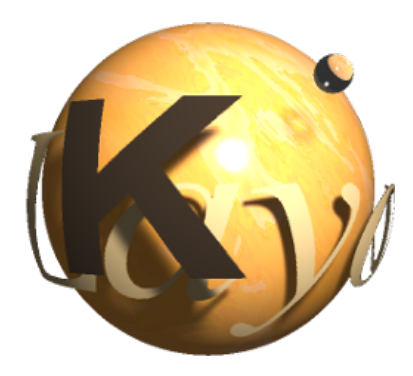

# KLayout 0.28 Documentation

2022-03-28, Matthias Köfferlein This document is published under Creative Commons Attribution–Share Alike License (CC BY-SA) <https://www.klayout.org>

# **Table of Contents**

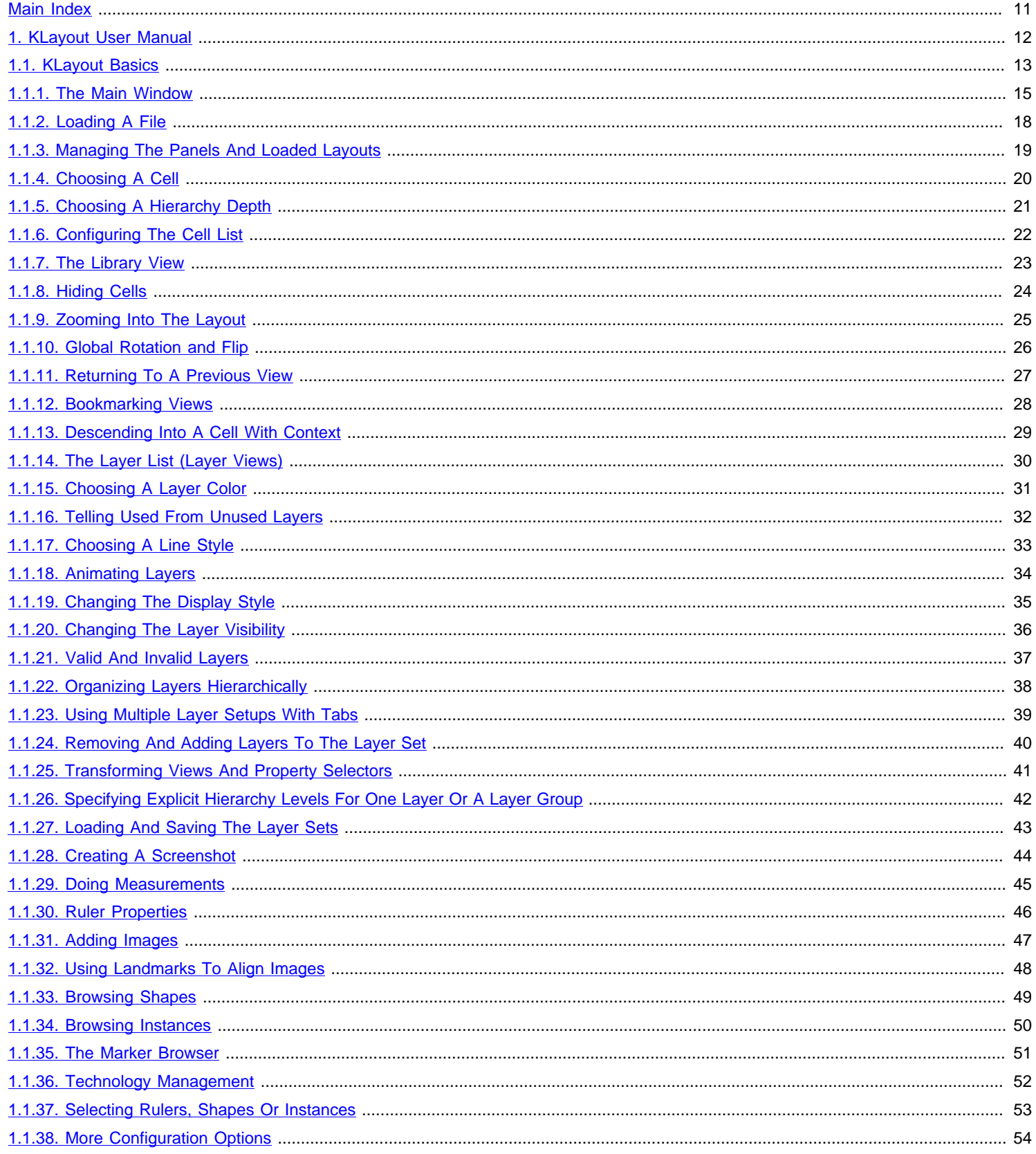

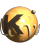

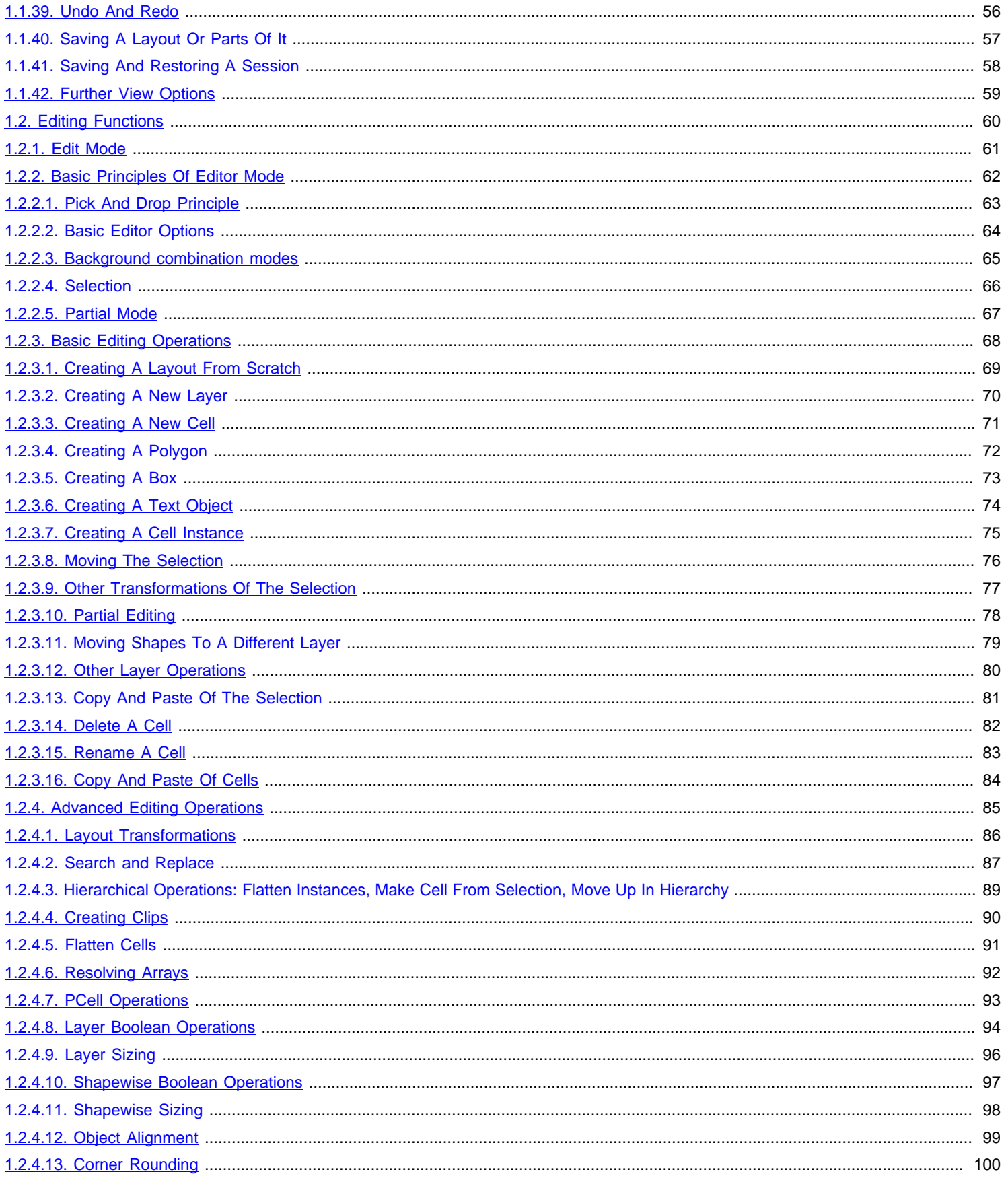

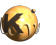

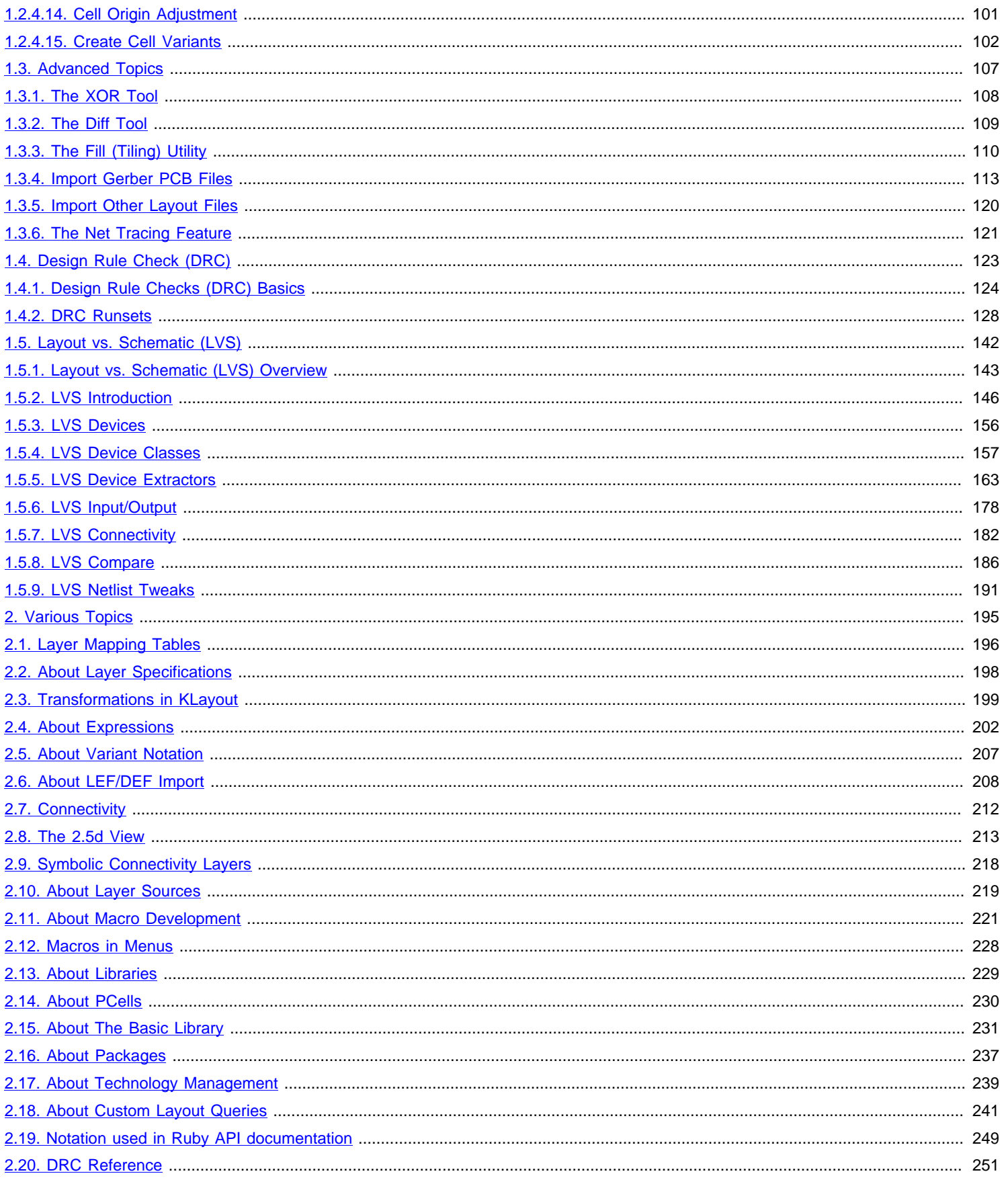

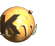

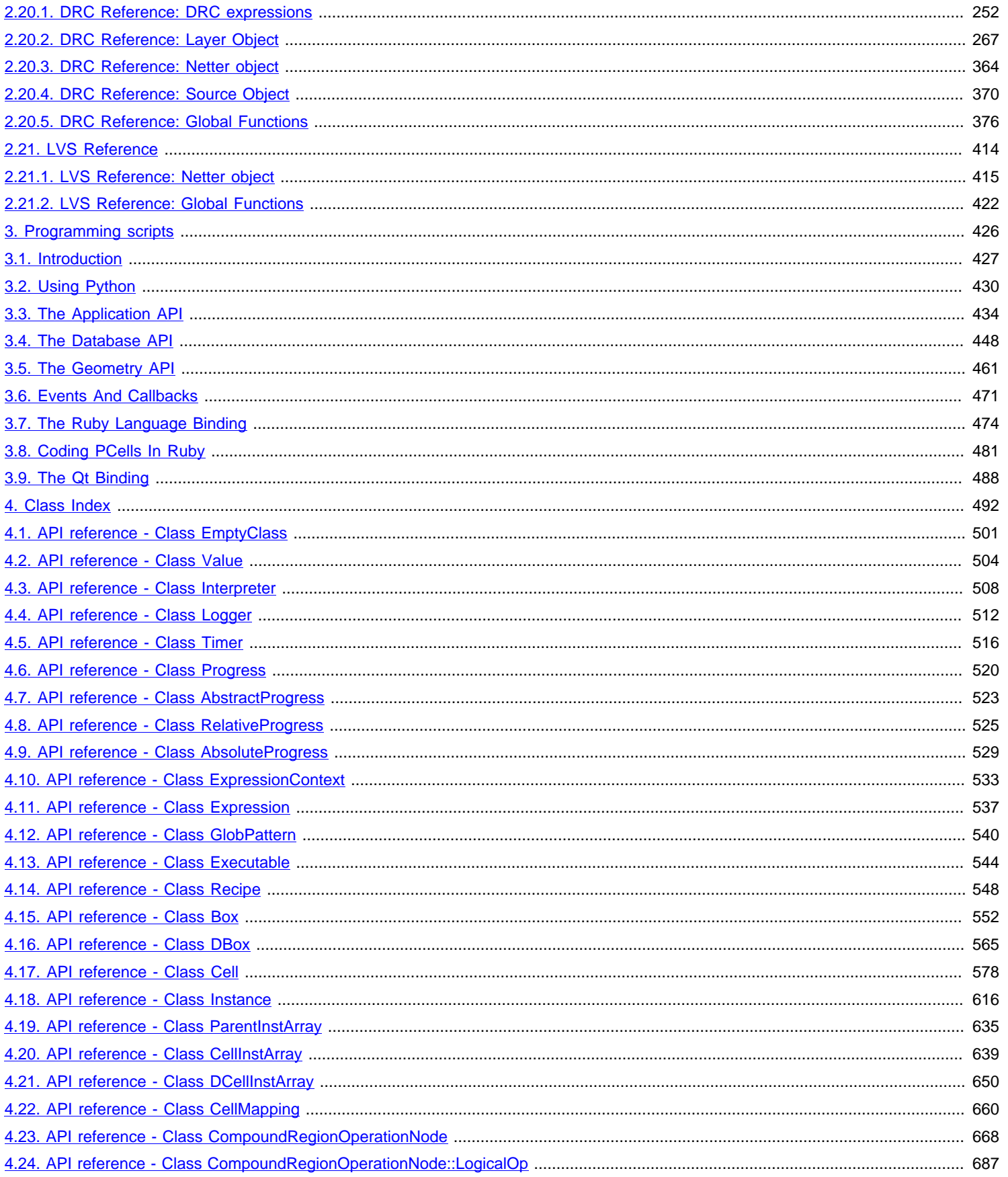

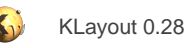

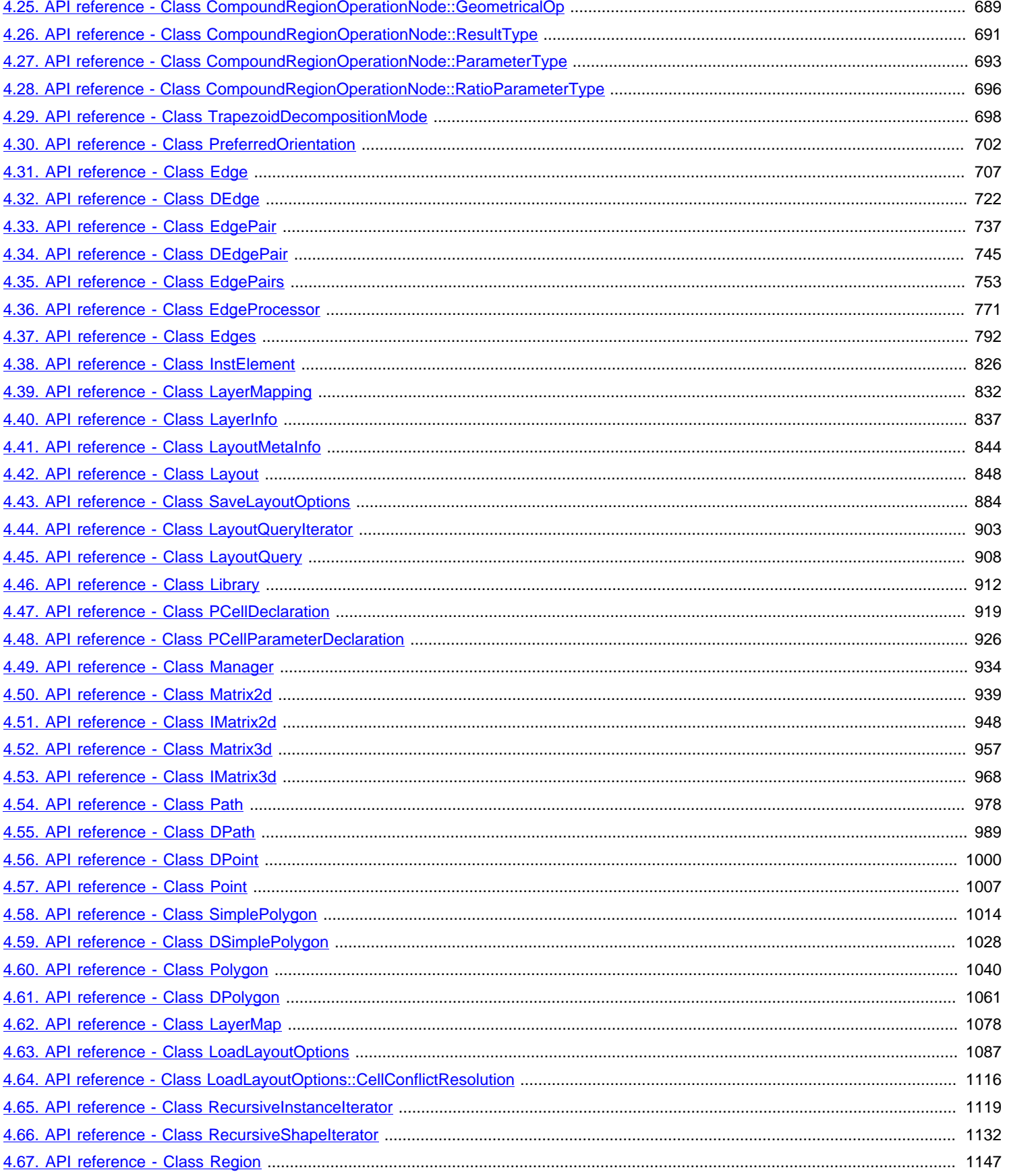

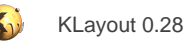

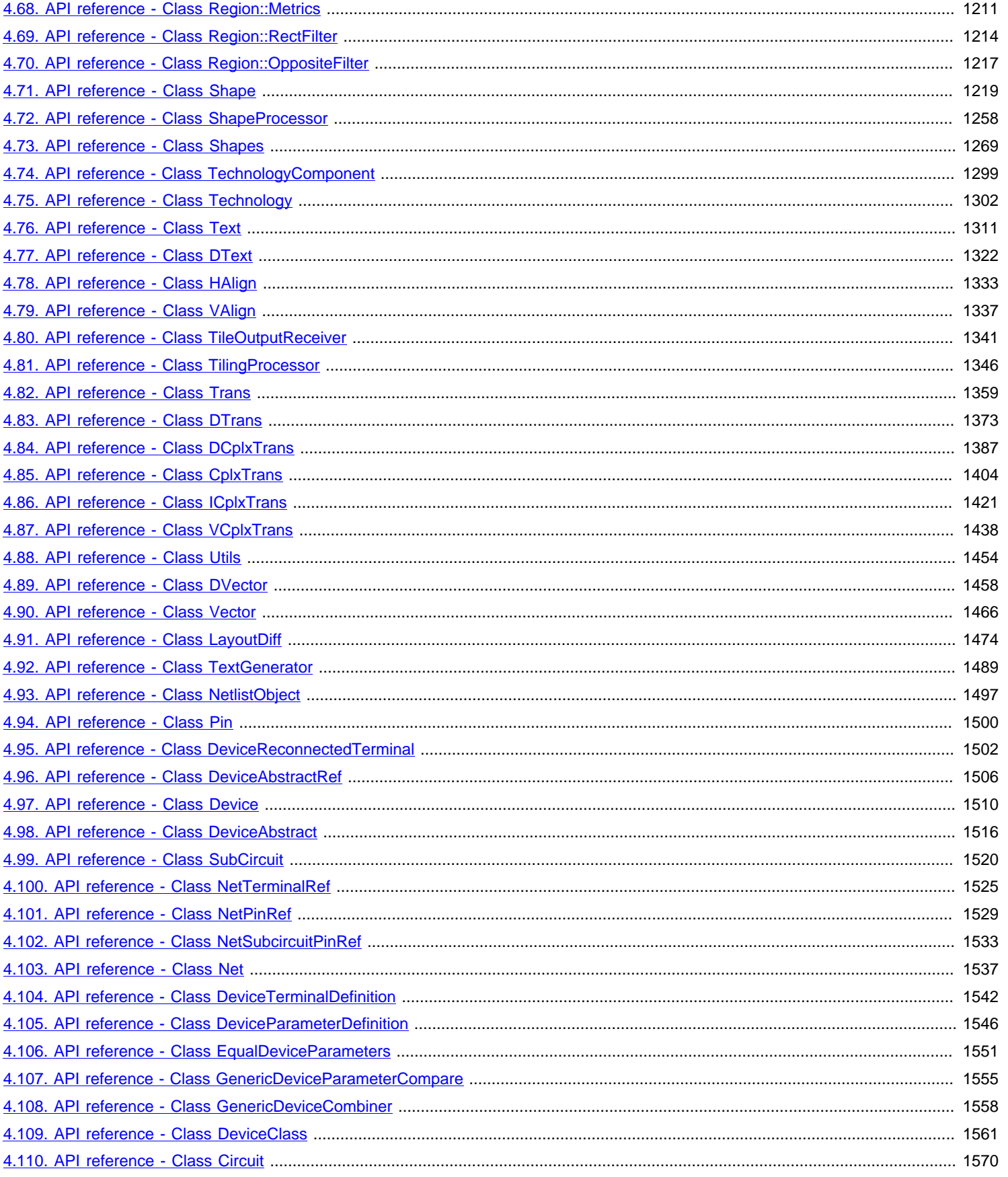

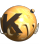

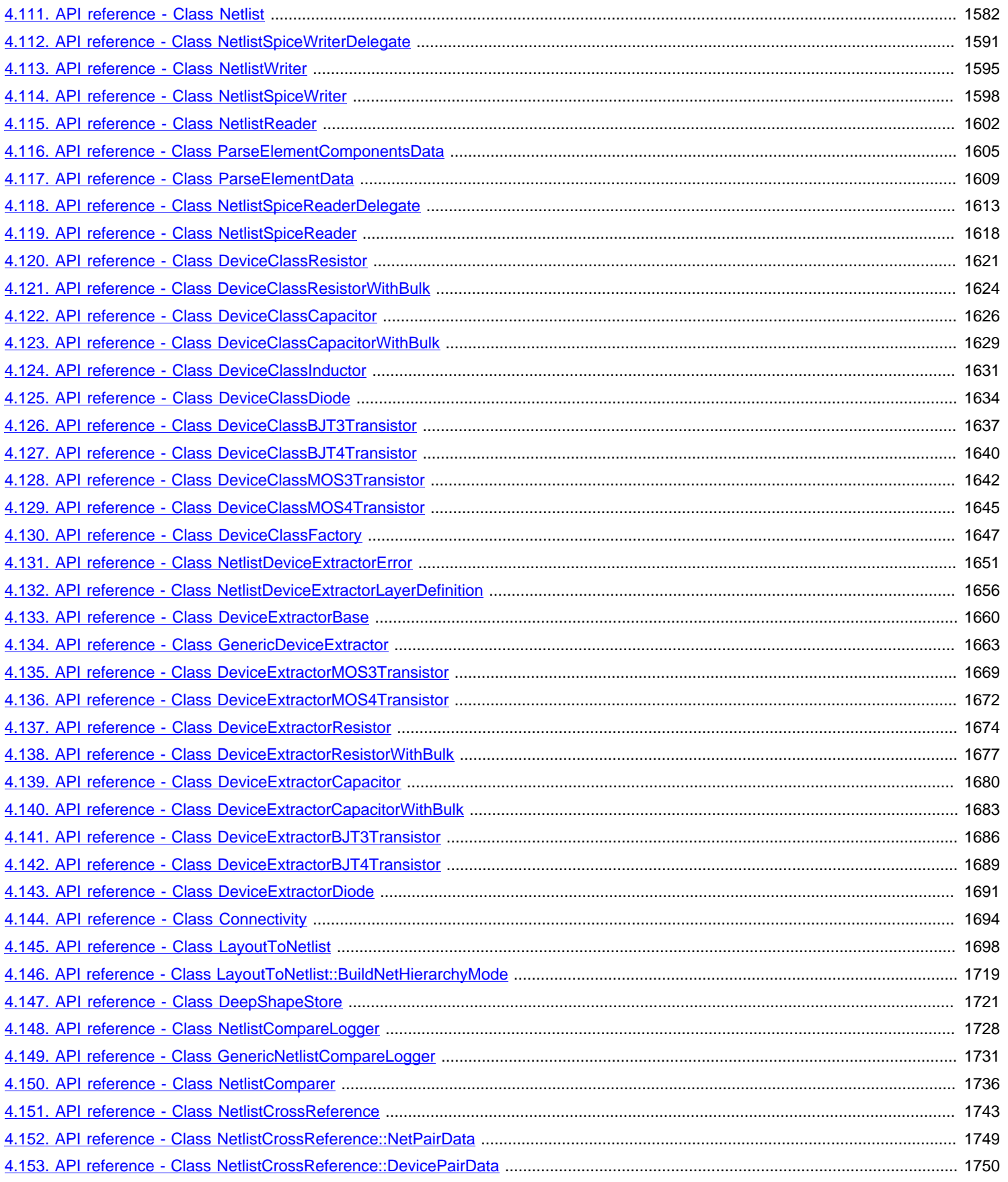

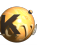

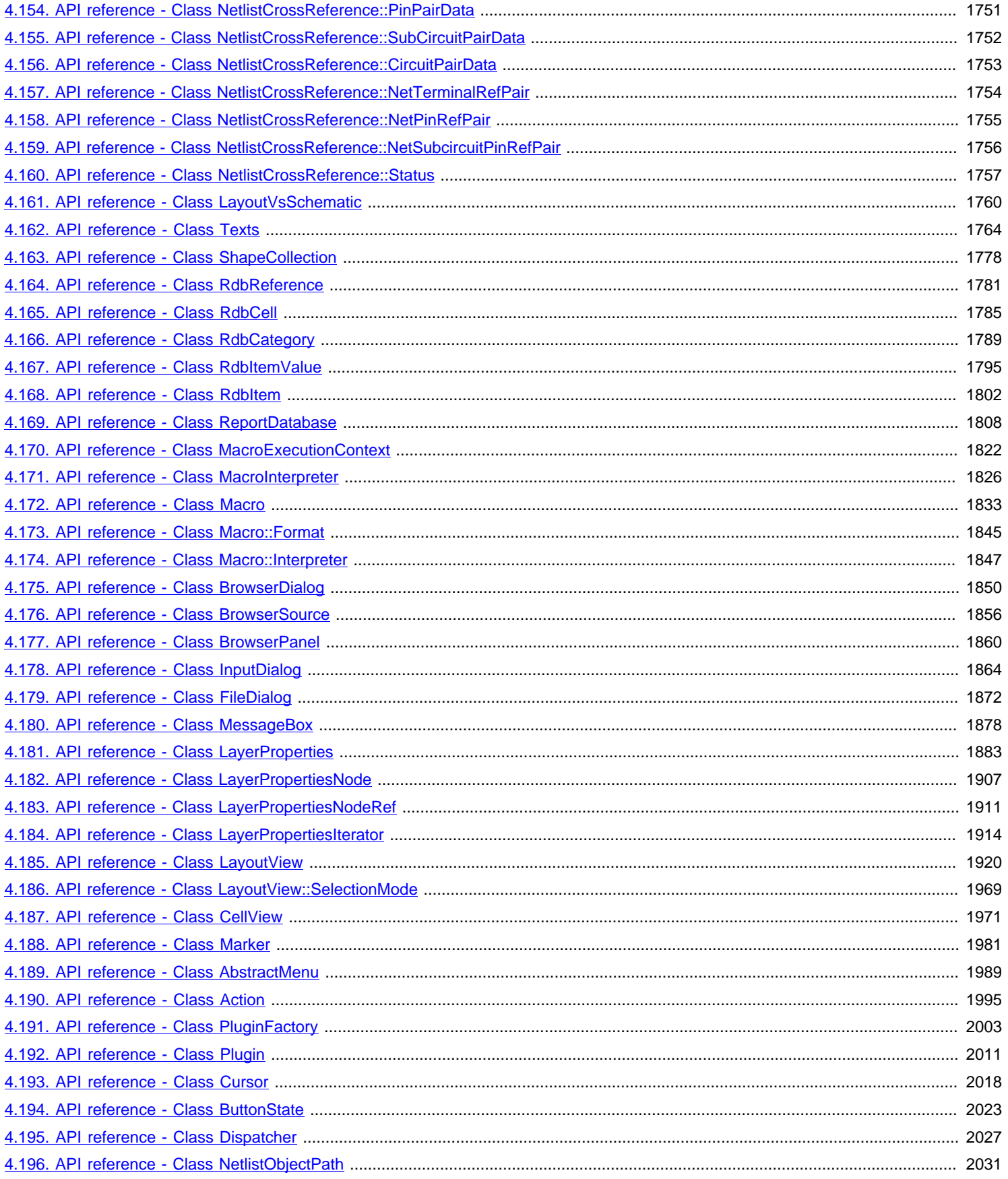

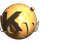

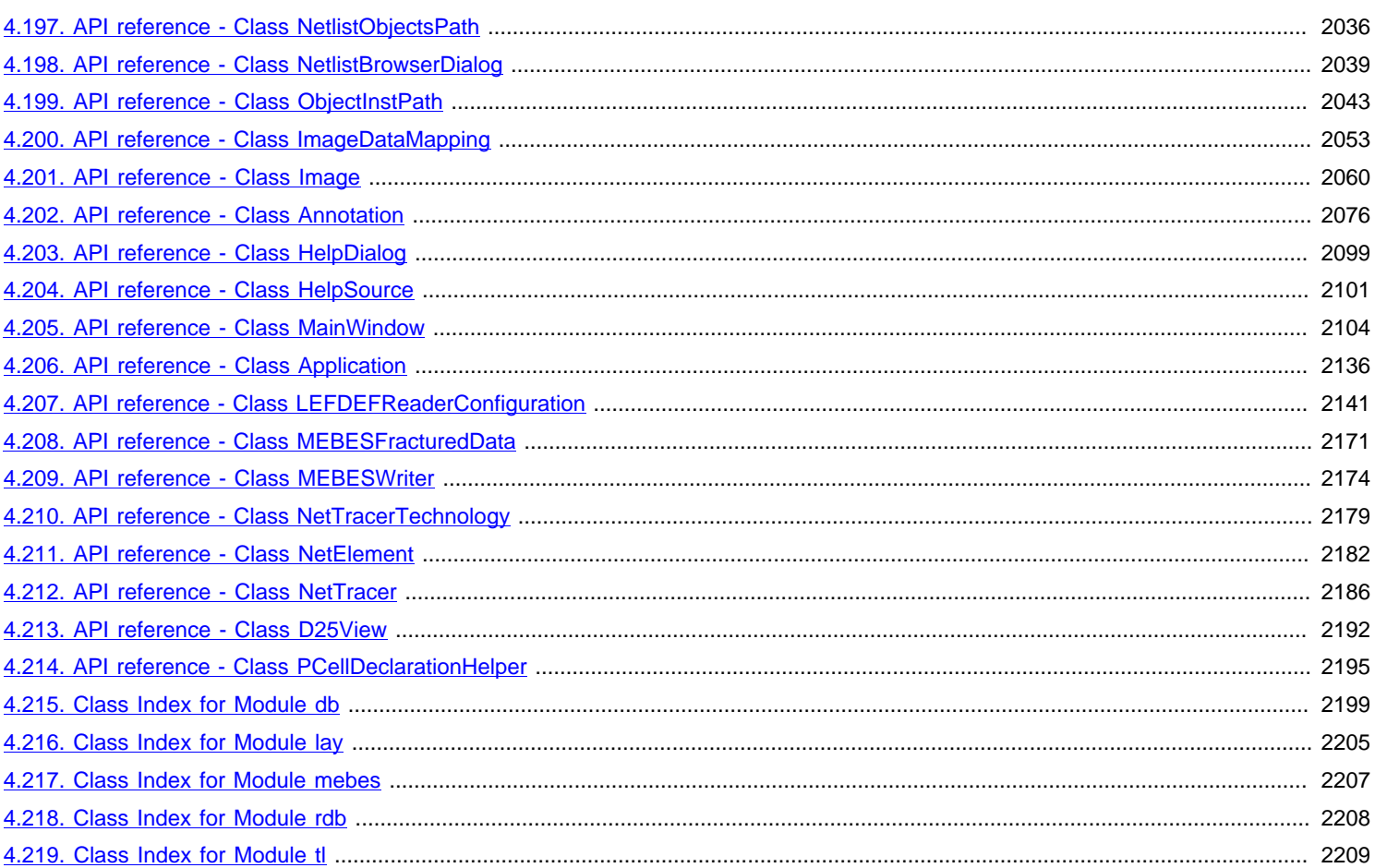

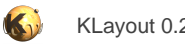

### <span id="page-10-0"></span>**Main Index**

#### Welcome to KLayout's documentation

The documentation is organized in chapters. For a brief introduction read the User Manual. 'Various Topics' is a collection of brief articles about specific topics. For Ruby programming see the 'Programming Ruby Scripts' chapter and for a complete Ruby class reference see the 'Class Index'.

- [KLayout User Manual](#page-11-0)
- **[Various Topics](#page-194-0)**
- **[Programming scripts](#page-425-0)**
- **[Class Index](#page-491-0)**

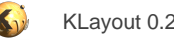

# <span id="page-11-0"></span>**1. KLayout User Manual**

This is KLayout's main user manual. The manual is organised in major topics:

- [KLayout Basics](#page-12-0)
- **[Editing Functions](#page-59-0)**
- **[Advanced Topics](#page-106-0)**
- [Design Rule Check \(DRC\)](#page-122-0)
- [Layout vs. Schematic \(LVS\)](#page-141-0)

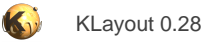

### <span id="page-12-0"></span>**1.1. KLayout Basics**

Welcome to KLayout's user manual. This is the manual chapter covering the basic features of KLayout. The following subtopics are available:

- [The Main Window](#page-14-0)
- [Loading A File](#page-17-0)
- [Managing The Panels And Loaded Layouts](#page-18-0)
- [Choosing A Cell](#page-19-0)
- [Choosing A Hierarchy Depth](#page-20-0)
- [Configuring The Cell List](#page-21-0)
- [The Library View](#page-22-0)
- [Hiding Cells](#page-23-0)
- [Zooming Into The Layout](#page-24-0)
- **[Global Rotation and Flip](#page-25-0)**
- **[Returning To A Previous View](#page-26-0)**
- **[Bookmarking Views](#page-27-0)**
- [Descending Into A Cell With Context](#page-28-0)
- [The Layer List \(Layer Views\)](#page-29-0)
- [Choosing A Layer Color](#page-30-0)
- [Telling Used From Unused Layers](#page-31-0)
- **[Choosing A Line Style](#page-32-0)**
- **[Animating Layers](#page-33-0)**
- **[Changing The Display Style](#page-34-0)**
- [Changing The Layer Visibility](#page-35-0)
- [Valid And Invalid Layers](#page-36-0)
- [Organizing Layers Hierarchically](#page-37-0)
- [Using Multiple Layer Setups With Tabs](#page-38-0)
- [Removing And Adding Layers To The Layer Set](#page-39-0)
- [Transforming Views And Property Selectors](#page-40-0)
- [Specifying Explicit Hierarchy Levels For One Layer Or A Layer Group](#page-41-0)
- [Loading And Saving The Layer Sets](#page-42-0)
- [Creating A Screenshot](#page-43-0)
- [Doing Measurements](#page-44-0)

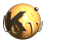

- **[Ruler Properties](#page-45-0)**
- **[Adding Images](#page-46-0)**
- [Using Landmarks To Align Images](#page-47-0)
- [Browsing Shapes](#page-48-0)
- [Browsing Instances](#page-49-0)
- **[The Marker Browser](#page-50-0)**
- [Technology Management](#page-51-0)
- **[Selecting Rulers, Shapes Or Instances](#page-52-0)**
- [More Configuration Options](#page-53-0)
- [Undo And Redo](#page-55-0)
- [Saving A Layout Or Parts Of It](#page-56-0)
- **[Saving And Restoring A Session](#page-57-0)**
- [Further View Options](#page-58-0)

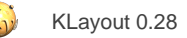

### <span id="page-14-0"></span>**1.1.1. The Main Window**

The main window is divided into three parts: the left area is the hierarchy browser and navigator, the center part of the canvas and the right part is the layer list with the layer toolbox. The individual components can be rearranged, so the arrangement described is just the default arrangement. You can move a component to a new place by dragging it with its title bar to some other place or detach it from the main window to form a floating separate window.

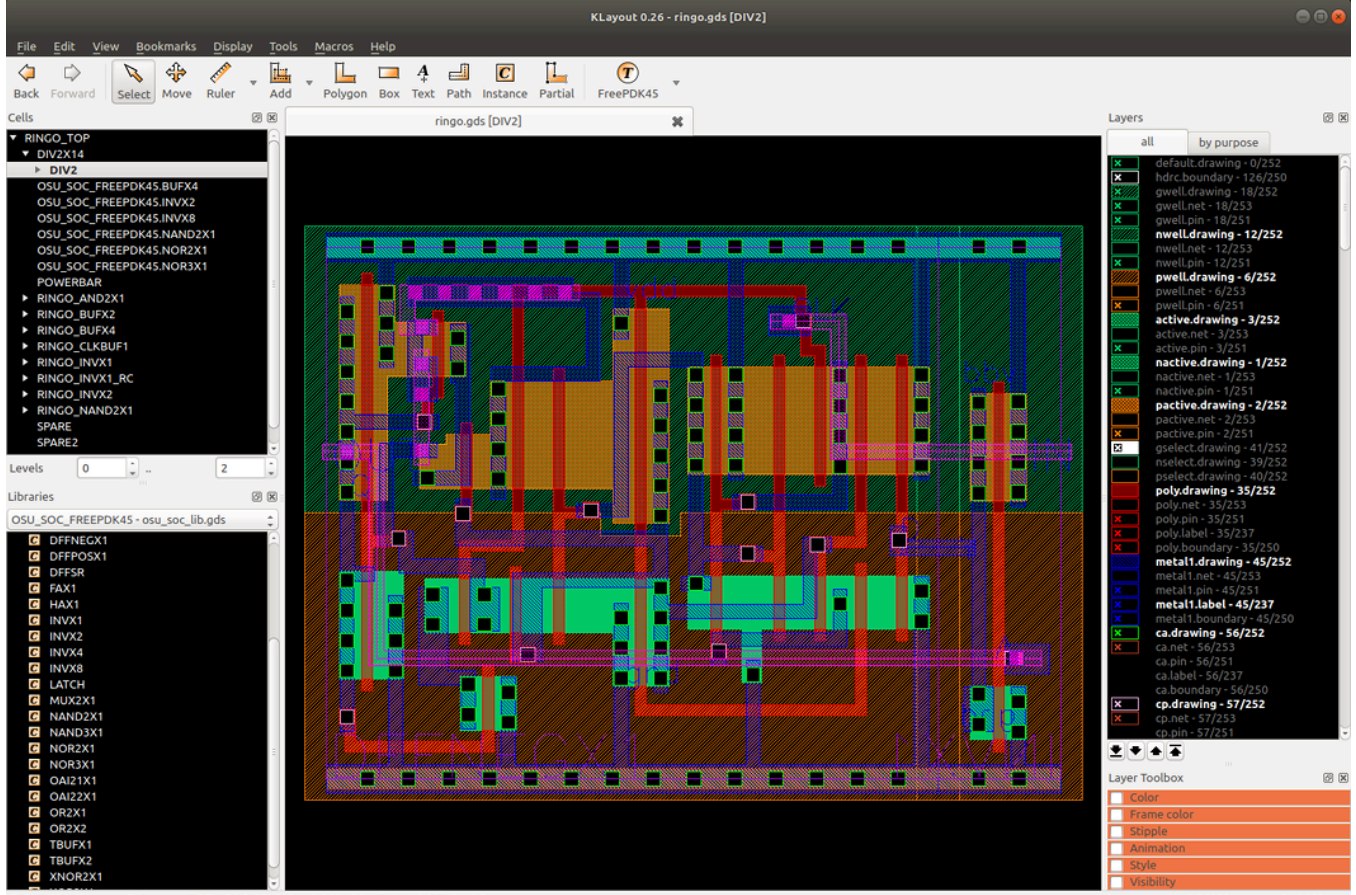

G instance("OSU\_SOC\_FREEPDK45.DFFNEGX1" r0 \*1 0,0) in DIV2@1

### **Left Part - The Hierarchy Browser, Library View and Navigator**

The left panel is the hierarchy browser which shows the cell hierarchy and - optionally - the navigator window that shows an overview over the whole layout.

In the hierarchy browser, cell nodes can be expanded showing the child nodes. The "current cell" is the one shown in the center panel. It is drawn in bold font. One or multiple cells can be selected. The selected cells are the ones, the various functions act on. The "context cell" is the cell which is the "active cell" on which drawing happens. The context usually is the same than the current cell, but by descending into the hierarchy, the child cell of the current cell can be made the context cell. It is shown in underlined font.

In the following example, "TOPTOP\_BIG" is selected, "TOPTOP" is the current cell and "TOP" is the context cell:

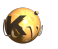

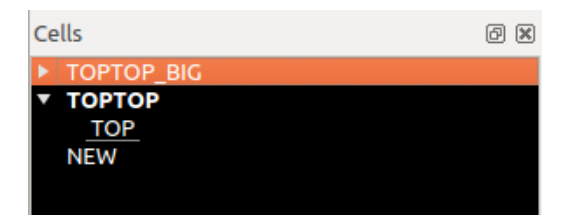

The sub-panel below the hierarchy browser is the library view. This view shows the libraries registered in the system and their content:

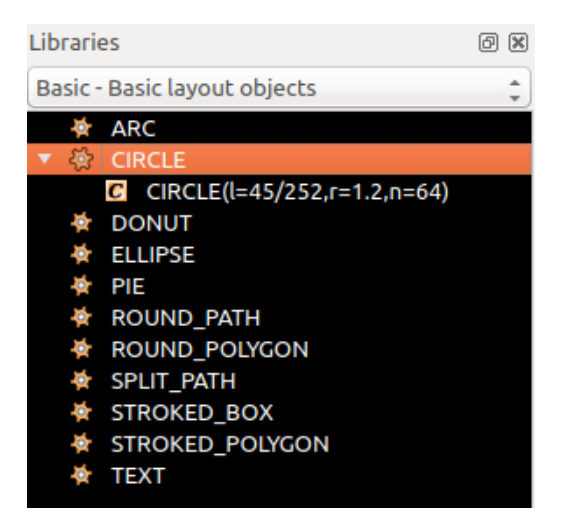

The library view is used to browse and place library cells, which can be normal cells or PCells. Read more about the library view here: [The](#page-22-0) [Library View](#page-22-0).

The navigator is invisible by default but can be activated by checking the "Navigator" menu item in the "View" menu. The navigator shows an overview image of the whole cell and a box indicating the clip shown in the center panel:

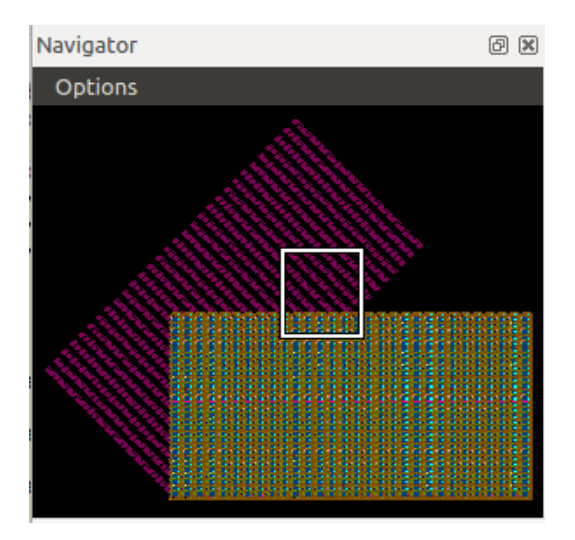

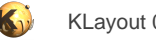

#### **Center Part - The Canvas**

The center panel is the actual canvas. There, the layout is drawn. To zoom in, click with the right mouse button and drag a rectangle that will become the new area shown. Select items by left-clicking or dragging a selection rectangle with the left mouse button pressed. A variety of edit and display modification feature is supplied, for example the ability to add rulers or background images.

#### **Right Part - The Layer List and Layer Style Controls**

The right panel is shows the layer list or layer tree. By default, it shows a plain layer list, but the are manifold ways to configure the list, i.e. grouping, styling, adding tabs to easily switch between different setups etc.

The layer tree specifies what and how layout is drawn. Entries can be deleted or configured freely - this does not affect the layout itself. Essentially, the layer list can be entirely independent from the layout and omit layers from the layout or add (empty) layers that are not actually part of the layout. In this scenario, a layer list typically reflects a set of drawing layers with a certain technology-dependent meaning. This list provides a styled layer view for an otherwise undecorated layout file. The layers can be reordered, so their drawing priority is changed. The top layer will be drawn first, while others will be drawn later. Hence the first layer is likely to become obscured by following layers.

Modification operators can be attached to layers - for example, the drawn layout can be transformed geometrical (i.e. translated, rotated, scaled, mirrored) and layout can be selectively drawn when certain conditions for user properties apply.

Below the layer list, a set of control panels is located. The control panels are minimized per default. They can be expanded by clicking on the header bar. These controls form the "Layer Toolbox" where you can modify the layer styles. The styles selected in the layer toolbox will affect the layers selected in the layer list.

Multiple layouts can be shown together. Either they can be overlayed or they can be shown in separate views. In this case, a tab panel appears at top of the main window. Selecting a tab switches between the layouts. Layers for different layouts appear as annotated layers in the layer list - for example "1/0@1" for layer 1, datatype 0, first layout and "1/0@2" for layer 1, datatype 0 and second layout.

### <span id="page-17-0"></span>**1.1.2. Loading A File**

In the "File" menu, choose

- "Open" to close the current view and open a new layout instead of the currently loaded one
- "Open in Same Panel" to open a new layout in addition to the currently loaded one
- "Open in New Panel" to open a new layout in a new view

Either way, a file selection dialog will appear where a file can be chosen for loading. After choosing the file and clicking "Ok", the file is loaded.

The program will automatically determine the type of the file. Currently, OASIS, GDS2, DXF, CIF, LEF/DEF and a text version of GDS2 are supported. Gerber PCB data can be read with some preparations too (see [Import Gerber PCB Files\)](#page-112-0). If the file is gzip/zlib compressed, it will be uncompressed automatically.

Certain options can be specified for the file loader using the reader option pages. To open the reader options dialog, choose "Reader Options" from the "File" menu. This dialog allows specification of certain options for all "Open" actions, for example:

- Confine the reader to a certain set of layers. All other layers are not read.
- Disable reading of text objects. Text objects don't carry geometrical information for masks and can be discarded this way.
- Disable reading of user properties. If properties are not required, the memory consumption can be reduced by disabling properties.
- Certain GDS specific options which mainly control the level of compatibility with other tools.
- Other formats may offer other options too. Specifically rich formats such as DXF or LEF/DEF can be configured in manifold ways. Different tabs show options for different formats or format groups.

Using "File/Reload", the currently loaded file can be re-read from disk. Usually this is not required, because KLayout will automatically check whether the file has changed and offer to load it.

By picking a file from the "Open Recent" list in the "File" menu, a previous file can be loaded again.

Files can be given to KLayout on the command line and are loaded automatically. Multiple files can be specified. They are shown in different pages by default. To load multiple files into the same page, add a "-s" option to the command line. "http:" or "https:" can be specified on the command line as well. In this case, KLayout will download the files from the given URL.

Files and URL's can be dragged and dropped on the KLayout main window. KLayout will then load and show these files.

Layout files can be associated with technologies. Technologies allow associating a layout with additional data, such as libraries, macros, net tracer settings, layer properties etc. Read **[About Technology Management](#page-238-0)** for details.

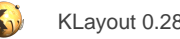

### <span id="page-18-0"></span>**1.1.3. Managing The Panels And Loaded Layouts**

Choose "Close" in the "File" menu to remove a layout of a panel and close the panel unless there are still layouts loaded. If multiple layouts are loaded into the current panel, a dialog appears. This allows selecting one or many layouts for closing. "Close All" will close all panels.

Choose "Clone" from the "File" menu to duplicate a panel. A new panel will be created that is an exact copy of the current one. Both, the current and the new panel are views to the same layout. This way, only one copy of the layout is held in memory.

Choose "Pull In Other Layout" to combine other layouts already loaded into the current panel. Basically, KLayout allows viewsing a layout in multiple panels, either on its own in different configurations or together with other layouts. "Pull In Other Layout" allows configuration of a panel to show another layout which has been loaded into another panel. In that sense it's the reverse of closing one layout from a panel showing multiple layouts.

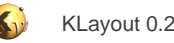

### <span id="page-19-0"></span>**1.1.4. Choosing A Cell**

To show a certain cell, select the cell in the cell hierarchy in hierarchy browser to the left. Then, right-click in the cell tree to bring up the context menu and choose "Show as top" or simply select the cell with the middle mouse button.

To select a cell by name, choose "Select Cell" in the "Display" menu. A dialog will appear that allows selecting a cell by name or choosing it from an alphabetically sorted list. Additionally, this dialog allows navigating the cell tree by moving to one of the child or parent cells.

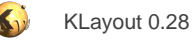

### <span id="page-20-0"></span>**1.1.5. Choosing A Hierarchy Depth**

By default, only the bounding box of the cell selected is shown. This corresponds to zero hierarchy levels being shown. If you select one more level of hierarchy (Levels 0 to 1), this content of the child cells of the current cell are drawn, but grandchildren (children of child cells) are drawn as boxes. Increasing the hierarchy levels will draw more and more details of child cells until all cells below the current cell are drawn in detail.

To select more hierarchy levels

- Select "Full Hierarchy" from the "Display" menu or press the "\*" key to show all hierarchy levels
- Select "Box Only" from the "Display" menu or press the "0" key to show only the bounding box (the default)
- Select "Top Level Only" from the "Display" menu or press the "1" key to show the top level elements
- Select "Increment Hierarchy" from the "Display" menu or press the "+" key to show one more hierarchy level
- Select "Decrement Hierarchy" from the "Display" menu or press the "-" key to show one hierarchy level less
- Use the hierarchy level entry fields below the cell list to change the current minimum or maximum level

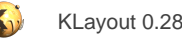

# <span id="page-21-0"></span>**1.1.6. Configuring The Cell List**

Two modes are provided for the cell list: a tree view (the default) and a flat cell list. To switch to flat mode, check the "Flat Cell List" option in the cell panel's context menu.

If multiple layouts are loaded, the cell lists of the individual layouts are shown separately. The drop-down box above the cell lists will select the current cell tree to show. An alternative mode is available in which the cell lists are shown beside each other in the cell tree panel. This mode is enabled by choosing the "Split Mode" option in the cell panel's context menu. In split mode, you can click on the headers to select the current cell tree. The current cell tree plays a role in some cases, for example for the layout operations available in the "Layout" submenu of the "Edit" menu.

In addition, three sorting modes are provided: alphabetically by name and by cell size (bounding box area), descending and ascending. The cell size is supposed to reflect the design level: library and leaf cells are usually small which macro blocks are usually large. By using cell size sorting in ascending order, the leaf cells will be shown first. To change the sorting, check the corresponding option in the "Sorting" submenu of the cell panel's context menu.

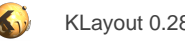

### <span id="page-22-0"></span>**1.1.7. The Library View**

Beside the cell list, a library view is provided as a support view for the layout panel. This sub-panel displays the libraries available and allows browsing the cells and PCells inside a library.

By default, the library view is shown below the cell tree. You can rearrange the views by dragging them at their title bar and docking them in other places of the main window. To reset the window arrangement to the default configuration, use "Restore Window" from the "View" menu.

The library view shows the cells and PCells of one library. To select a library, choose it from the selection box at the top of the library view.

PCells are shown with a small "gear" icon in the library view. If PCells are instantiated, the variants in use are shown as entries below the PCell entry.

In edit mode, cells can conveniently be placed by dragging them from the library view to the layout canvas. If a PCell variant is dragged, another instance of this PCell variant is created. If a PCell master is dragged, KLayout will pop up the PCell parameter definition dialog on drop.

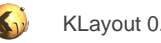

# <span id="page-23-0"></span>**1.1.8. Hiding Cells**

Independent of the hierarchy levels shown, cells can be hidden. In this case, the cell is now shown but rather the bounding box is shown. To do so, select the cell from the cell list and choose "Hide" from the context menu. To show a cell again, choose "Show". To make all cells visible again, choose "Show All".

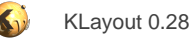

### <span id="page-24-0"></span>**1.1.9. Zooming Into The Layout**

Select the zoom area with the right mouse button in the layout canvas.

Press the button, drag the box to the desired position and release the button.

To zoom in (enlarge) drag the box right and down. To zoom out (shrink) drag the box up and left. To choose a new center, single-click the new center point with the right mouse button.

Additionally, these functions are available from the menu or by hotkeys:

- Pan to the left, right, top or bottom using the arrow keys or choosing one of these functions from the "Display" menu.
- Fill the whole selected cell into the window by pressing "F2" or choosing "Zoom Fit" from the "Display" menu
- Zoom in or out by a fixed amount by pressing "Enter" or "Shift+Enter" or choosing "Zoom In" or "Zoom Out" from the "Display" menu
- Zoom in and out by using the mouse wheel if available. The current mouse location will stay fixed, while the surrounding layout will be enlarged or reduced in size
- Press "Shift" while dragging the mouse with the right mouse button pressed will drag the layout similar to what happens in recent map service web applications

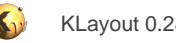

### <span id="page-25-0"></span>**1.1.10. Global Rotation and Flip**

KLayout offers an option to flip or rotate the whole window. This is a useful option for example to view mask data which a mirrored image of the chip.

To access this option, choose the desired transformation from one of the options available in the "Global Transformation" submenu of the "Display" menu.

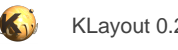

### <span id="page-26-0"></span>**1.1.11. Returning To A Previous View**

Choose "Last State" from the "Display" menu to return to the last window shown. Choose "Next state" to switch to a more recent state again.

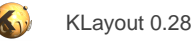

### <span id="page-27-0"></span>**1.1.12. Bookmarking Views**

Views (window, cell) can be bookmarked for later retrieval. Choose "Bookmark This View" from the "Bookmarks" menu. A name is required to be entered for the bookmark. The bookmark will then appear in the "Goto Bookmarks" list.

The list of bookmarks defined can be loaded or saved by using the "Load Bookmarks" and "Save Bookmarks" functions from the "Bookmarks" menu.

The bookmark list is available as a dockable tool window as well: check the "View/Bookmark List" option to enable this dock window. The bookmark list by default is shown at the bottom right side of the layout view.

### **Dockable Bookmark List**

To navigate to a bookmark from the dockable bookmark list, double-click the entry. From the context menu (right mouse click) you can select these functions:

- **Follow Selection**: if this option is checked, the selected bookmark will immediately change the view accordingly. With this option, you can browse the bookmark list with the arrow keys while the view updates automatically.
- **Manage bookmarks**: opens the bookmark management dialog (same as from the "Bookmarks" menu).
- **Load bookmarks** and **Save bookmarks**: loads or saves the bookmarks to a file (same function as from the "Bookmarks" menu).

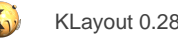

### <span id="page-28-0"></span>**1.1.13. Descending Into A Cell With Context**

A cell can be shown either isolated (this is the default, if the cell is the current cell), embedded (as a subcell of the current cell) or as the current cell in the context of another direct or indirect parent cell. In the latter mode, the cell is highlighted while the context cell is shown in dimmed or another, user-defined color.

To highlight a cell in a context, first choose the context cell. Then select a shape or a cell instance within the cell to show in the context and choose "Descend" from the "Display" menu or press "Ctrl+D". Now, the first child cell leading to the selected shape is highlighted, while the surrounding shapes of the parent cell (the previous current cell) is shown in dimmed colors. Choose "Descend" repeatedly to descend further into the hierarchy until the selected shape or instance is on the level of the current cell. The current cell is show underlined in the cell tree, while the context cell is shown in bold font in the cell tree as usual.

The reverse of this operation is "Ascend" (or "Ctrl+A") available from the "Display" menu.

The way how the context layout is shown can be adjusted in the setup dialog on the "Background" tab.

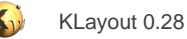

### <span id="page-29-0"></span>**1.1.14. The Layer List (Layer Views)**

An important concept in KLayout are the layer views. KLayout displays the layers of a layout by default in a list on the right side of the main window. This list however, does not directly reflect the layers in the layout database. Instead this list is a collection of "views". A view is a description of what is to be displayed and how.

Essentially, the entries in the layer list are pointers to layers in the database, together with a description how to paint the shapes on these layers (the "layer properties").

The pointer is the "source" of a layer view. This is typically a GDS layer and datatype, but can be a layer name (for DXF for example). There are also abstract sources (such as cell boundaries) and the sources can include selectors or modifiers. Selectors are used to only display shapes with certain user properties or from certain hierarchy levels. Modifiers transform the shapes before they are drawn for example. The source is defined by a "source specification" - this is a string describing the database layer and selectors and modifiers. A simple source string is "1/0" which is for GDS layer 1, datatype 0 without and selectors or modifiers. To change the source, use "Change Source" from the layer list's context menu.

See [Transforming Views And Property Selectors](#page-40-0) for some source specification string applications and more details.

Beside the source, a layer entry has a display name. This is an arbitrary text providing a description for the user. By default - when no such name is present - the source of the layer will be displayed. To change the display name, use "Rename" from the layer list's context menu.

Plus of course, the layer views have many options to specify the drawing style, animations and decorations.

The concept of separating views from the database layers opens some interesting options:

- Layer views can refer to individual layouts from multi-layout views (through the "@1", "@2", ... notation in the source). Hence, multiple layouts can be mixed in a single layer list.
- Layers can be present in the list which do not need to be present in the database. Such a layer is shown as empty. This is important as in GDS an empty layer is equivalent to non-existing. Still you may want to have it shown in the layer list - the views offer this option.
- Vice versa, database layer may not be listed in the layer list if no corresponding layer view is present. This way, auxiliary or debug layers can be omitted from the layer list. A "wildcard specification" is available to make sure, all layers are shown if you need to see all.
- Multiple tabs can be present to provide multiple views on the same layouts. This is just an alternative set of layer views.
- Layer grouping, sorting etc. are just operations on the views, no database change is involved.

The concept on the other hand is slightly counter-intuitive at first. Here are some hints:

- Renaming a layer does not change the source if you rename a layer to something like "1/0", you are likely to fool yourself thinking this is layer 1, datatype 0.
- Changing a layer view's source does not change the database too it will just change the pointer. To change a layer's information in the database, use Edit/Layer/Edit Layer Specification.
- Deleting a layer from the layer list does **not delete** the layer from the database. Use Edit/Layer/Delete Layer instead.
- Additing a new layer does not immediately create the layer in the database. Only once you draw something on that layer, it is generated in the database.

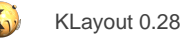

### <span id="page-30-0"></span>**1.1.15. Choosing A Layer Color**

Select the layer or the layers for which to change the color and open the color chooser panel in the layer panel to the right. If the color chooser is not visible, select the small check box in the "Color" header bar. Then the color chooser is expanded.

To change the color, click on the desired color. To select a color not offered in the list, select the "More Colors" button. A color choose dialog will open.

To choose the color of the frame to draw around the shapes, without changing the fill color, use the "Frame Color" chooser panel.

Layers can be "dimmed" by making their color darker or brighter so they contrast less with the background. To do so, choose "Dark" or "Bright" from the color panel. Pressing the button multiple times makes the colors darker or brighter each time. The brightness or darkness can be reset with the "Reset" button.

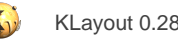

### <span id="page-31-0"></span>**1.1.16. Telling Used From Unused Layers**

In some applications, the layer list will grow very large and keeping track of the important layers may be hard. KLayout provides support for that task in two ways: KLayout checks whether a layer carries any information and displays the layers in a different way in the layer list, if it is empty.

Two ways of checking the information content of a layer are provided: either a layer is said to be empty if the current cell does not have any shapes on it. Alternatively, a layer can be identified to be empty by checking if any shape is shown in the current view (more precisely if any shape's bounding box overlaps with the current view rectangle). The latter mode can be selected in the layer list's context menu with the option "Test For Shapes in View".

If a layer is determined to be empty, it is either grayed out or it is now shown at all. The latter option keeps the layer list short and is selected with "Hide Empty Layers" from the layer list's context menu.

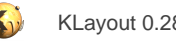

## <span id="page-32-0"></span>**1.1.17. Choosing A Line Style**

Line styles control how the outline of the shapes is drawn. The default is a solid line. Available line styles are dotted lines, dashes lines and custom styles. To choose a certain line style, select the layer or the layers for which to change the style and choose the line style from the "Style" panel.

New styles can be created with the "Custom Style" button. A line style editor will come up that allows creating and editing of new styles. The predefined pattern cannot be changed. To apply a new style, select "More" from the style selection panel and choose the new style from the list. The custom styles are saved with the layer display properties.

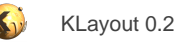

## <span id="page-33-0"></span>**1.1.18. Animating Layers**

Layers can be animated, i.e. made blinking or the fill pattern scroll. Select the layer or the layers for which to change the animation style and choose the animation style from the "Animation" panel. For blinking mode, two phases can be selected: "Blink" and "/Blink". Choosing different phases for two layers makes the layers appear alternatively.

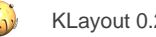

## <span id="page-34-0"></span>**1.1.19. Changing The Display Style**

The line width of the element's frame can be changed by using the width buttons on the "Style" panel after having selected the layers to apply the change on. "Opx" removes the line, "1px" draws a single-pixel wide line (the default), "2px" a somewhat thicker line and so on.

"Simple" is the normal draw mode while "Marked" draws a cross on each vertex of the element. The cross size is constant so the shapes stay visible even on large scale where the elements would otherwise become single pixels.

A layer can be configured to draw a diagonal cross on rectangles. To enable this style, select "Cross" from the "Styles" toolbox. To disable it, choose "No Cross". The cross drawing will add to the fill pattern and applies to rectangles only.

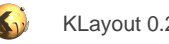

### <span id="page-35-0"></span>**1.1.20. Changing The Layer Visibility**

The selected layers can be made invisible by choosing the "Hide" option on the "Visibility" panel. Choosing "Show" makes the layers visible again.

Also, double-clicking a visible layer in the layer list toggles the layer's visibility.

To make a layer "transparent" (i.e. let the other layers show through), select "Transp." on the "Visibility" panel. To make it opaque again, select "Opaque" (the default).
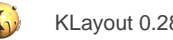

## **1.1.21. Valid And Invalid Layers**

Starting with version 0.23, KLayout offers "invalid" layers: invalid layers can be visible, but don't participate in selection and snapping. They just act as some kind of background drawing.

Layers can be made invalid by choosing "Make invalid" from the layer's context menu. Layers can be made valid again by choosing "Make valid". Invalid layers are marked with a small "x" in the layer list.

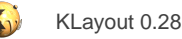

## **1.1.22. Organizing Layers Hierarchically**

Layers can be organized hierarchically. For example, certain layers can be grouped together. Choose "Group" in the context menu of the layer list (right-click the layer list). The selected layers will be replaced by a tree node that represents these layers. Click on the tree node to expand or collapse this group.

Once layers are grouped, they can be hidden or made visible with a single double-click on the node representative. The node representative also controls the appearance of the layers in the group: if a color or style is assigned to the representative, it overrides the respective style of all layers contained in the group. This way for example, the color of the layers contained in the group can be changed at once. To remove a color override of a node representative, set the color to "None".

To resolve a group, select the group representative and choose "Ungroup" from the context menu.

A variety of automatic grouping methods is provided. For example, the "Regroup views by layout index" from the layer context menu will collect all layers and put them into one group per layout shown in the panel.

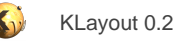

### **1.1.23. Using Multiple Layer Setups With Tabs**

With version 0.21, a new feature was introduced. Using tabs in the layer panel it is very simple to switch between different setups.

A layer tab can be created by choosing "New Tab" from the "Tabs" submenu in the layer panel's context menu (right mouse button click). A new tab will appear at the top of the layer properties panel. Initially this tab will be a copy of the current setup. Any edits on the layer properties will apply to this tab only. When switching to a different tab, the layout view will reflect the new tab's settings. That way, different setups can be prepared and easily exchanged.

When the layer properties are saved, the layer properties file will contain all tabs. Thus, a multi-page setup can easily be stored and retrieved.

The initial title of the tab will be the tab number. The title can be set with the "Rename Tab" function in the "Tabs" submenu of the layer panel's context menu. To remove a tab, choose "Remove Tab".

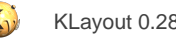

### **1.1.24. Removing And Adding Layers To The Layer Set**

The layers shown in the layer list are rather "pointers" to the actual layout layers and not representing the actual layers. Because of this, these layers are more precisely referred to as "views". Layers can be removed and created again without affecting the actual layout data.

To create a layer, choose "Insert View" from the layer context menu (right mouse button click on the layer list). Then, an input dialog prompts for the source specification. The source specification tells, from which actual data layer to take the displayed data from. The most simple form of a source specification is "layer/datatype" (i.e. "5/0") or the layer name, if an OASIS layer name is present. This specification can be enhanced by a layout index. The first layout loaded in the panel is referred to which "@1" or by omitting this specification. The source specification "10/5@2" therefore refers to layer 10, datatype 5 of the second layout loaded in the panel.

Source specifications can be wildcarded. That means, either layer, datatype or layout index can be specified by "\*". In this case, such a layer must be contained in a group and the group parent must provide the missing specifications. For example, if a layer is specified "10/\*" and the parent is specified "\*/5", the effective layer looked for will be "10/5". Unlike the behaviour for the display styles, the children override (or specialize) the parent's definition in the case of the source specification.

The layer list can be cleaned up to remove layer views that do not correspond to actual layout layers using the function "Clean up views" from the context menu. Similar, layers that are present in the layout but for which there is no view can be added using the "Add other views" method.

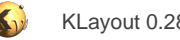

## **1.1.25. Transforming Views And Property Selectors**

The source specification described in the section before is much more powerful than just allowing to describe the data source. In addition to that, the layer can be geometrically transformed and the display can be confined to shapes that belong to a certain class described by a property selector.

A geometrical transformation is specified by appending a transformation in round brackets to the layer/datatype source specification. The format of this transformation is (in any order):

#### $($  [<dx>, <dy>] [ $r$ <angle> | m<angle>] [ $*$ <mag>]  $)$

For example, "(r90)" specifies a rotation by 90 degree counter-clockwise. "(0,100.0 m45 \*0.5)" will shrink the layout to half the size, flip at the 45 degree-axis (swap x and y axes) and finally shift the layout by 100 micron upwards.

A detailed explanation of the transformation syntax can be found in [Transformations in KLayout.](#page-198-0)

Transformations accumulate over the layer hierarchy. This means, that if a layer is transformed and the layer is inside a group whose representative specifies a transformation as well, the resulting transformation is the combination of the layer's transformation (first applied) and the group representative's transformation.

Multiple transformations can be present. In this case, the layout is shown in multiple instances.

A particular application is to regroup layers by layout index and assign a transformation to the group representative belonging to a certain layout such that the layouts get aligned.

The property selector is specified in square brackets. A selector combines several expressions of the form "<property>==value>" or "<property>!=<value>" with operators "&&", "||", "!" and allows usage to round brackets to prioritize the evaluation of these operators:

#### $\sqrt{ }$  <expr>  $\sqrt{ }$

In GDS2 files, the property is always named with a integer value which is written with a single hash characters (i.e. "#43". The value of a GDS property is always a string. A string is either written as a text atom or can be enclosed in single or double quotes. The following is an example for a valid property selector for GDS files:

#### 10/5 [#43==X]

With this source specification, the layer will show all shapes from layer 10, datatype 5 which have a user property with number 43 and value string "X". A more complex example is this:

#### $10/5$  [ ! (#43 = =  $X&($  #2 = =  $Y$  | |#2 = = U ) ]

With OASIS files, the properties can be named with a string. In this case, the property selector can be "[prop==X]" for example. In addition, the value can be a an integer or a double value. This is reflected by the choice of the value: "[prop==#200]" will check, if the property named "prop" has an integer value which is 200. In the same fashion, "[prop==##0.5]" checks, if the property "prop" has a double value and this is  $0.5$ .

Property selectors combine over a layer hierarchy. This means, that if a group representative specifies a property selector and a layer in this group specifies a selector as well, only those shapes will be shown that meet both criteria.

A general description for the source notation is found here: [About Layer Sources](#page-218-0).

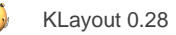

## **1.1.26. Specifying Explicit Hierarchy Levels For One Layer Or A Layer Group**

By default, only the hierarchy levels that are selected in the hierarchy level selection boxes are shown, i.e. if levels 0 to 1 are selected, just the top level shapes and instances are shown. This selection can be modified for certain layers or layer groups. To specify a different hierarchy selection for a certain layer, use an optional source specification element, the hierarchy level selector:

#[<lower-level>][ .. <upper-level>]

Upper and lower level can be omitted. In this case, the respective level is not overridden. The upper level can be '\*' which means: every level that is available. If just one level and no ".." is given, it is taken as upper level and the lower level is set to zero.

Some examples might illustrate this:

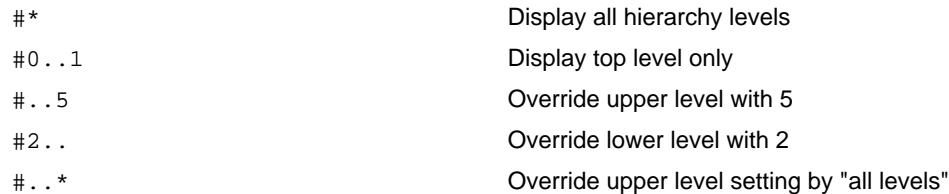

Modifications of this notation are provide in order to support more use cases. Instead of specifying a single number for the level, the following alternative notations are supported:

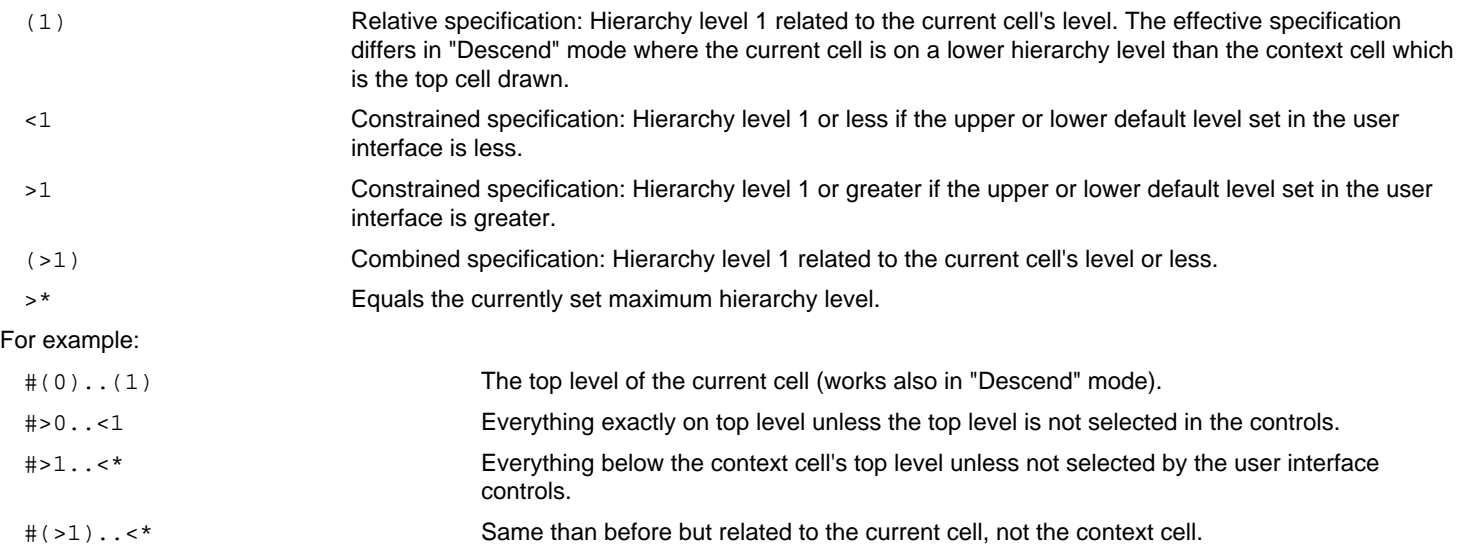

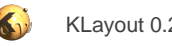

## **1.1.27. Loading And Saving The Layer Sets**

The visual layer properties can be saved to a file using the "Save Layer Properties" function from the "File" menu. This list can be loaded again using the "Load Layer Properties" function.

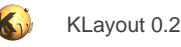

## **1.1.28. Creating A Screenshot**

To save the canvas as a PNG file, choose "Screenshot" from the "File" menu or press the "Print" key. A file dialog box will appear in which the file can be specified where the screenshot is saved to.

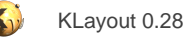

## **1.1.29. Doing Measurements**

A measurement can be performed by clicking on the ruler icon in the toolbar and selecting "Ruler" from the drop-down options. Left-click on a point in the layout and then left-click again to specify the second point. A ruler will be shown that indicates the distance measured.

A more convenient way is provided with the single-click measurement ruler. Select "Measure" from the drop-down options of the ruler symbol. In this mode, a single click will set a ruler to the specified position. This feature will look for edges in the vicinity of the ruler and set the ruler to connect the neighboring edges. The ruler is attached perpendicular to the edge next to the initial point.

Rulers can be configured in manifold ways. Use "Rulers And Annotations Setup" in the "Edit" menu to open the ruler configuration dialog. A ruler can be made to snap to edges of objects by selecting "Snap to edge/vertex". Ruler orientations can be constrained by using the "Angle Constraint" options. The number of rulers can be limited using the "Limit number of annotations" setting.

While drawing or moving one point of a ruler, the direction constraint can be overridden with the Shift and Ctrl keys: pressing Shift while moving the mouse will enforce orthogonal constraint, Ctrl will enforce diagonal constraint while pressing both will release any direction constraint.

All rulers can be cleared using the "Clear all rulers" function from the "Edit" menu.

Ruler dragging can be canceled with the "Esc" key or using the "Cancel" function from the "Edit" menu.

Rulers can be moved by selecting "Move" mode with the speedbar buttons in the toolbar or "Move" from the "Mode" submenu in the "Edit" menu. Then left-click and drag the ruler or the ruler end point that should be changed.

Rulers can be deleted selectively by selecting a ruler in "Select" mode and pressing "Delete".

Rulers can be modified in a variety of ways. For example, rulers can be shown as arrows. To edit the properties of a ruler, double-click the ruler or select it and use "Properties" from the "Edit" menu. See [Ruler Properties](#page-45-0) for a description of the properties.

Multiple templates can be configured to be available for rulers. Each template defined will be shown in the "Ruler" mode toolbar button's drop-down menu. If a template is selected, new rulers produced from this template will inherit the template's properties. Templates are managed in the ruler setup page ("Setup" from the "File" menu) or "Ruler And Annotation Setup" from the "Edit" menu.

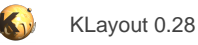

## <span id="page-45-0"></span>**1.1.30. Ruler Properties**

These are the properties that can be configured for rulers:

- Labels: depending on the outline of the ruler, up to three labels an be present. Each label can be configure individually to either show a text or the measurement values. The main label is always present, X and Y labels are only present, if the ruler has an explicit vertical or horizontal component (all outline styles except "diagonal"). For the main label the position of the label can be specified ("P" setting): the label can be made to appear on the first or the second point or in the middle of the ruler. The Alignment of the labels can be specified too: whether the appear left or right-aligned or centered.
- **Style:** the style determines how the ruler or its components are drawn. This can be "ruler-like" (with ticks), arrow style, a plain line or with cross markers at the end.
- **Outline:** the outline determines how the two points forming the ruler are connected to render the ruler shape. This is either just one line ("diagonal"), a horizontal and a vertical line (in some outline styles combined with the diagonal line) or a box given by the two points of the ruler. A special outline is the ellipse which draws an ellipse inside the box defined by the ruler.
- **Angle constraint:** the orientation of the ruler can be restricted in several ways, i.e. just being horizontal. By default, the ruler uses the global setting. It can however be configured to provide its own constraint.
- **Object snapping:** each ruler can be configure to snap to the closest object edge or vertex. By default, the rulers use the global setting. It may be disabled however for each ruler.
- **Mode:** in normal mode, two clicks are required to define a ruler: to set the first point and to set the second one. In "Single click" mode, a single click will set both points to the same. In "Auto measure" mode, the points will be determined by looking for edges in the vicinity of the click point and adjusting the points accordingly.

The "Label format" is an arbitrary text with embedded expressions that may represent a measurement value. Each such expression starts with a dollar sign, followed by the expression string. The expression syntax supportis the basic operations ("\*", "/", "+", "-" ..), bitwise operations ("|", "&", ..), the conditional operator ("x:y?z") as well as some functions, i.e. "abs", "sqrt", "exp". It includes a "sprintf" function. These are some examples:

- **\$X**: The value of the X variable (the horizontal distance, see below for a complete list of variables).
- **\$(sprintf('%.2f',X))**: The value of the 'X' variable formatted as two digit fixed precision value.
- **\$(abs(X)+abs(Y))**: The manhattan distance of the ruler.
- **\$min(X,Y)**: The minimum of X and Y.

A description of the expression syntax and the functions available can be found in [About Expressions](#page-201-0). This is a list of all variables available:

- 
- **D:** The length of the ruler in micron units.
- **L:** The manhattan length of the ruler in micron units.
- **U:** The x-position of the ruler's first point in micron units.
- **V:** The y-position of the ruler's first point in micron units.
- **P:** The x-position of the ruler's second point in micron units.
- **Q:** The y-position of the ruler's second point in micron units.
- **X:** The horizontal extension of the ruler in micron units.
- **Y:** The vertical extension of the ruler in micron units.
- A: The area enclosed by the ruler (if it was a box) in square millimeters.

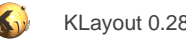

## **1.1.31. Adding Images**

For some applications it is necessary to show flat pixel data together with the layout. That can either be a SEM image taken or some output of a simulation tool. KLayout provides a way to add images to the display and show them below the drawn layout.

Currently, images can be read from any commonly used image format available in Qt (i.e. PNG, JPG, TIF ...). Color and monochrome images are supported. Internally an image is stored as a matrix of float values and it is possible to write custom importers using RBA.

To add an image, use the "Add Image" function from the "Edit" menu. An image property dialog will appear where the image can be specified. Choose an image using the "Browse" button next to the file name box.

An image has a variety of properties which mainly affect the way it is displayed:

- **Pixel size:** The size of one pixel in micron units. This affects the total size of the image.
- **Center:** This is the point where the center of the image is placed (in micron units).
- **Rotation:** An arbitrary angle by which the image is rotated.
- **Shear/Perspective Tilt:** shear and perspective tilt angles. Although it is possible to specify these angles explicitly it is far easiert to use the landmark adjustment feature to align an image with a layout.
- **Mirror flag:** If this option is checked, the image is mirrored at the bottom edge before it is rotated.
- **Pixel value range:** The pixel value corresponding to minimum and maximum. For normal 8 bit image formats, these values are 0 and 255. They can be adjusted which allows brighten or darken images. For float images (i.e. simulation data), this value should reflect the bounds of the output values, i.e. 0.0 and 1.0 for normalized data.
- **Color mapping:** For monochrome images, the values are converted to colors with a mapping function. The image properties page contains a tab for specifying an arbitrary mapping of data values to colors. This is achieved by placing color sample points on the data range axis and assigning colors to them. Double click at the axis to set new points, click on them to select them and adjust their color with the color box. Select and press "Del" to delete a sample point.
- **Brightness, Contrast and Gamma:** Three sliders for changing these values are provided on the respective tab.
- **RGB channel gains:** Additionally, each color channel can be weighted with a given factor on the respective tab.

Once an image is placed, it can be moved and resized using the "Move" function. The images properties can be adjusted using the "Properties" function from the Edit menu or double-clicking at the image.

With KLayout 0.22, it is possible to define landmarks which can be set at arbitrary positions in the image and aligned with corresponding layout features by dragging them to the desired target location. See [Using Landmarks To Align Images](#page-47-0) for details.

An arbitrary number of images can be placed on the layout view. To store the setup, save the session using the "File/Save Session" function.

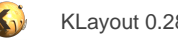

## <span id="page-47-0"></span>**1.1.32. Using Landmarks To Align Images**

"Landmarks" are arbitrary positions in the image. You can define such positions graphically in an image and then, within the layout view, use the defined landmarks as handles to align an image with a layout. Depending on the number of landmarks defined, you can use this feature to compensate the shift of an image, rotation, shear or even perspective distortion.

Landmarks are defined in the landmark editor. Open the landmark editor by pressing the "Define" button in the image properties dialogs.

The landmarks editor shows the image in the left panel and a list of the landmarks already defined int the right panel. You can zoom around the image view using the same methods than in KLayout's layout view (mouse wheel, middle mouse button, zoom box with right mouse button).

To add a landmark choose "Add" mode. Then click at the desired position of the new landmark. It will be shown in the image as a small target cross symbol. To delete a landmark, choose "Delete" mode and click on the landmark to delete. You can also select a landmark from the list and enter Delete mode. In that case, the currently selected landmarks are deleted.

To move a landmark, enter "Move" mode and move the landmark. Please note that the move operations follows KLayouts "pick and place" philosophy, so you have to click with the mouse twice: once to pick the landmark and second to drop it. The advantage of this approach is that you can zoom while dragging the landmark.

It does not make much sense to define more than 4 landmarks because for more the transformation derived from the landmarks is overdetermined. For best accuracy it is important to select landmark positions that span a large region. In particular, landmarks should not be too close and three landmarks should not form a line.

Dependent on the number of landmarks, KLayout can adjust the following parameters of the image:

- **1 Landmark**: displacement
- **2 Landmarks**: displacement, rotation and magnification
- **3 Landmarks**: displacement, rotation, magnification and shear
- **4 Landmarks**: displacement, rotation, magnification, shear and perspective distortion

Once the landmarks are defined, they can be used to adjust the image's display transformation. To do so, enter "Move" move in KLayout. When the mouse is over the image, the landmark symbols are shown and can be picked with the mouse. When you pick up a landmark and move the mouse, KLayout will adjust the image transformation and display the image frame according to the new transformation. When you drop the landmark, the image will be transformed accordingly.

Depending on the number of landmarks, KLayout can adjust either some or all transformation parameters such as displacement, angle etc. such that the other landmarks stay on the same position. In some cases that may not be desired. For example, if four landmarks are defined and one of them is moved, the result may be an extreme perspective distortion. Usually one would do a coarse adjustment by roughly adjusting the position and magnification and use the perspective transformation only to fine-adjust the image finally.

Hence, KLayout allows reduction of the degree of freedom it has when adjusting the transformation. While you drag a landmark, you can use these modifier keys:

- **Shift: Only adjust displacement**
- **Ctrl:** Adjust displacement, rotation and magnification
- **Shift+Ctrl:** Adjust displacement, rotation, magnification and shear

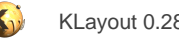

## **1.1.33. Browsing Shapes**

A simple shape browser allows browsing all shapes on a layer. To do so, select the layer or layers to browse in the layer list and choose "Browse shapes" from the "Tools" menu.

A browser dialog will appear that lists the cells, shapes and cell instances. Selecting a cell will display all shapes in the cell in the middle list and the cell's instances with respect to the top cell in the right list.

If a shape is selected, the layout canvas highlights this shape by drawing a marker box around the shape and zooming to the shape. How the shape is shown can be configured on the "Configure" tab of the shape browser dialog or on the respective page in the "Setup" dialog.

Another feature that among many other things allows inspection of shapes is the "Search and replace" function (see [Search and Replace\)](#page-86-0).

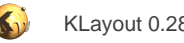

## **1.1.34. Browsing Instances**

All instances of a cell can be browsed by selecting the cell in the cell list (not making it the new top), and choosing "Browse instances" from the "Tools" menu. A simple instance browser comes up that shows all cells that the given cell is instantiated in and how the cell is instantiated.

Another feature that among many other things allows inspection of instances is the "[Search and](#page-86-0) replace" function (see Search and [Replace\)](#page-86-0).

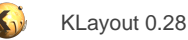

#### **1.1.35. The Marker Browser**

KLayout offers a generic concept of storing error markers or related information. This concept is called the "Report database" (RDB). An arbitrary number of report databases can be associated with a layout view. Usually, each database refers to a certain layout but that is not a strict requirement.

A report database primarily is a generic collection of "values", which can be strings or other items. Usually, a value is a collection of geometrical objects which somehow flag some position or drawn geometry. Multiple of such values comprise a "marker item". The report database associates these marker items with additional information:

- **Tags:** Flags that indicate certain conditions. The marker browser uses a couple of predefined tags like "important", "waived" and "visited" which can be set or reset by the user indicating whether a marker item is considered important or an error has been waived.
- **Image:** A marker can be assigned a screenshot image which serves for documentation purposes.

Marker items are organized into categories. Each marker item must be associated with a category. Categories themselves can be organized hierarchically, i.e. categories can be split into sub-categories. This offers a way of improving the organisation of such categories.

Marker items are usually associated with a cell, i.e. where a error was detected. By default, a marker item is simply associated with the top cell.

The report database uses a proprietary format based on XML which is capable of storing the annotations provided by the database. It is possible however to import Calibre DRC ASCII format files.

The marker browser is a tool to browse a report database associated with a view. The marker browser can be started using the "Marker Browser" function in the "Tools" menu. The marker browser tracks whether a marker has already been visited similar to the "read" flag in a mail client. This allows tracking of a review session. The "visited" state is reflected in the database file.

In the marker browser, use the "Open" button to load a XML database file or import files from other formats. Choose "Reload" to reload a file and "Save As" to write a database in XML format.

The marker browser offers three panels:

- **Directory:** This panel lists the categories and cells of the database. Categories or cells with unvisited markers will be shown in bold font. Such with no markers at all are shown in green color. It is possible to suppress these categories or cells by deselecting "Show All" in the directory's context menu. To have the lists sorted by marker count, click at the header of the count column. Multiple categories or cells can be selected. In that case, the markers panel will show the markers of all selected cells or categories.
- **Markers:** This panel lists the markers in the selected category and/or cell. A length of the list is limited and can be changed on the configuration page ("Configure" button on the marker browser or in the setup dialog). Various tags are shown in this panel as well. The list can be sorted in various ways by clicking at the respective header. When a marker is selected in this list, it will be highlighted in the layout, provided a suitable layout is associated. The way a marker is highlighted and how the view is adjusted can be specified on the configuration page.
- **Info:** This panel summarizes the information for the selected marker. If a screenshot was associated with the marker it is shown here. Click on the thumbnail image to show it in a separate window in the original size.

Similar to the shape and instance browsers, the marker browser offers navigation buttons to select the next marker, category or cell.

The marker browser supports "tagged values": each marker can be associated with a value that has a name. Such values can be imported from RVE files where they are called properties. Tagged values are generated by certain generators and can represent measurement values or similar. When tagged values are present, they will be shown in the markers list. The markers can be sorted by these values by clicking on the appropriate header.

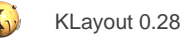

## **1.1.36. Technology Management**

A new feature of KLayout 0.22 is technology management. Technology management summarizes features which require a certain interpretation of a layout. In particular, layout layers are assigned a physical meaning, for example via layers or active area layers in CMOS technologies. Since that interpretation often is depending on the technology the product will be fabricated with, the ability to provide multiple setups is summarized as "technology management".

The "Technology Manager" in the "Tools" menu is the user interface that allows creating, deleting and editing of technology setups. Read more about the technology manager in **About Technology Management** 

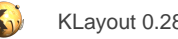

### **1.1.37. Selecting Rulers, Shapes Or Instances**

Rulers, images, shapes or instances can be selected by either clicking on the shape, instance, ruler or image in "Select" mode or by dragging a selection rectangle with the left mouse button pressed. In this case, all objects inside the selection rectangle will be selected.

Pressing the Shift key in addition to selecting shapes, instances or other objects will extend the current selection. Pressing Ctrl key will remove the given objects from the selection.

For layout objects (shapes and instances), it is possible to select the objects through the hierarchy or on the level of the current cell only (top level objects only). By default, objects are selected through the hierarchy. That means, objects in child cells can be selected. By extending the selection over multiple instances of a cell, the same object can be selected multiple times. While editing objects inside a child cell may be a desirable feature, this can lead to confusing effects in the end. Hence, it may to more intuitive to only work on top level, i.e. on the current cell. To enable this mode, check the "Select Top Level Objects Only" menu item in the "View" menu or the same in the edit mode options dialog (F3).

In top-level only mode, instances of cells are selected only if the cells have a visual appearance. This is the case, if they contain at least one shape on a visible layer for example. If they are empty with respect to the visible layers, they cannot be selected. If the cell's box is shown, because the hierarchy levels shown are confined a sufficiently small interval, the cell instances will always be selected.

Images and rulers are simple objects not embedded in a hierarchy and can be selected by clicking at them or enclosing them in the selection box.

Object properties can be inspected or edited (if allowed) by opening the properties dialog. To edit or inspect the properties of selected objects, choose "Properties" from the "Edit" menu. A dialog will open which shows the properties for the first selected object. To proceed to the next object push the "Next" button, to go back to the previous object push the "Previous" button.

Depending on the application mode, the properties of the selected objects may be edited too. To apply changes to the current object, choose "Apply". To apply the changes and close the dialog, choose "Ok". To apply the changes to the current object and all other selected objects of the same kind, choose "Apply To All" (if applicable). To close the dialog without applying any changes, choose "Cancel".

"Apply To All" will try to apply the changes in some smart way to other objects. For example, for boxes, and change of the box dimensions will be applied in the same way (same shift in the four directions) than for the current object. If the width of a path has been changed, the same width will be applied to all other paths and so forth.

For shapes and instances, the "User properties" can be edited too. "User properties" are arbitrary properties attached to shapes and instances. They consist of a key (preferably a number for GDS2 compatibility) and a value (preferably a string in GDS2). Multiple properties of that kind can be attached to one object. User properties can be edited by pushing the "User Properties" button which will open a dialog that allows editing of the properties. If this dialog is closed with "Ok", the user properties will be kept, but applied to the layout object only after pressing "Apply"/"Ok" or "Apply To All". The latter will apply the new properties to all other shapes of the same kind.

Finally, for shapes and instances, the "Instantiation" button will show the instantiation path of the shapes or instances.

The layer of a shape cannot be changed through the properties dialog. To move a shape to a different layer, use "Change Layer" from the "Selection" sub-menu in "Edit".

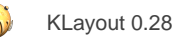

## **1.1.38. More Configuration Options**

The option dialog available with the "Setup" function from the "File" menu offers numerous configuration options from background to rulers configuration.

In this dialog for example, the color palette can be edited, so that different colors are available or the stipple palette can be configured. In addition, it is possible to define the order how these colors or stipples are assigned to layers initially and which colors are not used for layer coloring.

A particular useful feature is the oversampling scheme. Oversampling is provided as an option to enhance the image quality. The image is rendered at a higher resolution and then downsampled to the screen resolution. In effect, lines appear thinner and more details can be resolved. As a negative side effect currently the stipple pattern becomes finer and the crosses in marker mode are smaller. On the other hand the resolution effect can be quite impressive.

Oversampling can be enabled on the "Display/General" page in the setup dialog. 2x and 3x oversampling is provided. The following screenshots illustrate the effect of oversampling:

Normal (1x)

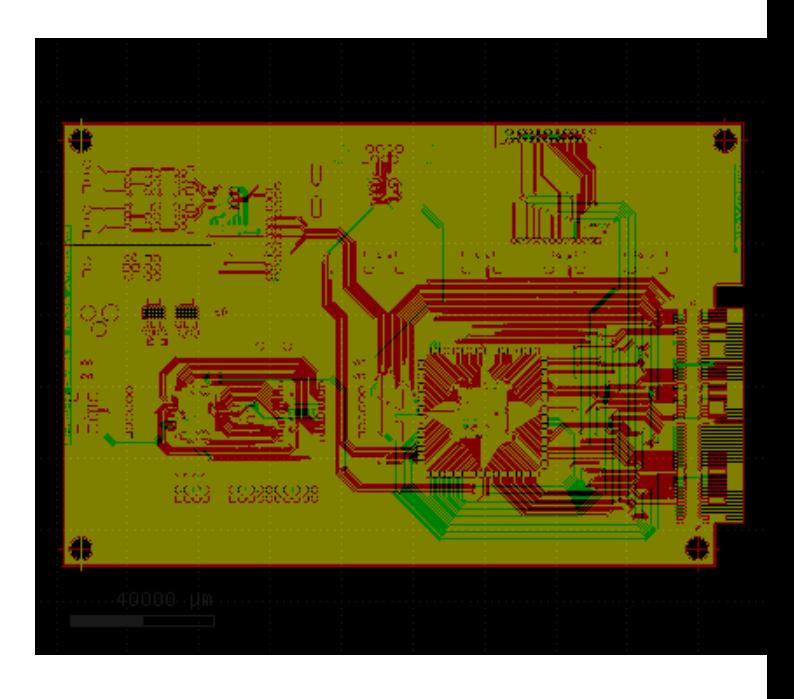

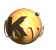

#### 2x oversampling

3x oversampling

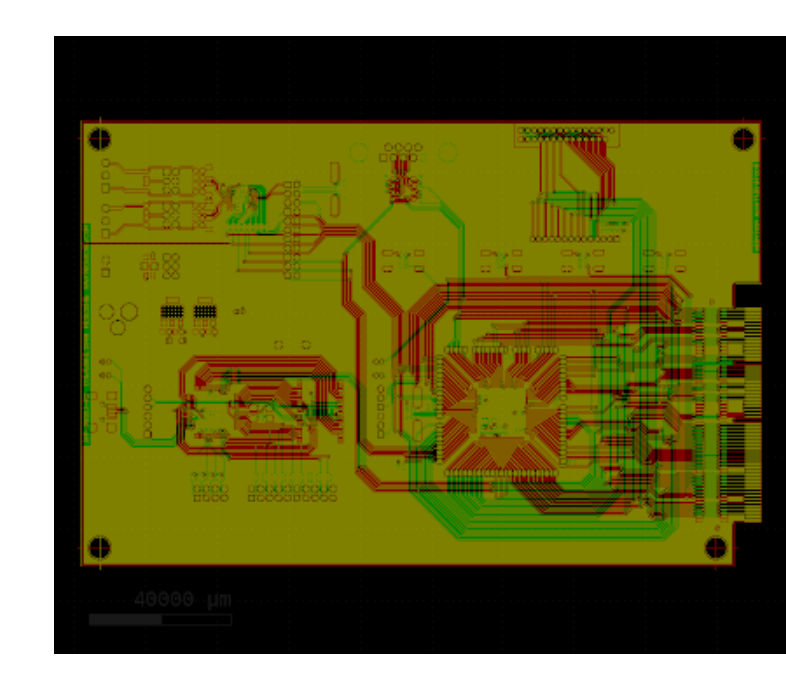

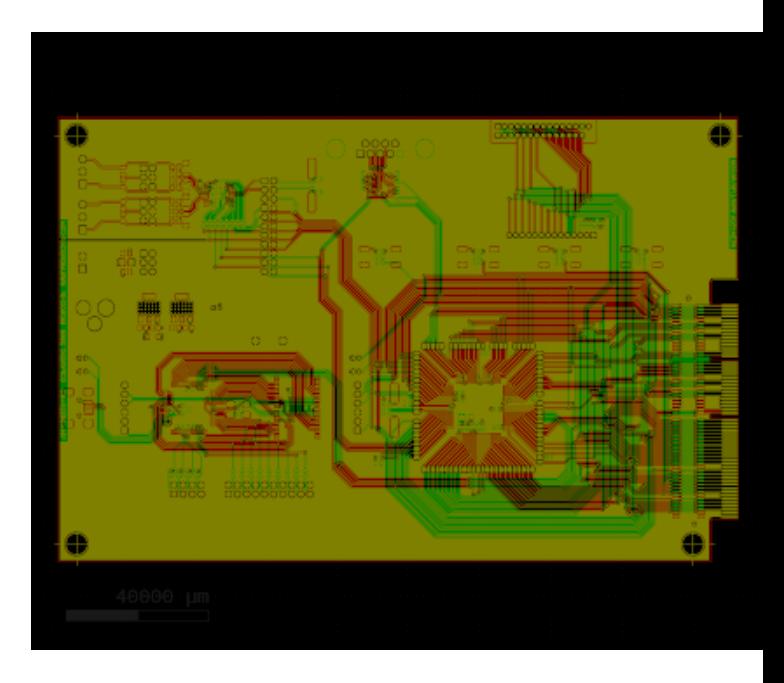

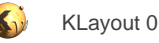

# **1.1.39. Undo And Redo**

Most operations such as changing of layer colors can be undone using the "Undo" function from the "Edit" menu. Analogous, the operations can be redone again using the "Redo" function from the "Edit" menu.

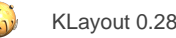

## **1.1.40. Saving A Layout Or Parts Of It**

A layout or a subcell of it can be saved to either GDS2 or OASIS. To save a layout, choose "Save As" from the "File" menu. To save just a cell, select the cell in the cell tree (it does not need to be the currently shown one) and select "Save Current Cell As" from the context menu (right mouse button) of the cell tree.

A file dialog will pop up to select the file name to which to write the cell or layout. After a file has been selected, an option dialog will be shown to specify further options. In this dialog, it is possible to constrain saving to a subset of layers, i.e. just visible ones. Also, the database unit can be changed or the layout can be scaled by a given factor.

For OASIS, a compression level can be specified. At a level of 0, no particular attempt is made to compress shapes. At higher levels, shapes are classified and array compression is tried. The higher the level, the more attempts are made to compress shapes into arrays. In particular for flat layouts, compression of shapes requires some memory and slows down OASIS writing considerably.

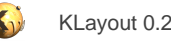

## **1.1.41. Saving And Restoring A Session**

A session can be saved and restored later. A "session" involves the files loaded, bookmarks, annotations, layer settings, hierarchy settings, images and application setup. Sessions are stored as XML files with the suffix ".lys".

To save a session, choose "Save Session" from the "File" menu. To restore a session, choose "Restore Session". KLayout can be started with a certain session using the "-u" option from the command line followed by the session file. On Windows installations, session files are registered as being opened automatically by KLayout.

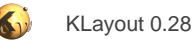

## **1.1.42. Further View Options**

The "View" menu offers some more options to tune the display:

- **Show Grid**: This is a fast access method for the respective configuration option. Unchecking this menu entry hides the grid lines and the scale bar.
- **Grids**: this submenu allows fast access to the current grid setting. You can choose from one of the default grids that are configured on the "Default Grids" page in the "Application" section of the setup dialog. Grids are mainly used for editing geometry but also for snapping rulers if they are configured to do so.
- **Show Texts**: when this option is unchecked, texts are not drawn. That applies to text objects and user properties. Drawing is somewhat faster when texts are not drawn.
- **Show Cell Frames**: when this option is unchecked, cell frames from hidden cells or cell below the hierarchy levels selected are not drawn.
- **Show Layers Without Fill**: when this option is checked, the shapes are drawn without fill. Hence the layout is shown in a kind of wire frame. This option is intended to temporarily disabling the fill pattern. Keeping this option checked may be confusing because setting a fill pattern may not have any effect then.
- **Synchronized Views**: with this option, all views (tabs) in the main window are synchronized, i.e. they show the same region of the layout. This option can be useful if two layouts are loaded in different views for clarity, but identical regions need to be inspected.
- **Select Top Level Objects**: this menu item gives a quick access to the respective editor option. If this option is checked, only objects from the top level are selected. This is in particular important for editing because editing a subcell can cause effects in other places there that cell is instantiated but no edit is intended.
- **Toolbar**, **Navigator**, ...: disable or enable the respective tool windows.
- **Highlight Object Under Mouse**: with this option checked, the object under the mouse is highlighted temporarily if the mouse hovers over that object. Since that can be confusing in some (rare) cases, this menu item provides quick access to that configuration option.

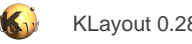

## **1.2. Editing Functions**

Welcome to KLayout's user manual. This is the manual chapter covering the editing features of KLayout. The editor features are available only if KLayout is started in editor mode. The following subtopics are available:

- [Edit Mode](#page-60-0)
- [Basic Principles Of Editor Mode](#page-61-0)
- [Basic Editing Operations](#page-67-0)
- [Advanced Editing Operations](#page-84-0)

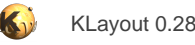

## <span id="page-60-0"></span>**1.2.1. Edit Mode**

Editor functions can only be used if KLayout runs in edit mode. KLayout can be put into editing mode by simply supplying the "-e" option on the command line:

klayout -e [<input file>] [-1 < layer properties file>]

Accordingly, with the command line option "-ne", non-editable mode can be enforced.

On Windows, there are start menu entries for editor and viewer mode. Klayout can be configured to use editing mode as default when started. To enable editing by default, check the "Edit mode" check box on the "Application" tab in the setup dialog ("File/Setup").

In editing mode, some optimizations are disabled. This results in somewhat longer loading times and a somewhat higher memory consumption. The actual increase strongly depends on the nature of the input file: for example, OASIS shape arrays are not kept as such in editing mode and resolved into individual shapes.

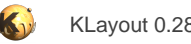

## <span id="page-61-0"></span>**1.2.2. Basic Principles Of Editor Mode**

This section covers the basic working principles of editor mode.

- [Pick And Drop Principle](#page-62-0)
- [Basic Editor Options](#page-63-0)
- [Background combination modes](#page-64-0)
- [Selection](#page-65-0)
- [Partial Mode](#page-66-0)

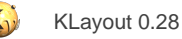

# <span id="page-62-0"></span>**1.2.2.1. Pick And Drop Principle**

Most drawing programs employ the click-and-drag paradigm: left-click on an element and drag it to the destination keeping the mouse button pressed. Although being pretty intuitive, this principle has one disadvantage: it is hard to do something other than dragging, while you keep the mouse button pressed. In particular this means: no zooming (or would you like to press the right mouse button as well, draw the zoom box and then release just the right mouse button ...?). In order to allow zoom and potentially other operations, KLayout employs the pick-and-drop-principle.

In pick-and-drop, you pick an element by clicking at it with the left mouse button, move it (without any mouse button pressed) and drop it (by left-clicking at the target position). Since the mouse button is not pressed, the mouse is free for other operations: just the dragged item is "sticking" to the mouse cursor.

In addition, while dragging the object, Shift and Ctrl keys can be used to force certain direction constraints or override the ones specified in the options (i.e. "move" or "edit" options): The Shift key forces KLayout into orthogonal mode: movements are restricted to horizontal or vertical unless not applicable. The Ctrl key forces KLayout into diagonal mode: movements are restricted to horizontal, vertical or the diagonal axes. Ctrl plus Shift will release all directional constraints - movements will be allowed in any direction.

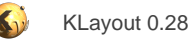

## <span id="page-63-0"></span>**1.2.2.2. Basic Editor Options**

Most tools being using in editing mode have certain options, i.e. when drawing a path, the width and extension mode has to be specified. There exists a general setup dialog for editing options. It can be opened using "Editor Options" from the "Edit" menu or using the F3 shortcut (unless overridden).

In the dialog there is always a generic settings tab and - depending on the tool chosen - a tool specific tab. On the generic tab, these settings can be changed:

- **Editor grid:** Every editing operation is confined to that grid. It can be either disabled, aligned with the global grid (used i.e. for rulers and display) or specified explicitly. It can even be anisotropic - i.e. there can be a different grid in y than in x direction.
- **Connection angle constraint:** When a connection is drawing, i.e. a segment of a path or an edge of a polygon, this mode determines, if the segment or edge is confined to certain directions. In "Any Angle" mode, there is no such confinement. In "Diagonal" mode, the edge or segment can be vertical, horizontal or in one of the two diagonal directions. In "Manhattan" mode, only horizontal and vertical edges or segments are allowed.
- **Movement direction constraint:** When something a dragged (i.e. moved), this mode determines if the movement is confined to certain directions. In "Any Direction" mode, there is no such confinement. In "Diagonal" mode, the movement can be vertical, horizontal or in one of the two diagonal directions. In "Manhattan" mode, only horizontal and vertical movements are allowed.
- **Top level selection mode:** In top level selection mode (when the check box is checked), only elements on the level of the currently shown cell are selected ("top level" refers to the top level of the currently shown cell here). That means, that if shapes from a subcell are selected, the whole instance of this subcell is selected. In hierarchical selection mode (when the check box is not checked), elements are selected from subcells are well. This mode allows in-place editing of subcells which is a powerful feature but also creates strange side effects if other instances of this cell changes as well.

Whenever you change something in the settings dialog, use "Apply" or "Ok" to apply your changes.

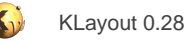

## <span id="page-64-0"></span>**1.2.2.3. Background combination modes**

KLayout offers several ways to combine the shapes drawn with shapes that are already there. The mode can be selected with the "Select background combination mode" tool button in the tool bar:

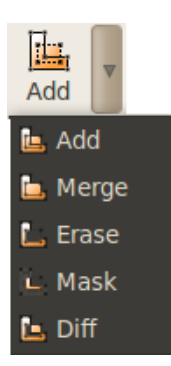

These are the modes available:

- **Add**: this is the default mode: the drawn shape will simply be added to the existing shapes.
- **Merge**: in this mode, the drawn shape will be merged with the existing shapes. This operation will always render a polygon that is the drawn shape merged with any polygons that touch or overlap the drawn shape. Paths will be converted to polygons always. This mode is equivalent to a boolean "OR" operation.
- **Erase**: in this mode, the drawn shape will be subtracted from the existing shapes. This mode can be used to create notches or slits in shapes touching or overlapping the drawn shape. The drawn shape will vanish. This mode is equivalent to a boolean "NOT" operation.
- **Mask**: in this mode, the drawn shape will act as a mask for existing shapes. Only the parts overlapping the drawn shape will remain. This mode is equivalent to a boolean "AND" operation.
- **Diff**: finally, in this mode, the drawn shape will invert existing shape. This mode is equivalent to a boolean "XOR" operation.

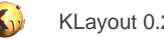

## <span id="page-65-0"></span>**1.2.2.4. Selection**

The basic entity that some operations work with is the "selection". This is basically a set of shapes of instances on which an operation should be applied. A selection can be established by either clicking on a element in "Select" mode or by dragging a selection rectangle. When the mouse is released, all elements inside the selection rectangle are selected.

The selection set can be modified by adding elements (press the Shift button in addition to selecting elements), by removing elements (press Ctrl in addition) or by toggling the selecting (press Shift and Ctrl in addition: remove already selected ones and add new ones).

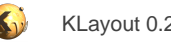

### <span id="page-66-0"></span>**1.2.2.5. Partial Mode**

"Partial editing" is a powerful feature that allows modification of shapes. Edges or segments of polygons resp. paths can be moved, vertices, edges or segments from polygons or paths can be deleted and new points can be inserted into polygons and paths. "Partial editing" can be applied to a complex partial selection: Multiple edges or vertices can be selected and deleted or moved.

The normal selection works "full element". In this mode, the whole shape is being moved or deleted. Only in full element mode, shapes or instances can be sent to the clipboard.

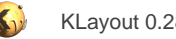

## <span id="page-67-0"></span>**1.2.3. Basic Editing Operations**

This section covers some basic operations when editing layout.

- [Creating A Layout From Scratch](#page-68-0)
- [Creating A New Layer](#page-69-0)
- [Creating A New Cell](#page-70-0)
- [Creating A Polygon](#page-71-0)
- [Creating A Box](#page-72-0)
- [Creating A Text Object](#page-73-0)
- [Creating A Cell Instance](#page-74-0)
- [Moving The Selection](#page-75-0)
- [Other Transformations Of The Selection](#page-76-0)
- **[Partial Editing](#page-77-0)**
- **[Moving Shapes To A Different Layer](#page-78-0)**
- **[Other Layer Operations](#page-79-0)**
- [Copy And Paste Of The Selection](#page-80-0)
- [Delete A Cell](#page-81-0)
- [Rename A Cell](#page-82-0)
- [Copy And Paste Of Cells](#page-83-0)

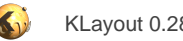

## <span id="page-68-0"></span>**1.2.3.1. Creating A Layout From Scratch**

To start with a fresh, empty layout, choose "New" from the "File" menu. A form is opened that requires you to specify some basic parameters. These are:

- **Top cell:** this is the name of the first (and only) cell that will be present in the layout.
- **Database unit:** this is the database unit (the conversion factor between integer coordinates and micron units. This is basically the "resolution" of the layout.
- **Initial window size:** this is the size of the initial window shown, when the top cell is opened the first time. Since the initial view is empty, there is no geometrical guidance. By specifying an initial size, at least the "canvas" dimensions are known.

If a default layer properties file is specified in the setup dialog ("Application" tab), this is loaded into the layer view list automatically. Without such a file, the layer list is empty at the beginning and layers must be created with "Layer/New" from the "Edit" menu, before any shapes can be drawn.

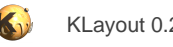

## <span id="page-69-0"></span>**1.2.3.2. Creating A New Layer**

You can create new layers using the "Layer/New Layer" function from the "Edit" menu. You are prompted to enter GDS layer and datatype numbers and optionally an OASIS layer name. On "Ok", the layer will be created and will be inserted into the layer panel.

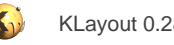

## <span id="page-70-0"></span>**1.2.3.3. Creating A New Cell**

You can create new cells using the "New Cell" function from the hierarchy panel's context menu (right mouse click on the cell hierarchy panel). You are prompted to enter the new cell's name (a cell with that name must not exists yet) and a window size. The window size is the initial dimension of the view when the new cell is shown. Apart from that it does not have any meaning.

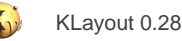

## <span id="page-71-0"></span>**1.2.3.4. Creating A Polygon**

Select "Polygon" mode from the toolbar. Choose a layer from the layer panel in which to create a new polygon. Left-click at the first vertex of the polygon. Move the mouse to the next vertex and place a new one with a left mouse button click. Move to the next vertex. Depending on the connection mode, the edges created are confined to certain directions. See [Basic Editor Options](#page-63-0) for a detailed description of the modes. Use the "editor options" dialog (F3 shortcut) to change the mode, even during editing.

Double-click at the final point to finish the polygon. Press the ESC key to cancel the operation.

A polygon will never be "open": there are always edges connecting the current vertex with the initial one. Depending on the mode, this final connection is either a straight line or a combination of edges. In "diagonal mode", there are manifold possibilities to create a final connection in a more or less smart way. The program uses some heuristics to determine one feasible combination. Although this heuristics is not infinite smart, it should be easy to lead the algorithm to the desired solution, by pointing the mouse into the desired direction.
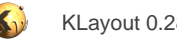

### **1.2.3.5. Creating A Box**

Select "Box" mode from the toolbar. Choose a layer from the layer panel in which to create a new box. Left click at the first point, move the mouse to the second point and finish the box by left-clicking at the second point. Press the ESC key to cancel the operation.

Hint: A box, once created, will remain a box. For example, it is not possible to delete one vertex of it, thus forming a triangle. This is only possible for polygons.

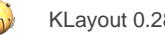

# **1.2.3.6. Creating A Text Object**

Select "Text" mode from the toolbar. The editor options dialog will open that additionally prompts for the text string. Don't forget to click "Apply" to take over the current string. If the dialog has been closed unintentionally, it can be reopened with the F3 shortcut.

To actually draw the text, move the mouse to the desired location and left-click to place it.

A text can be given a size which is stored in a GDS2 file (OASIS files do not provide this feature). The size of the text is only shown in the layout if a scalable text font is selected (the "Default" font is not scalable) and text scaling is enabled. In order to do so, choose a scalable font from the "Text font" selection box in the "Display" tab of the setup dialog and check the "Apply text scaling and rotation" box in the same tab.

The text can also be rotated, which is shown as well only if text scaling and rotation is enabled. To rotate a text while placing it, click the right mouse button. This will rotate the text by 90 degree counterclockwise.

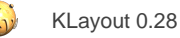

### **1.2.3.7. Creating A Cell Instance**

Select "Instance" mode from the toolbar. The editor options dialog will open that additionally prompts for some instance parameters. The most important one of course is the cell that shall be placed. Geometrically, the rotation angle can be specified, the mirror option can be set and the instance may be specified as a regular array. As an array, the instance represents multiple placements of the cell, arranged in regular grid which is specified by the two axis vectors and instance counts in each direction. Don't forget to click "Apply" to take over the current settings. If the dialog has been closed unintentionally, it can be reopened with the F3 shortcut.

To place the instance, move the mouse to the desired location and left-click to place it. While moving, the right mouse button can be used to rotate the instance by 90 degree counterclockwise. Press the ESC key to cancel the operation.

Starting with version 0.22, KLayout supports libraries. Libraries provide cells from the outside of the layout. These cells are imported into the layout and a copy is stored inside the layout. Still, KLayout maintains the reference to the original layout, so if the library changes, the cell will be replaced when the layout is loaded again. Cells imported from a library appear as "Library.Cell" in the cell tree and the layout. Here, "Library" is the library name and "Cell" is the cell name.

The library is selected from the pull-down box to the right of the cell name. You can use the "..." button to browse the cells available in the selected library.

Libraries are a convenient way to provide common layout building blocks. In addition, KLayout now also supports PCells (parametrized cells). Such cells do not have a static content, but instead they are created dynamically from a piece of code using a set of parameters specific for the PCell type. For example, a circle has two parameters: the layer where the circle should appear and the radius of the circle.

PCells are provided by libraries. If a PCell is selected from a library, the instance properties page also offers a panel to edit the PCell parameters. What parameters are available depends on the type of PCell.

KLayout comes with a standard library "Basic" which offers some basic curved shape types and a text generator.

KLayout offers a unique feature for the PCell implementation: a PCell can employ "guiding shapes". "Guiding shapes" are shapes that do not appear as layout themselves but are used by the PCell to derive its geometry from. For example the "rounded path" PCell of the "Basic" library uses a path as a guiding shape. This path is manipulated to obtain the final shape.

Guiding shapes are drawn on the cell box layer and can be manipulated with the normal shape manipulation functions (in particular move and partial edit). Also, the shape properties can be edited via the "Edit/Properties" function.

To learn more about libraries, read [About Libraries.](#page-228-0) Read [About PCells](#page-229-0) for details about PCells.

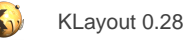

# **1.2.3.8. Moving The Selection**

The whole selection can be moved in "Move" mode. If some elements are already selected, choose "Move" mode and select a reference point by left-clicking at the position. The reference point will be used as the "dragging handle" - each element is moved relative to this position. In no elements are selected when entering move mode, simply click at the element to move and place it somewhere else with a left mouse click.

While moving, the whole selection can be rotated by 90 degree counterclockwise with a right mouse button click. The ESC key will cancel the operation.

For movements, the movement direction constraint apply. See [Basic Editor Options](#page-63-0) for details about the modes available. For example, in manhattan mode, only horizontal and vertical movements are allowed. The global movement constraint can be overridden by pressing Shift (orthogonal), Ctrl (diagonal) or both Shift and Ctrl (any angle) while moving the mouse.

If a move distance and direction is known numerically, "Move By" from the "Edit/Selection" menu can be used. A dialog will open that allows specification of the horizontal and vertical move distance in micrometers. Positive values move to the top or right and negative ones to the bottom or left. This dialog also applies to partial mode, so that edges or parts of a layout can be moved precisely by a certain distance in a certain direction.

In the same way, "Move To" allows one to reposition the selection to a certain point. The point which is positioned can be chosen relative to the bounding box of the selection. If first example, the lower-left corner of the selection is picked as the reference point and a certain position is given in the dialog, the selection is moved such that the lower left position of its bounding box will match the given coordinate.

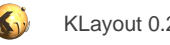

### **1.2.3.9. Other Transformations Of The Selection**

The selection can be flipped at x- or y-axis, rotated as a whole or moved by a certain distance using the functions available in the "Selection" submenu of the "Edit" menu. For example, "Flip Vertically" flips the selection at the x-axis. A selection can be rotated by an arbitrary angle using the "Rotation By Angle" function from the "Selection" submenu.

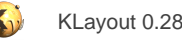

# **1.2.3.10. Partial Editing**

When objects have to be modified after the have been created, partial editing comes into play. "Partial" refers to the fact that just parts of a polygon or path are edited. For example, just one vertex or an edge of a polygon can be moved. Partial editing mode also allows deleting single vertices or edges or to insert new ones. In partial editing mode, multiple edges or vertices can be selected, even a whole shape can be selected and can then be moved or deleted.

When moving the selected parts, the movement direction constraint applies. See [Basic Editor Options](#page-63-0) for details about the modes available. For example, in manhattan mode, only horizontal and vertical movements of parts are allowed. Again, the global movement constraint can be overridden by pressing Shift (orthogonal), Ctrl (diagonal) or both Shift and Ctrl (any angle) while moving the mouse.

To enter partial mode, click on the "Partial" button in the toolbar. Parts (edges or vertices) can then be selected either by simply clicking at them or by dragging a selection rectangle. As in normal selection mode, the modifier buttons Shift and Ctrl can be used to add a selection to the existing one or to remove elements from the existing selection. Partial selection is subject to the "top level only" constraint (see [Basic](#page-63-0) [Editor Options](#page-63-0) for a description of the top level selection mode).

Simply clicking at an item immediately enters "move" mode. In this mode, you can position the element at the desired target location and place it there by left-clicking at the position. Press "ESC" to cancel the operation. When a complex selection is made, move mode is entered by clicking at one of the selected items (the edges or vertices, not the shape to which they belong).

When moving parts, certain constraints apply, i.e. single edges can only be moved perpendicular to their current position. In addition, the movement is confined to the editing grid.

The selected items can be deleted by using the "Delete" function from the "Edit" menu or pressing the "Delete" key. If not enough vertices remain to form a valid object, the object is deleted (i.e. a polygon with less then 3 points).

By double-clicking at an edge or path segment, an additional point is created on this edge at the cursor's position. You can create a "bend" on a path by placing two new vertices on that segment and moving the connecting segment between these vertices away from the former center line. This basically requires two double-clicks on the path's centerline, a single click on the newly formed segment and a single click to drop it at the new position.

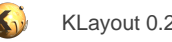

### **1.2.3.11. Moving Shapes To A Different Layer**

The selected shapes can be moved to a different layer as a whole. For this, choose "Change Layer" from the "Selection" submenu of the "Edit" menu. All selected shapes are moved to the layer that is the current one (marked with a rectangle) in the layer list. The shapes will not be moved across the hierarchy but just inside their cell.

All layers (source and target) must be located in the same layout. To move shapes to a different layout, use copy & paste.

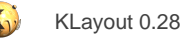

# **1.2.3.12. Other Layer Operations**

The layer specification can be edited using the "Edit Layer Specification" method from the "Layer" submenu inside the "Edit" menu. A dialog is shown in which the layer, datatype and (OASIS) name of the layer currently selected in the layer panel can be edited. On save, the shapes are then mapped to the new layer.

A layer can be cleared (either cellwise, on a cell's hierarchy or for all cells) using the "Clear Layer" method from the "Layer" submenu inside the "Edit" menu.

Layers can be copied (duplicated) using "Copy Layer" from the "Layer" submenu inside the "Edit" menu and deleted completely using "Delete Layer".

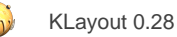

### **1.2.3.13. Copy And Paste Of The Selection**

Of course, copy and paste is supported as usual. Shapes can be copied between layouts: by opening two layouts, shapes can be moved from one layout to another. The shapes are mapped to the same layer than they have been on in the source layout. If a layer does not exist yet in the target layout, it is created.

Shapes in the selection are simply copied to the clipboard in the way they appear in the current cell. This means, if the shapes are pasted into a different layout they are put on the same position, but flat into the current cell. This provides a way to flatten a hierarchy: choose "hierarchical selection mode" in the editor options dialog (deselect "top level only"), select the shapes to flatten and copy everything to a different cell.

In non-hierarchical selection mode ("top level only" selection mode) or by clicking on a cell frame when the hierarchy levels are limited, instances can be selected as well. When copying instances to the clipboard, two possible methods exist:

- **Shallow copy:** In this mode, just the instance is copied. When it is pasted into any target layout, the target cell of the instance is looked up and instantiated.
- Deep copy: Not only the instance but the instantiated cell is copied as well. When pasting that into a different layout, the target cell will be created as well. If a cell with that name already exists, a variant is created and instantiated.

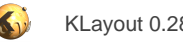

### **1.2.3.14. Delete A Cell**

To delete a whole cell, select the cell in the hierarchy browser and choose "Delete Cell" from the context menu (right mouse button). This time, three possible modes are offered:

- Shallow delete: Just the cell (its shapes and instances) are deleted, not any cells referenced by this cell. Since cells might no longer be referenced after that, they may appear as new top cells in the layout.
- **Deep delete:** The cell and all its subcells are deleted, unless the subcells are referenced otherwise (by cells that are not deleted). In this delete mode a complete hierarchy of cells can be removed without side effects.
- **Complete delete:** The cell and all its subcells are deleted, even if other cells would reference these subcells.

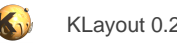

# **1.2.3.15. Rename A Cell**

To rename a cell, select the cell in the hierarchy browser and choose "Rename Cell" from the context menu (right mouse button). You are prompted for a new name which must not exist yet.

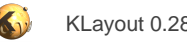

# **1.2.3.16. Copy And Paste Of Cells**

Whole cells can be copied to the clipboard as well. To copy a whole cell, select the cell in the hierarchy browser (make sure the focus is in that window) and choose "Copy" or "Cut" from the "Edit" menu. To paste such a cell into a target layout, choose "Paste" from the "Edit" menu.

Two copy modes are provided: deep and shallow copy. When "copy" or "cut" is chosen and the cell instantiates other cells, a dialog will been shown in which the mode can be selected:

- **Shallow copy**: In shallow mode, only the cell itself will be copied. No copies of the child cells will be created. If a cell copy is created, the cell will call the same cells than the original cell. If a cell is copied to another layout (in a different tab), the child cells will not be carried along and "ghost" cells will be created or existing cells with the same name will be used as child cells.
- Deep copy: In deep copy mode, the cell plus its child cells are copied. All cells will be carried along and when pasting the cell, copies of all children will be created as well.

When a cell is pasted into another layout and there is a "ghost cell" with that name, the pasted cell will replace the ghost cell. If there is a normal cell with that name, a new cell variant will be created and the name of the pasted cell will be changed by adding a suffix to create a unique name.

Copying a cell in deep copy mode from one layout to another provides a way to merge two layouts into one: simply copy the top cell of the first layout into the second one and instantiate both in a new top cell for example.

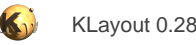

# **1.2.4. Advanced Editing Operations**

This section covers the more advanced features of editor mode.

- [Layout Transformations](#page-85-0)
- [Search and Replace](#page-86-0)
- [Hierarchical Operations: Flatten Instances, Make Cell From Selection, Move Up In Hierarchy](#page-88-0)
- [Creating Clips](#page-89-0)
- [Flatten Cells](#page-90-0)
- [Resolving Arrays](#page-91-0)
- [PCell Operations](#page-92-0)
- **[Layer Boolean Operations](#page-93-0)**
- [Layer Sizing](#page-95-0)
- **[Shapewise Boolean Operations](#page-96-0)**
- **[Shapewise Sizing](#page-97-0)**
- **[Object Alignment](#page-98-0)**
- [Corner Rounding](#page-99-0)
- **[Cell Origin Adjustment](#page-100-0)**
- **[Create Cell Variants](#page-101-0)**

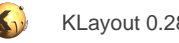

# <span id="page-85-0"></span>**1.2.4.1. Layout Transformations**

Some functions are available to transform a whole layout. Whole-layout transformations are applied to all cells in a way that every cell will be modified in the same way. This feature is specifically useful for scaling layouts. It is worth noting that scaling a layout this way does not produce instances with magnifications.

The layout transformation functions are available in "Edit/Layout" (flip, rotate, scale, move).

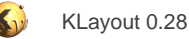

### <span id="page-86-0"></span>**1.2.4.2. Search and Replace**

KLayout offers a "search and replace" function which provides a basic search and search+replace, but also a very generic and powerful extended feature called "custom queries" (see below for that). The search and replace dialog can be found in the "Edit" menu under "Search and replace".

The dialog provides four tabs in the left panel: "Find", "Delete", "Replace" and "Custom". The functionality of these four tabs is explained below.

The left side of the dialog will hold results for operations which deliver a result, for example the "Find" operation. The result is a list which displays various items, depending on the nature and parameters of the operation. If the item represents a layout object, for example a shape or a cell instance, the items selected in the list are highlighted in the layout to indicate their position. The length of the list is limited to avoid performance degradation for very long lists. The number of items shown can be configured on the configuration page.

The configuration page which allows configuration of the search and replace dialog's behavior is shown when the "Configure" button at the left bottom corner is pressed. It can be found as well in the setup dialog under "Browsers", "Search Result Browser".

#### **Find**

The functionality of the "Find" tab is simple: Various conditions can be specified and all objects matching that condition are listed when the "Find" button is pressed.

The parameters of that function involve: Object type, cell scope and object specific conditions. The object type is either "Instances" or a shape object. For shapes, the shape type can be confined to "Box", "Polygon", "Path" or "Text" which enables specific features.

The cell context can be one of:

- **Current cell**: look in the current cell and none else. Child cells are ignored.
- **Current cell and below**: look into the current cell and all child cells, where all instances of the children are considered.
- **All cells**: look into every cell individually, but don't consider the way the cells are instantiated.

Depending on the object type various parameters are available to be included in the condition. Each condition applies to one specific parameter and is usually composed of an operator (less, less than, equal ...) and a value against which the value of the parameter is checked. Length and area values are given in micron or square micron units.

String values can be matched against glob pattern using the tilde ("~") match and non-match ("!~") operators. Glob pattern are the ones used for file names on the command line and use "\*" for an arbitrary sequence of characters and "?" for a single arbitrary character. Here are some examples for glob pattern:

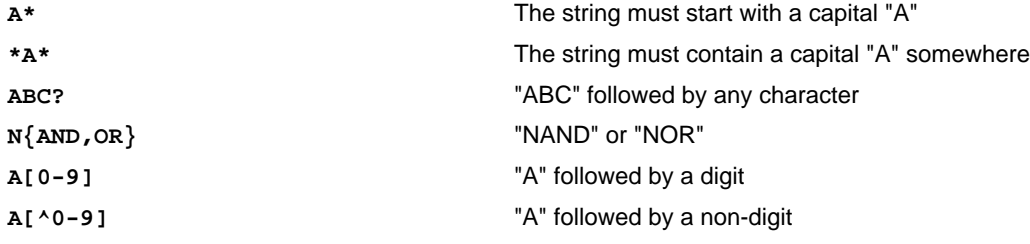

If the value field is left empty, no check is made on that parameter. All conditions which are checked must be fulfilled to make the object listed on the results page.

#### **Delete**

Similar to the find page, this function asks for an object type, a cell context and object specific conditions.

If the "Delete All" button is pressed, all selected objects are deleted.

If the "Select+Delete" button is pressed, the selected objects will first be shown in the result page, similar to the "Find" function. Then, some or all of them can be selected and deleted by pressing the "Delete" button below the list.

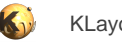

#### **Replace**

Similar to the find page, this function asks for an object type, a cell context and object specific conditions. In addition, the function allows specification of replacement values for the parameters. If an entry field is left empty for the replacement value, no replacement is made.

For strings with glob pattern matching, name parts can be reused in the replacement string. For example, if the operator is "~" on a text's string and the match string is "A(\*)", the replacement string can be set to "B\1". "\1" means the value of the first bracket in the match string, hence this setup replaces all leading "A"'s by "B".

If the "Replace All" button is pressed, the replacement parameters are set on all selected objects.

If the "Select+Replace" button is pressed, the selected objects will first be shown in the result page, similar to the "Find" function. Then, some or all of them can be selected and the replacement is made on them the "Replace" button is pressed below the list.

### **Custom queries**

The full power of this dialog is unleashed when using that page. Custom queries are not only able to provide the functionality of the three other pages (find, delete and replace), but provide functionality far beyond that simple scenarios.

Custom queries are statements resembling SQL statements with embedded expressions and a rich language to describe shape or cell instantiation details. A in-depth description can be found here: [About Custom Layout Queries](#page-240-0).

The custom query dialog page offers an entry field to enter the query and below an "Execute" button to run it. The most recently used queries can be pulled back into the edit field using the drop-down box below the edit field. Custom queries can be saved under a given name and reused. The list of saved queries can be manipulated with the buttons right to it. See the button's tooltips for a description of the button's functionality.

If the tab is switched to another tab and back, the custom query will be updated reflecting the query corresponding to the current functionality selected on the other tab.

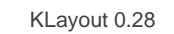

# <span id="page-88-0"></span>**1.2.4.3. Hierarchical Operations: Flatten Instances, Make Cell From Selection, Move Up In Hierarchy**

Klayout provides several operations that move shapes or instances up and down in hierarchy. All these operations are accessible through the "Edit" menu in the "Selection" sub-menu.

- **Flatten instances**: Replace the selected instances by the contents of the instantiated cell. KLayout will ask, if all levels or just the first level of the cell should be expanded. If all levels are expanded, the cell will be resolved into a set of shapes in the current cell's hierarchy.
- **Move up in hierarchy**: Applies only to selections inside child cells of the current cell (thus does not make sense if 'top level only' selection mode is active). The selected shapes and instances are brought up to the current cell's level and removed from the original cell.

A non-destructive way of moving a shape up in the hierarchy is to copy and paste the shape. This does an explicit flattening of the shapes selected when inserting them.

**Hint:** the current implementation removes the selected object from its original cell. Since it only creates new copies for the selected instances, the object ist lost for all other instances of the cell. This may create undesired side effects and it is likely that this behaviour will change in future implementations.

• **Make cell from selection**: Removes the currently selected objects and places them into a new cell whose name can be specified.

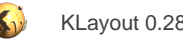

# <span id="page-89-0"></span>**1.2.4.4. Creating Clips**

KLayout provides a utility to create rectangular clips from a given cell. One or more rectangles can be specified. The current cell is cut along the edges of these rectangles. For each rectangle, a new cell is created containing the clipped content for the rectangle. Finally, if more than one rectangle is specified, all the clips are combined into a master top cell which appears as a new top cell in the cell hierarchy.

The clips can be either specified by coordinates, taken from another layer (which must contain boxes which then are copied into the output as well) or taken from the rulers. In the latter case, the rulers' start and end points are taken as the corners of the clip rectangles. It is convenient therefore to create a new ruler type with a box appearance for this purpose.

Clips are done hierarchically: child cells are clipped as well, potentially creating variants (which may be shared by several clips). This way, large clips can be created from large layouts in an efficient way. **Hint:** Clipping will not work exactly if the layout contains cell instances with arbitrary rotation angles such as 45 degree.

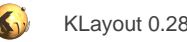

### <span id="page-90-0"></span>**1.2.4.5. Flatten Cells**

The "flatten cell" operation flattens a cell into all of its parents. This basically removes a cell by promoting her shapes and instances up in the hierarchy.

Cell flattening can be applied to single instances or cells as a whole. When applied to an instance, the individual instance is resolved into shapes. The instantiated cell will still exist afterwards. When applied to a cell, the cell will disappear and replaced by its contents in all places it is used.

Instance-wise flattening is available by choosing "Edit/Selection/Flatten Instances". Cell-wise flattening is available by choosing "Edit/Cell/ Flatten Cell" or "Flatten Cell" from the cell list's context menu.

The flatten operation offers some options, i.e. the number of hierarchy levels to flatten and how to deal with child cells which become obsolete through this operation. By enabling this "prune" option, all child cells are removed when they are no longer needed. Otherwise, new top level cells will appear - these are the cells which are not longer instantiated.

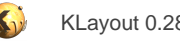

## <span id="page-91-0"></span>**1.2.4.6. Resolving Arrays**

Instance arrays are handy to produce large regular arrangements of cells. Sometimes it is necessary to resolve these arrays - for example to remove or modify a single instance from the array. One way to achieve that is to create cell variants (see [Create Cell Variants,](#page-101-0) but this feature will also create a copy of the instantiated cell.

The "Resolve Arrays" function available in "Edit/Selection" allows resolving of an array into individual instances which then can be edited individually.

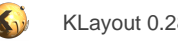

# <span id="page-92-0"></span>**1.2.4.7. PCell Operations**

PCells can be created from shapes if the PCell is derived from a "guiding shape". Specifically the Basic library PCells support derivation from guiding shapes with a few exceptions. So for example, a round-cornered polygon can be created from a normal polygon by selecting the polygons, choosing "Edit/Selection/Convert To PCell" and selecting the "Basic.ROUND\_POLYGON" for the PCell.

PCells can be converted to normal cells by choosing "Edit/Cell/Convert Cell To Static" or "Edit/Layout/Convert All Cells To Static". Normal (static) cells can be edited individually but do no longer offer parameters to control the look of the cell.

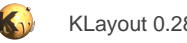

### <span id="page-93-0"></span>**1.2.4.8. Layer Boolean Operations**

KLayout now comes with a set of boolean operations. These operations are available in the "Layers" submenu of the "Edit" menu ("Boolean Operations" and "Merge" functions). A dialog will open that allows specification of mode, input layer(s), output layer and certain other options.

- **AND**: intersection. The output layer will contain all areas where shapes from layer A and layer B overlap.
- **A NOT B**: difference. The output layer will contain all areas where shapes from layer A are not overlapping with shapes from layer B.
- **B NOT A**: difference. The output layer will contain all areas where shapes from layer B are not overlapping with shapes from layer A.
- **XOR**: symmetric difference. The output layer will contain all areas where shapes from layer A are not overlapping with shapes from layer B and vice versa.

In addition, a **MERGE** operation is provided, which is a single-layer operation that joins (merges) all shapes on the layer. As a special feature, this operation allows selecting a minimum overlap count: 0 means that output is produced when at least one shape is present. 1 means that two shapes have to overlap to produce an output and so on. This does not apply for single polygons: self-overlaps of polygons are not detected in this mode.

All operations can be performed in three hierarchical modes:

- **Flat**: Both layers are flattened and the results are put into the current top cell.
- **Top cell:** perform the operation on shapes in the top cell only.
- **Cellwise**: perform the operation on shapes of all cells below the current top cell individually. This mode is allowed only if the layouts of both inputs and output are the same.

For the first two modes, the source and target layout can be different, provided that all layouts are loaded into the same view. This allows combining layers of different layouts. For example to compare them using a XOR function.

As a special feature, KLayout's boolean implementation allows choosing how "kissing corner" situations are resolved. KLayout allows two modes:

- **Maximum coherence**: the output will contain as few, coherent polygons as possible. These polygons may contain points multiple times, since the contour may return to the same point without closing the contour.
- **Minimum coherence**: the output will contain as much, potentially touching polygons as possible.

The following screenshots illustrate the maximum coherence (left) and minimum coherence (right) modes for a XOR operation between two rectangles.

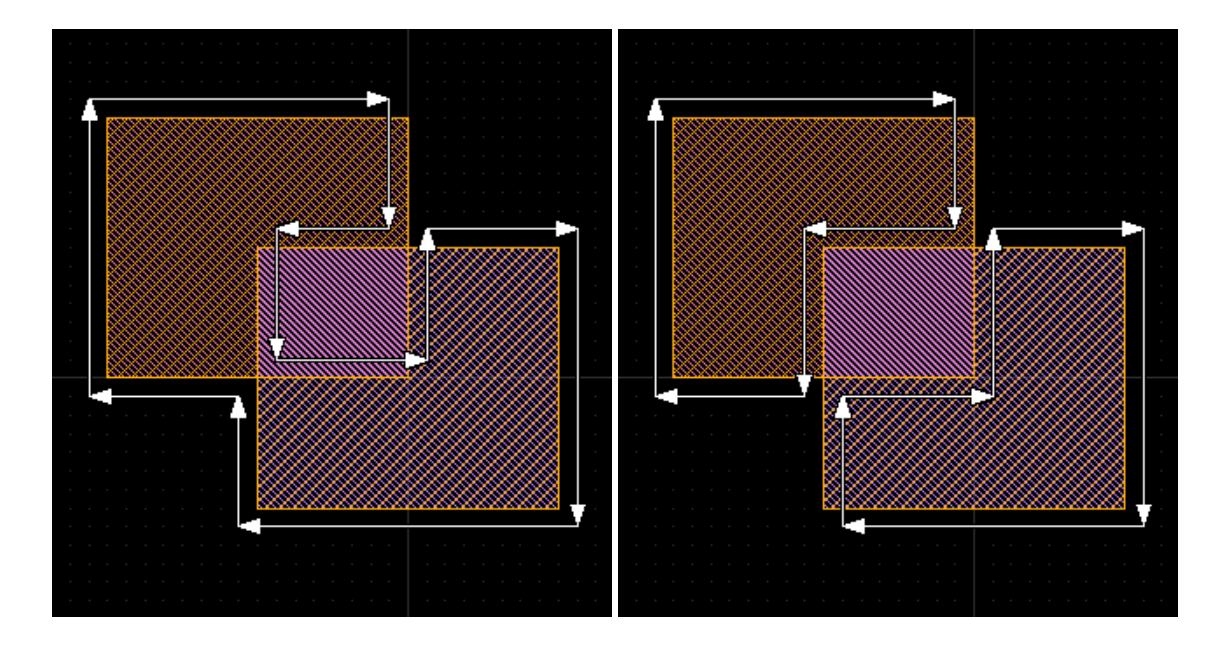

The boolean operations are currently implemented flat and based on a full-level edge representation. This means, that the complete layer is flattened (if "flat" mode is requested) and converted into a set of edges which the processor runs on. This will lead to huge resource requirements for very large layouts and is not recommended for such applications currently.

The boolean processor is based on an iterative approach to cover grid snap effects which makes it highly accurate but somewhat slower than a single-pass scanline implementation. Performance penalty is about 2x (two times slower) compared to an efficiently implemented single-pass algorithm.

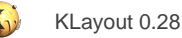

### <span id="page-95-0"></span>**1.2.4.9. Layer Sizing**

A sizing operation allows growing or shrinking of the shapes of a layer by a given offset, which is applied per edge. Positive values will enlarge the shapes while negative values will shrink the shapes. The offset can be given separately for horizontal and vertical direction. However, the sign of both values must be identical (i.e. "0.5,0" or "1.0,0.2", but not "0.2,-0.2").

The sizing function can be found in the "Layers" submenu of the "Edit" menu. A dialog will open that allows specification of input and output layers, sizing value in micron: a single value for same sizing in x and y direction or comma-separated list of two values (i.e. "0.2,0.1").

As for the boolean operations, hierarchical mode and kissing corner resolution can be specified (see [Layer Boolean Operations](#page-93-0) for a description of these modes). In addition, the cutoff strategy for sharp edges can be chosen from strict to virtually unlimited. The following screenshot demonstrates the effect for "strict" (red) to "weak" (purple) cutoff modes.

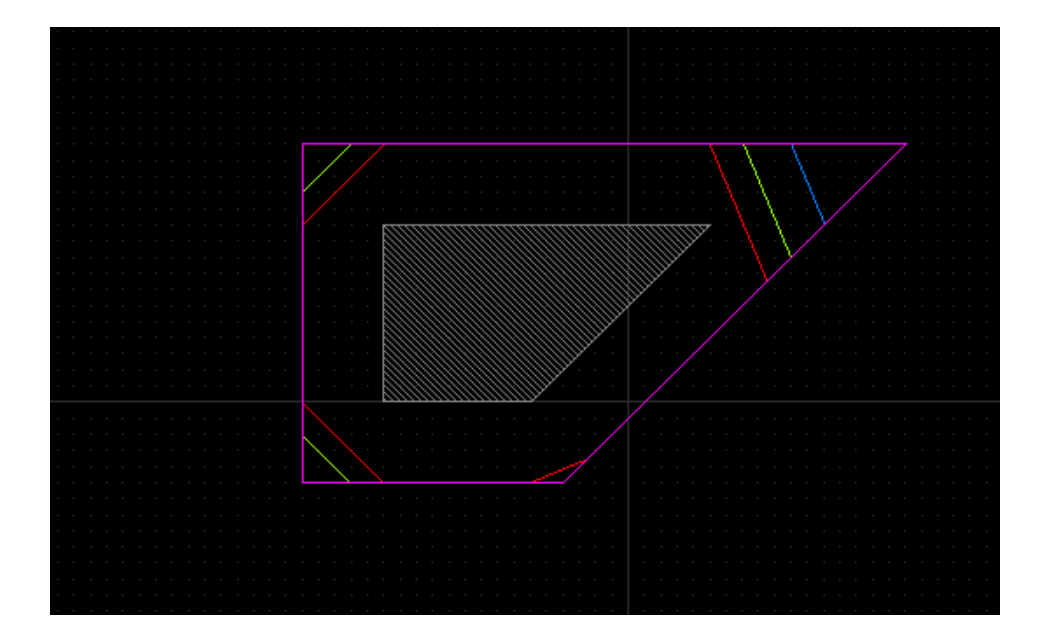

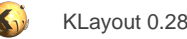

### <span id="page-96-0"></span>**1.2.4.10. Shapewise Boolean Operations**

Boolean operations are also available on selected shape sets. These operations use the concept of "primary" and "secondary" selection. The primary selection contains all shapes that are selected in the first step. The secondary selection contains all shapes that are selected in additional steps using the "Shift" modifier key.

The following operations are available in the "Selection" submenu of the "Edit" menu:

- **Merge**: merge all shapes in the primary and secondary selection and write the results to the layer of the primary selection.
- **Intersection**: Compute the intersection (AND) of primary and secondary selection and write the results to the layer of the primary selection.
- Subtraction: Compute the difference (A NOT B) of primary (A) and secondary (B) selection and write the results to the layer of the primary selection.

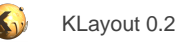

# <span id="page-97-0"></span>**1.2.4.11. Shapewise Sizing**

The selected shapes can be sized with a given enlargement and shrink distance, similar to the layer operation but with less options. The sizing function can be found in the "Selection" submenu of the "Edit" menu. A dialog will open that prompts for the sizing value (one value for same sizing in x and y direction in micron or two comma-separated values for different sizing in x and y direction).

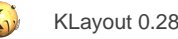

# <span id="page-98-0"></span>**1.2.4.12. Object Alignment**

This operation use the concept of "primary" and "secondary" selection. The primary selection contains all shapes that are selected in the first step. The secondary selection contains all shapes that are selected in additional steps using the "Shift" modifier key.

The object alignment function allows aligning of all objects in the secondary selection to the objects in the primary selection (i.e. objects in the primary selection define the reference points but are not moved). An "object" can be a shape or an instance of a cell. Cell instances are referred to by their bounding box which can be either computed from the visible layers alone or from all layers.

Alignment can be specified differently in horizontal and vertical direction. Horizontal alignment can be "none" (no change), "left" (align left sides), "center" (align centers) or "right" (align right sides). Vertical alignment can be "none", "bottom", "center" or "top".

The alignment function can be found in the "Selection" submenu of the "Edit" menu. A dialog will open which allows specification of the alignment mode and bounding box computation mode for cell instances.

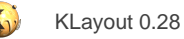

# <span id="page-99-0"></span>**1.2.4.13. Corner Rounding**

In some applications, i.e. power devices, it is desirable to have round corners instead of sharp corners to limit the electrical field. Klayout now offers a convenient way to create such structures. The basic idea is to draw the structures with sharp, 90 degree corners and then "soften" the corners by rounding them to a given radius. The resulting polygons can then be written to GDS files, even though GDS does not have the concept of "soft" (or circular) geometries.

The interesting part is: **the corner rounding function can be re-applied on such geometries on a polygon basic**. That means, that even if such a modified polygons are saved to GDS or otherwise modified, the original geometry can be reconstructed and the corner radius can be changed. No special geometrical objects or special GDS annotation is required to achieve this. This requirement imposes some (probably weak) limitations:

- The number of points per corner must not be too small (currently at least 32 on the full circle)
- The original geometry must not exhibit sharp corners and the original segments must be at least twice the corner radius in length.
- The corner segments must be perceivable as such, i.e the angle between adjacent edges must be "nearly" 180 degree. This imposes some restrictions on the minimum length of such a segment and on the accuracy by which they can be expressed in database units. This boils down to a certain length limit in terms of database units.

The following screenshot illustrates the round corners function. As can be seen in this example, it is necessary to allow a different radius specification for "inner" and "outer" corners.

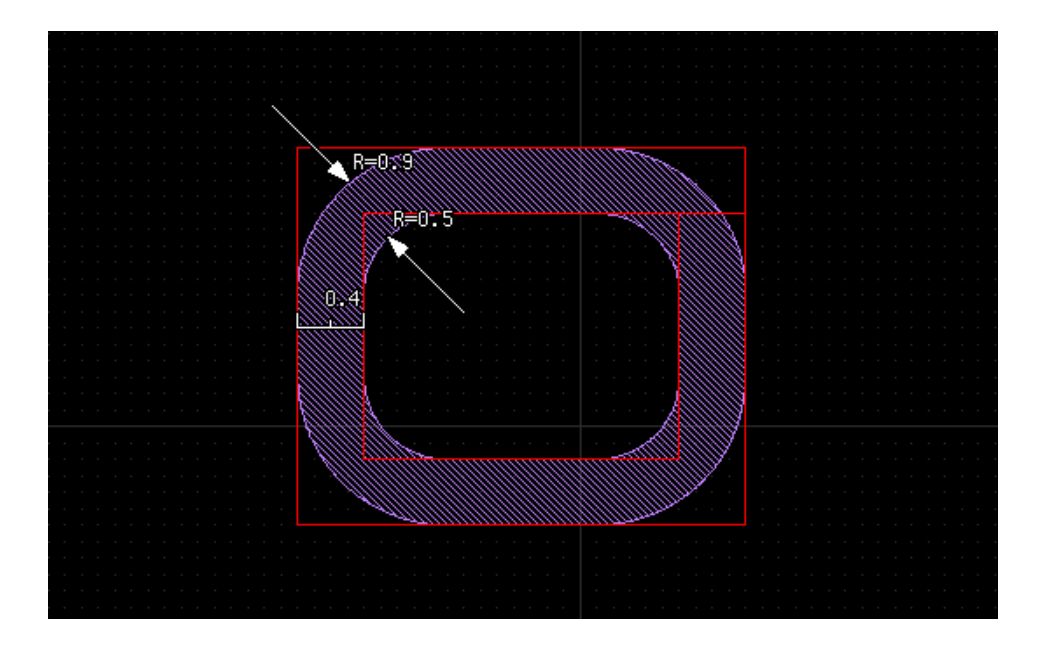

The corner rounding function operates on selected shapes. It can be found in the "Selection" submenu of the "Edit" menu. A dialog will open which allows specification of the radius values and the desired resolution. If the selected polygon already has rounded corners, the corner rounding will be removed and the original polygon reconstructed before the new corner rounding is applied. By specifying "0" for the radius, the original sharp corners will be recovered.

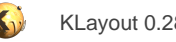

# <span id="page-100-0"></span>**1.2.4.14. Cell Origin Adjustment**

The cell origin is important for a cell because this point is the instantiation anchor for cell instances. The cell origin adjustment function allows shifting the origin to a certain place relative to a cell's bounding box. This can be either the center, a corner or the middle of an edge of the bounding box. The bounding box can either be computed from all or just from the visible layers.

If the "Adjust instances in parents" check box is clicked, the instances of the cell will be adjusted in the opposite direction. Hence, the cell effectively does not change, but locally the origin of the layout will be shifted.

The cell origin adjustment function can be found in the "Cell" submenu of the "Edit" menu.

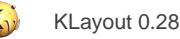

## <span id="page-101-0"></span>**1.2.4.15. Create Cell Variants**

KLayout offers a feature that is very useful when you want to edit a single instance of a cell rather the cell itself. Editing a cell means that the changes applied to the cell appear at all places where this cell is placed. That may not be desired - if you want to modify a layout in one particular place you may not want to have side effects at other places.

The usual way of achieving that is to copy a cell, replace a particular instance by the new cell and edit the new cell. This can be tedious, in particular if there is an array instance where just one instance must be modified. In that case, the array has to be split so the single instance is isolated before it can be replaced with a new cell.

KLayout offers a feature that automates this task. It is found in the "Edit/Selection/Make Cell Variants" menu. It basically works like this: For all selected objects it will follow the hierarchy up to the current cell. It will create new cell copies for all cells found along that path and use these new cells instead of the original ones.

The effect is, that after using "Make Cell Variants", the selection can be modified (i.e. deleted) without having any undesired side effects.

This feature can also transform array instances and isolate certain instances of the array. The following screenshots demonstrate that feature.

This is the initial situation: a cell is instantiated 9 times in a 3x3 array and one shape inside one of these instances is selected. The two following screenshots show the full-level hierarchy view and just the top level hierarchy to demonstrate that the cell is placed 9 times.

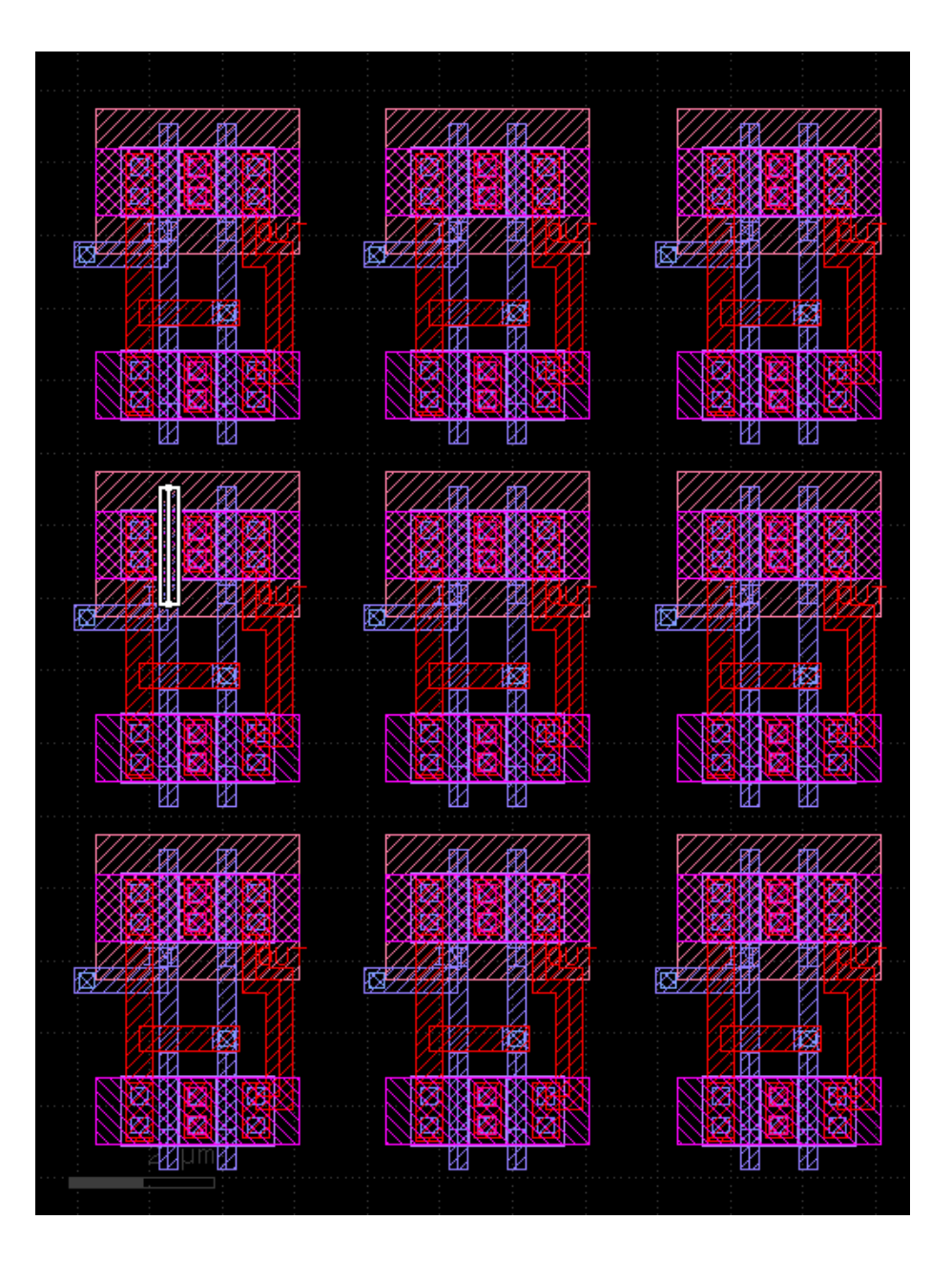

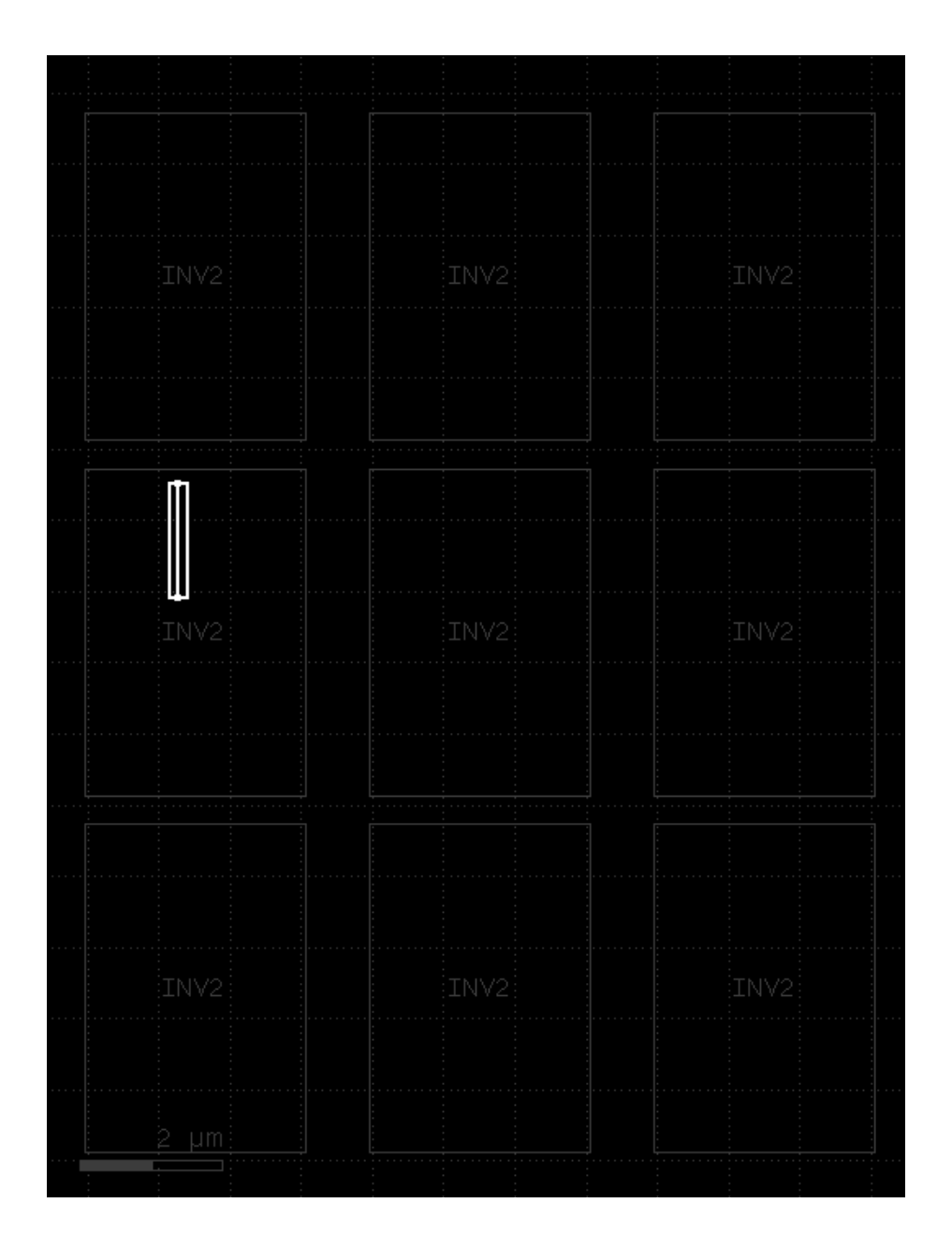

If that shape would be deleted, it would disappear in all instances. Imagine that is not intended. You can now use the "Make Cell Variants" feature to create a cell variant for the one instance that we have selected the shape in. After we did so, one instance is replaced by a copy of the cell which is called "INV2\$1". The picture looks like this:

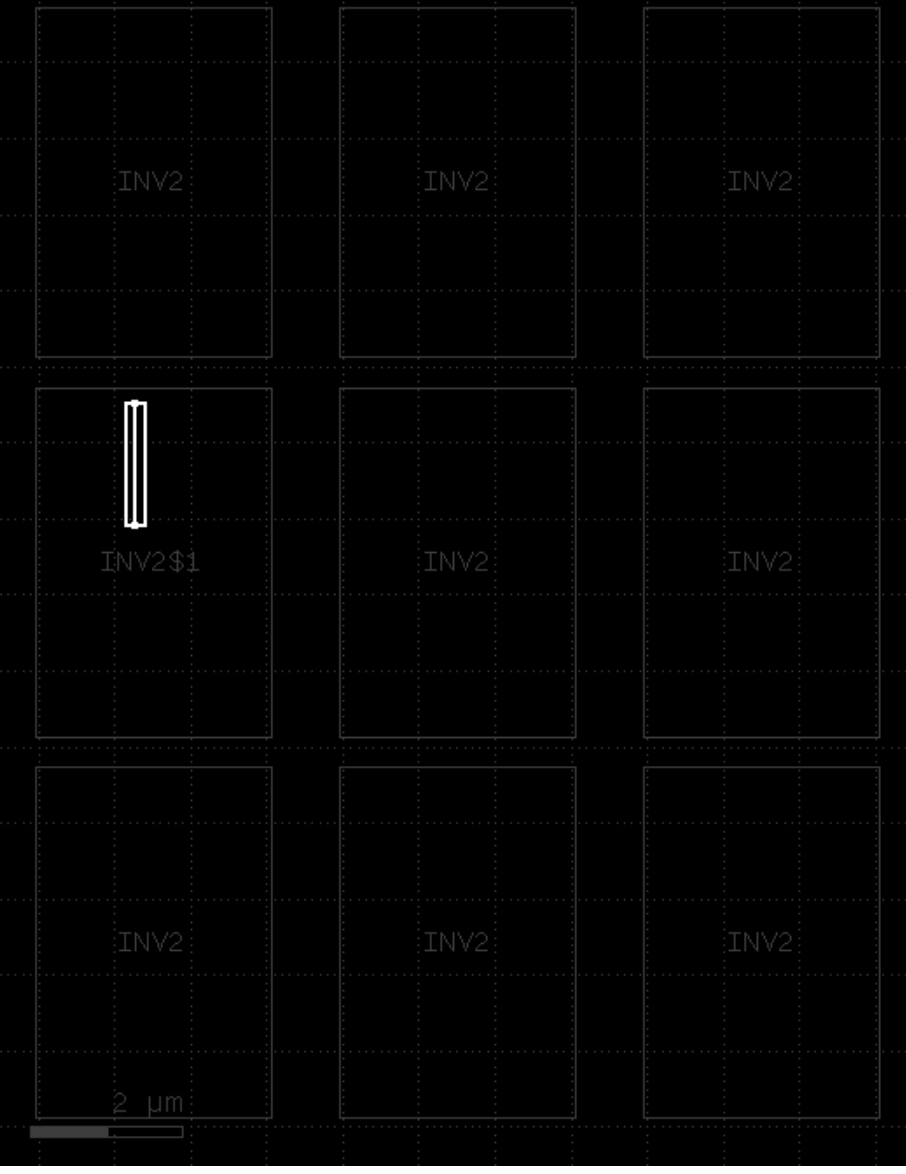

We can now delete the single shape without any side effect on the other instances:

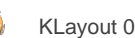

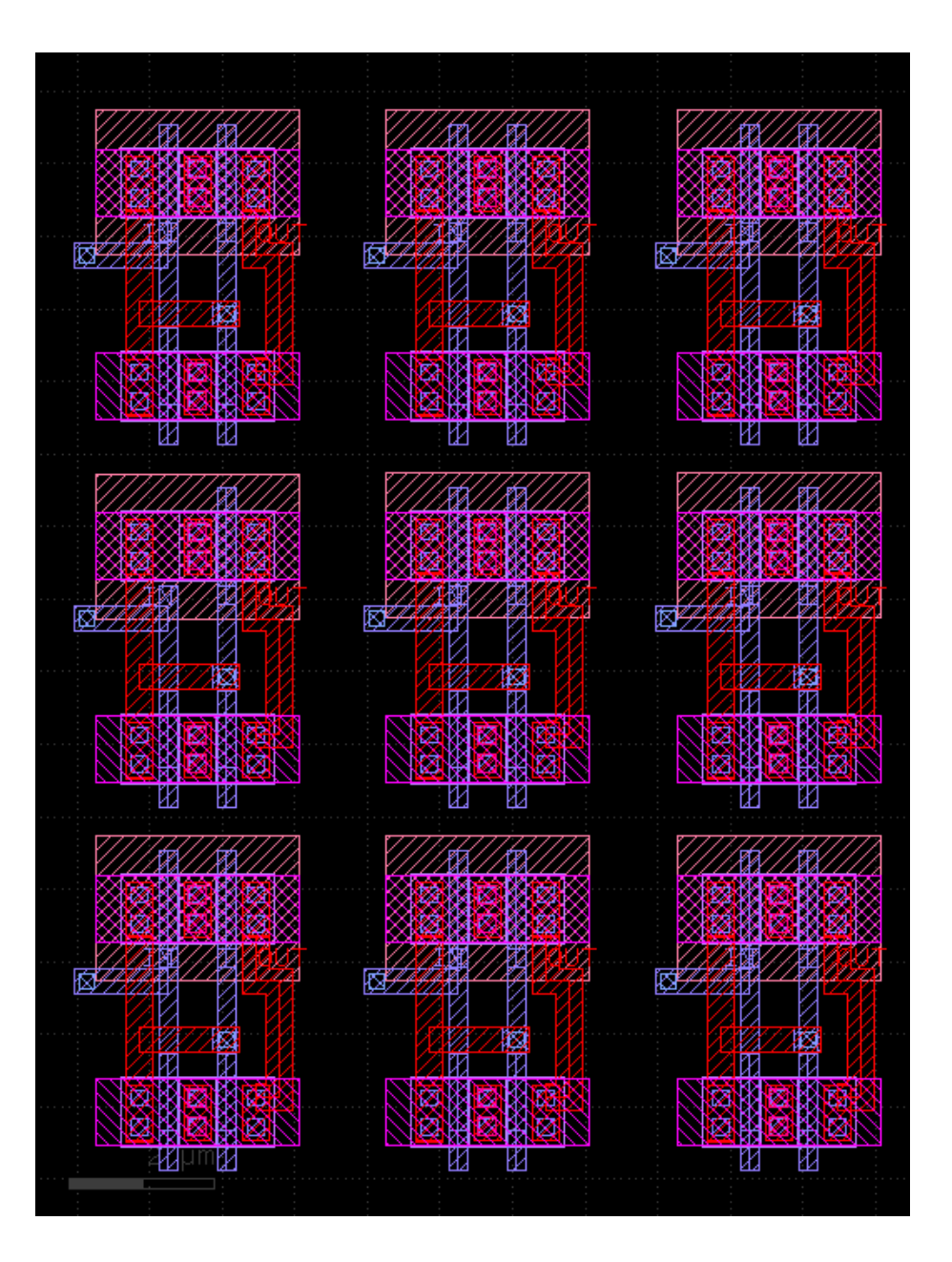

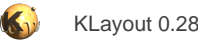

# **1.3. Advanced Topics**

This section describes some more advanced features of KLayout:

- [The XOR Tool](#page-107-0)
- [The Diff Tool](#page-108-0)
- [The Fill \(Tiling\) Utility](#page-109-0)
- [Import Gerber PCB Files](#page-112-0)
- **[Import Other Layout Files](#page-119-0)**
- [The Net Tracing Feature](#page-120-0)

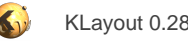

## <span id="page-107-0"></span>**1.3.1. The XOR Tool**

The XOR tool performs a geometrical XOR (also ANOTB and BNOTA for asymmetric differences) on two layouts by performing the respective boolean operations layer by layer. The XOR tool is started using "XOR Tool" from the "Tools" menu). Currently, the tool compares all or just the visible layers. Currently, it compares layers from one layout vs. the identical layers from the other layout.

The current implementation employs a flat XOR processor. This limits the application somewhat to small and medium sized layouts and does not make use of hierarchy, which basically excludes applications for very hierarchical layouts (i.e. memory arrays). The memory footprint associated with the flat approach can be mitigated by using the tiling feature which performs the operation on a tile with limited size. This does not reduce the run times but the memory requirements.

The XOR tool allows specification of tolerances. Basically a tolerance is an undersizing step following the boolean operation. This way, small markers can be suppressed. This is particular useful to remove markers resulting from tiny differences between the layouts being compared. Multiple tolerances can be specified. In that case, multiple undersize steps are performed to create sets of layers with different tolerances each. For example, a tolerance specification of "0,0.001,0.005,0.010" will create four sets (marker categories) containing all difference markers and others for markers indicating differences larger than 1nm, 5nm and 10nm.

Tiling can be enabled by entering a tile size into the entry box. For semi-flat layouts such as standard cell blocks, a tile size of 1000 micron is a good starting point. The choice of the tile size mainly determines memory requirements.

The XOR tool allows sending the output either to a marker database or to another or one of the input layouts. The mode can be selected with the "Output" drop-down box. If output is sent to one of the original inputs, it is mandatory to specify a layer offset which maps the original layer to a new layer. An offset of "1000/0" for example means, that differences between shapes on layer "16/0" will be sent to "1016/0" for the first tolerance category and "2016/0" for the second.

Finally, the XOR can be confined to a region. This saves time if differences in parts of the layout are of interest. To select a region use the drop-down box next to "From region":

- **All:** Do an XOR on the whole area (default)
- **Visible region:** Confine the XOR to the visible part of the layouts
- **Clipped to ruler:** Draw one or many rulers to specify the region to which the XOR shall be confined. Each ruler specifies a region given be the extension of the ruler. If you use a box-type ruler, the ruler gives a better visualization of the region
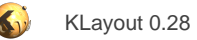

## **1.3.2. The Diff Tool**

As the XOR tool, the Diff tool performs a comparison of two layouts. In contrast to the XOR tool, it does a cell-by-cell and object-by-object comparison and reports differing cells, instances and geometrical objects. In effect, the comparison is more strict and not purely geometryrelated. It does not verify the identity of the layouts on mask level but rather the exact identity of the objects that comprise the layout file. On the other hand, the Diff tool usually detects the actual changes rather than their effect on geometry.

Usually, that kind of comparison is very sensitive to "cosmetic" changes, i.e. cell renaming. KLayout's Diff tool tries to mitigate this effect with these features:

- Before it does the cell-by-cell comparison it tries to detect cells which have been renamed by comparing their instantiation. That way, it can compare the right cells even though their names may be different. The basis of that functionality is a cell matching algorithm. This algorithm compares cells by taking into account their bounding boxes, shape counts per layer, number of instances and other parameters. The algorithm will choose a partner cell which matches closest with respect to these parameters. If that scheme fails, it is possible to revert to name matching by unchecking the option "Don't use names to match cells".
- It allows some level of control over the strictness of the compare. For example, cell arrays can be expanded before the individual instances are compared. By default, some second-order information like users properties or certain text properties is not compared.
- The diff tool can also work in "XOR" more. In that mode, the differences found are used to provide input for a subsequent, polygononly XOR step. The result is a fair approximation of a true, as-if-flat XOR which delivers a superset of the true XOR's results. It may report some locations as being different which if fact are not, but it will not fail to report differences where there are some. Compared with the XOR tool's functionality, some options are missing (i.e. tolerance), but the performance is much better.

The Diff tool is found in the "Tools" menu. In this dialog:

- Select layout A and B in the "Input" section.
- Uncheck "Don't use names to match cells" to revert to pure name matching. Cells which have been renamed will not be compared against then.
- Check "Run XOR on differences" to select the "XOR mode".
- Check "Summarize missing layers" to have missing layers reported as one difference instead of one per shape.
- Check "Detailed information" to receive detailed information about every difference. Without that option, only the number of differing shapes or instances is reported.
- Check "Expand cell arrays" to compare individual instances of array instances.
- Check "Exact compare" to include second-order information (i.e. user properties, text orientation) in the compare.

The Diff tool will create a marker database and show the results in the marker database browser.

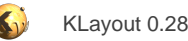

# **1.3.3. The Fill (Tiling) Utility**

The fill utility creates a regular pattern of fill unit cell instances in certain areas of a layout. This feature is usually referred to as "tiling" or "fill". It is based on a rectangular unit cell which is repeated in x- and y-direction to fill the available space. In most cases, the intention is to fill empty areas in the layout to enhance the layout uniformity for a better process performance.

Before the fill utility can be used, a fill cell must be prepared in the layout that is filled. The dimension of the cell are defined by a box drawn on an arbitrary layer. This box must represent the "footprint" of the cell. This is the space that one instance will cover in the region to be filled.

The fill utility is found in the "Utilities" sub-menu of the "edit" menu and is available in edit mode only. To use this utility, open the dialog and

- Select the outer boundary of the fill region ("what to fill"). Available choices are: Full cell, the interior or the polygons on a given layer, the interior of all selected polygons, a single box or an area defined by a ruler.
- Specify if the fill area should keep a certain minimum distance to the border of the fill region.
- Specify the regions within the fill region which must not be filled. Available choices are: All layers (don't create fill over any polygon drawn), all visible layers (don't create fill over any polygon visible), all selected layers or don't exclude anything.
- If the fill tiles must keep a certain minimum distance from the exclude regions, specify that distance in the "Spacing around exclude areas" entry field.
- Specify the fill cell and the boundary layer which defines the cell's footprint in the "Fill Cell" group.

By default, the fill utility operates on a fixed raster. This can lead to a poor fill efficiency in some cases. The fill utility offers a "Enhanced fill" option, where it tries to find a cell arrangement which is not necessarily on a common raster but provides a better fill performance. In addition, second-order fill is supported. In that case, a second - usually smaller - fill cell can be specified which is used to fill the remaining areas of the layout.

The following screenshots show the effect of the different fill modes for some artificial fill problem.

#### **Default:**

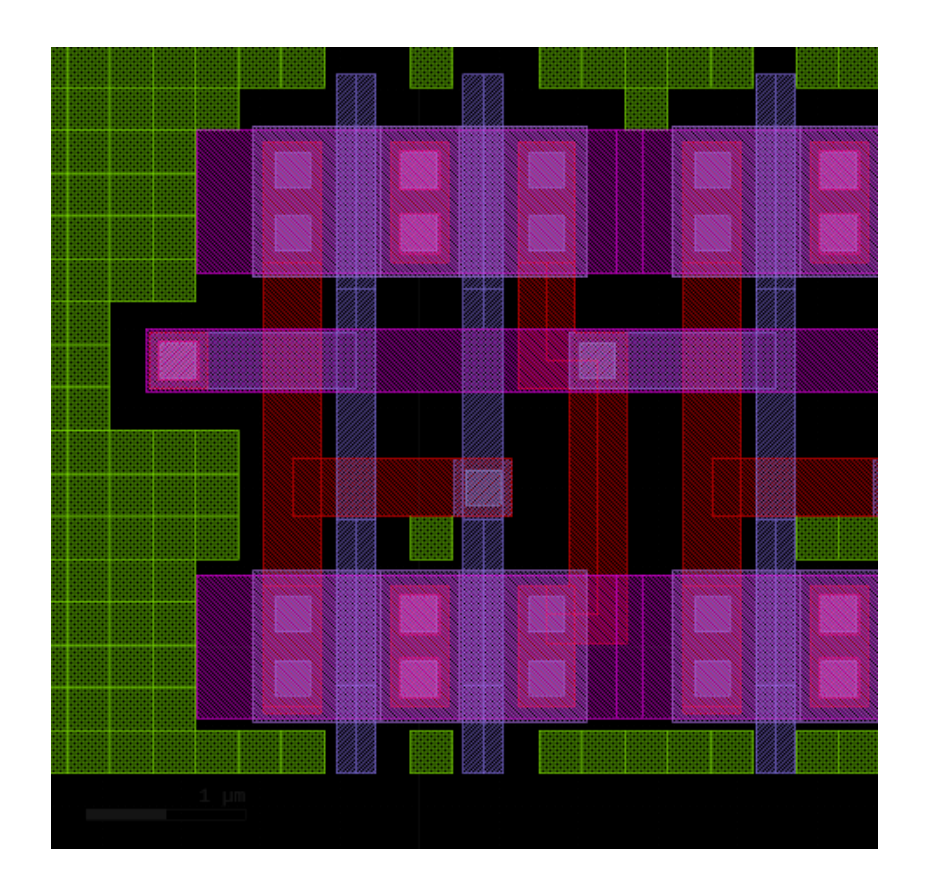

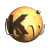

#### **Enhanced:**

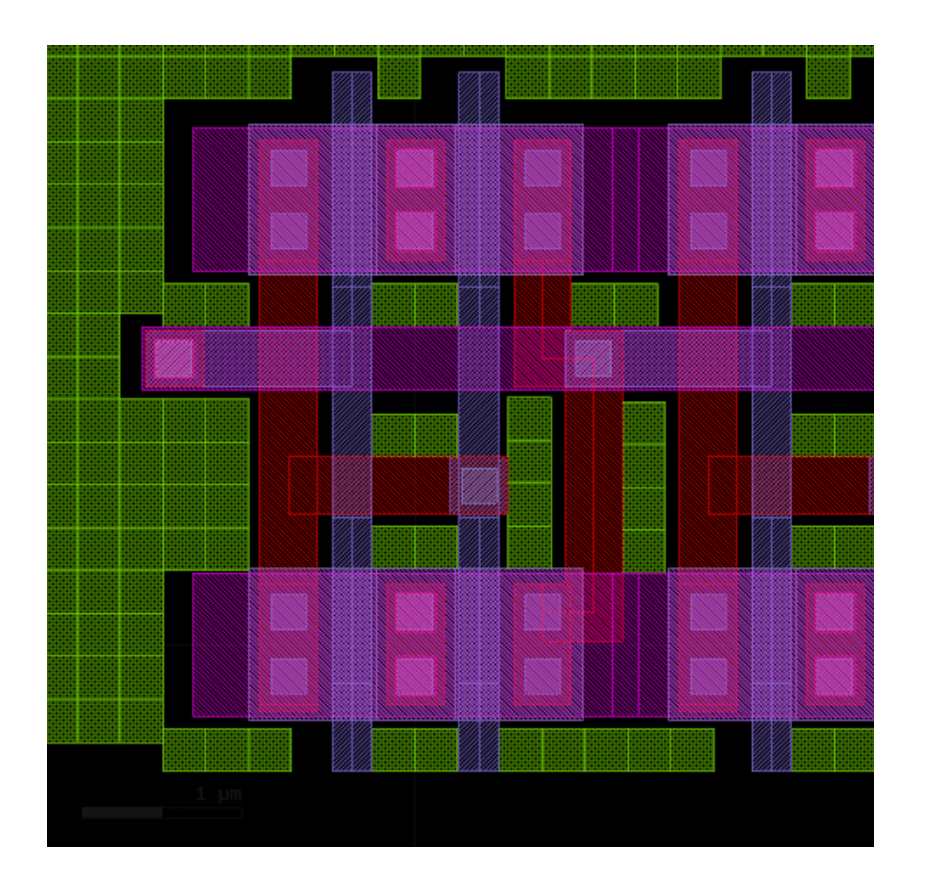

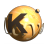

**plus**

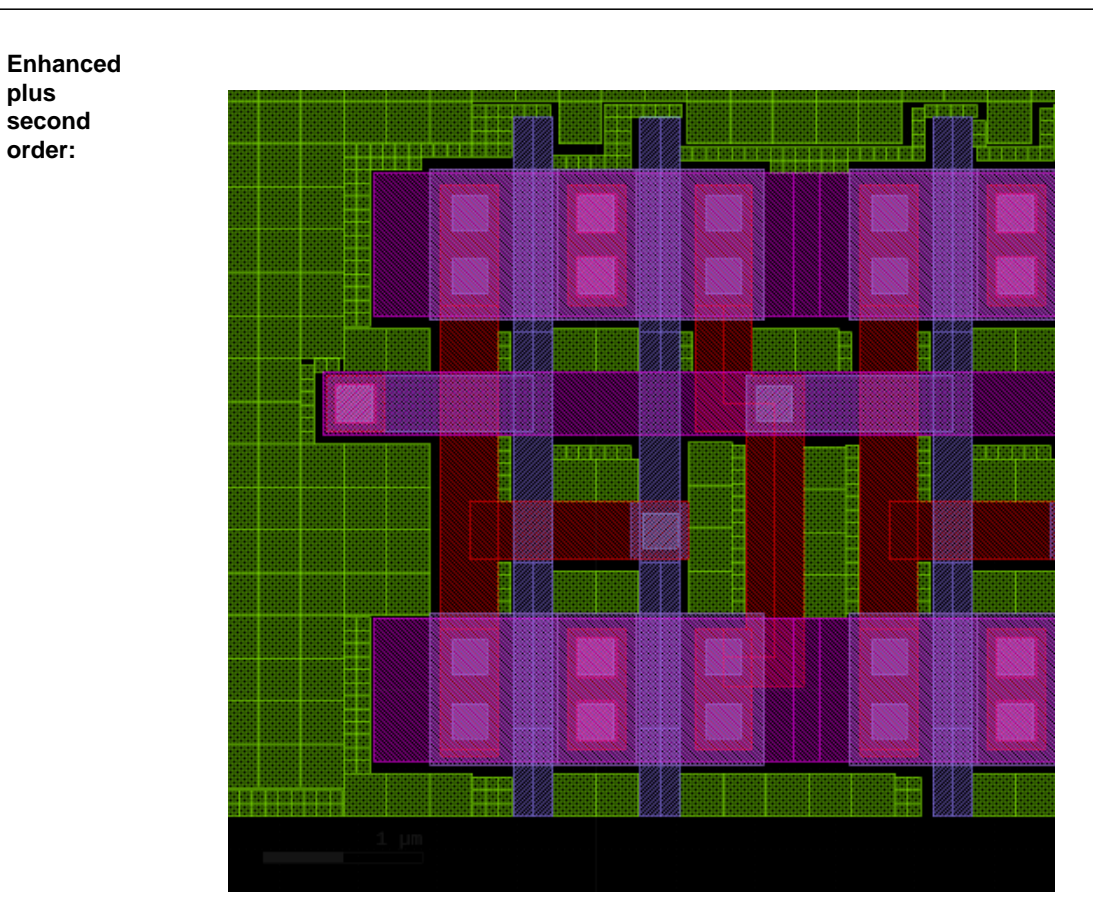

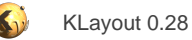

## **1.3.4. Import Gerber PCB Files**

Gerber PCB import allows creating GDS layout data from Gerber PCB files or to add Gerber files to GDS files as new layers. The import function supports a majority of the RS274X features for artwork files and a couple of different formats for the drill files. The importer will take a set of files and convert them to layout geometry. The importer offers some functionality to adjust the data appropriately, i.e. to define output layers and apply geometrical transformations. Another basic capability is to merge the geometry of a layer to remove overlaps and join paths into larger polygons.

Because of the manifold options, the import specification can become pretty complex. Therefore, it can be saved into a file (suggested suffix is ".pcb") in XML format which contains the importer specifications. Once such a file is created, KLayout can read this file like usual stream files (i.e. it can be specified on the command line) and use it as a recipe to import the associated Gerber files.

The PCB import function is available in the "File" menu ("Import/Gerber PCB"). Different entry points are provided that start a new project, open an existing project or to continue with the last project.

The basic workflow to import PCB data is:

- Specify the directory where the PCB data files are located (the "base" directory).
- Specify the import mode (the destination of the layout data).
- Decide about the layer mapping mode: free layer mapping or metal stack mapping. Free layer mapping allows an arbitrary mapping between PCB layers and GDS layers. This specification is the most flexible one but is tedious to enter. Metal stack mapping is easier to specify but confined to mapping a set of PCB files to a metal/via/metal stack scheme.
- Specify the files, GDS layers and PCB to GDS layer mapping.
- Specify a transformation if desired, either by specifying mapping points or a transformation directly.
- Decide about further options (i.e. merging, database unit, top cell name etc.).

The basic decision is how to specify the layer mapping. In free mode, the specification requires these steps:

- Specify the files to load (in the dialog on the "Files" page).
- Specify a list of output layers.
- Fill the input to output mapping matrix which assigns one or many output layers to each input file.

In layer stack mode, the specification workflow consists of these steps:

- Specify the GDS layer stack (the complete stack available for mapping PCB data into). The idea is basically to put another set of series of metal/via/metal layers on top of the GDS layer stack. The PCB layer closest to the die surface is placed into the first metal layer which is supposed to be the first above the on-chip layers.
- When the GDS layers are set, specify how many metal and drill hole files the PCB file set contains and whether the chip will be mounted on the top or bottom of the PCB. The latter decides in which order the PCB layers are assigned to GDS layers (remember, the first GDS layer will be the PCB layer closest to the die surface).
- Enter file names for the artwork files corresponding to metal layers.
- Specify file names for the drill files and what metal layers are connected by the (plated) drill holes. Since a drill hole can connect multiple layers in the stack, a connection information is always of the type "from metal, to metal" with the drill holes connecting all metal layers between "from" and "to".

#### **The import dialog**

The import dialog is organized in multiple pages that reflect the workflow for the import specification. On every page, the "File" menu button allows saving the current settings as a PCB import project, to open an existing project or to create a new project and to restart from scratch.

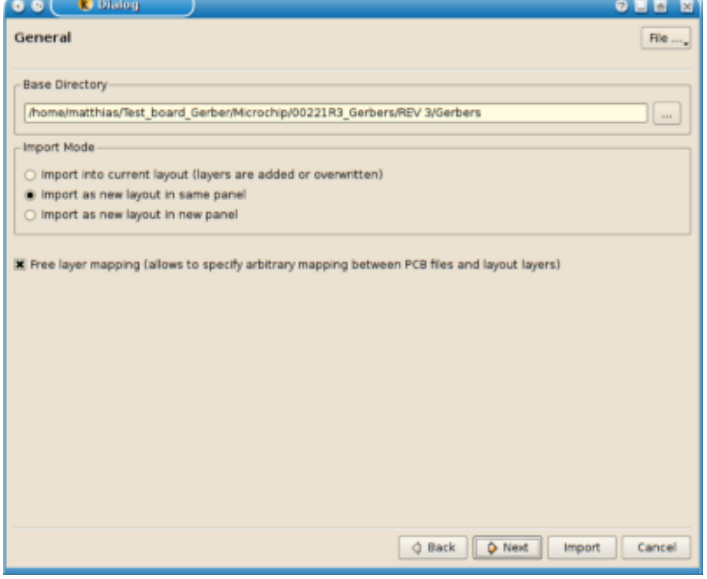

The first page offers some basic options:

- **Base directory:** this is the directory where all the PCB files are found. Not necessarily all files must be located there but are looked for relative to this directory. If all files are moved, just the base directory must change. The base directory is not stored in a project file. Instead, the base directory is the directory where the project file is stored. Basically this implies, that all data files will be referred to relative to the project file.
- **Import mode:** PCB data can be imported into the current layout (into the current cell). Usually, it this case, layers will be added to the current layout. Alternatively, a layout can be created which will be either placed into a new panel or added to the current panel.
- Layer mapping mode: Specify here whether to use free or layer stack mode. Check the box to use free layer mapping mode.

#### **The layer stack flow**

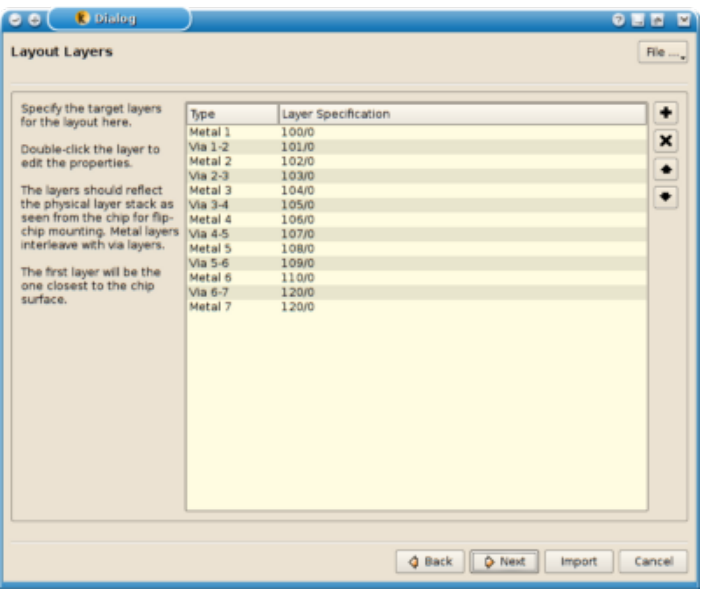

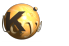

In the layer stack flow, on the first page, a sequence of metal and via layers must be specified. The assignment of metal and via layers is done automatically. The sequence is always a metal layer followed by a via layer. The number of layers must be odd so the last layer is a metal layer again. Via layers will connect the adjacent metal layers only.

Use the "+" button to add new layers. Move layers by selecting them and moving them up or down with the arrow buttons. Use the "X" button to remove all selected layers.

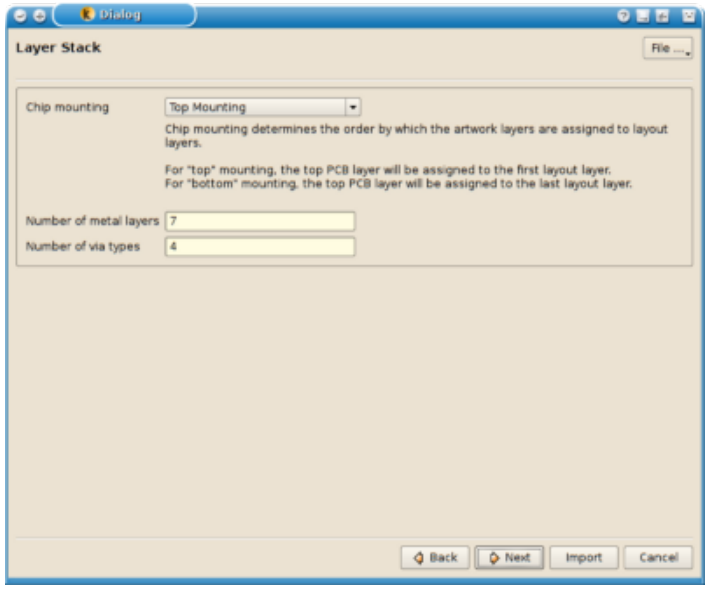

On the next page, the number of artwork and drill files needs to be specified. Later, the actual files need to be entered and assigned to metal or via layers. In addition the chip mounting position needs to be specified. In "top mounting" mode, it is assumed that the chip is placed surface down on the top (first) PCB layer. Thus the first metal above the chip stack will be the top PCB layer. In "bottom mounting" mode, the last PCB metal layer will be the first metal layer above the chip stack.

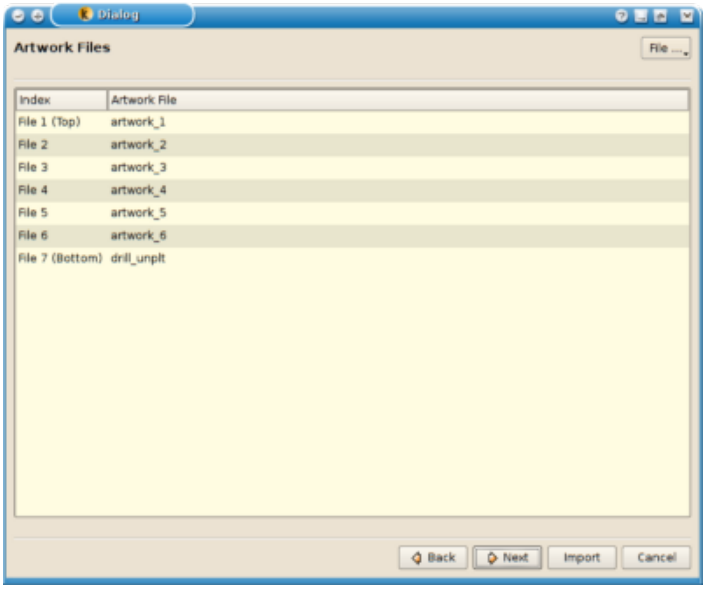

On the "Artwork Files" page, the artfile file names must be entered. They are automatically assigned to the respective metal layers. The assignment order depends on the mounting mode.

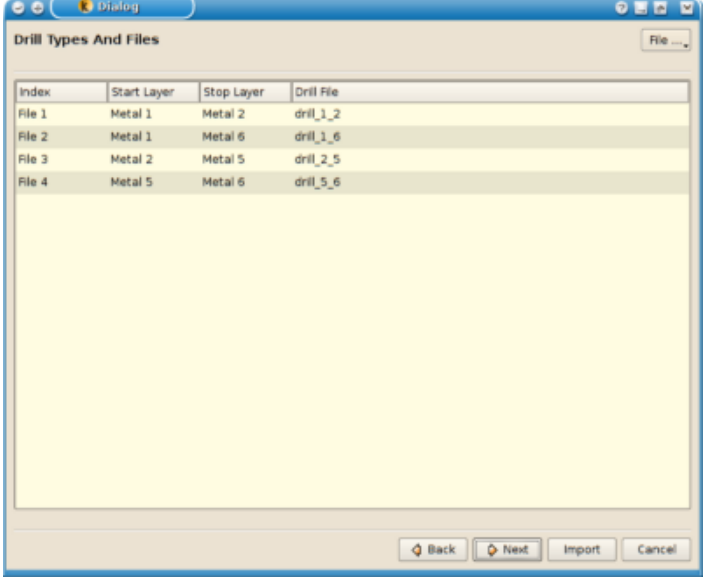

On the "Drill Files" page, the drill file names must be entered. Each drill file describes a certain drill step, which can connect multiple metal layers. On this page, this specification must be made. The first and last metal layer connected by the plated hole must be specified. The corresponding via layers will then be used to create via shapes.

## **The free layer mapping flow**

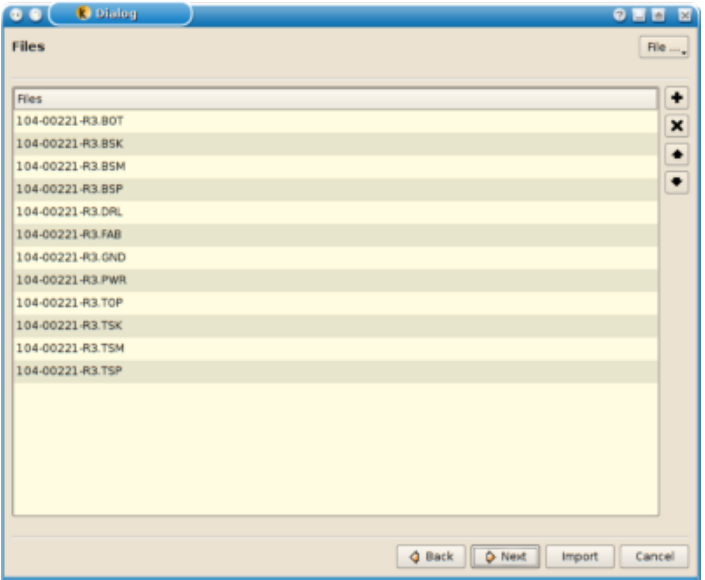

On the "Files" page, all PCB data files must be specified. This includes artwork and drill files. The order is not important but it is recommended to follow the physical stacking. This simplifies the assignment to GDS layers later. Use the arrow buttons to move the selected entries up or down. Use the "X" button to delete files from the list and use the "+" button to add new files.

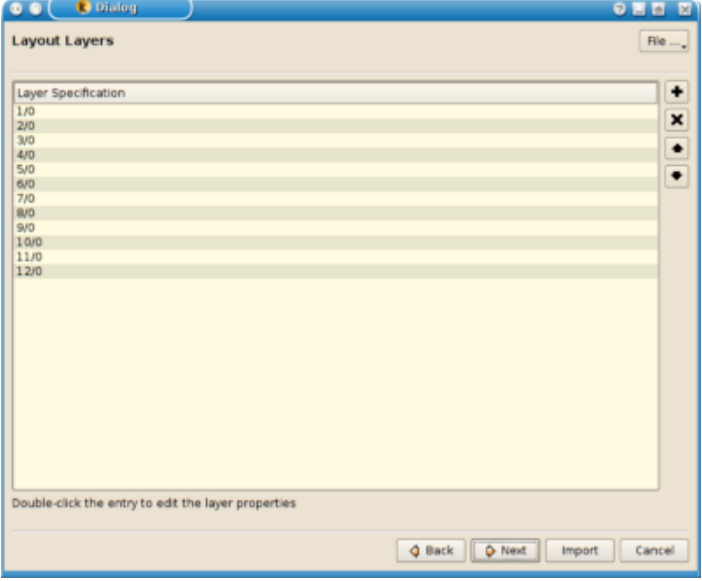

On the "Layout Layers" page all target layers must be specified. Provide a list with all layers that are used as target layers for the import. Again, the order is not important but maintaining a technological order will simplify the assignment in the next step. As on the previous page use the arrow buttons to move selected entries and the "+" and "X" button to add new entries and deleted the selected ones.

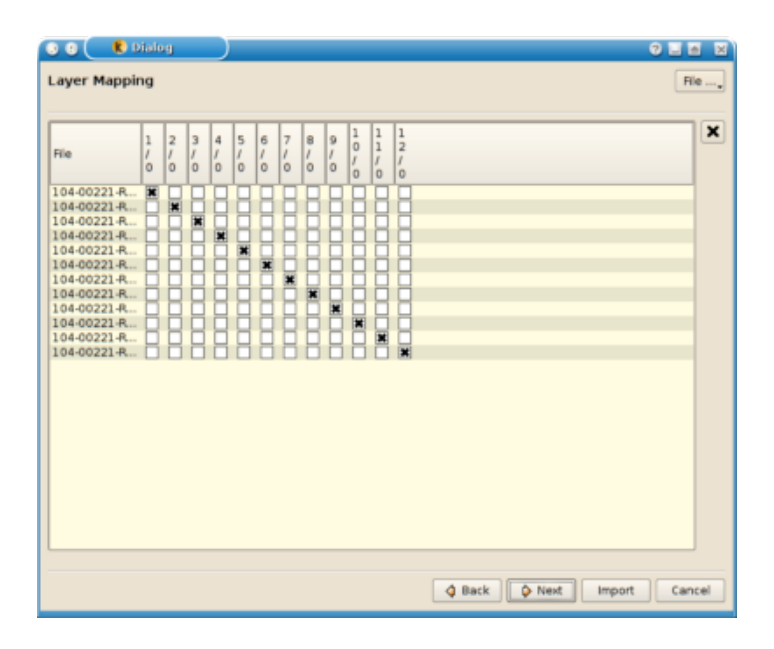

On the "Layer Mapping" page, each file can be assigned to one or may GDS layers. The assignment is described in form of a matrix where an "x" means that the file or layer given by the row is imported into the layer given by the column. A file can be imported into multiple layers which basically will duplicate the shapes. Click at the boxes to set or reset the mark. Use the "X" button on the left to reset all marks for the rows selected.

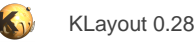

## **General options**

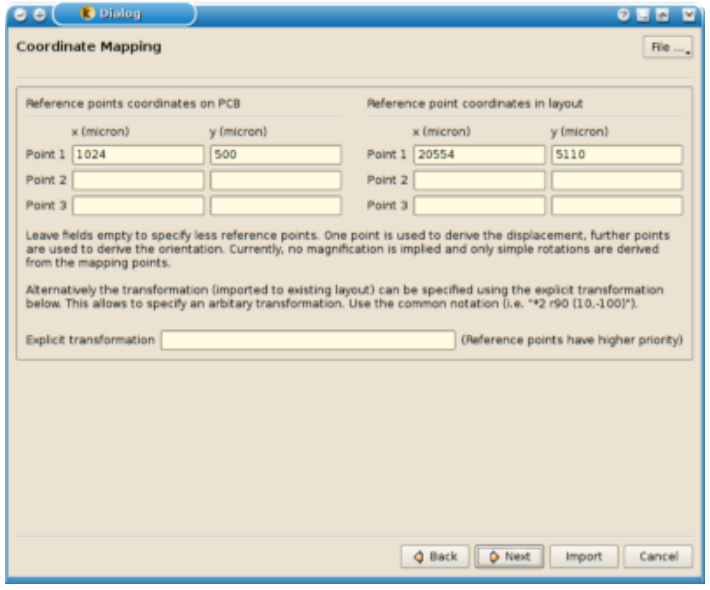

The "Coordinate Mapping" page allows specification of the transformation of the PCB data into the GDS space. Since PCB and GDS rarely share the origin, a transformation can be specified which is applied to the shapes when importing them.

A specification can be made in two ways:

- **By specifying matching points:** The transformation will be computed such that the given PCB coordinates are mapped to the given GDS coordinates. Up to three coordinate pairs can be given. If one coordinate pair is given, a displacement is derived. If two coordinate pairs are given, the rotation is computed as well (only multiples of 90 degree are supported currently). If three coordinate pairs are give, the algorithm can derive mirroring as well.
- **By explicitly specifying the transformation:** The transformation can be specified explicitly in the lower entry field. The format is "x,y" for a simple translation (x, y are given in micron units), "rx" or "mx" for a rotation by the angle "x" or mirroring at the line with angle "x" and "\*x" for a magnification of "x". All specifications can be combined, i.e. "r90 170,-5100" specifies a rotation by 90 degree and displacement by 170 micron in horizontal and -5.1 mm in vertical direction. For a comprehensive description of that string, see **Transformations in KLayout**.

**Hint:** Both specifications can be combined, i.e. one coordinate pair can be given to define the displacement and the rotation can be specified explicitly.

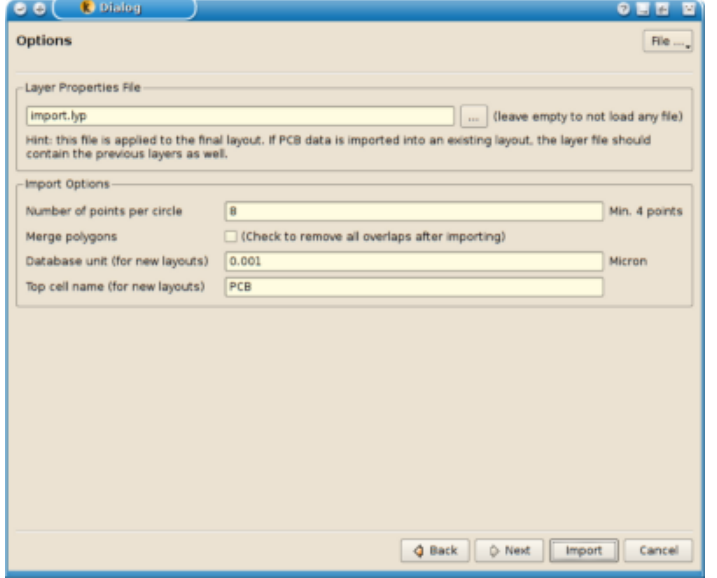

Finally, on the "Options" page, various options can be set:

- **Layer properties file:** If specified, this layer properties file will be loaded after the layers have been imported. The file is specified relative to the base directory.
- **Number of points per circle:** KLayout resolves the circular apertures commonly used in PCB layout into polygons to perform geometrical operations. This options allows choosing how many points will be used for the approximation of a full circle. Less points will mean less accurate representation but smaller polygons hence better performance on boolean operations used to compute clear areas for example.
- **Merge polygons:** If this option is set, all polygons will be joined if they overlap or touch. Note, that merging also happens implicitly if clear layers are used because the boolean operations used to cut out clear regions will implicitly merge the previous layout. This implicit merging cannot be disabled.
- **Database unit and top cell name:** This option allows choosing the database unit and top cell name for new layouts. This applies only, if the import mode implies a new layout.

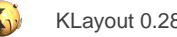

# **1.3.5. Import Other Layout Files**

This function can merge other layouts into the layout loaded. Merging means that the hierarchy of the specified layout is inserted into the given layout. Different modes are available that control the way how the hierarchy is merged. This function is available in the "File" menu as "Import/Other File Into Current".

The workflow for importing a different layout is this:

- Specify the file to input. At least the file name is required. Additionally, a cell can be specified. In that case, only the cells referred to by the given cell (directly or indirectly) are imported. Reader options can be specified separately for the import. Reader options are applied the same way than the reader options are used for the standard load function.
- Specify the import mode. The modes are described below.
- Specify the layer mapping. Either the shapes are imported on their original layer or an offset can be used that will be added to the layer to form the target layer of the import. An offset of "1000/0" for example specifies to add 1000 to the layer and use the original datatype.
- Specify an optional transformation. The imported layout will be transformed accordingly. The transformation can be specified explicitly or with up to three points which are mapped onto each other.

Four import modes are available that control how the hierarchy of the imported layout is inserted into the existing layout:

- **Merge**: in this mode, the contents of the imported cell will be put into the current cell and the child hierarchy is added below the current cell.
- **Extra:** in this mode, new top level cells containing the hierarchy tree of the imported cell or cells will be created. In this mode, multiple cells can be imported if the imported layout contains multiple top cells. Leave the cell specification empty for this.
- **Instantiate**: the imported cell will be instantiated into the current cell as a separate hierarchy.
- **Merge hierarchy**: The fourth mode is a little bit more complex. Basically it works like "Merge", but identifies corresponding cells and merges the contents for the corresponding imported cells into the original cells. The algorithm identifies corresponding cells by requiring that the flat instances of the imported child cell exactly equal the flat instances of the corresponding original cell (where flat refers to the instances of a cell in the context of the current cell). This is done by selectively thinning out the candidate list and finally employing a name similarity measure to resolve ambiguities.

The import function will create new cell names using the "\$x" suffix to avoid name ambiguities.

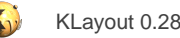

# **1.3.6. The Net Tracing Feature**

The net tracing function allows tracing of a net by detecting touching shapes that together form a conductive region. It features specification of a stack of metal (or in general "conductive") layers optionally connected through via shapes. The net tracing algorithm will follow connections over the via shapes to form connections to other metal layers. The material footprint can be derived from single layout layers or a boolean combination of several layers. For example, this allows selecting source and drain regions of transistors by subtracting the poly region from the active area region.

#### **Single net tracing**

This algorithm is intended for extracting single nets and employs an incremental extraction approach. Therefore extraction of a single small net is comparatively fast while extraction of large nets such as power nets is considerably slower compared to hierarchical LVS tools currently.

The net tracing function can be found in the "Tools" menu. The user interface allows tracing of multiple nets which are stored in a list of nets extracted. If labels are found on the nets, these are used to derive a net name. Beside that, the cells which are traversed in the net extraction are listed, so the cells being connected by this net can be identified.

Before nets can be extracted, a layer stack must be specified. Press "Layer Stack" on the user interface to open the layer stack dialog. Layers must be specified in the "layer/datatype" notation. The via specification is optional. If no via layer is specified, both metal layer shapes are required to touch in order to form a connection. If a via layer is specified, a via shape must be present to form the connection.

KLayout allows specification of symbolic layers and to use boolean expressions. That way it is possible to assign meaningful names to layers (i.e. "POLY" or "VIA1") and to use derived layers (i.e. "ACTIVE-POLY" for the source and drain regions of a CMOS transistor). Read more about these features in [Connectivity](#page-211-0) and [Symbolic Connectivity Layers](#page-217-0).

If a layer stack has been defined, a net can be traced by pressing the "Trace Net" button and clicking on a point in the layout. Starting from shapes found under this point, the net is extracted and listed in the net list on the left side of the net tracing dialog. If "Lock" is checked, another net can be traced by clicking at another point without having to press the "Trace Net" button again.

Sometimes you encounter large nets (e.g. power nets). When you click on such a net, the tracer will start running and the extraction will take a long time. If you're not interested in the details of such nets, you can limit the depth of the net tracing. This means, after a specified number of shapes is encountered, the tracer will stop and report the shapes collected so far as an incomplete net.

To configure the depth, enter the desired number of shapes in the "Trace depth" box at the bottom of the trace dialog. NOTE: the actual number of shapes in the net may be a litte less than the specified depth due to internal marker shapes which are taken into account, but are not delivered as parts of the net.

The "Trace Path" function works similar but allows specification of two points and let the algorithm find the shortest connection (in terms of shape count, not geometrical length) between those points. If the points are not connected, a message is given which indicates that no path leads from one point to the other.

The display of the nets can be configured in many ways. The configuration dialog is opened when "Configure" is pressed in the trace net dialog. Beside the color and style of the markers used to display the net it can be specified if and how the window is changed to fit the net.

## **Tracing all nets**

This algorithm is borrowed from the LVS feature, where the scenario is extended by device recognition and netlist formation. In the context of the net tracer, nets consist of the connected shapes but don't attach to devices. As LVS extracts all nets in one sweep, using this feature in the net tracer will deliver all nets at once. Although this is a richer information output, the tracing of all nets is typically faster then tracing a single, big net such as power nets. The LVS net extractor also supports hierarchical processing which gives a considerable performance improvement and more compact net representations.

To extract all nets, use "Trace All Nets" from the "Tools" menu. It will start extracting the nets immediately. It will take the connectivity definition from the standard, single-net net tracer. You can edit this layer stack either from the single net tracer UI, from the technology manager or "Edit Layer Stack" from the "Tools" menu.

After the net tracer has finished, the netlist browser dialog opens. In this dialog you can:

- Browser the circuit hierarchy (taken from the cell hierarchy) in the left half of the central view.
- Browse the nets of the circuits in the right half of the view. Clicking on a net will highlight the net.
- Configure the net highlighting behavior. Use the "Configure" button.

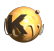

- Export all or selected nets to layout, save the netlist (with shapes) to a file, load it back from a file and manage the netlist database. Use the "File" menu button in the right upper corner.
- Search for net names (if labeled) and circuits using the search edit box.
- Navigate through the history using the "back" and "forward" buttons at the top left.

Extracted nets are written and read in a KLayout-specific format called "L2N" ("layout to netlist"). This format contains both the nets and the shapes that make up a net. This way, the traced nets can be saved and retrieved later.

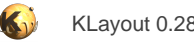

# **1.4. Design Rule Check (DRC)**

The DRC feature of KLayout is described here. The "Basics" section describes the basic concepts and the "Runsets" section the DRC language.

- [Design Rule Checks \(DRC\) Basics](#page-123-0)
- [DRC Runsets](#page-127-0)

Further information about the DRC features can be found here: **[DRC Reference](#page-250-0)**.

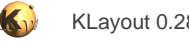

## <span id="page-123-0"></span>**1.4.1. Design Rule Checks (DRC) Basics**

KLayout supports design rule checks beginning with version 0.23. The capabilities of the DRC feature include:

- Basic DRC checks such as checks for minimum width and space.
- Layer-generation methods such as boolean operations and sizing.
- Extended geometrical checks such as overlap, enclosure and inside and outside checks.
- Support for edge objects derived from polygons or as output from other functions. Edge objects are useful to implement edge-related operations, for example selective sizing.
- The capability the work with multiple input layouts.
- Support for text object layers. Text objects are convenient for tagging polygons or labelling nets.
- Cell filtering, local (region-constrained) operation.
- A tiling approach for large layouts which can be configured to make use of multiple CPU cores.
- A hierarchical option.

The DRC functionality is controlled by a DRC script. A DRC script is basically a piece of code which is executed in the context of the DRC engine. The script language is based on KLayout's integrated Ruby interpreter and wraps the underlying object model into a lean and expressive language. Script execution is immediate. That means, that it is possible to embed conditional statements or loops based on the result of a previous operation. It is also possible to code low-level operations on shapes inside the script, although this will be considerably slower than using the functions provided.

Output of the DRC script can be sent to a layout layer or a report database. The report database is visualized in the marker database browser.

#### **Basic scripts**

Runset writing is described in detail in [DRC Runsets.](#page-127-0) Here is a simple example for a DRC script:

```
report("A simple script")
active = input(1, 0)poly = input(6, 0)gate = active & poly
gate.width(0.3).output("gate_width", "Gate width violations")
metal1 = input(17, 0)metal1.width(0.7).output("m1_width", "M1 width violations")
metal1.space(0.4).output("m1_space", "M1 spacing violations")
```
This script will compute the gate poly shapes from the active and poly layers using a boolean "AND". The active layer has GDS layer 1, while the poly layer has GDS layer 6. On this computed gate layer, the script will perform a width check for 0.3 micrometer. In addition a width and space check is performed on the first metal layer, which is on GDS layer 17.

Let's take the script apart:

• report("A simple script") This line will instruct the script to send output to a report database. The report database is shown in the marker database browser. The description text of the report database is given in brackets.

 $active = input(1, 0)$ 

This line will create an input layer. "Layers" are basically collections of shapes, edges or edge pairs (edge pairs are objects created as output of check methods). "input" is a function which delivers a layer object. Checks and other functions are performed on those

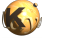

layer objects in the spirit of object-oriented programming and the underlying Ruby interpreter. "active" will be a variable that holds such an object.

The parameters of the "input" method specify where to take the input from, in that case GDS layer 1 and database 0. In that simple form, the first layout loaded into the current view is used for input.

 $poly = input(6, 0)$ 

This line will create another input layer for poly silicon (from GDS layer 6, datatype 0).

gate =  $active & poly$ 

This line will compute the boolean "AND" of active and poly layers. The "&" is the operator for the boolean "AND" operation which computes the intersection of active and poly. The result will be sent to a new layer and a new layer object is created and put into the "gate" variable. This layer object is a temporary one and will not appear in the output but can be used in subsequent operations.

• gate.width(0.3).output("gate\_width", "Gate width violations")

This line combines two operations into one statement: first is performs a width check against a minimum width of 0.3 micrometer using the width method on the "gate" layer. A "method" is a function performed on a specific object and the notation used in the DRC script is the ".". "gate.width(0.3)" will perform a width check on the gate layer and create a new layer object with "edge pairs" for each violation. "Edge pairs" are marker objects consisting of two edges or partial edges which describe where two edges violate the check condition. In the simple geometrical checks, there are always two edges involved in such a violation - hence such a violation is best described by a pair of edges.

The result of the check is sent to a report database category using the "output" method. Again this is a method called on an object, in that case the edge pair collection returned by the width check. The parameters of the output method describe a formal name and a readable description of the category.

- $metal1 = input(17, 0)$ As before, this statement will fetch input from GDS layer 17 and datatype 0 and create a layer object representing that input.
- metal1.width(0.7).output("m1\_width", "M1 width violations") As for the gate, this statement will perform a width check (this time for 0.7 micrometer) and output the violation markers to a report database category.
- metal1.space(0.4).output("m1\_space", "M1 spacing violations") And again a geometrical check: this time a space check for minimum space of 0.4 micrometer.

The script can be written in several alternative forms. Here for example is a very brief version of the gate width check:

(input(1, 0)\*input(6, 0)).width(0.3).output("gate\_width", "Gate width violations")

Some aliases are provided for the boolean operation, so if you prefer object-oriented notation, you can use the "and" method:

 $input(1, 0).and(input(6, 0)).width(0.3).output("gate width", "Gate width violating")$ 

#### or the functional notation:

and(input(1, 0), input(6, 0)).width(0.3).output("gate\_width", "Gate width violations")

#### Dimensions can be given in different ways:

```
# floating-point (will default to micrometer)
gate.width(0.3).output("gate_width", "Gate width violations")
# floating-point with unit
gate.width(0.3.micron).output("gate_width", "Gate width violations")
gate.width(300.nm).output("gate_width", "Gate width violations")
```

```
# integer values will give dimensions in database units!
```
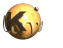

```
gate.width(300).output("gate_width", "Gate width violations")
# as variable
min width = 300.nmgate.width(min_width).output("gate_width", "Gate width violations")
```
### **Installing and running scripts**

To create a DRC script, choose "Tools/DRC/New DRC Script". KLayout will open the Macro development IDE and create a new script. The first thing to do is to give the script a proper name. The cursor is already on the name - just enter a new name and press "Enter".

The next step is to give the DRC script some description. Press the "Properties" button in the macro editor's toolbar and enter a description text - this is the text that will appear in the menu entry.

The DRC script will now appear in "Tools/DRC" with the description and selecting that entry will run the script.

To edit the DRC script, choose "Edit DRC Scripts" from "Tools/DRC" or enter the macro editor IDE and select the DRC category (the tab above the macro list).

DRC scripts can be shared or installed globally like normal macros. They can be put into the "macros" folders, but the preferred way is to deploy them in a folder called "drc" beside the "macros" folder. KLayout will scan various places for DRC scripts or macros, including the installation path and the application folder (usually in the home directory). Both places can be used to store DRC scripts.

For the more experienced user, DRC scripts are basically just macros bound to a DRC interpreter instead of the plain Ruby interpreter. You can create and run DRC scripts like ordinary macros. Use "Macros/Macro Development" to enter the macro IDE and create a DRC scripts with the "add macro" function (the "+" button). Choose "DRC scripts" as the template to use (in the "General" section). DRC scripts are by default bound to the DRC menu, but that can be changed in the same way than for any ordinary macro.

See [About Macro Development](#page-220-0) for more details about the macro development facility.

By default, DRC scripts are put into the DRC category of the macro IDE. Macro categories are a way to organize macros, but do not imply a certain runtime behavior. Hence, DRC scripts can be put into any other location beside the "drc" folders selected by the DRC category.

DRC scripts can be executed in the debugger like ordinary macros and breakpoints or single-stepping can be used to debug DRC scripts. Behind the scene, the DRC commands are mapped to Ruby functions, so stepping into such commands will reveal the code behind the DRC functions.

DRC scripts are stored in ".lydrc" files in KLayout's macro format. Those are XML files containing the script code in the text element. KLayout also recognizes plain text files with the extension ".drc", but those files are usually lacking the necessary meta-information that allow KLayout to bind them to a menu entry. Hence such files can only be run from the macro IDE.

#### **Using KLayout as a standalone DRC engine**

KLayout can be used as a non-interactive DRC engine using a specific kind of DRC scripts. Since there is no "current layout" in standalong engine mode, those DRC scripts have to specify input explicitly using the "source" function. The same way, output has to be specified explicitly using either "target" to create an output layout or "report" to create an output report database (see [DRC Reference: Global](#page-375-0) [Functions](#page-375-0) for details about these functions).

Here is an example. It reads layer 1, datatype 0 from "input.gds", sizes it by 200 nanometers and writes the output to "out.gds", layer 10, datatype 0:

```
source("input.gds")
target("out.gds")
input(1, 0).sized(200.nm).output(10, 0)
```
Here is another example which saves the results to category "sized" of the report database file "out.lyrdb":

```
source("input.gds")
report("out.lyrdb")
input(1, 0).sized(200.nm).output("sized")
```
To run these DRC scripts, save the scripts to a file with suffix ".drc" and run it like shown below (replace "my.drc" by your file). It is recommended to disable some of the features not used in that case and put KLayout into non-interactive batch mode with "-b":

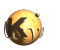

klayout -b -r my.drc

"-b" will disable all of the user interface functionality and puts KLayout in engine mode in which no display connection is required on Unix. Implicit loading of macros from the various search locations is disabled (you can still load some with "-rm") and the configuration file is neither read nor written, which causes less I/O and avoids write conflicts between different instances of KLayout.

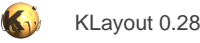

## <span id="page-127-0"></span>**1.4.2. DRC Runsets**

This document will give a detailed introduction into the writing of DRC runsets. See also [DRC Reference](#page-250-0) for a full reference of the DRC functions.

#### **Runset basics**

Runsets are basically Ruby scripts running in the context of a DRC runset interpreter. On that level, DRC runsets work with very few classes, specifically:

- Layers ("DRC::DRCLayer" class): layers represent input from the original layout or are created by functions generating information. Layers can be used as input for other methods or methods can be called in layers.
- Sources ("DRC::DRCSource" class): sources represent layout objects from where input is taken from. One default source is always provided - the default layout from where the data is taken from. More layout sources can be created to specify input from other layouts. Sources also carry information how to filter the input - for example cell filters or the working region (a rectangular region from which the input is taken).

Some functions are provided on global level and can be used without any object.

The basic elements of runsets are input and output specifications. Input is specified through "input" method calls. "input" will create a layer object that contains the shapes of specified layer. The results are output by calling the "output" method on a layer object with a specification where the output shall be sent to.

In general, the runset language is rich in alternatives - often there are more than one way to achieve the same result.

The script is executed in immediate mode. That is, each function will immediately be executed and the results of the operations can be used in conditional expressions and loops. Specifically it is possible to query whether a layer is empty and abort a loop or skip some block in that case.

Being Ruby scripts running in KLayout's scripting engine environment, runsets can make use of KLayout's full database access layer. It is possible to manipulate geometrical data on a per-shape basis. For that purpose, methods are provided to interface between the database access layer ("RBA::..." objects) and the DRC objects ("DRC::..." objects). Typically however it is faster and easier to work with the DRC objects and methods.

#### **Including other files**

The DRC script language is based on Ruby which delivers many native language features. Basically, inside a script you can include another script through "load". This will read a file and execute the content of this file in the context of the script it is loaded into.

Unfortunately, "load" creates a local context for variables. Hence it's not possible for example to use "load" to read a file that defines variables for further use in the DRC script.

To overcome this problem, KLayout offers a specific extension which embeds another file into the source by employing some kind of preprocessing. This way, a file can be included into another one like it was pasted at this place.

The notation is this:

# %include to include.drc

which will include "include.drc". If no absolute path is given, this file is looked up relative to the file it is included in.

The file name can be put in quotes as well. Expression interpolation is supported (for the notation see [About Expressions\)](#page-201-0). Hence it is possible to access environment variables for example like this:

```
# %include $(env("HOME"))/to_include.drc
```
Because Ruby does not see the original files, some internals (e.g. introspection) will report wrong file names and line numbers. In most cases - for example when using "\_FILE\_" or "\_LINE\_" or when receiving stack traces and errors - the file names and line numbers will correctly refer to the source files before include file processing.

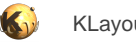

#### **Input and output**

Input is specified with the "input" method or global function. "input" is basically a method of a source object. There is always one source object which is the first layout loaded into the current view. Using "input" without and source object is calling that method on that default source object. As source is basically a collection of multiple layers and "input" will select one of them.

"input" will create a layer object representing the shapes of the specified input layer. There are multiple ways to specify the layer from which the input is taken. One of them is by GDS layer and datatype specification:

```
# GDS layer 17, datatype 0
l = input(17)# GDS layer 17, datatype 10
1 = input(17, 10)# By expression (here: GDS layers 1-10, datatype 0 plus layer 21, datatype 10)
# All shapes are combined into one layer
1 = input("1-10/0", "21/10")
```
Input can be obtained from other layouts than the default one. To do so, create a source object using the "layout" global function:

```
# layer 17 from second layout loaded
l = \text{layout}("@2") \text{. input}(17)# layer 100, datatype 1 and 2 from "other_layout.gds"
other_layout = layout("other_layout.gds")
l1 = other_layout.input(100, 1)
l2 = other_layout.input(100, 2)
```
Output is by default sent to the default layout - the first one loaded into the current view. The output specification includes the layer and datatype or the layer name:

```
# send output to the default layout: layer 17, datatype 0
l.output(17, 0)
# send output to the default layout: layer named "OUT"
l.output("OUT")
# send output to the default layout: layer 17, datatype 0, named "OUT"
l.output(17, 0, "OUT")
```
Output can be sent to other layouts using the "target" function:

```
# send output to the second layout loaded:
target("@2")
# send output to "out.gds", cell "OUT_TOP"
target("out.gds", "OUT_TOP")
```
Output can also be sent to a report database:

```
# send output to a report database with description "Output database"
# - after the runset has finished this database will be shown
report("Output database")
```

```
# send output to a report database saved to "drc.lyrdb"
```
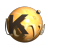

```
report("Output database", "drc.lyrdb")
```
When output is sent to a report database, the specification must include a formal name and optionally a description. The output method will create a new category inside the report database and use the name and description for that:

```
# specify report database for output
report("The output database")
...
# Send data from layer l to new category "check1"
l.output("check1", "The first check")
```
The report and target specification must appear before the actual output statements. Multiple report and target specifications can be present sending output to various layouts or report databases. Note that each report or target specification will close the previous one. Using the same file name for subsequent reports will not append data to the file but rather overwrite the previous file.

Layers that have been created using "output" can be used for input again, but care should be taken to place the input statement after the output statement. Otherwise the results will be unpredictable.

#### **Dimension specifications**

Dimension specifications are used in many places: for coordinates, for spacing and width values and as length values. In all places, the following rules apply:

- Floating-point numbers are interpreted as micron values by default.
- Integer number are interpreted as database units by default (**Not** integer micron values!).
- To make explicitly clear what dimensions to use, you can add a unit.

Units are added using the unit methods:

- 0.1: 0.1 micrometer
- 200: 200 **database units**
- 200.dbu: 200 database units
- 200.nm: 200 nm
- 2.um or 2.micron: 2 micrometer
- 0.2.mm: 0.2 millimeter
- 1e-5.m: 1e-5 meter (10 micrometer)

Area units are usually square micrometers. You can use units as well to indicate an area value in some specific measurement units:

- 0.1.um2 or 0.1.micron2: 0.1 square micron
- 0.1.mm2: 0.1 square millimeter

Angles are always given in degree units. You can make clear that you want to use degree by adding the degree unit method:

• 45.degree: 45 degree

#### **Objects and methods**

Runsets are basically scripts written in an object-oriented language. It is possible to write runsets that don't make much use of that fact, but having a notion of the underlying concepts will result in better understanding of the features and how to make full use of the capabilities.

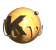

In KLayout's DRC language, a layer is an object that provides a couple of methods. The boolean operations are methods, the DRC functions are methods and so on. Method are called "on" an object using the notation "object.method(arguments)". Many methods produce new layer objects and other methods can be called on those. The following code creates a sized version of the input layer and outputs it. Two method calls are involved: one sized call on the input layer returning a new layer object and one output call on that object.

```
input(1, 0).sized(0.1).output(100, 0)
```
The size method like other methods is available in two flavors: an in-place method and an out-of-place method. "sized" is out-of-place, meaning that the method will return a new object with the new content but not modify the object. The in-place version is "size" which modifies the object. Only the layer object is modified, not the original layer.

The following is the above code written with the in-place version:

```
layer = input(1, 0)layer.size(0.1)
layout.output(100, 0)
```
Using the in-place versions is slightly more efficient in terms of memory since with the out-of-place version, KLayout will keep the unmodified copy as long as there is a chance it may be required. On the other hand the in-place version may cause strange side effects since because of the definition of the copy operation: a simple copy will just copy a reference to a layer object, not the object itself:

```
layer = input(1, 0)layer2 = layer
layer.size(0.0)
layer.output(100, 0)
layer2.output(101, 0)
```
This code will produce the same sized output for layer 100 and 101, because the copy operation "layer2 = layer" will not copy the content but just a reference: after sizing "layer", "layer2" will also point to that sized layer.

That problem can be solved by either using the out-of-place version or by creating a deep copy with the "dup" function:

```
# out-of-place size:
layer = input(1, 0)layer2 = layer
layer = layer.sized(0.0)
layer.output(100, 0)
layer2.output(101, 0)
# deep copy before size:
layer = input(1, 0)layer2 = layer.dup
layer.size(0.0)
layer.output(100, 0)
layer2.output(101, 0)
```
Some methods are provided in different flavors including function-style calls. For example the width check can be written in two ways:

```
# method style:
layer.width(0.2).output("width violations")
# function style:
w = width(layer, 0.2)output(w, "width violations")
```
The function style is intended for users not familiar with the object-oriented style who prefer a function notation.

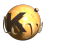

Here is a brief overview over some of the methods available:

- Source, input and output: [source,](#page-405-0) [layout,](#page-391-0) [cell](#page-377-0), [select,](#page-401-0) [clip](#page-379-0), [input,](#page-389-0) [labels](#page-391-1), [polygons](#page-398-0), [output](#page-395-0), [report,](#page-400-0) [target](#page-407-0)
- DRC functions: [width,](#page-348-0) [space,](#page-342-0) [separation \(sep\),](#page-331-0) [notch,](#page-316-0) [isolated \(iso\),](#page-301-0) enclosure (enc), [overlap](#page-320-0)
- Universal DRC (see below): [drc](#page-273-0)
- Boolean operations:  $&$  (and),  $\mid$  (or), [- \(not\)](#page-266-1),  $&$  (xor), [+ \(xor\),](#page-266-3) [join](#page-302-0)
- Sizing: [size,](#page-338-0) [sized](#page-338-1)
- Merging: [merge](#page-303-0), [merged](#page-303-1)
- Shape selections:

[in,](#page-294-0) [inside](#page-295-0), [interacting,](#page-297-0) [pull\\_interacting](#page-323-0), [outside](#page-319-0), touching, [overlapping](#page-321-0) These methods are available as in-place operations as well: [select\\_interacting,](#page-328-0) [select\\_inside,](#page-328-1) [select\\_outside](#page-330-0), select\_touching, [select\\_overlapping](#page-330-1)

Filters:

[rectangles](#page-324-0), [rectilinear](#page-324-1), [with\\_area](#page-353-0), [with\\_bbox\\_height](#page-354-0), [with\\_bbox\\_width,](#page-355-0) [with\\_bbox\\_max](#page-354-1), [with\\_bbox\\_min,](#page-354-2) [with\\_perimeter](#page-357-0) [with\\_angle,](#page-351-0) [with\\_length](#page-357-1)

These methods are available as version selecting the opposite: [non\\_rectangles](#page-307-0), [non\\_rectilinear](#page-307-1), [without\\_area,](#page-358-0) [without\\_bbox\\_height](#page-359-0), [without\\_bbox\\_width,](#page-359-1) [without\\_bbox\\_max,](#page-359-2) [without\\_bbox\\_min](#page-359-3), without perimeter without angle, without length

- Text filters: [texts,](#page-346-0) [texts\\_not](#page-347-0),
- Transformations: [moved,](#page-306-0) [rotated,](#page-324-2) [scaled,](#page-326-0) [transformed](#page-347-1) These methods are available as in-place versions as well: [move](#page-306-1), [rotate](#page-324-3), [scale](#page-326-1), [transform](#page-347-2)
- Polygon manipulations: [extents,](#page-289-0) [hulls](#page-293-0), [holes](#page-293-1)
- Edge manipulations: [centers](#page-269-0), end segments, start segments, [extended,](#page-282-0) extended in, extended out
- Information: [length](#page-303-2), [perimeter](#page-322-0), [area](#page-268-0), [polygons?](#page-322-1), [edges?,](#page-279-0) edge pairs?, [is\\_box?](#page-300-0), [is\\_clean?,](#page-300-1) [is\\_empty?,](#page-301-1) [is\\_merged?,](#page-301-2) [is\\_raw?](#page-301-3)
- Layer mode: [raw](#page-323-1), [clean](#page-269-1)
- Layer type conversions: [edges](#page-279-2), [first\\_edges](#page-292-0), [second\\_edges,](#page-327-0) [polygons](#page-322-2)

## **Polygon and edge layers**

KLayout knows four layer types: polygon, edge, edge pair and text layers. Polygon and edge layers are the basic layer types for geometrical operations.

Polygon layers are created from original layers using [input](#page-389-0) or [polygons](#page-398-0). "input" will also turn texts into small polygons with a size of 2x2 DBU while "polygons" will skip texts. For handling texts, the [labels](#page-391-1) method is recommended which renders a true text layer. Text layers are described below.

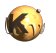

Polygon layers describe objects having an area ("filled objects" in the drawing view). Such objects can be processed with boolean operations, sized, decomposed into holes and hull, filtered by area and perimeter and so on. DRC methods such as width and spacing checks can be applied to polygons in a different way than between different polygons (see [space,](#page-342-0) [separation](#page-331-0) and [notch](#page-316-0) for example).

Polygons can be raw or merged. Merged polygons consist of a hull contour and zero to many hole contours inside the hull. Merging can be ensured by putting a layer into "clean" mode (see [clean,](#page-269-1) clean mode is the default). Raw polygons usually don't have such a representation and consist of a single contour folding inside to form the holes. Raw polygons are formed in "[raw](#page-323-1)" mode (see raw).

Egde layers can be derived from polygon layers and allow the description is individual edges ("sides") of a polygon. Edge layers offer DRC functions similar for polygons but in a slightly different fashion - edges are checked individually, non considering the polygons they belong to. Neither do other parts of the polygons shield interactions, hence the results may be different.

Edges can be filtered by length and angle. [extended](#page-282-0) allows erecting polygons (typically rectangles) on the edges. Edge layers are useful to perform operations on specific parts of polygons, for example width or space checks confined to certain edge lengths.

Edges do not differentiate whether they originate from holes or hulls of the polygon. The direction of edges is always following a certain convention: when looking from the start to the end point of an edge, the "inside" of the polygons from which the edges were derived, is to the right. In other words: the edges run along the hull in clockwise direction and counterclockwise along the holes.

Merged edges are joined, i.e. collinear edges are merged into single edges and degenerate edges (single-point edges are removed). Merged edges are present in "[clean](#page-269-1)" mode (see clean, clean mode is the default).

Polygons can be decomposed into [edges](#page-279-2) with the edges method. Another way to generate edges is to take edges from edge pair objects which are generated by the DRC check functions.

#### **Text collections**

Starting with version 0.27, KLayout offers support for text layers. "Texts" are basically locations with a label, i.e. a dot with an arbitrary string attached. "Text collections" are collections of such objects.

Texts can be used to select polygons or as net names in net extractions.

Text collections are kept in "text layers". These are created using the [labels](#page-391-1) methods instead of "input".

These operations are supported for text layers:

- Boolean AND with a polygon layer: will select those texts which are inside or at the border of a polygon. interact is a synonym for this operation.
- Boolean NOT with a polygon layer: will select those texts which are outside of any polygon. not interact is a synonym for this operation.
- As second layer for region interact: this way, polygons can be selected which are tagged with certain texts.
- Text filtering by string: texts can be filtered either by matching against a fixed text or a glob pattern. The methods provided for this purpose are: [texts](#page-346-0) and [texts\\_not](#page-347-0)
- [flatten](#page-292-1) will flatten the hierarchy of a text layer.
- Polygon or edge generation around the text's location: [polygons](#page-322-2) and [edges](#page-279-2)

#### **Edge pairs and edge pair collections**

Edge pairs are objects consisting of two edges. Edge pairs are handy when discribing a DRC check violation, because a violation occurs between two edges. The edge pair generated for such a violation consists of the parts of both edges violation the condition. For two-layer checks, the edges originate from the original layers - edge 1 is related to input 1 and edge 2 is related to input 2.

Edge pair collections act like normal layers, but very few methods are defined for those. Edge pairs can be decomposed into single edges (see [edges](#page-279-2), [first\\_edges](#page-292-0) and [second\\_edges\)](#page-327-0).

Edge pairs can be converted to [polygons](#page-322-2) using polygons. Edge pairs can have a vanishing area, for example if both edges are coincident. In order to handle such edge pairs properly, an enlargement can be applied optionally. With such an enlargement, the polygon will cover a region bigger than the original edge pair by the given enlargement.

#### **Raw and clean layer mode**

KLayout's DRC engine supports two basic ways to interpret geometrical information on a layer: in clean mode, polygons or edges are joined if they touch. If regions are drawn in separate pieces they are effectively joined before they are used. In raw mode, every polygon

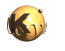

or shape on the input layer is considered a separate part. There are applications for both ways of looking at a set of input shapes, and KLayout supports both ways.

Clean mode is the default - every layer generated or taken from input will be used in clean mode. To switch to raw mode, use the "raw" method. "raw mode" is basically a flag set on the layer object which instructs the engine not the merge polygons prior to use. The raw mode flag can be reset with the "clean" method.

Most functions implicitly merge polygons and edges in clean mode. In the documentation this fact is referred to as "merged semantics": if merged semantics applies for the function, coherent polygons or edges are considered one object in clean mode. In raw mode, every polygon or edge is treated as an individual object.

One application is the detection of overlapping areas after a size step:

```
overlaps = layer.size(0.2).raw.merged(2)
```
That statement has the following effect:

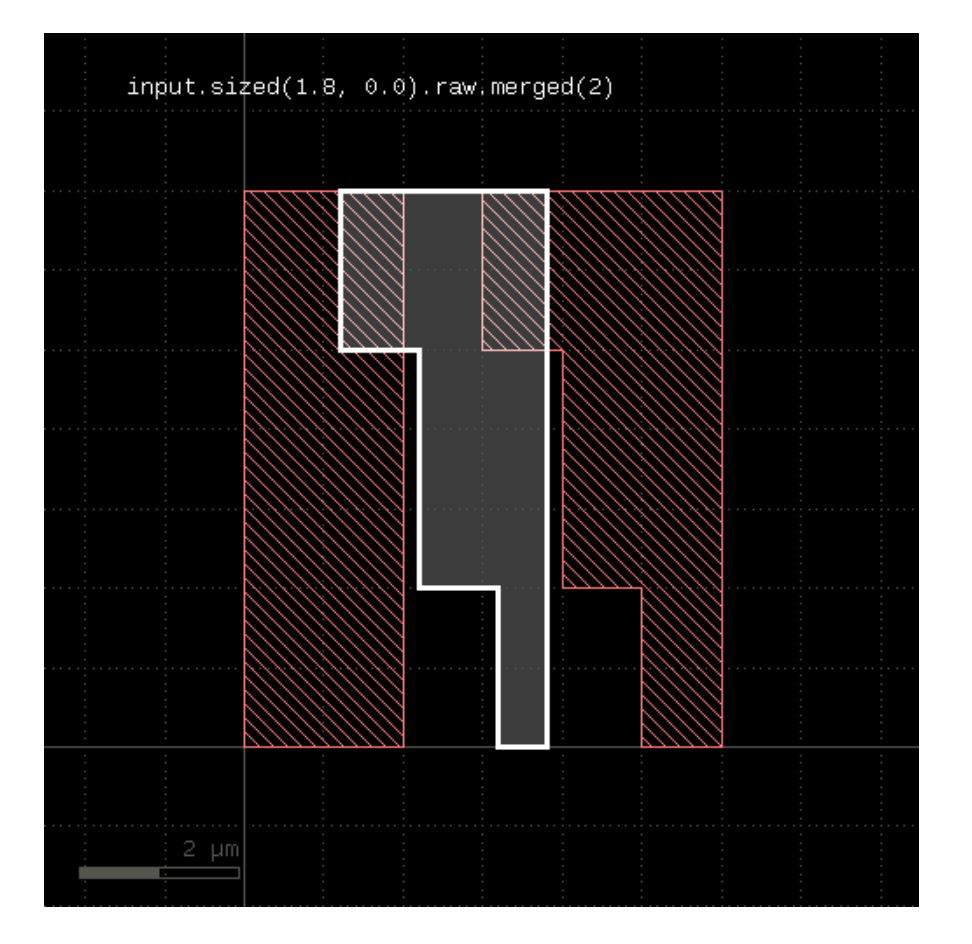

The "merged" method with an argument of 2 will produce output where more than two polygons overlap. The size function by default creates a clean layer, but separate polygons for each input polygon, so by using "raw", the layer is switched into raw mode that makes the individual polygons accessible without merging them into one bigger polygon.

Please note that the raw or clean methods modify the state of a layer so beware of the following pitfall:

```
layer = input(1, 0) layer.raw.sized(0.1).output(100, 0)
 # this check will now be done on a raw layer, since the 
 # previous raw call was putting the layer into raw mode
```
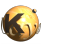

layer.width(0.2).ouput(101, 0)

The following two images show the effect of raw and clean mode:

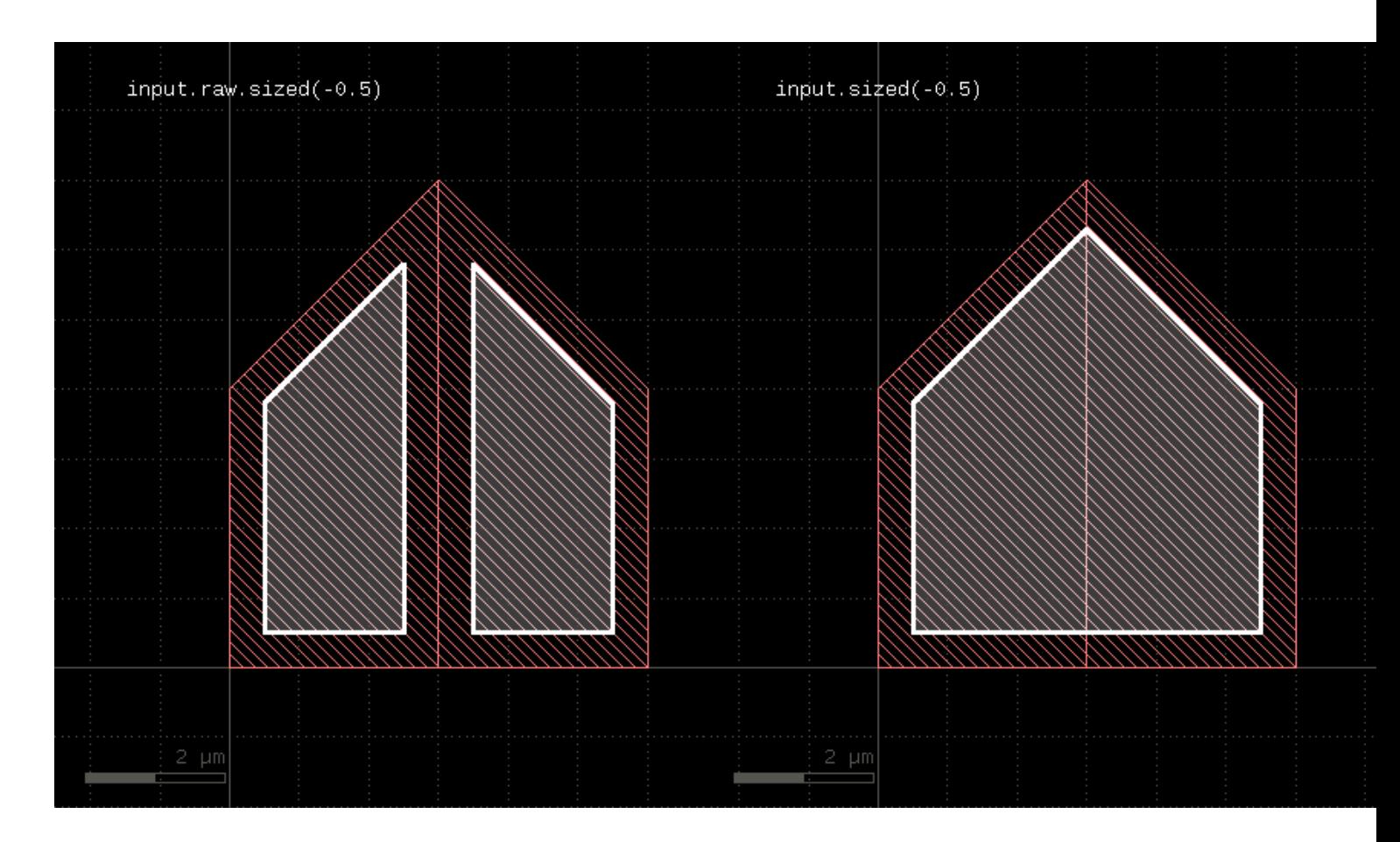

## **Shielding**

"Shielding" is a concept where DRC measurements do not "look through" layout features. With shielding, a DRC violation is skipped when another feature would (fully) block the violation marker's path. Shielding is available and enabled by default for the (internal or external) distance-based DRC functions: [width](#page-348-0), [space](#page-342-0), [separation \(sep\)](#page-331-0), [notch](#page-316-0), [isolated \(iso\)](#page-301-0), enclosure (enc) or [overlap](#page-320-0). Shielding is turned off using the "transparent" option or turned on using "shielded". The latter is only for clarity, but is not required as shielding is enabled by default.

The following examples demonstrate the effect of shielding: in the right example, shielding is turned off. Hence, the violation between the upper box on the right and the lower bar is no longer shielded by the small bar between them and this additional violation is reported too.

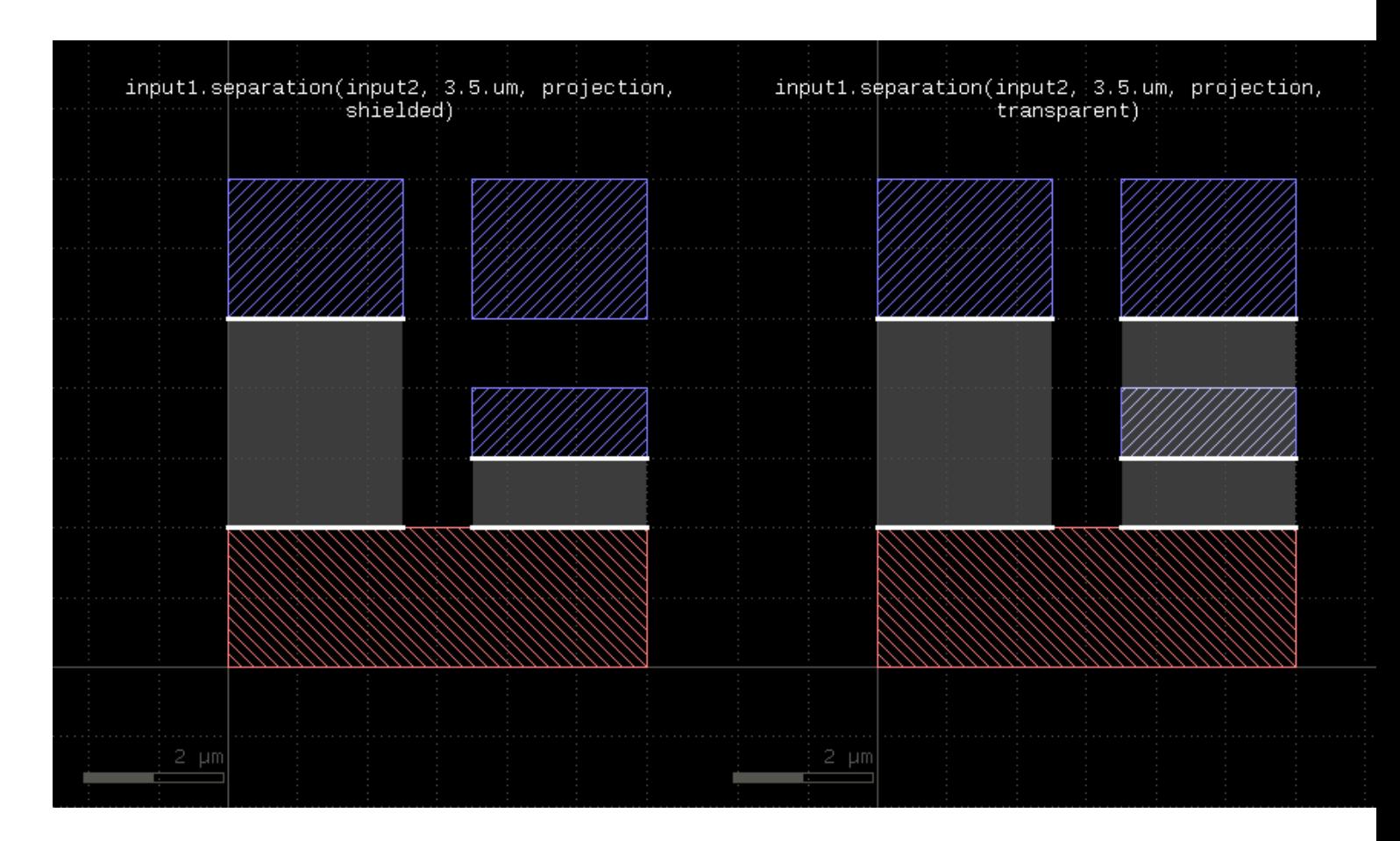

Although shielding feels more natural, it can have an adverse effect as it is effective at zero distance already. In the following example, the second layer is a subset of the first. When testing the distance between second and first, the overlapping first layer shapes will block the separation measurement in shielded mode. Hence, only transparent mode will render the actual distance violation. The bottom right blue box is not shielded by the overlaying red box:

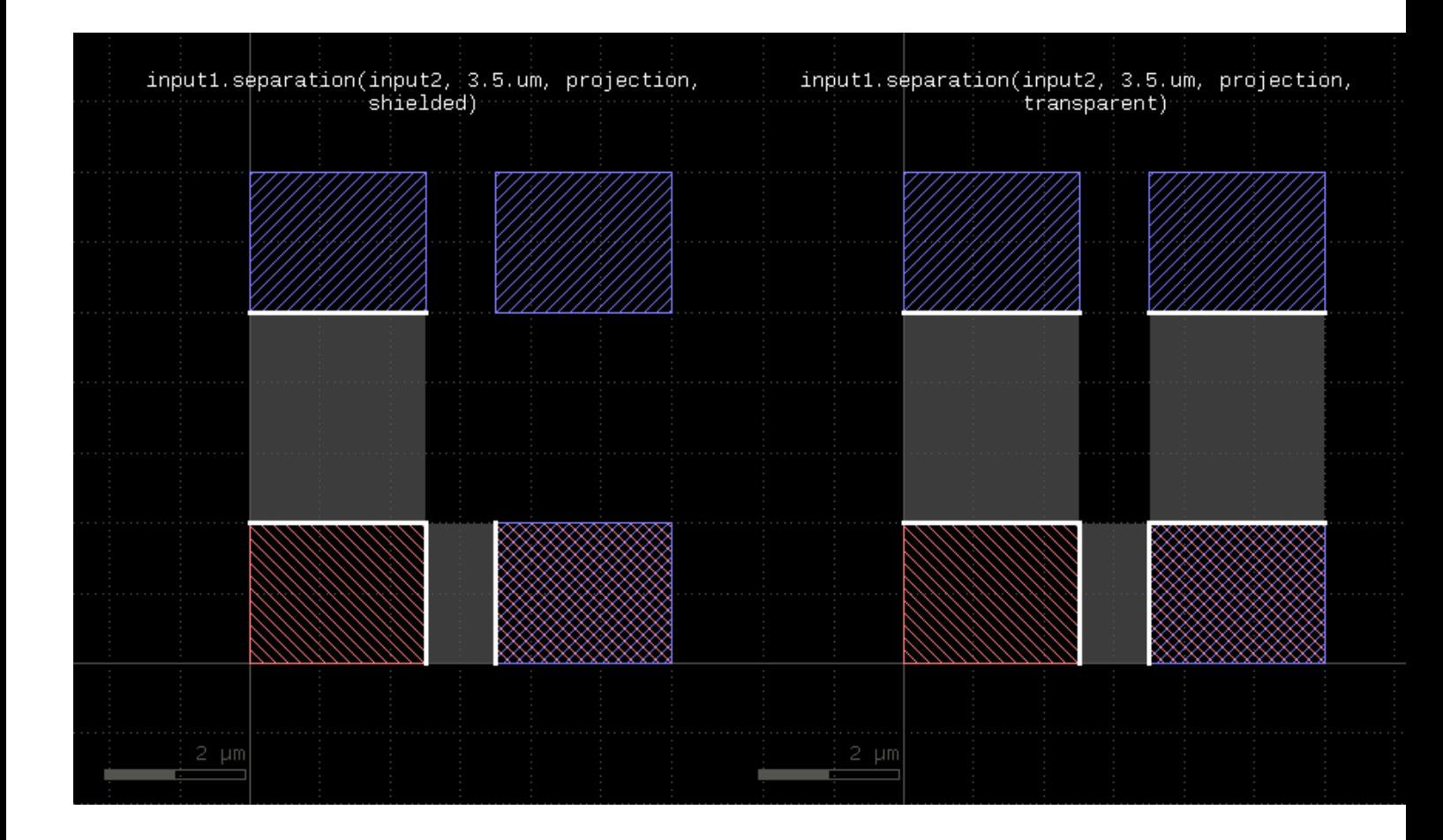

## **Universal DRC**

Starting with version 0.27, the DRC language got a new feature which is "universal DRC".

On one hand, this is a more convenient way to write DRC checks because it allows specifications using natural compare operators. For example, the following plain width check

```
 ...
\text{drc}_w = \text{input}(1, 0) \text{.width}(0.2) ...
```
can be written as:

```
 ...
\texttt{drc_w} = \texttt{input}(1, 0) \cdot \texttt{drc}(\texttt{width} < 0.2) ...
```
The [drc](#page-273-0) method is the "universal DRC" method. It takes an operator. In the simple case, this operator is a simple constraint of the form "measurement < value", but it supports a number of different variants:

•  $\text{d}r c$  (measurement  $!=$  value ): renders markers where the dimension is not matching the value

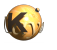

...

- $\text{d}r c$  ( measurement == value ): renders markers where the dimension is matching the given value
- drc( measurement less\_op value ): ("less\_op" is < or <=) renders markers where the dimension is less than or less or equal to the given value
- drc( measurement greater\_op value ): ("greater\_op" is > or >=) renders markers where the dimension is greater than or greater or equal to the given value
- drc (lower\_value less\_op measurement greater\_op upper\_value): renders markers where the dimension is between the lower and upper value

"measurement" is "width", "notch", "isolated" ("iso"), "separation" ("sep"), "overlap" or "enclosure" ("enc"). The last three checks are twolayer checks which require a second layer. The second layer is specified together with the measurement like this:

```
11 = input(1, 0)12 = input(2, 0)\text{drc\_sep} = 11.\text{drc}(\text{separation}(12) \le 0.5) ...
```
Options are also specified together with the measurement and follow the same notation as the plain methods. For example to specify "projection" metrics, use:

```
 ...
drc w = input(1, 0) \cdot drc(width(projection) < 0.2) ...
```
However, the universal DRC is much more than a convenient way to write checks: it offers a number of options to further process the results. The functionality behind the universal DRC function is basically a kind of loop over all primary shapes (the ones from the layer the "drc" function is called on). The operations in the drc function's brackets is executed on each of the primary shapes where the neighborhood of that single shape is considered. This scheme is more efficient and enables applications beyond the capabilities of the plain layer methods.

For example, the boolean "&" operator implements a "local" boolean AND inside this loop. This allows to efficiently check for both space and width violations:

```
 ...
  \text{drc\_ws} = \text{input}(1, 0) \cdot \text{drc}(\text{width} < 0.2) \& (\text{space} < 0.3)) ...
```
The boolean AND is computed between the edges on the primary shape and returns the parts where both space and width violations are flagged. The boolean operation is more efficient than the plain alternative:

```
 ...
  \texttt{drc\_ws1} = \texttt{input}(1, 0) \texttt{.width}(0.2) \texttt{.edges}\texttt{drc\_ws2 = input(1, 0).space(0.3).edges} drc_ws = drc_ws1 & drc_ws2
   ...
```
The reason is that performing the boolean computation in the local loop can be shortcut if one inputs is empty. It does not need to store a (potentially big) edge set with edges as produced by the plain-method implementation. Instead it will work with a temporary and local edge set only and free the memory space as soon as it moves on to the next primary shape.

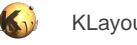

Overall, the universal DRC function is a rich feature and offers filters based on polygons or edge properties, polygon or edge manipulation operators, conditionals and a lot more. For more details see the [drc function documentation](#page-273-0).

## **Logging and verbosity**

While the runset is executed, a log is written that lists the methods and their execution times. The log is enabled using the [verbose](#page-408-0) function. The [log](#page-392-0) and [info](#page-389-1) functions allows entering additional information into the log. "info" will enter the message if verbose mode is enabled. "log" will enter the message always. [silent](#page-404-0) is equivalent to "verbose(false)".

The log is shown in the log window or - if the log window is not open - on the terminal on Linux-like systems.

The log function is useful to print result counts during processing of the runset:

```
 ...
 drc w = input(1, 0) \dotswidth(0.2) log("Number of width violations: #{drc_w.data.size}")
   ...
```
The [error](#page-386-0) function can be used to output error messages unconditionally, formatted as an error. The log can be sent to a file instead of the log window or terminal output, using the log file function:

```
 log_file("drc_log.txt")
  verbose(true)
  info("This message will be sent to the log file")
 ...
```
#### **The tiling option**

Tiling is a method to reduce the memory requirements for an operation. For big layouts, pulling a whole layer into the engine is not a good idea - huge layouts will require a lot of memory. The tiling method cuts the layout into tiles with a given width and height and processes them individually. The tiling implementation of KLayout can make use of multiple CPU cores by distributing the jobs on different cores.

Tiling does not come for free: some operations have a potentially infinite range. For example, selecting edges by their length in clean mode basically requires to collect all pieces of the edge before the full length can be computed. An edge running over a long length however may cross multiple tiles, so that the pieces within one tile don't sum up to the correct length.

Fortunately, many operations don't have an infinite range, so that tiling can be applied successfully. These are the boolean operations, sizing and DRC functions. For those operations, a border is added to the tile which extends the region inside which the shapes are collected. That way, all shapes potentially participating in an operation are collected. After performing the operation, polygons and edges extending beyond the tile's original boundary are clipped. Edge pairs are retained if they touch or overlap the original tile's border. That preserves the outline of the edge pairs, but may render redundant markers in the tile's border region.

For non-local operations such as the edge length example, a finite range can be deduced in some cases. For example, if small edges are supposed to be selected, the range of the operation is limited: longer edges don't contribute to the output, so it does not matter whether to take into account potential extensions of the edge in neighboring tiles. Hence, the range is limited and a tile border can be given.

To enable tiling use the [tiles](#page-408-1) function. The [threads](#page-408-2) function specifies the number of CPU cores to use in tiling mode. [flat](#page-387-0) will disable tiling mode:

```
# Use a tile size of 1mm
tiles(1.mm)
# Use 4 CPU cores
threads(4)
... tiled operations ...
# Disable tiling
flat
```
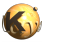

```
... non-tiled operations ...
```
Some operations implicitly specify a tile border. If the tile border is known (see length example above), explicit borders can be set with the [tile\\_borders](#page-408-3) function. [no\\_borders](#page-394-0) will reset the borders (the implicit borders will still be in place):

```
# Use a tile border of 10 micron:
tile_borders(10.um)
... tile operations with a 10 micron border ...
# Disable the border
no_borders
```
A word about the tile size: typically tile dimensions in the order of millimeters is sufficient. Leading-edge technologies may require smaller tiles. The tile border should not be bigger than a few percent of the tile's dimension to reduce the redundant tile overlap region. In general using tiles is a compromise between safe function and performance. Very small tiles imply some performance overhead do to shape collection and potentially clipping. In addition, the clipping at the tile's borders may introduce artificial polygon nodes and related snapping to the database unit grid. That may not be desired in some applications requiring a high structure fidelity. Hence, small tiles should be avoided in that sense too.

#### **Hierarchical mode**

Alternatively to the tiling option, hierarchical mode is available. In hierarchical mode, the DRC functions operate on subcells if their configuration allows this. The algorithm will automatically detect whether an operation can be performed in a subcell. For example, a sizing operation can be done inside a subcell, if the cell's content is not connected to anything outside the cell.

To enable hierarchical operations, use the ["deep](#page-380-0)" statement:

```
report("deep 2")
# enable deep (hierarchical) operations
deep
poly = input(3)spc = poly.\nspace(0.5)spc.output("poly space >0.5")
```
"deep" is not compatible with tiling. "tiles" will disable "deep" and vice versa. To disable deep mode, use "[flat"](#page-387-0).

Deep processing is a layer property. After "deep" has been specified, layers derived with "input" are declared to be deep - i.e. hierarchical operations are enabled on them. Operations on deep layers will usually render other deep layers. This is also true for edge and edge pair layers. For example, the "space" operation above will render a hierarchical edge pair layer.

In binary operations such as boolean operations, the operation is performed hierarchically, if both involved layers are deep. A layer can be explicitly converted to a flat layer using "*[flatten](#page-292-1)*".

To check whether a layer is deep, use "is\_deep?".

```
report("deep 2")
# enable deep (hierarchical) operations
deep
poly = input(3)puts poly.is_deep? # -> true
poly.flatten
puts poly.is_deep? # -> false
```
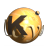

Most operations are hierarchy enabled, with a few exceptions. Some operations - specifically the transformation operations such as "move", "rotate" and the anisotropic sizing or the grid snap operations will generate cell variants. Such variants reflect different configurations of cells with respect to the requested operation. For example, with anisotropy  $(x != y)$ , rotated cells need to be treated differently from non-rotated ones. In the "snap" feature, cell variants are created if the cell's instances are not all on-grid. Most functions need to create variants only when the same cell is instantiated with different magnification factors.

When writing back a layout with cell variants, new versions of cells will appear.

When sending the output of hierarchical operations to a report database, the markers will be listed under the cell name they appear. A sample cell instance is provided within the marker database to allow visualizing the marker in at least one context.

#### **Limitations**

Functions which require merged polygons utilize the net clustering algorithm to form the merged polygons. All connected shapes are collected and merged into a bigger polygon. This happens in the lowest possible level on the hierarchy where the shape clusters are complete. In some cases - when the shapes come from big coherent regions - this may happen on the top cell level and the resulting polygon will be very big. This will lead to poor performance.

The DRC's hierarchical mode will - except for cell variants in the cases mentioned - not modify the cell hierarchy. This hierarchy-preserving nature is good for certain applications, but leads to a compromise in terms of resolving hierarchically different configurations. As the algorithm is not allowed to create variants in most cases, the only remaining option is to propagate results from such cases into the parent cells. In the worst case this will lead to flattening of the layout and loss of hierarchy.

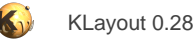

# **1.5. Layout vs. Schematic (LVS)**

LVS is a verification step which checks whether a layout matches the circuit from the schematic. The LVS feature is described in the following topic chapters:

- [Layout vs. Schematic \(LVS\) Overview](#page-142-0)
- [LVS Introduction](#page-145-0)
- [LVS Devices](#page-155-0)
- [LVS Device Classes](#page-156-0)
- [LVS Device Extractors](#page-162-0)
- [LVS Input/Output](#page-177-0)
- **[LVS Connectivity](#page-181-0)**
- [LVS Compare](#page-185-0)
- [LVS Netlist Tweaks](#page-190-0)

A reference for the functions and objects available for LVS scripts can be found here: [LVS Reference.](#page-413-0)

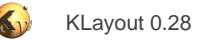

# <span id="page-142-0"></span>**1.5.1. Layout vs. Schematic (LVS) Overview**

### **Basic usage of LVS scripts**

Starting with version 0.26, KLayout supports LVS as a built-in feature. LVS is an important step in the verification of a layout: it ensures the drawn circuit matches the desired schematic.

The basic functionality is simply to analyze the input layout and derive a netlist from this. Then compare this netlist against a reference netlist (schematic). If both netlist are equivalent, the circuit is likely to work in the intended fashion.

Beside the layout, a LVS script will also need a schematic netlist. Currently, KLayout can read SPICE-format netlists. The reader can be configured to some extent, so the hope is that a useful range of SPICE netlists can be digested.

While the basic idea is simple, the details become pretty complex. This documentation tries to cover the solutions KLayout offers to implement LVS as well as the constraints imposed by this process.

KLayout's LVS is integrated into the Macro Development IDE the same way as DRC scripts. In fact, LVS is an add-on to DRC scripts. All DRC functions are available within LVS scripts. Netlist extraction is performed in the DRC framework which was given the ability to recognize devices and connections and turn them into a netlist. Although DRC does not really benefit from these extensions, they are still useful for implementing Antenna checks for example. As it happens, the majority of features required for LVS is documented in the [DRC](#page-250-0) [Reference](#page-250-0), while the few add-ons required specifically for LVS are documented in [LVS Reference](#page-413-0).

LVS scripts are created, edited and debugged in the Macro Editor IDE. They are managed in the "LVS" tab. For more details about the IDE, see [About Macro Development](#page-220-0). For an introduction about how to work with DRC scripts see [Design Rule Checks \(DRC\) Basics](#page-123-0).

LVS scripts carry the ".lylvs" extension for the XML form (in analogy to ".lydrc" for DRC) and ".lvs" for the plain text form (same as ".drc"). Like DRC scripts, LVS scripts can be executed standalone in batch mode like DRC scripts. See "Using KLayout as a standalone DRC engine" in [Design Rule Checks \(DRC\) Basics.](#page-123-0)

#### **KLayout's LVS implementation**

The LVS implementation inside KLayout is designed to be highly flexible in terms of connectivity, device recognition and input/output channels. Here are some highlights:

- **Agnostic approach:** KLayout tries to make as few assumptions as possible. It does not require labels (although they are helpful), a specific hierarchy, specific cell names or specific geometries. Netlist extraction is done purely from the polygons of the layout. Labels and the cell hierarchy add merely useful hints which simplify debugging and pin assignment, but no strict requirement.
- **Hierarchical analysis:** KLayout got a hierarchical layout processing engine to support hierarchical LVS. Hierarchical processing means that boolean operations happen inside the local cell environment as far as possible. As a consequence, devices are recognized inside their layout cell and layout cells are turned into respective subcircuits in the netlist. The netlist compare will benefit as it is able follow the circuit hierarchy. This is more efficient and gives better debugging information in case of mismatches. As a positive side effect of hierarchical layout processing the runtimes for some boolean and other operations is significantly reduced in most cases.
- **Hierarchically stable:** KLayout won't modify the layout's hierarchy nor will it introduce variants at least for boolean and some other operations. This way, matching between layout and schematic hierarchy is maintained even after hierarchical DRC operations. Variants are introduced only for some anisotropic operations, the grid snap method and some other features which require differentiation of cells in terms of location and orientation.
- **Flexible engine:** The netlist formation engine is highly flexible with respect to device recognition and connectivity extraction. First, almost all DRC features can be used to derive intermediate layers for device formation and connectivity extraction. Second, the device recognition can be scripted to implement custom device extractors. Five built-in device extractors are available for MOS and bipolar transistors, resistors, capacitors and diodes.
- **Flexible I/O:** Netlists are KLayout object trees and their components (nets, devices, circuits, subcircuits ...) are fully mapped to script objects (for the main class see [Netlist](#page-1581-0) in the API documentation). Netlists can therefore be analyzed and manipulated within LVS scripts or in other contexts. It should be possible to fully script readers and writers for custom formats. Netlists plus the corresponding layout elements (sometimes called "annotated layout") can be persisted in a KLayout-specific, yet open format. SPICE format is available to read and write pure netlist information. The SPICE reader and writer is customizable through delegate classes which allow tailoring of the way devices are read and written.

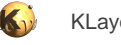

• **User interface integration:** KLayout offers a browser for the netlist extraction results and LVS reports (cross-reference, errors).

## **Terminology**

KLayout employs a specific terminology which is explained here:

- **Circuit:** A graph of connected elements as there are: devices, pins and subcircuits. The nodes of the graph are the nets connecting at least two elements. If derived from a layout, a circuit corresponds to a specific layout cell.
- **Abstract circuits:** Abstract circuits are circuits which are cleared from their inner structure. Such circuits don't have nets and define pins only. Abstract circuits are basically "black boxes" and LVS is required to consider their inner structure as "don't care". Abstract circuits are useful to reduce the netlist complexity by taking out big IP blocks verified separately (e.g. RAM blocks).
- Pin: A point at which a circuit makes a connection to the outside. Circuits can embed other circuits as "subcircuits". Nets connecting to the pins of these subcircuits will propagate into the subcircuit and connect further elements there. Pins are usually attached to one net - in some cases, pins can be unattached (circuits abstracts). Pins can be named. Upon extraction, the pin name is derived from the name of the net attached to the pin.
- **Subcircuit:** A circuit embedded into another circuit. One circuit can be used multiple times, hence many subcircuits can reference the same circuit. If derived from a layout, a subcircuit corresponds to a specific cell instance.
- **Device:** A device is a n-terminal entity describing an atomic functional unit. Devices are passive devices (resistors, capacitors) or active devices such as transistors.
- **Device class:** A device class is a type of device. Device classes are of a certain kind and there can be multiple classes per type. For example for MOS transistors, the kind is "MOS4" (a four-terminal MOS transistor) and there is usually "NMOS" and "PMOS" classes at least in a CMOS process. A device class typically corresponds to a model in SPICE.
- **Device extraction:** Device extraction is the process of detecting devices and forming links between conductive areas and the device bodies. These links will eventually form the device terminals.
- **Device combination:** Device combination is the process of forming single devices from combinations of multiple devices of the same class. For example, serial resistors can be combined into one. More importantly, parallel MOS transistors ("fingered" transistors) are combined into a single device. Device combination is a step explicitly requested in the LVS script.
- **Terminal:** A "terminal" is a pin of a device. Terminals are typically named after their function (e.g. "G" for the gate of a MOS transistor).
- **Connectivity:** The connectivity is a description of conductive regions in the technology stack. A layer has intra-layer and intralayer connectivity: "Intra-layer connectivity" means that polygons on the same layer touching other polygons form a connected - i.e. conductive - region. "Inter-layer connectivity" means that two layers form a connection where their polygons overlap. The sum of these rules forms the "connectivity graph".
- **Netlist:** A hierarchical structure of circuits and subcircuits. A netlist typically has a top circuit from which other circuits are called through subcircuits.
- **Extracted netlist:** The extracted netlist is the netlist derived from the layout. Sometimes, "extracted netlist" describes the netlist enriched with parasitic elements such as resistors and capacitors derived from the wire geometries. In the context of KLayout's LVS, "extracted netlist" is the pure connectivity without parasitic elements.
- **Schematic:** The "schematic" is a netlist taken as reference for LVS. The "schematic" is thought of the "drawn" netlist that is turned into a layout by the physical implementation process. In LVS, the layout is turned back into the "extracted netlist" which is compared to the schematic.
- **Annotated layout, Net geometry:** The collection of polygons belonging to the individual nets. Each net inside a circuit is represented by a bunch of polygons representing the original wire geometry and the device terminals. As nets can propagate to subcircuits through pins, nets and therefore annotated layout carries a per-net hierarchy. The per-net hierarchy consists of the subcircuits attached to one net and the nets within these subcircuits that connect to the outer net. Subcircuits can instantiate other subcircuits, so the hierarchy may extend over many levels.
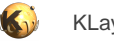

- Layout to netlist database (L2N DB): This is a data structure combining the information from the extracted netlist and the annotated layout into a single entity. The L2N database can be used to visualize nets, probe nets from known locations and perform other analysis and manipulation steps. An API for handling L2N databases is available.
- Cross reference: The cross reference is a list of matching objects from the two netlists involved in a LVS netlist compare ("pairing"). The cross-reference also lists non-matching items and inexact pairs. "Inexact pairs" are pairs of objects which do not match precisely, but still are likely to be paired. The cross reference also keeps track of the compare status - i.e. whether the netlists match and if not, where a mismatch originates from.
- **LVS database:** The "LVS database" is the combination of L2N database, the schematic netlist and the cross-reference. It's a complete image of the LVS results. An API is available to access the elements of the LVS database.
- Labels: "Labels" are text objects drawn in a layout to mark certain locations on certain layers with a text. Typically, labels are used to assign net names - if included in the connectivity, nets formed from such labels get a name according to the text string of the label.

## **1.5.2. LVS Introduction**

## **LVS introduction**

For introducing the LVS feature we consider the most simple CMOS structure there is: the two-transistor inverter.

#### **Layout**

The inverter consists of two MOS transistors. A single transistor is made from an active region (a rectangle on the ACTIVE layer) and a gate (POLY layer) crossing the active region. The gate forms the channel from source to drain regions (left and right of gate). Contacts (CONTACT) provide connections from the first metal layer (METAL1) to the gate polysilicon (POLY) and to source/drain regions (where over ACTIVE). Via holes (VIA1) provide connections from the first (METAL1) to the second metal (METAL2). Finally, specific devices are formed by the source/drain implants which is n+ (NPLUS marker) for NMOS and p+ (PPLUS marker) for PMOS devices. PMOS devices sit in a n implant region (n-well) which forms the p-channel region. NMOS devices are built over substrate which is p doped to supply the nchannel region.

The actual layout is made as a standard cell. Multiple standard cells can be arrayed horizontally in a row. The power rails are formed in the second metal for VDD at the top and VSS at the bottom. The n-well extends over the top of the cell and is supposed to connect to neighbor well regions:

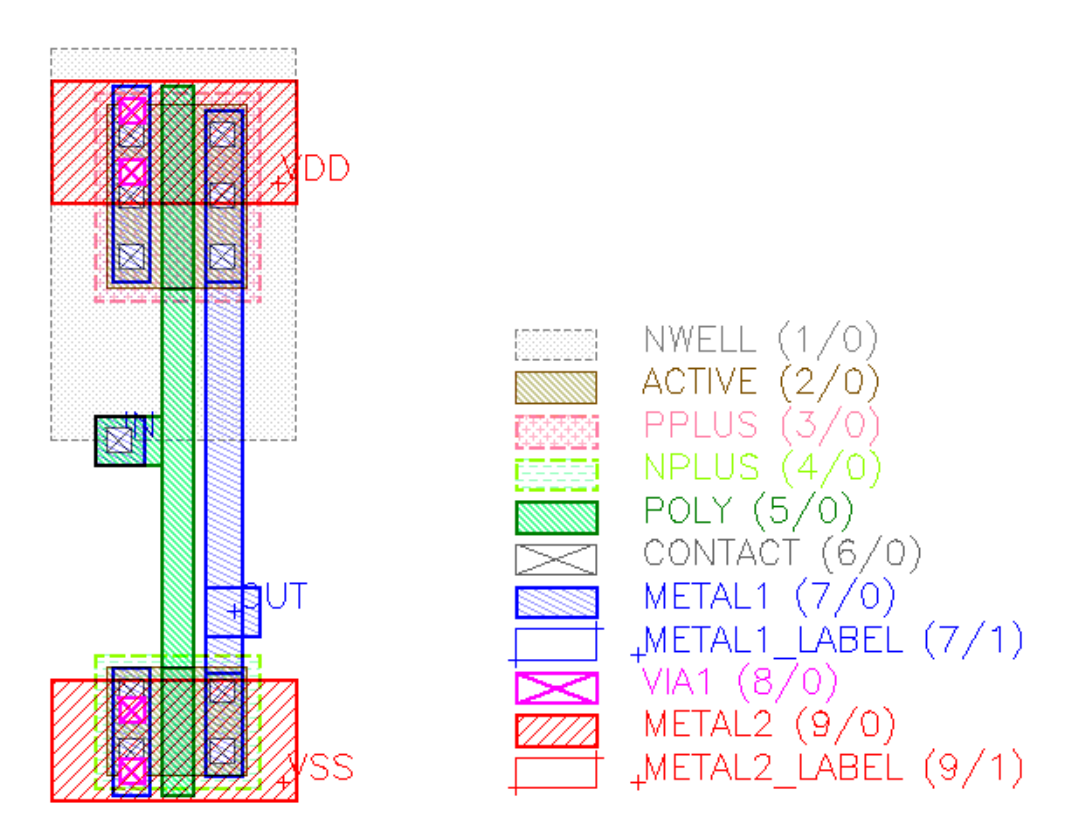

### **Schematic**

For the inverter we can draw a schematic in a simplified form (left) and in a more realistic form (right) which also includes the bulk potentials of the transistors. It is important to keep the bulk of of the transistors at a defined potential to avoid latch-up. Hence we need pins for these terminals too. This makes a total of six pins: for input (IN) and output (OUT), for the power (VDD, VSS) and the two bulk potentials (NWELL, SUBSTRATE):

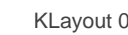

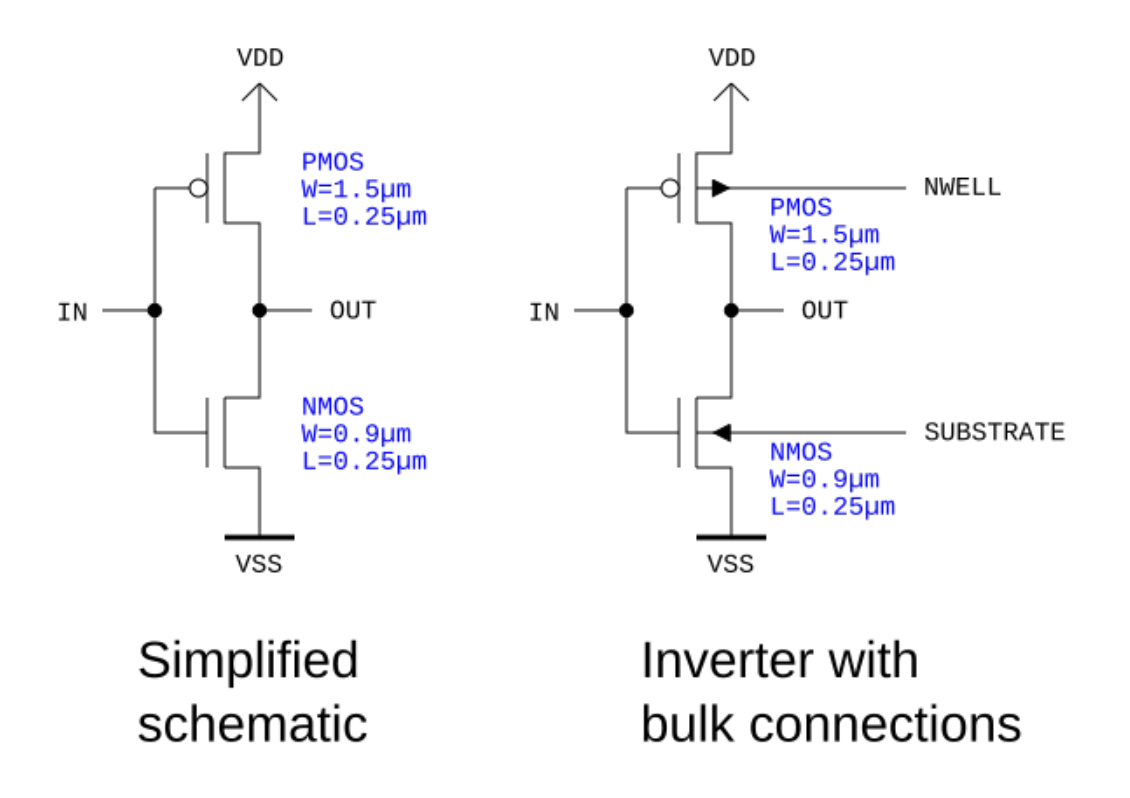

For LVS we first need a reference schematic. This is the SPICE netlist corresponding to the schematic with the bulk connections:

```
* Simple CMOS inverer circuit (inv.cir)
.SUBCKT INVERTER VSS IN OUT NWELL SUBSTRATE VDD 
Mp VDD IN OUT NWELL PMOS W=1.5U L=0.25U
Mn OUT IN VSS SUBSTRATE NMOS W=0.9U L=0.25U
.ENDS
```
The circuit we are going to analyze is a cell which is embedded in bigger circuits. Hence it makes sense to describe the inverter as a subcircuit. If the netlist consists of a subcircuit only, KLayout will consider this circuit. Otherwise it will consider the global definitions as the main circuit. In the latter case, pins cannot be defined while with subcircuits pins can be listed as given names too.

## **Sample LVS script**

The LVS script to compare the layout above and the schematic now is this (for more details see [LVS Reference](#page-413-0)):

```
# LVS script (demo technology, KLayout manual)
# Preamble:
deep
# Reports generated:
report_lvs # LVS report window
# Drawing layers:
nwell = input(1, 0)
```
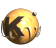

```
active = input(2, 0)pplus = input(3, 0)nplus = input(4, 0)poly = input(5, 0)contact = input(6, 0)metal1 = input(7, 0)metal1_lbl = labels(7, 1)vial = input(8, 0)
metal2 = input(9, 0)metal2_lbl = labels(9, 1)# Bulk layer for terminal provisioning:
bulk = polygon_layer
# Computed layers:
active_in_nwell = active & nwell
pactive = active_in_nwell & pplus
pqate = pactive \& poly
psd = pactive - pgate
active outside nwell = active - newnactive = active_outside_nwell & nplus
ngate = nactive & poly
nsd = nactive - ngate
# Device extraction
# PMOS transistor device extraction
extract_devices(mos4("PMOS"), { "SD" => psd, "G" => pgate, "W" => nwell, 
                            "tS" => psd, "tD" => psd, "tG" => poly, "tW" => nwell })
# NMOS transistor device extraction
extract_devices(mos4("NMOS"), { "SD" => nsd, "G" => ngate, "W" => bulk, 
                            "tS" => nsd, "tD" => nsd, "tG" => poly, "tW" => bulk})
# Define connectivity for netlist extraction
# Inter-layer
connect(psd, contact)
connect(nsd, contact)
connect(poly, contact)
connect(contact, metall)<br>connect(metall, metall)
                metal1_lbl) # attaches labels
connect(metal1, via1)
connect(via1, metal2)
connect(metal2, metal2_lbl) # attaches labels
# Global
connect_global(bulk, "SUBSTRATE")
connect_global(nwell, "NWELL")
# Compare section
schematic("inv.cir")
align # flattens unpaired circuits
netlist.simplify # removes floating nets, combines devices
compare
```
For trying this script, load the inverter layout from "testdata/lvs/inv.oas" (KLayout sources) and open the Macro Editor IDE (Tools/Macro Development). Create a new script in the LVS tab and paste the text from above. Then run the script. The LVS report browser will open and show everything in green. This indicates the compare was successful:

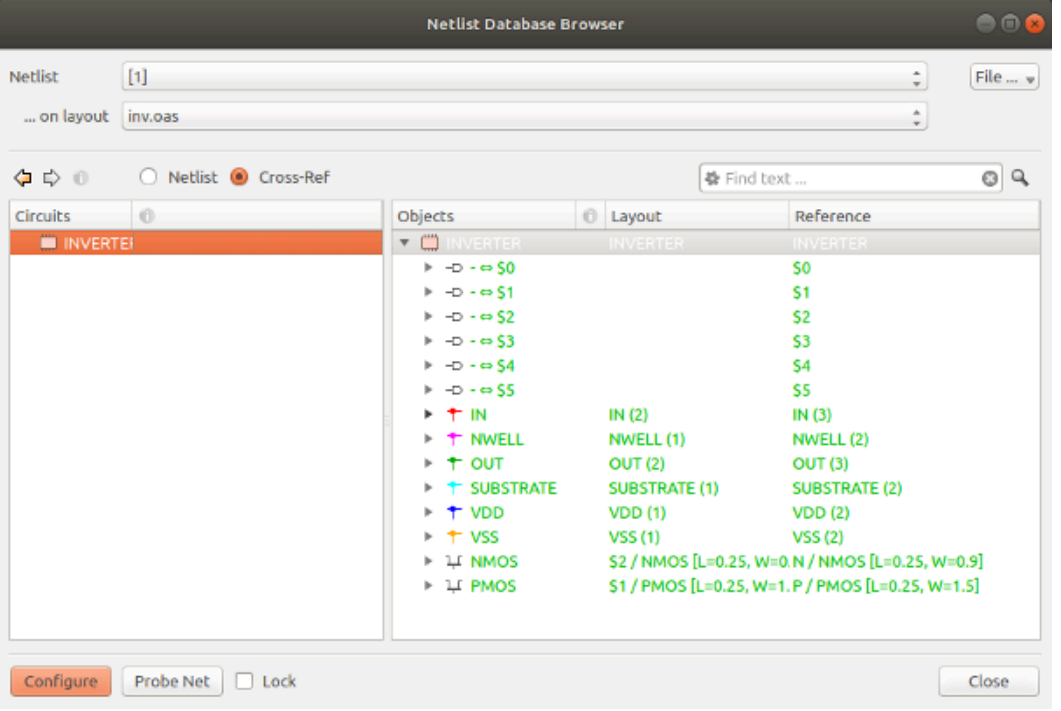

## **Anatomy of the LVS script**

The first and important statement of a LVS script should be the "deep" switch which enables hierarchical mode. Without hierarchical mode, the netlist is produced without subcircuits. Such flat netlist are inefficient to compare and hard to debug. Hence we switch to hierarchical mode with the "deep" statement (see [deep](#page-380-0)):

deep

We also instruct LVS to create a report and open it in the report browser once LVS has finished:

report\_lvs

We can also write the report to a file if we want (see [report\\_lvs\)](#page-423-0):

report\_lvs("inv.lvsdb")

The next step is the declaration of the input layers:

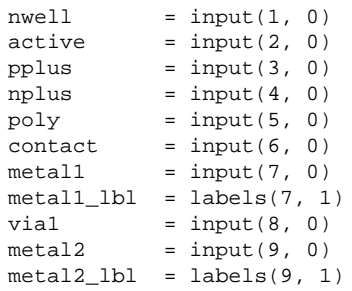

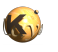

"input" and "labels" are functions which pull layout layers from the layout source (the layout source is - as in DRC - usually the current layout). While "input" pulls all kind of shapes, "labels" will only pull texts. We use "labels" to pull labels for first metal from GDS layer 7, datatype 1 and labels for second metal from GDS layer 9, datatype 1. For details see [input](#page-389-0) and [labels](#page-391-0).

In addition, we create an empty layer which we will need to represent the "substrate". This layer does not constitute a closed region but rather a heap of shapes which will all connect to the same (global) net later:

bulk = polygon\_layer

The names we give to the layers are actually variables which represent a layout layer. As in DRC, we can use these to compute some derived layers:

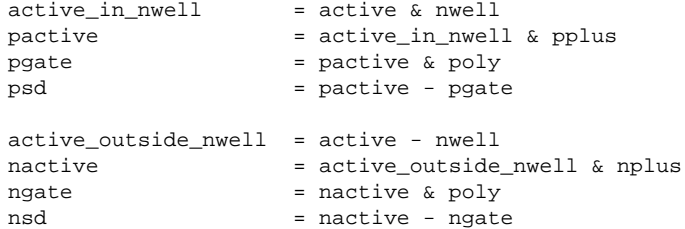

These formulas are all boolean operations. "&" is the boolean AND operation and "-" is the boolean NOT. Hence "active\_in\_nwell" is the part of "ACTIVE" which is inside "NWELL" while "active\_outside\_nwell" is the part of "ACTIVE" outside it. The main purpose of these formulas is to separate source and drain regions but cutting away the gate area from the "ACTIVE" area. This renders "psd" and "nsd" (PMOS and NMOS source/drain). The boolean operations are part of the DRC feature set. For more functions and detailed descriptions see [DRC Reference: Layer Object.](#page-266-0)

We also separate gate regions for PMOS (pgate) and NMOS transistors (ngate) and with these ingredients we are ready to move to device extraction:

```
extract_devices(mos4("PMOS"), { "SD" => psd, "G" => pgate, "W" => nwell, 
                                "tS" => psd, "tD" => psd, "tG" => poly, "tW" => nwell })
```
The first argument of "[extract\\_devices](#page-387-0)" (see extract\_devices) is the device extractor. The device extractor is an object responsible for the actual extraction of a certain device type. In our case the template is "MOS4" and we want to produce a new class of devices called "PMOS". mos4("PMOS") will create a new device extractor which produces devices of "MOS4" kind with class name "PMOS".

The second argument is a hash of layer symbols and layers. Each device extractor type defines a specific set of layer symbols. For all devices, two sets of the layers are required: the input layers which the extractor employs to recognize the device and the terminal connection layers which the extractor uses to place "magic" terminal shapes on. These polygons will create connections to the devices produced by the extractor.

The input layers are designated by upper-case letters, while the terminal output layers are designated with a lower-case "t" followed by the terminal name. The specification above is complete, but because "tW" defaults to "W" and "tS" and "tD" default to "SD", it can be written shorter as:

extract\_devices(mos4("PMOS"), { "SD" => psd, "G" => pgate, "W" => nwell, "tG" => poly })

We also need an extractor for the "NMOS" class. It's built exactly the same way than the PMOS extractor:

extract\_devices(mos4("NMOS"), { "SD" => nsd, "G" => ngate, "W" => bulk, "tS" => nsd, "tD" => nsd, "tG" =>  $poly$ , "tW" =>  $bulk$ })

Having the devices is already half the work. We now need to supply the connectivity (see [connect\)](#page-379-0):

```
connect(psd, contact)
connect(nsd, contact)
connect(poly, contact)
connect(contact, metal1)
connect(metal1, metal1_lbl) # attaches labels
```
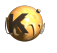

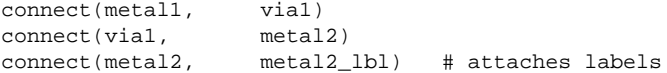

These statements will connect PMOS source/drain regions (psd) with CONTACT regions (contact), NMOS source/drain regions (nsd) also with CONTACT. POLY will also connect to CONTACT. Remember that we specified psd, nsd and poly as terminal outputs "tS", "TD" and "tG" in the device extraction. By including these layers into the connectivity, we establish device terminal connections to the nets formed by these layers.

The metal stack is trivial (CONTACT to METAL1, METAL1 to METAL2 via VIA1). The labels are attached to nets simply by including the label layers into the connectivity. The net extractor will pull the text strings from these connected text objects and assign them to the nets as net names.

Furthermore, two special connections need to be made (see connect global):

```
connect_global(bulk, "SUBSTRATE")
connect_global(nwell, "NWELL")
```
Global connections basically say that all shapes on a certain layer belong to the same net - even if they do not touch - and this net is always shared between circuits and subcircuits. This is certainly true for the bulk layer, but not necessarily for the NWELL layer. Isolated NWELL patches do not connect together. We will correct this small error later when it comes to extraction with tie-down diodes.

We have now provided all the essential inputs for the netlist formation. We now have to specify the reference netlist:

schematic("inv.cir")

Two optional, but recommended steps are hierarchy alignment and extracted netlist simplification:

```
align \# flattens unpaired circuits
netlist.simplify # removes floating nets, combines devices
```
"align" will remove circuits which are not present in the other netlist by integrating their content into the parent cell. This will remove auxiliary cells which are usually present in a layout but don't map to a schematic cell (e.g. device PCells). "netlist.simplify" reduces the netlist by floating nets, performs device combination (e.g. fingered transistors). This method will also create pins from labeled nets in the top level circuit.

The order should be "align", then "netlist.simplify". Both have to happen before "compare" to be effective. "align" is described in [LVS](#page-185-0) [Compare,](#page-185-0) "netlist.simplify" in [LVS Netlist Tweaks](#page-190-0).

Finally after having set this up, we can trigger the compare step:

compare

If we insert a netlist write statement (see target netlist) at the beginning of the script, we can obtain a SPICE version of the extracted netlist:

# SPICE output statement (insert at beginning of script): target\_netlist("inv\_extracted.cir", write\_spice, "Extracted by KLayout")

Since we have a LVS match, the extracted netlist is pretty much the same than the reference netlist, but enhanced by some geometrical parameters such as source and drain area and perimeter:

- \* Extracted by KLayout
- \* cell INVERTER
- .SUBCKT INVERTER
- \* net 1 IN
- \* net 2 VSS
- \* net 3 VDD
- \* net 4 OUT

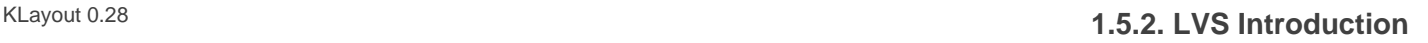

```
* net 5 NWELL
* net 6 SUBSTRATE
* device instance $1 r0 *1 1.025,4.95 PMOS
M$1 3 1 4 5 PMOS L=0.25U W=1.5U AS=0.675P AD=0.675P PS=3.9U PD=3.9U
* device instance $2 r0 *1 1.025,0.65 NMOS
M$2 2 1 4 6 NMOS L=0.25U W=0.9U AS=0.405P AD=0.405P PS=2.7U PD=2.7U
.ENDS INVERTER
```
## **Inverter with tie-down diodes**

The inverter cell above is not useful by itself as it lacks features to tie the n well and the substrate to a defined potential. This is achieved with tie-down diodes.

Tie-down diodes are contacts over active regions. The active regions are implanted p+ on the substrate and n+ within the n well (the opposite implant type of transistors). With this doping profile, the metal contact won't form a Schottky barrier to the Silicon bulk and behave like an ohmic contact. So in fact, the "diode" isn't a real diode in the sense of a rectifier.

The modified layout is this one:

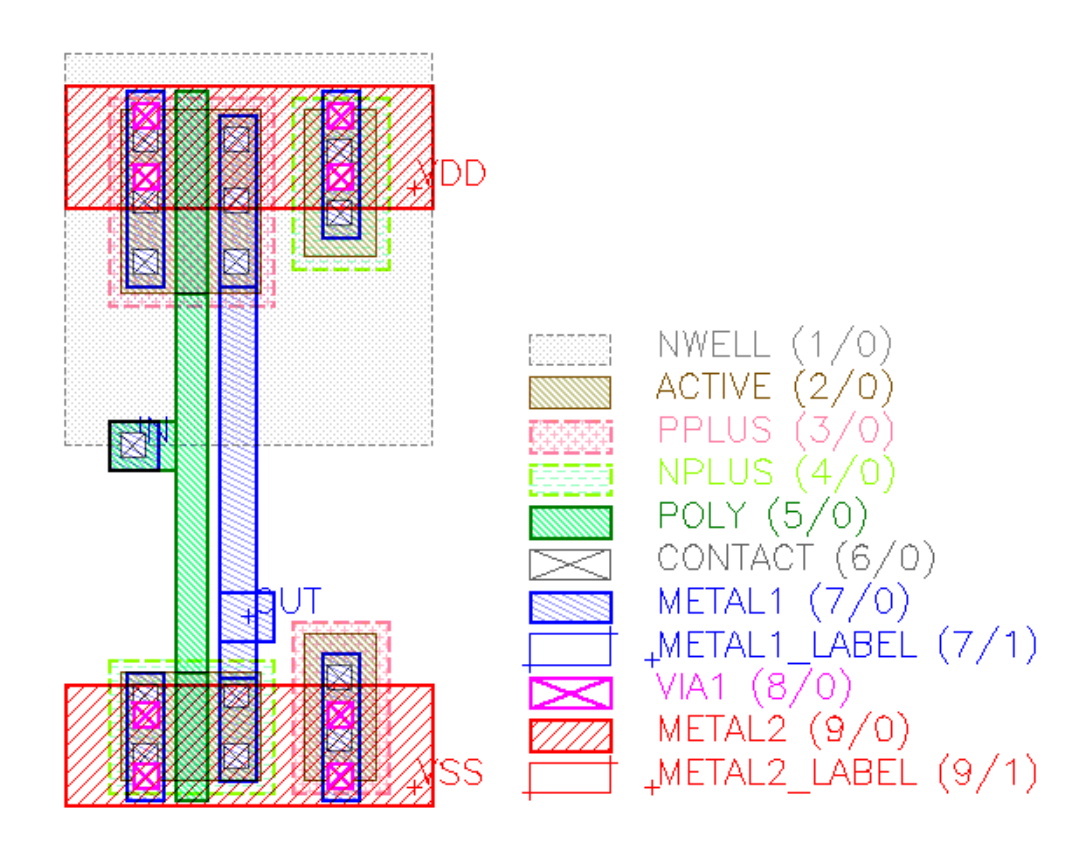

The corresponding schematic is this:

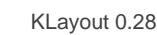

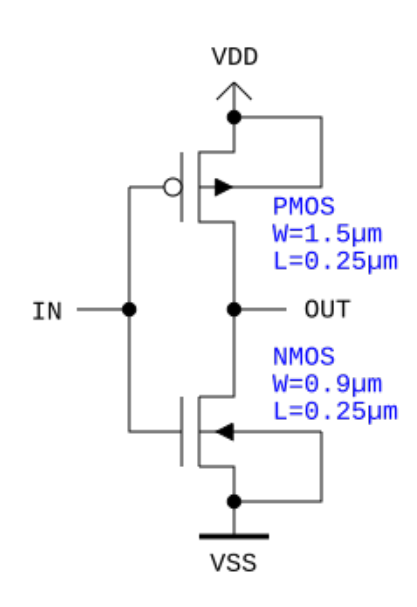

# Inverter with tie-down diodes

With this circuit, the n well is always at VDD potential and the substrate is tied at VSS:

```
* Simple CMOS inverer circuit 
.SUBCKT INVERTER_WITH_DIODES VSS IN OUT VDD 
Mp VDD IN OUT VDD PMOS W=1.5U L=0.25U
Mn OUT IN VSS VSS NMOS W=0.9U L=0.25U
.ENDS
```
The LVS script is slightly longer when extraction of tie-down diodes is included:

```
# LVS script (demo technology, KLayout manual)
```
# Preamble:

deep

```
# Reports generated:
```
report\_lvs # LVS report window

# Drawing layers:

```
newell = input(1, 0)active = input(2, 0)pplus = input(3, 0)nplus = input(4, 0)poly = input(5, 0)contact = input(6, 0)metal1 = input(7, 0)metal1_lbl = labels(7, 1)
```

```
vial = input(8, 0)
metal2 = input(9, 0)metal2_lbl = labels(9, 1)# Bulk layer for terminal provisioning
bulk = polygon_layer
# Computed layers
active_in_nwell = active & nwell
pactive = active_in_nwell & pplus
pgate = pactive & poly
psd = pactive - pgate
ntie = active_in_nwell & nplus
active_outside_nwell = active - nwell
nactive = active_outside_nwell & nplus
ngate = nactive & poly
nsd = nactive - ngate
ptie = active_outside_nwell & pplus
# Device extraction
# PMOS transistor device extraction
extract_devices(mos4("PMOS"), { "SD" => psd, "G" => pgate, "W" => nwell, 
                               "tS" => psd, "tD" => psd, "tG" => poly, "tW" => nwell })
# NMOS transistor device extraction
extract_devices(mos4("NMOS"), { "SD" => nsd, "G" => ngate, "W" => bulk, 
                               "tS" => nsd, "tD" => nsd, "tG" => poly, "tW" => bulk})
# Define connectivity for netlist extraction
# Inter-layer
connect(psd, contact)<br>connect(nsd, contact)<br>connect(poly, contact)
connect(nsd,
connect(poly, contact)<br>connect(ntie, contact)
connect(ntie,
connect(nwell, ntie)
connect(ptie, contact)
connect(contact, metal1)
                  metal1_lbl) # attaches labels<br>vial)
connect(metal1, metal1_<br>connect(metal1, via1)<br>connect(via1, metal2)
connect(vial,
connect(metal2, metal2_lbl) # attaches labels
# Global
connect_global(bulk, "SUBSTRATE")
connect_global(ptie, "SUBSTRATE")
# Compare section
schematic("inv2.cir")
align
netlist.simplify
compare
```
The main difference is the computation of the regions for n tie-down (inside n well) and p tie-down. This is pretty straightforward:

```
ntie = active_in_nwell & nplus
ptie = active_outside_nwell & pplus
```
Device extraction does not change, but we need to include the tie-down regions into the connectivity:

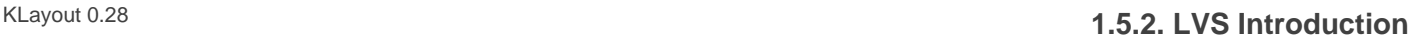

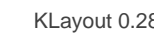

```
connect(ntie, contact)
connect(nwell, ntie)
connect(ptie, contact)
```
By connecting ntie to contact and nwell, we readily establish a connection to n well which behaves then like a conductive layer (although the resistance will be very high). Remember the the device extractors for PMOS will put the bulk terminals on nwell too, so the transistor is automatically connected to the nwell net.

ptie cannot be simply connected as there are no polygons for "substrate". But we can include ptie in the global connections:

```
connect_global(bulk, "SUBSTRATE")
connect_global(ptie, "SUBSTRATE")
```
nwell is no longer included in the global connections, hence we do no longer and incorrectly consider all nwell regions to be connected.

The extracted netlist shows the bulk terminals of NMOS and PMOS connected to source (drain and source are equivalent):

```
* Extracted by KLayout
```
\* cell INVERTER\_WITH\_DIODES .SUBCKT INVERTER\_WITH\_DIODES \* net 1 IN \* net 2 VDD \* net 3 OUT \* net 4 VSS \* device instance \$1 r0 \*1 1.025,4.95 PMOS M\$1 2 1 3 2 PMOS L=0.25U W=1.5U AS=0.675P AD=0.675P PS=3.9U PD=3.9U \* device instance \$2 r0 \*1 1.025,0.65 NMOS M\$2 4 1 3 4 NMOS L=0.25U W=0.9U AS=0.405P AD=0.405P PS=2.7U PD=2.7U .ENDS INVERTER\_WITH\_DIODES

## **1.5.3. LVS Devices**

### **Device extractors and device classes**

KLayout provides two concepts for handling device variety:

**Device classes** are device categories. There are general categories such as resistors or MOS transistors. Specific categories can be created to represent specific incarnations - e.g. NMOS and PMOS devices. Device classes also determine how devices combine.

Device classes are documented here: [LVS Device Classes](#page-156-0).

**Device extractors** are the actual worker objects that analyze layout and produce devices. As for device classes, there are general device extractors. Each device extractor produces devices from a specific class.

Device extractors are documented here: [LVS Device Extractors](#page-162-0).

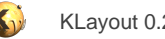

## <span id="page-156-0"></span>**1.5.4. LVS Device Classes**

KLayout implements a variety of standard device classes. These device classes are the basis for forming particular incarnations of device classes. For example, the MOS4 class is the basis for the specific device classes for NMOS and PMOS transistors.

## **Resistor**

#### DeviceClassResistor

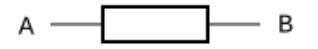

The plain resistor has two terminals, A and B. It features the following parameters:

- **R** : The resistance value in Ohm
- **L** : The length in µm
- **W** : The width in µm
- **A** : The area of the resistor area in µm²
- **P** : The perimeter of the resistor area in µm

Resistors can combine in parallel or serial fashion.

In SPICE, plain resistors are represented by the "R" element. The API class is **DeviceClassResistor**.

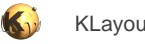

## **Resistor with bulk terminal**

## DeviceClassResistorWithBulk

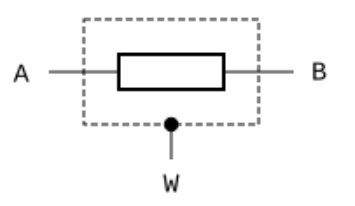

The resistor with bulk terminal is an extension of the plain resistor. If has the same parameters, but one additional terminal (W) which connects to the area the resistor sits in (e.g. well or substrate).

Resistors with bulk can combine in parallel or serial fashion if their bulk terminals are connected to the same net.

The API class of the resistor with bulk is **DeviceClassResistorWithBulk**.

## **Capacitor**

#### DeviceClassCapacitor

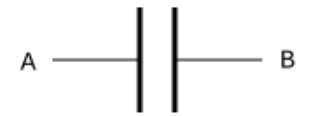

The plain capacitor has two terminals, A and B. It features the following parameters:

- **C** : The capacitance value in Farad
- **A** : The area of the capacitor area in µm²
- **• P** : The perimeter of the capacitor area in  $\mu$ m

In SPICE, plain capacitors are represented by the "C" element. The API class is [DeviceClassCapacitor.](#page-1625-0)

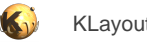

## **Capacitor with bulk terminal**

## DeviceClassCapacitorWithBulk

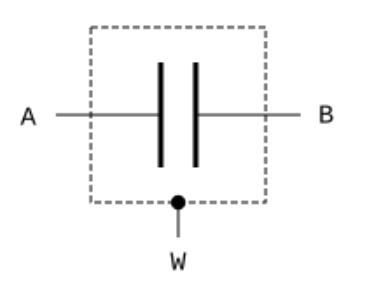

The capacitor with bulk terminal is an extension of the plain capacitor. If has the same parameters, but one additional terminal (W) which connects to the area the capacitor sits in (e.g. well or substrate).

Capacitors with bulk can combine in parallel or serial fashion if their bulk terminals are connected to the same net.

The API class of the capacitor with bulk is **DeviceClassCapacitorWithBulk**.

## **Diode**

#### DeviceClassDiode

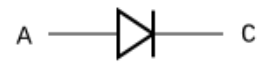

Diodes have two terminals, A and C for anode and cathode. Diodes feature the following parameters:

- **A** : The area of the diode in  $\mu$ m<sup>2</sup>
- **P** : The perimeter of the diode in µm

Diodes combine in parallel (A to A and C to C). In this case their areas and perimeters will add. In SPICE, diodes are represented by the "D" element using the device class name as the model name. The API class is [DeviceClassDiode](#page-1633-0).

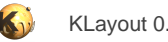

## **MOS transistor**

#### DeviceClassM0S3

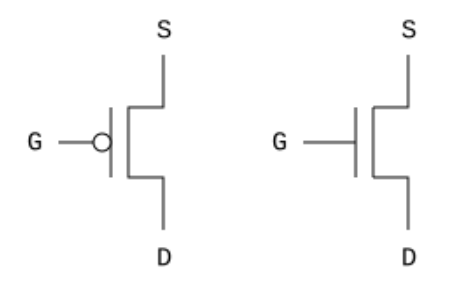

Three-terminal MOS transistors have terminals S, G and D for source, gate and drain. S and D are commutable. They feature the following parameters:

- **W** : The gate width in µm
- **L** : The gate (channel) length in µm
- **AS** : The source area in  $\mu$ m<sup>2</sup>
- **PS** : The source perimeter in µm
- **AD** : The drain area in  $\mu$ m<sup>2</sup>
- **PD** : The drain perimeter in µm

MOS3 transistors combine in parallel when the source/drains and gates are connected and their gate lengths are identical. In this case their widths, areas and perimeters will add.

## **MOS transistor with bulk**

The API class of the three-terminal MOS transistor is **DeviceClassMOS3Transistor**.

#### DeviceClassMOS4

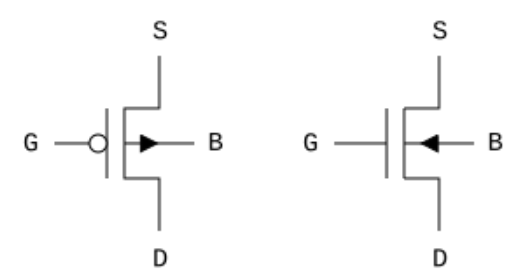

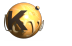

The four-terminal transistor is an extension of the three-terminal one and offers an additional bulk terminal (B). It is probably the most prominent transistor device as the four-terminal version is compatible with the SPICE "M" element.

MOS transistors with bulk can combine in parallel the same way the three-terminal versions do if their bulk terminals are connected to the same net.

In SPICE, MOS4 devices are represented by the "M" element with the device class name as the model name. The API class is [DeviceClassDiode](#page-1633-0).

## **Bipolar transistor**

DeviceClassBJT3

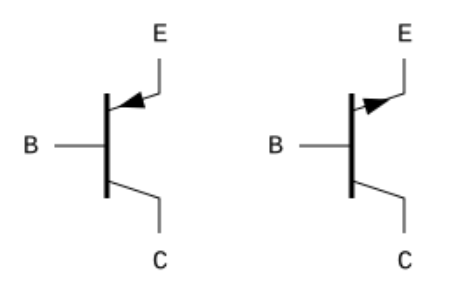

The three-terminal bipolar transistor can be either NPN or PNP type. In KLayout, this device type can represent both lateral and vertical types. The parameters are:

- **AE** : The emitter area in µm²
- **PE** : The emitter perimeter in µm
- **NE** : The emitter count (initially 1)
- **AB** : The base area in µm²
- **PB** : The base perimeter in µm
- **AC** : The collector area in µm²
- **PC** : The collector perimeter in µm

Upon extraction, multi-emitter versions are extracted as multiple devices - one for each emitter area - and NE = 1. Bipolar transistors combine when in parallel. In this case, their emitter parameters AE, PE and NE are added.

In SPICE, BJT3 devices are represented by the "Q" element with the device class name as the model name. The API class is [DeviceClassBJT3Transistor.](#page-1636-0)

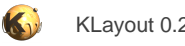

## **Bipolar transistor with substrate**

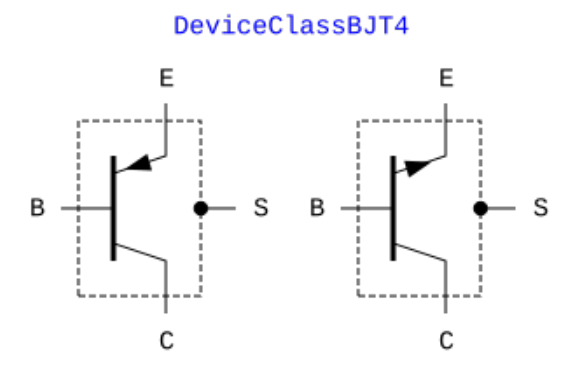

The four-terminal transistor is an extension of the three-terminal one and offers an additional bulk terminal (S).

Bipolar transistors with bulk can combine in parallel the same way the three-terminal versions do if their bulk terminals are connected to the same net.

In SPICE, BJT4 devices are represented by the "Q" element with four nodes and the device class name as the model name. The API class is [DeviceClassBJT4Transistor.](#page-1639-0)

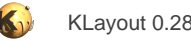

## <span id="page-162-0"></span>**1.5.5. LVS Device Extractors**

Device extractors and the actual "workers" of the device extraction process. KLayout comes with a variety of pre-built device extractors. It's possible to implement custom device extractors in the framework of LVS scripts (speaking Ruby).

### **Resistor extractors ([resistor](#page-400-0) and [resistor\\_with\\_bulk](#page-400-1))**

The resistor extractor assumes a layout which consists of a resistor "wire" and two caps (contacts). The wire is specified with the layer symbol "R", the caps are specified with the layer symbol "C":

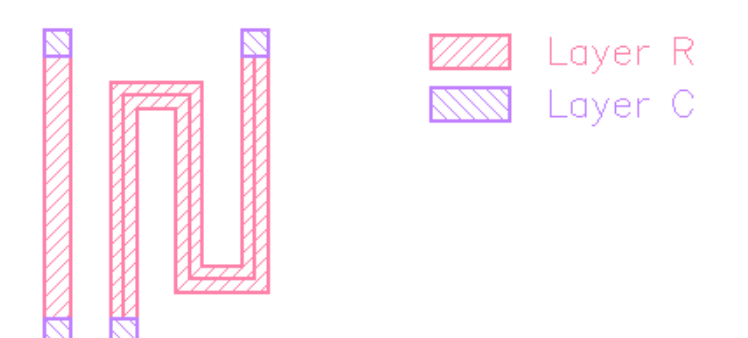

The extractor will compute the resistance from the number of squares and the sheet resistance. The sheet resistance needs to be given when creating the extractor:

```
sheet_rho = 0.5
model_name = "RES"
extract_devices(resistor(model_name, sheet_rho), { "R" => res_layer, "C" => contact_layer })
```
The plain resistor offers two terminals which it outputs on "tA" and "tB" terminal layers. If "tA" or "tB" is not specified, "A" or "B" terminals will be written on the "C" layer. respectively.

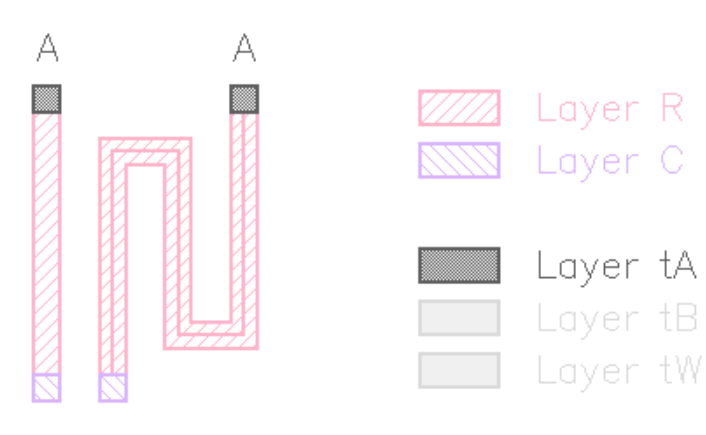

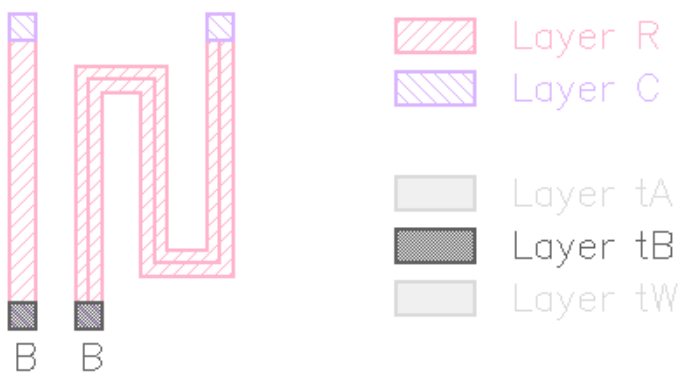

For the resistor with bulk, the wire area is output on the "tW" terminal layer as the "W" terminal:

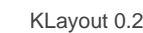

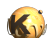

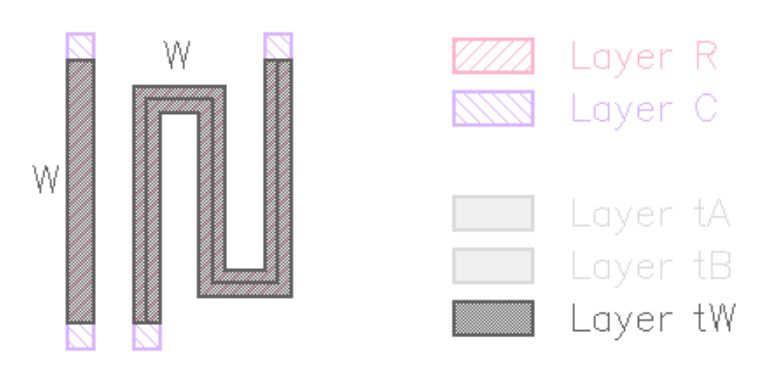

**Note:** The resistance computation is based on a simple approximation. It computes the number of squares by tracing the perimeter of the "R" polygon. The perimeter length is separated in parts where the perimeter touches the "C" layer and parts where it does not. The number of squares is computed from the non-touching length divided by the touching length.

## **Capacitor extractors ([capacitor](#page-377-0) and [capacitor\\_with\\_bulk](#page-377-1))**

Capacitors are assumed to consist of two "plates" (vertical capacitors). The plates are on layers P1 and P2. The capacitor is extracted from the area where these two layers overlap.

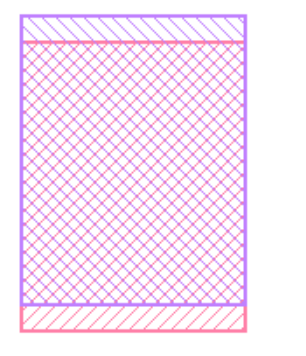

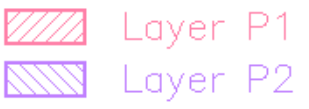

The extractor will compute the capacitance from the area of the overlap and the capacitance per area (F/µm<sup>2</sup>) value.

```
area_cap = 1.5e-15model_name = "CAP"
extract_devices(capacitor(model_name, area_cap), { "P1" => metal1, "P2" => metal2 })
```
The plain capacitor offers two terminals which it outputs on "tA" and "tB" terminal layers. If "tA" or "tB" is not specified, "A" or "B" terminals will be written on the "P1" and "P2" layers respectively.

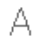

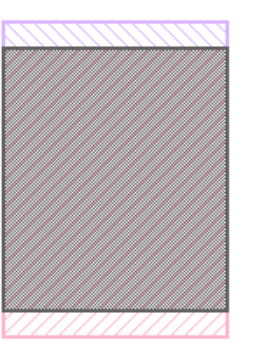

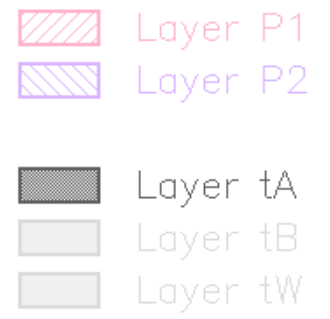

**Service** 

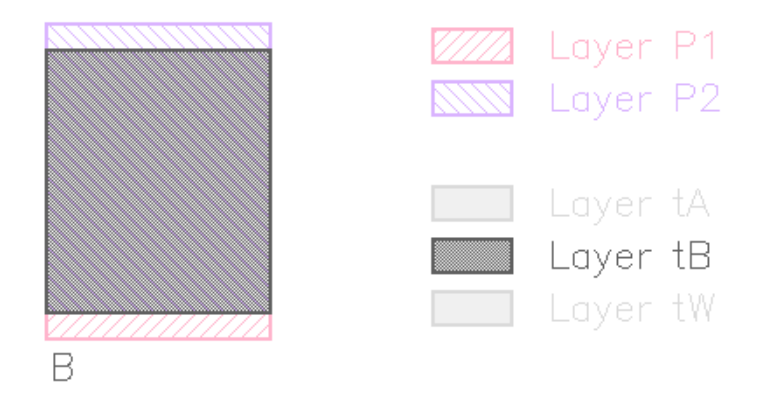

For the capacitor with bulk, the capacitor area is output on the "tW" terminal layer as the "W" terminal:

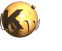

W

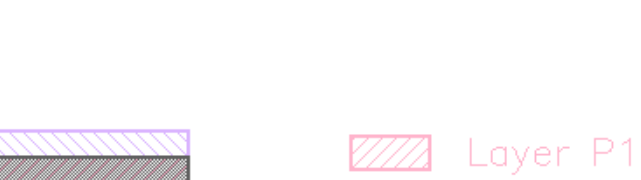

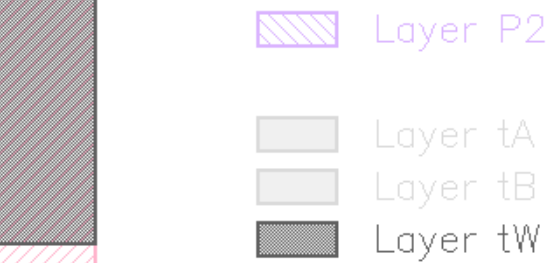

## **Diode extractor ([diode](#page-381-0))**

Diodes are assumed to consist of two vertical implant regions (wells, diffusion). One of the regions is p type ("P" layer) and the other "n" type ("N" layer). These layers also form the anode (p) and cathode (n) of the diode.

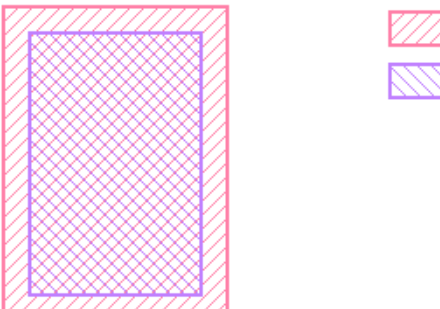

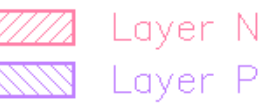

```
model_name = "DIODE"
extract_devices(diode(model_name), { "P" => pplus, "N" => nwell })
```
The diode offers two terminals which it outputs on "tA" and "tC" terminal layers. If "tA" is not specified, "A" terminals will be written on the "P" layer. If "tC" is not specified, "C" terminals will be written on the "N" layer.

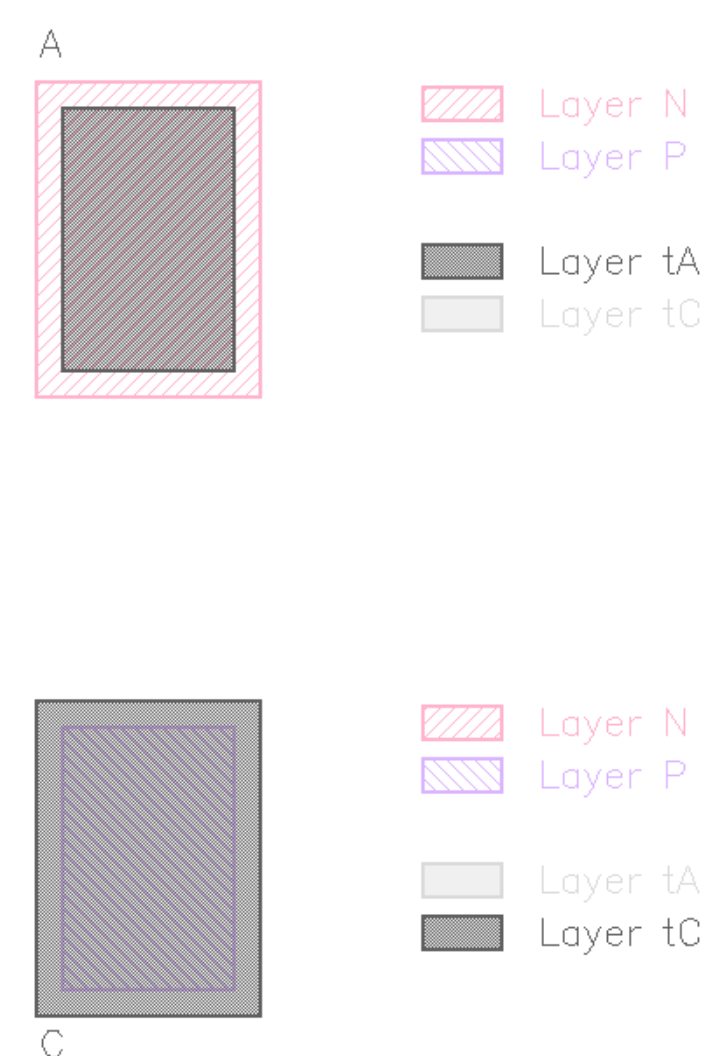

**MOS transistor extractor [\(mos3](#page-393-0) and [mos4\)](#page-394-0)**

MOS transistors are recognized by their gate ("G" input) and source/drain ("SD" input) regions. Source and drain needs to be separated from the gate shape. The touching edges of gate and source/drain regions define the width of the device, the perpendicular dimension the gate length. Because the separation of source/drain, the computation of gates and the separation of these for NMOS and PMOS devices, the "G" and "SD" layers are usually derived layers. As these usually won't participate in the connectivity, it's important to specify the "tS", "tD", "tG" and "tB" (for MOS4) layers explicitly and redirect the terminal shapes to layers that really participate in connections.

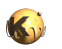

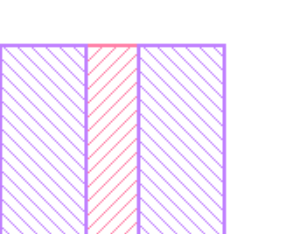

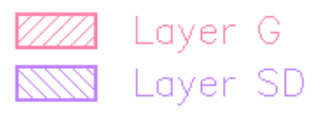

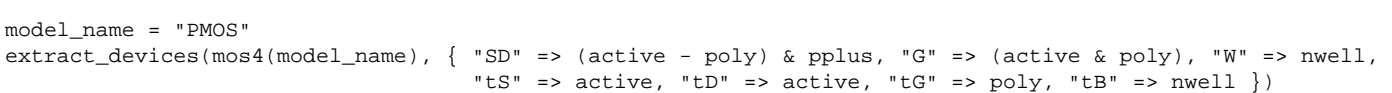

The MOS3 device produces three terminals which it outputs on "tS", "tG" and "tD" terminal layers (source, gate and drain respectively):

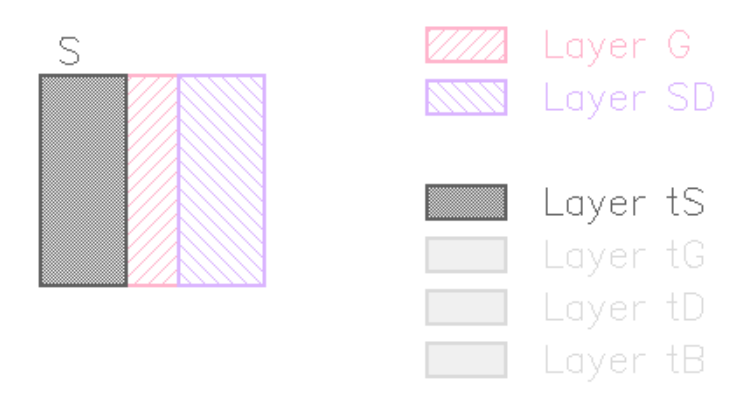

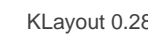

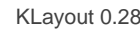

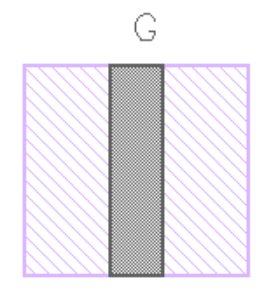

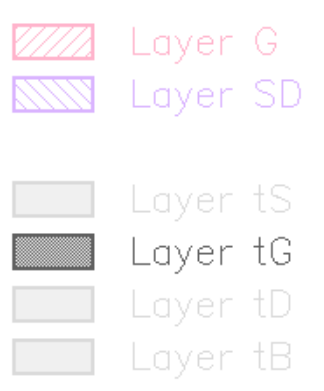

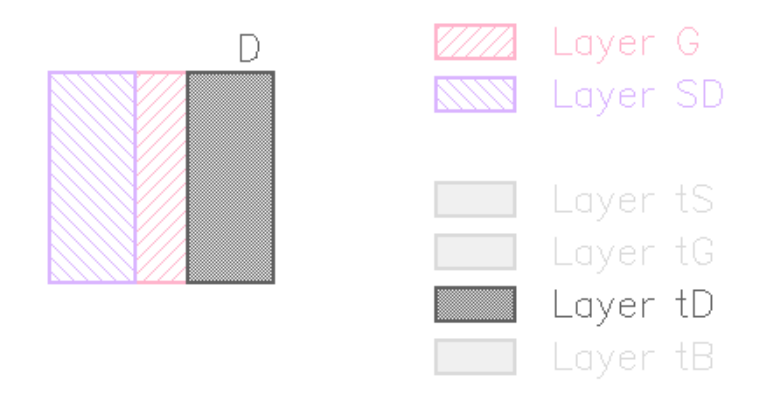

The MOS4 device offers one more terminal (bulk) which it writes on "tB".

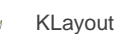

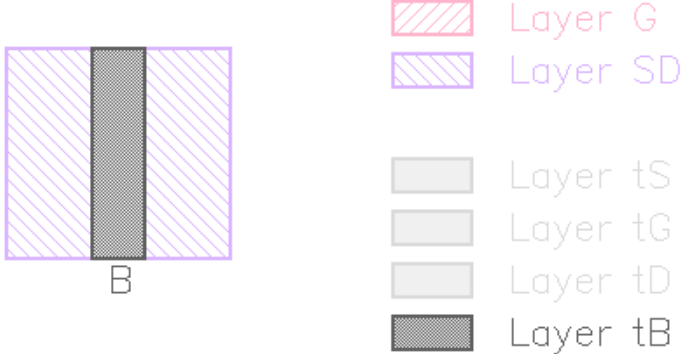

## **Diffusion MOS transistor extractor ([dmos3](#page-381-1) and [dmos4](#page-381-2))**

DMOS devices are basically identical to MOS devices, but for those source and drain are separated. This is often the case for diffusion MOS transistory, hence this name.

DMOS and MOS devices share the same device class. DMOS devices are configured such that source and drain cannot be swapped. The netlist compare will report source/drain swapping as errors for such devices.

DMOS transistors are recognized by their gate ("G" input), source ("S" input) and drain ("D" input) regions. Source and drain needs to be separated from the gate shape. The touching edges of gate and source/drain regions define the width of the device, the perpendicular dimension the gate length. The terminal output layers for DMOS devices are the same than for MOS devices: "tS" for source, "tD" for drain, "tG" for gate, "tB" for bulk (4-terminal version).

## **Bipolar transistor extractor [\(bjt3](#page-376-0) and [bjt4](#page-376-1))**

There are basically two kind of bipolar transistors: vertical and lateral ones.

Lateral transistors are formed by implant or diffusion wells creating a intermittent n/p structure on the wafer. The basic recognition region is the base region. The collector and emitter regions are inside or overlapping the base region and use the opposite doping than base: if the base region is n doped, then collector and emitter regions have to be p doped. The structure then forms a PNP transistor. KLayout recognizes lateral transistors when the base is **partially** covered by the collector region. For lateral transistors, the emitter is defined by the emitter region inside base. The collector region is defined by collector inside base and outside emitter.

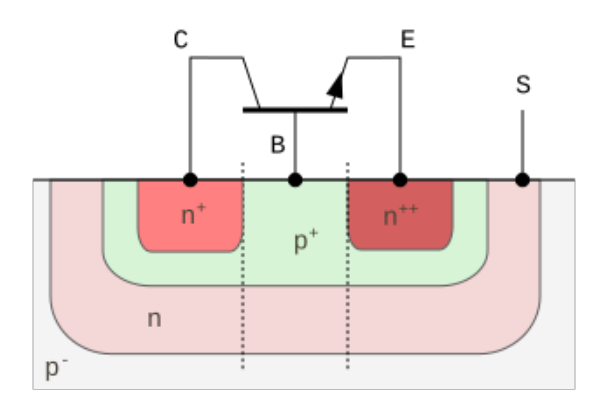

(lateral NPN transistor)

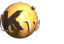

Vertical transistors are formed by a stack of n/p wells. Sometimes vertical transistors are formed as parasitic devices in standard CMOS processes. A PNP transistor can be formed by taking the collector as the substrate, nwell for the base and pplus implant for the emitter. KLayout recognizes a vertical bipolar transistor when the base is covered **entirely** by the collector or has **no collector at all** - this means the collector region can be empty (e.g. bulk).

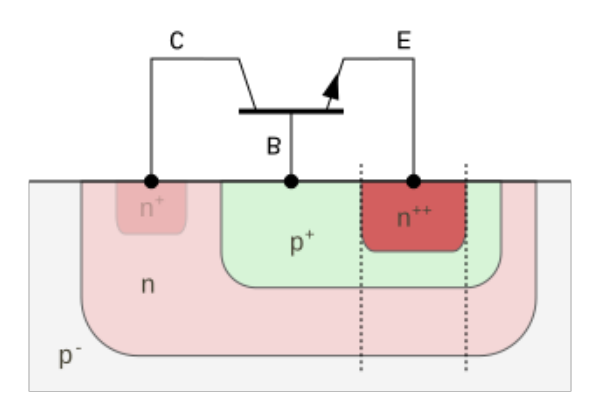

(vertical NPN transistor)

In both cases, there can be multiple emitter regions inside a base island. In this case, one transistor is extracted for each emitter region.

#### **Vertical bipolar transistors**

Vertical bipolar transistors take their inputs from "B" (base), "C" (collector) and "E" (emitter). "C" is optional:

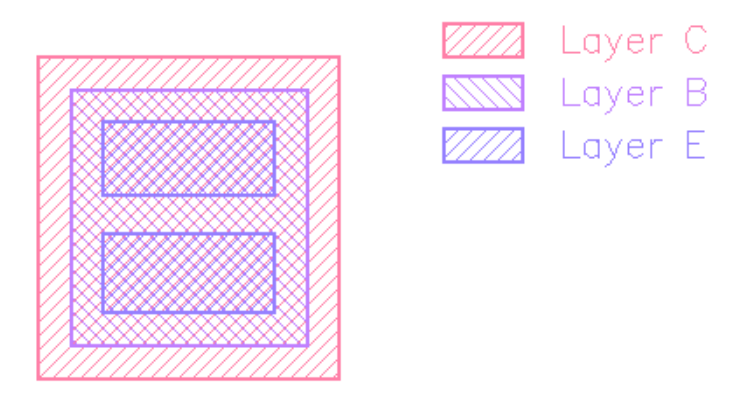

Especially for bipolar devices it's important to device useful terminal output layers. Typically, the wells and diffusion areas will be connected through "contact", (not considering the Schottky diodes for now). So it's a good idea to send the terminals to the contact layer:

```
model_name = "PNP"
extract_devices(bjt3(model_name), { "C" => collector, "B" => base, "E" => emitter, 
                                     "tC" => contact, "tB" => contact, "tE" => contact \})
```
The BJT3 device produces three terminals which it outputs on "tC", "tB" and "tE" terminal layers (collector, base and emitter respectively):

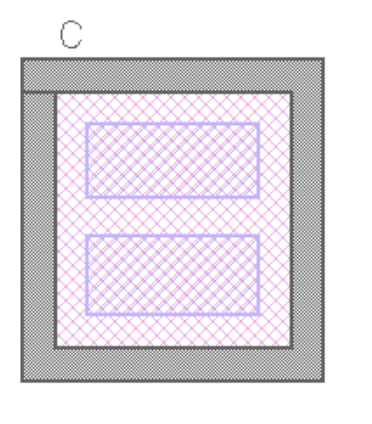

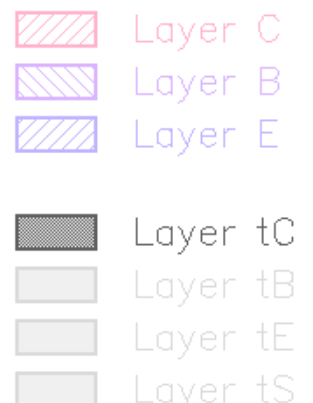

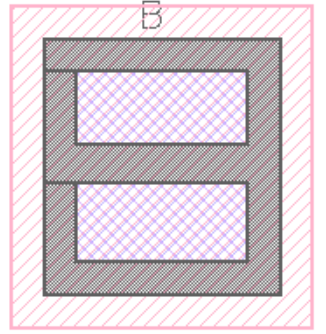

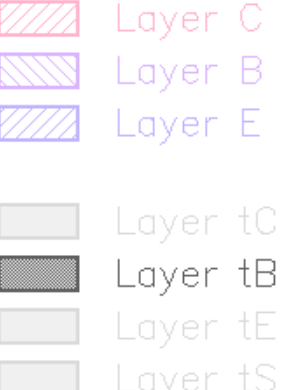

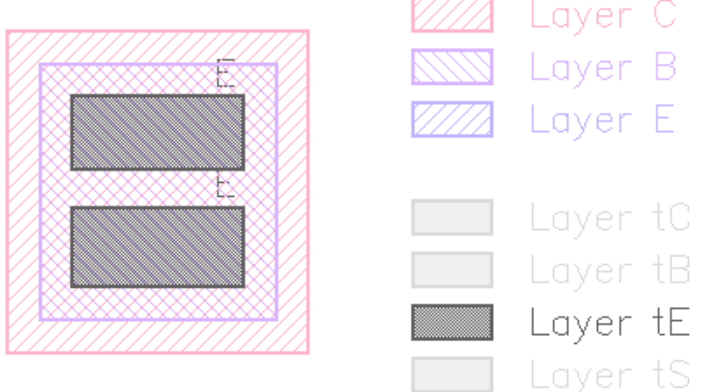

If the collector region is empty (e.g. p substrate), the base shape is copied to the "tC" output layer for the collector terminal. The BJT4 device offers one more terminal (substrate) which it writes on "tS". "tS" is a copy of the emitter shape but connected to the substrate terminal:

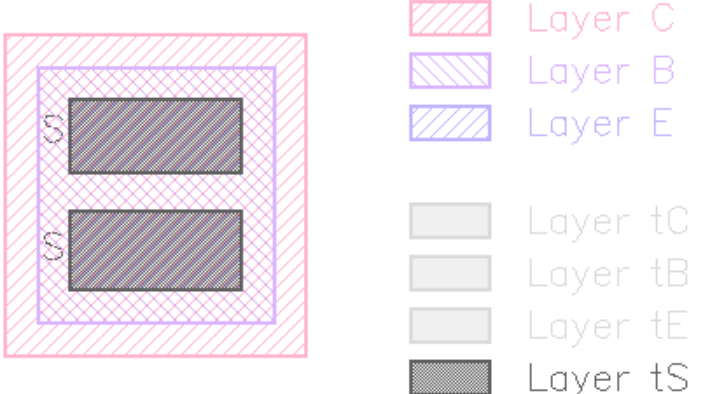

#### **Lateral bipolar transistors**

Lateral bipolar transistors also take their inputs from "B" (base), "C" (collector) and "E" (emitter). For lateral transistors, "C" is not optional and must not fully cover the base region. Apart from this, the use model for BJT3 and BJT4 extractors is identical for vertical and lateral transistors.

A typical lateral transistor is formed by a collector ring and emitter island inside the base region:

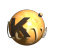

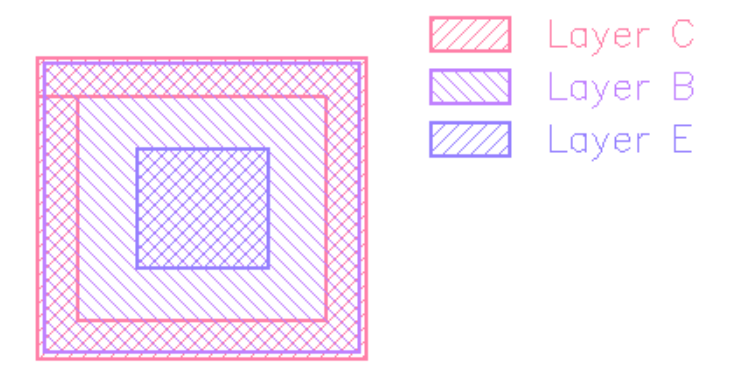

The terminals produced by the bipolar transistor extractor in the lateral case are the same than for the vertical case, but with a different geometry:

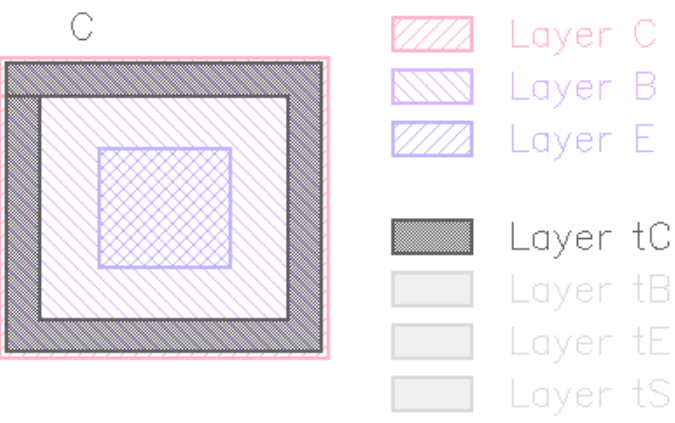

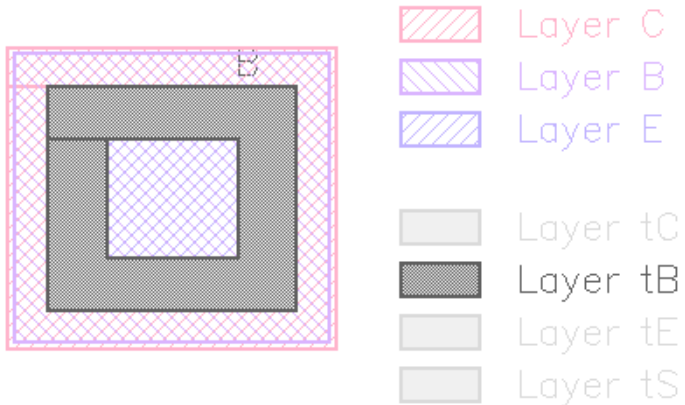

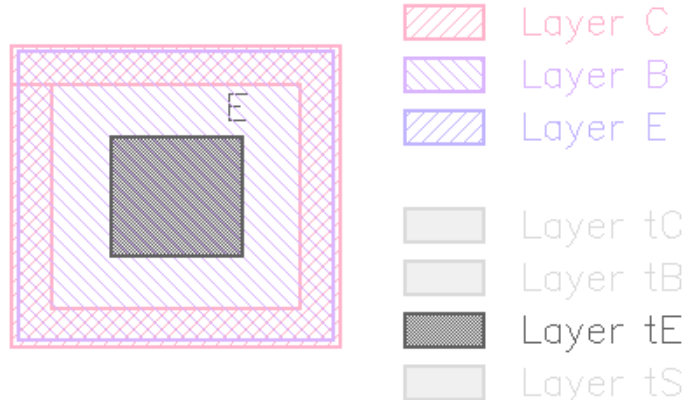

Again, for BJT4, "tS" is a copy of the emitter shape but connected to the substrate terminal:

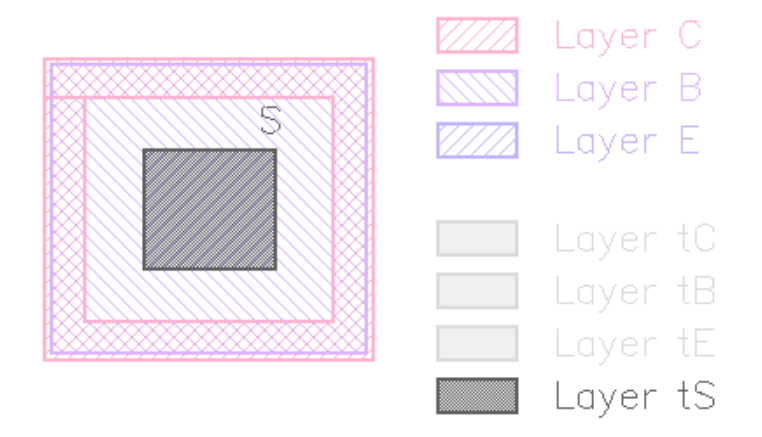

## **Device extractors and device classes**

"extract\_devices" will return the [DeviceClass](#page-1560-0) object of the devices generated. This object can be useful to apply some basic modifications. The most important of them is enabling or disabling certain parameters.

Most device extractors extract more parameters than they give you by default. For example, the resistor extractor will not just extract the resistance, but also the length (L) and width (W) of the resistor stripe and its area (A) and perimeter (P). By default these additional parameters are declared "secondary" - i.e. they will not participate in the device compare and will not be netlisted.

Parameters can be fully enabled by using [enable\\_parameter](#page-421-0) or disabled using [disable\\_parameter](#page-421-1). [tolerance](#page-424-0) can be used to enable a parameter for compare and to specify a compare tolerance. ignore parameter can be used to ignore a parameter in the compare step.

Another way of customizing the built-in device extractors is to supply a custom device class. The following code creates a new resistor class which changes the preconfigured device parameter definitions to enable "W" and "L".

```
class MyResistor < RBA::DeviceClassResistor
   def initialize
     super
     enable_parameter("W", true)
     enable_parameter("L", true)
   end
end
...
extract_devices(resistor("RES", 1, MyResistor), ...)
```
Using a custom device class opens the option to supply additional parameters for example or to implement some entirely new device while using the extraction mechanics of the resistor extractor. The only requirement is compatibility of the parameter and terminal definitions.

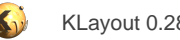

## **1.5.6. LVS Input/Output**

LVS (and also DRC as far as netlist extraction is concerned) provides interfaces to write and read netlists/schematics, annotated layout and LVS results. There are three major categories of I/O:

- **Netlist**: this is the plain circuit information. With subcircuit this forms a hierarchical netlist. Currently, the format available to import and export netlists is a certain SPICE netlist flavor. It's possible to customize the reading and writing process to achieve some flexibility.
- **Layout-to-netlist database (L2N DB)**: also called extracted netlist or annotated layout. This is the netlist taken from the original layout together with the corresponding shapes. This database allows reconstructing a net geometrically as far as non-device shapes are involved. Devices are abstracted by their terminal geometries.
- **LVS result database (LVS DB)**: this is the L2N database plus the reference netlist and a "cross reference": a list of paired circuits, nets, devices, pins and subcircuits and status information. The cross-reference is both a lookup table and a debugging aid.

### **Writing netlists**

You can write a netlist file to supply netlists for (functional) simulators for example. Within LVS scripts, the global "target\_netlist" statement triggers writing of a netlist (see target netlist for details).

target\_netlist("output.cir", write\_spice, "Created by KLayout")

This statement can basically appear anywhere in the LVS script. The netlist will written after the script has executed successfully. The first argument is the file's path (by default relative to the original layout file). The second argument is the "writer". "write\_spice" creates a netlist writer writing SPICE format with a limited degree of flexbility. See below for customizing the writer. The third argument finally is an (optional) comment which will be written into the netlist as a header.

The "write spice" configuration function has two options:

```
write_spice(use_net_names, with_comments)
```
Both options are boolean values. If true and present, the first option will make the writer use the real net's names instead of numerical IDs. If true and present, "with\_comments" will embed debug comments into the netlist showing instance locations, pin names etc.

Further customization can be achieved by providing an explicit SPICE writer with a delegate (see [NetlistSpiceWriterDelegate](#page-1590-0)). For doing so, subclass NetlistSpiceWriterDelegate and reimplement one or several of the methods provided for reimplementation. Those are [NetlistSpiceWriterDelegate#write\\_device](#page-1593-0), [NetlistSpiceWriterDelegate#write\\_device\\_intro](#page-1593-1) and [NetlistSpiceWriterDelegate#write\\_header.](#page-1593-2)

Here is an example that supplied subcircuit models rather than device elements:

```
# Write extracted netlist to extracted.cir using a special
# writer delegate
# This delegate makes the writer emit subcicuit calls instead of 
# standard elements for the devices
class SubcircuitModels < RBA::NetlistSpiceWriterDelegate
  def write_header
    emit line(".INCLUDE 'models.cir'")
   end
  def write_device(device)
     str = "X" + device.expanded_name
     device_class = device.device_class
     device_class.terminal_definitions.each do |td|
       str += " " + net_to_string(device.net_for_terminal(td.id))
     end
     str += " " + device_class.name
     str += " PARAMS:"
     device_class.parameter_definitions.each do |pd|
       str += " " + pd.name + ("=%.12g" % device.parameter(pd.id))
```
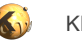

end

```
 emit_line(str)
   end 
end
# Prepare a writer using the new delegate
custom_spice_writer = RBA::NetlistSpiceWriter::new(SubcircuitModels::new)
custom_spice_writer.use_net_names= true
custom_spice_writer.with_comments = false
# The declaration of netlist production using the new custom writer
target_netlist("extracted.cir", custom_spice_writer, "Extracted by KLayout")
```
This script will produce the following netlist for the simple inverter from the LVS introduction. Instead of printing "M" elements - which is the default - subcircuit calls are produced. This allows putting more elaborate models into subcircuits. The device class name addresses these model subcircuits:

```
* Extracted by KLayout
.INCLUDE 'models.cir'
.SUBCKT INVERTER
X$1 VDD IN OUT NWELL PMOS PARAMS: L=0.25 W=1.5 AS=0.675 AD=0.675 PS=3.9 PD=3.9
X$2 VSS IN OUT SUBSTRATE NMOS PARAMS: L=0.25 W=0.9 AS=0.405 AD=0.405 PS=2.7
+ PD=2.7
.ENDS INVERTER
```
Netlists can be written directly from the [netlist](#page-394-1) object. Within the script, the netlist object can be obtained with the netlist function. This function will first trigger a netlist extraction unless this was done already and return a [Netlist](#page-1581-0) object. Use [Netlist#write](#page-1589-0) to write this netlist object then. Unlike "target\_netlist", this method is executed immediately and this way, a single netlist can be written to multiple files in different flavours.

### **Reading netlists**

The main use case for reading netlists is for comparison in LVS. Reference netlists are read with the "schematic" function (see schematic):

```
schematic("inverter.cir")
```
Currently SPICE is understood with some limitations:

- Parametrized circuits are not permitted except for device subcircuits (with a delegate)
- Only a subset of elements is implemented by default. These are "M" (gives "MOS4" device classes), "Q" (gives BJT3 or BJT4 device classes), "R" (gives Resistor device classes), "C" (gives Capacitor device classes) and "D" (gives diode device classes).

As for the SPICE reader, a delegate can be provided to customize the reader. For doing so, subclass the [NetlistSpiceReaderDelegate](#page-1612-0) class and reimplement the methods provided. These are: [NetlistSpiceReaderDelegate#wants\\_subcircuit,](#page-1616-0) [NetlistSpiceReaderDelegate#element,](#page-1615-0) [NetlistSpiceReaderDelegate#finish](#page-1615-1) and [NetlistSpiceReaderDelegate#start](#page-1616-1)

This example customizes a reader to pull MOS devices from subcircuit models rather than from "M" elements. Basically this customization does the opposite part of the writer customization before (only for MOS devices).

```
# Provides a SPICE netlist reader delegate which turns
# some subcircuit models (for subcircuits NMOS and PMOS)
# into devices
class SubcircuitModelsReader < RBA::NetlistSpiceReaderDelegate
  # implements the delegate interface:
   # says we want to catch these subcircuits as devices
   def wants_subcircuit(name)
   name = "NMOS" || name == "PMOS" end
```
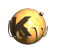

```
# implements the delegate interface:
   # take and translate the element
   def element(circuit, el, name, model, value, nets, params)
     if el != "X"
       # all other elements are left to the standard implementation
       return super
     end
     if nets.size != 4
       error("Subcircuit #{model} needs four nodes")
     end
     # provide a device class
     cls = circuit.netlist.device_class_by_name(model)
     if ! cls
       cls = RBA::DeviceClassMOS4Transistor::new
       cls.name = model
       circuit.netlist.add(cls)
     end
     # create a device
     device = circuit.create_device(cls, name)
     # and configure the device
     [ "S", "G", "D", "B" ].each_with_index do |t,index|
       device.connect_terminal(t, nets[index])
     end
     # parameters in the model are given in micrometer units, so 
    # we need to translate the parameter values from SI to um values:
     device.set_parameter("W", (params["W"] || 0.0) * 1e6)
     device.set_parameter("L", (params["L"] || 0.0) * 1e6)
     return true
   end
end
# Instantiate a reader using the new delegate
reader = RBA::NetlistSpiceReader::new(SubcircuitModelsReader::new)
# Import the schematic with this reader
schematic("inv_xmodels.cir", reader)
```
## **Layout-to-Netlist database/report**

The layout-to-netlist database (L2N DB) is written using the global report netlist function. This function can be put anywhere in the script. Writing will happen after the script executed successfully:

```
report_netlist("extracted.l2n")
```
Without the filename, only the netlist browser will be opened but no file will be written. The layout-to-netlist database is a KLayout-specific format. It contains the netlist information plus the shape and instance information from the layout. L2N databases can be read into the netlist browser for example. Hence exchange of extracted netlists is possible.

## **Layout-vs-Schematic database/report**

The Layout-vs-schematic database (LVS DB) is written using the global report\_lys function. This function can be put anywhere in the script. Writing will happen after the script executed successfully:
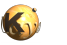

report\_lvs("extracted.lvsdb")

Without the filename, only the netlist browser will be opened but no file will be written. The LVS database is a KLayout-specific format. It contains the extracted netlist information, the reference netlist and the cross-reference table. LVS databases can be read into the netlist browser for example. Hence exchange of LVS reports is possible.

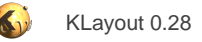

## **1.5.7. LVS Connectivity**

#### **Intra- and inter-layer connections**

The connectivity setup of a LVS script determines how the connections are made. Connections are usually made through conductive materials such as Aluminium or Copper. The polygons representing such a material form a connection. Connections can be made across multiple polygons - touching polygons form connected islands of conductive material. This "intra-layer" connectivity is implicit: in LVS scripts connections are always made between polygons on the same layer.

Connections often cross layers. A via for example is a hole in the insulator sheet which connects two metal layers. This connection is modelled using a "[connect](#page-379-0)" statement (see connect):

connect(layer1, layer2)

A connect statement will specify an electrical connection when the polygons from layer1 and layer2 overlap. layer1 and layer2 are original or derived layers. "connect" statements should appear in the script before the netlist is required - i.e. before "compare" or any other netlistrelated statement inside the LVS script. The order of the connect statements is not relevant. Neigther is the order of the arguments in "connect": connections are always bidirectional.

This is an example for a vertical cross section through a simple 3-metal layer stack with the corresponding "connect" statements:

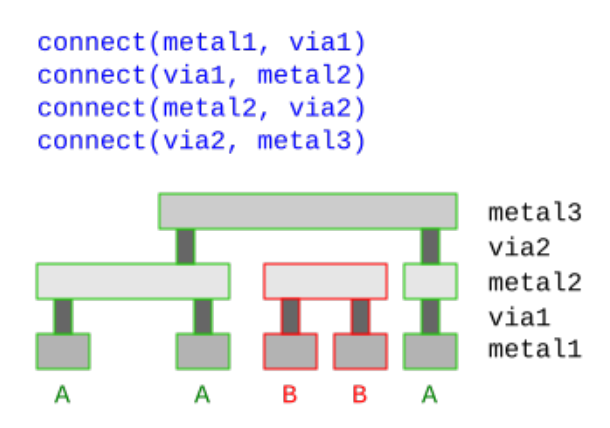

Labels can be included in the connectivity too. Typically labels are placed on metal layers. If the labels are drawn on the same layer than the metal shapes they are automatically included when using "input" to read the layer. If only labels shall be read from a layer, use "labels" (see [labels\)](#page-391-0).

To attach labels to metal layers, simply connect the label and metal layers:

```
metal1_labels = labels(10, 0)
metal1 = input(11, 0)via1 = input(12, 0)metal2_labels = labels(13, 0)metal2 = input(14, 0)connect(metal1, metal1_labels)
connect(metal1, via1)
connect(via1, metal2)
connect(metal2, metal2_labels)
```
If labels are connected to metal layers, their text strings will be used to assign net names to the resulting nets. Ideally, one net is labeled with a single text or with texts with the same text string. In this case, the net name will be non-ambiguous. If multiple labels with different strings are present on a net, the net name will be made from a combination of these names.

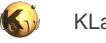

### **Global connections**

KLayout supports implicit connections made across all polygons on a layer, regardless whether they connect or not. A typical case for such a connection is the substrate (aka "bulk"). This connection represents the (lightly conductive) substrate material. There is no polygon representing the wafer. Instead, a layer is defined which makes a global connection with "[connect\\_global](#page-379-1)" (see connect\_global):

connect\_global(bulk, "VSS")

The arguments to "connect\_global" is the globally connected layer and the name of the global net to create. The function will make all shapes on "bulk" being connected to a single net "VSS". Every circuit will at least have the "VSS" net. In addition, each circuit will be given a pin called "VSS" which propagates this net to parent circuits.

#### **Implicit connections**

Implicit connections can be useful to supply preliminary connections which are supposed to be created higher up in the hierarchy: Imagine a circuit which a big power net for example. When the layout is made, the power net may not be completely connected yet because the plan is to connect all parts of this power net later when the cell is integrated. In this situation, the subcircuit cell itself won't be LVS clean because the power net is a single net schematic-wise, but exist as multiple nets layout-wise. This prevents bottom-up verification - a very useful technique to achieve LVS clean layouts.

To allow verification of such a cell, "implicit connections" can be made by giving the net parts the same name through labels and assume these parts are connected: for example to specify implicit connections between all parts of a "VDD" net, place a label "VDD" on each part and include the following statement in the script:

```
connect_implicit("VDD")
```
"connect\_implicit" (see [connect\\_implicit\)](#page-379-2) can be present multiple times to make many of such connections. Implicit connections will only be made on the topmost circuit to prevent false verification results. Be careful not to use this option in a final verification of a full design as power net opens may pass unnoticed.

You can include labels of a certain class in a "connect\_implicit" statement using glob-style pattern:

connect\_implicit("VDD\*")

This will connect all nets labelled with "VDD1" for example or those labelled with "VDD\_5V". However, this statement will only connect "VDD1" with "VDD1", **not** nets with different labels. I.e. it will not connect "VDD1" with "VDD2" labels.

"connect\_implicit" can be present multiple times. Each statement extends the choice of labels which will be connected.

The standard method "connect\_implicit" will only act on top-level cells. However, sometimes the construction of certain library cells requires connecting nets inside subcells. For example, memory cells are often made in a way that their common rails are exposed on different sides but not connected internally. Formally, those cells need to be described by circuits with multiple pins in the schematic. As the cells are only used in certain contexts where these rails are connected, it's sufficient to specify a single pin and connect the rails inside the subcells if labelled properly. The following statement will connect all nets labelled with "VDD" from the "MEMCELL" subcell:

```
connect_implicit("MEMCELL", "VDD")
```
If MEMCELL is the top cell, the single-argument, unspecific "connect\_implicit" rule is applied, unless no such rule is given. In other words: the unspecific rule has priority for the top cell.

The cell argument can be a glob-style pattern. In this case, the rule is applied to all matching cells. Again, the "connect\_implicit" rule may be given multiple times. In this case, all matching occurances act together.

The "connect\_implicit" statements must be given before the netlist is extracted. Typically this happens before or shortly after "connect" statements.

### **Explicit connections**

Explicit connections can be useful to enforce a connection in the layout which is made in the schematic, but not physically on the level of the cell. For example consider the following layout for an inverter:

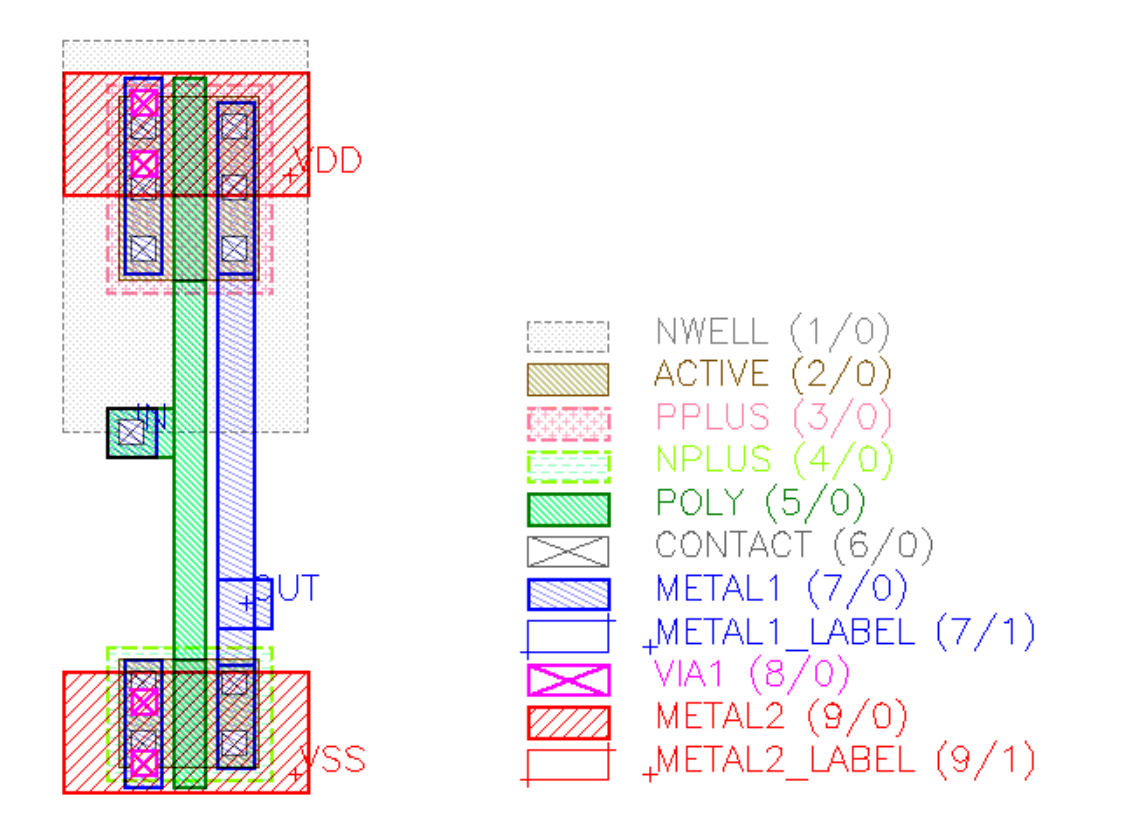

In the layout there are no tie-down diodes, hence there is no physical connection to the n-well region and no physical connection to the bulk substrate. This saves space, but these diodes need to be added by other ways. Usually this is done when the standard cells are combined into macros. Filler cells will be added which include these substrate and well contacts.

On the inverter level however, there is no such connection. Therefore the inverter has separate bulk and n-well pins. The schematic sometimes is a simplified version which does not offer these pins. Hence there is an intrinsic mismatch between layout and schematic.

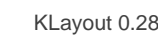

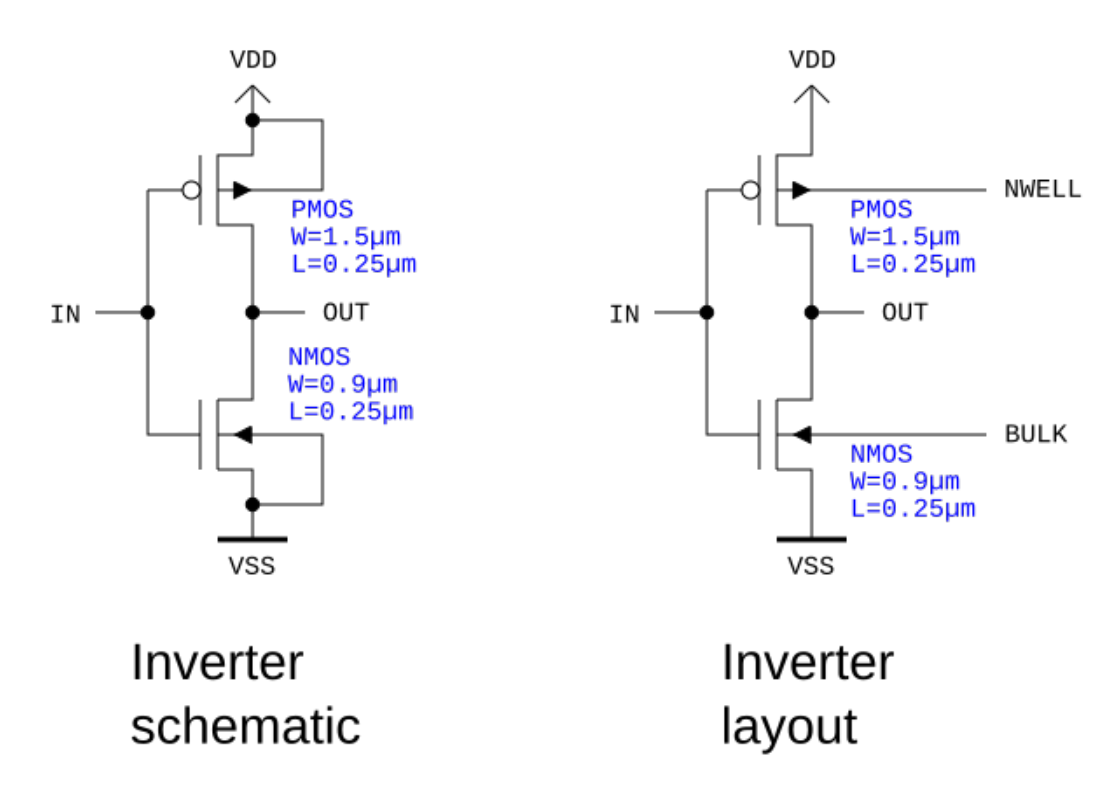

To align layout and schematics, bulk and VSS pins can be connected explicitly. Same for n-well and VDD. There is a certain risk to forget making these connections later. But this risk can be mitigated by implementing DRC rules which demand at least one tie-down diode for each isolated n-well island or the bulk.

To establish an explicit connection, make sure that n-well and bulk have proper names. For the n-well this can be done by creating labels on the n-well islands giving them a proper name - e.g. "NWELL". The bulk isn't a real layout layer with polygons on it. Using "connect\_global" will both connect everthing on this layer and give it a name.

The following code will connect the bulk net with "VSS" inside the cell "INV":

```
connect_global(bulk, "BULK")
...
connect_explicit("INV", [ "BULK", "VSS" ])
```
The cell name can be a pattern. For example "INV\*" will apply this rule on all cells starting with "INV". The cell is not mandatory: if it is omitted, the rule is applied to top level only to avoid introducing rules in subcells where they would mask layout errors.

An explicit connection will also imply implicit connections on the nets listed in the net names. So in the example above, different pieces of "VSS" are connected even if they are not physically connected.

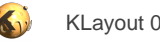

# **1.5.8. LVS Compare**

The actual compare step is rather simple. Provided you have set up the extraction ([extract\\_devices\)](#page-387-0), the connectivity [\(connect,](#page-379-0) [connect\\_global](#page-379-1), [connect\\_implicit](#page-379-2)) and provided a reference netlist (schematic), this function will perform the actual compare:

compare

This method ([compare](#page-421-0) will extract the netlist (if not already done) and compare it against the schematic. It returns true on success and false otherwise, in case you like to take specific actions on success or failure.

The compare step can configured by providing hints.

#### **Net equivalence hint**

It can be useful to declare two nets as identical, at least for debugging. The compare algorithm will then be able to deduce the real causes for mismatches. It is helpful for example to provide equivalence for the power nets, because netlist compare fails will often cause the power nets no to be mapped. This in turn prevents matching of other, good parts of the circuit. To supply a power net equivalence for "VDD" within a circuit (e.g. "LOGIC"), use this statement:

```
same_nets("LOGIC", "VDD", "VDD:P")
```
In this example it is assumed that the power net is labeled "VDD" in the layout and called "VDD:P" in the schematic. Don't leave this statement in the script for final verification as it may mask real errors.

"same\_nets" can also be used to require a matching between specific nets. This is useful on top level to check for matching nets assigned to specific pads. This allows checking correct pad assignment. For example to check whether the same net is attached to the "VDD" pad, label the net "VDD" in the layout and specify:

same\_nets!("CHIP", "VDD", "VDD")

The exclamation-mark version will report a net mismatch if either there is no "VDD" net in either layout or schematic or if these nets to not match. The above specification can be abbreviated as layout and schematic net name are identical:

same\_nets!("CHIP", "VDD")

It's also possible to specify pattern for circuit names or net names. This example requires all nets starting with "PAD" to have a counterpart in layout and schematic for circuit "TOP" and each of these pairs has to match:

```
same_nets!("TOP", "PAD*")
```
So it is an error if there is a PAD1 net in layout but none in the schematic. It is also an error if a net called PAD2 is there is layout and schematic but they do not match.

"same\_nets" and "same\_nets!" can appear anywhere in the LVS script.

For more information about "same\_nets" see [same\\_nets](#page-423-0) and [same\\_nets!](#page-423-1).

### **Circuit equivalence hint**

By default, circuits with the same name are considered equivalent. If this is not the case, equivalence can be established using the [same\\_circuit](#page-423-2) function:

```
same_circuits("CIRCUIT_IN_LAYOUT", "CIRCUIT_IN_SCHEMATIC")
```
Declaring circuits as 'same' means they will still be compared. The function is just a hint where to look for the compare target.

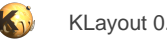

### **Device class equivalence hint**

By default, device classes with the same name are considered equivalent. If this is not the case, equivalence can be established using the [same\\_device\\_classes](#page-423-3) function:

```
same_device_classes("PMOS_IN_LAYOUT", "PMOS_IN_SCHEMATIC")
same_device_classes("NMOS_IN_LAYOUT", "NMOS_IN_SCHEMATIC")
```
This method can be used also multiple times to establish a many-to-many equivalence:

```
same_device_classes("POLYRES", "RES")
same_device_classes("WELLRES", "RES")
```
If one target is "nil", the corresponding devices are basically ignored:

```
# ignores "POLYRES" devices:
same_device_classes("POLYRES", nil)
```
### **Tolerances**

When comparing device parameters, by default strict equivalence is required. However, when drawing a device like a resistor, it's usually difficult to match the exact value unless the resistor calibration is consistent with drawing grids and the resistor geometry is not confined by design rule constraints. So sometimes the target value or a device parameter can only be approximated in the layout. This will by default lead to a mismatch.

The solution is to specify parameter tolerances. Tolerances can be specified in an absolute or relative fashion. If an absolute tolerance is given, the layout parameter may deviate from the target value by this tolerance either to lower or higher values. So the unit of the tolerance is the same than the unit of the parameter.

If a relative tolerance is given, the deviation is computed from the target value times the tolerance. So the relative tolerance is a factor and a value of 0.05 for example specifies an allowed deviation of plus or minus 5%. Relative tolerances are unit-less.

It's also possible to specify both an absolute and a relative tolerance. In this case, both tolerances add and the allowed deviation becomes larger.

To specify an absolute [tolerance](#page-424-0), use the **tolerance** function:

```
tolerance("NMOS", "L", 0.05)
```
The two arguments are the name of the device class and the name of the parameter for which the tolerance will be applied. In the case above, a tolerance of 50nm (the unit of L is micrometer) is applied to the length parameter of "NMOS" devices.

A relative tolerance is specified as an additional forth parameter. You can set the absolute tolerance to zero to specify only relative tolerances. This will specify 1% tolerance for the "L" parameter of "NMOS" devices:

tolerance("NMOS", "L", 0.0, 0.01)

There is also a more explicit notation for the tolerance:

```
tolerance("NMOS", "L", :absolute => 0.05)
```
or

```
tolerance("NMOS", "L", :relative => 0.01)
```
An absolute plus relative tolerance can be specified by giving both. The following calls will give you 50nm absolute and 1% relative tolerance for the "L" parameter of "NMOS" devices:

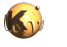

```
tolerance("NMOS", "L", 0.05, 0.01)
tolerance("NMOS", "L", :absolute => 0.05, :relative => 0.01)
```
#### **Ignoring parameters**

It is possible to ignore certain parameters from certain devices in the netlist compare. For example, if you don't want to compare the "L" parameter of the "NMOS" devices, use this statement:

```
ignore_parameter("NMOS", "L")
```
This statement can be put into the script anywhere before the "compare" statement.

By default, only "primary" parameters are compared. For a resistor for example, "R" is a primary parameter, the other ones like "L", "W", "A" and "P" are not. Using "tolerance" will implicitly enable a parameter - even if it is not a primary one - while "ignore\_parameter" will disable a parameter for compare - even if it is a primary one.

#### **Enabling and disabling parameters**

As mentioned before, some device parameters are primary while other are not. For example, for the resistor device, "R" (the resistance value) is a primary parameter while the device length ("L") is not. You can make the "L" parameter primary for a device class called "RES" by using:

```
enable_parameter("RES", "L")
```
This has two effects: first, the "L" parameter is written into the Spice output netlist and in addition it is compared against the schematic "L" parameter.

Correspondingly, a primary parameter can be disabled using:

```
disable_parameter("RES", "R")
```
This behavior is overridden by a "tolerance" or "ignore\_parameter" specification for that parameter or if a custom device comparer is installed. Netlisting is affected only for the elementary devices (R, C and L) and any Spice writer delegate can choose to ignore the primary flag. A custom device comparer may also ignore this flag. So after all, enabling or disabling a parameter is not a strong concept but rather a hint.

#### **Pin swapping**

Pin swapping can be useful in cases, where a logic element has logically equivalent, but physically different inputs. This is the case for example for a CMOS NAND gate where the logic inputs are equivalent in function, but not in the circuit and physical implementation. For such circuits, the compare function needs to be given a degree of freedom and be allowed to swap the inputs. This is achieved with the [equivalent\\_pins](#page-422-0) function:

```
equivalent_pins("NAND_GATE", "A", "B")
```
The first argument is the name of the circuit in the layout netlist. You can only specify equivalence in layout, not in the reference schematic. Multiple pins can be listed after the circuit name. All of them will be considered equivalent.

### **Capacitor and resistor elimination**

This feature allows eliminating "open" resistors and capacitors. Serial resistors cannot be elimiated currently (shorted).

To eliminate all resistors with a resistance value above a certain threshold, use the max res function. This will eliminate all resistors with a value >= 1kOhm:

max\_res(1000)

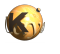

To eliminate all capacitors with a capacitance value below a certain threshold, use the [min\\_caps](#page-423-4) function. This will eliminate all capacitances with a value  $<= 0.1$ fF:

min\_caps(1e-16)

### **Compare and netlist hierarchy**

Good layouts are built hierarchically and the netlist compare can make use of hierarchy. "Hierarchically" means that a circuit is built from cells which itself map to subcircuits of the schematic netlist. The netlist extractor tries hard to maintain the hierarchy and the netlist compare will utilize the hierarchy to provide more meaningful reports and enable a bottom-up design approach.

Given a hierarchical layout and schematic netlist, the compare algorithm will work bottom-up: it will first compare the leaf circuits (circuits without subcircuit calls) and if those match, it will continue with the calling circuits. This approach is more efficient and fosters a clean relationship between layout and schematic netlist.

To enable hierarchical extraction, you must use "deep" mode ([deep\)](#page-380-0). If the deep mode statement is missing, the layout netlist will be flat (i.e. without subcircuits).

The second useful feature is "align" [\(align](#page-421-1)). This statement will remove circuits from the layout or schematic netlist which are unknown in the other netlist. Often, layouts contain helper cells which are not corresponding to a circuit (e.g. via cells). These are removed in this step. Eventually, this step will also flatten the schematic netlist if the layout has been extracted in a flat way.

In general, it's a good idea to include "align" before "netlist.simplify" or similar netlist manipulation and the "compare" step.

A very useful side effect of "align" is this: it will remove circuits above the top level circuit of either side. So it will eventually render a subtree from the circuit tree and use that for compare. This enables **subcell verification**: by selecting a subcell in the layout hierarchy, an "align"-enabled LVS script will compare this cell against the corresponding subcircuit in the schematic netlist. It will ignore the parent hierarchy of this subcircuit. This way, you can work yourself upwards in the hierarchy and fix LVS errors cell by cell with the same schematic netlist.

#### **How the compare algorithm works**

The coarse flow of the netlist compare algorithm is this:

```
foreach circuit bottom up:
   if matching circuit found in reference netlist:
     if all subcircuits have been matched and pin matching has been established for them:
       compare net graph locally from this circuit
     else:
       skip circuit with warning
   else:
     issue a circuit mismatch error
```
A consequence of this flow is that the compare will stop treating parent circuits when one circuit's pins can't be matched to pins from the corresponding reference circuit or the corresponding circuit can't be found in the reference netlist. This behaviour fosters a bottom-up debugging approach: first fix the issues in subcircuits, then proceed to the parent circuits.

The local net graph compare algorithm is a backtracking algorithm with hinting through topological net classification. Topological net classification is based on nearest-net neighborhood. The following image illustrates this:

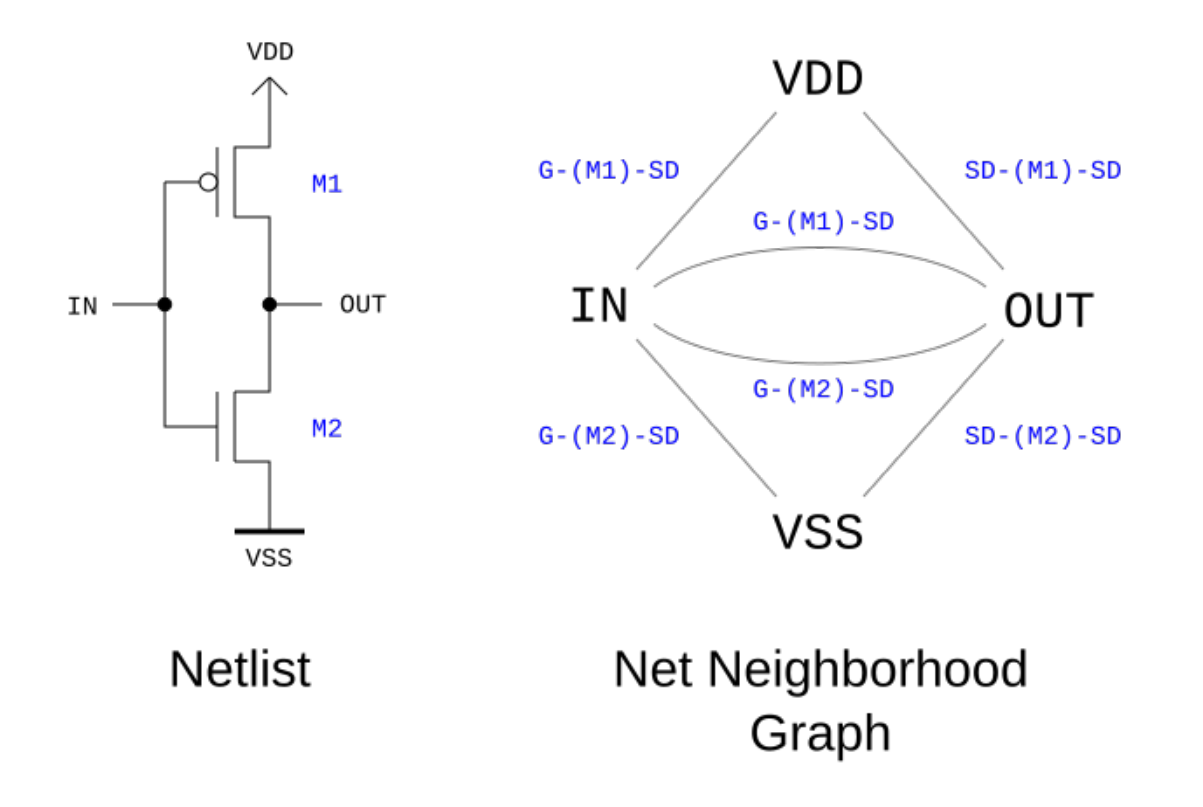

Here the IN net's neighborhood is VDD via a traversal of gate to source/drain over M1, to OUT via a twofold traversal of gate to source/ drain over M1 and M2 and to VSS via another single traversal of gate to source/drain over M2. This uniquely identifies IN in this simple circuit. In effect, OUT, VDD and VSS can be identified uniquely because their transitions from the IN net are unambigously identifying them. The topological neighborhood is a simple metrics which allows identifying matching nets from two netlists and deducing further relations.

In big netlists, the algorithm will first try to match nets unambigously according to their neighborhood metrics and register them as paired nets. Such pairs often allow deducing further matching pairs. This deduction is continued until all non-ambiguous pairing options are exhausted. For resolving ambiguities, backtracking is employed: the algorithm proposes a match and tentatively proceeds with this assumption. If this execution path leads to a mismatch or logical contradiction, the algorith will go back to the beginning and restart with a new proposal. Backtracking is usually required mainly to match networks with a high symmetry such as clock trees.

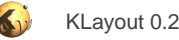

## **1.5.9. LVS Netlist Tweaks**

Netlist tweaking is important to standardize netlists. Without tweaking, the extracted netlist may contain elements that are redundant or don't match anything found in the schematic.

[Netlist](#page-1581-0) tweaks are applied on the extracted Netlist object. This can be obtained with the [netlist](#page-394-0) function. This function will extract the netlist if not done already.

Netlist tweaks can also be applied to the schematic netlist. For example to flatten away a model subcircuit called "NMOS", use this [Netlist#flatten\\_circuit:](#page-1587-0)

```
schematic.flatten_circuit("NMOS")
```
### **Top level pin generation**

Circuits extracted don't have pins on the top hierarchy level as the extractor cannot figure out where to connect to this circuit. The compare function does not try to match pins in this case. But to gain a useful extracted netlists, pins are required. Without pins, a circuit can't be embedded in a testbench for example.

KLayout offers a function to create top-level pins using a simple heuristics: for every named (i.e. labeled) net in the top level circuit a pin will be created ([Netlist#make\\_top\\_level\\_pins](#page-1588-0)):

```
netlist.make_top_level_pins
```
### **Device combination**

Combining devices is important for devices which are not represented as coherent entities in the layout. Examples are:

- **Fingered MOS transistors:** MOS transistors with a large width are often split into multiple pieces to reduce the parasitic gate and diffusion resistances and capacitances. In the layout this is equivalent to multiple parallel transistors.
- **Serial resistors:** Large resistors are often separated into stripes which are then connected in a meander structure. From the device perspective such resistors consist of several resistors connected in series.
- **Array capacitors:** Large capacitors are often split into smaller ones which are arranged in an array and connected in parallel. This helps controlling the parasitic series resistances and inductances and avoids manufacturing issues.

In all these cases, the schematic usually summarizes these devices into a single one with lumped parameter values (total resistance, capacitance, transistor width). This creates a discrepancy which "device combination" avoids. "Device combination" is a step in which devices are identified which can be combined into single devices (such as serial or parallel resistors and capacitors). To run device combination, use [Netlist#combine\\_devices:](#page-1585-0)

netlist.combine\_devices

The combination of serial devices might leave floating nets (the net connecting the devices originally. These nets can be removed with [Netlist#purge\\_nets.](#page-1588-1) See also [Netlist#simplify](#page-1589-0), which is wrapper for several methods related to netlist normalization.

It's recommended to run "make\_toplevel\_pins" and "purge" before this step (see below).

### **Circuit flattening (elimination)**

It's often required to flatten circuits that do not represent a specific level of organisation but act as a wrapper to something else. In layouts, devices are often implemented as PCells and appear as specific cells for no other reason than being implemented in a subcell. The same might happen for schematic subcircuits which wrap a device. "Flattening" means that a circuit is removed and its contents are integrated into the calling circuits.

To flatten a circuit from the extracted netlist use [Netlist#flatten\\_circuit](#page-1587-0):

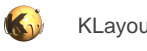

```
netlist.flatten_circuit("CIRCUIT_NAME")
```
The argument to "flatten\_circuit" is a glob pattern (shell-like). For example, "NMOS\*" will flatten all circuits starting with "NMOS".

### **Automatic circuit flattening (netlist alignment)**

Instead of flattening circuits explicitly, automatic flattening is provided through the [align](#page-421-1) method.

The "align" step is optional, hence useful: it will identify cells in the layout without a corresponding schematic circuit and flatten them. "Flatten" means their content is replicated inside their parent circuits and finally the cell's corresponding circuit is removed. This is useful when the layout contains structural cells: such cells are inserted not because the schematic requires them as circuit building blocks, but because layout is easier to create with these cells. Such cells can be PCells for devices or replication cells which avoid duplicate layout work.

The "align" method will also flatten schematic circuits for which there is no layout cell:

align

### **Black boxing (circuit abstraction)**

Circuit abstraction is a technique to reduce the verification overhead. At an early stage it might be useful to replace a cell by a simplified version or by a raw pin frame. The circuits extracted from such cells is basically empty or are intentionally simplified. But as long as there is something inside the cell which the parent circuit connects to, pins will be generated. These pins then can be thought of as the circuit's abstraction.

A useful method in this context is the "blank\_circuit" method. It clears a circuit's innards from a netlist. After this, the compare algorithm will identify both circuits as identical, provided they feature the same number of pins. Named pins are required to match exactly unless declared equivalent. Unnamed pins are treated as equivalent. To name pins use labels on the pin's nets inside the circuit's layout.

To wipe out the innards of a circuit, use the [Netlist#blank\\_circuit](#page-1584-0) method:

```
netlist.blank_circuit("CIRCUIT_NAME")
schematic.blank_circuit("CIRCUIT_NAME")
```
NOTE: In this version, use "blank\_circuit" before "purge" or "simplify" (see below). "blank\_circuit" sets a flag [\(Circuit#dont\\_purge](#page-1576-0)) which prevents purging of abstract circuits.

There is a short form for this too ([blank\\_circuit\)](#page-414-0). In contrast to netlist-based "blank\_circuit", this method can be used anywhere in the LVS script:

blank\_circuit("CIRCUIT\_NAME")

The argument to "blank\_circuit" in both cases is a glob pattern (shell-like). For example, "MEMORY\*" will blank out all circuits starting with the word "MEMORY".

#### **Joining of symmetric nodes**

Sometimes it is possible to omit connections in the layout because these will not carry any current. This might simplify the layout and allow denser packing, but finally there is a mismatch between schematic and layout. In general, connections can be omitted if they would connect symmetric nodes. When symmetric nodes are swapped, the circuit will not change. Hence they will always carry the same potential (at least in theory) and a connection between them will not carry any current. So it can be omitted.

This feature can be used to solve the "split gates" problem (see "split gates" below). The internal source/drain nodes are symmetric in the configuration shown there, so "join\_symmetric\_nets" can be used to solve make the required connections, e.g.:

```
join_symmetric_nets("NAND2")
```
However, there is a more specific feature available ("split\_gates") which covers more cases, but is specialized on MOS devices.

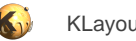

### **Split gates**

The following picture describes such a situation known as "split gate configuration". In this case, the N1 and N2 are identical: swapping them will not change the circuit's topology. Hence, they will carry the same potential and the red connection is not required physically. But without such a connection, the parallel transistors (top pair and bottom pair) will not be recognized as parallel and the pairs will not be joined into one each:

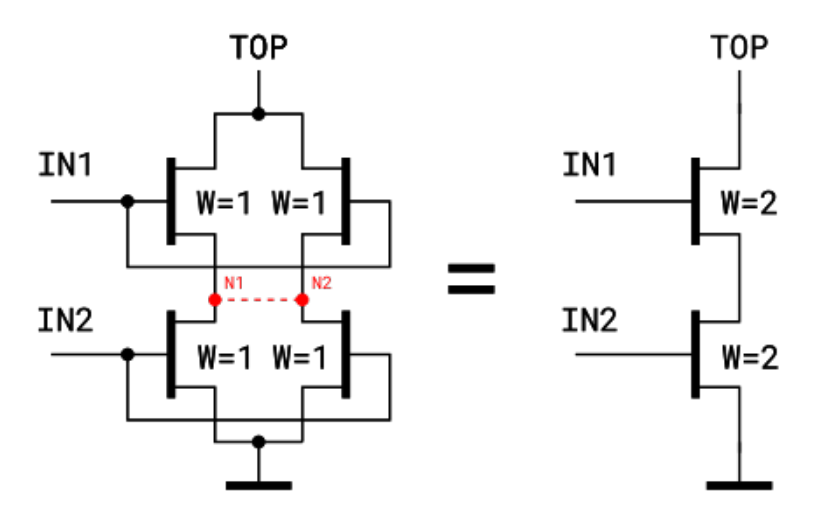

KLayout provides a feature ([split\\_gates\)](#page-419-0) which will add such connections after extraction of the netlist:

```
split_gates("NMOS")
```
This function will analyze all circuits in the extracted netlist with respect to "NMOS" devices and connect all split gates relevant source/drain nodes inside. If this function is called before "combine devices" (e.g. through "netlist.simplify"), this connection is already present then and parallel devices will be recognized and combined.

The device name must denote a MOS3, MOS4, DMOS3 or DMOS4 device. The gate lengths of all involved devices must be identical. For MOS4 and DMOS4, all devices on one gate net must share the same bulk net.

In addition to the device name, a glob-style circuit pattern can be supplied. In this case, the analysis is restricted to the circuits matching this pattern.

"split\_gates" can be used anywhere in the LVS script.

## **Purging (elimination of redundancy)**

Extracted netlists often contain elements without a functional aspect: via cells for example generate subcircuits with a single pin and no device. Isolated metal islands (letters, logos, fill/planarisation patches) will create floating nets etc. Two methods are available to purge those elements.

[Netlist#purge](#page-1588-2) will remove all floating nets, all circuits without devices or subcircuits. [Netlist#purge\\_nets](#page-1588-1) will only purge floating nets. Floating nets are nets which don't connect to any device or subcircuit.

```
netlist.purge
netlist.purge_nets
```
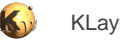

### **Normalization wrapper (simplification)**

[Netlist#simplify](#page-1589-0) is a wrapper for "make\_top\_level\_pins", "purge", "combine\_devices" and "purge\_nets" in this recommended order:

netlist.simplify

As a technical detail, "make\_top\_level\_pins" is included in this sequence as with pins, nets are not considered floating. So "purge\_nets" will maintain pins for labeled nets even if these nets are not connected to devices. This allows adding optional pins while maintaining the top level circuit's interface.

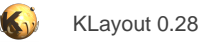

## **2. Various Topics**

This category covers various special topics and provides additional information for certain features in KLayout. The following topics are available:

- [Layer Mapping Tables](#page-195-0)
- [About Layer Specifications](#page-197-0)
- [Transformations in KLayout](#page-198-0)
- [About Expressions](#page-201-0)
- [About Variant Notation](#page-206-0)
- [About LEF/DEF Import](#page-207-0)
- [Connectivity](#page-211-0)
- [The 2.5d View](#page-212-0)
- **[Symbolic Connectivity Layers](#page-217-0)**
- **[About Layer Sources](#page-218-0)**
- **[About Macro Development](#page-220-0)**
- **[Macros in Menus](#page-227-0)**
- **[About Libraries](#page-228-0)**
- [About PCells](#page-229-0)
- [About The Basic Library](#page-230-0)
- [About Packages](#page-236-0)
- [About Technology Management](#page-238-0)
- **[About Custom Layout Queries](#page-240-0)**
- [Notation used in Ruby API documentation](#page-248-0)
- [DRC Reference](#page-250-0)
- [LVS Reference](#page-413-0)

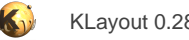

## <span id="page-195-0"></span>**2.1. Layer Mapping Tables**

Layer mapping tables are used to specify the behavior of the layout reader. Specifically, they define what actions are taken when a shape on a certain layer is encountered. They can be used to

- Filter layers
- Supply layer names for GDS layer and datatype combinations
- Map layers to different ones
- Combine different layers into the same layer

A layer mapping table consists of two specifications: a match expression and an optional target expression. If a shape is encountered, the reader looks up the shape's layer in the mapping table. If an entry is found whose match expression matches the layer of the shape, the shape is assigned a new layer given by the target expression if present. By assigning different match expressions the same target expressions, multiple input layers can be combined into a single one.

If no matching entry is found, the reader can be configured to either store the shape under the original layer or discard it. This option can be found in the reader options dialog as the "Read all layers" option. If that box is checked, the shapes are stored under their original layer and discarded if not.

A target expression can be used also to add information, specifically a layer name. In GDS there is no layer name but just a layer and datatype number. In OASIS, there is a layer name in addition. Other formats just use named layers and don't have the concept of layer number or datatype number. When the target expression specifies a layer name that name is used. That allows adding of OASIS layer names to GDS files for example. Layers with names are usually more useful than layers that just have a number.

The layer mapping table consists of lines, each specifying the match expression and optional target expression. The match and target expressions are separated by a colon. Each expression has the form "layer" (numeric), "layer/datatype" (both numberic), "name" (a string) or "name(layer)" or "name(layer/datatype)" (all specifications). When name and layer/datatype are specified in a match string, KLayout will first look for a matching layer/datatype and then for a matching layer name. The name match is case sensitive. For the numerical specifications, ranges are allowed using a hyphen for an interval and the comma for enumerations (see second example below).

Here are some examples:

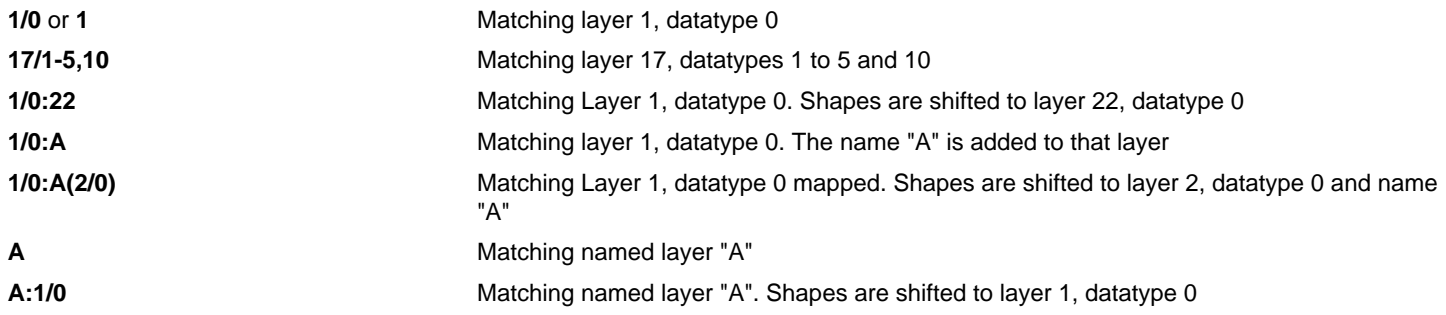

When the layer mapping is read from a file, each line corresponds to one entry. Blanks are ignored as are empty lines. Comments can be inserted using the "#" character in front of the comment.

#### **Wildcards**

Source layers can be specified using wildcards. A wildcard is a "\*" character matching "any layer". Examples for such expressions are:

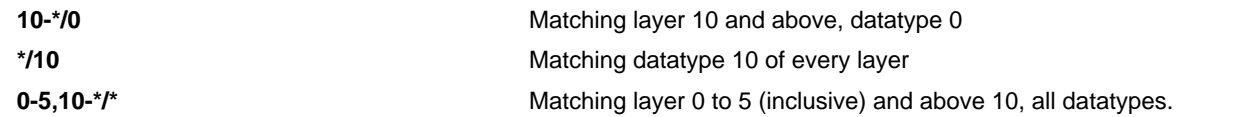

When ranges or wildcards are used as match expressions, the specified layers will be lumped together into a single layer. This layer will have the least permitted layer and datatype number. For example, with a match expression of "1-10/\*", all these layers will be mapped to "1/0". This behavior can be modified using a target layer specification with wildcards.

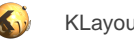

## **Wildcard expansion and relative layer mapping**

If the match expression includes a numerical range or wildcards for the layer or datatype number, by default all these layers will be combined into a single one, where its layer or datatype number is derived from the least permitted number.

This behavior can be modified using wildcard expansion. This is a target layer which includes a "\*" wildcard. This wildcard is substituted by the actual layer or datatype number:

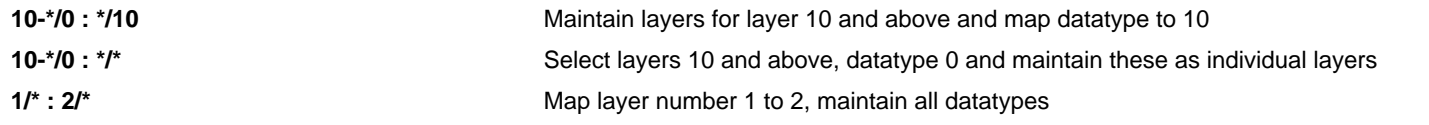

Relative layer mapping allows adding an offset to the layer or datatype numbers. This offset can be negative with undefined behavior when the resulting number goes below zero:

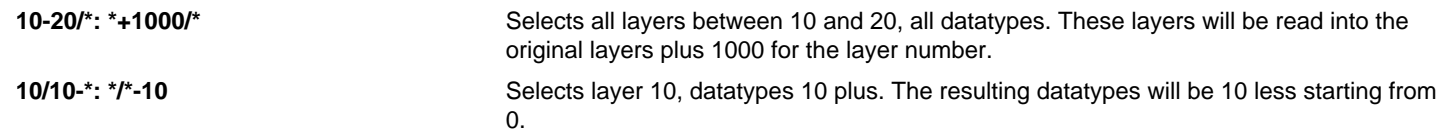

## **Multi-mapping and unmapping**

Layer mapping table support an advanced feature which is to duplicate input layers to a number of output layers (1:n) mapping. The feature is enabled by prepending a "+" to the mapping statement. The following statement will first select layer 5/0 and additionally copy it to layer 1000/0:

5/0 +5/0: 1000/0

Unmapping removes the mapping for a specific layer or range. It is specified by prepending "-" to the mapping expression. The following statement will map all datatypes of layer 5 to 0 except for datatype 10 which is not considered.

```
5/*: 5/0
-5/10
```
Unmapping cancels the mappings specified previously, so the order of statements becomes important when using unmapping and multimapping.

### **Brackets**

Square brackets can be used to imply mapping to the original layer. When putting square brackets around a mapping expression, the default target is "\*/\*", which means expansion to the original layer. Hence the following statements are identical:

 $[1-10/*]$  $1-10/* : */*$ 

When combining this with "+" for multi-mapping, put "+" in front of the bracket.

You can put round brackets around mapping expressions for visual clarity, specifically when combining them with "-" (unmapping) or "+" (multi-mapping):

```
- (1-10/*)+(17/0 : 1017/0)
```
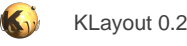

## <span id="page-197-0"></span>**2.2. About Layer Specifications**

Layer specifications are used in various places, for example in layer mapping files [\(Layer Mapping Tables\)](#page-195-0). Layer specifications are used inside the database to give a layer a name or a number/datatype pair or both. Layer specifications are the text representation of [LayerInfo](#page-836-0) objects.

Blanks within layer specifications are ignored and can be put between the different components of the specification.

A simple number for the specification will indicate a layer with this layer number and a datatype of zero:

17

will give layer 17, datatype 0.

A number followed by a slash and another number will indicate a layer number and datatype:

17/5

will give layer 17, datatype 5.

Layers can be named. Named layers are present in DXF, CIF or other formats which don't use the GDS layer/datatype number scheme. Just giving a name will indicate such a layer:

METAL1

will give a named layer called "METAL1".

If you want to use a name that is a number, use quotes:

"17"

will give a named layer called "17".

If you want to use a name that includes blanks, put it into quotes as well:

"METAL 1"

will give a named layer called "METAL 1" (however, such layer names are usually illegal).

Finally, a layer can have both a name and layer/datatype numbers. In this case, add the layer/datatype number to the name in round brackets:

METAL1 (17)

will give a layer named "METAL1" with layer 17 and datatype 0 and

METAL1 (17/5)

will give a layer named "METAL1" with layer 17 and datatype 5.

#### **Layer specifications as targets**

When used in a target context (e.g. for layer mapping), a layer specification can use wildcards and relative layer/datatype specifications. Using "\*" instead of a layer or datatype number means to reuse the source layer or datatype number. Using "+x" or "-x" for layer or datatype number means to add or subtract "x" from the source layer or datatype number.

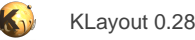

## <span id="page-198-0"></span>**2.3. Transformations in KLayout**

KLayout supports a subset of affine transformations with the following contributions:

- **Rotation and/or mirroring:** rotation by a given angle or mirroring at a given axis.
- **Scaling:** magnification by the given factor.
- **Translation:** a displacement by the given vector.

The execution order is "displacement after rotation, mirroring and scaling". Transformations are used for example to describe the instantiation of a cell. The content of a cell appears in the parent cell after the given transformation has been applied to the content of the cell.

The transformations supported by KLayout cover the transformations employed within GDS2, OASIS and other layout formats. KLayout does not support shearing currently.

The following figure illustrates the effect of the transformation "r90 \*2 7,9". This notation specifies a transformation composed of a rotation by 90 degree, a scaling with factor 2 and a displacement by 7 units in x- and 9 units in y-direction. In that example, the "F" shape is first rotated by 90 degree around the origin. Because the "F" is already displaced from the origin, this will also move the "F" shape. The shape then is scaled. Again it will move because every point of the polygon moves away from the origin. Finally it is displaced by the given displacement vector.

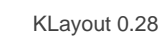

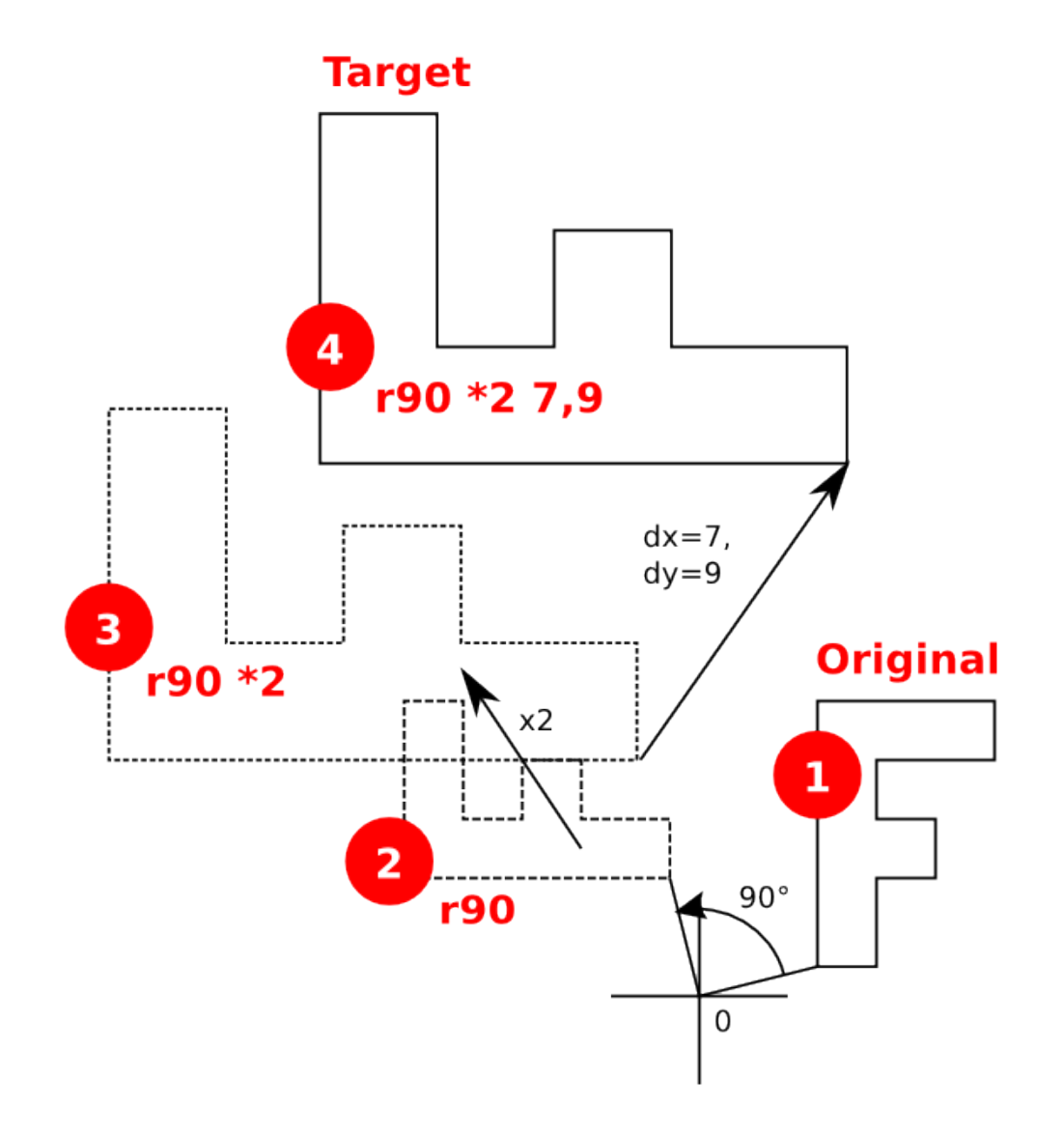

The notation shown here is used in many places within KLayout. It is basically composed of the following parts which are combined putting one or more blanks in between. The order the parts are specified is arbitrary: the displacement is always applied after the rotation.

- <x>**,**<y>: A displacement (applied after rotation and scaling) in micron units. If no displacement is specified, "0,0" is assumed.
- **r**<a> or **m**<a>: A rotation by angle "a" (in degrees) or mirroring at the "a" axis (the x axis rotated by "a" degree). If no rotation or mirroring is specified, no rotation is assumed.
- **\***<s>: A scaling by the factor "s". If no scaling is specified, no scaling is assumed.

Here are some examples:

- **0,100**: shift 100 units up.
- **r90**: rotation by 90 degree counterclockwise (positive in the mathematical sense).

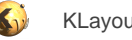

- **m0**: mirroring at the x-axis.
- **m45 100,-200**: swap x and y (mirror at 45 degree axis), shift 100 units to the right and 200 units down.
- **r22.5 \*1.25**: rotate by 22.5 degree and scale by factor 1.25.

The distance units are usually micron. In some cases (i.e. transformations inside a database), the unit is database units and dx and dy are integer values.

Mirroring and rotation are exclusive and mirroring includes a rotation. In fact, a mirror operation at a certain axis is identical to a mirror operation at the x-axis, followed by a rotation by twice the angle "a". The following figure illustrates rotation and mirroring with the eight basic transformations involving rotations by multiples of 90 degree:

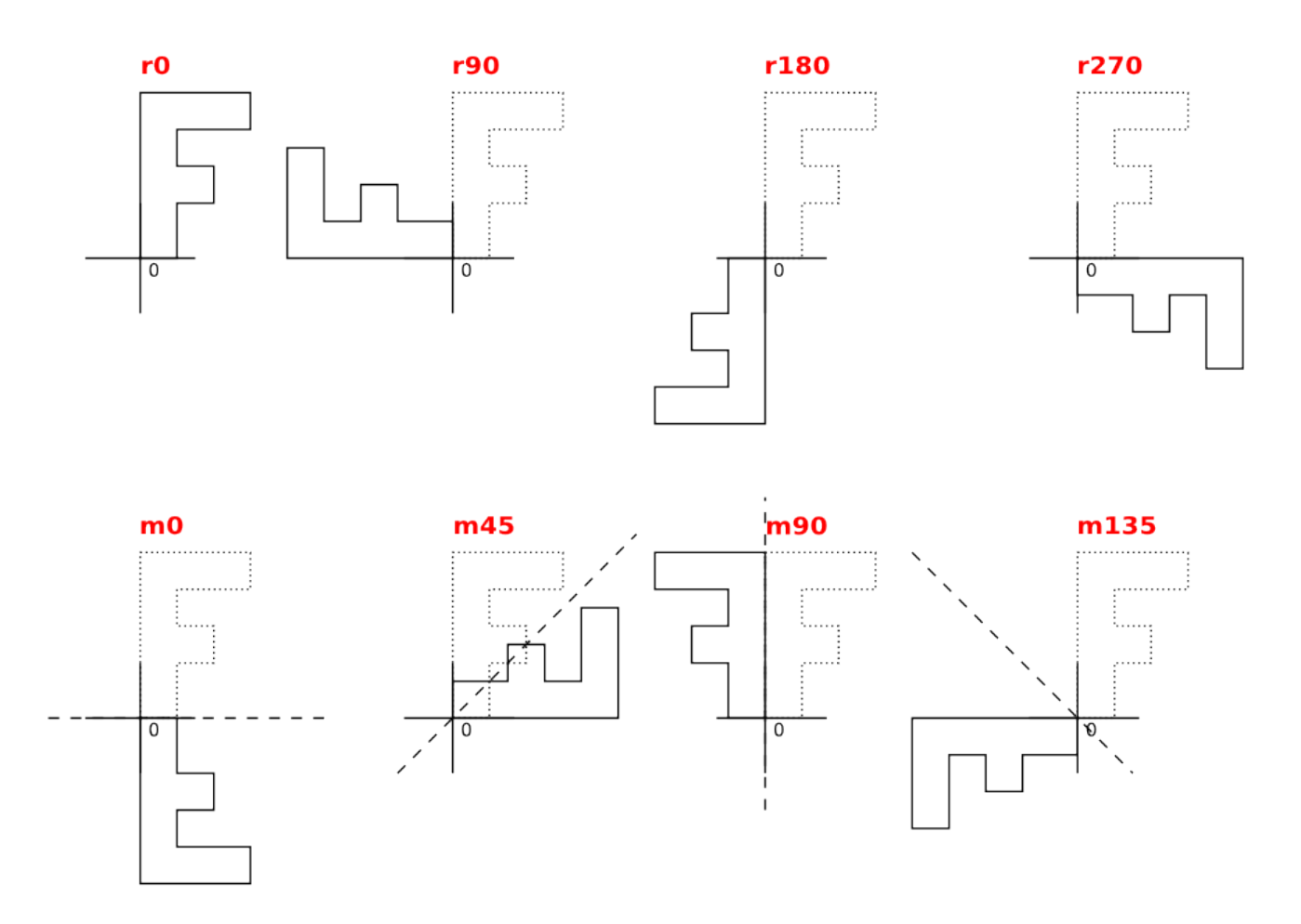

KLayout is not restricted to these basic operations. Arbitrary angles are supported (i.e. "r45" or "m22.5"). Usually however, this implies grid snapping and other issues. This also is true for arbitrary scaling values. KLayout is also more effective when using simple transformations involving only rotations by multiples of 90 degree and do not use scaling.

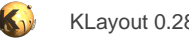

## <span id="page-201-0"></span>**2.4. About Expressions**

Beside a ruby programming API, KLayout provides support for simple expressions in some places. In particular this feature is employed to generate dynamic strings, for example when deriving the label text for a ruler.

### **String interpolation**

The feature of inserting dynamic content into a string is called interpolation. The Syntax KLayout uses for string interpolation is a dollar character followed by the expression which is evaluated. Simple expressions can be put directly after the dollar character. Others must be put into brackets.

Every dollar expression is evaluated and the expression is substituted by the result string. For example:

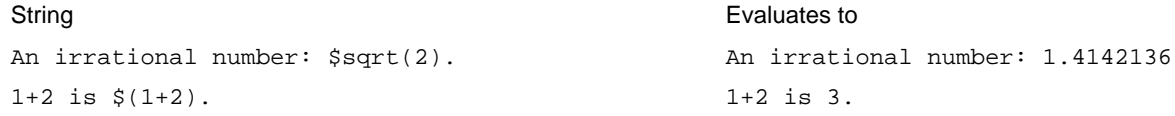

String interpolation plays a role where expressions are used to generate dynamic strings. When expressions are used as standalone features (i.e. as parts of a custom layout query - see [About Custom Layout Queries](#page-240-0)), string interpolation is not supported inside string constants, but strings can be built dynamically using the "+" operator.

#### **Basic data types**

Expressions use different data types to represent strings or numeric values. The following data types are supported currently:

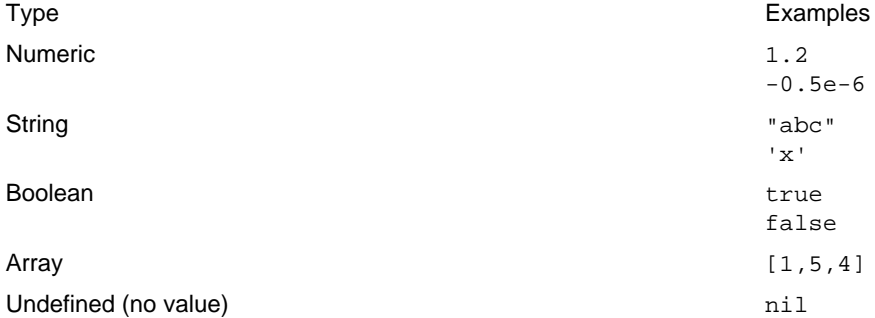

Apart from that, all RBA objects are supported with their methods (see [Class Index](#page-491-0)). For example, that is a valid expression which gives a value of 100:

```
Box.new(-10, 0, 90, 60).width
```
In a boolean context (i.e. the conditional evaluation "condition ? expr1 : expr2"), "nil" and the boolean "false" will render false, while all other values render true. This follows the Ruby convention and in effect, unlike some other languages, a numeric value if 0 is not treated as "false" but as "true"!

#### **Constants**

The following constants are defined currently:

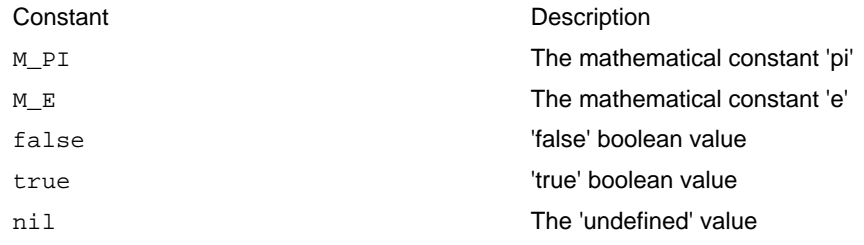

### **Operators and precedence**

KLayout's expressions support the following operators with the given precedence:

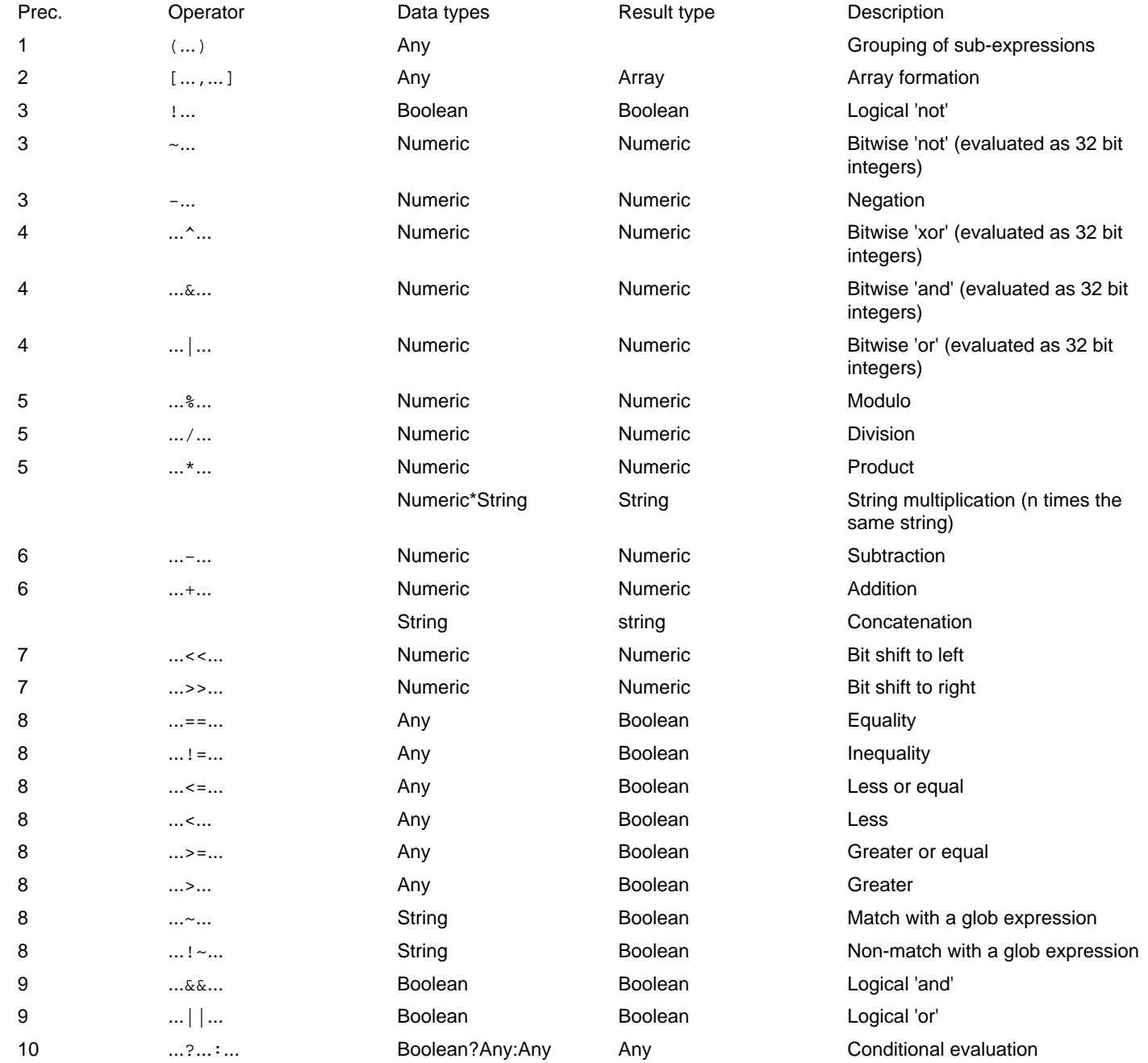

The match operators work on strings. They use the glob pattern notation (as used in the shell for example) and support substring matching with the usual bracket notation. Substrings can be referred to by "\$n" later, where n is the nth bracket. For example:

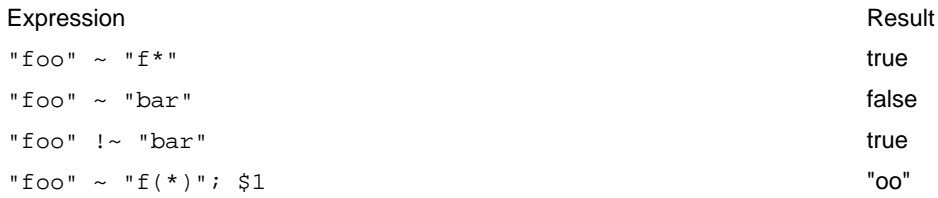

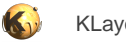

### **Method calls**

Expressions support all the objects provided by KLayout for the Ruby API. Objects are values inside expressions like integers or strings are. Sometimes, objects can be manipulated with the operators as well (like "box1 + box2"). The most important way to work with objects however are methods.

The dot calls a method on an object. Before the dot an expression must be given which results in an object, or a class name must be given. In the latter case, static methods will be called. After the dot, a valid method name is expected.

**Important note:** the method names used inside expressions usually is equivalent to the names mentioned in the class documentation. Setter methods like "box with=" can be used as targets in assignments, i.e.

shape.box\_width = 20

Boolean predicates (like "is box?") are used **without** the question mark because that is reserved for the decision operator (".. ? .. : .."):

shape.is\_box

### **Concatenation of expressions**

The semicolon separates two expressions. The value of that compound expression is the value of the last one.

#### **Variables**

Depending on the context, some variables may be already defined. For example, when used for generating ruler dimension labels, "D" is a predefined variable that is the length of the ruler. See the specific documentation on these variables.

Inside expressions, variables can be defined to store intermediate results for example. To define a variable use the "var" keyword followed by the variable name and an optional initialisation. Assignment of values can be done with the "=" operator. For example, the following expression gives the result 4:

var  $x = 3$ ;  $x = x + 1$ ; x

### **Special variables**

Special variables start with a dollar character. Currently the only special variables available are "\$1..9" which is the 1 to 9nth substring match of the last match expression.

### **Special constants**

In the context of a layout, various additional constant expressions are supported:

#### **Distance and area units**

A value with a unit is automatically converted to database units. For example, "0.15 um" will give 150 if the database unit of the layout is 1 nm. See below for a list of units available. Supported units are:

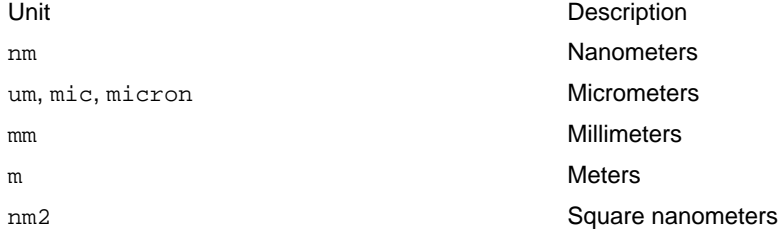

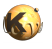

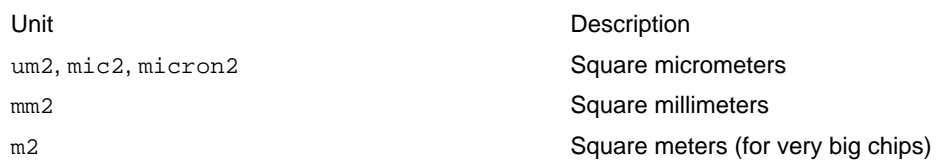

#### **Layer index constants**

A layer given in the common notation and enclosed in angle brackets is converted to a layer index. For example: "<16/0>" will be converted to the layer index of the layer with layer number 16 and datatype 0.

#### **Cell index constants**

A cell name enclosed in double angle brackets will be converted to the index of that cell, for example "<<TOP>>".

### **Functions**

KLayout's expressions support the following functions:

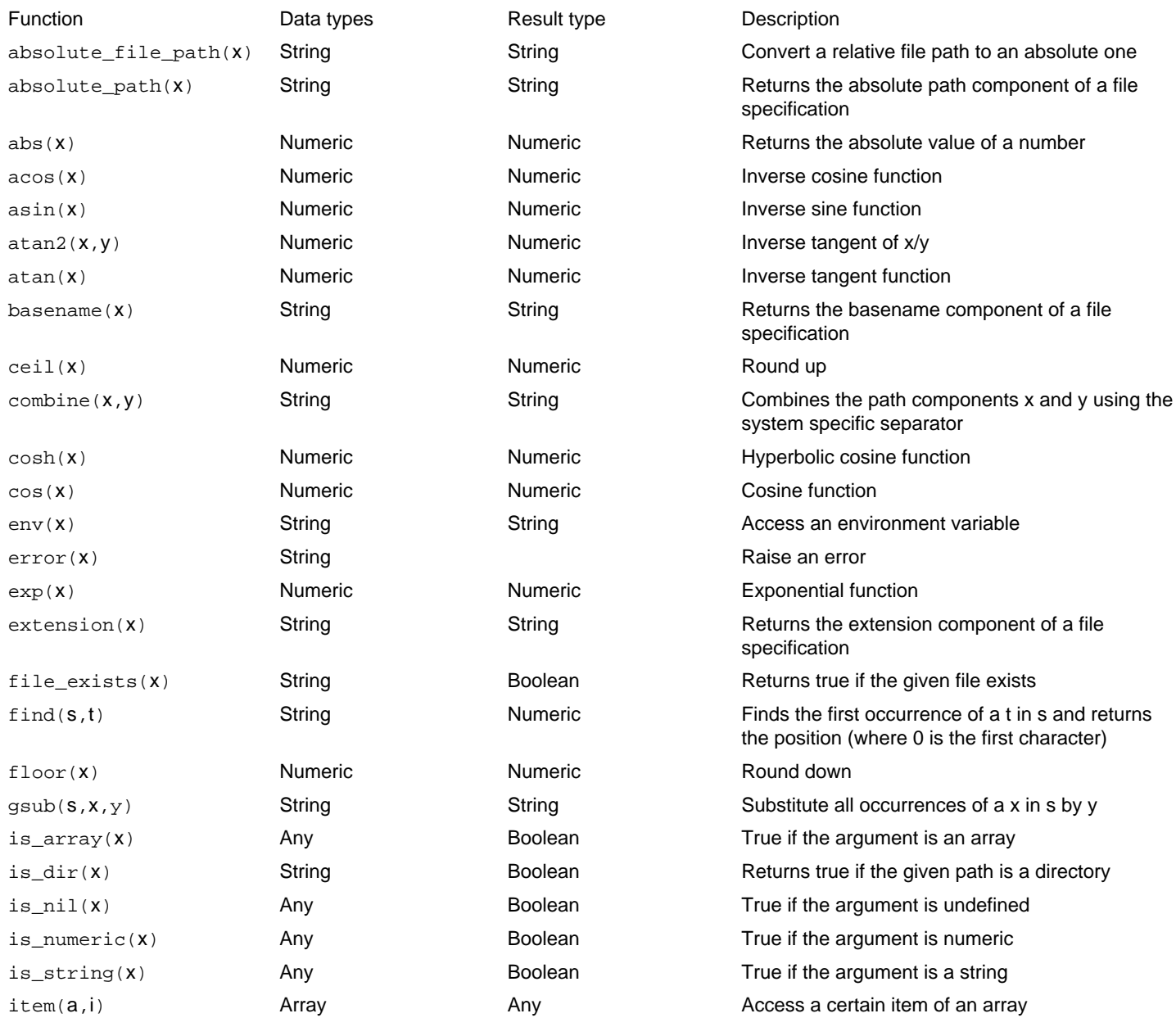

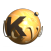

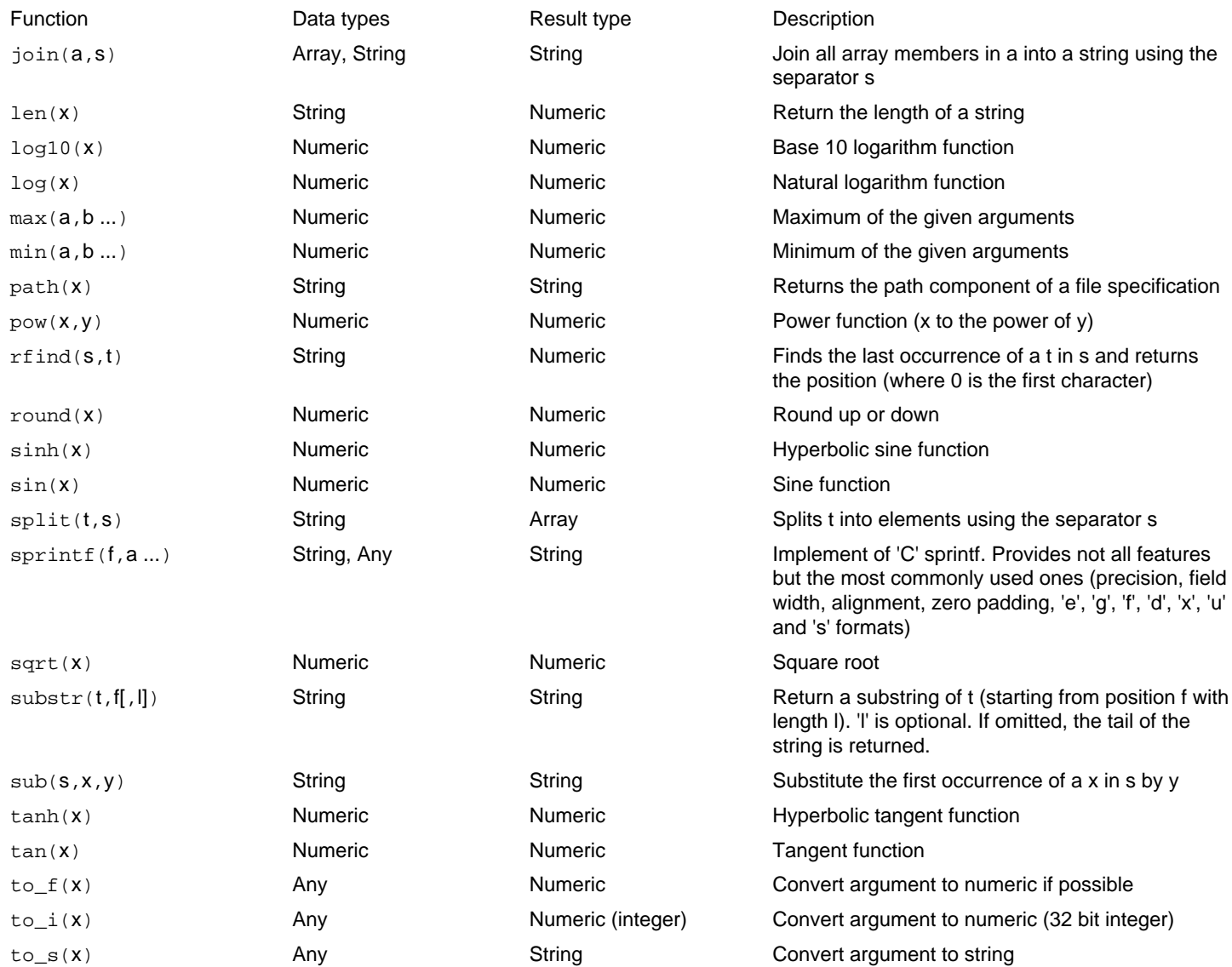

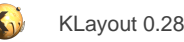

## <span id="page-206-0"></span>**2.5. About Variant Notation**

KLayout employs a certain notation to enter variant types. Variant types are data items which are either numerical or text information and are used specifically for property names and values. In that case, the type of information is important, and a simple edit box won't be sufficient to enter the information. For example, "1" could either be a text "1" or the number 1. To solve that issue, KLayout uses the following notation:

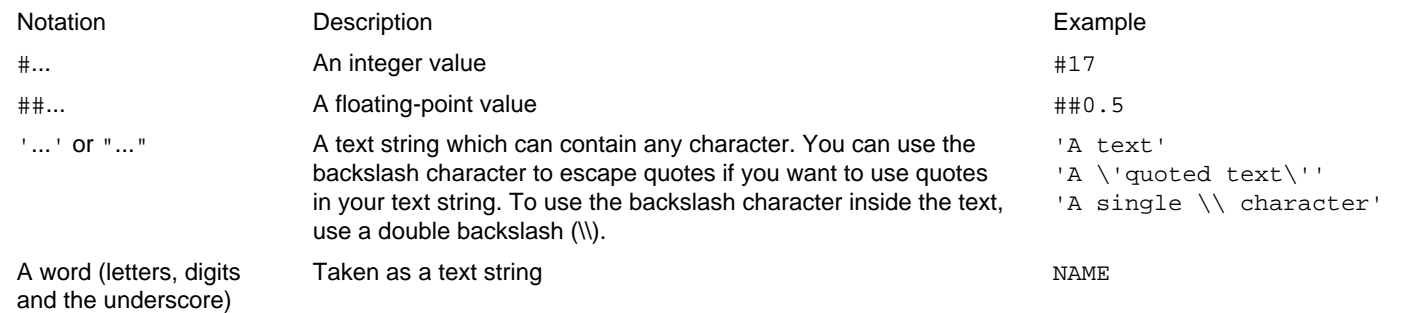

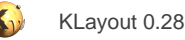

## <span id="page-207-0"></span>**2.6. About LEF/DEF Import**

KLayout supports import of LEF and DEF files. Because LEF and DEF import is substantially different from a single-file reader, this functionality is wrapped in an import feature rather than a standard file format reader. For example, reading a DEF file without accessing the library LEF files does not make much sense. Therefore the import feature requires additional information beyond the simple file name, specifically the list of LEF files to load additionally and the order in which to do so.

You can find the import feature in the "File/Import" submenu. Choose "LEF" to import a single LEF file (plus potentially more LEF files from the technology specific settings) or "DEF/LEF" to import a DEF file plus additional LEF files.

In the import dialog, the files to import are selected. The top edit box specifies the main file to import (the LEF file in the LEF import case or the DEF file in the DEF import case. Use the "..." button to browse for the file. In the DEF import case, additional LEF file can be specified which are imported before the DEF file is read. You can add LEF files to the list using the "+" button and remove the selected LEF files using the "x" button. The order of LEF files matters - the technology LEF file (if there is one) should be read first. The LEF files are read in the order they appear in the list. You can move entries up using the "up" button and down using the "down" button.

If you browse for a DEF file, KLayout will automatically fill the list of LEF files with the LEF files found at the location of the DEF file. LEF files are searched for relative to the DEF file path. Unless an absolute path is specified for the LEF file, KLayout will look relative to the path of the DEF file.

In both LEF or DEF import case you have the choice to read the layout into the existing view (add to the current layout or overwrite the current one) or open a new view using the "Import Mode" options.

The following image shows the LEF import dialog:

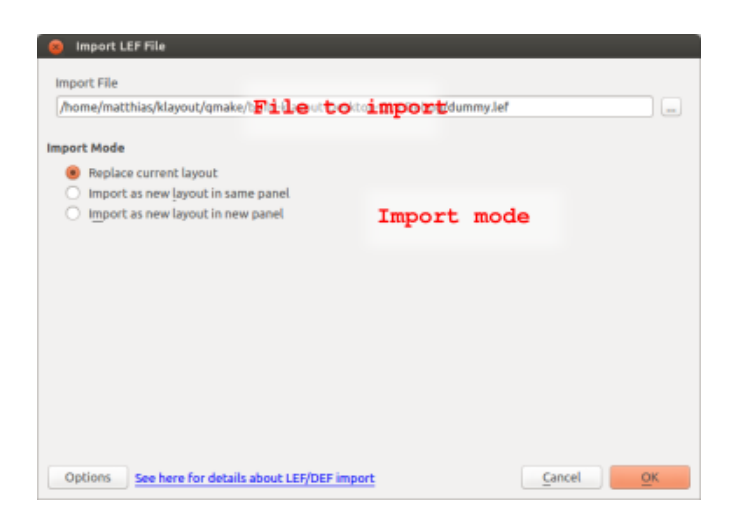

And this one is the DEF import dialog:

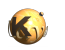

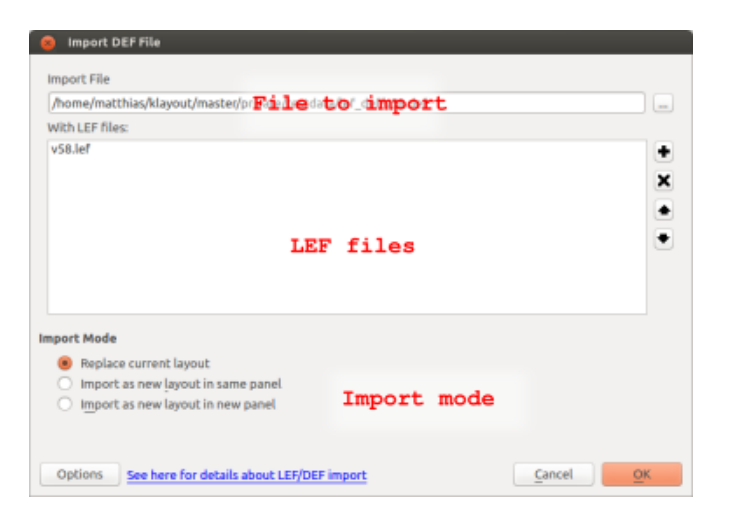

LEF and DEF import can be configured in many ways. The configuration of the LEF/DEF import feature is attached to a technology, so there can be individual configurations per technology. For a description of the technology feature, see [About Technology Management](#page-238-0). The import feature uses the current technology. The current technology can be selected from the main toolbar's technology selector if specific technology settings exist. Otherwise, the default technology will be used.

You can edit the import settings using the "Options" button from the import dialogs. This will open a dialog for editing the settings attached to the selected technology. The settings basically consist of three parts: the layer mapping, the LEF files which are always read before the LEF files specified per DEF file and various import settings. The following image shows the LEF/DEF import options dialog:

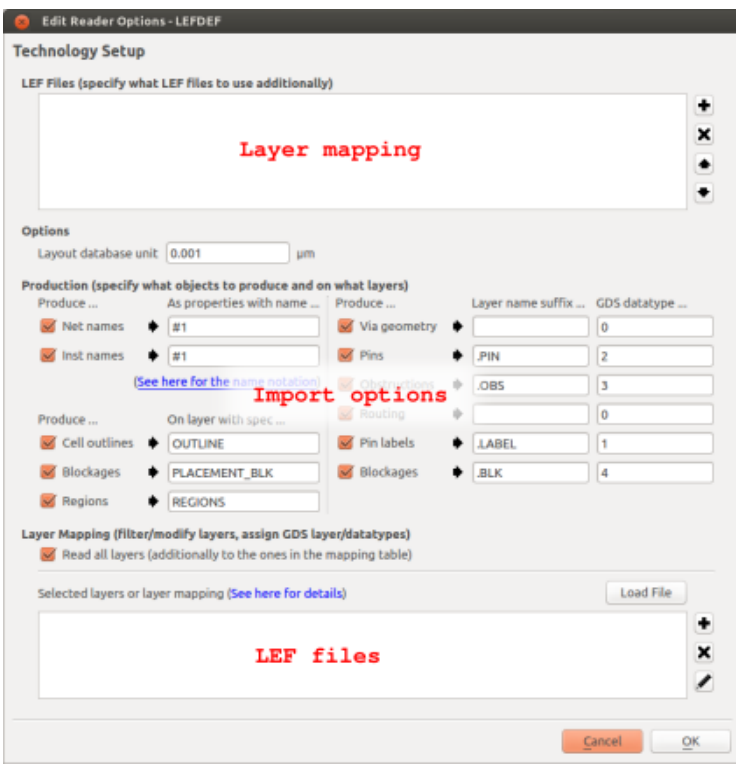

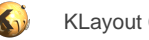

### **Layer Mapping**

By default, no layer mapping is specified. Layer mapping can be employed to confine input to certain layers or layer/purpose pairs and to specify mapping of LEF layers/purposes to GDS layer/datatypes.

In the Options part you will learn how the DEF/LEF importer generates layers. Basically, layers are generated from the LEF/DEF layer name plus some suffix describing the purpose. For example, pin geometry will be put to "Metal1.PIN" for "Metal1" geometry if the suffix for the "pin" purpose is set to ".PIN". In addition, the LEF/DEF reader will already assign some GDS layer/datatype, the layer is either the position of the layer in the layer list if there is a technology LEF file or a consecutive number based on the alphabetic order of the layer names. The datatype can be specified for each purpose.

However, that may not be sufficient to convert a DEF file to a certain GDS representation. Usually there is a layer mapping table, for example "Metal1.PIN" should be put to GDS layer 17, datatype 6. In order to facilitate such a use case, KLayout allows specification of a layer mapping table. The basis for the table is the layer name plus the suffix defined for the particular purpose. In the previous example, the mapping would be:

Metal1.OBS : 100/22

You can disable all other layer/purpose pairs by unchecking the "Read all layers" option at the top of the layer mapping table. If this option is enabled, KLayout will generate the GDS layers using the scheme described above for all layers it does not find in the mapping table.

### **LEF Files**

You can specify a list of LEF files to load before any other LEF files. This feature is intended to allow specification of a technology LEF file containing the layer definitions or any standard library which should be present for every macro built on that technology. You can add and delete LEF files using the "+" and "x" button respectively. You can move files up and down using the "up" and "down" arrow buttons. The LEF files are read in the given order, so the technology LEF file must be the first in the list.

### **Options**

On the left side of the option panel, two basic options are provided:

- **Produce net names:** Check this option to assign user properties with the net name to the net shapes in DEF files. The user property name used for that purpose can be specified in the edit box below the check box. Use KLayout's variant notation (see [About Variant](#page-206-0) [Notation](#page-206-0)) to specify value and type of the property name.
- **Produce inst names:** Check this option to assign user properties with the instance name to the component instances created by DEF import. The user property name used for the instance name can be specified in the edit box below the check box. Use KLayout's variant notation (see [About Variant Notation](#page-206-0)) to specify value and type of the property name.
- **Produce cell outlines:** If this option is checked, outline shapes are produced for the macros and the design (for DEF import). The layer to be used can be specified in the edit box below. You can use KLayout's usual layer specification notation, i.e. "OUTLINE" for a named layer without GDS layer/datatype value, "10/0" for GDS layer 10, datatype 0 without a name or "OUTLINE (10/0)" for a combination of both. The outline layer is subject to layer mapping as well, so the layer map can be used alternatively to assign GDS layer/datatype numbers.
- **Produce blockages:** If this option is checked, placement blockages are produced as polygons on the layer given right of the check box. Use KLayout's layer notation to specify the layer (see "Produce cell outlines").
- **Produce regions:** If this option is checked, regions are produced as polygons on the layer given right of the check box. Use KLayout's layer notation to specify the layer (see "Produce cell outlines").

On the right side, the default layer generation for various purposes can be configured. In all cases, a layer suffix can be set which is just added to the layer name and a default GDS datatype can be set. Please note, that the GDS datatype may be overruled by a layer map if one is set. All contributions can be disabled individually.

The purposes available are:

- **Via geometry:** generated for shapes making up a via.
- **Pins:** generated for shapes making up a pin.
- **Obstructions:** generated for obstruction area markers.

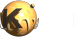

- **Routing:** generated for routing geometry.
- **Pin labels:** generated for pin labels.
- **Blockages:** generated for (component) blockages.

**Note:** if the suffix of two purposes is identical, the default GDS datatype should be identical as well. Otherwise it is not defined which layer will be generated. Vice versa, the GDS datatypes should be different for different layer suffixes.

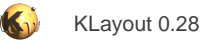

# <span id="page-211-0"></span>**2.7. Connectivity**

Use the connectivity page to specify the conductor layers and their connections. On a conductor layer, all touching or overlapping shapes are connected. A connection is made between conductor layer when the shapes of the two conductor layers overlap. Optionally a via layer can be specified which must be present to make a connection between the two conductor layer.

To specify a conductor layer

- Use "layer/datatype" notation to specify explicit GDS layers and datatypes.
- Enter the layer name to specify either a named layer or a symbolic layer. Symbolic layers must be defined in the symbol table (see [Symbolic Connectivity Layers](#page-217-0)) and can be computed from boolean expressions.
- Instead of using a symbolic layer, enter a expression directly without defining a symbol (see [Symbolic Connectivity Layers](#page-217-0)). Inside the expressions
- Use "layer/datatype" notation to specify an original layer with explicit GDS layers and datatypes.
- Use the name to specify a named original layer or to refer to a different symbolic layer defined in a symbol entry.
- Use the operators '+', '\*', '-' and '^' to specify logical OR, AND, NOT and XOR respectively. The precedence of evaluation is '^' and '\*' before '+' and '-'.
- Use round brackets to group expressions.

By creating conductor layers with boolean expressions, it is possible for example to separate an active area layer of a CMOS transistor into source and drain regions by subtracting the gate poly. Symbolic layers are useful to use "speaking" names for layers instead of the numeric layer/datatype specification. Please note, that the net tracer is considerably slower when using boolean expressions.

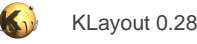

## <span id="page-212-0"></span>**2.8. The 2.5d View**

The "2.5d view" offers a semi-3d view of the layout. It's not a full 3d view as the layers are only extruded vertically into layers with a certain thickness. The view cannot model process topology, but it can visualize wiring congestions in a three-dimensional space or the vertical relative dimensions of features of the process stack.

Currently, the performance is limited, a rough number for a practical limit is around 100k polygons. The 2.5d view is only available, if KLayout was compiled with OpenGL support.

In order to use the tool, you will need a script generating the material stack. Such a script is a variant of a DRC script (see [Design Rule](#page-122-0) [Check \(DRC\)](#page-122-0)). The DRC language is used to import or generate polygon layers which are then extruded and placed on a certain z level.

To create a new script, use "Tools/2.5d View/New 2.5d Script". This will create a new script in the macro editor.

A simple script is this one. It takes two layers - 1/0 and 2/0 - and extrudes then in a stacked fashion, the first with 200nm thickness and the second one with 300nm:

```
z(input(1, 0), zstart: 0.1.um, height: 200.nm) # extrudes layer 1/0 to a height of 200nm starting at z=100nm
z(\text{input}(2, 0)), height: 300.nm) \# adds layer 2/0 for the next 300nm
```
To run the script, use the "Run" button from the macro IDE or pick the script from the script list in the "Tools/2.5d View" menu. If your script is not shown in that menu, check if it is configured to be bound to a menu item.

After the script was executed, the 2.5d window is displayed. If you closed that window, you can re-open it with "Tools/2.5d View/Open Window". The window will show the layout section visible in the layout view. To refresh the scene - also after changing the script - either run the script again from the macro IDE or use the green "re-run" button in the upper left corner of the 2.5d view window.

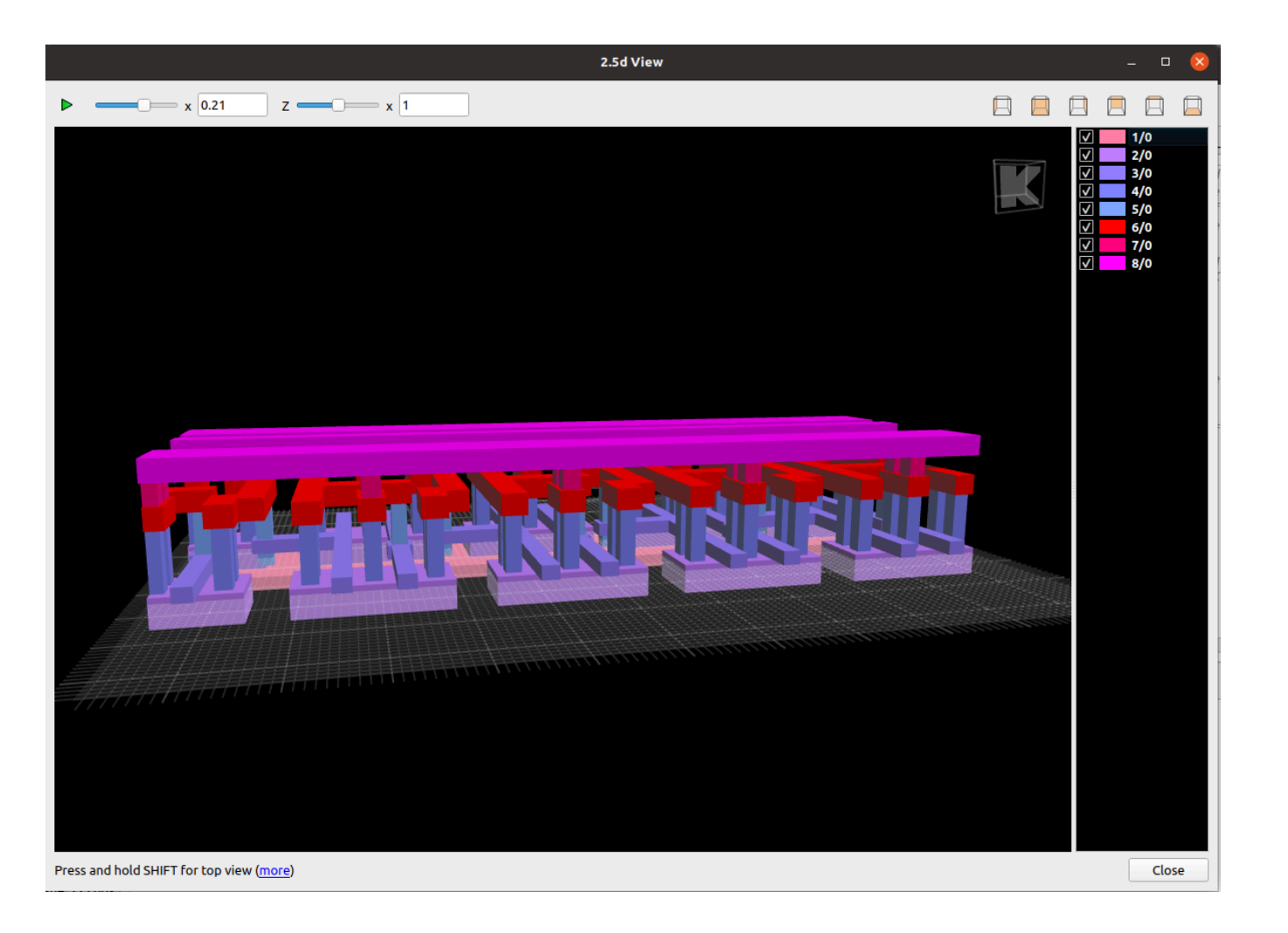

### **2.5d Script Anatomy**

As mentioned, a 2.5d script is a variant of a DRC script. You can basically use all features of DRC, specifically boolean operations. Some practical restrictions exist:

- You should not use external sources ("source" statement) as the 2.5d view is related to the loaded layout
- Report generation or "output" statements are permitted, but do not make much sense in the context of 2.5d view scripts.

2.5d scripts utilizes the DRC language with these two additional functions:

z (layer [, options])

Extrudes the given layer. "layer" is a DRC layer (polygon, edge or even edge pair). "options" declare the z extrusion and display parameters.

zz( [options] ) { block }

Declares a material group which combines multiple "z" statements under a single display group. This allows generating 3d material geometries which are more than a single extruded plane. The display parameters then are specified within "zz" for all "z" calls inside the block.

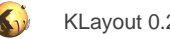

#### **"z" Function (plane extrusion)**

The layer argument of the function is a DRC layer which is rendered as an extruded sheet. Further arguments control the height, z location and colors. When used inside the "zz" block, the color options of the "z" calls are ignored and taken from "zz" instead.

Options for this function are:

- **zstart**: specifies the bottom coordinate of the extruded sheet. If this option is not given, the top coordinate of the previous "z" statement is used.
- **zstop**: specifies the top coordinate of the extruded sheet. Alternatively you can use "height".
- **height**: specifies the extrusion height. Alternatively you can use "zstop".
- **color**: specifies the color to use as a 24 bit hex RGB triplet (use "0xrrggbb" to specify the color similar to the HTML notation "#rrggbb"). A color specification gives a single color with not differentiation of frame and wall colors.
- **frame**: specifies the frame color to use as a 24 bit hex RGB triplet. If only a frame color is specified, the geometry will be rendered as wire frame only.
- **fill**: specifies the fill (wall) color to use as a 24 bit hex RGB triplet. This allows specifying a different color for wall and frame when used with "frame".
- **like**: specifies to use the same colors than used for some layer in the layout view. If the layer is an original layer (i.e. taken from "input"), "like" defaults to the original layer's source. If given, "like" needs to be a string representation of the layer source (e.g. "7/0" for layer 7, datatype 0).
- **name**: gives the material a name for displaying in the material list.

Examples for the extrusion options:

```
z(layer, 0.1 .. 0.2) extrude layer to z = 0.1 to 0.2 um
z(layer, zstart: 0.1, zstop: 0.2) same as above
z(layer, zstart: 0.1, height: 0.1) same as above, but with height instead of zstop
z(layer, height: 200.nm) extrude layer from last z position with a height of 200nm
```
Examples for display options:

```
z(..., color: 0xff0000) use bright red for the material color (RGB) <br>z(..., frame: 0xff0000) use bright red for the frame color (combine
                                             use bright red for the frame color (combine with "fill" for the fill
  color)
z(..., fill: 0x00ff00) use bright green for the fill color along (combine with "frame" for the
frame color)<br>z(\ldots, \text{ like: "7/0")}z(..., 1ike: "7/0") borrow style from layout view's style for layer "7/0"<br>z(..., 1) assigns a name to show for the material
                                             assigns a name to show for the material
```
#### **"zz" Function (material groups)**

The "zz" function forms a display group which clusters multiple "z" calls. The basic usage is with a block containing the "z" calls. As DRC scripts are Ruby, the notation for the block is either "do .. end" or curly brackets immediately after the "zz" call:

```
zz( display options ... ) do
  z(layer1, extrusion options ... )
  z(layer2, extrusion options ... )
   ...
end
```
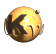

The "z" calls do not need to have colors or other display options as they are taken from "zz".

Material groups allow forming more complex, stacked geometries. Here is an example forming a simple FinFET geometry using boolean and a sizing operation:

```
poly = input(2, 0)active = input(1, 0)z(poly, zstart: 0, height: 20.nm, name: "POLY")
zz(name: "ACTIVE", like: "1/0") do
  poly_sized = poly.sized(10.nm)
  active_over_poly_sized = poly_sized & active
   z(active - poly, zstart: 0, height: 10.nm) # bottom sheet
   z(active_over_poly_sized - poly, height: 10.nm) # center sheet
   z(active_over_poly_sized, height: 10.nm) # top sheet
```
end

#### Which renders this result:

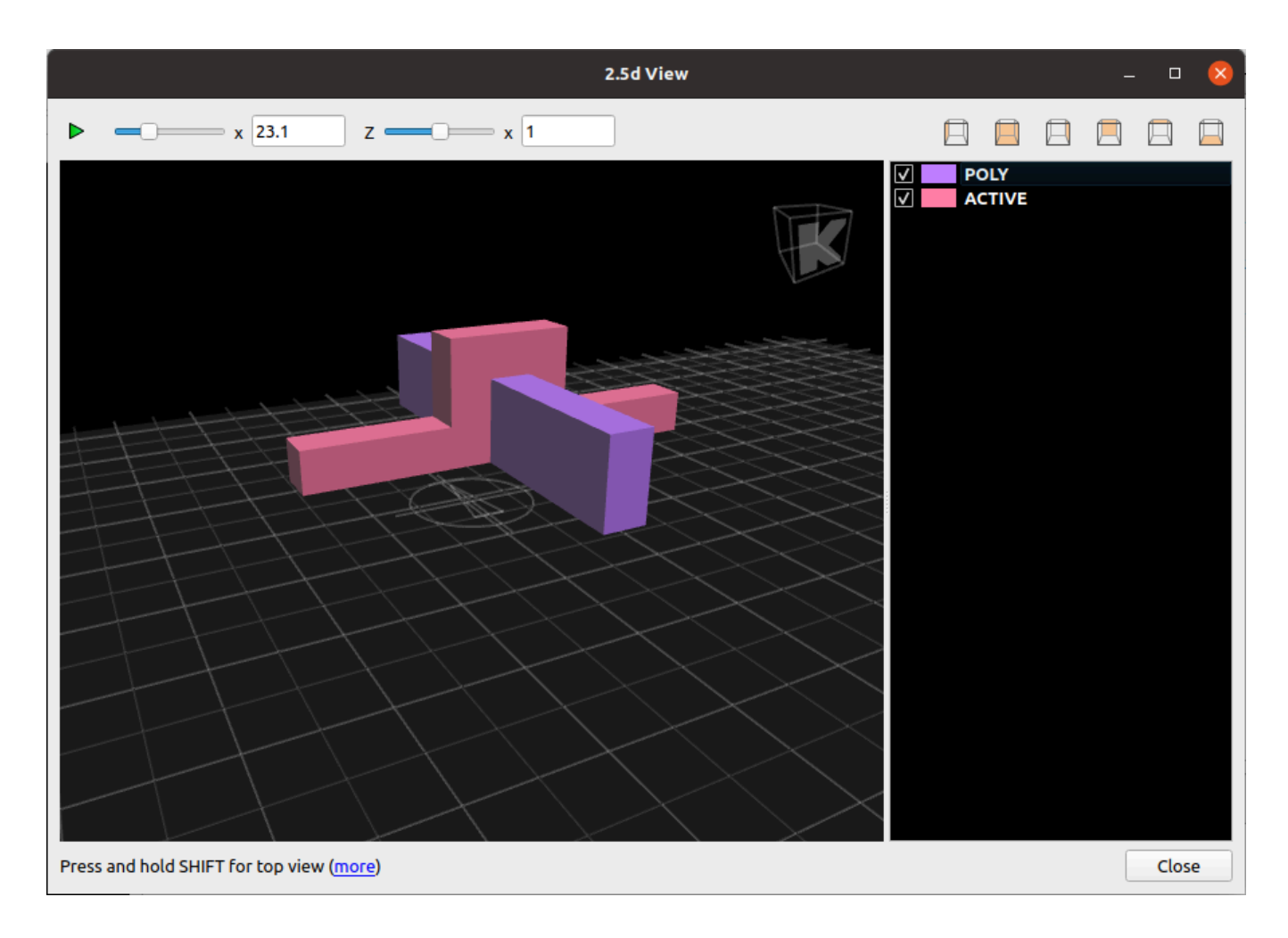
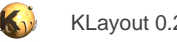

## **Navigating the 2.5d View**

The navigation is based on the movement of the camera while the scene is formed by the extruded layout. The scene can be scaled to provide zoom features. Scaling and rotation is relative to the pivot point which is indicated by the compass icon on the ground plane.

This is a short list of the navigation controls which act on the camera:

- Dragging with the right mouse button down: change azimuth and elevation angle
- Dragging with the middle mouse button down: move the pivot up and down or left and right
- Mouse wheel: moves the pivot forward and backward
- Control key + mouse wheel: magnify or shrink the layout
- Press and hold shift key: switch to top level view (see below)
- Up/down keys: move the pivot forward or backward
- Left/right keys: move the pivot to the left or the right
- Control + up/down keys: change the elevation angle
- Control + left/right keys: change the azimuth angle

In top level view, the navigation is slightly different:

- Dragging with the right mouse button down: change azimuth angle
- mouse wheel: magnify or shrink the layout
- Up/down/left/right keys: move the pivot on the horizontal plane

Note: if the Shift key does not switch to top level view, click into the scene view once.

#### **Colors in the 2.5d View**

While the 2.5d view window is open, the layout view is still active. Layer colors are applied also to the 2.5d view. Changing the fill color will change the 2.5d view's face color. The frame color will be applied to the wire frame. If a hollow stipple is selected, only the wire frame is shown. If a layer is made invisible in the layout view, the corresponding blocks will also be made invisible in the 2.5d view.

## **Other Controls**

The left zoom slider changes the overall scale factor. The right slider only changes the z (height) axis zoom factor. This is useful as in many cases, the real height profile will result in a rather flat arrangement. Increasing the z zoom factor will exaggerate the vertical axis hence making height variations more pronounced.

The edit boxes next to the scale sliders allow entering the scale factors manually.

The button bar at the top right side holds the view presets. Use them to reset the window to front view, top view etc.

## **Material Visibility**

Using the check boxes from the material view right of the scene view you can disable materials, so they are no longer rendered. From the material list's context menu, you can hide or show all materials or just the selected ones.

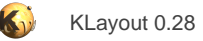

# **2.9. Symbolic Connectivity Layers**

Use the symbol table to specify derived layers and to assign names to layer/datatype combinations. A symbolic layer must have a name which can be used in the connectivity table instead of the original layers. In addition, an expression must be specified that defines the contents of the layer.

Inside the expressions

- Use "layer/datatype" notation to specify an original layer with explicit GDS layers and datatypes.
- Use the name to specify a named original layer or to refer to a symbolic layer defined in another entry.
- Use the operators '+', '\*', '-' and '^' to specify logical OR, AND, NOT and XOR respectively. The precedence of evaluation is '^' and '\*' before '+' and '-'.
- Use round brackets to group expressions.

Examples:

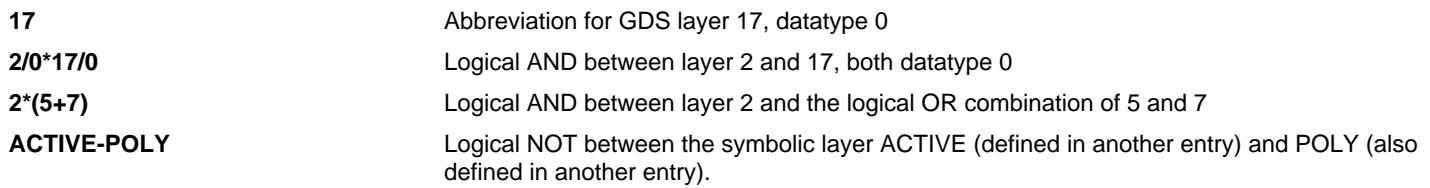

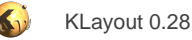

# **2.10. About Layer Sources**

KLayout implements a concept of "layer views". The layer list is made up of such layer views. A "view" is basically a specification of what is shown how. The "how" part is given by the colors, stipples, styles etc. The "what" part is given by the source specification.

The most important part of the source specification is the layer number or name. But the source specification is much more powerful. Basically the source specification offers the following capabilities:

- Specify the layer where the shapes are taken from, either by layer and datatype or name
- Transform the layout before it is drawn
- Property filter: draw only shapes whose user properties match a given expression
- Override the hierarchy levels on which the shapes are drawn

## **Specifying the source layer**

The source layer specifies from which actual data layer to take the drawn shapes from. The most simple form of a source specification is "layer/datatype" (i.e. "5/0") or the layer name, if an OASIS layer name (or a named layer in general) is present. This specification can be enhanced by a layout index. The first layout loaded in the panel is referred to which "@1" or by omitting this specification. The source specification "10/5@2" therefore refers to layer 10, datatype 5 of the second layout loaded in the panel.

Source specifications can be wildcarded. That means, either layer, datatype or layout index can be specified by "\*". In this case, such a layer view must be contained in a group and the group parent must provide the missing specifications. For example, if a layer is specified "10/\*" and the parent is specified "\*/5", the effective layer looked for will be "10/5". Unlike the behaviour for the display styles, the children override (or specialize) the parent's definition in the case of the source specification.

For more information refer to [Removing And Adding Layers To The Layer Set.](#page-39-0)

## **Transforming the layout**

A geometrical transformation is specified by appending a transformation in round brackets to the layer/datatype source specification.

For example, "(r90)" specifies a rotation by 90 degree counter-clockwise. "(0,100.0 m45 \*0.5)" will shrink the layout to half the size, flip at the 45 degree-axis (swap x and y axes) and finally shift the layout by 100 micron upwards.

Transformations accumulate over the layer hierarchy. This means, that if a layer is transformed and the layer is inside a group whose representative specifies a transformation as well, the resulting transformation is the combination of the layer's transformation (first applied) and the group representative's transformation.

Multiple transformations can be present. In this case, the layout is shown in multiple instances.

For more information refer to **[Transforming Views And Property Selectors](#page-40-0)**.

## **Property filters**

It is possible to specify a property filter. A property filter specifies an expression and only shapes for which that expression applies are shown. The expression operates on user properties and the syntax allows comparison of properties with a given key against a given value. Boolean operators are available. That way, complex expressions can be created.

The property filter is specified in square brackets. For example:

10/5 [#43==X]

With this source specification, the layer will show all shapes from layer 10, datatype 5 which have a user property with number 43 and value string "X".

For more information refer to [Transforming Views And Property Selectors](#page-40-0).

## **Overriding the hierarchy levels**

By default, only the hierarchy levels that are selected in the hierarchy level selection boxes are shown, i.e. if levels 0 to 1 are selected, just the top level shapes and instances are shown. This selection can be modified for certain layers or layer groups. To specify a different hierarchy selection for a certain layer, use an optional source specification element, the hierarchy level selector.

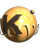

#### For example:

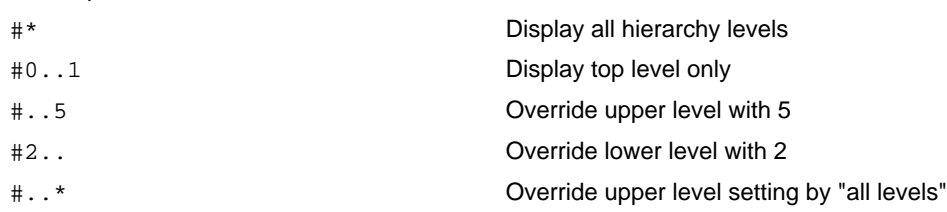

For more information refer to [Specifying Explicit Hierarchy Levels For One Layer Or A Layer Group.](#page-41-0)

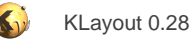

# **2.11. About Macro Development**

#### **Basics**

KLayout supports macro programming with the Ruby or Python language. Macros are basically Ruby or Python scripts that are executed by the integrated interpreter. In order to enable macro programming, the program has to be built with support by either one of those languages.

As a special kind of macros, DRC and LVS scripts are available for editing and debugging too. These scripts are basically Ruby scripts but run in a customized environment so that specific functions are provided. For more details on these kind of scripts see [Design Rule Check](#page-122-0) [\(DRC\)](#page-122-0) and [Layout vs. Schematic \(LVS\)](#page-141-0).

In a simple scenario, scripts can be stored in simple text files and loaded by KLayout using the "-rm" or "-r" command-line option. "-rm" will run a script and then execute the normal application. "-r" will run a script and then exit the application.

In addition, KLayout supports special macro files with the suffix ".lym". Those files are XML files that store the macro code along with additional information, for example the description text, the interpreter language and certain flags. These flags tell KLayout to run the macro automatically when starting up for example. In addition, KLayout can present such macros in the "Macros" menu without having to register a specific menu extension.

Macros can be technology specific. This means, they are packaged with a technology and are associated with the technology in the user interface: if they provide a menu item, this item will only become visible when the respective technology is active.

KLayout also offers an integrated development environment (IDE) that allows editing and debugging of Ruby and Python scripts. It offers a simple debugger with the ability to set breakpoints and to interact with the current context while in a breakpoint. An interactive "console" allows entering and evaluating of expressions. This feature is available also when execution has stopped in a breakpoint, so the console can be used to evaluate or modify variables in the current context. Watch expressions are supported as well: a series of expressions can be configured which is evaluated and displayed in a breakpoint. With Python scripts, the local context can be inspected in the "Inspector" window: the variables available in the local context are listed with their values.

While the debugger is open, execution will slow down somewhat and undesired interactions may happen - specifically when developing UI components. To mitigate this problem, debugging can be disabled in the macro IDE.

KLayout defines certain folders which it scans for macro files. Each directory is scanned recursively. It can contain subdirectories with more macros and can also contain support files such as images or additional Ruby or Python modules. That allows organizing macros in modules where each module contains the root module files and supporting files.

KLayout looks for macros in the following places:

- The "macros" or "pymacros" folders in the installation path. The installation path is where the KLayout binary resides. KLayout cannot modify macros that are stored in that path. This is the "global" repository. Usually that repository is shared between all users. An administrator can use this location to install macros globally.
- The "macros" or "pymacros" folders in KLayout's user specific application folder. On Unix that is "~/.klayout/macros". This is the "local" repository. Any user can store his or her own macros here.
- Plain Ruby or Python files can be kept inside "ruby" and "python" directories next to "macros" and "pymacros". In contrast to "macros" and "pymacros", the locations of "ruby" and "python" paths are added to the Ruby or Python search paths. This makes those folders useful for keeping plain Ruby or Python libraries. Generic ".lym" files cannot reside there and those locations are not scanned for autorun macros.
- DRC and LVS scripts are kept inside "drc" and "lvs" folders respectively.
- In addition, further repositories can be given on the command line with the "-i" option. This allows adding development repositories which are under configuration management and contain the latest code for the macros. Those repositories are called "project" repositories.
- Technology folders: each technology folder can carry a "macros" or "pymacros" subfolder where technology-specific macros are kept. See [About Technology Management](#page-238-0) for details about technologies.
- Macros can be kept in packages and installed from a remote repository. See [About Packages](#page-236-0) for details about packages.

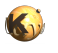

The macro IDE will store Python and Ruby macros separately in "macros" and "pymacros" for easier management, but technically these folders are equivalent. KLayout will automatically derive the interpreter from the context stored in ".lym" files or the file extension (".rb" or ".py").

You can also add custom places using the "Add Location" entry from the repository browser's context menu (right mouse click). These locations will be added to the tree. That setting is stored in the setup, so it will be available when KLayout is started again. You can remove places again by using "Remove Location" from the macro tree's context menu.

KLayout will scan these places for files and present them in the macro development IDE's repository browser. You can edit the files and their properties and run the macros from the IDE. KLayout's IDE supports these file types:

- ".lym": generic KLayout macros.
- ".rb": plain Ruby files. Such files can be imported into KLayout macros by Ruby's "require" or "load" method.
- ".py": plain Python files. Such files can be imported into KLayout macros by Pythons's "import" method.
- ".txt": text files for documentation for example.

Other files can be stored inside the folders (for example Qt ".ui" files), but they won't be shown in the IDE.

## **The macro development IDE**

The macro development IDE consists of three parts: the repository browser, the editor panel and the console. The repository browser allows browsing of the macro repositories and to add new files, to move files, to delete files, to import plain ruby files as KLayout macros and to rename files. In the editor panel, the macro or other files can be edited, breakpoints can be set and the macro can be run. In the console, Ruby expressions can be entered and evaluated. This also works while KLayout is in a breakpoint. That feature evaluating of expressions in the current context and to modify variables. The console also shows the output of the Ruby scripts when they are run in the context of the IDE.

The following image shows the IDE with the three main parts:

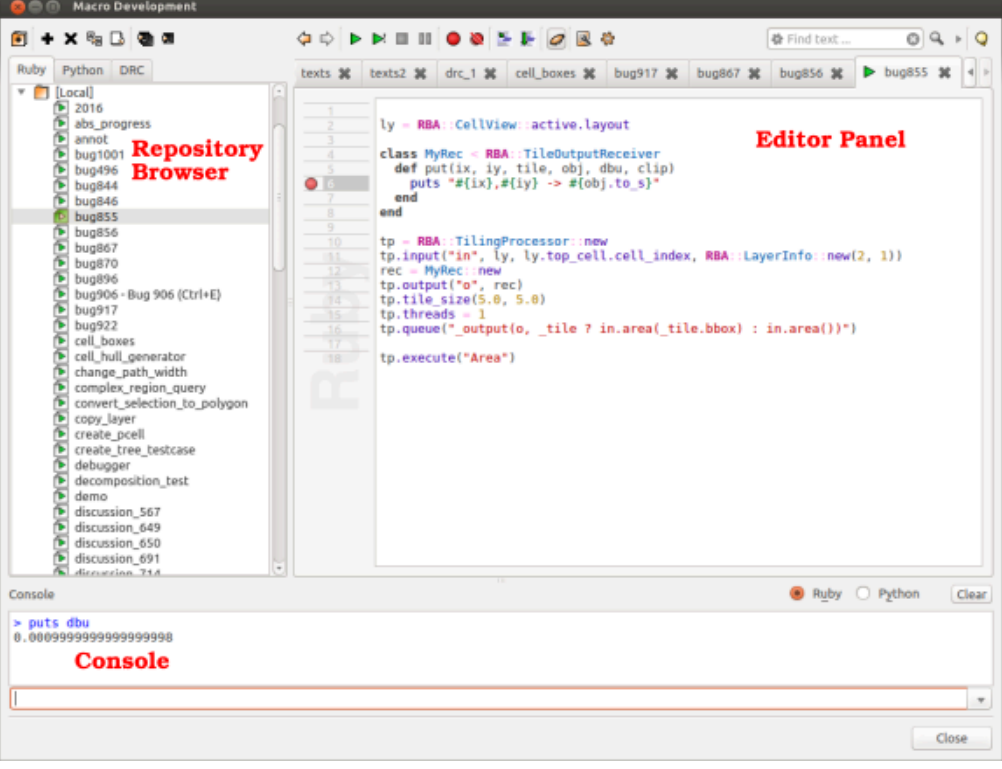

When the debugger enters a breakpoint, the IDE also shows the call stack. By clicking on an entry in the call stack panel, the editor will open the respective file and position the cursor at that line. A watch window shows the watch expressions with their evaluated values.

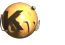

Watch expressions are evaluated every time a breakpoint it hit. They can be managed using the "Add", "Edit", "Delete" and "Clear" functions from the context menu (right click on the watch list). For Python scripts, the local variables of the currently selected stack context can be browsed in the "Inspector" window in the middle. Currently this feature is not available for Ruby scripts.

The following image shows the IDE in breakpoint mode for Ruby scripts:

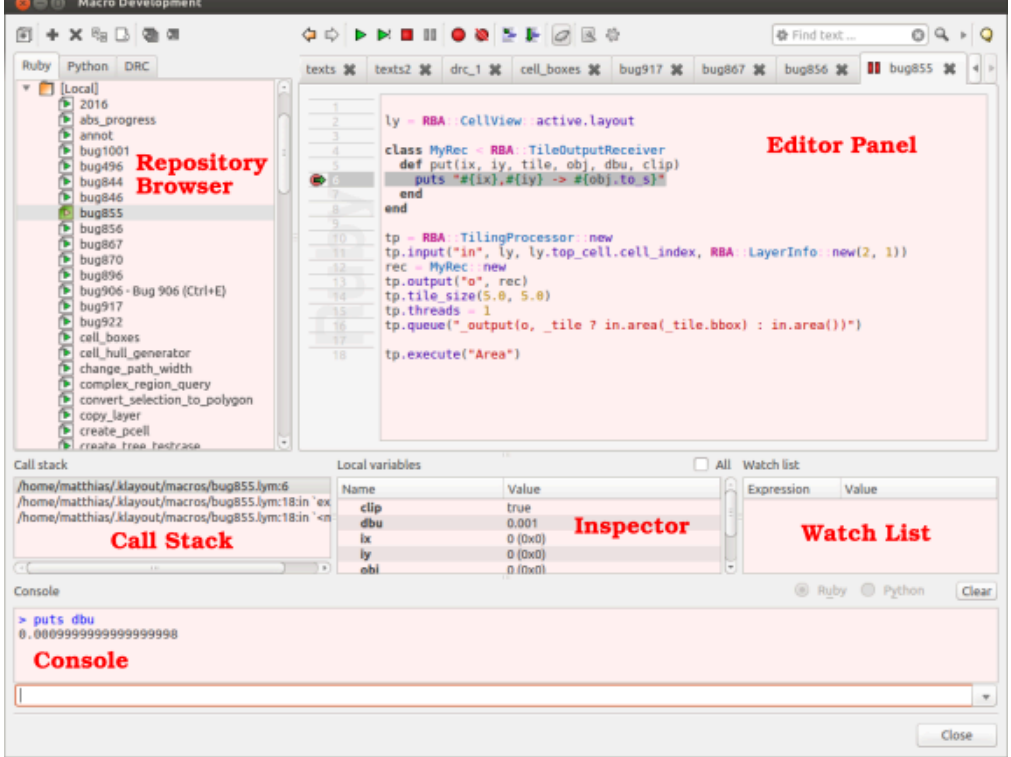

The following image shows the IDE in breakpoint mode for Python scripts:

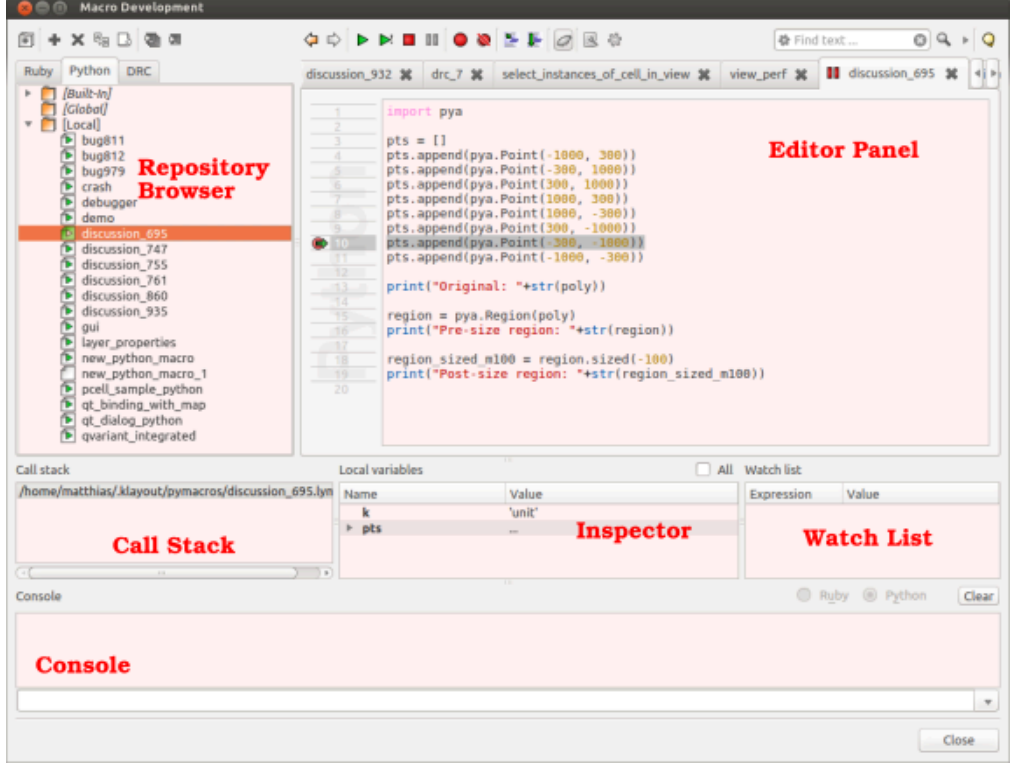

The editor panel features a toolbar with several tool buttons. The following image shows the toolbar and the buttons with their function:

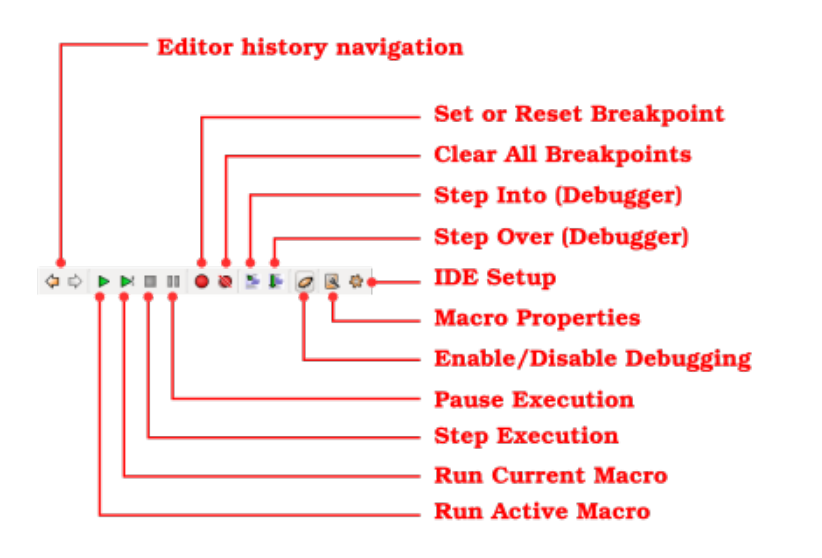

Also the repository browser features a toolbar with more tool buttons. The following image shows that toolbar and the buttons with their function:

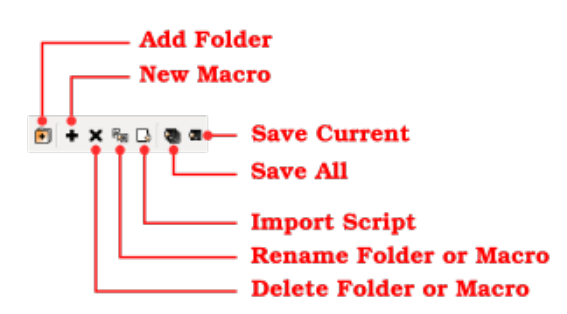

Finally the console panel allows interactive executing of Ruby or Python expressions. The following image shows the console elements and their function:

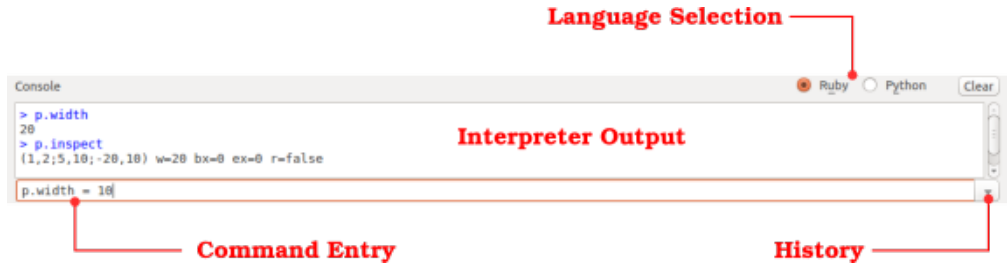

## **Basic tasks**

#### **Creating a new macro**

To create a new macro, first open the tab to select a language you want to use. Choose the branch in the repository browser where you want to create the macro. Press the "+" button above the repository browser. A dialog will come up in which you can select a template. A template is basically the initial content of the macro plus some default settings. After the macro is created, the new entry is highlighted and the name can be changed to the desired new name.

#### **Editing the macro**

After the macro has been created, it is shown in the editor window. Other macros or files can be opened in the editor by double-clicking at their name. Depending on the type of file, the editor provides some basic syntax highlighting. Each file is opened in a separate tab. The tabs can be closed by clicking at the "x" button in the tab.

To save the current edits to the files, press the "Save all files" or the "Save current file" button in the repository browser.

Search and search & replace is available in the editor panel in the search box. The search a text, enter the text in the search box and hit Return. Use the "Find next" button to find the next occurrence of the text. Click on the "RE" button to enable regular expressions in the search function. To enable "Replace" mode, open the replace text edit box by clicking on the little arrow right to the search tools. Enter the text to replace the search text into the edit box and use "Replace all" to replace all occurrences or use "Replace and search" to replace the current occurrence and highlight the next one.

#### **Running the macro**

To run the macro, press the "Run current script" or the "Run script from the current tab" button in the editor panel. "Run current" will run the script that was run the last time, irregardless if the script is the one currently shown in the editor panel. That way, it is possible to run the same script while editing support files for example. "Run script from the current tab" will always run the script from the current tab.

When the macro runs, output will be sent to the console below the editor panel. Breakpoints can be set or reset with the "Set breakpoint" button or the F9 key in the editor panel. Go to the line where you want to change the breakpoint and use "Set breakpoint" to set or reset the breakpoint on the current line. All breakpoints can be cleared with the "Clear all breakpoints" button.

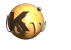

While the macro is running or in a breakpoint, the execution can be aborted with the "Stop script" button. Execution can be interrupted with the "Pause script" button. In that case, KLayout will interrupt the script execution at the current position.

When in a breakpoint, single-line step-by-step is supported with the "Step into" button or the F11 key. Stepping over a block or procedure call is supported with the "Step over" button or the F10 key. Please note that "Step over" will also step over blocks.

While KLayout has stopped the execution of the script, the console can be used to examine variables in the current context or to modify their values. Ruby expressions entered into the console are simply executed in the current context.

When the macro editor window is open, macros will be run under debugger control. This will considerably slow down macro execution and create issues when you develop macros that integrate deeply into the system (for example macros filtering Qt events from the application). To avoid issues, debugging can be disabled by selecting or unselecting the "Enable debugging" button in the editor's toolbar. If the button is checked (shown pressed), debuggin is enabled and breakpoints can be used. If debugging is disabled, breakpoints will be ignored.

#### **Working with the repository browser**

The repository browser provides a tab for each category of macros. "DRC" is a special category which provides macros that perform a DRC. Such macros are basically Ruby scripts that are executed in the context of a DRC engine and hence supply different functionality. Still, they execute in the usual context and breakpoints, watch expressions and similar can be used. The other categories are macros executing either in a Ruby or in a Python interpreter.

Within the repository browser, you can add new folders using the "New folder" button. Before you do so, select the branch of the repository where you want to create the new folder. The new folder will be highlighted and the name can be edited.

To delete files and folders, select the file or folder in the browser and click the "Delete" button (the "x"). Caution: deleting a file or folder cannot be undone currently.

To rename a file or folder, select the entry in the browser and click on the "Rename" button and enter the new name. To move files or folder, simply drag and drop them to the desired target location.

Pain ruby scripts can be imported into the repository as KLayout macro files. Select the branch where you want to import the files in the repository browser, click on the "Import" button and select the file to import. ".rbm" files will automatically be set to "auto-run".

#### **Configuring macros**

A macro can be configured in several ways:

- Description: a macro can be given a description text. This text is shown in the repository browser and in the menu if a macro a configured to be shown in the menu.
- Version: the version will be used in a later stage to check dependencies between packages. Currently the version is not used. When used, enter a string of the form "v0.v1.v2" where v0 is the major version, v1 the minor version and v2 the patch. For example: "1.7.1".
- Prolog and Epilog: these are statements which are executed before the script is started and after the script has been run respectively.
- Run on start-up: if this flag is set, the macro is automatically run when KLayout starts. This feature is required for macros defining libraries for example. "Run early on startup" is a special option which makes sure the macro is run at the very beginning of the process. Such macros can be use to supply classes and features for other macros that use the normal "run on start-up" mode.
- Show in menu: with this flag, KLayout will show the macro in the "Macros" menu. That is a simple way to run macros outside the IDE.
- Bind to a key: with key binding, a macro can be run when a certain key combination is pressed. That is another way to run a macro outside the IDE.

The macro properties can be edited using the "Edit properties" button in the editor panel.

## **Migrating code**

Before version 0.22, KLayout did not have a concept of macro IDE, macro folders, interpreters and generic macros. Ruby code written for the pre-0.22 system can be imported into the macro management system of KLayout using the "Import" function from the repository browser toolbar. ".rbm" files are marked as "autorun" in order to emulate the behavior of KLayout 0.21 and previous versions. ".rb" files are converted into KLayout macros without any further assumption. ".rb" files can also simply be copied into the macro directories. However, such files are regarded as secondary sources in KLayout. Typically those are files that are loaded by other macros. Importing a file makes code a generic source (".lym" file) with enhanced capabilities.

After importing the code the macro can be attached to a menu entry by setting "Show in menu" on the properties page. It is also possible to assign keyboard shortcuts. If either the menu item is selected or the key specified in the shortcut is pressed, the macro is executed.

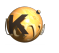

This feature is more convenient to use than the scheme used previously. Until KLayout 0.22 it was only possible to register a macro with a specific menu entry by performing the registration in the code. The disadvantage of this approach is that when the macro code is re-executed, the menu item is registered again and appears in the menu twice. It is therefore more convenient to remove the menu registration code and let KLayout register the macro in the menu by setting the menu binding properties accordingly.

## **Hints**

The editor and IDE can be configured using the "Setup" button in the editor panel. That dialog allows configuring fonts and colors to be used in the editor and the behavior of the debugger in some respects.

The documentation of the Ruby and Python classes exposed by KLayout is available in KLayout's online help system [here.](#page-425-0)

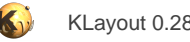

# **2.12. Macros in Menus**

KLayout allows installing macros as menu entries. Each time that menu entry is selected, the macro will be executed. To configure a macro for installation in the menu, open the macro in the macro development environment and open the macro properties dialog.

The macro is configured to be shown in the menu by checking the "Show in menu" check box. That also enables two other fields: the menu path and the group name.

The menu path specifies the position where the macro shall be put. A macro path is a sequence of symbolic names separated by a dot. For example:

- edit\_menu.end is the end of the "Edit" menu
- edit\_menu.undo is the "Undo" entry in the "Edit" menu

To obtain a list of the paths available, have a look at the "Key Bindings" page in the "Application" section of the setup dialog ("File/Setup").

The pseudo element "end" denotes the position after the last entry. The same way "begin" indicates the first entry in the menu. The macro will be inserted before the entry indicated by the path. Hence:

- edit menu.end: the macro will be inserted at the end of the "Edit" menu
- edit\_menu.undo: the macro will be inserted before the "Undo" entry.

If a plus sign follows the macro path element, the new element is inserted **after** this element. For example:

edit menu.undo+: the macro will be inserted after the "Undo" menu item.

A special form can be used to generate new groups: if the given element does not exist, the menu generator can be instructed to create it by appending the insert point plus the new text string to the element after a ">" character. For example:

• edit\_menu.my\_group>end("My Edit Functions").end: will look for "my\_group" and add the new element at the end of this group. If no such group exists, it will be created at the end of the "Edit" menu with the title "My Edit Functions".

If no macro path is specified, the macro is inserted in the "Macros" menu. The description of the macro is used as the menu title. If a shortcut is specified, that shortcut is used for the macro entry as well.

The group name can be used to group together all menu entries with the same group name. Any text is allowed here. A group is separated from the other entries in the menu by a separator line. It is recommended to use the group feature in conjunction with a "end"-terminated menu path which is identical for all entries of the same group. Other uses cases are possible, but the result is not defined.

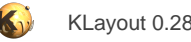

# **2.13. About Libraries**

Starting with version 0.22, KLayout offers a library concept. Libraries are a way to import cell layout into a layout from the outside and thus a convenient way to provide standard building blocks for the layout. Using a cell from a library is easy: when asked for a cell, select the library where to take the cell from and choose a cell from that library.

Libraries are basically just foreign layouts that are virtually linked to the current layout. When a cell is imported from a library, it is copied into the current layout, so that the current layout by itself is a valid entity.

When a layout containing library references is saved, KLayout stores some meta information in that file which allows it to restore the library links and related information. For GDS, that meta information is stored in a separate top cell. For OASIS, the meta information is stored in special per-cell properties. For other formats, the meta information is not stored currently.

Libraries can be provided in several ways:

• **As ordinary layout files:** Such libraries are simple layout files (GDS, OASIS or other support format). KLayout looks up those libraries in the "libraries" subfolders of the search path and gathers all layout files it finds there into the library repository.

The search path usually includes the installation site (where the KLayout executable resides) and the application folder (i.e. "~/.klayout" on Linux). Hence libraries can be installed locally (i.e. in "~/.klayout/libraries") or globally (at the installation site).

For GDS files, the library name will be the LIBNAME of the GDS file. Otherwise it will be the name of the library file minus the extension.

• **Coded libraries:** Such libraries are provided by code, either through shared objects/DLL's or through Ruby code. Basically such code has to provide a layout object containing the library cells. A coded library can also provide PCells (parametrized cells) as library components. Sell [About PCells](#page-229-0) for details about parametrized cells.

Starting with version 0.25, libraries can be provides through packages. This means, they can be downloaded from some repository and can be managed within the package manager. Library installation is very simple this way. Library deinstallation too. See [About Packages](#page-236-0) for details about packages.

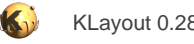

# <span id="page-229-0"></span>**2.14. About PCells**

Starting with version 0.22, KLayout offers parametrized cells (PCells). PCells are a feature found in other tools to simplify layout by providing generators for common layout building blocks. Parametrized cells do not contain static layout but are created dynamically by code using a given set of parameters.

For example, a circle PCell requires two parameters: the layer where the circle should be produced and the radius of the circle to produce. The code is responsible for creating the circle from these parameters.

Using a PCell is easy: choose the library and the PCell from that library when asked for the cell in the instance options dialog. For PCells, KLayout offers an additional parameters page where it asks for the parameter required by the PCell. The placement of the PCell is done as for simple instances. PCells offer the same instantiation options that normal cells.

KLayout provides a simple library called "Basic" with some useful basic PCells. See [About The Basic Library](#page-230-0) for more details about that library.

Unlike other tools, KLayout offers the unique feature of "guiding shapes". A guiding shape is some kind of "ghost shape" that is not produced as real layout but is present as a part of the PCell instance. It is drawn in the style of the cell frame but can be edited as a normal shape. In particular, a guiding shape can be manipulated with the properties dialog and the partial edit mode. A special case is a point-like shape which can act as a handle of the PCell. In move mode, these shapes can be moved to change the parameter related to that handle.

Another use case for guiding shapes is the rounded path. This PCell uses a path as the input shape and applies rounding to the path's spine corners to compute a new path which smoothly bends around the corners. The radius of the bends is a numerical PCell parameter while the input shape controlling the geometry and the width of the path is the guiding shape.

A PCell implementation consists of at least three parts: a description text, a parameter declaration and a production callback. In addition, a PCell can provide a method that "fixes" parameters according to the PCells consistency rules (coerce parameters). Technically, a PCell is a class implementing a certain interface with these methods.

PCells are usually packed in libraries. PCell libraries can be provided as shared objects/DLL's (in C++) or as Ruby scripts. Because PCell code is only executed if required, performance usually is not the main objective. A Ruby implementation will therefore be sufficient in most cases and is a much easier to maintain. The Ruby approach also benefits from KLayout's integrated development environment.

For an introduction into PCell programming with Ruby, see [Coding PCells In Ruby.](#page-480-0)

# <span id="page-230-0"></span>**2.15. About The Basic Library**

## **The "Basic" library**

The "Basic" Library provides some useful generic PCells. One use model is to draw a shape and convert the shape to one of the provided PCells. This use model is suitable for creating Circles, Ellipses, Donuts, Texts and rounded and stroked polygons or rounded paths.

To use that feature, draw the shape and choose "Convert To PCells" from the "Edit"/"Selection" menu. A dialog will be shown where the target PCell can be selected. Only those PCells supporting that shape type will be shown.

The "Basic" library provides the following PCells:

- **TEXT:** A text generator
- **CIRCLE**: A circle
- **DONUT:** A donut (circle with hole)
- **ELLIPSE**: An ellipse
- **PIE**: A pie (a segment of a circle)
- **ARC**: An arc (a segment of a donut)
- **ROUND\_PATH**: A rounded path (a path bending around the corners with a given radius)
- **ROUND\_POLYGON**: A rounded polygon (a polygon with rounded corners)
- **STROKED\_BOX:** A stroked box (the "rim" of a box, optionally with smooth corners)
- **STROKED\_POLYGON**: A stroked polygon (the "rim" of a polygon, optionally with smooth corners)

#### **TEXT**

The text generator can produce texts in various forms. The following sample shows inverse text, normal text and text with bias and enlarged character spacing:

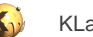

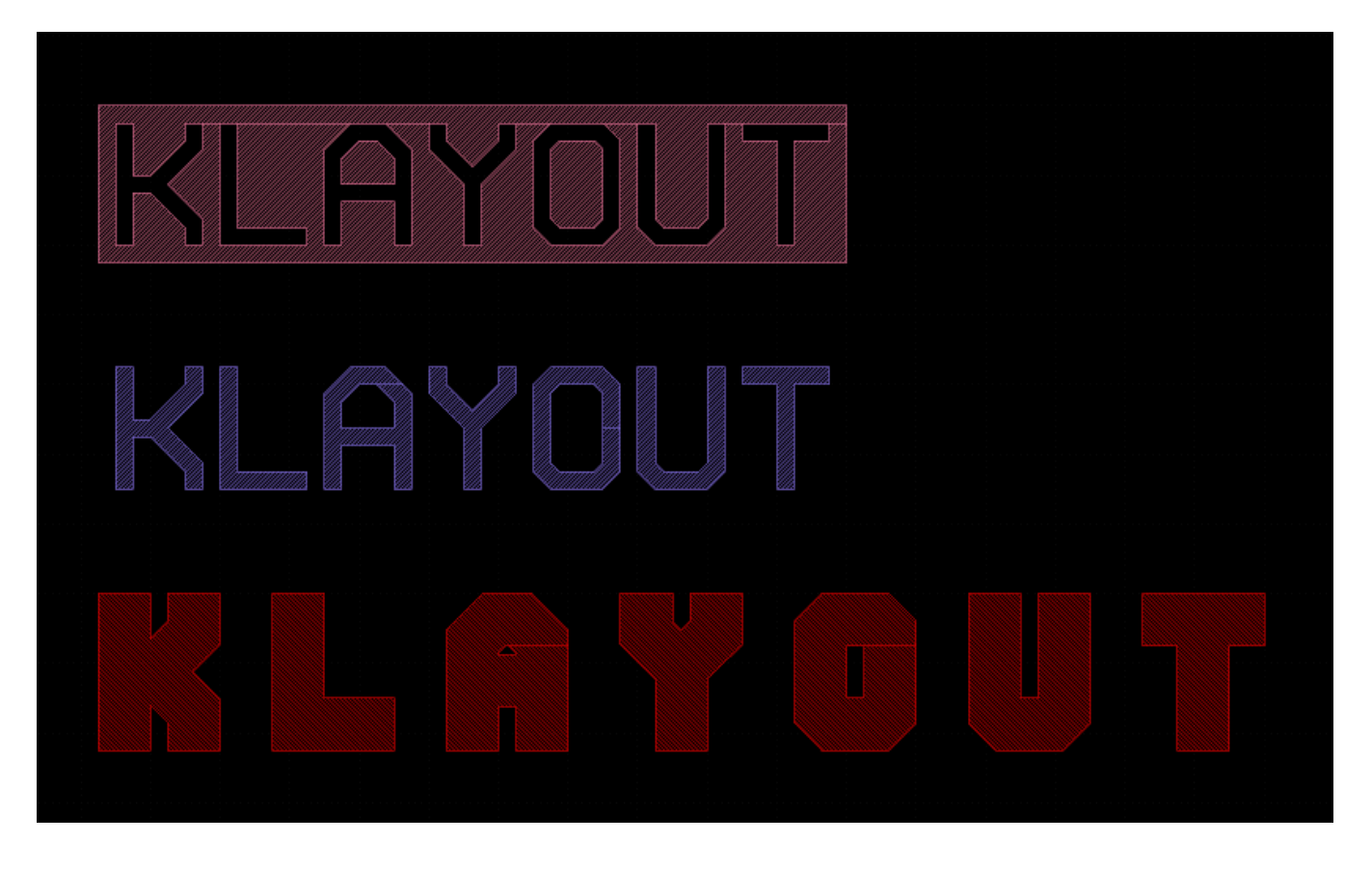

It's even possible to install custom fonts. Fonts are basically GDS files with the following features:

- One cell per character. Cells must be either named like the character "A", "B", "0" etc. or like the ASCII code in 3-digit decimal notation (i.e. "036" for the dollar character).
- The characters must be drawn in the character cells on layer 1/0. A box defining the extension of the characters (including spacing) must be drawn on layer 2/0. Optionally a background rectangle for the "inverse font" feature can be drawn on layer 3/0.
- One cell called "COMMENT" with text objects defining the basic text properties through their strings, in particular:
- **design\_grid=x**: specifies the basic grid the characters are designed on. "x" is the grid in database units.
- line\_width=x: specifies the line width in database units.
- A comment string which is displayed in the font selection box on the PCell parameters page.

Custom fonts are installed by copying the font file to a folder named "fonts" in one of the places in KLayout's path. The standard font can be found in "src/std\_font.gds" in the source package.

## **CIRCLE and ELLIPSE**

These PCells define a circle and an ellipse. In both cases, the number of interpolation points (per full circle) can be specified. The default is 64 points. A circle features a handle to define the diameter. An ellipse features two handles defining the diameters in x and y direction.

When a shape is converted to a circle or ellipse PCell, the shape's bounding box will be used to define the enclosing box of the circle or ellipse.

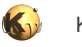

## **DONUT**

The donut PCell creates a circle with a hole. This PCell features the same parameters than the circle but an additional parameter defining the hole radius. For that, it provides two handles - one for the outer and one for the inner radius.

When a shape is converted to a donut, the shape's bounding box will be used to define the enclosing box of the donut and the hole's diameter will be chosen to be half of the outer diameter.

# **PIE and ARC**

Both of these PCells are segments of circles or donuts. The PIE PCell features two handles to define the radius and start and end angle. The ARC PCell also features two handles to define outer and inner radius as well. The following image shows PIE and ARC in action:

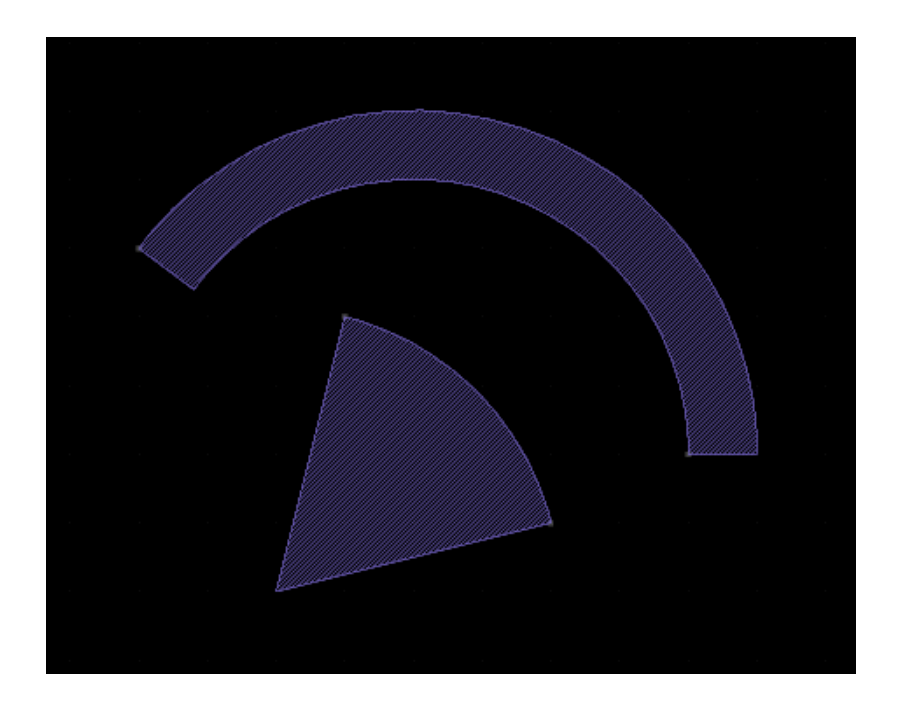

Both PCells do not support conversion of shapes.

## **ROUND\_PATH**

The round path is a PCell that is based on a path object but is capable of smoothing the path's corners by applying a radius. The following image gives an example:

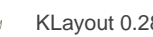

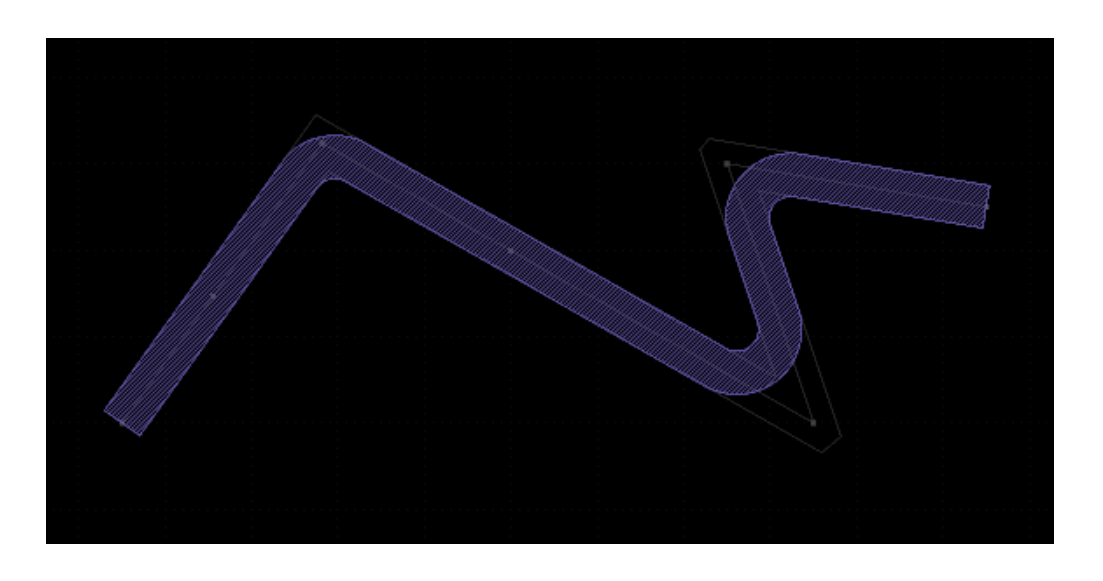

The PCell features a parameter that defines the radius. The path itself can be manipulated as usual, in particular with partial edit mode. Path objects can be converted to ROUND\_PATH pcells. In that case, the initial radius will be chosen to be roughly 10 percent of the minimum bounding box dimensions of the original path.

# **ROUND\_POLYGON**

The round polygon is a PCell that is based on a polygon object but is capable of smoothing the polygon's corners by applying a radius. The following image gives an example:

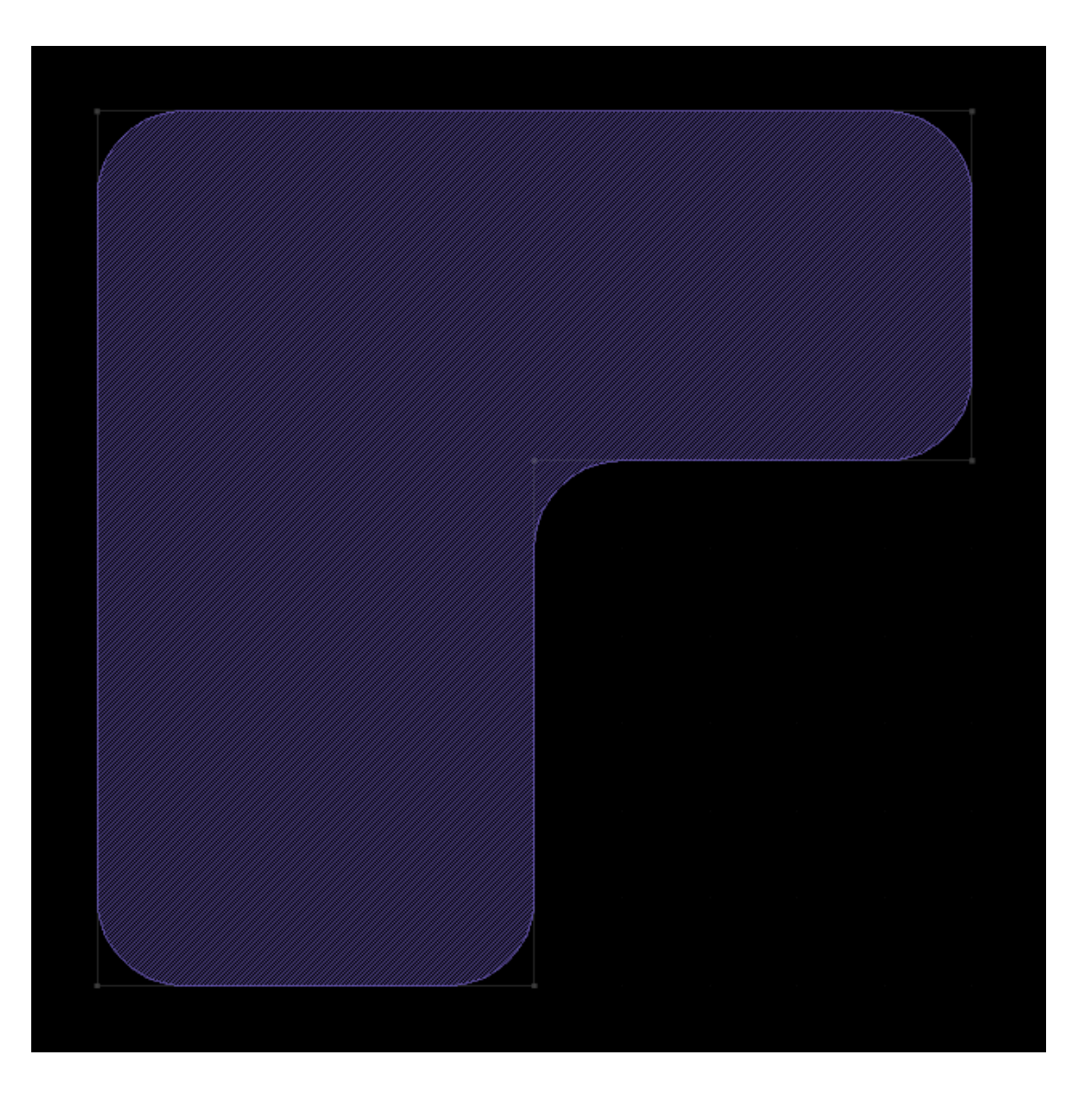

The PCell features a parameter that defines the radius. The polygon itself can be manipulated as usual, in particular with partial edit mode. Polygon, box or path objects can be converted to ROUND\_POLYGON pcells. In that case, the initial radius will be chosen to be roughly 10 percent of the minimum bounding box dimensions of the original polygon.

# **STROKED\_POLYGON or STROKED\_BOX**

The stroked polygon or box is a PCell that is based on a polygon object but will produce the "rim" of this polygon. In addition, it can apply corner rounding with a given radius.

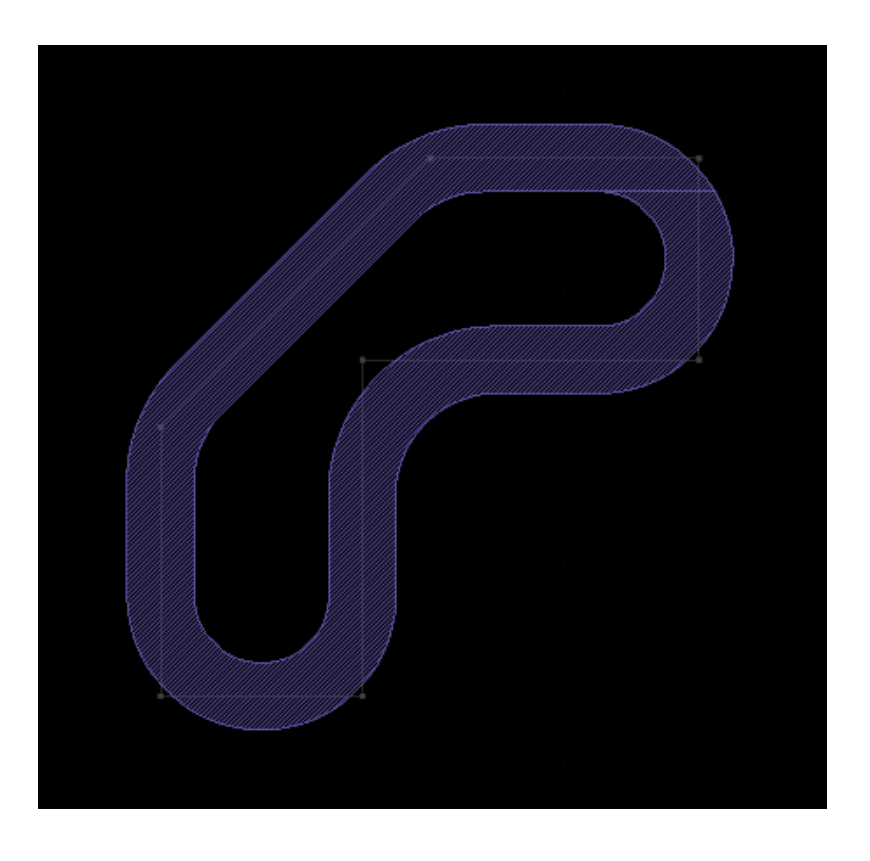

The PCell features two parameters that define the radius and width of the "rim" line. The polygon or box itself can be manipulated as usual. Polygon, box or path objects can be converted to STROKED\_POLYGON or STROKED\_BOX pcells. In that case, the initial radius will be zero. The width of the rim line will be chosen to be roughly 10 percent of the minimum bounding box dimensions of the original polygon. For STROKED\_BOX, the bounding box of the original shape will be used as the basic shape.

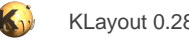

# <span id="page-236-0"></span>**2.16. About Packages**

"Salt" is KLayout's package manager which allows selecting and installing packages from a global repository. Packages make KLayout more tasty. Packages (the "grains") may cover a variety of features:

- Ruby or Python macros
- DRC runsets
- Technologies
- Fonts for the Basic.TEXT PCell
- Static layout libraries
- PCell libraries
- Code libraries for Ruby and Python
- **Binary extensions**

Packages can depend on other packages - these are installed automatically if a package requires them and they are not installed yet.

Packages are identified by name. A package name needs to be unique in the package universe. You can use a prefixed name like www.mydomain.org/nameofpackage to create a non-ambiguous name. Use a slash to separate the prefix from the actual package name. The choice of the prefix is entirely up to you as long as it contains letters, digits, underscores, hypthens or dots. You can use a domain name that is owned by yourself for example. You can use multiple prefixes to further differentiate the packages inside your namespace.

Packages also come with version information, so KLayout can check for updates and install them if required. KLayout will assume strict upward compatibility. This specifically applies to packages that other packages are depending on (such as code libraries). If you need to change them in a non-backward compatible way, you'd need to provide a new package with a different name.

Packages come with some meta data such as authoring information, an optional icon and screen shot image, license information and more. The more information you provide, the more useful a package will become.

The key component for public package deployment is the "Salt.Mine" package repository service. This is a web service that maintains a package index. It does not host the packages, but stores links to the actual hosting site. In order to author a package, you need to upload the package to one of the supported host sites and register your package on the Salt.Mine page. Registration is a simple process and the only information required is the link to your host site and a mail account for confirmation.

## **Installing Packages**

To install external packages, open the package manager with "Tools/Manage Packages". On the "Install New Packages" page, a list of available packages is shown. Select the desired packages and mark them using the check mark button. Marked packages will be downloaded and installed with the "Apply" button.

A filter above the package list allows selecting packages by name. The right panel shows details about the package currently selected.

## **Updating Packages**

To check for updates, use the "Update Packages" tab of the package manager. In the list, those packages for which updates are available are shown. Mark packages for update using the check mark button. Click "Apply" to apply the selected updates.

## **Uninstalling Packages**

To uninstall packages, open the package manager using "Tools/Manage Packages". Go to the "Current Packages" tab. Select a package and use the "Remove Package" button to uninstall the package.

## **Creating Packages**

For package development you can utilize KLayout to initialize and edit the files inside the package folder or populate the folder manually.

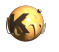

KLayout offers initialization of new packages from templates. You can modify that package according to your requirements afterwards. To create a package from a template, open the package manager using "Tools/Manage Packages", go to the "Current Packages" tab and push the "Create (Edit) Package" button. Chose a template from the list that opens and enter a package name (with prefix, if desired). Select "Ok" to let KLayout create a new package based on the template you selected.

The package details can be edited with the "pen" button at the top right of the right details panel. Please specify at least some author information, a license model and a version. If the package needs other packages, the dependencies can be listed in the "Depends on" table. Those packages will be automatically installed together with the new package. The showcase image can be a screen shot that gives some idea what the package will do. The package details are kept in a file called "grain.xml" inside the package folder. You can also edit this file manually. The "grain.xml" is the basic description file for the package.

If the package is a macro or static library package, the macro editor can be used to edit the package files. If the package is a tech package, the technology manager can be used to edit the technology inside the package. To populate the package folder with other files use your favorite editor of KLayout itself for layout files.

## **Deployment inside your organisation**

Once a package is finished, it needs to be deployed to make it available to other users. Deployment basically means to put it on some public place where others can download the package. For local deployment inside an organisation, this can be a web server or a folder on a file server. KLayout talks WebDAV, so the web server needs to offer WebDAV access. A subversion (SVN) server provides WebDAV by default, so this is a good choice. Git can be used too, but you'll need to mirror the Git repository to a file system or WebDAV share.

After a package has been made available for download, it needs to be entered in the package index. For local deployment, the index can be a file hosted on a web server or on the file system. The package index location needs to be specified by the KLAYOUT\_SALT\_MINE environment variable which contains the download URL of the package index file.

For public deployment, the Salt.Mine service (http://sami.klayout.org) is used to register new packages in the package index. By default, KLayout loads the package index from that service, so once your package is registered there, everyone using KLayout will see it.

## **The Package Index**

Public Packages are published on the Salt.Mine server. This is a web service that delivers a packages index with some meta data such as current version, the icon and a brief description. KLayout uses this list to inform users of packages available for installation and available updates. For local deployment, the package index can be served by other ways too. The only requirement is to be accessible by a http, https or file URL.

The basic format of the index is XML with this structure:

```
<salt-mine>
   <salt-grain>
     <name>name</name>
     <version>Version</version>
    <title>Title of the package</title>
     <doc>A brief description</doc>
     <doc-url>Documentation URL</doc-url>
     <url>Download URL</url>
     <license>License model</license>
     <icon>Icon image: base64-encoded, 64x64 max, PNG preferred</icon>
   </salt-grain>
 ...
   <include>URL to include other index files into this one</include>
   ...
</salt-mine>
```
You can include other repositories - specifically the default one - into a custom XML file. This allows extending the public index with local packages.

When the package manager is opened, KLayout will download the index from http://sami.klayout.org/repository.xml. You can set the KLAYOUT\_SALT\_MINE environment variable to a different URL which makes KLayout use another dictionary service, i.e. one inside your own organisation. This service can be any HTTP server that delivers a package list in the same format than the Salt.Mine package service. The URL can also be a "file:" scheme URL. In this case, KLayout will download the list from the given file location.

When installing a package, KLayout will simply download the files from the URL given in the package list. KLayout employs the WebDAV protocol to download the files. This protocol is spoken by Subversion and GitHub with the subversion bridge. The latter requires a simple translation of the original Git URL's to obtain the subversion equivalent.

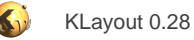

# <span id="page-238-0"></span>**2.17. About Technology Management**

Technology management summarizes features which require a certain interpretation of a layout. In particular, layout layers are assigned a physical meaning, for example via layers or active area layers in CMOS technologies. Since that interpretation often is depending on the technology the product will be fabricated with, the ability to provide multiple setups is summarized as "technology management".

A technology setup implements the following aspects:

- Layer mapping: when the layout reader loads a file that for a certain technology, it can apply a layer mapping, i.e. apply layer names to GDS layers, filter layer etc.
- Layer properties: depending on the technology, the layer display can be configured by providing a technology specific layer properties file.
- Connectivity: the layer stack and the connections made by layers for the net tracer feature.
- Macros: macros associated with the technology. When the corresponding technology is selected (is the one of the current layout), such macros will show up in the menu if they are bound to a menu entry. Otherwise they will be invisible.
- DRC scripts: in the same way, DRC scripts can be associated with a technology.
- Libraries: if a library is associated with a technology, it is shown in the list of available libraries when an instance is created. Library association cannot be edited. Instead, a library installed in the system comes with a technology association itself.
- File format options: technology specific file reader or writer options can be given. When a layout is saved, it will use the writer options from its technology. When loading a layout, the reader options from the active technology will be used.

In the future, more aspects may be added to the technology definition.

There is always one "Default" technology that is used when no technology is specified.

## **Setting up technologies**

Technologies can be set up using the "Technology Manager" in the "Tools" menu. There is always a "Default" technology which provides the settings when no technology is selected. New technologies can be added or technologies can be deleted using the "+" or "x" buttons below the technology tree.

A technology has a name (a short string) and a description. The name is used to identify the technology in various places. The description is the human-readable text that is displayed in the technology selection boxes for example. The short name can be changed by selecting the technology and pressing the "Rename" button or using "Rename" from the technology tree's context menu (right mouse click). The description can be edited on the "General" page.

In the technology manager, below each technology, the components are shown that define the various aspects of a technology. Beside the "General" aspect (names, descriptions) there is a "Layers" component which defines the layer mapping table and layer properties file and the "Connectivity" component which defines the settings for the net tracer.

## **Using technologies**

When more than the default technology is defined, KLayout provides a drop-down menu in the tool bar to select the current technology. The current technology is the technology used when new files are loaded. It is also possible to define the technology to be used on the command line using the "-n" switch (applies to following files and specifies the technology to use by their short name).

The technology of the currently selected layout is shown in the status bar of the main window in the left section. It is possible to switch the technology of a layout already loaded by using the "Layout Properties" dialog from the "File" menu. After switching the technology, the layer properties defined in the technology can be applied and the associated macros or DRC scripts are shown in the menu if they are associated bound to a menu entry or the key binding becomes active if a shortcut is defined for that macro.

#### **Technologies and macros or DRC scripts**

Macros or DRC scripts are stored in sub-folders relative to the technology's base path. When no base path is specified or the base path is invalid, macros or DRC scripts cannot be associated. KLayout will look search for macros, if a directory called "macros" is present in the base path. If it finds files with a valid macro suffix there it will associate them with this technology. The same way, KLayout will look for DRC scripts, if a directory called "drc" is present in the base path.

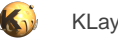

Macros and DRC scripts associated with a technology are shown in the technology manager. To edit or debug scripts of macros, use the macro development environment ("Macros/Macro Development"). If a technology has a macros or DRC scripts folder, the macro or DRC scripts tree in the development environment will show a corresponding top-level branch for that technology.

Multiple technologies can share the same base path - hence it is possible to share macros or DRC scripts between technologies.

## **Managing technologies**

Technologies can be imported and exported to technology files (suffix ".lyt"). This is mainly useful to exchange technology settings between users or technologies.

Except for the default technology, technologies are kept in technology folders in KLayout's application path. They are read from subfolders from the "tech" directories. The technology definition itself is held in a file with extension ".lyt". The technology folder may have subfolders to hold library files, macros, DRC runsets, LEF files and other pieces of the technology package.

Technologies can be managed using packages. Packages are a convenient way to share add-ons between users. Packages can be installed from a common repository and allow easy addition and removal of components. Technologies are one aspect of packages, so it's possible to create packages that contribute one or more technologies. See [About Packages](#page-236-0) for more details.

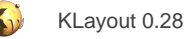

# **2.18. About Custom Layout Queries**

Layout queries are an advanced feature of KLayout which provides a very generic method to manipulate or search the geometrical or cell information of a layout. The basic concept of custom queries is borrowed from SQL, the language widely used for accessing databases. Instead of working on linear tables with rows and columns, KLayout's queries work on the layout structure which basically a cell tree, a layer set orthogonal to that and per-cell/per-layer geometrical information which itself is divided into shape classes.

Layout queries have a layered structure, like an onion: the core of the query is a cell query which selects one or many cells with or without their children. The cell query can be wrapped by a shape query which addresses the shapes of the selected cells or instances, optionally confined to specific layers. The last layer is formed by the action: this is the activity that KLayout will perform on the selected objects. The default action is simply to report the results. It is also possible to delete the selected objects or to perform a custom operation on them.

On cell and shape level, conditions can be specified which will restrict the operation on a subset of the selected objects. Reports can be sorted by a arbitrary key derived from the current object.

On cell level three different relationship models are supported:

- Individual cells: no hierarchy is involved
- The cell tree: the cell tree is the parent/child relationship without explicit instantiation information
- The cell instance tree: every individual instance of a cell is considered

Expressions play an important part in layout queries, both as actions (assignment type expressions) as well as conditions or for the derivation of sorting keys. See [About Expressions](#page-201-0) for details about expressions. Within expressions, RBA objects are used to represent shapes or instances (see [Class Index](#page-491-0) for a list of classes available). Depending on the context of the query, a variety of functions is available to access the properties of the current item and context.

The key to layout queries is the "Search and Replace" feature: this dialog uses custom queries to emulate simple search and replace functionality on the first three tabs of the dialog ("Delete" is regarded as a special kind of "replacement" here). However, the true power is revealed on the forth page: here you can enter all kind of custom queries. Clicking on "Execute" will run the query and display the results in the right panel.

If a search or replace action is specified on the first three tabs, the corresponding custom layout query will be shown in the entry box of the forth one. That way it is very easy to create a first query using the standard functions, switch to the custom query page and adjust it to fit the specific requirements.

#### **Building queries: cells**

The very core of a query is a cell expression. The most simple form of a cell expression is a simple cell name. This expression will select the cell called "RINGO":

R TNGO

Cell expressions can contain wildcard in the "glob" form made popular by the Unix and Windows command line. "\*" is for an arbitrary sequence of zero to many characters, "?" for any single character. "{A,B,C}" is for either the character sequence "A", "B" or "C", "[ABC]" is any of the characters "A", "B" or "C" and "[^ABC]" is for any character not "A", "B" or "C". Round brackets can be used to group parts of the string for later reference. If brackets of any kind are used inside a match string, either single or double quotes should be used around match strings in order to avoid ambiguities with other parts of the query syntax.

This expression will select all cells starting with "T":

T\*

Although it is not necessary to do so, it is recommended to mark a cell query explicitly as such using the optional "cells" or "cell" keyword. This query has the same effect than the previous one but is somewhat more robust if used in nested queries we will learn about later:

cells T\*

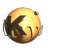

A cell expression can already be used by its own. The report of such a query will simply contain the cells selected by that expression. If combined with an action, such expressions already provide useful manipulation functionality.

The "delete ..." action will delete the given cells:

delete cells T\*

The "with .. do ..." action can be used to manipulate the cell. This example will rename the cell by replacing the "T" prefix with a "S". The part after "do" is an expression which is evaluated for each hit. Note that "\$1" is used to refer to the first matching bracket in the last match. "cell.name" is a method call on the object "cell" which is provided by the query in the context of a cell query. "cell" is a "Cell" object (see [Cell](#page-577-0)) and setting the name will basically rename the cell. The expression used for the assignment will put an "S" in front of the rear part of the name, hence replace "T" by "S":

with cells  $T(*)$ " do cell.name =  $S" + $1$ 

Note the quotes around the "T(\*)" match expression. They are necessary to make the brackets part of the match expression rather than the cell query. It is usually a good idea to put the match expression inside quotes to avoid ambiguities.

The last example already demonstrates how a combination of two simple concepts - simple cell queries and expressions - form a new and very generic feature. We will soon learn about the power of that concept.

#### **Building queries: cell trees**

Cell queries are the most simple form of core queries. The next level is entered by extending the concept to hierarchies. Cell hierarchies come on two flavors: a parent-to-child relationship tree (the cell tree) and the instantiation tree. In the cell tree, each cell is at most present once in the context of a parent cell, independent of the number of times a cell is used inside a parent cell. The cell tree just describes the fact that a cell is a child cell of another, not how the cell is used. The instance tree adds this detailed information as well: how many times a cell is used and what transformations are applied per such instance.

The cell tree can be accessed within cell queries using the "." operator to separate parent and child cell. The following cell query returns all cells which are children of a cell "A":

cells A.\*

Multiple levels may be nested, for example the following query lists all cells which are second-level children of the "A" cell:

cells A.\*.\*

Such expressions form a "path" leading from an initial cell to some cell, which is returned by the query. The "." separates the path elements like the slash or backslash does in a file path.

Top cells can be addressed by a leading "." similar to the leading slash of an absolute file path in Unix. The following query will return all top cells:

cells .\*

Brackets can be used to group parts of the path. That has no immediate effect, but it can be usedful in combination with quantifiers and branches as we will see soon. The following queries are equivalent:

```
cells TOP.*.A
cells TOP(.*.A)
cells TOP(.*)(.A)
```
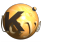

Please note that brackets can only be put between the dot and the previous element. A query like "cells TOP.(\*.A)" is invalid since the opening bracket is after the dot.

Alternative paths can be specified by separating them with a comma. Such alternatives must be put inside brackets. For example, this query selects all cells that are children of "TOP" and start with an "A" or which are second-level children and start with an "E":

cells TOP(.A\*,.\*.E\*)

Path elements can be made optional with a "?" symbol and expanded an variable number of times using quantifiers like "\*" (0 to many) and "+" (one to many) or "{n,m}" (n to m times). Note that you'll have to put the expression subject to the quantifier in brackets in order to avoid ambiguities of the star operator. The following expression will return the A cell in every possible child context of "TOP", i.e. as direct child, second-level child and so on:

cells TOP(.\*)\*.A

To understand that query, note that the "\*" inside the brackets is forming the match string while the outer star is forming the quantifier. That query reads in expanded form "TOP.A", "TOP.\*.A", "TOP.\*.\*.A" etc.

There is a useful abbreviation for the above case. The following query will also produce "A" in every child context of "TOP":

cells TOP..A

The double dot operator matches an arbitrary part of the instantiation path before and after a cell even without being anchored at one end. Used before a cell name, it will return all contexts a cell is used in (including top cells and all child contexts). Used after a cell, it will return the cell plus all child cells in each possible context. Used before a cell it will deliver all contexts that cell is used in every top cells. The following query will deliver "TOP" plus all its direct and indirect children:

cells TOP..

Note that the previous query may deliver the same cell multiple times - once for each context (call path from TOP) it is used in. Hence "TOP.." will basically expand into the cell tree with "TOP" as the root.

In order to get the names of all cells called from a given cell, you can use the "select" action with the cell name and the "sorted by .. unique" output selector to remove duplicates of cell names:

select cell\_name of cells TOP.. sorted by cell\_name unique

See below for a description of the "select" action.

Within a path, dynamically computed components can be inserted using the "\$(..)" notation which wraps an expression. That expression is evaluated in the context of the previous path component. For example, the following query selects all child cells which are named like their parent with an "A" prefix:

cells \*.\$("A"+cell\_name)

#### **Building queries: instances**

Cell trees can be expanded into instance trees simply by prepending "instances". This will deliver all direct instances of "TOP":

instances of TOP.\*

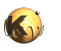

When asking for instances, more information is available inside the query. For example, the instance's orientation and position is available. With the "instances" specification, array references are expanded into single instances. To keep arrays as such, use "arrays" instead of "instances":

arrays of TOP.\*

Cell or instance queries can be filtered using the "where" clause. After the "where" an expression is expected with a number of predefined variables that reflect the context (see below for the variables available). The following query selects all child cells of "A" where the cell name has a length of 5 characters:

```
cells A.* where len(cell_name)==5
```
#### **Building queries: shapes**

So far we have dealt with cells and their instantiations. We enter the next level now by introducing shapes. Shape queries are built atop of the cell/instance level. A simple example selects all shapes of the cell "TOP":

shapes of cell TOP

Shape queries can be confined to certain shape types. For example, this confines the query to boxes:

boxes from cell TOP

Allowed shape type are "boxes", "polygons", "texts" and "paths". In the context of a shape query additional variables are available for expressions. The most important one is "shape" which is a Shape object (see [Shape\)](#page-1218-0) That objects provides access to the shape addressed in a generic way. Specialization to a specific shape type is possible through the shape specific accessor methods (i.e. "shape.box\_width") or the specific objects (i.e. "shape.box").

Multiple shape types can be given with "or" or a comma:

boxes or polygons from cell TOP

Shape queries can be confined to certain layers. This query will report all shapes from layer 8, datatype 0:

shapes on layer 8/0 from cell TOP

Intervals can be specified with the hyphen ("-") and multiple layers or intervals can be listed with a comma or semicolon. The following will list the shapes from layer 8, datatype 0 to 10 and layer 9, datatype 0 only (note that "no datatype" is interpreted as datatype 0):

shapes on layer 8/0-10, 9 from cell TOP

For formats that support named layers only (i.e. DXF), the layer name can be given. The following query lists shapes from layers METAL and POLY (case sensitive!):

```
shapes on layer METAL, POLY from cell TOP
```
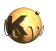

Any kind of cell query can be used inside the shape query. If a cell query renders multiple cells, the shape query will be applied to each of the cells returned. If instances are selected by the cell query, the shapes will be reported for each instance. Since the cumulated transformation of a specific instance into the top cell is available through the "path\_trans" (database units) or "path\_dtrans" (micrometer units) variable, it is possible to transform each shape into the top cell in the instance case. The following expression combines a "with .. do" action with a shape query to flatten all shapes below "TOP":

```
with shapes on layer 6 from instances of TOP.. do
  initial_cell.shapes(<10/0>).insert(shape).transform(path_trans)
```
That expression reads all shapes of cell "TOP" and its children, inserts them into a new layer 10, datatype 0 and transforms the shape after it has been inserted. This expression makes use of the variables "initial\_cell" (a Cell object representing the root cell of the cell query), "shape" (a pointer to the currently selected shape and "path\_trans" (a Trans object representing the transformation of the current shape into the root cell of the query). It also employs the angle bracket layer constant notation which specifies a layer in the target notation and can be used in place of the layer index value usually used inside the API. Note that the target layer must exist already, i.e. must have been created in "Edit/Layer/New Layer" for example.

Shape queries can be confined with conditions. A condition is entered with a "where" clause plus an expression that selects the shapes. This condition selects shapes with an area of more than 4 square micron (note that the "um2" unit must be given, since it will cause the value to be converted into the database units used internally):

shapes from cell TOP where shape.area < 4 um2

Shape conditions can be combined with cell conditions. To avoid ambiguities, the cell query must be put into brackets in that case:

```
shapes from (cells * where len(cell_name)==4) where shape.area < 4 um2
```
#### **Actions**

Actions specify operations that are to be performed on the results of a query. The default action is to just list the results. In the "Search and replace" dialog, the results will be listed right to the query entry box as a table. Depending on the context of the query, cell names, cell names plus parent cell, cell instances or shapes are listed.

#### **"select" action**

The "select" action will compute one or more results from each item returned by the query and present the computed value in a table. The general form is:

**select** expr1, expr2, ... **from** query

"expr1", "expr2" ... are expressions. For example this action computes area and perimeter for all shapes of cell "TOP":

select shape.area, shape.perimeter from shapes of cell TOP

The "select" action offers sorting with optional reduction to unique values:

**select** expr1, expr2, ... **from** query **sorted by** sort\_key

**select** expr1, expr2, ... **from** query **sorted by** sort\_key **unique**

Here "sort\_key" is an expression which delivers the value by which the output will be sorted. If "unique" is specified, items with identical sort key are reduced to a single output.

#### **"with" action**

The "with" action executes an expression on each item returned by the expression. In that sense it is basically equivalent to the "select" action but the results of the operation are discarded and the intention of the expression is to modify the results. The general form of that action is this:

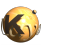

#### **with** query **do** expr

For example, this action will move all shapes of cell "TOP" from layer 6 to layer 10, datatype 0:

with shapes on layer 6 of cell TOP do shape.layer = <10/0>

#### **"delete" action**

This action will simply delete the objects selected by the query:

#### **delete** query

For example, this query deletes all shapes from layer 6, datatype 0 on cell TOP:

delete shapes on layer 6 of cell TOP

#### **Variables available per context**

#### **Common variables**

The following variables are available in all queries:

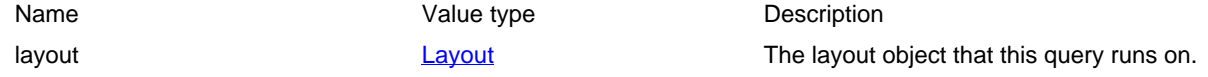

#### **Cell query context**

In the plain cell and cell tree context, the following variables are available:

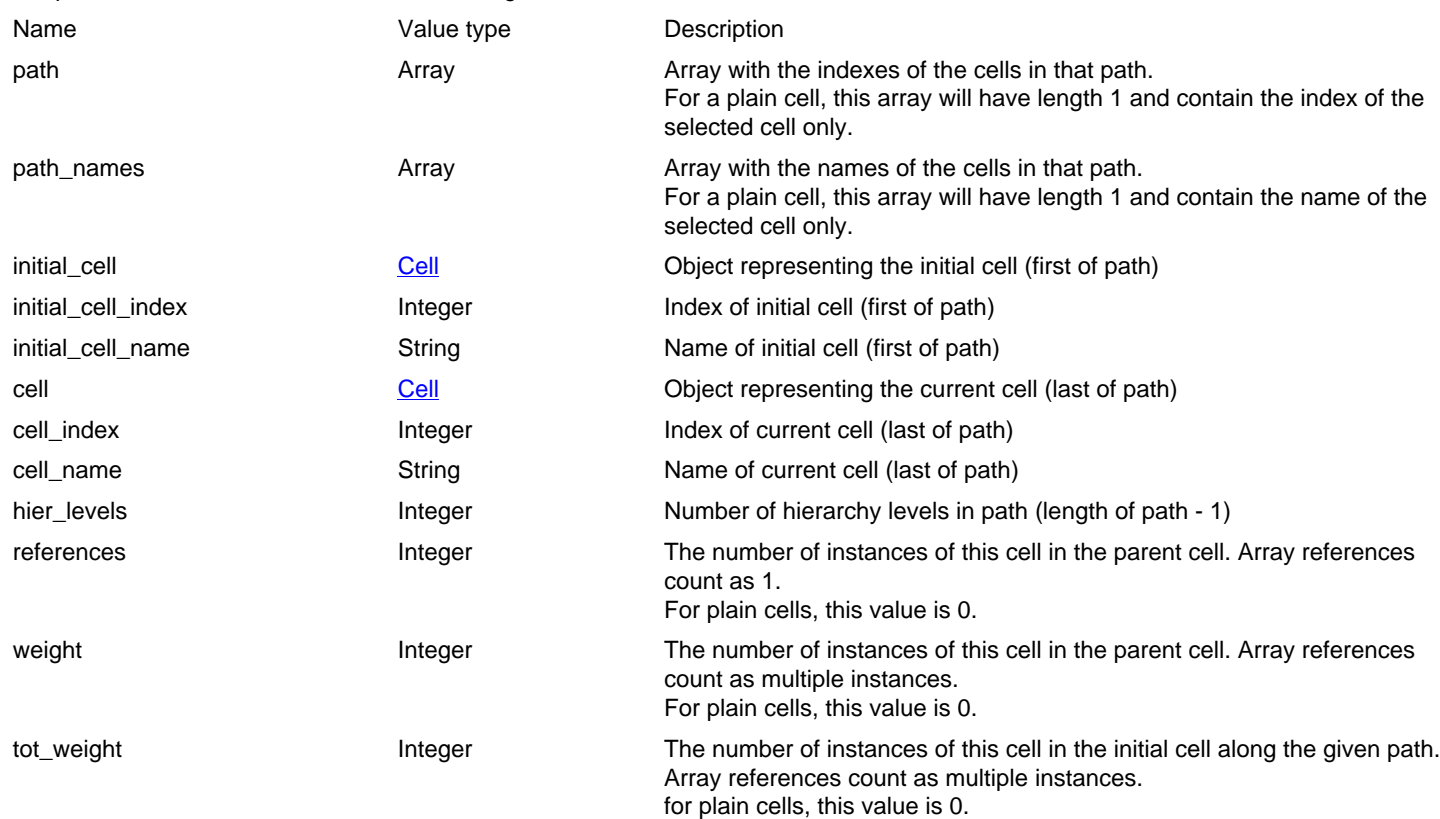

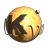

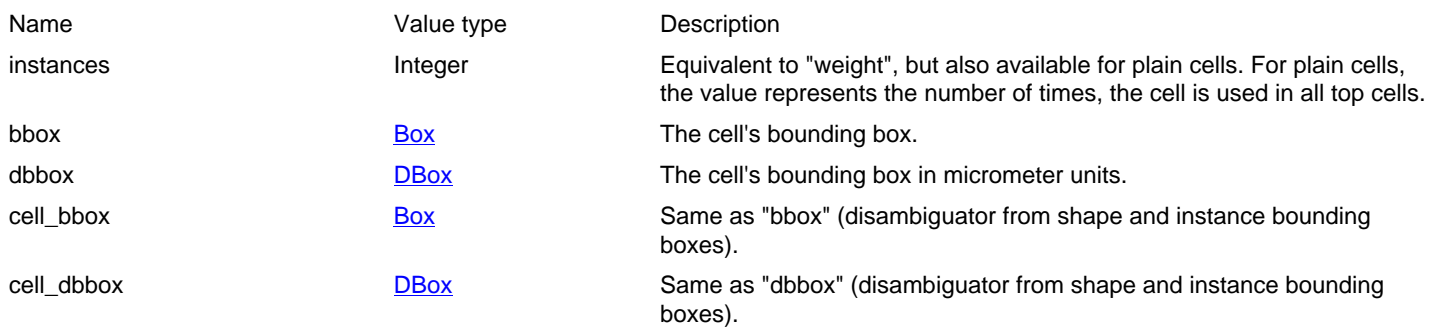

#### **Instance query context**

In an instance query context, the properties of the current instance are available as variables in addition to most of the ones provided by the cell query context. These variables are not available in instance context: "weight", "references" and "tot\_weight". Apart from that these additional variable are provided:

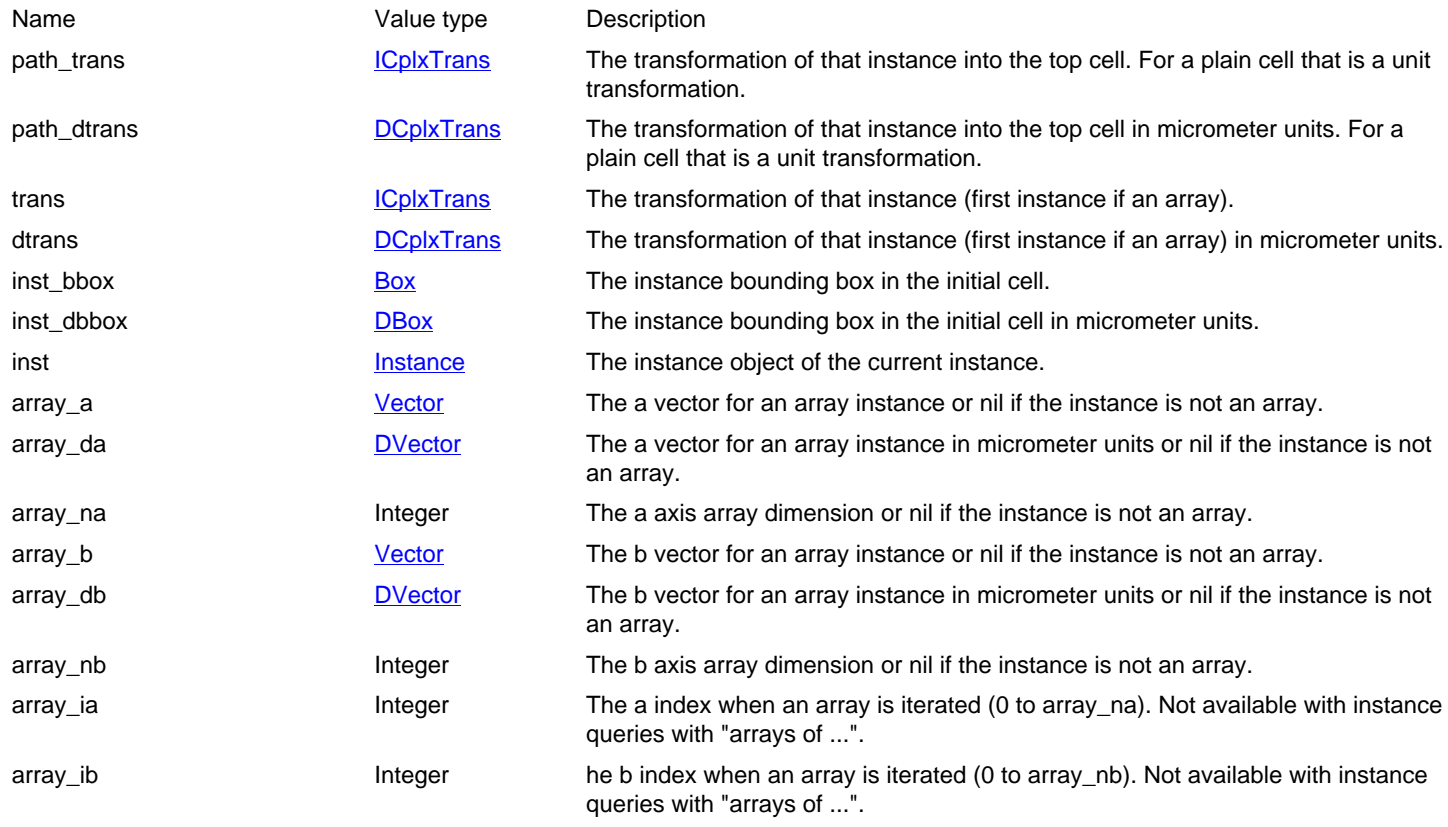

#### **Shape query context**

In the context of the shape query, the following variables are available in addition to the variables made available by the inner cell query. The inner cell query is either a instance query or a cell query:

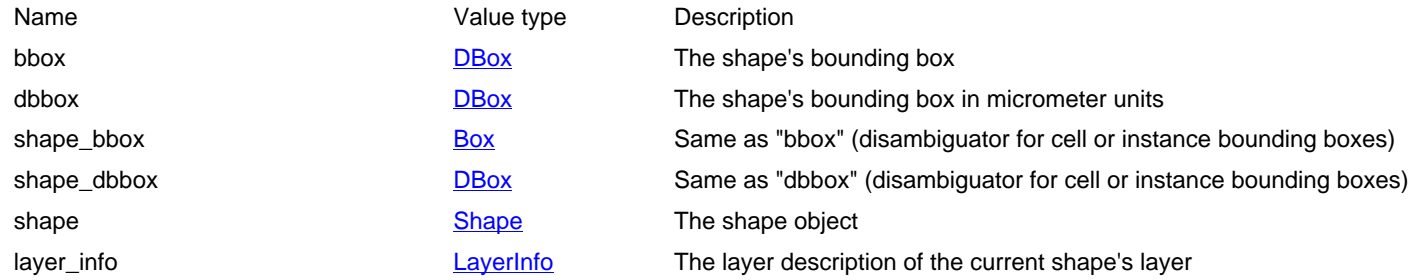

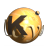

Name Value type Description

layer\_index **Integer** Integer The layer index of the current shape

# **2.19. Notation used in Ruby API documentation**

#### **Introduction**

The documentation of the Ruby API is derived from the C++ declaration of the specific methods. Hence the notation deviates somewhat from the usual documentation of Ruby methods. In particular the following differences are noteworthy:

#### • **"Static" methods are "class methods":**

The C++ term "static" refers to methods available within a class without requiring an object. In Ruby, the term "class method" is commonly used to refer to such methods.

#### • **Different flavors of object arguments:**

In C++ there are references, pointers and objects passed by value. In Ruby there are only references. RBA maps the C++ concepts to ruby by allowing the "nil" value only for pointer arguments. Pointer arguments are specially marked in the documentation.

#### • **There is "constness":**

C++ has the concept of "const" methods and arguments. In C++, an object reference can be "const", which means that the object behind such a reference cannot be modified. A "const" method is a method which can be called on "const" object reference and such a method may not alter the state of the object.

A method can have "const" reference arguments which means that objects passed through such arguments are not modified by the method. Such arguments are also said to have "in" semantics. Hence, "const" references can be passed to such arguments. In Ruby there is no concept of "constness" or "in" parameters. Every method is allowed to alter the state of the object it is called on and pf the objects it gets as arguments. In that sense, C++ allows specification of a more constraint "contract" between caller and method that is called. RBA emulates constness in Ruby to some extent and it may disallow calling non-const methods on const references or passing const reference to non-const arguments. Return value can also be const pointers which means that the object returned cannot be modified.

#### • **Strong typing:**

In C++, arguments and return values are strongly typed. RBA will check the arguments passed to a method and convert them properly. Hence the type of argument is important. "int" type arguments may not be passed strings for example.

The type system if C++ is also somewhat more restricted: the value range of an integer argument is limited and for example there are unsigned types which cannot be passed negative values. Hence the type of an argument is noted in the documentation. A particular return type is "void" which basically means "no value returned". Strong typing extends to object references and RBA checks if an argument can be converted to the object required.

#### • **Virtual methods:**

In C++, a method must be virtual before it can be reimplemented by a derived class. In Ruby all methods are virtual. Since reimplementing a non-virtual method does not have any effect in RBA, virtual methods are marked as such.

#### **General layout of the documentatation**

The documentation states the following methods (in that order):

- Public constructors
- Public methods
- Public static methods and constants
- Protected methods (static, non-static and constructors)
- Deprecated methods (protected, public, static, non-static and constructors)

Deprecated methods are listed for reference only. Use of such methods or constants is not recommended because they might be removed in the future.

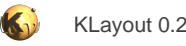

## **Examples**

Here are some examples for method documentations (signatures):

#### • **[virtual] bool event(QEvent ptr arg1)**:

A virtual method called "event" returning a boolean value (Ruby "true" or "false") and expecting one argument (a pointer to a QEvent object). "ptr" indicates that the argument is a pointer, "arg1" is the argument name.

#### • **void add\_reference(const RdbReference rdb\_ref)**:

A method without return value which expects one parameter. The parameter must be a reference to the RdbReference object. The reference must not be nil since it is not a pointer, but can be a reference to a const object. The name of the argument is "rdb\_ref".

#### • **[const] unsigned int num\_items**:

A parameterless const method called "num\_items" that delivers the number of items as an unsigned integer value.

#### • **[iter] RdbReference each\_reference**:

An iterator called "each\_reference" delivering RdbReference objects.

#### • **[event] void layoutAboutToBeChanged**:

A parameterless event called "layoutAboutToBeChanged".

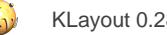

# **2.20. DRC Reference**

- [DRC Reference: DRC expressions](#page-251-0)
- [DRC Reference: Layer Object](#page-266-0)
- [DRC Reference: Netter object](#page-363-0)
- [DRC Reference: Source Object](#page-369-0)
- **[DRC Reference: Global Functions](#page-375-0)**

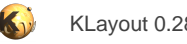

# <span id="page-251-0"></span>**2.20.1. DRC Reference: DRC expressions**

DRC expression objects represent abstract recipes for the [Layer#drc](#page-273-0) universal DRC function. For example, when using a universal DRC expression like this:

```
out = in.drc(width < 2.0)
```
"width < 2.0" forms a DRC expression object. DRC expression objects have methods which manipulate or evaluate the results of this expression. In addition, DRC expressions have a result type, which is either polygon, edge or edge pair. The result type is defined by the expression generating it. In the example above, "width < 2.0" is a DRC width check which renders edge pairs. To obtain polygons from these edge pairs, use the "polygons" method:

```
out = in.drc((width < 2.0).polygons)
```
The following global functions are relevant for the DRC expressions:

- angle
- [area](#page-375-1)
- [area\\_ratio](#page-375-2)
- bbox\_area\_ratio
- [bbox\\_height](#page-375-3)
- bbox max
- [bbox\\_min](#page-376-1)
- [bbox\\_width](#page-376-2)
- case
- **[corners](#page-380-0)**
- **[covering](#page-380-1)**
- [enc](#page-382-0)
- **[enclosing](#page-384-0)**
- [extent\\_refs](#page-386-0)
- **[extents](#page-387-0)**
- **[foreign](#page-387-1)**
- **[holes](#page-388-0)**
- [hulls](#page-388-1)
- if all
- [if\\_any](#page-388-3)
- [if\\_none](#page-388-4)
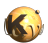

- **[inside](#page-389-0)**
- **[interacting](#page-389-1)**
- [iso](#page-390-0)
- length
- [middle](#page-393-0)
- [notch](#page-394-0)
- **[outside](#page-396-0)**
- **[overlap](#page-396-1)**
- **[overlapping](#page-397-0)**
- **[perimeter](#page-398-0)**
- **[primary](#page-398-1)**
- **[rectangles](#page-399-0)**
- **[rectilinear](#page-399-1)**
- [relative\\_height](#page-400-0)
- [rounded\\_corners](#page-401-0)
- [secondary](#page-401-1)
- [separation](#page-401-2)
- [sep](#page-401-3)
- [sized](#page-404-0)
- [smoothed](#page-404-1)
- **[space](#page-405-0)**
- **[squares](#page-406-0)**
- [width](#page-409-0)
- [with\\_holes](#page-412-0)

The following documentation will list the methods available for DRC expression objects.

## **"!" - Logical not**

#### Usage:

• ! expression

This operator will evaluate the expression after. If this expression renders an empty result, the operator will return the primary shape. Otherwise it will return an empty result.

This operator can be used together with predicates such a "rectangles" to invert their meaning. For example, this code selects all primary shapes which are not rectangles:

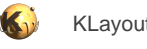

```
out = in.drc(! rectangles)
out = in.drc(! primary.rectangles) # equivalent
```
### **"&" - Boolean AND between the results of two expressions**

Usage:

```
expression & expression
```
The & operator will compute the boolean AND between the results of two expressions. The expression types need to be edge or polygon. The following example computes the partial edges where width is less than 0.3 micrometers and space is less than 0.2 micrometers:

```
out = in.drc((width < 0.3).edges & (space < 0.2).edges)
```
### **"+" - Boolean OR between the results of two expressions**

Usage:

```
• expression + expression
```
The + operator will join the results of two expressions.

### **"-" - Boolean NOT between the results of two expressions**

Usage:

• expression - expression

The - operator will compute the difference between the results of two expressions. The NOT operation is defined for polygons, edges and polygons subtracted from edges (first argument edge, second argument polygon).

CAUTION: be careful not to take secondary input for the first argument. This will not render the desired results. Remember that the "drc" function will walk over all primary shapes and present single primaries to the NOT operation together with the secondaries of that single shape. So when you use secondary shapes as the first argument, they will not see all all the primaries required to compute the correct result. That's also why a XOR operation cannot be provided in the context of a generic DRC function.

The following example will produce edge markers where the width of is less then 0.3 micron but not inside polygons on the "waive" layer:

```
out = in.drc((width < 0.3).edges - secondary(waive))
```
# <span id="page-253-0"></span>**"angle" - Selects edges based on their angle**

Usage:

expression.angle (in condition)

This operation selects edges by their angle, measured against the horizontal axis in the mathematical sense.

For this measurement edges are considered without their direction and straight lines. A horizontal edge has an angle of zero degree. A vertical one has an angle of 90 degrees. The angle range is from -90 (exclusive) to 90 degree (inclusive).

If the input shapes are not polygons or edge pairs, they are converted to edges before the angle test is made.

For example, the following code selects all edges from the primary shape which are 45 degree (up) or 135 degree (down). The "+" will join the results:

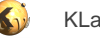

```
out = in.drc((angle == 45) + (angle == 135))out = in.drc((primary.angle == 45) + (primary.angle == 135)) # equivalent
```
Note that angle checks usually imply the need to rotation variant formation as cells which are placed non-rotated and rotated by 90 degree cannot be considered identical. This imposes a performance penalty in hierarchical mode. If possible, consider using [DRC#rectilinear](#page-262-0) for example to detect shapes with non-manhattan geometry instead of using angle checks.

The "angle" method is available as a plain function or as a method on [DRC](#page-251-0) expressions. The plain function is equivalent to "primary.angle".

## <span id="page-254-0"></span>**"area" - Selects the primary shape if the area is meeting the condition**

#### Usage:

expression.area (in condition)

This operation is used in conditions to select shapes based on their area. It is applicable on polygon expressions. The result will be the input polygons if the area condition is met.

See [Layer#drc](#page-273-0) for more details about comparison specs.

The following example will select all polygons with an area less than 2.0 square micrometers:

```
out = in.drc(area < 2.0)out = in.drc(primary.area < 2.0) # equivalent
```
The area method is available as a plain function or as a method on **[DRC](#page-251-0)** expressions. The plain function is equivalent to "primary.area".

## <span id="page-254-1"></span>"area ratio" - Selects the input polygon according to its area ratio (bounding box area by **polygon area)**

Usage:

expression.area\_ratio (in condition)

This operation is used in conditions to select shapes based on their area ratio. The area ratio is the ratio of bounding box vs. polygon area. It's a measure how "sparse" the polygons are and how good an approximation the bounding box is. The value is always larger or equal than 1. Boxes have a value of 1.

This filter is applicable on polygon expressions. The result will be the input polygon if the condition is met.

See [Layer#drc](#page-273-0) for more details about comparison specs.

The following example will select all polygons whose area ratio is larger than 3:

out = in.drc(area\_ratio > 3) out = in.drc(primary.area\_ratio > 3) # equivalent

The "area\_ratio" method is available as a plain function or as a method on **[DRC](#page-251-0)** expressions. The plain function is equivalent to "primary.area\_ratio".

### **"area\_sum" - Selects the input polygons if the sum of all areas meets the condition**

Usage:

expression.area\_sum (in condition)

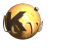

Returns the input polygons if the sum of their areas meets the specified condition. This condition is evaluated on the total of all shapes generated in one step of the "drc" loop. As there is a single primary in each loop iteration, "primary.area\_sum" is equivalent to "primary.area".

See **Layer#drc** for more details about comparison specs.

## <span id="page-255-2"></span>**"bbox\_aspect\_ratio" - Selects the input polygon according to the aspect ratio of the bounding box**

Usage:

• expression.bbox\_aspect\_ratio (in condition)

This operation is used in conditions to select shapes based on aspect ratios of their bounding boxes. The aspect ratio is computed by dividing the larger of width and height by the smaller of both. The aspect ratio is always larger or equal to 1. Square or square-boxed shapes have a bounding box aspect ratio of 1.

This filter is applicable on polygon expressions. The result will be the input polygon if the bounding box condition is met.

See [Layer#drc](#page-273-0) for more details about comparison specs.

The following example will select all polygons whose bounding box aspect ratio is larger than 3:

```
out = in.drc(bbox_aspect_ratio > 3)
out = in.drc(primary.bbox_aspect_ratio > 3) # equivalent
```
The "bbox\_aspect\_ratio" method is available as a plain function or as a method on [DRC](#page-251-0) expressions. The plain function is equivalent to "primary.bbox\_aspect\_ratio".

### **"bbox\_height" - Selects the input polygon if its bounding box height is meeting the condition**

Usage:

• expression.bbox\_height (in condition)

This operation acts similar to [DRC#bbox\\_min](#page-255-0), but takes the height of the shape's bounding box. In general, it's more advisable to use [DRC#bbox\\_min](#page-255-0) or [DRC#bbox\\_max](#page-255-1) because bbox\_height implies a certain orientation. This can imply variant formation in hierarchical contexts: cells rotated by 90 degree have to be treated differently from ones not rotated. This usually results in a larger computation effort and larger result files.

The "bbox\_height" method is available as a plain function or as a method on [DRC](#page-251-0) expressions. The plain function is equivalent to "primary.bbox\_height".

### <span id="page-255-1"></span>**"bbox\_max" - Selects the input polygon if its bounding box larger dimension is meeting the condition**

Usage:

expression.bbox\_max (in condition)

This operation acts similar to [DRC#bbox\\_min](#page-255-0), but takes the larger dimension of the shape's bounding box.

The "bbox\_max" method is available as a plain function or as a method on [DRC](#page-251-0) expressions. The plain function is equivalent to "primary.bbox\_max".

## <span id="page-255-0"></span>**"bbox\_min" - Selects the input polygon if its bounding box smaller dimension is meeting the condition**

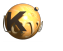

expression.bbox\_min (in condition)

This operation is used in conditions to select shapes based on smaller dimension of their bounding boxes. It is applicable on polygon expressions. The result will be the input polygons if the bounding box condition is met.

See [Layer#drc](#page-273-0) for more details about comparison specs.

The following example will select all polygons whose bounding box smaller dimension is larger than 200 nm:

```
out = in.drc(bbox_min > 200.nm)
out = in.drc(primary.bbox_min > 200.nm) # equivalent
```
The "bbox\_min" method is available as a plain function or as a method on **DRC** expressions. The plain function is equivalent to "primary.bbox\_min".

### **"bbox\_width" - Selects the input polygon if its bounding box width is meeting the condition**

Usage:

• expression.bbox\_width (in condition)

This operation acts similar to DRC#bbox min, but takes the width of the shape's bounding box. In general, it's more advisable to use [DRC#bbox\\_min](#page-255-0) or [DRC#bbox\\_max](#page-255-1) because bbox\_width implies a certain orientation. This can imply variant formation in hierarchical contexts: cells rotated by 90 degree have to be treated differently from ones not rotated. This usually results in a larger computation effort and larger result files.

The "bbox\_width" method is available as a plain function or as a method on [DRC](#page-251-0) expressions. The plain function is equivalent to "primary.bbox\_width".

### <span id="page-256-0"></span>**"centers" - Returns the part at the center of each edge of the input**

Usage:

- expression.centers(length)
- expression.end\_seqments(length, fraction)

This method acts on edge expressions and delivers a specific part of each edge. See [layer#centers](#page-269-0) for details about this functionality.

## **"corners (in condition)" - Applies smoothing**

Usage:

- expression.corners
- expression.corners(as\_dots)
- expression.corners(as\_boxes)

This operation acts on polygons and selects the corners of the polygons. It can be put into a condition to select corners by their angles. The angle of a corner is positive for a turn to the left if walking a polygon counterclockwise and negative for the turn to the right. Angles take values between -180 and 180 degree.

When using "as\_dots" for the argument, the operation will return single-point edges at the selected corners. With "as\_boxes" (the default), small (2x2 DBU) rectangles will be produced at each selected corner.

The following example selects all corners:

```
out = in.drc(corners)
```
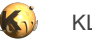

```
out = in.drc(primary.corners) # equivalent
```
The following example selects all inner corners:

```
out = in.drc(corners < 0)
out = in.drc(primary.corners < 0) # equivalent
```
The "corners" method is available as a plain function or as a method on [DRC](#page-251-0) expressions. The plain function is equivalent to "primary.corners".

### <span id="page-257-2"></span>**"count" - Selects a expression result based on the number of (local) shapes**

#### Usage:

• expression.count (in condition)

This operation is used in conditions to select expression results based on their count. "count" is used as a method on a expression. It will evaluate the expression locally and return the original result if the shape count in the result is matching the condition.

See [Layer#drc](#page-273-0) for more details about comparison specs.

Note that the expression is evaluated locally: for each primary shape, the expression is evaluated and the count of the resulting edge, edge pair or polygon set is taken. As the primary input will always have a single item (the local shape), using "count" on primary does not really make sense. It can be used on derived expressions however.

The following example selects triangles:

```
out = in.drc(if_any(corners.count == 3))
```
Note "if\_any" which selects the primary shape if the argument evaluates to a non-empty result. Without "if\_any" three corners are returned for each triangle.

### <span id="page-257-0"></span>**"covering" - Selects shapes entirely covering other shapes**

#### Usage:

- expression.covering(other) (optionally in conditions)
- covering(other) (optionally in conditions)

This method represents the selector of primary shapes which entirely cover shapes from the other layer. This version can be put into a condition indicating how many shapes of the other layer need to be covered. Use this variant within [DRC](#page-251-0) expressions (also see [Layer#drc\)](#page-273-0).

For example, the following statement selects all input shapes which entirely cover shapes from the "other" layer:

```
out = in.drc(covering(other))
```
This example selects all input shapes which entire cover shapes from the other layer and there are more than two shapes from "other" inside primary shapes:

```
out = in.drc(covering(other) > 2)
```
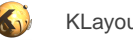

### **"edges" - Converts the input shapes into edges**

Usage:

• expression.edges

Polygons will be separated into edges forming their contours. Edge pairs will be decomposed into individual edges.

Contrary most other operations, "edges" does not have a plain function equivalent as this is reserved for the function generating an edges layer. To generate the edges of the primary shapes, use "primary" explicit as the source for the edges:

```
out = in.drc(primary.edges)
```
# <span id="page-258-3"></span>**"end\_segments" - Returns the part at the end of each edge of the input**

Usage:

- expression.end\_segments(length)
- expression.end\_segments(length, fraction)

This method acts on edge expressions and delivers a specific part of each edge. See layer#end segments for details about this functionality.

## <span id="page-258-0"></span>**"extended" - Returns polygons describing an area along the edges of the input**

Usage:

- expression.extended([:begin => b,] [:end => e,] [:out => o,] [:in => i], [:joined => true])
- expression.extended(b, e, o, i)

This method acts on edge expressions. It will create a polygon for each edge tracing the edge with certain offsets to the edge. "o" is the offset applied to the outer side of the edge, "i" is the offset applied to the inner side of the edge. "b" is the offset applied at the beginning and "e" is the offset applied at the end.

## <span id="page-258-2"></span>**"extended\_in" - Returns polygons describing an area along the edges of the input**

Usage:

• expression.extended\_in(d)

This method acts on edge expressions. Polygons are generated for each edge describing the edge drawn with a certain width extending into the "inside" (the right side when looking from start to end). This method is basically equivalent to the [extended](#page-258-0) method: "extended(0, 0, 0, dist)". A version extending to the outside is extended out.

## <span id="page-258-1"></span>**"extended\_out" - Returns polygons describing an area along the edges of the input**

### Usage:

expression.extended out(d)

This method acts on edge expressions. Polygons are generated for each edge describing the edge drawn with a certain width extending into the "outside" (the left side when looking from start to end). This method is basically equivalent to the [extended](#page-258-0) method: "extended(0, 0, dist, 0)". A version extending to the inside is [extended\\_in.](#page-258-2)

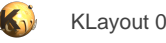

### **"extent\_refs" - Returns partial references to the bounding boxes of the polygons**

Usage:

• expression.extent\_refs([ options ])

The extent refs operation acts on polygons and has the same effect than Layer#extent refs. It takes the same arguments. It is available as a method on [DRC](#page-251-0) expressions or as plain function, in which case it acts on the primary shapes.

### **"extents" - Returns the bounding box of each input object**

Usage:

```
expression.extents([ enlargement ])
```
This method provides the same functionality as [Layer#extents](#page-289-0) and takes the same arguments. It returns the bounding boxes of the input objects. It acts on edge edge pair and polygon expressions.

The "extents" method is available as a plain function or as a method on [DRC](#page-251-0) expressions. The plain function is equivalent to "primary.extents".

### <span id="page-259-0"></span>**"first\_edges" - Returns the first edges of edge pairs**

Usage:

• expression.first\_edges

This method acts on edge pair expressions and returns the first edges of the edge pairs delivered by the expression.

Some checks deliver symmetric edge pairs (e.g. space, width, etc.) for which the edges are commutable. "first\_edges" will deliver both edges for such edge pairs.

### **"holes" - Selects all holes from the input polygons**

Usage:

• expression.holes

This operation can be used as a plain function in which case it acts on primary shapes or can be used as method on another DRC expression. The following example selects all holes with an area larger than 2 square micrometers:

out = in.drc(holes.area > 2.um) out = in.drc(primary.holes.area > 2.um) # equivalent

## **"hulls" - Selects all hulls from the input polygons**

Usage:

• expression.hulls

The hulls are the outer contours of the input polygons. By selecting hulls only, all holes will be closed.

This operation can be used as a plain function in which case it acts on primary shapes or can be used as method on another DRC expression. The following example closes all holes:

```
out = in.drc(hulls)
```
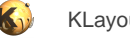

out = in.drc(primary.hulls) # equivalent

### **"inside" - Selects shapes entirely inside other shapes**

Usage:

- expression.inside(other)
- inside(other)

This method represents the selector of primary shapes which are entirely inside shapes from the other layer. Use this variant within **DRC** expressions (also see [Layer#drc](#page-273-0)).

### <span id="page-260-0"></span>**"interacting" - Selects shapes interacting with other shapes**

#### Usage:

- expression.interacting(other) (optionally in conditions)
- interacting(other) (optionally in conditions)

See [covering](#page-257-0) for a description of the use cases for this function. When using "interacting", shapes are selected when the interact (overlap, touch) shapes from the other layer.

When using this method with a count, the operation may not render the correct results if the other input is not merged. By nature of the generic DRC feature, only those shapes that interact with the primary shape will be selected. If the other input is split into multiple polygons, not all components may be captured and the computed interaction count may be incorrect.

### <span id="page-260-1"></span>**"length" - Selects edges based on their length**

Usage:

• expression.length (in condition)

This operation will select those edges which are meeting the length criterion. Non-edge shapes (polygons, edge pairs) will be converted to edges before.

For example, this code selects all edges from the primary shape which are longer or equal than 1 micrometer:

```
out = in.drc(length >= 1.um) 
out = in.drc(primary.length >= 1.um) # equivalent
```
The "length" method is available as a plain function or as a method on [DRC](#page-251-0) expressions. The plain function is equivalent to "primary.length".

## **"length\_sum" - Selects the input edges if the sum of their lengths meets the condition**

Usage:

expression.length\_sum (in condition)

Returns the input edges if the sum of their lengths meets the specified condition. This condition is evaluated on the total of all edges generated in one step of the "drc" loop.

See **Layer#drc** for more details about comparison specs.

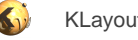

## **"merged" - Returns the merged input polygons, optionally selecting multi-overlap**

#### Usage:

- expression.merged
- expression.merged(min\_count)

This operation will act on polygons. Without a min\_count argument, the merged polygons will be returned.

With a min count argument, the result will include only those parts where more than the given number of polygons overlap. As the primary input is merged already, it will always contribute as one.

The "merged" method is available as a plain function or as a method on [DRC](#page-251-0) expressions. The plain function is equivalent to "primary.merged".

## **"middle" - Returns the centers of polygon bounding boxes**

Usage:

• expression.middle([ options ])

The middle operation acts on polygons and has the same effect than [Layer#middle.](#page-305-0) It takes the same arguments. It is available as a method on [DRC](#page-251-0) expressions or as plain function, in which case it acts on the primary shapes.

### **"outside" - Selects shapes entirely outside other shapes**

#### Usage:

- expression.outside(other)
- outside(other)

This method represents the selector of primary shapes which are entirely outside shapes from the other layer. Use this variant within [DRC](#page-251-0) expressions (also see [Layer#drc](#page-273-0)).

### <span id="page-261-0"></span>**"overlapping" - Selects shapes overlapping with other shapes**

#### Usage:

- expression.overlapping(other) (optionally in conditions)
- overlapping(other) (optionally in conditions)

See [covering](#page-257-0) for a description of the use cases for this function. When using "overlapping", shapes are selected when the overlap shapes from the other layer.

When using this method with a count, the operation may not render the correct results if the other input is not merged. By nature of the generic DRC feature, only those shapes that interact with the primary shape will be selected. If the other input is split into multiple polygons, not all components may be captured and the computed interaction count may be incorrect.

## <span id="page-261-1"></span>**"perimeter" - Selects the input polygon if the perimeter is meeting the condition**

#### Usage:

expression.perimeter (in condition)

This operation is used in conditions to select shapes based on their perimeter. It is applicable on polygon expressions. The result will be the input polygons if the perimeter condition is met.

See [Layer#drc](#page-273-0) for more details about comparison specs.

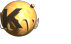

The following example will select all polygons with a perimeter less than 10 micrometers:

```
out = in.drc(perimeter < 10.0)
out = in.drc(primary.perimeter < 10.0) # equivalent
```
The perimeter method is available as a plain function or as a method on **[DRC](#page-251-0)** expressions. The plain function is equivalent to "primary.perimeter".

## **"perimeter\_sum" - Selects the input polygons if the sum of all perimeters meets the condition**

Usage:

• expression.perimeter\_sum (in condition)

Returns the input polygons if the sum of their perimeters meets the specified condition. This condition is evaluated on the total of all shapes generated in one step of the "drc" loop. As there is a single primary in each loop iteration, "primary.perimeter\_sum" is equivalent to "primary.perimeter".

See [Layer#drc](#page-273-0) for more details about comparison specs.

### <span id="page-262-1"></span>**"polygons" - Converts the input shapes into polygons**

Usage:

expression.polygons([ enlargement ])

Generates polygons from the input shapes. Polygons stay polygons. Edges and edge pairs are converted to polygons. For this, the enlargement parameter will specify the edge thickness or augmentation applied to edge pairs. With the default enlargement of zero edges will not be converted to valid polygons and degenerated edge pairs will not become valid polygons as well.

Contrary most other operations, "polygons" does not have a plain function equivalent as this is reserved for the function generating a polygon layer.

This method is useful for generating polygons from DRC violation markers as shown in the following example:

```
out = in.drc((width < 0.5.um).polygons)
```
## **"rectangles" - Selects all polygons which are rectangles**

Usage:

```
• expression.rectangles
```
This operation can be used as a plain function in which case it acts on primary shapes or can be used as method on another DRC expression. The following example selects all rectangles:

```
out = in.drc(rectangles)
out = in.drc(primary.rectangles) # equivalent
```
## <span id="page-262-0"></span>**"rectilinear" - Selects all polygons which are rectilinear**

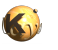

#### expression.rectilinear

Rectilinear polygons only have vertical and horizontal edges. Such polygons are also called manhattan polygons.

This operation can be used as a plain function in which case it acts on primary shapes or can be used as method on another DRC expression. The following example selects all manhattan polygons:

```
out = in.drc(rectilinear)
out = in.drc(primary.rectilinear) # equivalent
```
## <span id="page-263-1"></span>**"relative\_height" - Selects the input polygon according to the height vs. width of the bounding box**

Usage:

expression.relative height (in condition)

This operation is used in conditions to select shapes based on the ratio of bounding box height vs. width. The taller the shape, the larger the value. Wide polygons have a value below 1. A square has a relative height of 1.

This filter is applicable on polygon expressions. The result will be the input polygon if the condition is met.

Don't use this method if you can use bbox aspect ratio, because the latter is isotropic and can be used hierarchically without generating rotation variants.

See **Layer#drc** for more details about comparison specs.

The following example will select all polygons whose relative height is larger than 3:

```
out = in.drc(relative_height > 3)
out = in.drc(primary.relative_height > 3) # equivalent
```
The "relative\_height" method is available as a plain function or as a method on [DRC](#page-251-0) expressions. The plain function is equivalent to "primary.bbox\_aspect\_ratio".

## **"rounded\_corners" - Applies corner rounding**

Usage:

• expression.rounded\_corners(inner, outer, n)

This operation acts on polygons and applies corner rounding to the given inner and outer corner radius and the number of points n per full circle. See Layer#rounded corners for more details.

The "rounded\_corners" method is available as a plain function or as a method on [DRC](#page-251-0) expressions. The plain function is equivalent to "primary.rounded\_corners".

## <span id="page-263-0"></span>**"second\_edges" - Returns the second edges of edge pairs**

#### Usage:

• expression.second\_edges

This method acts on edge pair expressions and returns the second edges of the edge pairs delivered by the expression.

Some checks deliver symmetric edge pairs (e.g. space, width, etc.) for which the edges are commutable. "second\_edges" will not deliver edges for such edge pairs. Instead, "first\_edges" will deliver both.

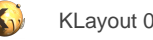

### **"sized" - Returns the sized version of the input**

#### Usage:

- expression.sized(d [, mode])
- expression.sized(dx, dy [, mode]))

This method provides the same functionality as [Layer#sized](#page-338-0) and takes the same arguments. It acts on polygon expressions. The "sized" method is available as a plain function or as a method on [DRC](#page-251-0) expressions. The plain function is equivalent to "primary.sized".

### **"smoothed" - Applies smoothing**

#### Usage:

• expression.smoothed(d [, keep\_hv ])

This operation acts on polygons and applies polygon smoothing with the tolerance d. 'keep\_hv' indicates whether horizontal and vertical edges are maintained. Default is 'no' which means such edges may be distorted. See [Layer#smoothed](#page-341-0) for more details.

The "smoothed" method is available as a plain function or as a method on **[DRC](#page-251-0)** expressions. The plain function is equivalent to "primary.smoothed".

### **"squares" - Selects all polygons which are squares**

#### Usage:

• expression.squares

This operation can be used as a plain function in which case it acts on primary shapes or can be used as method on another DRC expression. The following example selects all squares:

```
out = in.drc(squares)
out = in.drc(primary.squares) # equivalent
```
## <span id="page-264-0"></span>**"start\_segments" - Returns the part at the beginning of each edge of the input**

#### Usage:

- expression.start\_segments(length)
- expression.start\_segments(length, fraction)

This method acts on edge expressions and delivers a specific part of each edge. See [layer#start\\_segments](#page-344-0) for details about this functionality.

## **"with\_holes" - Selects all input polygons with the specified number of holes**

### Usage:

expression.with\_holes (in condition)

This operation can be used as a plain function in which case it acts on primary shapes or can be used as method on another DRC expression. The following example selects all polygons with more than 2 holes:

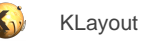

```
out = in.drc(with_holes > 2)
out = in.drc(primary.with_holes > 2) \# equivalent
```
# **"|" - Boolean OR between the results of two expressions**

Usage:

• expression | expression

The | operator will compute the boolean OR between the results of two expressions. '+' is basically a synonym. Both expressions must render the same type.

# **2.20.2. DRC Reference: Layer Object**

### **"&" - Boolean AND operation**

Usage:

self & other

The method computes a boolean AND between self and other.

This method is available for polygon and edge layers. An alias is "[and"](#page-266-0). See there for a description of the function.

## **"+" - Join layers**

Usage:

• self + other

The method includes the edges or polygons from the other layer into this layer. The "+" operator is an alias for the [join](#page-302-0) method. This method is available for polygon, edge and edge pair layers. An alias is ["join](#page-302-0)". See there for a description of the function.

## **"-" - Boolean NOT operation**

Usage:

• self - other

The method computes a boolean NOT between self and other.

This method is available for polygon and edge layers. An alias is "[not](#page-308-0)". See there for a description of the function.

### **"^" - Boolean XOR operation**

Usage:

self  $\land$  other

The method computes a boolean XOR between self and other.

This method is available for polygon and edge layers. An alias is "[xor](#page-362-0)". See there for a description of the function.

## <span id="page-266-0"></span>**"and" - Boolean AND operation**

Usage:

• layer.and(other)

The method computes a boolean AND between self and other. It is an alias for the "&" operator.

This method is available for polygon and edge layers. If the first operand is an edge layer and the second is a polygon layer, the result will be the edges of the first operand which are inside or on the borders of the polygons of the second operand.

The following images show the effect of the "and" method on polygons and edges (input1: red, input2: blue):

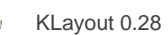

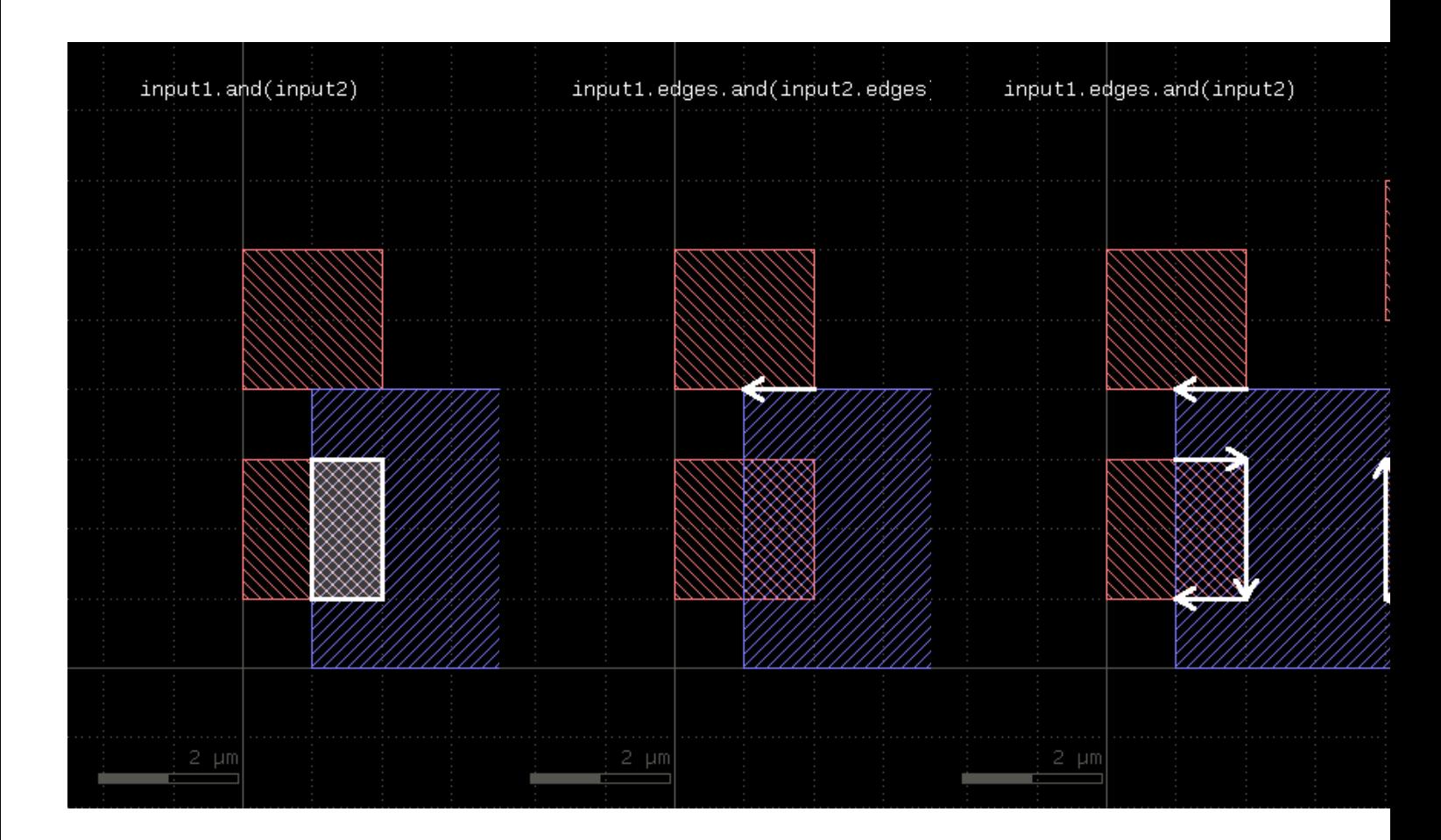

The AND operation can be applied between a text and a polygon layer. In this case, the texts inside or at the border of the polygons will be written to the output (labels: red, input2: blue):

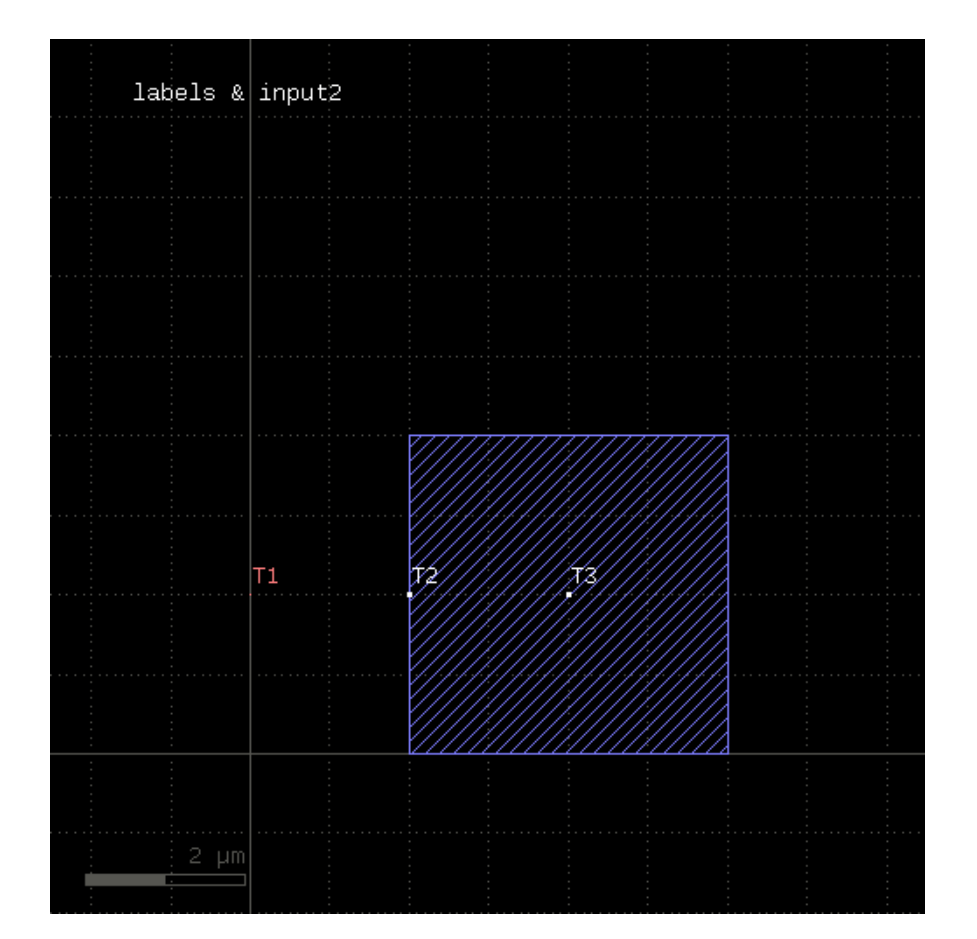

## **"andnot" - Computes Boolean AND and NOT results at the same time**

Usage:

• layer.andnot(other)

This method returns a two-element array containing one layer for the AND result and one for the NOT result. This method is available for polygon layers.

It can be used to initialize two variables with the AND and NOT results:

(and\_result, not\_result) = l1.andnot(l2)

As the AND and NOT results are computed in the same sweep, calling this method is faster than calling AND and NOT separately.

## **"area" - Returns the total area of the polygons in the region**

Usage:

• layer.area

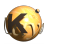

This method requires a polygon layer. It returns the total area of all polygons in square micron. Merged semantics applies, i.e. before computing the area, the polygons are merged unless [raw](#page-323-0) mode is chosen (see raw). Hence, in clean mode, overlapping polygons are not counted twice.

The returned value gives the area in square micrometer units.

## **"bbox" - Returns the overall bounding box of the layer**

Usage:

layer.bbox

The return value is a [DBox](#page-564-0) object giving the bounding box in micrometer units.

### <span id="page-269-0"></span>**"centers" - Returns the center parts of the edges**

Usage:

- layer.centers(length)
- layer.centers(length, fraction)

Similar to [start\\_segments](#page-344-0) and [end\\_segments](#page-281-0), this method will return partial edges for each given edge in the input. For the description of the parameters see [start\\_segments](#page-344-0) or [end\\_segments](#page-281-0).

The following images show the effect of the method:

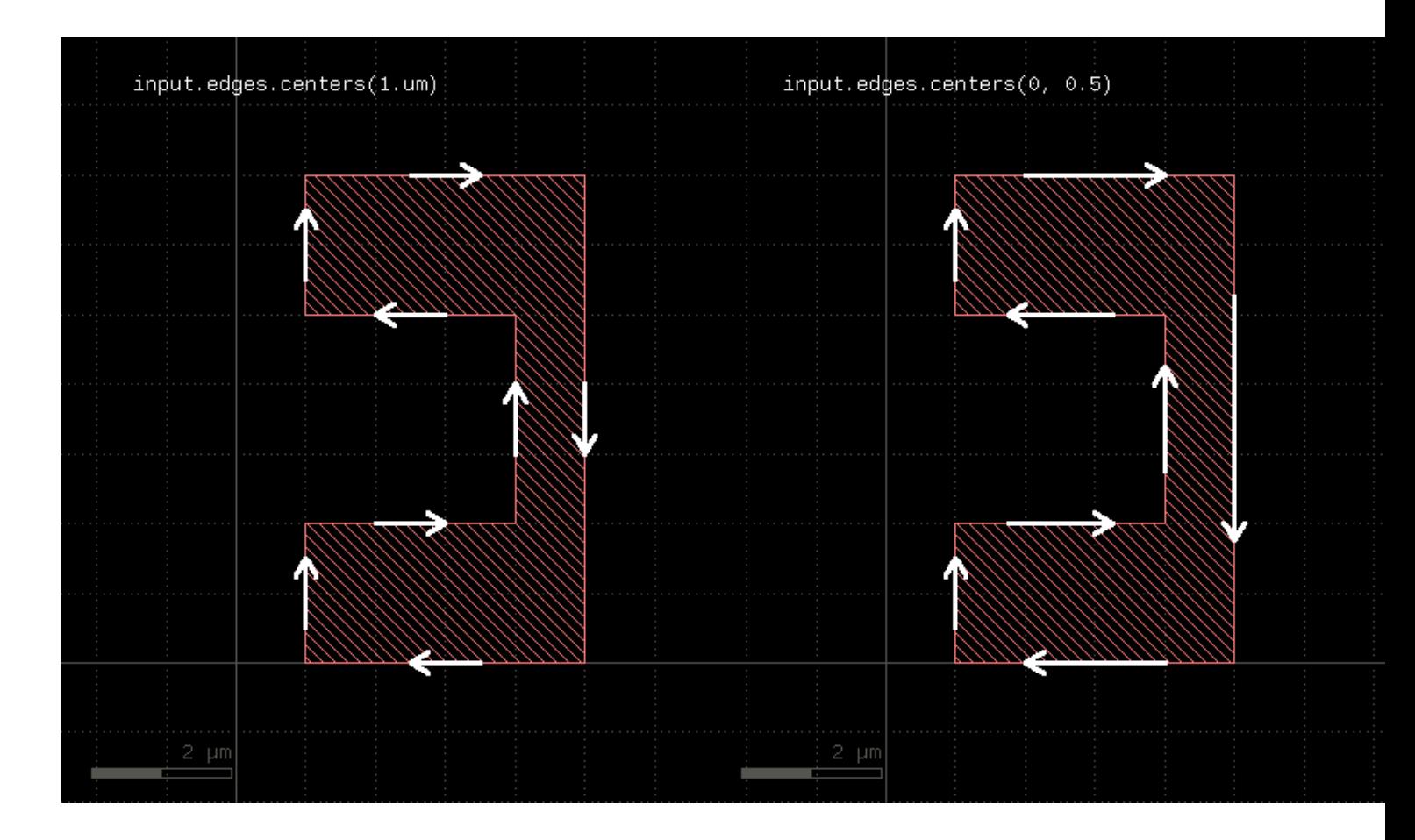

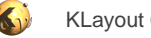

### **"clean" - Marks a layer as clean**

Usage:

• layer.clean

A layer marked as clean will provide "merged" semantics, i.e. overlapping or touching polygons are considered as single polygons. Inner edges are removed and collinear edges are connected. Clean state is the default.

See [raw](#page-323-0) for some remarks about how this state is propagated.

## <span id="page-270-2"></span>**"collect" - Transforms a layer**

Usage:

layer.collect { | object | ... }

This method evaluates the block for each object in the layer and returns a new layer with the objects returned from the block. It is available for edge, polygon and edge pair layers. The corresponding objects are **DPolygon**, [DEdge](#page-721-0) or [DEdgePair.](#page-744-0)

If the block evaluates to nil, no object is added to the output layer. If it returns an array, each of the objects in the array is added. The returned layer is of the original type and will only accept objects of the respective type. Hence, for polygon layers, [DPolygon](#page-1060-0) objects need to be returned. For edge layers those need to be **DEdge** and for edge pair layers, they need to be **[DEdgePair](#page-744-0)** objects. For convenience, [Polygon](#page-1039-0), [Edge](#page-706-0) and [EdgePair](#page-736-0) objects are accepted too and are scaled by the database unit to render micrometer-unit objects. [Region](#page-1146-0), [Edges](#page-791-0) and [EdgePair](#page-736-0) objects are accepted as well and the corresponding content of that collections is inserted into the output layer.

Other versions are available that allow translation of objects into other types (collect to polygons, collect to edges and collect to edge pairs).

Because this method executes inside the interpreter, it's inherently slow. Tiling does not apply to this method.

Here is a slow equivalent of the rotated method

```
# Rotates by 45 degree
DVector::new)new_layer = layer.collect { |polygon| polygon.transformed(t) }
```
## <span id="page-270-1"></span>**"collect\_to\_edge\_pairs" - Transforms a layer into edge pair objects**

#### Usage:

```
• layer.collect_to_edge_pairs { |object| ... }
```
This method is similar to [collect,](#page-270-2) but creates an edge pair layer. It expects the block to deliver [EdgePair,](#page-736-0) [DEdgePair](#page-744-0) or [EdgePairs](#page-752-0) objects.

### <span id="page-270-0"></span>**"collect\_to\_edges" - Transforms a layer into edge objects**

### Usage:

• layer.collect\_to\_edges { |object| ... }

This method is similar to [collect,](#page-270-2) but creates an edge layer. It expects the block to deliver objects that can be converted into edges. If polygon-like objects are returned, their contours will be turned into edge sequences.

# **"collect\_to\_region" - Transforms a layer into polygon objects**

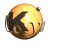

layer.collect\_to\_region {  $|$  object  $| ... |$ 

This method is similar to [collect,](#page-270-2) but creates a polygon layer. It expects the block to deliver objects that can be converted into polygons. Such objects are of class [DPolygon](#page-1060-0), [DBox](#page-564-0), [DPath](#page-988-0), [Polygon,](#page-1039-0) [Path](#page-977-0), [Box](#page-551-0) and [Region.](#page-1146-0)

## **"corners" - Selects corners of polygons**

Usage:

- layer.corners([ options ])
- layer.corners(angle [, options ])
- layer.corners(amin .. amax [, options ])

This method produces markers on the corners of the polygons. An angle criterion can be given which selects corners based on the angle of the connecting edges. Positive angles indicate a left turn while negative angles indicate a right turn. Since polygons are oriented clockwise, positive angles indicate concave corners while negative ones indicate convex corners.

The markers generated can be point-like edges or small 2x2 DBU boxes. The latter is the default.

The options available are:

- **as\_boxes** : with this option, small boxes will be produced as markers
- **as\_dots** : with this option, point-like edges will be produced instead of small boxes
- as edge pairs : with this option, an edge pair is produced for each corner selected. The first edge is the incoming edge to the corner, the second edge the outgoing edge.

The following images show the effect of this method:

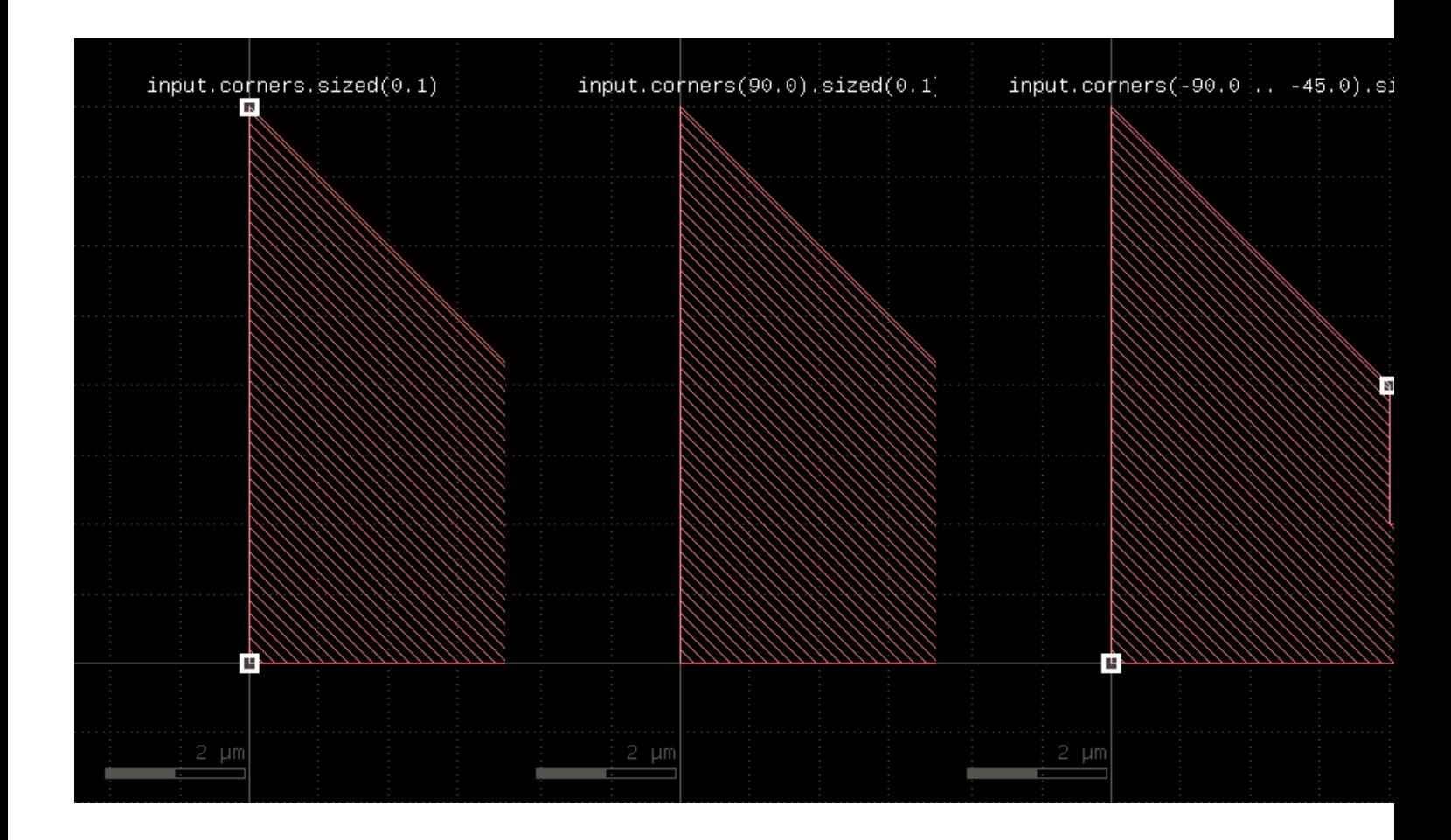

## **"count" - Returns the number of objects on the layer**

Usage:

layer.count

The count is the number of raw objects, not merged regions or edges. This is the flat count - the number of polygons, edges or edge pairs seen from the top cell. "count" can be computationally expensive for original layers with clip regions or cell tree filters.

See [hier\\_count](#page-292-0) for a hierarchical (each cell counts once) count.

## **"covering" - Selects shapes or regions of self which completely cover (enclose) one or more shapes from the other region**

- layer.covering(other)
- layer.covering(other, min\_count)
- layer.covering(other, min\_count, max\_count)
- layer.covering(other, min\_count .. max\_count)

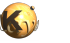

This method selects all shapes or regions from self which completly cover shapes from the other region. Unless self is in raw mode (see [raw](#page-323-0)), coherent regions are selected from self, otherwise individual shapes are selected. It returns a new layer containing the selected shapes. A version which modifies self is select covering.

This method is available for polygons only.

The following image shows the effect of the "covering" method:

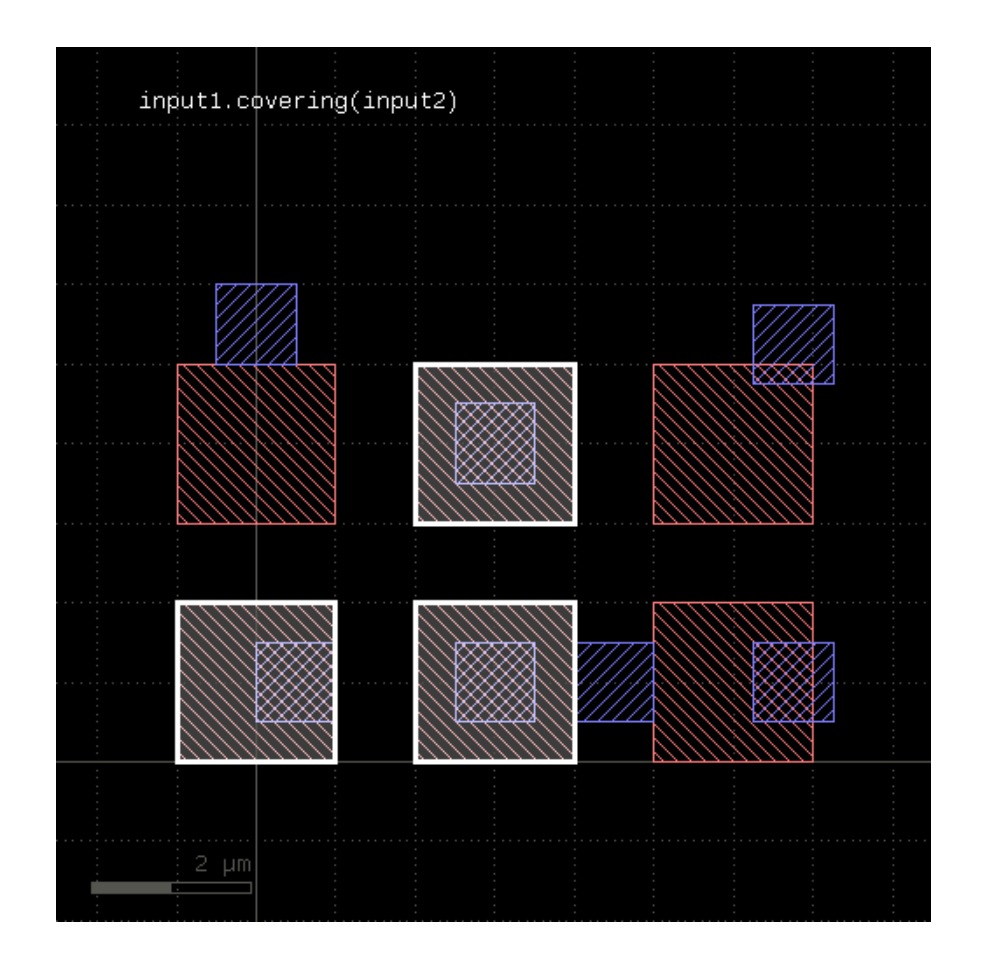

A range of counts can be specified. If so, the shape from the primary layer is only selected when covering a given number of shapes from the other layer. For the interpretation of the count see [interacting](#page-297-0).

The "covering" attribute is sometimes called "enclosing", but this name is used for the respective DRC function (see [enclosing](#page-280-0)).

## **"data" - Gets the low-level data object**

Usage:

layer.data

This method returns a [Region](#page-1146-0), [Edges](#page-791-0) or [EdgePairs](#page-752-0) object representing the underlying RBA object for the data. Access to these objects is provided to support low-level iteration and manipulation of the layer's data.

## <span id="page-273-0"></span>**"drc" - Provides a generic DRC function for use with [DRC](#page-251-0) expressions**

Usage:

• layer.drc(expression)

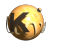

This method implements the universal DRC which offers enhanced abilities, improved performance in some applications and better readability.

The key concept for this method are DRC expressions. DRC expressions are formed by using predefined keywords like "width", operators like "&" and methods to build an abstract definition of the operations to perform within the DRC.

When the DRC function is executed, it will basically visit all shapes from the input layer (the layer, the "drc" method is called on)). While it does, it collects the neighbor shapes from all involved other inputs and runs the requested operations on each cluster. Currently, "drc" is only available for polygon layers.

This way, the nature of the "drc" operation is that of the loop over all (merged) input polygons. Within the operation executed on each shape, it's possible to make decisions such as "if the shape has an area larger than something, apply this operation" or similar. This often can be achieved with conventional DRC functions too, but involves potentially complex and heavy operations such as booleans, interact etc. For this reason, the "drc" function may provide a better performance.

In addition, within the loop a single shape from the input layer is presented to the execution engine which runs the operations. This allows using operations such as "size" without having to consider neighbor polygons growing into the area of the initial shape. In this sense, the "drc" function sees the layer as individual polygons rather than a global "sea of polygons". This enables new applications which are otherwise difficult to implement.

### **Primaries and secondaries**

An important concept in "drc" expressions is the "primary". The primary represents a single shape from the input layer. "Secondaries" are shapes from other inputs. Primaries guide the operation - secondaries without primaries are not seen. The "drc" operation will look for secondaries within a certain distance which is determined from the operations from the expression to execute. The secondaries collected in this step will not be merged, so the secondary polygons may be partial. This is important when using measurement operations like "area" on secondary polygons.

### **Checks**

Here is an example for a generic DRC operation which performs a width check for less than 0.5.um on the primary shapes. It uses the ["width](#page-409-0)" operator:

out = in.drc(width < 0.5.um)

Other single or double-bounded conditions are available too, for example:

```
out = in.drc(width <= 0.5.um)
out = in.drc(width > 0.5.um)
out = in.drc(width == 0.5.um)out = in.drc(width != 0.5.um)
out = in.drc(0.2.um < width < 0.5.um)
```
To specify the second input for a two-layer check, add it to the check function. This example shows how to use a two-layer separation check (["separation](#page-401-2)"):

```
11 = input(1, 0)12 = input(2, 0)out = l1.drc(separation(l2) < 0.5.um)
```
The second input of this check function can be a computed expression. In this case the local loop will first evaluate the expression for the second input and then use the result as second input in the check. Note that this computation is performed locally and separately for each primary and its context.

Options for the checks are also specified inside the brackets. For example, to select projection metrics ("projection") for the "width" check use:

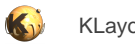

```
out = in.drc(width(projection) < 0.5.um)
```
### **Edges and edge pairs**

Although the "drc" function operates on polygon layers, internally it is able to handle edge and edge pair types too. Some operations generate edge pairs, some other generate edges. As results from one operation can be processed further in the DRC expressions, methods are available to filter, process and convert these types.

For example, all checks produce edge pairs which can be converted into polygons using the "polygons" method:

```
out = in.drc((width(projection) < 0.5.um).polygons)
```
Note a subtle detail: when putting the "polygons" method inside the "drc" brackets, it is executed locally on every visited primary polygon. The result in this case is identical to the global conversion:

```
# same, but with "global" conversion:
out = in.drc(width(projection) < 0.5.um).polygons
```
But having the check polygons inside the loop opens new opportunities and is more efficient in general. In the previous example, the local conversion will keep a few edge pairs after having converted them to polygons. In the global case, all edge pairs are collected first and then converted. If there are many edge pairs, this requires more memory and a larger computing overhead for managing the bigger number of shapes.

For the conversion of edges, edge pairs and polygons into other types, these methods are provided:

- "**DRC#polygons**": converts edge pairs to polygons
- ["DRC#extended"](#page-258-0), "[DRC#extended\\_in](#page-258-2)", "[DRC#extended\\_out"](#page-258-1): converts edges to polygons
- ["DRC#first\\_edges"](#page-259-0), [DRC#second\\_edges"](#page-263-0): extracts edges from edge pairs
- ["DRC#edges](#page-257-1)": decomposes edge pairs and polygons into edges
- "DRC#corners": can extract corners from polygons

The following example decomposes the primary polygons into edges:

out = in.drc(primary.edges)

(for backward compatibility you cannot abbreviate "primary.edges" simply as "edges" like other functions). The previous example isn't quite exciting as it is equivalent to

# Same as above out = in.edges

But it gets more interesting, as within the loop, "edges" delivers the edge set for each individual polygon. It's possible to work with this distinct set, so for example this will give you the edges of polygons with more than four corners:

```
out = in.drc(primary.edges.count > 4)
```
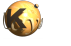

Explanation: "count" is a "quantifier" which takes any kind of set (edges, edge pairs, polygons) and returns the set if the number of inhabitants meets the given condition. Otherwise the set is skipped. So it will look at the edges and if there are more than four (per primary shape), it will forward this set.

The same result can be achieved with classic DRC with "interact" and a figure count, but at a much higher computation cost.

### **Edge and edge/polygon operations**

The "drc" framework supports the following edge and edge/polygon operations:

- Edge vs. edge and edge vs. polygon booleans
- Edge vs. polygon interactions (["DRC#interacting](#page-260-0)", "[DRC#overlapping"](#page-261-0))
- Edge sampling (["DRC#start\\_segments](#page-264-0)", ["DRC#centers](#page-256-0)", "[DRC#end\\_segments](#page-258-3)")

#### **Filters**

Filter operators select input polygons or edges based on their properties. These filters are provided:

- ["DRC#area"](#page-254-0): selects polygons based on their area
- "**DRC#perimeter**": selects polygons based on their perimeter
- ["DRC#area\\_ratio](#page-254-1)": selects polygons based on their bounding box to polygon area ratio
- ["DRC#bbox\\_aspect\\_ratio](#page-255-2)": selects polygons based on their bounding box aspect ratio
- ["DRC#relative\\_height](#page-263-1)": selects polygons based on their relative height
- ["DRC#bbox\\_min"](#page-255-0), "[bbox\\_max](#page-376-0)", "[bbox\\_width](#page-376-1)", "[bbox\\_height"](#page-375-0): selects polygons based on their bounding box properties
- "**DRC#length**": selects edges based on their length
- ["DRC#angle"](#page-253-0): selects edges based on their orientation

For example, to select polygons with an area larger than one square micrometer, use:

out = in.drc(area >  $1.0$ )

For the condition, use the usual numerical bounds like:

```
out = in.drc(area == 1.0)out = in.drc(area \leq 1.0)
out = in.drc(0.2 \times area \times 1.0)
```
The result of the area operation is the input polygon if the area condition is met.

In the same fashion, "perimeter" applies to the perimeter of the polygon. "bbox\_min" etc. will evaluate a particular dimensions of the polygon's bounding box and use the respective dimension for filtering the polygon.

Note that it's basically possible to use the polygon filters on any input - computed and secondaries. In fact, plain "area" for example is a shortcut for "[primary.](#page-398-1)area" indicating that the area of primary shapes are supposed to be computed. However, any input other than the primary is not necessarily complete or it may consist of multiple polygons. Hence the computed values may be too big or too small. It's recommended therefore to use the measurement functions on primary polygons unless you know what you're doing.

#### **Filter predicates**

The "drc" feature also supports some predicates. "predicates" are boolean values indicating a certain condition. A predicate filter works in a way that it only passes the polygons if the condition is met.

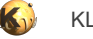

The predicates available currently are:

- ["rectangles"](#page-399-0): Filters rectangles
- ["squares](#page-406-0)": Filters squares
- ["rectilinear](#page-399-1)": Filters rectilinear ("Manhattan") polygons

For the same reason as explained above, it's recommended to use these predicates standalone, so they act on primary shapes. It's possible to use the predicates on computed shapes or secondaries, but that may not render the desired results.

### **Logical NOT operator**

The "!" operator will evaluate the expression behind it and return the current primary shape if the input is empty and return an empty polygon set if not. Hence the following filter will deliver all polygons which are not rectangles:

out = in.drc(! rectangles)

### **Logical combination operators**

The logical "if\_any" or "if\_all" functions allow connecting multiple conditions and evaluate to "true" (means: a non-empty shape set) if either one input is a non-empty shape set ("if\_any") or if all inputs are non-empty ("if\_all").

For example, this will select all polygons which are rectangles and whose area is larger than 20 square micrometers:

```
out = in.drc(if_all(rectangles, area > 20.0))
```
"if\_all" delivers the primary shape if all of the input expressions render a non-empty result.

In contrast to this, the "if any" operation will deliver the primary shape if one of the input expressions renders a non-empty result.

The ["switch](#page-407-0)" function allows selecting one input based on the results of an expression. In the two-input form it's equivalent to "if". The first expression is the condition. If it evaluates to a non-empty shape set, the result of the second expression is taken. Otherwise, the result is empty.

Hence the following code delivers all rectangles sized by 100 nm. All other shapes are skipped:

```
out = in.drc(switch(rectangles, primary.sized(100.nm)))
```
A third expression will be considered the "else" branch: the result of this expression will be taken if the first one is not taken. So this example will size all rectangles and leave other shapes untouched:

out = in.drc(switch(rectangles, primary.sized(100.nm), primary))

If more expressions are given, they are considered as a sequence of condition/result chain (c1, e1, c2, e2, ...) in the sense of "if(c1) return(e1) else if(c2) return(e2) ...". So the e1 is taken if c1 is met, e2 is taken when c1 is not met, but c2 is and so forth. If there is an odd number of expressions, the last one will be the default expression which is taken if none of the conditions is met.

### **Polygon manipulations**

The "drc" operations feature polygon manipulations where the input is either the primary, secondaries or derived shapes. Manipulations include sizing ("[sized"](#page-404-0)), corner rounding ("rounded corners"), smoothing ("[smoothed](#page-404-1)") and boolean operations.

This example computes a boolean AND between two layers before selecting the result polygons with an area larger than 1 square micrometer. Note that "primary" is a placeholder for the primary shape:

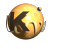

```
11 = input(1, 0)12 = input(2, 0)out = l1.drc((primary & l2).area > 1.0)
```
This example demonstrates how the "drc" operation can improve performance: as the boolean operation is computed locally and the result is discarded when no longer required, less shapes need to be stored hence reducing the memory overhead and CPU time required to manage these shapes.

Note that the precise form of the example above is

```
out = 11.drc((primary & secondary(12)).area > 1.0)
```
The ["secondary"](#page-401-1) operator indicates that "I2" is to be used as secondary input to the "drc" function. Only in this form, the operators of the boolean AND can be reversed:

```
out = l1.drc((secondary(l2) & primary).area > 1.0)
```
### **Quantifiers**

Some filters operate on properties of the full, local, per-primary shape set. While the loop is executed, the DRC expressions will collect shapes, either from the primary, it's neighborhood (secondaries) or from deriving shape sets.

Obviously the primary is a simple one: it consists of a single shape, because this is how the loop operates. Derived shape sets however can be more complex. "Quantifiers" allow assessing properties of the complete, per-primary shape set. A simple one is ["DRC#count"](#page-257-2) which checks if the number of shapes within a shape set is within a given range.

Obviously, "primary.count == 1" is always true. So using "count" primaries isn't much fun. So it's better to use it on derived sets. The following condition will select all primary shapes which have more than 13 corners:

```
out = in.drc(if_any(primary.corners.count > 13))
```
Note an important detail here: the "if\_any" function will make this statement render primary polygons, if the expression inside gives a nonempty result. Without "if\_any", the result would be the output of "count" which is the set of all corners where the corner count is larger than 13.

#### **Expressions as objects**

The expression inside the "drc" function is a Ruby object and can be stored in variables. If you need the same expression multiple times, it can be more efficient to use the same Ruby object. In this example, the same expression is used two times. Hence it's computed two times:

out =  $11.$ drc(((primary & 12).area ==  $1.0$ ) + ((primary & 12).area ==  $2.0$ ))

A more efficient version is:

```
overlap_area = (primary & l2).area
out = 11.drc((overlap_area == 1.0) + (overlap_area == 2.0))
```
Note that the first line prepares the operation, but does not execute the area computation or the boolean operation. But when the "drc" function executes the loop over the primaries it will only compute the area once per primary as it is represented by the same Ruby object.

### **Outlook**

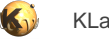

DRC expressions are quite rich and powerful. They provide a more intuitive way of writing DRC expressions, are more efficient and open new opportunities. DRC development is likely to focus on this scheme in the future.

More formal details about the bits and pieces can be found in the "[DRC](#page-251-0)" class documentation.

## **"dup" - Duplicates a layer**

Usage:

layer.dup

Duplicates the layer. This basically will create a copy and modifications of the original layer will not affect the duplicate. Please note that just assigning the layer to another variable will not create a copy but rather a pointer to the original layer. Hence modifications will then be visible on the original and derived layer. Using the dup method will avoid that.

However, dup will double the memory required to hold the data and performing the deep copy may be expensive in terms of CPU time.

## **"each" - Iterates over the objects from the layer**

Usage:

• layer.each {  $|object|$  ... }

This method evaluates the block on each object of the layer. Depending on the layer type, these objects are of [DPolygon,](#page-1060-0) [DEdge](#page-721-0) or [DEdgePair](#page-744-0) type.

Because this method executes inside the interpreter, it's inherently slow. Tiling does not apply to this method.

## **"edge\_pairs?" - Returns true, if the layer is an edge pair collection**

Usage:

layer.edge\_pairs?

# **"edges" - Decomposes the layer into single edges**

Edge pair collections are decomposed into the individual edges that make up the edge pairs. Polygon layers are decomposed into the edges making up the polygons. This method returns an edge layer but will not modify the layer it is called on.

Merged semantics applies, i.e. the result reflects merged polygons rather than individual ones unless raw mode is chosen.

## **"edges?" - Returns true, if the layer is an edge layer**

Usage:

layer.edges?

# **"enc" - An alias for "enclosing"**

Usage:

• layer.enc(value [, options])

See **enclosing** for a description of that method

# **"enclosed" - An enclosing check (other\_layer enclosing layer)**

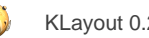

layer.enclosed(other\_layer, value [, options])

Note: "enclosed" is available as operators for the "universal DRC" function [drc](#page-273-0) within the [DRC](#page-251-0) framework. These variants have more options and are more intuitive to use. See **enclosed** for more details.

This method checks whether layer is enclosed by (is inside of) other\_layer by not less than the given distance value. Locations, where the distance is less will be reported in form of edge pair error markers. Locations, where both edges coincide will be reported as errors as well. Formally such locations form an enclosure with a distance of 0. Locations, where other\_layer is inside layer will not be reported as errors. Such regions can be detected by *inside* or a boolean "not" operation.

The options are the same as for [separation](#page-331-0).

This method is available for edge and polygon layers.

As for the other DRC methods, merged semantics applies.

Distance values can be given as floating-point values (in micron) or integer values (in database units). To explicitly specify the unit, use the unit denominators.

The following images show the effect of two enclosed checks (red: input1, blue: input2):

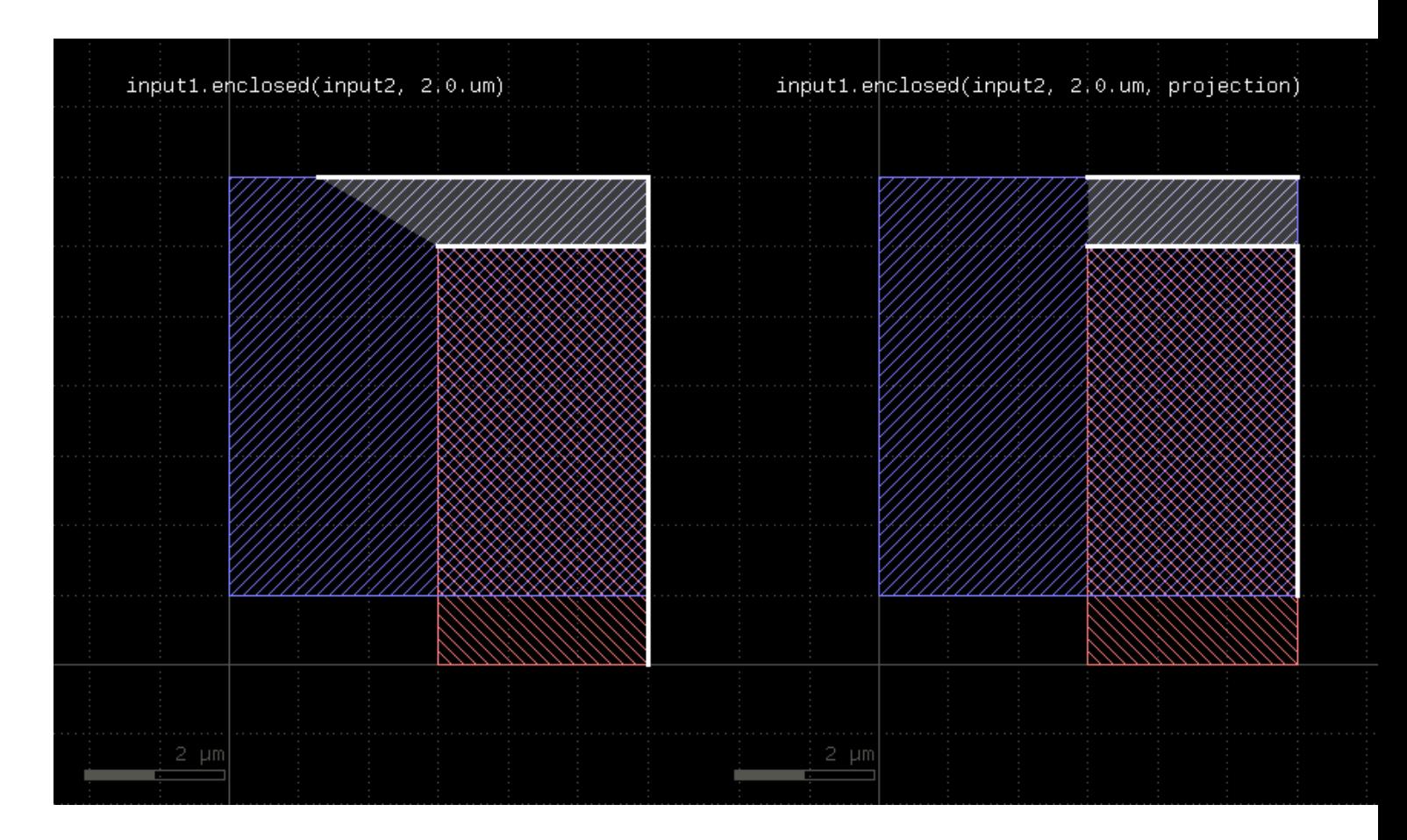

## <span id="page-280-0"></span>**"enclosing" - An enclosing check (layer enclosing other\_layer)**

- layer.enclosing(other\_layer, value [, options])
- layer.enc(other\_layer, value [, options])

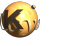

Note: "enclosing" and "enc" are available as operators for the "universal DRC" function [drc](#page-273-0) within the [DRC](#page-251-0) framework. These variants have more options and are more intuitive to use. See [enclosing](#page-384-0) for more details.

This method checks whether layer encloses (is bigger than) other\_layer by not less than the given distance value. Locations, where the distance is less will be reported in form of edge pair error markers. Locations, where both edges coincide will be reported as errors as well. Formally such locations form an enclosure with a distance of 0. Locations, where other\_layer extends outside layer will not be reported as errors. Such regions can be detected by not inside or a boolean "not" operation.

"enc" is the short form of this method.

The options are the same as for [separation](#page-331-0).

The enclosing method can be applied to both edge or polygon layers. On edge layers the orientation of the edges matters and only edges looking into the same direction are checked.

As for the other DRC methods, merged semantics applies.

Distance values can be given as floating-point values (in micron) or integer values (in database units). To explicitly specify the unit, use the unit denominators.

The following images show the effect of two enclosing checks (red: input1, blue: input2):

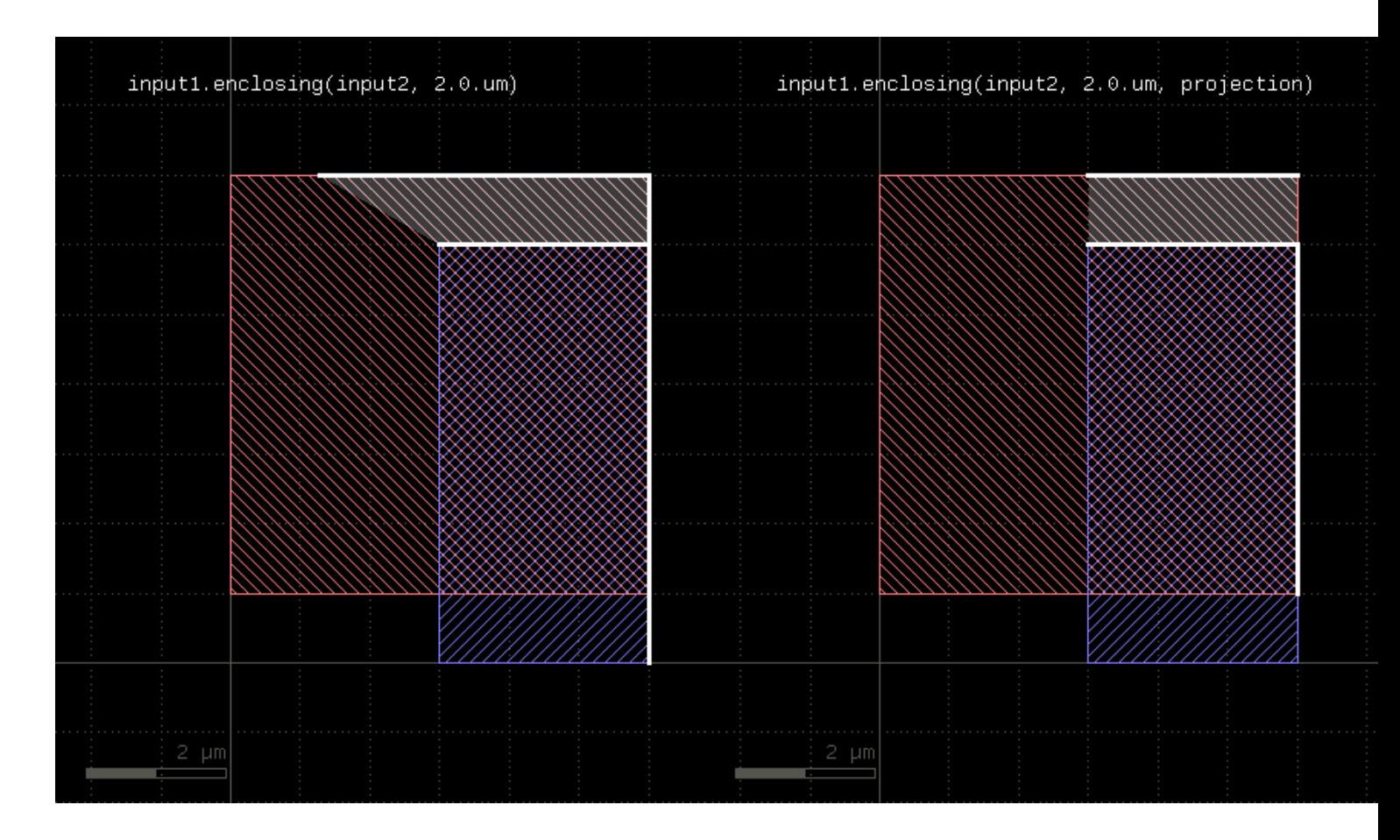

## <span id="page-281-0"></span>**"end\_segments" - Returns the part at the end of each edge**

- layer.end\_segments(length)
- layer.end\_segments(length, fraction)

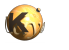

This method will return a partial edge for each edge in the input, located and the end of the original edge. The new edges will share the end point with the original edges, but not necessarily their start point. This method applies to edge layers only. The direction of edges is defined by the clockwise orientation of a polygon: the end point of the edges will be the terminal point of each edge when walking a polygon in clockwise direction. Or in other words: when looking from start to the end point of an edge, the filled part of the polygon is to the right.

The length of the new edge can be given in two ways: as a fixed length, or a fraction, or both. In the latter case, the length of the resulting edge will be either the fraction or the fixed length, whichever is larger. To specify a length only, omit the fraction argument or leave it at 0. To specify a fraction only, pass 0 to the length argument and specify the fraction in the second parameter. A fraction of 0.5 will result in edges which cover the end half of the edge.

The following images show the effect of the method:

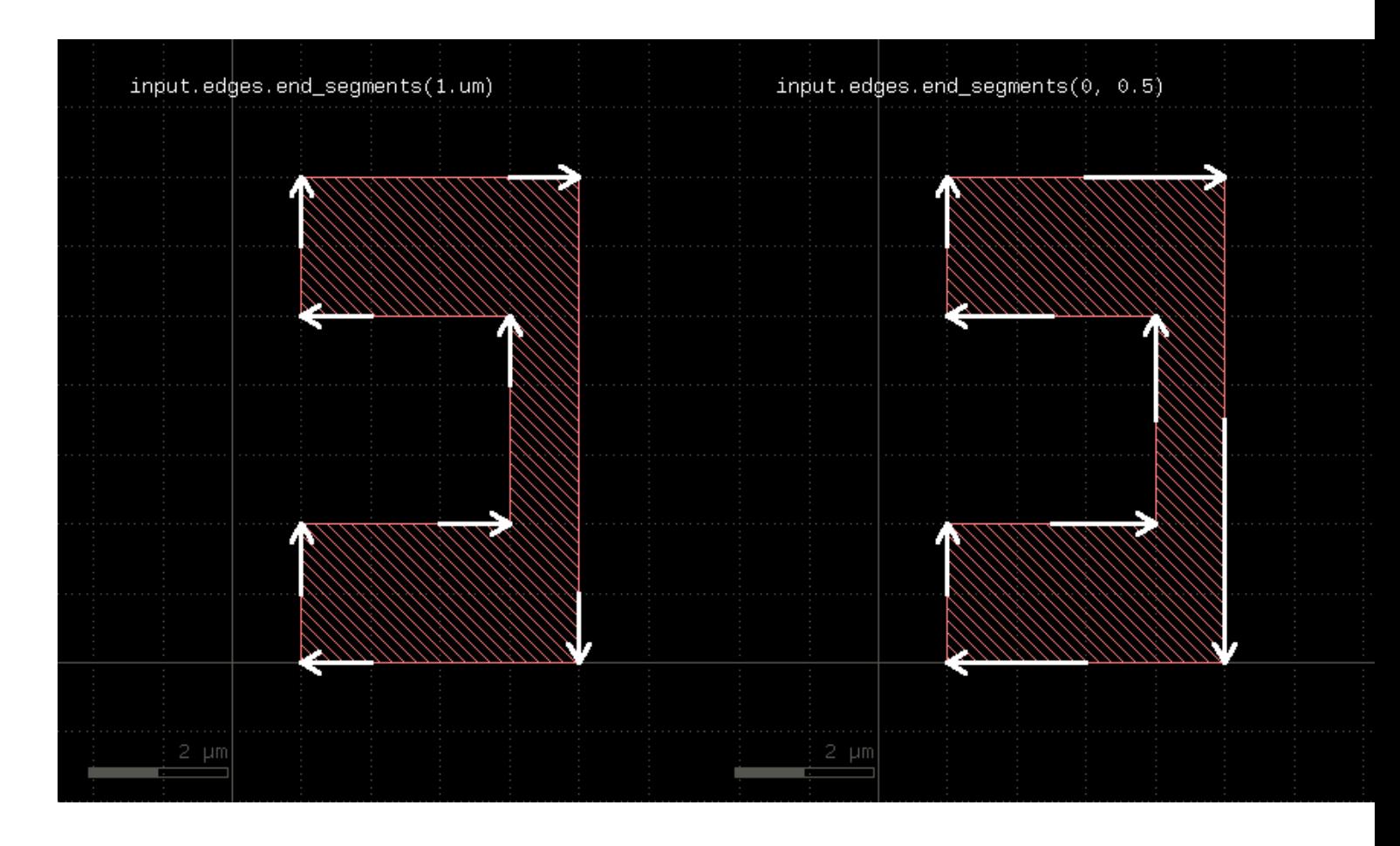

## <span id="page-282-0"></span>**"extended" - Returns polygons describing an area along the edges of the input**

Usage:

- layer.extended([:begin => b,] [:end => e,] [:out => o,] [:in => i], [:joined => true])
- layer.extended(b, e, o, i)
- layer.extended(b, e, o, i, joined)

This method is available for edge layers only. It will create a polygon for each edge tracing the edge with certain offsets to the edge. "o" is the offset applied to the outer side of the edge, "i" is the offset applied to the inner side of the edge. "b" is the offset applied at the beginning and "e" is the offset applied at the end.

When looking from start to end point, the "inside" side is to the right, while the "outside" side is to the left.

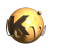

"joined" is a flag, which, if present, will make connected edges behave as a continuous line. Start and end offsets are applied to the first and last unconnected point respectively. Please note that in order to specify joined mode, you'll need to specify "joined" as a keyword in the third form of the method.

The following images show the effects of some parameters:

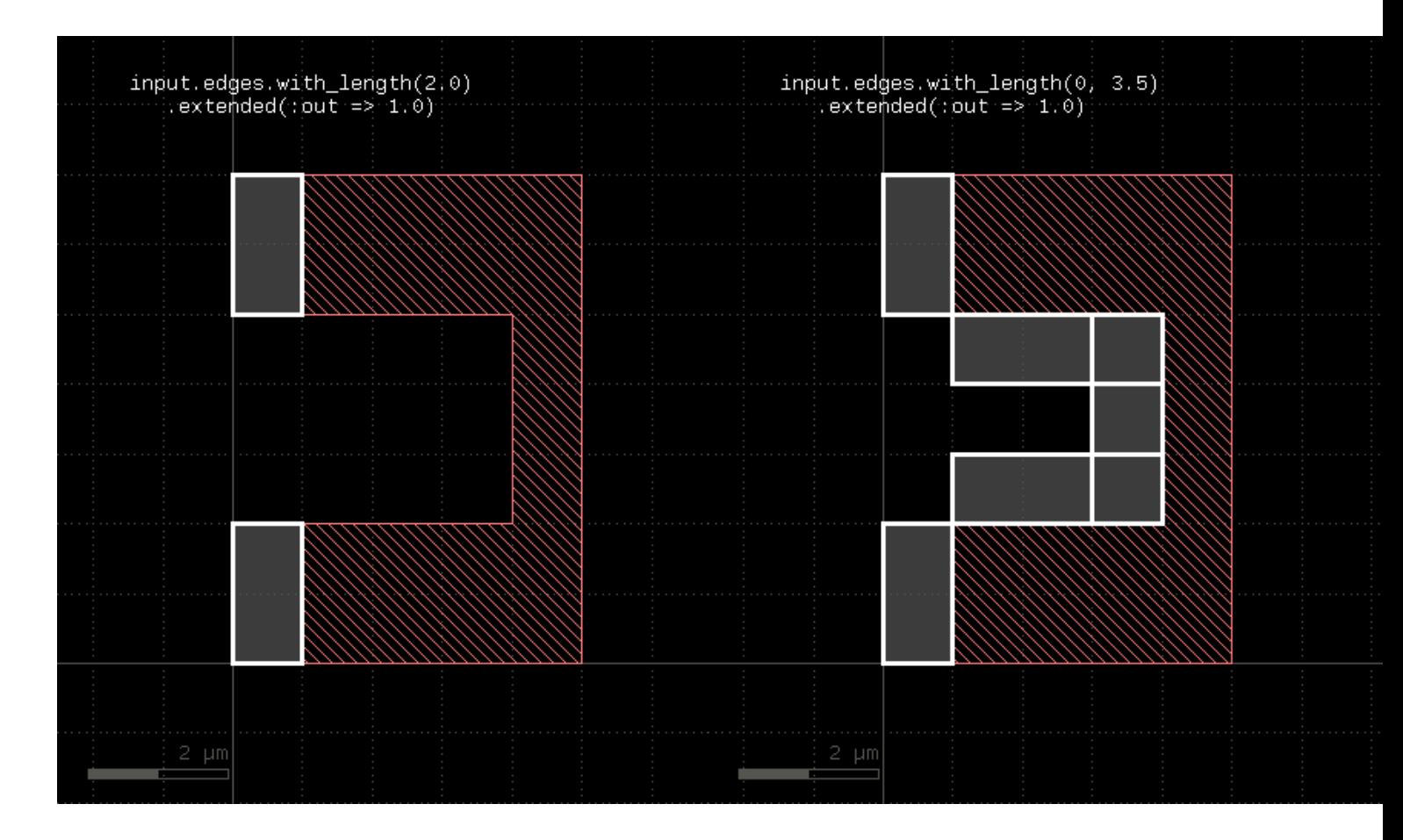

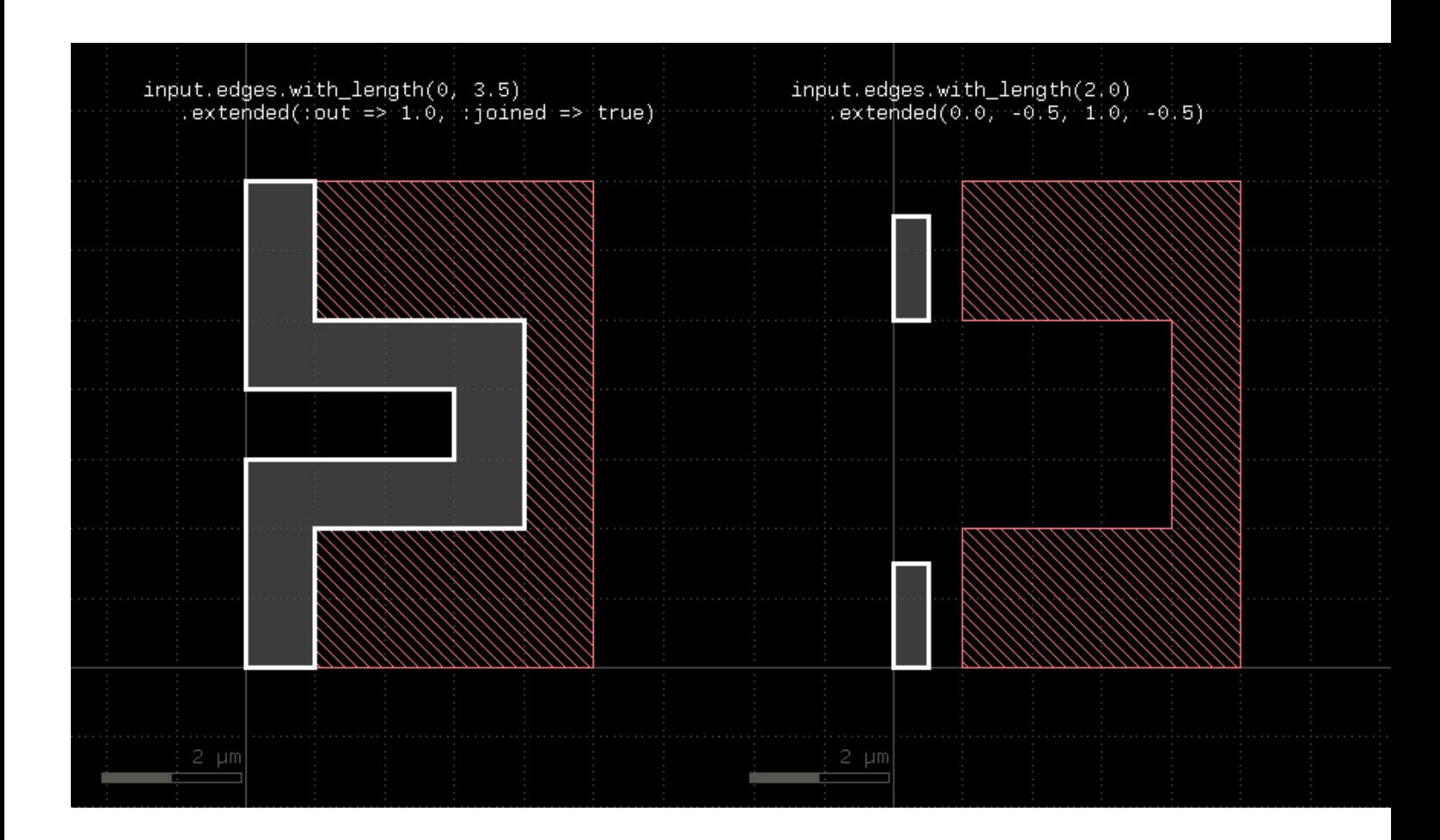

# <span id="page-284-2"></span>**"extended\_in" - Returns polygons describing an area along the edges of the input**

Usage:

layer.extended\_in(d)

This method applies to edge layers only. Polygons are generated for each edge describing the edge drawn with a certain width extending into the "inside" (the right side when looking from start to end). This method is basically equivalent to the [extended](#page-282-0) method: "extended(0, 0, 0, dist)". A version extending to the outside is extended out.

# <span id="page-284-1"></span>**"extended\_out" - Returns polygons describing an area along the edges of the input**

Usage:

• layer.extended\_out(d)

This method applies to edge layers only. Polygons are generated for each edge describing the edge drawn with a certain width extending into the "outside" (the left side when looking from start to end). This method is basically equivalent to the [extended](#page-282-0) method: "extended(0, 0, dist, 0)". A version extending to the inside is extended in.

## <span id="page-284-0"></span>**"extent\_refs" - Returns partial references to the boundings boxes of the polygons**

Usage:

layer.extent\_refs(fx, fy [, options ])

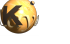

- layer.extent\_refs(fx1, fy1, fx2, fx2 [, options ])
- layer.extent\_refs(ref\_spec [, options ])

This method produces parts of the bounding box of the polygons. It can select either edges, certain points or partial boxes. It can be used the following ways:

- **With a formal specification** : This is an identifier like ":center" or ":left" to indicate which part will be produced.
- **With two floating-point arguments** : These arguments specify a point relative to the bounding box. The first argument is a relative x coordinate where 0.0 means "left side of the bounding box" and 1.0 is the right side. The second argument is a relative y coordinate where 0.0 means "bottom" and 1.0 means "top". The results will be small (2x2 DBU) boxes or point-like edges for edge output
- **With four floating-point arguments** : These arguments specify a box in relative coordinates: a pair of x/y relative coordinate for the first point and another pair for the second point. The results will be boxes or a tilted edge in case of edge output. If the range specifies a finite-area box (height and width are not zero), no adjustment of the boxes will happen for polygon output - i.e. the additional enlargement by 1 DBU which is applied for zero-area boxes does not happen.

The formal specifiers are for points:

- **:center** or **:c** : the center point
- **:bottom\_center** or **:bc** : the bottom center point
- **:bottom\_left** or **:bl** : the bottom left point
- **:bottom\_right** or **:br** : the bottom right point
- **:left** or **:l** : the left point
- **:right** or **:r** : the right point
- **:top\_center** or **:tc** : the top center point
- **:top\_left** or **:tl** : the top left point
- **:top\_right** or **:tr** : the top right point

The formal specifiers for lines are:

- **:bottom** or **:b** : the bottom line
- **:top** or **:t** : the top line
- **:left** or **:l** : the left line
- **:right** or **:r** : the right line

Dots are represented by small (2x2 DBU) boxes or point-like edges with edge output. Lines are represented by narrow or flat (2 DBU) boxes or edges for edge output. Edges will follow the orientation convention for the corresponding edges - i.e. "inside" of the bounding box is on the right side of the edge.

The following additional option controls the output format:

- **as\_boxes** : with this option, small boxes will be produced as markers
- **as\_dots** or **as\_edges** : with this option, point-like edges will be produced for dots and edges will be produced for line-like selections

The following table shows a few applications:

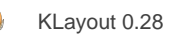

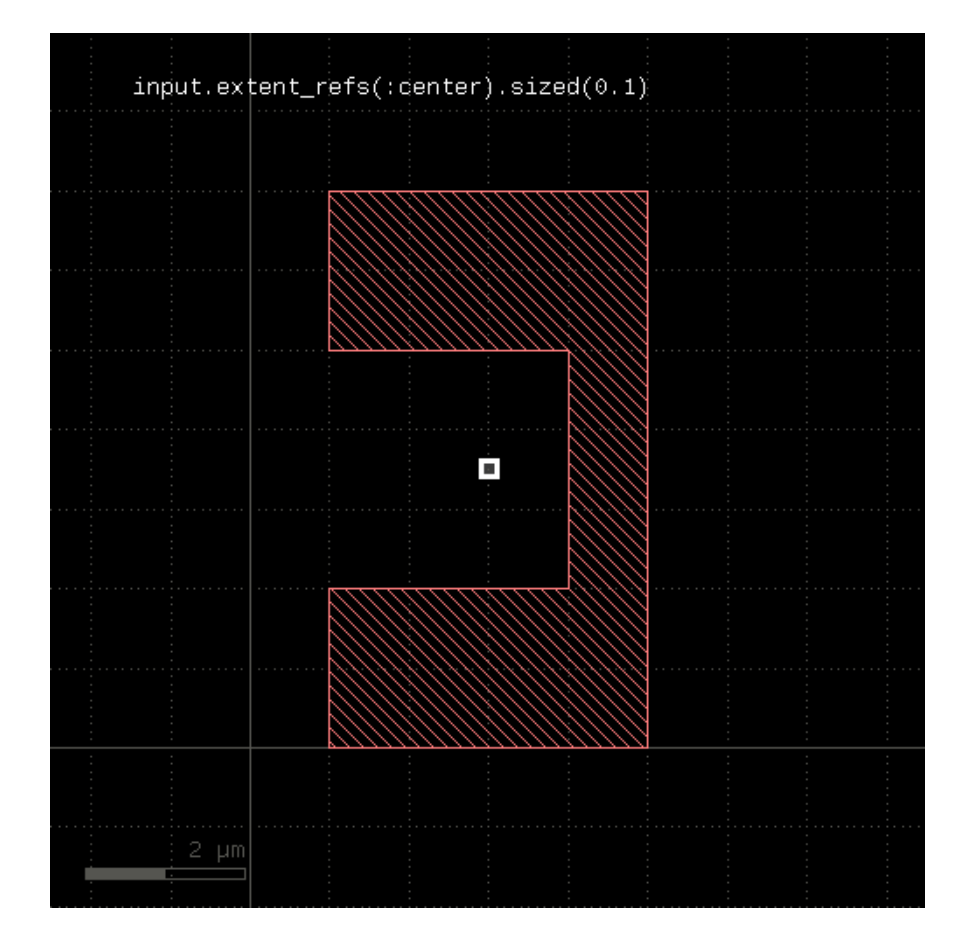

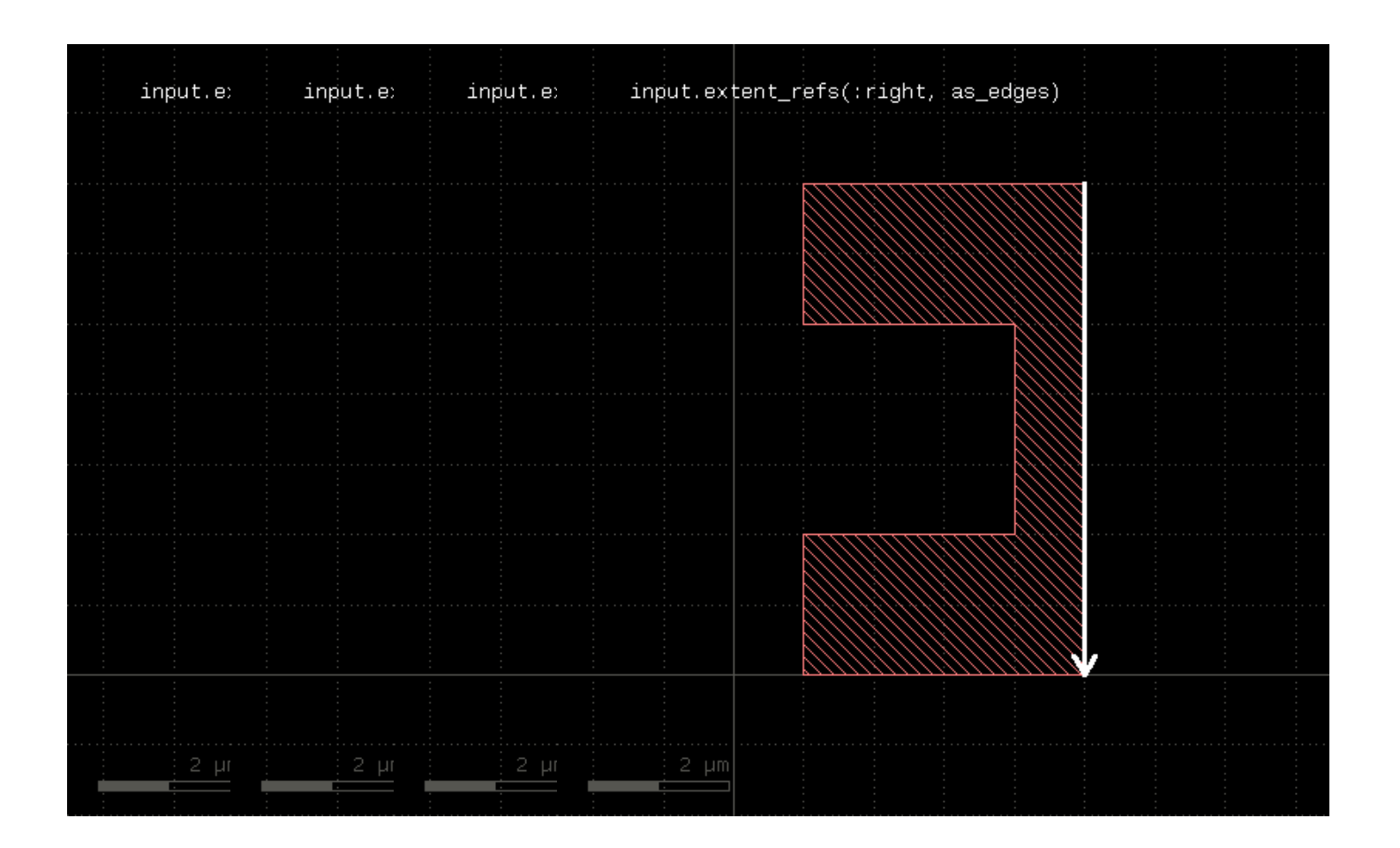
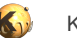

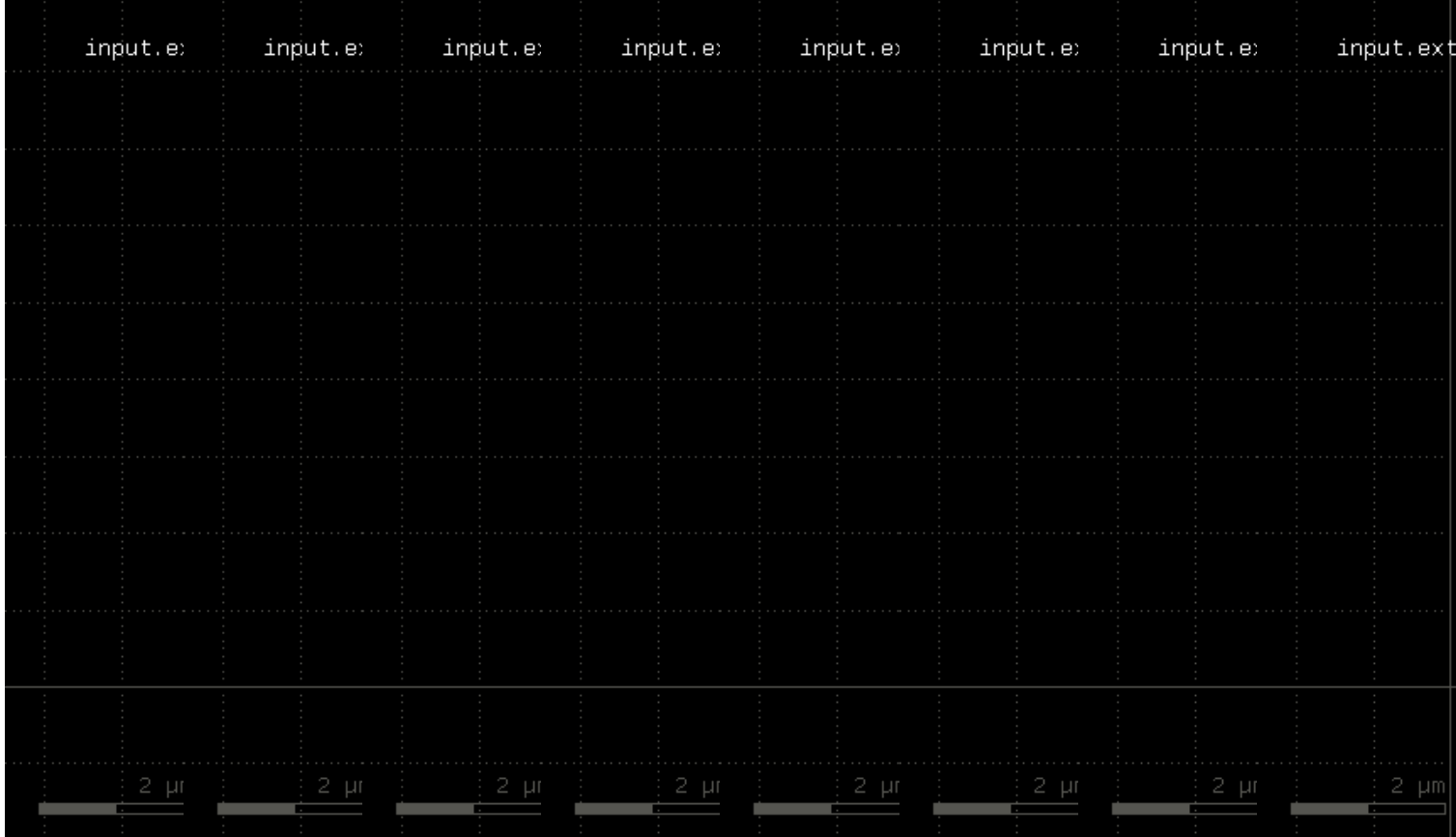

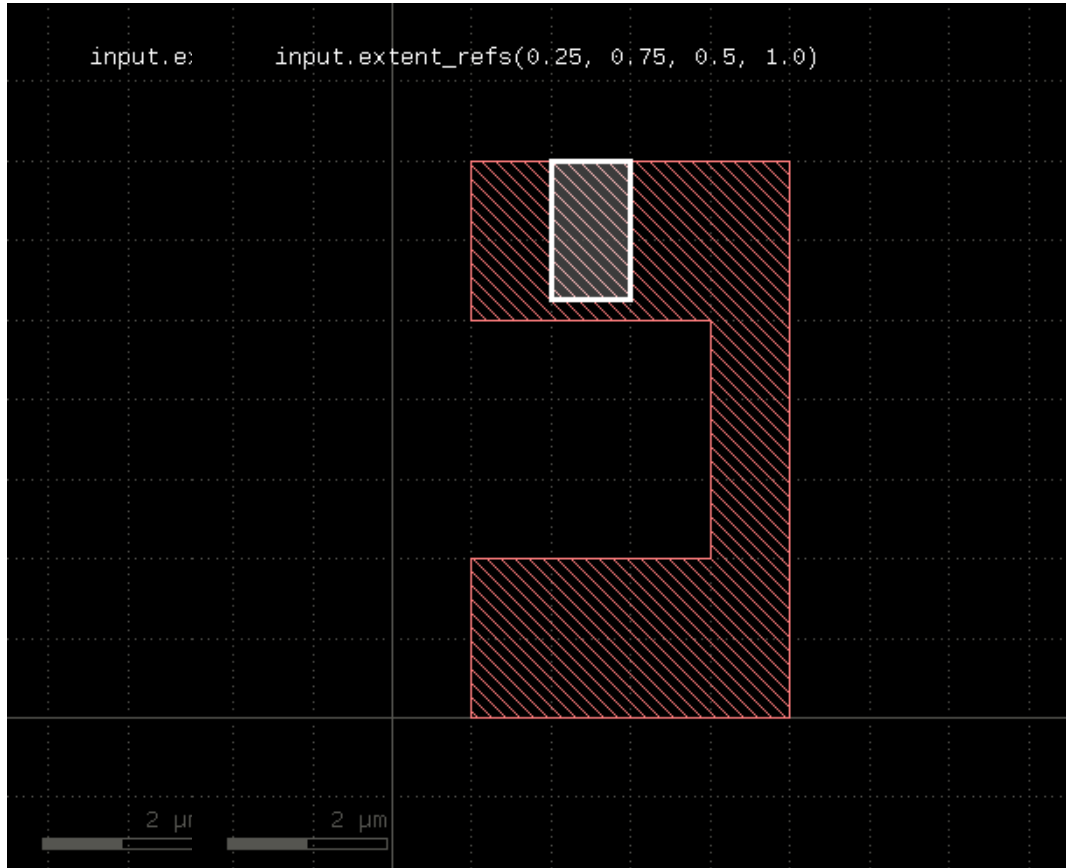

# **"extents" - Returns the bounding box of each input object**

Usage:

• layer.extents([ enlargement ])

Applies to edge layers, polygon layers on edge pair collections. Returns a polygon layer consisting of boxes for each input object. The boxes enclose the original object.

Merged semantics applies, so the box encloses the merged polygons or edges unless [raw](#page-323-0) mode is chosen (see raw).

The enlargement parameter specifies an optional enlargement which will make zero width/zero height object render valid polygons (i.e. horizontal/vertical edges).

The following images show the effect of the extents method:

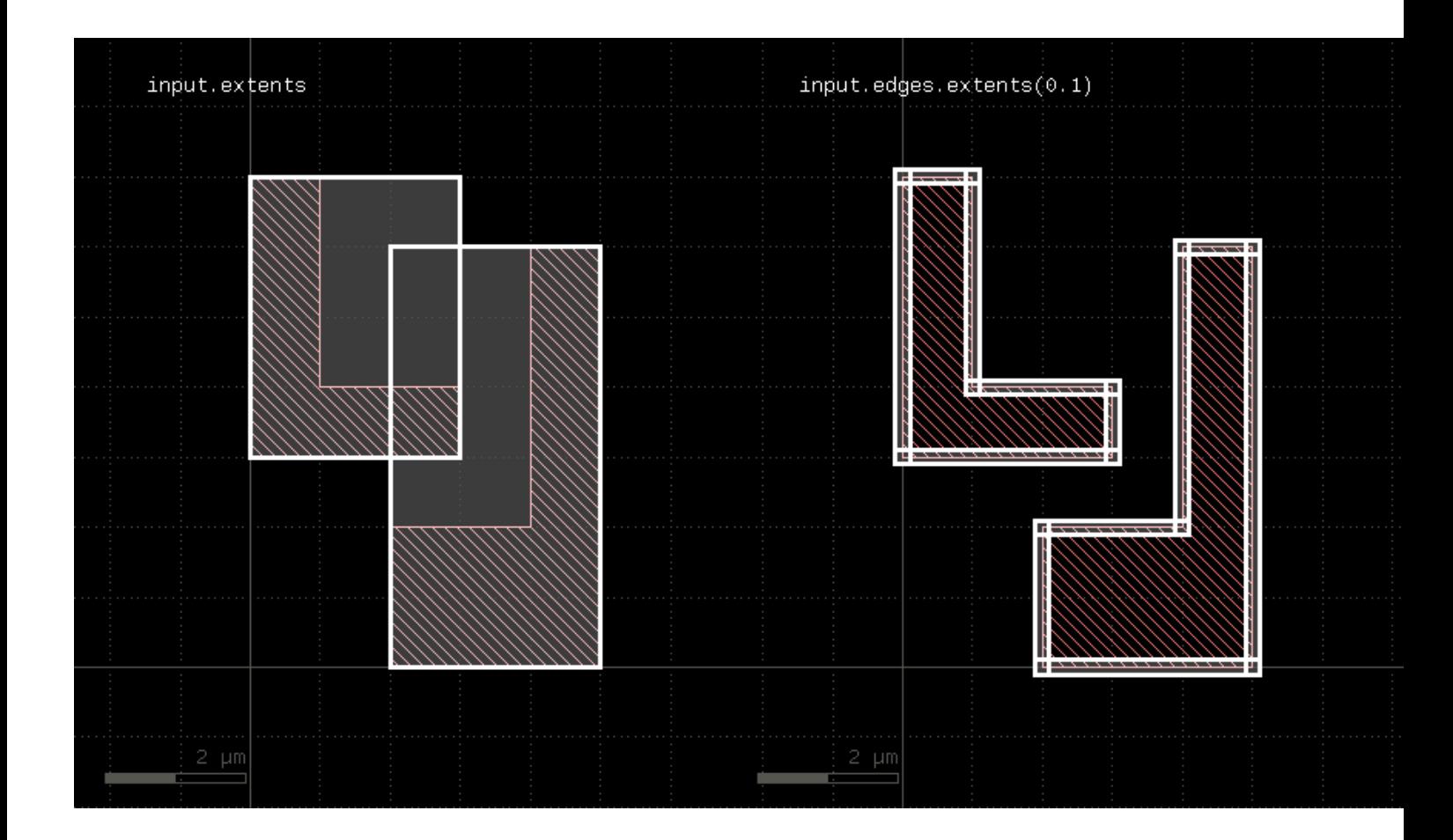

# <span id="page-290-0"></span>**"fill" - Fills the region with regular pattern of shapes**

#### Usage:

layer.fill([ options ])

This method will attempt to fill the polygons of the layer with a regular pattern of shapes.

The fill function currently is not available in deep mode.

#### Options are:

- **hstep(x)** or **hstep(x, y)** : specifies the horizontal step pitch of the pattern. x must be a positive value. A vertical displacement component can be specified too, which results in a skewed pattern.
- **vstep(y)** or **vstep(x, y)** : specifies the vertical step pitch of the pattern. y must be a positive value. A horizontal displacement component can be specified too, which results in a skewed pattern.
- **origin(x, y)** : specifies a fixed point to align the pattern with. This point specifies the location of the reference point for one pattern cell.
- **auto\_origin** : lets the algorithm choose the origin. This may result is a slightly better fill coverage as the algorithm is able to determine a pattern origin per island to fill.
- **multi\_origin** : lets the algorithm choose the origin and repeats the fill with different origins until no further fill cell can be fitted.
- fill\_pattern(..) : specifies the fill pattern.

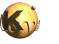

"fill\_pattern" generates a fill pattern object. This object is used for configuring the fill pattern content. Fill pattern need to be named. The name will be used for generating the fill cell.

To provide a fill pattern, create a fill pattern object and add shapes to it. The following example creates a fill pattern named "FILL\_CELL" and adds a 1x1 micron box on layer 1/0:

```
p = fill_pattern("FILL_CELL")
p.shape(1, 0, box(0.0, 0.0, 1.0, 1.0))
```
See [box](#page-376-0) for details about the box specification. You can also add [path](#page-398-0)s or polygons with path or [polygon.](#page-398-1)

A more compact way of writing this is:

 $p = fill\_pattern("Fill\_CELL").shape(1, 0, box(0.0, 0.0, 1.0, 1.0))$ 

The fill pattern can be given a reference point which is used for placing the pattern. The reference point is the one which is aligned with the pattern origin. The following code will assign (-0.5, -0.5) as the reference point for the 1x1 micron rectangle. Hence the reference point is a little below and left of the rectangle which in turn shifts the rectangle fill pattern to the right and up:

```
p = fill_pattern("FILL_CELL")
p.shape(1, 0, box(0.0, 0.0, 1.0, 1.0))
p.origin(-0.5, -0.5)
```
Without a reference point given, the lower left corner of the fill pattern's bounding box will be used as the reference point. The reference point will also defined the footprint of the fill cell - more precisely the lower left corner. When step vectors are given, the fill cell's footprint is taken to be a rectangle having the horizontal and vertical step pitch for width and height respectively. This way the fill cells will be arrange seamlessly. However, the cell's dimensions can be changed, so that the fill cells can overlap or there is a space between the cells. To change the dimensions use the "dim" method.

The following example specifies a fill cell with an active area of -0.5 .. 1.5 in both directions (2 micron width and height). With these dimensions the fill cell's footprint is independent of the step pitch:

```
p = fill_pattern("FILL_CELL")
p.shape(1, 0, box(0.0, 0.0, 1.0, 1.0))
p.origin(-0.5, -0.5)
p.dim(2.0, 2.0)
```
With these ingredients will can use the fill function. The first example fills the polygons of "to fill" with an orthogonal pattern of 1x1 micron rectangles with a pitch of 2 microns:

pattern = fill\_pattern("FILL\_CELL").shape(1, 0, box(0.0, 0.0, 1.0, 1.0)).origin(-0.5, -0.5) to\_fill.fill(pattern, hstep(2.0), vstep(2.0))

This second example will create a skewed fill pattern in auto-origin mode:

```
pattern = fill_pattern("FILL_CELL").shape(1, 0, box(0.0, 0.0, 1.0, 1.0)).origin(-0.5, -0.5)
to_fill.fill(pattern, hstep(2.0, 1.0), vstep(-1.0, 2.0), auto_origin)
```
The fill function can only work with a target layout for output. It will not work for report output.

<span id="page-291-0"></span>The layers generated by the fill cells is only available for input later in the script if the output layout is identical to the input layouts. If you need the area missed by the fill function, try [fill\\_with\\_left](#page-291-0).

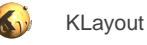

#### **"fill\_with\_left" - Fills the region with regular pattern of shapes**

#### Usage:

• layer.fill\_with\_left([ options ])

This method has the same call syntax and functionality than [fill.](#page-290-0) Other than this method it will return the area not covered by fill cells as a DRC layer.

### **"first\_edges" - Returns the first edges of an edge pair collection**

Usage:

• layer.first\_edges

Applies to edge pair collections only. Returns the first edges of the edge pairs in the collection.

Some checks deliver symmetric edge pairs (e.g. space, width, etc.) for which the edges are commutable. "first\_edges" will deliver both edges for such edge pairs.

#### **"flatten" - Flattens the layer**

Usage:

• layer.flatten

If the layer already is a flat one, this method does nothing. If the layer is a hierarchical layer (an original layer or a derived layer in deep mode), this method will convert it to a flat collection of texts, polygons, edges or edge pairs.

### **"forget" - Cleans up memory for this layer**

Usage:

forget

KLayout's DRC engine is imperative. This means, every command is executed immediately rather than being compiled and executed later. The advantage of this approach is that it allows decisions to be taken depending on the content of a layer and to code functions that operate directly on the layer's content.

However, one drawback is that the engine cannot decide when a layer is no longer required - it may still be used later in the script. So a layer's data is not cleaned up automatically.

In order to save memory for DRC scripts intended for bigger layouts, the DRC script should clean up layers as soon as they are no longer required. The "forget" method will free the memory used for the layer's information.

The recommended approach is:

```
l = ... # compute some layer...
# once you're done with l:
l.forget
l = nil
```
By setting the layer to nil, it is ensured that it can no longer be accessed.

## **"hier\_count" - Returns the hierarchical number of objects on the layer**

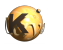

layer.hier\_count

The hier\_[count](#page-272-0) is the number of raw objects, not merged regions or edges, with each cell counting once. A high count to hier\_count (flat to hierarchical) ratio is an indication of a good hierarchical compression. "hier\_count" applies only to original layers without clip regions or cell filters and to layers in deep mode. Otherwise, hier\_count gives the same value than [count.](#page-272-0)

# **"holes" - Selects all polygon holes from the input**

#### Usage:

• layer.holes

This method is available for polygon layers. It will create polygons from all holes inside polygons of the input. Although it is possible, running this method on raw polygon layers will usually not render the expected result, since raw layers do not contain polygons with holes in most cases.

The following image shows the effects of the holes method:

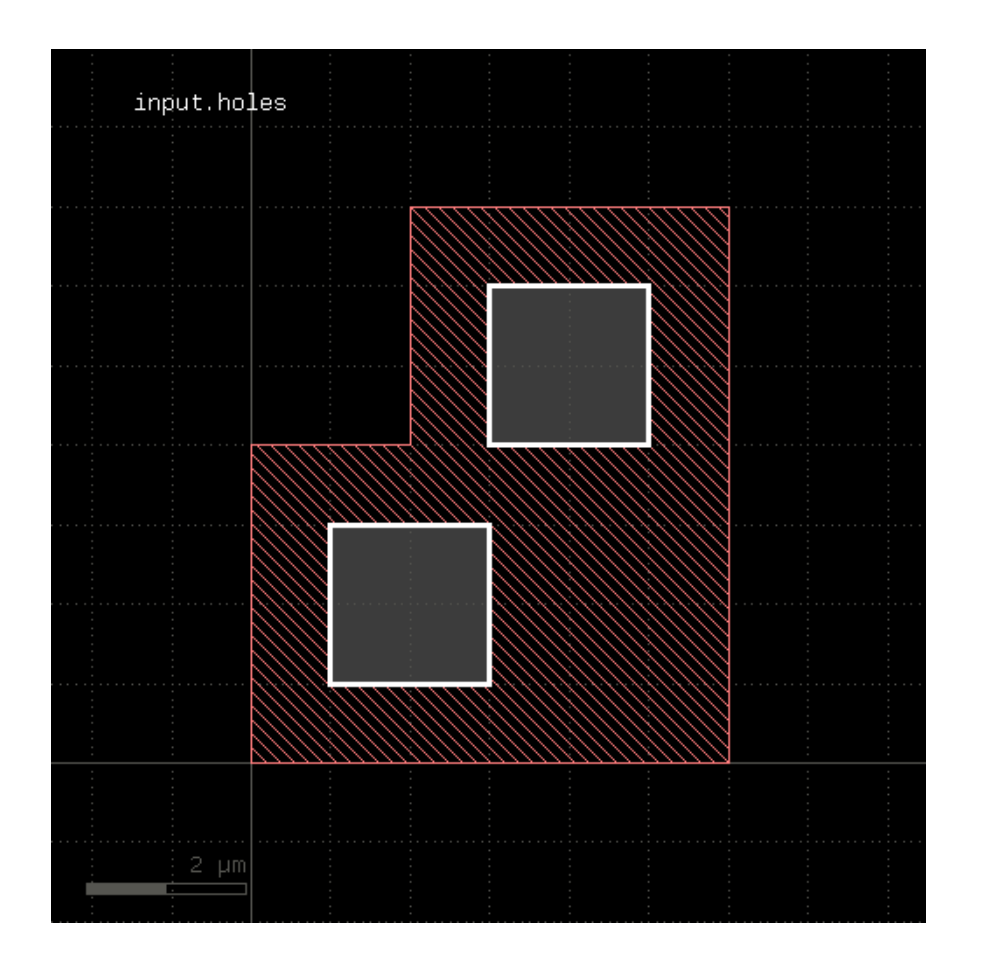

# **"hulls" - Selects all polygon hulls from the input**

Usage:

layer.hulls

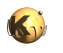

This method is available for polygon layers. It will remove all holes from the input and render the hull polygons only. Although it is possible, running this method on raw polygon layers will usually not render the expected result, since raw layers do not contain polygons with holes in most cases.

The following image shows the effects of the hulls method:

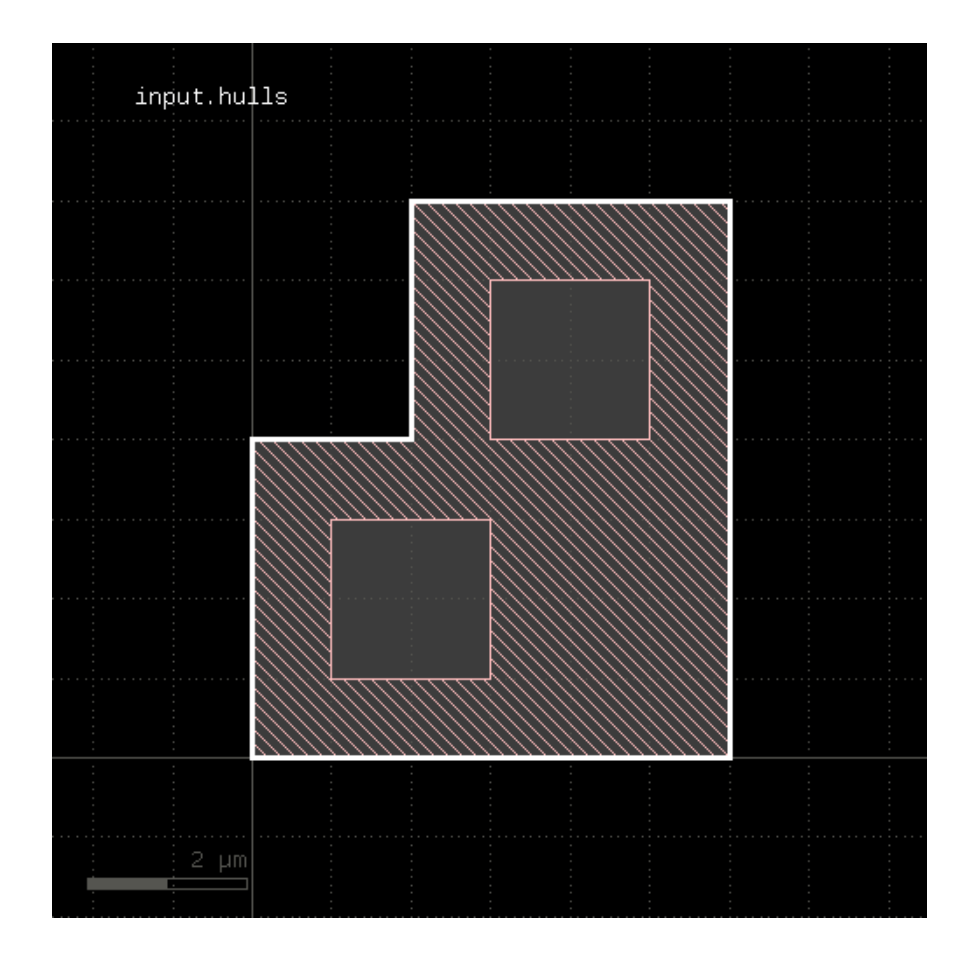

# <span id="page-294-0"></span>**"in" - Selects shapes or regions of self which are contained in the other layer**

Usage:

• layer.in(other)

This method selects all shapes or regions from self which are contained the other region exactly. It will use individual shapes from self or other if the respective region is in raw mode. If not, it will use coherent regions or combined edges from self or other.

It will return a new layer containing the selected shapes. A method which selects all shapes not contained in the other layer is not in.

This method is available for polygon and edge layers.

The following image shows the effect of the "in" method (input1: red, input2: blue):

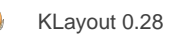

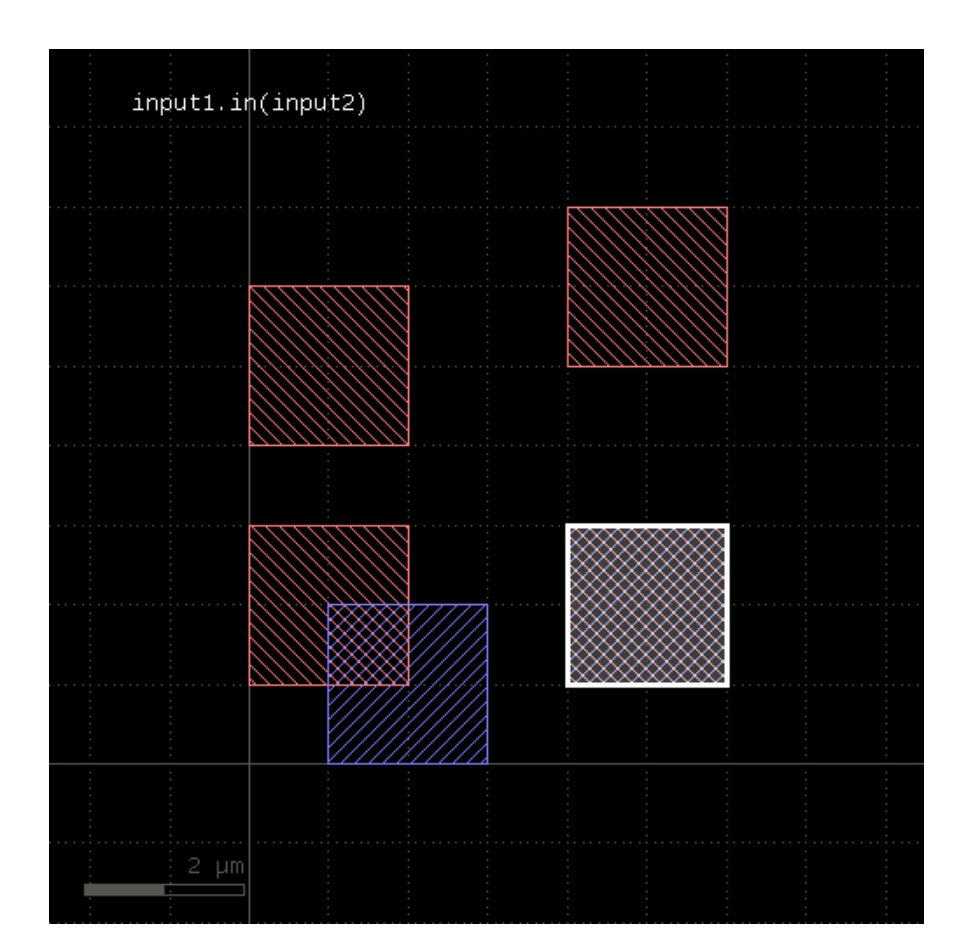

# **"insert" - Inserts one or many objects into the layer**

Usage:

insert(object, object ...)

Objects that can be inserted are [Edge](#page-706-0) objects (into edge layers) or **[DPolygon,](#page-1060-0) [DSimplePolygon,](#page-1027-0) [Path](#page-977-0), [DBox](#page-564-0)** (into polygon layers). Convenience methods exist to create such objects ([edge,](#page-381-0) [polygon](#page-398-1), [box](#page-376-0) and [path\)](#page-398-0). However, RBA constructors can used as well.

The insert method is useful in combination with the polygon layer or edge layer functions:

```
el = edge_layer
el.insert(edge(0.0, 0.0, 100.0, 0.0)
pl = polygon_layer
pl.insert(box(0.0, 0.0, 100.0, 200.0)
```
## **"inside" - Selects shapes or regions of self which are inside the other region**

Usage:

layer.inside(other)

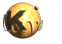

This method selects all shapes or regions from self which are inside the other region. completely (completely covered by polygons from the other region). If self is in raw mode, this method will select individual shapes. Otherwise, this method will select coherent regions and no part of these regions may be outside the other region. It returns a new layer containing the selected shapes. A version which modifies self is [select\\_inside.](#page-328-0)

This method is available for polygon layers.

The following image shows the effect of the "inside" method (input1: red, input2: blue):

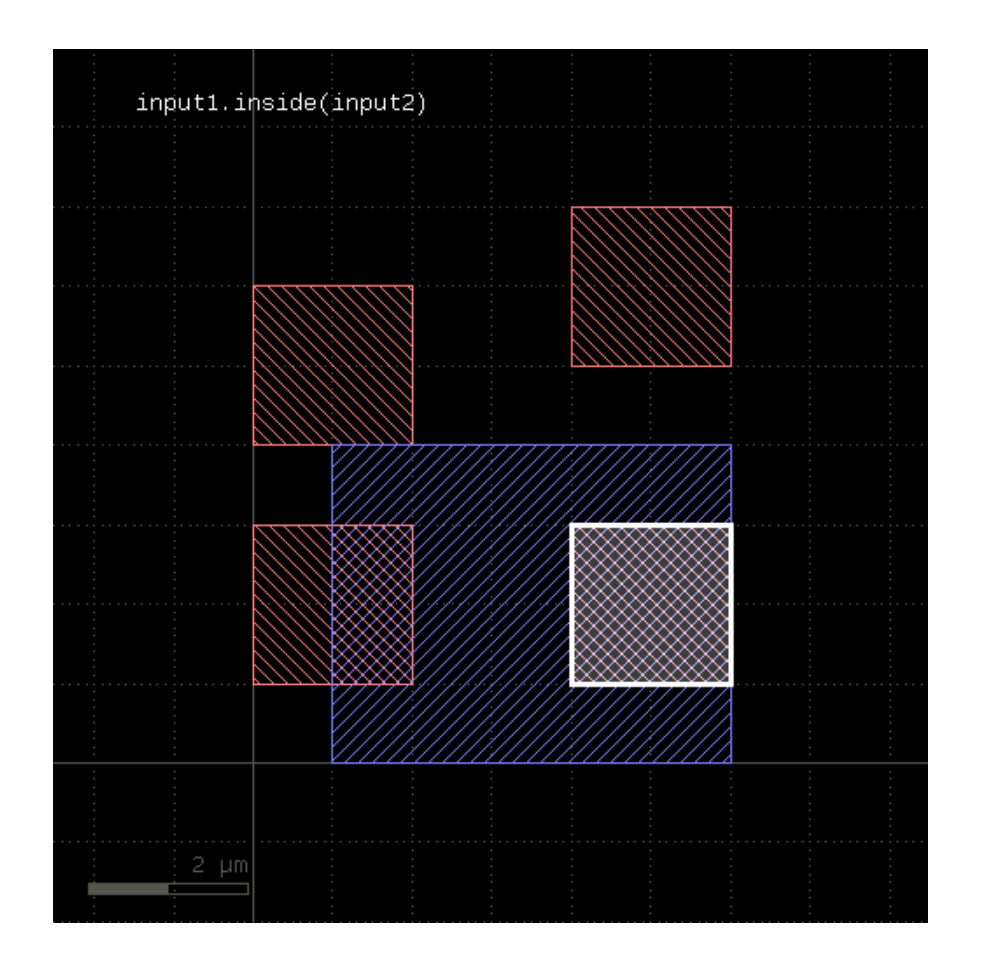

# **"inside\_part" - Returns the parts of the edges inside the given region**

#### Usage:

• layer.inside\_part(region)

This method returns the parts of the edges which are inside the given region. This is similar to the "&" operator, but this method does not return edges that are exactly on the boundaries of the polygons of the region.

This method is available for edge layers. The argument must be a polygon layer.

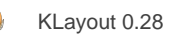

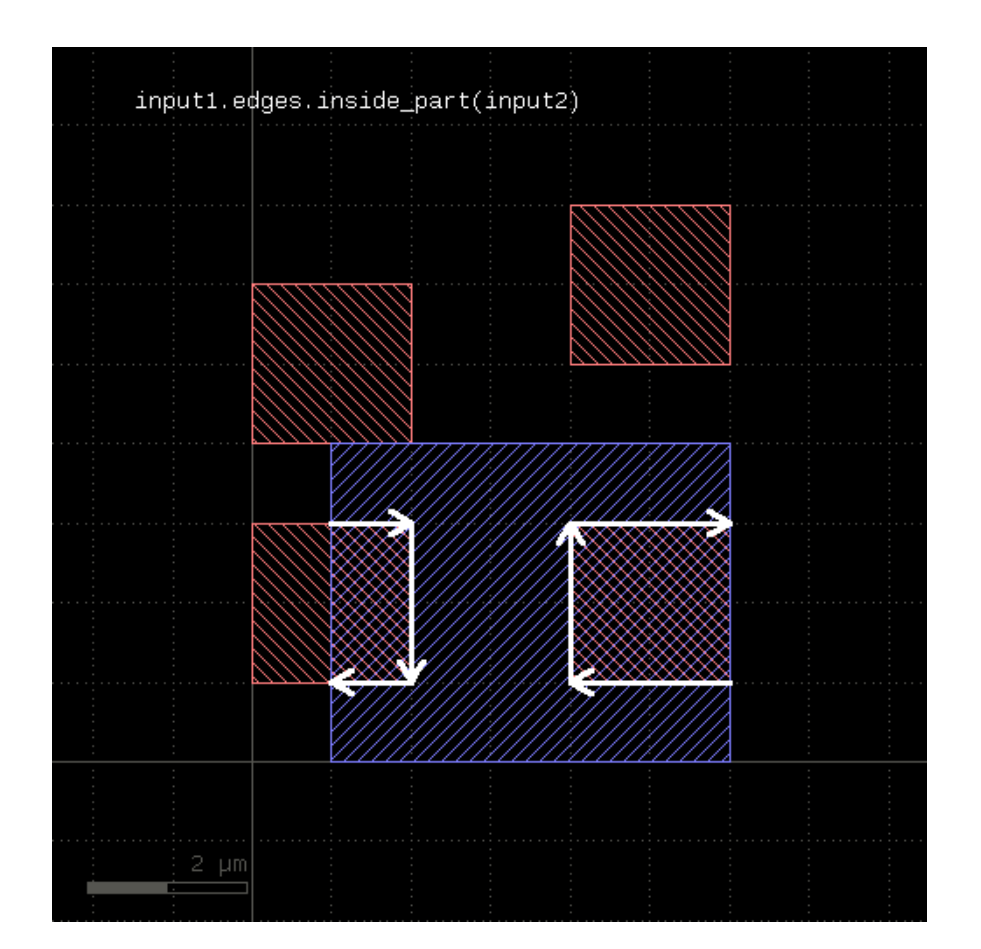

# <span id="page-297-0"></span>**"interacting" - Selects shapes or regions of self which touch or overlap shapes from the other region**

#### Usage:

- layer.interacting(other)
- layer.interacting(other, min\_count)
- layer.interacting(other, min\_count, max\_count)
- layer.interacting(other, min\_count .. max\_count)

This method selects all shapes or regions from self which touch or overlap shapes from the other region. Unless self is in raw mode (see [raw](#page-323-0)), coherent regions are selected from self, otherwise individual shapes are selected. It returns a new layer containing the selected shapes. A version which modifies self is [select\\_interacting.](#page-328-1)

This method is available for polygon, text and edge layers. Edges can be selected with respect to other edges or polygons. Texts can be selected with respect to polygons. Polygons can be selected with respect to edges, texts and other polygons.

The following image shows the effect of the "interacting" method (input1: red, input2: blue):

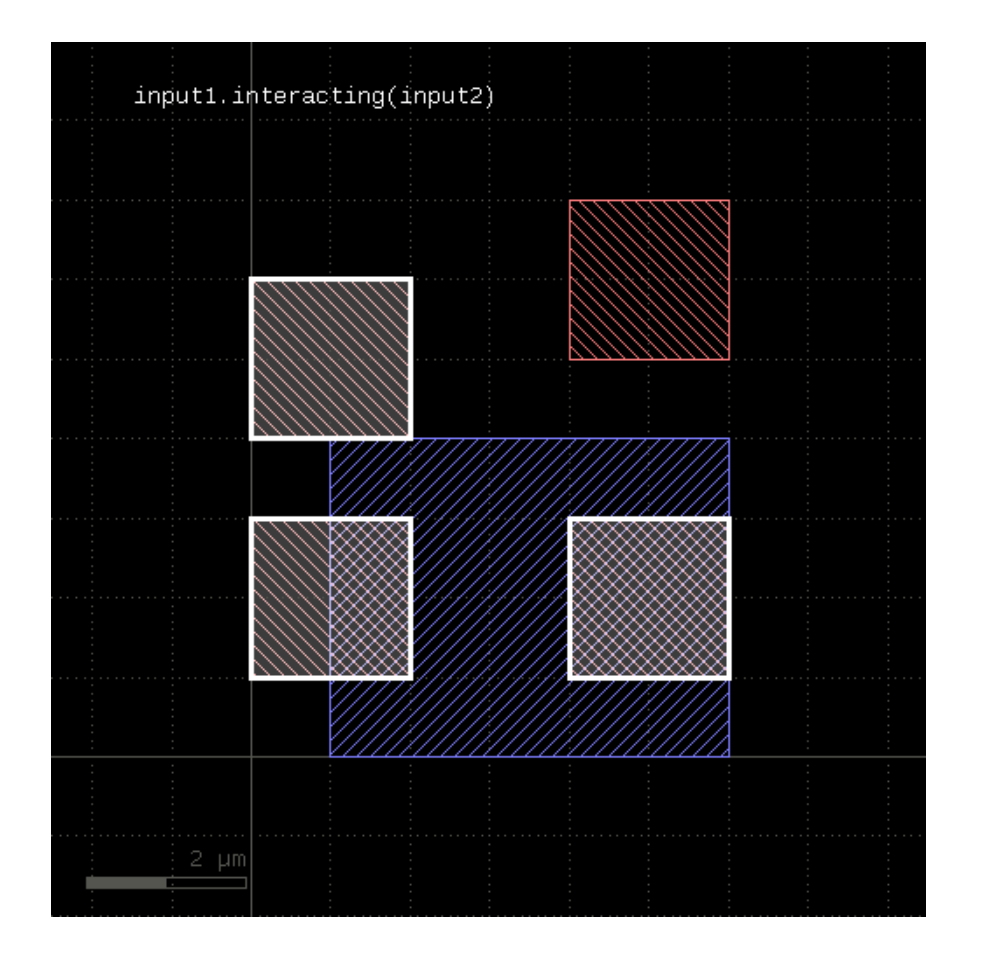

If a single count is given, shapes from self are selected only if they do interact at least with the given number of (different) shapes from the other layer. If a min and max count is given, shapes from self are selected only if they interact with min\_count or more, but a maximum of max\_count different shapes from the other layer. Two polygons overlapping or touching at two locations are counted as single interactions.

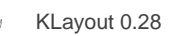

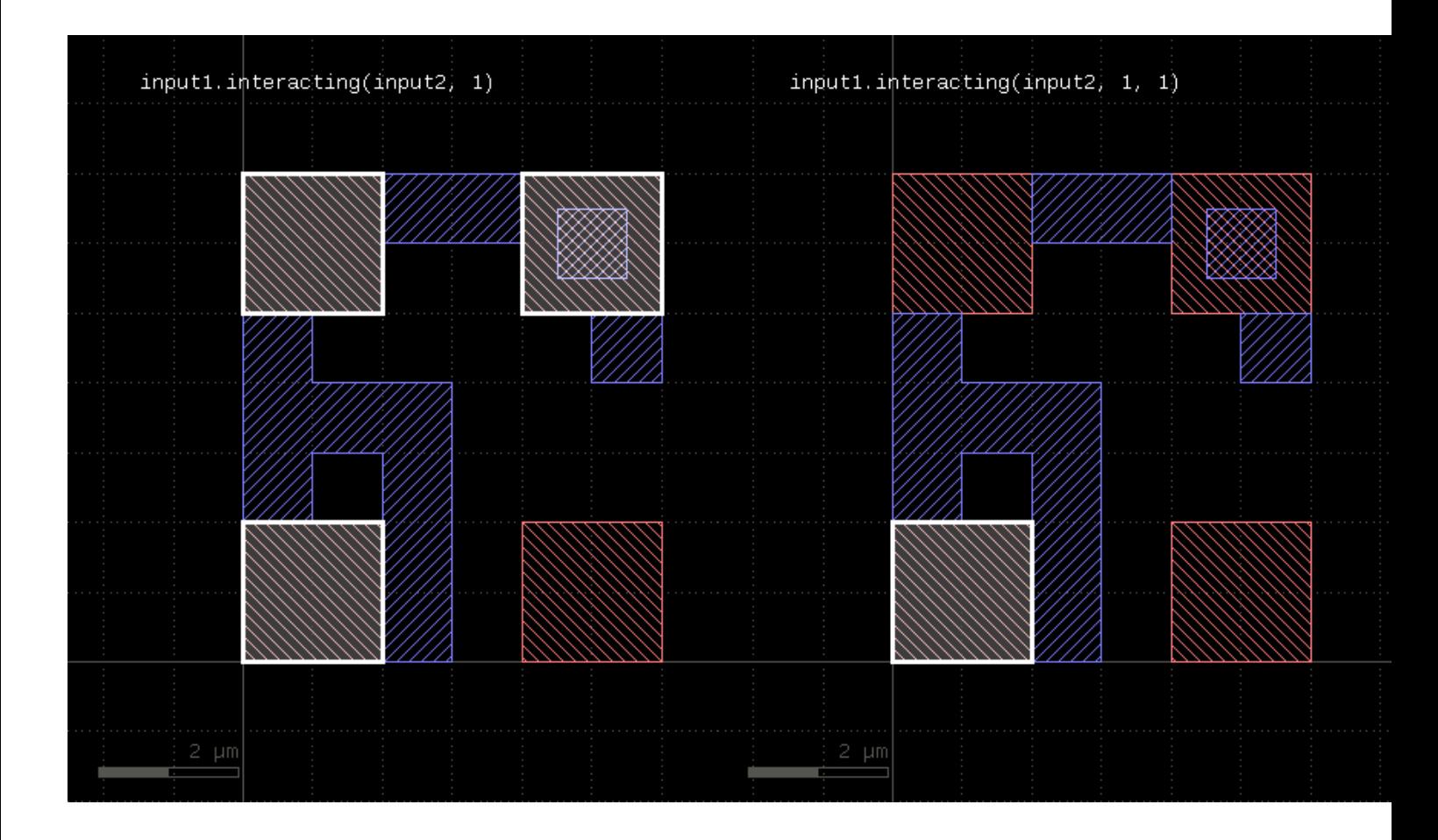

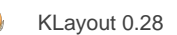

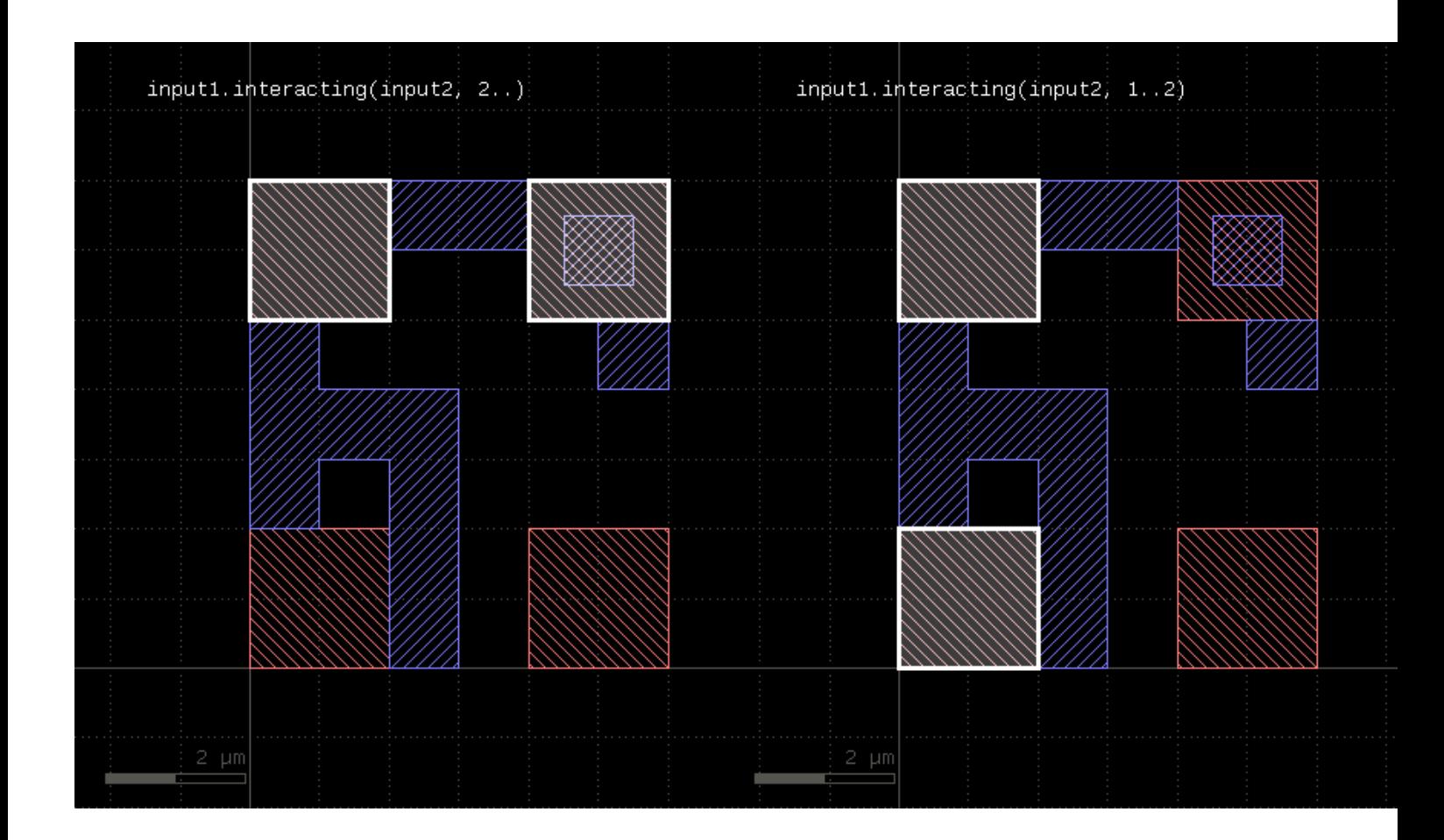

# **"intersections" - Returns the intersection points of intersecting edge segments for two edge collections**

Usage:

• layer.intersections(edges)

This operation is similar to the "&" operator, but it does also report intersection points between non-colinear, but intersection edges. Such points are reported as point-like, degenerated edge objects.

This method is available for edge layers. The argument must be an edge layer.

## **"is\_box?" - Returns true, if the region contains a single box**

#### Usage:

layer.is\_box?

The method returns true, if the region consists of a single box only. Merged semantics does not apply - if the region forms a box which is composed of multiple pieces, this method will not return true.

# **"is\_clean?" - Returns true, if the layer is clean state**

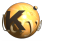

layer.is\_clean?

See [clean](#page-269-0) for a discussion of the clean state.

## **"is\_deep?" - Returns true, if the layer is a deep (hierarchical) layer**

Usage:

• layer.is\_deep?

#### **"is\_empty?" - Returns true, if the layer is empty**

Usage:

layer.is\_empty?

## **"is\_merged?" - Returns true, if the polygons of the layer are merged**

Usage:

layer.is\_merged?

This method will return true, if the polygons of this layer are merged, i.e. they don't overlap and form single continuous polygons. In clean mode, this is ensured implicitly. In [raw](#page-323-0) mode (see raw), merging can be achieved by using the [merge](#page-303-0) method. is merged? tells, whether calling [merge](#page-303-0) is necessary.

#### **"is\_raw?" - Returns true, if the layer is raw state**

Usage:

layer.is\_raw?

See [clean](#page-269-0) for a discussion of the raw state.

#### **"iso" - An alias for "isolated"**

#### Usage:

• layer.iso(value [, options])

See [isolated](#page-301-0) for a description of that method

## <span id="page-301-0"></span>**"isolated" - An inter-polygon isolation check**

#### Usage:

- layer.isolated(value [, options])
- layer.iso(value [, options])

Note: "isolated" and "iso" are available as operators for the "universal DRC" function [Layer#drc](#page-273-0) within the [DRC](#page-251-0) framework. These variants have more options and are more intuitive to use. See **isolated** for more details.

See [space](#page-342-0) for a description of this method. "isolated" is the space check variant which checks different polygons only. In contrast to space, the "isolated" method is available for polygon layers only, since only on such layers different polygons can be identified.

"iso" is the short form of this method.

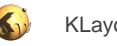

The following image shows the effect of the isolated check:

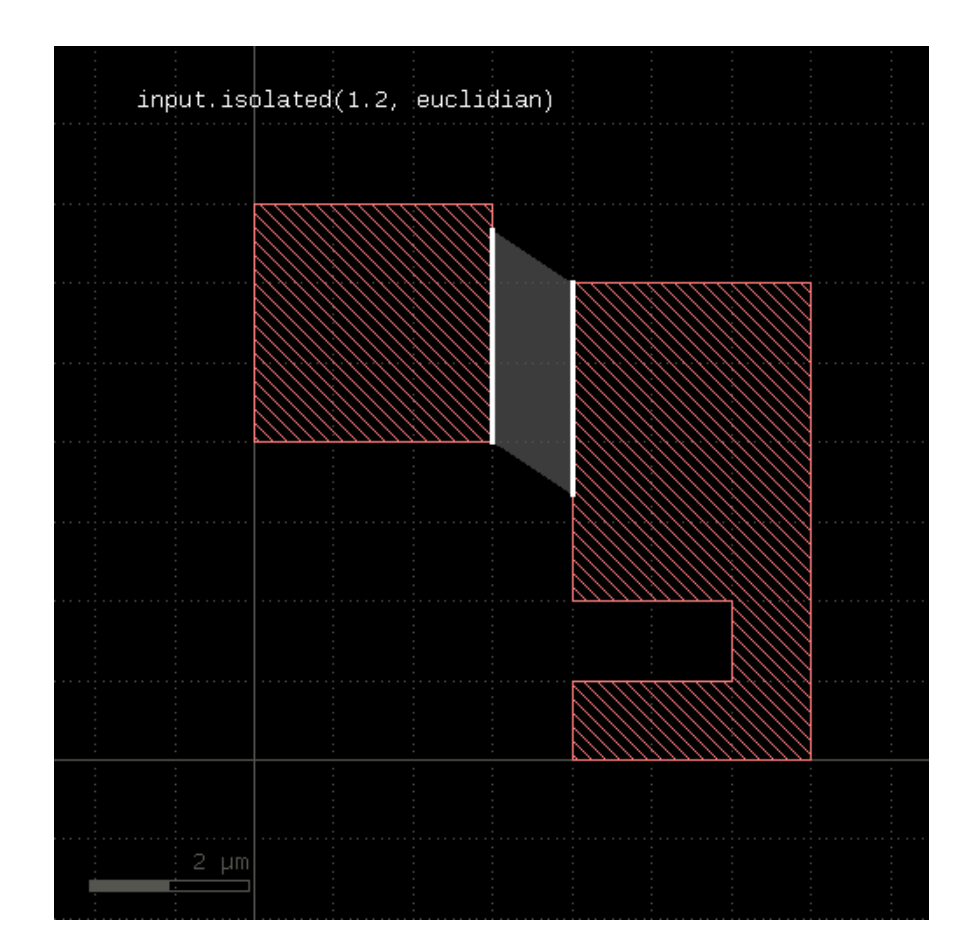

# **"join" - Joins the layer with another layer**

Usage:

• layer.join(other)

The method includes the edges or polygons from the other layer into this layer. It is an alias for the "+" operator. This method is available for polygon, edge and edge pair layers.

The following images show the effect of the "join" method on polygons and edges (input1: red, input2: blue):

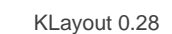

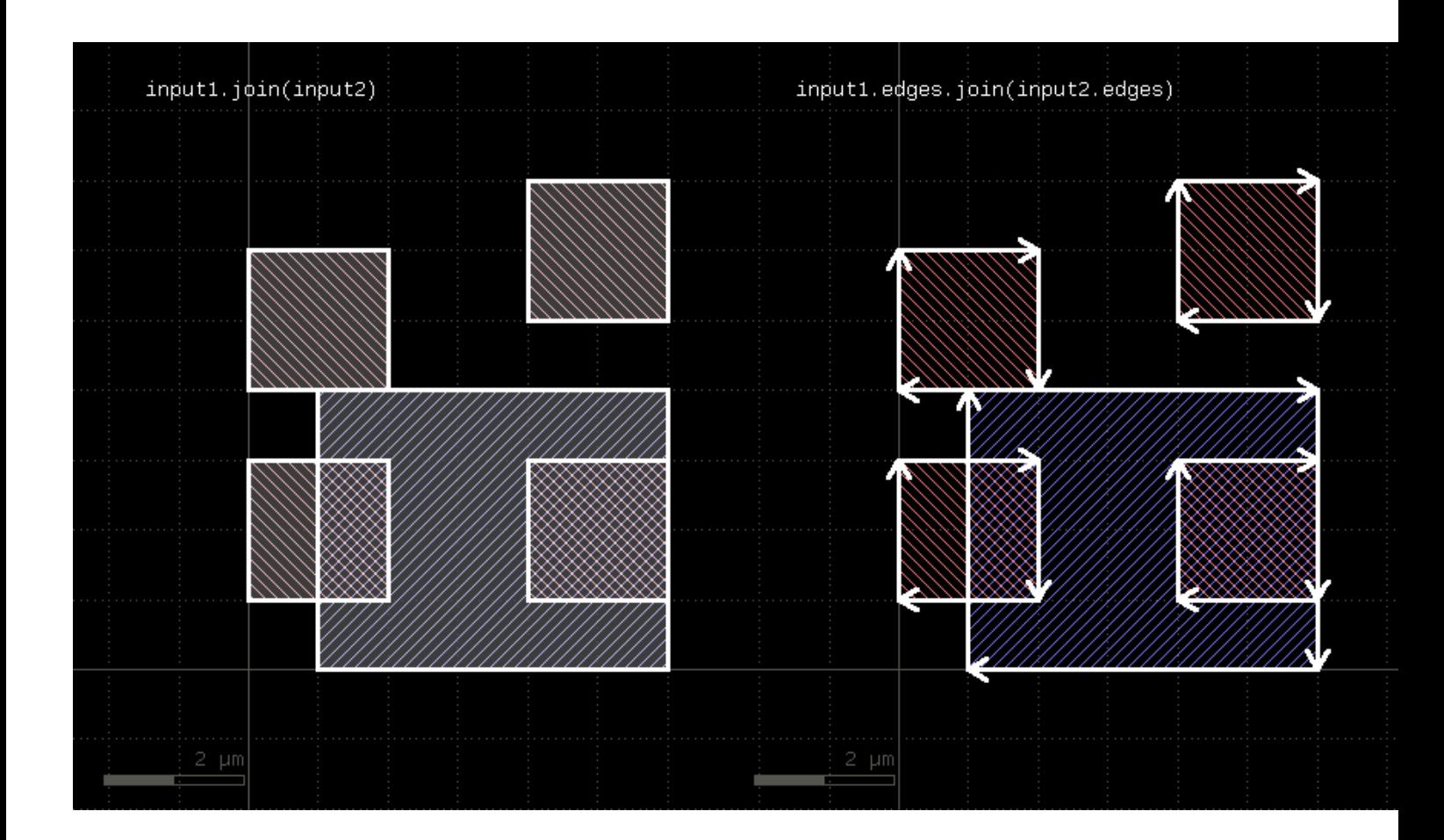

# **"length" - Returns the total length of the edges in the edge layer**

Usage:

layer.length

This method requires an edge layer. It returns the total length of all edges in micron. Merged semantics applies, i.e. before computing the length, the edges are merged unless [raw](#page-323-0) mode is chosen (see raw). Hence in [clean](#page-269-0) mode (see clean), overlapping edges are not counted twice.

# <span id="page-303-0"></span>**"merge" - Merges the layer (modifies the layer)**

Usage:

• layer.merge([overlap\_count])

Like [merged](#page-303-1), but modifies the input and returns a reference to the new layer.

#### <span id="page-303-1"></span>**"merged" - Returns the merged layer**

Usage:

• layer.merged([overlap\_count])

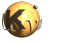

Returns the merged input. Usually, merging is done implicitly using the [clean](#page-269-0) state (which is default). However, in raw state, merging can be enforced by using this method. In addition, this method allows specification of a minimum overlap count, i.e. only where at least the given number of polygons overlap, output is produced. See [sized](#page-338-0) for an application of that.

This method works both on edge or polygon layers. Edge merging forms single, continuous edges from coincident and connected individual edges.

A version that modifies the input layer is [merge.](#page-303-0)

The following images show the effect of various forms of the "merged" method:

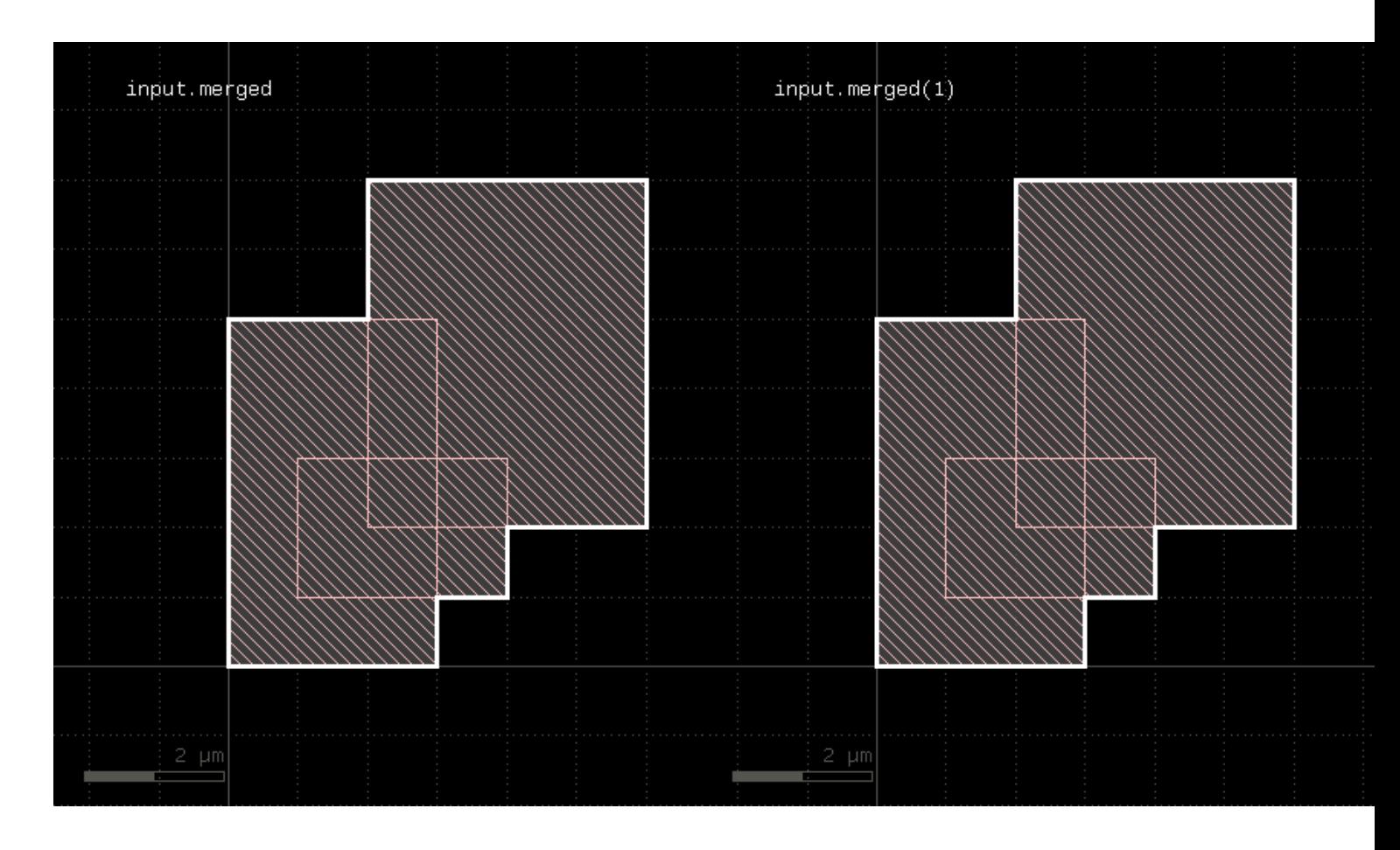

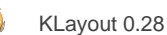

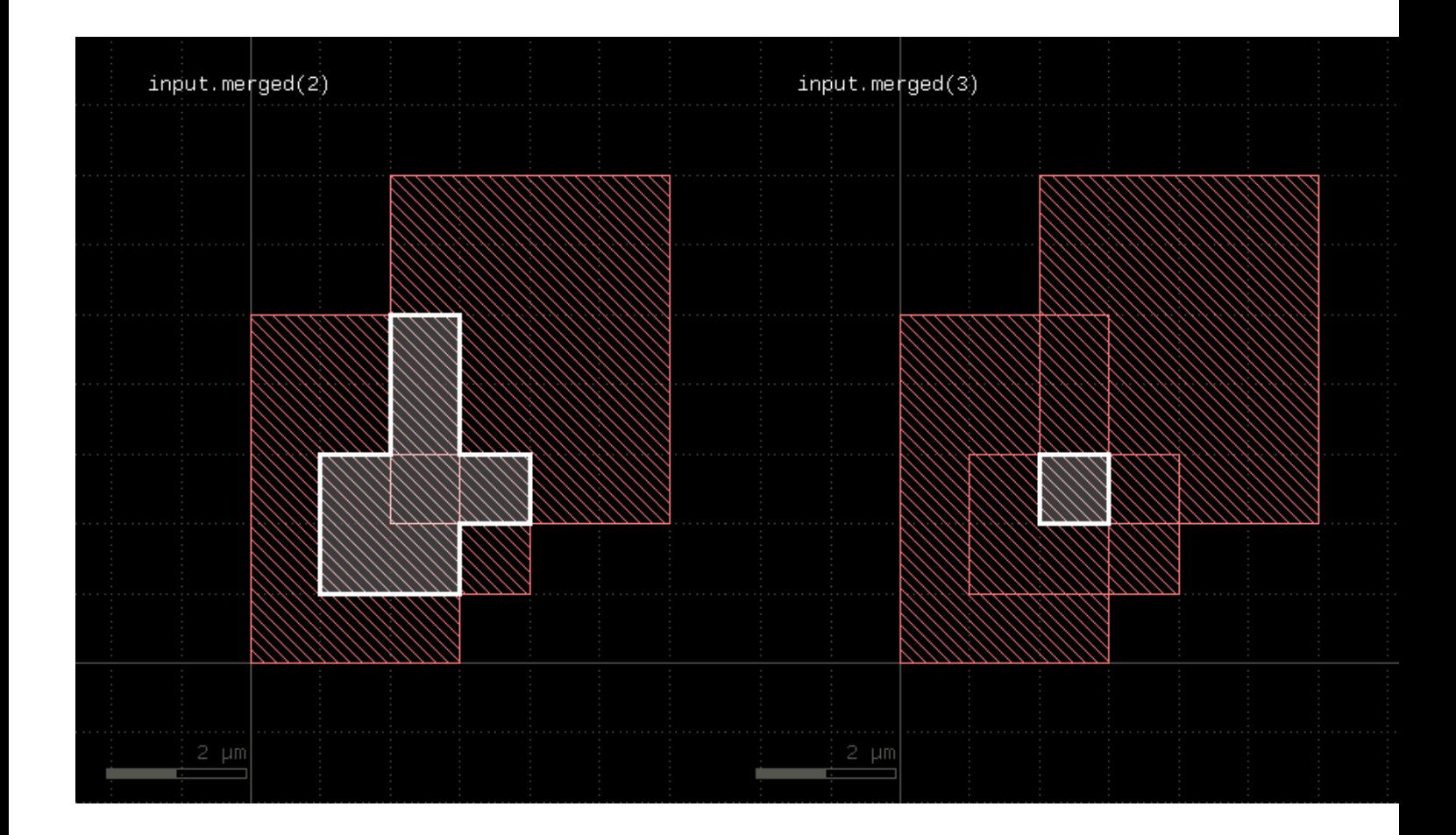

# **"middle" - Returns the center points of the bounding boxes of the polygons**

Usage:

layer.middle([ options ])

This method produces markers on the centers of the polygon's bounding box centers. These markers can be point-like edges or small 2x2 DBU boxes. The latter is the default. A more generic function is extent refs. "middle" is basically a synonym for "extent\_refs(:center)". The options available are:

- **as\_boxes** : with this option, small boxes will be produced as markers
- **as\_dots** : with this option, point-like edges will be produced instead of small boxes

The following image shows the effect of this method

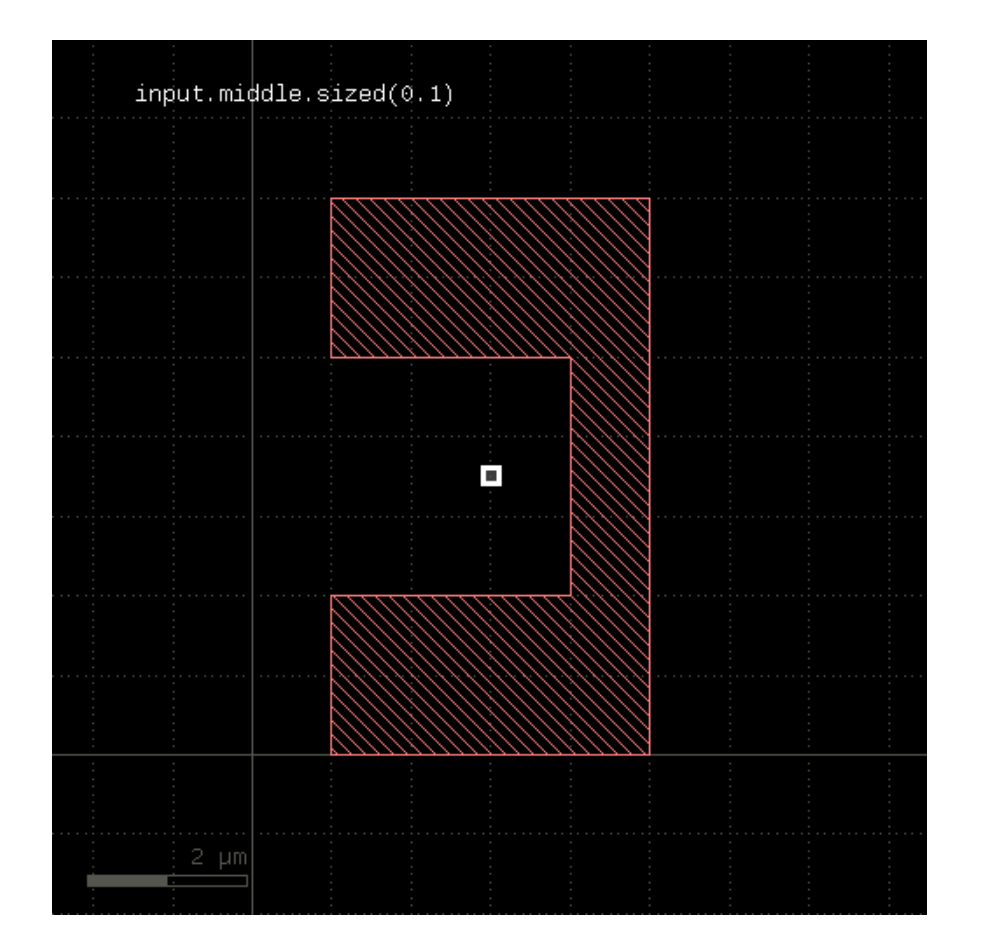

# **"move" - Moves (shifts, translates) a layer (modifies the layer)**

Usage:

• layer.move(dx, dy)

Moved the input by the given distance. The layer that this method is called upon is modified and the modified version is returned for further processing.

Shift distances can be given as floating-point values (in micron) or integer values (in database units). To explicitly specify the unit, use the unit denominators.

## **"moved" - Moves (shifts, translates) a layer**

Usage:

layer.moved(dx, dy)

Moves the input layer by the given distance (x, y) and returns the moved layer. The layer that this method is called upon is not modified. Shift distances can be given as floating-point values (in micron) or integer values (in database units). To explicitly specify the unit, use the unit denominators.

The following images shows the effect of the "moved" method:

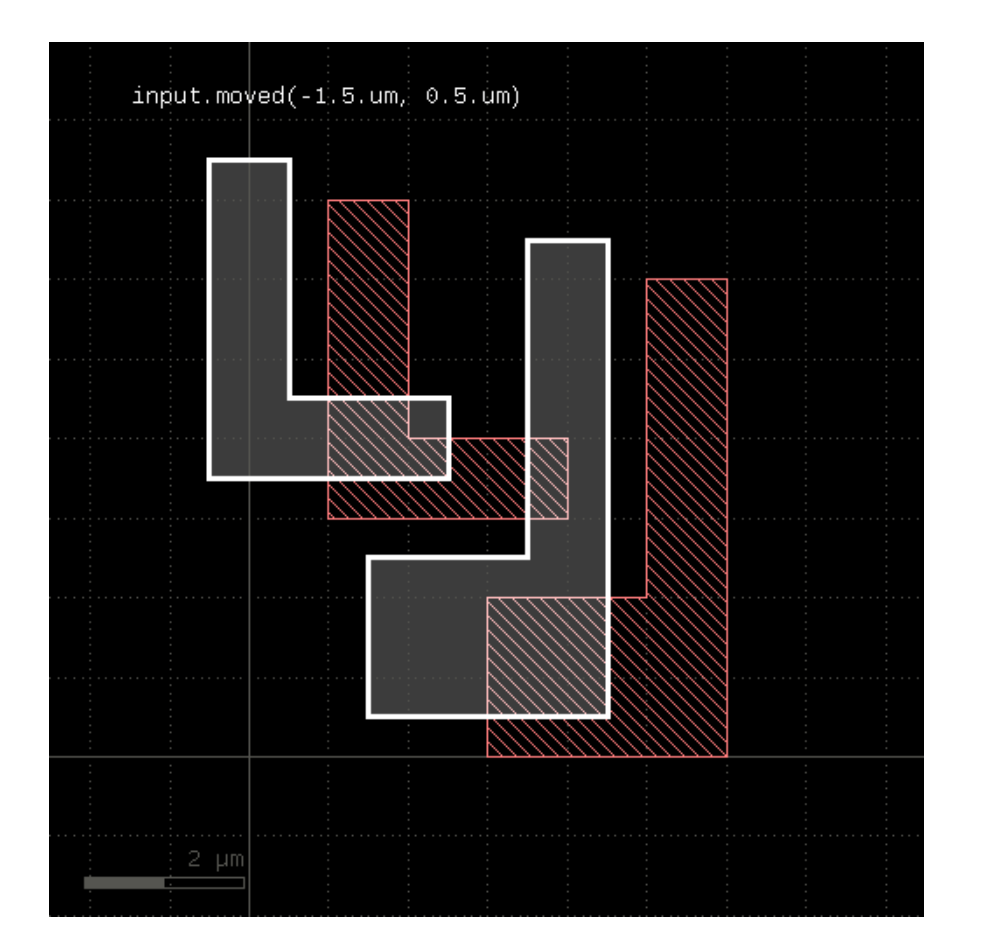

# **"non\_rectangles" - Selects all polygons from the input which are not rectangles**

Usage:

• layer.non\_rectangles

This method is available for polygon layers. By default "merged" semantics applies, i.e. all polygons are merged before non-rectangles are selected (see [clean](#page-269-0) and [raw\)](#page-323-0).

## **"non\_rectilinear" - Selects all non-rectilinear polygons from the input**

#### Usage:

• layer.non\_rectilinear

This method is available for polygon layers. By default "merged" semantics applies, i.e. all polygons are merged before non-rectilinear polygons are selected (see [clean](#page-269-0) and [raw\)](#page-323-0).

# **"non\_squares" - Selects all polygons from the input which are not squares**

Usage:

• layer.non\_rectangles

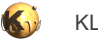

This method is available for polygon layers. By default "merged" semantics applies, i.e. all polygons are merged before non-squares are selected (see [clean](#page-269-0) and [raw\)](#page-323-0).

# **"non\_strict" - Marks a layer for non-strict handling**

Usage:

• layer.non\_strict

See [strict](#page-345-0) for details about this option.

This feature has been introduced in version 0.23.2.

## **"not" - Boolean NOT operation**

Usage:

• layer.not(other)

The method computes a boolean NOT between self and other. It is an alias for the "-" operator.

This method is available for polygon and edge layers. If the first operand is an edge layer and the second is an edge layer, the result will be the edges of the first operand which are outside the polygons of the second operand.

The following images show the effect of the "not" method on polygons and edges (input1: red, input2: blue):

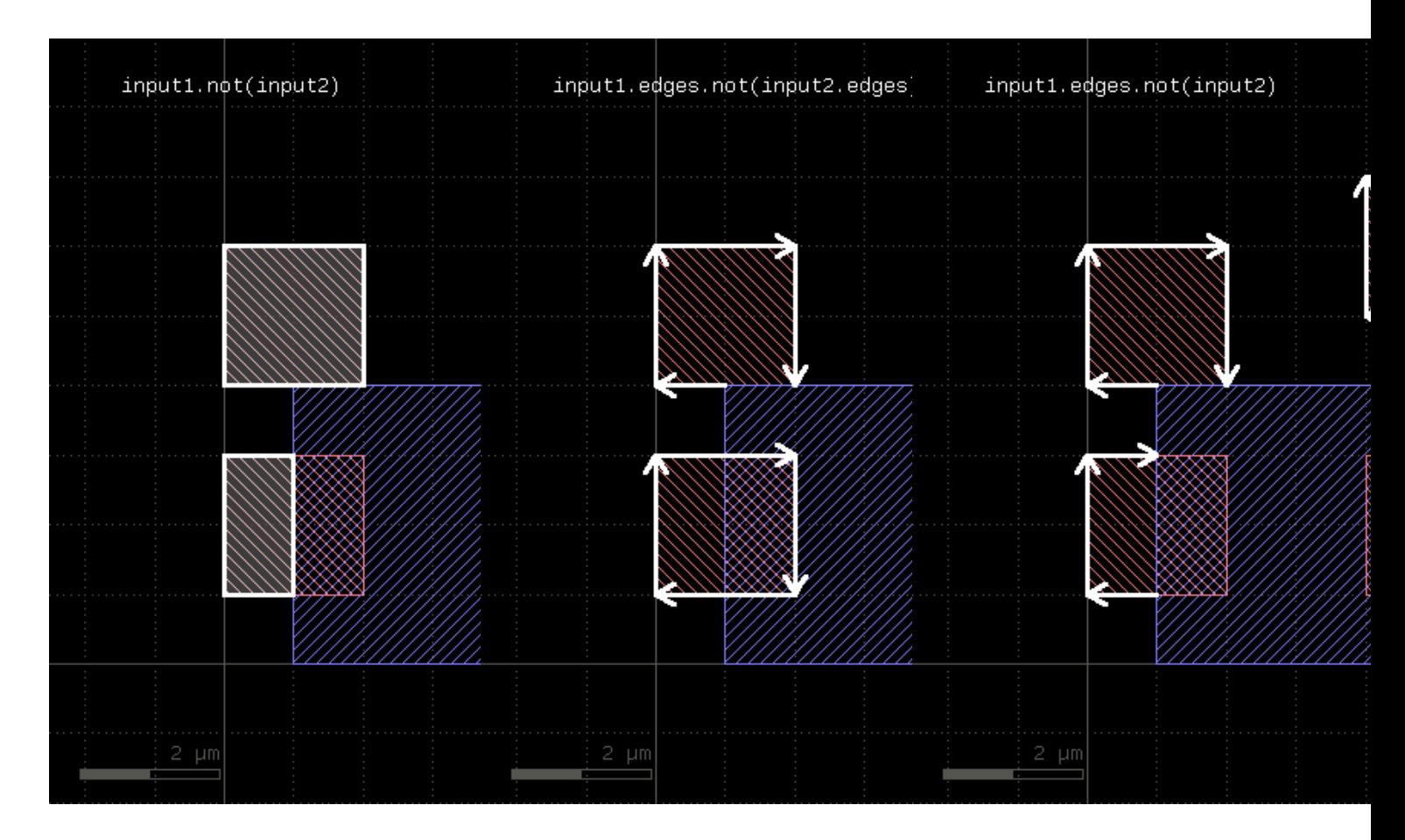

The NOT operation can be applied between a text and a polygon layer. In this case, the texts outside the polygons will be written to the output (labels: red, input2: blue):

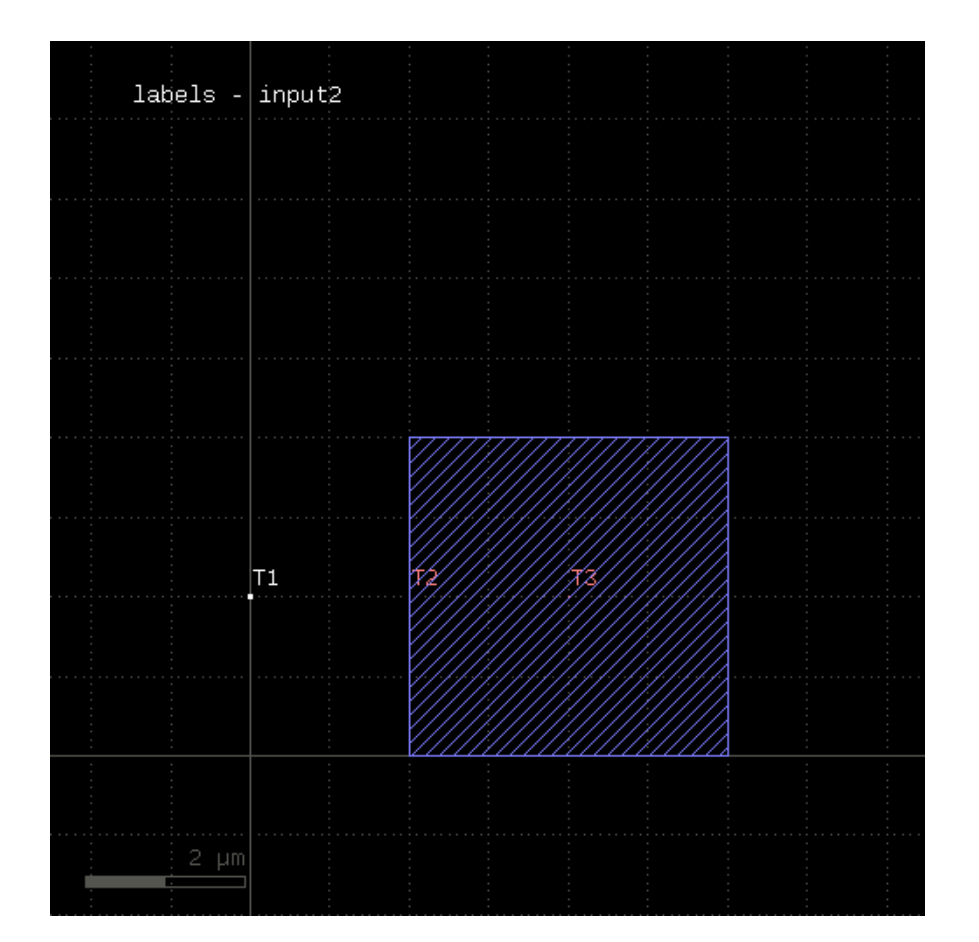

# **"not\_covering" - Selects shapes or regions of self which do not cover (enclose) one or more shapes from the other region**

Usage:

- layer.not\_covering(other)
- layer.not\_covering(other, min\_count)
- layer.not\_covering(other, min\_count, max\_count)
- layer.not\_covering(other, min\_count .. max\_count)

This method selects all shapes or regions from self which do not cover shapes from the other region. Unless self is in [raw](#page-323-0) mode (see raw), coherent regions are selected from self, otherwise individual shapes are selected. This method returns the inverse of [covering](#page-272-1) and provides the same options.

The following image shows the effect of the "not\_covering" method:

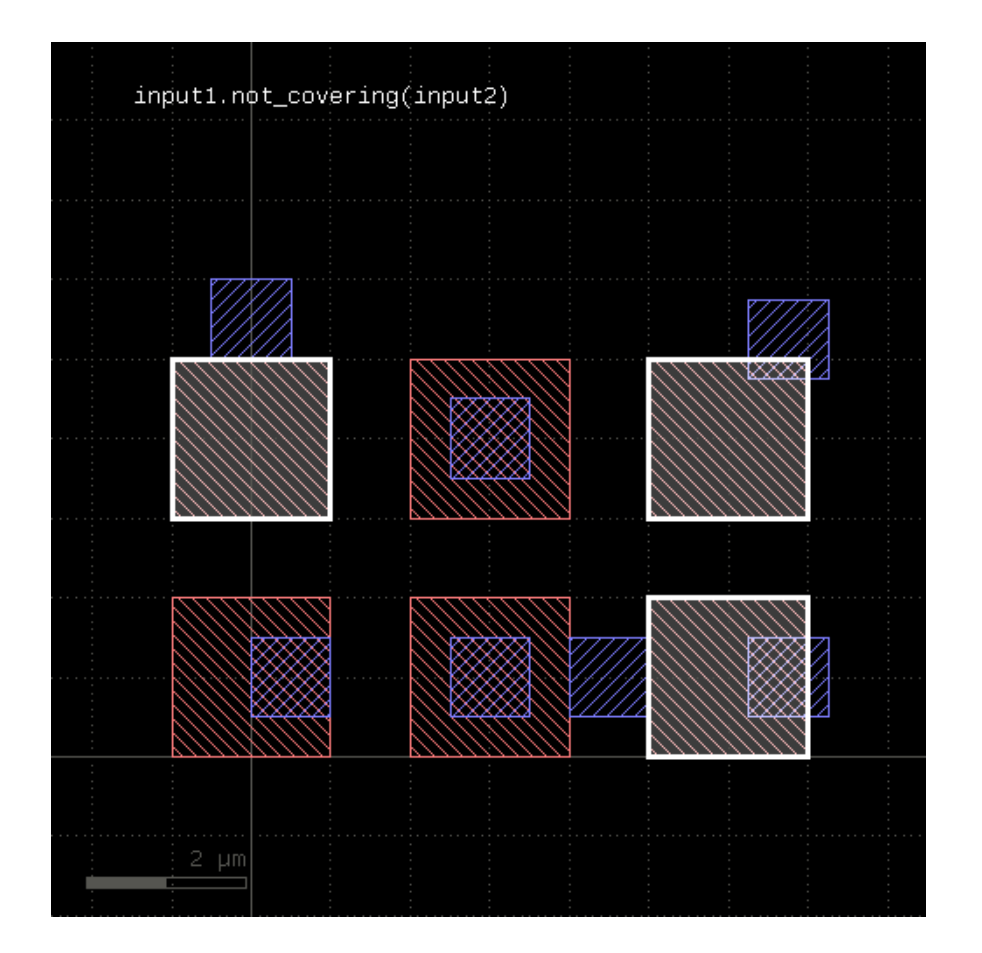

This method is available for polygons only. It returns a new layer containing the selected shapes. A version which modifies self is [select\\_not\\_covering.](#page-328-2)

# <span id="page-310-0"></span>**"not\_in" - Selects shapes or regions of self which are not contained in the other layer**

#### Usage:

• layer.not\_in(other)

This method selects all shapes or regions from self which are not contained the other region exactly. It will use individual shapes from self or other if the respective region is in raw mode. If not, it will use coherent regions or combined edges from self or other.

It will return a new layer containing the selected shapes. A method which selects all shapes contained in the other layer is [in.](#page-294-0)

This method is available for polygon and edge layers.

The following image shows the effect of the "not\_in" method (input1: red, input2: blue):

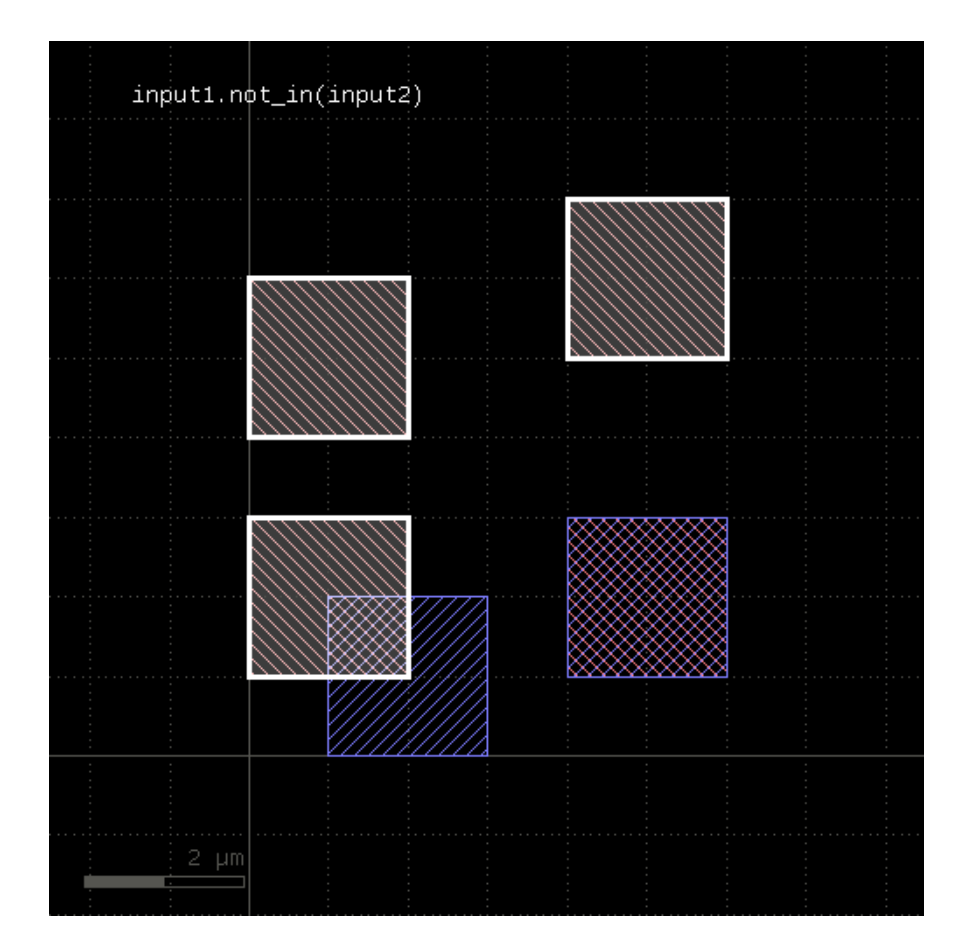

# **"not\_inside" - Selects shapes or regions of self which are not inside the other region**

Usage:

• layer.not\_inside(other)

This method selects all shapes or regions from self which are not inside the other region. completely (completely covered by polygons from the other region). If self is in raw mode, this method will select individual shapes. Otherwise, this method will select coherent regions and no part of these regions may be outside the other region. It returns a new layer containing the selected shapes. A version which modifies self is [select\\_not\\_inside](#page-329-0).

This method is available for polygon layers.

The following image shows the effect of the "not\_inside" method (input1: red, input2: blue):

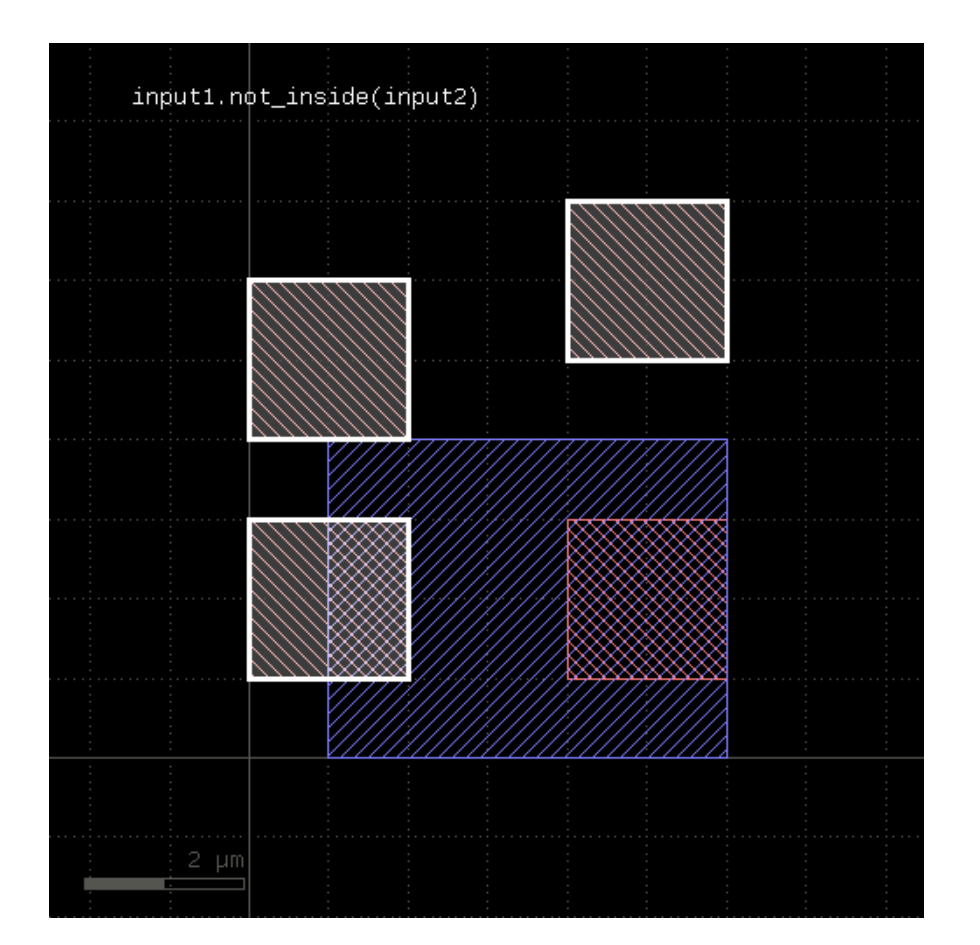

# **"not\_interacting" - Selects shapes or regions of self which do not touch or overlap shapes from the other region**

Usage:

- layer.not\_interacting(other)
- layer.not\_interacting(other, min\_count)
- layer.not\_interacting(other, min\_count, max\_count)
- layer.not\_interacting(other, min\_count .. max\_count)

This method selects all shapes or regions from self which do not touch or overlap shapes from the other region. Unless self is in raw mode (see [raw](#page-323-0)), coherent regions are selected from self, otherwise individual shapes are selected. It returns a new layer containing the selected shapes. A version which modifies self is [select\\_not\\_interacting](#page-329-1).

This method is available for polygon, text and edge layers. Edges can be selected with respect to other edges or polygons. Texts can be selected with respect to polygons. Polygons can be selected with respect to edges, texts and other polygons.

The following image shows the effect of the "not\_interacting" method (input1: red, input2: blue):

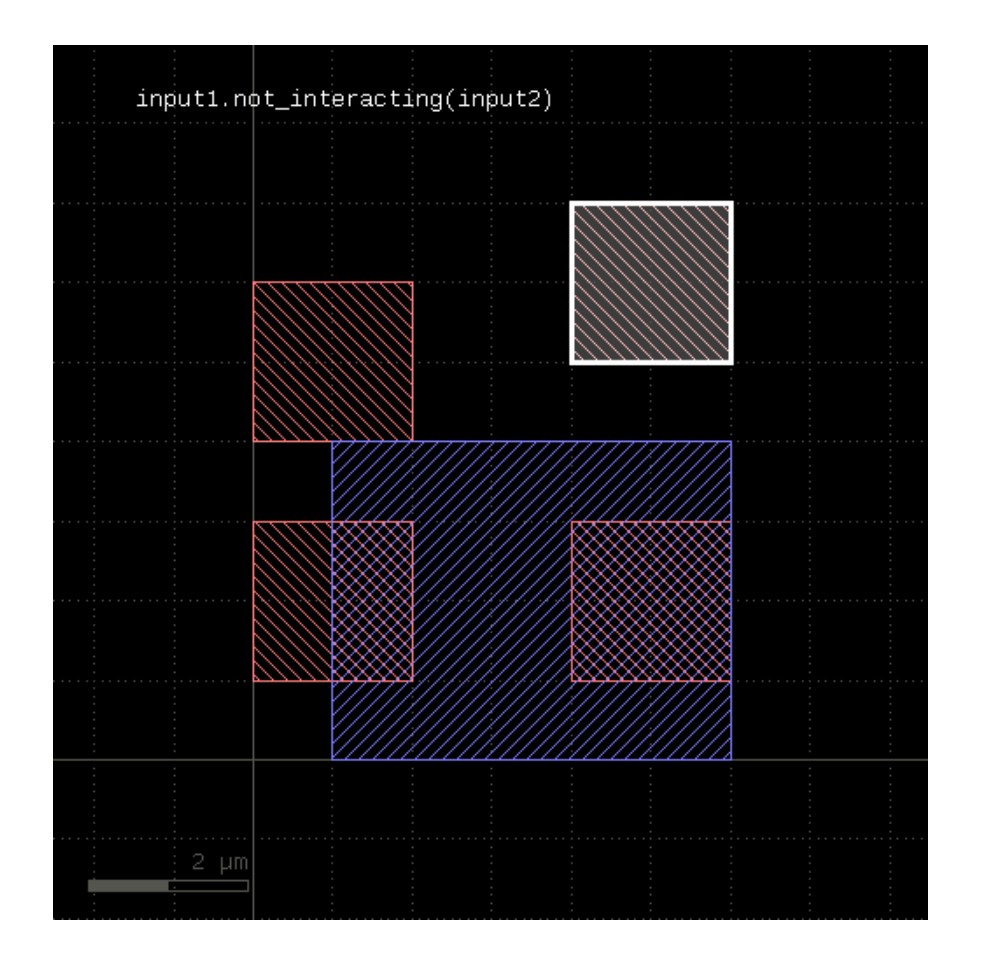

If a single count is given, shapes from self are selected only if they interact with less than the given number of (different) shapes from the other layer. If a min and max count is given, shapes from self are selected only if they interact with less than min\_count or more than max\_count different shapes from the other layer. Two polygons overlapping or touching at two locations are counted as single interactions.

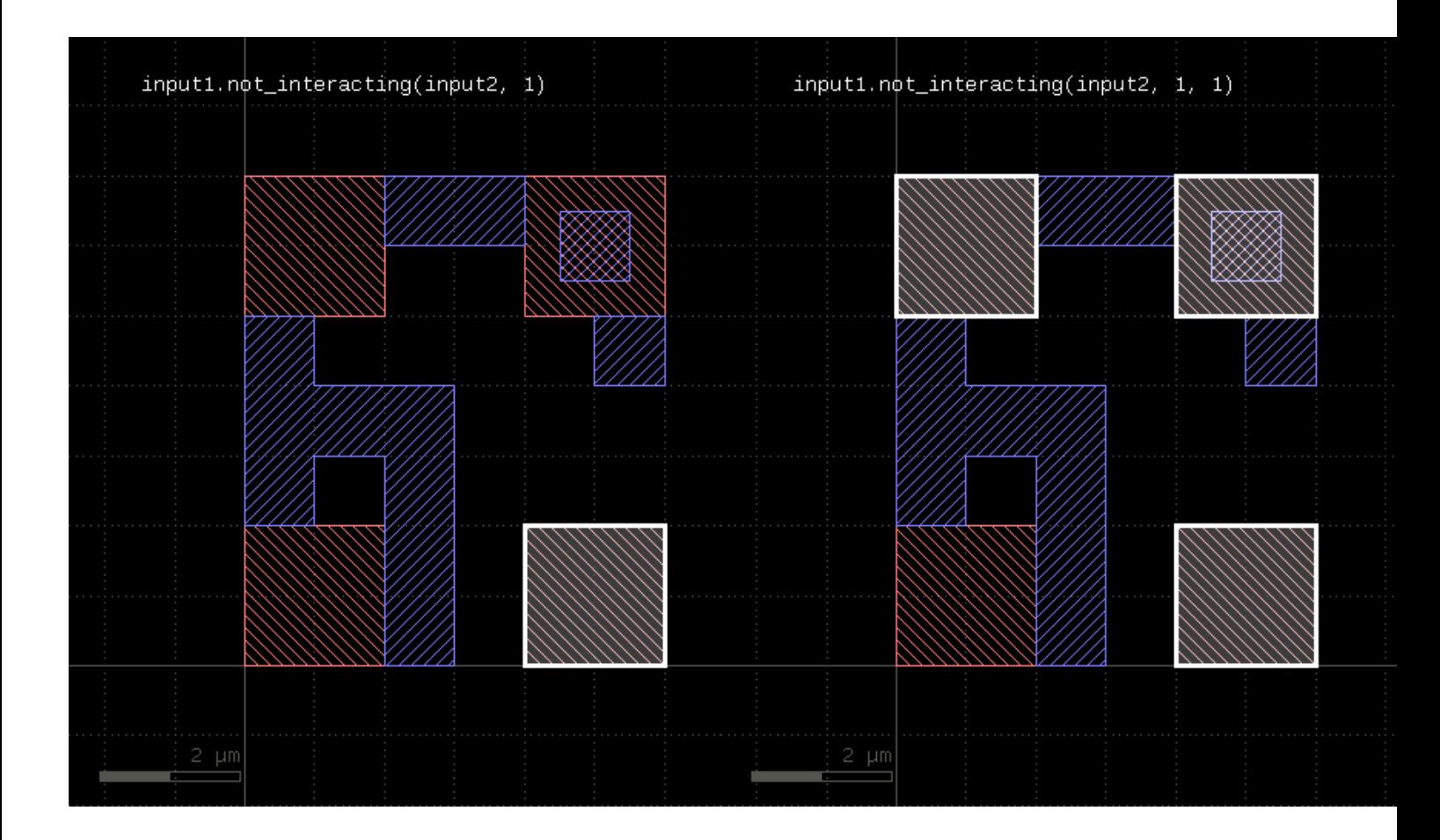

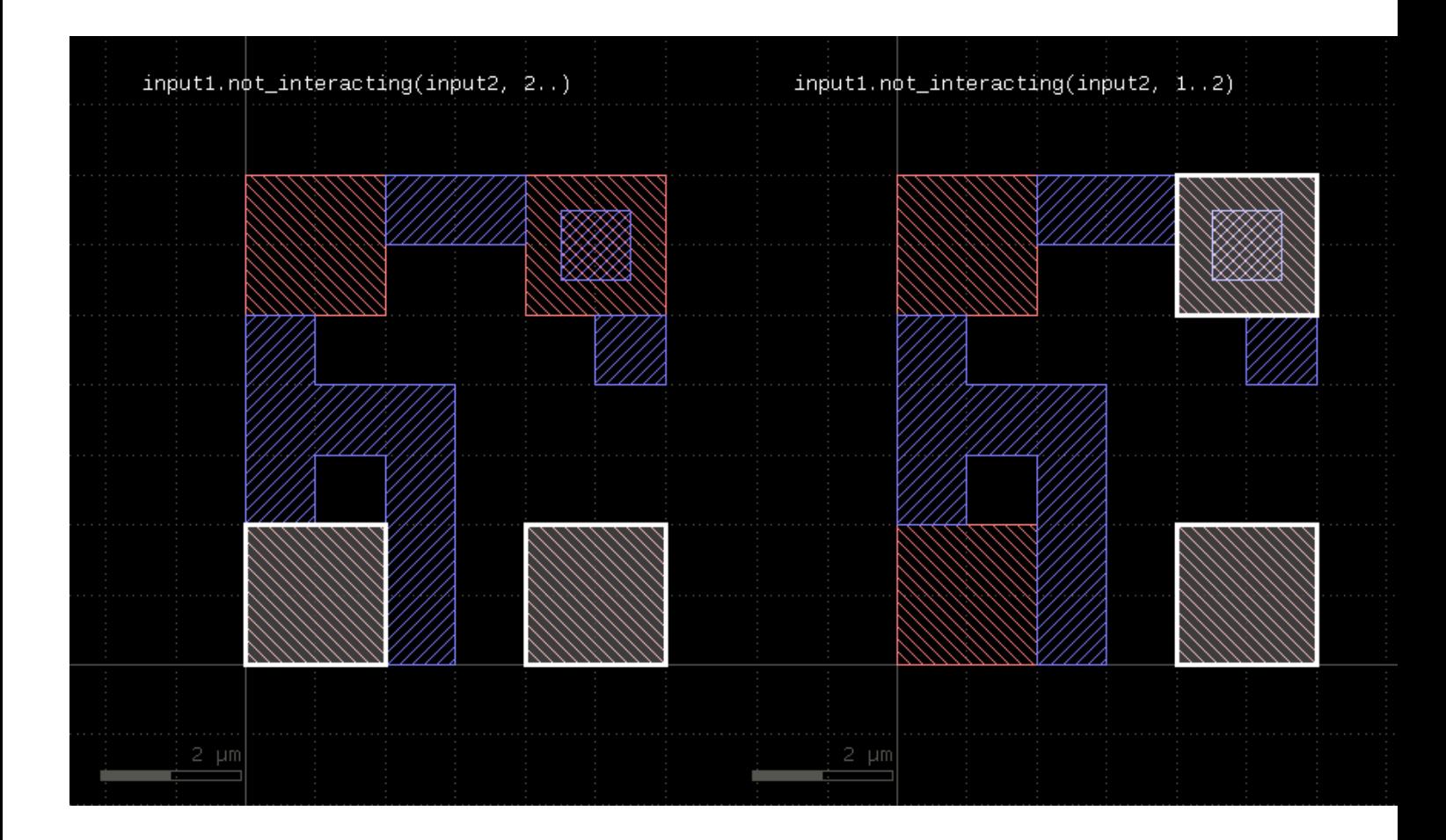

# **"not\_outside" - Selects shapes or regions of self which are not outside the other region**

Usage:

• layer.not\_outside(other)

This method selects all shapes or regions from self which are not completely outside the other region (part of these shapes or regions may be covered by shapes from the other region). If self is in raw mode, this method will select individual shapes. Otherwise, this method will select coherent regions and no part of these regions may overlap with shapes from the other region. It returns a new layer containing the selected shapes. A version which modifies self is select not outside.

This method is available for polygon layers.

The following image shows the effect of the "not\_outside" method (input1: red, input2: blue):

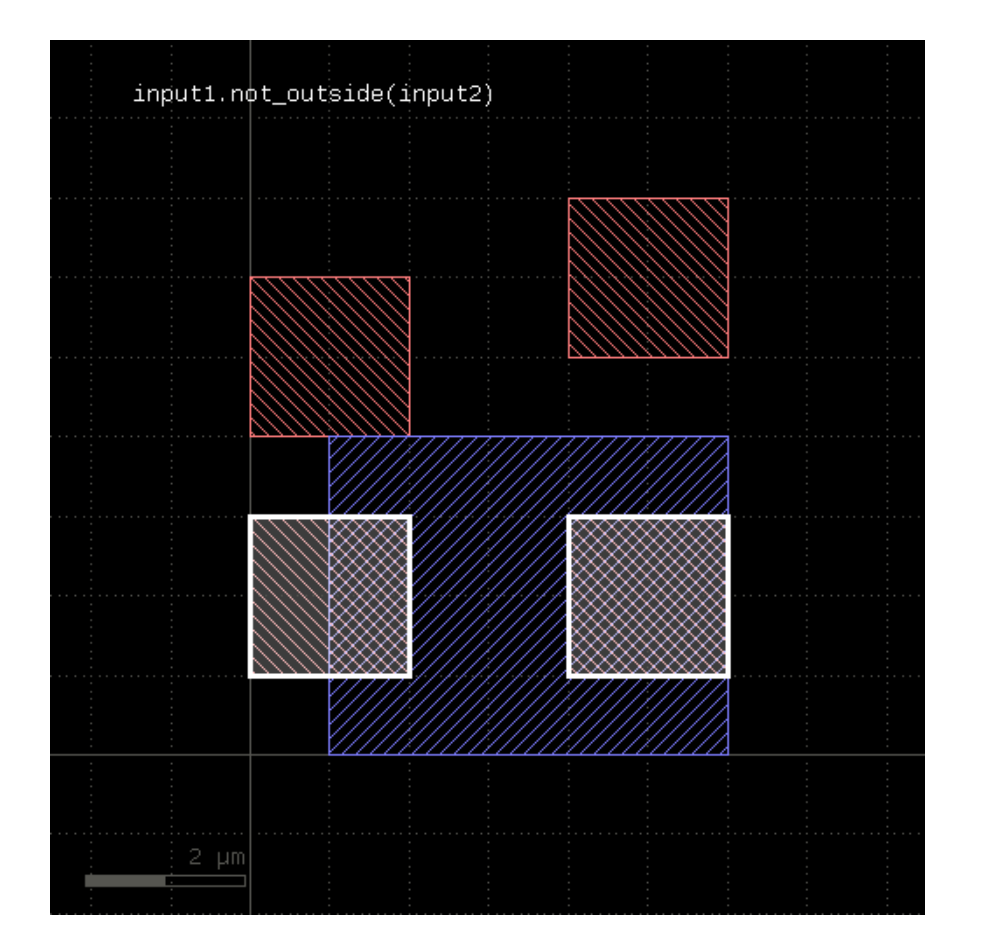

# **"not\_overlapping" - Selects shapes or regions of self which do not overlap shapes from the other region**

Usage:

- layer.not\_overlapping(other)
- layer.not\_overlapping(other, min\_count)
- layer.not\_overlapping(other, min\_count, max\_count)
- layer.not\_overlapping(other, min\_count .. max\_count)

This method selects all shapes or regions from self which do not overlap shapes from the other region. Unless self is in raw mode (see [raw](#page-323-0)), coherent regions are selected from self, otherwise individual shapes are selected. This method will return the inverse of [overlapping](#page-321-0) and provides the same options.

The "not\_overlapping" method is similar to the **outside** method. However, "outside" does not provide the option to specify counts.

This method is available for polygons only. It returns a new layer containing the selected shapes. A version which modifies self is [select\\_not\\_overlapping](#page-330-0).

## **"notch" - An intra-polygon spacing check**

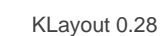

layer.notch(value [, options])

Note: "notch" is available as an operator for the "universal DRC" function [Layer#drc](#page-273-0) within the [DRC](#page-251-0) framework. This variant has more options and is more intuitive to use. See [notch](#page-394-0) for more details.

See [space](#page-342-0) for a description of this method. "notch" is the space check variant which finds space violations within a single polygon, but not against other polygons. In contrast to [space,](#page-342-0) the "notch" method is available for polygon layers only, since only on such layers different polygons can be identified. Also, opposite and rectangle error filtering is not available for this method.

The following image shows the effect of the notch check:

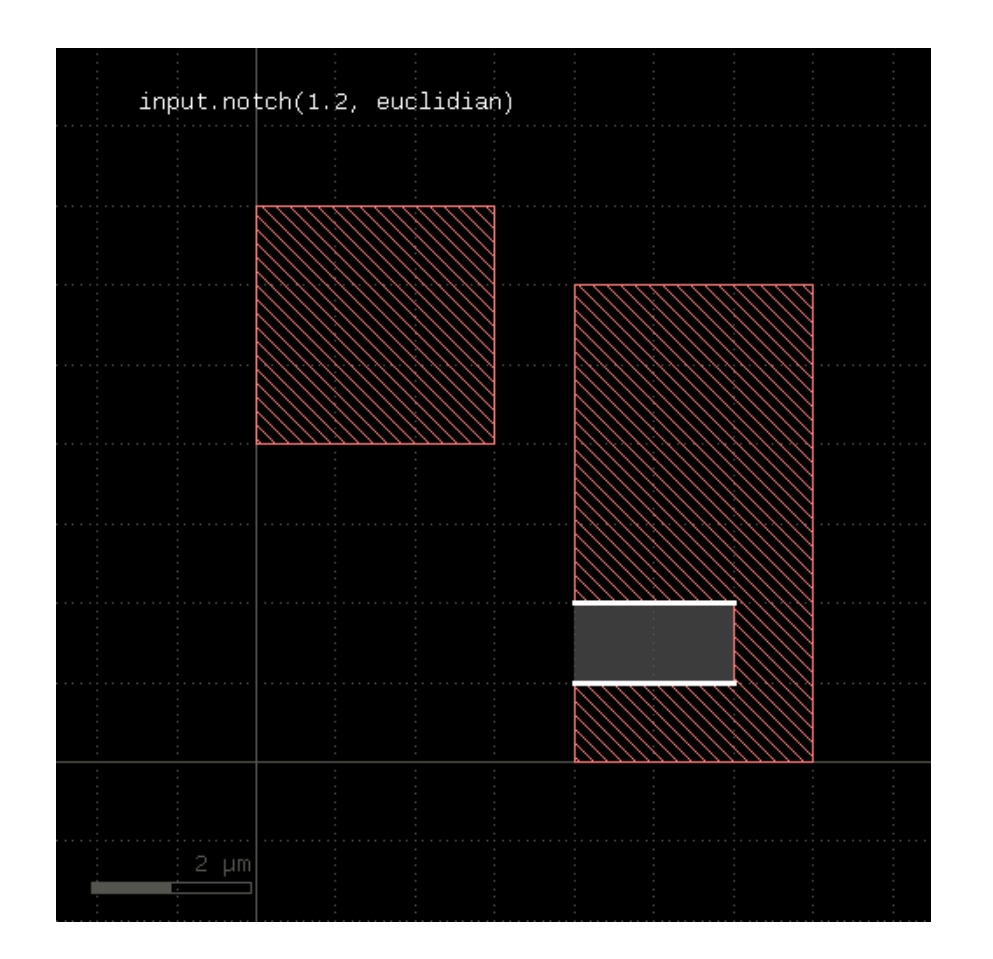

# **"odd\_polygons" - Checks for odd polygons (self-overlapping, non-orientable)**

Usage:

• layer.odd\_polygons

Returns the parts of the polygons which are not orientable (i.e. "8" configuration) or self-overlapping. Merged semantics does not apply for this method. Always the [raw](#page-323-0) polygons are taken (see raw).

The odd\_polygons check is not available in deep mode currently. See deep\_reject\_odd\_polygons for an alternative.

## **"ongrid" - Checks for on-grid vertices**

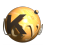

- layer.ongrid(g)
- layer.ongrid(gx, gy)

Returns a single-vertex marker for each vertex whose x coordinate is not a multiple of g or gx or whose y coordinate is not a multiple of g or gy. The single-vertex markers are edge pair objects which describe a single point. When setting the grid to 0, no grid check is performed in that specific direction.

This method requires a polygon layer. Merged semantics applies (see [raw](#page-323-0) and [clean\)](#page-269-0).

## **"or" - Boolean OR operation**

Usage:

• layer.or(other)

The method computes a boolean OR between self and other. It is an alias for the "|" operator.

This method is available for polygon and edge layers.

The following images show the effect of the "or" method on polygons and edges (input1: red, input2: blue):

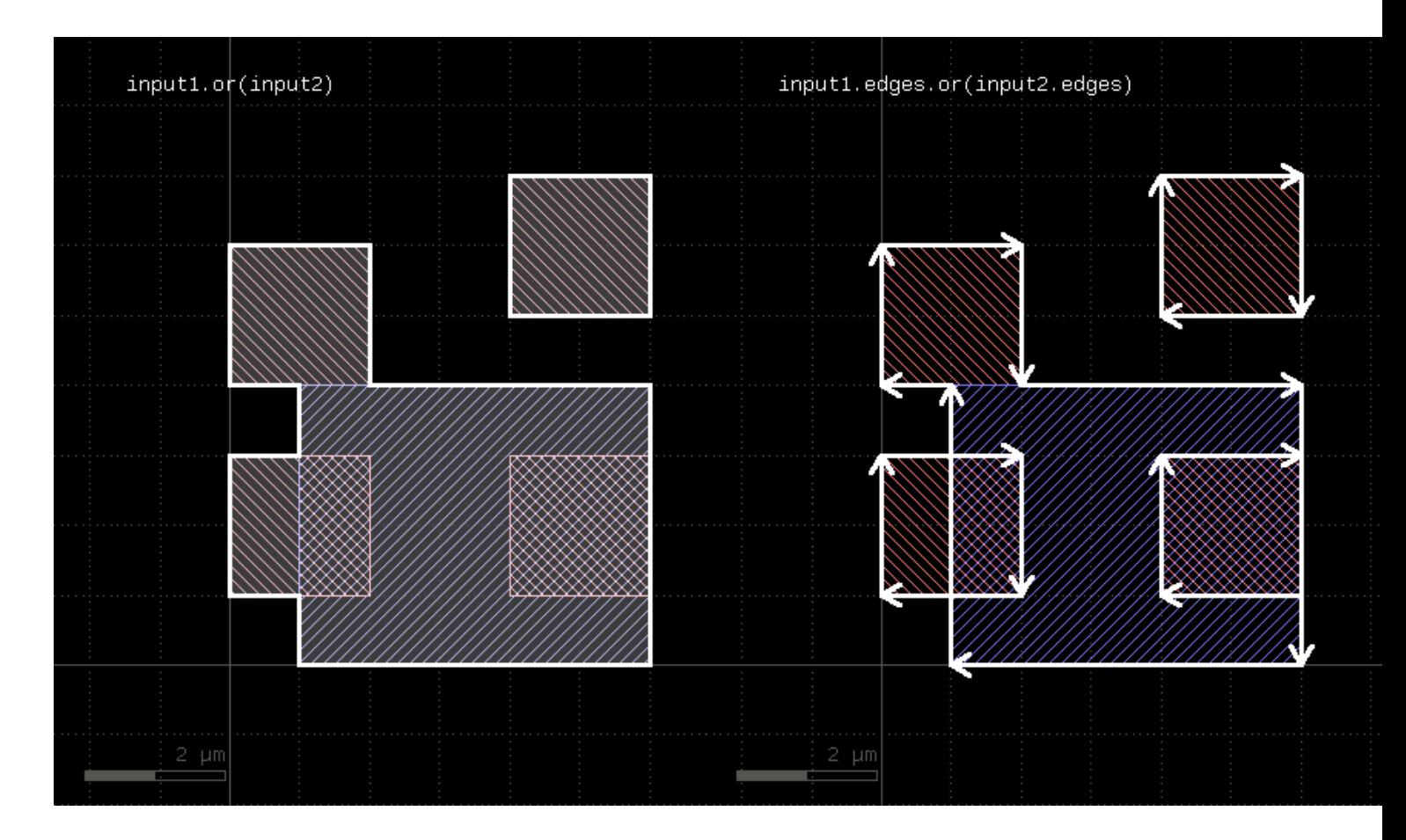

## **"output" - Outputs the content of the layer**

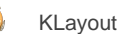

• layer.output(specs)

This method will copy the content of the layer to the specified output.

If a report database is selected for the output, the specification has to include a category name and optionally a category description.

If the layout is selected for the output, the specification can consist of one to three parameters: a layer number, a data type (optional, default is 0) and a layer name (optional). Alternatively, the output can be specified by a single [LayerInfo](#page-836-0) object.

See [report](#page-400-0) and [target](#page-407-0) on how to configure output to a target layout or report database.

# <span id="page-319-0"></span>**"outside" - Selects shapes or regions of self which are outside the other region**

Usage:

• layer.outside(other)

This method selects all shapes or regions from self which are completely outside the other region (no part of these shapes or regions may be covered by shapes from the other region). If self is in raw mode, this method will select individual shapes. Otherwise, this method will select coherent regions and no part of these regions may overlap with shapes from the other region. It returns a new layer containing the selected shapes. A version which modifies self is select outside.

This method is available for polygon layers.

The following image shows the effect of the "outside" method (input1: red, input2: blue):

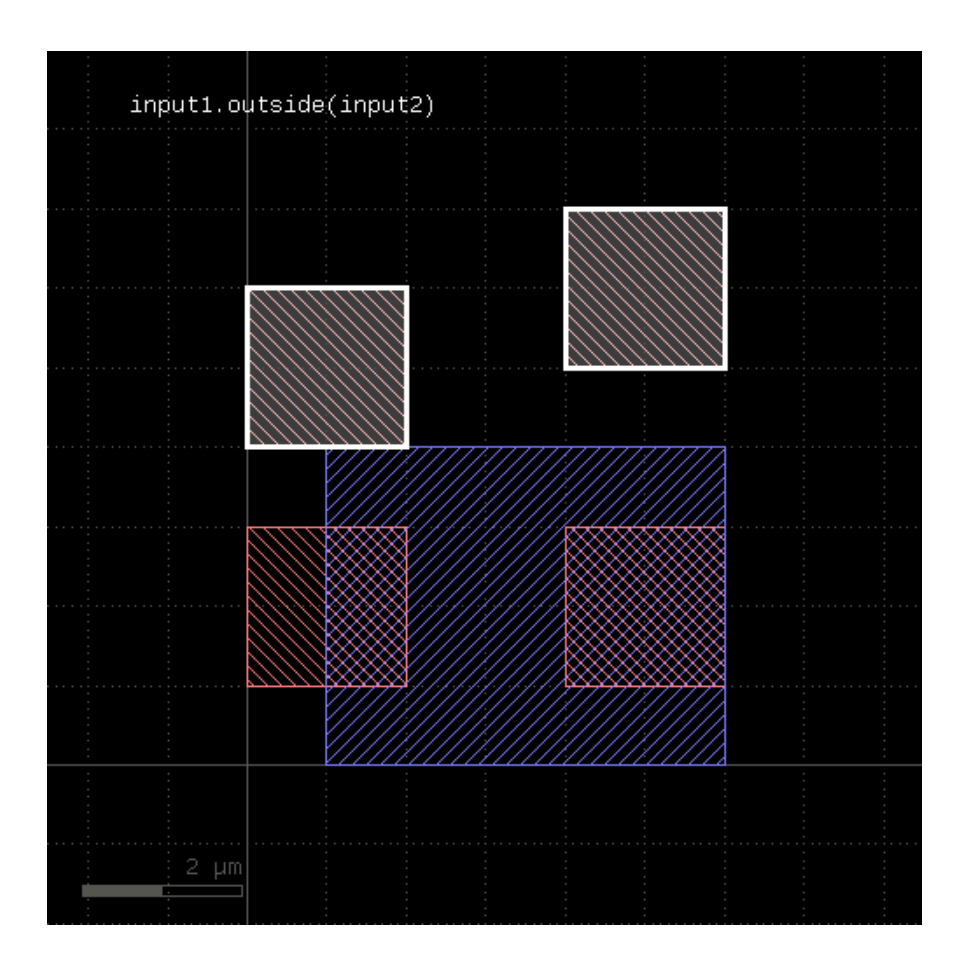

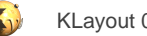

## **"outside\_part" - Returns the parts of the edges outside the given region**

Usage:

• layer.outside\_part(region)

This method returns the parts of the edges which are outside the given region. This is similar to the "&" operator, but this method does not remove edges that are exactly on the boundaries of the polygons of the region.

This method is available for edge layers. The argument must be a polygon layer.

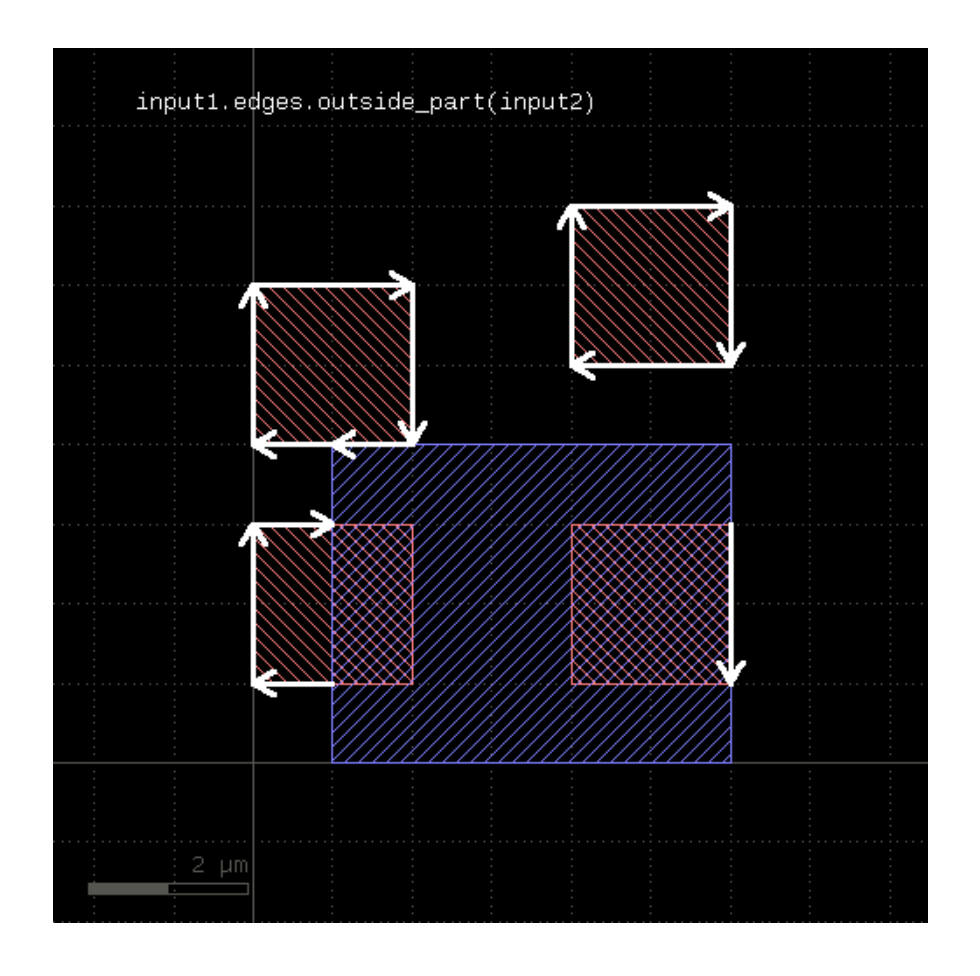

# **"overlap" - An overlap check**

Usage:

• layer.overlap(other\_layer, value [, options])

Note: "overlap" is available as an operator for the "universal DRC" function [drc](#page-273-0) within the [DRC](#page-251-0) framework. This variant has more options and is more intuitive to use. See [overlap](#page-396-0) for more details.

This method checks whether layer and other\_layer overlap by at least the given length. Locations, where this is not the case will be reported in form of edge pair error markers. Locations, where both layers touch will be reported as errors as well. Formally such locations form an overlap with a value of 0. Locations, where both regions do not overlap or touch will not be reported. Such regions can be detected with [outside](#page-319-0) or by a boolean "not".

The options are the same as for [separation](#page-331-0).

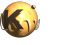

Formally, the overlap method is a two-layer width check. In contrast to the single- layer width method ([width\)](#page-348-0), the zero value also triggers an error and separate polygons are checked against each other, while for the single-layer width, only single polygons are considered.

The overlap method can be applied to both edge or polygon layers. On edge layers the orientation of the edges matters: only edges which run back to back with their inside side pointing towards each other are checked for distance.

As for the other DRC methods, merged semantics applies.

Distance values can be given as floating-point values (in micron) or integer values (in database units). To explicitly specify the unit, use the unit denominators.

The following images show the effect of the overlap check (input1: red, input2: blue):

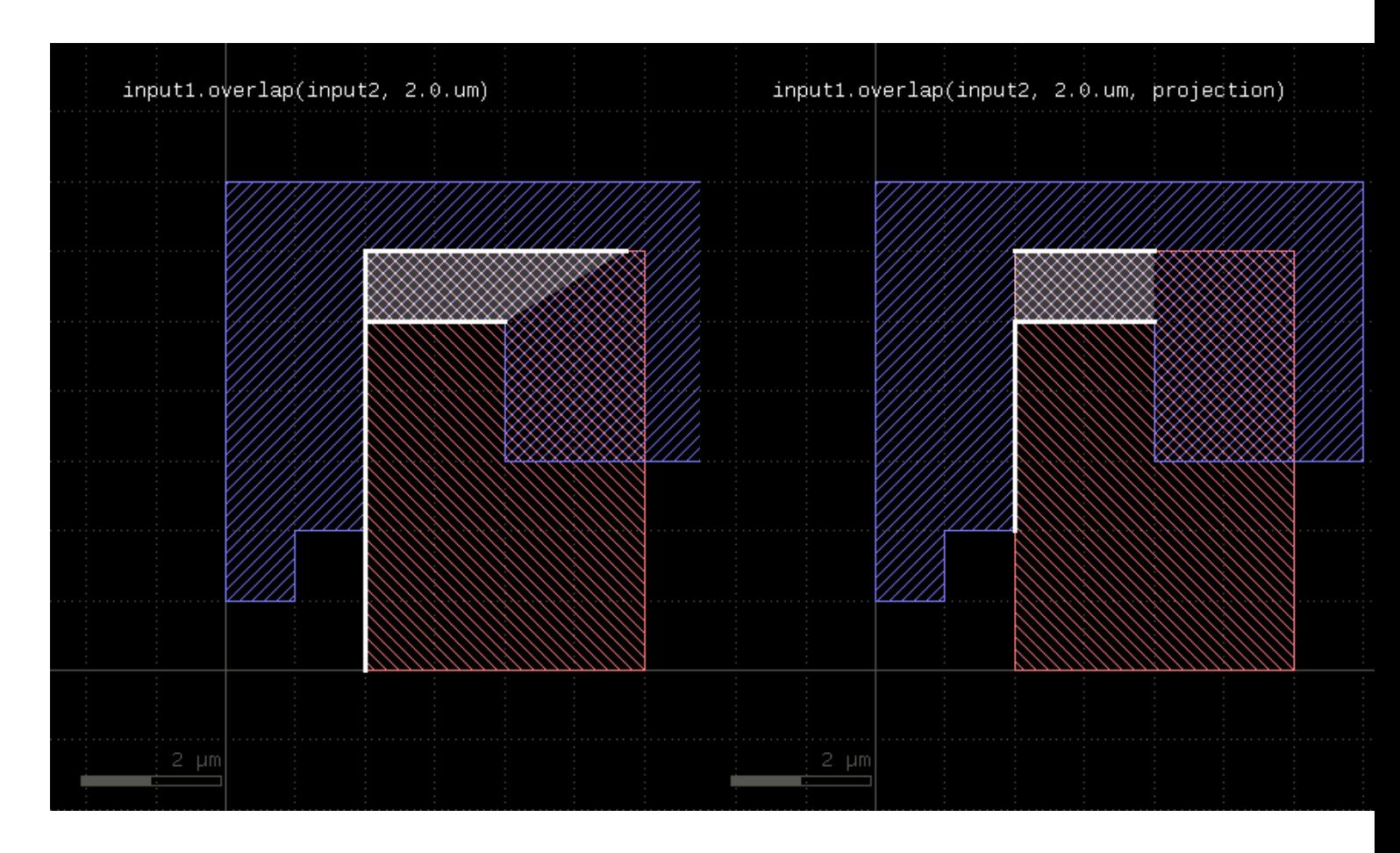

# <span id="page-321-0"></span>**"overlapping" - Selects shapes or regions of self which overlap shapes from the other region**

Usage:

- layer.overlapping(other)
- layer.overlapping(other, min\_count)
- layer.overlapping(other, min\_count, max\_count)
- layer.overlapping(other, min\_count .. max\_count)

This method selects all shapes or regions from self which overlap shapes from the other region. Unless self is in [raw](#page-323-0) mode (see raw), coherent regions are selected from self, otherwise individual shapes are selected. It returns a new layer containing the selected shapes. A version which modifies self is select overlapping.

This method is available for polygons only.

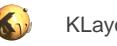

The following image shows the effect of the "overlapping" method:

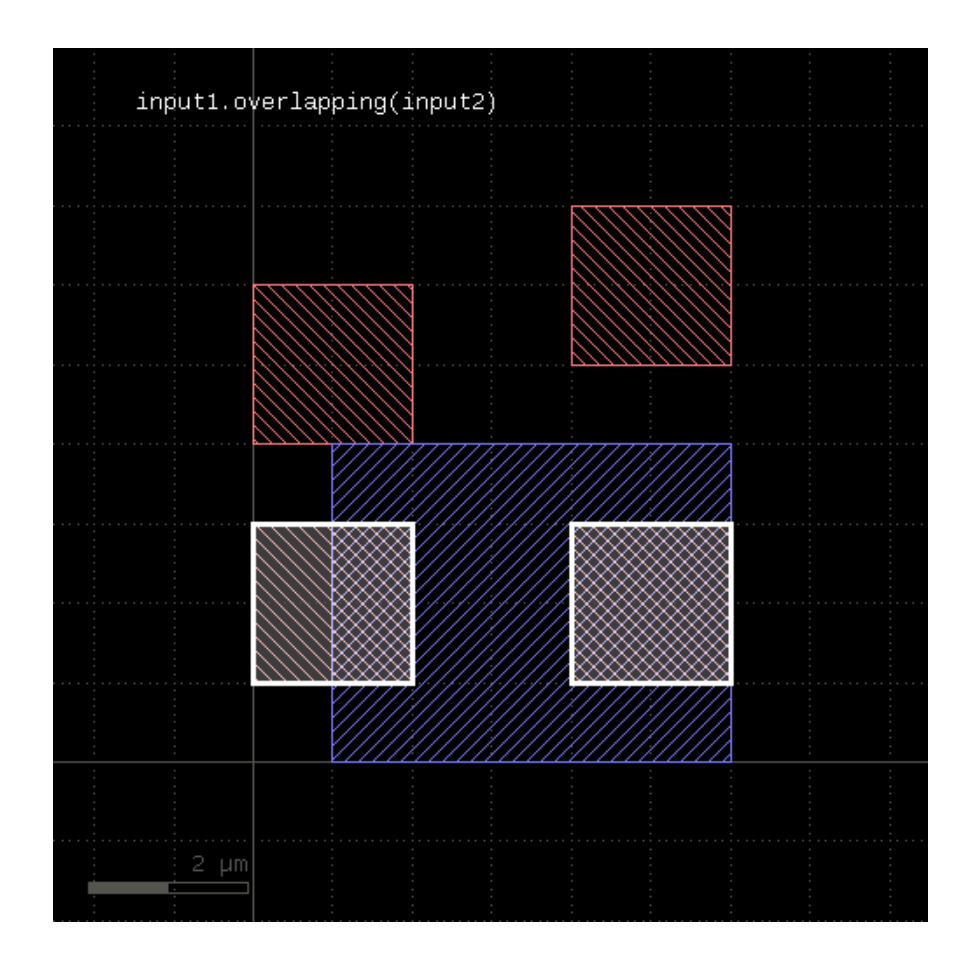

A range of counts can be specified. If so, the shape from the primary layer is only selected when overlapping a given number of shapes from the other layer. For the interpretation of the count see [interacting.](#page-297-0)

# **"perimeter" - Returns the total perimeter of the polygons in the region**

Usage:

layer.perimeter

This method requires a polygon layer. It returns the total perimeter of all polygons in micron. Merged semantics applies, i.e. before computing the perimeter, the polygons are merged unless [raw](#page-323-0) mode is chosen (see raw).

The returned value gives the perimeter in micrometer units.

# **"polygons" - Returns polygons from edge pairs**

#### Usage:

• layer.polygons([ enlargement ])

This method applies to edge pair collections. The edge pairs will be converted into polygons connecting the edges the edge pairs are made of. In order to properly handle special edge pairs (coincident edges, point-like edges etc.) an enlargement parameter can be specified which will make the resulting polygon somewhat larger than the original edge pair. If the enlargement parameter is 0, special edge pairs with an area of 0 will be dropped.

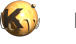

#### **"polygons?" - Returns true, if the layer is a polygon layer**

#### Usage:

• layer.polygons?

## **"pull\_inside" - Selects shapes or regions of other which are inside polygons from the this region**

Usage:

• layer.pull\_inside(other)

This method selects all shapes or regions from other which are inside polygons from this region. Unless other is in [raw](#page-323-0) mode (see raw), coherent regions are selected from other, otherwise individual shapes are selected.

The functionality is similar to select\_inside, but chosing shapes from other rather than from self. Because in deep mode the hierarchy reference comes from self, this method provides a way to pull shapes from other to the hierarchy to self.

This method is available for polygon layers. Other needs to be a polygon layer too.

## **"pull\_interacting" - Selects shapes or edges of other which touch or overlap shapes from the this region**

Usage:

• layer.pull\_interacting(other)

This method selects all shapes or regions from other which touch or overlap shapes from this region. Unless other is in raw mode (see [raw](#page-323-0)), coherent regions are selected from other, otherwise individual shapes are selected.

The functionality is similar to select\_interacting, but chosing shapes from other rather than from self. Because in deep mode the hierarchy reference comes from self, this method provides a way to pull shapes from other to the hierarchy to self.

This method will neither modify self nor other.

This method is available for polygon, edge and text layers, similar to interacting.

#### **"pull\_overlapping" - Selects shapes or regions of other which overlap shapes from the this region**

Usage:

• layer.pull\_overlapping(other)

This method selects all shapes or regions from other which overlap shapes from this region. Unless other is in raw mode (see [raw\)](#page-323-0), coherent regions are selected from other, otherwise individual shapes are selected.

The functionality is similar to select\_overlapping, but chosing shapes from other rather than from self. Because in deep mode the hierarchy reference comes from self, this method provides a way to pull shapes from other to the hierarchy to self.

This method is available for polygon layers. Other needs to be a polygon layer too.

#### <span id="page-323-0"></span>**"raw" - Marks a layer as raw**

Usage:

layer.raw
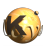

A raw layer basically is the opposite of a "[clean](#page-269-0)" layer (see clean). Polygons on a raw layer are considered "as is", i.e. overlapping polygons are not connected and inner edges may occur due to cut lines. Holes may not exists if the polygons are derived from a representation that does not allow holes (i.e. GDS2 files).

Note that this method will set the state of the layer. In combination with the fact, that copied layers are references to the original layer, this may lead to unexpected results:

```
l = \ldotsl2 = l1
... do something
l.raw
# now l2 is also a raw layer
```
To avoid that, use the [dup](#page-279-0) method to create a real (deep) copy.

### **"rectangles" - Selects all rectangles from the input**

Usage:

• layer.rectangles

This method is available for polygon layers. By default "merged" semantics applies, i.e. all polygons are merged before rectangles are selected (see [clean](#page-269-0) and [raw\)](#page-323-0). [non\\_rectangles](#page-307-0) will select all non-rectangles.

### **"rectilinear" - Selects all rectilinear polygons from the input**

Usage:

• layer.rectilinear

This method is available for polygon layers. By default "merged" semantics applies, i.e. all polygons are merged before rectilinear polygons are selected (see [clean](#page-269-0) and [raw](#page-323-0)). non rectilinear will select all non-rectangles.

### **"rotate" - Rotates a layer (modifies the layer)**

Usage:

layer.rotate(a)

Rotates the input by the given angle (in degree). The layer that this method is called upon is modified and the modified version is returned for further processing.

#### **"rotated" - Rotates a layer**

Usage:

layer.rotated(a)

Rotates the input layer by the given angle (in degree) and returns the rotated layer. The layer that this method is called upon is not modified.

The following image shows the effect of the "rotated" method:

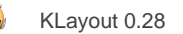

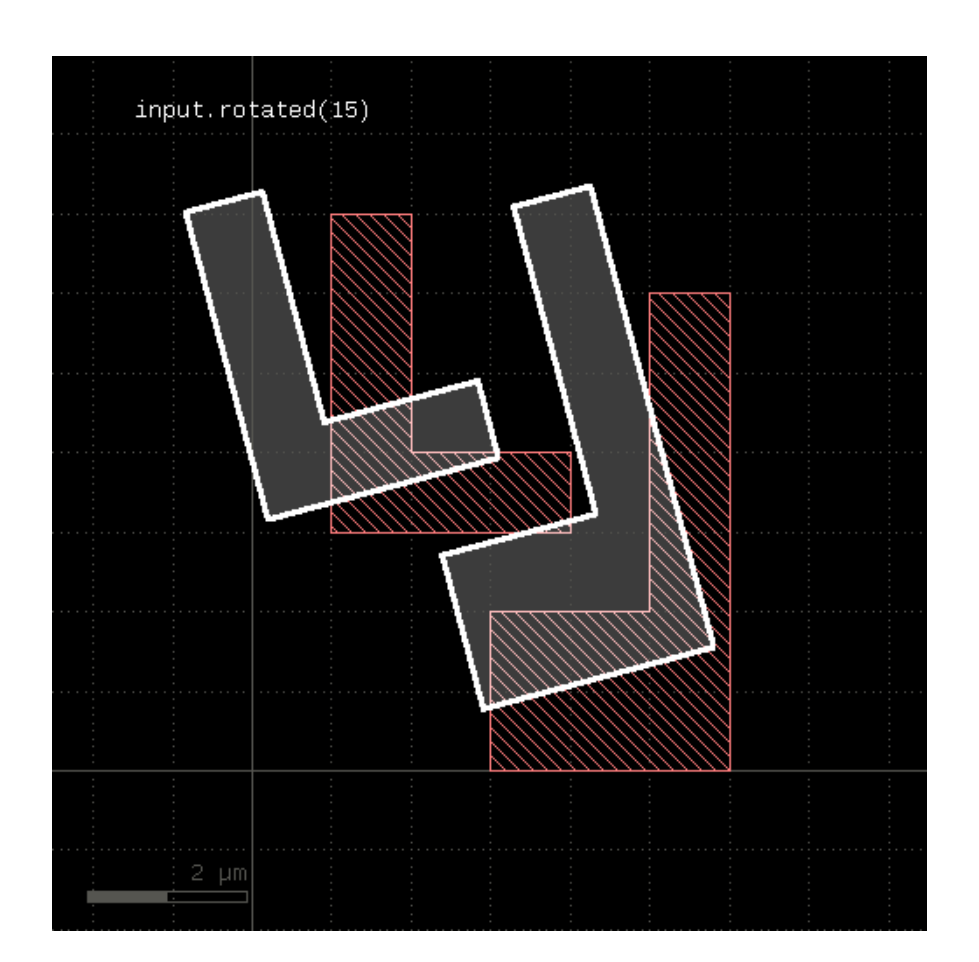

# **"rounded\_corners" - Applies corner rounding to each corner of the polygon**

Usage:

• layer.rounded\_corners(inner, outer, n)

Inner (concave) corners are replaced by circle segments with a radius given by the "inner" parameter. Outer (convex) corners are relaced by circle segments with a radius given by the "outer" parameter.

The circles are approximated by polygons. "n" segments are used to approximate a full circle.

This method return a layer wit the modified polygons. Merged semantics applies for this method (see [raw](#page-323-0) and [clean\)](#page-269-0). If used with tiling, the rounded\_corners function may render invalid results because in tiling mode, not the whole merged region may be captured. In that case, inner edges may appear as outer ones and their corners will receive rounding.

The following image shows the effect of the "rounded\_corners" method. The upper ends of the vertical bars are rounded with a smaller radius automatically because their width does not allow a larger radius.

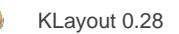

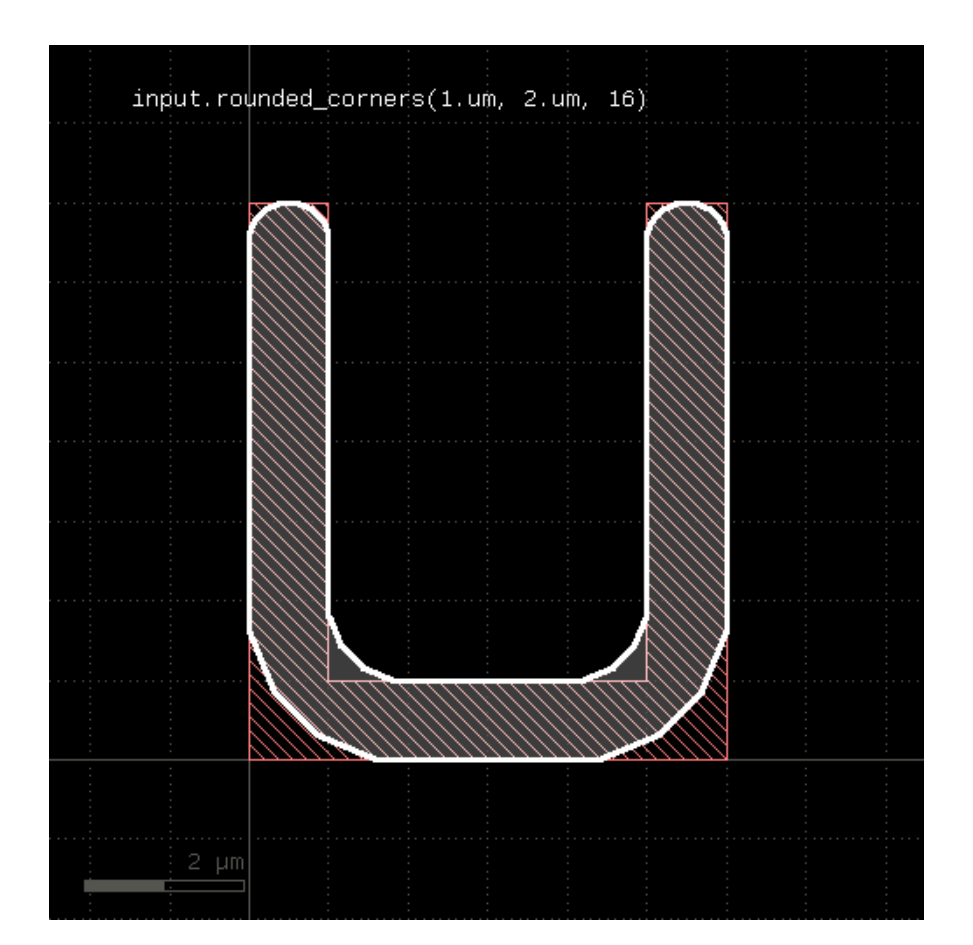

# **"scale" - Scales a layer (modifies the layer)**

#### Usage:

layer.scale(f)

Scales the input. After scaling, features have a f times bigger dimension. The layer that this method is called upon is modified and the modified version is returned for further processing.

### **"scaled" - Scales a layer**

Usage:

• layer.scaled(f)

Scales the input layer and returns a new layer whose features have a f times bigger dimension. The layer that this method is called upon is not modified.

The following images shows the effect of the "scaled" method:

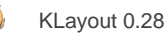

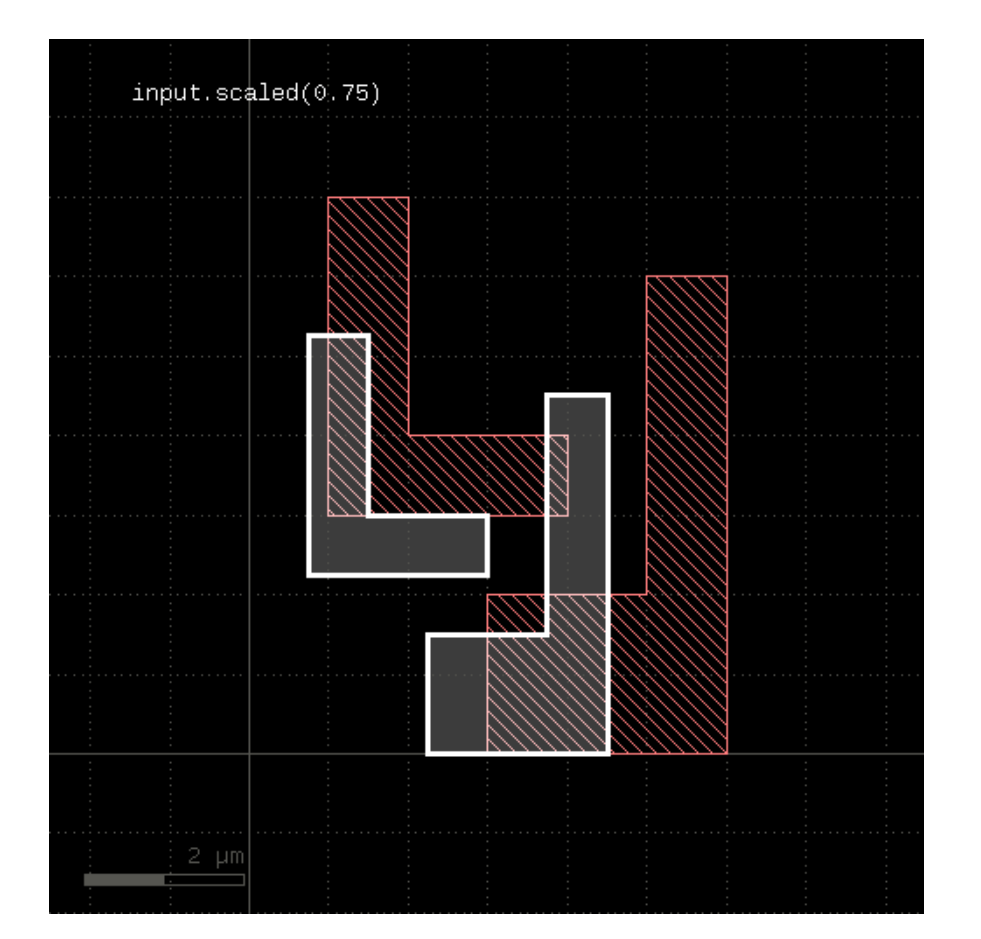

# **"second\_edges" - Returns the second edges of an edge pair collection**

Usage:

• layer.second\_edges

Applies to edge pair collections only. Returns the second edges of the edge pairs in the collection.

Some checks deliver symmetric edge pairs (e.g. space, width, etc.) for which the edges are commutable. "second\_edges" will not deliver edges for such edge pairs. Instead, "first\_edges" will deliver both.

# **"select" - Selects edges, edge pairs or polygons based on evaluation of a block**

Usage:

• layer.select { |object| ... }

This method evaluates the block and returns a new container with those objects for which the block evaluates to true. It is available for edge, polygon and edge pair layers. The corresponding objects are [DPolygon](#page-1060-0), [DEdge](#page-721-0) or [DEdgePair.](#page-744-0)

Because this method executes inside the interpreter, it's inherently slow. Tiling does not apply to this method.

Here is a (slow) equivalent of the area selection method:

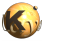

new\_layer = layer.select { |polygon| polygon.area >= 10.0 }

# **"select\_covering" - Selects shapes or regions of self which completely cover (enclose) one or more shapes from the other region**

Usage:

- layer.select\_covering(other)
- layer.select\_covering(other, min\_count)
- layer.select covering(other, min count, max count)
- layer.select\_covering(other, min\_count .. max\_count)

This method selects all shapes or regions from self which cover shapes from the other region. Unless self is in raw mode (see [raw\)](#page-323-0), coherent regions are selected from self, otherwise individual shapes are selected. It modifies self to contain the selected shapes. A version which does not modify self is [covering.](#page-272-0)

This method is available for polygons only.

### **"select\_inside" - Selects shapes or regions of self which are inside the other region**

Usage:

• layer.select\_inside(other)

This method selects all shapes or regions from self which are inside the other region. completely (completely covered by polygons from the other region). If self is in raw mode, this method will select individual shapes. Otherwise, this method will select coherent regions and no part of these regions may be outside the other region. It modifies self to contain the selected shapes. A version which does not modify self is [inside](#page-295-0).

This method is available for polygon layers.

### **"select\_interacting" - Selects shapes or regions of self which touch or overlap shapes from the other region**

Usage:

- layer.select\_interacting(other)
- layer.select\_interacting(other, min\_count)
- layer.select\_interacting(other, min\_count, max\_count)
- layer.select\_interacting(other, min\_count .. max\_count)

This method selects all shapes or regions from self which touch or overlap shapes from the other layer. Unless self is in raw mode (see [raw](#page-323-0)), coherent regions are selected from self, otherwise individual shapes are selected. It modifies self to contain the selected shapes. A version which does not modify self is [interacting.](#page-297-0)

This method is available for polygon, text and edge layers. Edges can be selected with respect to other edges or polygons. Texts can be selected with respect to polygons. Polygons can be selected with respect to edges, texts and other polygons.

If a single count is given, shapes from self are selected only if they do interact at least with the given number of (different) shapes from the other layer. If a min and max count is given, shapes from self are selected only if they interact with min\_count or more, but a maximum of max\_count different shapes from the other layer. Two polygons overlapping or touching at two locations are counted as single interactions.

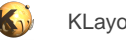

### **"select\_not\_covering" - Selects shapes or regions of self which do not cover (enclose) one or more shapes from the other region**

#### Usage:

- layer.select\_not\_covering(other)
- layer.select\_not\_covering(other, min\_count)
- layer.select\_not\_covering(other, min\_count, max\_count)
- layer.select\_not\_covering(other, min\_count .. max\_count)

This method selects all shapes or regions from self which do not cover shapes from the other region. Unless self is in [raw](#page-323-0) mode (see raw), coherent regions are selected from self, otherwise individual shapes are selected. It modifies self to contain the selected shapes. A version which does not modify self is not covering.

This method is available for polygons only.

### **"select\_not\_inside" - Selects shapes or regions of self which are not inside the other region**

#### Usage:

• layer.select\_not\_inside(other)

This method selects all shapes or regions from self which are not inside the other region. completely (completely covered by polygons from the other region). If self is in raw mode, this method will select individual shapes. Otherwise, this method will select coherent regions and no part of these regions may be outside the other region. It modifies self to contain the selected shapes. A version which does not modify self is [not\\_inside.](#page-311-0)

This method is available for polygon layers.

### "select not interacting" - Selects shapes or regions of self which do not touch or overlap **shapes from the other region**

Usage:

- layer.select\_not\_interacting(other)
- layer.select\_not\_interacting(other, min\_count)
- layer.select not interacting(other, min count, max count)
- layer.select\_not\_interacting(other, min\_count .. max\_count)

This method selects all shapes or regions from self which do not touch or overlap shapes from the other layer. Unless self is in raw mode (see [raw](#page-323-0)), coherent regions are selected from self, otherwise individual shapes are selected. It modifies self to contain the selected shapes. A version which does not modify self is [not\\_interacting.](#page-312-0)

This method is available for polygon, text and edge layers. Edges can be selected with respect to other edges or polygons. Texts can be selected with respect to polygons. Polygons can be selected with respect to edges, texts and other polygons.

If a single count is given, shapes from self are selected only if they interact with less than the given number of (different) shapes from the other layer. If a min and max count is given, shapes from self are selected only if they interact with less than min\_count or more than max\_count different shapes from the other layer. Two polygons overlapping or touching at two locations are counted as single interactions.

#### **"select\_not\_outside" - Selects shapes or regions of self which are not outside the other region**

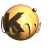

• layer.select\_not\_outside(other)

This method selects all shapes or regions from self which are not completely outside the other region (part of these shapes or regions may be covered by shapes from the other region). If self is in raw mode, this method will select individual shapes. Otherwise, this method will select coherent regions and no part of these regions may overlap with shapes from the other region. It modifies self to contain the selected shapes. A version which does not modify self is not outside.

This method is available for polygon layers.

### **"select\_not\_overlapping" - Selects shapes or regions of self which do not overlap shapes from the other region**

#### Usage:

- layer.select\_not\_overlapping(other)
- layer.select\_not\_overlapping(other, min\_count)
- layer.select\_not\_overlapping(other, min\_count, max\_count)
- layer.select\_not\_overlapping(other, min\_count .. max\_count)

This method selects all shapes or regions from self which do not overlap shapes from the other region. Unless self is in raw mode (see [raw](#page-323-0)), coherent regions are selected from self, otherwise individual shapes are selected. It modifies self to contain the selected shapes. A version which does not modify self is not overlapping.

This method is available for polygons only.

#### **"select\_outside" - Selects shapes or regions of self which are outside the other region**

Usage:

• layer.select\_outside(other)

This method selects all shapes or regions from self which are completely outside the other region (no part of these shapes or regions may be covered by shapes from the other region). If self is in raw mode, this method will select individual shapes. Otherwise, this method will select coherent regions and no part of these regions may overlap with shapes from the other region. It modifies self to contain the selected shapes. A version which does not modify self is [outside.](#page-319-0)

This method is available for polygon layers.

### **"select\_overlapping" - Selects shapes or regions of self which overlap shapes from the other region**

Usage:

- layer.select\_overlapping(other)
- layer.select\_overlapping(other, min\_count)
- layer.select overlapping(other, min count, max count)
- layer.select\_overlapping(other, min\_count .. max\_count)

This method selects all shapes or regions from self which overlap shapes from the other region. Unless self is in [raw](#page-323-0) mode (see raw), coherent regions are selected from self, otherwise individual shapes are selected. It modifies self to contain the selected shapes. A version which does not modify self is [overlapping](#page-321-0).

This method is available for polygons only.

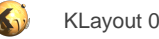

#### **"sep" - An alias for "separation"**

#### Usage:

• layer.sep(value [, options])

See [separation](#page-331-0) for a description of that method

# <span id="page-331-0"></span>**"separation" - A two-layer spacing check**

#### Usage:

- layer.separation(other\_layer, value [, options])
- layer.sep(other\_layer, value [, options])

**Note:** "separation" and "sep" are available as operators for the "universal DRC" function [drc](#page-273-0) within the [DRC](#page-251-0) framework. These variants have more options and are more intuitive to use. See [separation](#page-401-0) for more details.

This method performs a two-layer spacing check. Like [space](#page-342-0), this method can be applied to edge or polygon layers. Locations where edges of the layer are closer than the specified distance to the other layer are reported as edge pair error markers.

"sep" is the short form of this method.

In contrast to the [space](#page-342-0) and related methods, locations where both layers touch are also reported. More specifically, the case of zero spacing will also trigger an error while for [space](#page-342-0) it will not.

As for the other DRC methods, merged semantics applies.

Distance values can be given as floating-point values (in micron) or integer values (in database units). To explicitly specify the unit, use the unit denominators.

The following image shows the effect of the separation check (input1: red, input2: blue):

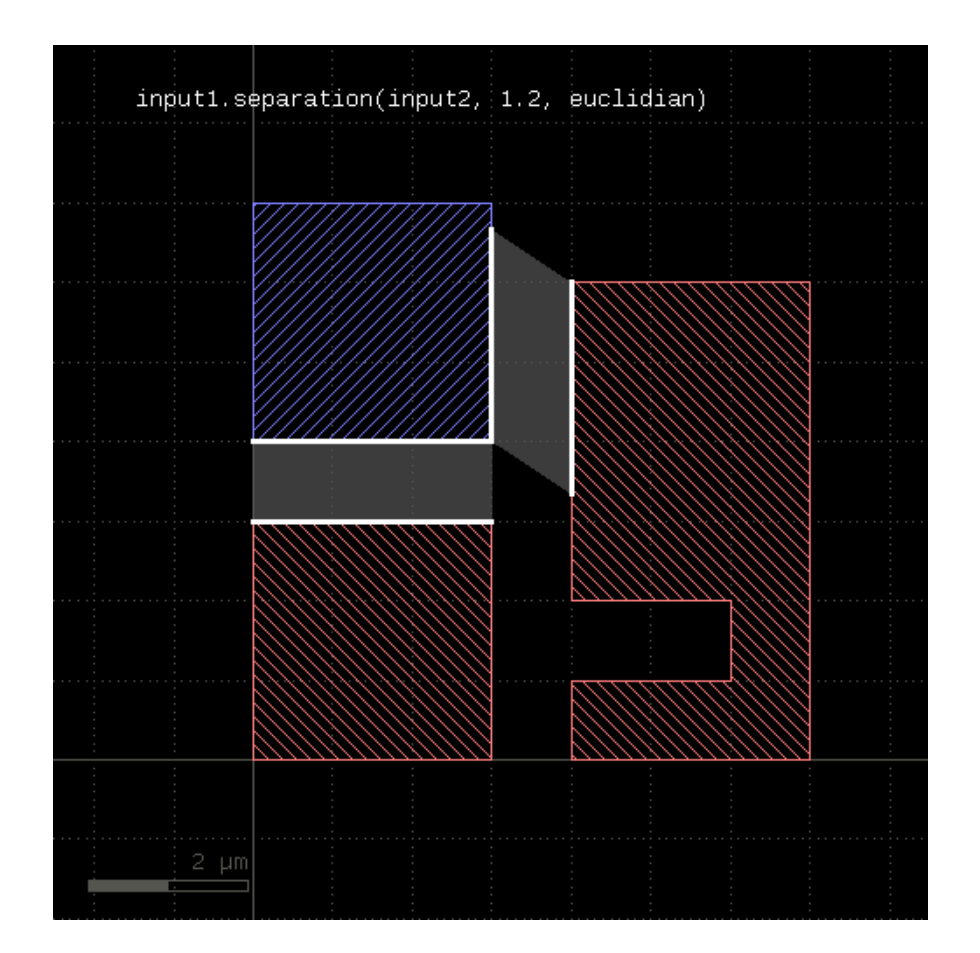

#### **opposite and rectangle error filtering**

The options for the separation check are those available for the [width](#page-348-0) or [space](#page-342-0) method plus opposite and rectangle error filtering.

Opposite error filtering will waive errors that are on opposite sides of the original figure. The inverse is selection of errors only when there is an error present on the opposite side of the original figure. Opposite error waiving or selection is achieved through these options inside the DRC function call:

- **not\_opposite** will waive opposite errors
- **only\_opposite** will select errors only if there is an opposite one

These modes imply partial waiving or selection if "opposite" only applies to a section of an error.

The following images shows the effect of these options:

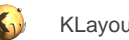

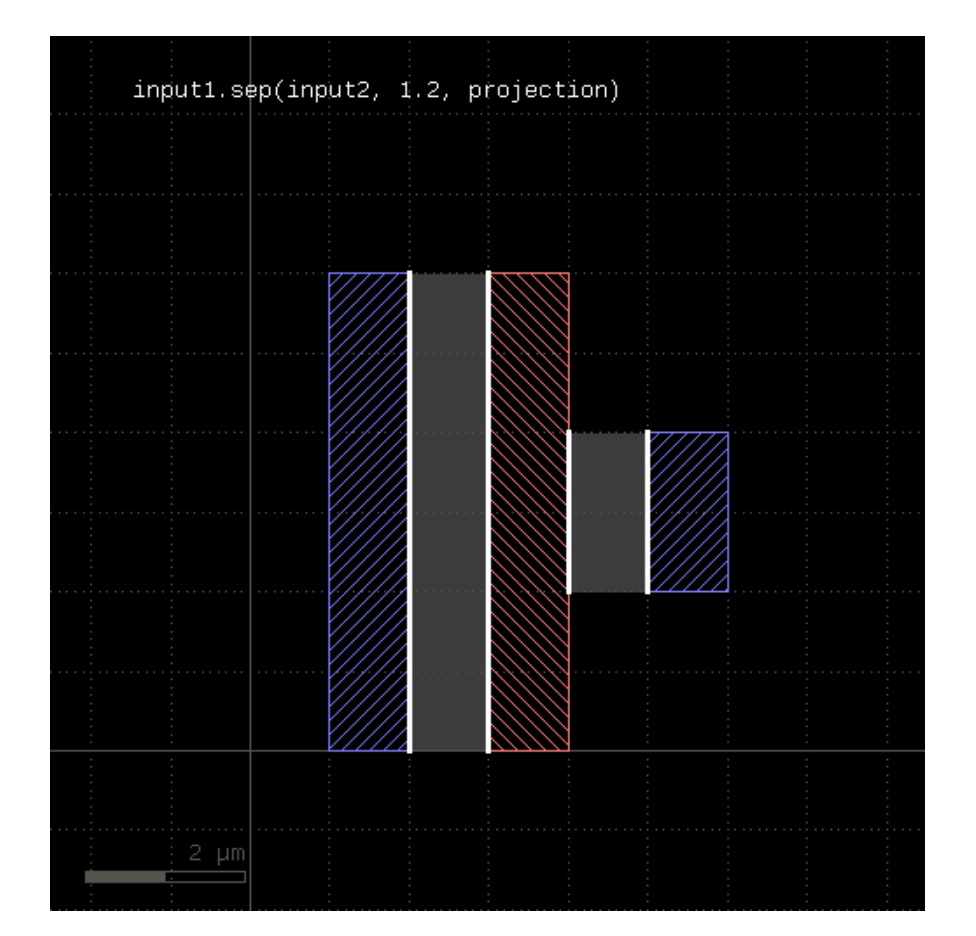

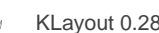

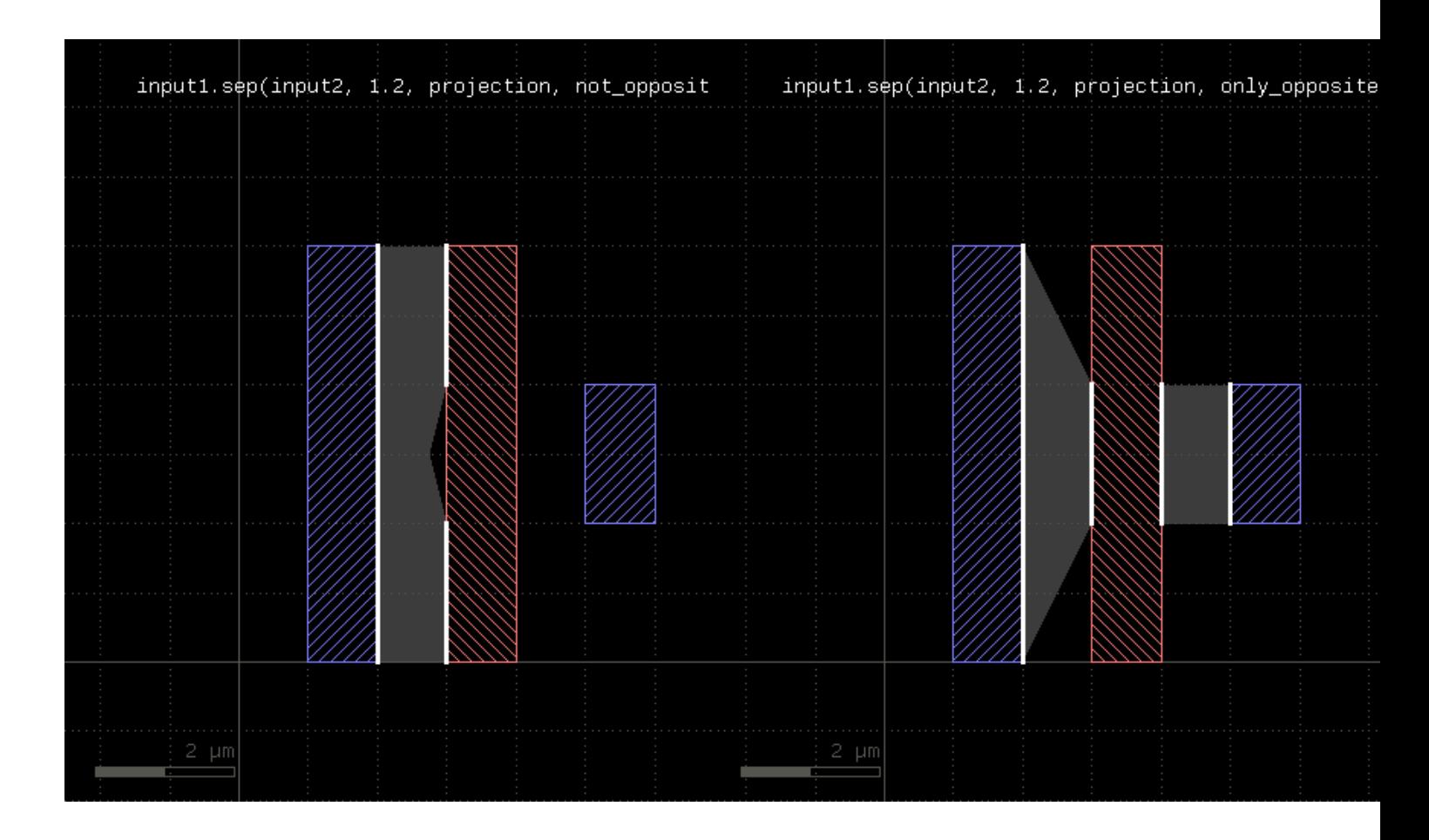

Rectangle error filtering allows waiving errors based on how they cover the sides of an original rectangular figure. This selection only applies to errors covering the full edge of the rectangle. Errors covering parts of the rectangle edges are not considered in this scheme.

The rectangle filter option is enabled by these modes:

- **one\_side\_allowed** will waive errors when they appear on one side of the rectangle only
- **two\_sides\_allowed** will waive errors when they appear on two sides of the rectangle
- **two\_connected\_sides\_allowed** will waive errors when they appear on two connected sides of the rectangle ("L" configuration)
- **two\_opposite\_sides\_allowed** will waive errors when they appear on two opposite sides of the rectangle
- **three sides allowed** will waive errors when they appear on three sides of the rectangle
- **four\_sides\_allowed** will waive errors when they appear on four sides of the rectangle

Multiple of these options can be given, which will make errors waived if one of these conditions is met.

The following images shows the effect of some rectangle filter modes:

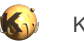

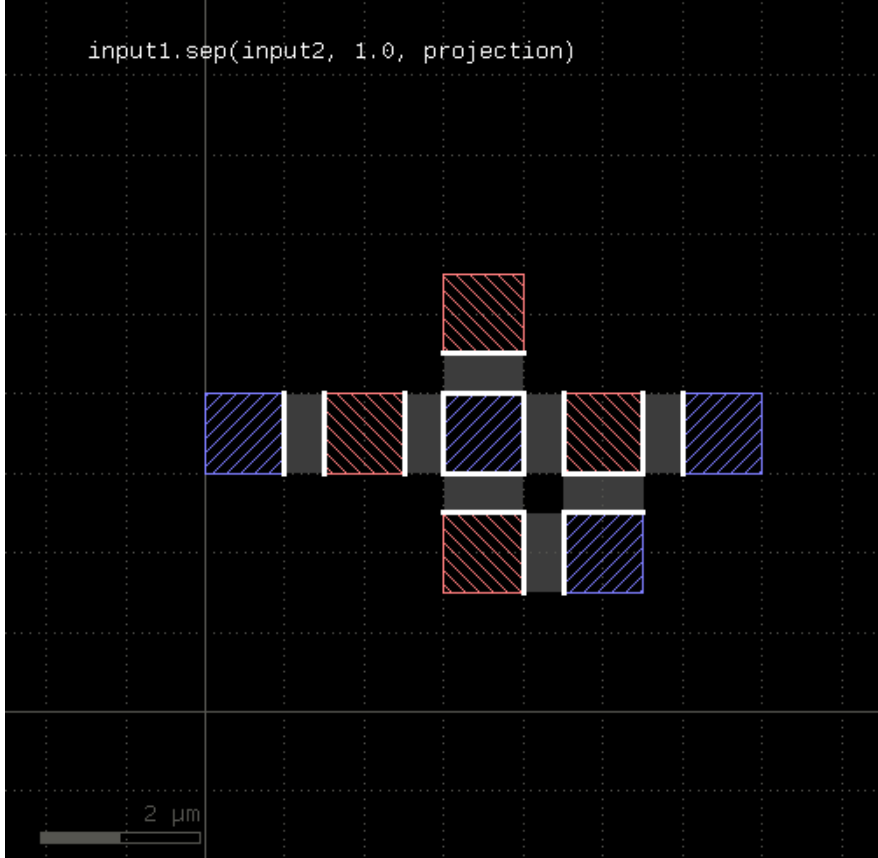

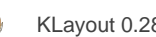

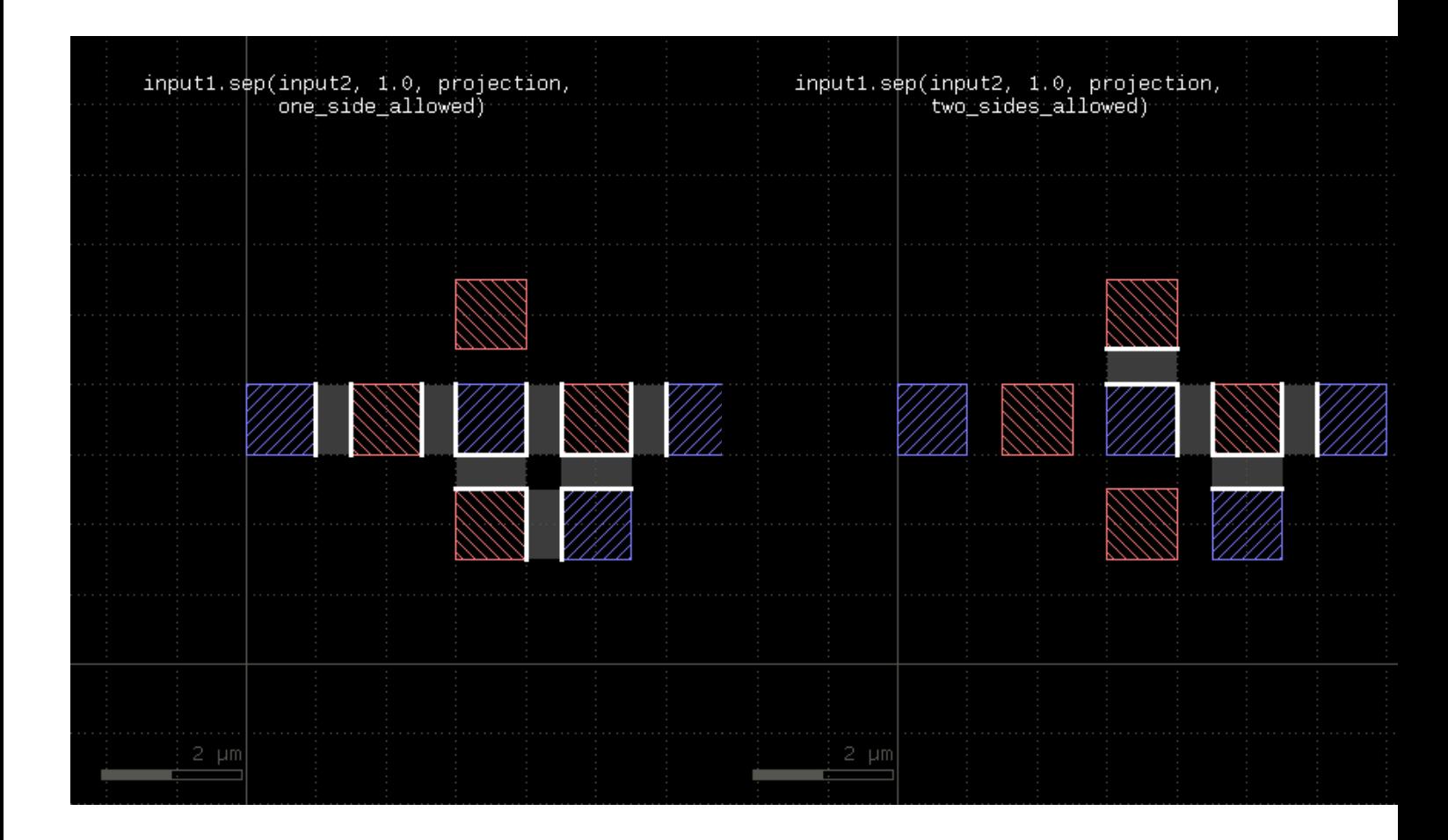

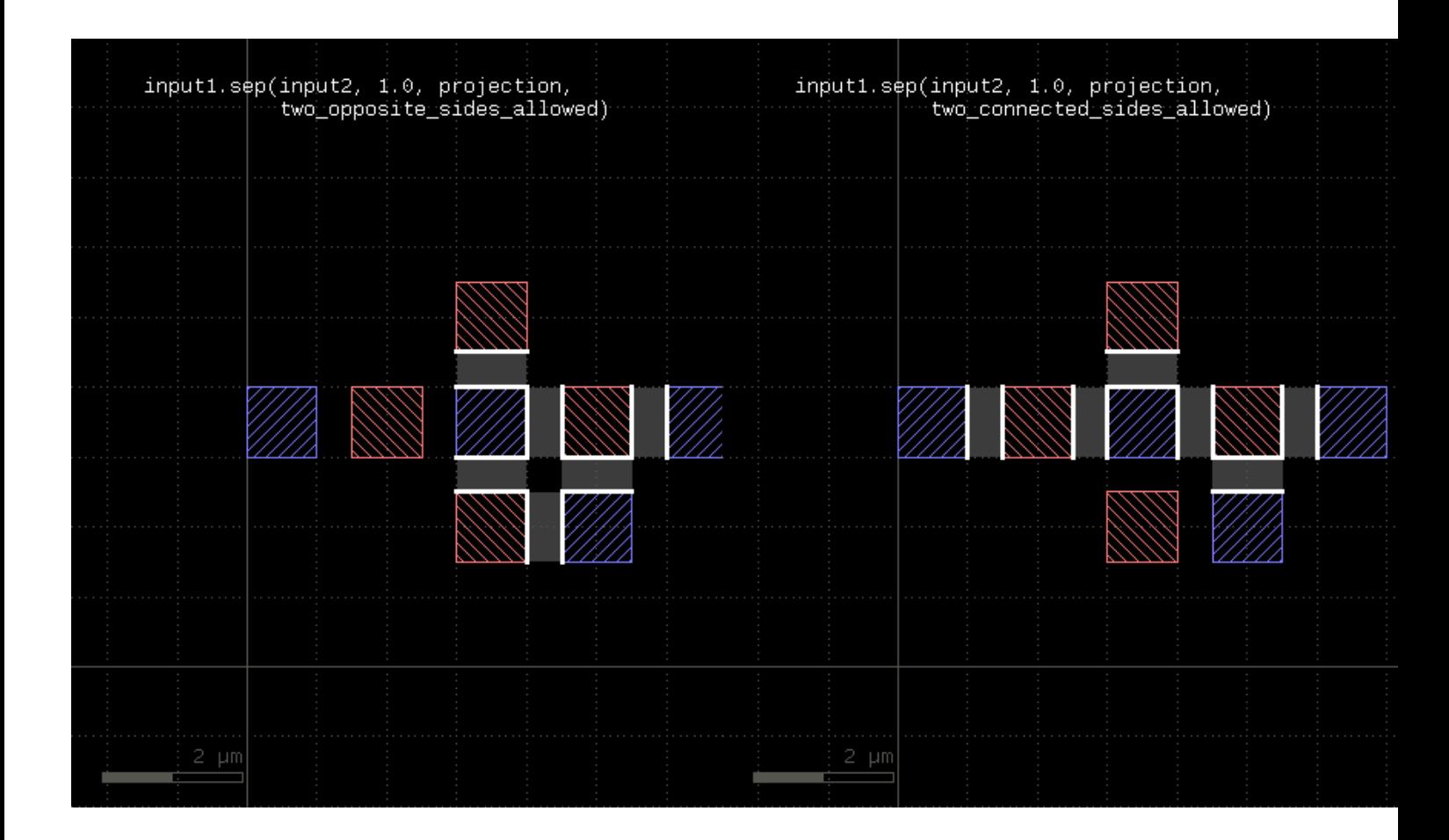

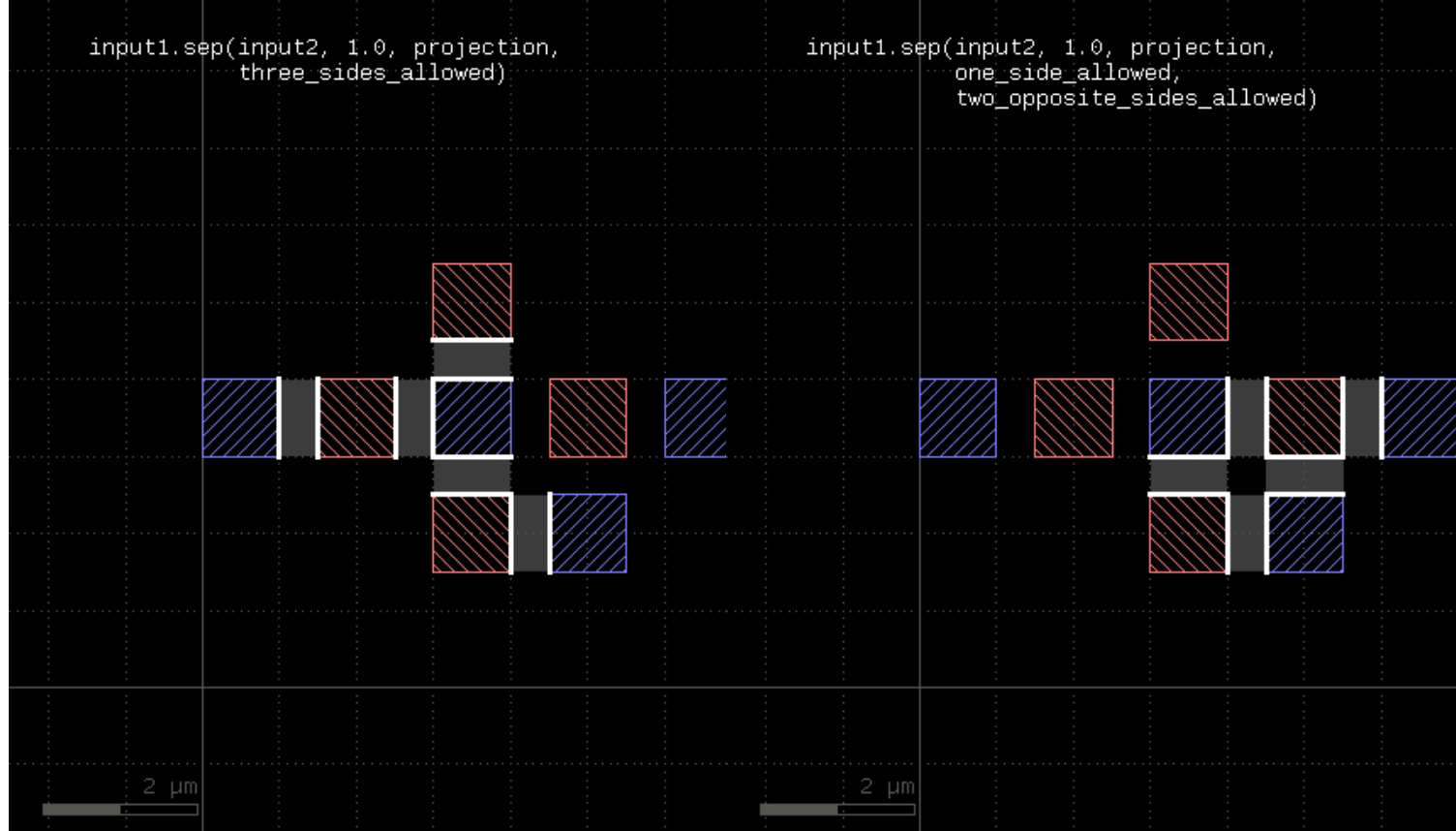

# <span id="page-338-1"></span>**"size" - Polygon sizing (per-edge biasing, modifies the layer)**

#### Usage:

- layer.size(d [, mode])
- $layer.size(dx, dy[, mode])$ )

See [sized](#page-338-0). The size method basically does the same but modifies the layer it is called on. The input layer is returned and available for further processing.

# <span id="page-338-0"></span>**"sized" - Polygon sizing (per-edge biasing)**

Usage:

- layer.sized(d [, mode])
- layer.sized(dx, dy [, mode]))

This method requires a polygon layer. It will apply a bias per edge of the polygons and return the biased layer. The layer that this method is called on is not modified.

In the single-value form, that bias is applied both in horizontal or vertical direction. In the two-value form, the horizontal and vertical bias can be specified separately.

The mode defines how to handle corners. The following modes are available:

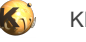

- **diamond\_limit** : This mode will connect the shifted edges without corner interpolation
- **octagon\_limit** : This mode will create octagon-shaped corners
- **square\_limit** : This mode will leave 90 degree corners untouched but cut off corners with a sharper angle. This is the default mode.
- **acute\_limit** : This mode will leave 45 degree corners untouched but cut off corners with a sharper angle
- **no\_limit** : This mode will not cut off (only at extremely sharp angles

Merged semantics applies, i.e. polygons will be merged before the sizing is applied unless the layer was put into raw mode (see [raw\)](#page-323-0). On output, the polygons are not merged immediately, so it is possible to detect overlapping regions after a positive sizing using [raw](#page-323-0) and [merged](#page-303-0) with an overlap count, for example:

layer.sized(300.nm).raw.merged(2)

Bias values can be given as floating-point values (in micron) or integer values (in database units). To explicitly specify the unit, use the unit denominators.

[size](#page-338-1) is working like [sized](#page-338-0) but modifies the layer it is called on.

The following images show the effect of various forms of the "sized" method:

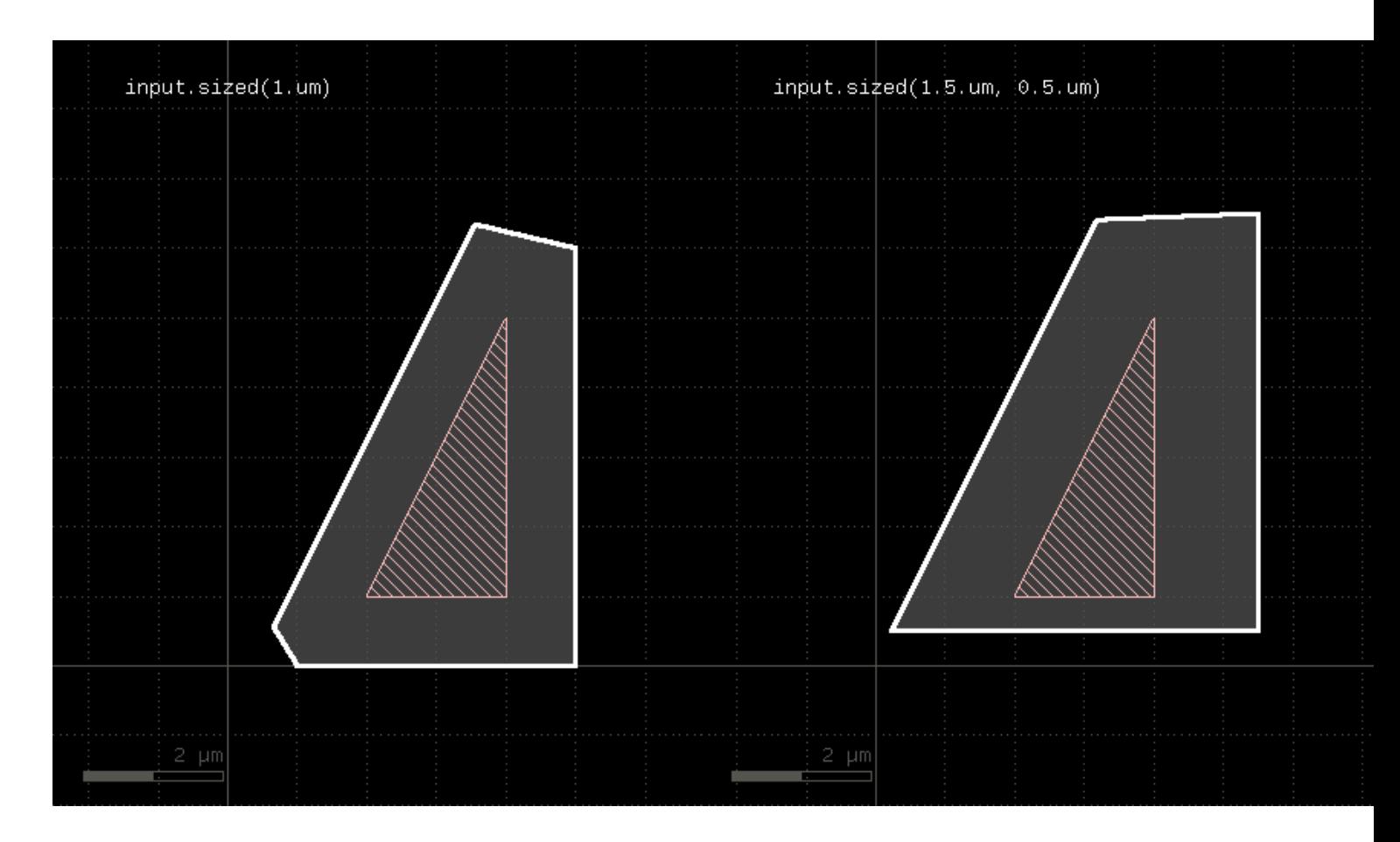

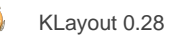

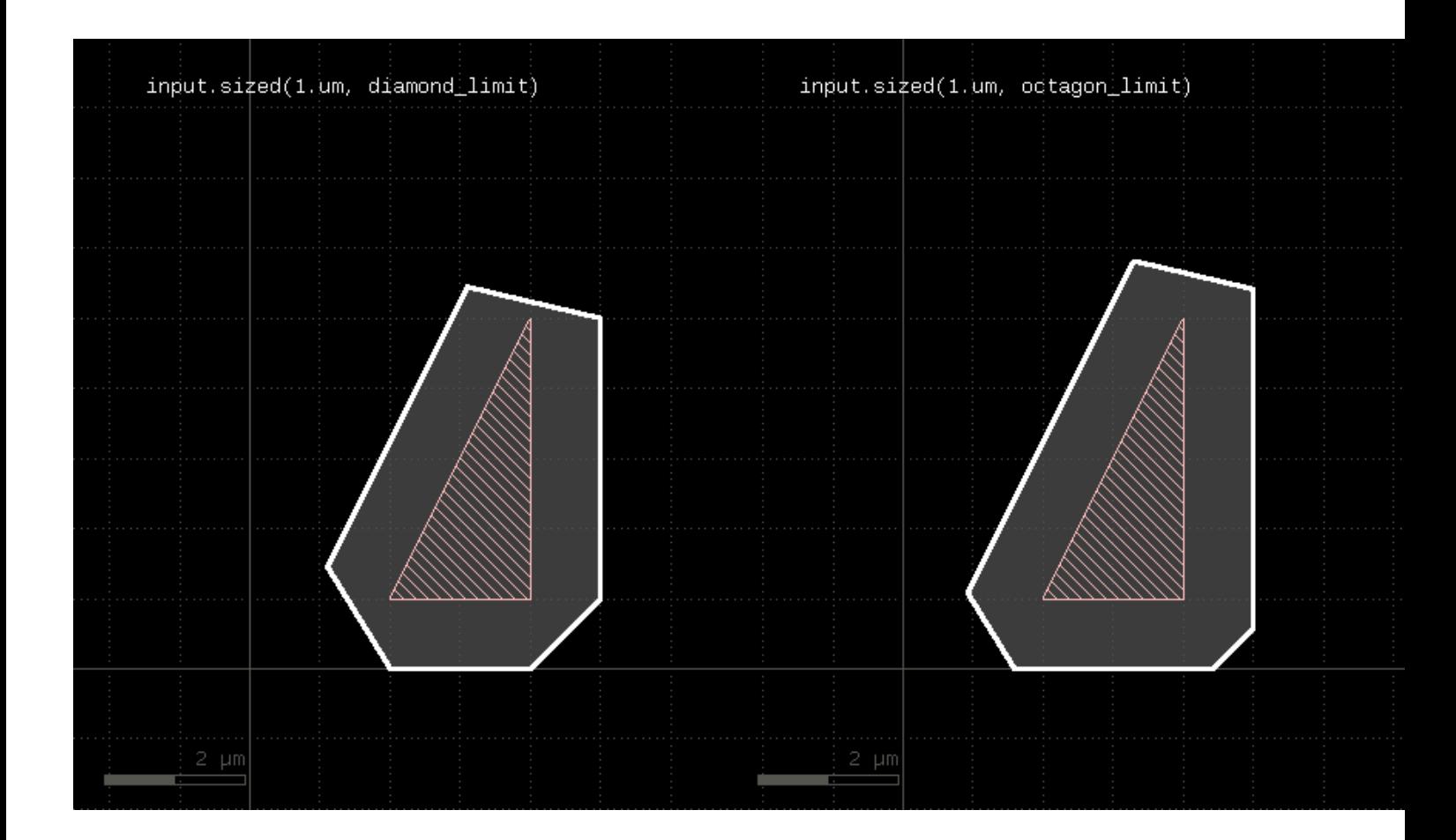

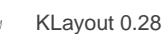

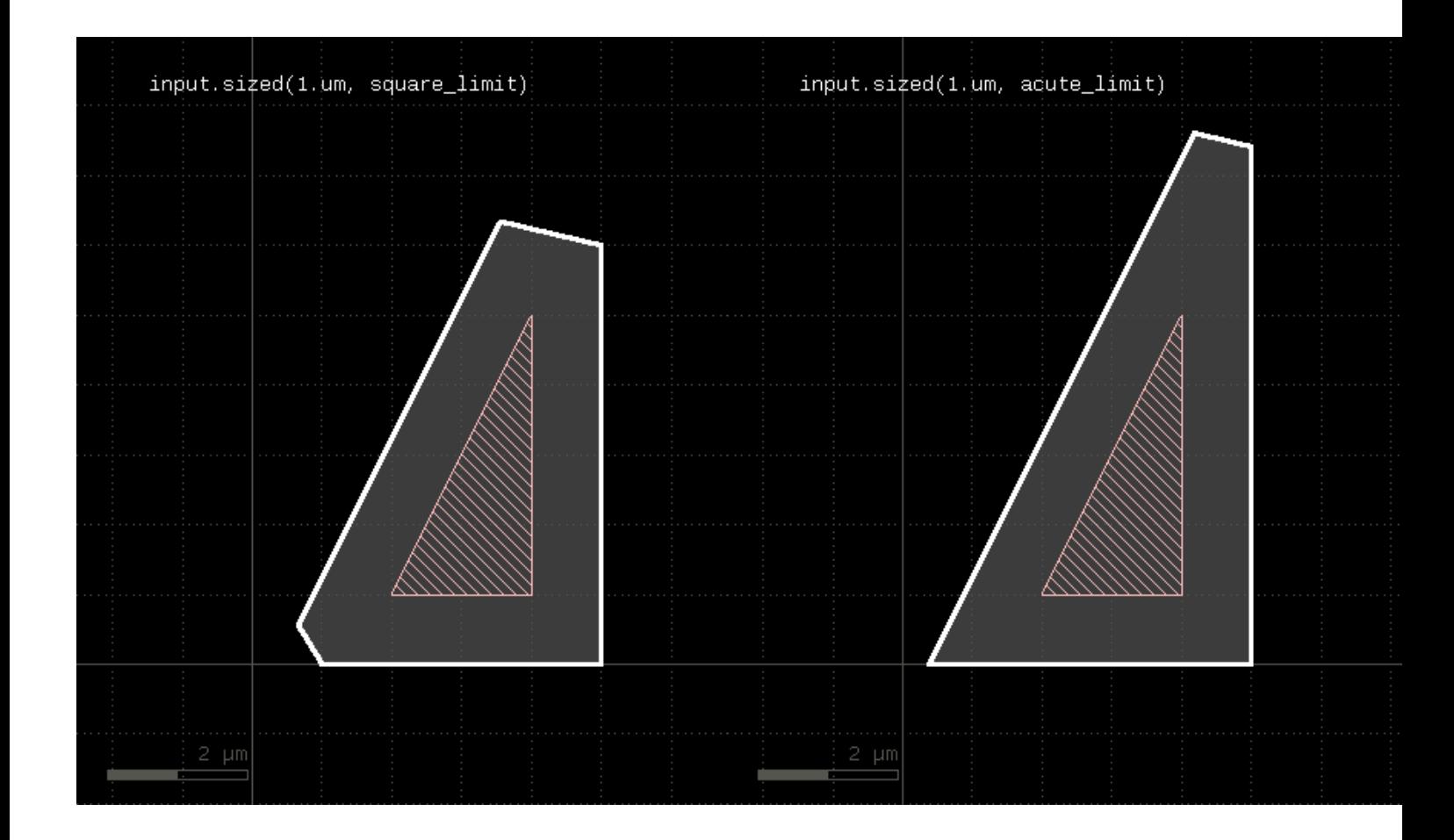

# **"smoothed" - Smoothes the polygons of the region**

#### Usage:

- layer.smoothed(d)
- layer.smoothed(d, hv\_keep)

"Smoothing" returns a simplified version of the polygons. Simplification is achieved by removing vertices unless the resulting polygon deviates by more than the given distance d from the original polygon.

"hy keep" is a boolean parameter which makes the smoothing function maintain horizontal or vertical edges. The default is false, meaning horizontal or vertical edges may be changed into tilted ones.

This method return a layer wit the modified polygons. Merged semantics applies for this method (see [raw](#page-323-0) and [clean\)](#page-269-0).

# <span id="page-341-0"></span>**"snap" - Brings each vertex on the given grid (g or gx/gy for x or y direction)**

#### Usage:

- layer.snap(g)
- layer.snap(gx, gy)

Shifts each off-grid vertex to the nearest on-grid location. If one grid is given, this grid is applied to x and y coordinates. If two grids are given, gx is applied to the x coordinates and gy is applied to the y coordinates. If 0 is given as a grid, no snapping is performed in that direction.

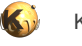

This method modifies the layer. A version that returns a [snapped](#page-342-1) version of the layer without modifying the layer is snapped.

This method requires a polygon layer. Merged semantics applies (see [raw](#page-323-0) and [clean\)](#page-269-0).

#### <span id="page-342-1"></span>**"snapped" - Returns a snapped version of the layer**

Usage:

- layer.snapped(g)
- layer.snapped(gx, gy)

See [snap](#page-341-0) for a description of the functionality. In contrast to [snap](#page-341-0), this method does not modify the layer but returns a snapped copy.

# <span id="page-342-0"></span>**"space" - A space check**

Usage:

layer.space(value [, options])

**Note:** "space" is available as an operator for the "universal DRC" function [Layer#drc](#page-273-0) within the [DRC](#page-251-0) framework. This variant has more options and is more intuitive to use. See [space](#page-405-0) for more details.

This method performs a space check and returns a collection of edge pairs. A space check can be performed on polygon and edge layers. On edge layers, all edges are checked against all other edges. If two edges form a "face to face" relation (i.e. their outer sides face each other) and their distance is less than the specified value, an error shape is generated for that edge pair. On polygon layers, the polygons on each layer are checked for space against other polygons for locations where their space is less than the specified value. In that case, an edge pair error shape is generated. The space check will also check the polygons for space violations against themselves, i.e. notches violating the space condition are reported.

The [notch](#page-316-1) method is similar, but will only report self-space violations. The [isolated](#page-301-0) method will only report space violations to other polygons. [separation](#page-331-0) is a two-layer space check where space is checked against polygons of another layer.

As for the other DRC methods, merged semantics applies.

Distance values can be given as floating-point values (in micron) or integer values (in database units). To explicitly specify the unit, use the unit denominators.

For the manifold options of this function see the [width](#page-348-0) method description.

The following image shows the effect of the space check:

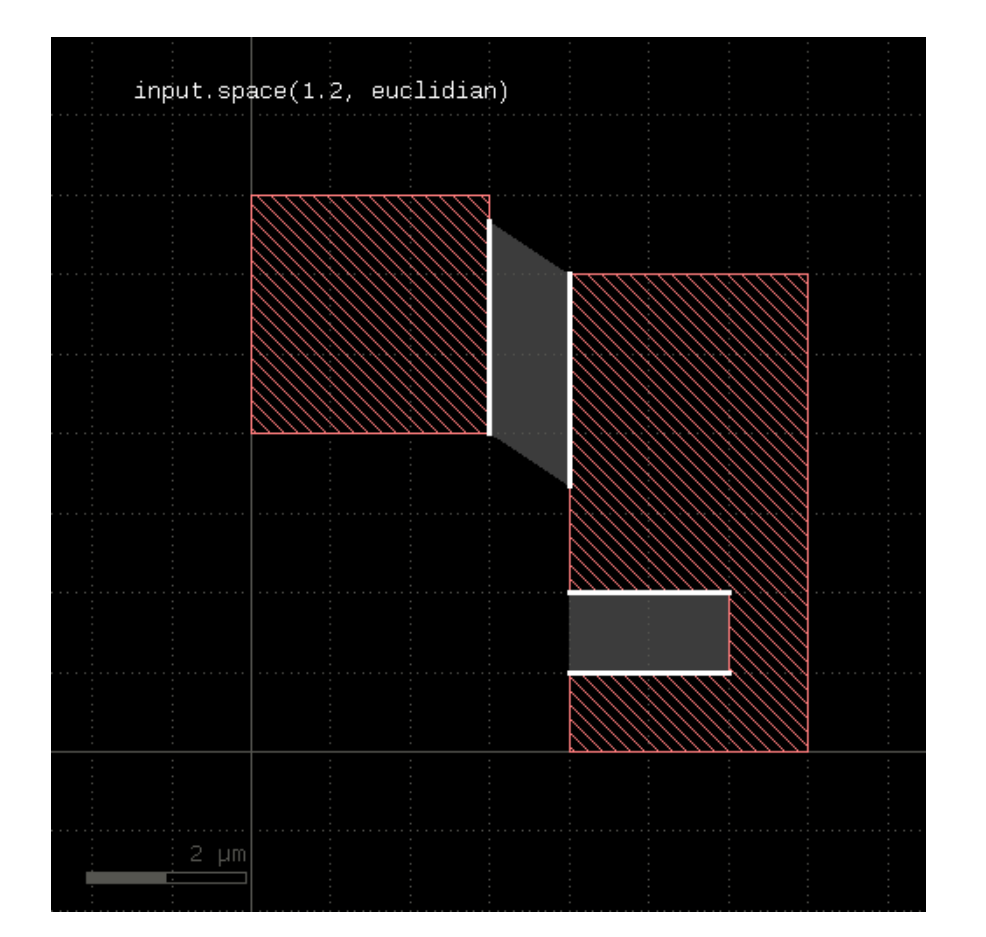

### **"split\_covering" - Returns the results of [covering](#page-272-0) and [not\\_covering](#page-309-0) at the same time**

Usage:

```
• (a, b) = layer.split_covering(other [, options ])
```
This method returns the polygons covering polygons from the other layer in one layer and all others in a second layer. This method is equivalent to calling [covering](#page-272-0) and not covering, but is faster than doing this in separate steps:

(covering, not\_covering) = l1.split\_covering(l2)

The options of this method are the same than [covering](#page-272-0).

# **"split\_inside" - Returns the results of [inside](#page-295-0) and [not\\_inside](#page-311-0) at the same time**

#### Usage:

• (a, b) = layer.split\_inside(other)

This method returns the polygons inside of polygons from the other layer in one layer and all others in a second layer. This method is equivalent to calling [inside](#page-295-0) and not inside, but is faster than doing this in separate steps:

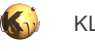

```
(inside, not_inside) = l1.split_inside(l2)
```
# **"split\_interacting" - Returns the results of [interacting](#page-297-0) and [not\\_interacting](#page-312-0) at the same time**

Usage:

```
• (a, b) = layer.split_interacting(other [, options ])
```
This method returns the polygons interacting with objects from the other container in one layer and all others in a second layer. This method is equivalent to calling [interacting](#page-297-0) and not interacting, but is faster than doing this in separate steps:

(interacting, not\_interacting) = l1.split\_interacting(l2)

The options of this method are the same than [interacting.](#page-297-0)

#### **"split\_outside" - Returns the results of [outside](#page-319-0) and [not\\_outside](#page-315-0) at the same time**

Usage:

```
• (a, b) = layer.split_outside(other)
```
This method returns the polygons outside of polygons from the other layer in one layer and all others in a second layer. This method is equivalent to calling [outside](#page-319-0) and not outside, but is faster than doing this in separate steps:

```
(outside, not_outside) = l1.split_outside(l2)
```
# **"split\_overlapping" - Returns the results of [overlapping](#page-321-0) and [not\\_overlapping](#page-316-0) at the same time**

Usage:

 $(a, b) = layer.split overlapping(other [, options ])$ 

This method returns the polygons overlapping polygons from the other layer in one layer and all others in a second layer. This method is equivalent to calling [overlapping](#page-321-0) and not overlapping, but is faster than doing this in separate steps:

(overlapping, not\_overlapping) = l1.split\_overlapping(l2)

The options of this method are the same than [overlapping.](#page-321-0)

# **"squares" - Selects all squares from the input**

Usage:

layer.squares

This method is available for polygon layers. By default "merged" semantics applies, i.e. all polygons are merged before squares are selected (see *[clean](#page-269-0)* and [raw\)](#page-323-0). [non\\_squares](#page-307-2) will select all non-rectangles.

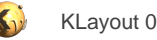

### **"start\_segments" - Returns the part at the beginning of each edge**

#### Usage:

- layer.start\_segments(length)
- layer.start\_segments(length, fraction)

This method will return a partial edge for each edge in the input, located and the end of the original edge. The new edges will share the start point with the original edges, but not necessarily their end points. For further details about the orientation of edges and the parameters of this method, see [end\\_segments](#page-281-0).

The following images show the effect of the method:

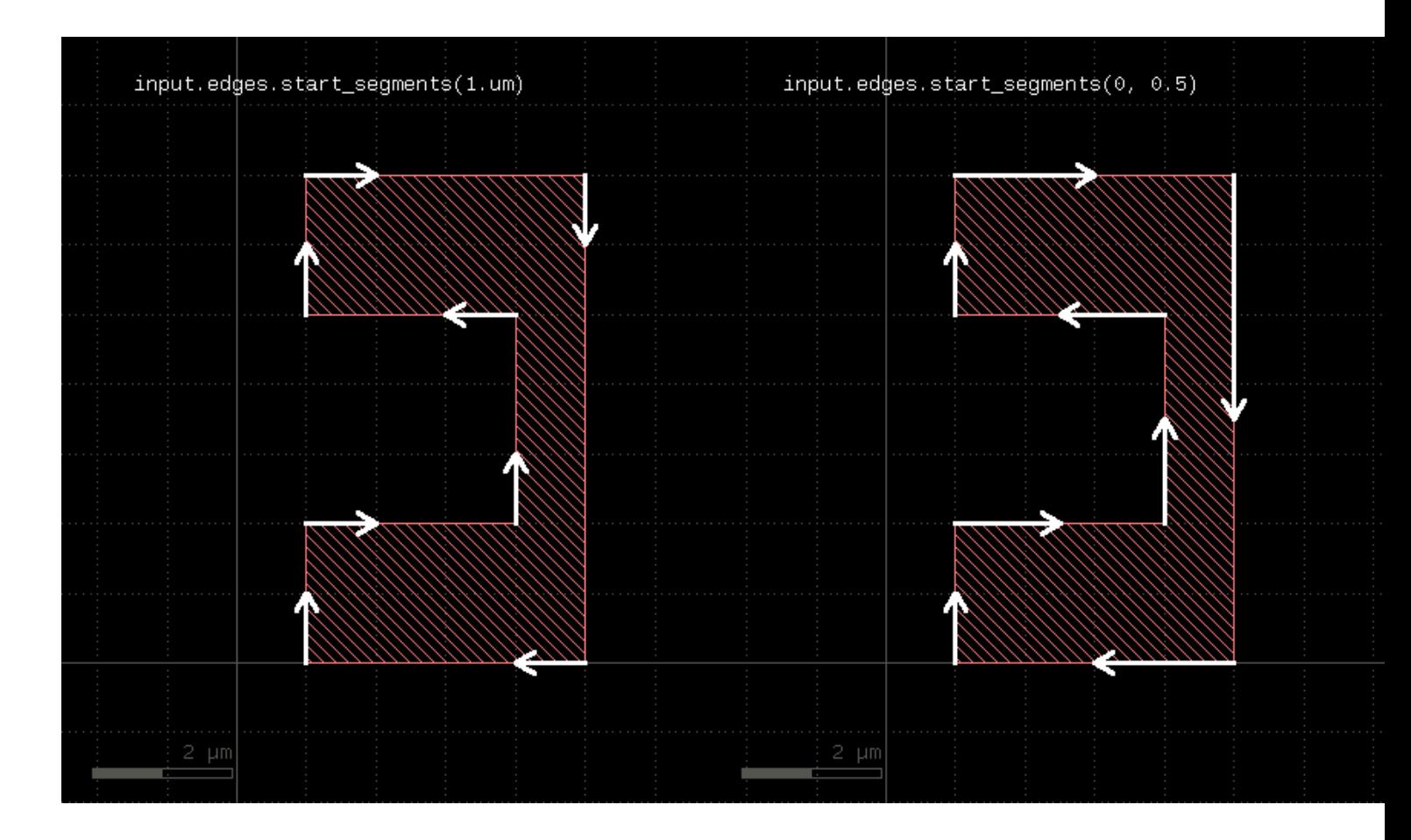

# <span id="page-345-0"></span>**"strict" - Marks a layer for strict handling**

Usage:

layer.strict

If a layer is marked for strict handling, some optimizations are disabled. Specifically for boolean operations, the results will also be merged if one input is empty. For boolean operations, strict handling should be enabled for both inputs. Strict handling is disabled by default. See [non\\_strict](#page-308-0) about how to reset this mode.

This feature has been introduced in version 0.23.2.

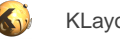

### **"strict?" - Returns true, if strict handling is enabled for this layer**

Usage:

• layer.is\_strict?

See [strict](#page-345-0) for a discussion of strict handling.

This feature has been introduced in version 0.23.2.

### <span id="page-346-0"></span>**"texts" - Selects texts from an original layer**

Usage:

- layer.texts
- layer.texts(p)
- layer.texts([ options ])

This method can be applied to original layers - i.e. ones that have been created with input. By default, a small box (2x2 DBU) will be produced on each selected text. By using the "as\_dots" option, degenerated point-like edges will be produced.

The preferred method however is to use true text layers created with labels. In this case, without specifying "as\_dots" or "as\_boxes" retains the text objects as such a text filtering is applied. In contrast to this, layers generated with *input* cannot maintain the text nature of the selected objects and produce dots or small polygon boxes in the [texts](#page-346-0) method.

Texts can be selected either by exact match string or a pattern match with a glob-style pattern. By default, glob-style pattern are used. The options available are:

- **pattern(p)** : Use a pattern to match the string (this is the default)
- **text(s)** : Select the texts that exactly match the given string
- **as\_boxes** : with this option, small boxes will be produced as markers
- **as\_dots** : with this option, point-like edges will be produced instead of small boxes

Here are some examples:

```
# Selects all texts
t = labels(1, 0).texts
# Selects all texts beginning with an "A"
t = labels(1, 0).texts("A*")
t = labels(1, 0).texts(pattern("A*"))
# Selects all texts whose string is "ABC"
t = labels(1, 0).texts(text("ABC"))
```
The effect of the operation is shown in these examples:

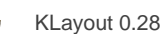

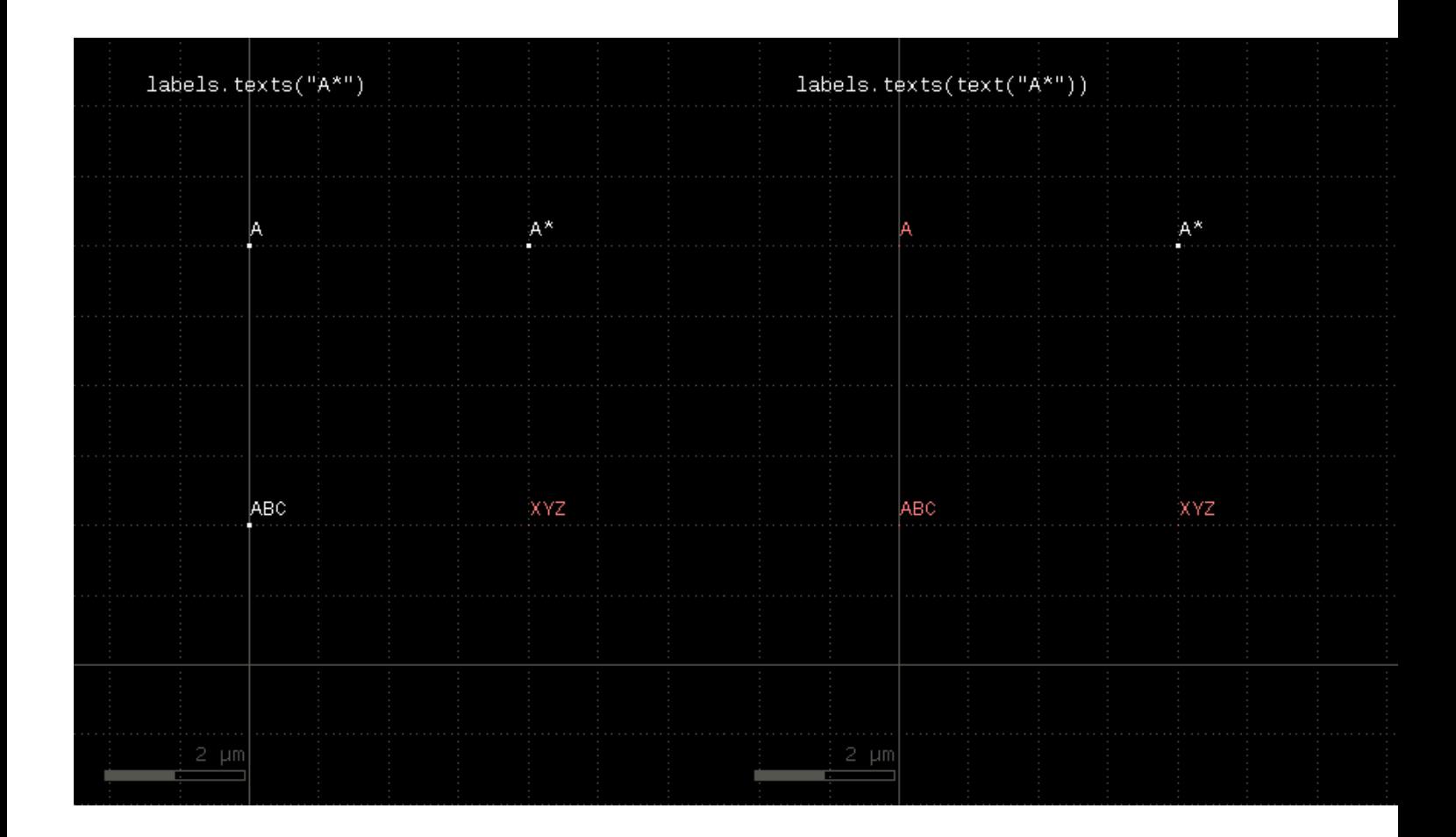

# **"texts\_not" - Selects texts from an original layer not matching a specific selection**

Usage:

- layer.texts\_not
- layer.texts\_not(p)
- layer.texts\_not([ options ])

This method can be applied to true text layers obtained with labels. In this case, without specifying "as\_dots" or "as\_boxes" retains the text objects as such. Only text filtering is applied.

Beside that this method acts like [texts](#page-346-0), but will select the text objects not matching the filter.

# <span id="page-347-0"></span>**"transform" - Transforms a layer (modifies the layer)**

#### Usage:

• layer.transform(t)

Like [transform,](#page-347-0) but modifies the input and returns a reference to it for further processing.

# **"transformed" - Transforms a layer**

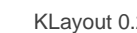

layer.transformed(t)

Transforms the input layer by the given transformation and returns the moved layer. The layer that this method is called upon is not modified. This is the most generic method is transform a layer. The transformation is a [DCplxTrans](#page-1386-0) object which describes many different kinds of affine transformations except shear and anisotropic magnification.

The following image shows the effect of the "moved" method:

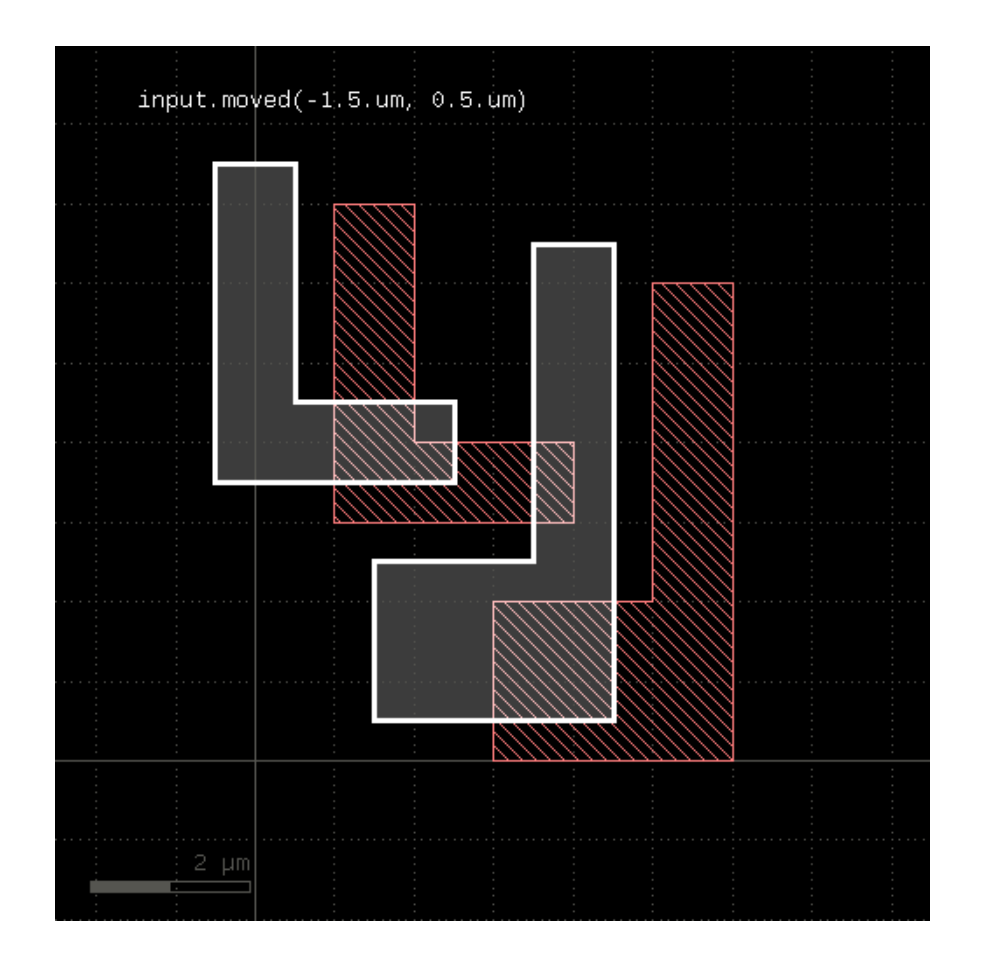

# <span id="page-348-0"></span>**"width" - A width check**

#### Usage:

layer.width(value [, options])

Note: "width" is available as an operator for the "universal DRC" function [Layer#drc](#page-273-0) within the [DRC](#page-251-0) framework. This variant has more options and is more intuitive to use. See [width](#page-409-0) for more details.

This method performs a width check and returns a collection of edge pairs. A width check can be performed on polygon and edge layers. On edge layers, all edges are checked against all other edges. If two edges form a "back to back" relation (i.e. their inner sides face each other) and their distance is less than the specified value, an error shape is generated for that edge pair. On polygon layers, the polygons on each layer are checked for locations where their width is less than the specified value. In that case, an edge pair error shape is generated.

#### **Options**

The options available are:

• **euclidian** : perform the check using Euclidian metrics (this is the default)

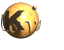

- square : perform the check using Square metrics
- **projection** : perform the check using projection metrics
- **whole\_edges** : With this option, the check will return all of the edges, even if the criterion is violated only over a part of the edge
- **angle\_limit(a)** : Specifies the angle above or equal to which no check is performed. The default value is 90, which means that for edges having an angle of 90 degree or more, no check is performed. Setting this value to 45 will make the check only consider edges enclosing angles of less than 45 degree.
- **projection\_limits(min, max) or projection\_limits(min .. max)** : this option makes the check only consider edge pairs whose projected length on each other is more or equal than min and less than max
- **projecting (in condition)** : This specification is equivalent to "projection\_limits" but is more intuitive, as "projecting" is written with a condition, like "projecting < 2.um". Available operators are: "==", "<", "<=", ">" and ">=". Double-bounded ranges are also available, like: " $0.5 \le$  projecting  $< 2.0$ ".
- **transparent** : performs the check without shielding (polygon layers only)
- **shielded** : performs the check with shielding (polygon layers only)

Note that without the angle\_limit, acute corners will always be reported, since two connected edges always violate the width in the corner. By adjusting the angle\_limit, an acute corner check can be implemented.

Merge semantics applies to this method, i.e. disconnected polygons are merged before the width is checked unless "raw" mode is chosen.

The resulting edge pairs can be converted to [polygons](#page-322-0) using the polygons method.

Distance values can be given as floating-point values (in micron) or integer values (in database units). To explicitly specify the unit, use the unit denominators, i.e.

```
# width check for 1.5 micron:
markers = in.width(1.5)# width check for 2 database units:
markers = in.width(2)# width check for 2 micron:
markers = in.width(2.um)
# width check for 20 nanometers:
markers = in.width(20.nm)
```
#### **Examples**

The following images show the effect of various forms of the width check:

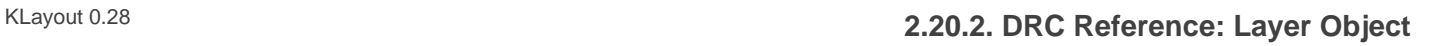

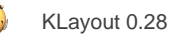

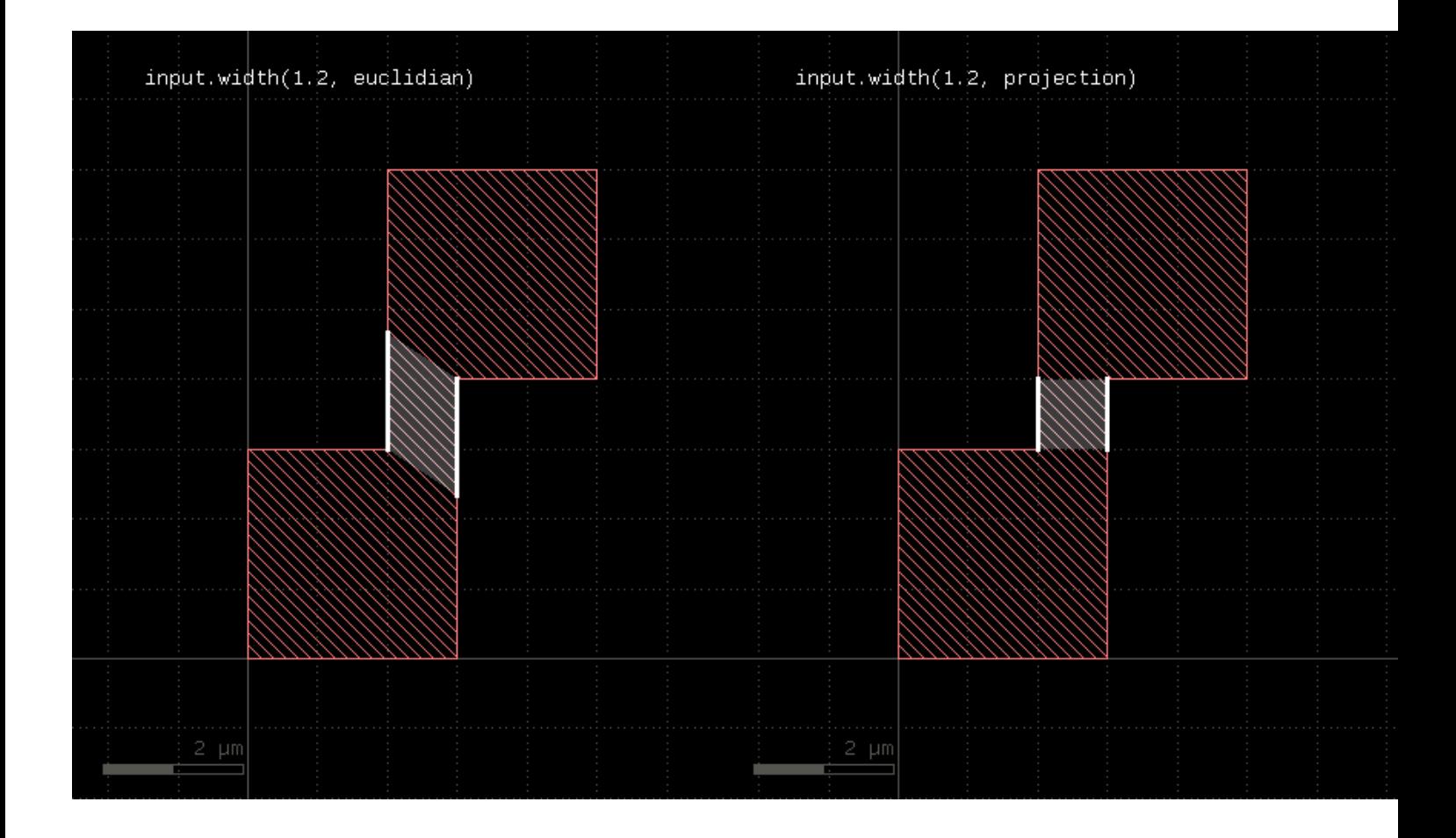

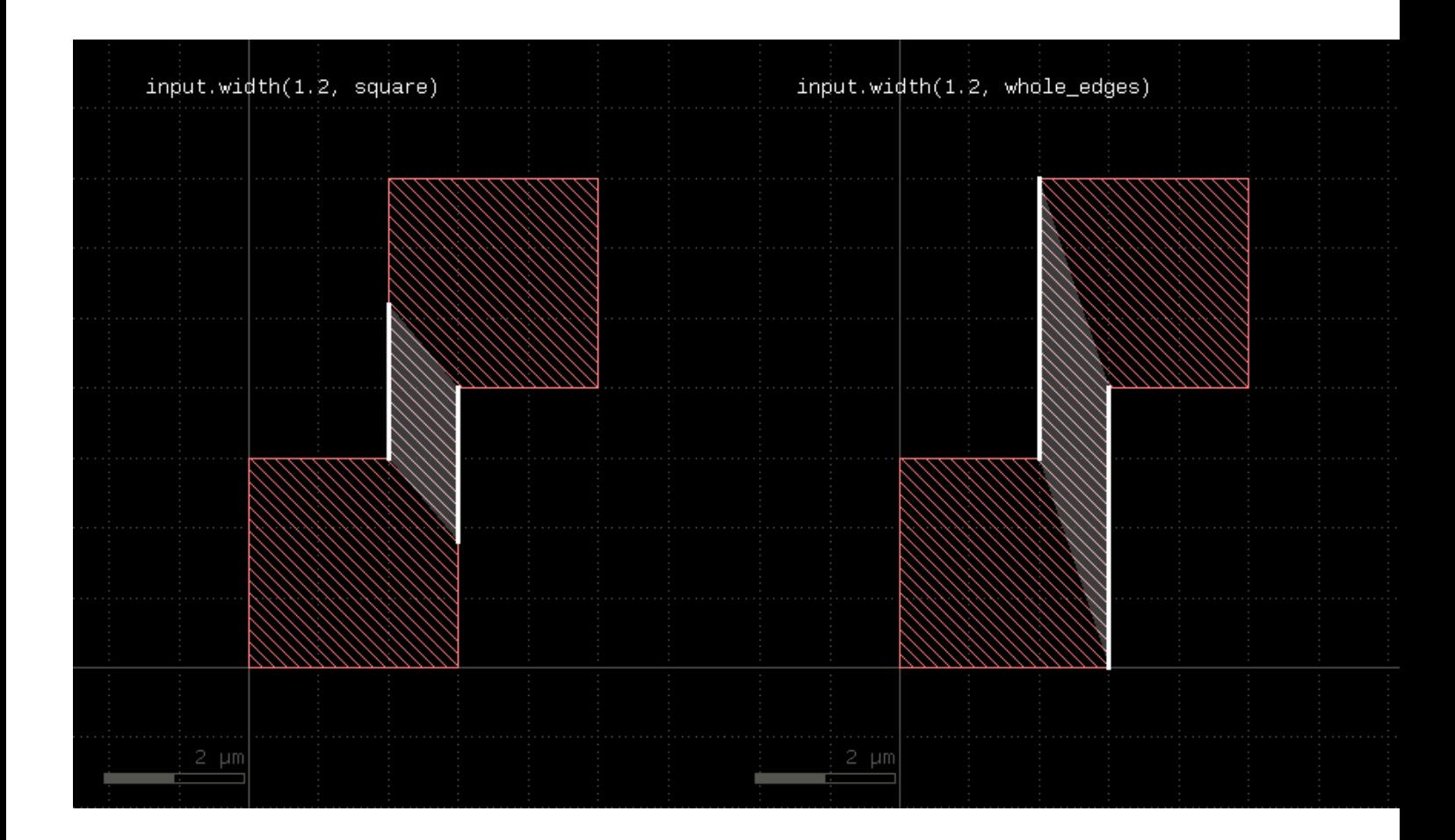

#### **Universal DRC function**

There is an alternative notation for the check using the "universal DRC" function (["Layer#drc](#page-273-0)"). This notation is more intuitive and allows checking for widths bigger than a certain value or within a certain range. See ["width](#page-409-0)" for details.

Apart from that it provides the same options than the plain [width](#page-409-0) check. Follow this link for the documentation of this feature: width.

#### **Shielding**

"shielding" is a concept where an internal or external distance is measured only if the opposite edge is not blocked by other edges between. Shielded mode makes a difference if very large distances are to be checked and the minimum distance is much smaller: in this case, a large distance violation may be blocked by features located between the edges which are checked. With shielding, large distance violations are not reported in this case. Shielding is also effective at zero distance which has an adverse effect: Consider a case, where one layer A is a subset of another layer B. If you try to check the distance between features of B vs. A, you cannot use shielding, because B features which are identical to A features will shield those entirely.

Shielding is enabled by default, but can be switched off with the "transparent" option.

### <span id="page-351-0"></span>**"with\_angle" - Selects edges by their angle**

- layer.with angle(min .. max)
- layer.with\_angle(value)
- layer.with\_angle(min, max)

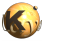

• edge\_pair\_layer.with\_angle(min, max [, both])

When called on an edge layer, the method selects edges by their angle, measured against the horizontal axis in the mathematical sense.

For this measurement edges are considered without their direction and straight lines. A horizontal edge has an angle of zero degree. A vertical one has an angle of 90 degee. The angle range is from -90 (exclusive) to 90 degree (inclusive).

The first version of this method selects edges with a angle larger or equal to min and less than max (but not equal). The second version selects edges with exactly the given angle. The third version is identical to the first one.

When called on an edge pair layer, this method selects edge pairs with one or both edges meeting the angle criterion. In this case an additional argument is accepted which can be either "both" (plain word) to indicate that both edges have to be within the given interval. Without this argument, it is sufficient for one edge to meet the criterion.

Here are examples for "with\_angle" on edge pair layers:

```
# at least one edge needs to be horizontal
ep1 = edge_pairs.with_angle(0)
# both edges need to vertical
ep2 = edge_pairs.with_angle(90, both)
```
#### A method delivering all objects not matching the angle criterion is without angle.

The following images demonstrate some use cases of with angle and without angle:

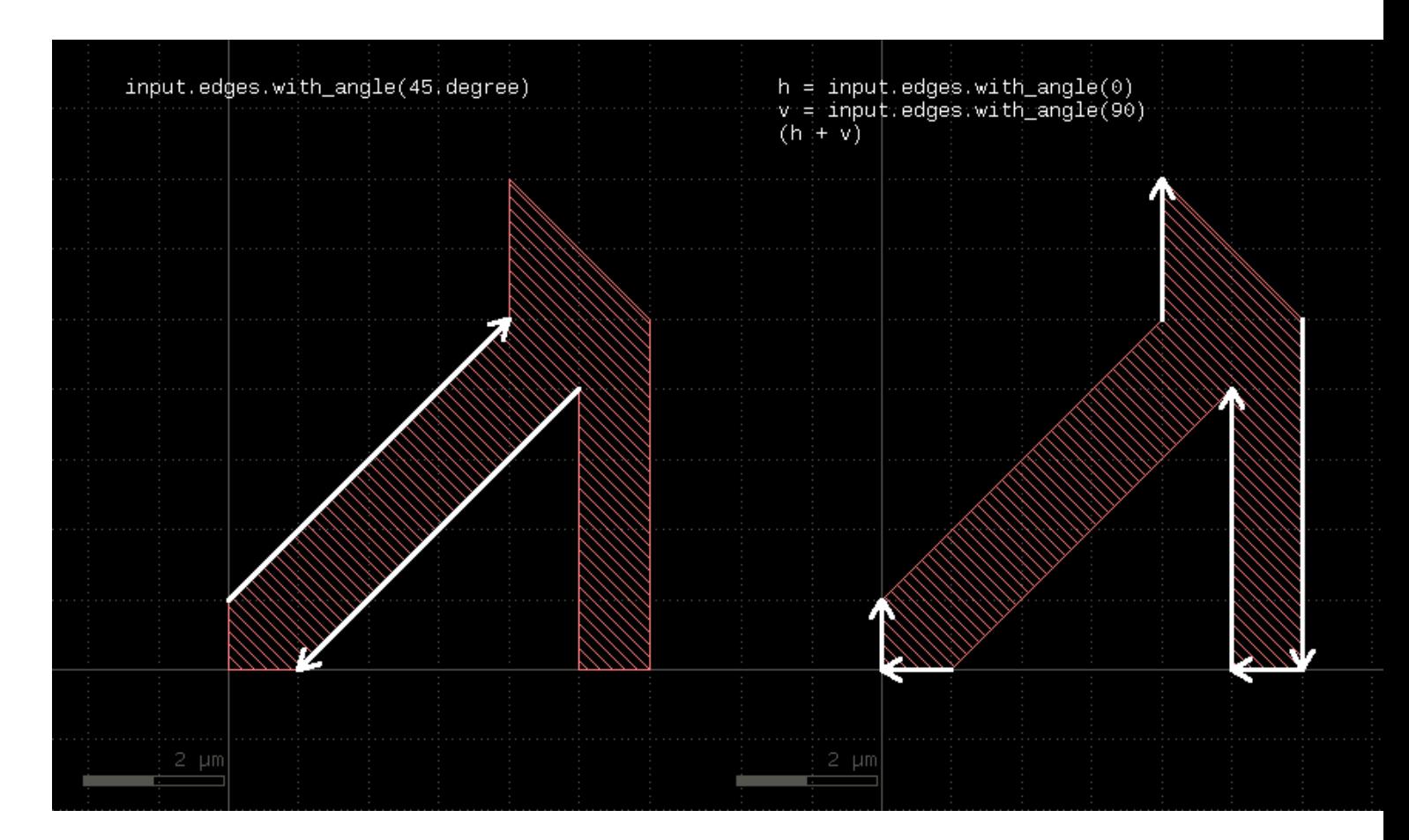

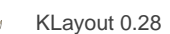

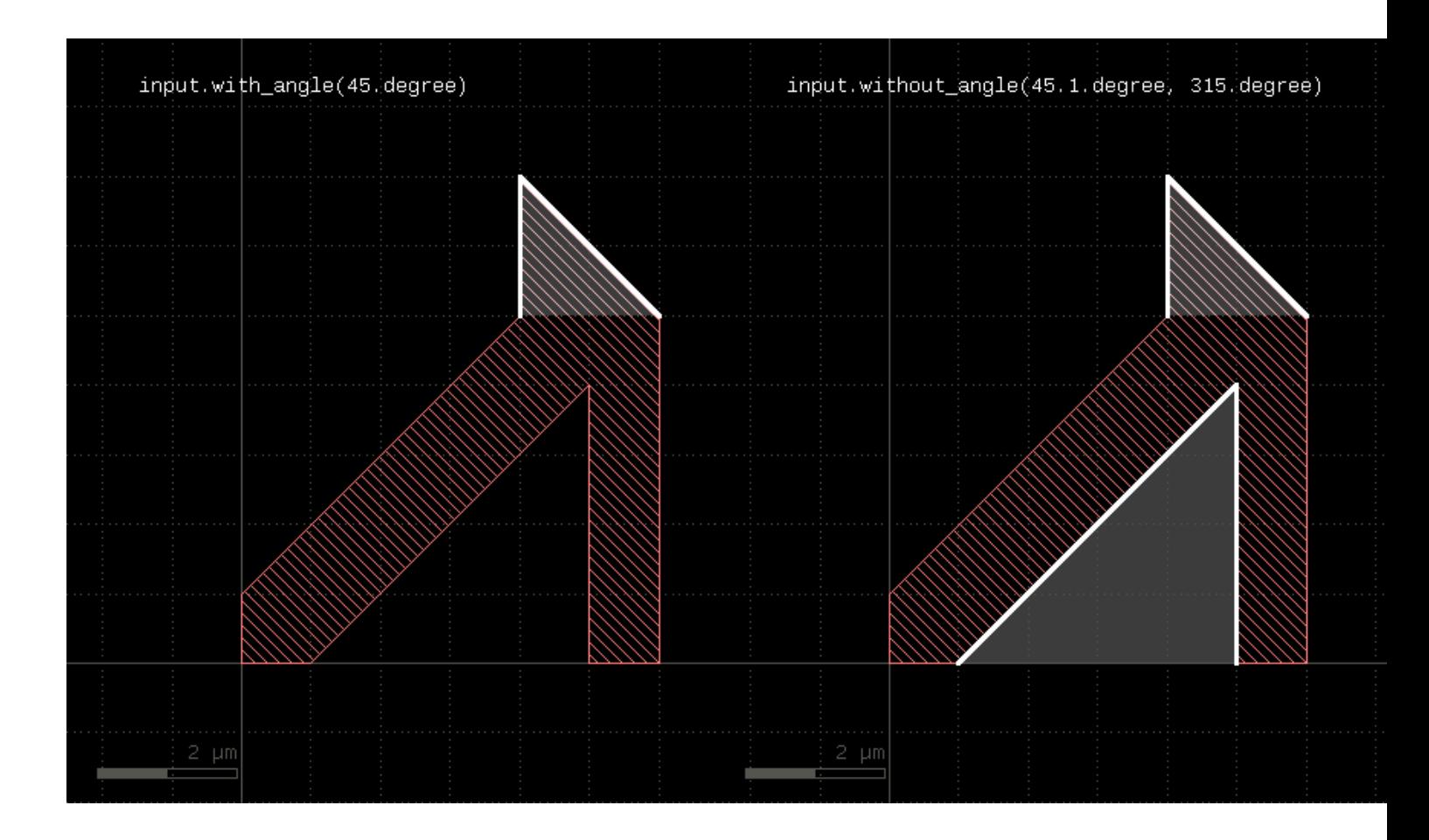

Note that in former versions, with\_angle could be used on polygon layers selecting corners with specific angles. This feature has been deprecated. Use [corners](#page-271-0) instead.

# <span id="page-353-0"></span>**"with\_area" - Selects polygons or edge pairs by area**

#### Usage:

- layer.with\_area(min .. max)
- layer.with\_area(value)
- layer.with\_area(min, max)

The first form will select all polygons or edge pairs with an area larger or equal to min and less (but not equal to) max. The second form will select the polygons or edge pairs with exactly the given area. The third form basically is equivalent to the first form, but allows specification of nil for min or max indicating no lower or upper limit.

This method is available for polygon or edge pair layers.

### <span id="page-353-1"></span>**"with\_area\_ratio" - Selects polygons by the ratio of the bounding box area vs. polygon area**

- layer.with\_area\_ratio(min .. max)
- layer.with\_area\_ratio(value)

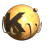

• layer.with\_area\_ratio(min, max)

The area ratio is a measure how far a polygon is approximated by it's bounding box. The value is always larger or equal to 1. Boxes have a area ratio of 1. Larger values mean more empty area inside the bounding box.

This method is available for polygon layers only.

### <span id="page-354-0"></span>**"with\_bbox\_aspect\_ratio" - Selects polygons by the aspect ratio of their bounding box**

Usage:

- layer.with\_bbox\_aspect\_ratio(min .. max)
- layer.with\_bbox\_aspect\_ratio(value)
- layer.with\_bbox\_aspect\_ratio(min, max)

The method selects polygons similar to [with\\_area](#page-353-0) or [with\\_perimeter.](#page-357-0) However, the measured value is the aspect ratio of the bounding box. It is the larger dimensions divided by the smaller one. The "thinner" the polygon, the larger the aspect ratio. A square bounding box gives an aspect ratio of 1.

This method is available for polygon layers only.

### **"with\_bbox\_height" - Selects polygons by the height of the bounding box**

Usage:

- layer.with bbox height(min .. max)
- layer.with\_bbox\_height(value)
- layer.with\_bbox\_height(min, max)

The method selects polygons similar to [with\\_area](#page-353-0) or [with\\_perimeter.](#page-357-0) However, the measured dimension is the width of the bounding box. This method is available for polygon layers only.

### **"with\_bbox\_max" - Selects polygons by the maximum dimension of the bounding box**

Usage:

- layer.with\_bbox\_max(min .. max)
- layer.with\_bbox\_max(value)
- layer.with\_bbox\_max(min, max)

The method selects polygons similar to [with\\_area](#page-353-0) or [with\\_perimeter.](#page-357-0) However, the measured dimension is the maximum dimension of the bounding box. The maximum dimension is either the width or height of the bounding box, whichever is larger.

This method is available for polygon layers only.

#### **"with\_bbox\_min" - Selects polygons by the minimum dimension of the bounding box**

- layer.with\_bbox\_min(min .. max)
- layer.with\_bbox\_min(value)
- layer.with\_bbox\_min(min, max)

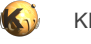

The method selects polygons similar to [with\\_area](#page-353-0) or [with\\_perimeter.](#page-357-0) However, the measured dimension is the minimum dimension of the bounding box. The minimum dimension is either the width or height of the bounding box, whichever is smaller. This method is available for polygon layers only.

#### **"with\_bbox\_width" - Selects polygons by the width of the bounding box**

Usage:

- layer.with\_bbox\_width(min .. max)
- layer.with\_bbox\_width(value)
- layer.with\_bbox\_width(min, max)

The method selects polygons similar to [with\\_area](#page-353-0) or [with\\_perimeter.](#page-357-0) However, the measured dimension is the width of the bounding box. This method is available for polygon layers only.

### **"with\_density" - Returns tiles whose density is within a given range**

Usage:

- layer.with\_density(min\_value, max\_value [, options ])
- layer.with\_density(min\_value .. max\_value [, options ])

This method runs a tiled analysis over the current layout. It reports the tiles whose density is between "min\_value" and "max\_value". "min\_value" and "max\_value" are given in relative units, i.e. within the range of 0 to 1.0 corresponding to a density of 0 to 100%.

"min\_value" or "max\_value" can be nil or omitted in the ".." range notation. In this case, they are taken as "0" and "100%". The tile size must be specified with the "tile size" option:

# reports areas where layer 1/0 density is below 10% on 20x20 um tiles  $low\_density = input(1, 0).with\_density(0.0 . . 0.1, tile_size(20.um))$ 

Anisotropic tiles can be specified by giving two values, like "tile size(10.um, 20.um)". The first value is the horizontal tile dimension, the second value is the vertical tile dimension.

A tile overlap can be specified using "tile\_step". If the tile step is less than the tile size, the tiles will overlap. The layout window given by "tile\_size" is moved in increments of the tile step:

# reports areas where layer 1/0 density is below 10% on 30x30 um tiles # with a tile step of 20x20 um: low\_density = input(1, 0).with\_density(0.0 .. 0.1, tile\_size(30.um), tile\_step(20.um))

For "tile\_step", anisotropic values can be given as well by using two values: the first for the horizontal and the second for the vertical tile step.

Another option is "tile\_origin" which specifies the location of the first tile's position. This is the lower left tile's lower left corner. If no origin is given, the tiles are centered over the area investigated.

By default, the tiles will cover the bounding box of the input layer. A separate layer can be used in addition. This way, the layout's dimensions can be derived from some drawn boundary layer. To specify a separate, additional layer included in the bounding box, use the "tile\_boundary" option:

```
# reports density of layer 1/0 below 10% on 20x20 um tiles. The layout's boundary is taken from
# layer 0/0:
cell\_frame = input(0, 0)
```
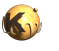

low\_density = input(1, 0).with\_density(0.0 .. 0.1, tile\_size(20.um), tile\_boundary(cell\_frame))

Note that the layer given in "tile\_boundary" adds to the input layer for computing the bounding box. The computed area is at least the area of the input layer.

Computation of the area can be skipped by explicitly giving a tile count in horizontal and vertical direction. With the "tile\_origin" option this allows full control over the area covered:

```
# reports density of layer 1/0 below 10% on 20x20 um tiles in the region 0,0 .. 2000,3000
# (100 and 150 tiles of 20 um each are used in horizontal and vertical direction):
low_density = input(1, 0).with_density(0.0 .. 0.1, tile_size(20.um), tile_origin(0.0, 0.0), tile_count(100,
  150))
```
The "padding mode" indicates how the area outside the layout's bounding box is considered. There are two modes:

- **padding\_zero** : the outside area is considered zero density. This is the default mode.
- **padding\_ignore** : the outside area is ignored for the density computation.

#### Example:

low\_density = input(1, 0).with\_density(0.0 .. 0.1, tile\_size(20.um), padding\_ignore)

The complementary version of "with\_density" is [without\\_density.](#page-360-0)

#### **"with\_distance" - Selects edge pairs by the distance of the edges**

Usage:

- layer.with\_distance(min .. max)
- layer.with distance(value)
- layer.with\_distance(min, max)

The method selects edge pairs by the distance of their edges. The first version selects edge pairs with a distance larger or equal to min and less than max (but not equal). The second version selects edge pairs with exactly the given distance. The third version is similar to the first one, but allows specification of nil for min or max indicating that there is no lower or upper limit.

The distance of the edges is defined by the minimum distance of all points from the edges involved. For edge pairs generated in geometrical checks this is equivalent to the actual distance of the original edges.

This method is available for edge pair layers only.

#### **"with\_holes" - Selects all polygons with the specified number of holes**

#### Usage:

- layer.with\_holes
- layer.with\_holes(count)
- layer.with holes(min\_count, max\_count)
- layer.with\_holes(min\_count .. max\_count)

<span id="page-356-0"></span>This method is available for polygon layers. It will select all polygons from the input layer which have the specified number of holes. Without any argument, all polygons with holes are selected.

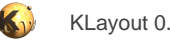

### **"with\_internal\_angle" - Selects edge pairs by their internal angle**

Usage:

- edge\_pair\_layer.with\_internal\_angle(min .. max)
- edge\_pair\_layer.with\_internal\_angle(value)
- edge\_pair\_layer.with\_internal\_angle(min, max)

This method selects edge pairs by the angle enclosed by their edges. The angle is between 0 (parallel or anti-parallel edges) and 90 degree (perpendicular edges). If an interval or two values are given, the angle is checked to be within the given range.

Here are examples for "with internal angle" on edge pair layers:

```
# selects edge pairs with parallel edges
ep1 = edge_pairs.with_internal_angle(0)
# selects edge pairs with perpendicular edges
ep2 = edge_pairs.with_internal_angle(90)
```
#### **"with\_length" - Selects edges by their length**

Usage:

- layer.with\_length(min .. max)
- layer.with\_length(value)
- layer.with length(min, max)
- edge\_pairlayer.with\_length(min, max [, both])

The method selects edges by their length. The first version selects edges with a length larger or equal to min and less than max (but not equal). The second version selects edges with exactly the given length. The third version is similar to the first one, but allows specification of nil for min or max indicating that there is no lower or upper limit.

This method is available for edge and edge pair layers.

When called on an edge pair layer, this method will select edge pairs if one or both of the edges meet the length criterion. Use the additional argument and pass "both" (plain word) to specify that both edges need to be within the given interval. By default, it's sufficient for one edge to meet the criterion.

Here are examples for "with\_length" on edge pair layers:

```
# at least one edge needs to have a length of 1.0 <= l < 2.0
ep1 = edge_pairs.with_length(1.um .. 2.um)
# both edges need to have a length of exactly 2 um
ep2 = edge_pairs.with_length(2.um, both)
```
### <span id="page-357-0"></span>**"with\_perimeter" - Selects polygons by perimeter**

- layer.with\_perimeter(min .. max)
- layer.with\_perimeter(value)

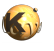

layer.with\_perimeter(min, max)

The first form will select all polygons with an perimeter larger or equal to min and less (but not equal to) max. The second form will select the polygons with exactly the given perimeter. The third form basically is equivalent to the first form, but allows specification of nil for min or max indicating no lower or upper limit.

This method is available for polygon layers only.

### "with relative height" - Selects polygons by the ratio of the height vs. width of it's bounding **box**

Usage:

- layer.with\_relative\_height(min .. max)
- layer.with\_relative\_height(value)
- layer.with\_relative\_height(min, max)

The relative height is a measure how tall a polygon is. Tall polygons have values larger than 1, wide polygons have a value smaller than 1. Squares have a value of 1.

Don't use this method when you can use with area ratio, which provides a similar measure but is isotropic.

This method is available for polygon layers only.

### <span id="page-358-0"></span>**"without\_angle" - Selects edges by the their angle**

#### Usage:

- layer.without\_angle(min .. max)
- layer.without\_angle(value)
- layer.without\_angle(min, max)
- edge\_pair\_layer.without\_angle(min, max [, both])

The method basically is the inverse of [with\\_angle.](#page-351-0) It selects all edges of the edge layer or corners of the polygons which do not have the given angle (second form) or whose angle is not inside the given interval (first and third form). When called on edge pairs, it selects edge pairs by the angles of their edges.

A note on the "both" modifier (without\_angle called on edge pairs): "both" means that both edges need to be "without\_angle". For example

```
# both edges are not horizontal or:
# the edge pair is skipped if one edge is horizontal
ep = edge_pairs.without_angle(0, both)
```
See with internal angle and without internal angle to select edge pairs by the angle between the edges.

#### <span id="page-358-1"></span>**"without\_area" - Selects polygons or edge pairs by area**

- layer.without\_area(min .. max)
- layer.without\_area(value)
- layer.without\_area(min, max)

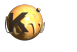

This method is the inverse of "with\_area". It will select polygons or edge pairs without an area equal to the given one or outside the given interval.

This method is available for polygon or edge pair layers.

#### **"without\_area\_ratio" - Selects polygons by the aspect ratio of their bounding box**

Usage:

- layer.without\_area\_ratio(min .. max)
- layer.without\_area\_ratio(value)
- layer.without\_area\_ratio(min, max)

The method provides the opposite filter for with area\_ratio. This method is available for polygon layers only.

#### **"without\_bbox\_height" - Selects polygons by the aspect ratio of their bounding box**

Usage:

- layer.without\_bbox\_aspect\_ratio(min .. max)
- layer.without\_bbox\_aspect\_ratio(value)
- layer.without\_bbox\_aspect\_ratio(min, max)

The method provides the opposite filter for [with\\_bbox\\_aspect\\_ratio](#page-354-0). This method is available for polygon layers only.

### **"without\_bbox\_max" - Selects polygons by the maximum dimension of the bounding box**

Usage:

- layer.without\_bbox\_max(min .. max)
- layer.without\_bbox\_max(value)
- layer.without bbox max(min, max)

The method selects polygons similar to without area or without perimeter. However, the measured dimension is the maximum dimension of the bounding box. The minimum dimension is either the width or height of the bounding box, whichever is larger. This method is available for polygon layers only.

### **"without\_bbox\_min" - Selects polygons by the minimum dimension of the bounding box**

Usage:

- layer.without\_bbox\_min(min .. max)
- layer.without bbox min(value)
- layer.without\_bbox\_min(min, max)

The method selects polygons similar to without area or without perimeter. However, the measured dimension is the minimum dimension of the bounding box. The minimum dimension is either the width or height of the bounding box, whichever is smaller.

This method is available for polygon layers only.
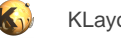

#### **"without\_bbox\_width" - Selects polygons by the width of the bounding box**

#### Usage:

- layer.without\_bbox\_width(min .. max)
- layer.without\_bbox\_width(value)
- layer.without\_bbox\_width(min, max)

The method selects polygons similar to without area or without perimeter. However, the measured dimension is the width of the bounding box.

This method is available for polygon layers only.

#### **"without\_density" - Returns tiles whose density is not within a given range**

Usage:

- layer.without\_density(min\_value, max\_value [, options ])
- layer.without density(min\_value .. max\_value [, options ])

For details about the operations and the operation see with density. This version will return the tiles where the density is not within the given range.

#### **"without\_distance" - Selects edge pairs by the distance of the edges**

#### Usage:

- layer.without\_distance(min .. max)
- layer.without\_distance(value)
- layer.without\_distance(min, max)

The method basically is the inverse of with distance. It selects all edge pairs of the edge pair layer which do not have the given distance (second form) or are not inside the given interval (first and third form).

This method is available for edge pair layers only.

#### **"without\_holes" - Selects all polygons with the specified number of holes**

Usage:

- layer.without\_holes
- layer.without\_holes(count)
- layer.without\_holes(min\_count, max\_count)
- layer.without\_holes(min\_count .. max\_count)

This method is available for polygon layers. It will select all polygons from the input layer which do not have the specified number of holes. Without any arguments, all polygons without holes are selected.

### **"without\_internal\_angle" - Selects edge pairs by their internal angle**

Usage:

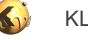

- edge\_pair\_layer.without\_internal\_angle(min .. max)
- edge\_pair\_layer.without\_internal\_angle(value)
- edge\_pair\_layer.without\_internal\_angle(min, max)

The method basically is the inverse of with internal angle. It selects all edge pairs by the angle enclosed by their edges, applying the opposite criterion than [with\\_internal\\_angle](#page-356-1).

#### **"without\_length" - Selects edges by the their length**

#### Usage:

- layer.without\_length(min .. max)
- layer.without\_length(value)
- layer.without\_length(min, max)
- edge\_pairlayer.with\_length(min, max [, both])

The method basically is the inverse of with length. It selects all edges of the edge layer which do not have the given length (second form) or are not inside the given interval (first and third form).

This method is available for edge and edge pair layers.

A note on the "both" modifier (without\_length called on edge pairs): "both" means that both edges need to be "without\_length". For example

```
# both edges are not exactly 1 um in length, or:
# the edge pair is skipped if one edge has a length of exactly 1 um
ep = edge_pairs.without_length(1.um, both)
```
### <span id="page-361-0"></span>**"without\_perimeter" - Selects polygons by perimeter**

#### Usage:

- layer.without\_perimeter(min .. max)
- layer.without\_perimeter(value)
- layer.without\_perimeter(min, max)

This method is the inverse of "with\_perimeter". It will select polygons without a perimeter equal to the given one or outside the given interval.

This method is available for polygon layers only.

#### **"without\_relative\_height" - Selects polygons by the ratio of the height vs. width**

Usage:

- layer.without\_relative\_height(min .. max)
- layer.without\_relative\_height(value)
- layer.without\_relative\_height(min, max)

The method provides the opposite filter for [with\\_relative\\_height](#page-358-1).

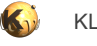

This method is available for polygon layers only.

### **"xor" - Boolean XOR operation**

Usage:

• layer.xor(other)

The method computes a boolean XOR between self and other. It is an alias for the "^" operator.

This method is available for polygon and edge layers.

The following images show the effect of the "xor" method on polygons and edges (input1: red, input2: blue):

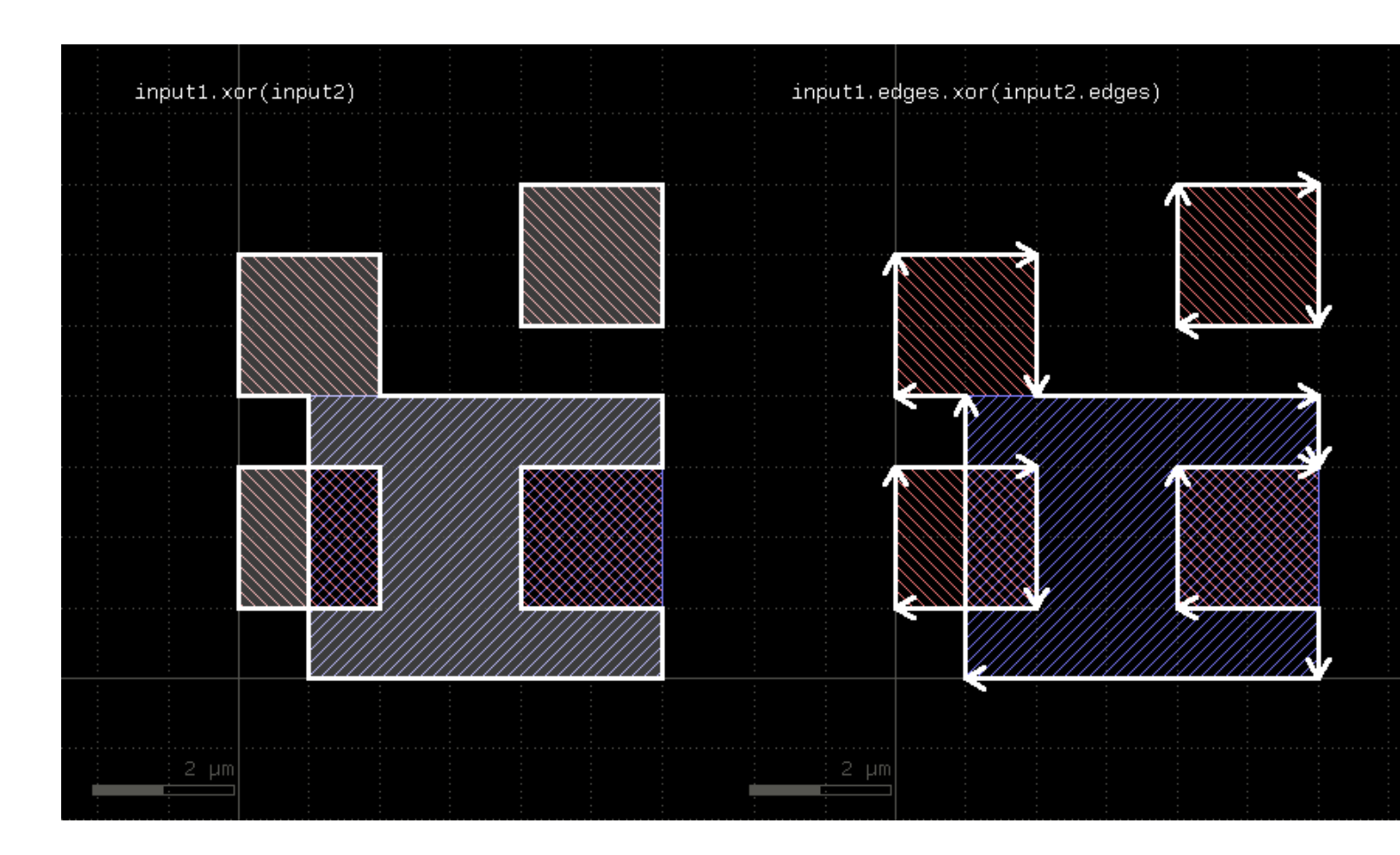

## **"|" - Boolean OR operation**

Usage:

• self | other

The method computes a boolean OR between self and other. A similar operation is [join](#page-302-0) which will basically gives the same result but won't merge the shapes.

This method is available for polygon and edge layers. An alias is " $or$ ". See there for a description of the function.

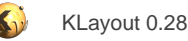

## <span id="page-363-1"></span>**2.20.3. DRC Reference: Netter object**

The Netter object provides services related to network extraction from a layout. The relevant methods of this object are available as global functions too where they act on a default incarnation of the netter. Usually it's not required to instantiate a Netter object, but it serves as a container for this functionality.

```
# create a new Netter object:
nx = netter
nx.connect(poly, contact)
...
```
Network formation:

A basic service the Netter object provides is the formation of connected networks of conductive shapes (netting). To do so, the Netter must be given a connection specification. This happens by calling "connect" with two polygon layers. The Netter will then regard all overlaps of shapes on these layers as connections between the respective materials. Networks are the basis for netlist extraction, network geometry deduction and the antenna check.

Connections can be cleared with "clear\_connections". If not, connections add atop of the already defined ones. Here is an example for the antenna check:

```
# build connction of poly+gate to metal1
connect(gate, poly)
connect(poly, contact)
connect(contact, metal1)
# runs an antenna check for metal1 with a ratio of 50
m1_antenna_errors = antenna_check(gate, metal1, 50.0)
# add connections to metal2
connect(metal1, via1)
connect(via1, metal2)
# runs an antenna check for metal2 with a ratio of 70.0
m2_antenna_errors = antenna_check(gate, metal2, 70.0)
# this will remove all connections made
clear_connections
...
```
Further functionality of the Netter object:

More methods will be added in the future to support network-related features.

## <span id="page-363-0"></span>**"antenna\_check" - Performs an antenna check**

#### Usage:

antenna\_check(gate, metal, ratio, [ diode\_specs ... ])

The antenna check is used to avoid plasma induced damage. Physically, the damage happes if during the manufacturing of a metal layer with plasma etching charge accumulates on the metal islands. On reaching a certain threshold, this charge may discarge over gate oxide attached of devices attached to such metal areas hence damaging it.

Antenna checks are performed by collecting all connected nets up to a certain metal layer and then computing the area of all metal shapes and all connected gates of a certain kind (e.g. thin and thick oxide gates). The ratio of metal area divided by the gate area must not exceed a certain threshold.

A simple antenna check is this:

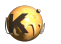

```
poly = ... # poly layer
diff = ... # diffusion layer
contact = ... # contact layer
metal1 = ... # metal layer
# compute gate area
gate = poly & diff
# note that gate and poly have to be included - gate is
# a subset of poly, but forms the sensitive area
connect(gate, poly)
connect(poly, contact)
connect(contact, metal1)
errors = antenna_check(gate, metal1, 50.0)
```
Usually antenna checks apply to multiple metal layers. In this case, the connectivity needs to be extended after the first check to include the next metal layers. This can be achieved with incremental connects:

```
# provide connections up to metal1
connect(gate, poly)
connect(poly, contact)
connect(contact, metal1)
metal1_errors = antenna_check(gate, metal1, 50.0)
# now *add* connections up to metal2
connect(metal1, via1)
connect(via1, metal2)
metal2_errors = antenna_check(gate, metal2, 50.0)
... continue this scheme with further metal layers ...
```
Plasma induced damage can be rectified by including diodes which create a safe current path for discharging the metal islands. Such diodes can be identified with a recognition layer (usually the diffusion area of a certain kind). You can include such diode recognition layers in the antenna check. If a connection is detected to a diode, the respective network is skipped:

```
...
diode = ... # diode recognition layer
connect(diode, contact)
errors = antenna check(gate, metal1, 50.0, diode)
```
You can also make diode connections decreases the sensitivity of the antenna check depending on the size of the diode. The following specification makes diode connections increase the ratio threshold by 10 per square micrometer of diode area:

```
...
diode = ... # diode recognition layer
connect(diode, contact)
# each square micrometer of diode area connected to a network
# will add 10 to the ratio:
errors = antenna_check(gate, metal1, 50.0, [ diode, 10.0 ])
```
Multiple diode specifications are allowed. Just add them to the antenna\_check call.

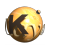

You can include the perimeter into the area computation for the gate or metal layer or both. The physical picture is this: the side walls of the material contribute to the surface too. As the side wall area can be estimated by taking the perimeter times some material thickness, the effective area is:

 $A(eff) = A + P * t$ 

Here A is the area of the polygons and P is their perimeter. t is the "thickness" in micrometer units. To specify such a condition, use the following notation:

```
errors = antenna_check(area_and_perimeter(gate, 0.5), ...)
```
"area\_and\_perimeter" takes the polygon layer and the thickness (0.5 micrometers in this case). This notation can be applied to both gate and metal layers. A detailed notation for the usual, area-only case is available as well for completeness:

```
errors = antenna_check(area_only(gate), ...)
# this is equivalent to a zero thickness:
errors = antenna_check(area_and_perimeter(gate, 0.0), ...)
# or the standard case:
errors = antenna_check(gate, ...)
```
Finally there is also "perimeter\_only". When using this specification with a thickness value, the area is computed from the perimeter alone:

```
A(eff) = P * t
```

```
errors = antenna_check(perimeter_only(gate, 0.5), ...)
```
The error shapes produced by the antenna check are copies of the metal shapes on the metal layers of each network violating the antenna rule.

#### <span id="page-365-1"></span>**"clear\_connections" - Clears all connections stored so far**

Usage:

• clear\_connections

See **connect** for more details.

## <span id="page-365-0"></span>**"connect" - Specifies a connection between two layers**

Usage:

 $\bullet$  connect(a, b)

a and b must be polygon or text layers. After calling this function, the Netter regards all overlapping or touching shapes on these layers to form an electrical connection between the materials formed by these layers. This also implies intra-layer connections: shapes on these layers touching or overlapping other shapes on these layers will form bigger, electrically connected areas.

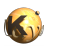

Texts will be used to assign net names to the nets. The preferred method is to use labels to create a text layer from a design layer. When using input, text labels are carried implicitly with the polygons but at the cost of small dummy shapes (2x2 DBU marker polygons) and limited functionality.

Multiple connect calls must be made to form larger connectivity stacks across multiple layers. Such stacks may include forks and joins.

Connections are accumulated. The connections defined so far can be cleared with [clear\\_connections](#page-365-1).

## <span id="page-366-2"></span>**"connect\_explicit" - Specifies a list of net names for nets to connect explicitly**

Usage:

- connect\_explicit(net\_names)
- connect\_explicit(cell\_pattern, net\_names)

Use this method to explicitly connect nets even if there is no physical connection. As this breaks with the concept of physical verification, this feature should be used with care.

The first version of this function will connect all nets listed in the "net\_names" array in the top level cell. The second version takes a cell name pattern and connects all nets listed in "net\_names" for cells matching this pattern.

A use case for this method is the following: consider a set of standard cells. These do not have a bulk or n-well pin in the schematics. They also do not have build in tie-down diodes for the substrate connections. In this case there is a build-in discrepancy between the schematics and the layout: bulk and VSS are separate nets within the layout, but the schematic does not list them as separate. The solution is to make an explicit connection between VDD and n-well and VSS and bulk, provided VDD and VSS are properly labelled as "VDD" and "VSS" and n-well and bulk are accessible as named nets (for bulk you can use "connect\_global").

The following code will establish an explicit connection for all cells called "INV.." between BULK and VSS nets:

```
connect_global(bulk, "BULK")
...
connect_explicit("INV*", [ "BULK", "VSS" ])
```
Explicit connections also imply implicit connections between different parts of one of the nets. In the example before, "VSS" pieces without a physical connection will also be connected.

When you use explicit connections you should make sure by other ways that the connection is made physically. For example, for the bulk/ n-well pin example above, by enforcing at least one tie-down diode per n-well island and in the substrate by means of a DRC rule.

The explicit connections are applied on the next net extraction and cleared on "clear\_connections".

### <span id="page-366-0"></span>**"connect\_global" - Connects a layer with a global net**

Usage:

connect qlobal(l, name)

Connects the shapes from the given layer l to a global net with the given name. Global nets are common to all cells. Global nets automatically connect to parent cells throughs implied pins. An example is the substrate (bulk) net which connects to shapes belonging to tie-down diodes. "l" can be a polygon or text layer.

## <span id="page-366-1"></span>**"connect\_implicit" - Specifies a search pattern for labels which create implicit net connections**

Usage:

- connect\_implicit(label\_pattern)
- connect\_implicit(cell\_pattern, label\_pattern)

Use this method to supply label strings which create implicit net connections on the top level circuit in the first version. This feature is useful to connect identically labelled nets while a component isn't integrated yet. If the component is integrated, nets may be connected

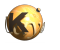

on a higher hierarchy level - e.g. by a power mesh. Inside the component this net consists of individual islands. To properly perform netlist extraction and comparison, these islands need to be connected even though there isn't a physical connection. "connect\_implicit" can achive this if these islands are labelled with the same text on the top level of the component.

In the second version, the pattern can be specified for a cell range (given by a cell name pattern or a single cell name). These pattern are applied to non-top cells. The unspecific pattern has priority over the cell-specific ones. As the cell selector is a pattern itself, a single cell may fall into more than one category. In this case, the label filters are combined.

The implicit connections are applied on the next net extraction and cleared on "clear\_connections".

## <span id="page-367-0"></span>**"device\_scaling" - Specifies a dimension scale factor for the geometrical device properties**

#### Usage:

• device\_scaling(factor)

Specifying a factor of 2 will make all devices being extracted as if the geometries were two times larger. This feature is useful when the drawn layout does not correspond to the physical dimensions.

### <span id="page-367-1"></span>"extract devices" - Extracts devices based on the given extractor class, name and device layer **selection**

Usage:

- extract\_devices(extractor, layer\_hash)
- extract\_devices(extractor\_class, name, layer\_hash)

Runs the device extraction for given device extractor class. In the first form, the extractor object is given. In the second form, the extractor's class object and the new extractor's name is given.

The device extractor is either an instance of one of the predefined extractor classes (e.g. obtained from the utility methods such as [mos4\)](#page-394-0) or a custom class. It provides the algorithms for deriving the device parameters from the device geometry. It needs several device recognition layers which are passed in the layer hash.

Predefined device extractors are:

- [mos3](#page-393-0)  A three-terminal MOS transistor
- [mos4](#page-394-0)  A four-terminal MOS transistor
- [dmos3](#page-381-0)  A three-terminal MOS asymmetric transistor
- [dmos4](#page-381-1)  A four-terminal MOS asymmetric transistor
- bit3 A three-terminal bipolar transistor
- [bjt4](#page-376-1) A four-terminal bipolar transistor
- [diode](#page-381-2)  A planar diode
- [resistor](#page-400-0) A resistor
- [resistor\\_with\\_bulk](#page-400-1)  A resistor with a separate bulk terminal
- [capacitor](#page-377-0) A capacitor
- [capacitor\\_with\\_bulk](#page-377-1)  A capacitor with a separate bulk terminal

Each device class (e.g. n-MOS/p-MOS or high Vt/low Vt) needs its own instance of device extractor. The device extractor beside the algorithm and specific extraction settings defines the name of the device to be built.

The layer hash is a map of device type specific functional names (key) and polygon layers (value). Here is an example:

```
deep
nwell = input(1, 0)active = input(2, 0)poly = input(3, 0)bulk = make_layer # renders an empty layer used for putting the terminals on
nactive = active - nwell # active area of NMOS
nsd = nactive - poly # source/drain area
gate = nactive & poly # gate area
extract_devices(mos4("NMOS4"), { :SD => nsd, :G => gate, :P => poly, :W => bulk })
```
The return value of this method will be the device class of the devices generated in the extraction step (see [DeviceClass\)](#page-1560-0).

### <span id="page-368-0"></span>**"l2n\_data" - Gets the internal [LayoutToNetlist](#page-1697-0) object**

Usage:

• l2n\_data

The **[LayoutToNetlist](#page-1697-0)** object provides access to the internal details of the netter object.

### <span id="page-368-1"></span>**"netlist" - Gets the extracted netlist or triggers extraction if not done yet**

Usage:

• netlist

If no extraction has been performed yet, this method will start the layout analysis. Hence, all [connect,](#page-365-0) [connect\\_global](#page-366-0) and [connect\\_implicit](#page-366-1) calls must have been made before this method is used. Further [connect](#page-365-0) statements will clear the netlist and re-extract it again.

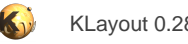

## <span id="page-369-3"></span>**2.20.4. DRC Reference: Source Object**

The layer object represents a collection of polygons, edges or edge pairs. A source specifies where to take layout from. That includes the actual layout, the top cell and options such as clip/query boxes, cell filters etc.

#### <span id="page-369-1"></span>**"cell" - Specifies input from a specific cell**

Usage:

• source.cell(name)

This method will create a new source that delivers shapes from the specified cell.

#### **"cell\_name" - Returns the name of the currently selected cell**

Usage:

• cell\_name

#### **"cell\_obj" - Returns the [Cell](#page-577-0) object of the currently selected cell**

Usage:

• cell\_obj

#### <span id="page-369-0"></span>**"clip" - Specifies clipped input**

Usage:

- source.clip(box)
- source.clip(p1, p2)
- source.clip( $1$ ,  $b$ ,  $r$ ,  $t$ )

Creates a source which represents a rectangular part of the original input. Three ways are provided to specify the rectangular region: a single **DBox** object (micron units), two **[DPoint](#page-999-0) objects (lower/left and upper/right coordinate in micron units) or four coordinates: left, bottom,** right and top coordinate.

This method will create a new source which delivers the shapes from that region clipped to the rectangle. A method doing the same but without clipping is **touching** or **[overlapping](#page-372-0)**.

### <span id="page-369-2"></span>**"edge\_pairs" - Gets the edge pairs from an input layer**

#### Usage:

- source.edge\_pairs(layer)
- source.edge\_pairs(layer, datatype)
- source.edge\_pairs(layer\_into)
- source.edge\_pairs(filter, ...)

Creates a layer with the edge pairs from the given layer of the source. Edge pairs are not supported by layout formats so far. So except if the source is a custom-built layout object, this method has little use. It is provided for future extensions which may include edge pairs in file streams.

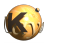

This method is identical to [input](#page-371-0) with respect to the options supported.

Use the global version of "edge\_pairs" without a source object to address the default source.

This method has been introduced in version 0.27.

### <span id="page-370-0"></span>**"edges" - Gets the edge shapes (or shapes that can be converted edges) from an input layer**

Usage:

- source.edges(layer)
- source.edges(layer, datatype)
- source.edges(layer\_into)
- source.edges(filter, ...)

Creates a layer with the edges from the given layer of the source. Edge layers are formed from shapes by decomposing the shapes into edges: polygons for example are decomposed into their outline edges. Some file formats support egdes as native objects.

This method is identical to [input](#page-371-0) with respect to the options supported.

Use the global version of "edges" without a source object to address the default source.

This method has been introduced in version 0.27.

## <span id="page-370-1"></span>**"extent" - Returns a layer with the bounding box of the selected layout or cells**

Usage:

- source.extent
- source.extent(cell\_filter)

Without an argument, the extent method returns a layer with the bounding box of the top cell. With a cell filter argument, the method returns a layer with the bounding boxes of the selected cells. The cell filter is a glob pattern.

The extent function is useful to invert a layer:

```
inverse_1 = extend.sized(100.0) - input(1, 0)
```
The following example returns the bounding boxes of all cells whose names start with "A":

 $a$ <sub>cells</sub> = extent("A\*")

## <span id="page-370-2"></span>**"global\_transform" - Gets or sets a global transformation**

#### Usage:

- global\_transform
- global\_transform([ transformations ])

This method returns a new source representing the transformed layout. It is provided in the spritit of [Source#clip](#page-369-0) and similar methods. The transformation is either given as a **DTrans, [DVector](#page-1457-0) or DCplxTrans** object or as one of the following specifications:

"shift(x, y)": shifts the input layout horizontally by x and vertically by y micrometers

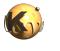

- "rotate(a)": rotates the input layout by a degree counter-clockwise
- "magnify(m)": magnifies the input layout by the factor m (NOTE: using fractional scale factors may result in small gaps due to grid snapping)
- "mirror $x$ ": mirrors the input layout at the x axis
- "mirror\_y": mirrors the input layout at the y axis

Multiple transformation specs can be given. In that case the transformations are applied right to left. Using "global\_transform" will reset any global transformation present already. Without an argument, the global transformation is reset.

The following example rotates the layout by 90 degree at the origin (0, 0) and then shifts it up by 100 micrometers:

```
source.global_transform(shift(0, 100.um), rotate(90.0))
```
## <span id="page-371-0"></span>**"input" - Specifies input from a source**

Usage:

- source.input(layer)
- source.input(layer, datatype)
- source.input(layer\_into)
- source.input(filter, ...)

Creates a layer with the shapes from the given layer of the source. The layer can be specified by layer and optionally datatype, by a [LayerInfo](#page-836-0) object or by a sequence of filters. Filters are expressions describing ranges of layers and/or datatype numbers or layer names. Multiple filters can be given and all layers matching at least one of these filter expressions are joined to render the input layer for the DRC engine.

Some filter expressions are:

- $1/0 255$ : Datatypes 0 to 255 for layer 1
- $1-10$  : Layers 1 to 10, datatype 0
- METAL : A layer named "METAL"
- METAL (17/0) : A layer named "METAL" or layer 17, datatype 0 (for GDS, which does not have names)

Layers created with "input" may contain both texts (labels) and polygons. There is a subtle difference between flat and deep mode: in flat mode, texts are not visible in polygon operations. In deep mode, texts appear as small 2x2 DBU rectangles. In flat mode, some operations such as clipping are not fully supported for texts. Also, texts will vanish in most polygon operations such as booleans etc.

Texts can later be selected on the layer returned by "input" with the [Layer#texts](#page-346-0) method.

If you don't want to see texts, use [polygons](#page-373-0) to create an input layer with polygon data only. If you only want to see texts, use [labels](#page-371-1) to create an input layer with texts only.

[labels](#page-371-1) also produces a true "text layer" which contains text objects. A variety of operations is available for these objects, such as boolean "and" and "not" with a polygon layer. True text layers should be preferred over mixed polygon/text layers if text object processing is required.

Use the global version of "input" without a source object to address the default source.

## <span id="page-371-1"></span>**"labels" - Gets the labels (texts) from an input layer**

Usage:

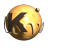

- source.labels(layer)
- source.labels(layer, datatype)
- source.labels(layer\_into)
- source.labels(filter, ...)

Creates a true text layer with the labels from the given layer of the source.

This method is identical to *input*, but takes only texts from the given input layer. Starting with version 0.27, the result is no longer a polygon layer that tries to provide text support but a layer type which is provided for carrying text objects explicitly.

Use the global version of "labels" without a source object to address the default source.

#### <span id="page-372-1"></span>**"layers" - Gets the layers the source contains**

Usage:

• source.layers

Delivers a list of [LayerInfo](#page-836-0) objects representing the layers inside the source.

One application is to read all layers from a source. In the following example, the "and" operation is used to perform a clip with the given rectangle. Note that this solution is not efficient - it's provided as an example only:

```
output_cell("Clipped")
clip_box = polygon_layer
clip_box.insert(box(0.um, -4.um, 4.um, 0.um))
layers.each \{ |1| (input(1) & clip_box).output(1) }
```
#### **"layout" - Returns the [Layout](#page-847-0) object associated with this source**

Usage:

• layout

### **"make\_layer" - Creates an empty polygon layer based on the hierarchy of the layout**

Usage:

• make\_layer

This method delivers a new empty original layer.

## <span id="page-372-0"></span>**"overlapping" - Specifies input selected from a region in overlapping mode**

Usage:

• source.overlapping(...)

Like [clip](#page-369-0), this method will create a new source delivering shapes from a specified rectangular region. In contrast to clip, all shapes overlapping the region with their bounding boxes are delivered as a whole and are not clipped. Hence shapes may extent beyond the limits of the specified rectangle.

[touching](#page-374-0) is a similar method which delivers shapes touching the search region with their bounding box (without the requirement to overlap)

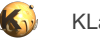

#### **"path" - Gets the path of the corresponding layout file or nil if there is no path**

Usage:

• path

## <span id="page-373-0"></span>**"polygons" - Gets the polygon shapes (or shapes that can be converted polygons) from an input layer**

Usage:

- source.polygons(layer)
- source.polygons(layer, datatype)
- source.polygons(layer\_into)
- source.polygons(filter, ...)

Creates a layer with the polygon shapes from the given layer of the source. With "polygon shapes" we mean all kind of shapes that can be converted to polygons. Those are boxes, paths and real polygons.

This method is identical to [input](#page-371-0) with respect to the options supported.

Use the global version of "polygons" without a source object to address the default source.

### **"select" - Adds cell name expressions to the cell filters**

Usage:

• source.select(filter1, filter2, ...)

This method will construct a new source object with the given cell filters applied. Cell filters will enable or disable cells plus their subtree. Cells can be switched on and off, which makes the hierarchy traversal stop or begin delivering shapes at the given cell. The arguments of the select method form a sequence of enabling or disabling instructions using cell name pattern in the glob notation ("\*" as the wildcard, like shell). Disabling instructions start with a "-", enabling instructions with a "+" or no specification.

The following options are available:

- + name\_filter : Cells matching the name filter will be enabled
- name\_filter : Same as "+name\_filter"
- name\_filter : Cells matching the name filter will be disabled

To disable the TOP cell but enabled a hypothetical cell B below the top cell, use that code:

```
layout_with_selection = source.select("-TOP", "+B")
11 = source.input(1, 0)...
```
Please note that the sample above will deliver the children of "B" because there is nothing said about how to proceed with cells other than "TOP" or "B". Conceptually, the instantiation path of a cell will be matched against the different filters in the order they are given. A matching negative expression will disable the cell, a matching positive expression will enable the cell. Hence, every cell that has a "B" in the instantiation path is enabled.

The following code will just select "B" without its children, because in the first "-\*" selection, all cells including the children of "B" are disabled:

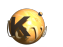

```
layout_with_selection = source.select("-*", "+B")
11 = source.input(1, 0)...
```
The short form "-" will disable the top cell. This code is identical to the first example and will start with a disabled top cell regardless of its name:

```
layout_with_selection = source.select("-", "+B")
11 = source.input(1, 0)...
```
## <span id="page-374-0"></span>**"touching" - Specifies input selected from a region in touching mode**

Usage:

- source.touching(box)
- source.touching(p1, p2)
- $\bullet$  source.touching(1, b, r, t)

Like [clip](#page-369-0), this method will create a new source delivering shapes from a specified rectangular region. In contrast to clip, all shapes touching the region with their bounding boxes are delivered as a whole and are not clipped. Hence shapes may extent beyond the limits of the specified rectangle.

[overlapping](#page-372-0) is a similar method which delivers shapes overlapping the search region with their bounding box (and not just touching)

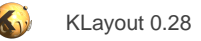

## **2.20.5. DRC Reference: Global Functions**

# **"angle (in condition)" - In universal DRC context: selects edges based on their orientation**

Usage:

• angle (in condition)

"angle" represents the edge orientation filter on the primary shape edges in [DRC](#page-251-0) expressions (see [Layer#drc](#page-273-0) and [DRC#angle](#page-253-0) for more details). In this context, the operation acts similar to [Layer#with\\_angle](#page-351-0).

#### **"antenna\_check" - Performs an antenna check**

#### Usage:

• antenna\_check(gate, metal, ratio, [ diode\_specs ... ])

See [Netter#antenna\\_check](#page-363-0) for a description of that function.

### **"area" - Computes the total area or in universal DRC context: selects the primary shape if the area is meeting the condition**

Usage:

- area (in condition)
- area(layer)

This function can be used with a layer argument. In this case it is equivalent to "layer.area" (see [Layer#area\)](#page-268-0) and returns the total area of the polygons in the layer.

Without a layer argument, "area" represents an area filter for primary shapes in [DRC](#page-251-0) expressions (see [Layer#drc](#page-273-0) and [DRC#area](#page-254-0) for more details).

#### <span id="page-375-0"></span>**"area\_ratio" - Selects primary shapes based on the ratio of bounding box and polygon area**

Usage:

area\_ratio (in condition)

See [Layer#drc](#page-273-0), [area\\_ratio](#page-375-0) and [DRC#area\\_ratio](#page-254-1) for more details.

#### <span id="page-375-1"></span>**"bbox\_aspect\_ratio" - Selects primary shapes based on the aspect ratio of their bounding boxes**

Usage:

• bbox\_aspect\_ratio (in condition)

See [Layer#drc](#page-273-0), [bbox\\_aspect\\_ratio](#page-375-1) and [DRC#bbox\\_aspect\\_ratio](#page-255-0) for more details.

## <span id="page-375-2"></span>**"bbox\_height" - Selects primary shapes based on their bounding box height**

Usage:

• bbox\_height (in condition)

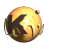

This method creates a universal DRC expression (see [Layer#drc\)](#page-273-0) to select primary shapes whose bounding box height satisfies the condition. Conditions may be written as arithmetic comparisons against numeric values. For example, "bbox\_height < 2.0" will select all primary shapes whose bounding box height is less than 2 micrometers. See [Layer#drc](#page-273-0) for more details about comparison specs. Plain "bbox\_min" is equivalent to "primary.bbox\_min" - i.e. it is used on the primary shape. Also see [DRC#bbox\\_min.](#page-255-1)

## <span id="page-376-2"></span>**"bbox\_max" - Selects primary shapes based on their bounding box height or width, whichever is larger**

Usage:

• bbox\_max (in condition)

See [Layer#drc](#page-273-0), [bbox\\_max](#page-376-2) and [DRC#bbox\\_max](#page-255-2) for more details.

## <span id="page-376-3"></span>**"bbox\_min" - Selects primary shapes based on their bounding box height or width, whichever is smaller**

Usage:

• bbox\_max (in condition)

See [Layer#drc](#page-273-0), [bbox\\_min](#page-376-3) and [DRC#bbox\\_min](#page-255-1) for more details.

#### **"bbox\_width" - Selects primary shapes based on their bounding box width**

Usage:

bbox\_max (in condition)

See [Layer#drc](#page-273-0), [bbox\\_height](#page-375-2) and [DRC#bbox\\_height](#page-255-3) for more details.

#### <span id="page-376-0"></span>**"bjt3" - Supplies the BJT3 transistor extractor class**

Usage:

- bjt3(name)
- bjt3(name, class)

Use this class with extract devices to specify extraction of a bipolar junction transistor See **DeviceExtractorBJT3Transistor** for more details about this extractor.

## <span id="page-376-1"></span>**"bjt4" - Supplies the BJT4 transistor extractor class**

Usage:

- bjt4(name)
- bjt4(name, class)

Use this class with *extract devices* to specify extraction of a bipolar junction transistor with a substrate terminal See **DeviceExtractorBJT4Transistor** for more details about this extractor.

## **"box" - Creates a box object**

Usage:

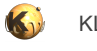

 $box( \ldots )$ 

This function creates a box object. The arguments are the same than for the **[DBox](#page-564-0)** constructors.

#### <span id="page-377-0"></span>**"capacitor" - Supplies the capacitor extractor class**

Usage:

- capacitor(name, area\_cap)
- capacitor(name, area\_cap, class)

Use this class with extract devices to specify extraction of a capacitor. The area\_cap argument is the capacitance in Farad per square micrometer.

See **DeviceExtractorCapacitor** for more details about this extractor.

#### <span id="page-377-1"></span>**"capacitor\_with\_bulk" - Supplies the capacitor extractor class that includes a bulk terminal**

Usage:

- capacitor with bulk(name, area cap)
- capacitor\_with\_bulk(name, area\_cap, class)

Use this class with extract devices to specify extraction of a capacitor with a bulk terminal. The area\_cap argument is the capacitance in Farad per square micrometer.

See [DeviceExtractorCapacitorWithBulk](#page-1682-0) for more details about this extractor.

#### **"cell" - Selects a cell for input on the default source**

Usage:

• cell(args)

See [Source#cell](#page-369-1) for a description of that function. In addition to the functionality described there, the global function will also send the output to the specified cell.

The following code will select cell "MACRO" from the input layout:

```
cell("MACRO")
# shapes now will be taken from cell "MACRO"
11 = input(1, 0)
```
### **"cheat" - Hierarchy cheats**

#### Usage:

• cheat(args) { block }

Hierarchy cheats can be used in deep mode to shortcut hierarchy evaluation for certain cells and consider their local configuration only. Cheats are useful for example when dealing with memory arrays. Often such arrays are build from unit cells and those often overlap with their neighbors. Now, if the hierarchical engine encounters such a situation, it will first analyse all these interactions (which can be expensive) and then it may come to the conclusion that boundary instances need to be handled differently than inside instances. This in turn might lead to propagation of shapes and in an LVS context to device externalisation: because some devices might have different parameters for boundary cells than for inside cells, the device instances can no longer be kept inside the unit cell. Specifically for memory arrays, this is not desired as eventually this leads to flattening of the whole array.

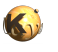

The solution is to cheat: provided the unit cell is fully fledged and neighbors do not disturb the unit cell's configuration in critical ways, the unit cell can be treated as being isolated and results are put together in the usual way.

Cheats can be applied on layout operations - specifically booleans - and device extraction operations. Cheats are only effective in [deep](#page-380-0) mode.

For booleans, a cheat means that the cheating cell's boolean results are computed locally and are combined afterwards. A cheat is introduced this way:

```
deep
11 = input(1, 0)12 = input(2, 0)# usual booleans
l1and2 = l1 & l2
# will compute "UNIT_CELL" isolated and everything else in normal hierarchical mode:
l1minus2 = cheat('UNIT_CELL) { 11 - 12 }
```
The cheat block can also be wrapped in do .. end statements and can return multiple layer objects:

```
deep
11 = input(1, 0)12 = input(2, 0)# computes both AND and NOT of l1 and l2 with cheating for "UNIT_CELL"
l1and2, l1minus2 = cheat("UNIT_CELL) do
[ l1 & l2, l1 - l2 ]
end
```
(Technically, the cheat code block is a Ruby Proc and cannot create variables outside its scope. Hence the results of this code block have to be passed through the "cheat" method).

To apply cheats for device extraction, use the following scheme:

```
deep
poly = input(1, 0)active = input(2, 0)sd = active - poly
gate = active & poly
# device extraction with cheating for "UNIT_CELL":
cheat("UNIT_CELL") do
extract_devices(mos3("NMOS"), { "SD" => sd, "G" => gate, "tS" => sd, "tD" => sd, "tG" => poly }
end
```
The argument to the cheat method is a list of cell name pattern (glob-style pattern). For example:

```
{\tt cheat}(\verb"UNIT_CELL"') \ \{ \ \ldots \ \}cheat("UNIT_CELL1", "UNIT_CELL2") { ... }
\text{cheat}(\text{"UNIT\_CELL}\{1,2\}"\ )\ \{\ \ldots\ \}
```
For LVS applications, it's usually sufficient to cheat in the device extraction step. Cheats have been introduced in version 0.26.1.

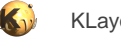

#### **"clear\_connections" - Clears all connections stored so far**

Usage:

• clear\_connections

See [Netter#clear\\_connections](#page-365-1) for a description of that function.

#### **"clip" - Specifies clipped input on the default source**

Usage:

• clip(args)

See **Source#clip** for a description of that function.

The following code will select shapes within a 500x600 micron rectangle (lower left corner at 0,0) from the input layout. The shapes will be clipped to that rectangle:

```
clip(0.mm, 0.mm, 0.5.mm, 0.6.mm)
# shapes now will be taken from the given rectangle and clipped to it
11 = input(1, 0)
```
To remove the clip condition, call "clip" without any arguments.

#### **"connect" - Specifies a connection between two layers**

Usage:

• connect(a, b)

See [Netter#connect](#page-365-0) for a description of that function.

#### **"connect\_explicit" - Specifies explicit net connections**

#### Usage:

- connect\_explicit(net\_names)
- connect\_explicit(cell\_pattern, net\_names)

See [Netter#connect\\_explicit](#page-366-2) for a description of that function. Net names is an array (use square brackets to list the net names).

### **"connect\_global" - Specifies a connection to a global net**

#### Usage:

• connect\_global(l, name)

See **Netter#connect\_global** for a description of that function.

## **"connect\_implicit" - Specifies a label pattern for implicit net connections**

#### Usage:

• connect\_implicit(label\_pattern)

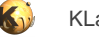

• connect\_implicit(cell\_pattern, label\_pattern)

See [Netter#connect\\_implicit](#page-366-1) for a description of that function.

### **"corners" - Selects corners of polygons**

#### Usage:

- corners([ options ]) (in condition)
- corners(layer [, options ])

This function can be used with a layer argument. In this case it is equivalent to "layer.corners" (see [Layer#corners\)](#page-271-0). Without a layer argument, "corners" represents the corner generator/filter in primary shapes for [DRC](#page-251-0) expressions (see [Layer#drc](#page-273-0) and DRC#corners for more details).

Like the layer-based version, the "corners" operator accepts the output type option: "as\_dots" for dot-like edges, "as\_boxes" for small (2x2 DBU) box markers and "as\_edge\_pairs" for edge pairs. The default output type is "as\_boxes".

The "corners" operator can be put into a condition which means it's applied to corners meeting a particular angle constraint.

#### **"covering" - Selects shapes entirely covering other shapes**

#### Usage:

• covering(other) (optionally in condition)

This operator represents the selector of primary shapes which entirely cover shapes from the other layer. This version can be put into a condition indicating how many shapes of the other layer need to be covered. Use this operator within [DRC](#page-251-0) expressions (also see [Layer#drc\)](#page-273-0). If can be used as method to an expression. See there for more details: [DRC#covering.](#page-257-0)

#### **"dbu" - Gets or sets the database unit to use**

Usage:

- dbu(dbu\_value)
- dbu

Without any argument, this method gets the database unit used inside the DRC engine.

With an argument, sets the database unit used internally in the DRC engine. Without using that method, the database unit is automatically taken as the database unit of the last input. A specific database unit can be set in order to optimize for two layouts (i.e. take the largest common denominator). When the database unit is set, it must be set at the beginning of the script and before any operation that uses it.

#### <span id="page-380-0"></span>**"deep" - Enters deep (hierarchical) mode**

Usage:

• deep

In deep mode, the operations will be performed in a hierarchical fashion. Sometimes this reduces the time and memory required for an operation, but this will also add some overhead for the hierarchical analysis.

"deepness" is a property of layers. Layers created with "input" while in deep mode carry hierarchy. Operations involving such layers at the only or the first argument are carried out in hierarchical mode.

Hierarchical mode has some more implications, like "merged\_semantics" being implied always. Sometimes cell variants will be created.

Deep mode can be cancelled with [tiles](#page-408-0) or [flat](#page-387-1).

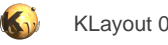

### **"deep\_reject\_odd\_polygons" - Gets or sets a value indicating whether the reject odd polygons in deep mode**

#### Usage:

- deep\_reject\_odd\_polygons(flag)
- deep\_reject\_odd\_polygons

In deep mode, non-orientable (e.g. "8"-shaped) polygons may not be resolved properly. By default the interpretation of such polygons is undefined - they may even vanish entirely. By setting this flag to true, the deep mode layout processor will reject such polygons with an error.

#### **"device\_scaling" - Specifies a dimension scale factor for the geometrical device properties**

#### Usage:

• device scaling(factor)

See [Netter#device\\_scaling](#page-367-0) for a description of that function.

#### <span id="page-381-2"></span>**"diode" - Supplies the diode extractor class**

Usage:

- diode(name)
- diode(name, class)

Use this class with [extract\\_devices](#page-387-0) to specify extraction of a planar diode See [DeviceExtractorDiode](#page-1690-0) for more details about this extractor.

#### <span id="page-381-0"></span>**"dmos3" - Supplies the DMOS3 transistor extractor class**

Usage:

- dmos3(name)
- dmos3(name, class)

Use this class with extract devices to specify extraction of a three-terminal DMOS transistor. A DMOS transistor is essentially the same than a MOS transistor, but source and drain are separated.

See [DeviceExtractorMOS3Transistor](#page-1668-0) for more details about this extractor (strict mode applies for 'dmos3').

## <span id="page-381-1"></span>**"dmos4" - Supplies the MOS4 transistor extractor class**

#### Usage:

- dmos4(name)
- dmos4(name, class)

Use this class with extract devices to specify extraction of a four-terminal DMOS transistor. A DMOS transistor is essentially the same than a MOS transistor, but source and drain are separated.

See [DeviceExtractorMOS4Transistor](#page-1671-0) for more details about this extractor (strict mode applies for 'dmos4').

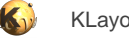

#### **"edge" - Creates an edge object**

Usage:

 $\bullet$  edge( $\ldots$ )

This function creates an edge object. The arguments are the same than for the **[DEdge](#page-721-0)** constructors.

#### **"edge\_layer" - Creates an empty edge layer**

Usage:

• edge\_layer

The intention of that method is to create an empty layer which can be filled with edge objects using [Layer#insert](#page-295-0).

### **"edge\_pairs" - Gets the edges from an original layer**

Usage:

• edge\_pairs(args)

See **Source#edge\_pairs** for a description of that function.

#### **"edges" - Gets the edges from an original layer**

Usage:

• edges(args)

See **Source#edges** for a description of that function.

### **"enc" - Synonym for "enclosing"**

Usage:

 $enc($ ... $)$ 

"enc" is the short form for [enclosing](#page-384-0).

## **"enclosed" - Performs an enclosing check (other enclosing layer)**

Usage:

- enclosed(other [, options ]) (in conditions)
- enclosed(layer, other [, options ])

This check verifies if the polygons of the input layer are enclosed by shapes of the other input layer by a certain distance. It has manifold options. See [Layer#width](#page-348-0) for the basic options such as metrics, projection and angle constraints etc. This check also features opposite and rectangle filtering. See *[Layer#separation](#page-331-0)* for details about opposite and rectangle error filtering.

This function is essentially the reverse of [enclosing](#page-384-0). In case of "enclosed", the other layer must be bigger than the primary layer.

### **Classic mode**

This function can be used in classic mode with a layer argument. In this case it is equivalent to "layer.enclosed" (see [Layer#enclosed\)](#page-279-0).

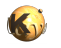

```
# classic "enclosed" check for < 0.2 um
in = layer(1, 0)other = layer(2, 0)errors = enclosed(in, other, 0.2.um)
```
#### **Universal DRC**

The version without a first layer is intended for use within [DRC](#page-251-0) expressions together with the "universal DRC" method [Layer#drc](#page-273-0). In this case, this function needs to be put into a condition to specify the check constraints. The other options of [Layer#enclosed](#page-279-0) (e.g. metrics, projection constraints, angle limits etc.) apply to this version too:

```
# universal DRC "enclosed" check for < 0.2 um
in = layer(1, 0)other = layer(2, 0)errors = in.drc(enclosed(other) < 0.2.um)
```
The conditions may involve an upper and lower limit. The following examples illustrate the use of this function with conditions:

```
out = in.drc(enclosed(other) < 0.2.um)
out = in.drc(enclosed(other) <= 0.2.um)
out = in.drc(enclosed(other) > 0.2.um)
out = in.drc(enclosed(other) >= 0.2.um)
out = in.drc(enclosed(other) == 0.2.um)
out = in.drc(enclosed(other) != 0.2.um)
out = in.drc(0.1.um <= enclosed(other) < 0.2.um)
```
The result of the enclosed check are edges or edge pairs forming the markers. These markers indicate the presence of the specified condition.

With a lower and upper limit, the results are edges marking the positions on the primary shape where the condition is met. With a lower limit alone, the results are edge pairs which are formed by two identical, but opposite edges attached to the primary shape. Without an upper limit only, the first edge of the marker is attached to the primary shape while the second edge is attached to the shape of the "other" layer.

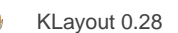

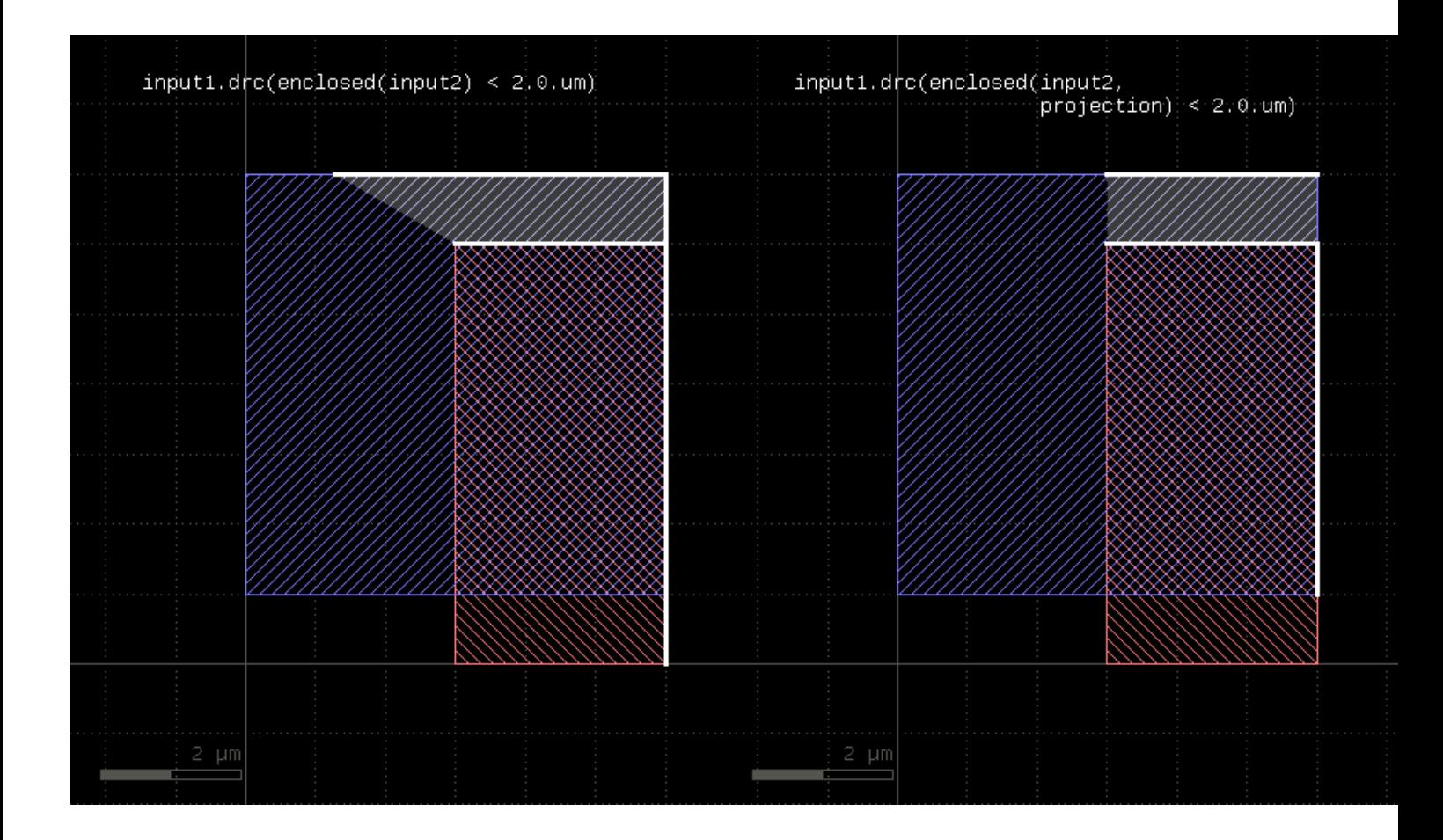

When "larger than" constraints are used, this function will produce the edges from the first layer only. The result will still be edge pairs for consistency, but each edge pair holds one edge from the original polygon plus a reverse copy of that edge in the second member. Use "first\_edges" to extract the actual edges from the first input (see [separation](#page-401-0) for an example).

### <span id="page-384-0"></span>**"enclosing" - Performs an enclosing check**

#### Usage:

- enclosing(other [, options ]) (in conditions)
- enclosing(layer, other [, options ])

This check verifies if the polygons of the input layer are enclosing the shapes of the other input layer by a certain distance. It has manifold options. See [Layer#width](#page-348-0) for the basic options such as metrics, projection and angle constraints etc. This check also features opposite and rectangle filtering. See [Layer#separation](#page-331-0) for details about opposite and rectangle error filtering.

### **Classic mode**

This function can be used in classic mode with a layer argument. In this case it is equivalent to "layer.enclosing" (see [Layer#enclosing\)](#page-280-0).

```
# classic "enclosing" check for < 0.2 um
in = layer(1, 0)other = layer(2, 0)errors = enclosing(in, other, 0.2.um)
```
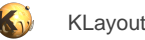

#### **Universal DRC**

The version without a first layer is intended for use within [DRC](#page-251-0) expressions together with the "universal DRC" method [Layer#drc](#page-273-0). In this case, this function needs to be put into a condition to specify the check constraints. The other options of [Layer#enclosing](#page-280-0) (e.g. metrics, projection constraints, angle limits etc.) apply to this version too:

```
# universal DRC "enclosing" check for < 0.2 um
in = layer(1, 0)other = layer(2, 0)errors = in.drc(enclosing(other) < 0.2.um)
```
The conditions may involve an upper and lower limit. The following examples illustrate the use of this function with conditions:

```
out = in.drc(enclosing(other) < 0.2.um)
out = in.drc(enclosing(other) <= 0.2.um)
out = in.drc(enclosing(other) > 0.2.um)
out = in.drc(enclosing(other) >= 0.2.um)
out = in.drc(enclosing(other) == 0.2.um)
out = in.drc(enclosing(other) != 0.2.um)
out = in.drc(0.1.um <= enclosing(other) < 0.2.um)
```
The result of the enclosing check are edges or edge pairs forming the markers. These markers indicate the presence of the specified condition.

With a lower and upper limit, the results are edges marking the positions on the primary shape where the condition is met. With a lower limit alone, the results are edge pairs which are formed by two identical, but opposite edges attached to the primary shape. Without an upper limit only, the first edge of the marker is attached to the primary shape while the second edge is attached to the shape of the "other" layer.

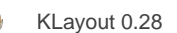

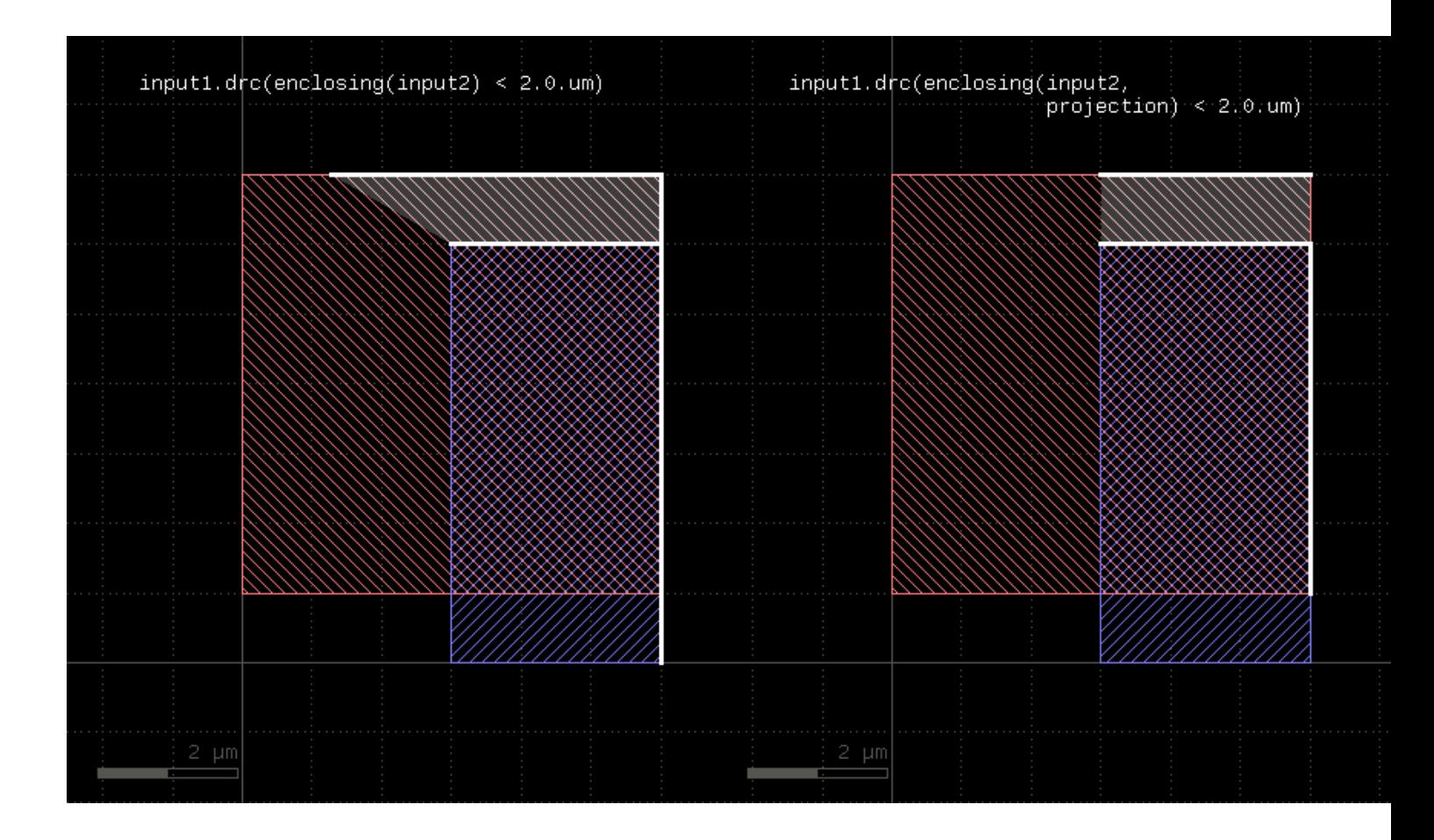

When "larger than" constraints are used, this function will produce the edges from the first layer only. The result will still be edge pairs for consistency, but each edge pair holds one edge from the original polygon plus a reverse copy of that edge in the second member. Use "first\_edges" to extract the actual edges from the first input (see [separation](#page-401-0) for an example).

#### **"error" - Prints an error**

#### Usage:

• error(message)

Similar to [log,](#page-392-0) but the message is printed formatted as an error

### **"extent" - Creates a new layer with the bounding box of the default source or cell bounding boxes**

Usage:

- extent
- extent(cell\_filter)

See **Source#extent** for a description of that function.

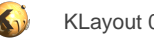

## **"extent\_refs" - Returns partial references to the boundings boxes of the polygons**

#### Usage:

- extent\_refs([ options ])
- extent\_refs(layer, [ options ])

This function can be used with a layer argument. In this case it is equivalent to "layer.extent\_refs" (see [Layer#extent\\_refs\)](#page-284-0). Without a layer argument, "extent refs" represents the partial extents extractor on primary shapes within [DRC](#page-251-0) expressions (see [Layer#drc](#page-273-0) and [DRC#extent\\_refs](#page-258-0) for more details).

## **"extents" - Returns the bounding box of each input object**

#### Usage:

- extents([ enlargement ])
- extents(layer, [ enlargement ])

This function can be used with a layer argument. In this case it is equivalent to "layer.extents" (see [Layer#extents\)](#page-289-0). Without a layer argument, "extents" represents the extents generator on primary shapes within **DRC** expressions (see [Layer#drc](#page-273-0) and [DRC#extents](#page-259-0) for more details).

### <span id="page-387-0"></span>**"extract\_devices" - Extracts devices for a given device extractor and device layer selection**

#### Usage:

- extract\_devices(extractor, layer\_hash)
- extract\_devices(extractor\_class, name, layer\_hash)

See [Netter#extract\\_devices](#page-367-1) for a description of that function.

#### <span id="page-387-1"></span>**"flat" - Disables tiling mode**

Usage:

• flat

Disables tiling mode. Tiling mode can be enabled again with [tiles](#page-408-0) later.

### **"foreign" - Represents all other polygons from primary except the current one**

#### Usage:

foreign

The primary input of the universal DRC function is the layer the [Layer#drc](#page-273-0) function is called on. This operation represents all "other" [primary](#page-398-0) polygons while *primary* represents the current polygon.

This feature opens new options for processing layouts beyond the abilities of the classical DRC concept. For classic DRC, intra-layer interactions are always symmetric: a polygon cannot be considered separated from it's neighbors on the same layer.

The following example computes every part of the input which is closer than 0.5 micrometers to other (disconnected) polygons on the same layer:

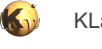

out = in.drc(primary & foreign.sized(0.5.um))

## **"global\_transform" - Gets or sets a global transformation**

Usage:

- global\_transform
- global\_transform([ transformations ])

Applies a global transformation to the default source layout. See [Source#global\\_transform](#page-370-2) for a description of this feature.

### **"holes" - Selects all holes from the input polygons**

Usage:

- holes
- holes(layer)

This function can be used with a layer argument. In this case it is equivalent to "layer.holes" (see [Layer#hulls\)](#page-293-0). Without a layer argument, "holes" represents a hole extractor for primary shapes in [DRC](#page-251-0) expressions (see [Layer#drc](#page-273-0) and [DRC#hulls](#page-259-1) for more details).

#### **"hulls" - Selects all hulls from the input polygons**

Usage:

- hulls
- hulls(layer)

This function can be used with a layer argument. In this case it is equivalent to "layer.hulls" (see [Layer#hulls\)](#page-293-0). Without a layer argument, "hulls" represents a hull contour extractor for primary shapes in **[DRC](#page-251-0)** expressions (see [Layer#drc](#page-273-0) and [DRC#hulls](#page-259-1) for more details).

### <span id="page-388-0"></span>**"if\_all" - Evaluates to the primary shape when all condition expression results are non-empty**

Usage:

 $\bullet$  if\_all(c1, ... cn)

This function will evaluate the conditions c1 to cn and return the current primary shape if all conditions render a non-empty result. The following example selects all shapes which are rectangles and whose area is larger than 0.5 square micrometers:

out = in.drc(if\_all(area > 0.5, rectangle))

The condition expressions may be of any type (edges, edge pairs and polygons).

### **"if\_any" - Evaluates to the primary shape when any condition expression results is non-empty**

Usage:

 $if$ <sub>any</sub>(c1, ... cn)

This function will evaluate the conditions c1 to cn and return the current primary shape if at least one condition renders a non-empty result. See if all for an example how to use the if\_... functions.

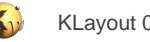

## **"if\_none" - Evaluates to the primary shape when all of the condition expression results are empty**

#### Usage:

 $if\_none(cl, ... cn)$ 

This function will evaluate the conditions c1 to cn and return the current primary shape if all conditions renders an empty result. See if all for an example how to use the if\_... functions.

## <span id="page-389-0"></span>**"info" - Outputs as message to the logger or progress window**

Usage:

- info(message)
- info(message, indent)

Prints the message to the log window in verbose mode. In non-verbose more, nothing is printed but a statement is put into the progress window. [log](#page-392-0) is a function that always prints a message.

## **"input" - Fetches the shapes from the specified input from the default source**

Usage:

• input(args)

See [Source#input](#page-371-0) for a description of that function. This method will fetch [polygons](#page-398-1) and [labels](#page-391-0). See polygons and labels for more specific versions of this method.

### **"inside" - Selects shapes entirely inside other shapes**

Usage:

• inside(other)

This operator represents the selector of primary shapes which are inside shapes from the other layer. Use this operator within [DRC](#page-251-0) expressions (also see [Layer#drc](#page-273-0)). If can be used as method to an expression. See there for more details: [DRC#inside.](#page-260-0)

## **"interacting" - Selects shapes interacting with other shapes**

Usage:

interacting(other) (optionally in condition)

This operator represents the selector of primary shapes which interact with shapes from the other layer. This version can be put into a condition indicating how many shapes of the other layer need to be covered. Use this operator within [DRC](#page-251-0) expressions (also see [Layer#drc\)](#page-273-0). If can be used as method to an expression. See there for more details: [DRC#interacting](#page-260-1).

## **"is\_deep?" - Returns true, if in deep mode**

Usage:

• is\_deep?

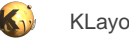

#### **"is\_tiled?" - Returns true, if in tiled mode**

Usage:

• is\_tiled?

#### **"iso" - Synonym for "isolated"**

Usage:

 $iso($ ... $)$ 

"iso" is the short form for **isolated**.

## <span id="page-390-0"></span>**"isolated" - Performs an isolation (inter-polygon space) check**

Usage:

- isolated([ options ]) (in conditions)
- iso([ options ]) (in conditions)
- isolated(layer [, options ])
- iso(layer [, options ])

Provides a intra-polygon space check for polygons. It is similar to [space,](#page-405-0) but checks inter-polygon space only. "iso" is a synonym for "isolated". This check has manifold options. See [Layer#width](#page-348-0) for the basic options such as metrics, projection and angle constraints etc. This check also features opposite and rectangle filtering. See [Layer#separation](#page-331-0) for details about opposite and rectangle error filtering.

#### **Classic mode**

This function can be used in classic mode with a layer argument. In this case it is equivalent to "layer.isolated" (see [Layer#isolated\)](#page-301-0).

```
# classic "isolated" check for space < 1.2 um
in = layer(1, 0)errors = isolated(in, 1.2.um)
```
#### **Universal DRC**

The version without a layer is intended for use within **DRC** expressions together with the "universal DRC" method [Layer#drc](#page-273-0). In this case, this function needs to be put into a condition to specify the check constraints. The other options of [Layer#isolated](#page-301-0) (e.g. metrics, projection constraints, angle limits etc.) apply to this version too:

```
# universal DRC "isolated" check for space < 1.2.um
in = layer(1, 0)errors = in.drc(isolated < 1.2.um)
```
See [enclosing](#page-384-0) for more details about the various ways to specify conditions.

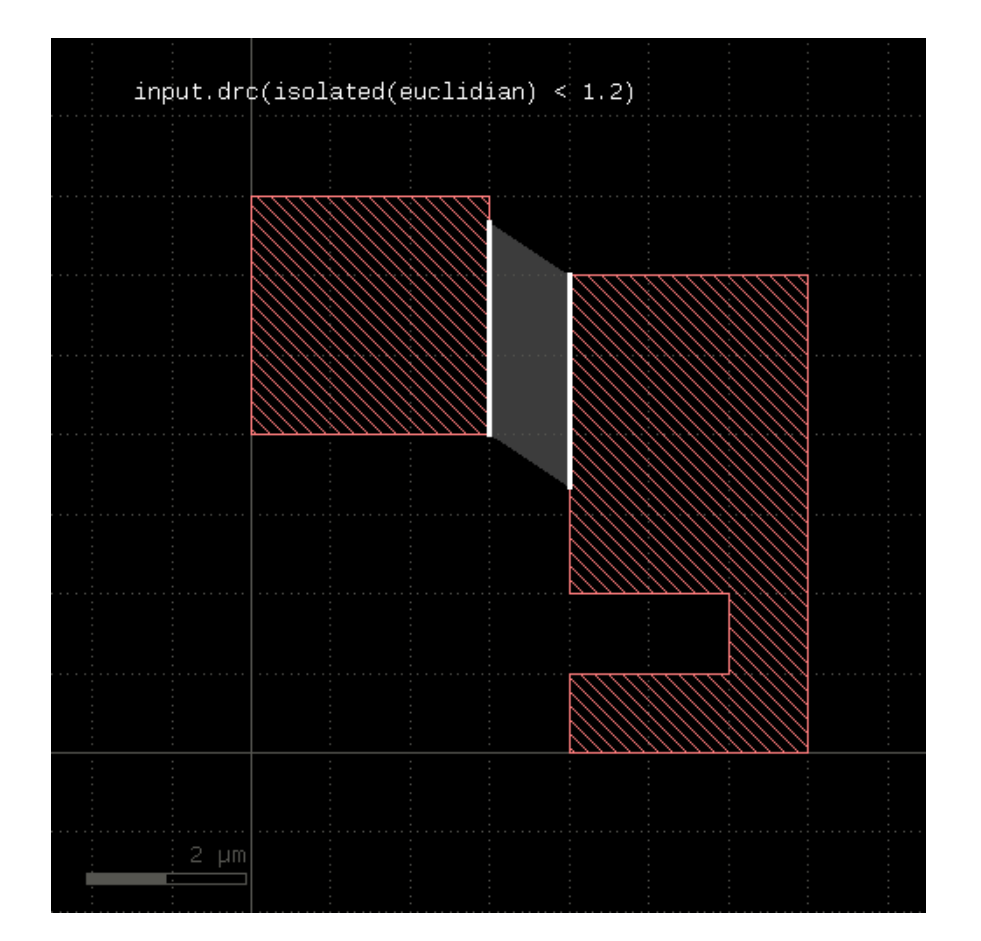

## **"l2n\_data" - Gets the internal [LayoutToNetlist](#page-1697-0) object for the default [Netter](#page-363-1)**

Usage:

• l2n\_data

See **Netter#2n\_data** for a description of that function.

### <span id="page-391-0"></span>**"labels" - Gets the labels (text) from an original layer**

Usage:

• labels(args)

See **Source#labels** for a description of that function.

### **"layers" - Gets the layers contained in the default source**

Usage:

• layers

See **Source#layers** for a description of that function.

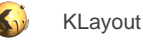

## **"layout" - Specifies an additional layout for the input source.**

Usage:

- layout
- layout(what)

This function can be used to specify a new layout for input. It returns an Source object representing that layout. The "input" method of that object can be used to get input layers for that layout.

"what" specifies what input to use. "what" be either

- A string "@n" specifying input from a cellview in the current view
- A layout filename plus an optional cell name
- A [Layout](#page-847-0) object
- A [Cell](#page-577-0) object

Without any arguments the default layout is returned.

If a file name is given, a cell name can be specified as the second argument. If not, the top cell is taken which must be unique in that case. Having specified a layout for input enables to use the input method for getting input:

```
# XOR between layers 1 or the default input and "second_layout.gds":
l2 = layout("second_layout.gds")
(input(1, 0) ^ 12.input(1, 0)).output(100, 0)
```
For further methods on the source object see [Source](#page-369-3).

## **"length (in condition)" - Computes the total edge length of an edge layer or in universal DRC context: selects edges based on a length condition**

Usage:

- length (in condition)
- length(layer)

This function can be used with a layer argument. In this case it is equivalent to "layer.length" (see [Layer#length\)](#page-303-0). Without a layer argument, "length" represents the edge length filter on the primary shape edges in [DRC](#page-251-0) expressions (see [Layer#drc](#page-273-0) and [DRC#length](#page-260-2) for more details). In this context, the operation acts similar to [Layer#with\\_length.](#page-357-0)

### <span id="page-392-0"></span>**"log" - Outputs as message to the logger window**

Usage:

- log(message)
- log(message, indent)

Prints the message to the log window. [info](#page-389-0) is a function that prints a message only if verbose mode is enabled.

## **"log\_file" - Specify the log file where to send to log to**

Usage:

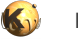

• log\_file(filename)

After using that method, the log output is sent to the given file instead of the logger window or the terminal.

### <span id="page-393-1"></span>**"make\_layer" - Creates an empty polygon layer based on the hierarchical scheme selected**

Usage:

• make\_layer

The intention of this method is to provide an empty polygon layer based on the hierarchical scheme selected. This will create a new layer with the hierarchy of the current layout in deep mode and a flat layer in flat mode. This method is similar to [polygon\\_layer,](#page-398-2) but the latter does not create a hierarchical layer. Hence the layer created by make layer is suitable for use in device extraction for example, while the one delivered by [polygon\\_layer](#page-398-2) is not.

On the other hand, a layer created by the make layer method is not intended to be filled with [Layer#insert.](#page-295-0)

#### <span id="page-393-3"></span>**"max\_area\_ratio" - Gets or sets the maximum bounding box to polygon area ratio for deep mode fragmentation**

Usage:

- max\_area\_ratio(ratio)
- max\_area\_ratio

In deep mode, polygons with a bounding box to polygon area ratio bigger than the given number will be split into smaller chunks to optimize performance (which gets better if the polygon's bounding boxes do not cover a lot of empty space). The default threshold is 3.0 which means fairly compact polygons. Use this method with a numeric argument to set the value and without an argument to get the current maximum area ratio. Set the value to zero to disable splitting by area ratio.

See also [max\\_vertex\\_count](#page-393-2) for the other option affecting polygon splitting.

#### <span id="page-393-2"></span>**"max\_vertex\_count" - Gets or sets the maximum vertex count for deep mode fragmentation**

Usage:

- max\_vertex\_count(count)
- max\_vertex\_count

In deep mode, polygons with more than the given number of vertexes will be split into smaller chunks to optimize performance (which is better or less complex polygons). The default threshold is 16 vertexes. Use this method with a vertex count to set the value and without an argument to get the current maximum vertex count. Set the value to zero to disable splitting by vertex count.

See also max area ratio for the other option affecting polygon splitting.

## **"middle" - Returns the centers of polygon bounding boxes**

#### Usage:

- middle([ options ])
- middle(layer, [ options ])

<span id="page-393-0"></span>This function can be used with a layer argument. In this case it is equivalent to "layer.middle" (see [Layer#middle\)](#page-305-0). Without a layer argument, "middle" represents the bounding box center marker generator on primary shapes within [DRC](#page-251-0) expressions (see [Layer#drc](#page-273-0) and [DRC#middle](#page-261-0) for more details).

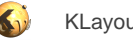

## **"mos3" - Supplies the MOS3 transistor extractor class**

#### Usage:

- mos3(name)
- mos3(name, class)

Use this class with [extract\\_devices](#page-387-0) to specify extraction of a three-terminal MOS transistor. See [DeviceExtractorMOS3Transistor](#page-1668-0) for more details about this extractor (non-strict mode applies for 'mos3').

## <span id="page-394-0"></span>**"mos4" - Supplies the MOS4 transistor extractor class**

Usage:

- mos4(name)
- mos4(name, class)

Use this class with extract devices to specify extraction of a four-terminal MOS transistor.

See **DeviceExtractorMOS4Transistor for more details about this extractor (non-strict mode applies for 'mos4')**.

## **"netlist" - Obtains the extracted netlist from the default [Netter](#page-363-1)**

The netlist is a [Netlist](#page-1581-0) object. If no netlist is extracted yet, this method will trigger the extraction process. See [Netter#netlist](#page-368-1) for a description of this function.

## **"netter" - Creates a new netter object**

Usage:

• netter

See **Netter** for more details

### **"no\_borders" - Reset the tile borders**

Usage:

• no\_borders

Resets the tile borders - see tile borders for a description of tile borders.

## **"notch" - Performs a notch (intra-polygon space) check**

#### Usage:

- notch([ options ]) (in conditions)
- notch(layer [, options ])

Provides a intra-polygon space check for polygons. It is similar to [space,](#page-405-0) but checks intra-polygon space only. It has manifold options. See [Layer#width](#page-348-0) for the basic options such as metrics, projection and angle constraints etc.

## **Classic mode**

This function can be used in classic mode with a layer argument. In this case it is equivalent to "layer.notch" (see [Layer#notch\)](#page-316-0).

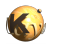

```
# classic "notch" check for space < 1.2 um
in = layer(1, 0)errors = notch(in, 1.2.um)
```
#### **Universal DRC**

The version without a layer is intended for use within **DRC** expressions together with the "universal DRC" method [Layer#drc](#page-273-0). In this case, this function needs to be put into a condition to specify the check constraints. The other options of [Layer#notch](#page-316-0) (e.g. metrics, projection constraints, angle limits etc.) apply to this version too:

```
# universal DRC "notch" check for space < 1.2.um
in = layer(1, 0)errors = in.drc(notch < 1.2.um)
```
See [enclosing](#page-384-0) for more details about the various ways to specify conditions.

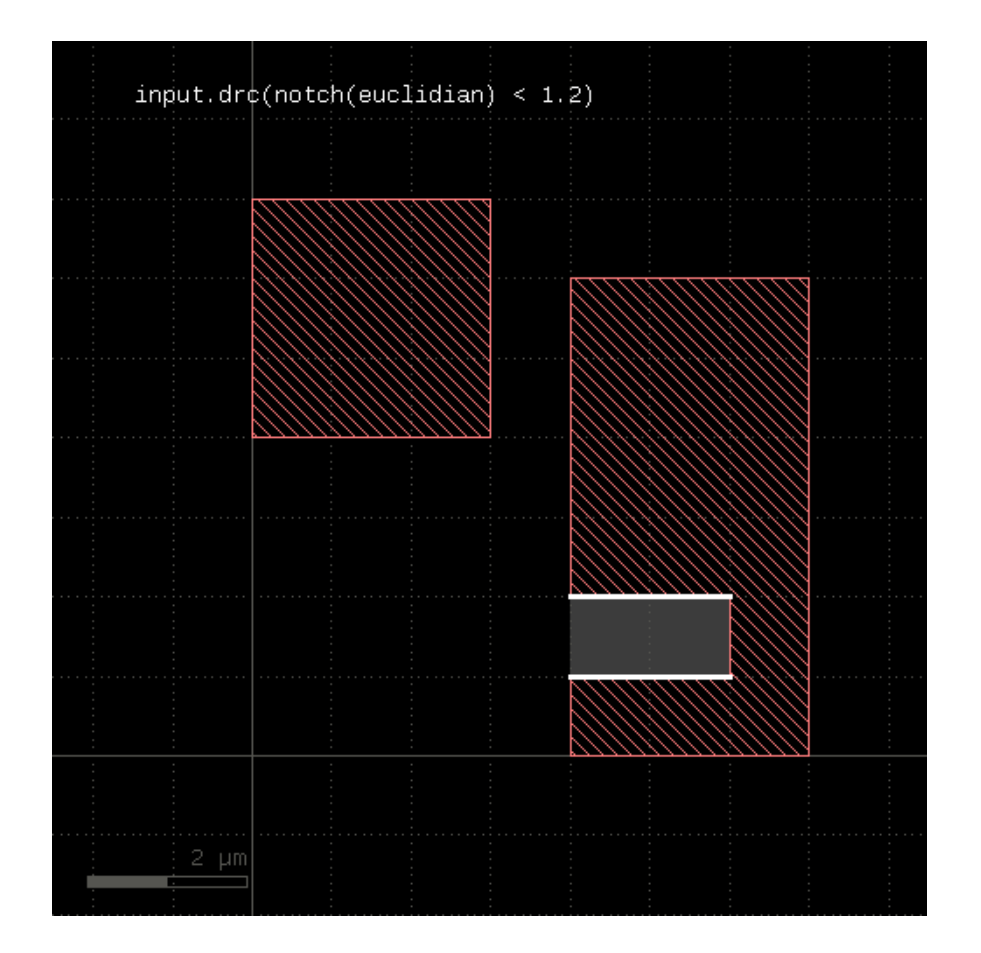

## **"output" - Outputs a layer to the report database or output layout**

Usage:

• output(layer, args)
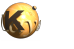

This function is equivalent to "layer.output(args)". See [Layer#output](#page-318-0) for details about this function.

## **"output\_cell" - Specifies a target cell, but does not change the target layout**

Usage:

• output\_cell(cellname)

This method switches output to the specified cell, but does not change the target layout nor does it switch the output channel to layout if is report database.

## **"outside" - Selects shapes entirely outside other shapes**

Usage:

• outside(other)

This operator represents the selector of primary shapes which are outside shapes from the other layer. Use this operator within [DRC](#page-251-0) expressions (also see [Layer#drc](#page-273-0)). If can be used as method to an expression. See there for more details: [DRC#outside](#page-261-0).

## **"overlap" - Performs an overlap check**

Usage:

- overlap(other [, options ]) (in conditions)
- overlap(layer, other [, options ])

Provides an overlap check (primary layer vs. another layer). This check has manifold options. See [Layer#width](#page-348-0) for the basic options such as metrics, projection and angle constraints etc. This check also features opposite and rectangle filtering. See [Layer#separation](#page-331-0) for details about opposite and rectangle error filtering.

### **Classic mode**

Like other checks, this function is available as a classic [DRC](#page-251-0) function with a layer as the first argument and as an DRC expression operator for use with [Layer#drc](#page-273-0).

```
# classic "overlap" check for < 0.2 um
in = layer(1, 0)other = layer(2, 0)errors = overlap(in, other, 0.2.um)
```
## **Universal DRC**

For use with the "unversal DRC" put the separation expression into the "drc" function call and use a condition to specify the constraint:

```
# universal DRC "overlap" check for < 0.2 um
in = layer(1, 0)other = layer(2, 0)errors = in.drc(overlap(other) < 0.2.um)
```
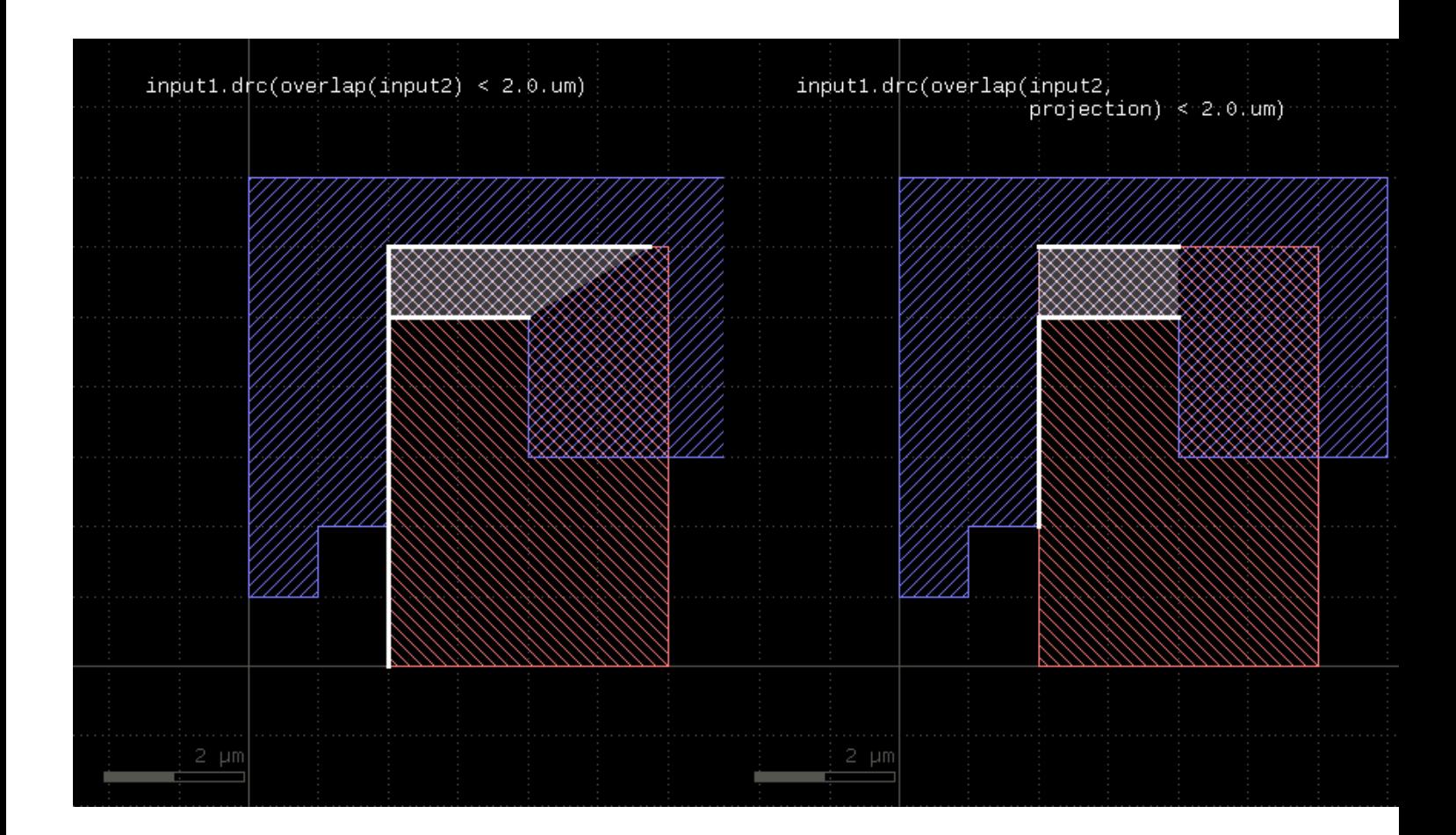

When "larger than" constraints are used, this function will produce the edges from the first layer only. The result will still be edge pairs for consistency, but each edge pair holds one edge from the original polygon plus a reverse copy of that edge in the second member. Use "first\_edges" to extract the actual edges from the first input (see [separation](#page-401-0) for an example).

## **"overlapping" - Selects shapes overlapping with other shapes**

#### Usage:

• overlapping(other) (optionally in condition)

This operator represents the selector of primary shapes which overlap shapes from the other layer. This version can be put into a condition indicating how many shapes of the other layer need to be covered. Use this operator within [DRC](#page-251-0) expressions (also see [Layer#drc\)](#page-273-0). If can be used as method to an expression. See there for more details: **DRC#overlapping.** 

# **"p" - Creates a point object**

## Usage:

 $\bullet$   $p(x, y)$ 

A point is not a valid object by itself, but it is useful for creating paths for polygons:

```
x = polygon_layer
```
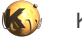

x.insert(polygon([ p(0, 0), p(16.0, 0), p(8.0, 8.0) ]))

## **"path" - Creates a path object**

Usage:

 $\bullet$  path $(\ldots)$ 

This function creates a path object. The arguments are the same than for the [DPath](#page-988-0) constructors.

## **"perimeter" - Computes the total perimeter or in universal DRC context: selects the primary shape if the perimeter is meeting the condition**

Usage:

- perimeter (in condition)
- perimeter(layer)

This function can be used with a layer argument. In this case it is equivalent to "layer.perimeter" (see [Layer#perimeter\)](#page-322-0) and returns the total perimeter of all polygons in the layer.

Without a layer argument, "perimeter" represents a perimeter filter for primary shapes in [DRC](#page-251-0) expressions (see [Layer#drc](#page-273-0) and [DRC#perimeter](#page-261-2) for more details).

## **"polygon" - Creates a polygon object**

Usage:

• polygon(...)

This function creates a polygon object. The arguments are the same than for the **DPolygon** constructors.

## **"polygon\_layer" - Creates an empty polygon layer**

Usage:

• polygon\_layer

The intention of that method is to create an empty layer which can be filled with polygon-like objects using [Layer#insert](#page-295-0). A similar method which creates a hierarchical layer in deep mode is make layer. This other layer is better suited for use with device extraction.

## **"polygons" - Fetches the polygons (or shapes that can be converted to polygons) from the specified input from the default source**

Usage:

• polygons(args)

See **Source#polygons** for a description of that function.

## **"primary" - Represents the primary input of the universal DRC function**

Usage:

• primary

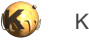

The primary input of the universal DRC function is the layer the  $Layer\# drc$  function is called on.

## **"rectangles" - Selects all polygons which are rectangles**

Usage:

- rectangles
- rectangles(layer)

This function can be used with a layer argument. In this case it is equivalent to "layer.rectangles" (see [Layer#rectangles\)](#page-324-0). Without a layer argument, "rectangles" represents the rectangles filter for primary shapes in [DRC](#page-251-0) expressions (see [Layer#drc](#page-273-0) and [DRC#rectangles](#page-262-0) for more details).

## **"rectilinear" - Selects all polygons which are rectilinear**

Usage:

- rectilinear
- rectilinear(layer)

This function can be used with a layer argument. In this case it is equivalent to "layer.rectilinear" (see [Layer#rectilinear\)](#page-324-1). Without a layer argument, "rectilinear" represents the rectilinear polygons filter for primary shapes in [DRC](#page-251-0) expressions (see [Layer#drc](#page-273-0) and [DRC#rectilinear](#page-262-1) for more details).

## **"region\_overlap" - Specifies region selected input in "overlap mode"**

Usage:

• region\_overlap(args)

See **Source#overlapping** for a description of that function.

The following code will select shapes overlapping a 500x600 micron rectangle (lower left corner at 0,0) from the input layout. The shapes will not be clipped:

```
region_overlapping(0.mm, 0.mm, 0.5.mm, 0.6.mm)
# shapes will now be the ones overlapping the rectangular region
11 = input(1, 0)
```
To remove this condition, call "region\_overlapping" without any arguments.

# **"region\_touch" - Specifies region selected input in "touch mode"**

Usage:

• region\_touch(args)

See **Source#touching** for a description of that function.

The following code will select shapes touching a 500x600 micron rectangle (lower left corner at 0,0) from the input layout. The shapes will not be clipped:

```
region_touch(0.mm, 0.mm, 0.5.mm, 0.6.mm)
# shapes will now be the ones touching the rectangular region
```
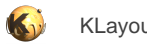

 $11 = input(1, 0)$ 

To remove this condition, call "region\_touch" without any arguments.

## <span id="page-400-0"></span>**"relative\_height" - Selects primary shapes based on the ratio of height and width of their bounding boxes**

Usage:

• relative\_height (in condition)

See [Layer#drc](#page-273-0), [relative\\_height](#page-400-0) and [DRC#relative\\_height](#page-263-0) for more details.

### **"report" - Specifies a report database for output**

Usage:

• report(description [, filename [, cellname ] ])

After specifying a report database for output, [output](#page-395-0) method calls are redirected to the report database. The format of the output calls changes and a category name plus description can be specified rather than a layer/datatype number of layer name. See the description of the output method for details.

If a filename is given, the report database will be written to the specified file name. Otherwise it will be shown but not written.

If external input is specified with [source](#page-405-0), "report" must be called after "source".

The cellname specifies the top cell used for the report file. By default this is the cell name of the default source. If there is no source layout you'll need to give the cell name in the third parameter.

## **"report\_netlist" - Specifies an extracted netlist report for output**

Usage:

• report\_netlist([ filename [, long ] ])

This method applies to runsets creating a netlist through extraction. Extraction happens when connections and/or device extractions are made. If this statement is used, the extracted netlist plus the net and device shapes are turned into a layout-to-netlist report (L2N database) and shown in the netlist browser window. If a file name is given, the report will also be written to the given file. If a file name is given and "long" is true, a verbose version of the L2N DB format will be used.

## **"resistor" - Supplies the resistor extractor class**

Usage:

- resistor(name, sheet\_rho)
- resistor(name, sheet\_rho, class)

Use this class with [extract\\_devices](#page-387-0) to specify extraction of a resistor.

The sheet\_rho value is the sheet resistance in ohms/square. It is used to compute the resistance from the geometry. See [DeviceExtractorResistor](#page-1673-0) for more details about this extractor.

## **"resistor\_with\_bulk" - Supplies the resistor extractor class that includes a bulk terminal**

Usage:

• resistor\_with\_bulk(name, sheet\_rho)

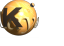

• resistor\_with\_bulk(name, sheet\_rho, class)

Use this class with extract devices to specify extraction of a resistor with a bulk terminal. The sheet\_rho value is the sheet resistance in ohms/square.

See [DeviceExtractorResistorWithBulk](#page-1676-0) for more details about this extractor.

## **"rounded\_corners" - Applies corner rounding**

Usage:

- rounded\_corners(inner, outer, n)
- rounded\_corners(layer, inner, outer, n)

This function can be used with a layer argument. In this case it is equivalent to "layer.rounded\_corners" (see [Layer#rounded\\_corners\)](#page-325-0). Without a layer argument, "rounded\_corners" represents the corner rounding algorithm on primary shapes within **DRC** expressions (see [Layer#drc](#page-273-0) and DRC#rounded corners for more details).

## **"secondary" - Provides secondary input for the "drc" universal DRC function**

Usage:

• secondary(layer)

To supply additional input for the universal DRC expressions (see [Layer#drc](#page-273-0)), use "secondary" with a layer argument. This example provides a boolean AND between l1 and l2:

```
11 = \text{layer}(1, 0)12 = \text{layer}(2, 0)out = l1.drc(primary & secondary(l2))
```
## **"select" - Specifies cell filters on the default source**

Usage:

• select(args)

See [Source#select](#page-373-1) for a description of that function.

## **"sep" - Synonym for "separation"**

Usage:

 $sep($ ...)

"sep" is the short form for [separation](#page-401-0).

## <span id="page-401-0"></span>**"separation" - Performs a separation check**

Usage:

- separation(other [, options ]) (in conditions)
- separation(layer, other [, options ])

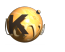

Provides a separation check (primary layer vs. another layer). Like [enclosing](#page-384-0) this function provides a two-layer check, but checking the distance rather than the overlap. This check has manifold options. See [Layer#width](#page-348-0) for the basic options such as metrics, projection and angle constraints etc. This check also features opposite and rectangle filtering. See [Layer#separation](#page-331-0) for details about opposite and rectangle error filtering.

### **Classic mode**

Like [enclosing,](#page-384-0) this function is available as a classic [DRC](#page-251-0) function with a layer as the first argument and as an DRC expression operator for use with **Layer#drc**.

```
# classic "separation" check for distance < 0.2 um
in = layer(1, 0)other = layer(2, 0)errors = separation(in, other, 0.2.um)
```
## **Universal DRC**

For use with the "universal DRC" put the separation expression into the "drc" function call and use a condition to specify the constraint:

```
# universal DRC "separation" check for distance < 0.2 um
in = layer(1, 0)other = layer(2, 0)errors = in.drc(separation(other) < 0.2.um)
```
[enclosing](#page-384-0) explains the constraints and how the work in generating error markers.

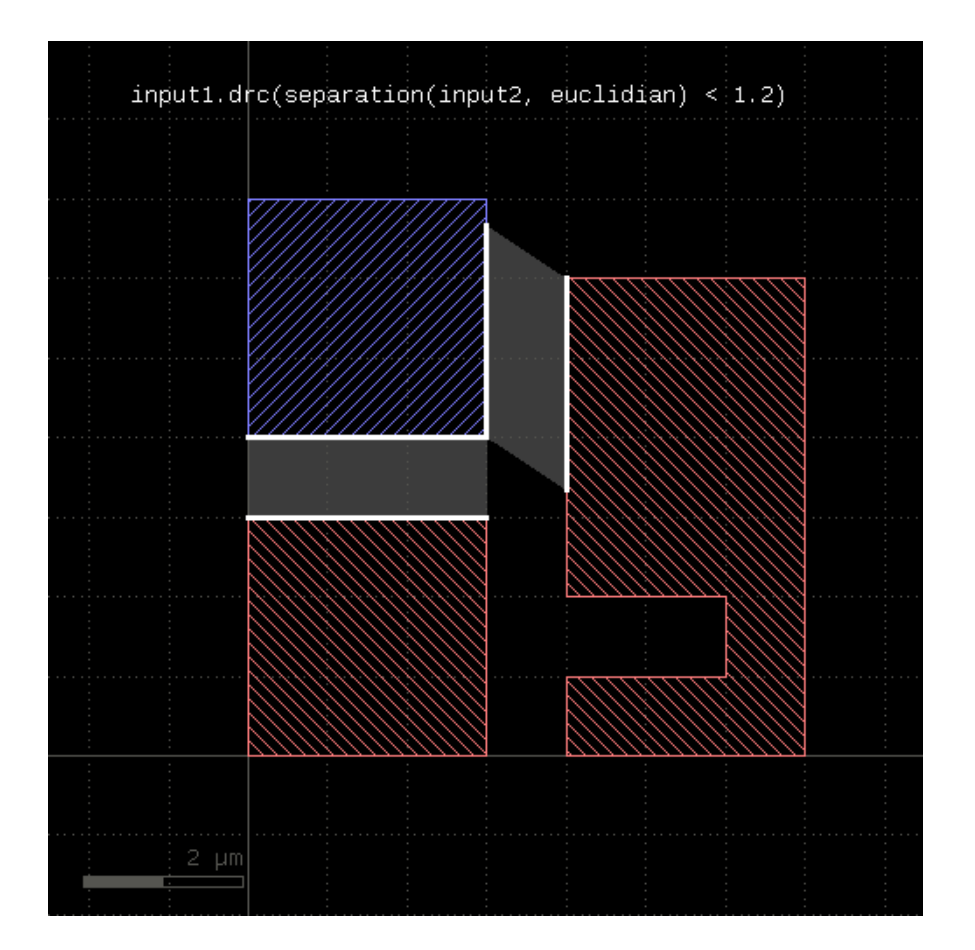

When "larger than" constraints are used, this function will produce the edges from the first layer only. The result will still be edge pairs for consistency, but each edge pair holds one edge from the original polygon plus a reverse copy of that edge in the second member. Use "first\_edges" to extract the actual edges from the first input:

```
l1_edges_without_l2 = l1.drc((separation(l2) >= 1.0).first_edges)
```
The following image shows the effect of such a negative-output separation check:

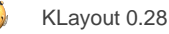

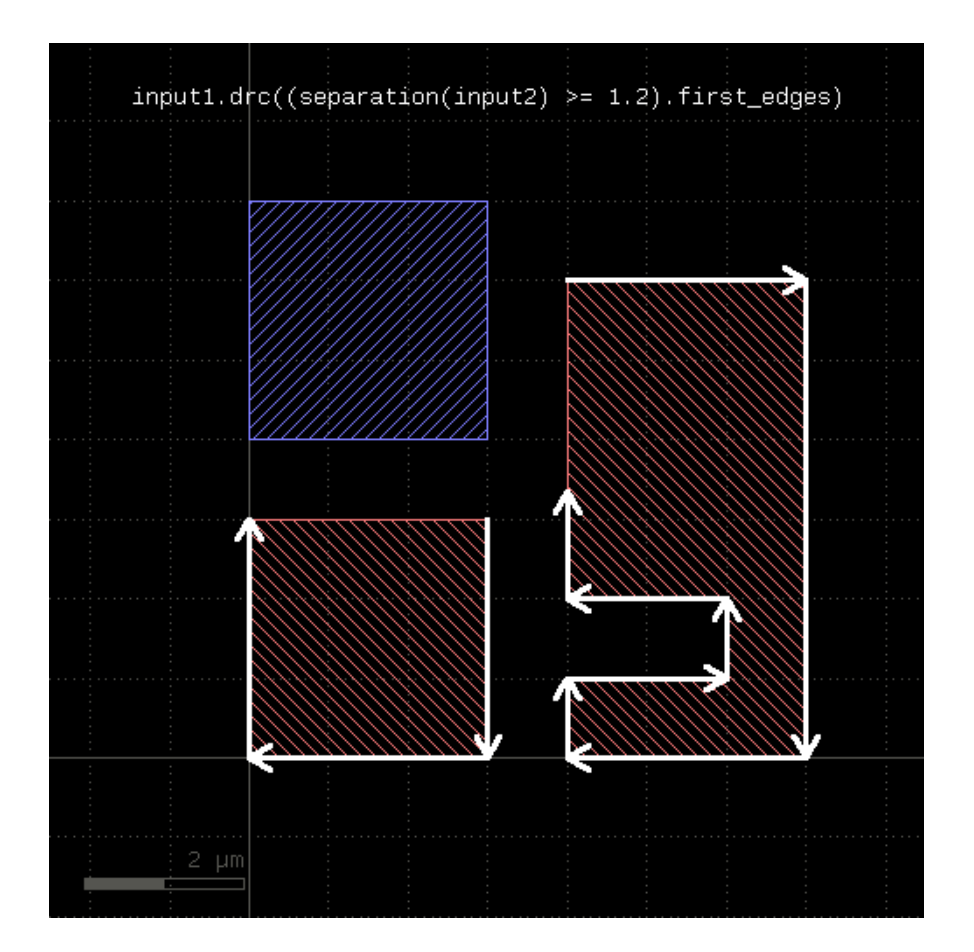

## **"silent" - Resets verbose mode**

Usage:

• silent

This function is equivalent to "verbose(false)" (see [verbose\)](#page-408-0)

## **"sized" - Returns the sized version of the input**

Usage:

- sized(d [, mode])
- sized(dx, dy [, mode]))
- sized(layer, d [, mode])
- sized(layer, dx, dy [, mode]))

This function can be used with a layer argument. In this case it is equivalent to "layer.sized" (see [Layer#sized\)](#page-338-0). Without a layer argument, "sized" represents the polygon sizer on primary shapes within [DRC](#page-251-0) expressions (see [Layer#drc](#page-273-0) and [DRC#sized](#page-263-2) for more details).

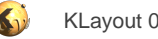

## **"smoothed" - Applies smoothing**

#### Usage:

- smoothed(d)
- smoothed(layer, d)

This function can be used with a layer argument. In this case it is equivalent to "layer.smoothed" (see [Layer#smoothed\)](#page-341-0). Without a layer argument, "smoothed" represents the polygon smoother on primary shapes within [DRC](#page-251-0) expressions (see [Layer#drc](#page-273-0) and [DRC#smoothed](#page-264-0) for more details).

## <span id="page-405-0"></span>**"source" - Specifies a source layout**

#### Usage:

- source
- source(what)

This function replaces the default source layout by the specified file. If this function is not used, the currently active layout is used as input. [layout](#page-391-0) is a similar method which specifies an additional input layout.

"what" specifies what input to use. "what" be either

- A string "@n" specifying input from a layout in the current panel
- A layout filename plus an optional cell name
- A [Layout](#page-847-0) object plus an optional cell name
- A [Cell](#page-577-0) object

Without any arguments the default layout is returned. If a filename is given, a cell name can be specified as the second argument. If none is specified, the top cell is taken which must be unique in that case.

```
# XOR between layers 1 of "first_layout.gds" and "second_layout.gds" and sends the results to
  "xor_layout.gds":
target("xor_layout.gds")
source("first_layout.gds")
l2 = layout("second_layout.gds")
(input(1, 0) ^ l2.input(1, 0)).output(100, 0)
```
For further methods on the source object see [Source](#page-369-0).

## <span id="page-405-1"></span>**"space" - Performs a space check**

### Usage:

- space([ options ]) (in conditions)
- space(layer [, options ])

"space" looks for spacing violations between edges of the same polygon (intra-polygon checks) and between different polygons (interpolygon checks). [notch](#page-394-0) is similar function that provides only intra-polygon space checks, [isolated](#page-390-0) is the version checking inter-polygon distance only. The check has manifold options. See [Layer#width](#page-348-0) for the basic options such as metrics, projection and angle constraints etc.

## **Classic mode**

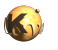

This function can be used in classic mode with a layer argument. In this case it is equivalent to "layer.space" (see [Layer#space\)](#page-342-0). In this mode, "space" is applicable to edge layers too.

```
# classic "space" check for space < 0.2 um
in = layer(1, 0)errors = space(in, 0.2.um)
```
## **Universal DRC**

The version without a layer is intended for use within [DRC](#page-251-0) expressions together with the "universal DRC" method [Layer#drc](#page-273-0). In this case, this function needs to be put into a condition to specify the check constraints. The other options of [Layer#space](#page-342-0) (e.g. metrics, projection constraints, angle limits etc.) apply to this version too:

```
# universal DRC check for space < 0.2.um
in = layer(1, 0)errors = in.drc(space < 0.2.um)
```
See [enclosing](#page-384-0) for more details about the various ways to specify conditions.

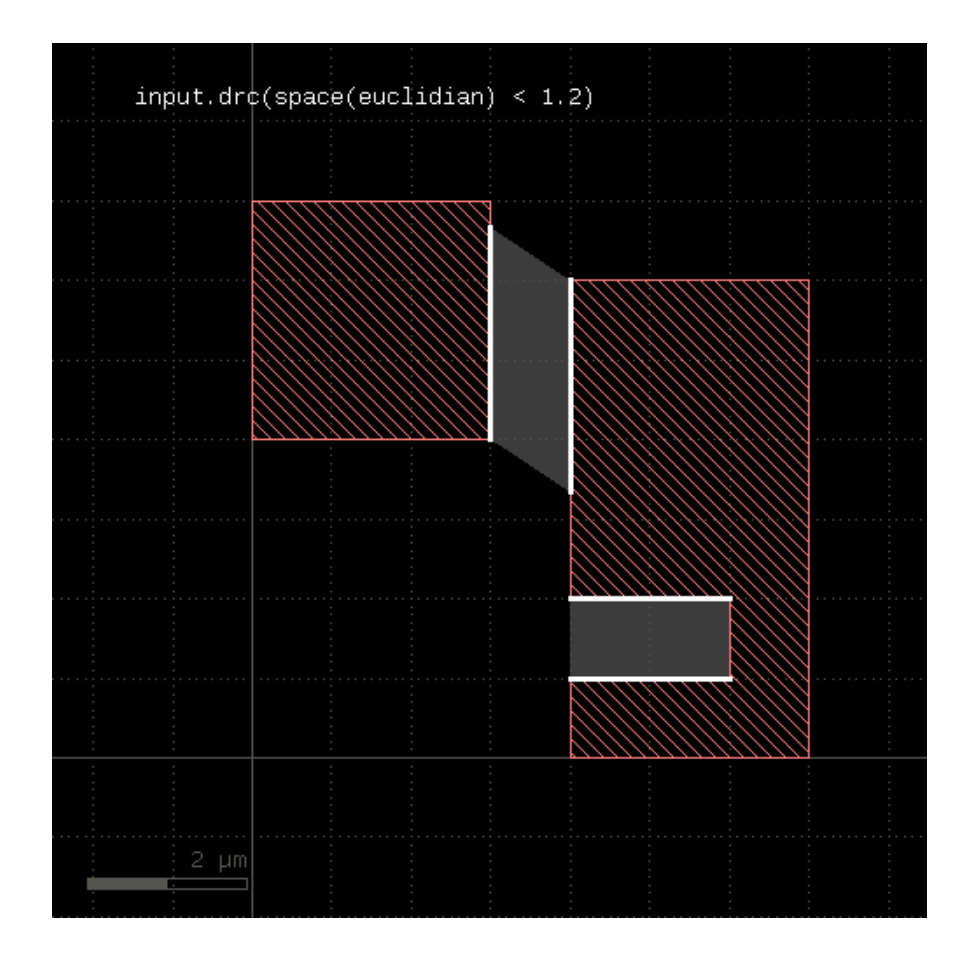

## **"squares" - Selects all polygons which are squares**

Usage:

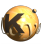

- squares
- squares(layer)

This function can be used with a layer argument. In this case it is equivalent to "layer.squares" (see [Layer#squares\)](#page-344-0). Without a layer argument, "squares" represents the rectangles filter for primary shapes in [DRC](#page-251-0) expressions (see [Layer#drc](#page-273-0) and [DRC#squares](#page-264-1) for more details).

## **"switch" - A conditional selector for the "drc" universal DRC function**

Usage:

 $\bullet$  switch $(\dots)$ 

This function provides a conditional selector for the "drc" function. It is used this way:

out = in.drc(switch(c1, r1, c2, r2, ..., cn, rn) out = in.drc(switch(c1, r1, c2, r2, ..., cn, rn, rdef)

This function will evaluate c1 which is a universal DRC expression (see [Layer#drc](#page-273-0)). If the result is not empty, "switch" will evaluate and return r1. Otherwise it will continue with c2 and the result of this expression is not empty it will return r2. Otherwise it will continue with c3/r3 etc.

If an odd number of arguments is given, the last expression is evaluated if none of the conditions c1..cn gives a non-empty result.

As a requirement, the result types of all r1..rn expressions and the rdef needs to be the same - i.e. all need to render polygons or edges or edge pairs.

## **"target" - Specify the target layout**

Usage:

• target(what [, cellname])

This function can be used to specify a target layout for output. Subsequent calls of "output" will send their results to that target layout. Using "target" will disable output to a report database. If any target was specified before, that target will be closed and a new target will be set up.

"what" specifies what input to use. "what" be either

- A string "@n" (n is an integer) specifying output to a layout in the current panel
- A string "@+" specifying output to a new layout in the current panel
- A layout filename
- A [Layout](#page-847-0) object
- A [Cell](#page-577-0) object

Except if the argument is a [Cell](#page-577-0) object, a cellname can be specified stating the cell name under which the results are saved. If no cellname is specified, either the current cell or "TOP" is used.

### <span id="page-407-0"></span>**"target\_netlist" - With this statement, an extracted netlist is finally written to a file**

Usage:

```
• target_netlist(filename [, format [, comment ] ])
```
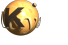

This method applies to runsets creating a netlist through extraction. Extraction happens when connections and/or device extractions are made. If this statement is used, the extracted netlist is written to the given file.

The format parameter specifies the writer to use. You can use nil to use the standard format or produce a SPICE writer with [write\\_spice](#page-412-0). See [write\\_spice](#page-412-0) for more details.

## <span id="page-408-2"></span>**"threads" - Specifies the number of CPU cores to use in tiling mode**

Usage:

- threads(n)
- threads

If using threads, tiles are distributed on multiple CPU cores for parallelization. Still, all tiles must be processed before the operation proceeds with the next statement.

Without an argument, "threads" will return the current number of threads

## <span id="page-408-1"></span>**"tile\_borders" - Specifies a minimum tile border**

Usage:

- tile\_borders(b)
- tile\_borders(bx, by)

The tile border specifies the distance to which shapes are collected into the tile. In order words, when processing a tile, shapes within the border distance participate in the operations.

For some operations such as booleans (and, or, ...), size and the DRC functions [\(width](#page-409-0), [space,](#page-405-1) ...) a tile border is automatically established. For other operations such as with area or [edges](#page-382-0), the exact distance is unknown, because such operations may have a long range. In that cases, no border is used. The tile\_borders function may be used to specify a minimum border which is used in that case. That allows taking into account at least shapes within the given range, although not necessarily all.

To reset the tile borders, use [no\\_borders](#page-394-1) or "tile\_borders(nil)".

## **"tiles" - Specifies tiling**

Usage:

- tiles(t)
- tiles(w, h)

Specifies tiling mode. In tiling mode, the DRC operations are evaluated in tiles with width w and height h. With one argument, square tiles with width and height t are used.

Special care must be taken when using tiling mode, since some operations may not behave as expected at the borders of the tile. Tiles can be made overlapping by specifying a tile border dimension with [tile\\_borders.](#page-408-1) Some operations like sizing, the DRC functions specify a tile border implicitly. Other operations without a defined range won't do so and the consequences of tiling mode can be difficult to predict.

In tiling mode, the memory requirements are usually smaller (depending on the choice of the tile size) and multi-CPU support is enabled (see [threads\)](#page-408-2). To disable tiling mode use [flat](#page-387-1) or [deep.](#page-380-0)

Tiling mode will disable [deep](#page-380-0) mode (see deep).

## <span id="page-408-0"></span>**"verbose" - Sets or resets verbose mode**

Usage:

• verbose

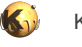

• verbose(m)

In verbose mode, more output is generated in the log file

## **"verbose?" - Returns true, if verbose mode is enabled**

Usage:

• verbose?

In verbose mode, more output is generated in the log file

## **"warn" - Prints a warning**

Usage:

• warn(message)

Similar to [log,](#page-392-0) but the message is printed formatted as a warning

## <span id="page-409-0"></span>**"width" - Performs a width check**

Usage:

- width([ options ]) (in conditions)
- width(layer [, options ])

A width check is a check for the distance of edges of the same polygon.

#### **Classic mode**

This function can be used in classic mode with a layer argument. In this case it is equivalent to "layer.width" (see [Layer#width\)](#page-348-0).

```
# classic "width" check for width < 2 um
in = layer(1, 0)errors = width(in, 0.2.um)
```
### **Universal DRC**

The version without a layer is intended for use within [DRC](#page-251-0) expressions together with the "universal DRC" method [Layer#drc](#page-273-0). In this case, this function needs to be put into a condition to specify the check constraints. The other options of [Layer#width](#page-348-0) (e.g. metrics, projection constraints, angle limits etc.) apply to this version too:

```
# universal DRC check for width < 2 um
in = layer(1, 0)errors = in.drc(width < 0.2.um)
```
The conditions may involve an upper and lower limit. The following examples illustrate the use of this function with conditions:

```
errors = in.drc(width < 0.2.um)
errors = in.drc(width <= 0.2.um)
errors = in.drc(width > 0.2.um)
errors = in.drc(width >= 0.2.um)errors = in.drc(width == 0.2.um)
errors = in.drc(width != 0.2.um)
```
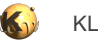

 $errors = in.drc(0.1.um <= width < 0.2.um)$ 

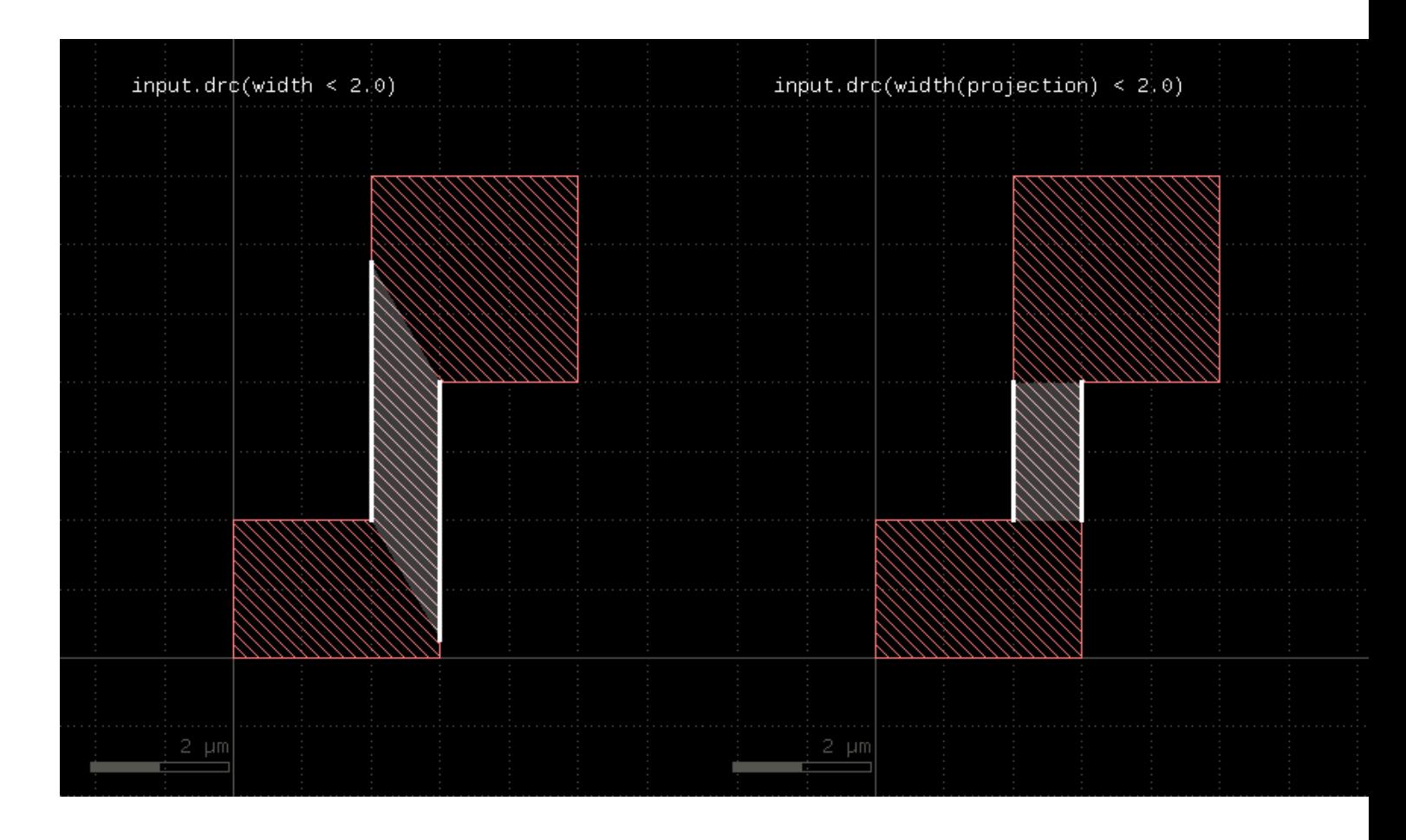

With a lower and upper limit or with the "equal" condition, the results are edges marking the positions on the primary shape where the condition is met. With a lower limit alone, the results are edge pairs which are formed by two identical, but opposite edges attached to the primary shape. Without an upper limit only, both edges are attached to different sides of the primary shape.

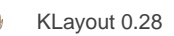

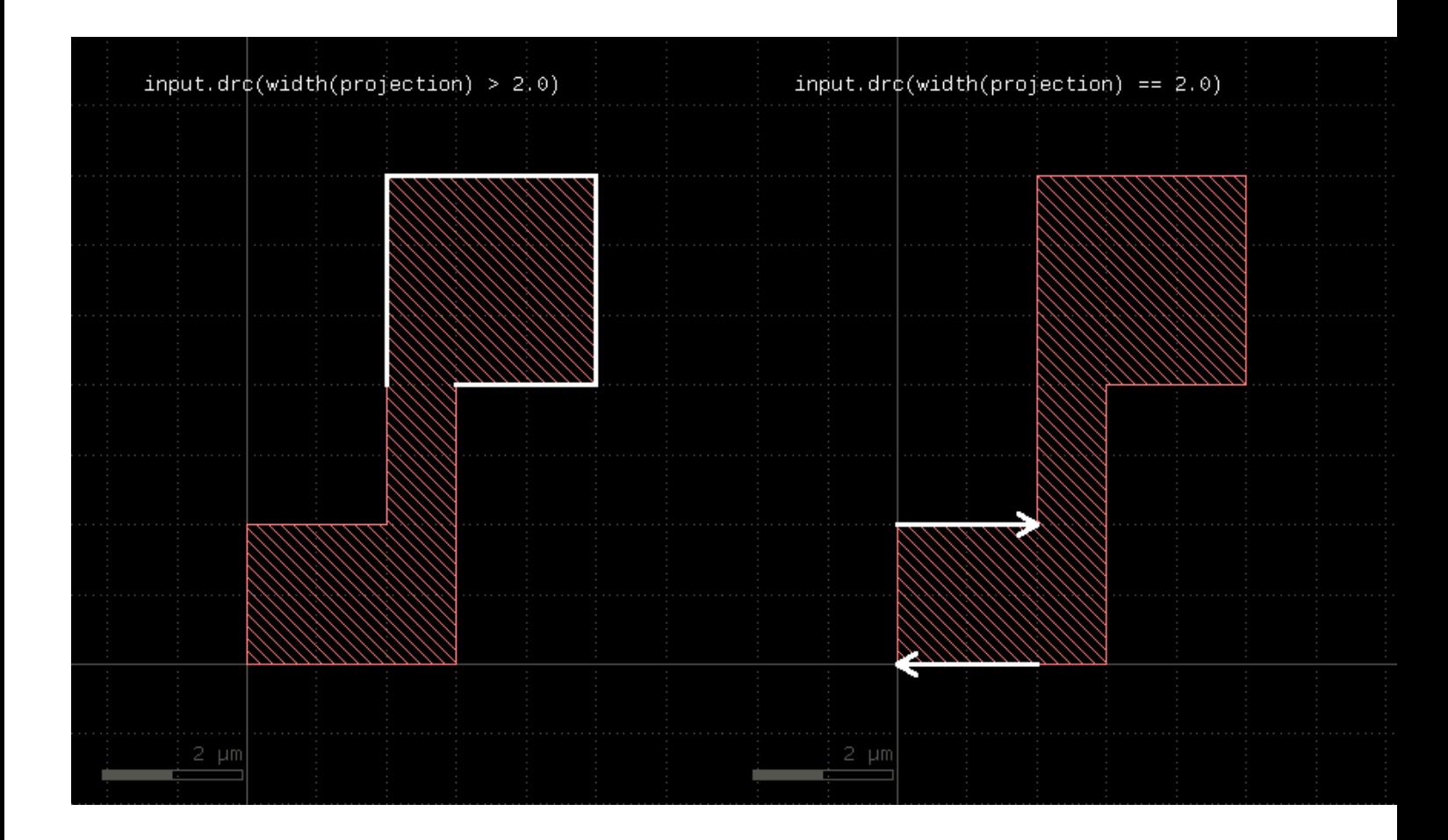

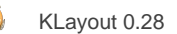

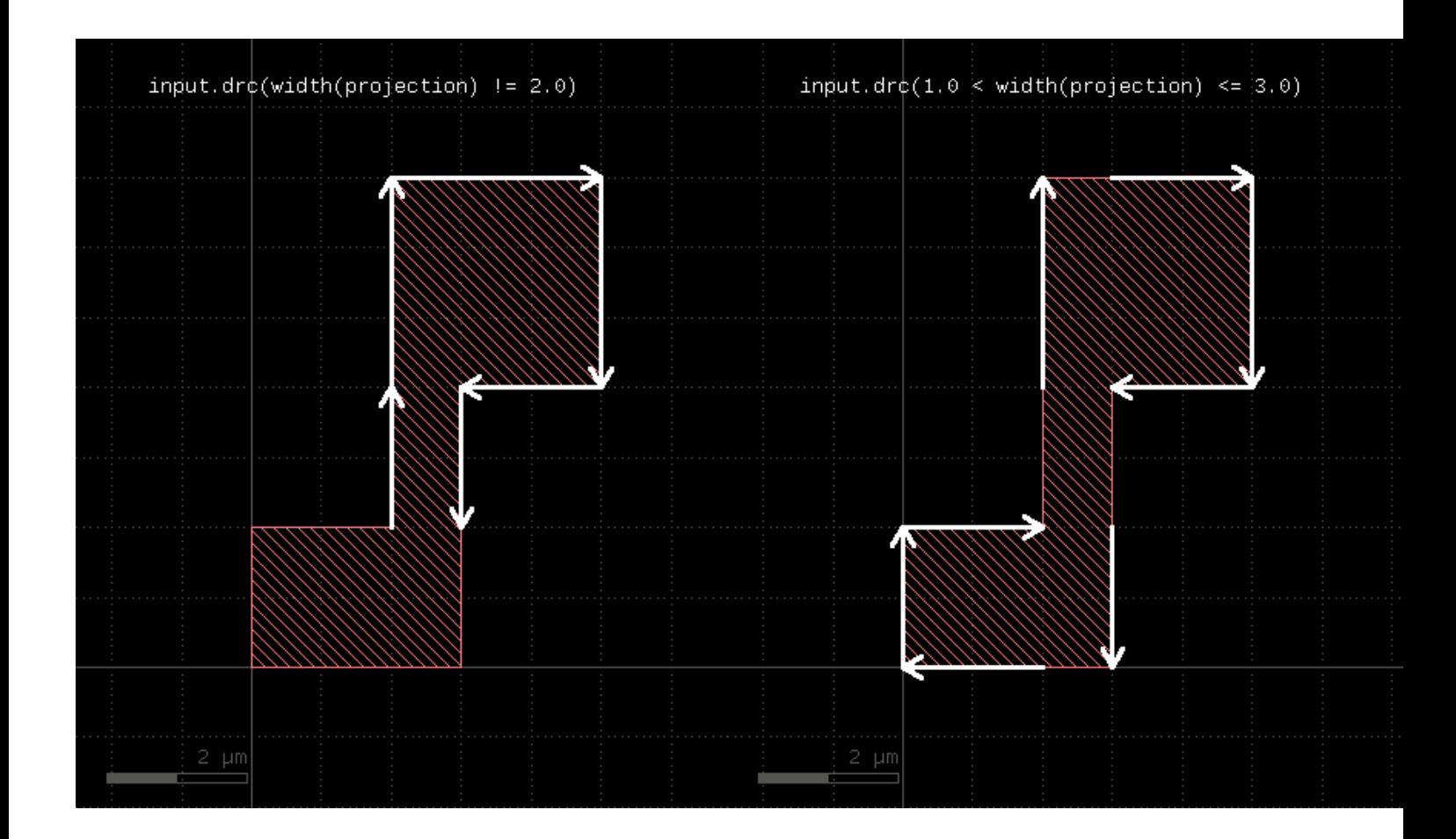

# **"with\_holes" - Selects all input polygons according to their number of holes in DRC expressions**

Usage:

• with\_holes (in condition)

"with\_holes" represents a polygon selector for [DRC](#page-251-0) expressions selecting polygons of the primary by their number of holes (see [Layer#drc](#page-273-0) and **DRC#with\_holes** for more details).

## <span id="page-412-0"></span>**"write\_spice" - Defines SPICE output format (with options)**

#### Usage:

- write\_spice([ use\_net\_names [, with\_comments ] ])
- write\_spice(writer\_delegate [, use\_net\_names [, with\_comments ] ])

Use this option in target netlist for the format parameter to specify SPICE format. "use\_net\_names" and "with\_comments" are boolean parameters indicating whether to use named nets (numbers if false) and whether to add information comments such as instance coordinates or pin names.

"writer\_delegate" allows using a [NetlistSpiceWriterDelegate](#page-1590-0) object to control the actual writing.

# **2.21. LVS Reference**

- [LVS Reference: Netter object](#page-414-0)
- [LVS Reference: Global Functions](#page-421-0)

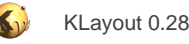

# <span id="page-414-0"></span>**2.21.1. LVS Reference: Netter object**

The Netter object provides services related to network extraction from a layout plus comparison against a reference netlist. Similar to the DRC [DRC::Netter](#page-363-0) (which lacks the compare ability), the relevant method of this object are available as global functions too where they act on a default incarnation. Usually it's not required to instantiate a Netter object explicitly.

The LVS Netter object inherits all methods of the **DRC::Netter**.

An individual netter object can be created, if the netter results need to be kept for multiple extractions. If you really need a Netter object, use the global **netter** function:

```
# create a new Netter object:
nx = netter
# build connectivity
nx.connect(poly, contact)
...
# read the reference netlist
nx.schematic("reference.cir")
# configure the netlist compare
nx.same_circuits("A", "B")
...
# runs the compare
if ! nx.compare
puts("no equivalence!")
end
```
## <span id="page-414-1"></span>**"align" - Aligns the extracted netlist vs. the schematic**

Usage:

align

The align method will modify the netlists in case of missing corresponding circuits. It will flatten these circuits, thus improving the equivalence between the netlists. Top level circuits are not flattened.

This feature is in particular useful to remove structural cells like device PCells, reuse blocks etc.

This method will also remove schematic circuits for which there is no corresponding layout cell. In the extreme case of flat layout this will result in a flat vs. flat compare.

"netlist.flatten\_circuit(...)" or "schematic.flatten\_circuit(...)" are other (explicit) ways to flatten circuits.

Please note that flattening circuits has some side effects such as loss of details in the cross reference and net layout.

## <span id="page-414-2"></span>**"blank\_circuit" - Removes the content from the given circuits (blackboxing)**

Usage:

• blank\_circuit(circuit\_filter)

This method will erase all content from the circuits matching the filter. The filter is a glob expression.

This has the following effects:

- The circuits are no longer compared (netlist vs. schematic)
- Named pins are required to match (use labels on the nets to name pins in the layout)

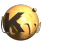

- Unnamed pins are treated as equivalent and can be swapped
- The selected circuits will not be purged on netlist simplification

Using this method can be useful to reduce the verification overhead for blocks which are already verifified by other ways or for which no schematic is available - e.g. hard macros.

Example:

```
# skips all MEMORY* circuits from compare
blank_circuit("MEMORY*")
```
## <span id="page-415-3"></span>**"compare" - Compares the extracted netlist vs. the schematic**

Usage:

• compare

Before using this method, a schematic netlist has to be loaded with [schematic.](#page-419-0) The compare can be configured in more details using [same\\_nets,](#page-418-0) [same\\_circuits,](#page-417-0) [same\\_device\\_classes](#page-418-1) and [equivalent\\_pins](#page-415-0).

The compare method will also modify the netlists in case of missing corresponding circuits: the unpaired circuit will be flattened then. This method will return true, if the netlists are equivalent and false otherwise.

## <span id="page-415-4"></span>**"consider\_net\_names" - Indicates whether the netlist comparer shall use net names**

Usage:

• consider\_net\_names(f)

If this value is set to true (the default), the netlist comparer will employ net names to resolve ambiguities. If set to false, ambiguities will be resolved based on the topology alone. Topology resolution is more expensive.

## <span id="page-415-2"></span>**"disable\_parameter" - Indicates whether to disable a specific parameter for a given device**

Usage:

• disable\_parameter(device\_class\_name, parameter\_name)

Disabling a parameter is the inverse of enable parameter. Disabling a parameter will reset the "primary" flag of the parameter. This has several effects - e.g. the parameter will not be used in device compare during netlist matching by default.

This is not a strong concept but rather a hint for the system. Disabling a parameter for netlist compare without side effects is possible with the ignore parameter function. In the same way, [tolerance](#page-419-1) will enable a parameter for netlist compare regardless of the "primary" status of the parameter.

## <span id="page-415-1"></span>**"enable\_parameter" - Indicates whether to enable a specific parameter for a given device**

Usage:

enable\_parameter(device\_class\_name, parameter\_name)

The parameter is made "primary" which enables further applications - e.g. it is netlisted for some elements which normally would not print that parameter, and the parameter is compared in the default device compare scheme during netlist matching.

<span id="page-415-0"></span>Enabling a parameter is rather a hint for the system and the effects can be controlled by other means, so this is not a strong concept. For example, once a [tolerance](#page-419-1) is specified for a parameter, the "primary" flag of the parameter is not considered anymore. The inverse the this function is [disable\\_parameter](#page-415-2).

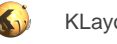

## **"equivalent\_pins" - Marks pins as equivalent**

#### Usage:

• equivalent\_pins(circuit, pin ...)

This method will mark the given pins as equivalent. This gives the compare algorithm more degrees of freedom when establishing net correspondence. Typically this method is used to declare inputs from gates are equivalent where are are logically, but not physically (e.g. in a CMOS NAND gate):

```
netter.equivalent_pins("NAND2", 0, 1)
```
The circuit argument is either a circuit name (a string) or a Circuit object from the schematic netlist.

Names are case sensitive for layout-derived netlists and case-insensitive for SPICE schematic netlists.

The pin arguments are zero-based pin numbers, where 0 is the first number, 1 the second etc. If the netlist provides named pins, names can be used instead of numbers. Again, use upper case pin names for SPICE netlists.

Use this method andwhere in the script before the **compare** call.

## <span id="page-416-0"></span>**"ignore\_parameter" - Skip a specific parameter for a given device class name during device compare**

Usage:

• ignore\_parameter(device\_class\_name, parameter\_name)

Use this function is ignore a parameter for a particular device class during the netlist compare. Some parameters - for example "L" and "W" parameters of the resistor device - are "secondary" parameters which are not ignored by default. Using "ignore\_parameter" on such devices does not have an effect.

"ignore\_parameter" and "tolerance" only have an effect with the default device comparer. Using a custom device comparer will override the definitions by "ignore\_parameter" or "tolerance".

## <span id="page-416-1"></span>**"join\_symmetric\_nets" - Joins symmetric nets of selected circuits on the extracted netlist**

Usage:

• join\_symmetric\_nets(circuit\_filter)

Nets are symmetrical if swapping them would not modify the circuit. Hence they will carry the same potential and can be connected (joined). This will simplify the circuit and can be applied before device combination (e.g. through "netlist.simplify") to render a schematicequivalent netlist in some cases where symmetric nodes are split (i.e. "split gate" configuration).

This method operates on the extracted netlist (layout). The circuit filter specifies the circuits to which to apply this operation. The filter is a glob-style pattern. Using "\*" for all circuits is possible, but it's discouraged currenty until the reliability of the symmetry detection algorithm is established. Currently it is recommended to apply it only to those circuits for which this feature is required.

For the symmetry detection, the specified constraints (e.g. tolerances, device filters etc.) apply.

## <span id="page-416-2"></span>**"lvs\_data" - Gets the internal [LayoutVsSchematic](#page-1759-0) object**

Usage:

• lvs\_data

<span id="page-416-3"></span>The [LayoutVsSchematic](#page-1759-0) object provides access to the internal details of the netter object.

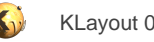

## **"max\_branch\_complexity" - Configures the maximum branch complexity for ambiguous net matching**

#### Usage:

• max\_branch\_complexity(n)

The netlist compare algorithm is basically a backtracing algorithm. With ambiguous nets, the algorithm picks possible net pairs and tries whether they will make a good match. Following the deduction path for this nets may lead to further branches if more ambiguous nets are encountered. To avoid combinational explosion, the maximum branch complexity is limited to the value configured with this function. The default value is 500 which means not more than 500 combinations are tried for a single seed pair. For networks with inherent ambiguity such as decoders, the complexity can be increased at the expense of potentially larger runtimes. The runtime penality is roughly proportional to the branch complexity.

By default, the branch complexity is unlimited, but it may be reduced in order to limit the compare runtimes at the cost of a less elaborate compare attempt. The preferred solution however is to use labels for net name hints which also reduces the depth.

## <span id="page-417-1"></span>**"max\_depth" - Configures the maximum search depth for net match deduction**

Usage:

• max\_depth(n)

The netlist compare algorithm works recursively: once a net equivalence is established, additional matches are derived from this equivalence. Such equivalences in turn are used to derive new equivalences and so on. The maximum depth parameter configures the number of recursions the algorithm performs before picking the next net. With higher values for the depth, the algorithm pursues this "deduction path" in greater depth while with smaller values, the algorithm prefers picking nets in a random fashion as the seeds for this deduction path. The default value is 8.

By default, the depth is unlimited, but it may be reduced in order to limit the compare runtimes at the cost of a less elaborate compare attempt. The preferred solution however is to use labels for net name hints which also reduces the branch complexity.

## <span id="page-417-2"></span>**"max\_res" - Ignores resistors with a resistance above a certain value**

Usage:

max res(threshold)

After using this method, the netlist compare will ignore resistor devices with a resistance value above the given threshold (in Farad).

## <span id="page-417-3"></span>**"min\_caps" - Ignores capacitors with a capacitance below a certain value**

Usage:

• min\_caps(threshold)

After using this method, the netlist compare will ignore capacitance devices with a capacitance values below the given threshold (in Farad).

## <span id="page-417-0"></span>**"same\_circuits" - Establishes an equivalence between the circuits**

### Usage:

• same\_circuits(circuit\_a, circuit\_b)

This method will force an equivalence between the two circuits. By default, circuits are identified by name. If names are different, this method allows establishing an explicit correspondence.

circuit\_a is for the layout netlist, circuit\_b for the schematic netlist. Names are case sensitive for layout-derived netlists and case-insensitive for SPICE schematic netlists.

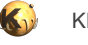

One of the circuits may be nil. In this case, the corresponding other circuit is mapped to "nothing", i.e. ignored. Use this method andwhere in the script before the [compare](#page-415-3) call.

## <span id="page-418-1"></span>**"same\_device\_classes" - Establishes an equivalence between the device classes**

Usage:

same\_device\_classes(class\_a, class\_b)

This method will force an equivalence between the two device classes. Device classes are also known as "models". By default, device classes are identified by name. If names are different, this method allows establishing an explicit correspondence.

Before this method can be used, a schematic netlist needs to be loaded with [schematic.](#page-419-0)

class\_a is for the layout netlist, class\_b for the schematic netlist. Names are case sensitive for layout-derived netlists and case-insensitive for SPICE schematic netlists.

One of the device classes may be "nil". In this case, the corresponding other device class is mapped to "nothing", i.e. ignored.

A device class on one side can be mapped to multiple other device classes on the other side by using this function multiple times, e.g.

```
same_device_classes("POLYRES", "RES")
same_device_classes("WELLRES", "RES")
```
will match both "POLYRES" and "WELLRES" on the layout side to "RES" on the schematic side.

Once a device class is mentioned with "same\_device\_classes", matching by name is disabled for this class. So after using 'same\_device\_classes("A", "B")' "A" is no longer equivalent to "A" on the other side. If you want "A" to stay equivalent to "A" too, you need to use 'same\_device\_classes("A", "A")' in addition.

Use this method andwhere in the script before the [compare](#page-415-3) call.

## <span id="page-418-0"></span>**"same\_nets" - Establishes an equivalence between the nets**

Usage:

- same\_nets(circuit\_pattern, net\_pattern)
- same\_nets(circuit\_pattern, net\_a, net\_b)
- same\_nets(circuit\_a, net\_a, circuit\_b, net\_b)

This method will force an equivalence between the net\_a and net\_b from circuit\_a and circuit\_b (circuit in the three-argument form is for both circuit\_a and circuit\_b).

In the four-argument form, the circuits can be either given by name or as Circuit objects. In the three-argument form, the circuits have to be given by name pattern. Nets can be either given by name or as Net objects. In the two-argument form, the circuits and nets have to be given as name pattern.

"name pattern" are glob-style pattern - e.g. the following will identify the all nets starting with "A" from the extracted netlist with the same net from the schematic netlist for all circuits starting with "INV":

same\_nets("INV\*", "A\*")

After using this function, the compare algorithm will consider these nets equivalent. Use this method to provide hints for the comparer in cases which are difficult to resolve otherwise.

circuit\_a and net\_a are for the layout netlist, circuit\_b and net\_b for the schematic netlist. Names are case sensitive for layout-derived netlists and case-insensitive for SPICE schematic netlists.

Use this method andwhere in the script before the [compare](#page-415-3) call.

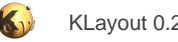

### **"same\_nets!" - Establishes an equivalence between the nets with matching requirement**

#### Usage:

- same\_nets!(circuit\_pattern, net\_pattern)
- same\_nets!(circuit\_pattern, net\_a, net\_b)
- same\_nets!(circuit\_a, net\_a, circuit\_b, net\_b)

This method is equivalent to same nets, but requires identity of the given nets. If the specified nets do not match, an error is reported.

### <span id="page-419-0"></span>**"schematic" - Gets, sets or reads the reference netlist**

#### Usage:

- schematic(filename)
- schematic(filename, reader)
- schematic(netlist)
- schematic

If no argument is given, the current schematic netlist is returned. nil is returned if no schematic netlist is set yet.

If a filename is given (first two forms), the netlist is read from the given file. If no reader is provided, Spice format will be assumed. The reader object is a **NetlistReader** object and allows detailed customization of the reader process.

Alternatively, a **Netlist** object can be given which is obtained from any other source.

## <span id="page-419-2"></span>**"split\_gates" - Implements the "split gates" feature**

#### Usage:

- split\_gates(device\_name)
- split\_gates(device\_name, circuit\_filter)

Multi-fingered, multi-gate MOS transistors can be built without connecting the source/drain internal nets between the fingers. This will prevent "combine\_devices" from combining the single gate transistors of the different fingers into single ones.

"split\_gates" now marks the devices of the given class so that they will receive a special treatment which joins the internl source/drain nodes.

By default, this method is applied to all circuits. You can specify a circuit pattern to apply it to certain circuits only.

"device\_name" must be a valid device name and denote a MOS3, MOS4, DMOS3 or DMOS4 device.

## <span id="page-419-1"></span>**"tolerance" - Specifies compare tolerances for certain device parameters**

#### Usage:

- tolerance(device\_class\_name, parameter\_name, absolute\_tolerance [, relative\_tolerance])
- tolerance(device\_class\_name, parameter\_name [, :absolute => absolute\_tolerance] [, :relative => relative\_tolerance])

Specifies a compare tolerance for a specific parameter on a given device class. The device class is the name of a device class in the extracted netlist. Tolerances can be given in absolute units or relative or both. The relative tolerance is given as a factor, so 0.1 is a 10% tolerance. Absolute and relative tolerances add, so specifying both allows for a larger deviation.

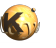

Some device parameters - like the resistor's "L" and "W" parameters - are not compared by default. These are "secondary" device parameters. Using a tolerance on such parameters will make these parameters being compared even if they are secondary ones.

A function is skip a parameter during the device compare is "ignore\_parameter".

"tolerance" and "ignore\_parameter" only have an effect with the default device comparer. Using a custom device comparer will override the definitions by "ignore\_parameter" or "tolerance".

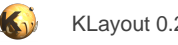

# <span id="page-421-0"></span>**2.21.2. LVS Reference: Global Functions**

Some functions are available on global level and can be used without any object. Most of them are convenience functions that basically act on some default object or provide function-like alternatives for the methods.

LVS is built upon DRC. So all functions available in DRC are also available in LVS. In LVS, DRC functions are used to derive functional layers from original layers or specification of the layout source.

For more details about the DRC functions see [DRC::global](#page-375-0).

## **"align" - Aligns the extracted netlist vs. the schematic by flattening circuits where required**

Usage:

• align

See **Netter#align** for a description of that function.

## **"blank\_circuit" - Removes the content from the given circuits (blackboxing)**

Usage:

• blank\_circuit(circuit\_filter)

See [Netter#blank\\_circuit](#page-414-2) for a description of that function.

## **"compare" - Compares the extracted netlist vs. the schematic**

Usage:

• compare

See [Netter#compare](#page-415-3) for a description of that function.

### **"consider\_net\_names" - Indicates whether the netlist comparer shall use net names**

Usage:

• consider\_net\_names(f)

See [Netter#consider\\_net\\_names](#page-415-4) for a description of that function.

## **"disable\_parameter" - Specifies whether to disable a parameter from a given device class for netlisting and default compare**

Usage:

• disable\_parameter(device\_class\_name, parameter\_name)

See **Netter#disable** parameter for a description of that function.

## **"enable\_parameter" - Specifies whether to enable a parameter from a given device class for netlisting and default compare**

Usage:

enable\_parameter(device\_class\_name, parameter\_name)

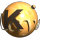

See [Netter#enable\\_parameter](#page-415-1) for a description of that function.

## **"equivalent\_pins" - Marks pins as equivalent**

Usage:

• equivalent\_pins(circuit, pins ...)

See [Netter#equivalent\\_pins](#page-415-0) for a description of that function.

## **"ignore\_parameter" - Specifies whether to ignore a parameter from a given device class for the compare**

Usage:

• ignore\_parameter(device\_class\_name, parameter\_name)

See **Netter#ignore** parameter for a description of that function.

## **"join\_symmetric\_nets" - Joins symmetric nets of selected circuits on the extracted netlist**

Usage:

• join\_symmetric\_nets(circuit\_filter)

See [Netter#join\\_symmetric\\_nets](#page-416-1) for a description of that function.

## **"lvs\_data" - Gets the [LayoutVsSchematic](#page-1759-0) object after compare was used**

Usage:

• lvs\_data

See [Netter#lvs\\_data](#page-416-2) for a description of that function.

## **"max\_branch\_complexity" - Configures the maximum branch complexity for ambiguous net matching**

Usage:

• max\_branch\_complexity(n)

See [Netter#max\\_branch\\_complexity](#page-416-3) for a description of that function.

## **"max\_depth" - Configures the maximum search depth for net match deduction**

Usage:

• max\_depth(n)

See [Netter#max\\_depth](#page-417-1) for a description of that function.

## **"max\_res" - Ignores resistors with a resistance above a certain value**

Usage:

• max\_res(threshold)

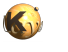

See [Netter#max\\_res](#page-417-2) for a description of that function.

## **"min\_caps" - Ignores capacitors with a capacitance below a certain value**

Usage:

• min\_caps(threshold)

See [Netter#min\\_caps](#page-417-3) for a description of that function.

### <span id="page-423-0"></span>**"netter" - Creates a new netter object**

Usage:

• netter

See [Netter](#page-414-0) for more details

## **"report\_lvs" - Specifies an LVS report for output**

Usage:

• report\_lvs([ filename [, long ] ])

After the comparison step, the LVS database will be shown in the netlist database browser in a cross-reference view. If a filename is given, the LVS database is also written to this file. If a file name is given and "long" is true, a verbose version of the LVS DB format will be used.

If this method is called together with report\_netlist and two files each, two files can be generated - one for the extracted netlist (L2N database) and one for the LVS database. However, report\_netlist will only write the extracted netlist while report\_lvs will write the LVS database which also includes the extracted netlist.

report lvs is only effective if a comparison step is included.

## **"same\_circuits" - Establishes an equivalence between the circuits**

#### Usage:

same\_circuits(circuit\_a, circuit\_b)

See [Netter#same\\_circuits](#page-417-0) for a description of that function.

## **"same\_device\_classes" - Establishes an equivalence between the device\_classes**

Usage:

• same\_device\_classes(class\_a, class\_b)

See [Netter#same\\_device\\_classes](#page-418-1) for a description of that function.

## **"same\_nets" - Establishes an equivalence between the nets**

### Usage:

- same\_nets(circuit\_pattern, net\_pattern)
- same\_nets(circuit\_pattern, net\_a, net\_b)
- same\_nets(circuit\_a, net\_a, circuit\_b, net\_b)

See [Netter#same\\_nets](#page-418-0) for a description of that function.

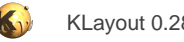

### **"same\_nets!" - Establishes an equivalence between the nets (must match)**

#### Usage:

- same\_nets!(circuit\_pattern, net\_pattern)
- same\_nets!(circuit\_pattern, net\_a, net\_b)
- same\_nets!(circuit\_a, net\_a, circuit\_b, net\_b)

See **Netter#same** nets! for a description of that function.

### **"schematic" - Reads the reference netlist**

#### Usage:

- schematic(filename)
- schematic(filename, reader)
- schematic(netlist)

See [Netter#schematic](#page-419-0) for a description of that function.

## **"split\_gates" - Implements the "split gates" feature for the given device and circuits**

#### Usage:

- split\_gates(device\_name)
- split\_gates(device\_name, circuit\_filter)

See **Netter#split\_gates** for a description of that function.

### **"tolerance" - Specifies compare tolerances for certain device parameters**

#### Usage:

- tolerance(device\_class\_name, parameter\_name, absolute\_tolerance [, relative\_tolerance])
- tolerance(device\_class\_name, parameter\_name [, :absolute => absolute\_tolerance] [, :relative => relative\_tolerance])

See [Netter#tolerance](#page-419-1) for a description of that function.

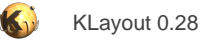

# **3. Programming scripts**

This category is about programming KLayout using the integrated Ruby or Python scripting language. The following topics are available:

- **[Introduction](#page-426-0)**
- [Using Python](#page-429-0)
- [The Application API](#page-433-0)
- [The Database API](#page-447-0)
- [The Geometry API](#page-460-0)
- [Events And Callbacks](#page-470-0)
- [The Ruby Language Binding](#page-473-0)
- [Coding PCells In Ruby](#page-480-0)
- **[The Qt Binding](#page-487-0)**

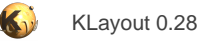

# <span id="page-426-0"></span>**3.1. Introduction**

This chapter is about programming extensions for KLayout using the integrated Ruby API (RBA) or Python API (pya).

To use RBA scripts, KLayout must be compiled with the Ruby interpreter. Check under "Help/About" whether support is available. If there is, the "Build options" will include a "Ruby" or "Python" interpreter or both. RBA scripts require a Ruby interpreter. To use pya scripts, Python support must be included.

KLayout comes with the Qt library included into the Ruby or Python API. This means, KLayout scripts can access the full Qt API if Qt binding is available. Check whether "Qt bindings for scripts" is included in the build options on the "Help/About" page.

Basically there are scripts and macros:

- **Scripts** are simple text files which are prepared externally and KLayout acts as an interpreter for these scripts. A special case of scripts is included code, while is loaded into other scripts or macros using "require" on Ruby or "import" on Python. Scripts have been the only way to code Ruby functionality in version 0.21 and earlier.
- **Macros** are special XML files which contain Ruby code plus some additional information required to link them into the system, i.e. automatically execute them on startup or provide menu entries for them. They can load normal ".rb" or ".py" files to implement libraries of classes in the usual way. Macros are managed and developed conveniently in the integrated macro development environment along with the supporting files. This method is the preferred way of creating application extensions and is described in this chapter.

Before you start, please make yourself familiar with the macro development integrated environment [\(About Macro Development\)](#page-220-0). This documentation also assumes that you familiar with the Ruby programming language. There are numerous books and tutorials about Ruby. The most famous one is the "pickaxe book" (Programming Ruby - The Pragmatic Programmers Guide) by Dave Thomas. If you are familiar with Ruby there is a technical article about the way Ruby and KLayout's core are integrated ([The Ruby Language Binding\)](#page-473-0). There are special articles about the integrated Qt binding ([The Qt Binding\)](#page-487-0) and PCell programming [\(Coding PCells In Ruby](#page-480-0)). If you want to use Python, please read the python implementation article ([Using Python](#page-429-0)) for details about how to translate Ruby samples into Python and specific details of the Python integration.

An introduction into the basic concepts of the KLayout API are given in the article about the application API [\(The Application API](#page-433-0)) and about the database API [\(The Database API\)](#page-447-0).

## **A First Sample**

The first sample is already a complete macro which counts all selected paths, boxes, polygons or text objects. It demonstrates how to set up a macro, how to deal with the selection and how to access the layout database.

Here is the code:

```
module MyMacro
   include RBA
   app = Application.instance
   mw = app.main_window
   lv = mw.current_view
   if lv == nil
     raise "Shape Statistics: No view selected"
   end
  paths = 0 polygons = 0
  boxes = 0text s = 0 lv.each_object_selected do |sel|
     shape = sel.shape
     if shape.is_path?
       paths += 1
     elsif shape.is_box?
```
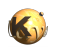

```
boxes += 1 elsif shape.is_polygon?
     polygons += 1
   elsif shape.is_text?
    texts += 1 end
 end
s = "Paths: #{paths}\n" s += "Polygons: #{polygons}\n"
s += "Boxes: #{boxes}\n"
 s += "Texts: #{texts}\n"
 MessageBox::info("Shape Statistics", s, MessageBox::Ok)
```
end

To run the macro, create a new macro in the macro development IDE: choose "Macros/Macro Development". Create a new macro using the "+" button. Rename the macro to a suitable name. Copy the code above into the text. Load a layout, select some objects and in the macro development IDE press F5. A message box will appear the tells us how may boxes, polygons etc. we have selected.

If we look at the code, the first observation is that we put the whole script into our own namespace (we can use any name which is not used otherwise). The advantage of that approach is that we can import the "RBA" namespace which makes life somewhat easier. The RBA namespace contains all KLayout classes and constants. If we would import the RBA namespace into the main namespace we would do that for all other scripts in KLayout since the main namespace is a common resource for all scripts.

The first thing we do inside the macro is to access the layout view:

```
 app = Application.instance
 mw = app.main_window
 lv = mw.current_view
 if lv == nil
   raise "Shape Statistics: No view selected"
 end
```
The Application class [\(Application](#page-2135-0)) is a representative for the KLayout application. Since there is only one application, it is a singleton. We can obtain the singleton instance with the class method ("static" in the language of C++) "instance". It delivers a reference to the only Application object which is the main entrance to all internals of KLayout.

The next object which is important is the MainWindow object ([MainWindow](#page-2103-0)). Currently there is only one MainWindow object which can be obtained with the "main window" method of the Application object. The MainWindow object represents the application's window and manages the top level visual objects of the application. The main visual components of the main window are the menus, the tool panels (cell tree, layer list, tool box, navigator ...) and the layout views.

The layout view is the representation of a layout tab ([LayoutView](#page-1919-0)). That is basically the window to the layouts loaded into that tab. All related information such as the display settings, the zoom area, the layer properties and the information about the cell shown, the hierarchy levels and further settings go here.

A main window can display multiple tabs. Hence there are multiple LayoutView objects available. The currently selected tab can be addressed with the "current\_view" method. This method delivers the LayoutView object associated with that tab. If no layout is loaded, that method returns nil (the Ruby for "nothing")

Actually the preparation step can be simplified without needing the Application and MainWindow object. For demonstration purposes it was included however. Here is the short version:

lv = LayoutView.current || raise "Shape Statistics: No view selected"

The actual layouts loaded are entities separated from the views. Technically, there is a many-to-many relationship between layout views and layout objects. A layout view may display multiple layouts and one layout may be displayed in multiple layout views. In addition, a layout view can address different cells from a layout. A layout view has a current cell and a path that leads to that cell. The path consists of a specific and unspecific part. The unspecific part of the path tells where the cell we show as the current cell is located in the cell tree. The unspecific part is a tribute to the fact that a cell can appear in different branches of the cell tree (i.e. as child of cell A and cell B). The

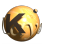

specific part of the path addresses a specific instance of within some cell (the "context cell") above in the hierarchy. A specific path is created when we descend down in the hierarchy along a certain instantiation path.

Layout, current cell, context cell, specific and unspecific path are combined into the CellView object ([CellView\)](#page-1970-0). A layout view can have multiple cell views corresponding to the different layouts that can be loaded into a panel. The cell views do not necessarily have to point to different layouts.

For our sample we don't need the CellView objects, because we get all information directly from the view. But the concept of that object is important to understand the API documentation. Here we ask the layout view for all selected objects and collect the object counts:

```
 lv.each_object_selected do |sel|
   shape = sel.shape
   if shape.is_path?
     paths += 1
   elsif shape.is_box?
    boxes += 1 elsif shape.is_polygon?
     polygons += 1
   elsif shape.is_text?
    texts += 1 end
 end
```
"each object selected" is a method of the LayoutView object. More precisely it's an iterator which calls the given block for each selected object. Since the layout view can show multiple layouts, the selected objects may originate from different layouts. In addition, the object may be selected in a child cell of the current cell. Hence, the selection is described by a cell view index (indicating which layout it resided in), an instantiation path (a sequence of instances leading to the cell containing the selected object from the current cell) and the actual object selected. That information is combined into an ObjectInstPath object [\(ObjectInstPath\)](#page-2042-0).

In our case we are not interested in the cell view that shape lives in. Neither are we in the instantiation path. Hence all we need is the shape and we can obtain it with the "shape" method. This method delivers a Shape object [\(Shape](#page-1218-0)), which is some kind of pointer (a "proxy") to the actual shape. The actual shape is either a polygon, a box, a text or a path. The Shape object has multiple identities and we can ask it what shape type is represents. For that, the Shape object offers methods like "is\_box?" etc. If we know the type we can ask it for the actual object and fetch a [Polygon](#page-1039-0) (Polygon), a [Box](#page-551-0) (Box), a [Text](#page-1310-0) (Text) or a [Path](#page-977-0) object (Path). For our sample however we don't need access to the actual object.

Finally we put together a message and display it in a message box:

```
s = "Paths: #{paths}\n s += "Polygons: #{polygons}\n"
s += "Boxes: #\{boxes\} \n"
 s += "Texts: #{texts}\n"
 MessageBox::info("Shape Statistics", s, MessageBox::Ok)
```
MessageBox [\(MessageBox](#page-1877-0)) is a class that provides modal message dialogs through several class methods. "info" shows an information box and with the given title and message. The third parameter indicates which buttons will be shown. In that case, one "Ok" button is sufficient because we don't want to take specific actions when the message box is closed. MessageBox is not the Qt class, which is also available (QMessageBox), but less portable in case a user does not have Qt binding enabled.

This is just a simple example, but it already illustrates some basic concepts. For a in-depth introduction into the API, read [The Application](#page-433-0) [API](#page-433-0) and [The Database API.](#page-447-0)

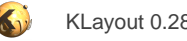

# <span id="page-429-0"></span>**3.2. Using Python**

KLayout does not come with one integrated interpreter. Instead Python and Ruby can **both** be used together. So it is possible to write one script in Ruby and another one in Python. Just pick your favorite language. Scripts written in different languages share the same KLayout data structures. Naturally they cannot directly share variables or language-specific data. But you can, for example, implement PCells in Python and Ruby and use those different PCells in the same layout at the same time. Depending on the type of PCell, KLayout will either execute Python or Ruby code.

Python macros are loaded into KLayout using either ".py" files or ".lym" files with the interpreter set to "Python". To create Python macros, a new tab is available in the Macro Development IDE. When creating macros in the "Python" tab, they will use the Python interpreter. Macros created in the "Ruby" tab will use the Ruby interpreter. Files loaded by "import" need to be in plain text format and use the ".py" suffix. The macro folder is called "pymacros" for a clean separation between the two macro worlds. Technically, both Ruby and Python macros are .lym files with a different interpreter specified in these files.

The Python macro folder is in the "sys.path" search path so it is possible to install modules there. To install libraries globally use "inst\_path/ lib/python/Lib" and "inst\_path/lib/python/DLLs" on Windows. inst\_path is the installation path (where klayout.exe is located). On Linux, the installation will share the Python interpreter with the system and modules installed there will be available for KLayout too.

"\$PYTHONHOME" is not supported to prevent interference with other Python consumers. Instead, KLayout will read the Python path from "\$KLAYOUT\_PYTHONPATH" (for Python >= 3.x).

## **Writing Macros in Python**

A good way is to start with the samples provided when creating new macros on the Python tab. The samples are available at the end of the template list. There is a sample for a PCell implementation, a sample for a Qt dialog, a sample for using Qt's .ui files in Python macros and one sample turning KLayout into a HTTP server using a Python macro.

Apart from a few specialities and the different language of course, Python macros do not look much different from Ruby macros. Ruby's "RBA" namespace is "pya" for Python (lowercase to conform with PEP-8). The class and methods names are the same with very few exceptions and the documentation can be used for Python too. Where necessary, a special remark is made regarding the Python implementation.

Here is a basic Python Macro. It creates a layout with a single cell and single layer and puts one rectangle on that layer:

```
# Python version:
import pya
layout = pya.Layout()
top = layout.create_cell("TOP")
11 = \text{layout}.\text{layer}(1, 0)top.shapes(l1).insert(pya.Box(0, 0, 1000, 2000))
layout.write("t.gds")
```
Here is the Ruby variant to demonstrate the similarity:

```
# Ruby version:
layout = RBA::Layout::new()
top = layout.create_cell("TOP")
11 = \text{layout.layer}(1, 0)top.shapes(l1).insert(RBA::Box::new(0, 0, 1000, 2000))
layout.write("t.gds")
```
Of course, not everything can be translated that easily between Ruby and Python. The details are given below. Usually however, it's straightforward to translate Ruby into Python.

There is no clear advantage of one language over the other. The Python community is somewhat stronger, but performance-wise, Ruby is better. In KLayout, the debugger support for Python is slighly better, since the guts of the interpreter are better documented for Python.

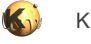

Apart from that, Python and Ruby coexist remarkably well and it is amazing, how easy it it to extend the interfaces from Ruby to Python: not counting the different in the memory management model (mark and sweep garbage collector in Ruby, reference counting in Python), the concepts are very similar.

Please read the Python specific notes below before you start. Some things need to be considered when going from Ruby to Python.

## **Python PCells**

Please have a look at the PCell sample available in the templates. Pick the PCell sample after you have created a new Python macro.

PCell implementation in Python is very similar to Ruby.

Python macros are ".lym" files that are placed into the "pymacro" subfolder in the KLayout path. Python libraries can be put into the "python" subfolder. This subfolder is included into the "sys.path" variable, so macros can load libraries simply by using "import".

## **Python Implementation Notes**

- **KLayout module:** KLayout's module is "pya" (lowercase conforming to PEP 8).
- **Reserved names:** Some methods with reserved names are not available (i.e. "exec", "in"). Some of these methods have been renamed and their original name is still available in Ruby, but use is deprecated. Where this was not possible, they are available with an appended underscore. For example: "QDialog.exec" is available as "QDialog.exec ". That is the same scheme PyQt uses.
- **Assignment methods (attribute setters):** Assignment methods (i.e. "Box#left=" are available as attributes. If there is a read accessor method too, the attribute can be read and written. For example:

```
box = pya.Box()box. left = 10box.right = box.right + 100
```
If the translation is ambiguous (i.e. because there is more than one getter or setter, the setter will be translated to a method "set\_x(value)" where "x" is the attribute name.

• **Predicate getters:** Question-mark names for predicates are translated to non-question-marker names:

```
# Ruby: 
  edges.is_empty?
# Python:
  edges.is_empty()
```
- **Constants:** Constants (upper-case static variable) are made available as static attributes.
- **Arrays:** Arrays will be represented as lists, but on assignment, they accept tuples as well.
- **Boolean values:** Boolean values are True and False.
- **No protected methods:** Protected methods are not supported methods are public always.
- **"nil" value:** The Python equivalent to Ruby's "nil" is "None".
- **Iterators:** Iterator binding:

```
edges = pya.Edges()
...
for edge in edges.each():
```
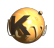

```
 ...
```
If there is an iterator named "each", it will become the default iterator:

```
for edge in edges:
   ...
```
#### • **Standard protocols:**

" $x.to_s()$ " is available as " $str(x)$ " too. "x.size()" is available as "len(x)" too.

If there is a "[]" operator and a "size" method, the object implements the sequence protocol too.

#### • **Operators:**

Operators are made available through Python operators. For example

- "+" will be available as "+"  $('$  add ")
- "&" will be available as "and" ("\_and\_")
- "|" will be available as "or" ("\_\_or\_\_")
- "==" will be available as "=="  $("eq"')$
- **Deep copies:** Deep copies of pya objects can be made with dup()

```
box = pya.Box(10, 20, 110, 220)
copy\_box = box.dup()
```
• **Events (signals):** Events can be bound to lambdas or functions:

```
action.on_triggered( lambda: action.text += "X" )
```
or to function:

def f(): print "triggered" action.on\_triggered(f)

Events have to match precisely - exactly the number of arguments have to be declared.

- **sys.settrace:** Using "sys.settrace" will disable the debugger support permanently.
- **Instance attributes can't reimplement virtual methods:** This is a limitation driven by the need to avoid cyclic references. Instancebound methods require a reference to the instance and that will create a cycle with the reimplementation callable object which is held by the class itself.
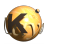

#### • **Tips when developing own modules:**

- The "python" subfolders of the KLayout path are added to sys.path, so modules can be put as plain .py files and imported with "import module".
- Or: modules can be put into folders inside "python" using an "\_\_init\_\_.py" file to indicate the folder is a module.
- Use "reload(module)" on the console to refresh the module cache if changes have been applied.

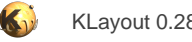

# **3.3. The Application API**

This section covers the basic application API. The application API consists of the main application class and several classes that represent the user interface. This sections presents a selection of classes that make up the application API. These classes provide the main entry points into the application API. Further classes are documented in [RBA Class Index](#page-491-0).

All classes discussed herein are contained in the RBA namespace. In you code you either have to use qualified names (i.e. RBA::Application) or include the RBA module in you macro's namespace.

# **The Application class**

The [Application](#page-2135-0) class is documented in detail in Application. It represents the application and because there is just one application, there also is just one instance of the application object. That instance can be obtained through the "instance" class method:

Application::instance

The application object is the main entry point into the API. It offers several methods and attributes. In particular:

- [Application#application\\_data\\_path:](#page-2137-0) returns the user-local storage path. This is where KLayout saves user-specific files, for example the configuration file.
- [Application#execute](#page-2137-1): runs the application. Normally, this method is called implicitly when the application is started. It is possible to use KLayout as a Ruby interpreter by supplying a Ruby script on the command line with the "-r" option. Such scripts must run the application explicitly if they want to.
- [Application#exit:](#page-2138-0) exits the application. This method unconditionally terminates the application in a clean way.
- [Application#get\\_config](#page-2138-1) and [Application#set\\_config](#page-2139-0): read and write the configuration database. The configuration database is a storage of name/value pairs which is stored in the configuration file. These methods can be used to manipulate that storage. Use the [Application#get\\_config\\_names](#page-2138-2) method to retrieve the names of the configuration parameters stored inside the configuration database. Use the [Application#commit\\_config](#page-2137-2) method to activate settings that have been made with "set\_config".
- [Application#inst\\_path](#page-2138-3): returns the installation path. That is where the executable is located.
- [Application#is\\_editable?:](#page-2138-4) returns true, if KLayout runs in editable mode.
- [Application#klayout\\_path:](#page-2138-5) returns the KLAYOUT\_PATH value. This is the search path where KLayout looks for library files or macros. This method delivers the application data path and can be used to look up files required by the macro.
- [Application#main\\_window](#page-2139-1): delivers the MainWindow object which represents the application's main window. See below for a description of that class.
- [Application#process\\_events:](#page-2139-2) process pending events. If that method is called periodically during long operations, the application will be able to process events and thus handle clicks on a "Stop" button for example. Please note that calling this method is not safe in every context, because not every execution context is reentrant.
- [Application#read\\_config](#page-2139-3) and [Application#write\\_config:](#page-2139-4) reads and writes the configuration database from a file.
- [Application#version:](#page-2139-5) delivers KLayout's version string. This string can be used to switch the implementation of a script depending on KLayout's version.

### **The MainWindow class**

The [MainWindow](#page-2103-0) class is documented in detail in MainWindow. It represents the main application window. The main window instance can be obtained with:

```
Application::instance.main_window
```
The main window object is the entry point to all user-interface related objects. It offers a couple of methods. In particular:

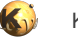

- [MainWindow#cancel](#page-2111-0): cancels any pending operation (i.e. dragging of an object in move mode) and resets the mode to the default mode (Select). Use this method to establish a known user interface state.
- [MainWindow#close\\_all](#page-2111-1) and [MainWindow#close\\_current\\_view:](#page-2111-2) close all or the current tab.
- MainWindow#cm\_\*: these are methods which are bound to the menu items in the menu bar. They can be used to trigger a menu function from a script.
- [MainWindow#create\\_layout](#page-2125-0): create a new layout and load it into a layout view. This method has a parameter that controls whether the layout is shown in a new tab, replaces the layout in the current tab or adds to the current tab.
- [MainWindow#create\\_layout](#page-2125-0): creates a new, empty layout and loads it.
- [MainWindow#create\\_view](#page-2126-0): creates a new, empty tab.
- [MainWindow#current\\_view](#page-2126-1): returns a LayoutView object (see below) which represents the current tab.
- [MainWindow#current\\_view\\_index:](#page-2126-2) returns the index of the current tab. Some methods like "select\_view" operate with view indexes. The view index is the number of the tab (0 is the leftmost one). The "view" method allows obtaining the LayoutView object from a view index. The same way [MainWindow#current\\_view\\_index=](#page-2126-3) selects the view with the index given in this call.
- [MainWindow#grid\\_micron](#page-2128-0): gets the global grid in micrometer units.
- [MainWindow#initial\\_technology](#page-2128-1) and [MainWindow#initial\\_technology=](#page-2128-2): gets or sets the name of the technology to use to new layouts or for layouts loaded without an explicit technology specification.
- [MainWindow#load\\_layout](#page-2128-3): loads a layout into a tab. There are various variants of this method, offering various levels of configuration. All these variants have a parameter that controls whether the layout is shown in a new tab, replaces the layout in the current tab or adds to the current tab.
- [MainWindow#menu:](#page-2130-0) provides access to the menu object of class AbstractMenu (see [AbstractMenu\)](#page-1988-0). This object provides access to the main menu, the toolbar and various context menus. With this object it is possible to manipulate the menu.
- [MainWindow#message:](#page-2130-1) show a message in the status bar.
- [MainWindow#save\\_session](#page-2131-0) and [MainWindow#restore\\_session:](#page-2131-1) save or restore a session. Sessions contain a window settings and information about the layouts loaded. Sessions allows storing and restoring of the state of the main window.
- [MainWindow#select\\_view:](#page-2132-0) switches to the given tab. This equivalent to using [MainWindow#current\\_view\\_index=.](#page-2126-3)
- [MainWindow#view](#page-2133-0): gets the [LayoutView](#page-1919-0) object for a given tab index.
- [MainWindow#views:](#page-2133-1) gets the number of tabs.

The MainWindow supplies three events. See [Events And Callbacks](#page-470-0) for details about events. These are the events:

- **on\_current\_view\_changed**: This event is triggered when the current tab changes. The signal is available with an integer parameter: this is the index of the previous tab. The new tab is already the current tab when this event is triggered.
- **on\_view\_created**: This event is triggered when a new view is created. The signal is available with an integer parameter: this is the index of the new tab.
- **on\_view\_closed**: This event is triggered when a new view is closed. The signal is available with an integer parameter: this is the index of the tab that was closed.

In addition, the MainWindow class features many parameterless methods starting with "cm\_...". These methods are identical with the methods called when the respective menu functions are triggered. They are of use when menu events need to be emulated in code, for example to implement special key bindings.

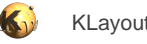

# **The LayoutView class**

The [LayoutView](#page-1919-0) class is documented in detail in LayoutView. It represents one layout tab in the main window. A single layout view can show multiple layouts. The [CellView](#page-1970-0) objects represent one layout loaded into a view. They specific the layout loaded plus the cell selected for drawing. Each LayoutView has a list of CellView objects corresponding to the layouts shown in the same panel.

A LayoutView object can be obtained from the main window either by reading the current view or by getting the view object for a tab by the tab index:

```
# Current view:
Application::instance.main_window.current_view
# or short:
LayoutView::current
# By index:
Application::instance.main_window.view(index)
# Note: the index of the current view is
Application::instance.main_window.current_view_index
# and the number of views is
Application::instance.main_window.views
```
The index is 0 for the first tab. Note that the value returned by [LayoutView#current](#page-1940-0) or MainWindow#current view can be "nil" if no layout is shown.

A layout view is the container for a variety of "visual" objects. These resources are mainly display objects like annotations, markers and images. In addition, the report database system is anchored in the LayoutView object. The following resources are managed in the layout view:

- **Annotations (rulers)**: an arbitrary number of annotations can be registered in the view. The annotations are objects of the Annotation class [\(Annotation](#page-2075-0)). Annotations are independent of layouts and are defined in micron units.
- **Images**: images are also objects independent of layouts. Any number of images can be placed below the drawn layout.
- **Markers**: markers are temporary overlay objects which can be used a highlights or to add some elaborate annotation to a layout view. Markers can be layout database objects, hence it is possible to draw polygons or other objects over the layout. Markers can be configured to a large degree, so different colors can be used for example. Markers are objects of class Marker ([Marker\)](#page-1980-0).
- **Local configuration**: be default, the layout view pulls its configuration from the global configuration database. It is possible however to override certain configuration parameters for a particular view. This allows for example to set the background color for a particular view without affecting the other views.
- **Layer properties**: the layer properties tree is also managed by the layout view. Since there can be multiple layer properties trees in different tabs in the layer properties panel, there are method to access either the current or a specific one of the layer properties trees.
- **Custom stipples and line pattern**: custom stipplesu and line styles can be set in the layout view and used in the layer properties. Custom stipples are bitmaps that define the fill pattern used for the inside area of a polygon. Line styles are bit pattern that make lines being resolved into dots.
- Selection: the layout view also manages the selection. This is a set of objects and their instantiation path in the layout database. It represents the set of selected objects. Each selected object is described by a instantiation path and the object itself. That information is combined in the ObjectInstPath object ([ObjectInstPath\)](#page-2042-0).
- **Transient selection**: this is the object that is highlighted briefly when the mouse hovers over it.
- **Cell views**: the list of layouts and cells shown in the layout view as overlays. Cell views are created when layouts are loaded and deleted when layouts are closed. One of the cell views is the "active" one. That is the one which is selected in the drop-down box in the cell tree and for which the cell tree is shown.
- **Cell visibility**: the information about what cell is visible and what cell is not. Each cell can be made invisible. In that case, only the cell frame is drawn and the cell is shown stroked out in the cell tree.

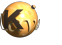

- **Hierarchy levels**: this attribute controls which hierarchy levels are shown by default.
- **Viewport**: the geometrical dimensions of the area which is drawn in micron space.
- **Report databases**: a layout view can have multiple report databases attached to it. Report databases can be shown in the marker browser and are collections of general information or geometrical information related to a certain position or area.
- **Transactions**: transactions are grouped layout operations which form an atomic operation which can be undone. Transactions can be created within the layout view. Transactions must be opened and closed before they are available as operations on the undo stack.
- **Plugins**: plugins are a way to implement new functionality inside the layout view related to mouse actions. By using plugins it is possible to track the mouse and implement actions related to mouse activity.
- **Title**: finally, a layout view has a title which is shown in the tab.

Being the central class, the layout view naturally offers many methods and attributes. Here's a brief explanation of some of these methods:

- [LayoutView#active\\_cellview](#page-1934-0) and [LayoutView#active\\_cellview\\_index](#page-1934-1): gets the active CellView object or index of this object. The active cell view is the one that is selected in the drop-down box above the cell tree. [CellView#active](#page-1974-0) gets the active cellview of the current layout view.
- [LayoutView#add\\_missing\\_layers](#page-1935-0) will add the layers to the layer tree for which there is no layer properties entry yet. This method can be used after a layout has been created and populated to show all layers of the layout.
- [LayoutView#add\\_stipple](#page-1935-1), [LayoutView#clear\\_stipples](#page-1938-0) and [LayoutView#remove\\_stipple:](#page-1957-0) manage custom stipples.
- [LayoutView#add\\_line\\_style,](#page-1935-2) [LayoutView#clear\\_line\\_styles](#page-1938-1) and [LayoutView#remove\\_line\\_style](#page-1957-1): manage custom line styles.
- [LayoutView#ascend](#page-1936-0) and [LayoutView#descend:](#page-1942-0) moves the context cell up or down in the hierarchy.
- [LayoutView#begin\\_layers](#page-1936-1) and [LayoutView#end\\_layers:](#page-1943-0) gets an start or end iterator object that allows traversing of the layer properties tree in a recursive or non-recursive fashion. See below for a description of how to deal with the layer properties.
- [LayoutView#each\\_layer](#page-1942-1) is a convenient alternative way of iterating over the layers without directly using the layer tree iterator.
- [LayoutView#box:](#page-1937-0) gets the display area in micron units (the viewport).
- [LayoutView#cancel](#page-1937-1): returns the view into idle state (nothing selected, no editing in progress, "Select" mode is active).
- [LayoutView#cellview:](#page-1937-2) gets the CellView object for a given index.
- [LayoutView#cellviews](#page-1937-3): gets the number of cell views registered.
- [LayoutView#clear\\_annotations](#page-1937-4), [LayoutView#insert\\_annotation,](#page-1947-0) [LayoutView#erase\\_annotation](#page-1943-1) and [LayoutView#replace\\_annotation](#page-1958-0): manage annotations (rulers).
- [LayoutView#clear\\_images,](#page-1937-5) [LayoutView#insert\\_image,](#page-1947-1) [LayoutView#erase\\_image](#page-1944-0) and [LayoutView#replace\\_image](#page-1958-1): manage images.
- [LayoutView#clear\\_config,](#page-1937-6) [LayoutView#get\\_config,](#page-1944-1) [LayoutView#set\\_config](#page-1962-0) and [LayoutView#commit\\_config](#page-1939-0): allow manipulation of the configuration for that layout view only. For example it is possible to set a different background color for that specific layout view.
- [LayoutView#clear\\_layers,](#page-1938-2) [LayoutView#delete\\_layer](#page-1941-0), [LayoutView#delete\\_layer\\_list,](#page-1941-1) [LayoutView#insert\\_layer](#page-1947-2), [LayoutView#insert\\_layer\\_list,](#page-1947-3) [LayoutView#replace\\_layer\\_node](#page-1958-2) and [LayoutView#remove\\_unused\\_layers:](#page-1958-3) manage the layer properties. See below for a detailed explanation.
- [LayoutView#clear\\_transactions](#page-1938-3): clears all transactions (clears the undo stack).
- [LayoutView#transaction](#page-1965-0) and [LayoutView#commit:](#page-1939-1) starts or ends a transaction. All operations between the start and end of a transaction can be undone in one step.
- [LayoutView#clear\\_object\\_selection](#page-1938-4): clears the selection of geometrical objects (shapes or cell instances).

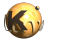

- LayoutView#create layout and LayoutView#load layout: creates a new layout or loads a layout. In both cases, you can either replace the current layouts or add the new one to the layouts present.
- [LayoutView#current\\_layer:](#page-1940-1) returns an iterator pointing to the current layer (the one that has the focus frame in the layer tree.
- [LayoutView#current\\_layer\\_list:](#page-1941-2) returns the index of the current layer list (if multiple tabs are present in the layer control panel, the current layer list is the tab that is selected).
- [LayoutView#each\\_annotation](#page-1942-2) and [LayoutView#each\\_annotation\\_selected:](#page-1942-3) delivers all or the selected annotations.
- [LayoutView#each\\_image](#page-1942-4) and [LayoutView#each\\_image\\_selected](#page-1942-5): delivers all or the selected images.
- [LayoutView#each\\_object\\_selected](#page-1943-2) and [LayoutView#each\\_object\\_selected\\_transient:](#page-1943-3) delivers ObjectInstPath objects ([ObjectInstPath\)](#page-2042-0) that point to one selected object each.
- [LayoutView#erase\\_cellview](#page-1943-4): close a cell view, i.e. remove that specific layout from the list of loaded layouts.
- [LayoutView#enable\\_edits](#page-1943-5): Enables or disables editing. This method will enable or disable all editing features. This is intended for temporarily disallowing edits. This is not the same than edit and viewer mode.
- [LayoutView#get\\_image](#page-1945-0), [LayoutView#get\\_image\\_with\\_options](#page-1945-1) and [LayoutView#get\\_screenshot](#page-1945-2): dumps the screen content into a QImage with or without a specific resolution.
- [LayoutView#init\\_layer\\_properties](#page-1946-0): provides an initialization of a "LayerProperties" object for a new layer according to the current settings of the view.
- [LayoutView#is\\_cell\\_hidden?](#page-1948-0), [LayoutView#hide\\_cell](#page-1946-1), [LayoutView#show\\_cell](#page-1963-0) and [LayoutView#show\\_all\\_cells](#page-1963-1): manages cell visibility.
- [LayoutView#load\\_layer\\_props](#page-1948-1) and [LayoutView#save\\_layer\\_props:](#page-1960-0) loads or saves layer properties files.
- [LayoutView#max\\_hier](#page-1950-0), [LayoutView#max\\_hier\\_levels=](#page-1950-1) and [LayoutView#min\\_hier\\_levels=](#page-1950-2): manages hierarchy levels shown.
- [LayoutView#object\\_selection,](#page-1952-0) [LayoutView#object\\_selection=](#page-1952-1), [LayoutView#select\\_object](#page-1961-0) and [LayoutView#clear\\_object\\_selection:](#page-1938-4) return or manipulate the selection of geometrical objects (shapes, instances). The key descriptor object for that purpose is [ObjectInstPath,](#page-2042-0) which refers to a geometrical object throug an instantiation path.
- [LayoutView#pan\\_center](#page-1957-2) (and other pan... methods), [LayoutView#zoom\\_box](#page-1966-0) (and other zoom... methods): changes the viewport.
- [LayoutView#reload\\_layout](#page-1957-3): reloads a given layout.
- [LayoutView#create\\_rdb](#page-1940-2), [LayoutView#remove\\_rdb,](#page-1957-4) [LayoutView#rdb](#page-1957-5) and [LayoutView#num\\_rdbs](#page-1952-2): Create, delete and get report databases stored inside the LayoutView object.
- [LayoutView#rename\\_cellview](#page-1958-4): changes the name of a cellview.
- [LayoutView#title](#page-1965-1), [LayoutView#title=](#page-1965-2) and [LayoutView#reset\\_title:](#page-1959-0) sets or resets the layout view's title.
- [LayoutView#save\\_as:](#page-1959-1) Saves a layout to a file (with options).
- [LayoutView#show\\_image:](#page-1964-0) shows or hides an image.
- [LayoutView#viewport\\_width,](#page-1966-1) [LayoutView#viewport\\_height](#page-1966-2) and [LayoutView#viewport\\_trans](#page-1966-3): gets the viewport parameters.

#### **Implementing Undo/Redo**

Undo/Redo functionality is implemented by using "transactions". Transactions are groups of operations which implement one user operation. Transactions are built internally and automatically once a transaction is initiated. Most operations performed in the framework of the LayoutView and Layout objects are tracked within these transactions. When a transacting is finished, it needs to be committed. After that, a new operation will be available for "Undo" or "Redo".

Transactions can be initiated with [LayoutView#transaction](#page-1965-0) and committed with [LayoutView#commit.](#page-1939-1) To ensure, every initiation of a transaction is matched by a "commit", it is recommended to employ "ensure":

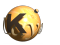

begin

```
 view.transaction("Some operation")
   ... do your thing here ...
ensure
   view.commit
end
```
#### **Manipulating the selection**

The selection of geometrical objects can be manipulated by providing the necessary [ObjectInstPath](#page-2042-0) objects. Each such object provides a "pointer" to a shape or instance through the hierarchy. Specifically it lists all the cells and their instantiation transformations down to the shape selected. By accumulating these selections, a shape can be addressed in a flat view, even if the shape is instantiated many levels down in the hierarchy.

Generating such instantiation path objects is somewhat tedious, but usually the requirement is not to generate such paths, but to take an existing selecting, manipulate it somehow and then to set the selection to the new one. This is fairly easy by taking a copy of the selection, manipulation of the shapes and setting the manipulated selection as the new one.

The following is a sample which replaces all shapes by their hull polygons. Note that is provides undo/redo support through a "transaction":

```
view = mw.current_view
begin
   view.transaction("Convert selected shapes to polygons")
   sel = view.object_selection
   sel.each do |s|
     if !s.is_cell_inst? && !s.shape.is_text?
       ly = view.cellview(s.cv_index).layout
       # convert to polygon
       s.shape.polygon = s.shape.polygon
     end
   end
   view.object_selection = sel
ensure
   view.commit
end
```
#### **Events**

The LayoutView object supplies several events. See [Events And Callbacks](#page-470-0) for details about events. These are the events:

- **on\_active\_cellview\_changed**: This event is triggered when the active cellview changes. The active cellview is the one indicated by the drop-down-box atop of the cell list if multiple layouts are loaded into one view.
- **on\_annotation\_changed**: This event is triggered if an annotation is changed. The ID of the annotation is sent along with the event.
- **on\_annotation\_selection\_changed**: This event is triggered if the selection of annotations is changed.
- **on\_annotations\_changed**: This event is triggered if an annotation is added or deleted.
- **on\_cell\_visibility\_changed**: This event is triggered when the visibility of a cell changes. The visibility of a cell is changed by using "Hide Cell" or "Show Cell" from the cell tree's context menu.
- **on\_cellviews\_changed**: This event is triggered when a new cellview is added or a cellview is removed.

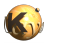

- **on\_cellview\_changed**: This event is triggered when a cellview changed (i.e. the current cell has been changed. The index of the changed cell view is sent along with the event.
- **on\_close**: This event is triggered when a cell view is closed.
- **on\_file\_open**: This event is triggered when a file is loaded.
- **on\_hide**: This event is triggered when a cell view is going to become invisible (i.e the tab changed).
- **on\_current\_layer\_list\_changed**: This event is triggered when the current layer list was changed (i.e. the tab in the layer list has been changed).
- **on\_image\_changed**: This event is triggered when an image was edited. The ID of the image is sent along with the event.
- **on\_image\_selection\_changed**: This event is triggered when an image was selected or unselected.
- **on images changed**: This event is triggered when an image was added or deleted.
- **on\_layer\_list\_changed**: This event is triggered if a layer was changed, added or deleted.
- **on\_layer\_list\_deleted**: This event is triggered if a layer list was deleted (i.e. a tab was removed).
- **on\_layer\_list\_inserted**: This event is triggered if a layer list was inserted (i.e. a tab was added).
- **on\_rdb\_list\_changed**: This event is triggered when a report database is opened or removed.
- **on selection changed**: This event is triggered when the selection has changed.
- **on\_show**: This event is triggered when a cell view is going to become visible (i.e the tab changed).
- **on\_transient\_selection\_changed**: This event is triggered when the transient selection has changed.
- **on\_viewport\_changed**: This event is triggered when the viewport has changed, for example the view is zoomed in or panned.

#### **Working with layer properties**

The API provides methods by which the layer properties list of the layout view can be traversed and manipulated in many ways. In particular:

- Add or remove entries to or from the layer properties list: [LayoutView#insert\\_layer](#page-1947-2) and [LayoutView#delete\\_layer](#page-1941-0)
- Clear all entries: [LayoutView#clear\\_layers](#page-1938-2)
- Manage custom stipple pattern: [LayoutView#add\\_stipple](#page-1935-1), [LayoutView#clear\\_stipples](#page-1938-0) and [LayoutView#remove\\_stipple](#page-1957-0)
- Add, rename or remove tabs, get or change the current tab: [LayoutView#insert\\_layer\\_list,](#page-1947-3) [LayoutView#rename\\_layer\\_list](#page-1958-5), [LayoutView#delete\\_layer\\_list](#page-1941-1), [LayoutView#current\\_layer\\_list](#page-1941-2) and [LayoutView#set\\_current\\_layer\\_list](#page-1963-2)
- Remove unused layers from the layer list or add entries for missing layers: [LayoutView#remove\\_unused\\_layers](#page-1958-3), [LayoutView#add\\_missing\\_layers](#page-1935-0)
- Load or save layer properties from or to a ".lyp" file: LayoutView#load layer\_props and [LayoutView#save\\_layer\\_props](#page-1960-0)
- Obtain the selected entries from the layer properties tree: [LayoutView#selected\\_layers](#page-1962-1) and [LayoutView#current\\_layer](#page-1940-1)
- Initialize layer properties with the default settings: [LayoutView#init\\_layer\\_properties](#page-1946-0)
- Expand layer properties which contain wildcard entries ("stylesheet" layer properties files): [LayoutView#expand\\_layer\\_properties](#page-1944-2)
- Manipulate layer properties by setting the properties of the [LayerPropertiesNodeRef](#page-1910-0) object returned by [LayoutView#each\\_layer](#page-1942-1) or [LayerPropertiesIterator#current.](#page-1916-0)

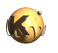

Many of these functions use [LayerPropertiesIterator](#page-1913-0) objects to identify entries in the layer tree. Such an object is basically a pointer into the tree. The term "iterator" refers means that such a pointer can be moved to neighboring entries in the layer tree. By default, the LayerPropertiesIterator performs a preorder, depth-first traversal of the layer properties tree (the virtual root object is omitted). This is how to work with LayerPropertiesIterator objects:

```
layout_view = Application::instance.main_window.current_view
# Get the iterator for the first entry:
lp = layout_view.begin_layers
# advance to the next entry (preorder, depth-first traversal):
lp.next
# advance to the next sibling 
lp.next_sibling(1)
# advance to the previous sibling
lp.next_sibling(-1)
# move down in the hierarchy to the first child
lp.down_first_child
# move down in the hierarchy to the last child
lp.down_last_child
# move up to the parent node
lp.up
# get the value of the current node
props = lp.current
```
The LayerPropertiesIterator has a couple of attributes:

- [LayerPropertiesIterator#current:](#page-1916-0) returns the LayerPropertiesNodeRef object [\(LayerPropertiesNodeRef](#page-1910-0)) which is a representative for the layer the iterator points to. This object can be manipulated which has an immediate effect on the layer list of the view.
- LayerPropertiesIterator#at end?: returns true, if the iterator is at the end of the layer properties tree (if "next" is used to traverse) or at the end of the current child node list if other methods of traversal are used. It "at\_end?" is true, the iterator does not point to a valid entry.
- [LayerPropertiesIterator#is\\_null?](#page-1917-0): returns true, if this iterator is a null iterator (i.e. default-constructed).
- LayerPropertiesIterator#at top?: returns true, if this iterator is pointing to a top-level entry.
- [LayerPropertiesIterator#child\\_index:](#page-1916-3) returns the index of the current entry in the current child list.

Iterators can be compared against each other. If two iterators point to the same object, the equality operator "==" returns true.

The actual entry that the iterators "current" property is a LayerPropertiesNodeRef object (a reference to a LayerPropertiesNode object). If behaves the same way than a LayerPropertiesNode object ([LayerPropertiesNode\)](#page-1906-0), but modifications of the latter will change the way the layer is displayed in the view.

The LayerPropertiesNode object contributes only a few methods, namely:

- [LayerPropertiesNode#id:](#page-1909-0) an integer ID that uniquely identifies the entry in the tree.
- [LayerPropertiesNode#flat:](#page-1908-0) computes and delivers an effective set of properties as a LayerProperties object.
- [LayerPropertiesNode#bbox](#page-1908-1): computes the bounding box of the drawn layer represented by this entry.
- [LayerPropertiesNode#has\\_children?:](#page-1909-1) returns true, if this node is not a leaf node.
- [LayerPropertiesNode#add\\_child](#page-1908-2): adds a child node to the node. It returns a reference to the new node created inside the node's hierarchy. Is is possible to add new children to the node returned.
- [LayerPropertiesNode#clear\\_children:](#page-1908-3) removes all children from the node.

The actual properties of the layer are accessible through methods of the [LayerProperties](#page-1882-0) object. Since the parent node may override or contribute properties, a LayerProperties object has a twofold identity: the way it appears finally ("real") and the way it is configured ("local"). The property accessors have a "real" parameter and deliver the real value if this parameter is set to true and the local value otherwise. There are also convenience methods which always deliver the "real" value.

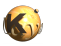

```
lp = layout_view.begin_layers
```

```
# manipulate the layer 
lp.current.width = 2
lp.current.fill_color = 0x80ff40
# which is equivalent to this somewhat more efficient way:
props = lp.current.dup
props.width = 2
props.fill_color = 0x80ff40
lp.current.assign(props)
```
It is possible to directly manipulate the hierarchy this way:

```
lp = layout_view.begin_layers
# create a copy that we can manipulate
# add two child nodes
cp = RBA::LayerProperties::new
cp.source = "100/0"lp.current.add_child(cp)
cp = RBA::LayerProperties::new
cp.source = "101/0"
lp.current.add_child(cp)
```
New entries can be created by using LayoutView's insert\_layer method and a LayerPropertiesIterator to specify the location where the node shall be created. Here is an example how to create a child entry using that technique. Please note how "down\_first\_child" is used to navigate into the node's child space which works even if there are no children yet:

```
lp = layout_view.begin_layers
# let the iterator point to the first child, even if it does not exist
lp.down_first_child
# (lp.current may not be valid, but still lp is a valid insert position)
# prepare a new entry for insert:
props = RBA::LayerProperties.new
props.source = "100/0"
# insert the child node:
layout_view.insert_layer(lp, props)
# now, lp points to a valid object: lp.current.source == "100/0"
```
### **LayerProperties objects**

The [LayerProperties](#page-1882-0) object represents one entry in the layer properties tree and has several basic properties. For each of these properties, a getter for the real and local value exists as well as a setter that installs a local value. For example, for the width property, the following methods are defined:

- **width(real)**: the getter for the real ("width(true)") or local ("width(false)") value.
- **width**: the real value.
- **width=**: the setter for the local value.

Width is a "weak" property. That means that for computing the effective width, child nodes can override the settings inherited from the parent nodes. A width of 0 is considered "not set" and does not override parent defined widths. Other properties like visibility are "strong", i.e. the parent can override the properties set for its children. Another form of combination is "additive" where the effective property value is the "sum" (or in general combination) of all local properties from parent to child.

Some properties like "fill\_color" do not have a neutral value but instead they can be cleared (in that case with "clear\_fill\_color"). The LayerProperties object can be asked whether a fill color is set using the "has\_fill\_color?" method.

This is a brief list of properties:

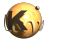

- [LayerProperties#animation](#page-1889-0) (strong): specifies animation (blinking, scrolling)
- [LayerProperties#dither\\_pattern](#page-1890-0) (strong): specifies the fill pattern
- [LayerProperties#line\\_style](#page-1896-0) (strong): specifies the line style
- [LayerProperties#fill\\_brightness](#page-1892-0) (additive): specifies the fill color's brightness
- [LayerProperties#fill\\_color](#page-1892-1) (strong): specifies the fill color
- [LayerProperties#frame\\_brightness](#page-1893-0) (additive): specifies the frame color's brightness
- [LayerProperties#frame\\_color](#page-1893-1) (strong): specifies the frame color
- [LayerProperties#lower\\_hier\\_level](#page-1896-1) (weak): the lower hierarchy level shown. This property has various flavors related to the definition of "lower level".
- [LayerProperties#upper\\_hier\\_level](#page-1903-0) (weak): the upper hierarchy level shown. This property has various flavors related to the definition of "upper level".
- [LayerProperties#marked?](#page-1898-0) (strong): specifies whether the layout is rendered with small crosses at each vertex
- [LayerProperties#xfill?](#page-1905-0) (strong): Specifies whether a cross is drawn in rectangles
- [LayerProperties#transparent?](#page-1902-0) (strong): specifies whether the layer is semi-transparent (color bitmap combination)
- [LayerProperties#visible?](#page-1904-0) (strong): specifies whether the layer is visible
- [LayerProperties#valid?](#page-1904-1) (strong): specifies whether the layer is valid
- [LayerProperties#width](#page-1905-1) (weak): specifies the line width
- [LayerProperties#source](#page-1899-0) (weak, additive): specifies the origin of the data. This property can be set or obtained either a string using KLayout's source notation or be accessed through a couple of specialized properties delivering a part of the source specification each ([LayerProperties#source\\_layer,](#page-1900-0) [LayerProperties#source\\_datatype,](#page-1900-1) [LayerProperties#source\\_name](#page-1901-0), [LayerProperties#source\\_layer\\_index](#page-1901-1), [LayerProperties#source\\_cellview](#page-1899-1) and [LayerProperties#trans\)](#page-1902-1)

In addition, a couple of getters for computed and derived values are present (i.e. "eff\_frame\_color"). There are no setters for these properties. The effective frame color for example delivers the frame color which results from combining the frame color and the frame brightness.

### **The CellView class**

The CellView [\(CellView](#page-1970-0)) identifies the cell drawn and the context the cell is drawn in. A CellView can be created as a object but usually it is obtained from a LayoutView object. In the following example, the active cell view is used:

RBA::Application::instance.main\_window.current\_view.active\_cellview

Alternatively, a cell view can be addressed by index:

```
lv = RBA::Application::instance.main_window.current_view
num_cellviews = lv.cellviews # number of cell views
lv.cellview(0) # first one
```
A cellview carries the following information:

- [CellView#cell](#page-1974-1): a reference to the cell shown (a Cell object: [Cell\)](#page-577-0).
- [CellView#layout:](#page-1977-0) a reference to the layout object (a Layout object: [Layout\)](#page-847-0) which contains the cell shown.

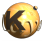

- [CellView#name](#page-1977-1): the unique name of the layout.
- [CellView#filename:](#page-1976-0) the name (actually the path) of the file loaded if the layout was loaded from a file.
- [CellView#path](#page-1978-0): the unspecific path (see below)
- [CellView#context\\_path](#page-1975-0): the specific path (see below)
- [CellView#ctx\\_cell:](#page-1976-1) the context cell (see below). Alternatively the cell index of the context cell is available by [CellView#ctx\\_cell\\_index.](#page-1976-2)
- [CellView#technology](#page-1979-0): the technology (name) used with this layout
- [CellView#is\\_cell\\_hidden?:](#page-1977-2) returns a value indicating whether a given cell is hidden

A cellview can be manipulated to change the cell shown in the layout view. For this purpose, assignment methods exist which will reconfigure the cellview:

- [CellView#cell=:](#page-1974-2) a reference to the cell shown (a [Cell](#page-577-0) object: Cell).
- [CellView#cell\\_index=](#page-1974-3): a reference to the cell shown (by cell index).
- [CellView#name=:](#page-1977-3) the unique name of the layout.
- [CellView#path=:](#page-1978-1) sets the unspecific path (see below)
- [CellView#context\\_path=:](#page-1975-1) sets the specific path (see below)
- [CellView#technology=:](#page-1979-1) applies the given technology to this layout
- [CellView#show\\_cell](#page-1979-2), [CellView#show\\_all\\_cells](#page-1979-3), [CellView#hide\\_cell:](#page-1976-3) shows or hides cells
- [CellView#close:](#page-1975-2) closes this cell view (removes it from the layout view)

#### **Unspecific and specific path and context cell**

In addition to the cell itself, the cell view specifies how the cell is embedded in the hierarchy. Embedding can happen in two ways: an unspecific and a specific way. Both ways contribute to a path which leads from a top cell to the cell drawn.

The first part is always the unspecific path. This path specifies, where the cell drawn is located in the cell tree. That has no effect on the drawing, but is determines what entry in the cell tree is selected. Giving a path for that information is required, because a cell can be child of different cells which itself can be children of other cells. The unspecific path lists the top cell and further cells which are all direct or indirect parents of the cell addressed.

The unspecific path ends at the "context cell" which usually is identical to the cell addressed by the cell view. KLayout allows addressing of a specific instance of a direct or indirect child cell as the actual cell. In that case, the specific path comes into play. Bascially that means, that a cell is drawn within a context of embedding layout. The specific path leads from the context cell to the cell view's target cell and consists of specific instances (hence the name "specific path"). The "descend" and "ascend" feature bascially adds or removes instances from that path.

The unspecific path can be obtained with the [CellView#path](#page-1978-0) method, the specific path with the [CellView#context\\_path](#page-1975-0) method. The unspecific path is just an array of cell indexes specifying the top cell and further cells down to the context cell and includes the context cell. The specific path is an array of InstElement objects [\(InstElement\)](#page-825-0). Each InstElement object describes a specific instantiation (a cell instance plus information when a specific array instance is addressed). When there is no context, the specific path is an empty array. Using the setters [CellView#path=](#page-1978-1) and CellView#context path= these paths can be changed to select a new cell into the layout view.

# **The Image class**

Images can be placed onto the drawing canvas and display colored or monochrome images below the layout. Images are represented by Image objects [\(Image](#page-2059-0)). Basically an image is a two-dimensional array of pixel values with a specification how these pixels are to be displayed on the canvas. An image can be created an placed on the canvas like this:

```
lv = RBA::Application::instance.main_window.current_view
```

```
image = RBA::Image::new("image.png")
```
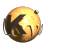

```
lv.insert_image(image)
```
An image can be configured by using different properties and attributes:

- The images' data can be loaded from a file by using a constructor with a file name. In addition, the image can use data from an array of floating-point values using either a constructor or the [Image#set\\_data](#page-2071-0) method. An image can be colored, in which case three channels are present or it can be monochrome. In the latter case, a single channel is present only. Together with the data, the dimensions of the image have to be specified (width and height in pixel units).
- The image's data can be manipulated per pixel using the *Image#get\_pixel* or *[Image#set\\_pixel](#page-2072-0)* method.
- The data range for the data stored in the image can be set using the *Image#min\_value*= and *Image#max\_value*= attributes. The data range determines which value is considered "maximum intensity" (max\_value) and "zero intensity" (min\_value).
- For monochrome images, a data mapping can be specified. A data mapping converts a monochrome value (a scalar) to a color. Data mapping is specified through a [ImageDataMapping](#page-2052-0) object (ImageDataMapping) using the [Image#data\\_mapping](#page-2064-0) method.
- The geometrical properties of an image are encapsulated in a [Matrix3d](#page-956-0) object (Matrix3d). Such a matrix describes the transformation from pixel coordinates to the micron unit space of the canvas. A 3x3 matrix is a generic way to specify a transformation, including translation, rotation, mirror, shear or perspective distortion. The matrix is obtained and set using the *[Image#matrix](#page-2067-0)* attribute. Convenience methods like [Image#trans,](#page-2072-1) [Image#pixel\\_width](#page-2071-1) and [Image#pixel\\_height](#page-2070-0) allow accessing sub-aspects of the generic transformation (affine transformation, scaling).

An image can be transformed using one of the *Image#transformed* methods. It can be hidden or shown using the *Image#visible=* method. The bounding box of the image can be obtained with the [Image#box](#page-2064-1) method.

## **The Annotation class**

Annotations ([Annotation\)](#page-2075-0) are basically rulers and other "overlay objects" but can be used for other purposes as well, for example to simply add a text object. Annotations, like images, are objects stored in the LayoutView and can be selected, deleted, transformed etc.

Programmatically, annotations are created this way:

```
lv = RBA::Application::instance.main_window.current_view
ant = RBA::Annotation::new
ant.p1 = RBA::DPoint.new(0.0, 0.0)ant.p2 = RBA::DPoint.new(100.0, 0.0)
lv.insert_annotation(ant)
```
The annotation carries several attributes. Those are the same attributes that can be configured in the annotation properties dialog. The most important properties are the two positions (start and end position) accessible through the **Annotation#p1** and [Annotation#p2](#page-2093-0) properties, the style ([Annotation#style](#page-2093-1) property) and the outline ([Annotation#outline](#page-2091-0) property).

If properties are changed using the attribute setters, their appearance will change as well. The following example demonstrates how rulers are manipulated. In this example, the style of all rulers is set to "arrow on both sides". Note, how in this example transactions are used to implement undo/redo:

```
view = RBA::LayoutView::current
begin
   view.transaction("Restyle annotations")
   view.each_annotation do |a|
     a.style = RBA::Annotation::StyleArrowBoth
   end
ensure
   view.commit
end
```
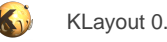

# **The Marker class**

A marker is a temporary highlight object. A marker is represented by the Marker class [\(Marker](#page-1980-0)). Markers appear when they are created and disappear when they are destroyed. Since destruction by the garbage collector happens at undefined times, the destroy method can be used to destroy the marker explicitly. Markers accept some plain shapes (i.e. a Box) which will be displayed as the marker. Markers can be configures in manifold ways, i.e. the colors, the fill pattern, line width etc. See the class documentation for details about the configuration properties.

This is how to create and destroy a marker:

```
lv = RBA::Application::instance.main_window.current_view
marker = RBA::Marker.new(1v)marker.set(RBA::DBox::new(0.0, 0.0, 100.0, 200.0))
# to hide the marker:
marker.destroy
```
Markers are temporary objects intended for highlighting a certain area or shape. Markers are not persisted in sessions nor can they be edited.

# **The Plugin and PluginFactory classes**

Plugins ([Plugin\)](#page-2010-0) are objects which provide modular extensions of KLayout. Plugins are the only way to handle mouse events in the canvas. The basic operation of a plugin is the following:

- For each plugin type, a PluginFactory [\(PluginFactory](#page-2002-0)) object must be provided. KLayout uses this object to configure itself and to create a particular plugin instance for each LayoutView. The PluginFactory must provide certain configuration information and can handle some events in a global manner, for example menu entries that do not refer to a certain plugin instance. The PluginFactory must register itself in the KLayout framework. After doing so, KLayout will provide a new button in the tool bar. If this button is selected, the plugin will be activated.
- When a LayoutView is created, it will use the PluginFactory to create a specific Plugin instance for the view. When the tool bar button is pressed which relates to this plugin, the plugin will be activated and mouse or other events will be redirected to this plugin.

The PluginFactory itself acts as a singleton per plugin class and provides not only the ability to create Plugin objects but also a couple of configuration options and a global handler for configuration and menu events. The configuration includes:

- Menu items: by configuring menu items in the PluginFactory, KLayout can create these items when the plugin is initialized. Each menu entry is connected with the plugin through a symbol: this is a string that tells the plugin's [Plugin#menu\\_activated](#page-2014-0) method which menu item was selected. By configuring a menu rather than creating it explicitly, KLayout has a somewhat better control over what menu items belong to which plugin. Menu items are configured by calling [PluginFactory#add\\_menu\\_entry](#page-2006-0) in the PluginFactory's constructor.
- Configuration options: Instead of directly taking values from the configuration database, it is more convenient to register configuration keys in the PluginFactory's constructor using the [PluginFactory#add\\_option](#page-2006-1) method. After an option is configured, the individual Plugin objects and the PluginFactory receives "configure" calls when a configuration option changes or for the initial configuration.

A PluginFactory must be instantiated and register itself. Menu items and configuration options should be set before the object is registered. Upon registration, a unique name must be specified for the plugin class. Also, the tool button title and optionally an icon can be specified.

The main objective of the PluginFactory class however is to create the actual plugin object. For this, the create plugin method needs to be reimplemented. The implementation is supposed to create an object of the specific class.

The actual implementation of the plugin is a class derived from Plugin ([Plugin\)](#page-2010-0). The plugin comes into life, when it is activated. That is, when the tool button is pressed that is associated with the plugin. When the plugin is activated, the [Plugin#activated](#page-2013-0) method is called. The method can be reimplemented in order to prepare the plugin for taking actions on mouse events. When the plugin is not longer active, i.e. because another mode has been selected, the [Plugin#deactivated](#page-2013-1) method is called.

Every plugin has the ability to receive and intercept mouse events. Various mouse events are available: mouse moved, mouse button clicked (button pressed and released), mouse button double clicked, mouse button pressed, mouse button released, entry or leave of the window and agitation of the mouse wheel. Each event follows a certain protocol depending whether the plugin is active or not. In addition, plugins can request exclusive control over the mouse by "grabbing" the mouse. Each event is associated with a certain callback. The callback has a parameter - "prio" - which determines the role of the event. The protocol is described here:

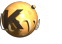

- First, all plugins that grabbed the mouse with grab\_mouse will receive an event callback with 'prio' set to true in the reverse order the plugins grabbed the mouse. If any one of the mouse event handlers returns true, the protocol terminates.
- If that is not the case or no plugin has grabbed the mouse, the active plugin receives the mouse event with 'prio' set to true.
- If no receiver accepted the mouse event by returning true, it is sent again to all plugins with 'prio' set to false. Again, the loop terminates if one of the receivers returns true. The second pass gives inactive plugins a chance to monitor the mouse and implement specific actions - i.e. displaying the current position.

In an mouse event handler, the plugin can take any action, i.e. transform objects or create/remove markers. This allows implementing of interactive functionality upon KLayout's canvas object. Using "set\_cursor", the plugin can set the mouse cursor to a specific shape for example. A plugin should consider implementing "drag\_cancel" in order to terminate any pending dragging operations. [Plugin#drag\\_cancel](#page-2013-2) is called by KLayout to regain control over the mouse in certain circumstances and is supposed to put the plugin into a "watching" instead of "dragging" state.

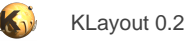

# **3.4. The Database API**

The basic object of the database is the [Layout](#page-847-0) object. A Layout object represents a layout file or a layout generated. Basically, a layout is a collection of cells and geometrical shapes. The shapes are organised in layers and the cells can be instantiated in other cells creating a hierarchy of cells. Hence, the basic objects of the database are Layout, Cell, Shapes and the geometrical primitives like Box, Path, Polygon, Text and Edge.

## **The Layout class**

The [Layout](#page-847-0) object is the basic container for a layout. Multiple layouts can live within KLayout. Some are stored inside the application and are created when a layout is loaded for example. However, layout objects can also be created as standalone objects for manipulation by Ruby scripts. Such a layout can be an isolated entity without connection to a view.

#### **A basic sample**

This is a sample how to create a layout in a layout view with one cell ("TOP"), one layer (layer 10, datatype 0) and one shape (a 1x2 micron box). This sample also shows how to set up the layout view properly:

```
# create a new view (mode 1) with an empty layout
main_window = RBA::Application::instance.main_window
layout = main_window.create_layout(1).layout
layout_view = main_window.current_view
# set the database unit (shown as an example, the default is 0.001)
layout.dbu = 0.001# create a cell
cell = layout.create_cell("TOP")
# create a layer
layer_index = layout.insert_layer(RBA::LayerInfo::new(10, 0))
# add a shape
cell.shapes(layer_index).insert(RBA::Box::new(0, 0, 1000, 2000))
# select the top cell in the view, set up the view's layer list and
# fit the viewport to the extensions of our layout
layout_view.select_cell(cell.cell_index, 0)
layout_view.add_missing_layers
layout_view.zoom_fit
```
It is also possible to create a standalone layout. Here is an example how to create the layout without a connection to a view and save that layout to a file:

```
# create the layout
layout = RBA::Layout::new
# set the database unit (shown as an example, the default is 0.001)
layout.dbu = 0.001# create a cell
cell = layout.create_cell("TOP")
# create a layer
layer_index = layout.insert_layer(RBA::LayerInfo::new(10, 0))
# add a shape
cell.shapes(layer_index).insert(RBA::Box::new(0, 0, 1000, 2000))
# save the layout
layout.write("my_layout.gds")
```
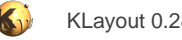

#### **Overview over the Layout object**

The basic building blocks of layouts are layers and cells. Layers are not individual objects. Instead, a layer is rather an index and the various methods allow addressing shapes inside layers by using that index. However, the layout object stores the layer properties, i.e. the layer and datatype number.

Cells are represented by [Cell](#page-577-0) objects which are described later. Cells are often referred to by a cell index which is basically an ID which allows identification of a cell without having to keep a reference. The Layout object allows converting of a cell index to a cell reference with the [Layout#cell](#page-861-0) method. Cells can be instantiated inside other cells. Instances are described by [CellInstArray](#page-638-0) objects.

Another important property of the layout object is the database unit. In the layout, all geometrical coordinates are stored as integer values for efficiency. The database unit specifies the length of one unit in micrometers. The database unit can be accessed with the [Layout#dbu](#page-866-0) attribute. Changing the database unit effectively scales a layout. Often the database unit is a fixed value and compatibility between different layouts in a flow often demands use of a specific database unit. Hence, changing the value of the database unit is possible but requires some careful consideration.

The Layout object keeps shapes (texts, polygons, boxes, paths etc.) on "layers". A layer is a collection of shapes. A layout features a set of layers and each cell provides space for each layer. The shapes are stored inside the cells while the layers are managed by the layout. For doing so, the Layout object keeps layers as a table of [LayerInfo](#page-836-0) objects. The LayerInfo object carries information about the description of a layer, for example layer and datatype number and/or the layer name. A layer is basically just an index in that table. Layers can be created using the [Layout#insert\\_layer](#page-871-0) method. Each layer is present in every cell and inside a cell, a shape storage for each layer is provided.

Inside the layout object, shapes are kept with integer coordinates. The physical units can be obtained by multiplying the integer coordinates with the database unit. The integer type objects are [Box,](#page-551-0) [Polygon](#page-1039-0) etc. Most objects also support floating-point coordinate objects [\(DBox](#page-564-0), [DPolygon](#page-1060-0) etc.). These objects are then given in micrometer units - i.e. already multiplied by the database unit. If using these objects, keep in mind that internally they are still integer-type objects. This means, rounding to the database will happen and if you change the database unit, the objects will effectively scale.

A Layout object provides some basic layout manipulation and query methods. For example, it provides a method to retrieve shapes touching or overlapping a certain rectangular region of a cell. It also provides a clip method which extracts a rectangular region from a layout [\(Layout#clip,](#page-862-0) [Layout#clip\\_into,](#page-863-0) [Layout#multi\\_clip](#page-874-0), [Layout#multi\\_clip\\_into](#page-875-0)). It provides methods to delete cells and cell trees and ([Layout#delete\\_cell,](#page-867-0) [Layout#delete\\_cell\\_rec](#page-867-1), [Layout#delete\\_cells,](#page-867-2) [Layout#prune\\_cell,](#page-878-0) [Layout#prune\\_subcells](#page-878-1)). There are also methods to manipulate layers ([Layout#clear\\_layer,](#page-862-1) [Layout#copy\\_layer](#page-864-0), [Layout#move\\_layer,](#page-873-0) [Layout#delete\\_layer](#page-867-3)).

Some convenience functions are provide to read and write a layout from or to a file. The [Layout#read](#page-878-2) method reads a layout from a file. It basically merges the contents of the file with the layout so it's possible to combine multiple files by using read more than once. The method comes in two flavors: a simple one and one that allows specification of reader options with a [LoadLayoutOptions](#page-1086-0) object. There is also a [Layout#write](#page-882-0) method which writes the layout to a file. The simple form writes the layout to a file and the file type is determined by the file extension. A full-featured version exists which allows to specify the format and many more options with a [SaveLayoutOptions](#page-883-0) object.

Layouts can also import cells from Libraries [\(Library\)](#page-911-0). Such imported cells are basically cells linked to another cell inside the library. Library cells are imported using the [Layout#add\\_lib\\_cell](#page-857-0) method. This method creates a "proxy" cell which is a copy of the library cell but is linked to the library. As long as the library is present in the system, this link is maintained and stored in the layout files. If the link is lost because the library is removed, the proxy cell becomes a normal cell. Such proxy cells basically behave like normal cells but should not be manipulated.

Layout objects are also responsible for handling properties. Properties are basically arbitrary sets of data (key/value pairs) attached to shapes, cells or instances. For efficiency, the property data is not attached to every shape, cell or instance. Instead, the layout object manages different property sets and associate each distinct set with an integer ID. The shape, cell or cell instance only stores that ID. To create, query or change property sets, the layout object provides the [Layout#properties](#page-877-0) and Layout#properties id methods. Since that is inconvenient, shapes, cells and instances provide access to the properties by providing methods to set, get and delete properties from the set (for example [Shape#property,](#page-1248-0) [Shape#delete\\_property](#page-1237-0) and [Shape#set\\_property\)](#page-1248-1). Internally, these methods create a new ID if necessary and assign that ID to the shape, cell or instance.

A layout can provide and import PCells. PCells are cells that provide its geometry through program code (for example written in Ruby) and provide parameters which can be adjusted to change the appearance of the cell. For each PCell a "declaration" must be provided which basically contains the code for the PCell and some information about the parameters provided by the PCell. PCells are stored in the layout and are referred to by a PCell ID (an integer). PCells are added to a layout using [Layout#register\\_pcell](#page-879-0) and retrieved by ID or name using [Layout#pcell\\_declaration](#page-876-0). PCells are instantiated with a specific parameter set using the [Layout#add\\_pcell\\_variant](#page-857-1). This method creates a cell representing the layout generated by the PCell code for a particular set of parameters. The layout internally caches the PCell layouts so the PCell code is executed only if a new parameter set is requested. Usually PCells are provided through libraries. In that case, the library provides the PCell variant through [Layout#add\\_pcell\\_variant](#page-857-1) which is imported into the target layout through [Layout#add\\_lib\\_cell.](#page-857-0) There is a overload of [Layout#add\\_pcell\\_variant](#page-857-1) which combines both steps.

The following code demonstrates how to create a PCell (in that case a "TEXT" cell from the "Basic" library):

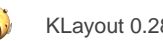

```
ly = RBA::Layout.new
top = ly.add_cell("TOP")
# Find the lib
lib = RBA::Library.library_by_name("Basic")
lib || raise("Unknown lib 'Basic'")
# Find the pcell
pcell_decl = lib.layout.pcell_declaration("TEXT")
pcell_decl || raise("Unknown PCell 'TEXT'")
# Set the parameters (text string, layer to 10/0, magnification to 2.5)
param = { "text" => "KLAYOUT RULES", "layer" => RBA::LayerInfo::new(10, 0), "mag" => 2.5 }
# Build a param array using the param hash as a source.
# Fill all remaining parameter with default values.
pv = pcell\_decl.get\_parameters.collect do |p| param[p.name] || p.default
end
# Create a PCell variant cell
pcell_var = ly.add_pcell_variant(lib, pcell_decl.id, pv)
# Instantiate that cell
t = RBA::Trans::new(RBA::Trans::r90, 0, 0)
pcell_inst = ly.cell(top).insert(RBA::CellInstArray::new(pcell_var, t))
```
#### **Editable mode**

A layout can exist in two flavors: editable and non-editable. In editable mode, some optimisations are disabled. For example, OASIS shape arrays are expanded into single shapes. This enables manipulation of the database. For example, the shape replacement, property manipulation and other operations are only possible in editable mode. On the other hand, the memory footprint of a layout may be larger in editable mode. Independent of the mode, layouts can be created and cells, instances and shapes can be added, but not manipulated.

A layout object living in the application is created in editable or non-editable mode depending on the application setting. Layout objects explicitly created by RBA code can either be in editable or non-editable mode:

```
editable_layout = RBA::Layout.new
non_editable_layout = RBA::Layout.new(false)
```
The Layout#is editable? method returns true, if a layout is in editable mode. Once the layout is created, the editable mode cannot be changed.

#### **Meta information**

A layout object can keep arbitrary meta data in the form of key/value pairs. This meta data is extracted during the reading of a layout and will reflect special properties of the layout file. For example, the GDS2 library name is available as meta information with key "libname".

The layout object offers methods to retrieve that information: [Layout#each\\_meta\\_info](#page-868-0) will iterate over the meta data (returning a [LayoutMetaInfo](#page-843-0) object). [Layout#meta\\_info\\_value](#page-873-1) will get the value for a given name. [Layout#add\\_meta\\_info](#page-857-2) will add a new meta information object and Layout#remove meta info will delete one.

Meta information is a different concept than properties.

#### **Cell related methods**

Cells can be created using the Layout#create cell method. This method expects a cell name. If a cell with that name already exists, a new name is generated by appending a suffix. The method returns the Cell object of the new cell. Layout#rename cell or [Cell#name=](#page-606-0) can be used to change the name of a cell. The Cell object for a given name can be obtained with [Layout#cell](#page-861-0) which returns the Cell object or nil if no cell with that name exists.

The cell name can be obtained from the cell index with the [Layout#cell\\_name](#page-862-2) method or [Cell#name](#page-606-1)). [Layout#has\\_cell?](#page-870-0) can be used to determine whether a cell with the given name exists. Layout#is valid cell index? can be used to determine whether a given index is a valid

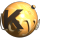

cell index. [Layout#cells](#page-862-3) returns the number of cells in the layout. To work with cells, the Cell object is required. It can be obtained from the cell index using the **[Layout#cell](#page-861-0)** method.

The top cell of a layout can be obtained using [Layout#top\\_cell](#page-881-0). If multiple top cells exist, this method will raise an exception. In that case, [Layout#top\\_cells](#page-881-1) can be used to obtain all top cells.

All cells in the layout can be iterated using the [Layout#each\\_cell](#page-868-1) iterator. All top cells (cells which are not instantiated itself) can be iterated with the Layout#each top cell iterator. The cells can be iterated bottom-up (all child cells come before their parents) or top-down (all parents come before their children) using the [Layout#each\\_cell\\_bottom\\_up](#page-868-3) or [Layout#each\\_cell\\_top\\_down.](#page-868-4)

Layout#delete, cell deletes a cell. This method will keep the child cells, which may become top cells because their parent cell is deleted. [Layout#delete\\_cells](#page-867-2) deletes multiple cells and is more efficient than deleting cell by cell. [Layout#delete\\_cell\\_rec](#page-867-1) will delete a cell and all child cells (direct and indirect), irregardless whether they are used otherwise or not. [Layout#prune\\_cell](#page-878-0) does the same but is somewhat more sensitive in that respect and does not delete child cells if they are instantiated by parents not in the cell tree below the cell being deleted. [Layout#prune\\_subcells](#page-878-1) as prune\_cell deletes the child cells or a cell but in contrast to prune\_cell does not delete the cell itself.

#### **Layer related methods**

Layout#insert layer creates a new layer in the layout. The layer will be available to all cells. This method receives a [LayerInfo](#page-836-0) object which holds the information about the layer's name, layer and datatype. It returns a layer index which can be used to address shapes in the cells. [Layout#insert\\_layer\\_at](#page-871-2) can be used to create a layer with a specific layer index, provided that index is not used yet.

Layout#is valid layer? can be used to determine whether a layer index is a valid index. Layout#layer indices returns a list of indexes of all layers present. [Layout#layers](#page-873-3) returns the number of layers present.

Layout#find layerReturns the layer index for a given layer in various flavors. [Layout#layer](#page-872-2) finds or creates a layer if it does not exist yet. Again, the layer can be given in various flavors - for example by layer and datatype, by name or with a [LayerInfo](#page-836-0) object.

Layout#set info can be used to change the LayerInfo object for a layer. Layout#get info returns the LayerInfo object for a layer. To modify the information, obtain the information with get\_info, modify it, and set the new information with set\_info:

```
lv = RBA::Application::instance.main_window.current_view
ly = lv.current_cellview.layout
info = ly.get_info(0)info.layer = 100
ly.set_info(0, info)
lv.add_missing_layers
lv.remove_unused_layers
```
The previous sample changes the layer number for layer index 0 to 100. "add\_missing\_layers" and "remove\_unused\_layers" will create new layer entries in the layer list and remove the entry for the previous layer.

For special purposes, special (temporary) layers can be created in the layout. Those layers basically behave like normal layers but don't appear in the layer list and are not saved to a file. Special layers can be created using [Layout#insert\\_special\\_layer](#page-871-3) and [Layout#insert\\_special\\_layer\\_at.](#page-871-4) [Layout#is\\_special\\_layer?](#page-872-3) returns true if a given index is a special layer.

In addition, a layout contains a special layer which is used to implement the "guiding shape" feature of PCells. It is a special layer that serves as a container for shapes which parametrize PCells. The index of that layer can be obtained with Layout#guiding shape layer.

A list of the indexes for all layers inside the layout can be obtained with Layout#layer indexes. A corresponding list of LayerInfo objects can be obtained with [Layout#layer\\_infos](#page-873-5).

#### **Recursive full or region queries**

A layout provides methods to retrieve shapes recursively. That means, that the shapes are delivered from all cells instantiated below a given top cell. Cells instantiated multiple times are also visited multiple times. While the shapes are delivered, information is provided what cell instances the specific shape instance is found in.

Recursive shape retrieval is done through a iterator, the [RecursiveShapeIterator](#page-1131-0). This object delivers one shape each time. A RecursiveShapeIterator is created for example using the [Layout#begin\\_shapes](#page-858-0) method. This method requires the cell index of the starting (initial) cell and a layer index. This code demonstrates how to use the RecursiveShapeIterator:

```
layout = RBA::Application::instance.main_window.current_view.active_cellview.layout
# start iterating shapes from cell "TOP", layer index 0
si = layout.begin_shapes(layout.cell_by_name("TOP"), 0)
while !si.at_end?
   puts si.shape.to_s + " with transformation " + si.trans.to_s
   si.next
```
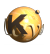

end

The RecursiveShapeIterator's shape method delivers a shape reference (see description of the [Shape](#page-1218-0) class or **Shape**) which basically points to a shape inside a cell. Since the cell may be a child cell of the initial cell the RecursiveShapeIterator was created with, in general a transformation is present that tells how the cell's content shows up in the initial cell. The generic form of that transformation is a [CplxTrans](#page-1403-0) object which is delivered by the RecursiveShapeIterator's "trans" method. This transformation renders floating-point coordinates which is precise but not a suitable representation for transforming shapes into a form compatible with the database. For that purpose, a [ICplxTrans](#page-1420-0) object is provided as well through the "itrans" method. This transformation renders integer coordinates which may imply rounding effects in some cases. The RecursiveShapeIterator delivers the cell from which the current shape is taken through the "cell\_index" method.

A RecursiveShapeIterator can be configured to retrieve only certain type of shapes (i.e. boxes, texts etc.). To do so, set the shape\_flags attribute of the shape iterator before using it:

```
layout = RBA::Application::instance.main_window.current_view.active_cellview.layout
# start iterating shapes from cell "TOP", layer index 0
si = layout.begin_shapes(layout.cell_by_name("TOP"), 0)
si.shape_flags = RBA::Shapes::SBoxes
while !si.at_end?
   puts si.shape.to_s + " with transformation " + si.trans.to_s
   si.next
end
```
Also the maximum depth at which the RecursiveShapeIterator will traverse the hierarchy can be set using the "max depth" attribute. Setting this attribute to 0 will report only shapes from the initial cell. The depth must be set before the first shape is retrieved.

The RecursiveShapeIterator can also deliver shapes from a region. The region is a rectangle specified in coordinates of the initial cell. To create a RecursiveShapeIterator that only delivers shapes inside that region use the Layout#begin shapes touching or [Layout#begin\\_shapes\\_overlapping](#page-859-0) methods of the Layout object. These methods expect a Box object that specifies that rectangle. All shapes delivered will either touch or overlap that box when projected into the initial cell.

Shape manipulations should be avoided inside loops that iterate over shapes using a RecursiveShapeIterator. The reason is that shape manipulations may invalidate the internal state of the RecursiveShapeIterator. Instead, collect all shape references that need to be manipulated in an array and do the manipulations later.

#### **Properties**

As stated earlier, shapes can carry an arbitrary number of user properties in form of key/value pairs. For efficiency, these properties are not stored directly but in form of a property ID which identifies a unique set of properties. Retrieving a property hence requires an indirection over the property ID:

```
layout = RBA::Application::instance.main_window.current_view.active_cellview.layout
# first shape of cell "TOP", layer index 0
layer index = 0iter = layout.begin_shapes(layout.cell("TOP").cell_index, layer_index)
shape = iter.shape
# create a hash from the properties of that shape
props = Hash[*layout.properties(shape.prop_id).flatten]
# print the value of the property with key 1
puts props[1]
```
Since that scheme is somewhat tedious to use, a nice shortcut exists by using the "properties" method on the shape reference. This method implicitly modifies the property set and assigns a new property ID:

```
layout = RBA::Application::instance.main_window.current_view.active_cellview.layout
# first shape of cell "TOP", layer index 0
layer_index = 0
iter = layout.begin_shapes(layout.cell("TOP").cell_index, layer_index)
shape = iter.shape
# print the value of the property with key 1
puts shape.properties(1)
```
Changing a property requires to obtain a new property ID for the changed set:

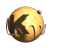

```
layout = RBA::Application::instance.main_window.current_view.active_cellview.layout
# first shape of cell "TOP", layer index 0
layer_index = 0
iter = layout.begin_shapes(layout.cell("TOP").cell_index, layer_index)
shape = iter.shape
cell = layout.cell(iter.cell_index)
# create a hash from the properties of that shape
props = Hash[*layout.properties(shape.prop_id).flatten]
# change or add a property with key 1
props[1] = "NewValue"
# store the new properties
shape.prop_id = layout.properties_id(props.to_a)
```
For that problem also a shortcut exists. Use the "set\_properties" method on the shape reference. This method implicitly modifies the property set and assigns a new property ID:

```
layout = RBA::Application::instance.main_window.current_view.active_cellview.layout
# first shape of cell "TOP", layer index 0
layer_index = 0
iter = layout.begin_shapes(layout.cell("TOP").cell_index, layer_index)
shape = iter.shape
# change or add a property with key 1 and value "NewValue"
shape.set_property(1, "NewValue")
```
A property ID of 0 in general indicates that no properties are attached. Please note that replacing a property ID and modifying the properties also invalidates any iterators and should not be done in a loop over shapes.

Cell instances and cells also carry a properties ID which can be used to assign user properties to cell instances. The cell instance properties ID is used like the shape properties ID. The shortcut methods "property", "set\_property" and "delete\_property" also are provided for cells and cell instances [\(Cell](#page-577-0) and [Instance\)](#page-615-0).

**Note:** The GDS format does not have string names for properties. As a result GDS only supports numeric property keys. OASIS, on the other hand, can handle string and numeric property "names". When saving layouts in GDS format, KLayout tries to convert the properties' names into numbers if possible (i.e. if it sees that the string is a number). If it can't, then the property is not saved. When the layout is read by KLayout upon opening, it gets converted to integer.

### **The LayerInfo class**

The [LayerInfo](#page-836-0) object encapsulates the layer's naming properties. In GDS, a layer is described by a layer number and datatype number. In OASIS, a text name can be added to that description. In other formats like DXF, a layer has just a text name.

The LayerInfo object thus has a twofold identity: a numeric identity (layer and datatype number) and a text layer name. Both properties can be specified. In that case, the numeric identity has precendence over the text name.

When a layout is loaded, LayerInfo objects are used to represent a layer's naming properties in the Layout object. The LayerInfo object associated with a layer can be retrieved using the Layout's "get\_info" method. It can be set using the "set\_info" method. In general, the LayerInfo property is detached from the layer index, so it can be assigned and manipulated freely.

The default constructor of LayerInfo will create a nameless object. Nameless layers are not saved to any file and can be used for internal purposes such as temporary or intermediate layers.

The [LayerInfo#layer](#page-840-0) attribute allows read and write access to the layer number. [LayerInfo#datatype](#page-839-0) is the attribute for the datatype number. [LayerInfo#name](#page-840-1) gives access to the text name. [LayerInfo#is\\_named?](#page-840-2) returns true, if the LayerInfo object represents a named layer (no layer or datatype number are specified). [LayerInfo#is\\_equivalent?](#page-840-3) compares two LayerInfo objects and returns true, if both denote the same layer. This is not exact equivalence but follows the logical precendence: two layers are equivalent if layer or datatype number match (in that case the text name is ignored) or, if no layer and datatype number are specified, the name matches exactly.

LayerInfo objects supply a hash value ([LayerInfo#hash\)](#page-840-4) and can therefore be used as keys in Ruby hashes.

# **The Cell class**

After the Layout object, the [Cell](#page-577-0) object is the most fundamental object in KLayout's database API. It represents a cell, which itself is a collection of shapes per layer and instances of other cells. The methods provided by the Cell class deal with either the shape or the

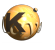

instance aspect. A cell is also responsible for handling parts of the PCell scheme, either for the cell itself (if it is an incarnation of a PCell) or instances of PCells.

A cell has a name which can be retrieved using the [Cell#name](#page-606-1) method and which can be set using the [Cell#name=](#page-606-0) method. Setting the name is equivalent to using the Layout's "rename\_cell" method. [Cell#basic\\_name](#page-587-0) delivers the PCell or library cell name for cells imported from a library or PCell variants. "name" will deliver an internal unique name in that case. [Cell#display\\_title](#page-595-0) is a string that encodes library name and PCell parameters as well and can be used as a descriptive title for the cell in user interfaces.

If the cell is a library cell (a "proxy"), it will have a database name (something like "TEXT\$1") and a qualified name which states the library and the cell name separated with a dot (i.e. "Basic.TEXT"). The qualified name is not neccessarily unique. The qualified name of the cell can be obtained with [Cell#qname.](#page-609-0)

A cell that represents a cell imported from a library or a PCell variant (or both) is called a proxy cell. For such cells, [Cell#is\\_proxy?](#page-603-0) returns true. Such cells should not be manipulated since they may be refreshed when required and the original state is restored. [Cell#is\\_library\\_cell?](#page-602-0) and [Cell#is\\_pcell\\_variant?](#page-602-1) deliver a more detailed information about the nature of the proxy cell.

The layout that the cell lives in can be retrieved with the [Cell#layout](#page-603-1) method. If the cell is created standalone (without layout), this method returns nil. In that case, a cell is not named either.

A cell can be a "ghost cell". A ghost cell is an empty cell which is not written to a layout write and created when a layout file is read with an unsatisfied reference. Unsatisfied references are present in some GDS files which represent partial layouts. By simple merging of two GDS files, such references can be made true instances, when another file contributes the cell for that reference. KLayout supports such unsatisfied references by providing the "ghost cells" which serve as a instance target but are not written. Ghost cells are simply cells where the [Cell#is\\_ghost\\_cell?](#page-602-2) attribute is true. An empty cell can be made a ghost cell by setting the [Cell#ghost\\_cell=](#page-600-0) property.

A cell has a bounding box which includes child cells as well. KLayout keeps a per-layer bounding box, so it's very simple to tell whether a cell is empty in a certain layer (including the hierarchy below). In that case the per-layer bounding box is an empty box. The overall bounding box can be derived with the [Cell#bbox](#page-587-1) method. The per-layer bounding box can be derived with the [Cell#bbox\\_per\\_layer](#page-587-2) method.

Cells can be marked as "ghost cells" using the Cell#ghost cell=. Ghost cells are not saved into GDS files (but their references are). Also, ghost cells act as "placeholders" for cells - for example if a cell is pasted into a layout, it will replace any ghost cell with the same name. If a normal cell with the same name exists, a copy will be created instead. A cell can be asked whether it is a ghost cell using [Cell#is\\_ghost\\_cell?](#page-602-2).

Starting with version 0.23, cells can have properties as well, but writing cell properties to layout files is subject to some restrictions. Properties are only written to GDS if a special option is enabled because a potentially incompatible extension of GDS is used to store the properties. OASIS files support cell properties without restrictions.

#### **Cells and shapes**

A cell carries a set of geometrical shapes, organised in layers. A layer is specified by a layer index. The layer index is managed by the Layout object. It is basically an integer that identifies the layer in the layout. The shapes are stored in containers of the [Shapes](#page-1268-0) class. Given a layer index, the shapes object can be obtained from the cell through the [Cell#shapes](#page-611-0) method:

```
shapes = cell.shapes(layer_index)
shapes.each do |shape|
  puts shape.to_s
end
```
The same can be achieved by directly iterating over the shapes in the cell:

```
cell.each_shape(layer_index) do |shape|
  puts shape.to_s
end
```
That iterator also allows specification of a filter so it delivers only a certain subset, i.e. only text objects. See [Cell](#page-577-0) and [Shapes](#page-1268-0) for more details.

There are iterators that deliver shapes within a rectangular region, either overlapping or touching that region ([Cell#each\\_overlapping\\_shape,](#page-595-1) [Cell#each\\_touching\\_shape](#page-597-0)). They basically work like the "each\_shape" iterator. Please note that these iterators are not recursive, i.e. they don't deliver shapes from child cells. Recursive iteration can be performed using Layout's "begin shapes" method and the RecursiveShapeIterator object.

All shapes in a cell can be cleared using [Cell#clear\\_shapes](#page-591-0). A single layer can be cleared using the [Cell#clear](#page-591-1) method with the layer index to clear. Both methods are not recursive, i.e. they only clear the shapes on the given cell, not on the child cells.

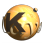

Layers can be copied using the [Cell#copy](#page-591-2) method. The shapes of a layer can be moved to another layer using the [Cell#move](#page-604-0) method. In both cases, the target layer is not overwritten, but the shapes from the source layer are added to the target layer. [Cell#swap](#page-611-1) will swap the shapes of two layers. In all these cases, the operation is local on the cell, i.e. child cells are not affected.

Shapes within a cell are represented as [Shape](#page-1218-0) objects. A shape object is a generic object which represents either a polygon, a box, a path, a text or an edge object. Shapes provide some generic methods such as [Shape#bbox](#page-1231-0) to retrieve the bounding box or [Shape#transform.](#page-1256-0) Shapes act as "pointers" to geometrical objects inside the database. Manipulating a shape will also manipulate the database object.

To work with specific kind of shapes, the working classes such as [Polygon](#page-1039-0) are provided. Shapes can be converted into these working objects. The working objects are not related to the layout object and not having a connection to the layout makes them lightweight objects. A usual way of manipulating a shape is to translate it to a working object, modify that and assign the working object back to the shape.

Interfaces to floating-point working classes such as [DPolygon](#page-1060-0) are provided too. By convention such objects represent shapes in micrometer units. If such an object is requested from the shapes container it is converted from an integer-type object in database units to a floating-point type object in micrometer units by multiplying with the database unit. When sending such an object to the Shapes container the same happens in reverse. Internally, the integer type is used.

#### **Cells and hierarchy**

The direct children of a cell can be iterated with [Cell#each\\_child\\_cell](#page-595-2). That iterator delivers the cell index of each child cell of the cell. Similar, there is a [Cell#each\\_parent\\_cell](#page-596-0) iterator. It delivers the cell indexes of all cells calling that cells. For a top cell that iterator delivers nothing. [Cell#is\\_leaf?](#page-602-3) returns true, if the cell does not have child cells. [Cell#is\\_top?](#page-603-2) returns true, if the cell is top cell.

Cells and their children form a directed acyclic cell graph. That means, no cell may instantiate a cell which itself calls the cell whether directly or indirectly. There is a set of cells called by a given cell, either directly or indirectly through children of the cell. That set is the "called" cell set. That cell set can be obtained with the Cell#called cells method in form of an array of cell indexes.

Similar, there is a set of cells calling a cell, either directly or indirectly. That set of cells can be obtained with the Cell#caller cells method. For a top cell that set is empty.

The number of hierarchy levels can be obtained with [Cell#hierarchy\\_levels](#page-601-0). This method delivers the length of the longest path to a leaf cell. A leaf cell has a hierarchy level count of 0.

A cell can be flattened using [Cell#flatten.](#page-600-1) Child cells can be removed using [Cell#prune\\_subcells.](#page-609-1) The cell can be removed with [Cell#delete](#page-594-0) or [Cell#prune\\_cell](#page-608-0). The latter will also remove any child cells which are not used otherwise.

#### **Copying information between cells**

Instances can be copied from one cell to another using [Cell#copy\\_instances.](#page-592-0) Shapes can be copied using [Cell#copy\\_shapes](#page-592-1). The latter method supports layer conversions by employing a [LayerMapping](#page-831-0) object to specify input and output layers. In addition, shapes can be copied to another layout which automatically performs database unit conversion if necessary.

A full cell tree can be copied using [Cell#copy\\_tree.](#page-592-2) This method will create a new hierarchy below the target cell matching the source cell's hierarchy and copy all shapes from source to target using that new hierarchy. Source and target cell may reside in different layouts and database unit conversion is done automatically.

The content of a cell can be copied to another cell hierarchically using [Cell#copy\\_tree\\_shapes](#page-593-0), provided a cell mapping exists. A cell mapping specifies, how child cells of the source cell are identified in the target, which can be a different layout. For the cell mapping a [CellMapping](#page-659-0) object is employed. In addition, a [LayerMapping](#page-831-0) object can be used to specify layer mapping to the target. If no cell mapping is provided, shapes are flattened into the next possible parent, which provides a way to creating flat copies of cells. "copy tree" is a convenience method and is a special case of "copy\_tree\_shapes".

For all methods, "move" flavors are available [\(Cell#move\\_instances,](#page-604-1) [Cell#move\\_shapes](#page-604-2), [Cell#move\\_tree](#page-605-0) and [Cell#move\\_tree\\_shapes](#page-605-1)), which not only copy the information but also remove the respective objects in the source cell. That somewhat reduces the memory required for such operations.

#### **Cells and instances**

A cell also plays a role as container for the instances. An instance describes a cell that is placed into another cell. Technically an instance is a combination of a cell reference and a transformation. Raw instances are represented by [CellInstArray](#page-638-0) objects. Instances inside a cell are referred to by [Instance](#page-615-0) objects. An Instance object is basically a pointer into a CellInstArray stored inside a cell and associates properties with raw instances for example.

Instances can be created by using the various [Cell#insert](#page-601-1) methods of Cell. Instances can have properties, so a property ID can be provided (see Layout class for a discussion about property ID's). Instances can be deleted using the [Cell#erase](#page-598-0) method. All instances of a cell can be deleted using the Cell#clear insts method.

An instance can be replaced by another CellInstArray object using the [Cell#replace](#page-609-2) method. The properties ID can be changed using the [Cell#replace\\_prop\\_id](#page-610-0) method. It is easier however to use the Instance object's "cell\_inst=" or "prop\_id=" method.

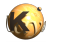

Instances can be iterated with [Cell#each\\_inst](#page-595-3). [Cell#each\\_overlapping\\_inst](#page-595-4) and [Cell#each\\_touching\\_inst](#page-597-1) delivers all instances overlapping or touching a given rectangular region. That means, the instance's overall bounding box overlaps or touches the search rectangle.

[Cell#each\\_parent\\_inst](#page-596-1) delivers all parent instances. Parent instances are basically reverse instances represented by the [ParentInstArray](#page-634-0) object. A parent instance identifies are parent cell and the instance of the given cell in that parent cell. This iterator allows deriving all instances of the given cell in other cells.

Instances can be transformed with a given transformation (either a orthogonal or a general complex transformation) using the [Cell#transform](#page-611-2) method. This method invalidates the Instance pointer given as the argument and returns a new Instance pointer to the new cell instance.

A floating-point integer class exists too ([DCellInstArray\)](#page-649-0). By convention this object represent an instance in micrometer units. If such an object is requested from the cell it is converted from an integer-type object in database units to a floating-point type object in micrometer units by multiplying with the database unit. When sending such an object to the cell the same happens in reverse. Internally, the integer type is used.

#### **Cells, libraries and PCells**

If a cell is a cell imported from a library, [Cell#is\\_library\\_cell?](#page-602-0) will return true and it is possible to derive the Library object from which this cell is imported using the [Cell#library](#page-603-3) method. [Cell#library\\_cell\\_index](#page-603-4) will return the cell index of the cell in the library's local layout.

If a cell is a PCell variant, either directly from the layout or from a library, [Cell#is\\_pcell\\_variant?](#page-602-1) returns true. This method can also be called on an Instance object in which case it delivers true if the instance is an instance of a PCell. [Cell#pcell\\_id](#page-607-0) returns the PCell declaration ID if the cell is a PCell variant. [Cell#pcell\\_declaration](#page-606-2) will return the PCell declaration object. There is also a overload of "pcell\_declaration" that determines the PCell declaration object for an Instance if it is a PCell instance. [Cell#pcell\\_parameters](#page-607-1) delivers the PCell parameters for a cell (if it is a PCell variant) or an instance (if it is a PCell instance). The PCell parameters are an array of variable-type values and the interpretation is dependent on the PCell implementation. The [PCellDeclaration](#page-918-0) object which can be obtained through "pcell\_declaration" gives the necessary information about the interpretation of the parameters.

Finally, [Cell#refresh](#page-609-3) allows refreshing the layout of a proxy cell, i.e. transfer the current state of a library cell into this cell or recompute the PCell layout. Usually this method needs not to be called. When PCell parameters change for example, the layout is automatically recomputed.

#### **Cells and PCell instances**

A cell can be a PCell variant as we've seen above. In addition, a cell can hold PCell instances. The parameters of PCell instances can be modified from the cell using [Cell#change\\_pcell\\_parameter](#page-590-2) for individual parameters given by name or [Cell#change\\_pcell\\_parameters](#page-590-3) for all parameters. For changing all parameters it is required to know the parameter's order and meaning. The order can be obtained from the PCell declaration class which itself can be retrieved from a PCell instance with [Cell#pcell\\_declaration](#page-606-2) (with the instance as the first argument).

The PCell parameters of a PCell instance can be obtained with [Cell#pcell\\_parameters](#page-607-1) (with the instance as the first argument). To get a specific parameter, use the PCell declaration object which lists the parameters on the order they are delivered by the "pcell\_parameters" method.

### **The CellInstArray class**

Despite its name, a [CellInstArray](#page-638-0) object holds a cell reference which is not only an array, but also a single instances. The object represents a raw instance, in contrast to the Instance object which is basically a pointer to an instance inside the database. CellInstArray objects as raw instances can be created, copied, modified and stored in the usual containers, but once they are stored inside the Cell object, they can be addressed by the Instance object.

The CellInstArray object represents either single instances or array instances. Array instances correspond to GDS AREF records and are regular, two-dimensional (not necessarily orthogonal) arrays of instances. A single instance consist of a cell index, denoting the cell that is instantiated and a single transformation, which can be either a simple, orthogonal affine transformation without a magnification (a Trans object, see [Trans](#page-1358-0)) or a general affine transformation (a CplxTrans object, see [CplxTrans\)](#page-1403-0). A cell instance array in addition specifies two dimensions (na, nb) and shift vectors (a, b). For each individual instance of the array, an additional displacement is added to the transformation which is computed by the following formula:

 $d=i*a+j*b$  (i=0..na-1, j=0..nb-1)

A CellInstArray object that represents an array will return true on [CellInstArray#is\\_regular\\_array?.](#page-645-0) In that case, the [CellInstArray#a](#page-642-0) and [CellInstArray#b](#page-642-1) attributes are the basic vectors of the array and [CellInstArray#na](#page-645-1) and [CellInstArray#nb](#page-645-2) are the dimensions of the array. [CellInstArray#size](#page-647-0) is the number of instances in the array.

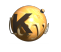

A CellInstArray with a simple transformation will return false on [CellInstArray#is\\_complex?](#page-644-0) and the [CellInstArray#trans](#page-647-1) attributes gives the basic transformation of the instance. If the transformation is complex, i.e. has a rotation angle which is not a multiple of 90 degree or a magnification, [CellInstArray#is\\_complex?](#page-644-0) will return true and [CellInstArray#cplx\\_trans](#page-643-0) should be used instead of [CellInstArray#trans](#page-647-1). In any case, [CellInstArray#cplx\\_trans](#page-643-0) gives the correct transformation.

The [CellInstArray#cell\\_index](#page-643-1) attribute gets or sets the cell index. The [CellInstArray#bbox](#page-642-2) and [CellInstArray#bbox\\_per\\_layer](#page-643-2) methods deliver the total bounding box of the instance including all instances for an array. [CellInstArray#bbox\\_per\\_layer](#page-643-2) gives the bounding box for a single layer. Since the instance only knows the cell index, these methods require a Layout object in order to derive the actual cell's bounding box.

A CellInstArray object can be inverted using the [CellInstArray#invert](#page-644-1) method. This method returns an array which represents the ways the parent cell is seen from the child cell. A CellInstArray object can also be transformed by a given transformation. The [CellInstArray#transform](#page-647-2) method will (like [CellInstArray#invert\)](#page-644-1) transform the object in-place, i.e. modify the object. [CellInstArray#transformed](#page-647-3) will do the same, but leave the object it is called on and return a modified copy (out-of-place). Various variants of the [CellInstArray#transform](#page-647-2) and [CellInstArray#transformed](#page-647-3) methods exist taking different forms of transformations (simple, complex).

The floating-point variant [\(DCellInstArray](#page-649-0)) behaves the same way, except that by convention the unit of coordinates is micrometers.

### **The Instance class**

As stated earlier, the [Instance](#page-615-0) object represents a cell instance in the database. Technically it acts as a proxy to some CellInstArray inside the database. In addition, it provides access to properties attached to the instance. Instance objects play an important role in the Cell class to identify a certain instance, for example to delete it.

The Instance class provides a couple of methods that give read access to the underlying CellInstArray object ([Instance#a,](#page-621-0) [Instance#b,](#page-621-1) [Instance#na,](#page-629-0) [Instance#nb,](#page-629-1) [Instance#size,](#page-631-0) [Instance#trans,](#page-632-0) [Instance#cplx\\_trans](#page-624-0), [Instance#cell\\_index](#page-623-0), [Instance#cell,](#page-622-0) [Instance#is\\_complex?](#page-628-0) or [Instance#is\\_regular\\_array?](#page-629-2)). The whole CellInstArray object can be read with the [Instance#cell\\_inst](#page-623-1) method. It is possible to copy (dup) and modify that object and replace the current CellInstArray with the new one using [Instance#cell\\_inst=](#page-623-2). Please note, that this operation may invalidate iterators and should not be done inside a loop using "Cell::each\_inst" for example.

The cell the Instance object lives in can be obtained with **[Instance#cell](#page-622-0)**. [Instance#cell\\_index](#page-623-0) basically renders the same information, but in form of a cell index. The cell can be assigned [\(Instance#cell=](#page-623-3)) which changes is to refer to a different cell.

The layout the instance lives in can be obtained with [Instance#layout](#page-629-3). The cell the instance lives in is returned by [Instance#parent\\_cell.](#page-630-0) The parent cell can be assigned ([Instance#parent\\_cell=](#page-630-1)), which effectively moves the instance to a different cell.

User properties can be accessed through the [Instance#prop\\_id](#page-631-1) attribute or, more convenient, through the [Instance#property](#page-631-2), [Instance#delete\\_property](#page-627-0) or [Instance#set\\_property](#page-631-3) methods. Please note that changing the property ID or the property values may invalidate iterators as well.

An instance has an equality operator. That operator returns true, if the Instances indentify the same object.

### **The Shapes class**

The [Shapes](#page-1268-0) object is the basic container for geometrical shapes. It stores geometrical primitives (Boxes, Polygons, Paths, Texts and Edges) either directly or in compressed form to achieve a low memory usage. For example, OASIS shape arrays are stored as compact arrays when KLayout is used in viewer mode. The Shapes container provides a simplified view through the Shape object which is basically a pointer to an individual instance of a geometrical primitive. The Shapes container provides access to the primitives through Shape objects.

In editable mode (i.e. if a Shapes container lives in an editable Layout object), the shapes can be modified or deleted after they have been inserted. In the opposite mode (viewer mode), shapes can be added, but not modified nor deleted.

A Shapes container is usually obtained from a cell with a given layer index and is filled with geometrical primitives using one of the [Shapes#insert](#page-1280-0) methods. Please note that the shapes are specified in integer coordinates when you use the integer type objects and micrometer units when using the floating-point type objects (whose classes start with "D"):

```
# cell = a Cell object
# layer_index = the index of a the layer
shapes = cell.shapes(layer_index)
shapes.insert(RBA::Box::new(0, 0, 1000, 2000))
```
With floating-point objects:

```
# cell = a Cell object
# layer_index = the index of a the layer
shapes = cell.shapes(layer index)
```
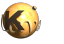

```
shapes.insert(RBA::DBox::new(0.0, 0.0, 1.0, 2.0))
```
A Shapes object can also be created without a cell:

```
shapes = RBA::Shapes::new
shapes.insert(RBA::Box::new(0, 0, 1000, 2000))
```
Standalone Shapes objects can be useful when the methods of the Shapes object are required (for example, region queries through "each\_overlapping"). There are are variety of "insert" methods available, some of which copy shapes from other Shapes containers using a Shape object as the reference for the source object. Some of these variants allow one to specify a transformation which is applied before the shape is inserted. There are also variants for all geometrical primitives with or without a properties ID.

If a Shapes container is empty, [Shapes#is\\_empty?](#page-1292-0) will return true. The content of another Shapes container can be assigned to a Shapes object with the [Shapes#assign](#page-1277-0) method. The number of geometrical primitives inside the Shapes container can be obtained with the [Shapes#size](#page-1296-0) method. All shapes in the Shapes container can be deleted with the [Shapes#clear](#page-1277-1) method.

The content of the Shapes container can be iterated with the **[Shapes#each](#page-1278-0)** iterator. If will deliver Shape objects pointing to the current geometrical primitive. The [Shapes#each\\_overlapping](#page-1278-1) and [Shapes#each\\_touching](#page-1279-0) methods deliver only those primitives whose bounding box overlaps or touches the given rectangle. All iterators allow one to specify flags which confine the kind of shape delivered. The flags are a combination of the "S..." constants. For example:

```
# delivers all primitives:
shapes.each(RBA::Shapes::SAll) { |s| ... }
# delivers all primitives which have user properties attached:
shapes.each(RBA::Shapes::SAllWithProperties) { |s| ... }
# delivers only texts:
shapes.each(RBA::Shapes::STexts) { |s| ... }
# delivers only polygons and boxes:
shapes.each(RBA::Shapes::SBoxes | RBA::Shapes::SPolygons) { |s| ... }
```
A geometrical primitive inside the container can be erased using the [Shapes#erase](#page-1279-1) method. It is safe to erase shapes inside an iterator loop for editable containers.

Shapes can be replaced by other primitives using one of the methods. Please note that using "replace" inside an iterator loop may lead to unexpected behavior of the iterator, so modifying a shape inside an iterator loop should be avoided. Here is an example:

```
# DON'T:
# (replace polygons by their bounding boxes)
shapes.each do |shape|
   if shape.is_polygon?
     shapes.replace(shape, shape.bbox)
  end
end
# DO
# (replace polygons by their bounding boxes)
shapes_to_modify = []
shapes.each do |shape|
  if shape.is_polygon?
     shapes_to_modify.push(shape)
  end
end
shapes_to_modify.each do |shape|
  shapes.replace(shape, shape.bbox)
end
```
The latter solution requires some more memory but is in general safer. It is safe however to replace an object by the same kind of object inside a loop.

Shapes can be transformed by using one of the **Shapes#transform** methods provided by the Shapes object. Variants for simple and complex transformations exist. Please note that using a arbitrary-angle transformation on a box (i.e. a CplxTrans object with a rotation angle of 45 degree) will not render a rotated box since a box is by definition parallel to the axes. Instead this operation will render the bounding box of the rotated box. Transforming shapes is safe inside an iterator loop.

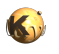

The Shapes container also manages user properties by employing properties ID's. Properties can be modified by obtaining a new ID from the layout object and replacing the property ID using the **Shapes#replace\_prop\_id** method. However it's much more convenient to use the [Shape#property,](#page-1248-0) [Shape#set\\_property](#page-1248-1) or [Shape#delete\\_property](#page-1237-0) methods of the Shape object. In both cases however, modifying the properties should be avoided inside an iterator loop.

All shapes inside a shape container can be transformed using [Shapes#transform](#page-1296-1).

With version 0.23, new collection objects entered the stage: [Region,](#page-1146-0) [Edges](#page-791-0) and [EdgePairs](#page-752-0) which basically provide a way to store polygons, edges or edge pair objects independently from the shapes container. They are mainly used to implement bulk operations, specifically for the DRC functionality. The cooperate with the shapes container in the sense that they can be inserted into a shapes container which will produce polygons or edges in the layout database (edge pairs are converted to single edges or polygons. These classes are discussed in [The Geometry API](#page-460-0).

### **The Shape class**

The [Shape](#page-1218-0) object provides a unified view to a geometrical primitive inside a Shapes container. It also plays an important role for addressing geometrical primitives inside a Shapes container. A Shape object has general methods and specific methods that apply depending on its identity.

#### **General methods**

The [Shape#bbox](#page-1231-0) method delivers the bounding box of the geometrical primitive addressed by the Shape object. Please note that the bounding box of a text only contains the single point of the text's origin, not the text drawing itself.

[Shape#cell](#page-1235-0) delivers the Cell object that shape lives in. The same way, [Shape#layout](#page-1244-0) delivers the Layout object and [Shape#shapes](#page-1248-2) the Shapes object.

[Shape#property,](#page-1248-0) [Shape#set\\_property](#page-1248-1) and [Shape#delete\\_property](#page-1237-0) allow modification of the user properties of the geometrical primitive. The same can be achieved somewhat less conveniently using a properties ID with the [Shape#prop\\_id](#page-1247-0) attributes' write accessor ([Shape#prop\\_id=](#page-1248-3)). Please note the comments in the description of the Shapes object regarding the interaction of these modifying operations with iterators. [Shape#has\\_prop\\_id?](#page-1242-0) returns true, if the shape has user properties attached.

[Shape#type](#page-1256-1) returns the type code of the shape addressed by the Shape object. This is a detailed code which distinguishes between different internal representations. It's more convenient to use one of the is\_...? methods. For example **Shape#is\_box?** returns true, if the geometrical primitive is a box. A note about [Shape#is\\_polygon?](#page-1243-0) and [Shape#is\\_simple\\_polygon?:](#page-1243-1) usually it is not required to distinguish between both. "is\_polygon?" will also return true for simple polygons, so it is likely to be sufficient to just ask for "is\_polygon?". [Shape#is\\_user\\_object?](#page-1243-2) returns true, if the primitive is a custom object. Such objects are rarely used and not supported by the Ruby API currently.

[Shape#area](#page-1230-0) delivers the area of the shape. The area is zero for a text object. [Shape#perimeter](#page-1247-1) delivers the perimeter of the shape. The perimeter is zero for a text object. The Shape object provides an equality operator which delivers true if two Shape objects point to the same primitive.

It is possible to replace a primitive by another one by using the shape assignment methods, i.e.  $Shape#box=$ ,  $Shape#path=$ , [Shape#polygon=,](#page-1247-2) [Shape#simple\\_polygon=](#page-1249-0), [Shape#text=](#page-1252-0) and [Shape#edge=.](#page-1241-0) Using these methods is equivalent to the using "replace" on the containing Shapes objects. Please see the notes on using "replace" inside iterators there.

Floating-point objects are supported too. For example, [Shape#dbox](#page-1236-0) is equivalent to [Shape#box,](#page-1231-2) but delivers the object in micrometer units. [Shape#dbox=](#page-1236-1) receives a micrometer-unit object. [Shape#box\\_dp1](#page-1233-0) is equivalent to [Shape#box\\_p1,](#page-1234-0) but gets the first point of the box in micrometer units.

The layer index a shape is on can be obtained with [Shape#layer](#page-1243-3). A shape can be moved to a different layer by assigning a different layer index with [Shape#layer=](#page-1243-4). In that context, layers can also be addressed by layer/datatype or name using a [LayerInfo](#page-836-0) object. The respective methods to address a shape's layer then are Shape#layer info and Shape#layer info=.

A shape can be transformed using one of the **Shape#transform** flavors.

#### **Methods applying for box shapes**

A Shape object represents a box if it returns true on [Shape#is\\_box?.](#page-1242-1) The only specific methods that are provided for box type shapes are the [Shape#box](#page-1231-2) getter and [Shape#box=](#page-1231-1) setter. [Shape#box\\_center](#page-1231-3), [Shape#box\\_center=](#page-1231-4), [Shape#box\\_p1,](#page-1234-0) [Shape#box\\_p1=](#page-1234-1), [Shape#box\\_p2](#page-1235-1) and  $\frac{\text{Shape\#box}}{\text{D2}}$  get or modify individual aspects of the box.

For the floating-point equivalents in micrometer units see the [Shape](#page-1218-0).

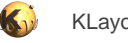

#### **Methods applying for polygon and simple polygon shapes**

A Shape object represents a polygon or simple polygon if it returns true on [Shape#is\\_polygon?](#page-1243-0). If the object is a simple polygon, it will also return true on [Shape#is\\_simple\\_polygon?](#page-1243-1). A simple polygon is just a polygon that cannot have holes.

In every case, the [Shape#each\\_edge](#page-1240-0) iterator will deliver all edges (connections between points of the polygon). [Shape#each\\_point\\_hull](#page-1241-1) will deliver the points of the outer (hull) contour and [Shape#each\\_point\\_hole](#page-1241-2) will deliver the points of a specific hole contour. [Shape#holes](#page-1242-2) will deliver the number of holes. A simple polygon does not have holes and [Shape#holes](#page-1242-2) always gives zero.

The [Shape#polygon](#page-1247-3) getter delivers a [Polygon](#page-1039-0) object. The same way Shape#simple polygon delivers a [SimplePolygon](#page-1013-0) object. A polygon with holes is converted in that case to a simple polygon by introducing cut lines to connect the holes with the outer contour.

The  $Shape\#polygon=$  and  $Shape\#simple-polygon=$  setters will replace the current object by the given new one.

For the floating-point equivalents in micrometer units see the [Shape](#page-1218-0).

#### **Methods applying for path shapes**

A Shape object represents a path if it returns true on [Shape#is\\_path?.](#page-1243-5) The path's width can be obtained through the [Shape#path\\_width](#page-1246-0) method. The extensions of the path ends can be obtained with [Shape#path\\_bgnext](#page-1245-0) and [Shape#path\\_endext](#page-1246-1) for the start and end extensions. The [Path](#page-977-0) object can be obtained with the [Shape#path](#page-1244-4) getter. For the path width and extensions setters are also provided ([Shape#path\\_width=,](#page-1247-4) [Shape#path\\_bgnext=](#page-1245-1) and [Shape#path\\_endext=](#page-1246-2)).

The path length can be obtained with Shape#path length and includes the begin and end extensions. The round-ended path flag can be obtained with **Shape#round\_path?** flag and set with **Shape#round\_path=**.

The points of the path's spine can be iterated with [Shape#each\\_point](#page-1241-3). [Shape#polygon](#page-1247-3) can be used to obtain the path's contour.

For the floating-point equivalents in micrometer units see the [Shape](#page-1218-0).

#### **Methods applying for text shapes**

A Shape object represents a text object if it returns true on [Shape#is\\_text?](#page-1243-6). The text's text string can be obtained with [Shape#text\\_string.](#page-1255-0) The text's origin and orientation is encoded in a transformation (a Trans object, see [Trans\)](#page-1358-0) which can be obtained with the [Shape#text\\_trans](#page-1255-1) method. The font code, text size and alignment flags can be obtained with the [Shape#text\\_font,](#page-1253-0) [Shape#text\\_size](#page-1254-0), Shape#text halign and Shape#text valign methods. See the description of the [Text](#page-1310-0) object for details about these attributes.

The text representation attributes can be set with [Shape#text\\_font=,](#page-1253-2) [Shape#text\\_size=,](#page-1255-3) [Shape#text\\_halign=](#page-1254-1) and Shape#text\_valign= [Shape#text\\_trans=](#page-1255-4) will modify the text's transformation.

[Shape#text](#page-1252-1) will deliver the Text geometrical primitive and [Shape#text=](#page-1252-0) allows replacing the shape with the given Text object.

For the floating-point equivalents in micrometer units see the [Shape](#page-1218-0).

#### **Methods applying for edge shapes**

A Shape object represents an edge if it returns true on [Shape#is\\_edge?](#page-1242-3). Edge objects in general are not well supported in KLayout currently. They can be created and manipulated by scripts, but cannot be drawn or modified on the user interface. In GDS files, edges are represented by zero-width paths which is sometimes breaking the conventions of other tools.

The only specific methods that are provided for edge type shapes are the [Shape#edge](#page-1241-4) getter and [Shape#edge=](#page-1241-0) setter.

For the floating-point equivalents in micrometer units see the [Shape](#page-1218-0).

# <span id="page-460-0"></span>**3.5. The Geometry API**

## **The Geometry API**

The central class of the layout database is the [Layout](#page-847-0) class, which provides a concept for layers, shape containers, cells and hierarchy. Separate from that, a set of classes exist, which represent basic shapes and geometrical objects. While shapes embedded in a Layout object are not independent and care has to be taken when manipulating them inside the database API, the free objects are easy to manage, manipulate and in general to work with as they are normal objects in the script interpreter's context.

In addition, the gometry API provides basic objects such as points, edges and transformations for general use throughout the API. Higher objects such as regions and edge collections provide implementations for geometrical algorithms like boolean operations and DRC checks.

Most classes of the geometry API provide a hash value so they can be used as keys in Ruby hashes.

## **The Point class**

The [Point](#page-1006-0) object represents an integer coordinate in the 2-dimensional layout space, expressed in database units. That object provides the x and y coordinates through the [Point#x](#page-1012-0) and [Point#y](#page-1012-1) attributes. Points can be added, subtracted, the euclidian distance and its square can be computed using the [Point#distance](#page-1010-0) and [Point#sq\\_distance](#page-1012-2) methods. The **\*** operator used with a factor as the second operand will scale both the x and y coordinates.

### **Points and vectors**

Next to points there is a corresponding vector class [\(Vector](#page-1465-0)). A vector is basically the difference between two points. It is meant to describe the distance and direction between two points. The following rules therefore apply:

- Subtracting a point from a point renders a vector
- Adding a vector to a point renders a point

As points, vectors have an x and a y component which can be accessed with [Vector#x](#page-1472-0) and [Vector#y](#page-1472-1). Vectors offer two functions to compute the vector product [\(Vector#vprod\)](#page-1471-0) and the scalar product ([Vector#sprod](#page-1471-1)). For some applications it's sufficient to know the sign of the product. You can get that with [Vector#vprod\\_sign](#page-1471-2) and [Vector#sprod\\_sign](#page-1471-3) respectively.

Vectors don't transform the same way than points. On transformation, only rotation, mirror and scaling (if applicable) is applied. Displacement is not applied. This way, the following two forms are equivalent:

 $(p1 - p2)$ .transformed(t) == p1.transformed(t) - p2.transformed(t)

# **The Box class**

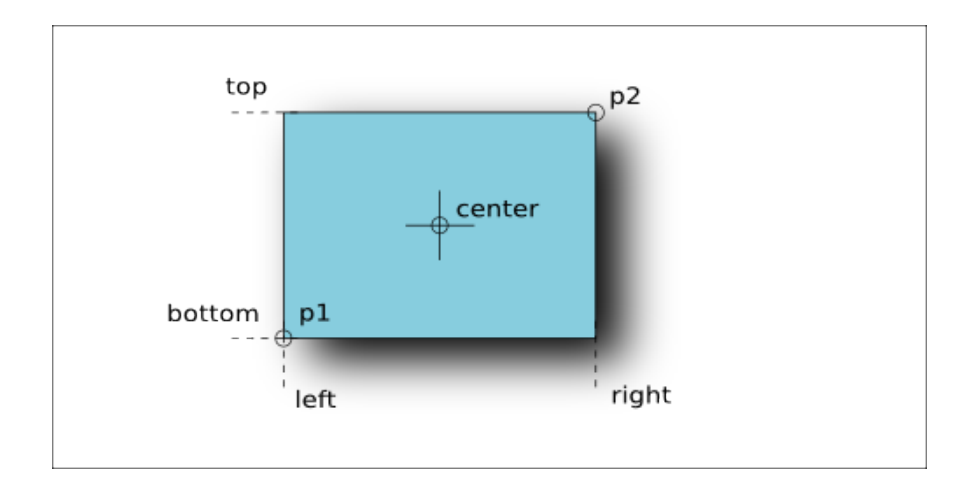

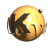

The [Box](#page-551-0) object represents a rectangle whose sides are parallel to the axes. The coordinates are integer values and express the rectangle's dimensions in database units. The basic specification consists of two points, giving the lower left and upper right corner. The constructor takes either two points (which are ordered internally) or four coordinates representing the left, bottom, right and top coordinates.

A box has a couple of attributes which are shown in the figure above. The [Box#area](#page-556-0) method delivers the area of the rectangle. A box can be "empty" (non-existing). Such a rectangle can be created by the default constructor without parameters. An empty box basically behaves as a region without a point, i.e. testing the intersection with an empty box always returns false. An empty box returns true on [Box#empty?](#page-557-0). A box whose lower left point is identical to the upper right one contains just a single point. Such a box returns true on [Box#is\\_point?.](#page-559-0)

A box supports a couple of operations:

- **Box & Box**: this operator computes the intersection of two boxes. If the boxes do not intersect, an empty box is returned.
- **Box \* Box**: computes the "convolution" of two boxes. This operation can basically be viewed as the box which results when the first box is painted with a pen that has the size and displacement of the second box.
- **Box** \* factor: scales the box, i.e. multiplies all coordinates with the given factor.
- **Box + Box**: computes the box that encloses both boxes given in the operation.
- **Box + Point**: computes the box that encloses the box and the point given as the second operand. It basically enlarges the first box so it includes the second point as well.
- **contains?(Point)**: returns true, if the point is inside the box or on its edges.
- **enlarge(Point)**: will enlarge the box by the x and y coordinates of the Point. Basically the x value of the point is subtracted from the left side and added to the right. The same way, the y coordinate is added to the top and subtracted from the bottom coordinate.
- **enlarged(Point)**: returns the enlarged box without modifying the box this method is called on (out-of-place operation).
- **move(Point)**: moves the box by the displacement given by the point. Basically the x value of the point is added to the left and right coordinate while the y coordinate is added to the top and bottom coordinates.
- **moved(Point)**: returns the moved box without modifying the box this method is called on (out-of-place operation).
- **inside?(Box)**: returns true, if the box the method is called on is inside the box given by the method's argument.
- **overlaps?(Box)**: returns true, if the given box overlaps with the box the method is called on.
- **touches?(Box)**: returns true, if the given box touches the box the method is called on.
- **transformed(Trans)**: returns the box transformed with the given transformation.
- **transformed(ICplxTrans)**: returns the box transformed with the given complex, integer-based transformation (see [ICplxTrans](#page-1420-0)). Note, that if the complex transformation includes a rotation by a non-90-degree angle (for example 45 degree), this operation does not return a rotated box, because by definition a box has edges which are parallel to the axes. Hence the general solution is to convert the box to a polygon:

```
# Wrong result
box = RBA::Box::new(0, 0, 100, 200)
transformed_box = box.transformed(RBA::ICplxTrans::new(1, 45, false, RBA::Vector::new))
# -> (-141,0;71,212)
# Correct result
transformed_box_as_polygon = RBA::Polygon::new(box).transformed(RBA::ICplxTrans::new(1, 45, false,
 RBA::Vector::new))
\# - > (0, 0; -141, 141; -71, 212; 71, 71)
```
• **transformed(CplxTrans)**: behaves like the previous "transformed" method but returns a floating-point coordinate object which is the target coordinate type of the [CplxTrans](#page-1403-0) object (see CplxTrans).

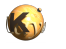

A box object can be constructed from a floating-point object (for floating-point objects see below). Lacking a database unit, no conversion from micrometer units to database units is performed. Instead, the floating-point coordinates are rounded to the nearest integer coordinates:

```
dbox = RBA::DBox::new(2.1, 3.1, 10.7, 11.8)box = RBA::Box::new(dbox)\# - > (2, 3; 11, 12)
```
An integer box can be turned into a floating-point unit box using **Box#to\_dtype** 

Floating-point boxes can be transformed using the **DTrans**, the [DCplxTrans](#page-1386-0) or the [VCplxTrans](#page-1437-0) transformations. The latter delivers an integer-type box and provides the reverse flavour transformation to "CplxTrans".

### **The SimplePolygon class**

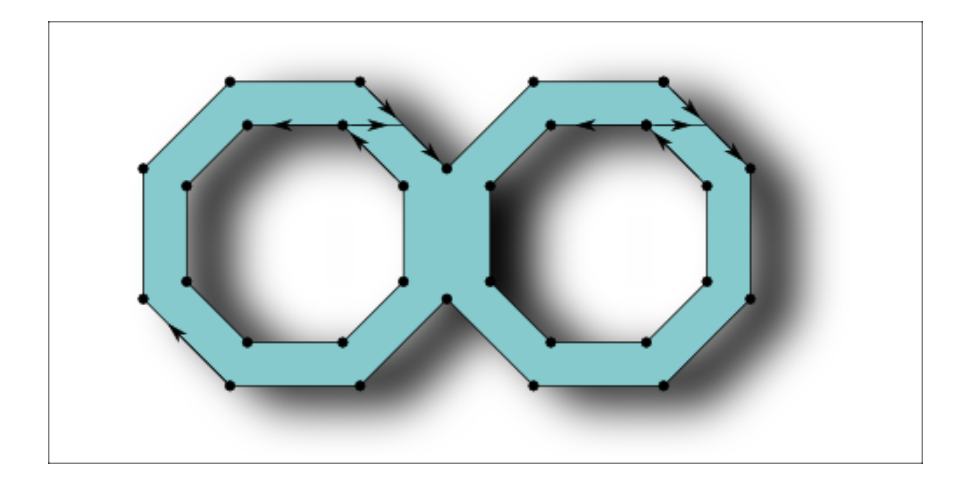

A [SimplePolygon](#page-1013-0) object is a polygon that does not have holes. It consists of a single, closed contour. Such polygons are compatible with the GDS2 format for example. A SimplePolygon object can be created from a Box object or from an array of Point objects. Internally, the points will be ordered into a clockwise orientation.

The class method [SimplePolygon#from\\_dpoly](#page-1019-0) creates a integer-coordinate type SimplePolygon object from a floating-point coordinate type DSimplePolygon object (see below). The floating-point coordinates are rounded to the nearest integer coordinates.

The [SimplePolygon#bbox](#page-1018-0) method returns the bounding box of the polyon. [SimplePolygon#area](#page-1018-1) will return the area of the polygon. [SimplePolygon#num\\_points](#page-1023-0) returns the number of points, while [SimplePolygon#point](#page-1024-0) returns the point for a given index. [SimplePolygon#points=](#page-1024-1) replaces the polygon by a new polygon with the given array of points.

The [SimplePolygon#each\\_point](#page-1019-1) iterator will deliver each point in clockwise orienation, starting form the bottom/leftmost one. [SimplePolygon#each\\_edge](#page-1019-2) will deliver all edges of the polygon (connecting every point with the next one).

[SimplePolygon#compress](#page-1018-2) will remove points that connect two collinear edges. It has a parameter that controls whether to remove reflecting edges (spikes) as well. [SimplePolygon#inside?](#page-1020-0) returns true, if a given point is inside the polygon. [SimplePolygon#minkowski\\_sum](#page-1020-1) computes the Minkowski sum between a polygon and another object in various flavors. [SimplePolygon#move](#page-1022-0) will displace the polygon by the distance given by the Point argument. [SimplePolygon#moved](#page-1022-1) will return the moved polygon without modifying the polygon it is called on (out-of-place operation). [SimplePolygon#transformed](#page-1026-0) will return the transformed polygon, either with a simple or a complex transformation (see the description of the Box object and the section about transformations below for a discussion of transformations). Finally, SimplePolygon#round corners will apply a corner rounding to a copy of the polygon and return that copy without modifying the polygon.

Please note that using the Point-array constructors it is possible to create polygons with self-intersecting or twisted contours. Such polygons may not behave as expected.

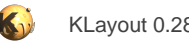

## **The Polygon class**

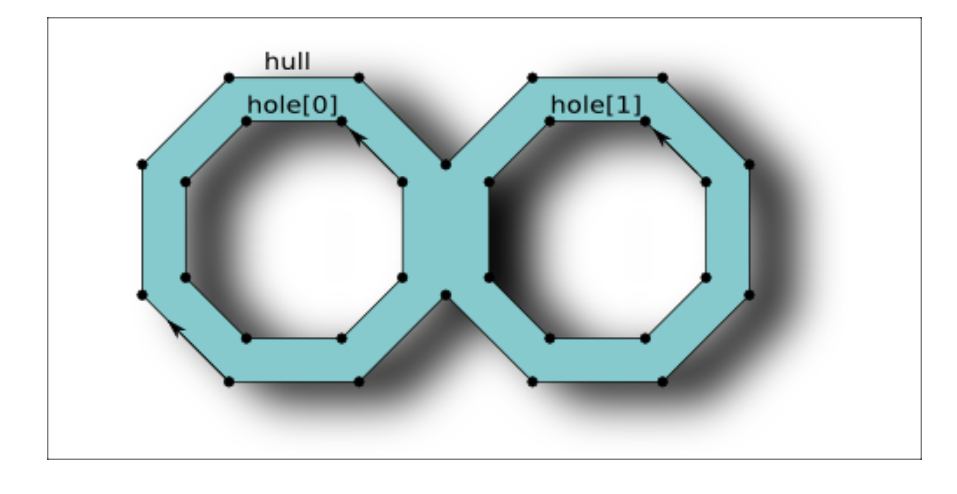

The [Polygon](#page-1039-0) object is basically an extension of the SimplePolygon object and in contrast to that object, supports holes. Polygon objects are not compatible with the GDS2 or OASIS format and will be converted to SimplePolygon objects by introducing cutlines when writing them.

A polygon consists of an outer contour (the hull) and zero to many hole contours. The outer contour like for the SimplePolygon is oriented clockwise while the hole contours are oriented counterclockwise. This orientation is established internally. For the API, contours are represented by arrays of Point objects.

A Polygon differs from a SimplyPolygon by providing methods to modify holes and the hull. Holes can be inserted by using the [Polygon#insert\\_hole](#page-1050-0) method. A hole is identified by an index. The [Polygon#holes](#page-1050-1) method returns the number of holes. The hole index runs from 0 to the number of holes minus one.

The class method Polygon#from dpoly creates a integer-coordinate type Polygon object from a floating-point coordinate type DPolygon object (see below). The floating-point coordinates are rounded to the nearest integer coordinates. A constructor is provided that creates a Polygon object from a SimplePolygon object.

[Polygon#each\\_edge](#page-1048-0) will deliver all edges. The orientation of the edges determines whether they belong to a hole or the hull contour. [Polygon#each\\_point\\_hull](#page-1049-1) will iterated over all points of the hull and [Polygon#each\\_point\\_hole](#page-1049-2) over the points of the hole with the given index. [Polygon#num\\_points\\_hull](#page-1055-0) will return the number of points for the hull and [Polygon#num\\_points\\_hole](#page-1055-1) the number of points for the given hole. Polygon#point hull will return a specific point from the hull and Polygon#point hole a specific point for the given hole. [Polygon#num\\_points](#page-1054-0) returns the total number of points.

[Polygon#resolve\\_holes](#page-1055-4) will remove all holes and connect them with the hull by introducing cutlines that connect the hole with the hull. This operation introduces new vertexes and hence may apply some distortion due to grid snapping. Polygon#resolved holes returns the polygon with the holes removed without modifying the object it is called on (out-of-place operation). [Polygon#to\\_simple\\_polygon](#page-1058-0) basically does the same but returns a SimplePolygon object.

Using [Polygon#assign\\_hull](#page-1047-0) (or [Polygon#hull=\)](#page-1050-2) and [Polygon#assign\\_hole](#page-1047-1) the hull contour or a hole contour can be replaced with the given array of Point objects. Please note that it is possible to create invalid polygons where the holes are not completely contained in the hull. Such polygons may not behave as expected. The same is true for polygons with self-intersecting or twisted contours.

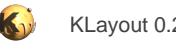

# **The Path class**

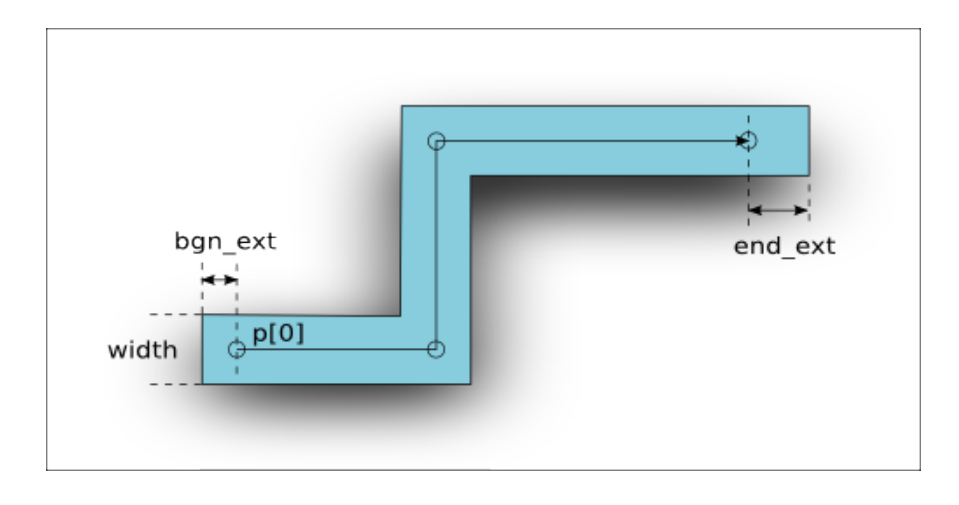

A [Path](#page-977-0) object represents a line with a certain width. The figure above depicts the basic properties of a path. The basic geometry of a path is defined by its spine - a sequence of points that the path follows. By default, a path has rectangular end caps with variable length. The end caps can be round, in which case the extension should be half the path width to avoid paths which are not compatible with the GDS2 format. Round-ended paths return true on **Path#is\_round?**. An example for such a path is depicted in the following figure:

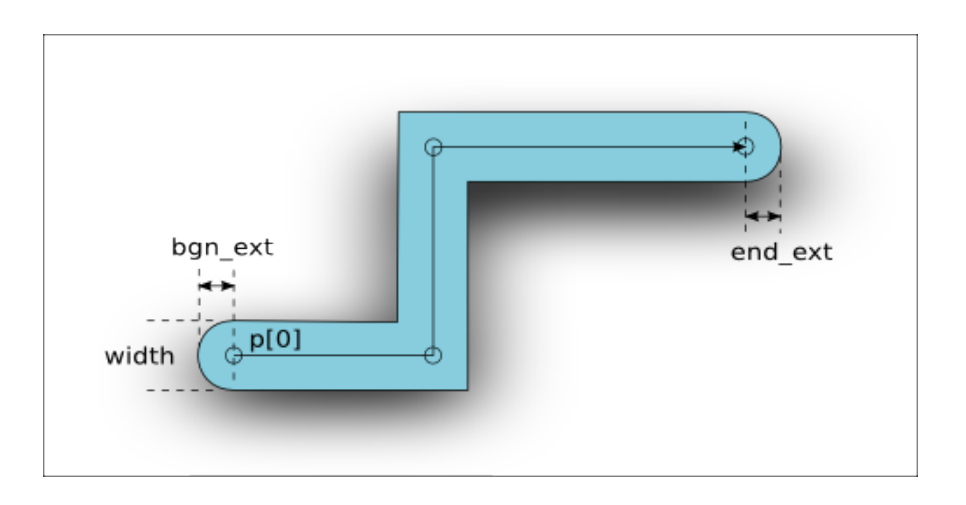

A path with is given in database units. The hull contour of paths with an odd width cannot be represented on-grid and should be avoided. Such path objects are allowed in the GDS2 format, but not in OASIS.

The spine points of a path can be iterated with **Path#each\_point. [Path#num\\_points](#page-985-0) returns the number of points. [Path#points=](#page-986-0) allows** replacing of the spine with the given array of Point objects. [Path#round=](#page-986-1) sets the "round ended" flag. [Path#bbox](#page-981-0) and [Path#area](#page-981-1) deliver the bounding box and the area, where the area is only approximate and is computed from the spine's length including the extensions times the width for efficiency. For certain acute-angle configurations that value may not be the exact area.

[Path#polygon](#page-986-2) returns the polygon representing the path's hull. [Path#simple\\_polygon](#page-986-3) returns a SimplePolygon object that represents the hull. [Path#move](#page-983-1), [Path#moved](#page-983-2) and [Path#transformed](#page-987-0) basically work like for the other objects.

The class method [Path#from\\_dpath](#page-982-1) creates a integer-coordinate type Path object from a floating-point coordinate type DPath object (see below). The floating-point coordinates are rounded to the nearest integer coordinates.

# **The Text class**

A [Text](#page-1310-0) object is basically a point with a label attached. The extension of a text object only includes the point, not the text itself. For display purposes, a text orientation, font and alignment options can be specified.

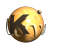

The location and the orientation of the text are combined in a [Trans](#page-1358-0) object. That transformation can be read and written with the [Text#trans](#page-1318-0) attribute. The text orientation is not always shown in the drawing. Whether the text is shown in the orientation specified depends on the application settings.

Font number and alignment flags can be read and written using the [Text#font](#page-1315-0), [Text#halign](#page-1315-1) and [Text#valign](#page-1319-0) attributes. If one of these attributes is not set, the application-provided default is used. The font is currently just a number and is provided to support the respective property of the GDS2 format. For the documentation of the alignment flags see the class documentation for the [Text](#page-1310-0) class.

The text string is accessible with the [Text#string](#page-1318-1) attribute. Not all characters are supported. Depending on the format, only a subset of the ASCII character set are supported. Sometimes, line-feed control characters are found in text strings. Following the strict OASIS specification for example, such characters are not allowed. The lower and upper case letters and most of the special printing characters of the ASCII character set are usually safe for use in text strings.

[Text#move](#page-1316-0), [Text#moved](#page-1316-1) and [Text#transformed](#page-1319-1) basically work like for the other objects.

Passing a DText object to the Text constructor creates an integer-coordinate type Text object from a floating-point coordinate type DText object (see below). The floating-point coordinates are rounded to the nearest integer coordinates.

# **The Edge class**

[Edge](#page-706-0) objects are basically connections between two points. Edge objects are provided to support special applications and are mapped to zero-width, two-point paths in the GDS2 format. Edge objects are not supported as editable objects in KLayout currently. Edge objects may be created by script and are useful sometimes to represent the output of a design rule check tool for example.

Edge objects however a frequently used as raw objects in various applications, i.e. as one output option of a boolean operation. Therefore, the Edge class provides a couple of operations on edges, mainly tests for the geometrical relationship of two edges and points in relation to edges. An edge also may represent a straight line through the two endpoints of the edge, i.e. for the [Edge#crossed\\_by?](#page-712-0) check.

An edge is defined by two points: the start and end point. [Edge#p1](#page-717-0) is the attribute for the start point,  $Edge#p2$  the attribute for the end point. Various properties deliver extensions of the edge ([Edge#dx](#page-713-0) and [Edge#dy](#page-713-1) for the horizontal and vertical extension, [Edge#length](#page-715-0) and [Edge#sq\\_length](#page-718-0) for the length and the square of the length, [Edge#ortho\\_length](#page-717-2) for the Manhattan distance between the points). [Edge#swap\\_points](#page-718-1) swaps p1 and p2 and effectively inverts the orientation of the edge. [Edge#bbox](#page-711-0) is the bounding box of the edge.

Various methods test the relationship between two edges or an edge and a point. See the following figure for a summary of these methods:

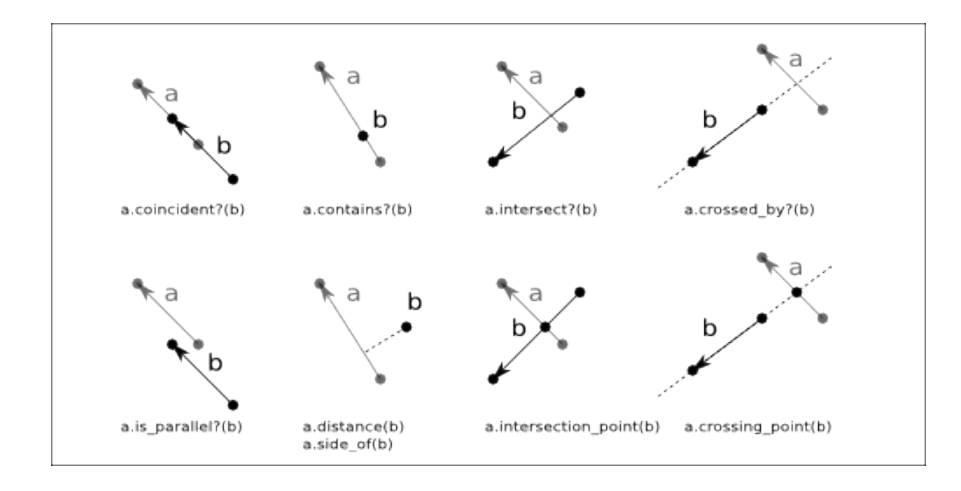

[Edge#move,](#page-715-1) [Edge#moved](#page-716-0) and [Edge#transformed](#page-719-0) basically work like for the other objects. The class method Edge#from dedge creates a integer-coordinate type Edge object from a floating-point coordinate type DEdge object (see below). The floating-point coordinates are rounded to the nearest integer coordinates.

# **The floating-point geometrical primitives**

Beside the integer-coordinate primitives like Box, Edge, Polygon etc., KLayout provides floating-point coordinate variants as well. These objects require more memory and are subject to floating-point rounding issues and are therefore not employed inside the database. They are provided however, to allow a temporary representation of micron-unit objects or for use int the [Marker](#page-1980-0) class for example.

The class names for the floating-point variants is the same the integer-coordinate type prefixed with a "D" (for example, DBox is the floating-point variant of Box). Since floating-point variants support fractional coordinates, scaling with an arbitrary value is not connected

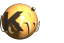

with a loss of accuracy due to rounding. That is why floating-point coordinates are the target type of general transformations including an arbitrary scaling. For example:

```
RBA::Box.new(1,1,2,2)*2.5
# - > (3, 3:5, 5)# but:
RBA::DBox.new(1,1,2,2)*2.5
\# - > (2.5.2.5.5.5)
```
However, the higher precision of floating-point coordinates comes with subtle issues originating from the finite-precision representation. For example, the value of 0.1 cannot be precisely represented by a floating-point value. The value of 0.1 is approximated and therefore depending on the way it is approximated, 0.1 is not necessarily equal to 0.1. For example (try this in the Ruby console):

```
a = 0.1b = 1e-6*1e5a
# -> 0.1
b
# -> 0.1
# but:
a == b# -> false!
# the reason is:
"%.21g"%a
# -> 0.100000000000000005551
"%.21g"%b
# -> 0.0999999999999999916733
```
Because of that, direct comparison of coordinate values should be avoided. The internal precision used is 0.00001. By convention, floatingpoint type objects are supposed to be used for micrometer-unit objects, hence this precision corresponds to 0.01 nm which corresponds to the tenth of an atom and should be well below physical tolerances.

Some operations which are implemented on integer coordinates (like the removal of holes in polygons) are not available for the floatingpoint type objects.

All floating-point type objects have a "to\_itype" method (i.e. **[DBox#to\\_itype](#page-574-0))** which convert the floating-point type object to the integercoordinate type object. This method can be given a database unit for scaling from micrometer units. Integer-coordinate type objects can be converted to floating-point type objects the same way through the "to\_dtype" method (i.e. [Box#to\\_dtype.](#page-561-0) A database unit can be passed to this method too for conversion to micrometer units. These methods however require some rounding and are therefore responsible for a potential distortion of the geometry of the object.

For the point and vector object there is also a floating-point equivalent ([DPoint](#page-999-0) and [DVector\)](#page-1457-0). Both behaves like their integer-coordinate equivalent.

### **Transformations**

Transformations in KLayout are restricted affine transformations. Shear transformations and anisotropic scaling is not supported. All transformation in KLayout follows the conventions implied by the GDS2 and OASIS formats and include in that order:

- Mirroring around the x axis (optional)
- **Rotation**
- **Scaling**
- **Displacement**

For memory performance, a restricted version of that transformation is used if possible. In that restricted version, the rotation angles are confined to a multiple of 90 degree and scaling is not supported. This restricted affine transformation is provided through the [Trans](#page-1358-0) class. The 8 possible rotation/mirror variants can be coded in a single rotation/mirror code which is used frequently throughout KLayout (see [Transformations in KLayout\)](#page-198-0).

For transforming floating-point coordinates, the [DTrans](#page-1372-0) object is provided. The basic difference is that the displacement uses floating-point coordinates (by employing a DVector object).

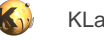

To support more complex affine transformations include arbitrary-angle rotations and scaling, the complex transformation objects are provided. In addition, the complex transformation object can translate between integer and floating-point coordinate types.

- [CplxTrans:](#page-1403-0) takes integer coordinates and delivers floating-point coordinates. Therefore it uses a DVector for the displacement. The inverse of this transformation is a VCplxTrans class (see below).
- [DCplxTrans](#page-1386-0): takes floating-point coordinates and delivers floating-point coordinates. Therefore it also uses a DVector for the displacement.
- [ICplxTrans](#page-1420-0): takes integer coordinates and delivers integer coordinates. Therefore it uses a Vector for the displacement. This transformation is convenient to provide complex transformations for database operations but implies rounding errors due to rounding to integer coordinates on output. It is safe to use however for integer-factor scaling operations for example.
- [VCplxTrans:](#page-1437-0) takes floating-point coordinates and integer coordinates. Therefore it also uses a Vector for the displacement. The inverse of this transformation is a CplxTrans object.

Multiplication of a transformation with an object renders the transformed object:

```
t = ... # a transformation
p = ... # some point# compute the transformed point:
q = t * p
```
Multiplication of two transformations corresponds to concatenation of two transformations:

```
t1 = ... # a transformation
t2 = ... # another transformation
# Multiplication of t2 and t1 renders an equivalent transformation
# that corresponds to "apply t1 first and then t2":
(t2 * t1) * p == t2 * (t1 * p)
```
When multiplying two complex transformations, the resulting transformation type will have the corresponding input and output types. For example when multiplying a VCplxTrans with a CplxTrans, a ICplxTrans object will be created. This is because the first transformation takes integers and the second one delivers integers. Hence the resulting transformation is ICplxTrans.

### **The Region class**

Regions are basically collections of polygons. Regions provide higher functions such as boolean operations and sizing which cannot be implemented on pure polygons because their output may be a number of polygons. A Region is a general representation of a set of points in a two-dimensional area while a polygon is a coherence set of points.

Regions can be created by starting with an empty region and filling the latter with polygons. Regions can also be created from a [RecursiveShapeIterator](#page-1131-0) which allows feeding layout data into the region in a very flexible way. In the latter case, boxes and paths will be converted to polygons when feeding them into the region.

Regions feature some important concepts:

- **Merged semantics:** A region can be created from a series of polygons which potentially overlap or touch. In "merged semantics" the region will merge the polygons forming big polygons from touching ones and removing overlaps.
- **Minimum coherence:** In certain cases, the output of merging polygons is ambiguous. In the "kissing corner" case, the touching polygons may be either considered separate ("minimum coherence") or belonging together.
- **strict mode:** In strict mode, some operations are performed even if they are not necessary. For example, an XOR between a region and an empty region will render the first input. Hence the implementation can simply copy the first input in that case. With strict mode, the operation will be performed in every case which is less efficient but renders merged polygons.

The region object is very mighty and easy to use. Here is an example which computes the difference of two boxes (rendering a ring) and sizes the latter:
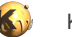

```
r1 = RBA::Region::new
r1.insert(RBA::Box::new(-2000, -3000, 2000, 3000))
r2 = RBA::Region::new
r2.insert(RBA::Box::new(-1500, -2000, 1500, 2000))
r = (r1 - r2) . \text{sized}(100)puts r
```
Using a Region object with input from a cell is almost as simple as this. The following example will take the input from layer 11 and 21 from the top cell and the hierarchy below (as is flat) and compute the intersection in layer 100:

```
ly = RBA::CellView::active.layout
111 = 1y.layer(11, 0)121 = 1y.layer(21, 0)r11 = RBA::Region::new(ly.top_cell.begin_shapes_rec(l11))
r21 = RBA::Region::new(ly.top_cell.begin_shapes_rec(l21))
ly.top_cell.shapes(ly.layer(100, 0)).insert(r11 & r21)
```
A variety of operations is implemented on regions:

[Region#&](#page-1162-0), [Region#|](#page-1208-0), [Region#-](#page-1163-0) and [Region#^](#page-1164-0) implement boolean operations (AND, OR, NOT and XOR). The operations can be combined with assignment (in-place) using Region# $&=$  etc. [Region#+](#page-1162-2) adds the polygons from another region to self which is basically the same then a boolean OR.

[Region#area](#page-1166-0) and [Region#bbox](#page-1166-1) deliver the area and bounding box of the region.

[Region#each](#page-1169-0) will deliver all original polygons (unless the region was already merged).

[Region#each\\_merged](#page-1169-1) will deliver the merged polygons.

[Region#edges](#page-1169-2) will translate the polygons to edges covering their boundaries. If merged semantics is specified, the edges will only cover the outer edges, not inner ones.

[Region#enclosing\\_check,](#page-1171-0) [Region#inside\\_check](#page-1175-0), [Region#isolated\\_check](#page-1177-0), [Region#notch\\_check,](#page-1188-0) [Region#separation\\_check,](#page-1195-0) [Region#space\\_check](#page-1198-0) and [Region#width\\_check](#page-1204-0) implement DRC functions. DRC functions deliver [EdgePairs](#page-752-0) edge pair collections, not regions. Each edge pair marks a violation of the given check.

[Region#extents](#page-1171-1) replaces each polygon with its bounding box.

[Region#grid\\_check](#page-1173-0) performs an on-grid check returning edge pairs for off-grid markers.

[Region#holes](#page-1173-1) identifies holes and delivers a new region with the holes as filled polygons.

[Region#hulls](#page-1173-2) identifies holes and delivers a new region without the holes.

[Region#insert](#page-1173-3) adds polygons in various flavors.

[Region#interacting](#page-1176-0) and [Region#not\\_interacting](#page-1187-0) select polygons interacting (overlapping or touching) or not interacting with polygons from another region.

[Region#members\\_of](#page-1178-0) selects polygons which are contained in the same way in another region.

[Region#merge](#page-1178-1) and [Region#merged](#page-1179-0) merge the polygons. This feature allows selecting overlapping polygons (minimum wrap count parameter).

[Region#minkowski\\_sum](#page-1180-0) computes the Minkowski sum of the region with other objects (edges, single polygons and other regions).

[Region#move](#page-1182-0), [Region#moved,](#page-1183-0) [Region#transform](#page-1202-0) and [Region#transformed](#page-1203-0) apply geometrical transformations.

[Region#rectangles,](#page-1192-0) [Region#rectilinear](#page-1192-1), [Region#non\\_rectangles](#page-1186-0) and [Region#non\\_rectilinear](#page-1186-1) filter out polygons by their appearance.

[Region#inside,](#page-1175-1) [Region#outside](#page-1189-0), [Region#not\\_inside](#page-1187-1) and [Region#not\\_outside](#page-1188-1) filter out polygons by their relation to the polygons in the other region.

[Region#round\\_corners](#page-1192-2) and [Region#rounded\\_corners](#page-1192-3) apply corner rounding to polygons.

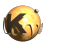

[Region#size](#page-1196-0) and [Region#sized](#page-1197-0) will size the polygons (shift edges).

[Region#smooth](#page-1198-1) smoothes out coarse steps of the polygons.

[Region#snap](#page-1198-2) and [Region#snapped](#page-1198-3) apply grid snapping.

[Region#with\\_angle](#page-1204-1) marks polygon vertices which satisfy a certain angle criterion.

[Region#with\\_perimeter](#page-1208-1), [Region#with\\_area](#page-1205-0) and many more "with\_..." methods select polygons based on their properties.

### **The Edges class**

[Edges](#page-791-0) represents a collection of edges which comprise either full polygons (forming closed contours) or parts of polygons. Edges can be derived from Region objects using the [Region#edges](#page-1169-2)

A variety of operations is implemented on regions:

[Edges#&](#page-799-0), [Edges#|](#page-824-0), [Edges#-](#page-800-0) and [Edges#^](#page-802-0) implement boolean operations (AND, OR, NOT and XOR). The operations can be combined with assignment (in-place) using [Region#&=](#page-1162-1) etc. [Edges#+](#page-800-1) adds the polygons from another edge set to self which is basically the same then a boolean OR. Boolean AND and NOT are available between edges and regions as well and will deliver the edge parts inside the given region or not inside the given region.

[Edges#length](#page-811-0) and [Edges#bbox](#page-803-0) deliver the total length and bounding box of the edge set.

[Edges#each](#page-804-0) will deliver the edges in the collection.

**Edges#centers** will deliver the center parts of the edges.

[Edges#enclosing\\_check,](#page-805-0) [Edges#inside\\_check](#page-809-0), [Edges#separation\\_check](#page-819-0), [Edges#space\\_check](#page-820-0) and [Edges#width\\_check](#page-823-0) implement DRC functions. DRC functions deliver [EdgePairs](#page-752-0) edge pair collections, not edge sets. Each edge pair marks a violation of the given check.

[Edges#start\\_segments](#page-820-1) and [Edges#end\\_segments](#page-806-0) replaces each edge with a part at the beginning or end.

[Edges#extended](#page-806-1), [Edges#extended\\_in](#page-806-2) and [Edges#extended\\_out](#page-807-0) create polygons on that represent the edge with a certain width.

[Edges#extents](#page-807-1) returns a region with the bounding boxes of the edges.

[Edges#inside\\_part](#page-810-0) and [Edges#outside\\_part](#page-817-0) return the parts of the edge set which are inside or outside a given region. The effect is comparable to the boolean operations but differs at the exact boundary of the polygons of the region.

[Edges#interacting](#page-810-1) and [Edges#not\\_interacting](#page-817-1) select edges interacting (overlapping or touching) or not interacting with edges of another edge set or polygons from another region.

[Edges#members\\_of](#page-811-1) selects edges which are contained in the same way in another edge set.

[Edges#merge](#page-812-0) and [Edges#merged](#page-812-1) merge (join) the edges.

[Edges#move](#page-812-2), [Edges#moved,](#page-812-3) [Region#transform](#page-1202-0) and [Edges#transformed](#page-822-0) apply geometrical transformations.

[Edges#with\\_length,](#page-824-1) [Region#with\\_angle](#page-1204-1) and many more "with\_..." methods select edges based on their properties.

## **The EdgePair class**

Edge pairs are handy objects to describe the output of a DRC violation. A space violation marker for example will consist of two edges which mark the opposite parts of the space violation. Such markers are represented by objects of [EdgePair.](#page-736-0)

Edge pairs are simple objects consisting of two edges ("first" and "second"). Polygons can generated from edge pairs covering the marked edges and their connecting files using [EdgePair#polygon](#page-741-0). Edge pairs can be transformed using [EdgePair#transformed](#page-742-0).

Edge pairs can be "normalized" using [EdgePair#normalized.](#page-741-1) This method returns the normalized version of the edge pair. Normalization will bring the edge pairs in a form such that when connecting their start and end points a closed loop without intersections is formed. Normalized edge pairs will produce nicer polygons later on.

A floating-point version of the EdgePair class exists as well: **DEdgePair**.

## **The EdgePairs class**

[EdgePairs](#page-752-0) provides a collection of edge pairs and is the preferred output of DRC functions which deliver one DRC marker for each violation.

EdgePair collections can be conveniently split into individual edges using [EdgePairs#edges](#page-759-0) or converted into polygons covering the markers with [EdgePairs#polygons.](#page-764-0) The first and second edges can be extracted as a Edges edge collection with [EdgePairs#first\\_edges](#page-759-1) and [EdgePairs#second\\_edges](#page-764-1). [EdgePairs#extents](#page-759-2) will deliver a region containing the bounding boxes of the edge pairs.

# **3.6. Events And Callbacks**

### **Introduction**

In some places, the API requires to attach code to an event. An event could be a menu item which is selected or a change of some status which might require some action. The API allows implementation of specific code which is called in that case. This enables us to implement the functionality behind a menu item. In this text we will refer to such functionality by the general term "callback". In general a callback is custom code that is called from the API in contrast to API code that is called from the custom code.

There are basically two ways to attach specific code to a callback:

- **Reimplementation**: some API classes provide "virtual" methods. "virtual" is a C++ term and means a method that can be overridden in a derived class. This technique is employed for example in the "Strategy" design pattern. In strictly typed C++ this is quite a common pattern which allows definition of interfaces and concrete implementations based on those interfaces. Ruby as a dynamic language doesn't care much about classes and their relationship: an object either has a method or it hasn't. So, reimplementation is just a matter of providing the right method. An examples for the strategy pattern is the BrowserSource class ([BrowserSource](#page-1855-0)).
- **Events**: events allow attaching a piece of code to an event. In Ruby, such a block is "Proc" object, in "Python" it is a "callable" object ("lambda function" is a term used in both languages for this kind of concept). In case the event is triggered, this attached code is executed. Multiple lambda functions can be attached to the same event and removed from the latter. Events can be cleared of attached code, where only the blocks attached from one language can be cleared together - code attached from Python cannot be cleared from Ruby. An example for events is the Action class ([Action\)](#page-1994-0) which provides both the reimplementation interface ("triggered" method) and the event interface ("on\_triggered"). By the way, Qt signals are mapped to events in KLayout's Qt binding [\(The Qt](#page-487-0) [Binding\)](#page-487-0).

The "Observer" class which was there prior to KLayout 0.25 has been dropped in favour of the more flexible events. It is no longer supported.

### **Reimplementation (Strategy Pattern)**

The BrowserSource ([BrowserSource](#page-1855-0)) class is a nice example for the Strategy pattern. It is used by the BrowserDialog class ([BrowserDialog](#page-1849-0)) as a kind of internal HTML server which handles URL's starting with "int:". For this, a script has to provide a class that reimplements the "get(url)" method. In the following example, a BrowserSource is created that takes an URL with an integer index number and delivers a HTML text with a link to the URL with the next index.

Here is the code:

```
module MyMacro
   include RBA
   class MyBrowserSource < BrowserSource
     def get(url)
      next\_url = url.sub//d+ /) { |num| (num.to_i+1).to_s } "This is #{url}. <a href='#{next_url}'>Goto next (#{next_url})</a>"
     end
   end
   dialog = BrowserDialog::new
   dialog.source = MyBrowserSource::new
  dialog.home = "int:0" dialog.exec
```
end

This example demonstrates how the "get" method is reimplemented to deliver the actual text. Ruby even allows reimplementation of a method without deriving a new class, because it allows to define methods per instance:

module MyMacro

include RBA

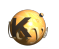

```
 source = BrowserSource::new
  def source.get(url)
   next\_url = url.sub//d+/) { |num | (num.to_i+1).to_s } "This is #{url}. <a href='#{next_url}'>Goto next (#{next_url})</a>"
  end
  dialog = BrowserDialog::new
  dialog.source = source
  dialog.home = "int:0"
  dialog.exec
end
```
### **Events**

Events are the callback variant which is the easiest one to use. Using an event it is possible to directly attach a block of code to a callback. An event has a specific signature, i.e. the parameters it provides. The block can obtain this parameters by listing them in its argument list.

Here is a simple example that uses the parameterless "on\_triggered" event of the Action class [\(Action](#page-1994-0)). It puts a new entry into the tool bar and if it is clicked, it displays a message box:

```
module MyMacro
   include RBA
   action = Action::new
   action.on_triggered do
     MessageBox::info("A message", "The action was triggered", MessageBox::Ok)
   end
   action.title = "My Action"
   Application::instance.main_window.menu.insert_item("@toolbar.end", "my_action", action)
```
end

Specifying a block to an event will make the event only execute that block. A more flexible way of controlling the code attached to events is available through the += and -= operators:

```
module MyMacro
   include RBA
   code = lambda do 
     MessageBox::info("A message", "The action was triggered", MessageBox::Ok)
   end
   action = Action::new
   action.on_triggered += code
   ...
   # to remove the code from the event, use:
   action.on_triggered -= code
   # to replace all event handlers by the one given by "code":
   action.on_triggered = code
   # to clear all event handlers use:
   action.on_triggered.clear
```
If the Qt binding is available (see [The Qt Binding\)](#page-487-0), Qt signals are implemented as events. This way it's very simple to create a Qt dialog. In following example, the "textChanged" signal of QLineEdit is attached a code block which copies the text of the input field to the label below:

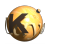

module MyMacro

```
 include RBA
 dialog = QDialog::new(Application::instance.main_window)
 layout = QVBoxLayout::new(dialog)
 input = QLineEdit::new(dialog)
 label = QLabel::new(dialog)
 layout.addWidget(input)
 layout.addWidget(label)
# implement the textChanged signal as event:
 input.textChanged { |text| label.text = text }
 dialog.exec
```
end

Using the += operator on the event, multiple handlers can be added to a signal:

module MyMacro

```
 include RBA
 dialog = QDialog::new(Application::instance.main_window)
 layout = QVBoxLayout::new(dialog)
 input = QLineEdit::new(dialog)
 label1 = QLabel::new(dialog)
 label2 = QLabel::new(dialog)
 layout.addWidget(input)
 layout.addWidget(label1)
 layout.addWidget(label2)
 # two signal consumers:
 input.textChanged += lambda { |text| label1.text = text }
input.textChange + = lambda {\mid text \mid label2.text = text.reverse \n} dialog.exec
```
end

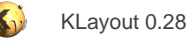

# <span id="page-473-0"></span>**3.7. The Ruby Language Binding**

This article covers the basics of the Ruby binding provided by KLayout. The Ruby binding is basically a way to access the native code classes of KLayout through a Ruby interface. KLayout is written in C++, hence the topic covered here is the interface between C++ and Ruby objects. The Ruby API (RBA) is based on the Ruby binding of a selection of C++ classes. RBA is also the framework that implements the Ruby side of the binding. The C++ side is a more generic form which is not strictly confined to a certain programming language. The C+ + side of the framework is referred to as GSI (generic scripting interface) in the KLayout sources.

# **Joining Two Worlds: Ruby and C++**

The usual and most simple case of a Ruby/C++ binding is a Ruby wrapper over a C++ object. When Ruby code likes to access a C++ object, the first thing that happens is that a Ruby proxy object is created that is linked to the C++ object. That link can be unidirectional (the Ruby object knows about the C++ object, but the C++ object does not know about the Ruby object) or bidirectional (each know of each other). The kind of linking is important because a bidirectional link is stronger than a unidirectional link and allows lifetime tracking of the other object. For performance reason, not all objects implement the ability of bidirectional links, in particular not the ones that live in the layout database. That has certain consequences we will discuss in the lifetime management section below.

The Ruby proxy object serves as a connection point to the C++ object. It defines methods that correspond to methods in the C++ object. When one of these methods is called, their implementation collects the arguments of the method call and converts them to a binary representation that C++ understands. That process is usually called marshalling. Having done so, the execution continues in C++ space where the GSI framework will use the binary representation of the arguments to call the target method of the C++ object. After the call has returned the same happens on the way back, this time with the return value instead of the arguments. Having converted the return value back into Ruby objects the execution returns to the Ruby script.

The following image illustrates the relationship:

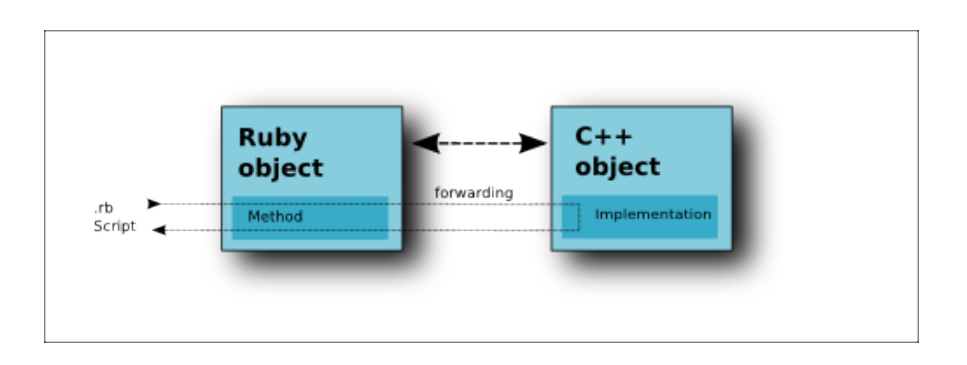

While that operation is simple in theory there are some pitfalls when implementing that scheme. One of them is the inherent compatibility issue between C++ and Ruby's lifetime management. In Ruby, the interpreter knows about all references to a Ruby object. When there are no more references to an object, the object is marked as "no longer used" and deleted. In other words: as long as any reference exists, the object is valid and a reference will never become invalid.

In C++, it is responsibility of the code to explicitly delete an object when it is no longer used. In other words: as long as any reference exists, the object is valid and a reference will never become invalid. Often there is a clear ownership: an object belongs to another object which controls the lifetime of the owned object (aggregation). That scheme is more efficient and predictable but it bears the danger of holding references to objects which are deleted already.

That raises the question how the lifetime of the Ruby proxy object is controlled and how the lifetime of the C++ object is related to that.

## **Lifetime management**

RBA/GSI follows a simple principle that significantly simplifies the implementation: who created an object is responsible for cleaning it up. In other words: a ownership of an object is usually not transferred between C++ and Ruby space. Thus we have to consider two cases: The object is created in Ruby or the object is created in C++ code. Literally the object "lives" in Ruby space or in C++ space. In both cases, there is a pair of objects, but one of them is controlling the other.

### **Case 1: The object lives in Ruby space**

When the object is created in Ruby, the Ruby proxy owns the C++ object and when the Ruby object goes out of scope, not only the Ruby object but also the C++ object is deleted. That means, that except if that case is handled by special measures, a reference to such an

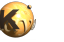

object must not be stored in C++ space, because we will never know when Ruby will delete the object. A reference can be passed safely as an argument of a method however, provided the method does not store the reference somewhere.

But then: how do we then permanently store an object we have created in Ruby? The answer is simply by creating a copy on the C++ side. That is exactly what happens in that piece of code:

```
# creates an object that lives in Ruby space:
box = RBA::Box.new(0, 0, 10, 20)# insert creates a copy of the box:
cell.shapes(layer).insert(box)
```
That is not an option for heavy objects such as layouts. If such objects need to be stored in C++ space, they are not created in Ruby code. Instead, several methods are provided to create objects that live in C++ space. For example a LayoutView object is not created in Ruby, but rather created inside the MainWindow object with create layout. After that, the reference is obtained with MainWindow::current view or MainWindow::view.

An exception to the lifetime control rule given above are Qt objects: a common pattern is to create Qt objects and add them to a container (i.e. widgets to a dialog). This implies a lifetime control transfer from Ruby to C++. RBA handles that case by explicitly transferring control when a QObject or one of the derived objects is created with a parent reference in Ruby code. Qt implements its own mechanism of controlling the lifetime which includes monitoring of the lifetime of child objects. This feature makes transferring the control feasible for these kind of objects. For some Qt methods which are know to transfer the ownership of an object, the ownership is transferred explicitly.

An object living in Ruby space can be explicitly deleted to free resources for example. For this, the "\_destroy" method is provided. This method will only deleted the C++ object and not the Ruby object. However, the Ruby object will become invalid and calling a method on such an object will result in an error.

### **Case 2: the object lives in C++ space**

In that case, the Ruby proxy object simply acts as a pointer to a C++ object. An issue arises when the Ruby object is still alive but the C+ + object is deleted. In that case, the flavor of the link between the Ruby proxy and C++ object is important: if the link is bidirectional, the C ++ object will inform the Ruby proxy that the reference will become invalid. The Ruby proxy will mark itself as being invalid and will block further calls to methods. Object supporting this reference binding are the API classes and "bigger" database objects such as Cell or Layout.

For example:

```
main\_window = ... # the RBA::MainWindow object# returns a reference to a RBA::LayoutView object living in C++ space:
view = main_window.current_view
# deletes all views and also the object we have a reference to
main_window.close_all 
# this will fail, because the view is a Ruby proxy that knows that the C++ object 
# has been deleted:
view.load_layout(...)
# You can check this by asking "_destroyed?". This will return "true":
view._destroyed?
```
For "lightweight" objects such as the geometry primitives (Box, Polygon etc.), the link is unidirectional and lifetime monitoring is not possible. This situation bears the danger of invalid references with fatal consequences if an attempt is made to call a method then. Fortunately this case is rare and usually mitigated by providing an object clone.

Calling "\_destroy" on an object living in C++ space is not safe in general. In some cases, this can have fatal consequences (i.e. destroying the MainWindow object). An exception from that rule are Qt objects because Qt does lifetime monitoring internally and destroying an object from the outside (Ruby) is a valid operation in most cases (although there are exceptions).

## **Transfer Of Ownership And Object Lifetime**

Some C++ methods accept pointers to objects and take over ownership over this object. This happens specifically inside the Qt methods. In that case, the Ruby object has to release ownership over that object. For example, "QApplication::postEvent" takes over the ownership over the event object passed to it and will finally destroy this object:

```
event = RBA::QKeyEvent::new
# takes over ownership over the event object:
RBA::QApplication::postEvent(RBA::MainWindow::instance, event)
...
```
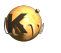

```
# later on, when "event" goes out of scope, the GC will try to 
# delete the QKeyEvent object and without further provisions, the 
# application will crash!
```
Luckily, there are such provisions. The "postEvent" method is tagged specially, so the interpreter knows that it has to transfer ownership of the event object to Qt.

If that was not the case, one could use "\_unmanage" to mark the event object no longer being managed by the script:

```
event = RBA::QKeyEvent::new
event._unmanage
# Now, somebody else is responsible for managing the object's lifetime
```
The reverse is true for methods delivering new objects which the Ruby interpreter is supposed to manage. For example "QLayout::takeAt" returns a free objects which the caller is responsible for deleting. Without further provisions this would lead to a memory leak, because Ruby does not delete the borrowed object:

```
layout = ... # A RBA::QLayout object
child = layout.takeAt(0)
# later on, when child goes out of scope, Ruby needs to delete the object.
# Here is does, because it knows that "takeAt" delivers a free object.
```
If the declaration of "takeAt" was not aware of the return mode, one could use "\_manage" to mark the event object as to be managed by the script:

```
obj = createObjectForMe()
event._manage
# Now, when event goes out of scope, the object will be destroyed too.
```
## **Static And Local Methods, Access**

Static C++ methods is simply implemented as class methods while local methods are implemented as instance methods.

RBA also supports binding of protected methods. A Ruby class derived from a C++ class exposed to Ruby can call those methods while code outside that class cannot access those methods. Public methods can be called from anywhere.

### **Data types, Arguments and Return values**

Ruby and C++ feature different types of data. While in Ruby, a variable is of any type, in C++ a variable has a fixed type. This also is the case for arguments of methods and return values. A C++ method requires an argument to be of a certain type. In addition, C++ features pointers, references and a variety of containers. Therefore a mapping of Ruby types to C++ types is required. The following table summarizes the mapping for the simple types:

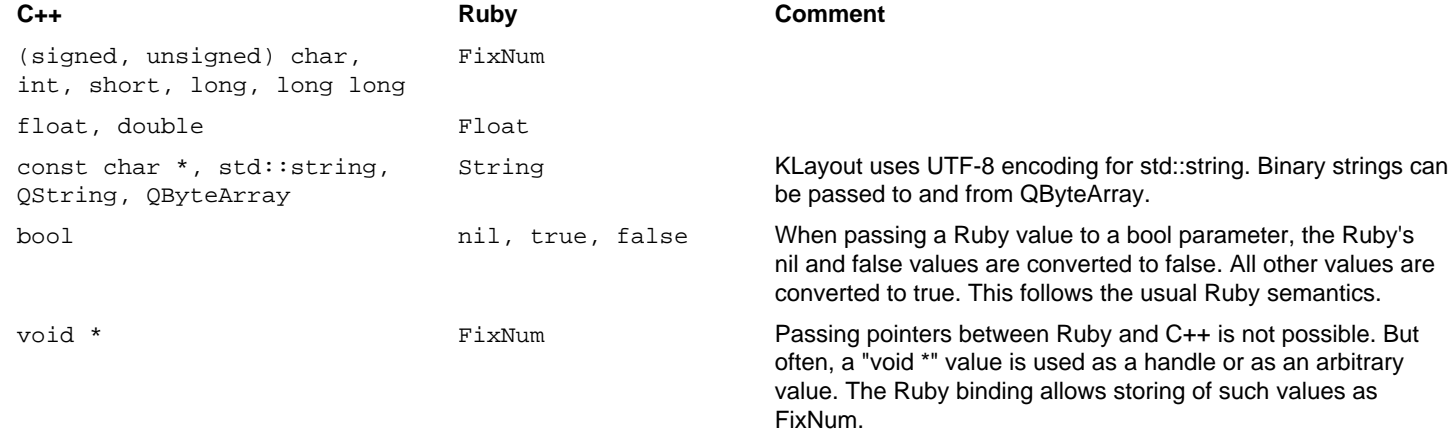

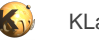

QVariant, tl::Variant (KLayout)

any Any simple Ruby type that can be mapped to a C++ value can be stored in a QVariant. tl::Variant also supports a selection of complex types (i.e. RBA::Point, RBA::DPoint, RBA::Box, RBA::DBox etc.).

Arguments that expect objects of classes known to RBA can be passed references from Ruby objects. The linear containers (std::vector, QList etc.) are mapped to Ruby arrays. Their values can be any scalar type and objects of known classes. Nested arrays are not supported currently. Since the declaration is uniform in C++ (all members of an array must be of the same type), all members of a Ruby array must be convertible to the target type.

Pointers and references are a special topic for C++ to Ruby binding. Ruby does not have the concept of a reference. Instead, all object values are references by definition. RBA can convert between Ruby variables and pointers/references and also supports "out" parameters.

### **"void" as return value**

While a "void" return value indicates "no return value" in C++, this concept is not common in Ruby. Ruby methods will always return the last value generated in a method.

For consistency, KLayout's Ruby binding returns "self" from methods in this case. This allows chaining of methods in many cases and fosters compact code:

```
// C++
class A {
public:
   virtual void f() { ... }
   virtual void g() { ... }
};
# Ruby
a = A: new.f.g
```
### **References and pointers to simple types (FixNum, Float, String)**

Simple types can be passed as values to arguments expecting pointers and references. RBA will convert the value to a pointer to that value and pass that pointer to the method. Pointer arguments also support the "nil" value which is converted to a null pointer. Beware that not all C++ methods expecting a pointer argument are aware of null pointers and may have trouble digesting that value.

Often, (non-const) reference and pointer arguments are used as "out" parameters, i.e. the method alters the value of the memory location passed by the pointer value. That imposes a problem for the Ruby binding: since Ruby does not pass references for simple types, the value of a variable cannot be altered and the following code does not work as expected:

```
// C++: use x as an "out" parameter:
void A::f(int \& x) {x = 5; }# Ruby:
x = 1A: new.f(x)# x is NOT 5!
```
RBA solves that problem by providing a "boxing" mechanism: a value is stored inside an object which is passed by reference. RBA provides the class [Value](#page-503-0) for that purpose. This class serves as a container for any type and can be used to solve the "out" parameter problem this way:

```
// C++: use x as an "out" parameter:
void A: :f(int \& x) \{ x = 5; \}# Ruby:
x = RBA:: Value.new(1)
A: new.f(x)# x.value is 5 now
```
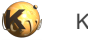

The RBA::Value object has a attribute "value" which can hold any type. RBA will convert that member into the value required by the method's argument. The method will receive a pointer or reference to that value and can modify that memory location. After the method has returned, the modified value can be accessed by reading the "value" attribute.

Reference and pointer return values are simply converted to copies of the value.

### **Special pointers: const char \*, void \***

"const char \*" pointers are mapped to Ruby strings. The same is true for "const unsigned char \*". The non-const versions "char \*" and "unsiged char \*" are somewhat ambiguous and are mapped to strings currently.

"void \*" is mapped to an integer value representing the address the pointer points at. Since it is not possible to address a value by a pointer in Ruby as well as getting the address of a value, there is noch much use for the "void \*" values expect if those values are delivered and digested by C++ methods. This is the case for some "handle" values (i.e. Windows object handles) and some cases, where "void \*" stands for "some arbitrary value which can be a pointer or an integer".

### **Pointers as arrays**

In "C style" C++, pointers are sometimes used as the start position of an array and point to a number of items, not only one. Usually there is another parameter telling the number of items the pointer points to. Since there is no declaration for that kind of calling convention, the Ruby binding cannot support that case. Only "char \*" and "const char \*" are supported and it is assumed that arguments of these type expect a zero-terminated byte string in UTF-8 encoding.

Fortunately that case is rare. Specifically the Qt API uses references to QByteArray, QVector, QList and similar container classes which can be mapped to Ruby arrays.

### **References and pointers to complex types**

References and pointers to complex types and objects of Ruby classes for which a C++ class exists are simply converted to pointers or references to the C++ class. Pointer arguments can also be passed "nil" which renders a null pointer. Again, not all method implementations may be prepared for that value and the application may crash in that case.

#### **Hash arguments and return values**

Associative containers (std::map, QHash etc.) are mapped to Ruby hashes. Unlike Ruby, C++ associative containers are strictly typed, so it's important to provide the right key and value pairs.

### **Default arguments**

Some functions provide defaults for certain arguments. If these arguments are omitted, the default value is used instead.

### **Constness**

C++ has the concept of "constness". That means that if a pointer or a reference to an object is declared "const", the object cannot be modified. Also, methods can be declared "const" meaning that such methods do no alter the (externally visible) state of an object. C++ ensures constness, because it only allows calling of const methods on const references of objects.

The concept of constness is part of the contract between a caller of a method and the method's implementation: if a method declares an argument to be a const reference or pointer, it tells the caller that it will not modify the object. Similar, returning a const reference is a safe way to expose internal objects because the implementor of the method can be sure that code outside a method will not modify the state of the object returned. Thus, constness is a vital part of a contract and somehow needs to be mapped in the Ruby binding.

Unfortunately that is not as easy as it may look. The problem is basically that Ruby does not have the concept of constness, but it has references. Remember that there is always a pair of Ruby/C++ objects. When a reference to a C++ object is returned into Ruby space, the Ruby counterpart of the object is created and a reference to that object is returned.

But where do we have to attach the constness of the reference? The answer is that there is no other place except the Ruby object. Hence, if a const reference is returned, a "const Ruby object" is created. That object will refuse to execute non-const methods. That way, the const semantics is maintained.

Trouble starts when another non-const reference is returned to the same object. In that case, the Ruby object needs to be reused but this time with non-const semantics. That is a contradiction to the previous const state. RBA solves this issue by switching the object to nonconst state in that case and will allow to call non-const methods after that.

In other words: constness is part of the object identity in Ruby and it can change. That actually makes some sense: when I obtained a const reference there may be another way to obtain a non-const reference. Once I have a non-const reference I can modify the object which also is behind the const reference. Thus keeping a const reference is no longer a safety feature and the const reference can be dropped.

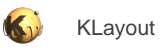

To avoid lifetime issues, RBA does not work with references a lot. Objects returned by a const reference are always copied. Only const pointers are kept as const object references in Ruby.

# **Reimplementing Virtual Methods**

The Ruby binding supports reimplementation of virtual C++ methods in derived classes. This works as expected:

```
// C++
class A {
public:
   virtual void f() { }
};
# Ruby
class B < A
   def f
     # f is called when A::f is called on the C++ side
   end
end
```
Virtual methods are often used as callbacks and provide a reverse call path from C++ to Ruby:

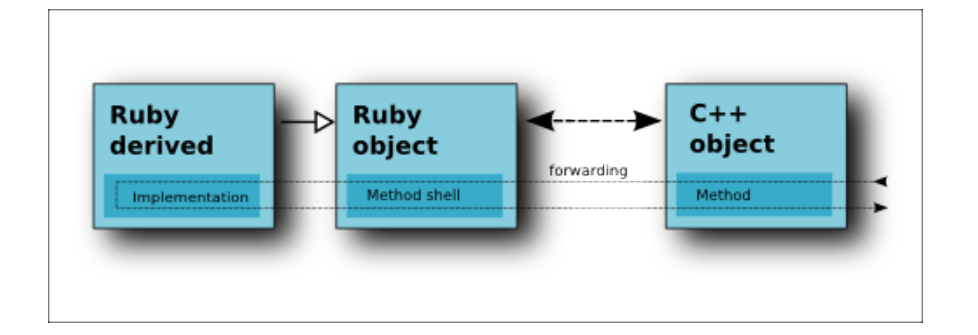

The parameters of the Ruby implementation must match the parameters of the C++ method. Mapping of Ruby to C++ types applies to the Ruby method arguments the same way than for return values of ordinary methods. Virtual functions can also return values. In that case the same mapping rules than for ordinary method arguments apply.

### **Iterators**

A special feature of KLayout's Ruby binding are iterators. C++ iterators are mapped to Ruby iterators. For example:

```
// C++
class A {
public:
   // begin()..end() are mapped to the "each" method in Ruby:
   iterator begin(); 
   iterator end();
};
# Ruby
a = A: newa.each \{ |i| \dots \}
```
If no block is given, an Enumerator object is created. Enumerators are a Ruby feature. Enumerators support many convenient methods like sort, inject, collect, select etc. Here is an example:

# turns all elements returned by the iterator into strings and sorts them

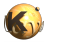

```
sorted = a.each.collect(&:to_s).sort
```
Iterators match very well between C++ and Ruby so there are no real issues here. The return type of the iterators is mapped to Ruby's block arguments using the same rules than for values returned from C++ methods.

# **Exceptions**

Raising an error in Ruby is a valid way to terminate the execution of the method. A Ruby error is mapped to a C++ exception which usually is caught in the C++ code and handled properly. There are some cases, where raising an exception can crash the application. That is the case in particular in event handlers of Qt objects. Usually, raising an exception is safe.

# **Events**

Events are a special feature of KLayout's Ruby binding. Events are similar to reimplementations of virtual functions except that no derived class is required and the call is handled by a Ruby block. Events can have return values but using "return" inside a block does not have the expected effect. Instead, the value of the last expression in the block is used. That is a feature of Ruby, not a speciality of RBA.

There is always one receiver for an event. If a new block is assigned to an event, the old block will no longer be called. Here is an example of using events:

```
// C++
class A {
public:
   // e is an event with an integer argument
   void f(i) { e(i); }
};
# Ruby
a = A: newa.e \{ |i| \text{ puts } i \}a.f(15) # calls the block attached to e with the argument 15
```
Events are extensively used for an alternative to Qt slots. The Qt binding of KLayout maps every signal to an event. That means, that it is possible to connect a block to a Qt signal directly at the sender object without having to create a receiver. For example:

```
# Ruby
b = RBA::QPushButton::new
# print a message, when the button is clicked
b.clicked { puts "Ouch." }
```
There is one significant difference between Qt signals and events: A Qt signal can have many receivers while an event always has one block which is executed when the signal is emitted. Connecting signals and slots still is supported with the "connect" method, but it is not possible to define slots on Ruby methods. The events fill that gap and, in the authors opinion, in a much more convenient way.

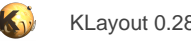

# **3.8. Coding PCells In Ruby**

A good starting point for Ruby PCells is the PCell sample. Create a macro in the macro development IDE (use the "+" button) and choose "PCell sample" from the templates.

# **The Sample**

We'll do a code walk through that sample here and explain the concepts while doing so. Here is the complete sample:

```
# Sample PCell
#
# This sample PCell implements a library called "MyLib" with a single PCell that
# draws a circle. It demonstrates the basic implementation techniques for a PCell 
# and how to use the "guiding shape" feature to implement a handle for the circle
# radius.
# 
# NOTE: after changing the code, the macro needs to be rerun to install the new
# implementation. The macro is also set to "auto run" to install the PCell 
# when KLayout is run.
module MyLib
   include RBA
   # Remove any definition of our classes (this helps when 
   # reexecuting this code after a change has been applied)
   MyLib.constants.member?(:Circle) && remove_const(:Circle)
   MyLib.constants.member?(:MyLib) && remove_const(:MyLib)
   # The PCell declaration for the circle
   class Circle < PCellDeclarationHelper
     include RBA
     def initialize
       # Important: initialize the super class
       super
       # declare the parameters
       param(:l, TypeLayer, "Layer", :default => LayerInfo::new(1, 0))
       param(:s, TypeShape, "", :default => DPoint::new(0, 0))
       param(:r, TypeDouble, "Radius", :default => 0.1)
       param(:n, TypeInt, "Number of points", :default => 64) 
       # this hidden parameter is used to determine whether the radius has changed
       # or the "s" handle has been moved
       param(:ru, TypeDouble, "Radius", :default => 0.0, :hidden => true)
     end
     def display_text_impl
       # Provide a descriptive text for the cell
       "Circle(L=#{l.to_s},R=#{'%.3f' % r.to_f})"
     end
     def coerce_parameters_impl
       # We employ coerce_parameters_impl to decide whether the handle or the 
       # numeric parameter has changed (by comparing against the effective 
       # radius ru) and set ru to the effective radius. We also update the 
       # numerical value or the shape, depending on which on has not changed.
       rs = nil
       if s.is_a?(DPoint) 
         # compute distance in micron
         rs = s.distance(DPoint::new(0, 0))
```
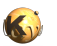

```
 end 
     if rs && (r-ru).abs < 1e-6
      set_ru rs
       set_r rs 
     else
       set_ru r 
       set_s DPoint::new(-r, 0)
     end
     # n must be larger or equal than 4
    n > 4 || (set_n 4)
   end
   def can_create_from_shape_impl
     # Implement the "Create PCell from shape" protocol: we can use any shape which 
     # has a finite bounding box
     shape.is_box? || shape.is_polygon? || shape.is_path?
   end
   def parameters_from_shape_impl
     # Implement the "Create PCell from shape" protocol: we set r and l from the shape's 
     # bounding box width and layer
     set_r shape.bbox.width * layout.dbu / 2
     set_l layout.get_info(layer)
   end
   def transformation_from_shape_impl
     # Implement the "Create PCell from shape" protocol: we use the center of the shape's
     # bounding box to determine the transformation
     Trans.new(shape.bbox.center)
   end
   def produce_impl
     # This is the main part of the implementation: create the layout
     # fetch the parameters
     ru_dbu = ru / layout.dbu
     # compute the circle
    pts = [] da = Math::PI * 2 / n
     n.times do |i|
      pts.push(Point.from_dpoint(DPoint.new(ru_dbu * Math::cos(i * da), ru_dbu * Math::sin(i * da))))
     end
     # create the shape
     cell.shapes(l_layer).insert(Polygon.new(pts))
   end
 end
 # The library where we will put the PCell into 
 class MyLib < Library
   def initialize 
     # Set the description
     self.description = "My First Library"
     # Create the PCell declarations
     layout.register_pcell("Circle", Circle::new)
     # That would be the place to put in more PCells ...
     # Register us with the name "MyLib".
     # If a library with that name already existed, it will be replaced then.
```
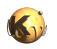

```
 register("MyLib")
 end
```

```
 # Instantiate and register the library
 MyLib::new
```
end

## **Preamble**

The first important concepts are PCell class and library. A PCell is provided by implementing a certain class and providing the functionality of the PCell through various methods. In fact there are only three methods which must be implemented. In the sample we use [PCellDeclarationHelper](#page-2194-0) as the base class for our PCell. This is a convenience wrapper around the basic interface, [PCellDeclaration.](#page-918-0) Since that interface is too much "C++"-like and is somewhat tedious to use, the PCellDeclarationHelper is the recommended starting point.

Using the same concept, a library is an object derived from the [Library](#page-911-0) class. It is basically a container for PCells and static layout cells. A library has to be initialized (most conveniently in the constructor), registered and initialized once. That makes the library available to the system and it can be used in layouts.

Please note, that the sample PCell is configured for auto-run. This way, the library is installed when KLayout starts and before any layouts are loaded. That way, the library is available for layouts read from the command-line for example.

Let's now start with our code walk:

module MyLib

include RBA

 # Remove any definition of our classes (this helps when # reexecuting this code after a change has been applied) MyLib.constants.member?(:Circle) && remove\_const(:Circle) MyLib.constants.member?(:MyLib) && remove\_const(:MyLib)

It is recommended to put the library code into a separate module. That allows mixing in other modules (in that case RBA) without affecting the main module. The second recommendation is to remove classes which are already defined with the names we are going to create. While developing a PCell is it necessary to frequently rerun the script to register the new version of the library and PCell. If we do not remove the existing class, Ruby will refuse to reopen a class for example if we change the super class or methods we have deleted will still remain. That is avoided by removing the classes before the create them again. In Ruby, a class can be removed by removing the constant with the class name. Note the way, the script checks whether a class is defined by using "member?" on the list of constants. This method should be preferred over "const defined?" which behaves differently on Ruby 1.8 and Ruby 1.9.

# **The PCell Class**

First we define a PCell class derived from [PCellDeclarationHelper](#page-2194-0). This is the most convenient way to declare a PCell:

```
 # The PCell declaration for the circle
 class Circle < PCellDeclarationHelper
   include RBA
```
Again we include RBA which allows us to use RBA classes inside the PCell without having to write "RBA::" in front of the class names.

The initialization of the object is already a very important step. First, it must initialize the super class. Then it has to declare the PCell parameters. Each PCell has a set of parameters that define the appearance of the PCell. Parameters have a symbolic name, a type, a description and optionally a default value and further attributes. The name is important because it identifies the parameter throughout the system and in layout files as well. It should not be changed. The description is an arbitrary string and can be changed or localized.

Parameters are declared using the "param" method of [PCellDeclarationHelper:](#page-2194-0)

def initialize

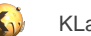

```
 # Important: initialize the super class
 super
 # declare the parameters
 param(:l, TypeLayer, "Layer", :default => LayerInfo::new(1, 0))
 param(:s, TypeShape, "", :default => DPoint::new(0, 0))
 param(:r, TypeDouble, "Radius", :default => 0.1)
 param(:n, TypeInt, "Number of points", :default => 64) 
 # this hidden parameter is used to determine whether the radius has changed
 # or the "s" handle has been moved
 param(:ru, TypeDouble, "Radius", :default => 0.0, :hidden => true)
```
In that sample we declared a PCell parameter "l" with type "TypeLayer" which indicates that this is a layer in the layout. "s" is a parameter shape represents the handle and is a shape. A shape is either of type [DBox](#page-564-0), [DText](#page-1321-0), [DPath](#page-988-0), [DPolygon](#page-1060-0) or [DPoint](#page-999-0). Shape parameters implement the "guiding shape feature" that KLayout offers to manipulate that parameter graphically. "r" and "n" are simple numerical parameters. All parameters have default values which are set with the "default" symbolic parameter. As a layer, "I" must have a [LayerInfo](#page-836-0) value. "s" is a [DPoint](#page-999-0) which reflects the handle. Since default values not only preset the parameters to a reasonable value but also define the subtype of a parameter (here the **DPoint** shape), providing a default is strongly recommended. As shapes need to be independent from the database unit for portability, they are expressed in micron units. Hence the use of the "D" forms (DPoint etc.).

"ru" is a special parameter. Because we have two ways to modify the radius (the handle and the numerical value), it is used as a shadow parameter do determine which one of these two values has changed. Depending on that information, either the handle or the radius is updated. Because this parameter should not be shown in the parameter page, it is marked "hidden".

There are some more options for parameters. See the documentation of [PCellDeclarationHelper](#page-2194-0) for more details about the further attributes.

The parameter declaration will create accessor methods for each parameter. These accessor methods can be used to get and set the current value of the parameter inside the production method and other methods. For that, it will use the symbolic name of the parameter. The setter is called "set\_x" (where x is the parameter name). Although Ruby would allow using "x=" to mimic an assignment, this option leads to some confusion with definition of local variables and was not considered here. The following methods are created in the sample:

- 1, set\_1, 1\_layer: getter and setter for the current value of "l". Layer is the layer index in the context of the PCell production method. The layer index can be used to access the layer in the layout or cell.
- s, set\_s: getter and setter for the current value of "s".
- r, set\_r, n, set\_n, ru, set\_ru: same for "r", "n" and "ru".

After the PCell initialization is finished, we can start with the production code. These are the methods that KLayout will call on certain opportunities. The first method that a PCell must implement is the display text callback:

```
 def display_text_impl
   # Provide a descriptive text for the cell
   "Circle(L=#{l.to_s},R=#{'%.3f' % r.to_f})"
 end
```
KLayout will call this method to fetch a formatted string that represents the content of a PCell. This text is used for the cell tree and cell box labels. To avoid confusion, it should start with the name of the PCell. The bracket notation is not mandatory, but it's always a good idea to follow some common style. The information delivered by this method should be short but contain enough information so that a PCell variant can be distinguished from its sibling.

The next method is called whenever something on the parameters has changed. This method allows to adjust the parameters so that they obey certain limitations. It can also raise exceptions for invalid parameter combinations. In our case we use this method to adjust the handle or the numeric radius to the effective value. We also enforce a minimum number of vertex counts for the resulting polygon. Implementing this method in general is optional. By default, no modification of the parameters is done:

```
 def coerce_parameters_impl
```

```
 # We employ coerce_parameters_impl to decide whether the handle or the
```

```
 # numeric parameter has changed (by comparing against the effective
```
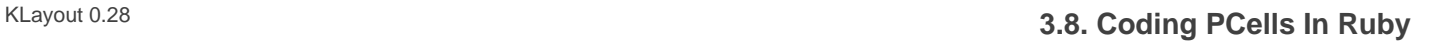

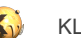

```
 # numerical value or the shape, depending on which on has not changed.
 rs = nil
 if s.is_a?(DPoint) 
  # compute distance in micron
   rs = s.distance(DPoint::new(0, 0))
 end 
 if rs && (r-ru).abs < 1e-6
  set_ru rs
   set_r rs 
 else
   set_ru r 
   set_s DPoint::new(-r, 0)
 end
 # n must be larger or equal than 4
n > 4 || (set_n 4)
```
The implementation of the following three methods is optional: they are used to implement the "PCell from shape" protocol. If "Create PCell from shape" is selected in KLayout's Edit menu, it will call "can\_create\_from\_shape\_impl" for each known PCell. This method will be given the shape, layout and layer. If this method responds with "true", KLayout offers this PCell as a conversion target in the list. When this PCell has been selected, KLayout calls "parameters\_from\_shape\_impl" and "transformation\_from\_shape\_impl" to obtain the initial parameters and the initial transformation for the new PCell created from that shape. "parameter\_from\_shape\_impl" will use the default values for all parameters unless they are set with the respective setters in the implementation body.

```
 def can_create_from_shape_impl
   # Implement the "Create PCell from shape" protocol: we can use any shape which 
   # has a finite bounding box
   shape.is_box? || shape.is_polygon? || shape.is_path?
 end
 def parameters_from_shape_impl
   # Implement the "Create PCell from shape" protocol: we set r and l from the shape's 
   # bounding box width and layer
   set_r shape.bbox.width * layout.dbu / 2
   set_l layout.get_info(layer)
 end
 def transformation_from_shape_impl
   # Implement the "Create PCell from shape" protocol: we use the center of the shape's
   # bounding box to determine the transformation
  Trans.new(shape.bbox.center)
 end
```
The most important method is "produce\_impl" which actually creates the layout. For that, it can use all methods of [Layout](#page-847-0) and [Cell](#page-577-0) and most other RBA classes. It can even create instances. Although that is possible, it is not recommended to create cells in the production code. This would pretty much degrade performance and lead to a confusing variety of cells. It is possible to use boolean operations by using the methods of [EdgeProcessor](#page-770-0) for example. Some care must be taken to avoid interaction with the user interface, in particular calling methods of [LayoutView](#page-1919-0) and [MainWindow](#page-2103-0) should be avoided.

The actual layout of the PCell is cached and the production code is called only when the PCell parameters have changed. However, to reduce the risk of performance degradation, the method should run quickly and not spend too much time in long loops or huge data sets.

```
 def produce_impl
   # This is the main part of the implementation: create the layout
   # fetch the parameters
   ru_dbu = ru / layout.dbu
   # compute the circle
  pts = []da = Math::PI * 2 / n n.times do |i|
```
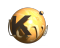

```
 pts.push(Point.from_dpoint(DPoint.new(ru_dbu * Math::cos(i * da), ru_dbu * Math::sin(i * da))))
 end
 # create the shape
 cell.shapes(l_layer).insert(Polygon.new(pts))
```
end

Of course, more than one PCell class can be declared. Each PCell type must have an own implementation class which we will use later to create the PCells from.

# **The Library**

The library is the container for the PCells. All important code is packed into the constructor of the library.

```
 # The library where we will put the PCell into 
 class MyLib < Library
   def initialize 
     # Set the description
     self.description = "My First Library"
     # Create the PCell declarations
     layout.register_pcell("Circle", Circle::new)
     # That would be the place to put in more PCells ...
     # Register us with the name "MyLib".
     # If a library with that name already existed, it will be replaced then.
     register("MyLib")
   end
```
end

First, a library needs a description that we set with the description setter. Then, we instantiate all PCell classes once and register that instance in the library space.

The library is basically an ordinary [Layout](#page-847-0) object that we can access through the "layout" method. The library can consist of more that PCells - all cells that we put into the layout will become available as library components (more precisely: all top cells). We could use RBA::Layout::read for example to feed the layout with cells from a file.

At the end of the constructor we register our instance inside the system with the given name. To avoid confusion, it is recommended to use the same name for the class and the library.

Finally we only need to instantiate the library:

```
 # Instantiate and register the library
 MyLib::new
```
This line of code will instantiate the library and, through the constructor, instantiate the PCells and register the library. We are done now and can use the library and our PCell.

# **Debugging The Code**

When you have modified the code, you need to rerun the script. That will create the classes again and re-register the PCells and the Library with the new implementation. PCells already living in the layout will be migrated to the new implementation by mapping their parameters by their symbolic names.

The PCell code can be debugged with KLayout's built-in Ruby debugger. If the macro development IDE window is open, just load the PCell code and set a breakpoint. When KLayout calls the PCell implementation, the breakpoint will be triggered. Local variables can be inspected

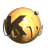

and modified in the console for example. Single-stepping is supported as well. If the execution is stopped, KLayout will finish the operation with some error message.

It is also possible to print output to the console if the macro development IDE is open. Just use the methods of stdout that Ruby offers or simply "puts".

Please note that while the macro development IDE is opened, macro execution is considerably slower than usually, because the IDE will plug itself into the Ruby interpreter and trace the execution. When the IDE window is closed, Ruby runs at full speed. While in a breakpoint, KLayout's main window is only half alive. Only the IDE is active and the main window will not even repaint correctly. This prevents possible interactions with the executed code.

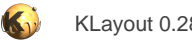

# <span id="page-487-0"></span>**3.9. The Qt Binding**

Starting with 0.22 comes with a large set of Qt classes available through the Ruby binding mechanism. This allows integration of Qt user interfaces with Ruby scripts and to use the Qt API, for example the network or SQL classes. To use the Qt bindings, KLayout must be compiled with Qt binding, i.e.

build.sh -with-qtbinding ...

The API provided covers the functionality of a certain Qt version. Currently this is Qt 4.6 and Qt 5.5. The API covers the following Qt 4 and Qt 5 modules:

- QtCore: the basic Qt API
- QtGui: the user interface widgets and supporting classes
- QtXml: support for XML
- QtXmlPatterns (Qt5): XML schema and queries
- QtSql: database support
- QtNetwork: various network protocols and supporting classes
- QtDesigner: dynamically load designer files (.ui)
- QtUiTools: dynamically load designer files (.ui)
- QtMultimedia (Qt5): multimedia support
- QtPrintSupport (Qt5): print support
- QtSvg (Qt5): SVG implementation

This article covers the use of the Qt API and special topics related to that. It is recommended to read the article about the Ruby binding ([The Ruby Language Binding\)](#page-473-0) for a deeper understanding of the mapping of the Qt API to Ruby.

There is some overlap with the "qtruby" project. This project also makes the Qt API available for Ruby. The approach of "qtruby" is similar. Yet there are some differences, in particular the event feature of KLayout, which allows a convient binding of code blocks to signals.

## **A First Sample**

This is a first sample of how to use the Qt API. To run that sample, open the Macro Development IDE from the "Macros" menu. Add a new macro with the "+" button in the left top tool bar. Choose "General KLayout Macro" from the "General" group as the template. Paste the code above into the macro and run the macro with F5.

module MyMacro

```
 include RBA
 dialog = QDialog::new(Application.instance.main_window)
 dialog.windowTitle = "My Dialog"
 layout = QHBoxLayout::new(dialog)
 dialog.setLayout(layout)
 button = QPushButton.new(dialog)
 layout.addWidget(button)
 button.text = "Click Me"
 button.clicked do 
   QMessageBox::information(dialog, "Message", "I was clicked!")
 end
```
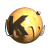

dialog.exec

end

The sample creates a QDialog with a layout and a button in it. When the button is clicked, a message box appears. This code demonstrates some features of the Ruby binding of the Qt library. For example, the button's text is set with an attribute assignment ("button.text =  $\dots$ ") rather than a method call ("button.setText $(\dots)$ ").

A noteworthy feature is the event binding which allows associating code blocks with signals. In pure Qt, the "clicked" signal of the button would have to be connected to a slot. This is not possible without creating a receiver object. With events, that receiver is created internally and a code block can be attached to the signal directly:

```
 button.clicked do 
   QMessageBox::information(dialog, "Message", "I was clicked!")
 end
```
That binding includes the ability to receive signal arguments through block arguments.

# **Binding Details**

Given the rules stated in the general Ruby binding documentation [\(The Ruby Language Binding\)](#page-473-0) the ruby versions of most methods can be derived readily. There are some exceptions however that we will cover here.

First, the C++ to Ruby binding lacks some features that are required for some methods. Those methods cannot be bound. Specifically that concerns:

- Methods that return or require unsupported containers
- Methods that return or require function pointers
- Methods that return or require pointers to pointers or references to pointers
- Methods that require pointers to pass arrays (i.e.  $OPolyqon::\text{putPoints}$ )
- Methods that return or require objects which are not available in Ruby for some reason (i.e. QGenericArgument or some template classes like GenericMatrix)
- Template members
- Methods which are not available on one of the platforms (i.e. QPrinter::printerSelectionOption, which is not available on Windows)
- Some operators, like the cast operators
- Methods that require "char \*" arguments which will be manipulated (i.e.  $QFile:~|readLineData|)$
- Methods that require C++ resources (i.e FILE arguments)
- Methods for which an alternative exists which cannot be distiguished (i.e. variants acceptings QByteArray and QString only the QString variant is bound in that case)
- Methods and operators which requires a typed argument as disambiguator (i.e. operator>>, where the variant is selected by examining the type of the argument. For that case, alternatives exists which explicitly state the type in the name, for example "read\_i32")

Some template types are made available to Ruby. In particular that is valid for some OPair specializations. For example "QPair<double, double>" is available as "QDoublePair".

The naming of some methods has been aligned to Ruby:

isX is available as isX?, i.e. QAction:: isSeparator?

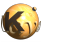

setX is available as x=, i.e. QAction::iconText=

In those cases, the original declaration is still available also.

The inheritance hierarchy of classes is mapped to Ruby in most cases. Sometimes that is not possible. For example, if the base class is a template (i.e. OPolygon, where the base class is a OVector<OPoint>). In that case, methods are provided that implement the features from the base class in the derived class.

Operators are bound to Ruby operators where that makes sense. For example, for  $QPoint$  the operators are available as expected ( $"==",$ "+" etc.).

"destroy" and "create" have been renamed to "qt\_destroy" and "qt\_create" to avoid name clashes with identical methods inherited from the RBA binding. "destroy" and "create" are standard methods which KLayout's Ruby binding defines for every object exposed to Ruby.

When a Qt object is created in Ruby space with a parent, its ownership is passed to the parent. It is safe however to keep a reference to that object, because KLayout's Ruby binding employs a special Ruby class internally (a proxy) which keeps track of the lifetime of the Qt object. If the parent is destroyed, the Qt object is destroyed as well. The internal Qt object will be notified and the reference to the Qt object will be invalidated. As a consequence, the Ruby proxy will refuse to execute methods on that object.

Destroying a Qt object can be necessary for example to free resources. To perform the equivalent of the C++ delete operator, use the "destroy" method that comes with every class exposed to Ruby. After an object is destroyed, the Ruby part of the binding still persists until all references to that object are removed. However, it is no longer possible to call methods on these objects.

The Qt binding significantly benefits from the dynamic binding of C++ objects. If a C++ pointer is returned, this pointer often is a pointer to a base class. Behind the pointer often is an object of a derived class. C++ allows calling of base class methods on that pointer, but not methods of the derived class - the identity of the object is reduced to the base class.

For example, if a method returns a *QWidget pointer for a QPushButton*, it is not possible to directly set the buttons text, because the method required for that is not part of the QWidget interface. In C++ one would dynamic\_cast the pointer to QWidget and set the text then.

The Ruby binding automatically upcasts the pointer to the actual object, so the value returned has the real object's identity. In that case, delivering a QWidget would render a Ruby object that has a QPushButton identity and it's possible to set the text immediately. If the object was not a QPushButton, an error would be issued when an attempt is made to call a QPushButton method.

#### **Enums**

Enum types are available as classes to give them a specific context. Since Ruby does not allow declaration of classes within classes, enums declared inside a class must be declared as separate classes outside that class. The relationship is indicated by the Enum's class name. For example, QMessageBox:: Icon (C++) is available as the Ruby class QMessageBox\_Icon. The enum values are defined as constants within that class and the enclosing class. For example QMessageBox::Critical which is a value for QMessageBox::Icon is available as QMessageBox\_Icon::Critical and QMessageBox::Critical in Ruby.

Starting with version 0.24, the  $QFI\text{aqs}$  template is supported as a separate class. The name of the class indicates the relationship to the enum class. For example, OFlags<OMessageBox::Icon> is available as OMessageBox\_OFlags\_Icon. Enum classes are derived from their respective flags class, so they can serve to initialize arguments expecting flags. It's hardly required to operate with the flags classes directly, since they are created automatically when joining enum's with the "or" (|) operator:

```
 QMessageBox::Ok # A QMessageBox_StandardButton object
 QMessageBox::Ok | QMessageBox::Cancel # A QMessageBox_QFlags_StandardButton object
```
With these definitions, the following is allowed:

```
 QMessageBox::information(parent, title, text, QMessageBox::Ok | QMessageBox::Cancel)
 QMessageBox::information(parent, title, text, QMessageBox::Ok)
```
# **Using the designer**

It is possible to load a dialog from a UI designer (.ui) file. Have a look at the following sample:

module MyMacro

include RBA

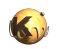

```
 ui_file = QFile::new(QFileInfo::new($0).dir.filePath("MyDialog.ui"))
  ui_file.open(QIODevice::ReadOnly)
  dialog = QFormBuilder::new.load(ui_file, Application::instance.main_window)
  ui_file.close
  def dialog.setup
    button.clicked do
       slider.value = (slider.value + 1) % 100
     end
  end
  dialog.setup
  dialog.exec
end
```
This sample tries to locate a designer file called "MyDialog.ui" relative to the macro's path (in \$0). It uses the **QFormBuilder** class to load and create the dialog. In that sample, "MyDialog" defines a dialog with two widgets: a QPushButton ("button") and a QSlider ("slider"). Because of the dynamic binding in Ruby, "dialog" will already have the correct class and we don't have to cast the pointer delivered by QFormBuilder::load before we can call "exec".

This sample exploits a nice Ruby feature: in Ruby it is possible to dynamically add methods to an instance. This allows extending the QDialog object we got from QFormLoader by custom code. In our case we add a "setup" method. This method installs the custom logic of the dialog. It makes use of a convenience feature implemented in  $QOD$  ject's Ruby binding: all named child objects of an object are available through accessor methods. Therefore we can access "button" and "slider" by their name to install an event handler that updates the slider value each time the button is clicked.

After calling setup on the dialog we have initialized it and we can show it with "exec".

## **Behind The Scenes**

The mechanism behind the Ruby binding a based on the RBA/GSI framework of KLayout. In order to be able to derive from existing classes, that framework needs to add a kind of interfacing class atop of existing classes. Thus, the framework exposes every Qt class in two ways:

- Directly, without the ability to reimplement virtual methods. This is the way, existing Qt objects are addressed. The Ruby classes for that case are called "X\_Native" where "X" is the name of the Qt class (for example, "QObject\_Native"). When you receive a reference to a Qt object created by C++ code, this reference will have the native class type.
- Indirectly through an interface class. This is the object created when you instantiate a Qt object in Ruby. All virtual methods will be rerouted to the Ruby dispatcher. That allows to reimplement every virtual method, but also adds some overhead to every virtual method call. The name of these classes is identical to the name of the Qt class. In the swig tool, those classes are called "director classes".

The difference between the native and interface classes is important if you test the type of a object. The difference between both cases is the scope. The native classes will always match. The interface classes will only match if the object was created by Ruby code:

```
b = dialog.button
# this will not render true, if the button was created by QFormBuilder for example
b.is_a?(QPushButton)
# this is correct:
b.is_a?(QPushButton_Native)
```
To avoid confusion, the native classes do not appear in the documentation. They would just add another level of inheritance without providing additional methods.

# **4. Class Index**

Per-Module documentation:

- [Core Module db](#page-2198-0)
- [Core Module lay](#page-2204-0)
- [Core Module mebes](#page-2206-0)
- [Core Module rdb](#page-2207-0)
- [Core Module tl](#page-2208-0)

# **KLayout classes**

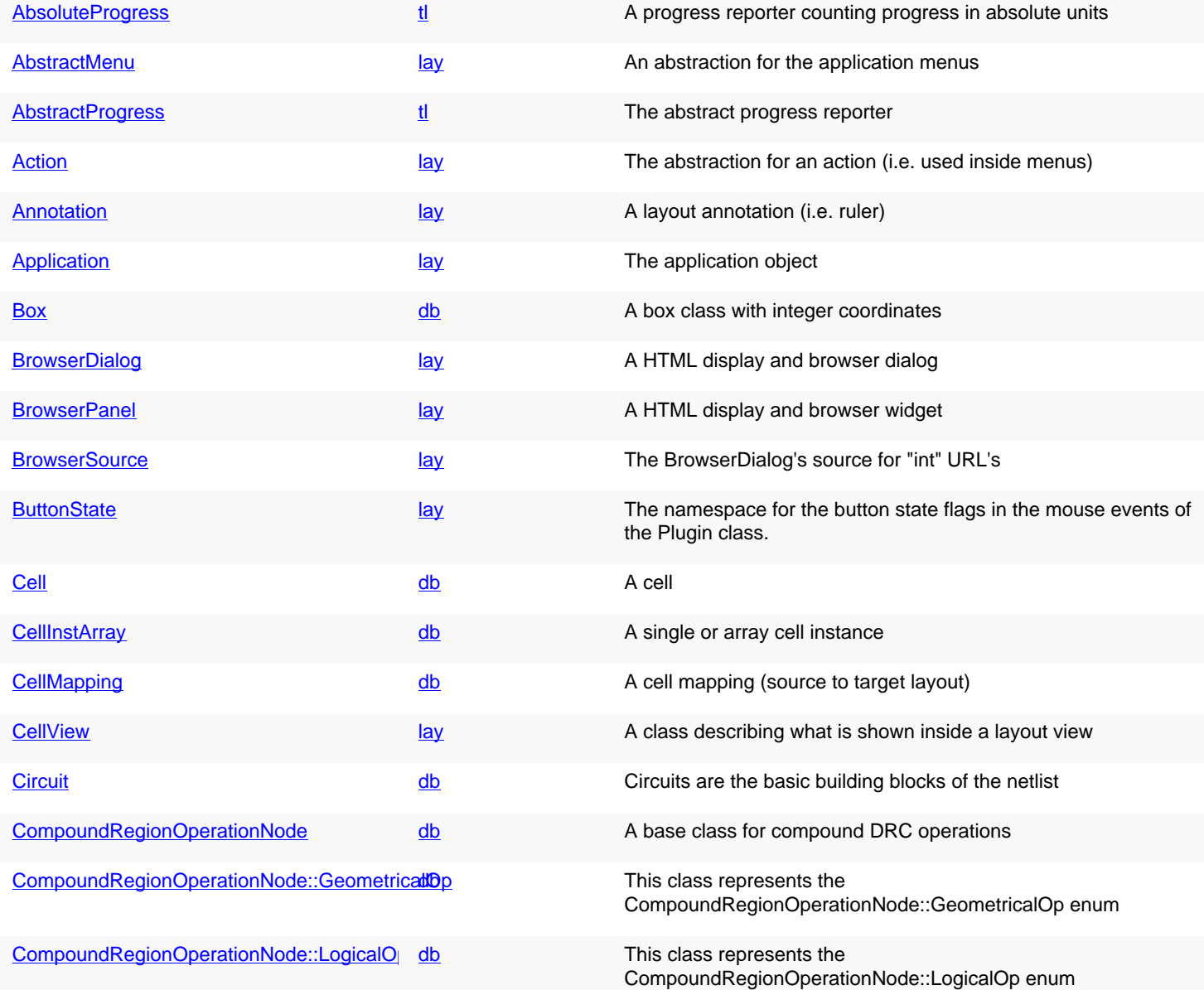

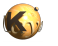

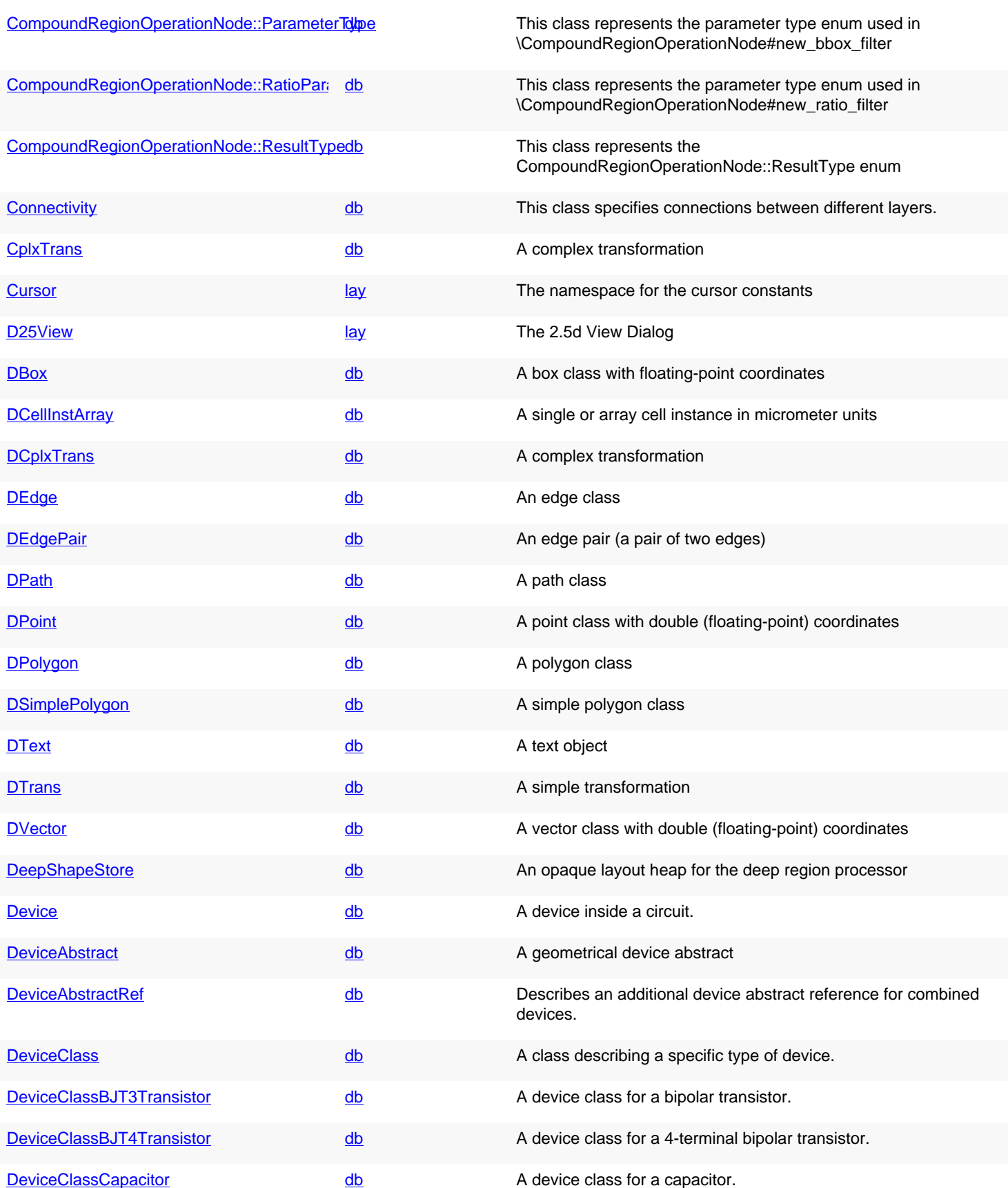

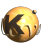

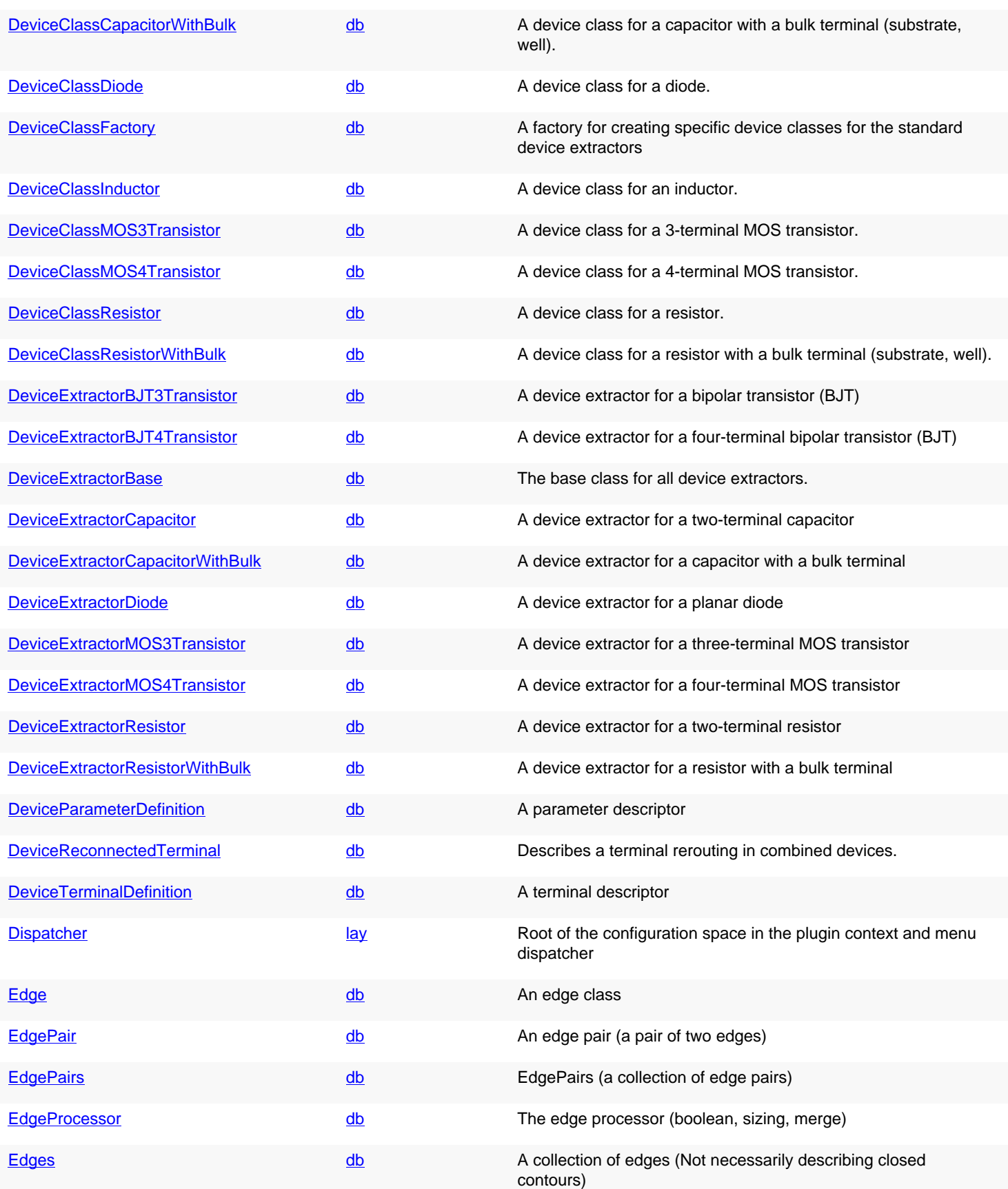

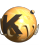

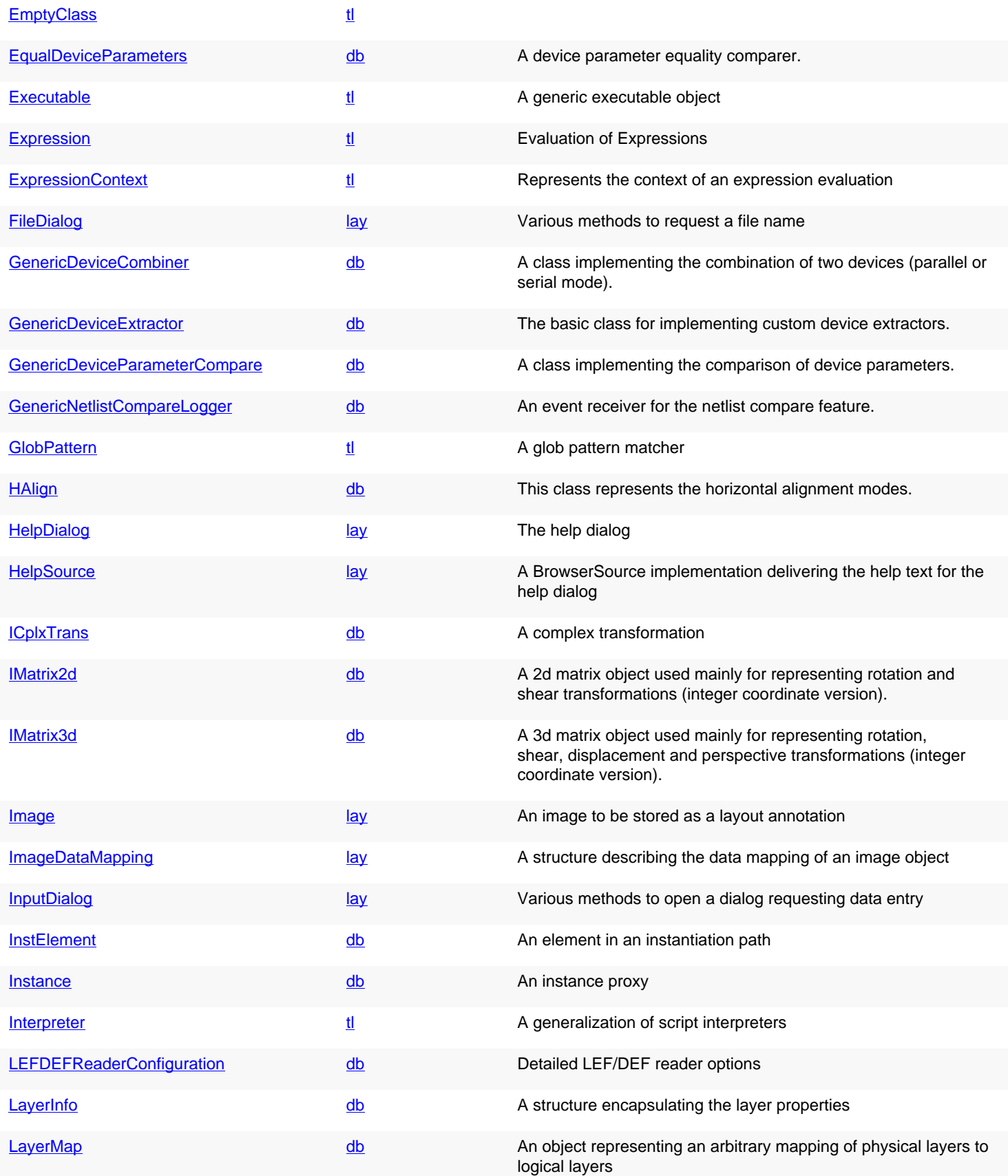

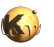

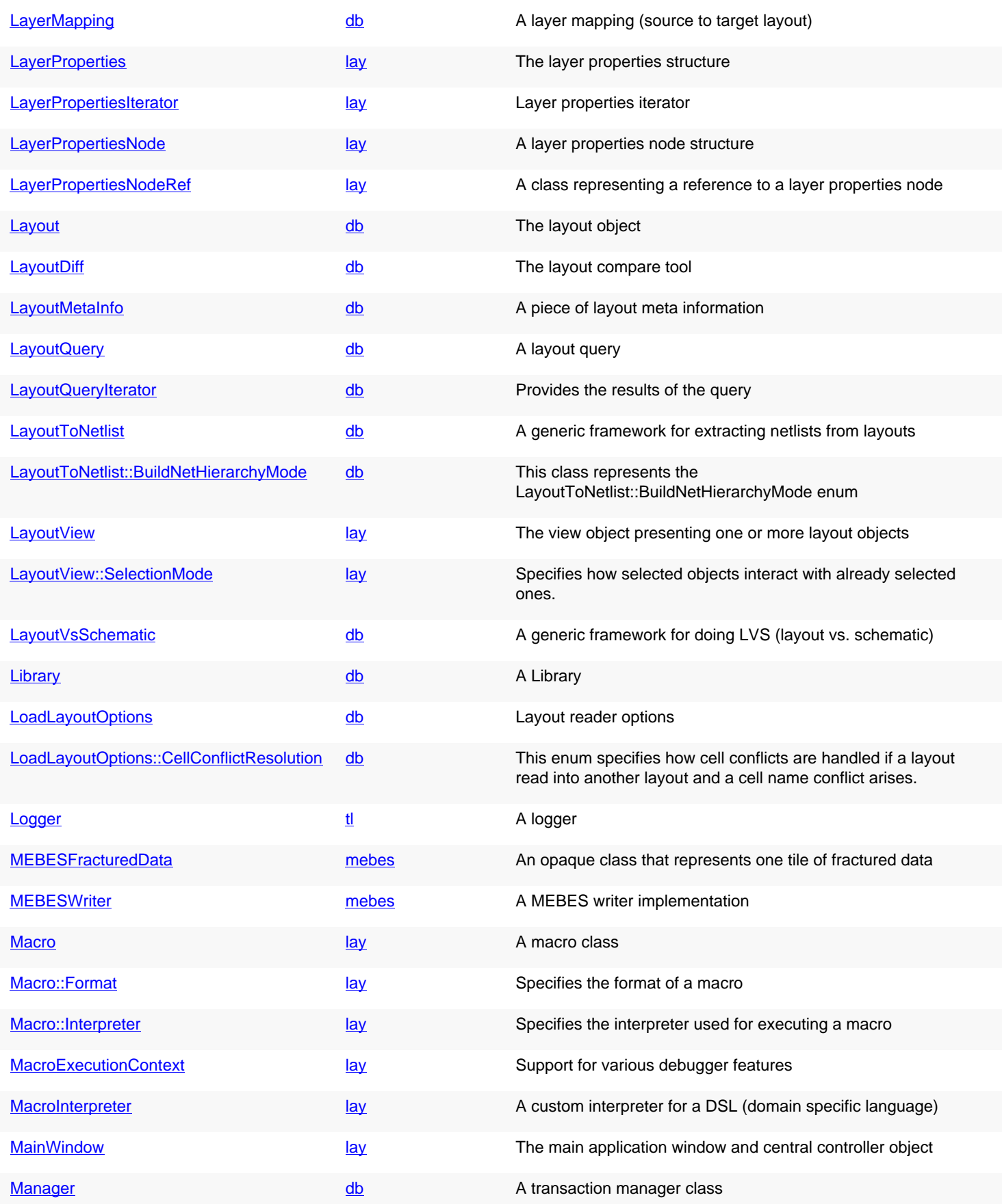

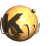

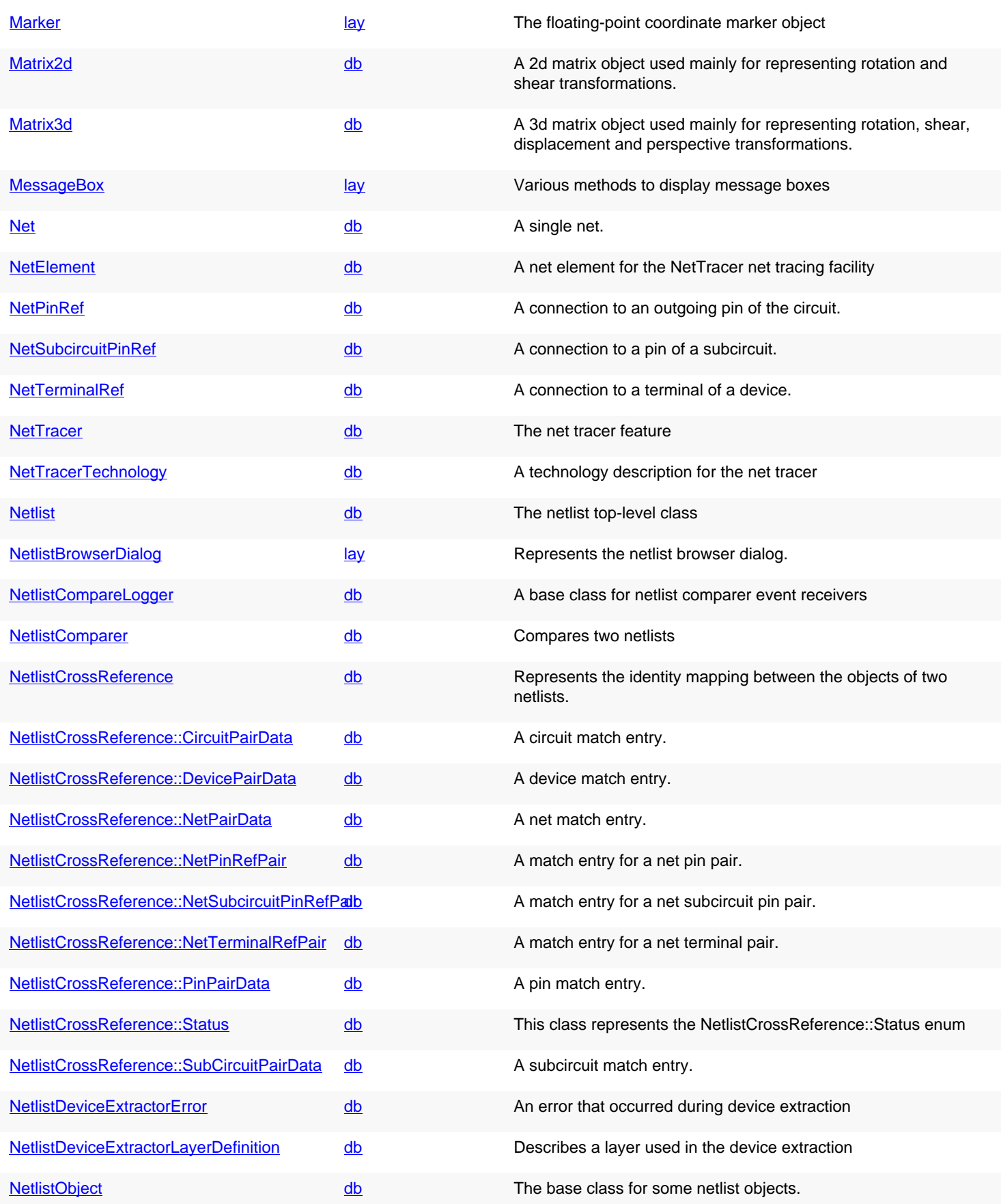

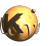

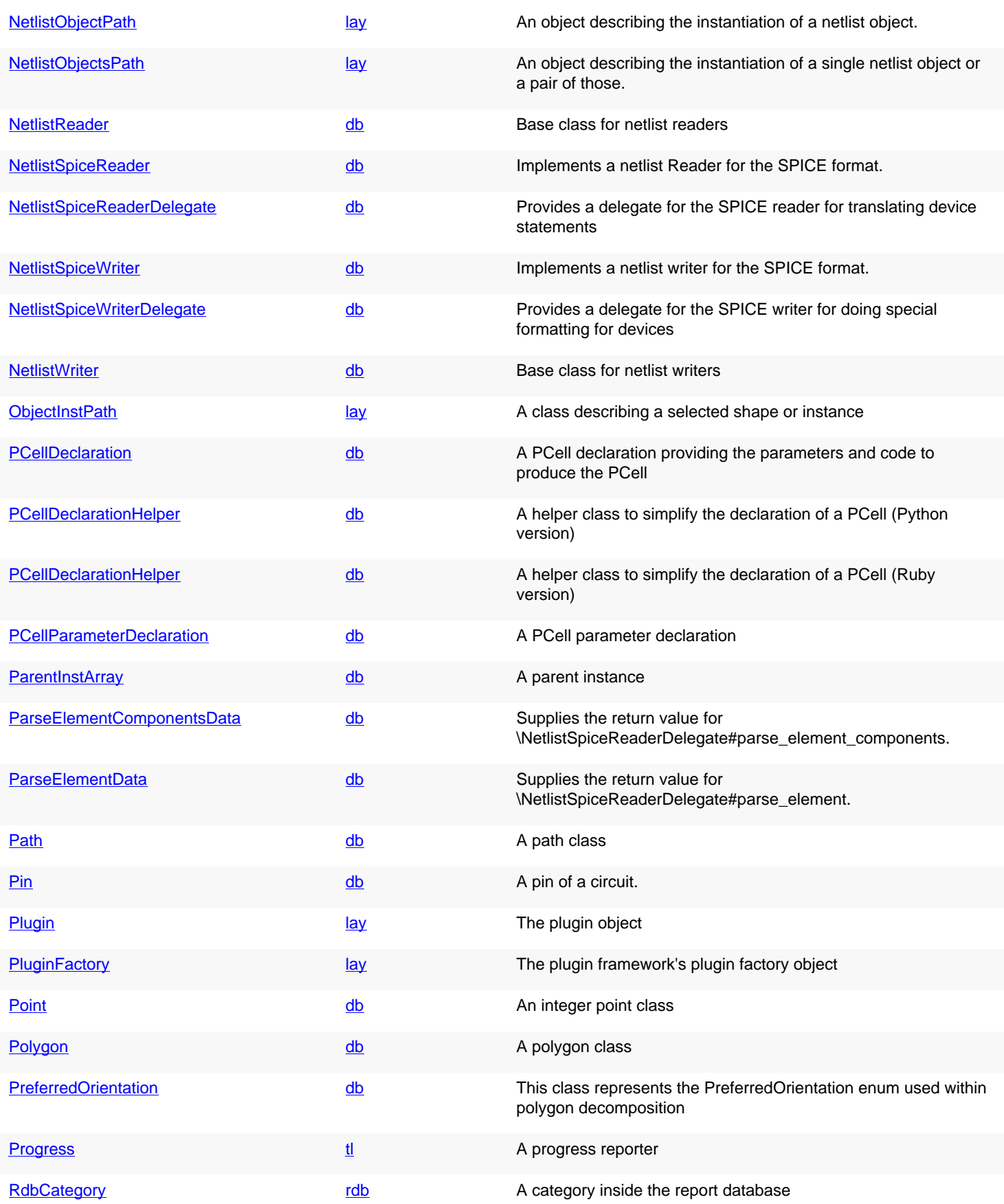

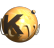

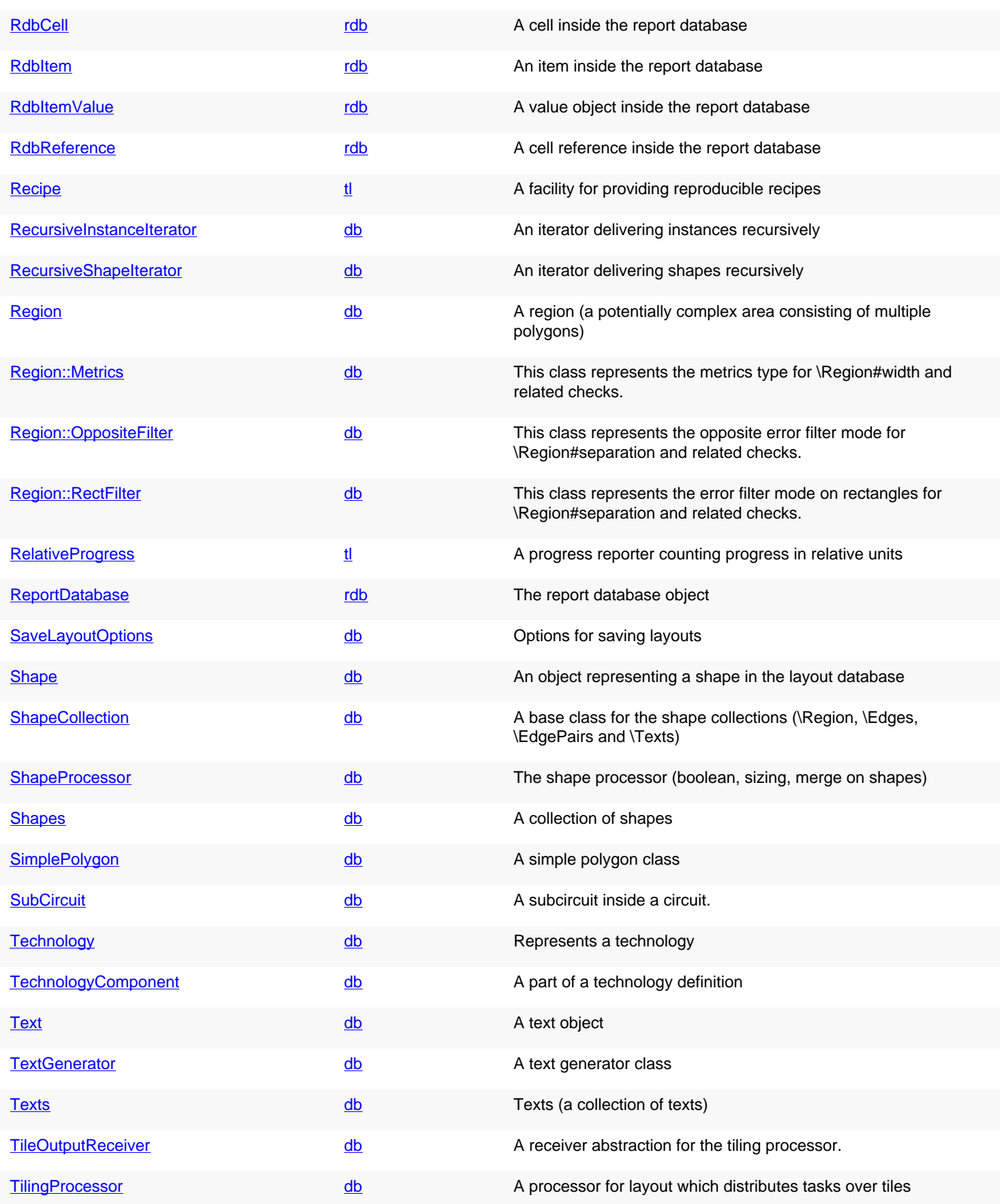

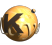

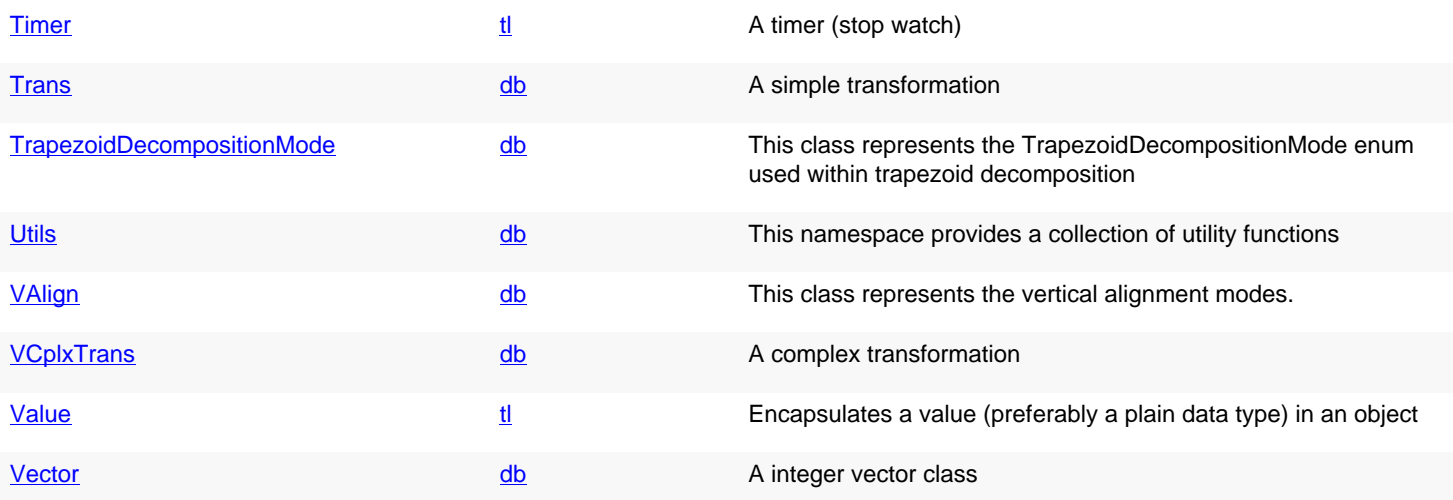

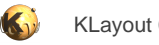

# <span id="page-500-0"></span>**4.1. API reference - Class EmptyClass**

[Notation used in Ruby API documentation](#page-248-0)

**Module**: [tl](#page-2208-0) **Description**:

# **Public constructors**

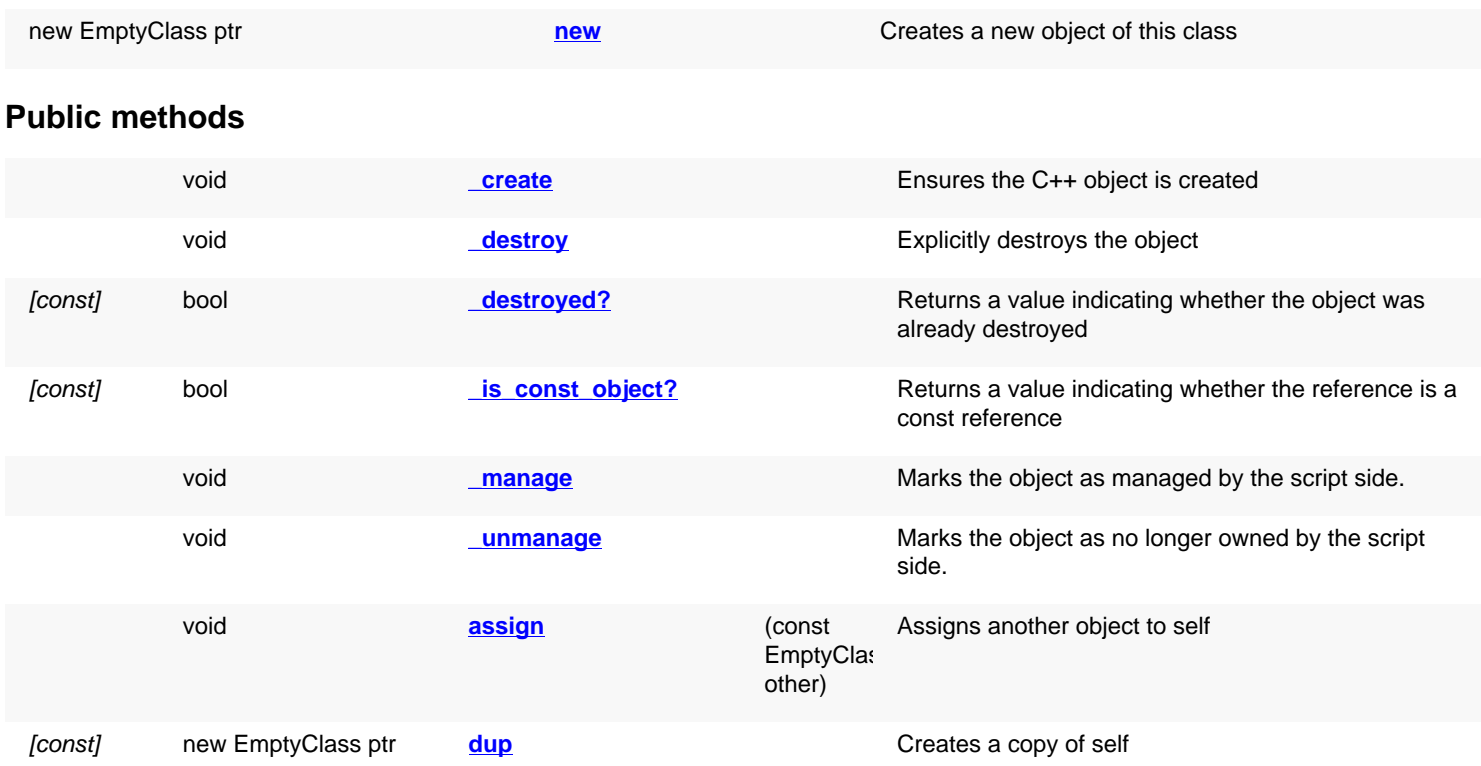

# **Deprecated methods (protected, public, static, non-static and constructors)**

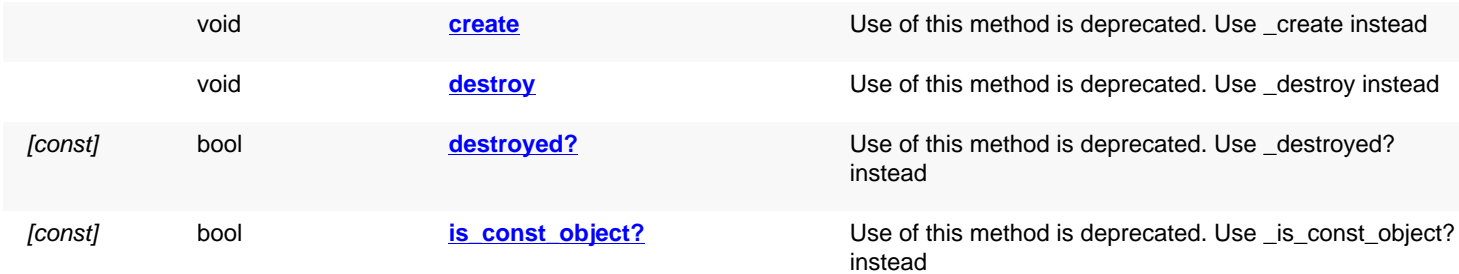

# **Detailed description**

<span id="page-500-1"></span>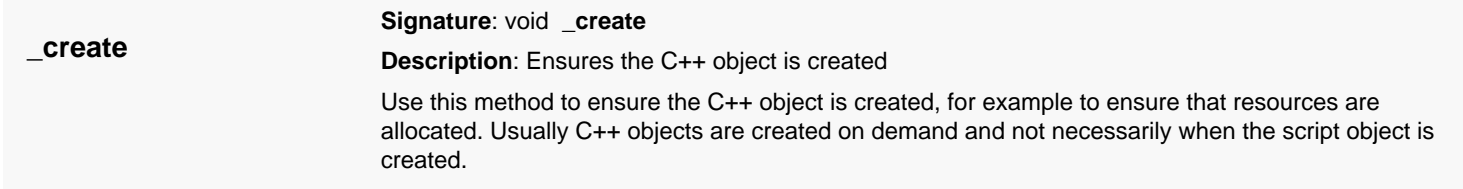

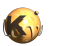

<span id="page-501-7"></span><span id="page-501-6"></span><span id="page-501-5"></span><span id="page-501-4"></span><span id="page-501-3"></span><span id="page-501-2"></span><span id="page-501-1"></span><span id="page-501-0"></span>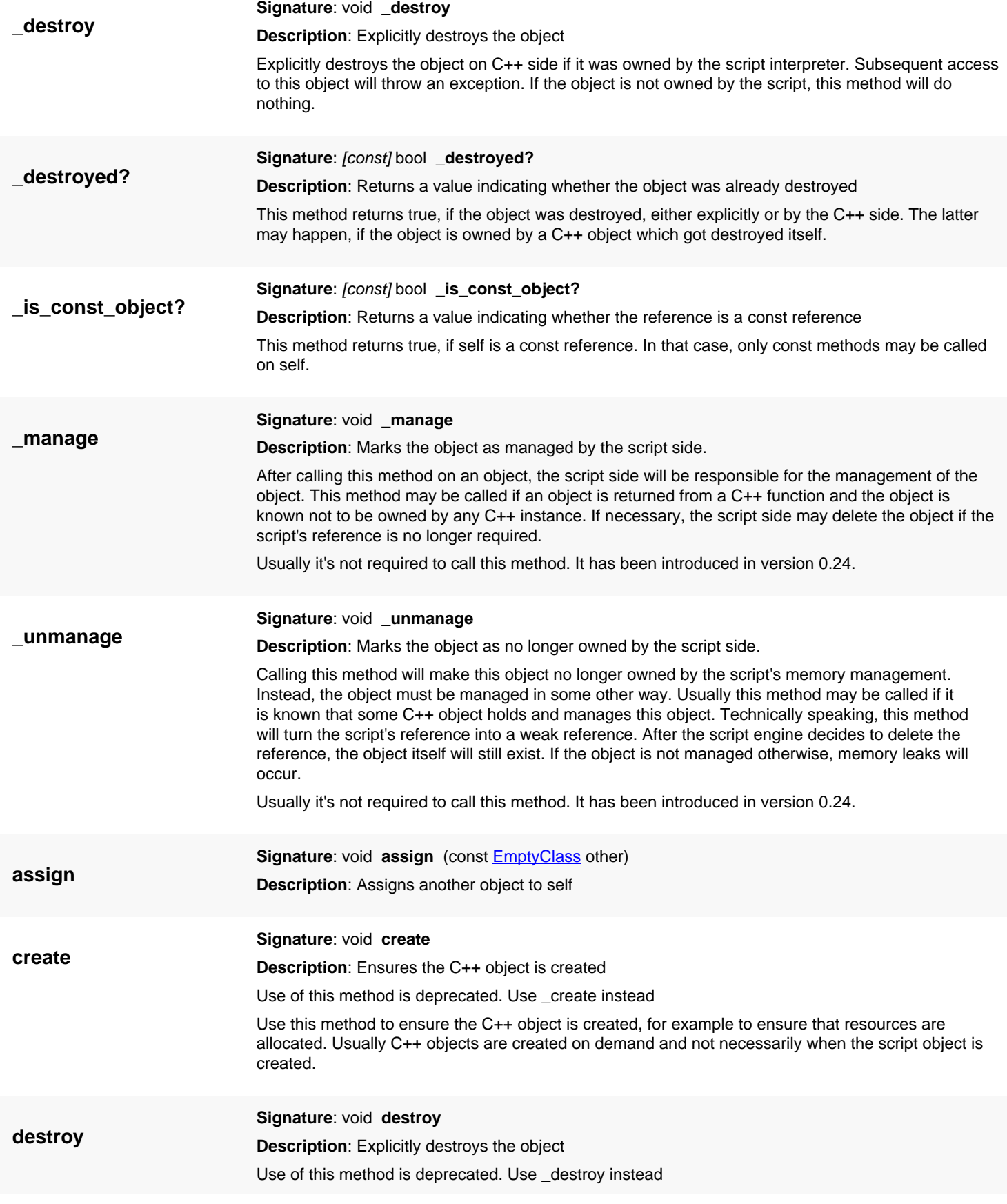

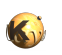

<span id="page-502-3"></span><span id="page-502-2"></span><span id="page-502-1"></span><span id="page-502-0"></span>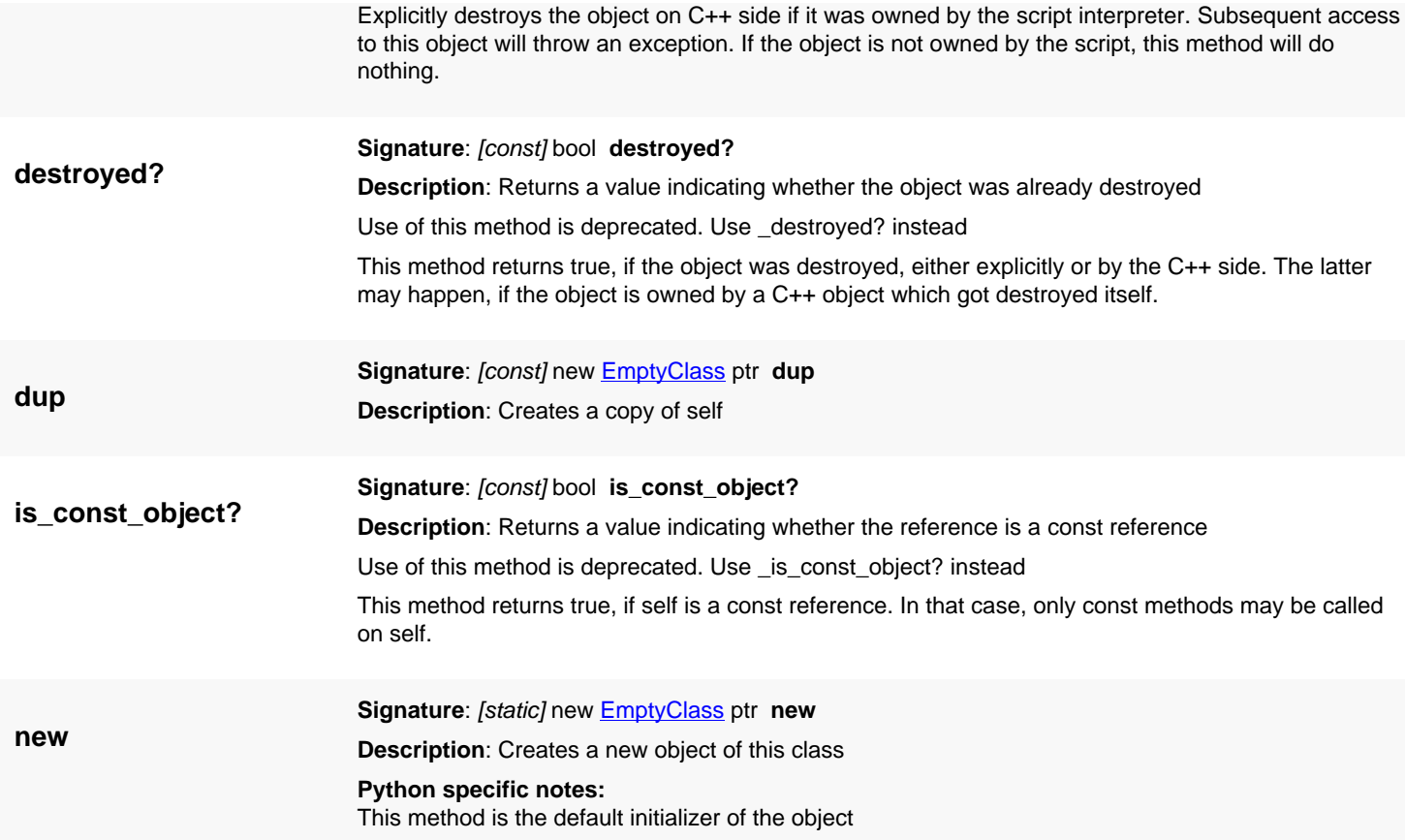

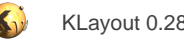

# <span id="page-503-0"></span>**4.2. API reference - Class Value**

#### [Notation used in Ruby API documentation](#page-248-0)

#### **Module**: [tl](#page-2208-0)

**Description**: Encapsulates a value (preferably a plain data type) in an object

This class is provided to 'box' a value (encapsulate the value in an object). This class is required to interface to pointer or reference types in a method call. By using that class, the method can alter the value and thus implement 'out parameter' semantics. The value may be 'nil' which acts as a null pointer in pointer type arguments. This class has been introduced in version 0.22.

### **Public constructors**

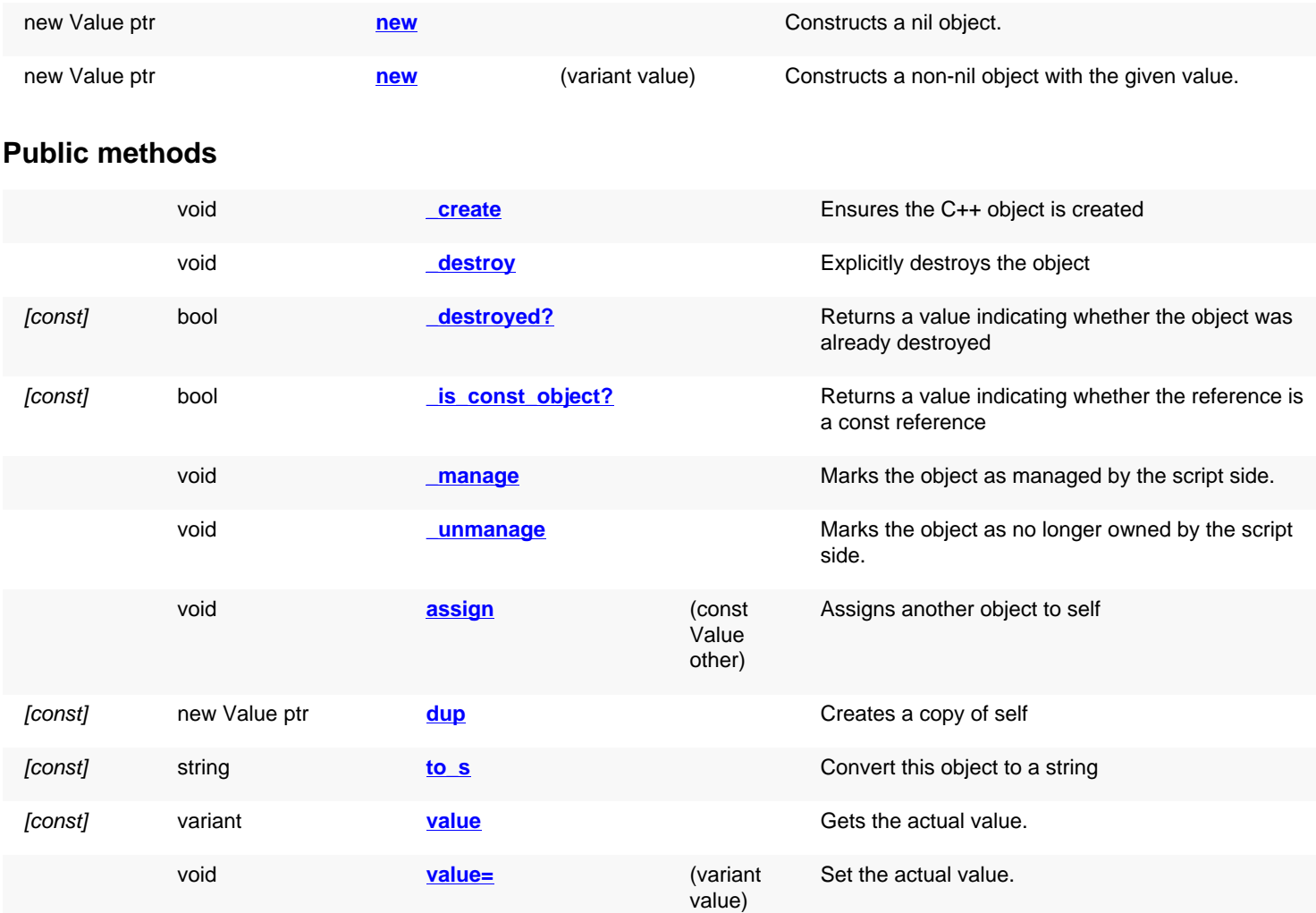

# **Deprecated methods (protected, public, static, non-static and constructors)**

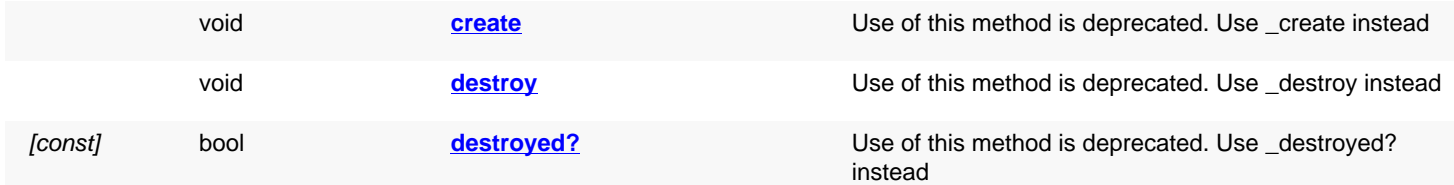
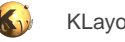

[const] bool **is const object?** Use of this method is deprecated. Use \_[is\\_const\\_object?](#page-505-0) instead

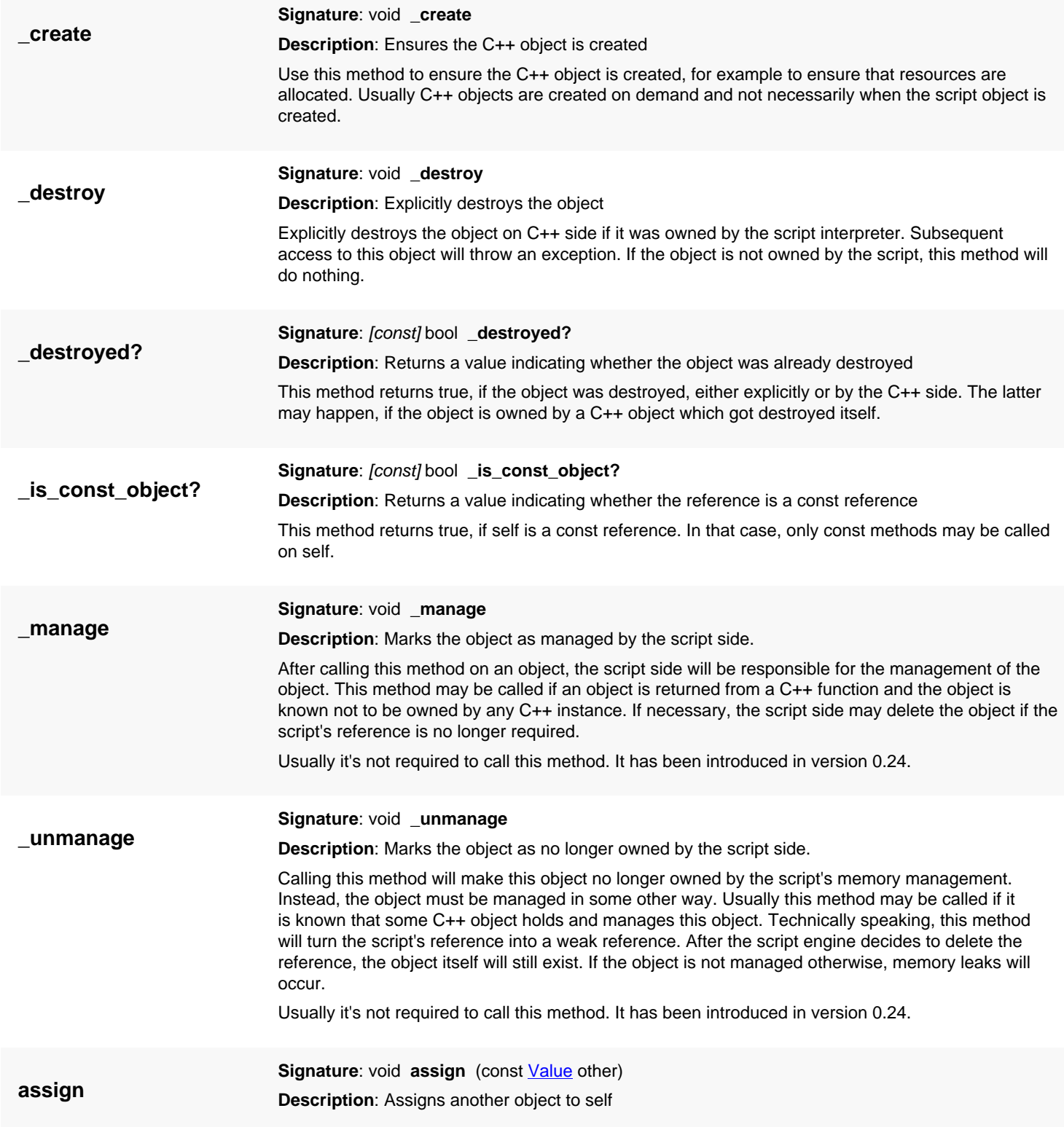

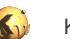

<span id="page-505-0"></span>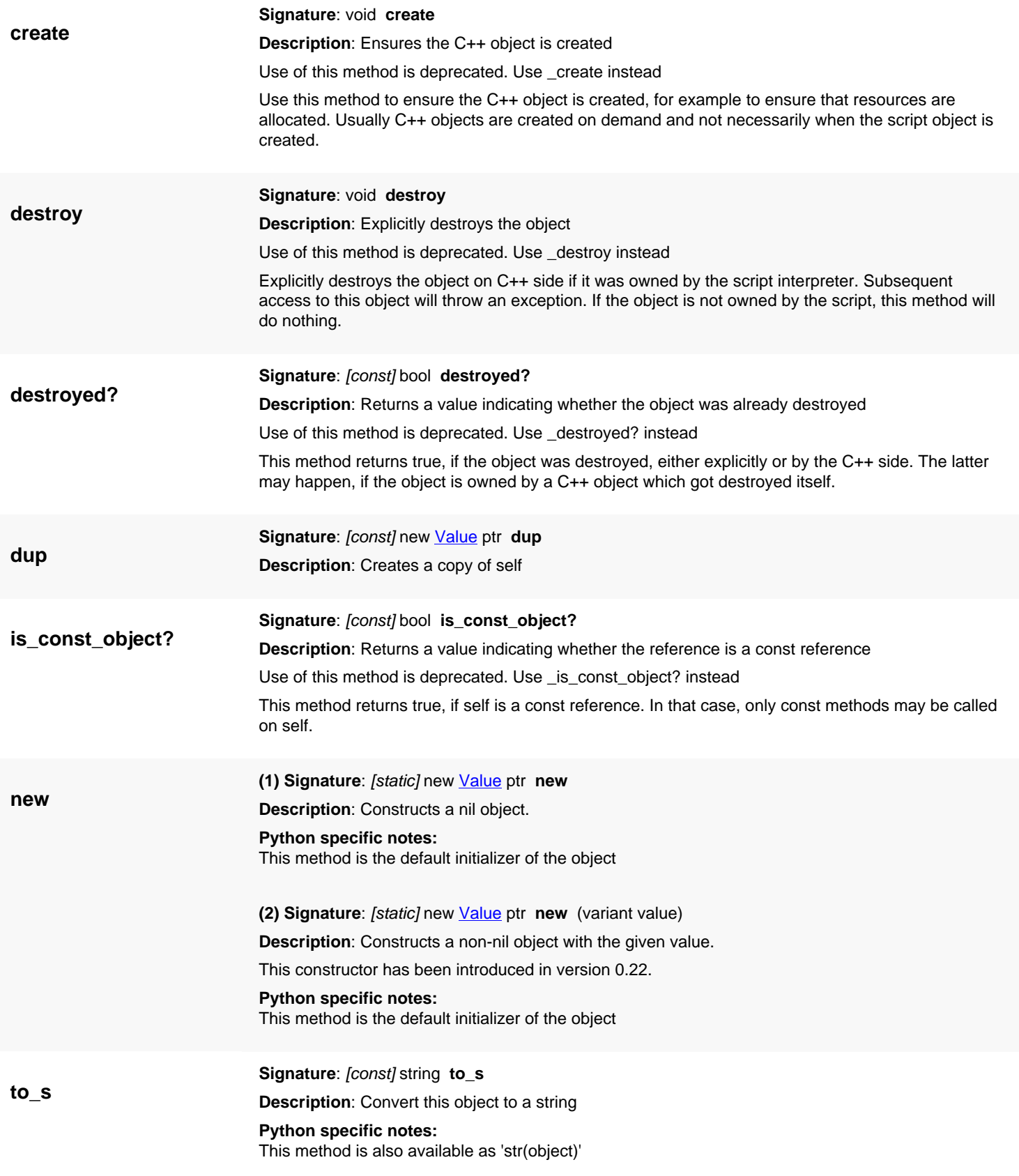

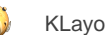

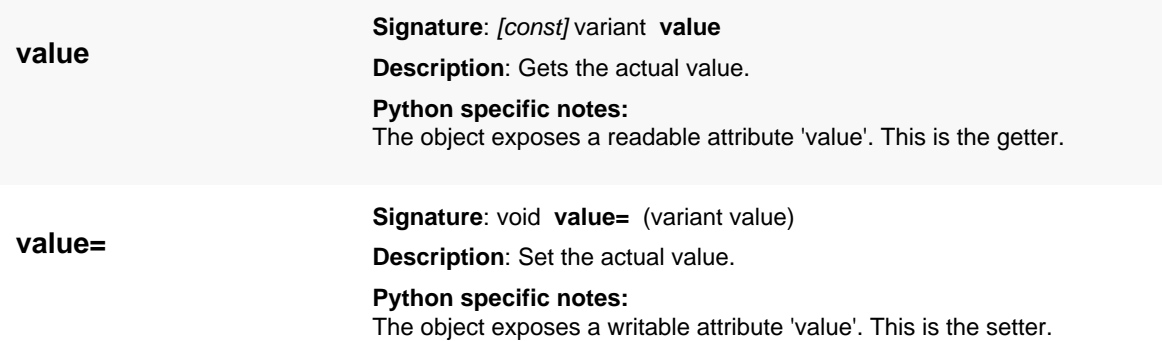

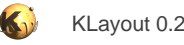

# <span id="page-507-0"></span>**4.3. API reference - Class Interpreter**

#### [Notation used in Ruby API documentation](#page-248-0)

#### **Module**: [tl](#page-2208-0)

**Description**: A generalization of script interpreters

The main purpose of this class is to provide cross-language call options. Using the Python interpreter, it is possible to execute Python code from Ruby for example.

The following example shows how to use the interpreter class to execute Python code from Ruby and how to pass values from Ruby to Python and back using the **Value** wrapper object:

```
pya = RBA::Interpreter::python_interpreter
out_param = RBA::Value::new(17)
pya.define_variable("out_param", out_param)
pya.eval_string(<<END)
print("This is Python now!")
out_param.value = out_param.value + 25
END
puts out_param.value # gives '42'
```
This class was introduced in version 0.27.5.

### **Public constructors**

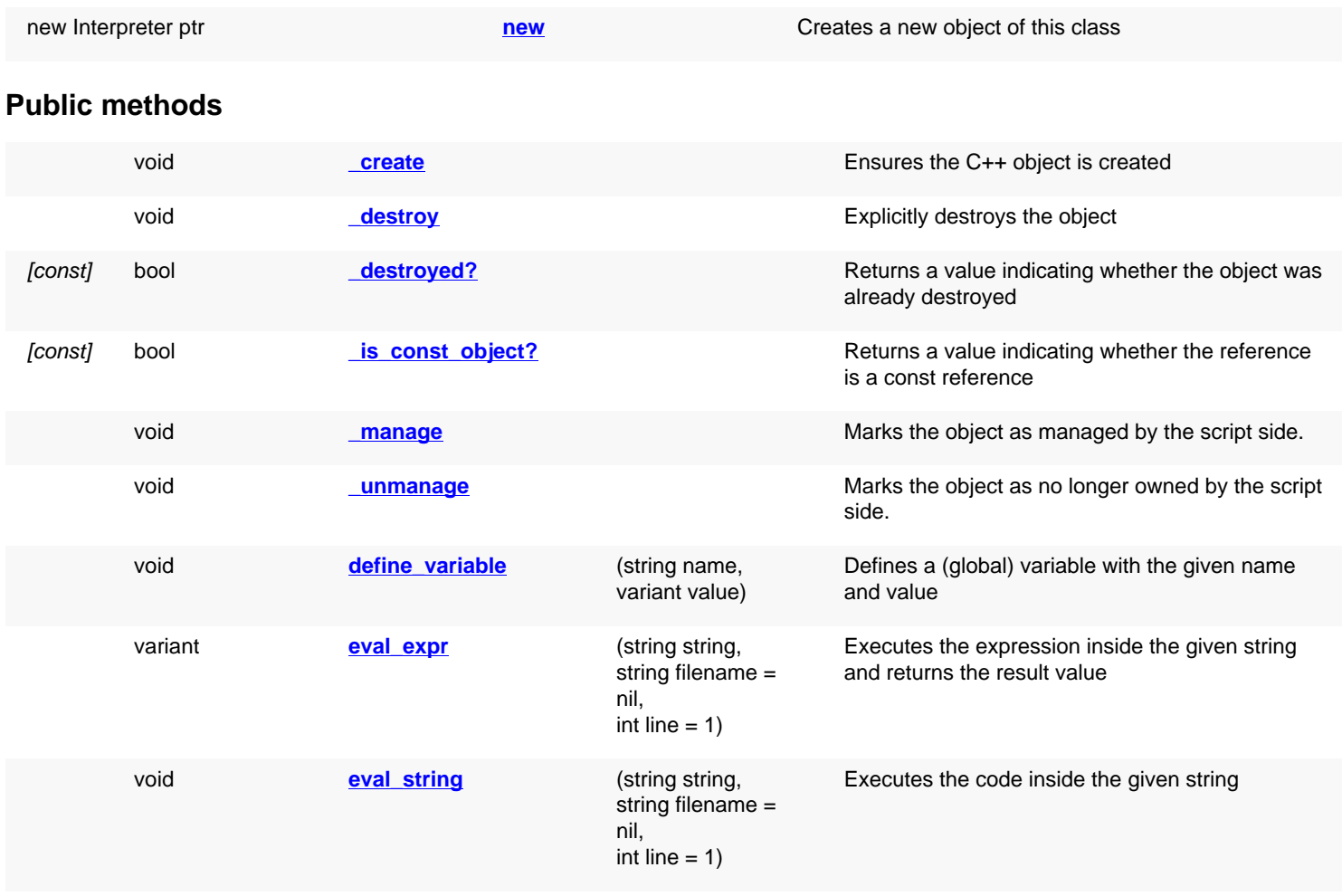

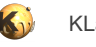

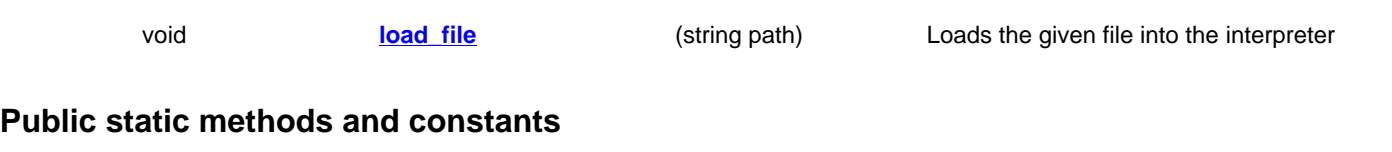

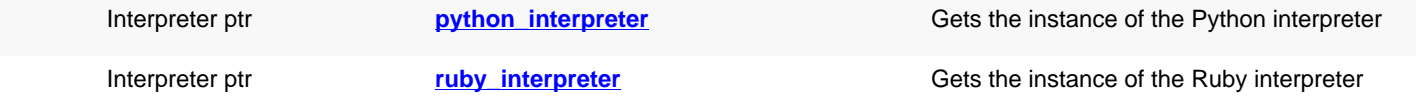

## **Deprecated methods (protected, public, static, non-static and constructors)**

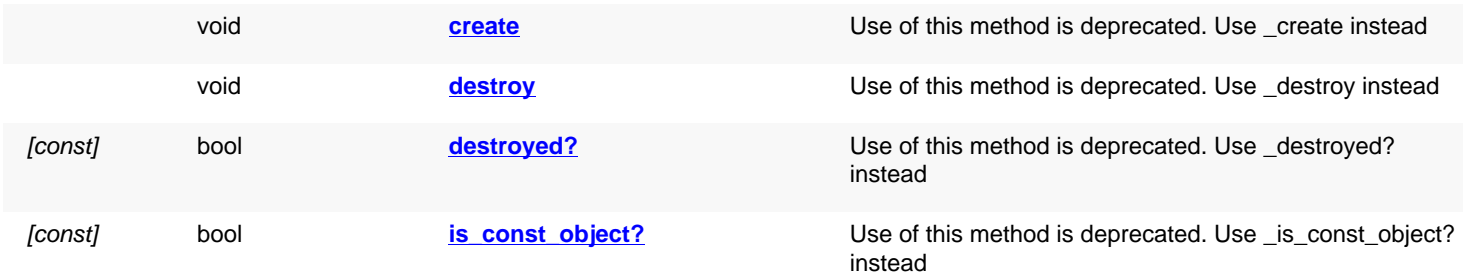

<span id="page-508-4"></span><span id="page-508-3"></span><span id="page-508-2"></span><span id="page-508-1"></span><span id="page-508-0"></span>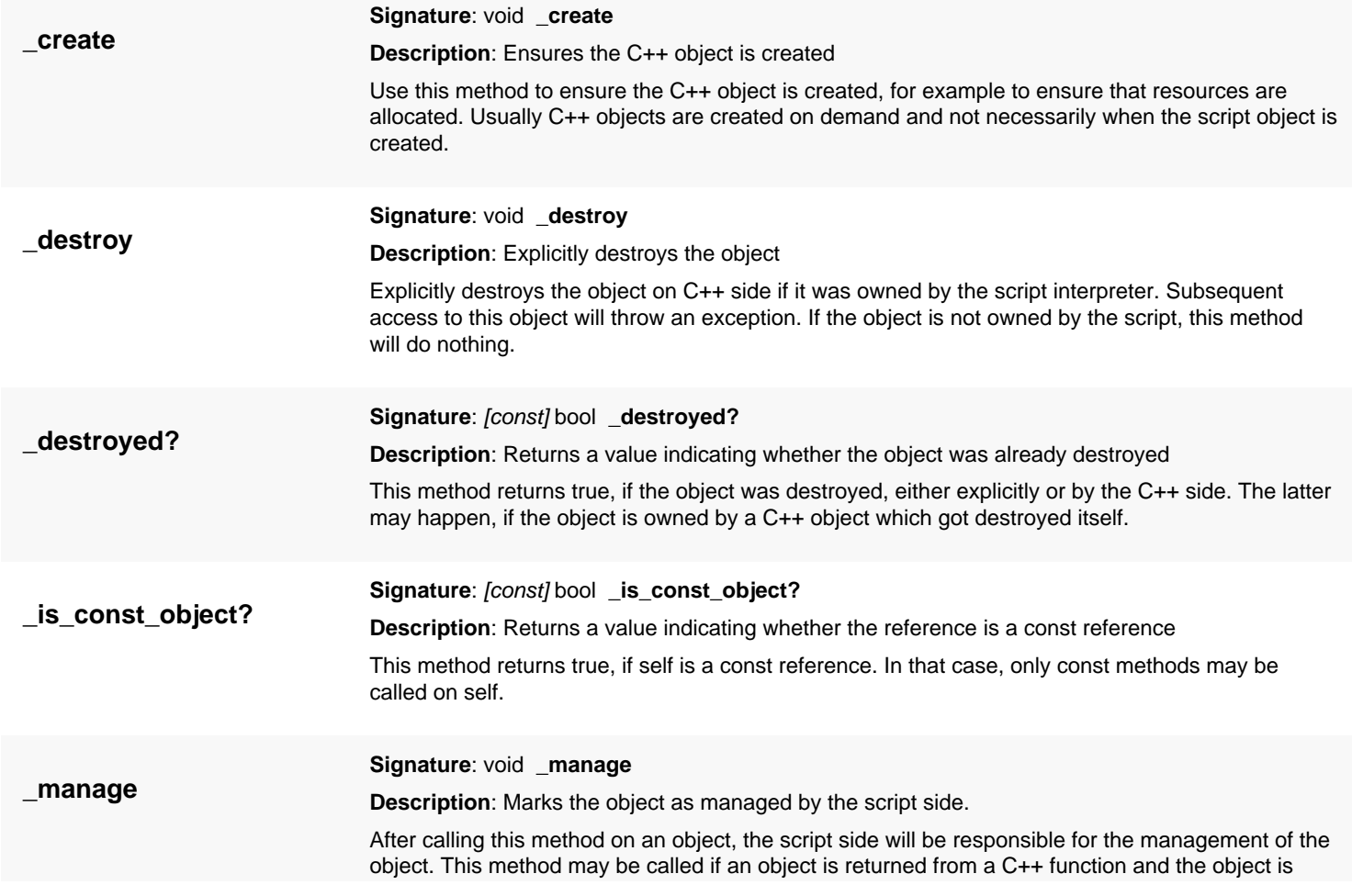

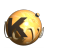

<span id="page-509-6"></span><span id="page-509-5"></span><span id="page-509-4"></span><span id="page-509-3"></span><span id="page-509-2"></span><span id="page-509-1"></span><span id="page-509-0"></span>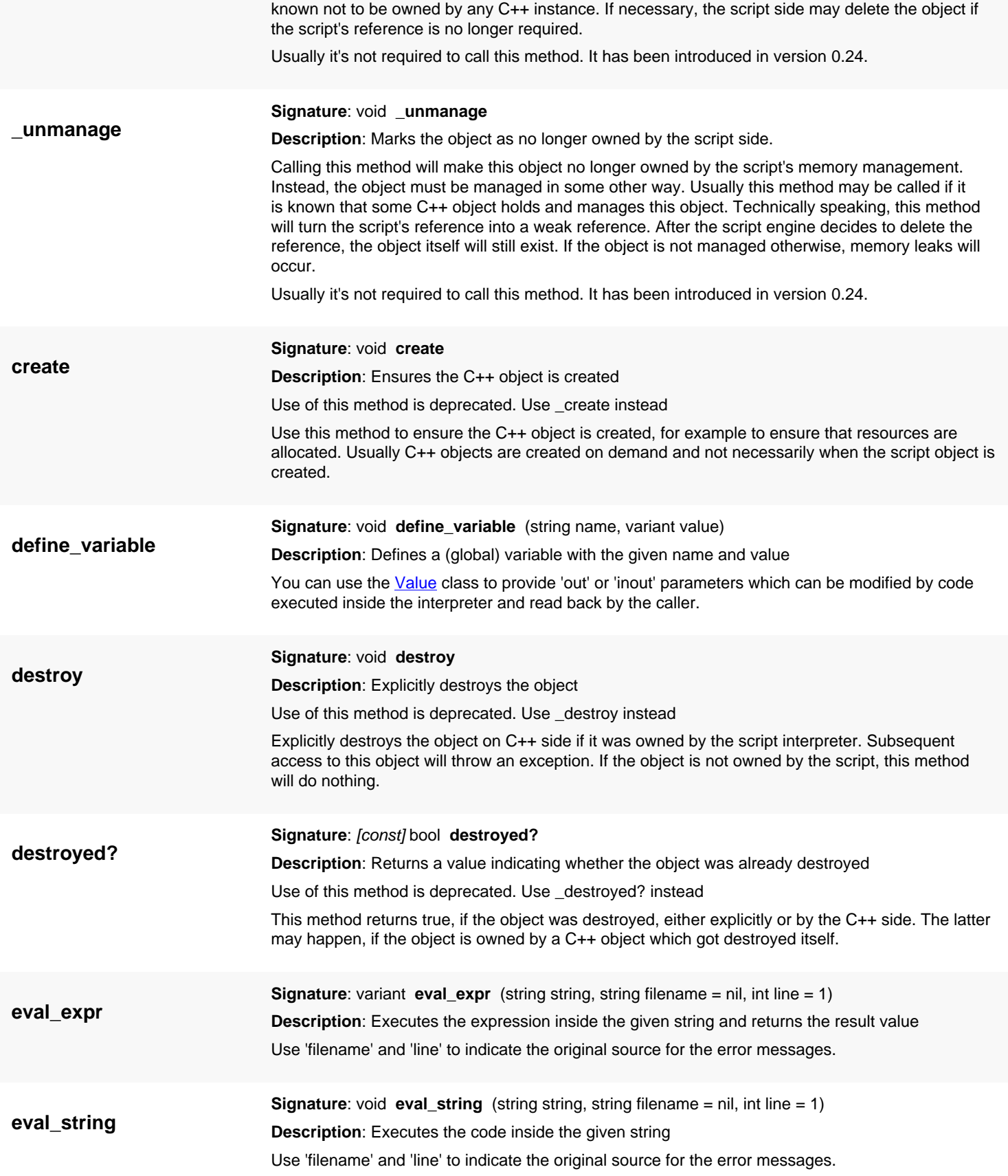

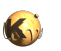

<span id="page-510-4"></span><span id="page-510-3"></span><span id="page-510-2"></span><span id="page-510-1"></span><span id="page-510-0"></span>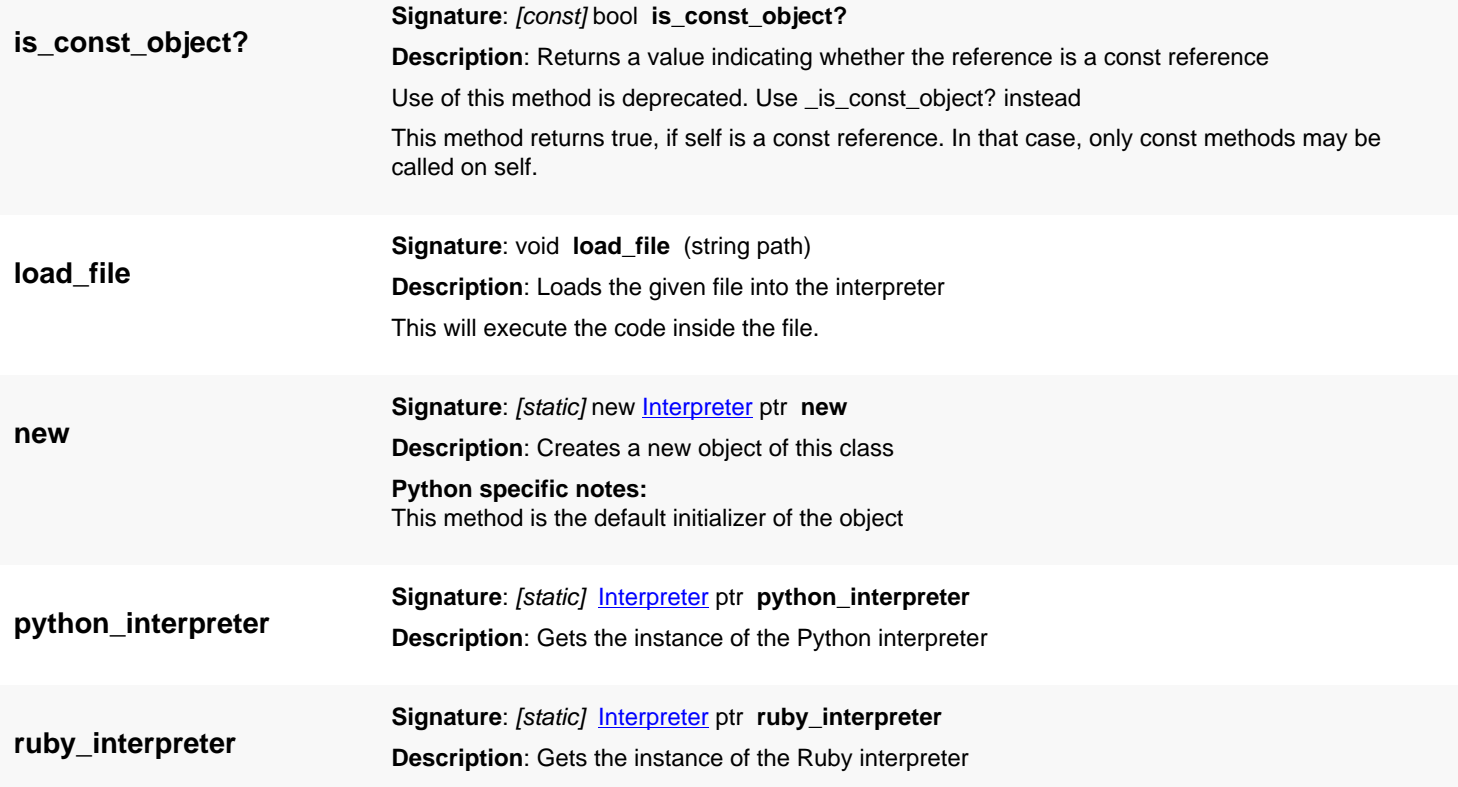

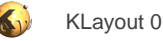

# <span id="page-511-0"></span>**4.4. API reference - Class Logger**

#### [Notation used in Ruby API documentation](#page-248-0)

#### **Module**: [tl](#page-2208-0)

#### **Description**: A logger

The logger outputs messages to the log channels. If the log viewer is open, the log messages will be shown in the logger view. Otherwise they will be printed to the terminal on Linux for example.

A code example:

```
RBA::Logger::error("An error message")
RBA::Logger::warn("A warning")
```
This class has been introduced in version 0.23.

### **Public constructors**

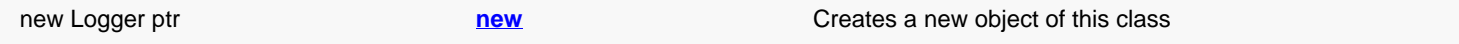

## **Public methods**

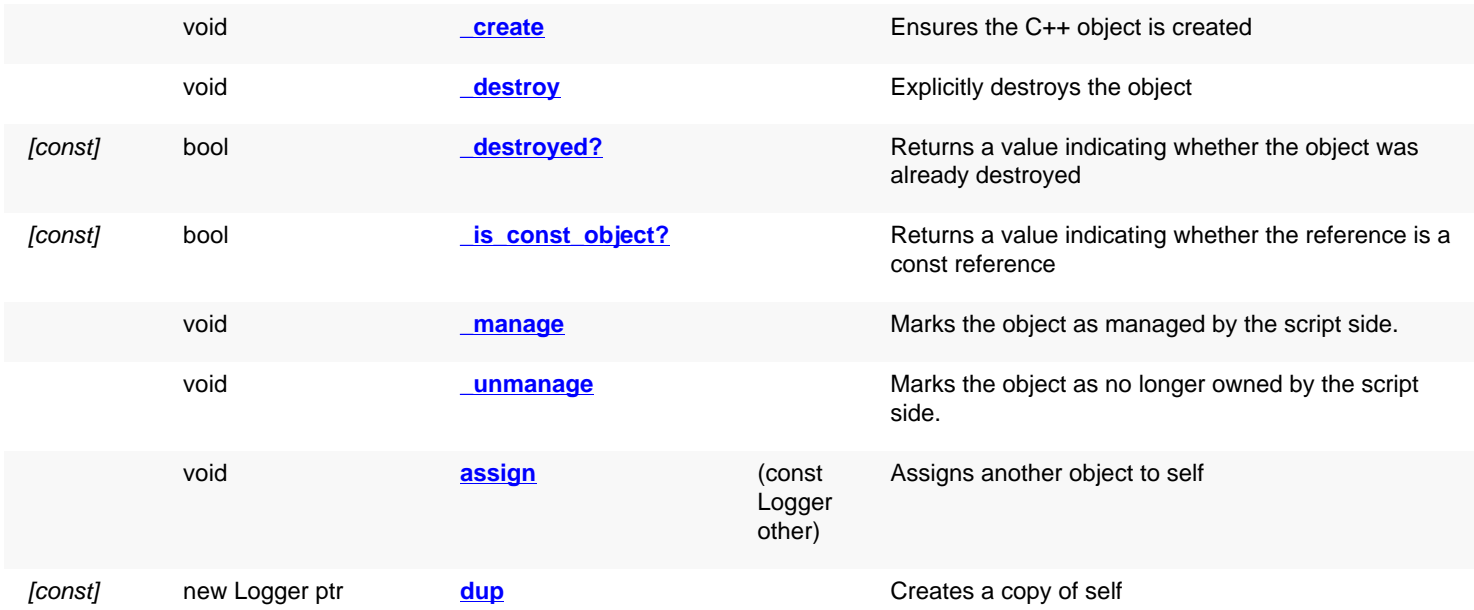

## **Public static methods and constants**

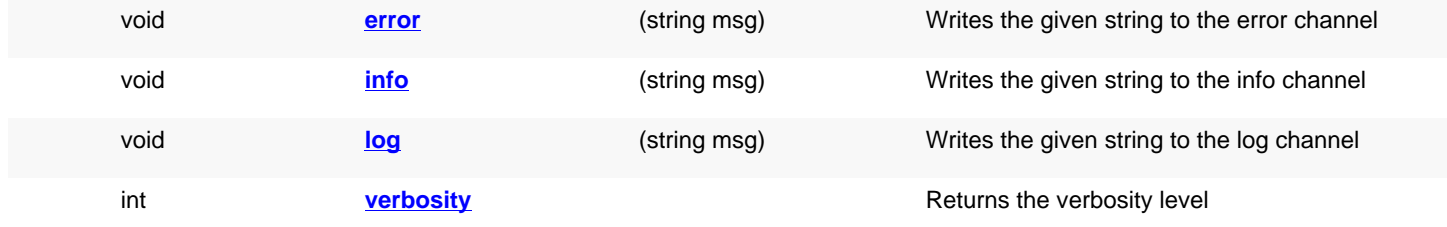

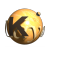

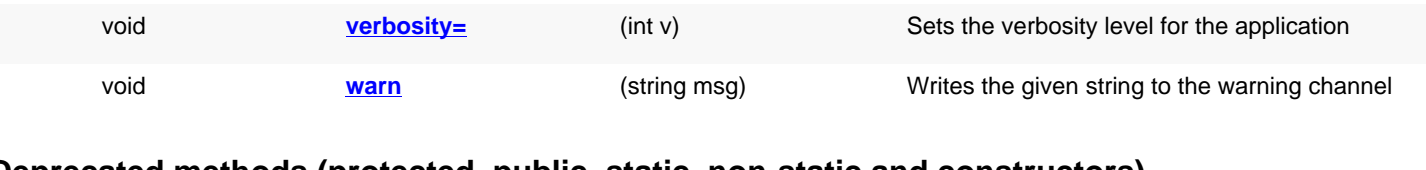

## **Deprecated methods (protected, public, static, non-static and constructors)**

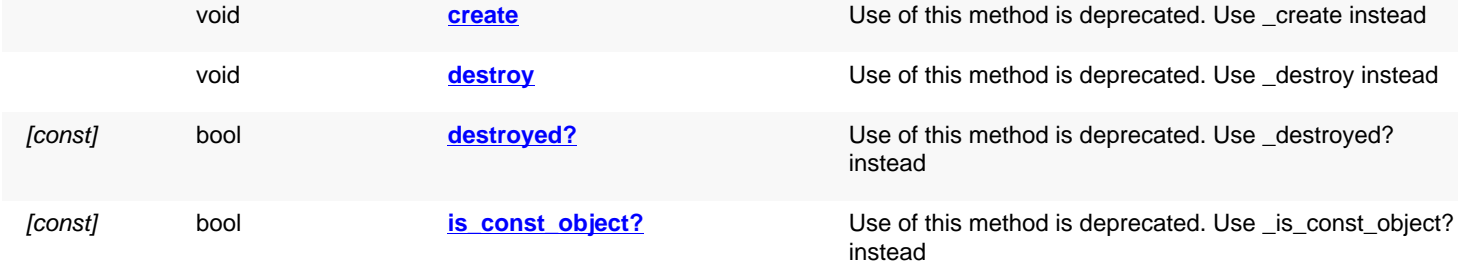

<span id="page-512-4"></span><span id="page-512-3"></span><span id="page-512-2"></span><span id="page-512-1"></span><span id="page-512-0"></span>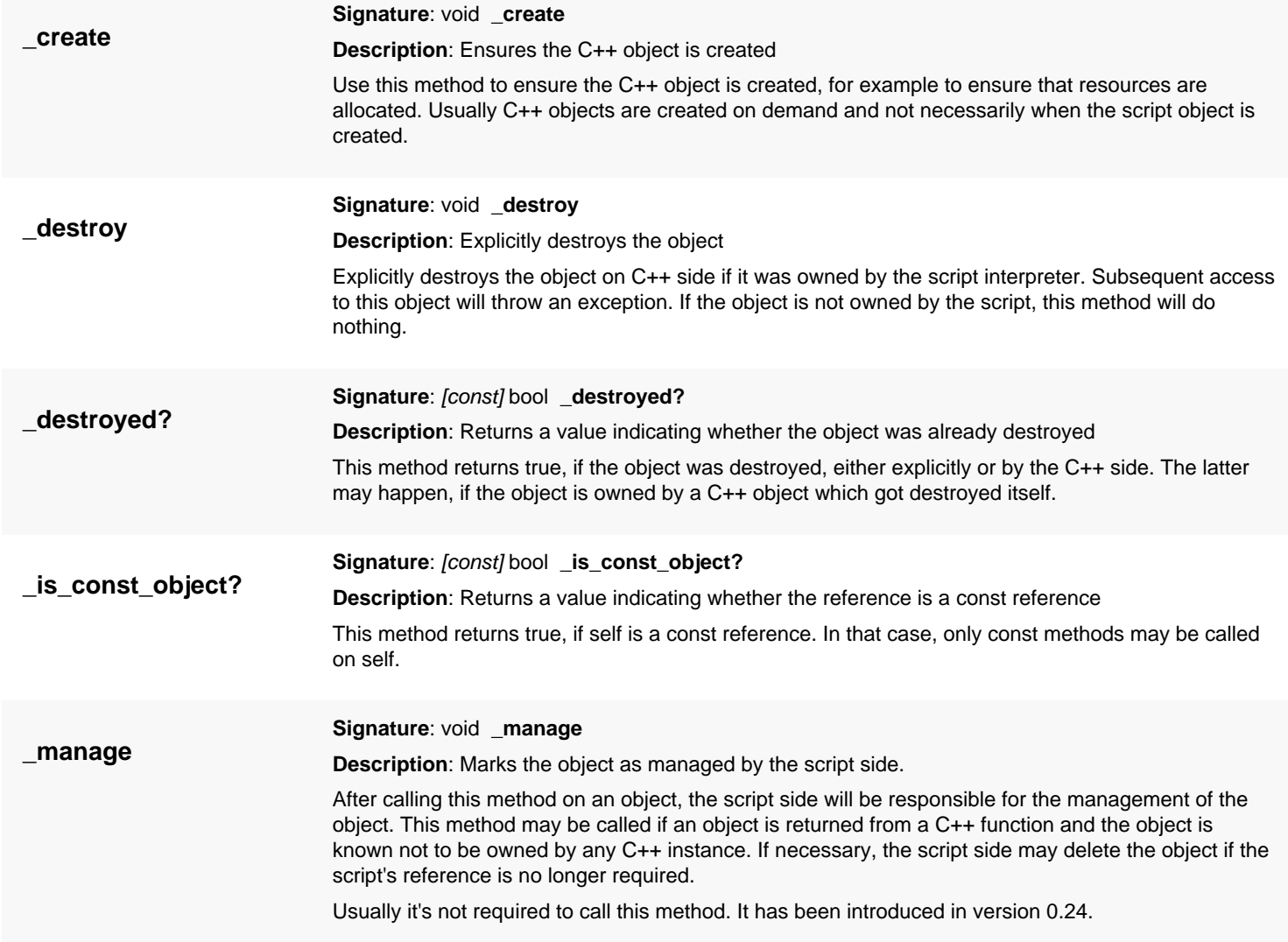

<span id="page-513-8"></span><span id="page-513-7"></span><span id="page-513-6"></span><span id="page-513-5"></span><span id="page-513-4"></span><span id="page-513-3"></span><span id="page-513-2"></span><span id="page-513-1"></span><span id="page-513-0"></span>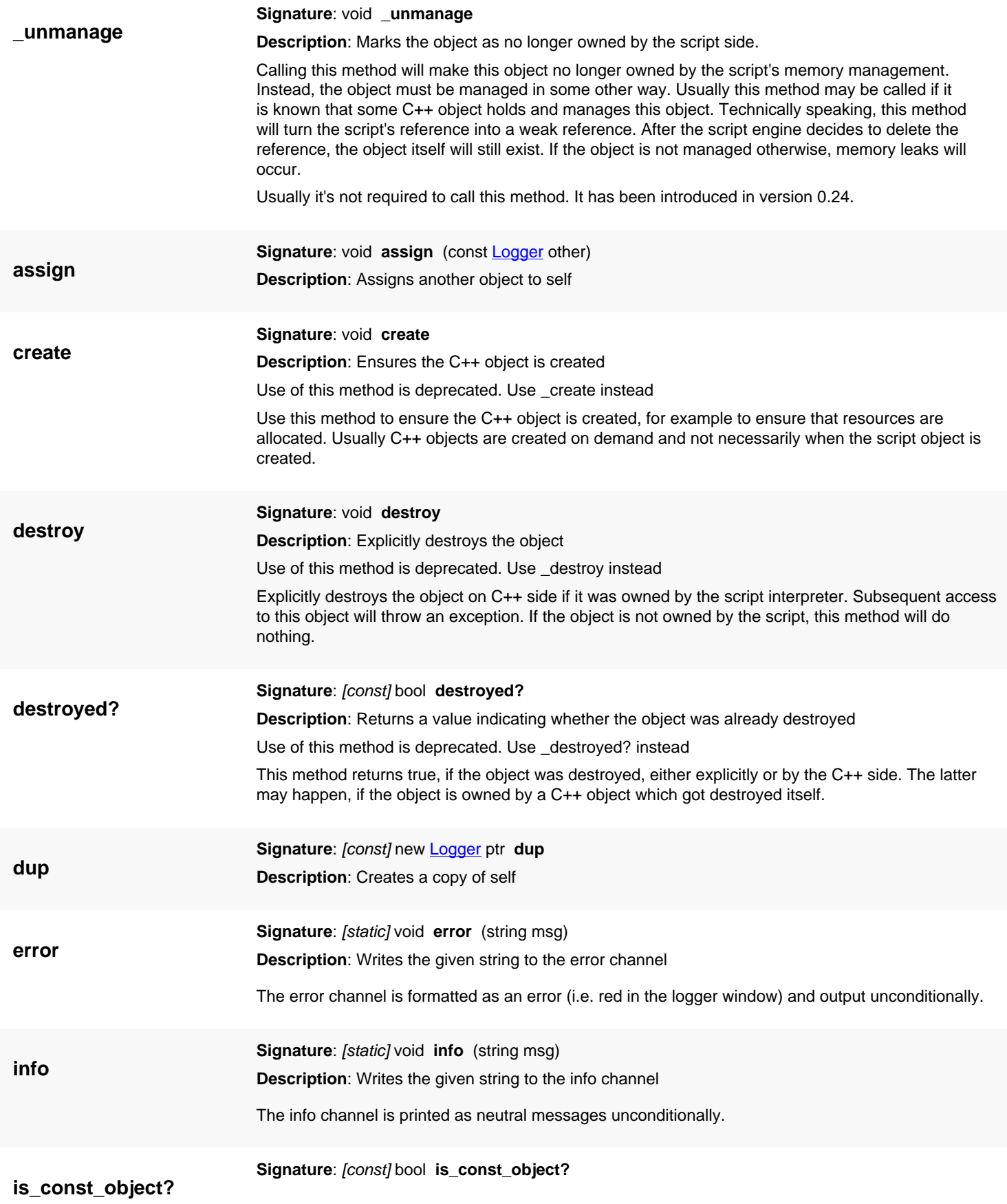

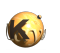

<span id="page-514-4"></span><span id="page-514-3"></span><span id="page-514-2"></span><span id="page-514-1"></span><span id="page-514-0"></span>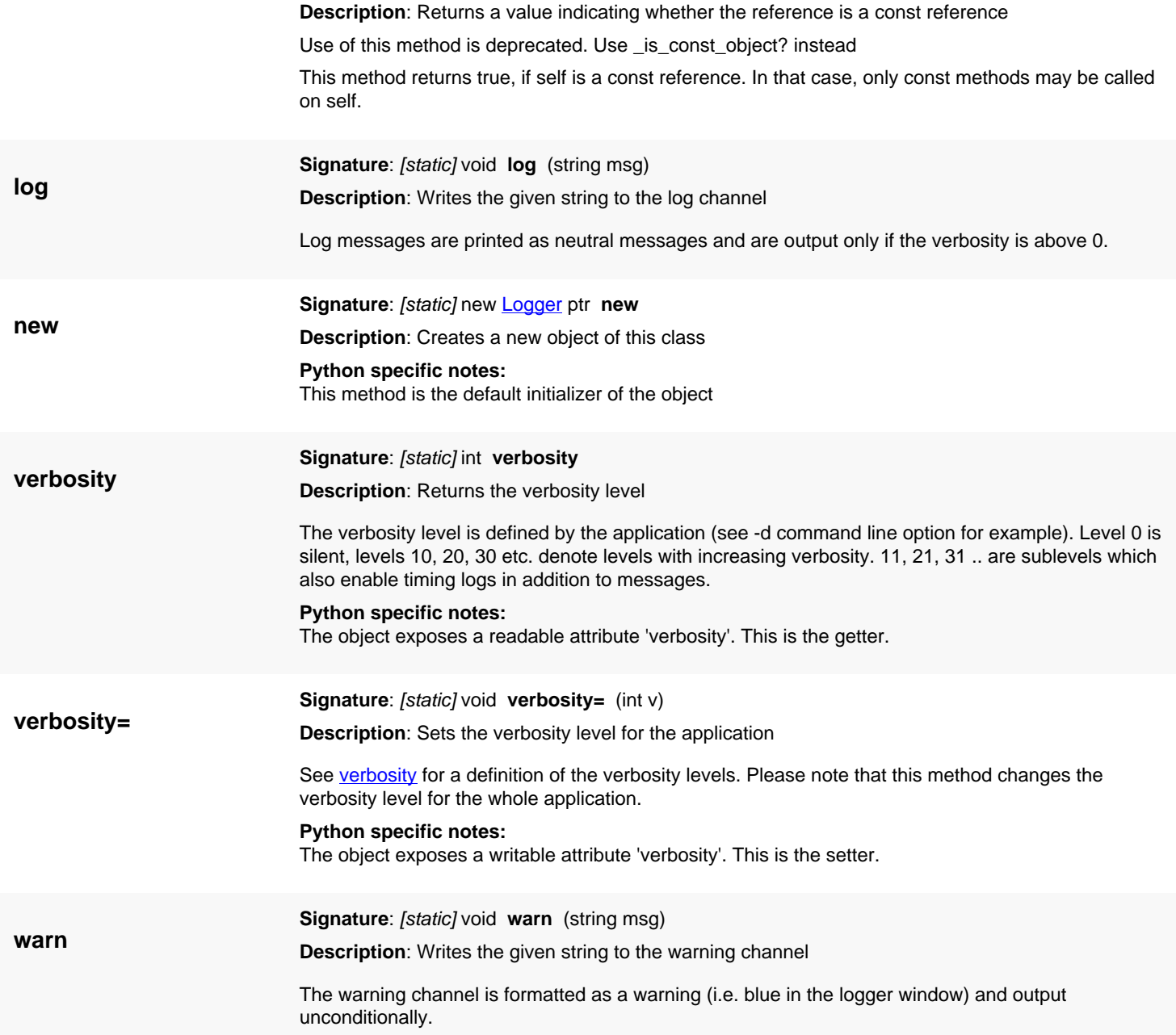

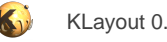

# <span id="page-515-0"></span>**4.5. API reference - Class Timer**

#### [Notation used in Ruby API documentation](#page-248-0)

#### **Module**: [tl](#page-2208-0)

#### **Description**: A timer (stop watch)

The timer provides a way to measure CPU time. It provides two basic methods: start and stop. After it has been started and stopped again, the time can be retrieved using the user and sys attributes, i.e.:

```
t = RBA::Timer::new
t.start
# ... do something
t.stop
puts "it took #{t.sys} seconds (kernel), #{t.user} seconds (user) on the CPU"
```
The time is reported in seconds.

This class has been introduced in version 0.23.

## **Public constructors**

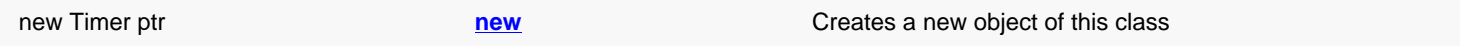

## **Public methods**

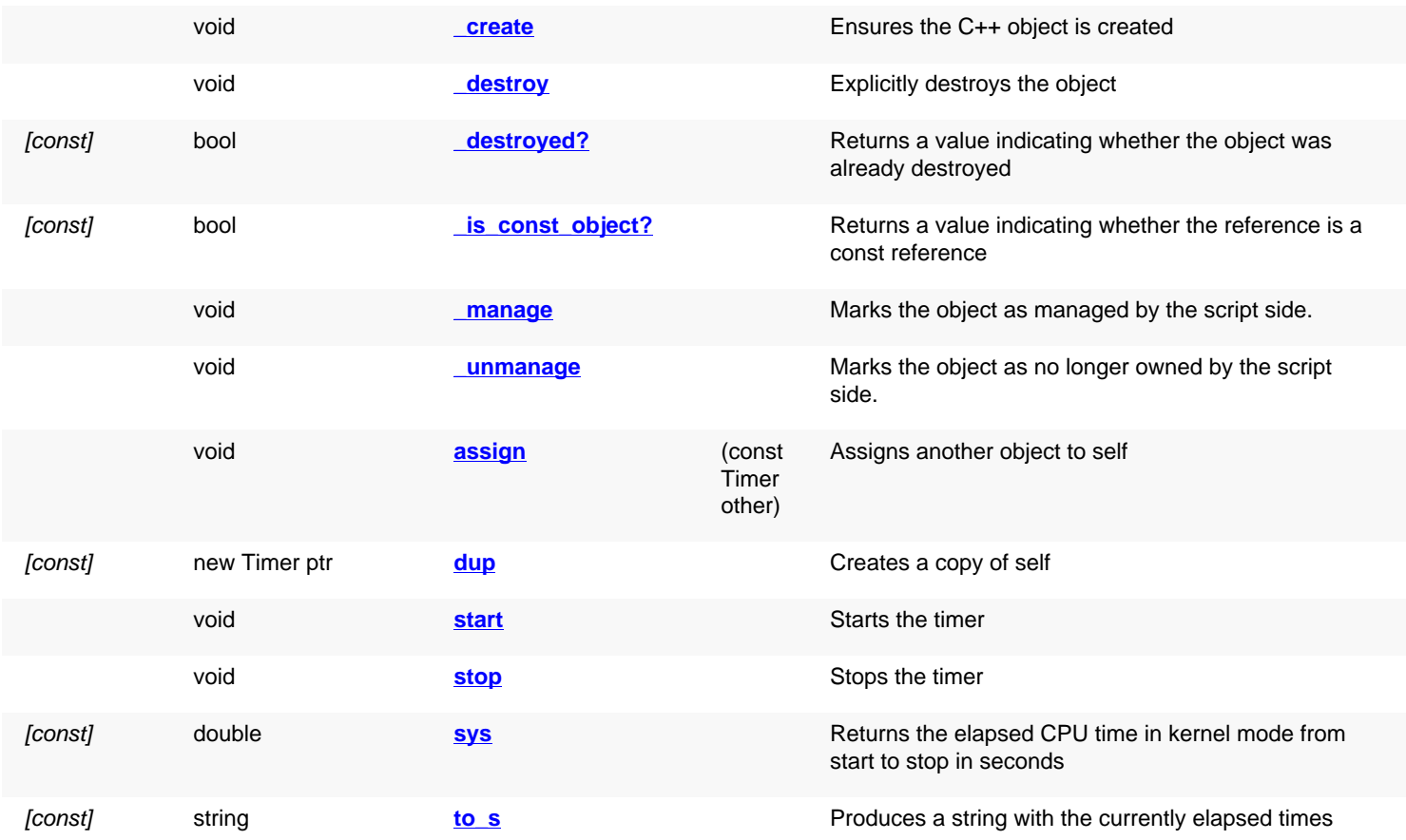

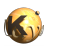

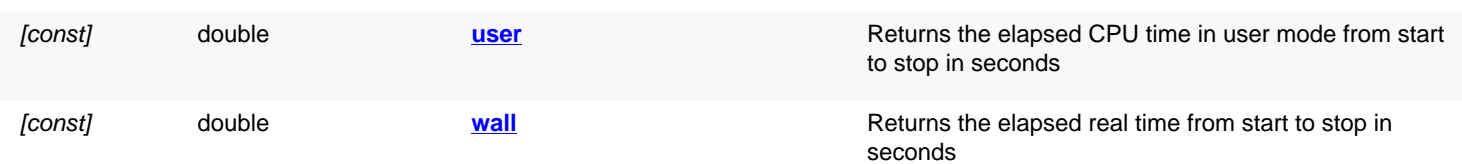

## **Public static methods and constants**

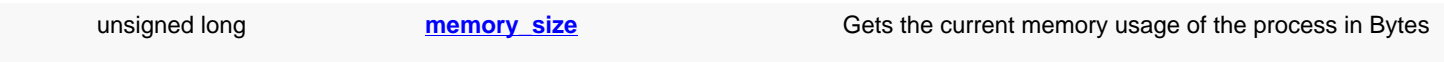

## **Deprecated methods (protected, public, static, non-static and constructors)**

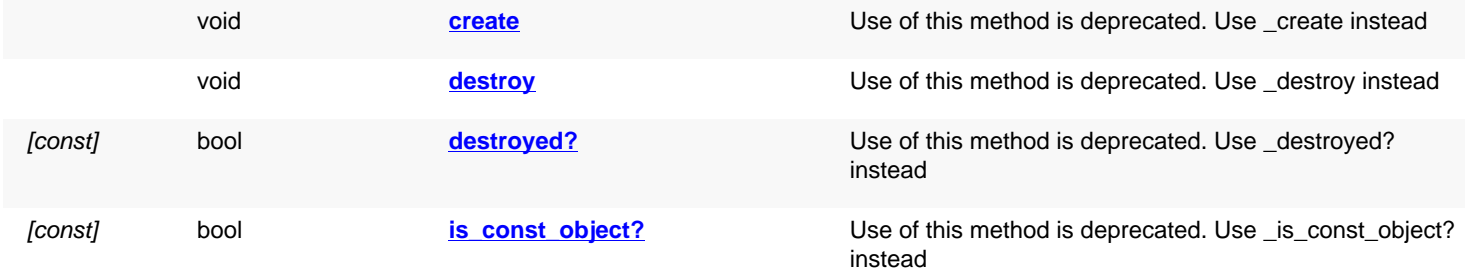

<span id="page-516-4"></span><span id="page-516-3"></span><span id="page-516-2"></span><span id="page-516-1"></span><span id="page-516-0"></span>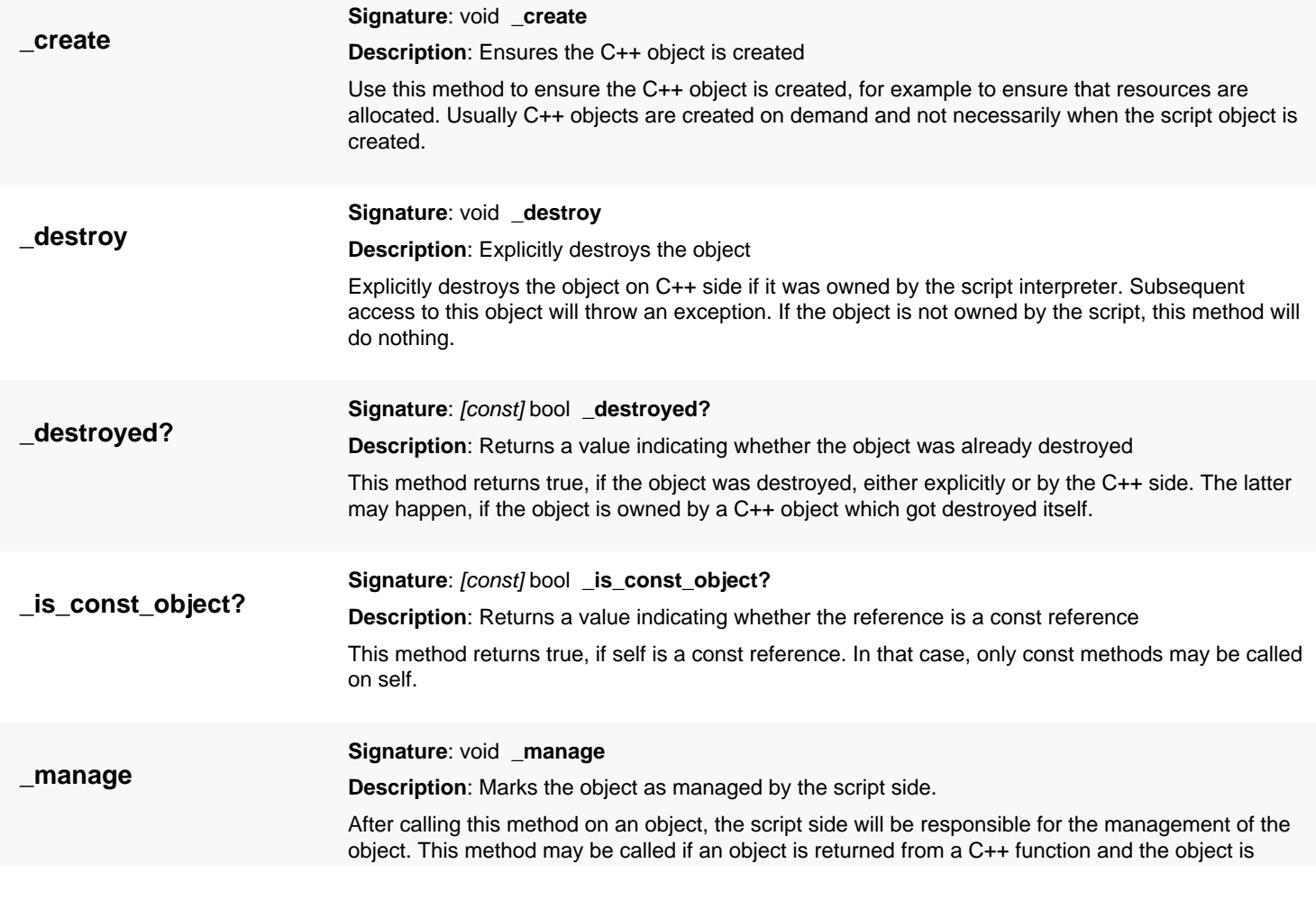

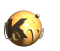

<span id="page-517-6"></span><span id="page-517-5"></span><span id="page-517-4"></span><span id="page-517-3"></span><span id="page-517-2"></span><span id="page-517-1"></span><span id="page-517-0"></span>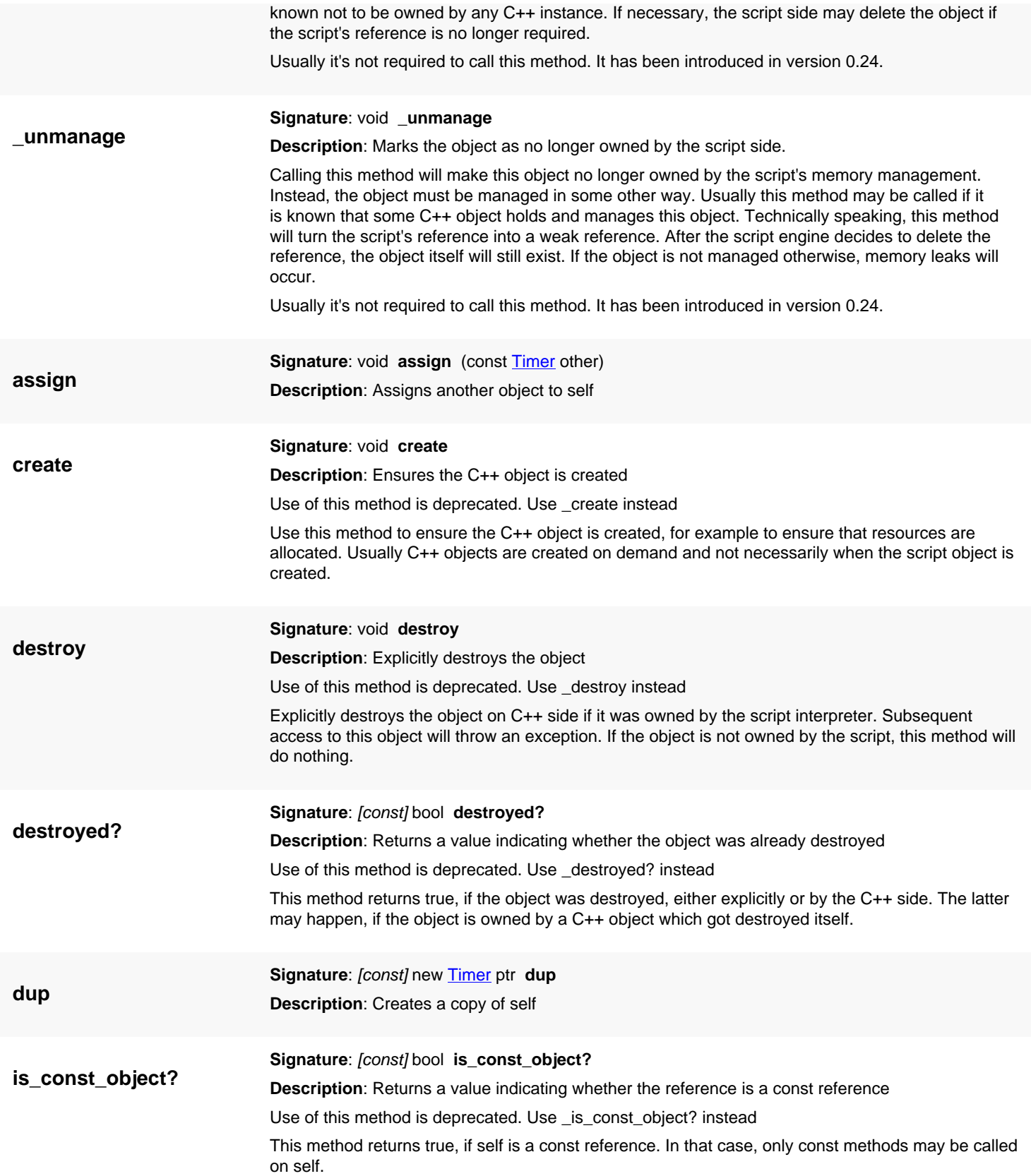

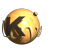

<span id="page-518-7"></span><span id="page-518-6"></span><span id="page-518-5"></span><span id="page-518-4"></span><span id="page-518-3"></span><span id="page-518-2"></span><span id="page-518-1"></span><span id="page-518-0"></span>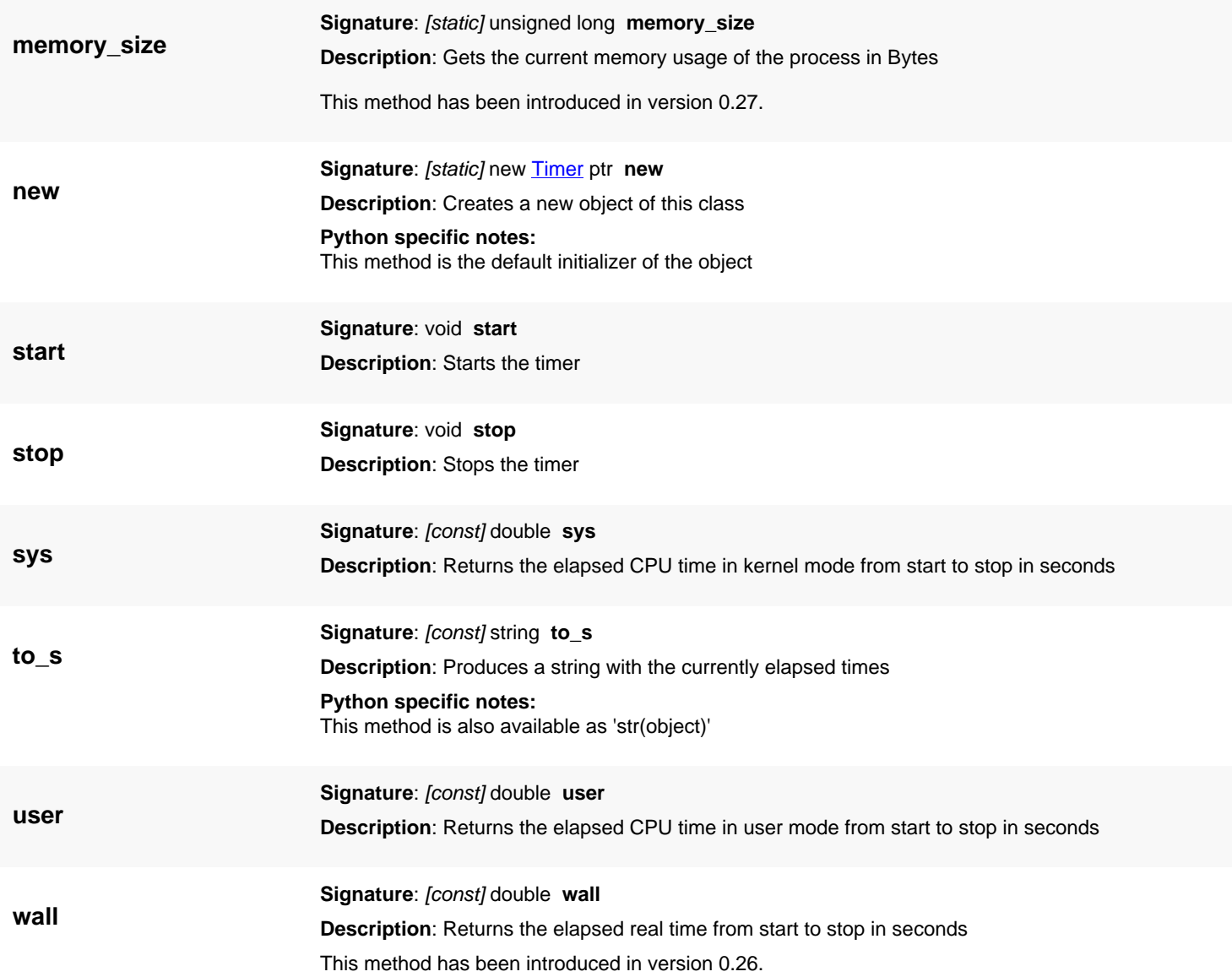

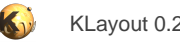

# <span id="page-519-0"></span>**4.6. API reference - Class Progress**

#### [Notation used in Ruby API documentation](#page-248-0)

#### **Module**: [tl](#page-2208-0)

#### **Description**: A progress reporter

This is the base class for all progress reporter objects. Progress reporter objects are used to report the progress of some operation and to allow aborting an operation. Progress reporter objects must be triggered periodically, i.e. a value must be set. On the display side, a progress bar usually is used to represent the progress of an operation.

Actual implementations of the progress reporter class are [RelativeProgress](#page-524-0) and [AbsoluteProgress.](#page-528-0)

This class has been introduced in version 0.23.

### **Public constructors**

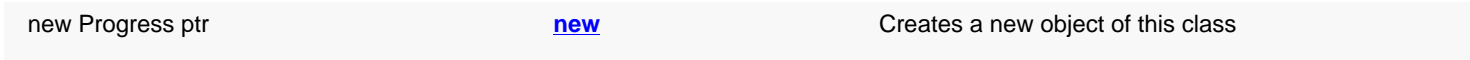

### **Public methods**

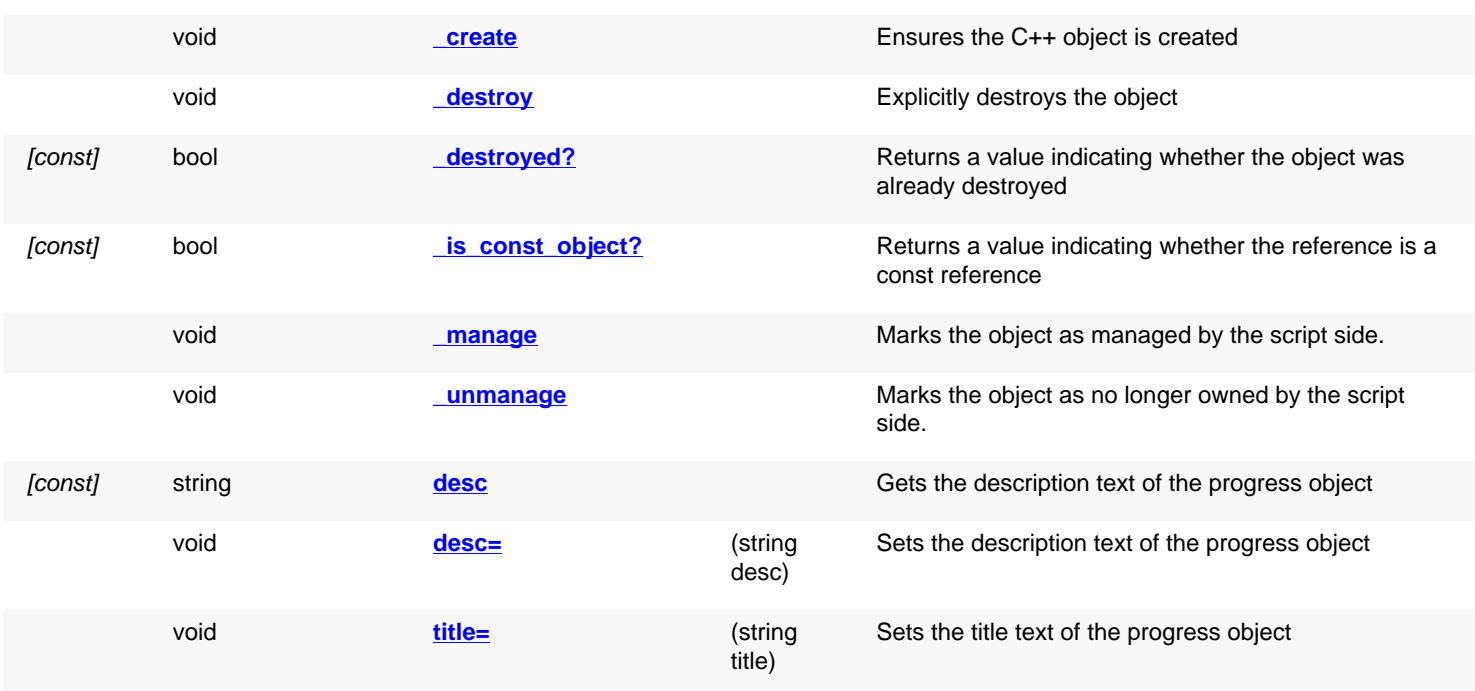

### **Deprecated methods (protected, public, static, non-static and constructors)**

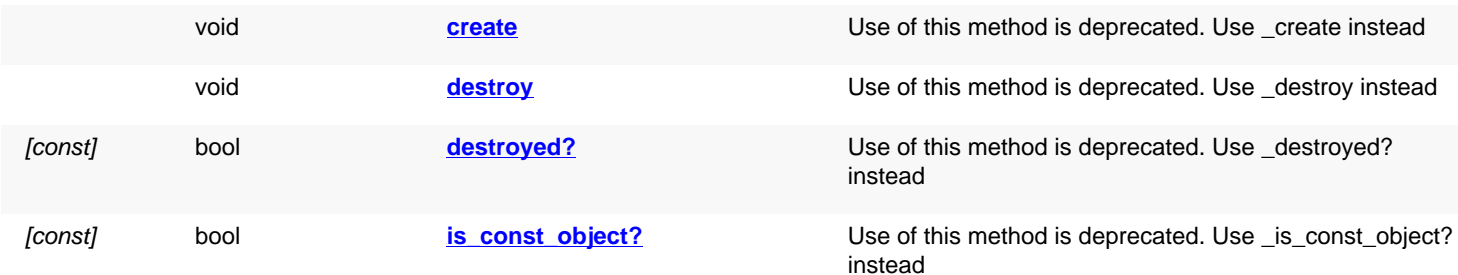

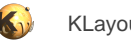

<span id="page-520-6"></span><span id="page-520-5"></span><span id="page-520-4"></span><span id="page-520-3"></span><span id="page-520-2"></span><span id="page-520-1"></span><span id="page-520-0"></span>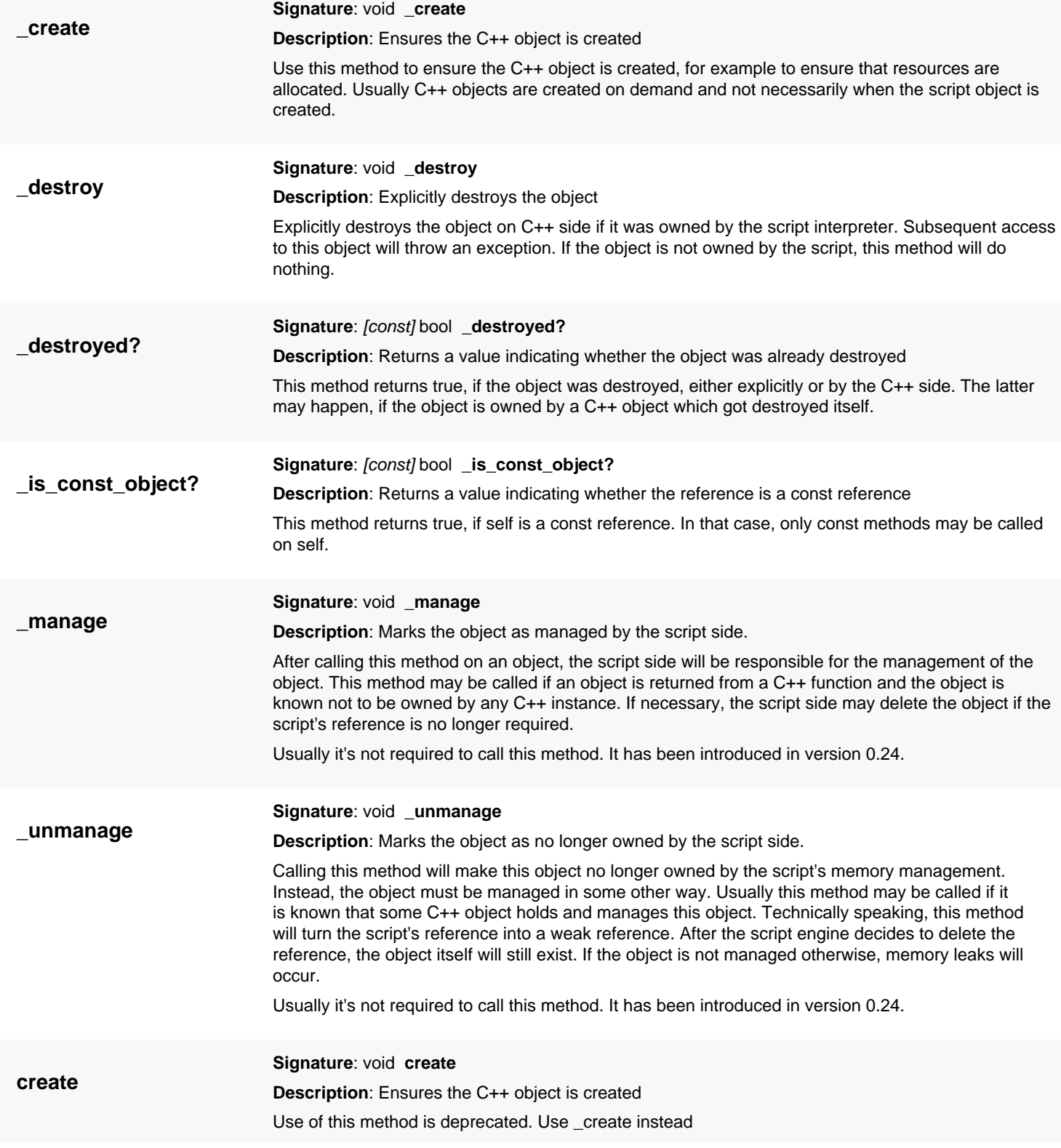

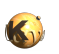

<span id="page-521-6"></span><span id="page-521-5"></span><span id="page-521-4"></span><span id="page-521-3"></span><span id="page-521-2"></span><span id="page-521-1"></span><span id="page-521-0"></span>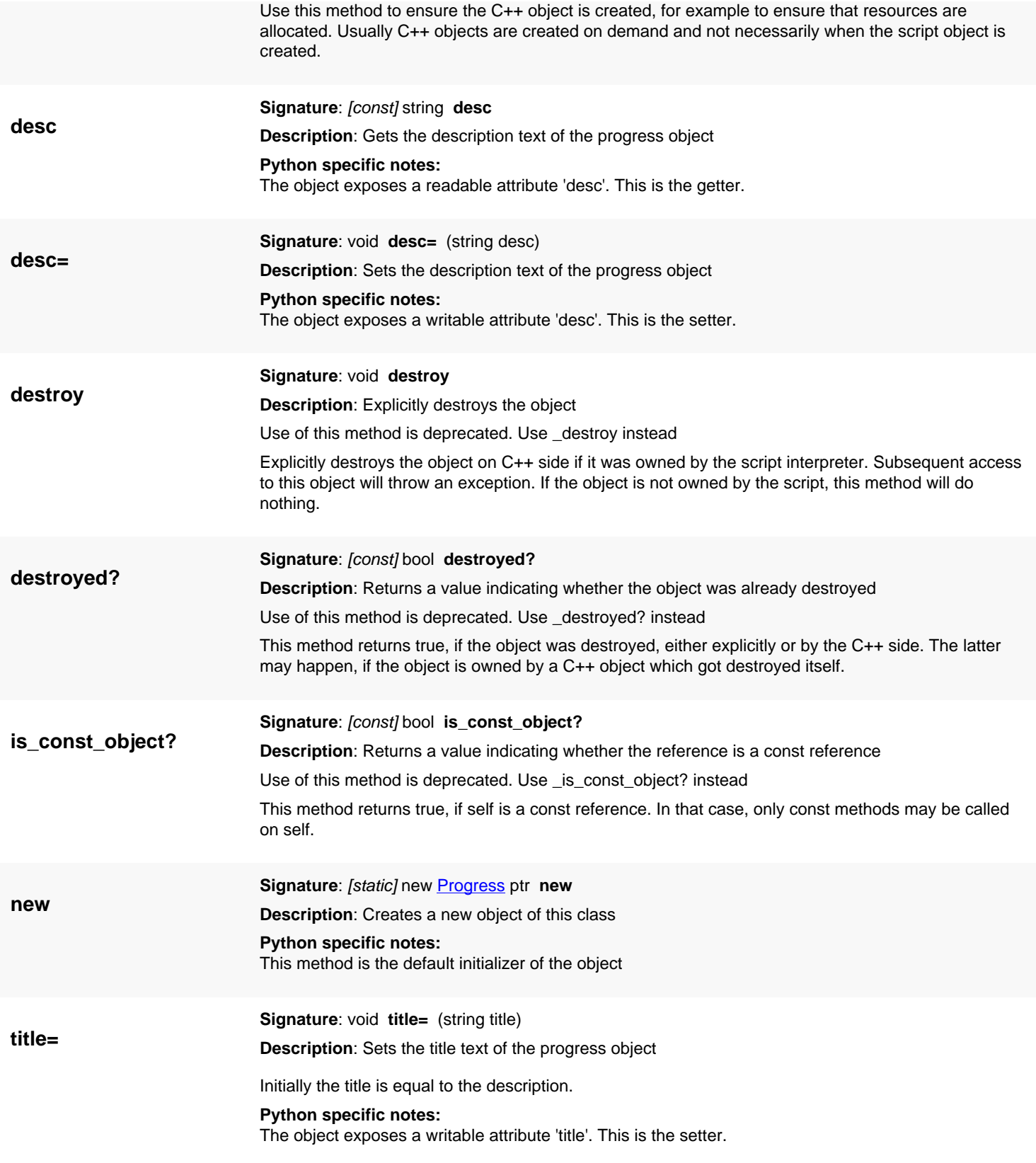

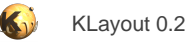

# <span id="page-522-2"></span>**4.7. API reference - Class AbstractProgress**

#### [Notation used in Ruby API documentation](#page-248-0)

#### **Module**: [tl](#page-2208-0)

**Description**: The abstract progress reporter

**Class hierarchy: AbstractProgress » [Progress](#page-519-0)** 

The abstract progress reporter acts as a 'bracket' for a sequence of operations which are connected logically. For example, a DRC script consists of multiple operations. An abstract progress reportert is instantiated during the run time of the DRC script. This way, the application leaves the UI open while the DRC executes and log messages can be collected.

The abstract progress does not have a value.

This class has been introduced in version 0.27.

### **Public constructors**

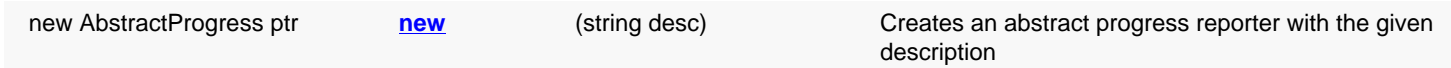

### **Public methods**

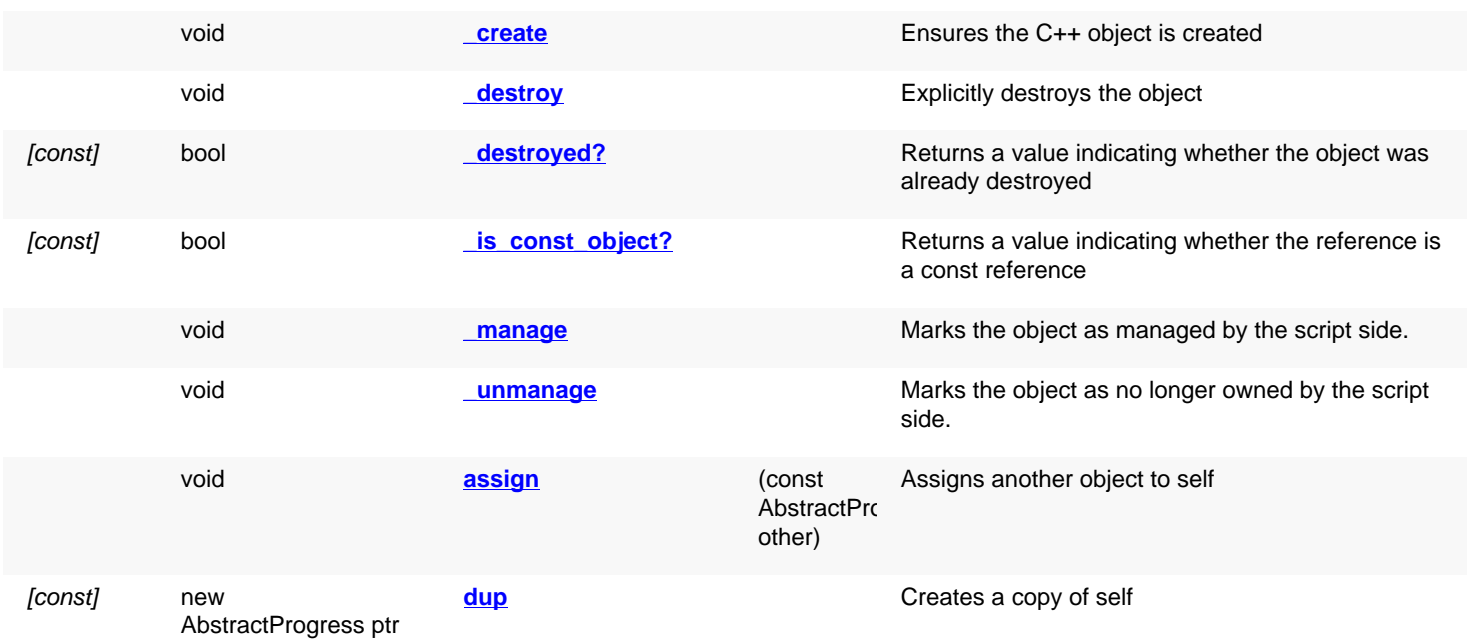

<span id="page-522-1"></span><span id="page-522-0"></span>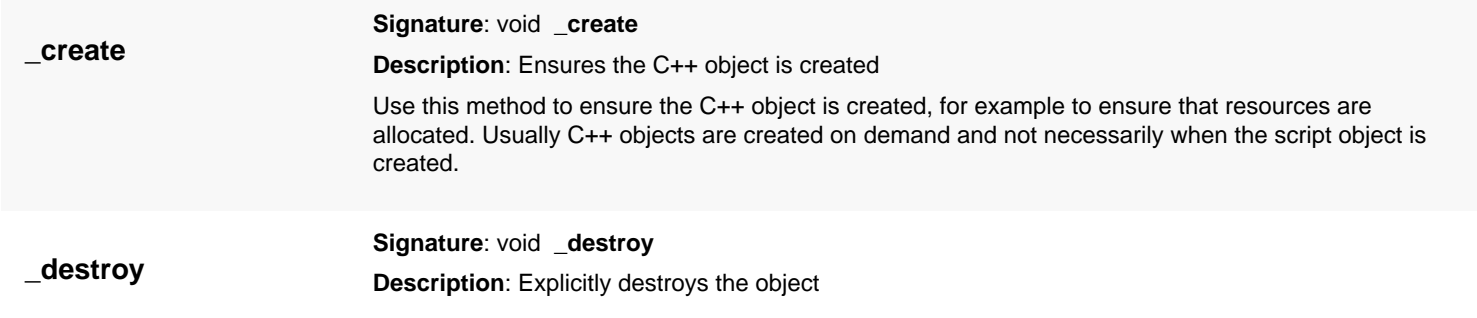

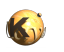

<span id="page-523-3"></span><span id="page-523-2"></span><span id="page-523-1"></span>Explicitly destroys the object on C++ side if it was owned by the script interpreter. Subsequent access to this object will throw an exception. If the object is not owned by the script, this method will do nothing.

<span id="page-523-6"></span><span id="page-523-5"></span><span id="page-523-4"></span><span id="page-523-0"></span>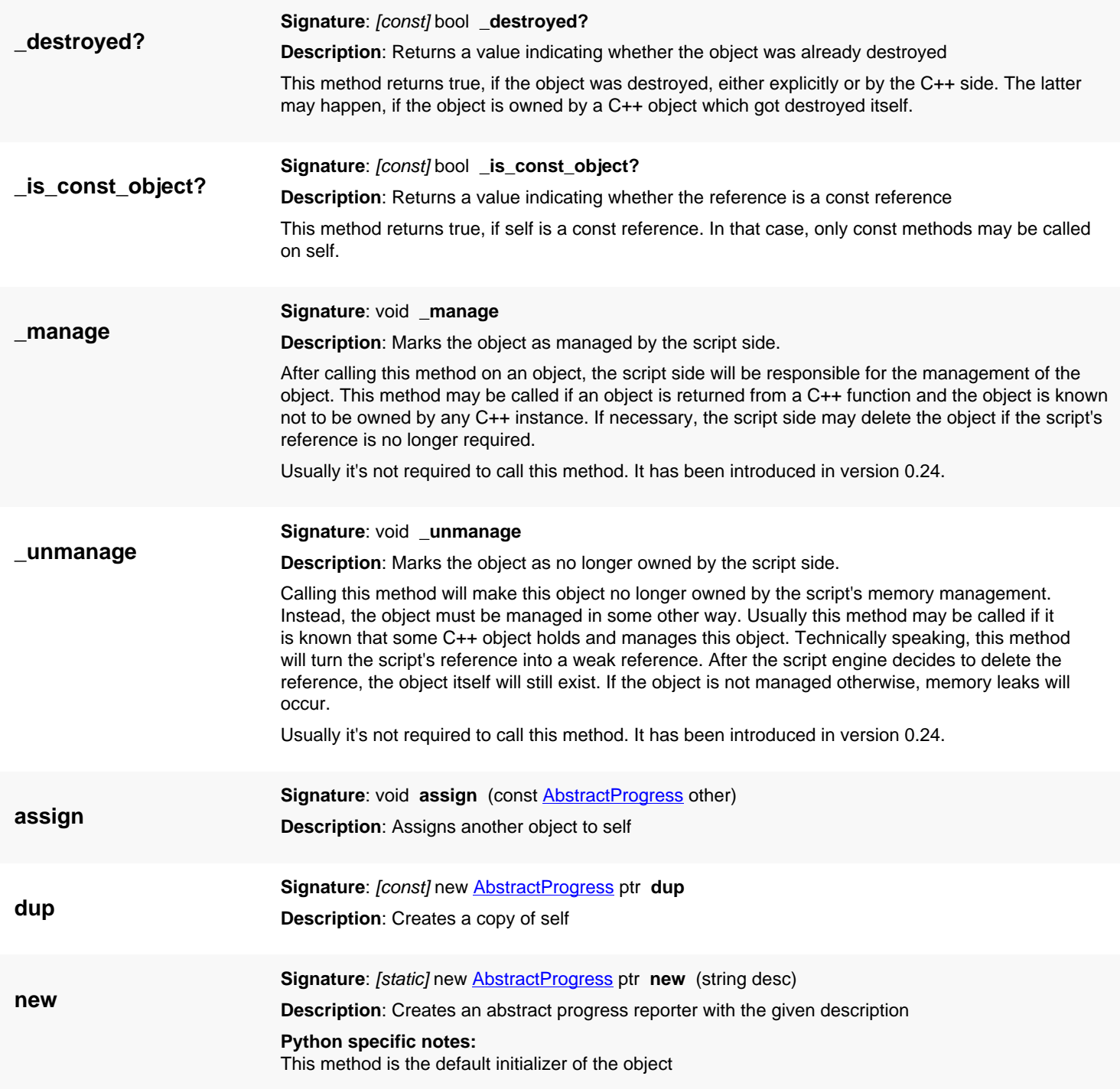

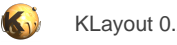

# <span id="page-524-0"></span>**4.8. API reference - Class RelativeProgress**

#### [Notation used in Ruby API documentation](#page-248-0)

#### **Module**: [tl](#page-2208-0)

**Description**: A progress reporter counting progress in relative units

**Class hierarchy: RelativeProgress » [Progress](#page-519-0)** 

A relative progress reporter counts from 0 to some maximum value representing 0 to 100 percent completion of a task. The progress can be configured to have a description text, a title and a format. The "inc" method increments the value, the "set" or "value=" methods set the value to a specific value.

While one of these three methods is called, they will run the event loop in regular intervals. That makes the application respond to mouse clicks, specifically the Cancel button on the progress bar. If that button is clicked, an exception will be raised by these methods.

The progress object must be destroyed explicitly in order to remove the progress status bar.

A code example:

```
p = RBA::RelativeProgress::new("test", 10000000)
begin
   10000000.times { p.inc }
ensure
  p.destroy
end
```
This class has been introduced in version 0.23.

### **Public constructors**

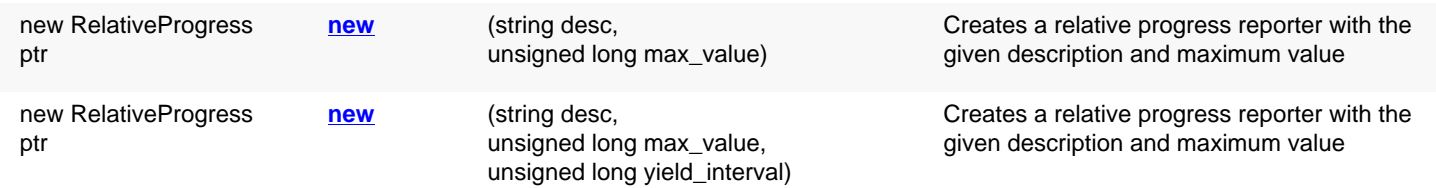

### **Public methods**

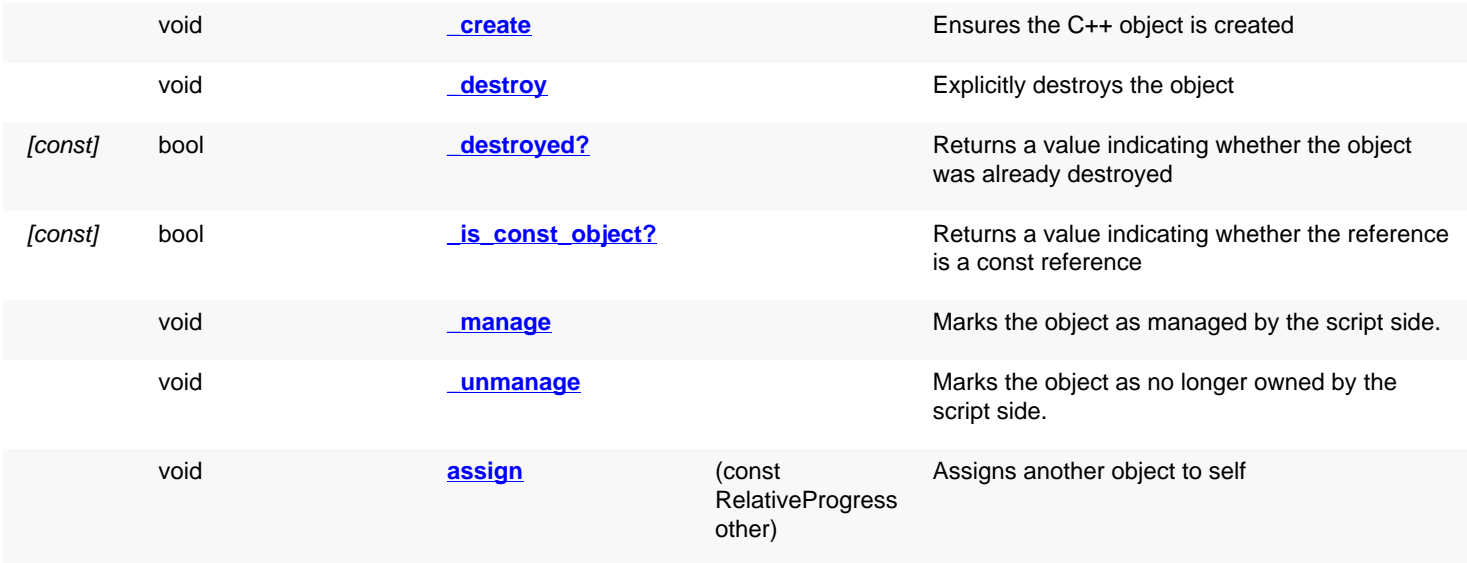

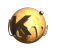

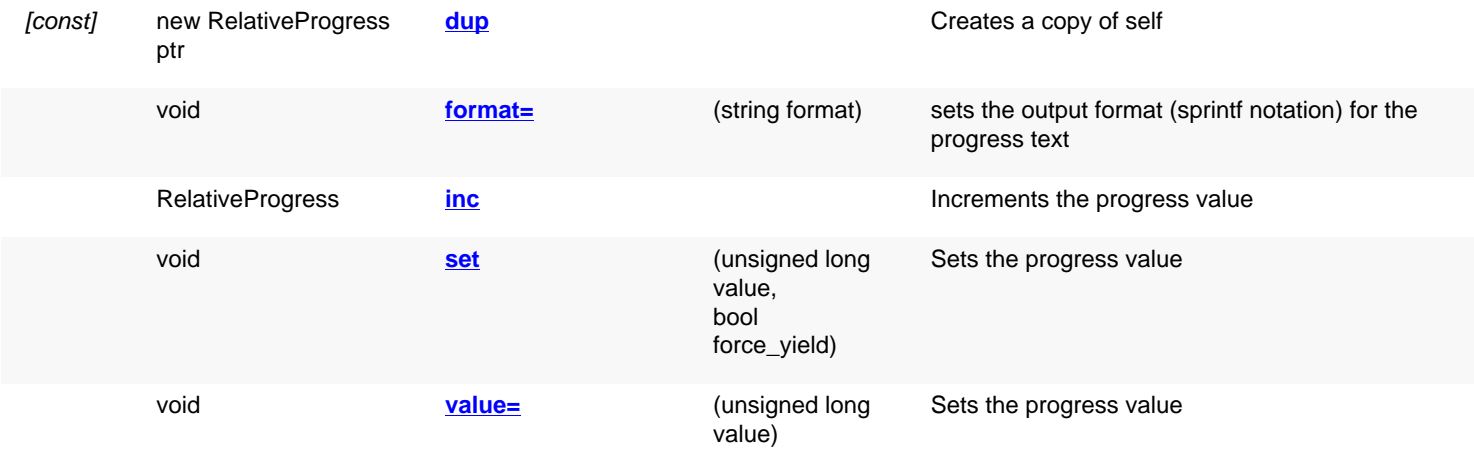

<span id="page-525-5"></span><span id="page-525-4"></span><span id="page-525-3"></span><span id="page-525-2"></span><span id="page-525-1"></span><span id="page-525-0"></span>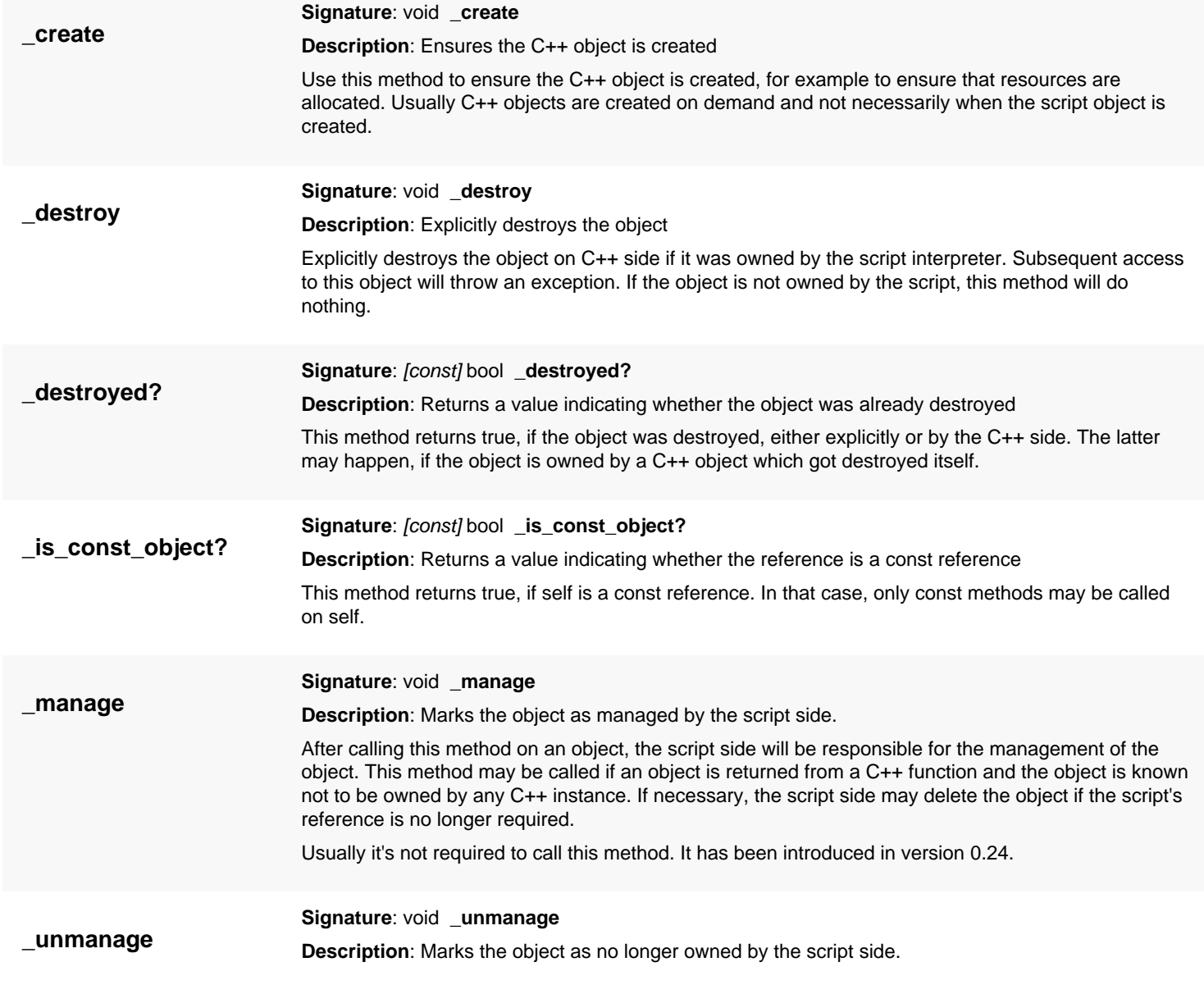

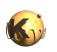

<span id="page-526-7"></span><span id="page-526-6"></span><span id="page-526-5"></span><span id="page-526-4"></span><span id="page-526-3"></span><span id="page-526-2"></span><span id="page-526-1"></span><span id="page-526-0"></span>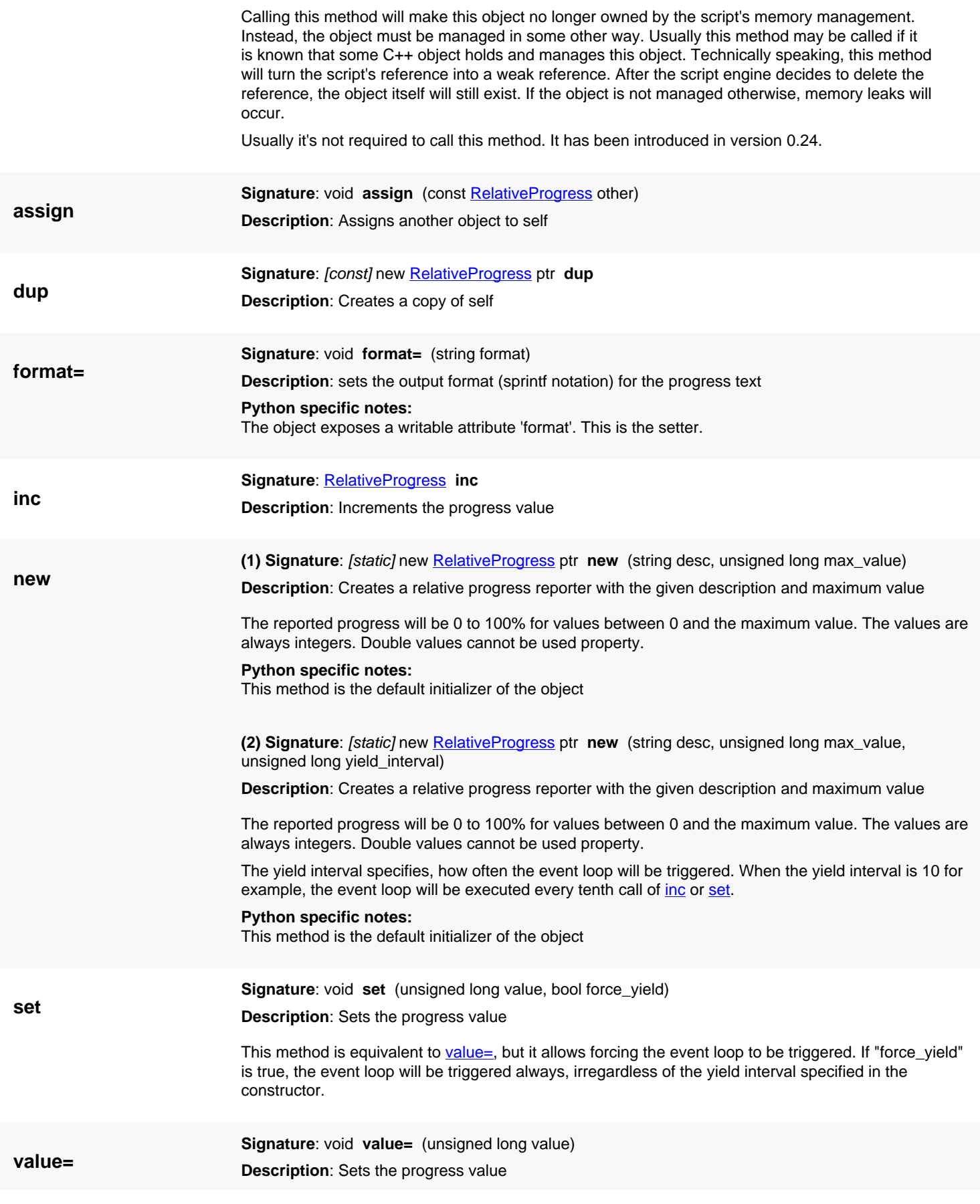

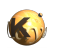

#### **Python specific notes:**

The object exposes a writable attribute 'value'. This is the setter.

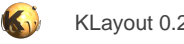

# <span id="page-528-0"></span>**4.9. API reference - Class AbsoluteProgress**

#### [Notation used in Ruby API documentation](#page-248-0)

#### **Module**: [tl](#page-2208-0)

**Description**: A progress reporter counting progress in absolute units

**Class hierarchy: AbsoluteProgress » [Progress](#page-519-0)** 

An absolute progress reporter counts from 0 upwards without a known limit. A unit value is used to convert the value to a bar value. One unit corresponds to 1% on the bar. For formatted output, a format string can be specified as well as a unit value by which the current value is divided before it is formatted.

The progress can be configured to have a description text, a title and a format. The "inc" method increments the value, the "set" or "value=" methods set the value to a specific value.

While one of these three methods is called, they will run the event loop in regular intervals. That makes the application respond to mouse clicks, specifically the Cancel button on the progress bar. If that button is clicked, an exception will be raised by these methods.

The progress object must be destroyed explicitly in order to remove the progress status bar.

The following sample code creates a progress bar which displays the current count as "Megabytes". For the progress bar, one percent corresponds to 16 kByte:

```
p = RBA::AbsoluteProgress::new("test")
p.format = "%.2f MBytes"
p.unit = 1024*16
p.format_unit = 1024*1024
begin
   10000000.times { p.inc }
ensure
   p.destroy
end
```
This class has been introduced in version 0.23.

### **Public constructors**

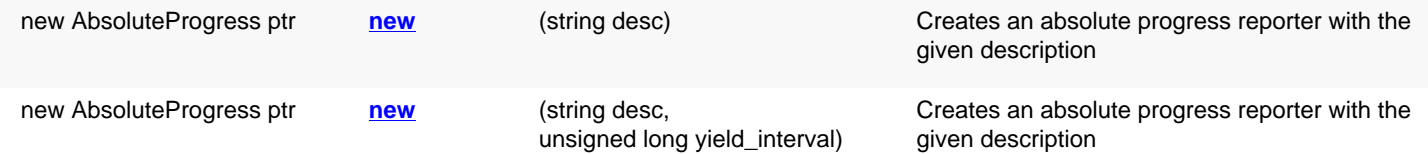

## **Public methods**

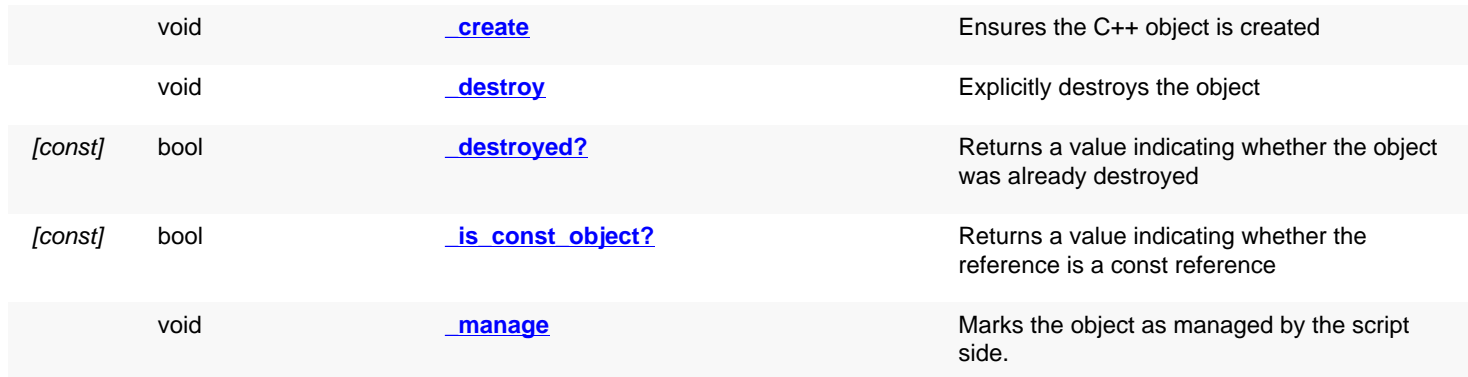

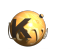

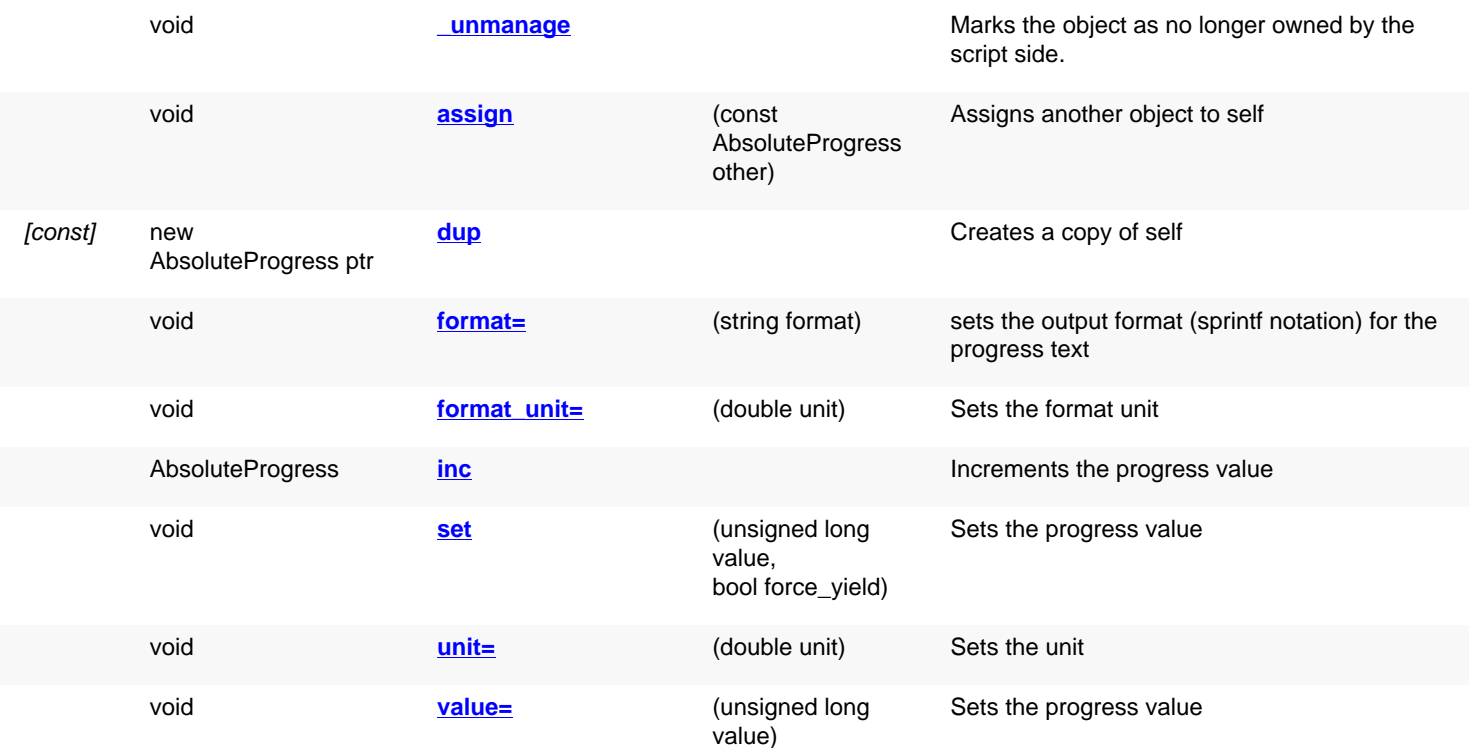

<span id="page-529-4"></span><span id="page-529-3"></span><span id="page-529-2"></span><span id="page-529-1"></span><span id="page-529-0"></span>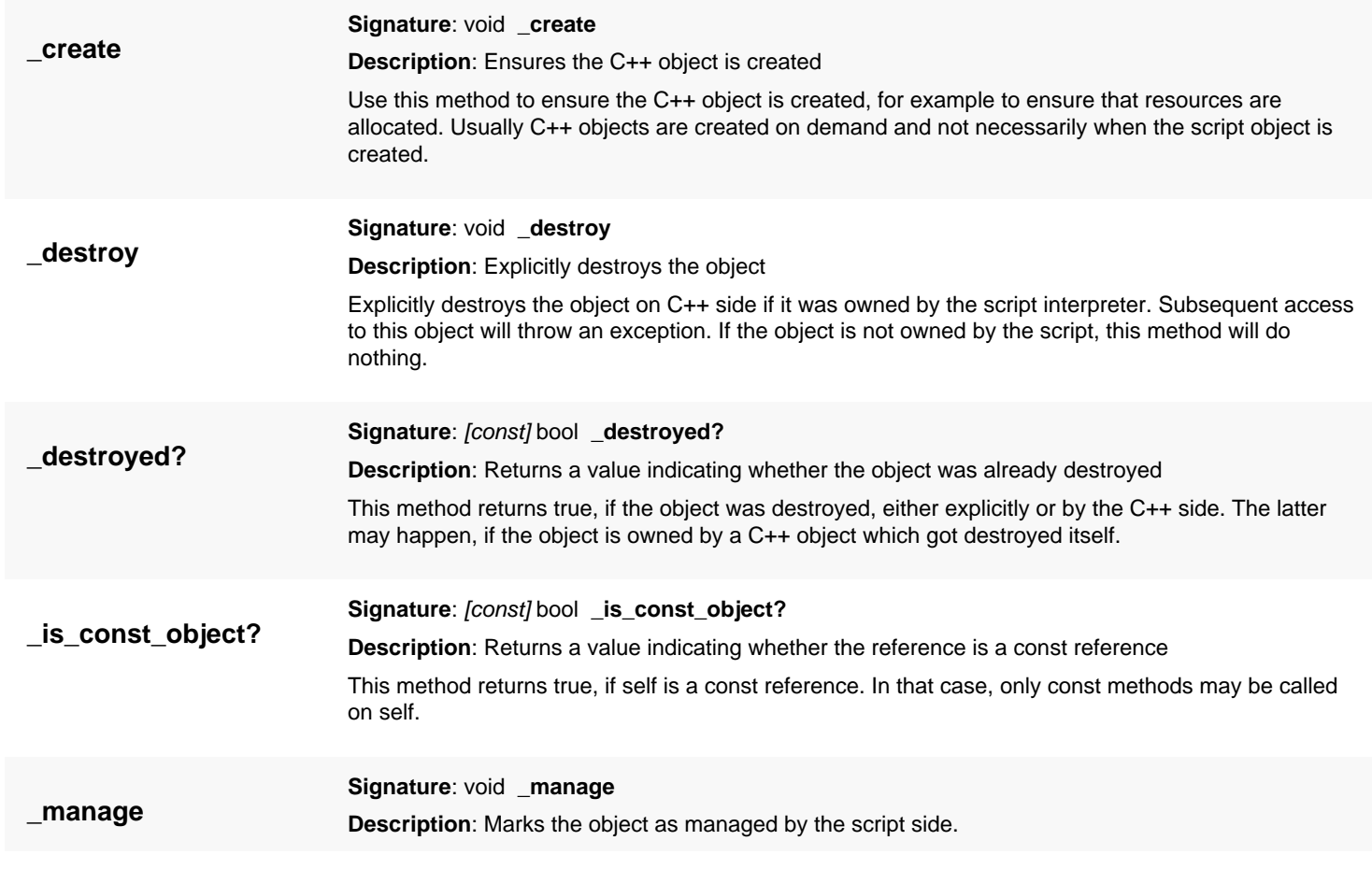

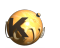

<span id="page-530-7"></span><span id="page-530-6"></span><span id="page-530-5"></span><span id="page-530-4"></span><span id="page-530-3"></span><span id="page-530-2"></span><span id="page-530-1"></span><span id="page-530-0"></span>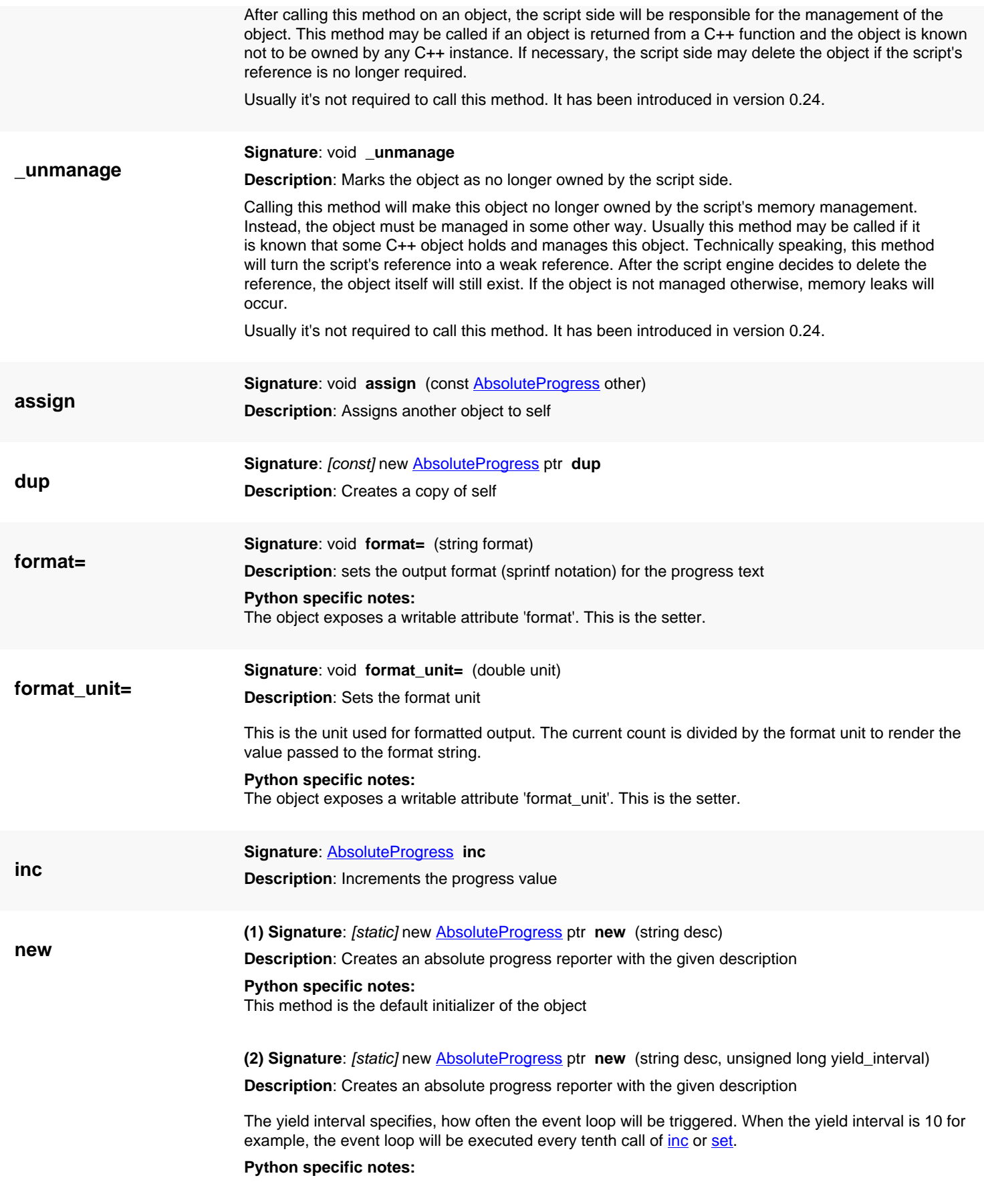

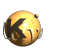

<span id="page-531-2"></span><span id="page-531-1"></span><span id="page-531-0"></span>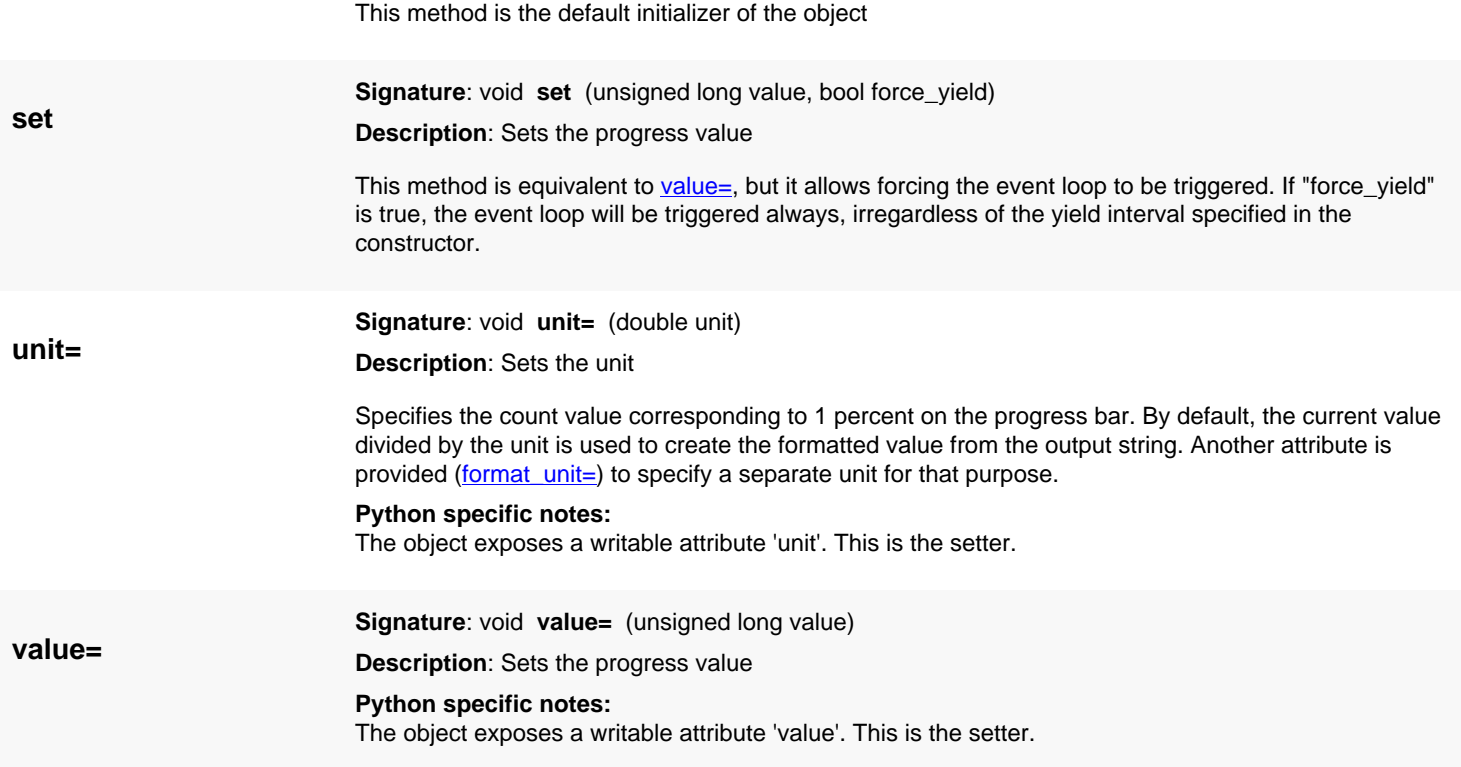

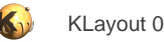

# <span id="page-532-0"></span>**4.10. API reference - Class ExpressionContext**

[Notation used in Ruby API documentation](#page-248-0)

#### **Module**: [tl](#page-2208-0)

**Description**: Represents the context of an expression evaluation

The context provides a variable namespace for the expression evaluation.

This class has been introduced in version 0.26 when [Expression](#page-536-0) was separated into the execution and context part.

## **Public constructors**

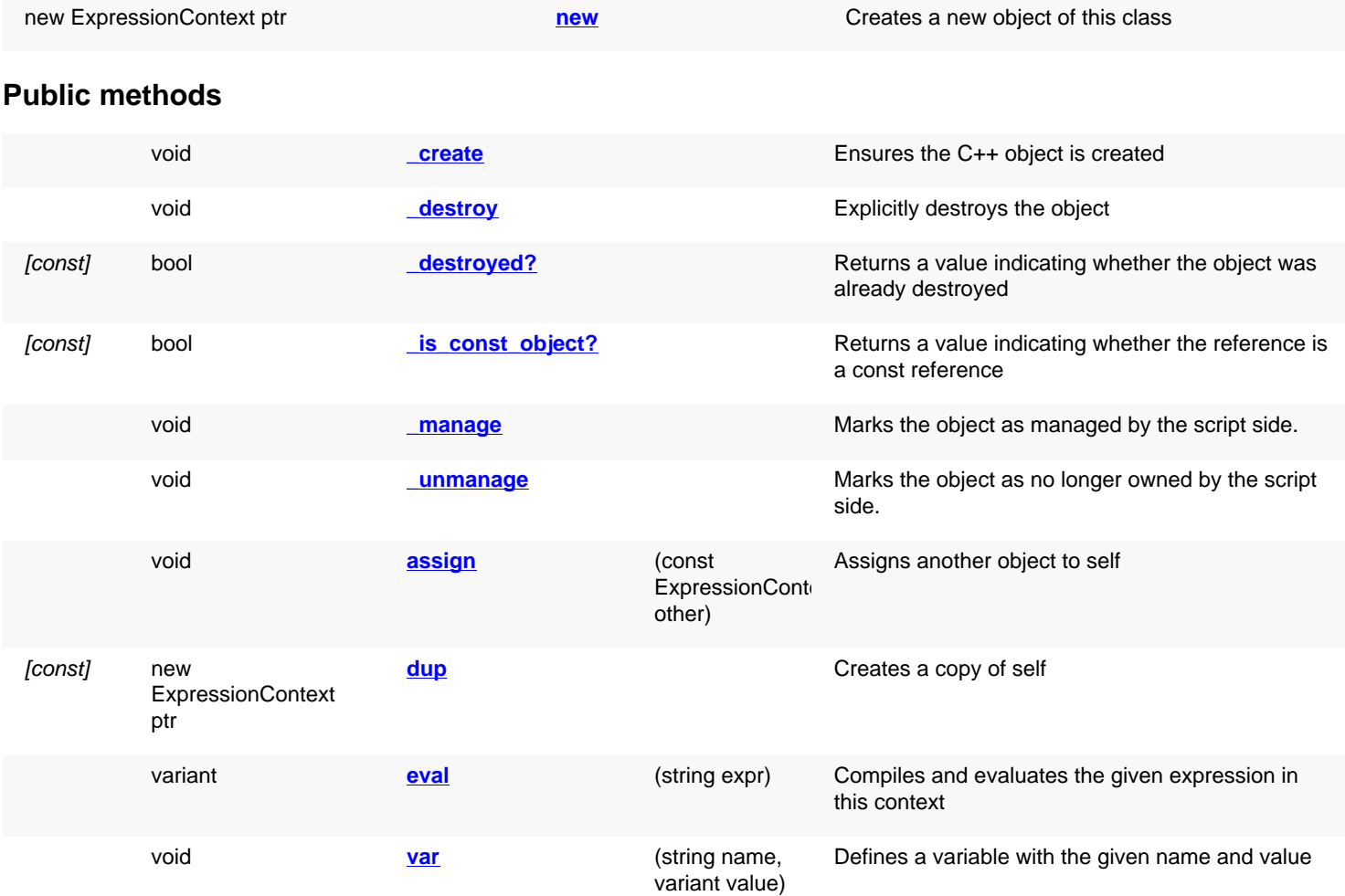

### **Public static methods and constants**

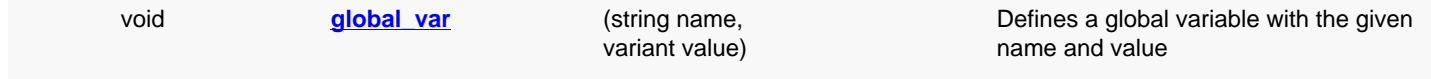

### **Deprecated methods (protected, public, static, non-static and constructors)**

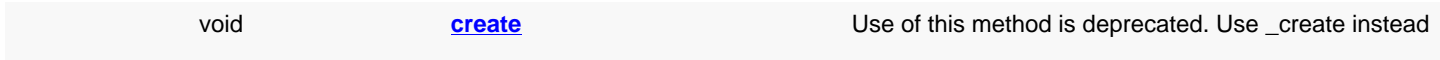

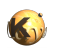

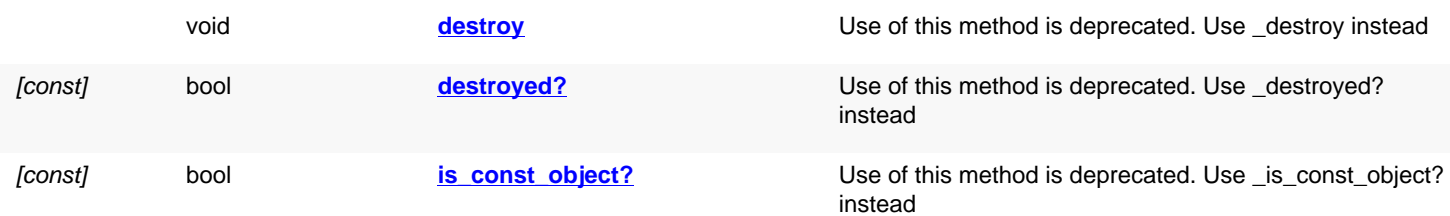

<span id="page-533-5"></span><span id="page-533-4"></span><span id="page-533-3"></span><span id="page-533-2"></span><span id="page-533-1"></span><span id="page-533-0"></span>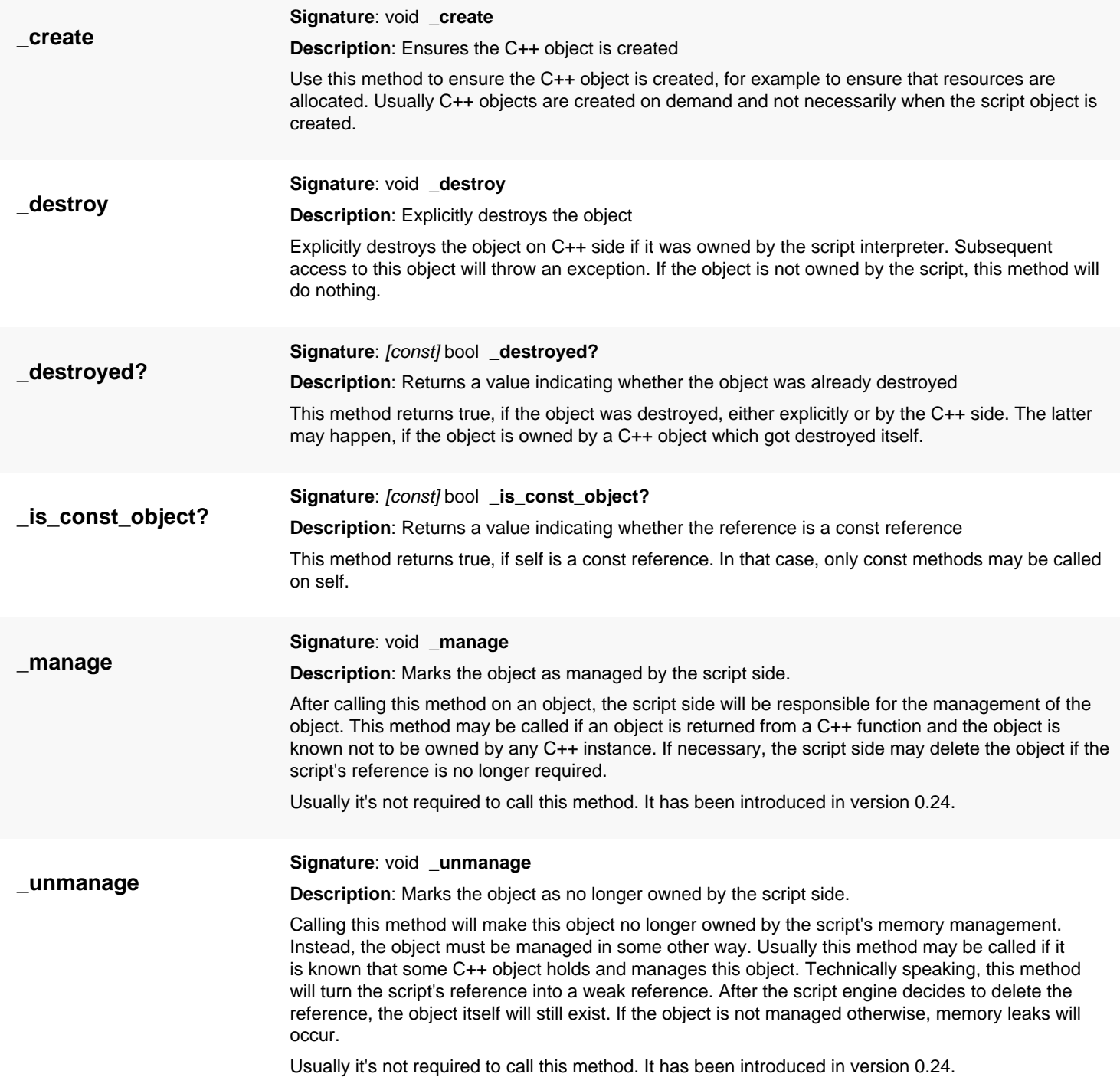

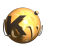

<span id="page-534-8"></span><span id="page-534-7"></span><span id="page-534-6"></span><span id="page-534-5"></span><span id="page-534-4"></span><span id="page-534-3"></span><span id="page-534-2"></span><span id="page-534-1"></span><span id="page-534-0"></span>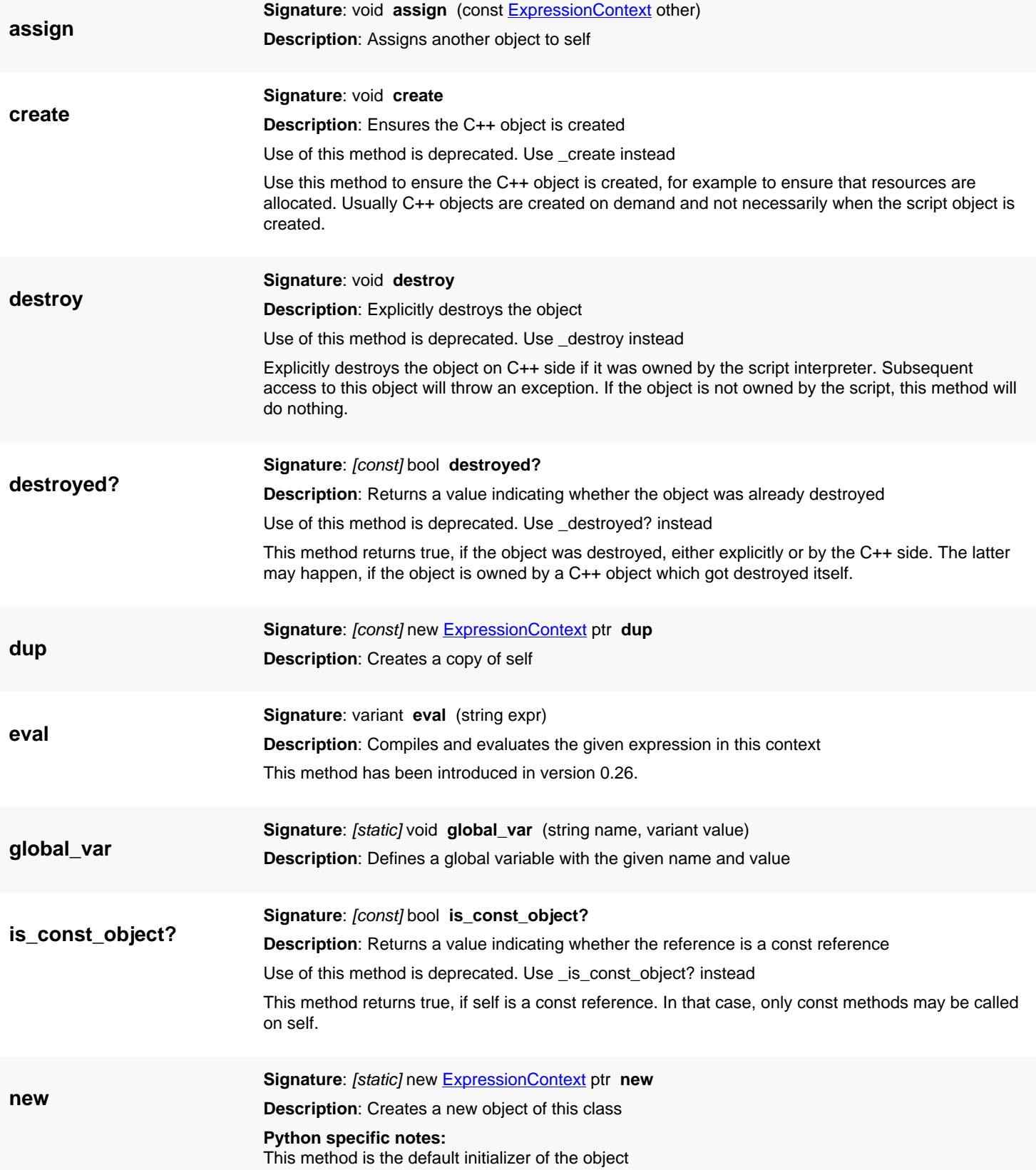

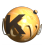

**var**

<span id="page-535-0"></span>**Signature**: void **var** (string name, variant value) **Description**: Defines a variable with the given name and value

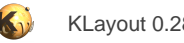

# <span id="page-536-0"></span>**4.11. API reference - Class Expression**

[Notation used in Ruby API documentation](#page-248-0)

#### **Module**: [tl](#page-2208-0)

**Description**: Evaluation of Expressions

**Class hierarchy**: Expression » [ExpressionContext](#page-532-0)

This class allows evaluation of expressions. Expressions are used in many places throughout KLayout and provide computation features for various applications. Having a script language, there is no real use for expressions inside a script client. This class is provided mainly for testing purposes.

An expression is 'compiled' into an Expression object and can be evaluated multiple times.

This class has been introduced in version 0.25. In version 0.26 it was separated into execution and context.

### **Public constructors**

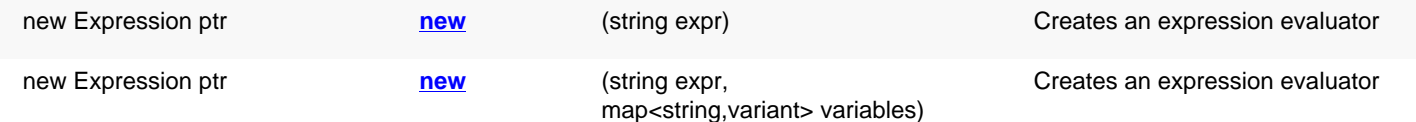

## **Public methods**

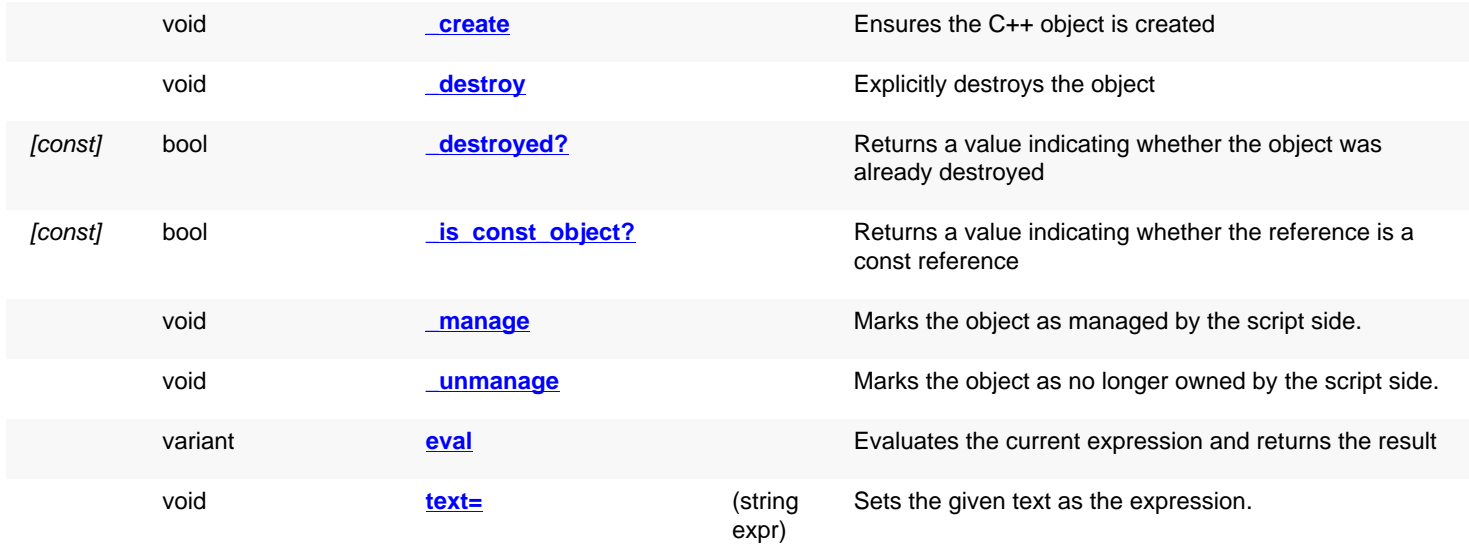

## **Public static methods and constants**

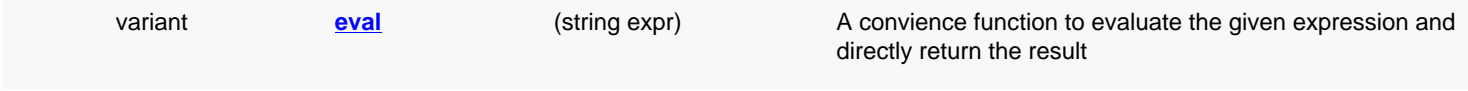

<span id="page-536-1"></span>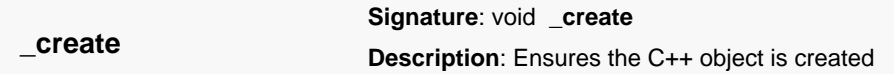

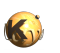

<span id="page-537-6"></span><span id="page-537-5"></span><span id="page-537-4"></span><span id="page-537-3"></span><span id="page-537-2"></span><span id="page-537-1"></span><span id="page-537-0"></span>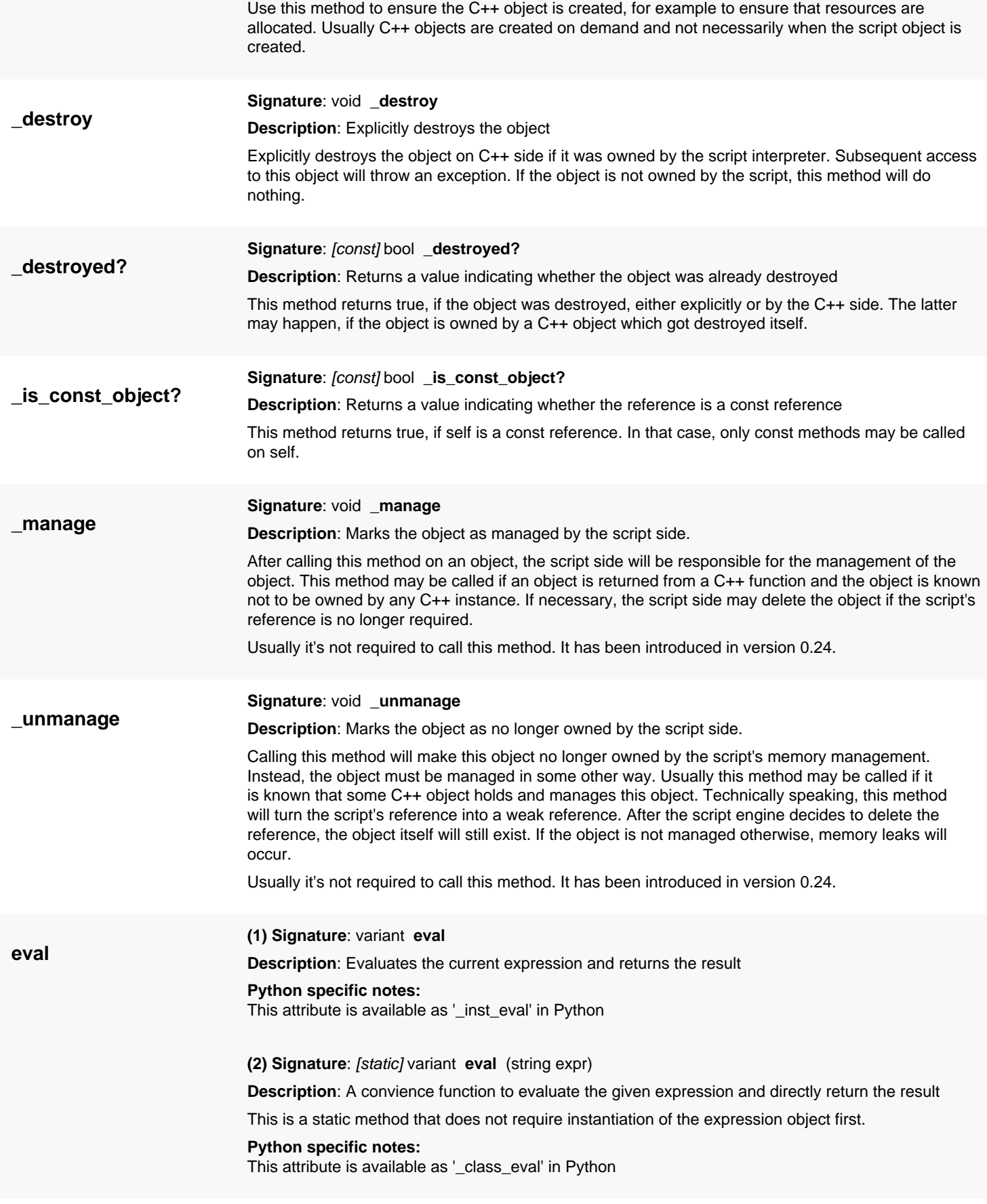

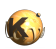

<span id="page-538-2"></span><span id="page-538-1"></span><span id="page-538-0"></span>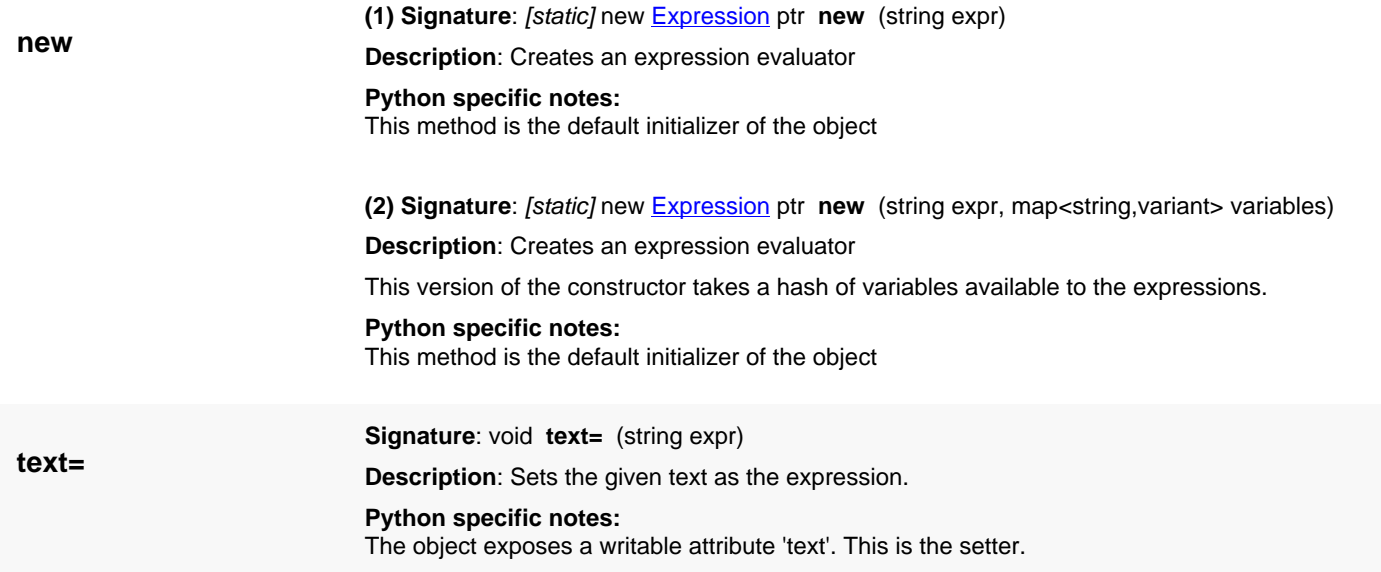

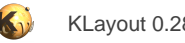

# **4.12. API reference - Class GlobPattern**

#### [Notation used in Ruby API documentation](#page-248-0)

#### **Module**: [tl](#page-2208-0)

#### **Description**: A glob pattern matcher

This class is provided to make KLayout's glob pattern matching available to scripts too. The intention is to provide an implementation which is compatible with KLayout's pattern syntax.

This class has been introduced in version 0.26.

#### **Public constructors**

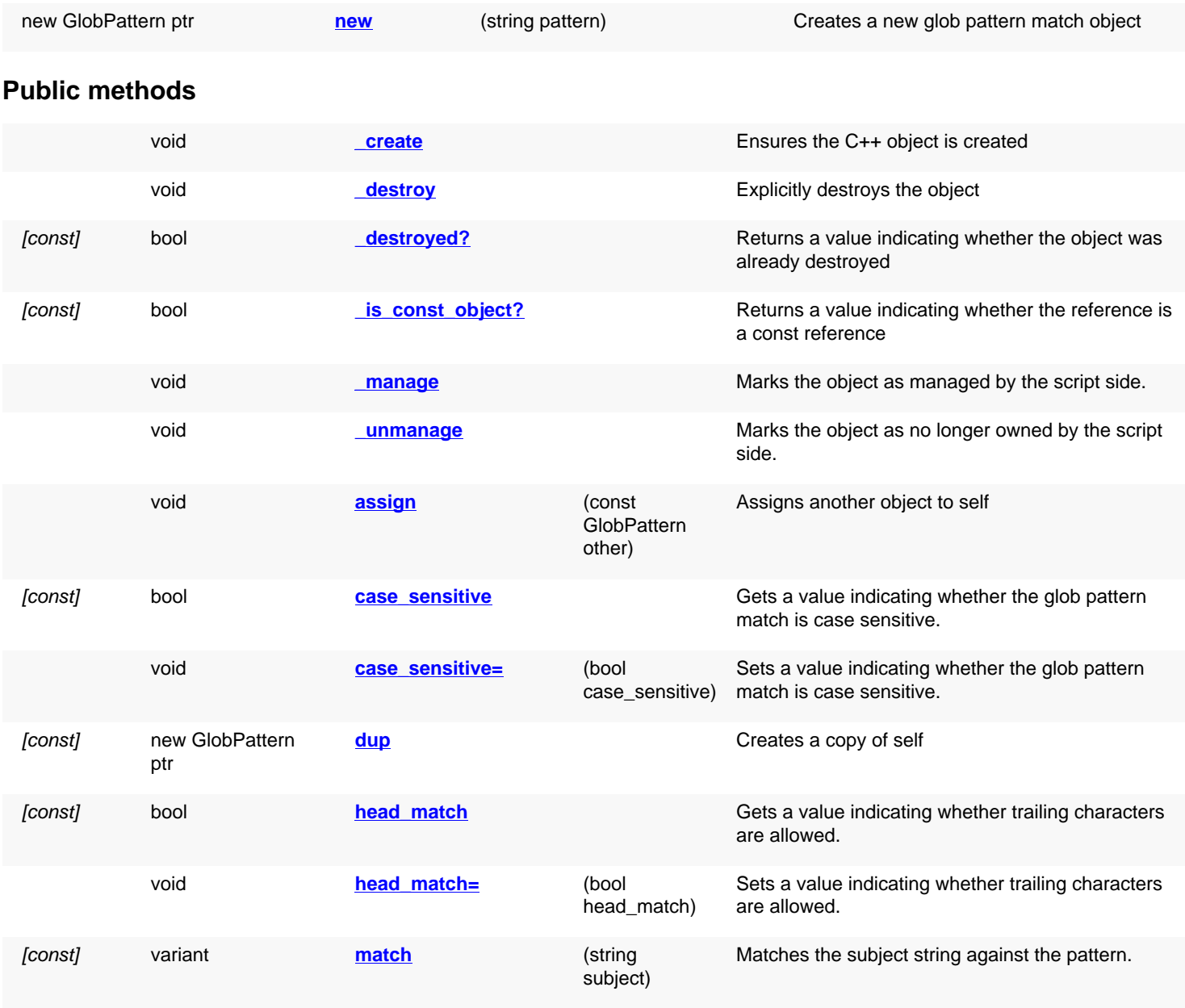
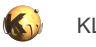

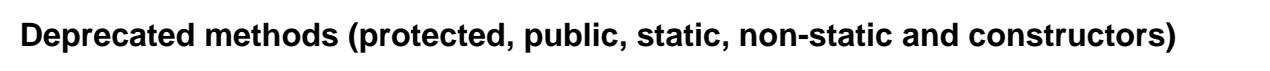

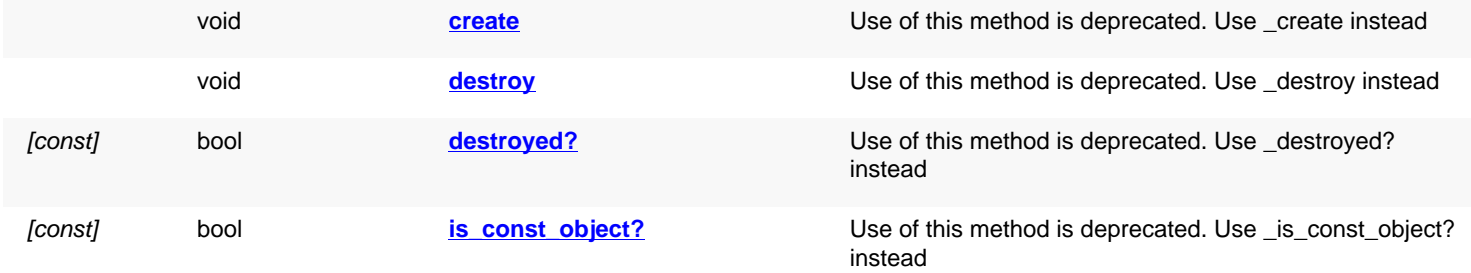

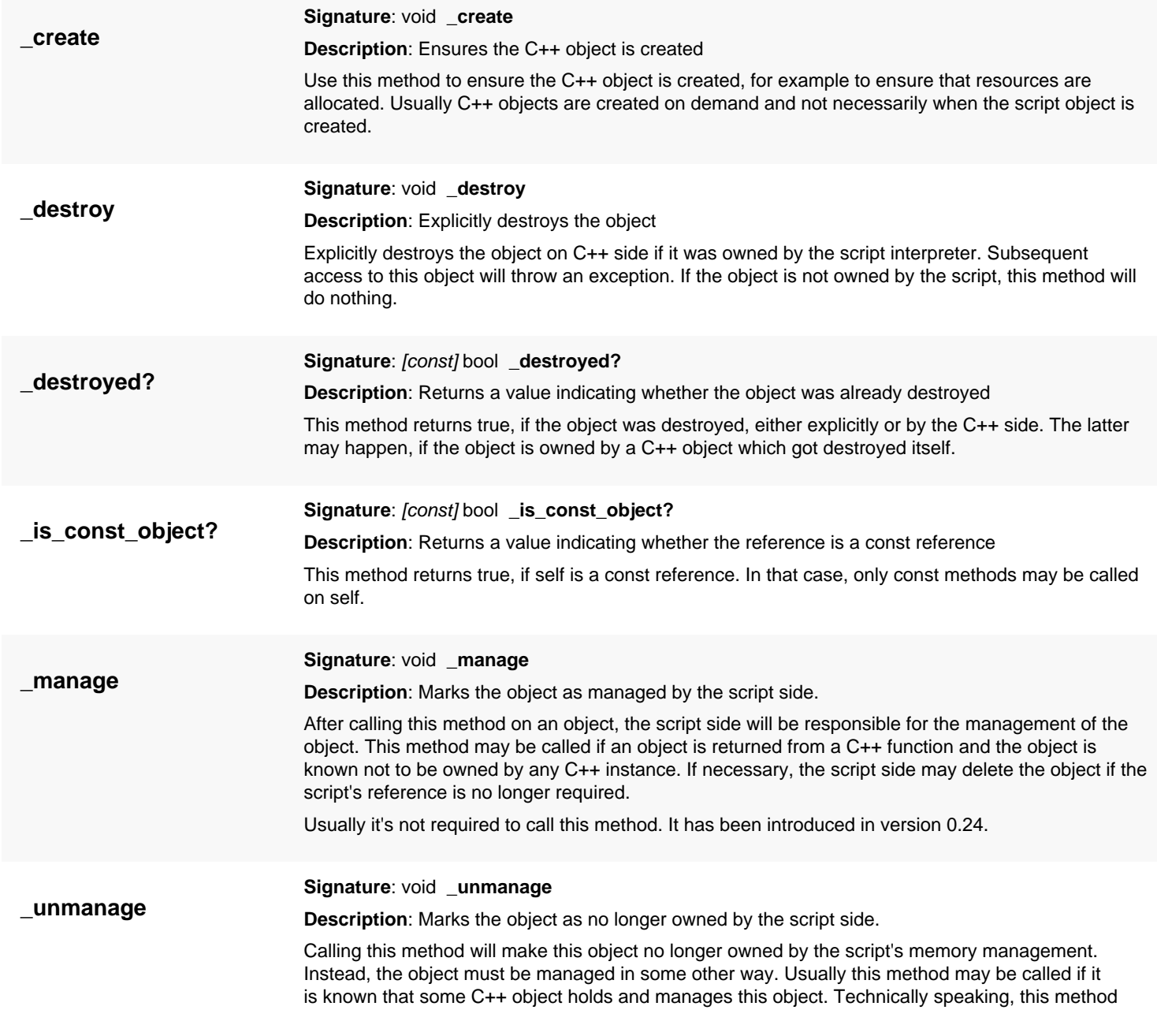

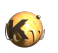

<span id="page-541-2"></span><span id="page-541-1"></span><span id="page-541-0"></span>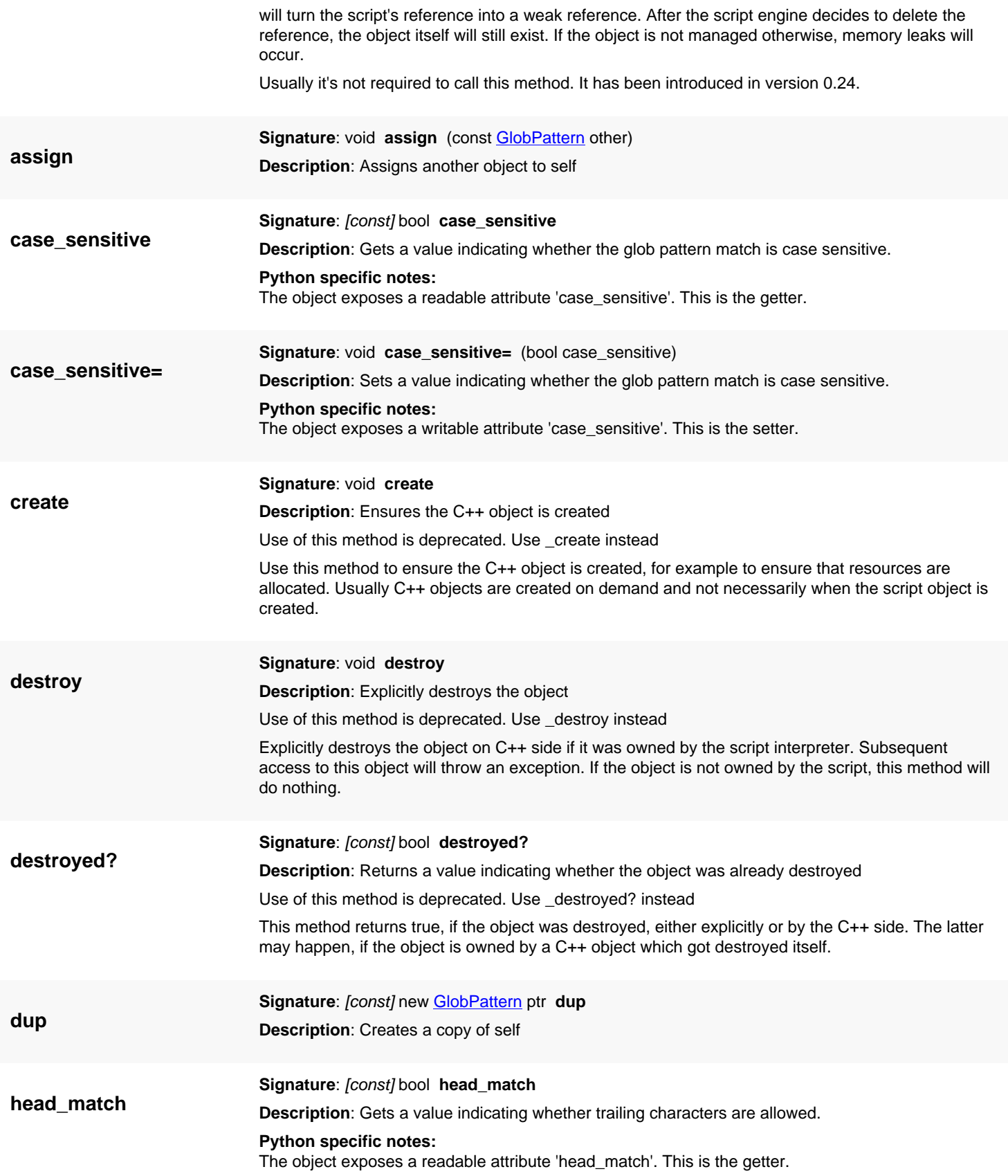

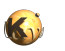

<span id="page-542-0"></span>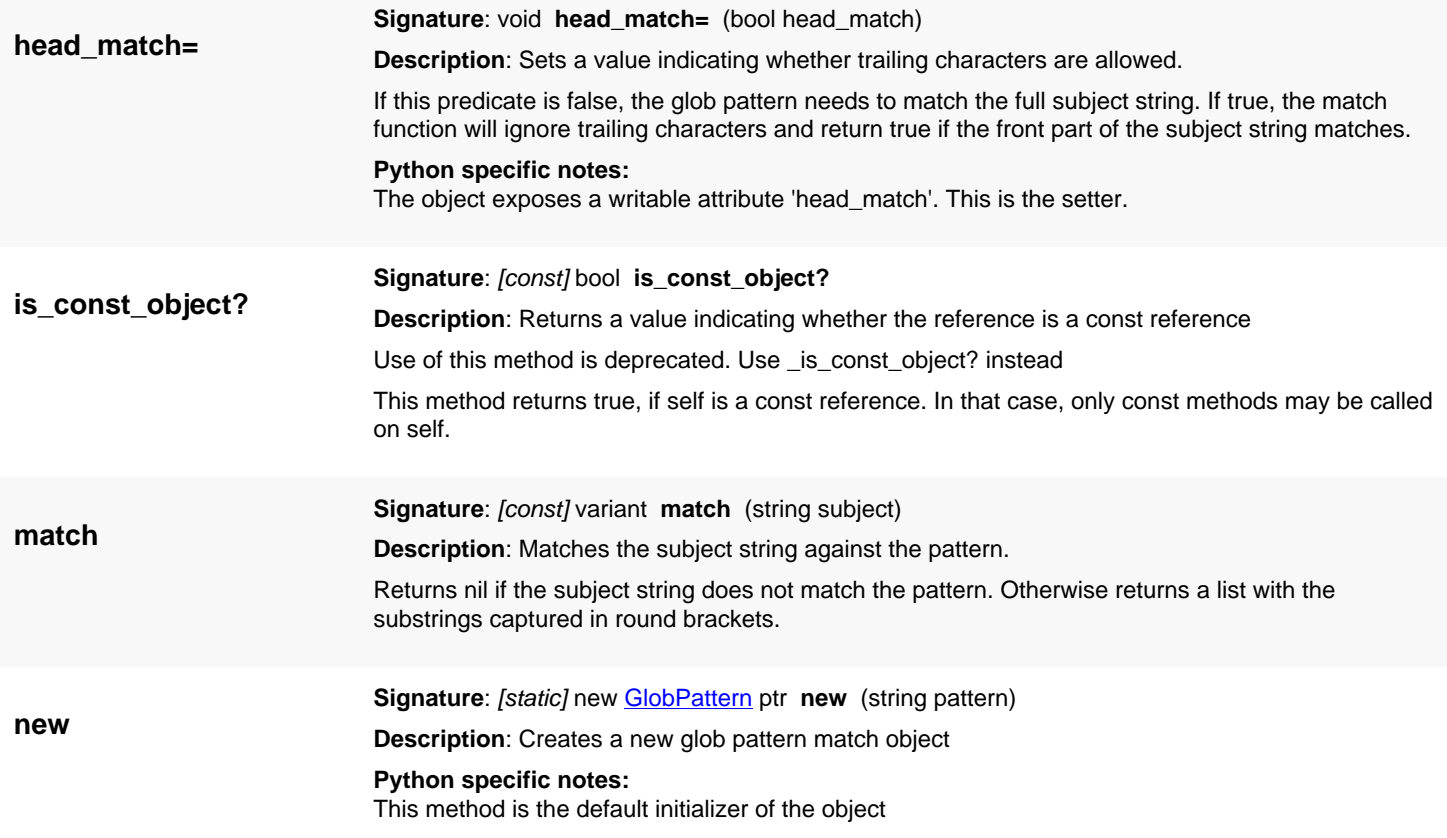

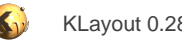

# <span id="page-543-0"></span>**4.13. API reference - Class Executable**

[Notation used in Ruby API documentation](#page-248-0)

#### **Module**: [tl](#page-2208-0)

**Description**: A generic executable object

#### **Class hierarchy**: Executable

This object is a delegate for implementing the actual function of some generic executable function. In addition to the plain execution, if offers a post-mortem cleanup callback which is always executed, even if execute's implementation is cancelled in the debugger.

Parameters are kept as a generic key/value map.

This class has been introduced in version 0.27.

## **Public constructors**

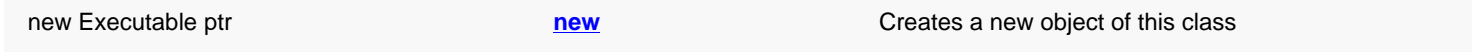

## **Public methods**

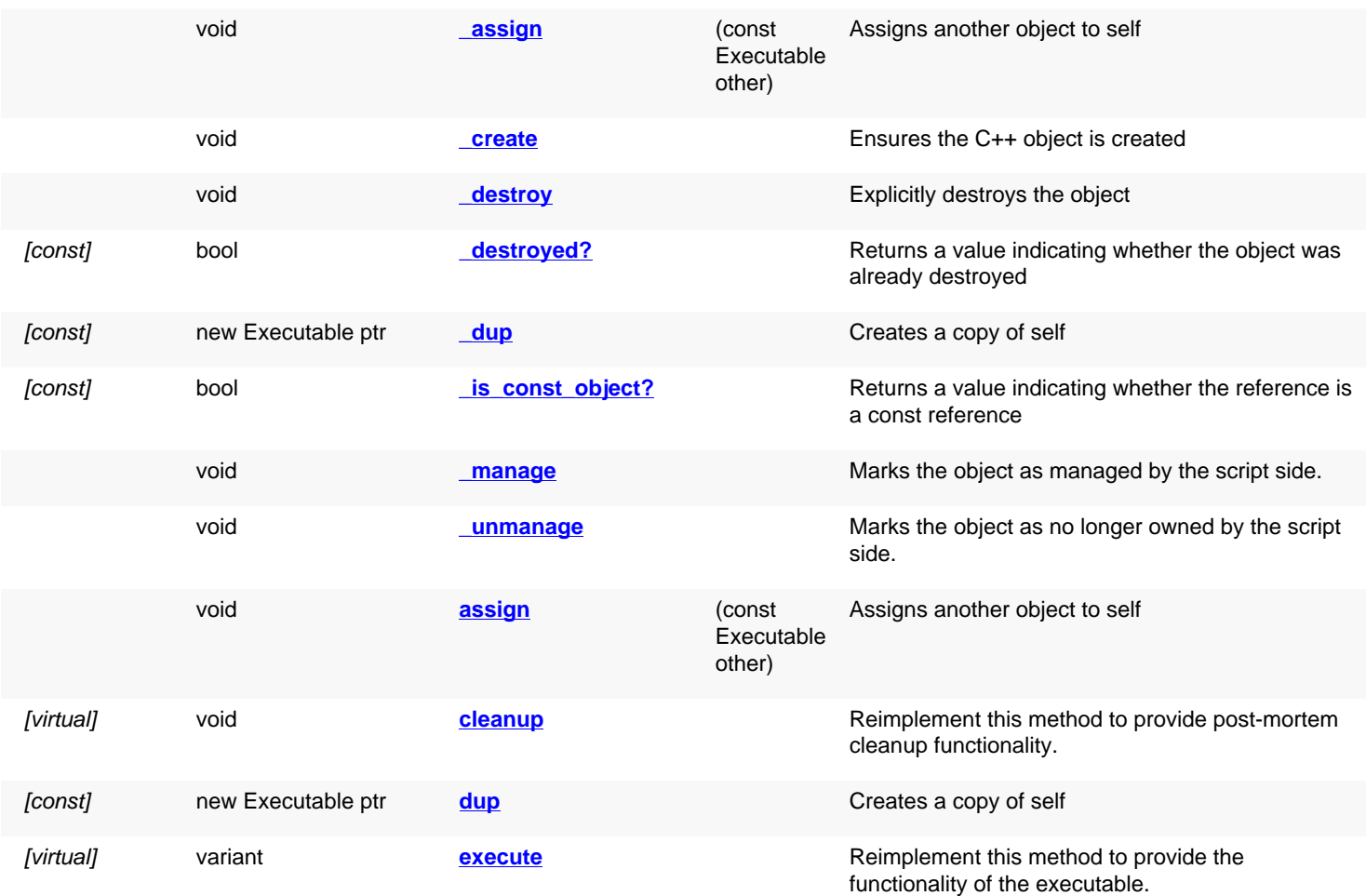

## **Deprecated methods (protected, public, static, non-static and constructors)**

void **[create](#page-545-4) create create** Use of this method is deprecated. Use \_create instead

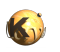

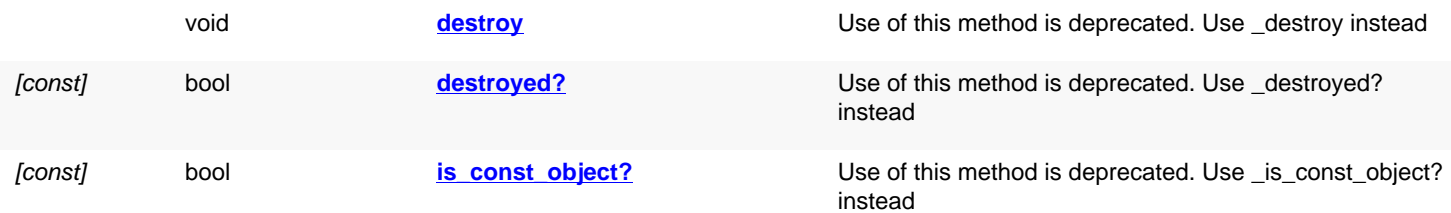

<span id="page-544-7"></span><span id="page-544-6"></span><span id="page-544-5"></span><span id="page-544-4"></span><span id="page-544-3"></span><span id="page-544-2"></span><span id="page-544-1"></span><span id="page-544-0"></span>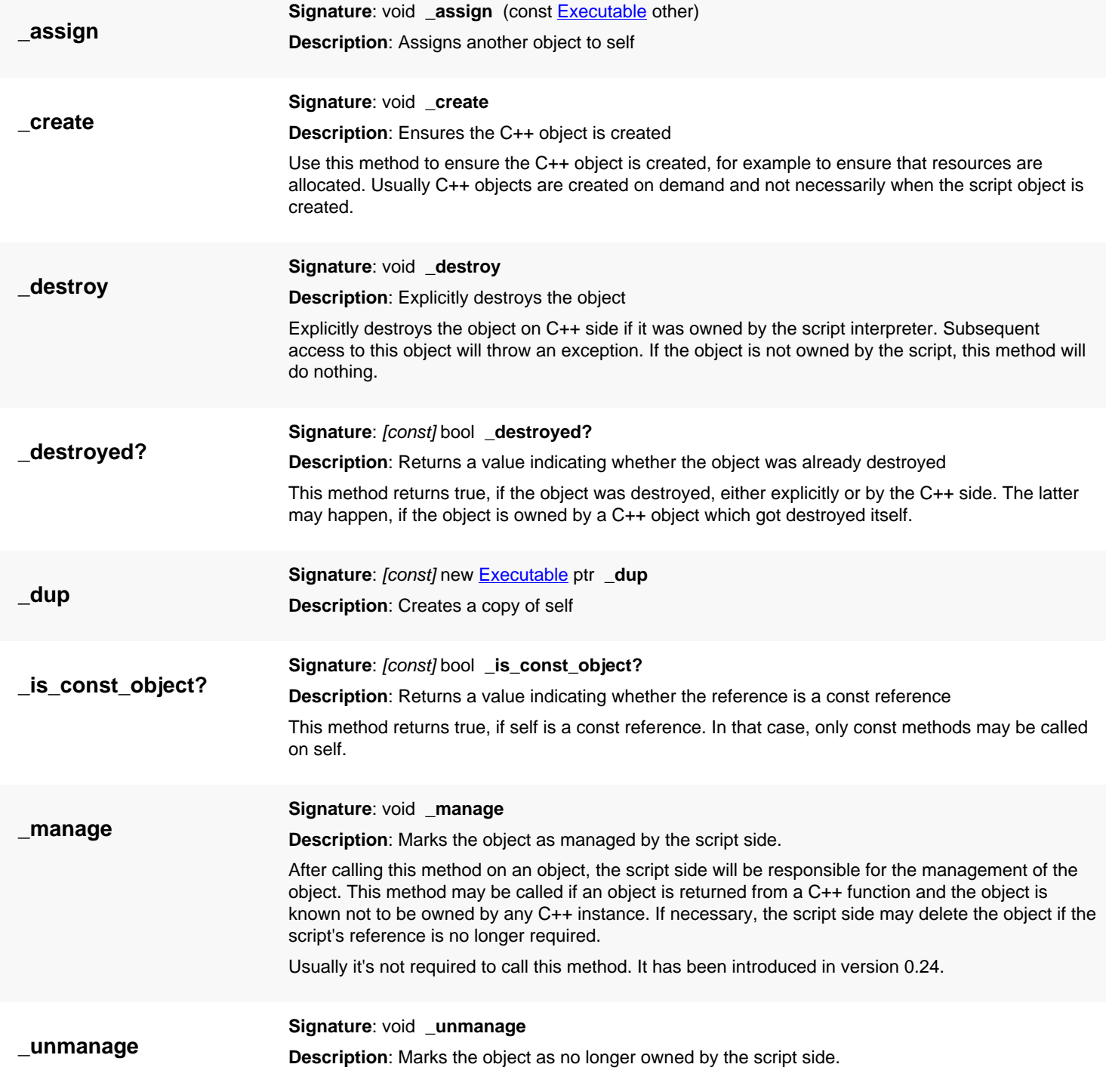

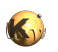

<span id="page-545-7"></span><span id="page-545-6"></span><span id="page-545-5"></span><span id="page-545-4"></span><span id="page-545-3"></span><span id="page-545-2"></span><span id="page-545-1"></span><span id="page-545-0"></span>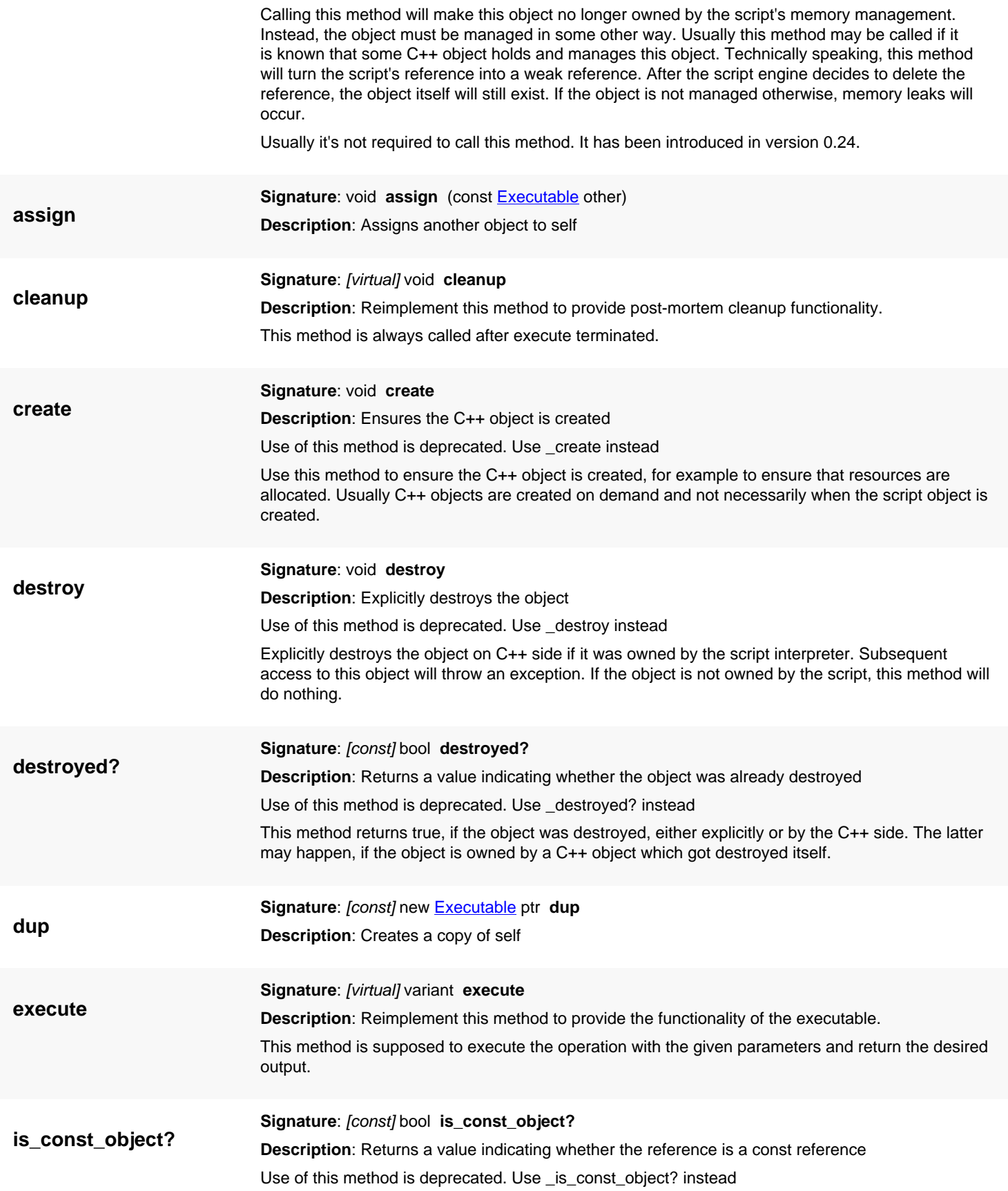

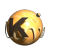

**new**

<span id="page-546-0"></span>This method returns true, if self is a const reference. In that case, only const methods may be called on self.

**Signature**: [static] new [Executable](#page-543-0) ptr **new Description**: Creates a new object of this class **Python specific notes:** This method is the default initializer of the object

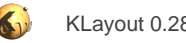

# <span id="page-547-0"></span>**4.14. API reference - Class Recipe**

#### [Notation used in Ruby API documentation](#page-248-0)

#### **Module**: [tl](#page-2208-0)

**Description**: A facility for providing reproducible recipes

The idea of this facility is to provide a service by which an object can be reproduced in a parametrized way. The intended use case is a DRC report for example, where the DRC script is the generator.

In this use case, the DRC engine will register a recipe. It will put the serialized version of the recipe into the DRC report. If the user requests a re-run of the DRC, the recipe will be called and the implementation is supposed to deliver a new database.

To register a recipe, reimplement the Recipe class and create an instance. To serialize a recipe, use "generator", to execute the recipe, use "make".

Parameters are kept as a generic key/value map.

This class has been introduced in version 0.26.

## **Public constructors**

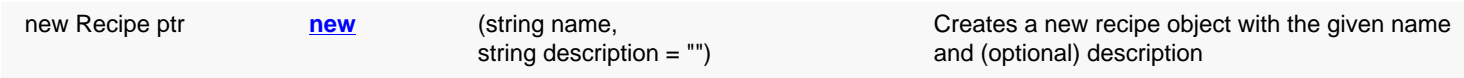

## **Public methods**

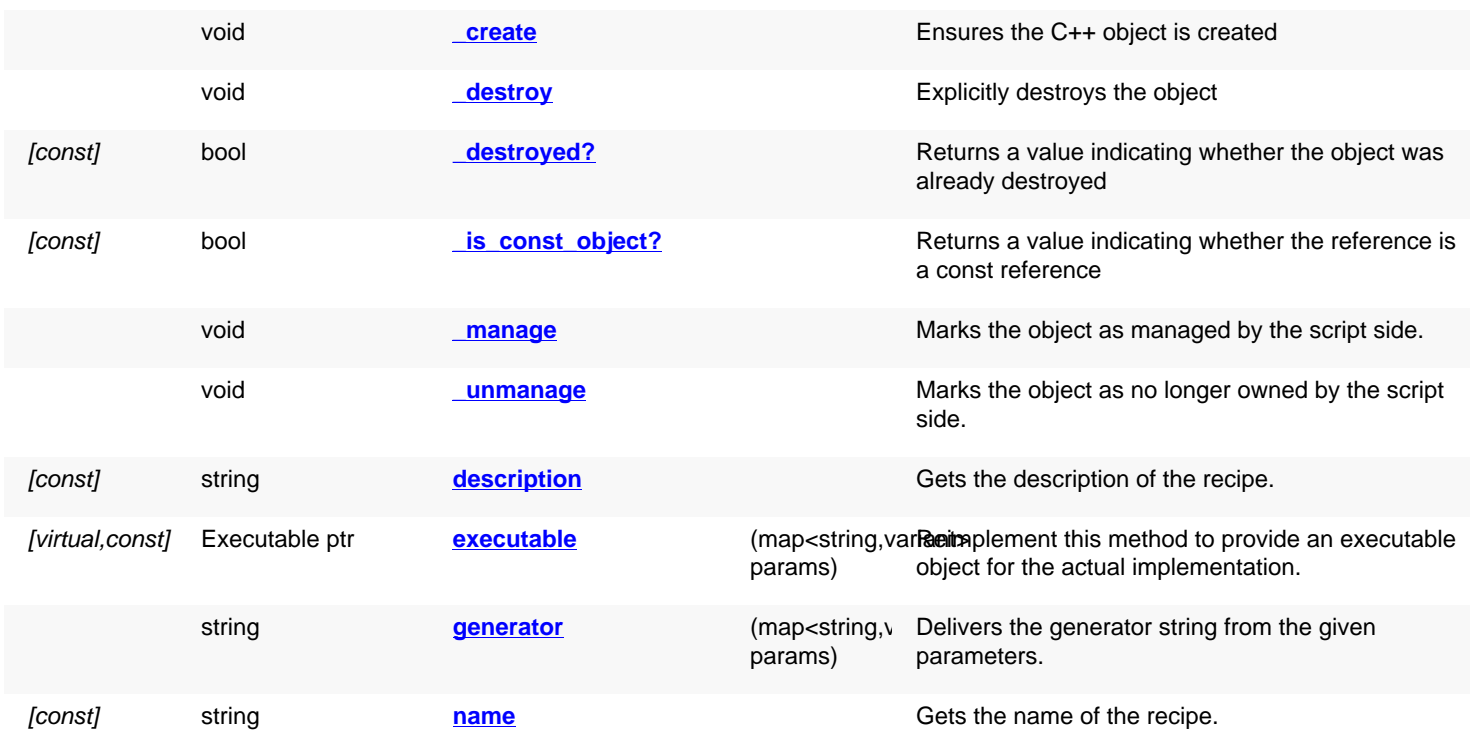

## **Public static methods and constants**

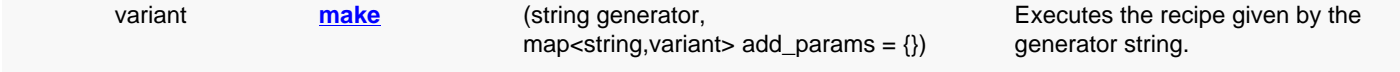

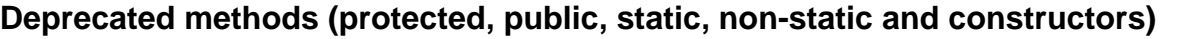

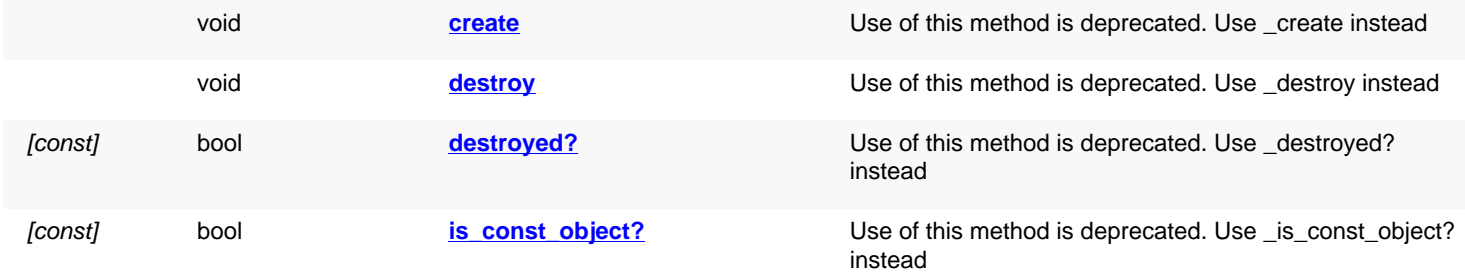

<span id="page-548-5"></span><span id="page-548-4"></span><span id="page-548-3"></span><span id="page-548-2"></span><span id="page-548-1"></span><span id="page-548-0"></span>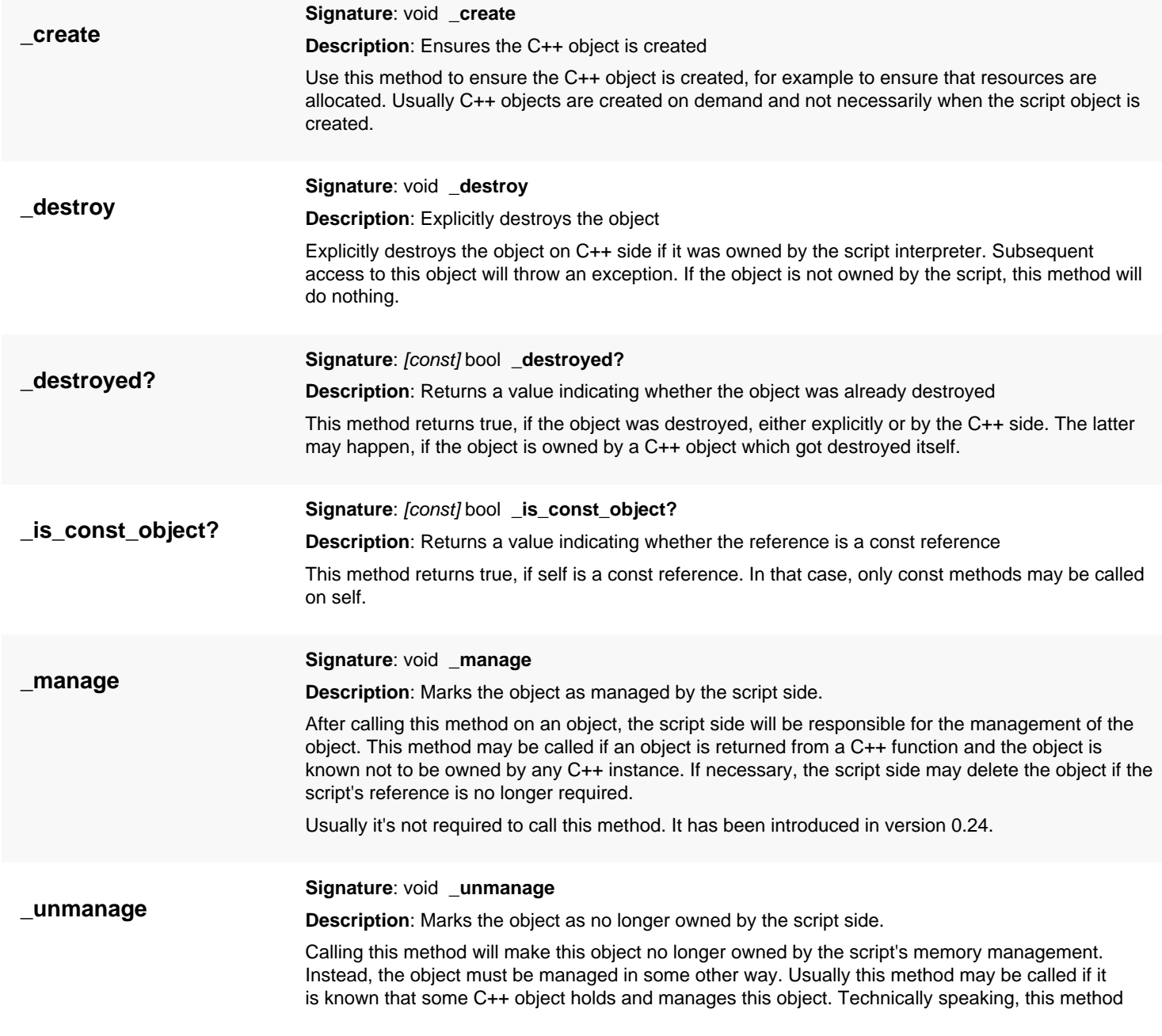

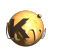

<span id="page-549-6"></span><span id="page-549-5"></span><span id="page-549-4"></span><span id="page-549-3"></span><span id="page-549-2"></span><span id="page-549-1"></span><span id="page-549-0"></span>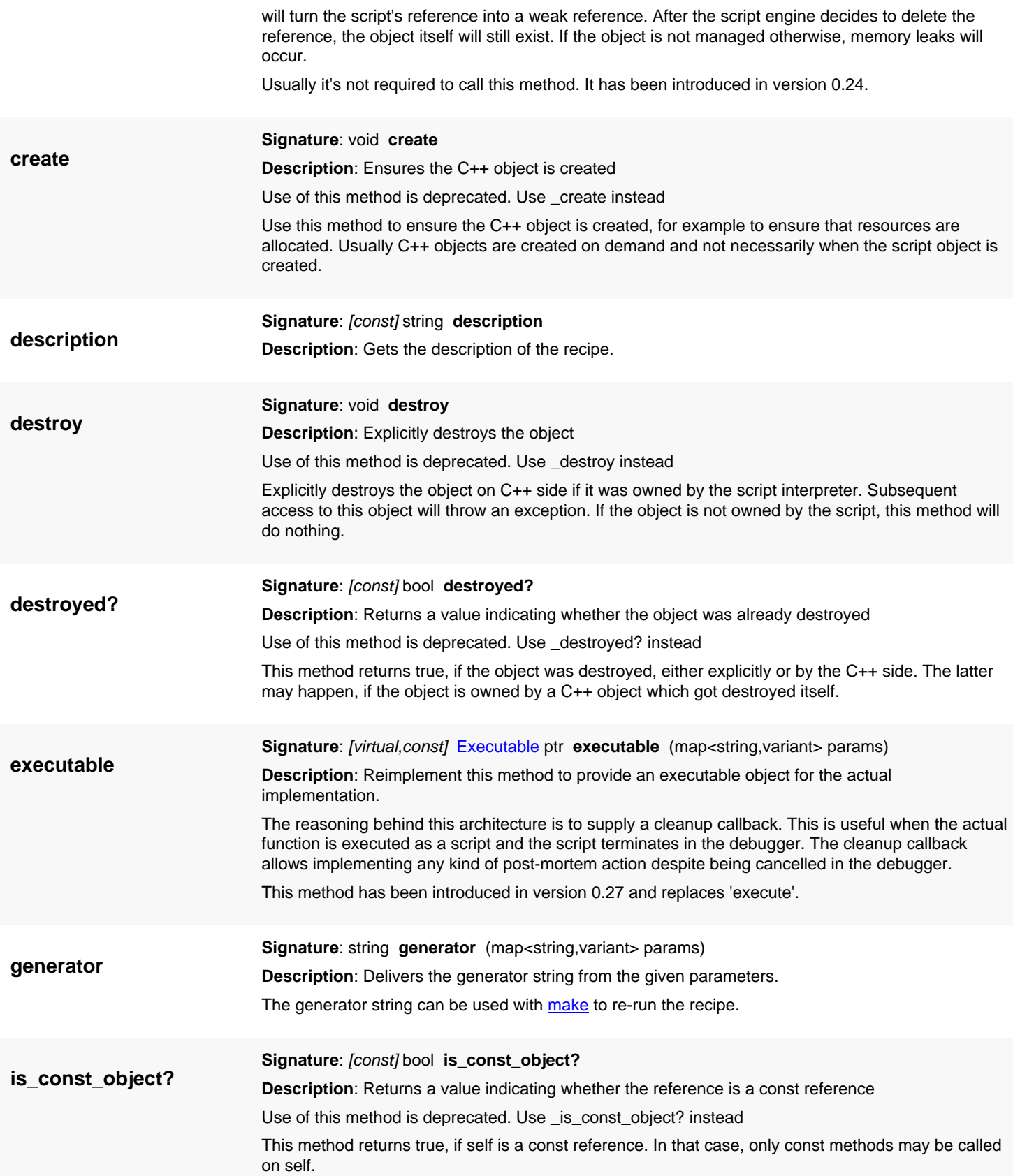

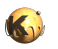

<span id="page-550-2"></span><span id="page-550-1"></span><span id="page-550-0"></span>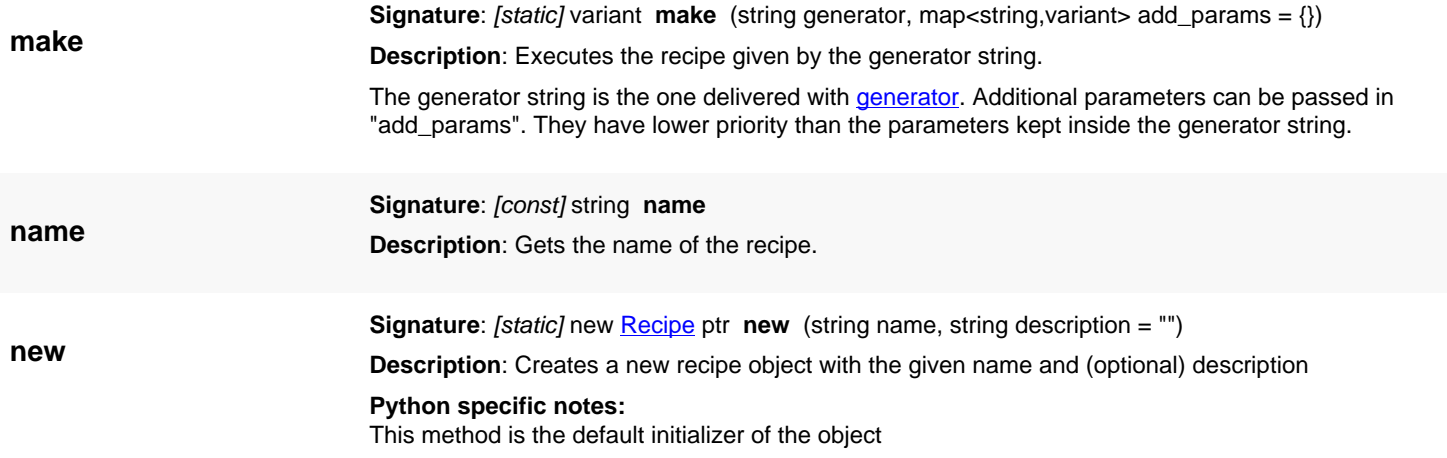

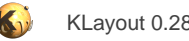

# <span id="page-551-0"></span>**4.15. API reference - Class Box**

#### [Notation used in Ruby API documentation](#page-248-0)

#### **Module**: [db](#page-2198-0)

**Description**: A box class with integer coordinates

This object represents a box (a rectangular shape).

The definition of the attributes is: p1 is the lower left point, p2 the upper right one. If a box is constructed from two points (or four coordinates), the coordinates are sorted accordingly.

A box can be empty. An empty box represents no area (not even a point). Empty boxes behave neutral with respect to most operations. Empty boxes return true on [empty?](#page-557-0).

A box can be a point or a single line. In this case, the area is zero but the box still can overlap other boxes for example and it is not empty. See [The Database API](#page-447-0) for more details about the database objects.

### **Public constructors**

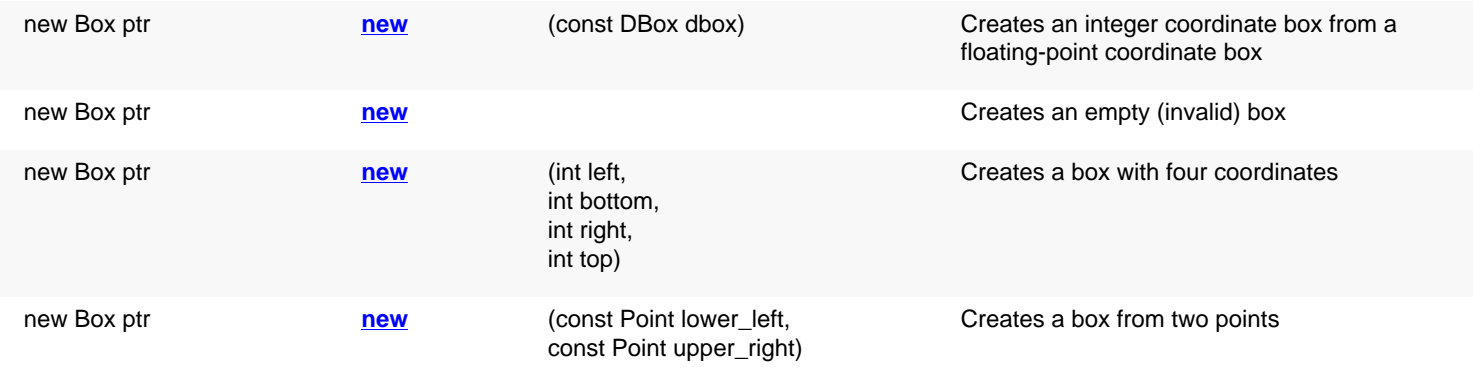

## **Public methods**

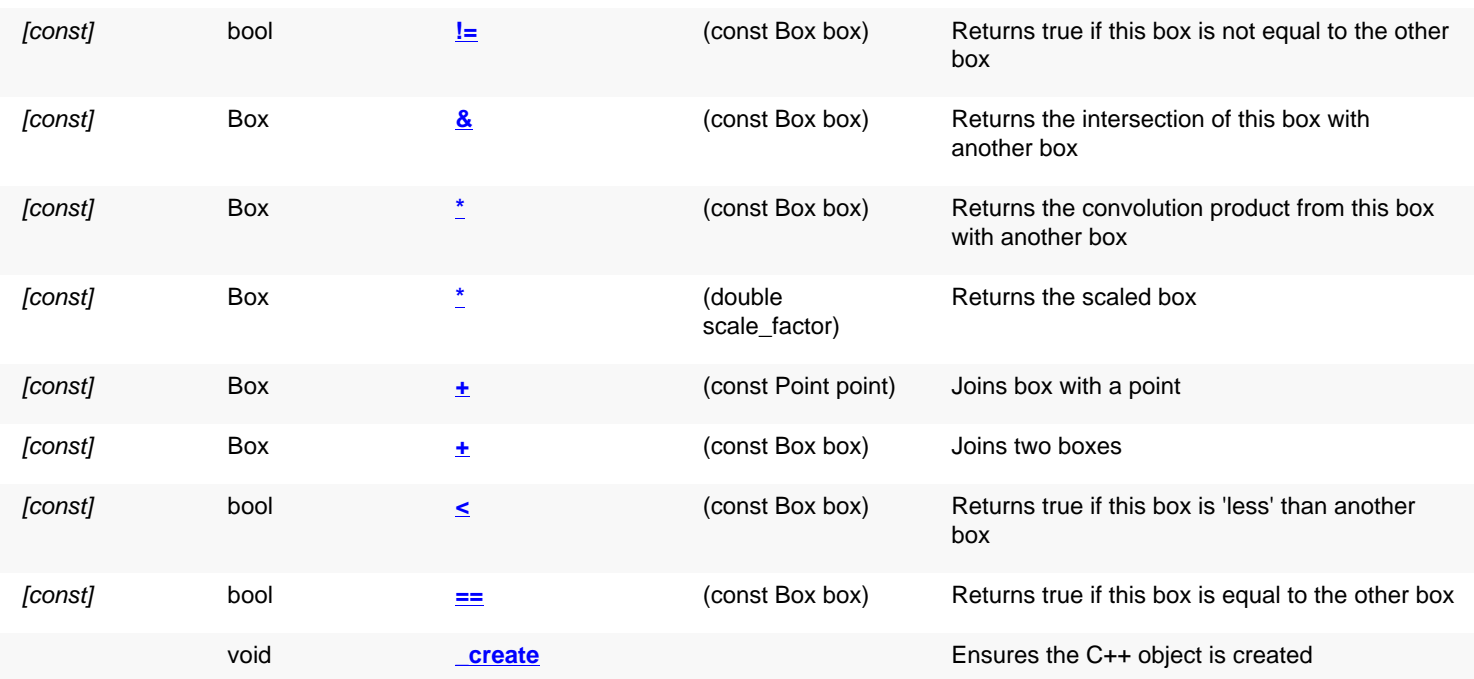

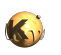

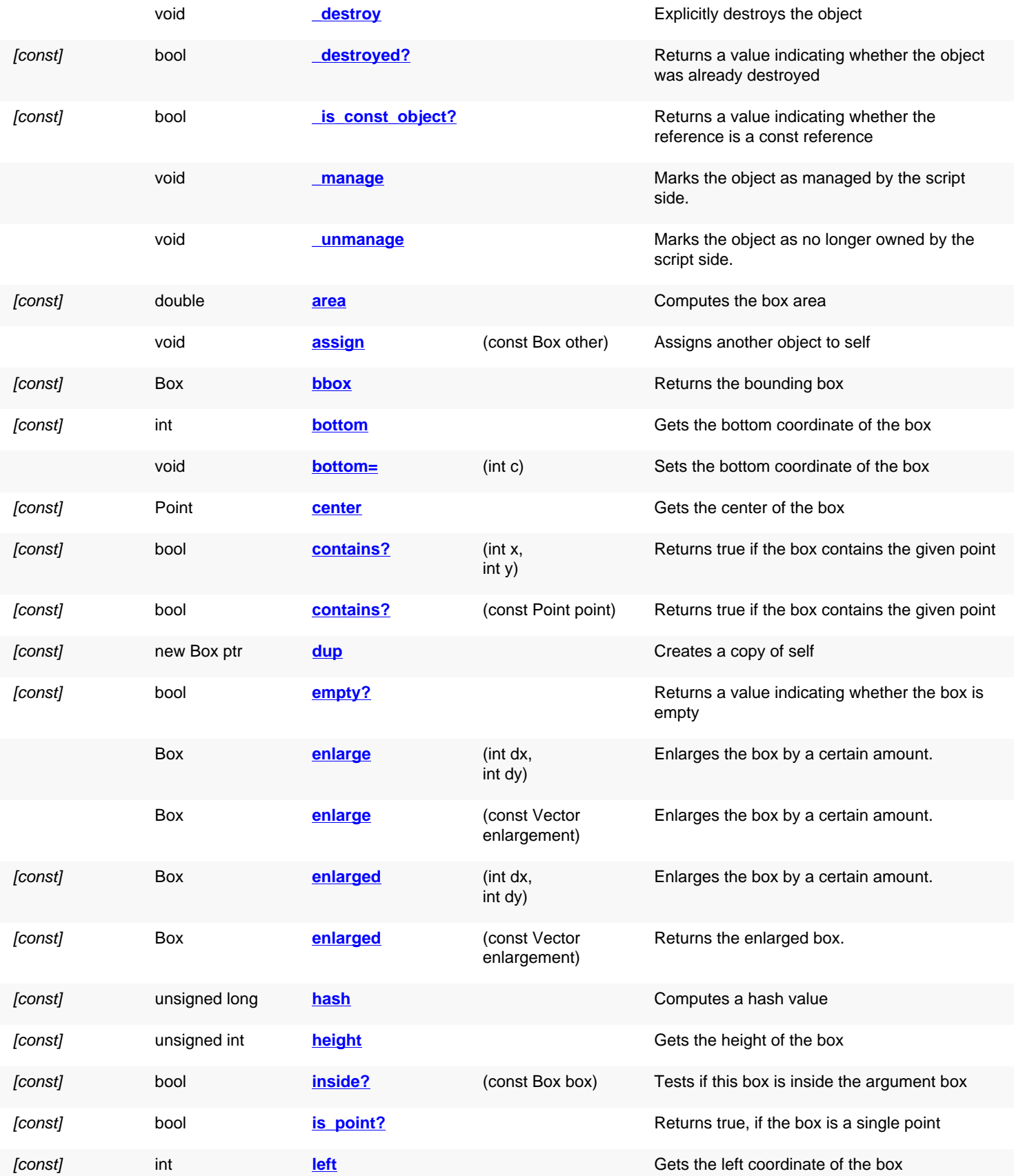

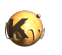

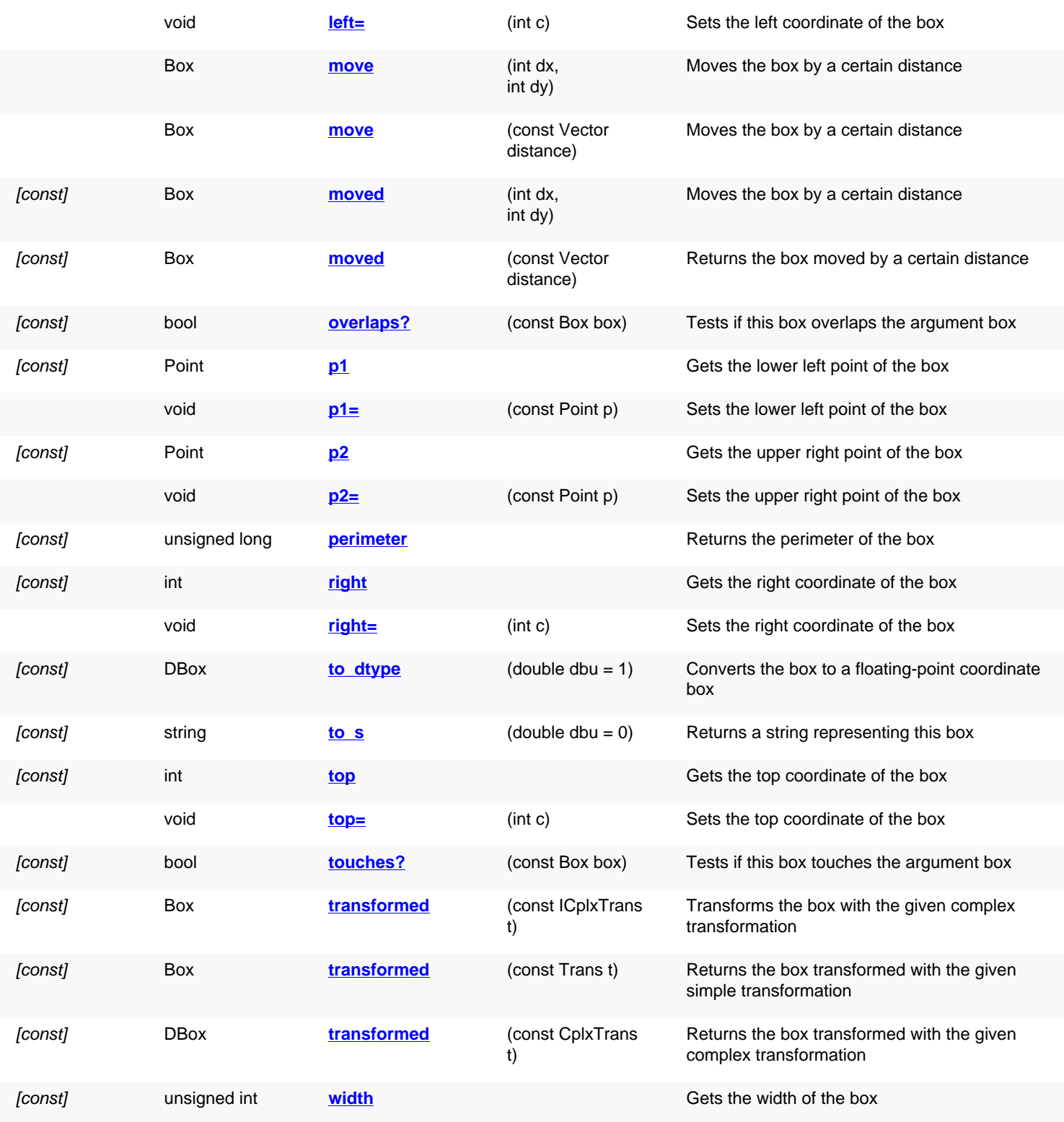

## **Public static methods and constants**

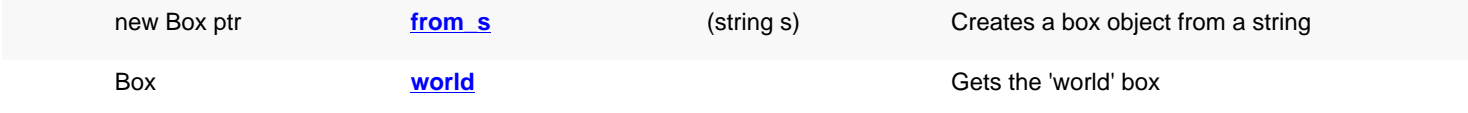

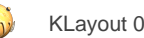

# **Deprecated methods (protected, public, static, non-static and constructors)**

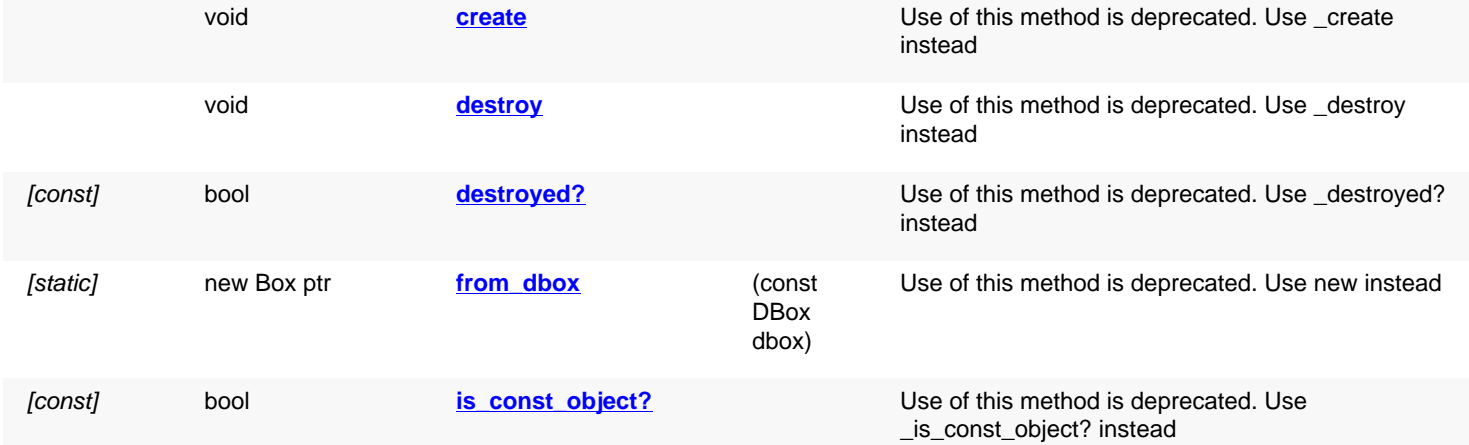

<span id="page-554-3"></span><span id="page-554-2"></span><span id="page-554-1"></span><span id="page-554-0"></span>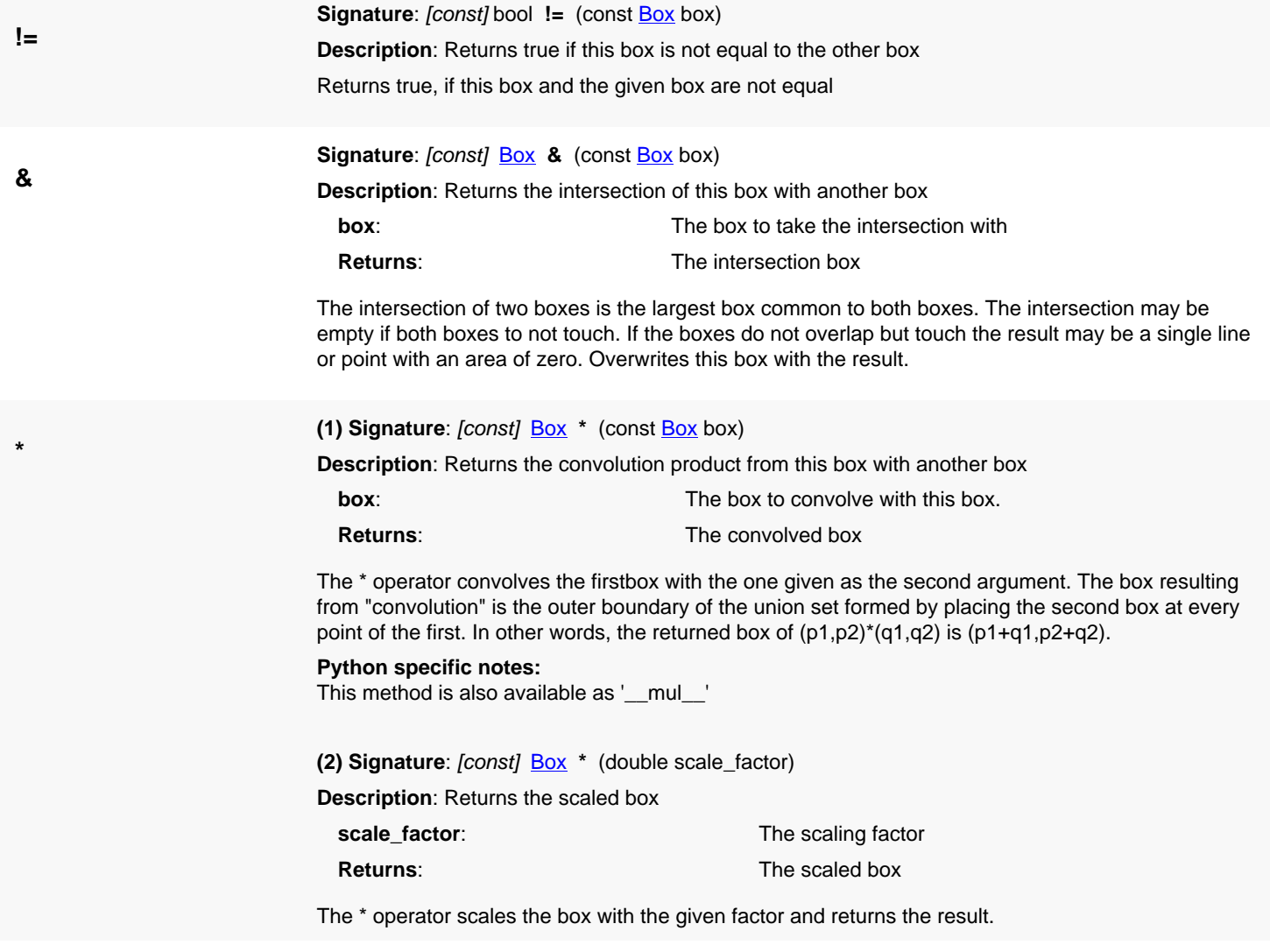

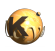

<span id="page-555-7"></span><span id="page-555-6"></span><span id="page-555-5"></span><span id="page-555-4"></span><span id="page-555-3"></span><span id="page-555-2"></span><span id="page-555-1"></span><span id="page-555-0"></span>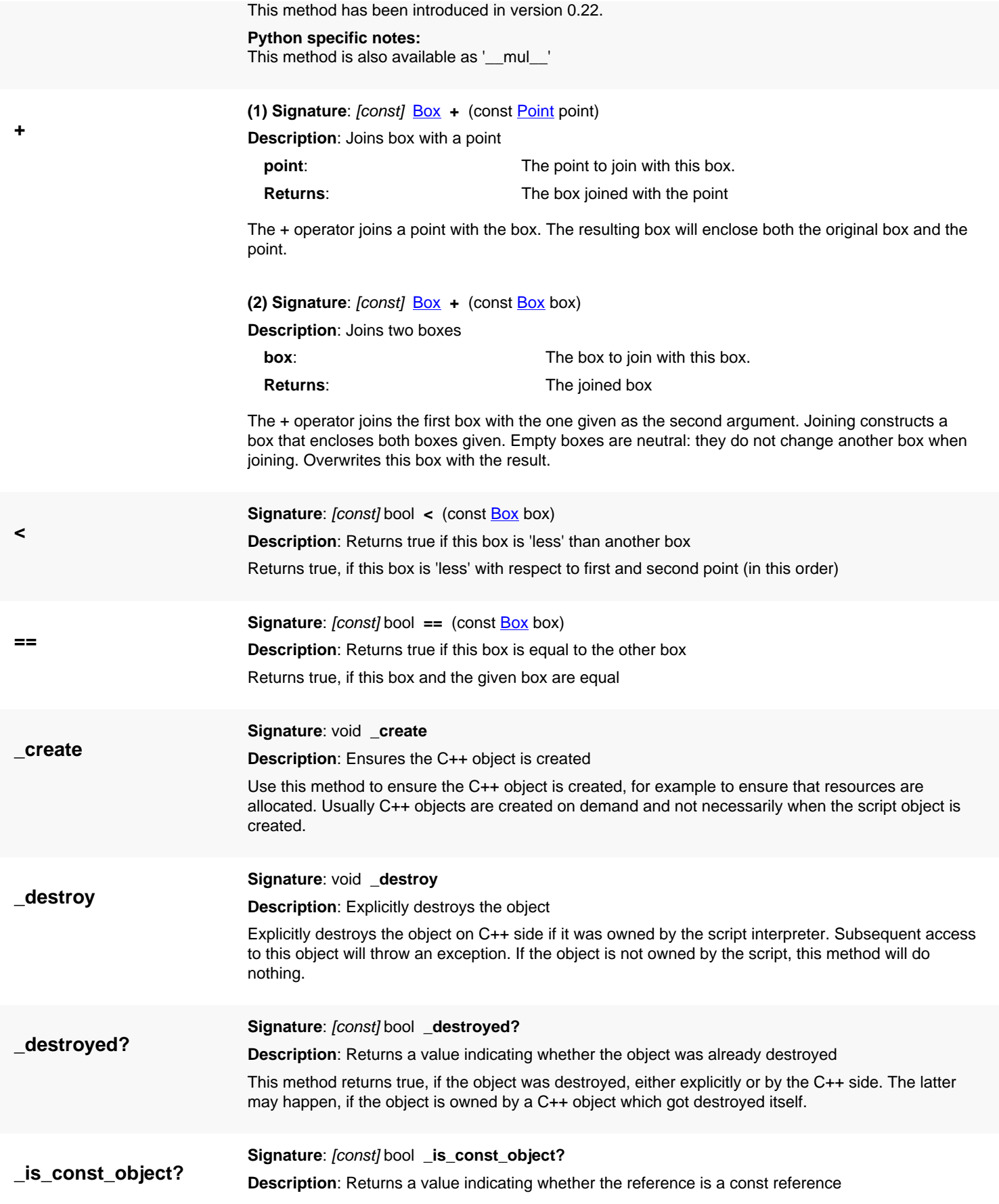

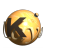

<span id="page-556-1"></span><span id="page-556-0"></span>This method returns true, if self is a const reference. In that case, only const methods may be called on self.

<span id="page-556-7"></span><span id="page-556-6"></span><span id="page-556-5"></span><span id="page-556-4"></span><span id="page-556-3"></span><span id="page-556-2"></span>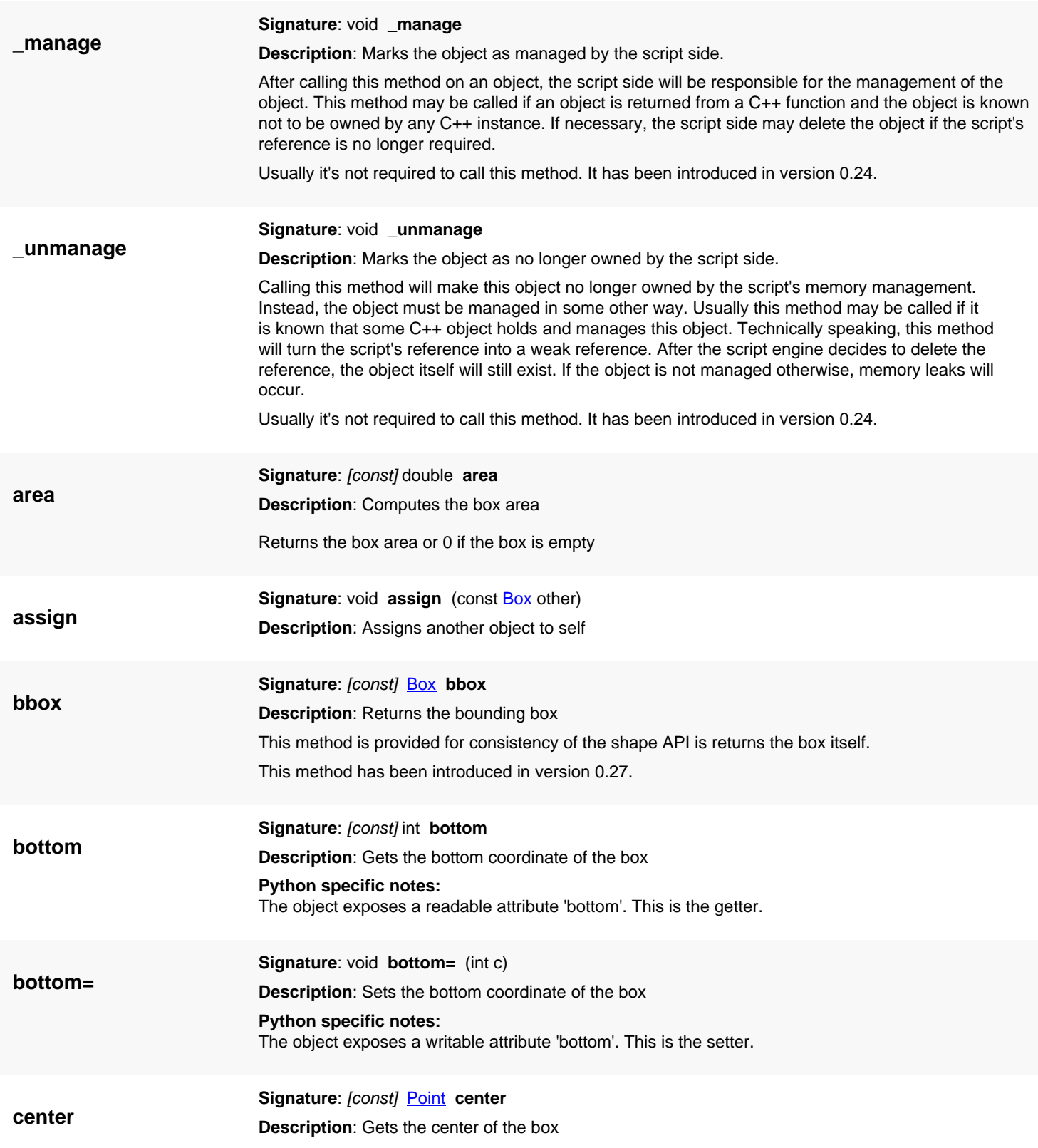

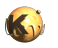

<span id="page-557-7"></span><span id="page-557-6"></span><span id="page-557-5"></span><span id="page-557-4"></span><span id="page-557-3"></span><span id="page-557-2"></span><span id="page-557-1"></span><span id="page-557-0"></span>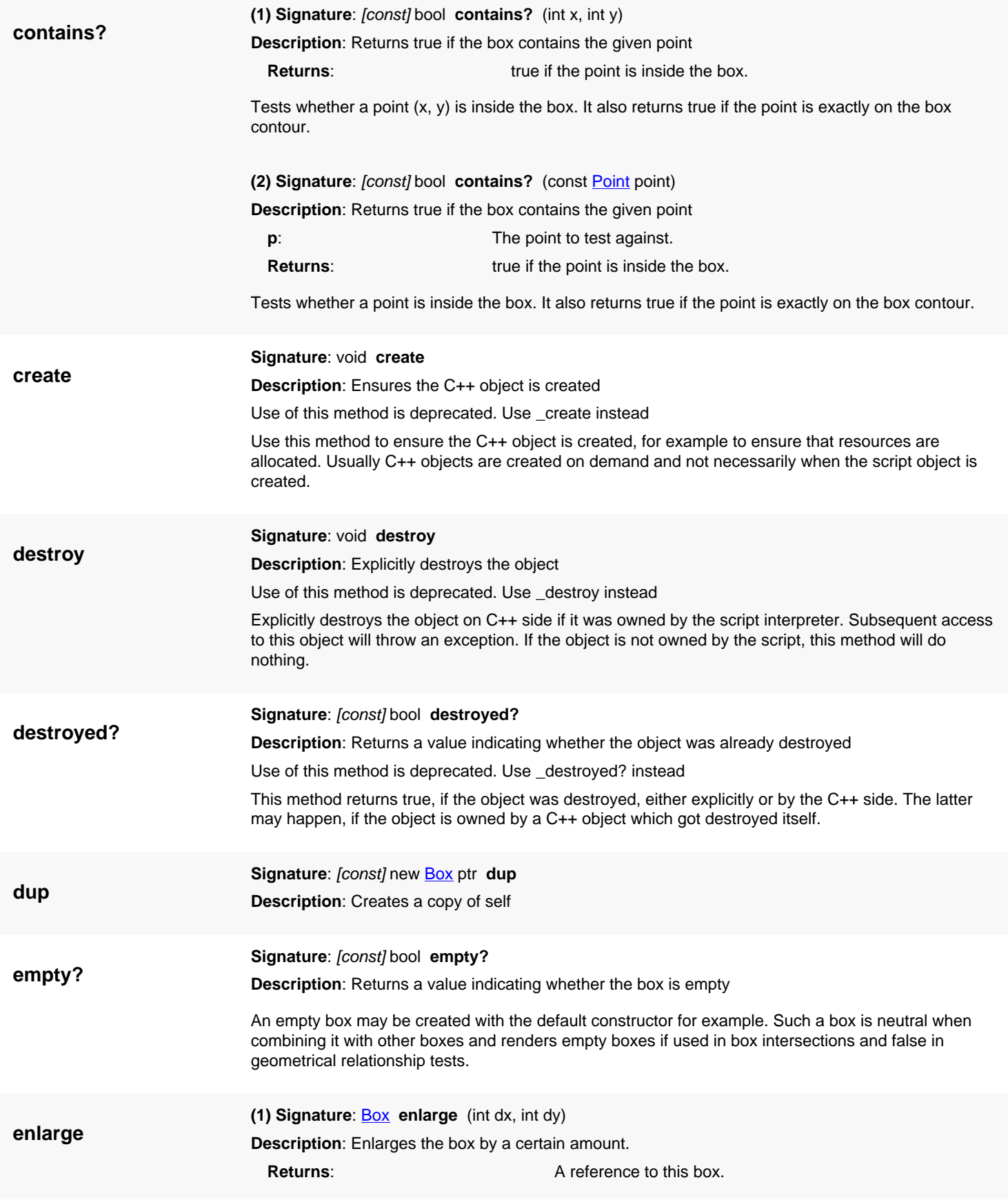

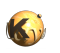

<span id="page-558-5"></span><span id="page-558-4"></span><span id="page-558-3"></span><span id="page-558-2"></span><span id="page-558-1"></span><span id="page-558-0"></span>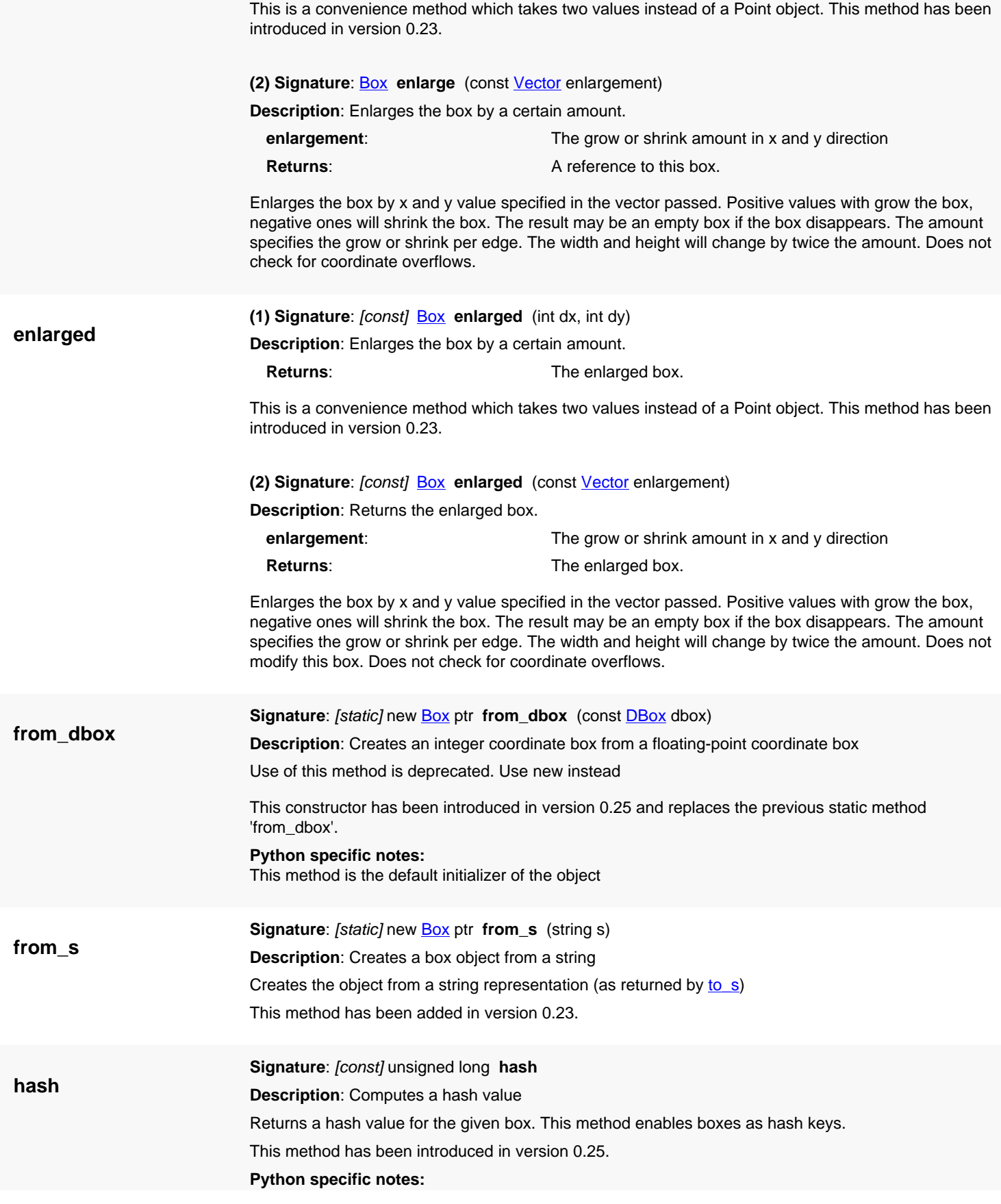

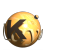

<span id="page-559-8"></span><span id="page-559-7"></span><span id="page-559-6"></span><span id="page-559-5"></span><span id="page-559-4"></span><span id="page-559-3"></span><span id="page-559-2"></span><span id="page-559-1"></span><span id="page-559-0"></span>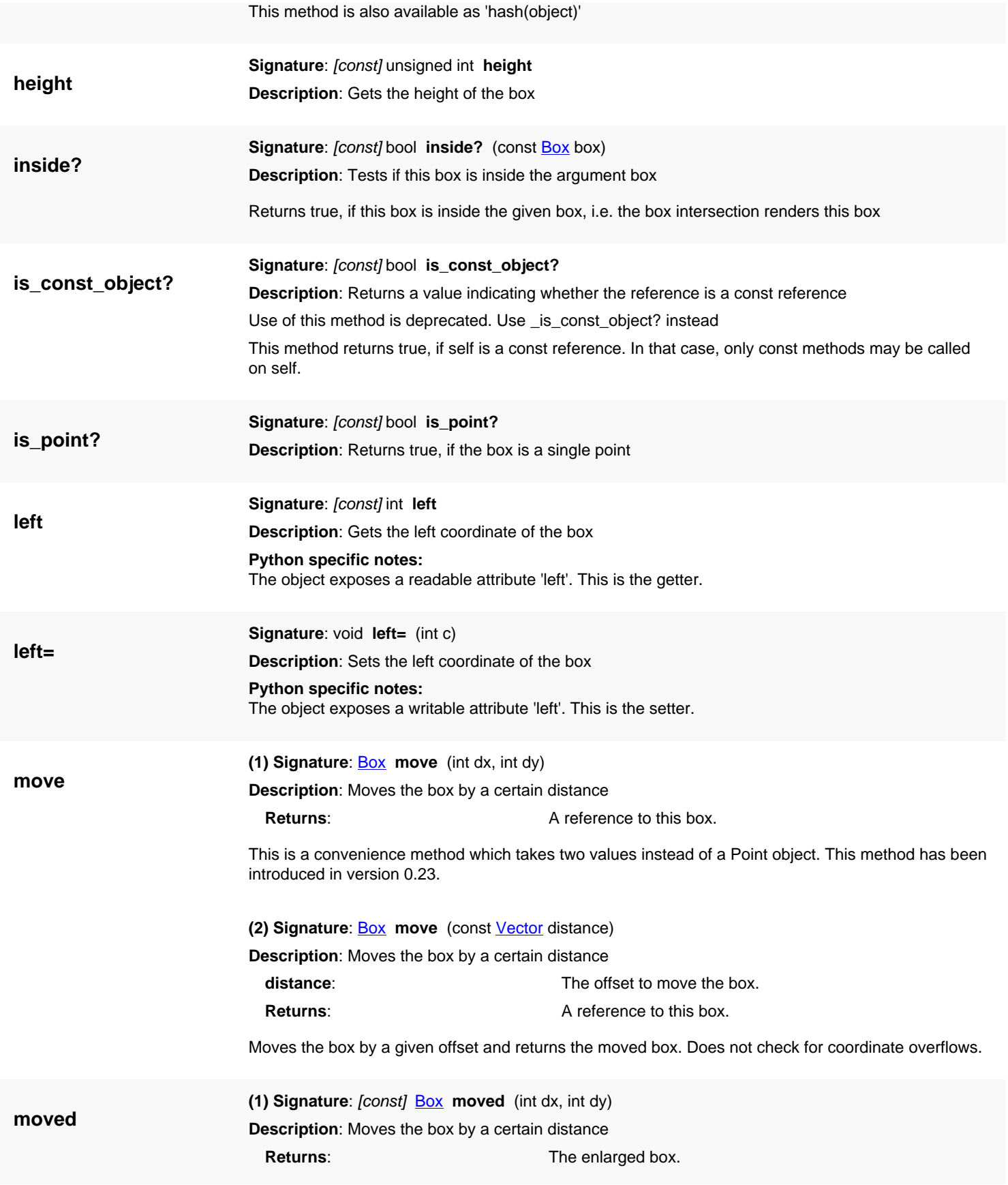

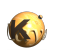

<span id="page-560-5"></span><span id="page-560-4"></span><span id="page-560-3"></span><span id="page-560-2"></span><span id="page-560-1"></span><span id="page-560-0"></span>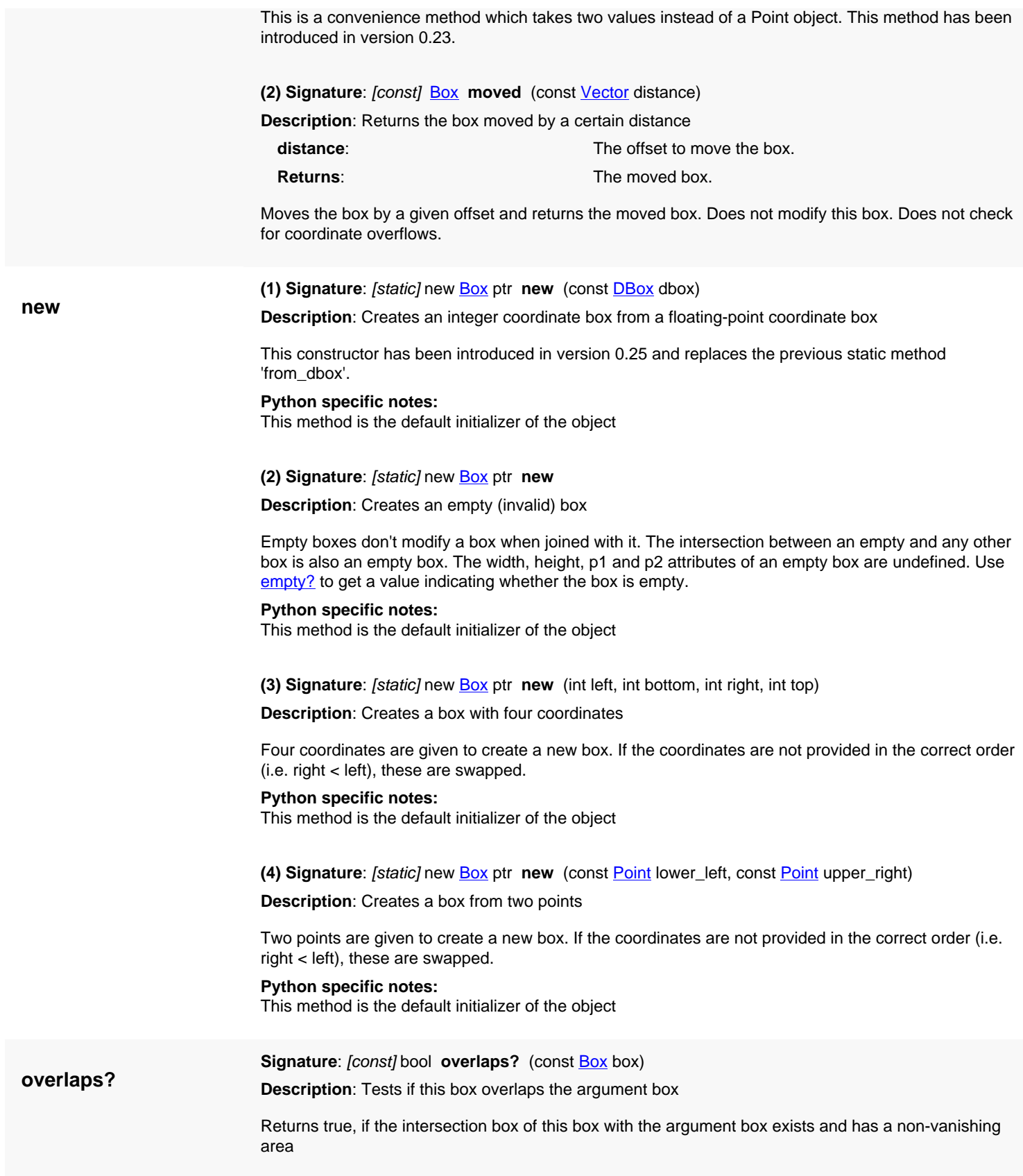

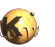

<span id="page-561-8"></span><span id="page-561-7"></span><span id="page-561-6"></span><span id="page-561-5"></span><span id="page-561-4"></span><span id="page-561-3"></span><span id="page-561-2"></span><span id="page-561-1"></span><span id="page-561-0"></span>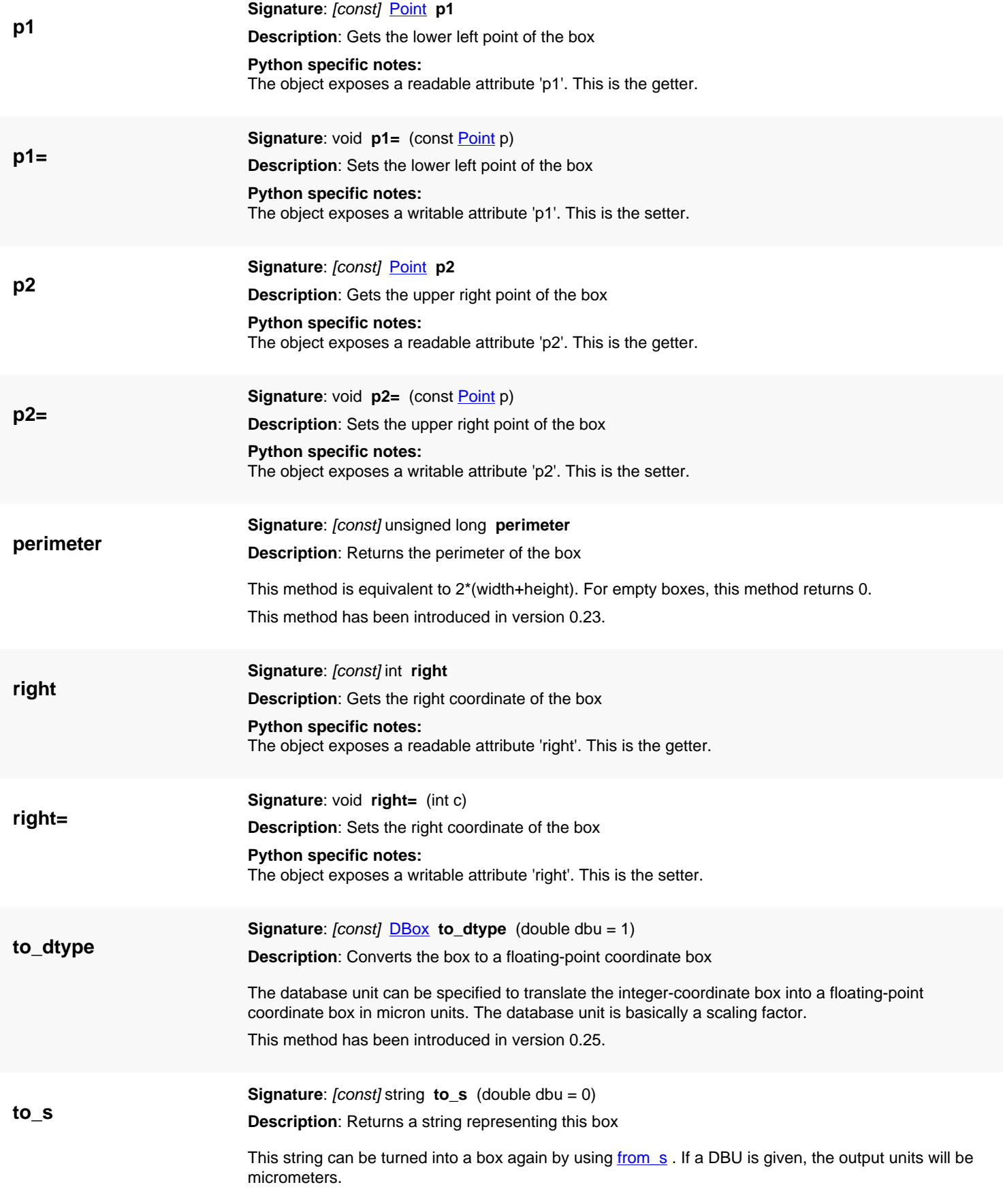

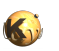

<span id="page-562-7"></span><span id="page-562-6"></span><span id="page-562-5"></span><span id="page-562-4"></span><span id="page-562-3"></span><span id="page-562-2"></span><span id="page-562-1"></span><span id="page-562-0"></span>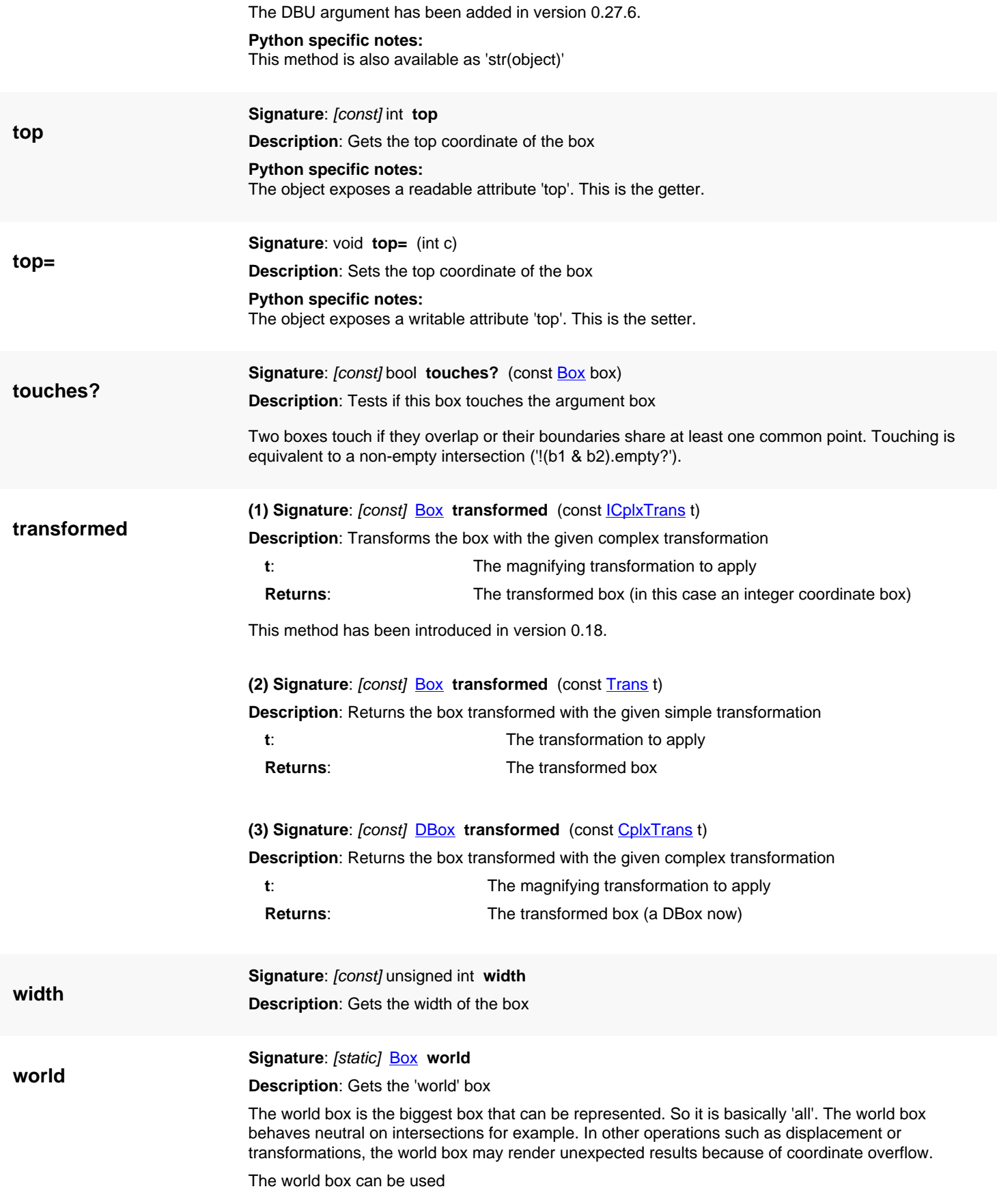

- for comparison  $(==', '==', '<=')$
- in union and intersection ('+' and '&')
- in relations [\(contains?,](#page-557-1) [overlaps?,](#page-560-5) [touches?](#page-562-2))
- as 'all' argument in region queries

This method has been introduced in version 0.28.

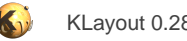

# <span id="page-564-0"></span>**4.16. API reference - Class DBox**

#### [Notation used in Ruby API documentation](#page-248-0)

#### **Module**: [db](#page-2198-0)

**Description**: A box class with floating-point coordinates

This object represents a box (a rectangular shape).

The definition of the attributes is: p1 is the lower left point, p2 the upper right one. If a box is constructed from two points (or four coordinates), the coordinates are sorted accordingly.

A box can be empty. An empty box represents no area (not even a point). Empty boxes behave neutral with respect to most operations. Empty boxes return true on [empty?](#page-570-0).

A box can be a point or a single line. In this case, the area is zero but the box still can overlap other boxes for example and it is not empty. See [The Database API](#page-447-0) for more details about the database objects.

### **Public constructors**

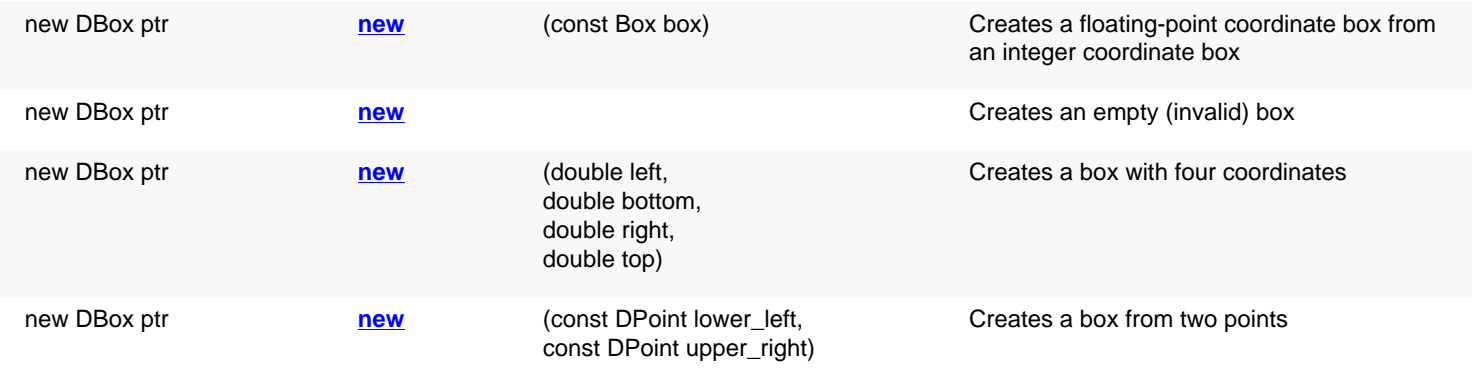

## **Public methods**

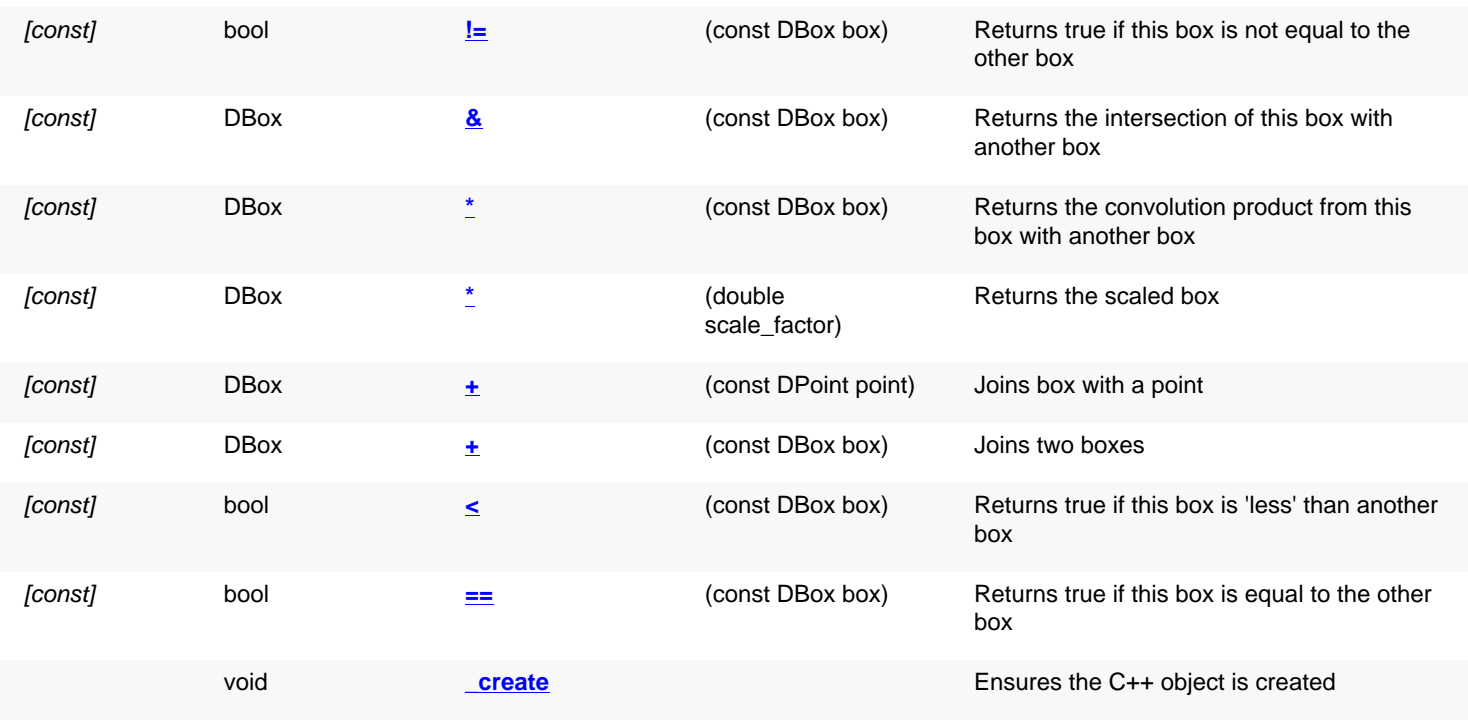

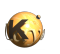

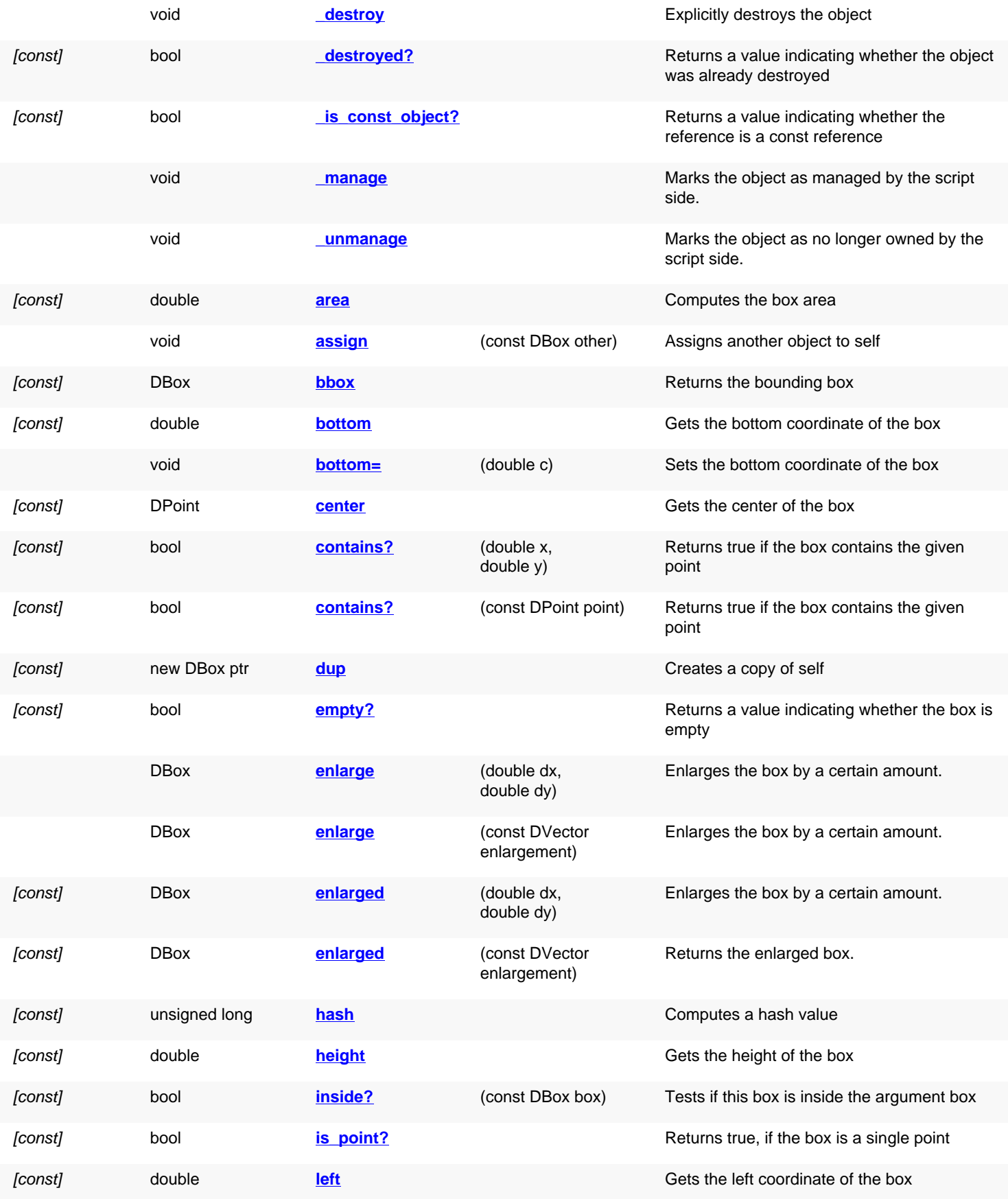

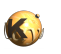

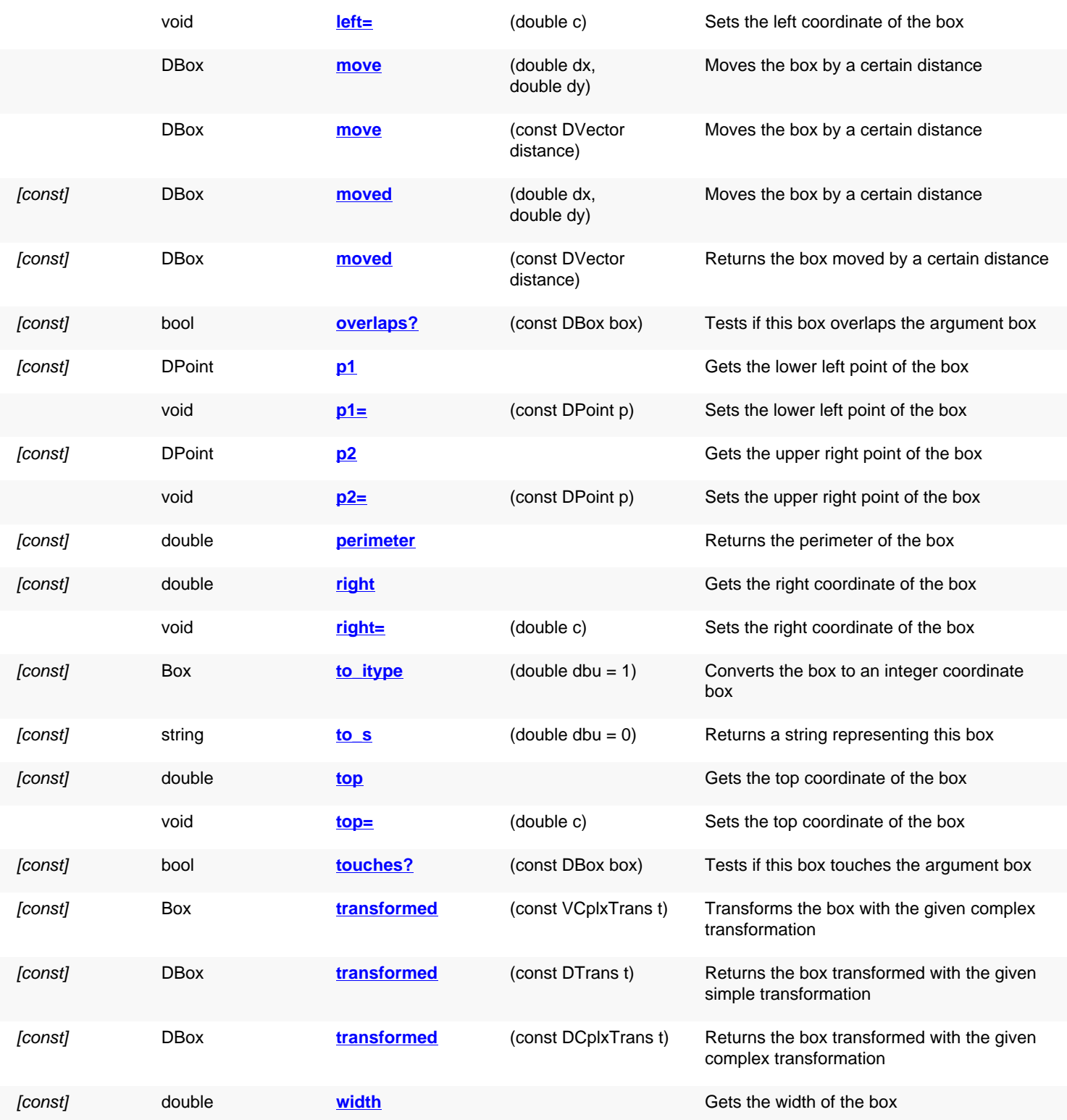

## **Public static methods and constants**

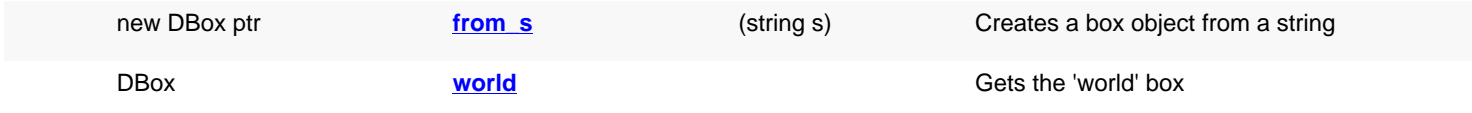

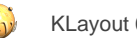

# **Deprecated methods (protected, public, static, non-static and constructors)**

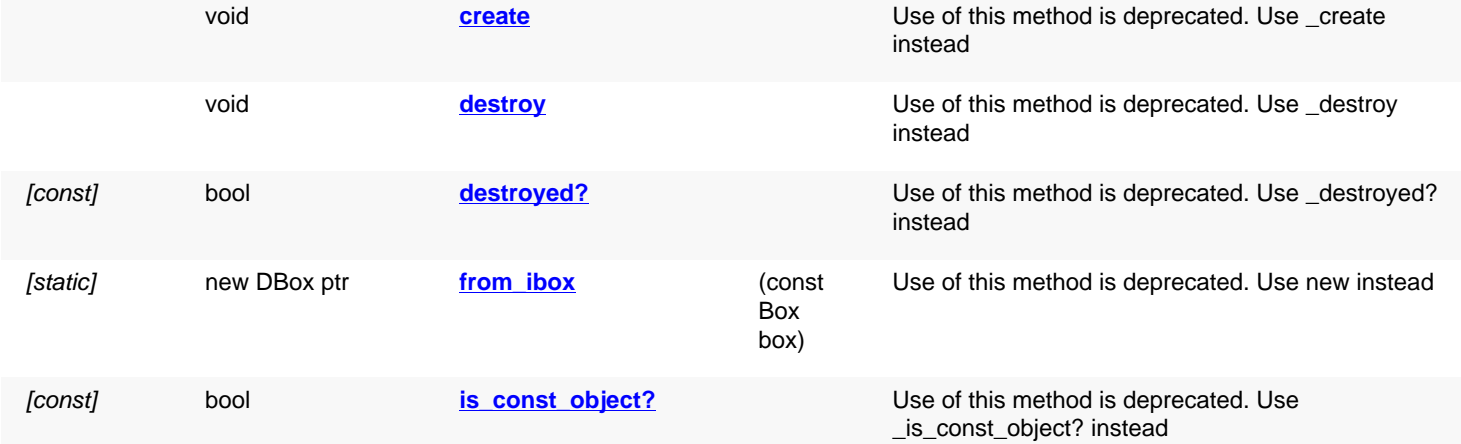

<span id="page-567-3"></span><span id="page-567-2"></span><span id="page-567-1"></span><span id="page-567-0"></span>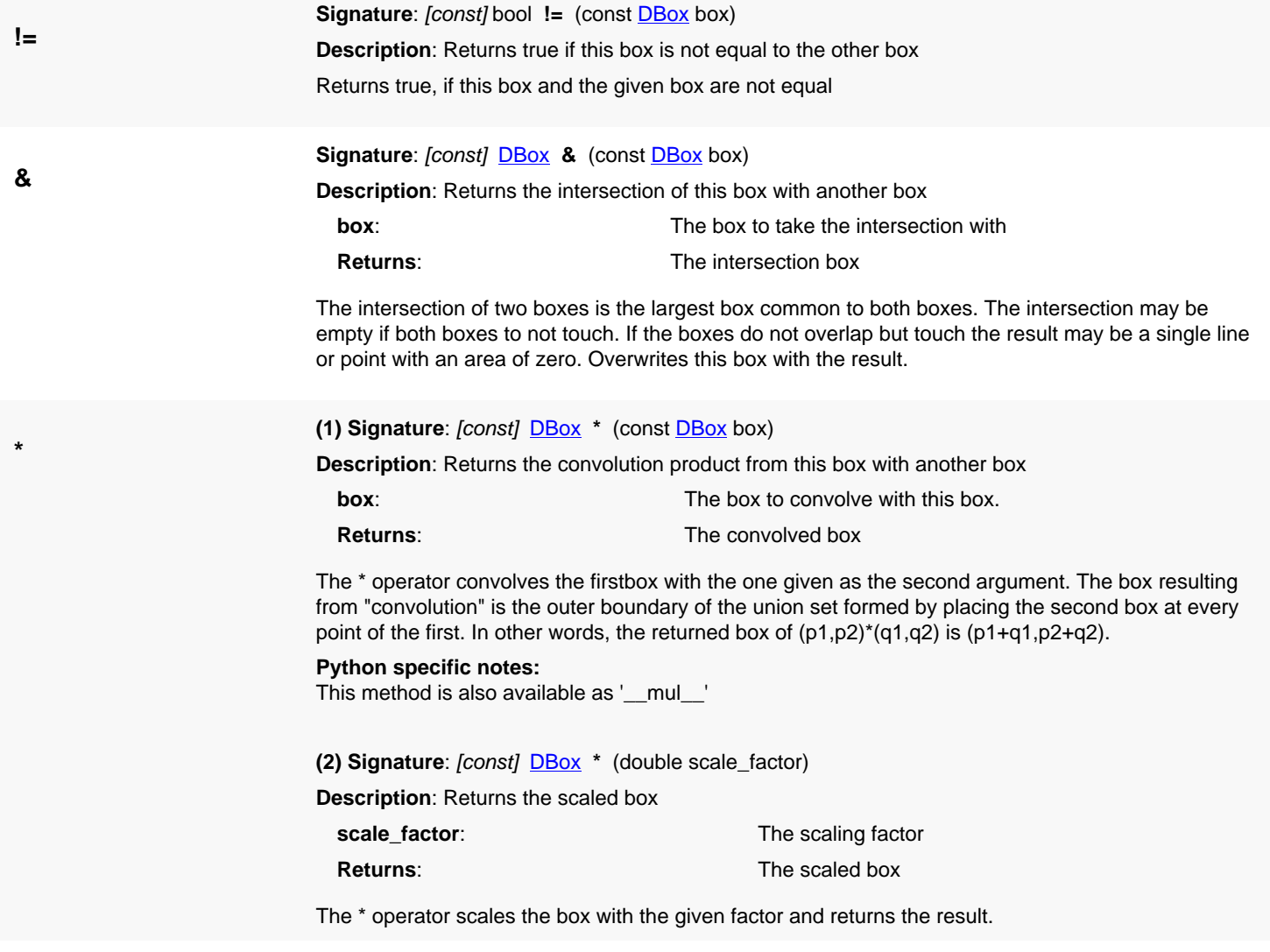

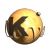

<span id="page-568-7"></span><span id="page-568-6"></span><span id="page-568-5"></span><span id="page-568-4"></span><span id="page-568-3"></span><span id="page-568-2"></span><span id="page-568-1"></span><span id="page-568-0"></span>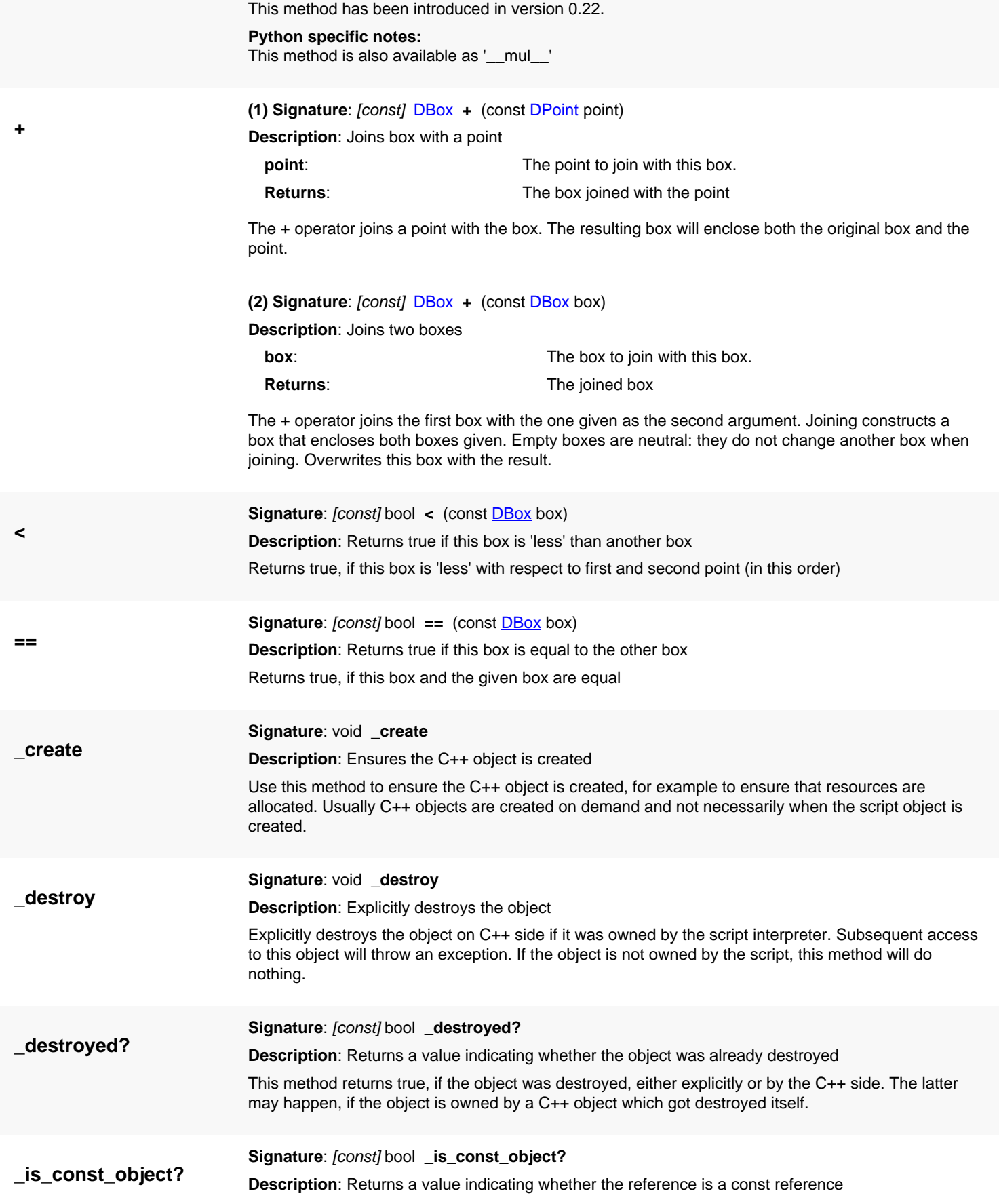

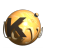

<span id="page-569-1"></span><span id="page-569-0"></span>This method returns true, if self is a const reference. In that case, only const methods may be called on self.

<span id="page-569-7"></span><span id="page-569-6"></span><span id="page-569-5"></span><span id="page-569-4"></span><span id="page-569-3"></span><span id="page-569-2"></span>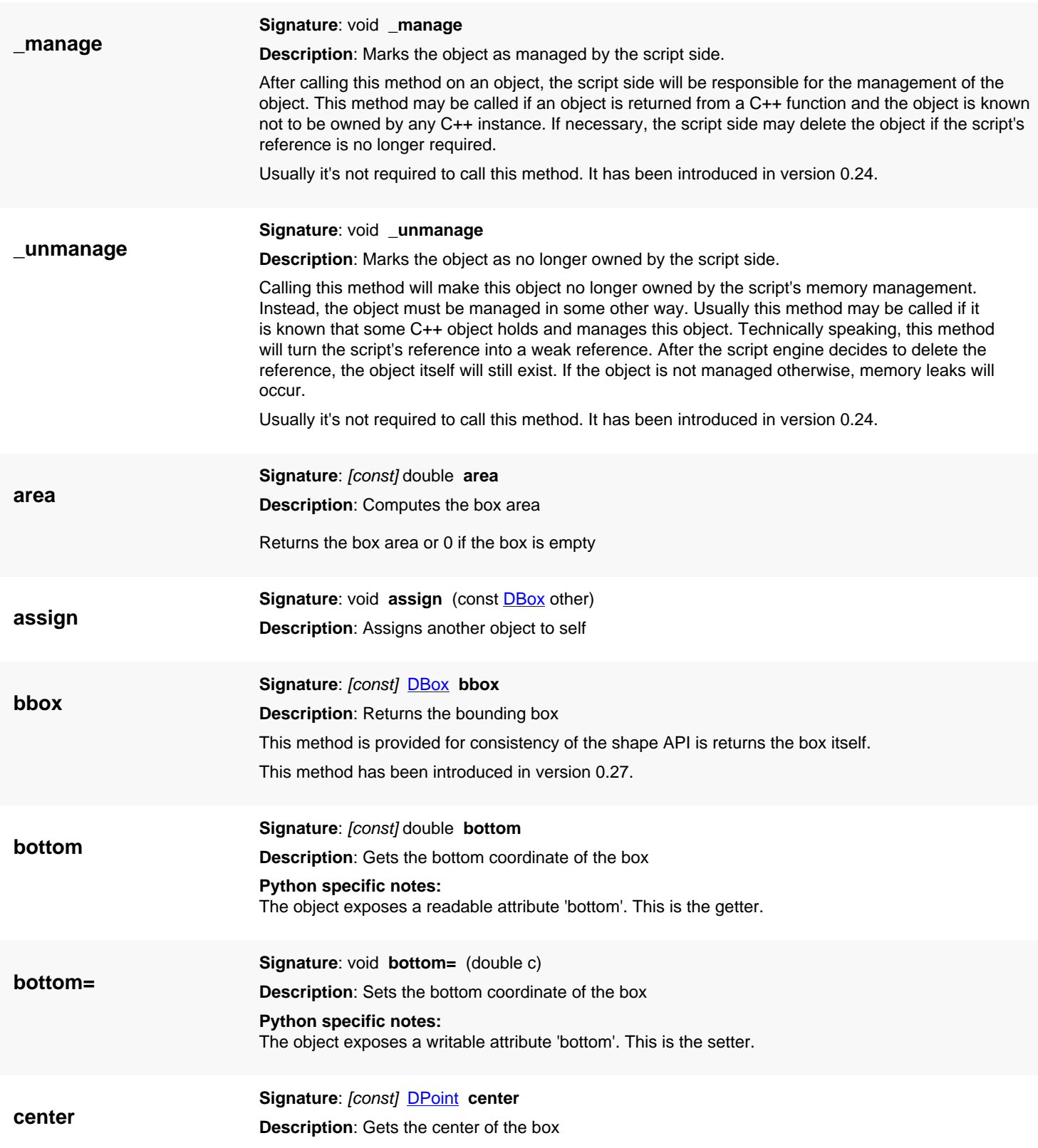

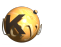

<span id="page-570-7"></span><span id="page-570-6"></span><span id="page-570-5"></span><span id="page-570-4"></span><span id="page-570-3"></span><span id="page-570-2"></span><span id="page-570-1"></span><span id="page-570-0"></span>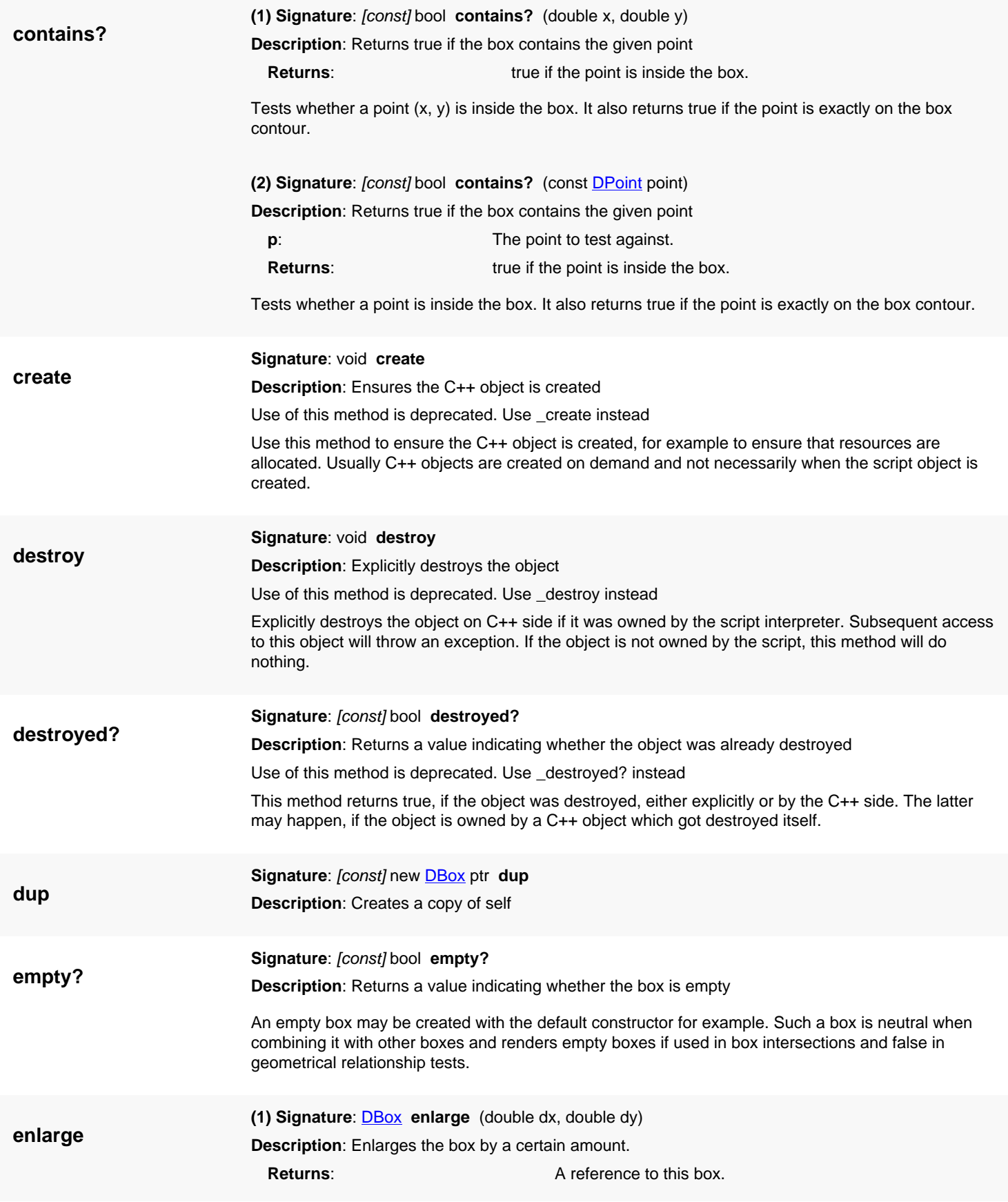

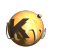

<span id="page-571-5"></span><span id="page-571-4"></span><span id="page-571-3"></span><span id="page-571-2"></span><span id="page-571-1"></span><span id="page-571-0"></span>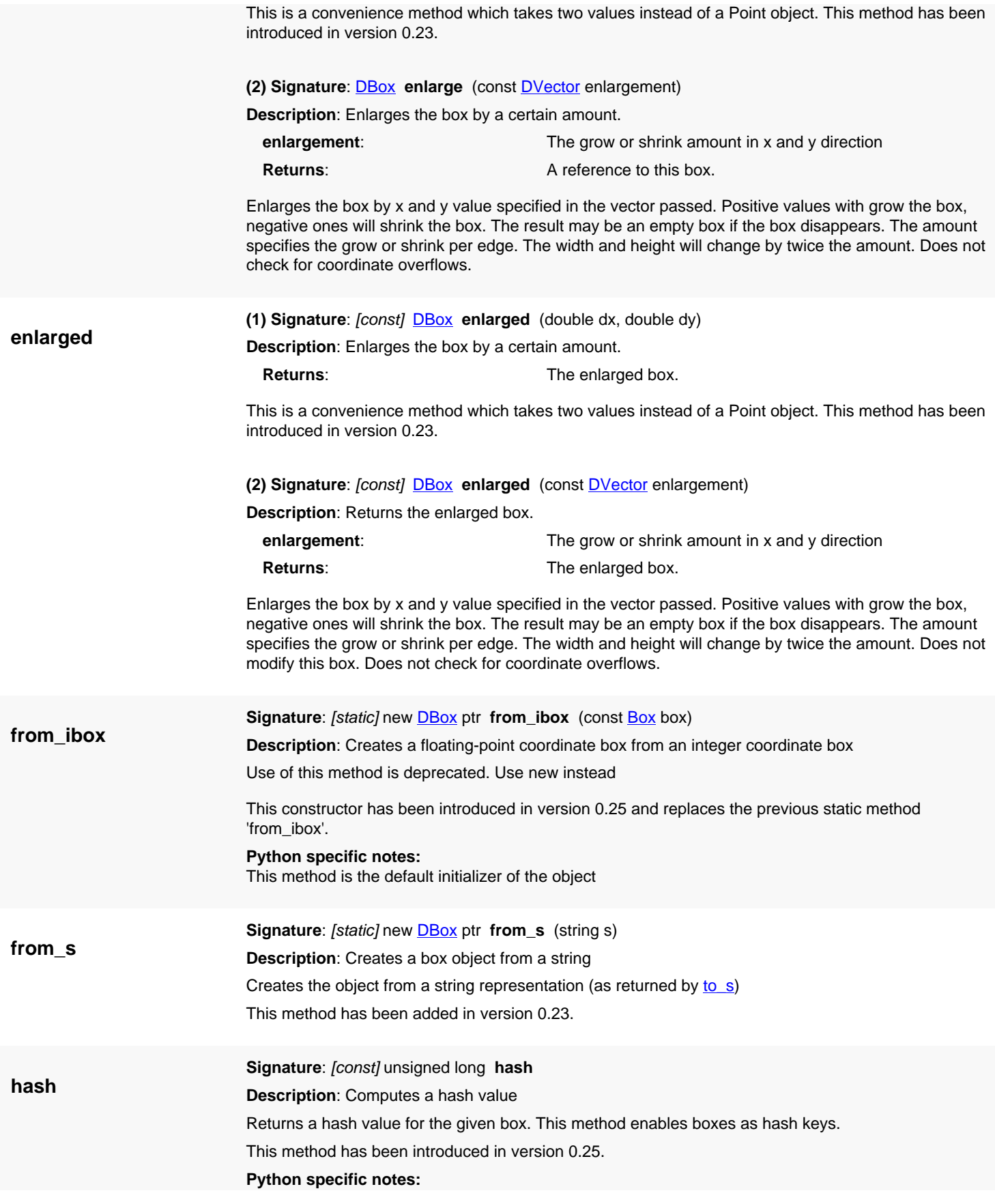

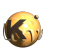

<span id="page-572-8"></span><span id="page-572-7"></span><span id="page-572-6"></span><span id="page-572-5"></span><span id="page-572-4"></span><span id="page-572-3"></span><span id="page-572-2"></span><span id="page-572-1"></span><span id="page-572-0"></span>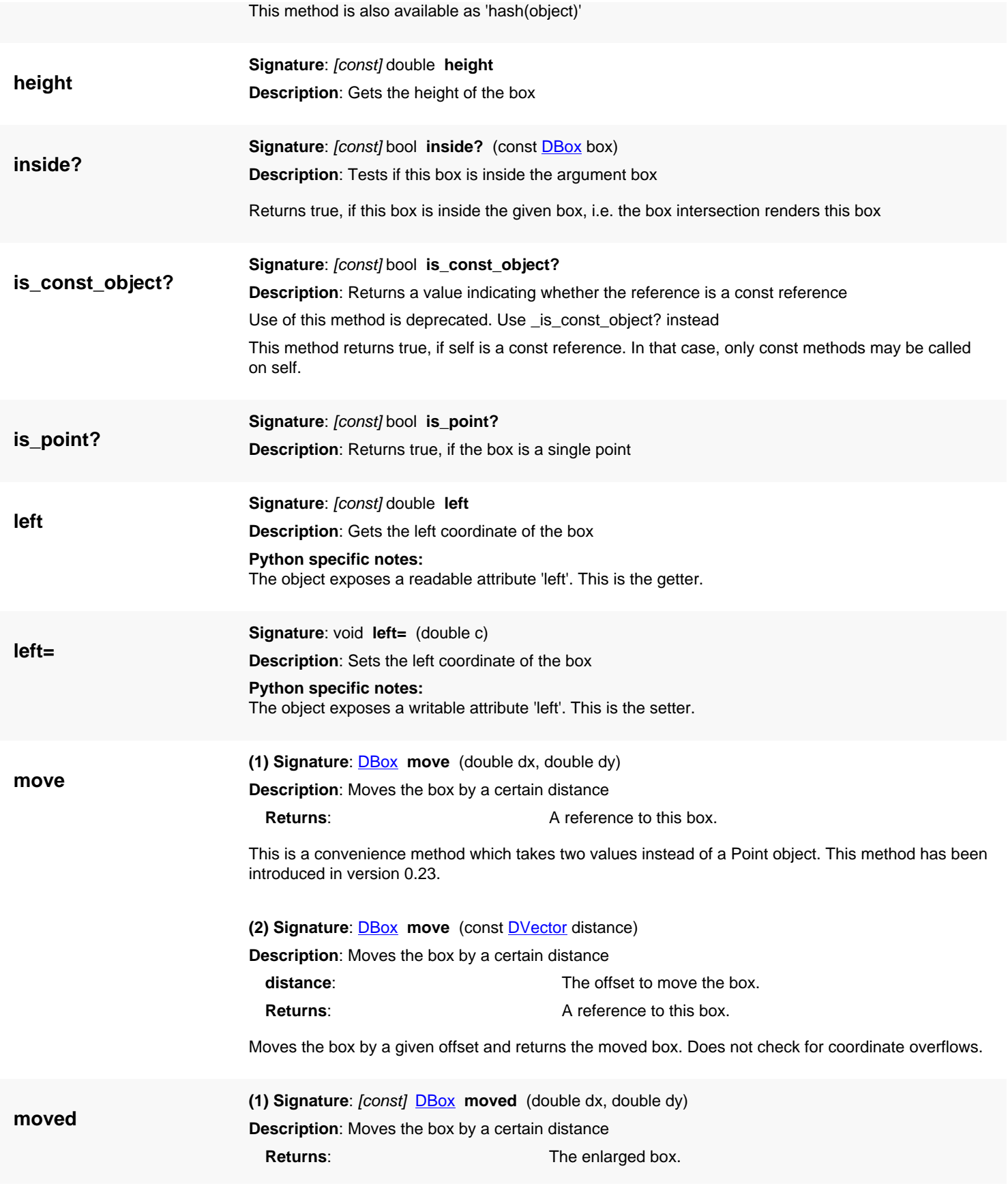

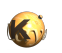

<span id="page-573-5"></span><span id="page-573-4"></span><span id="page-573-3"></span><span id="page-573-2"></span><span id="page-573-1"></span><span id="page-573-0"></span>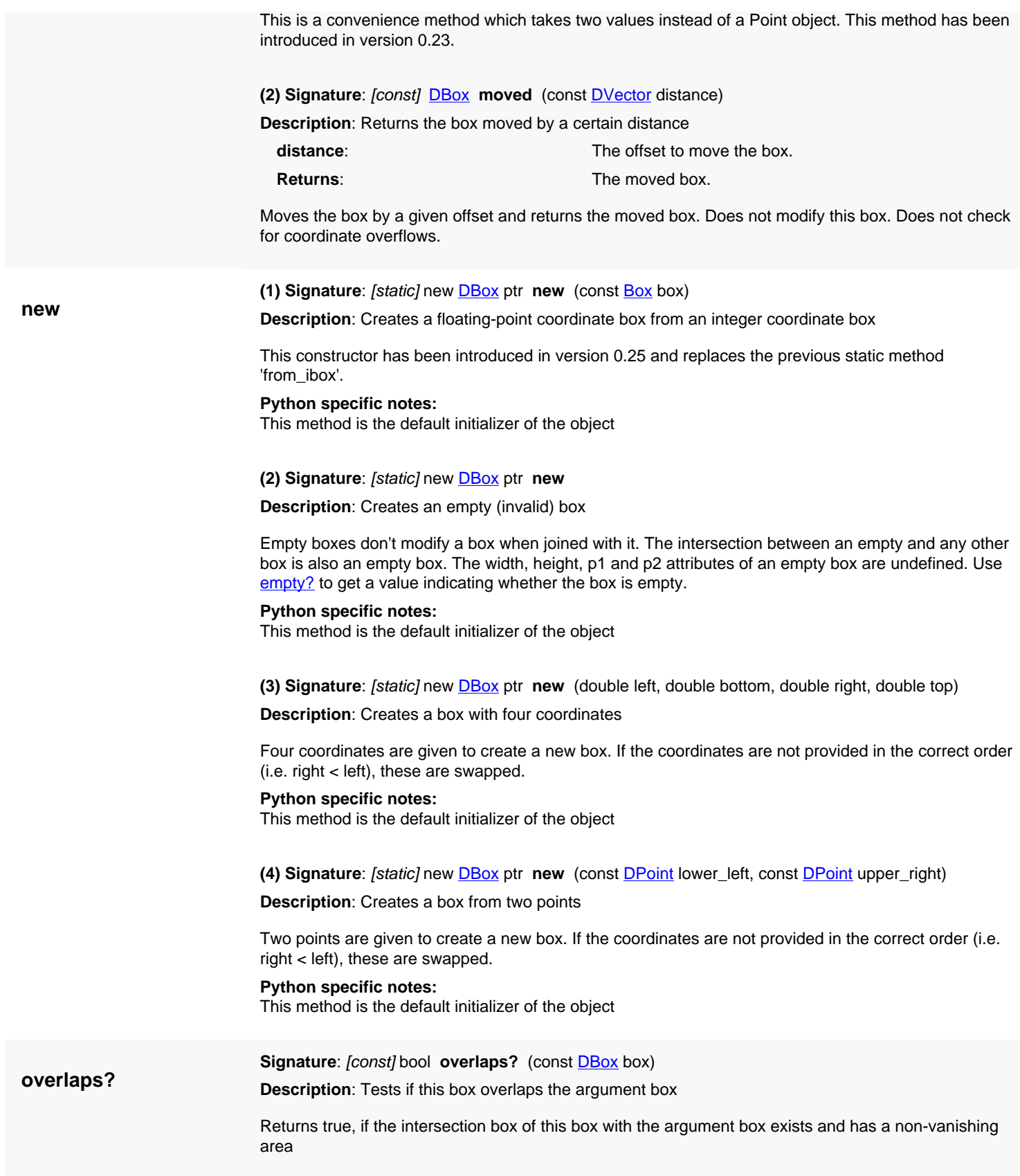

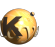

<span id="page-574-8"></span><span id="page-574-7"></span><span id="page-574-6"></span><span id="page-574-5"></span><span id="page-574-4"></span><span id="page-574-3"></span><span id="page-574-2"></span><span id="page-574-1"></span><span id="page-574-0"></span>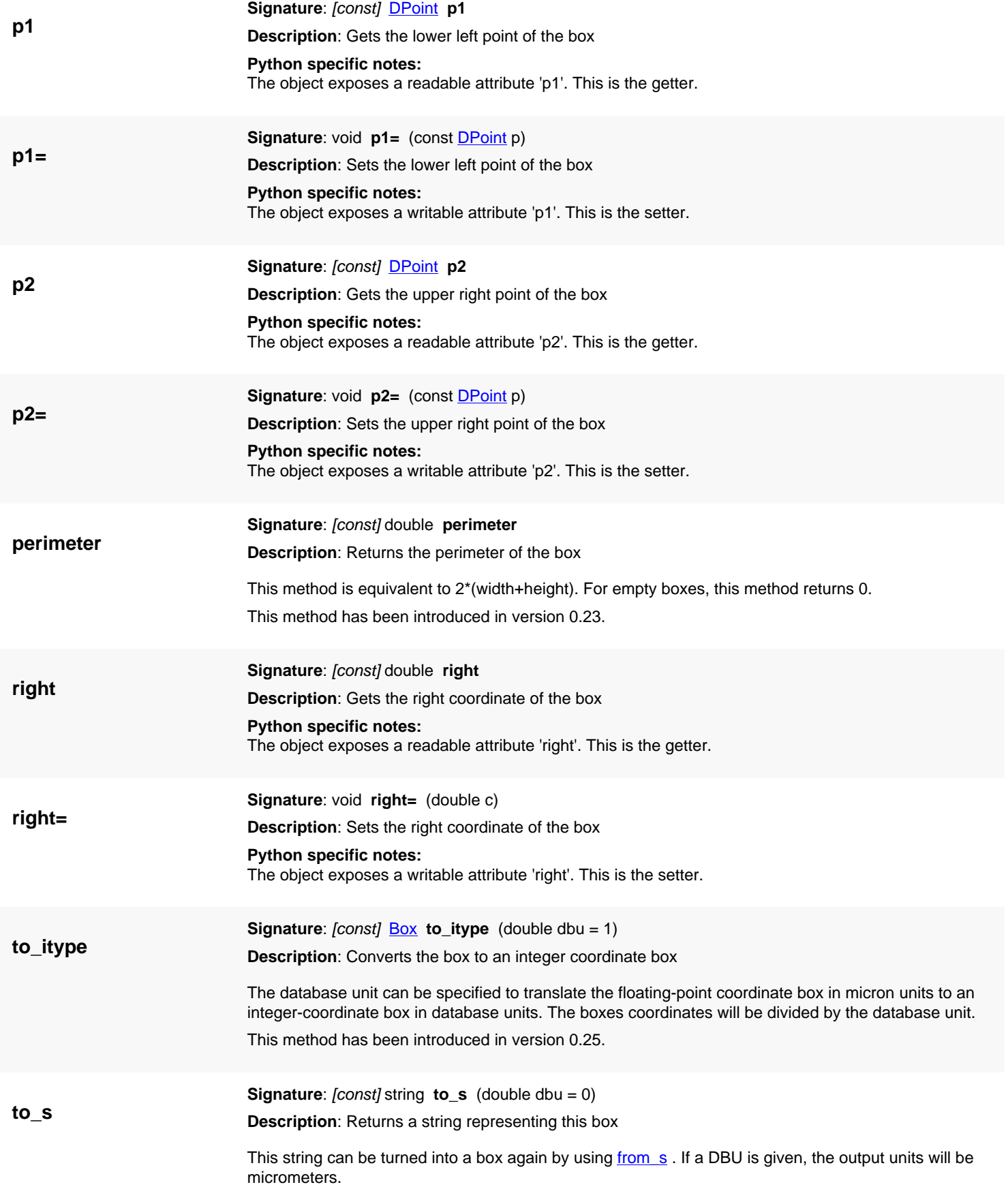

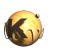

<span id="page-575-7"></span><span id="page-575-6"></span><span id="page-575-5"></span><span id="page-575-4"></span><span id="page-575-3"></span><span id="page-575-2"></span><span id="page-575-1"></span><span id="page-575-0"></span>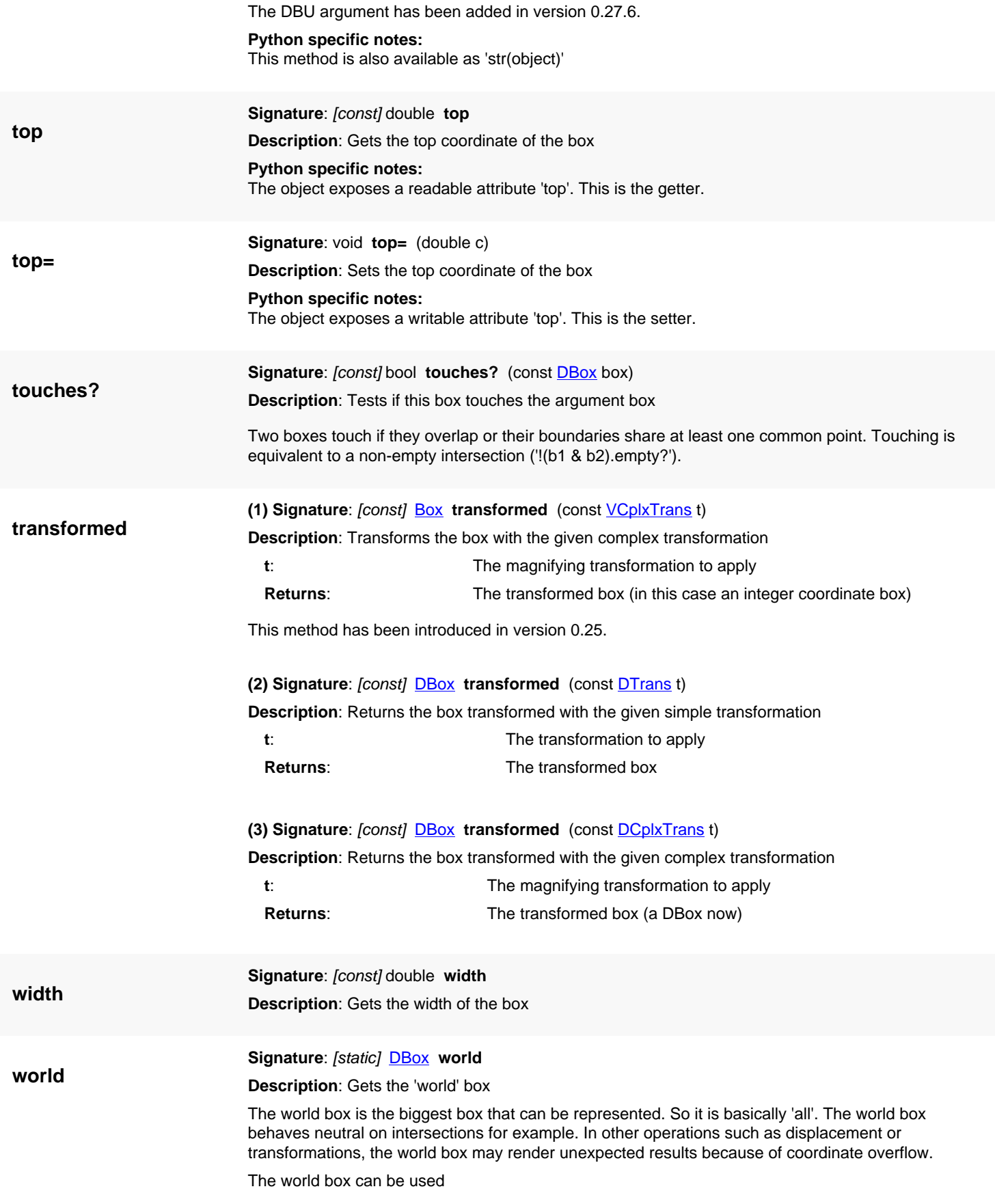
- for comparison  $(==', '==', '<=')$
- in union and intersection ('+' and '&')
- in relations [\(contains?,](#page-570-0) [overlaps?,](#page-573-0) [touches?](#page-575-0))
- as 'all' argument in region queries

This method has been introduced in version 0.28.

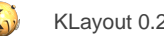

# <span id="page-577-0"></span>**4.17. API reference - Class Cell**

#### [Notation used in Ruby API documentation](#page-248-0)

#### **Module**: [db](#page-2198-0)

#### **Description**: A cell

A cell object consists of a set of shape containers (called layers), a set of child cell instances and auxiliary information such as the parent instance list. A cell is identified through an index given to the cell upon instantiation. Cell instances refer to single instances or array instances. Both are encapsulated in the same object, the [CellInstArray](#page-638-0) object. In the simple case, this object refers to a single instance. In the general case, this object may refer to a regular array of cell instances as well.

Starting from version 0.16, the child\_inst and erase\_inst methods are no longer available since they were using index addressing which is no longer supported. Instead, instances are now addressed with the **Instance reference objects.** 

See [The Database API](#page-447-0) for more details about the database objects like the Cell class.

### **Public constructors**

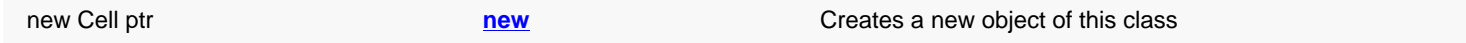

### **Public methods**

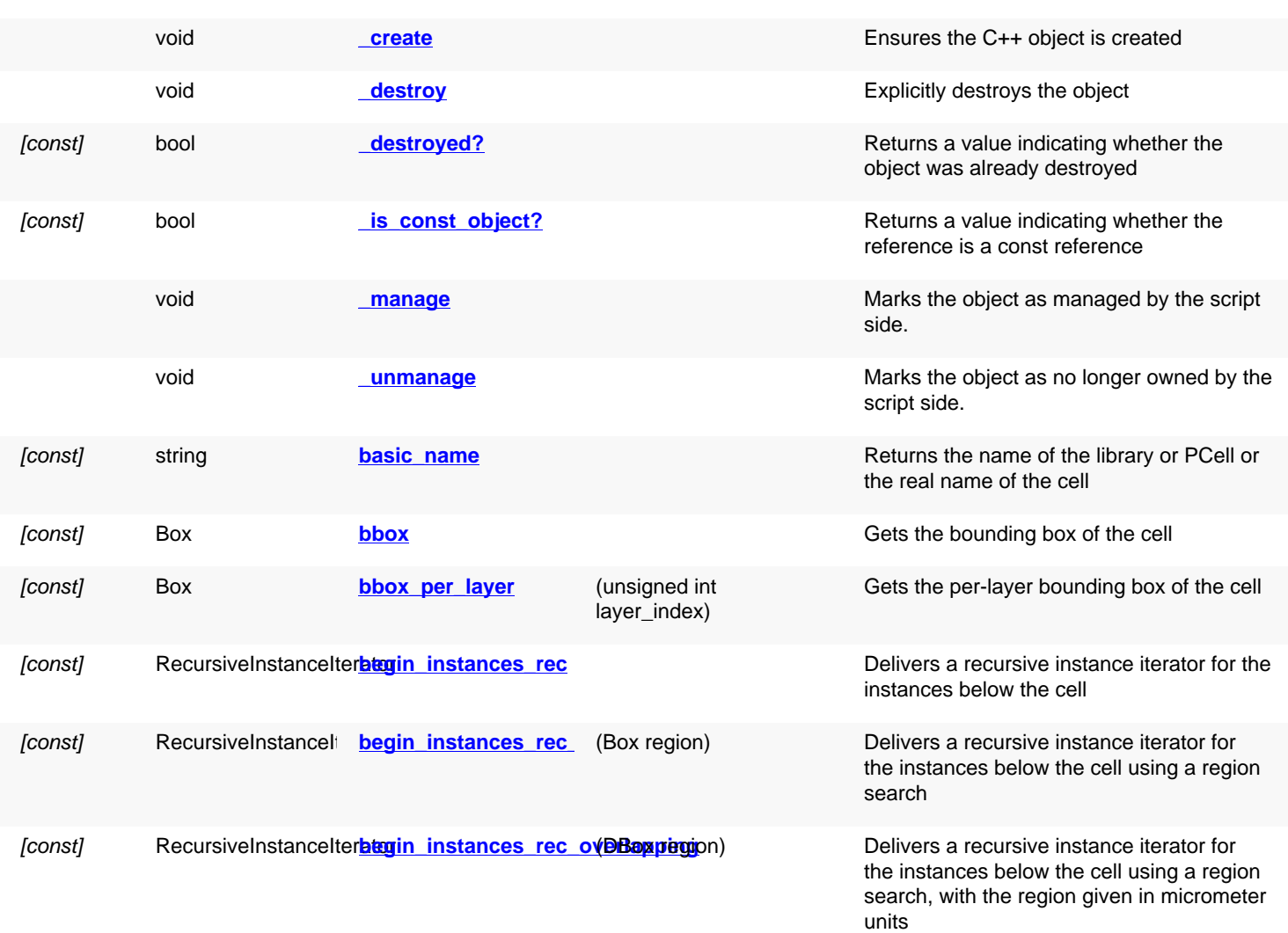

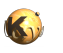

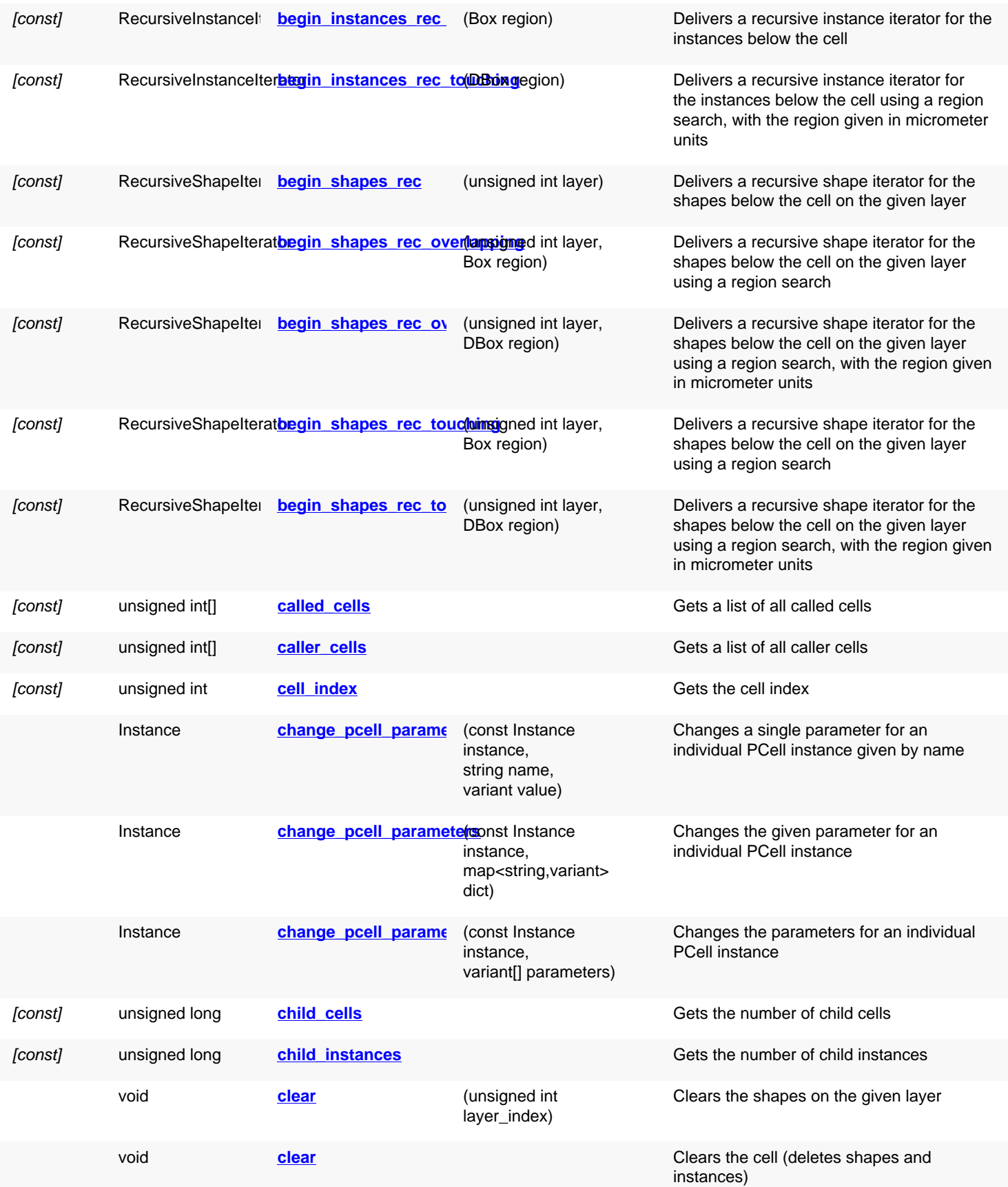

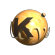

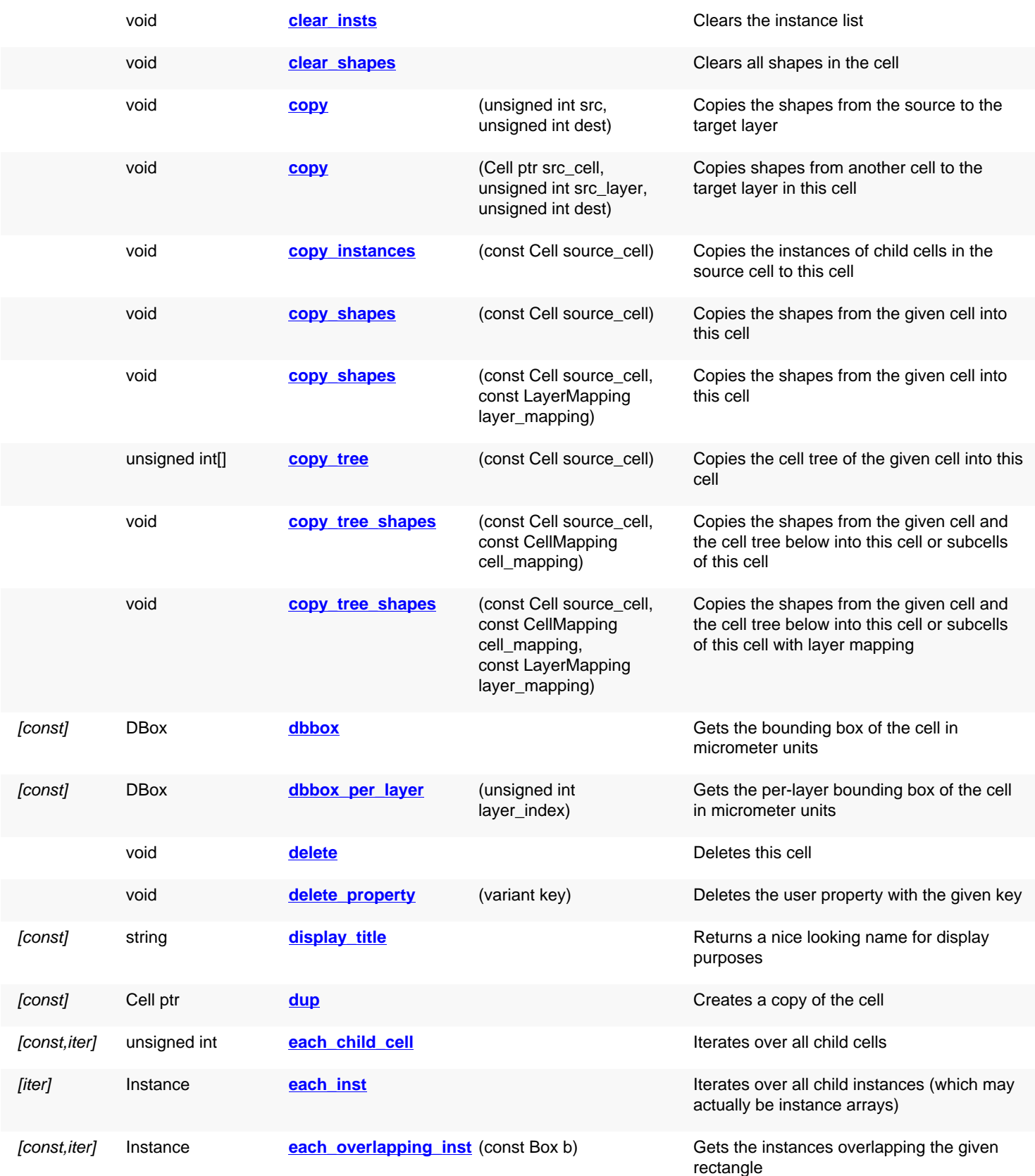

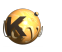

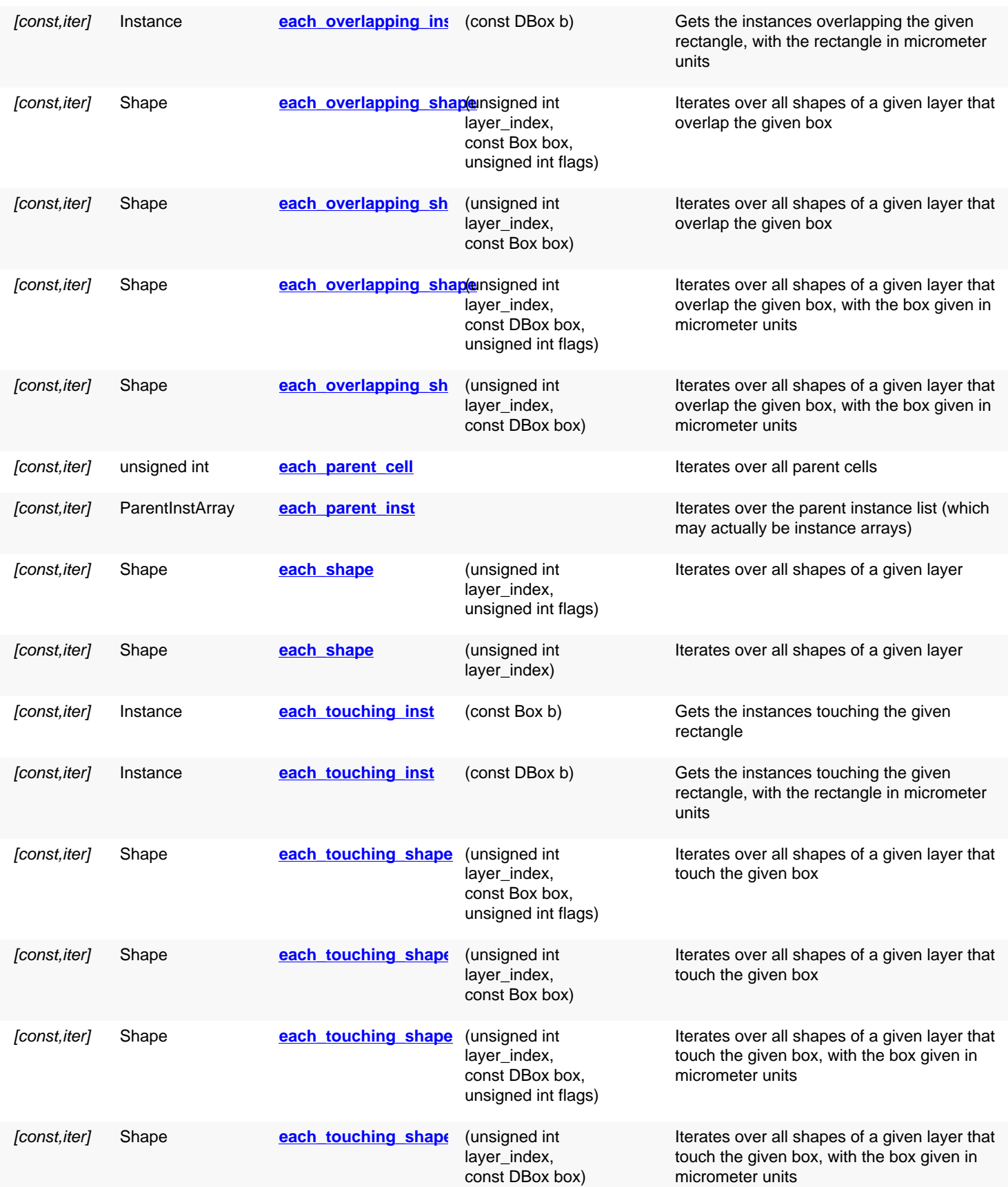

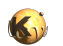

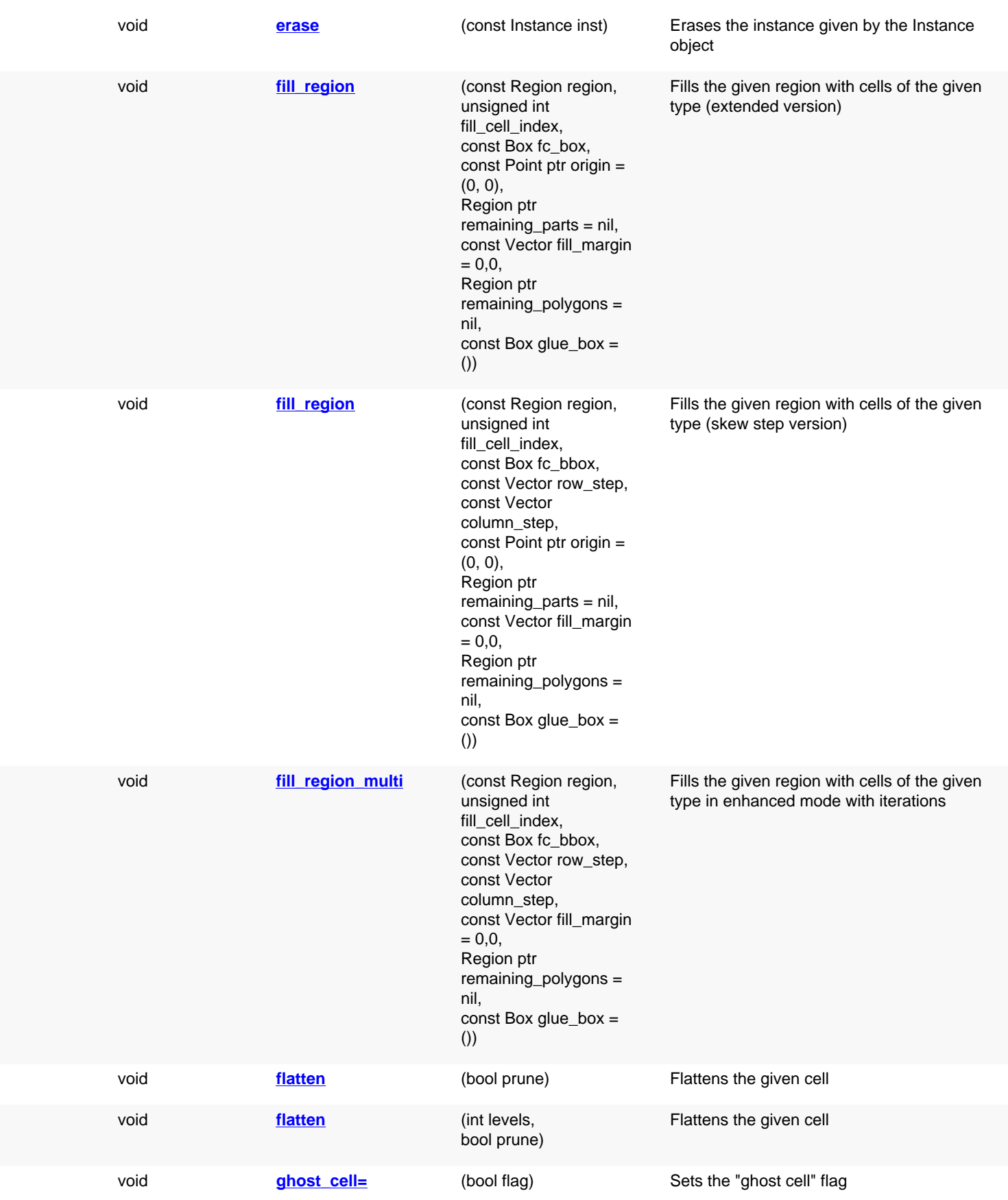

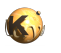

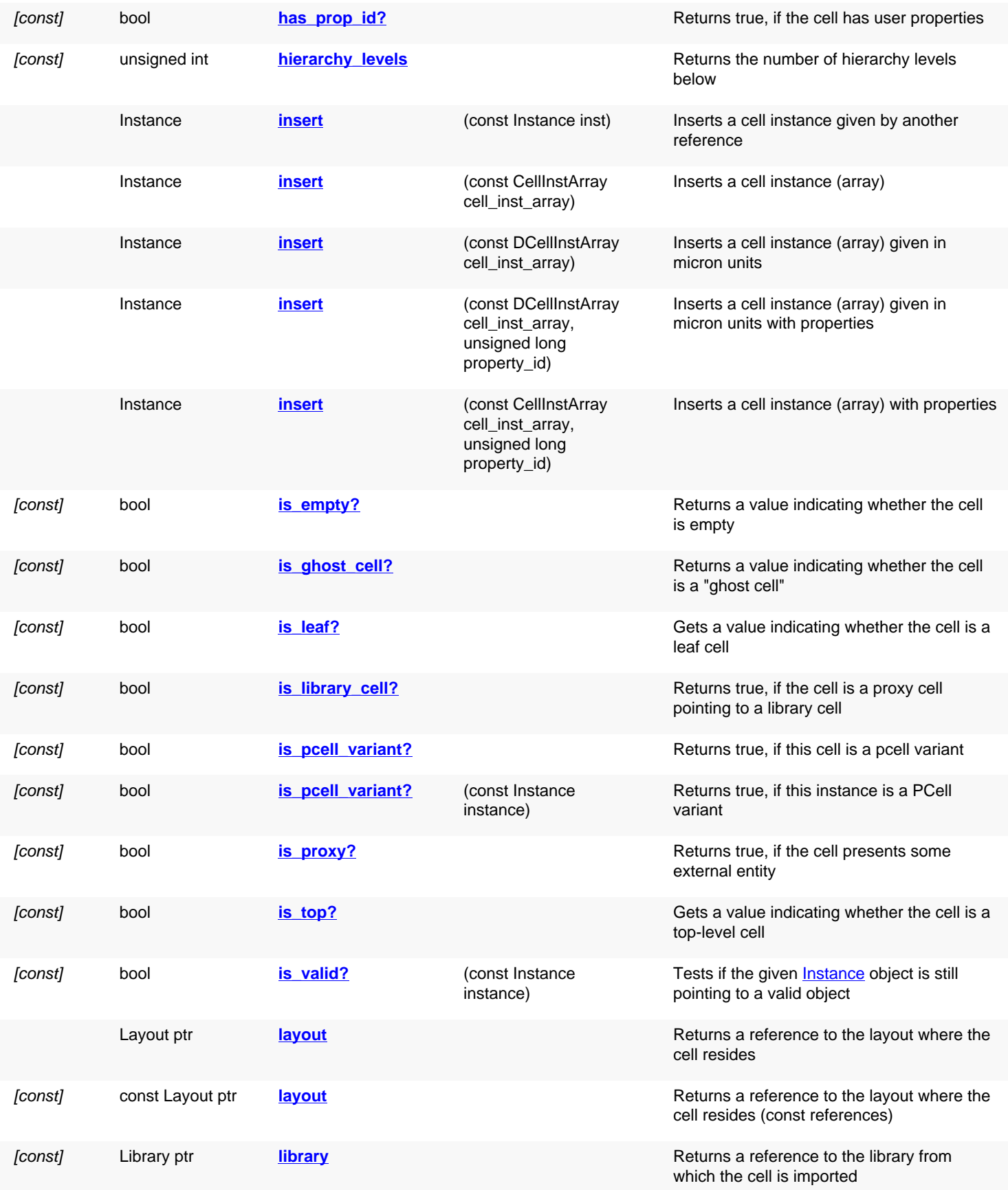

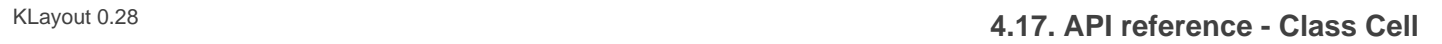

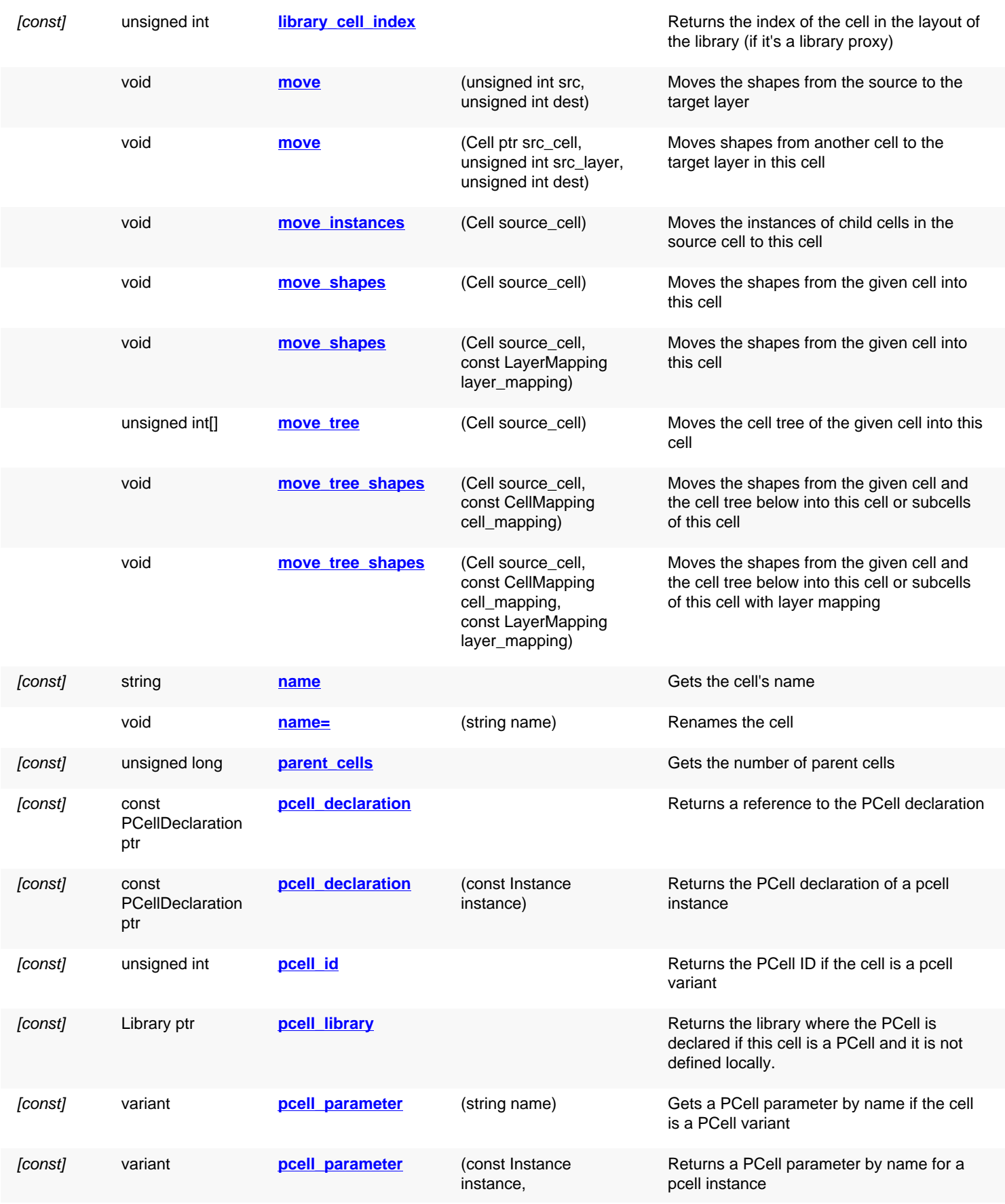

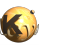

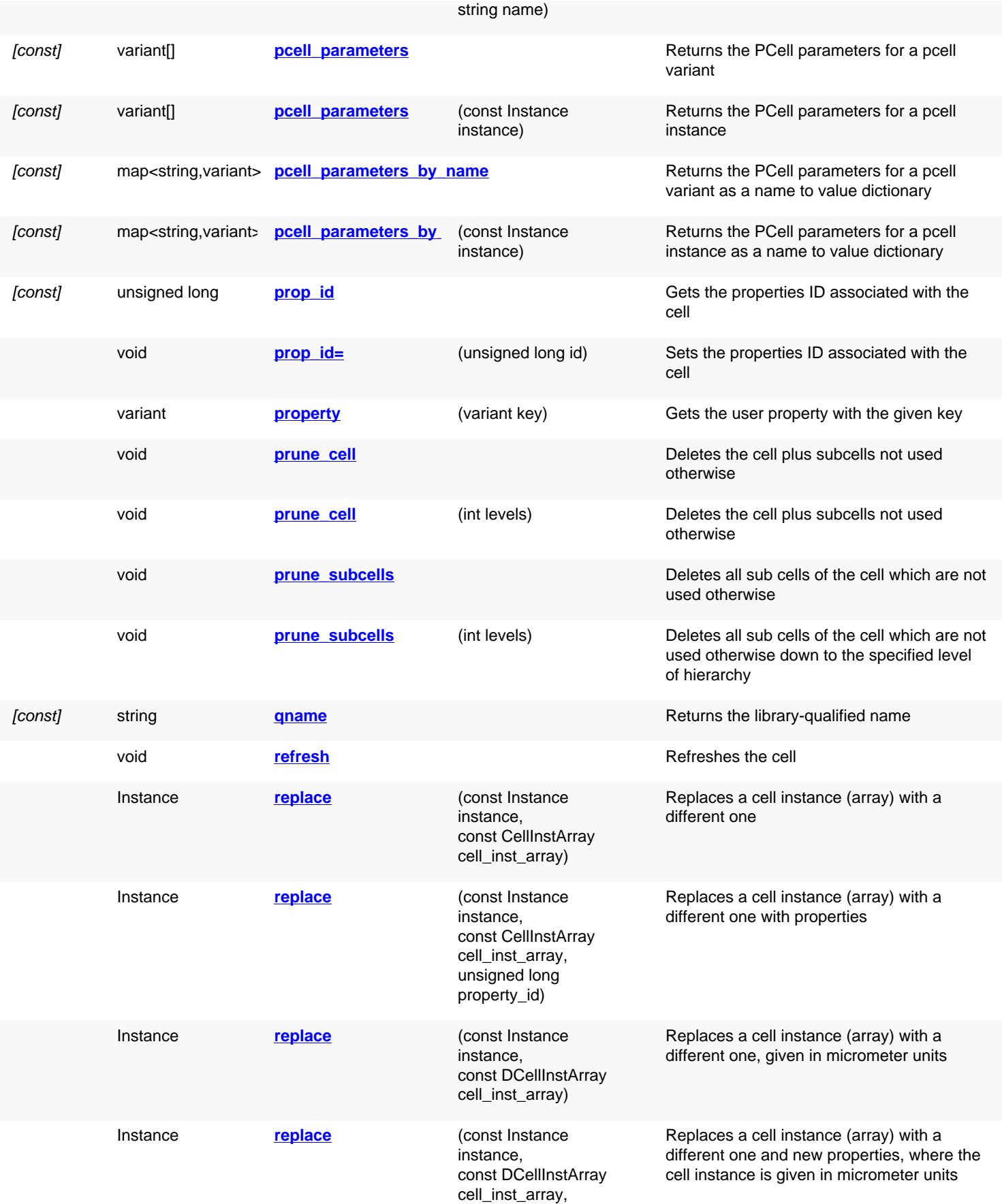

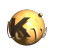

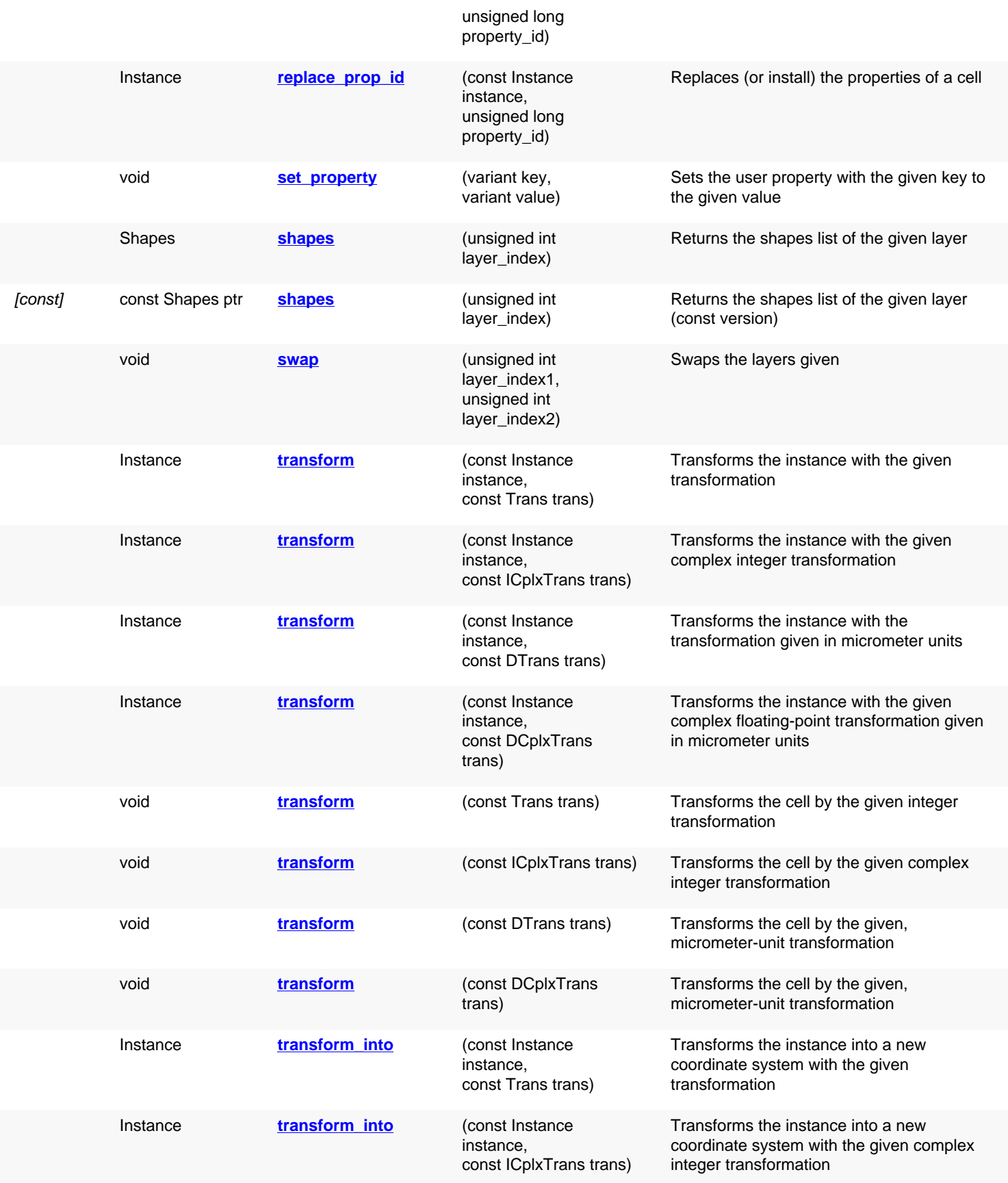

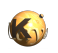

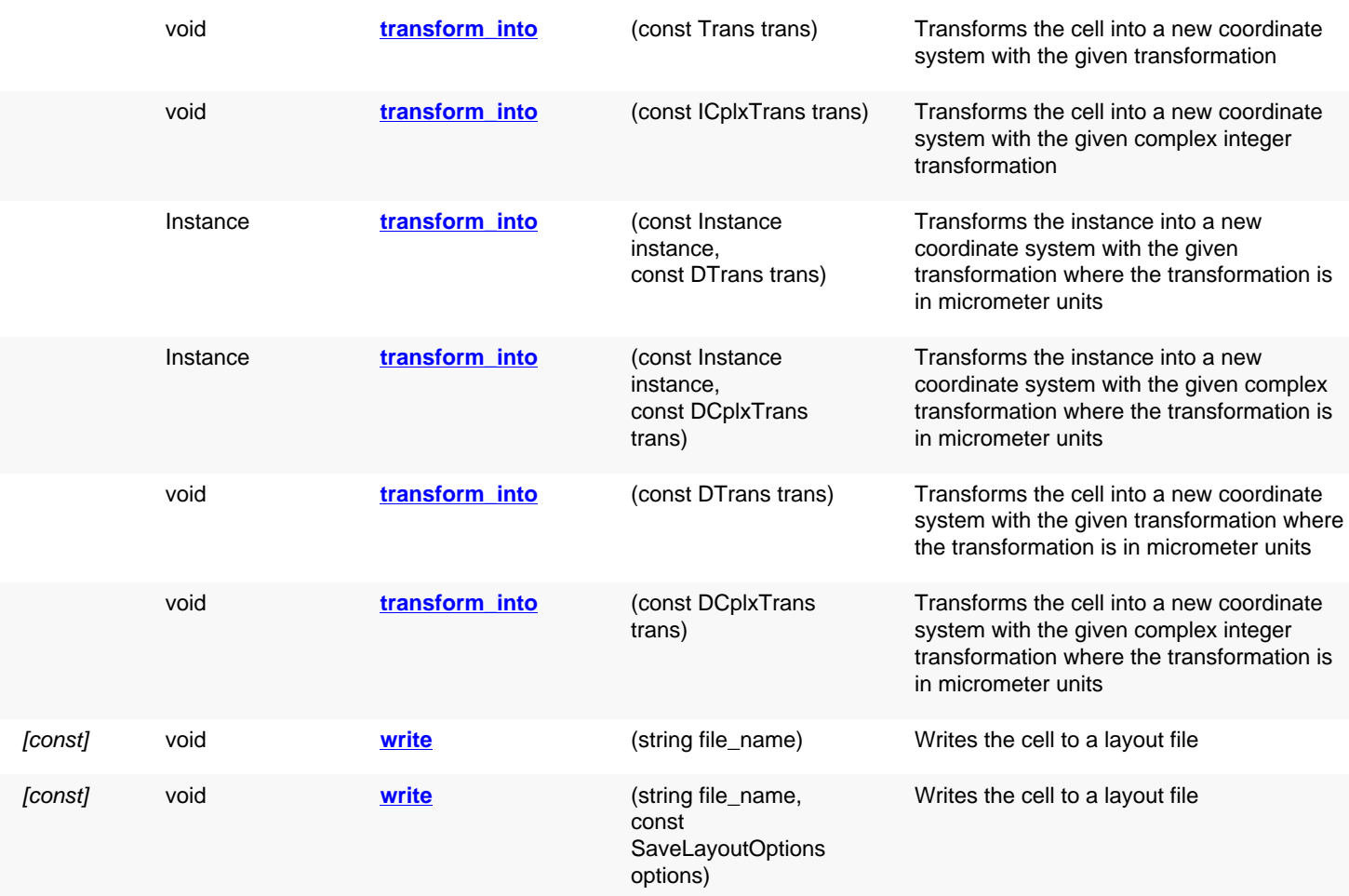

## **Deprecated methods (protected, public, static, non-static and constructors)**

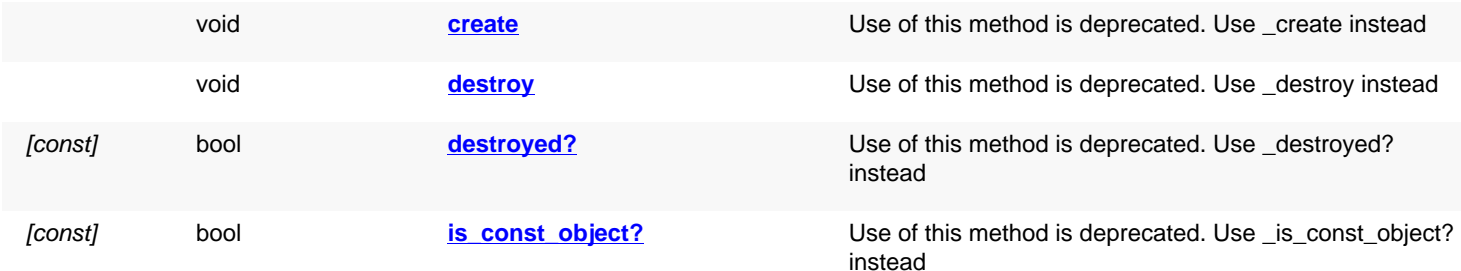

### **Detailed description**

<span id="page-586-1"></span><span id="page-586-0"></span>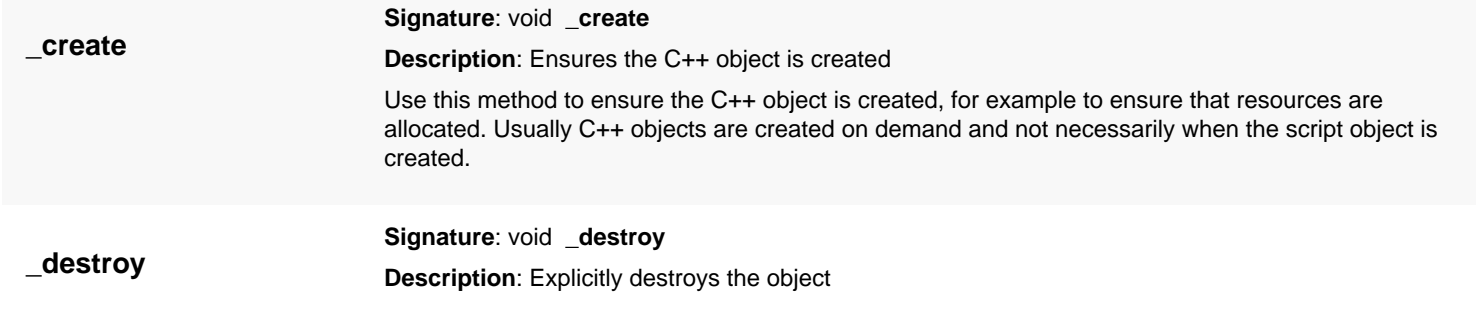

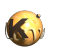

<span id="page-587-6"></span><span id="page-587-5"></span><span id="page-587-4"></span><span id="page-587-3"></span><span id="page-587-2"></span><span id="page-587-1"></span><span id="page-587-0"></span>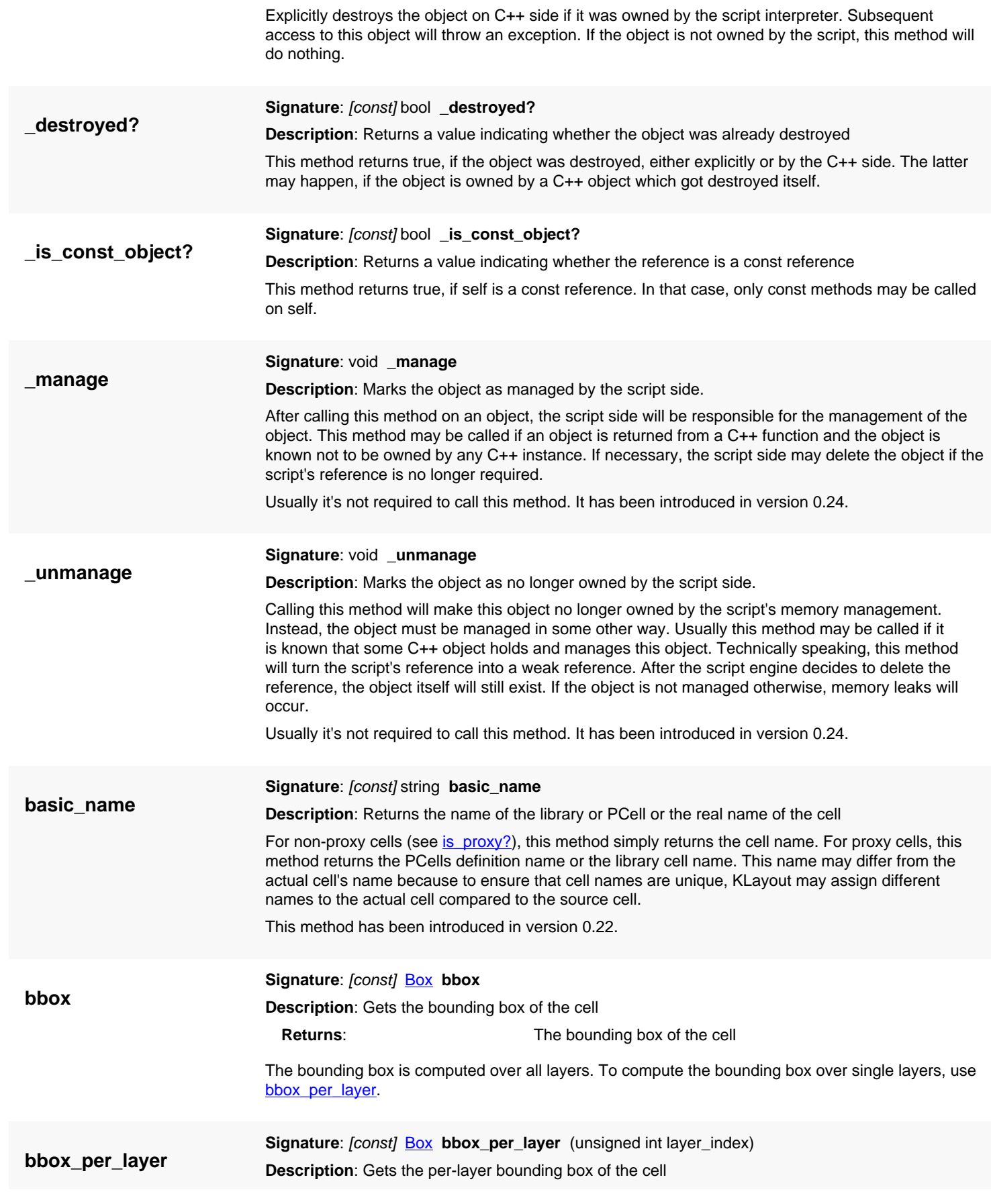

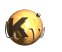

<span id="page-588-4"></span><span id="page-588-3"></span><span id="page-588-2"></span><span id="page-588-1"></span><span id="page-588-0"></span>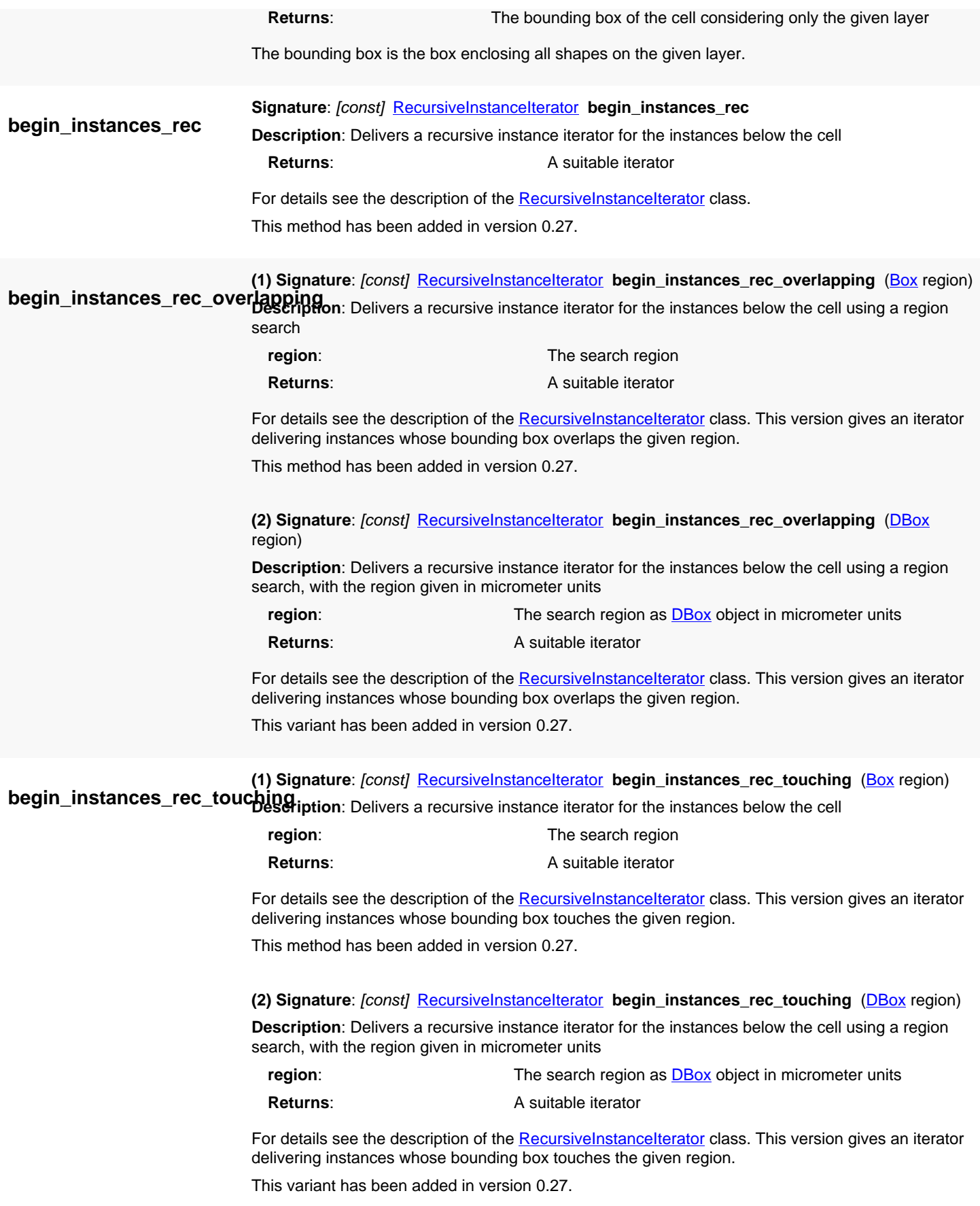

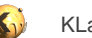

<span id="page-589-4"></span><span id="page-589-3"></span><span id="page-589-2"></span><span id="page-589-1"></span><span id="page-589-0"></span>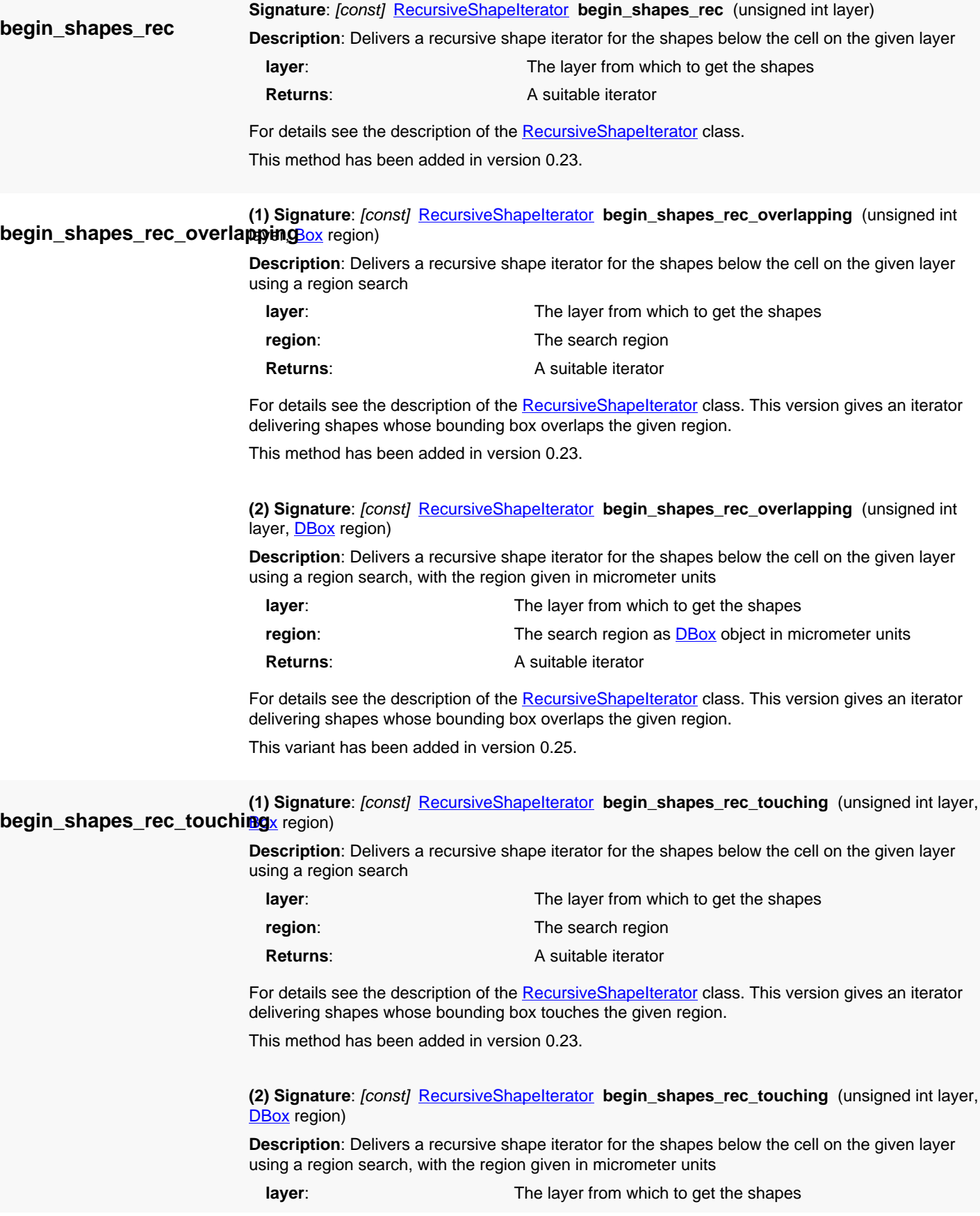

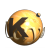

<span id="page-590-5"></span><span id="page-590-4"></span><span id="page-590-3"></span><span id="page-590-2"></span><span id="page-590-1"></span><span id="page-590-0"></span>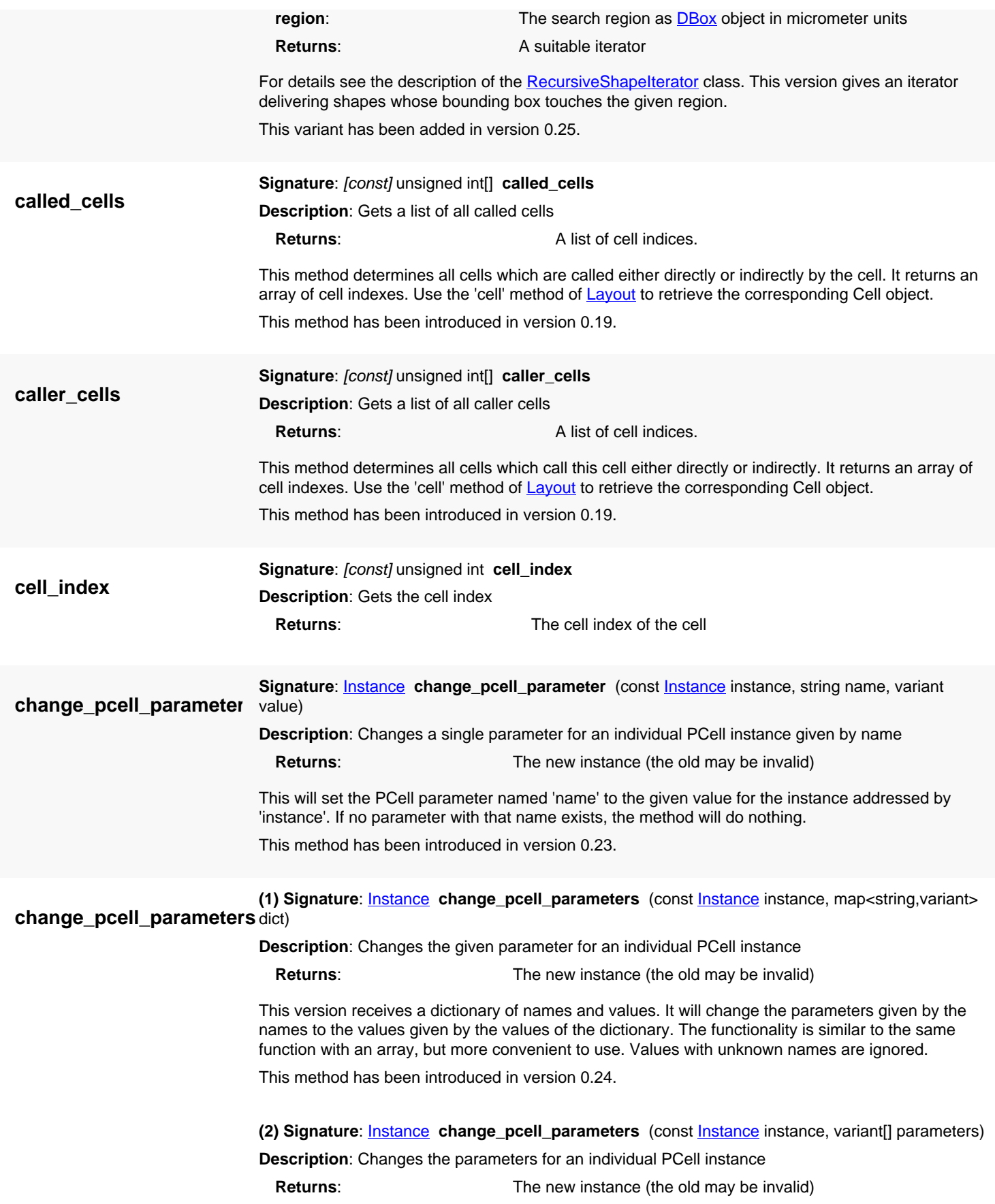

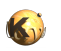

<span id="page-591-7"></span><span id="page-591-6"></span><span id="page-591-5"></span><span id="page-591-4"></span><span id="page-591-3"></span><span id="page-591-2"></span><span id="page-591-1"></span><span id="page-591-0"></span>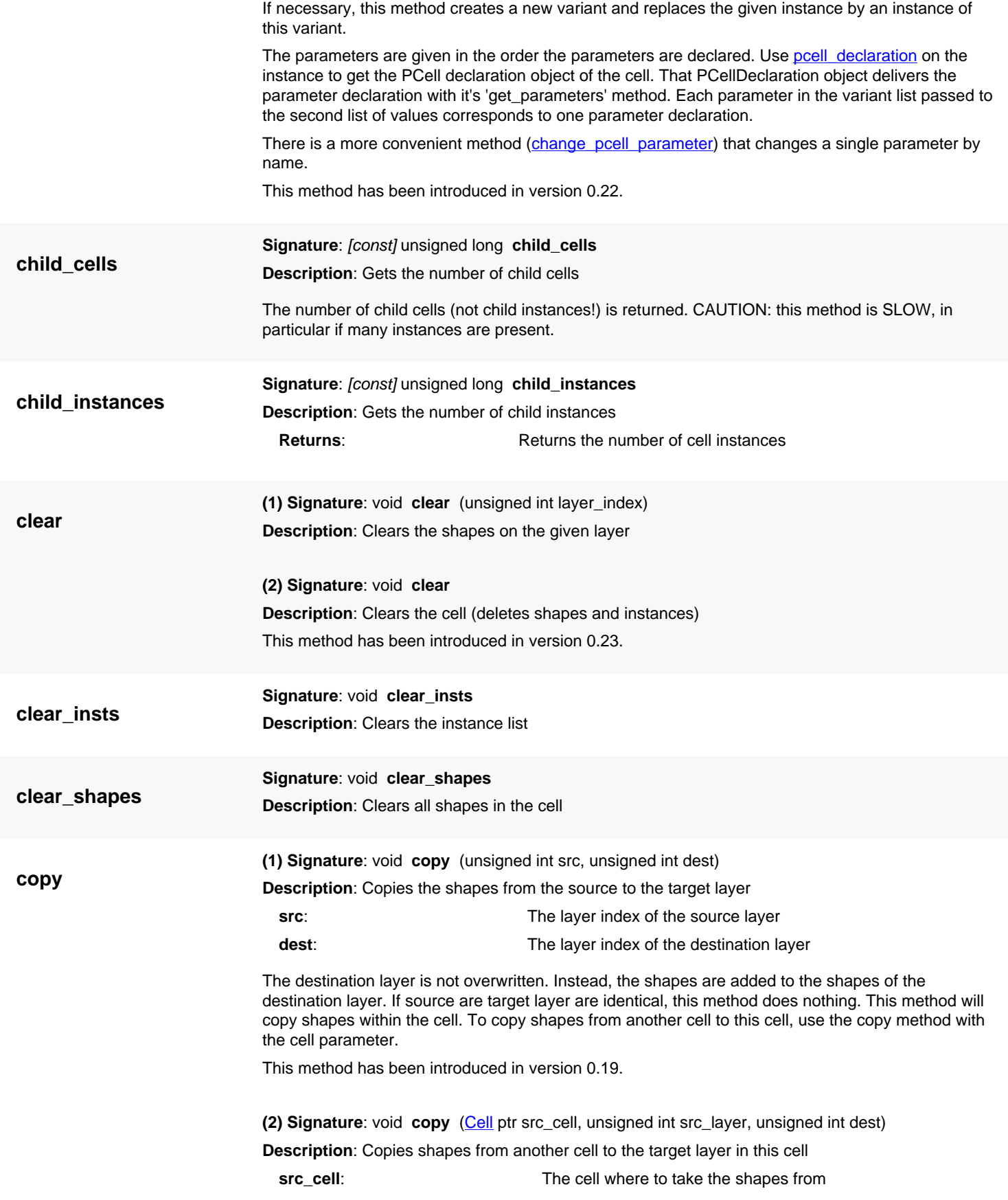

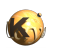

<span id="page-592-3"></span><span id="page-592-2"></span><span id="page-592-1"></span><span id="page-592-0"></span>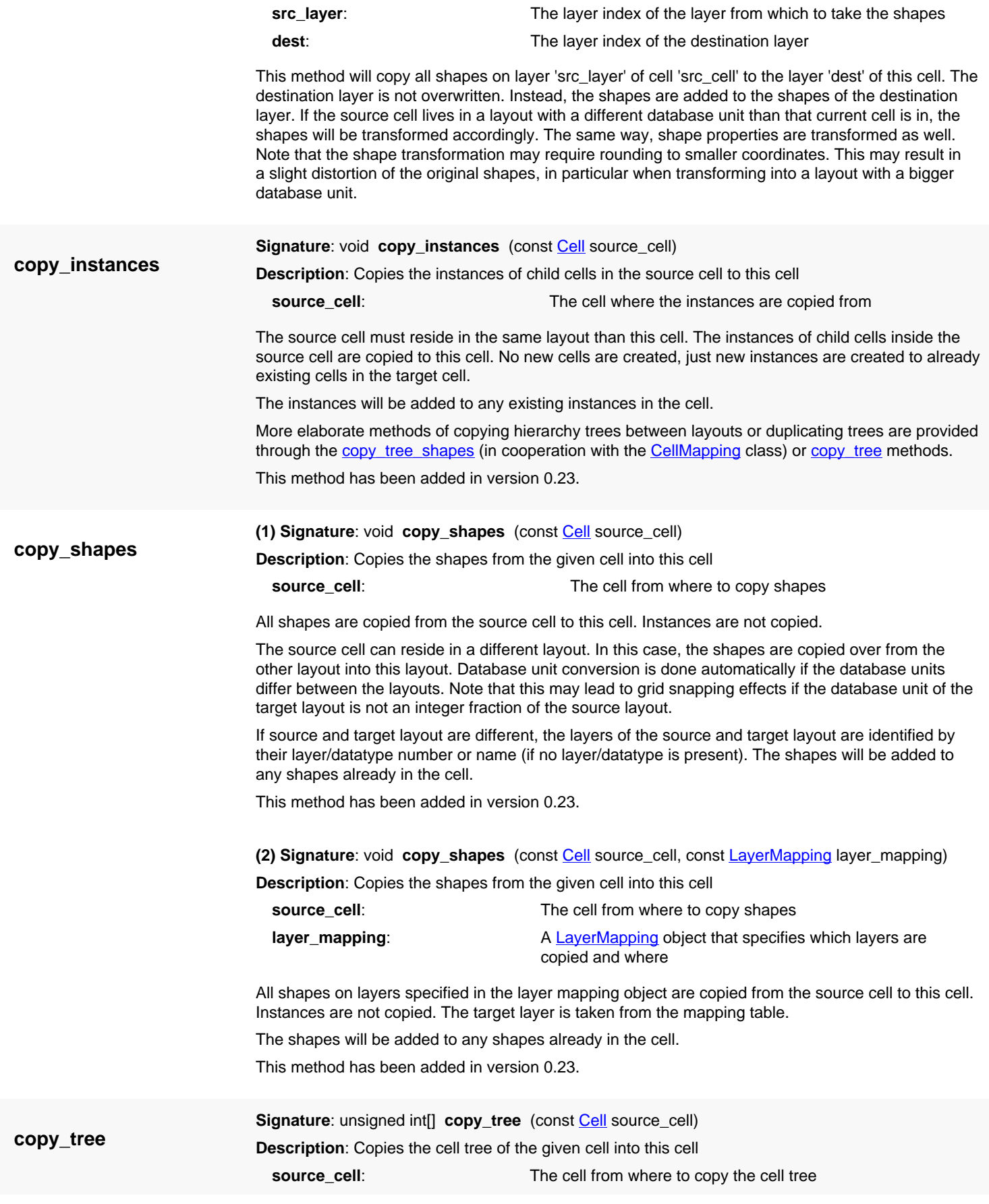

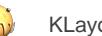

<span id="page-593-0"></span>**Returns:** A list of indexes of newly created cells The complete cell tree of the source cell is copied to the target cell plus all shapes in that tree are copied as well. This method will basically duplicate the cell tree of the source cell. The source cell may reside in a separate layout. This method therefore provides a way to copy over complete cell trees from one layout to another. The shapes and instances will be added to any shapes or instances already in the cell. This method has been added in version 0.23. **(1) Signature**: void **copy\_tree\_shapes** (const [Cell](#page-577-0) source\_cell, const [CellMapping](#page-659-0) cell\_mapping) **Description**: Copies the shapes from the given cell and the cell tree below into this cell or subcells of this cell **source\_cell:** The starting cell from where to copy shapes **cell\_mapping**: The cell mapping object that determines how cells are identified between source and target layout This method is provided if source and target cell reside in different layouts. If will copy the shapes from all cells below the given source cell, but use a cell mapping object that provides a specification how cells are identified between the layouts. Cells in the source tree, for which no mapping is provided, will be flattened - their shapes will be propagated into parent cells for which a mapping is provided. The cell mapping object provides various methods to map cell trees between layouts. See the [CellMapping](#page-659-0) class for details about the mapping methods available. The cell mapping object is also responsible for creating a proper hierarchy of cells in the target layout if that is required. Layers are identified between the layouts by the layer/datatype number of name if no layer/datatype number is present. The shapes copied will be added to any shapes already in the cells. This method has been added in version 0.23. **copy\_tree\_shapes (2) Signature**: void **copy\_tree\_shapes** (const [Cell](#page-577-0) source\_cell, const [CellMapping](#page-659-0) cell\_mapping, const [LayerMapping](#page-831-0) layer\_mapping) **Description**: Copies the shapes from the given cell and the cell tree below into this cell or subcells of this cell with layer mapping **source\_cell**: The cell from where to copy shapes and instances **cell\_mapping**: The cell mapping object that determines how cells are identified between source and target layout This method is provided if source and target cell reside in different layouts. If will copy the shapes from all cells below the given source cell, but use a cell mapping object that provides a specification how cells are identified between the layouts. Cells in the source tree, for which no mapping is provided, will be flattened - their shapes will be propagated into parent cells for which a mapping is provided. The cell mapping object provides various methods to map cell trees between layouts. See the [CellMapping](#page-659-0) class for details about the mapping methods available. The cell mapping object is also responsible for creating a proper hierarchy of cells in the target layout if that is required.

> <span id="page-593-1"></span>In addition, the layer mapping object can be specified which maps source to target layers. This feature can be used to restrict the copy operation to a subset of layers or to convert shapes to different layers in that step.

The shapes copied will be added to any shapes already in the cells.

This method has been added in version 0.23.

<span id="page-594-4"></span>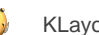

<span id="page-594-6"></span><span id="page-594-5"></span><span id="page-594-3"></span><span id="page-594-2"></span><span id="page-594-1"></span><span id="page-594-0"></span>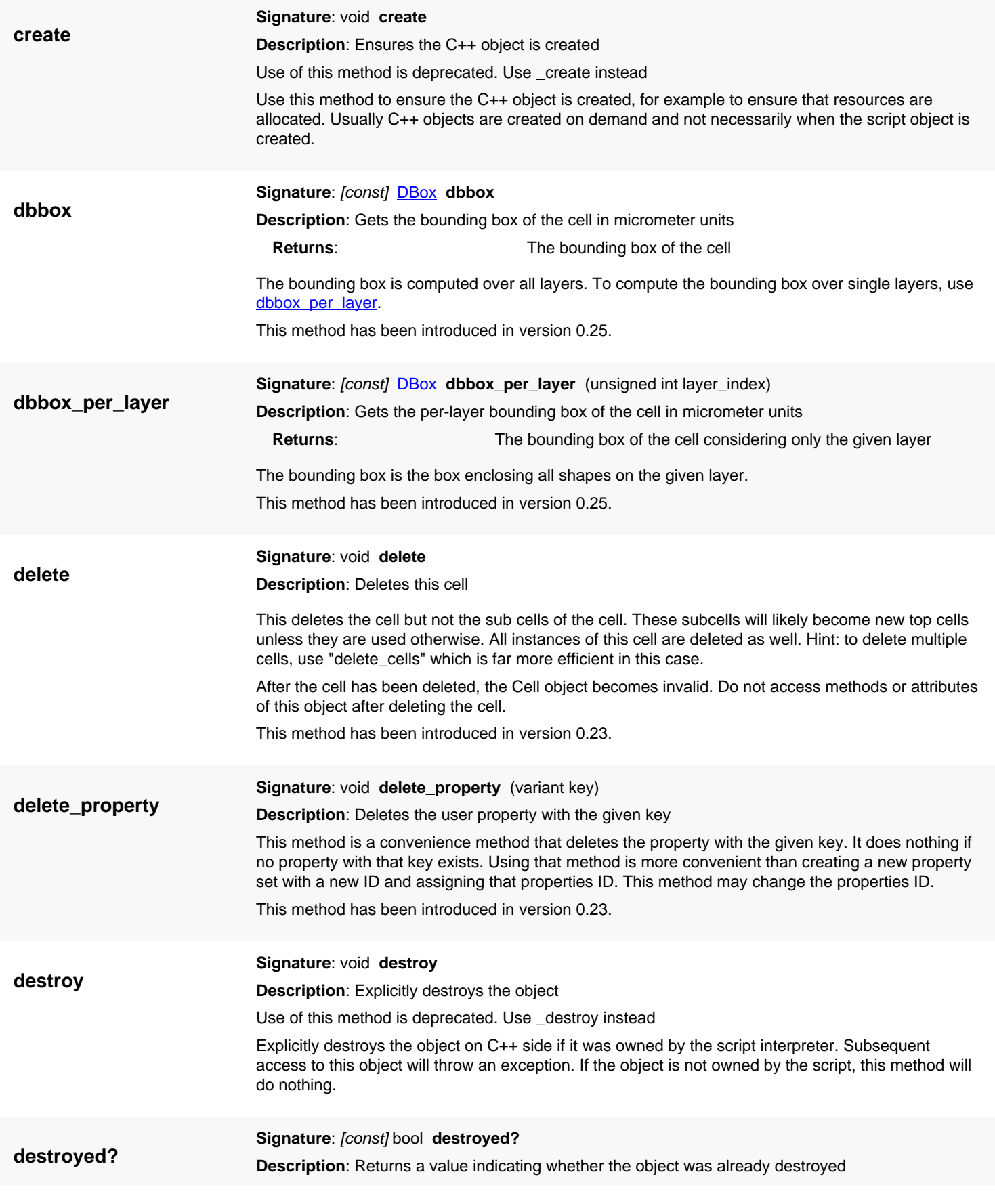

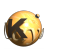

<span id="page-595-6"></span><span id="page-595-5"></span><span id="page-595-4"></span><span id="page-595-3"></span><span id="page-595-2"></span><span id="page-595-1"></span><span id="page-595-0"></span>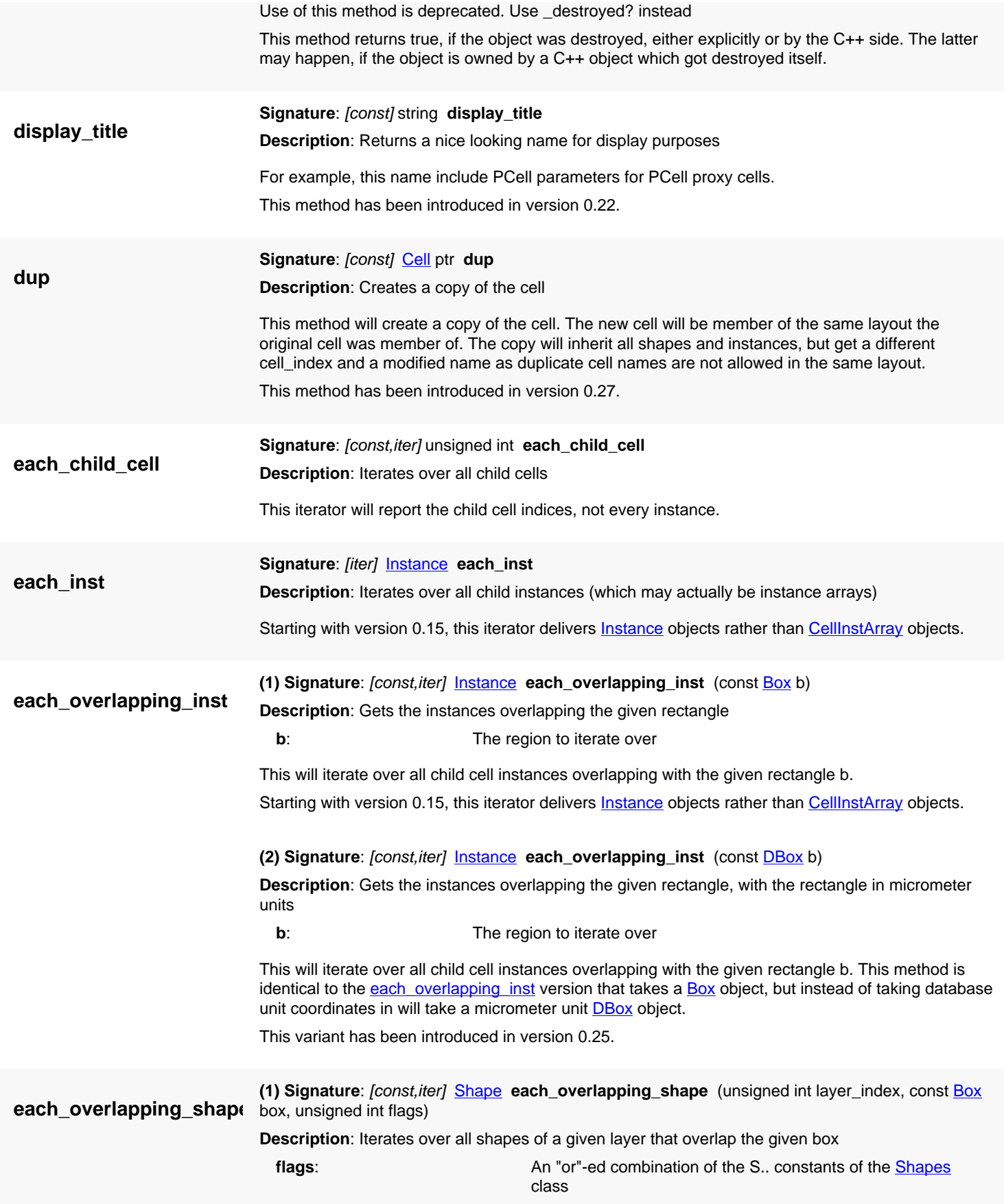

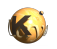

<span id="page-596-5"></span><span id="page-596-4"></span><span id="page-596-3"></span><span id="page-596-2"></span><span id="page-596-1"></span><span id="page-596-0"></span>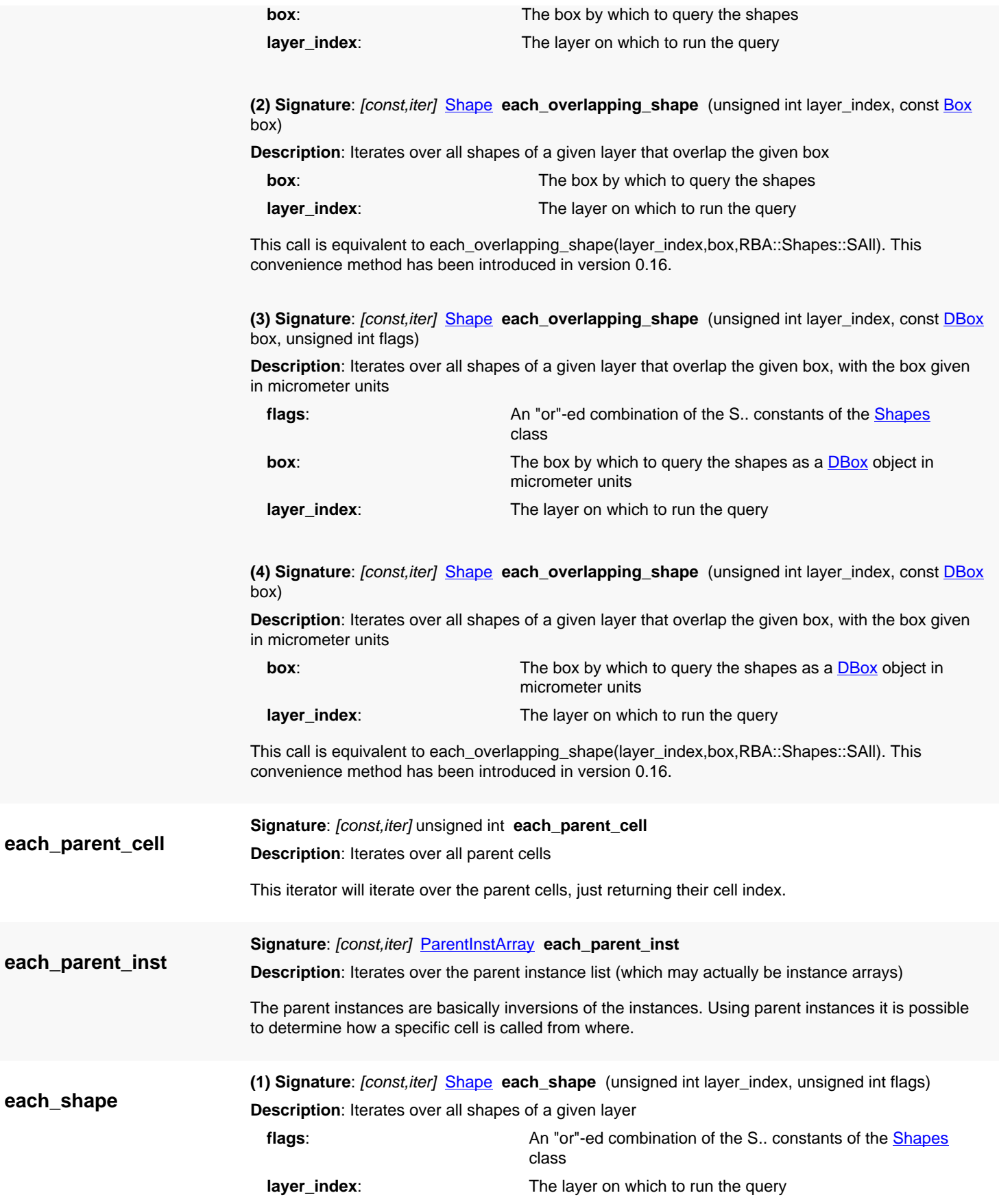

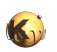

<span id="page-597-5"></span><span id="page-597-4"></span><span id="page-597-3"></span><span id="page-597-2"></span><span id="page-597-1"></span><span id="page-597-0"></span>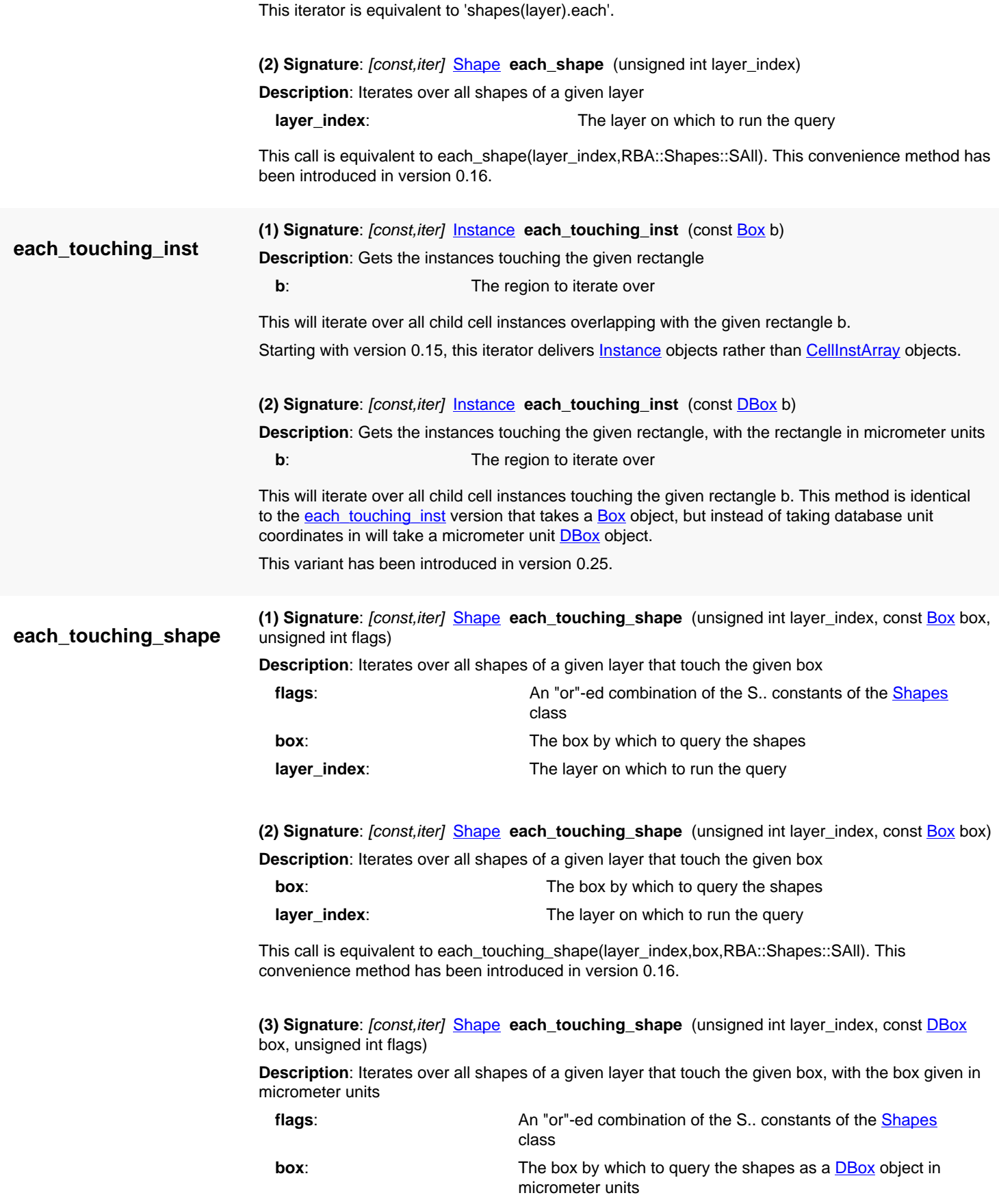

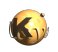

<span id="page-598-2"></span><span id="page-598-1"></span><span id="page-598-0"></span>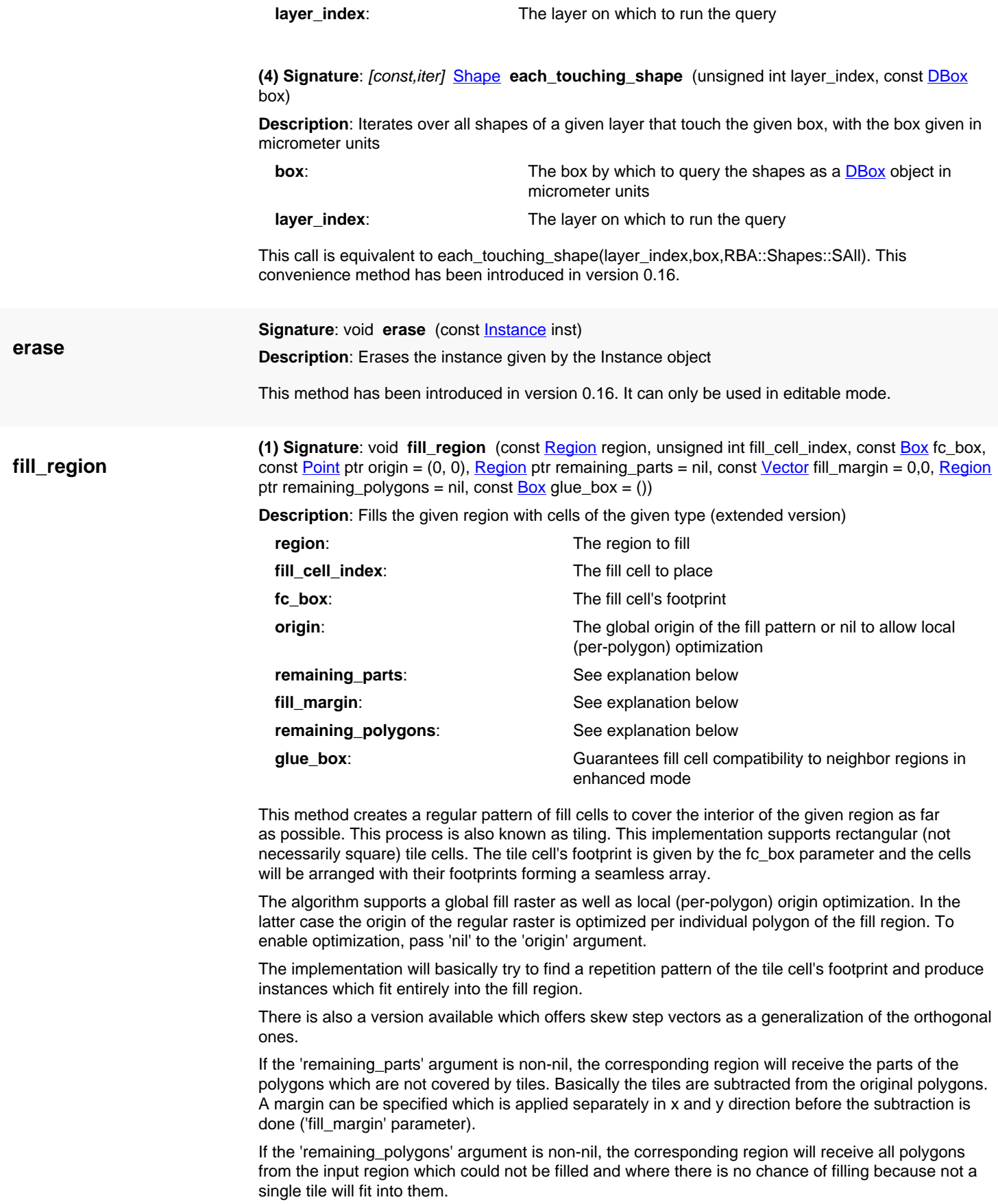

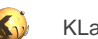

'remaining\_parts' and 'remaining\_polygons' can be identical with the input. In that case the input will be overwritten with the respective output. Otherwise, the respective polygons are added to these regions.

This allows setting up a more elaborate fill scheme using multiple iterations and local originoptimization ('origin' is nil):

```
r = ... # region to fill
c = ... # cell in which to produce the fill cells
fc_index = ... # fill cell index
fc_box = ... # fill cell footprint
fill_margin = RBA::Point::new(0,0) # x/y distance between tile cells with
 different origin
# Iteration: fill a region and fill the remaining parts as long as there is
 anything left.
# Polygons not worth being considered further are dropped (last argument is
 nil).
while !r.is_empty?
  c.fill_region(r, fc_index, fc_box, nil, r, fill_margin, nil)
end
```
The glue box parameter supports fill cell array compatibility with neighboring regions. This is specifically useful when putting the fill\_cell method into a tiling processor. Fill cell array compatibility means that the fill cell array continues over tile boundaries. This is easy with an origin: you can chose the origin identically over all tiles which is sufficient to guarantee fill cell array compatibility across the tiles. However there is no freedom of choice of the origin then and fill cell placement may not be optimal. To enable the origin for the tile boundary only, a glue box can given. The origin will then be used only when the polygons to fill not entirely inside and not at the border of the glue box. Hence, while a certain degree of freedom is present for the placement of fill cells inside the glue box, the fill cells are guaranteed to be placed at the raster implied by origin at the glue box border and beyond. To ensure fill cell compatibility inside the tiling processor, it is sufficient to use the tile box as the glue box.

This method has been introduced in version 0.23 and enhanced in version 0.27.

<span id="page-599-0"></span>**(2) Signature**: void **fill\_region** (const [Region](#page-1146-0) region, unsigned int fill\_cell\_index, const [Box](#page-551-0) fc\_bbox, const [Vector](#page-1465-0) row\_step, const Vector column\_step, const [Point](#page-1006-0) ptr origin =  $(0, 0)$ , [Region](#page-1146-0) ptr remaining\_parts = nil, const [Vector](#page-1465-0) fill\_margin = 0,0, [Region](#page-1146-0) ptr remaining\_polygons = nil, const [Box](#page-551-0) glue\_box =  $()$ 

**Description**: Fills the given region with cells of the given type (skew step version)

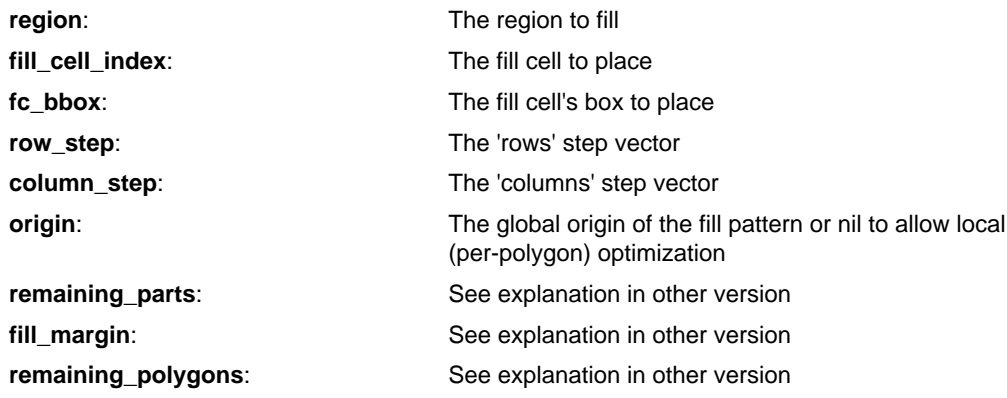

This version is similar to the version providing an orthogonal fill, but it offers more generic stepping of the fill cell. The step pattern is defined by an origin and two vectors (row\_step and column\_step) which span the axes of the fill cell pattern.

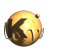

<span id="page-600-4"></span><span id="page-600-3"></span><span id="page-600-2"></span><span id="page-600-1"></span><span id="page-600-0"></span>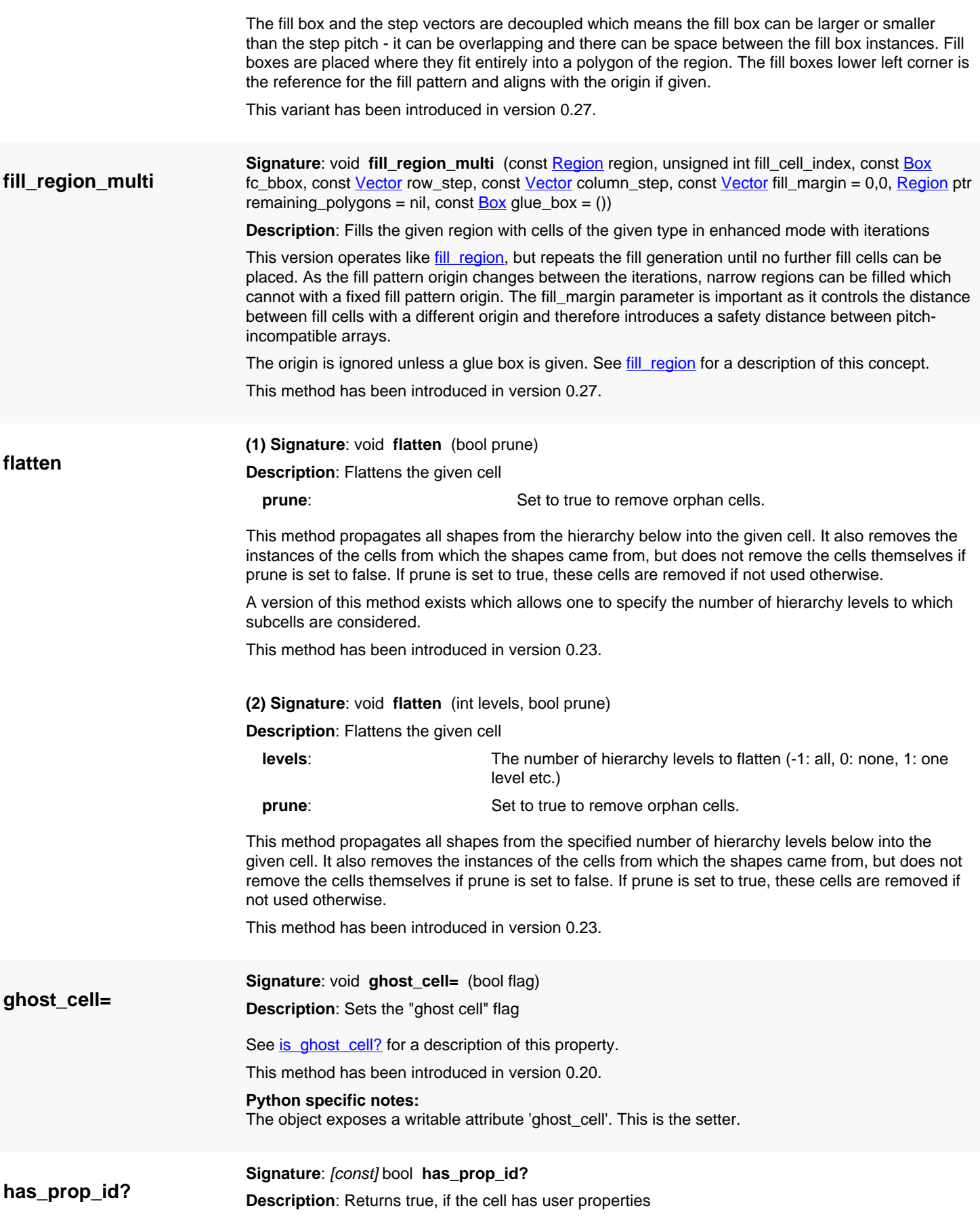

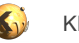

<span id="page-601-5"></span><span id="page-601-4"></span><span id="page-601-3"></span><span id="page-601-2"></span><span id="page-601-1"></span><span id="page-601-0"></span>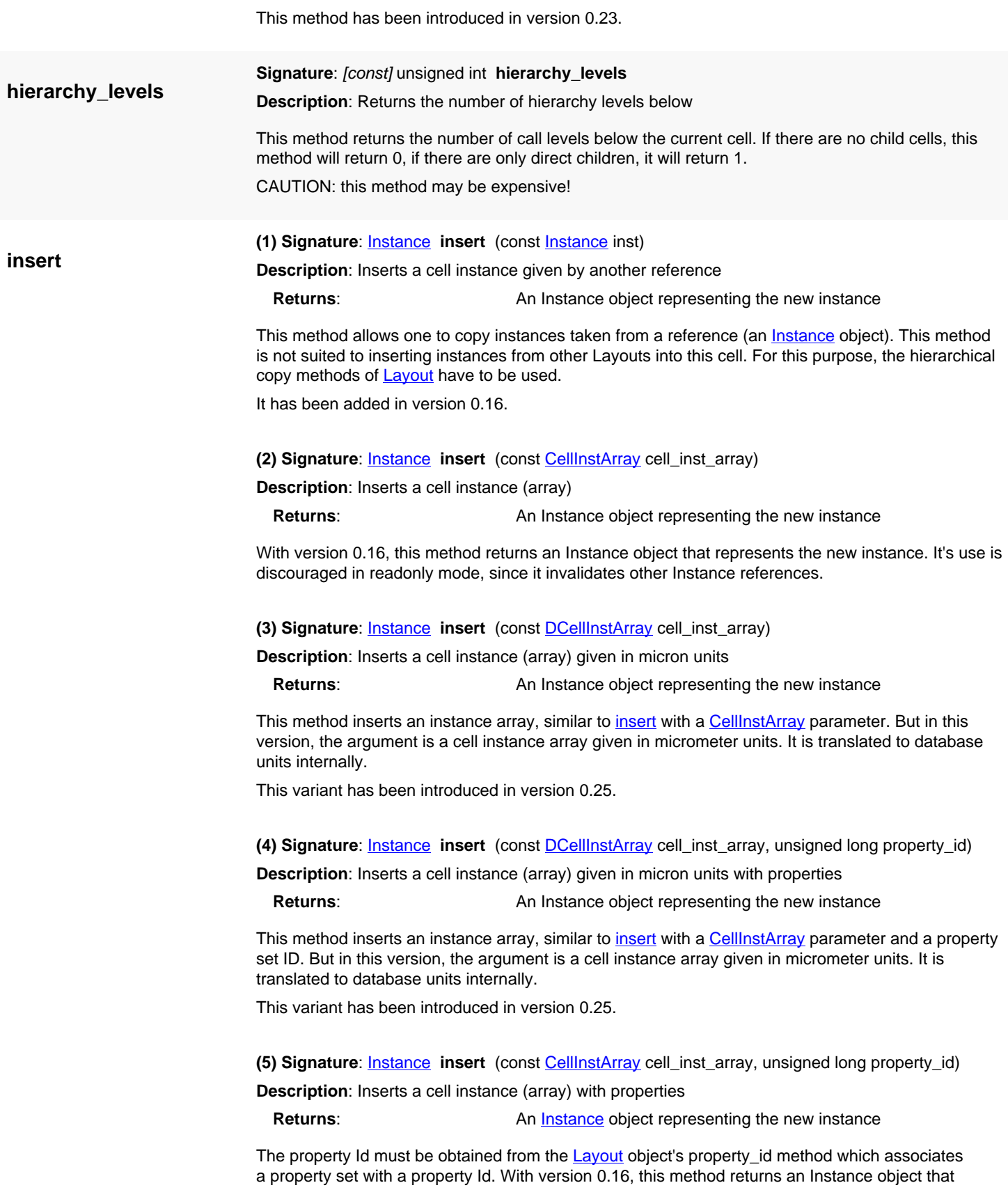

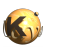

<span id="page-602-6"></span><span id="page-602-5"></span><span id="page-602-4"></span><span id="page-602-3"></span><span id="page-602-2"></span><span id="page-602-1"></span><span id="page-602-0"></span>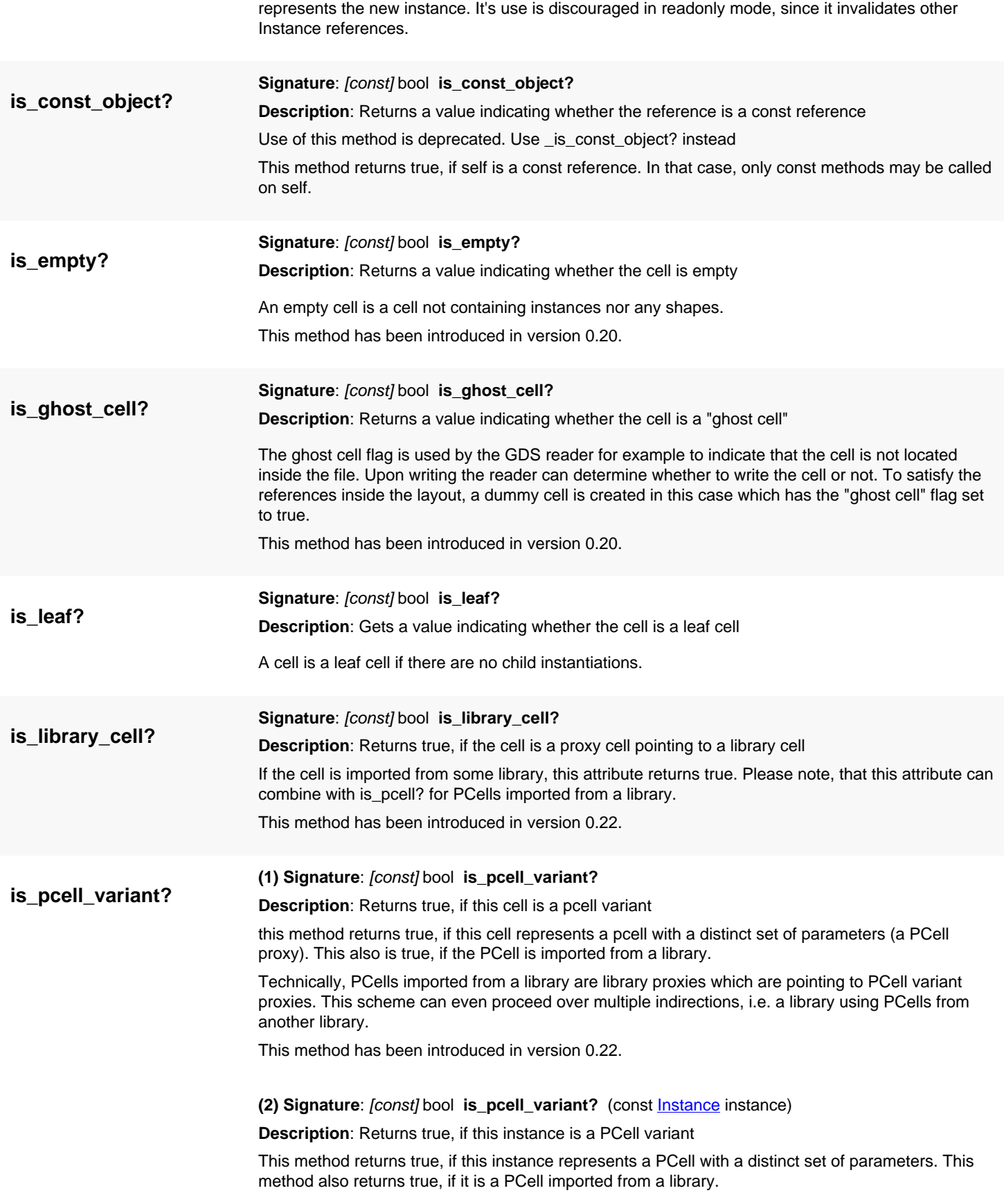

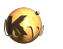

<span id="page-603-2"></span><span id="page-603-1"></span><span id="page-603-0"></span>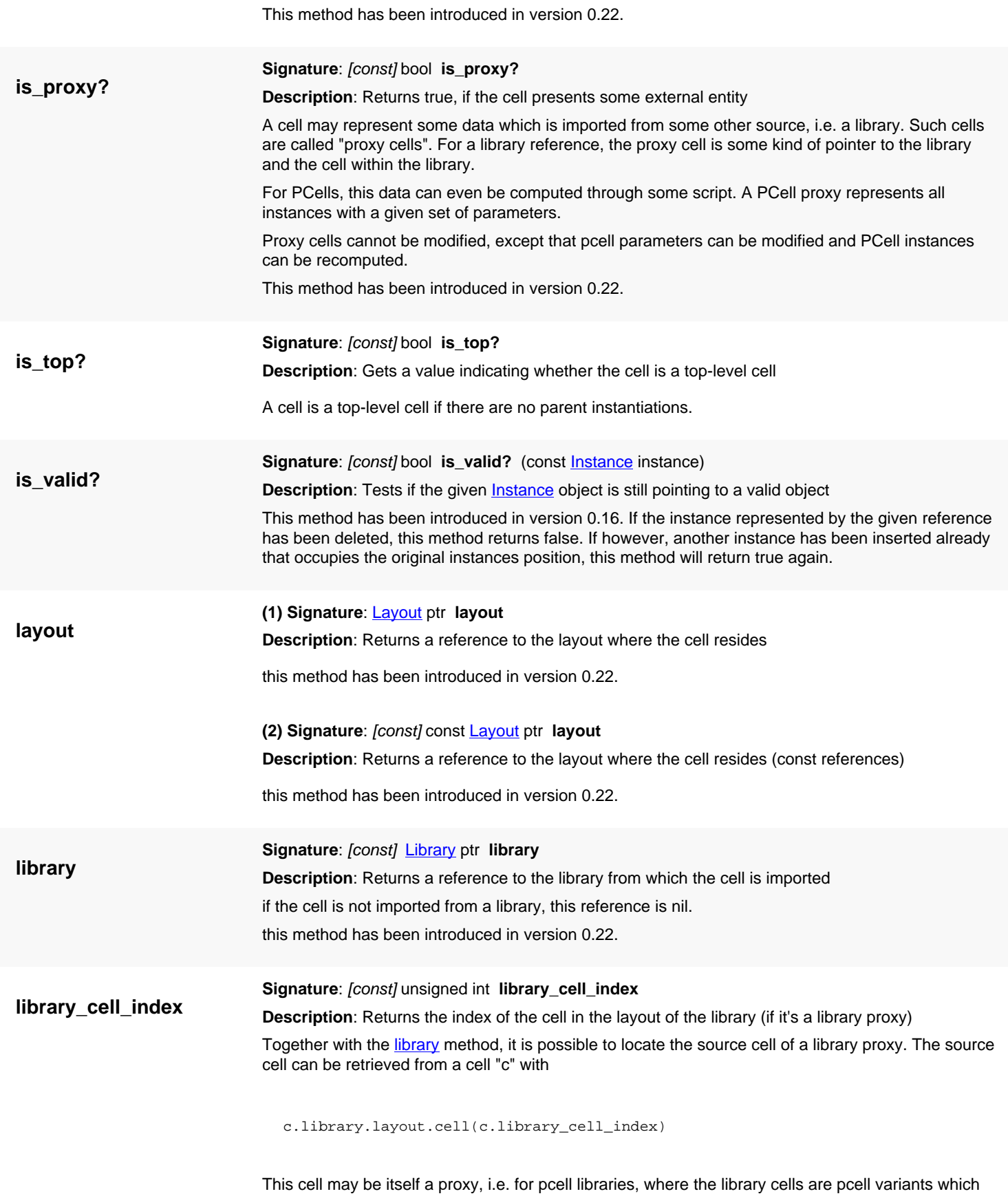

<span id="page-603-6"></span><span id="page-603-5"></span><span id="page-603-4"></span><span id="page-603-3"></span>itself are proxies to a pcell.

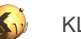

<span id="page-604-3"></span><span id="page-604-2"></span><span id="page-604-1"></span><span id="page-604-0"></span>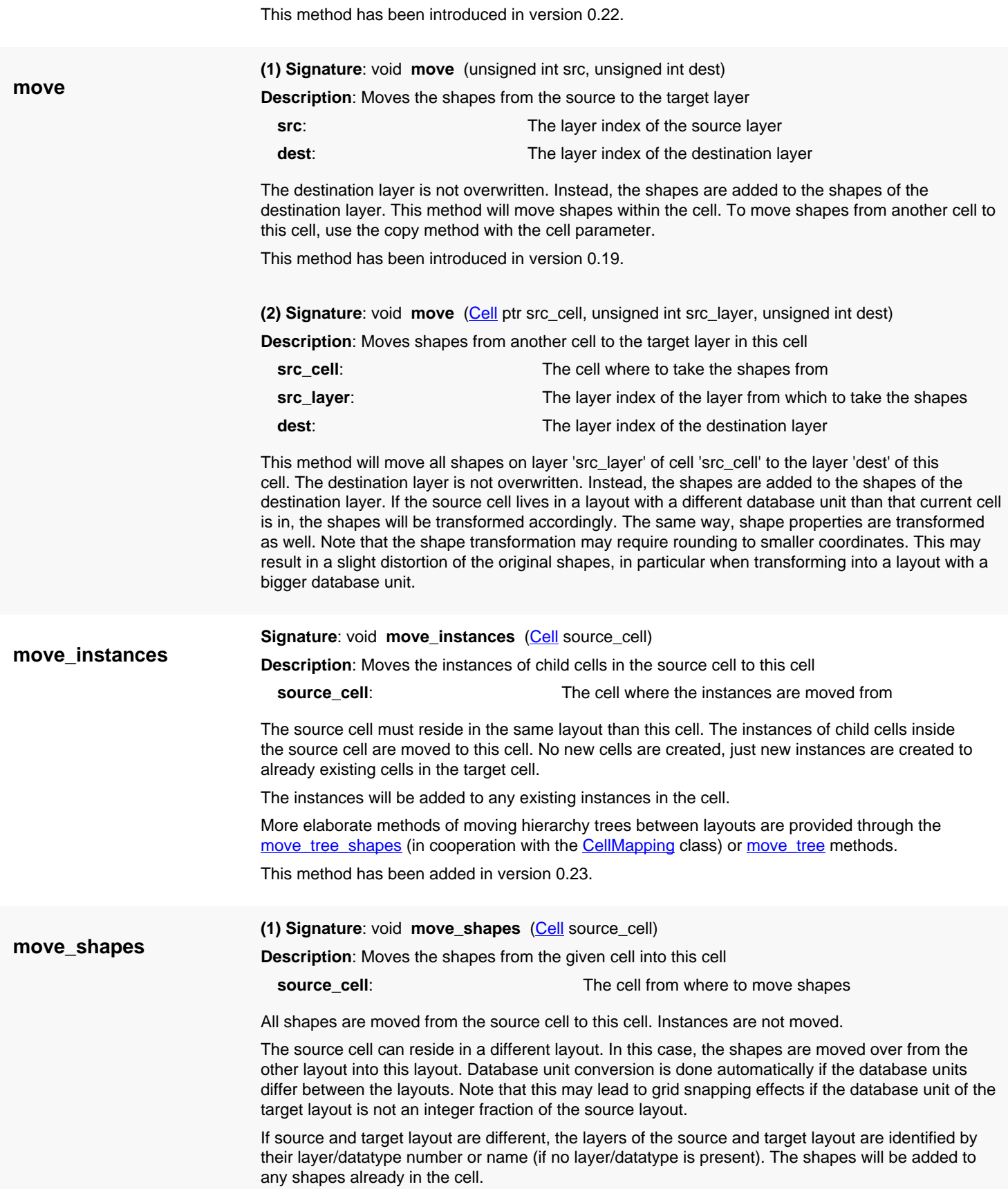

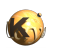

<span id="page-605-3"></span><span id="page-605-2"></span><span id="page-605-1"></span><span id="page-605-0"></span>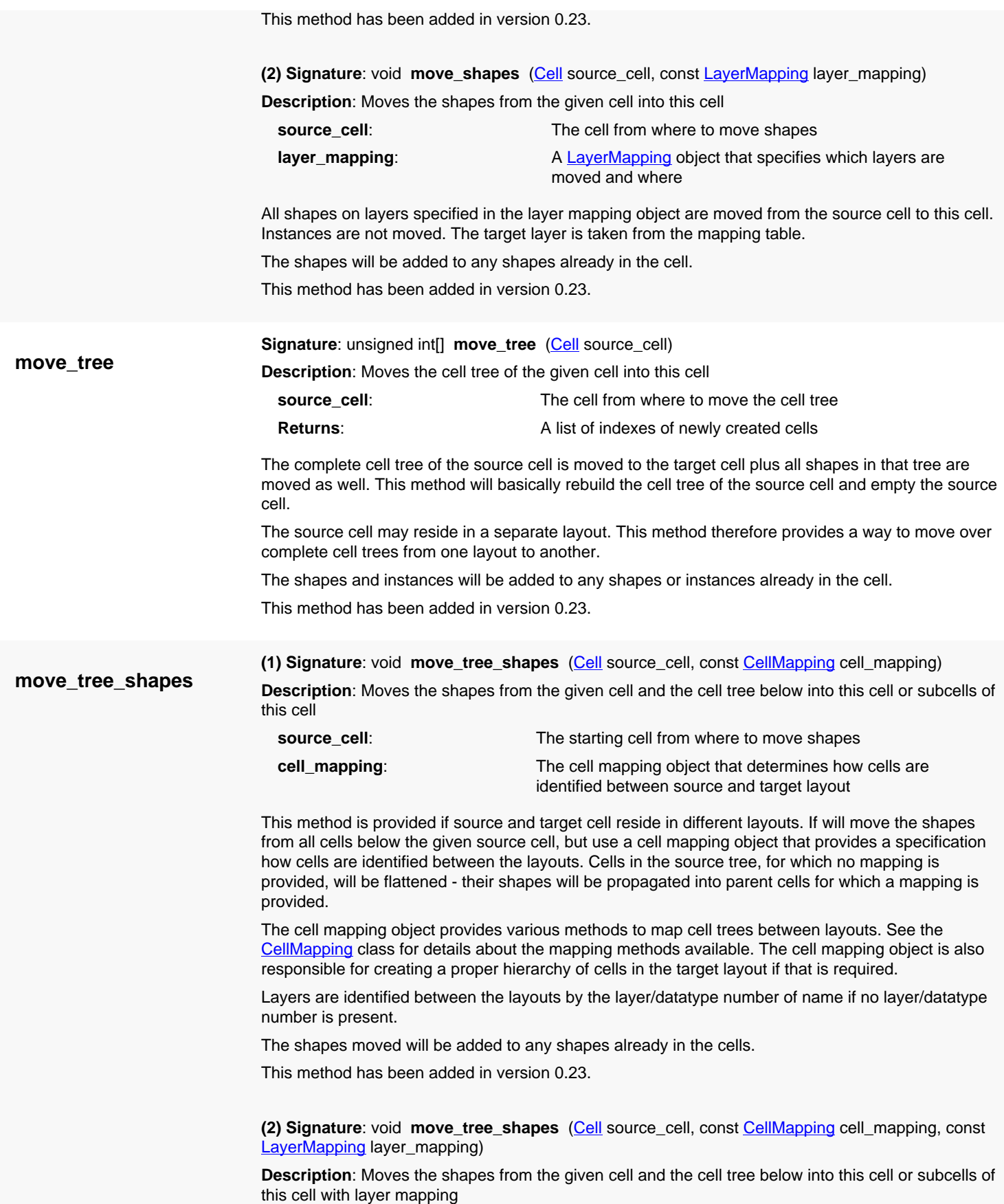

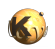

<span id="page-606-4"></span><span id="page-606-3"></span><span id="page-606-2"></span><span id="page-606-1"></span><span id="page-606-0"></span>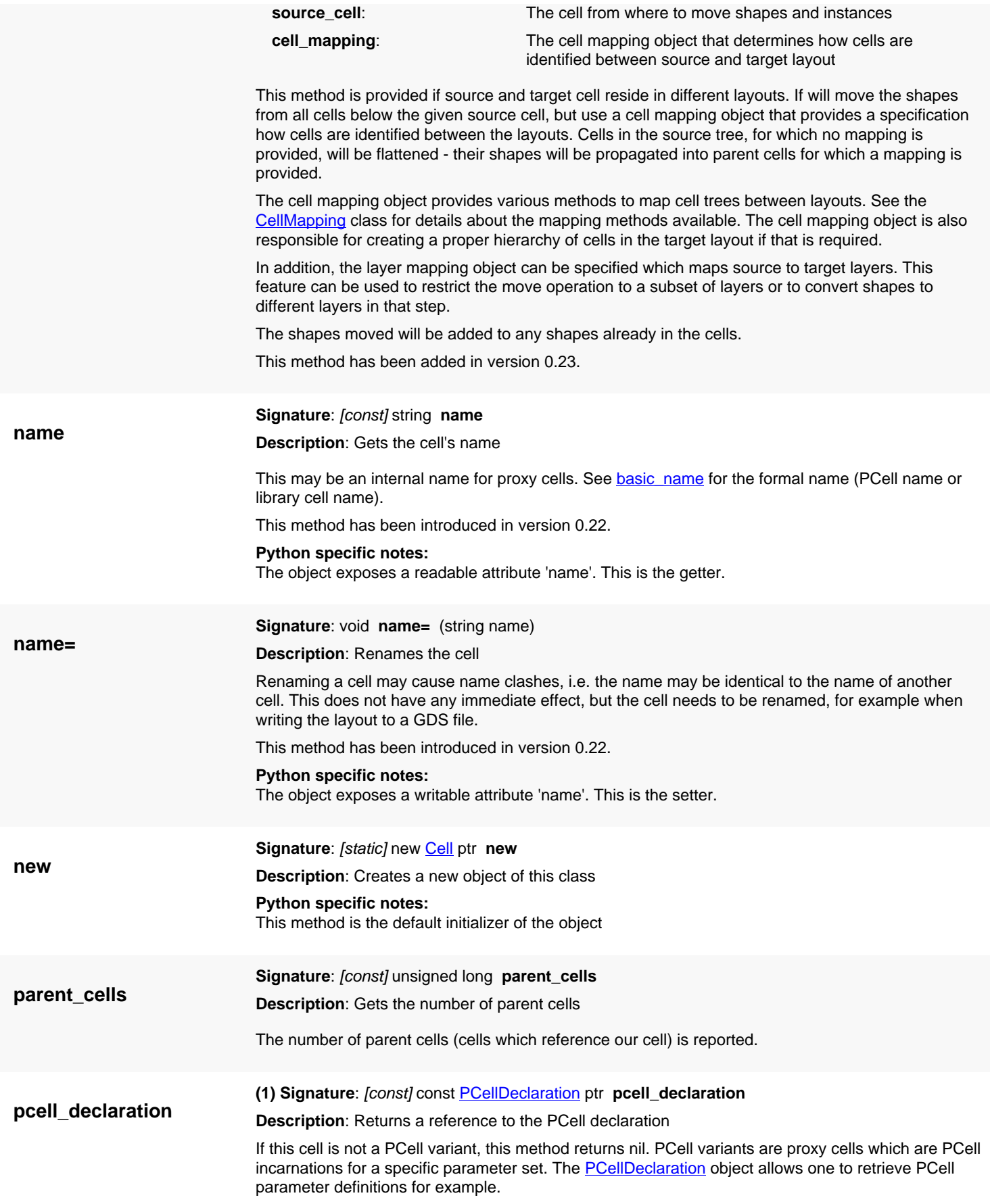

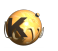

<span id="page-607-6"></span><span id="page-607-5"></span><span id="page-607-4"></span><span id="page-607-3"></span><span id="page-607-2"></span><span id="page-607-1"></span><span id="page-607-0"></span>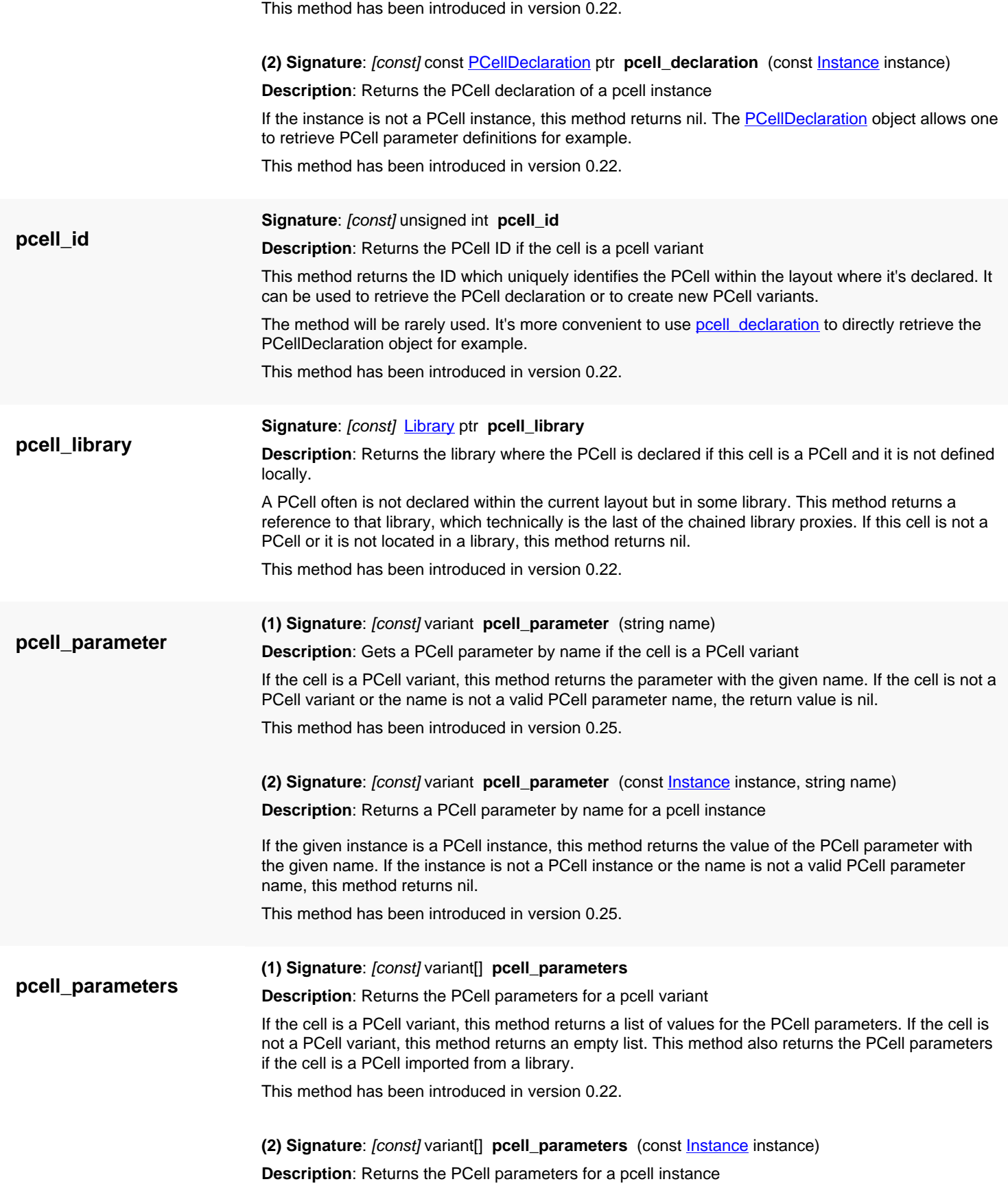

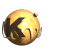

<span id="page-608-5"></span><span id="page-608-4"></span><span id="page-608-3"></span><span id="page-608-2"></span><span id="page-608-1"></span><span id="page-608-0"></span>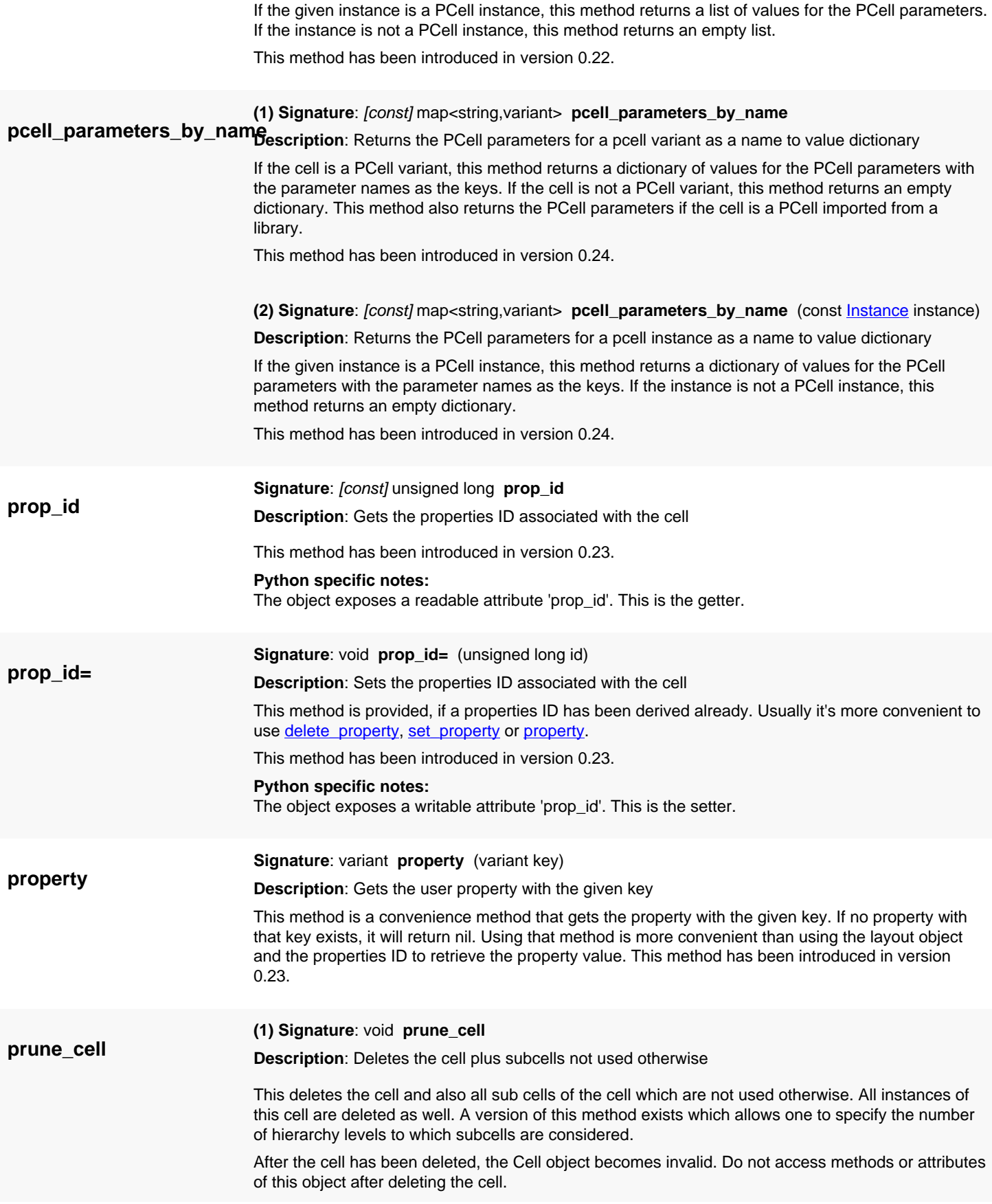

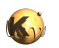

<span id="page-609-5"></span><span id="page-609-4"></span><span id="page-609-3"></span><span id="page-609-2"></span><span id="page-609-1"></span><span id="page-609-0"></span>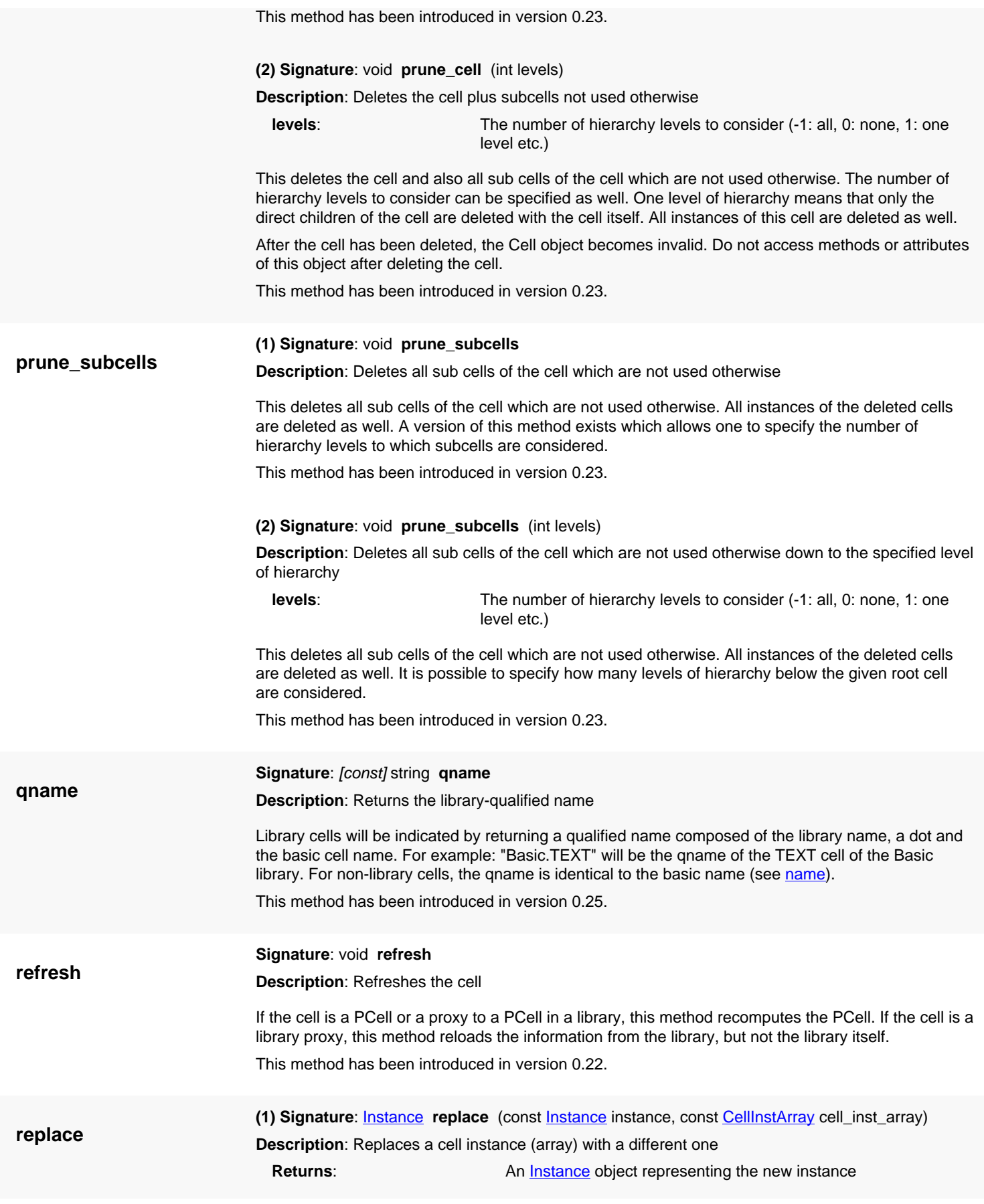

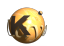

<span id="page-610-1"></span><span id="page-610-0"></span>This method has been introduced in version 0.16. It can only be used in editable mode. The instance given by the instance object (first argument) is replaced by the given instance (second argument). The new object will not have any properties.

<span id="page-610-2"></span>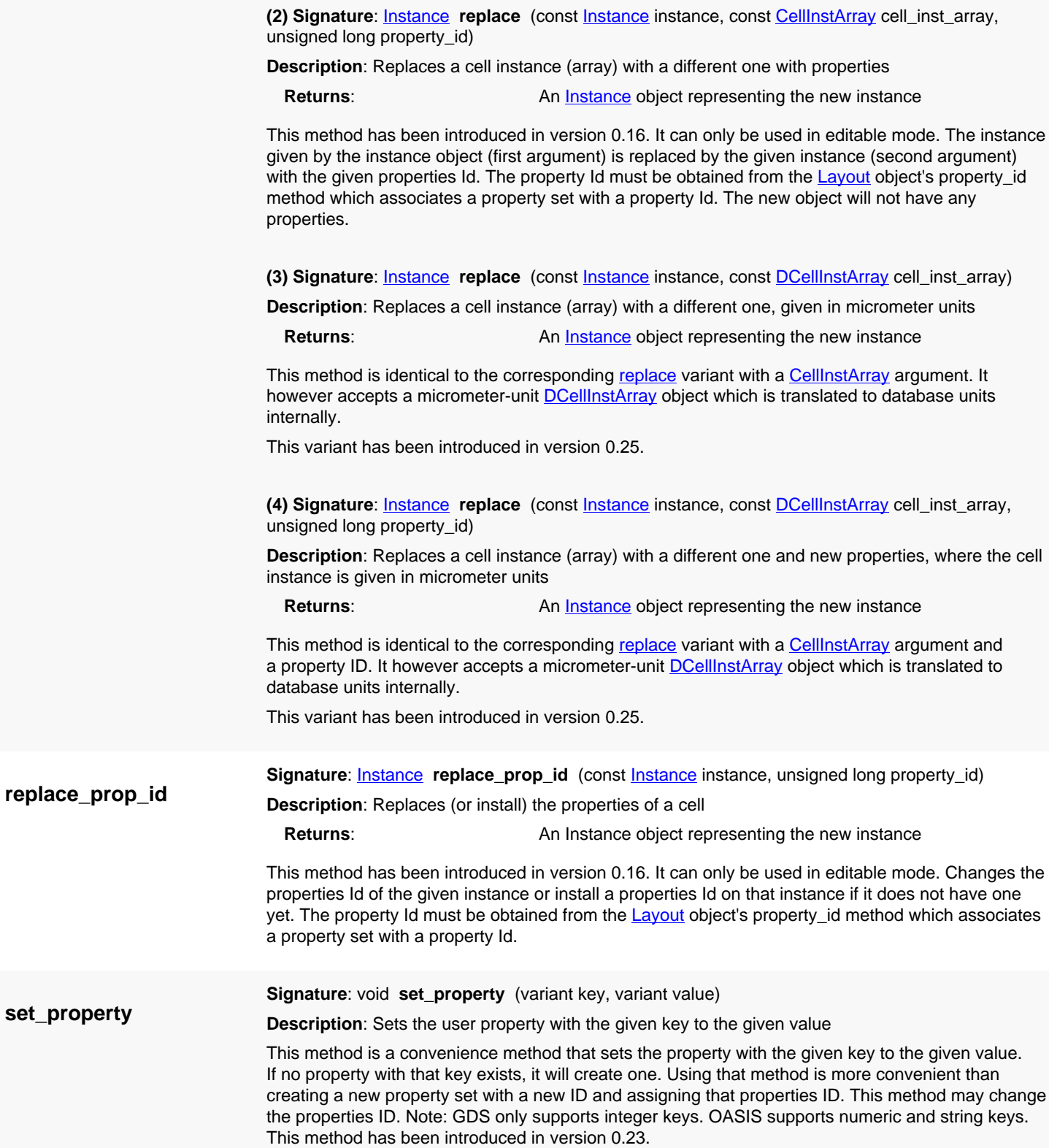

<span id="page-610-4"></span><span id="page-610-3"></span>**set\_property**

<span id="page-611-0"></span>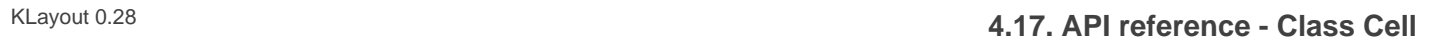

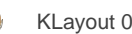

<span id="page-611-6"></span><span id="page-611-5"></span><span id="page-611-4"></span><span id="page-611-3"></span><span id="page-611-2"></span><span id="page-611-1"></span>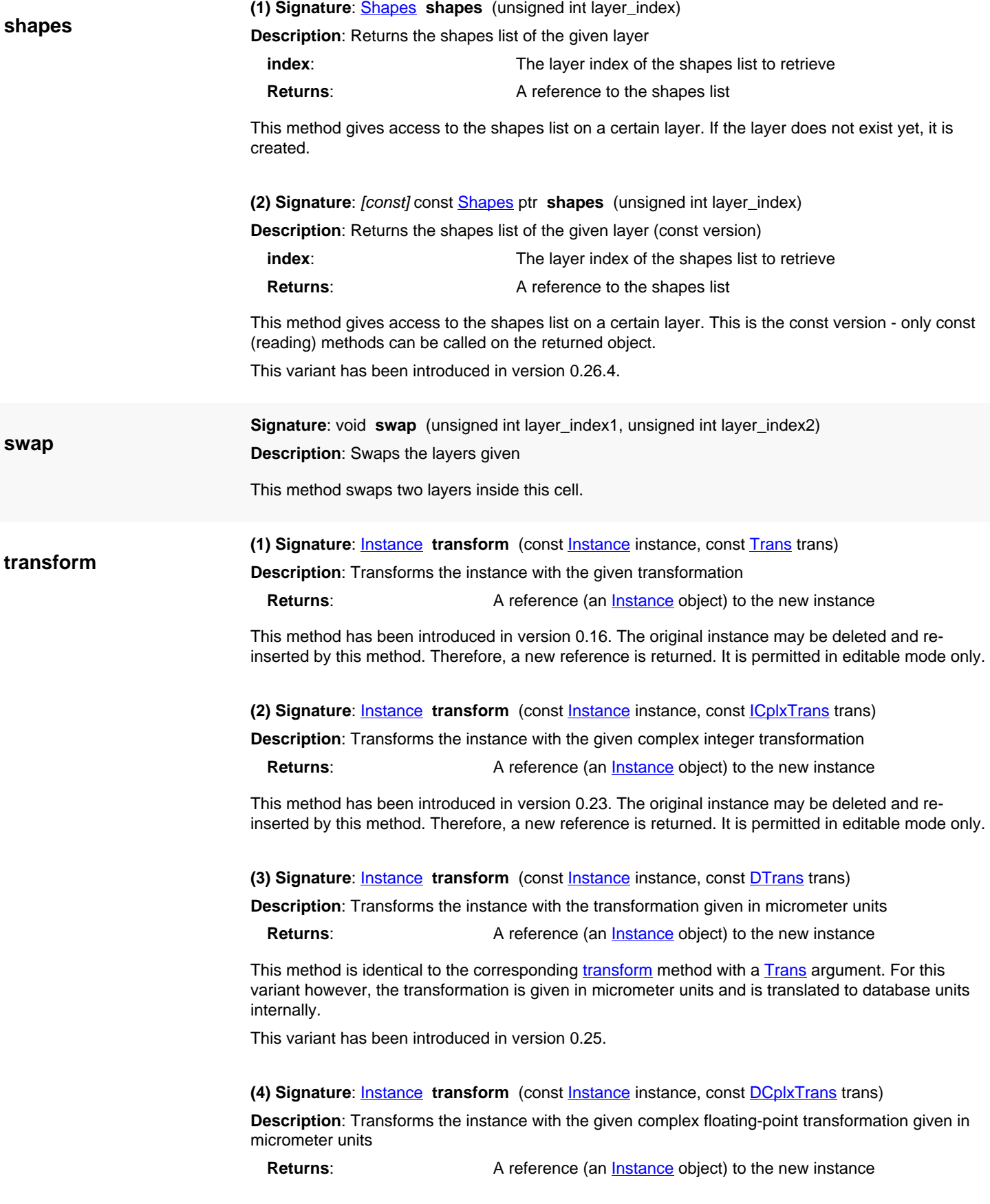
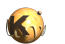

This method is identical to the corresponding [transform](#page-611-0) method with a **ICplxTrans** argument. For this variant however, the transformation is given in micrometer units and is translated to database units internally.

This variant has been introduced in version 0.25.

#### **(5) Signature**: void **transform** (const [Trans](#page-1358-0) trans)

**Description**: Transforms the cell by the given integer transformation

This method transforms all instances and all shapes by the given transformation. There is a variant called transform into which applies the transformation to instances in a way such that it can be applied recursively to the child cells.

This method has been introduced in version 0.26.7.

#### **(6) Signature**: void **transform** (const [ICplxTrans](#page-1420-0) trans)

**Description**: Transforms the cell by the given complex integer transformation

This method transforms all instances and all shapes by the given transformation. There is a variant called [transform\\_into](#page-612-0) which applies the transformation to instances in a way such that it can be applied recursively to the child cells. The difference is important in the presence of magnifications: "transform" will leave magnified instances while "transform\_into" will not do so but expect the magnification to be applied inside the called cells too.

This method has been introduced in version 0.26.7.

**(7) Signature**: void **transform** (const [DTrans](#page-1372-0) trans)

**Description**: Transforms the cell by the given, micrometer-unit transformation

This method transforms all instances and all shapes by the given transformation. There is a variant called transform into which applies the transformation to instances in a way such that it can be applied recursively to the child cells.

This method has been introduced in version 0.26.7.

**(8) Signature:** void **transform** (const **[DCplxTrans](#page-1386-0)** trans)

**Description**: Transforms the cell by the given, micrometer-unit transformation

This method transforms all instances and all shapes by the given transformation. There is a variant called [transform\\_into](#page-612-0) which applies the transformation to instances in a way such that it can be applied recursively to the child cells. The difference is important in the presence of magnifications: "transform" will leave magnified instances while "transform\_into" will not do so but expect the magnification to be applied inside the called cells too.

This method has been introduced in version 0.26.7.

**transform\_into**

**Description**: Transforms the instance into a new coordinate system with the given transformation

**Returns:** A reference (an **Instance** object) to the new instance

<span id="page-612-0"></span>**(1) Signature**: [Instance](#page-615-0) **transform\_into** (const [Instance](#page-615-0) instance, const [Trans](#page-1358-0) trans)

In contrast to the [transform](#page-611-0) method, this method allows propagation of the transformation into child cells. More precisely: it applies just a part of the given transformation to the instance, such that when transforming the cell instantiated and it's shapes with the same transformation, the result will reflect the desired transformation. Mathematically spoken, the transformation of the instance (A) is transformed with the given transformation T using "A' =  $T * A * TimV'$  where Tinv is the inverse of T. In effect, the transformation T commutes with the new instance transformation A' and can be applied to child cells as well. This method is therefore useful to transform a hierarchy of cells.

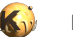

This method has been introduced in version 0.23. The original instance may be deleted and reinserted by this method. Therefore, a new reference is returned. It is permitted in editable mode only.

**(2) Signature**: [Instance](#page-615-0) **transform\_into** (const [Instance](#page-615-0) instance, const [ICplxTrans](#page-1420-0) trans)

**Description**: Transforms the instance into a new coordinate system with the given complex integer transformation

**Returns:** A reference (an **Instance** object) to the new instance

See the comments for the simple-transformation version for a description of this method. This method has been introduced in version 0.23. The original instance may be deleted and re-inserted by this method. Therefore, a new reference is returned. It is permitted in editable mode only.

**(3) Signature: void transform\_into (const [Trans](#page-1358-0) trans)** 

**Description**: Transforms the cell into a new coordinate system with the given transformation

This method transforms all instances and all shapes. The instances are transformed in a way that allows propagation of the transformation into child cells. For this, it applies just a part of the given transformation to the instance such that when transforming the shapes of the cell instantiated, the result will reflect the desired transformation. Mathematically spoken, the transformation of the instance (A) is transformed with the given transformation T using "A' = T  $*$  A  $*$  Tinv" where Tinv is the inverse of T. In effect, the transformation T commutes with the new instance transformation A' and can be applied to child cells as well. This method is therefore useful to transform a hierarchy of cells.

It has been introduced in version 0.23.

#### **(4) Signature**: void **transform\_into** (const [ICplxTrans](#page-1420-0) trans)

**Description**: Transforms the cell into a new coordinate system with the given complex integer transformation

See the comments for the simple-transformation version for a description of this method. This method has been introduced in version 0.23.

#### **(5) Signature**: [Instance](#page-615-0) **transform\_into** (const [Instance](#page-615-0) instance, const [DTrans](#page-1372-0) trans)

**Description**: Transforms the instance into a new coordinate system with the given transformation where the transformation is in micrometer units

**Returns:** A reference (an [Instance](#page-615-0) object) to the new instance

This method is identical to the corresponding transform into method with a [Trans](#page-1358-0) argument. For this variant however, the transformation is given in micrometer units and is translated to database units internally.

This variant has been introduced in version 0.25.

**(6) Signature**: [Instance](#page-615-0) **transform\_into** (const [Instance](#page-615-0) instance, const [DCplxTrans](#page-1386-0) trans)

**Description**: Transforms the instance into a new coordinate system with the given complex transformation where the transformation is in micrometer units

**Returns:** A reference (an [Instance](#page-615-0) object) to the new instance

This method is identical to the corresponding [transform\\_into](#page-612-0) method with a [ICplxTrans](#page-1420-0) argument. For this variant however, the transformation is given in micrometer units and is translated to database units internally.

This variant has been introduced in version 0.25.

**(7) Signature**: void **transform\_into** (const [DTrans](#page-1372-0) trans)

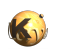

**write**

**Description**: Transforms the cell into a new coordinate system with the given transformation where the transformation is in micrometer units

This method is identical to the corresponding transform into method with a [Trans](#page-1358-0) argument. For this variant however, the transformation is given in micrometer units and is translated to database units internally.

This variant has been introduced in version 0.25.

#### **(8) Signature**: void **transform\_into** (const [DCplxTrans](#page-1386-0) trans)

**Description**: Transforms the cell into a new coordinate system with the given complex integer transformation where the transformation is in micrometer units

This method is identical to the corresponding [transform\\_into](#page-612-0) method with a [ICplxTrans](#page-1420-0) argument. For this variant however, the transformation is given in micrometer units and is translated to database units internally.

This variant has been introduced in version 0.25.

**(1) Signature**: [const] void **write** (string file\_name)

**Description**: Writes the cell to a layout file

The format of the file will be determined from the file name. Only the cell and it's subtree below will be saved.

This method has been introduced in version 0.23.

**(2) Signature**: [const] void **write** (string file\_name, const [SaveLayoutOptions](#page-883-0) options)

**Description**: Writes the cell to a layout file

The format of the file will be determined from the file name. Only the cell and it's subtree below will be saved. In contrast to the other 'write' method, this version allows one to specify save options, i.e. scaling etc.

This method has been introduced in version 0.23.

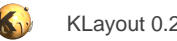

# <span id="page-615-0"></span>**4.18. API reference - Class Instance**

#### [Notation used in Ruby API documentation](#page-248-0)

#### **Module**: [db](#page-2198-0)

#### **Description**: An instance proxy

An instance proxy is basically a pointer to an instance of different kinds, similar to **Shape**, the shape proxy. [Instance](#page-615-0) objects can be duplicated without creating copies of the instances itself: the copy will still point to the same instance than the original.

When the [Instance](#page-615-0) object is modified, the actual instance behind it is modified. The [Instance](#page-615-0) object acts as a simplified interface for single and array instances with or without properties.

See [The Database API](#page-447-0) for more details about the database objects.

### **Public constructors**

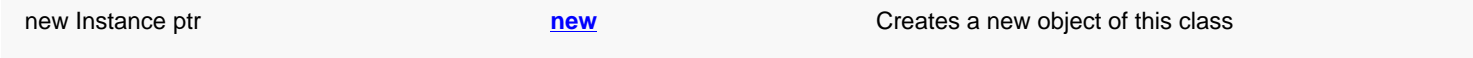

### **Public methods**

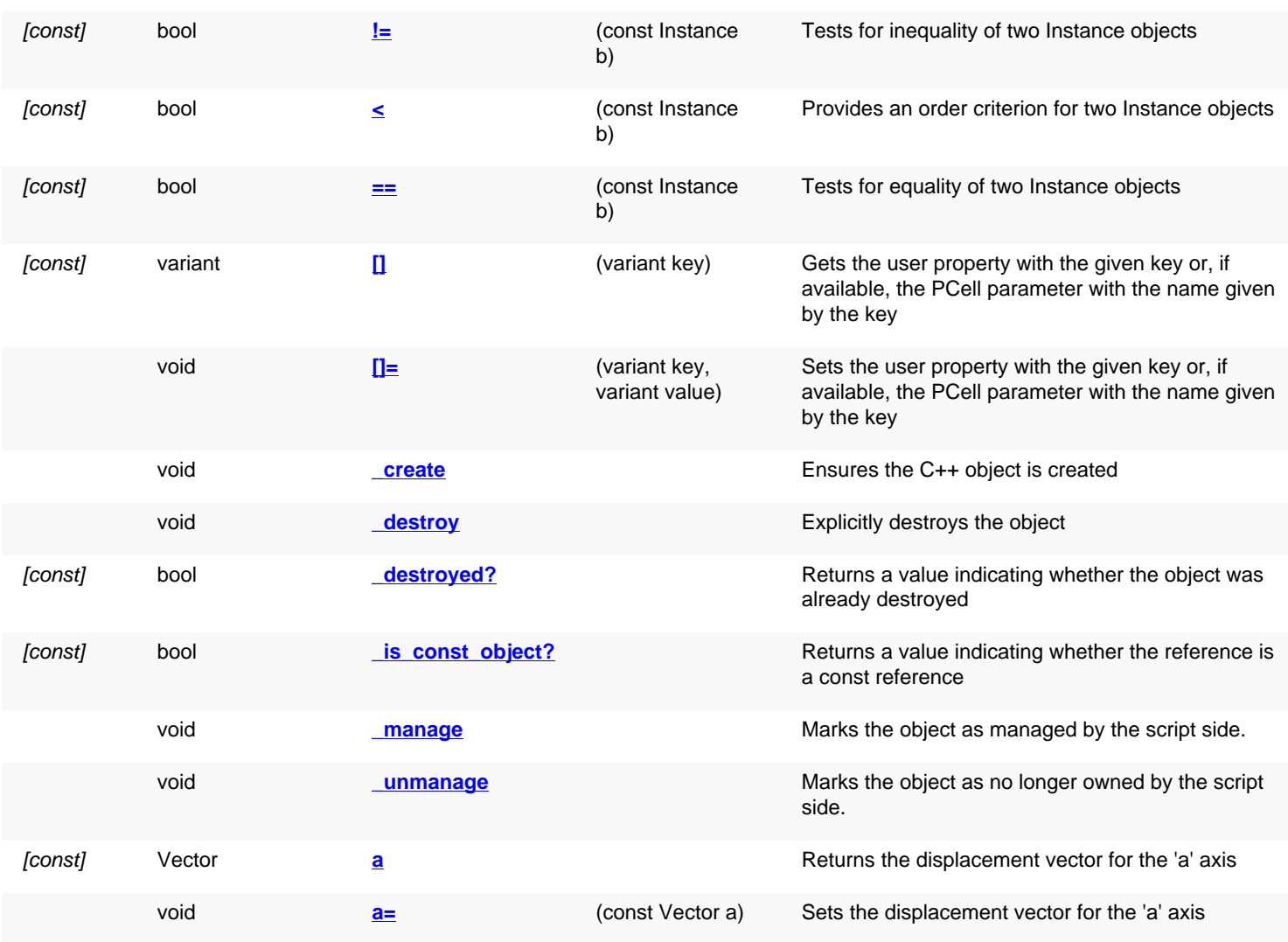

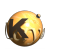

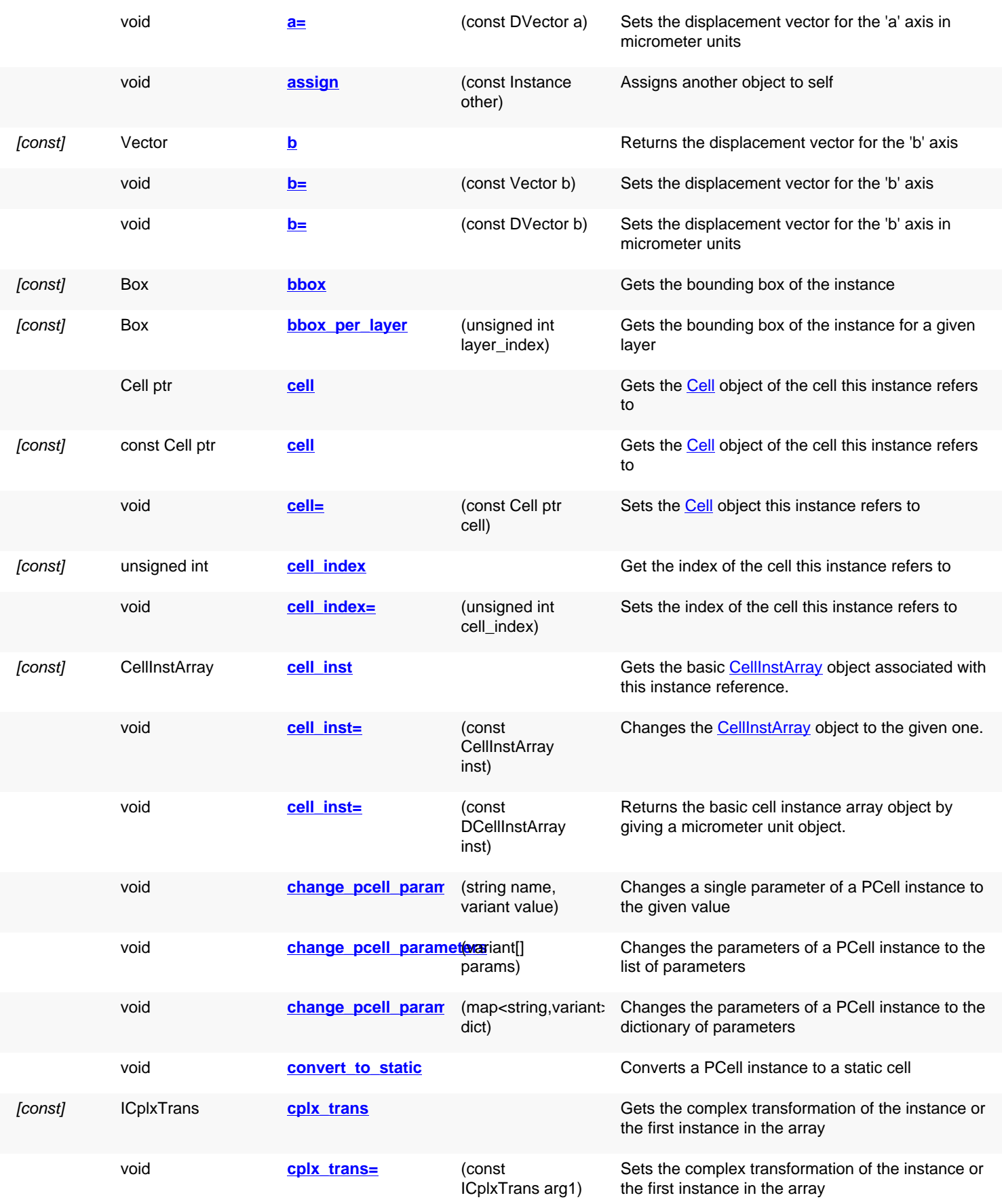

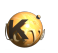

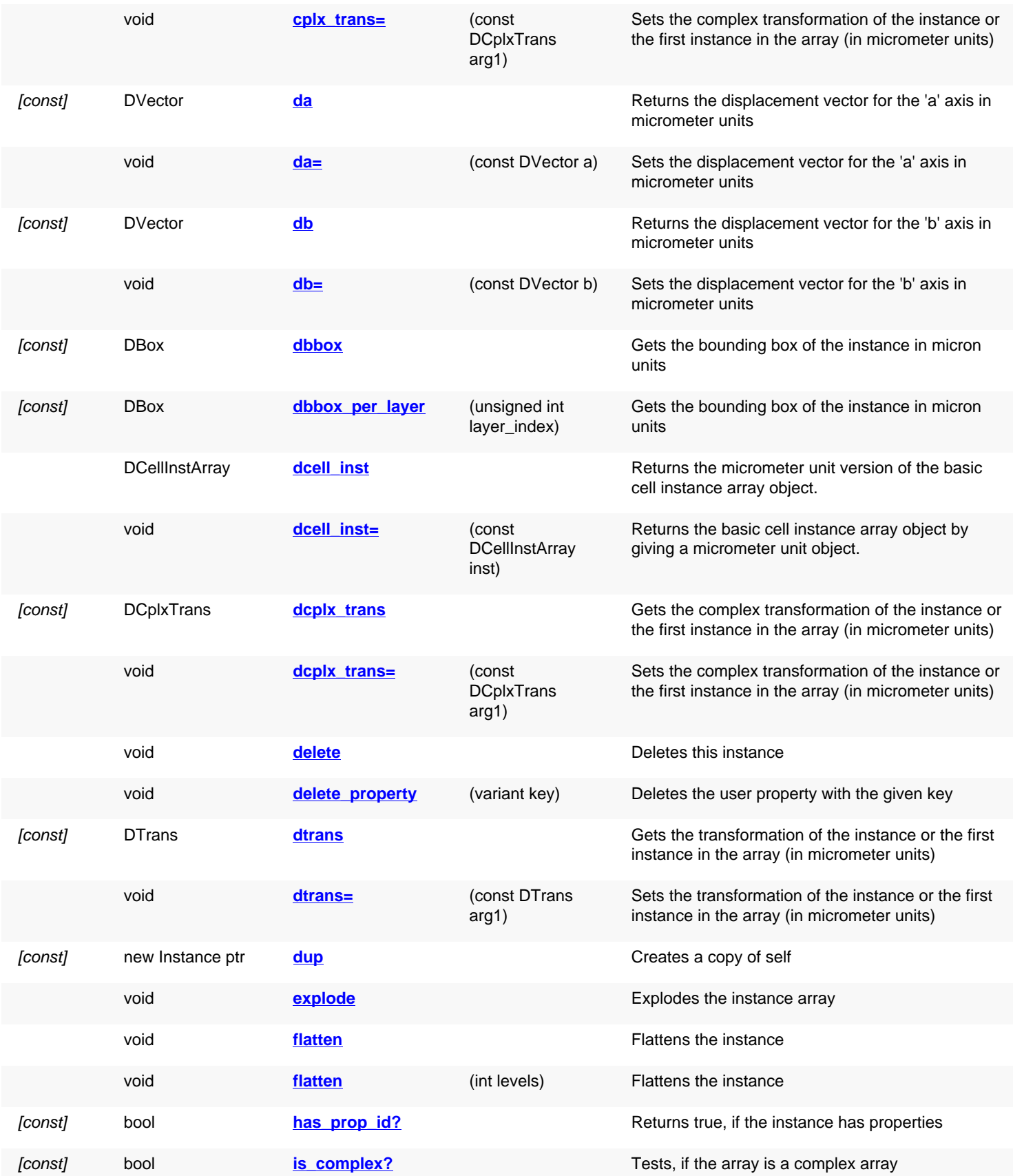

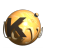

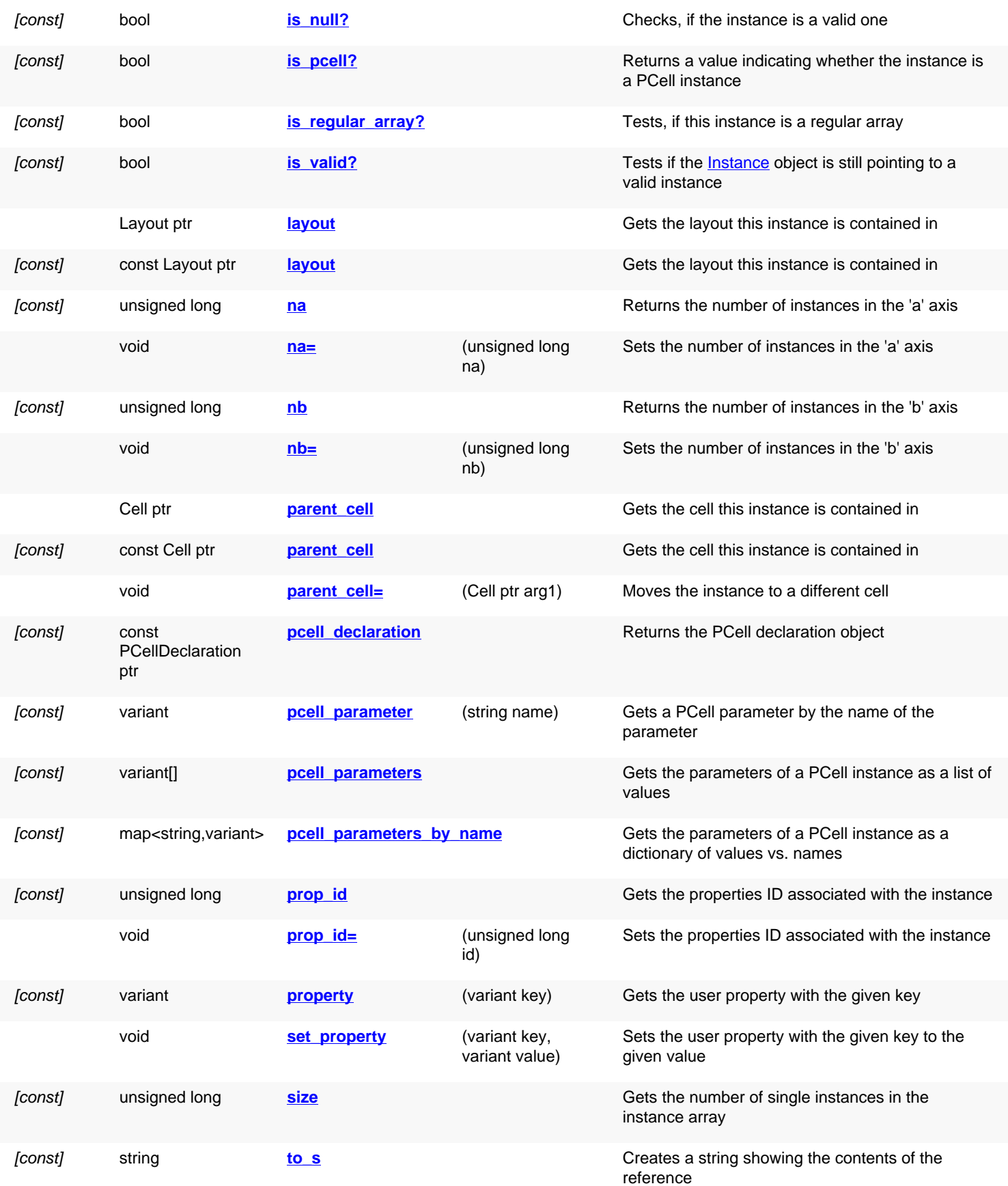

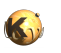

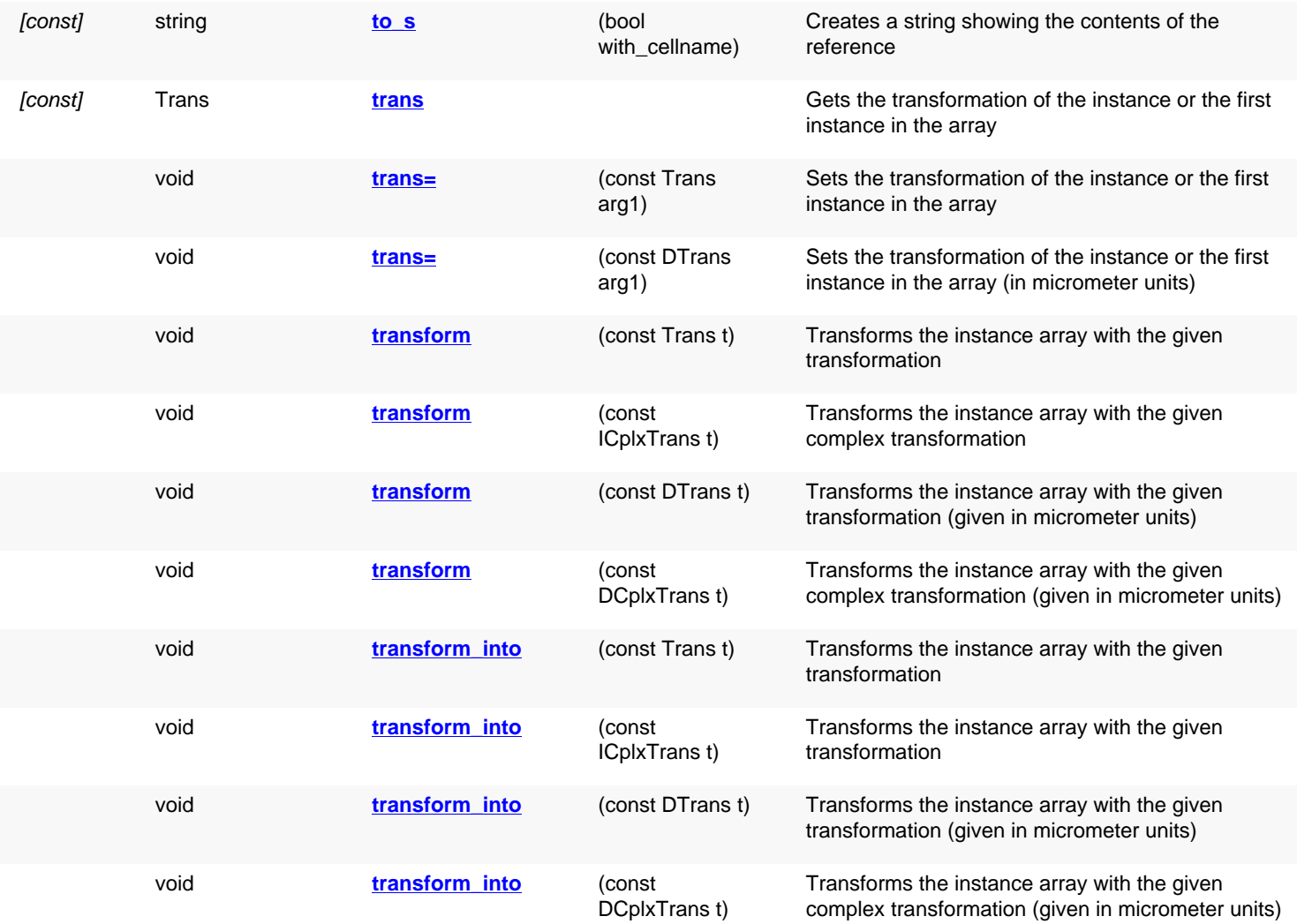

## **Deprecated methods (protected, public, static, non-static and constructors)**

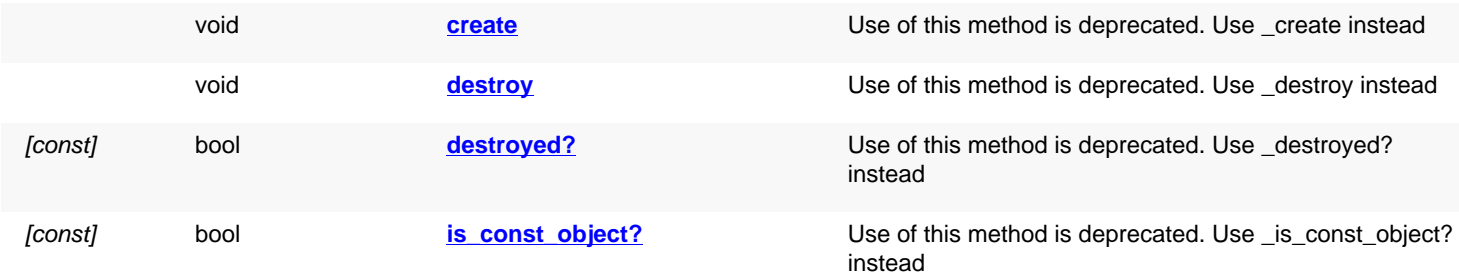

## **Detailed description**

<span id="page-619-0"></span>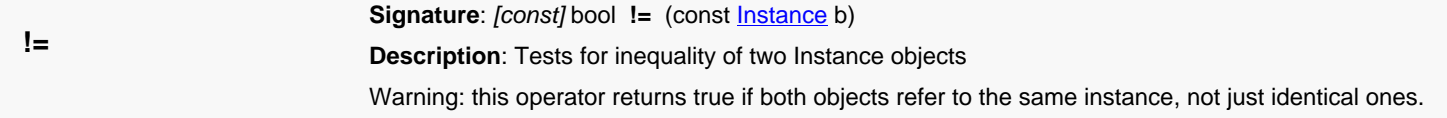

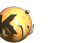

<span id="page-620-8"></span><span id="page-620-7"></span><span id="page-620-6"></span><span id="page-620-5"></span><span id="page-620-4"></span><span id="page-620-3"></span><span id="page-620-2"></span><span id="page-620-1"></span><span id="page-620-0"></span>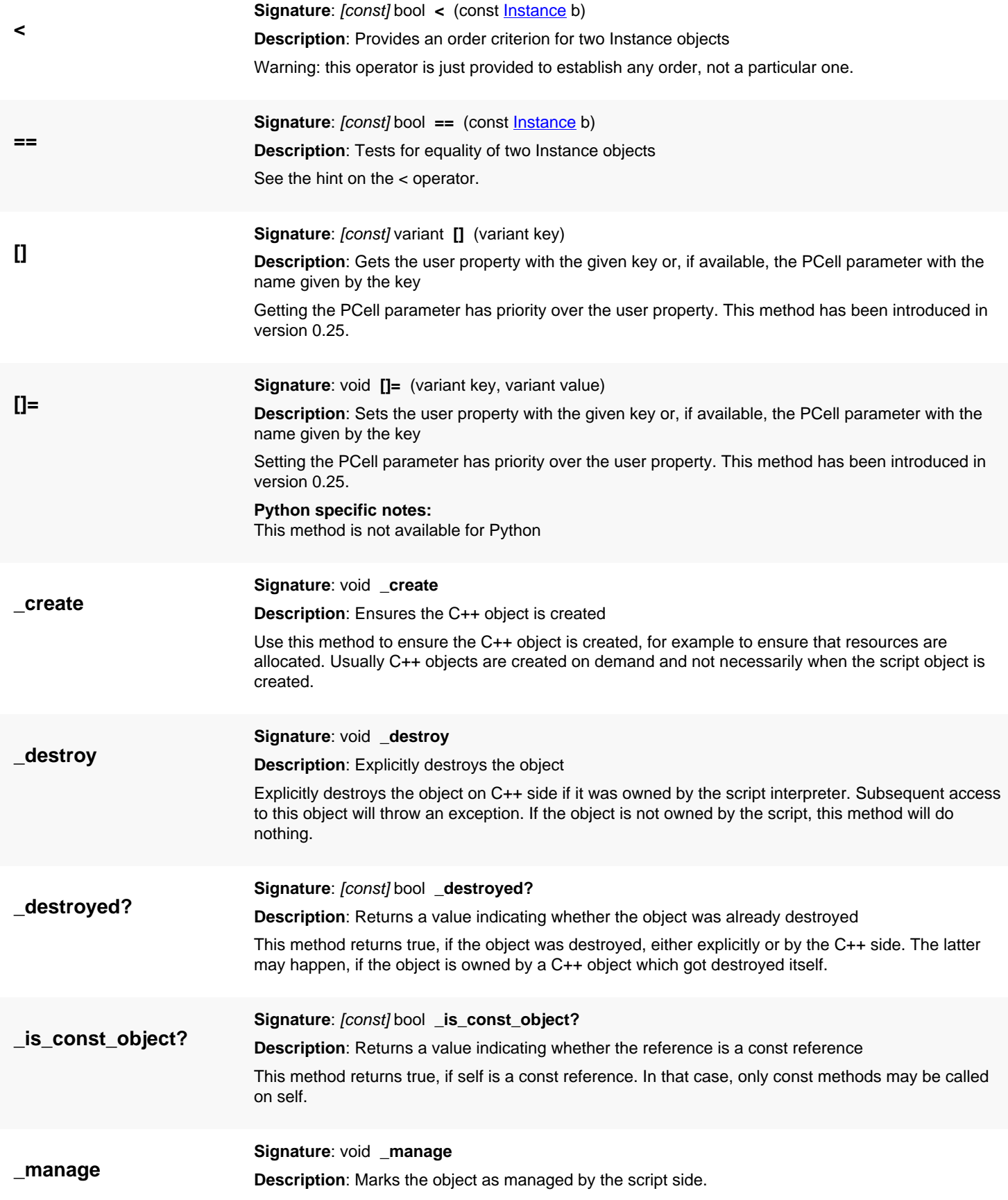

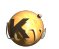

<span id="page-621-5"></span><span id="page-621-4"></span><span id="page-621-3"></span><span id="page-621-2"></span><span id="page-621-1"></span><span id="page-621-0"></span>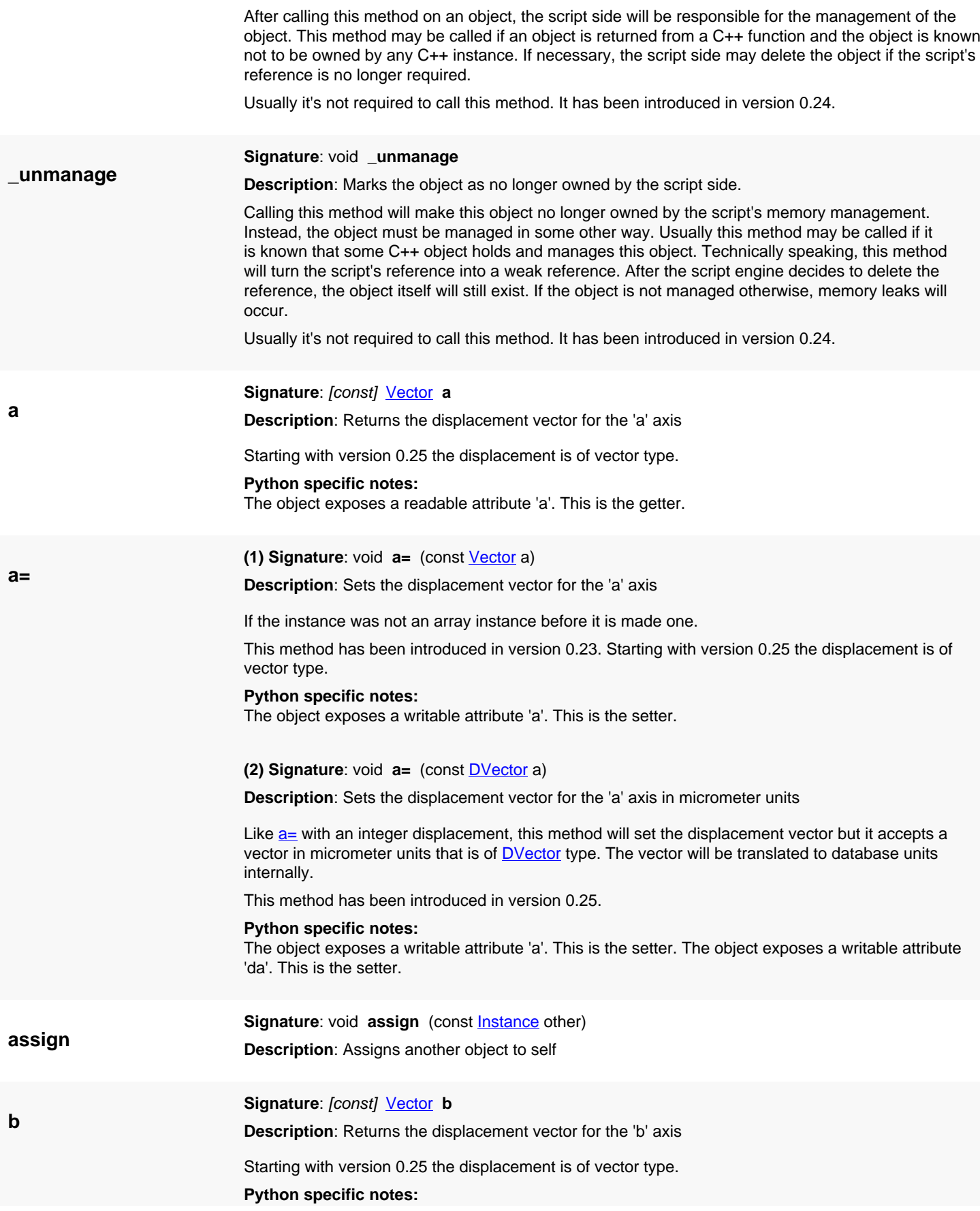

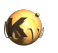

<span id="page-622-5"></span><span id="page-622-4"></span><span id="page-622-3"></span><span id="page-622-2"></span><span id="page-622-1"></span><span id="page-622-0"></span>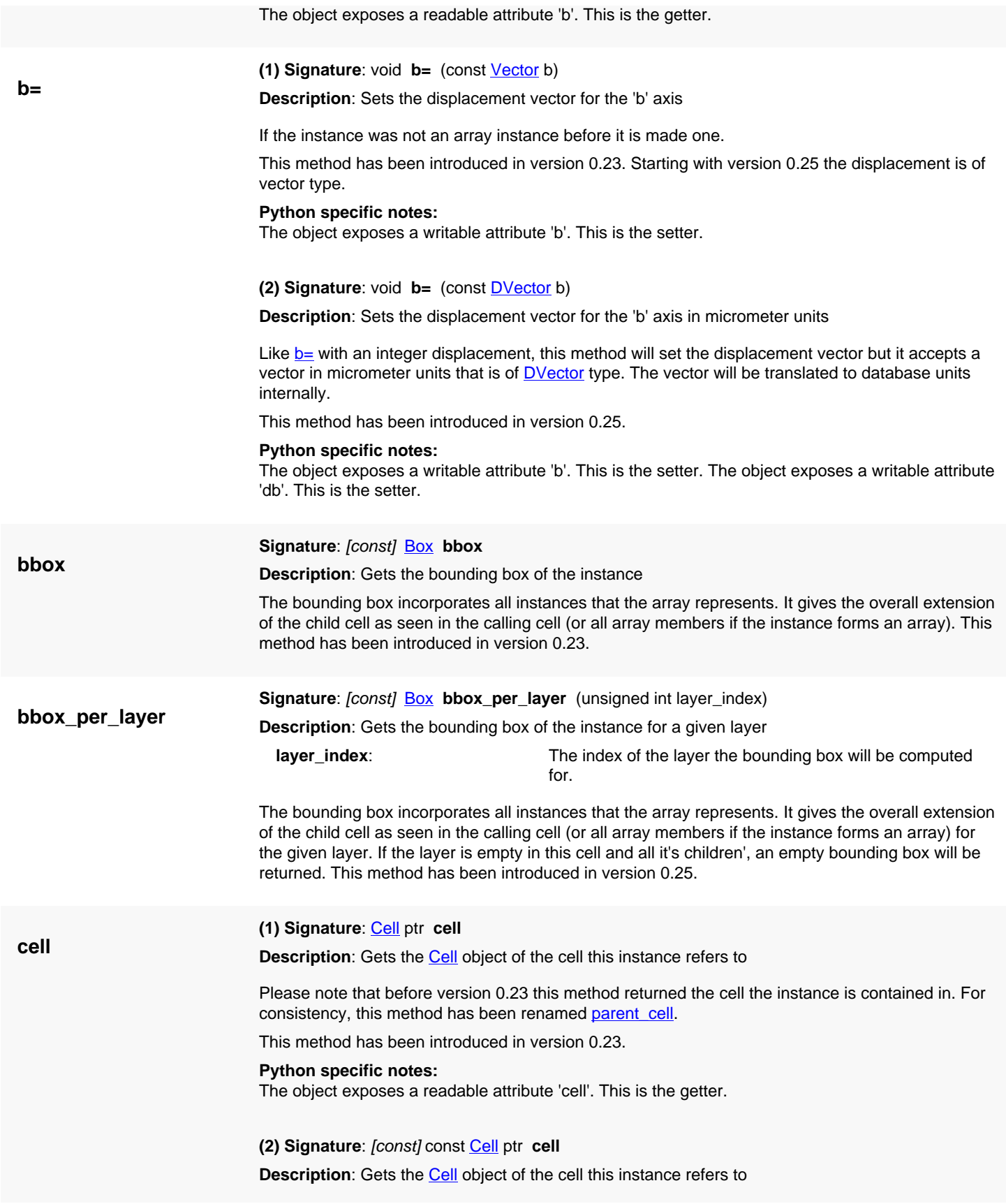

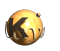

<span id="page-623-5"></span><span id="page-623-4"></span><span id="page-623-3"></span><span id="page-623-2"></span><span id="page-623-1"></span><span id="page-623-0"></span>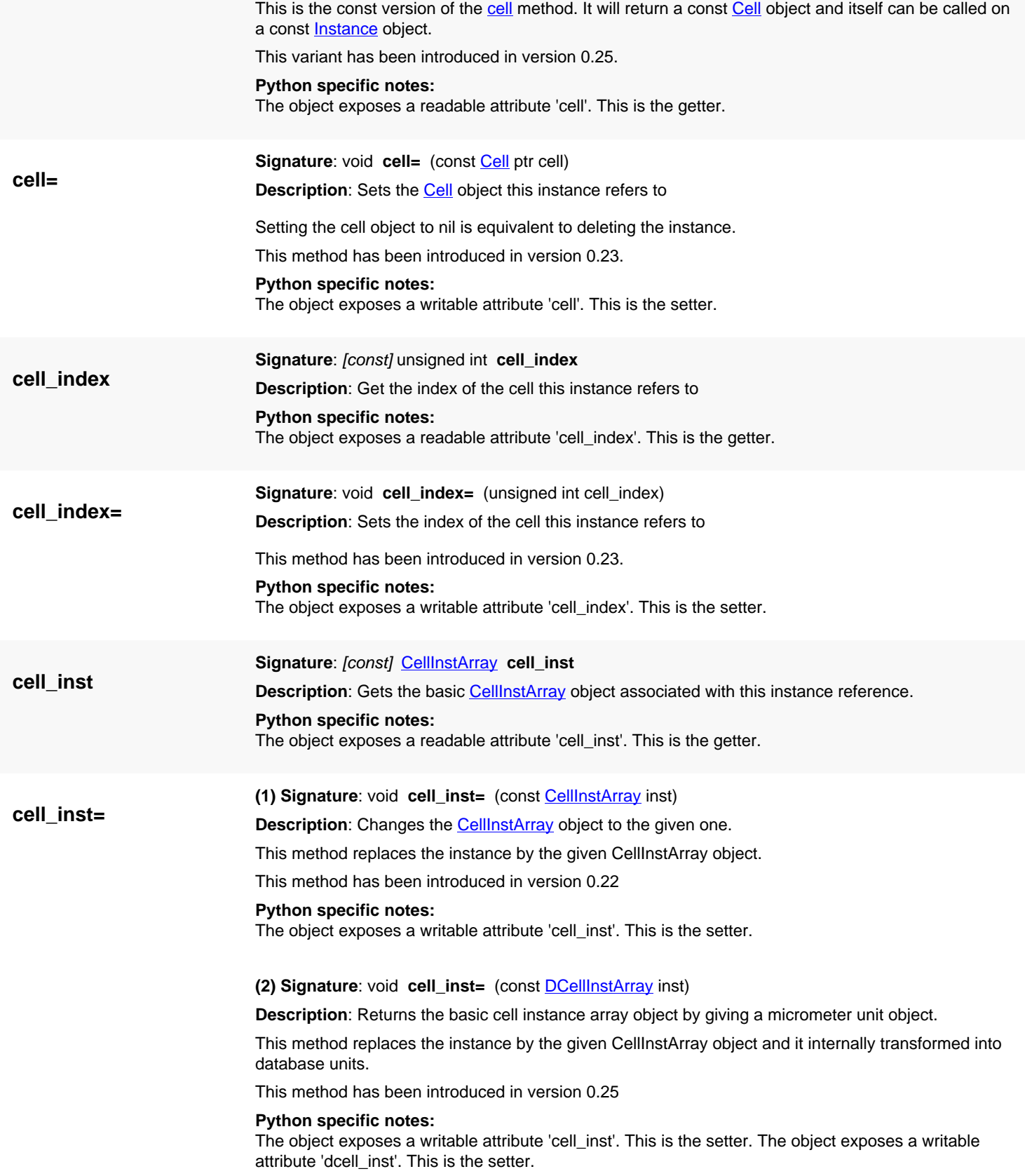

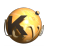

<span id="page-624-6"></span><span id="page-624-5"></span><span id="page-624-4"></span><span id="page-624-3"></span><span id="page-624-2"></span><span id="page-624-1"></span><span id="page-624-0"></span>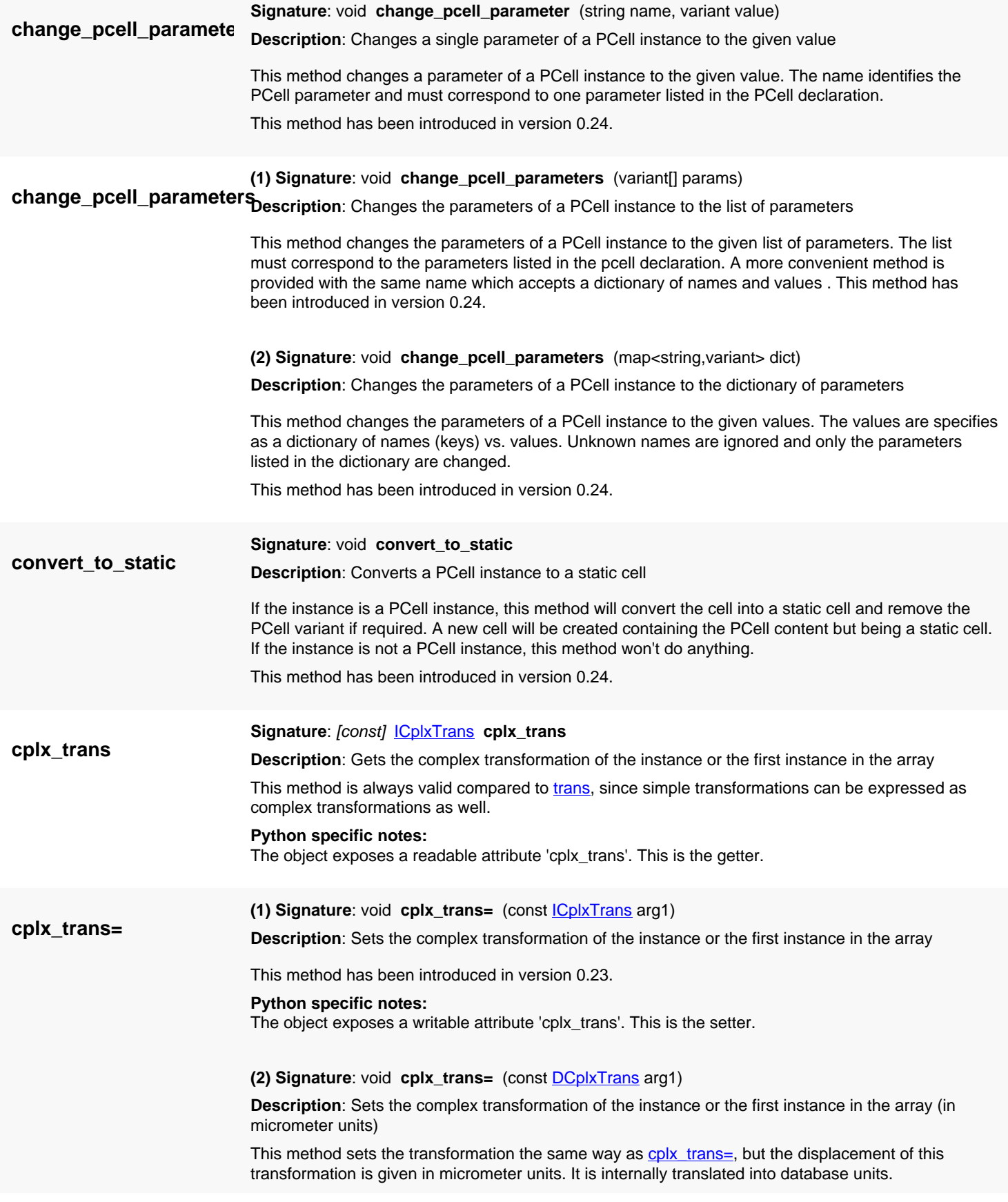

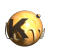

<span id="page-625-4"></span><span id="page-625-3"></span><span id="page-625-2"></span><span id="page-625-1"></span><span id="page-625-0"></span>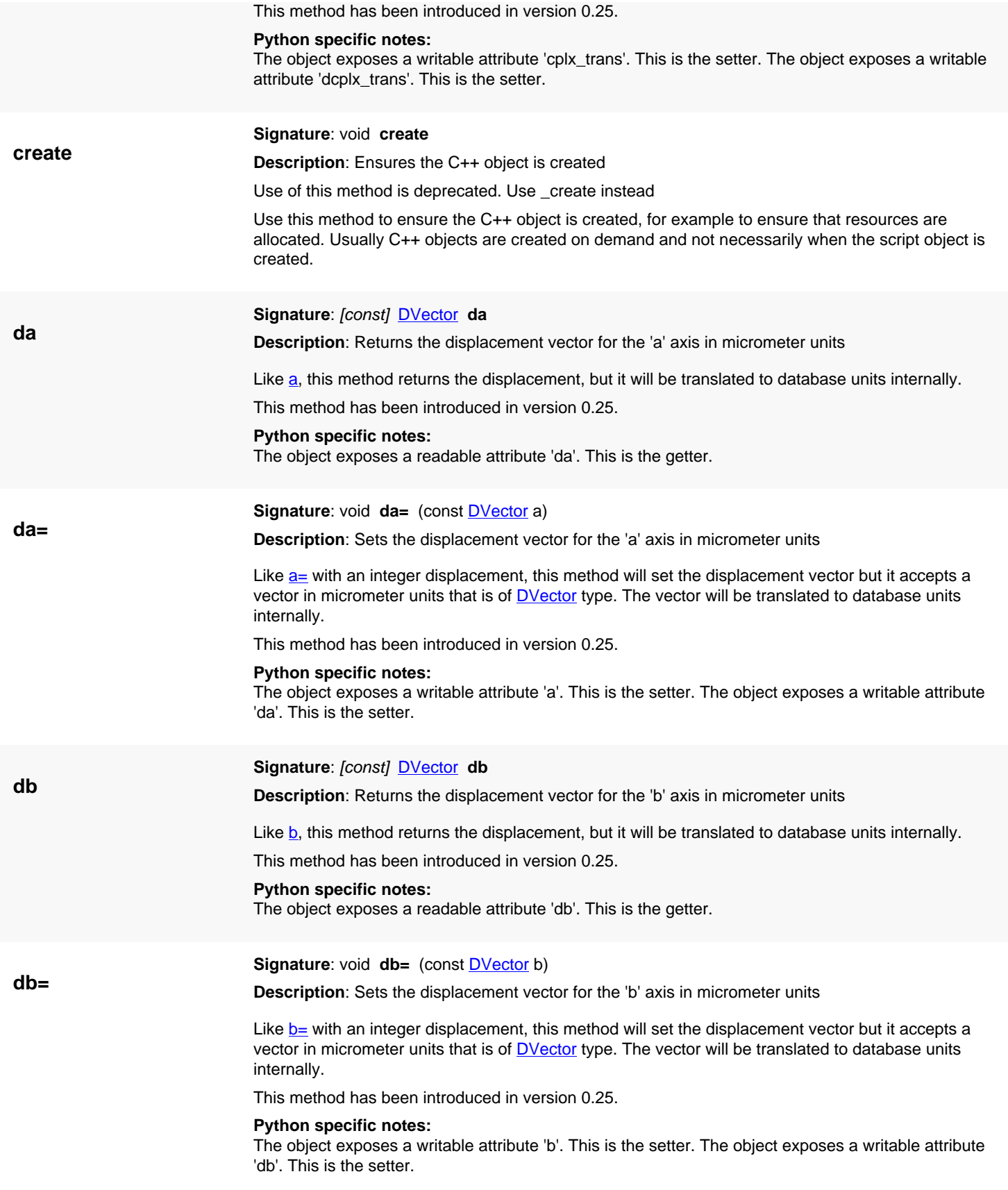

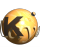

<span id="page-626-5"></span><span id="page-626-4"></span><span id="page-626-3"></span><span id="page-626-2"></span><span id="page-626-1"></span><span id="page-626-0"></span>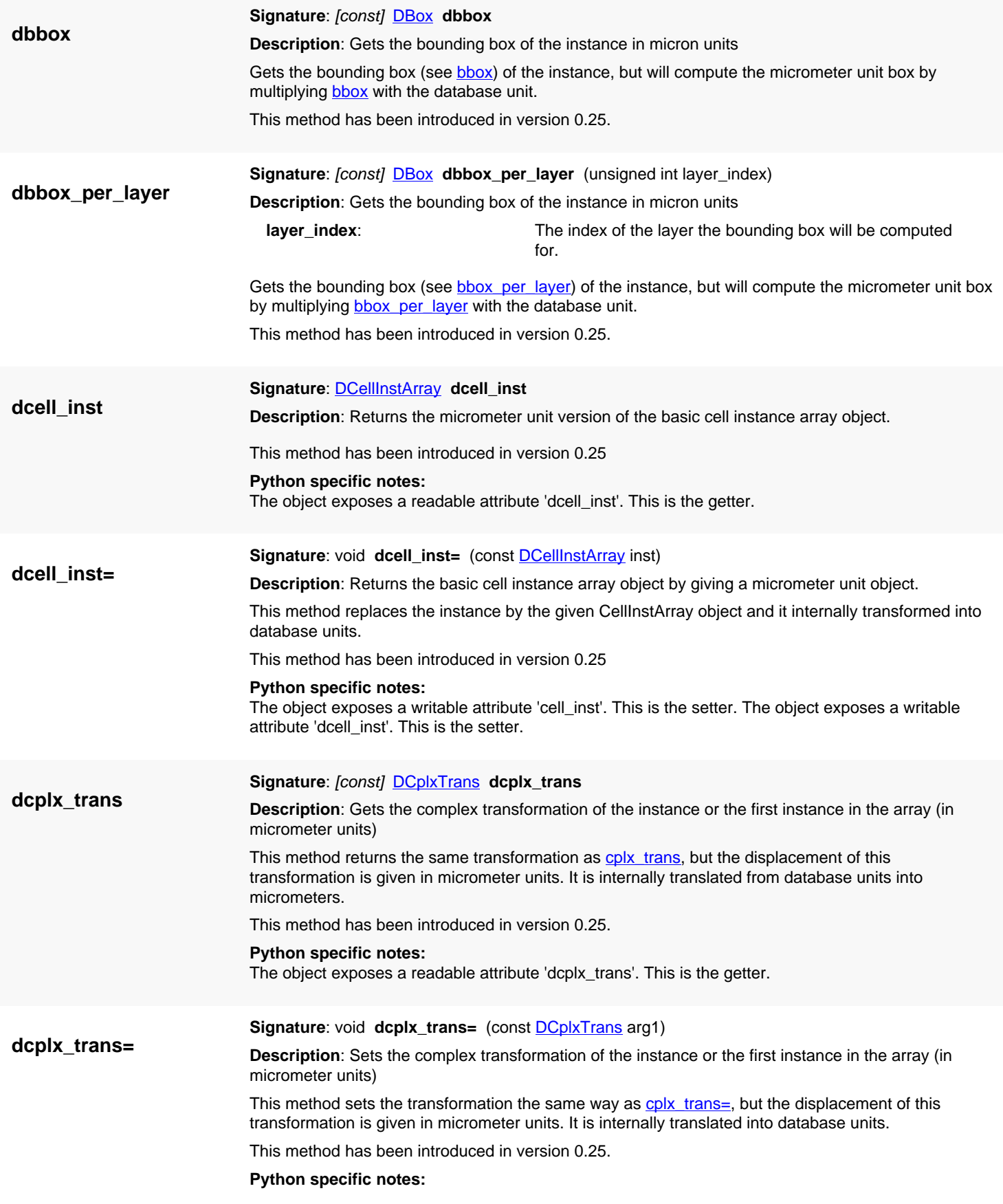

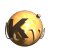

<span id="page-627-4"></span><span id="page-627-1"></span><span id="page-627-0"></span>The object exposes a writable attribute 'cplx\_trans'. This is the setter. The object exposes a writable attribute 'dcplx\_trans'. This is the setter.

<span id="page-627-5"></span><span id="page-627-3"></span><span id="page-627-2"></span>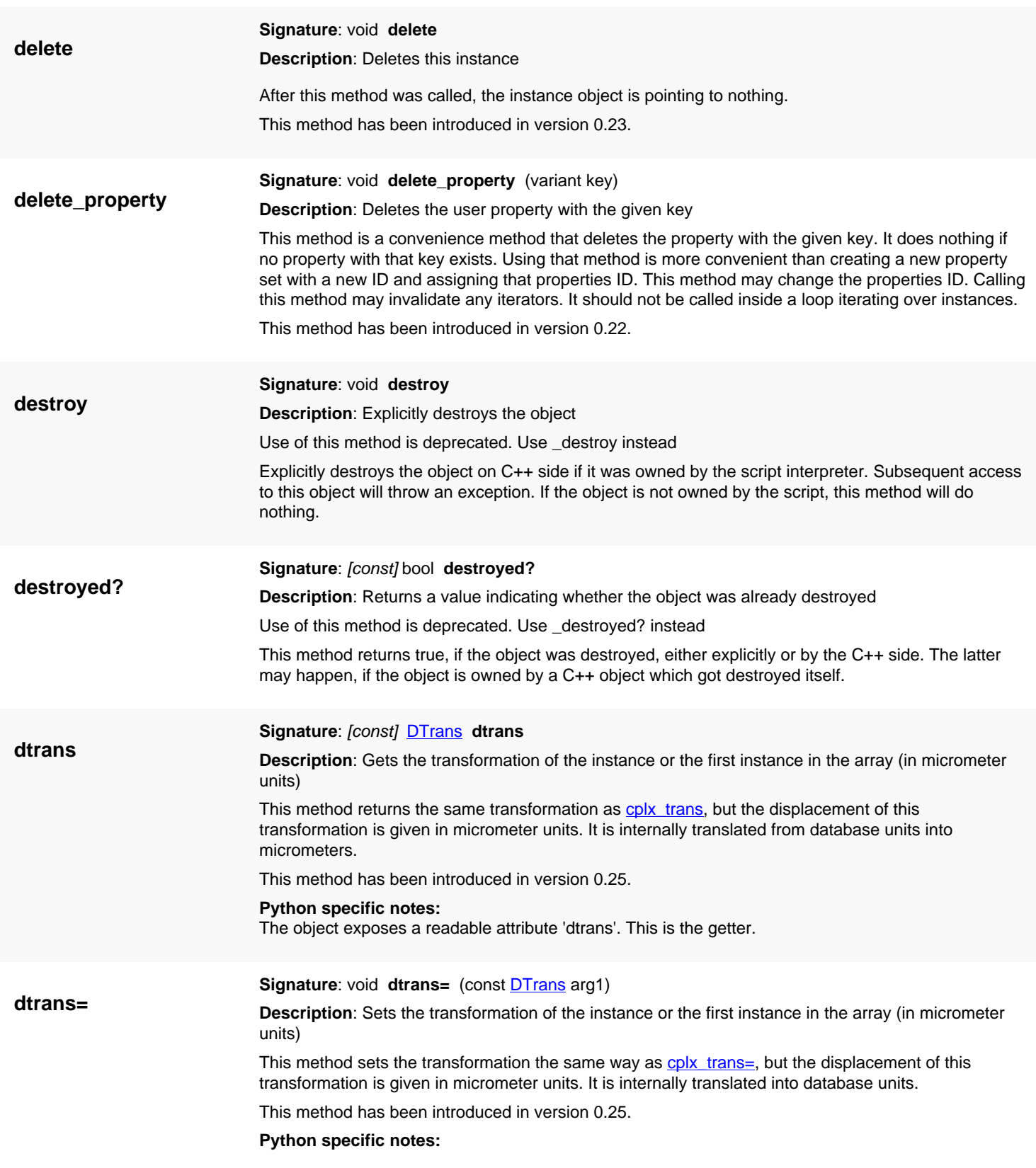

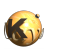

<span id="page-628-2"></span><span id="page-628-1"></span><span id="page-628-0"></span>The object exposes a writable attribute 'trans'. This is the setter. The object exposes a writable attribute 'dtrans'. This is the setter.

<span id="page-628-7"></span><span id="page-628-6"></span><span id="page-628-5"></span><span id="page-628-4"></span><span id="page-628-3"></span>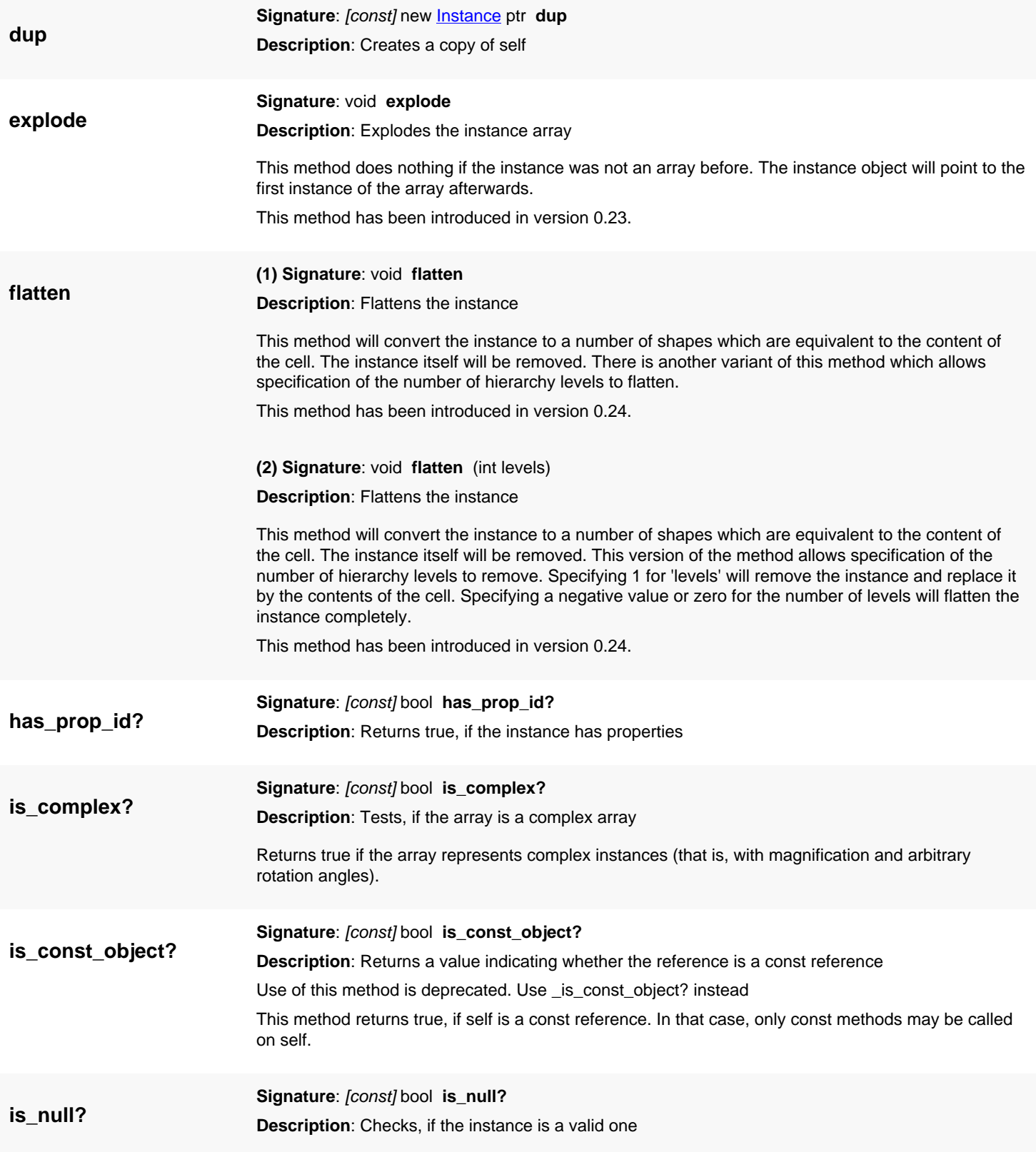

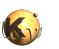

<span id="page-629-8"></span><span id="page-629-7"></span><span id="page-629-6"></span><span id="page-629-5"></span><span id="page-629-4"></span><span id="page-629-3"></span><span id="page-629-2"></span><span id="page-629-1"></span><span id="page-629-0"></span>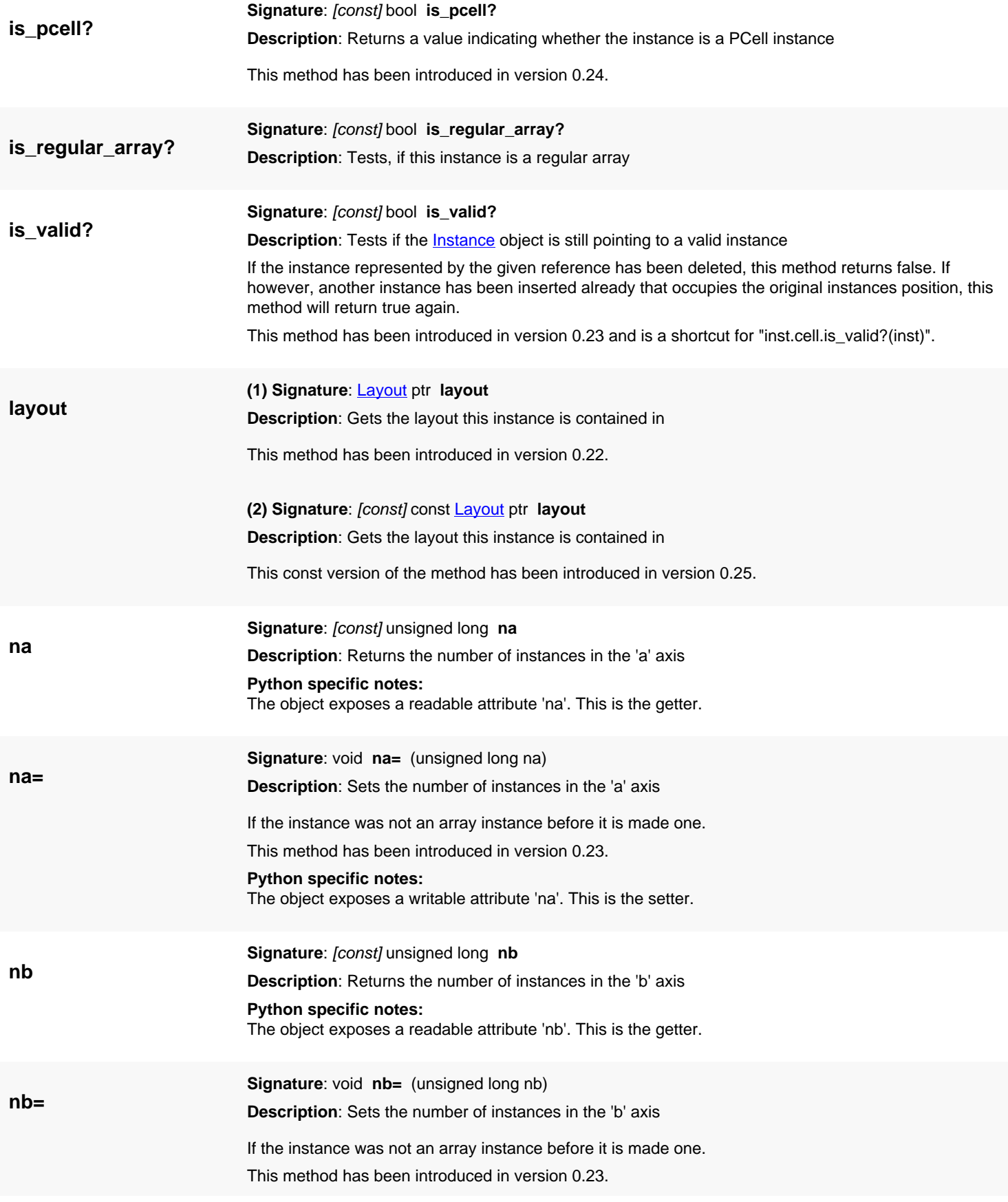

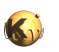

<span id="page-630-6"></span><span id="page-630-5"></span><span id="page-630-4"></span><span id="page-630-3"></span><span id="page-630-2"></span><span id="page-630-1"></span><span id="page-630-0"></span>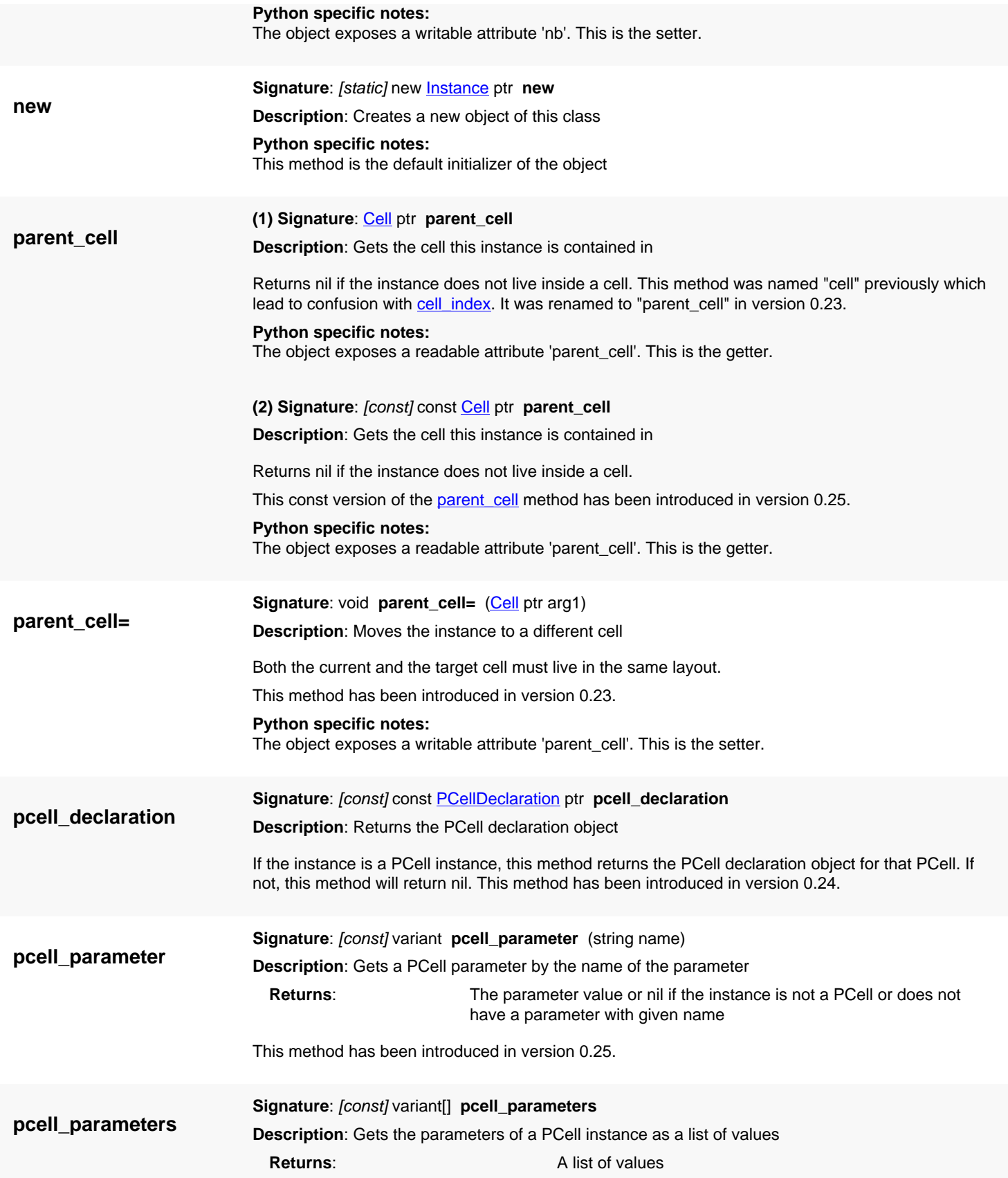

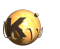

<span id="page-631-5"></span><span id="page-631-4"></span><span id="page-631-3"></span><span id="page-631-2"></span><span id="page-631-1"></span><span id="page-631-0"></span>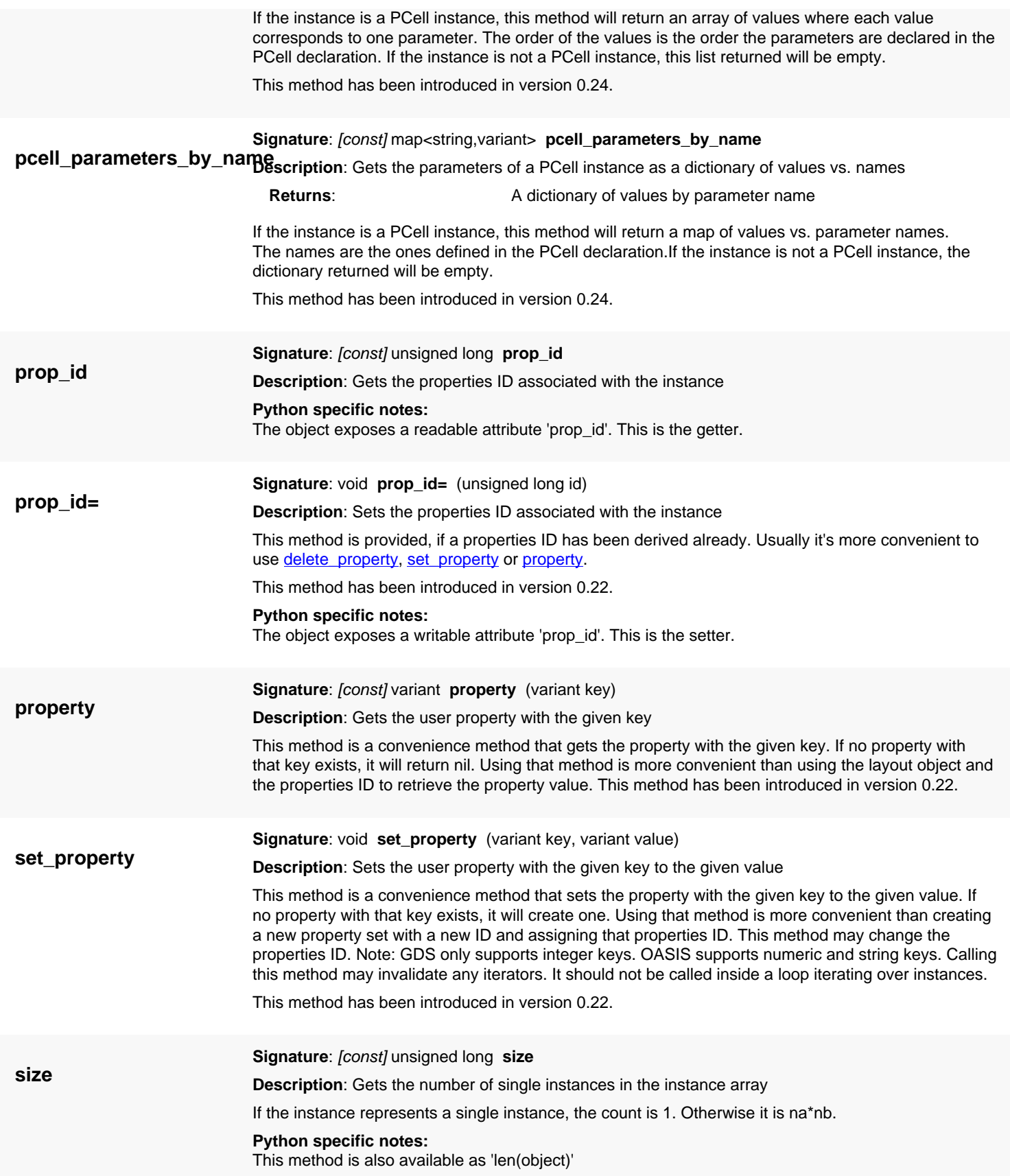

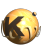

<span id="page-632-6"></span><span id="page-632-5"></span><span id="page-632-4"></span><span id="page-632-3"></span><span id="page-632-2"></span><span id="page-632-1"></span><span id="page-632-0"></span>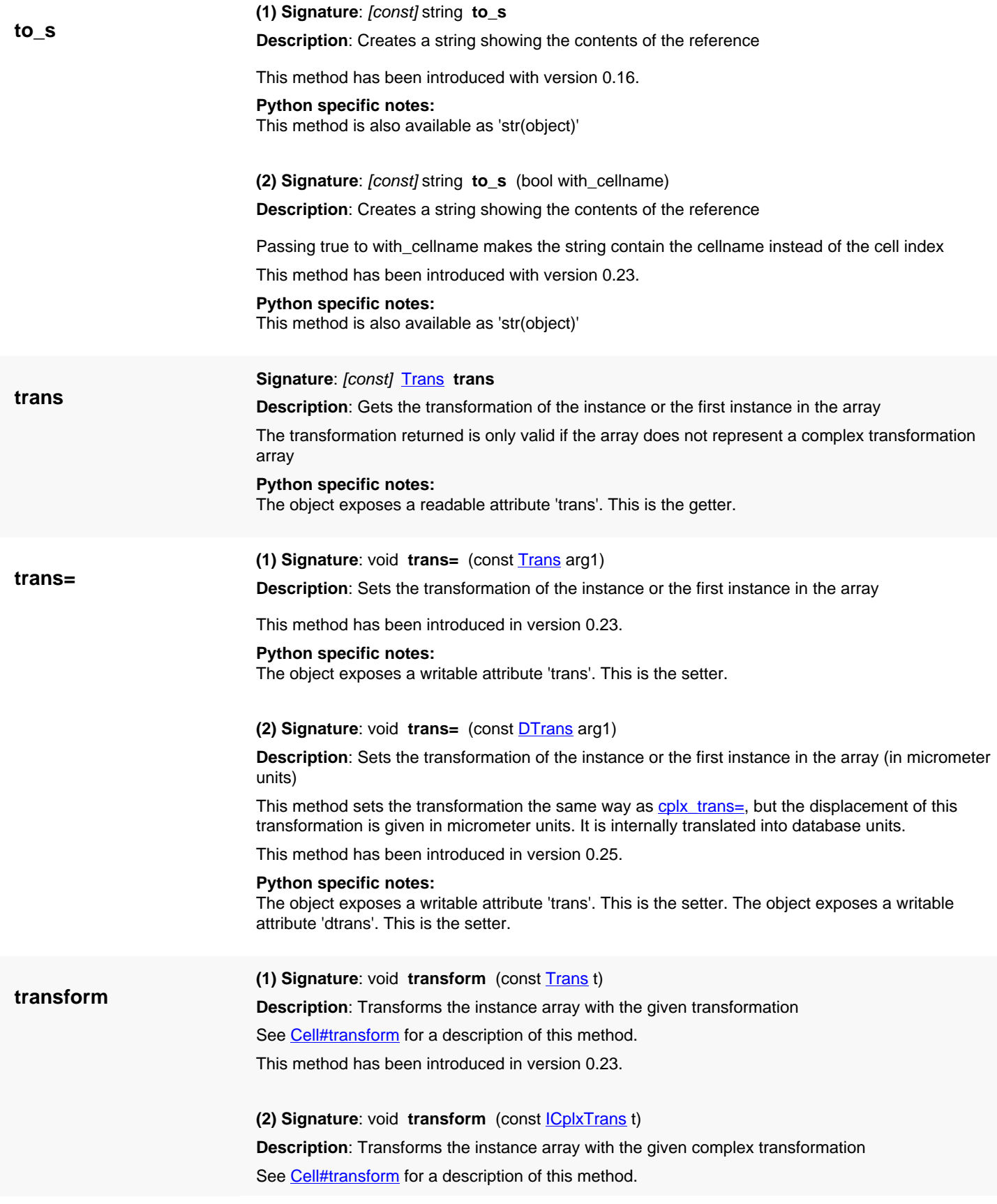

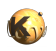

<span id="page-633-5"></span><span id="page-633-4"></span><span id="page-633-3"></span><span id="page-633-2"></span><span id="page-633-1"></span><span id="page-633-0"></span>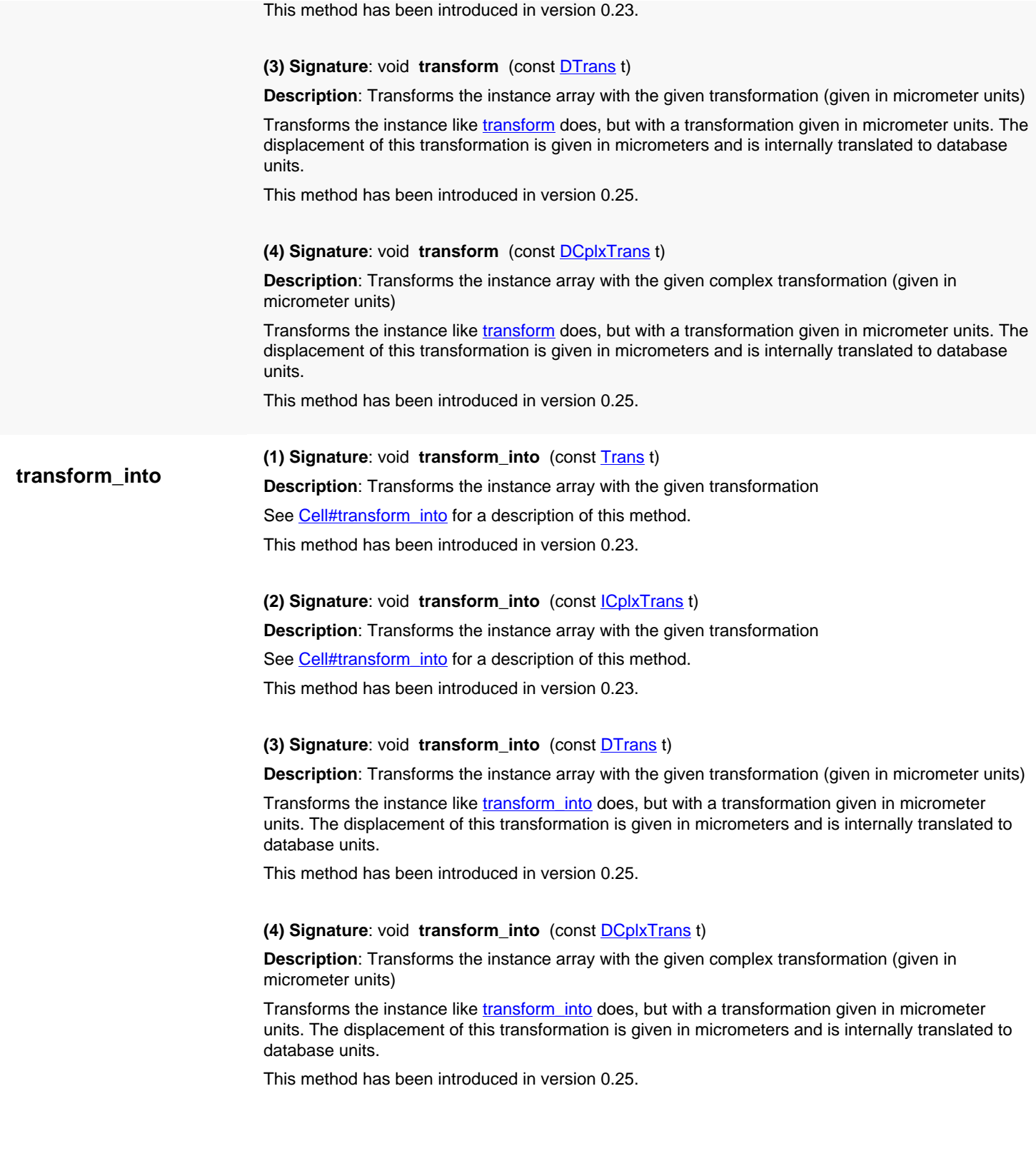

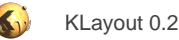

# <span id="page-634-0"></span>**4.19. API reference - Class ParentInstArray**

#### [Notation used in Ruby API documentation](#page-248-0)

#### **Module**: [db](#page-2198-0)

#### **Description**: A parent instance

A parent instance is basically an inverse instance: instead of pointing to the child cell, it is pointing to the parent cell and the transformation is representing the shift of the parent cell relative to the child cell. For memory performance, a parent instance is not stored as a instance but rather as a reference to a child instance and a reference to the cell which is the parent. The parent instance itself is computed on the fly. It is representative for a set of instances belonging to the same cell index. The special parent instance iterator takes care of producing the right sequence [\(Cell#each\\_parent\\_inst\)](#page-596-0).

See [The Database API](#page-447-0) for more details about the database objects.

### **Public constructors**

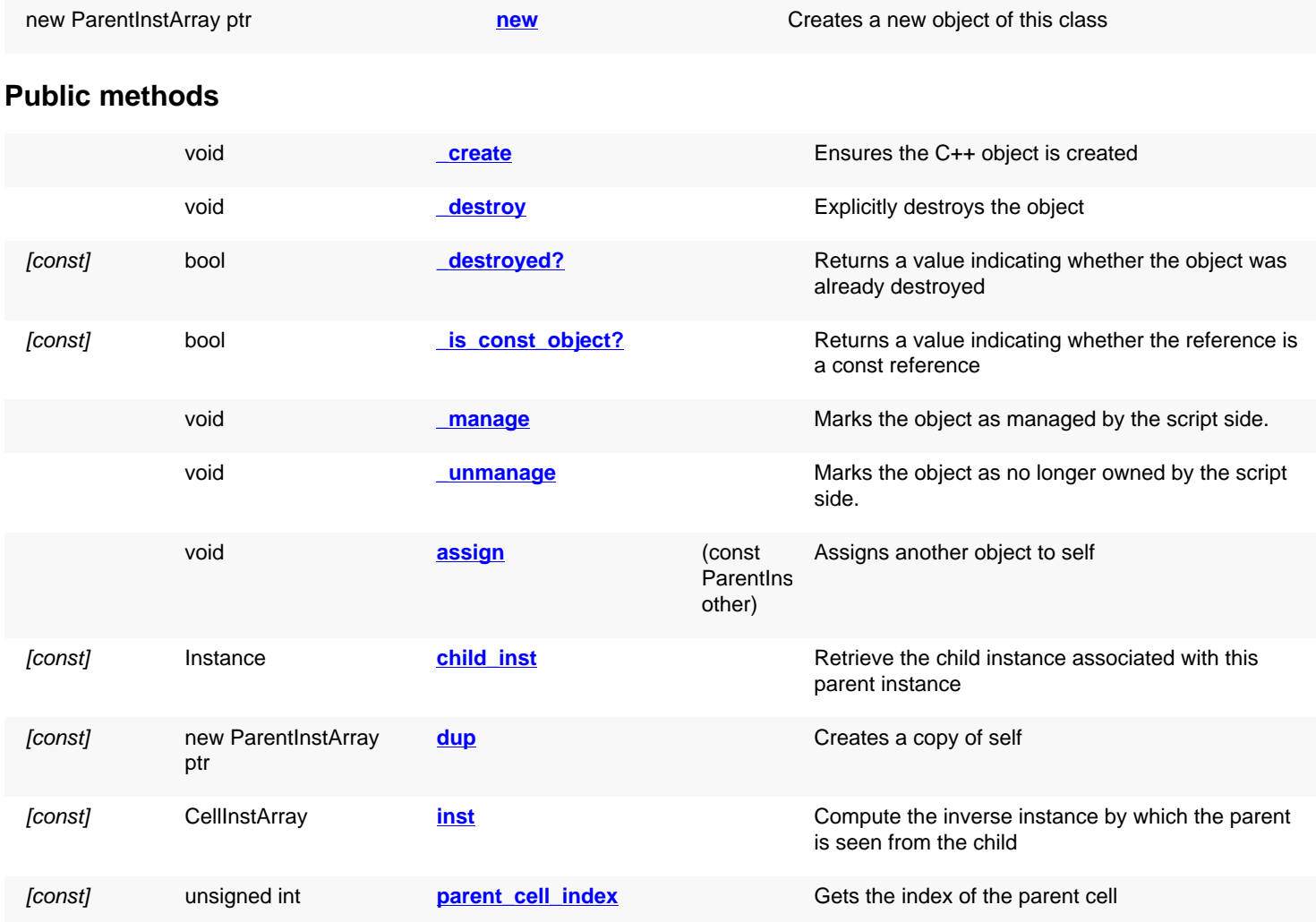

## **Deprecated methods (protected, public, static, non-static and constructors)**

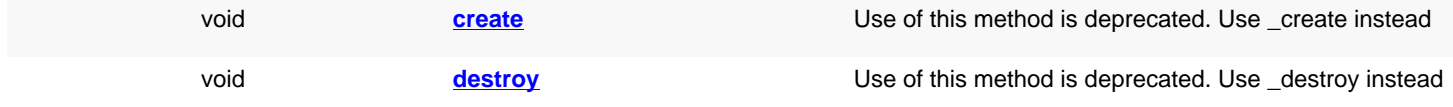

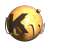

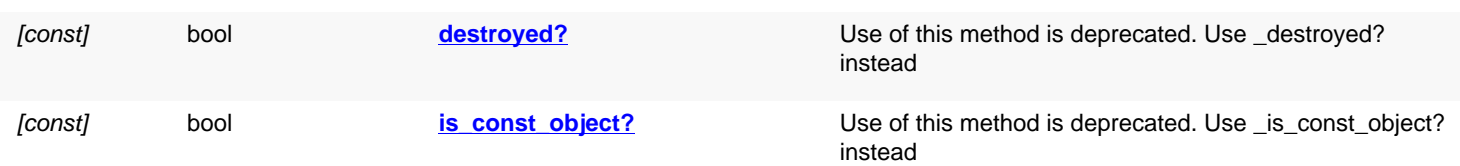

## **Detailed description**

<span id="page-635-5"></span><span id="page-635-4"></span><span id="page-635-3"></span><span id="page-635-2"></span><span id="page-635-1"></span><span id="page-635-0"></span>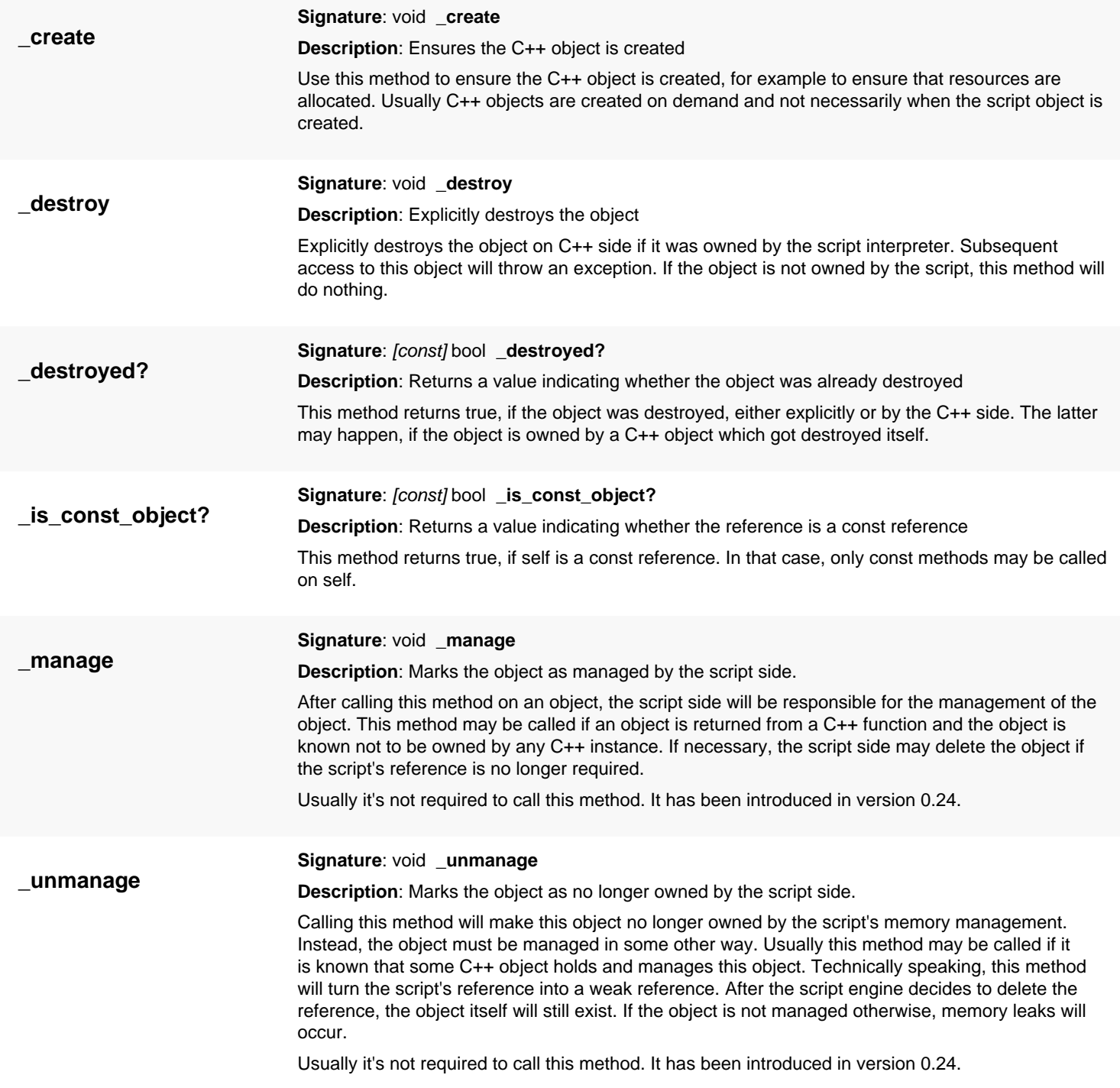

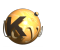

<span id="page-636-8"></span><span id="page-636-7"></span><span id="page-636-6"></span><span id="page-636-5"></span><span id="page-636-4"></span><span id="page-636-3"></span><span id="page-636-2"></span><span id="page-636-1"></span><span id="page-636-0"></span>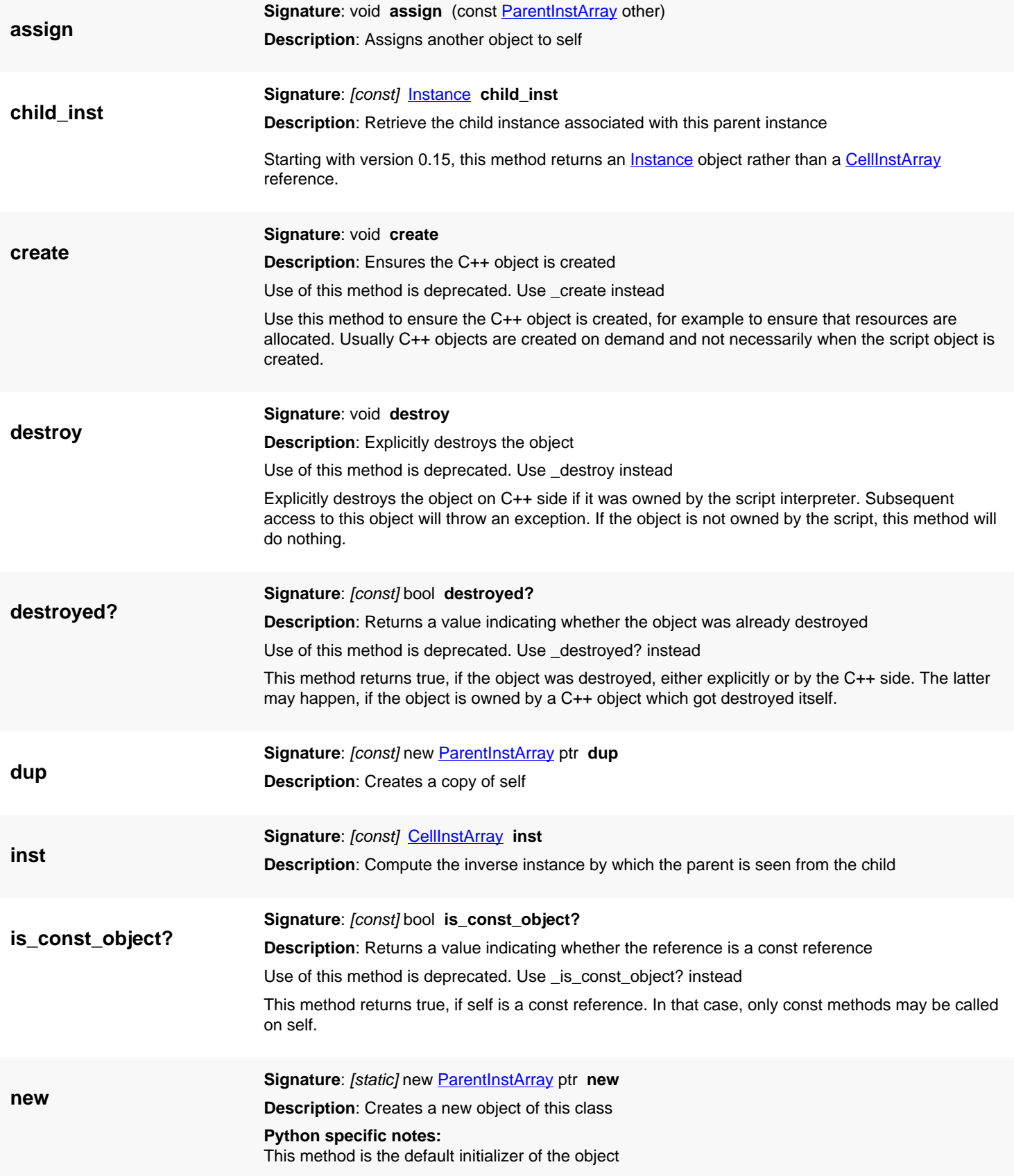

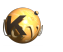

**parent\_cell\_index**

<span id="page-637-0"></span>**Signature**: [const] unsigned int **parent\_cell\_index Description**: Gets the index of the parent cell

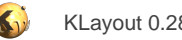

# <span id="page-638-0"></span>**4.20. API reference - Class CellInstArray**

#### [Notation used in Ruby API documentation](#page-248-0)

#### **Module**: [db](#page-2198-0)

**Description**: A single or array cell instance

This object represents either single or array cell instances. A cell instance array is a regular array, described by two displacement vectors (a, b) and the instance count along that axes (na, nb).

In addition, this object represents either instances with simple transformations or instances with complex transformations. The latter includes magnified instances and instances rotated by an arbitrary angle.

The cell which is instantiated is given by a cell index. The cell index can be converted to a cell pointer by using [Layout#cell.](#page-861-0) The cell index of a cell can be obtained using [Cell#cell\\_index](#page-590-0).

See [The Database API](#page-447-0) for more details about the database objects.

### **Public constructors**

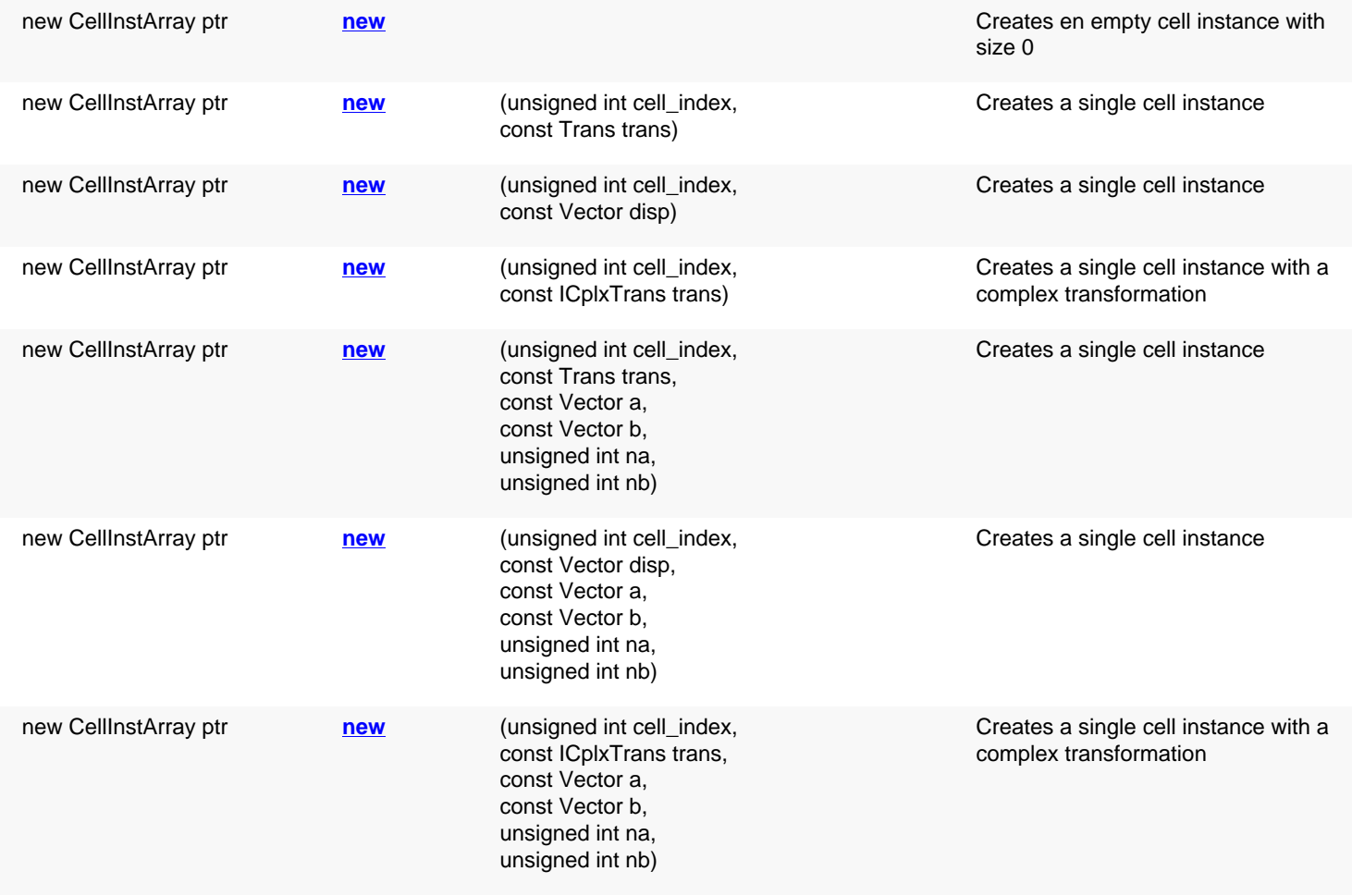

## **Public methods**

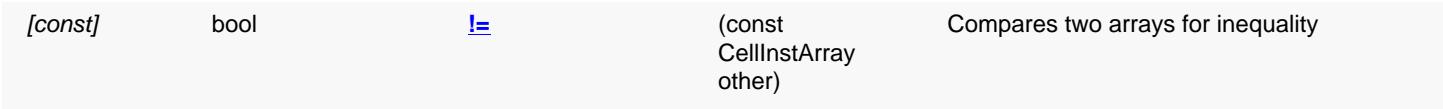

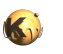

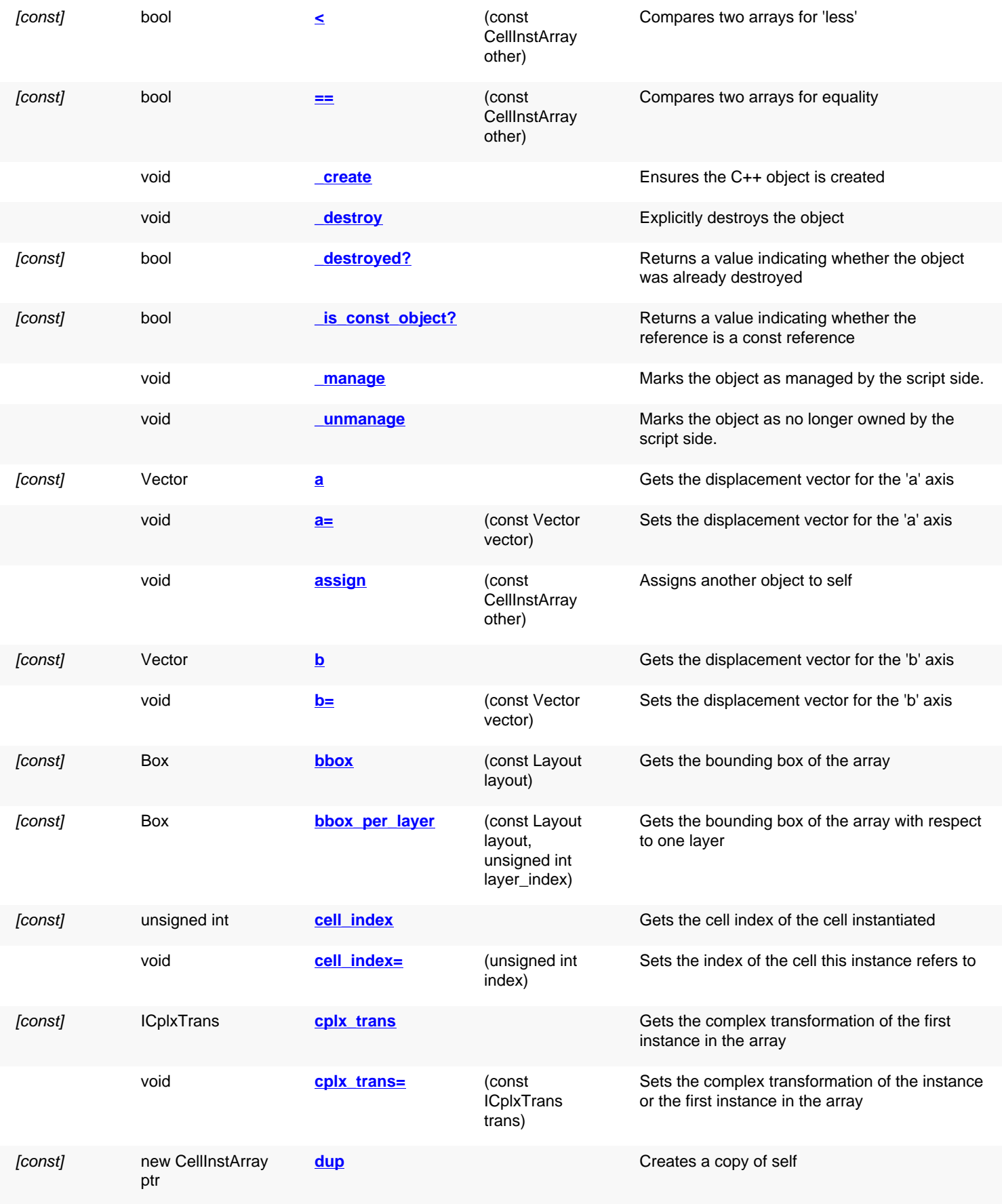

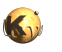

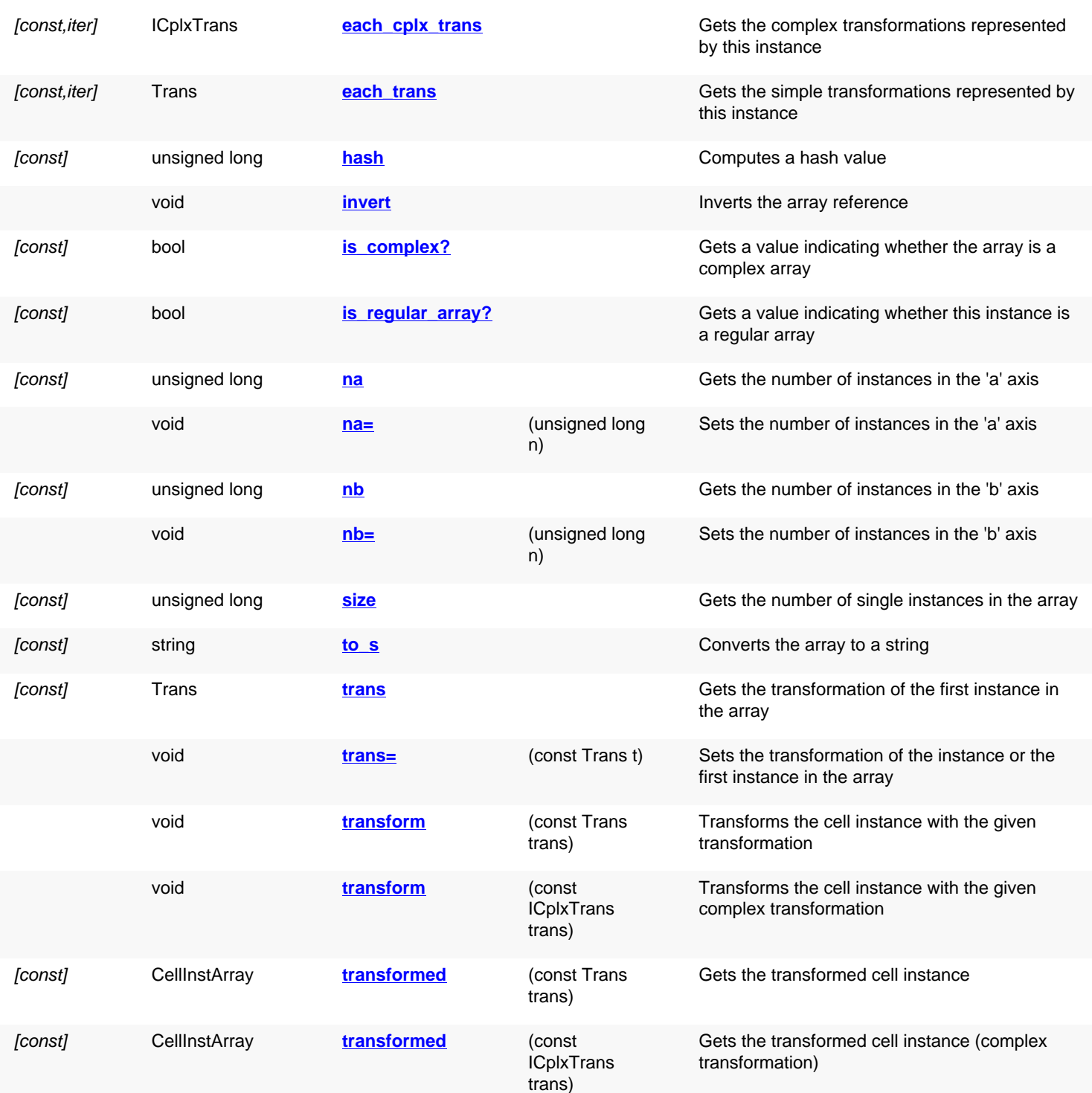

# **Deprecated methods (protected, public, static, non-static and constructors)**

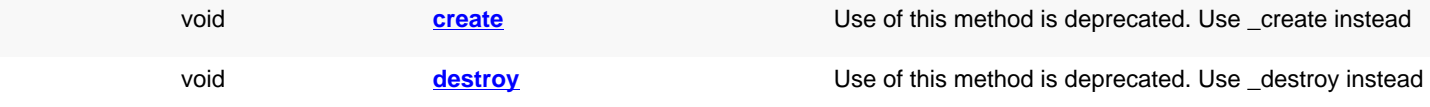

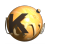

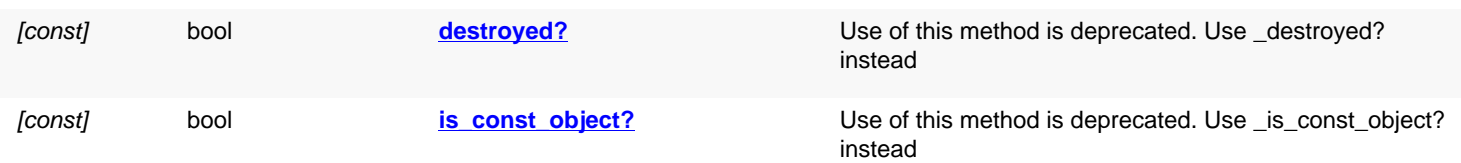

## **Detailed description**

<span id="page-641-7"></span><span id="page-641-6"></span><span id="page-641-5"></span><span id="page-641-4"></span><span id="page-641-3"></span><span id="page-641-2"></span><span id="page-641-1"></span><span id="page-641-0"></span>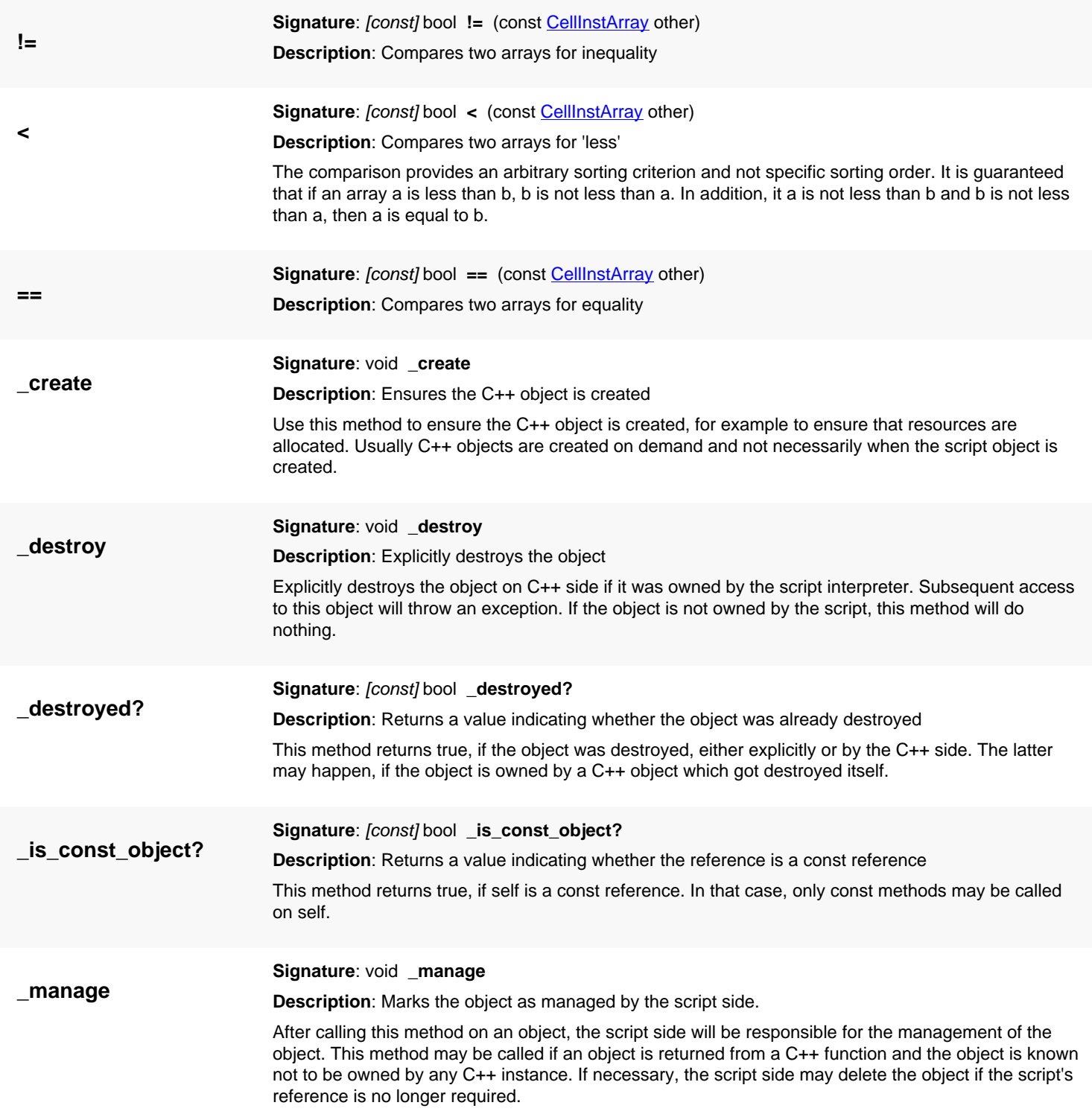

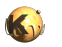

<span id="page-642-2"></span><span id="page-642-1"></span><span id="page-642-0"></span>Usually it's not required to call this method. It has been introduced in version 0.24.

<span id="page-642-6"></span><span id="page-642-5"></span><span id="page-642-4"></span><span id="page-642-3"></span>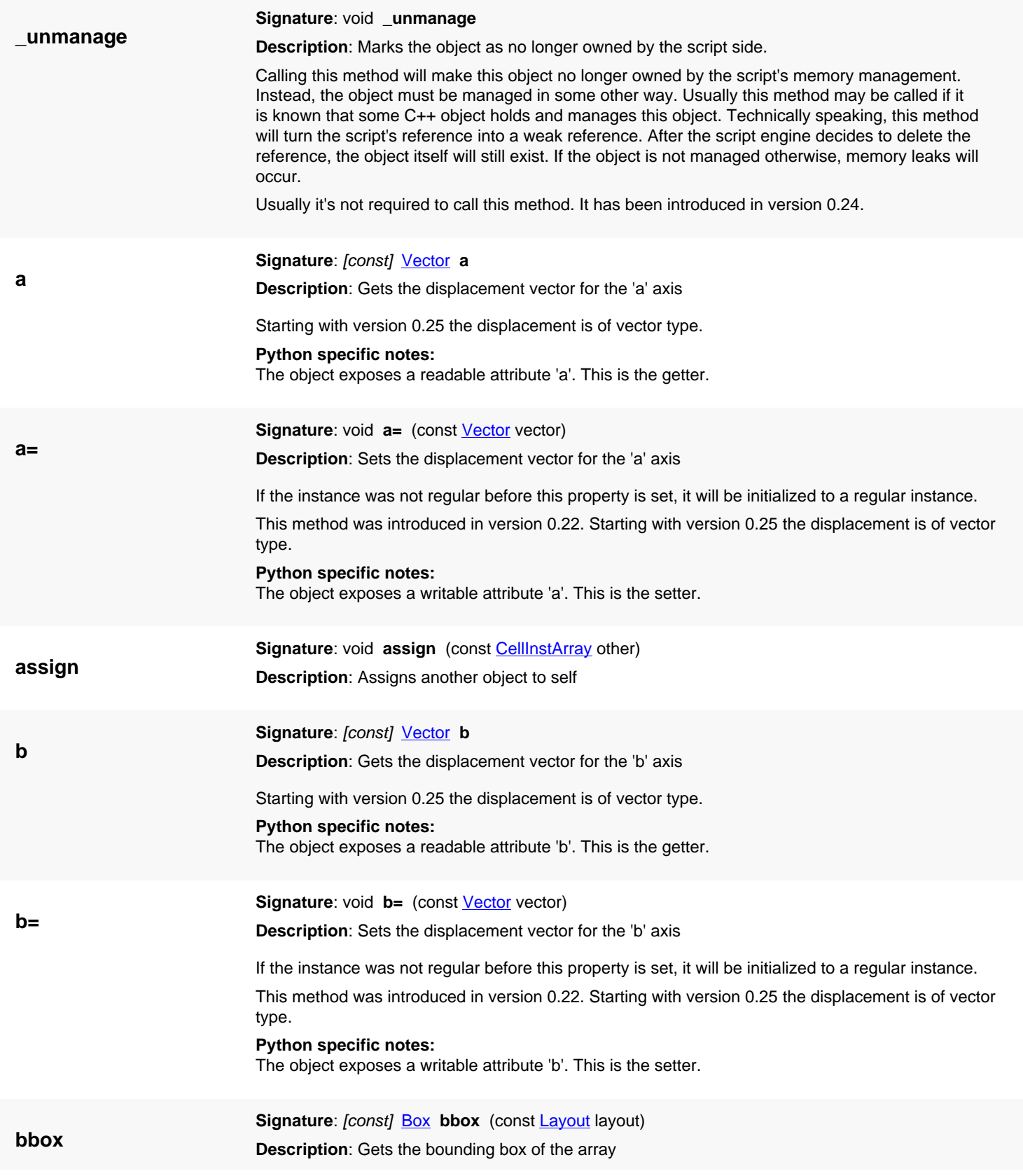

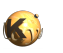

<span id="page-643-7"></span><span id="page-643-6"></span><span id="page-643-5"></span><span id="page-643-4"></span><span id="page-643-3"></span><span id="page-643-2"></span><span id="page-643-1"></span><span id="page-643-0"></span>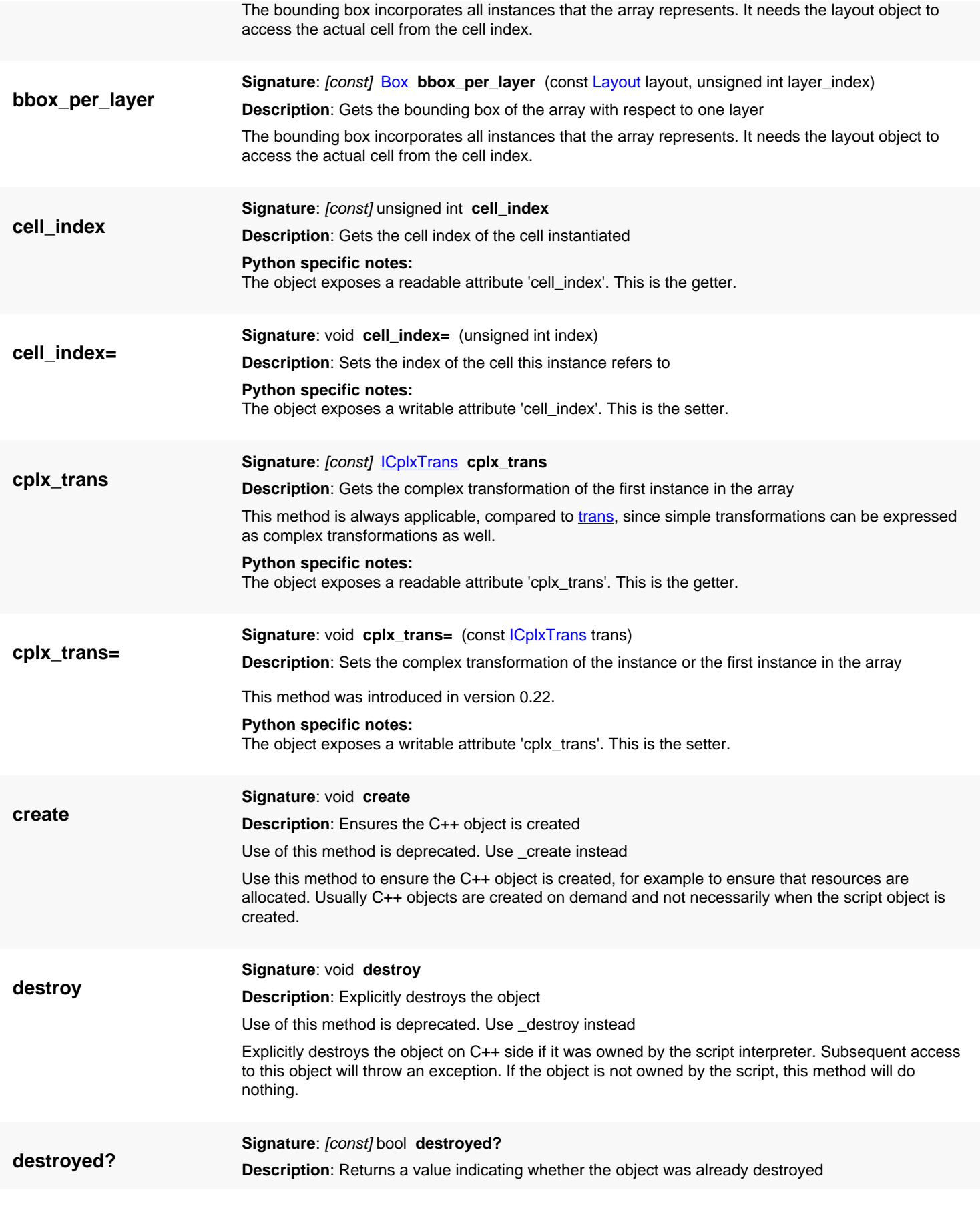

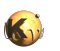

<span id="page-644-6"></span><span id="page-644-5"></span><span id="page-644-4"></span><span id="page-644-3"></span><span id="page-644-2"></span><span id="page-644-1"></span><span id="page-644-0"></span>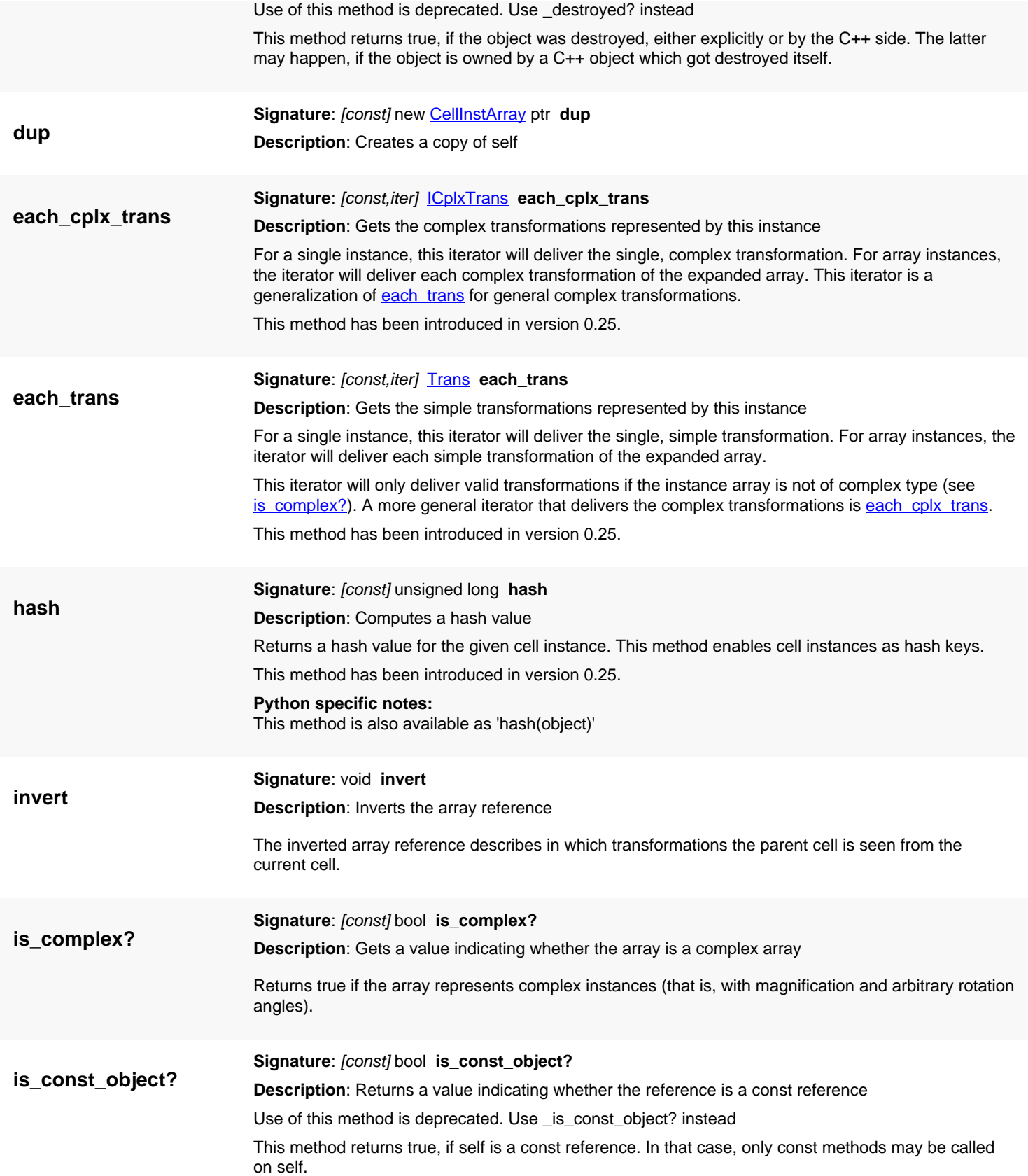

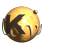

<span id="page-645-7"></span><span id="page-645-6"></span><span id="page-645-5"></span><span id="page-645-4"></span><span id="page-645-3"></span><span id="page-645-2"></span><span id="page-645-1"></span><span id="page-645-0"></span>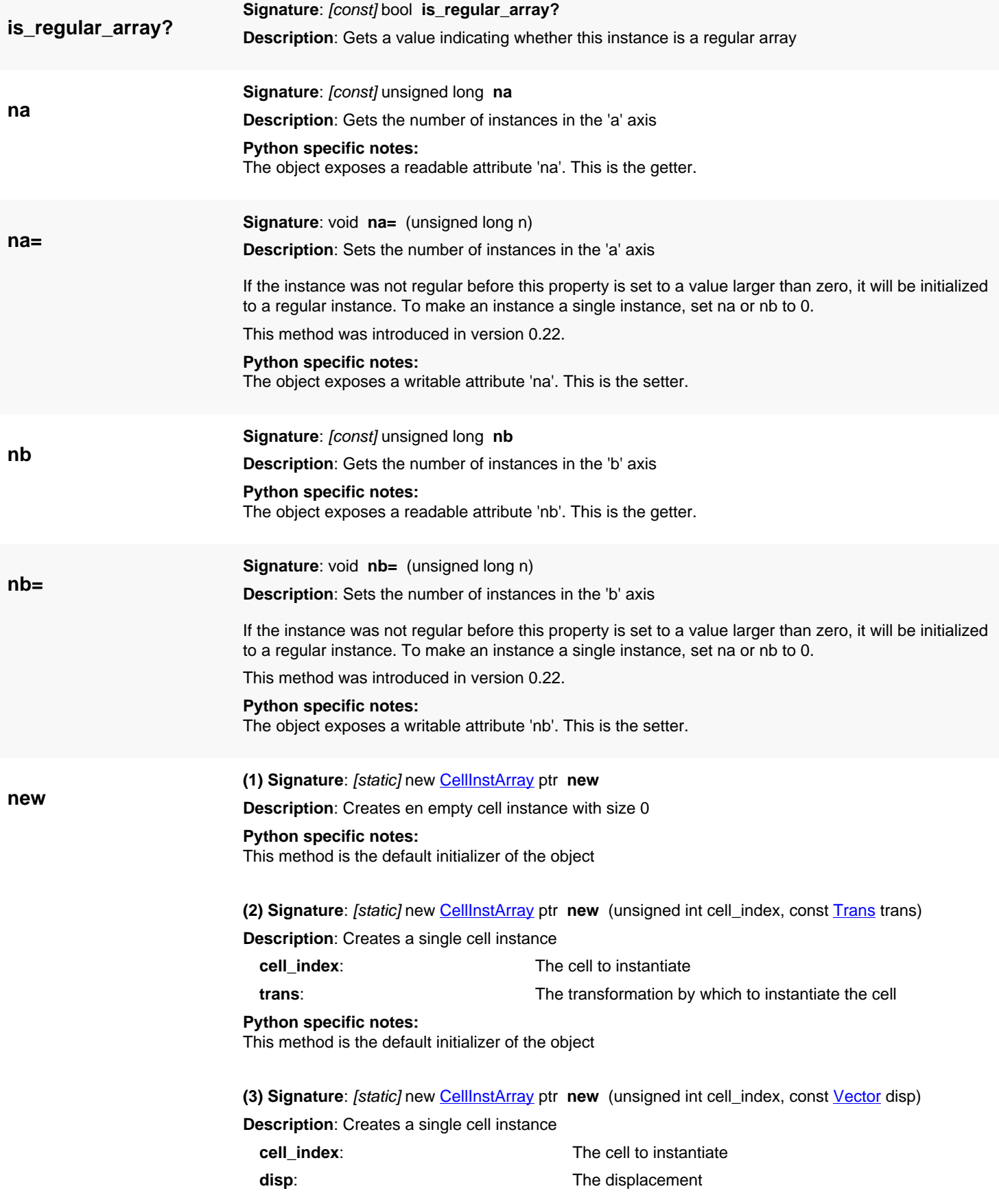

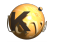

This convenience initializer has been introduced in version 0.28.

#### **Python specific notes:**

This method is the default initializer of the object

<span id="page-646-0"></span>**(4) Signature**: [static] new [CellInstArray](#page-638-0) ptr **new** (unsigned int cell\_index, const [ICplxTrans](#page-1420-0) trans)

**Description**: Creates a single cell instance with a complex transformation

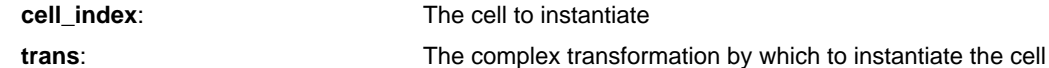

**Python specific notes:**

This method is the default initializer of the object

<span id="page-646-1"></span>**(5) Signature**: [static] new [CellInstArray](#page-638-0) ptr **new** (unsigned int cell\_index, const [Trans](#page-1358-0) trans, const [Vector](#page-1465-0) a, const [Vector](#page-1465-0) b, unsigned int na, unsigned int nb)

**Description**: Creates a single cell instance

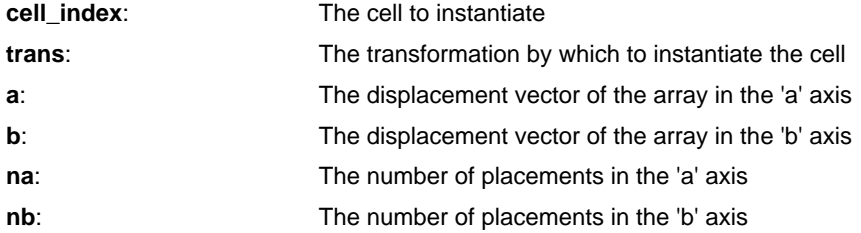

Starting with version 0.25 the displacements are of vector type.

#### **Python specific notes:**

This method is the default initializer of the object

<span id="page-646-2"></span>**(6) Signature**: [static] new [CellInstArray](#page-638-0) ptr **new** (unsigned int cell\_index, const [Vector](#page-1465-0) disp, const [Vector](#page-1465-0) a, const [Vector](#page-1465-0) b, unsigned int na, unsigned int nb)

**Description**: Creates a single cell instance

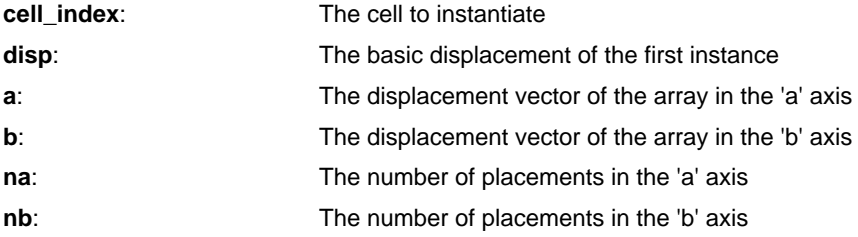

This convenience initializer has been introduced in version 0.28.

#### **Python specific notes:**

This method is the default initializer of the object

<span id="page-646-3"></span>**(7) Signature**: [static] new [CellInstArray](#page-638-0) ptr **new** (unsigned int cell\_index, const [ICplxTrans](#page-1420-0) trans, const [Vector](#page-1465-0) a, const [Vector](#page-1465-0) b, unsigned int na, unsigned int nb)

**Description**: Creates a single cell instance with a complex transformation

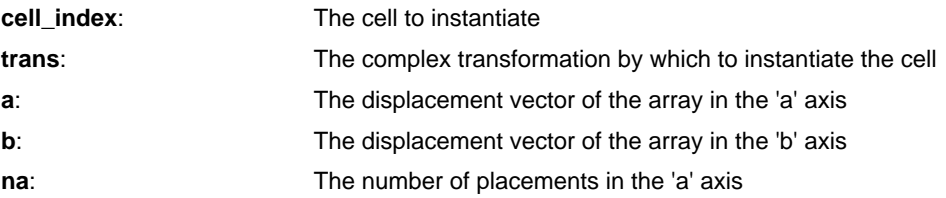

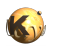

<span id="page-647-6"></span><span id="page-647-5"></span><span id="page-647-4"></span><span id="page-647-3"></span><span id="page-647-2"></span><span id="page-647-1"></span><span id="page-647-0"></span>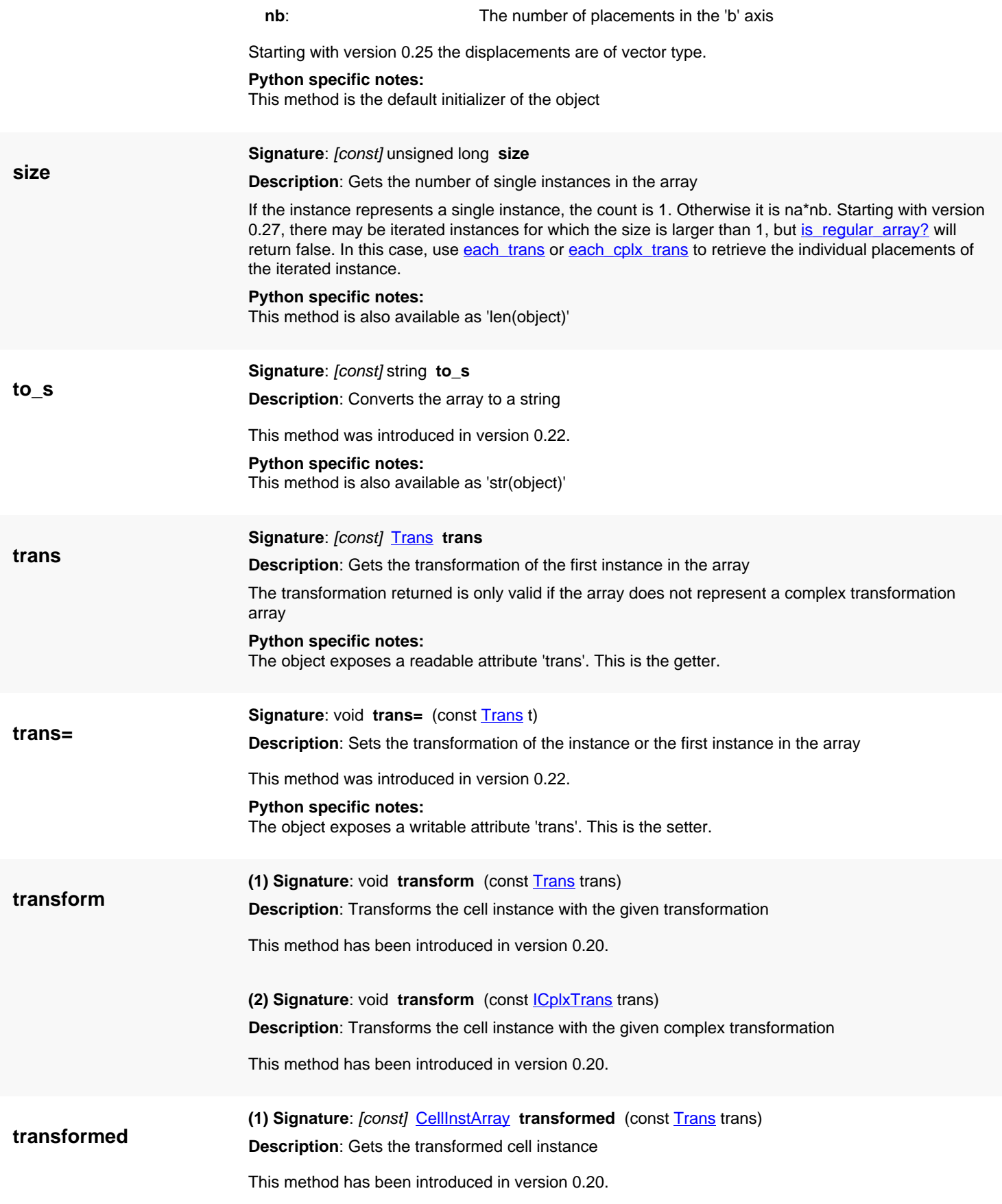
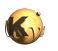

**(2) Signature**: [const] [CellInstArray](#page-638-0) transformed (const CplxTrans trans) **Description**: Gets the transformed cell instance (complex transformation)

This method has been introduced in version 0.20.

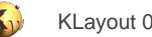

# <span id="page-649-0"></span>**4.21. API reference - Class DCellInstArray**

[Notation used in Ruby API documentation](#page-248-0)

#### **Module**: [db](#page-2198-0)

**Description**: A single or array cell instance in micrometer units

This object is identical to [CellInstArray,](#page-638-0) except that it holds coordinates in micron units instead of database units.

This class has been introduced in version 0.25.

### **Public constructors**

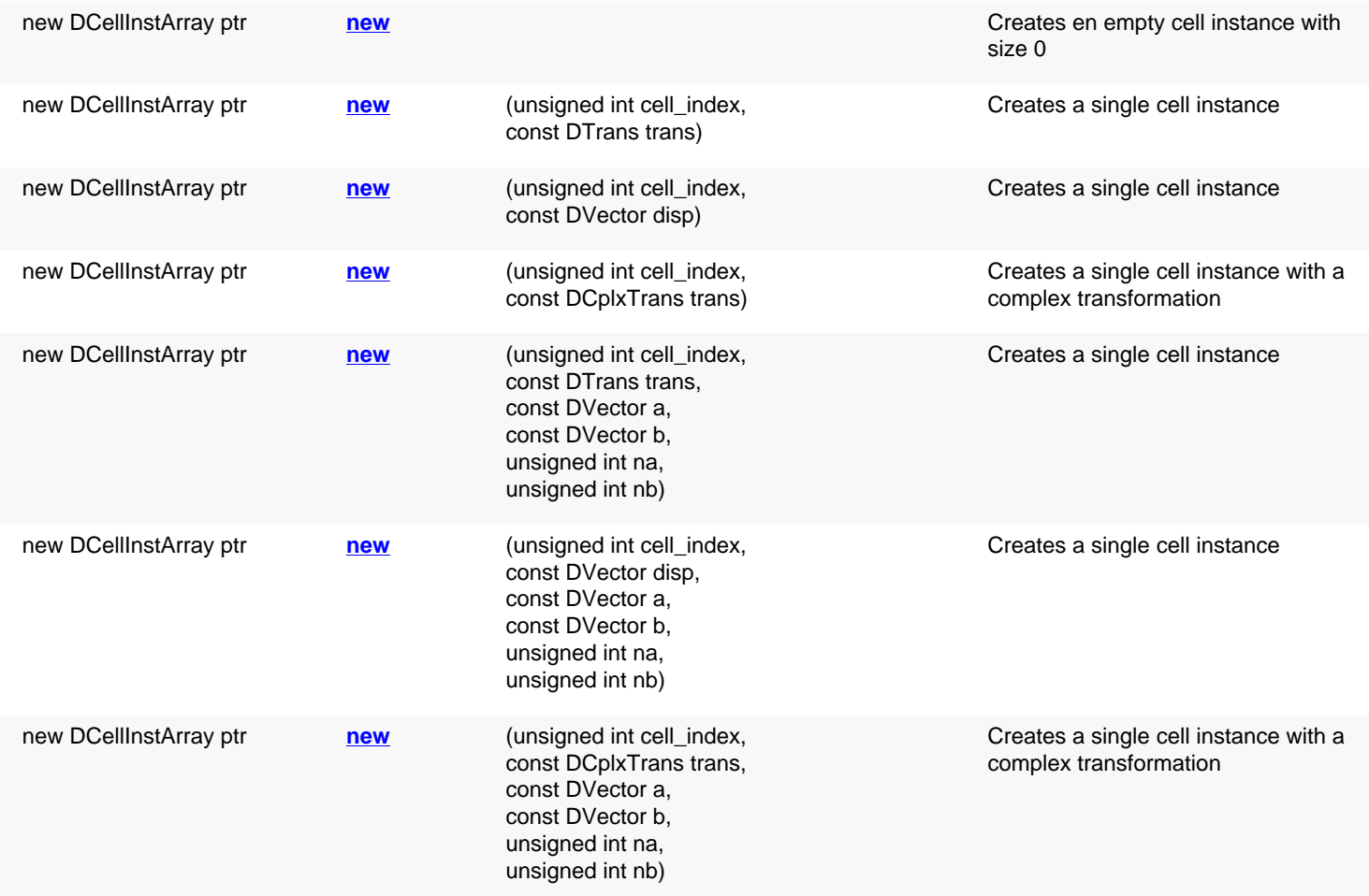

### **Public methods**

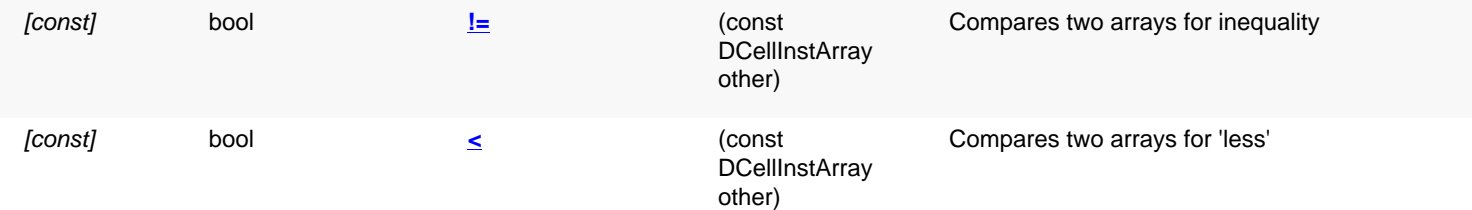

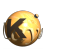

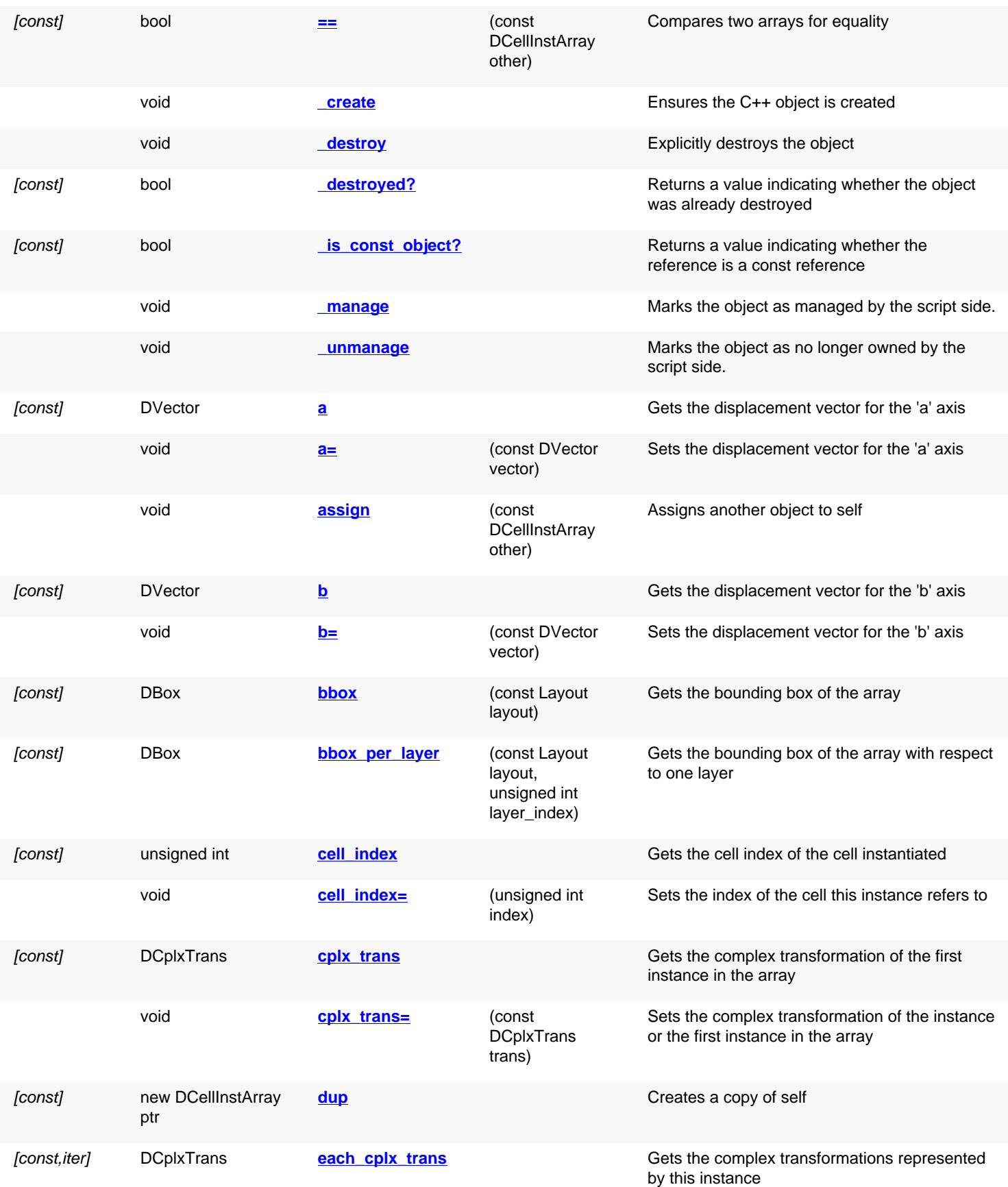

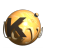

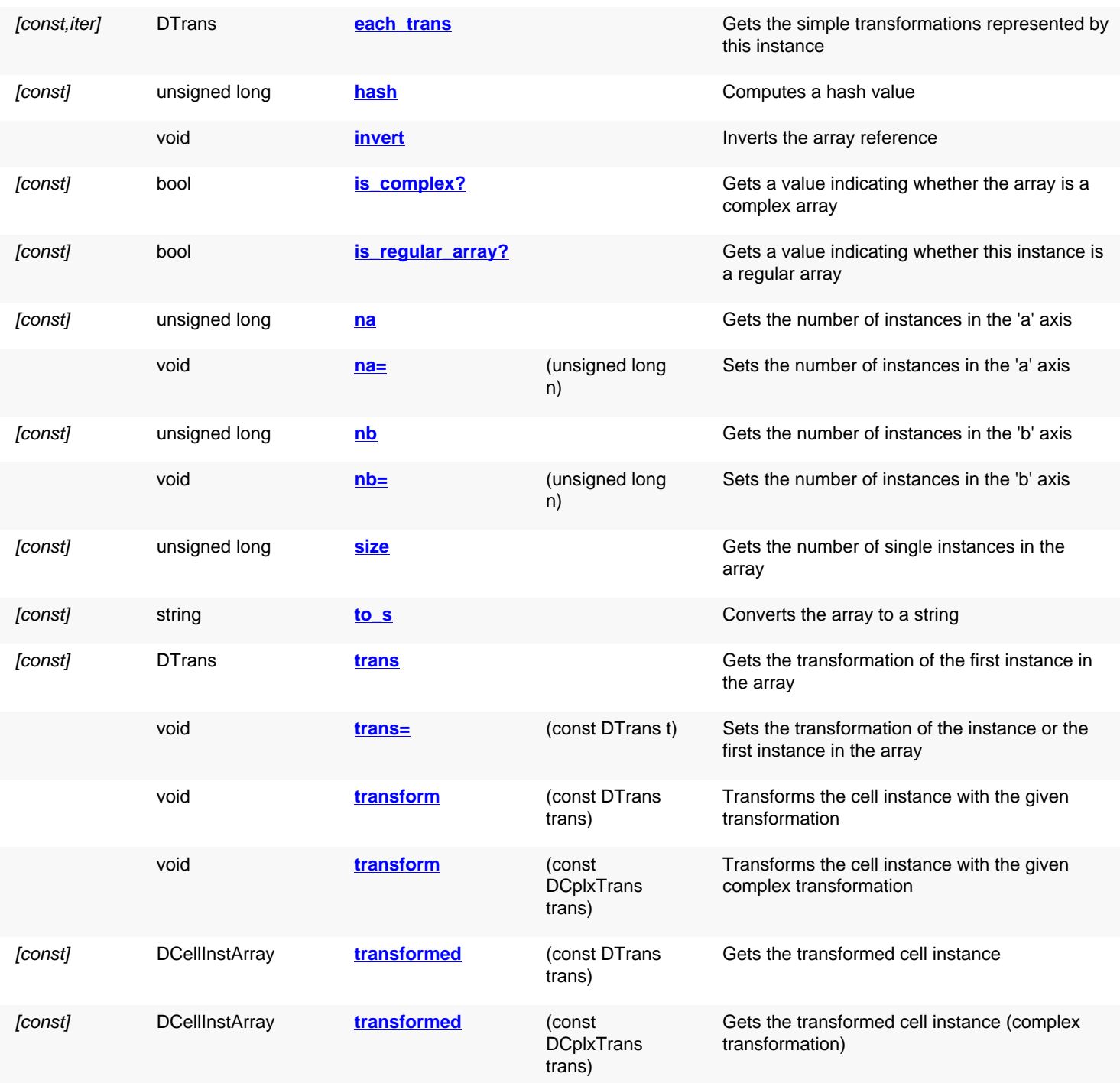

## **Deprecated methods (protected, public, static, non-static and constructors)**

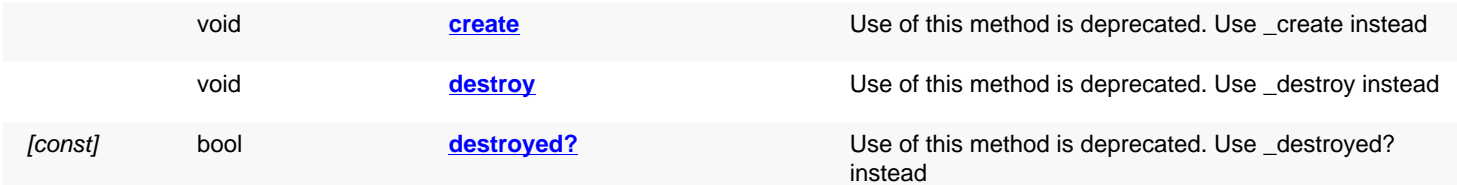

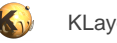

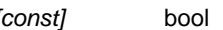

<span id="page-652-1"></span><span id="page-652-0"></span>

[const] bool **is const object?** Use of this method is deprecated. Use \_[is\\_const\\_object?](#page-655-7) instead

## **Detailed description**

<span id="page-652-7"></span><span id="page-652-6"></span><span id="page-652-5"></span><span id="page-652-4"></span><span id="page-652-3"></span><span id="page-652-2"></span>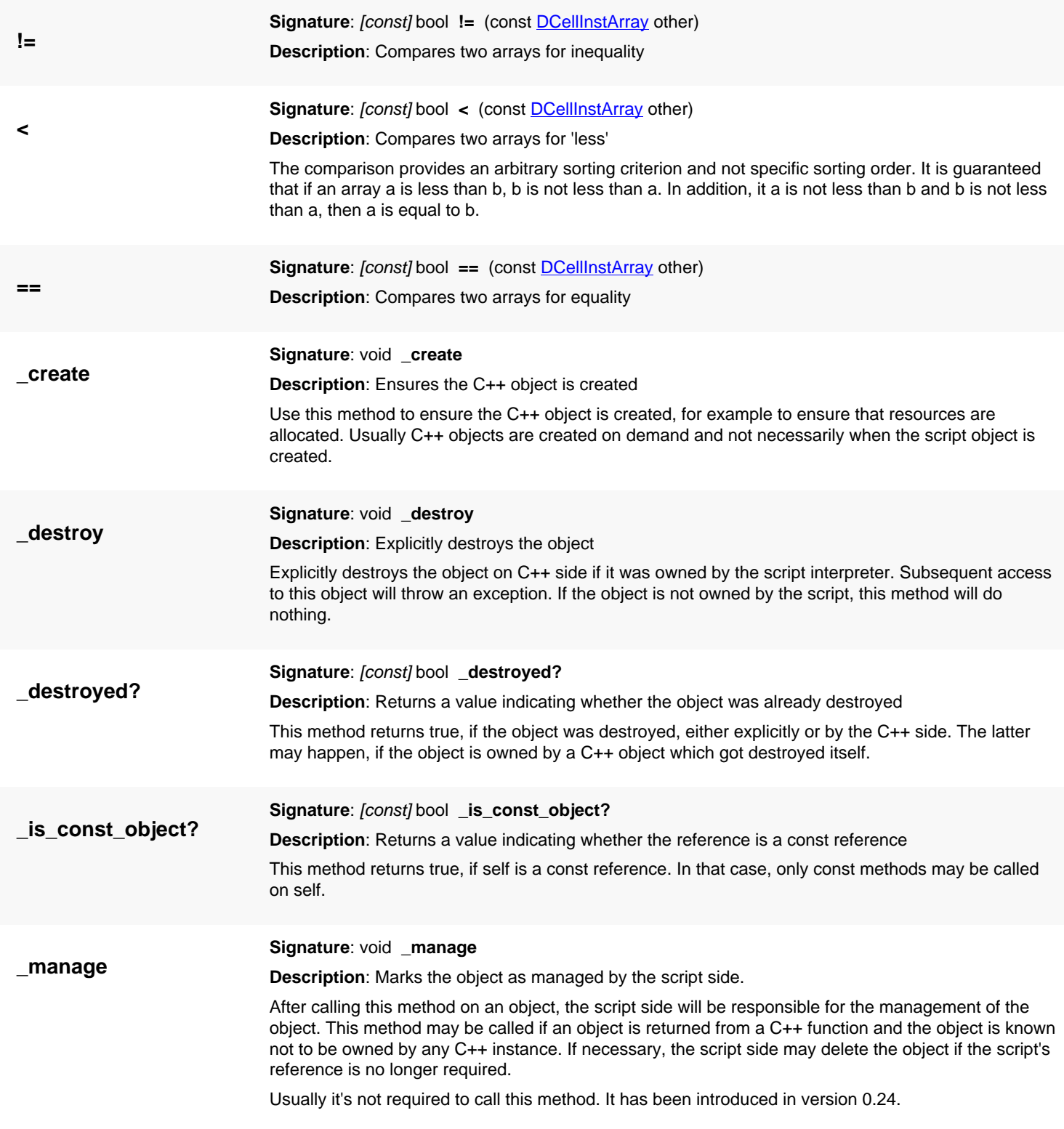

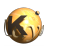

<span id="page-653-7"></span><span id="page-653-6"></span><span id="page-653-5"></span><span id="page-653-4"></span><span id="page-653-3"></span><span id="page-653-2"></span><span id="page-653-1"></span><span id="page-653-0"></span>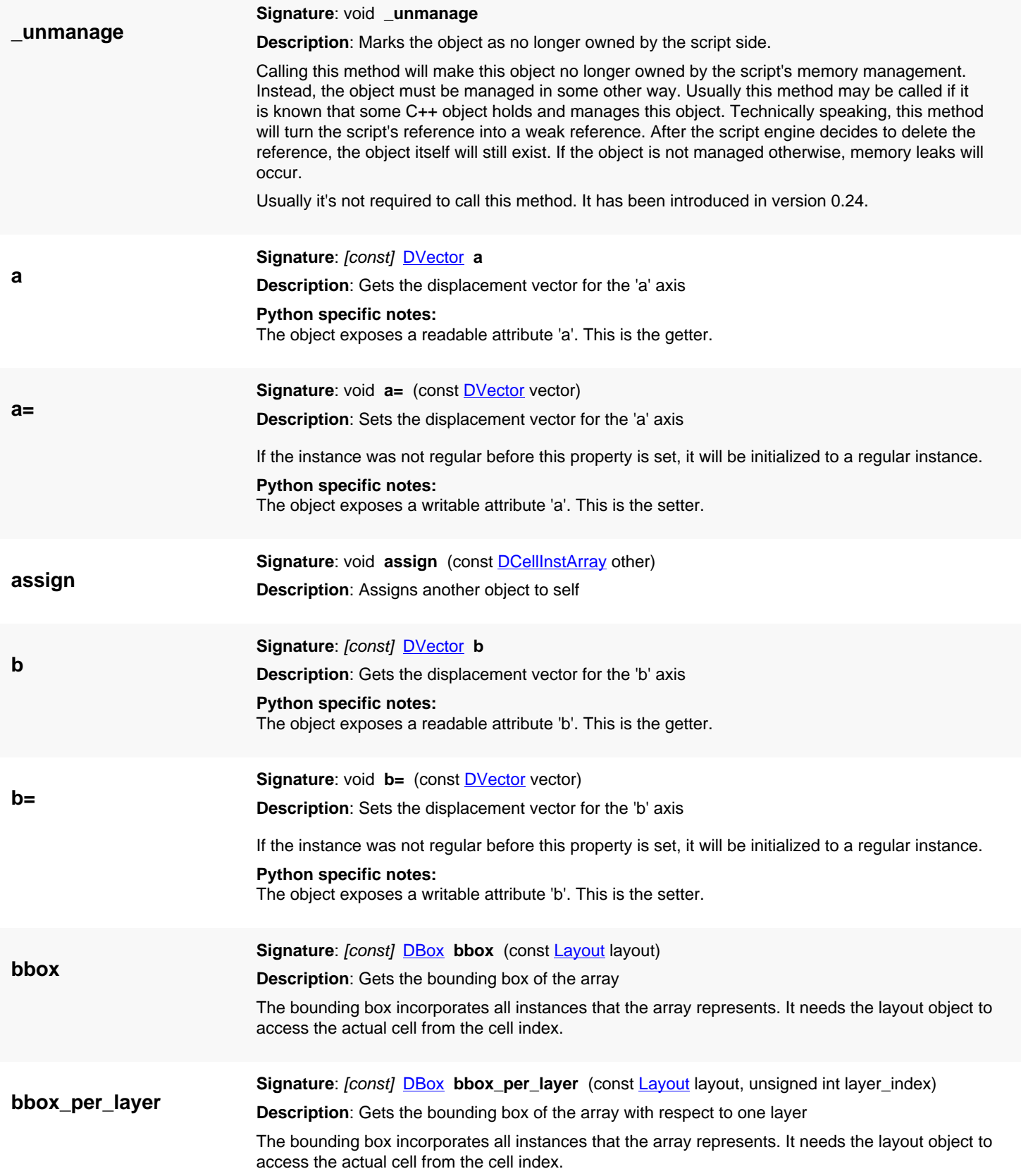

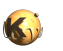

<span id="page-654-7"></span><span id="page-654-6"></span><span id="page-654-5"></span><span id="page-654-4"></span><span id="page-654-3"></span><span id="page-654-2"></span><span id="page-654-1"></span><span id="page-654-0"></span>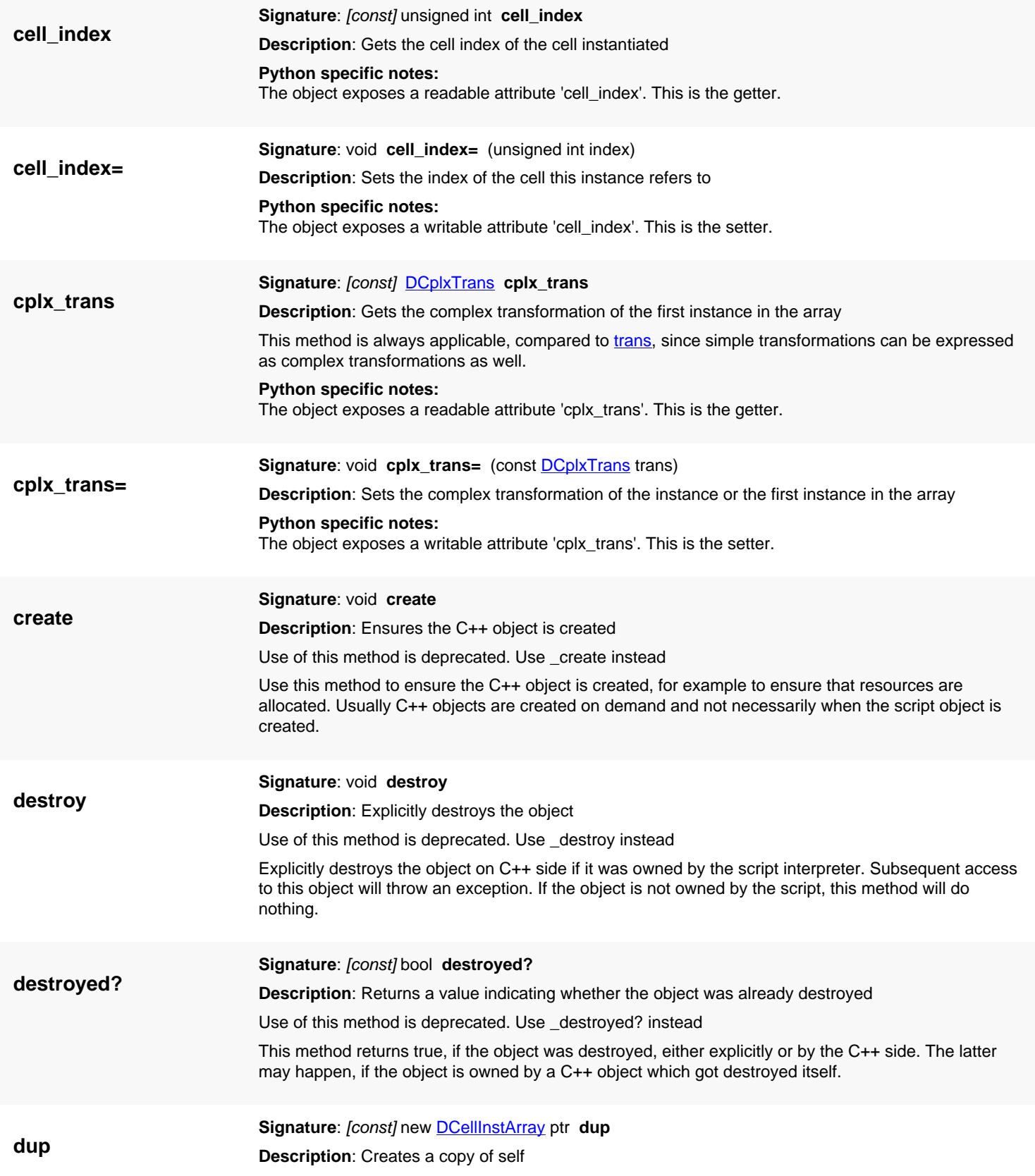

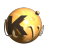

<span id="page-655-7"></span><span id="page-655-6"></span><span id="page-655-5"></span><span id="page-655-4"></span><span id="page-655-3"></span><span id="page-655-2"></span><span id="page-655-1"></span><span id="page-655-0"></span>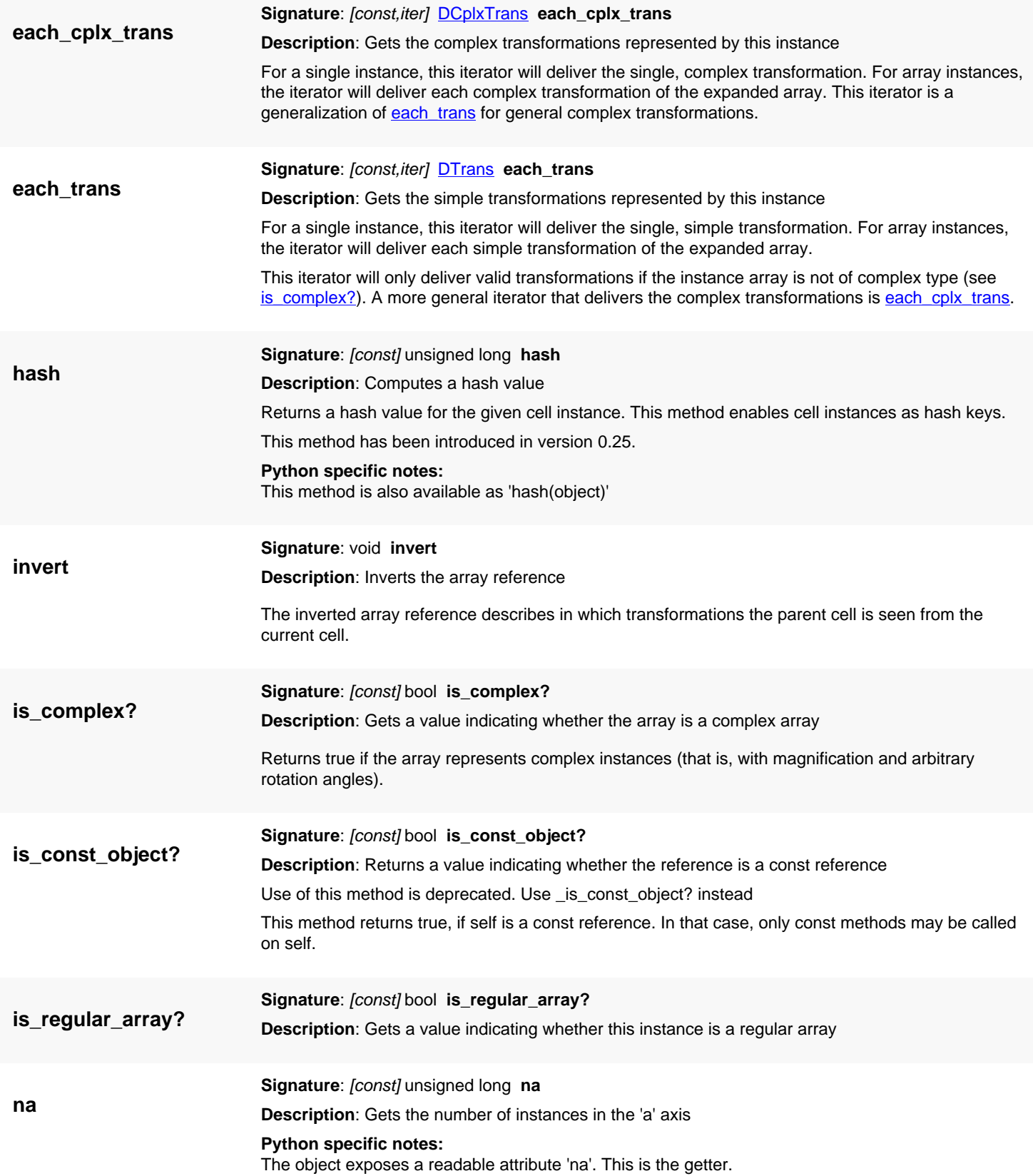

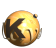

<span id="page-656-6"></span><span id="page-656-5"></span><span id="page-656-4"></span><span id="page-656-3"></span><span id="page-656-2"></span><span id="page-656-1"></span><span id="page-656-0"></span>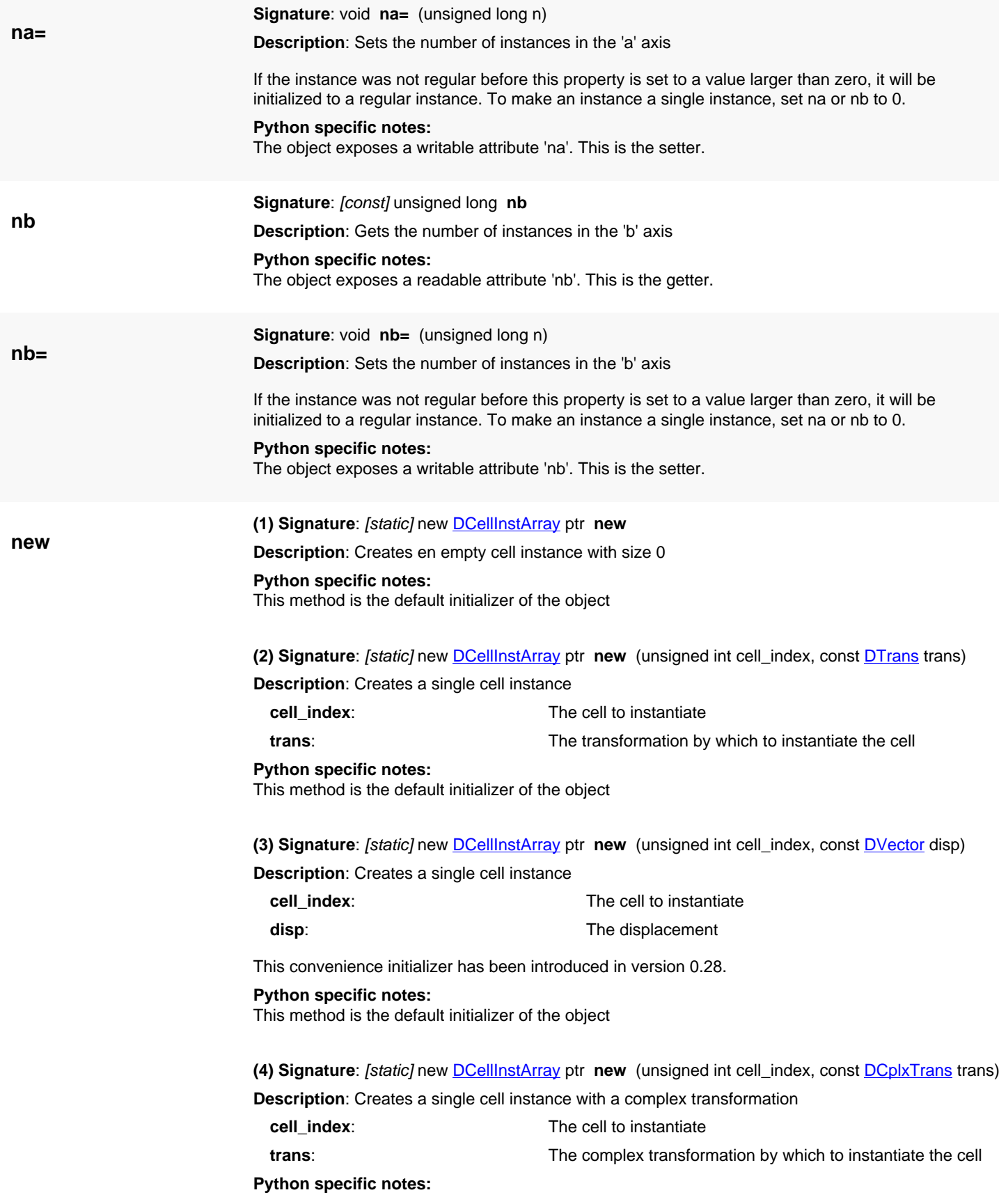

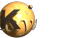

This method is the default initializer of the object

<span id="page-657-0"></span>**(5) Signature**: [static] new **DCellInstArray** ptr **new** (unsigned int cell\_index, const **DTrans** trans, const **DVector** a, const **DVector** b, unsigned int na, unsigned int nb)

**Description**: Creates a single cell instance

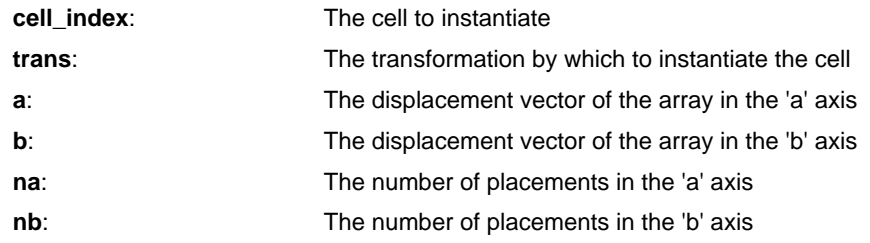

#### **Python specific notes:**

This method is the default initializer of the object

<span id="page-657-1"></span>**(6) Signature**: [static] new **[DCellInstArray](#page-649-0) ptr new** (unsigned int cell\_index, const **DVector** disp, const **DVector** a, const **DVector** b, unsigned int na, unsigned int nb)

**Description**: Creates a single cell instance

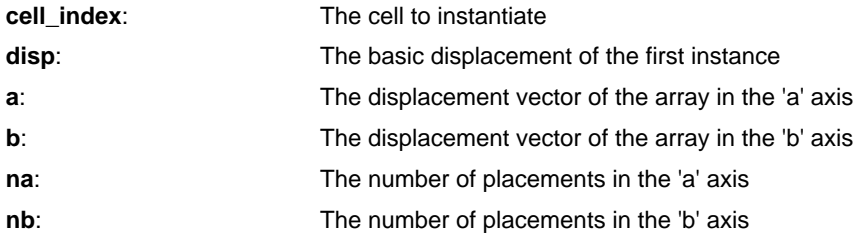

This convenience initializer has been introduced in version 0.28.

#### **Python specific notes:**

This method is the default initializer of the object

<span id="page-657-2"></span>**(7) Signature**: [static] new [DCellInstArray](#page-649-0) ptr **new** (unsigned int cell\_index, const [DCplxTrans](#page-1386-0) trans, const [DVector](#page-1457-0) a, const [DVector](#page-1457-0) b, unsigned int na, unsigned int nb)

**Description**: Creates a single cell instance with a complex transformation

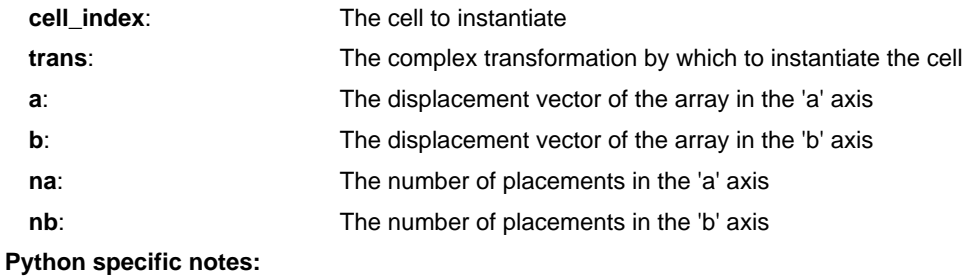

This method is the default initializer of the object

<span id="page-657-3"></span>**Signature**: [const] unsigned long **size**

**Description**: Gets the number of single instances in the array

If the instance represents a single instance, the count is 1. Otherwise it is na\*nb. Starting with version 0.27, there may be iterated instances for which the size is larger than 1, but [is\\_regular\\_array?](#page-655-5) will return false. In this case, use each trans or each cplx\_trans to retrieve the individual placements of the iterated instance.

**Python specific notes:**

**size**

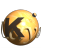

<span id="page-658-6"></span><span id="page-658-5"></span><span id="page-658-4"></span><span id="page-658-3"></span><span id="page-658-2"></span><span id="page-658-1"></span><span id="page-658-0"></span>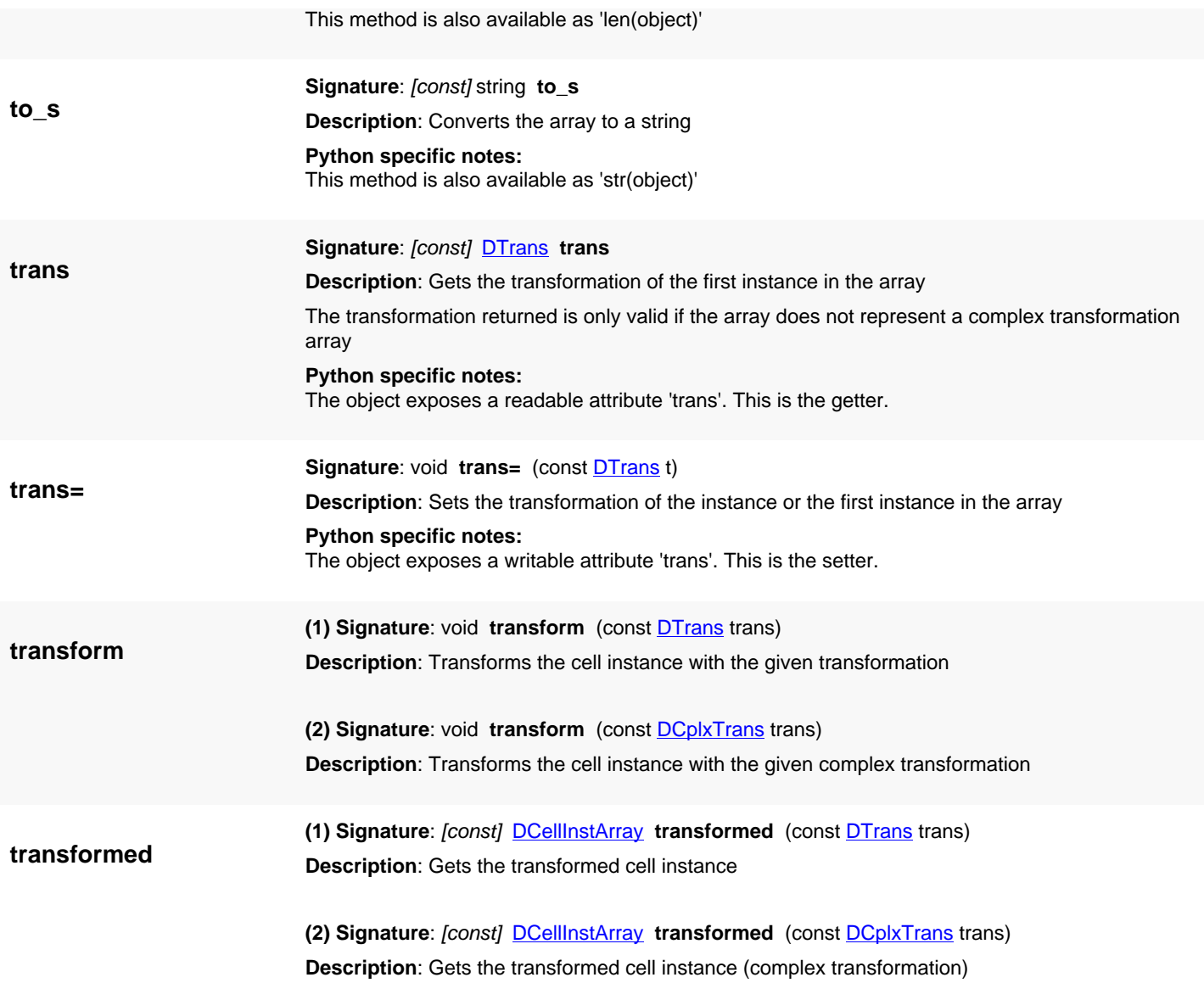

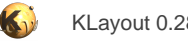

# <span id="page-659-0"></span>**4.22. API reference - Class CellMapping**

[Notation used in Ruby API documentation](#page-248-0)

#### **Module**: [db](#page-2198-0)

**Description**: A cell mapping (source to target layout)

A cell mapping is an association of cells in two layouts forming pairs of cells, i.e. one cell corresponds to another cell in the other layout. The CellMapping object describes the mapping of cells of a source layout B to a target layout A. The cell mapping object is basically a table associating a cell in layout B with a cell in layout A.

The mapping object is used to create and hold that table. There are three basic modes in which a table can be generated:

- Top-level identity
- Geometrical identity
- Name identity

Top-level identity means that only one cell (the top cell) is regarded identical. All child cells are not considered identical. In full mode (see below), this will create a new, identical cell tree below the top cell in layout A.

Geometrical identity is defined by the exact identity of the set of expanded instances in each starting cell. Therefore, when a cell is mapped to another cell, shapes can be transferred from one cell to another while effectively rendering the same flat geometry (in the context of the given starting cells). Location identity is basically the safest way to map cells from one hierarchy into another, because it preserves the flat shape geometry. However in some cases the algorithm may find multiple mapping candidates. In that case it will make a guess about what mapping to choose.

Name identity means that cells are identified by their names - for a source cell in layer B, a target cell with the same name is looked up in the target layout A and a mapping is created if a cell with the same name is found. However, name identity does not mean that the cells are actually equivalent because they may be placed differently. Hence, cell mapping by name is not a good choice when it is important to preserve the shape geometry of a layer.

A cell might not be mapped to another cell which basically means that there is no corresponding cell. In this case, flattening to the next mapped cell is an option to transfer geometries despite the missing mapping. You can enforce a mapping by using the mapping generator methods in 'full' mode, i.e. from names full or from geometry full. These versions will create new cells and their corresponding instances in the target layout if no suitable target cell is found.

CellMapping objects play a role mainly in the hierarchical copy or move operations of [Layout.](#page-847-0) However, use is not restricted to these applications.

Here is one example for using [CellMapping.](#page-659-0) It extracts cells 'A', 'B' and 'C' from one layout and copies them to another. It will also copy all shapes and all child cells. Child cells which are shared between the three initial cells will be shared in the target layout too.

```
cell_names = [ "A", "B", "C" ]
source = RBA::Layout::new
source.read("input.gds")
target = RBA::Layout::new
source_cells = cell_names.collect { |n| source.cell_by_name(n).cell_index }
target cells = cell names.collect \{ |n| \text{ target.create cell}(n) \text{.cell index } \}cm = RBA::CellMapping::new
cm.for_multi_cells_full(source, source_cells, target, target_cells)
target.copy_tree_shapes(source, cm)
```
#### **Public constructors**

[new](#page-666-0) CellMapping ptr **new new** Creates a new object of this class

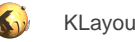

# **Public methods**

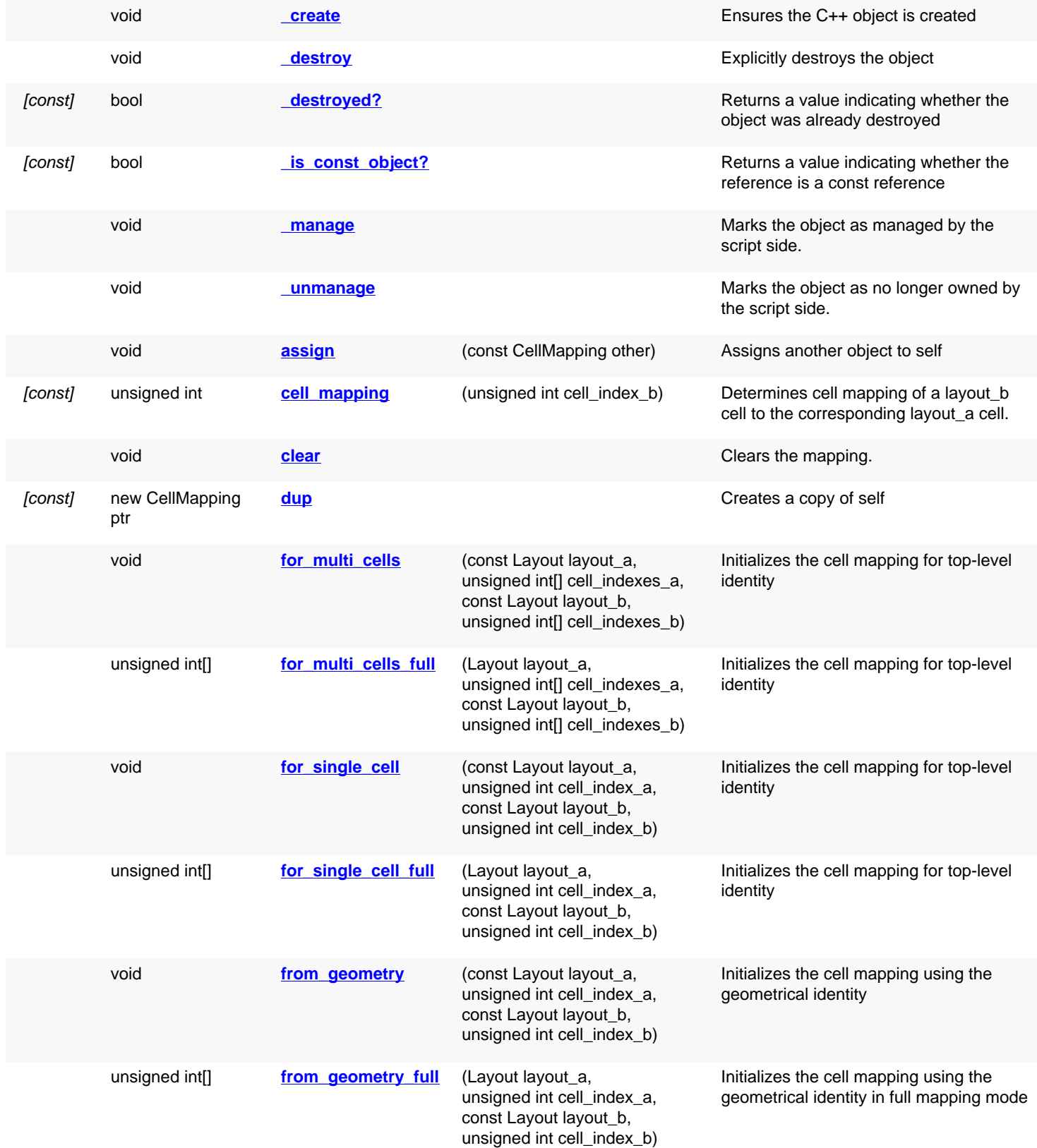

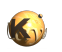

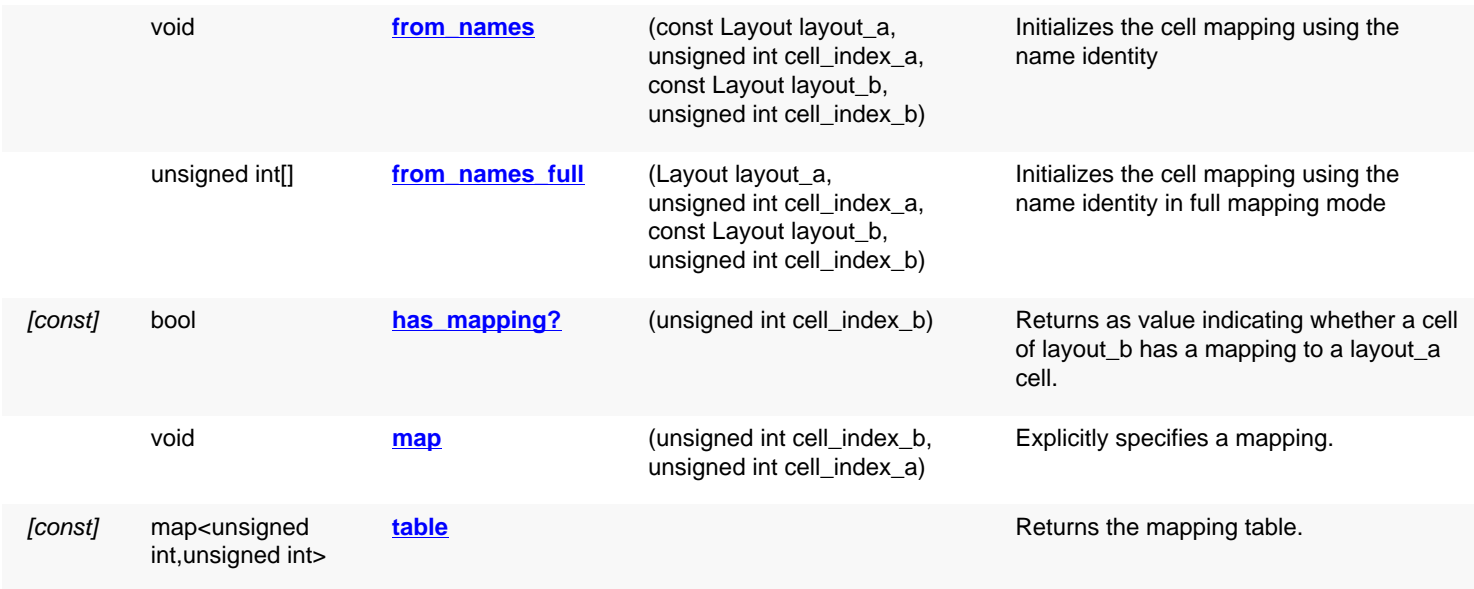

## **Public static methods and constants**

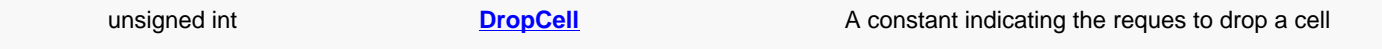

## **Deprecated methods (protected, public, static, non-static and constructors)**

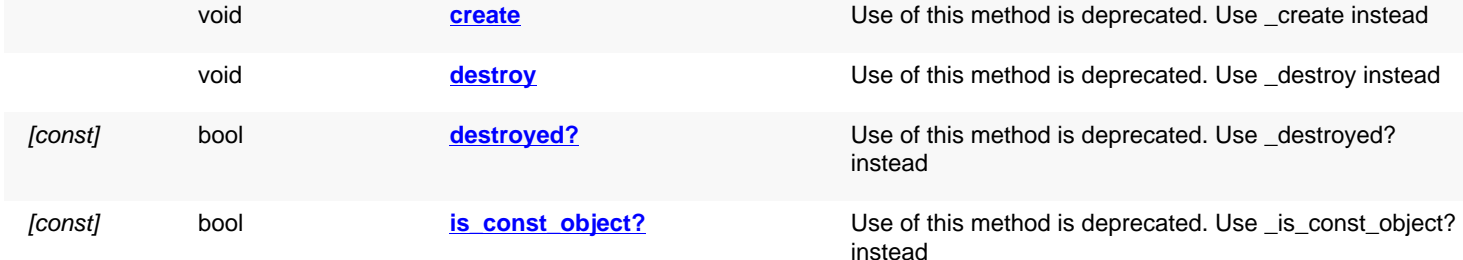

## **Detailed description**

<span id="page-661-1"></span><span id="page-661-0"></span>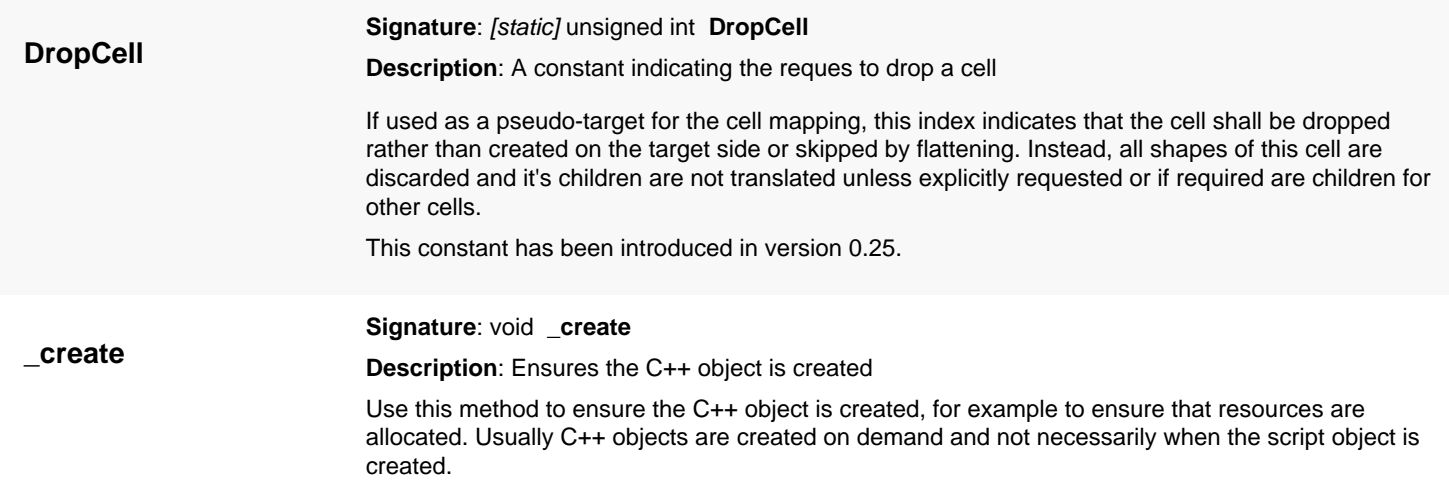

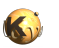

<span id="page-662-7"></span><span id="page-662-6"></span><span id="page-662-5"></span><span id="page-662-4"></span><span id="page-662-3"></span><span id="page-662-2"></span><span id="page-662-1"></span><span id="page-662-0"></span>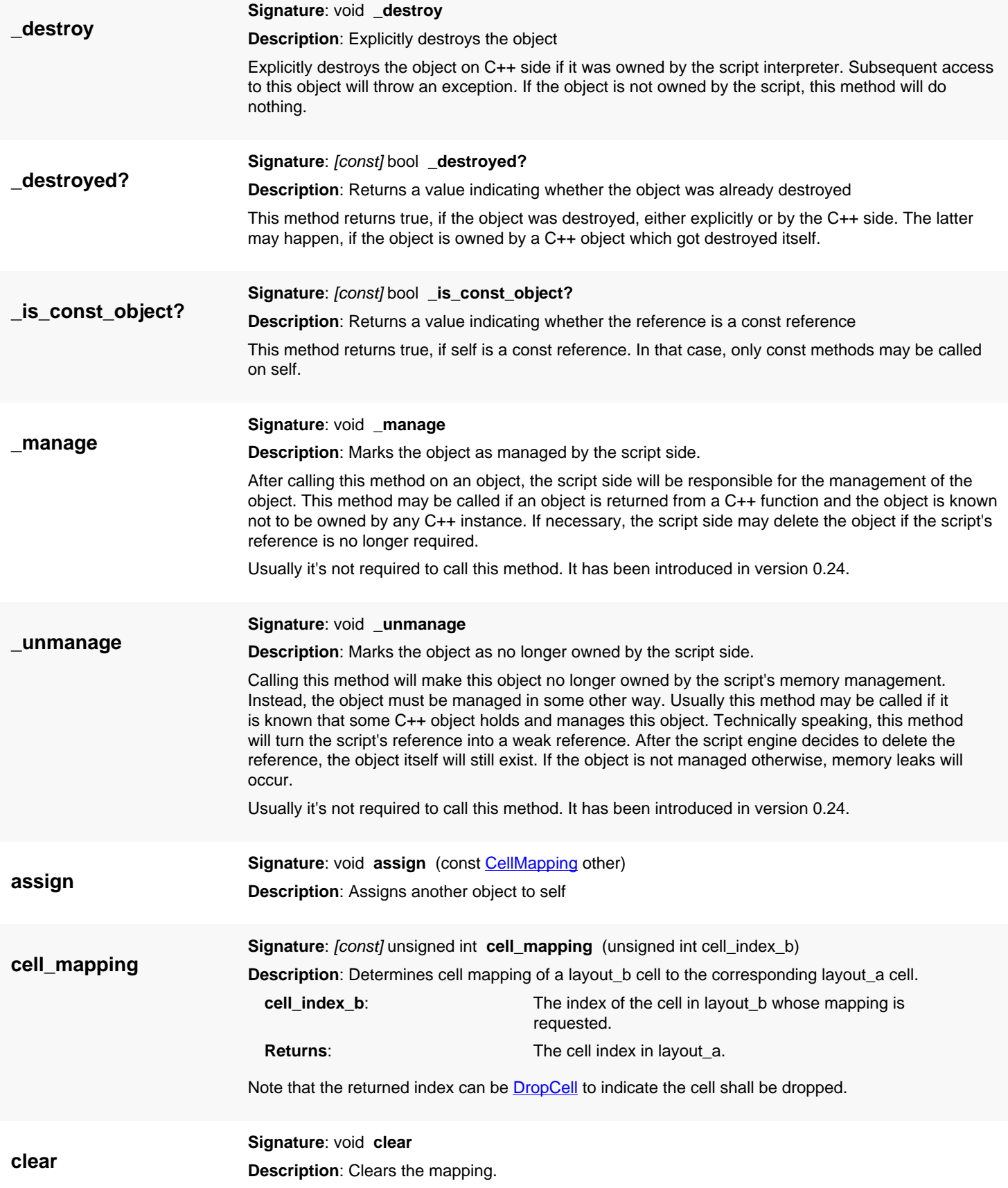

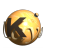

<span id="page-663-5"></span><span id="page-663-4"></span><span id="page-663-3"></span><span id="page-663-2"></span><span id="page-663-1"></span><span id="page-663-0"></span>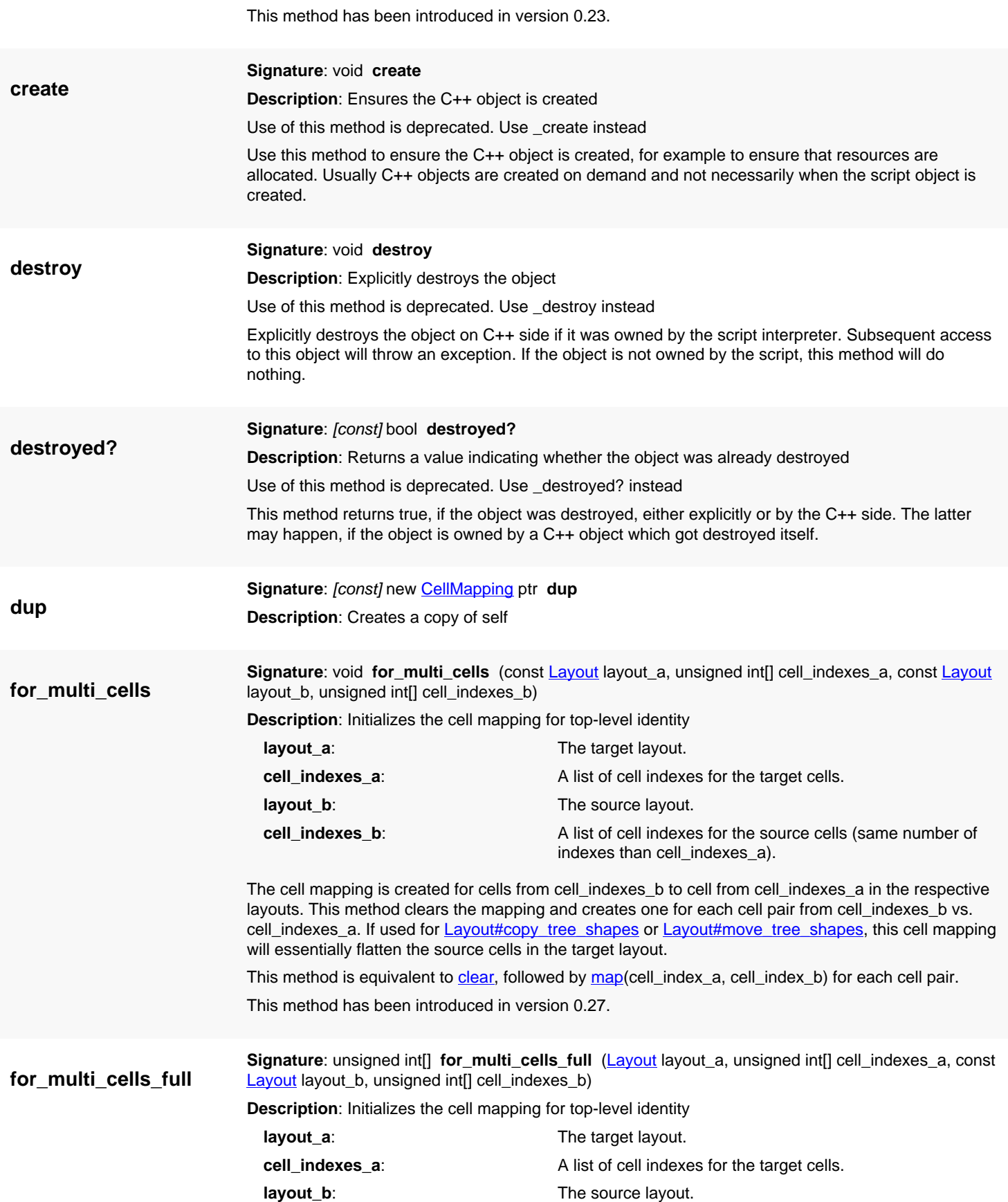

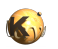

<span id="page-664-2"></span><span id="page-664-1"></span><span id="page-664-0"></span>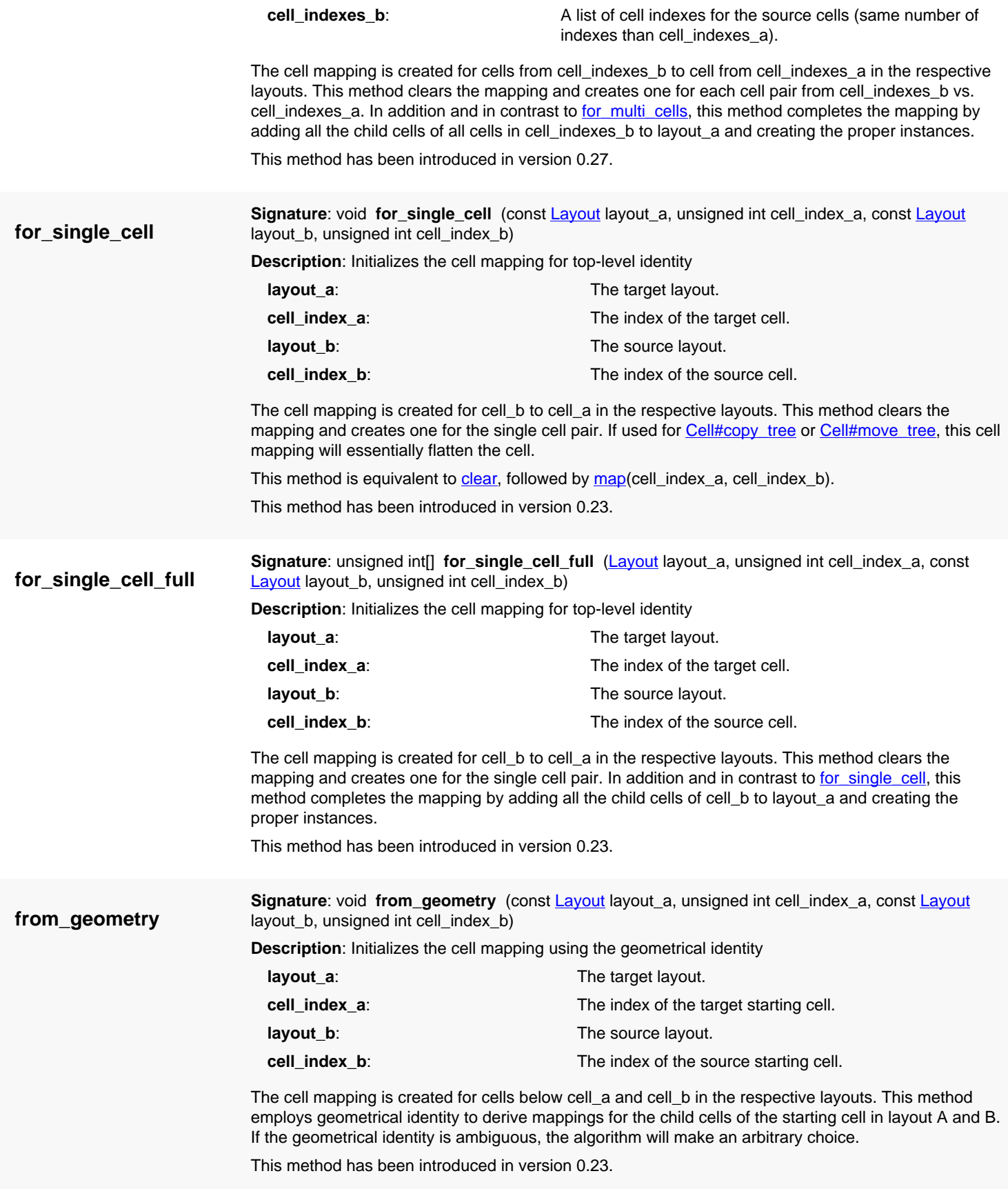

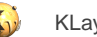

<span id="page-665-3"></span><span id="page-665-2"></span><span id="page-665-1"></span><span id="page-665-0"></span>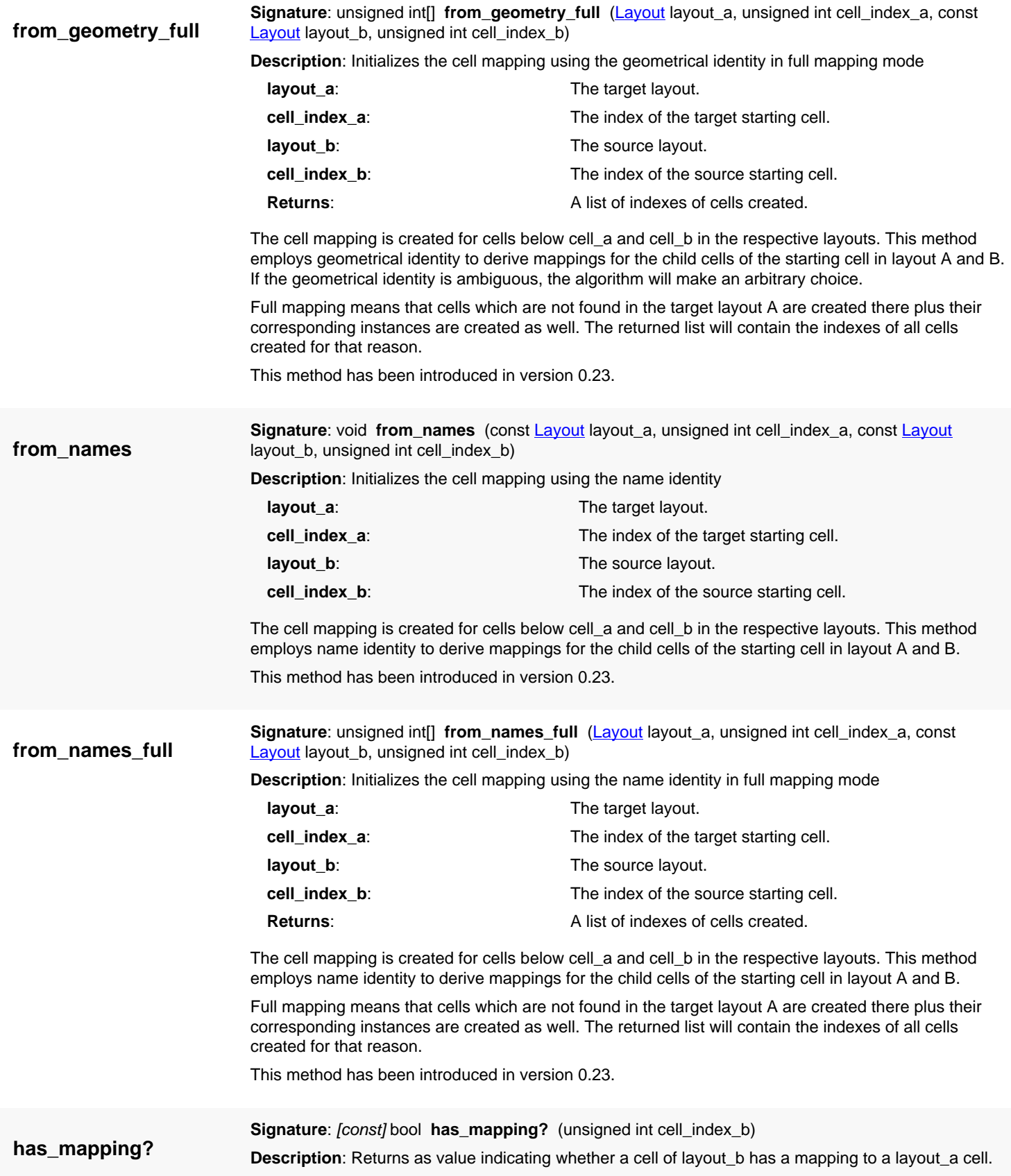

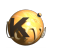

<span id="page-666-3"></span><span id="page-666-2"></span><span id="page-666-1"></span><span id="page-666-0"></span>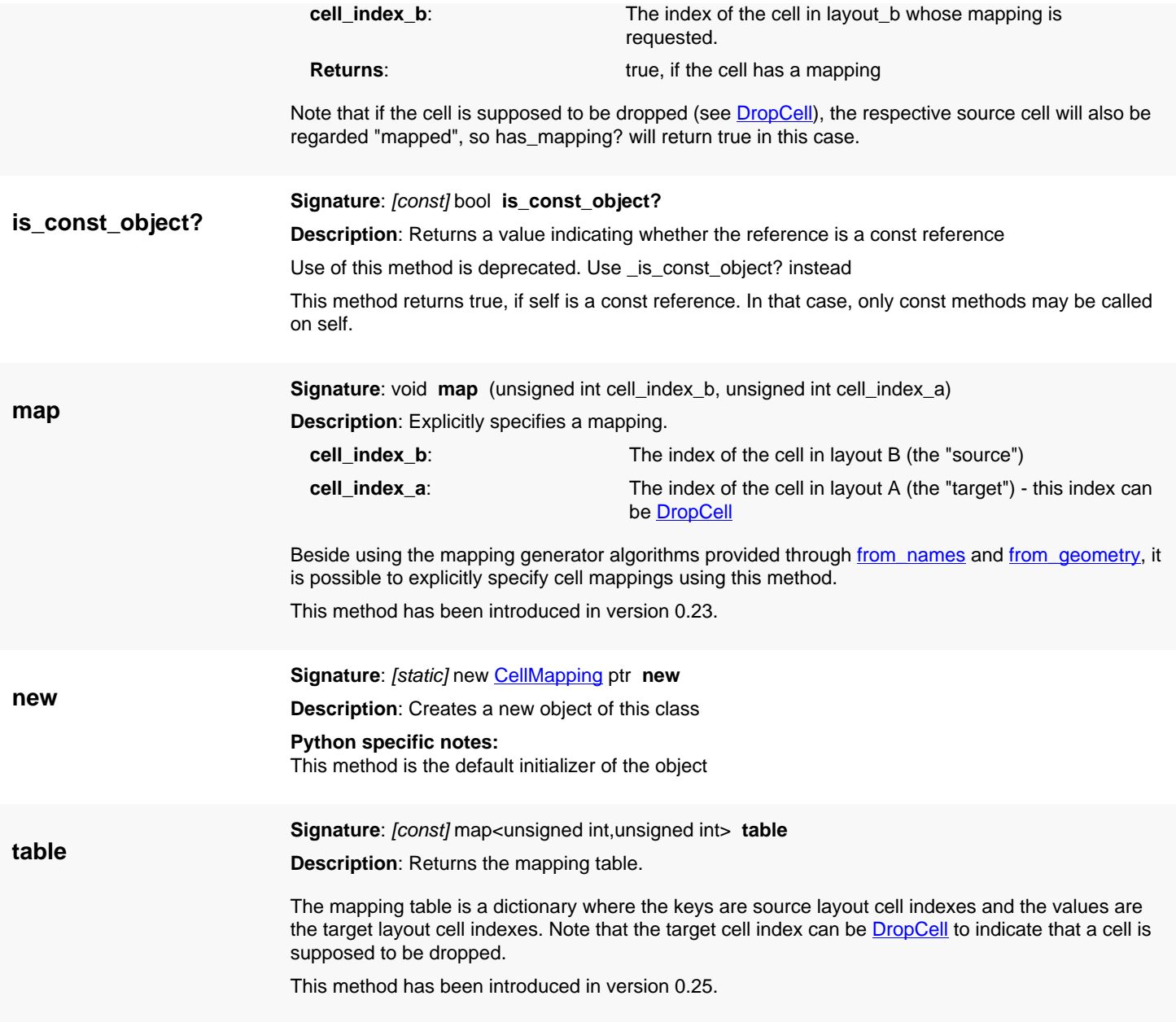

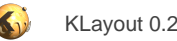

# <span id="page-667-0"></span>**4.23. API reference - Class CompoundRegionOperationNode**

#### [Notation used in Ruby API documentation](#page-248-0)

#### **Module**: [db](#page-2198-0)

**Description**: A base class for compound DRC operations

**Sub-classes**: [LogicalOp,](#page-686-0) [GeometricalOp](#page-688-0), [ResultType,](#page-690-0) [ParameterType,](#page-692-0) [RatioParameterType](#page-695-0)

This class is not intended to be used directly but rather provide a factory for various incarnations of compound operation nodes. Compound operations are a way to specify complex DRC operations put together by building a tree of operations. This operation tree then is executed with [Region#complex\\_op](#page-1167-0) and will act on individual clusters of shapes and their interacting neighbors.

A basic concept to the compound operations is the 'subject' (primary) and 'intruder' (secondary) input. The 'subject' is the Region, 'complex\_op' with the operation tree is executed on. 'intruders' are regions inserted into the equation through secondary input nodes created with new\_secondary\_node. The algorithm will execute the operation tree for every subject shape considering intruder shapes from the secondary inputs. The algorithm will only act on subject shapes primarily. As a consequence, 'lonely' intruder shapes without a subject shape are not considered at all. Only subject shapes trigger evaluation of the operation tree.

The search distance for intruder shapes is determined by the operation and computed from the operation's requirements.

NOTE: this feature is experimental and not deployed into the the DRC framework yet.

This class has been introduced in version 0.27.

### **Public constructors**

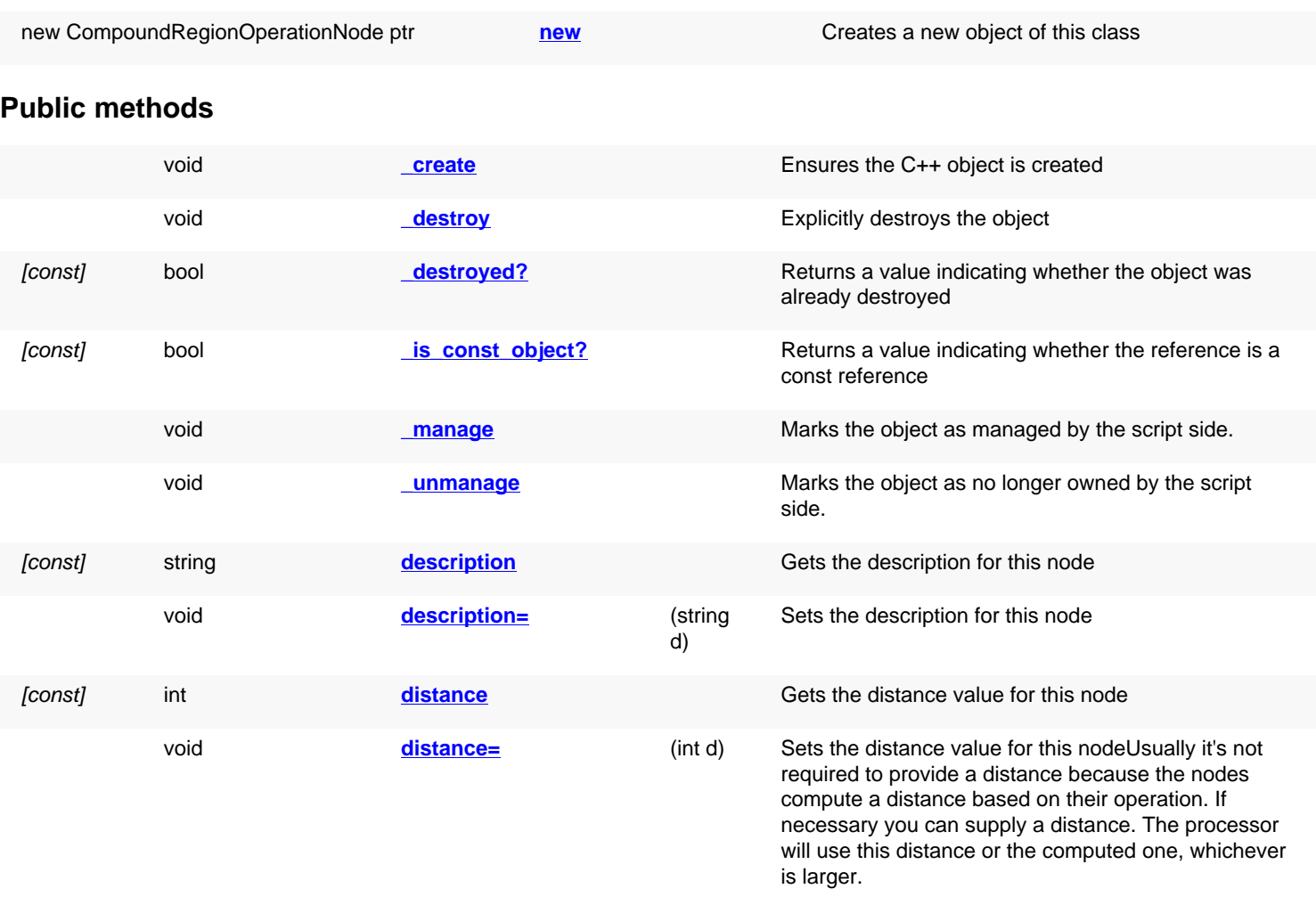

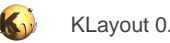

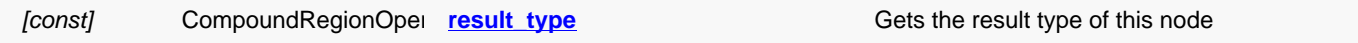

### **Public static methods and constants**

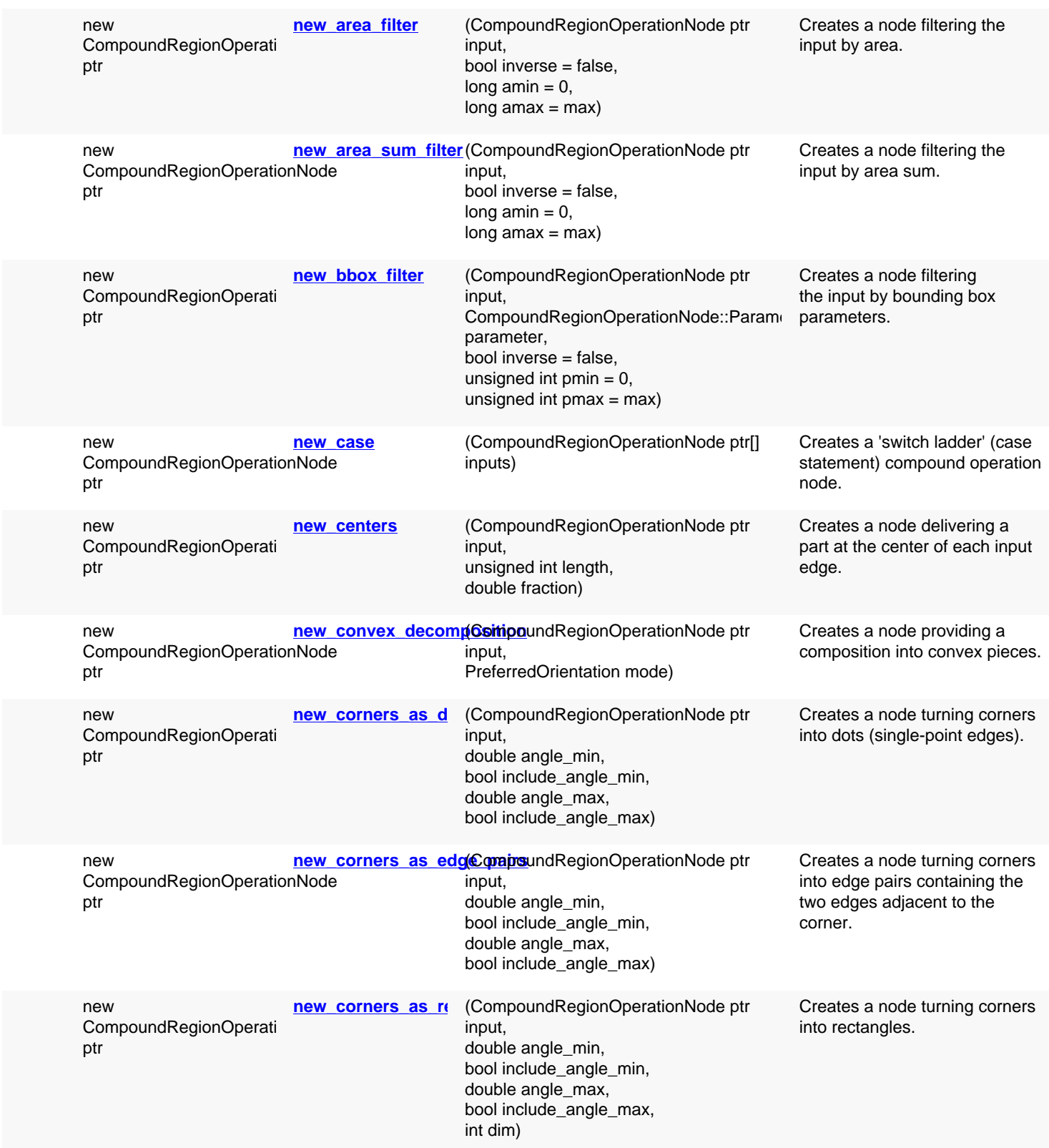

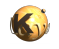

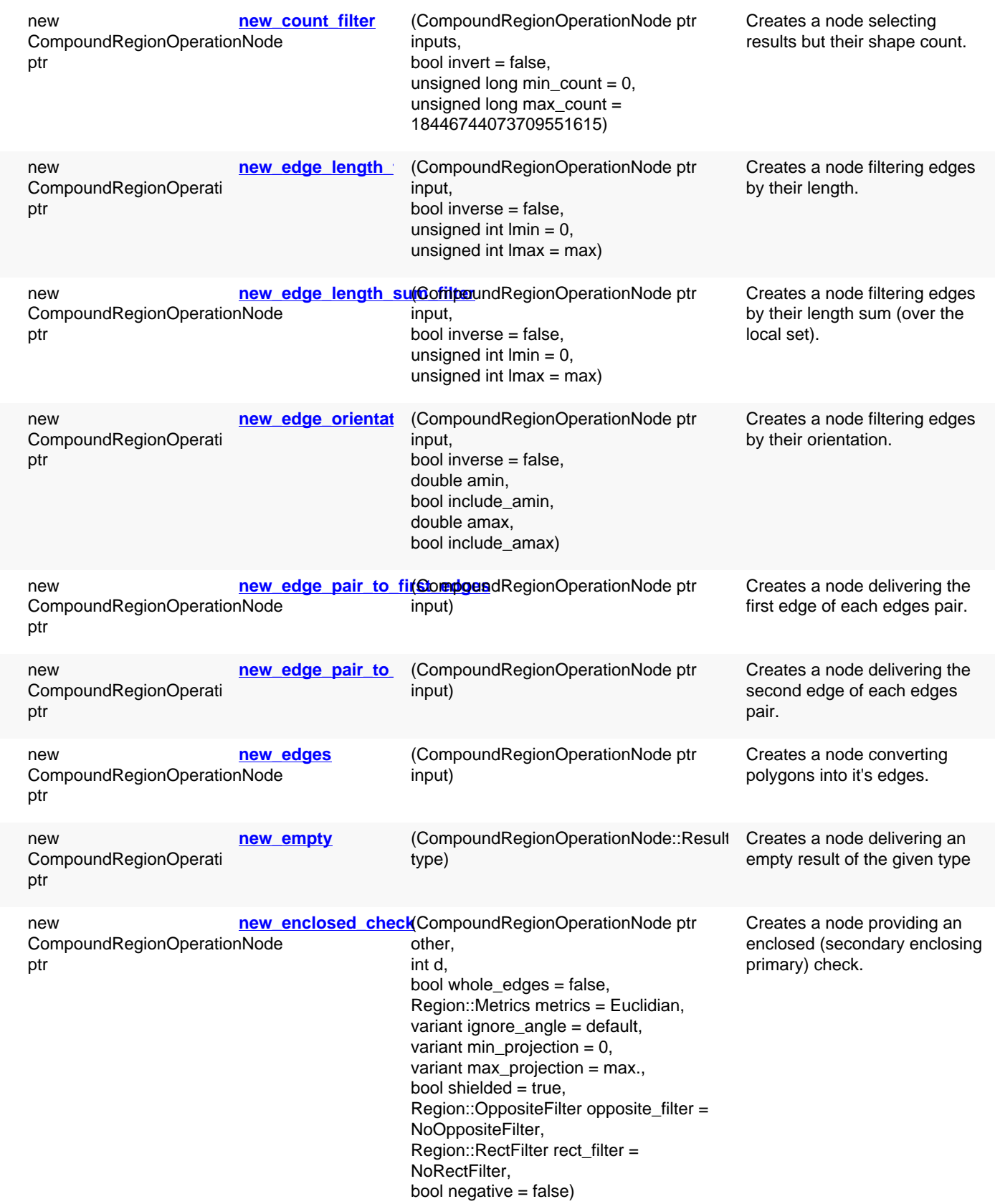

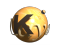

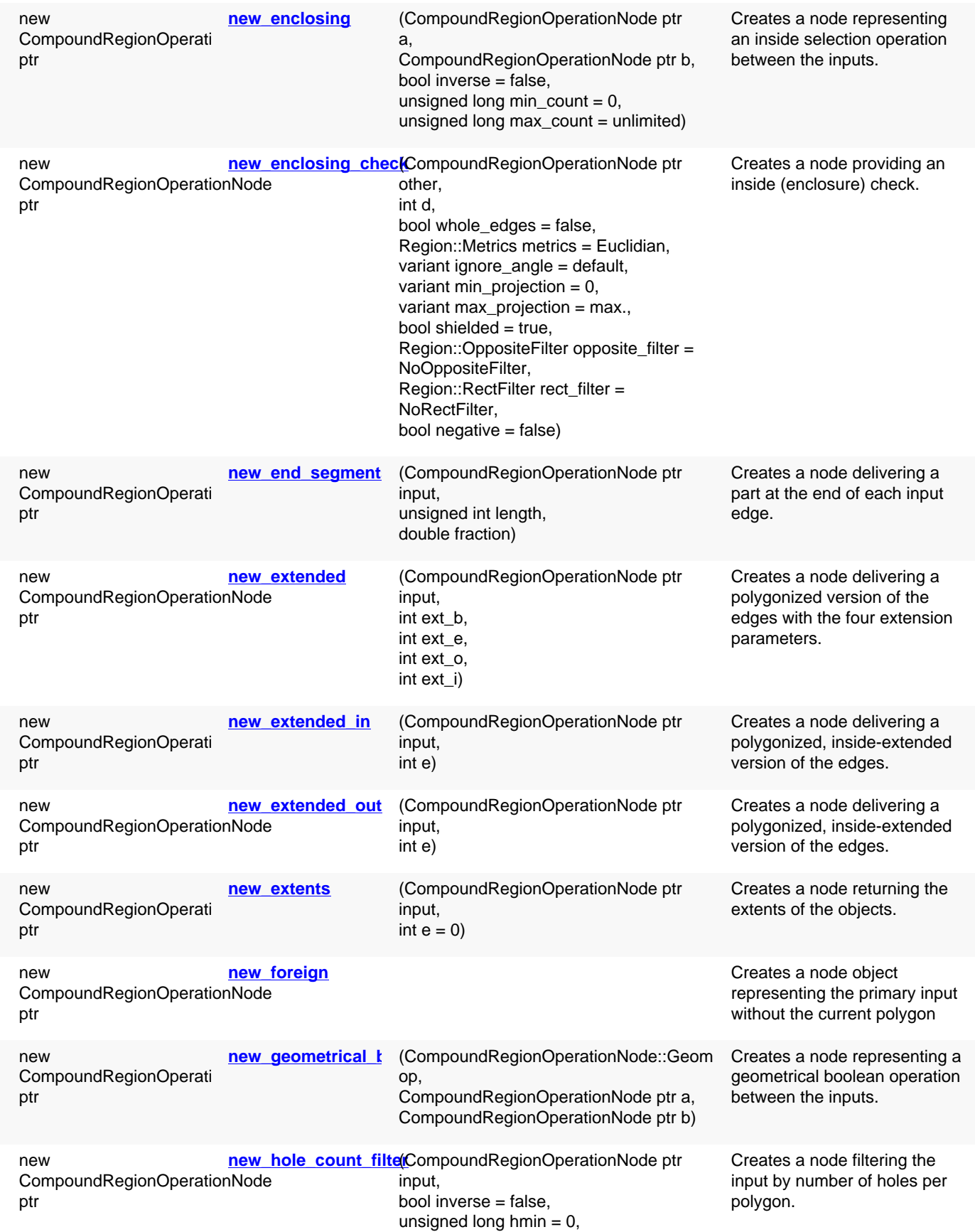

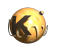

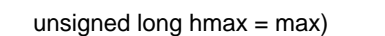

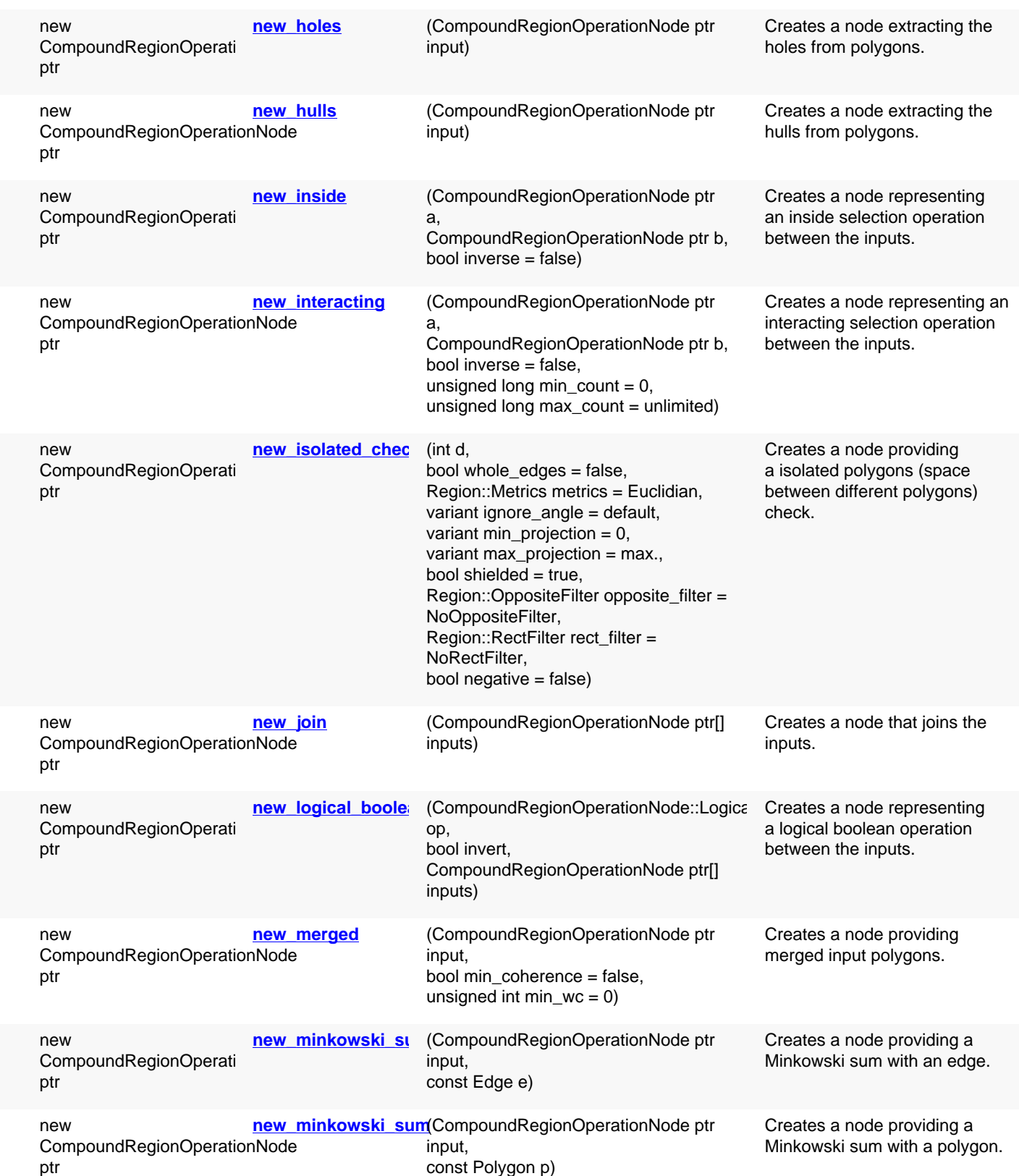

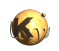

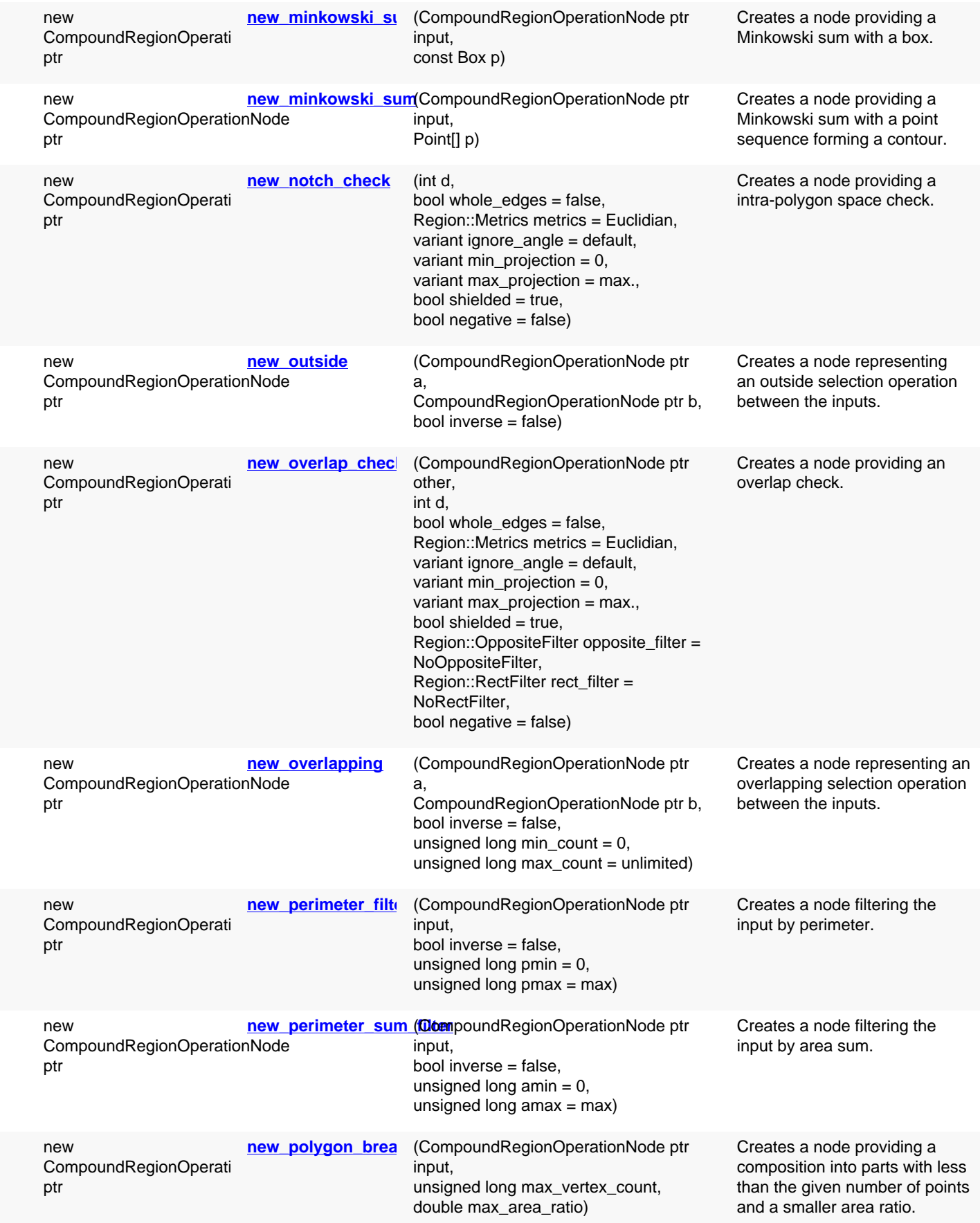

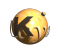

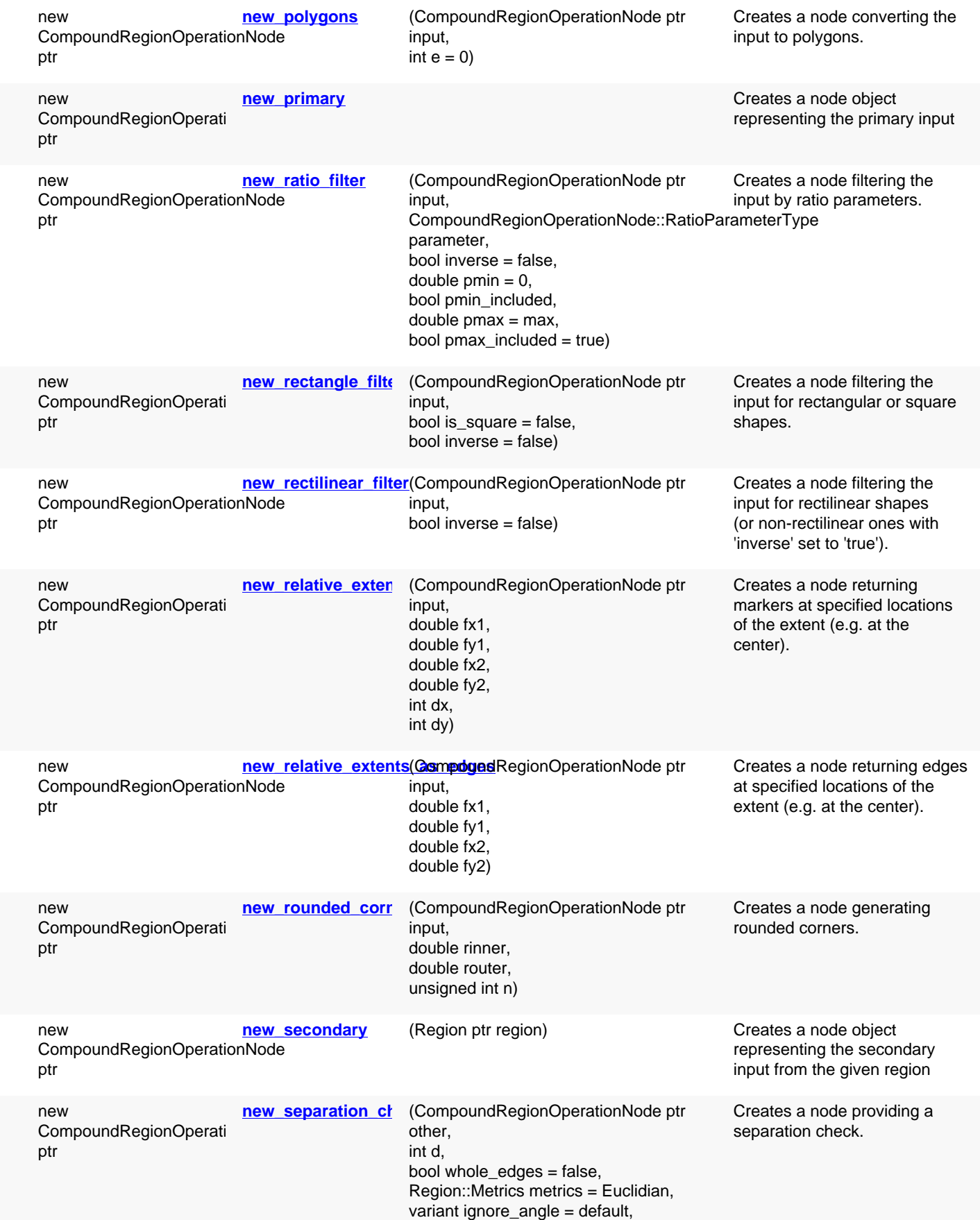

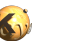

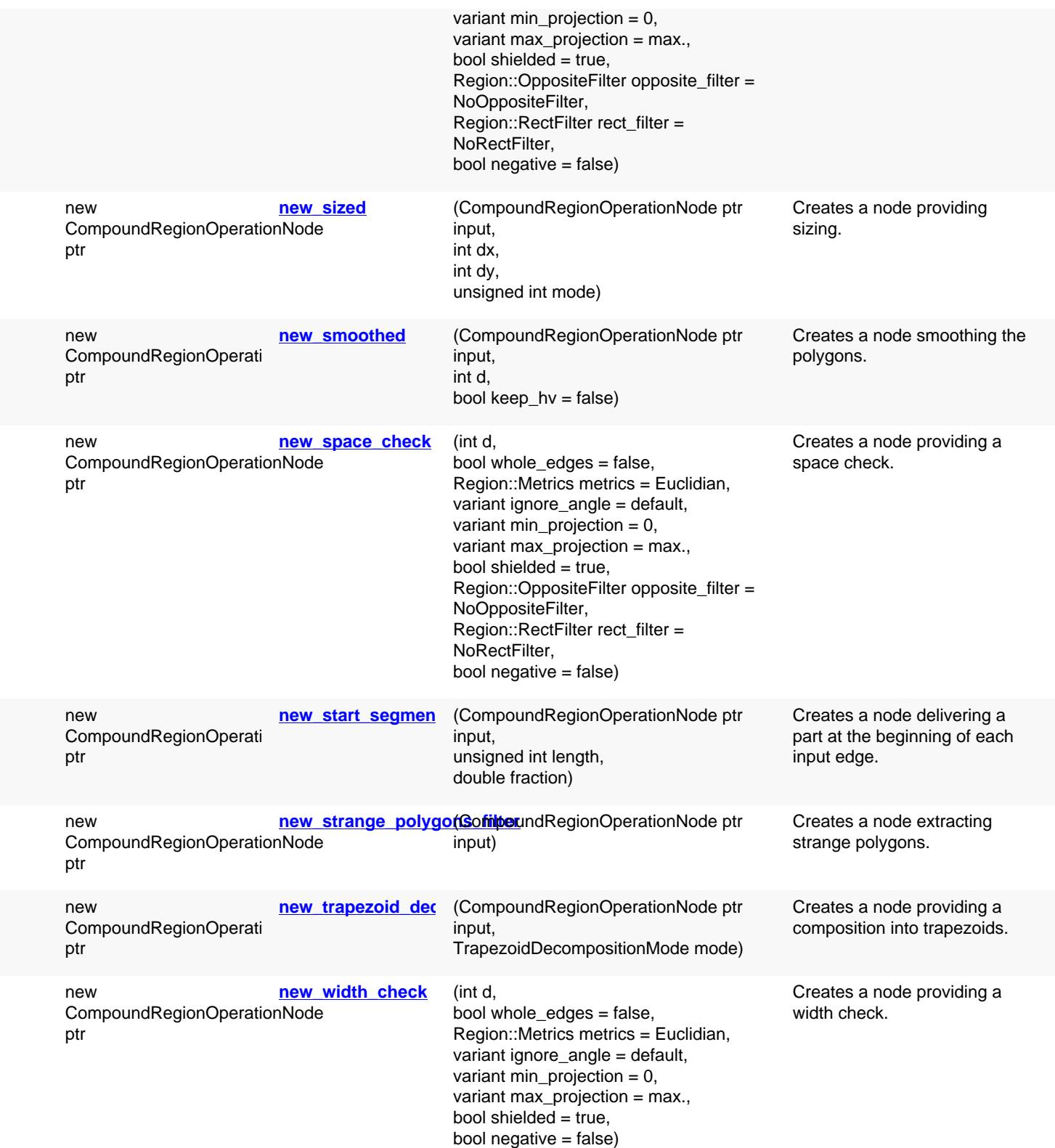

## **Deprecated methods (protected, public, static, non-static and constructors)**

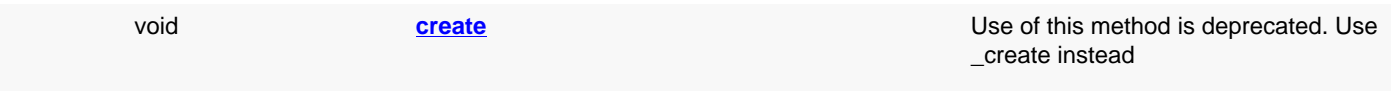

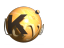

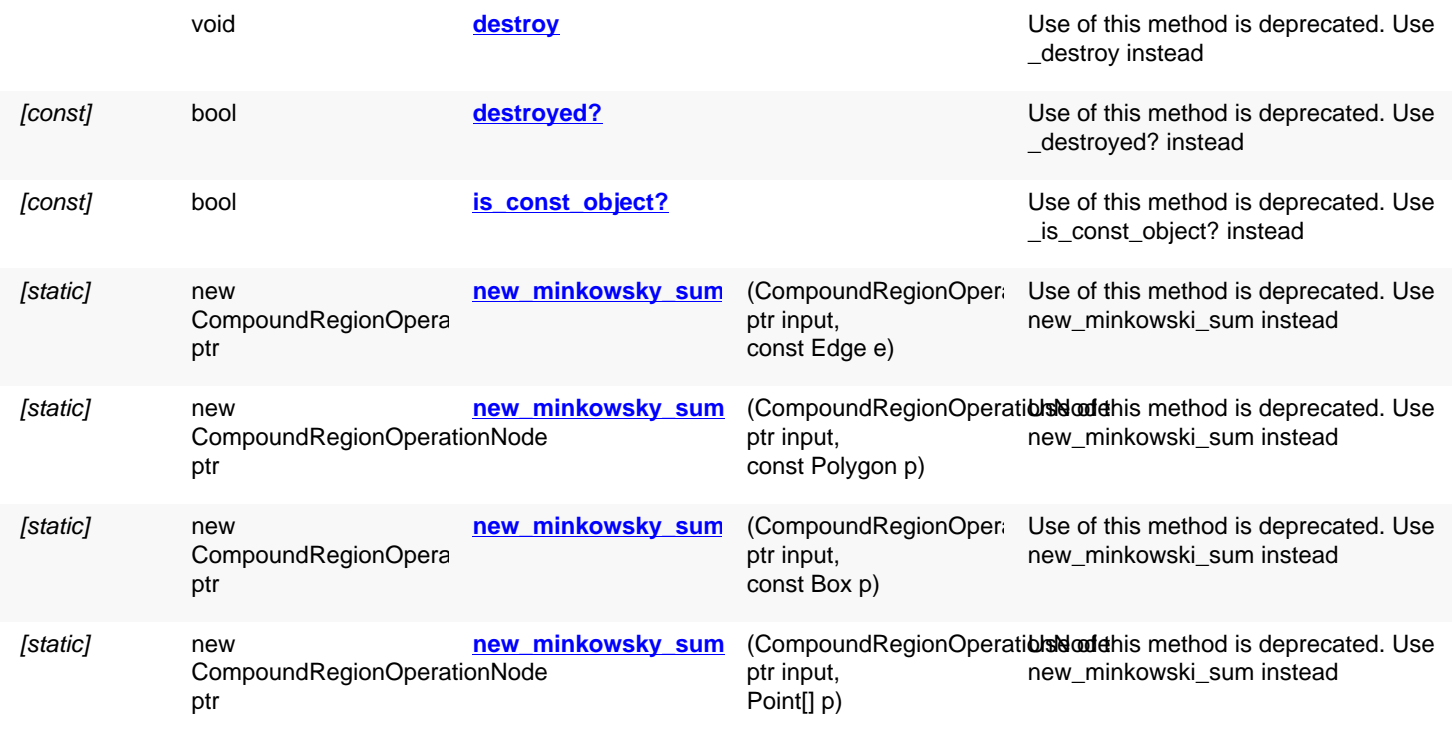

# **Detailed description**

<span id="page-675-4"></span><span id="page-675-3"></span><span id="page-675-2"></span><span id="page-675-1"></span><span id="page-675-0"></span>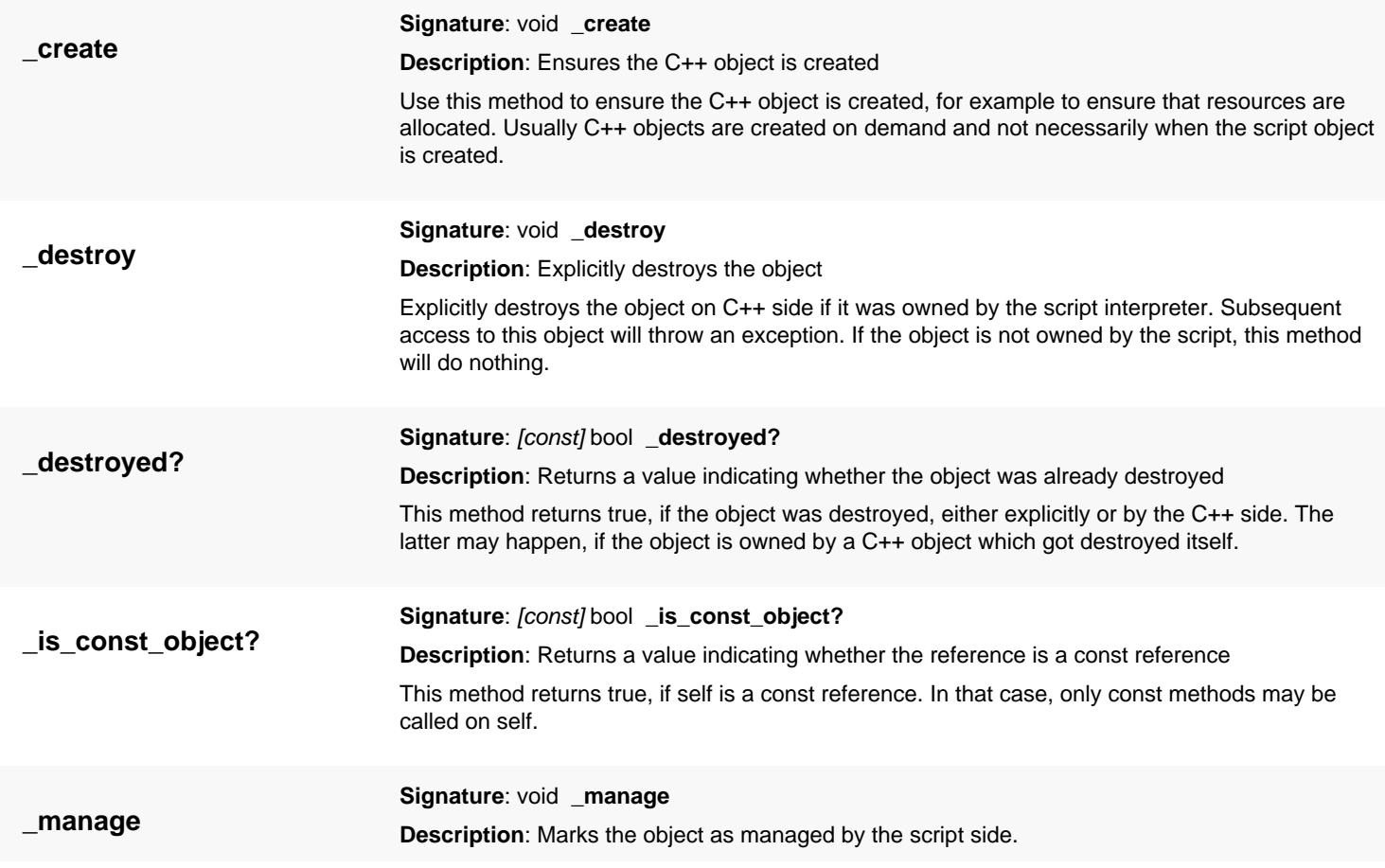

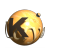

<span id="page-676-6"></span><span id="page-676-5"></span><span id="page-676-4"></span><span id="page-676-3"></span><span id="page-676-2"></span><span id="page-676-1"></span><span id="page-676-0"></span>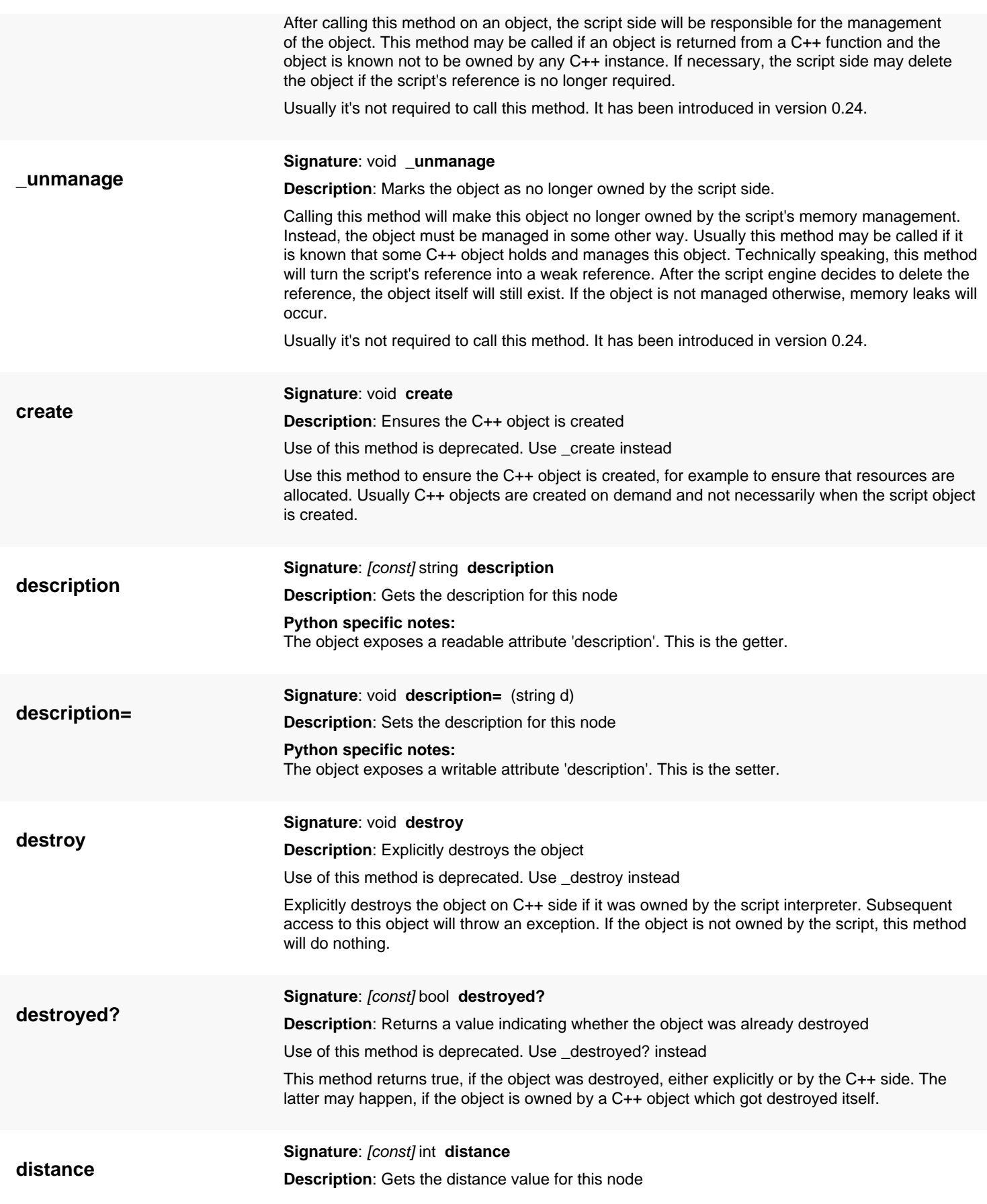

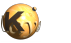

<span id="page-677-6"></span><span id="page-677-5"></span><span id="page-677-4"></span><span id="page-677-3"></span><span id="page-677-2"></span><span id="page-677-1"></span><span id="page-677-0"></span>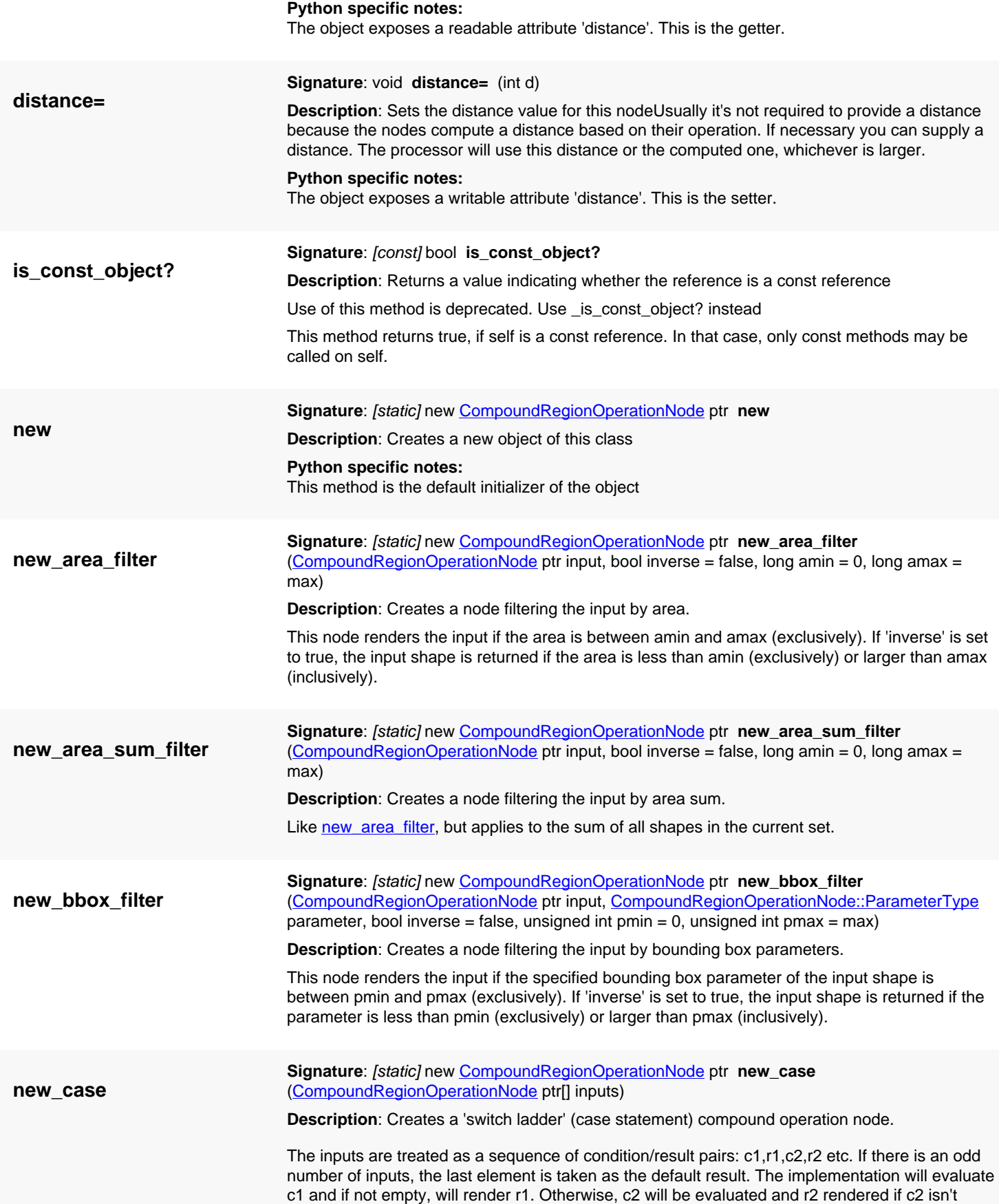

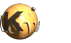

<span id="page-678-8"></span><span id="page-678-7"></span><span id="page-678-6"></span><span id="page-678-5"></span><span id="page-678-4"></span><span id="page-678-3"></span><span id="page-678-2"></span><span id="page-678-1"></span><span id="page-678-0"></span>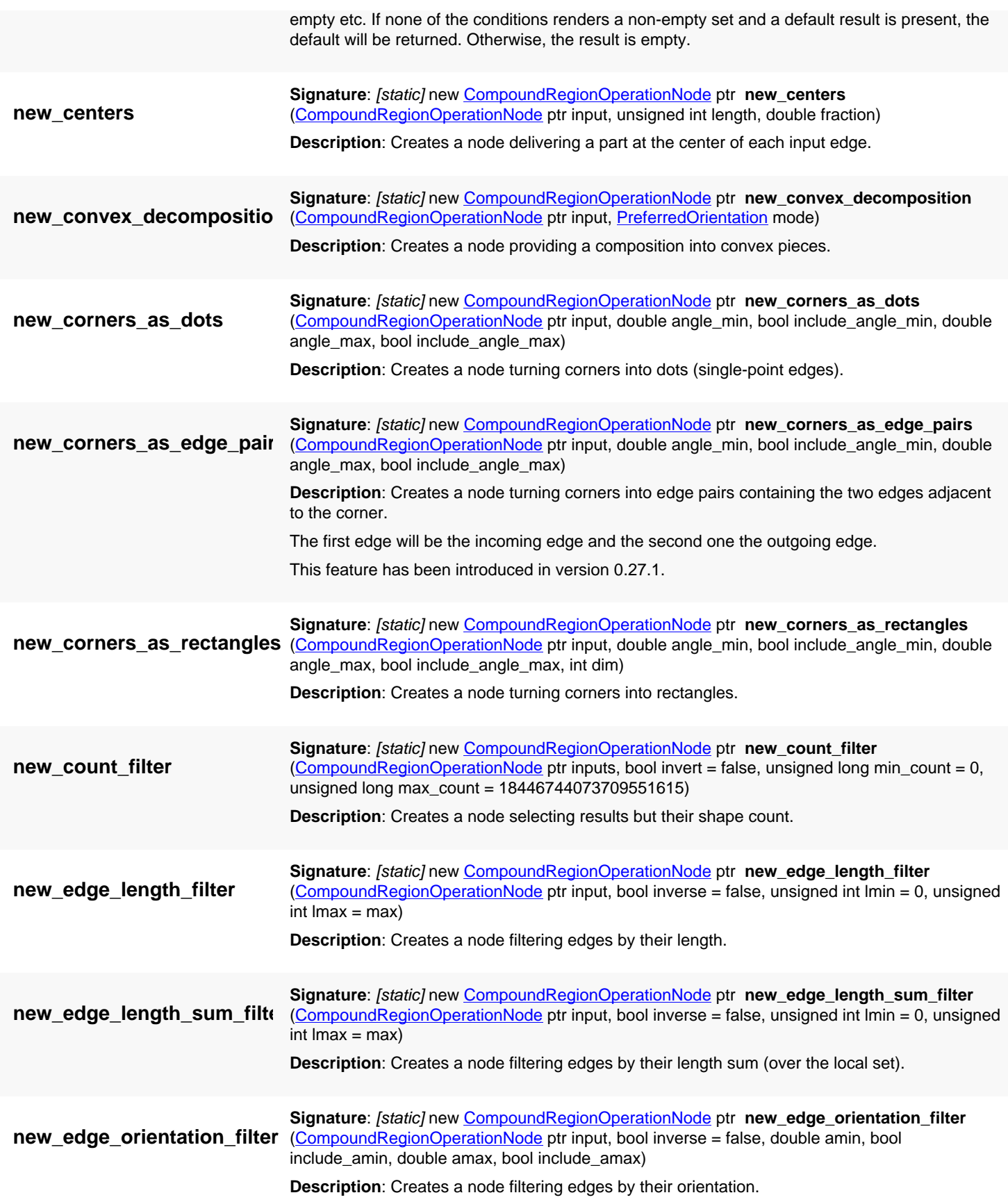

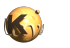

<span id="page-679-9"></span><span id="page-679-8"></span><span id="page-679-7"></span><span id="page-679-6"></span><span id="page-679-5"></span><span id="page-679-4"></span><span id="page-679-3"></span><span id="page-679-2"></span><span id="page-679-1"></span><span id="page-679-0"></span>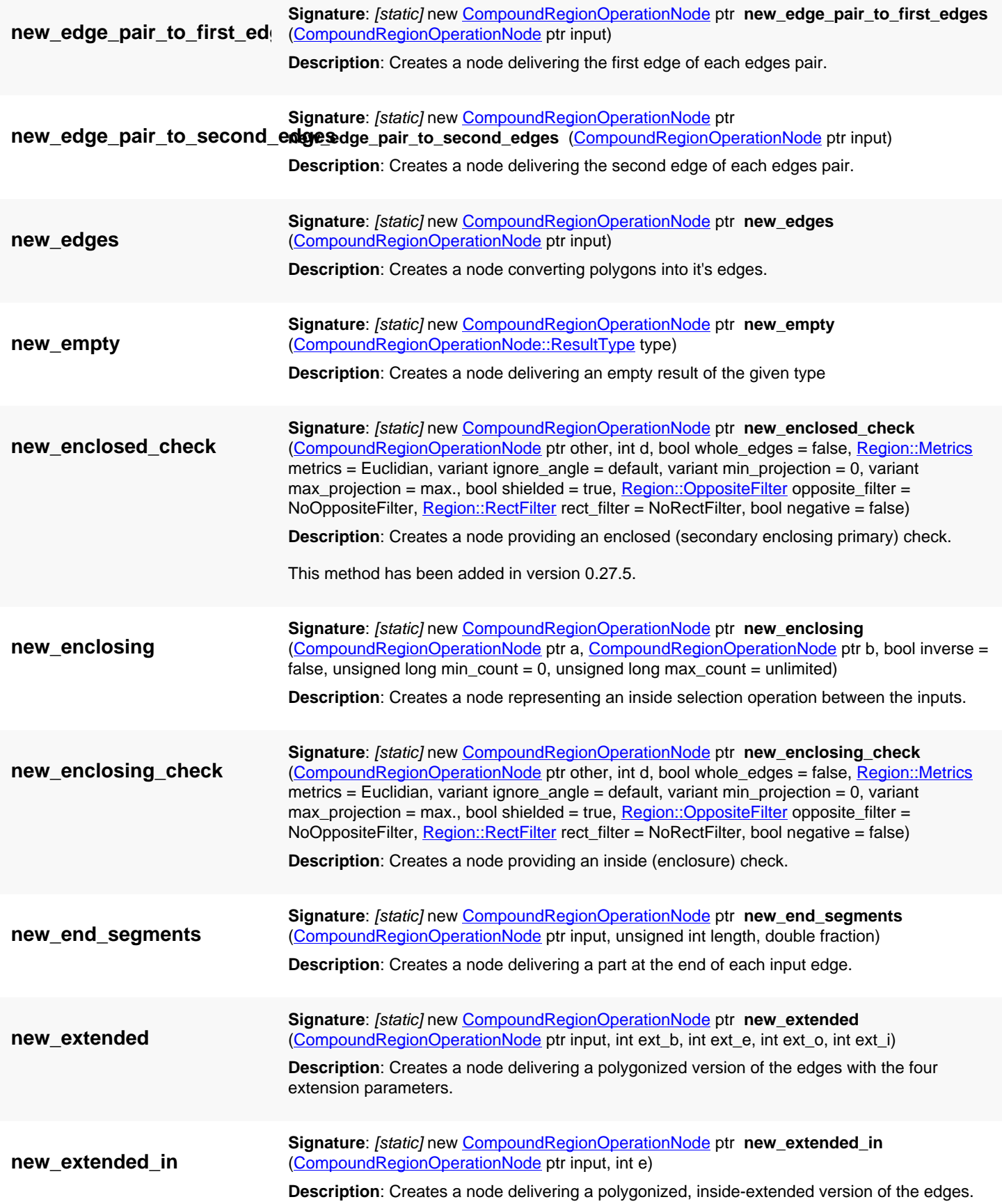

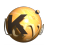

<span id="page-680-9"></span><span id="page-680-8"></span><span id="page-680-7"></span><span id="page-680-6"></span><span id="page-680-5"></span><span id="page-680-4"></span><span id="page-680-3"></span><span id="page-680-2"></span><span id="page-680-1"></span><span id="page-680-0"></span>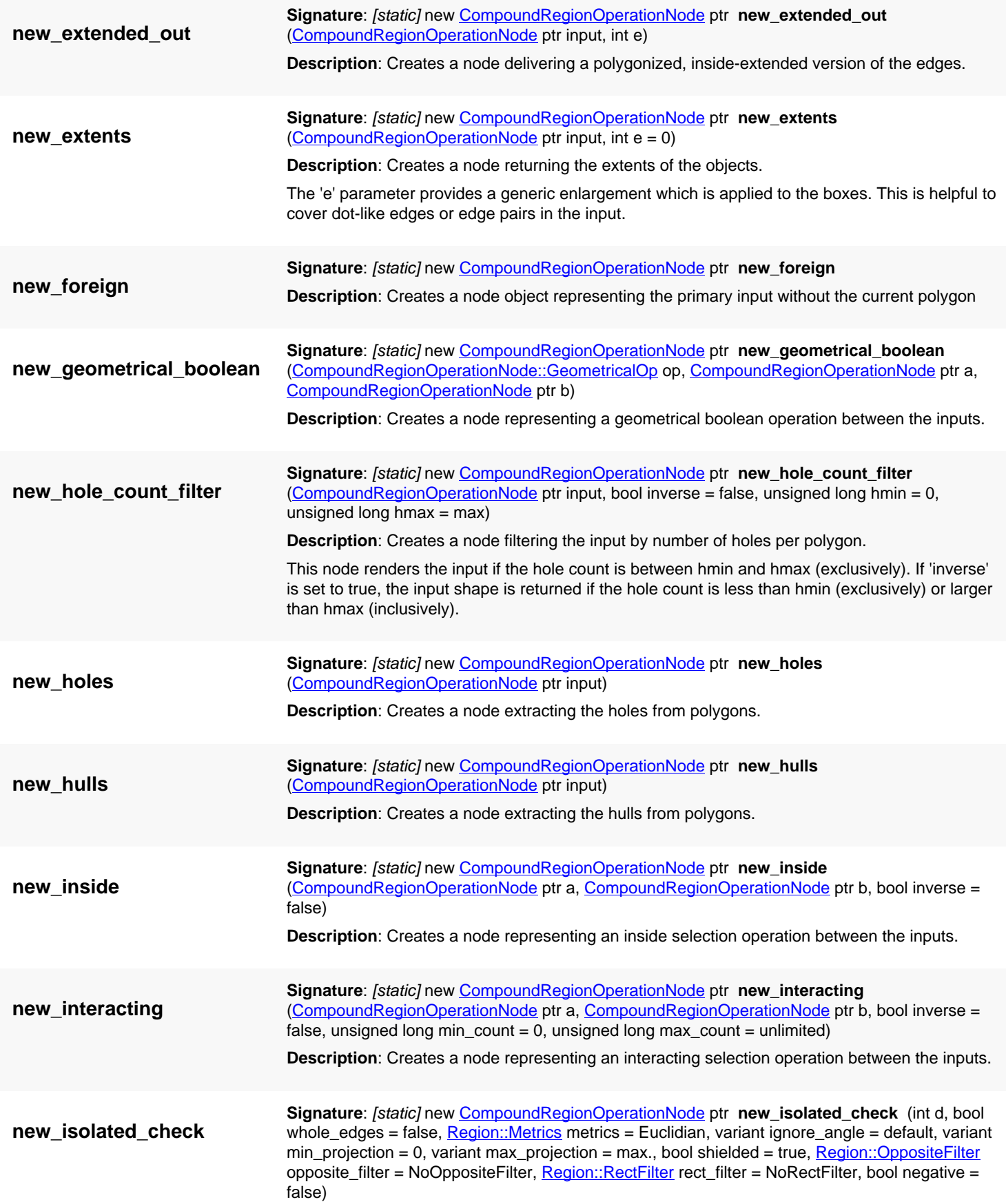

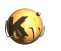

<span id="page-681-8"></span><span id="page-681-7"></span><span id="page-681-6"></span><span id="page-681-5"></span><span id="page-681-4"></span><span id="page-681-3"></span><span id="page-681-2"></span><span id="page-681-1"></span><span id="page-681-0"></span>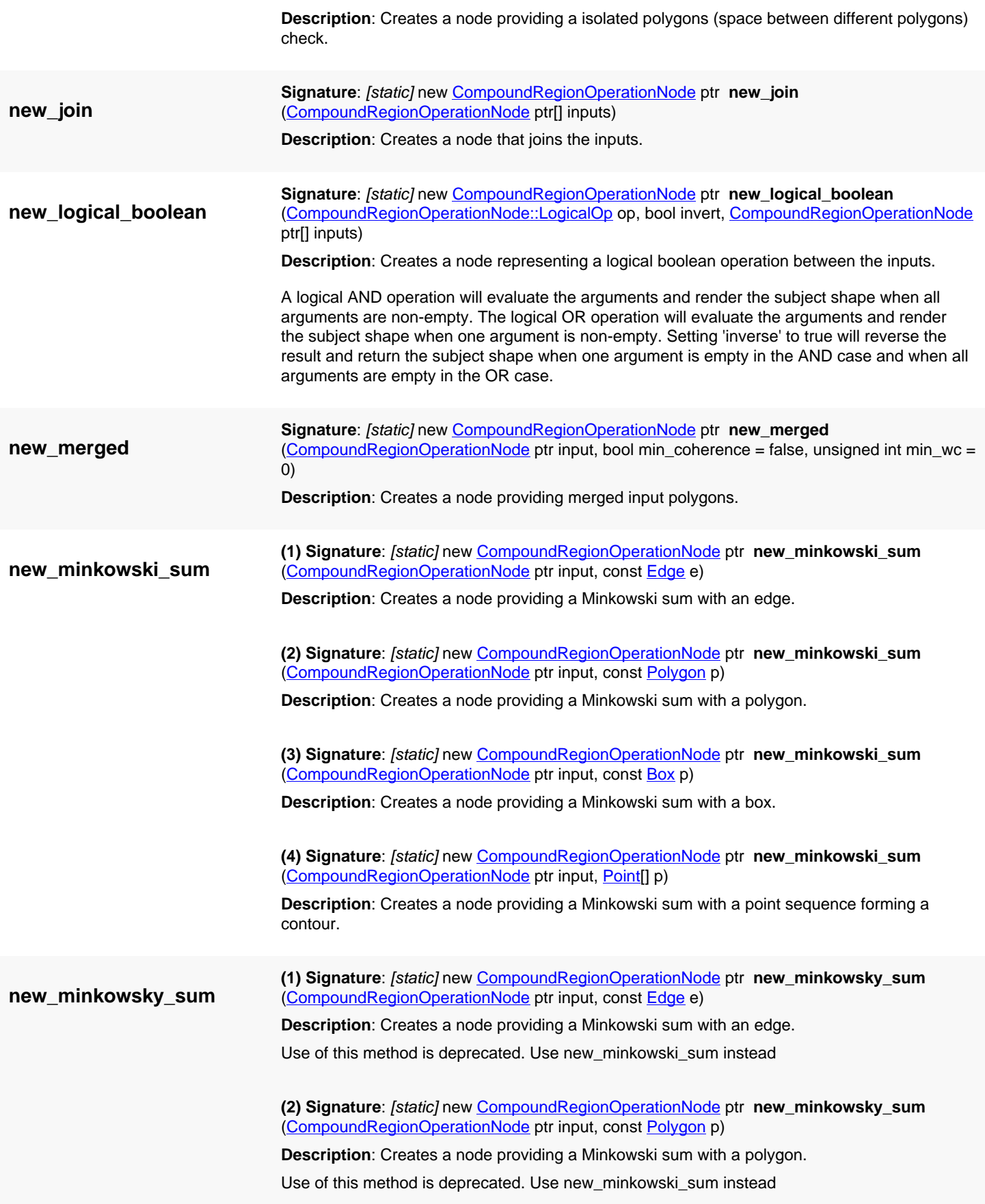

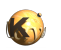

<span id="page-682-7"></span><span id="page-682-6"></span><span id="page-682-5"></span><span id="page-682-4"></span><span id="page-682-3"></span><span id="page-682-2"></span><span id="page-682-1"></span><span id="page-682-0"></span>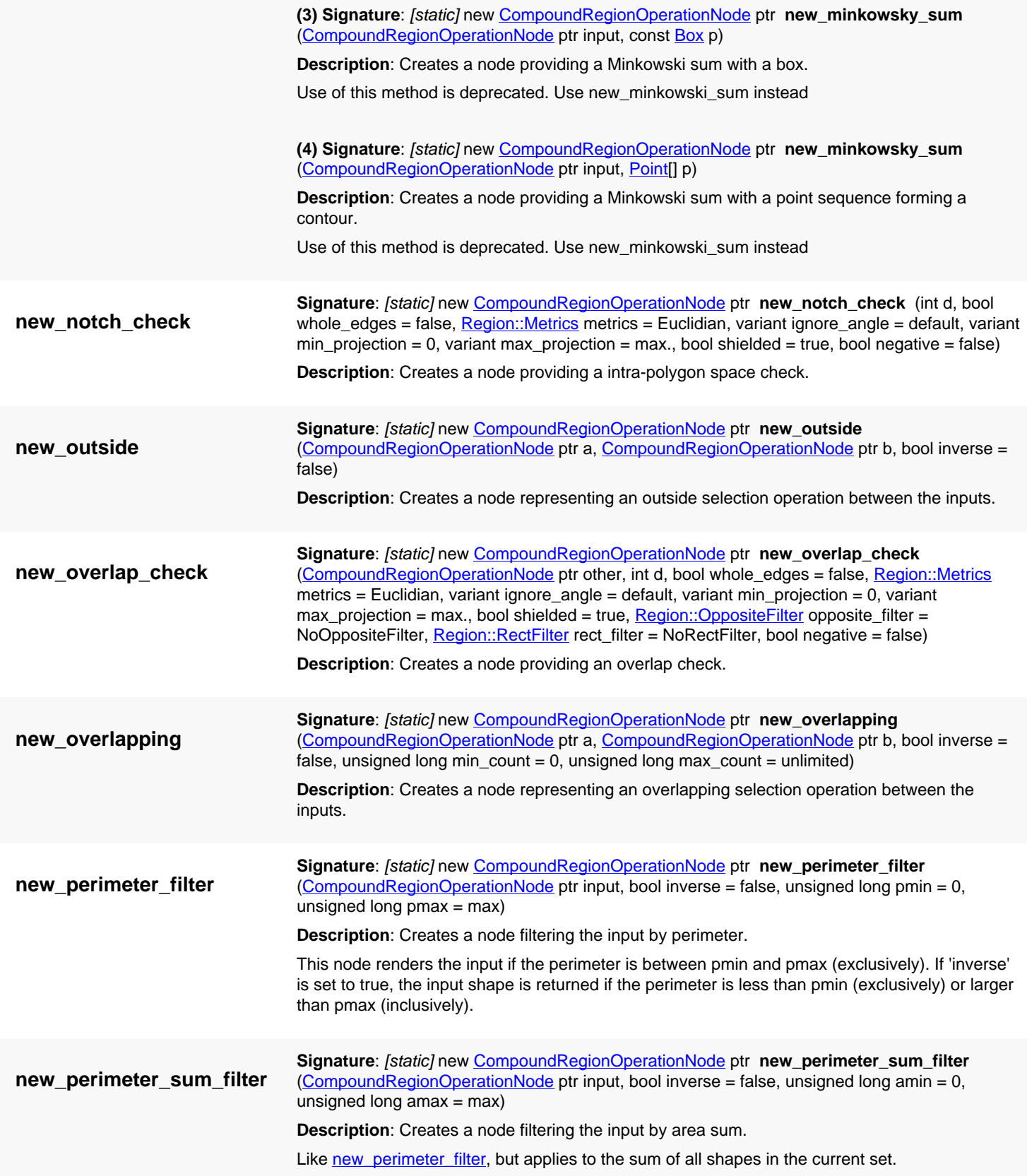

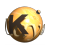

<span id="page-683-8"></span><span id="page-683-7"></span><span id="page-683-6"></span><span id="page-683-5"></span><span id="page-683-4"></span><span id="page-683-3"></span><span id="page-683-2"></span><span id="page-683-1"></span><span id="page-683-0"></span>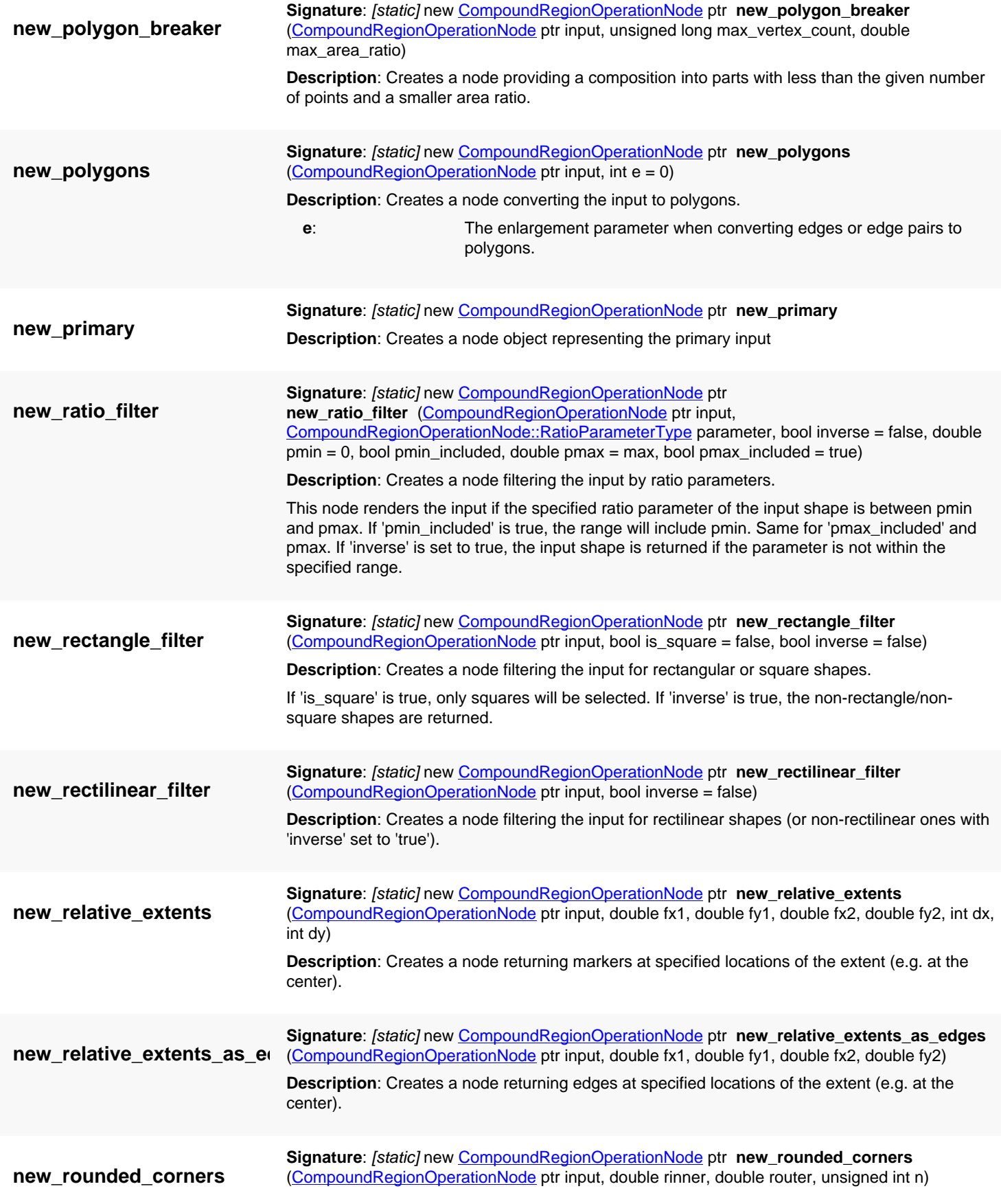
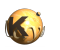

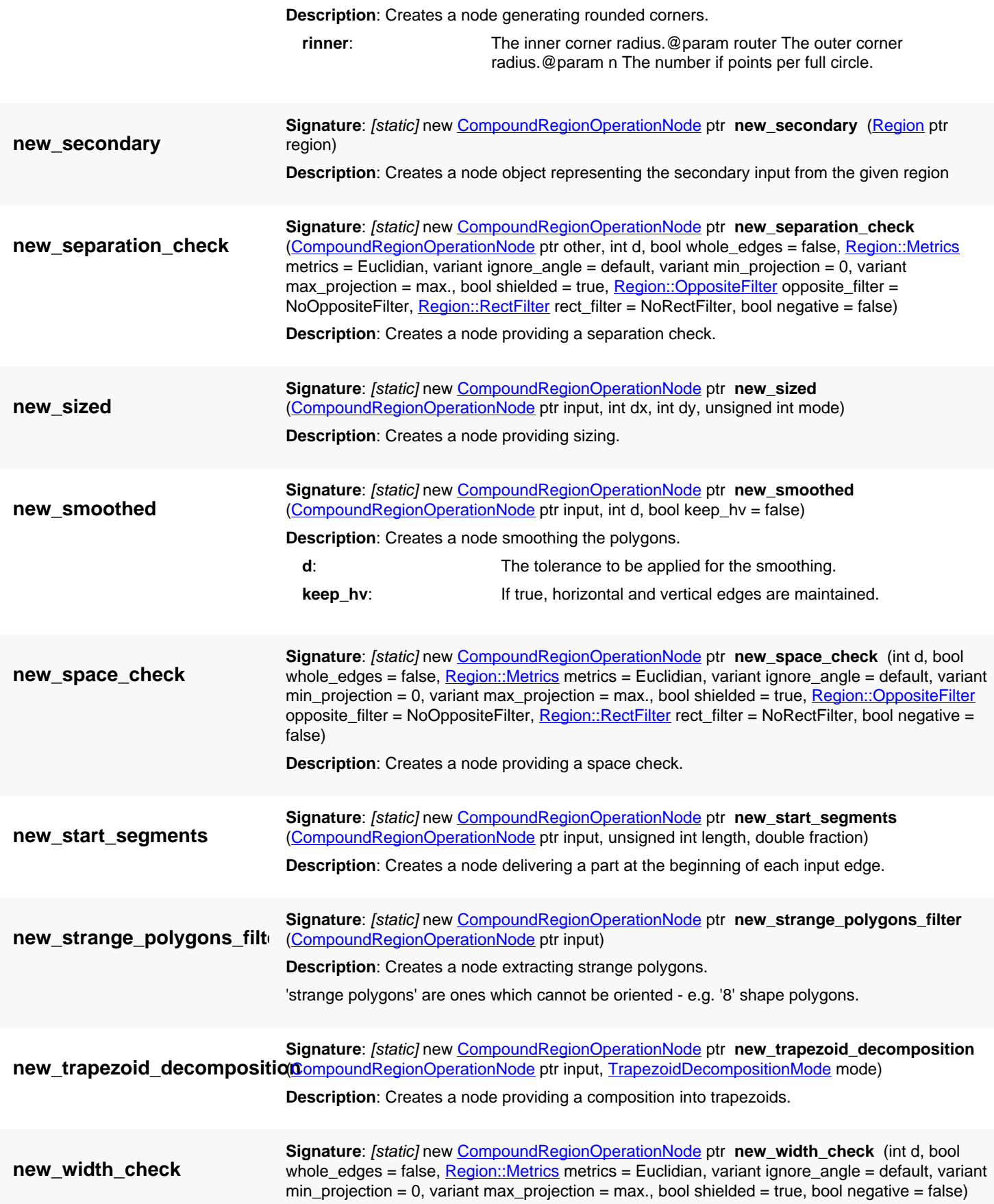

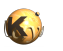

**Description**: Creates a node providing a width check.

**result\_type**

Signature: [const] [CompoundRegionOperationNode::ResultType](#page-690-0) result\_type **Description**: Gets the result type of this node

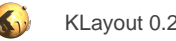

# <span id="page-686-0"></span>**4.24. API reference - Class CompoundRegionOperationNode::LogicalOp**

[Notation used in Ruby API documentation](#page-248-0)

#### Module: [db](#page-2198-0)

**Description**: This class represents the CompoundRegionOperationNode::LogicalOp enum

This class is equivalent to the class [CompoundRegionOperationNode::LogicalOp](#page-686-0)

This enum has been introduced in version 0.27.

### **Public constructors**

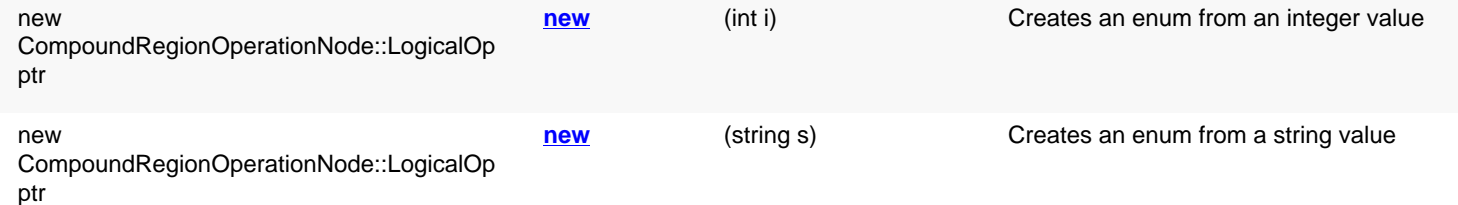

### **Public methods**

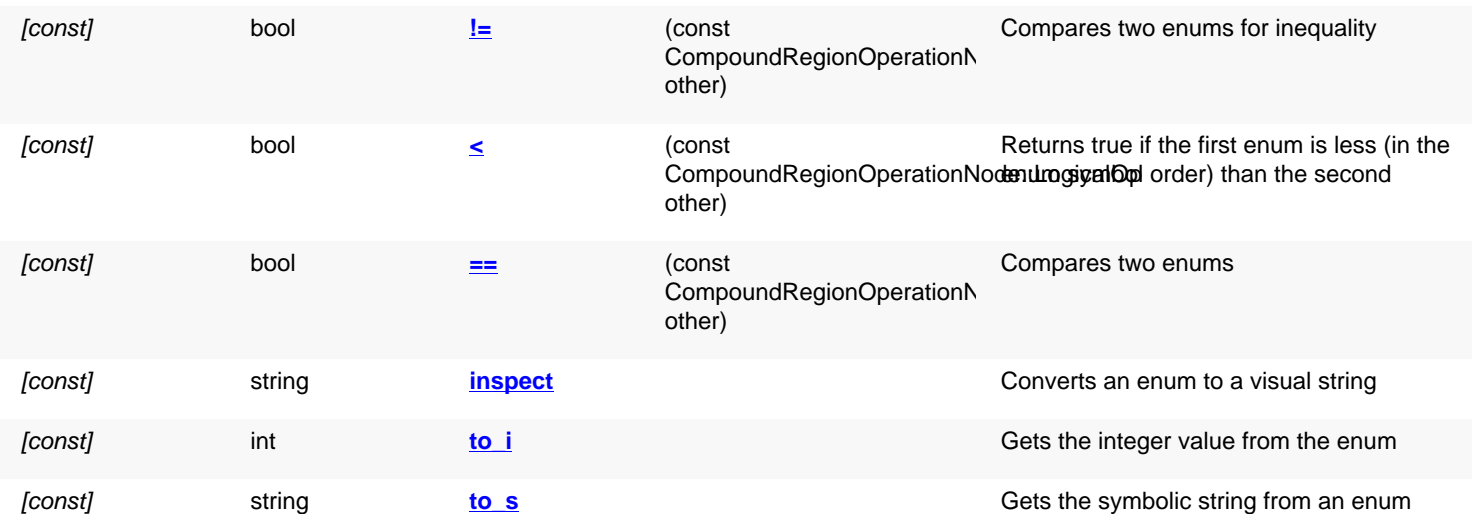

### **Public static methods and constants**

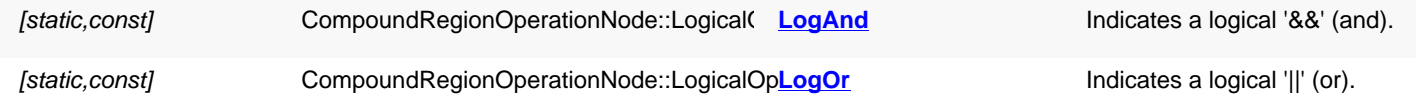

<span id="page-686-2"></span><span id="page-686-1"></span>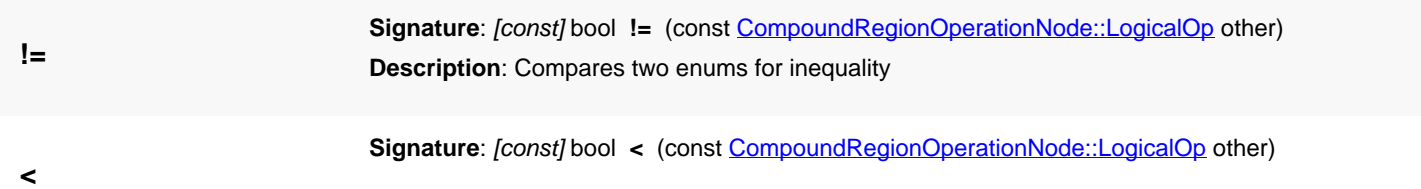

<span id="page-687-7"></span><span id="page-687-6"></span><span id="page-687-5"></span><span id="page-687-4"></span><span id="page-687-3"></span><span id="page-687-2"></span><span id="page-687-1"></span><span id="page-687-0"></span>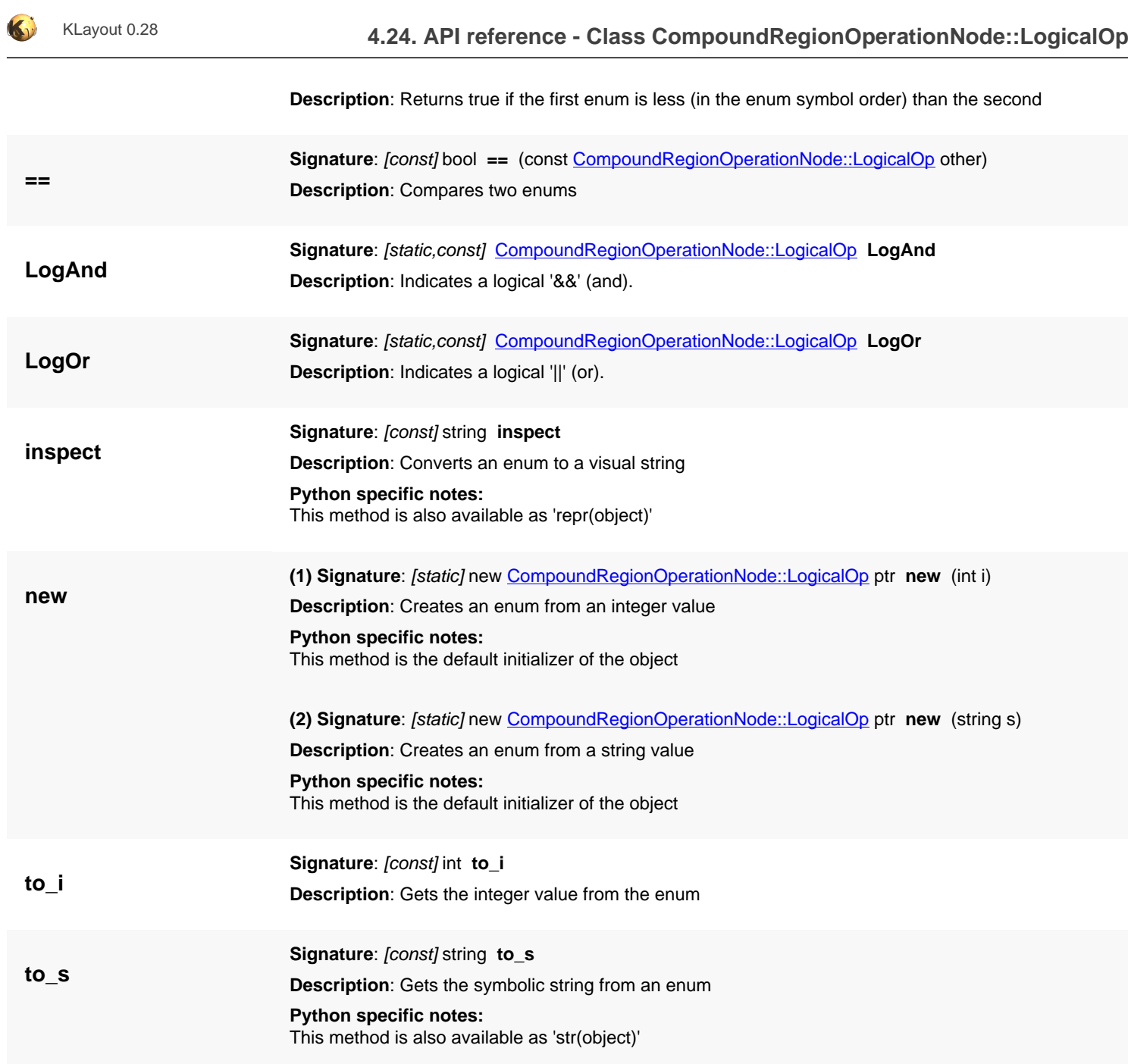

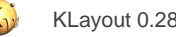

# <span id="page-688-0"></span>**4.25. API reference - Class CompoundRegionOperationNode::GeometricalOp**

[Notation used in Ruby API documentation](#page-248-0)

#### **Module**: [db](#page-2198-0)

**Description**: This class represents the CompoundRegionOperationNode::GeometricalOp enum

This class is equivalent to the class [CompoundRegionOperationNode::GeometricalOp](#page-688-0)

This enum has been introduced in version 0.27.

### **Public constructors**

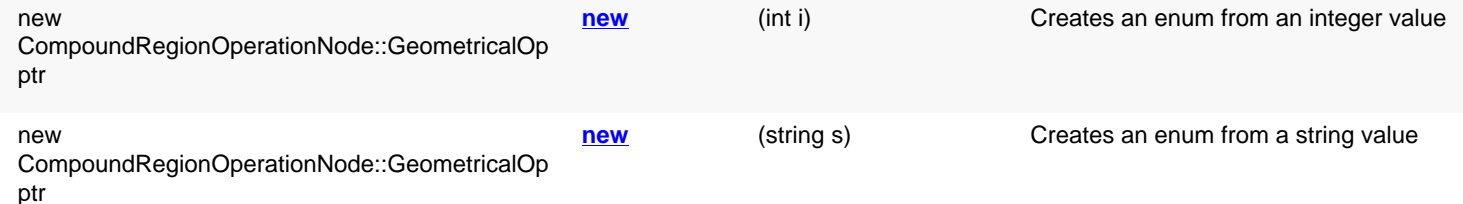

### **Public methods**

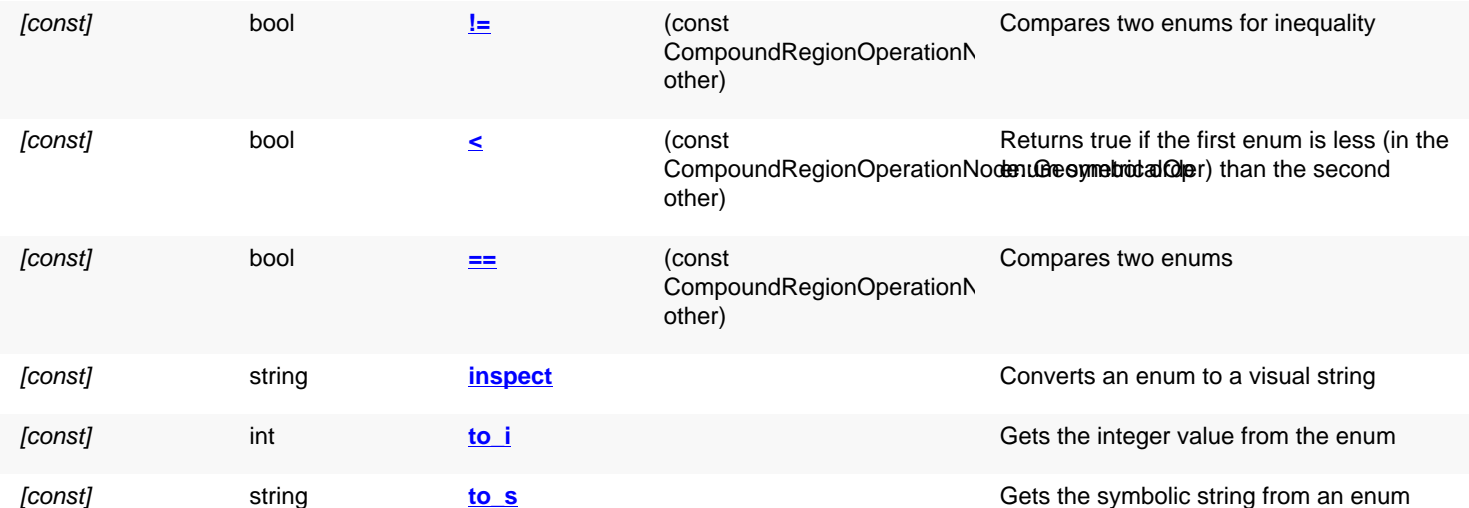

### **Public static methods and constants**

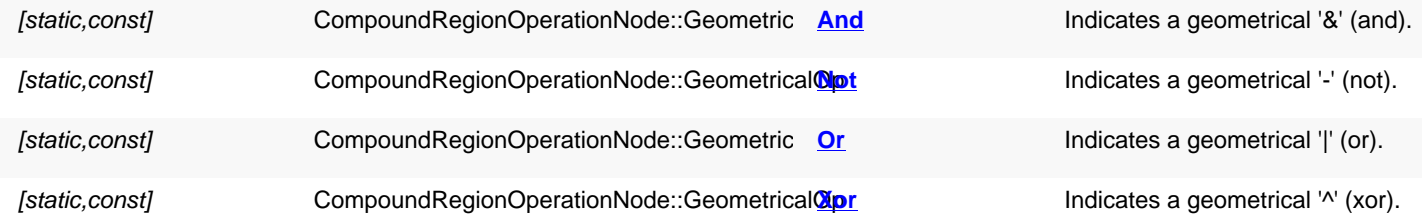

### **Detailed description**

**!=**

<span id="page-688-1"></span>**Signature**: [const] bool **!=** (const [CompoundRegionOperationNode::GeometricalOp](#page-688-0) other)

<span id="page-689-10"></span><span id="page-689-9"></span><span id="page-689-8"></span><span id="page-689-7"></span>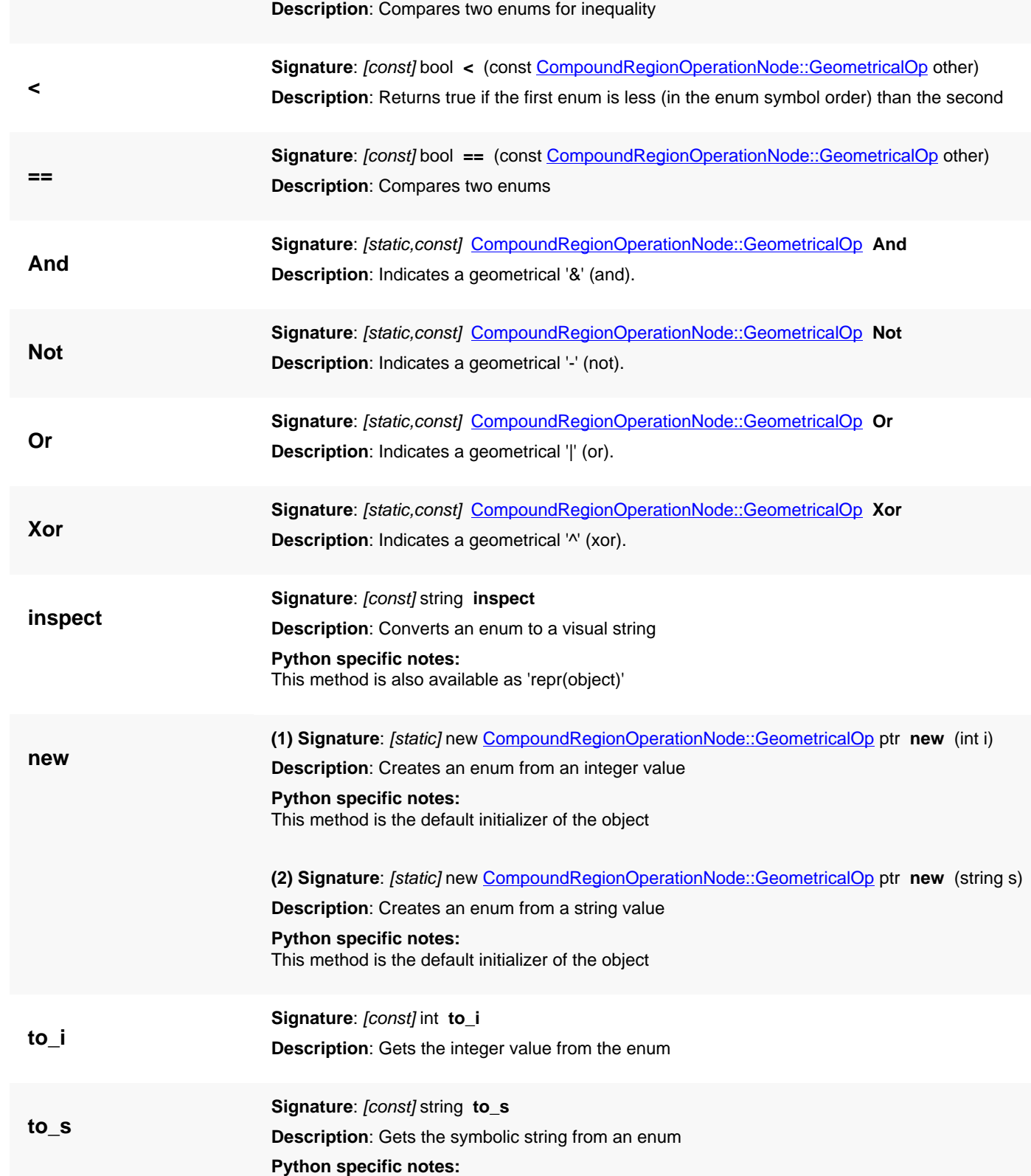

<span id="page-689-3"></span><span id="page-689-2"></span>KLayout 0.28 **4.25. API reference - Class CompoundRegionOperationNode::GeometricalOp**

<span id="page-689-6"></span><span id="page-689-5"></span><span id="page-689-4"></span><span id="page-689-1"></span><span id="page-689-0"></span>This method is also available as 'str(object)'

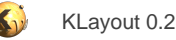

# <span id="page-690-0"></span>**4.26. API reference - Class CompoundRegionOperationNode::ResultType**

[Notation used in Ruby API documentation](#page-248-0)

#### Module: [db](#page-2198-0)

**Description**: This class represents the CompoundRegionOperationNode::ResultType enum

This class is equivalent to the class [CompoundRegionOperationNode::ResultType](#page-690-0)

This enum has been introduced in version 0.27.

### **Public constructors**

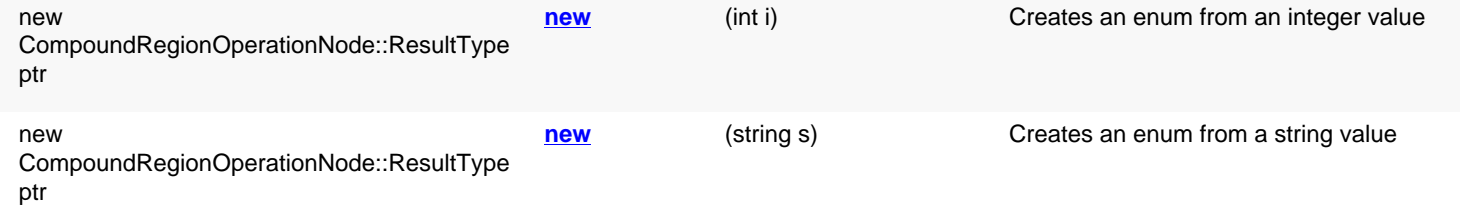

### **Public methods**

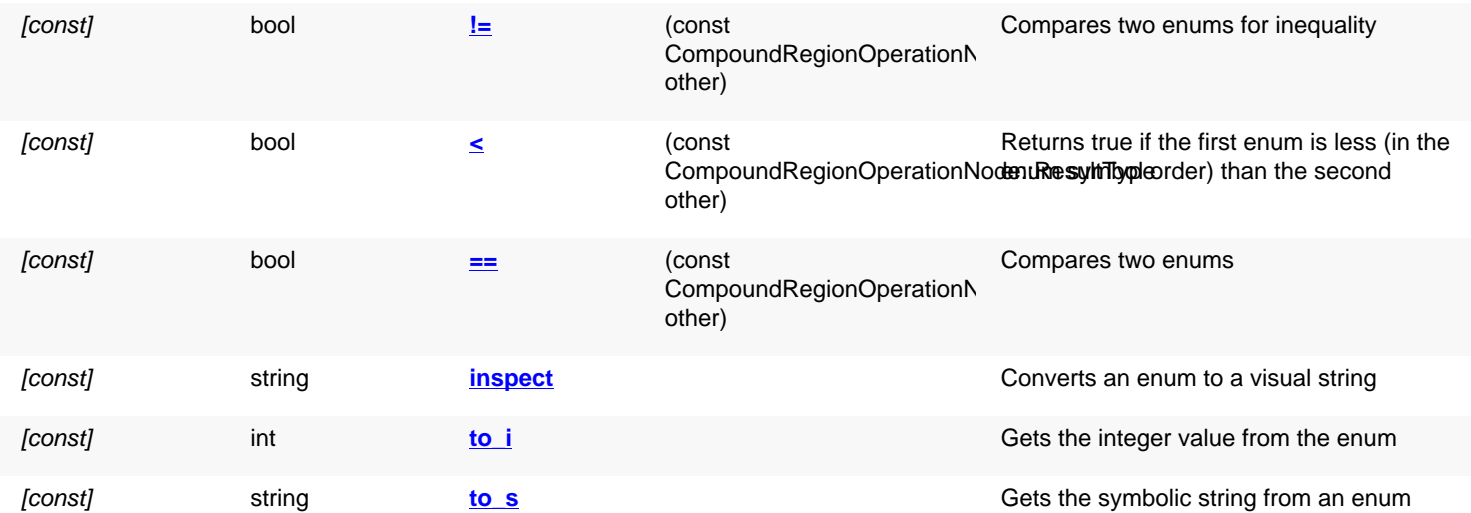

### **Public static methods and constants**

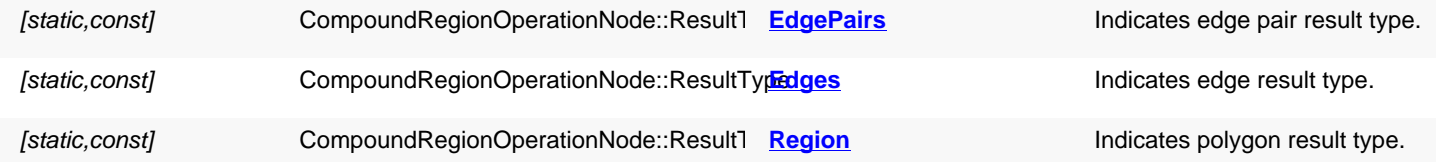

<span id="page-690-1"></span>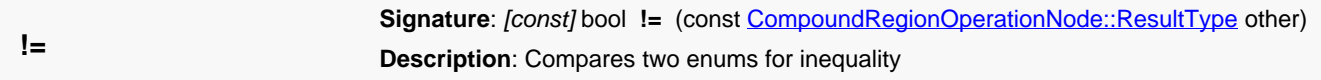

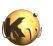

<span id="page-691-9"></span><span id="page-691-8"></span><span id="page-691-7"></span><span id="page-691-6"></span><span id="page-691-5"></span><span id="page-691-4"></span><span id="page-691-3"></span><span id="page-691-2"></span><span id="page-691-1"></span><span id="page-691-0"></span>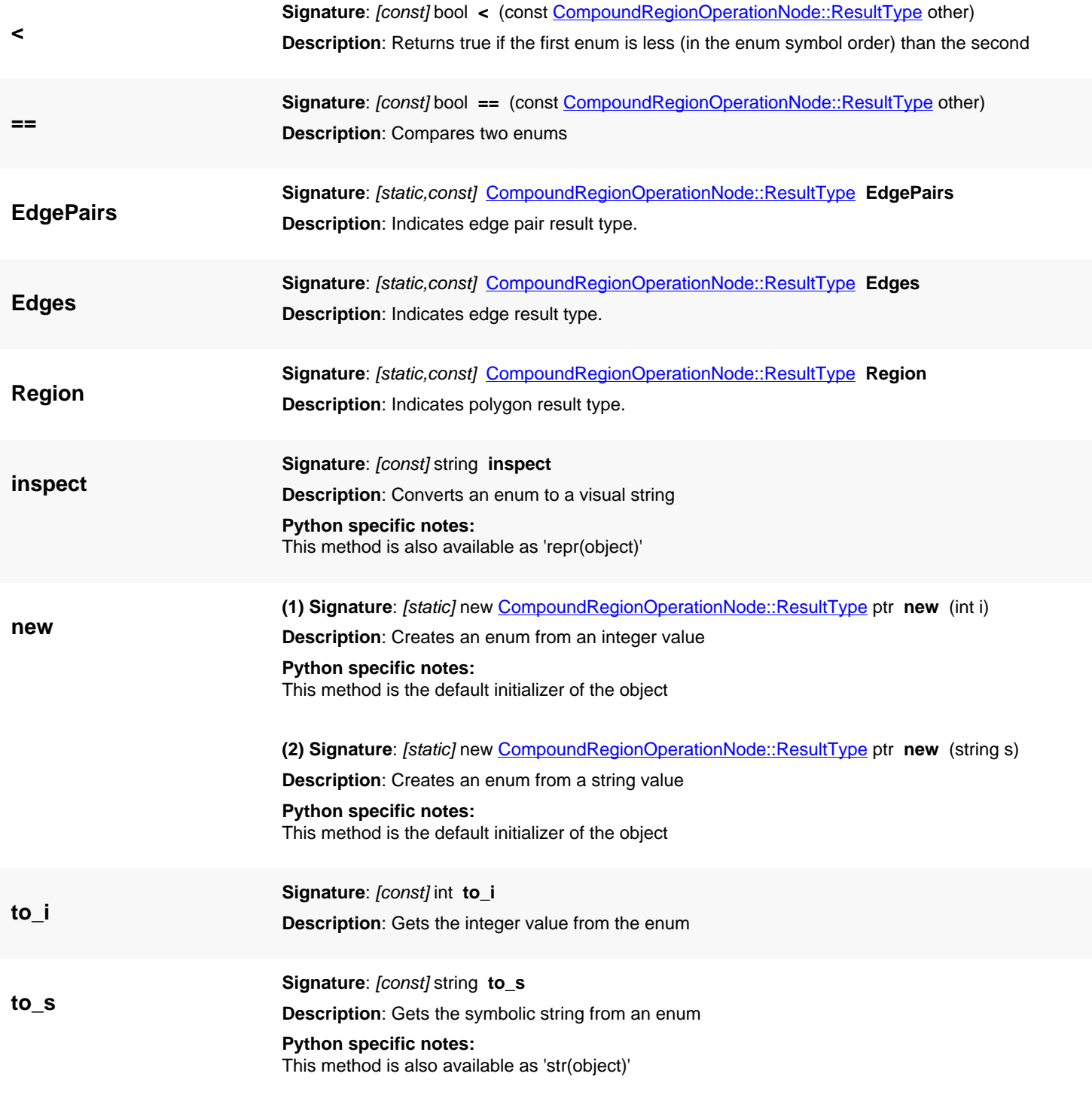

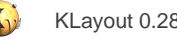

# <span id="page-692-0"></span>**4.27. API reference - Class CompoundRegionOperationNode::ParameterType**

[Notation used in Ruby API documentation](#page-248-0)

#### Module: [db](#page-2198-0)

**Description**: This class represents the parameter type enum used in \CompoundRegionOperationNode#new\_bbox\_filter

This class is equivalent to the class [CompoundRegionOperationNode::ParameterType](#page-692-0)

This enum has been introduced in version 0.27.

### **Public constructors**

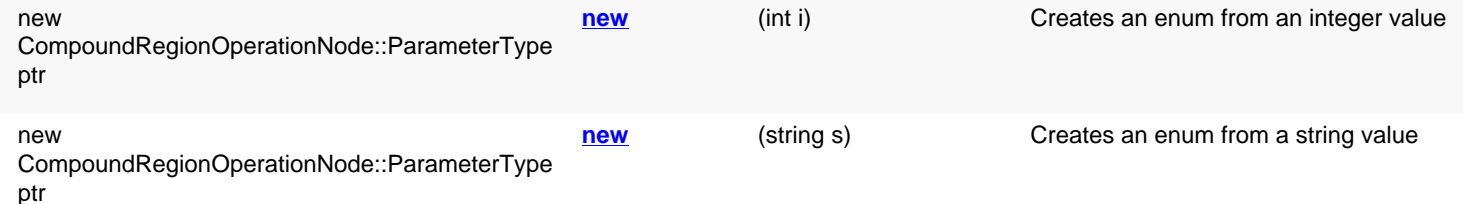

### **Public methods**

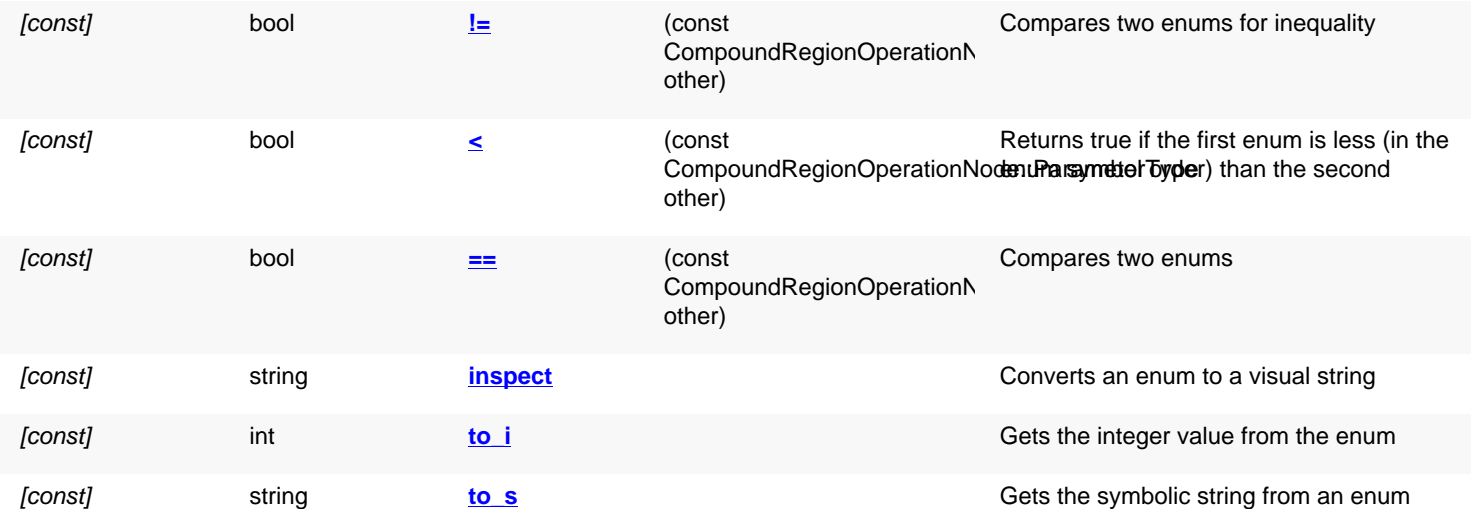

### **Public static methods and constants**

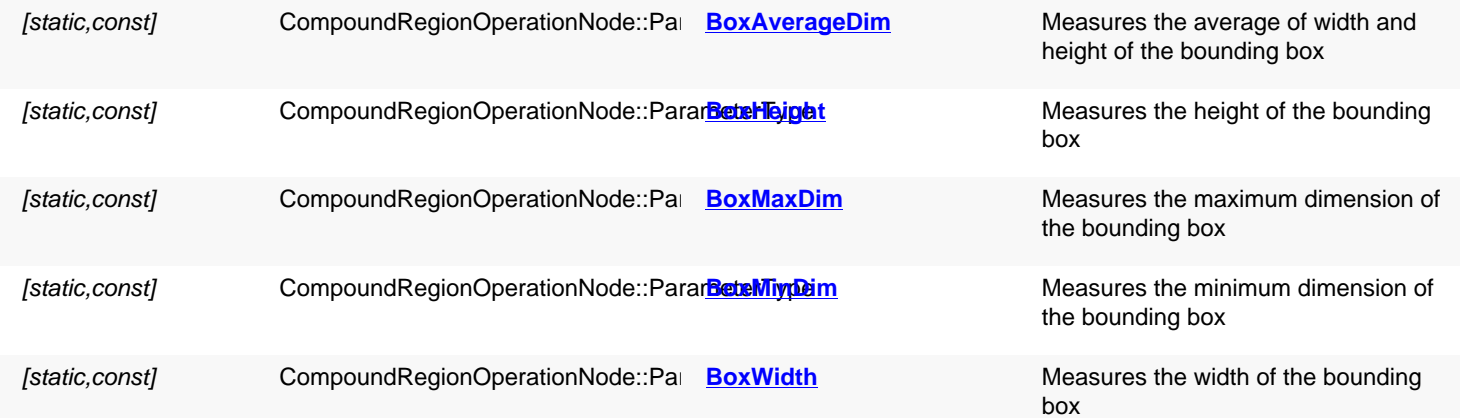

<span id="page-693-11"></span><span id="page-693-10"></span><span id="page-693-9"></span><span id="page-693-8"></span><span id="page-693-7"></span><span id="page-693-6"></span><span id="page-693-5"></span><span id="page-693-4"></span><span id="page-693-3"></span><span id="page-693-2"></span><span id="page-693-1"></span><span id="page-693-0"></span>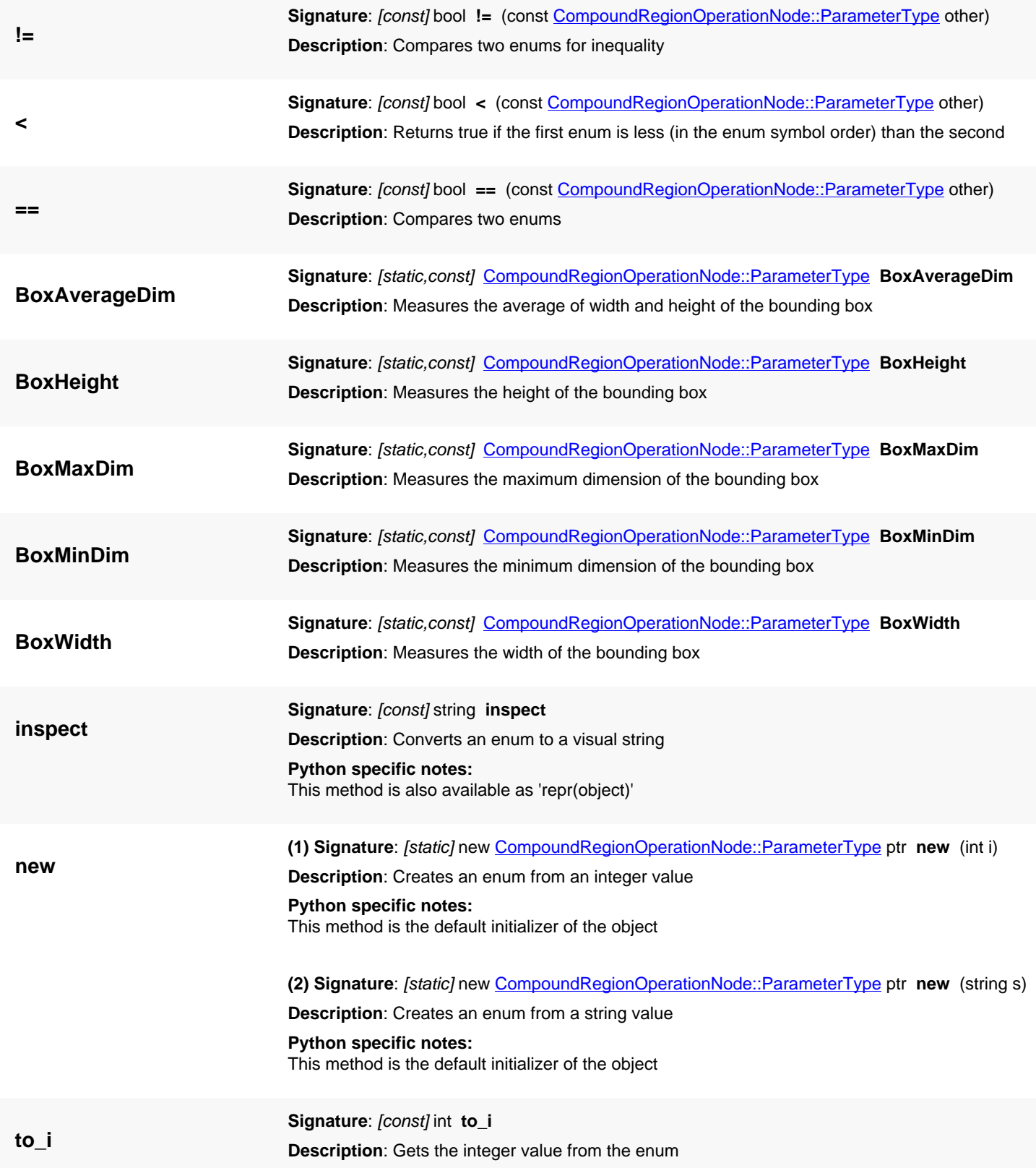

**to\_s**

<span id="page-694-0"></span>**Signature**: [const] string **to\_s Description**: Gets the symbolic string from an enum

**Python specific notes:** This method is also available as 'str(object)'

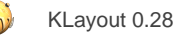

# <span id="page-695-0"></span>**4.28. API reference - Class CompoundRegionOperationNode::RatioParameterType**

[Notation used in Ruby API documentation](#page-248-0)

#### Module: [db](#page-2198-0)

**Description**: This class represents the parameter type enum used in \CompoundRegionOperationNode#new\_ratio\_filter

This class is equivalent to the class [CompoundRegionOperationNode::RatioParameterType](#page-695-0)

This enum has been introduced in version 0.27.

### **Public constructors**

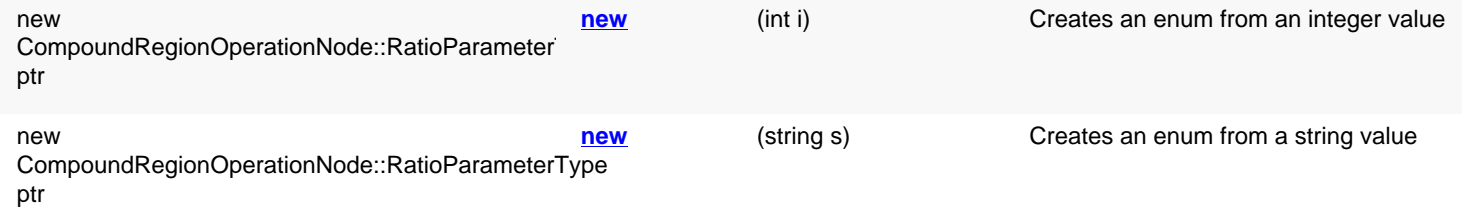

### **Public methods**

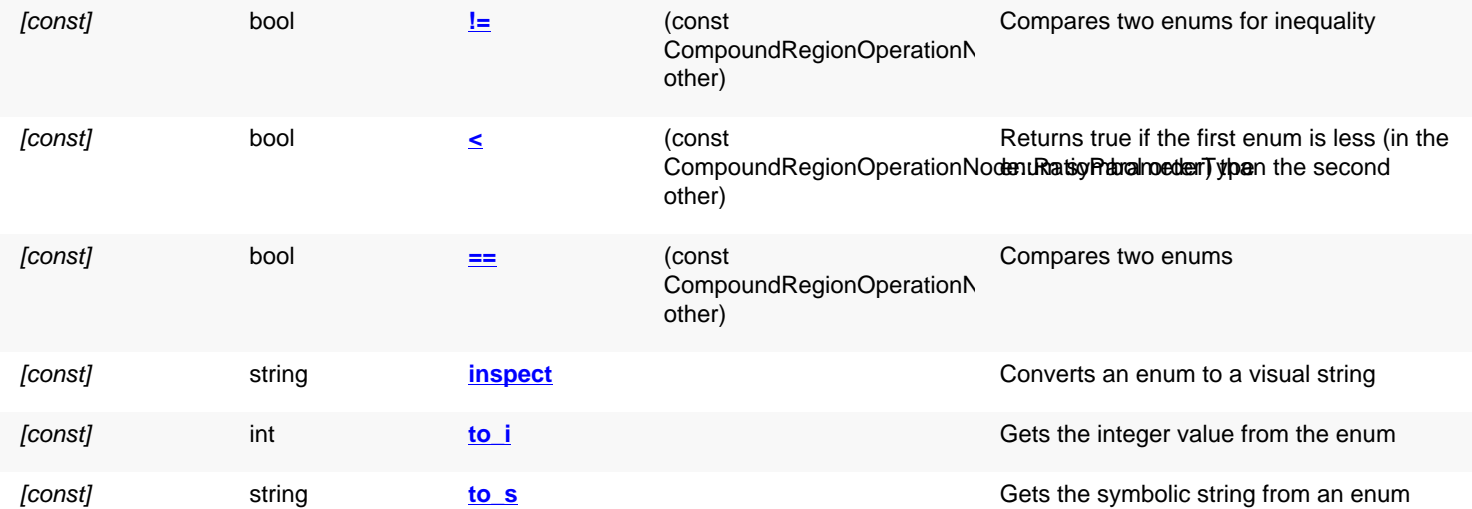

### **Public static methods and constants**

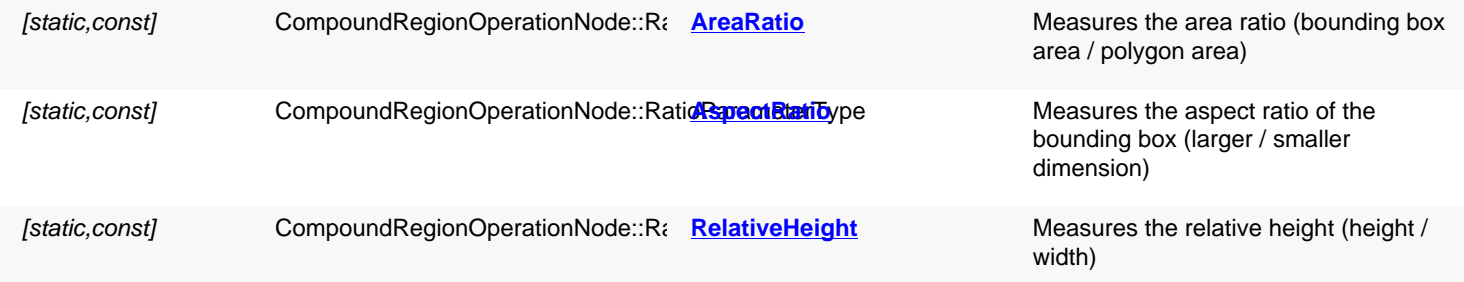

<span id="page-696-10"></span><span id="page-696-9"></span><span id="page-696-8"></span><span id="page-696-7"></span><span id="page-696-6"></span><span id="page-696-5"></span><span id="page-696-4"></span><span id="page-696-3"></span><span id="page-696-2"></span><span id="page-696-1"></span><span id="page-696-0"></span>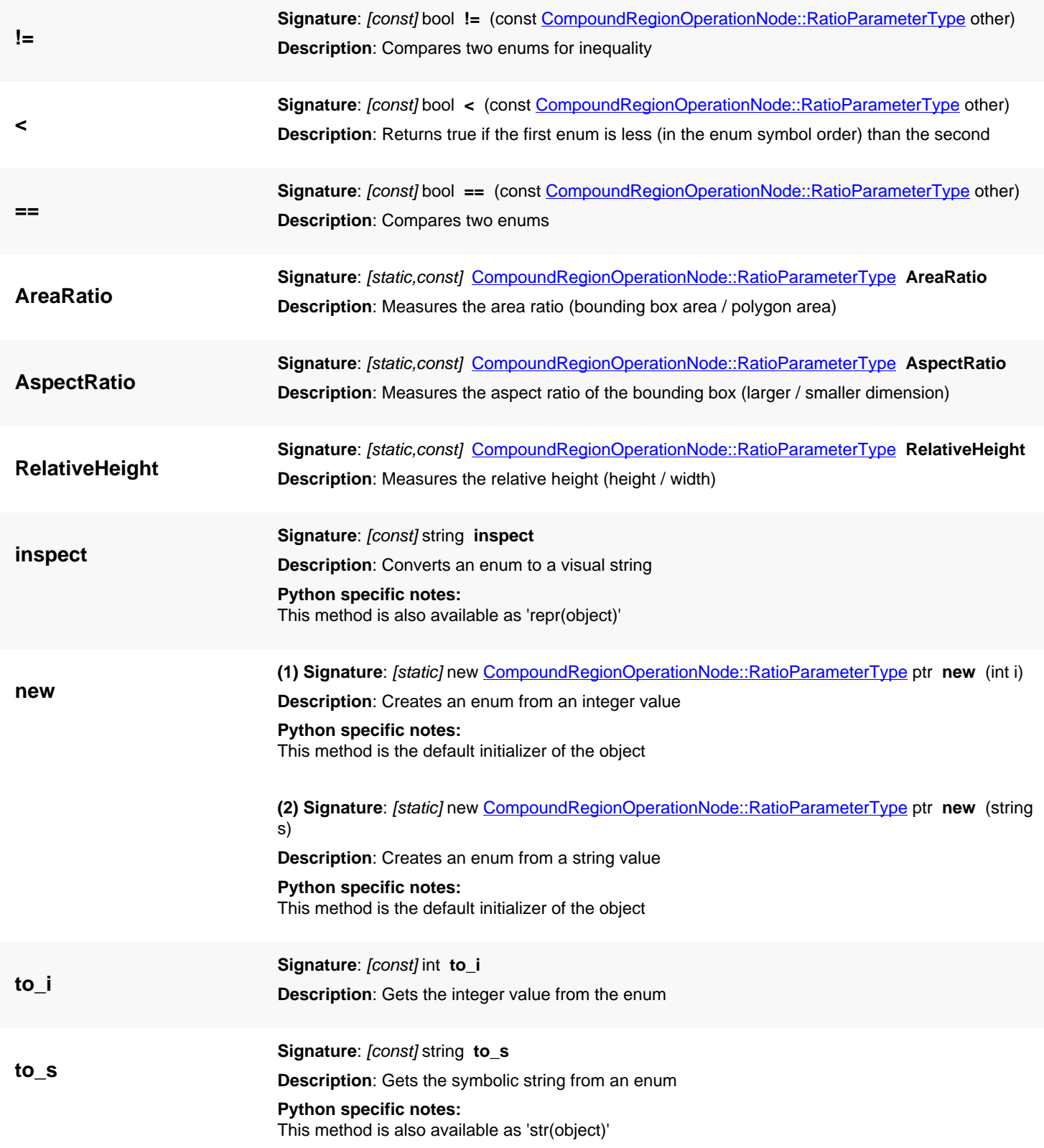

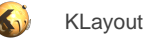

# <span id="page-697-0"></span>**4.29. API reference - Class TrapezoidDecompositionMode**

#### [Notation used in Ruby API documentation](#page-248-0)

### Module: [db](#page-2198-0)

**Description**: This class represents the TrapezoidDecompositionMode enum used within trapezoid decomposition

This enum has been introduced in version 0.27.

## **Public constructors**

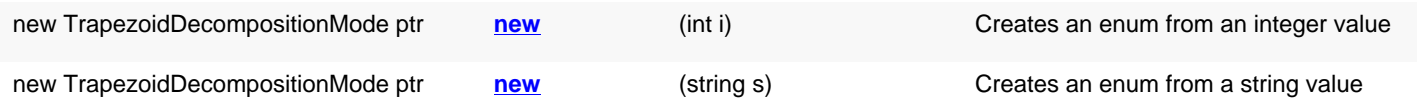

## **Public methods**

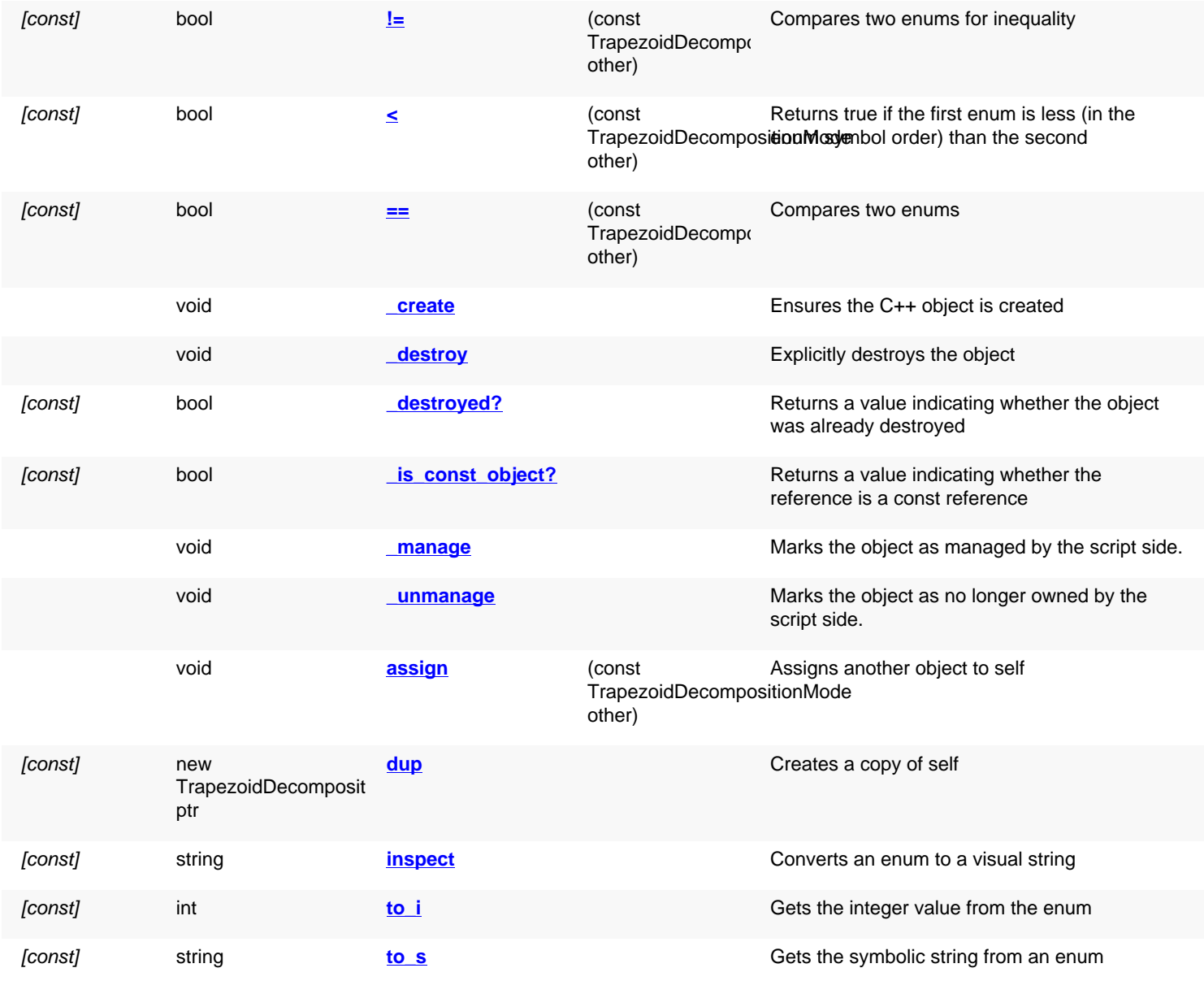

## **Public static methods and constants**

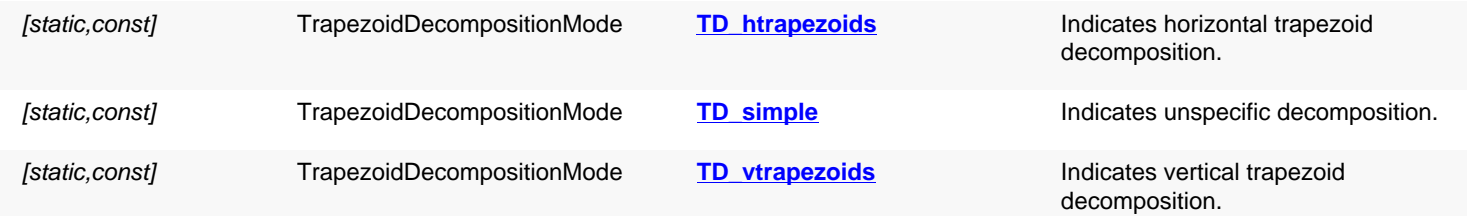

## **Deprecated methods (protected, public, static, non-static and constructors)**

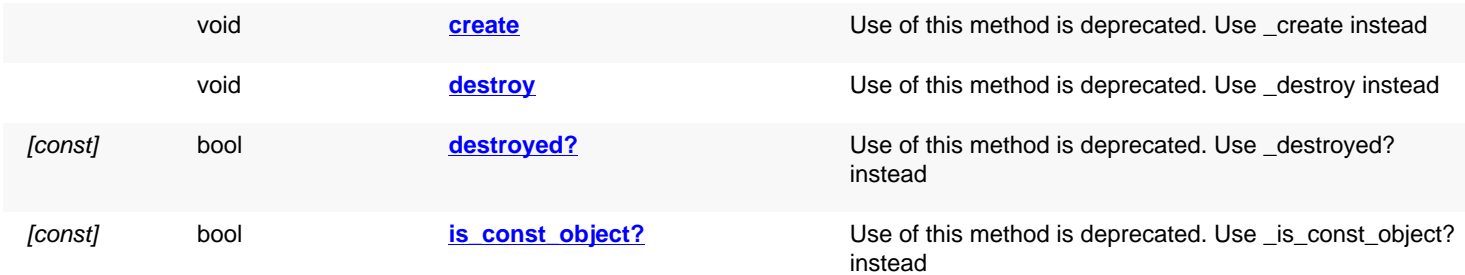

<span id="page-698-6"></span><span id="page-698-5"></span><span id="page-698-4"></span><span id="page-698-3"></span><span id="page-698-2"></span><span id="page-698-1"></span><span id="page-698-0"></span>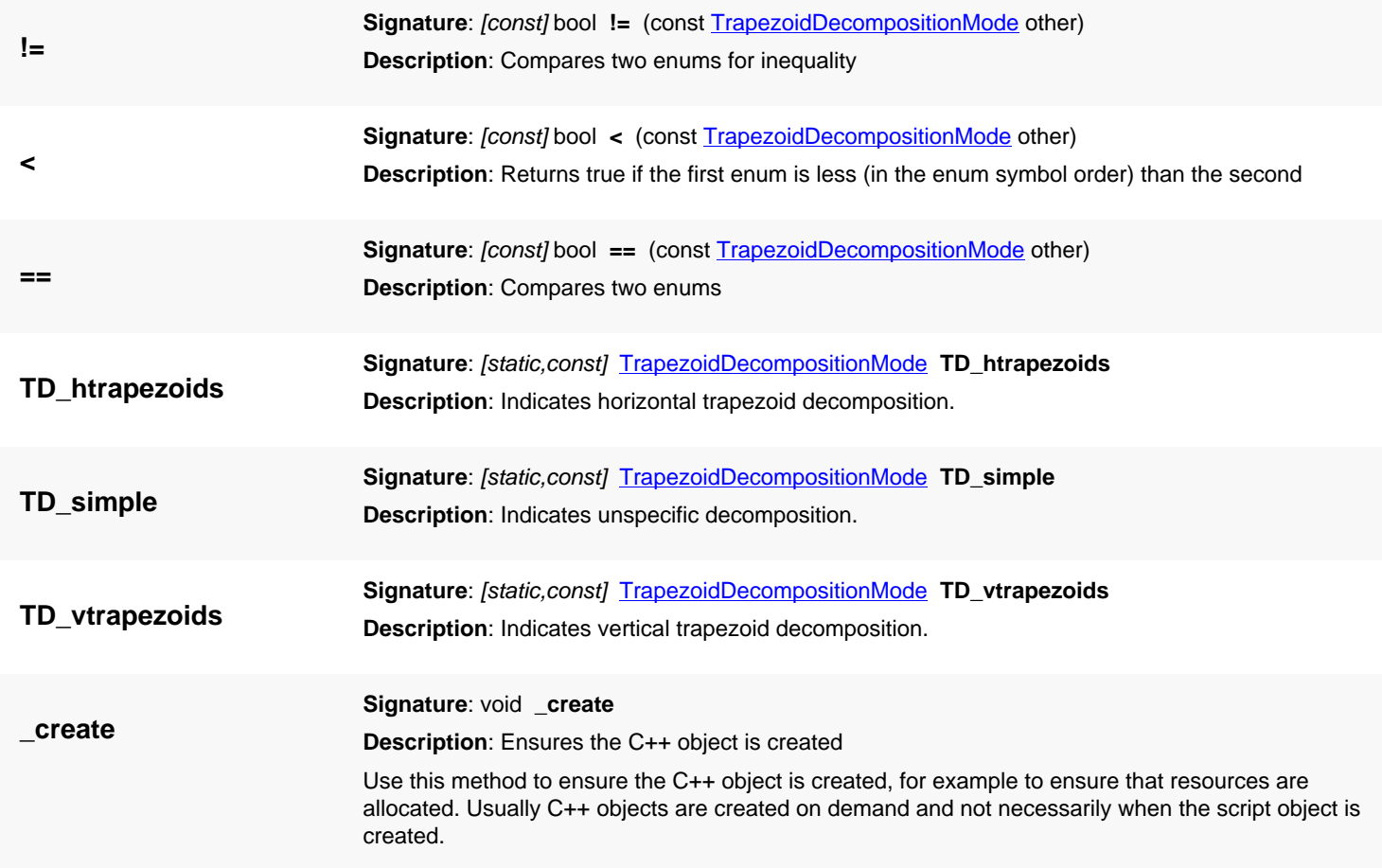

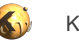

<span id="page-699-7"></span><span id="page-699-6"></span><span id="page-699-5"></span><span id="page-699-4"></span><span id="page-699-3"></span><span id="page-699-2"></span><span id="page-699-1"></span><span id="page-699-0"></span>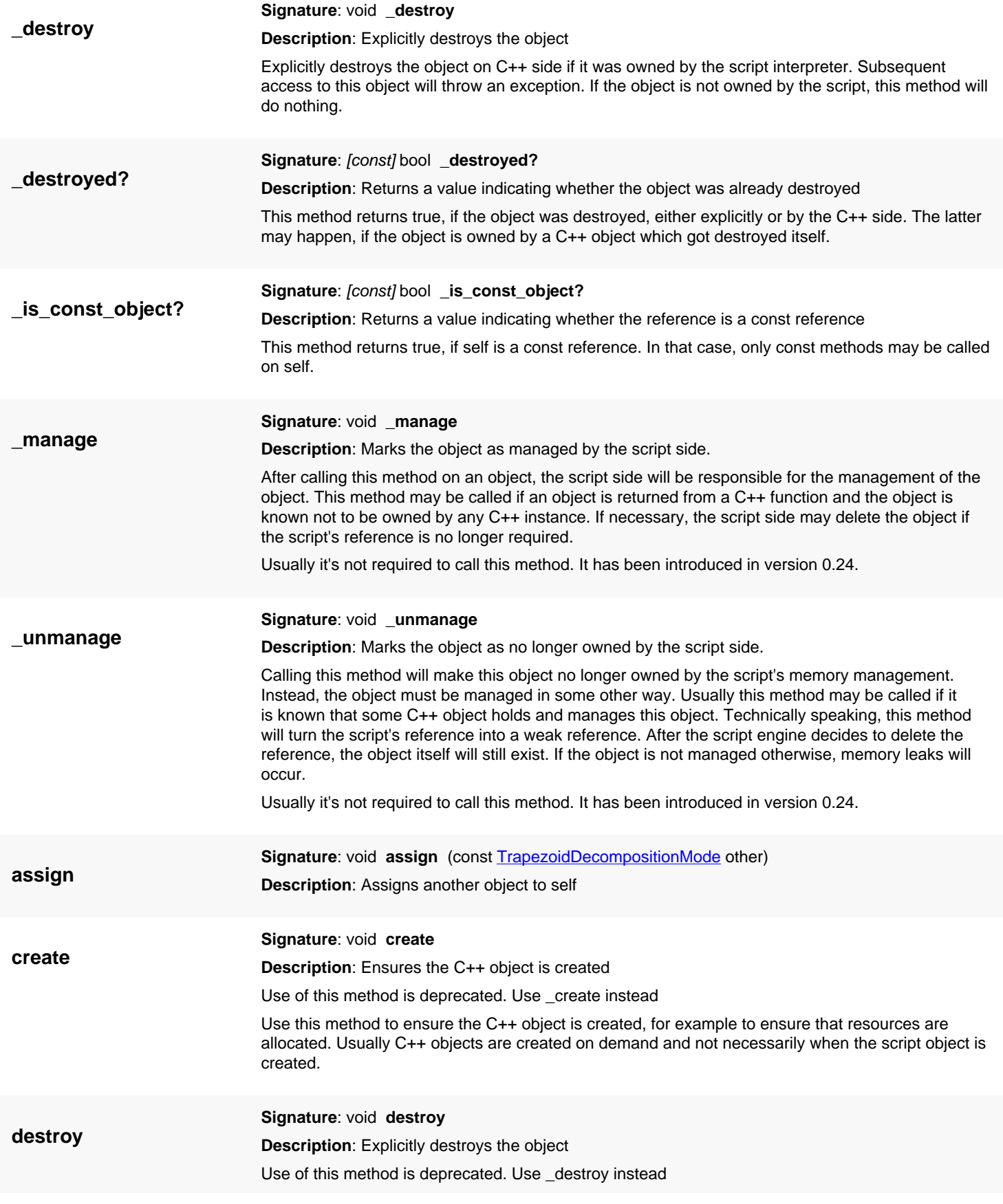

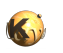

<span id="page-700-7"></span><span id="page-700-6"></span><span id="page-700-5"></span><span id="page-700-4"></span><span id="page-700-3"></span><span id="page-700-2"></span><span id="page-700-1"></span><span id="page-700-0"></span>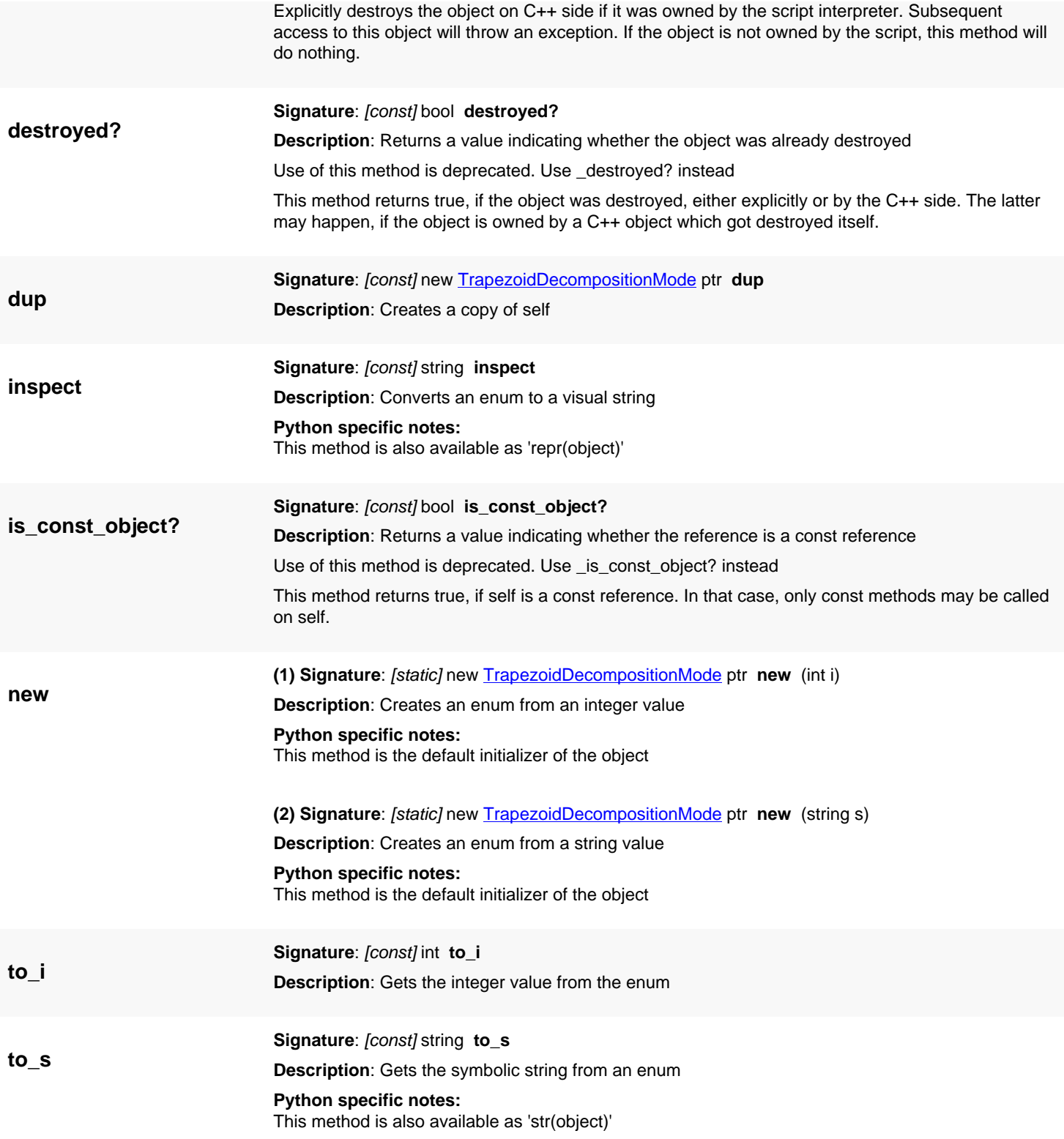

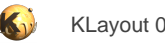

# <span id="page-701-0"></span>**4.30. API reference - Class PreferredOrientation**

[Notation used in Ruby API documentation](#page-248-0)

#### Module: [db](#page-2198-0)

**Description**: This class represents the PreferredOrientation enum used within polygon decomposition

This enum has been introduced in version 0.27.

### **Public constructors**

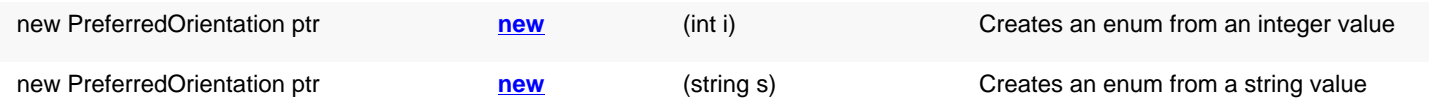

## **Public methods**

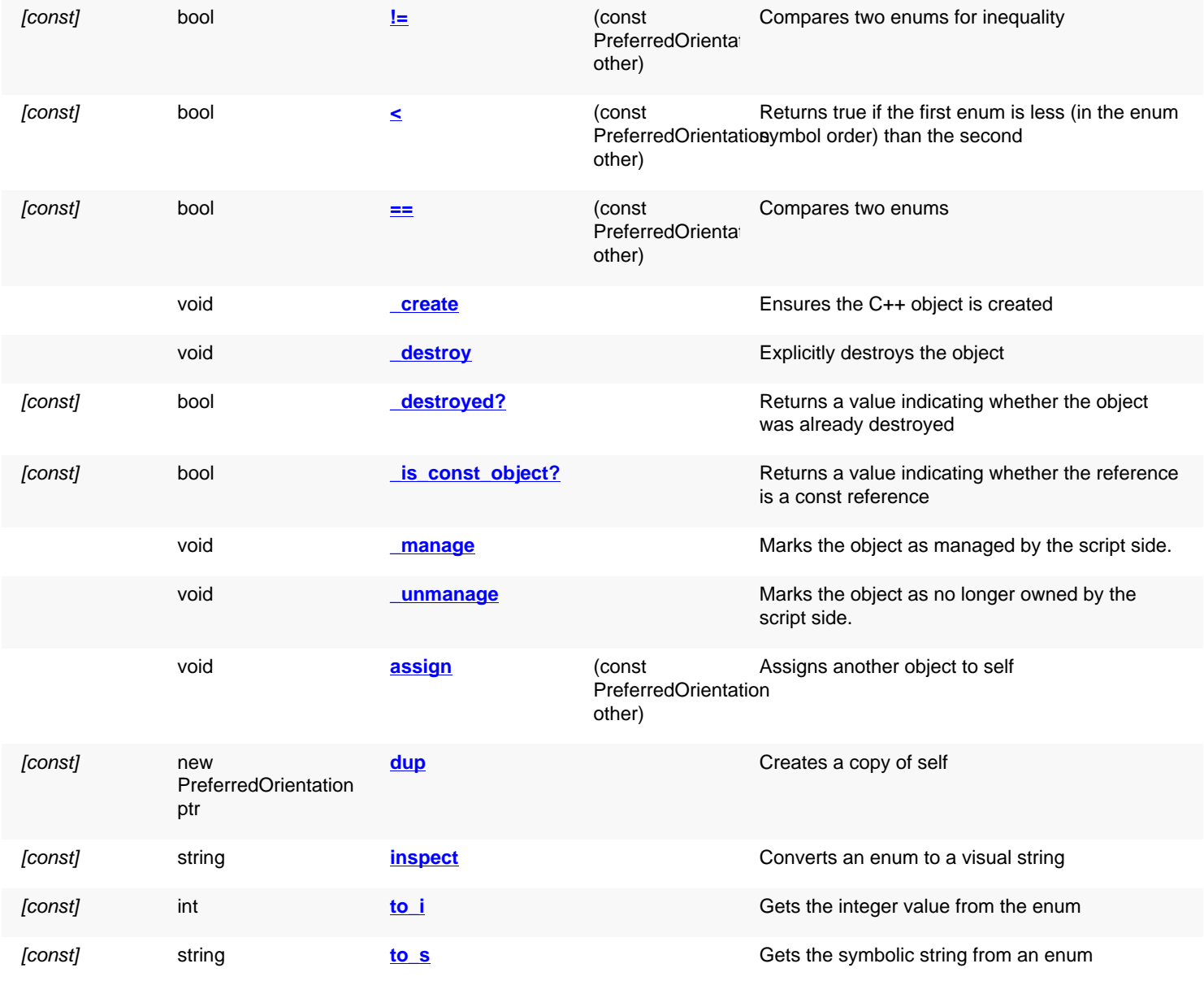

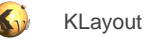

## **Public static methods and constants**

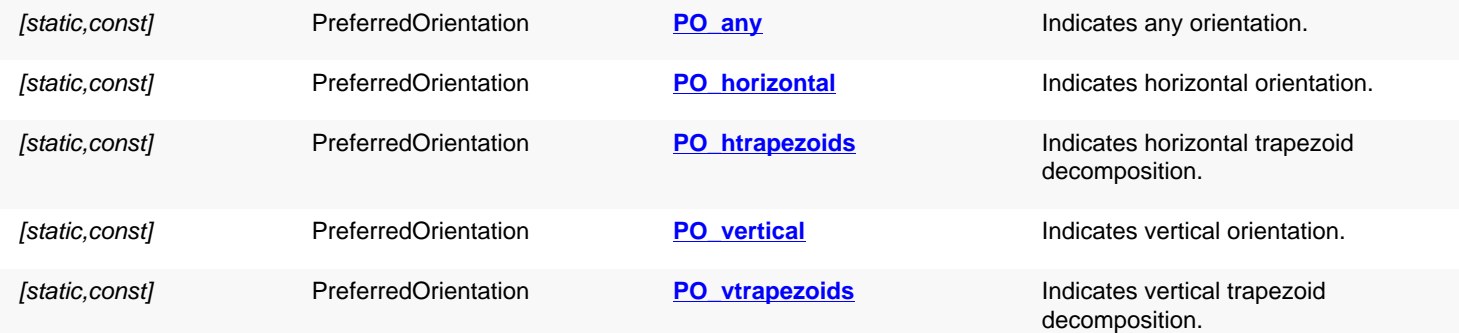

## **Deprecated methods (protected, public, static, non-static and constructors)**

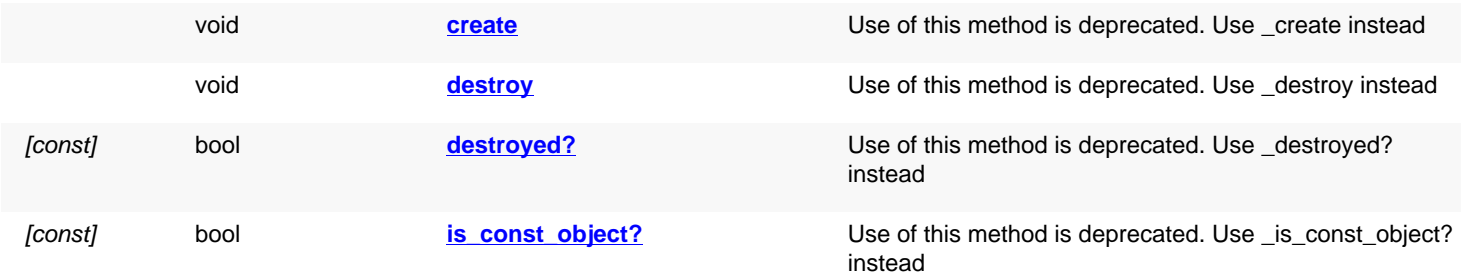

<span id="page-702-6"></span><span id="page-702-5"></span><span id="page-702-4"></span><span id="page-702-3"></span><span id="page-702-2"></span><span id="page-702-1"></span><span id="page-702-0"></span>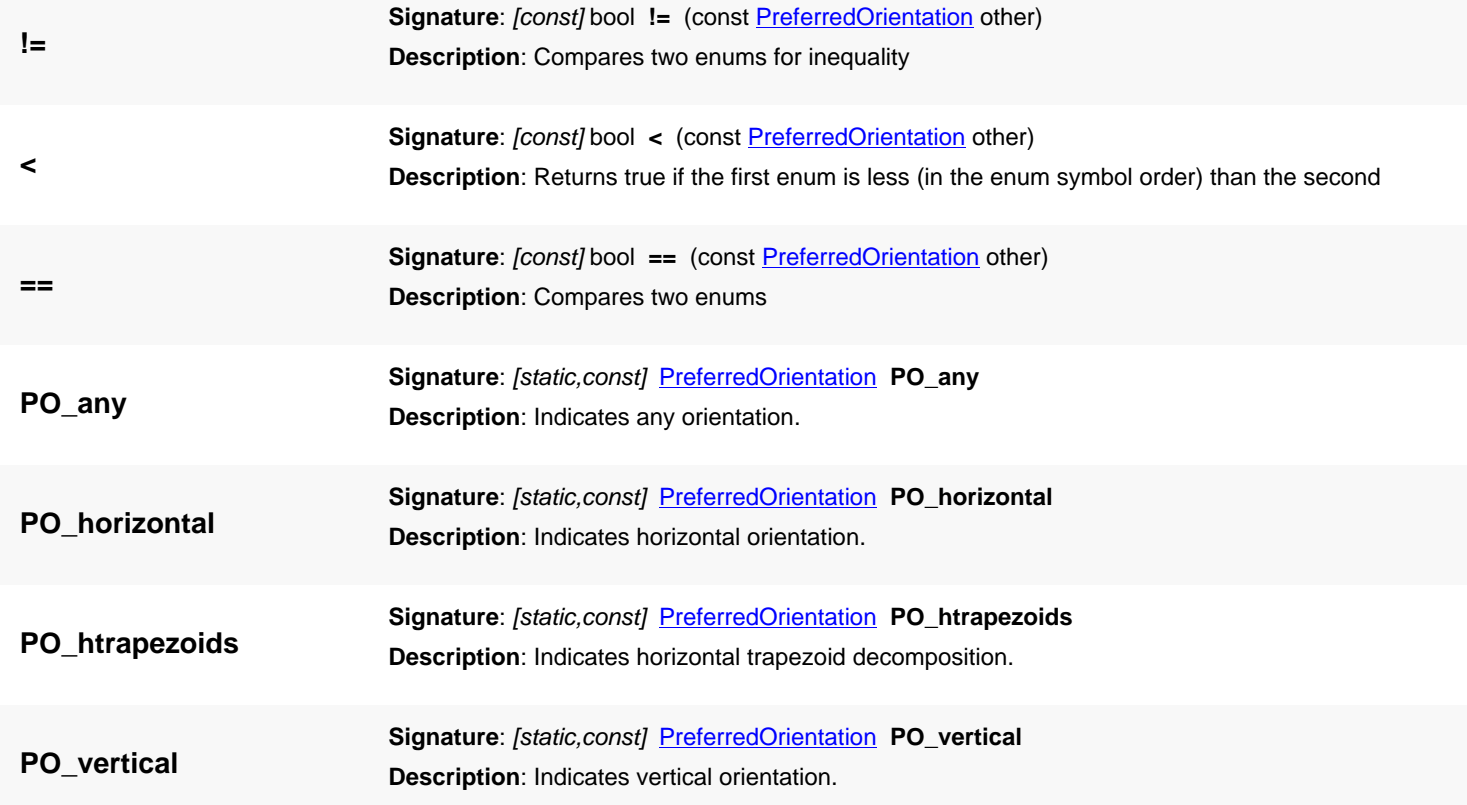

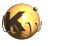

<span id="page-703-7"></span><span id="page-703-6"></span><span id="page-703-5"></span><span id="page-703-4"></span><span id="page-703-3"></span><span id="page-703-2"></span><span id="page-703-1"></span><span id="page-703-0"></span>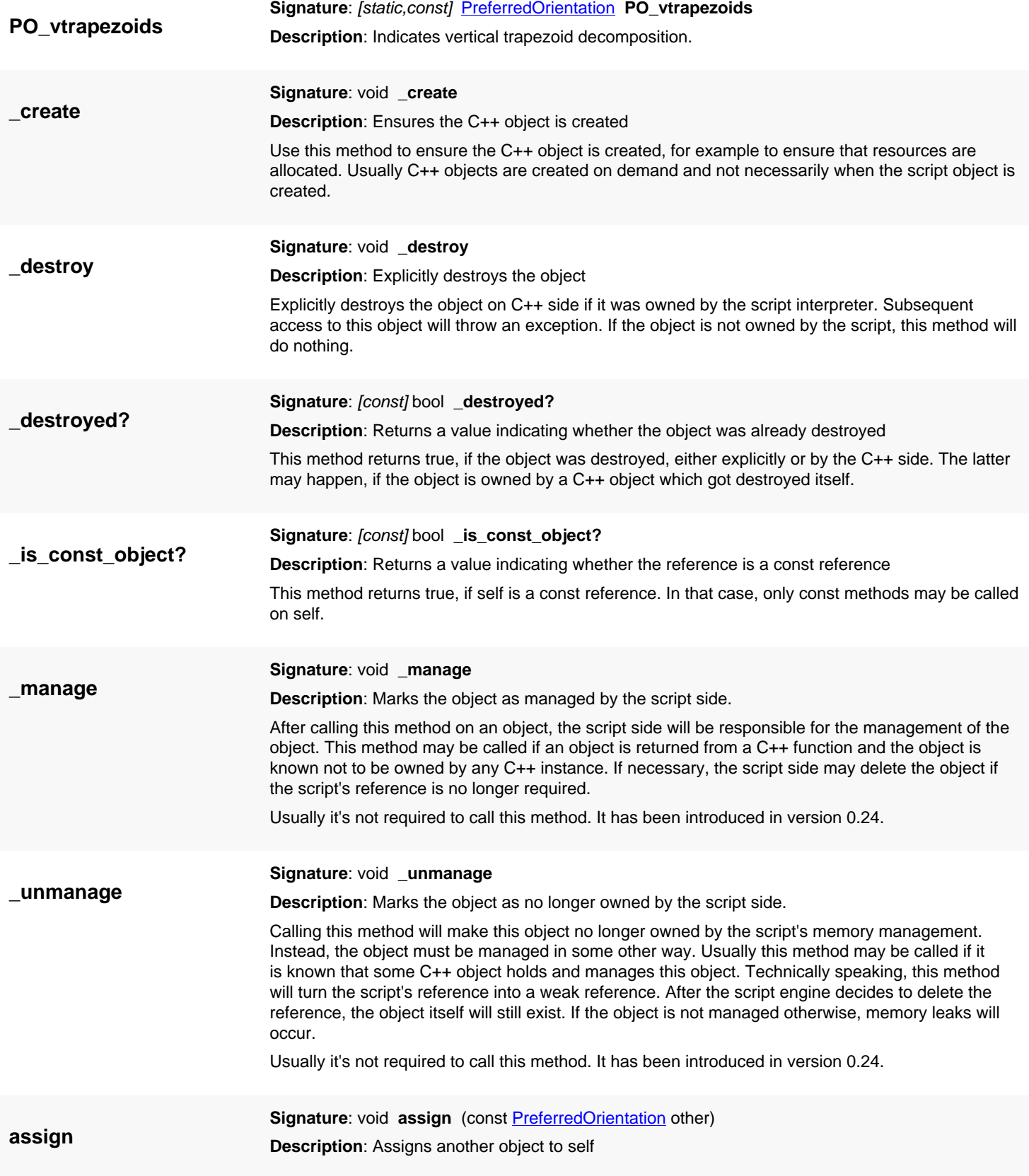

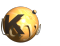

<span id="page-704-8"></span><span id="page-704-7"></span><span id="page-704-6"></span><span id="page-704-5"></span><span id="page-704-4"></span><span id="page-704-3"></span><span id="page-704-2"></span><span id="page-704-1"></span><span id="page-704-0"></span>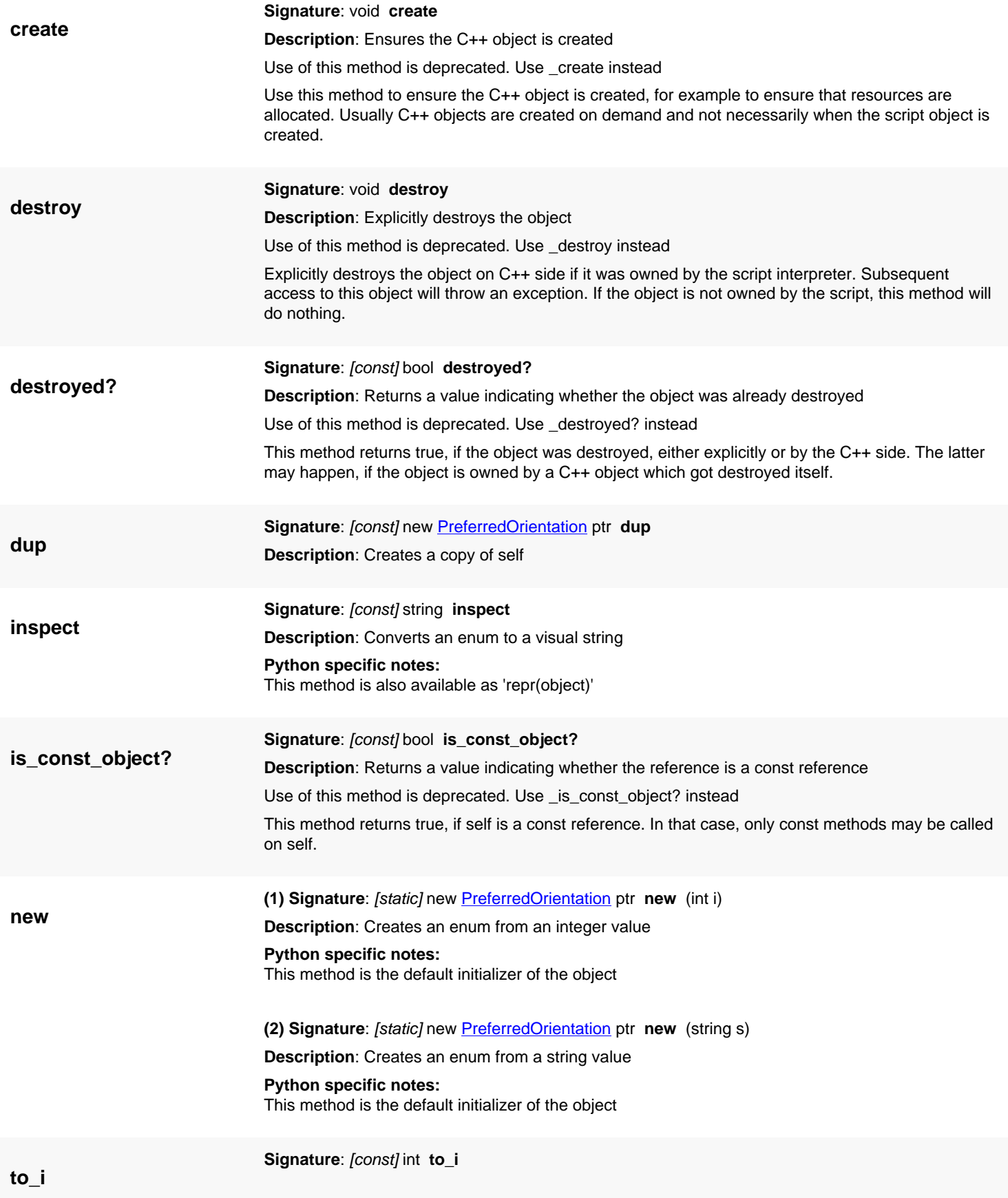

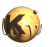

<span id="page-705-0"></span>**Description**: Gets the integer value from the enum

**to\_s Signature**: [const] string **to\_s Description**: Gets the symbolic string from an enum **Python specific notes:** This method is also available as 'str(object)'

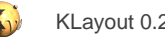

# <span id="page-706-0"></span>**4.31. API reference - Class Edge**

#### [Notation used in Ruby API documentation](#page-248-0)

#### **Module**: [db](#page-2198-0)

#### **Description**: An edge class

An edge is a connection between points, usually participating in a larger context such as a polygon. An edge has a defined direction (from p1 to p2). Edges play a role in the database as parts of polygons and to describe a line through both points. Although supported, edges are rarely used as individual database objects.

See [The Database API](#page-447-0) for more details about the database objects like the Edge class.

### **Public constructors**

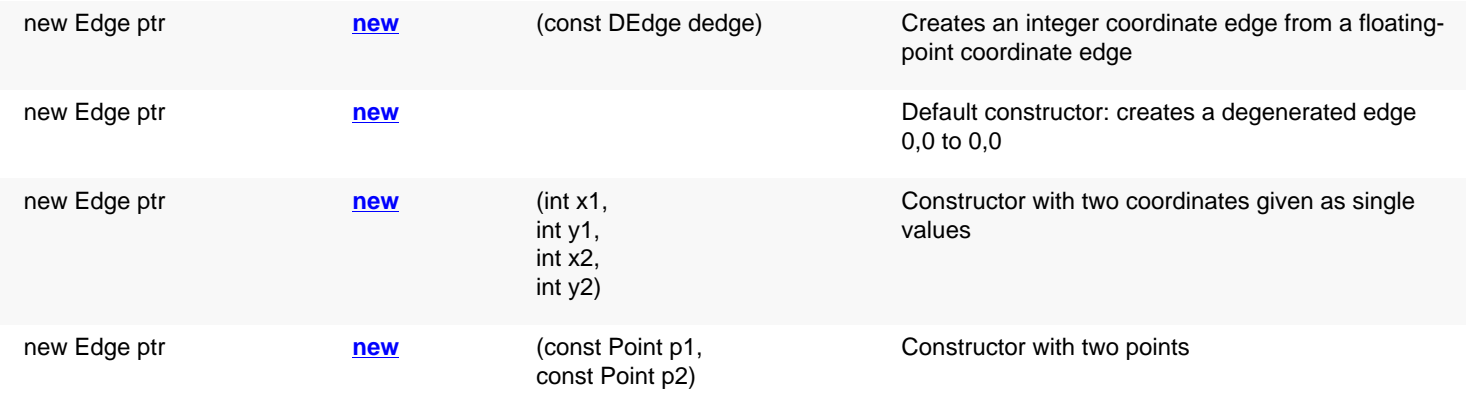

### **Public methods**

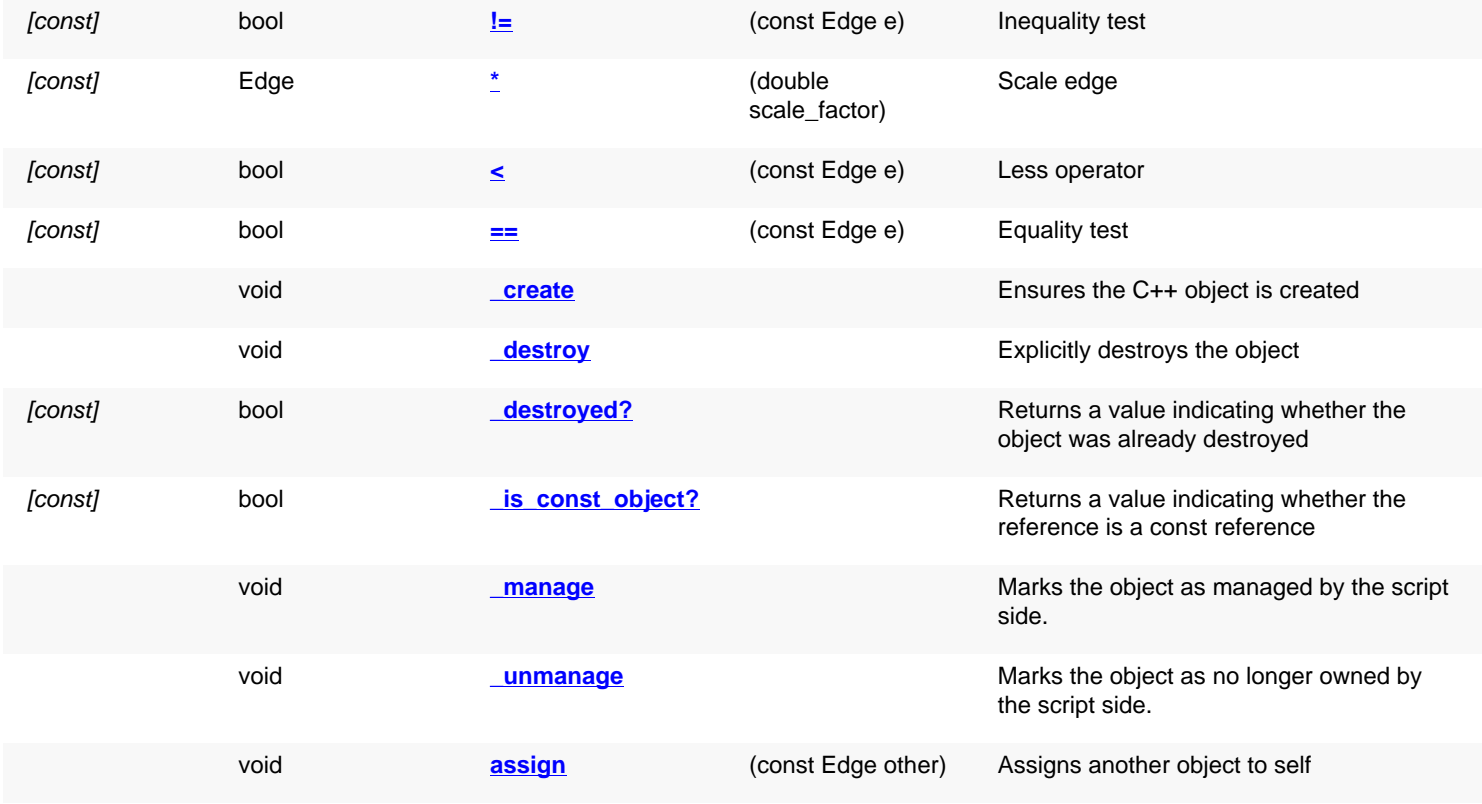

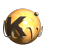

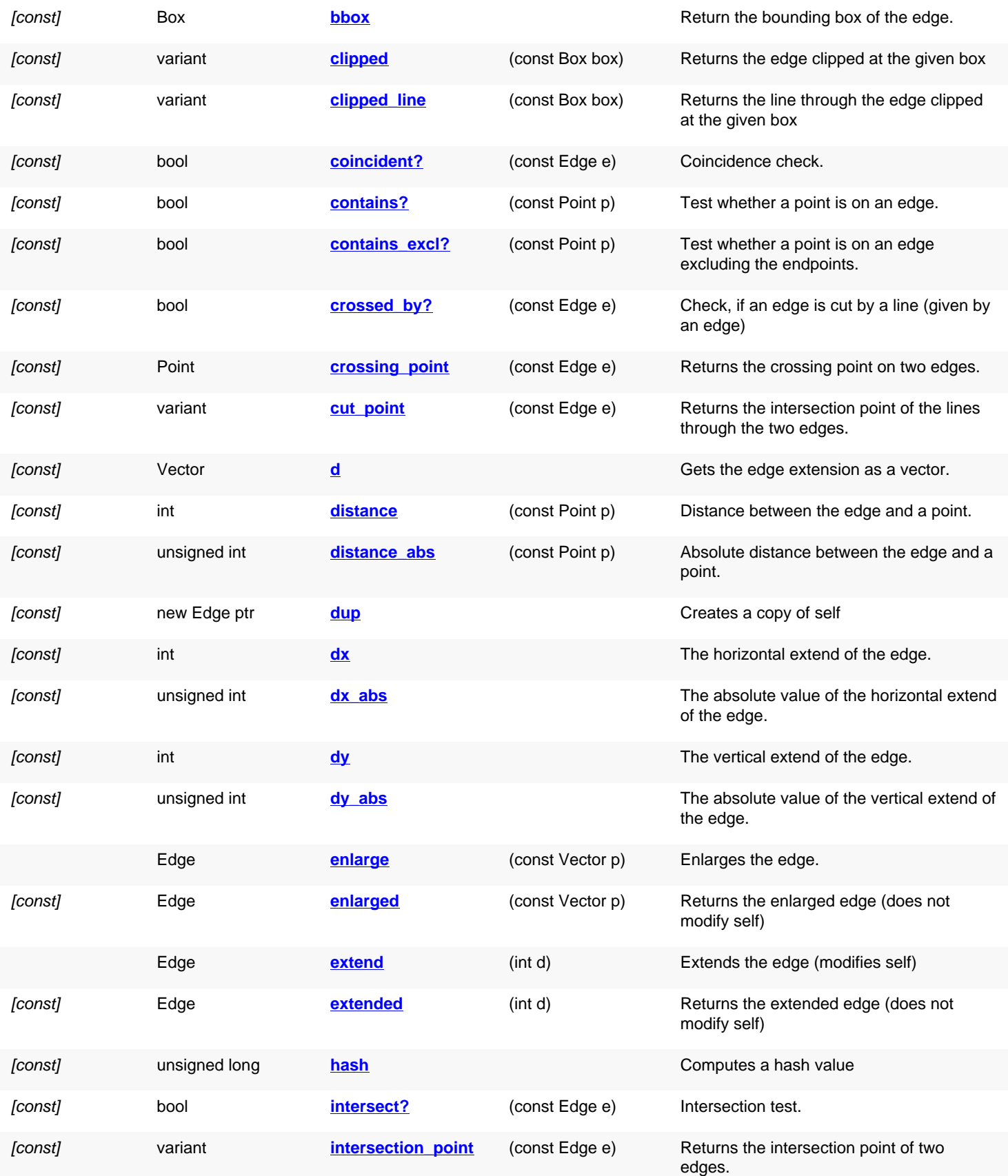

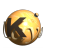

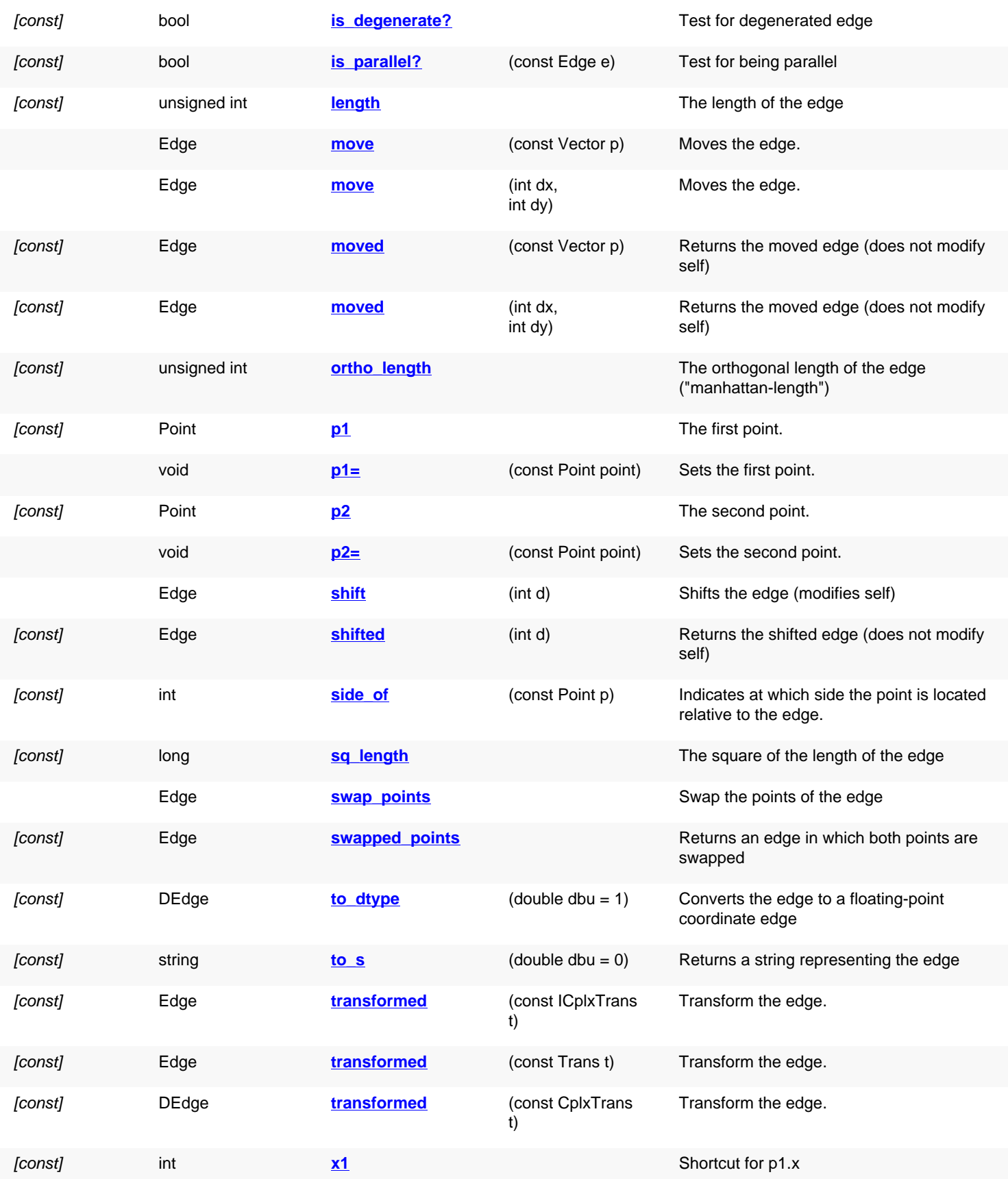

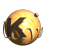

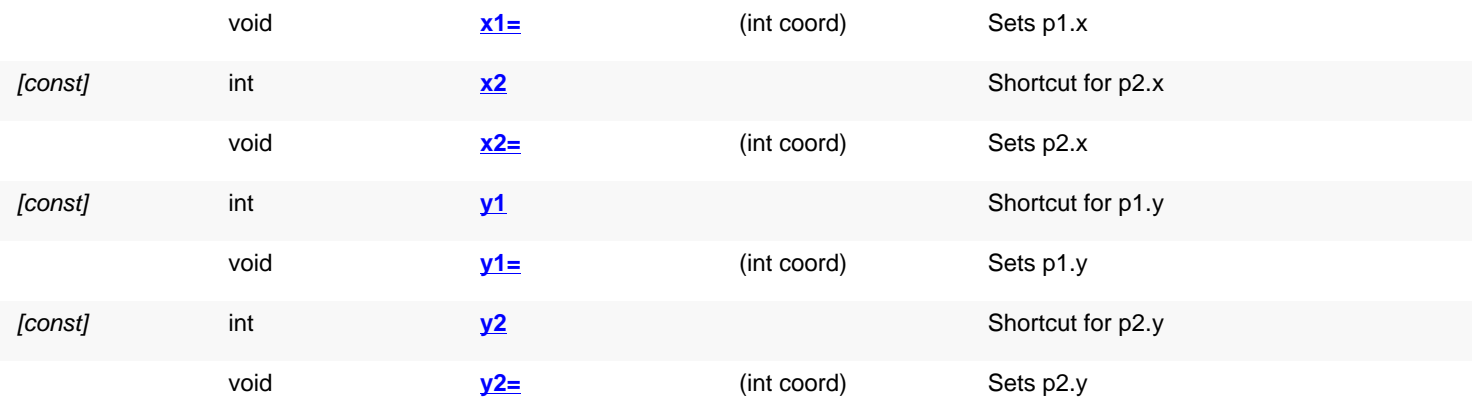

## **Public static methods and constants**

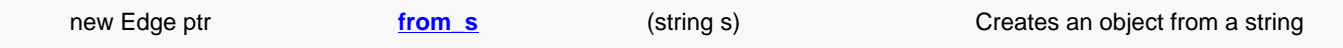

# **Deprecated methods (protected, public, static, non-static and constructors)**

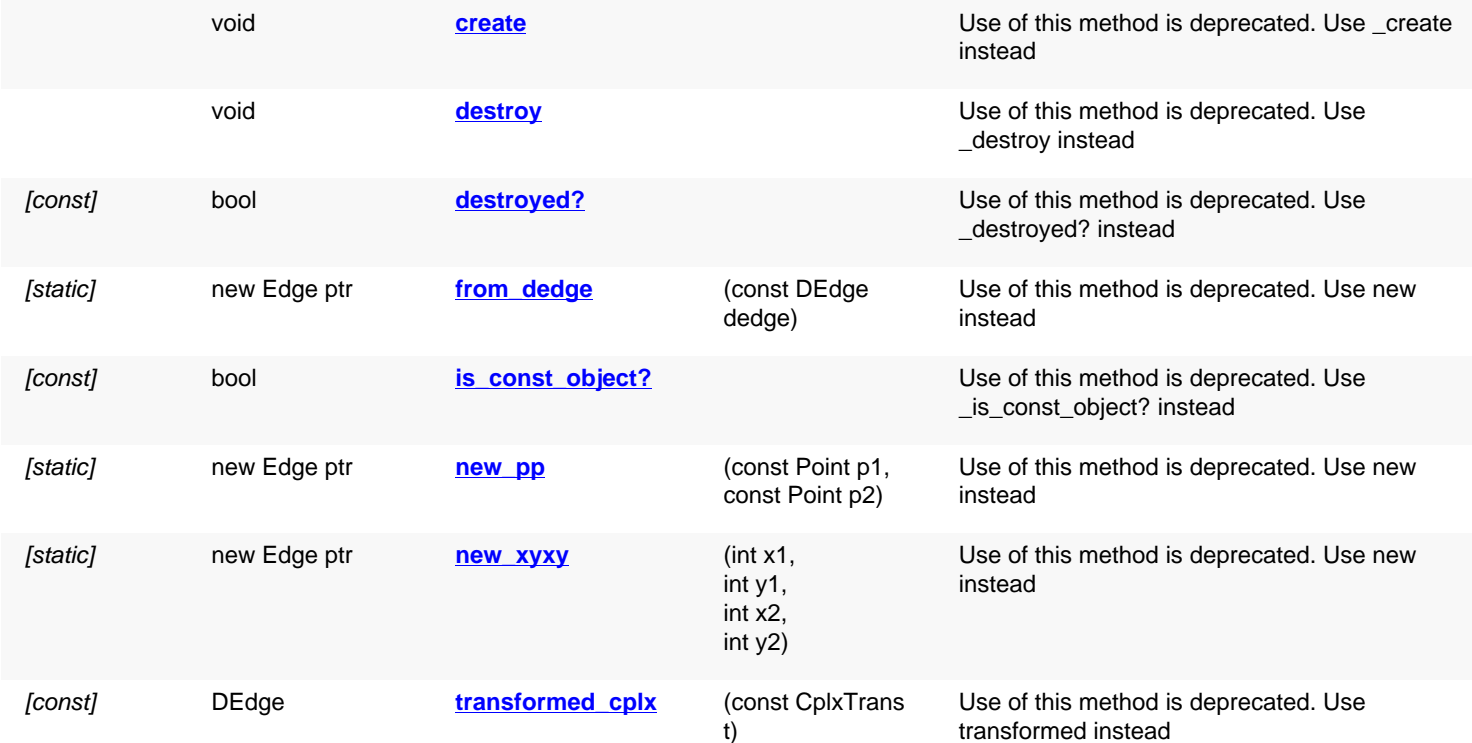

<span id="page-709-0"></span>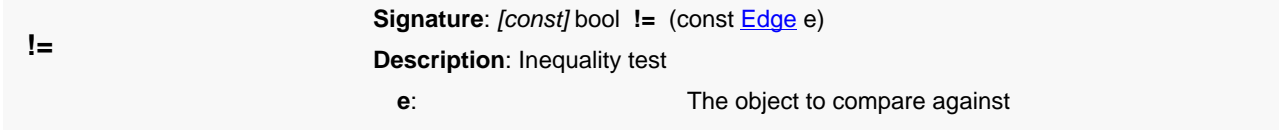

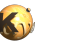

<span id="page-710-7"></span><span id="page-710-6"></span><span id="page-710-5"></span><span id="page-710-4"></span><span id="page-710-3"></span><span id="page-710-2"></span><span id="page-710-1"></span><span id="page-710-0"></span>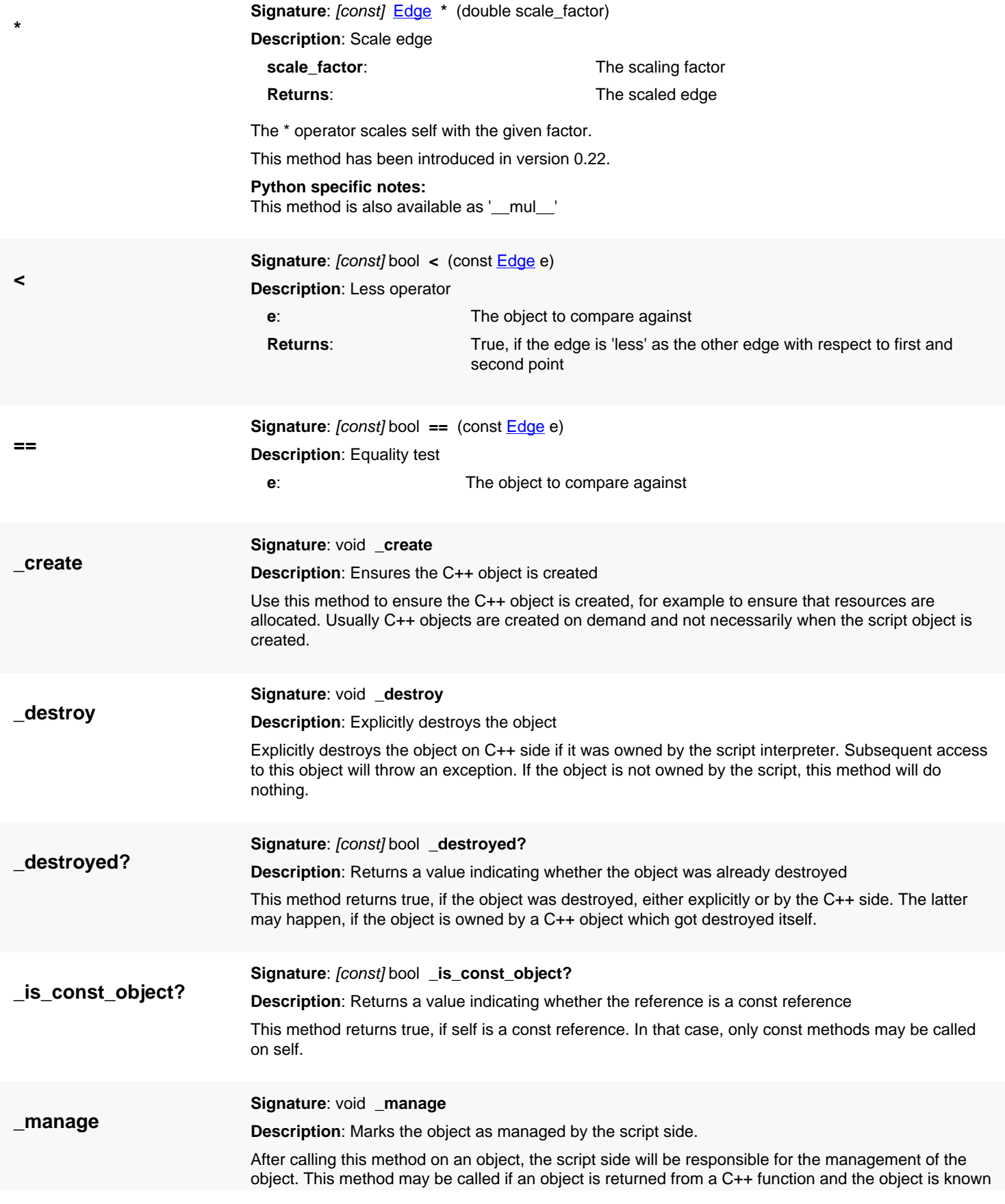

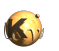

<span id="page-711-6"></span><span id="page-711-5"></span><span id="page-711-4"></span><span id="page-711-3"></span><span id="page-711-2"></span><span id="page-711-1"></span><span id="page-711-0"></span>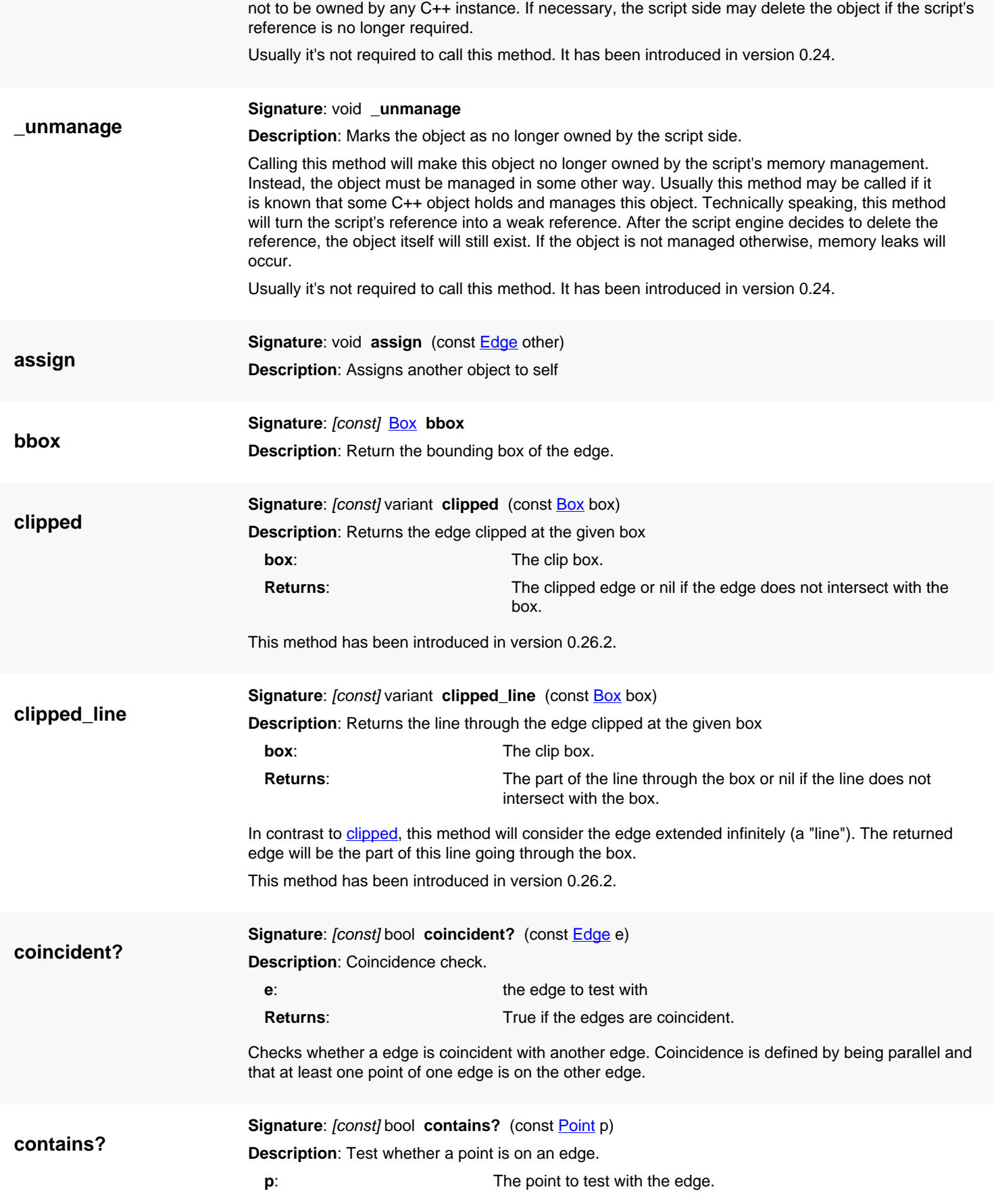

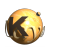

<span id="page-712-5"></span><span id="page-712-4"></span><span id="page-712-3"></span><span id="page-712-2"></span><span id="page-712-1"></span><span id="page-712-0"></span>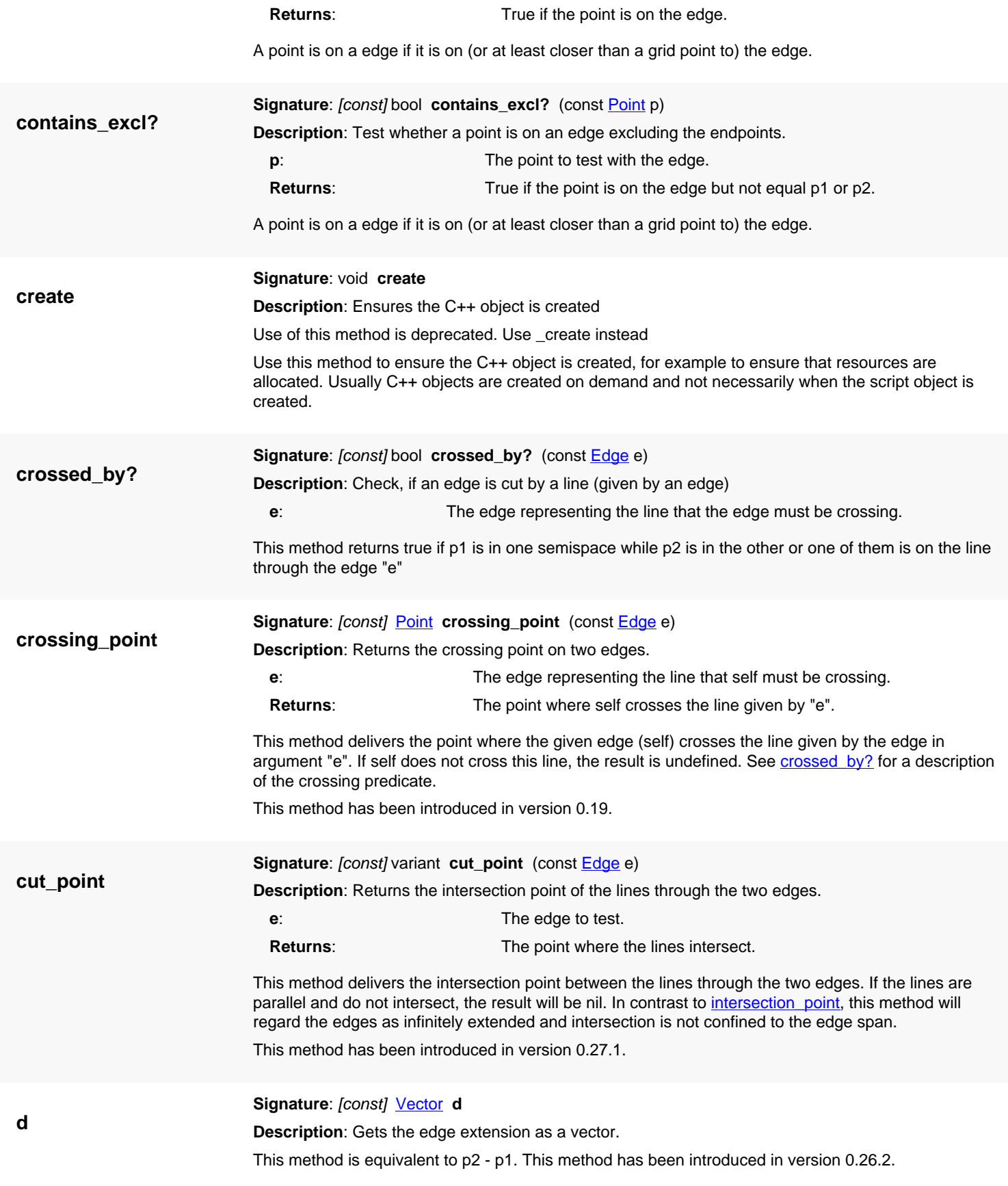

<span id="page-713-8"></span>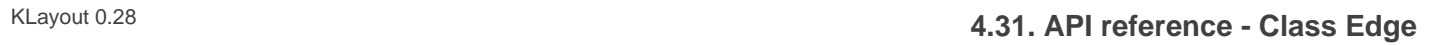

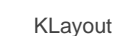

<span id="page-713-9"></span><span id="page-713-7"></span><span id="page-713-6"></span><span id="page-713-5"></span><span id="page-713-4"></span><span id="page-713-3"></span><span id="page-713-2"></span><span id="page-713-1"></span><span id="page-713-0"></span>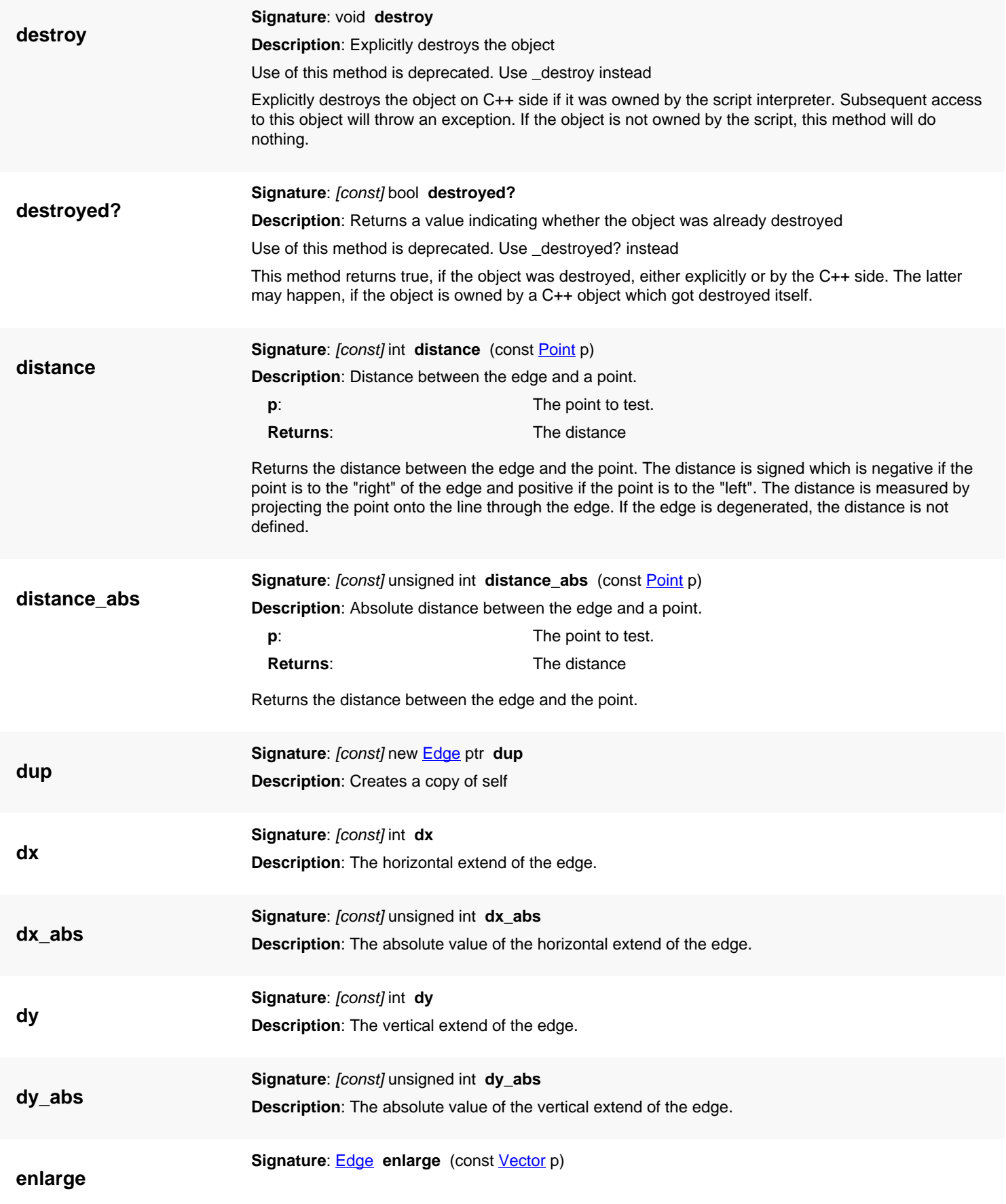

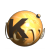

<span id="page-714-4"></span><span id="page-714-3"></span><span id="page-714-2"></span><span id="page-714-1"></span><span id="page-714-0"></span>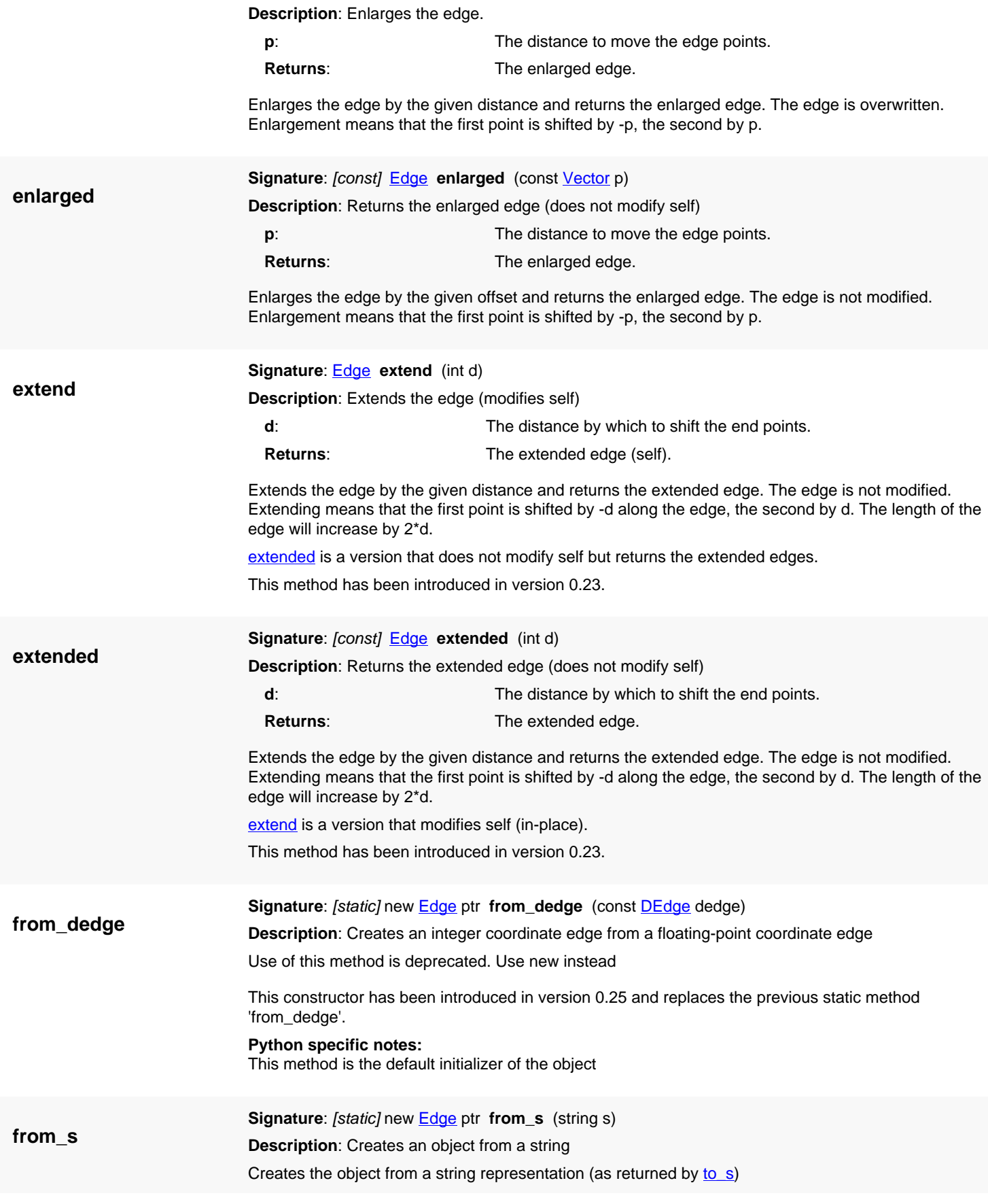

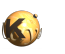

<span id="page-715-7"></span><span id="page-715-6"></span><span id="page-715-5"></span><span id="page-715-4"></span><span id="page-715-3"></span><span id="page-715-2"></span><span id="page-715-1"></span><span id="page-715-0"></span>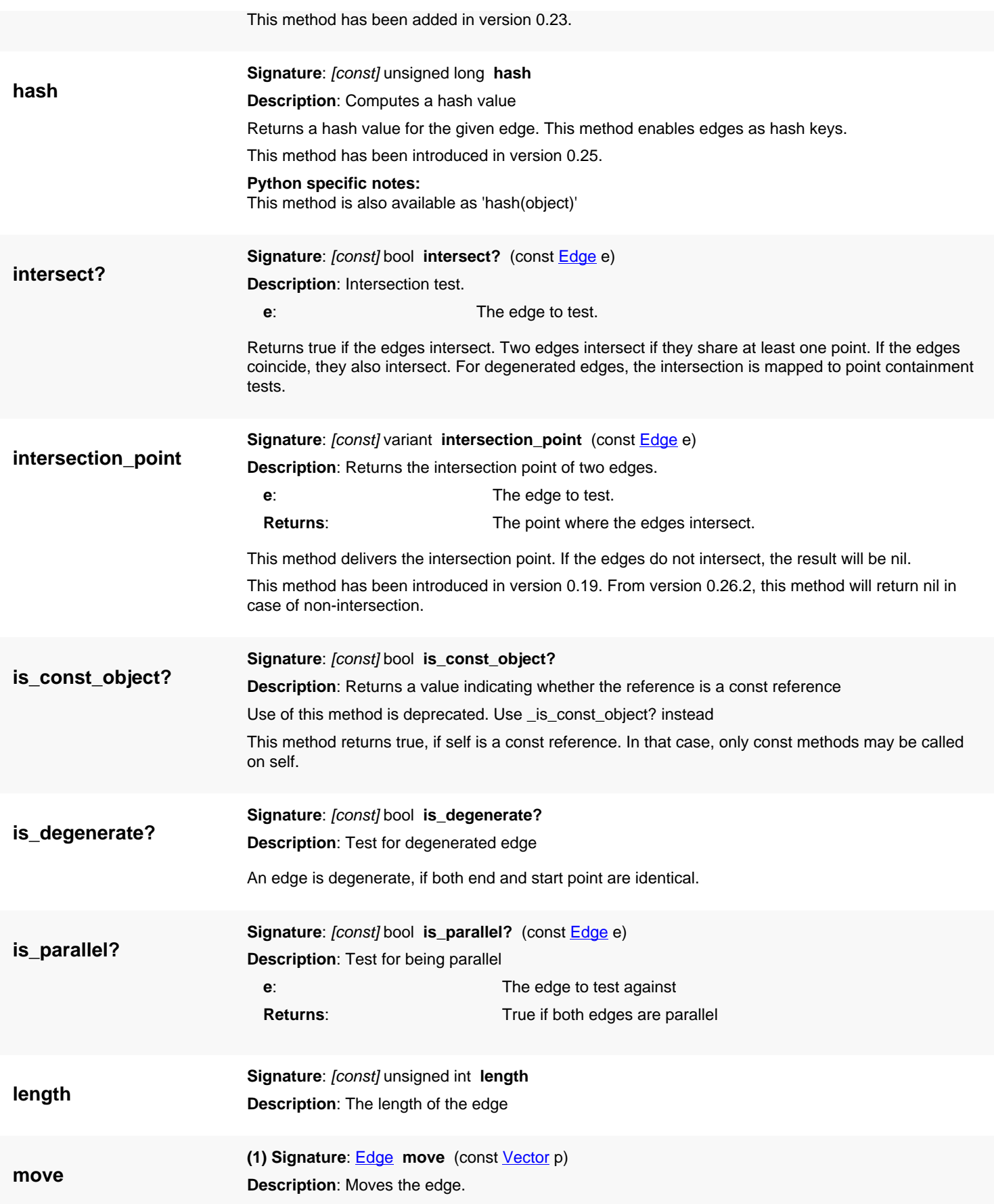

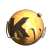

<span id="page-716-5"></span><span id="page-716-4"></span><span id="page-716-3"></span><span id="page-716-2"></span><span id="page-716-1"></span><span id="page-716-0"></span>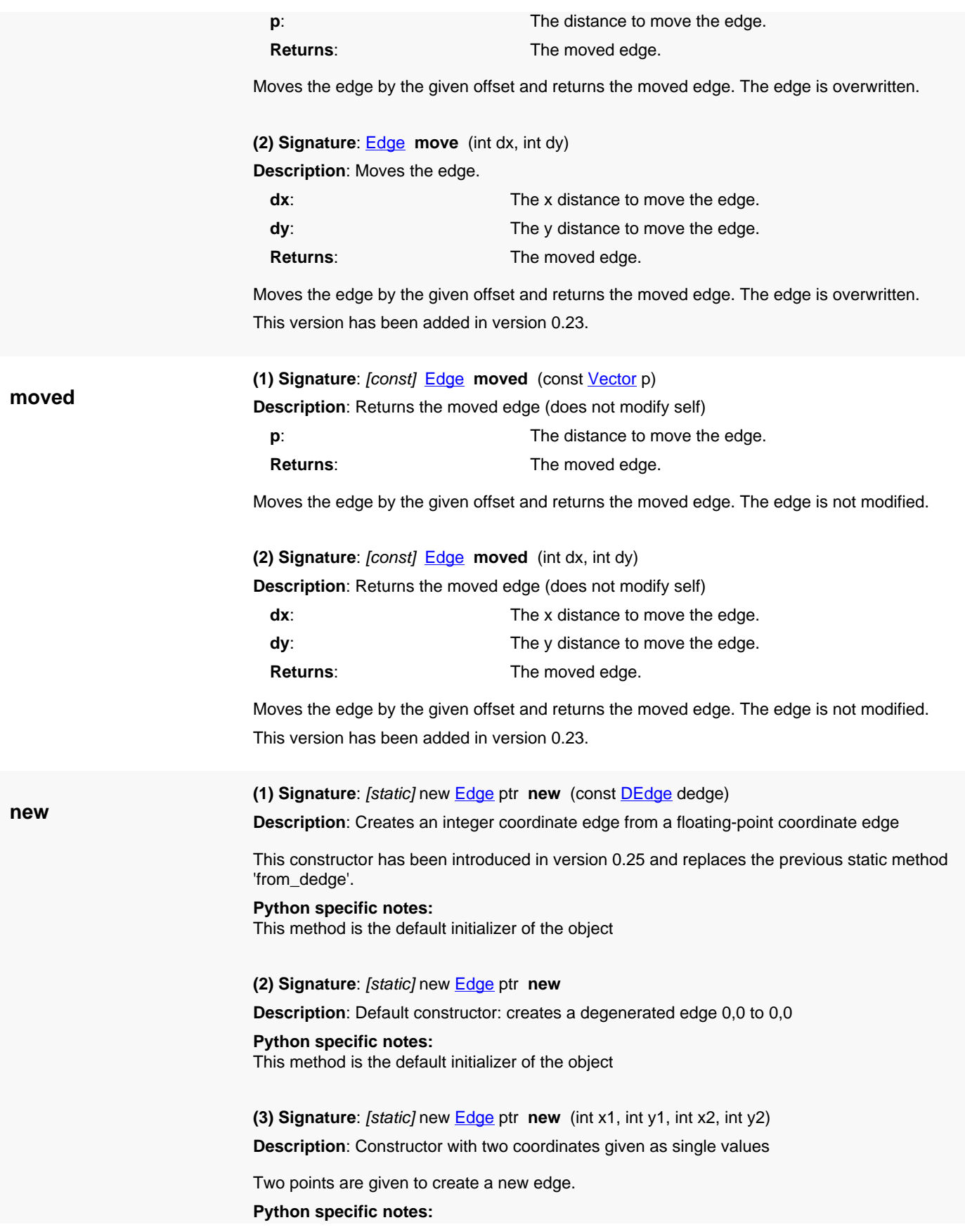

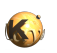

<span id="page-717-7"></span><span id="page-717-6"></span><span id="page-717-5"></span><span id="page-717-4"></span><span id="page-717-3"></span><span id="page-717-2"></span><span id="page-717-1"></span><span id="page-717-0"></span>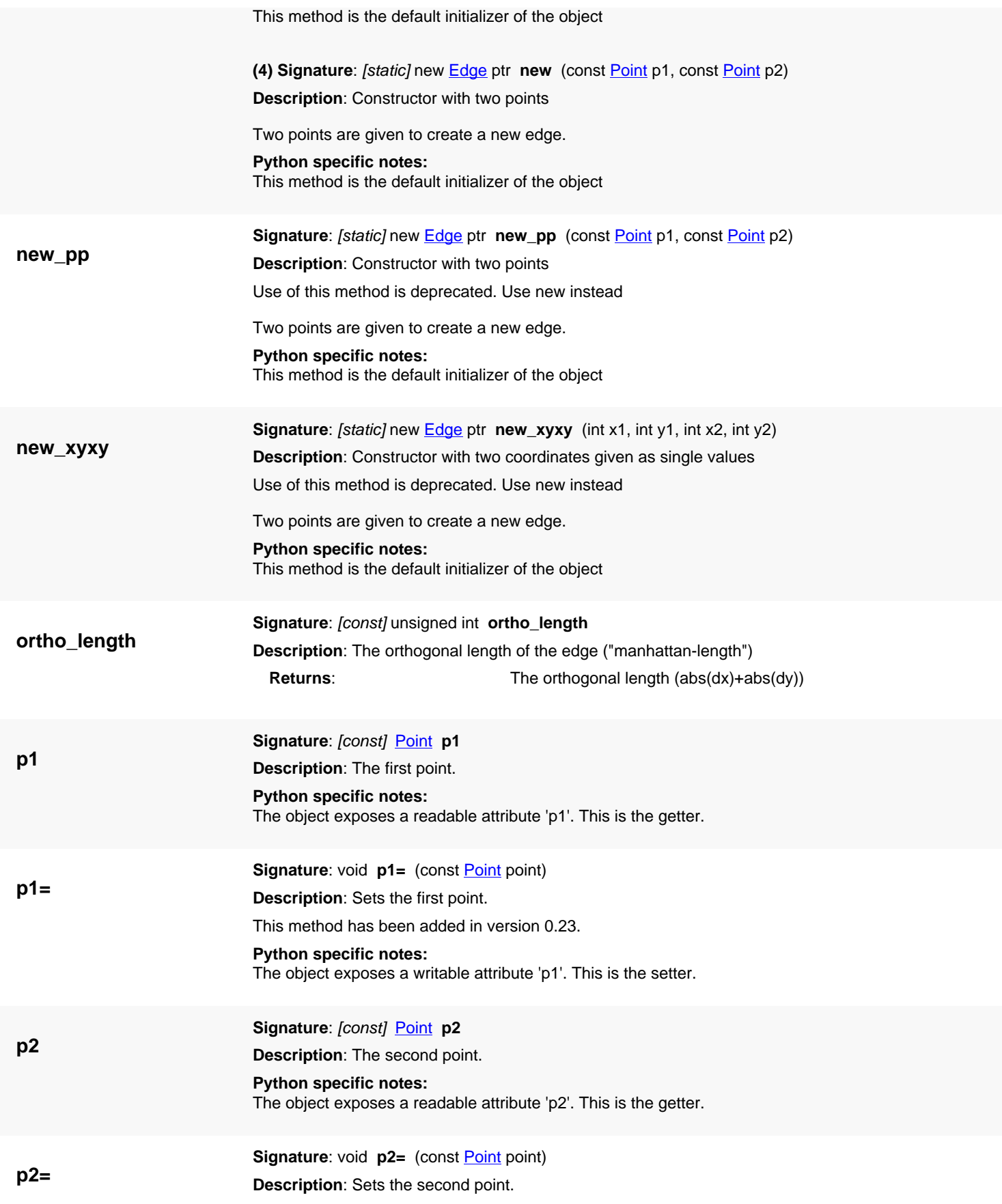

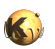

<span id="page-718-5"></span><span id="page-718-4"></span><span id="page-718-3"></span><span id="page-718-2"></span><span id="page-718-1"></span><span id="page-718-0"></span>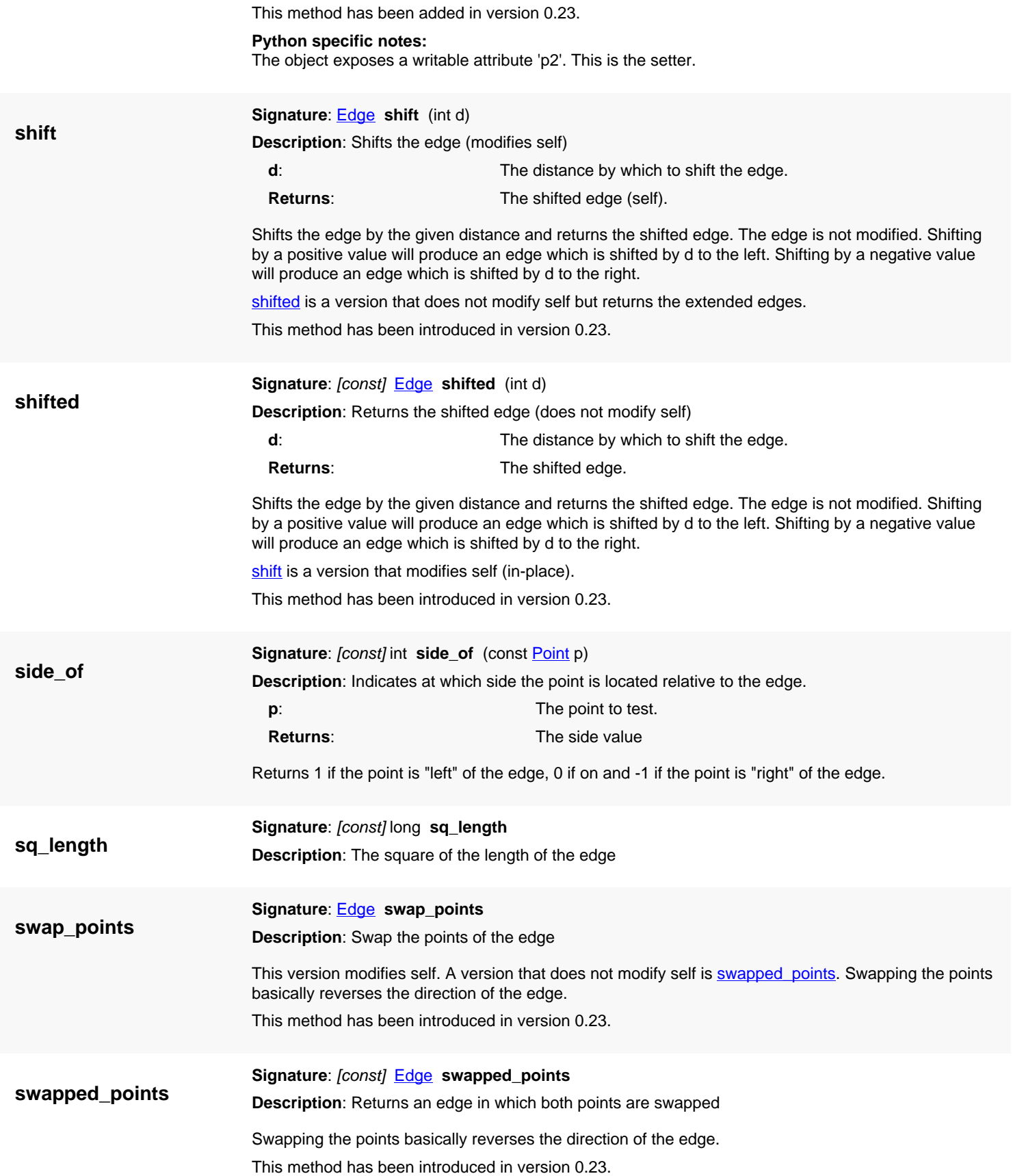

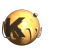

<span id="page-719-5"></span><span id="page-719-4"></span><span id="page-719-3"></span><span id="page-719-2"></span><span id="page-719-1"></span><span id="page-719-0"></span>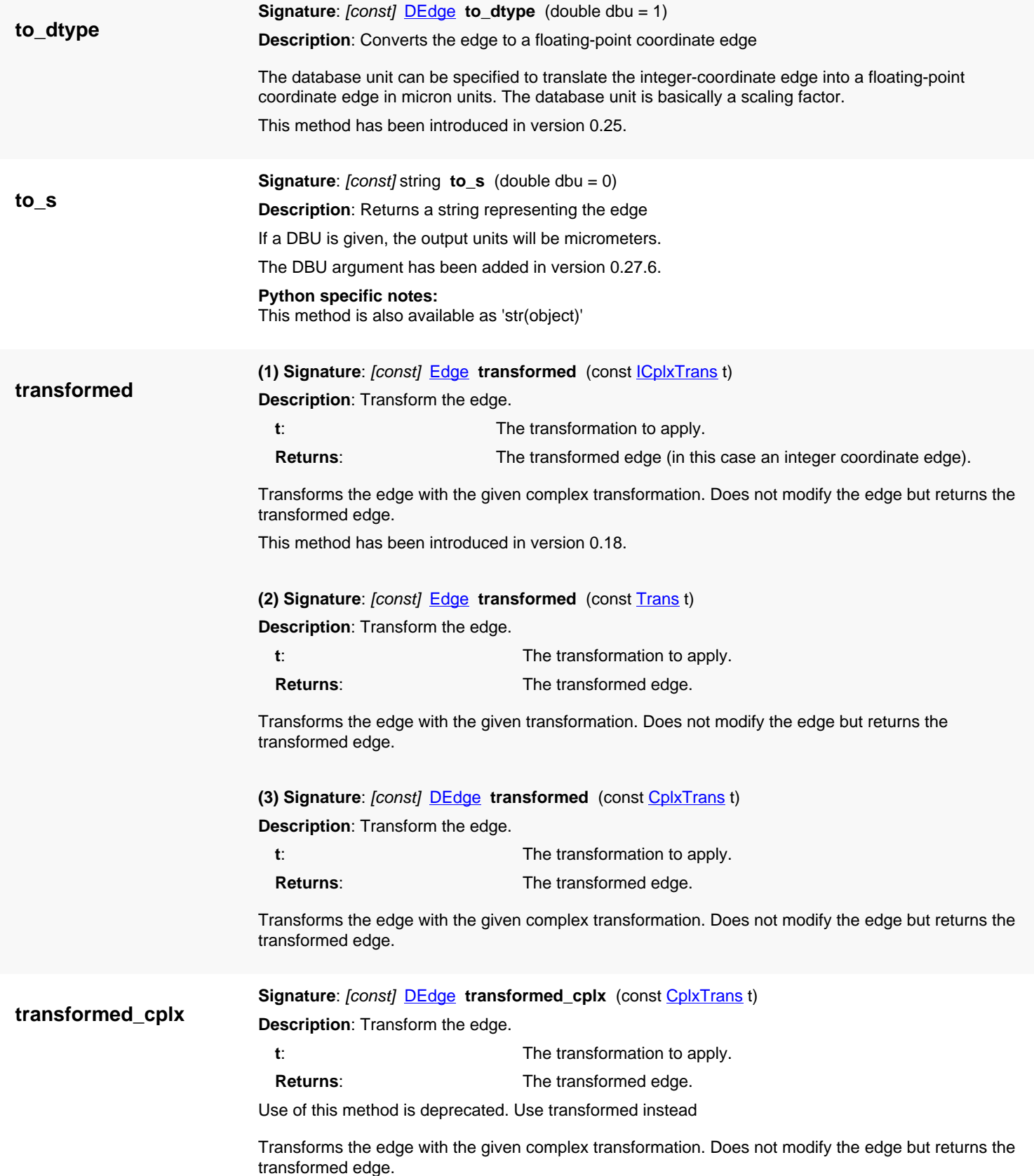
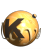

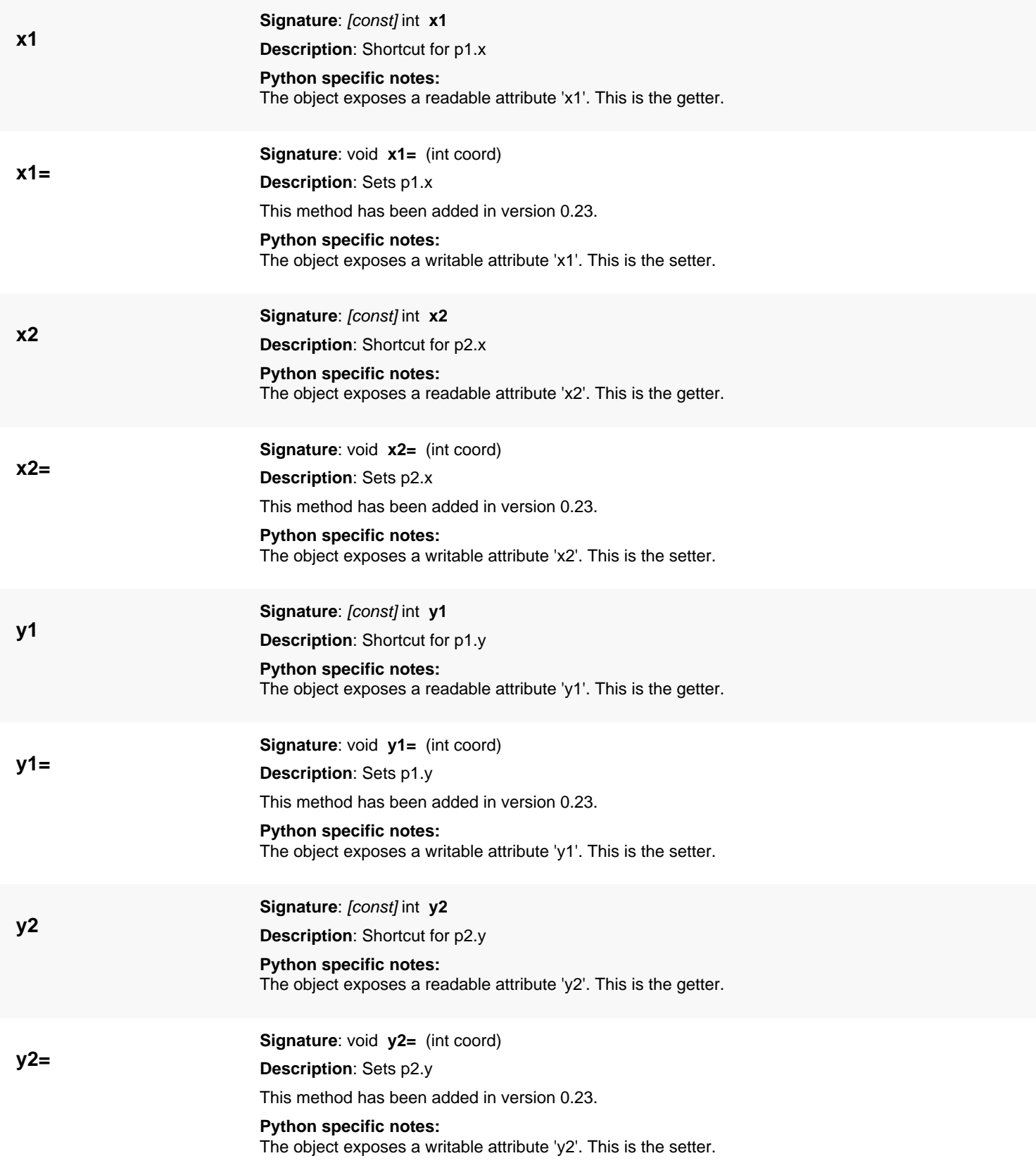

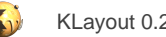

# <span id="page-721-0"></span>**4.32. API reference - Class DEdge**

#### [Notation used in Ruby API documentation](#page-248-0)

#### **Module**: [db](#page-2198-0)

#### **Description**: An edge class

An edge is a connection between points, usually participating in a larger context such as a polygon. An edge has a defined direction (from p1 to p2). Edges play a role in the database as parts of polygons and to describe a line through both points. The [Edge](#page-706-0) object is also used inside the boolean processor [\(EdgeProcessor\)](#page-770-0). Although supported, edges are rarely used as individual database objects.

See [The Database API](#page-447-0) for more details about the database objects like the Edge class.

### **Public constructors**

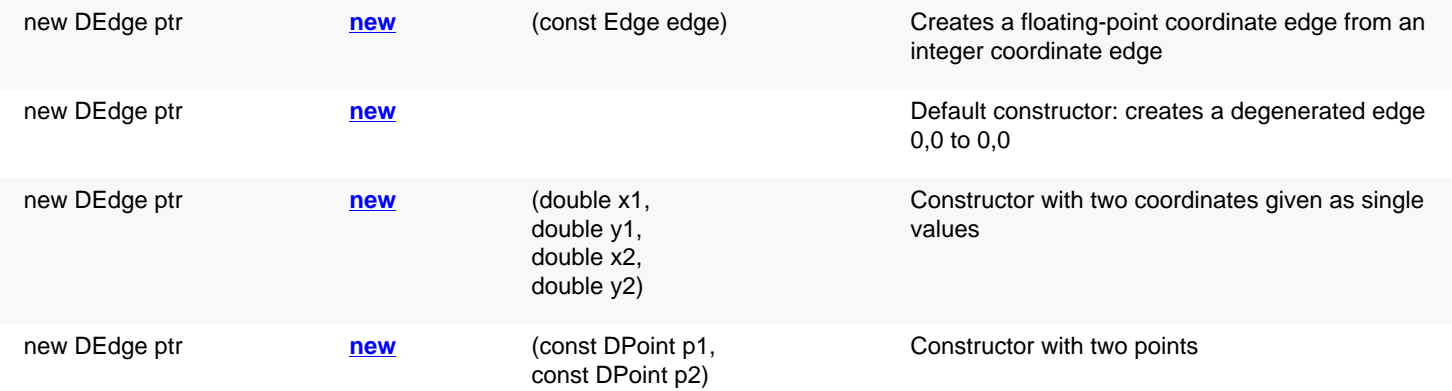

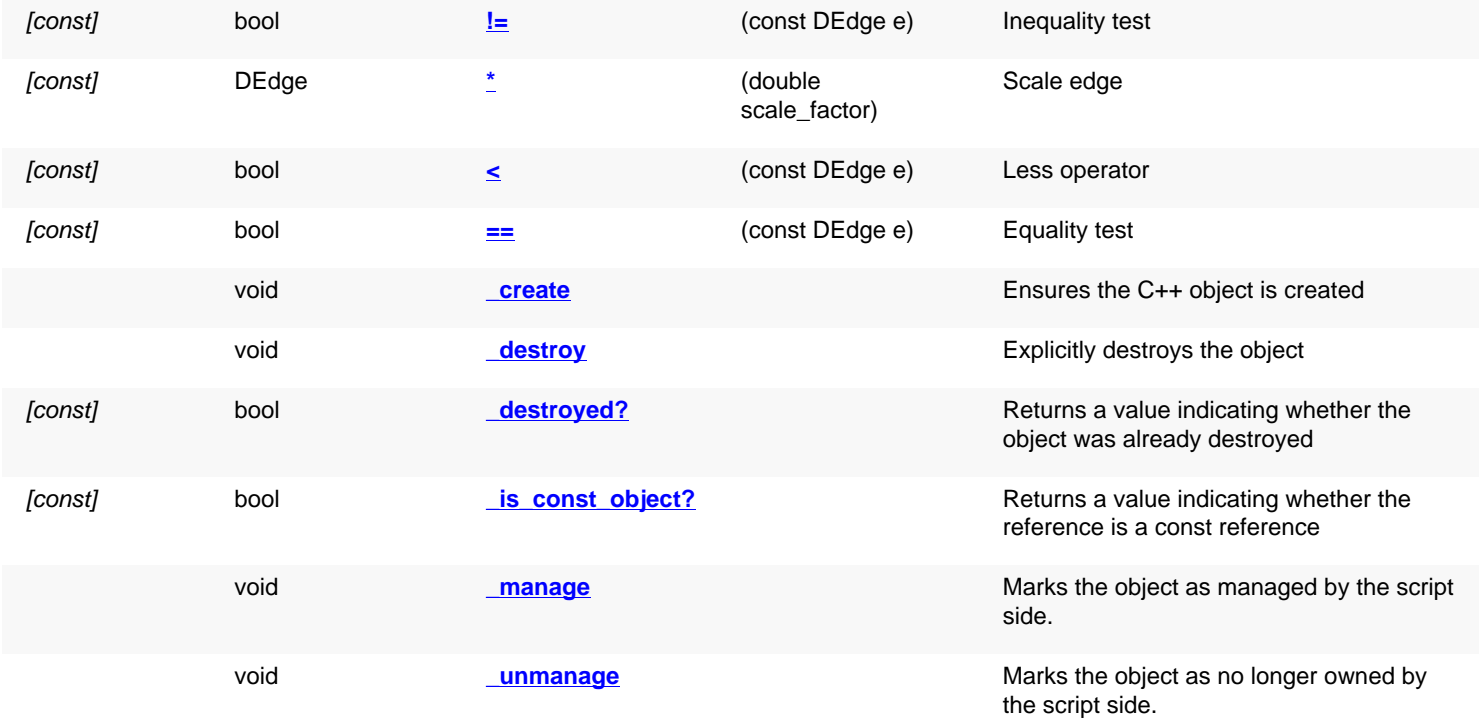

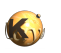

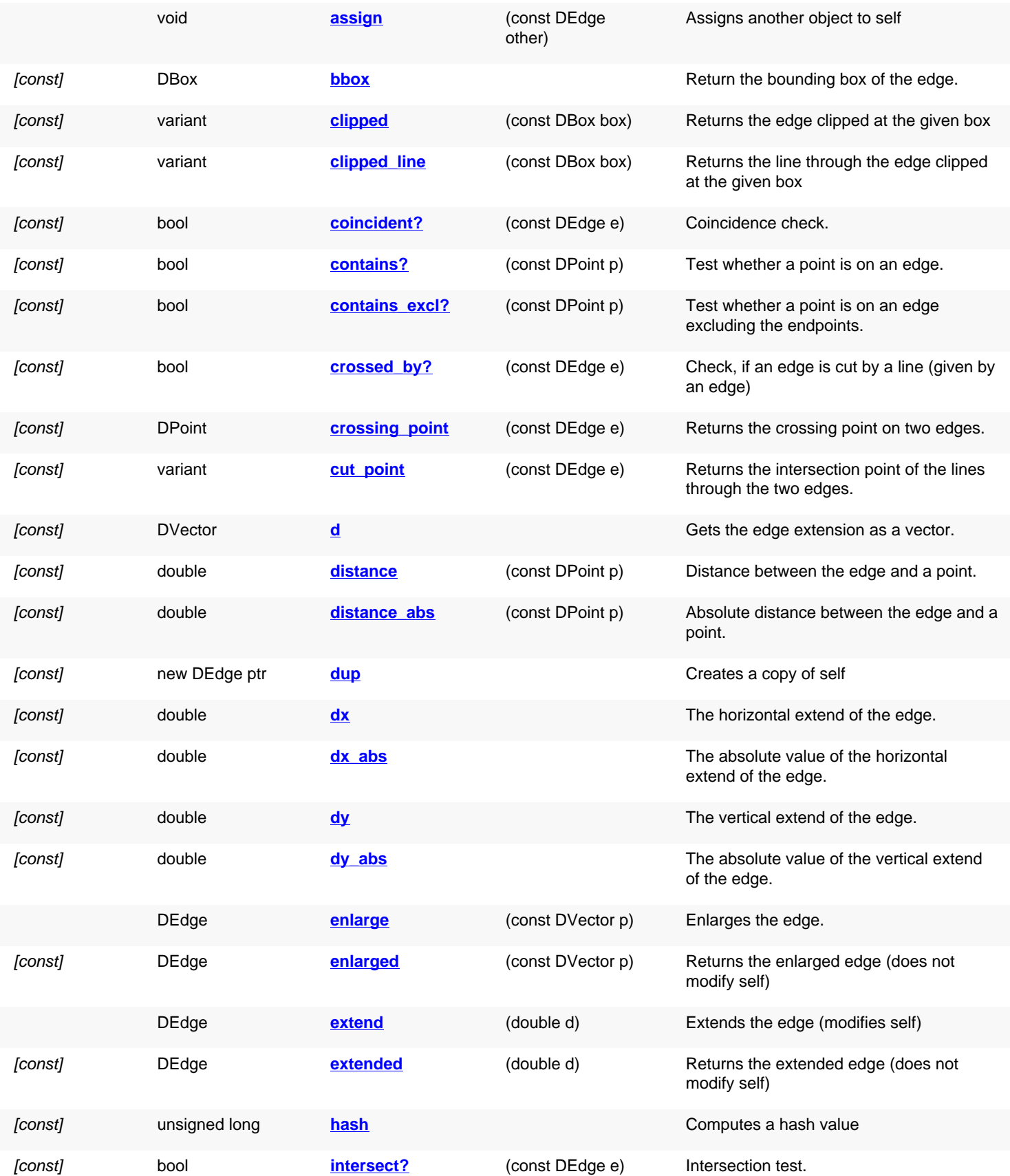

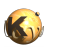

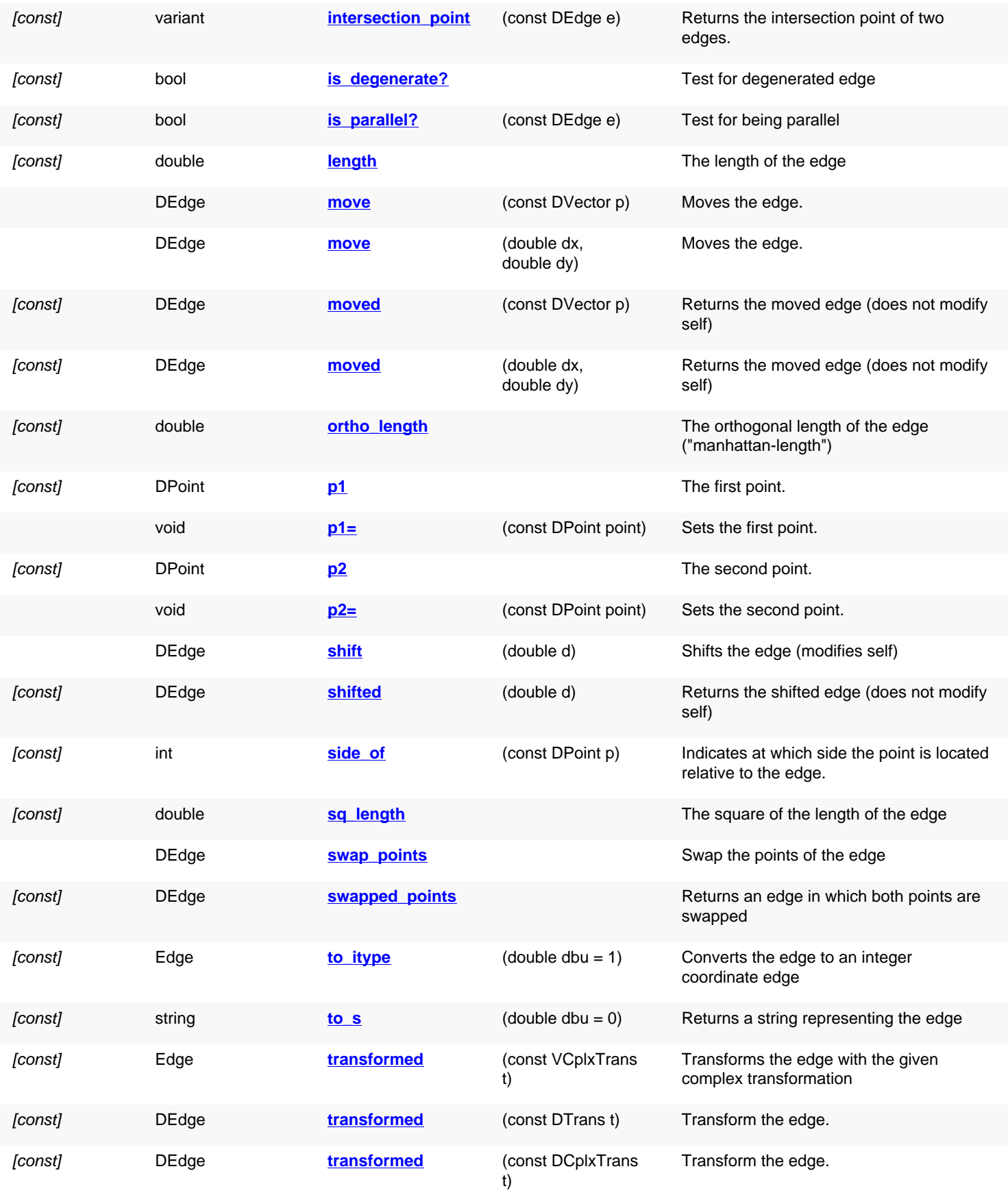

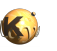

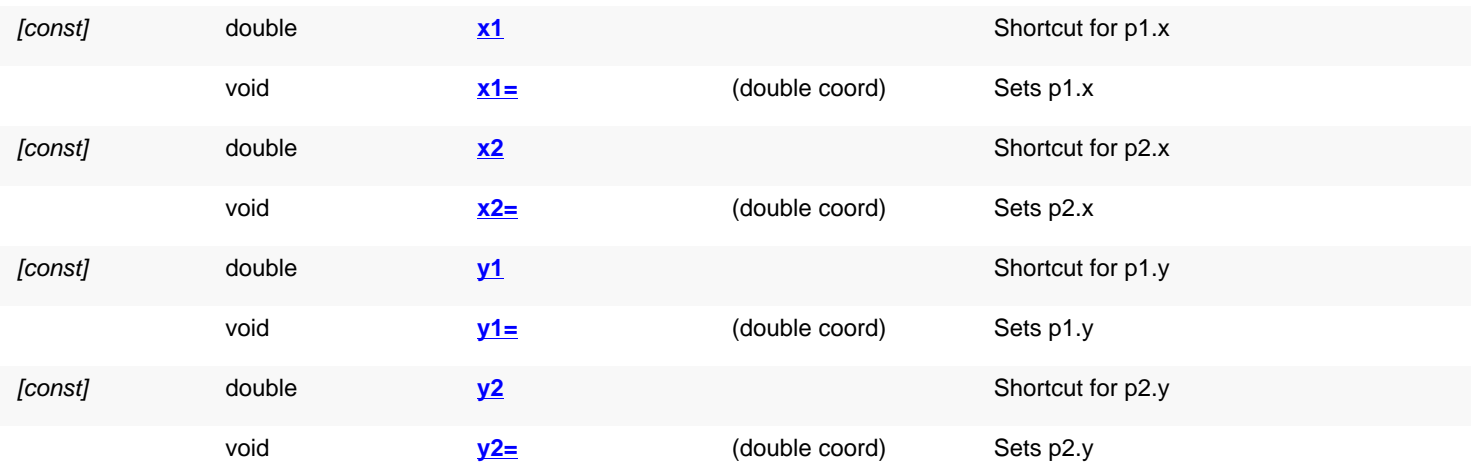

## **Public static methods and constants**

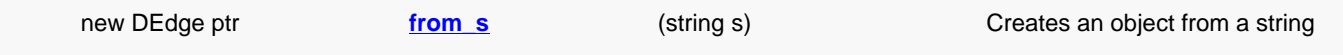

## **Deprecated methods (protected, public, static, non-static and constructors)**

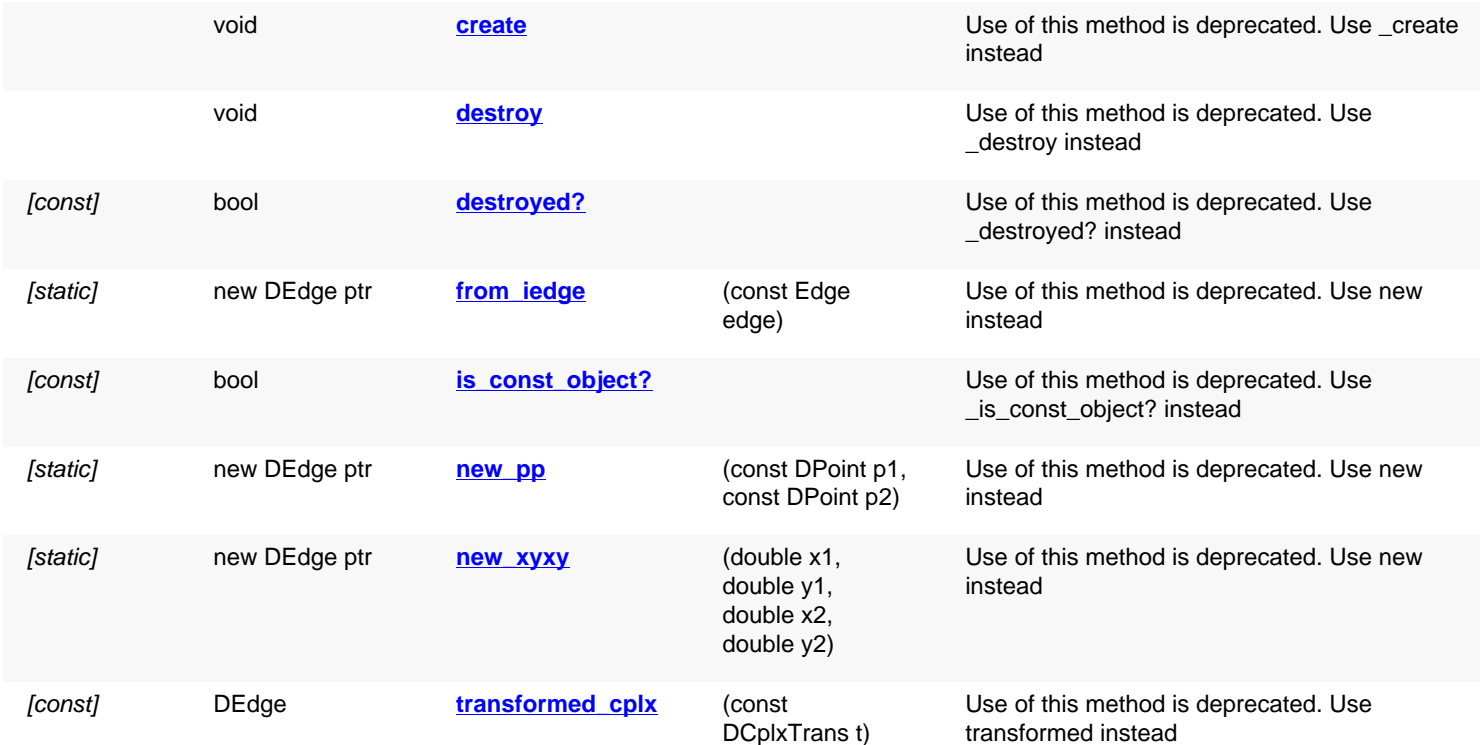

## **Detailed description**

<span id="page-724-0"></span>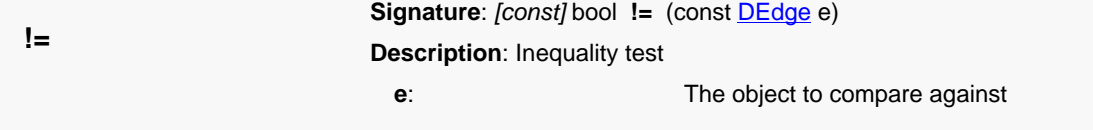

<span id="page-725-0"></span>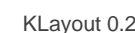

<span id="page-725-7"></span><span id="page-725-6"></span><span id="page-725-5"></span><span id="page-725-4"></span><span id="page-725-3"></span><span id="page-725-2"></span><span id="page-725-1"></span>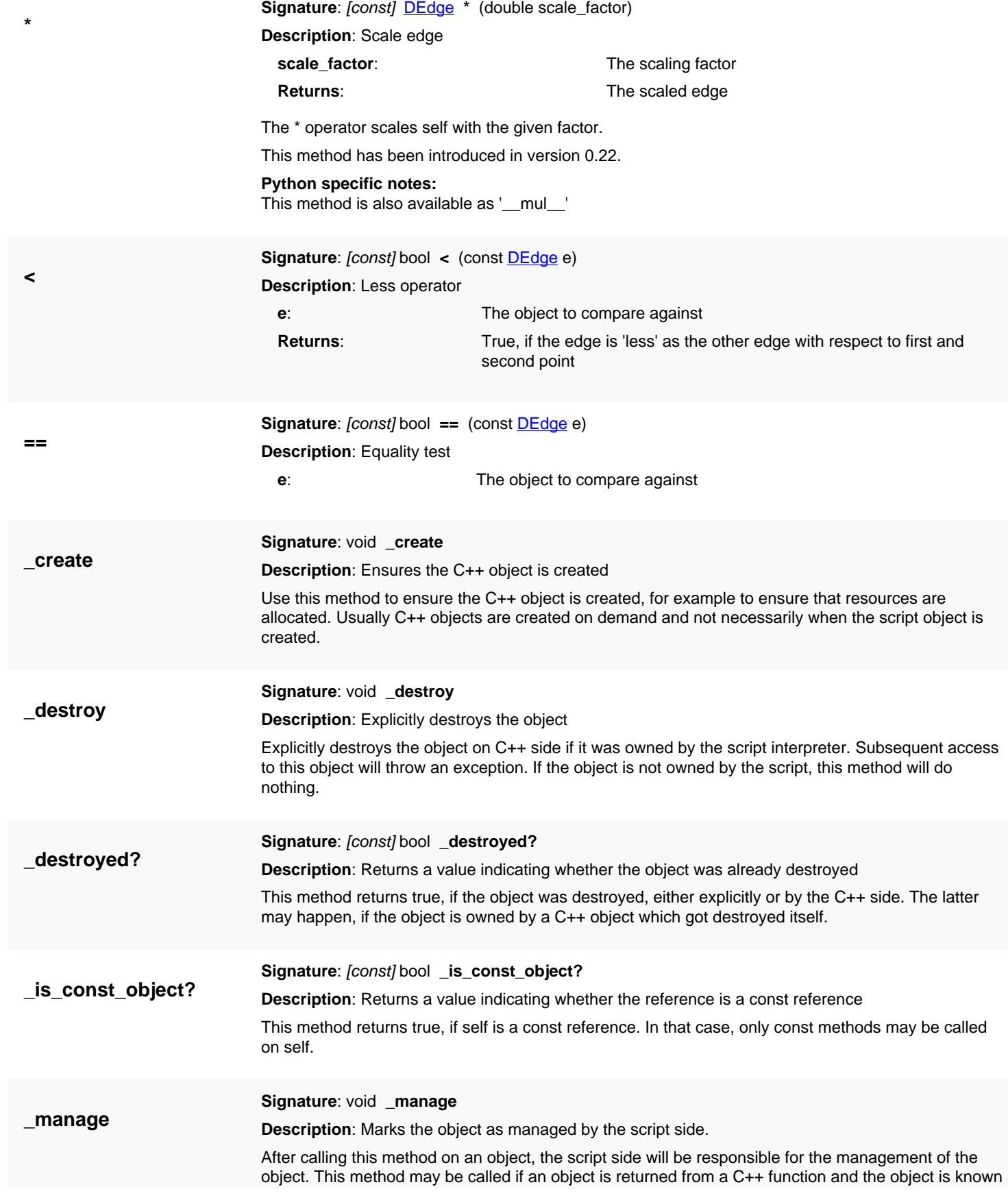

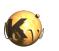

<span id="page-726-6"></span><span id="page-726-5"></span><span id="page-726-4"></span><span id="page-726-3"></span><span id="page-726-2"></span><span id="page-726-1"></span><span id="page-726-0"></span>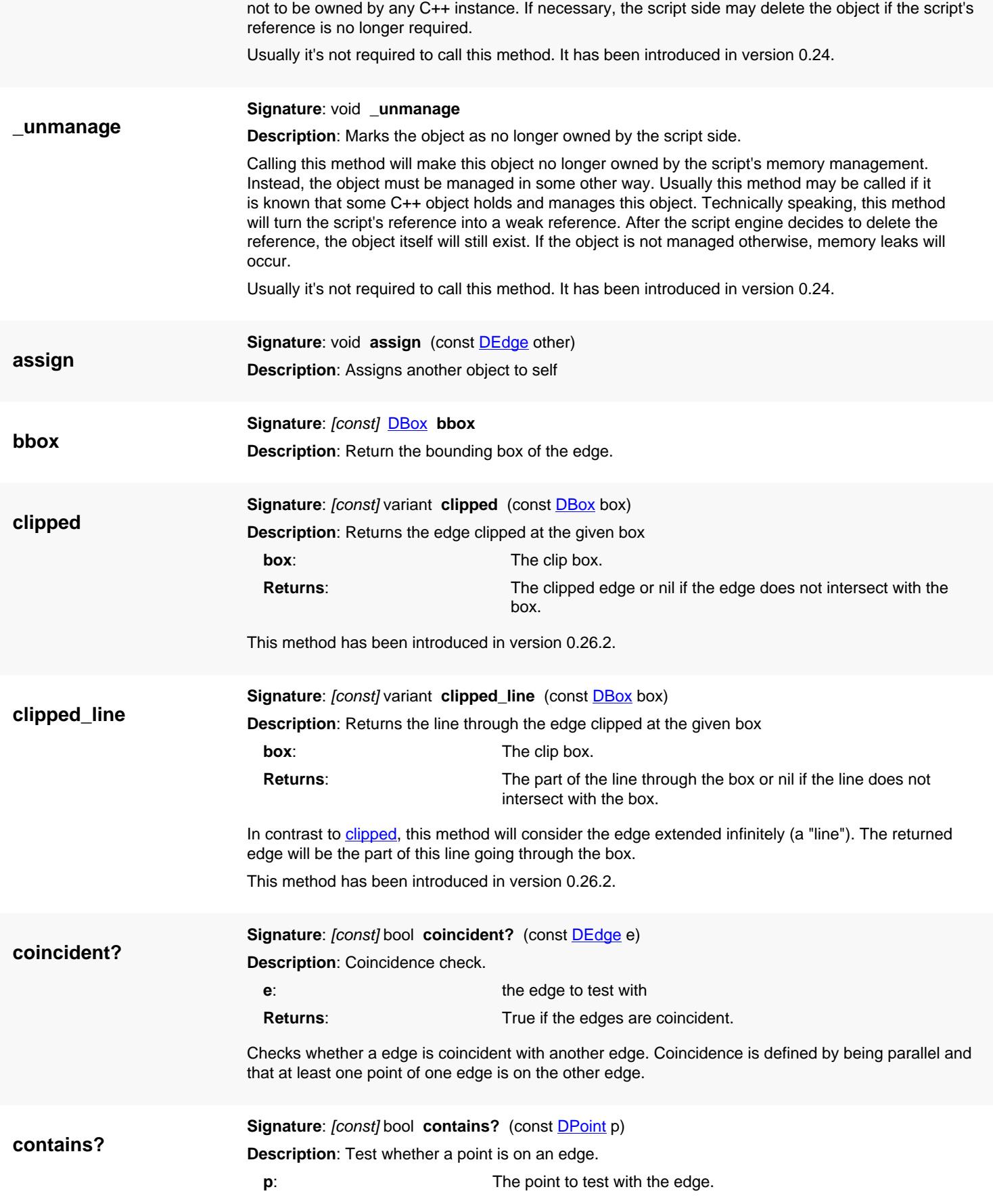

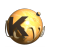

<span id="page-727-5"></span><span id="page-727-4"></span><span id="page-727-3"></span><span id="page-727-2"></span><span id="page-727-1"></span><span id="page-727-0"></span>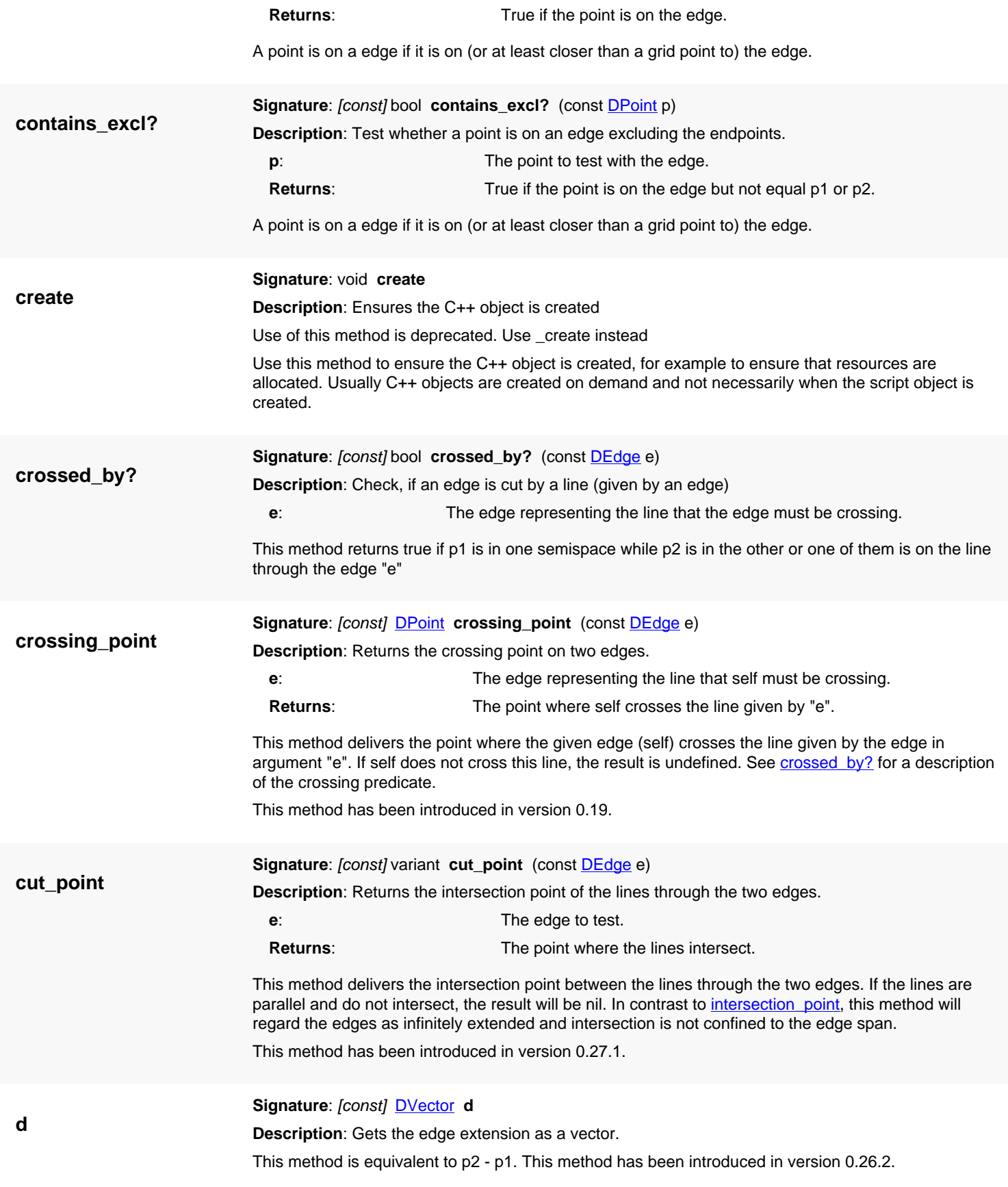

<span id="page-728-8"></span>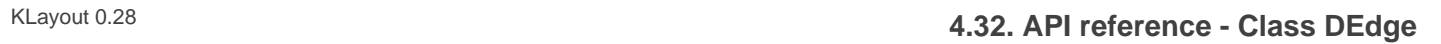

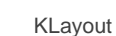

<span id="page-728-9"></span><span id="page-728-7"></span><span id="page-728-6"></span><span id="page-728-5"></span><span id="page-728-4"></span><span id="page-728-3"></span><span id="page-728-2"></span><span id="page-728-1"></span><span id="page-728-0"></span>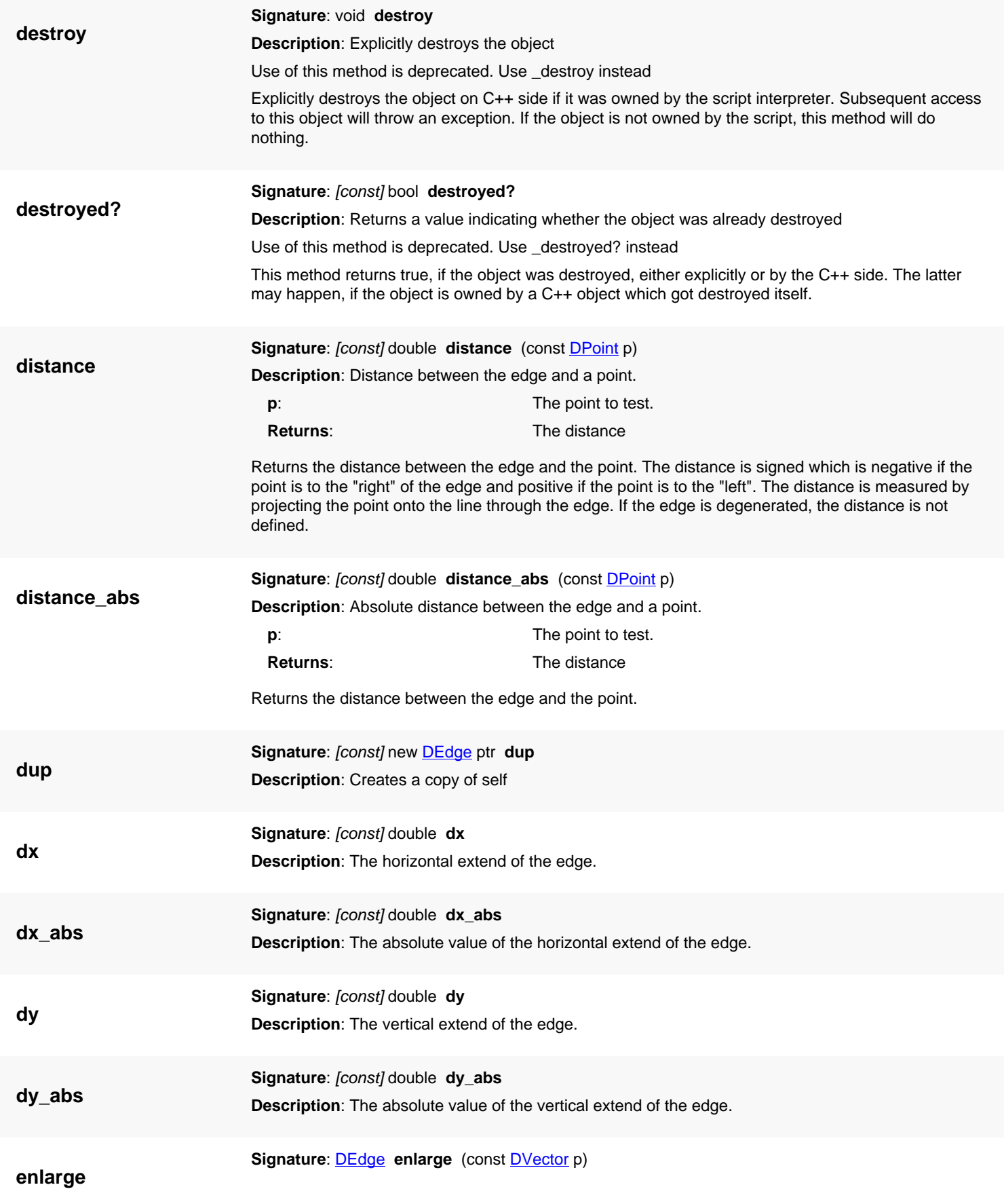

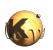

<span id="page-729-4"></span><span id="page-729-3"></span><span id="page-729-2"></span><span id="page-729-1"></span><span id="page-729-0"></span>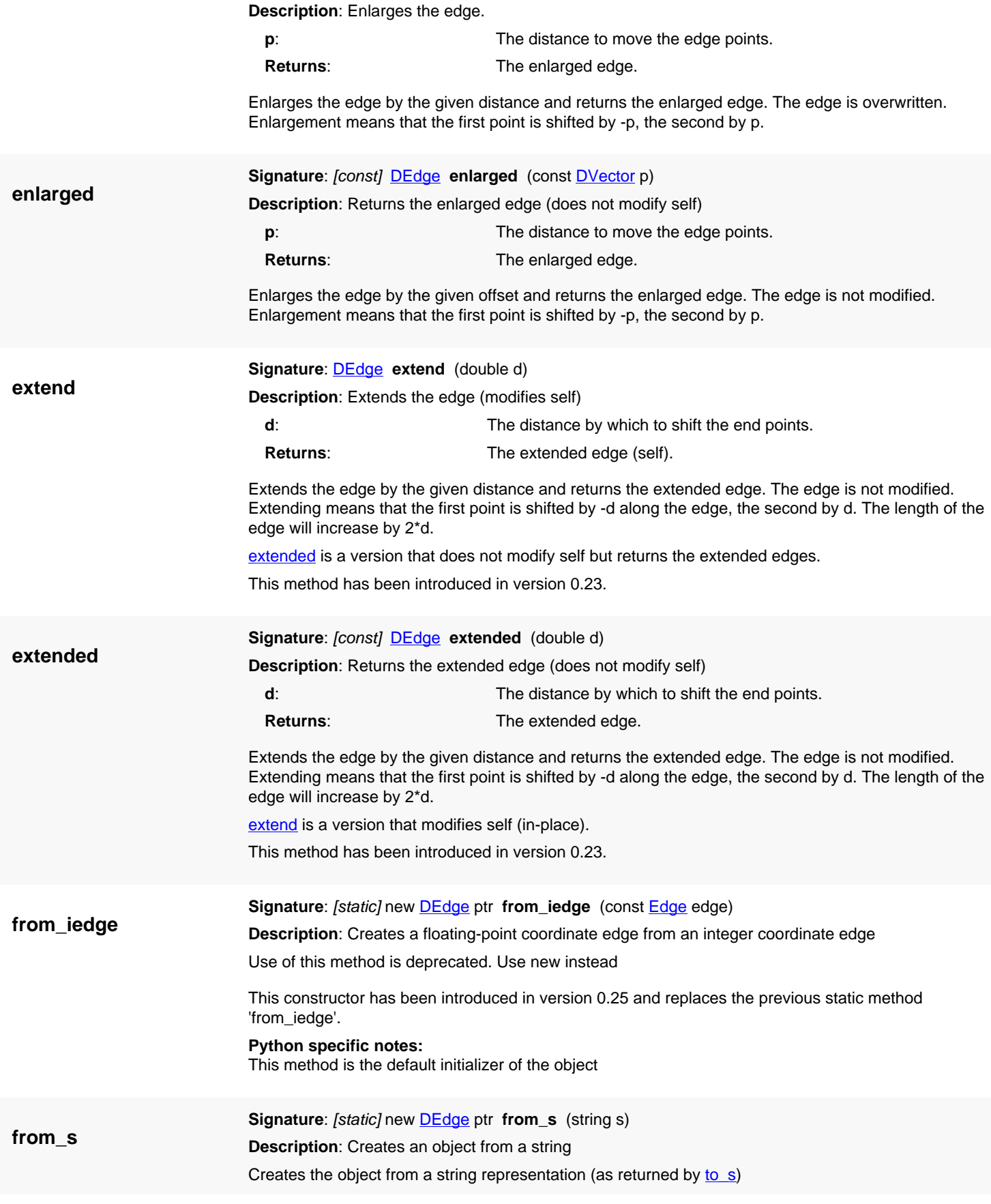

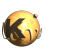

<span id="page-730-7"></span><span id="page-730-6"></span><span id="page-730-5"></span><span id="page-730-4"></span><span id="page-730-3"></span><span id="page-730-2"></span><span id="page-730-1"></span><span id="page-730-0"></span>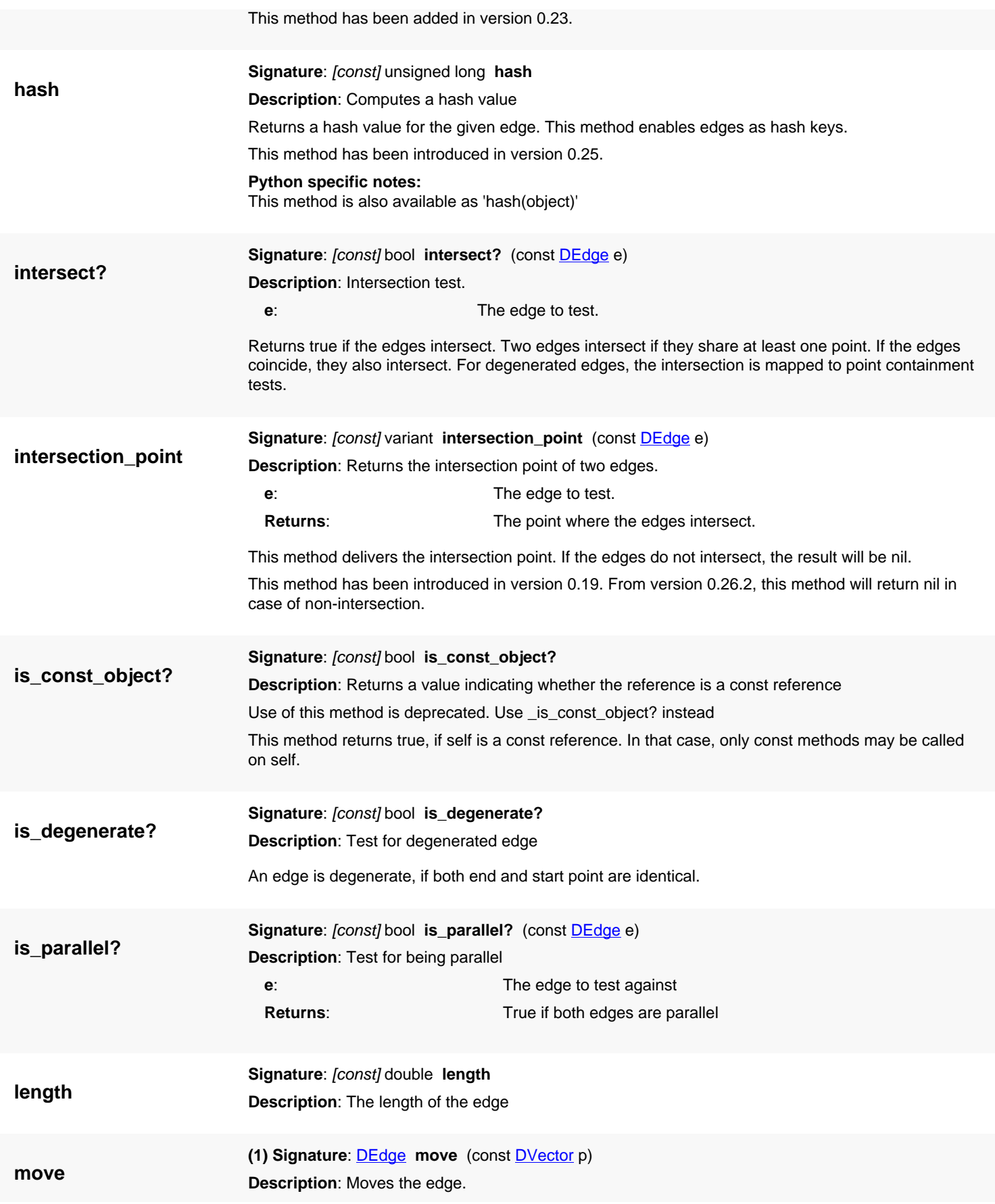

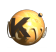

<span id="page-731-5"></span><span id="page-731-4"></span><span id="page-731-3"></span><span id="page-731-2"></span><span id="page-731-1"></span><span id="page-731-0"></span>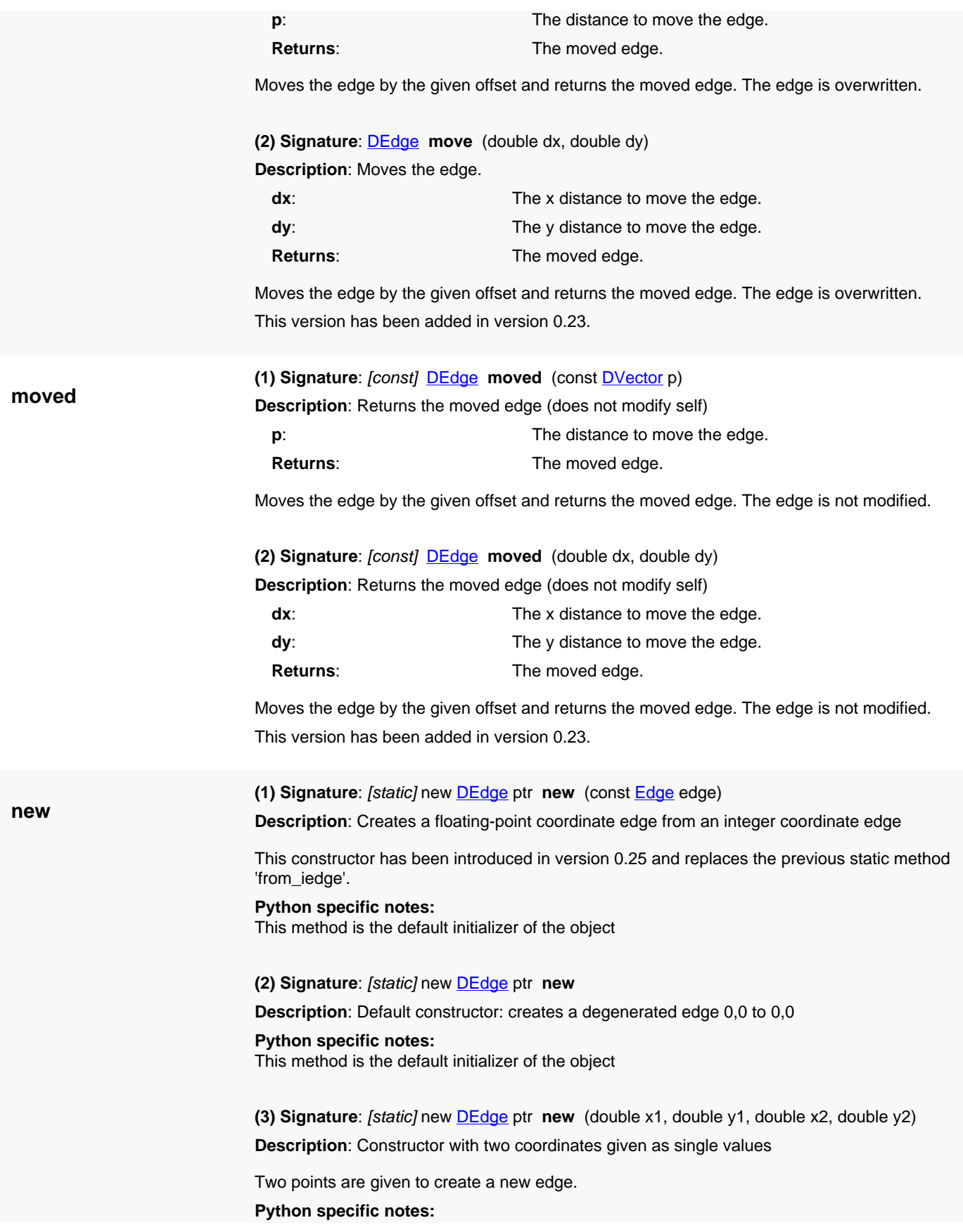

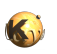

<span id="page-732-7"></span><span id="page-732-6"></span><span id="page-732-5"></span><span id="page-732-4"></span><span id="page-732-3"></span><span id="page-732-2"></span><span id="page-732-1"></span><span id="page-732-0"></span>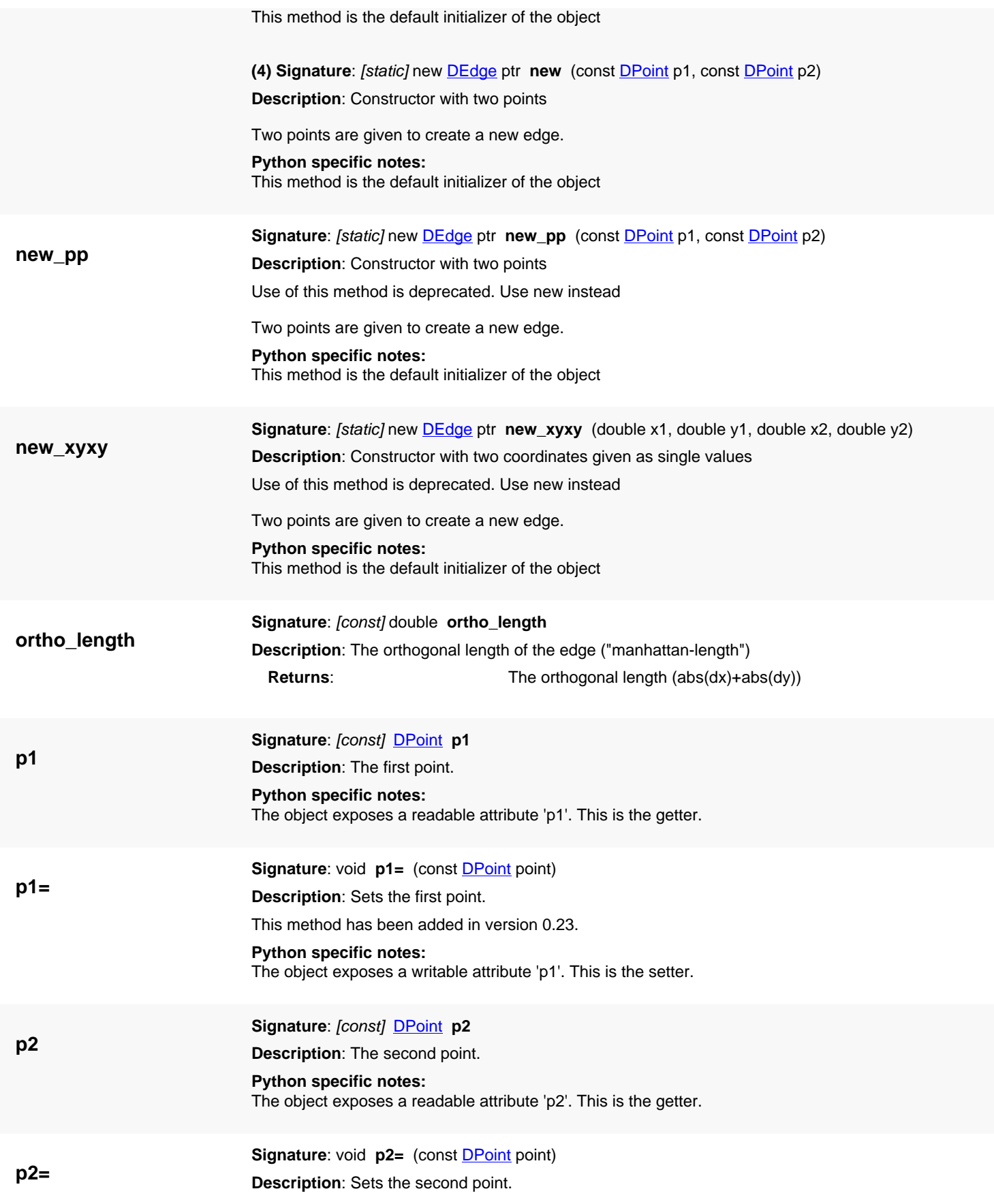

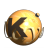

<span id="page-733-5"></span><span id="page-733-4"></span><span id="page-733-3"></span><span id="page-733-2"></span><span id="page-733-1"></span><span id="page-733-0"></span>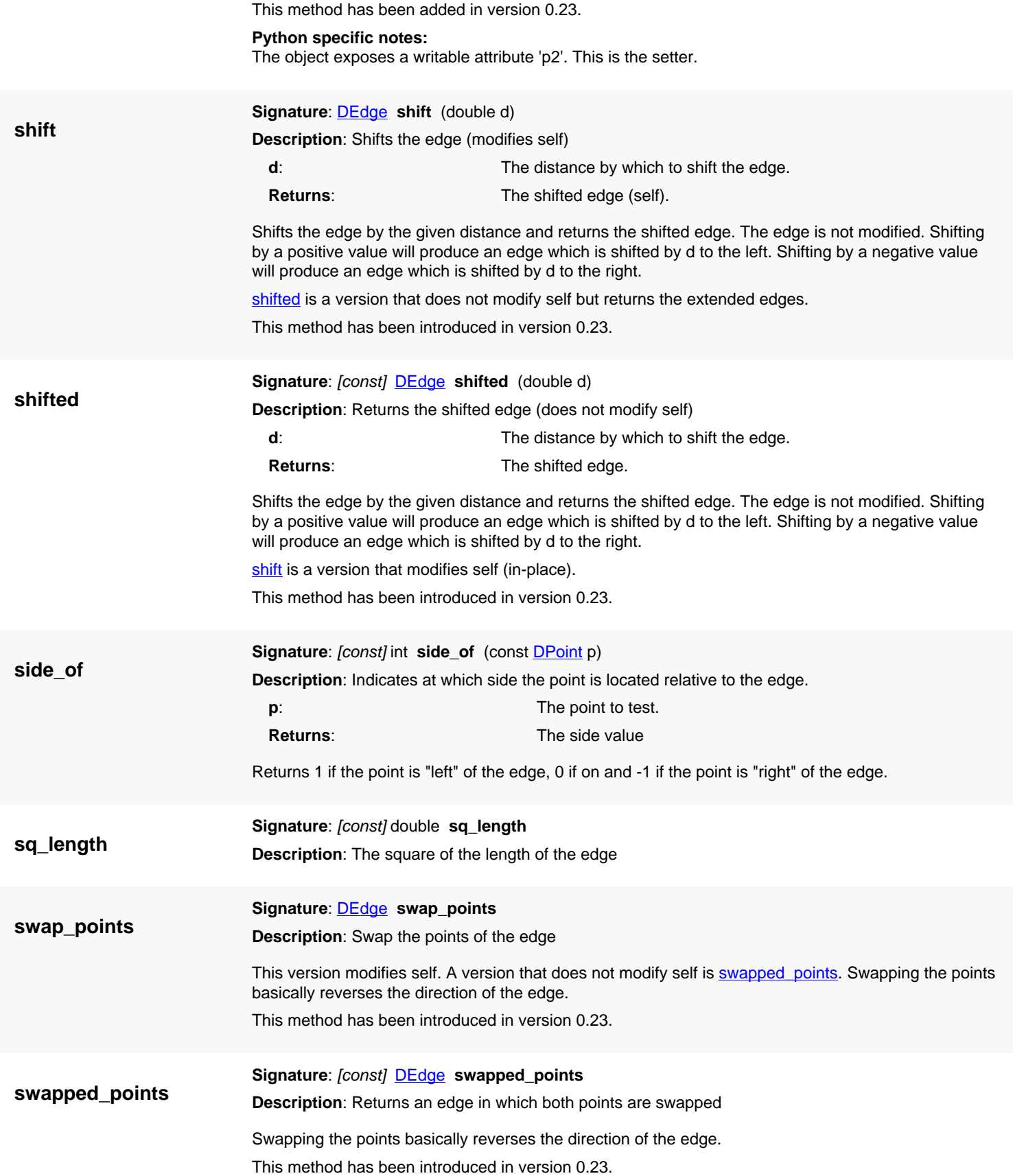

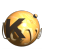

<span id="page-734-6"></span><span id="page-734-5"></span><span id="page-734-4"></span><span id="page-734-3"></span><span id="page-734-2"></span><span id="page-734-1"></span><span id="page-734-0"></span>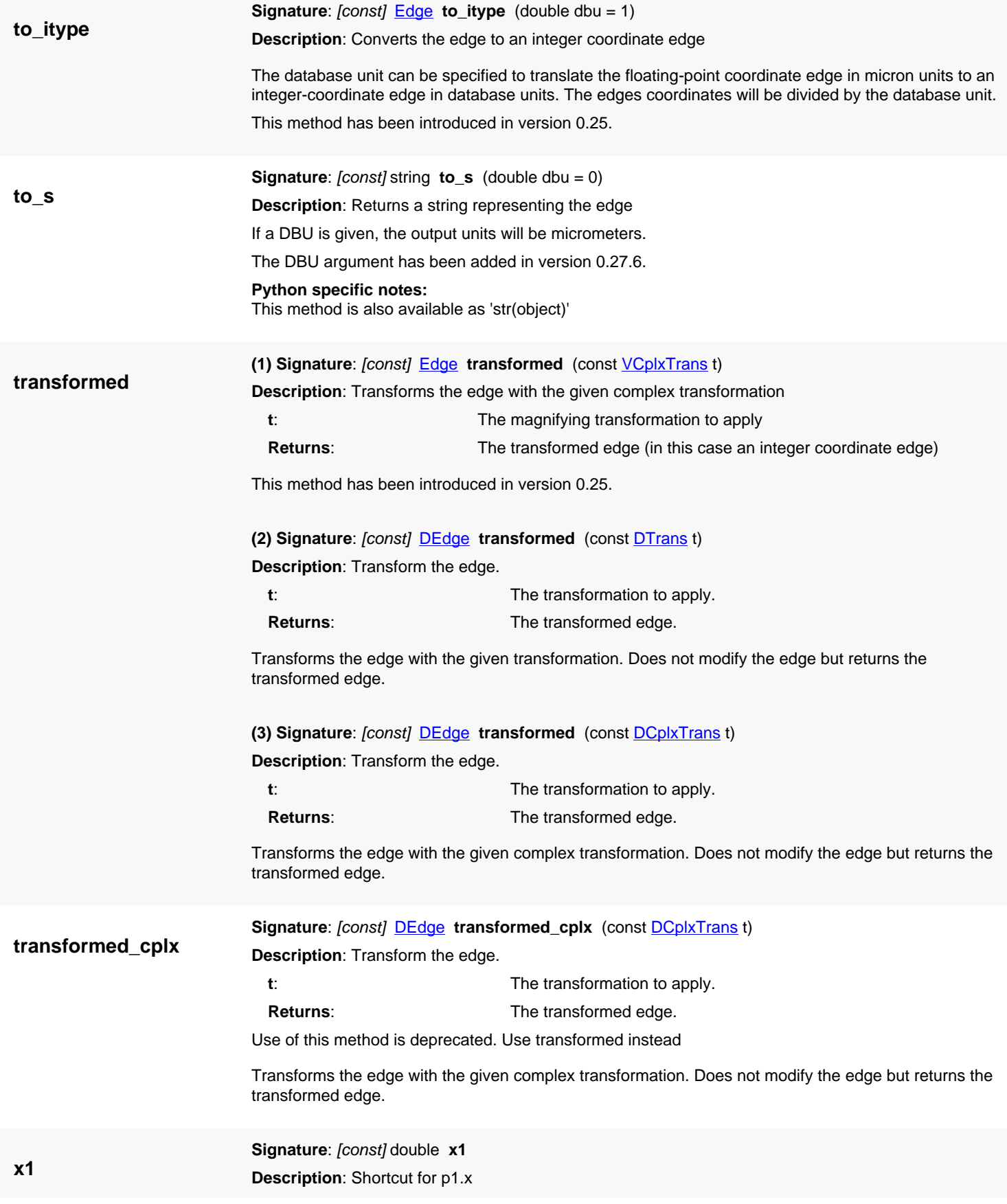

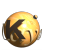

<span id="page-735-6"></span><span id="page-735-5"></span><span id="page-735-4"></span><span id="page-735-3"></span><span id="page-735-2"></span><span id="page-735-1"></span><span id="page-735-0"></span>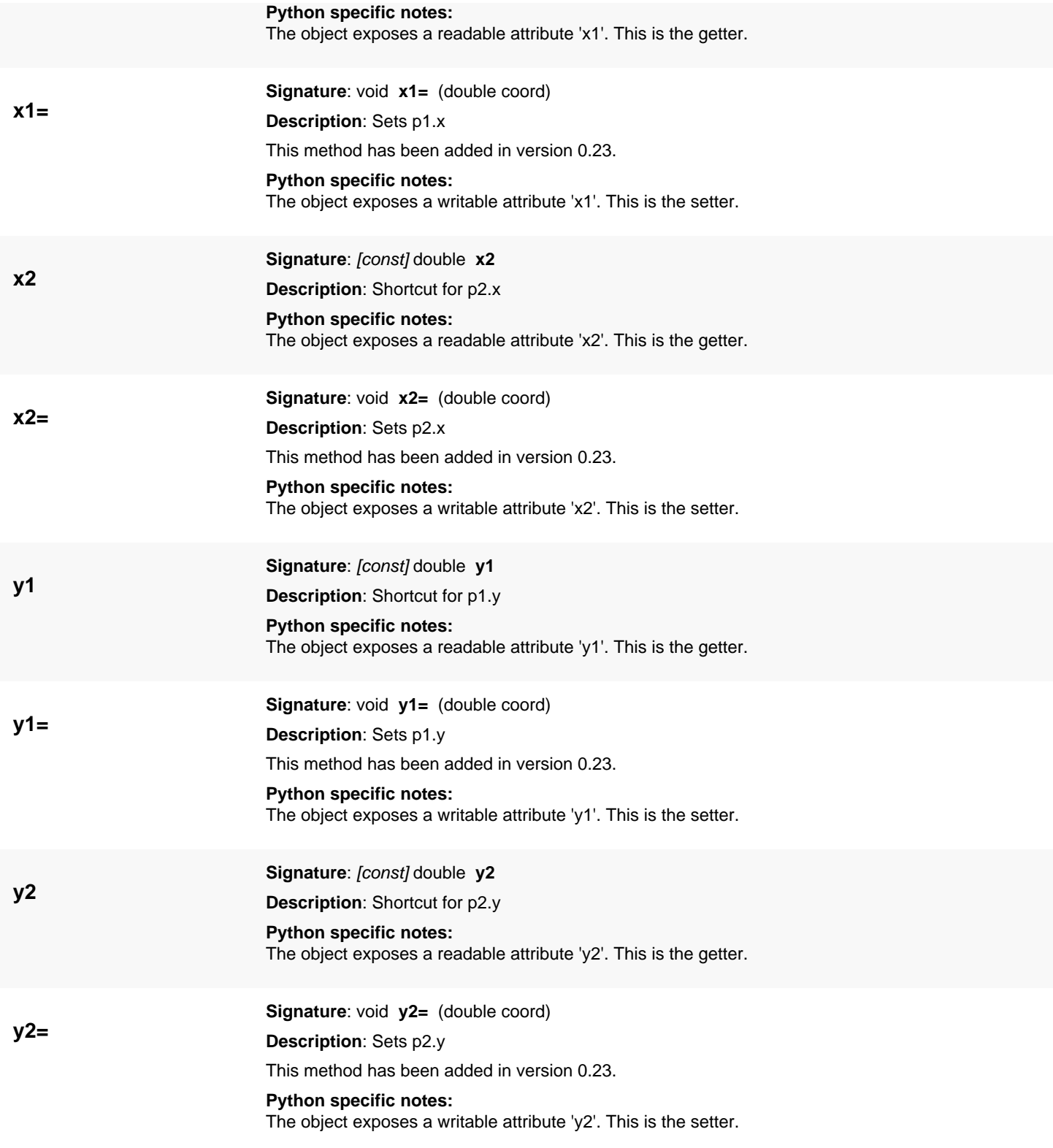

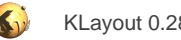

# <span id="page-736-0"></span>**4.33. API reference - Class EdgePair**

#### [Notation used in Ruby API documentation](#page-248-0)

#### **Module**: [db](#page-2198-0)

**Description**: An edge pair (a pair of two edges)

Edge pairs are objects representing two edges or parts of edges. They play a role mainly in the context of DRC functions, where they specify a DRC violation by connecting two edges which violate the condition checked. Within the framework of polygon and edge collections which provide DRC functionality, edges pairs are used in the form of edge pair collections [\(EdgePairs](#page-752-0)).

Edge pairs basically consist of two edges, called first and second. If created by a two-layer DRC function, the first edge will correspond to edges from the first layer and the second to edges from the second layer.

This class has been introduced in version 0.23.

### **Public constructors**

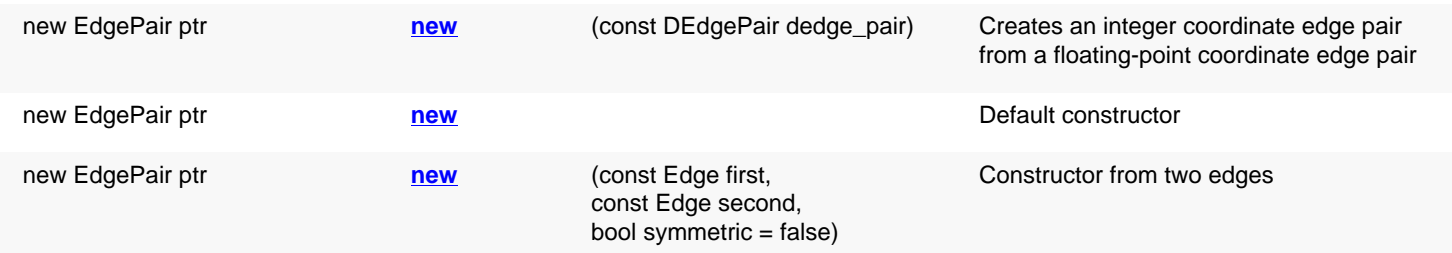

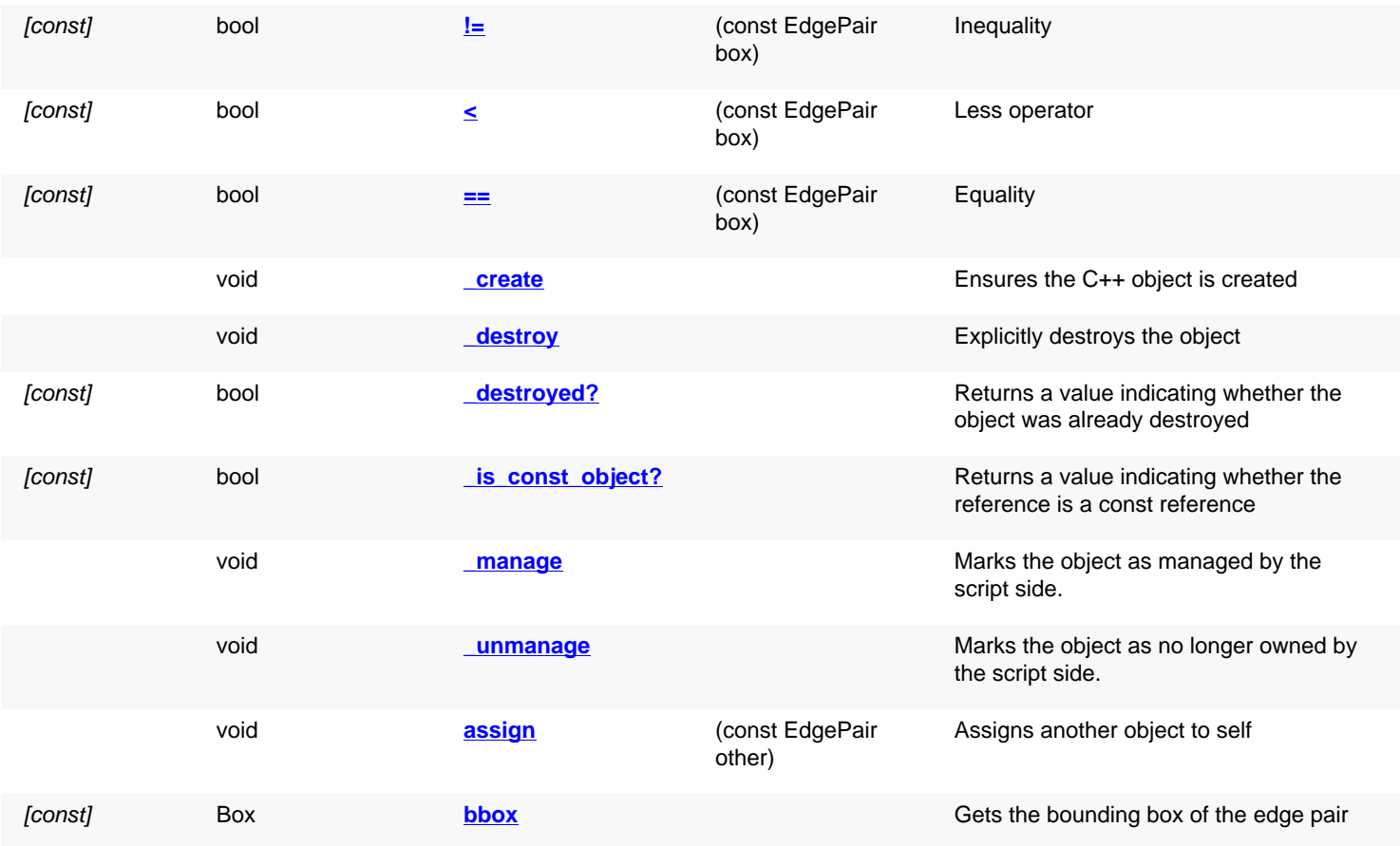

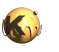

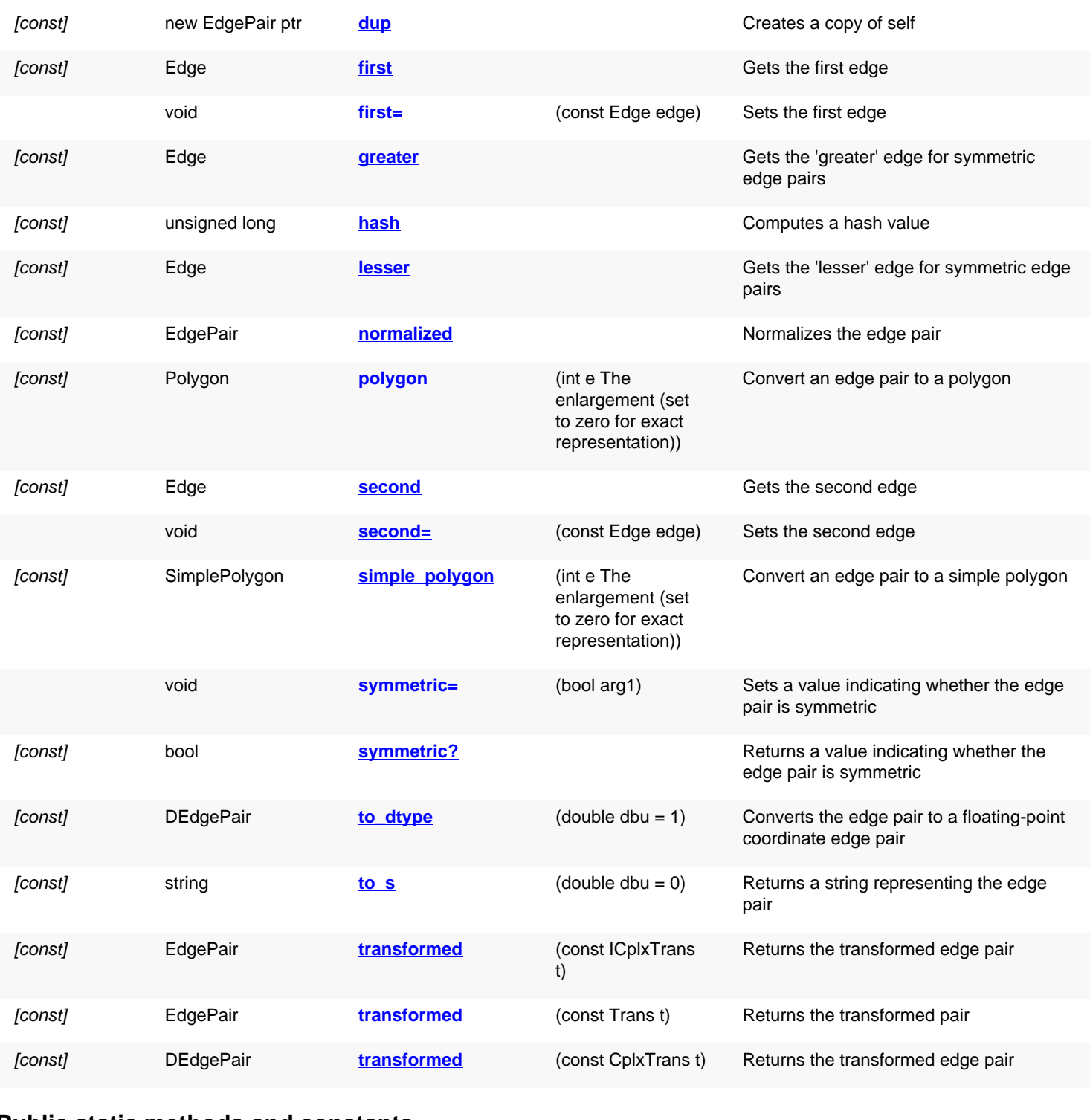

### **Public static methods and constants**

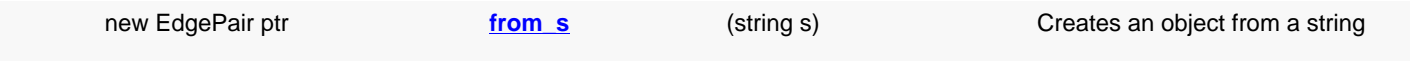

# **Deprecated methods (protected, public, static, non-static and constructors)**

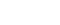

void **[create](#page-739-5) create create void create create Like Set Equate** Use of this method is deprecated. Use \_create instead

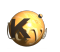

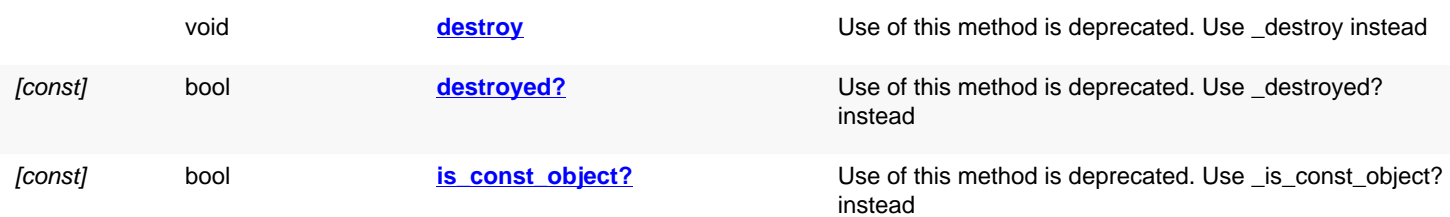

# **Detailed description**

<span id="page-738-6"></span><span id="page-738-5"></span><span id="page-738-4"></span><span id="page-738-3"></span><span id="page-738-2"></span><span id="page-738-1"></span><span id="page-738-0"></span>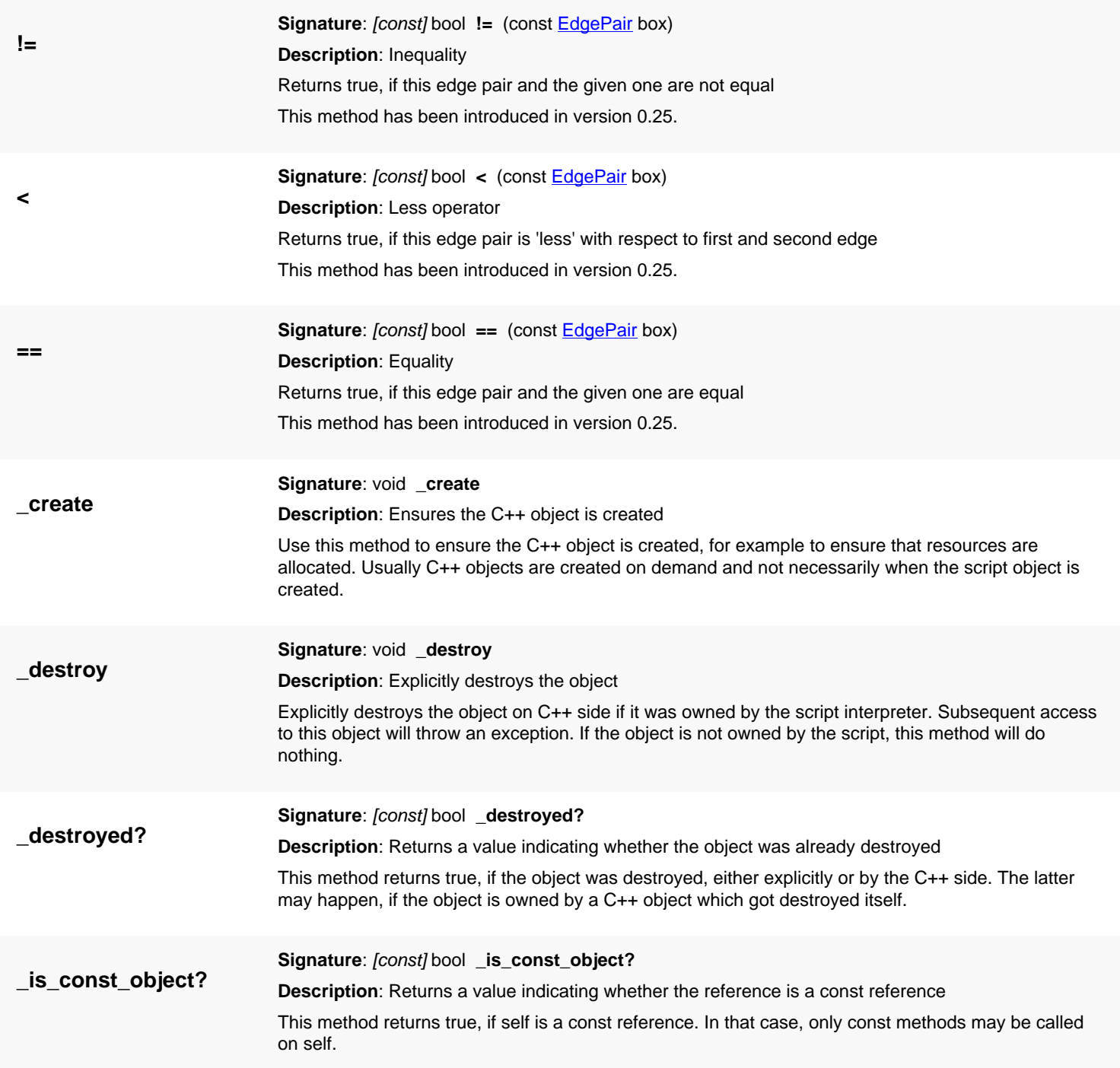

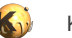

<span id="page-739-7"></span><span id="page-739-6"></span><span id="page-739-5"></span><span id="page-739-4"></span><span id="page-739-3"></span><span id="page-739-2"></span><span id="page-739-1"></span><span id="page-739-0"></span>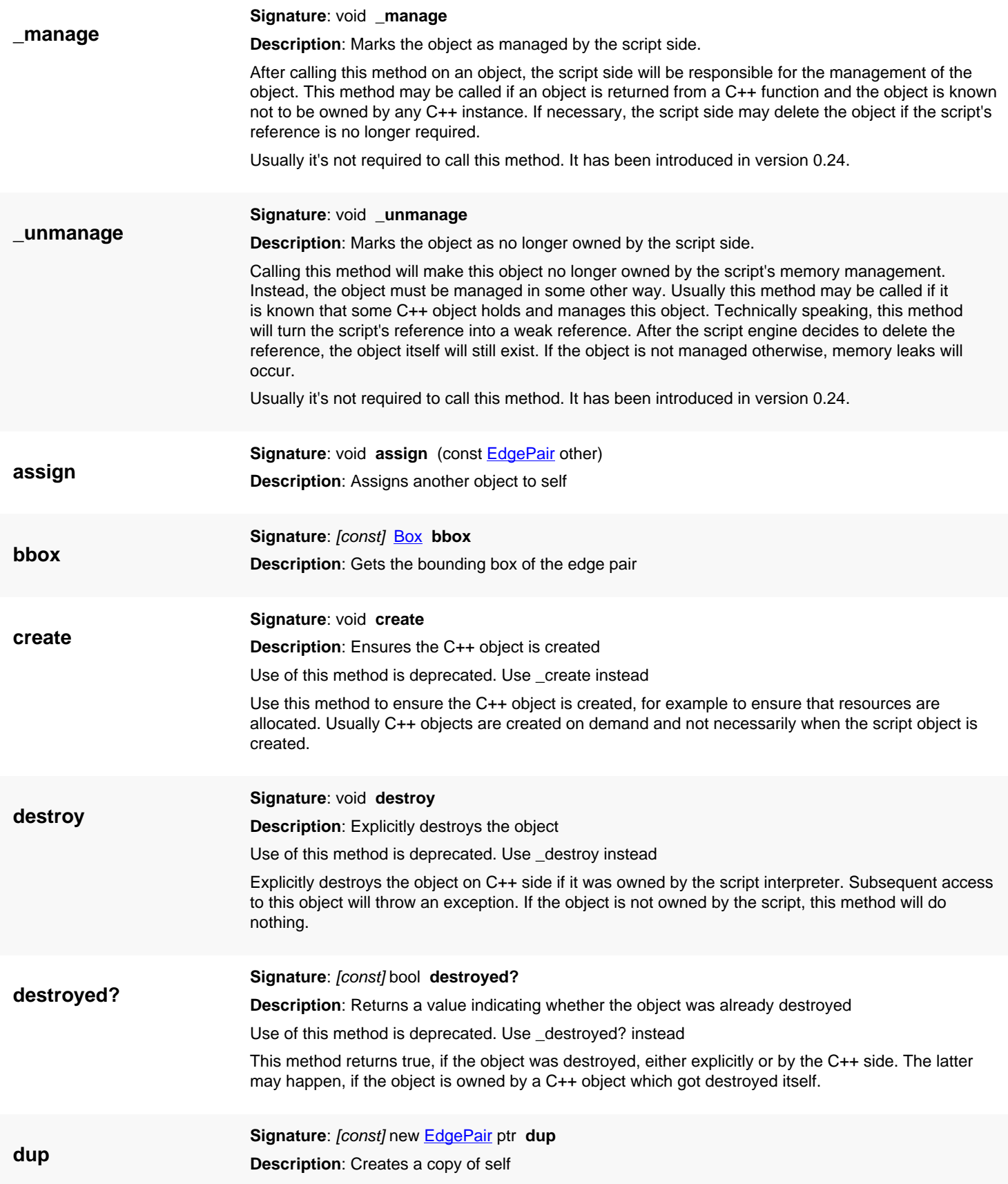

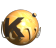

<span id="page-740-7"></span><span id="page-740-6"></span><span id="page-740-5"></span><span id="page-740-4"></span><span id="page-740-3"></span><span id="page-740-2"></span><span id="page-740-1"></span><span id="page-740-0"></span>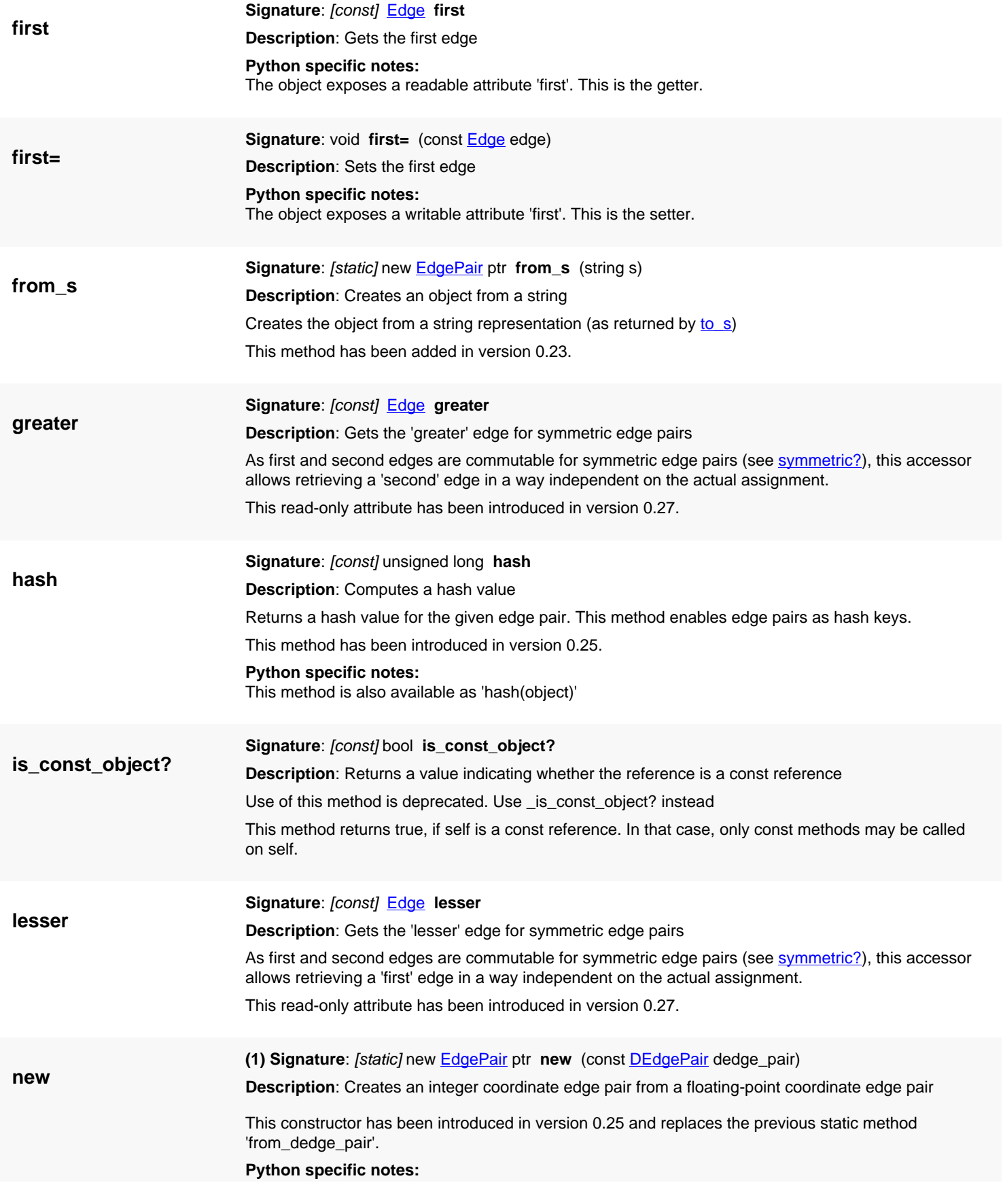

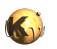

<span id="page-741-6"></span><span id="page-741-5"></span><span id="page-741-4"></span><span id="page-741-3"></span><span id="page-741-2"></span><span id="page-741-1"></span><span id="page-741-0"></span>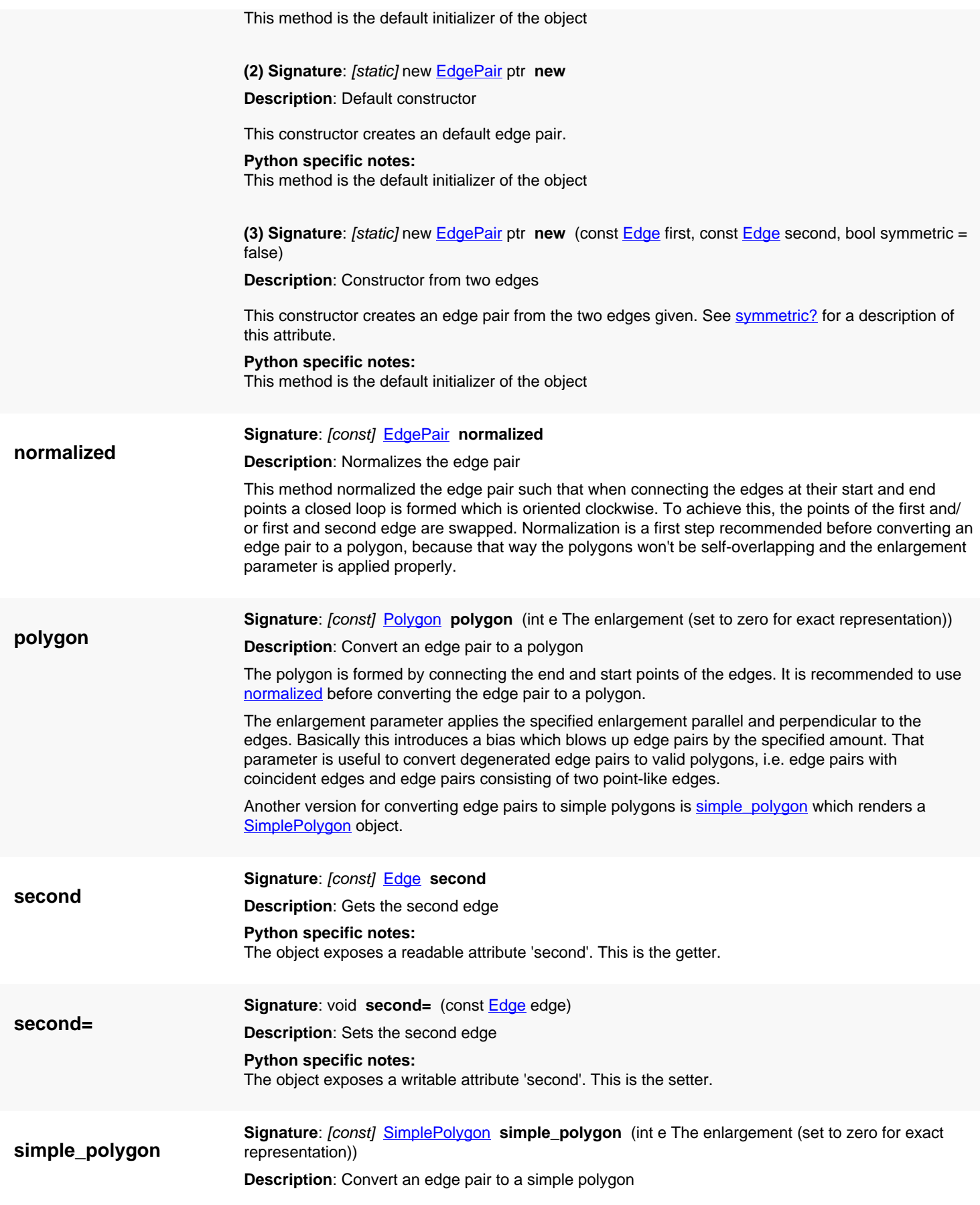

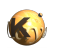

<span id="page-742-5"></span><span id="page-742-4"></span><span id="page-742-3"></span><span id="page-742-2"></span><span id="page-742-1"></span><span id="page-742-0"></span>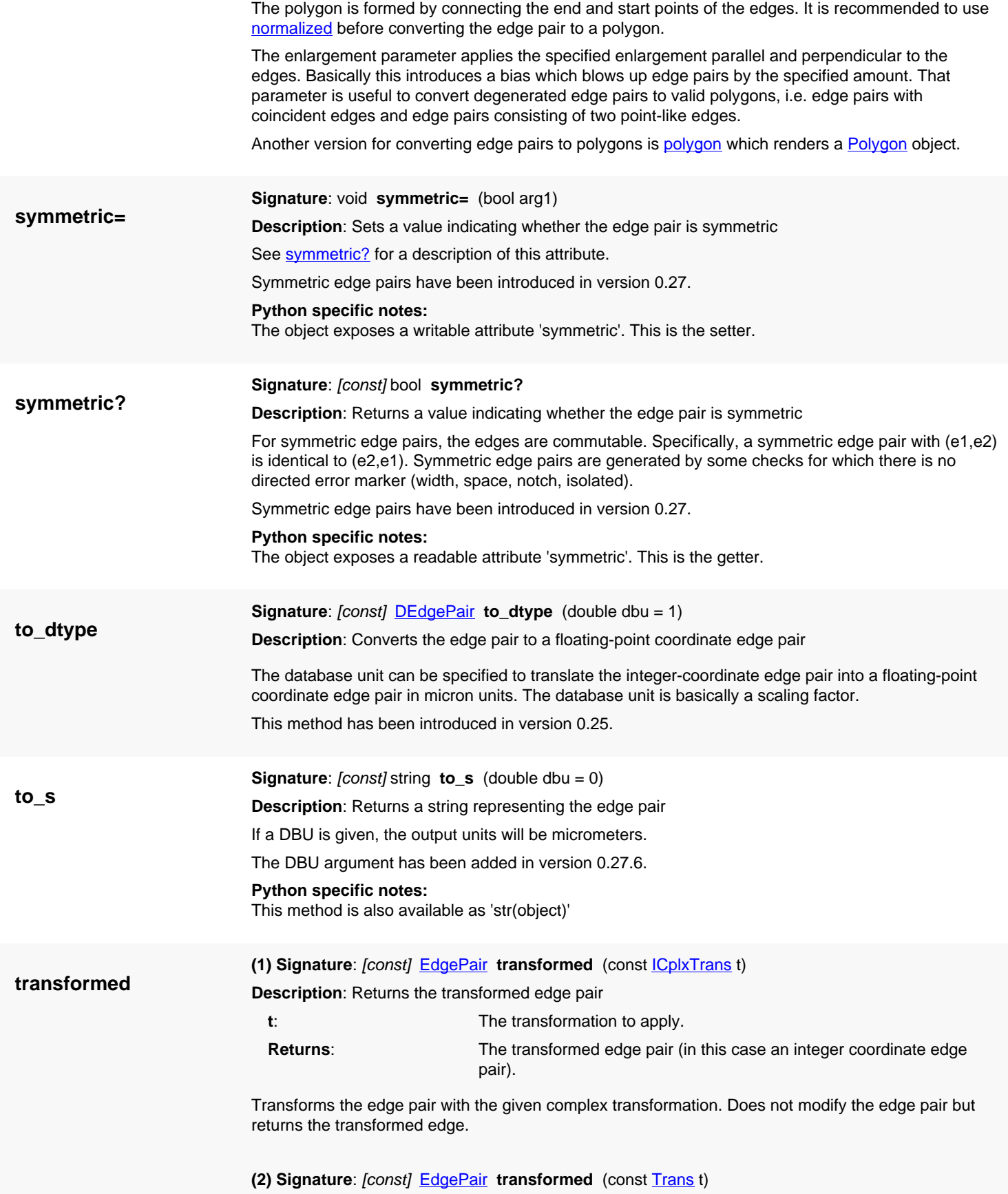

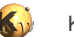

**Description**: Returns the transformed pair

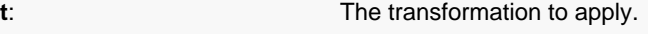

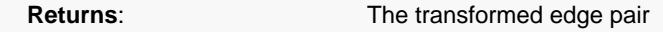

Transforms the edge pair with the given transformation. Does not modify the edge pair but returns the transformed edge.

<span id="page-743-0"></span>**(3) Signature**: [const] [DEdgePair](#page-744-0) **transformed** (const [CplxTrans](#page-1403-0) t)

**Description**: Returns the transformed edge pair

**t**: The transformation to apply.

**Returns:** The transformed edge pair

Transforms the edge pair with the given complex transformation. Does not modify the edge pair but returns the transformed edge.

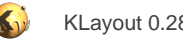

# <span id="page-744-0"></span>**4.34. API reference - Class DEdgePair**

#### [Notation used in Ruby API documentation](#page-248-0)

#### **Module**: [db](#page-2198-0)

**Description**: An edge pair (a pair of two edges)

Edge pairs are objects representing two edges or parts of edges. They play a role mainly in the context of DRC functions, where they specify a DRC violation by connecting two edges which violate the condition checked. Within the framework of polygon and edge collections which provide DRC functionality, edges pairs with integer coordinates ([EdgePair](#page-736-0) type) are used in the form of edge pair collections [\(EdgePairs\)](#page-752-0).

Edge pairs basically consist of two edges, called first and second. If created by a two-layer DRC function, the first edge will correspond to edges from the first layer and the second to edges from the second layer.

This class has been introduced in version 0.23.

### **Public constructors**

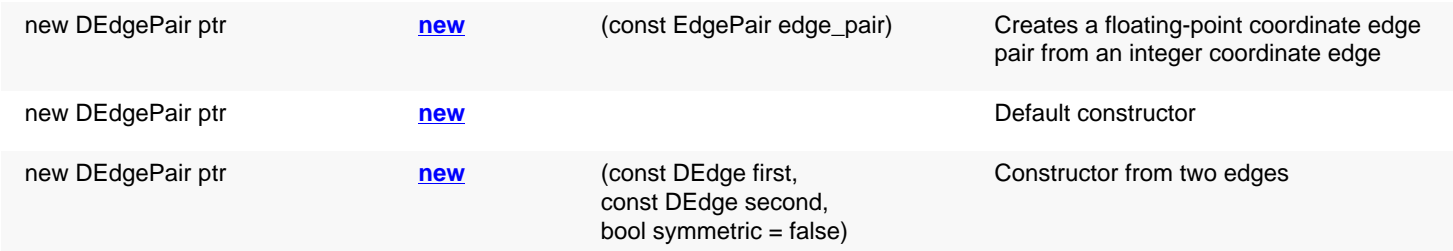

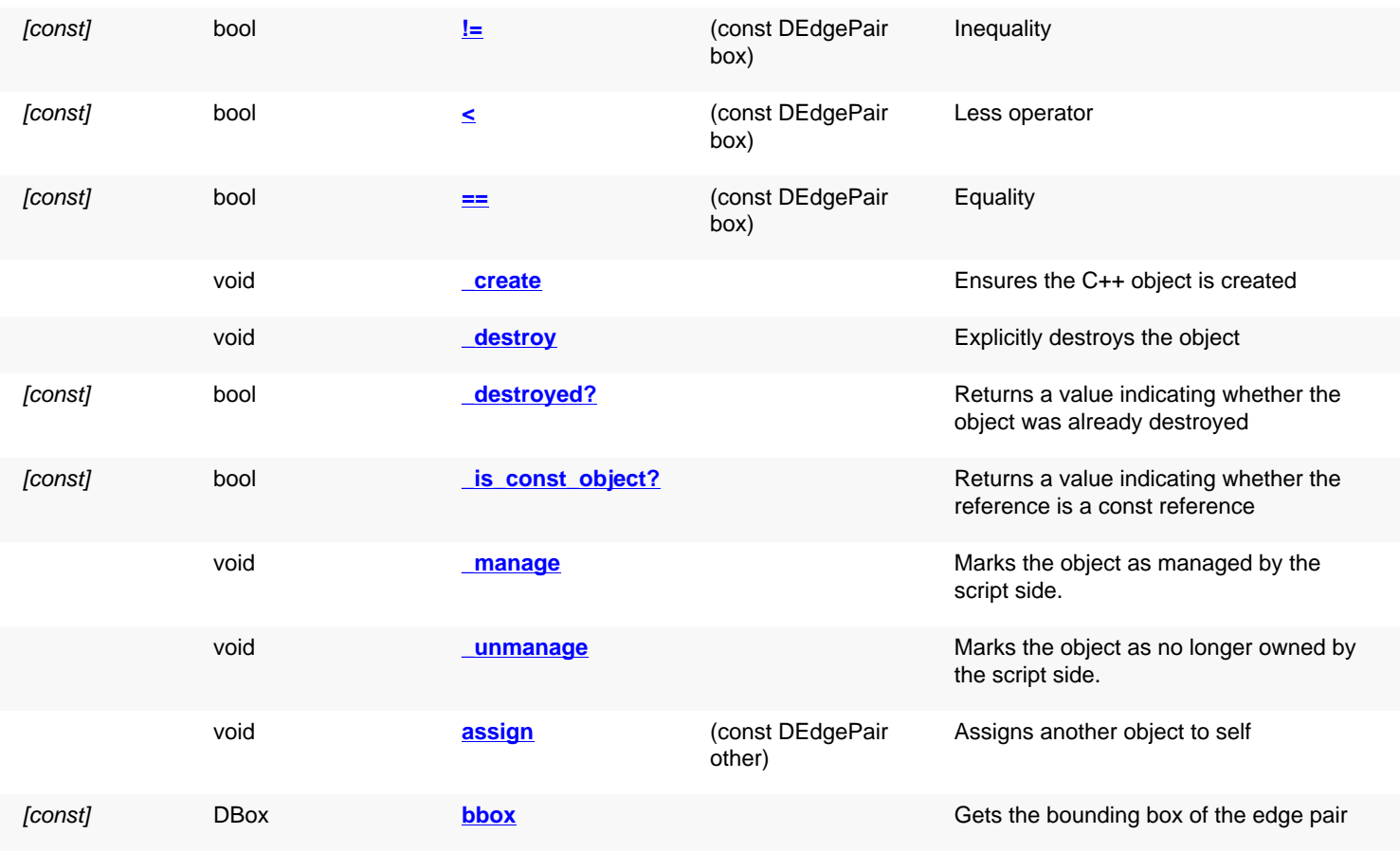

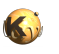

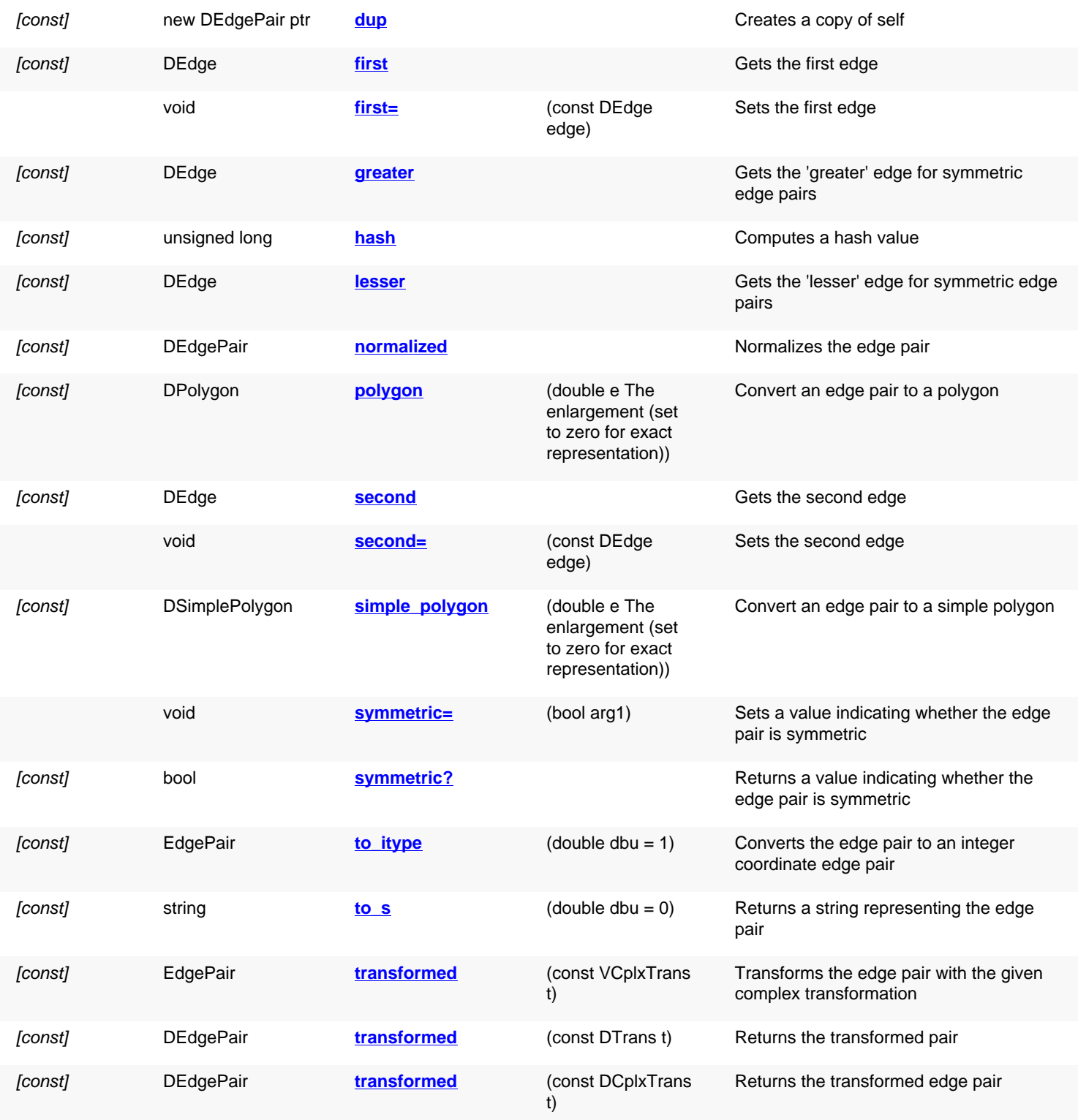

# **Public static methods and constants**

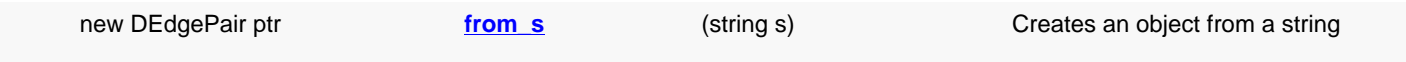

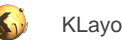

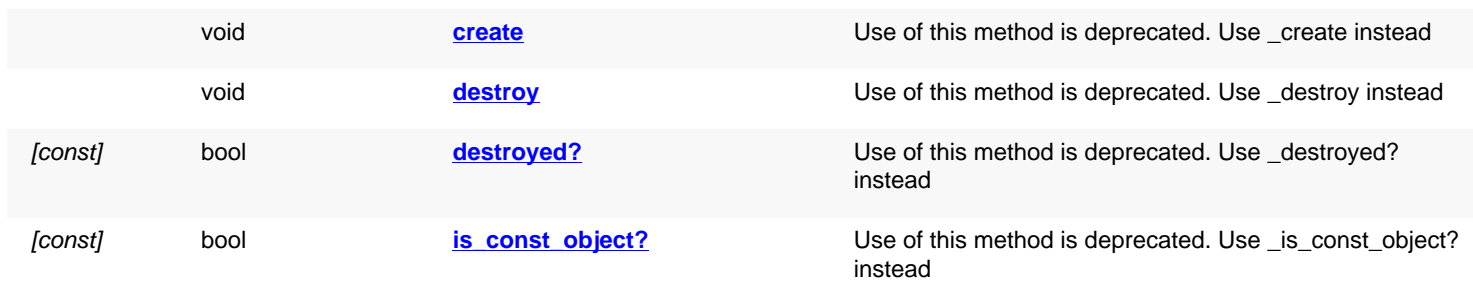

# **Deprecated methods (protected, public, static, non-static and constructors)**

## **Detailed description**

<span id="page-746-5"></span><span id="page-746-4"></span><span id="page-746-3"></span><span id="page-746-2"></span><span id="page-746-1"></span><span id="page-746-0"></span>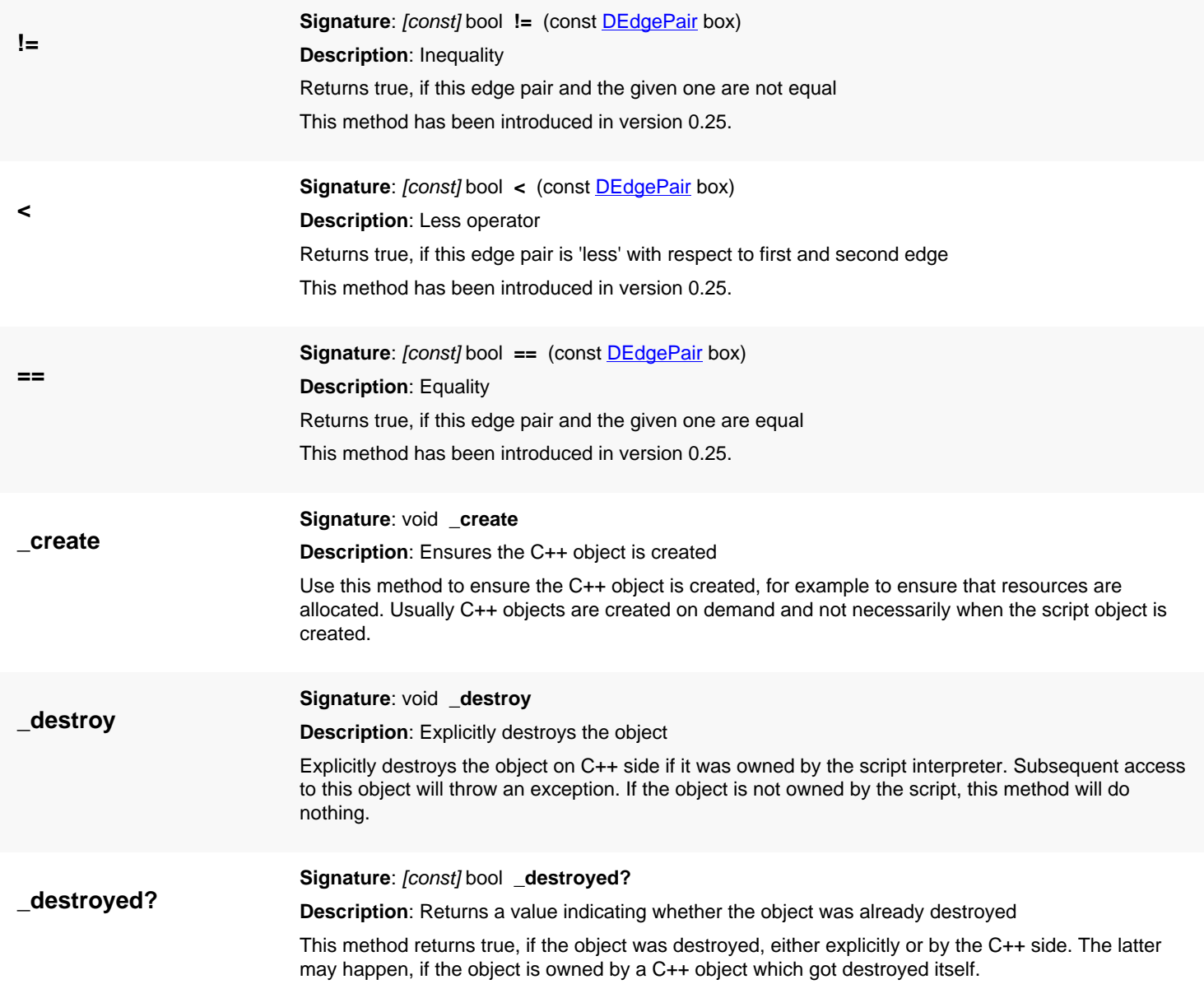

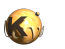

<span id="page-747-7"></span><span id="page-747-6"></span><span id="page-747-5"></span><span id="page-747-4"></span><span id="page-747-3"></span><span id="page-747-2"></span><span id="page-747-1"></span><span id="page-747-0"></span>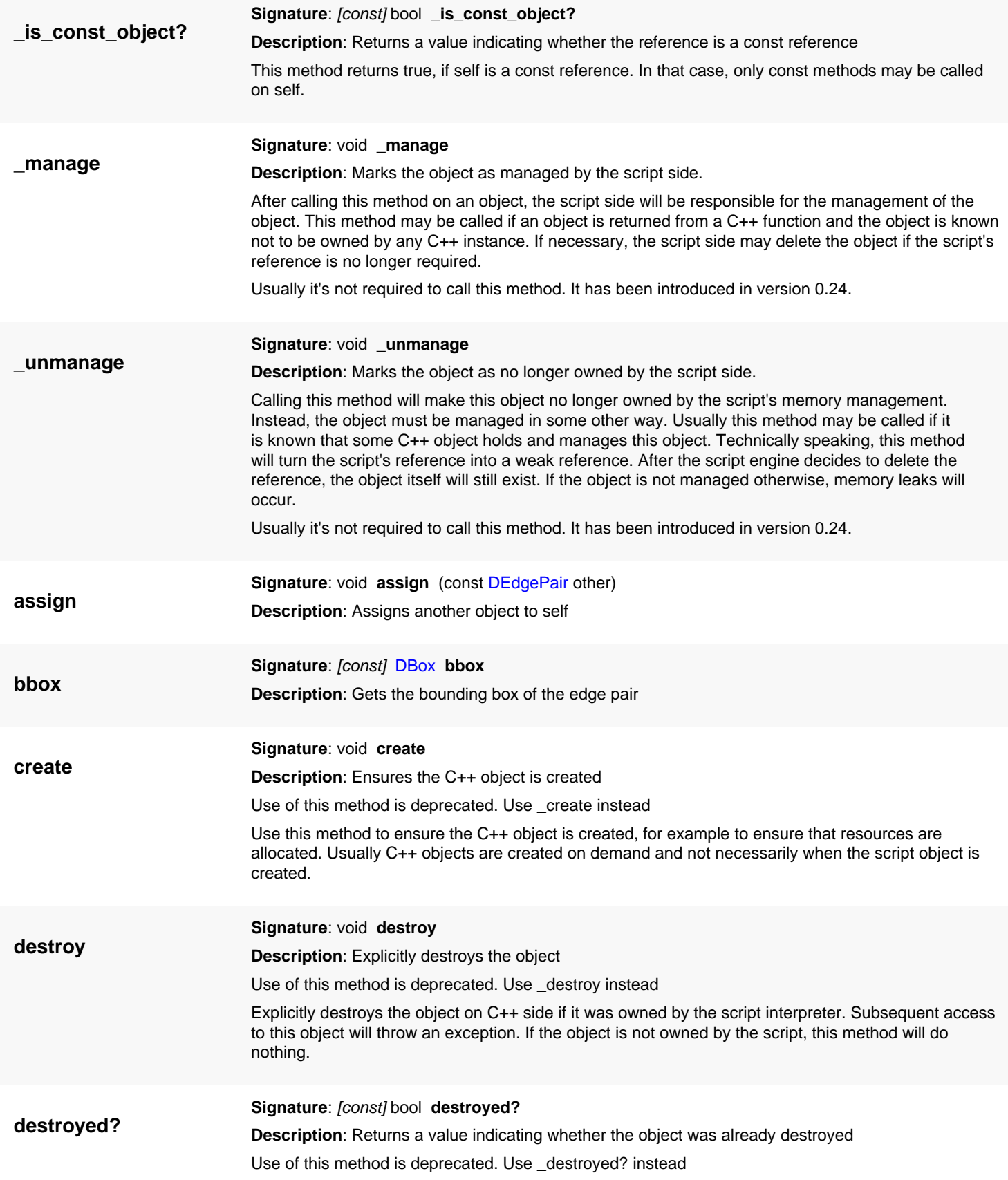

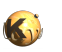

<span id="page-748-6"></span><span id="page-748-2"></span><span id="page-748-1"></span><span id="page-748-0"></span>This method returns true, if the object was destroyed, either explicitly or by the C++ side. The latter may happen, if the object is owned by a C++ object which got destroyed itself.

<span id="page-748-7"></span><span id="page-748-5"></span><span id="page-748-4"></span><span id="page-748-3"></span>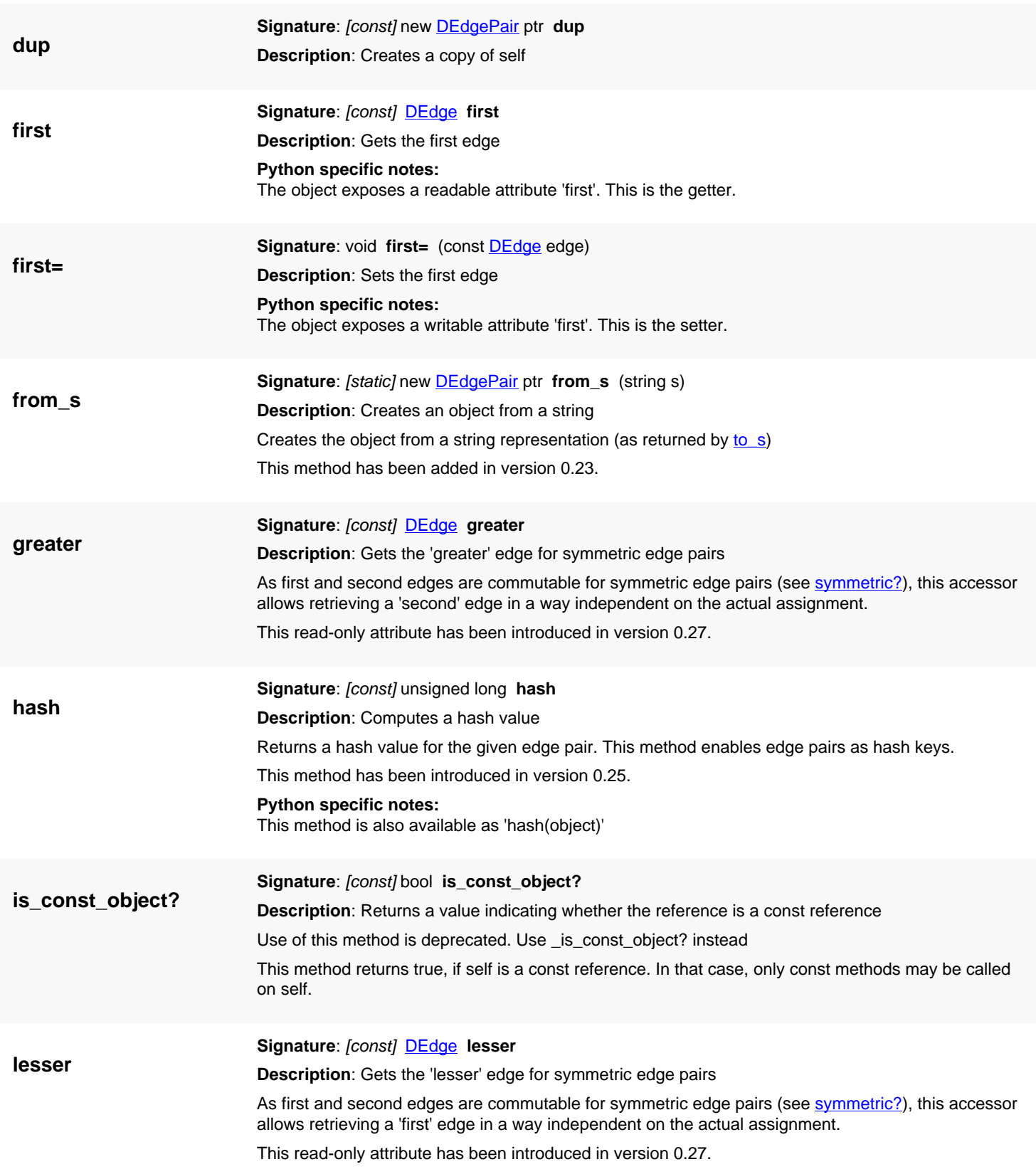

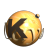

<span id="page-749-5"></span><span id="page-749-4"></span><span id="page-749-3"></span><span id="page-749-2"></span><span id="page-749-1"></span><span id="page-749-0"></span>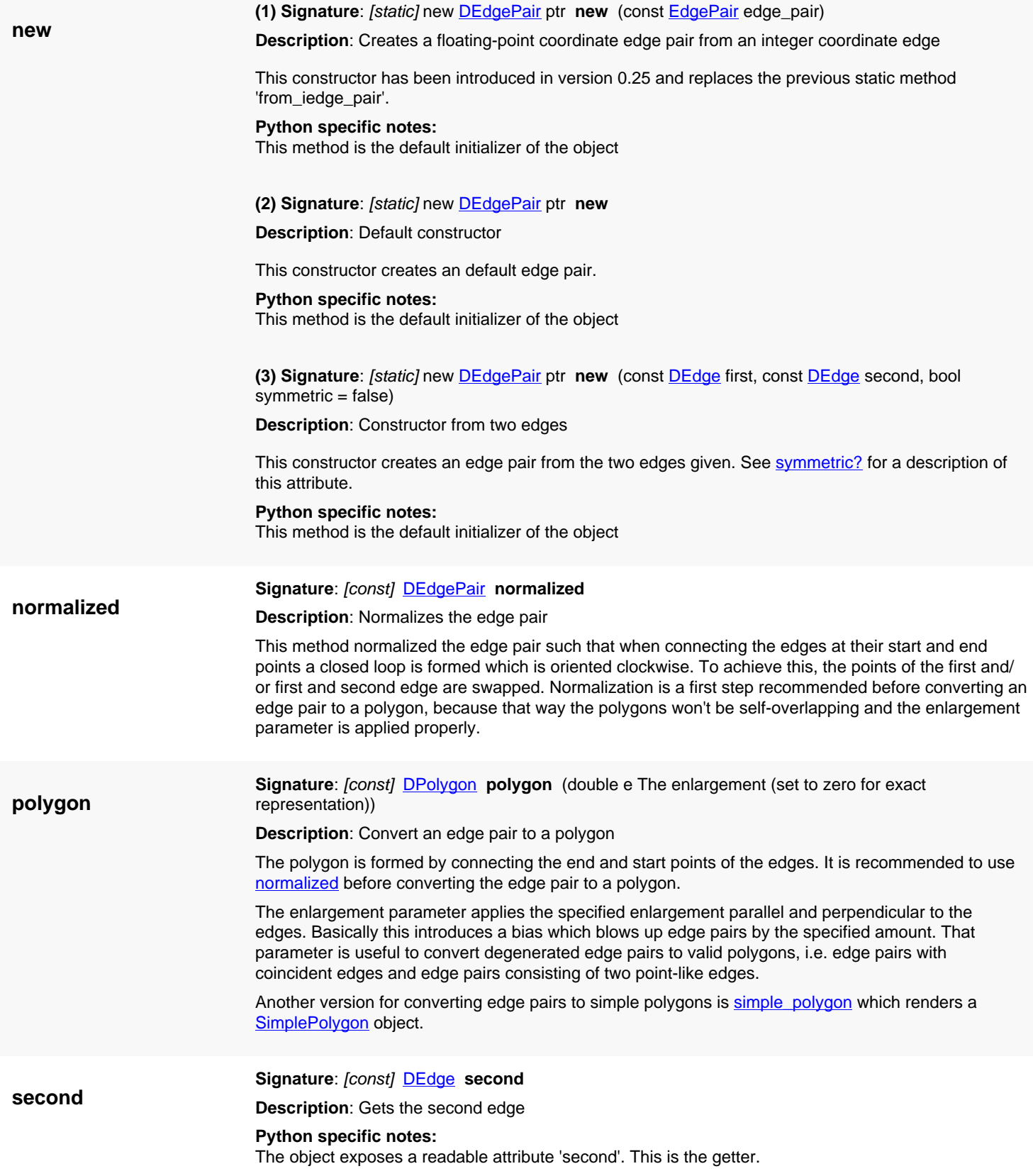

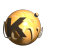

<span id="page-750-5"></span><span id="page-750-4"></span><span id="page-750-3"></span><span id="page-750-2"></span><span id="page-750-1"></span><span id="page-750-0"></span>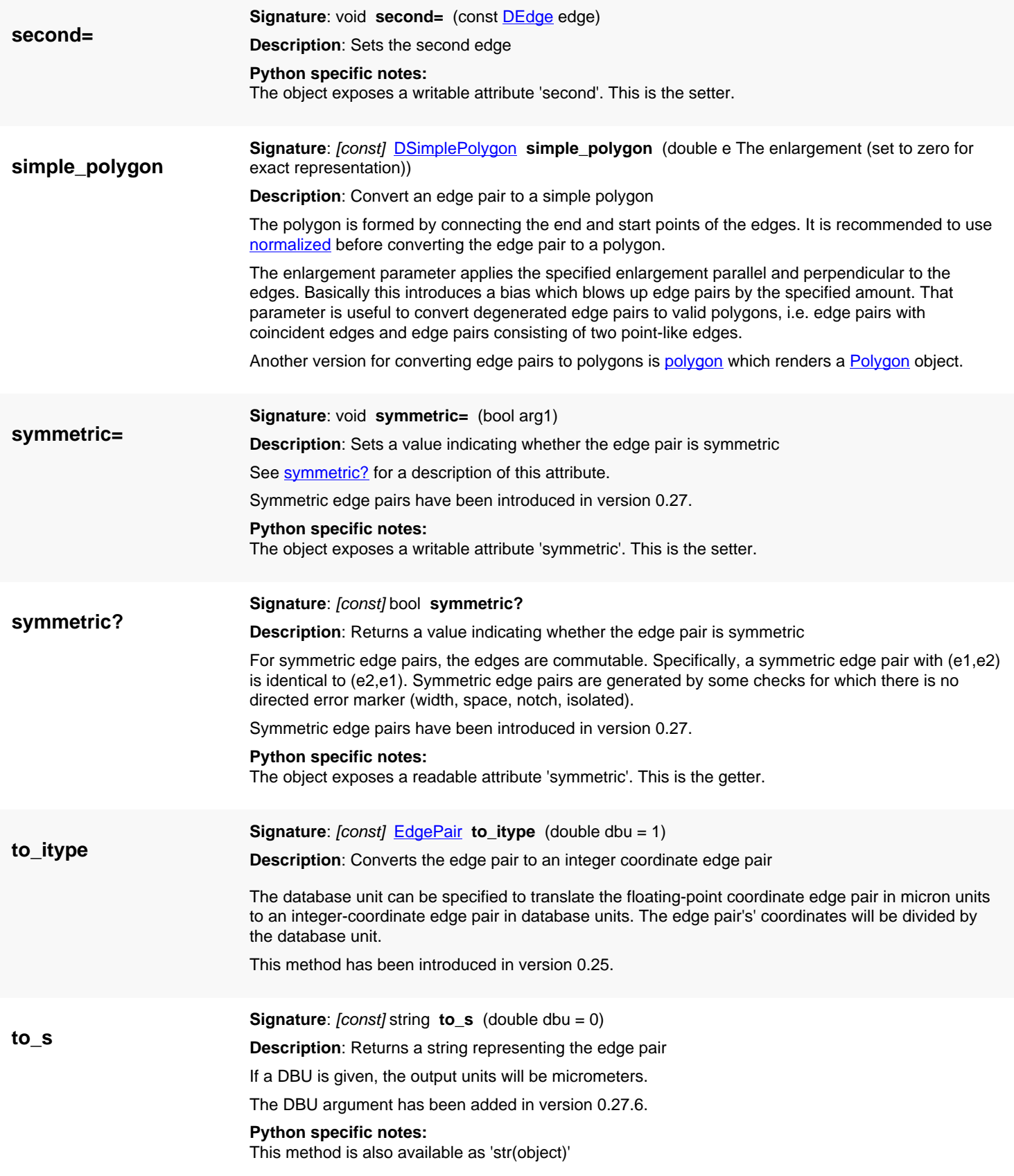

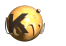

<span id="page-751-1"></span><span id="page-751-0"></span>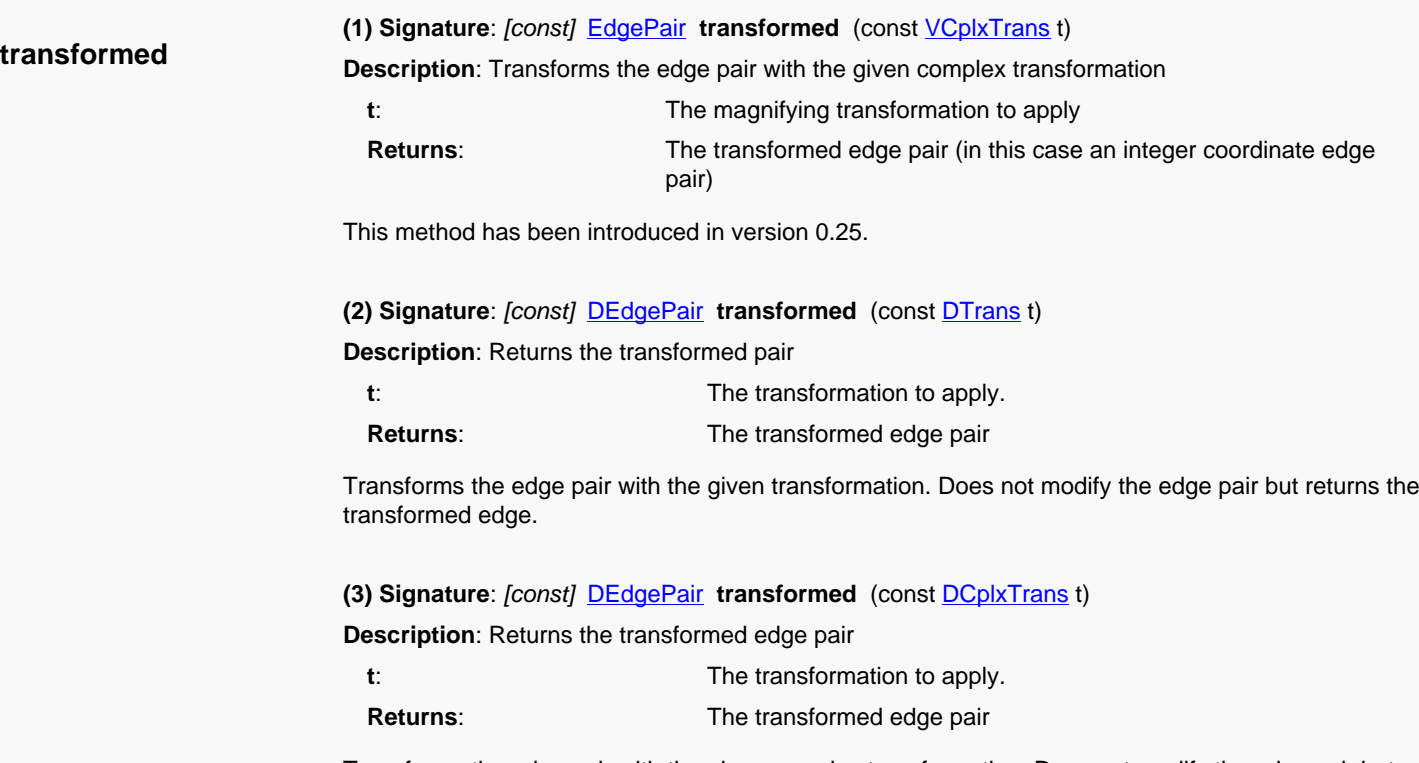

<span id="page-751-2"></span>Transforms the edge pair with the given complex transformation. Does not modify the edge pair but returns the transformed edge.

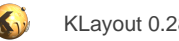

# <span id="page-752-0"></span>**4.35. API reference - Class EdgePairs**

[Notation used in Ruby API documentation](#page-248-0)

#### **Module**: [db](#page-2198-0)

**Description**: EdgePairs (a collection of edge pairs)

**Class hierarchy**: EdgePairs » [ShapeCollection](#page-1777-0)

Edge pairs are used mainly in the context of the DRC functions (width\_check, space\_check etc.) of [Region](#page-1146-0) and [Edges.](#page-791-0) A single edge pair represents two edges participating in a DRC violation. In the two-layer checks (inside, overlap) The first edge represents an edge from the first layer and the second edge an edge from the second layer. For single-layer checks (width, space) the order of the edges is arbitrary.

This class has been introduced in version 0.23.

### **Public constructors**

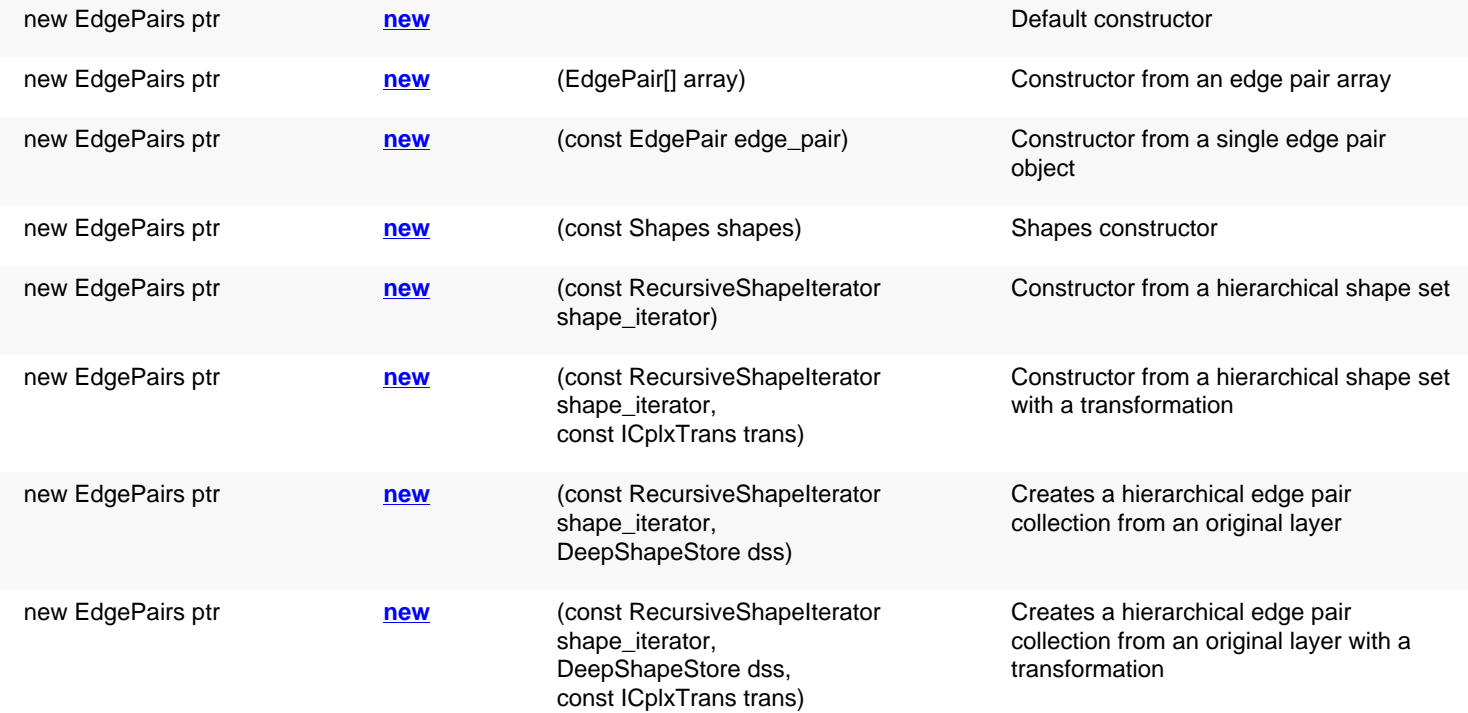

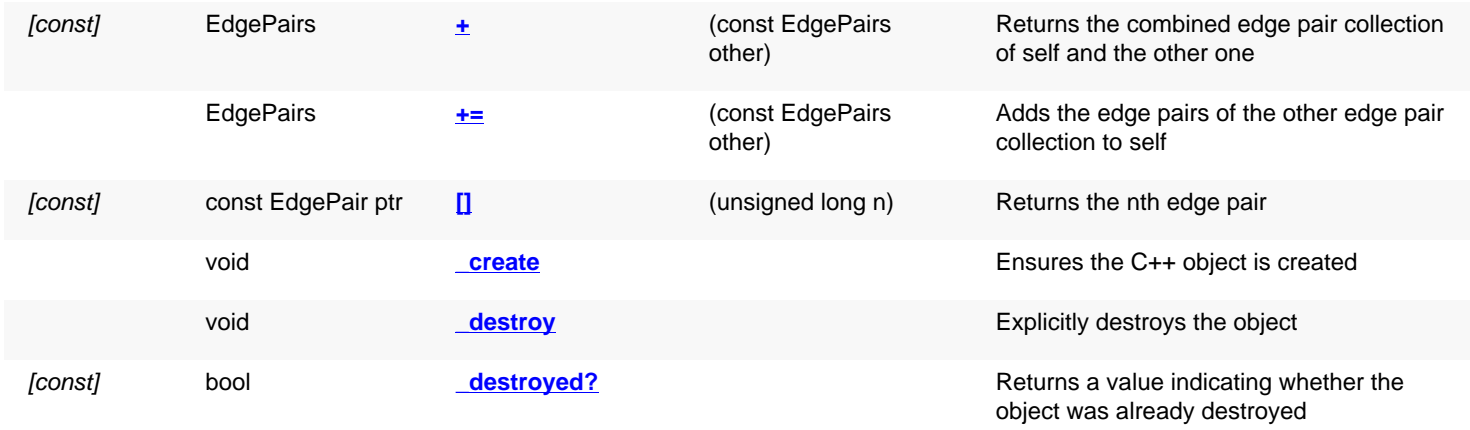

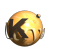

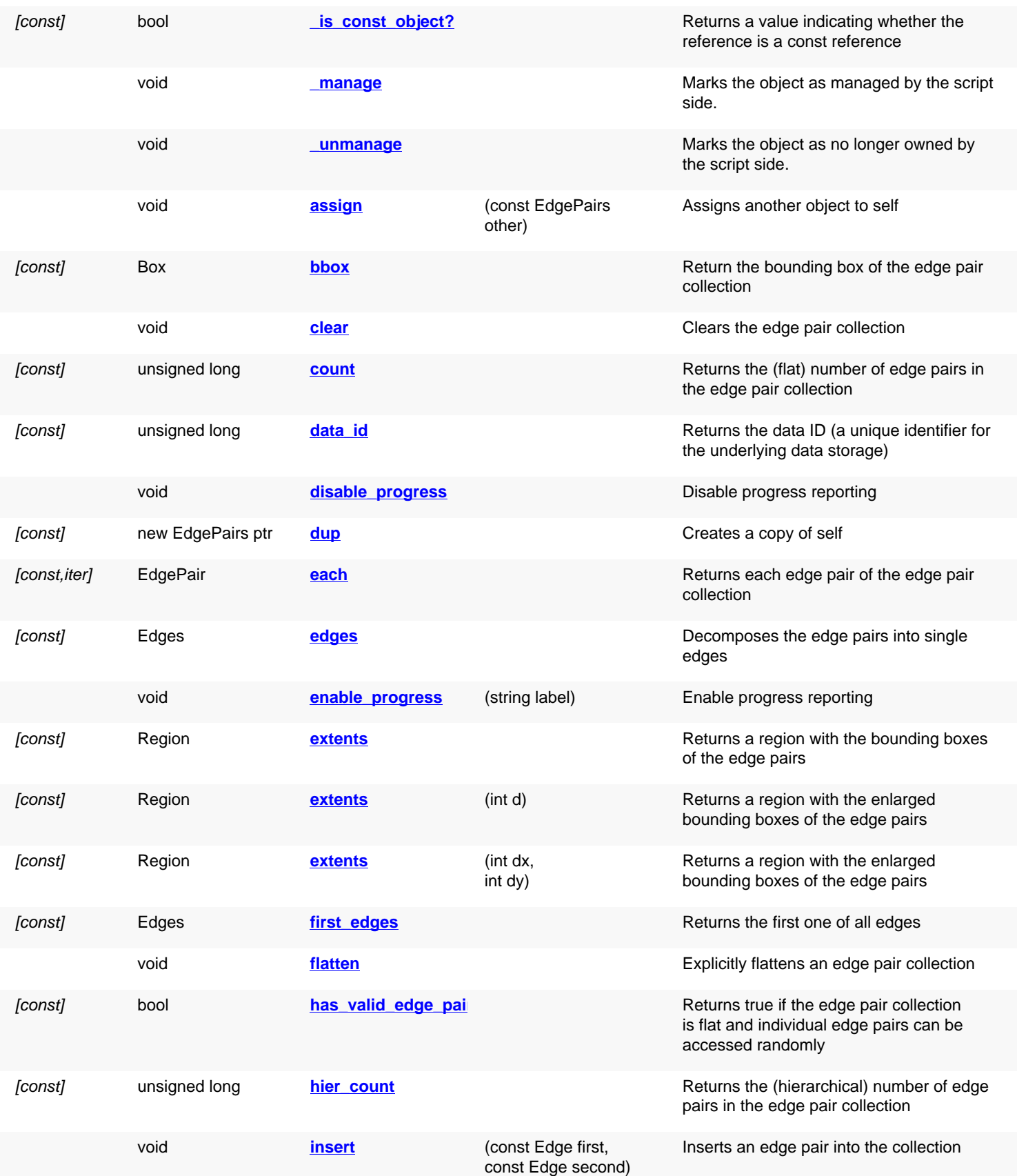

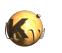

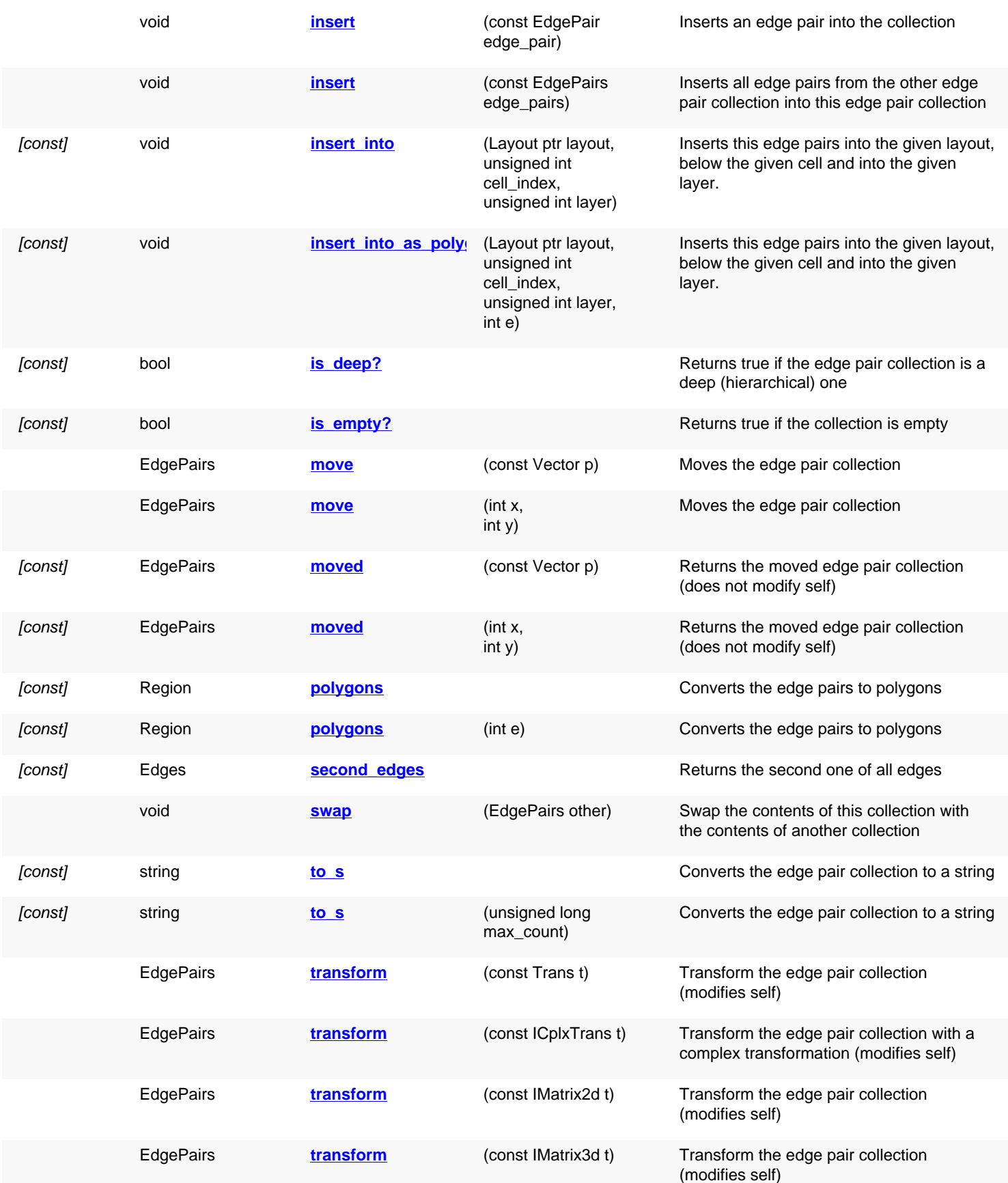

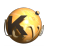

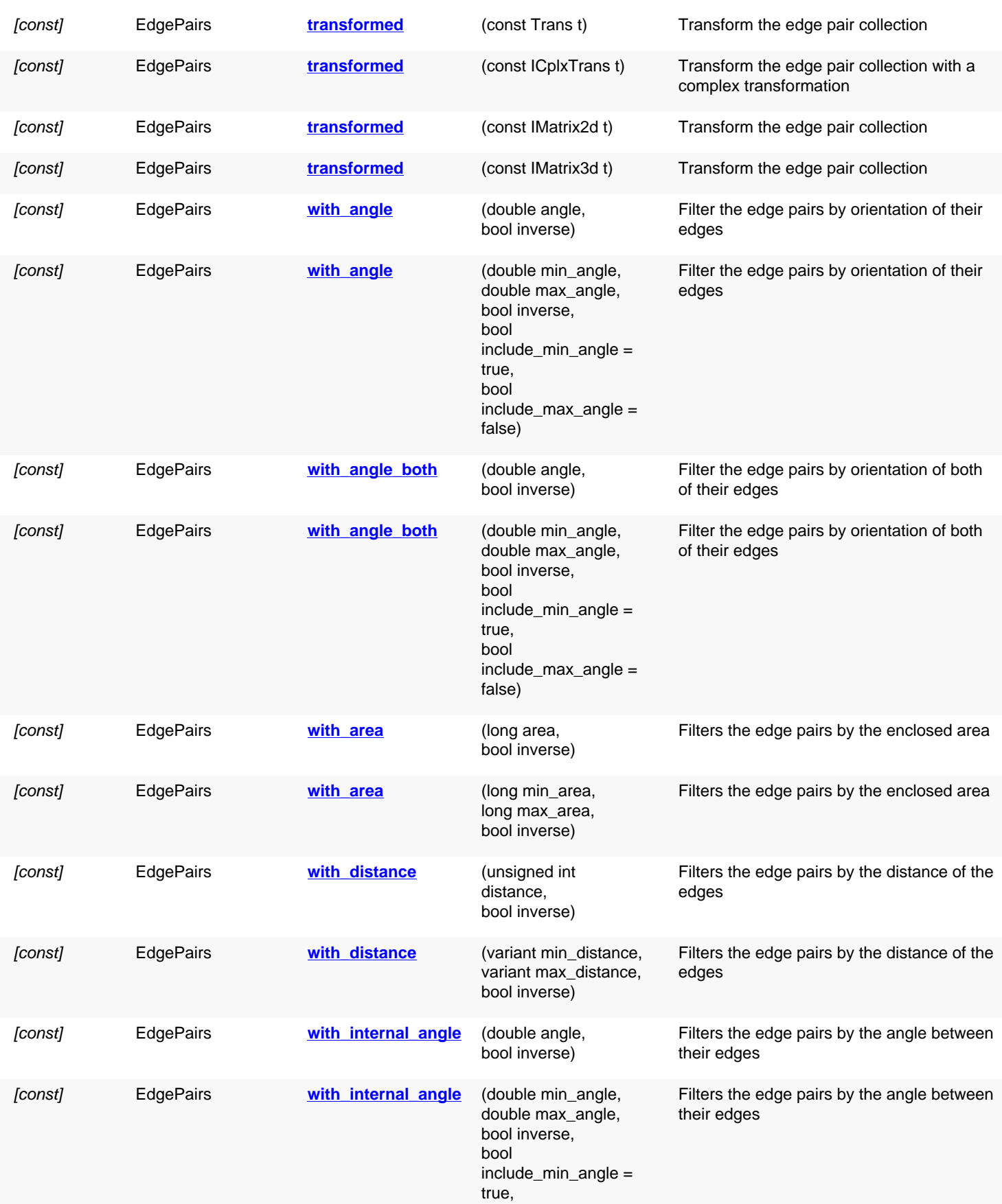
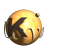

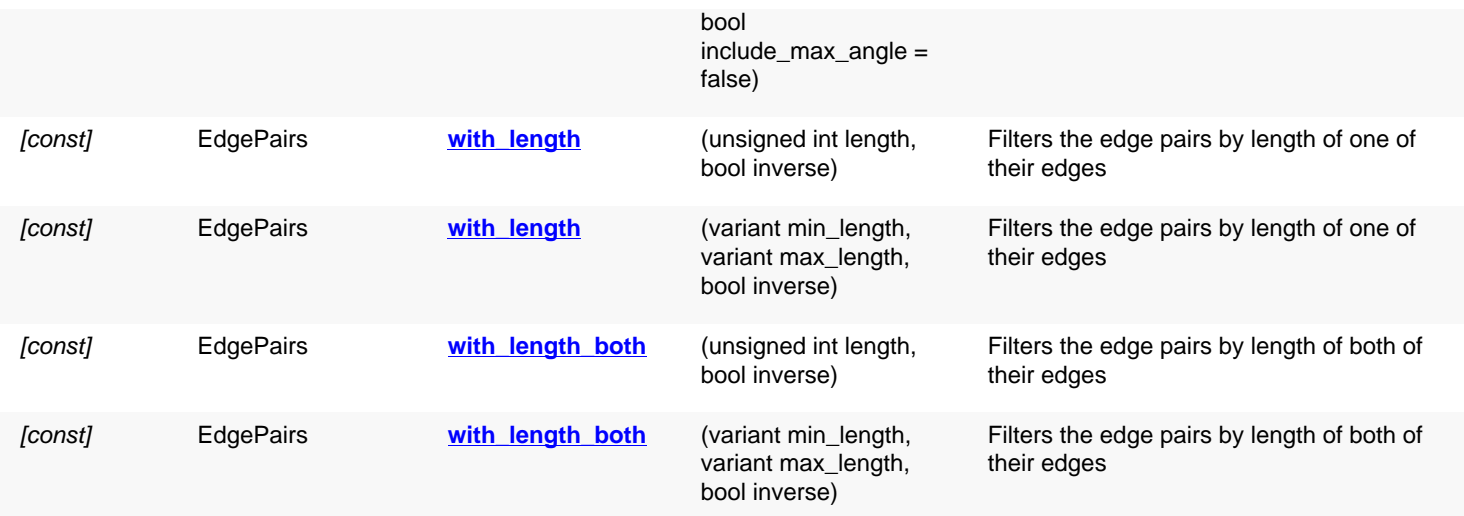

## **Deprecated methods (protected, public, static, non-static and constructors)**

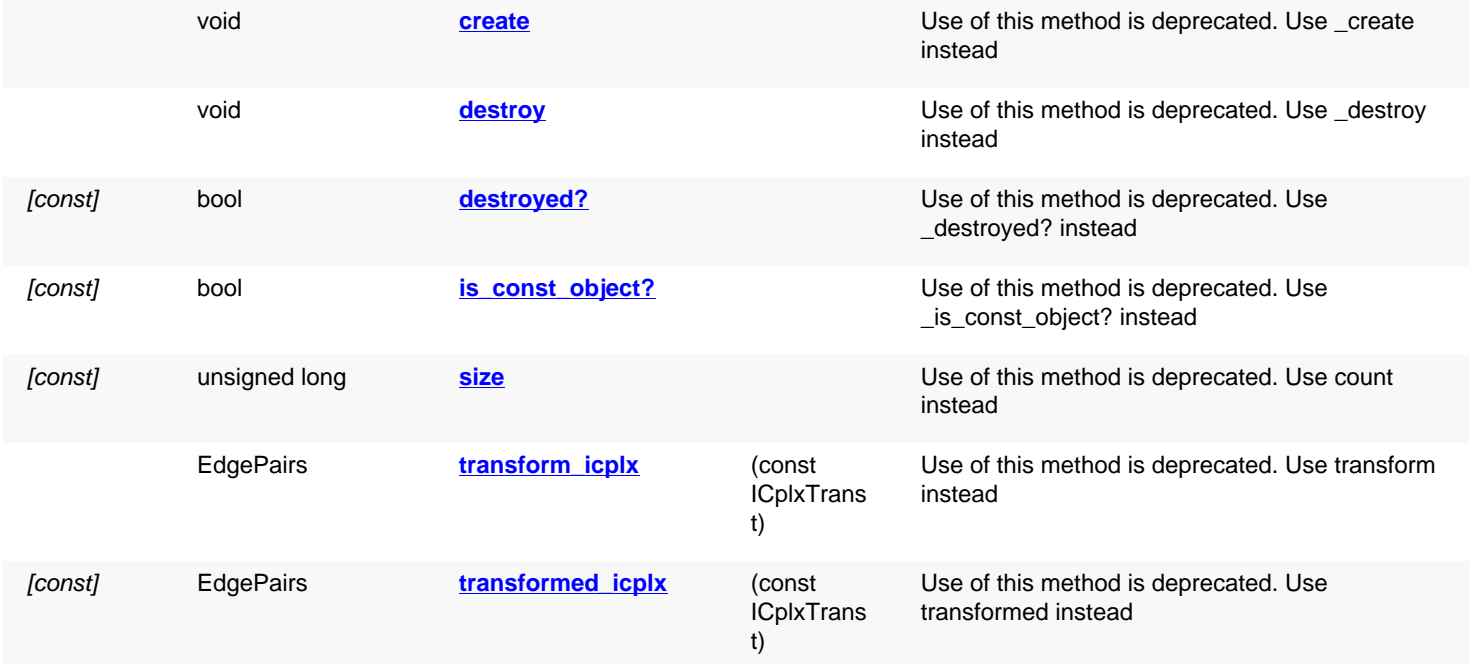

# **Detailed description**

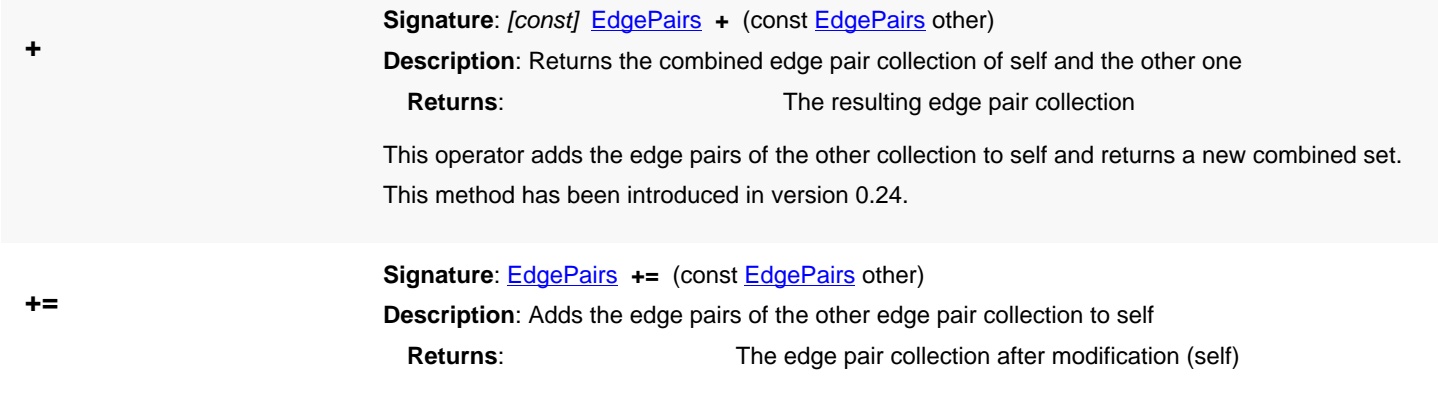

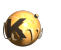

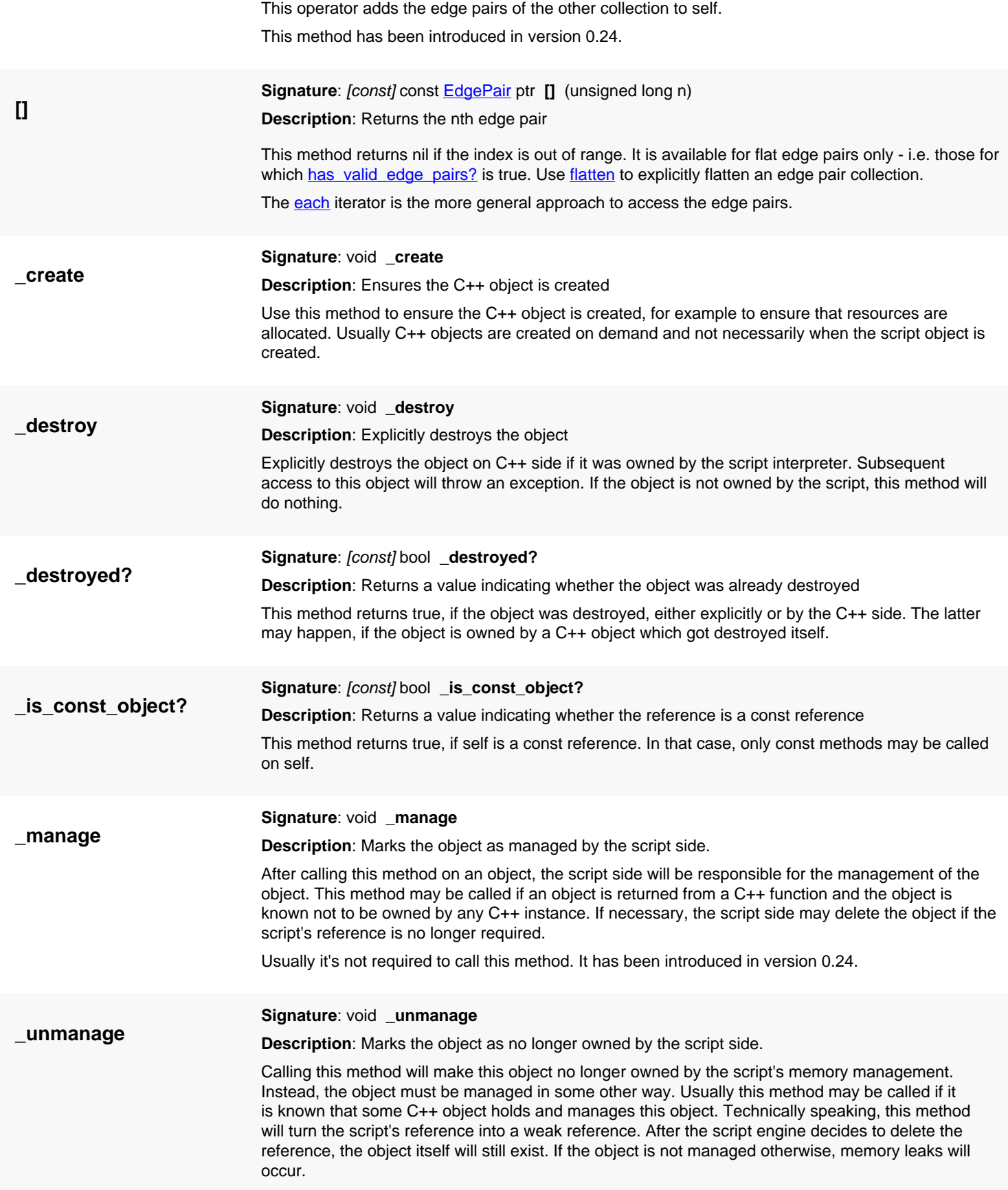

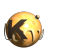

<span id="page-758-2"></span><span id="page-758-1"></span><span id="page-758-0"></span>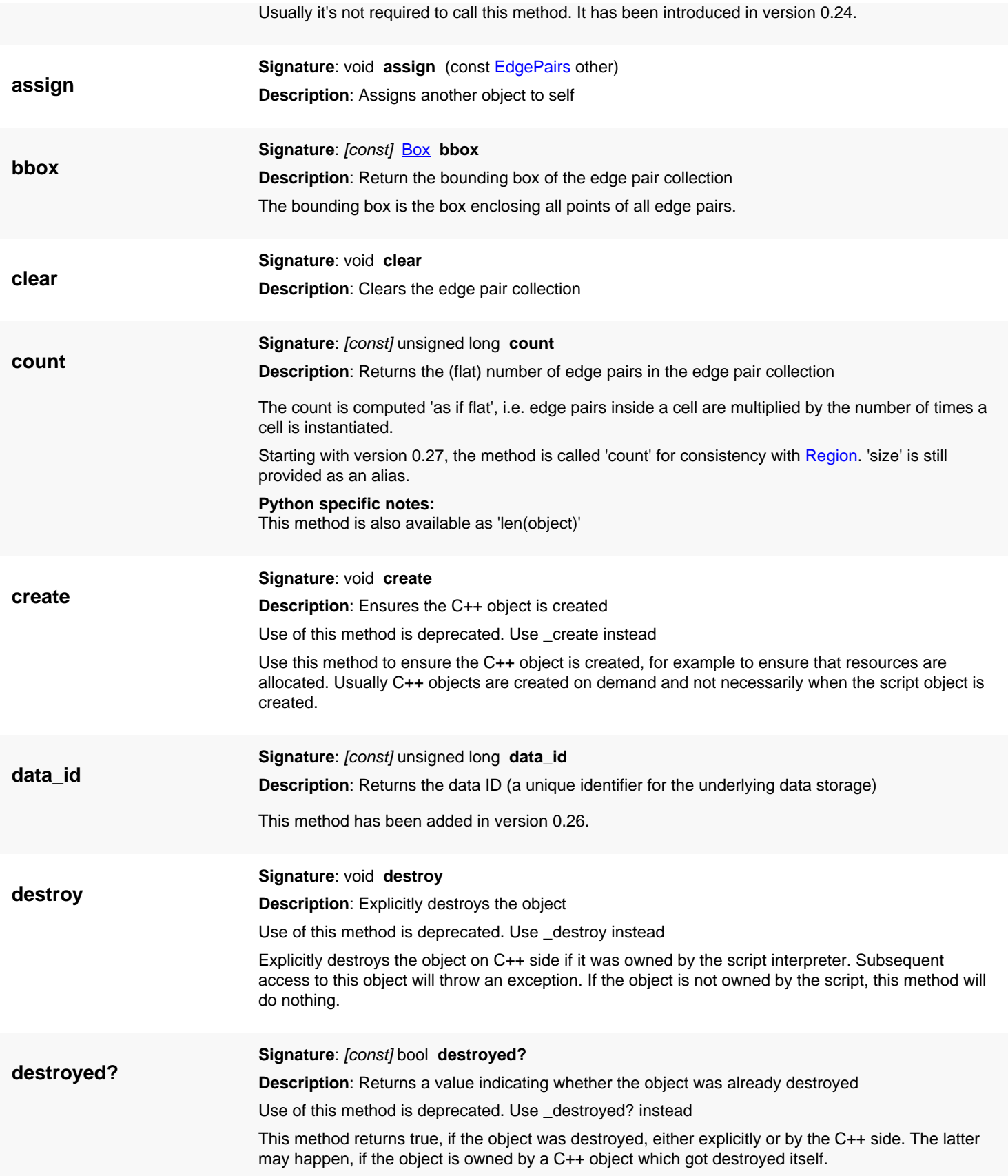

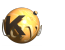

<span id="page-759-1"></span><span id="page-759-0"></span>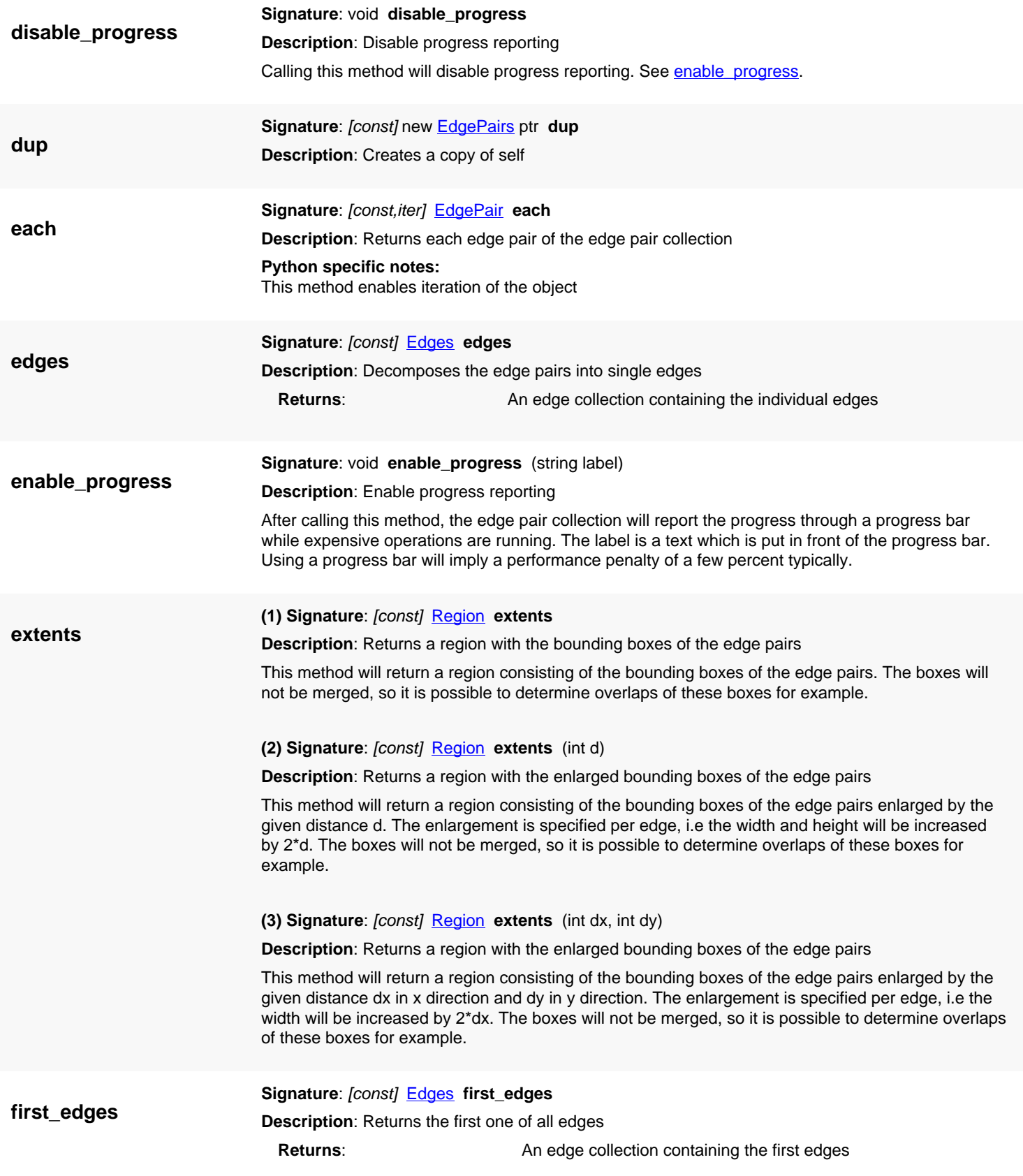

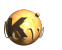

<span id="page-760-2"></span><span id="page-760-1"></span><span id="page-760-0"></span>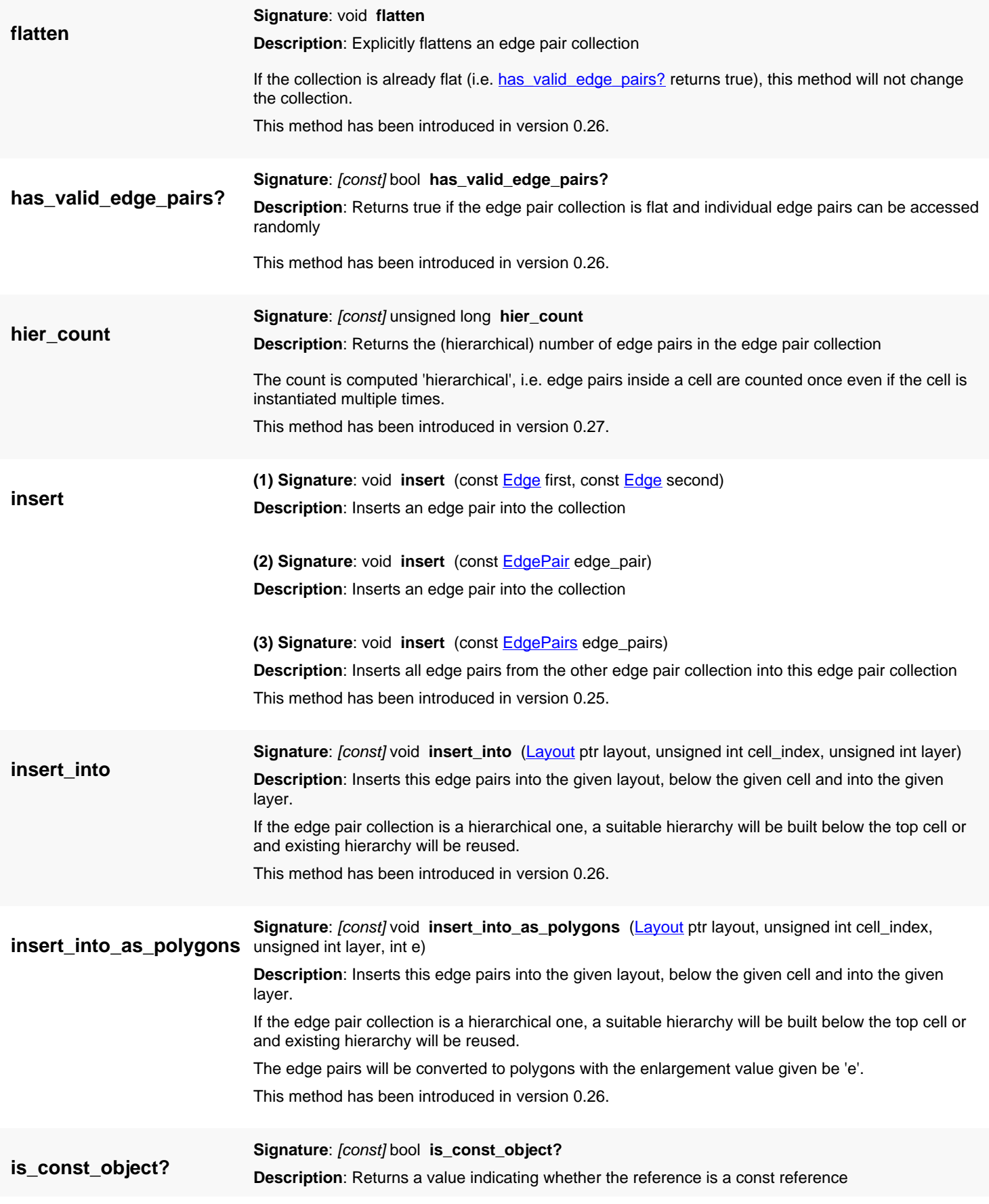

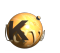

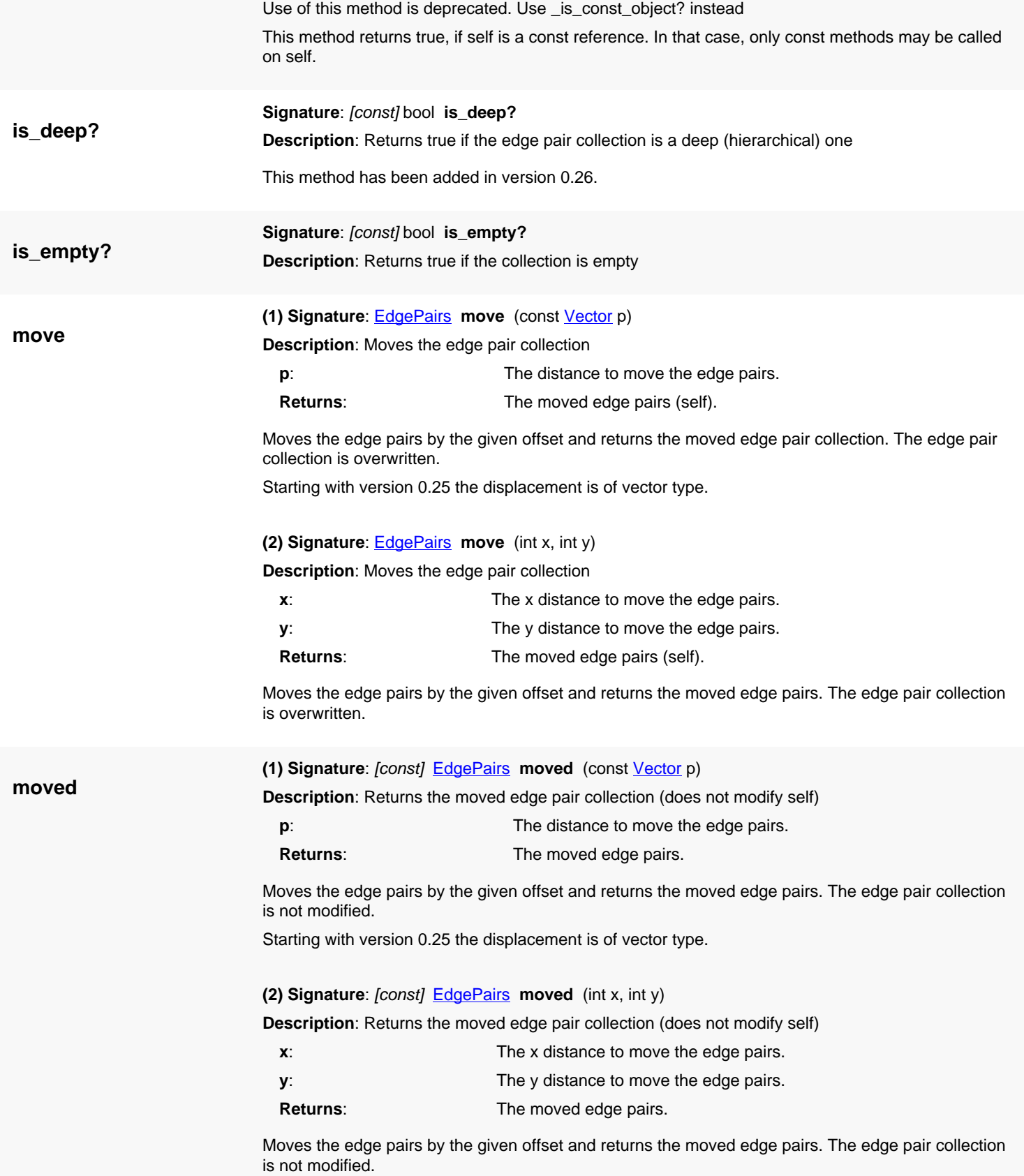

**new**

## **(1) Signature**: [static] new [EdgePairs](#page-752-0) ptr **new**

**Description**: Default constructor

This constructor creates an empty edge pair collection.

## **Python specific notes:** This method is the default initializer of the object

#### **(2) Signature**: [static] new [EdgePairs](#page-752-0) ptr **new** ([EdgePair\[](#page-736-0)] array)

**Description**: Constructor from an edge pair array

This constructor creates an edge pair collection from an array of [EdgePair](#page-736-0) objects.

This constructor has been introduced in version 0.26.

**Python specific notes:** This method is the default initializer of the object

**(3) Signature**: [static] new [EdgePairs](#page-752-0) ptr **new** (const [EdgePair](#page-736-0) edge\_pair) **Description**: Constructor from a single edge pair object

This constructor creates an edge pair collection with a single edge pair.

This constructor has been introduced in version 0.26.

**Python specific notes:** This method is the default initializer of the object

**(4) Signature**: [static] new [EdgePairs](#page-752-0) ptr **new** (const [Shapes](#page-1268-0) shapes)

**Description**: Shapes constructor

This constructor creates an edge pair collection from a [Shapes](#page-1268-0) collection.

This constructor has been introduced in version 0.26.

**Python specific notes:** This method is the default initializer of the object

**(5) Signature**: [static] new **[EdgePairs](#page-752-0) ptr new** (const **[RecursiveShapeIterator](#page-1131-0)** shape\_iterator)

**Description**: Constructor from a hierarchical shape set

This constructor creates an edge pair collection from the shapes delivered by the given recursive shape iterator. Only edge pairs are taken from the shape set and other shapes are ignored. This method allows feeding the edge pair collection from a hierarchy of cells. Edge pairs in layout objects are somewhat special as most formats don't support reading or writing of edge pairs. Still they are useful objects and can be created and manipulated inside layouts.

layout =  $\ldots$  # a layout cell = ... # the index of the initial cell layer = ... # the index of the layer from where to take the shapes from r = RBA::EdgePairs::new(layout.begin\_shapes(cell, layer))

This constructor has been introduced in version 0.26.

#### **Python specific notes:**

This method is the default initializer of the object

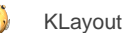

**(6) Signature**: [static] new **[EdgePairs](#page-752-0)** ptr **new** (const [RecursiveShapeIterator](#page-1131-0) shape\_iterator, const **ICplxTrans** trans)

**Description**: Constructor from a hierarchical shape set with a transformation

This constructor creates an edge pair collection from the shapes delivered by the given recursive shape iterator. Only edge pairs are taken from the shape set and other shapes are ignored. The given transformation is applied to each edge pair taken. This method allows feeding the edge pair collection from a hierarchy of cells. The transformation is useful to scale to a specific database unit for example. Edge pairs in layout objects are somewhat special as most formats don't support reading or writing of edge pairs. Still they are useful objects and can be created and manipulated inside layouts.

layout =  $\ldots$  # a layout cell = ... # the index of the initial cell layer = ... # the index of the layer from where to take the shapes from  $dbu = 0.1$  # the target database unit r = RBA::EdgePairs::new(layout.begin\_shapes(cell, layer), RBA::ICplxTrans::new(layout.dbu / dbu))

This constructor has been introduced in version 0.26.

#### **Python specific notes:**

This method is the default initializer of the object

**(7) Signature**: [static] new **[EdgePairs](#page-752-0) ptr new** (const **[RecursiveShapeIterator](#page-1131-0)** shape\_iterator, [DeepShapeStore](#page-1720-0) dss)

**Description**: Creates a hierarchical edge pair collection from an original layer

This constructor creates an edge pair collection from the shapes delivered by the given recursive shape iterator. This version will create a hierarchical edge pair collection which supports hierarchical operations. Edge pairs in layout objects are somewhat special as most formats don't support reading or writing of edge pairs. Still they are useful objects and can be created and manipulated inside layouts.

dss = RBA::DeepShapeStore::new layout =  $\ldots$  # a layout cell = ... # the index of the initial cell layer = ... # the index of the layer from where to take the shapes from r = RBA::EdgePairs::new(layout.begin\_shapes(cell, layer))

This constructor has been introduced in version 0.26.

#### **Python specific notes:**

This method is the default initializer of the object

**(8) Signature**: *[static]* new [EdgePairs](#page-752-0) ptr **new** (const [RecursiveShapeIterator](#page-1131-0) shape iterator, [DeepShapeStore](#page-1720-0) dss, const [ICplxTrans](#page-1420-0) trans)

**Description**: Creates a hierarchical edge pair collection from an original layer with a transformation

This constructor creates an edge pair collection from the shapes delivered by the given recursive shape iterator. This version will create a hierarchical edge pair collection which supports hierarchical operations. The transformation is useful to scale to a specific database unit for example. Edge pairs in layout objects are somewhat special as most formats don't support reading or writing of edge pairs. Still they are useful objects and can be created and manipulated inside layouts.

dss = RBA::DeepShapeStore::new

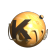

<span id="page-764-0"></span>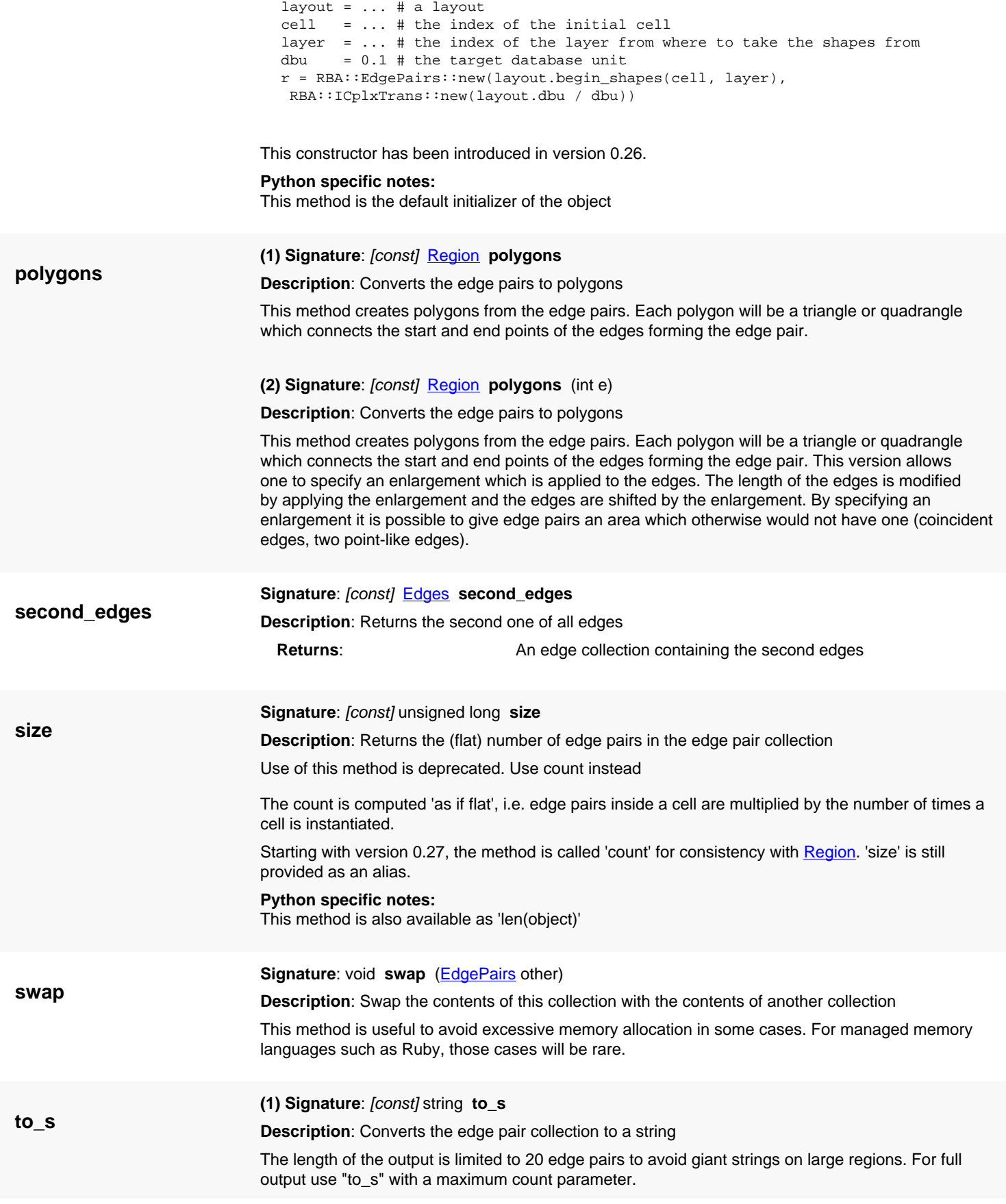

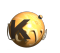

<span id="page-765-0"></span>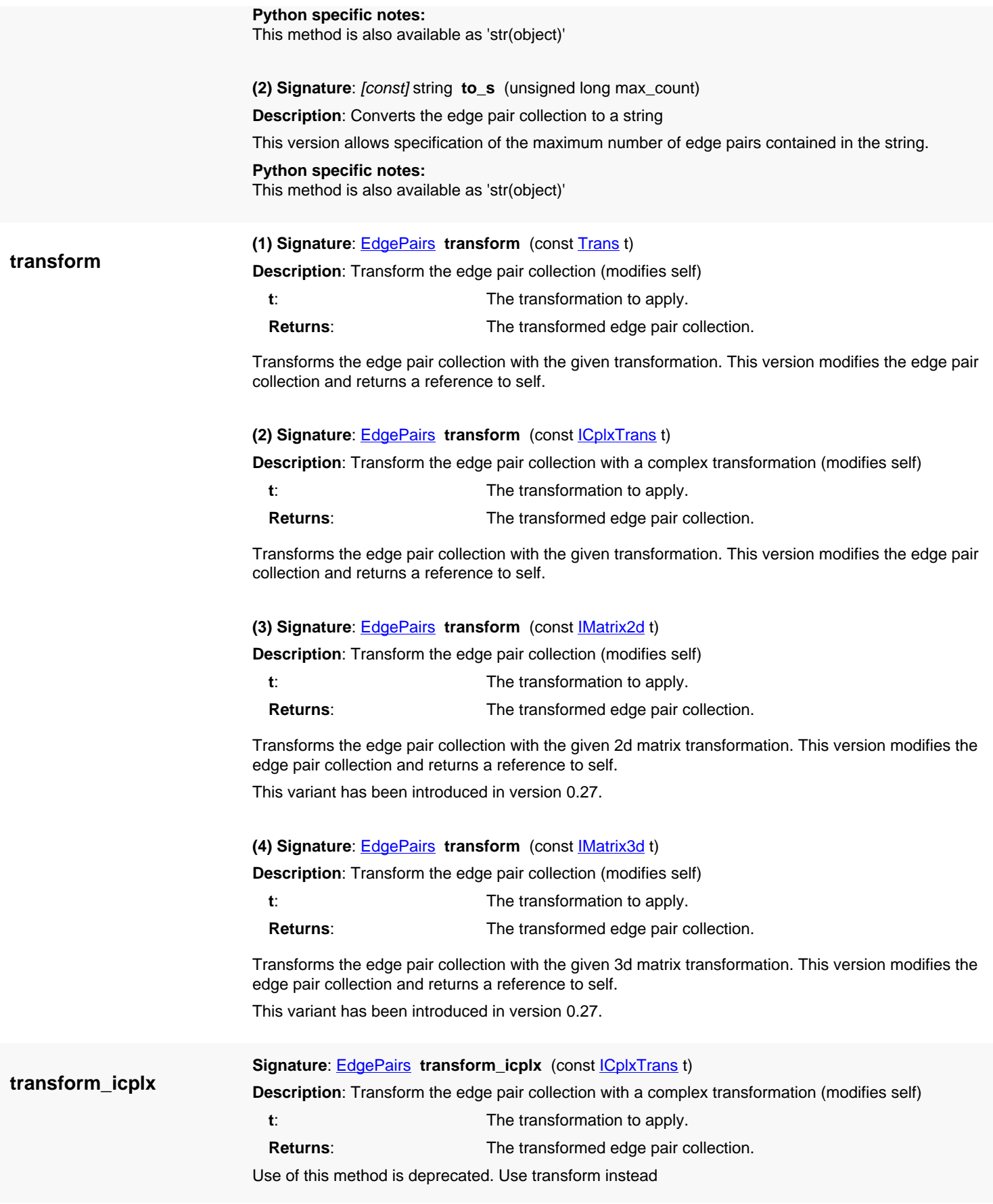

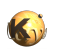

Transforms the edge pair collection with the given transformation. This version modifies the edge pair collection and returns a reference to self.

<span id="page-766-0"></span>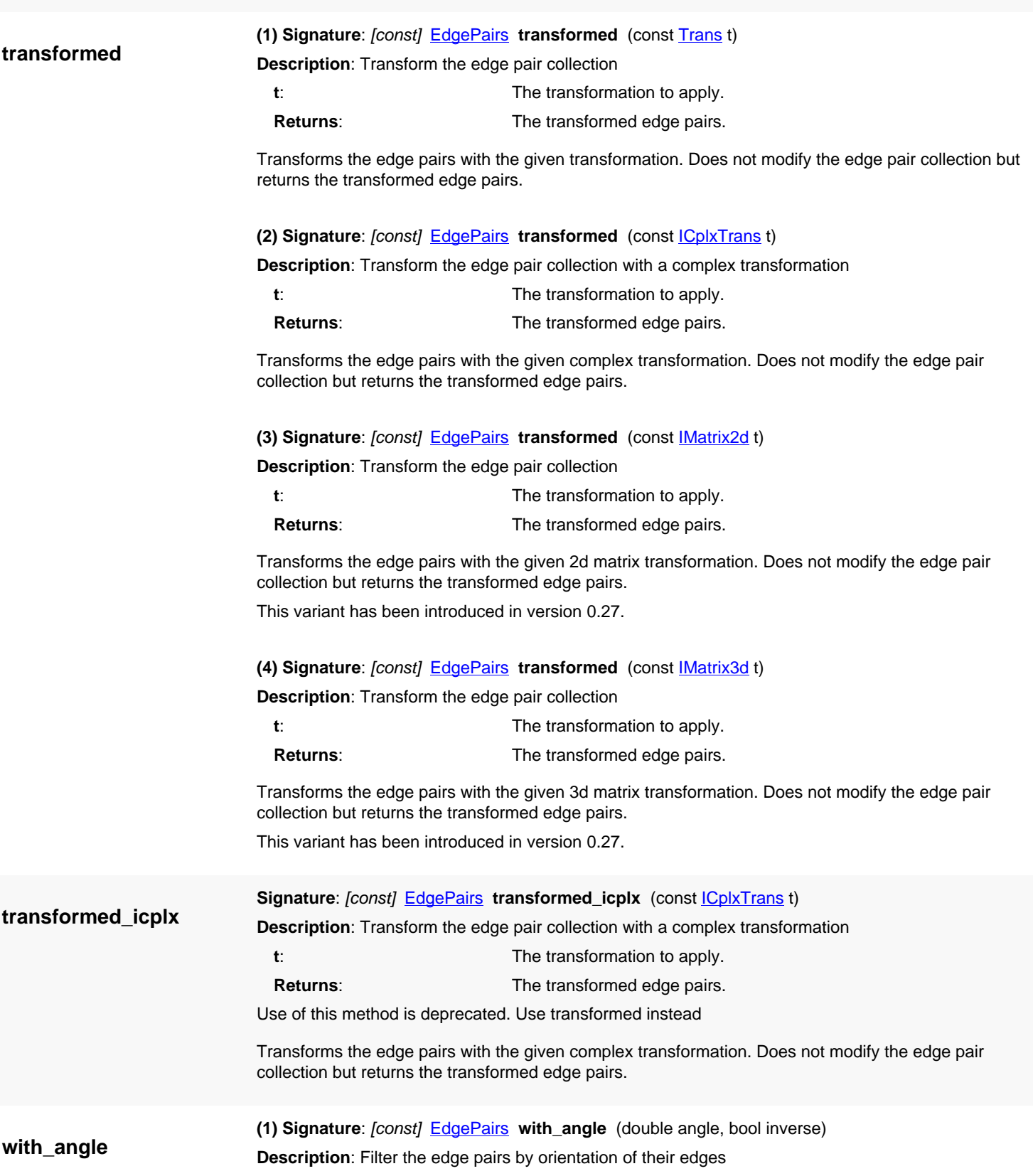

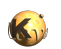

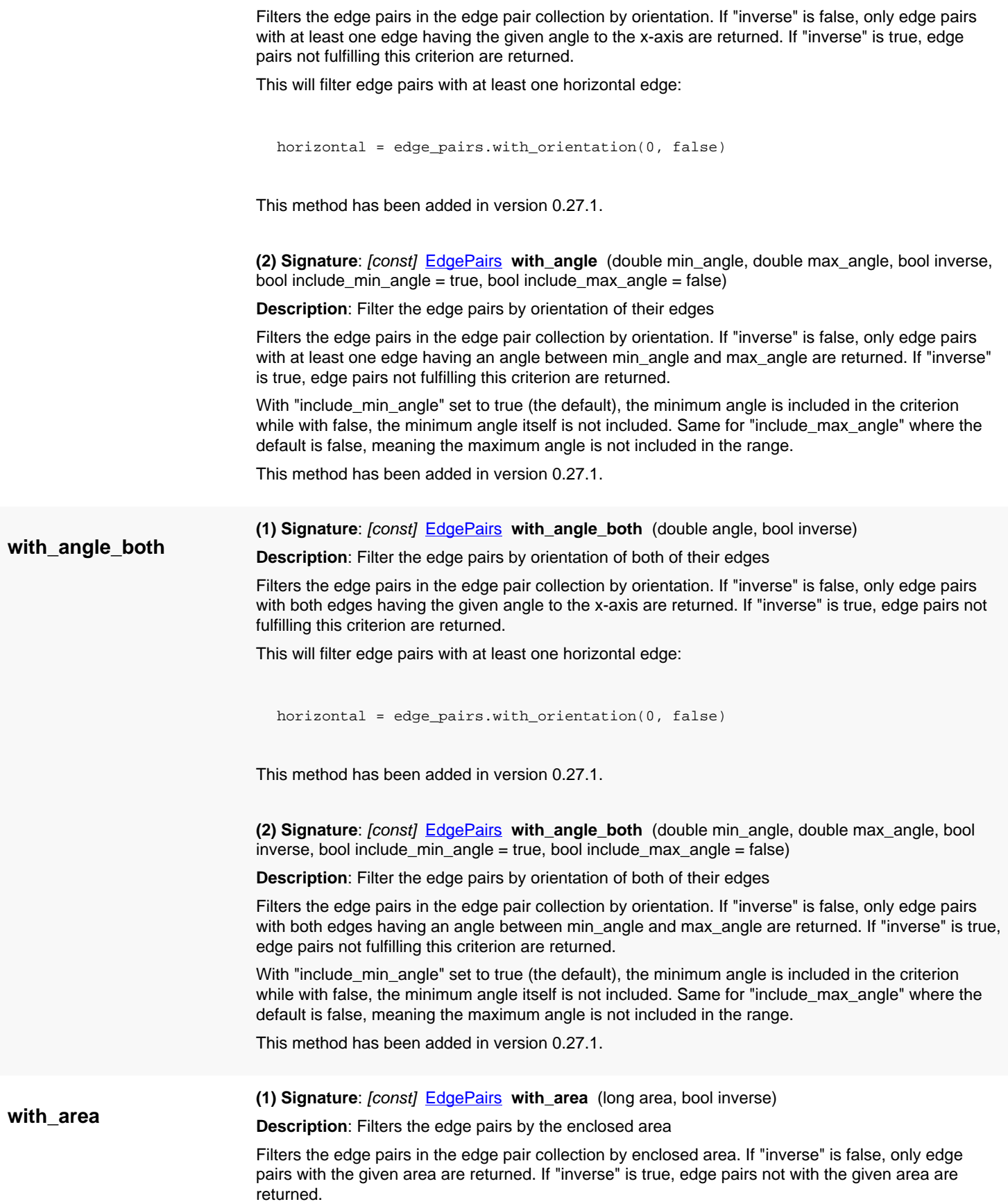

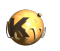

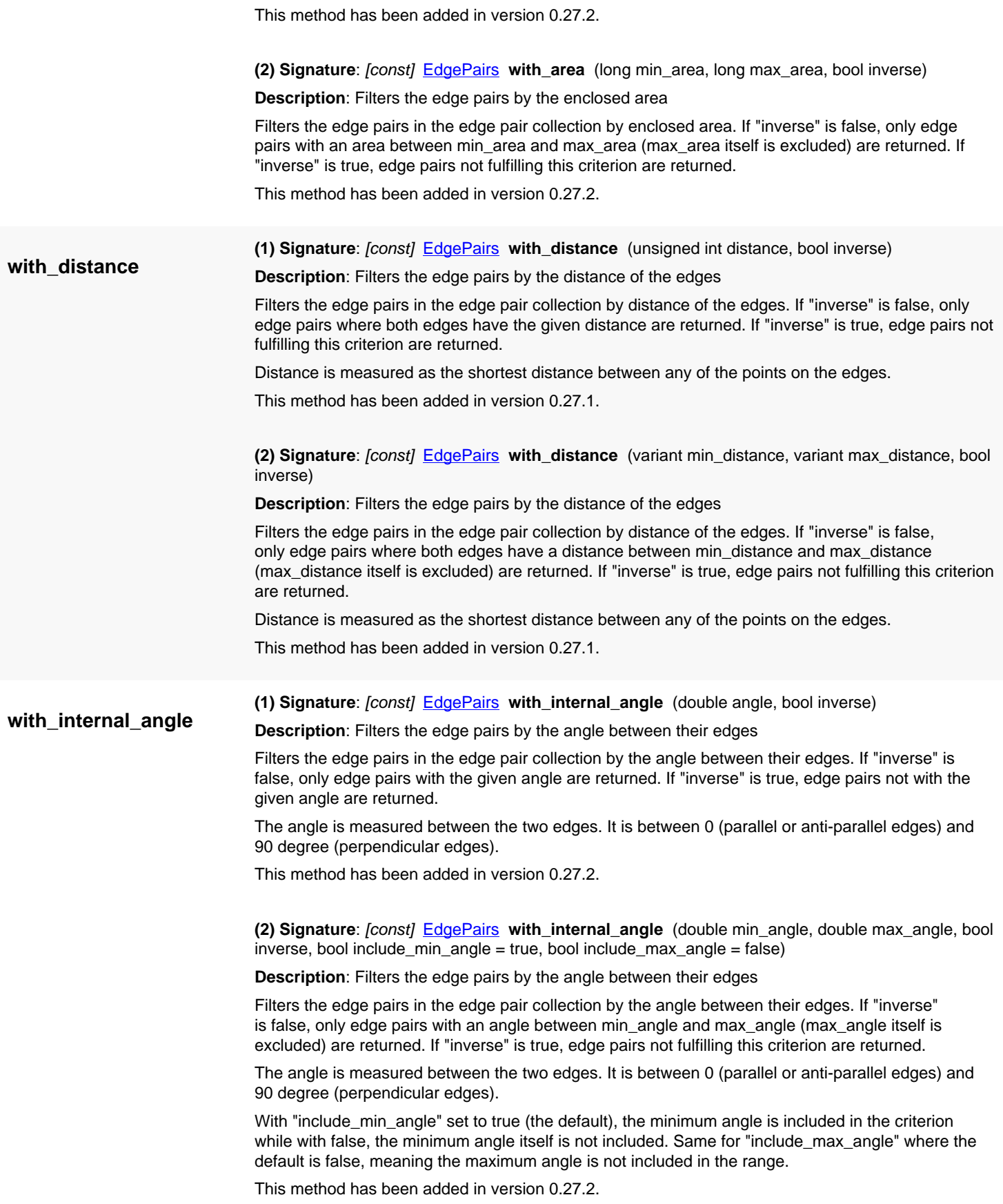

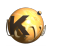

<span id="page-769-3"></span><span id="page-769-2"></span><span id="page-769-1"></span><span id="page-769-0"></span>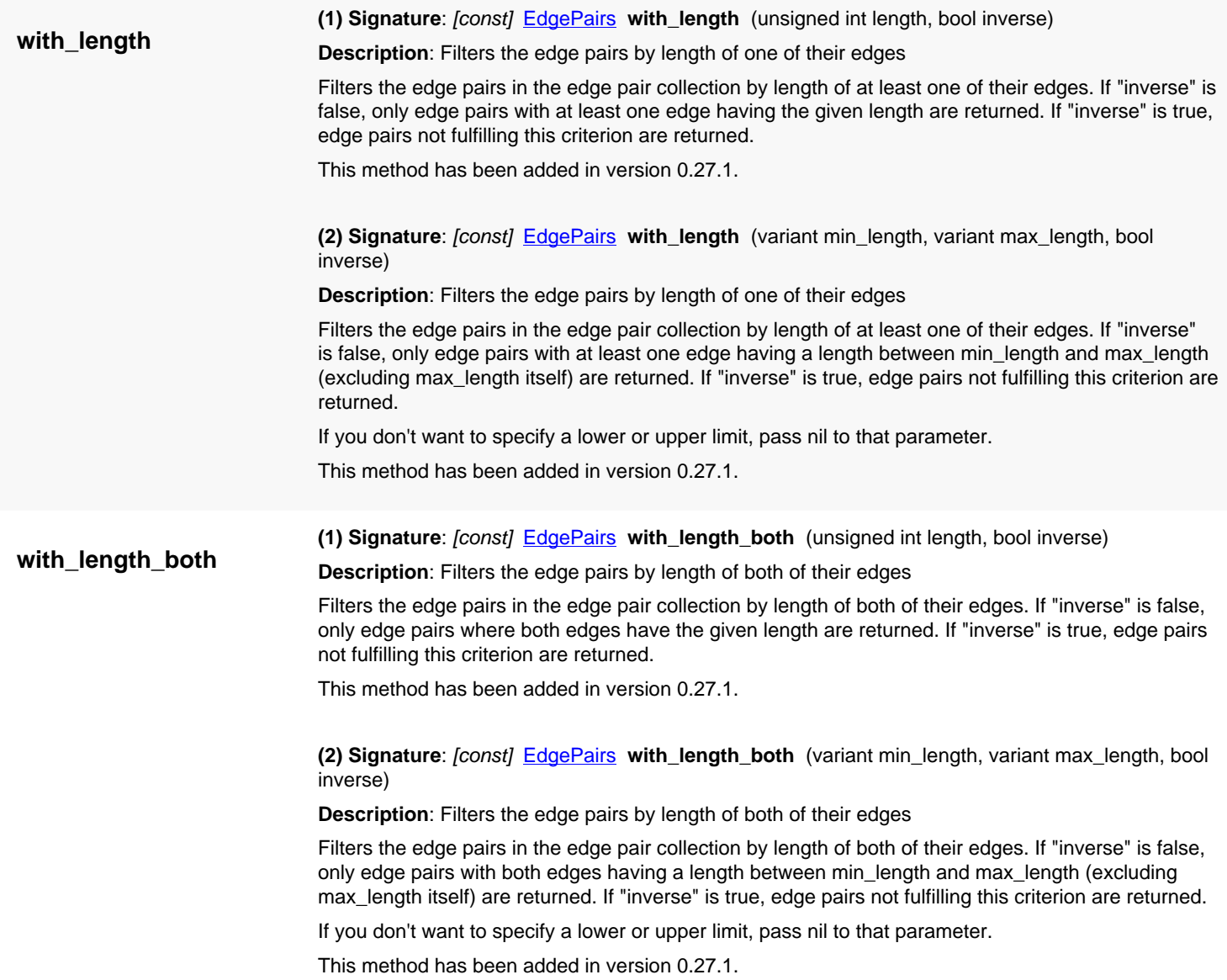

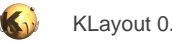

# <span id="page-770-0"></span>**4.36. API reference - Class EdgeProcessor**

[Notation used in Ruby API documentation](#page-248-0)

## **Module**: [db](#page-2198-0)

**Description**: The edge processor (boolean, sizing, merge)

The edge processor implements the boolean and edge set operations (size, merge). Because the edge processor might allocate resources which can be reused in later operations, it is implemented as an object that can be used several times.

Here is a simple example of how to use the edge processor:

ep = RBA::EdgeProcessor::new # Prepare two boxes  $a = [RBA::Polygon::new(RBA::Box::new(0, 0, 300, 300))]$ b = [ RBA::Polygon::new(RBA::Box::new(100, 100, 200, 200)) ] # Run an XOR -> creates a polygon with a hole, since the 'resolve\_holes' parameter # is false: out = ep.boolean\_p2p(a, b, RBA::EdgeProcessor::ModeXor, false, false) out.to\_s # -> [(0,0;0,300;300,300;300,0/100,100;200,100;200,200;100,200)]

## **Public constructors**

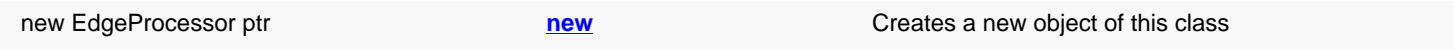

## **Public methods**

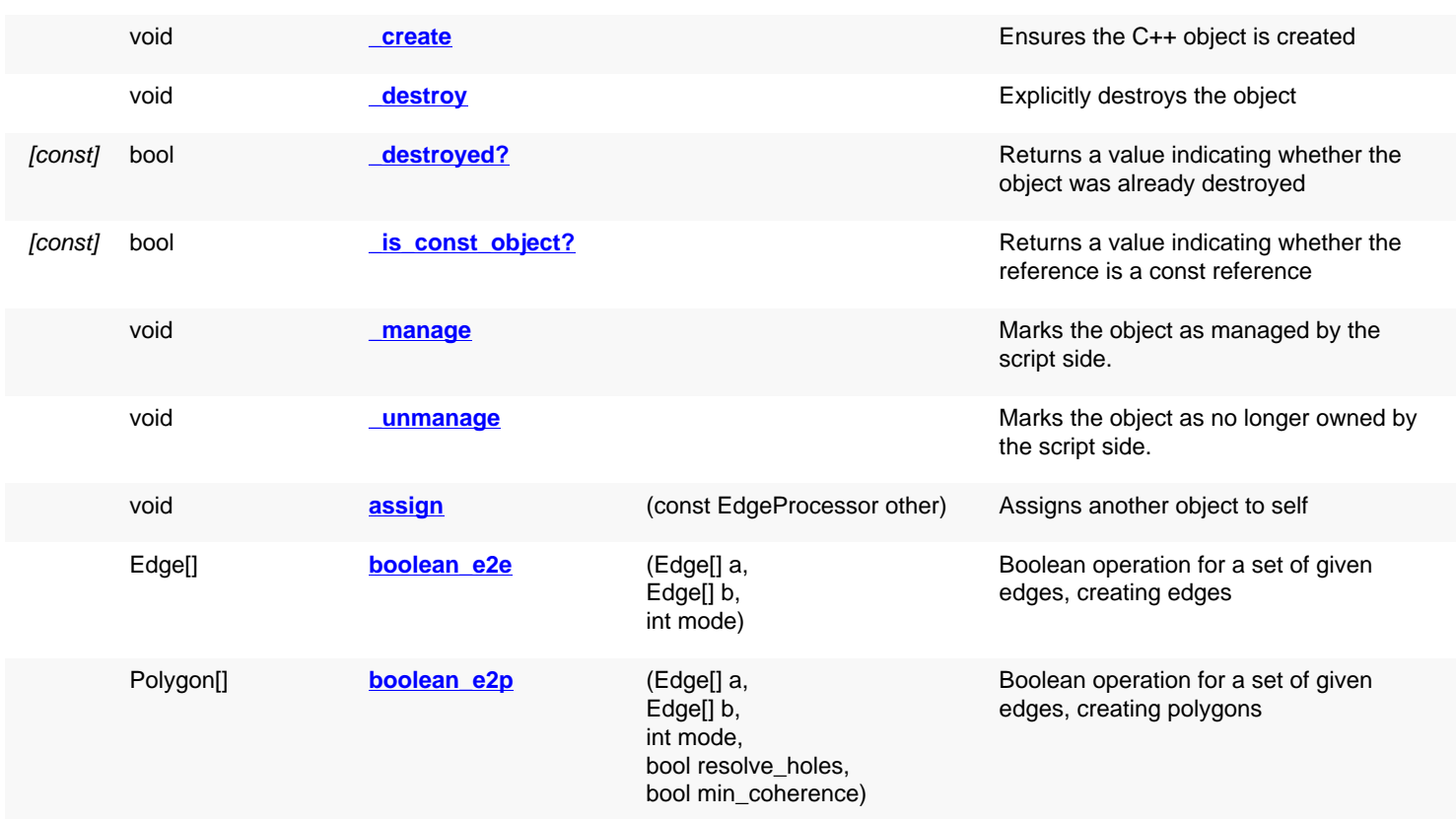

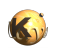

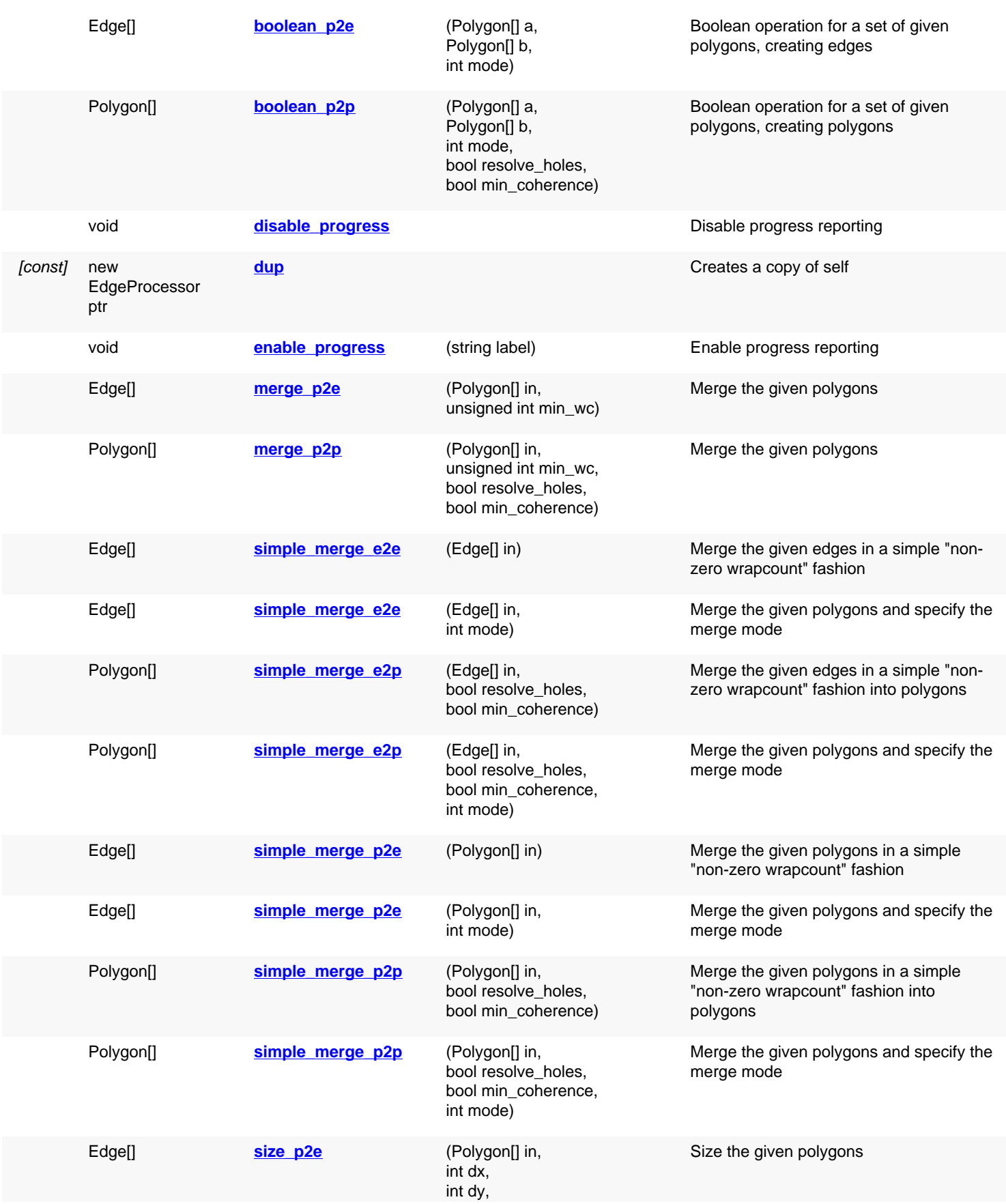

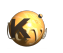

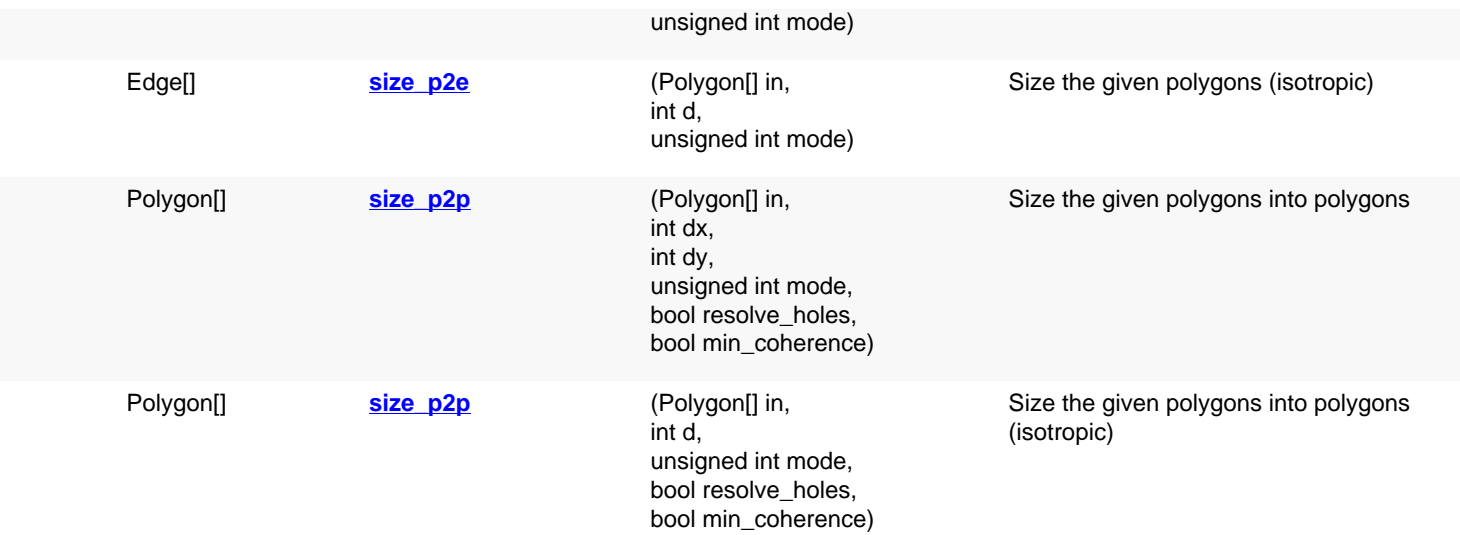

## **Public static methods and constants**

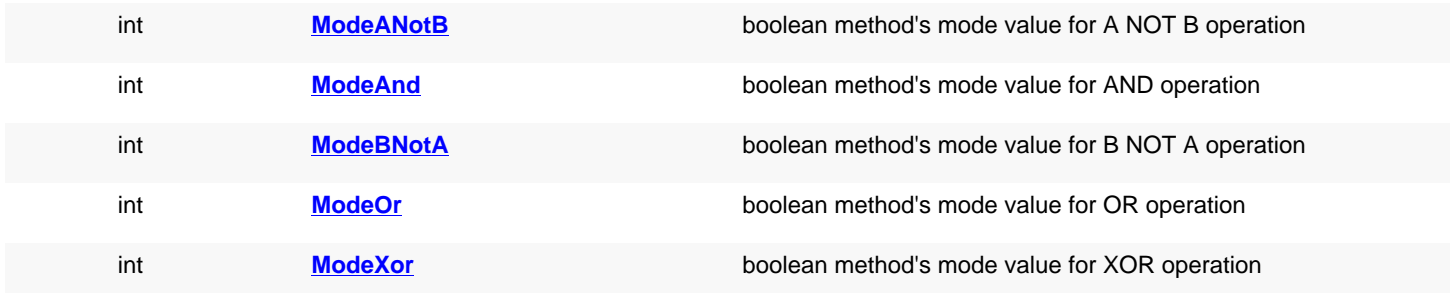

# **Deprecated methods (protected, public, static, non-static and constructors)**

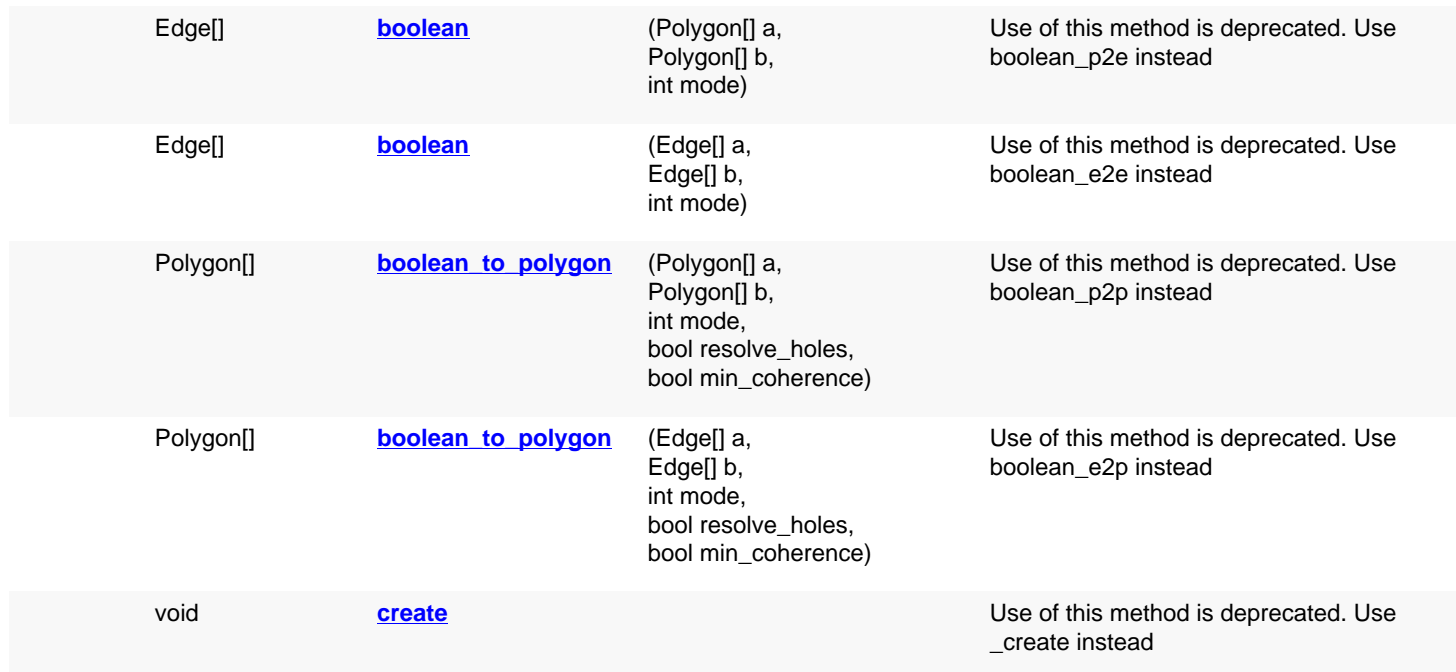

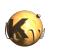

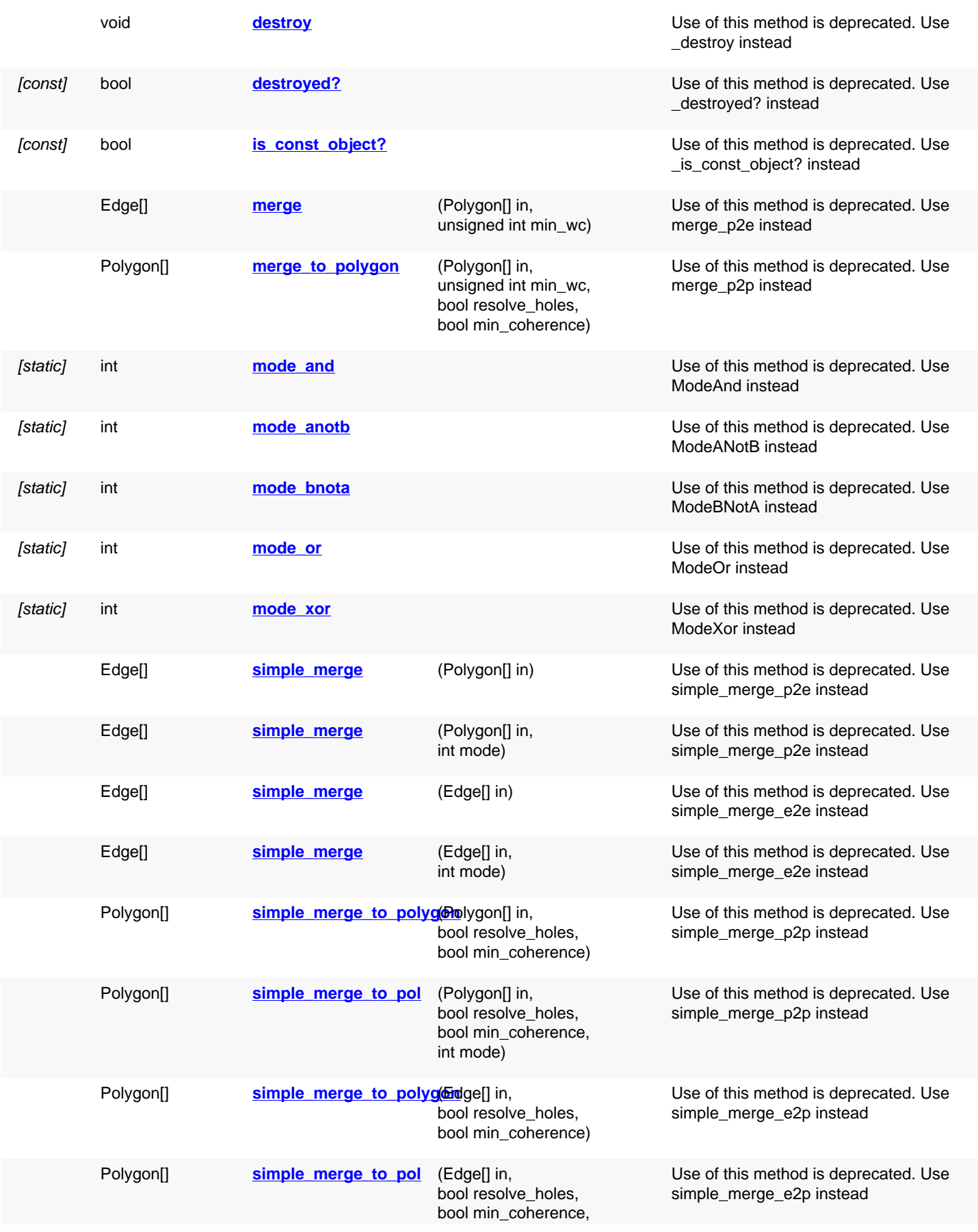

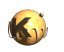

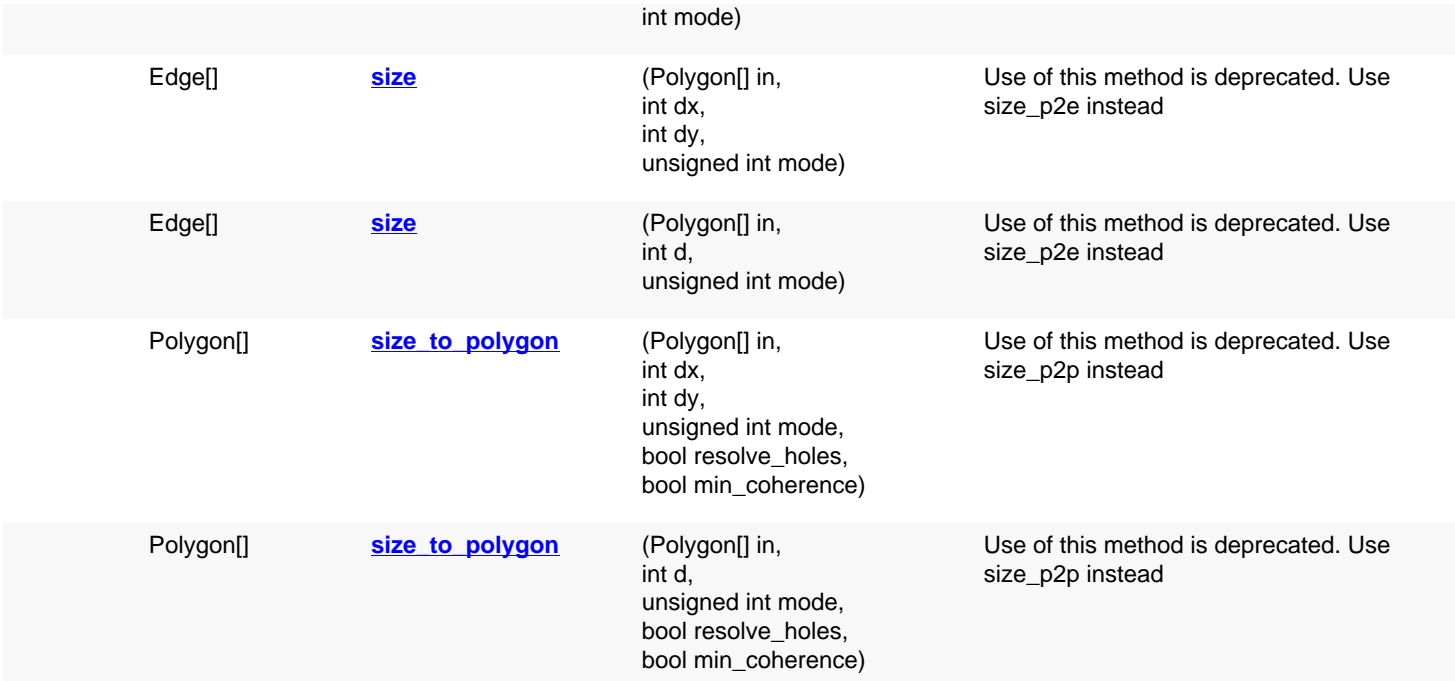

# **Detailed description**

<span id="page-774-6"></span><span id="page-774-5"></span><span id="page-774-4"></span><span id="page-774-3"></span><span id="page-774-2"></span><span id="page-774-1"></span><span id="page-774-0"></span>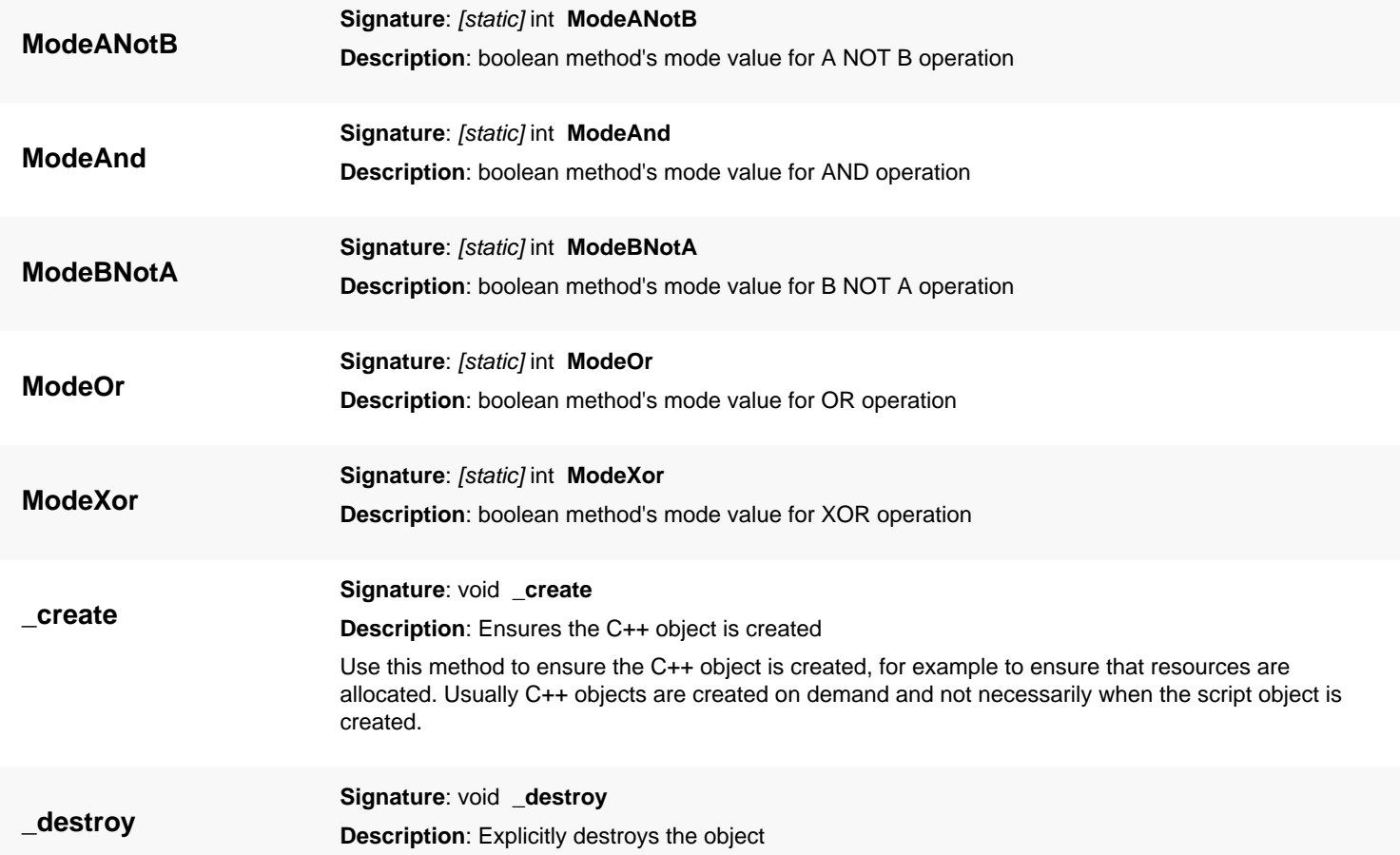

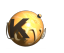

<span id="page-775-5"></span><span id="page-775-4"></span><span id="page-775-3"></span><span id="page-775-2"></span><span id="page-775-1"></span><span id="page-775-0"></span>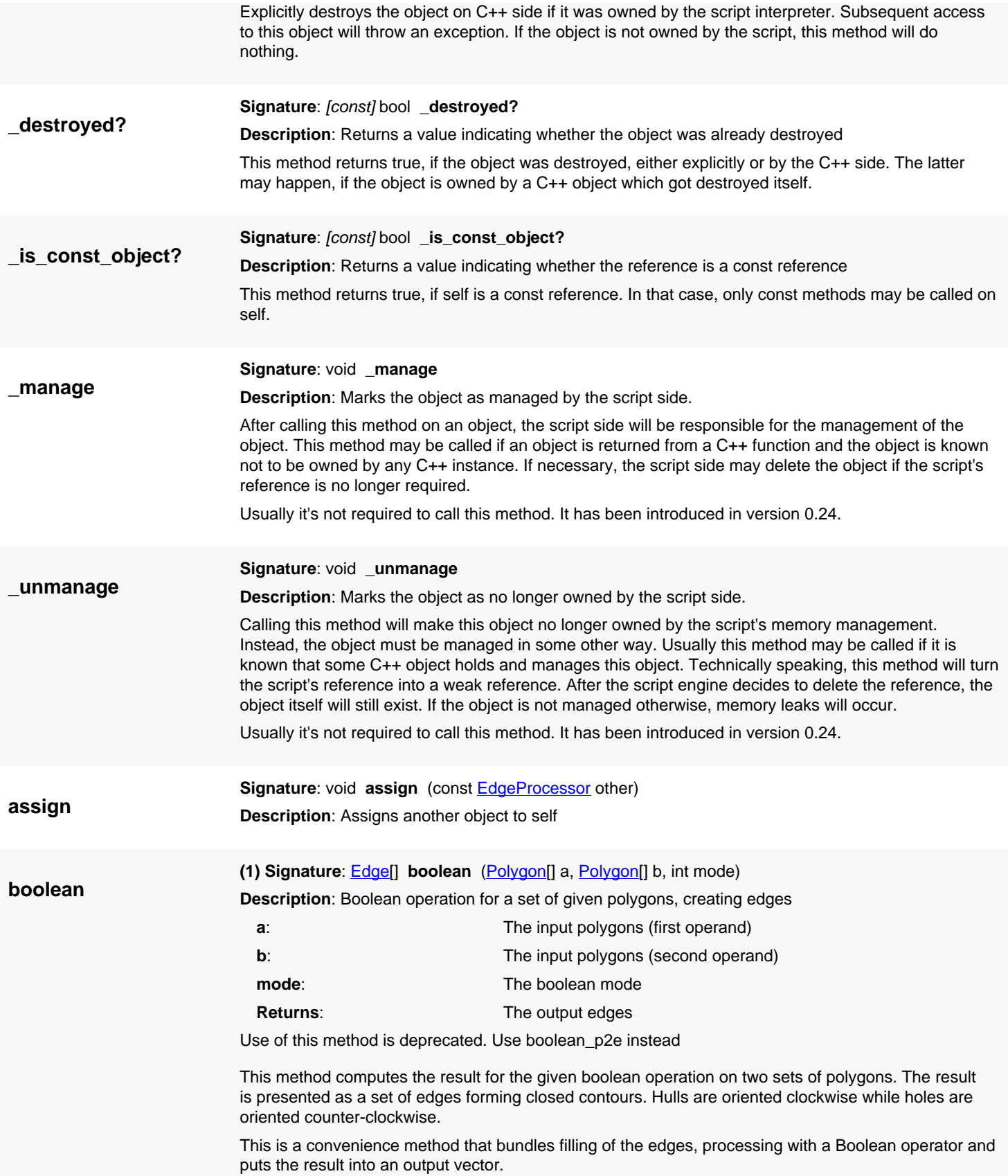

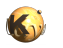

<span id="page-776-2"></span><span id="page-776-0"></span>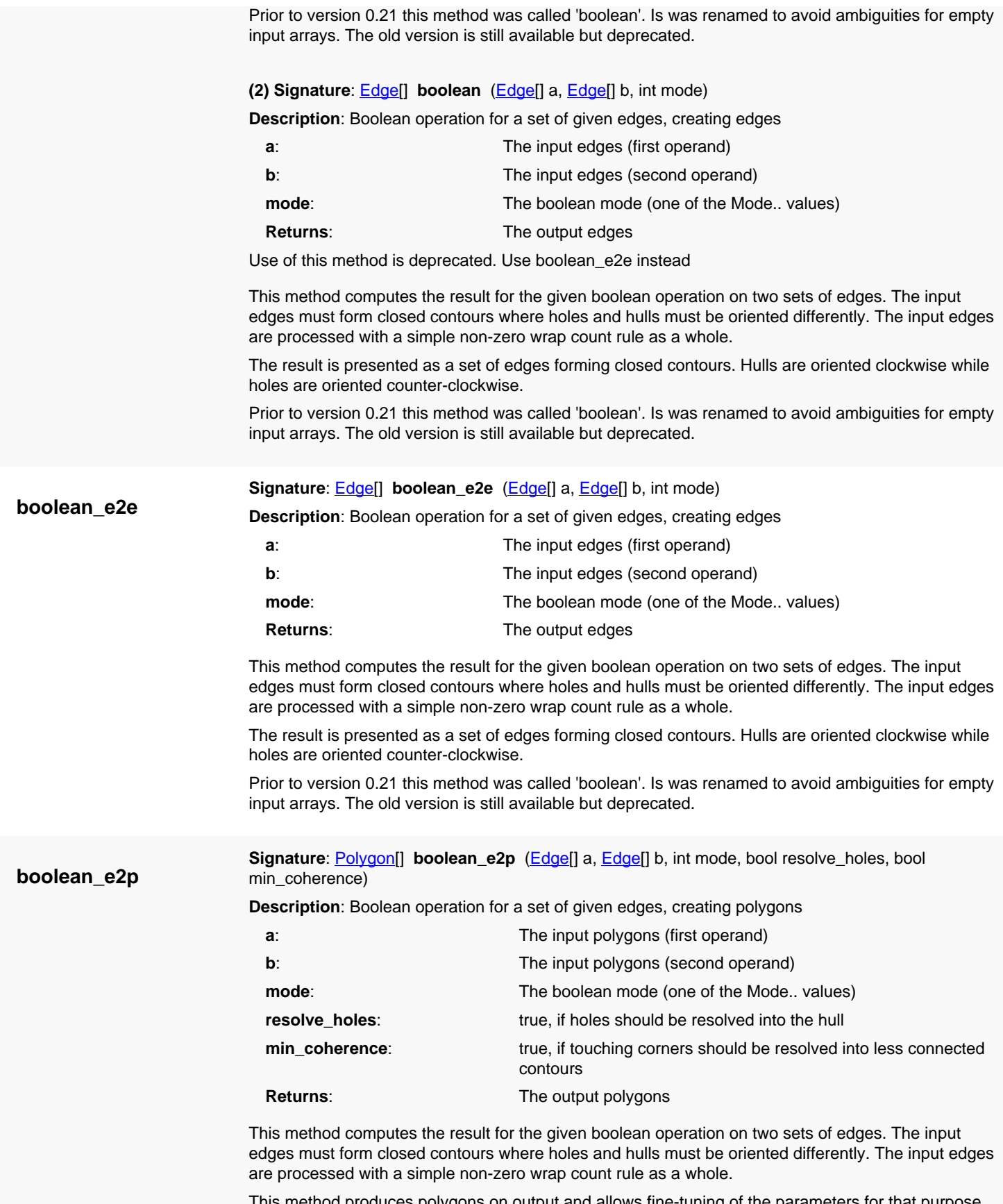

<span id="page-776-1"></span>ilygons on output and allows fine-tuning of the param

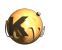

<span id="page-777-1"></span><span id="page-777-0"></span>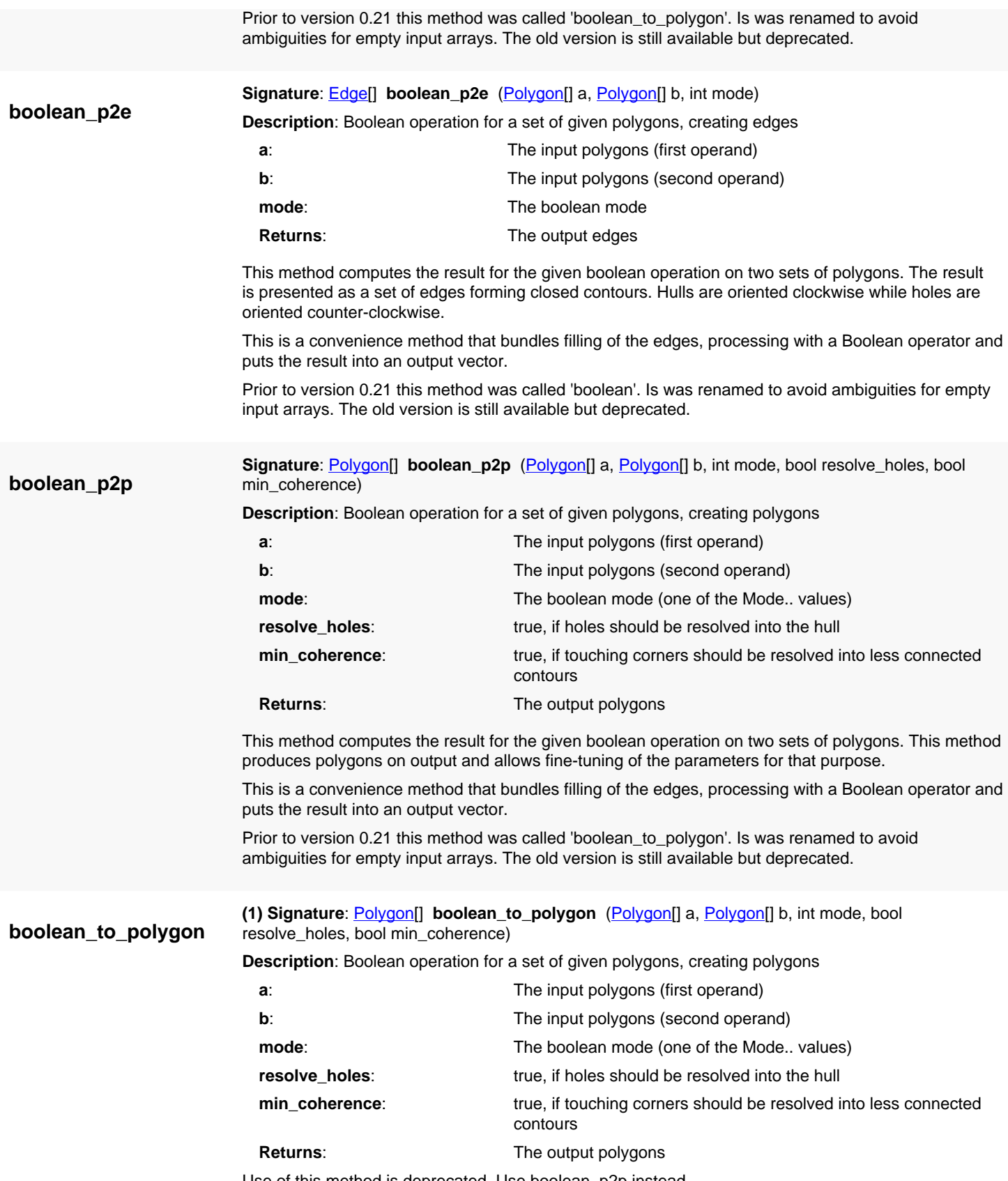

<span id="page-777-2"></span>Use of this method is deprecated. Use boolean\_p2p instead

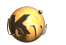

This method computes the result for the given boolean operation on two sets of polygons. This method produces polygons on output and allows fine-tuning of the parameters for that purpose.

This is a convenience method that bundles filling of the edges, processing with a Boolean operator and puts the result into an output vector.

Prior to version 0.21 this method was called 'boolean\_to\_polygon'. Is was renamed to avoid ambiguities for empty input arrays. The old version is still available but deprecated.

<span id="page-778-1"></span>**(2) Signature**: [Polygon\[](#page-1039-0)] **boolean\_to\_polygon** ([Edge\[](#page-706-0)] a, [Edge](#page-706-0)[] b, int mode, bool resolve\_holes, bool min\_coherence)

<span id="page-778-4"></span><span id="page-778-3"></span><span id="page-778-2"></span><span id="page-778-0"></span>**Description**: Boolean operation for a set of given edges, creating polygons

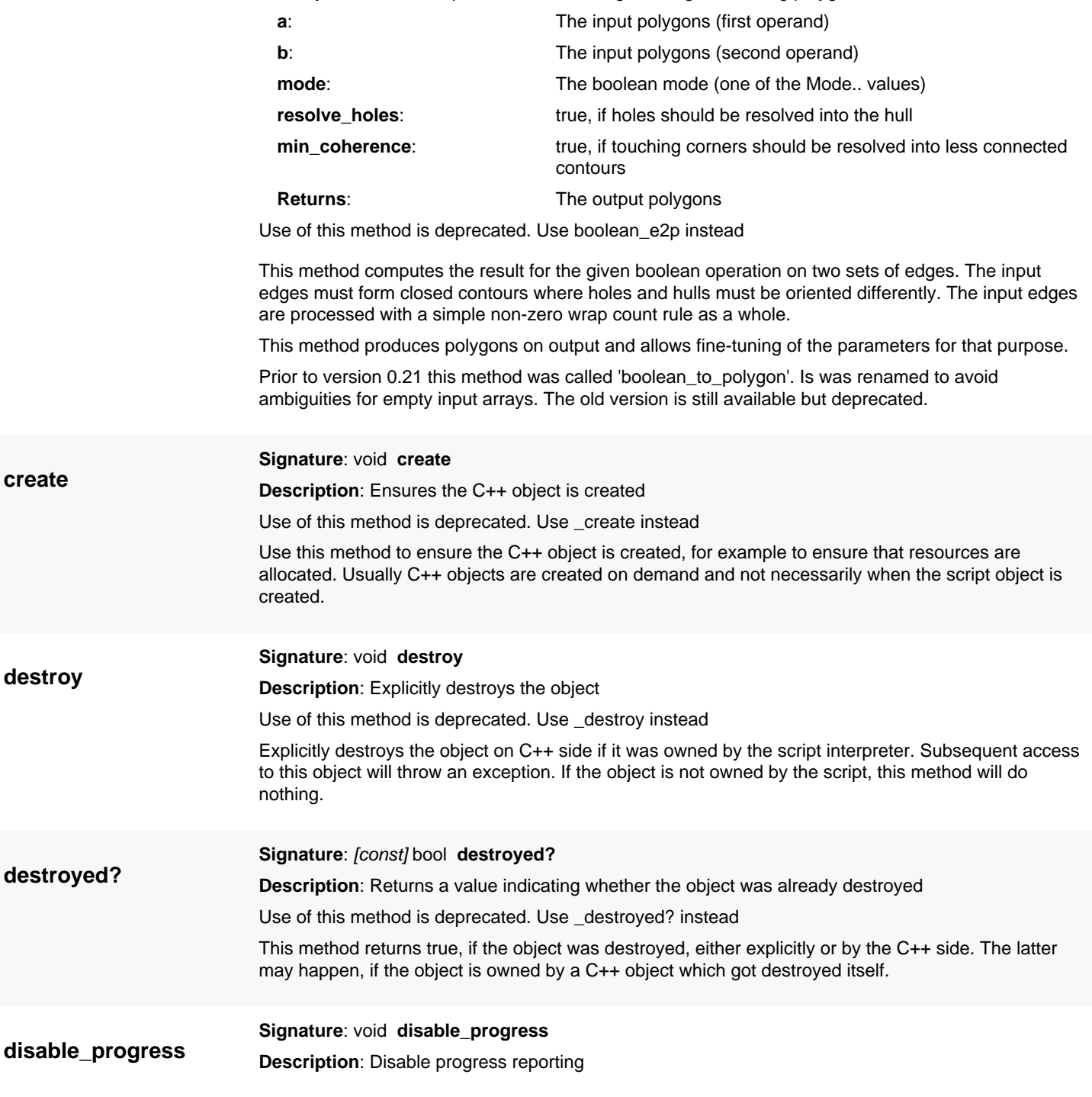

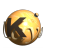

<span id="page-779-3"></span><span id="page-779-1"></span><span id="page-779-0"></span>Calling this method will stop the edge processor from showing a progress bar. See [enable\\_progress.](#page-779-1) This method has been introduced in version 0.23.

<span id="page-779-4"></span><span id="page-779-2"></span>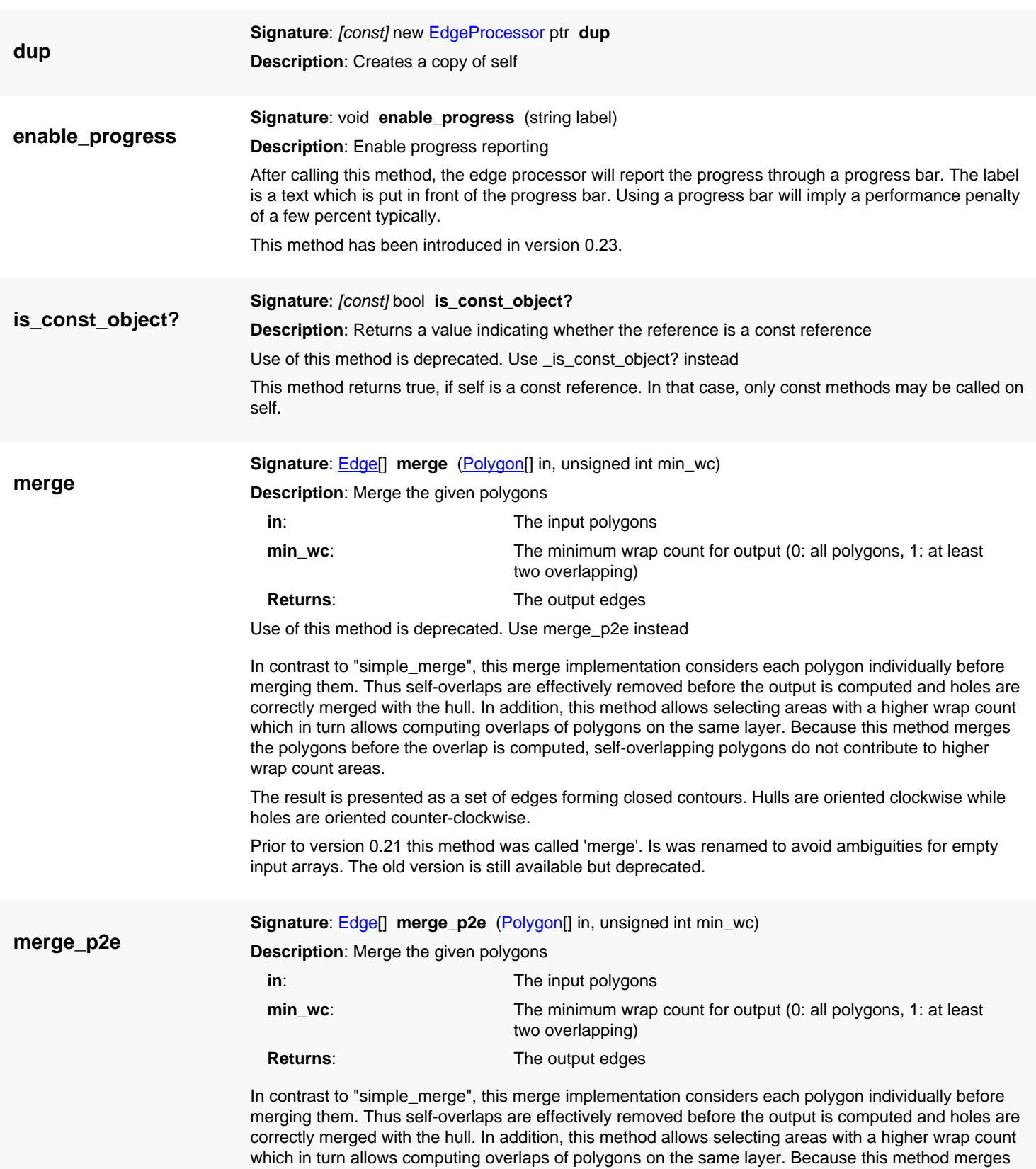

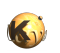

<span id="page-780-0"></span>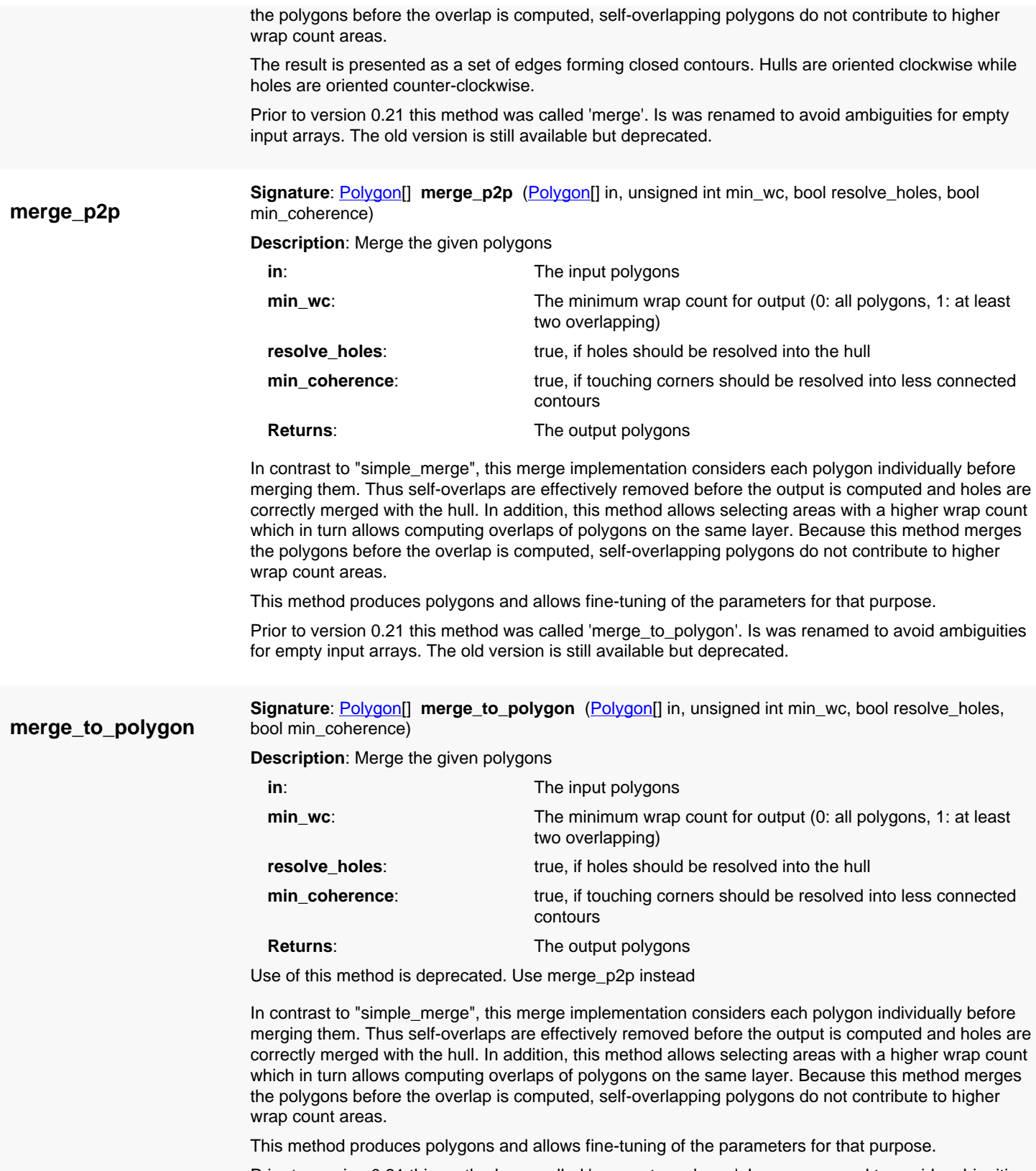

<span id="page-780-1"></span>Prior to version 0.21 this method was called 'merge\_to\_polygon'. Is was renamed to avoid ambiguities for empty input arrays. The old version is still available but deprecated.

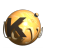

<span id="page-781-7"></span><span id="page-781-6"></span><span id="page-781-5"></span><span id="page-781-4"></span><span id="page-781-3"></span><span id="page-781-2"></span><span id="page-781-1"></span><span id="page-781-0"></span>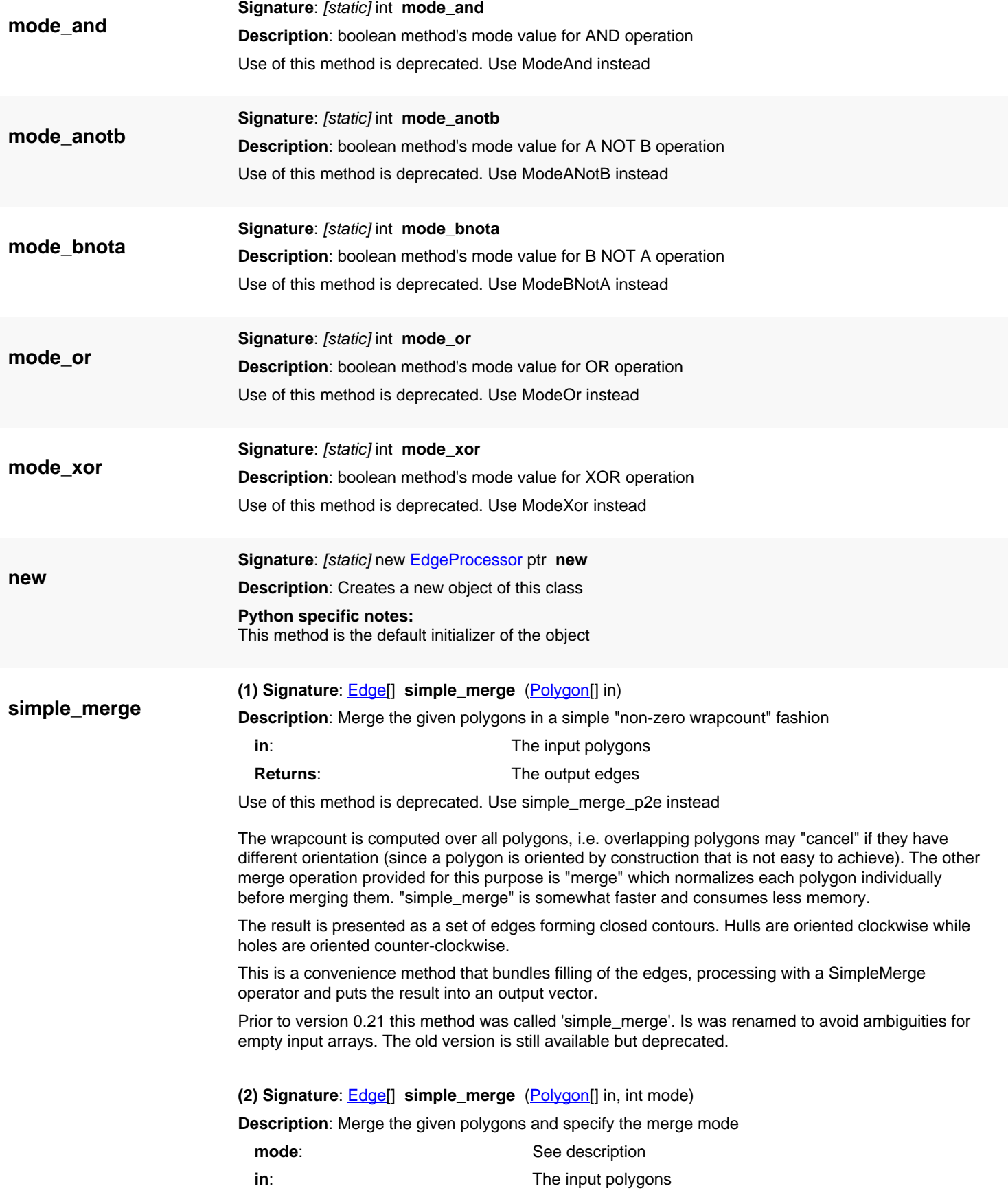

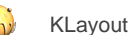

**Returns:** The output edges

Use of this method is deprecated. Use simple\_merge\_p2e instead

The wrapcount is computed over all polygons, i.e. overlapping polygons may "cancel" if they have different orientation (since a polygon is oriented by construction that is not easy to achieve). The other merge operation provided for this purpose is "merge" which normalizes each polygon individually before merging them. "simple\_merge" is somewhat faster and consumes less memory.

The result is presented as a set of edges forming closed contours. Hulls are oriented clockwise while holes are oriented counter-clockwise.

This is a convenience method that bundles filling of the edges, processing with a SimpleMerge operator and puts the result into an output vector.

This method has been added in version 0.22.

The mode specifies the rule to use when producing output. A value of 0 specifies the even-odd rule. A positive value specifies the wrap count threshold (positive only). A negative value specifies the threshold of the absolute value of the wrap count (i.e. -1 is non-zero rule).

## <span id="page-782-0"></span>**(3) Signature**: [Edge](#page-706-0)[] **simple\_merge** ([Edge\[](#page-706-0)] in)

**Description**: Merge the given edges in a simple "non-zero wrapcount" fashion

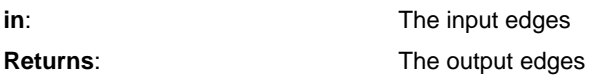

Use of this method is deprecated. Use simple\_merge\_e2e instead

The edges provided must form valid closed contours. Contours oriented differently "cancel" each other. Overlapping contours are merged when the orientation is the same.

The result is presented as a set of edges forming closed contours. Hulls are oriented clockwise while holes are oriented counter-clockwise.

This is a convenience method that bundles filling of the edges, processing with a SimpleMerge operator and puts the result into an output vector.

Prior to version 0.21 this method was called 'simple\_merge'. Is was renamed to avoid ambiguities for empty input arrays. The old version is still available but deprecated.

## <span id="page-782-1"></span>**(4) Signature**: [Edge](#page-706-0)[] **simple\_merge** ([Edge\[](#page-706-0)] in, int mode)

**Description**: Merge the given polygons and specify the merge mode

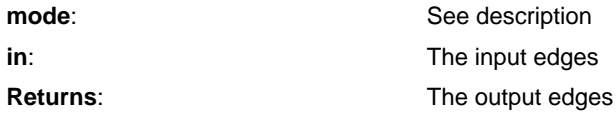

Use of this method is deprecated. Use simple\_merge\_e2e instead

The edges provided must form valid closed contours. Contours oriented differently "cancel" each other. Overlapping contours are merged when the orientation is the same.

The result is presented as a set of edges forming closed contours. Hulls are oriented clockwise while holes are oriented counter-clockwise.

This is a convenience method that bundles filling of the edges, processing with a SimpleMerge operator and puts the result into an output vector.

This method has been added in version 0.22.

The mode specifies the rule to use when producing output. A value of 0 specifies the even-odd rule. A positive value specifies the wrap count threshold (positive only). A negative value specifies the threshold of the absolute value of the wrap count (i.e. -1 is non-zero rule).

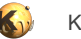

<span id="page-783-3"></span><span id="page-783-2"></span><span id="page-783-1"></span><span id="page-783-0"></span>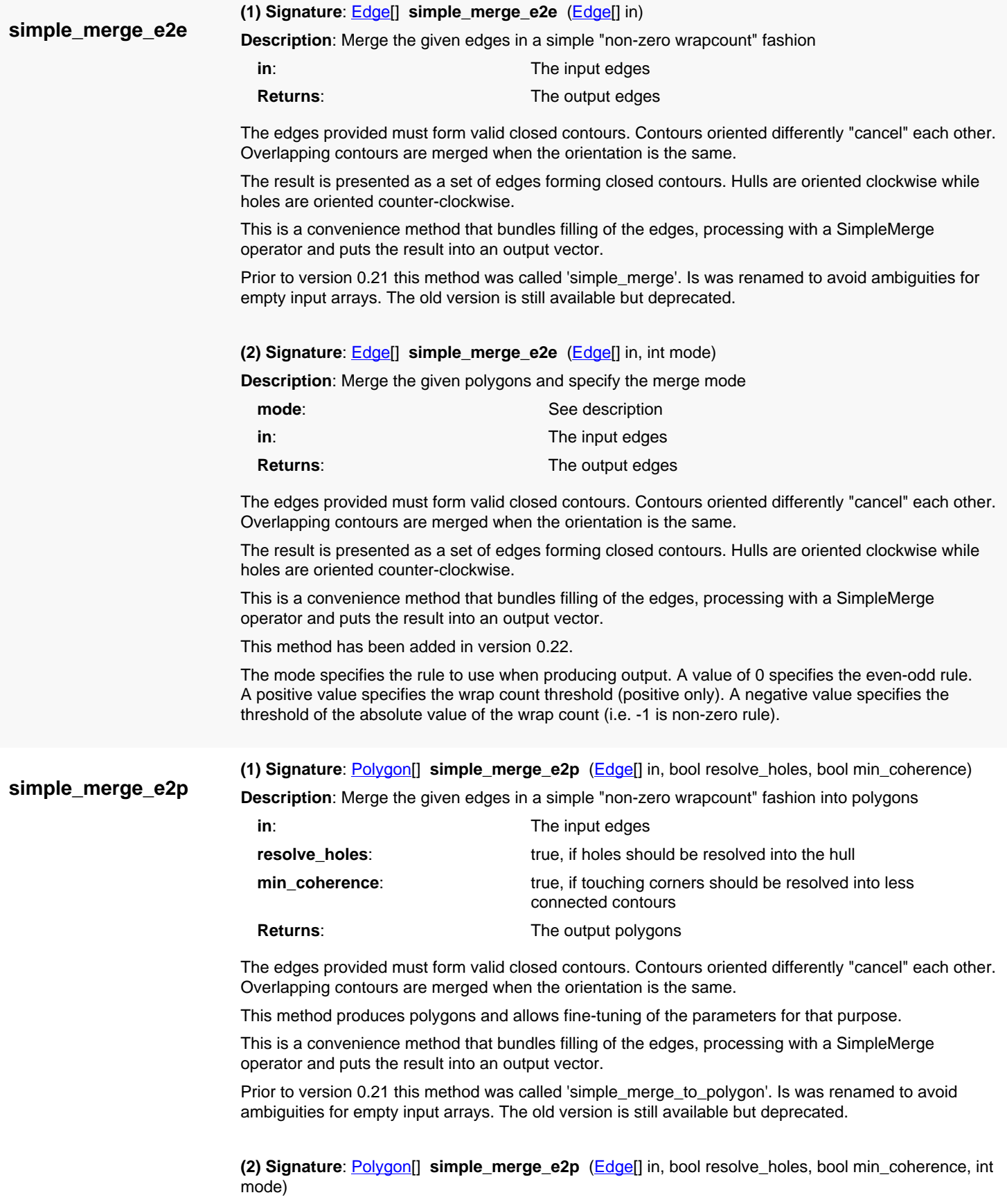

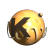

**Description**: Merge the given polygons and specify the merge mode

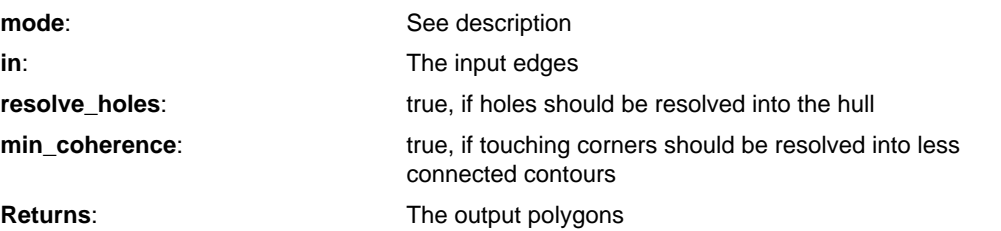

The edges provided must form valid closed contours. Contours oriented differently "cancel" each other. Overlapping contours are merged when the orientation is the same.

This method produces polygons and allows fine-tuning of the parameters for that purpose.

This is a convenience method that bundles filling of the edges, processing with a SimpleMerge operator and puts the result into an output vector.

This method has been added in version 0.22.

The mode specifies the rule to use when producing output. A value of 0 specifies the even-odd rule. A positive value specifies the wrap count threshold (positive only). A negative value specifies the threshold of the absolute value of the wrap count (i.e. -1 is non-zero rule).

**(1) Signature**: [Edge](#page-706-0)[] **simple\_merge\_p2e** [\(Polygon\[](#page-1039-0)] in) **Description**: Merge the given polygons in a simple "non-zero wrapcount" fashion **in**: **in**: **The input polygons simple\_merge\_p2e**

<span id="page-784-0"></span>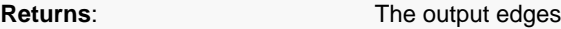

The wrapcount is computed over all polygons, i.e. overlapping polygons may "cancel" if they have different orientation (since a polygon is oriented by construction that is not easy to achieve). The other merge operation provided for this purpose is "merge" which normalizes each polygon individually before merging them. "simple\_merge" is somewhat faster and consumes less memory.

The result is presented as a set of edges forming closed contours. Hulls are oriented clockwise while holes are oriented counter-clockwise.

This is a convenience method that bundles filling of the edges, processing with a SimpleMerge operator and puts the result into an output vector.

Prior to version 0.21 this method was called 'simple\_merge'. Is was renamed to avoid ambiguities for empty input arrays. The old version is still available but deprecated.

<span id="page-784-1"></span>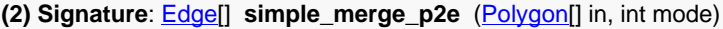

**Description**: Merge the given polygons and specify the merge mode

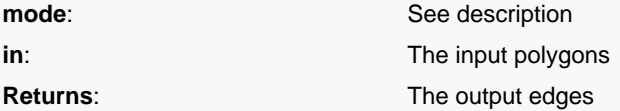

The wrapcount is computed over all polygons, i.e. overlapping polygons may "cancel" if they have different orientation (since a polygon is oriented by construction that is not easy to achieve). The other merge operation provided for this purpose is "merge" which normalizes each polygon individually before merging them. "simple\_merge" is somewhat faster and consumes less memory.

The result is presented as a set of edges forming closed contours. Hulls are oriented clockwise while holes are oriented counter-clockwise.

This is a convenience method that bundles filling of the edges, processing with a SimpleMerge operator and puts the result into an output vector.

This method has been added in version 0.22.

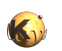

The mode specifies the rule to use when producing output. A value of 0 specifies the even-odd rule. A positive value specifies the wrap count threshold (positive only). A negative value specifies the threshold of the absolute value of the wrap count (i.e. -1 is non-zero rule).

**simple\_merge\_p2p**

<span id="page-785-0"></span>**(1) Signature**: [Polygon\[](#page-1039-0)] **simple\_merge\_p2p** [\(Polygon\[](#page-1039-0)] in, bool resolve\_holes, bool min\_coherence) **Description**: Merge the given polygons in a simple "non-zero wrapcount" fashion into polygons

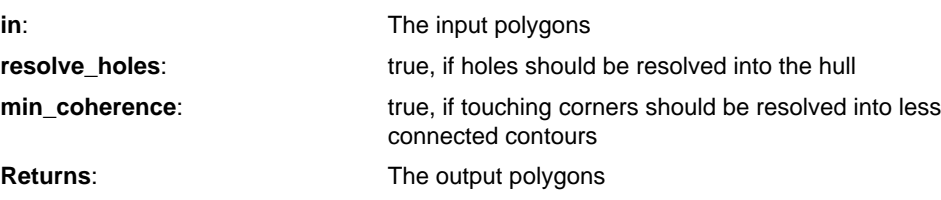

The wrapcount is computed over all polygons, i.e. overlapping polygons may "cancel" if they have different orientation (since a polygon is oriented by construction that is not easy to achieve). The other merge operation provided for this purpose is "merge" which normalizes each polygon individually before merging them. "simple\_merge" is somewhat faster and consumes less memory.

This method produces polygons and allows fine-tuning of the parameters for that purpose.

This is a convenience method that bundles filling of the edges, processing with a SimpleMerge operator and puts the result into an output vector.

Prior to version 0.21 this method was called 'simple\_merge\_to\_polygon'. Is was renamed to avoid ambiguities for empty input arrays. The old version is still available but deprecated.

<span id="page-785-1"></span>**(2) Signature**: [Polygon\[](#page-1039-0)] **simple\_merge\_p2p** [\(Polygon\[](#page-1039-0)] in, bool resolve\_holes, bool min\_coherence, int mode)

**Description**: Merge the given polygons and specify the merge mode

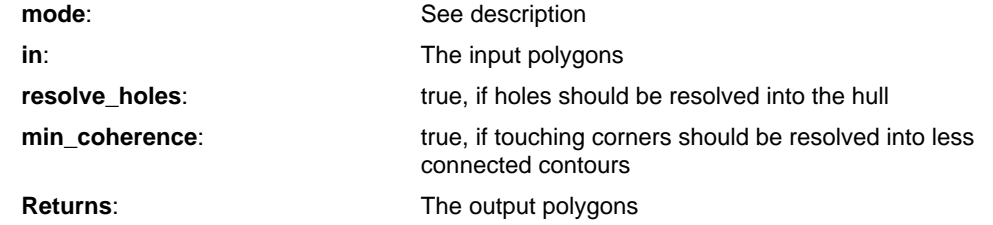

The wrapcount is computed over all polygons, i.e. overlapping polygons may "cancel" if they have different orientation (since a polygon is oriented by construction that is not easy to achieve). The other merge operation provided for this purpose is "merge" which normalizes each polygon individually before merging them. "simple\_merge" is somewhat faster and consumes less memory.

This method produces polygons and allows fine-tuning of the parameters for that purpose.

This is a convenience method that bundles filling of the edges, processing with a SimpleMerge operator and puts the result into an output vector.

This method has been added in version 0.22.

<span id="page-785-2"></span>The mode specifies the rule to use when producing output. A value of 0 specifies the even-odd rule. A positive value specifies the wrap count threshold (positive only). A negative value specifies the threshold of the absolute value of the wrap count (i.e. -1 is non-zero rule).

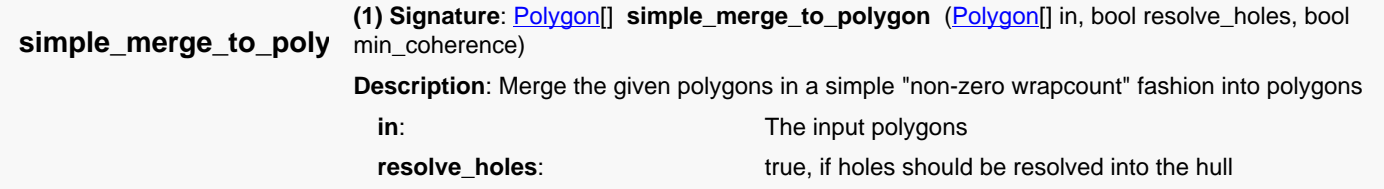

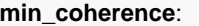

true, if touching corners should be resolved into less connected contours

**Returns:** The output polygons

Use of this method is deprecated. Use simple\_merge\_p2p instead

The wrapcount is computed over all polygons, i.e. overlapping polygons may "cancel" if they have different orientation (since a polygon is oriented by construction that is not easy to achieve). The other merge operation provided for this purpose is "merge" which normalizes each polygon individually before merging them. "simple\_merge" is somewhat faster and consumes less memory.

This method produces polygons and allows fine-tuning of the parameters for that purpose.

This is a convenience method that bundles filling of the edges, processing with a SimpleMerge operator and puts the result into an output vector.

Prior to version 0.21 this method was called 'simple\_merge\_to\_polygon'. Is was renamed to avoid ambiguities for empty input arrays. The old version is still available but deprecated.

<span id="page-786-0"></span>**(2) Signature**: [Polygon\[](#page-1039-0)] **simple\_merge\_to\_polygon** ([Polygon](#page-1039-0)[] in, bool resolve\_holes, bool min\_coherence, int mode)

**Description**: Merge the given polygons and specify the merge mode

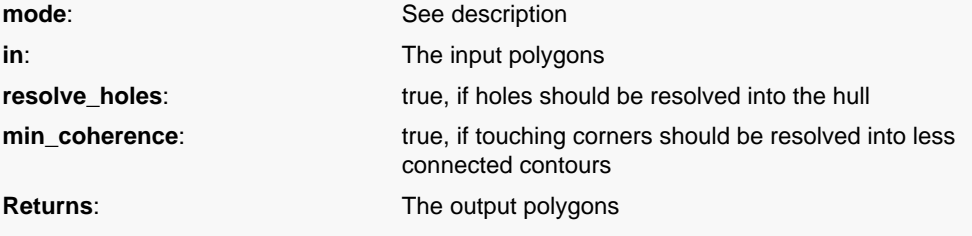

Use of this method is deprecated. Use simple merge p2p instead

The wrapcount is computed over all polygons, i.e. overlapping polygons may "cancel" if they have different orientation (since a polygon is oriented by construction that is not easy to achieve). The other merge operation provided for this purpose is "merge" which normalizes each polygon individually before merging them. "simple\_merge" is somewhat faster and consumes less memory.

This method produces polygons and allows fine-tuning of the parameters for that purpose.

This is a convenience method that bundles filling of the edges, processing with a SimpleMerge operator and puts the result into an output vector.

This method has been added in version 0.22.

The mode specifies the rule to use when producing output. A value of 0 specifies the even-odd rule. A positive value specifies the wrap count threshold (positive only). A negative value specifies the threshold of the absolute value of the wrap count (i.e. -1 is non-zero rule).

<span id="page-786-1"></span>**(3) Signature**: [Polygon\[](#page-1039-0)] **simple\_merge\_to\_polygon** ([Edge\[](#page-706-0)] in, bool resolve\_holes, bool min\_coherence)

**Description**: Merge the given edges in a simple "non-zero wrapcount" fashion into polygons

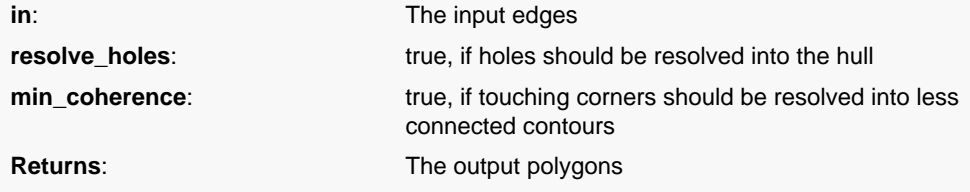

Use of this method is deprecated. Use simple\_merge\_e2p instead

The edges provided must form valid closed contours. Contours oriented differently "cancel" each other. Overlapping contours are merged when the orientation is the same.

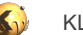

This method produces polygons and allows fine-tuning of the parameters for that purpose.

This is a convenience method that bundles filling of the edges, processing with a SimpleMerge operator and puts the result into an output vector.

Prior to version 0.21 this method was called 'simple\_merge\_to\_polygon'. Is was renamed to avoid ambiguities for empty input arrays. The old version is still available but deprecated.

<span id="page-787-0"></span>**(4) Signature**: [Polygon\[](#page-1039-0)] **simple\_merge\_to\_polygon** ([Edge\[](#page-706-0)] in, bool resolve\_holes, bool min\_coherence, int mode)

**Description**: Merge the given polygons and specify the merge mode

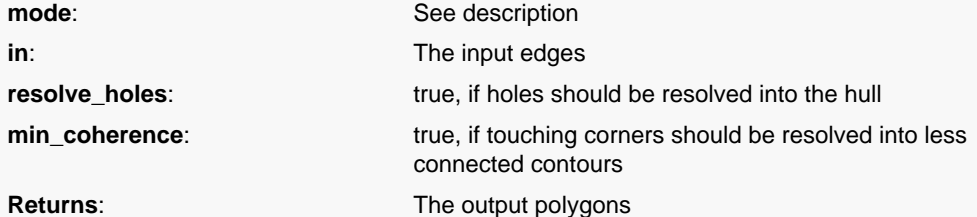

Use of this method is deprecated. Use simple\_merge\_e2p instead

The edges provided must form valid closed contours. Contours oriented differently "cancel" each other. Overlapping contours are merged when the orientation is the same.

This method produces polygons and allows fine-tuning of the parameters for that purpose.

This is a convenience method that bundles filling of the edges, processing with a SimpleMerge operator and puts the result into an output vector.

This method has been added in version 0.22.

The mode specifies the rule to use when producing output. A value of 0 specifies the even-odd rule. A positive value specifies the wrap count threshold (positive only). A negative value specifies the threshold of the absolute value of the wrap count (i.e. -1 is non-zero rule).

<span id="page-787-1"></span>**(1) Signature**: [Edge](#page-706-0)[] **size** [\(Polygon\[](#page-1039-0)] in, int dx, int dy, unsigned int mode)

**Description**: Size the given polygons

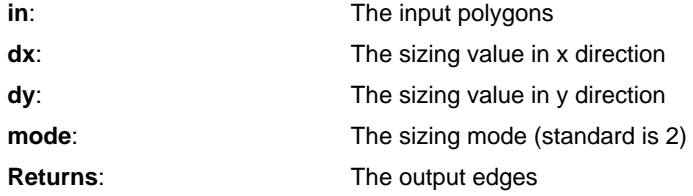

Use of this method is deprecated. Use size\_p2e instead

This method sizes a set of polygons. Before the sizing is applied, the polygons are merged. After that, sizing is applied on the individual result polygons of the merge step. The result may contain overlapping contours, but no self-overlaps.

dx and dy describe the sizing. A positive value indicates oversize (outwards) while a negative one describes undersize (inwards). The sizing applied can be chosen differently in x and y direction. In this case, the sign must be identical for both dx and dy.

The 'mode' parameter describes the corner fill strategy. Mode 0 connects all corner segments directly. Mode 1 is the 'octagon' strategy in which square corners are interpolated with a partial octagon. Mode 2 is the standard mode in which corners are filled by expanding edges unless these edges form a sharp bend with an angle of more than 90 degree. In that case, the corners are cut off. In Mode 3, no cutoff occurs up to a bending angle of 135 degree. Mode 4 and 5 are even more aggressive and allow very sharp bends without cutoff. This strategy may produce long spikes on sharply bending corners. The result is presented as a set of edges forming closed contours. Hulls are oriented clockwise while holes are oriented counter-clockwise.

**size**

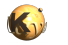

**size\_p2e**

Prior to version 0.21 this method was called 'size'. Is was renamed to avoid ambiguities for empty input arrays. The old version is still available but deprecated.

<span id="page-788-2"></span>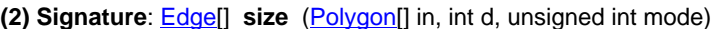

**Description**: Size the given polygons (isotropic)

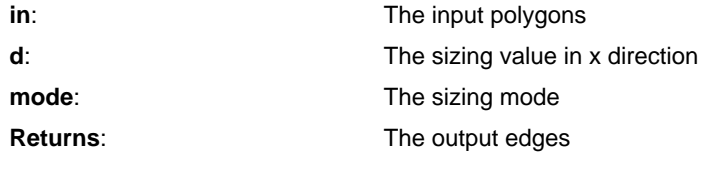

Use of this method is deprecated. Use size\_p2e instead

This method is equivalent to calling the anisotropic version with identical dx and dy.

Prior to version 0.21 this method was called 'size'. Is was renamed to avoid ambiguities for empty input arrays. The old version is still available but deprecated.

<span id="page-788-0"></span>**(1) Signature**: [Edge](#page-706-0)[] **size\_p2e** ([Polygon](#page-1039-0)[] in, int dx, int dy, unsigned int mode)

**Description**: Size the given polygons

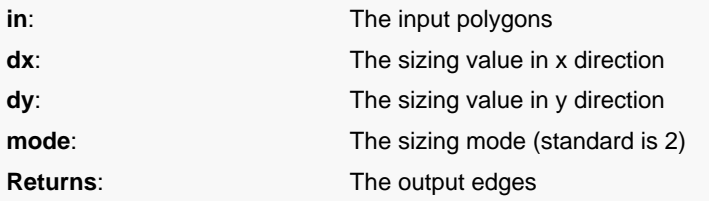

This method sizes a set of polygons. Before the sizing is applied, the polygons are merged. After that, sizing is applied on the individual result polygons of the merge step. The result may contain overlapping contours, but no self-overlaps.

dx and dy describe the sizing. A positive value indicates oversize (outwards) while a negative one describes undersize (inwards). The sizing applied can be chosen differently in x and y direction. In this case, the sign must be identical for both dx and dy.

The 'mode' parameter describes the corner fill strategy. Mode 0 connects all corner segments directly. Mode 1 is the 'octagon' strategy in which square corners are interpolated with a partial octagon. Mode 2 is the standard mode in which corners are filled by expanding edges unless these edges form a sharp bend with an angle of more than 90 degree. In that case, the corners are cut off. In Mode 3, no cutoff occurs up to a bending angle of 135 degree. Mode 4 and 5 are even more aggressive and allow very sharp bends without cutoff. This strategy may produce long spikes on sharply bending corners. The result is presented as a set of edges forming closed contours. Hulls are oriented clockwise while holes are oriented counter-clockwise.

Prior to version 0.21 this method was called 'size'. Is was renamed to avoid ambiguities for empty input arrays. The old version is still available but deprecated.

<span id="page-788-1"></span>**(2) Signature**: [Edge](#page-706-0)[] **size\_p2e** ([Polygon](#page-1039-0)[] in, int d, unsigned int mode)

**Description**: Size the given polygons (isotropic)

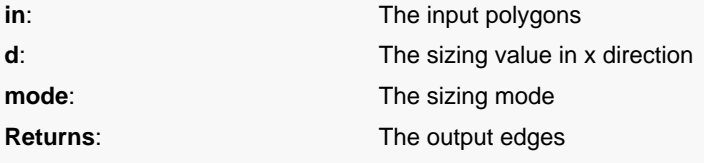

This method is equivalent to calling the anisotropic version with identical dx and dy.

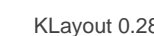

**size\_p2p**

Prior to version 0.21 this method was called 'size'. Is was renamed to avoid ambiguities for empty input arrays. The old version is still available but deprecated.

<span id="page-789-0"></span>**(1) Signature**: [Polygon\[](#page-1039-0)] **size\_p2p** ([Polygon](#page-1039-0)[] in, int dx, int dy, unsigned int mode, bool resolve\_holes, bool min\_coherence)

**Description**: Size the given polygons into polygons

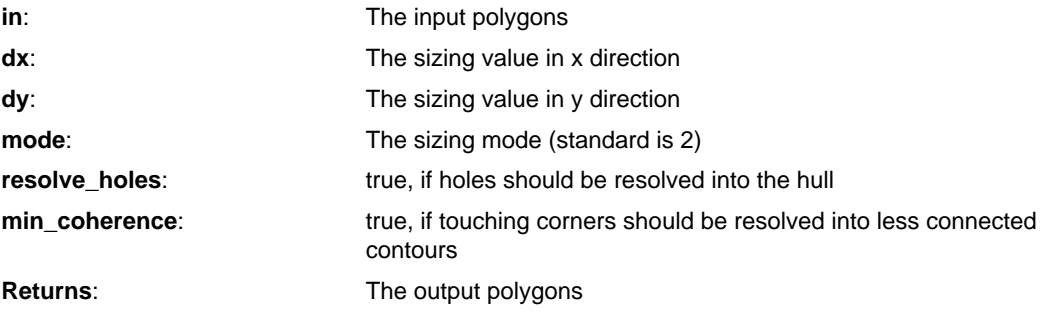

This method sizes a set of polygons. Before the sizing is applied, the polygons are merged. After that, sizing is applied on the individual result polygons of the merge step. The result may contain overlapping polygons, but no self-overlapping ones. Polygon overlap occurs if the polygons are close enough, so a positive sizing makes polygons overlap.

dx and dy describe the sizing. A positive value indicates oversize (outwards) while a negative one describes undersize (inwards). The sizing applied can be chosen differently in x and y direction. In this case, the sign must be identical for both dx and dy.

The 'mode' parameter describes the corner fill strategy. Mode 0 connects all corner segments directly. Mode 1 is the 'octagon' strategy in which square corners are interpolated with a partial octagon. Mode 2 is the standard mode in which corners are filled by expanding edges unless these edges form a sharp bend with an angle of more than 90 degree. In that case, the corners are cut off. In Mode 3, no cutoff occurs up to a bending angle of 135 degree. Mode 4 and 5 are even more aggressive and allow very sharp bends without cutoff. This strategy may produce long spikes on sharply bending corners. This method produces polygons and allows fine-tuning of the parameters for that purpose.

Prior to version 0.21 this method was called 'size\_to\_polygon'. Is was renamed to avoid ambiguities for empty input arrays. The old version is still available but deprecated.

<span id="page-789-1"></span>**(2) Signature**: [Polygon\[](#page-1039-0)] **size\_p2p** ([Polygon](#page-1039-0)[] in, int d, unsigned int mode, bool resolve\_holes, bool min\_coherence)

**Description**: Size the given polygons into polygons (isotropic)

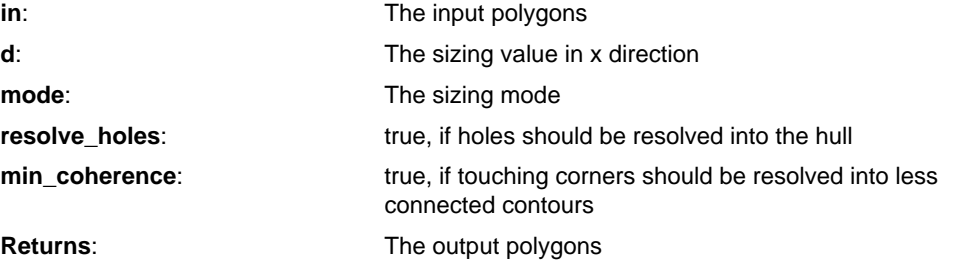

This method is equivalent to calling the anisotropic version with identical dx and dy.

Prior to version 0.21 this method was called 'size\_to\_polygon'. Is was renamed to avoid ambiguities for empty input arrays. The old version is still available but deprecated.

<span id="page-789-2"></span>**(1) Signature**: [Polygon\[](#page-1039-0)] **size\_to\_polygon** [\(Polygon\[](#page-1039-0)] in, int dx, int dy, unsigned int mode, bool resolve\_holes, bool min\_coherence)

**Description**: Size the given polygons into polygons

**size\_to\_polygon**

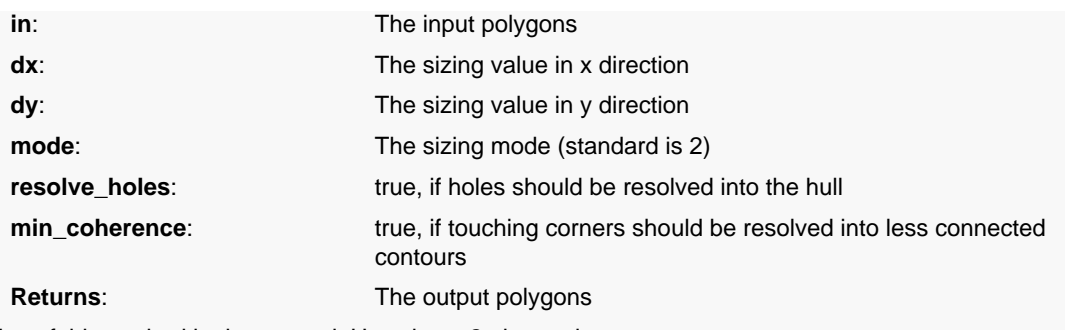

Use of this method is deprecated. Use size\_p2p instead

This method sizes a set of polygons. Before the sizing is applied, the polygons are merged. After that, sizing is applied on the individual result polygons of the merge step. The result may contain overlapping polygons, but no self-overlapping ones. Polygon overlap occurs if the polygons are close enough, so a positive sizing makes polygons overlap.

dx and dy describe the sizing. A positive value indicates oversize (outwards) while a negative one describes undersize (inwards). The sizing applied can be chosen differently in x and y direction. In this case, the sign must be identical for both dx and dy.

The 'mode' parameter describes the corner fill strategy. Mode 0 connects all corner segments directly. Mode 1 is the 'octagon' strategy in which square corners are interpolated with a partial octagon. Mode 2 is the standard mode in which corners are filled by expanding edges unless these edges form a sharp bend with an angle of more than 90 degree. In that case, the corners are cut off. In Mode 3, no cutoff occurs up to a bending angle of 135 degree. Mode 4 and 5 are even more aggressive and allow very sharp bends without cutoff. This strategy may produce long spikes on sharply bending corners. This method produces polygons and allows fine-tuning of the parameters for that purpose.

Prior to version 0.21 this method was called 'size\_to\_polygon'. Is was renamed to avoid ambiguities for empty input arrays. The old version is still available but deprecated.

<span id="page-790-0"></span>**(2) Signature**: [Polygon\[](#page-1039-0)] **size\_to\_polygon** [\(Polygon\[](#page-1039-0)] in, int d, unsigned int mode, bool resolve\_holes, bool min\_coherence)

**Description**: Size the given polygons into polygons (isotropic)

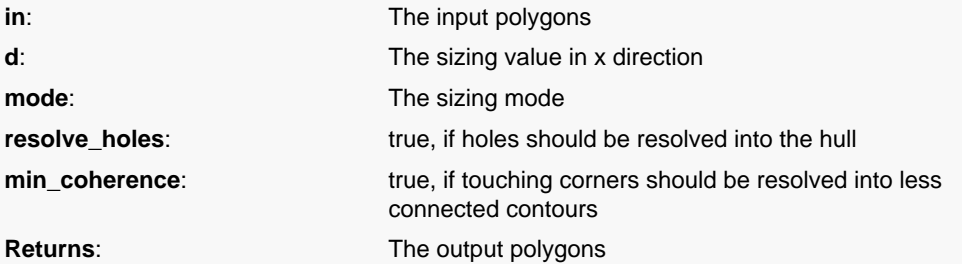

Use of this method is deprecated. Use size\_p2p instead

This method is equivalent to calling the anisotropic version with identical dx and dy.

Prior to version 0.21 this method was called 'size\_to\_polygon'. Is was renamed to avoid ambiguities for empty input arrays. The old version is still available but deprecated.

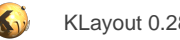

# <span id="page-791-0"></span>**4.37. API reference - Class Edges**

#### [Notation used in Ruby API documentation](#page-248-0)

## **Module**: [db](#page-2198-0)

**Description**: A collection of edges (Not necessarily describing closed contours)

**Class hierarchy**: Edges » [ShapeCollection](#page-1777-0)

This class was introduced to simplify operations on edges sets. See [Edge](#page-706-0) for a description of the individual edge object. The edge collection contains an arbitrary number of edges and supports operations to select edges by various criteria, produce polygons from the edges by applying an extension, filtering edges against other edges collections and checking geometrical relations to other edges (DRC functionality).

The edge collection is supposed to work closely with the [Region](#page-1146-0) polygon set. Both are related, although the edge collection has a lower rank since it potentially represents a disconnected collection of edges. Edge collections may form closed contours, for example immediately after they have been derived from a polygon set using [Region#edges.](#page-1169-0) But this state is volatile and can easily be destroyed by filtering edges. Hence the connected state does not play an important role in the edge collection's API.

Edge collections may also contain points (degenerated edges with identical start and end points). Such point-like objects participate in some although not all methods of the edge collection class. Edge collections can be used in two different flavors: in raw mode or merged semantics. With merged semantics (the default), connected edges are considered to belong together and are effectively merged. Overlapping parts are counted once in that mode. Dot-like edges are not considered in merged semantics. In raw mode (without merged semantics), each edge is considered as it is. Overlaps between edges may exists and merging has to be done explicitly using the [merge](#page-812-0) method. The semantics can be selected using merged semantics=.

This class has been introduced in version 0.23.

## **Public constructors**

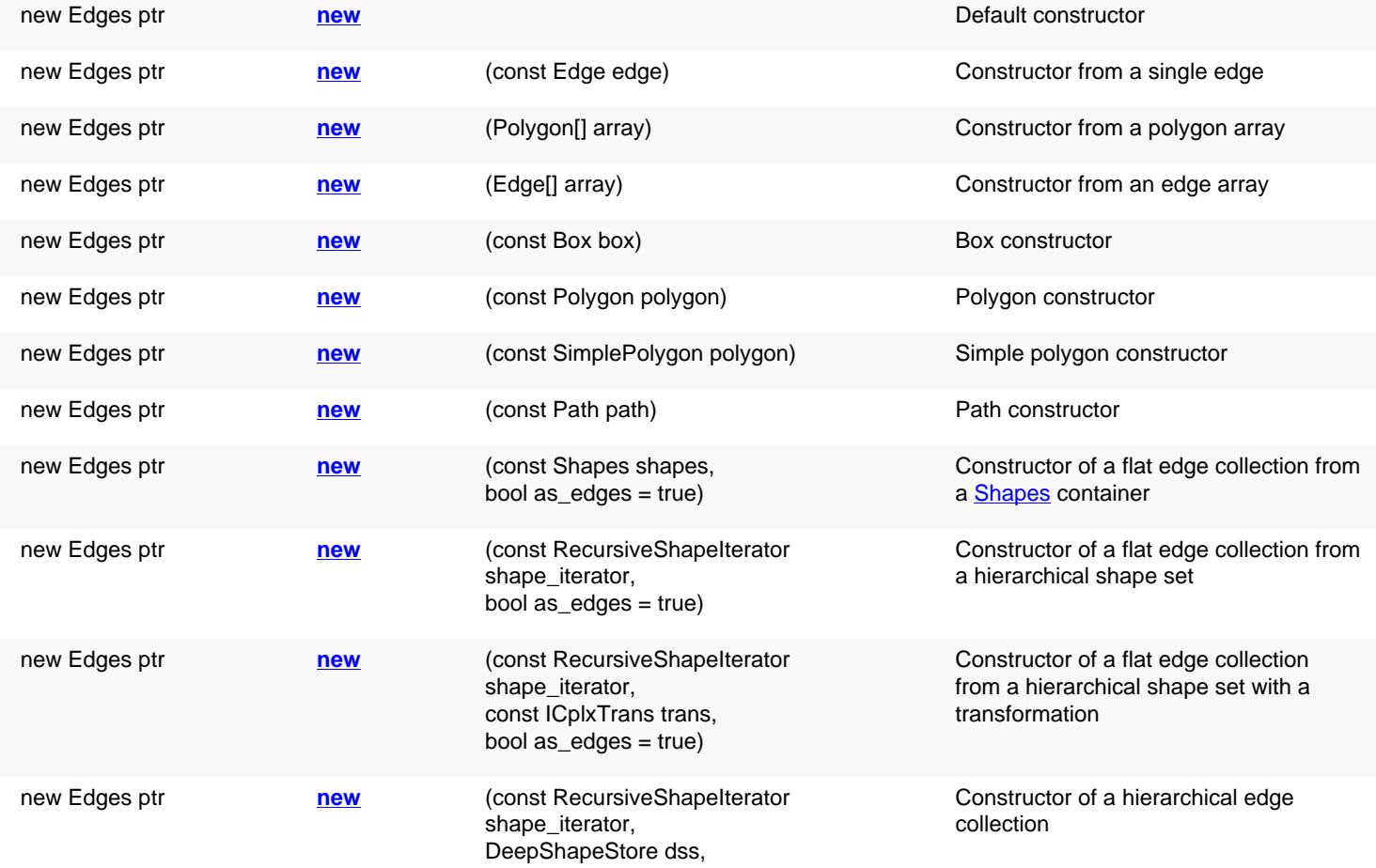
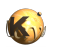

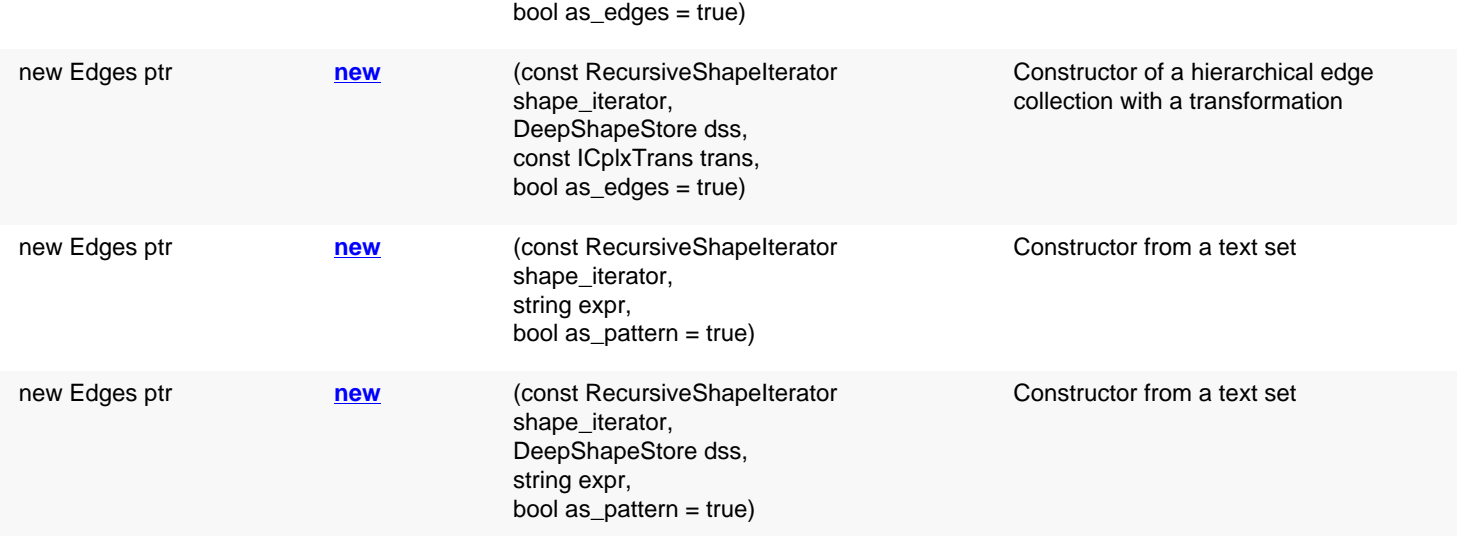

# **Public methods**

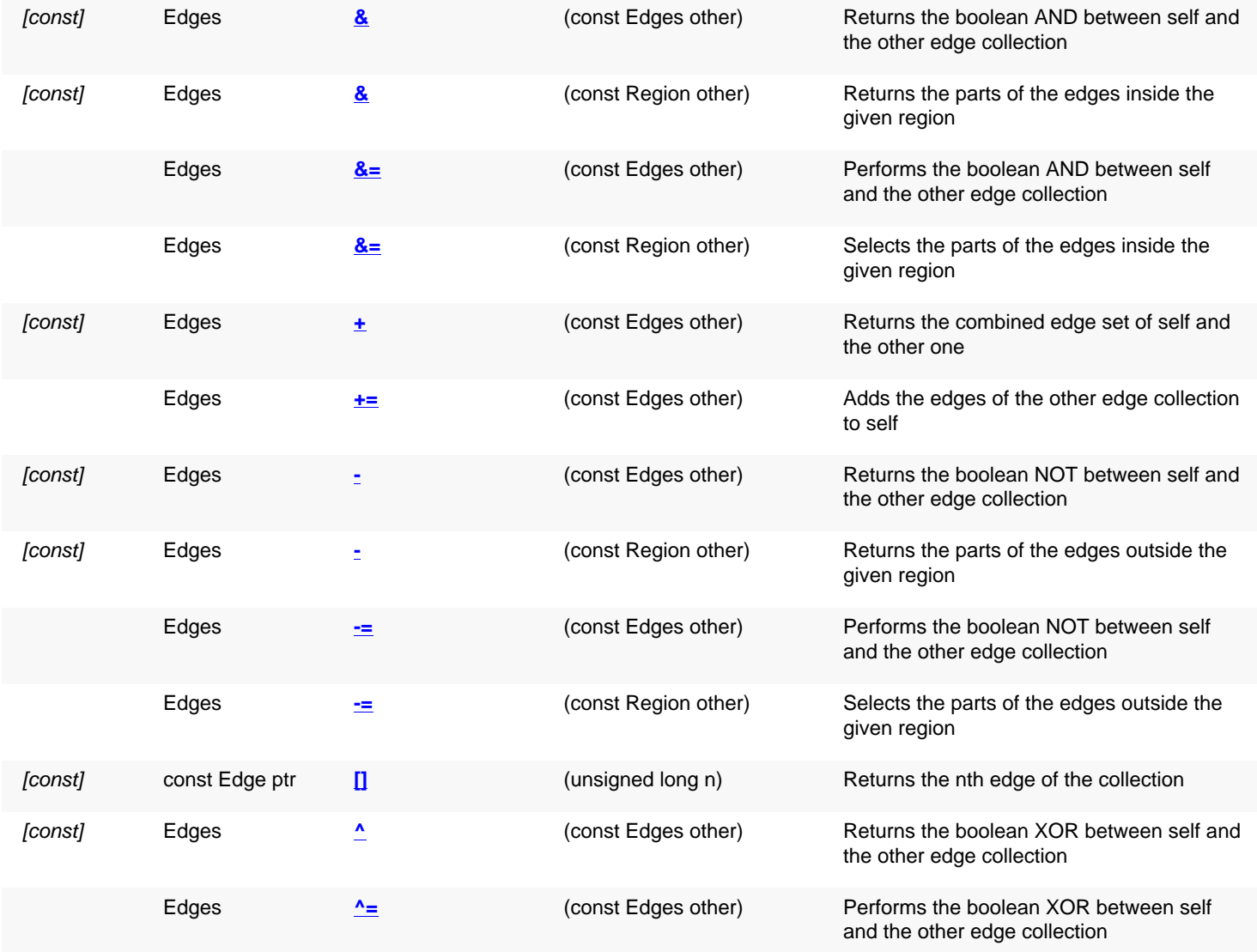

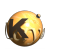

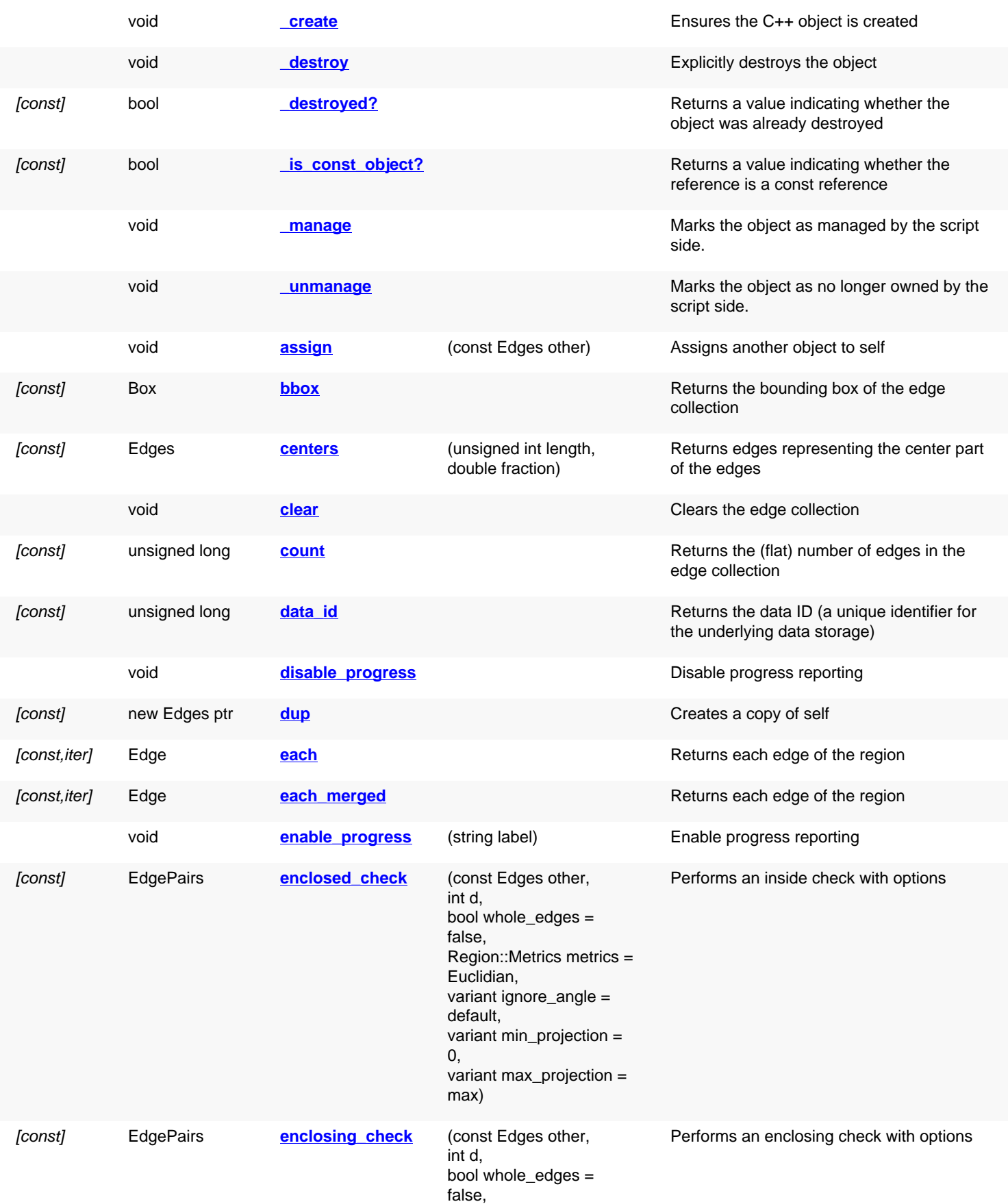

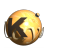

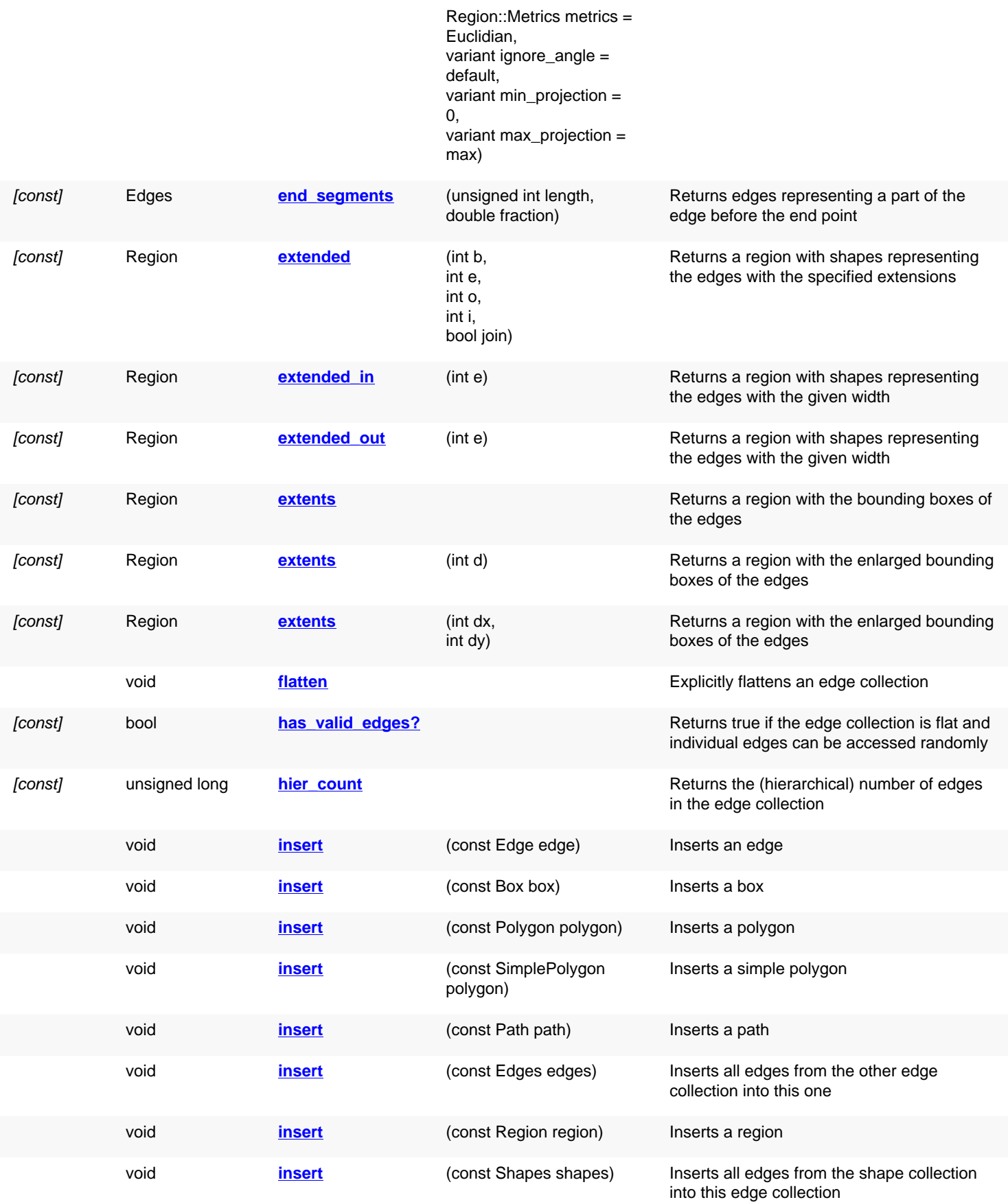

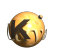

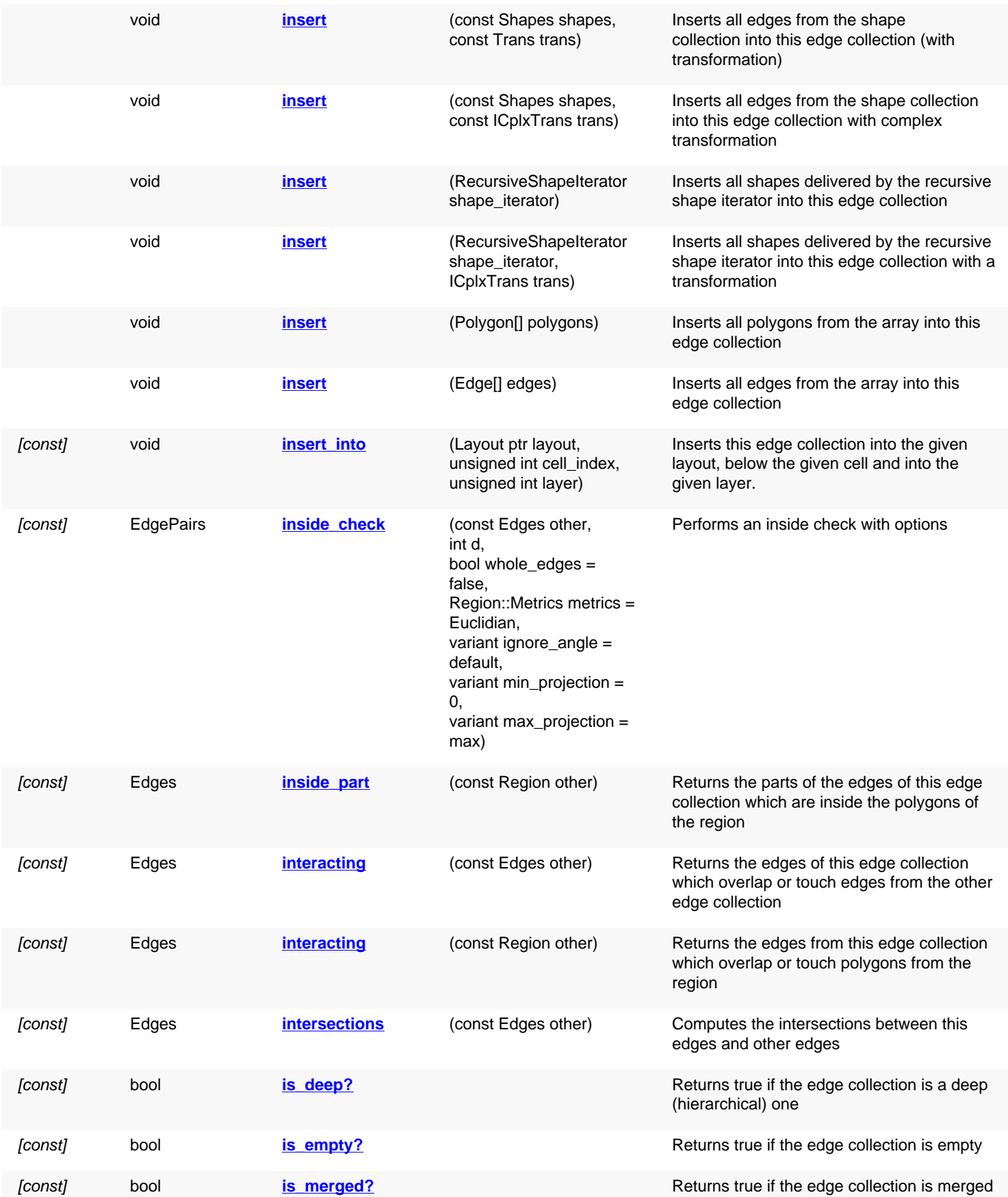

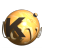

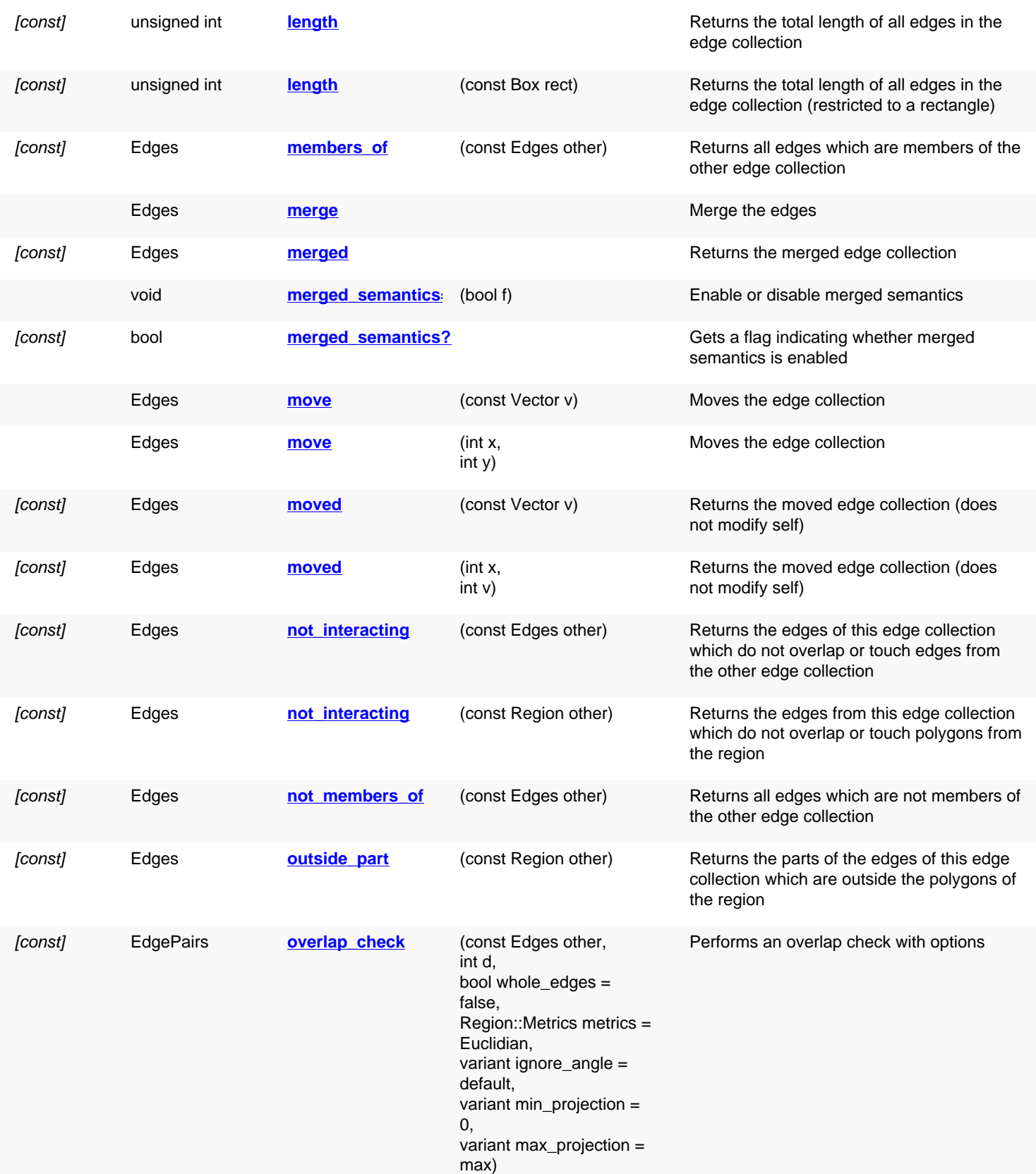

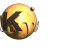

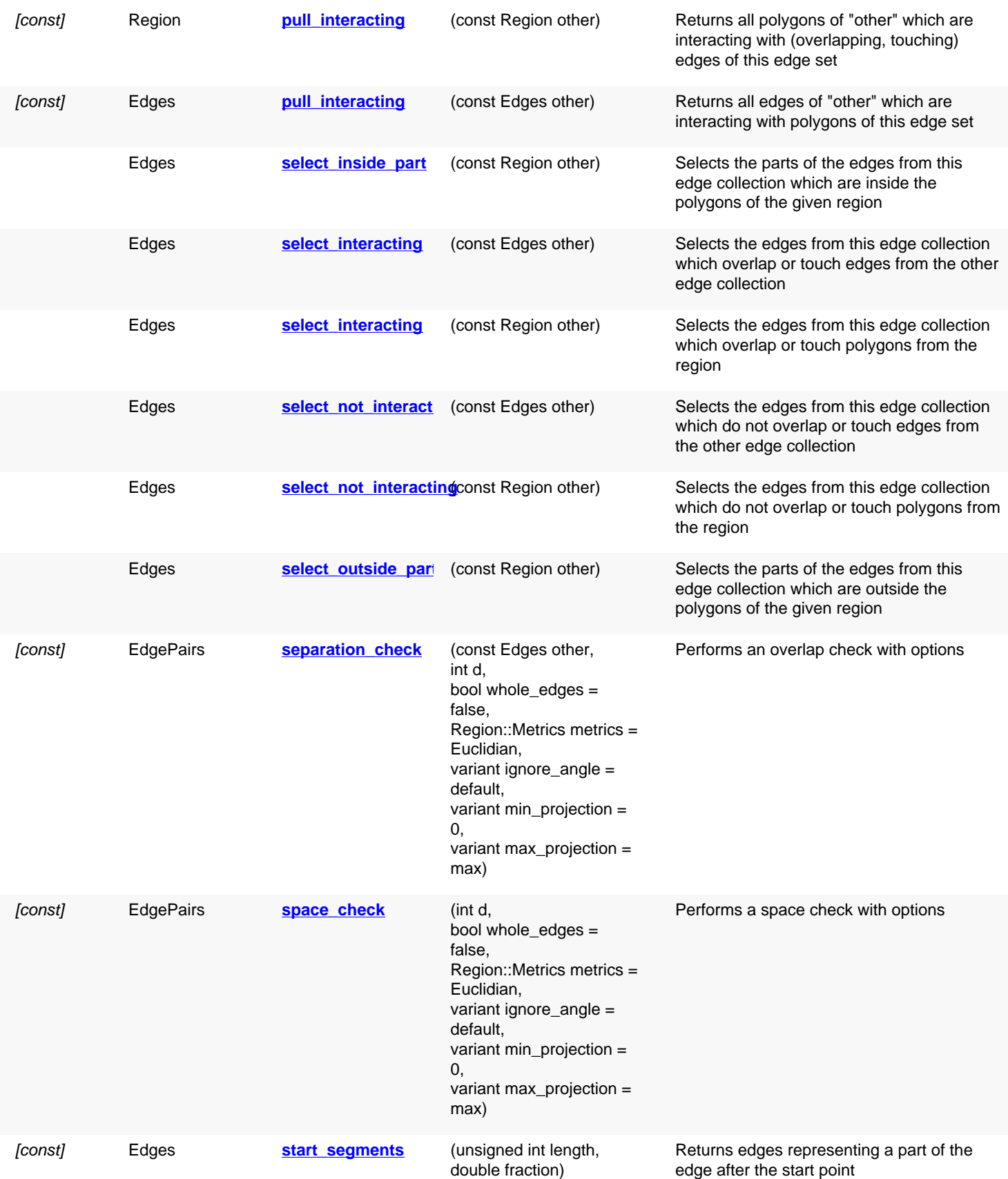

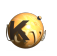

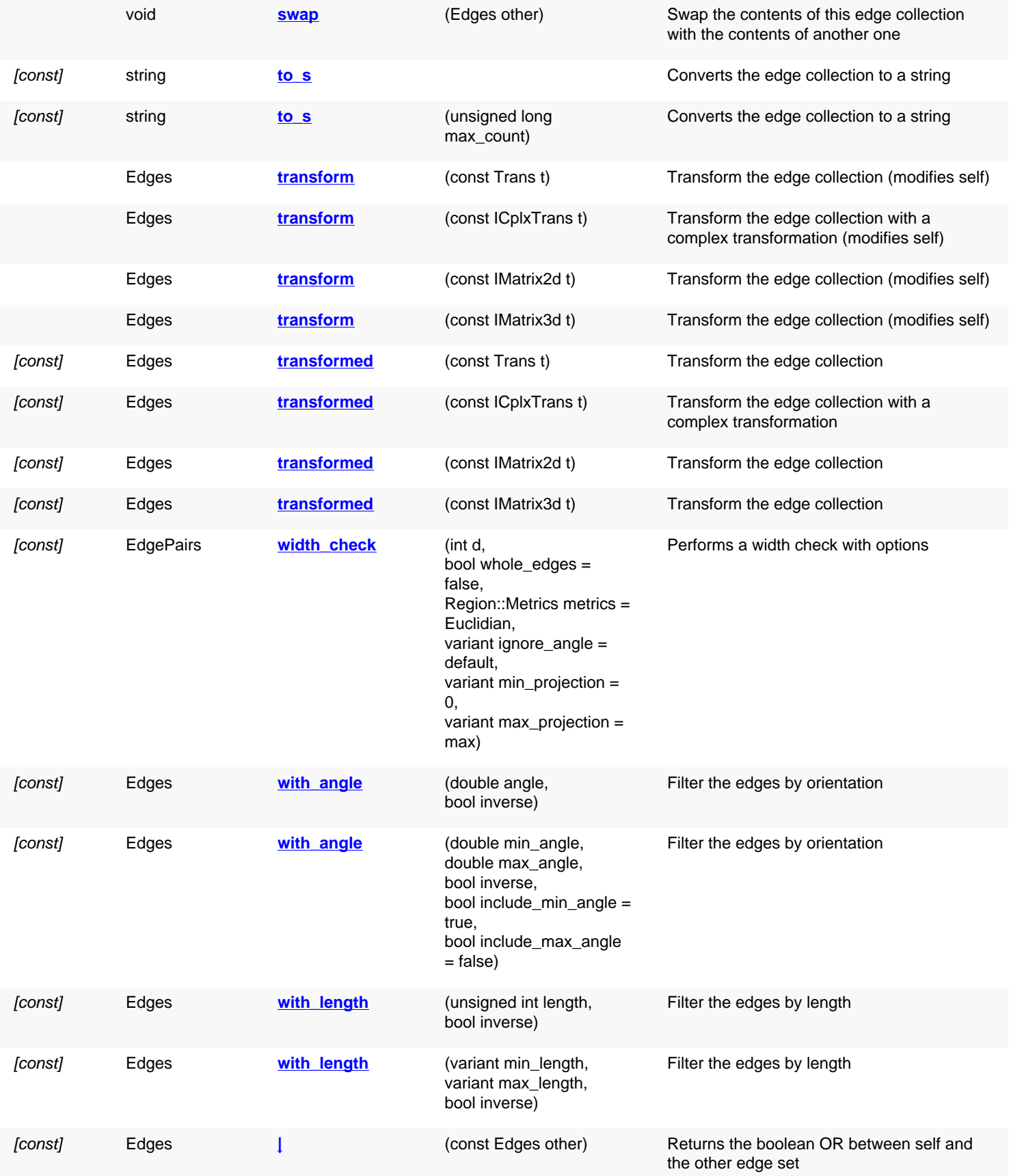

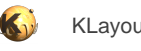

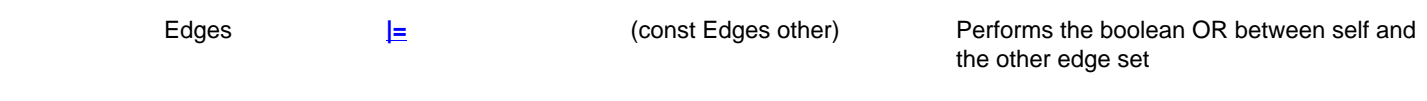

# **Public static methods and constants**

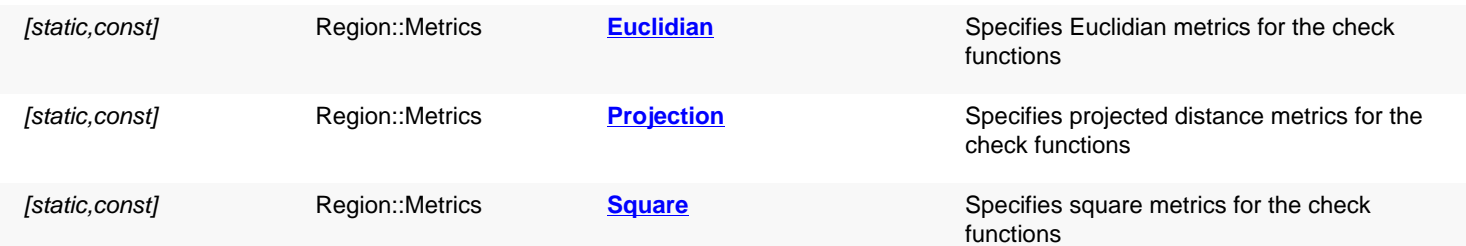

# **Deprecated methods (protected, public, static, non-static and constructors)**

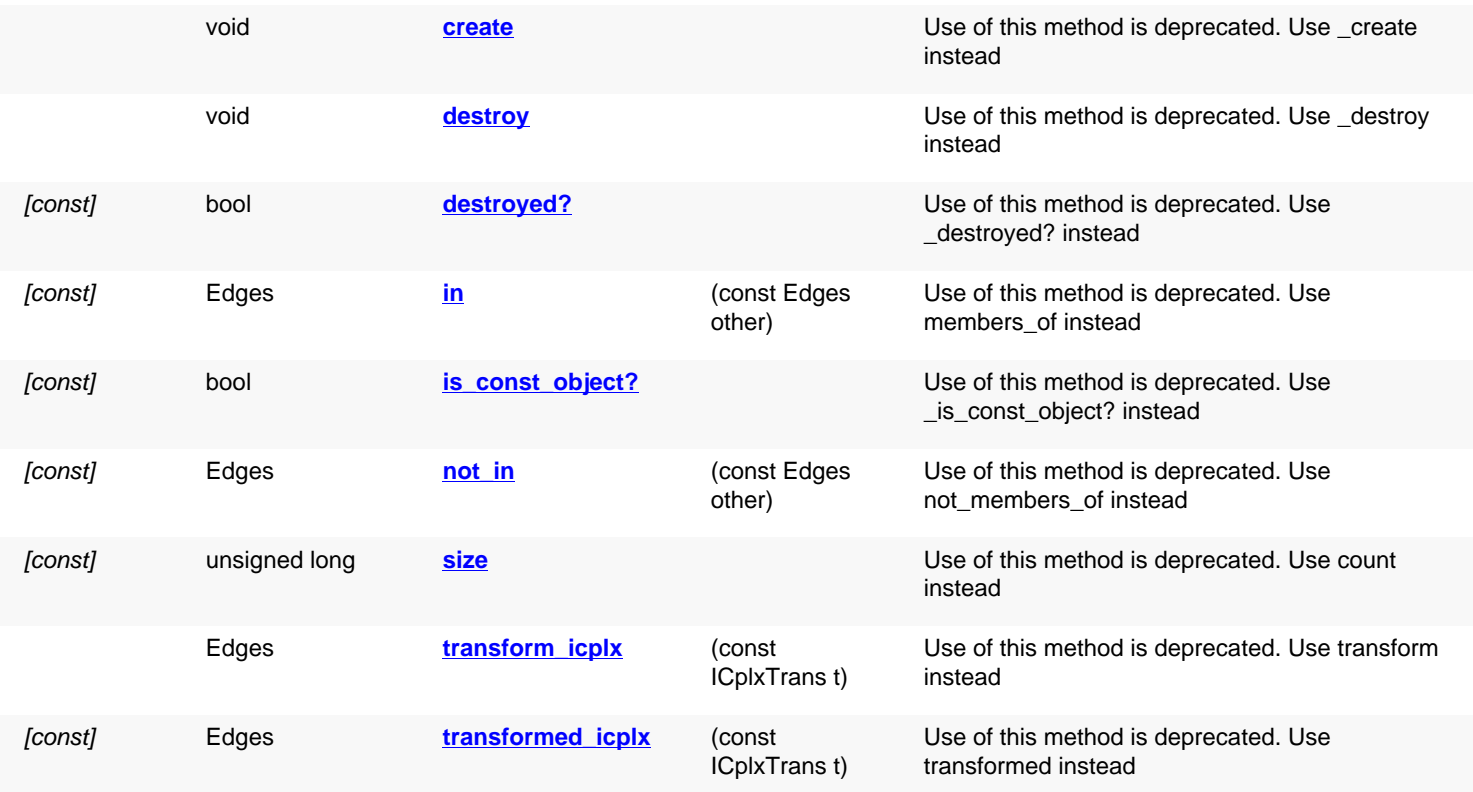

# **Detailed description**

<span id="page-799-1"></span><span id="page-799-0"></span>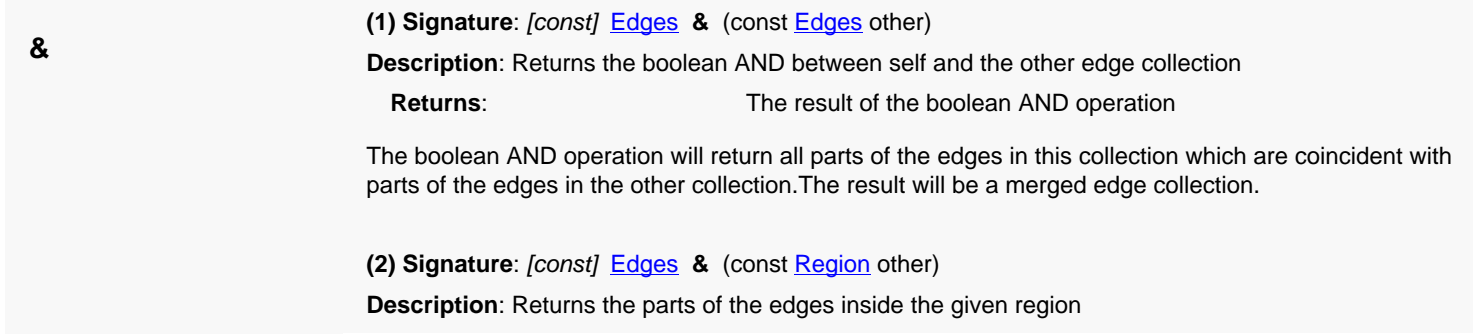

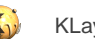

<span id="page-800-5"></span><span id="page-800-4"></span><span id="page-800-3"></span><span id="page-800-2"></span><span id="page-800-1"></span><span id="page-800-0"></span>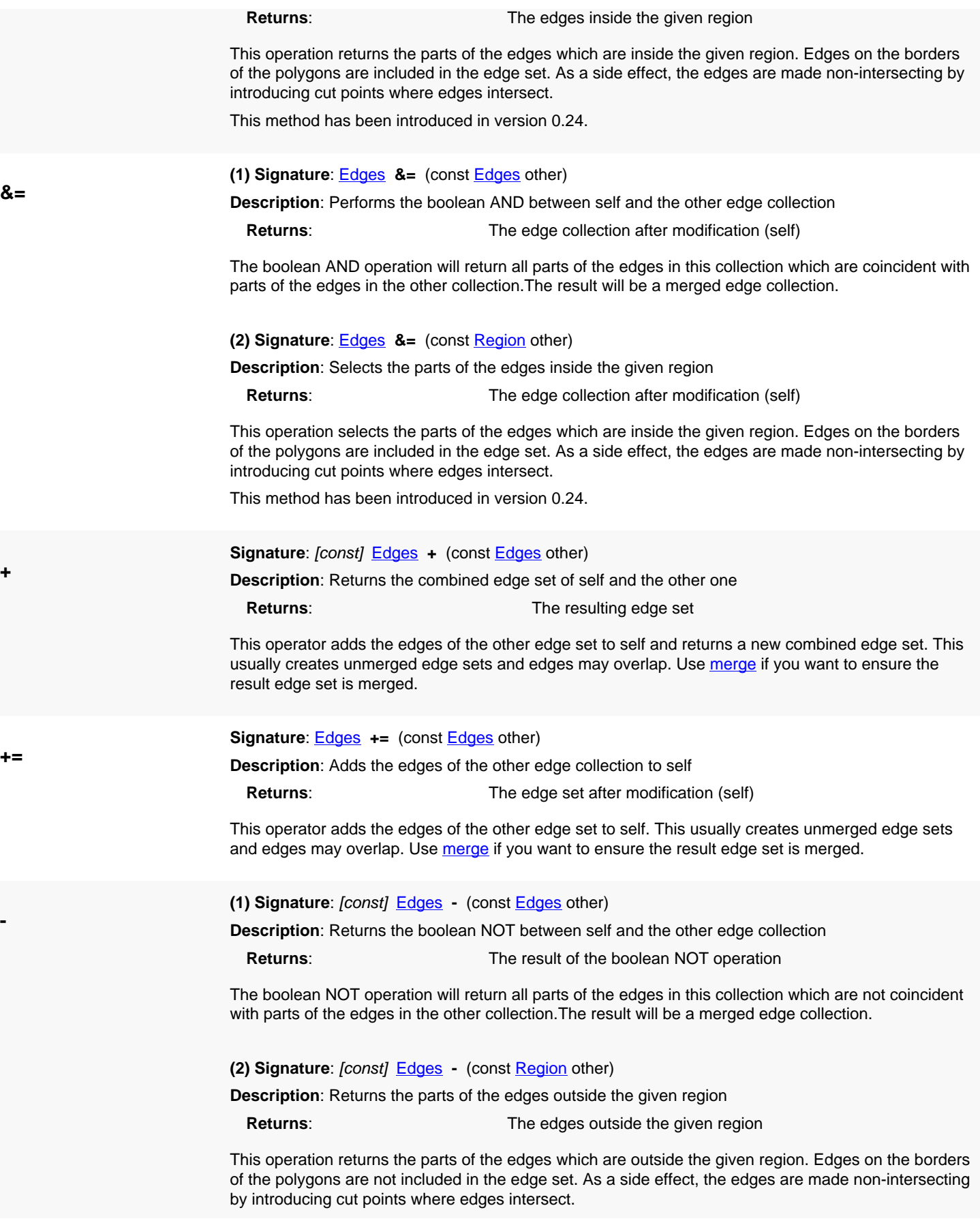

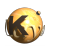

<span id="page-801-5"></span><span id="page-801-4"></span><span id="page-801-3"></span><span id="page-801-2"></span><span id="page-801-1"></span><span id="page-801-0"></span>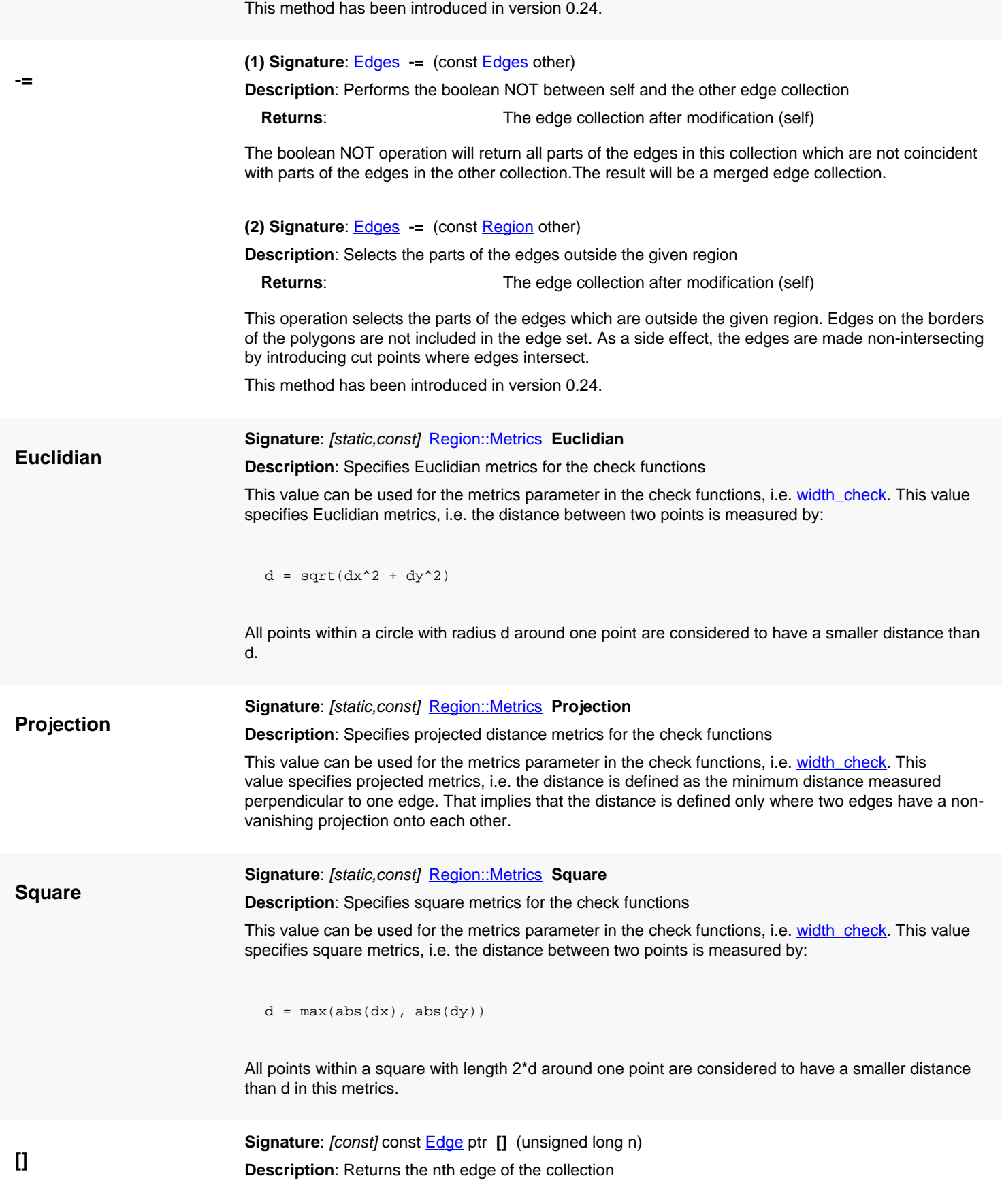

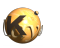

<span id="page-802-6"></span><span id="page-802-5"></span><span id="page-802-4"></span><span id="page-802-3"></span><span id="page-802-2"></span><span id="page-802-1"></span><span id="page-802-0"></span>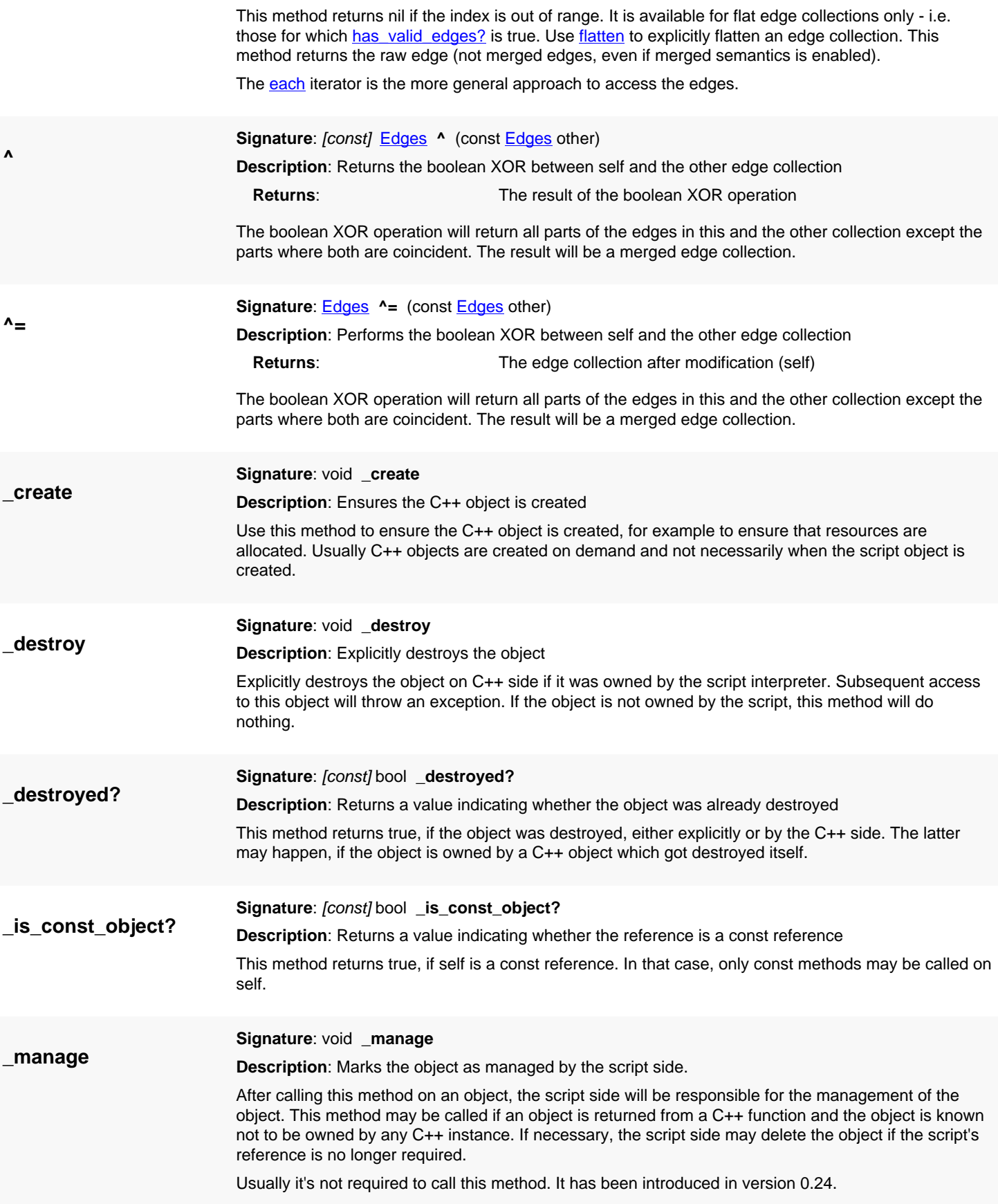

<span id="page-803-5"></span><span id="page-803-4"></span><span id="page-803-3"></span><span id="page-803-2"></span><span id="page-803-1"></span><span id="page-803-0"></span>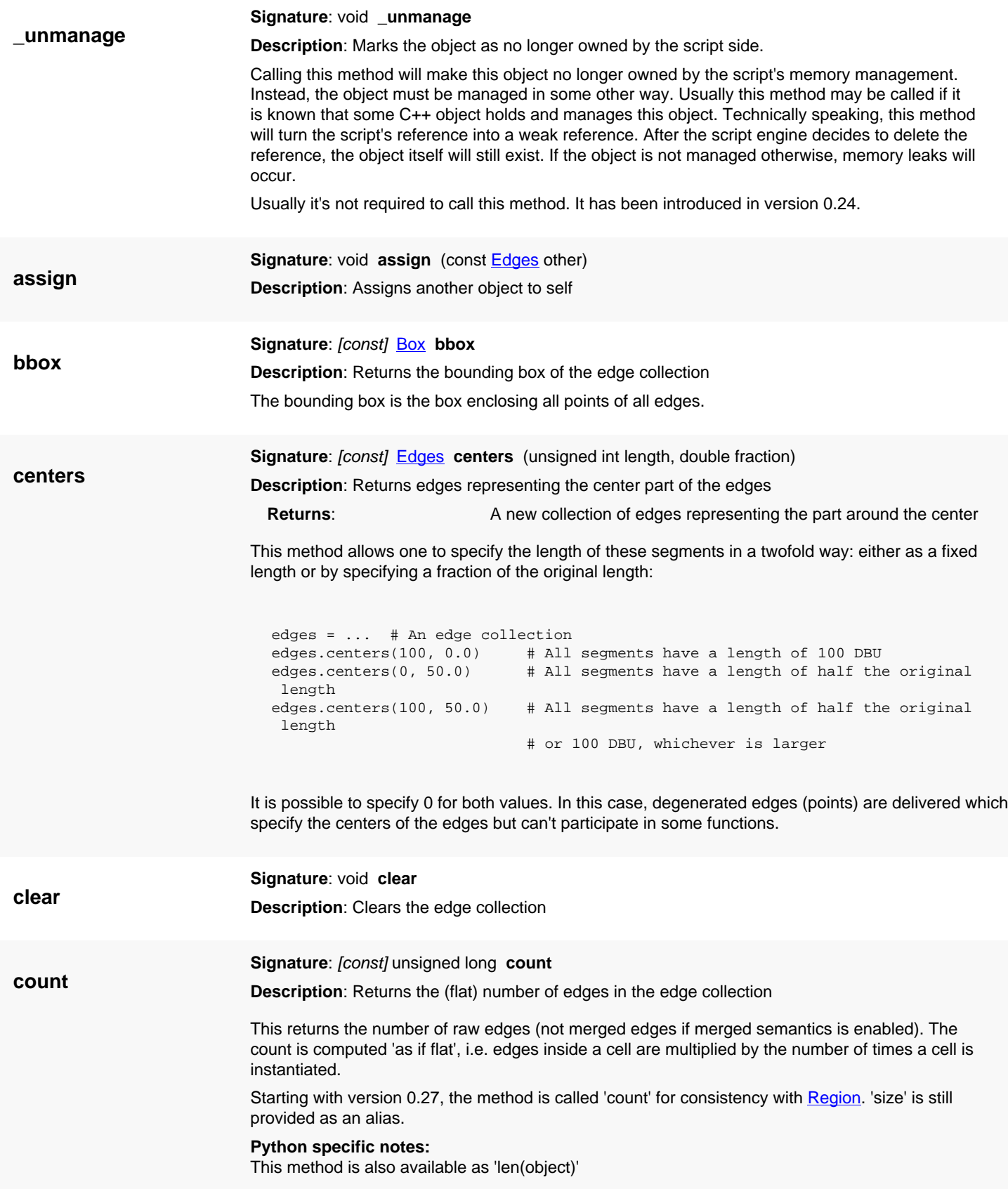

<span id="page-804-6"></span>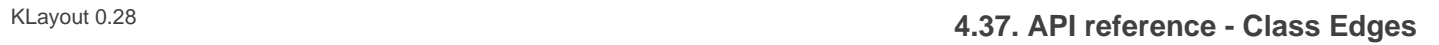

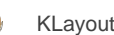

<span id="page-804-8"></span><span id="page-804-7"></span><span id="page-804-5"></span><span id="page-804-4"></span><span id="page-804-3"></span><span id="page-804-2"></span><span id="page-804-1"></span><span id="page-804-0"></span>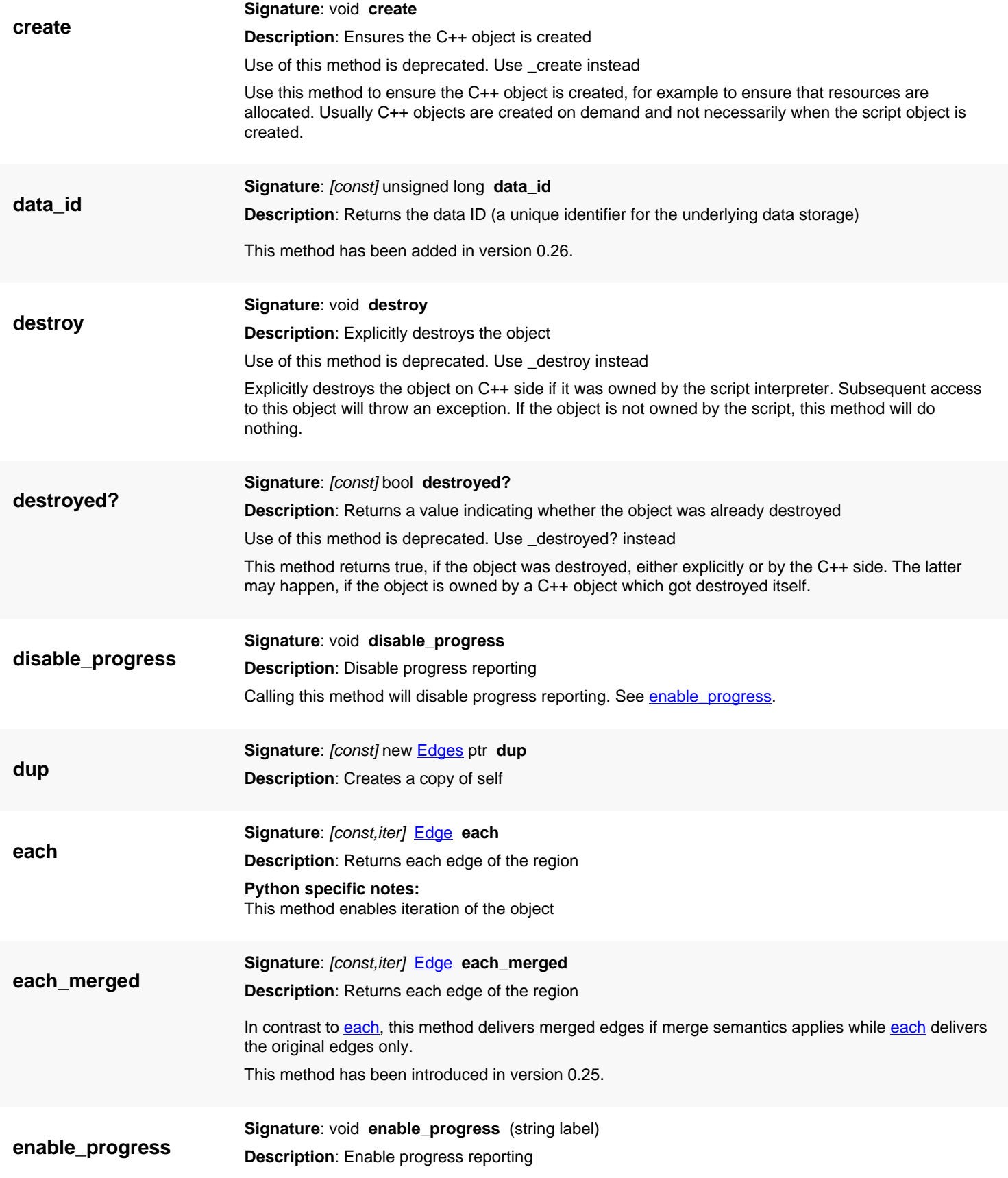

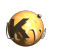

<span id="page-805-0"></span>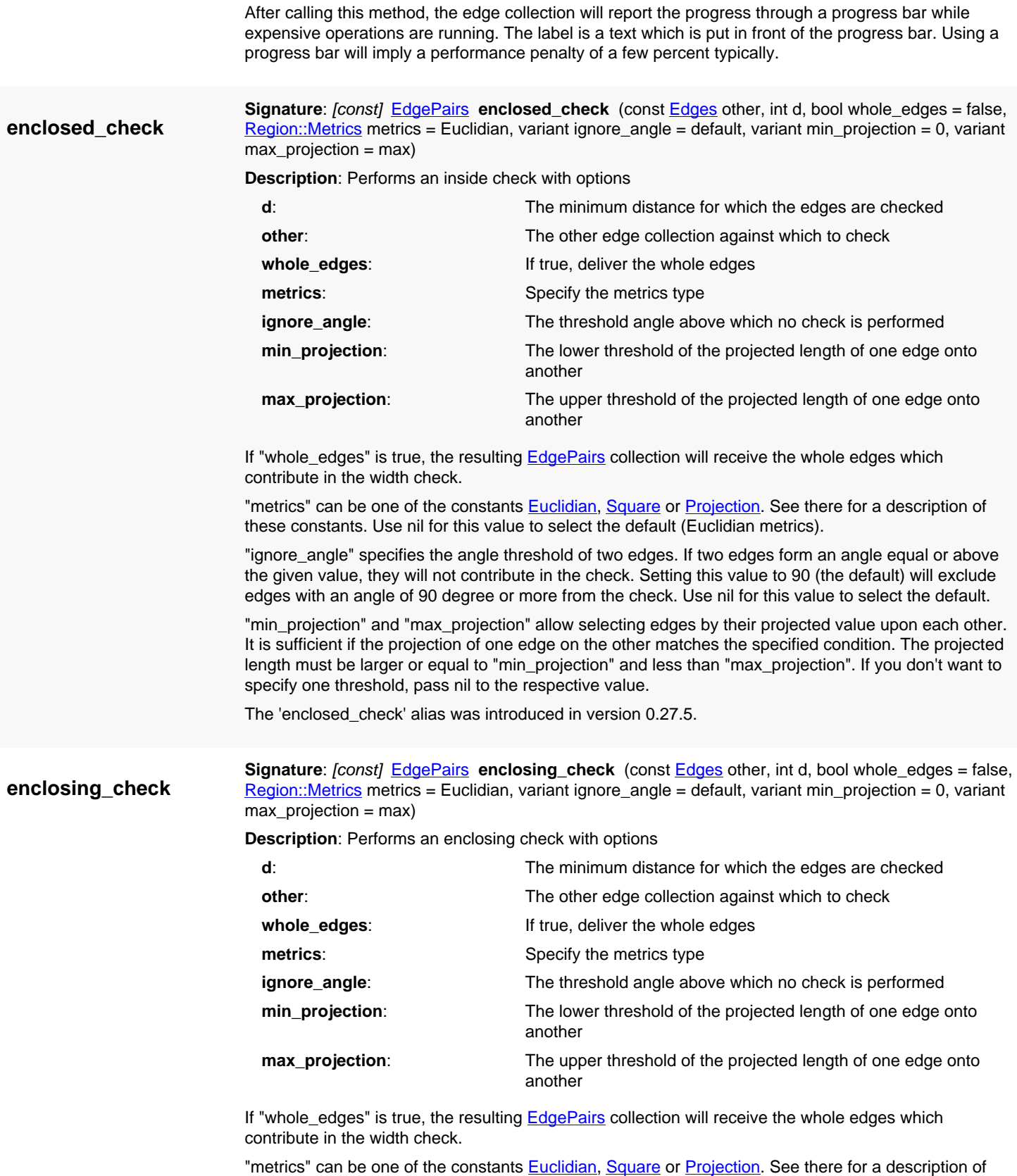

<span id="page-805-1"></span>these constants. Use nil for this value to select the default (Euclidian metrics).

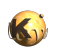

<span id="page-806-2"></span><span id="page-806-1"></span><span id="page-806-0"></span>"ignore\_angle" specifies the angle threshold of two edges. If two edges form an angle equal or above the given value, they will not contribute in the check. Setting this value to 90 (the default) will exclude edges with an angle of 90 degree or more from the check. Use nil for this value to select the default. "min\_projection" and "max\_projection" allow selecting edges by their projected value upon each other. It is sufficient if the projection of one edge on the other matches the specified condition. The projected length must be larger or equal to "min\_projection" and less than "max\_projection". If you don't want to specify one threshold, pass nil to the respective value. **end\_segments Signature:** [const] **[Edges](#page-791-0) end\_segments** (unsigned int length, double fraction) **Description**: Returns edges representing a part of the edge before the end point **Returns:** A new collection of edges representing the end part This method allows one to specify the length of these segments in a twofold way: either as a fixed length or by specifying a fraction of the original length: edges = ... # An edge collection edges.end\_segments(100, 0.0) # All segments have a length of 100 DBU edges.end\_segments(0, 50.0) # All segments have a length of half the original length edges.end\_segments(100, 50.0) # All segments have a length of half the original length # or 100 DBU, whichever is larger It is possible to specify 0 for both values. In this case, degenerated edges (points) are delivered which specify the end positions of the edges but can't participate in some functions. **extended Signature**: [const] [Region](#page-1146-0) extended (int b, int e, int o, int i, bool join) **Description**: Returns a region with shapes representing the edges with the specified extensions **b**: the parallel extension at the start point of the edge **e**: the parallel extension at the end point of the edge **o**: the perpendicular extension to the "outside" (left side as seen in the direction of the edge) **i**: the perpendicular extension to the "inside" (right side as seen in the direction of the edge) **join**: **If true, connected edges are joined before the extension is applied Returns**: A region containing the polygons representing these extended edges This is a generic version of extended in and extended out. It allows one to specify extensions for all four directions of an edge and to join the edges before the extension is applied. For degenerated edges forming a point, a rectangle with the b, e, o and i used as left, right, top and bottom distance to the center point of this edge is created. If join is true and edges form a closed loop, the b and e parameters are ignored and a rim polygon is created that forms the loop with the outside and inside extension given by o and i. **extended\_in Signature**: [const] **[Region](#page-1146-0) extended\_in** (int e) **Description**: Returns a region with shapes representing the edges with the given width **e**: The extension width **Returns**: A region containing the polygons representing these extended edges

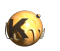

<span id="page-807-6"></span><span id="page-807-5"></span><span id="page-807-4"></span><span id="page-807-3"></span><span id="page-807-2"></span><span id="page-807-1"></span><span id="page-807-0"></span>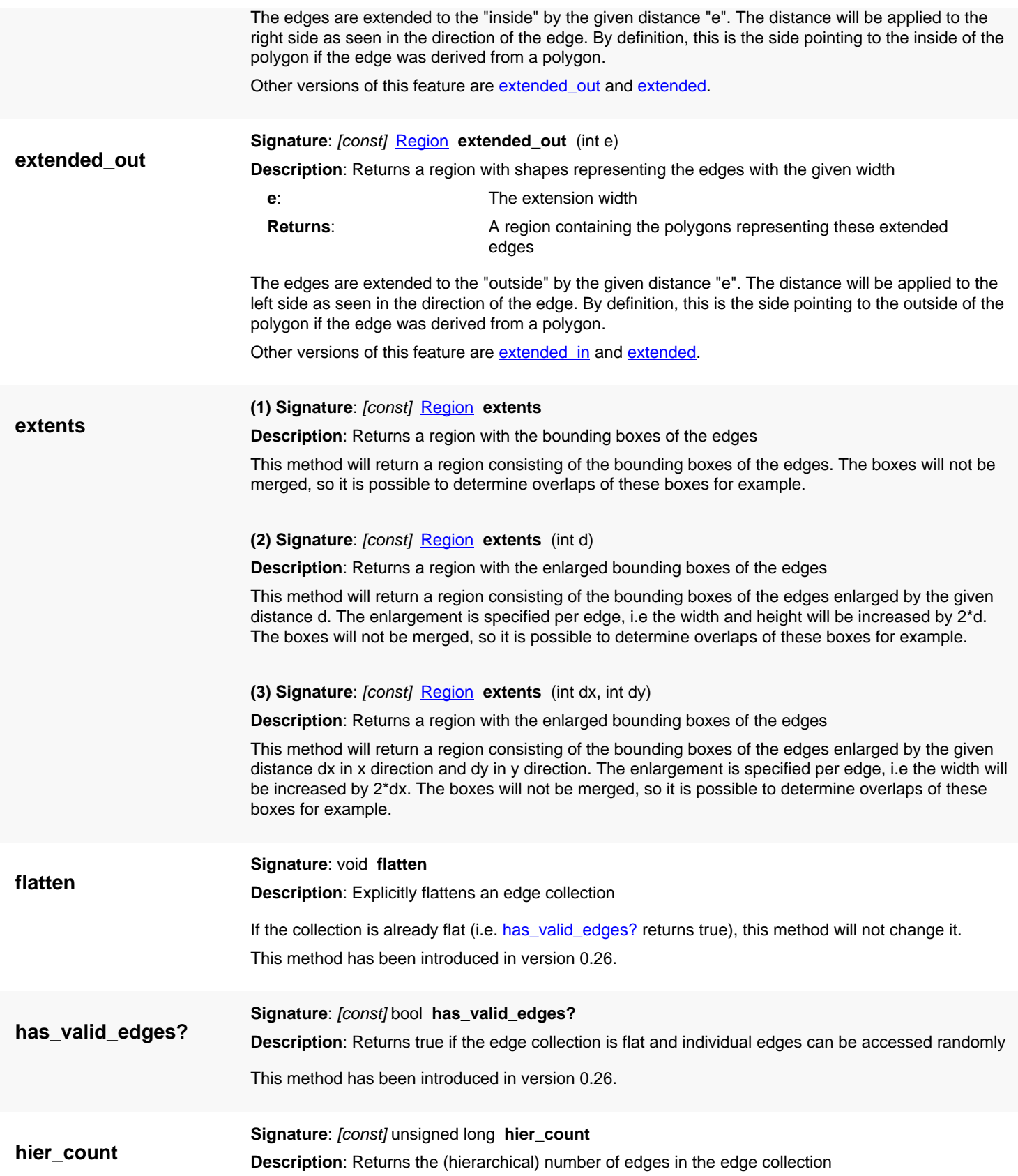

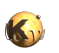

<span id="page-808-8"></span><span id="page-808-7"></span><span id="page-808-6"></span><span id="page-808-5"></span><span id="page-808-4"></span><span id="page-808-3"></span><span id="page-808-2"></span><span id="page-808-1"></span><span id="page-808-0"></span>**in**

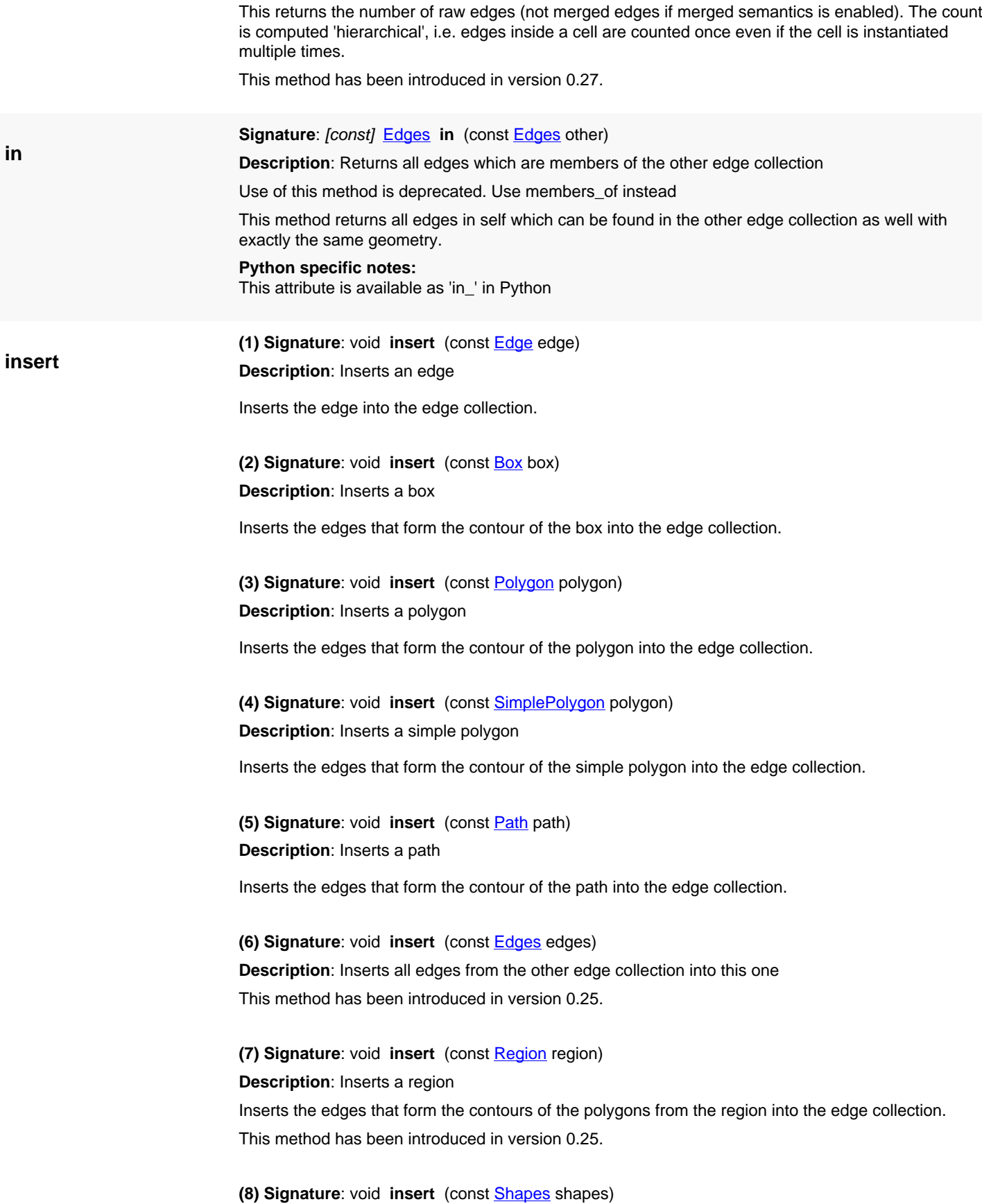

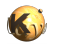

**Description**: Inserts all edges from the shape collection into this edge collection

This method takes each edge from the shape collection and inserts it into the region. "Polygon-like" objects are inserted as edges forming the contours of the polygons. Text objects are ignored.

This method has been introduced in version 0.25.

#### <span id="page-809-0"></span>**(9) Signature**: void **insert** (const [Shapes](#page-1268-0) shapes, const [Trans](#page-1358-0) trans)

**Description**: Inserts all edges from the shape collection into this edge collection (with transformation)

This method acts as the version without transformation, but will apply the given transformation before inserting the edges.

This method has been introduced in version 0.25.

<span id="page-809-1"></span>**(10) Signature**: void **insert** (const [Shapes](#page-1268-0) shapes, const [ICplxTrans](#page-1420-0) trans)

**Description**: Inserts all edges from the shape collection into this edge collection with complex transformation

This method acts as the version without transformation, but will apply the given complex transformation before inserting the edges.

This method has been introduced in version 0.25.

#### <span id="page-809-2"></span>**(11) Signature**: void **insert** [\(RecursiveShapeIterator](#page-1131-0) shape\_iterator)

**Description**: Inserts all shapes delivered by the recursive shape iterator into this edge collection

For "solid" shapes (boxes, polygons, paths), this method inserts the edges that form the contour of the shape into the edge collection. Edge shapes are inserted as such. Text objects are not inserted, because they cannot be converted to polygons.

#### <span id="page-809-3"></span>**(12) Signature**: void **insert** [\(RecursiveShapeIterator](#page-1131-0) shape\_iterator, [ICplxTrans](#page-1420-0) trans)

**Description**: Inserts all shapes delivered by the recursive shape iterator into this edge collection with a transformation

For "solid" shapes (boxes, polygons, paths), this method inserts the edges that form the contour of the shape into the edge collection. Edge shapes are inserted as such. Text objects are not inserted, because they cannot be converted to polygons. This variant will apply the given transformation to the shapes. This is useful to scale the shapes to a specific database unit for example.

<span id="page-809-4"></span>**(13) Signature**: void **insert** [\(Polygon\[](#page-1039-0)] polygons)

**Description**: Inserts all polygons from the array into this edge collection

<span id="page-809-5"></span>**(14) Signature**: void **insert** [\(Edge](#page-706-0)[] edges)

**Description**: Inserts all edges from the array into this edge collection

**insert\_into**

<span id="page-809-6"></span>**Signature**: [const] void **insert\_into** [\(Layout](#page-847-0) ptr layout, unsigned int cell\_index, unsigned int layer)

**Description**: Inserts this edge collection into the given layout, below the given cell and into the given layer.

If the edge collection is a hierarchical one, a suitable hierarchy will be built below the top cell or and existing hierarchy will be reused.

<span id="page-809-7"></span>This method has been introduced in version 0.26.

### **inside\_check**

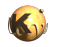

**Signature**: [const] **[EdgePairs](#page-752-0) inside\_check** (const **Edges** other, int d, bool whole\_edges = false, [Region::Metrics](#page-1210-0) metrics = Euclidian, variant ignore\_angle = default, variant min\_projection = 0, variant  $max\_projection = max)$ 

<span id="page-810-2"></span><span id="page-810-1"></span><span id="page-810-0"></span>**Description**: Performs an inside check with options

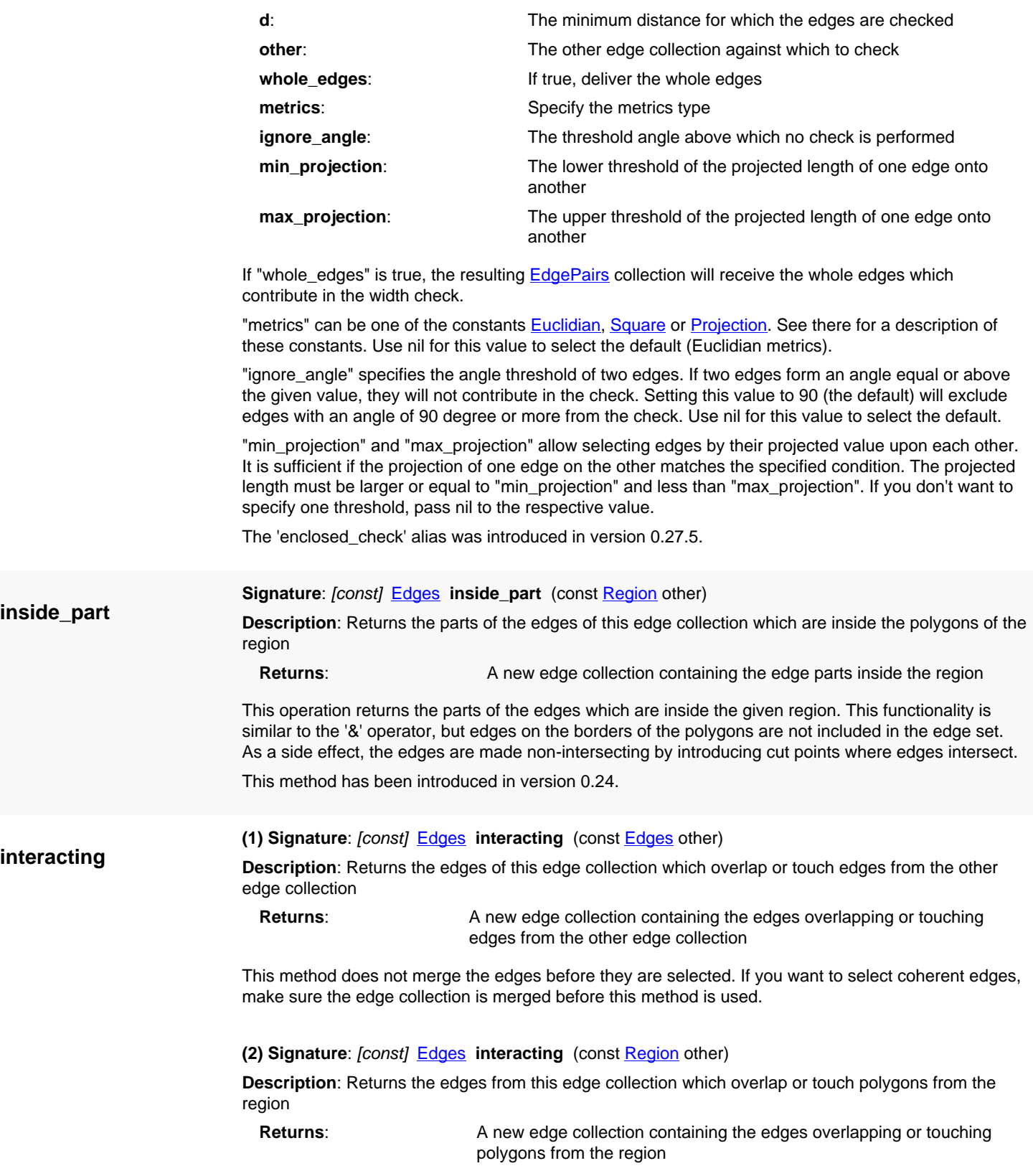

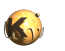

<span id="page-811-7"></span><span id="page-811-6"></span><span id="page-811-5"></span><span id="page-811-4"></span><span id="page-811-3"></span><span id="page-811-2"></span><span id="page-811-1"></span><span id="page-811-0"></span>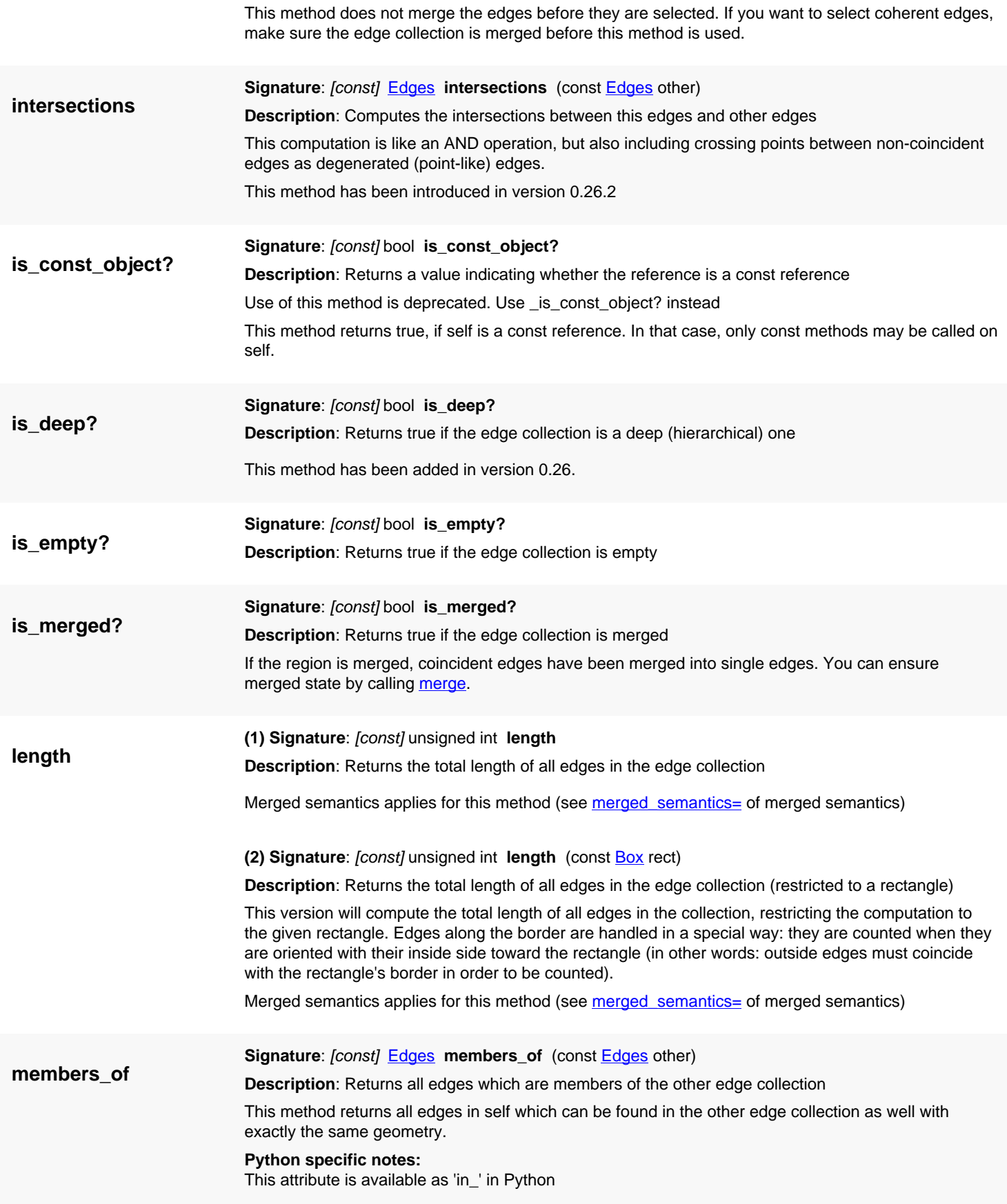

<span id="page-812-0"></span>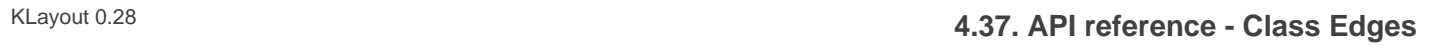

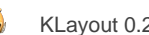

<span id="page-812-6"></span><span id="page-812-5"></span><span id="page-812-4"></span><span id="page-812-3"></span><span id="page-812-2"></span><span id="page-812-1"></span>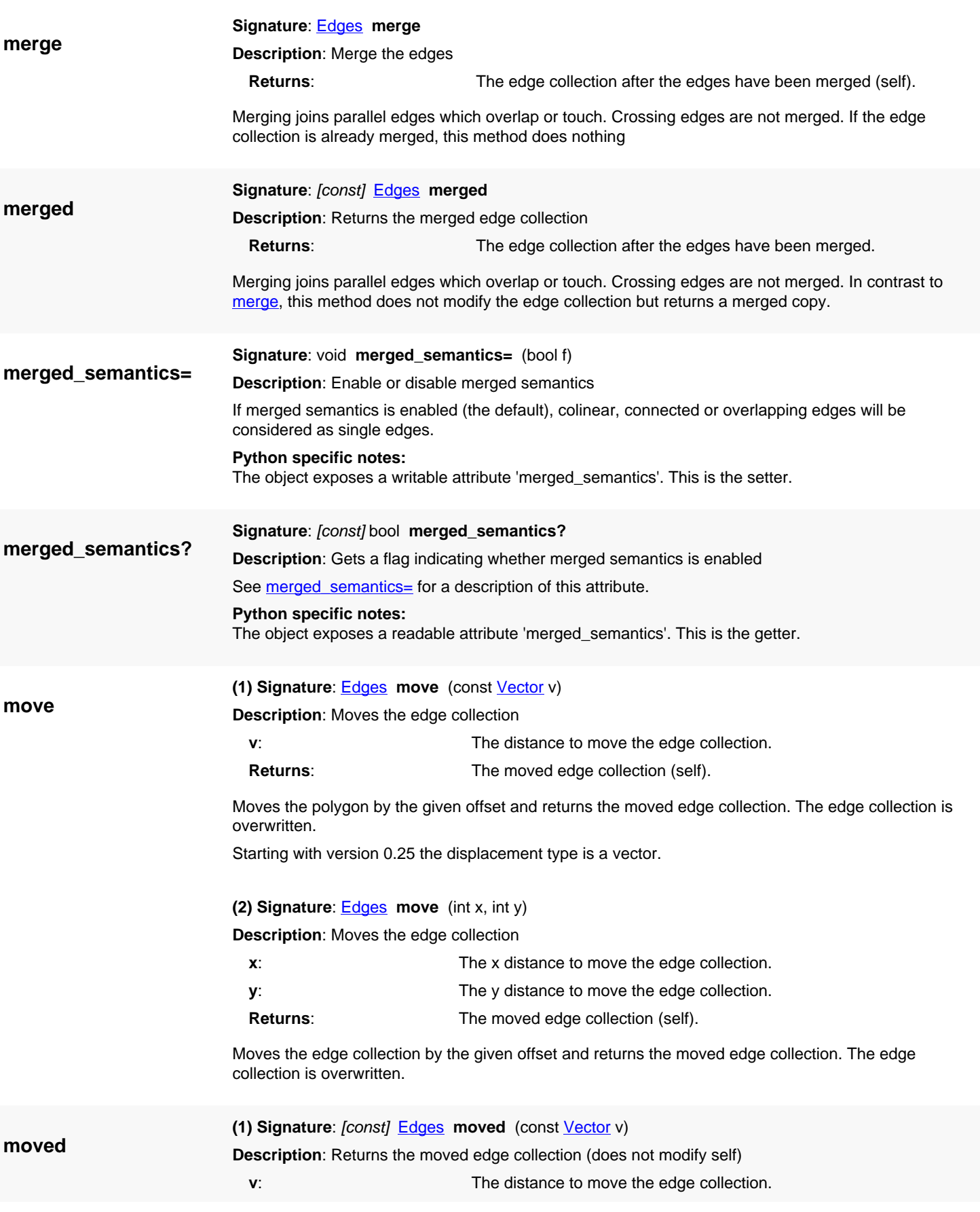

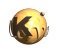

<span id="page-813-0"></span>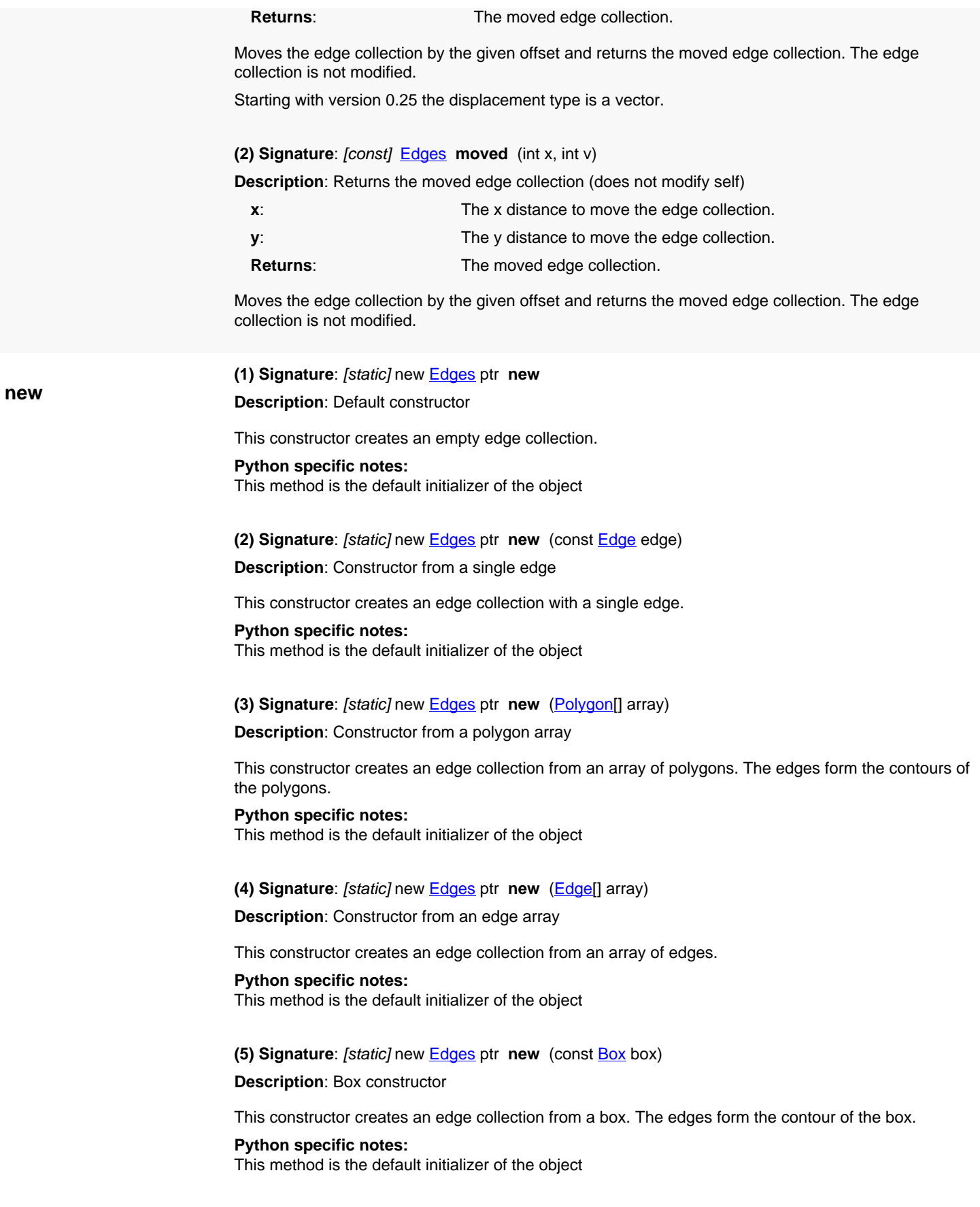

**(6) Signature**: [static] new [Edges](#page-791-0) ptr **new** (const [Polygon](#page-1039-0) polygon)

**Description**: Polygon constructor

This constructor creates an edge collection from a polygon. The edges form the contour of the polygon.

**Python specific notes:**

This method is the default initializer of the object

**(7) Signature**: [static] new [Edges](#page-791-0) ptr **new** (const [SimplePolygon](#page-1013-0) polygon)

**Description**: Simple polygon constructor

This constructor creates an edge collection from a simple polygon. The edges form the contour of the polygon.

**Python specific notes:**

This method is the default initializer of the object

**(8) Signature:** [static] new **[Edges](#page-791-0)** ptr **new** (const **[Path](#page-977-0)** path)

**Description**: Path constructor

This constructor creates an edge collection from a path. The edges form the contour of the path.

**Python specific notes:** This method is the default initializer of the object

**(9) Signature**: [static] new [Edges](#page-791-0) ptr **new** (const [Shapes](#page-1268-0) shapes, bool as\_edges = true)

**Description:** Constructor of a flat edge collection from a **Shapes** container

If 'as\_edges' is true, the shapes from the container will be converted to edges (i.e. polygon contours to edges). Otherwise, only edges will be taken from the container.

This method has been introduced in version 0.26.

#### **Python specific notes:**

This method is the default initializer of the object

**(10) Signature**: [static] new [Edges](#page-791-0) ptr **new** (const [RecursiveShapeIterator](#page-1131-0) shape\_iterator, bool as\_edges = true)

**Description**: Constructor of a flat edge collection from a hierarchical shape set

This constructor creates an edge collection from the shapes delivered by the given recursive shape iterator. It feeds the shapes from a hierarchy of cells into a flat edge set.

Text objects are not inserted, because they cannot be converted to edges. Edge objects are inserted as such. If "as\_edges" is true, "solid" objects (boxes, polygons, paths) are converted to edges which form the hull of these objects. If "as\_edges" is false, solid objects are ignored.

layout =  $\ldots$  # a layout cell = ... # the index of the initial cell layer = ... # the index of the layer from where to take the shapes from r = RBA::Edges::new(layout.begin\_shapes(cell, layer), false)

#### **Python specific notes:**

This method is the default initializer of the object

**(11) Signature**: [static] new [Edges](#page-791-0) ptr **new** (const [RecursiveShapeIterator](#page-1131-0) shape\_iterator, const  $ICp$ *I* $Trans$  trans, bool as edges = true)

**Description**: Constructor of a flat edge collection from a hierarchical shape set with a transformation

This constructor creates an edge collection from the shapes delivered by the given recursive shape iterator. It feeds the shapes from a hierarchy of cells into a flat edge set. The transformation is useful to scale to a specific database unit for example.

Text objects are not inserted, because they cannot be converted to edges. Edge objects are inserted as such. If "as edges" is true, "solid" objects (boxes, polygons, paths) are converted to edges which form the hull of these objects. If "as\_edges" is false, solid objects are ignored.

```
layout = \ldots # a layout
cell = ... # the index of the initial cell
layer = ... # the index of the layer from where to take the shapes from
dbu = 0.1 # the target database unit
r = RBA::Edges::new(layout.begin_shapes(cell, layer),
 RBA::ICplxTrans::new(layout.dbu / dbu))
```
#### **Python specific notes:**

This method is the default initializer of the object

**(12) Signature**: [static] new **[Edges](#page-791-0) ptr new** (const [RecursiveShapeIterator](#page-1131-0) shape\_iterator, [DeepShapeStore](#page-1720-0) dss, bool as\_edges = true)

**Description**: Constructor of a hierarchical edge collection

This constructor creates an edge collection from the shapes delivered by the given recursive shape iterator. It feeds the shapes from a hierarchy of cells into the hierarchical edge set. The edges remain within their original hierarchy unless other operations require the edges to be moved in the hierarchy.

Text objects are not inserted, because they cannot be converted to edges. Edge objects are inserted as such. If "as\_edges" is true, "solid" objects (boxes, polygons, paths) are converted to edges which form the hull of these objects. If "as\_edges" is false, solid objects are ignored.

```
dss = RBA::DeepShapeStore::new
layout = ... # a layout
cell = ... # the index of the initial cell
layer = ... # the index of the layer from where to take the shapes from
r = RBA::Edges::new(layout.begin_shapes(cell, layer), dss, false)
```
#### **Python specific notes:**

This method is the default initializer of the object

<span id="page-815-0"></span>**(13) Signature**: [static] new **[Edges](#page-791-0)** ptr new (const **RecursiveShapeIterator** shape\_iterator, [DeepShapeStore](#page-1720-0) dss, const [ICplxTrans](#page-1420-0) trans, bool as edges = true)

**Description**: Constructor of a hierarchical edge collection with a transformation

This constructor creates an edge collection from the shapes delivered by the given recursive shape iterator. It feeds the shapes from a hierarchy of cells into the hierarchical edge set. The edges remain within their original hierarchy unless other operations require the edges to be moved in the hierarchy. The transformation is useful to scale to a specific database unit for example.

Text objects are not inserted, because they cannot be converted to edges. Edge objects are inserted as such. If "as\_edges" is true, "solid" objects (boxes, polygons, paths) are converted to edges which form the hull of these objects. If "as\_edges" is false, solid objects are ignored.

```
dss = RBA::DeepShapeStore::new
layout = \ldots # a layout
cell = ... # the index of the initial cell
```
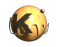

```
layer = ... # the index of the layer from where to take the shapes from
dbu = 0.1 # the target database unit
r = RBA::Edges::new(layout.begin_shapes(cell, layer), dss,
 RBA::ICplxTrans::new(layout.dbu / dbu), false)
```
#### **Python specific notes:**

This method is the default initializer of the object

<span id="page-816-0"></span>**(14) Signature**: [static] new [Edges](#page-791-0) ptr **new** (const [RecursiveShapeIterator](#page-1131-0) shape\_iterator, string expr, bool as  $pattern = true)$ 

**Description**: Constructor from a text set

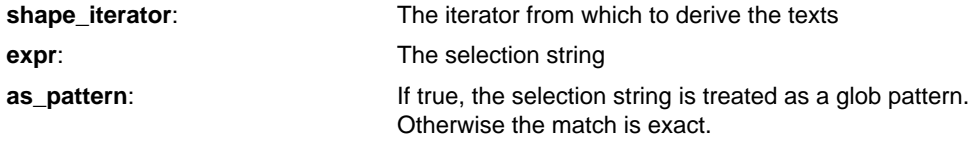

This special constructor will create dot-like edges from the text objects delivered by the shape iterator. Each text object will give a degenerated edge (a dot) that represents the text origin. Texts can be selected by their strings - either through a glob pattern or by exact comparison with the given string. The following options are available:

```
dots = RBA::Edges::new(iter, "*") # all texts
dots = RBA::Edges::new(iter, "A*") # all texts starting with an 'A'
dots = RBA::Edges::new(iter, "A*", false) # all texts exactly matching 'A*'
```
This method has been introduced in version 0.26.

#### **Python specific notes:**

This method is the default initializer of the object

<span id="page-816-1"></span>**(15) Signature**: [static] new [Edges](#page-791-0) ptr **new** (const [RecursiveShapeIterator](#page-1131-0) shape\_iterator, [DeepShapeStore](#page-1720-0) dss, string expr, bool as\_pattern = true)

**Description**: Constructor from a text set

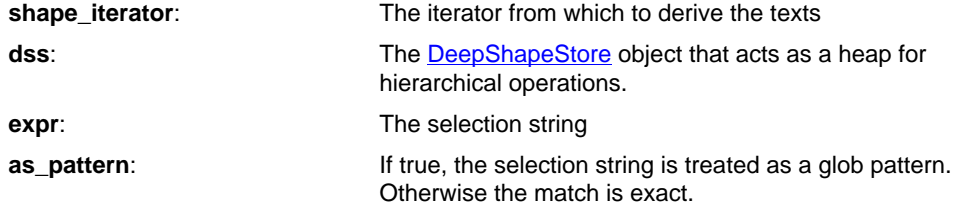

This special constructor will create a deep edge set from the text objects delivered by the shape iterator. Each text object will give a degenerated edge (a dot) that represents the text origin. Texts can be selected by their strings - either through a glob pattern or by exact comparison with the given string. The following options are available:

```
region = RBA::Region::new(iter, dss, "*") # all texts
region = RBA::Region::new(iter, dss, "A*") # all texts starting with
 an 'A'
region = RBA::Region::new(iter, dss, "A*", false) # all texts exactly
 matching 'A*'
```
This method has been introduced in version 0.26.

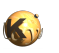

<span id="page-817-5"></span><span id="page-817-4"></span><span id="page-817-3"></span><span id="page-817-2"></span><span id="page-817-1"></span><span id="page-817-0"></span>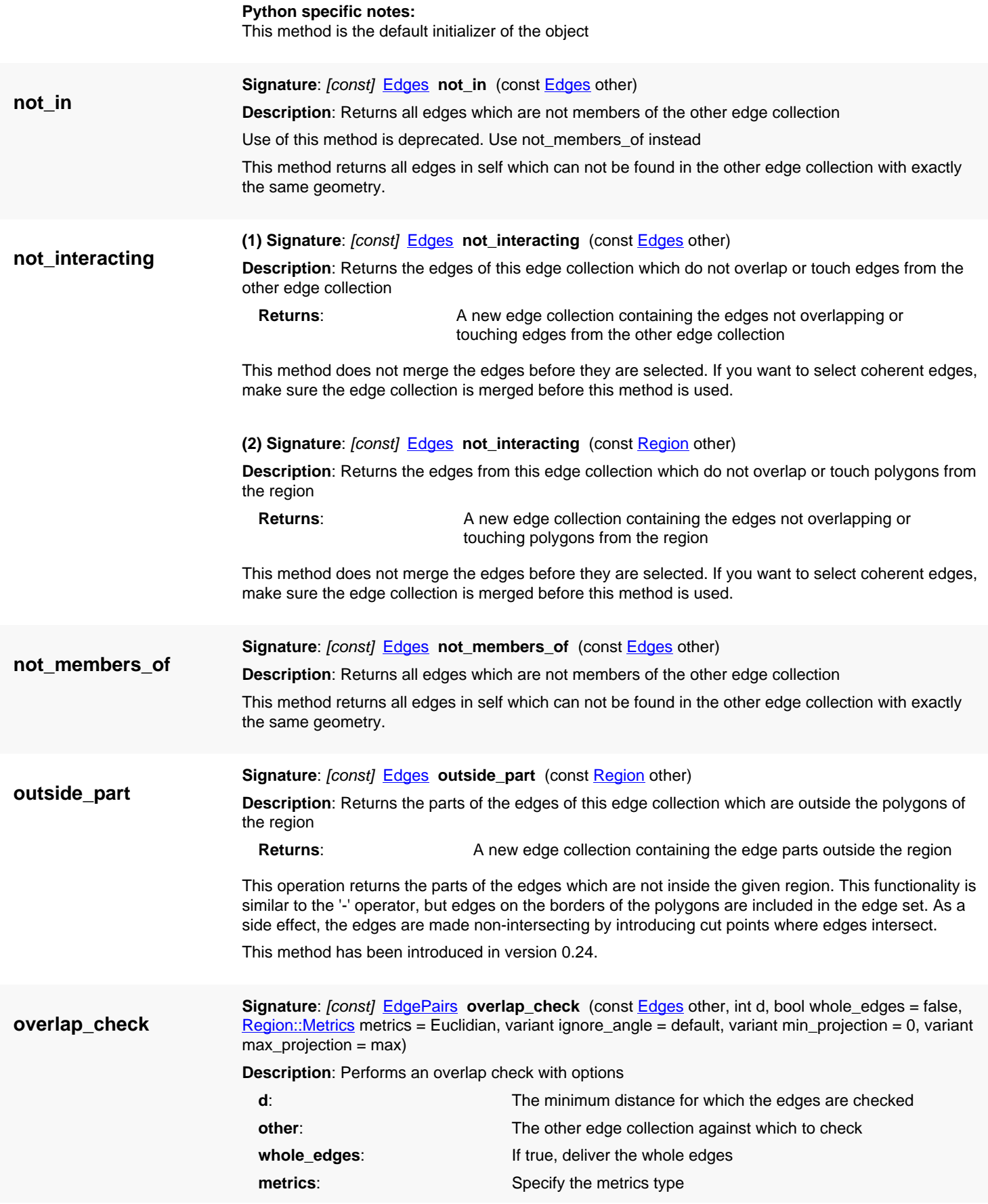

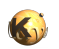

<span id="page-818-3"></span><span id="page-818-2"></span><span id="page-818-1"></span><span id="page-818-0"></span>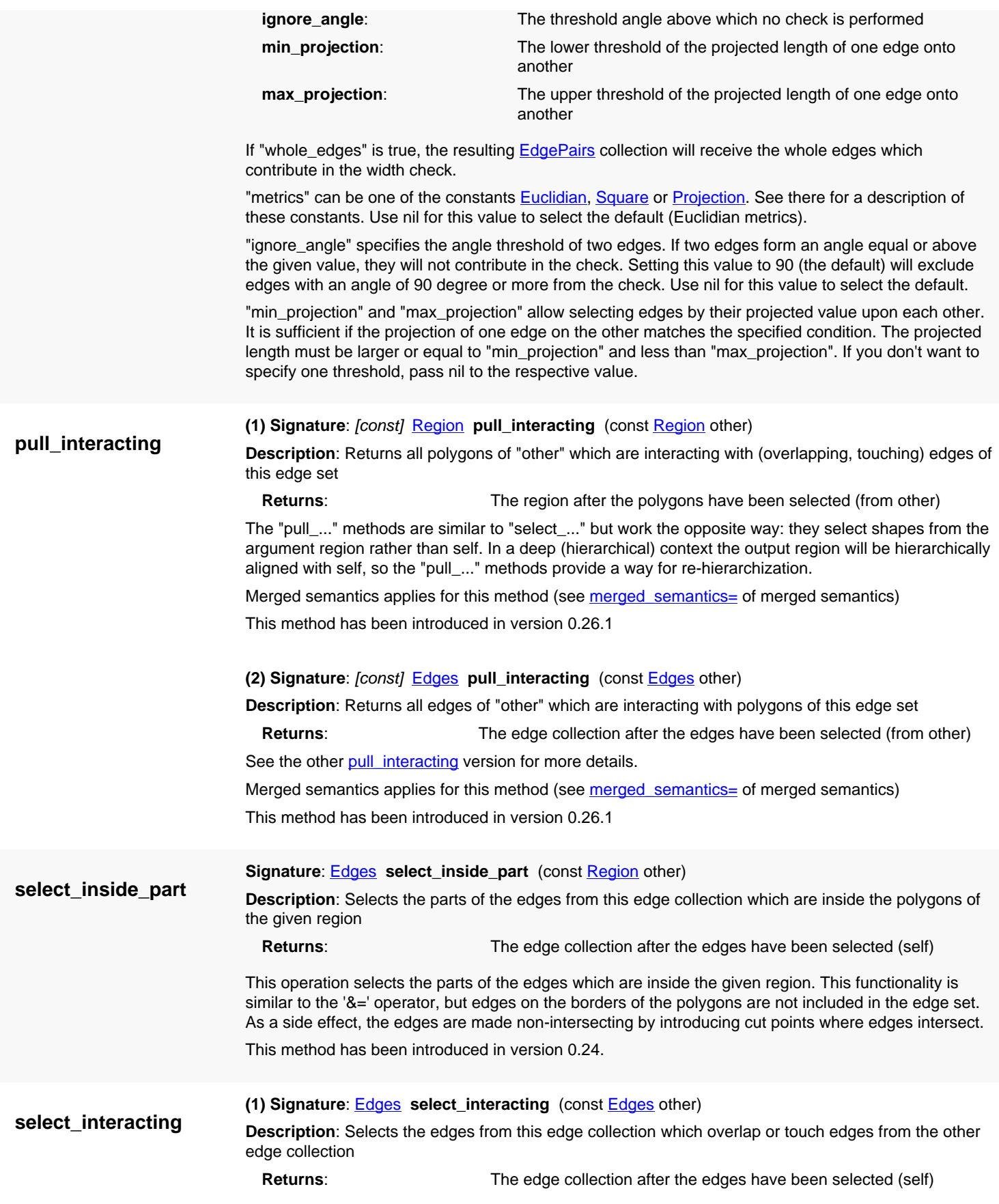

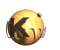

<span id="page-819-4"></span><span id="page-819-3"></span><span id="page-819-2"></span><span id="page-819-1"></span><span id="page-819-0"></span>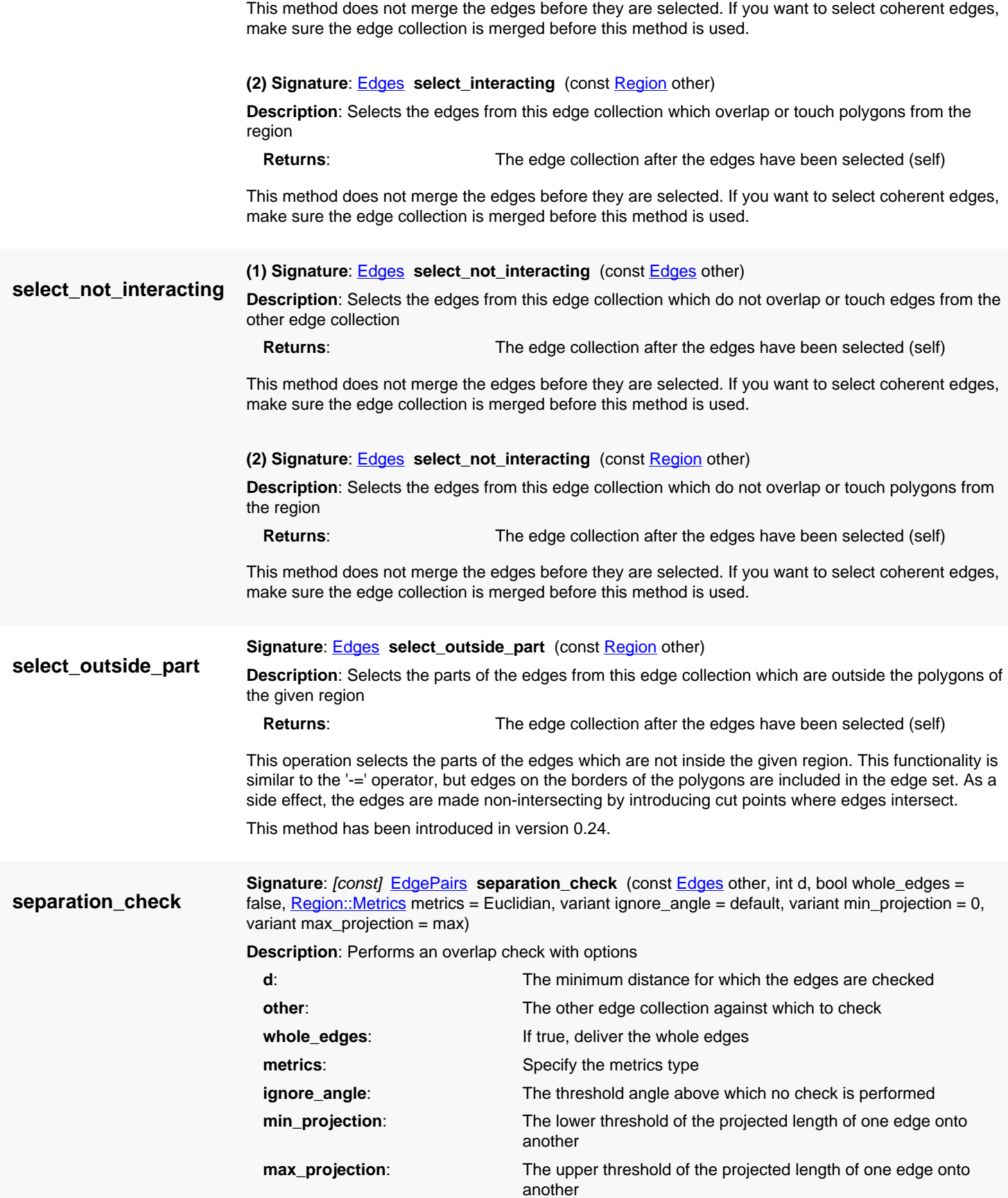

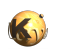

<span id="page-820-2"></span><span id="page-820-1"></span><span id="page-820-0"></span>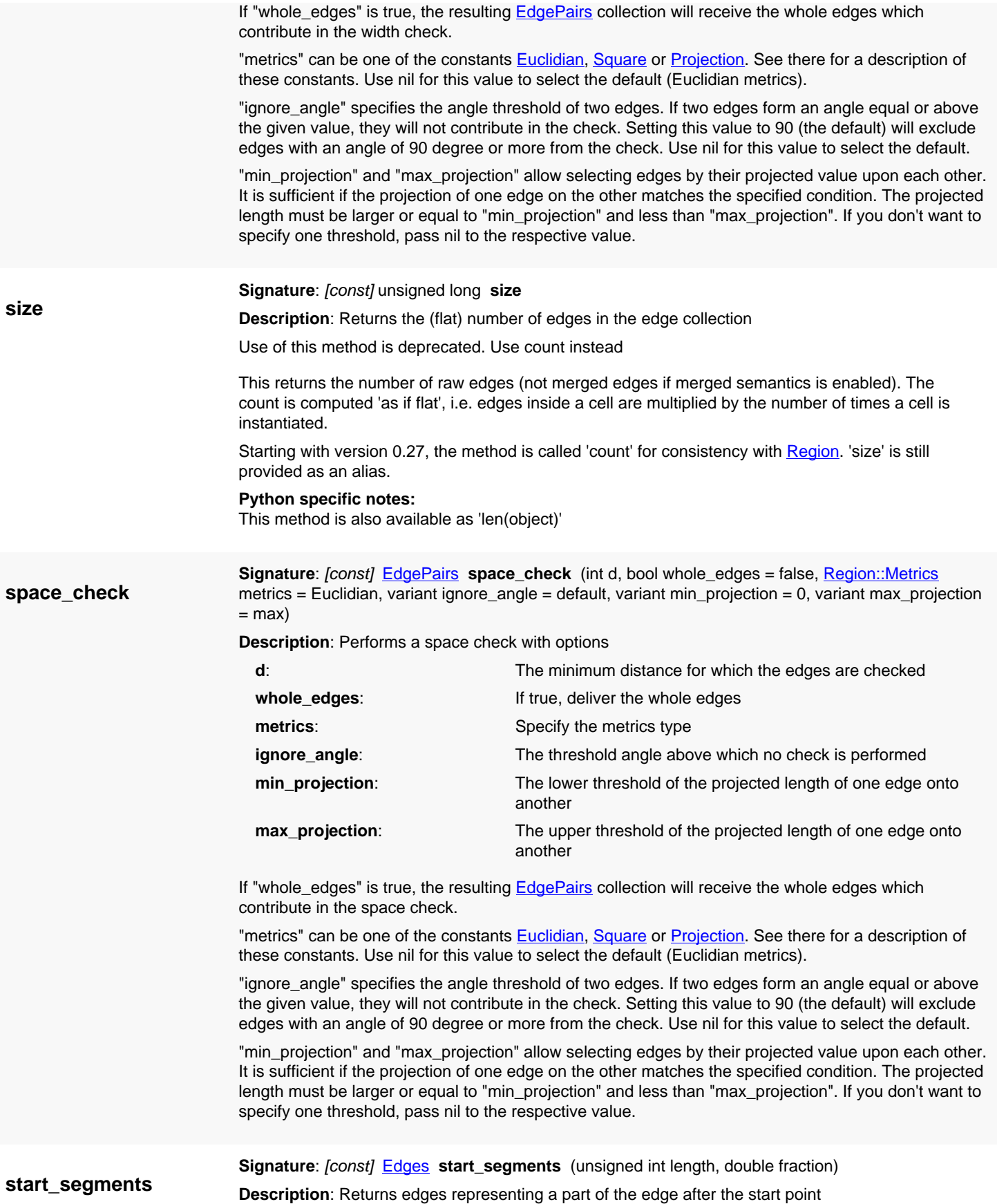

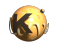

**Returns:** A new collection of edges representing the start part

<span id="page-821-0"></span>This method allows one to specify the length of these segments in a twofold way: either as a fixed length or by specifying a fraction of the original length:

```
edges = ... # An edge collection
                               edges.start_segments(100, 0.0) # All segments have a length of 100 DBU
                               edges.start segments(0, 50.0) \# All segments have a length of half the
                                 original length
                               edges.start_segments(100, 50.0) # All segments have a length of half the
                                 original length
                                                                      # or 100 DBU, whichever is larger
                             It is possible to specify 0 for both values. In this case, degenerated edges (points) are delivered which
                             specify the start positions of the edges but can't participate in some functions.
swap
                             Signature: void swap (Edges other)
                             Description: Swap the contents of this edge collection with the contents of another one
                             This method is useful to avoid excessive memory allocation in some cases. For managed memory
                             languages such as Ruby, those cases will be rare.
                             (1) Signature: [const] string to_s
                             Description: Converts the edge collection to a string
                             The length of the output is limited to 20 edges to avoid giant strings on large regions. For full output
                             use "to_s" with a maximum count parameter.
                             Python specific notes:
                             This method is also available as 'str(object)'
to_s
                             (2) Signature: [const] string to_s (unsigned long max_count)
                             Description: Converts the edge collection to a string
                             This version allows specification of the maximum number of edges contained in the string.
                             Python specific notes:
                             This method is also available as 'str(object)'
                             (1) Signature: Edges transform (const Trans t)
                             Description: Transform the edge collection (modifies self)
                               t: The transformation to apply.
                               Returns: The transformed edge collection.
                             Transforms the edge collection with the given transformation. This version modifies the edge collection
                             and returns a reference to self.
                             (2) Signature: Edges transform (const ICplxTrans t)
                             Description: Transform the edge collection with a complex transformation (modifies self)
                               t: The transformation to apply.
                               Returns: The transformed edge collection.
                             Transforms the edge collection with the given transformation. This version modifies the edge collection
                             and returns a reference to self.
transform
```
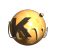

<span id="page-822-4"></span><span id="page-822-3"></span><span id="page-822-2"></span><span id="page-822-1"></span><span id="page-822-0"></span>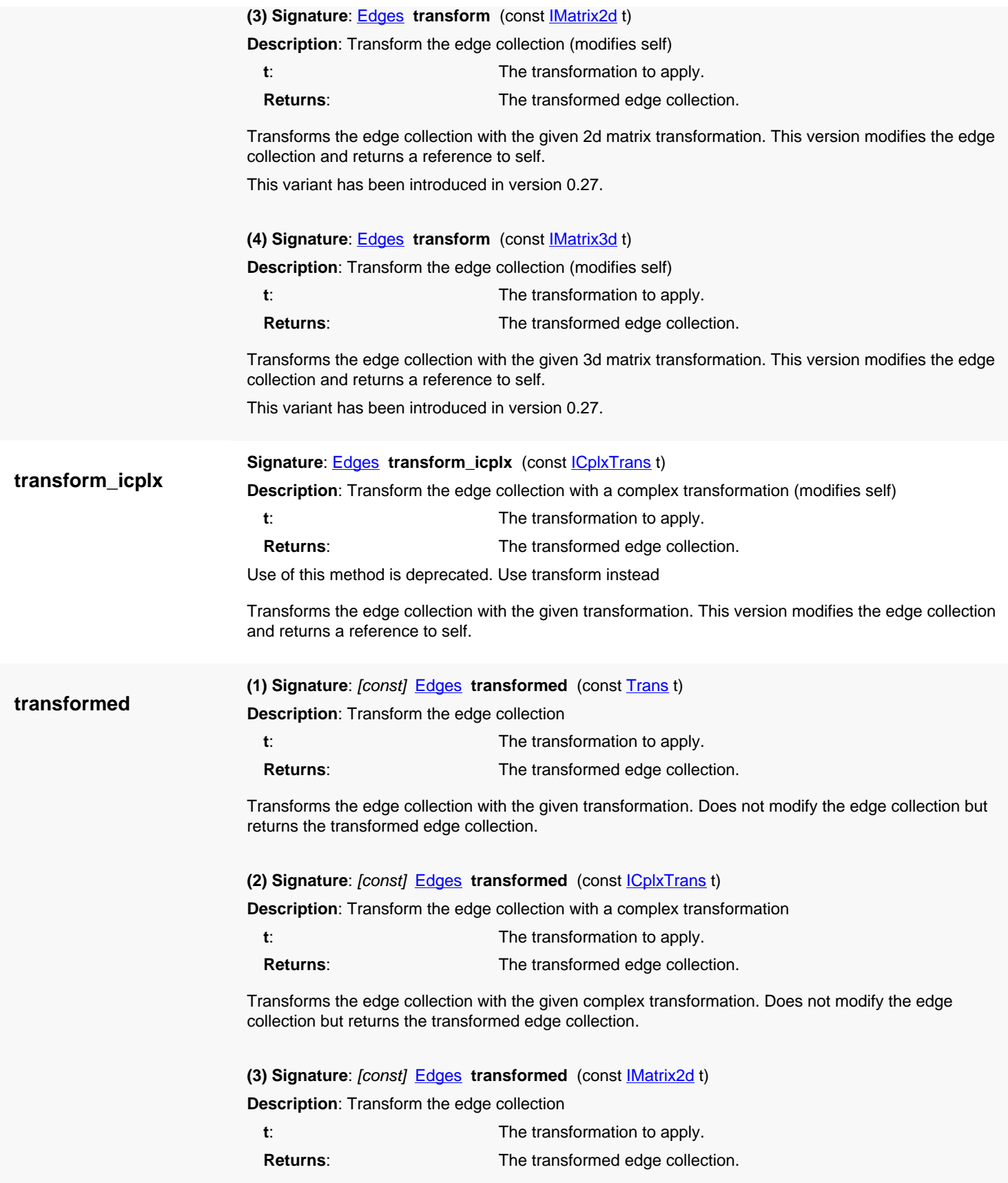

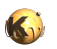

<span id="page-823-3"></span><span id="page-823-2"></span><span id="page-823-1"></span><span id="page-823-0"></span>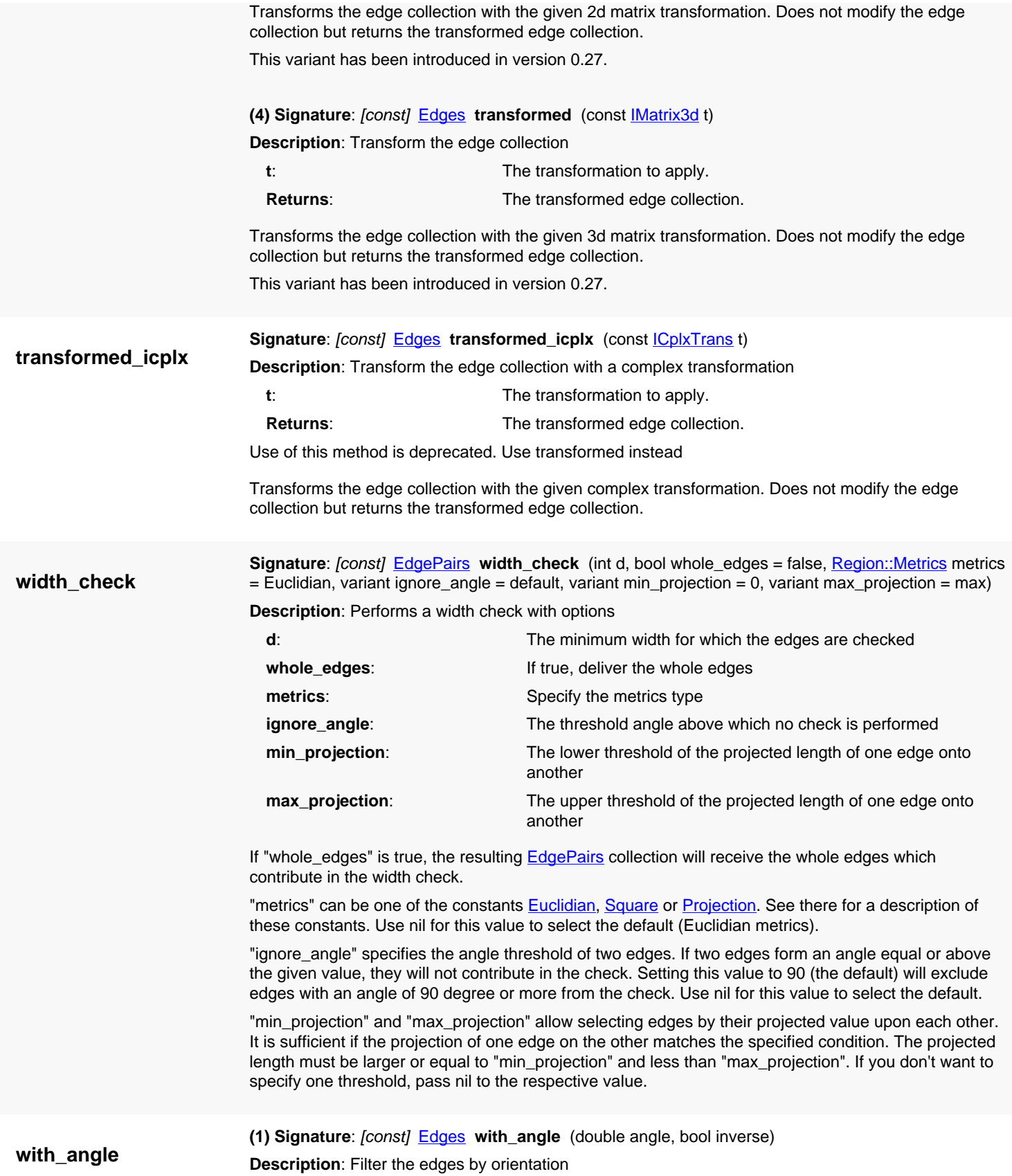

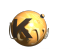

Filters the edges in the edge collection by orientation. If "inverse" is false, only edges which have the given angle to the x-axis are returned. If "inverse" is true, edges not having the given angle are returned.

<span id="page-824-1"></span><span id="page-824-0"></span>This will select horizontal edges:

<span id="page-824-4"></span><span id="page-824-3"></span><span id="page-824-2"></span>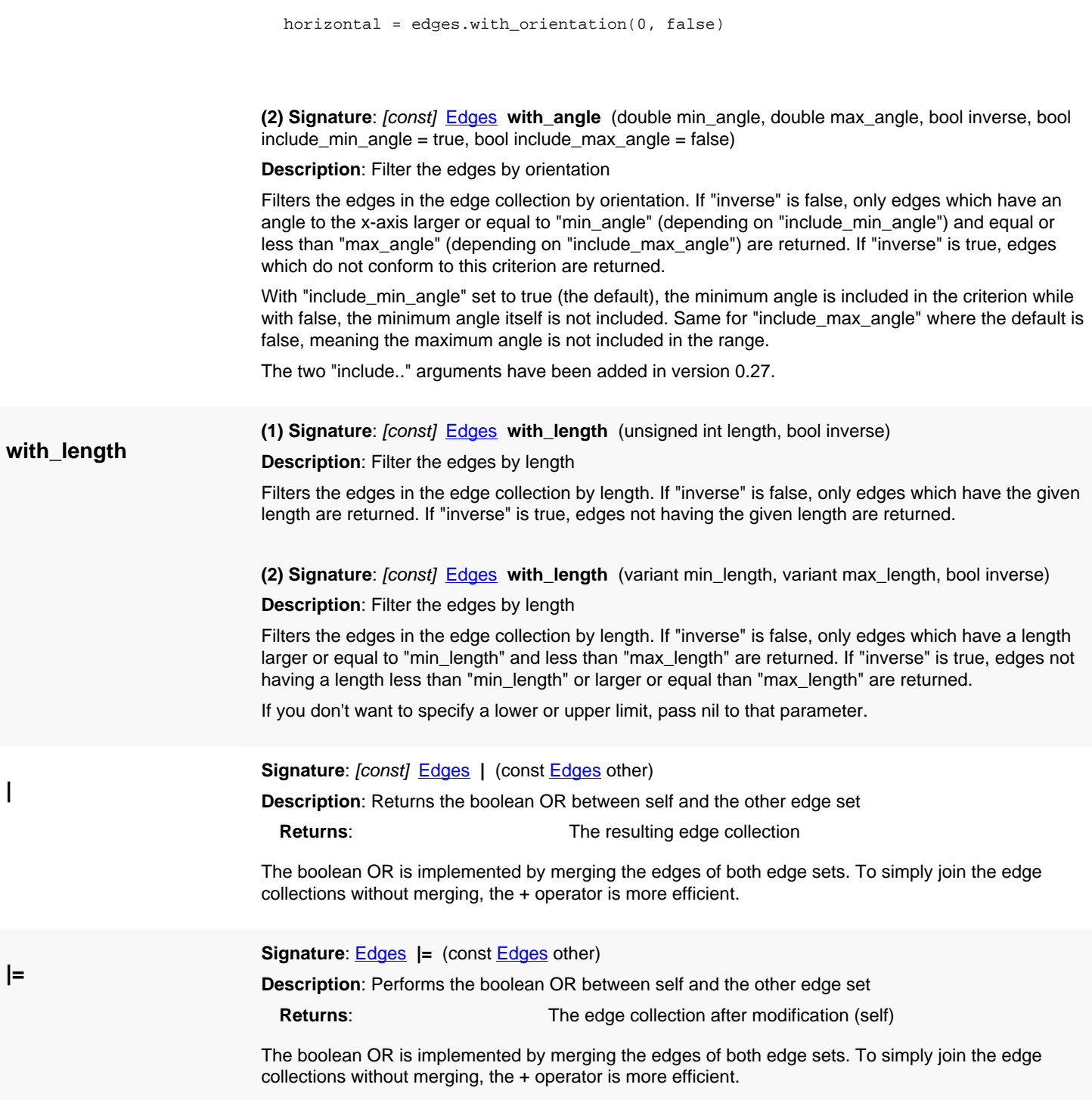

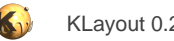

# <span id="page-825-0"></span>**4.38. API reference - Class InstElement**

#### [Notation used in Ruby API documentation](#page-248-0)

#### **Module**: [db](#page-2198-0)

**Description**: An element in an instantiation path

This objects are used to reference a single instance in a instantiation path. The object is composed of a [CellInstArray](#page-638-0) object (accessible through the cell inst accessor) that describes the basic instance, which may be an array. The particular instance within the array can be further retrieved using the [array\\_member\\_trans](#page-827-0), [specific\\_trans](#page-830-0) or [specific\\_cplx\\_trans](#page-830-1) methods.

### **Public constructors**

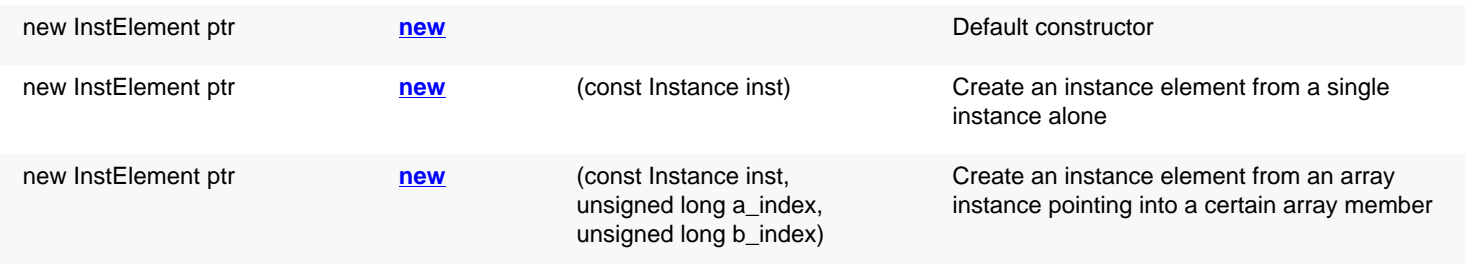

# **Public methods**

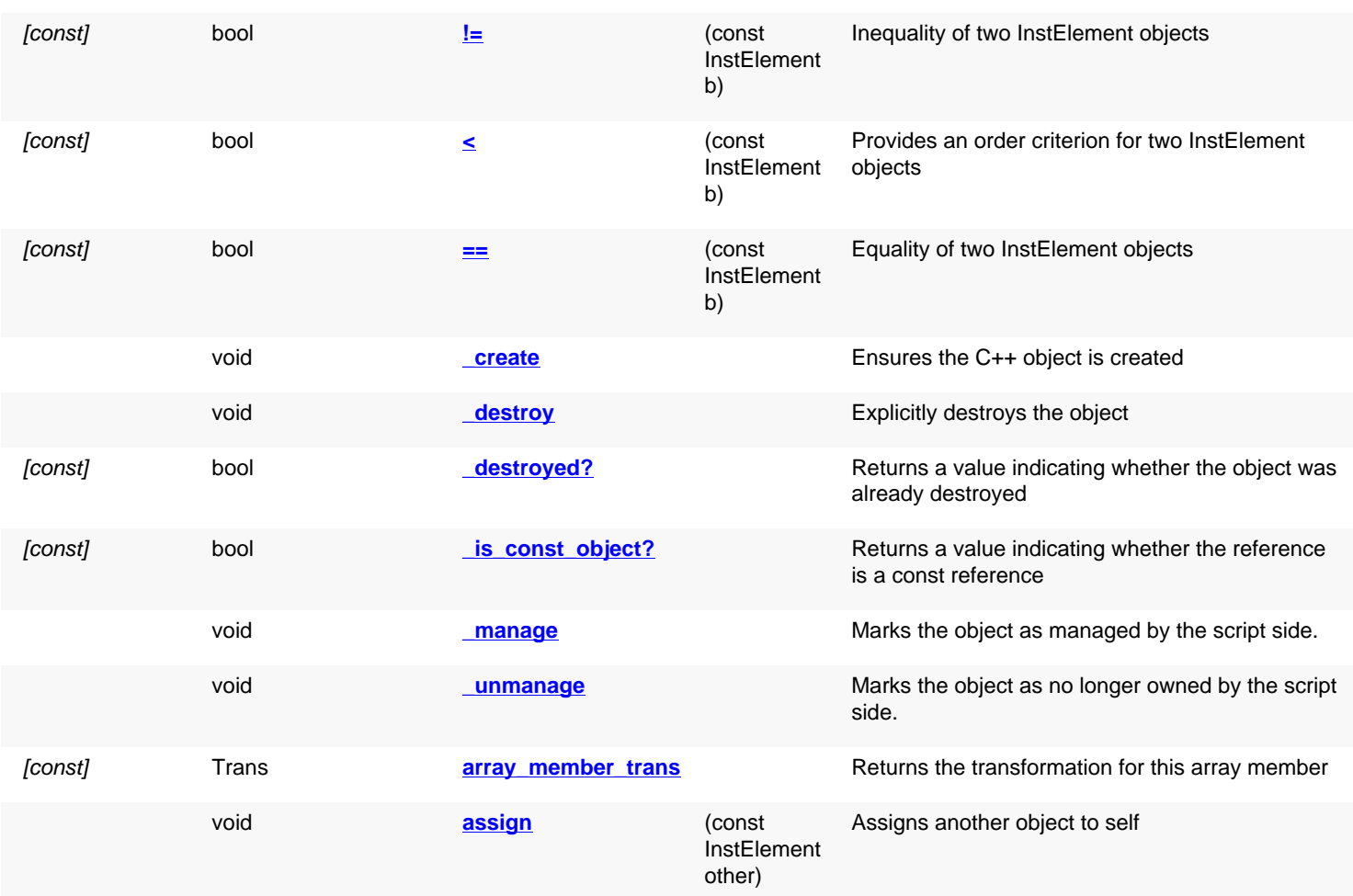

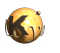

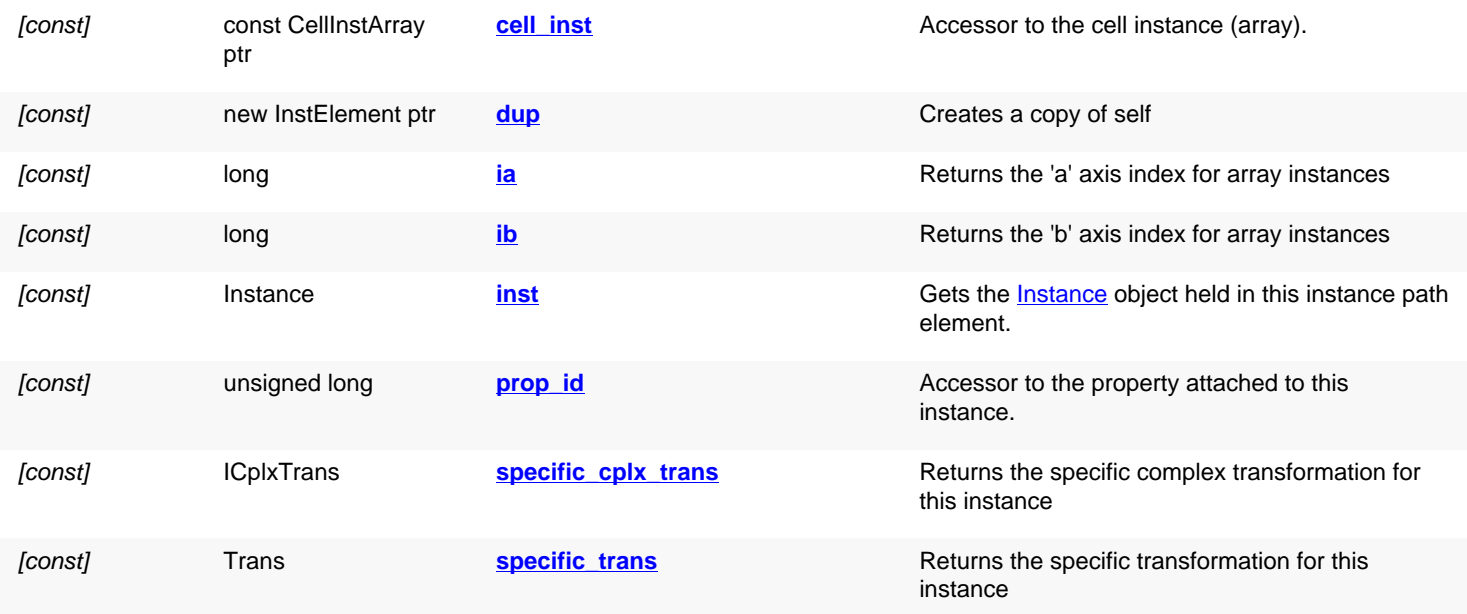

# **Deprecated methods (protected, public, static, non-static and constructors)**

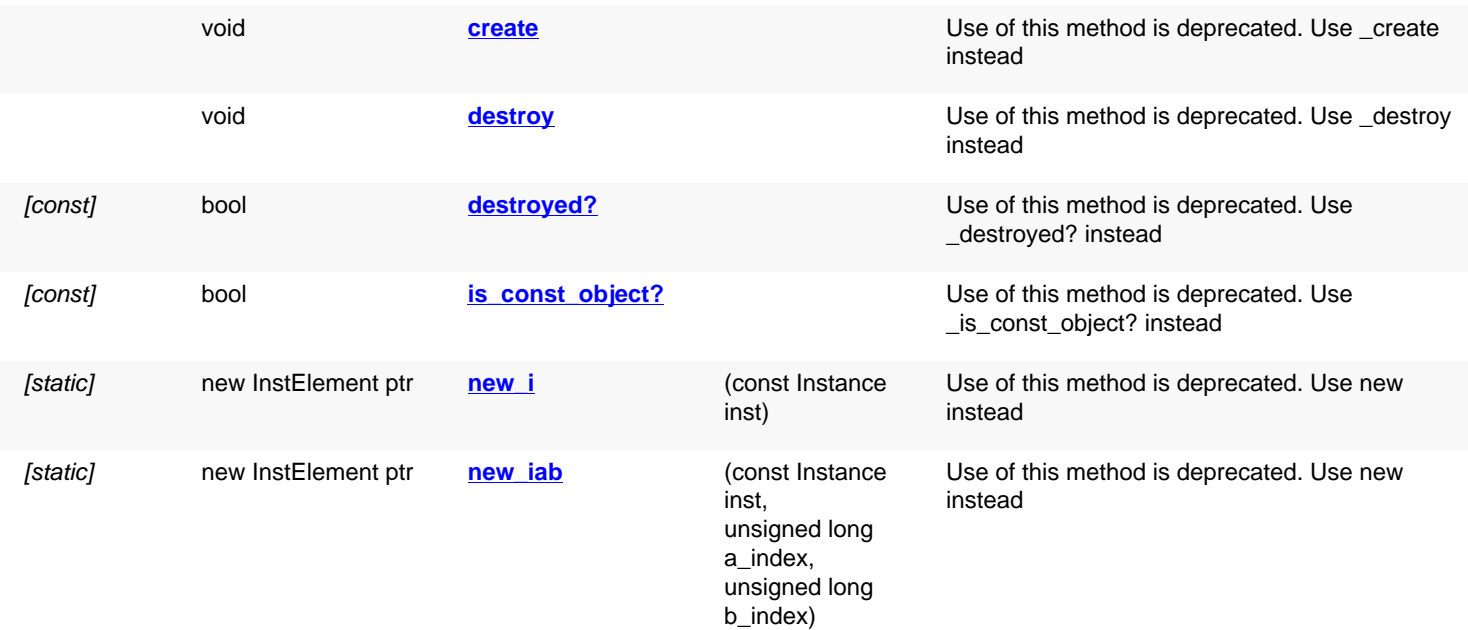

# **Detailed description**

<span id="page-826-1"></span><span id="page-826-0"></span>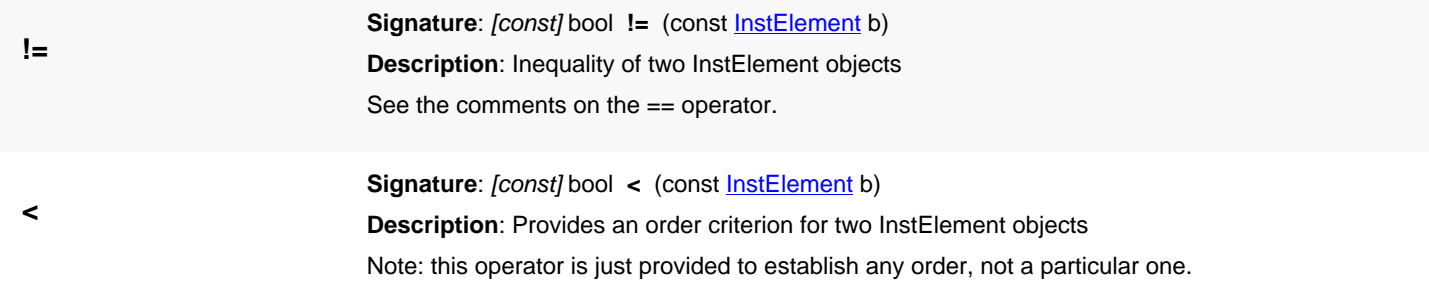

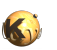

<span id="page-827-7"></span><span id="page-827-6"></span><span id="page-827-5"></span><span id="page-827-4"></span><span id="page-827-3"></span><span id="page-827-2"></span><span id="page-827-1"></span><span id="page-827-0"></span>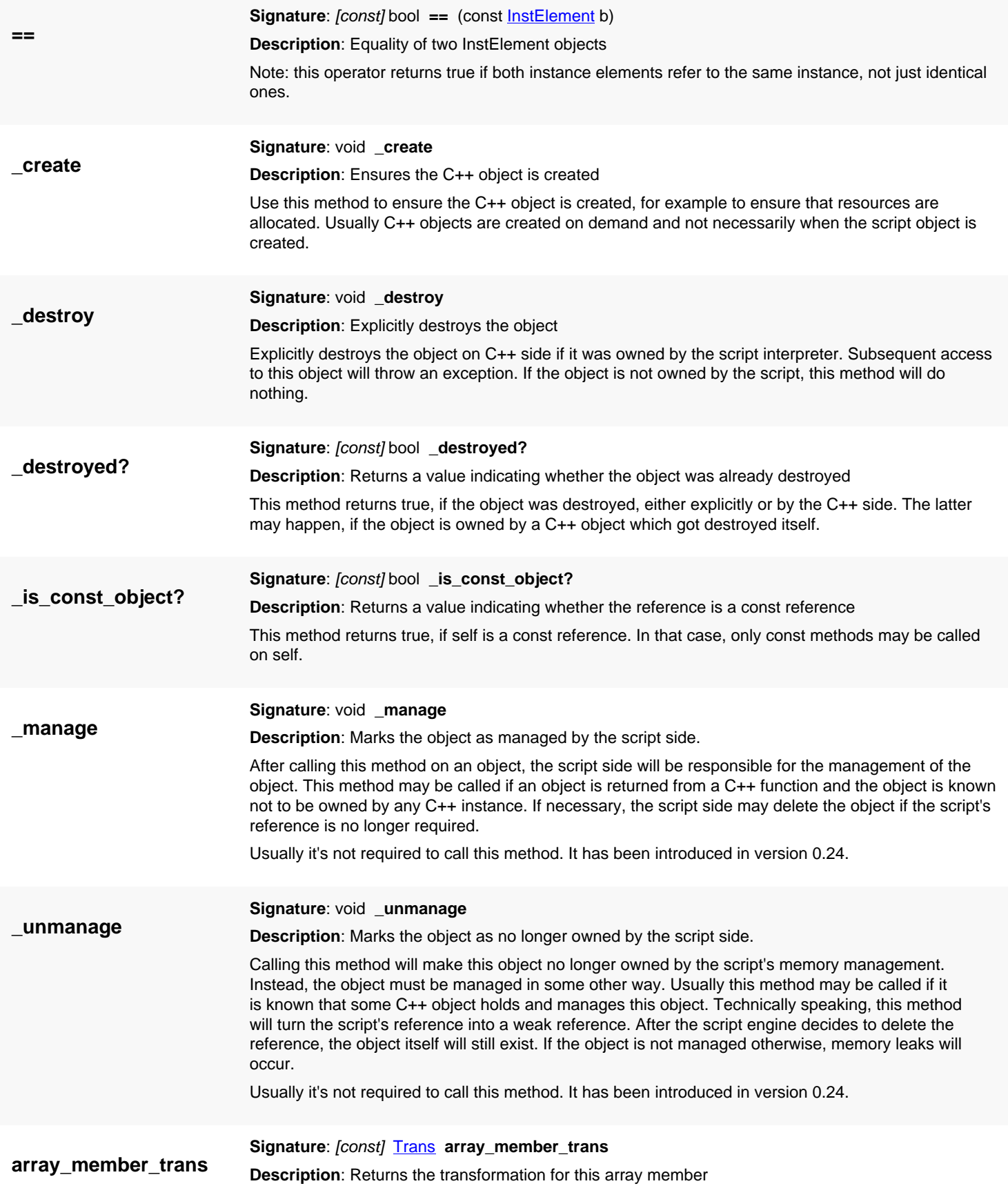
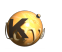

<span id="page-828-1"></span><span id="page-828-0"></span>The array member transformation is the one applicable in addition to the global transformation for the member selected from an array. If this instance is not an array instance, the specific transformation is a unit transformation without displacement. **assign Signature:** void **assign** (const [InstElement](#page-825-0) other) **Description**: Assigns another object to self **cell\_inst Signature**: [const] const [CellInstArray](#page-638-0) ptr **cell\_inst Description**: Accessor to the cell instance (array). This method is equivalent to "self.inst.cell\_inst" and provided for convenience. **create Signature**: void **create Description**: Ensures the C++ object is created Use of this method is deprecated. Use \_create instead Use this method to ensure the C++ object is created, for example to ensure that resources are allocated. Usually C++ objects are created on demand and not necessarily when the script object is created. **destroy Signature**: void **destroy Description**: Explicitly destroys the object Use of this method is deprecated. Use \_destroy instead Explicitly destroys the object on C++ side if it was owned by the script interpreter. Subsequent access to this object will throw an exception. If the object is not owned by the script, this method will do nothing. **destroyed? Signature**: [const] bool **destroyed? Description**: Returns a value indicating whether the object was already destroyed Use of this method is deprecated. Use \_destroyed? instead This method returns true, if the object was destroyed, either explicitly or by the C++ side. The latter may happen, if the object is owned by a C++ object which got destroyed itself. **dup Signature:** [const] new **[InstElement](#page-825-0)** ptr **dup Description**: Creates a copy of self **ia Signature**: [const] long **ia Description**: Returns the 'a' axis index for array instances For instance elements describing one member of an array, this attribute will deliver the a axis index addressed by this element. See [ib](#page-828-0) and [array\\_member\\_trans](#page-827-0) for further attributes applicable to array members. If the element is a plain instance and not an array member, this attribute is a negative value. This method has been introduced in version 0.25. **ib Signature**: [const] long **ib Description**: Returns the 'b' axis index for array instances For instance elements describing one member of an array, this attribute will deliver the a axis index addressed by this element. See [ia](#page-828-1) and [array\\_member\\_trans](#page-827-0) for further attributes applicable to array

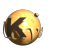

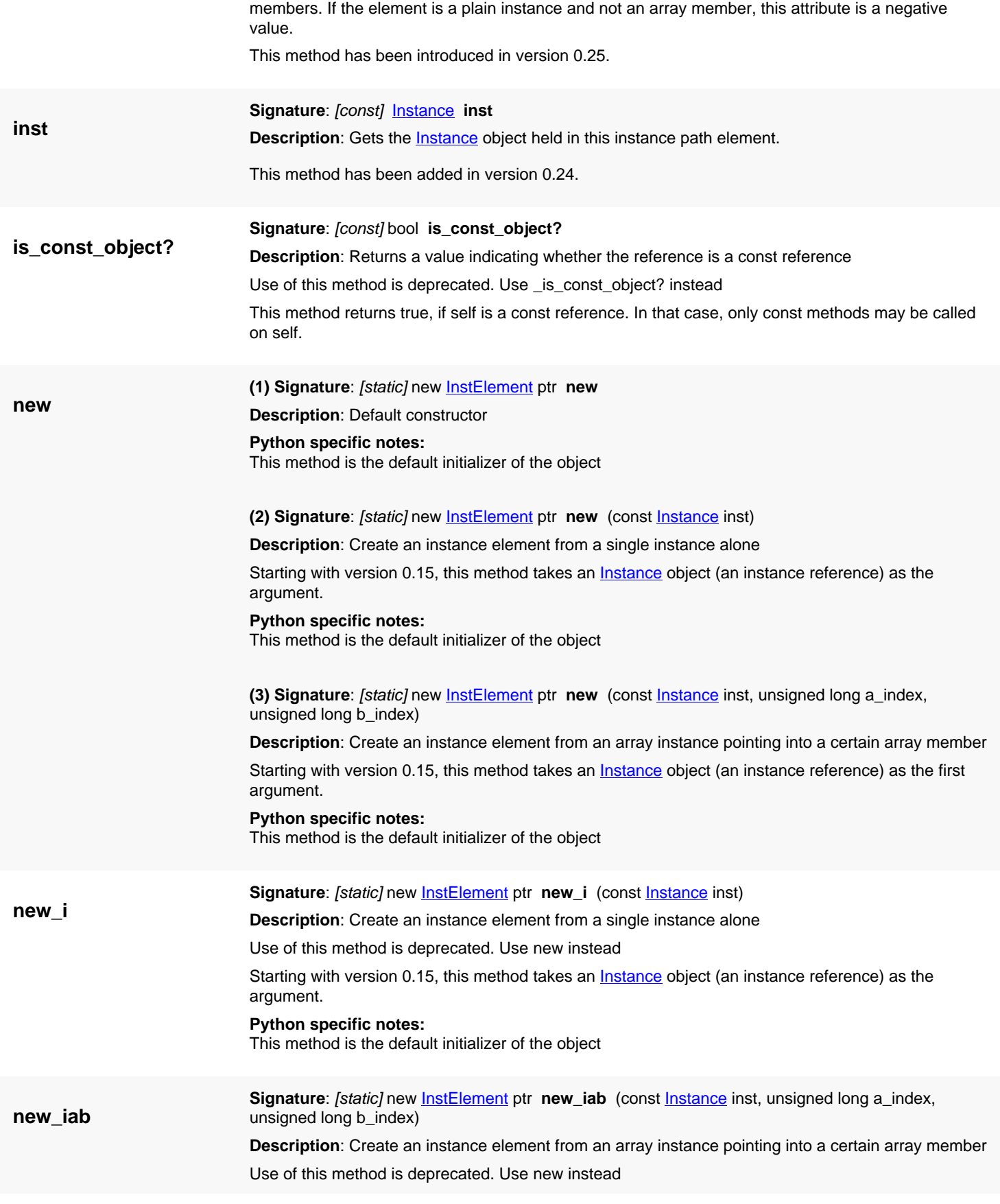

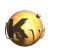

<span id="page-830-0"></span>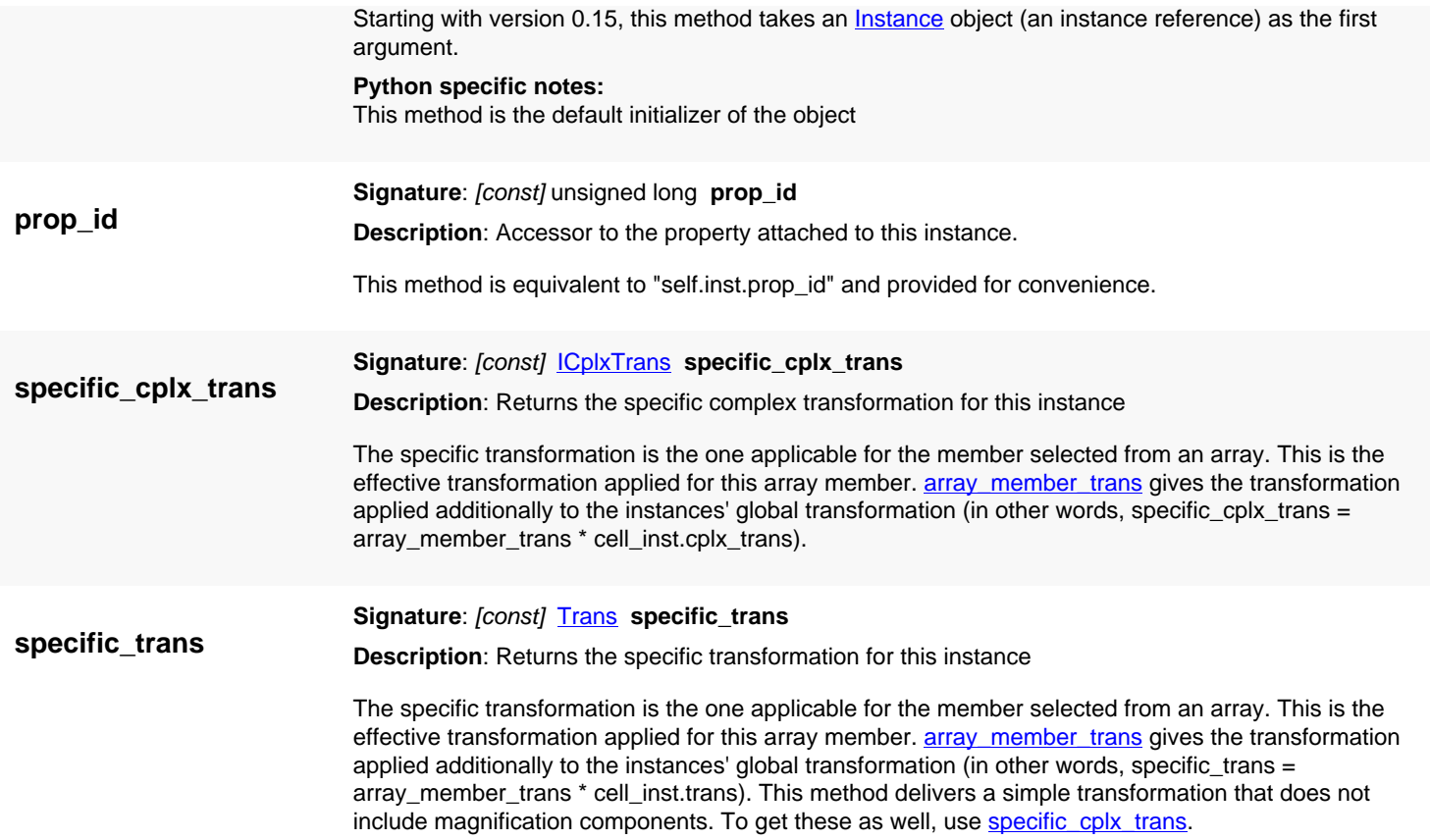

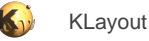

## <span id="page-831-0"></span>**4.39. API reference - Class LayerMapping**

[Notation used in Ruby API documentation](#page-248-0)

#### **Module**: [db](#page-2198-0)

**Description**: A layer mapping (source to target layout)

A layer mapping is an association of layers in two layouts forming pairs of layers, i.e. one layer corresponds to another layer in the other layout. The LayerMapping object describes the mapping of layers of a source layout A to a target layout B.

A layer mapping can be set up manually or using the methods [create](#page-833-0) or create full.

```
lm = RBA::LayerMapping::new
# explicit:
lm.map(2, 1) # map layer index 2 of source to 1 of target
lm.map(7, 3) # map layer index 7 of source to 3 of target
...
# or employing the specification identity:
lm.create(target_layout, source_layout)
# plus creating layers which don't exist in the target layout yet:
new_layers = lm.create_full(target_layout, source_layout)
```
A layer might not be mapped to another layer which basically means that there is no corresponding layer. Such layers will be ignored in operations using the layer mapping. Use create full to ensure all layers of the source layout are mapped.

LayerMapping objects play a role mainly in the hierarchical copy or move operations of [Layout.](#page-847-0) However, use is not restricted to these applications.

This class has been introduced in version 0.23.

### **Public constructors**

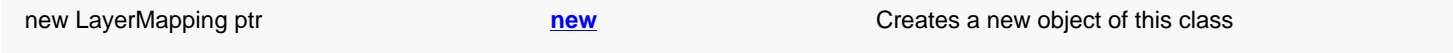

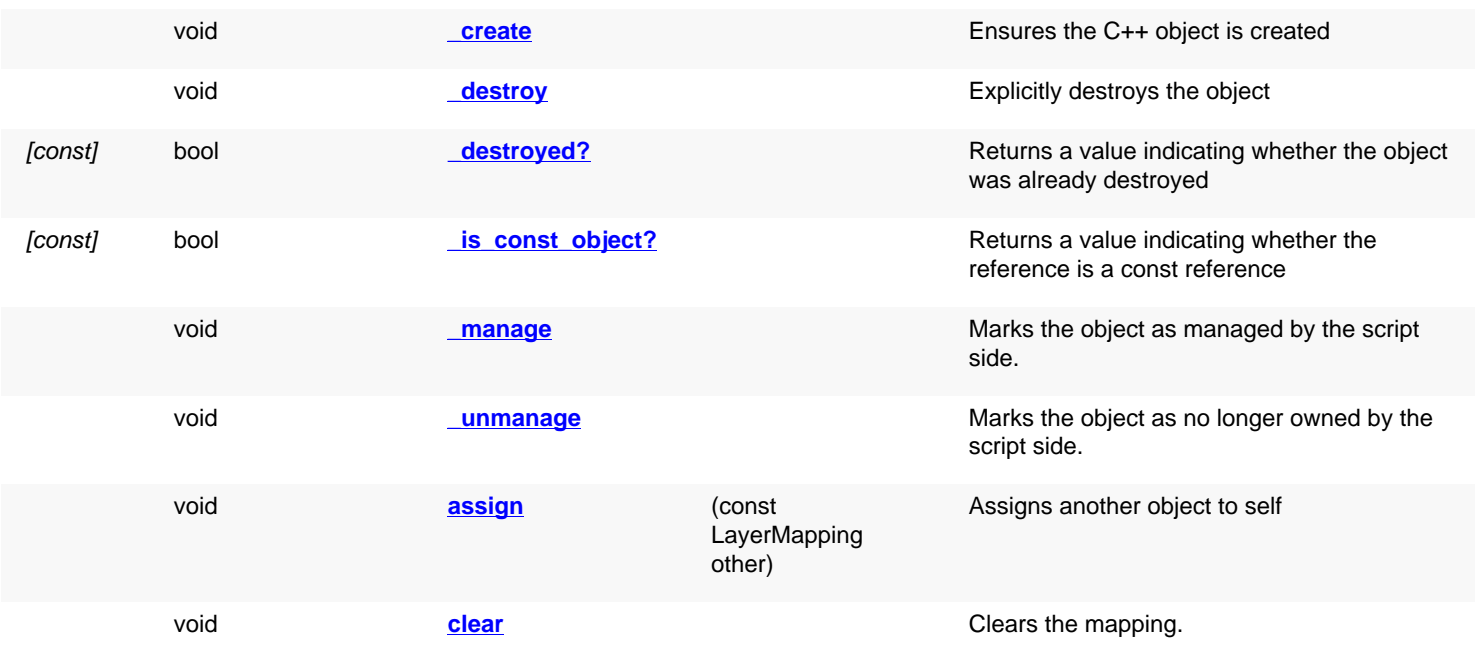

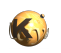

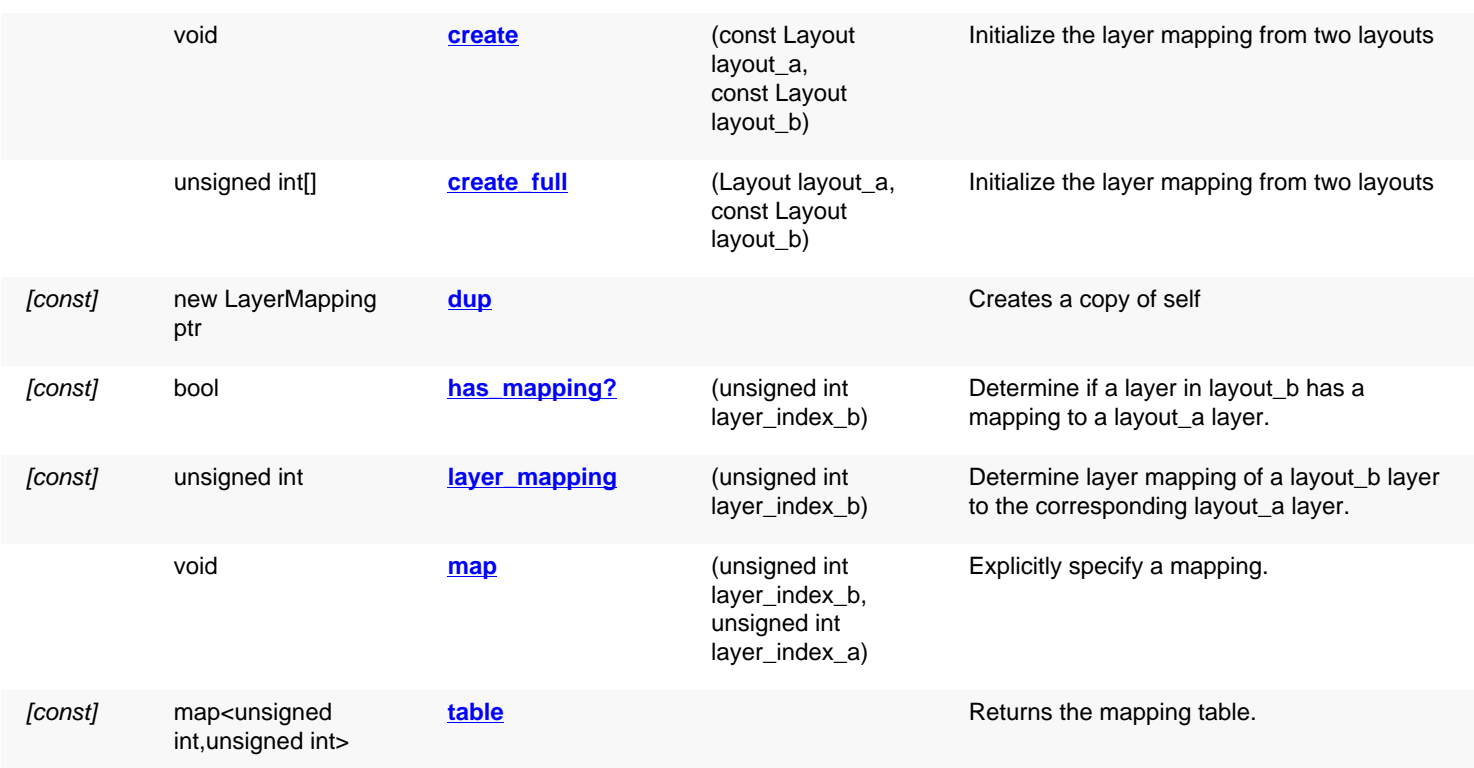

# **Deprecated methods (protected, public, static, non-static and constructors)**

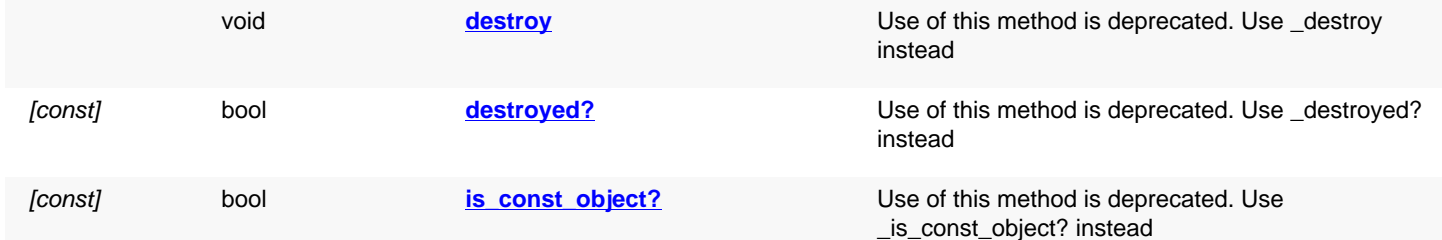

<span id="page-832-2"></span><span id="page-832-1"></span><span id="page-832-0"></span>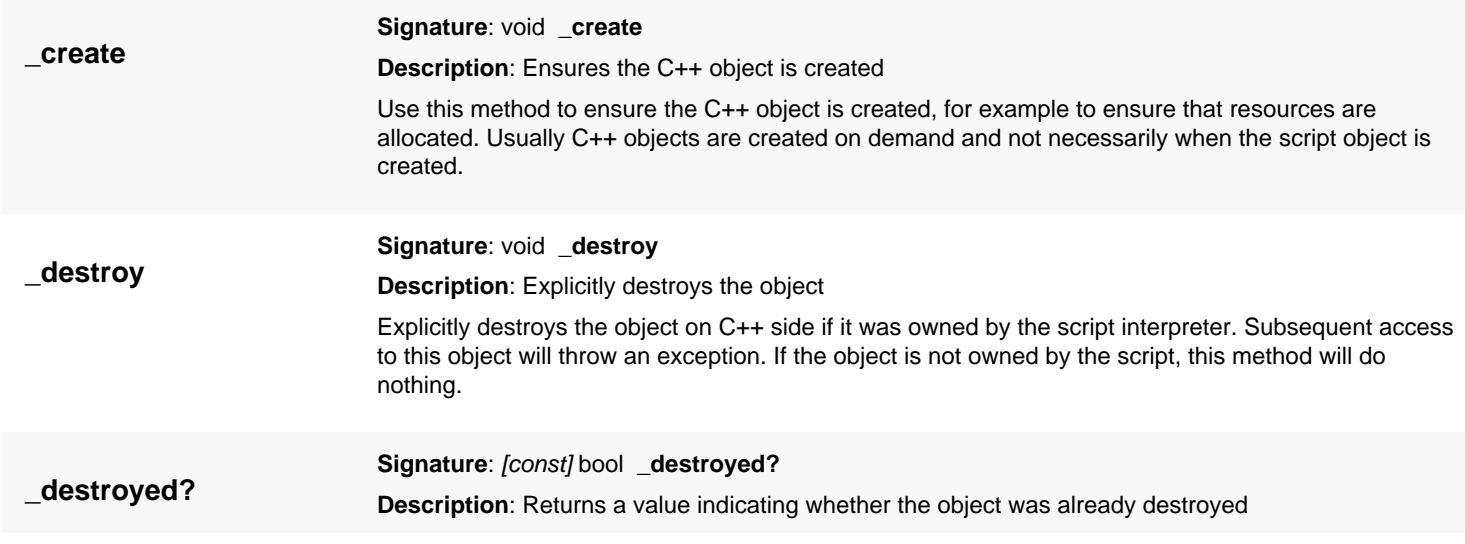

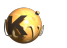

<span id="page-833-6"></span><span id="page-833-5"></span><span id="page-833-4"></span><span id="page-833-3"></span><span id="page-833-2"></span><span id="page-833-1"></span><span id="page-833-0"></span>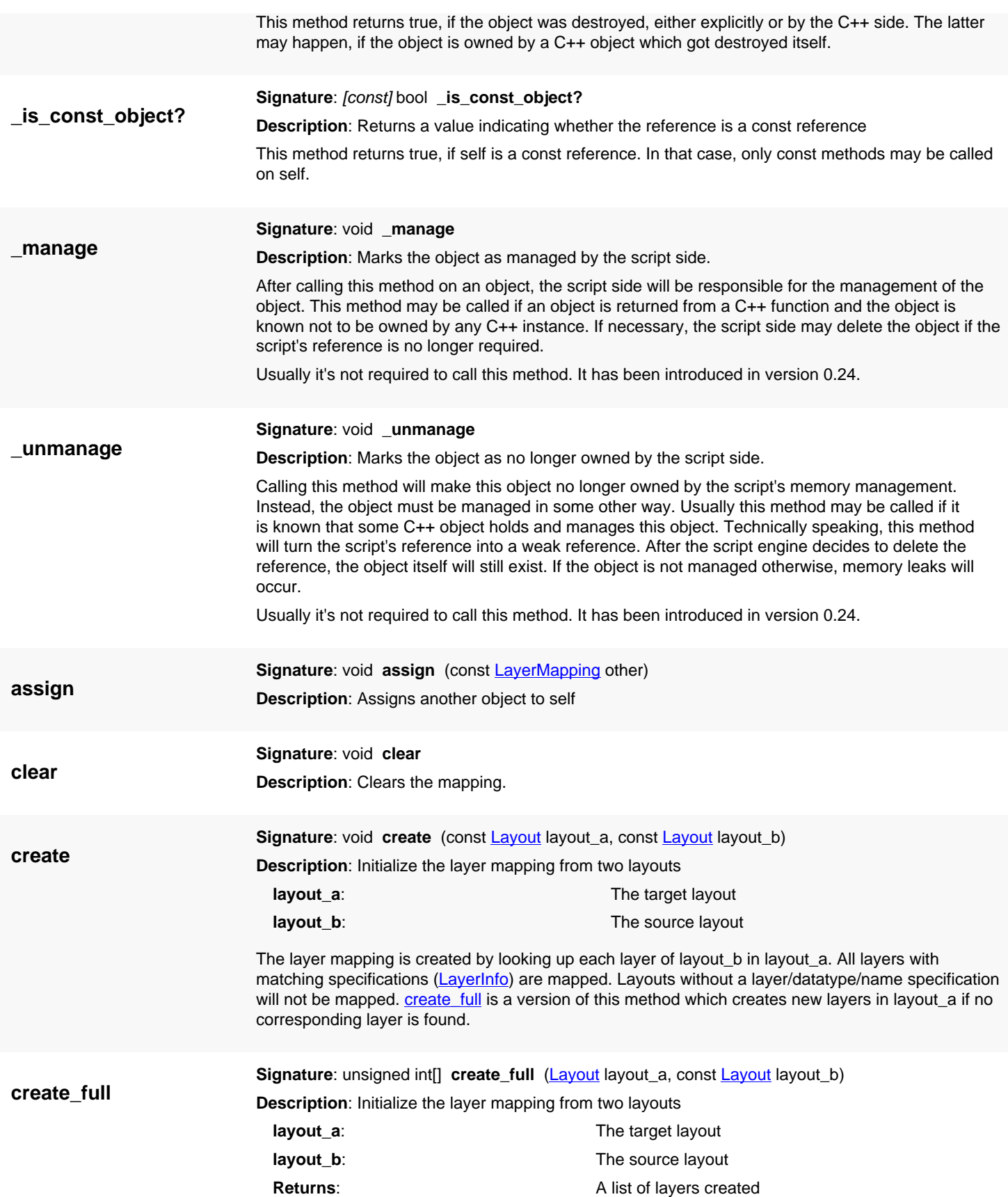

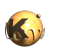

<span id="page-834-4"></span>The layer mapping is created by looking up each layer of layout\_b in layout\_a. All layers with matching specifications [\(LayerInfo\)](#page-836-0) are mapped. Layouts without a layer/datatype/name specification will not be mapped. Layers with a valid specification which are not found in layout\_a are created there.

<span id="page-834-6"></span><span id="page-834-5"></span><span id="page-834-3"></span><span id="page-834-2"></span><span id="page-834-1"></span><span id="page-834-0"></span>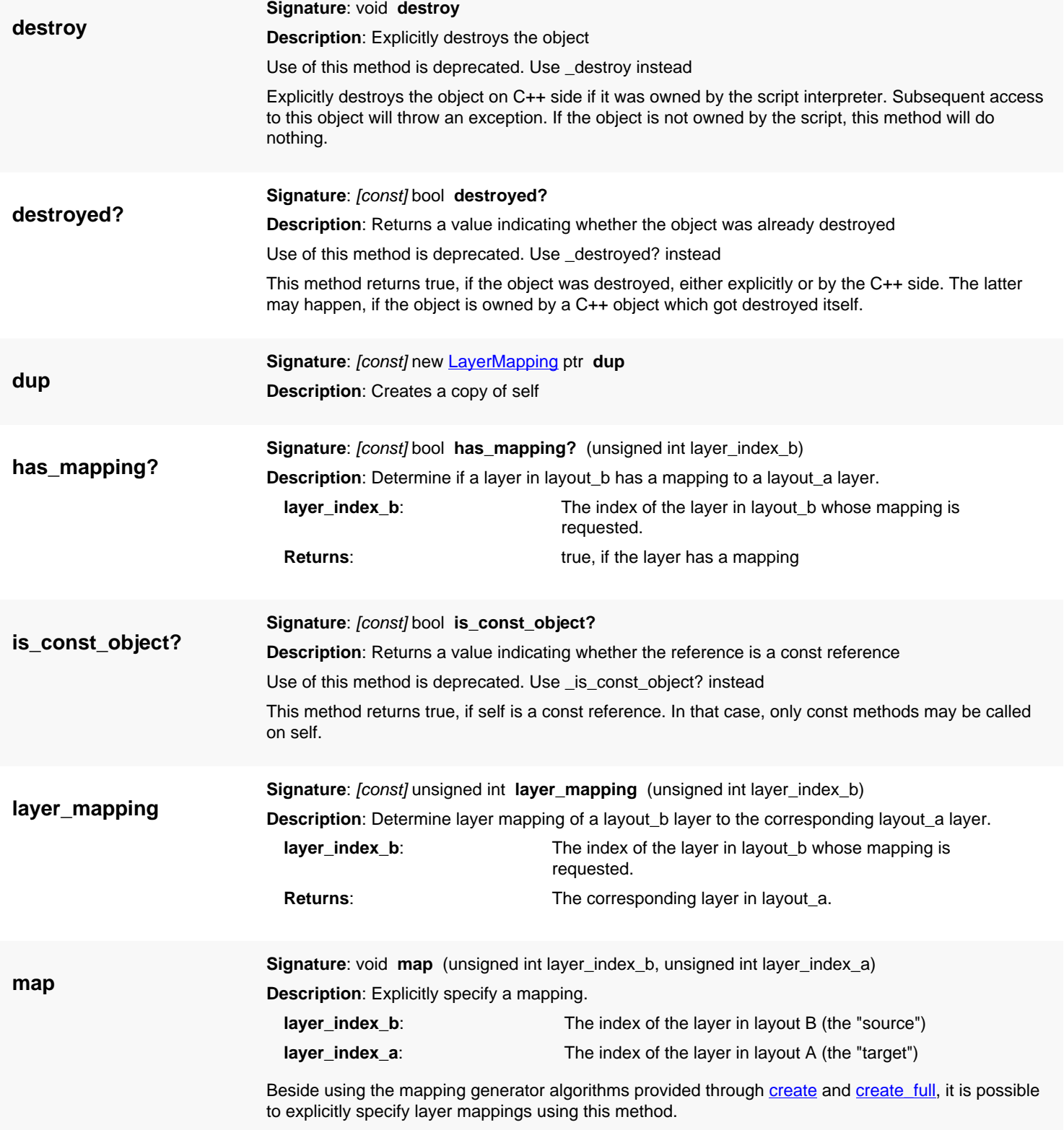

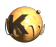

<span id="page-835-1"></span><span id="page-835-0"></span>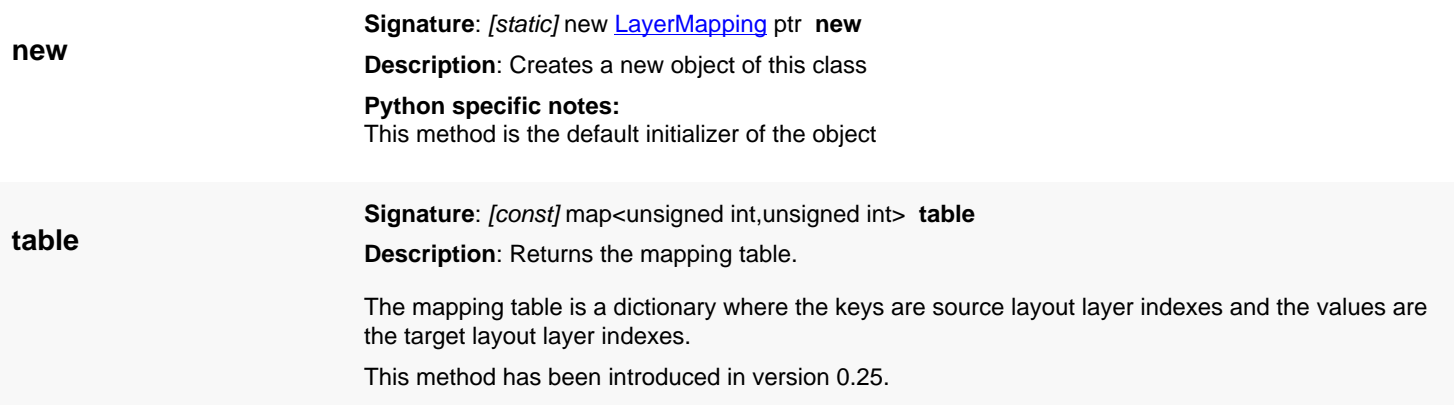

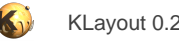

## <span id="page-836-0"></span>**4.40. API reference - Class LayerInfo**

#### [Notation used in Ruby API documentation](#page-248-0)

#### **Module**: [db](#page-2198-0)

**Description**: A structure encapsulating the layer properties

The layer properties describe how a layer is stored in a GDS2 or OASIS file for example. The [LayerInfo](#page-836-0) object represents the storage properties that are attached to a layer in the database.

In general, a layer has either a layer and a datatype number (in GDS2), a name (for example in DXF or CIF) or both (in OASIS). In the latter case, the primary identification is through layer and datatype number and the name is some annotation attached to it. A [LayerInfo](#page-836-0) object which specifies just a name returns true on [is\\_named?](#page-840-0). The [LayerInfo](#page-836-0) object can also specify an anonymous layer (use [LayerInfo#new](#page-841-0) without arguments). Such a layer will not be stored when saving the layout. They can be employed for temporary layers for example. Use [LayerInfo#anonymous?](#page-838-0) to test whether a layer does not have a specification.

The [LayerInfo](#page-836-0) is used for example in Layout#insert layer to specify the properties of the new layer that will be created. The [is\\_equivalent?](#page-840-1) method compares two [LayerInfo](#page-836-0) objects using the layer and datatype numbers with a higher priority over the name.

### **Public constructors**

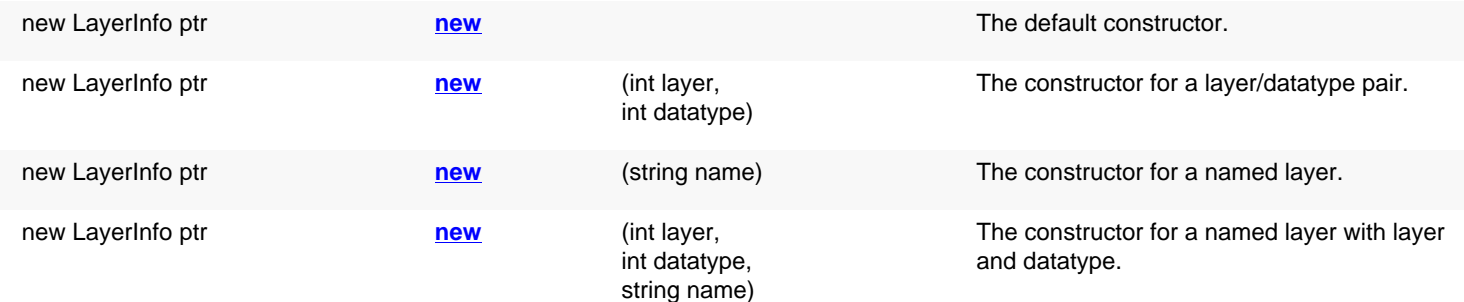

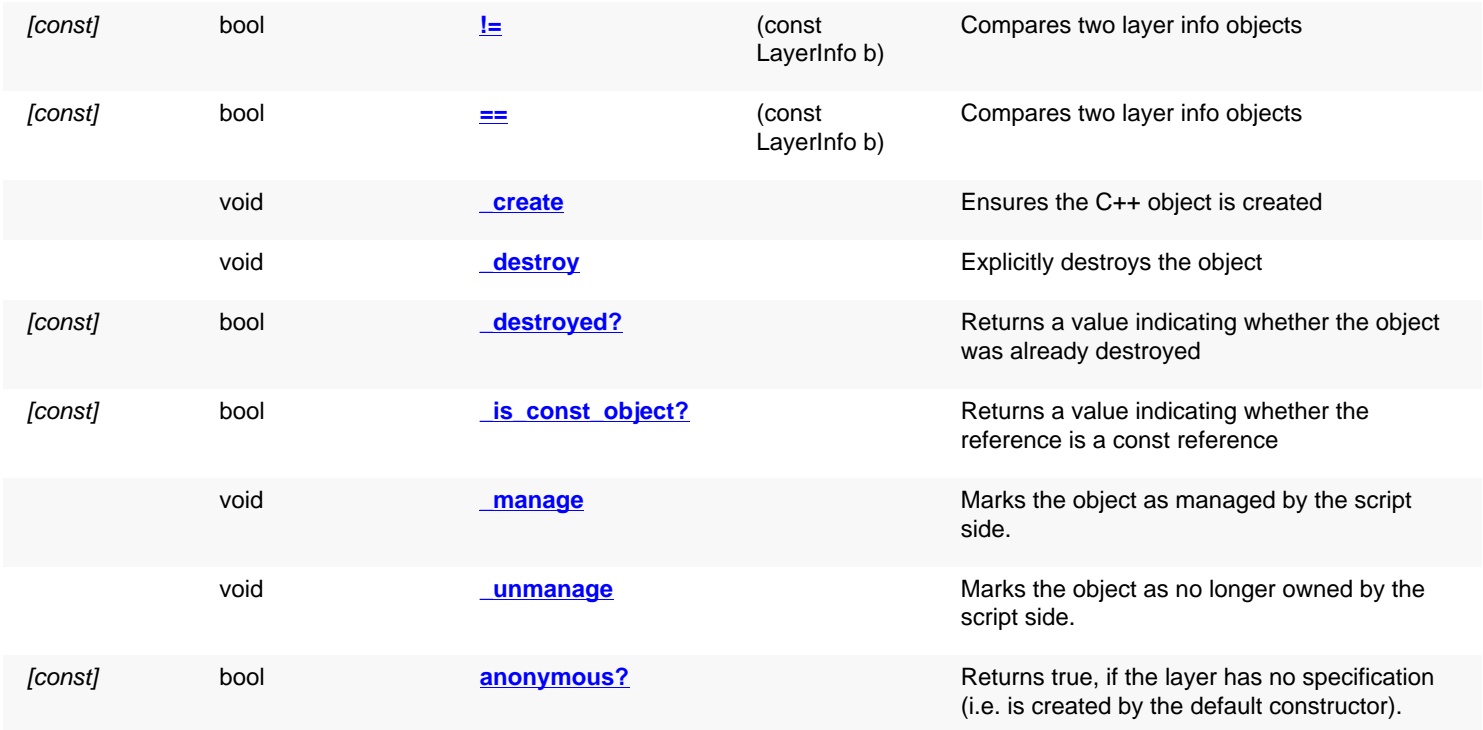

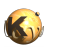

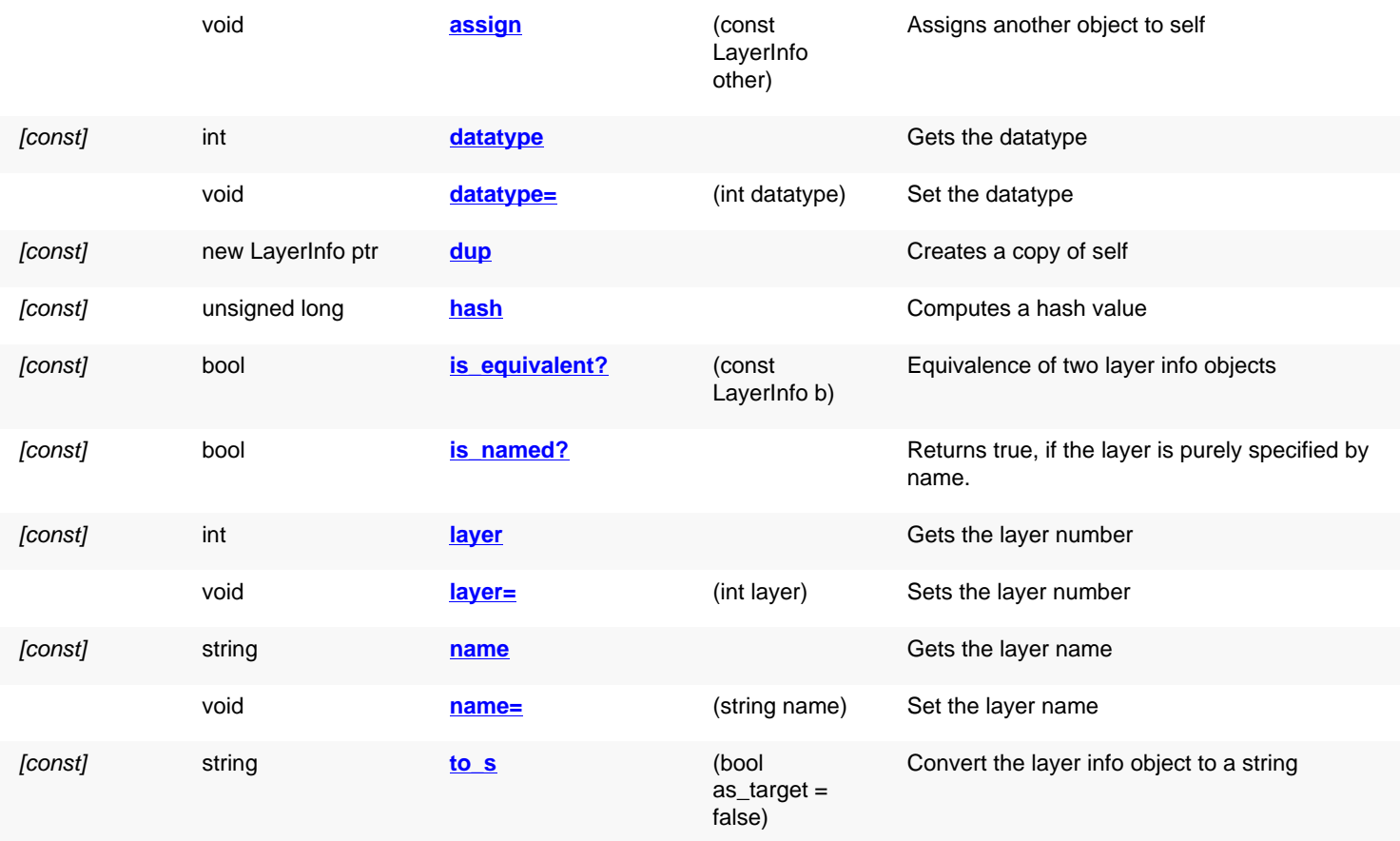

## **Public static methods and constants**

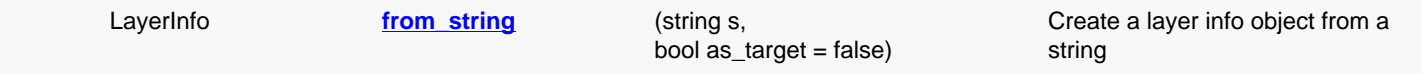

## **Deprecated methods (protected, public, static, non-static and constructors)**

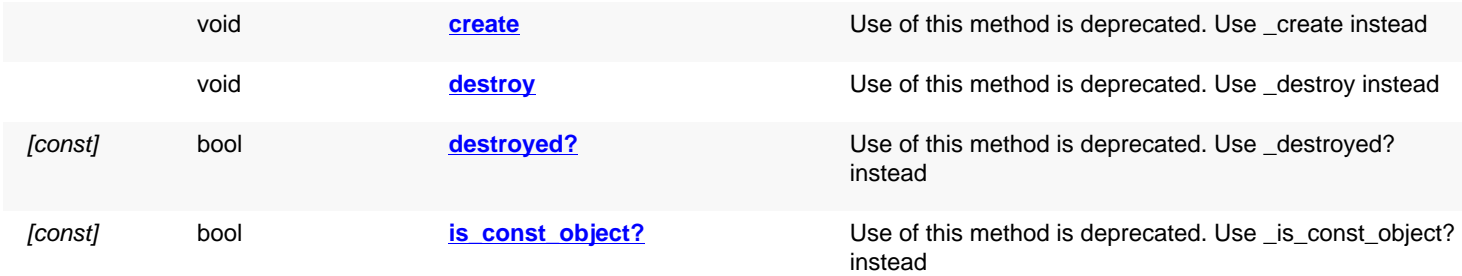

<span id="page-837-0"></span>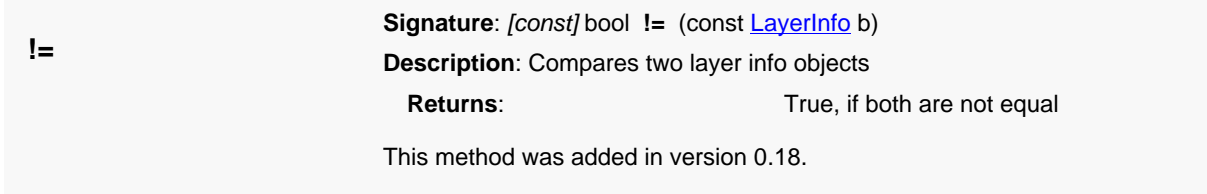

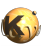

<span id="page-838-7"></span><span id="page-838-6"></span><span id="page-838-5"></span><span id="page-838-4"></span><span id="page-838-3"></span><span id="page-838-2"></span><span id="page-838-1"></span><span id="page-838-0"></span>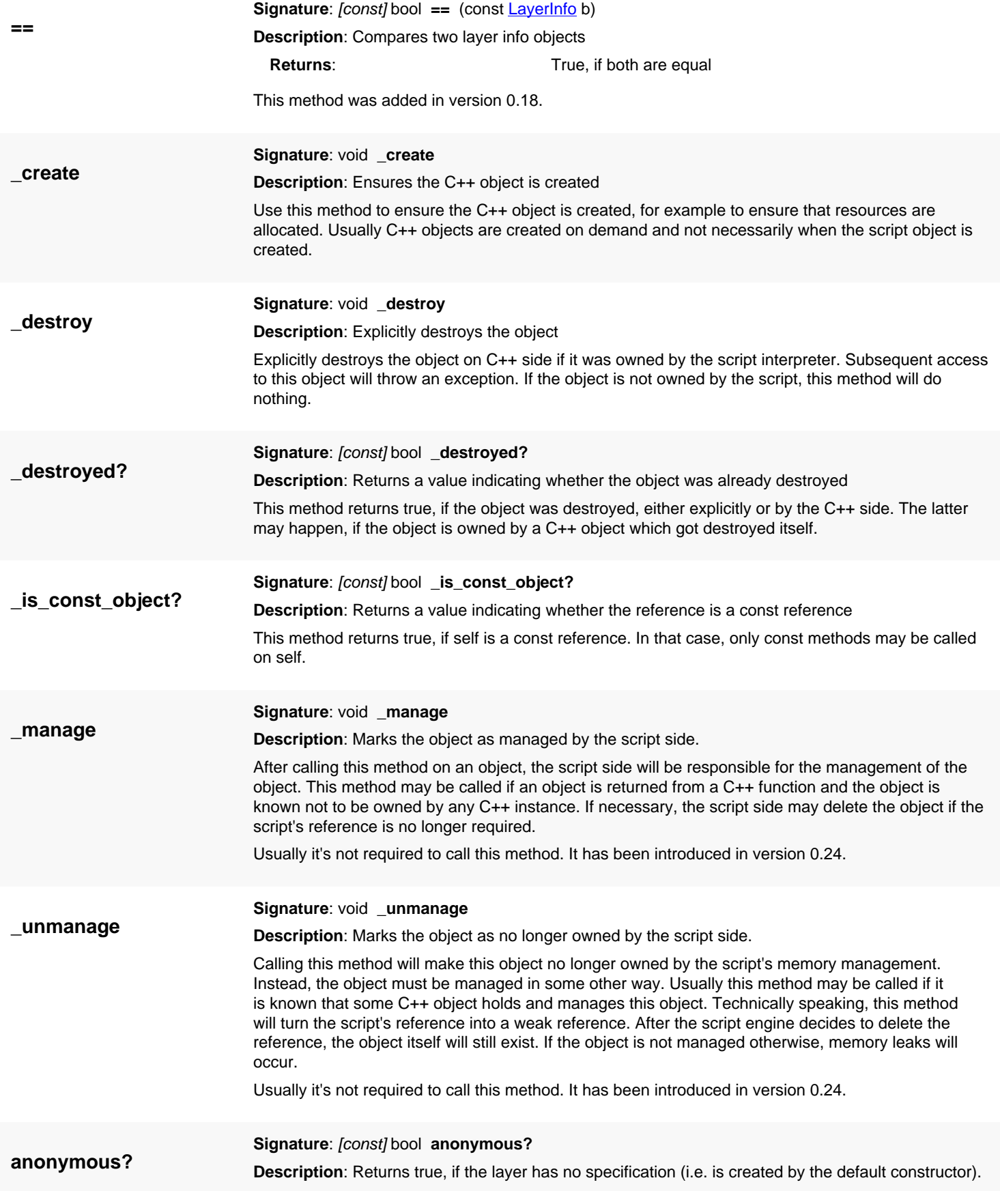

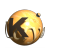

<span id="page-839-7"></span><span id="page-839-6"></span><span id="page-839-5"></span><span id="page-839-4"></span><span id="page-839-3"></span><span id="page-839-2"></span><span id="page-839-1"></span><span id="page-839-0"></span>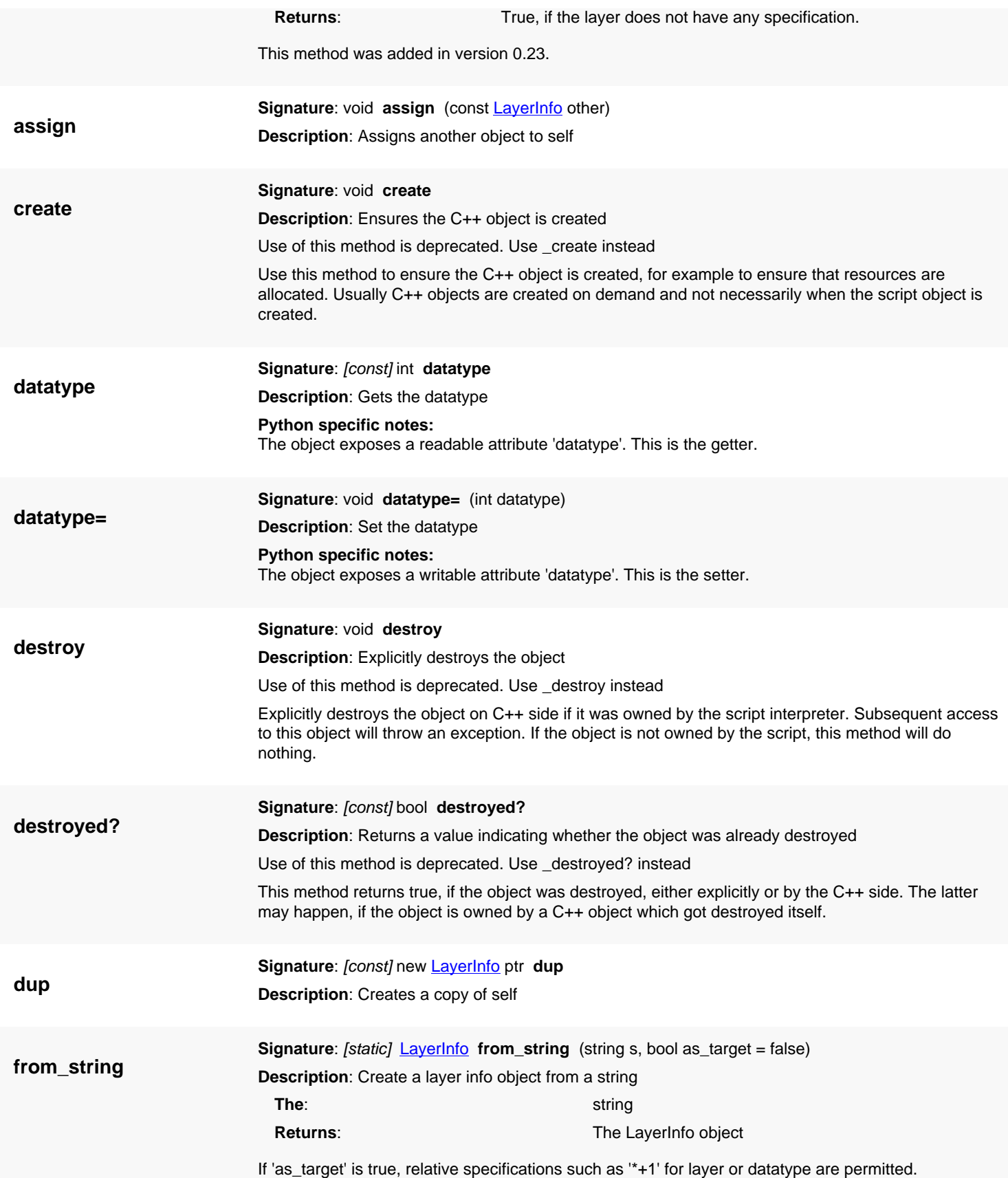

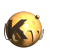

<span id="page-840-6"></span><span id="page-840-5"></span><span id="page-840-4"></span><span id="page-840-3"></span><span id="page-840-2"></span><span id="page-840-1"></span><span id="page-840-0"></span>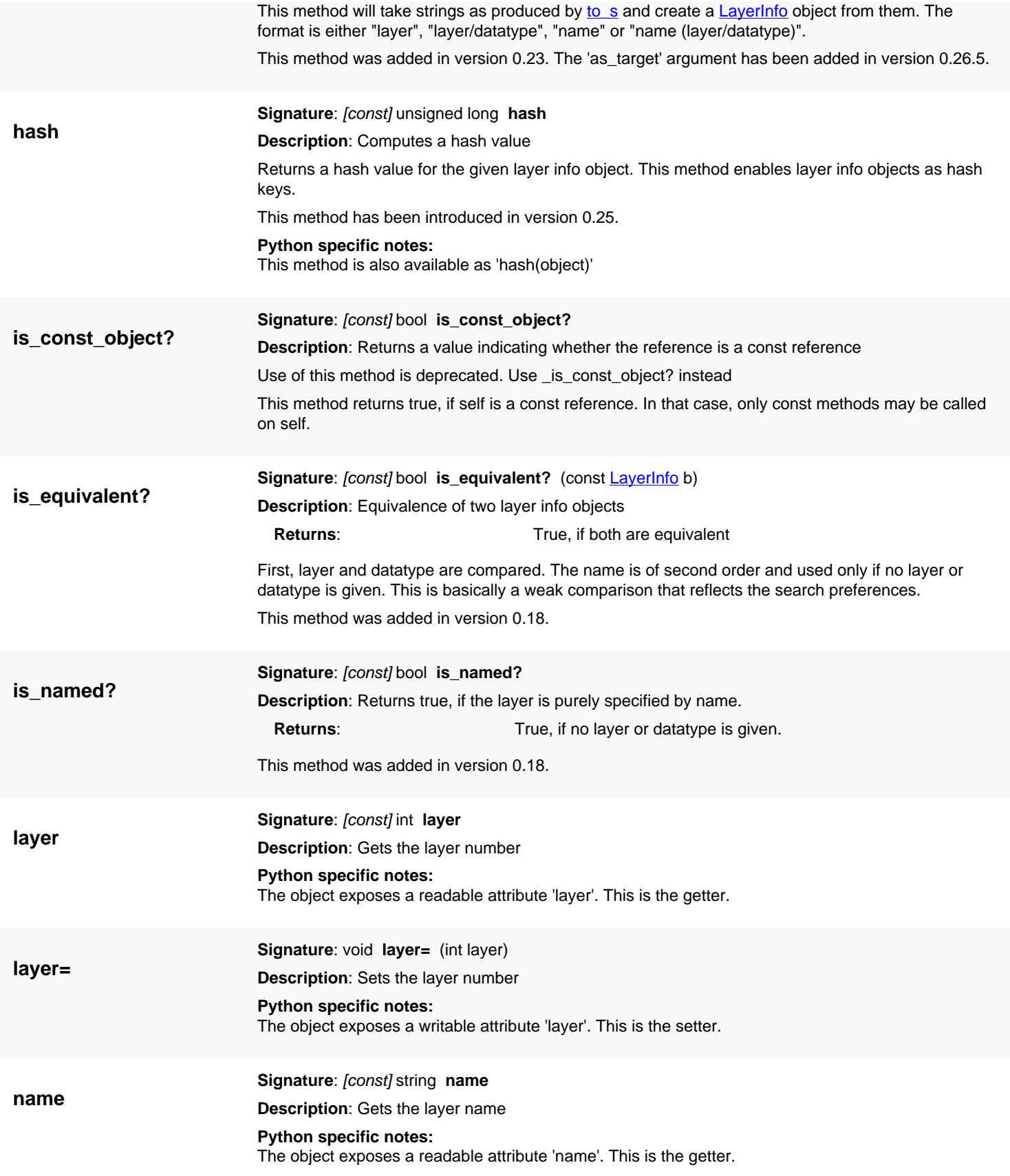

<span id="page-841-4"></span>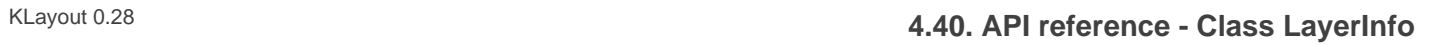

<span id="page-841-5"></span><span id="page-841-3"></span><span id="page-841-2"></span><span id="page-841-1"></span><span id="page-841-0"></span>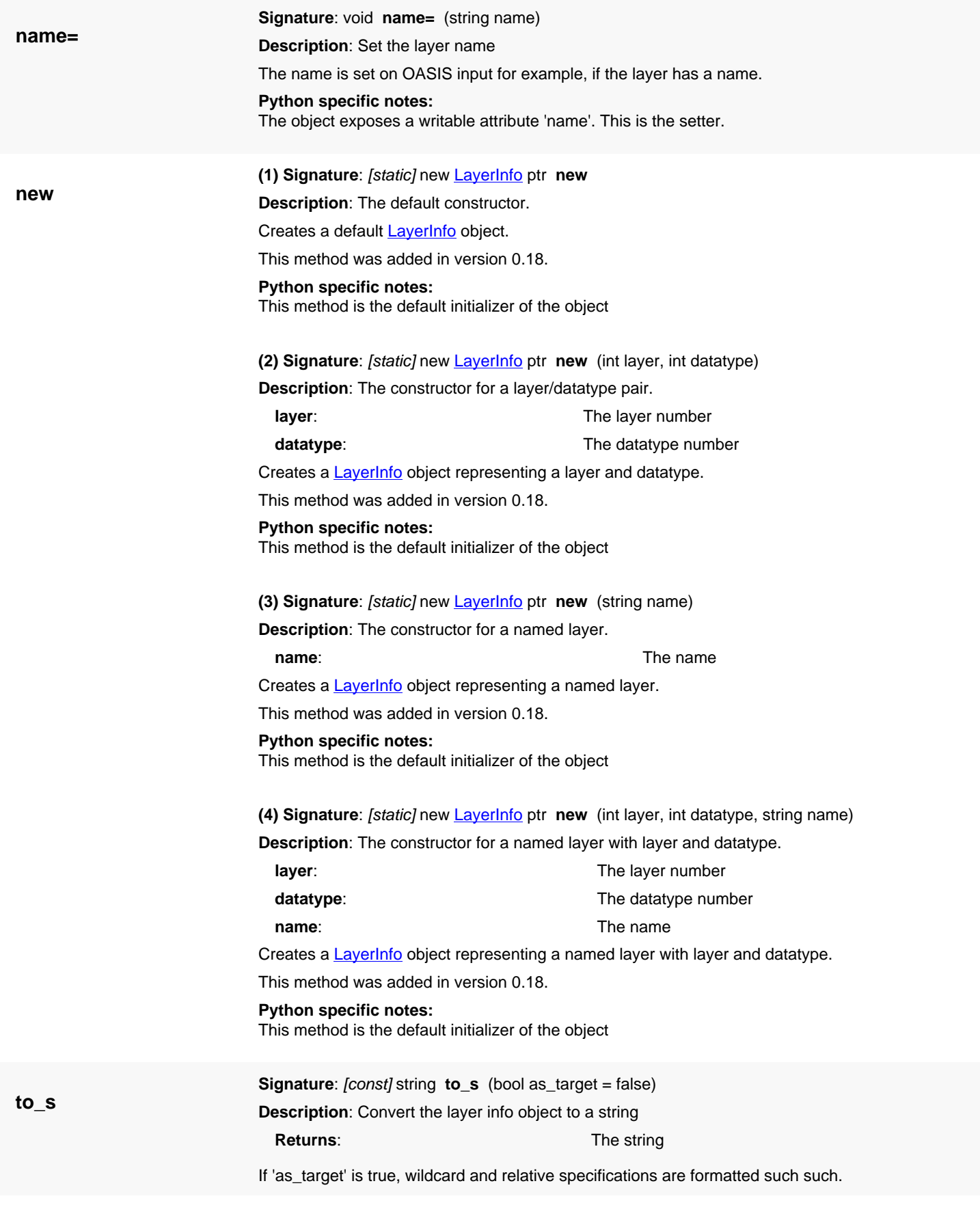

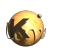

This method was added in version 0.18. The 'as\_target' argument has been added in version 0.26.5.

**Python specific notes:** This method is also available as 'str(object)'

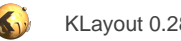

## <span id="page-843-0"></span>**4.41. API reference - Class LayoutMetaInfo**

#### [Notation used in Ruby API documentation](#page-248-0)

#### **Module**: [db](#page-2198-0)

**Description**: A piece of layout meta information

Layout meta information is basically additional data that can be attached to a layout. Layout readers may generate meta information and some writers will add layout information to the layout object. Some writers will also read meta information to determine certain attributes.

Multiple layout meta information objects can be attached to one layout using Layout#add meta info. Meta information is identified by a unique name and carries a string value plus an optional description string. The description string is for information only and is not evaluated by code.

See also [Layout#each\\_meta\\_info](#page-868-0) and [Layout#meta\\_info\\_value](#page-873-0) and [Layout#remove\\_meta\\_info](#page-879-0) This class has been introduced in version 0.25.

### **Public constructors**

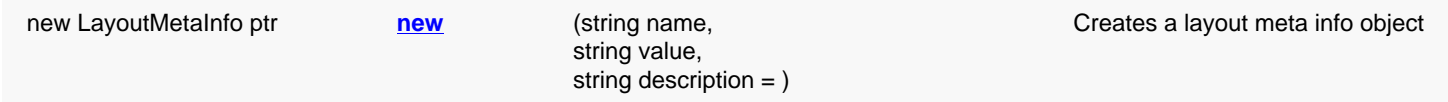

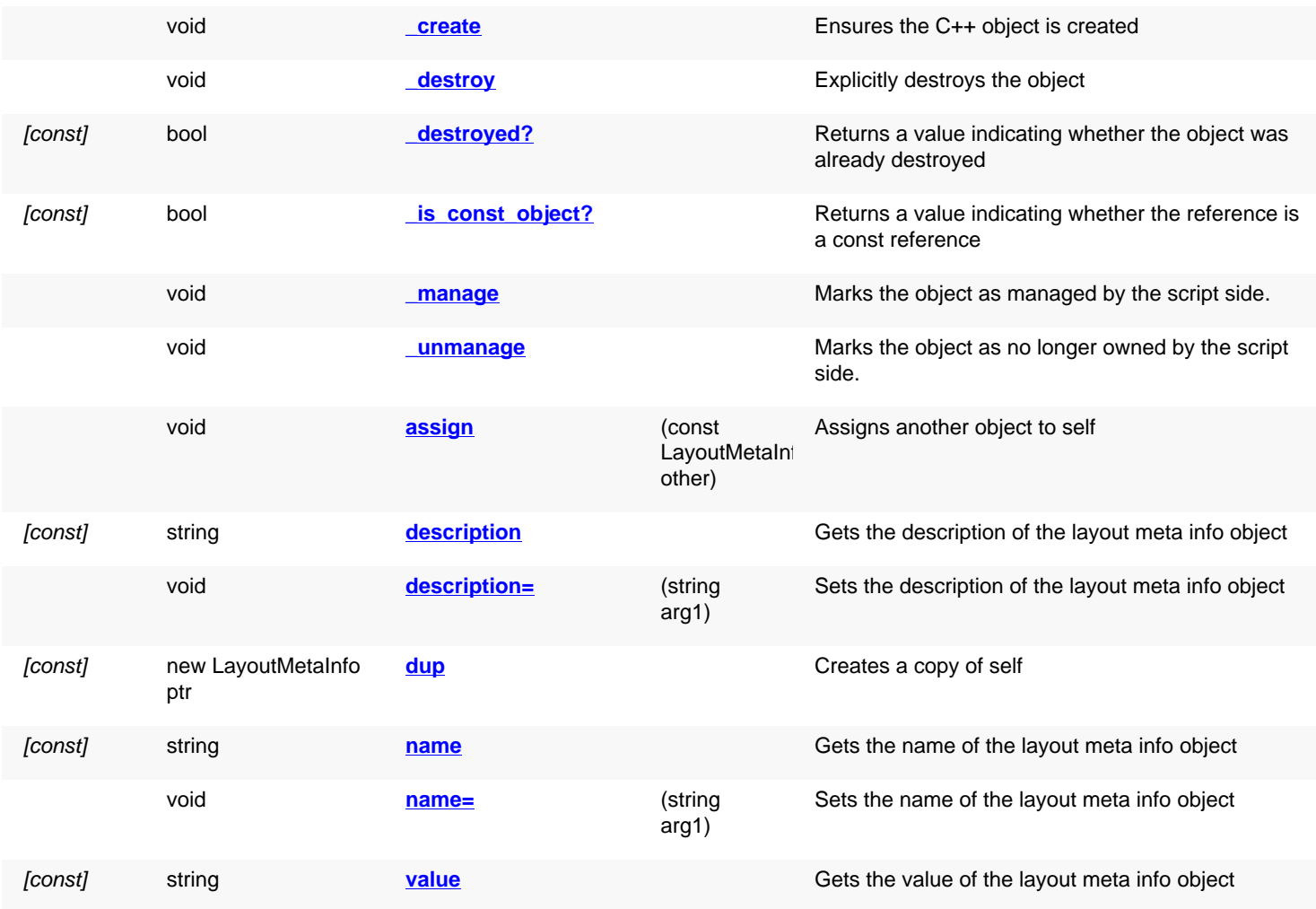

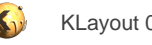

void **[value=](#page-846-4)** (string arg1) Sets the value of the layout meta info object

## **Deprecated methods (protected, public, static, non-static and constructors)**

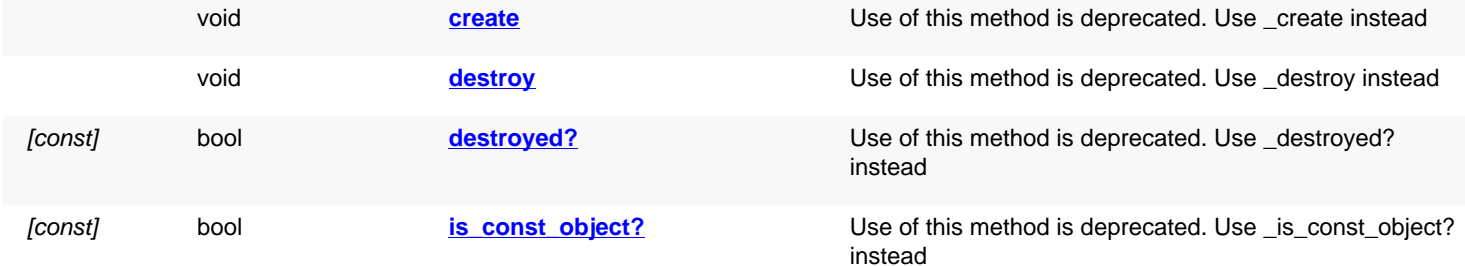

<span id="page-844-5"></span><span id="page-844-4"></span><span id="page-844-3"></span><span id="page-844-2"></span><span id="page-844-1"></span><span id="page-844-0"></span>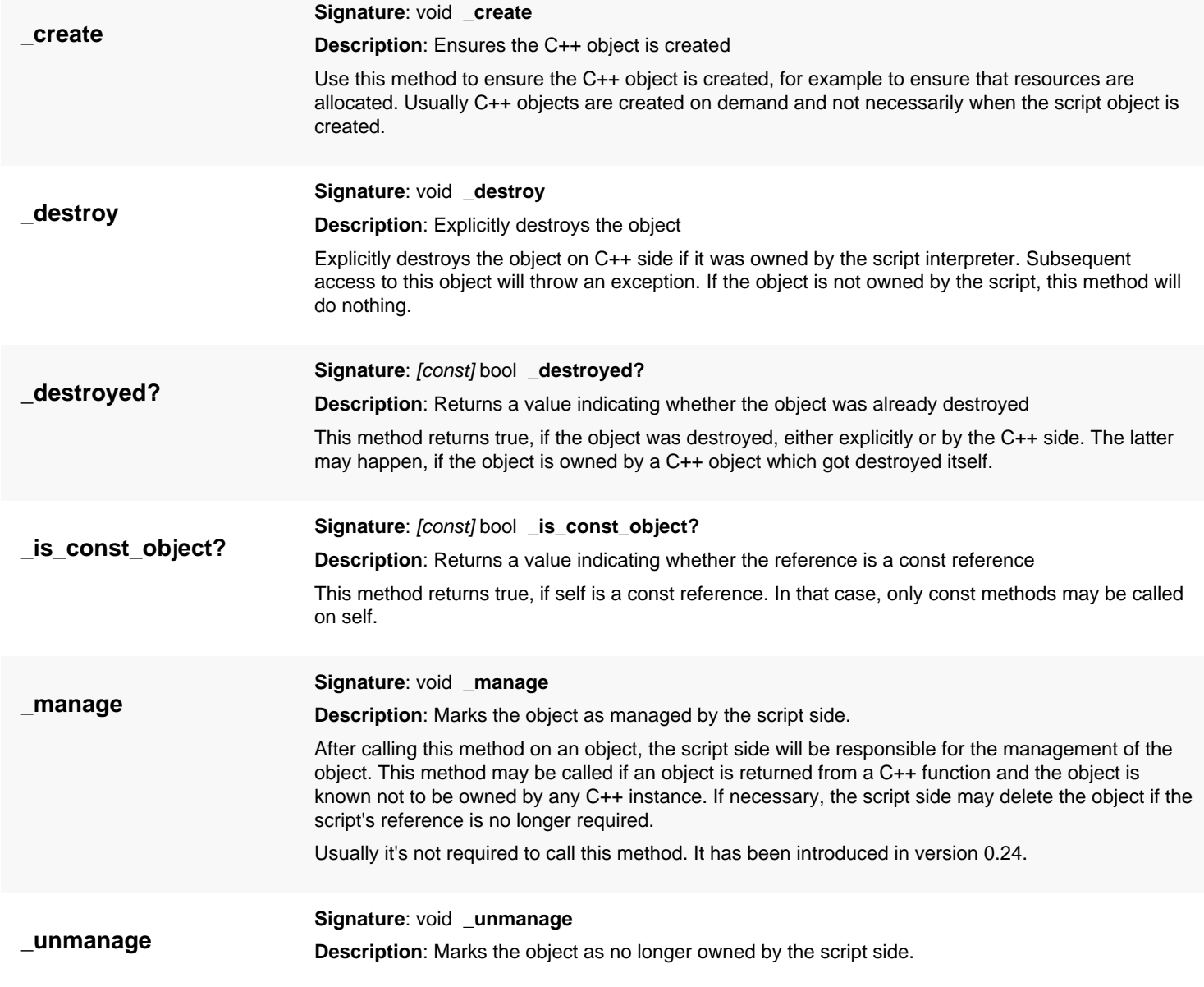

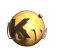

<span id="page-845-7"></span><span id="page-845-6"></span><span id="page-845-5"></span><span id="page-845-4"></span><span id="page-845-3"></span><span id="page-845-2"></span><span id="page-845-1"></span><span id="page-845-0"></span>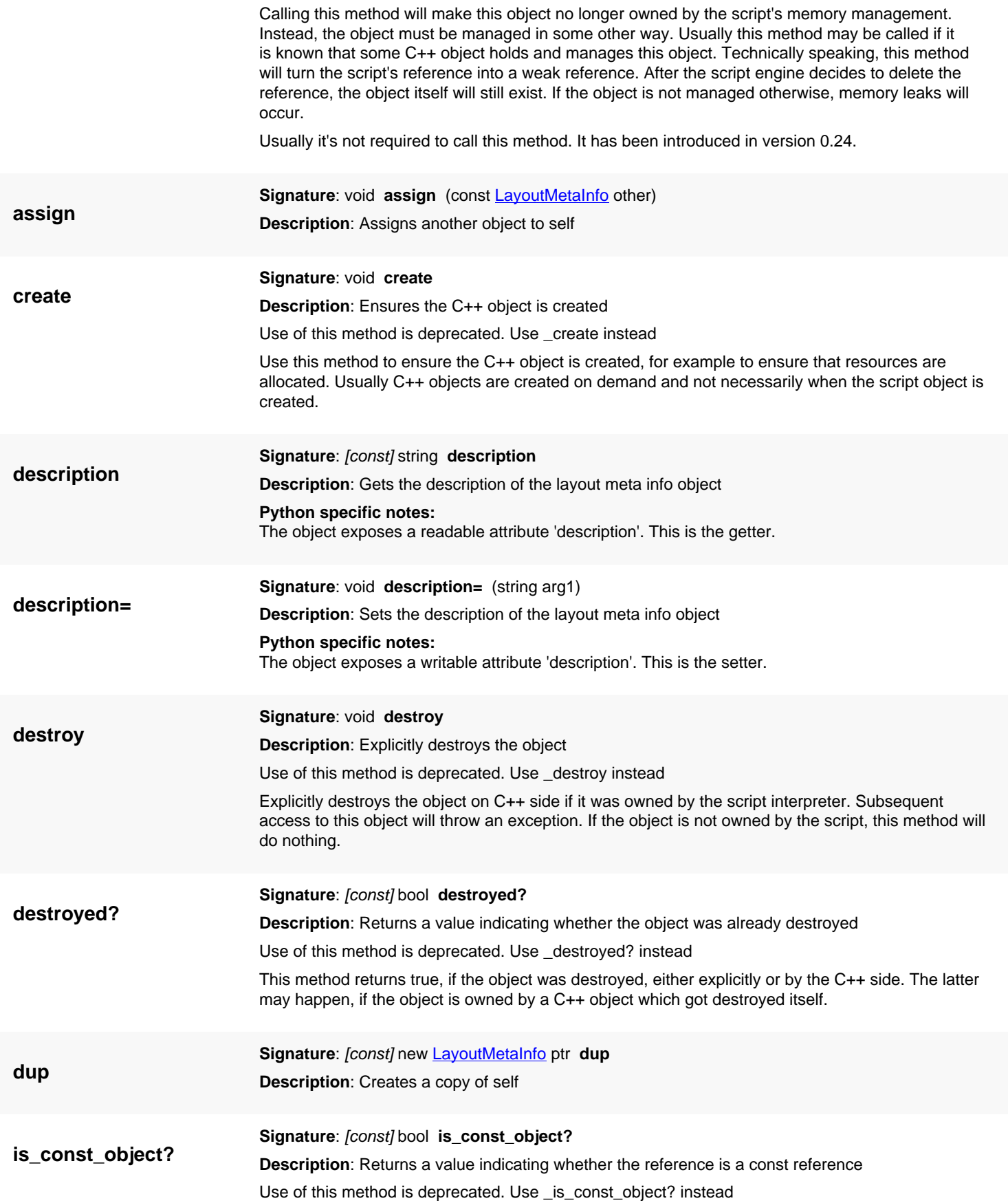

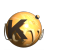

<span id="page-846-2"></span><span id="page-846-1"></span><span id="page-846-0"></span>This method returns true, if self is a const reference. In that case, only const methods may be called on self.

<span id="page-846-4"></span><span id="page-846-3"></span>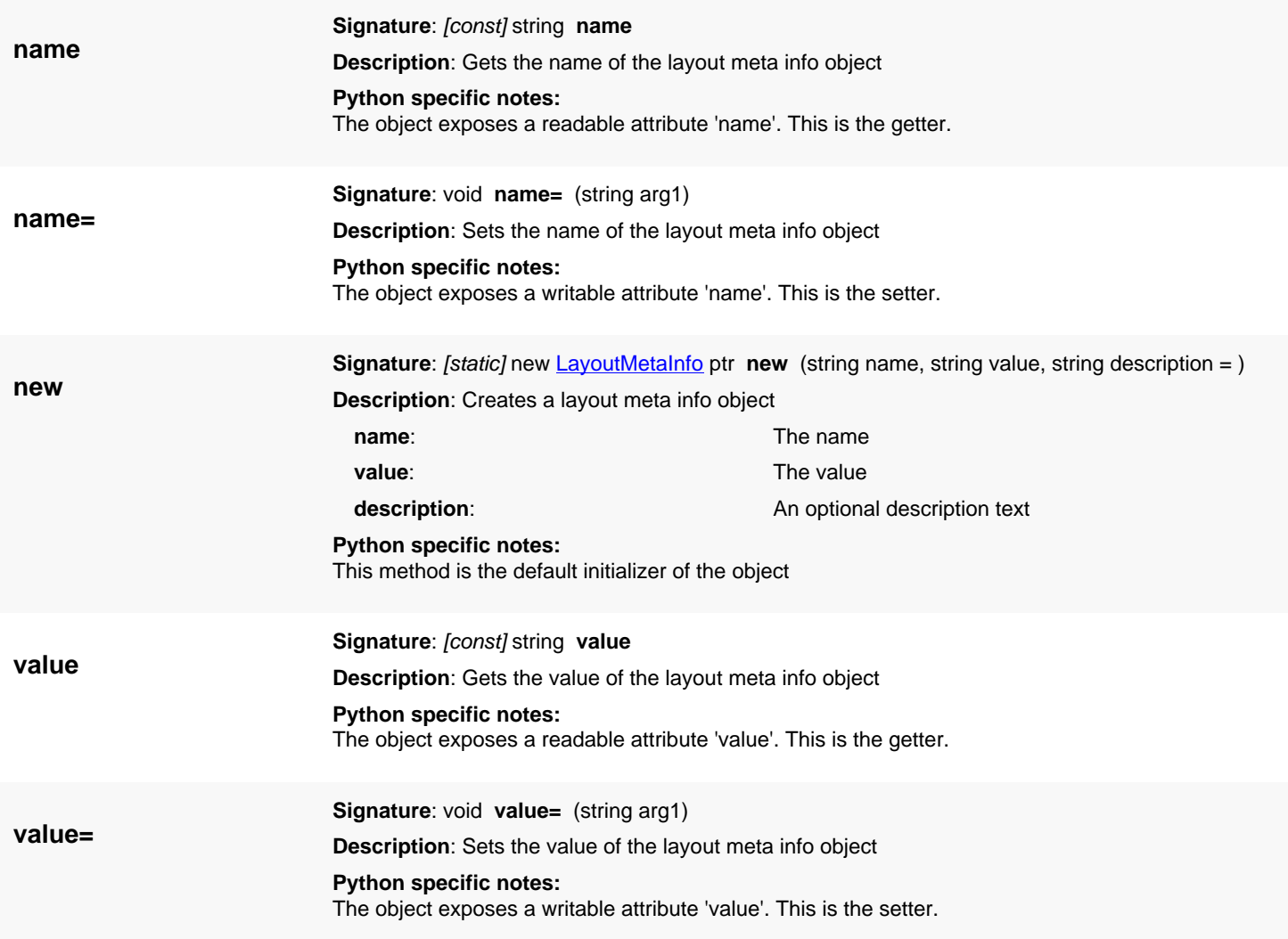

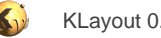

## <span id="page-847-0"></span>**4.42. API reference - Class Layout**

[Notation used in Ruby API documentation](#page-248-0)

#### **Module**: [db](#page-2198-0)

**Description**: The layout object

This object represents a layout. The layout object contains the cell hierarchy and adds functionality for managing cell names and layer names. The cell hierarchy can be changed by adding cells and cell instances. Cell instances will virtually put the content of a cell into another cell. Many cell instances can be put into a cell thus forming repetitions of the cell content. This process can be repeated over multiple levels. In effect a cell graphs is created with parent cells and child cells. The graph must not be recursive, so there is at least one top cell, which does not have a parent cell. Multiple top cells can be present.

[Layout](#page-847-0) is the very basic class of the layout database. It has a rich set of methods to manipulate and query the layout hierarchy, the geometrical objects, the meta information and other features of the layout database. For a discussion of the basic API and the related classes see [The Database API.](#page-447-0)

Usually layout objects have already been created by KLayout's application core. You can address such a layout via the [CellView](#page-1970-0) object inside the **[LayoutView](#page-1919-0)** class. For example:

```
active_layout = RBA::CellView::active.layout
puts "Top cell of current layout is #{active_layout.top_cell.name}"
```
However, a layout can also be used standalone:

```
layout = RBA::Layout::new
cell = layout.create_cell("TOP")
layer = layoutu.layer(RBA::LayerInfo::new(1, 0))cell.shapes(layer).insert(RBA::Box::new(0, 0, 1000, 1000))
layout.write("single_rect.gds")
```
## **Public constructors**

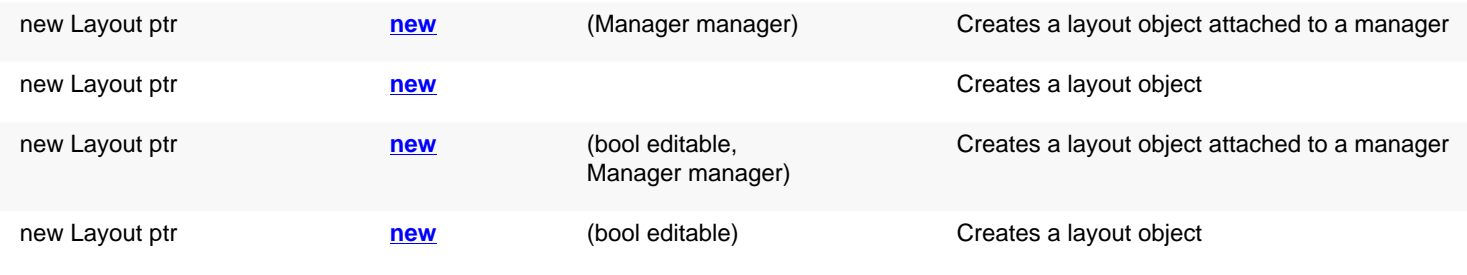

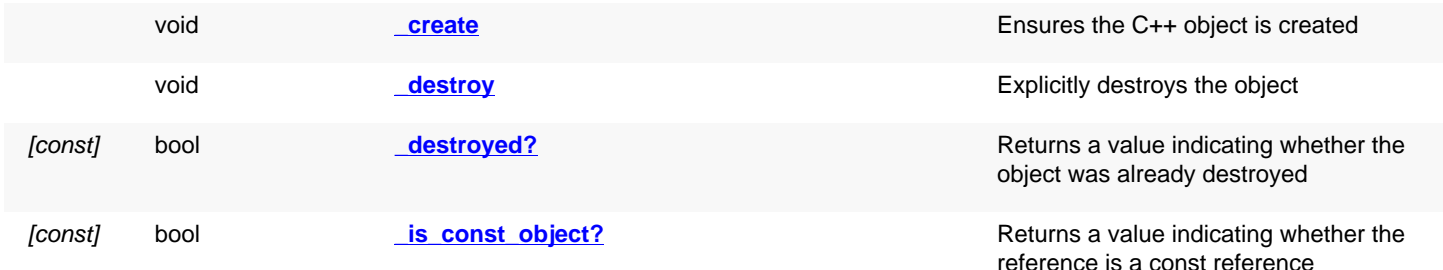

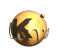

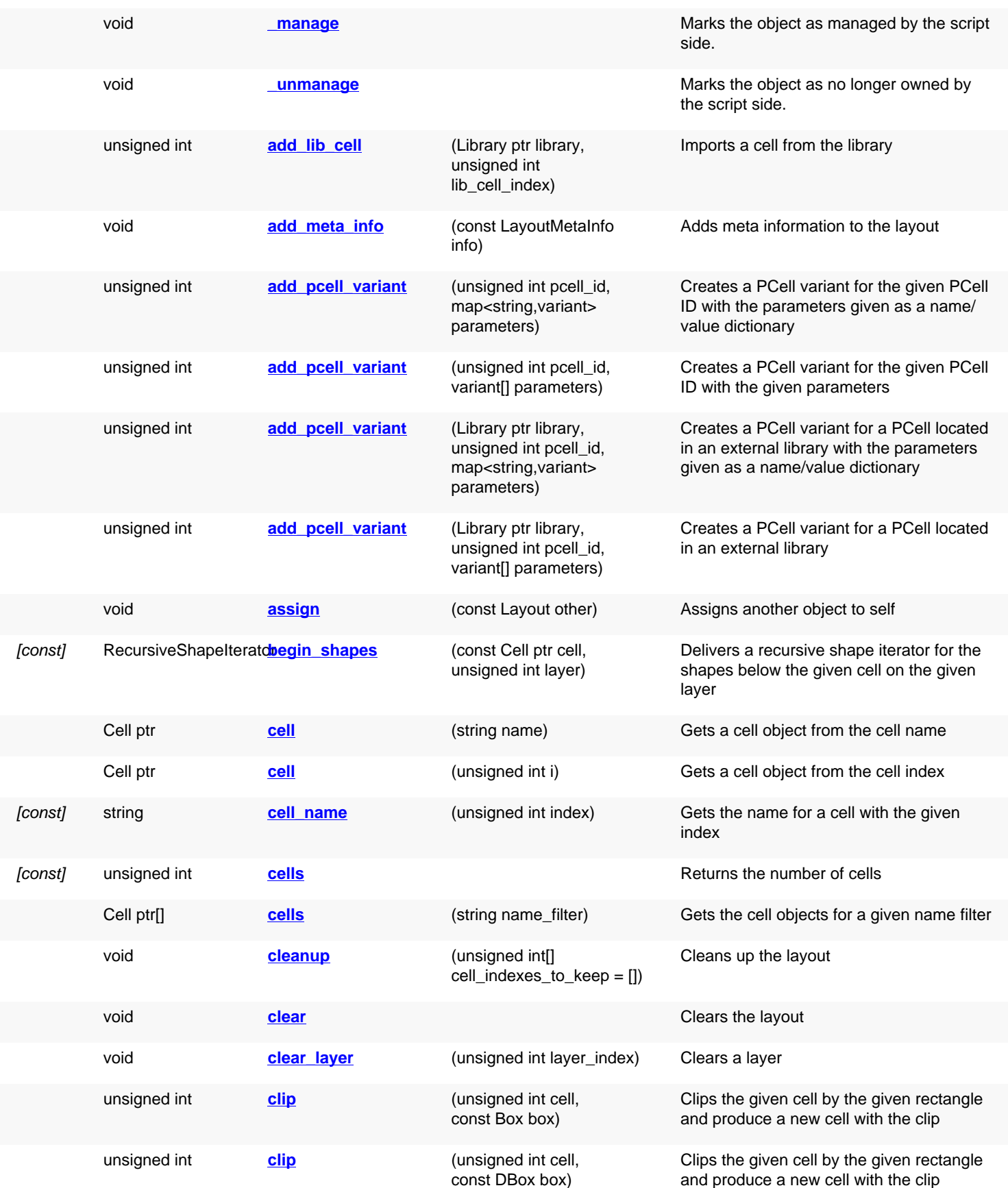

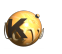

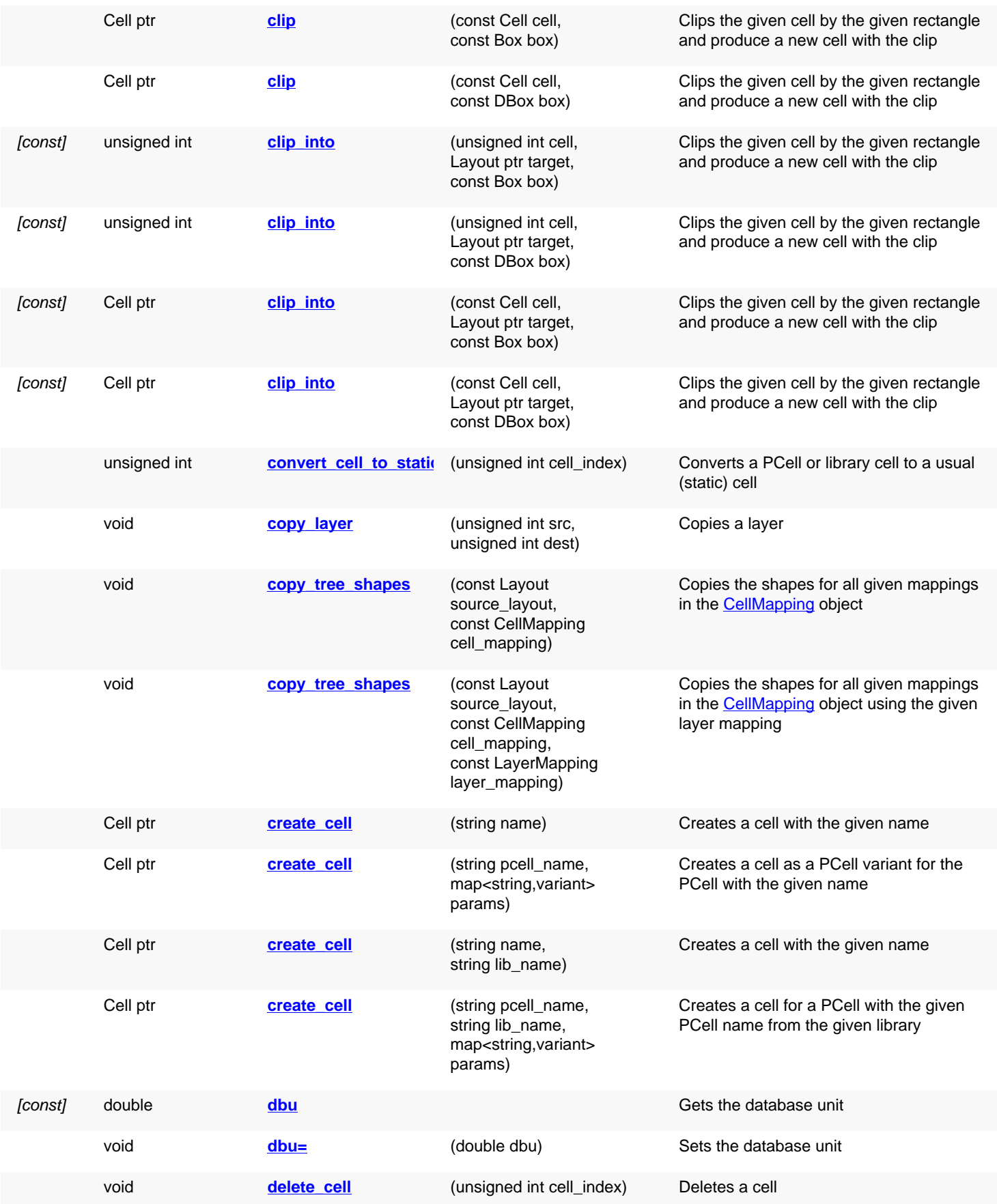

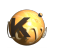

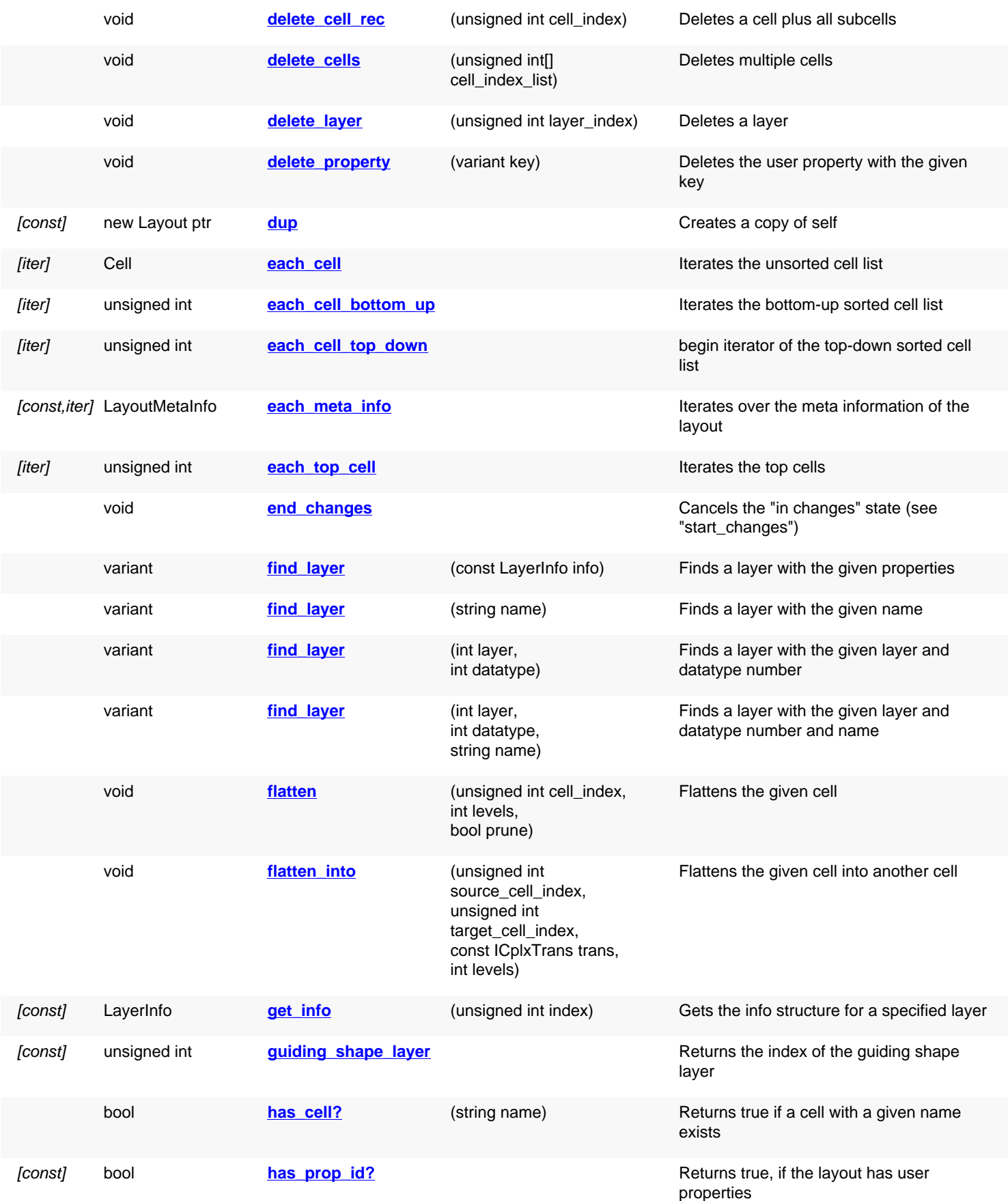

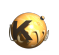

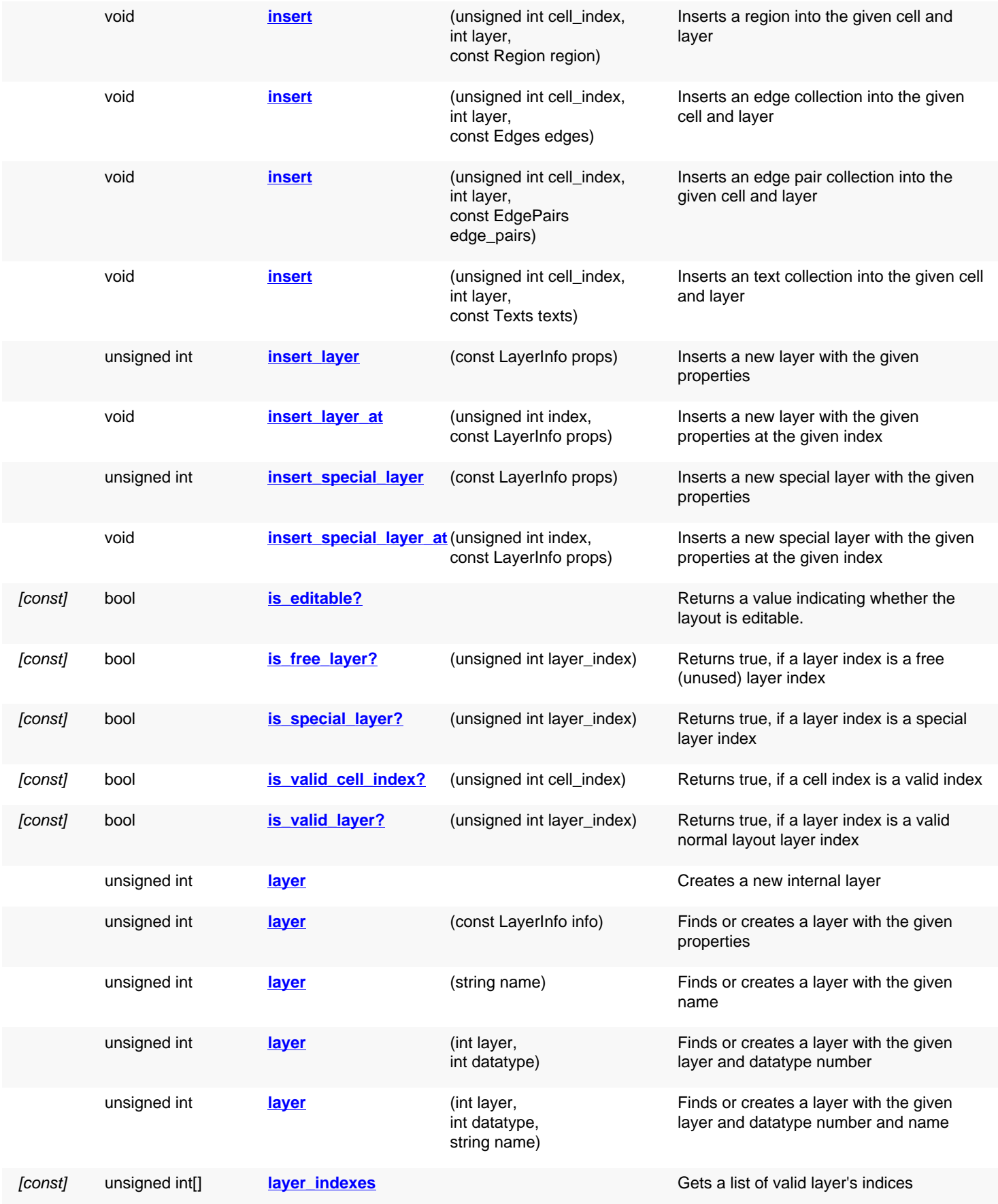

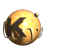

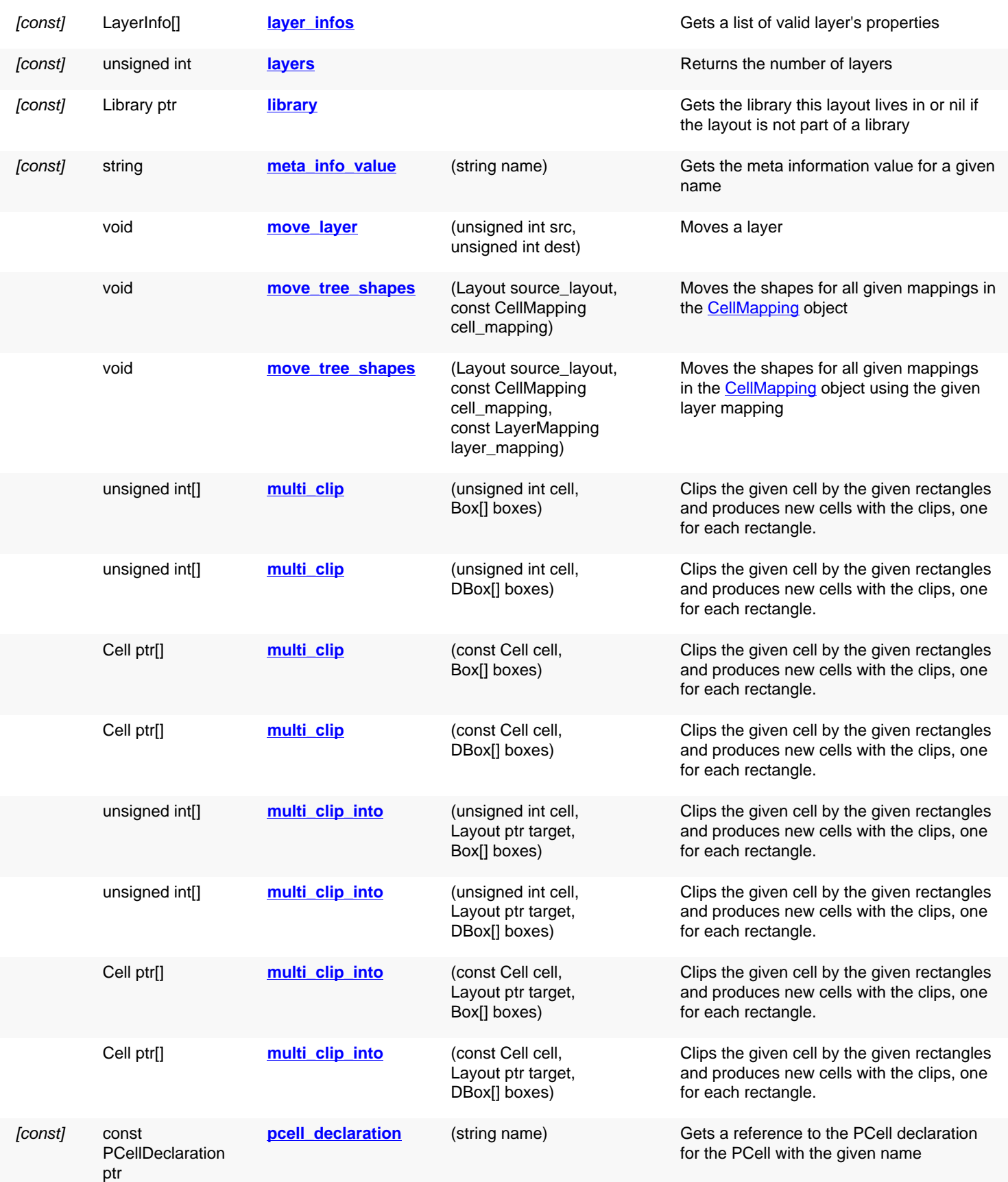

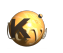

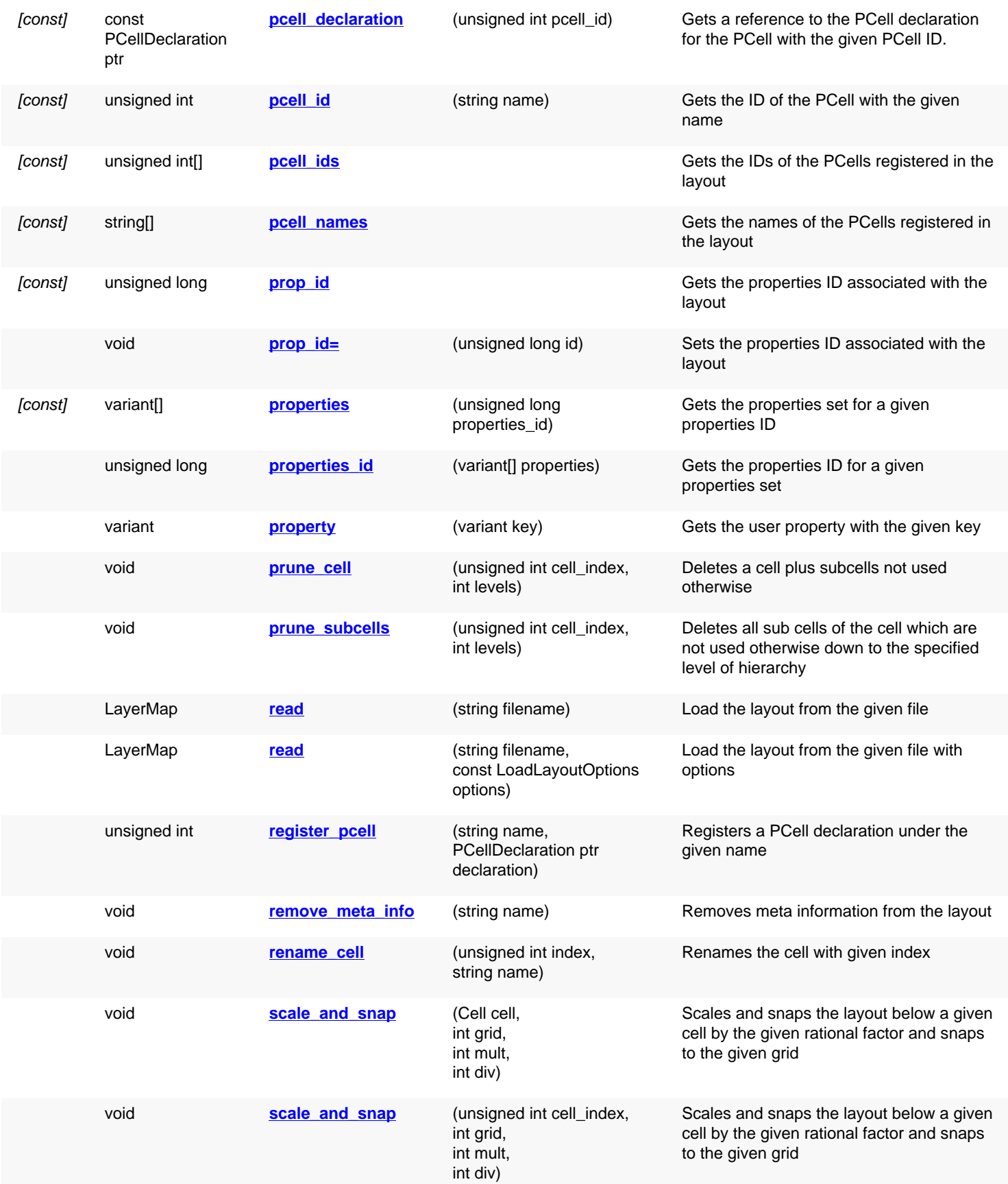

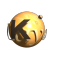

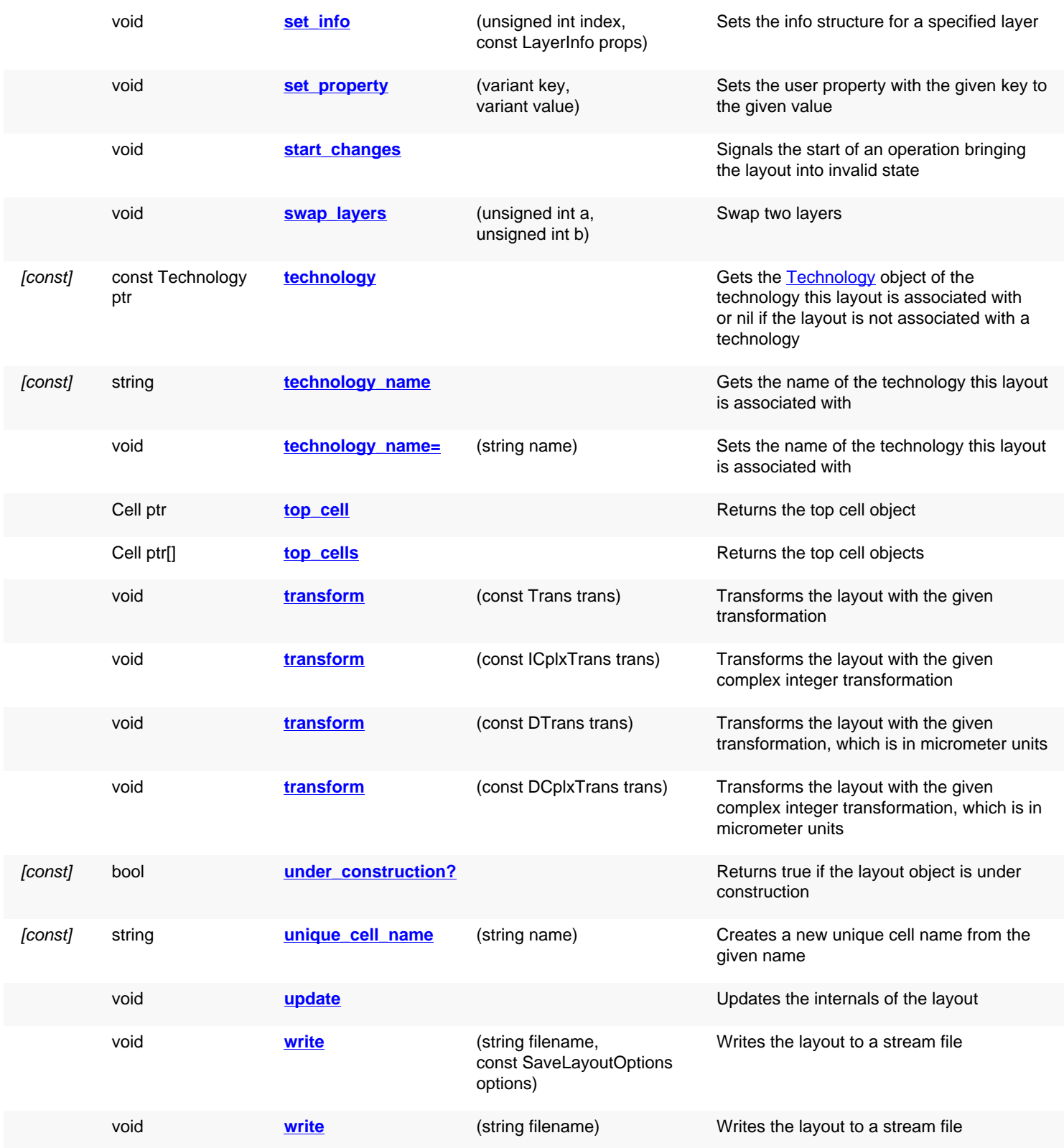

## **Deprecated methods (protected, public, static, non-static and constructors)**

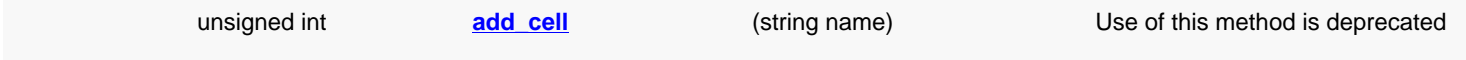

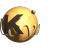

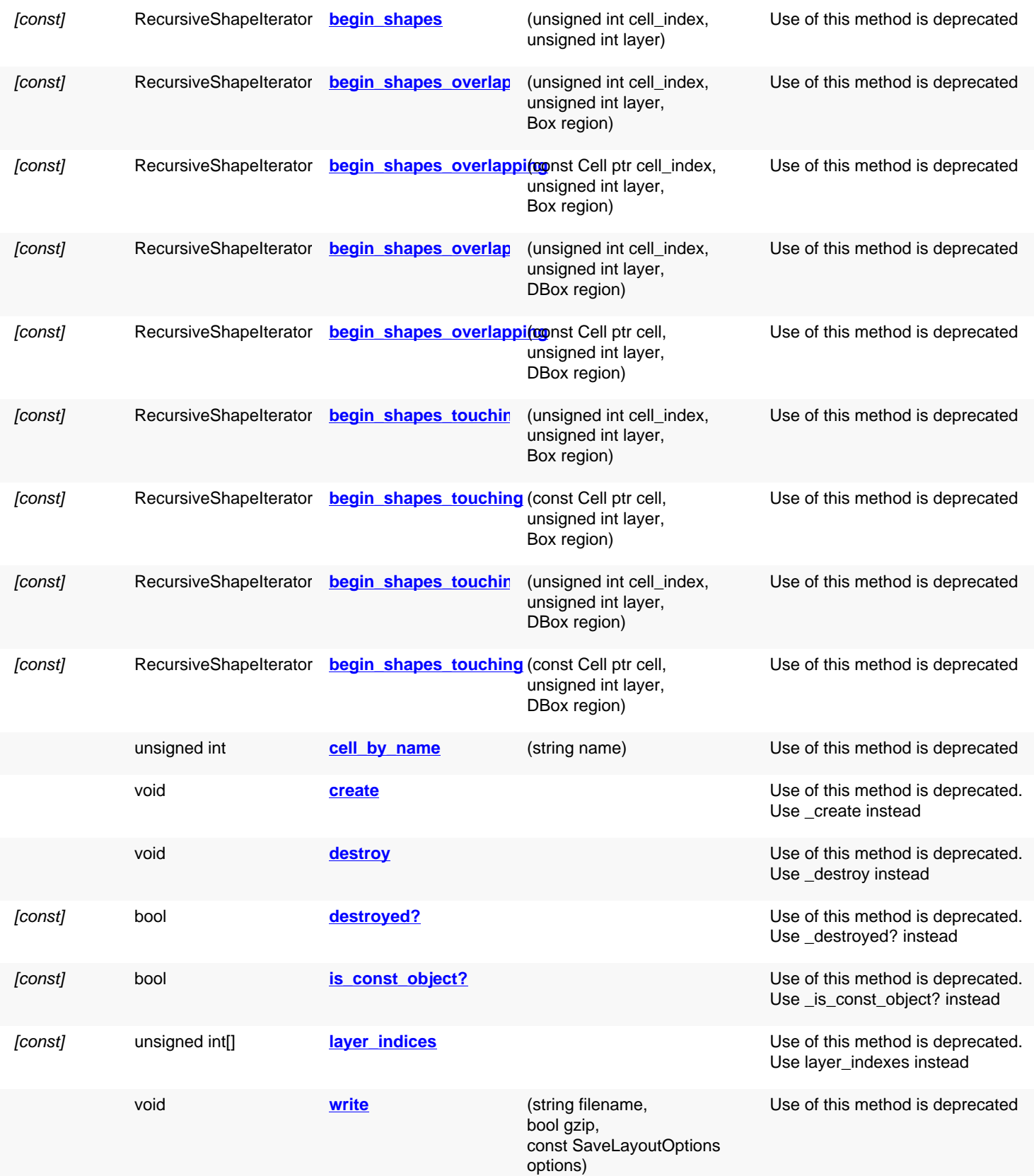

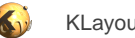

<span id="page-856-6"></span><span id="page-856-5"></span><span id="page-856-4"></span><span id="page-856-3"></span><span id="page-856-2"></span><span id="page-856-1"></span><span id="page-856-0"></span>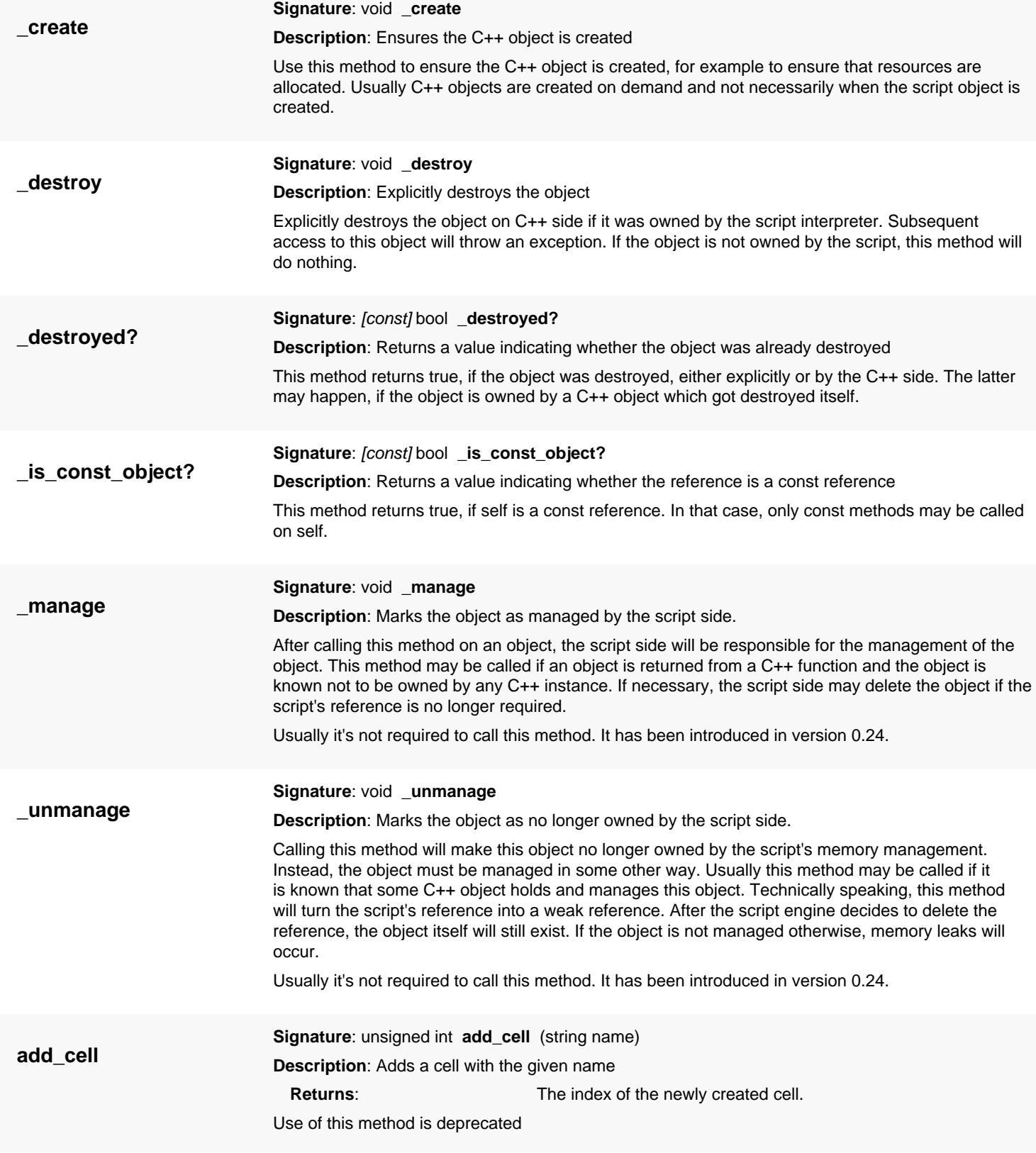

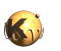

<span id="page-857-4"></span><span id="page-857-3"></span><span id="page-857-2"></span><span id="page-857-1"></span><span id="page-857-0"></span>From version 0.23 on this method is deprecated because another method exists which is more convenient because is returns a [Cell](#page-577-0) object [\(create\\_cell\)](#page-865-1). **add\_lib\_cell Signature:** unsigned int **add lib cell** ([Library](#page-911-0) ptr library, unsigned int lib cell index) **Description**: Imports a cell from the library **library:** The reference to the library from which to import the cell **lib\_cell\_index**: The index of the imported cell in the library **Returns:** The cell index of the new proxy cell in this layout This method imports the given cell from the library and creates a new proxy cell. The proxy cell acts as a pointer to the actual cell which still resides in the library (precisely: in library.layout). The name of the new cell will be the name of library cell. This method has been introduced in version 0.22. **add\_meta\_info Signature:** void **add\_meta\_info** (const [LayoutMetaInfo](#page-843-0) info) **Description**: Adds meta information to the layout See [LayoutMetaInfo](#page-843-0) for details about layouts and meta information. This method has been introduced in version 0.25. **(1) Signature**: unsigned int **add\_pcell\_variant** (unsigned int pcell\_id, map<string,variant> parameters) **Description**: Creates a PCell variant for the given PCell ID with the parameters given as a name/ value dictionary **Returns:** The cell index of the pcell variant proxy cell This method will create a PCell variant proxy for a local PCell definition. It will create the PCell variant for the given parameters. Note that this method does not allow one to create PCell instances for PCells located in a library. Use [add\\_pcell\\_variant](#page-857-2) with the library parameter for that purpose. Unlike the variant using a list of parameters, this version allows specification of the parameters with a key/value dictionary. The keys are the parameter names as given by the PCell declaration. The parameters are a sequence of variants which correspond to the parameters declared by the [PCellDeclaration](#page-918-0) object. The name of the new cell will be the name of the PCell. If a cell with that name already exists, a new unique name is generated. This method has been introduced in version 0.22. **(2) Signature**: unsigned int **add\_pcell\_variant** (unsigned int pcell\_id, variant[] parameters) **Description**: Creates a PCell variant for the given PCell ID with the given parameters **Returns**: The cell index of the pcell variant proxy cell This method will create a PCell variant proxy for a local PCell definition. It will create the PCell variant for the given parameters. Note that this method does not allow one to create PCell instances for PCells located in a library. Use add pcell variant with the library parameter for that purpose. The parameters are a sequence of variants which correspond to the parameters declared by the [PCellDeclaration](#page-918-0) object. The name of the new cell will be the name of the PCell. If a cell with that name already exists, a new unique name is generated. This method has been introduced in version 0.22. **add\_pcell\_variant (3) Signature**: unsigned int **add\_pcell\_variant** ([Library](#page-911-0) ptr library, unsigned int pcell\_id, map<string,variant> parameters)

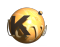

<span id="page-858-3"></span><span id="page-858-2"></span><span id="page-858-1"></span><span id="page-858-0"></span>**Description**: Creates a PCell variant for a PCell located in an external library with the parameters given as a name/value dictionary **Returns:** The cell index of the new proxy cell in this layout This method will import a PCell from a library and create a variant for the given parameter set. Technically, this method creates a proxy to the library and creates the variant inside that library. Unlike the variant using a list of parameters, this version allows specification of the parameters with a key/value dictionary. The keys are the parameter names as given by the PCell declaration. The parameters are a sequence of variants which correspond to the parameters declared by the **[PCellDeclaration](#page-918-0)** object. The name of the new cell will be the name of the PCell. If a cell with that name already exists, a new unique name is generated. This method has been introduced in version 0.22. **(4) Signature**: unsigned int **add\_pcell\_variant** ([Library](#page-911-0) ptr library, unsigned int pcell\_id, variant[] parameters) **Description**: Creates a PCell variant for a PCell located in an external library **Returns**: The cell index of the new proxy cell in this layout This method will import a PCell from a library and create a variant for the given parameter set. Technically, this method creates a proxy to the library and creates the variant inside that library. The parameters are a sequence of variants which correspond to the parameters declared by the [PCellDeclaration](#page-918-0) object. The name of the new cell will be the name of the PCell. If a cell with that name already exists, a new unique name is generated. This method has been introduced in version 0.22. **assign Signature**: void **assign** (const [Layout](#page-847-0) other) **Description**: Assigns another object to self **(1) Signature**: [const] [RecursiveShapeIterator](#page-1131-0) **begin\_shapes** (const [Cell](#page-577-0) ptr cell, unsigned int layer) **Description**: Delivers a recursive shape iterator for the shapes below the given cell on the given layer **cell**: **cell**: **The cell object of the initial (top) cell layer:** The layer from which to get the shapes **Returns:** A suitable iterator For details see the description of the [RecursiveShapeIterator](#page-1131-0) class. This version is convenience overload which takes a cell object instead of a cell index. This method is deprecated. Use [Cell#begin\\_shapes\\_rec](#page-589-0) instead. This method has been added in version 0.24. **begin\_shapes (2) Signature**: [const] [RecursiveShapeIterator](#page-1131-0) **begin\_shapes** (unsigned int cell\_index, unsigned int layer) **Description**: Delivers a recursive shape iterator for the shapes below the given cell on the given layer **cell\_index:** The index of the initial (top) cell **layer:** The layer from which to get the shapes **Returns:** A suitable iterator

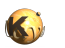

Use of this method is deprecated

For details see the description of the [RecursiveShapeIterator](#page-1131-0) class.

This method is deprecated. Use [Cell#begin\\_shapes\\_rec](#page-589-0) instead.

This method has been added in version 0.18.

**(1) Signature**: [const] [RecursiveShapeIterator](#page-1131-0) **begin\_shapes\_overlapping** (unsigned int **begin\_shapes\_overlappingell\_index, unsigned int layer, <b>[Box](#page-551-0)** region)

> <span id="page-859-0"></span>**Description**: Delivers a recursive shape iterator for the shapes below the given cell on the given layer using a region search

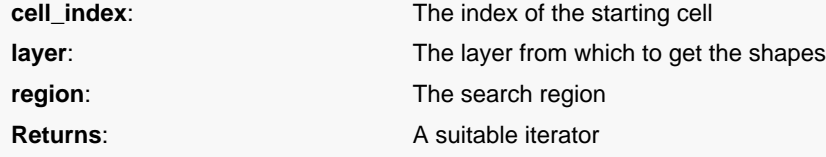

Use of this method is deprecated

For details see the description of the [RecursiveShapeIterator](#page-1131-0) class. This version gives an iterator delivering shapes whose bounding box overlaps the given region.

This method is deprecated. Use [Cell#begin\\_shapes\\_rec\\_overlapping](#page-589-1) instead.

This method has been added in version 0.18.

<span id="page-859-1"></span>**(2) Signature**: [const] [RecursiveShapeIterator](#page-1131-0) **begin\_shapes\_overlapping** (const [Cell](#page-577-0) ptr cell\_index, unsigned int layer, [Box](#page-551-0) region)

**Description**: Delivers a recursive shape iterator for the shapes below the given cell on the given layer using a region search

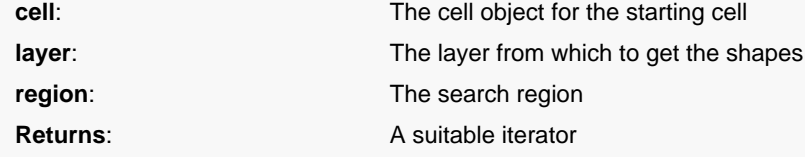

Use of this method is deprecated

For details see the description of the [RecursiveShapeIterator](#page-1131-0) class. This version gives an iterator delivering shapes whose bounding box overlaps the given region. It is convenience overload which takes a cell object instead of a cell index.

This method is deprecated. Use [Cell#begin\\_shapes\\_rec\\_overlapping](#page-589-1) instead.

This method has been added in version 0.24.

<span id="page-859-2"></span>**(3) Signature**: [const] [RecursiveShapeIterator](#page-1131-0) **begin\_shapes\_overlapping** (unsigned int cell\_index, unsigned int layer, **DBox** region)

**Description**: Delivers a recursive shape iterator for the shapes below the given cell on the given layer using a region search, the region given in micrometer units

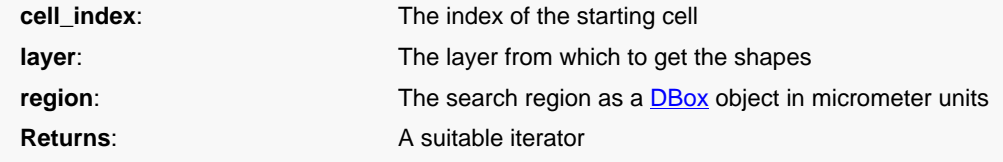

Use of this method is deprecated

For details see the description of the [RecursiveShapeIterator](#page-1131-0) class. This version gives an iterator delivering shapes whose bounding box overlaps the given region.

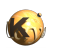

<span id="page-860-2"></span><span id="page-860-1"></span><span id="page-860-0"></span>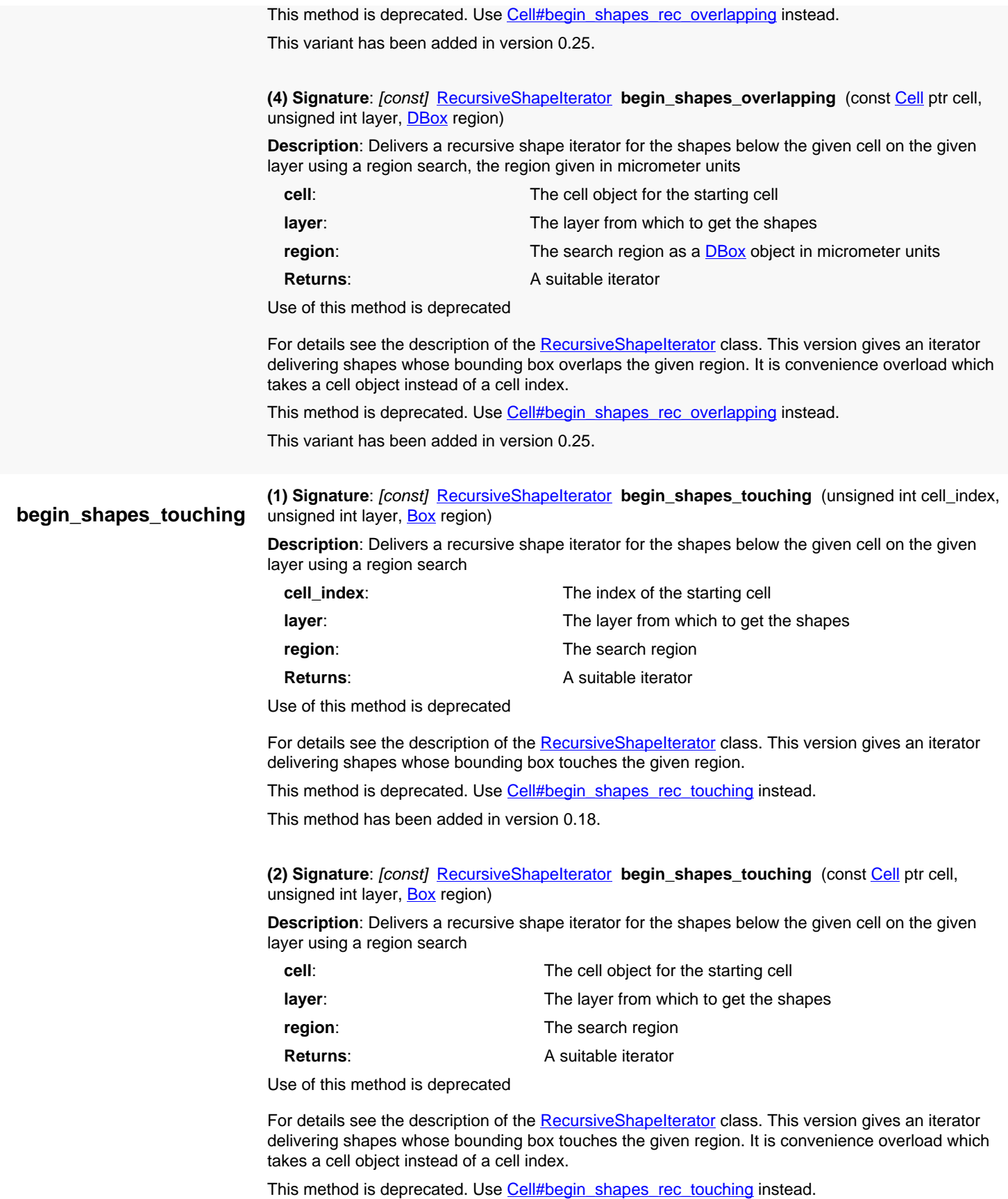

This method has been added in version 0.24.

<span id="page-861-2"></span>**(3) Signature**: [const] [RecursiveShapeIterator](#page-1131-0) **begin\_shapes\_touching** (unsigned int cell\_index, unsigned int layer, **DBox** region)

**Description**: Delivers a recursive shape iterator for the shapes below the given cell on the given layer using a region search, the region given in micrometer units

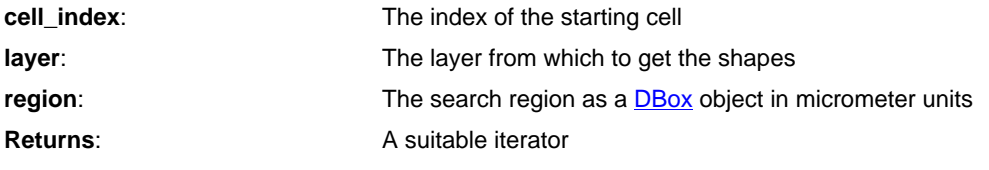

Use of this method is deprecated

For details see the description of the [RecursiveShapeIterator](#page-1131-0) class. This version gives an iterator delivering shapes whose bounding box touches the given region.

This method is deprecated. Use [Cell#begin\\_shapes\\_rec\\_touching](#page-589-2) instead.

This variant has been added in version 0.25.

<span id="page-861-3"></span>**(4) Signature**: [const] [RecursiveShapeIterator](#page-1131-0) **begin\_shapes\_touching** (const [Cell](#page-577-0) ptr cell, unsigned int layer, **DBox** region)

**Description**: Delivers a recursive shape iterator for the shapes below the given cell on the given layer using a region search, the region given in micrometer units

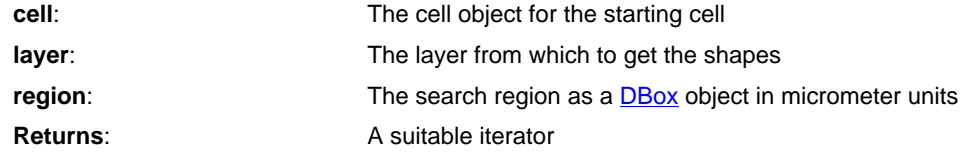

Use of this method is deprecated

For details see the description of the [RecursiveShapeIterator](#page-1131-0) class. This version gives an iterator delivering shapes whose bounding box touches the given region. It is convenience overload which takes a cell object instead of a cell index.

This method is deprecated. Use [Cell#begin\\_shapes\\_rec\\_touching](#page-589-2) instead.

This variant has been added in version 0.25.

<span id="page-861-0"></span>**(1) Signature**: [Cell](#page-577-0) ptr **cell** (string name)

**Description**: Gets a cell object from the cell name

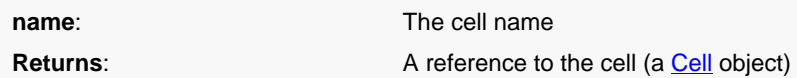

If name is not a valid cell name, this method will return "nil". This method has been introduced in version 0.23 and replaces [cell\\_by\\_name](#page-862-7).

<span id="page-861-1"></span>**(2) Signature**: [Cell](#page-577-0) ptr **cell** (unsigned int i)

**Description**: Gets a cell object from the cell index

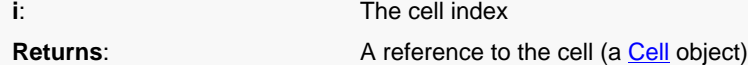

If the cell index is not a valid cell index, this method will raise an error. Use is valid cell index? to test whether a given cell index is valid.

**cell**

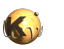

<span id="page-862-7"></span><span id="page-862-6"></span><span id="page-862-5"></span><span id="page-862-4"></span><span id="page-862-3"></span><span id="page-862-2"></span><span id="page-862-1"></span><span id="page-862-0"></span>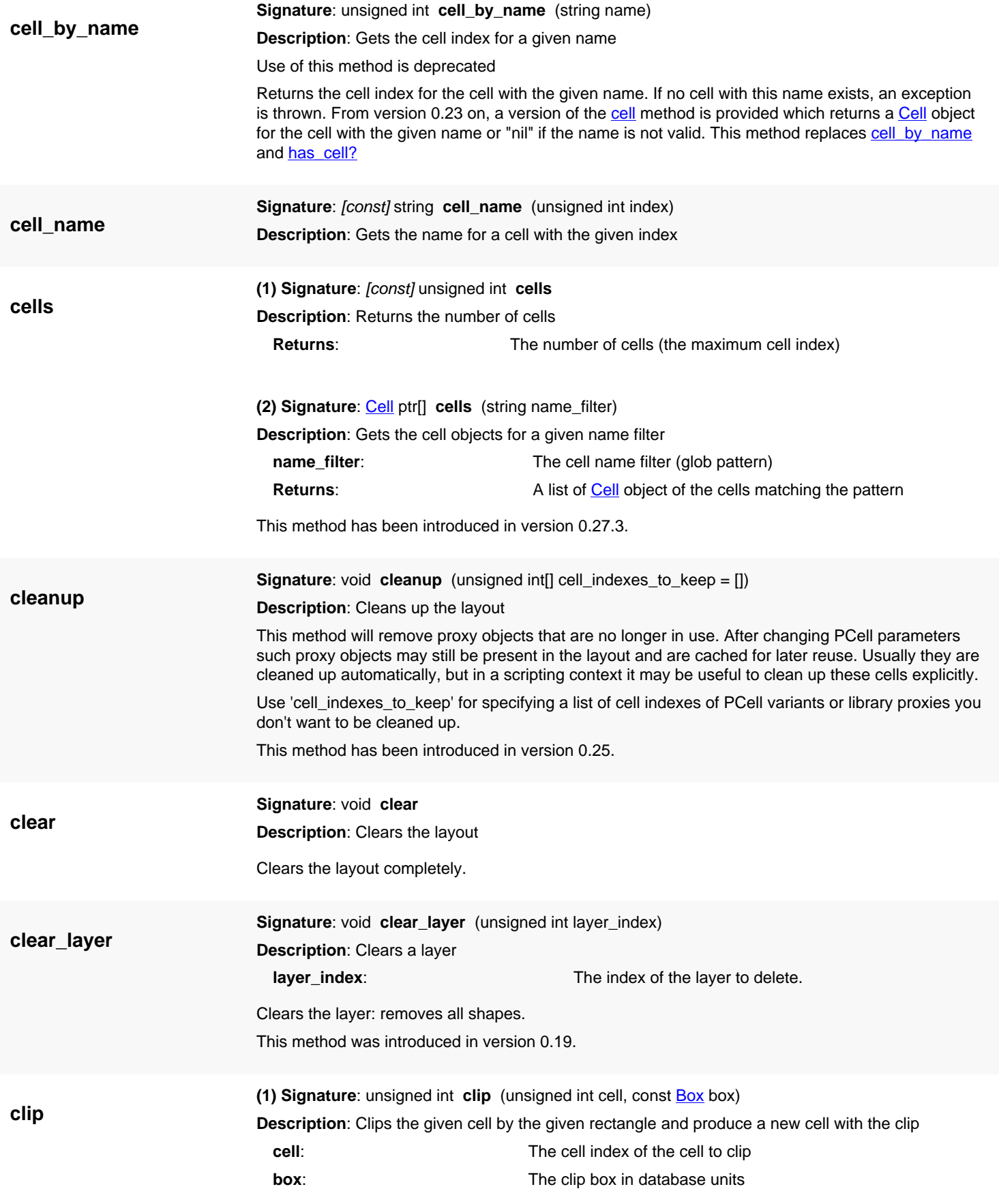

<span id="page-863-4"></span><span id="page-863-3"></span><span id="page-863-2"></span><span id="page-863-1"></span><span id="page-863-0"></span>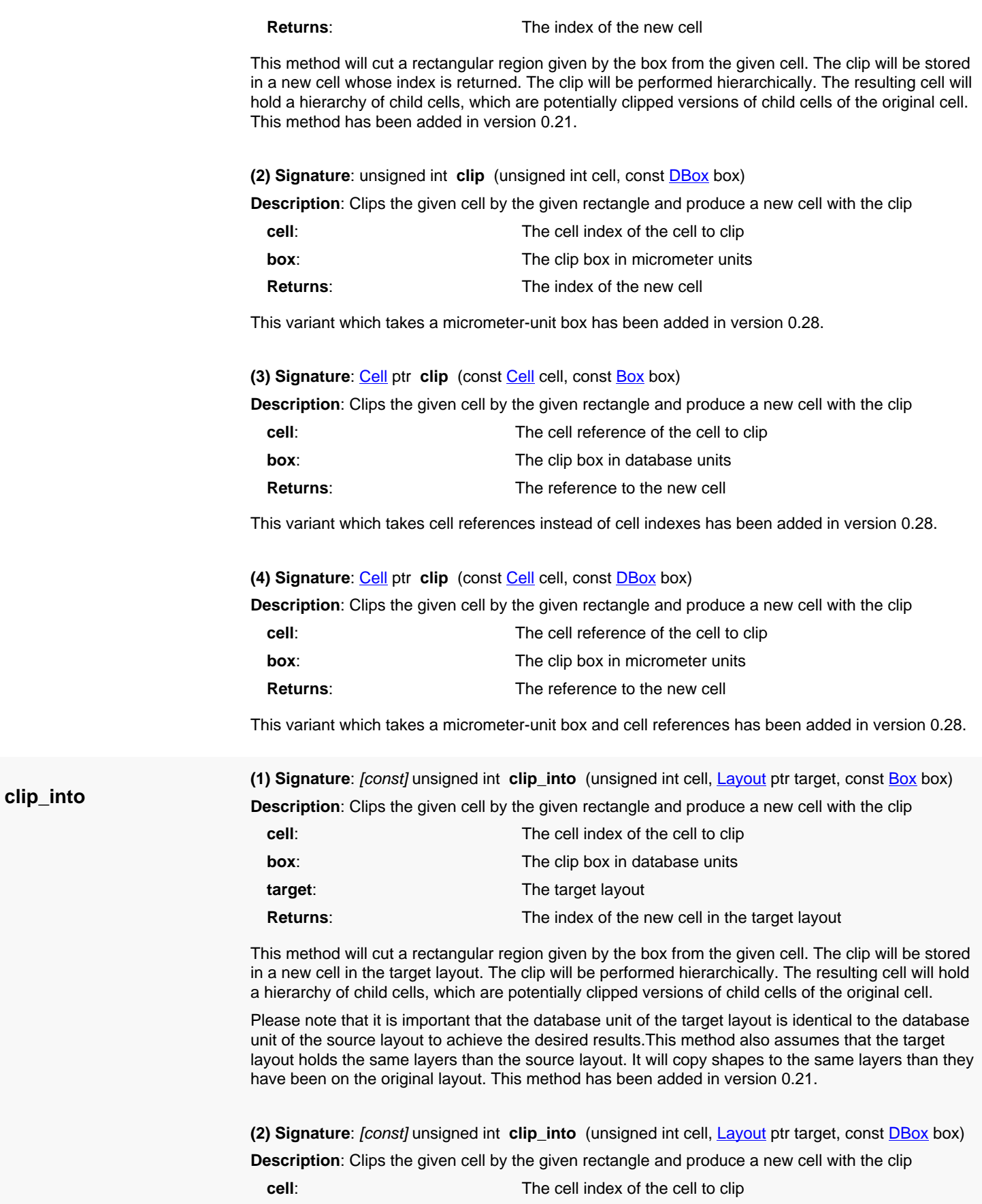
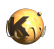

<span id="page-864-0"></span>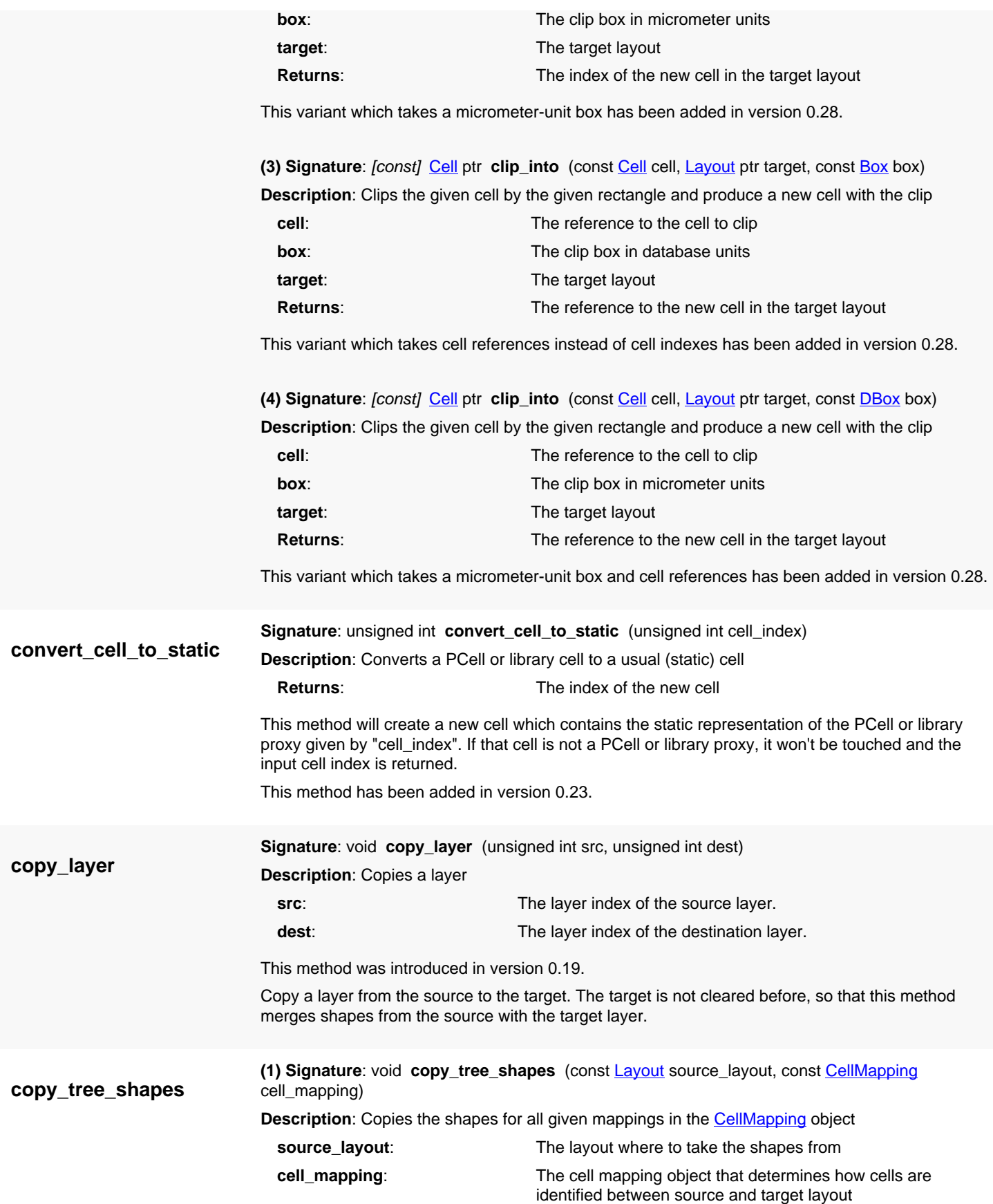

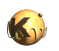

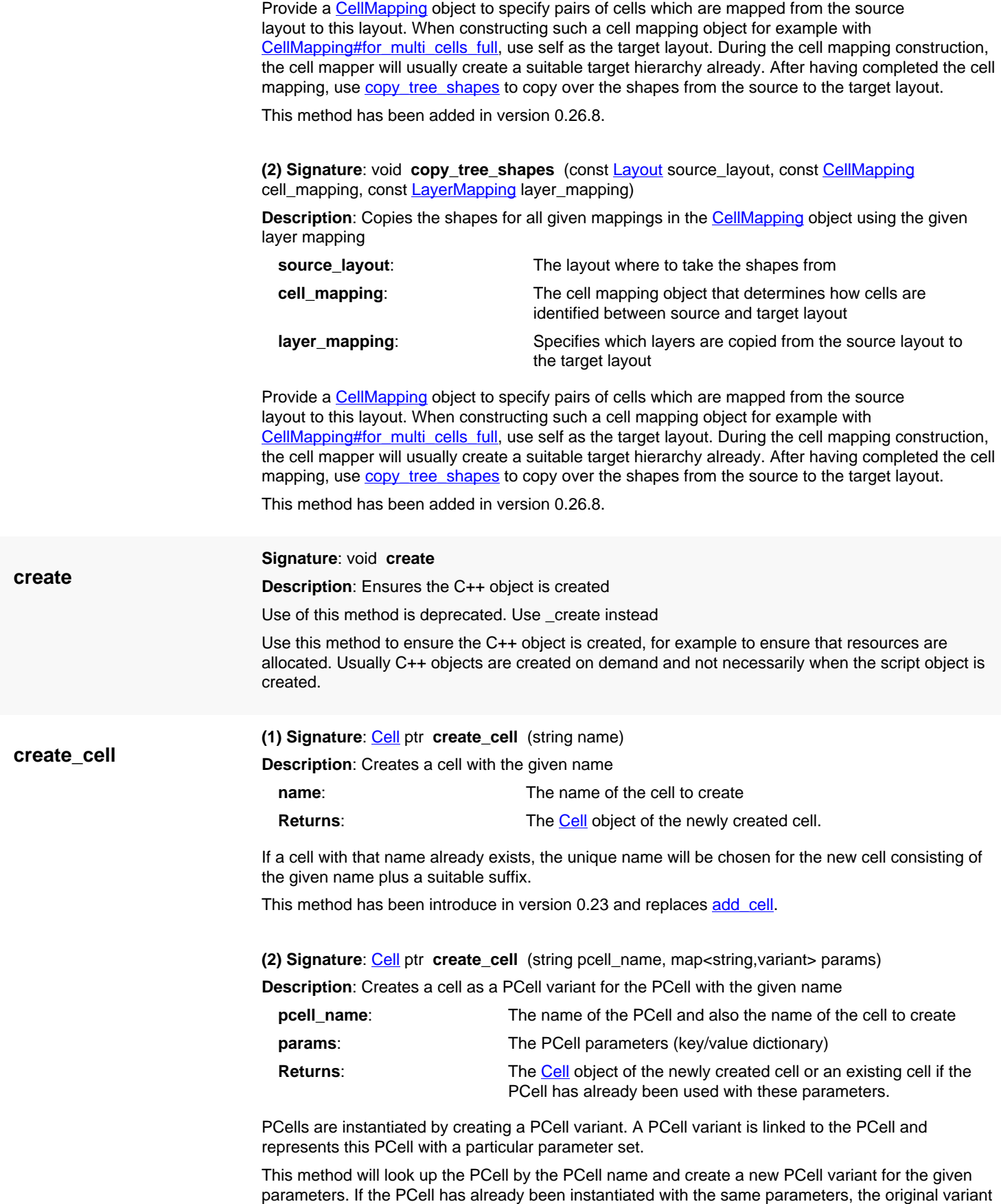

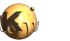

will be returned. Hence this method is not strictly creating a cell - only if the required variant has not been created yet.

The parameters are specified as a key/value dictionary with the names being the ones from the PCell declaration.

If no PCell with the given name exists, nil is returned.

This method has been introduce in version 0.24.

#### **(3) Signature**: [Cell](#page-577-0) ptr **create\_cell** (string name, string lib\_name)

**Description**: Creates a cell with the given name

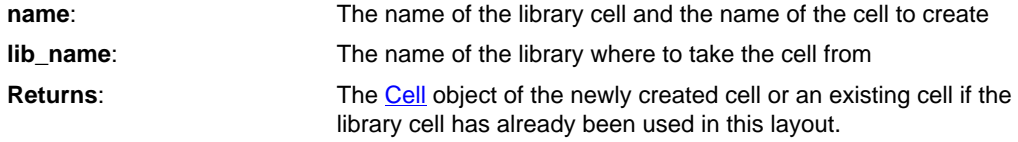

Library cells are imported by creating a 'library proxy'. This is a cell which represents the library cell in the framework of the current layout. The library proxy is linked to the library and will be updated if the library cell is changed.

This method will look up the cell by the given name in the specified library and create a new library proxy for this cell. If the same library cell has already been used, the original library proxy is returned. Hence, strictly speaking this method does not always create a new cell but may return a reference to an existing cell.

If the library name is not valid, nil is returned.

This method has been introduce in version 0.24.

**(4) Signature**: [Cell](#page-577-0) ptr **create\_cell** (string pcell\_name, string lib\_name, map<string,variant> params)

**Description**: Creates a cell for a PCell with the given PCell name from the given library

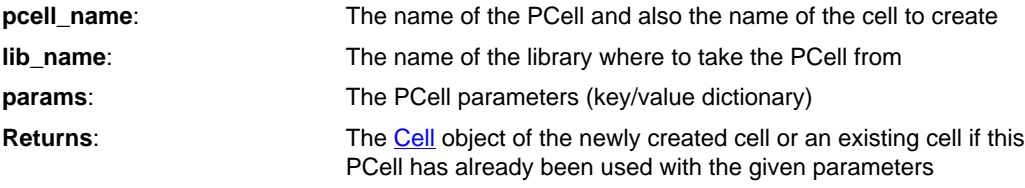

This method will look up the PCell by the PCell name in the specified library and create a new PCell variant for the given parameters plus the library proxy. The parameters must be specified as a key/ value dictionary with the names being the ones from the PCell declaration.

If no PCell with the given name exists or the library name is not valid, nil is returned. Note that this function - despite the name - may not always create a new cell, but return an existing cell if the PCell from the library has already been used with the given parameters.

This method has been introduce in version 0.24.

#### <span id="page-866-0"></span>**Signature**: [const] double **dbu**

**Description**: Gets the database unit

The database unit is the value of one units distance in micrometers. For numerical reasons and to be compliant with the GDS2 format, the database objects use integer coordinates. The basic unit of these coordinates is the database unit. You can convert coordinates to micrometers by multiplying the integer value with the database unit. Typical values for the database unit are 0.001 micrometer (one nanometer).

#### **Python specific notes:**

The object exposes a readable attribute 'dbu'. This is the getter.

**dbu**

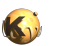

<span id="page-867-0"></span>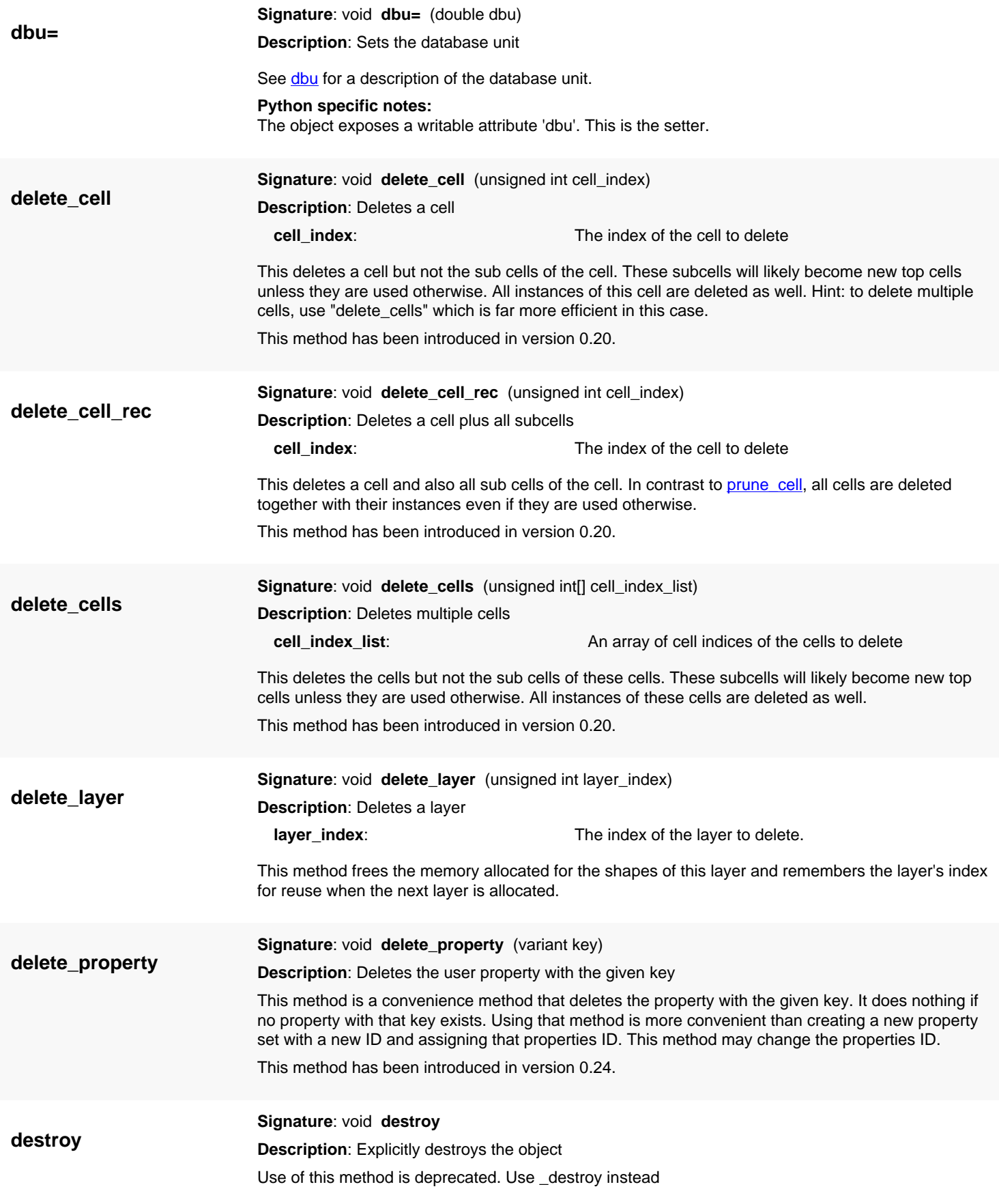

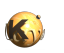

Explicitly destroys the object on C++ side if it was owned by the script interpreter. Subsequent access to this object will throw an exception. If the object is not owned by the script, this method will do nothing.

<span id="page-868-0"></span>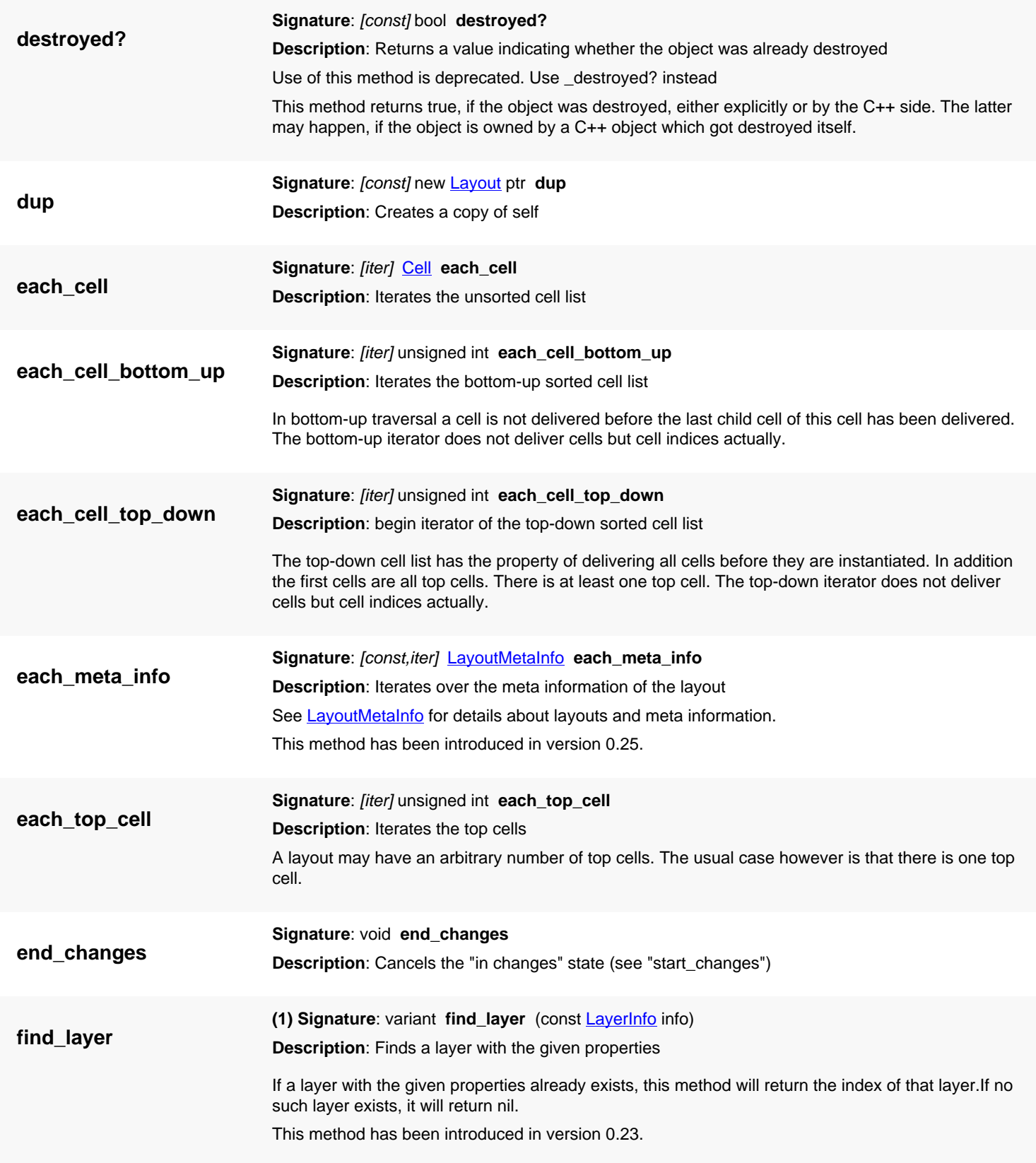

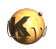

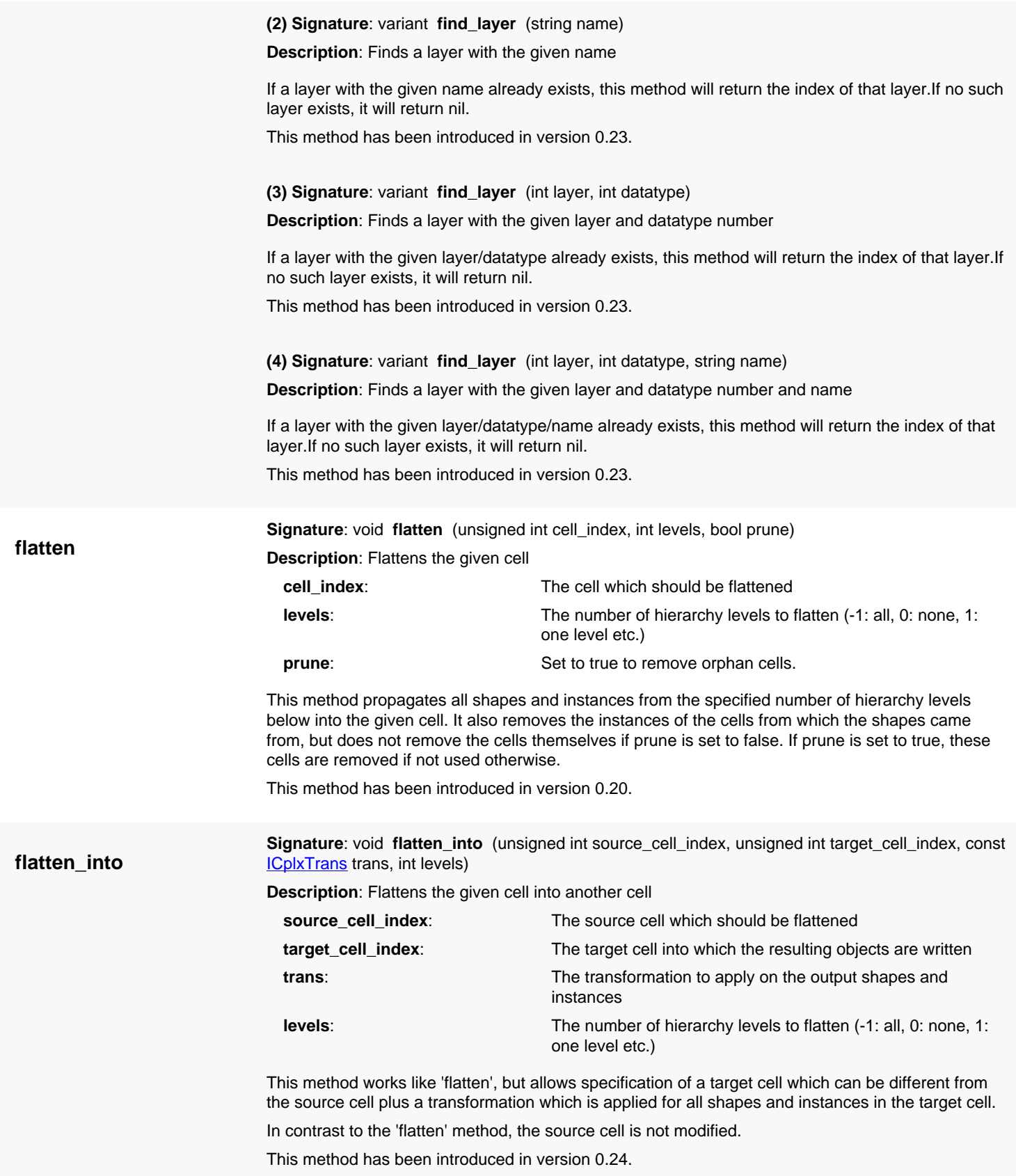

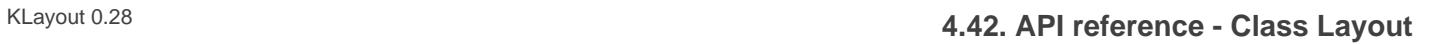

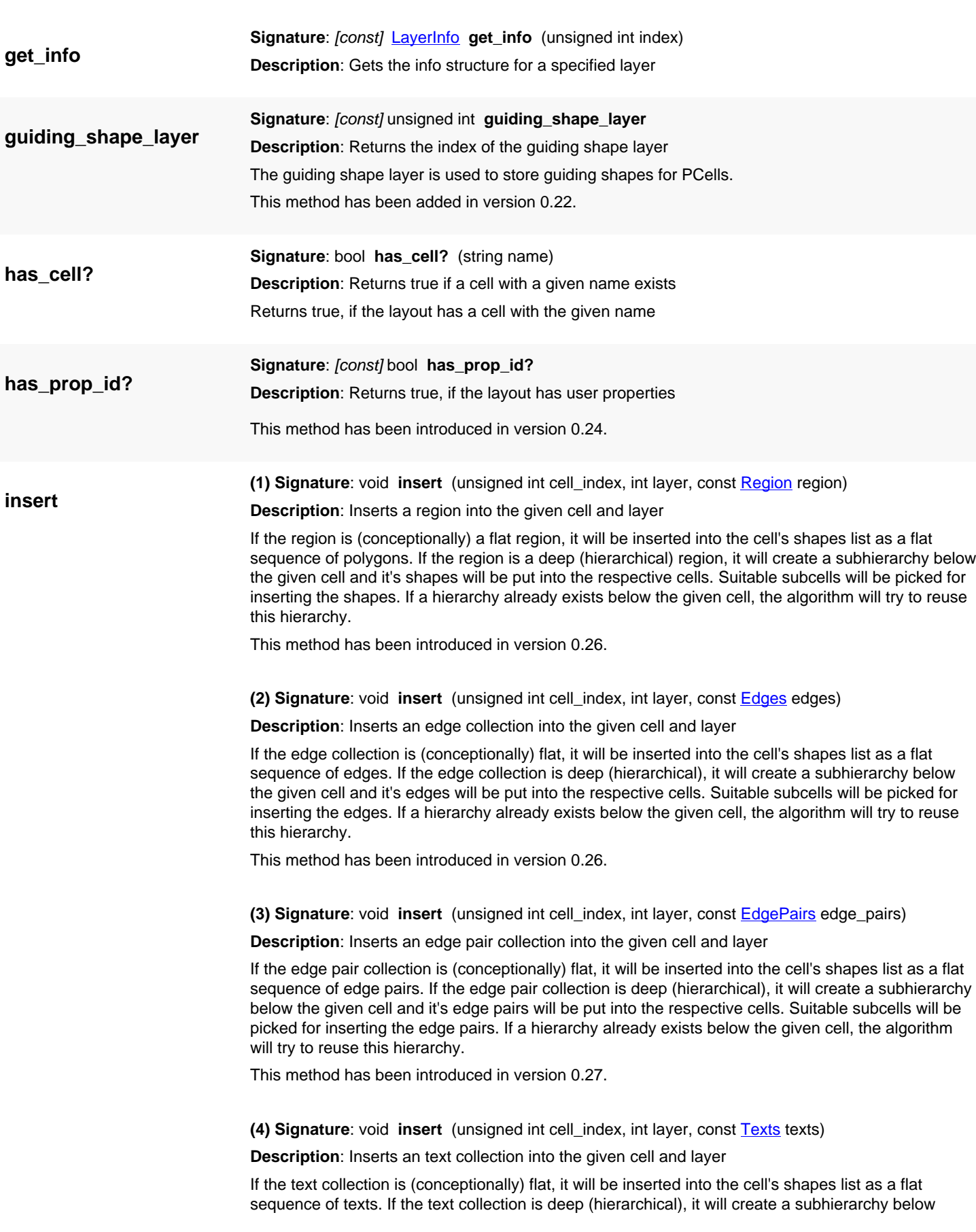

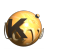

<span id="page-871-0"></span>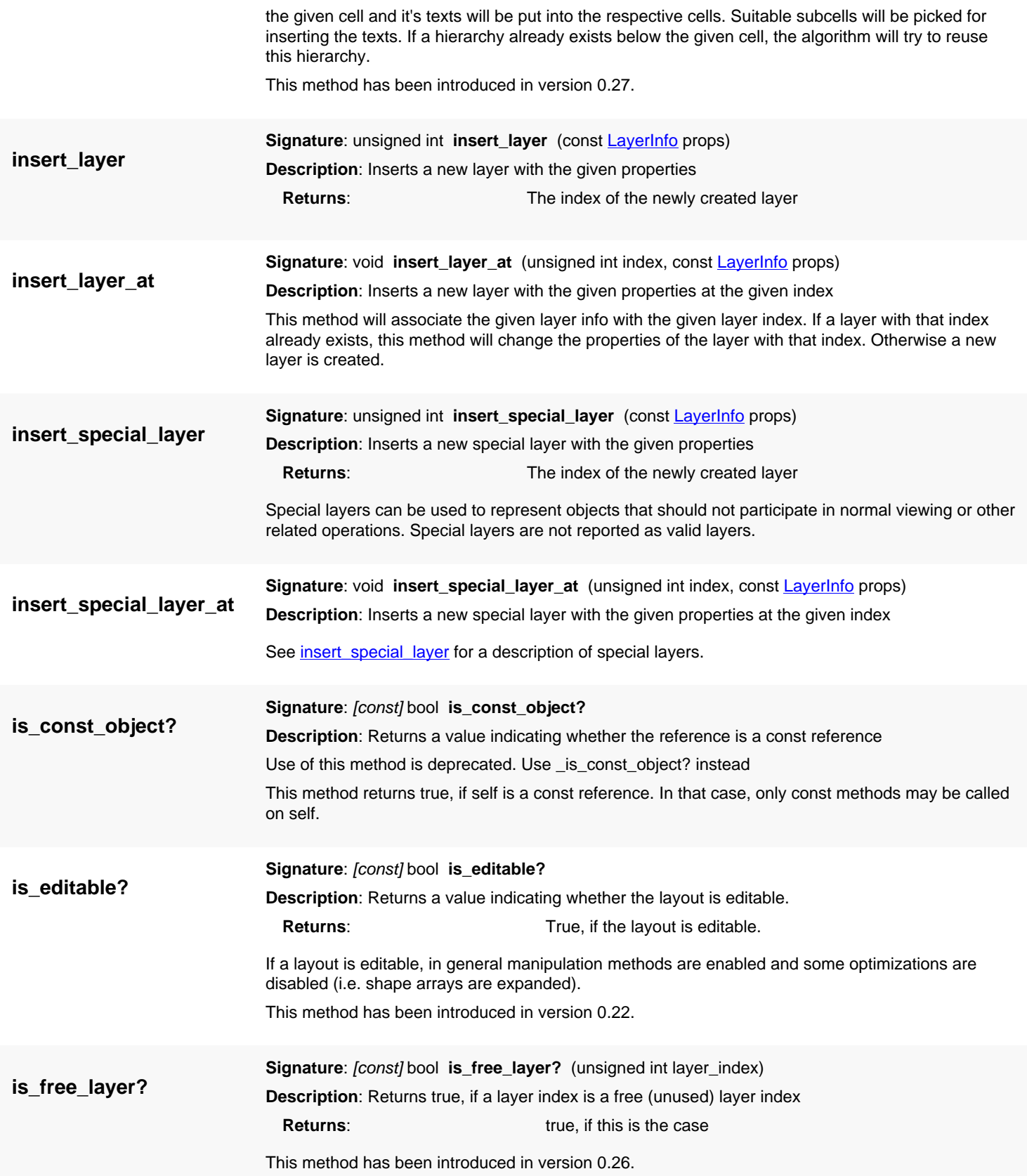

<span id="page-872-1"></span>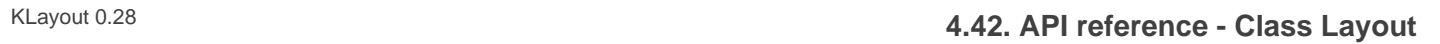

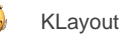

<span id="page-872-0"></span>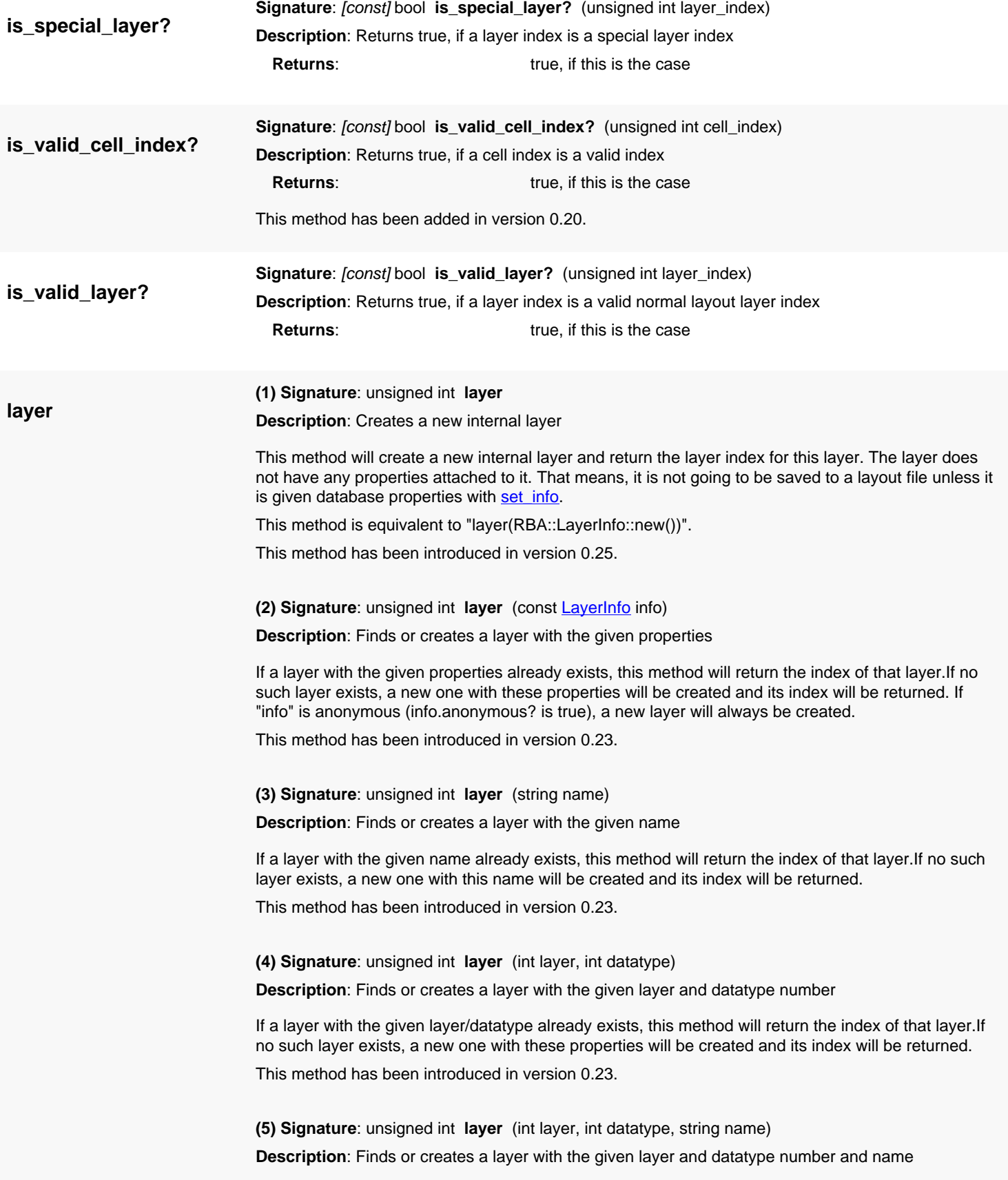

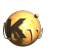

<span id="page-873-0"></span>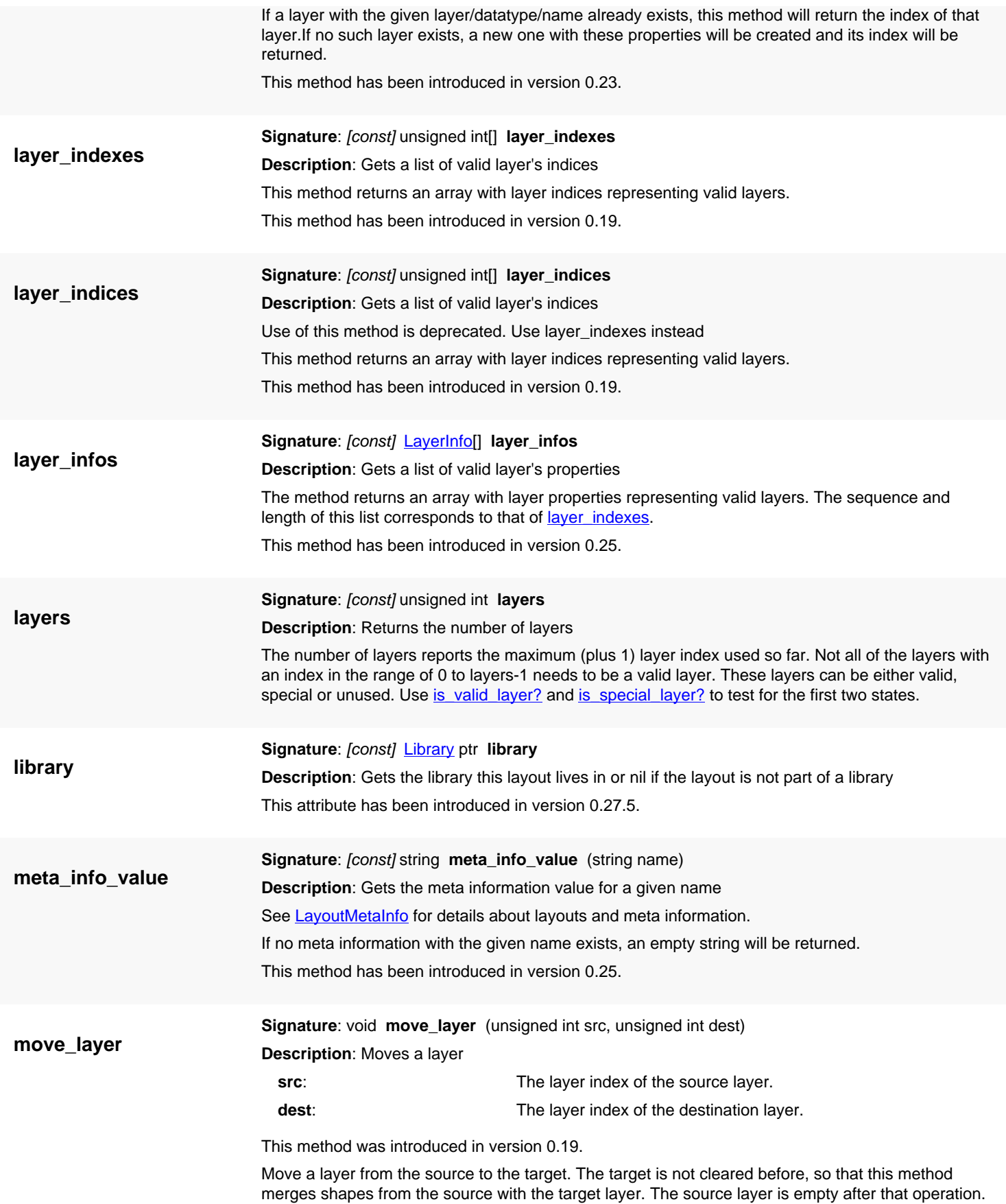

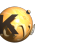

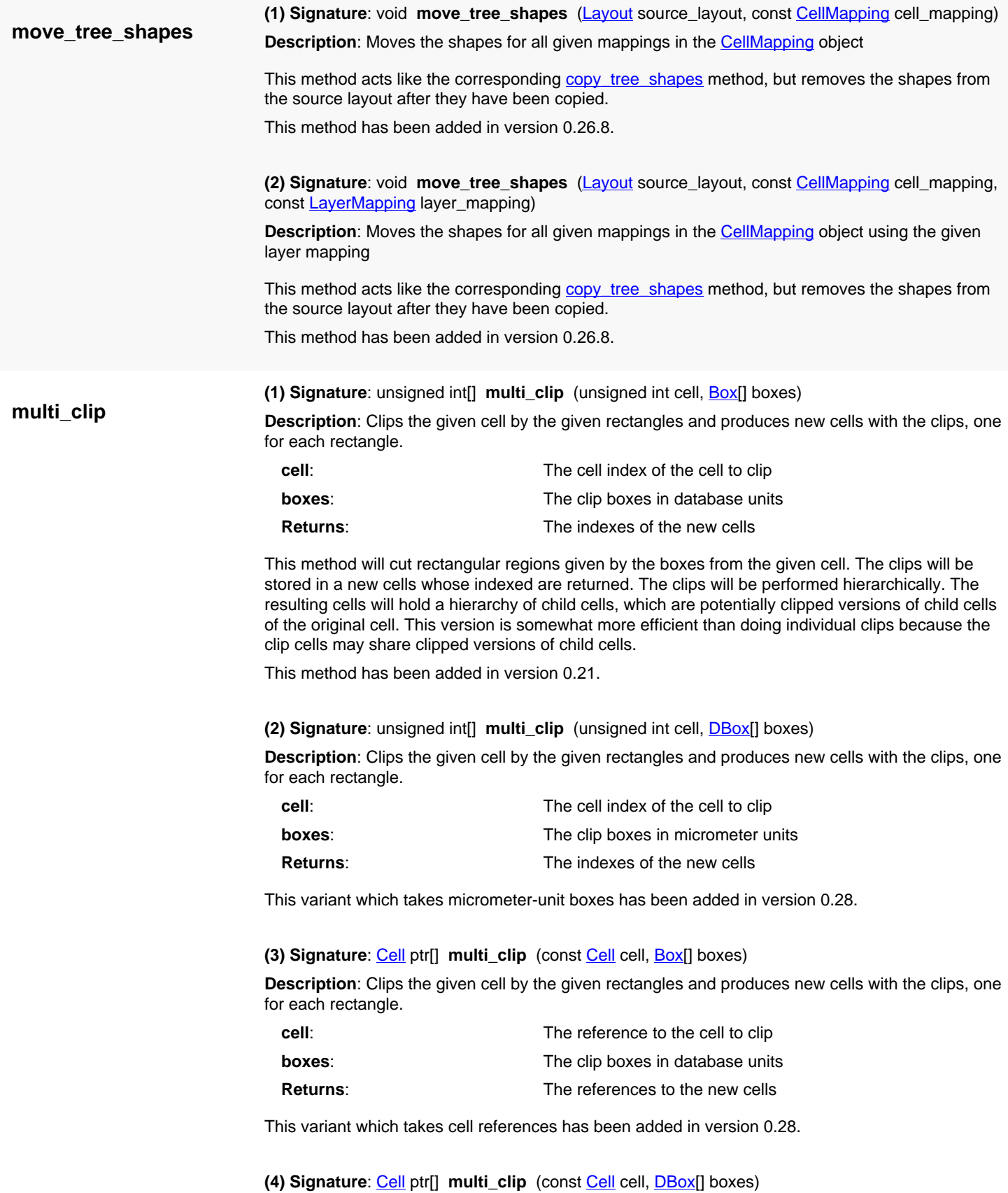

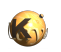

**Description**: Clips the given cell by the given rectangles and produces new cells with the clips, one for each rectangle.

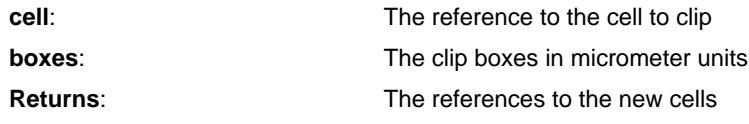

This variant which takes cell references and micrometer-unit boxes has been added in version 0.28.

**multi\_clip\_into**

**(1) Signature**: unsigned int[] **multi\_clip\_into** (unsigned int cell, [Layout](#page-847-0) ptr target, [Box\[](#page-551-0)] boxes) **Description**: Clips the given cell by the given rectangles and produces new cells with the clips, one for each rectangle.

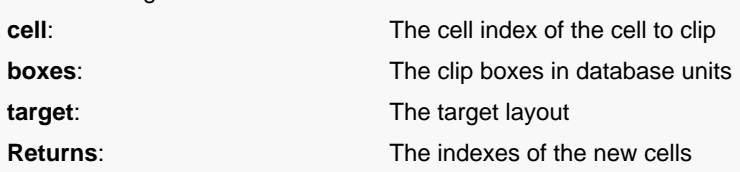

This method will cut rectangular regions given by the boxes from the given cell. The clips will be stored in a new cells in the given target layout. The clips will be performed hierarchically. The resulting cells will hold a hierarchy of child cells, which are potentially clipped versions of child cells of the original cell. This version is somewhat more efficient than doing individual clips because the clip cells may share clipped versions of child cells.

Please note that it is important that the database unit of the target layout is identical to the database unit of the source layout to achieve the desired results. This method also assumes that the target layout holds the same layers than the source layout. It will copy shapes to the same layers than they have been on the original layout.

This method has been added in version 0.21.

**(2) Signature**: unsigned int[] **multi\_clip\_into** (unsigned int cell, [Layout](#page-847-0) ptr target, [DBox](#page-564-0)[] boxes)

**Description**: Clips the given cell by the given rectangles and produces new cells with the clips, one for each rectangle.

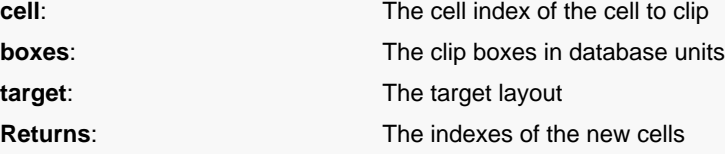

This variant which takes micrometer-unit boxes has been added in version 0.28.

**(3) Signature**: [Cell](#page-577-0) ptr[] **multi\_clip\_into** (const [Cell](#page-577-0) cell, [Layout](#page-847-0) ptr target, [Box\[](#page-551-0)] boxes)

**Description**: Clips the given cell by the given rectangles and produces new cells with the clips, one for each rectangle.

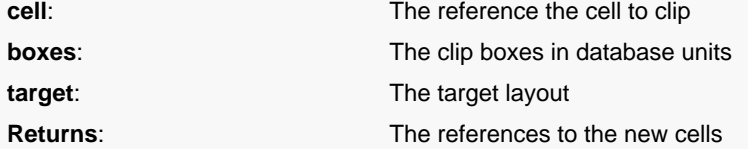

This variant which takes cell references boxes has been added in version 0.28.

**(4) Signature**: [Cell](#page-577-0) ptr[] **multi\_clip\_into** (const [Cell](#page-577-0) cell, [Layout](#page-847-0) ptr target, [DBox](#page-564-0)[] boxes) **Description**: Clips the given cell by the given rectangles and produces new cells with the clips, one for each rectangle.

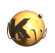

**new**

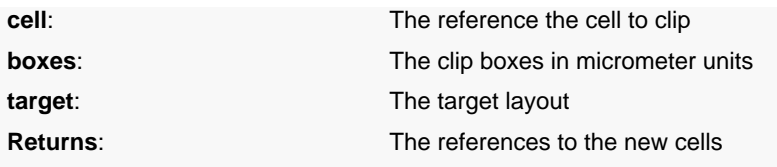

This variant which takes cell references and micrometer-unit boxes has been added in version 0.28.

**(1) Signature**: [static] new [Layout](#page-847-0) ptr **new** [\(Manager](#page-933-0) manager)

**Description**: Creates a layout object attached to a manager

This constructor specifies a manager object which is used to store undo information for example.

Starting with version 0.25, layouts created with the default constructor are always editable. Before that version, they inherited the editable flag from the application.

#### **Python specific notes:**

This method is the default initializer of the object

#### **(2) Signature**: [static] new [Layout](#page-847-0) ptr **new**

**Description**: Creates a layout object

Starting with version 0.25, layouts created with the default constructor are always editable. Before that version, they inherited the editable flag from the application.

#### **Python specific notes:**

This method is the default initializer of the object

#### **(3) Signature**: [static] new [Layout](#page-847-0) ptr **new** (bool editable, [Manager](#page-933-0) manager)

**Description**: Creates a layout object attached to a manager

This constructor specifies a manager object which is used to store undo information for example. It also allows one to specify whether the layout is editable. In editable mode, some optimizations are disabled and the layout can be manipulated through a variety of methods.

This method was introduced in version 0.22.

#### **Python specific notes:**

This method is the default initializer of the object

#### **(4) Signature**: [static] new [Layout](#page-847-0) ptr **new** (bool editable)

**Description**: Creates a layout object

This constructor specifies whether the layout is editable. In editable mode, some optimizations are disabled and the layout can be manipulated through a variety of methods.

This method was introduced in version 0.22.

#### **Python specific notes:**

This method is the default initializer of the object

**pcell\_declaration**

**Description**: Gets a reference to the PCell declaration for the PCell with the given name Returns a reference to the local PCell declaration with the given name. If the name is not a valid PCell name, this method returns nil.

**(1) Signature**: [const] const [PCellDeclaration](#page-918-0) ptr **pcell\_declaration** (string name)

Usually this method is used on library layouts that define PCells. Note that this method cannot be used on the layouts using the PCell from a library.

This method has been introduced in version 0.22.

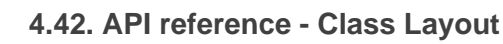

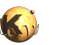

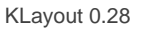

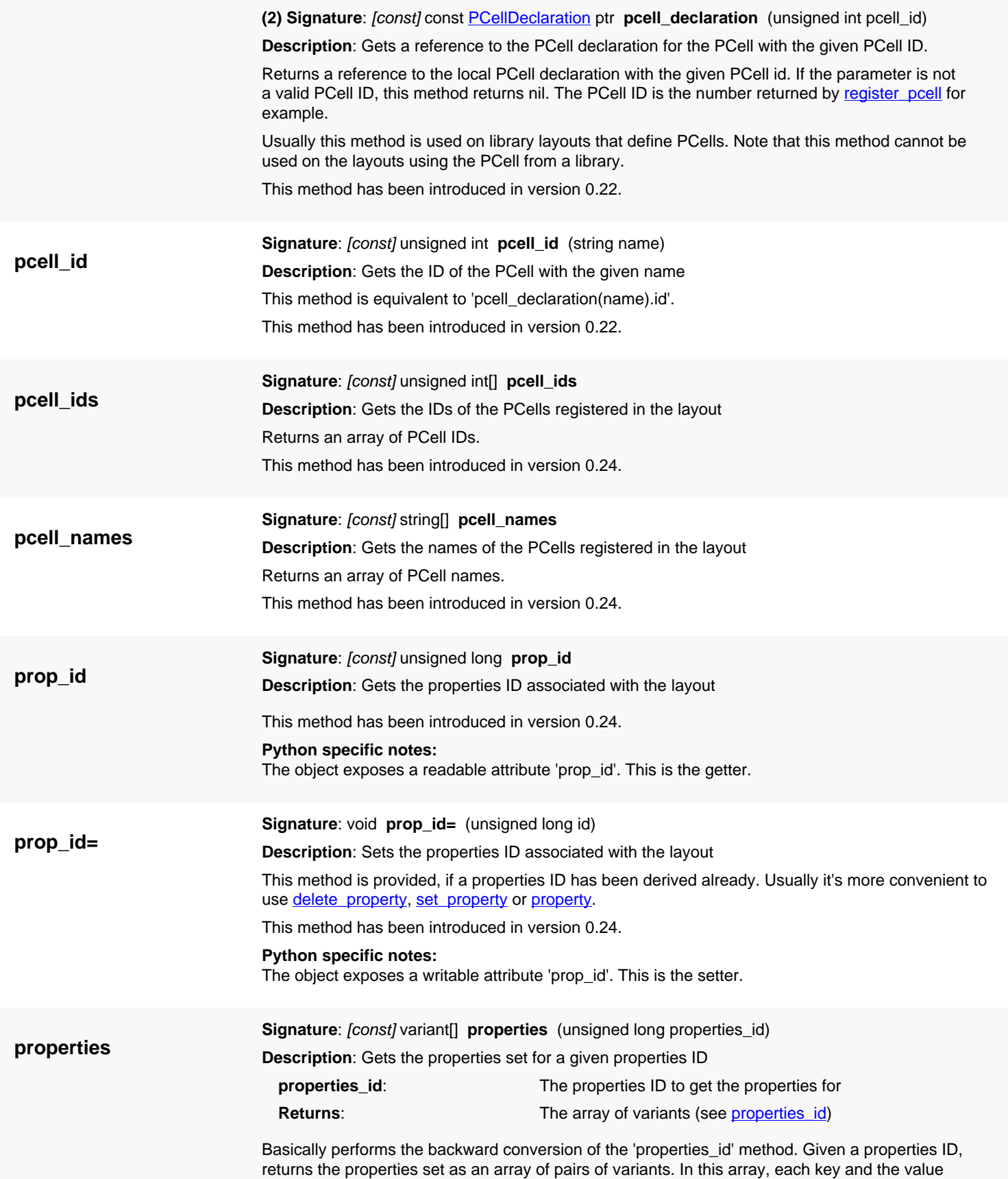

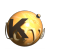

<span id="page-878-2"></span><span id="page-878-1"></span><span id="page-878-0"></span>are stored as pairs (arrays with two elements). If the properties ID is not valid, an empty array is returned.

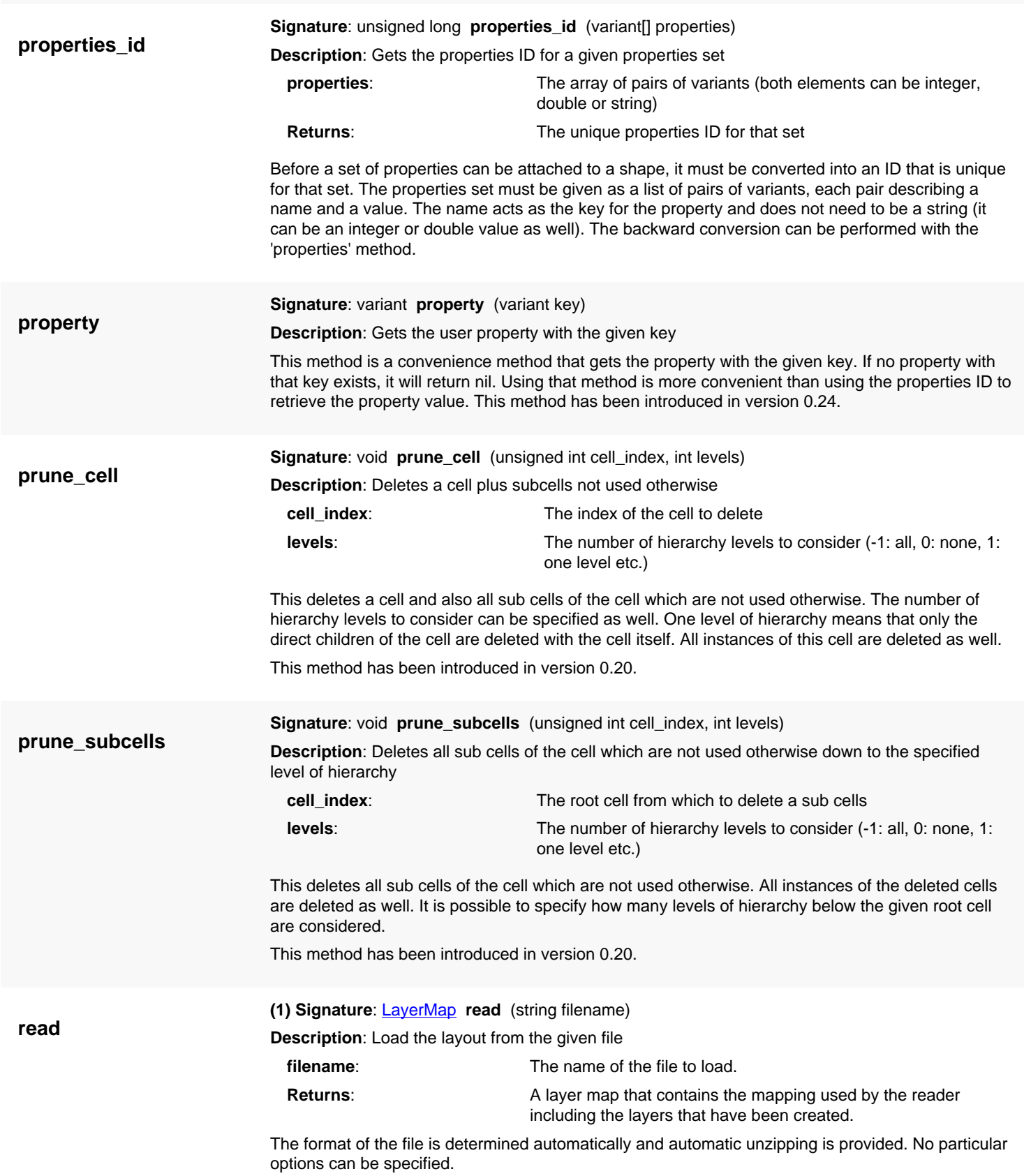

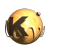

<span id="page-879-2"></span><span id="page-879-1"></span><span id="page-879-0"></span>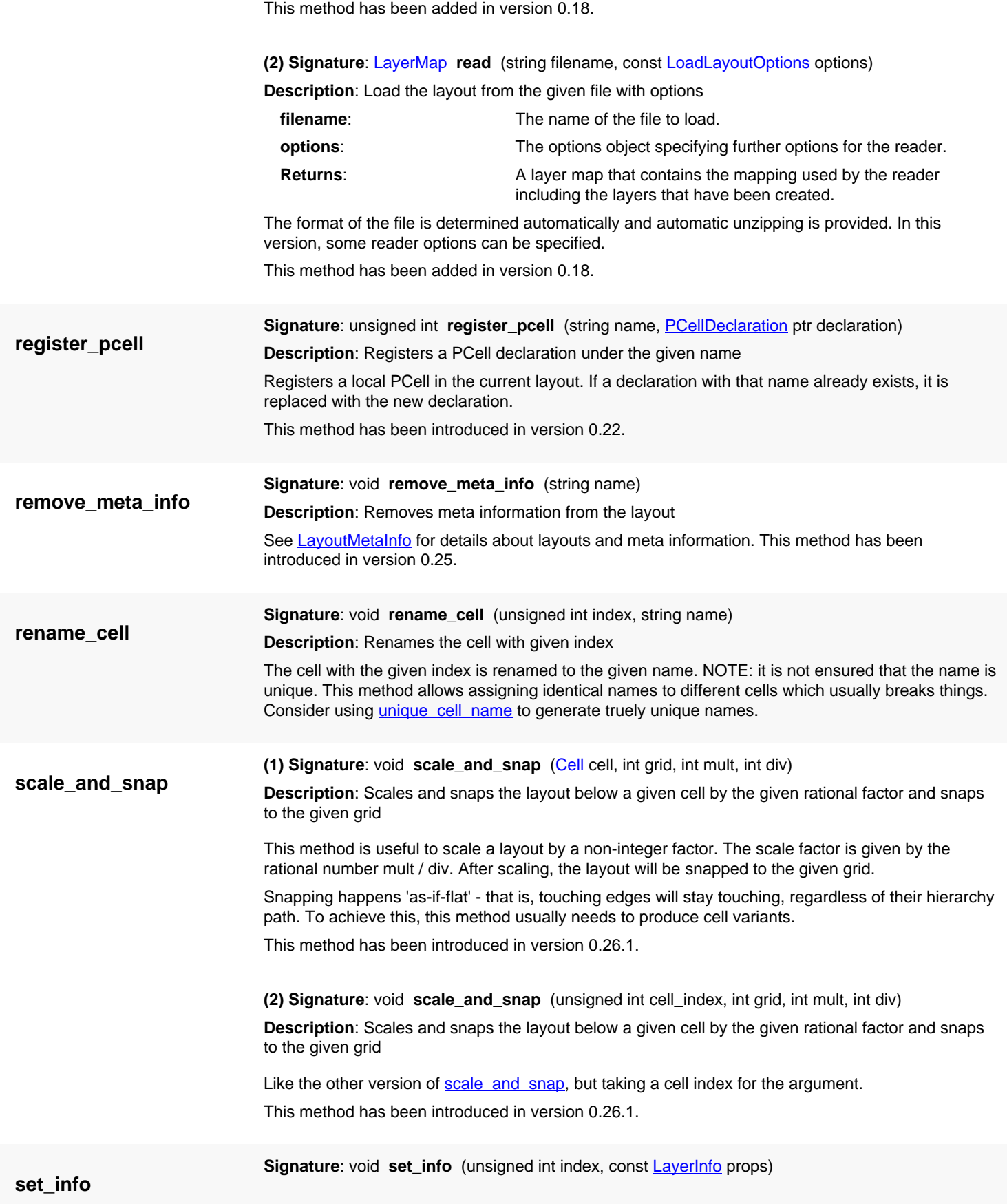

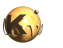

<span id="page-880-1"></span><span id="page-880-0"></span>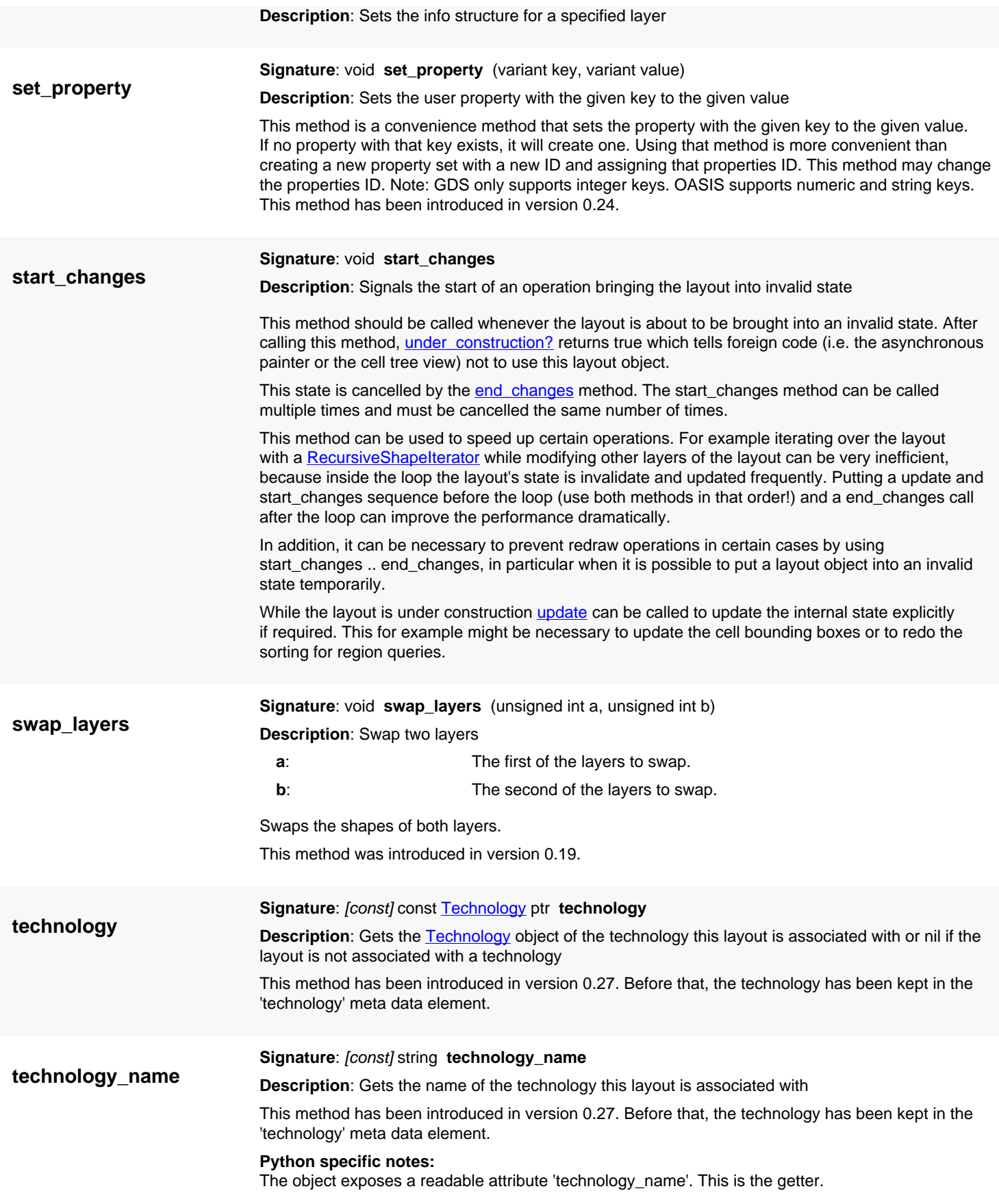

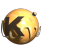

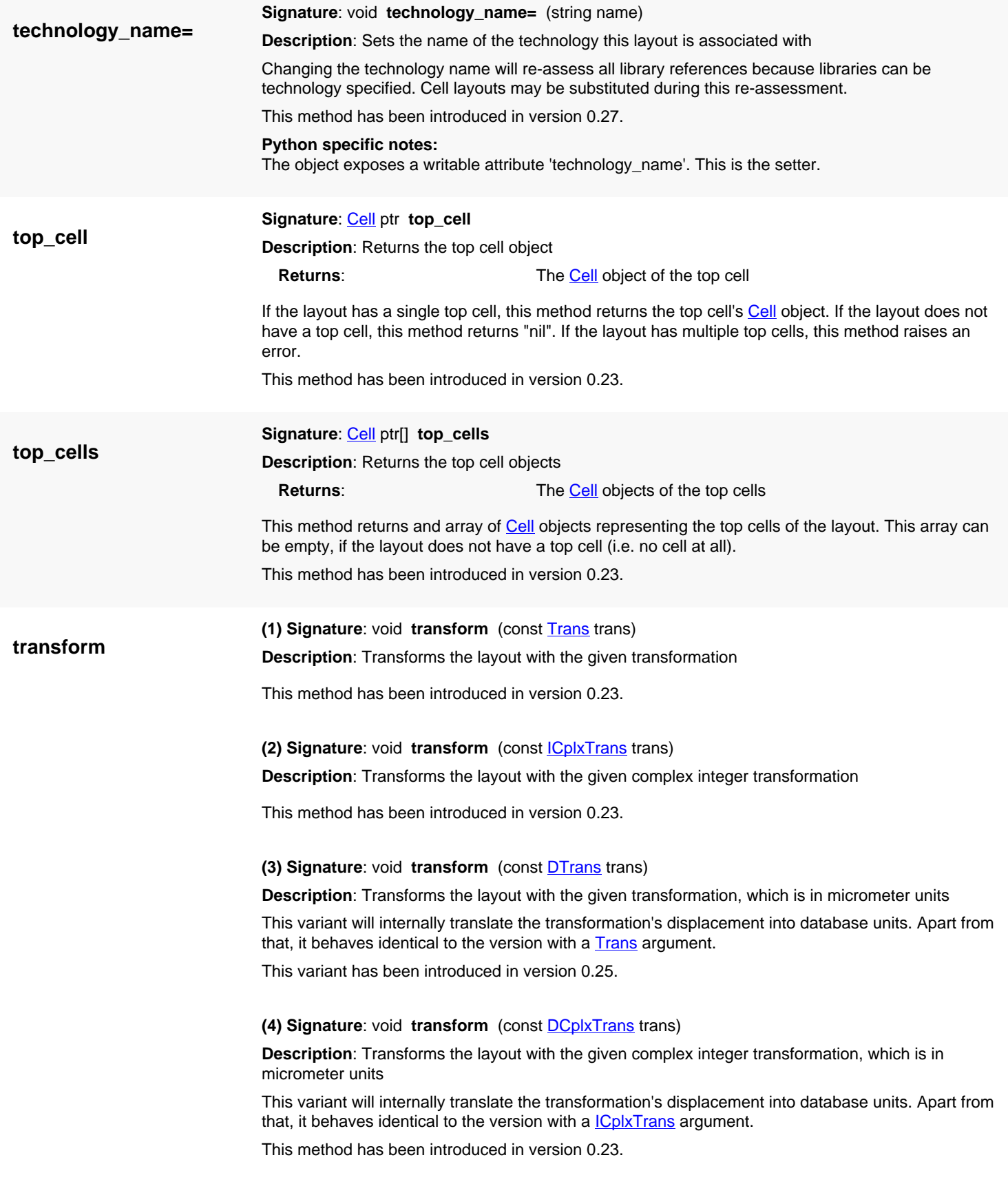

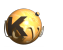

<span id="page-882-2"></span><span id="page-882-1"></span><span id="page-882-0"></span>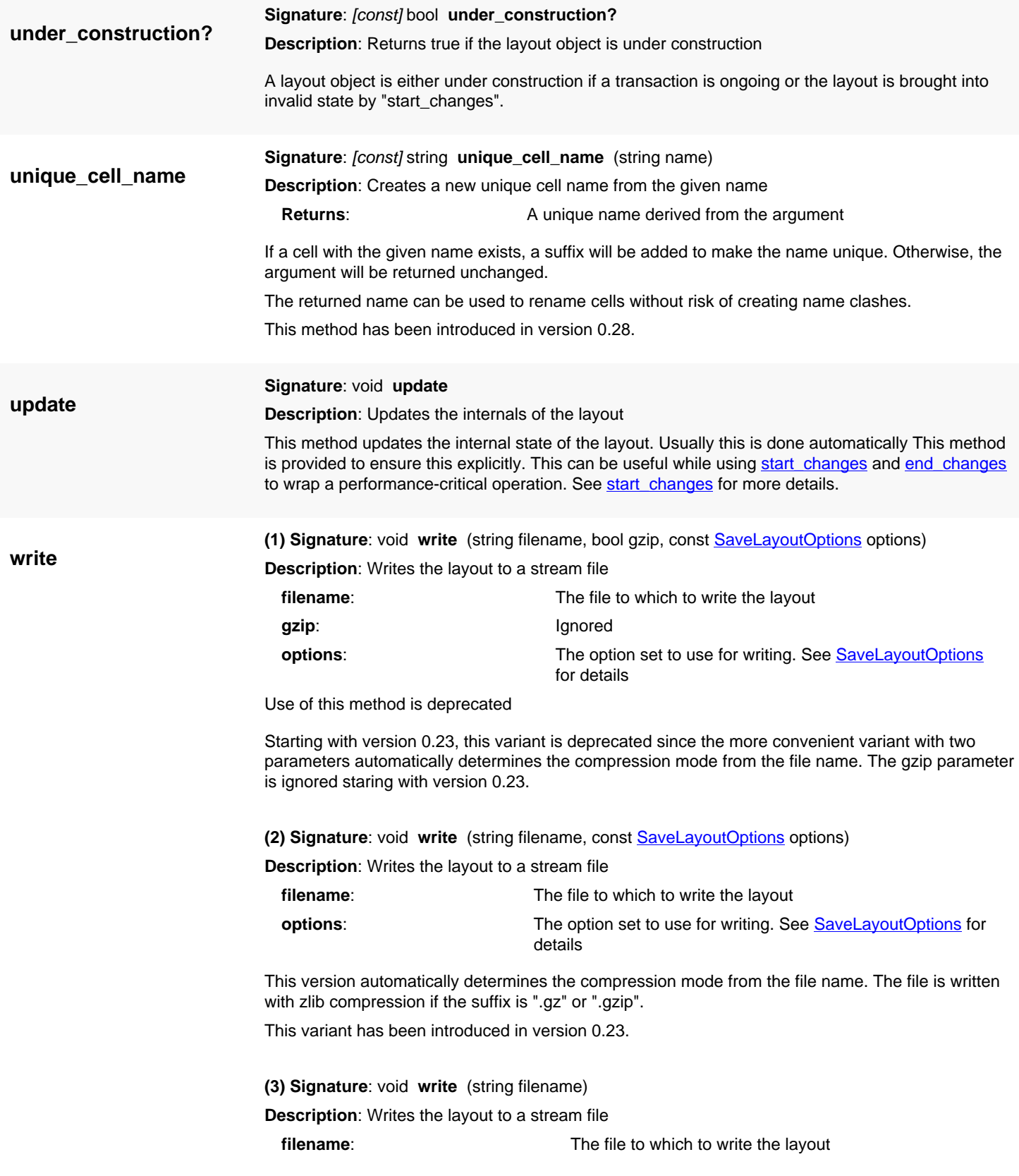

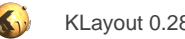

# <span id="page-883-0"></span>**4.43. API reference - Class SaveLayoutOptions**

#### [Notation used in Ruby API documentation](#page-248-0)

#### **Module**: [db](#page-2198-0)

**Description**: Options for saving layouts

This class describes the various options for saving a layout to a stream file (GDS2, OASIS and others). There are: layers to be saved, cell or cells to be saved, scale factor, format, database unit and format specific options.

Usually the default constructor provides a suitable object. Please note, that the format written is "GDS2" by default. Either explicitly set a format using [format=](#page-891-0) or derive the format from the file name using [set\\_format\\_from\\_filename.](#page-901-0)

The layers are specified by either selecting all layers or by defining layer by layer using the [add\\_layer](#page-888-0) method. [select\\_all\\_layers](#page-900-0) will explicitly select all layers for saving, deselect all layers will explicitly clear the list of layers.

Cells are selected in a similar fashion: by default, all cells are selected. Using add cell, specific cells can be selected for saving. All these cells plus their hierarchy will then be written to the stream file.

### **Public constructors**

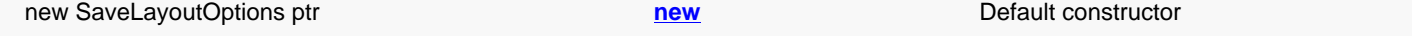

### **Public methods**

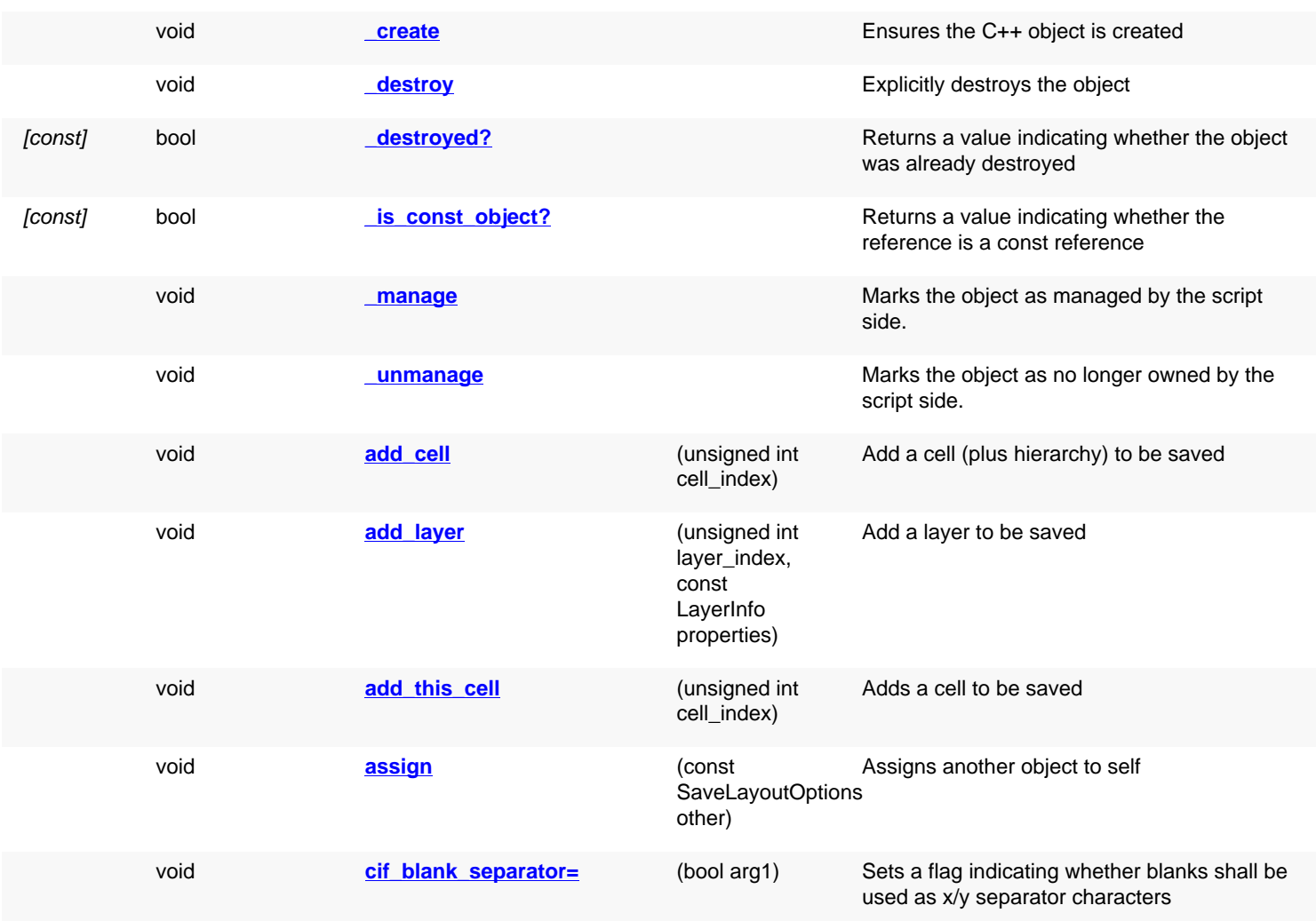

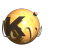

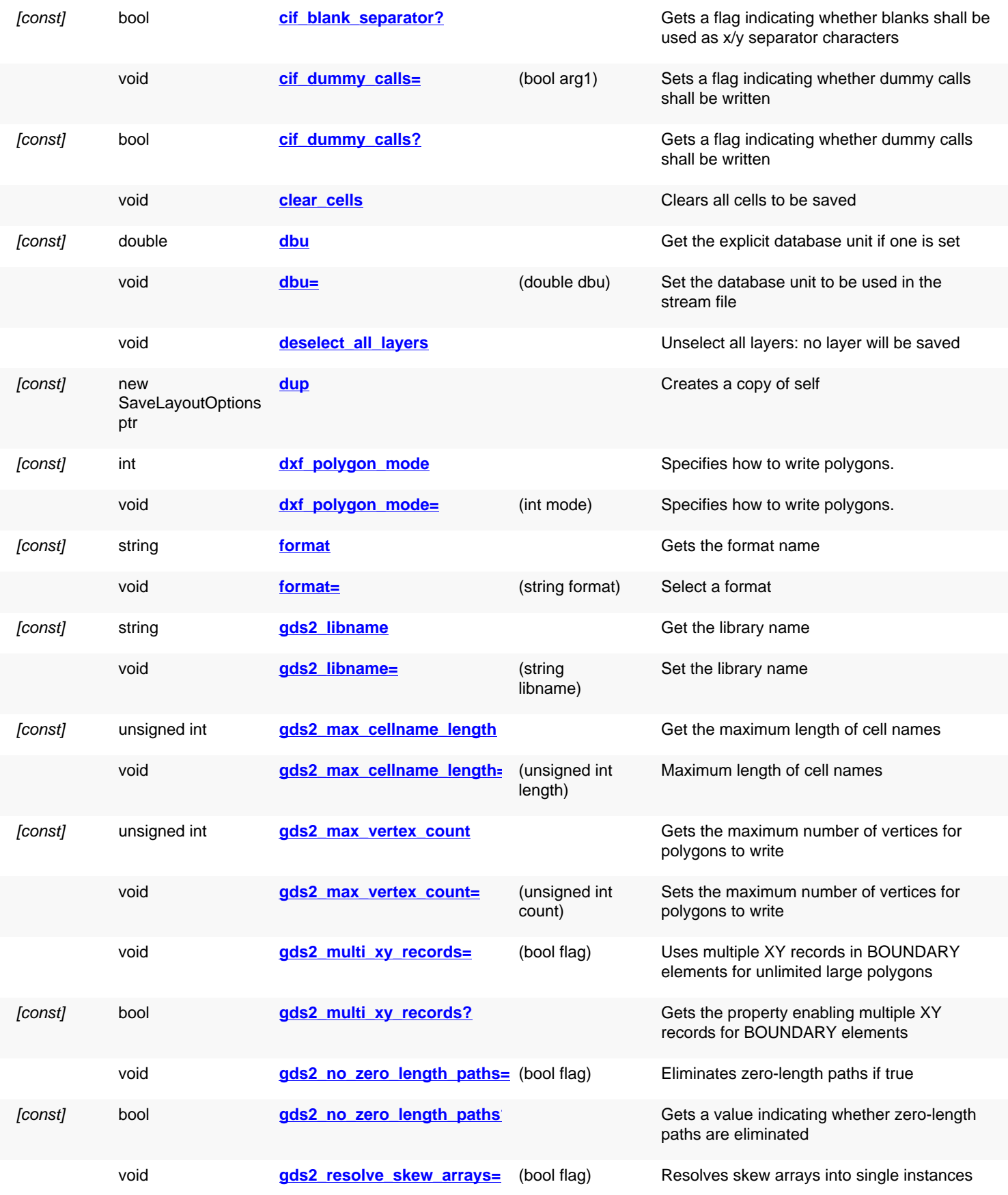

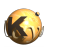

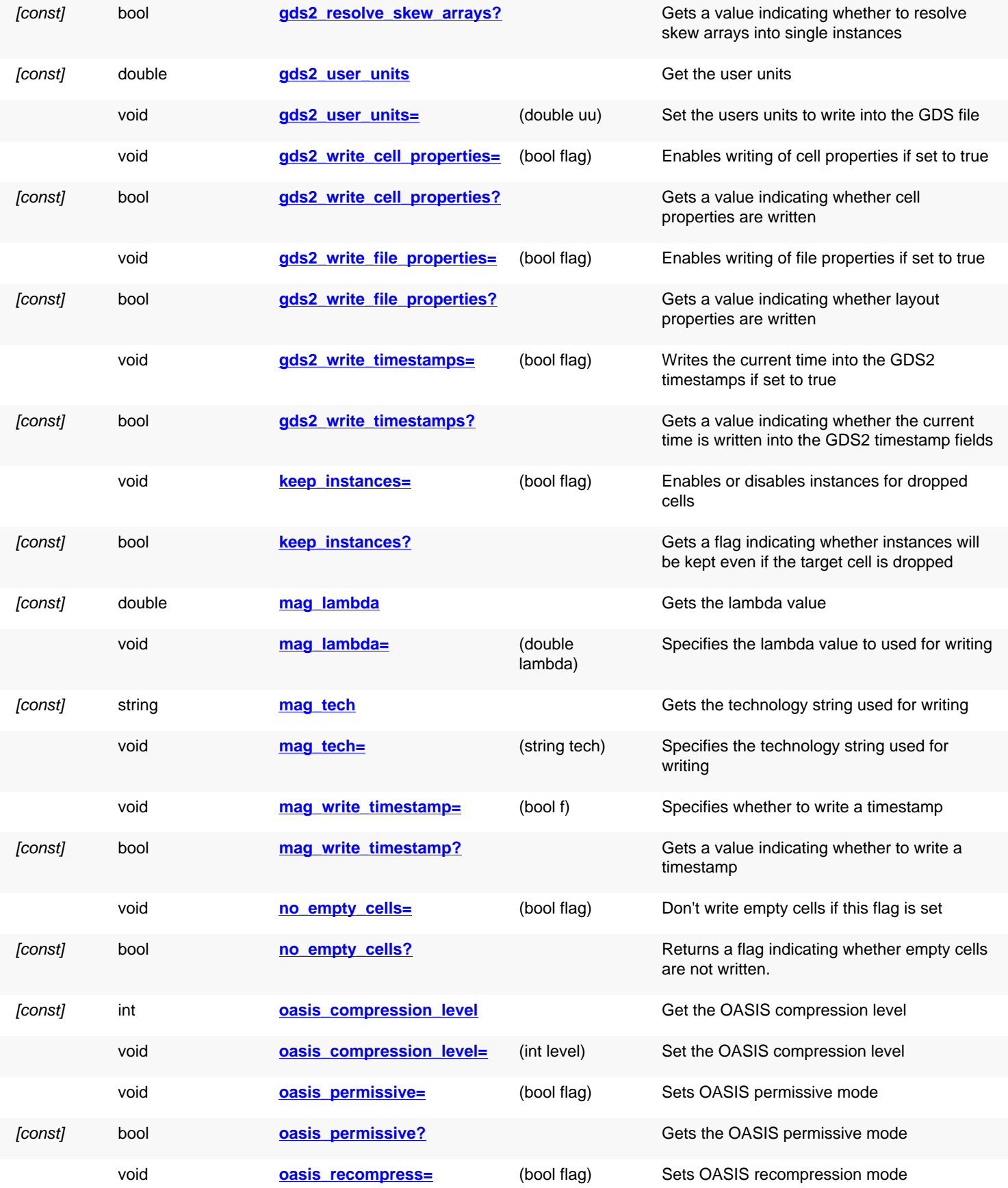

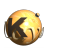

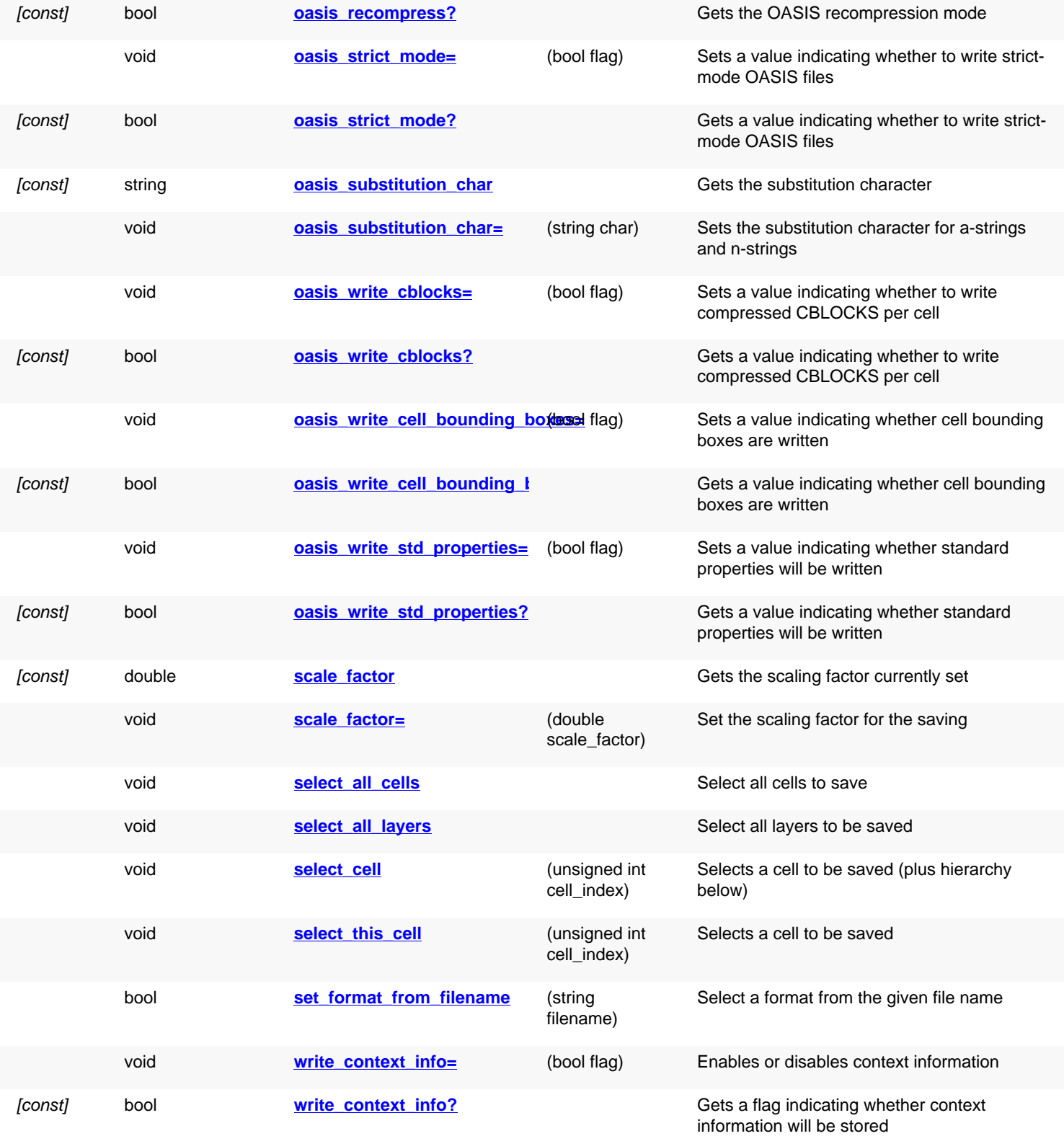

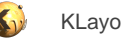

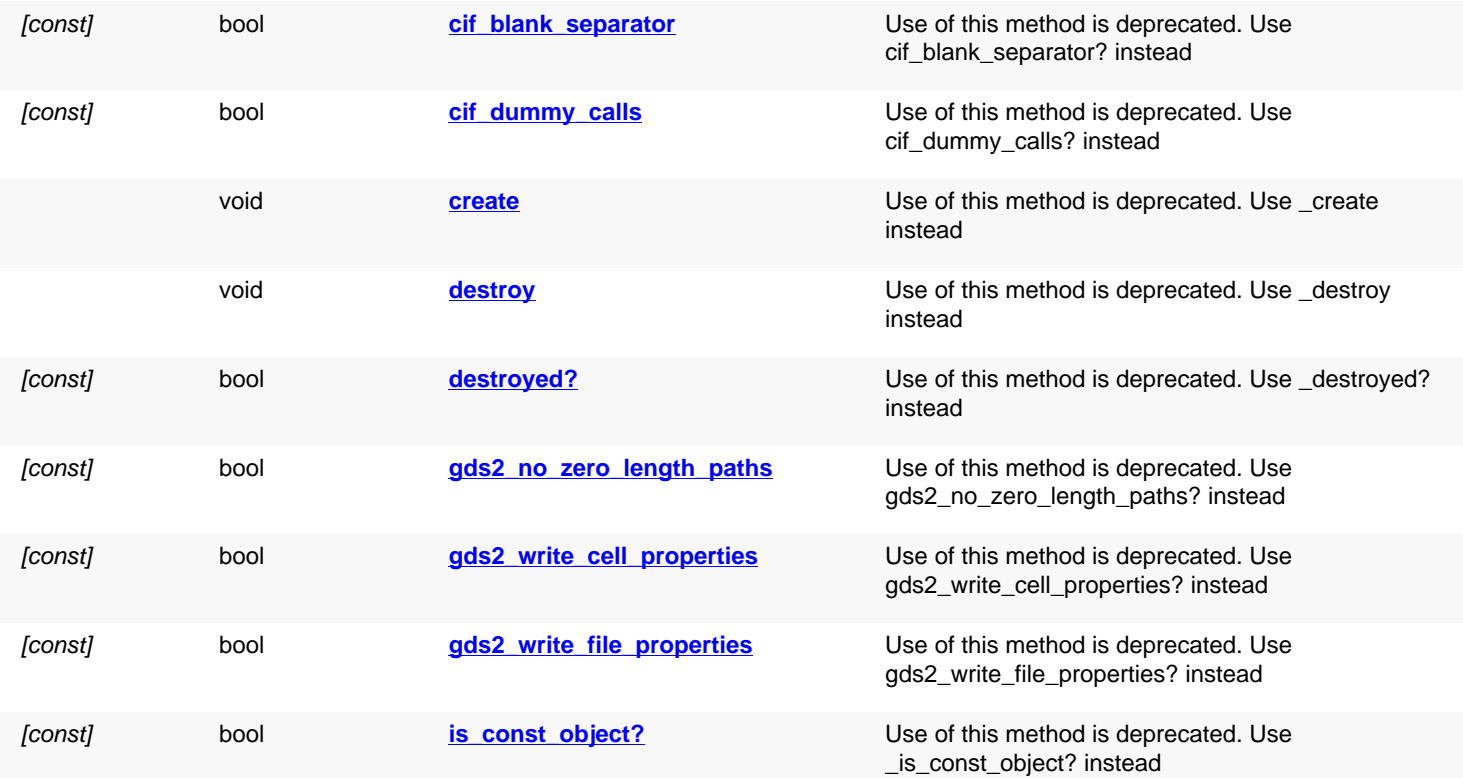

## **Deprecated methods (protected, public, static, non-static and constructors)**

## **Detailed description**

<span id="page-887-3"></span><span id="page-887-2"></span><span id="page-887-1"></span><span id="page-887-0"></span>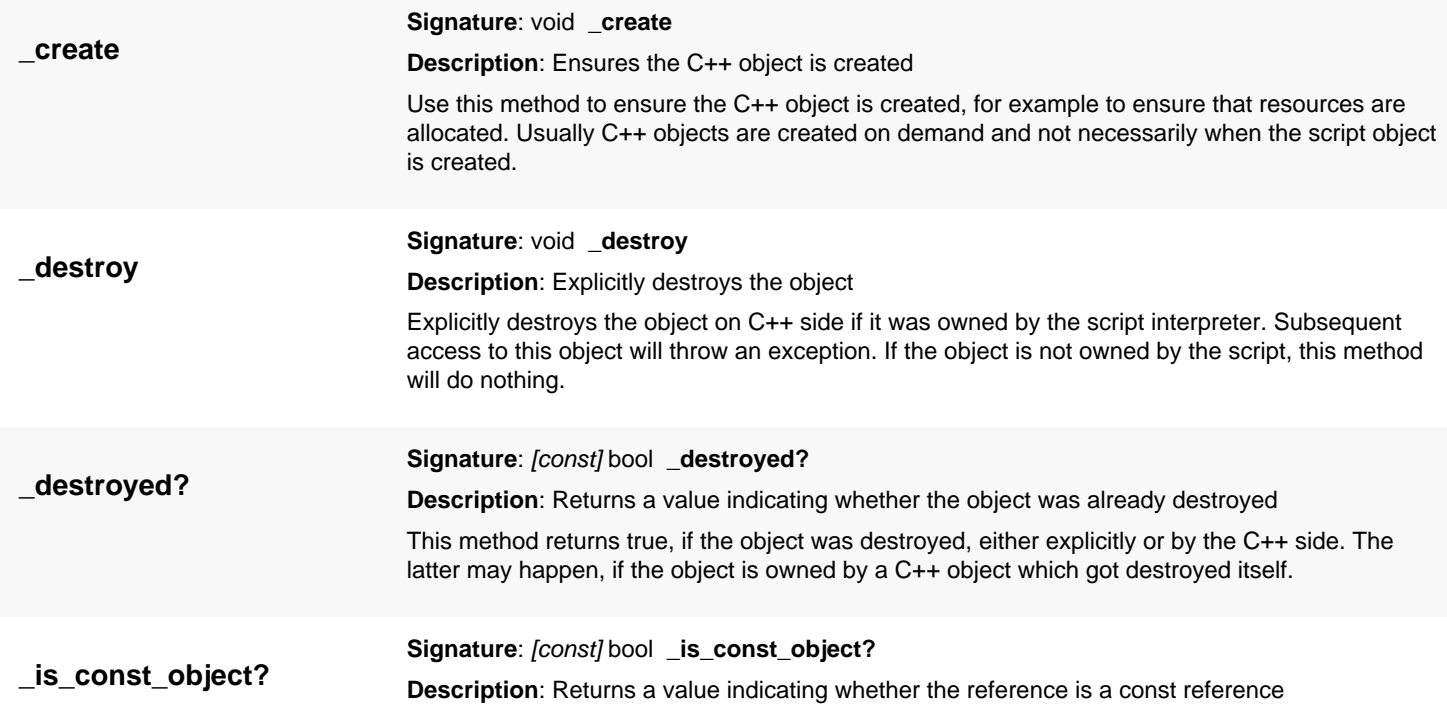

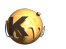

<span id="page-888-3"></span><span id="page-888-2"></span><span id="page-888-1"></span>This method returns true, if self is a const reference. In that case, only const methods may be called on self.

<span id="page-888-5"></span><span id="page-888-4"></span><span id="page-888-0"></span>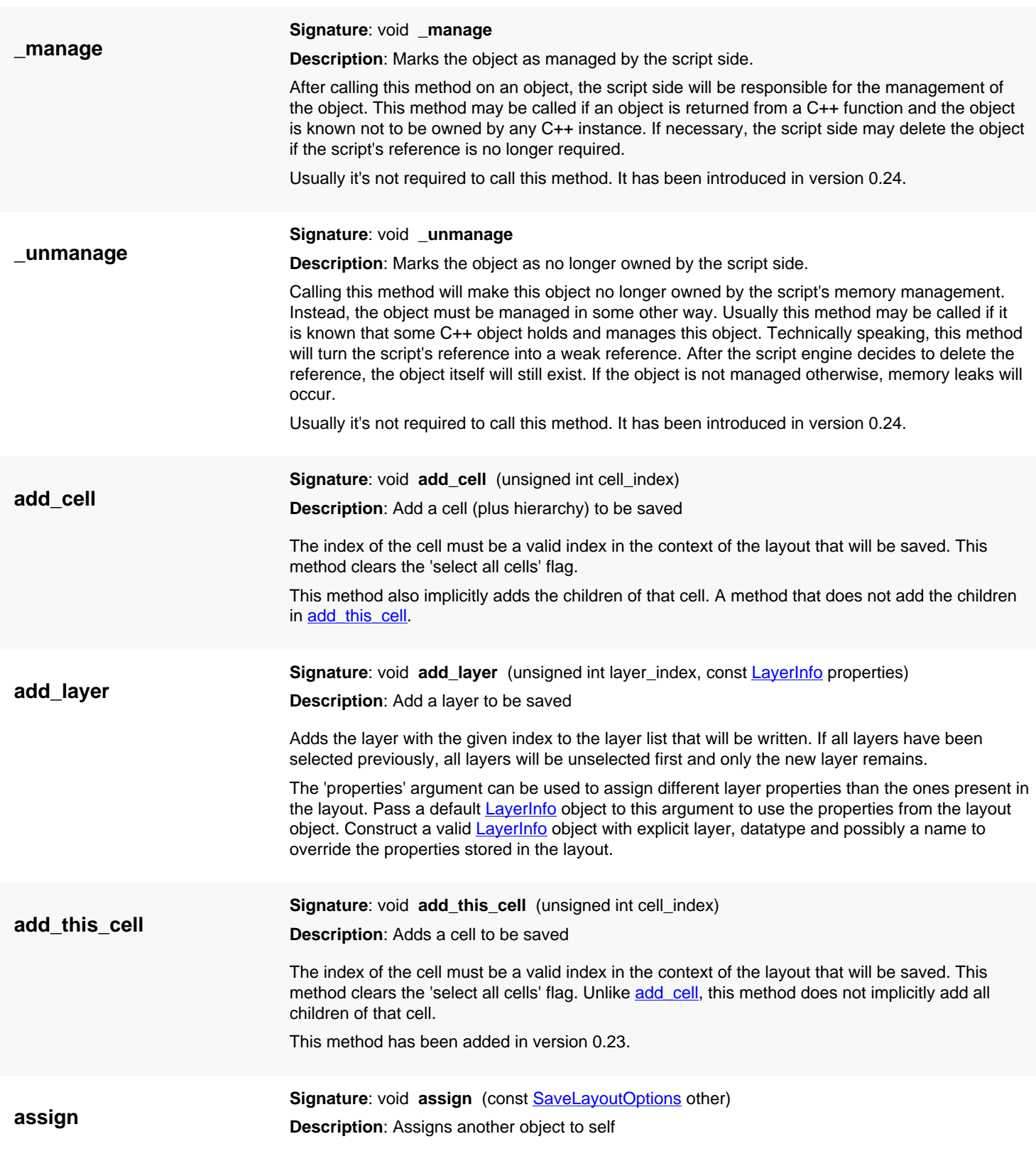

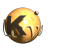

<span id="page-889-5"></span><span id="page-889-4"></span><span id="page-889-3"></span><span id="page-889-2"></span><span id="page-889-1"></span><span id="page-889-0"></span>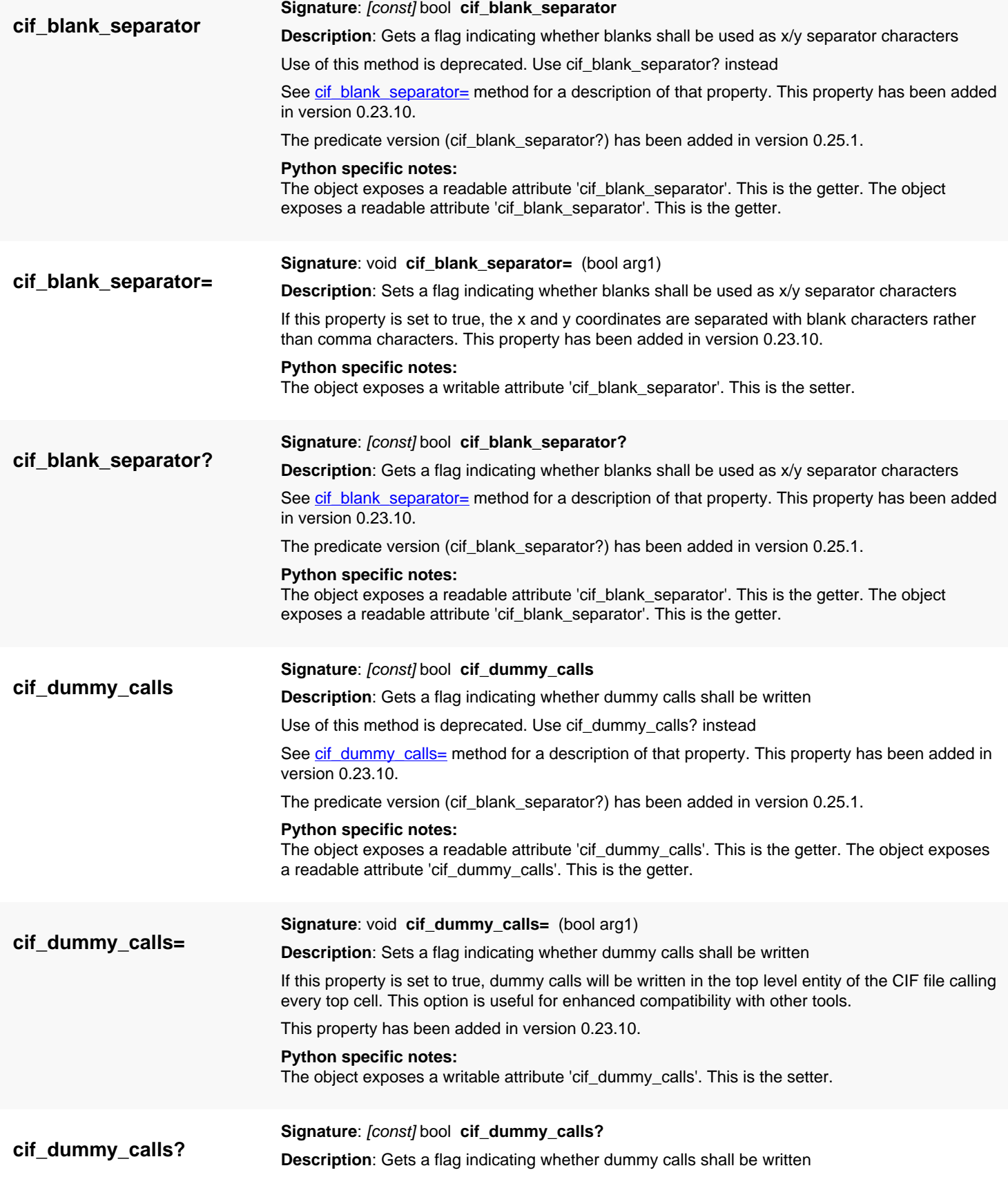

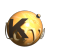

<span id="page-890-5"></span><span id="page-890-4"></span><span id="page-890-3"></span><span id="page-890-2"></span><span id="page-890-1"></span><span id="page-890-0"></span>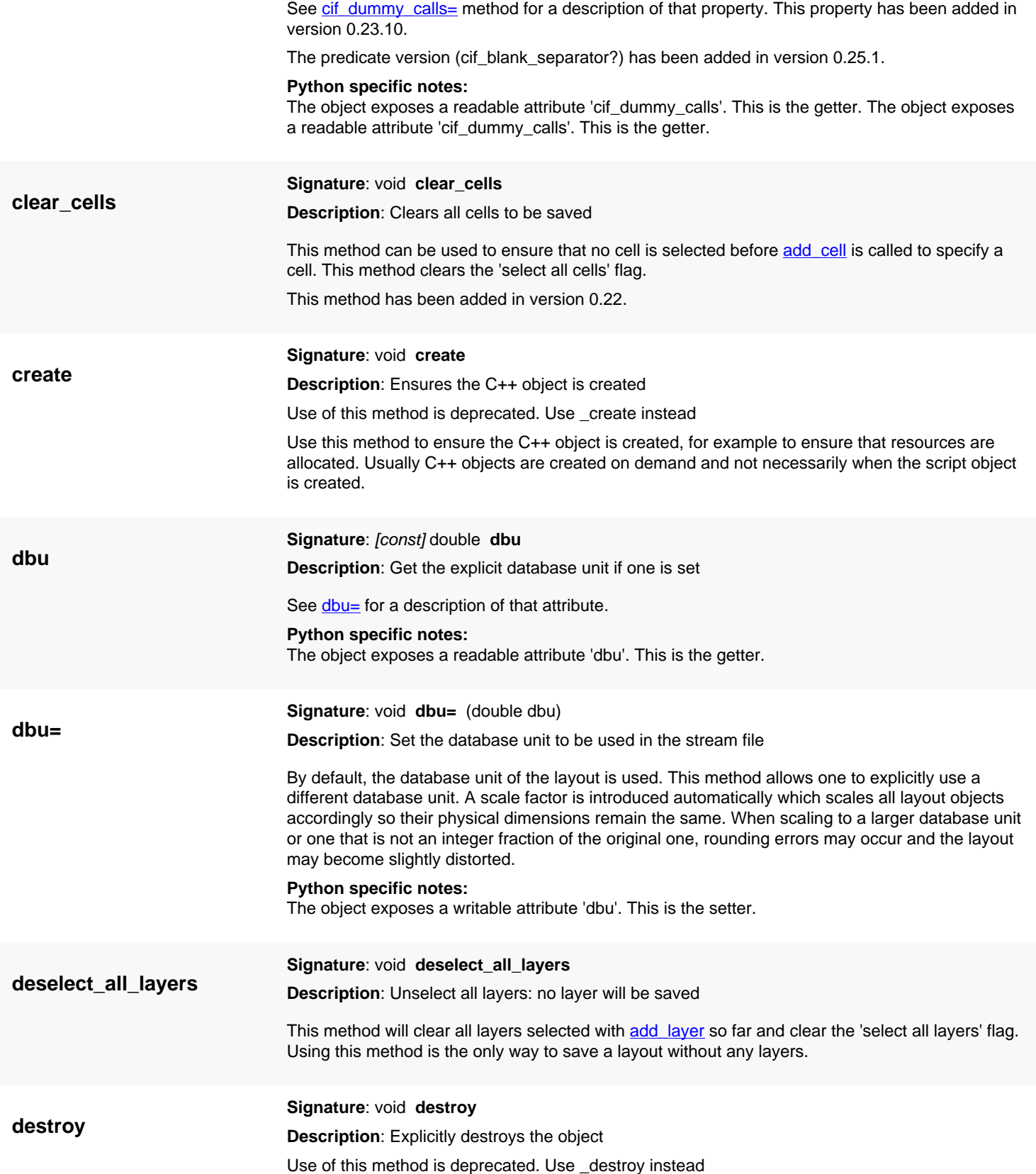

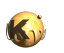

<span id="page-891-6"></span><span id="page-891-2"></span><span id="page-891-1"></span>Explicitly destroys the object on C++ side if it was owned by the script interpreter. Subsequent access to this object will throw an exception. If the object is not owned by the script, this method will do nothing.

<span id="page-891-5"></span><span id="page-891-4"></span><span id="page-891-3"></span><span id="page-891-0"></span>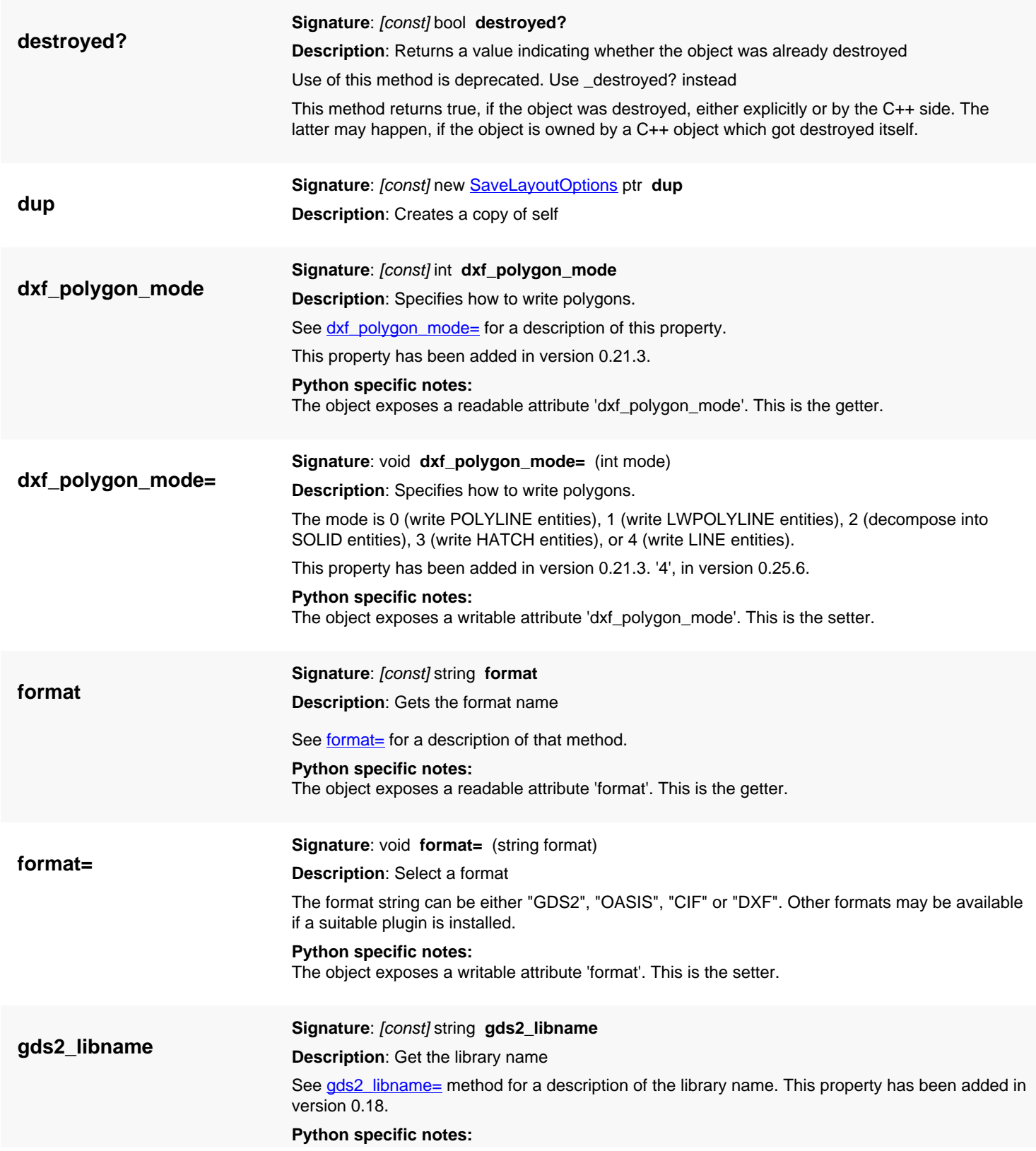

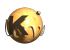

<span id="page-892-5"></span><span id="page-892-4"></span><span id="page-892-3"></span><span id="page-892-2"></span><span id="page-892-1"></span><span id="page-892-0"></span>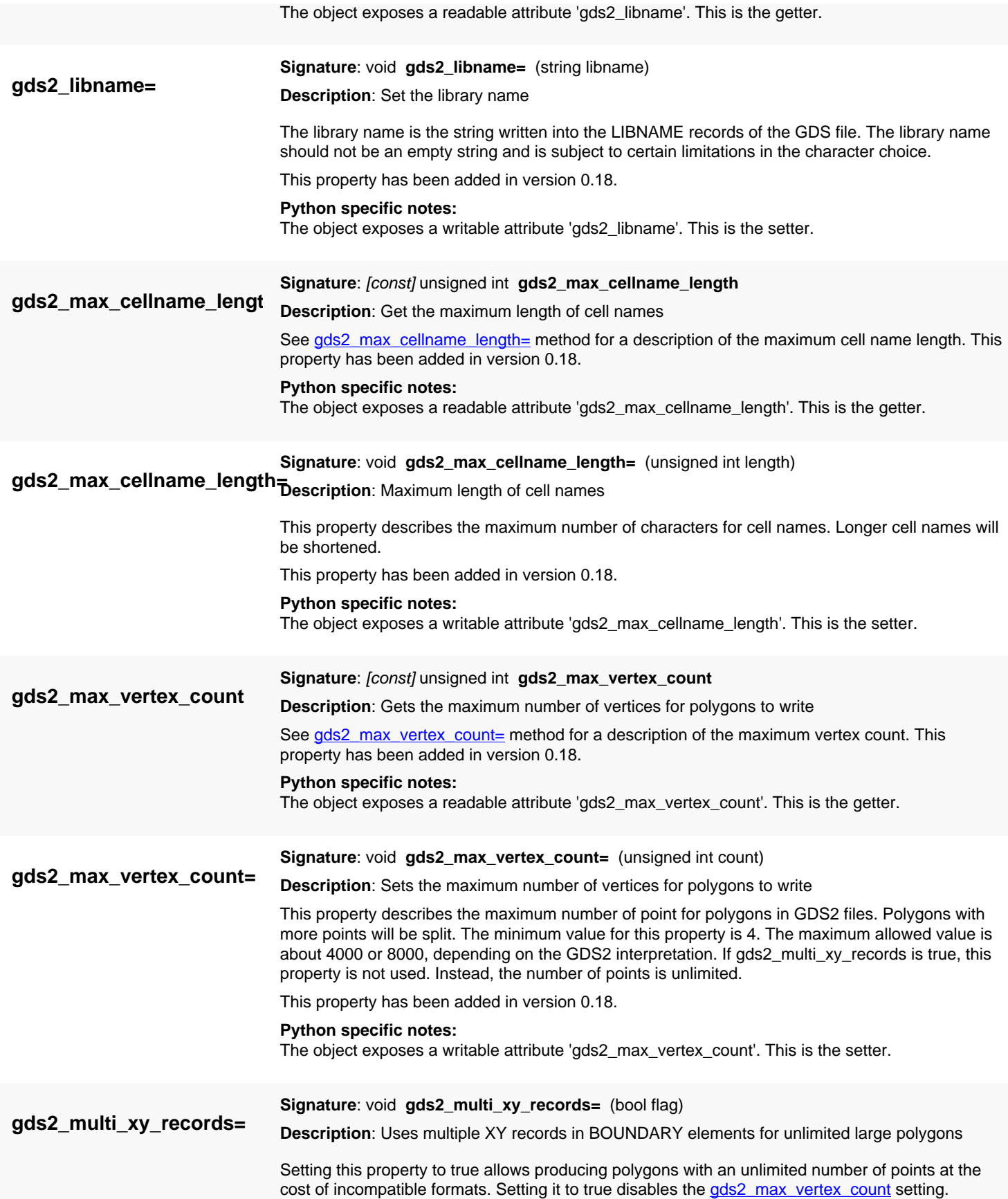

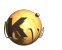

<span id="page-893-5"></span><span id="page-893-4"></span><span id="page-893-3"></span><span id="page-893-2"></span><span id="page-893-1"></span><span id="page-893-0"></span>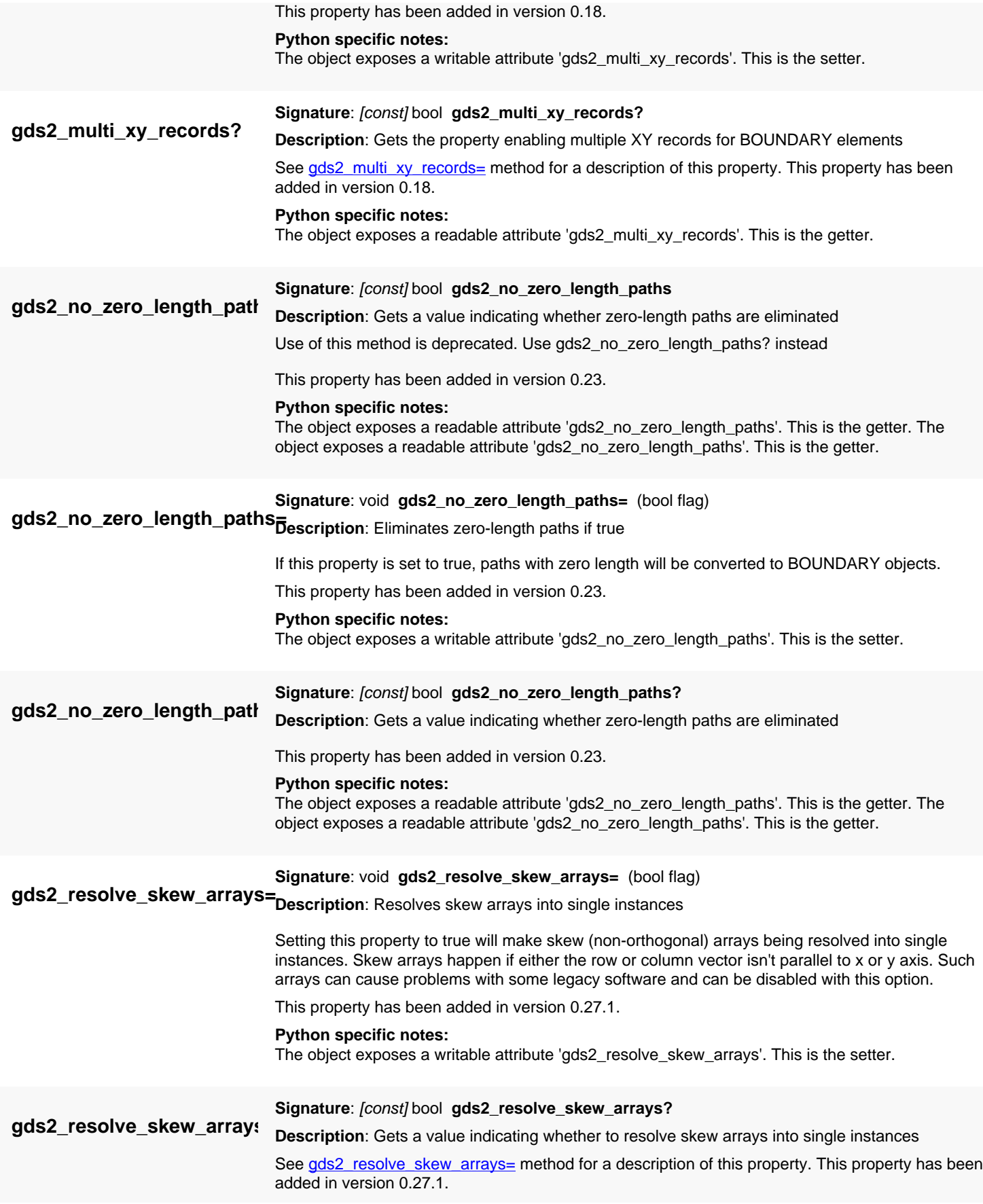

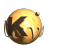

<span id="page-894-5"></span><span id="page-894-4"></span><span id="page-894-3"></span><span id="page-894-2"></span><span id="page-894-1"></span><span id="page-894-0"></span>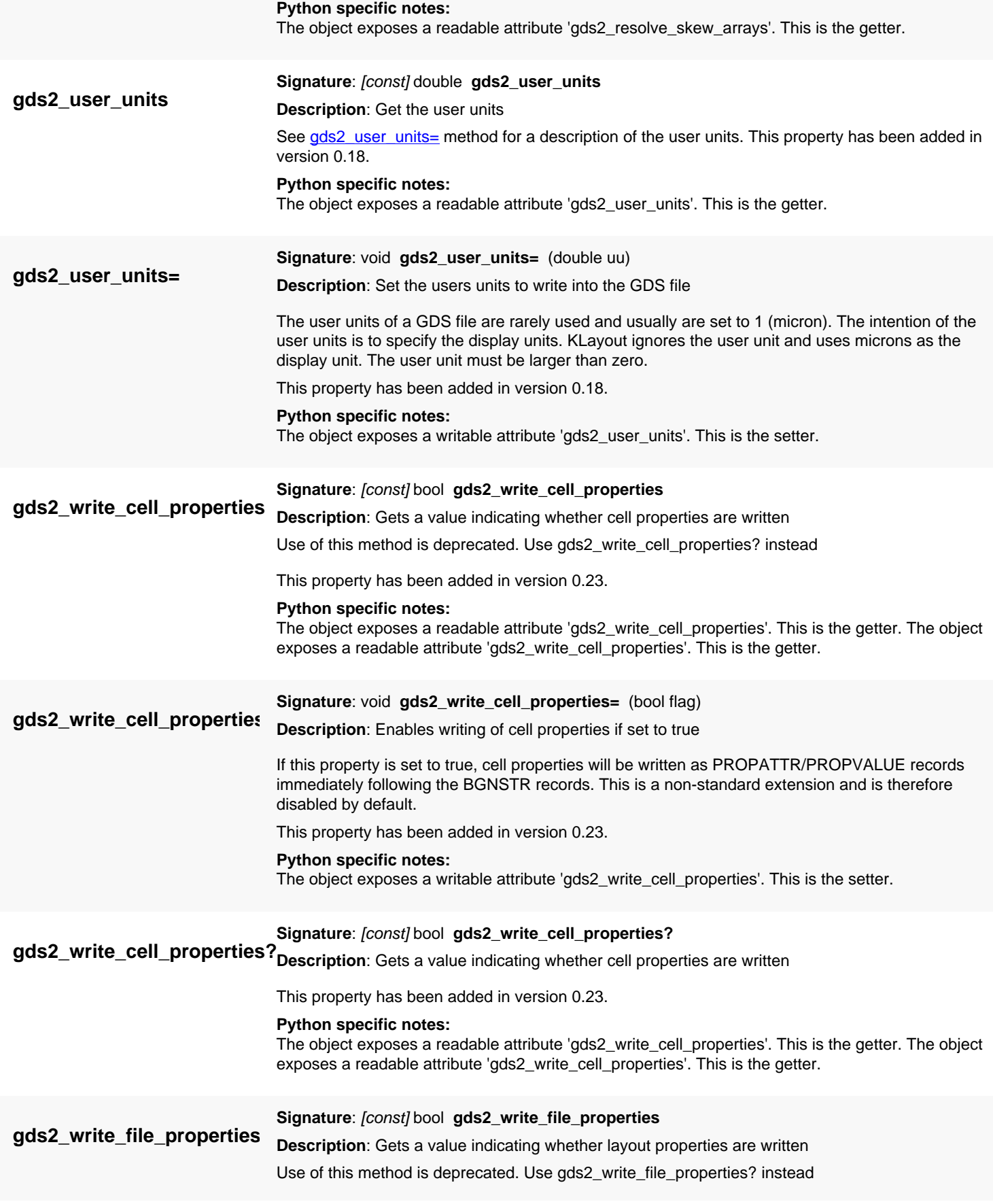

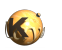

<span id="page-895-5"></span><span id="page-895-4"></span><span id="page-895-3"></span><span id="page-895-2"></span><span id="page-895-1"></span><span id="page-895-0"></span>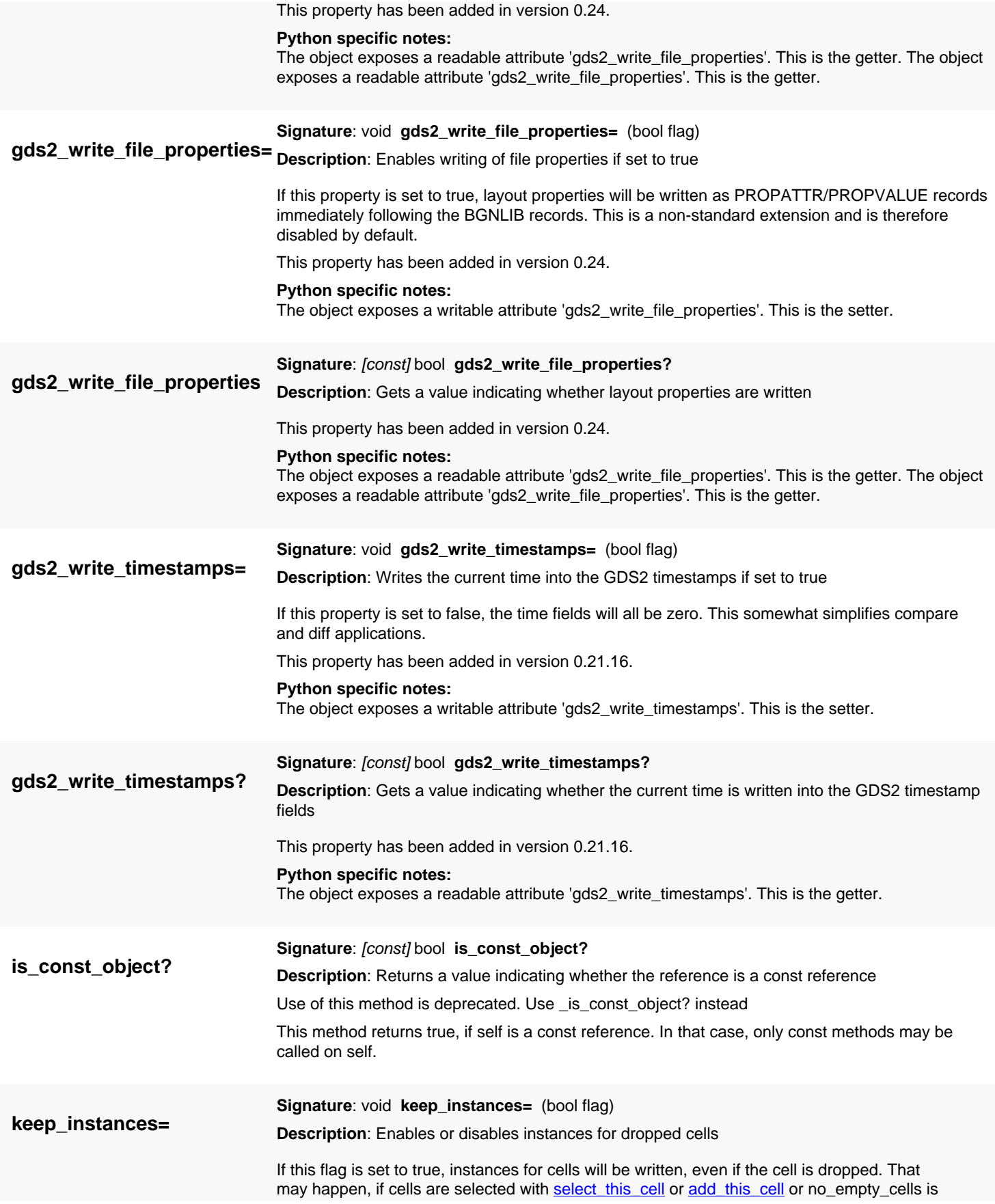

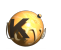

<span id="page-896-4"></span><span id="page-896-3"></span><span id="page-896-2"></span><span id="page-896-1"></span><span id="page-896-0"></span>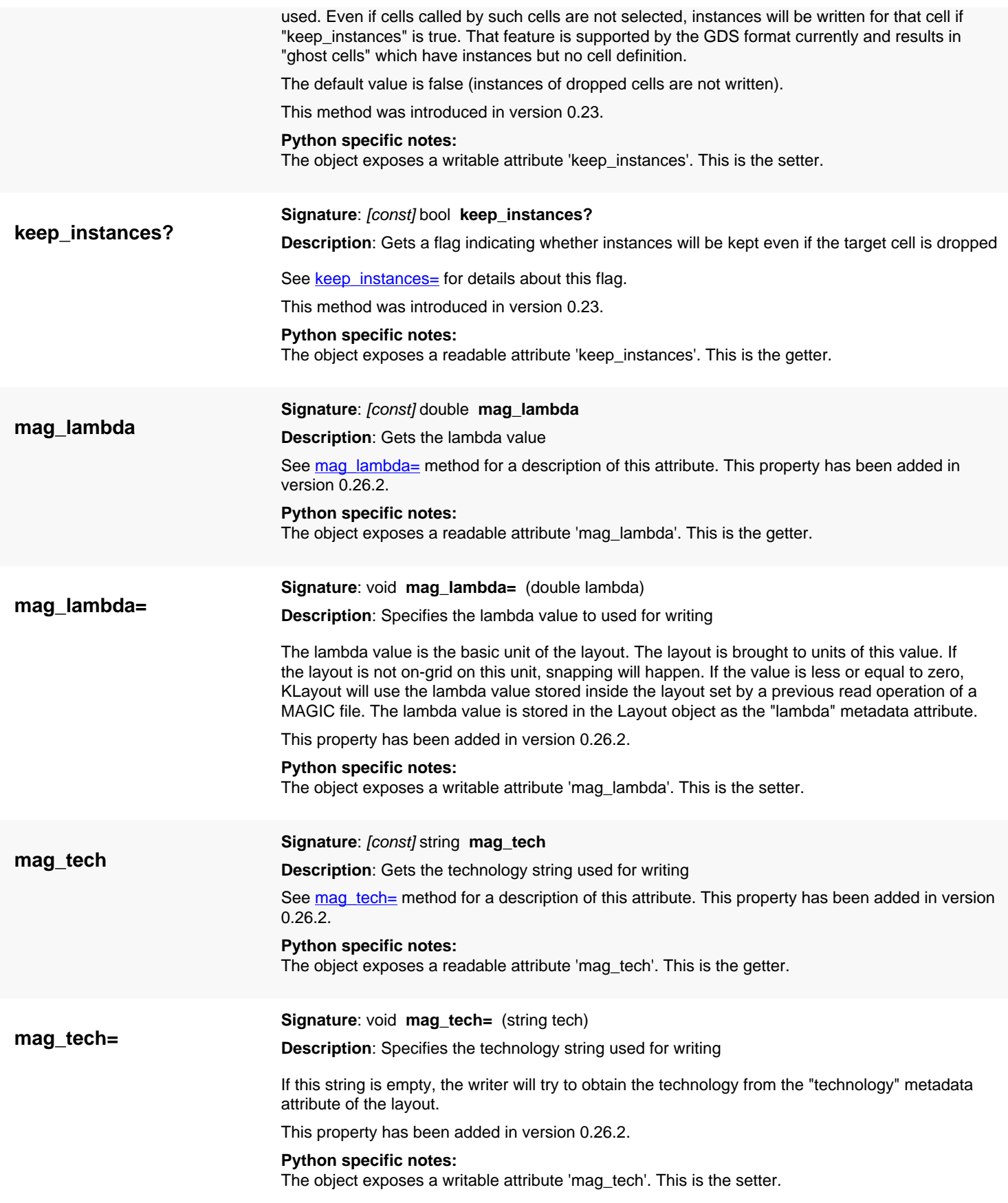

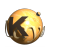

<span id="page-897-6"></span><span id="page-897-5"></span><span id="page-897-4"></span><span id="page-897-3"></span><span id="page-897-2"></span><span id="page-897-1"></span><span id="page-897-0"></span>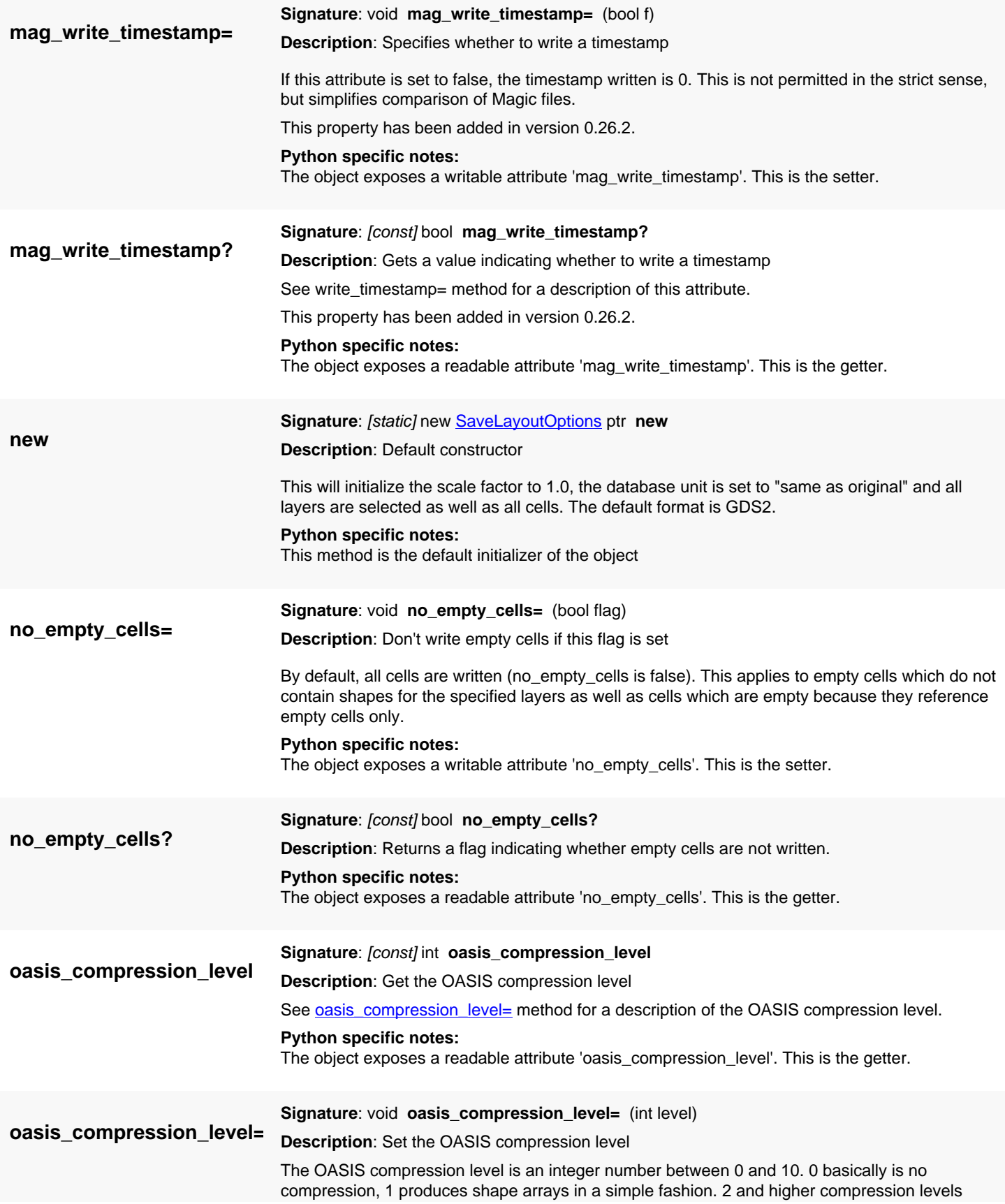

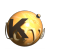

<span id="page-898-5"></span><span id="page-898-4"></span><span id="page-898-3"></span><span id="page-898-2"></span><span id="page-898-1"></span><span id="page-898-0"></span>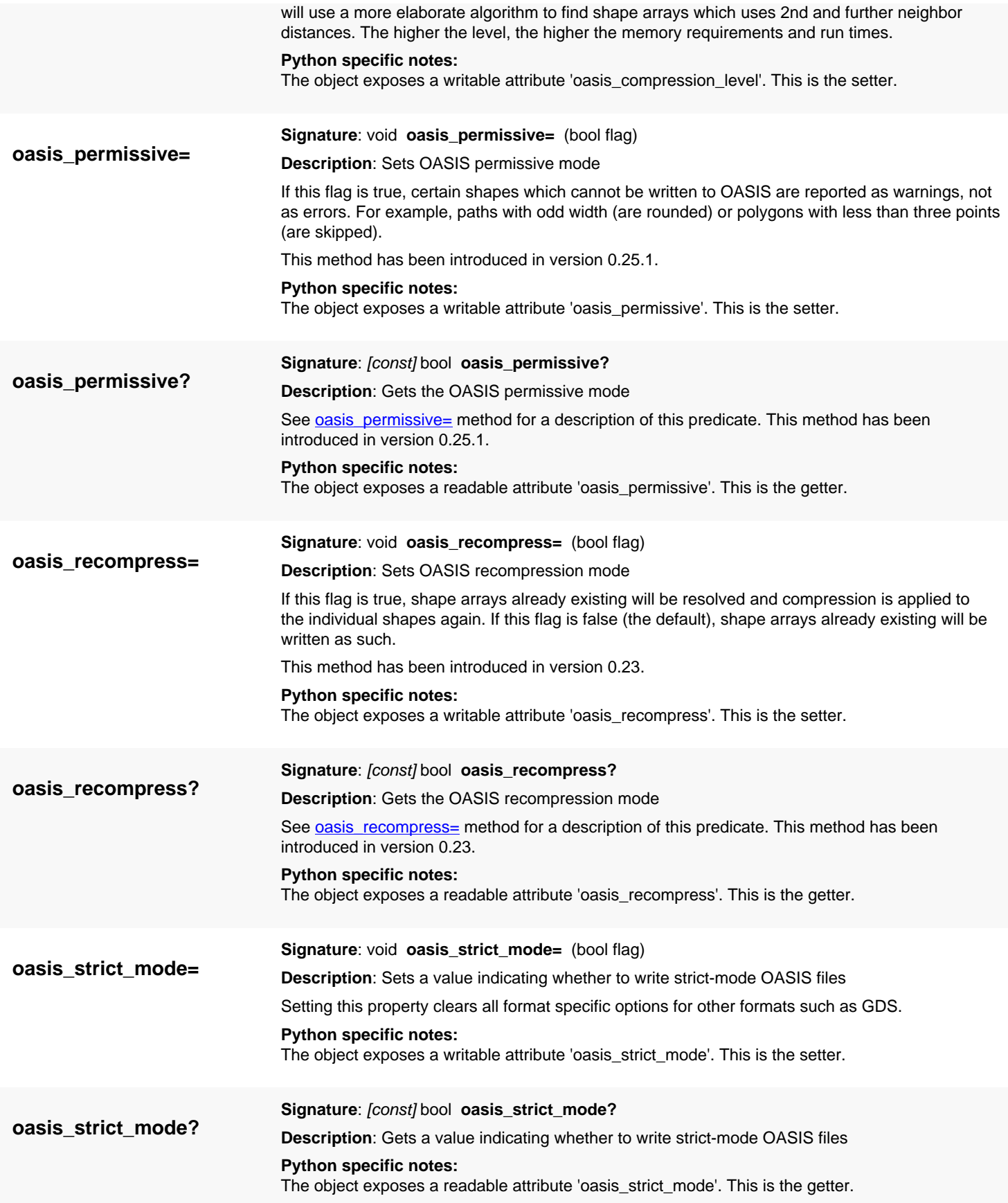

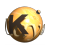

<span id="page-899-3"></span><span id="page-899-2"></span><span id="page-899-1"></span><span id="page-899-0"></span>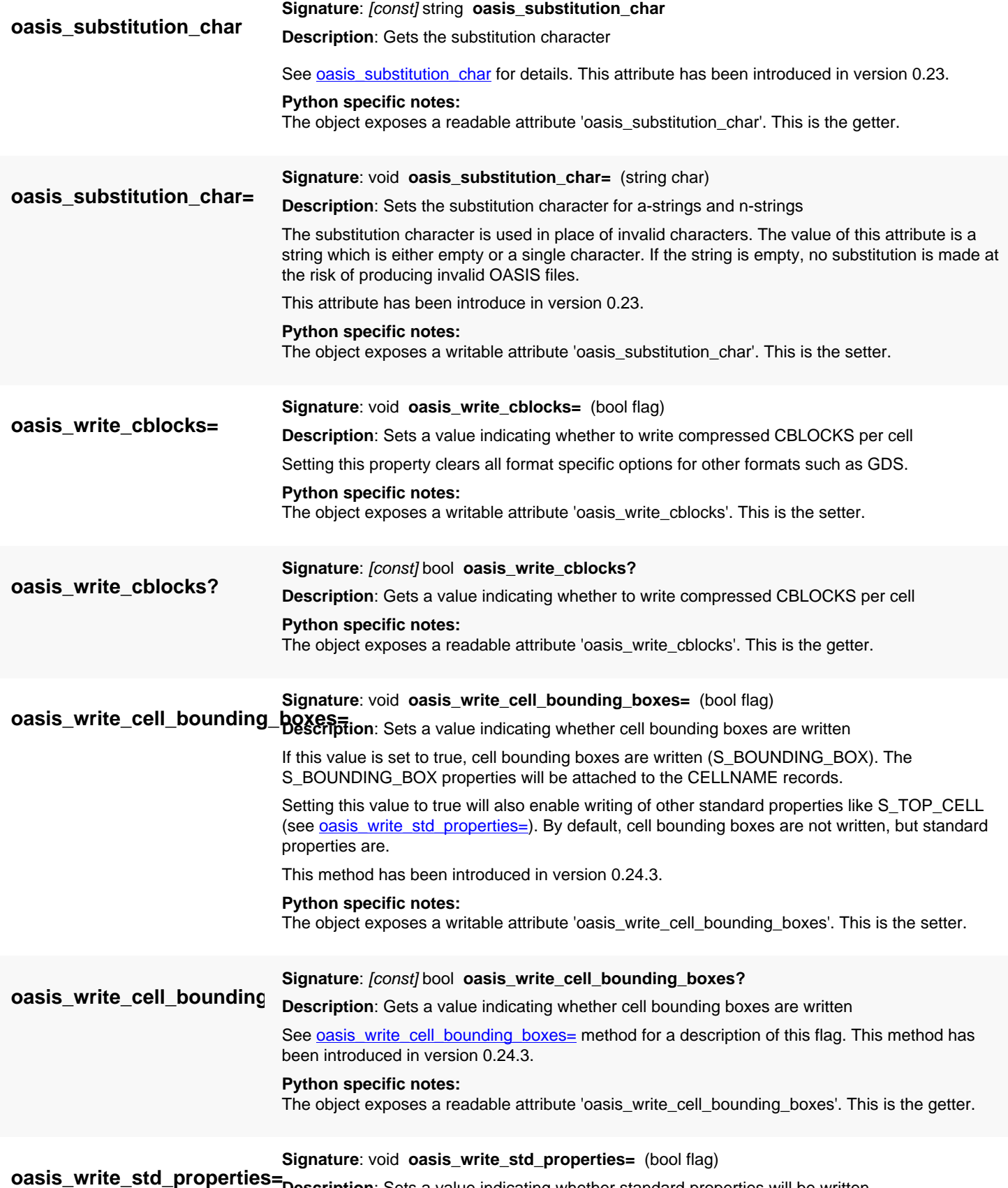

<span id="page-899-6"></span><span id="page-899-5"></span><span id="page-899-4"></span>**Description**: Sets a value indicating whether standard properties will be written
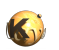

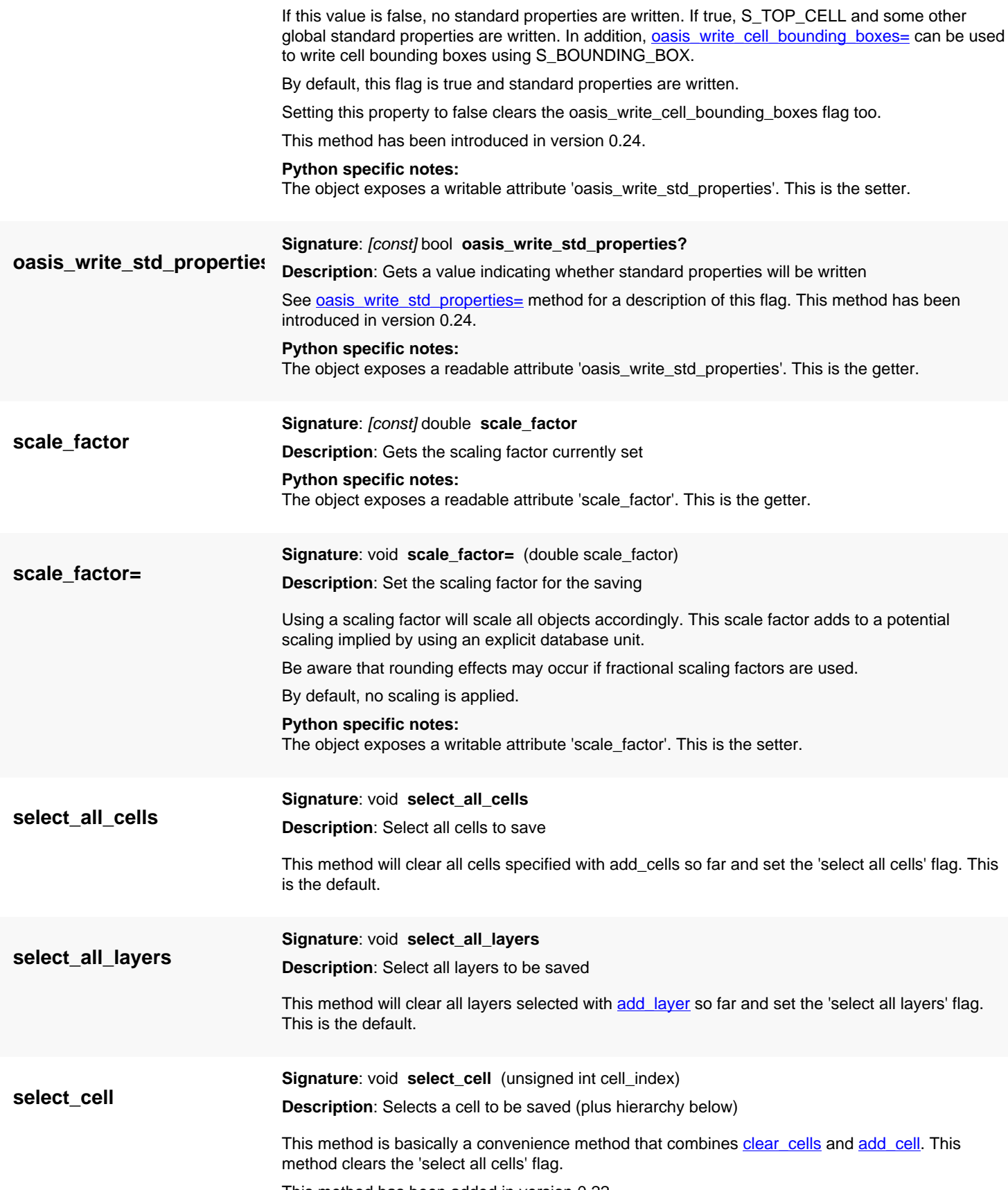

This method has been added in version 0.22.

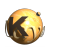

<span id="page-901-0"></span>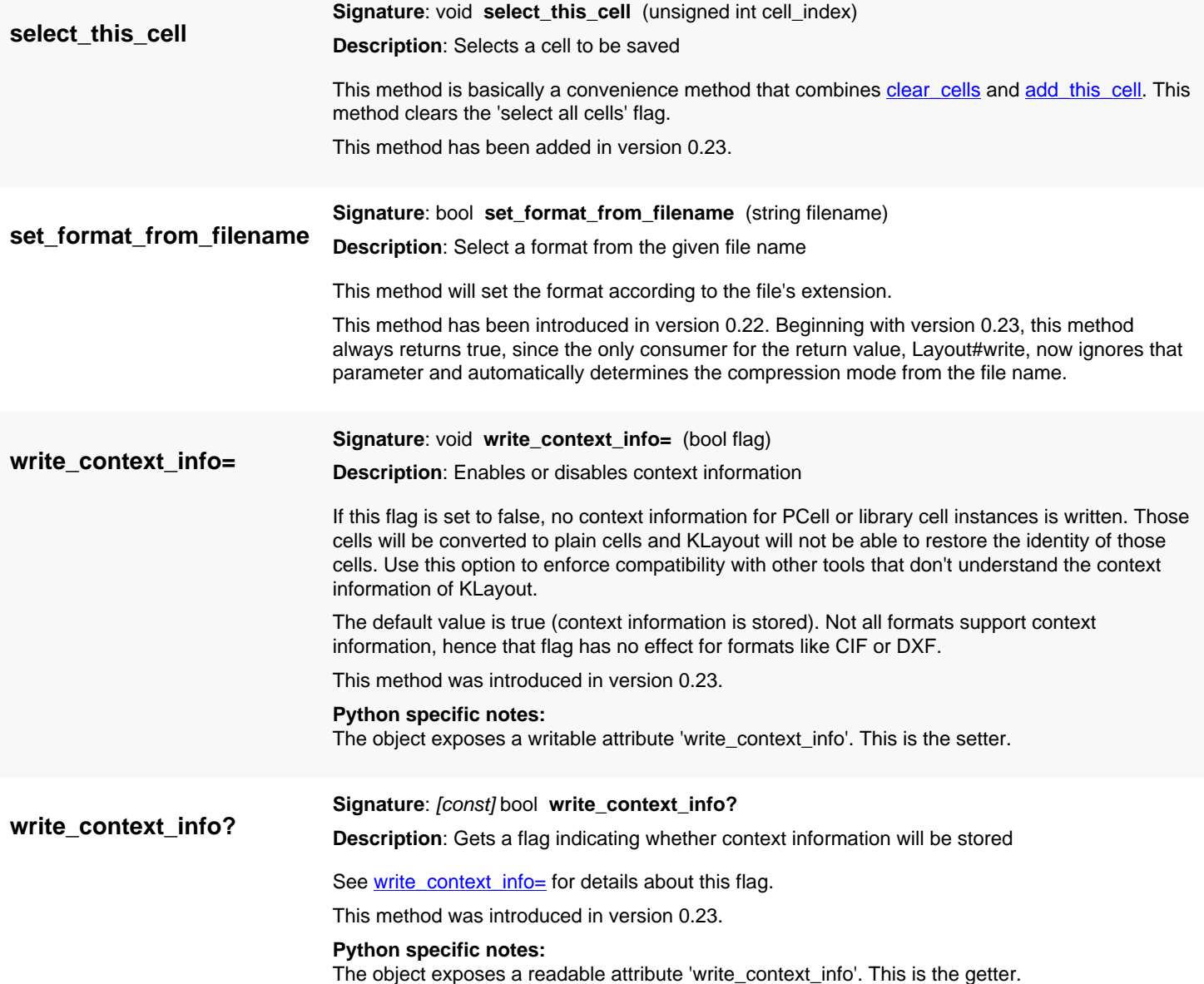

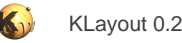

# <span id="page-902-0"></span>**4.44. API reference - Class LayoutQueryIterator**

#### [Notation used in Ruby API documentation](#page-248-0)

#### Module: [db](#page-2198-0)

**Description**: Provides the results of the query

This object is used by [LayoutQuery#each](#page-909-0) to deliver the results of a query in an iterative fashion. See [LayoutQuery](#page-907-0) for a detailed description of the query interface.

The LayoutQueryIterator class has been introduced in version 0.25.

### **Public constructors**

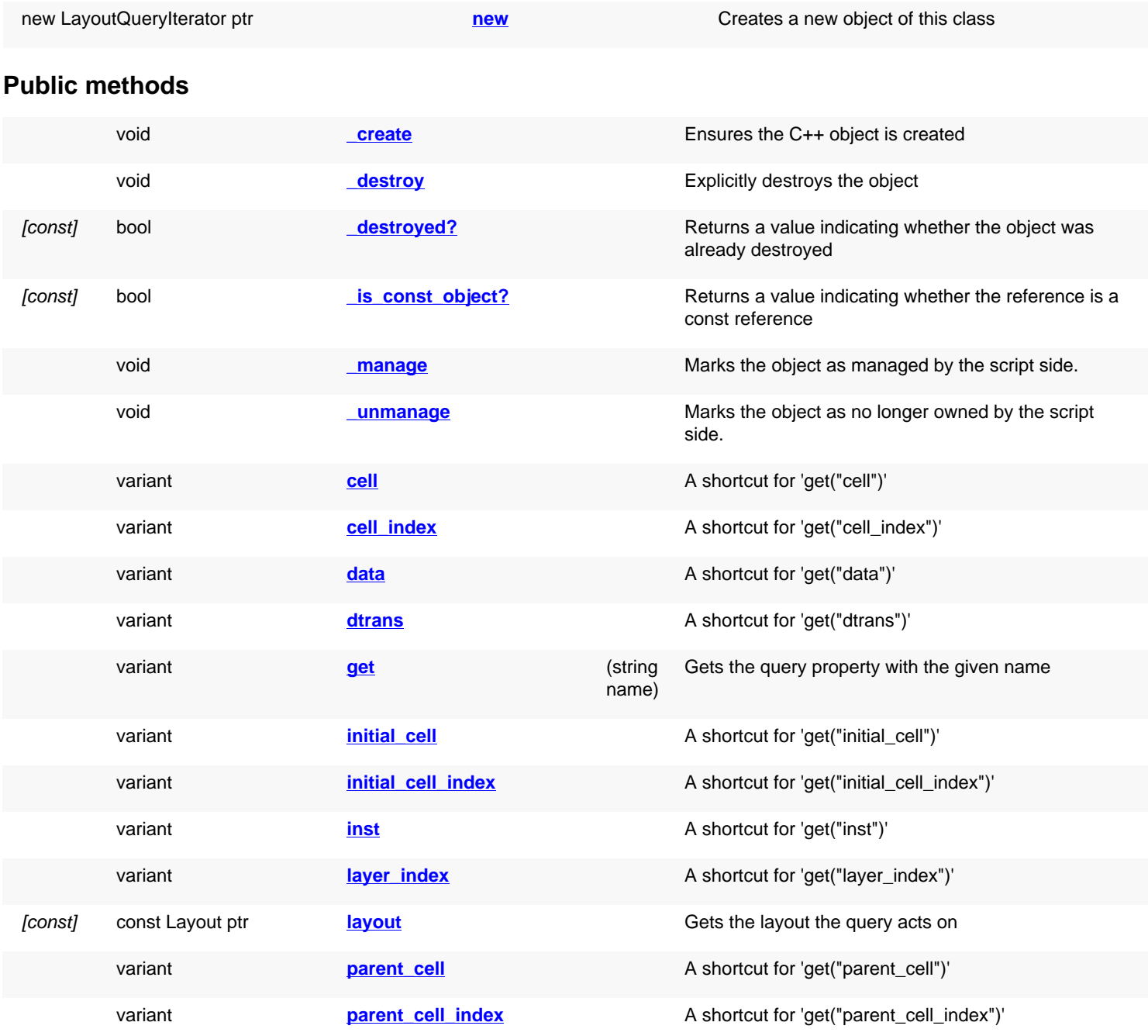

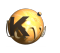

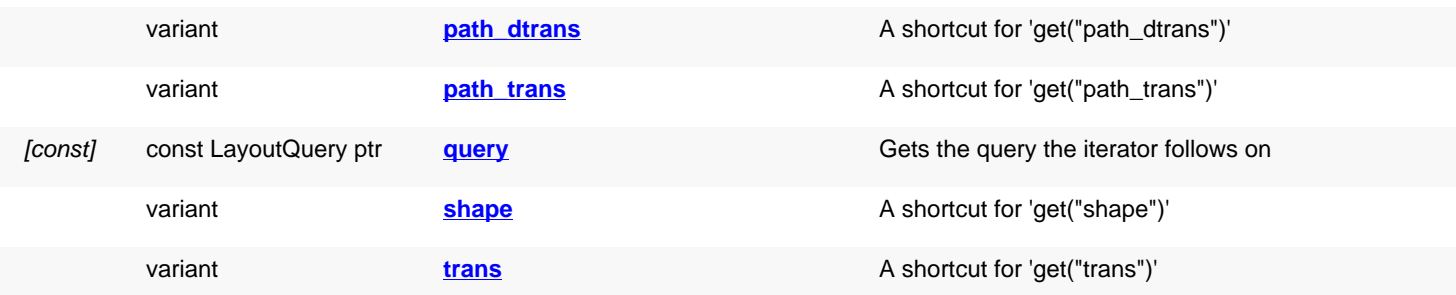

## **Deprecated methods (protected, public, static, non-static and constructors)**

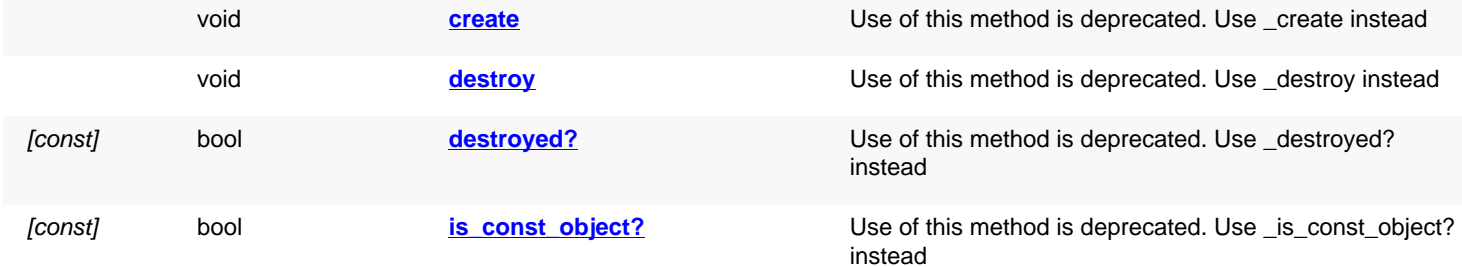

<span id="page-903-4"></span><span id="page-903-3"></span><span id="page-903-2"></span><span id="page-903-1"></span><span id="page-903-0"></span>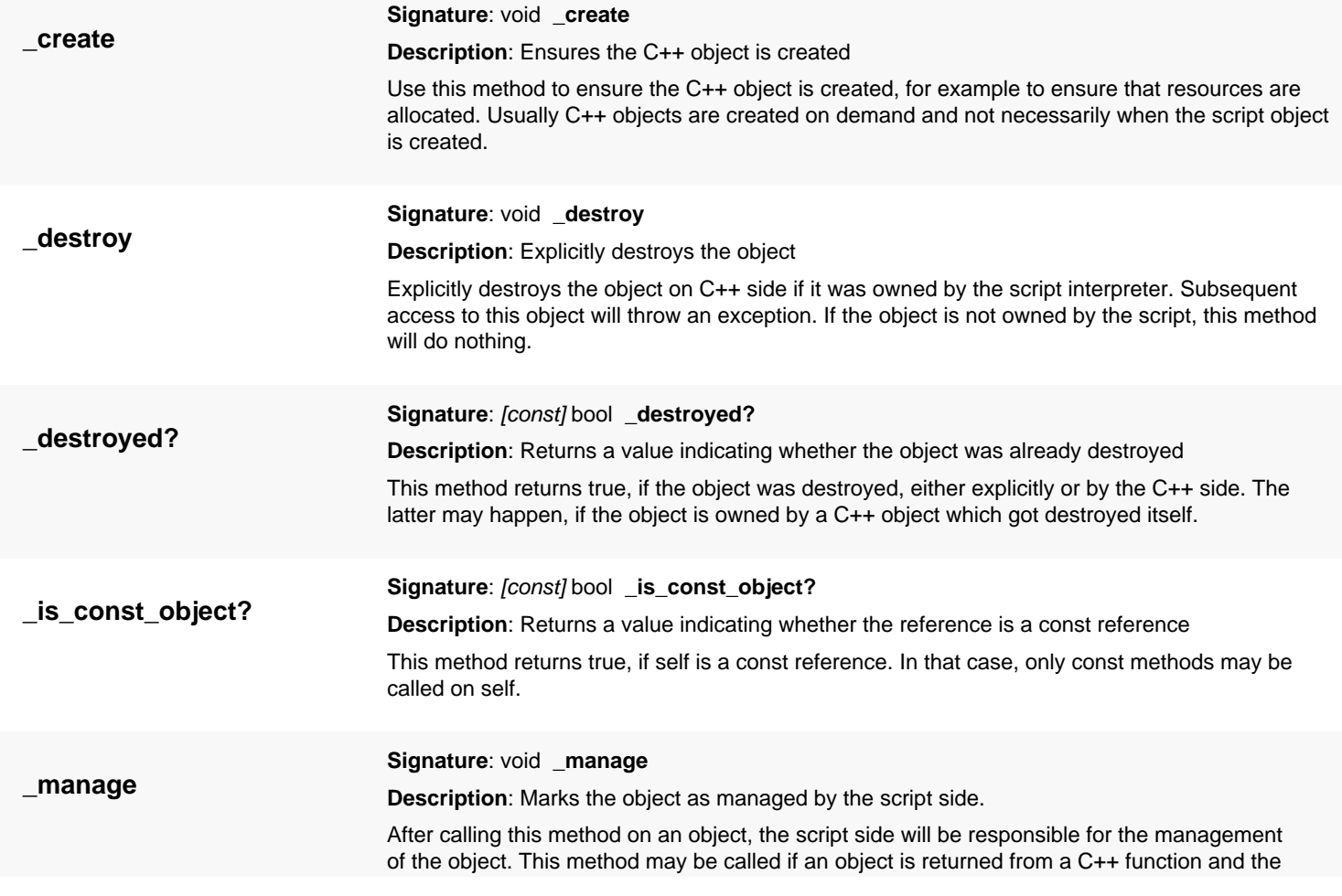

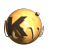

<span id="page-904-7"></span><span id="page-904-6"></span><span id="page-904-5"></span><span id="page-904-4"></span><span id="page-904-3"></span><span id="page-904-2"></span><span id="page-904-1"></span><span id="page-904-0"></span>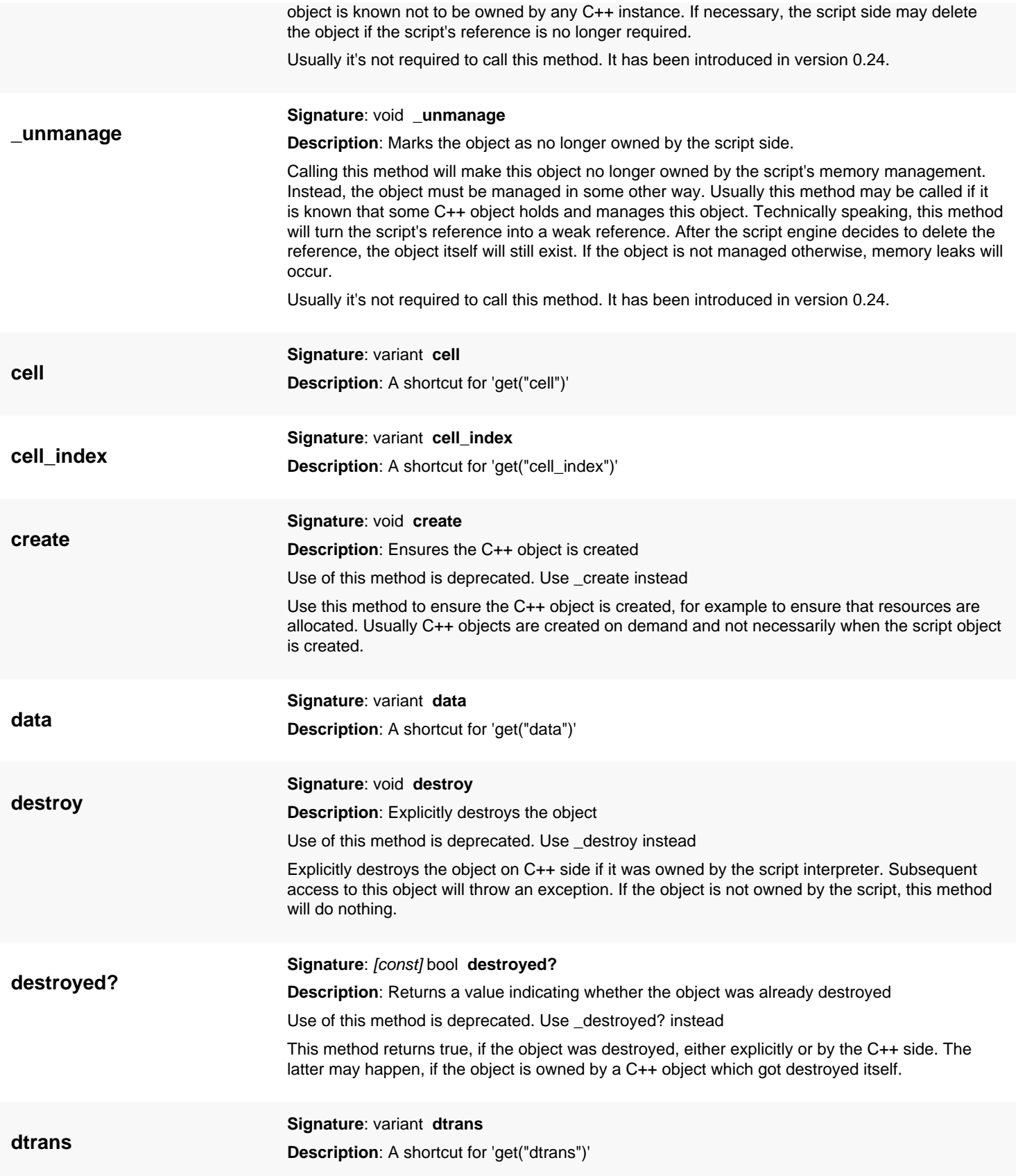

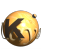

<span id="page-905-11"></span><span id="page-905-10"></span><span id="page-905-9"></span><span id="page-905-8"></span><span id="page-905-7"></span><span id="page-905-6"></span><span id="page-905-5"></span><span id="page-905-4"></span><span id="page-905-3"></span><span id="page-905-2"></span><span id="page-905-1"></span><span id="page-905-0"></span>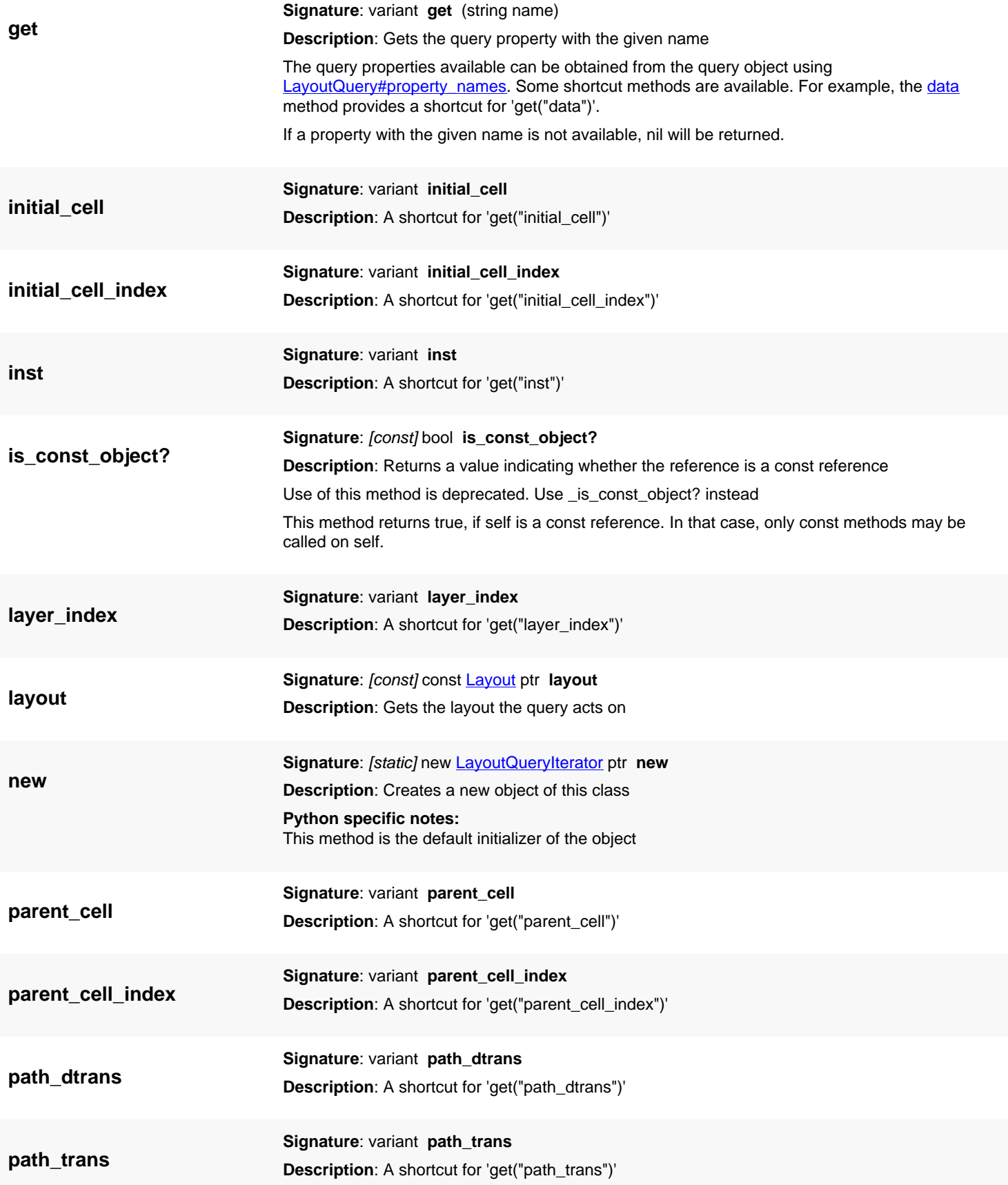

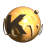

<span id="page-906-2"></span><span id="page-906-1"></span><span id="page-906-0"></span>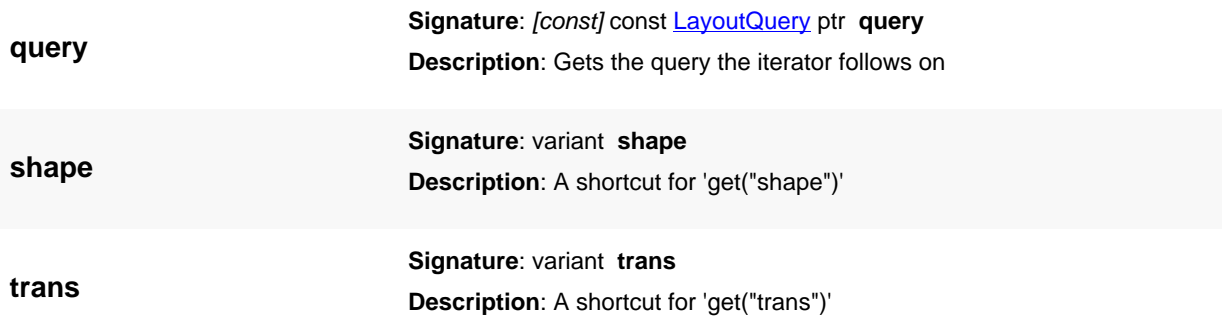

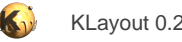

# <span id="page-907-0"></span>**4.45. API reference - Class LayoutQuery**

[Notation used in Ruby API documentation](#page-248-0)

#### **Module**: [db](#page-2198-0)

#### **Description**: A layout query

Layout queries are the backbone of the "Search & replace" feature. Layout queries allow retrieval of data from layouts and manipulation of layouts. This object provides script binding for this feature. Layout queries are used by first creating a query object. Depending on the nature of the query, either [execute](#page-909-1) or [each](#page-909-0) can be used to execute the query. execute will run the query and return once the query is finished. **[execute](#page-909-1)** is useful for running queries that don't return results such as "delete" or "with ... do" queries. [each](#page-909-0) can be used when the results of the query need to be retrieved.

The [each](#page-909-0) method will call a block a of code for every result available. It will provide a [LayoutQueryIterator](#page-902-0) object that allows accessing the results of the query. Depending on the query, different attributes of the iterator object will be available. For example, "select" queries will fill the "data" attribute with an array of values corresponding to the columns of the selection.

Here is some sample code:

```
ly = RBA::CellView::active.layout
q = RBA::LayoutQuery::new("select cell.name, cell.bbox from *")
q.each(ly) do |iter|
   puts "cell name: #{iter.data[0]}, bounding box: #{iter.data[1]}"
end
```
The LayoutQuery class has been introduced in version 0.25.

### **Public constructors**

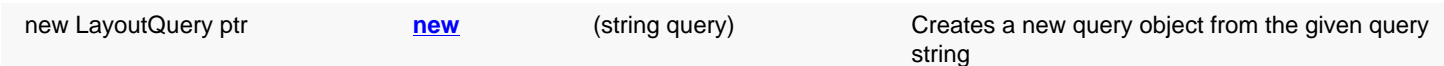

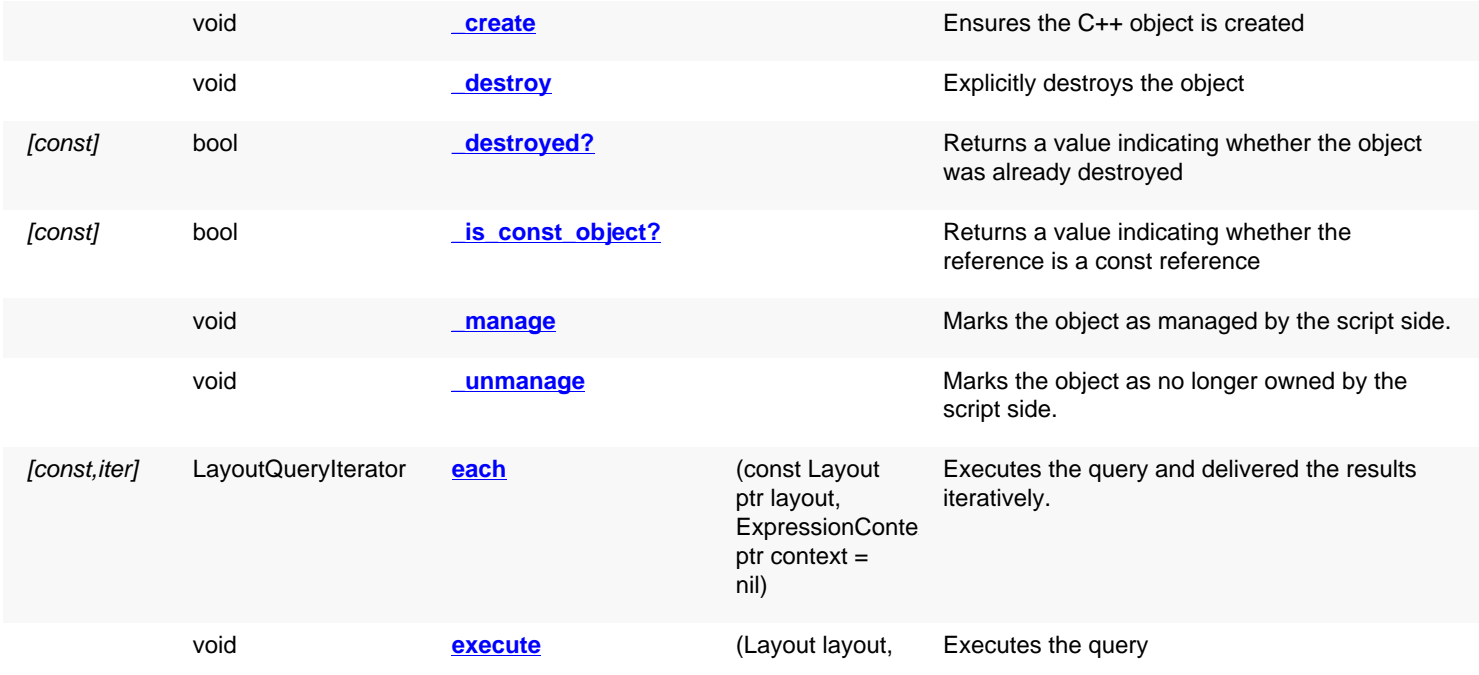

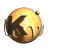

**ExpressionContext** ptr context = nil)

[const] string[] **property names** Gets a list of property names available.

## **Deprecated methods (protected, public, static, non-static and constructors)**

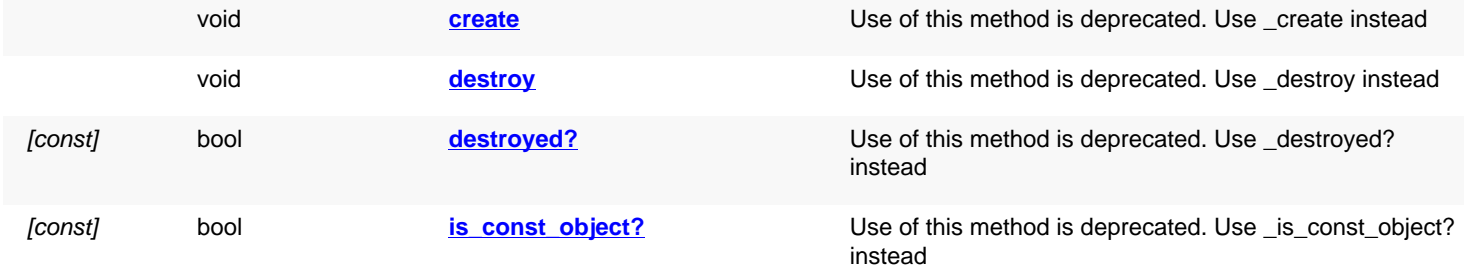

<span id="page-908-4"></span><span id="page-908-3"></span><span id="page-908-2"></span><span id="page-908-1"></span><span id="page-908-0"></span>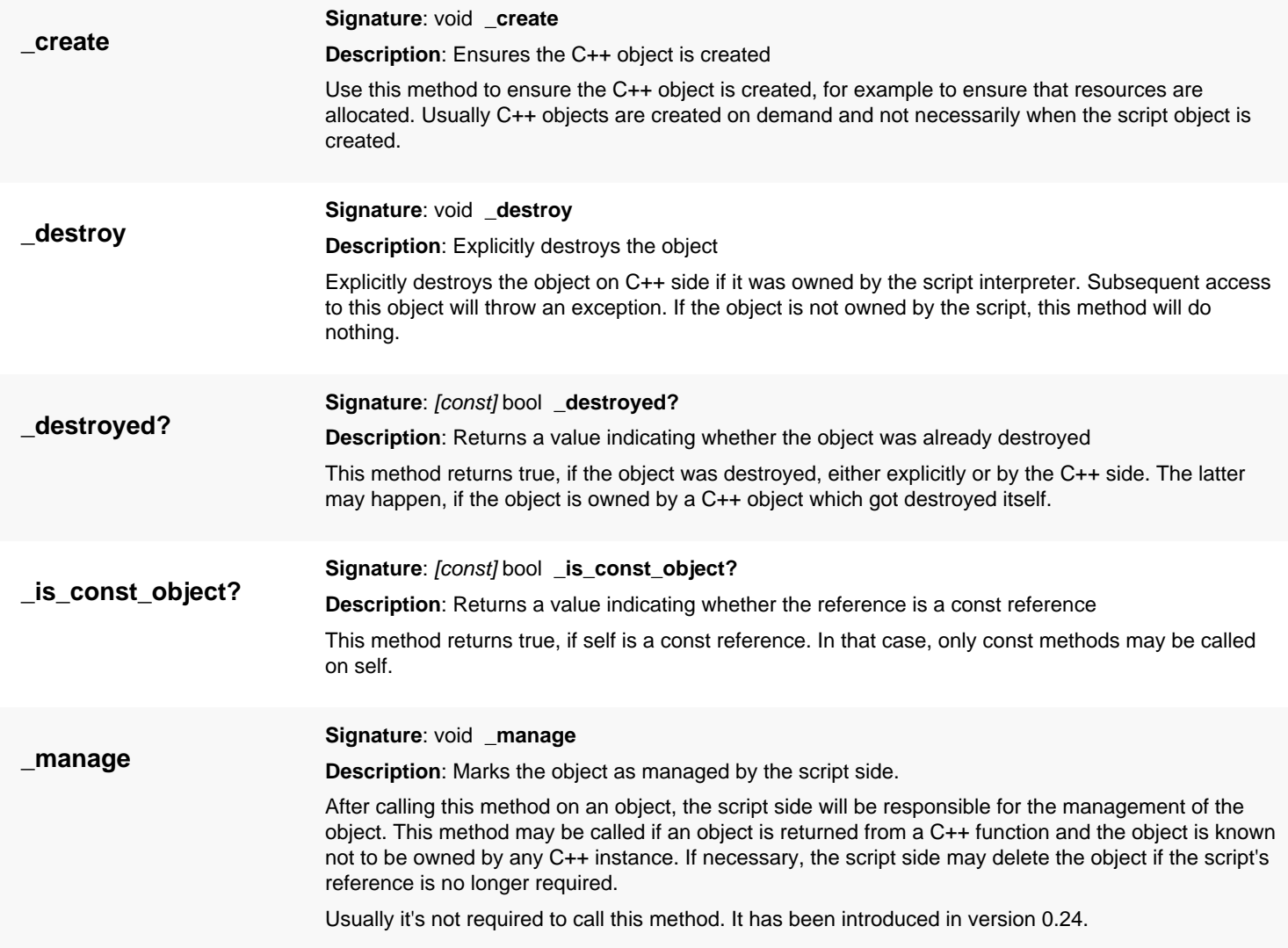

<span id="page-909-6"></span><span id="page-909-5"></span><span id="page-909-4"></span><span id="page-909-3"></span><span id="page-909-2"></span><span id="page-909-1"></span><span id="page-909-0"></span>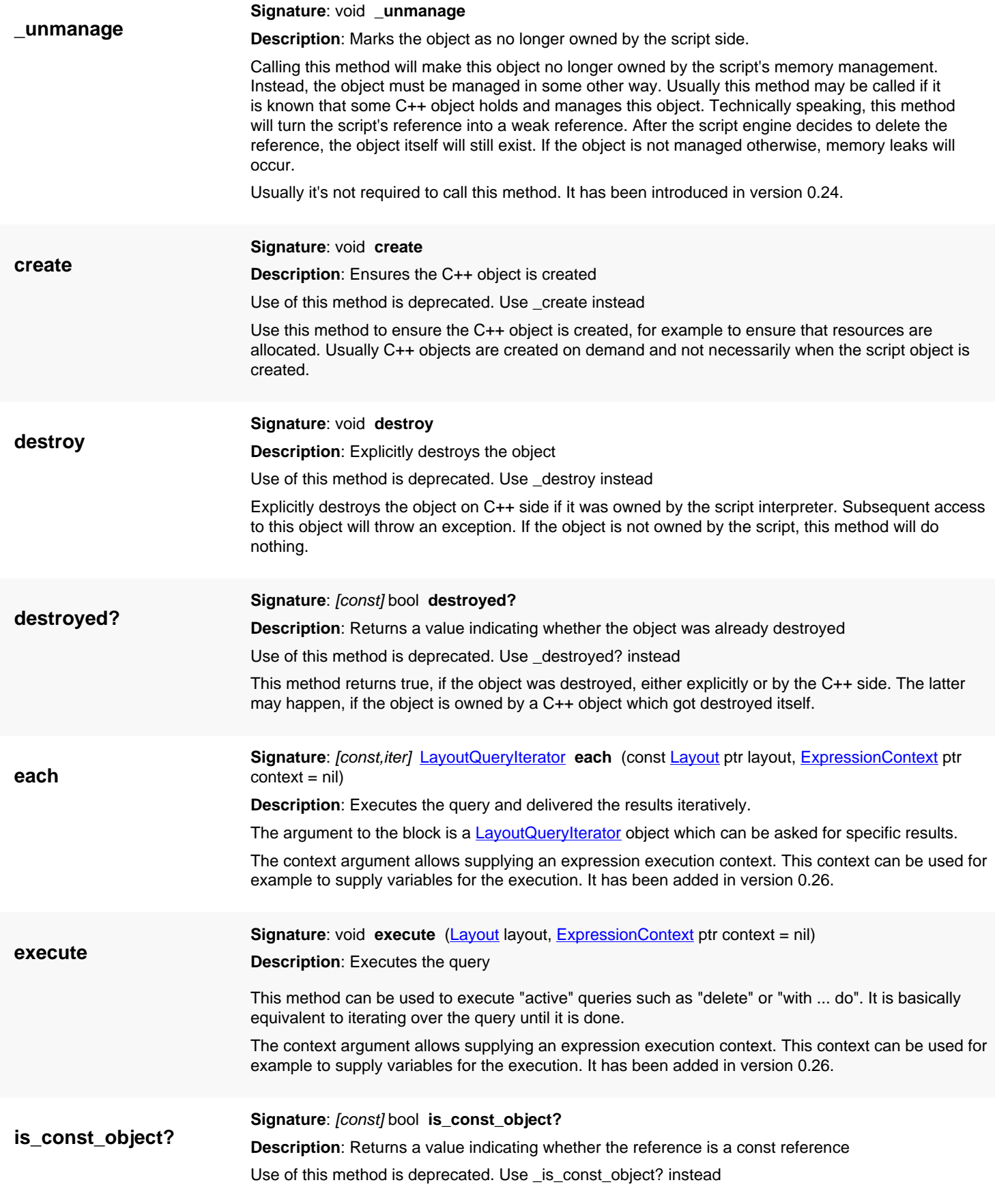

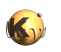

<span id="page-910-1"></span><span id="page-910-0"></span>This method returns true, if self is a const reference. In that case, only const methods may be called on self.

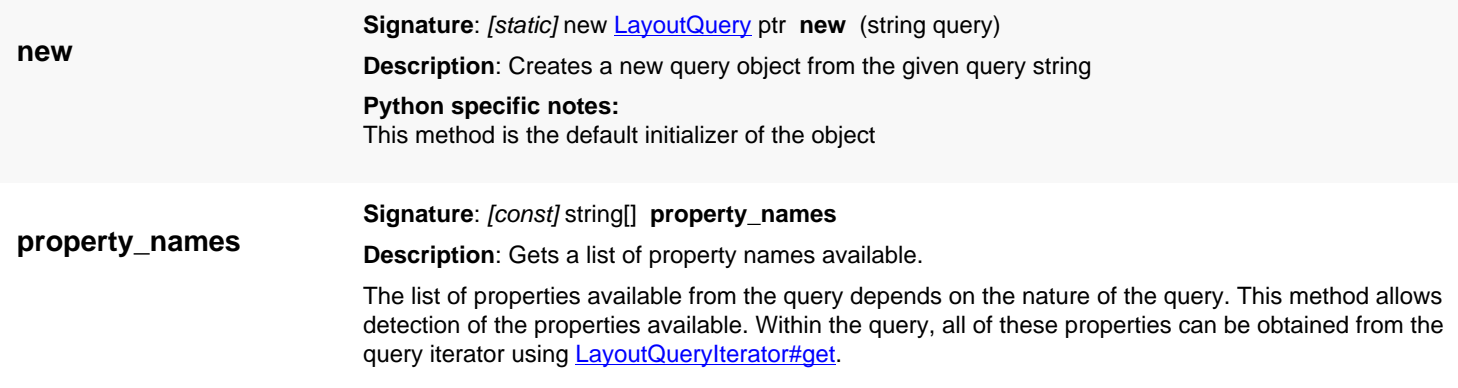

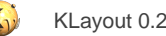

# <span id="page-911-0"></span>**4.46. API reference - Class Library**

#### [Notation used in Ruby API documentation](#page-248-0)

#### Module: [db](#page-2198-0)

#### **Description**: A Library

A library is basically a wrapper around a layout object. The layout object provides cells and potentially PCells that can be imported into other layouts.

The library provides a name which is used to identify the library and a description which is used for identifying the library in a user interface. After a library is created and the layout is filled, it must be registered using the register method.

This class has been introduced in version 0.22.

### **Public constructors**

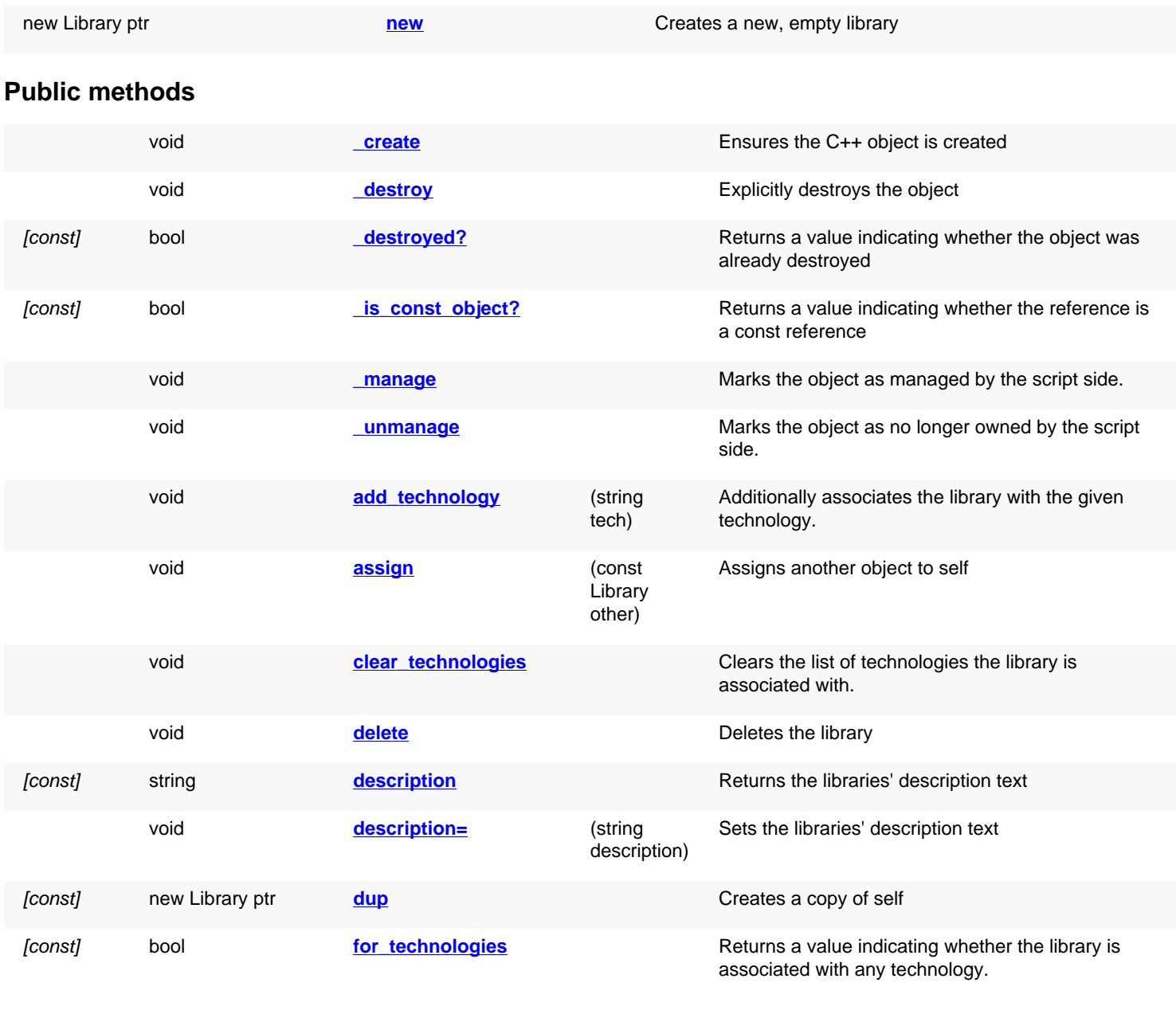

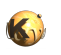

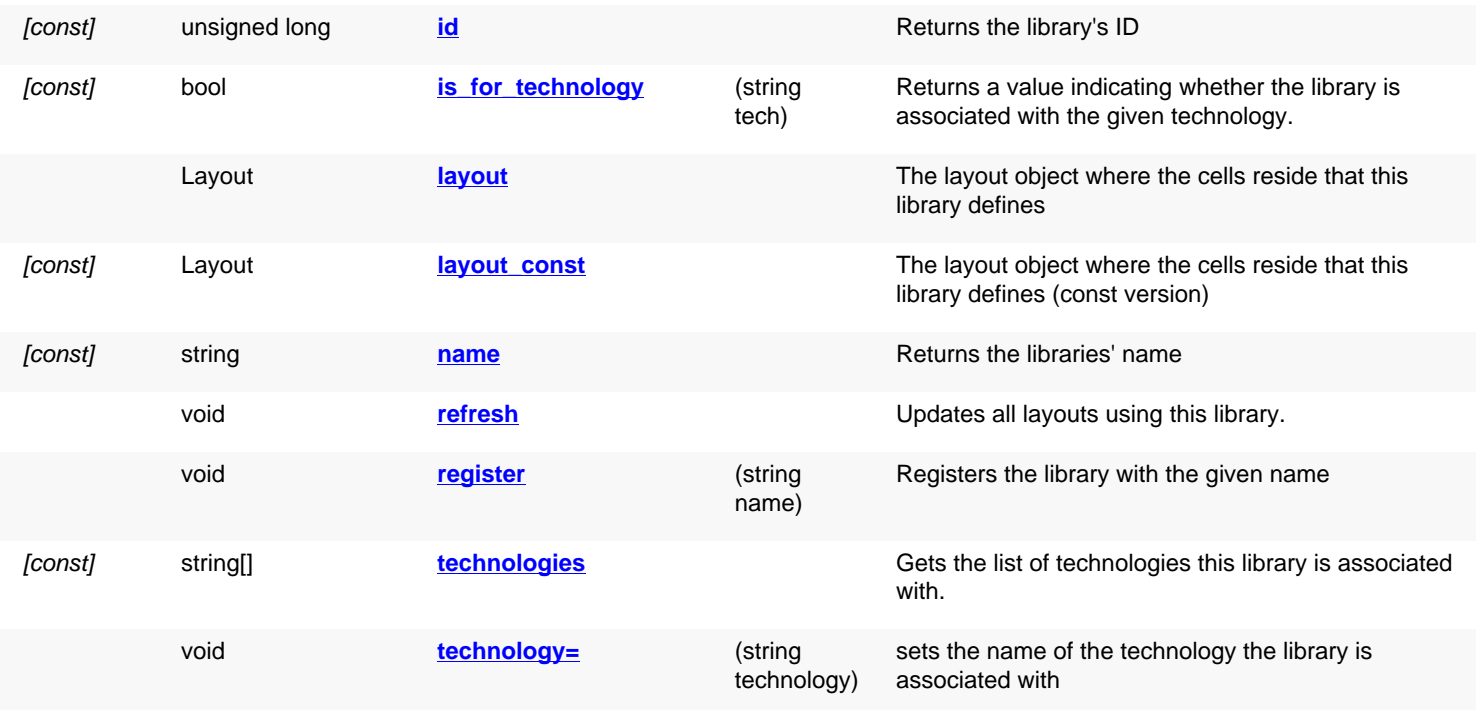

# **Public static methods and constants**

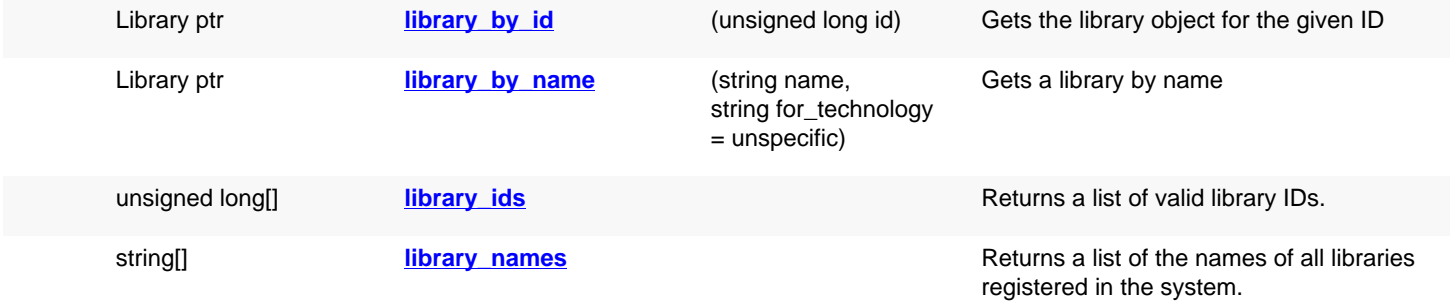

## **Deprecated methods (protected, public, static, non-static and constructors)**

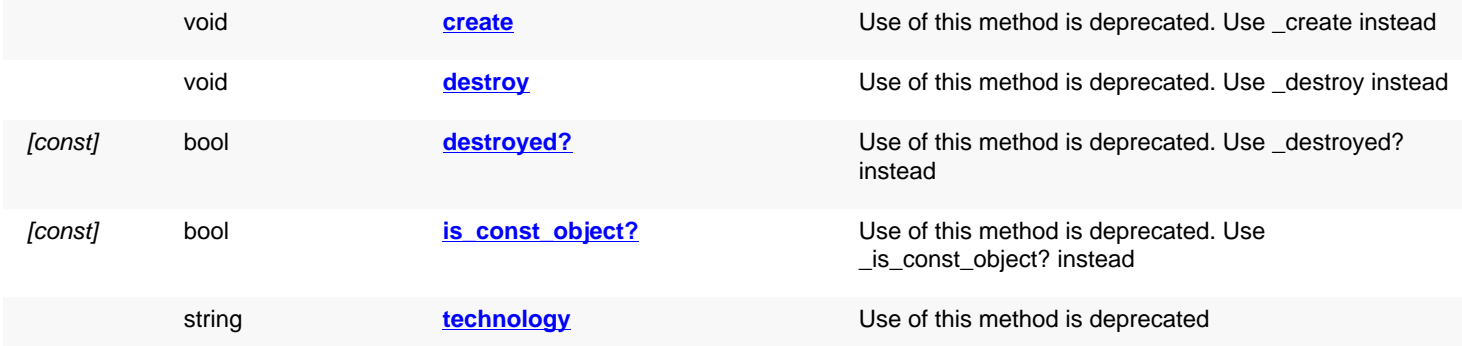

<span id="page-912-0"></span>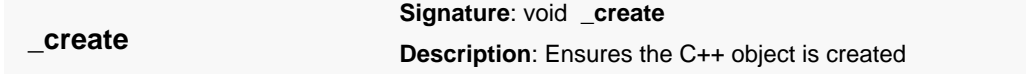

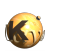

<span id="page-913-7"></span><span id="page-913-6"></span><span id="page-913-5"></span><span id="page-913-4"></span><span id="page-913-3"></span><span id="page-913-2"></span><span id="page-913-1"></span><span id="page-913-0"></span>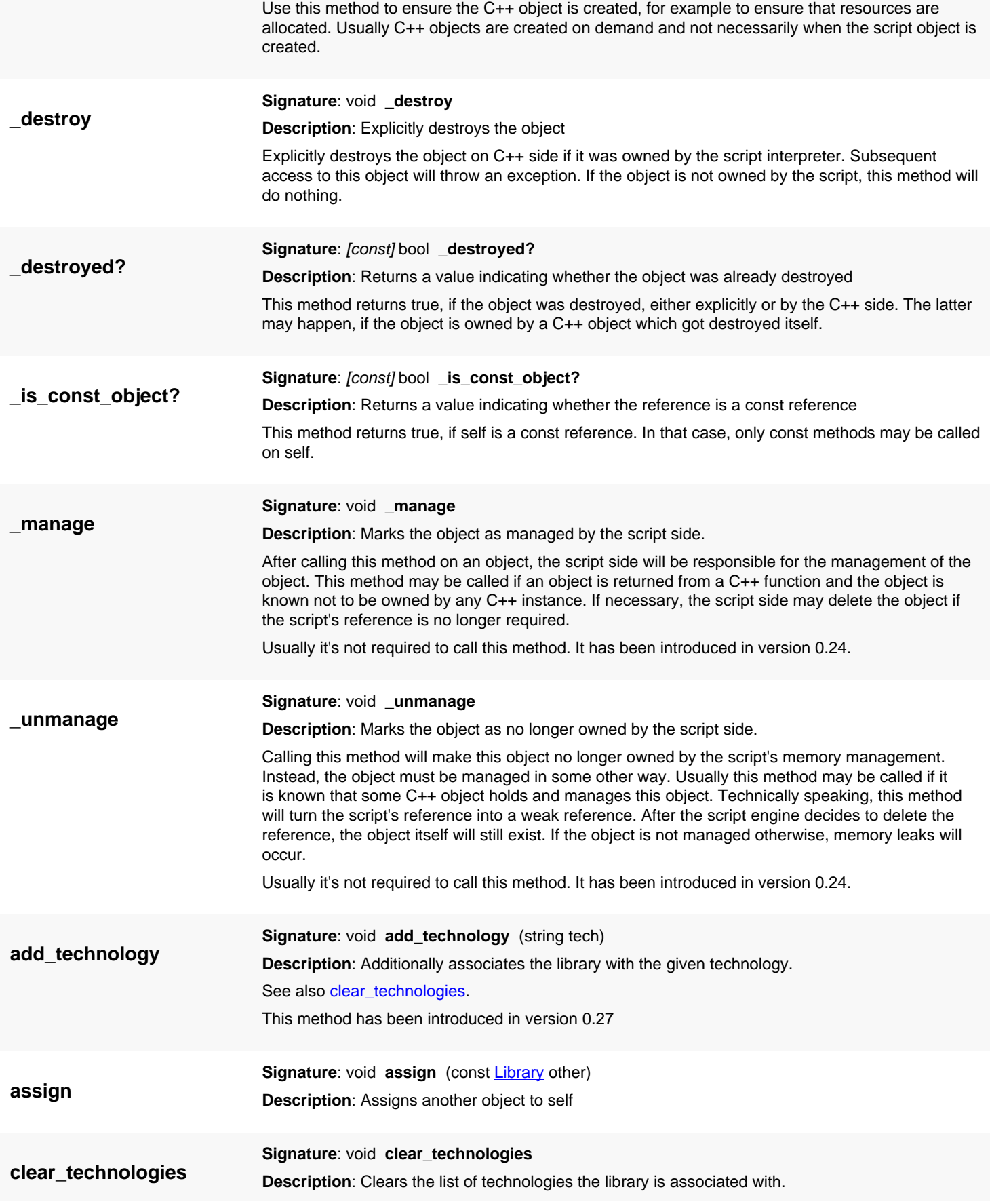

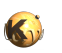

<span id="page-914-7"></span><span id="page-914-6"></span><span id="page-914-5"></span><span id="page-914-4"></span><span id="page-914-3"></span><span id="page-914-2"></span><span id="page-914-1"></span><span id="page-914-0"></span>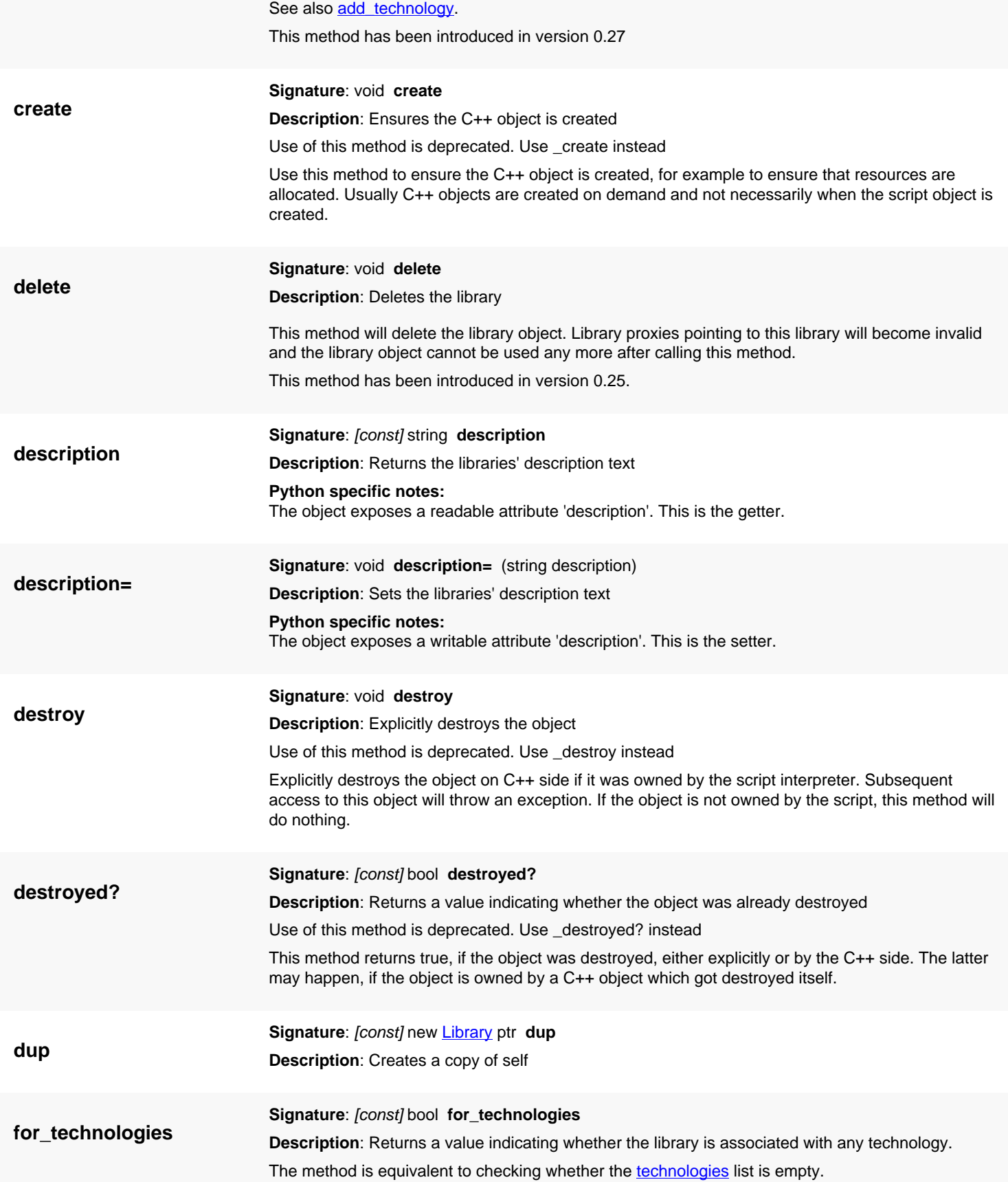

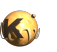

<span id="page-915-8"></span><span id="page-915-7"></span><span id="page-915-6"></span><span id="page-915-5"></span><span id="page-915-4"></span><span id="page-915-3"></span><span id="page-915-2"></span><span id="page-915-1"></span><span id="page-915-0"></span>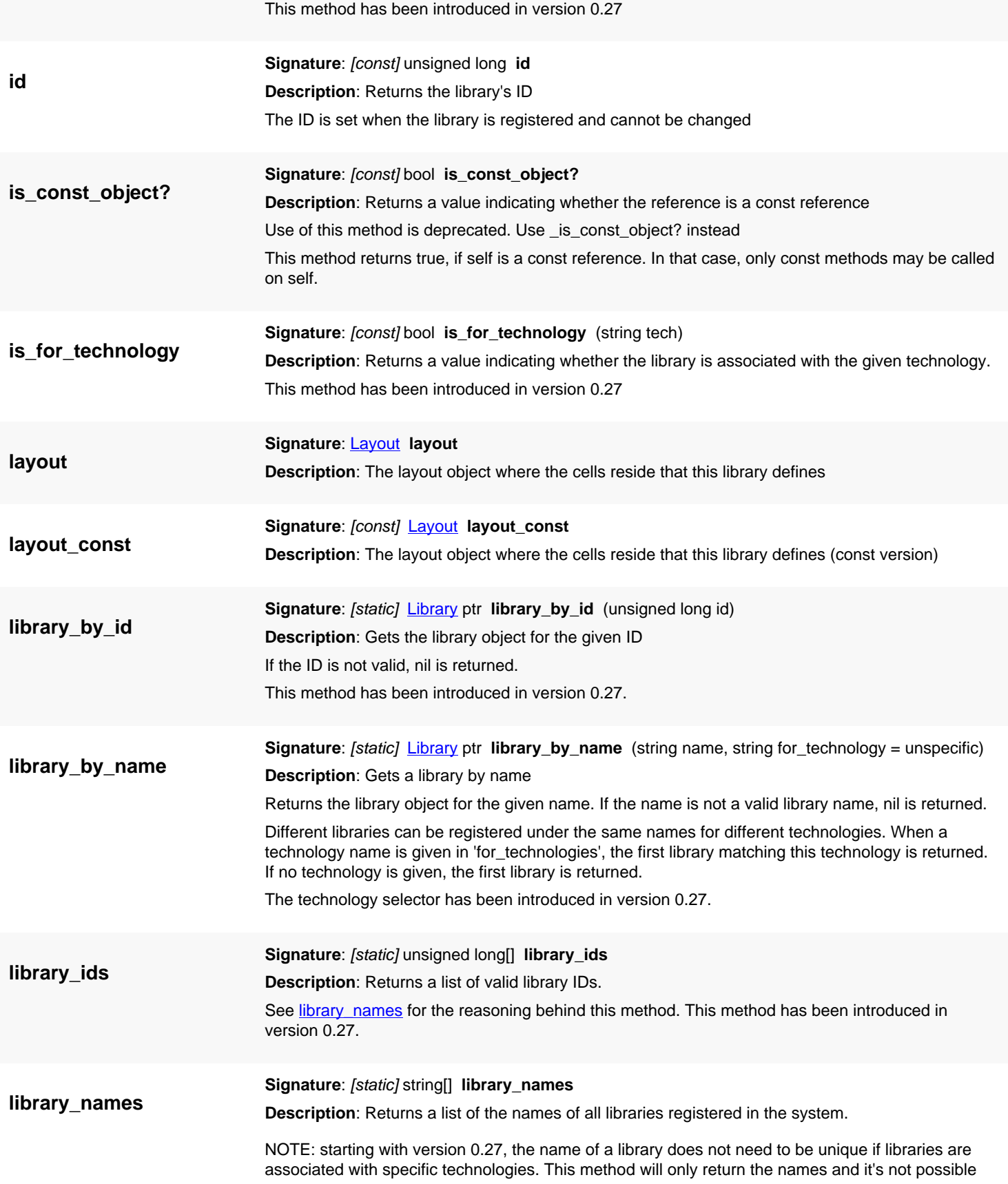

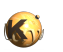

<span id="page-916-3"></span><span id="page-916-2"></span><span id="page-916-1"></span><span id="page-916-0"></span>not unambiguously derive the library object. It is recommended to use library ids and library by id to obtain the library unambiguously.

<span id="page-916-6"></span><span id="page-916-5"></span><span id="page-916-4"></span>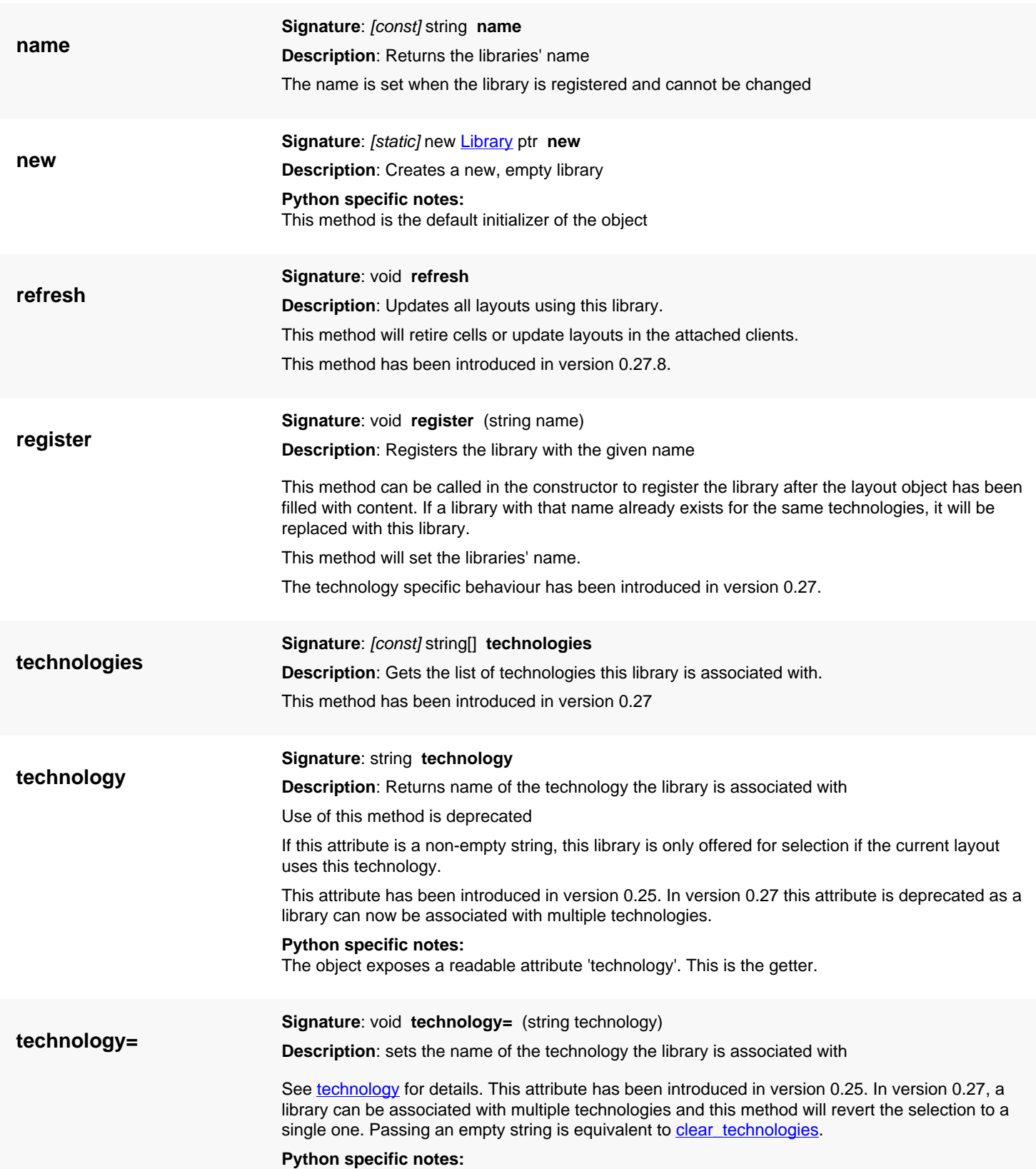

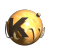

The object exposes a writable attribute 'technology'. This is the setter.

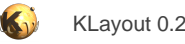

# <span id="page-918-0"></span>**4.47. API reference - Class PCellDeclaration**

#### [Notation used in Ruby API documentation](#page-248-0)

#### **Module**: [db](#page-2198-0)

**Description**: A PCell declaration providing the parameters and code to produce the PCell

#### **Class hierarchy**: PCellDeclaration

A PCell declaration is basically the recipe of how to create a PCell layout from a parameter set. The declaration includes

- Parameters: names, types, default values
- Layers: the layers the PCell wants to create
- Code: a production callback that is called whenever a PCell is instantiated with a certain parameter set
- Display name: the name that is shown for a given PCell instance

All these declarations are implemented by deriving from the PCellDeclaration class and reimplementing the specific methods. Reimplementing the display\_name method is optional. The default implementation creates a name from the PCell name plus the parameters.

By supplying the information about the layers it wants to create, KLayout is able to call the production callback with a defined set of the layer ID's which are already mapped to valid actual layout layers.

This class has been introduced in version 0.22.

### **Public constructors**

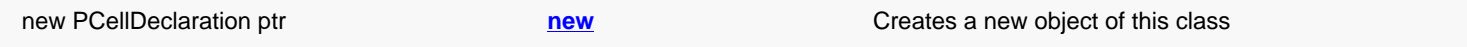

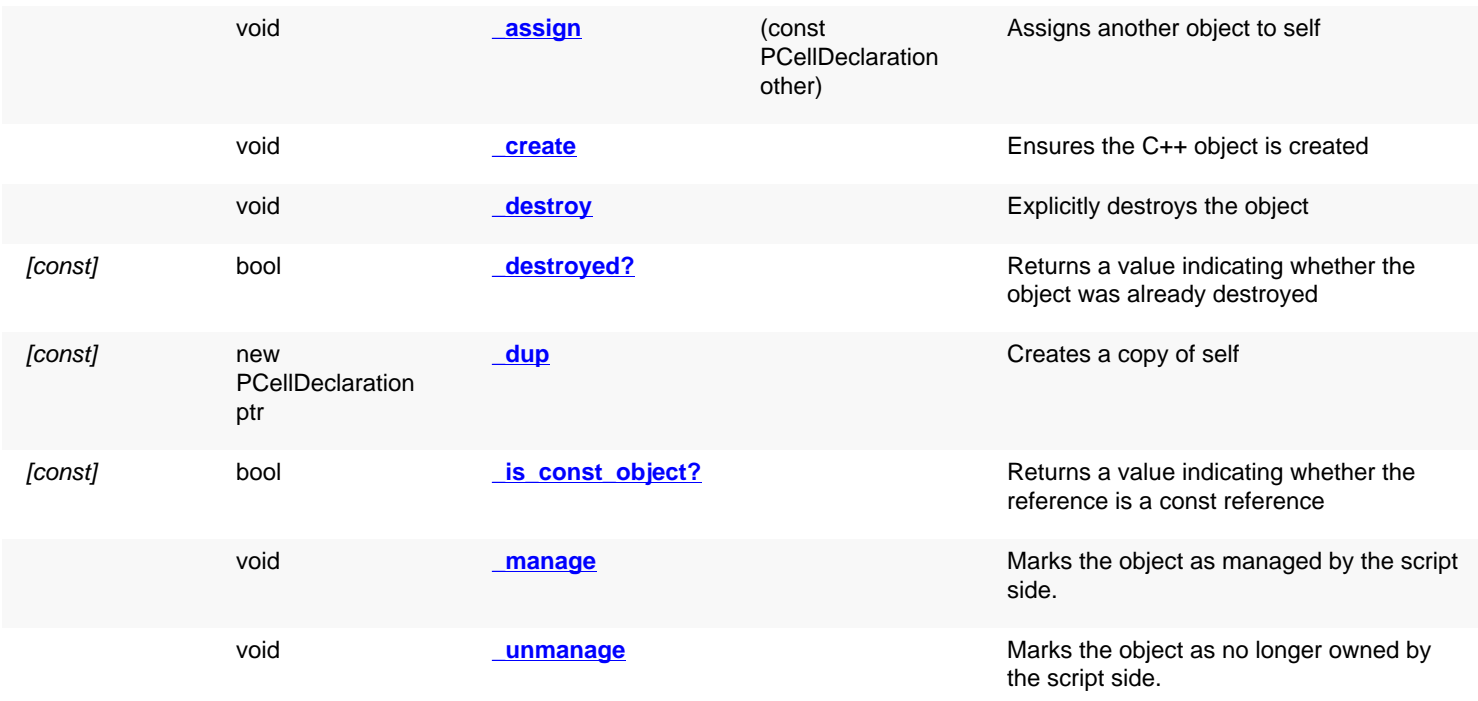

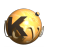

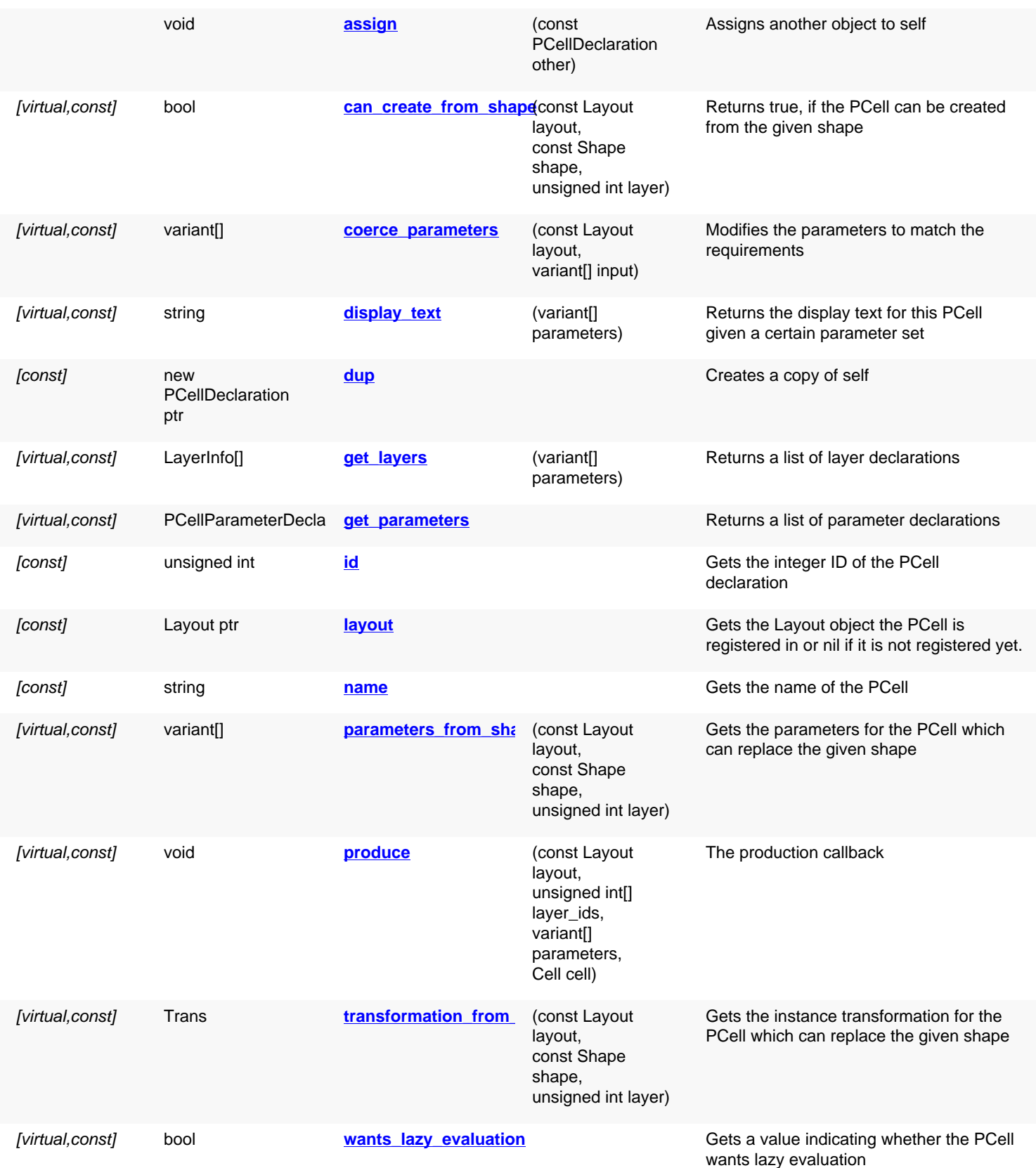

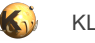

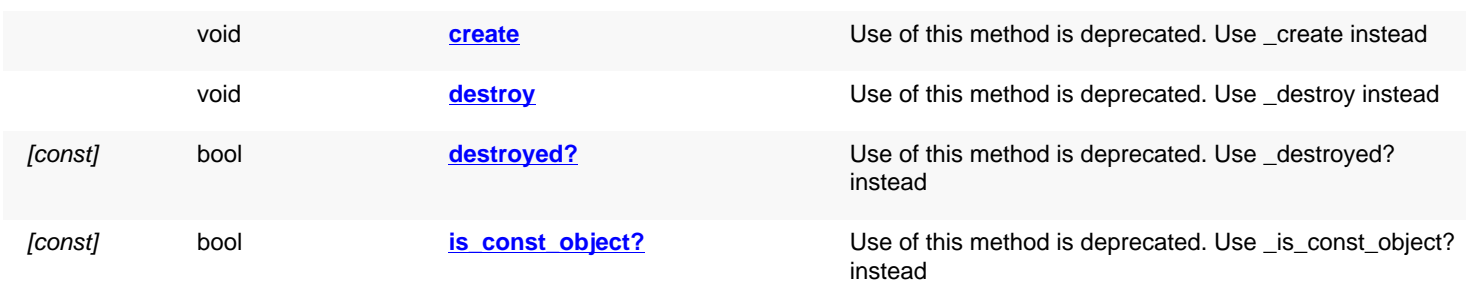

# **Deprecated methods (protected, public, static, non-static and constructors)**

<span id="page-920-6"></span><span id="page-920-5"></span><span id="page-920-4"></span><span id="page-920-3"></span><span id="page-920-2"></span><span id="page-920-1"></span><span id="page-920-0"></span>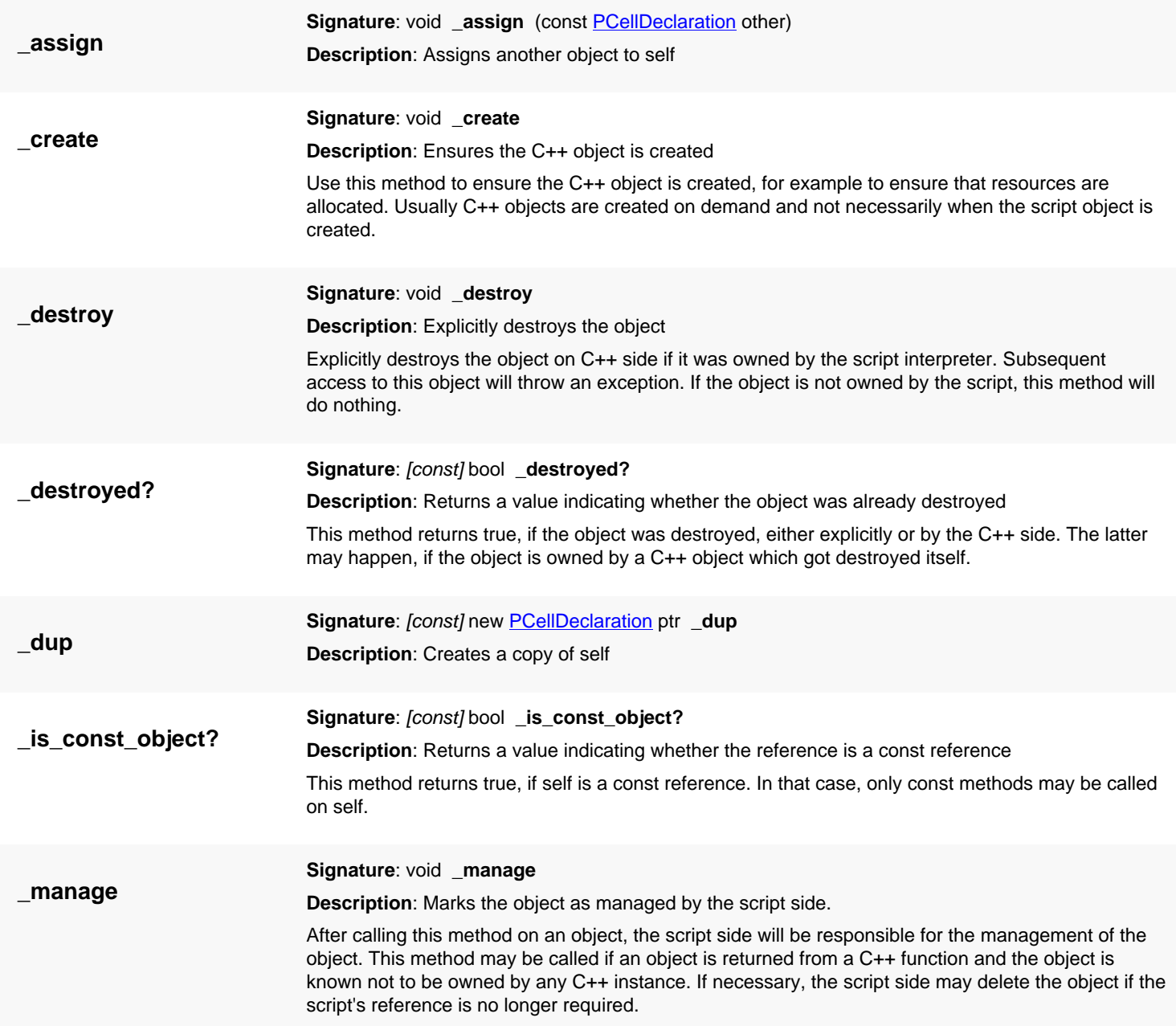

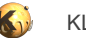

<span id="page-921-4"></span><span id="page-921-3"></span><span id="page-921-2"></span><span id="page-921-1"></span><span id="page-921-0"></span>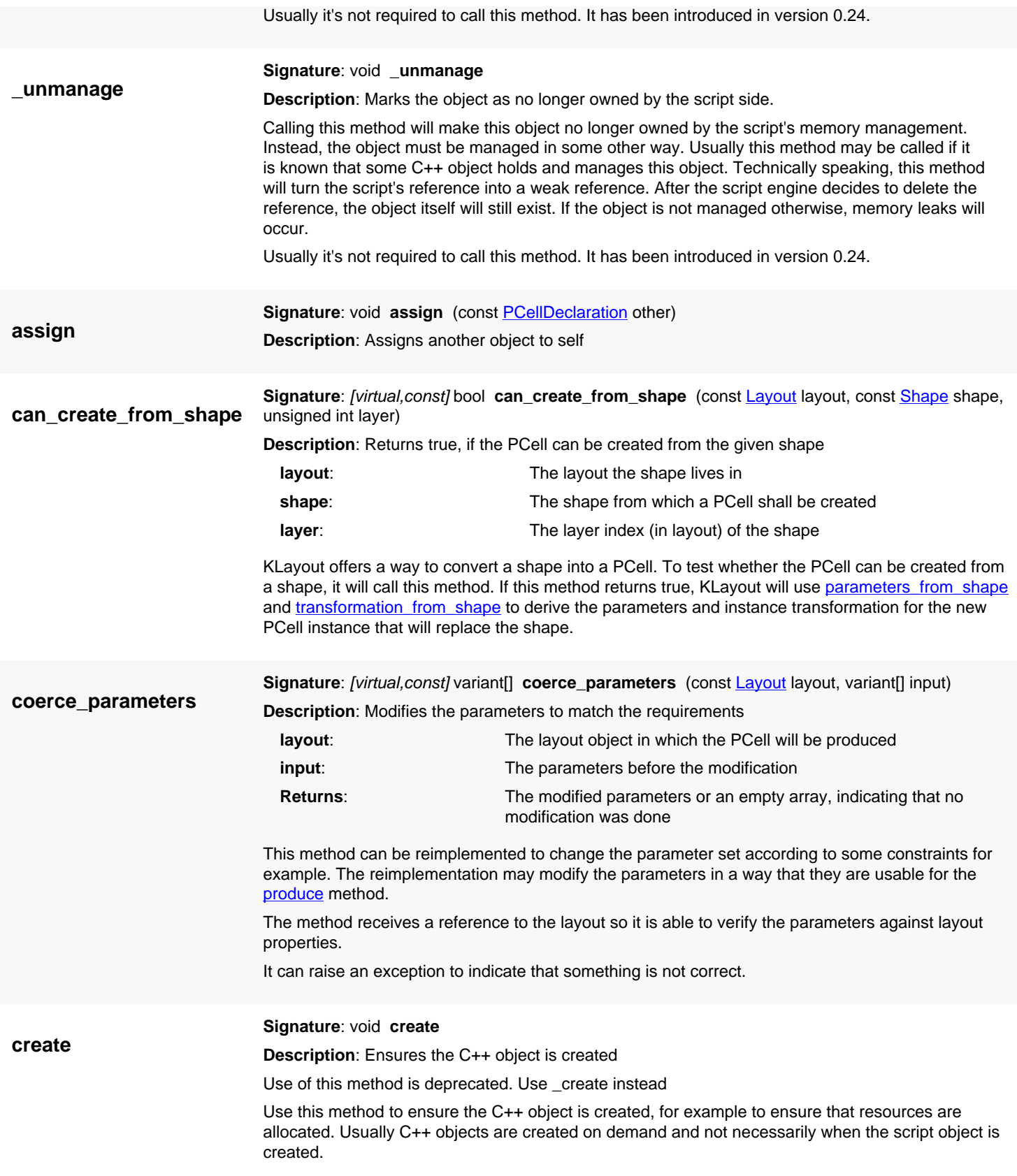

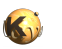

<span id="page-922-8"></span><span id="page-922-7"></span><span id="page-922-6"></span><span id="page-922-5"></span><span id="page-922-4"></span><span id="page-922-3"></span><span id="page-922-2"></span><span id="page-922-1"></span><span id="page-922-0"></span>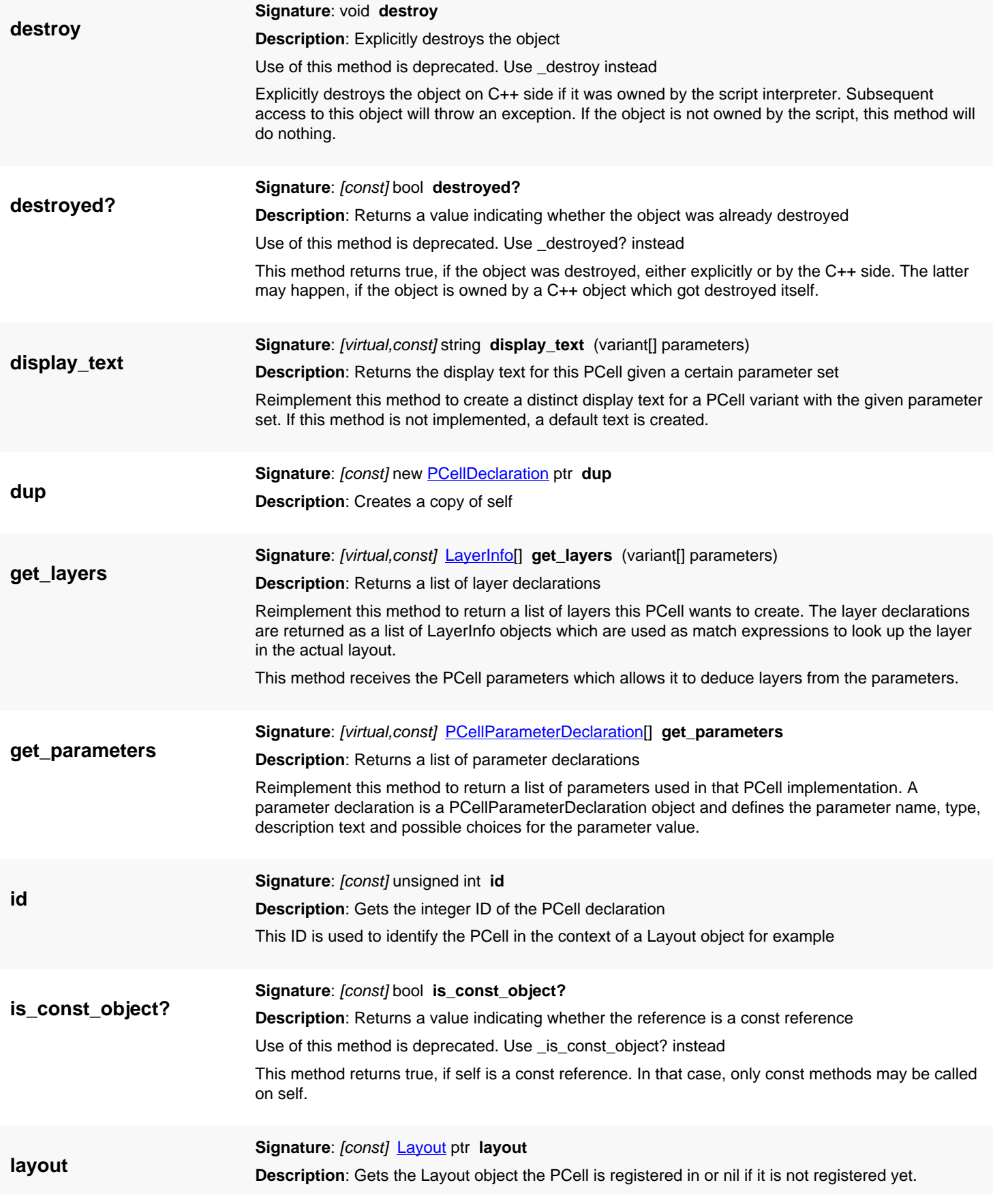

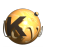

<span id="page-923-5"></span><span id="page-923-4"></span><span id="page-923-3"></span><span id="page-923-2"></span><span id="page-923-1"></span><span id="page-923-0"></span>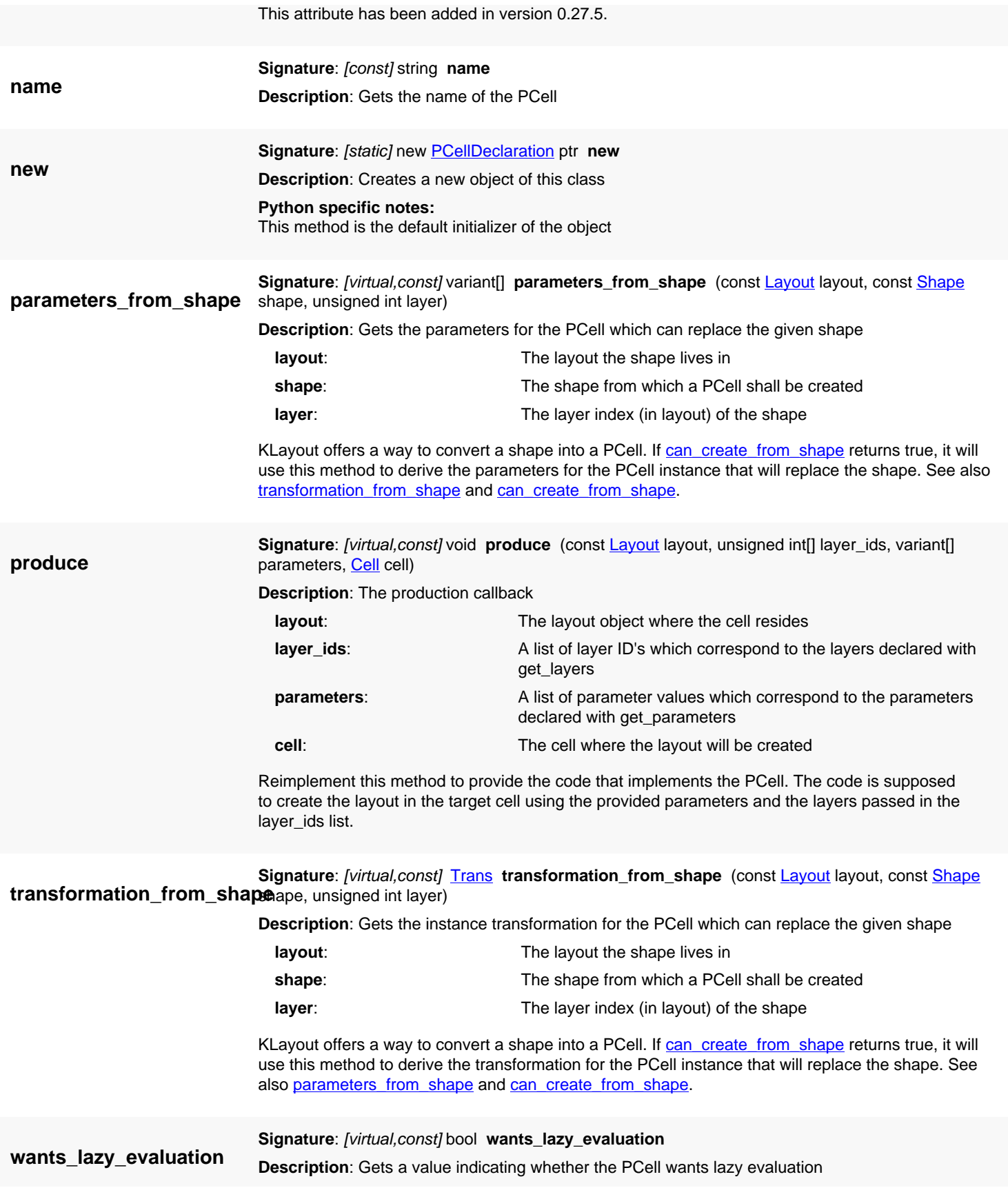

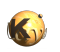

In lazy evaluation mode, the PCell UI will not immediately update the layout when a parameter is changed. Instead, the user has to commit the changes in order to have the parameters updated. This is useful for PCells that take a long time to compute.

The default implementation will return 'false' indicating immediate updates.

This method has been added in version 0.27.6.

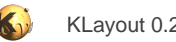

# <span id="page-925-0"></span>**4.48. API reference - Class PCellParameterDeclaration**

#### [Notation used in Ruby API documentation](#page-248-0)

#### Module: [db](#page-2198-0)

#### **Description**: A PCell parameter declaration

This class declares a PCell parameter by providing a name, the type and a value and additional information like description, unit string and default value. It is used in the **PCellDeclaration** class to deliver the necessary information.

This class has been introduced in version 0.22.

### **Public constructors**

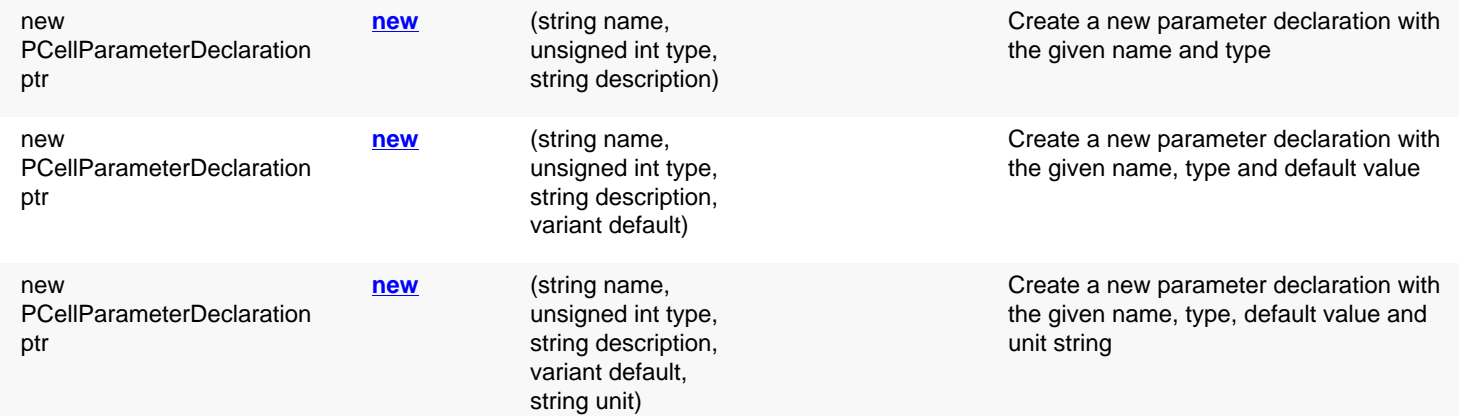

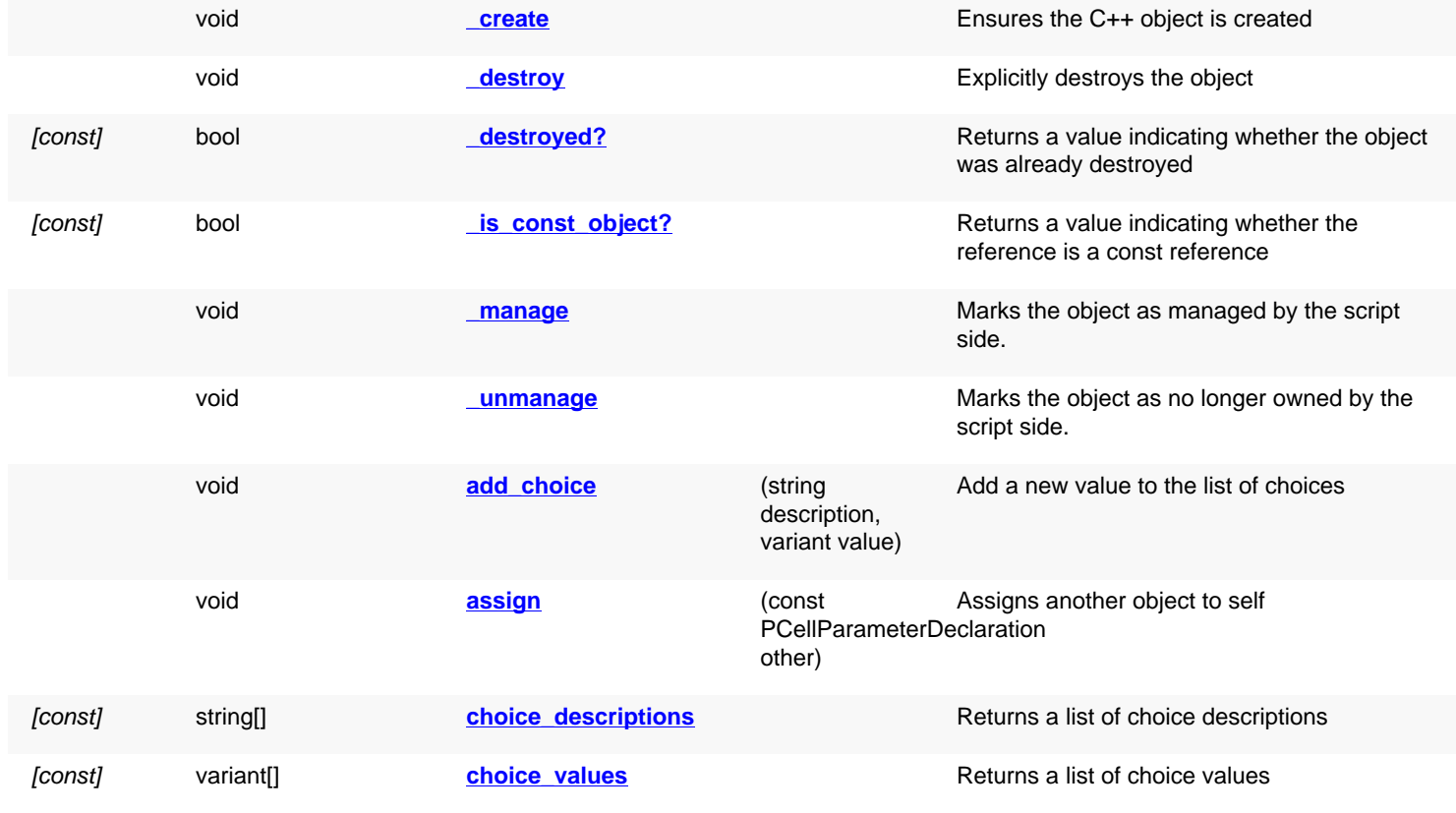

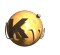

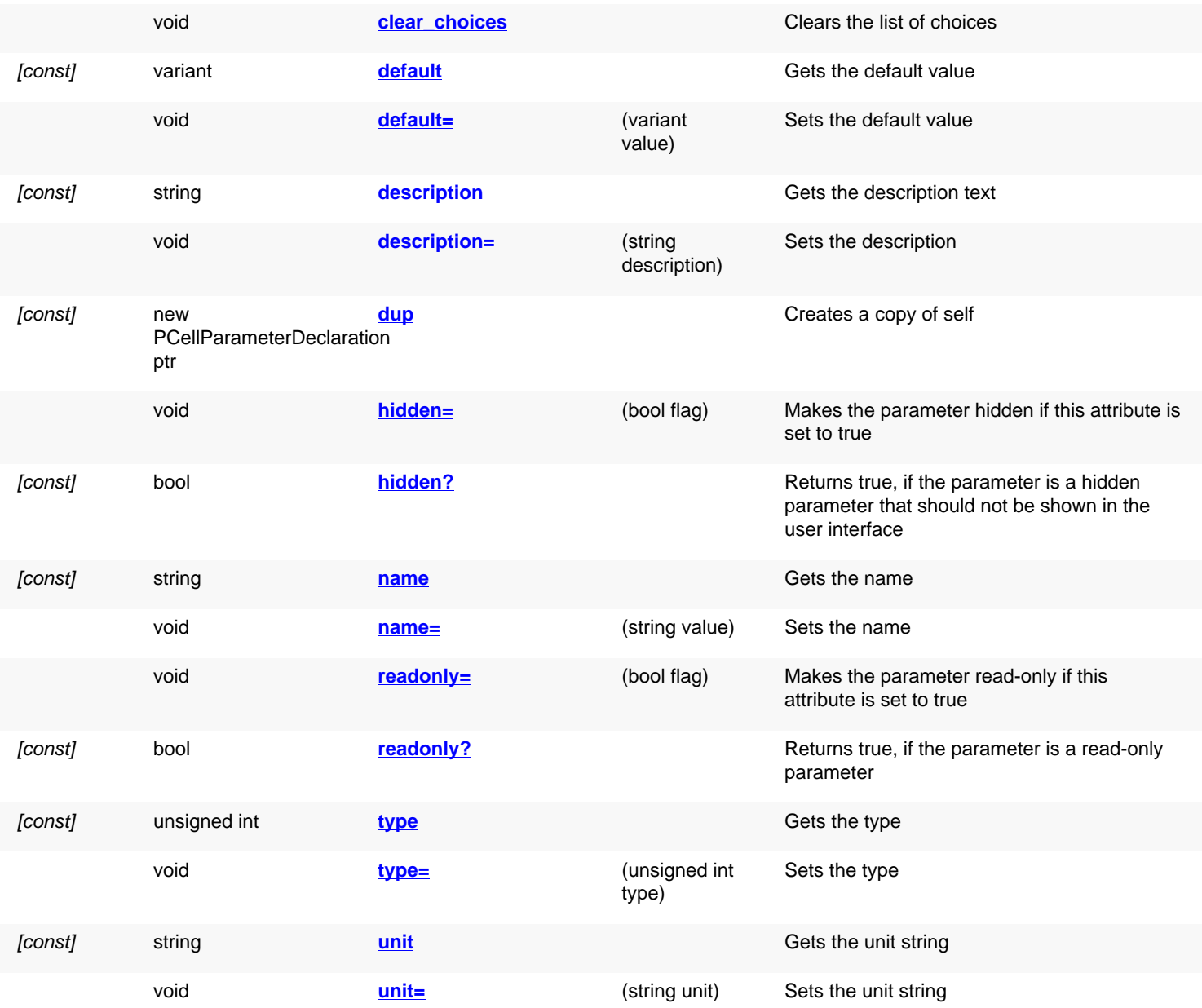

# **Public static methods and constants**

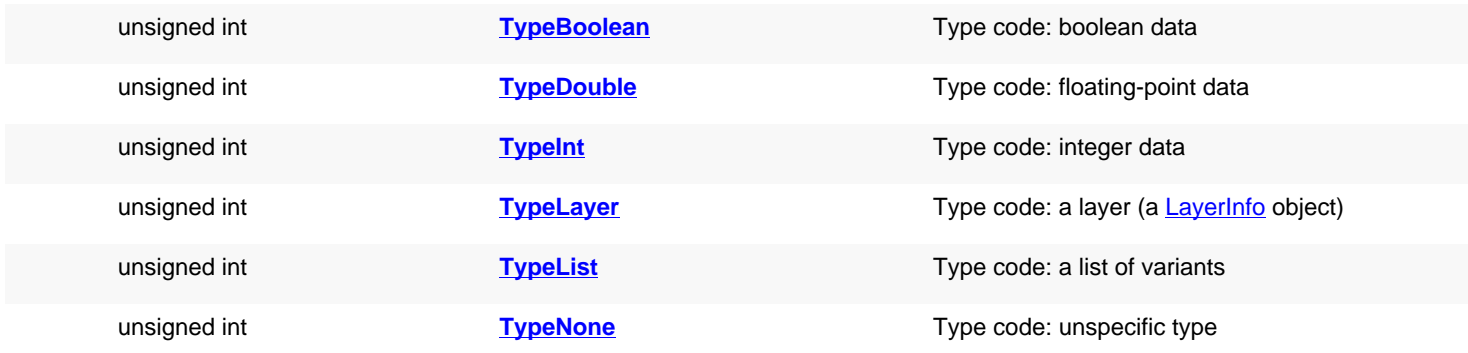

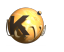

<span id="page-927-8"></span><span id="page-927-7"></span><span id="page-927-6"></span><span id="page-927-5"></span><span id="page-927-4"></span><span id="page-927-3"></span><span id="page-927-2"></span><span id="page-927-1"></span><span id="page-927-0"></span>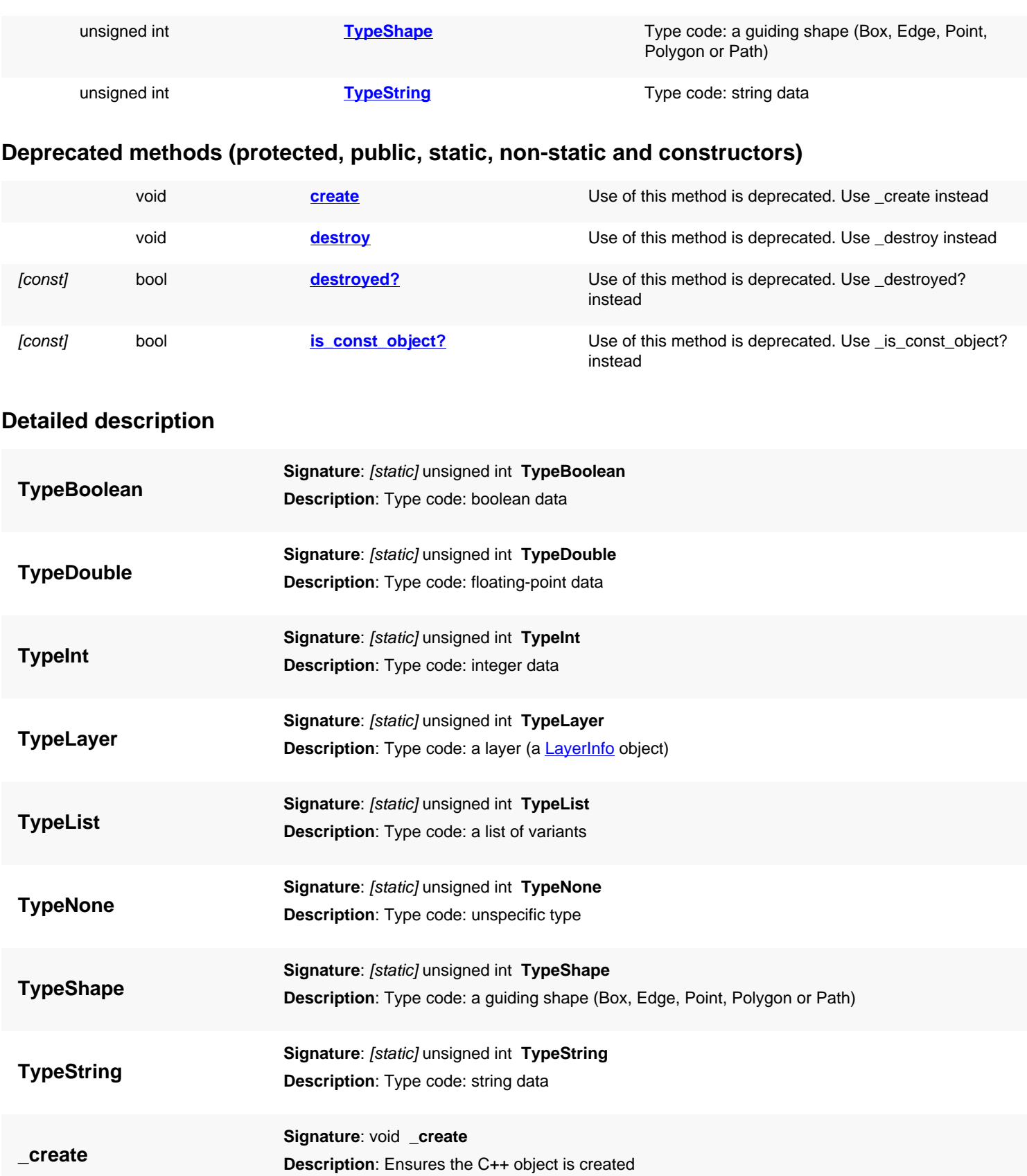

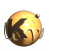

<span id="page-928-6"></span><span id="page-928-5"></span><span id="page-928-4"></span><span id="page-928-3"></span><span id="page-928-2"></span><span id="page-928-1"></span><span id="page-928-0"></span>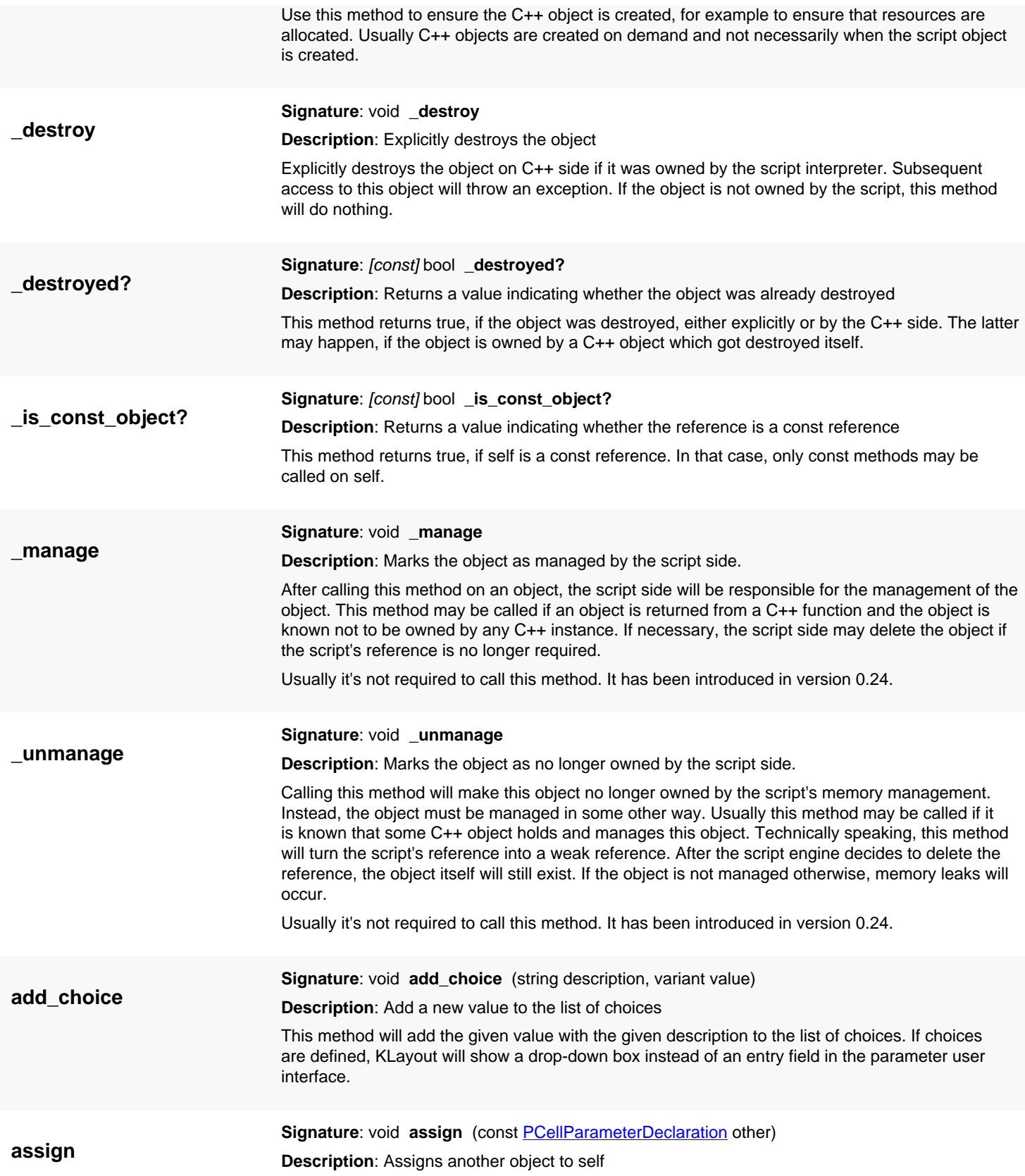

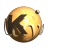

<span id="page-929-9"></span><span id="page-929-8"></span><span id="page-929-7"></span><span id="page-929-6"></span><span id="page-929-5"></span><span id="page-929-4"></span><span id="page-929-3"></span><span id="page-929-2"></span><span id="page-929-1"></span><span id="page-929-0"></span>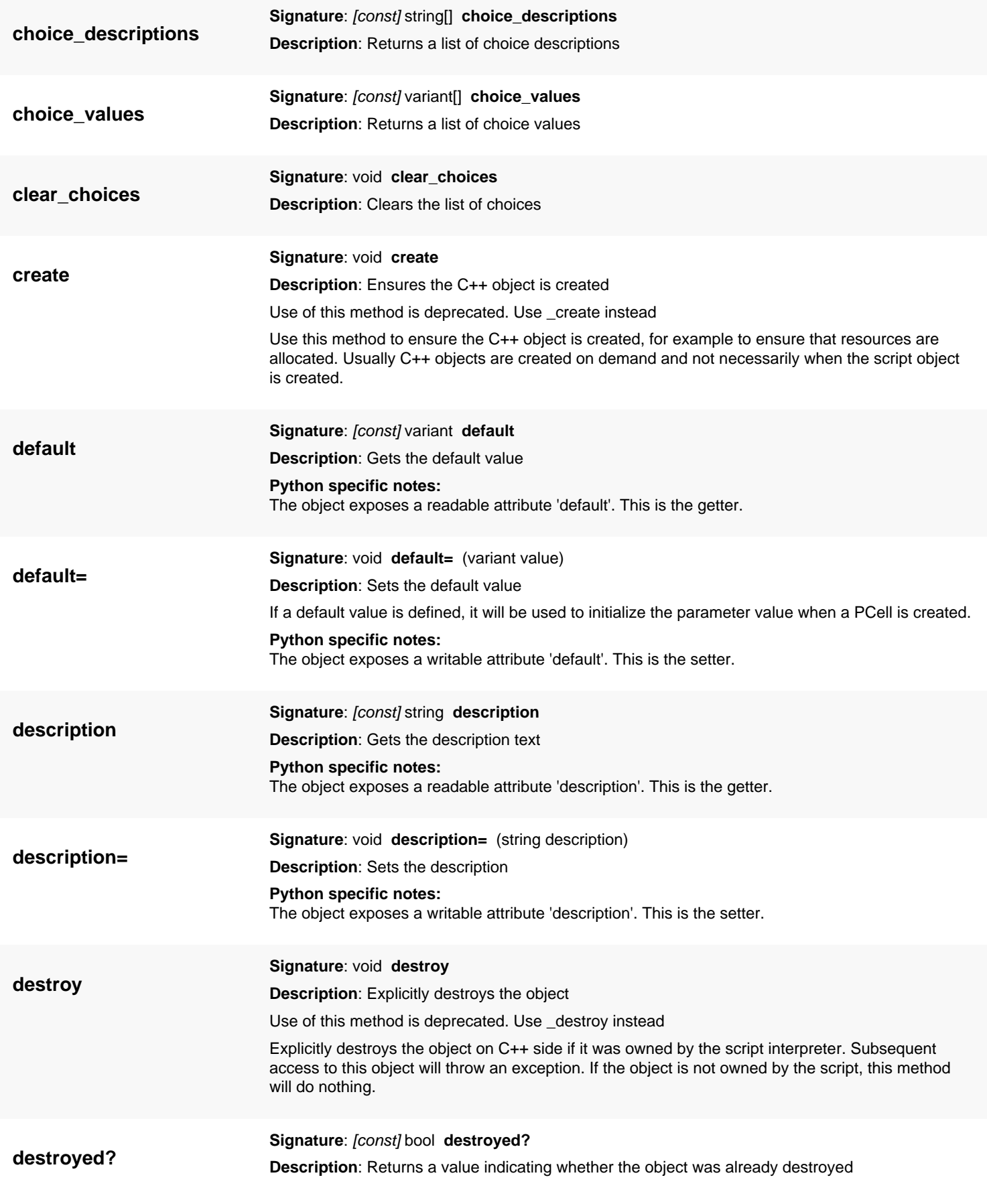

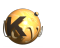

<span id="page-930-7"></span><span id="page-930-6"></span><span id="page-930-5"></span><span id="page-930-4"></span><span id="page-930-3"></span><span id="page-930-2"></span><span id="page-930-1"></span><span id="page-930-0"></span>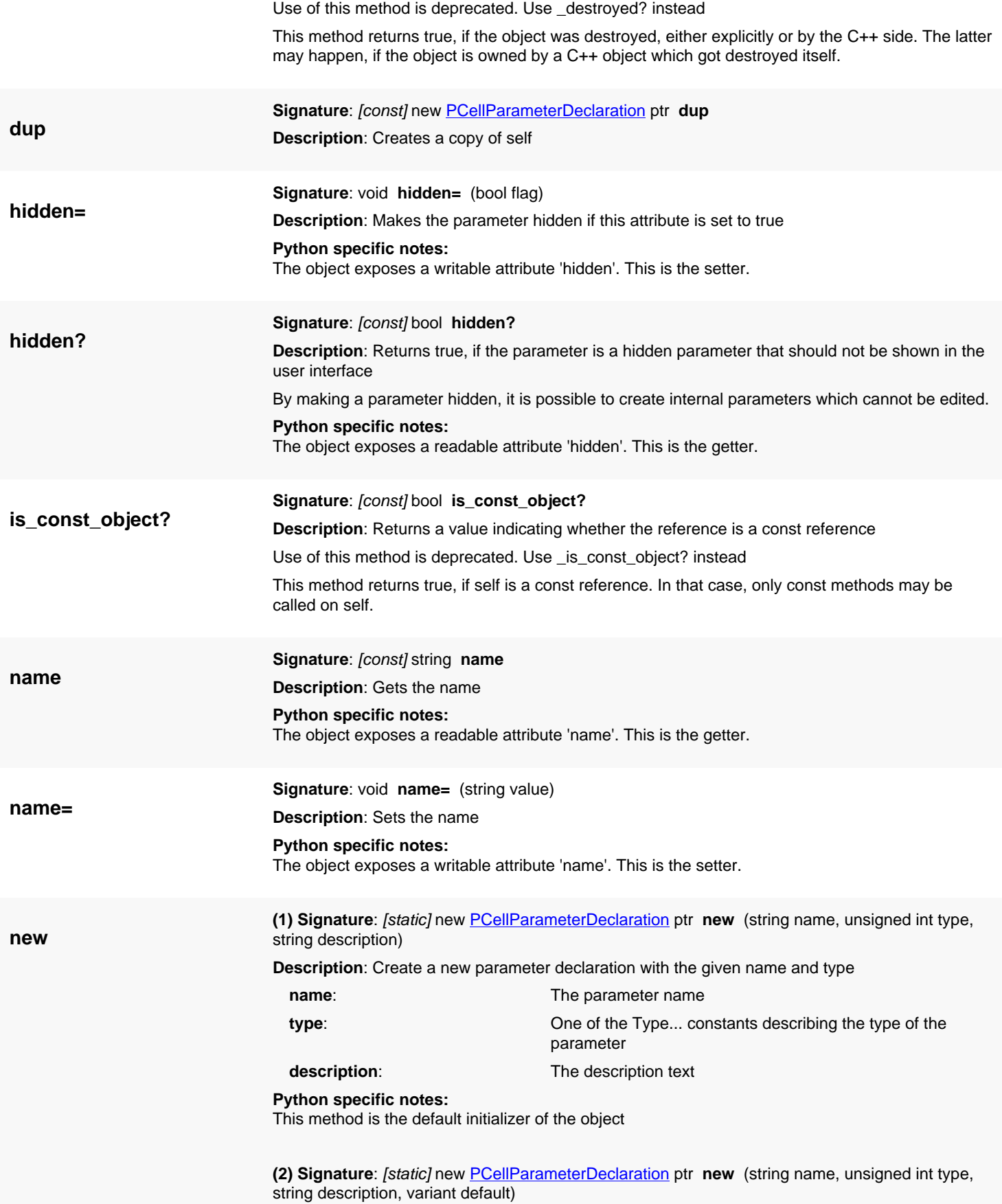

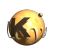

<span id="page-931-5"></span><span id="page-931-4"></span><span id="page-931-3"></span><span id="page-931-2"></span><span id="page-931-1"></span><span id="page-931-0"></span>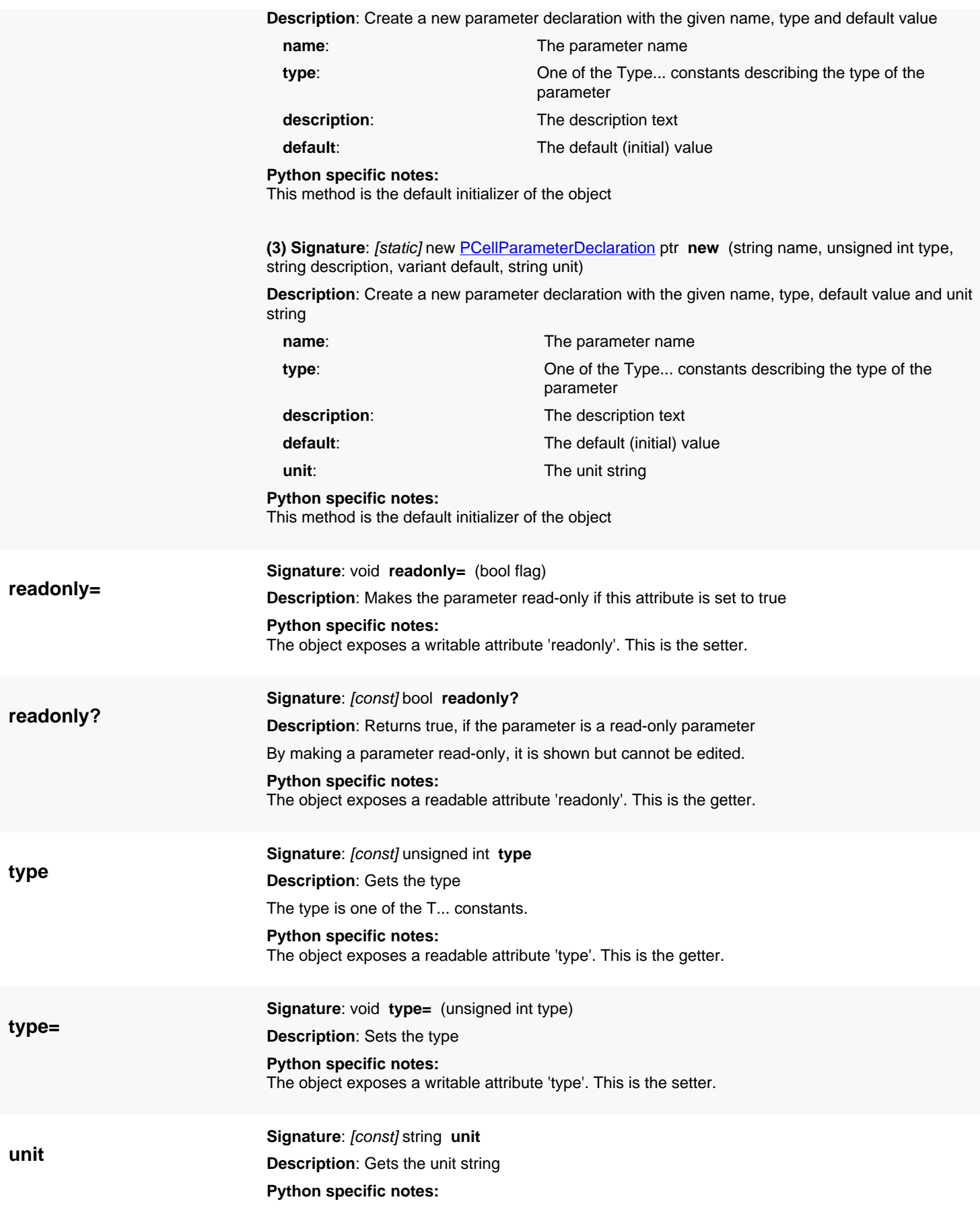

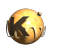

The object exposes a readable attribute 'unit'. This is the getter.

**unit=**

<span id="page-932-0"></span>**Signature**: void **unit=** (string unit)

**Description**: Sets the unit string

The unit string is shown right to the edit fields for numeric parameters.

**Python specific notes:**

The object exposes a writable attribute 'unit'. This is the setter.

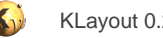

# <span id="page-933-0"></span>**4.49. API reference - Class Manager**

#### [Notation used in Ruby API documentation](#page-248-0)

#### **Module**: [db](#page-2198-0)

**Description**: A transaction manager class

Manager objects control layout and potentially other objects in the layout database and queue operations to form transactions. A transaction is a sequence of operations that can be undone or redone.

In order to equip a layout object with undo/redo support, instantiate the layout object with a manager attached and embrace the operations to undo/redo with transaction/commit calls.

The use of transactions is subject to certain constraints, i.e. transacted sequences may not be mixed with non-transacted ones.

This class has been introduced in version 0.19.

### **Public constructors**

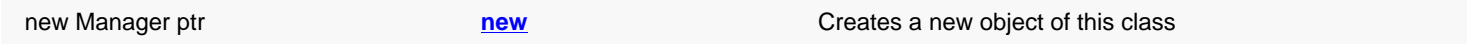

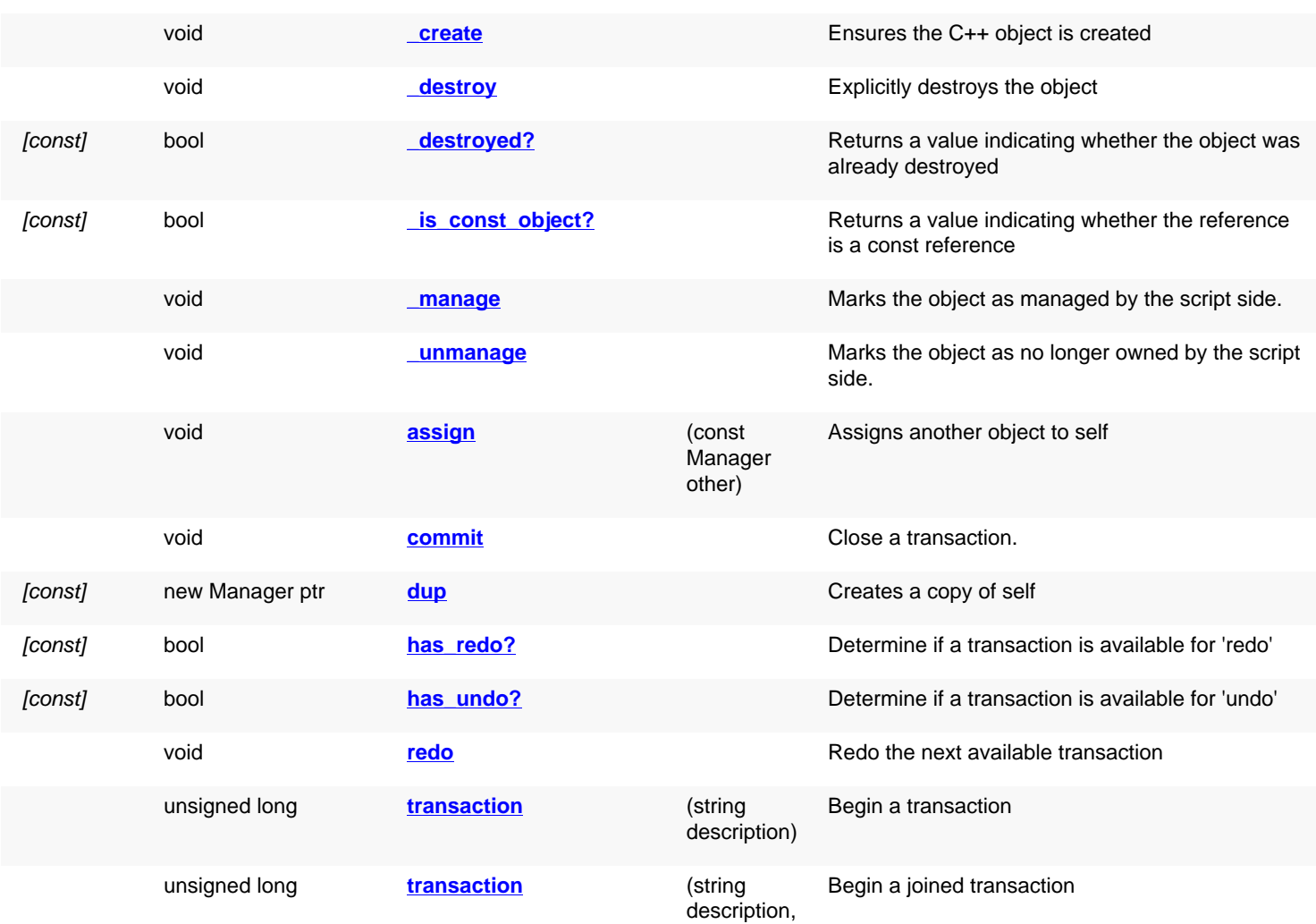

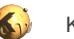

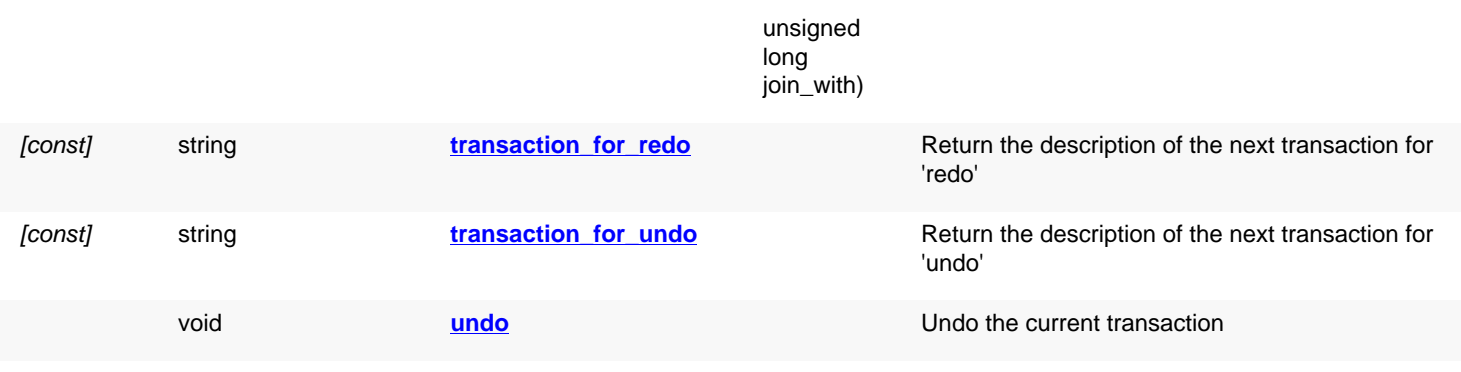

## **Deprecated methods (protected, public, static, non-static and constructors)**

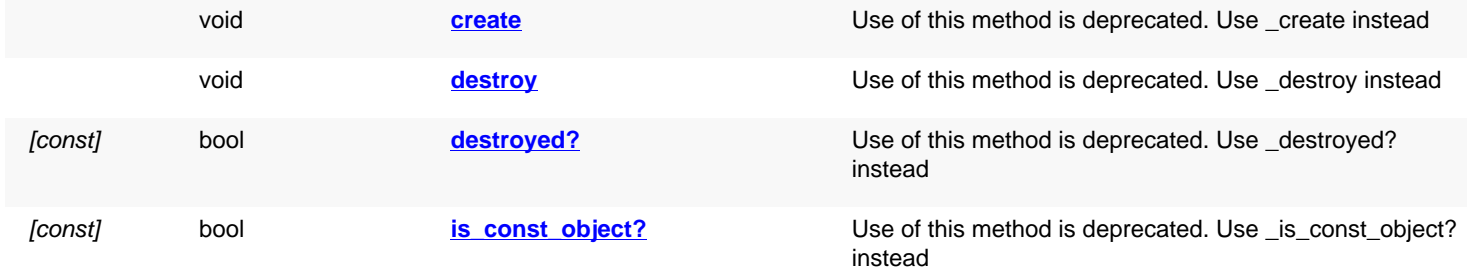

<span id="page-934-4"></span><span id="page-934-3"></span><span id="page-934-2"></span><span id="page-934-1"></span><span id="page-934-0"></span>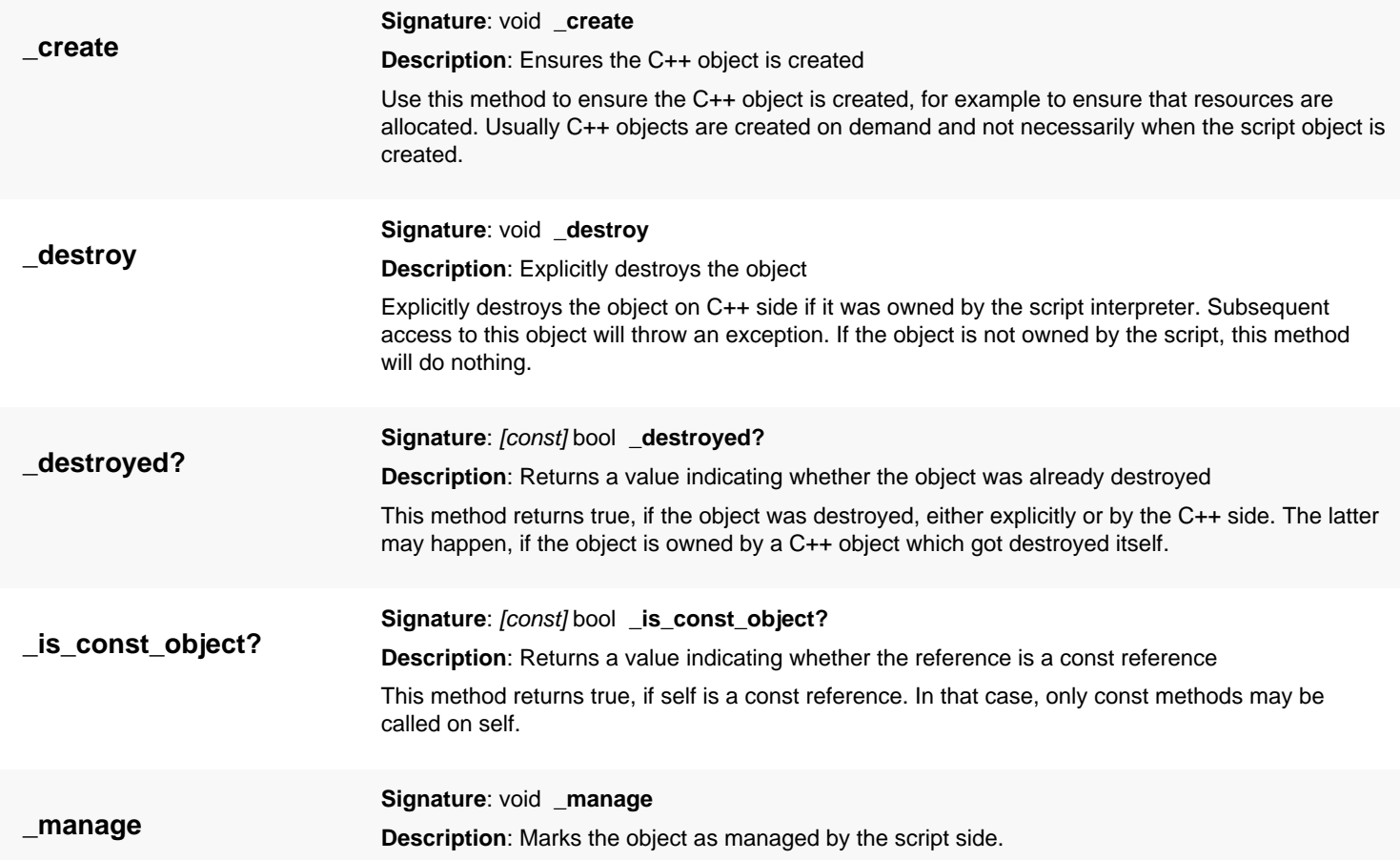

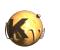

<span id="page-935-7"></span><span id="page-935-6"></span><span id="page-935-5"></span><span id="page-935-4"></span><span id="page-935-3"></span><span id="page-935-2"></span><span id="page-935-1"></span><span id="page-935-0"></span>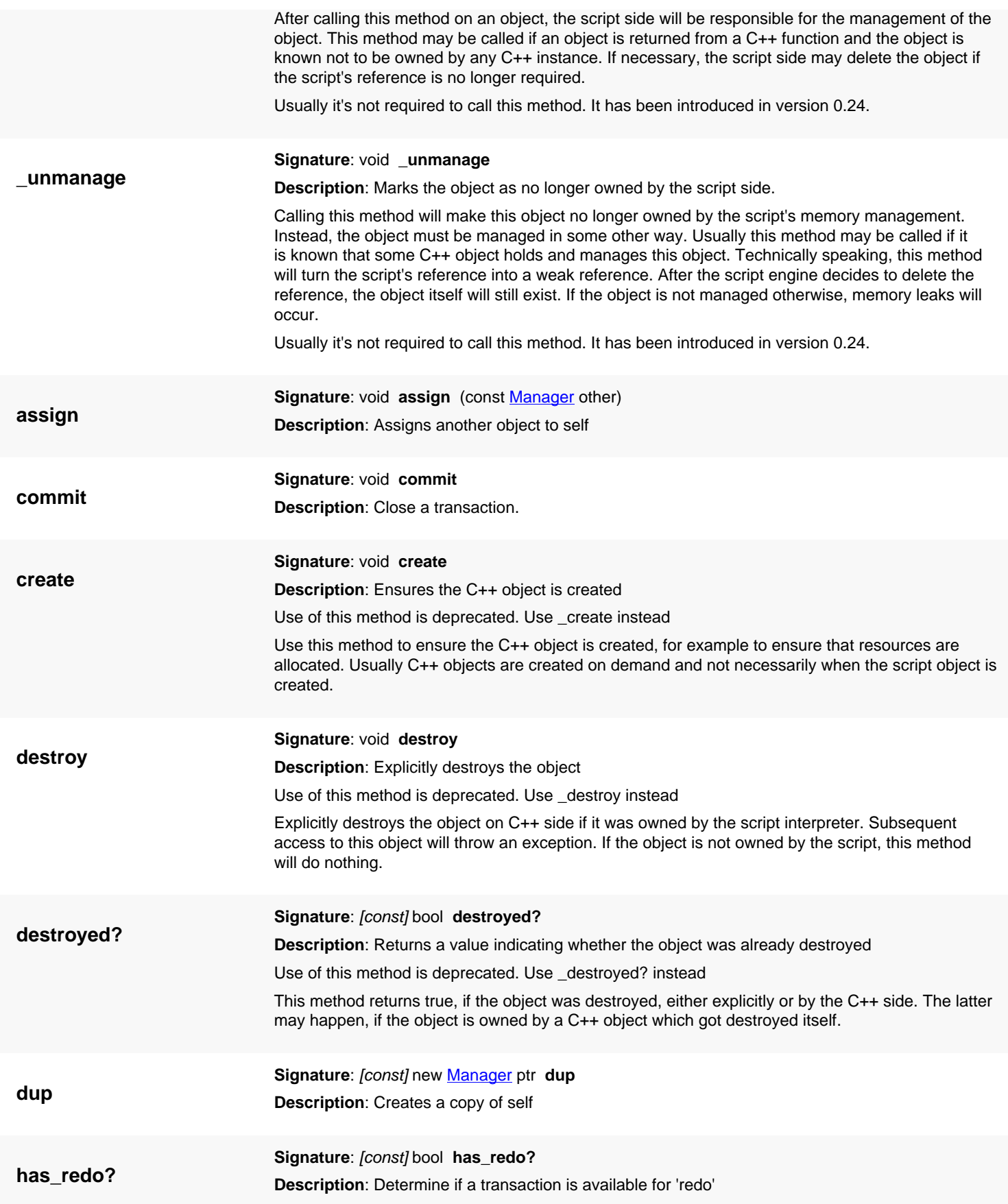
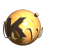

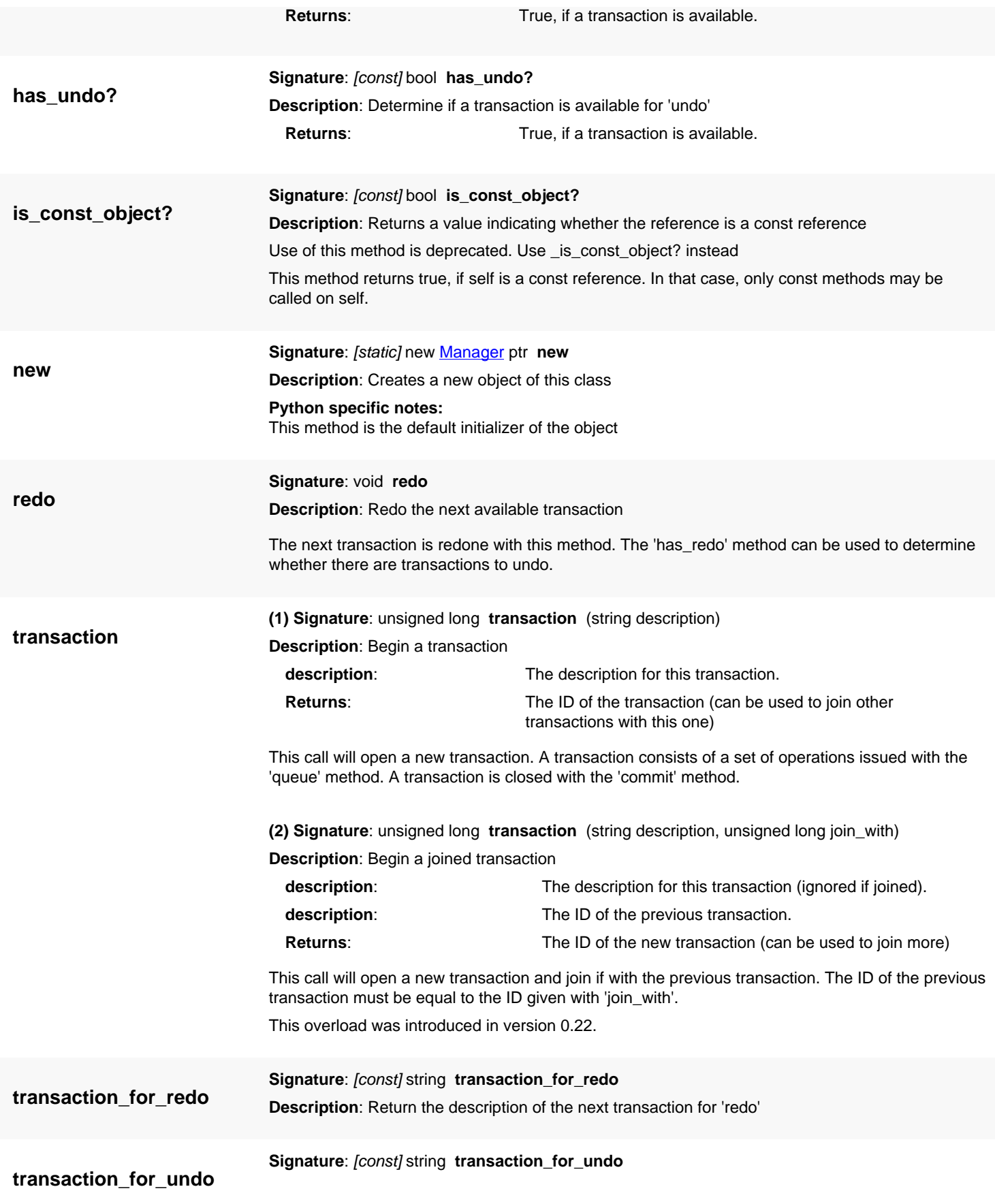

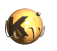

**Description**: Return the description of the next transaction for 'undo'

**undo Signature**: void **undo Description**: Undo the current transaction The current transaction is undone with this method. The 'has\_undo' method can be used to determine whether there are transactions to undo.

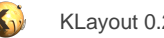

# <span id="page-938-0"></span>**4.50. API reference - Class Matrix2d**

#### [Notation used in Ruby API documentation](#page-248-0)

#### **Module**: [db](#page-2198-0)

**Description**: A 2d matrix object used mainly for representing rotation and shear transformations.

This object represents a 2x2 matrix. This matrix is used to implement affine transformations in the 2d space mainly. It can be decomposed into basic transformations: mirroring, rotation and shear. In that case, the assumed execution order of the basic transformations is mirroring at the x axis, rotation, magnification and shear.

The matrix is a generalization of the transformations and is of limited use in a layout database context. It is useful however to implement shear transformations on polygons, edges and polygon or edge collections.

This class was introduced in version 0.22.

### **Public constructors**

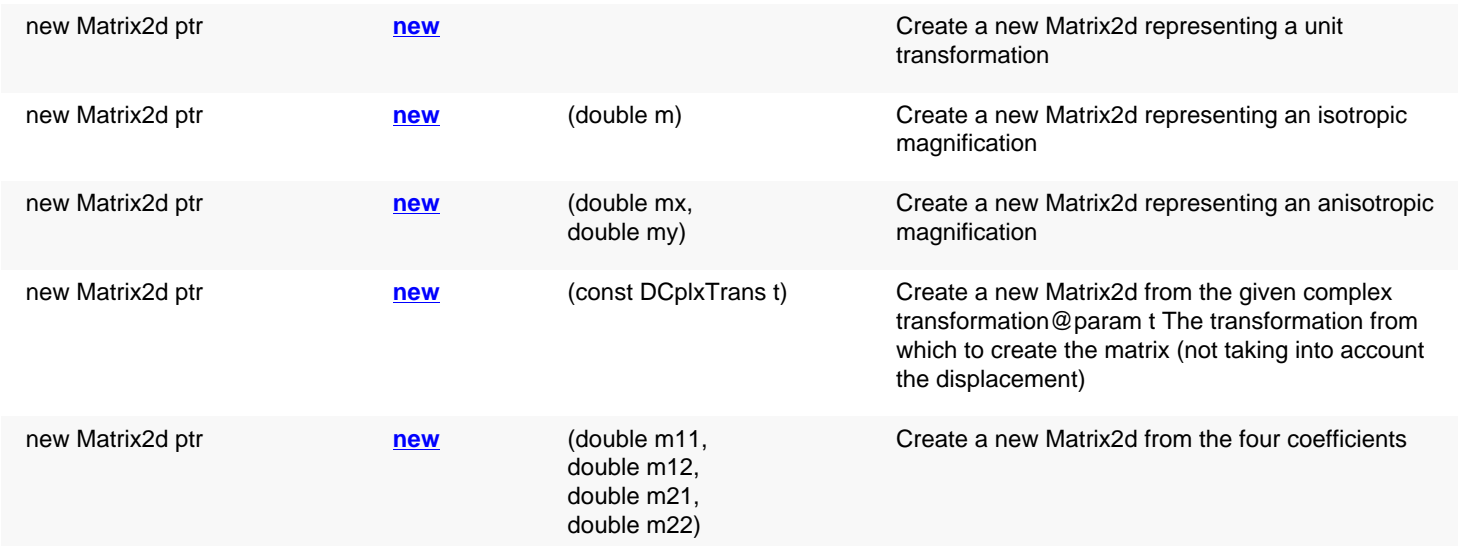

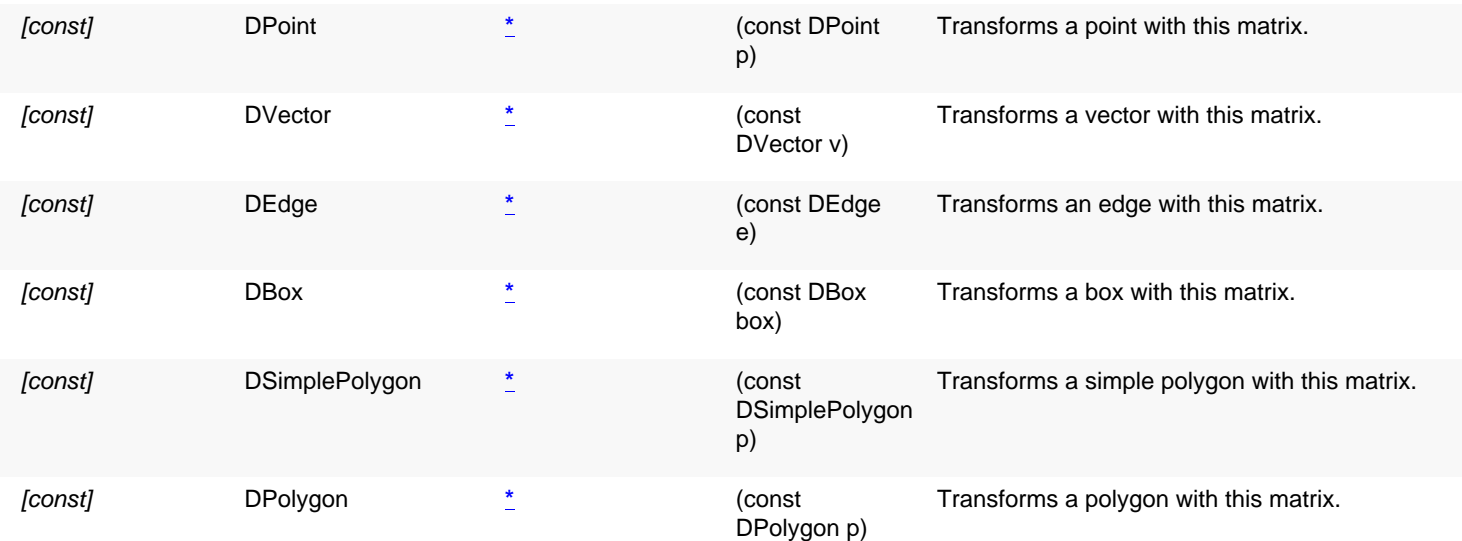

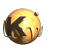

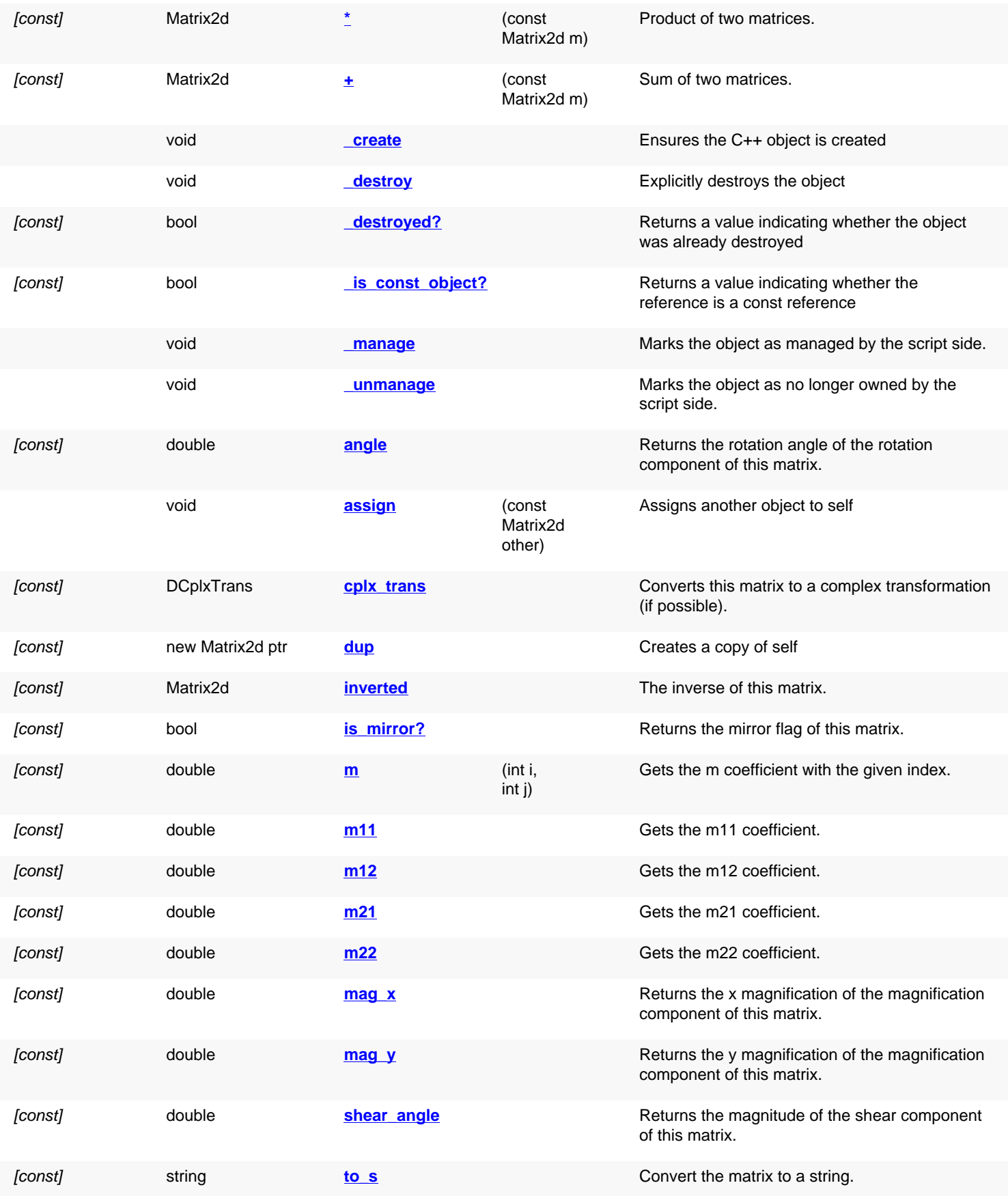

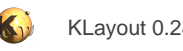

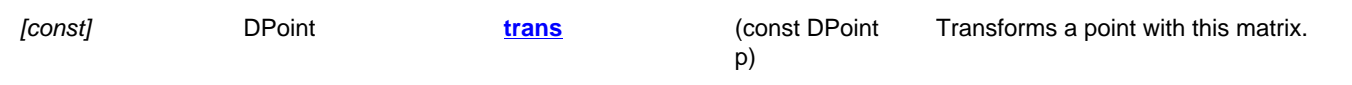

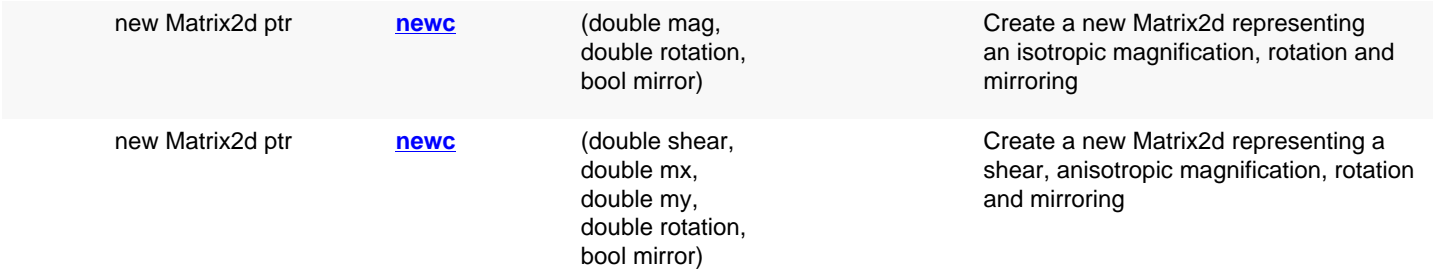

## **Deprecated methods (protected, public, static, non-static and constructors)**

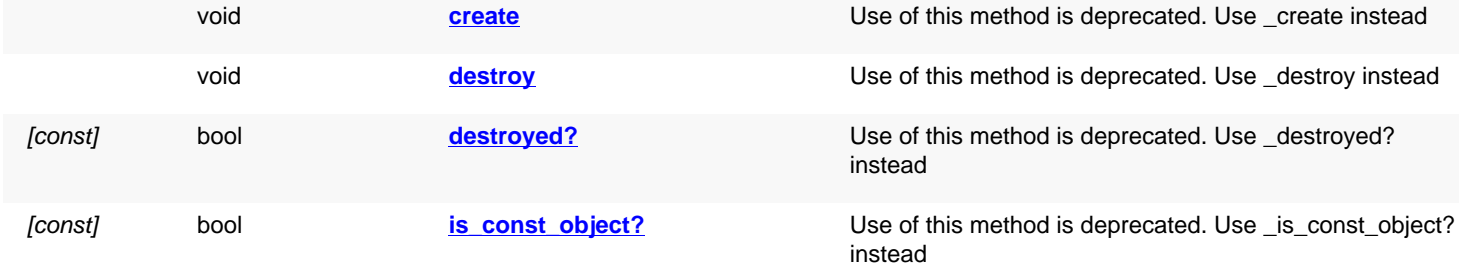

# **Detailed description**

<span id="page-940-3"></span><span id="page-940-2"></span><span id="page-940-1"></span><span id="page-940-0"></span>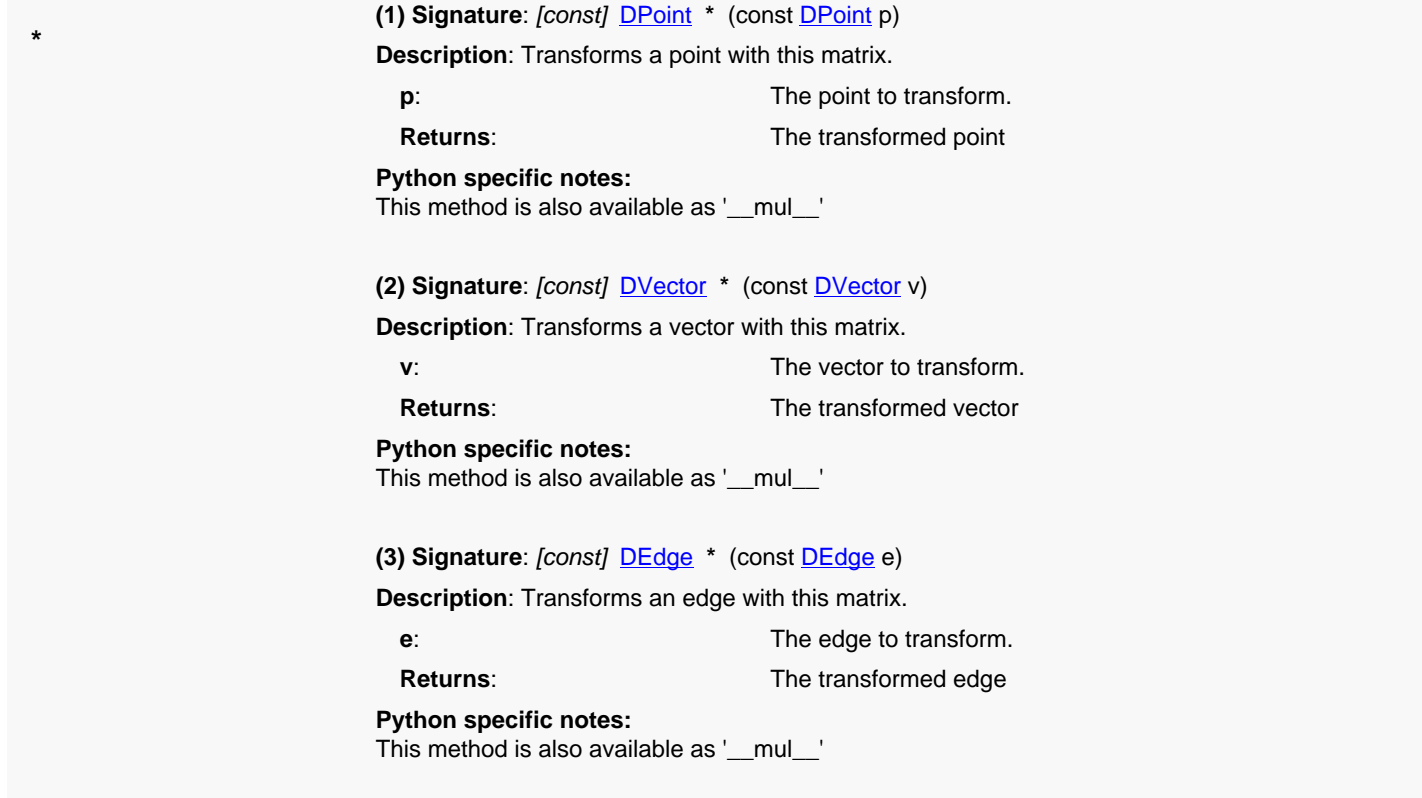

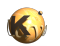

<span id="page-941-0"></span>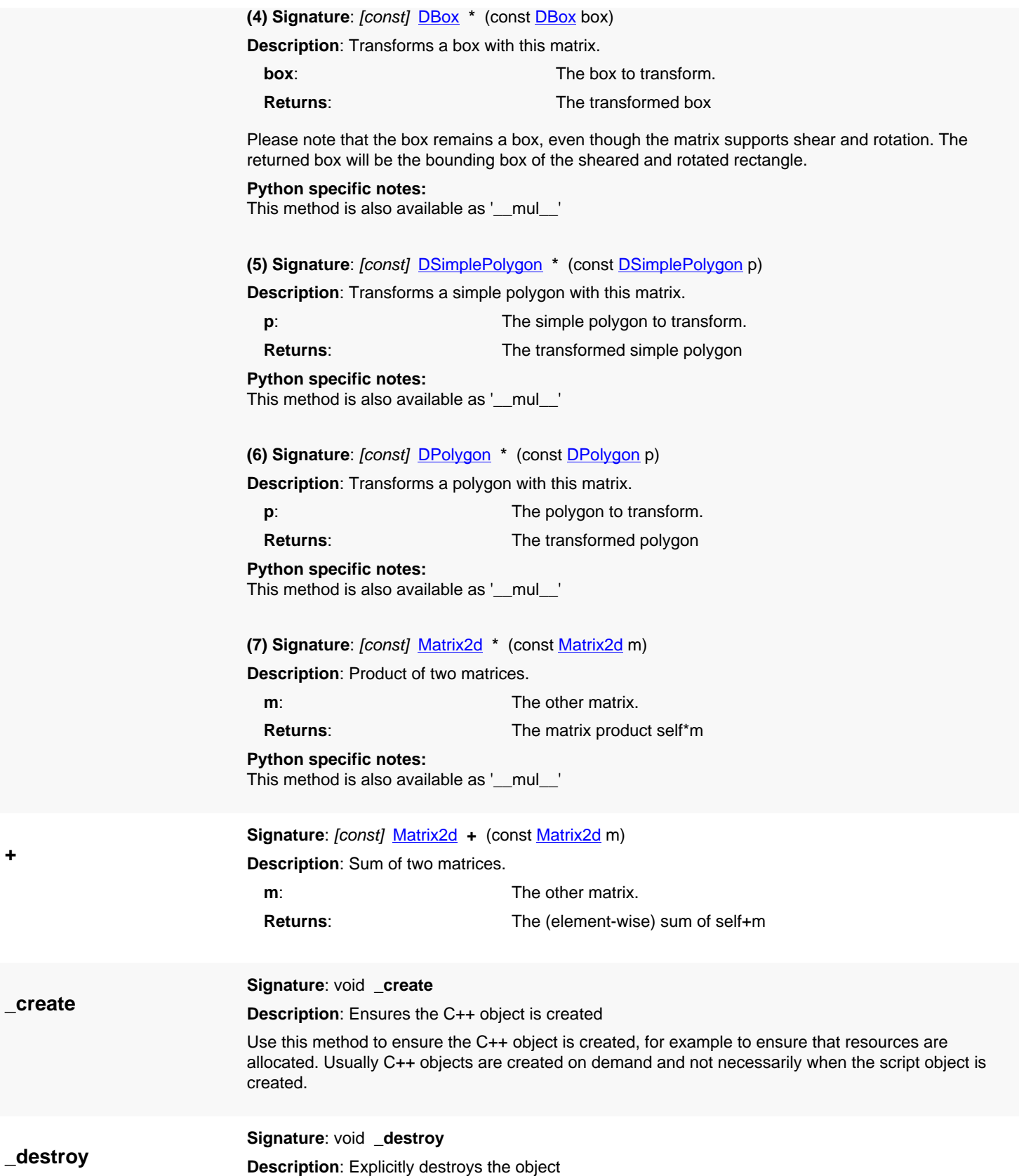

<span id="page-941-3"></span><span id="page-941-2"></span><span id="page-941-1"></span>**+**

<span id="page-941-5"></span><span id="page-941-4"></span>**\_create**

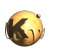

<span id="page-942-6"></span><span id="page-942-5"></span><span id="page-942-4"></span><span id="page-942-3"></span><span id="page-942-2"></span><span id="page-942-1"></span><span id="page-942-0"></span>Explicitly destroys the object on C++ side if it was owned by the script interpreter. Subsequent access to this object will throw an exception. If the object is not owned by the script, this method will do nothing. **\_destroyed? Signature**: [const] bool **\_destroyed? Description**: Returns a value indicating whether the object was already destroyed This method returns true, if the object was destroyed, either explicitly or by the C++ side. The latter may happen, if the object is owned by a C++ object which got destroyed itself. **\_is\_const\_object? Signature**: [const] bool **\_is\_const\_object? Description**: Returns a value indicating whether the reference is a const reference This method returns true, if self is a const reference. In that case, only const methods may be called on self. **\_manage Signature**: void **\_manage Description**: Marks the object as managed by the script side. After calling this method on an object, the script side will be responsible for the management of the object. This method may be called if an object is returned from a C++ function and the object is known not to be owned by any C++ instance. If necessary, the script side may delete the object if the script's reference is no longer required. Usually it's not required to call this method. It has been introduced in version 0.24. **\_unmanage Signature**: void **\_unmanage Description**: Marks the object as no longer owned by the script side. Calling this method will make this object no longer owned by the script's memory management. Instead, the object must be managed in some other way. Usually this method may be called if it is known that some C++ object holds and manages this object. Technically speaking, this method will turn the script's reference into a weak reference. After the script engine decides to delete the reference, the object itself will still exist. If the object is not managed otherwise, memory leaks will occur. Usually it's not required to call this method. It has been introduced in version 0.24. **angle Signature**: [const] double **angle Description**: Returns the rotation angle of the rotation component of this matrix. **Returns:** The angle in degree. The matrix is decomposed into basic transformations assuming an execution order of mirroring at the x axis, rotation, magnification and shear. **assign Signature: void assign (const [Matrix2d](#page-938-0) other) Description**: Assigns another object to self **cplx\_trans Signature:** [const] [DCplxTrans](#page-1386-0) cplx trans **Description**: Converts this matrix to a complex transformation (if possible). **Returns:** The complex transformation. This method is successful only if the matrix does not contain shear components and the magnification must be isotropic.

<span id="page-943-4"></span>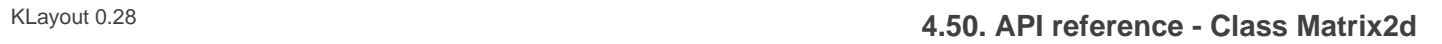

<span id="page-943-7"></span><span id="page-943-6"></span><span id="page-943-5"></span><span id="page-943-3"></span><span id="page-943-2"></span><span id="page-943-1"></span><span id="page-943-0"></span>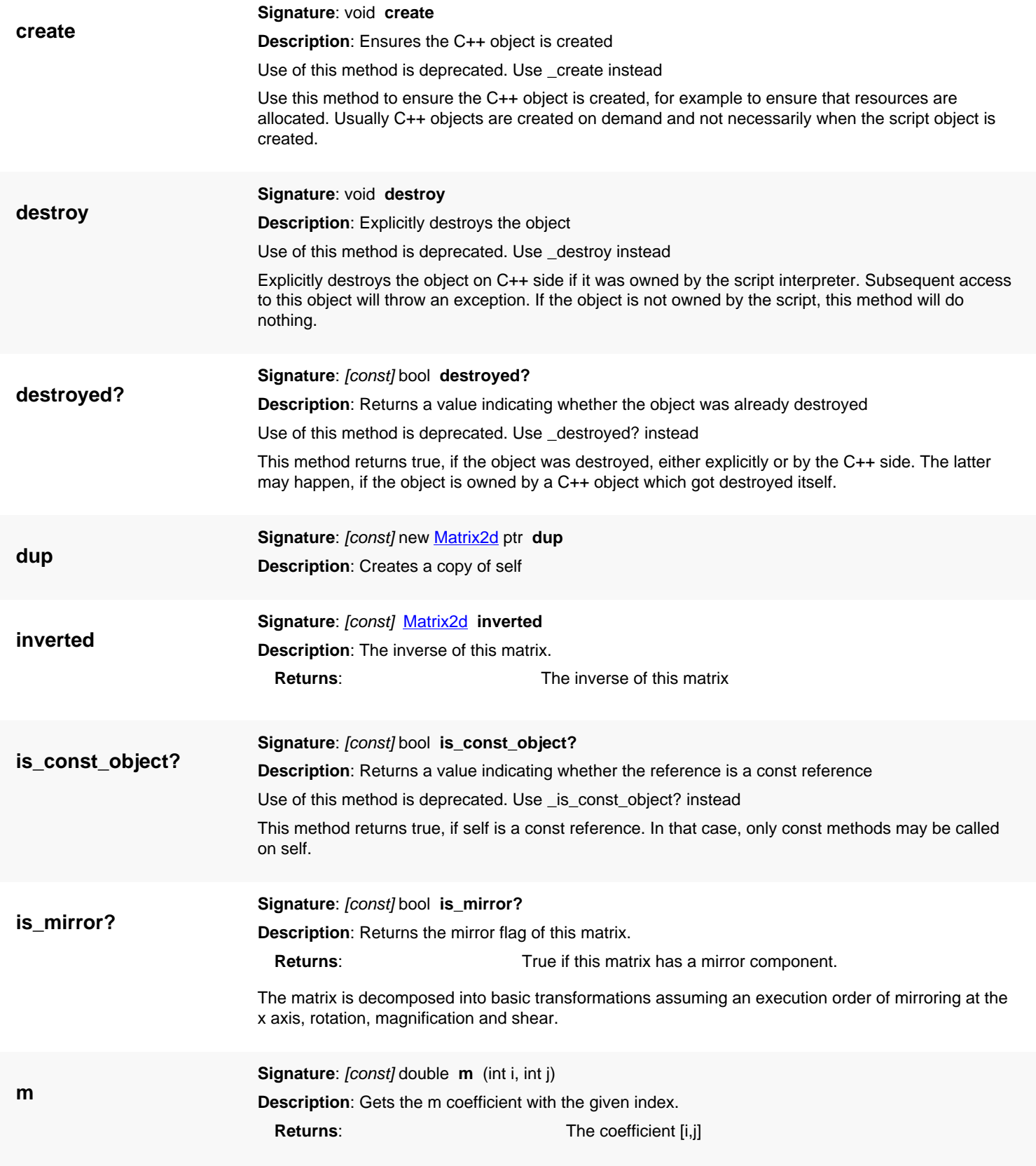

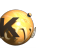

<span id="page-944-8"></span><span id="page-944-7"></span><span id="page-944-6"></span><span id="page-944-5"></span><span id="page-944-4"></span><span id="page-944-3"></span><span id="page-944-2"></span><span id="page-944-1"></span><span id="page-944-0"></span>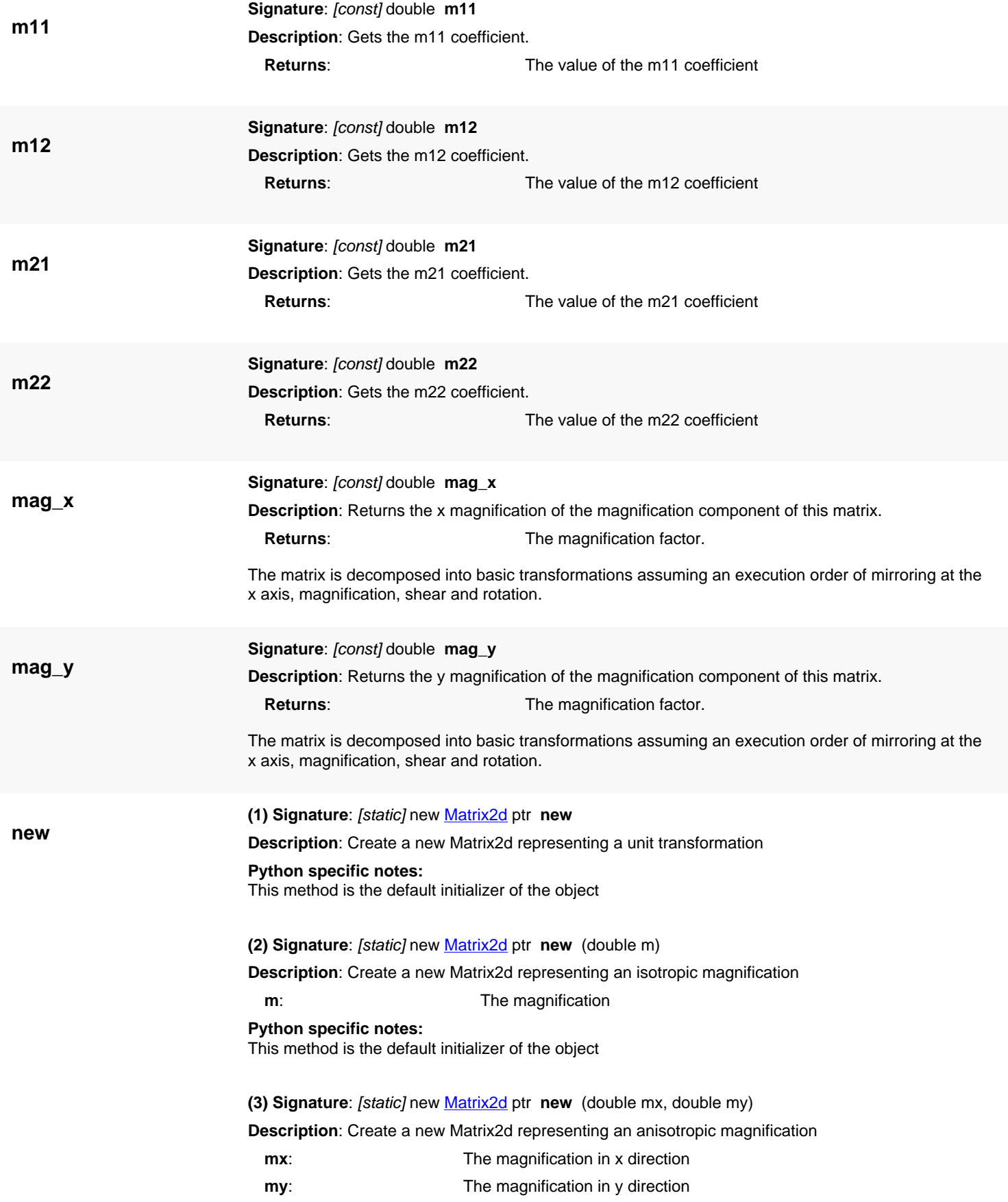

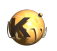

<span id="page-945-5"></span><span id="page-945-4"></span><span id="page-945-3"></span><span id="page-945-2"></span><span id="page-945-1"></span><span id="page-945-0"></span>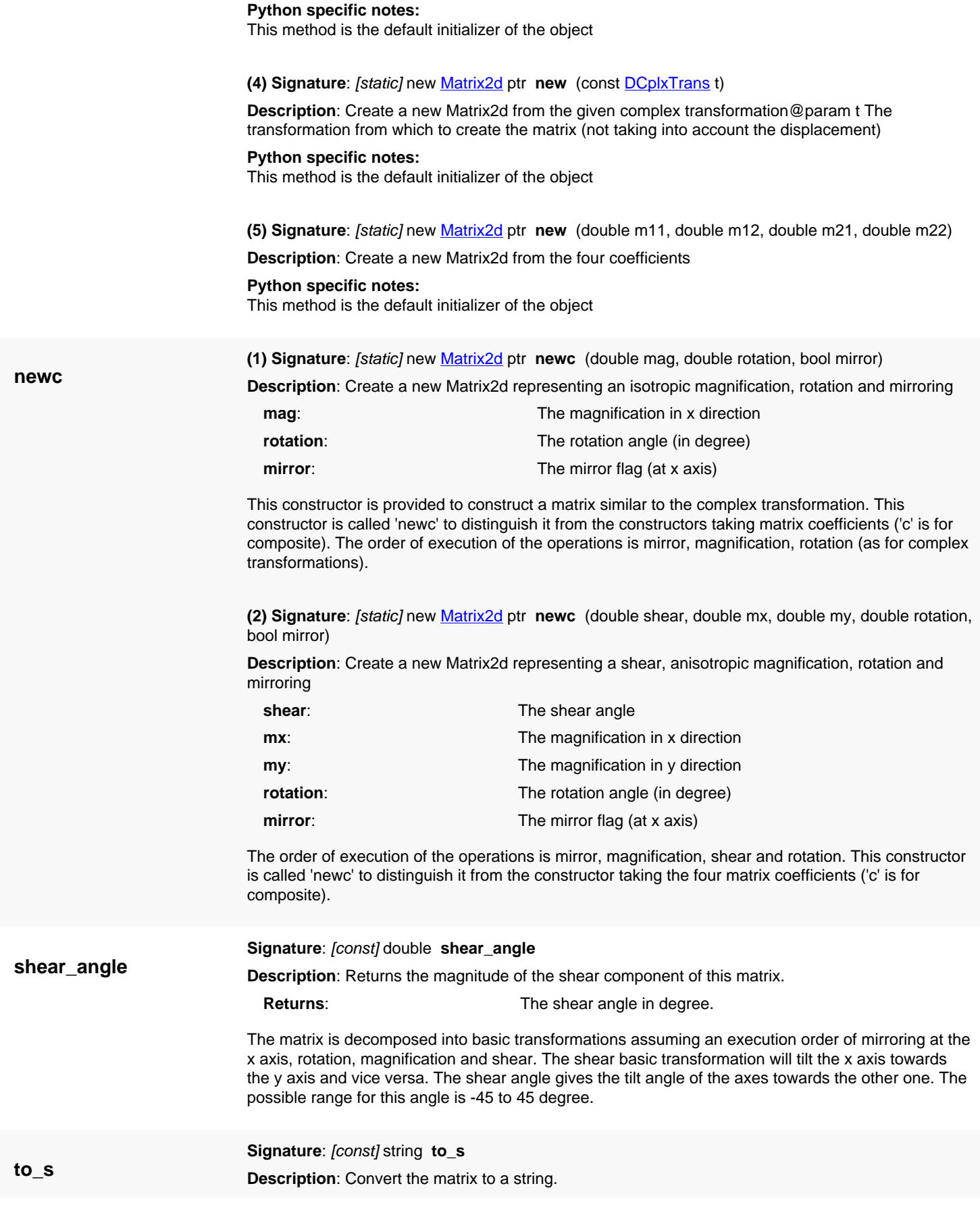

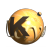

**trans**

<span id="page-946-0"></span>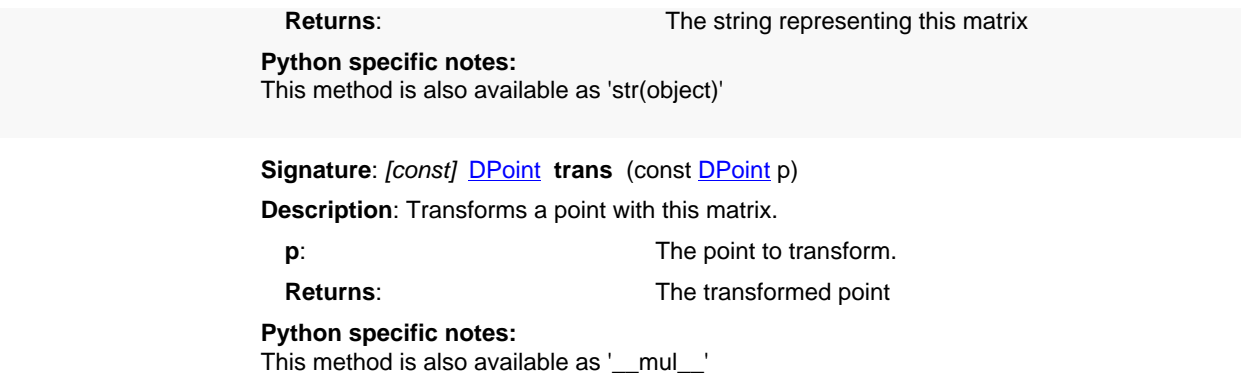

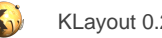

# <span id="page-947-0"></span>**4.51. API reference - Class IMatrix2d**

#### [Notation used in Ruby API documentation](#page-248-0)

#### **Module**: [db](#page-2198-0)

**Description**: A 2d matrix object used mainly for representing rotation and shear transformations (integer coordinate version).

This object represents a 2x2 matrix. This matrix is used to implement affine transformations in the 2d space mainly. It can be decomposed into basic transformations: mirroring, rotation and shear. In that case, the assumed execution order of the basic transformations is mirroring at the x axis, rotation, magnification and shear.

The integer variant was introduced in version 0.27.

### **Public constructors**

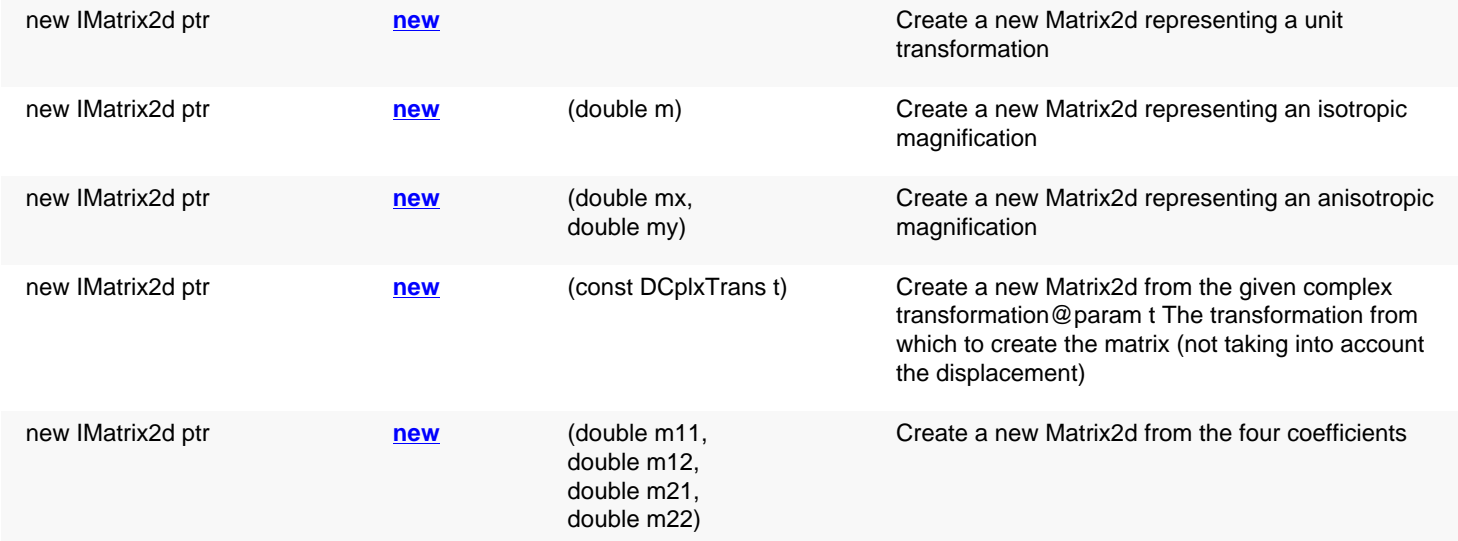

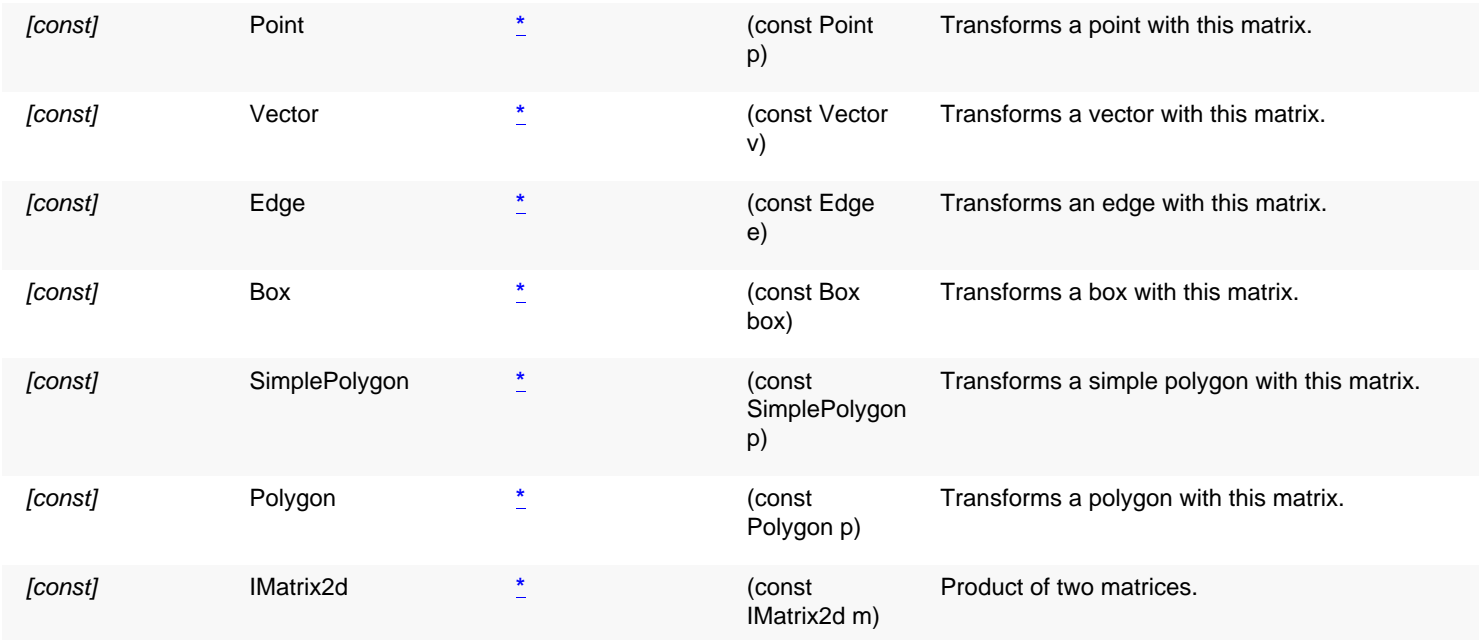

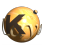

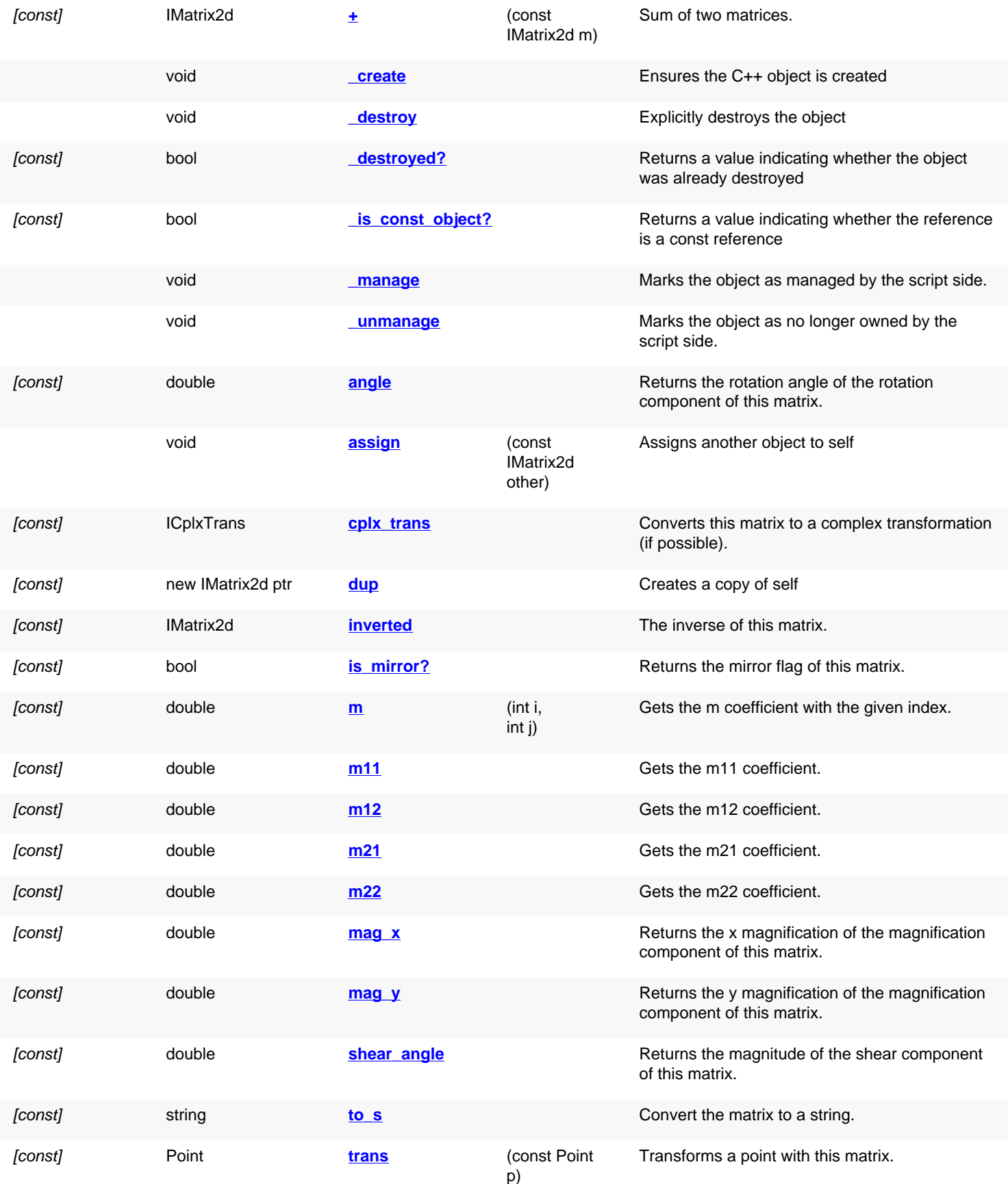

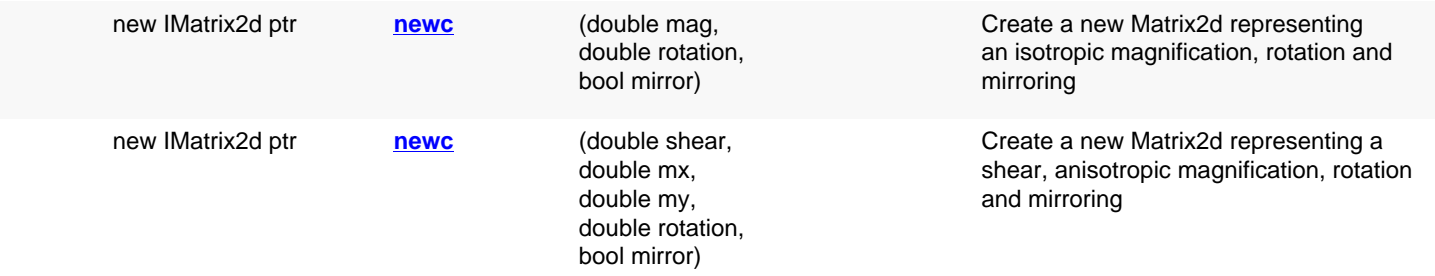

# **Deprecated methods (protected, public, static, non-static and constructors)**

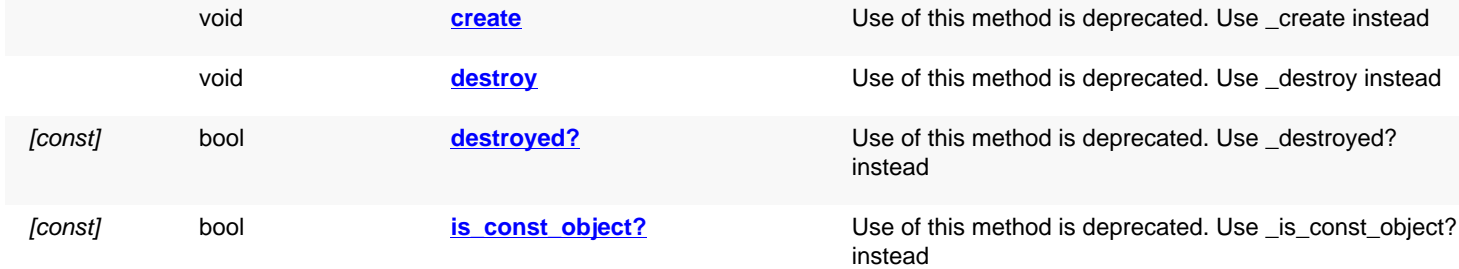

### **Detailed description**

<span id="page-949-3"></span><span id="page-949-2"></span><span id="page-949-1"></span><span id="page-949-0"></span>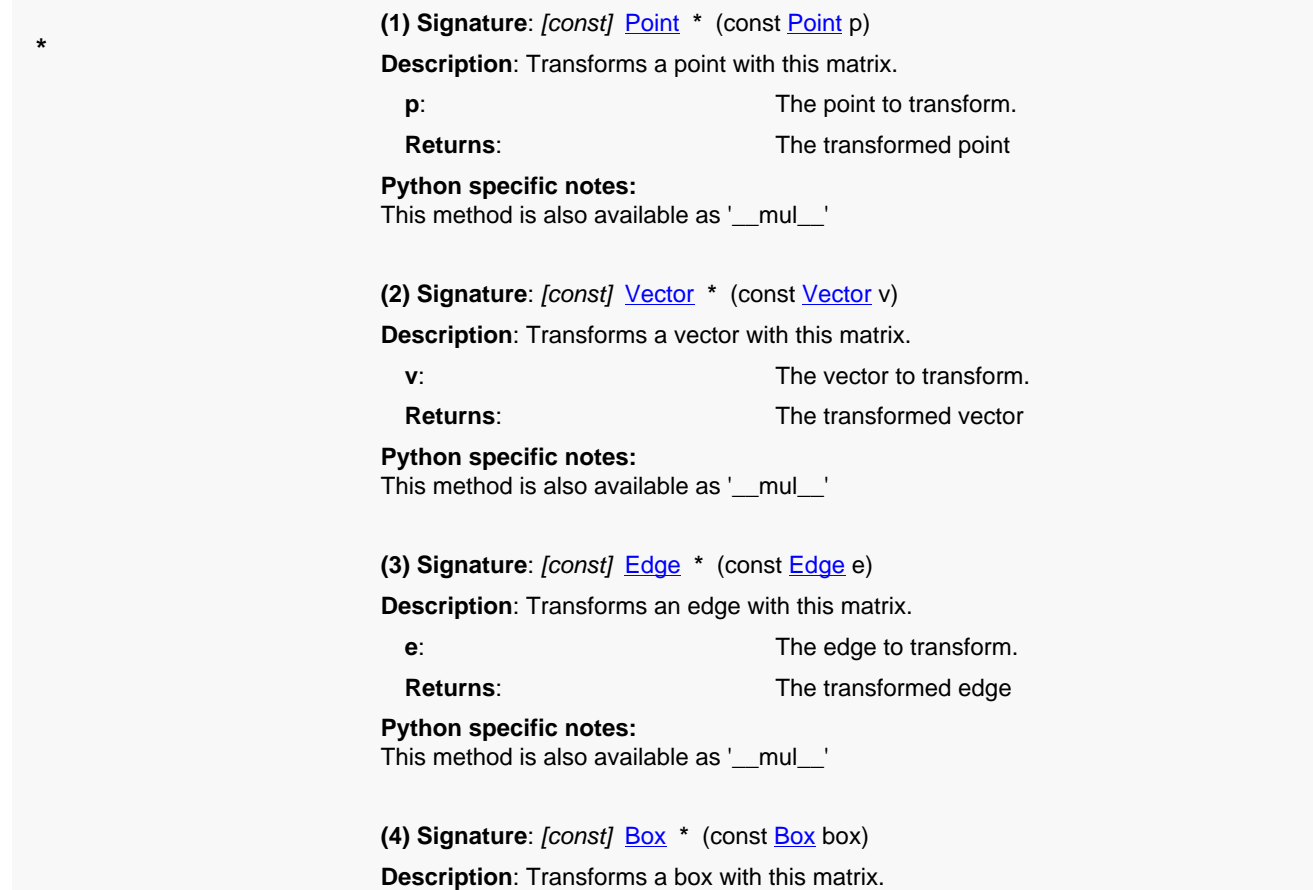

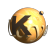

<span id="page-950-1"></span><span id="page-950-0"></span>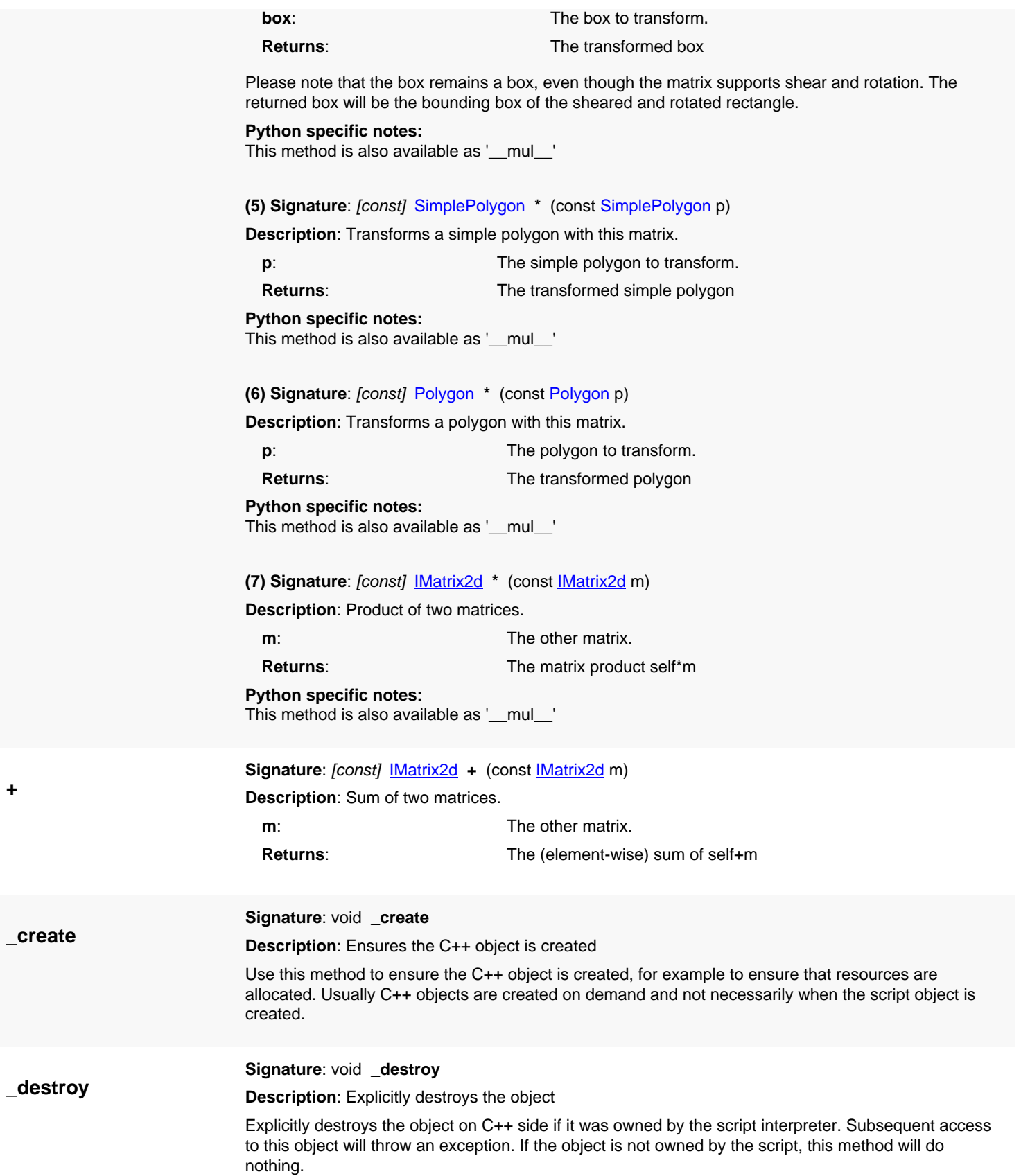

<span id="page-950-5"></span><span id="page-950-4"></span><span id="page-950-3"></span><span id="page-950-2"></span>**+**

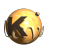

<span id="page-951-7"></span><span id="page-951-6"></span><span id="page-951-5"></span><span id="page-951-4"></span><span id="page-951-3"></span><span id="page-951-2"></span><span id="page-951-1"></span><span id="page-951-0"></span>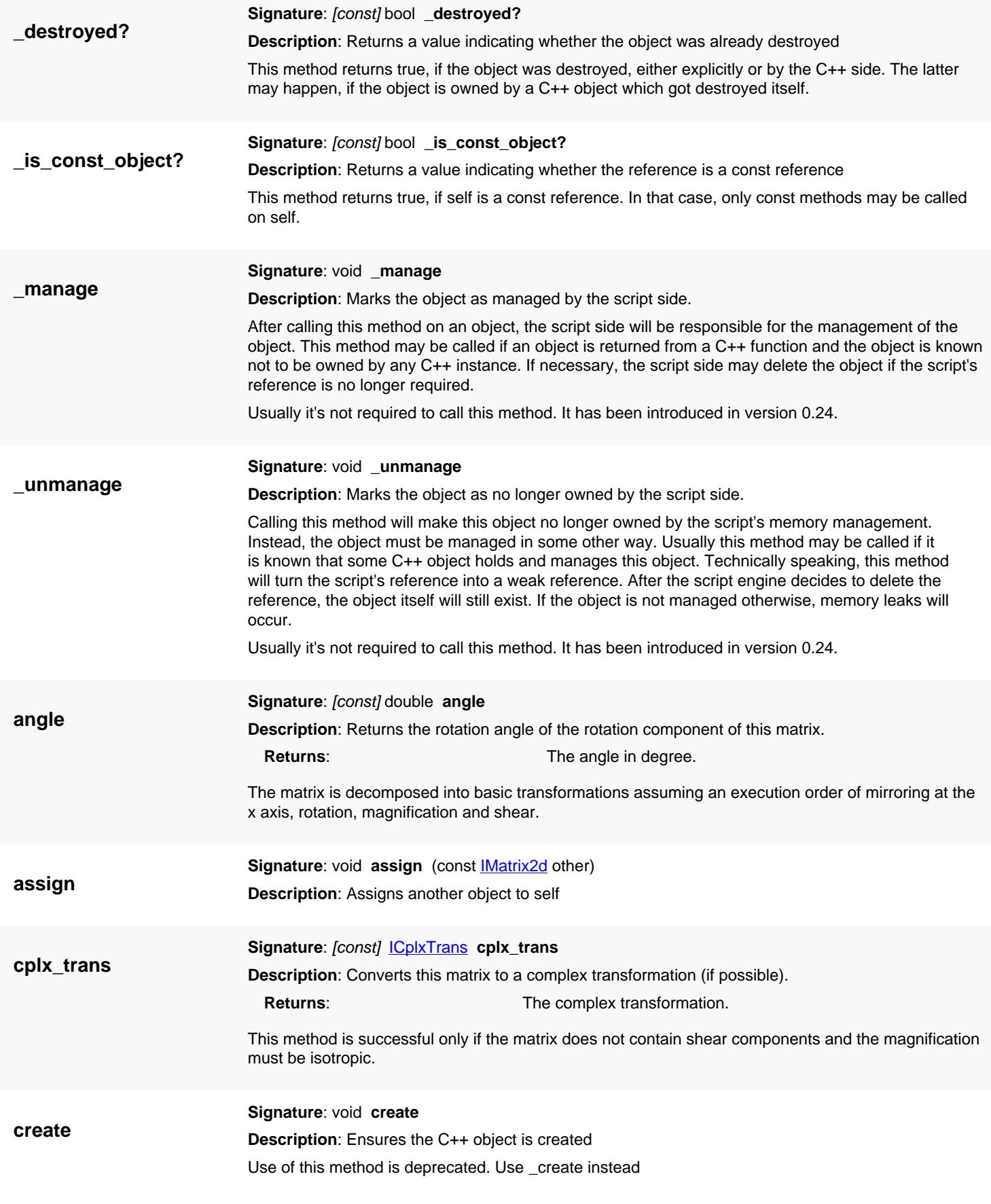

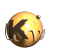

<span id="page-952-7"></span><span id="page-952-6"></span><span id="page-952-5"></span><span id="page-952-4"></span><span id="page-952-3"></span><span id="page-952-2"></span><span id="page-952-1"></span><span id="page-952-0"></span>Use this method to ensure the C++ object is created, for example to ensure that resources are allocated. Usually C++ objects are created on demand and not necessarily when the script object is created. **destroy Signature**: void **destroy Description**: Explicitly destroys the object Use of this method is deprecated. Use \_destroy instead Explicitly destroys the object on C++ side if it was owned by the script interpreter. Subsequent access to this object will throw an exception. If the object is not owned by the script, this method will do nothing. **destroyed? Signature**: [const] bool **destroyed? Description**: Returns a value indicating whether the object was already destroyed Use of this method is deprecated. Use \_destroyed? instead This method returns true, if the object was destroyed, either explicitly or by the C++ side. The latter may happen, if the object is owned by a C++ object which got destroyed itself. **dup Signature**: [const] new **IMatrix2d** ptr dup **Description**: Creates a copy of self **inverted Signature**: [const] [IMatrix2d](#page-947-0) **inverted Description**: The inverse of this matrix. **Returns:** The inverse of this matrix **is\_const\_object? Signature**: [const] bool **is\_const\_object? Description**: Returns a value indicating whether the reference is a const reference Use of this method is deprecated. Use \_is\_const\_object? instead This method returns true, if self is a const reference. In that case, only const methods may be called on self. **is\_mirror? Signature**: [const] bool **is\_mirror? Description**: Returns the mirror flag of this matrix. **Returns:** True if this matrix has a mirror component. The matrix is decomposed into basic transformations assuming an execution order of mirroring at the x axis, rotation, magnification and shear. **m Signature**: [const] double **m** (int i, int j) **Description**: Gets the m coefficient with the given index. **Returns:** The coefficient [i,j] **m11 Signature**: [const] double **m11 Description**: Gets the m11 coefficient. **Returns**: The value of the m11 coefficient

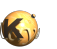

<span id="page-953-8"></span><span id="page-953-7"></span><span id="page-953-6"></span><span id="page-953-5"></span><span id="page-953-4"></span><span id="page-953-3"></span><span id="page-953-2"></span><span id="page-953-1"></span><span id="page-953-0"></span>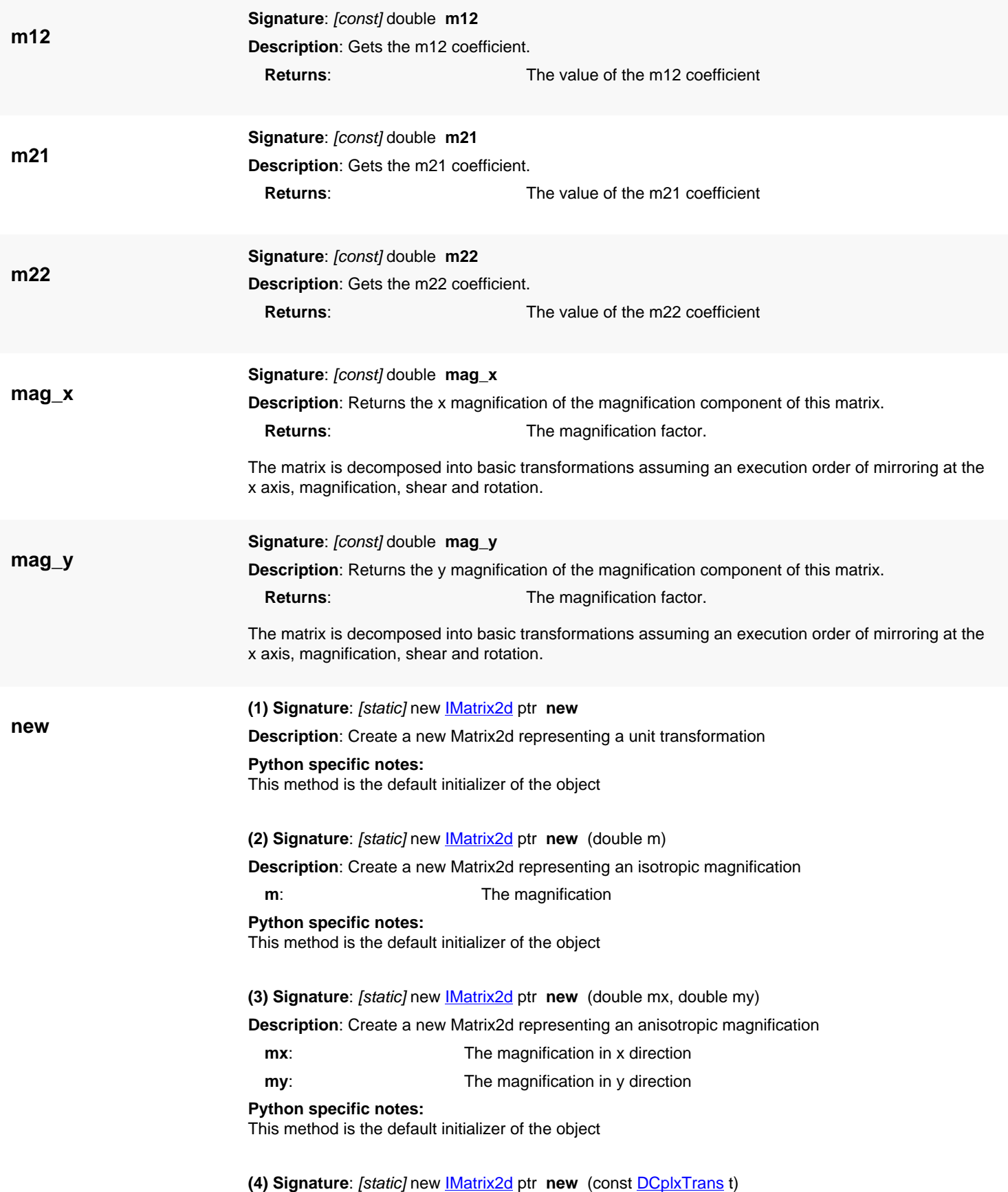

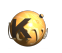

<span id="page-954-4"></span><span id="page-954-3"></span><span id="page-954-2"></span><span id="page-954-1"></span><span id="page-954-0"></span>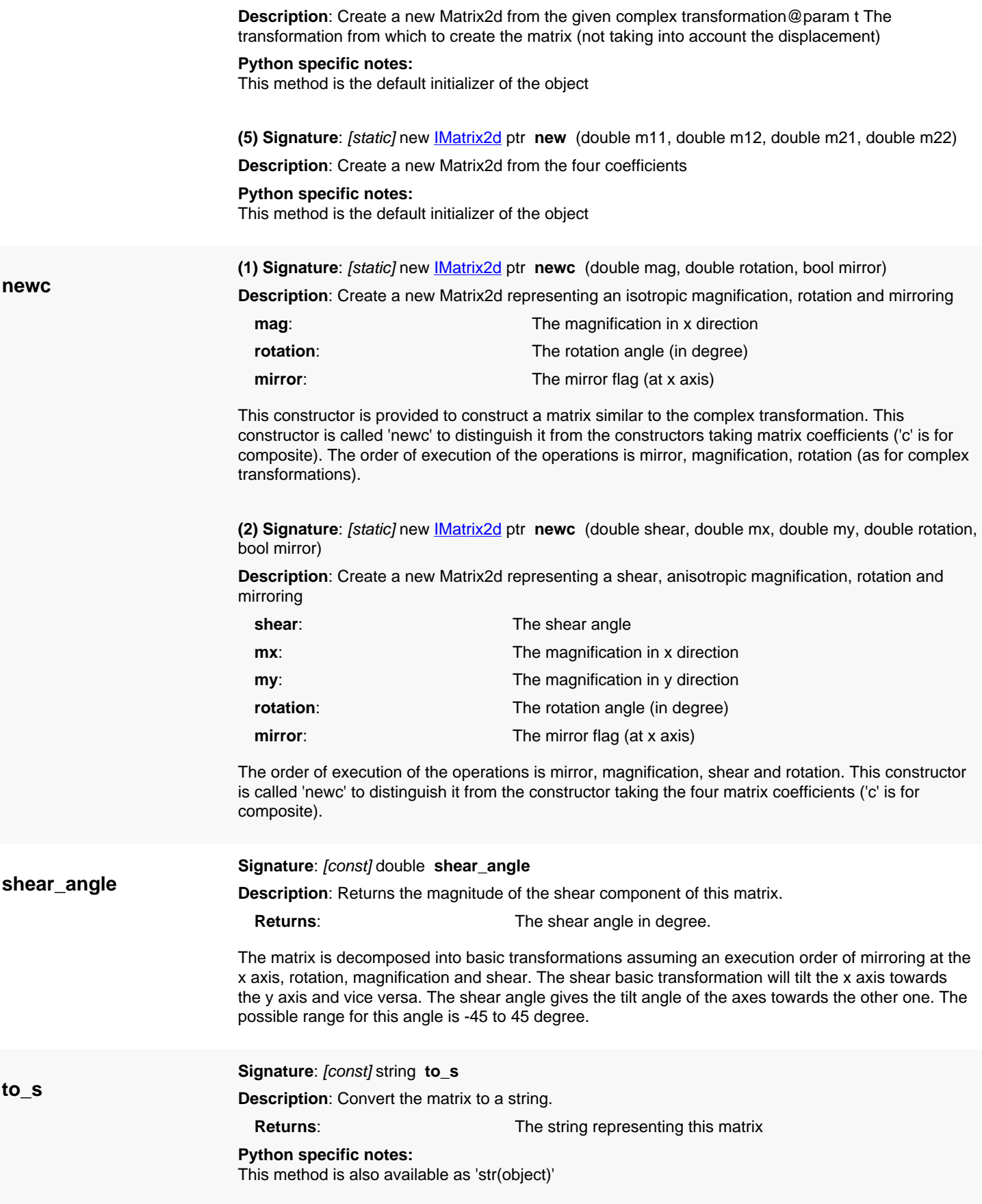

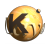

**trans**

<span id="page-955-0"></span>**Signature**: [const] **[Point](#page-1006-0) trans** (const Point p) **Description**: Transforms a point with this matrix.

**p**: The point to transform. **Returns**: The transformed point

**Python specific notes:** This method is also available as '\_\_mul\_\_'

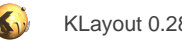

# <span id="page-956-0"></span>**4.52. API reference - Class Matrix3d**

#### [Notation used in Ruby API documentation](#page-248-0)

#### **Module**: [db](#page-2198-0)

**Description**: A 3d matrix object used mainly for representing rotation, shear, displacement and perspective transformations.

This object represents a 3x3 matrix. This matrix is used to implement generic geometrical transformations in the 2d space mainly. It can be decomposed into basic transformations: mirroring, rotation, shear, displacement and perspective distortion. In that case, the assumed execution order of the basic transformations is mirroring at the x axis, rotation, magnification, shear, displacement and perspective distortion.

This class was introduced in version 0.22.

### **Public constructors**

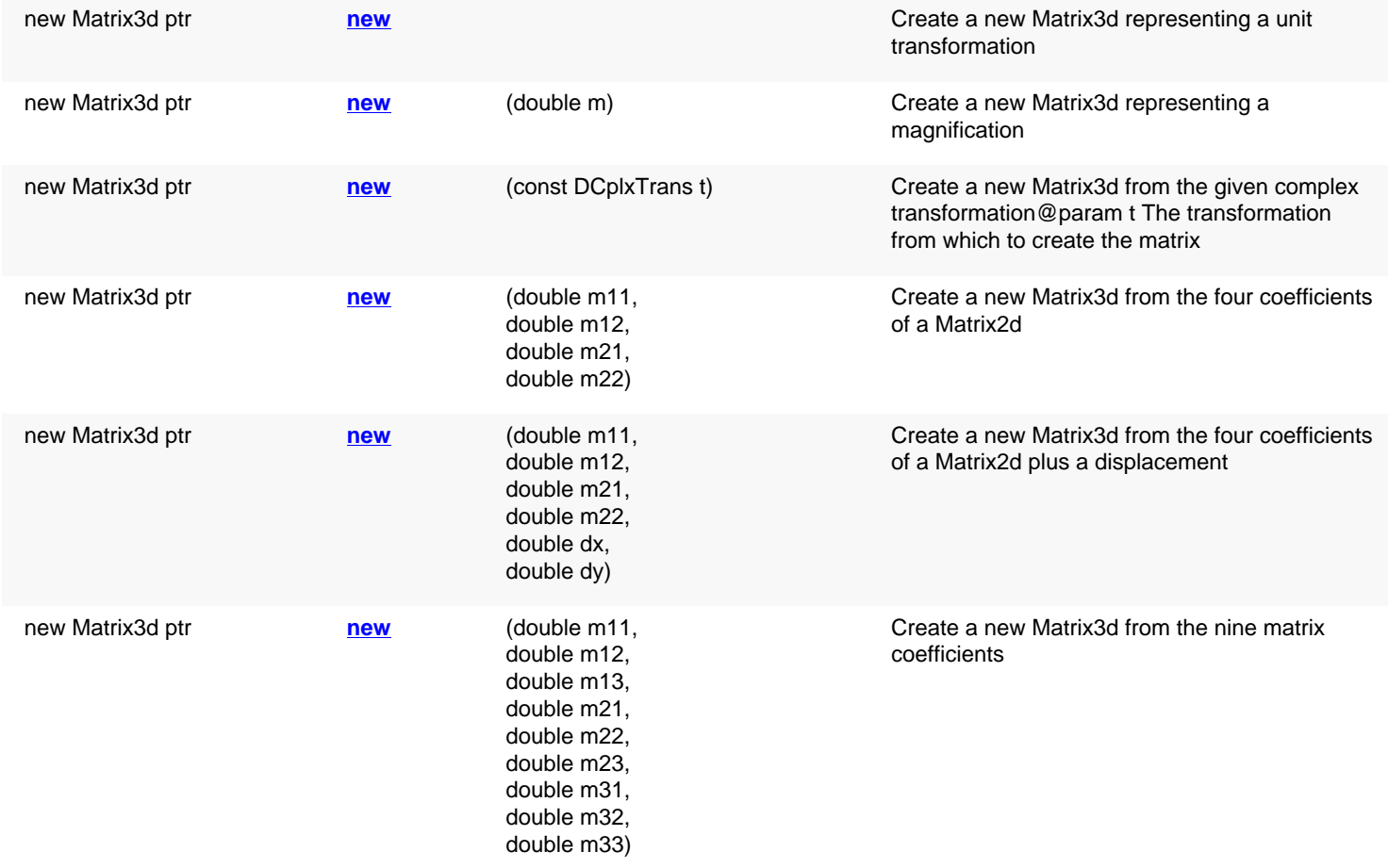

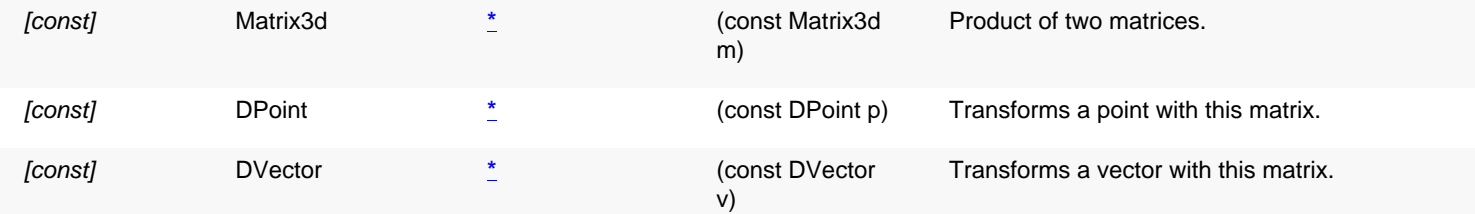

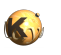

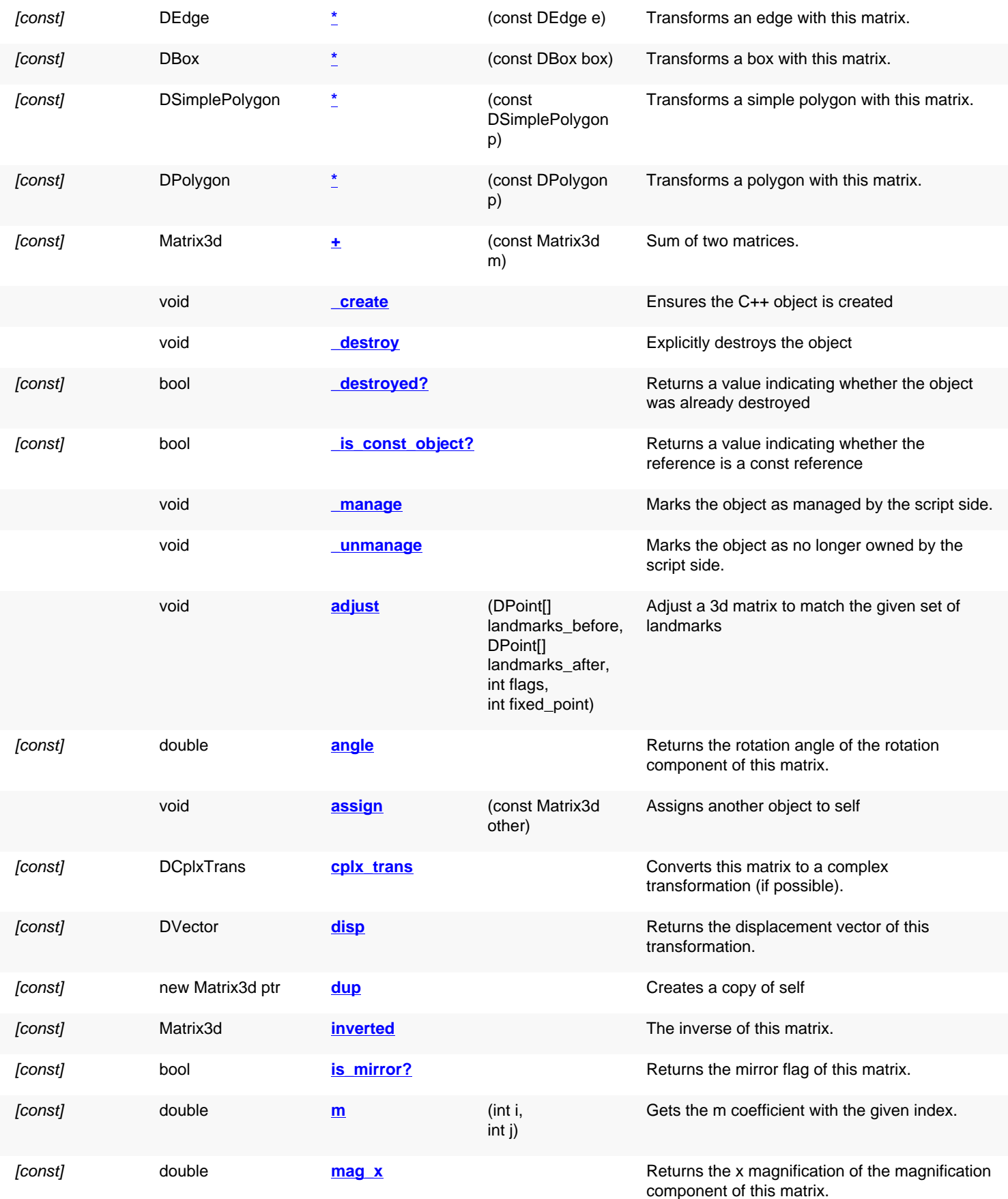

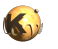

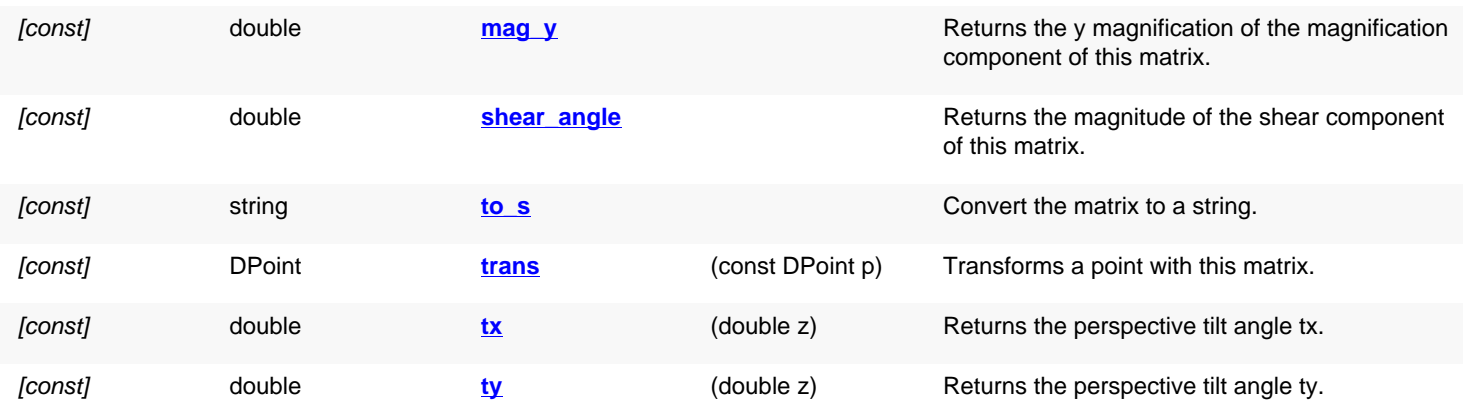

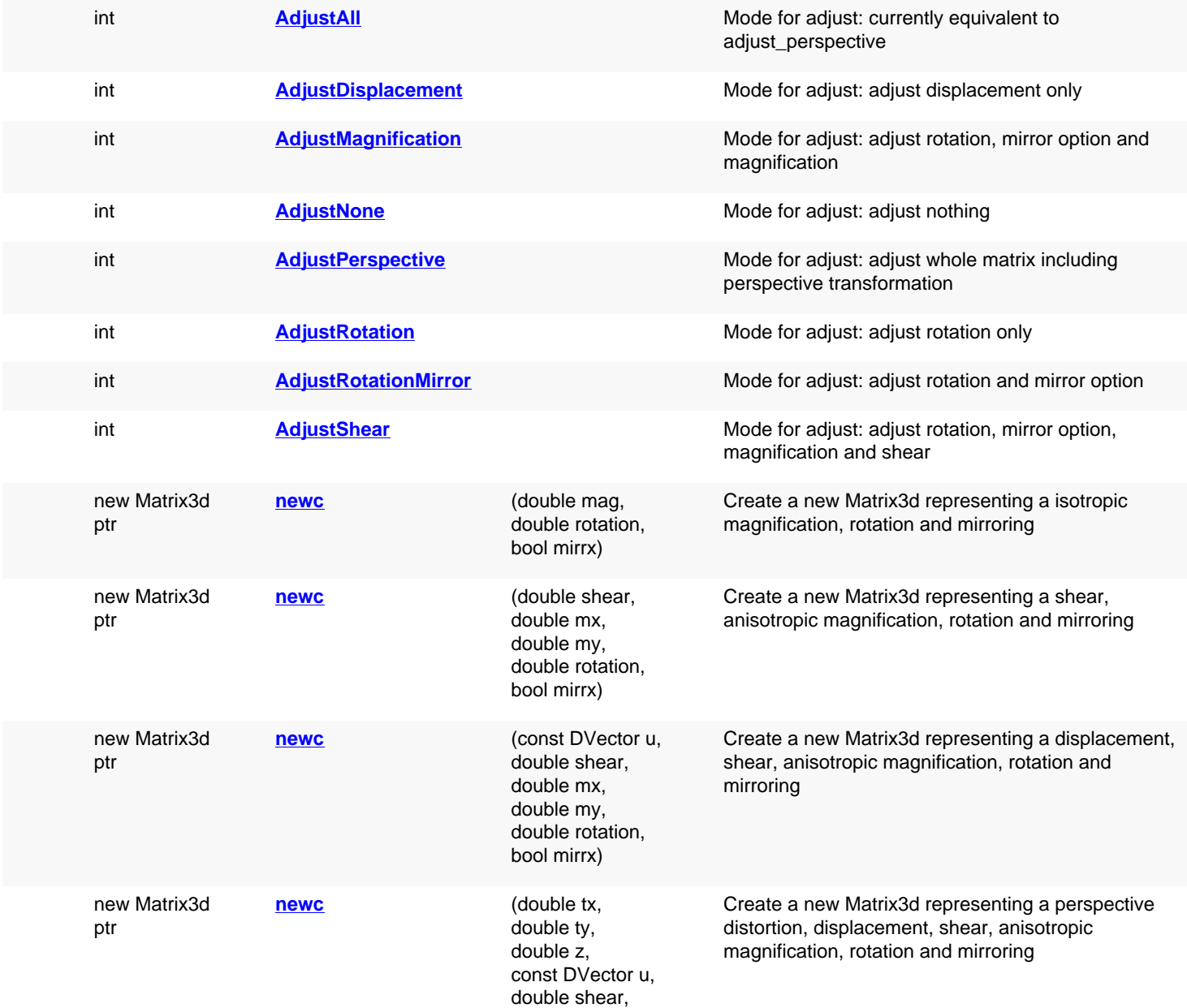

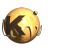

double mx, double my, double rotation, bool mirrx)

## **Deprecated methods (protected, public, static, non-static and constructors)**

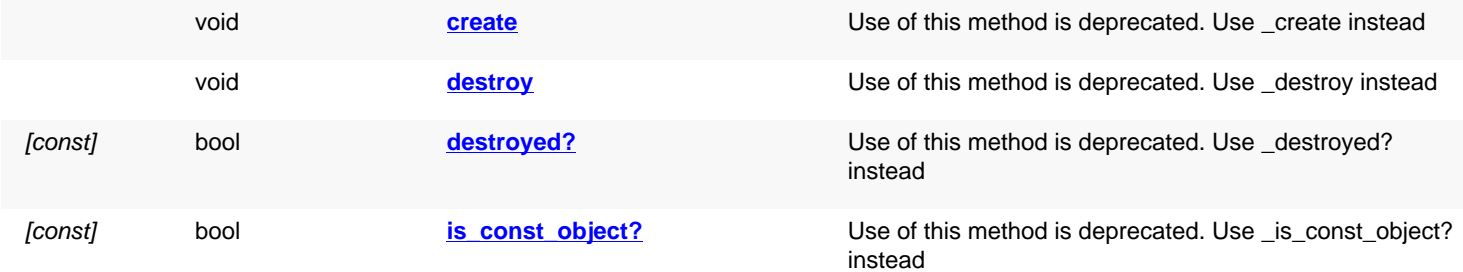

# **Detailed description**

<span id="page-959-4"></span><span id="page-959-3"></span><span id="page-959-2"></span><span id="page-959-1"></span><span id="page-959-0"></span>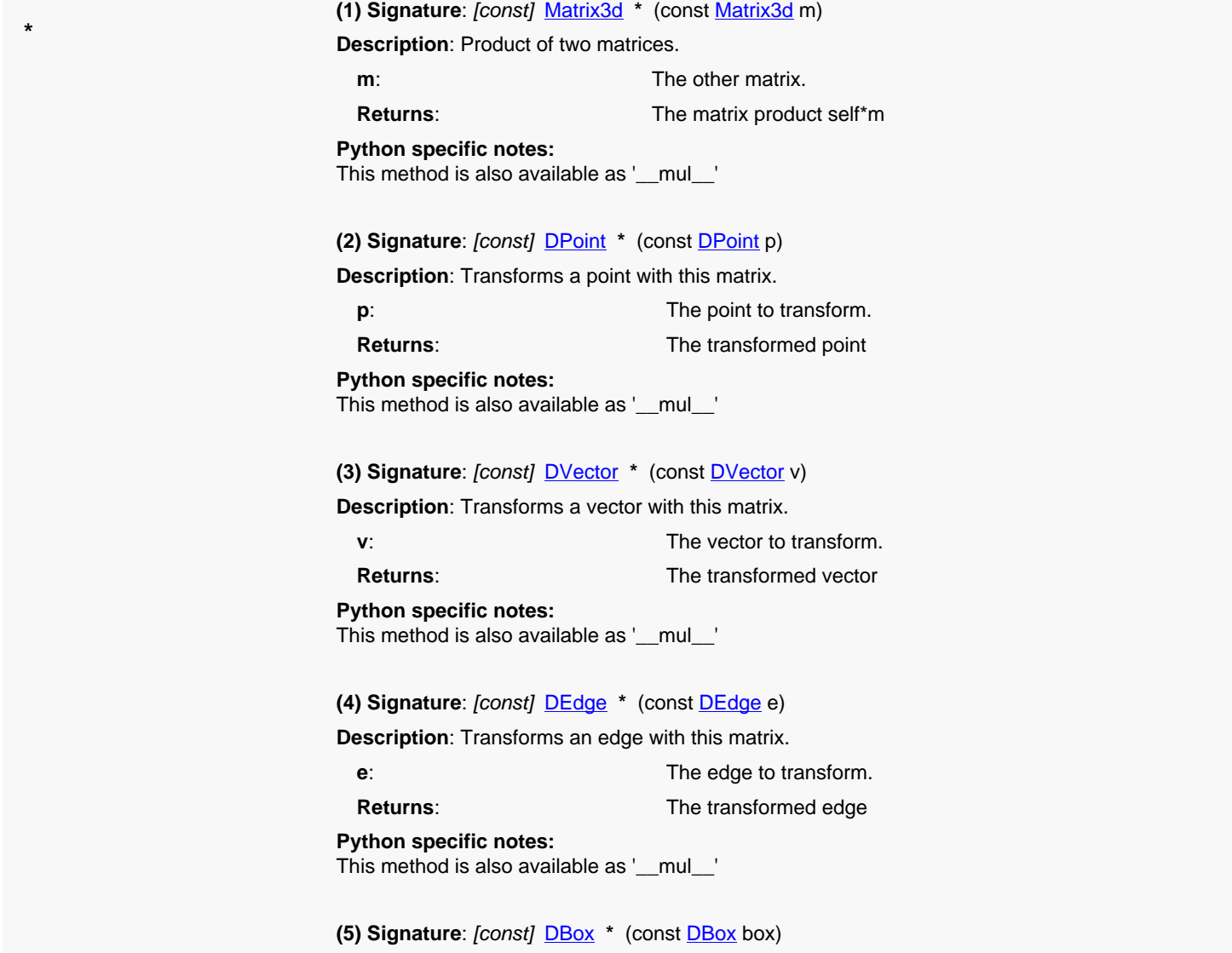

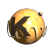

<span id="page-960-8"></span><span id="page-960-7"></span><span id="page-960-6"></span><span id="page-960-5"></span><span id="page-960-4"></span><span id="page-960-3"></span><span id="page-960-2"></span><span id="page-960-1"></span><span id="page-960-0"></span>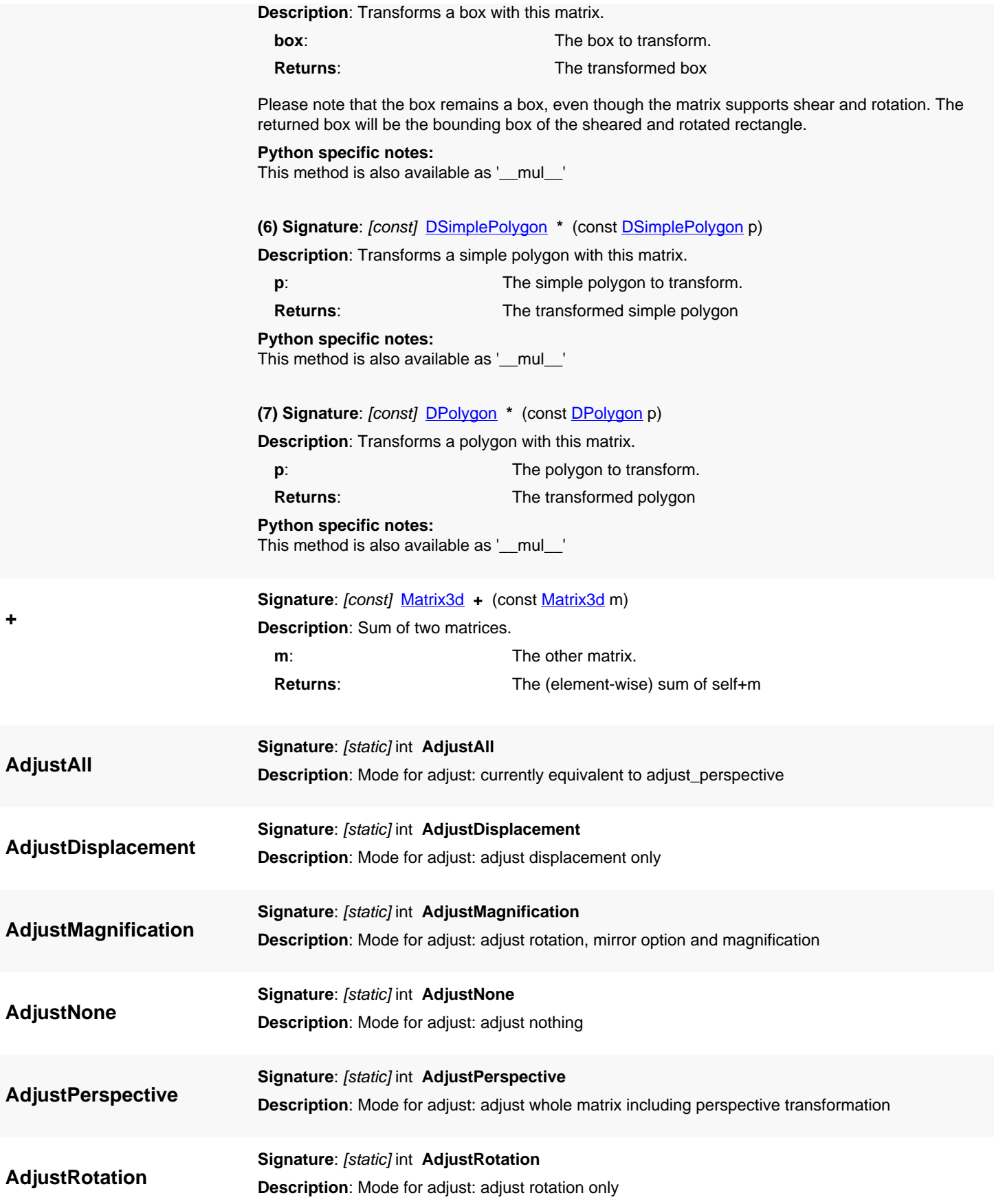

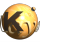

<span id="page-961-7"></span><span id="page-961-6"></span><span id="page-961-5"></span><span id="page-961-4"></span><span id="page-961-3"></span><span id="page-961-2"></span><span id="page-961-1"></span><span id="page-961-0"></span>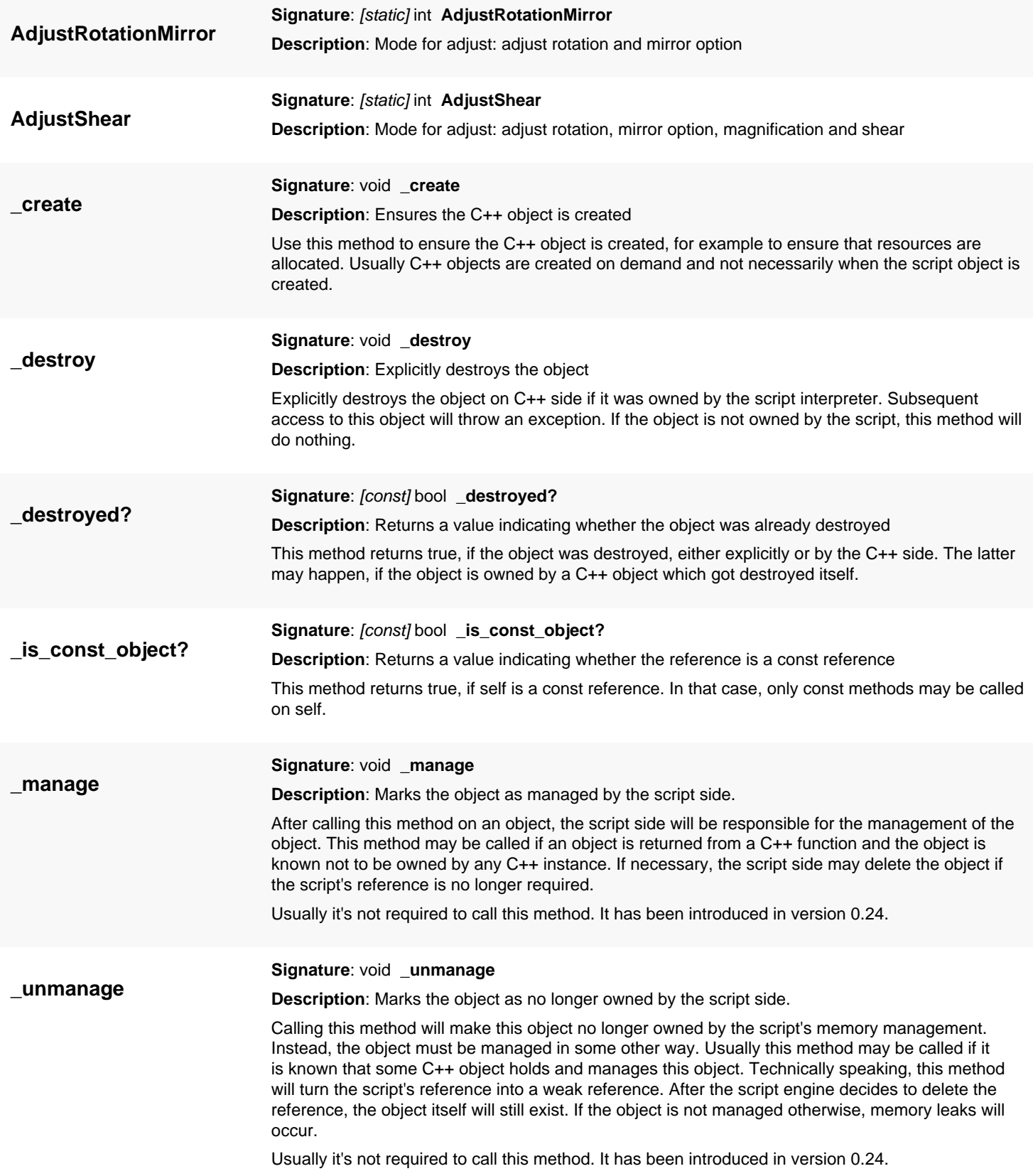

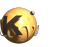

<span id="page-962-6"></span><span id="page-962-5"></span><span id="page-962-4"></span><span id="page-962-3"></span><span id="page-962-2"></span><span id="page-962-1"></span><span id="page-962-0"></span>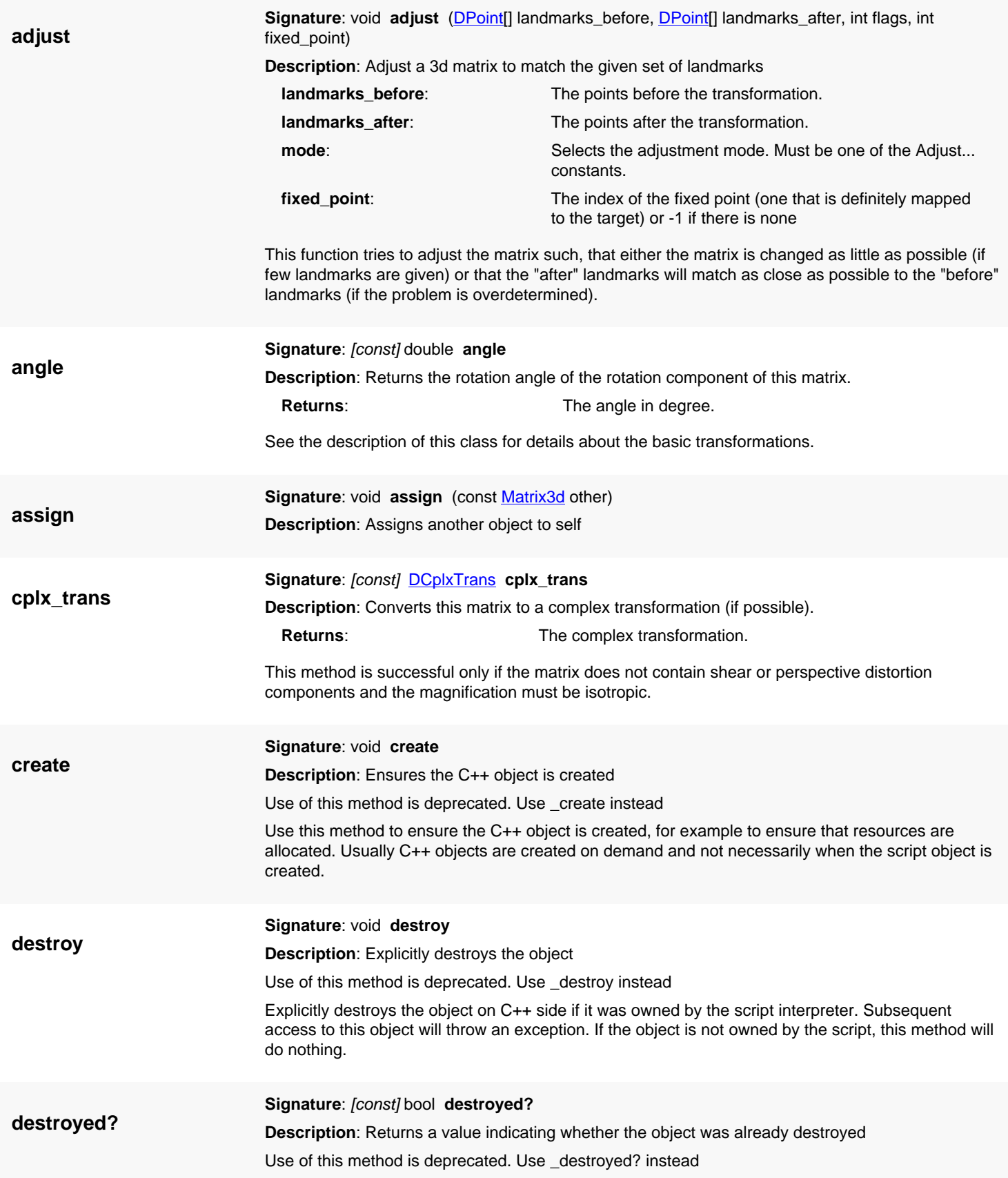

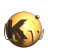

<span id="page-963-9"></span><span id="page-963-8"></span><span id="page-963-7"></span><span id="page-963-6"></span><span id="page-963-5"></span><span id="page-963-4"></span><span id="page-963-3"></span><span id="page-963-2"></span><span id="page-963-1"></span><span id="page-963-0"></span>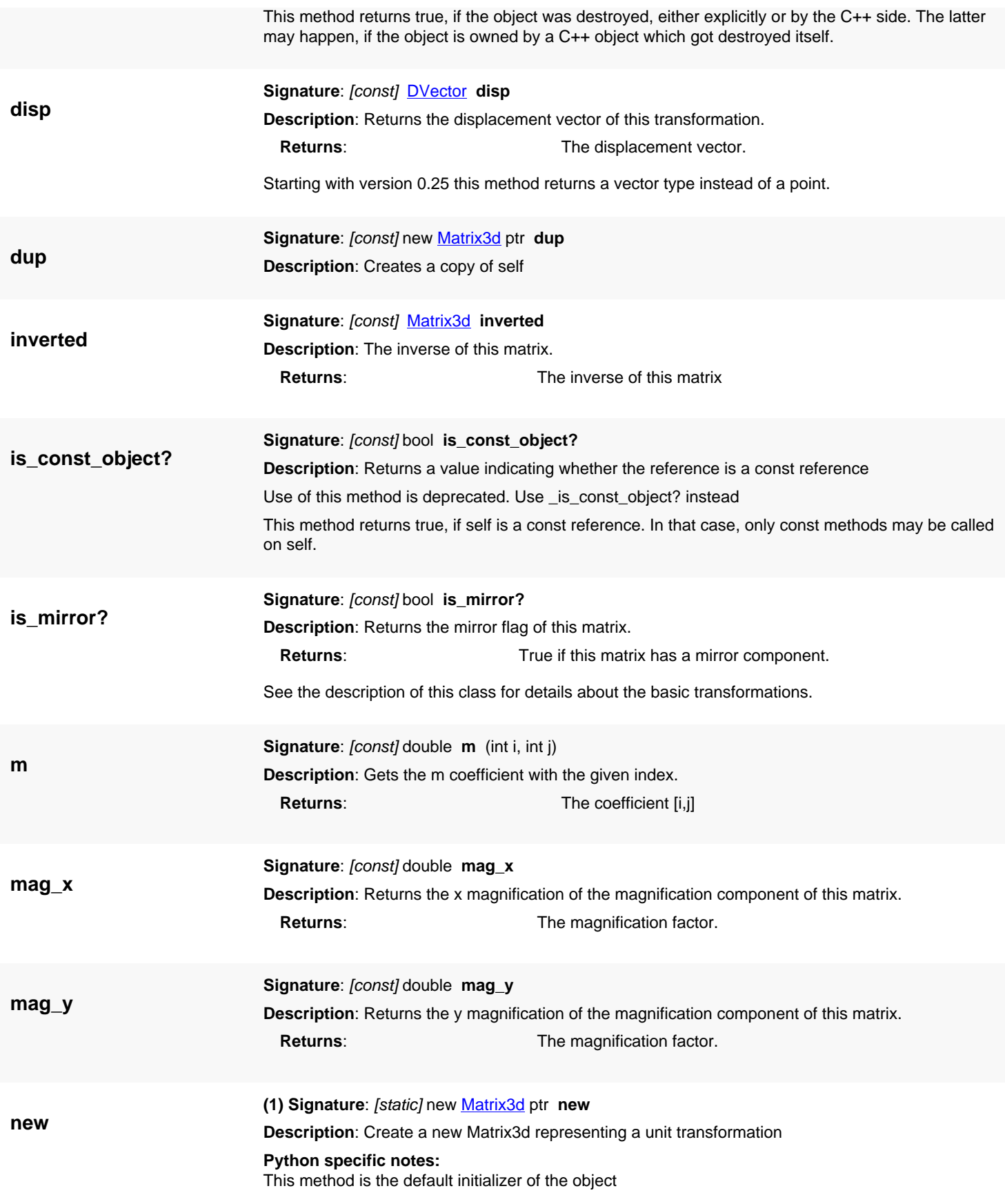

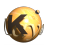

<span id="page-964-5"></span><span id="page-964-4"></span><span id="page-964-3"></span><span id="page-964-2"></span><span id="page-964-1"></span><span id="page-964-0"></span>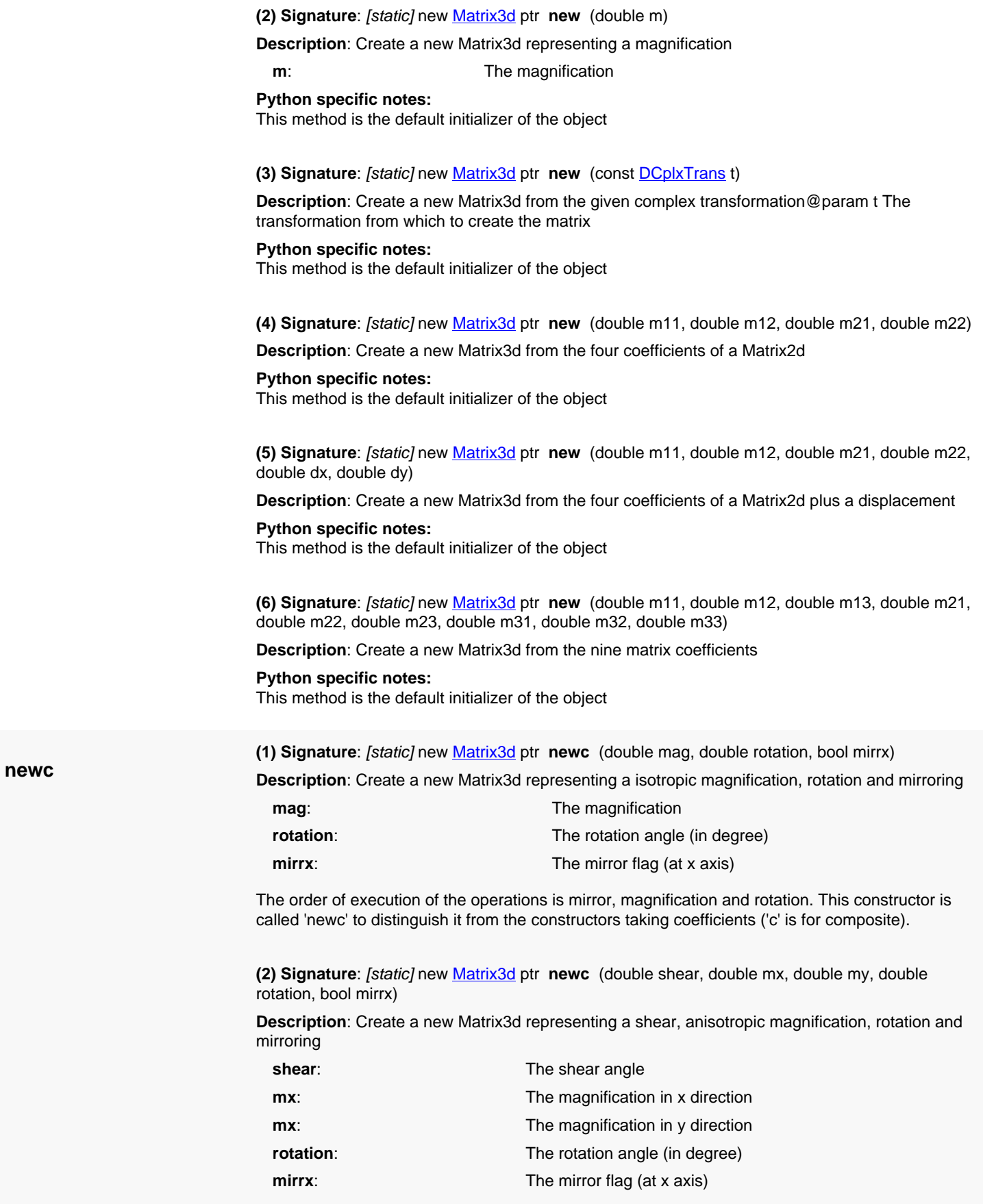

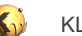

The order of execution of the operations is mirror, magnification, rotation and shear. This constructor is called 'newc' to distinguish it from the constructor taking the four matrix coefficients ('c' is for composite).

<span id="page-965-1"></span>**(3) Signature**: [static] new [Matrix3d](#page-956-0) ptr **newc** (const [DVector](#page-1457-0) u, double shear, double mx, double my, double rotation, bool mirrx)

**Description**: Create a new Matrix3d representing a displacement, shear, anisotropic magnification, rotation and mirroring

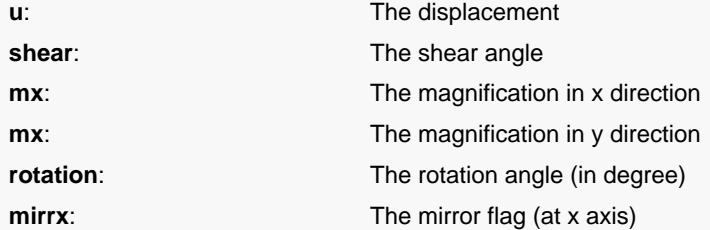

The order of execution of the operations is mirror, magnification, rotation, shear and displacement. This constructor is called 'newc' to distinguish it from the constructor taking the four matrix coefficients ('c' is for composite).

Starting with version 0.25 the displacement is of vector type.

<span id="page-965-2"></span>**(4) Signature**: [static] new [Matrix3d](#page-956-0) ptr **newc** (double tx, double ty, double z, const [DVector](#page-1457-0) u, double shear, double mx, double my, double rotation, bool mirrx)

**Description**: Create a new Matrix3d representing a perspective distortion, displacement, shear, anisotropic magnification, rotation and mirroring

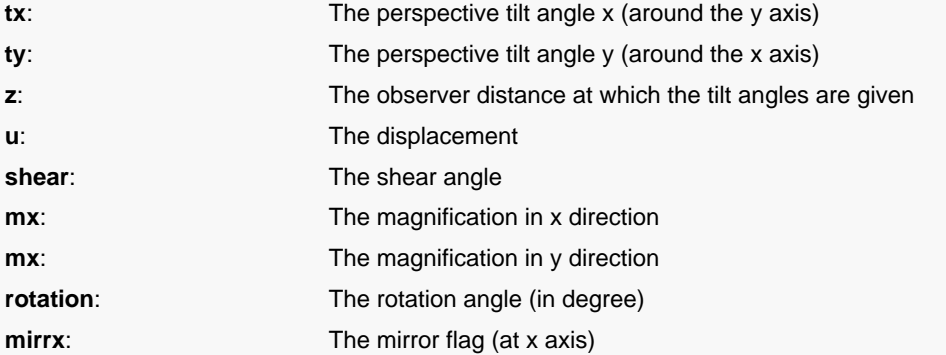

The order of execution of the operations is mirror, magnification, rotation, shear, perspective distortion and displacement. This constructor is called 'newc' to distinguish it from the constructor taking the four matrix coefficients ('c' is for composite).

The tx and ty parameters represent the perspective distortion. They denote a tilt of the xy plane around the y axis (tx) or the x axis (ty) in degree. The same effect is achieved for different tilt angles for different observer distances. Hence, the observer distance must be given at which the tilt angles are given. If the magnitude of the tilt angle is not important, z can be set to 1.

Starting with version 0.25 the displacement is of vector type.

**shear\_angle**

<span id="page-965-0"></span>**Signature**: [const] double **shear\_angle**

**Description**: Returns the magnitude of the shear component of this matrix. **Returns:** The shear angle in degree.

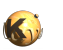

<span id="page-966-1"></span><span id="page-966-0"></span>The shear basic transformation will tilt the x axis towards the y axis and vice versa. The shear angle gives the tilt angle of the axes towards the other one. The possible range for this angle is -45 to 45 degree.See the description of this class for details about the basic transformations.

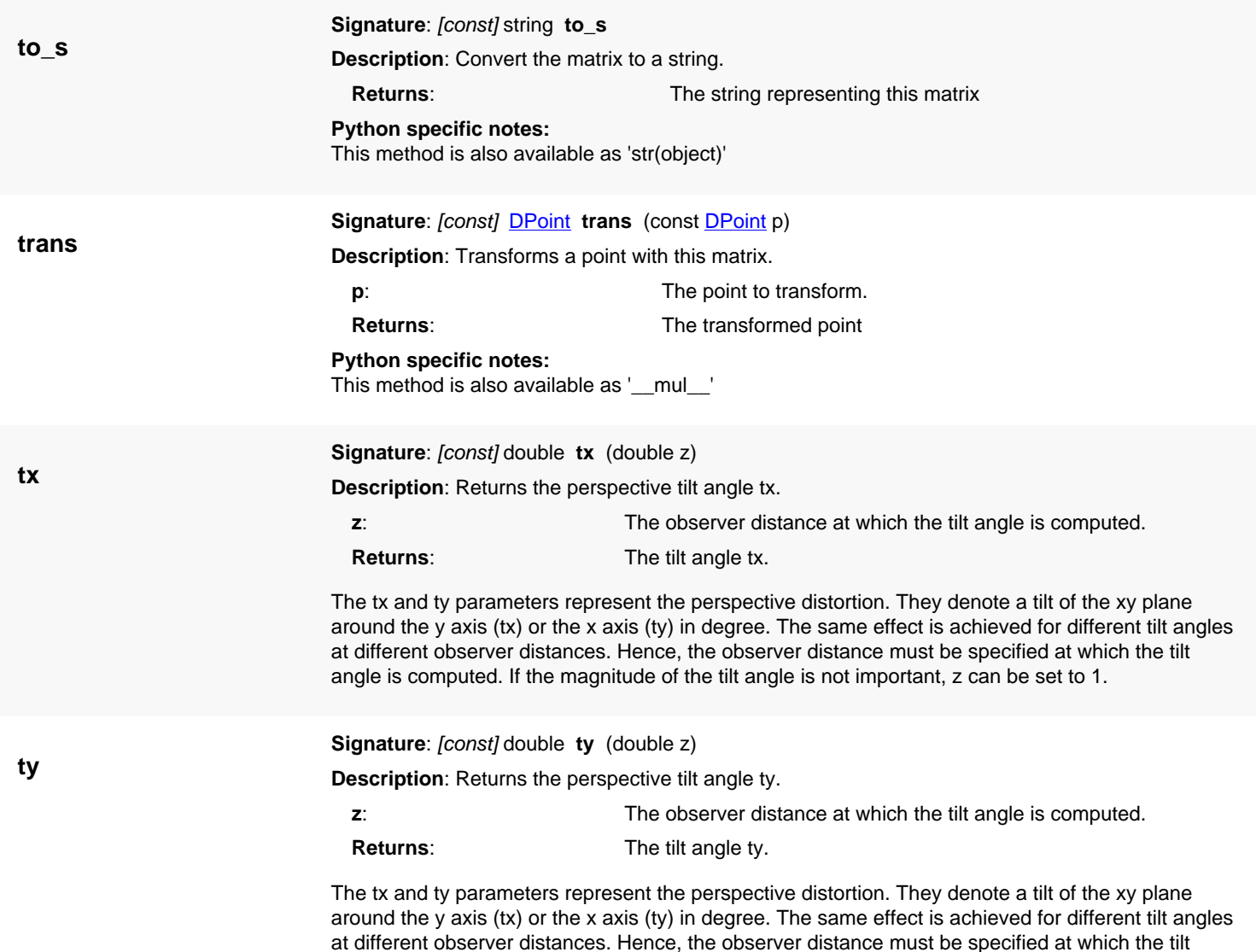

<span id="page-966-3"></span><span id="page-966-2"></span>angle is computed. If the magnitude of the tilt angle is not important, z can be set to 1.

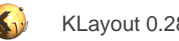

# <span id="page-967-0"></span>**4.53. API reference - Class IMatrix3d**

#### [Notation used in Ruby API documentation](#page-248-0)

#### **Module**: [db](#page-2198-0)

**Description**: A 3d matrix object used mainly for representing rotation, shear, displacement and perspective transformations (integer coordinate version).

This object represents a 3x3 matrix. This matrix is used to implement generic geometrical transformations in the 2d space mainly. It can be decomposed into basic transformations: mirroring, rotation, shear, displacement and perspective distortion. In that case, the assumed execution order of the basic transformations is mirroring at the x axis, rotation, magnification, shear, displacement and perspective distortion.

The integer variant was introduced in version 0.27.

### **Public constructors**

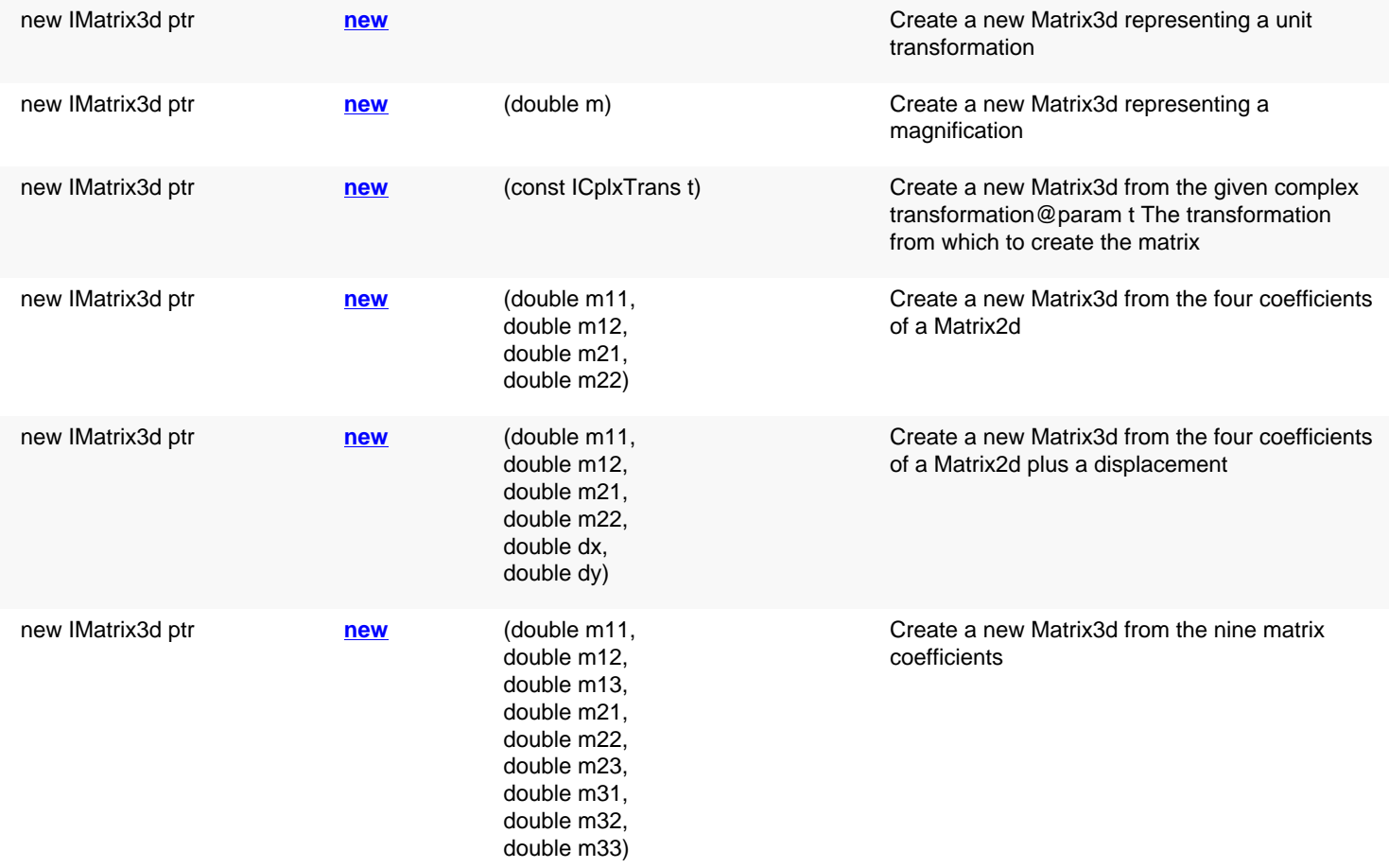

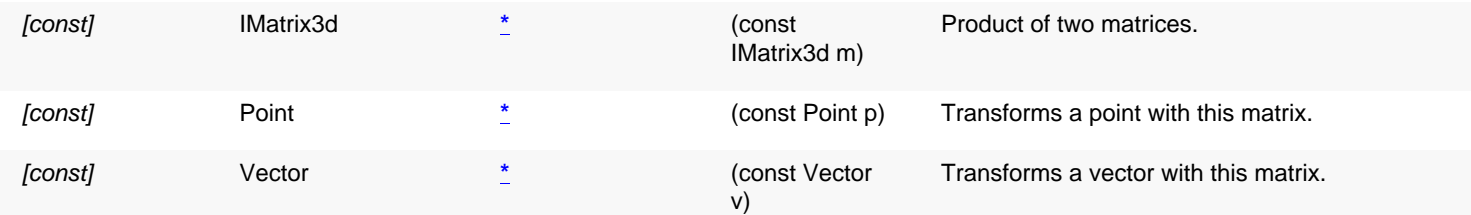

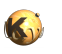

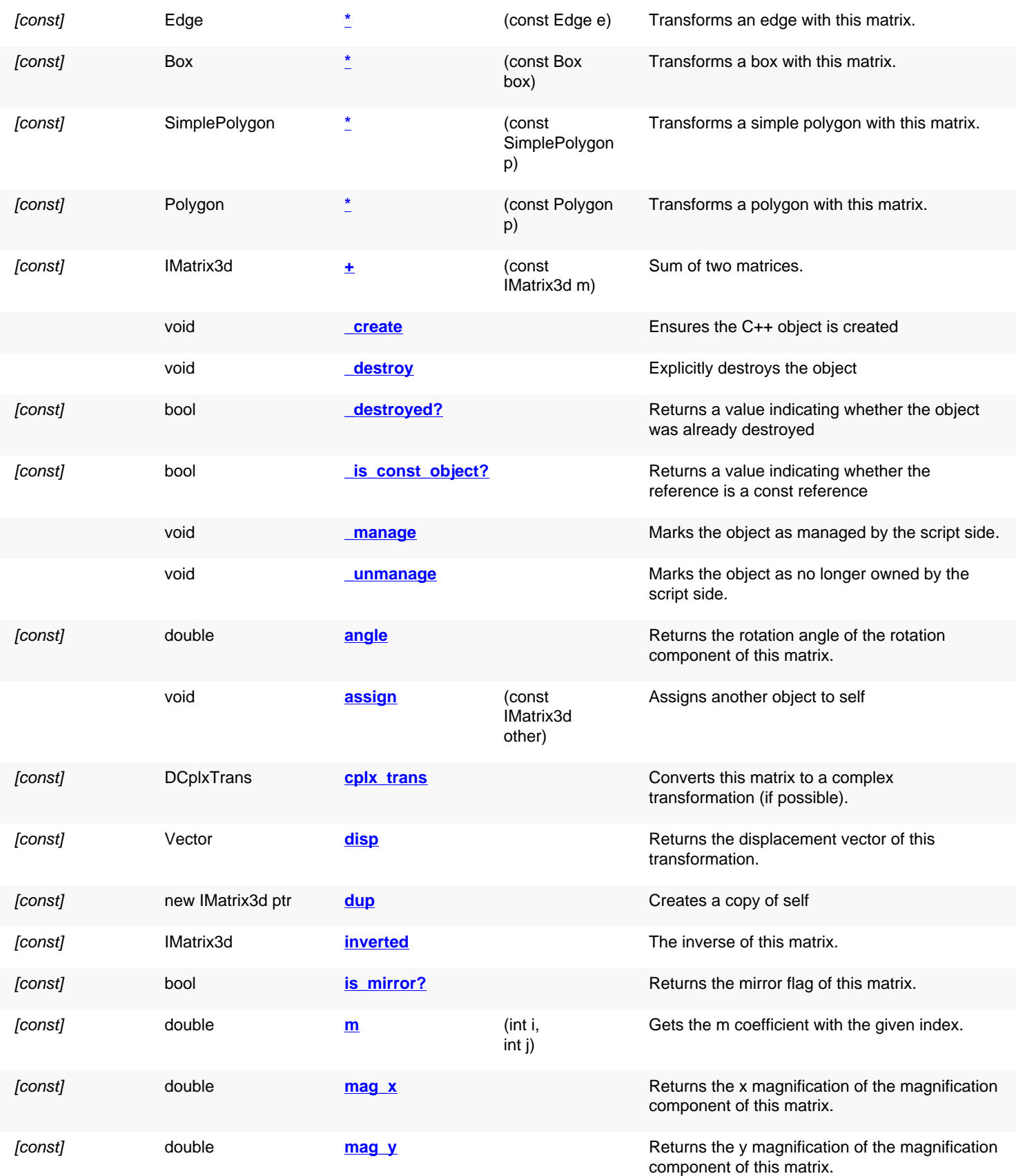

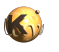

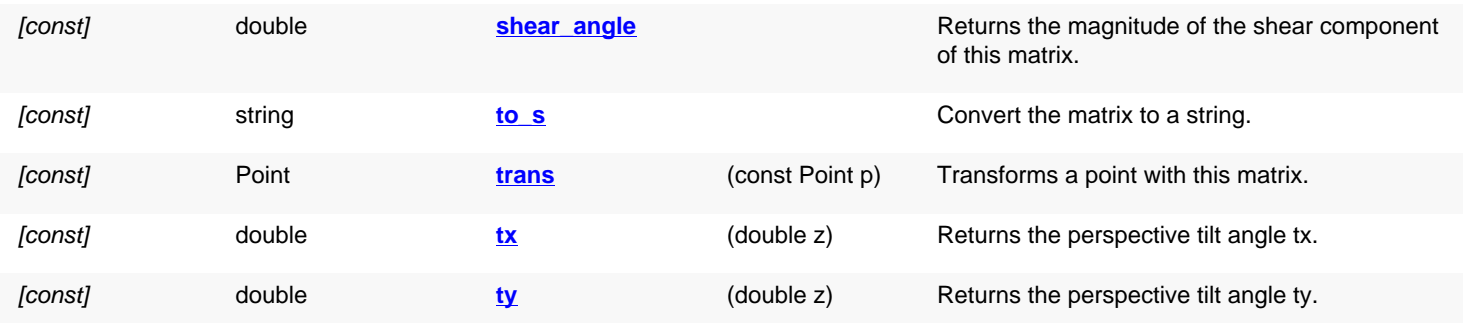

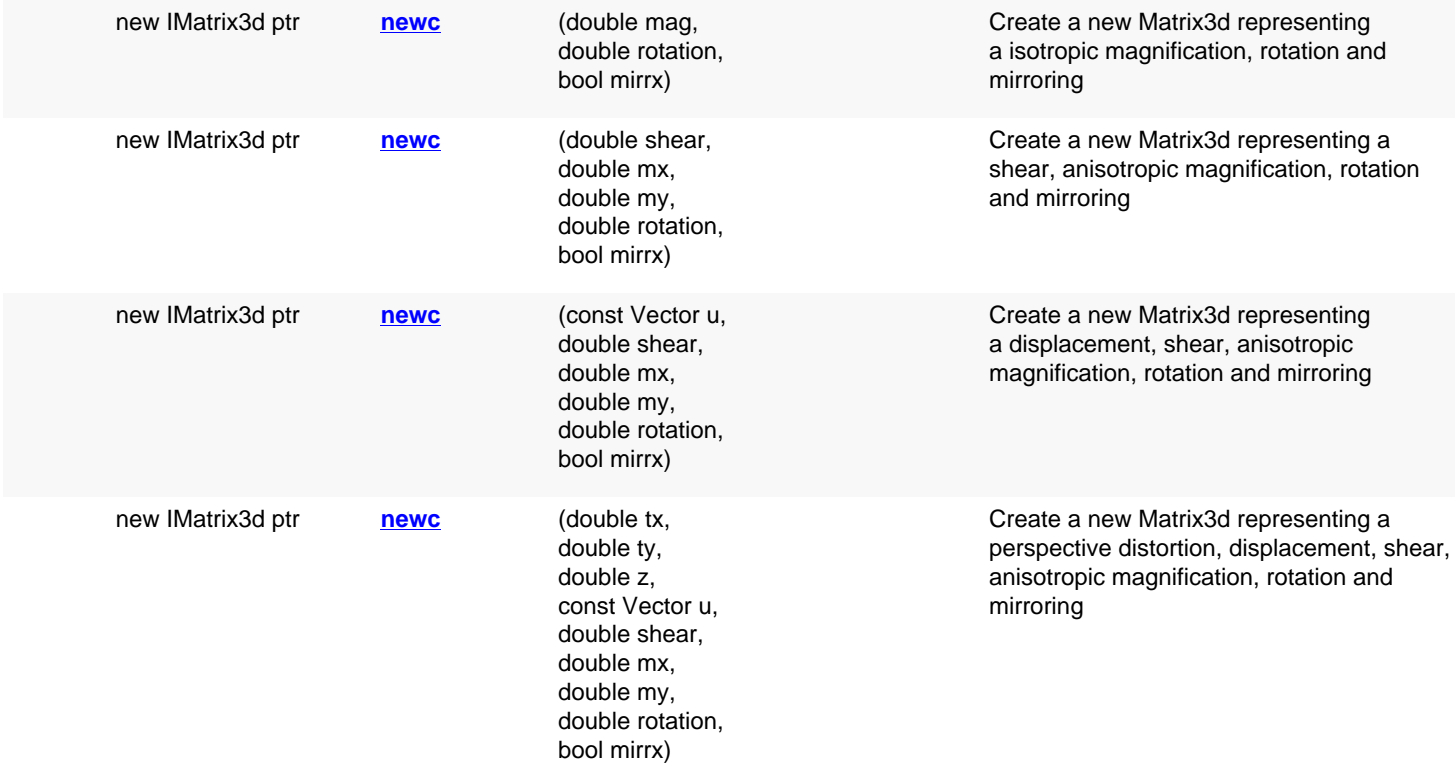

# **Deprecated methods (protected, public, static, non-static and constructors)**

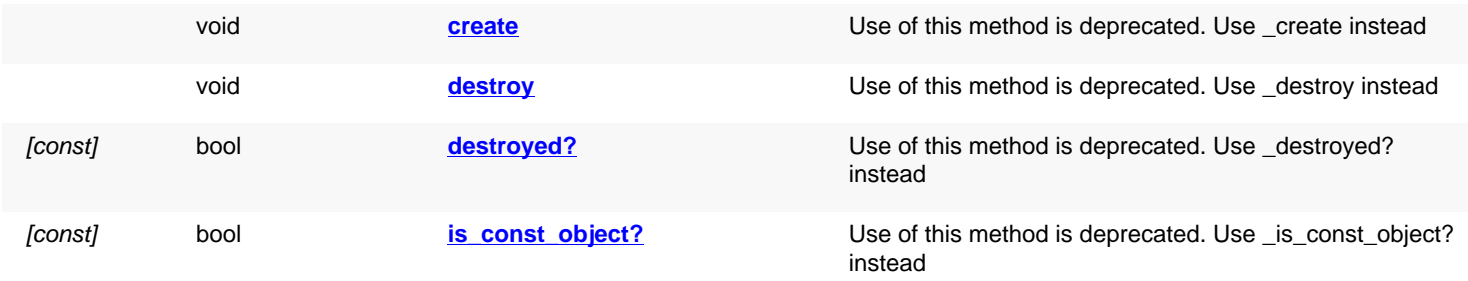

# **Detailed description**

<span id="page-969-0"></span>**(1) Signature**: [const] [IMatrix3d](#page-967-0) **\*** (const [IMatrix3d](#page-967-0) m)

**\***

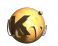

<span id="page-970-2"></span><span id="page-970-1"></span><span id="page-970-0"></span>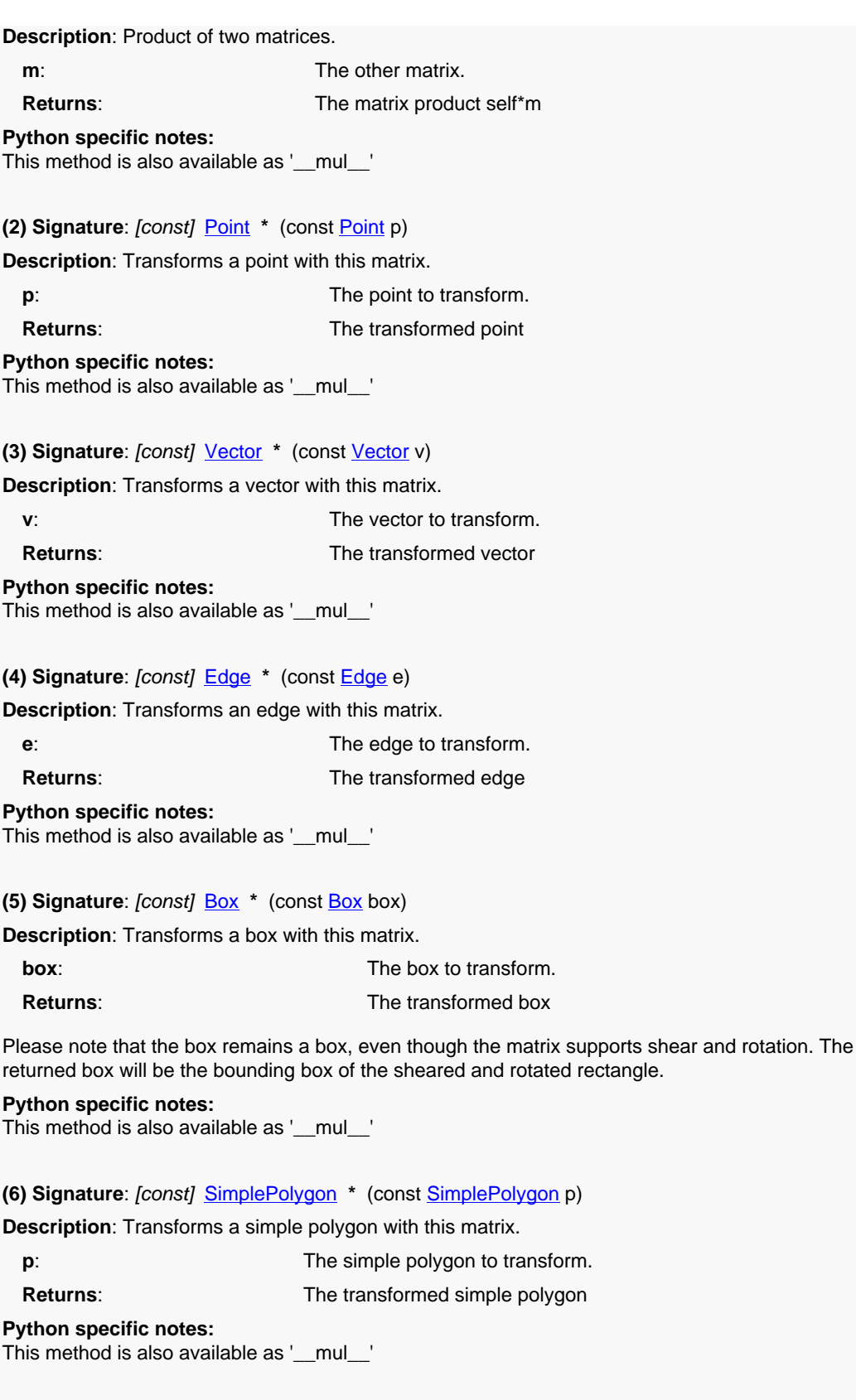

<span id="page-970-5"></span><span id="page-970-4"></span><span id="page-970-3"></span>**(7) Signature**: [const] [Polygon](#page-1039-0) **\*** (const [Polygon](#page-1039-0) p) **Description**: Transforms a polygon with this matrix.

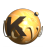

<span id="page-971-6"></span><span id="page-971-5"></span><span id="page-971-4"></span><span id="page-971-3"></span><span id="page-971-2"></span><span id="page-971-1"></span><span id="page-971-0"></span>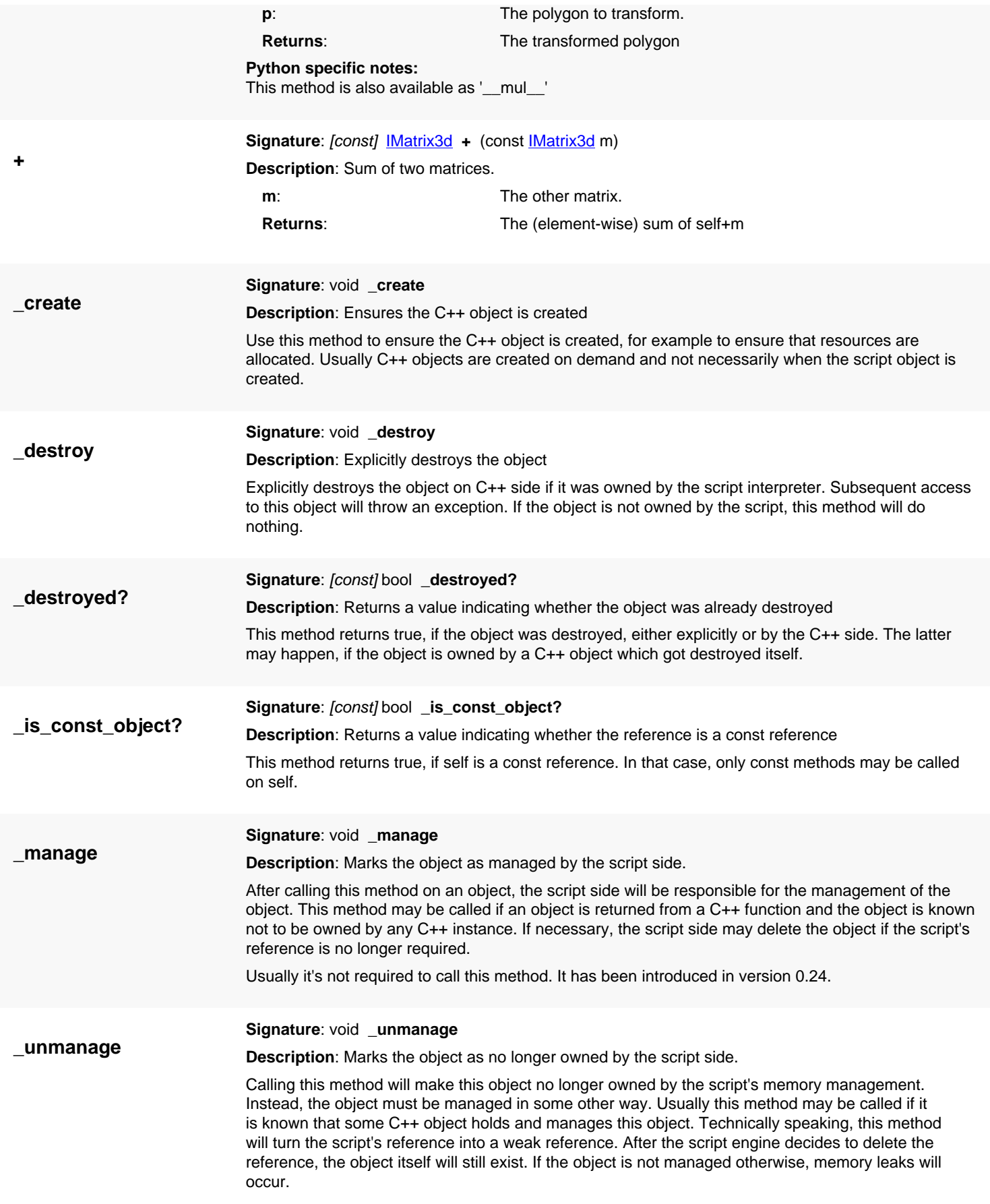
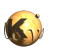

Usually it's not required to call this method. It has been introduced in version 0.24.

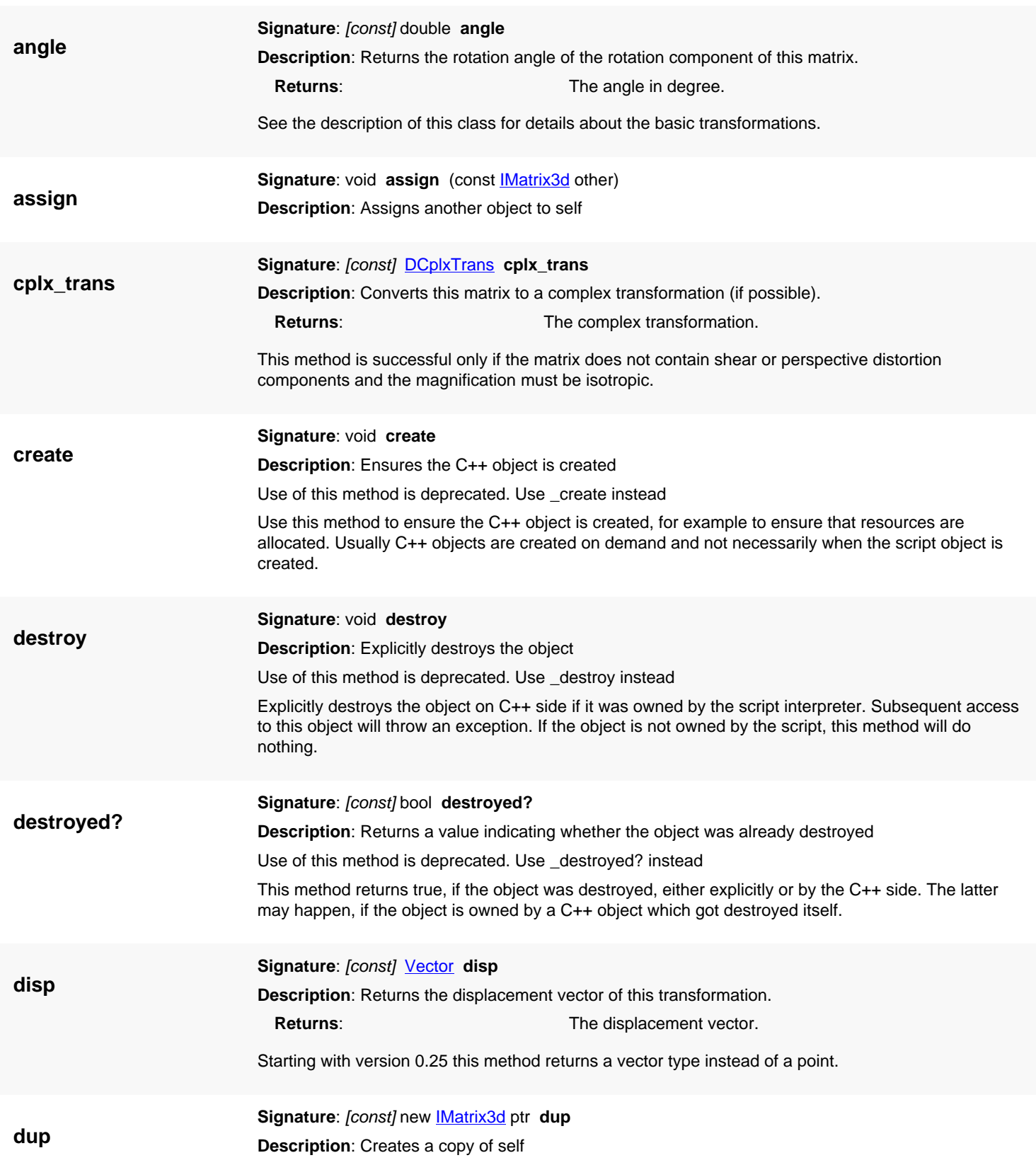

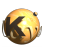

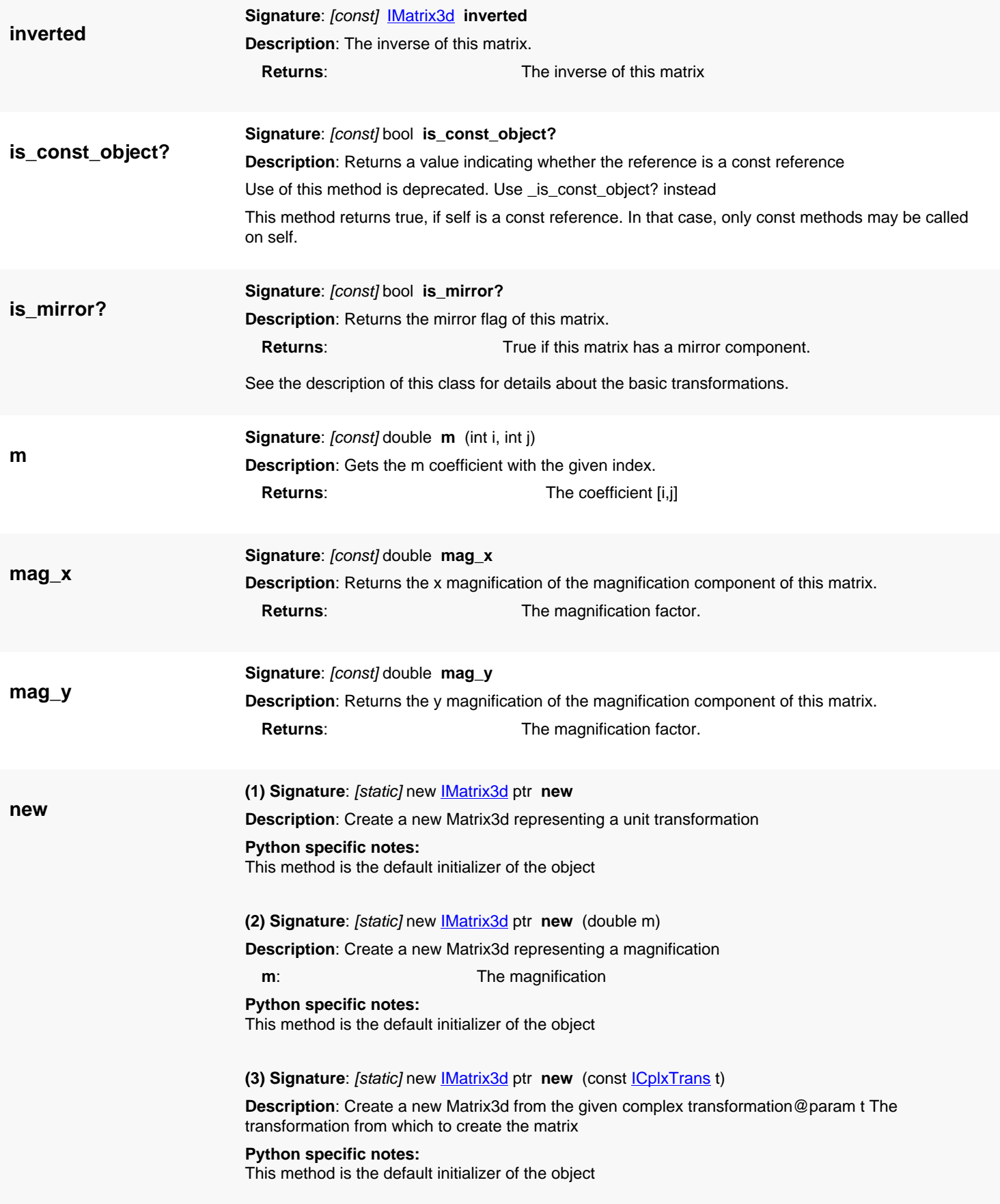

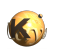

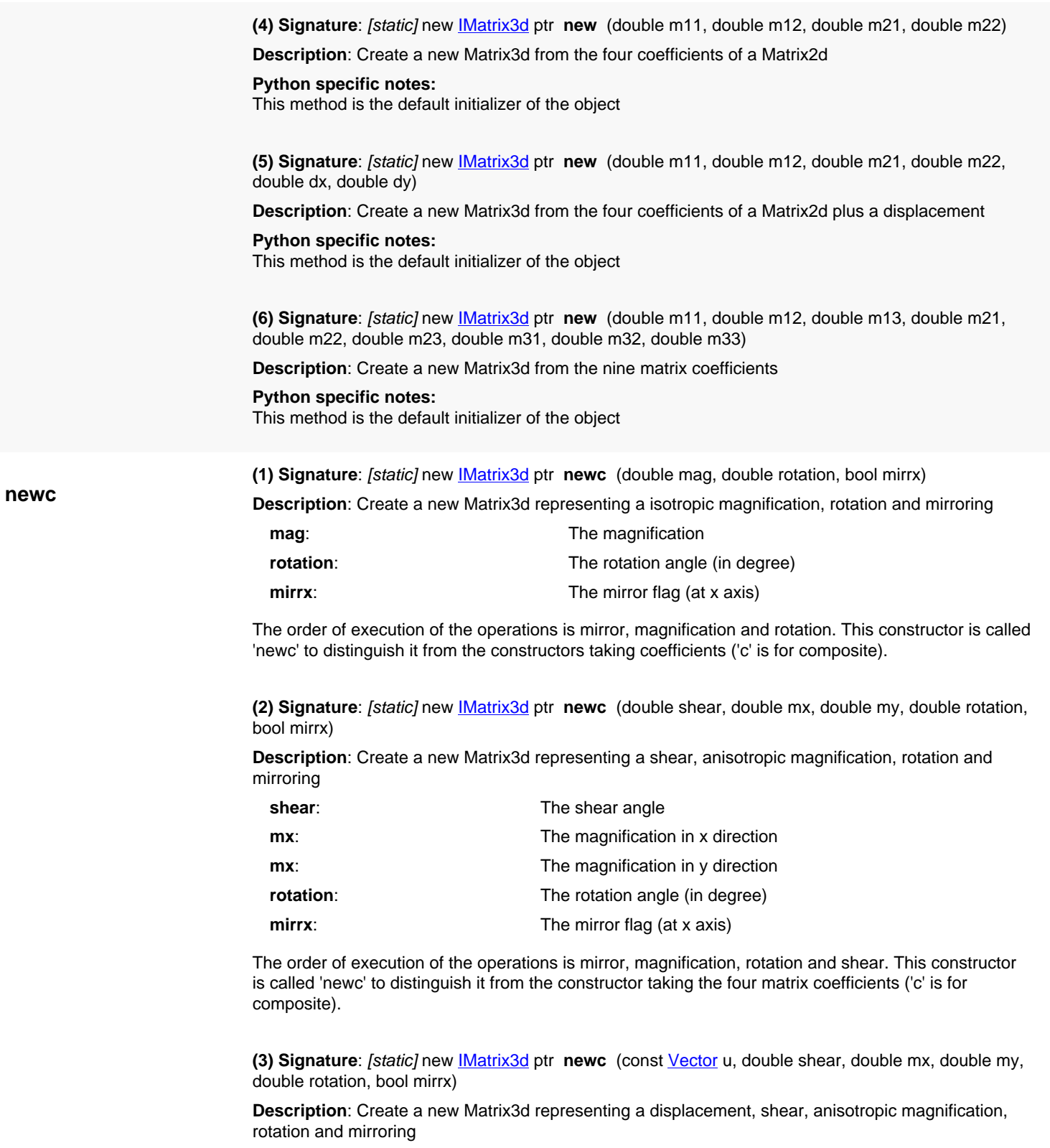

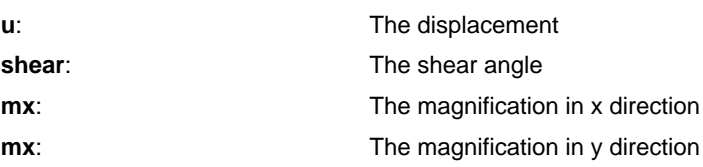

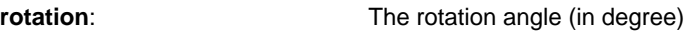

**mirrx**: The mirror flag (at x axis)

The order of execution of the operations is mirror, magnification, rotation, shear and displacement. This constructor is called 'newc' to distinguish it from the constructor taking the four matrix coefficients ('c' is for composite).

Starting with version 0.25 the displacement is of vector type.

**(4) Signature**: [static] new [IMatrix3d](#page-967-0) ptr **newc** (double tx, double ty, double z, const [Vector](#page-1465-0) u, double shear, double mx, double my, double rotation, bool mirrx)

**Description**: Create a new Matrix3d representing a perspective distortion, displacement, shear, anisotropic magnification, rotation and mirroring

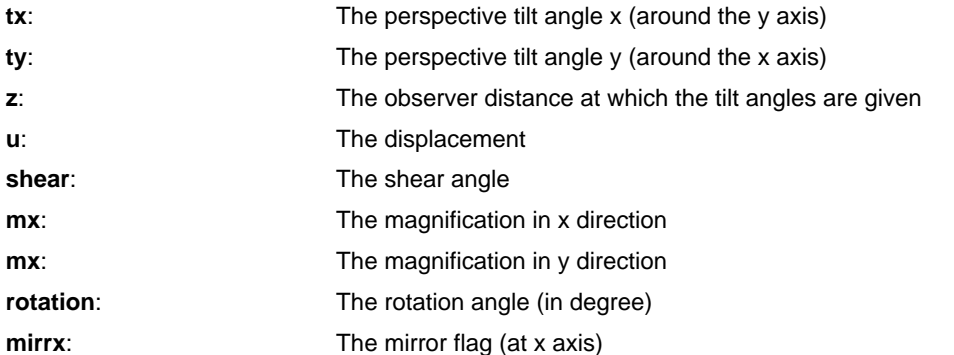

The order of execution of the operations is mirror, magnification, rotation, shear, perspective distortion and displacement. This constructor is called 'newc' to distinguish it from the constructor taking the four matrix coefficients ('c' is for composite).

The tx and ty parameters represent the perspective distortion. They denote a tilt of the xy plane around the y axis (tx) or the x axis (ty) in degree. The same effect is achieved for different tilt angles for different observer distances. Hence, the observer distance must be given at which the tilt angles are given. If the magnitude of the tilt angle is not important, z can be set to 1.

Starting with version 0.25 the displacement is of vector type.

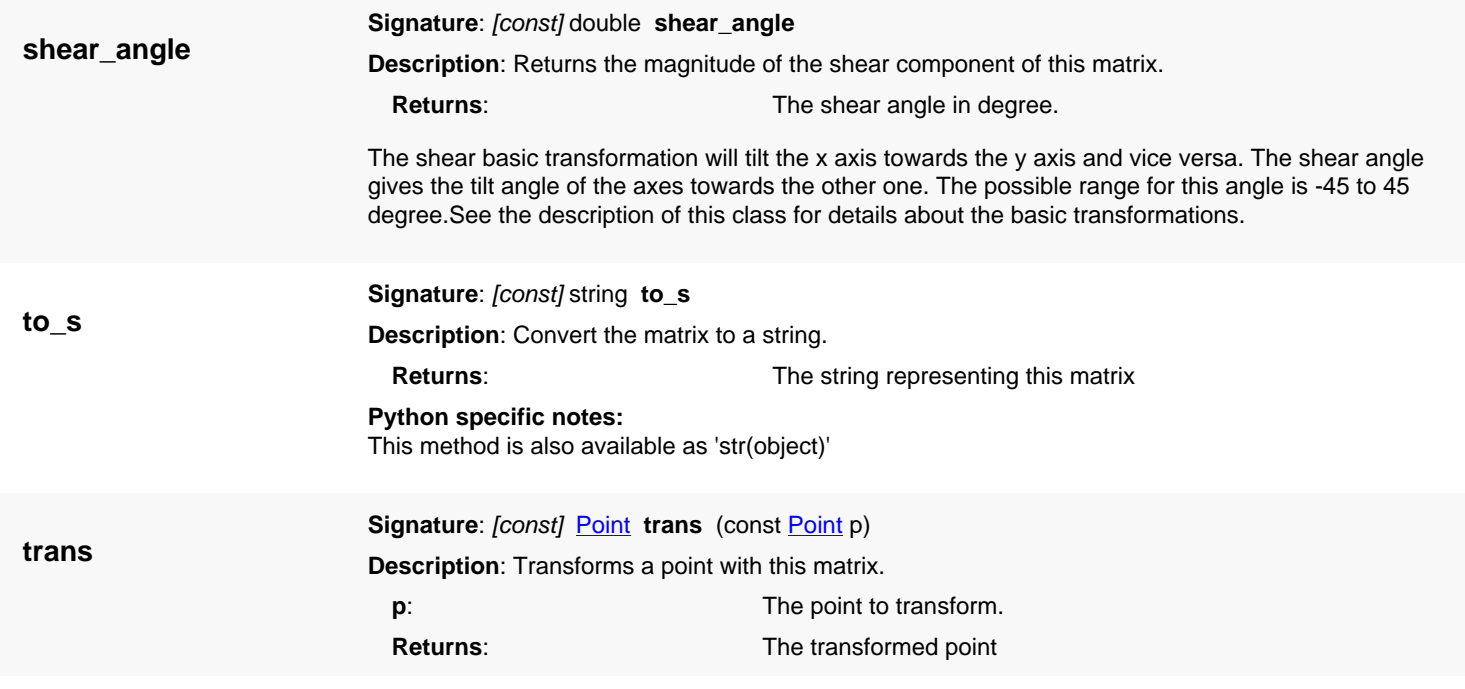

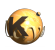

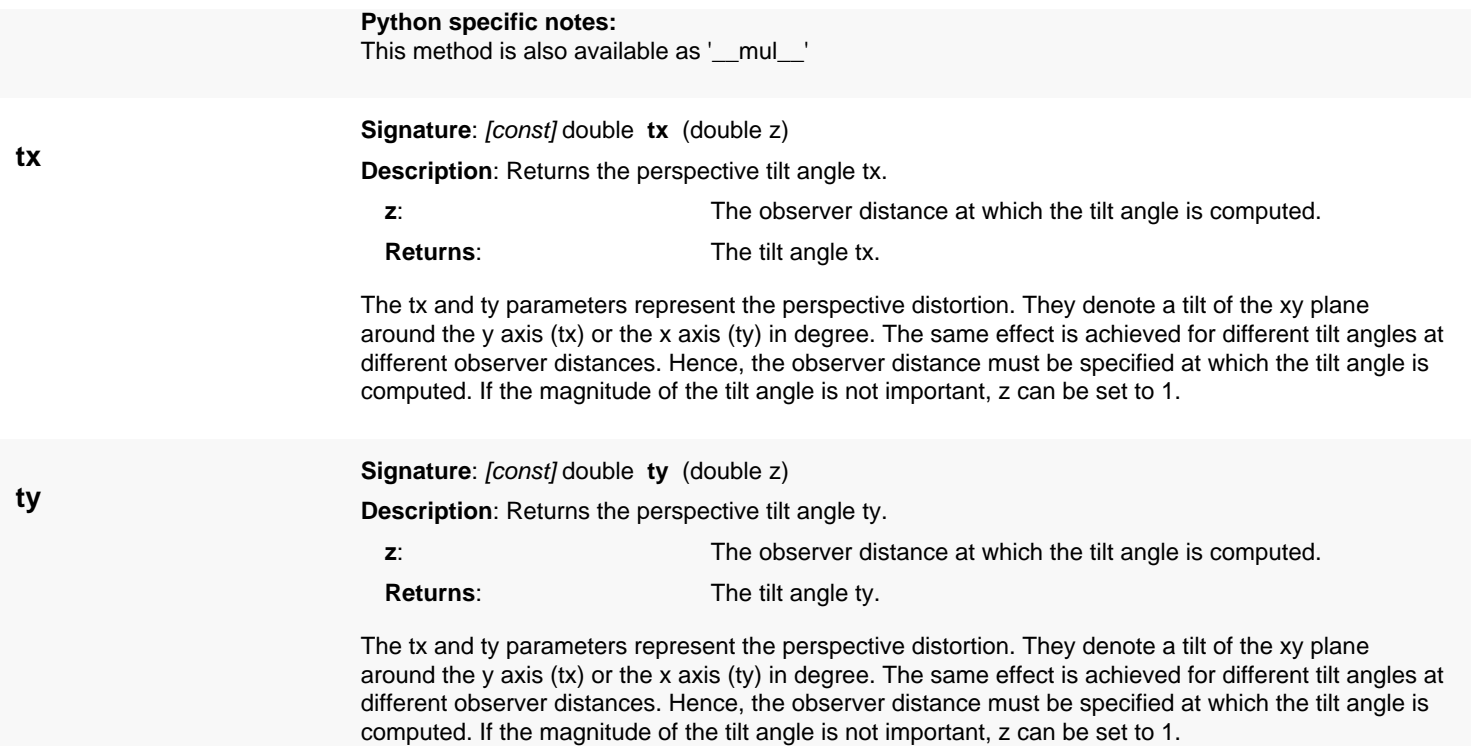

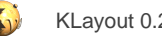

# <span id="page-977-0"></span>**4.54. API reference - Class Path**

#### [Notation used in Ruby API documentation](#page-248-0)

#### **Module**: [db](#page-2198-0)

#### **Description**: A path class

A path consists of an sequence of line segments forming the 'spine' of the path and a width. In addition, the starting point can be drawn back by a certain extent (the 'begin extension') and the end point can be pulled forward somewhat (by the 'end extension').

A path may have round ends for special purposes. In particular, a round-ended path with a single point can represent a circle. Roundended paths should have being and end extensions equal to half the width. Non-round-ended paths with a single point are allowed but the definition of the resulting shape in not well defined and may differ in other tools.

See [The Database API](#page-447-0) for more details about the database objects.

### **Public constructors**

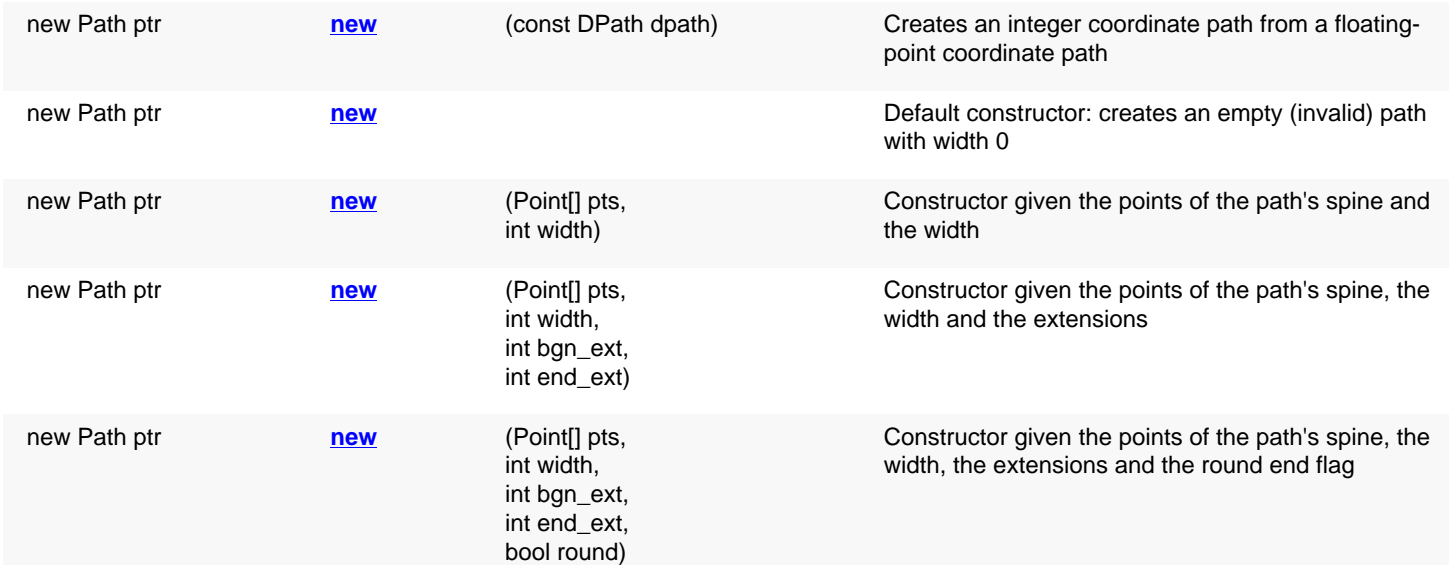

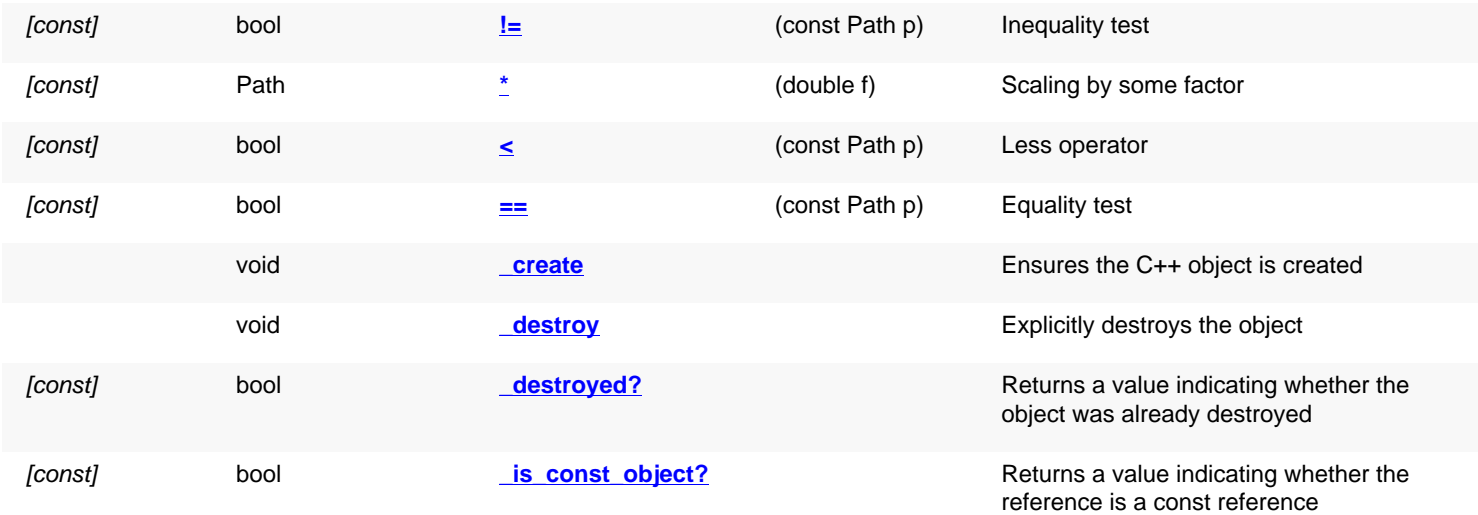

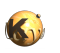

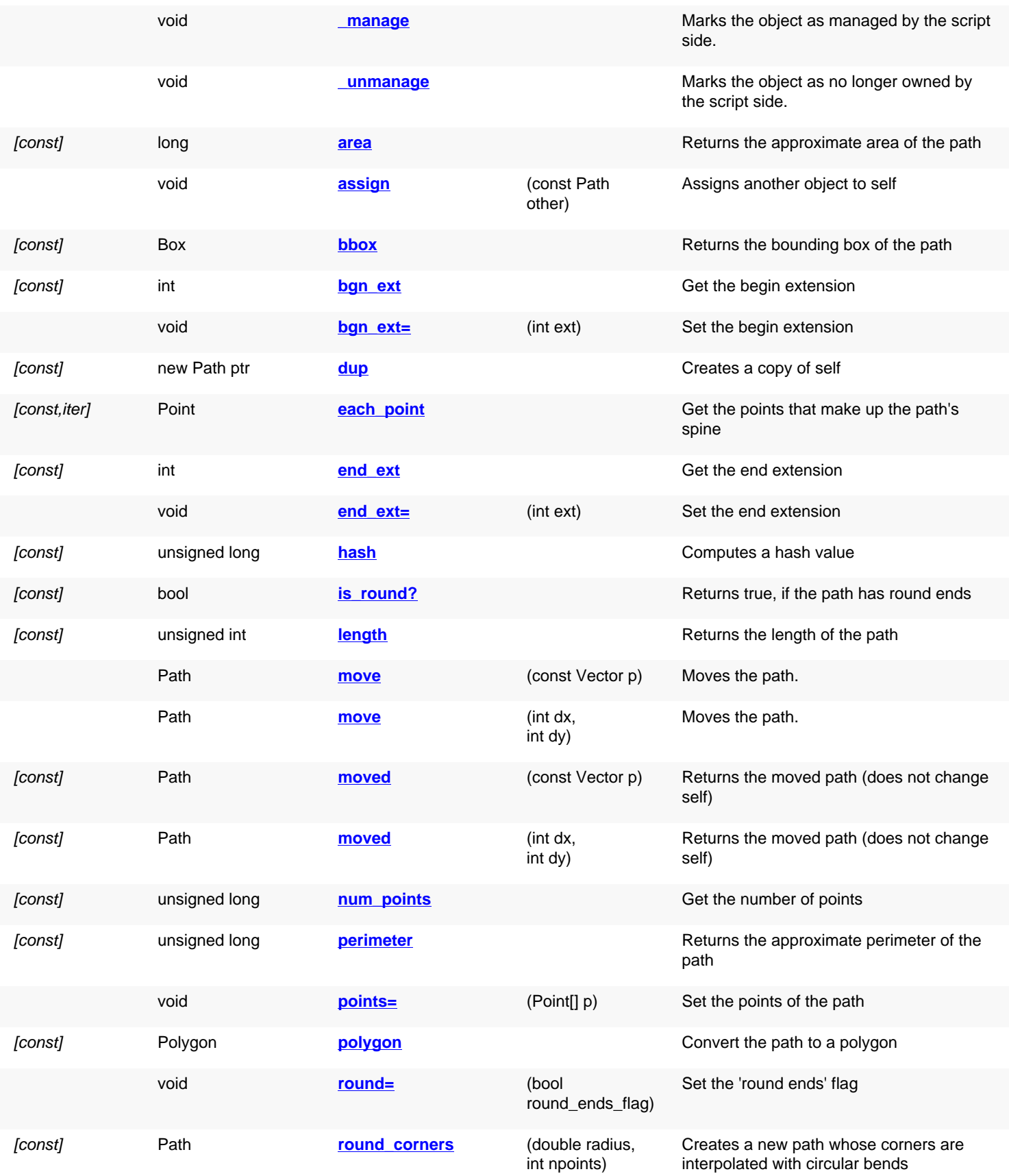

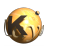

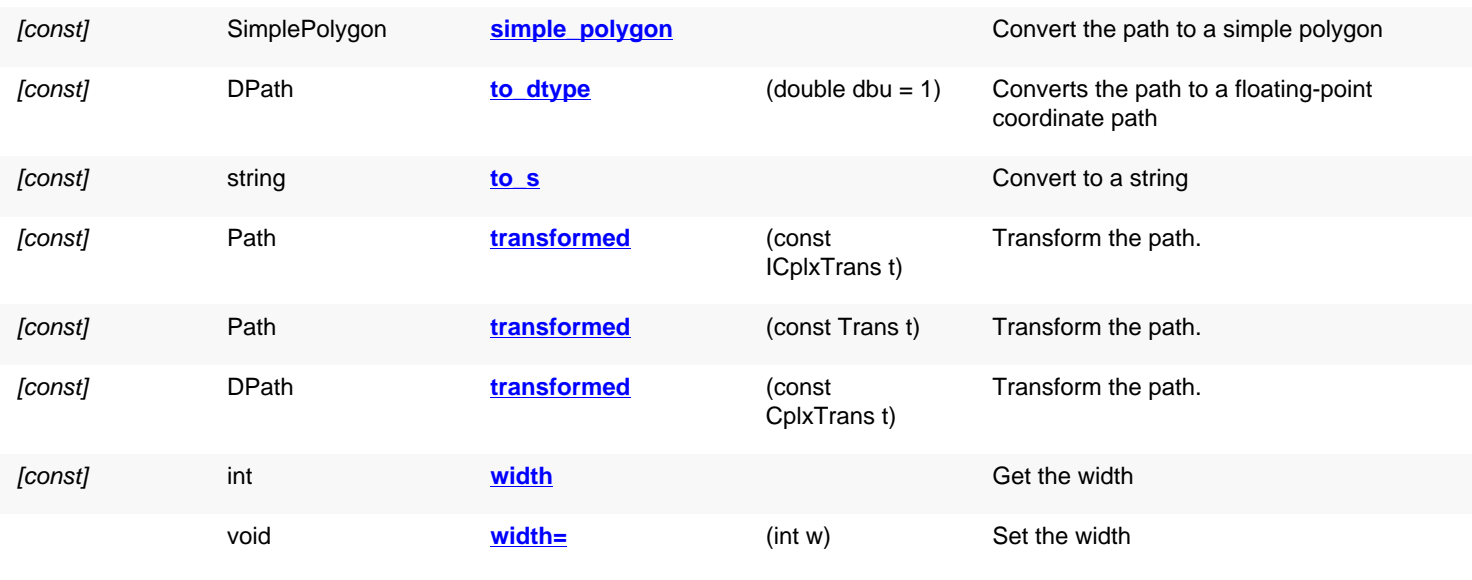

## **Public static methods and constants**

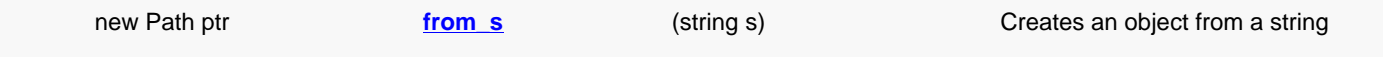

# **Deprecated methods (protected, public, static, non-static and constructors)**

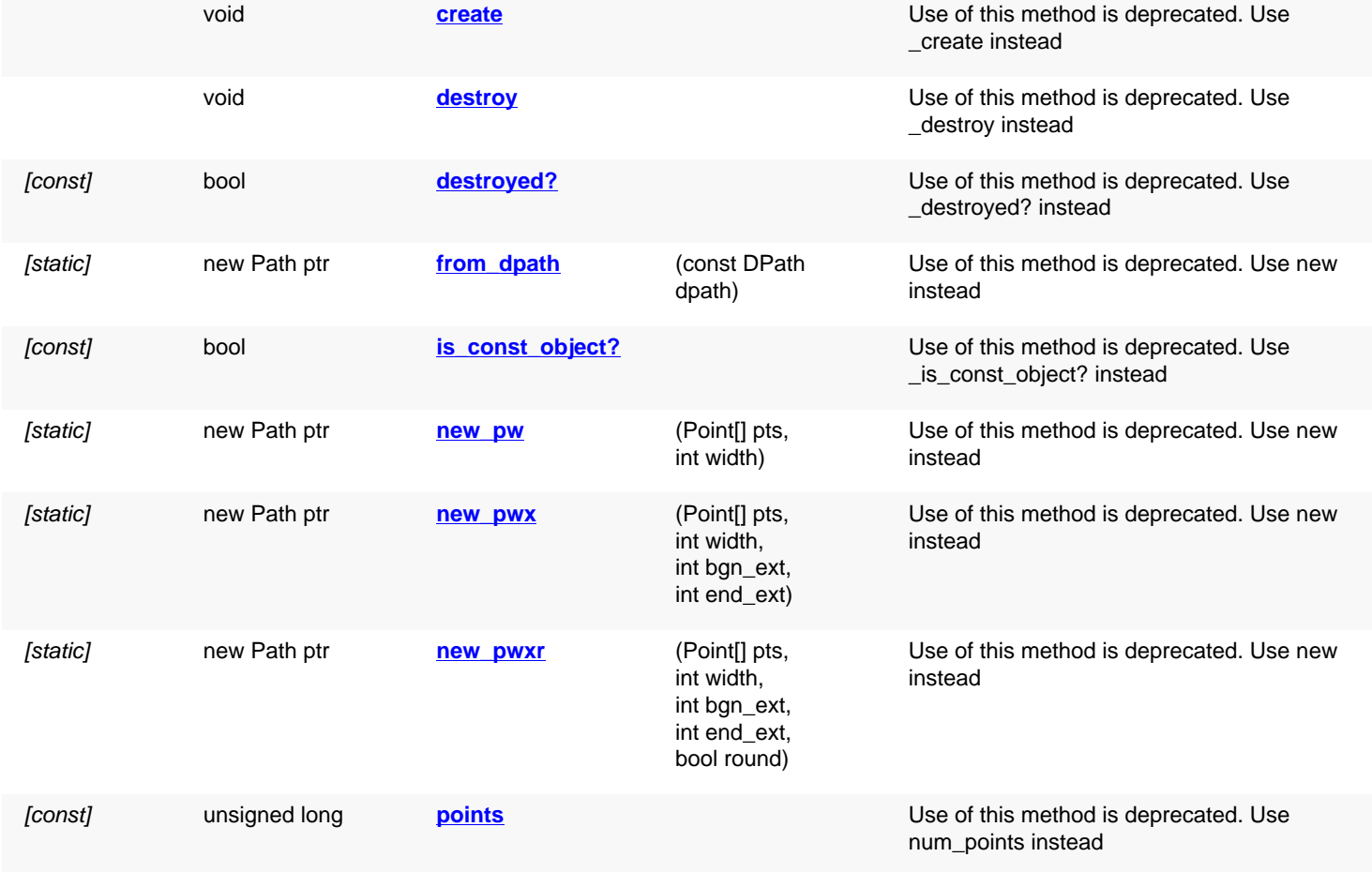

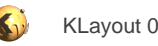

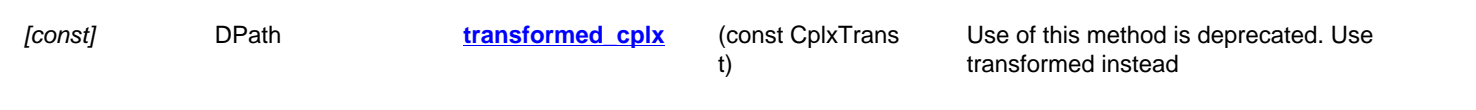

# **Detailed description**

<span id="page-980-7"></span><span id="page-980-6"></span><span id="page-980-5"></span><span id="page-980-4"></span><span id="page-980-3"></span><span id="page-980-2"></span><span id="page-980-1"></span><span id="page-980-0"></span>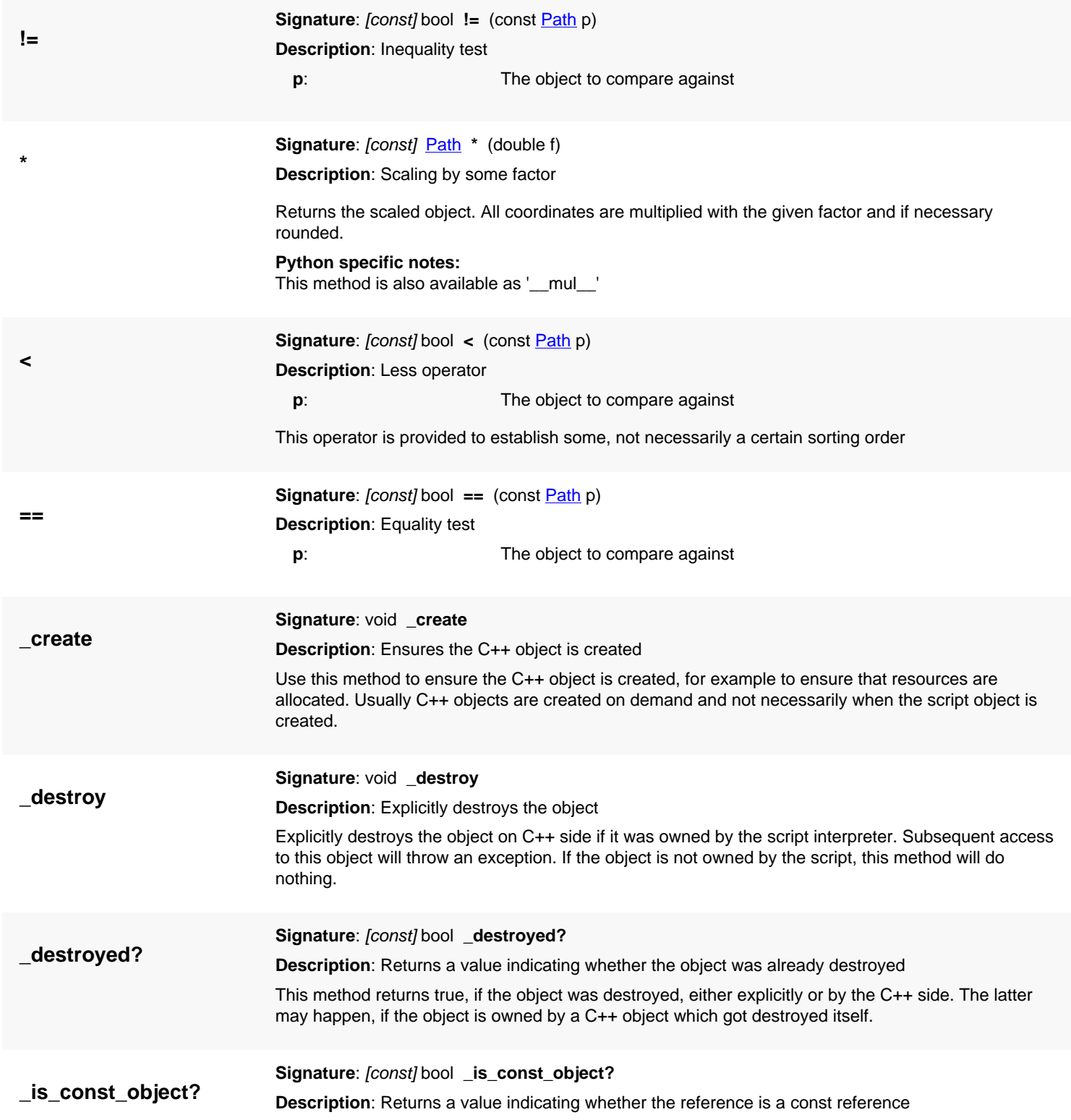

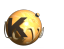

<span id="page-981-2"></span><span id="page-981-1"></span><span id="page-981-0"></span>This method returns true, if self is a const reference. In that case, only const methods may be called on self.

<span id="page-981-7"></span><span id="page-981-6"></span><span id="page-981-5"></span><span id="page-981-4"></span><span id="page-981-3"></span>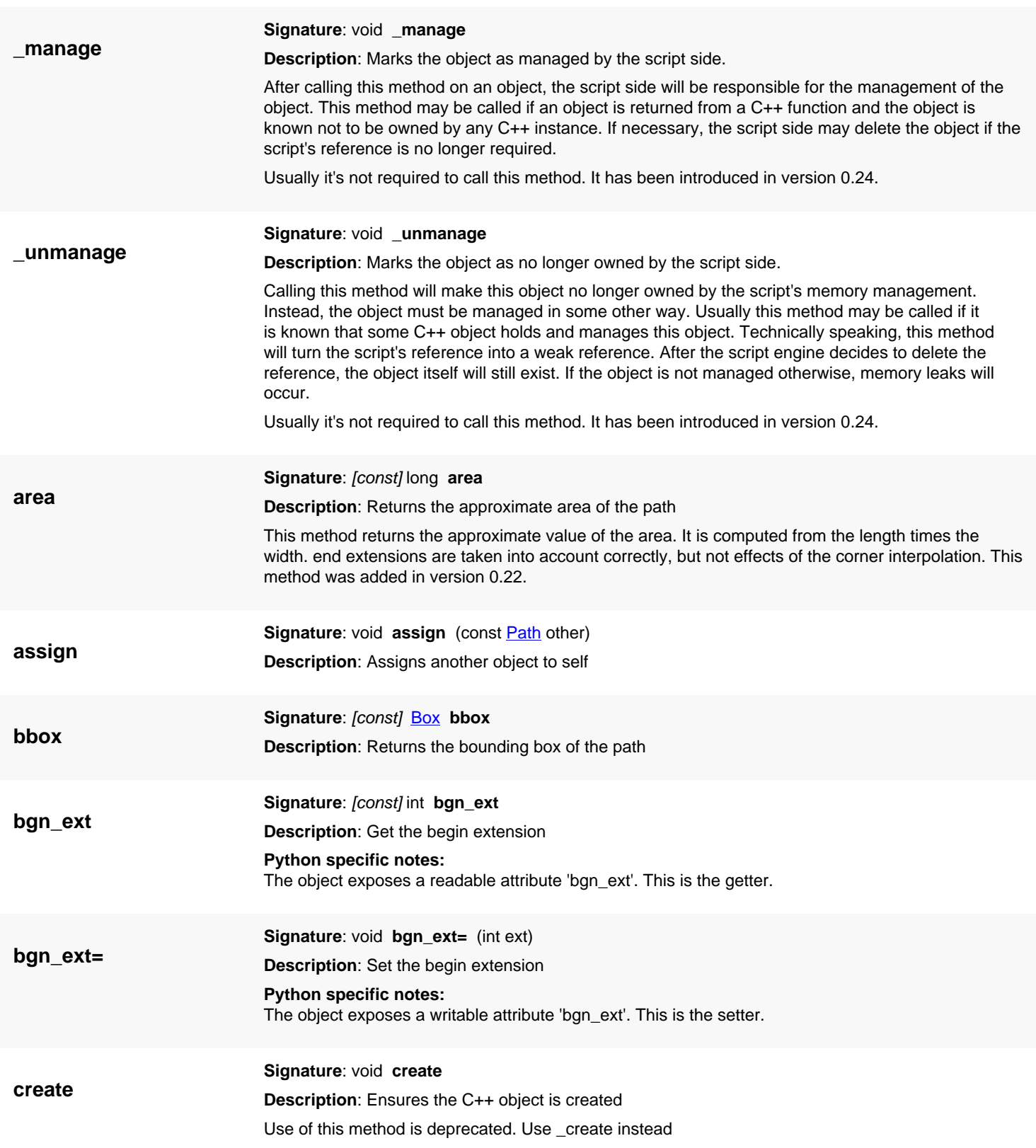

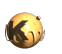

<span id="page-982-6"></span><span id="page-982-5"></span>Use this method to ensure the C++ object is created, for example to ensure that resources are allocated. Usually C++ objects are created on demand and not necessarily when the script object is created.

<span id="page-982-7"></span><span id="page-982-4"></span><span id="page-982-3"></span><span id="page-982-2"></span><span id="page-982-1"></span><span id="page-982-0"></span>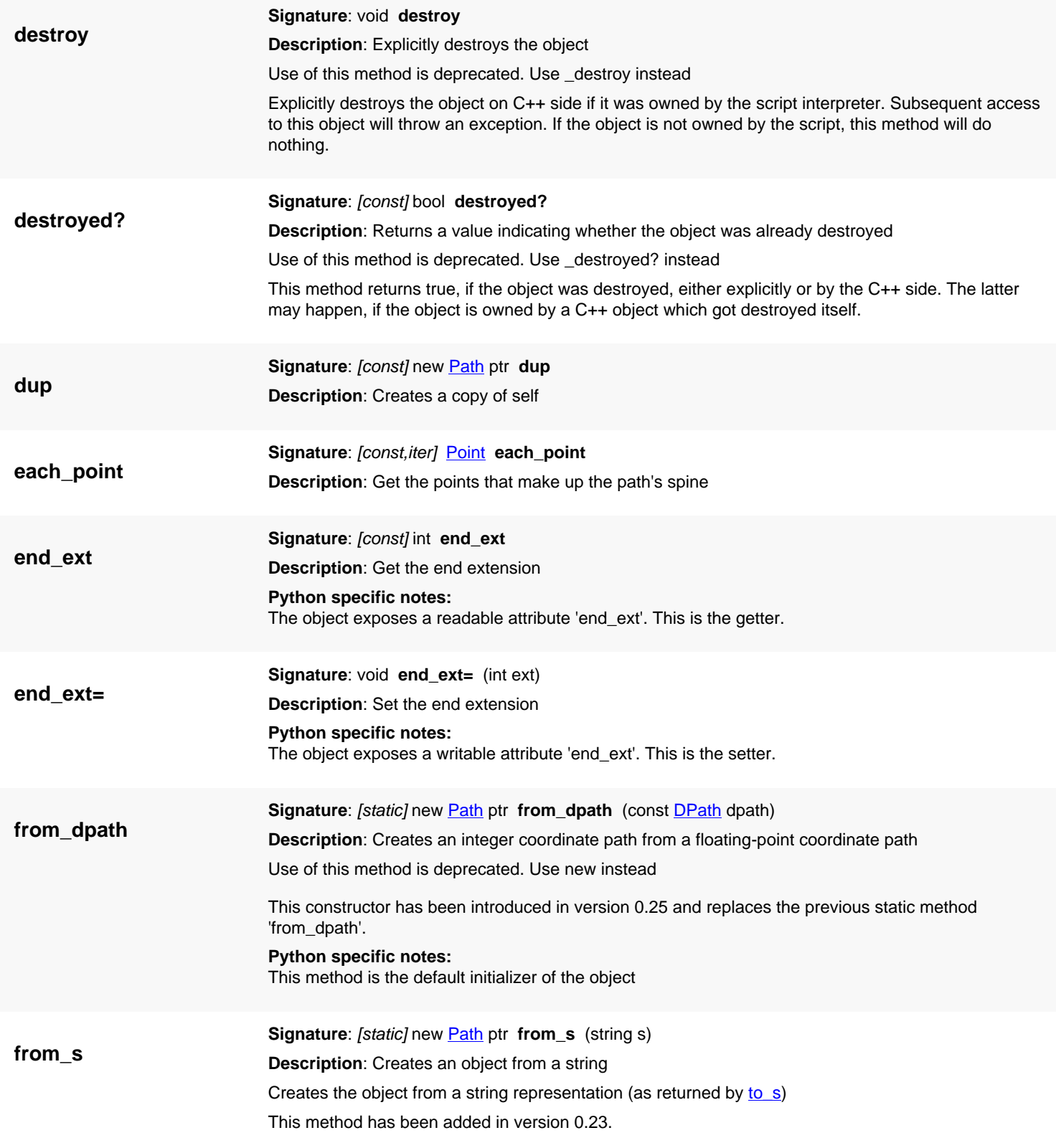

<span id="page-983-0"></span>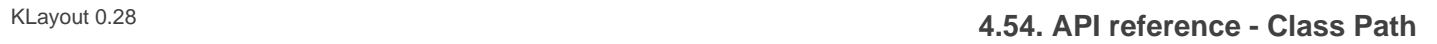

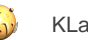

<span id="page-983-7"></span><span id="page-983-6"></span><span id="page-983-5"></span><span id="page-983-4"></span><span id="page-983-3"></span><span id="page-983-2"></span><span id="page-983-1"></span>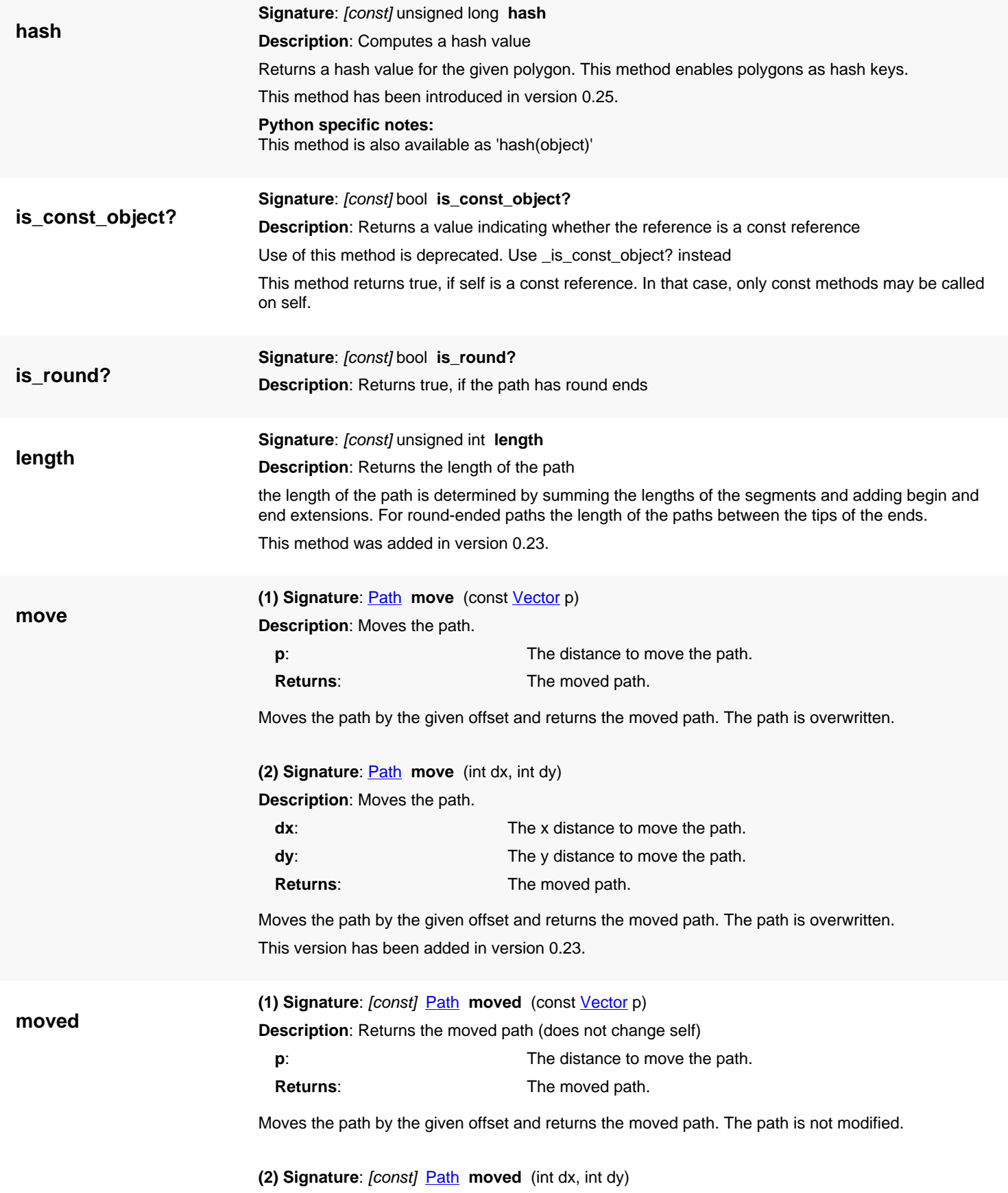

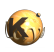

**new**

**Description**: Returns the moved path (does not change self)

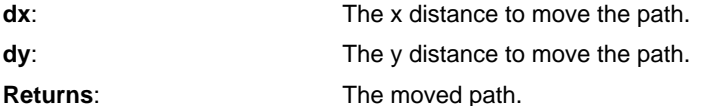

Moves the path by the given offset and returns the moved path. The path is not modified. This version has been added in version 0.23.

<span id="page-984-0"></span>**(1) Signature**: [static] new [Path](#page-977-0) ptr **new** (const [DPath](#page-988-0) dpath)

**Description**: Creates an integer coordinate path from a floating-point coordinate path

This constructor has been introduced in version 0.25 and replaces the previous static method 'from\_dpath'.

**Python specific notes:** This method is the default initializer of the object

<span id="page-984-1"></span>**(2) Signature**: [static] new [Path](#page-977-0) ptr **new**

**Description**: Default constructor: creates an empty (invalid) path with width 0

**Python specific notes:** This method is the default initializer of the object

<span id="page-984-2"></span>**(3) Signature:** [static] new **Path** ptr **new** (**Point**[] pts, int width)

**Description**: Constructor given the points of the path's spine and the width

**pts**: **produce the points forming the spine of the path width:** The width of the path

**Python specific notes:**

This method is the default initializer of the object

<span id="page-984-3"></span>**(4) Signature**: [static] new [Path](#page-977-0) ptr **new** [\(Point\[](#page-1006-0)] pts, int width, int bgn\_ext, int end\_ext) **Description**: Constructor given the points of the path's spine, the width and the extensions

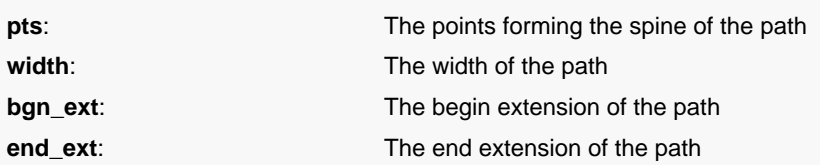

**Python specific notes:** This method is the default initializer of the object

<span id="page-984-4"></span>**(5) Signature**: [static] new [Path](#page-977-0) ptr **new** [\(Point\[](#page-1006-0)] pts, int width, int bgn\_ext, int end\_ext, bool round) **Description**: Constructor given the points of the path's spine, the width, the extensions and the round end flag

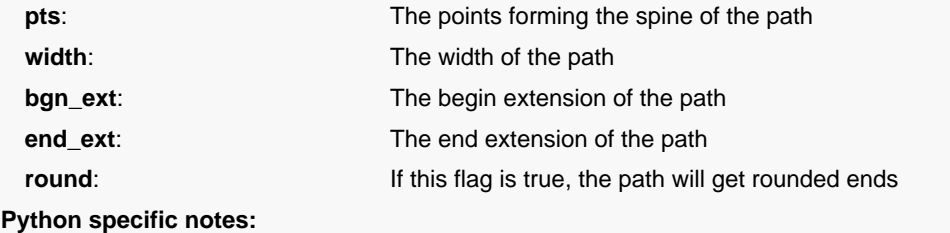

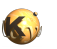

<span id="page-985-5"></span><span id="page-985-4"></span><span id="page-985-3"></span><span id="page-985-2"></span><span id="page-985-1"></span><span id="page-985-0"></span>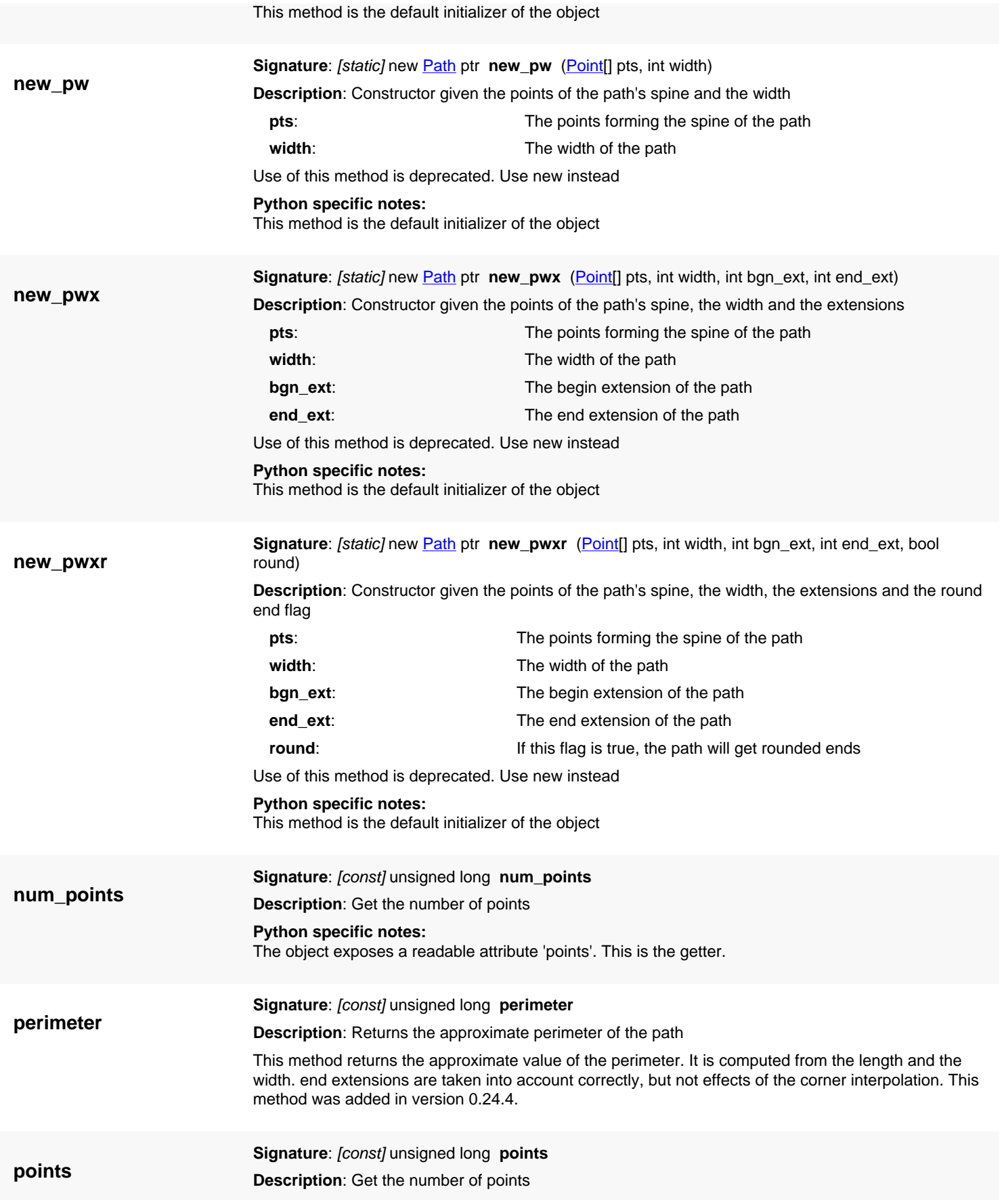

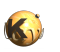

<span id="page-986-6"></span><span id="page-986-5"></span><span id="page-986-4"></span><span id="page-986-3"></span><span id="page-986-2"></span><span id="page-986-1"></span><span id="page-986-0"></span>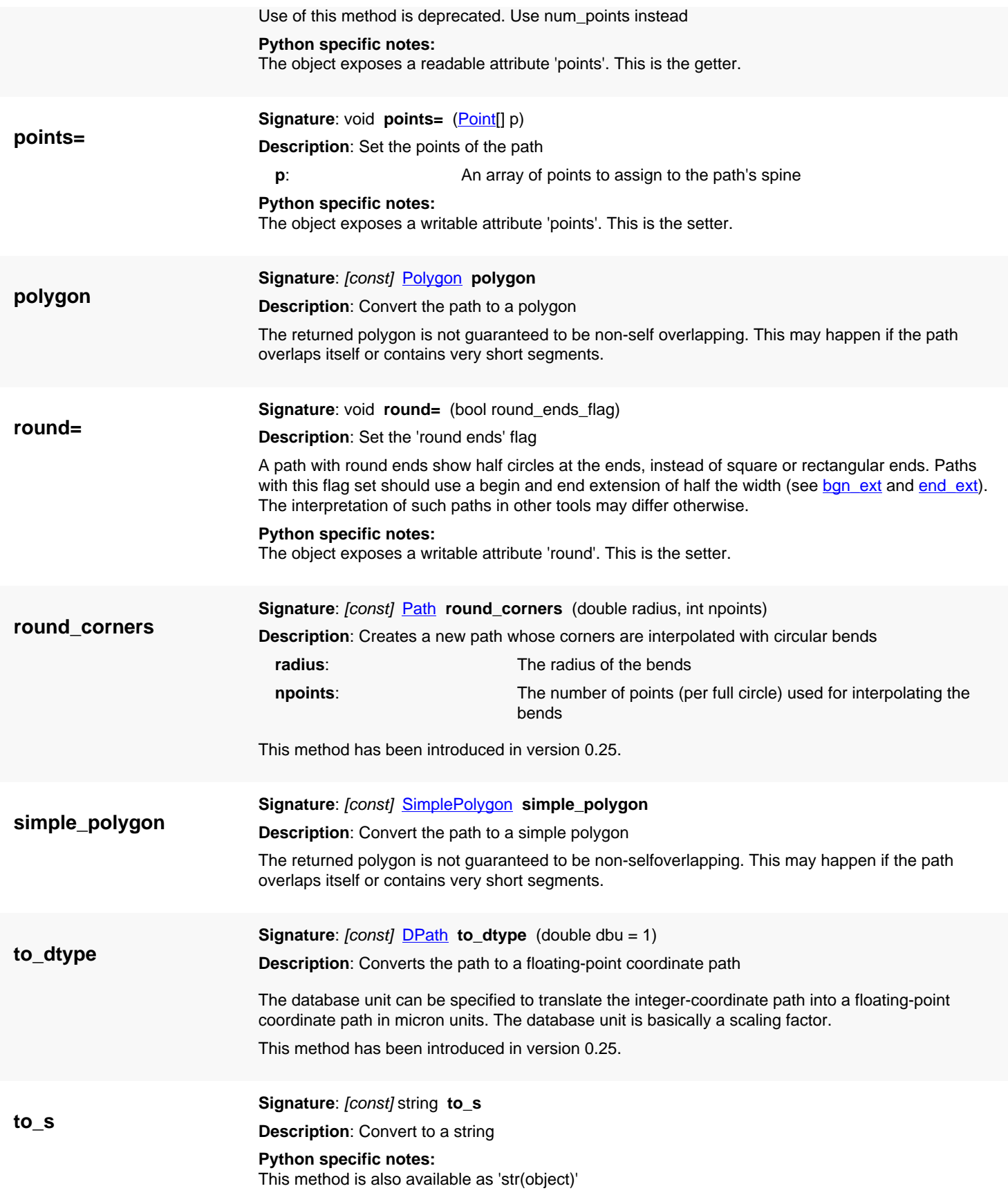

<span id="page-987-0"></span>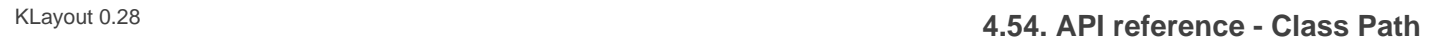

<span id="page-987-5"></span><span id="page-987-4"></span><span id="page-987-3"></span><span id="page-987-2"></span><span id="page-987-1"></span>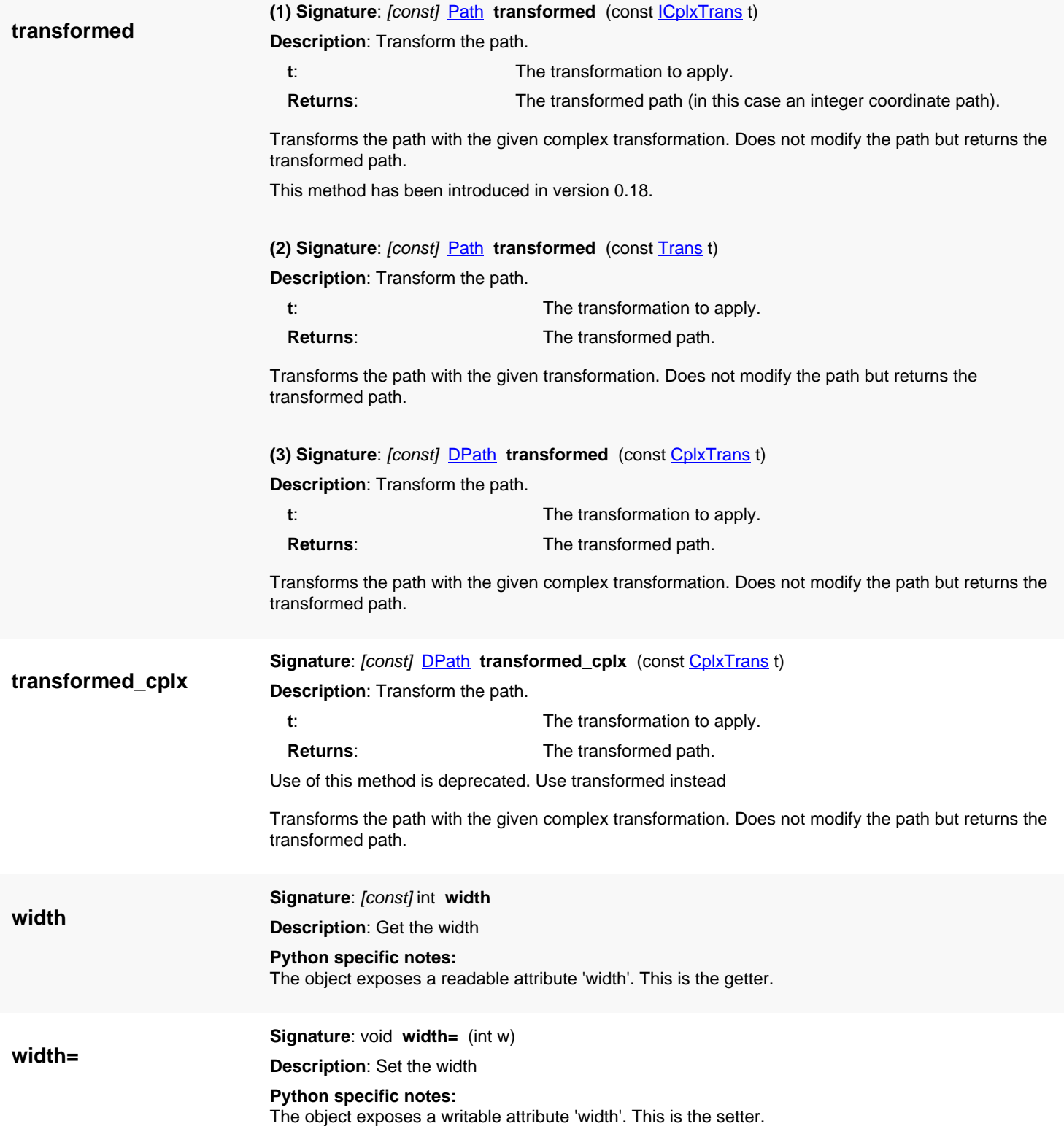

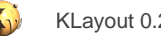

# <span id="page-988-0"></span>**4.55. API reference - Class DPath**

#### [Notation used in Ruby API documentation](#page-248-0)

#### **Module**: [db](#page-2198-0)

#### **Description**: A path class

A path consists of an sequence of line segments forming the 'spine' of the path and a width. In addition, the starting point can be drawn back by a certain extent (the 'begin extension') and the end point can be pulled forward somewhat (by the 'end extension').

A path may have round ends for special purposes. In particular, a round-ended path with a single point can represent a circle. Roundended paths should have being and end extensions equal to half the width. Non-round-ended paths with a single point are allowed but the definition of the resulting shape in not well defined and may differ in other tools.

See [The Database API](#page-447-0) for more details about the database objects.

### **Public constructors**

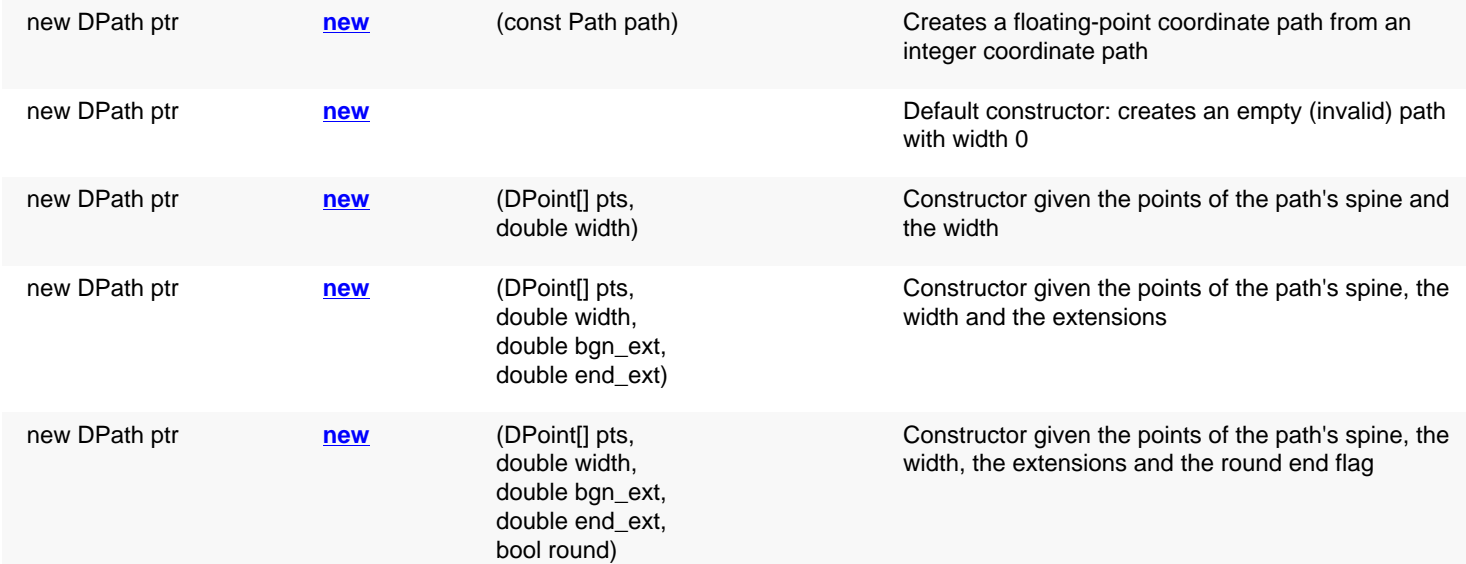

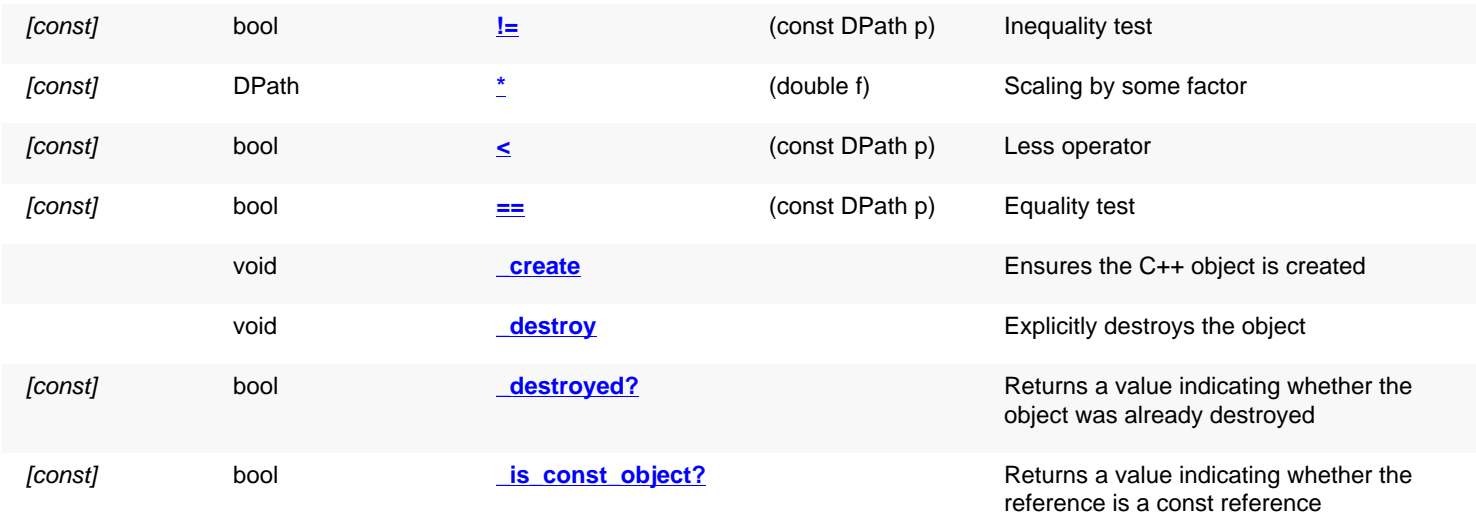

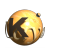

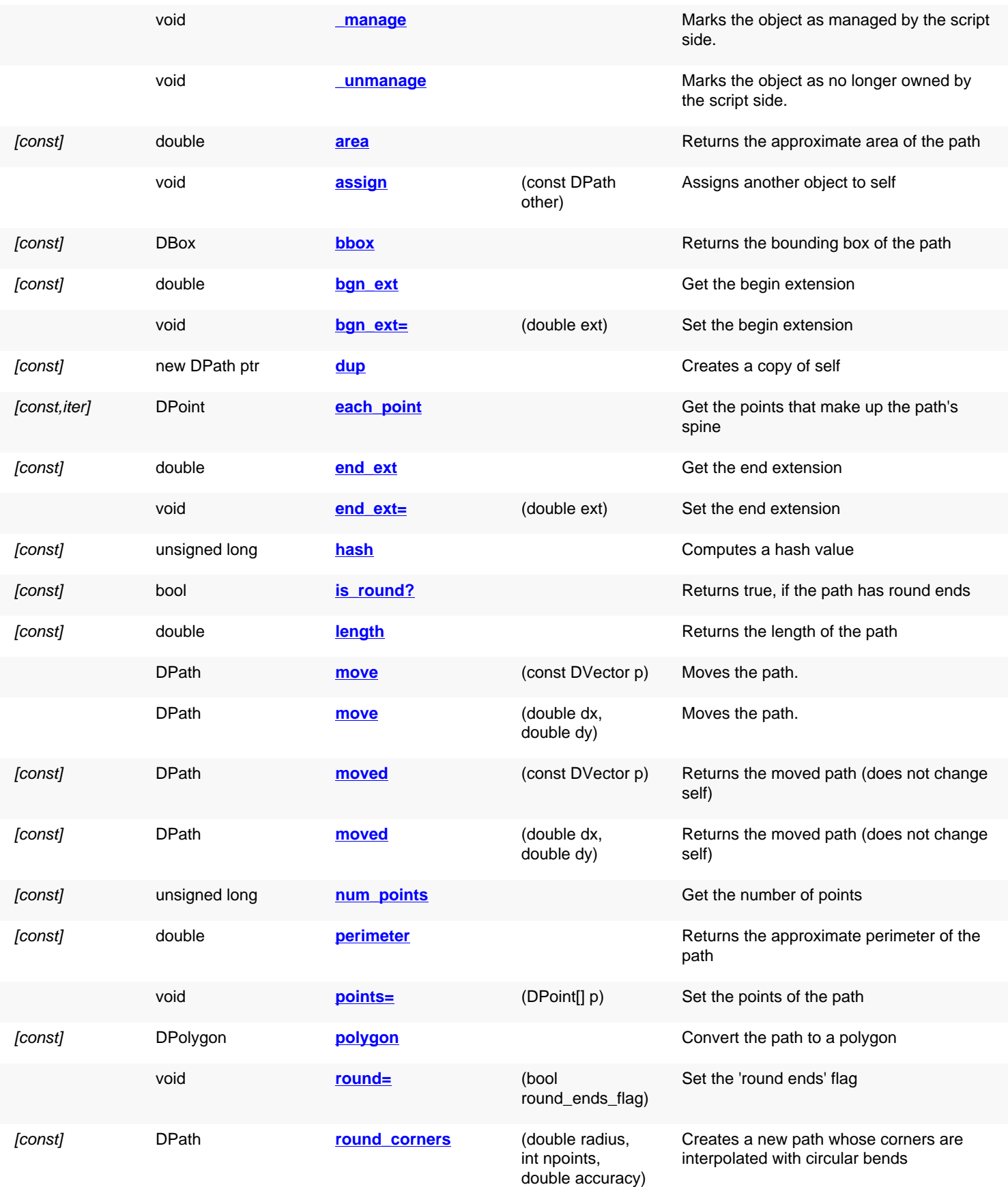

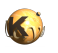

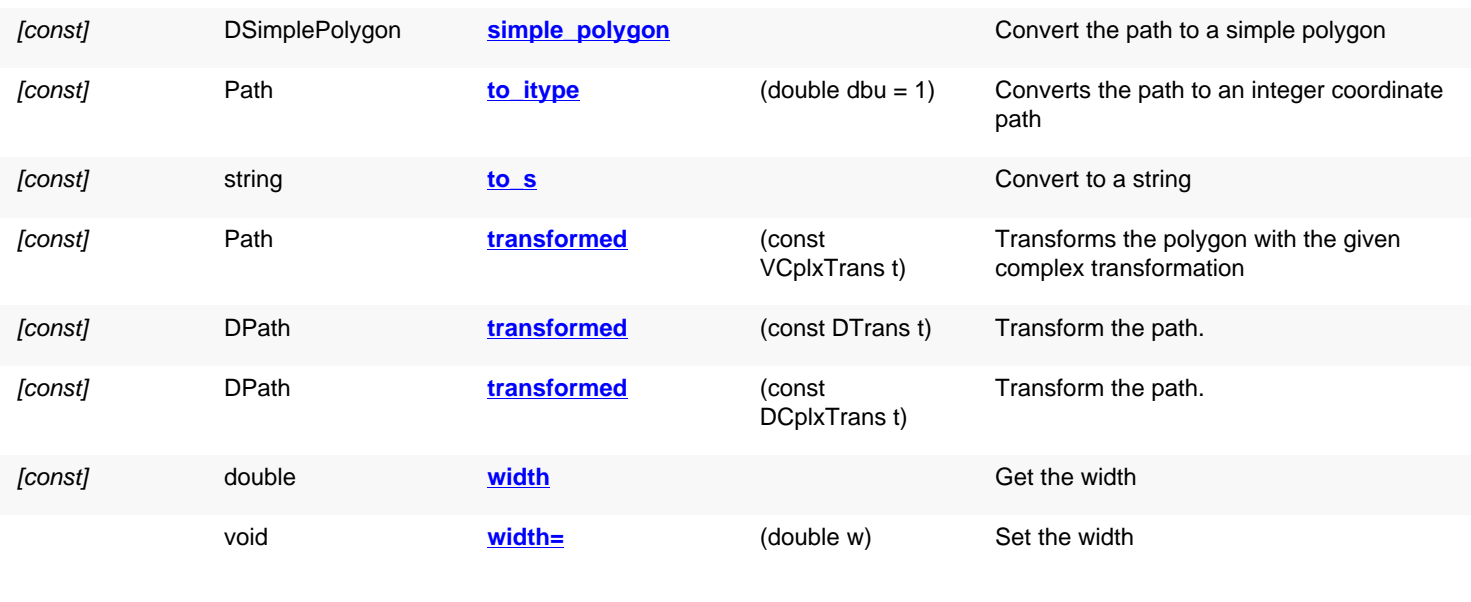

## **Public static methods and constants**

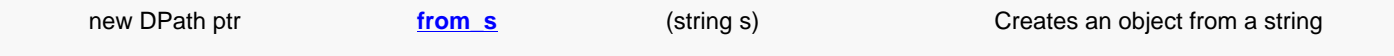

# **Deprecated methods (protected, public, static, non-static and constructors)**

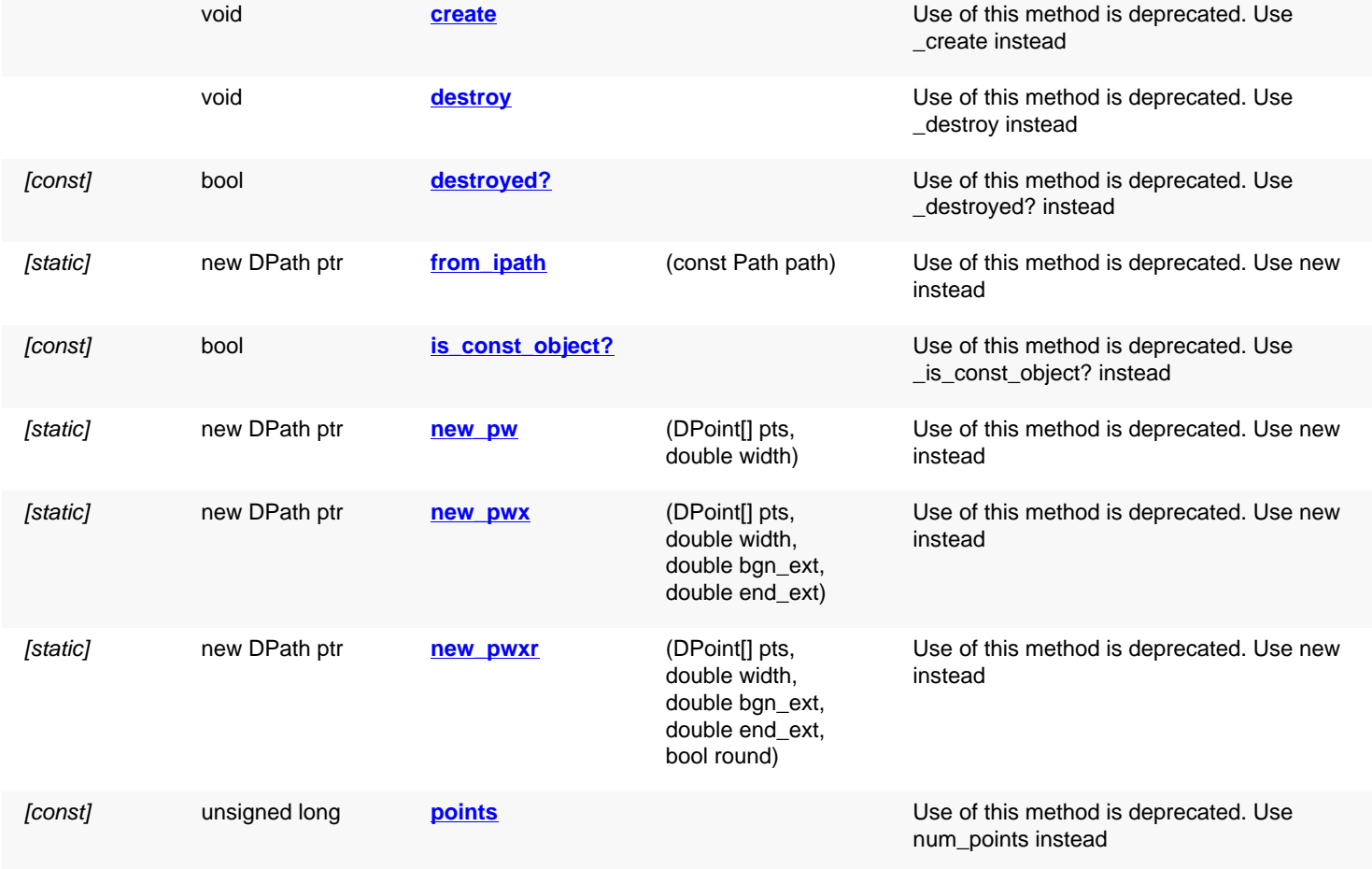

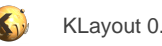

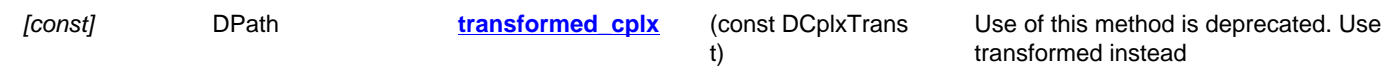

# **Detailed description**

<span id="page-991-7"></span><span id="page-991-6"></span><span id="page-991-5"></span><span id="page-991-4"></span><span id="page-991-3"></span><span id="page-991-2"></span><span id="page-991-1"></span><span id="page-991-0"></span>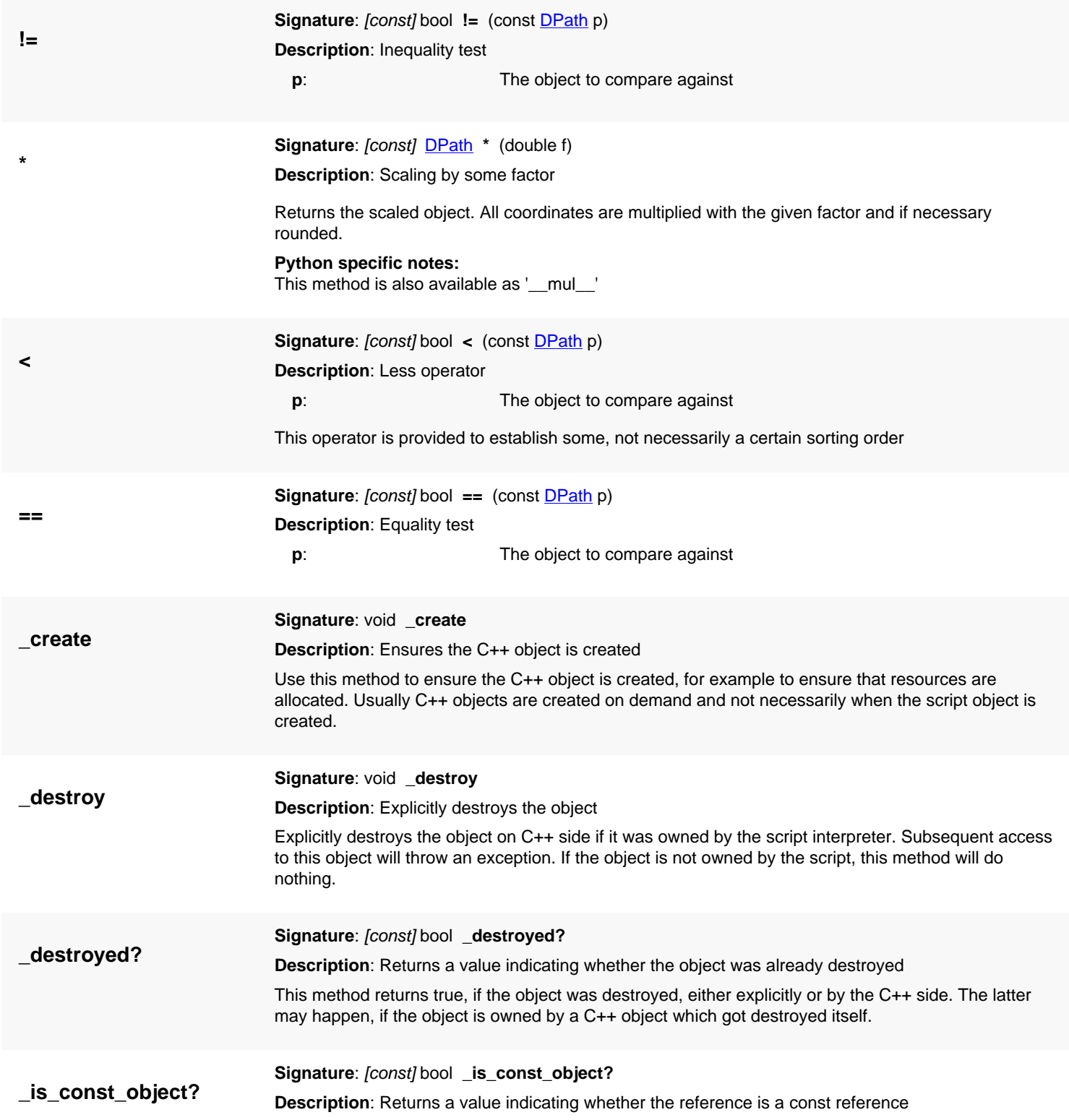

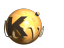

<span id="page-992-2"></span><span id="page-992-1"></span><span id="page-992-0"></span>This method returns true, if self is a const reference. In that case, only const methods may be called on self.

<span id="page-992-7"></span><span id="page-992-6"></span><span id="page-992-5"></span><span id="page-992-4"></span><span id="page-992-3"></span>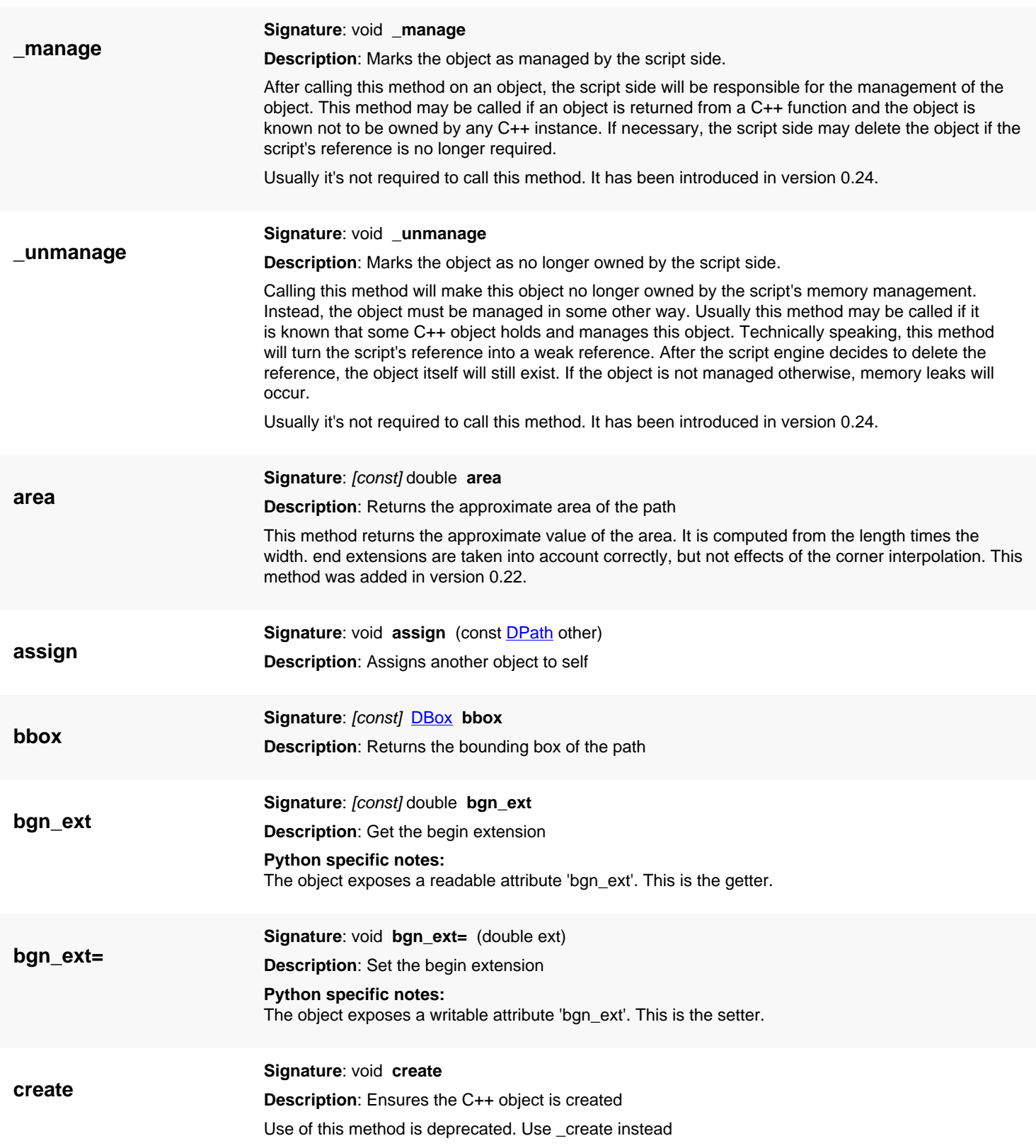

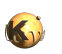

<span id="page-993-6"></span><span id="page-993-5"></span>Use this method to ensure the C++ object is created, for example to ensure that resources are allocated. Usually C++ objects are created on demand and not necessarily when the script object is created.

<span id="page-993-7"></span><span id="page-993-4"></span><span id="page-993-3"></span><span id="page-993-2"></span><span id="page-993-1"></span><span id="page-993-0"></span>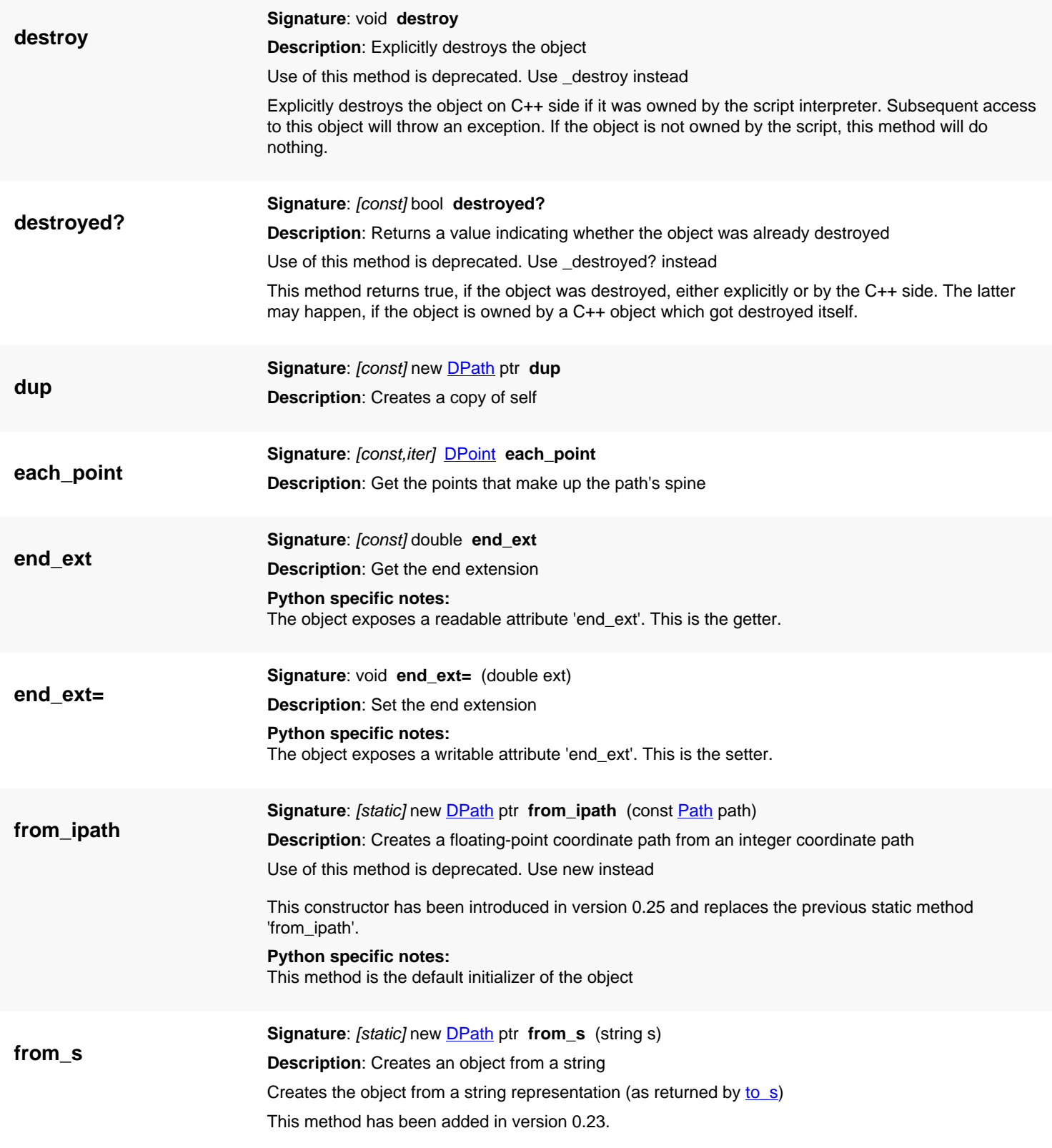

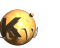

<span id="page-994-7"></span><span id="page-994-6"></span><span id="page-994-5"></span><span id="page-994-4"></span><span id="page-994-3"></span><span id="page-994-2"></span><span id="page-994-1"></span><span id="page-994-0"></span>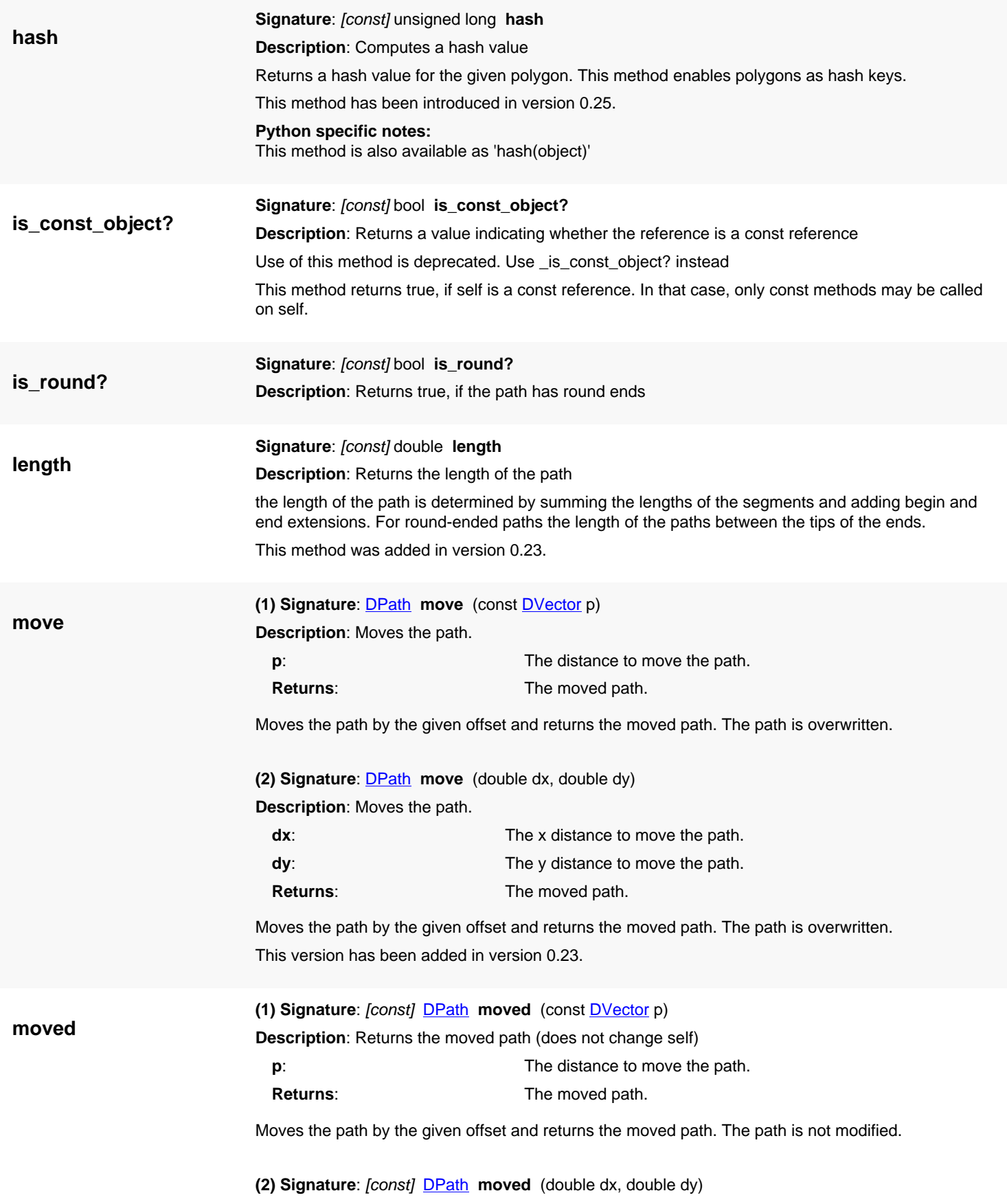

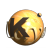

**new**

**Description**: Returns the moved path (does not change self)

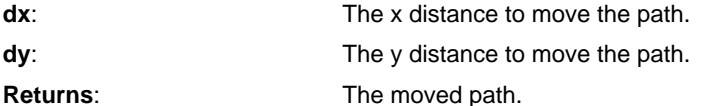

Moves the path by the given offset and returns the moved path. The path is not modified. This version has been added in version 0.23.

<span id="page-995-0"></span>**(1) Signature:** [static] new **D[Path](#page-977-0)** ptr **new** (const **Path** path)

**Description**: Creates a floating-point coordinate path from an integer coordinate path

This constructor has been introduced in version 0.25 and replaces the previous static method 'from\_ipath'.

**Python specific notes:** This method is the default initializer of the object

<span id="page-995-1"></span>**(2) Signature**: [static] new [DPath](#page-988-0) ptr **new**

**Description**: Default constructor: creates an empty (invalid) path with width 0

**Python specific notes:**

This method is the default initializer of the object

<span id="page-995-2"></span>**(3) Signature:** [static] new **DPath** ptr **new** (**DPoint**[] pts, double width)

**Description**: Constructor given the points of the path's spine and the width

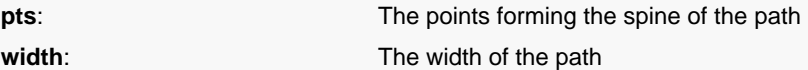

**Python specific notes:**

This method is the default initializer of the object

<span id="page-995-3"></span>**(4) Signature**: [static] new [DPath](#page-988-0) ptr **new** ([DPoint\[](#page-999-0)] pts, double width, double bgn\_ext, double end\_ext)

**Description**: Constructor given the points of the path's spine, the width and the extensions

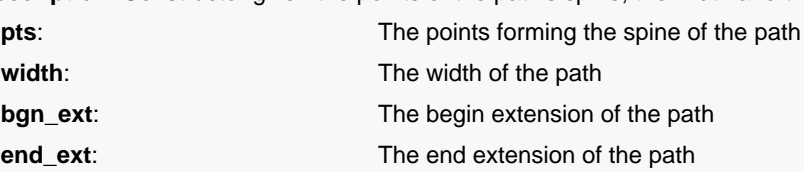

**Python specific notes:**

This method is the default initializer of the object

<span id="page-995-4"></span>**(5) Signature**: [static] new [DPath](#page-988-0) ptr **new** ([DPoint\[](#page-999-0)] pts, double width, double bgn\_ext, double end\_ext, bool round)

**Description**: Constructor given the points of the path's spine, the width, the extensions and the round end flag

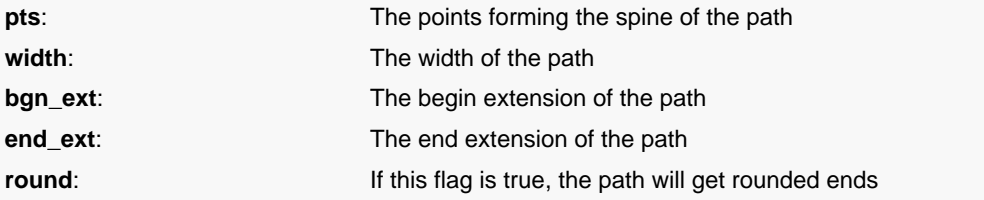

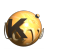

<span id="page-996-4"></span><span id="page-996-3"></span><span id="page-996-2"></span><span id="page-996-1"></span><span id="page-996-0"></span>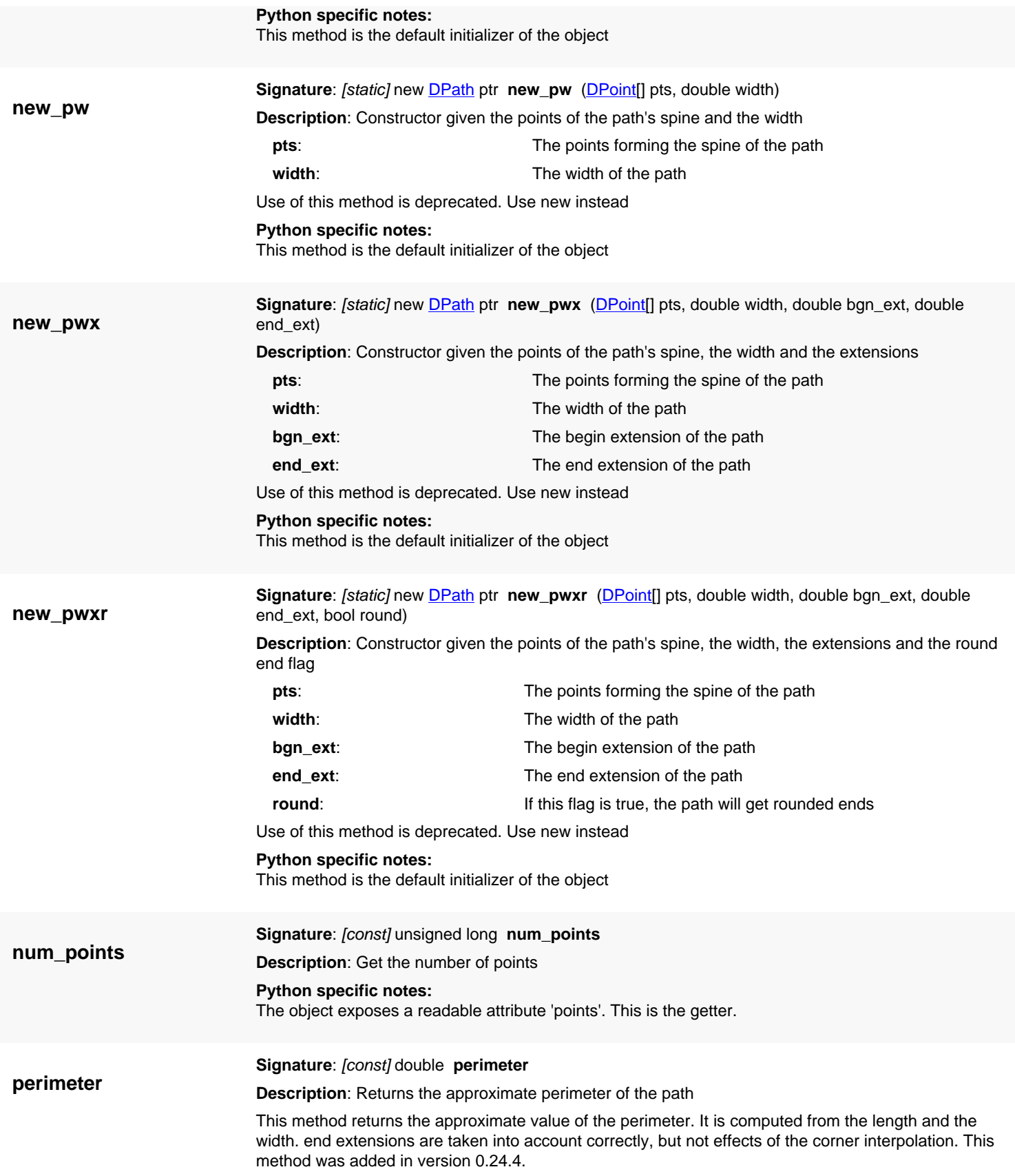

<span id="page-997-6"></span>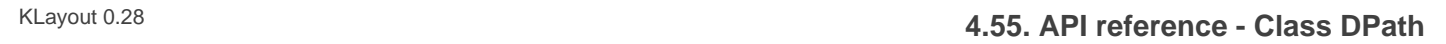

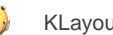

<span id="page-997-5"></span><span id="page-997-4"></span><span id="page-997-3"></span><span id="page-997-2"></span><span id="page-997-1"></span><span id="page-997-0"></span>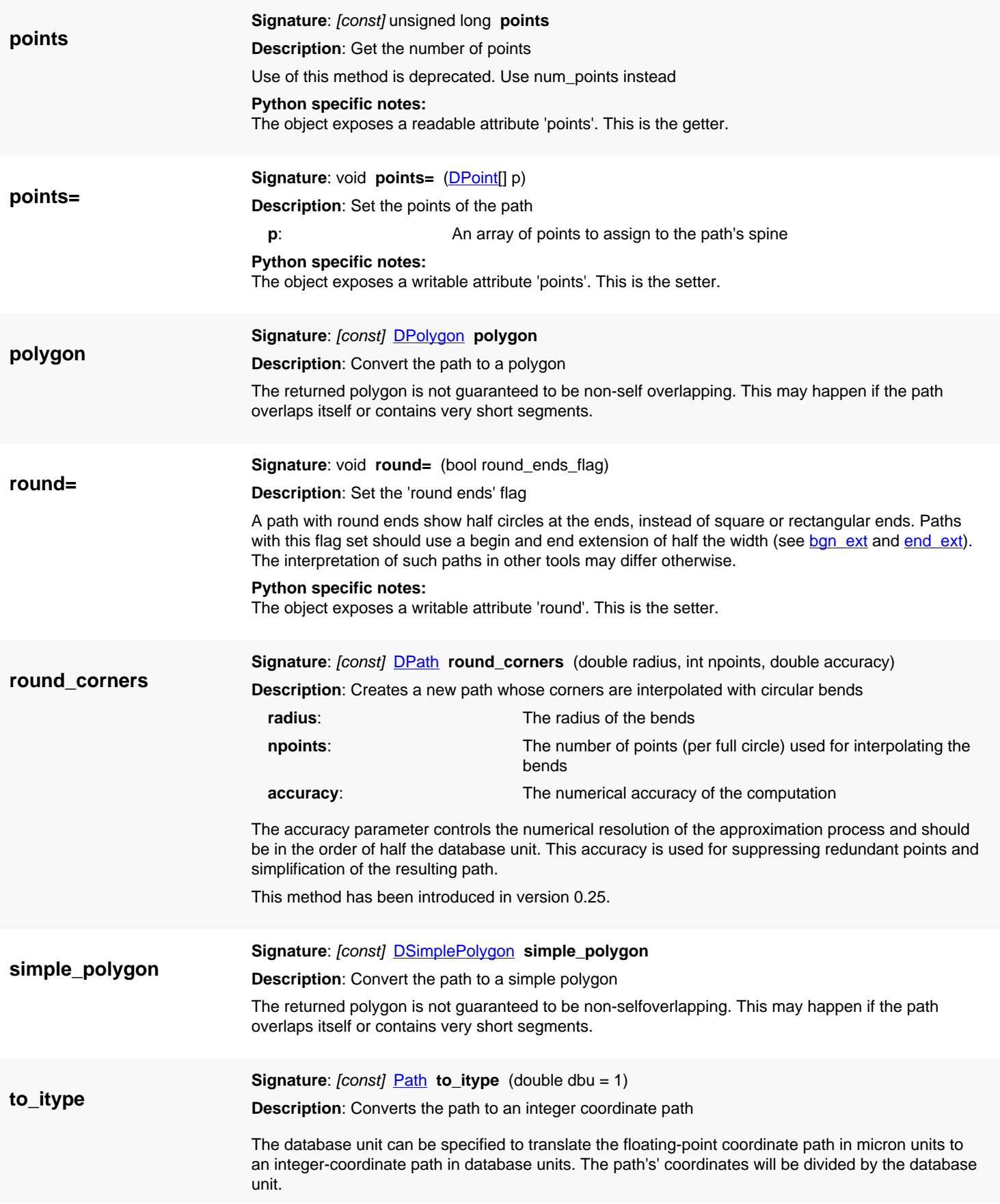

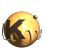

<span id="page-998-6"></span><span id="page-998-5"></span><span id="page-998-4"></span><span id="page-998-3"></span><span id="page-998-2"></span><span id="page-998-1"></span><span id="page-998-0"></span>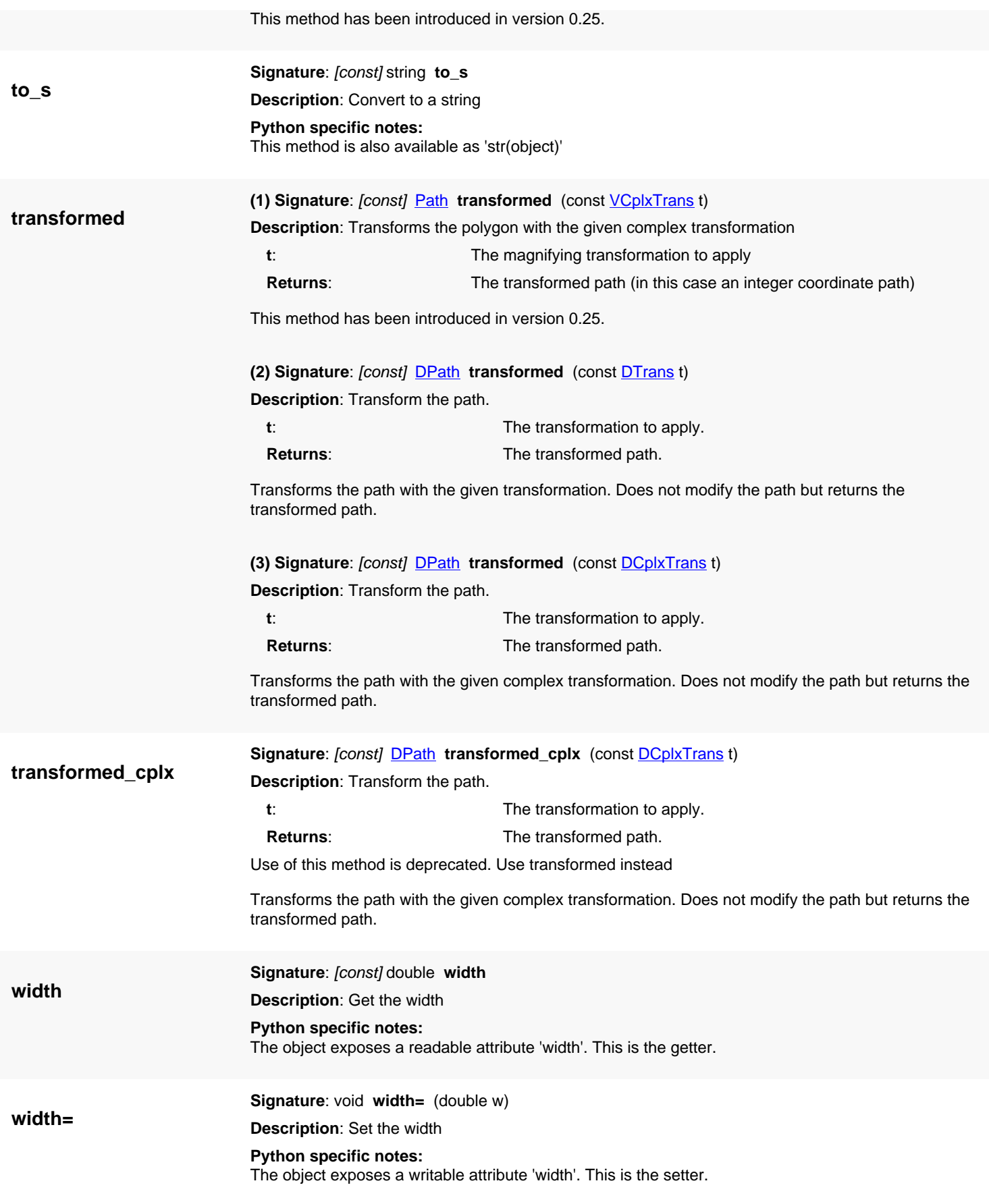

# <span id="page-999-0"></span>**4.56. API reference - Class DPoint**

#### [Notation used in Ruby API documentation](#page-248-0)

### **Module**: [db](#page-2198-0)

**Description**: A point class with double (floating-point) coordinates

Points represent a coordinate in the two-dimensional coordinate space of layout. They are not geometrical objects by itself. But they are frequently used in the database API for various purposes. Other than the integer variant [\(Point\)](#page-1006-0), points with floating-point coordinates can represent fractions of a database unit.

See [The Database API](#page-447-0) for more details about the database objects.

### **Public constructors**

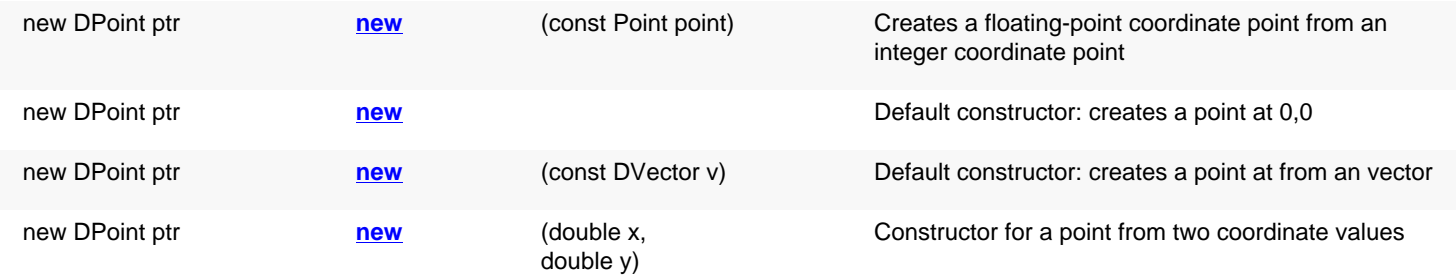

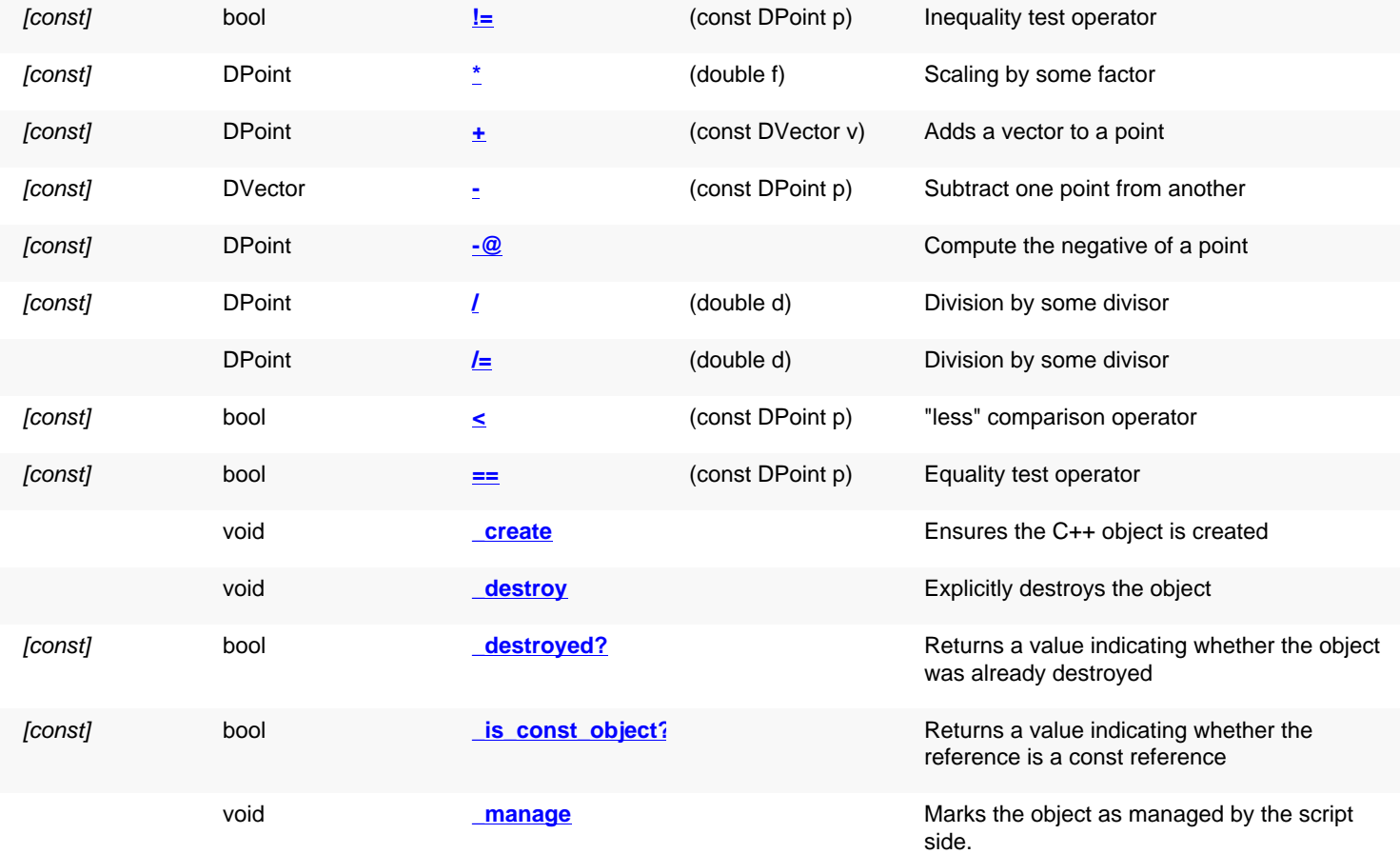

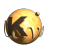

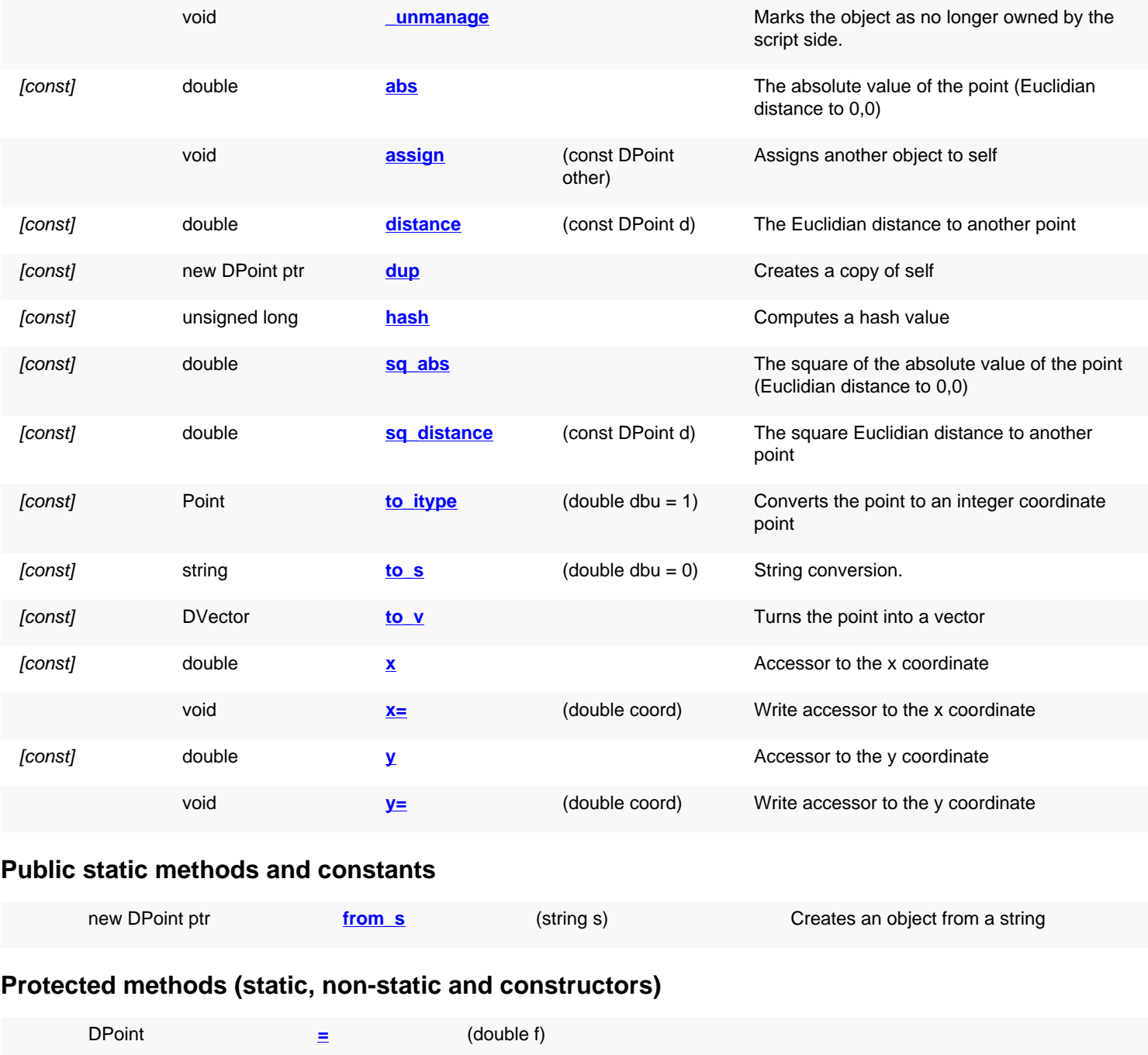

## **Deprecated methods (protected, public, static, non-static and constructors)**

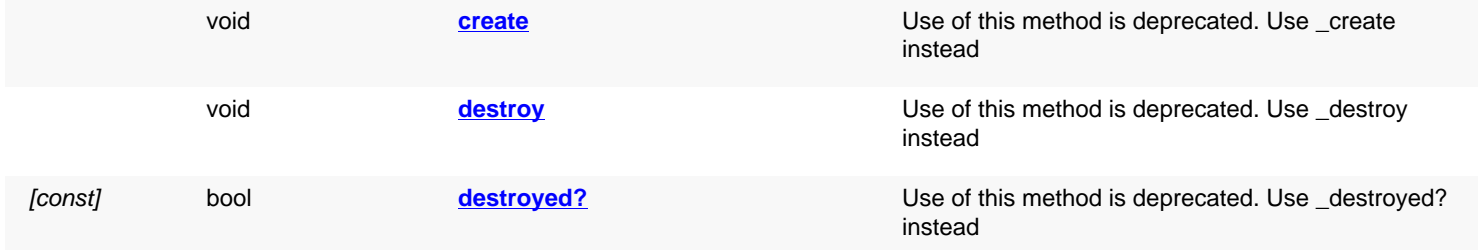

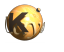

<span id="page-1001-7"></span><span id="page-1001-6"></span><span id="page-1001-5"></span><span id="page-1001-4"></span><span id="page-1001-3"></span><span id="page-1001-2"></span><span id="page-1001-1"></span><span id="page-1001-0"></span>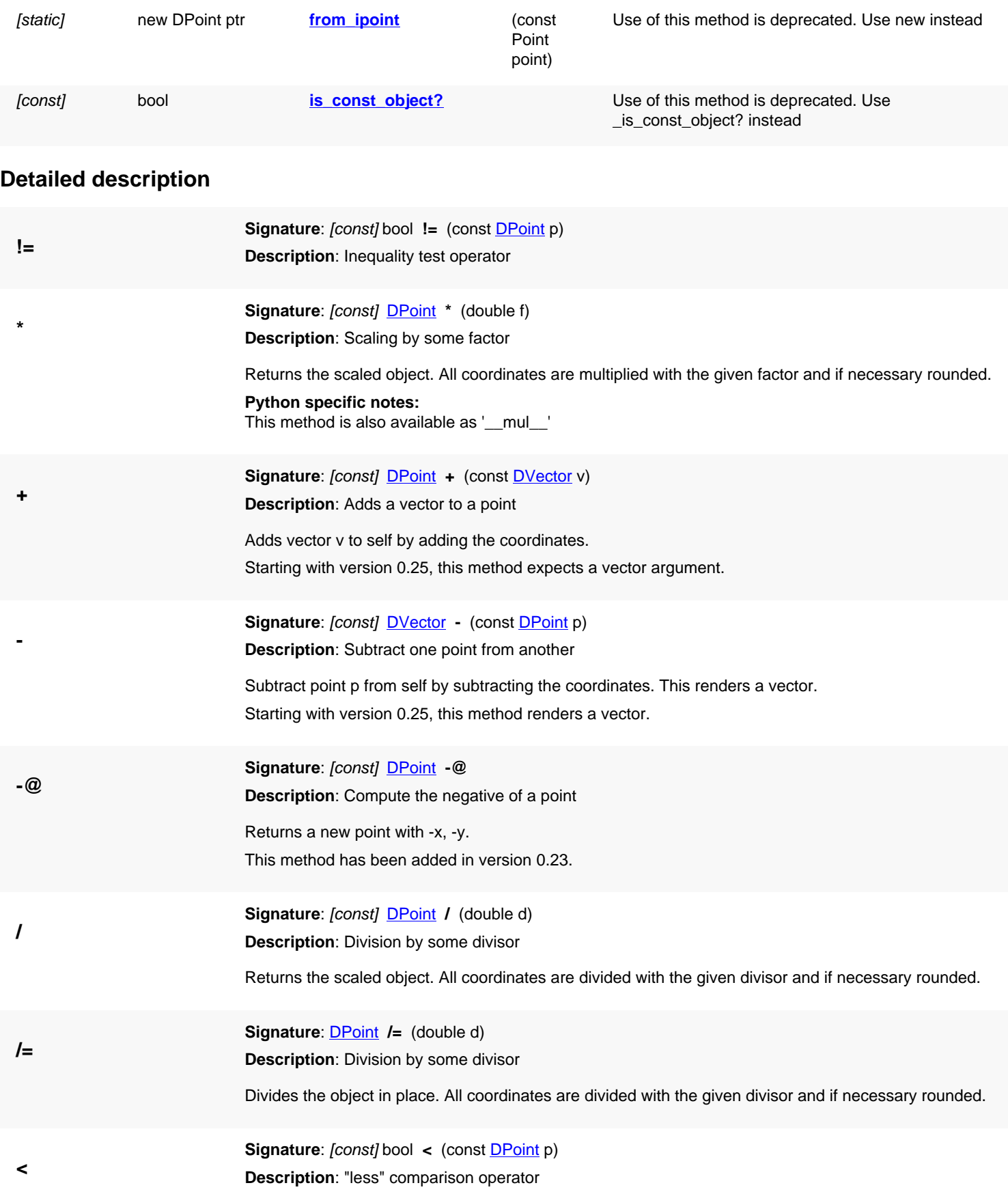

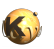

<span id="page-1002-7"></span><span id="page-1002-6"></span><span id="page-1002-5"></span><span id="page-1002-4"></span><span id="page-1002-3"></span><span id="page-1002-2"></span><span id="page-1002-1"></span><span id="page-1002-0"></span>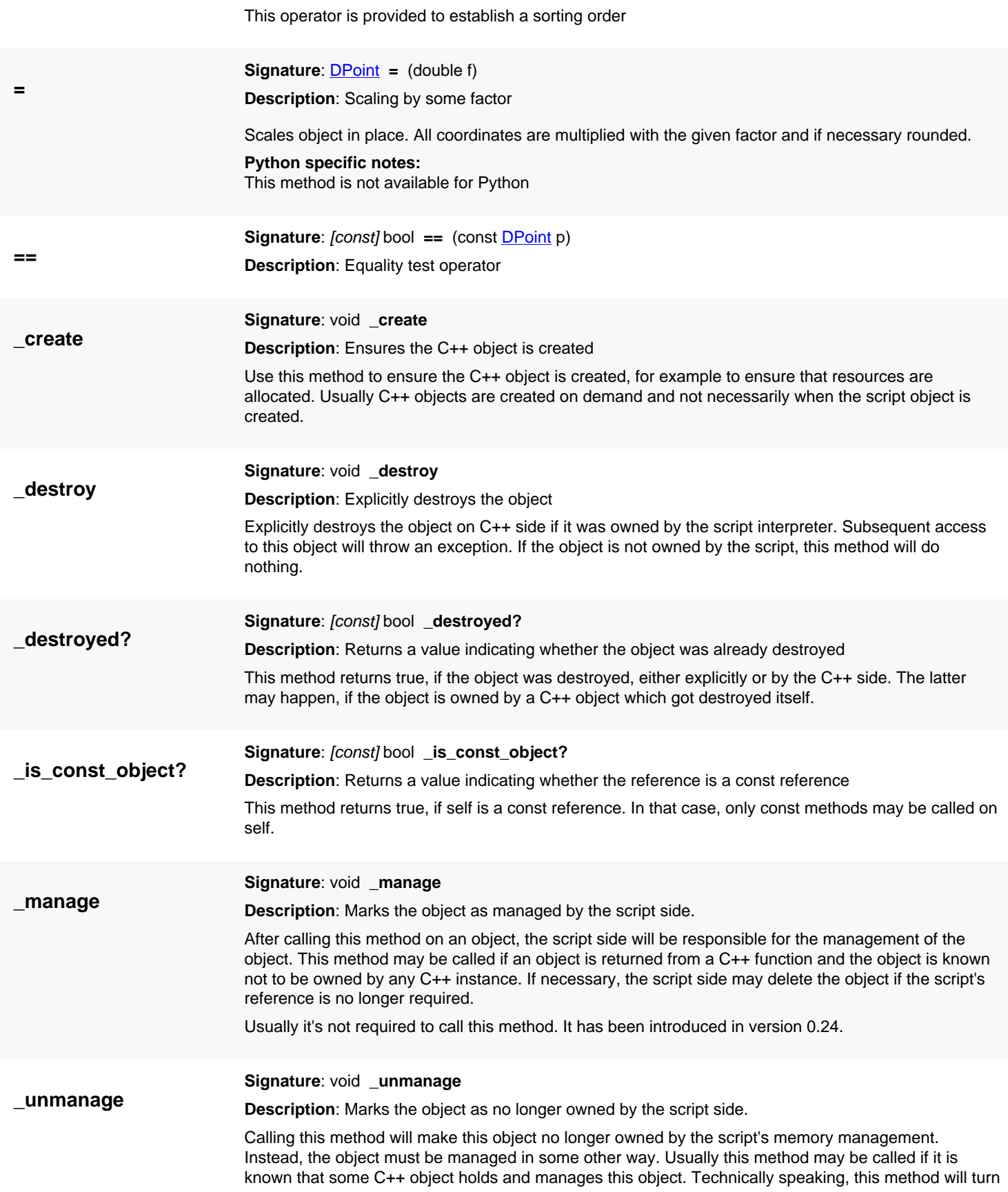

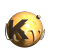

<span id="page-1003-7"></span><span id="page-1003-6"></span><span id="page-1003-5"></span><span id="page-1003-4"></span><span id="page-1003-3"></span><span id="page-1003-2"></span><span id="page-1003-1"></span><span id="page-1003-0"></span>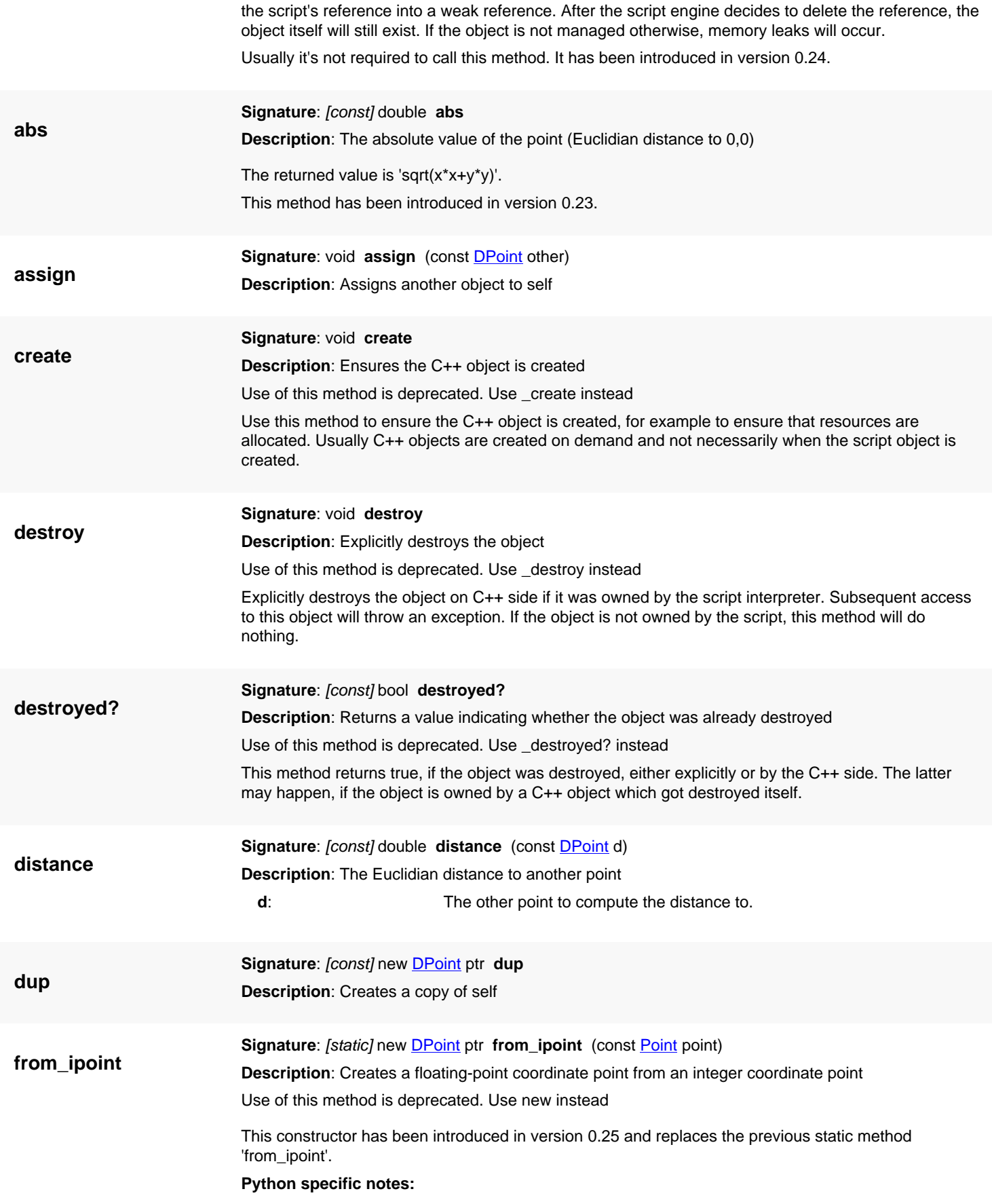

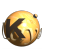

<span id="page-1004-7"></span><span id="page-1004-6"></span><span id="page-1004-5"></span><span id="page-1004-4"></span><span id="page-1004-3"></span><span id="page-1004-2"></span><span id="page-1004-1"></span><span id="page-1004-0"></span>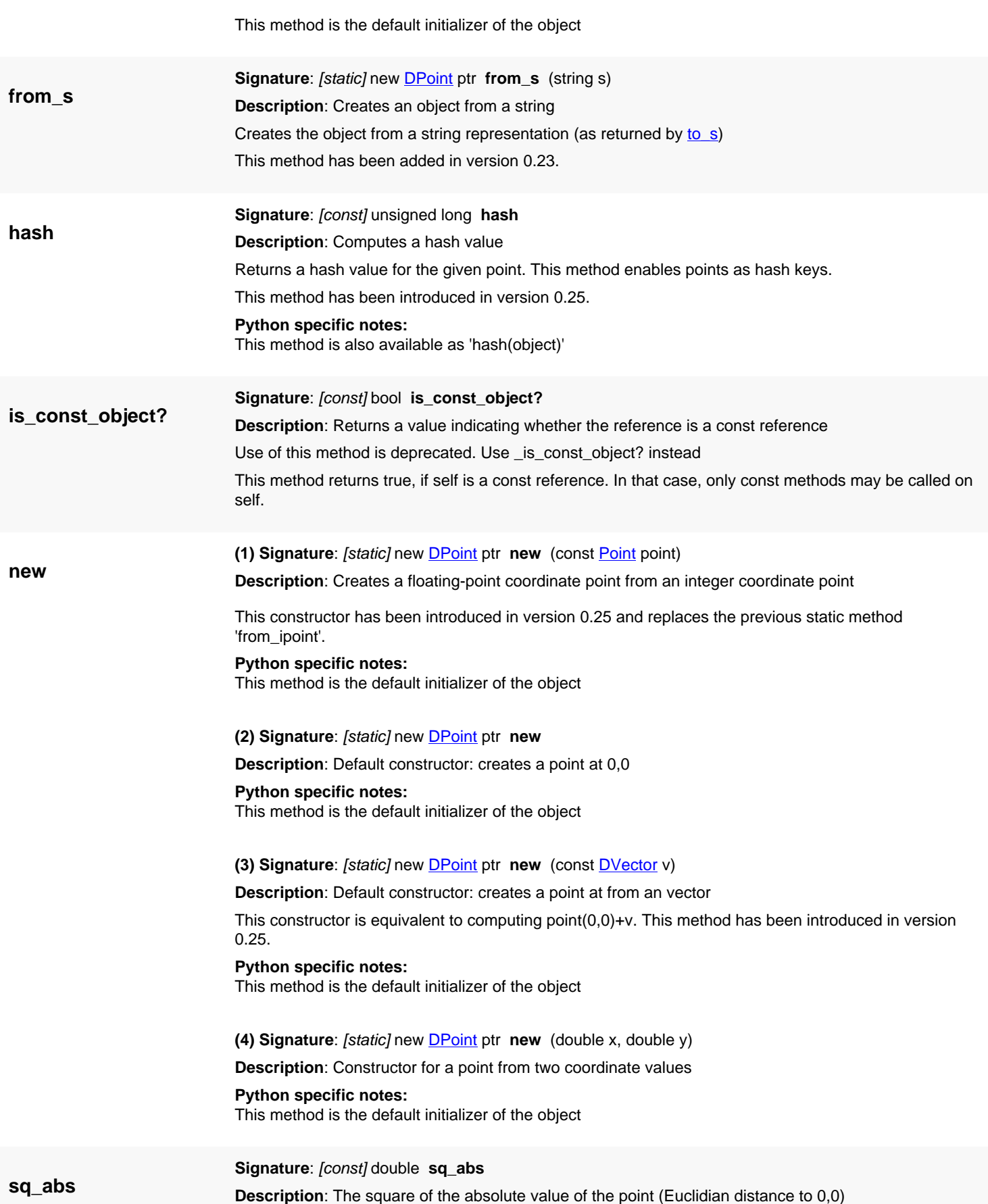

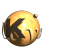

<span id="page-1005-7"></span><span id="page-1005-6"></span><span id="page-1005-5"></span><span id="page-1005-4"></span><span id="page-1005-3"></span><span id="page-1005-2"></span><span id="page-1005-1"></span><span id="page-1005-0"></span>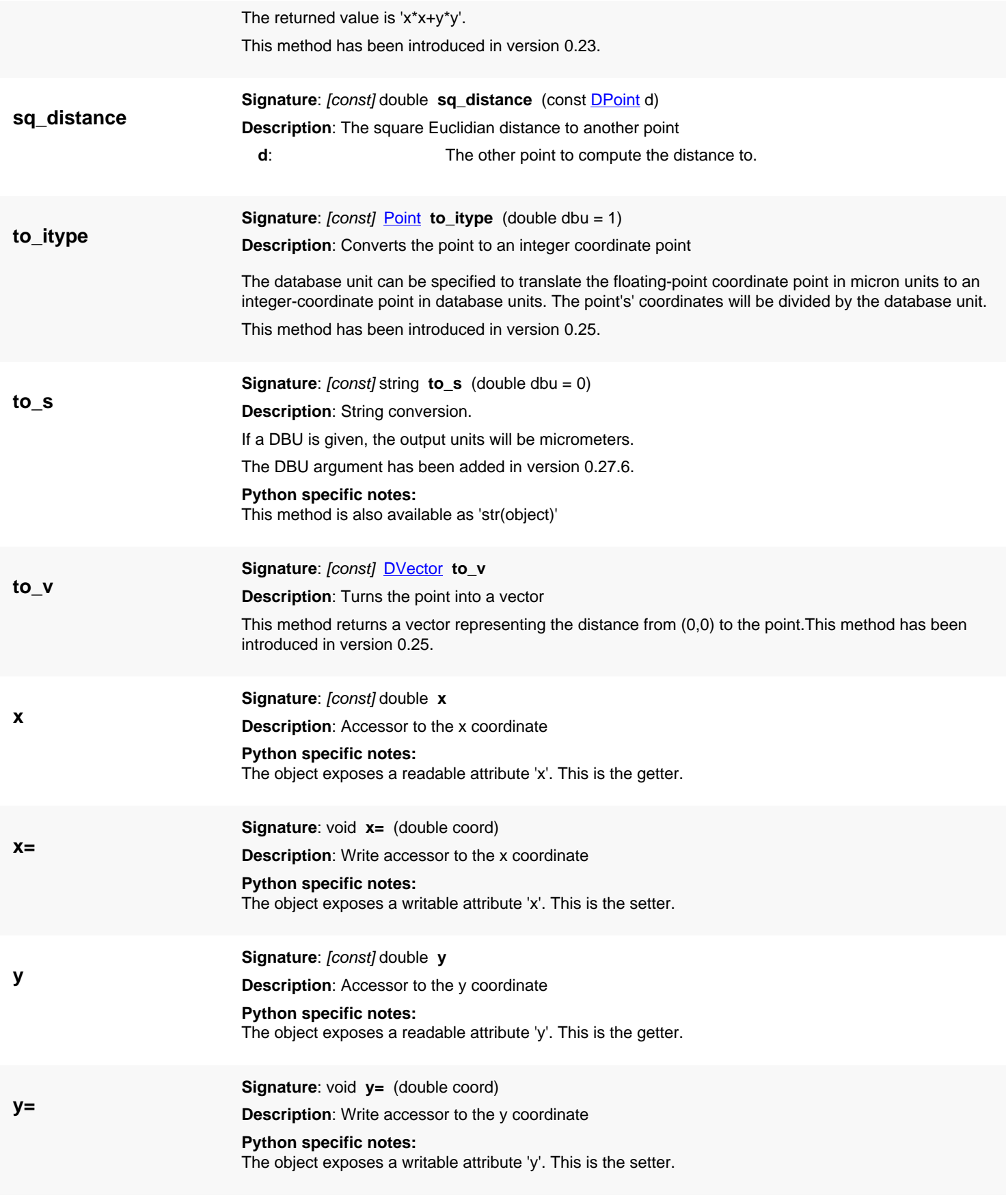

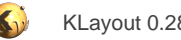

# <span id="page-1006-0"></span>**4.57. API reference - Class Point**

#### [Notation used in Ruby API documentation](#page-248-0)

### **Module**: [db](#page-2198-0)

### **Description**: An integer point class

Points represent a coordinate in the two-dimensional coordinate space of layout. They are not geometrical objects by itself. But they are frequently used in the database API for various purposes.

See [The Database API](#page-447-0) for more details about the database objects.

### **Public constructors**

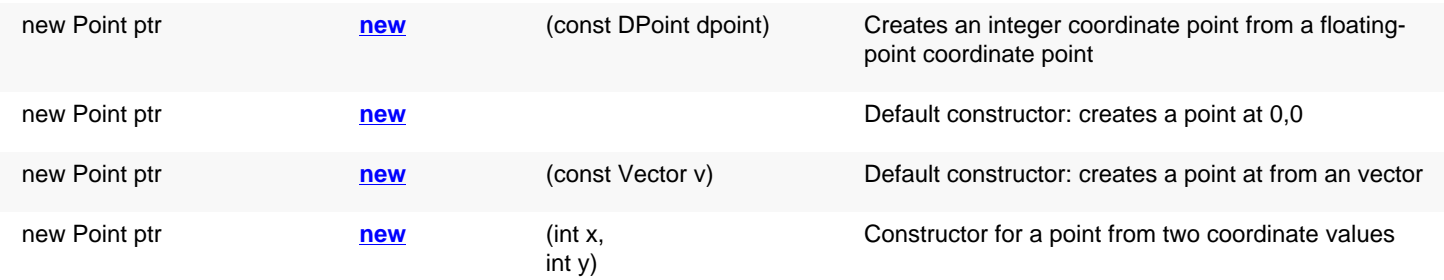

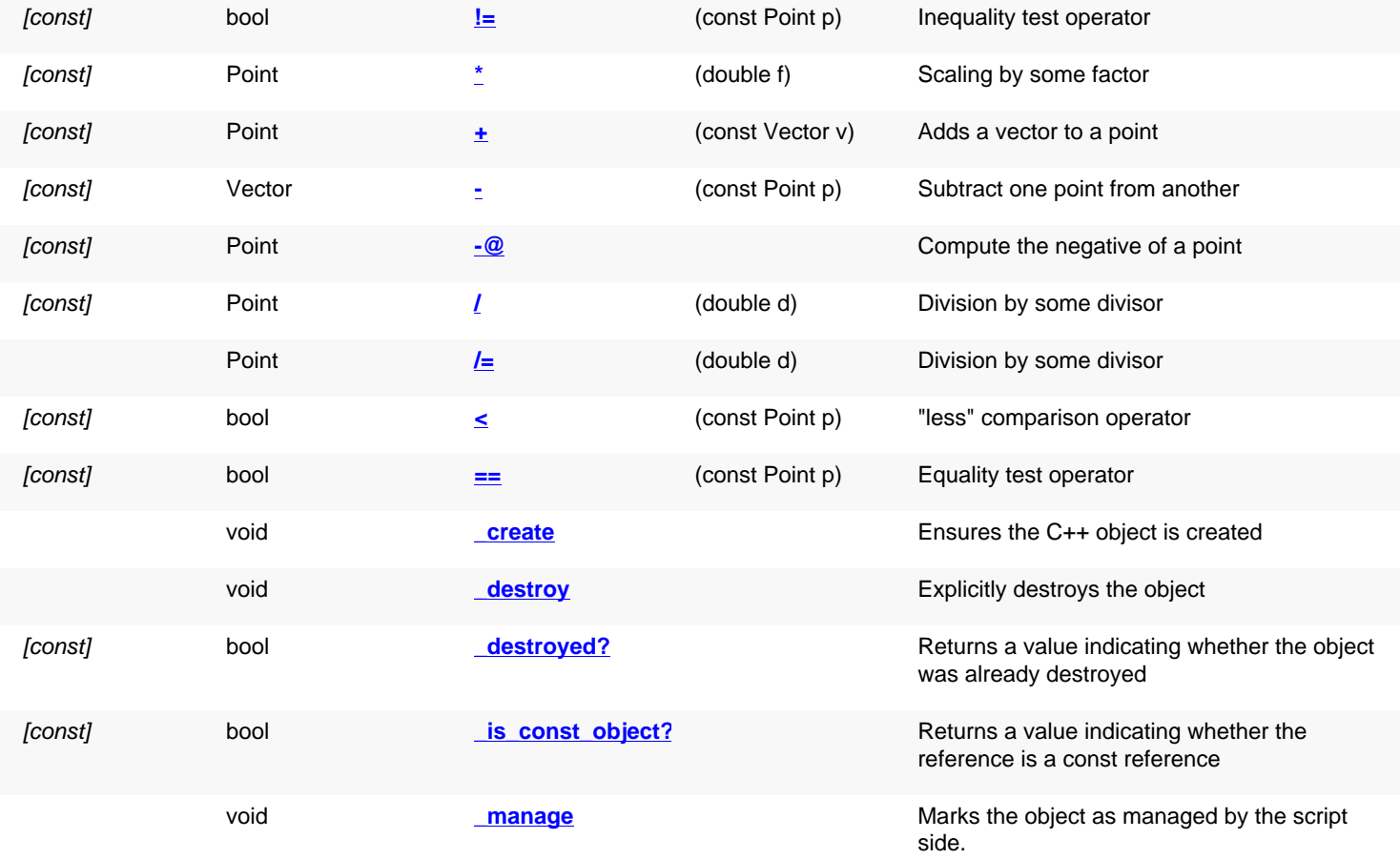

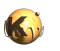

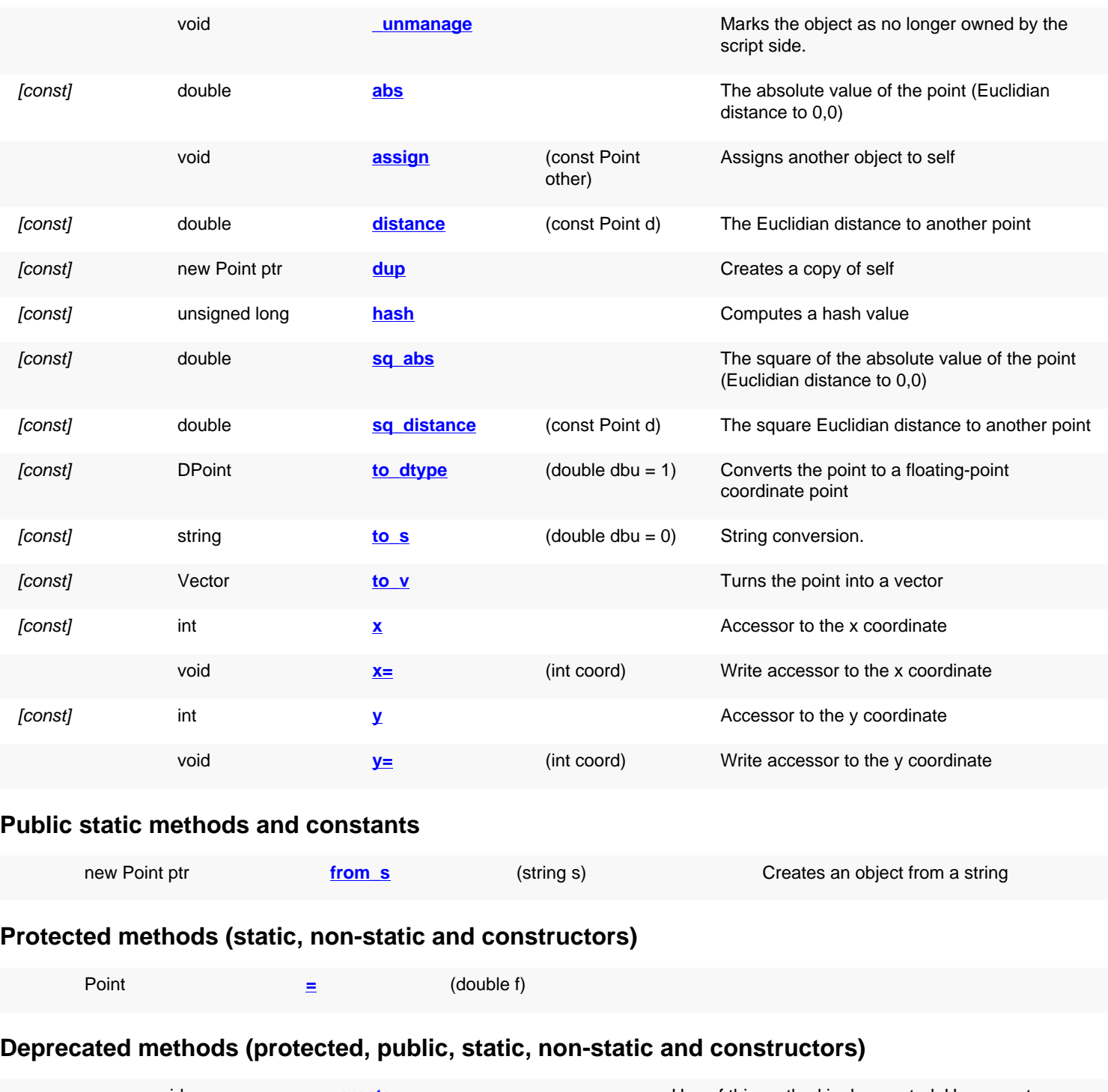

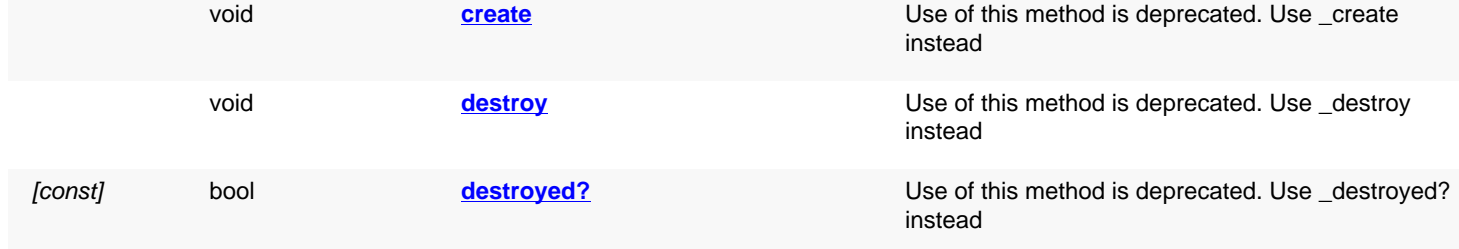
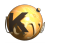

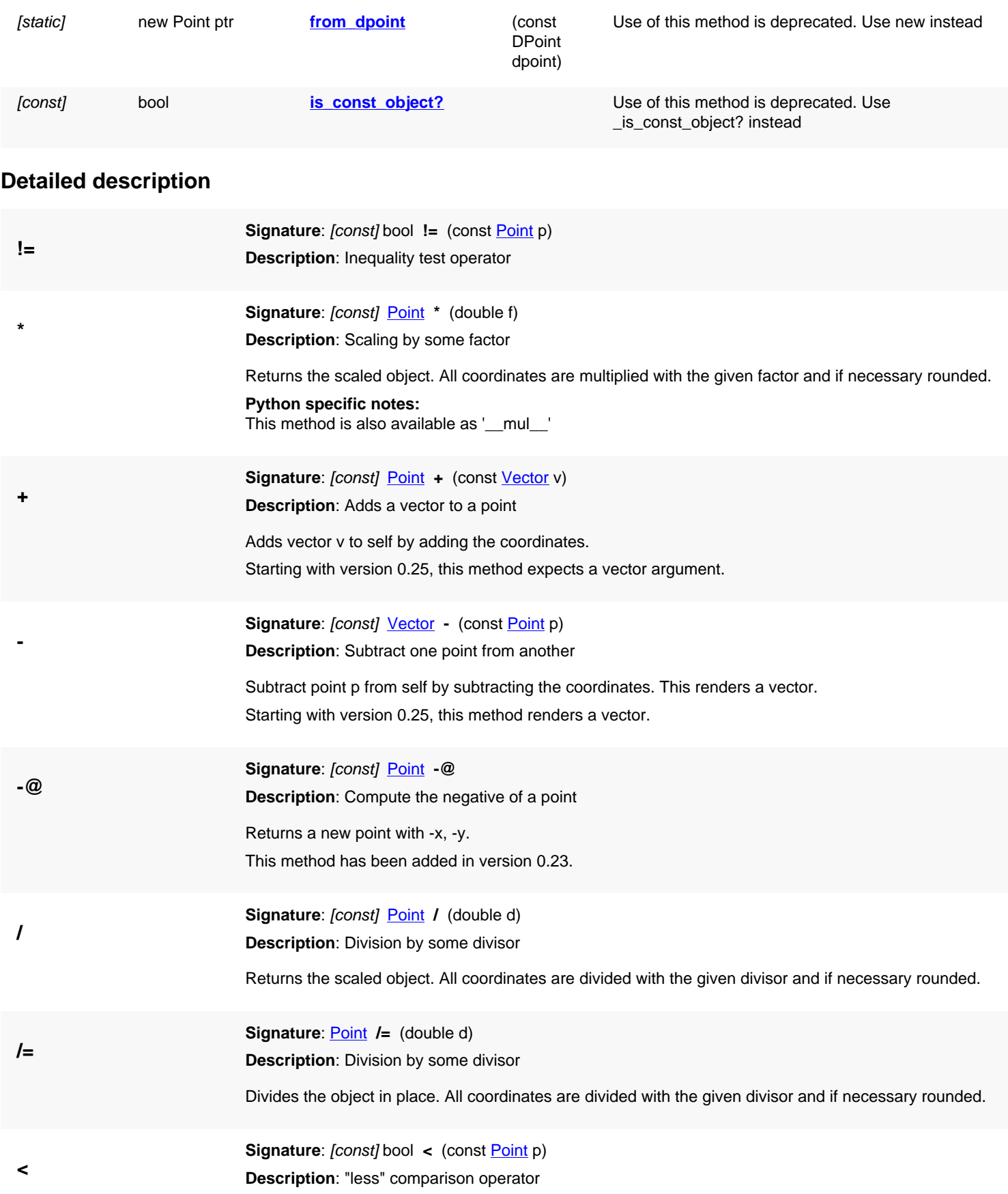

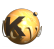

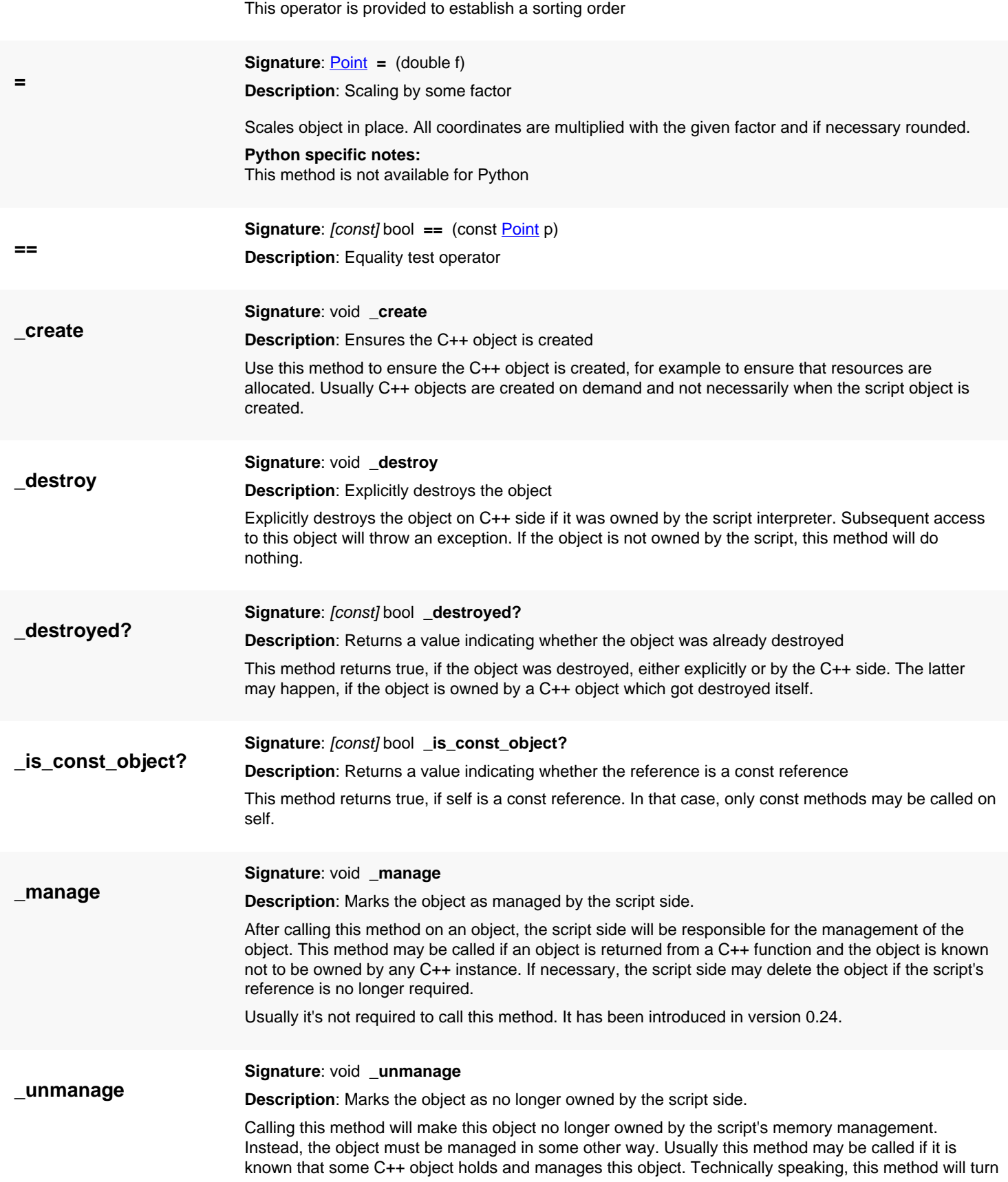

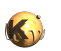

<span id="page-1010-0"></span>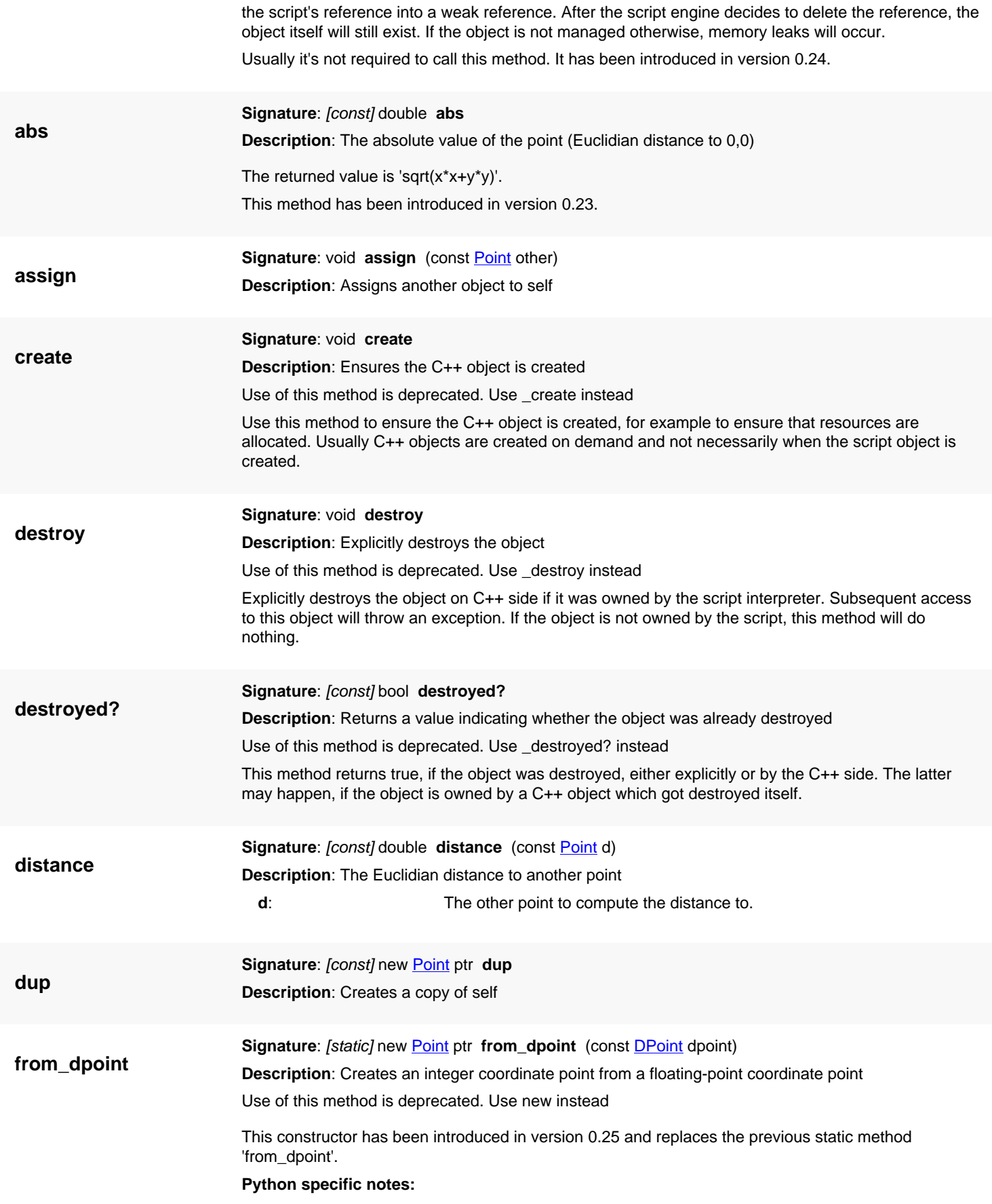

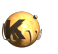

<span id="page-1011-0"></span>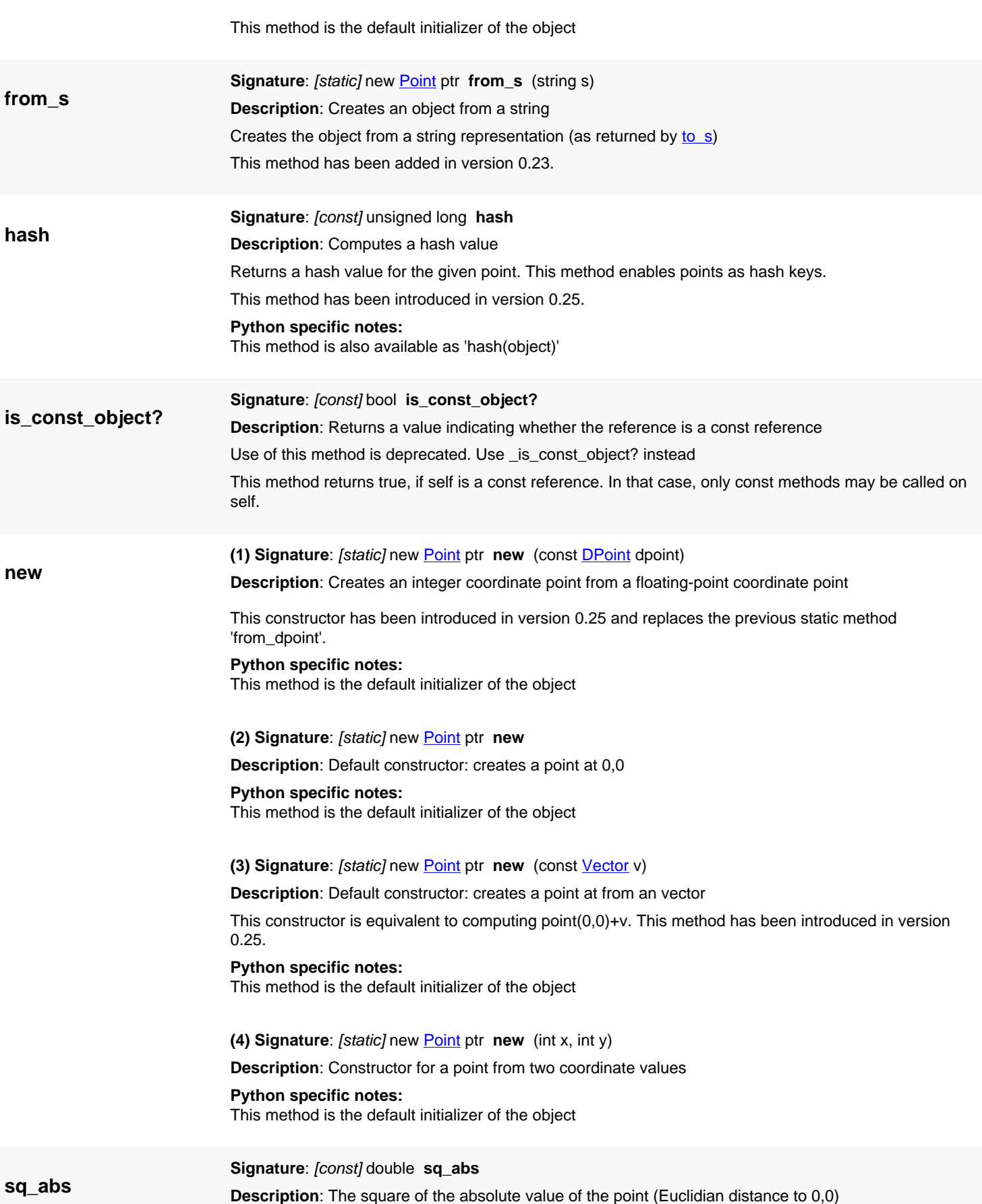

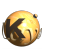

<span id="page-1012-0"></span>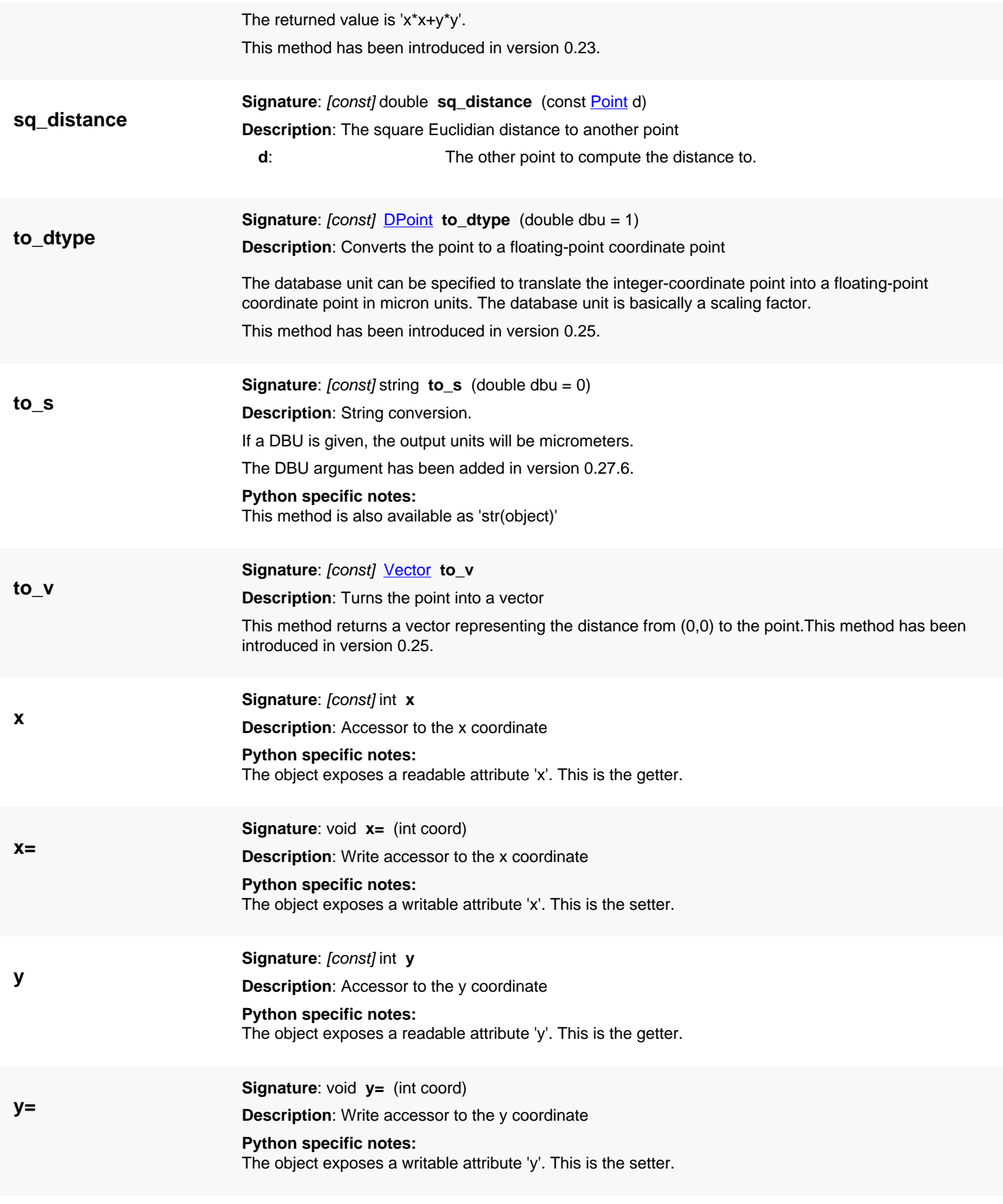

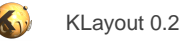

# <span id="page-1013-0"></span>**4.58. API reference - Class SimplePolygon**

#### [Notation used in Ruby API documentation](#page-248-0)

#### **Module**: [db](#page-2198-0)

#### **Description**: A simple polygon class

A simple polygon consists of an outer hull only. To support polygons with holes, use [Polygon](#page-1039-0). The hull contour consists of several points. The point list is normalized such that the leftmost, lowest point is the first one. The orientation is normalized such that the orientation of the hull contour is clockwise.

It is in no way checked that the contours are not overlapping This must be ensured by the user of the object when filling the contours.

The [SimplePolygon](#page-1013-0) class stores coordinates in integer format. A class that stores floating-point coordinates is [DSimplePolygon](#page-1027-0).

See [The Database API](#page-447-0) for more details about the database objects.

### **Public constructors**

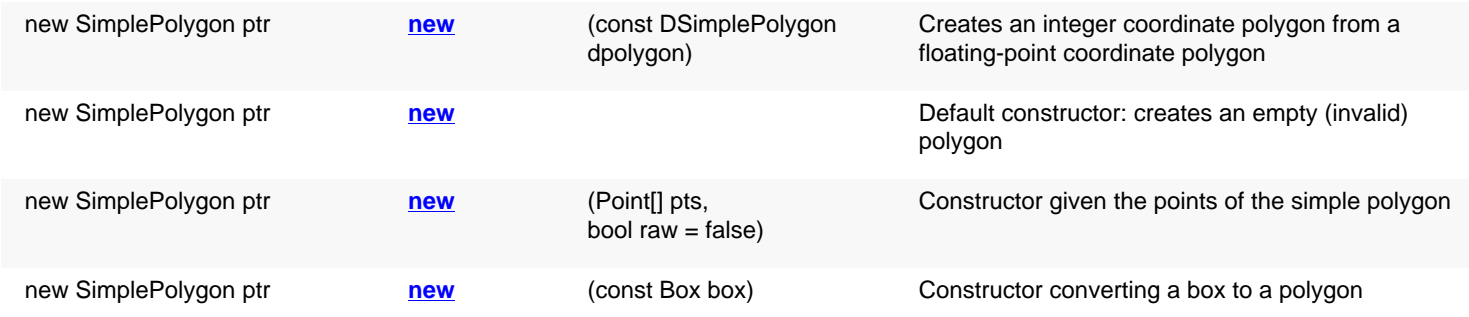

### **Public methods**

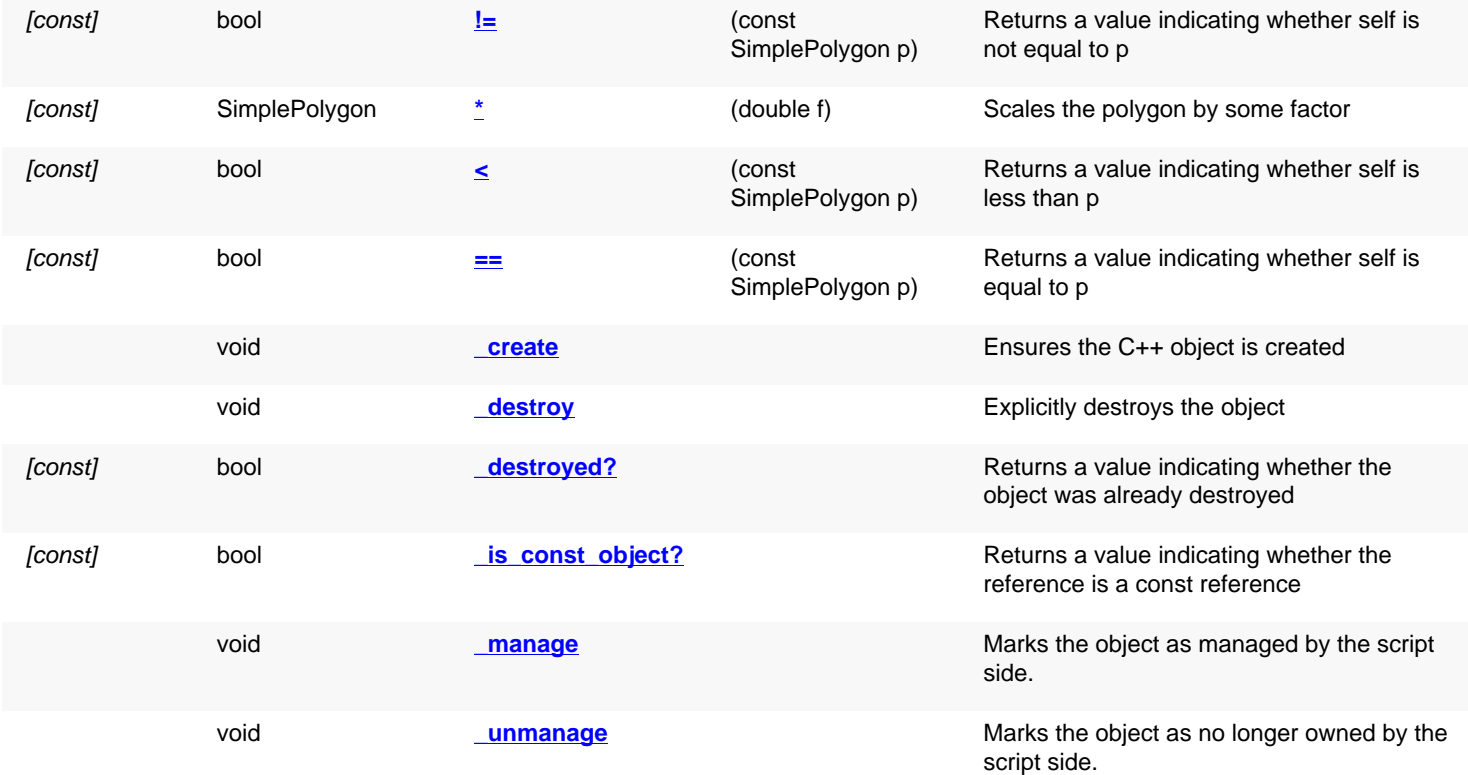

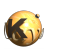

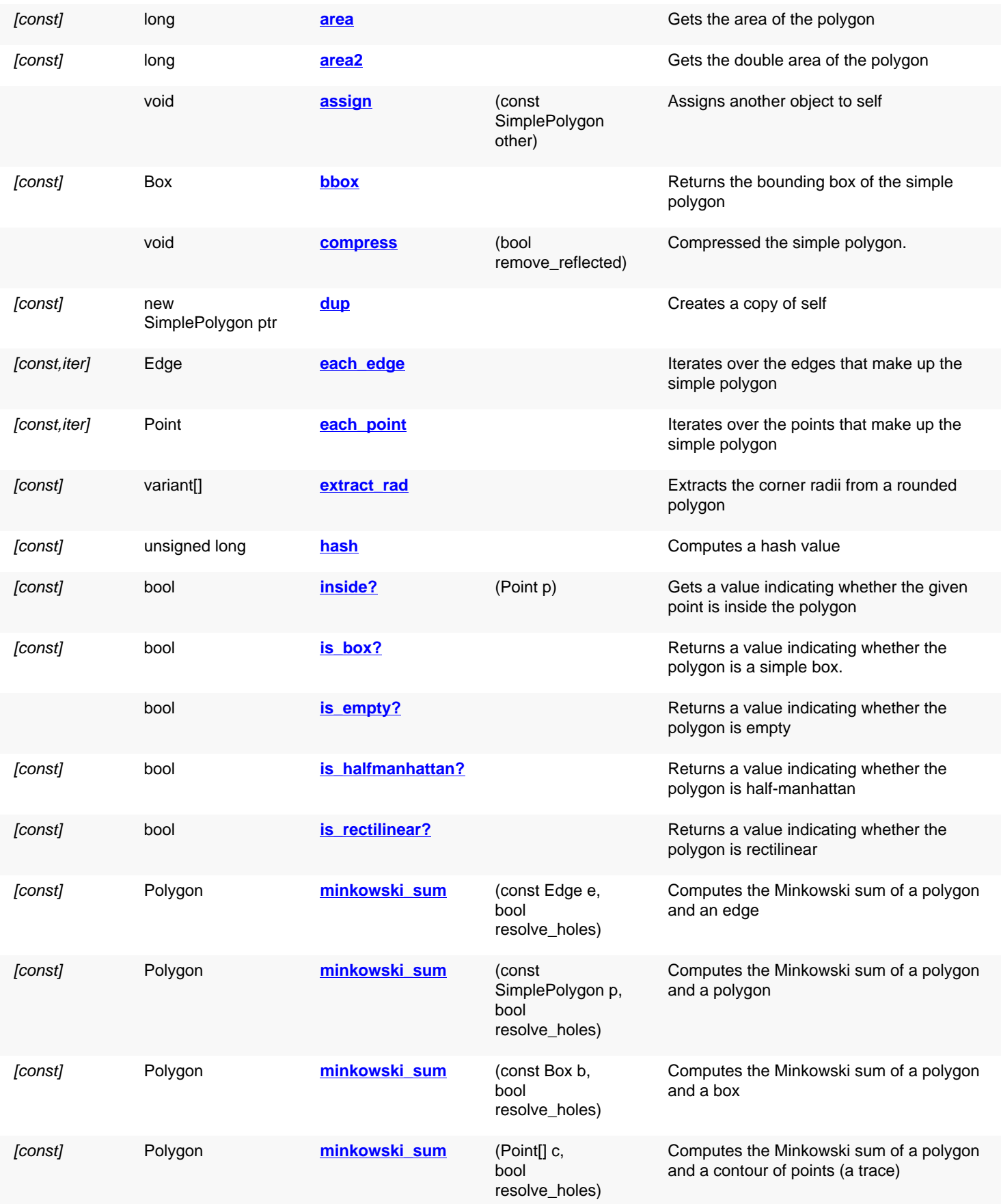

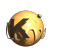

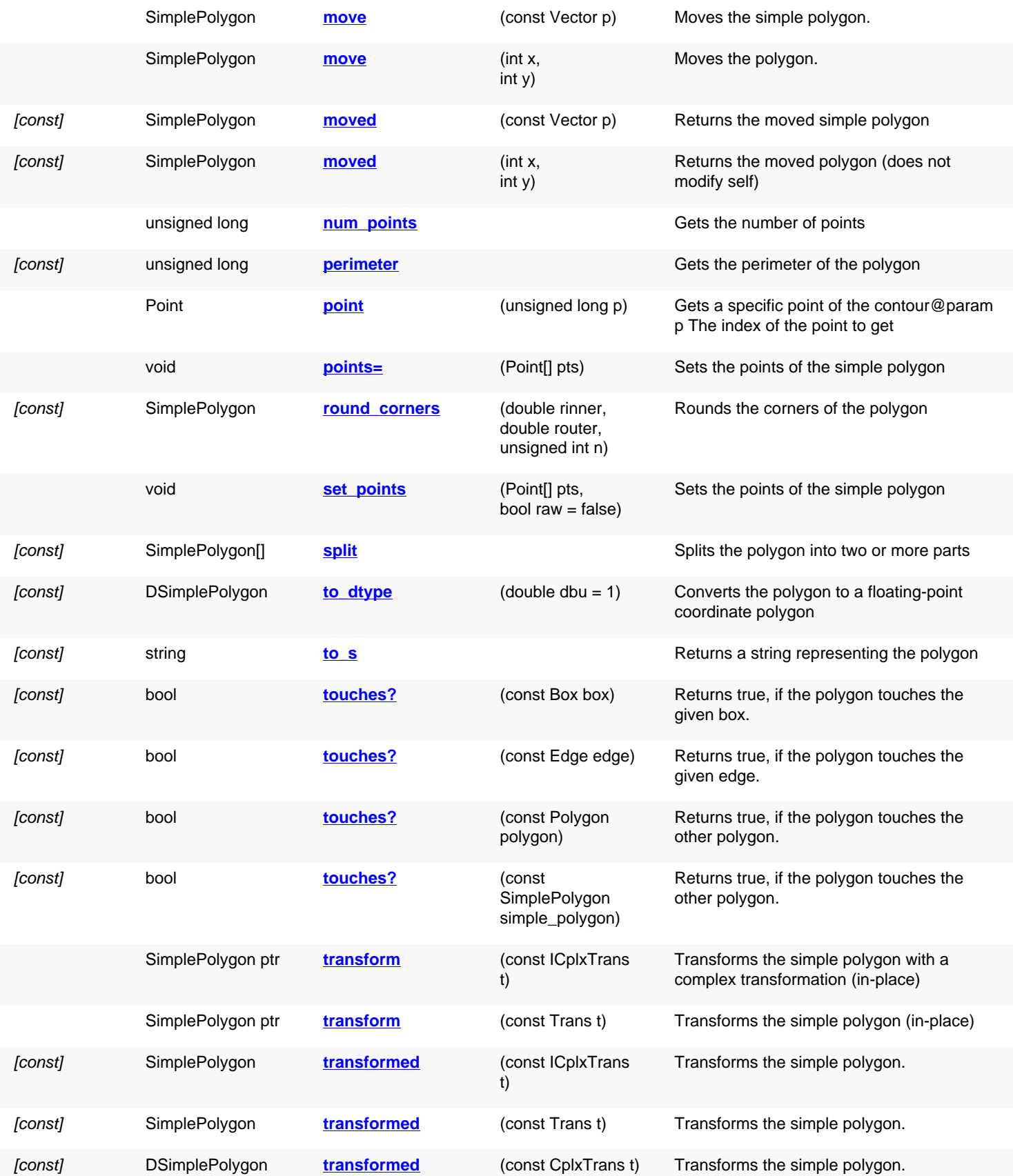

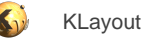

### **Public static methods and constants**

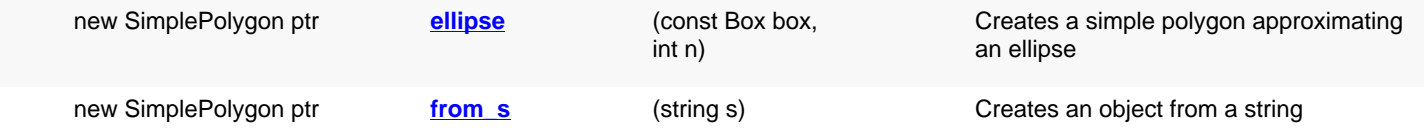

### **Deprecated methods (protected, public, static, non-static and constructors)**

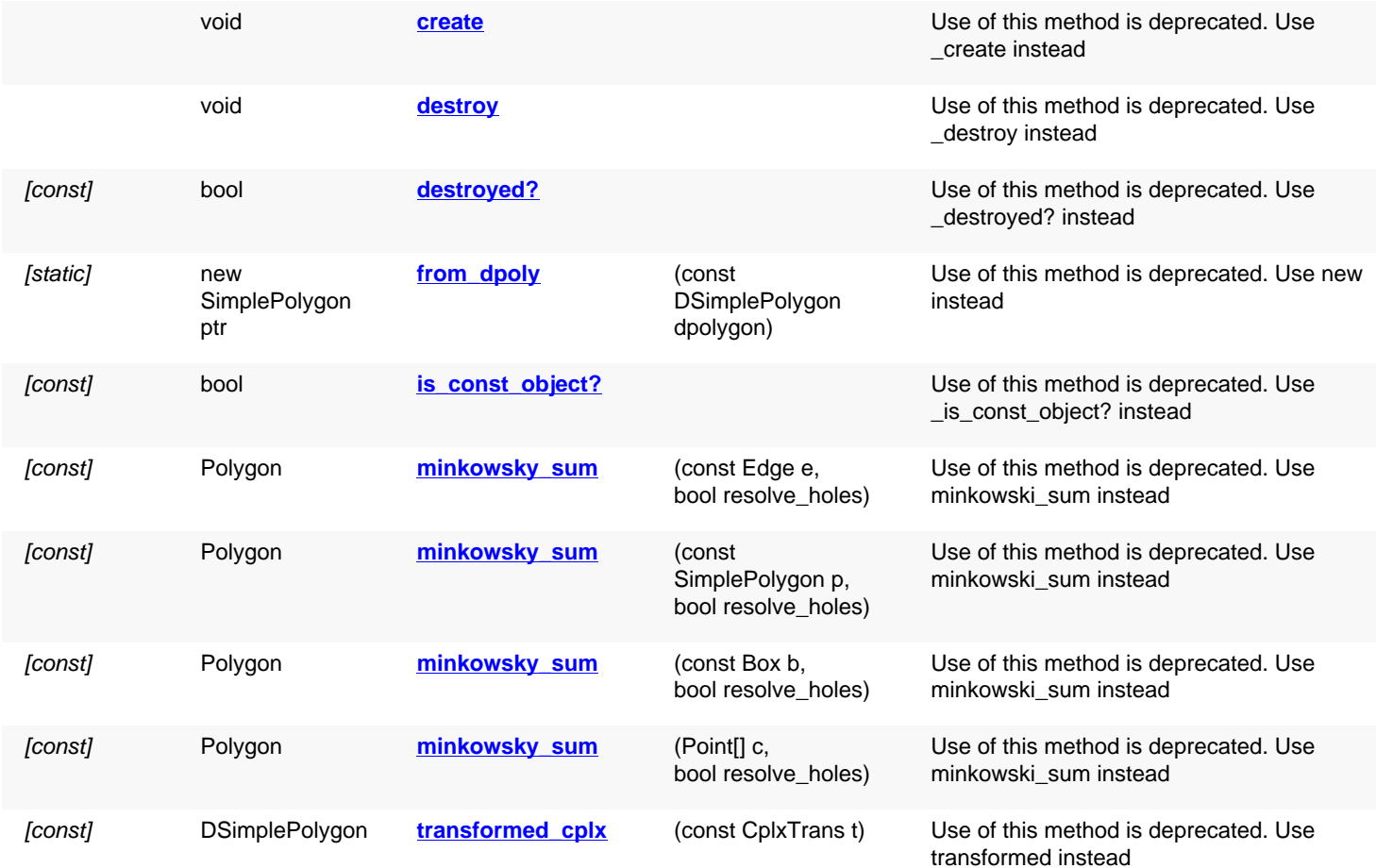

## **Detailed description**

<span id="page-1016-1"></span><span id="page-1016-0"></span>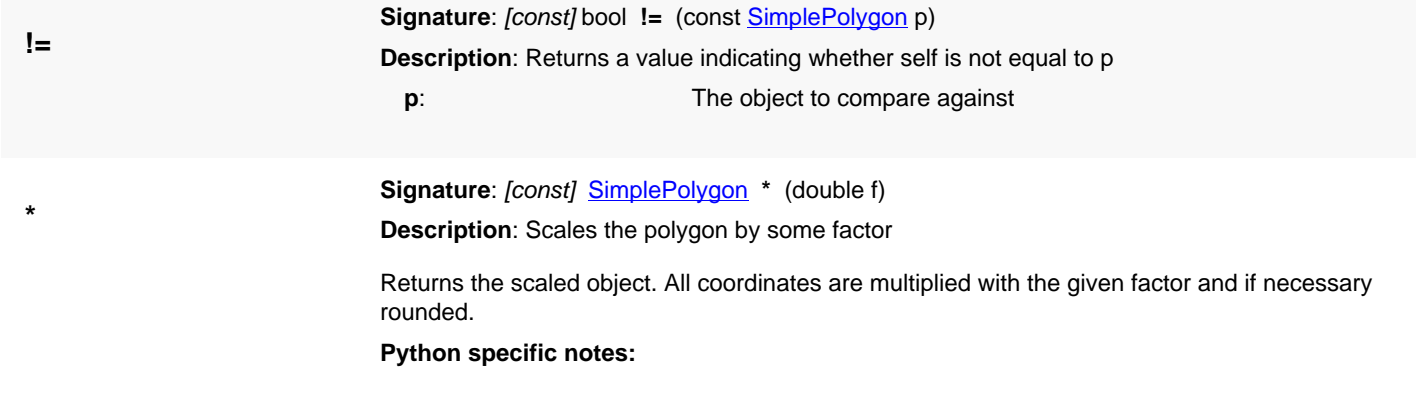

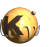

<span id="page-1017-7"></span><span id="page-1017-6"></span><span id="page-1017-5"></span><span id="page-1017-4"></span><span id="page-1017-3"></span><span id="page-1017-2"></span><span id="page-1017-1"></span><span id="page-1017-0"></span>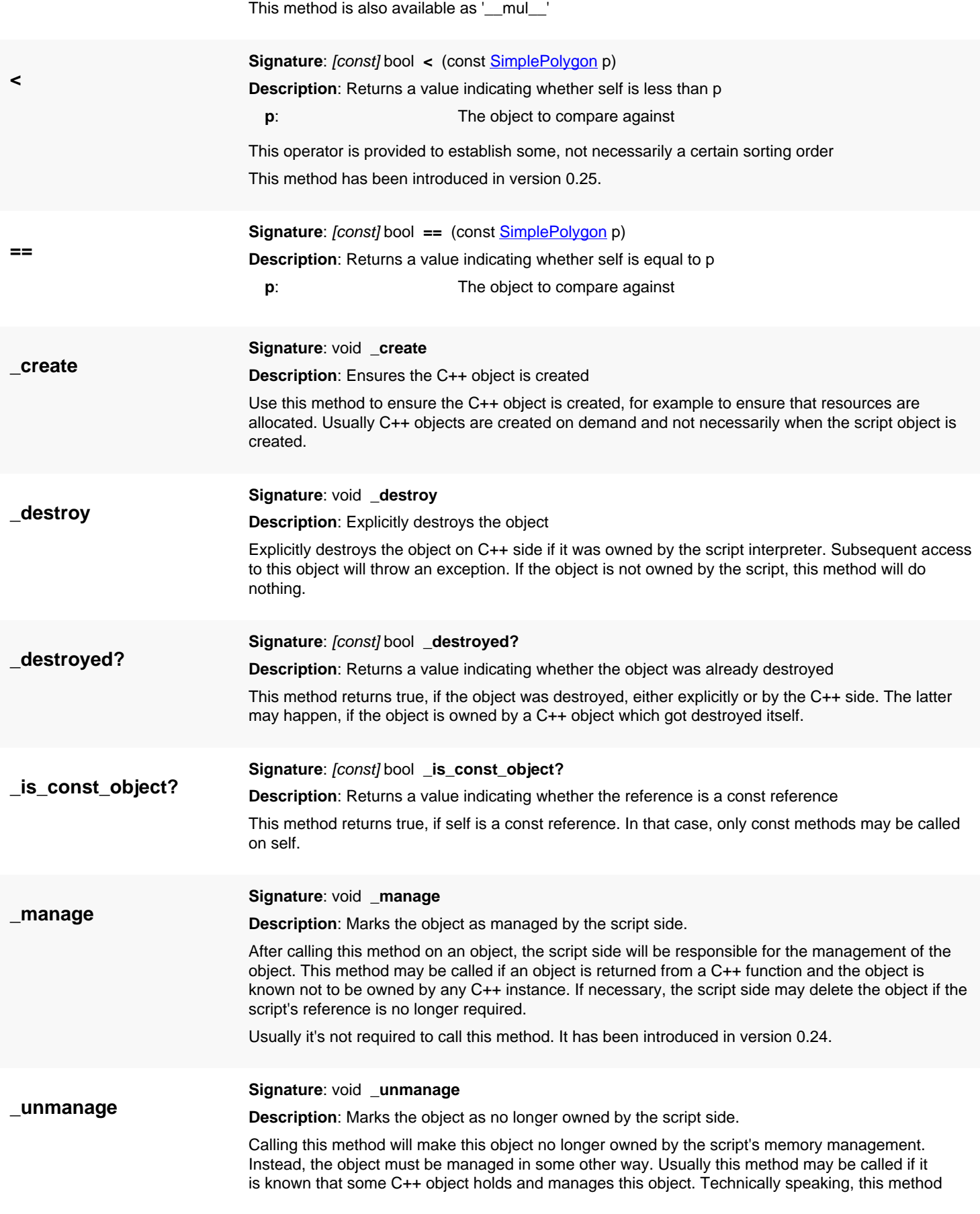

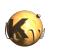

<span id="page-1018-7"></span><span id="page-1018-6"></span><span id="page-1018-5"></span><span id="page-1018-4"></span><span id="page-1018-3"></span><span id="page-1018-2"></span><span id="page-1018-1"></span><span id="page-1018-0"></span>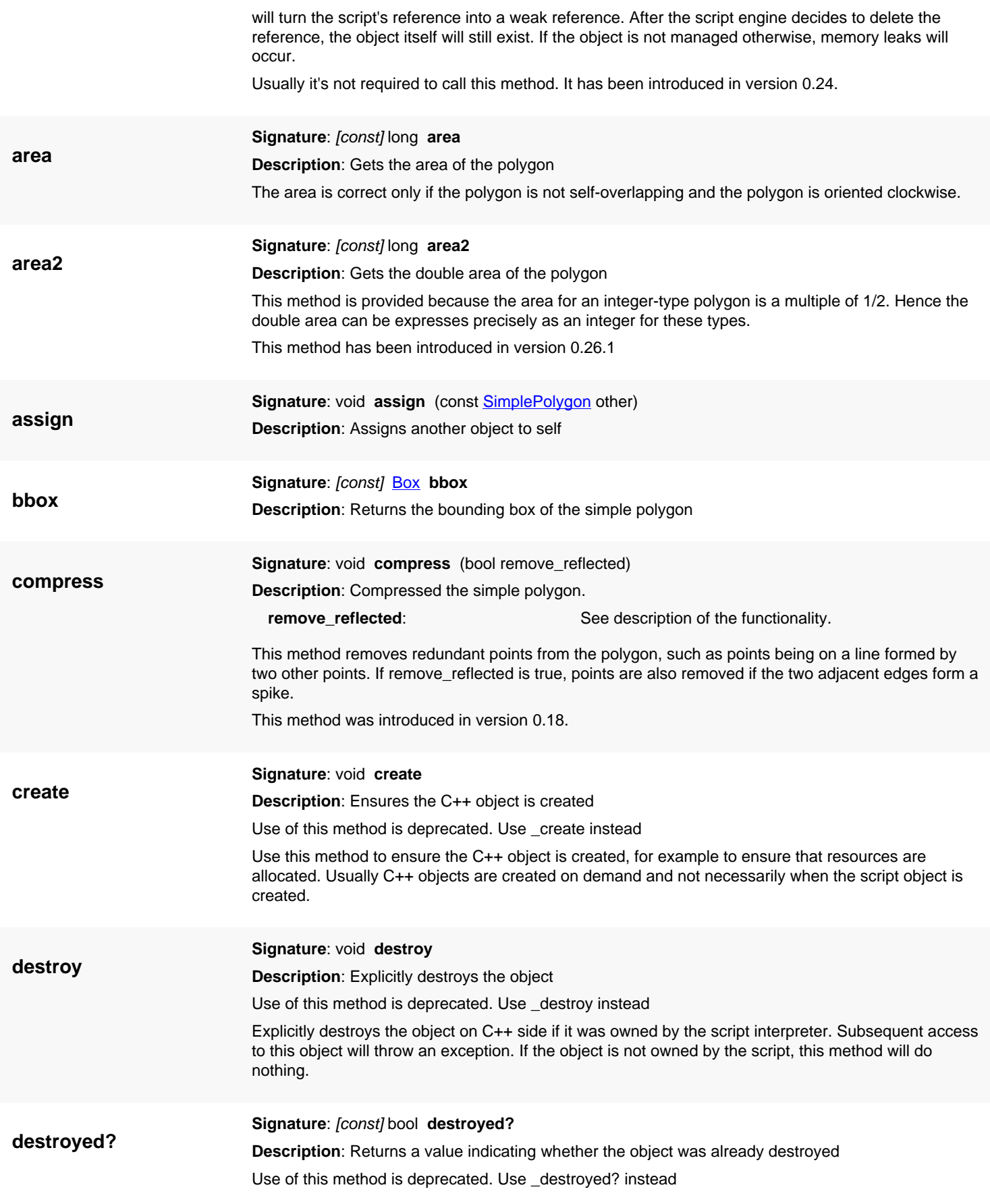

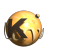

<span id="page-1019-4"></span><span id="page-1019-3"></span><span id="page-1019-2"></span><span id="page-1019-1"></span><span id="page-1019-0"></span>This method returns true, if the object was destroyed, either explicitly or by the C++ side. The latter may happen, if the object is owned by a C++ object which got destroyed itself. **dup** Signature: [const] new **SimplePolygon** ptr dup **Description**: Creates a copy of self **each\_edge Signature**: [const,iter] [Edge](#page-706-0) **each\_edge Description**: Iterates over the edges that make up the simple polygon **each\_point Signature**: [const,iter] [Point](#page-1006-0) **each\_point Description**: Iterates over the points that make up the simple polygon **ellipse** Signature: [static] new **SimplePolygon** ptr **ellipse** (const **Box** box, int n) **Description**: Creates a simple polygon approximating an ellipse **box**: The bounding box of the ellipse **n**: The number of points that will be used to approximate the ellipse This method has been introduced in version 0.23. **extract\_rad Signature**: [const] variant[] **extract\_rad Description**: Extracts the corner radii from a rounded polygon Attempts to extract the radii of rounded corner polygon. This is essentially the inverse of the [round\\_corners](#page-1024-2) method. If this method succeeds, if will return an array of four elements: The polygon with the rounded corners replaced by edgy ones The radius of the inner corners The radius of the outer corners The number of points per full circle This method is based on some assumptions and may fail. In this case, an empty array is returned. If successful, the following code will more or less render the original polygon and parameters p = ... # some polygon p.round\_corners(ri, ro, n)  $(p2, ri2, ro2, n2) = p.$ extract\_rad  $# \rightarrow p2 == p$ , ro2 == ro, ri2 == ri, n2 == n (within some limits) This method was introduced in version 0.25. **from\_dpoly** Signature: [static] new **SimplePolygon** ptr from\_dpoly (const **DSimplePolygon** dpolygon) **Description**: Creates an integer coordinate polygon from a floating-point coordinate polygon Use of this method is deprecated. Use new instead This constructor has been introduced in version 0.25 and replaces the previous static method 'from\_dpoly'.

<span id="page-1019-5"></span>**Python specific notes:**

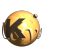

<span id="page-1020-8"></span><span id="page-1020-7"></span><span id="page-1020-6"></span><span id="page-1020-5"></span><span id="page-1020-4"></span><span id="page-1020-3"></span><span id="page-1020-2"></span><span id="page-1020-1"></span><span id="page-1020-0"></span>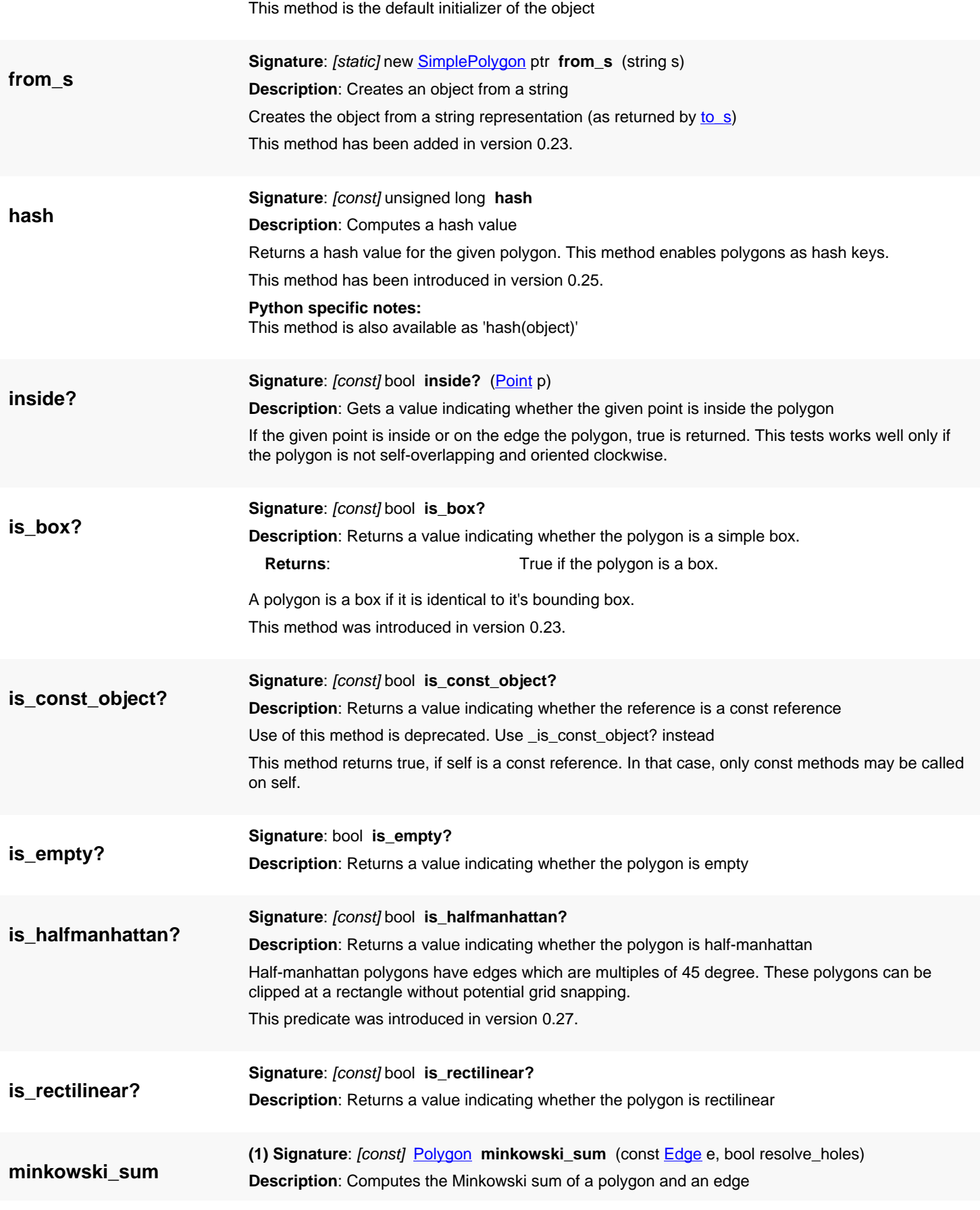

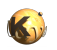

<span id="page-1021-4"></span><span id="page-1021-3"></span><span id="page-1021-2"></span><span id="page-1021-1"></span><span id="page-1021-0"></span>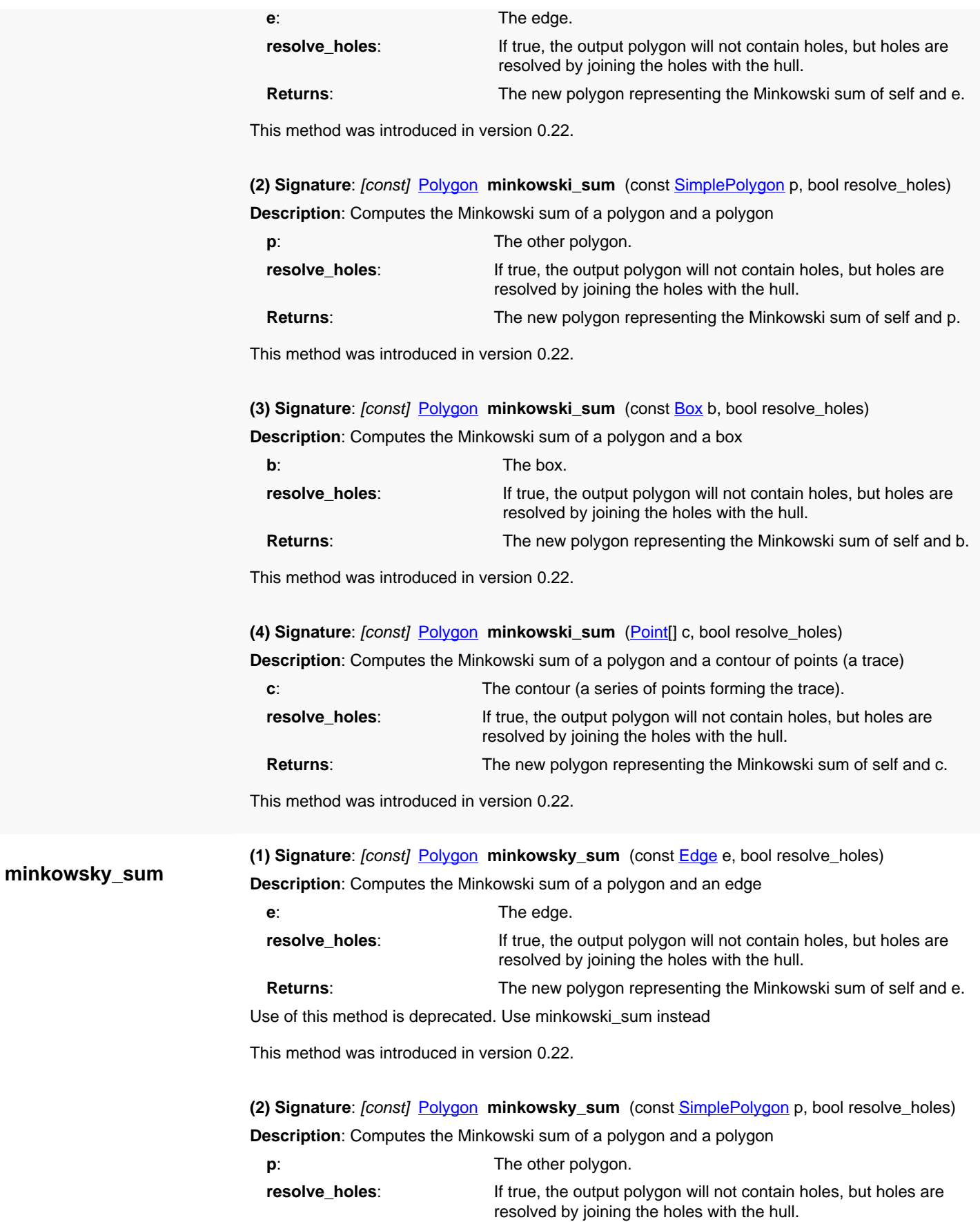

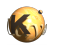

<span id="page-1022-5"></span><span id="page-1022-4"></span><span id="page-1022-3"></span><span id="page-1022-2"></span><span id="page-1022-1"></span><span id="page-1022-0"></span>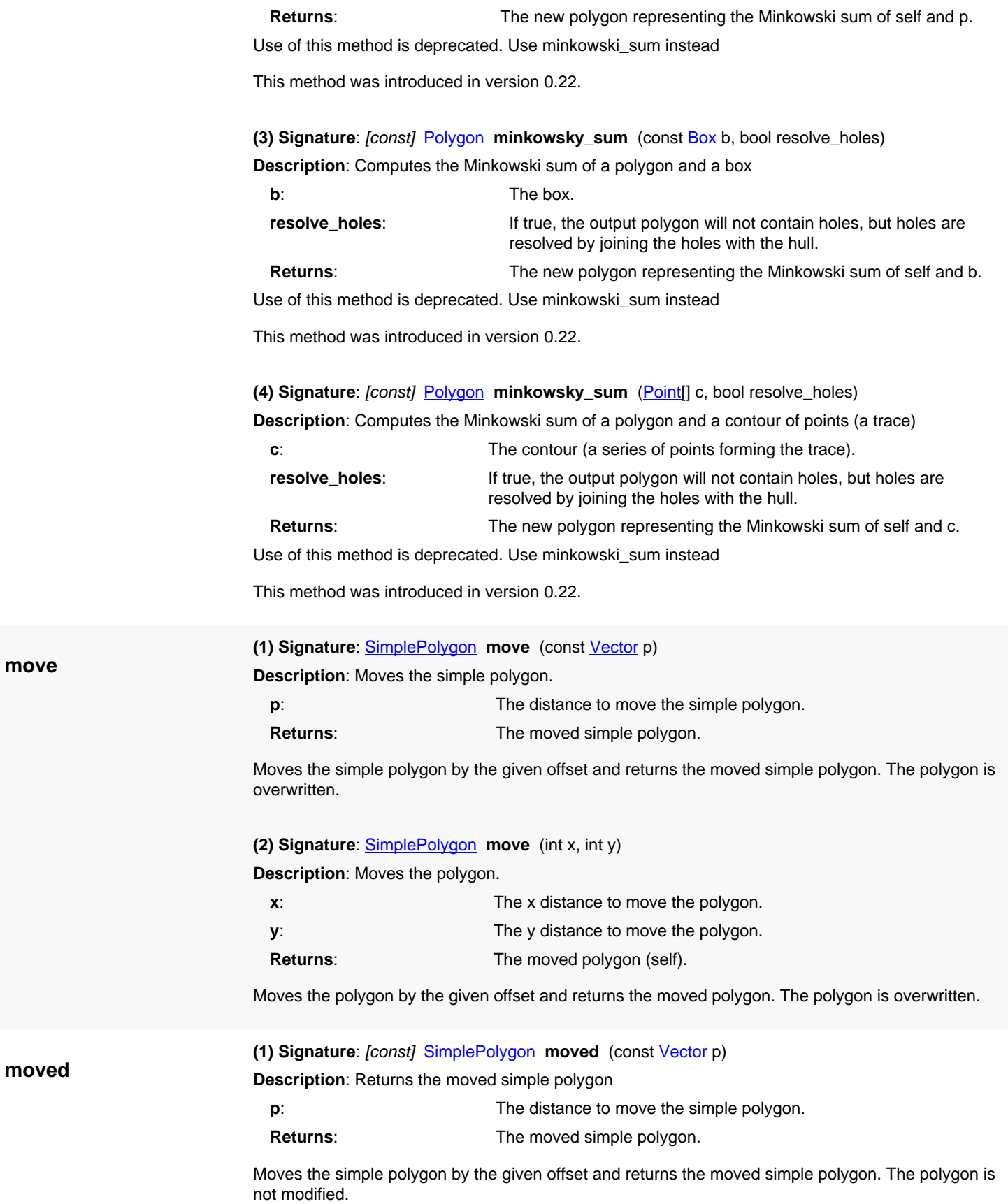

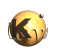

<span id="page-1023-5"></span><span id="page-1023-4"></span><span id="page-1023-3"></span><span id="page-1023-2"></span><span id="page-1023-1"></span><span id="page-1023-0"></span>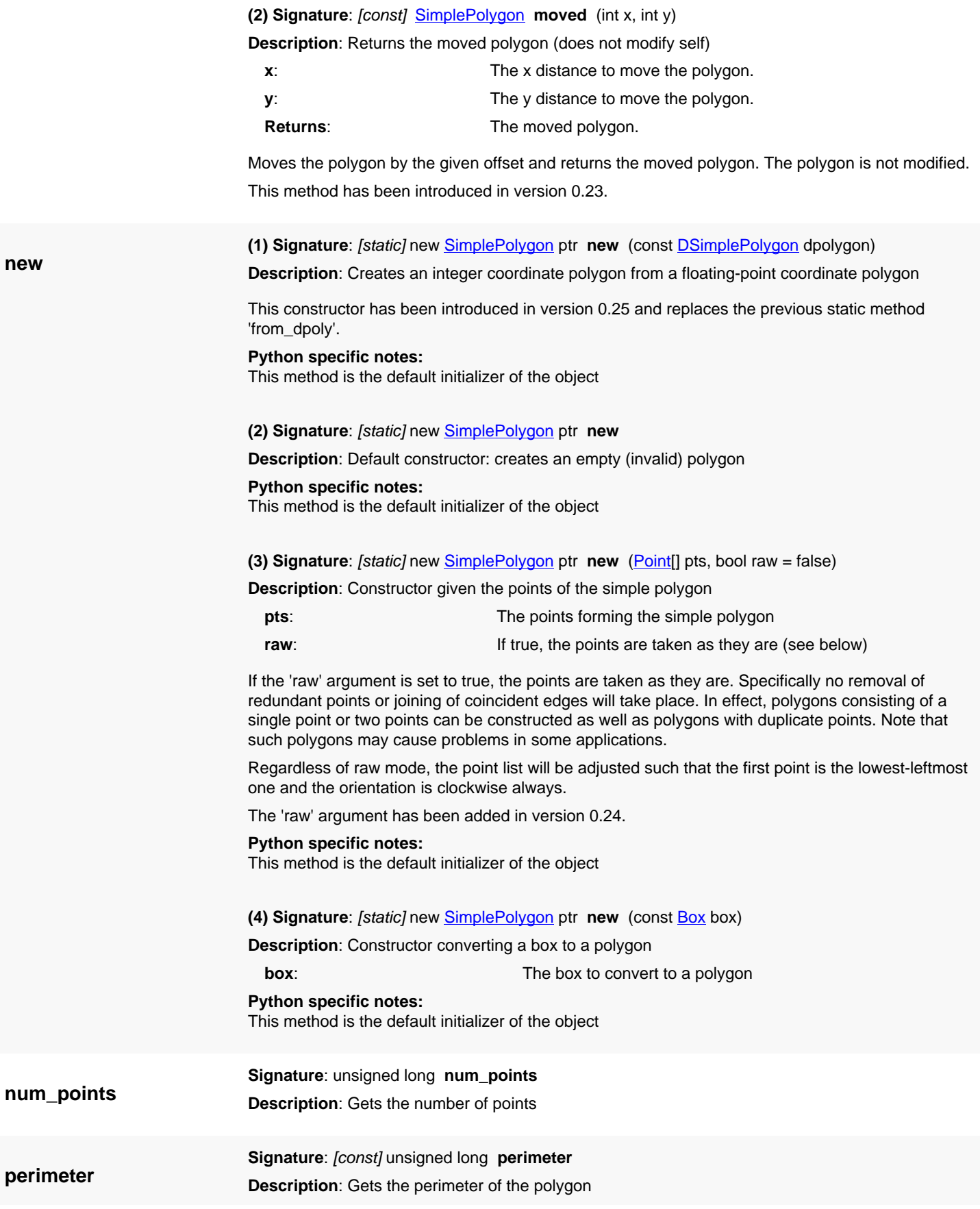

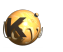

<span id="page-1024-5"></span><span id="page-1024-4"></span><span id="page-1024-3"></span><span id="page-1024-2"></span><span id="page-1024-1"></span><span id="page-1024-0"></span>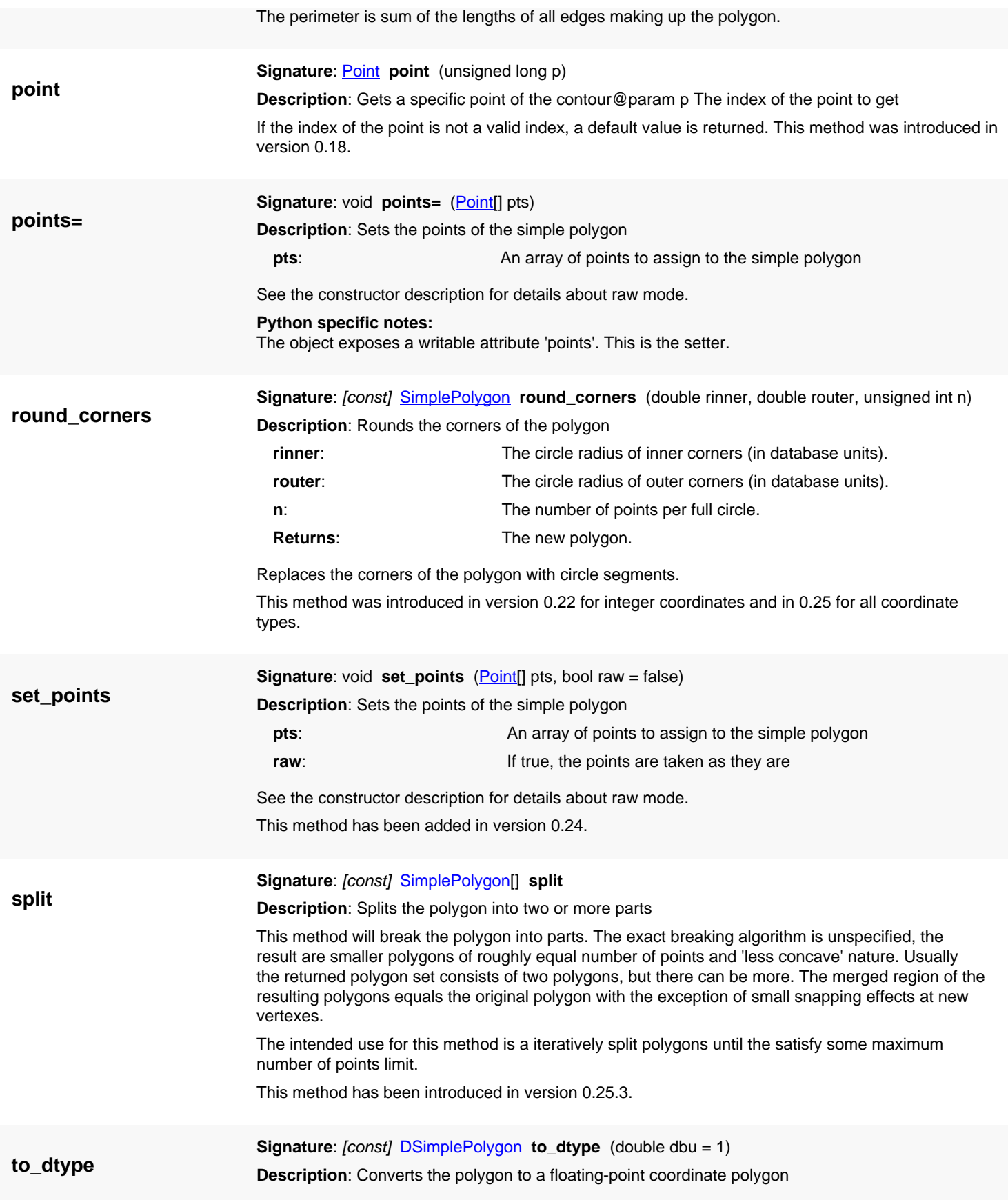

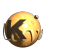

<span id="page-1025-6"></span><span id="page-1025-5"></span><span id="page-1025-4"></span><span id="page-1025-3"></span><span id="page-1025-2"></span><span id="page-1025-1"></span><span id="page-1025-0"></span>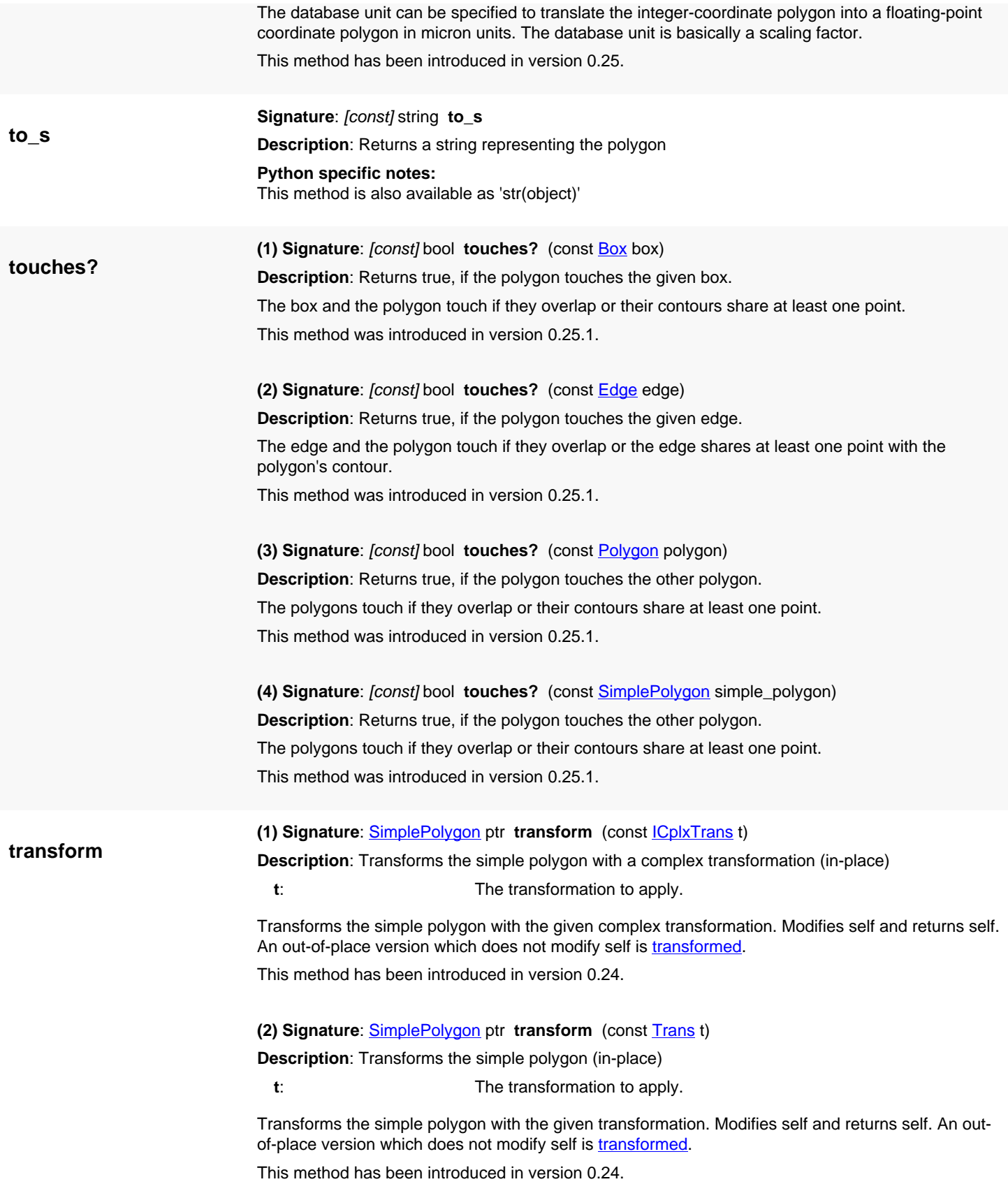

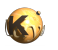

<span id="page-1026-3"></span><span id="page-1026-2"></span><span id="page-1026-1"></span><span id="page-1026-0"></span>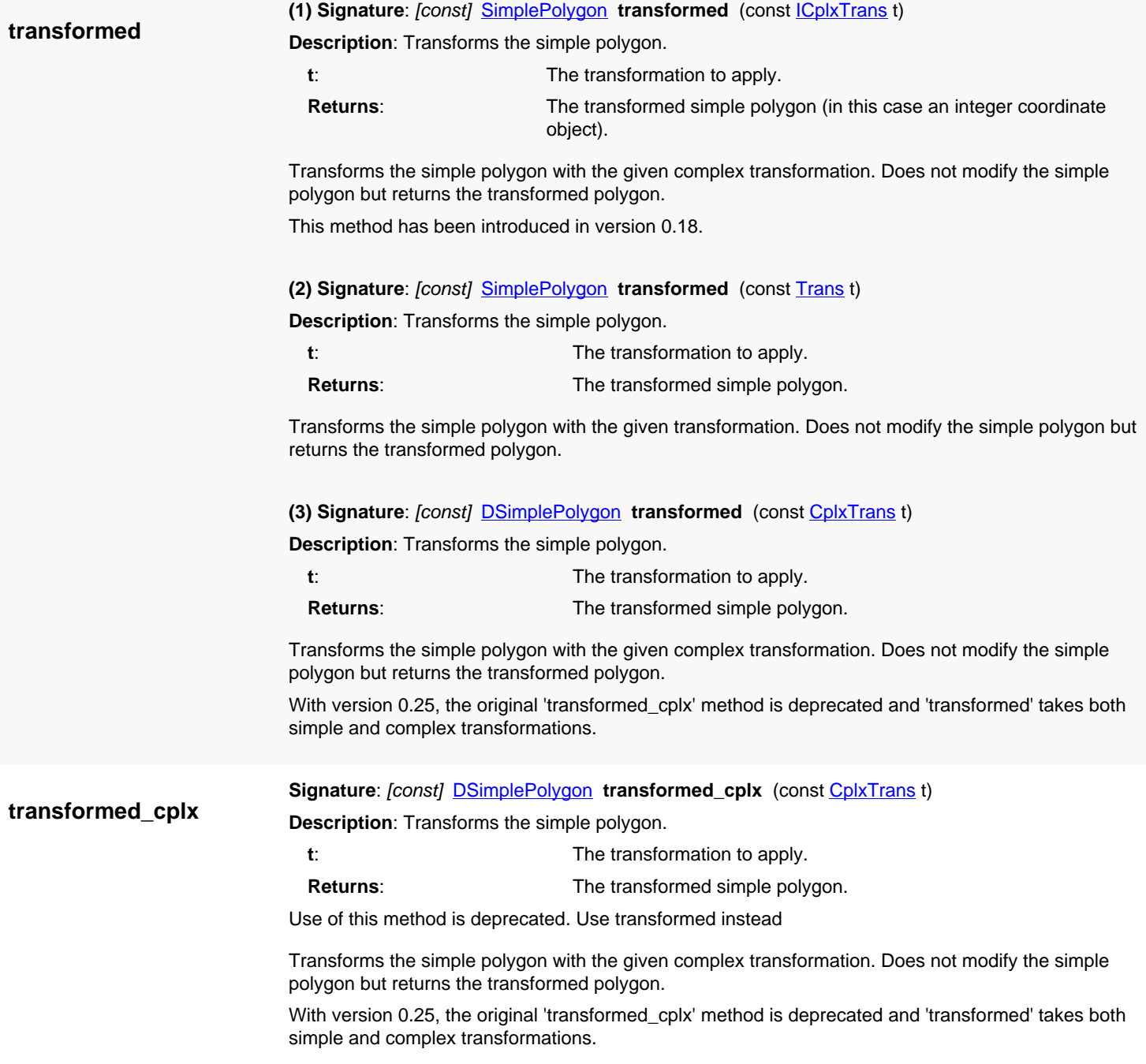

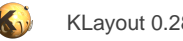

# <span id="page-1027-0"></span>**4.59. API reference - Class DSimplePolygon**

#### [Notation used in Ruby API documentation](#page-248-0)

#### **Module**: [db](#page-2198-0)

### **Description**: A simple polygon class

A simple polygon consists of an outer hull only. To support polygons with holes, use **DPolygon**. The contour consists of several points. The point list is normalized such that the leftmost, lowest point is the first one. The orientation is normalized such that the orientation of the hull contour is clockwise.

It is in no way checked that the contours are not over- lapping. This must be ensured by the user of the object when filling the contours.

The [DSimplePolygon](#page-1027-0) class stores coordinates in floating-point format which gives a higher precision for some operations. A class that stores integer coordinates is **SimplePolygon**.

See [The Database API](#page-447-0) for more details about the database objects.

### **Public constructors**

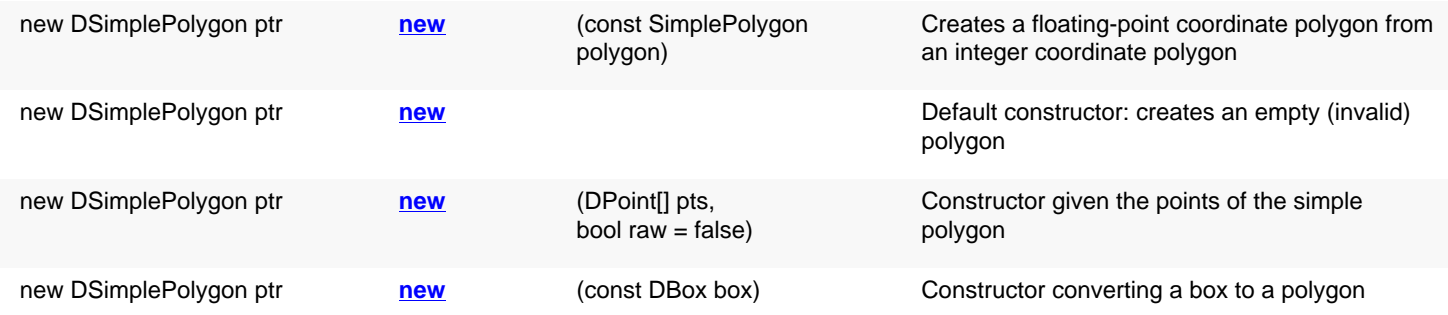

### **Public methods**

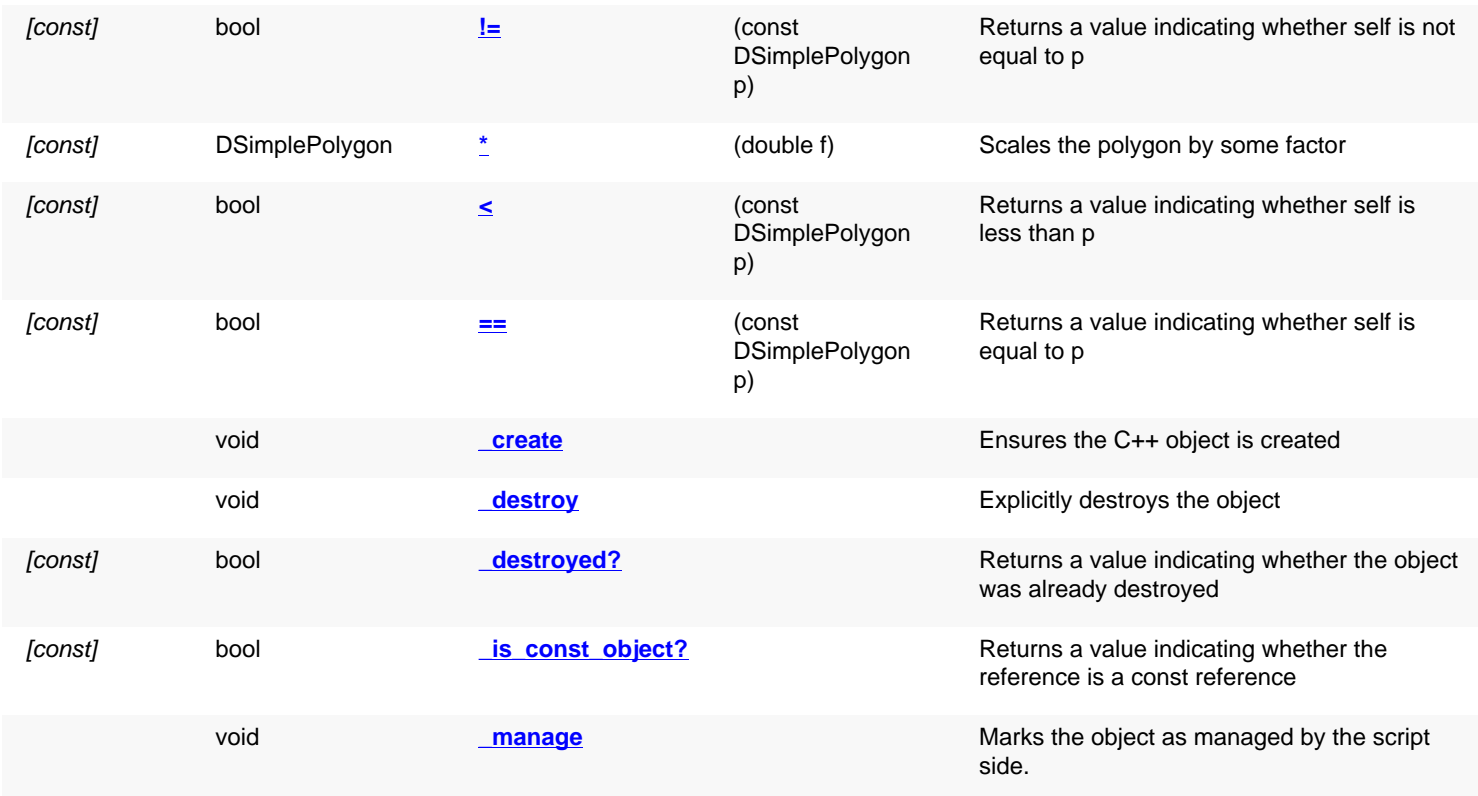

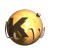

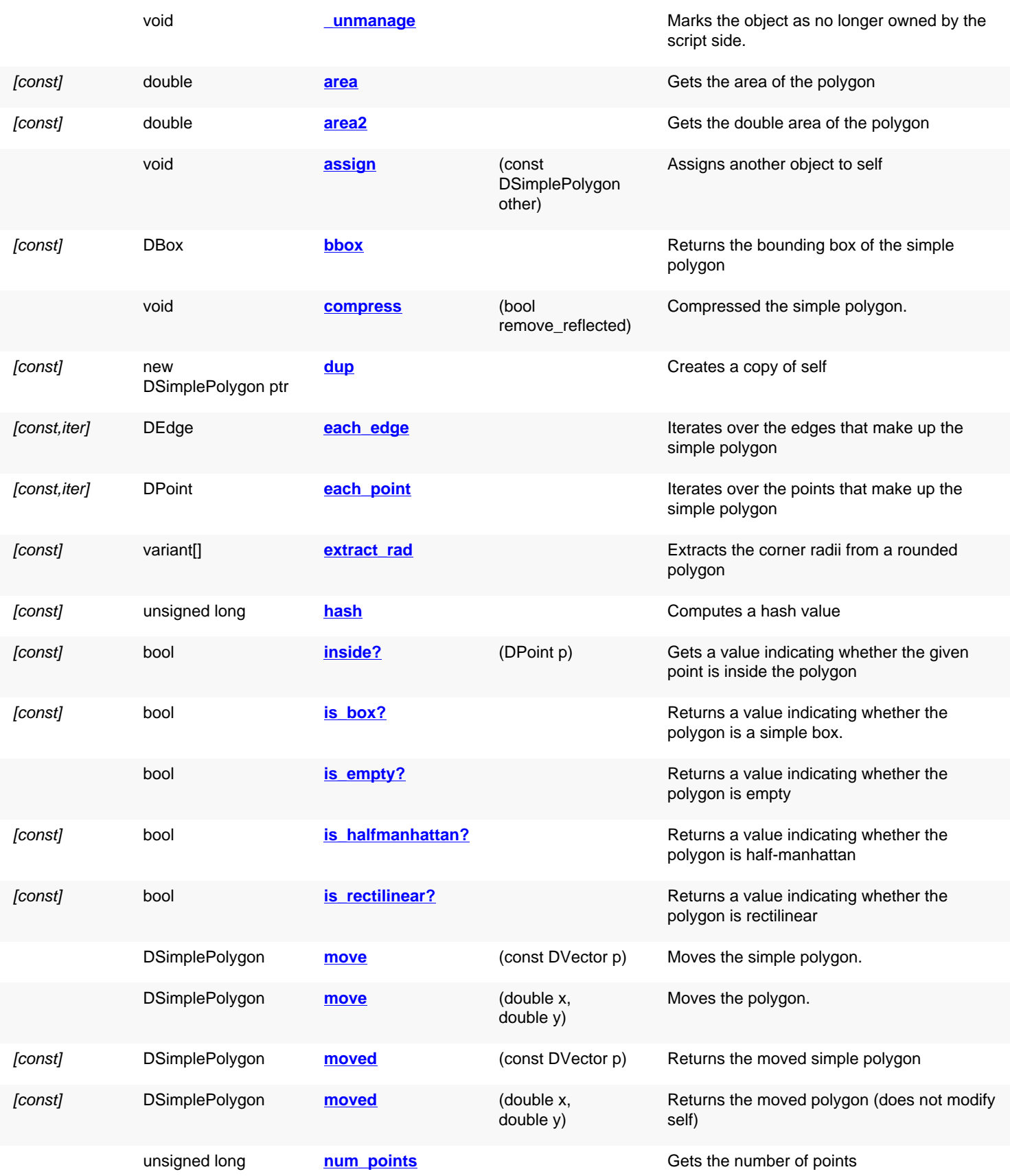

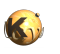

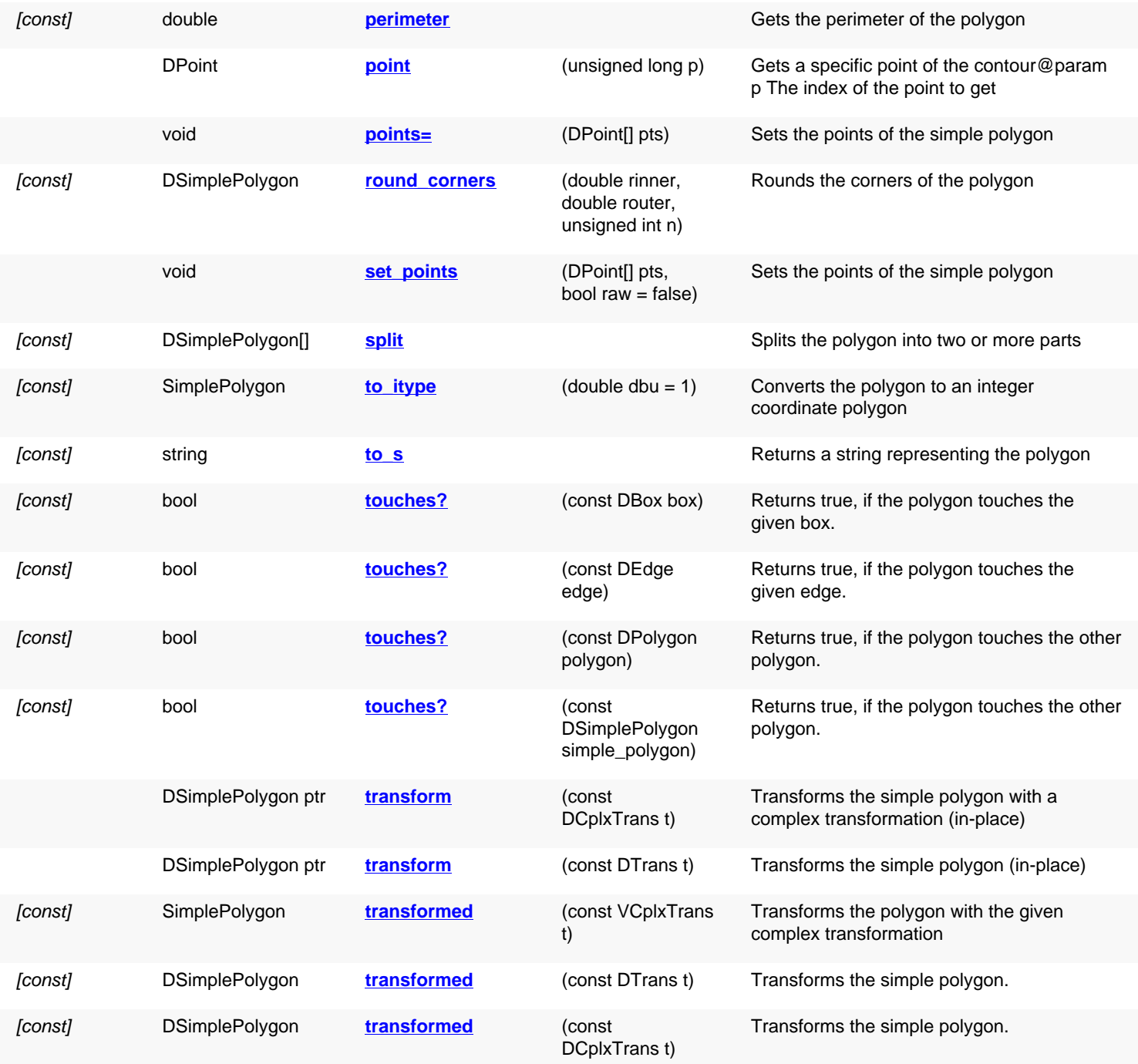

## **Public static methods and constants**

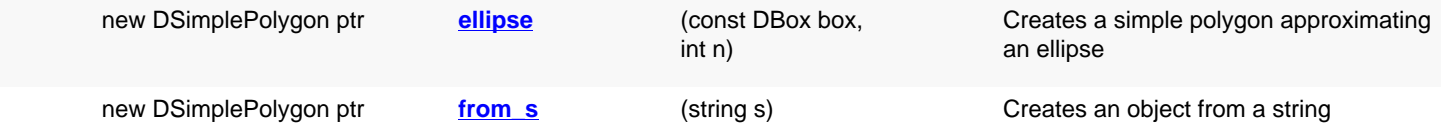

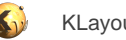

# **Deprecated methods (protected, public, static, non-static and constructors)**

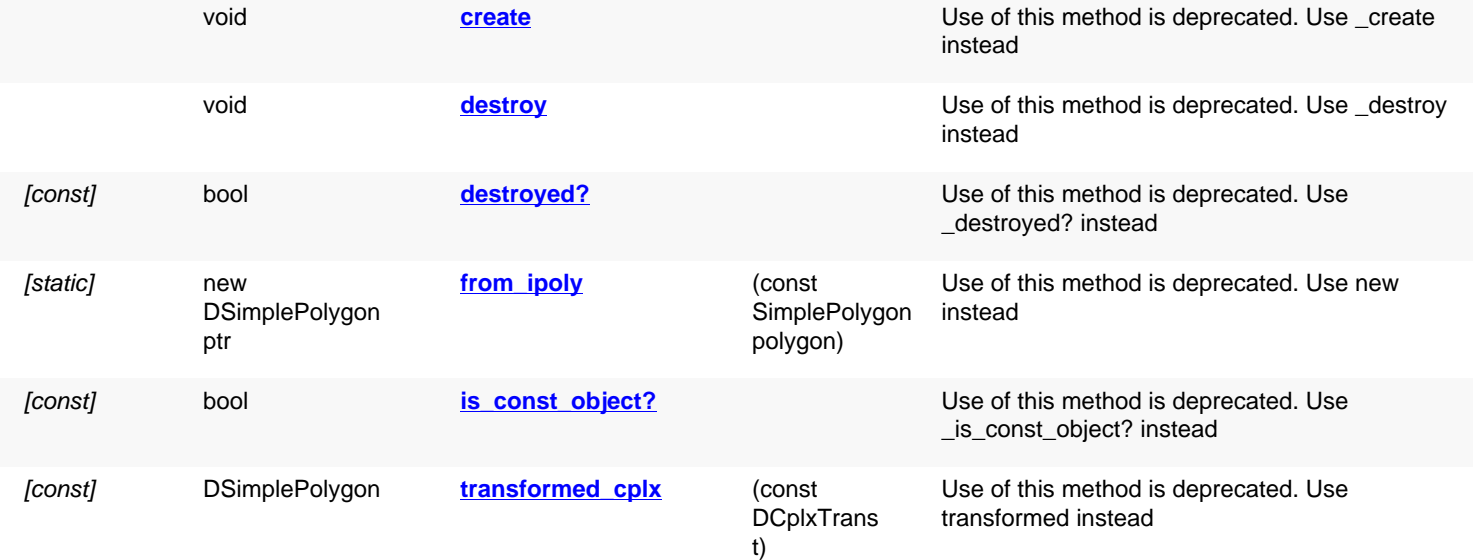

## **Detailed description**

<span id="page-1030-4"></span><span id="page-1030-3"></span><span id="page-1030-2"></span><span id="page-1030-1"></span><span id="page-1030-0"></span>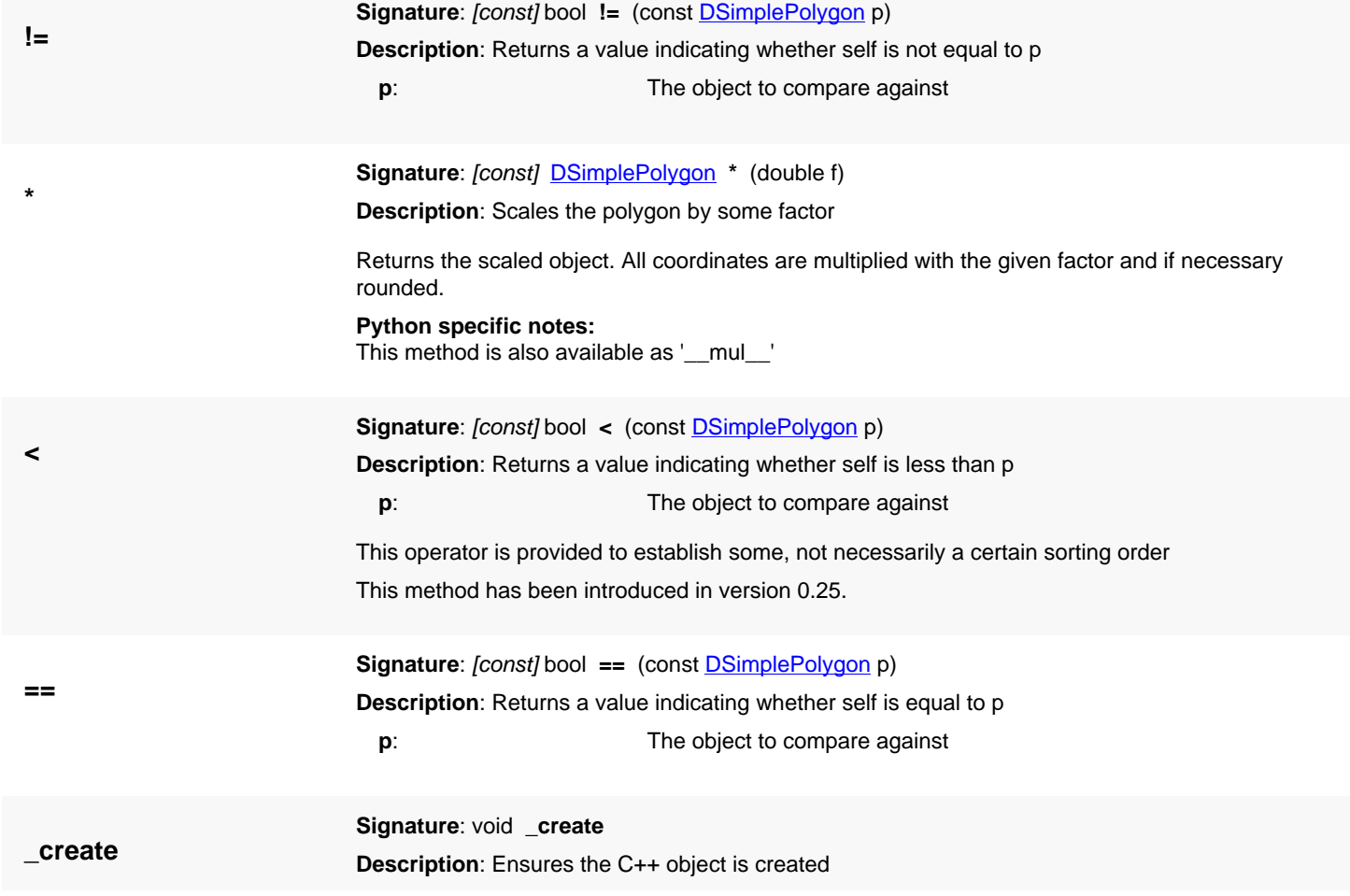

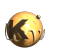

<span id="page-1031-6"></span><span id="page-1031-5"></span><span id="page-1031-4"></span><span id="page-1031-3"></span><span id="page-1031-2"></span><span id="page-1031-1"></span><span id="page-1031-0"></span>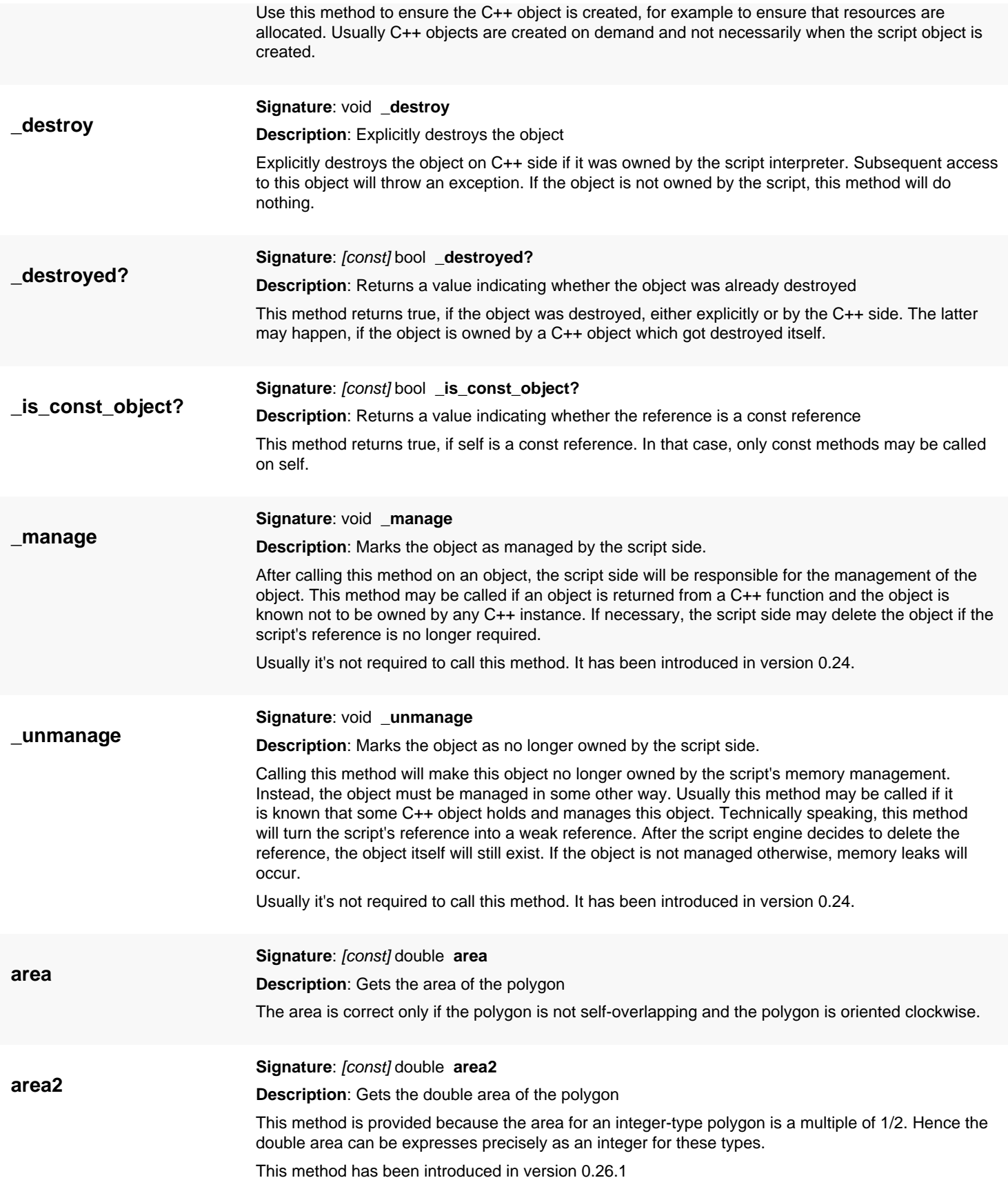

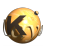

<span id="page-1032-9"></span><span id="page-1032-8"></span><span id="page-1032-7"></span><span id="page-1032-6"></span><span id="page-1032-5"></span><span id="page-1032-4"></span><span id="page-1032-3"></span><span id="page-1032-2"></span><span id="page-1032-1"></span><span id="page-1032-0"></span>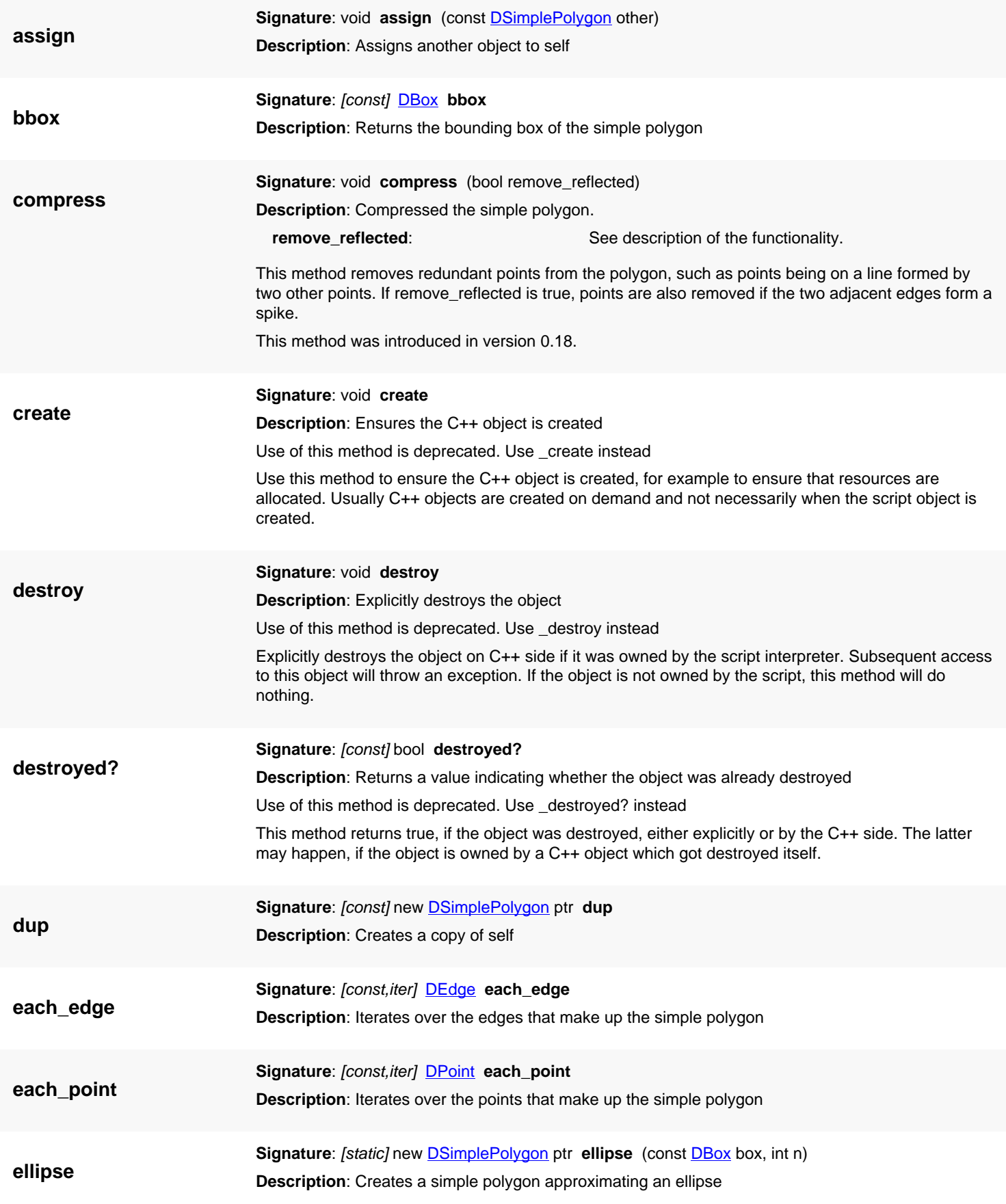

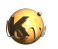

<span id="page-1033-3"></span><span id="page-1033-2"></span><span id="page-1033-1"></span><span id="page-1033-0"></span>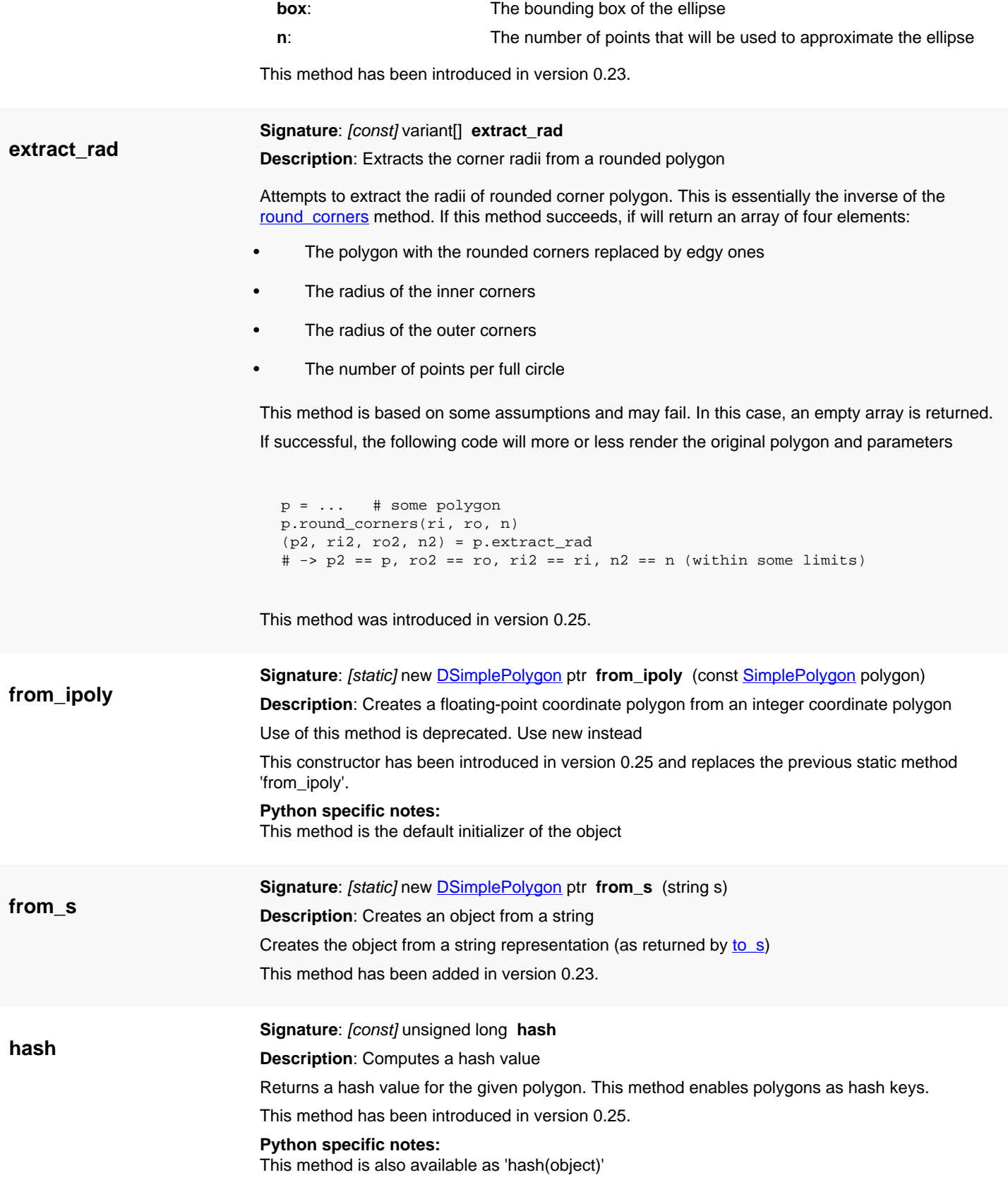

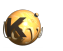

<span id="page-1034-7"></span><span id="page-1034-6"></span><span id="page-1034-5"></span><span id="page-1034-4"></span><span id="page-1034-3"></span><span id="page-1034-2"></span><span id="page-1034-1"></span><span id="page-1034-0"></span>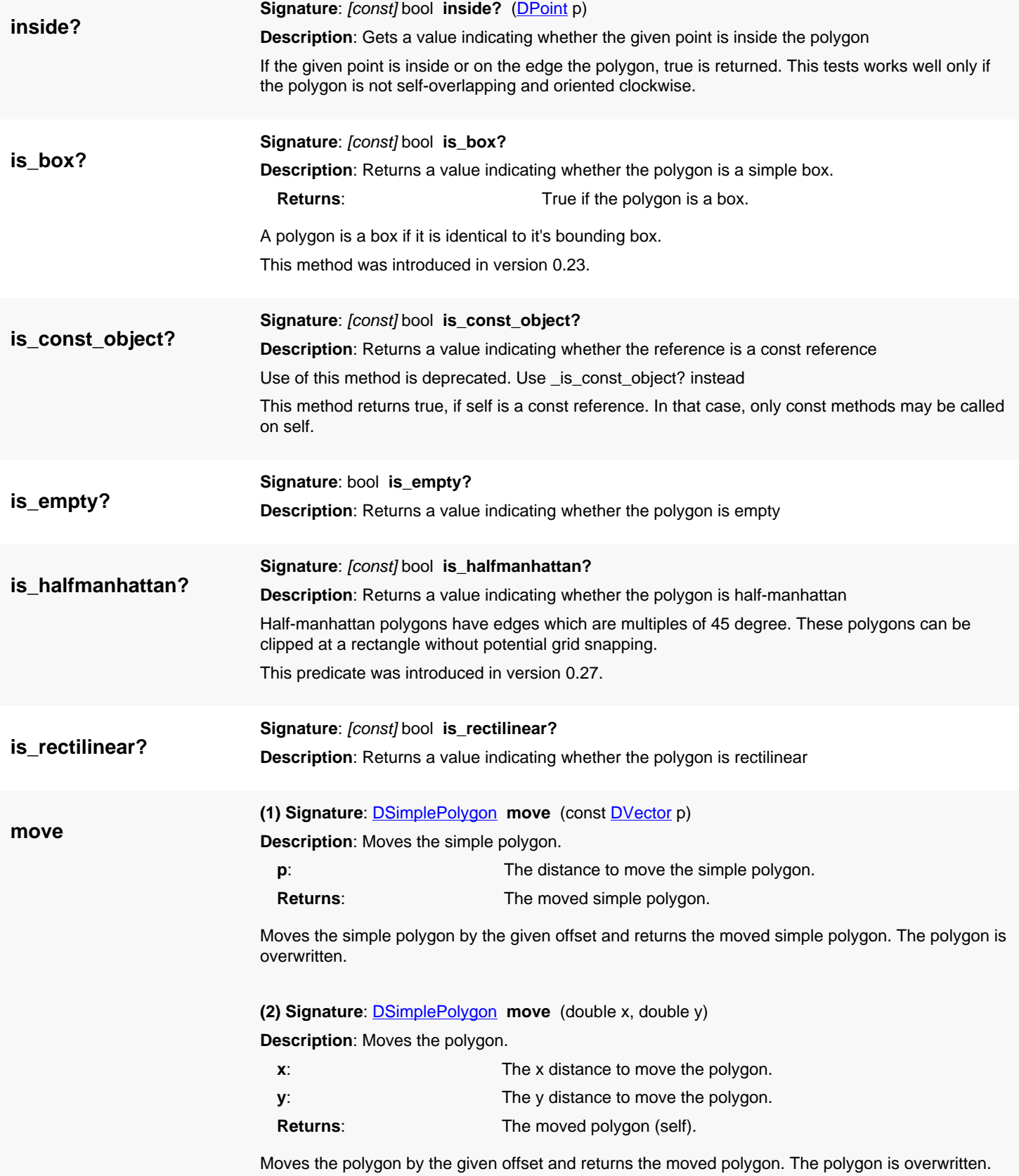

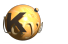

<span id="page-1035-5"></span><span id="page-1035-4"></span><span id="page-1035-3"></span><span id="page-1035-2"></span><span id="page-1035-1"></span><span id="page-1035-0"></span>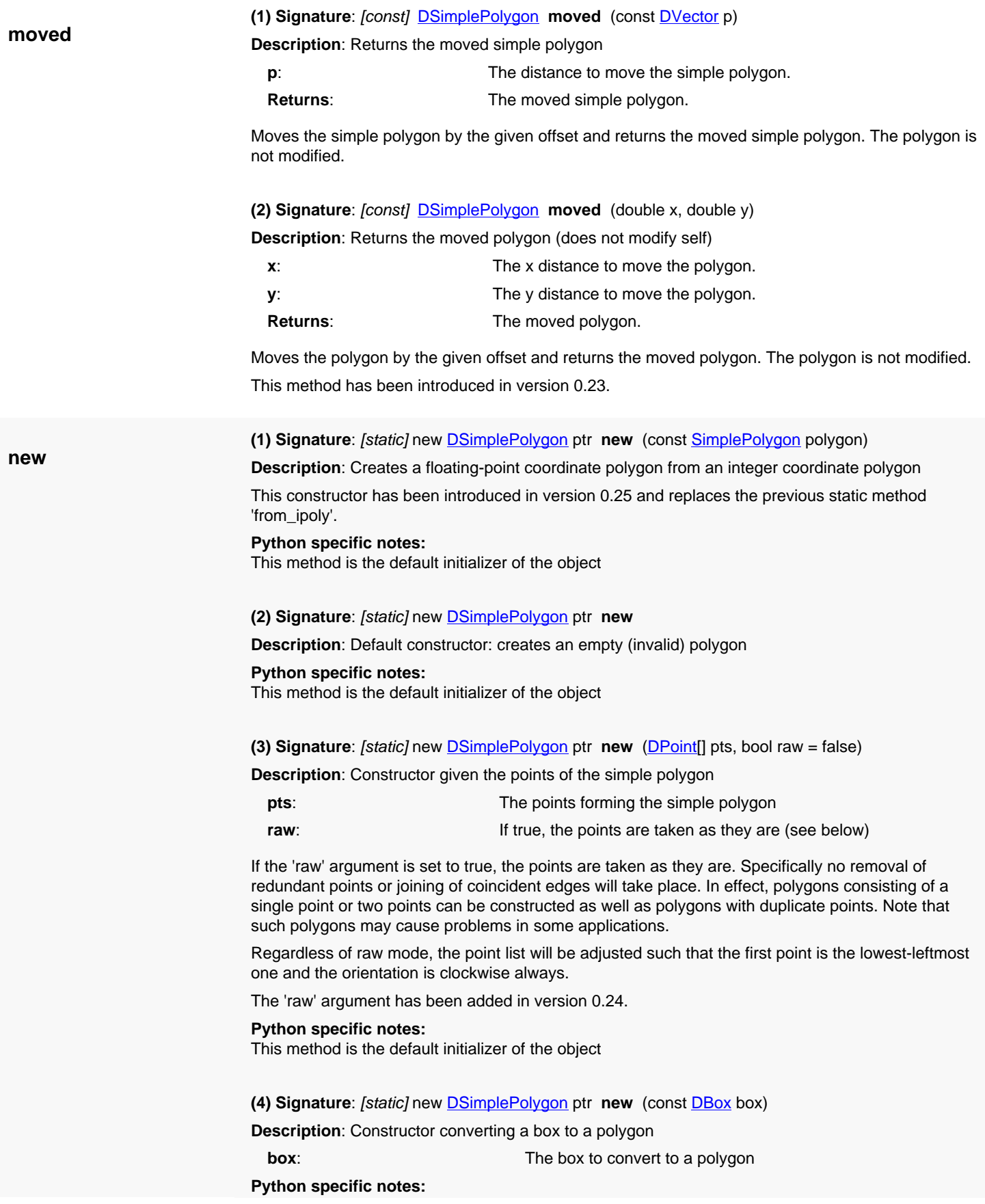

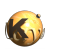

<span id="page-1036-6"></span><span id="page-1036-5"></span><span id="page-1036-4"></span><span id="page-1036-3"></span><span id="page-1036-2"></span><span id="page-1036-1"></span><span id="page-1036-0"></span>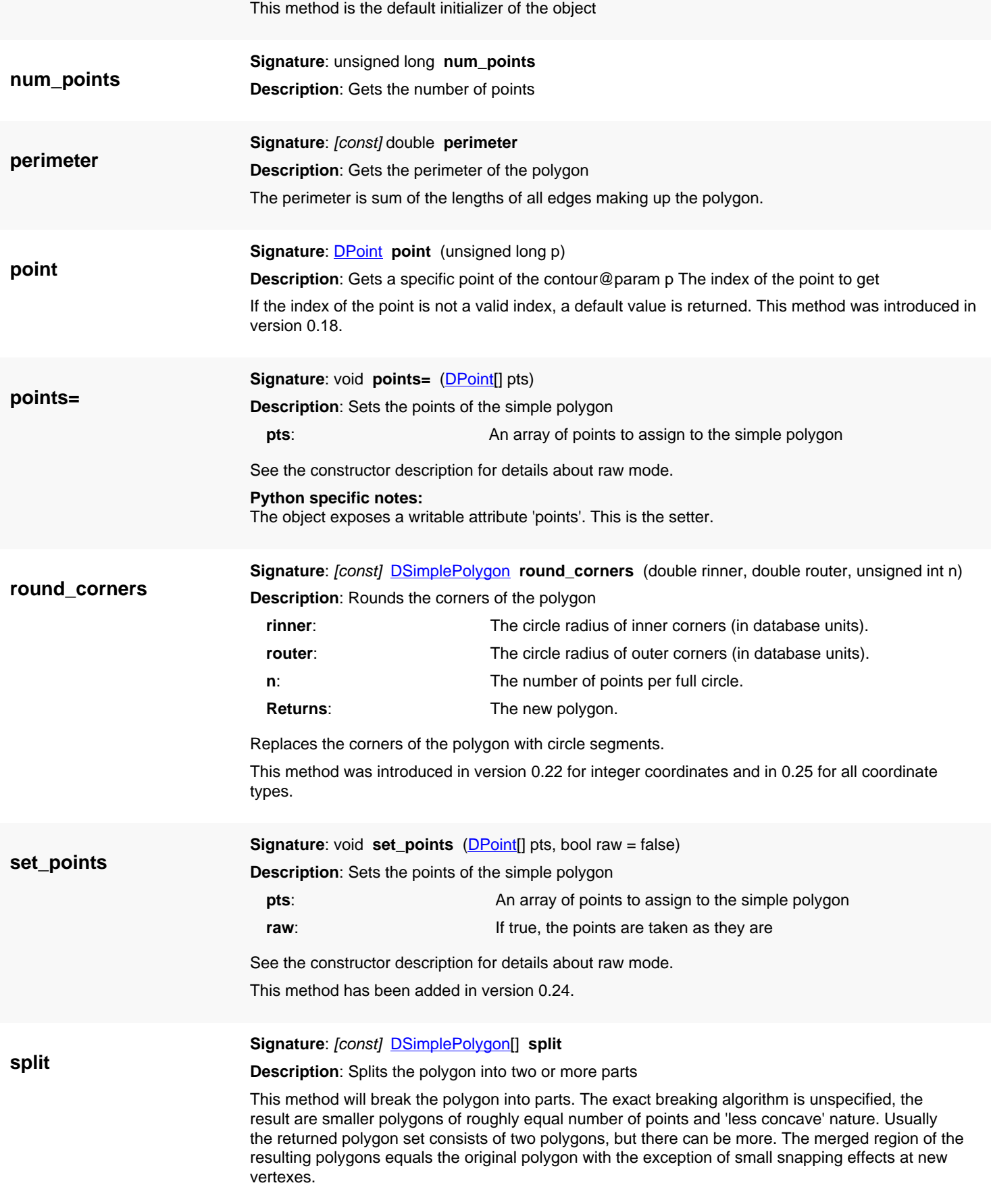

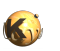

<span id="page-1037-7"></span><span id="page-1037-6"></span><span id="page-1037-5"></span><span id="page-1037-4"></span><span id="page-1037-3"></span><span id="page-1037-2"></span><span id="page-1037-1"></span><span id="page-1037-0"></span>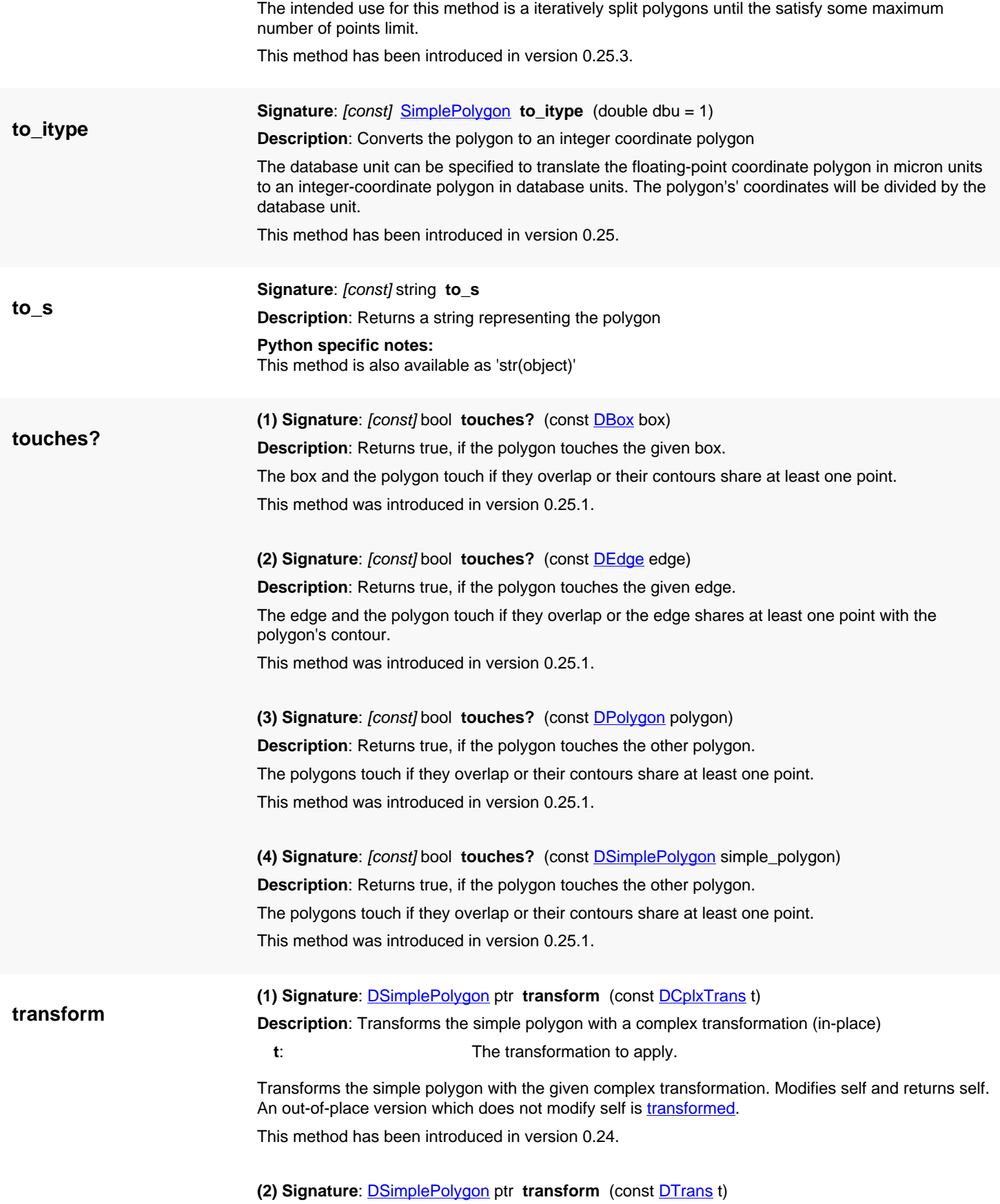

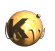

<span id="page-1038-3"></span><span id="page-1038-2"></span><span id="page-1038-1"></span><span id="page-1038-0"></span>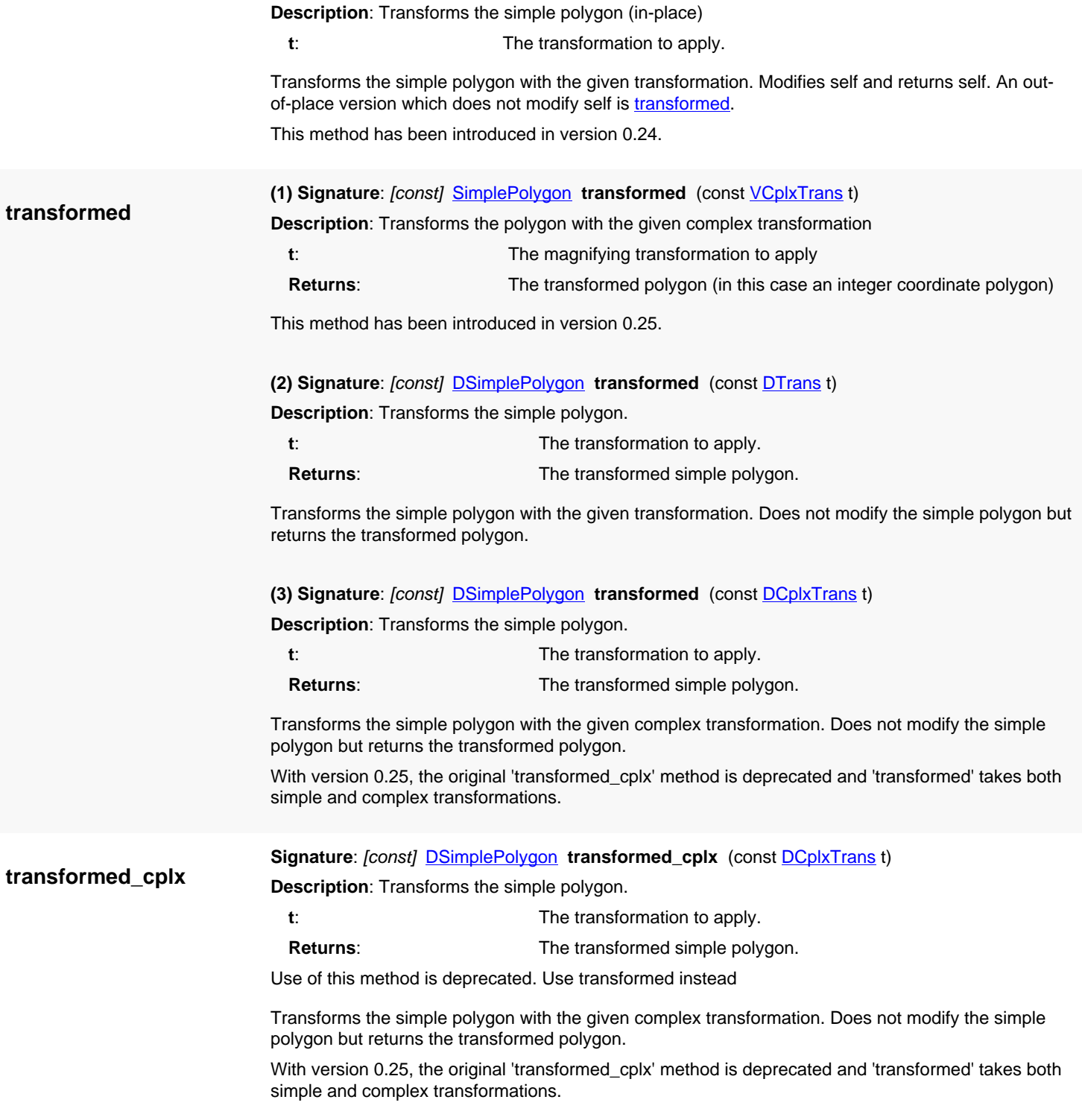

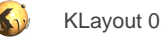

# <span id="page-1039-0"></span>**4.60. API reference - Class Polygon**

#### [Notation used in Ruby API documentation](#page-248-0)

#### **Module**: [db](#page-2198-0)

#### **Description**: A polygon class

A polygon consists of an outer hull and zero to many holes. Each contour consists of several points. The point list is normalized such that the leftmost, lowest point is the first one. The orientation is normalized such that the orientation of the hull contour is clockwise, while the orientation of the holes is counterclockwise.

It is in no way checked that the contours are not overlapping. This must be ensured by the user of the object when filling the contours.

A polygon can be asked for the number of [holes](#page-1050-0) using the holes method. [each\\_point\\_hull](#page-1049-0) delivers the points of the hull contour. [each\\_point\\_hole](#page-1049-1) delivers the points of a specific hole. [each\\_edge](#page-1048-0) delivers the edges (point-to-point connections) of both hull and holes. [bbox](#page-1047-0) delivers the bounding box, [area](#page-1046-0) the area and [perimeter](#page-1055-0) the perimeter of the polygon.

Here's an example of how to create a polygon:

```
hull = [ RBA::Point::new(0, 0), RBA::Point::new(6000, 0), 
          RBA::Point::new(6000, 3000), RBA::Point::new(0, 3000) ]
hole1 = [ RBA::Point::new(1000, 1000), RBA::Point::new(2000, 1000), 
          RBA::Point::new(2000, 2000), RBA::Point::new(1000, 2000) ]
hole2 = [ RBA::Point::new(3000, 1000), RBA::Point::new(4000, 1000), 
          RBA::Point::new(4000, 2000), RBA::Point::new(3000, 2000) ]
poly = RBA::Polygon::new(hull)
poly.insert_hole(hole1)
poly.insert_hole(hole2)
# ask the polygon for some properties
poly.holes # -> 2
poly.area # -> 16000000
poly.perimeter # -> 26000
poly.bbox # -> (0,0;6000,3000)
```
The [Polygon](#page-1039-0) class stores coordinates in integer format. A class that stores floating-point coordinates is [DPolygon](#page-1060-0). See [The Database API](#page-447-0) for more details about the database objects.

### **Public constructors**

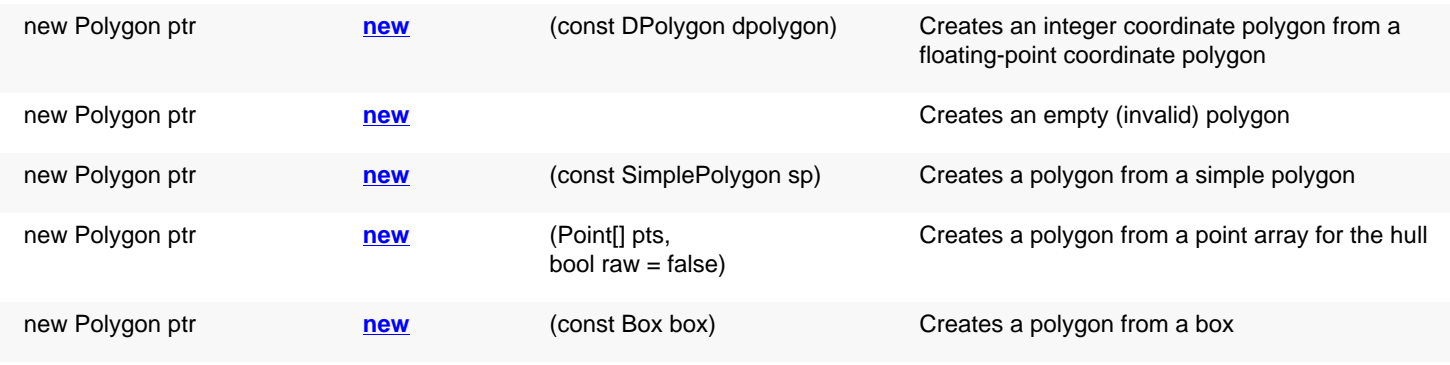

### **Public methods**

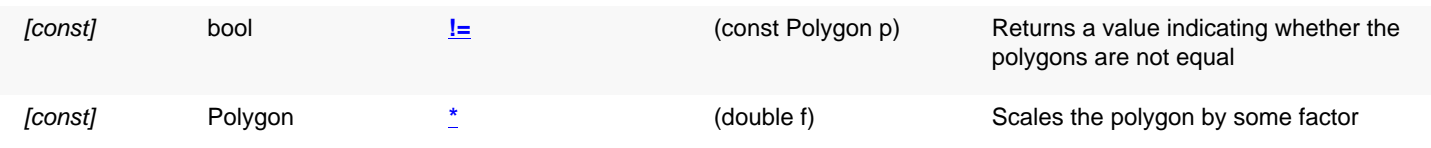

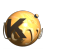

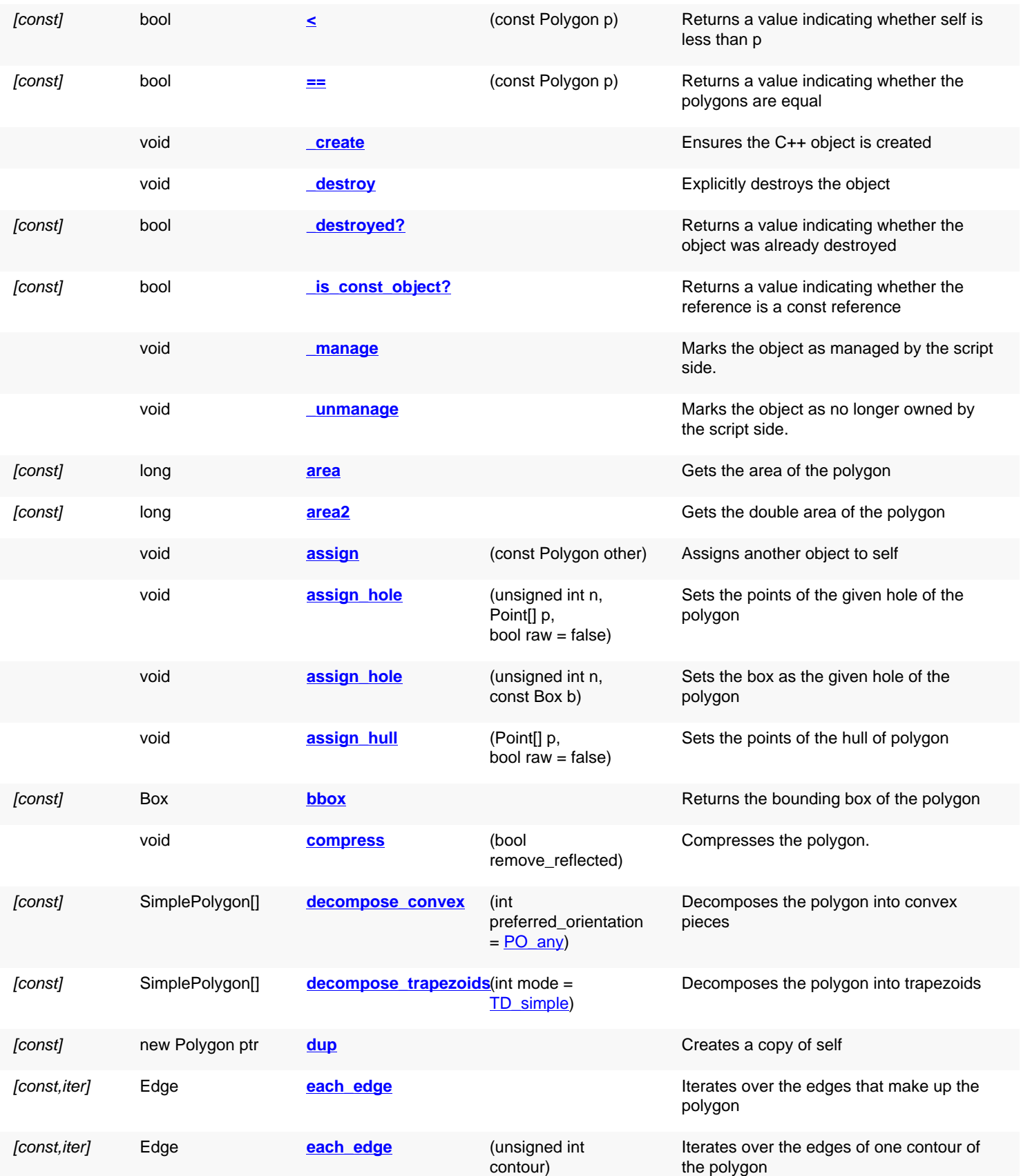

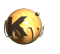

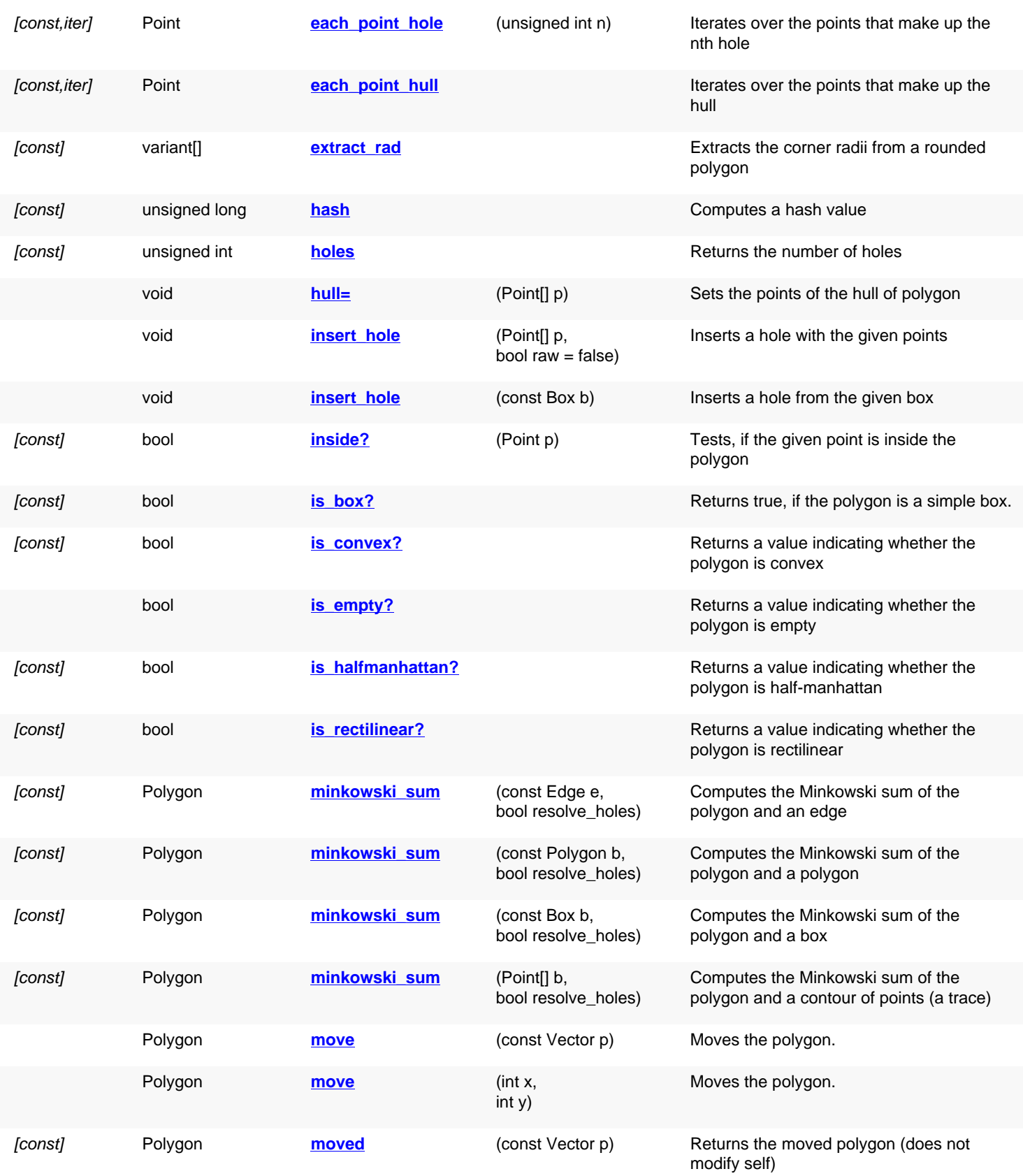

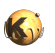

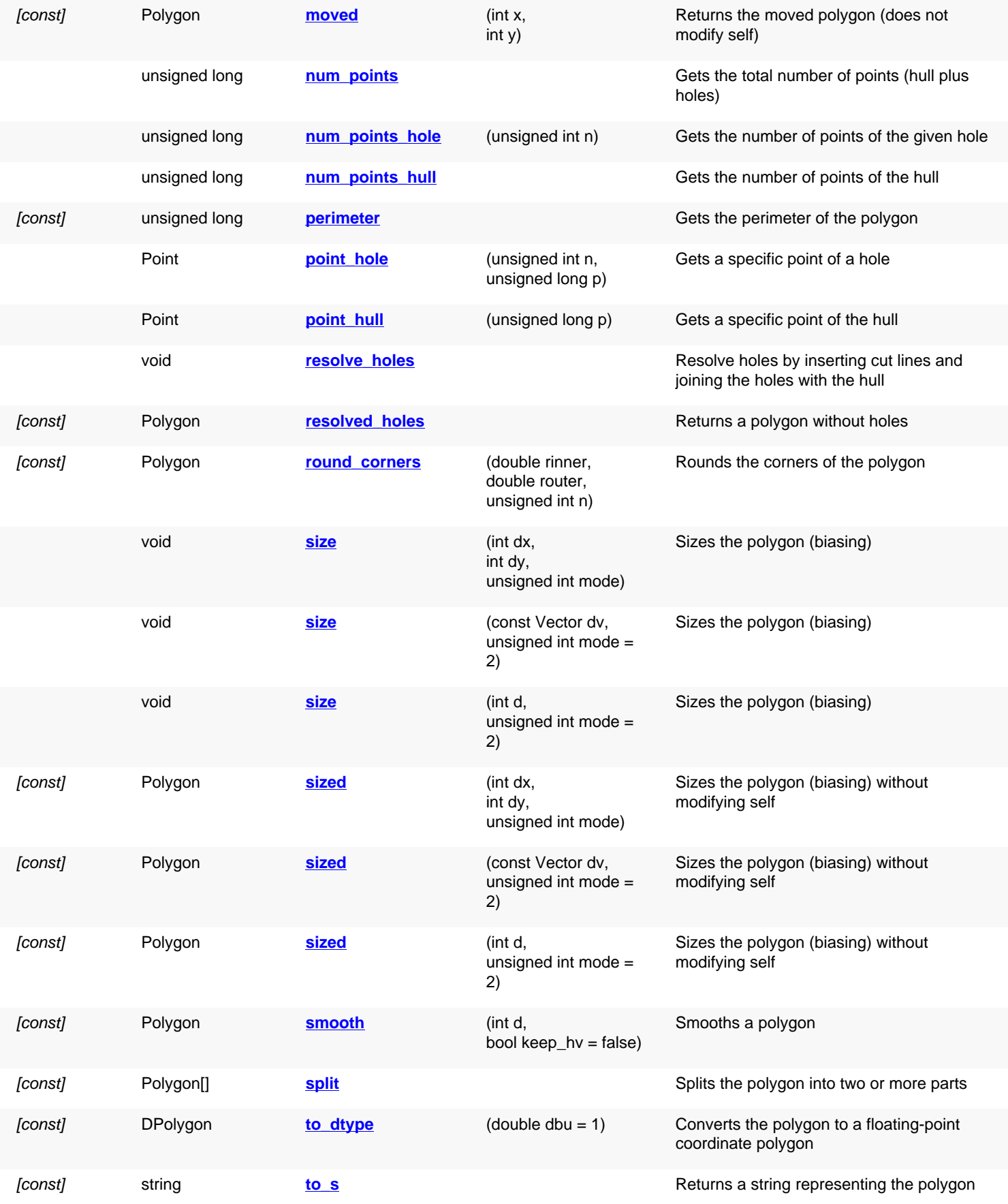

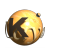

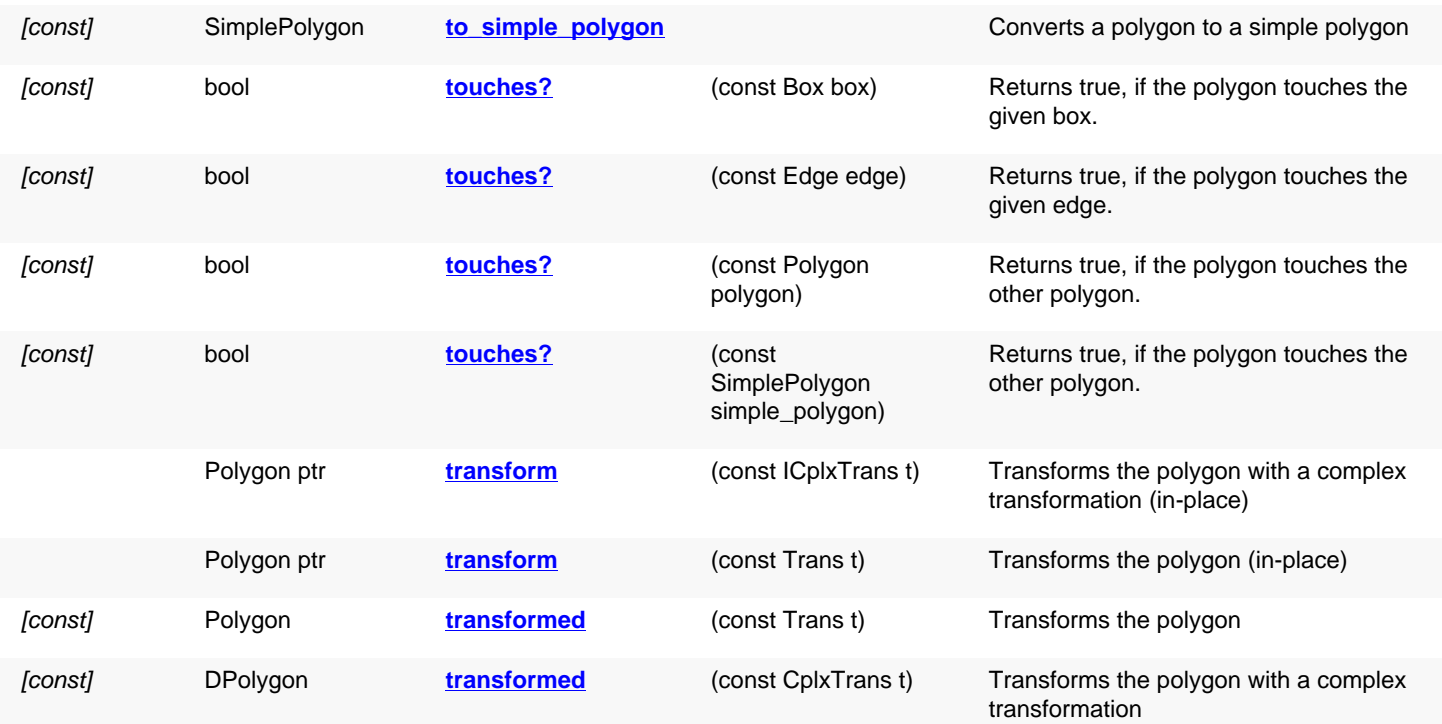

## **Public static methods and constants**

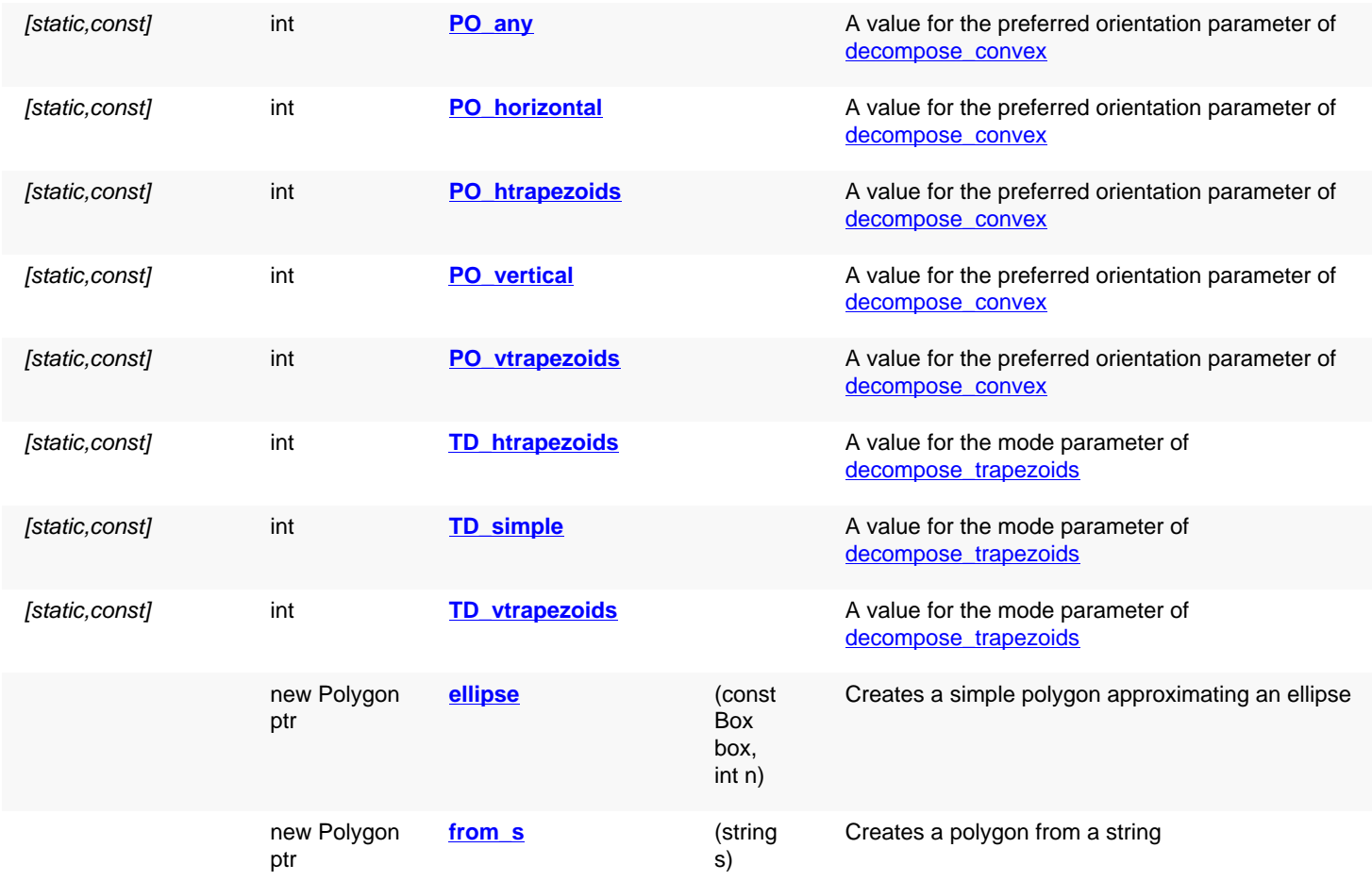
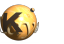

# **Deprecated methods (protected, public, static, non-static and constructors)**

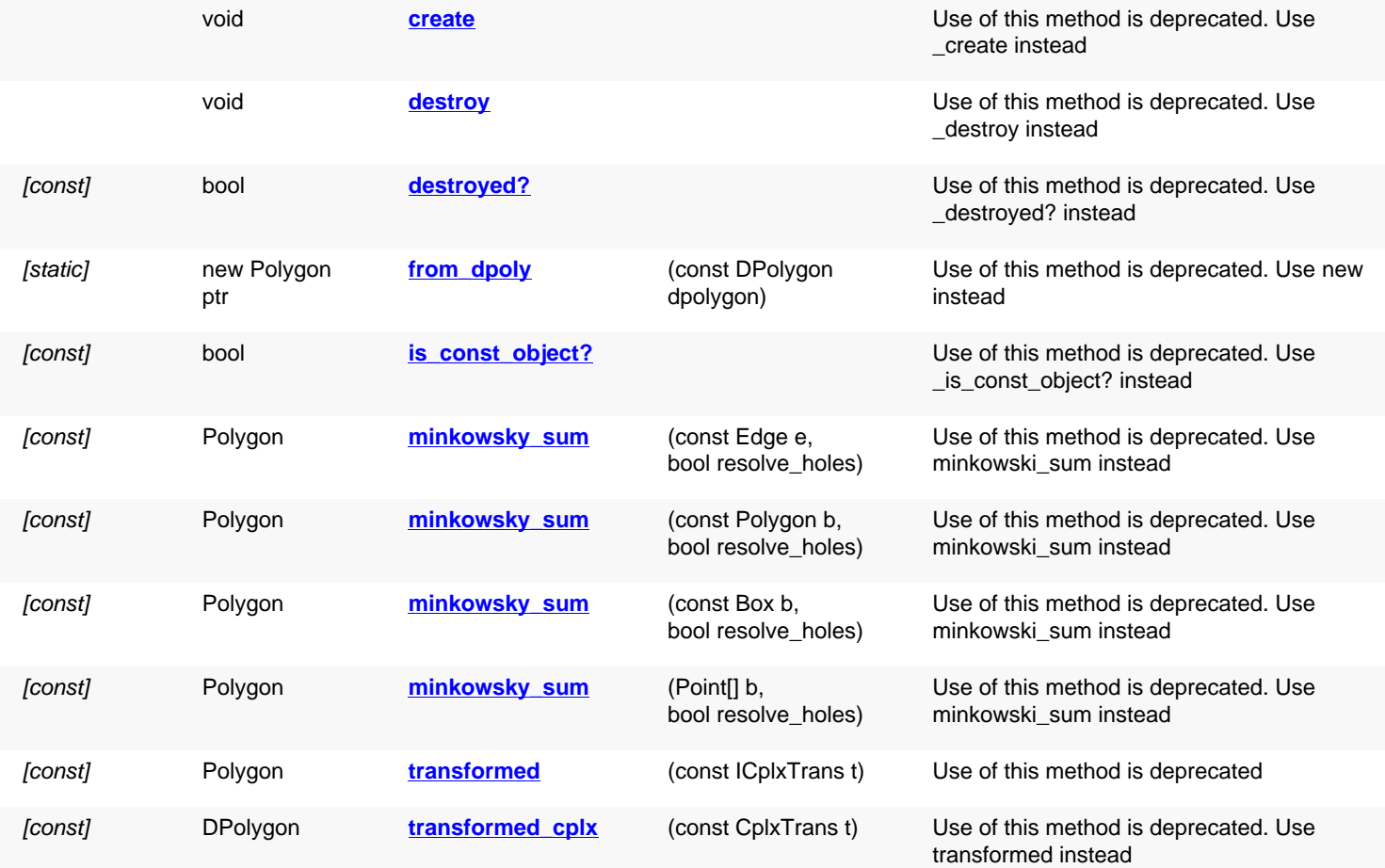

## **Detailed description**

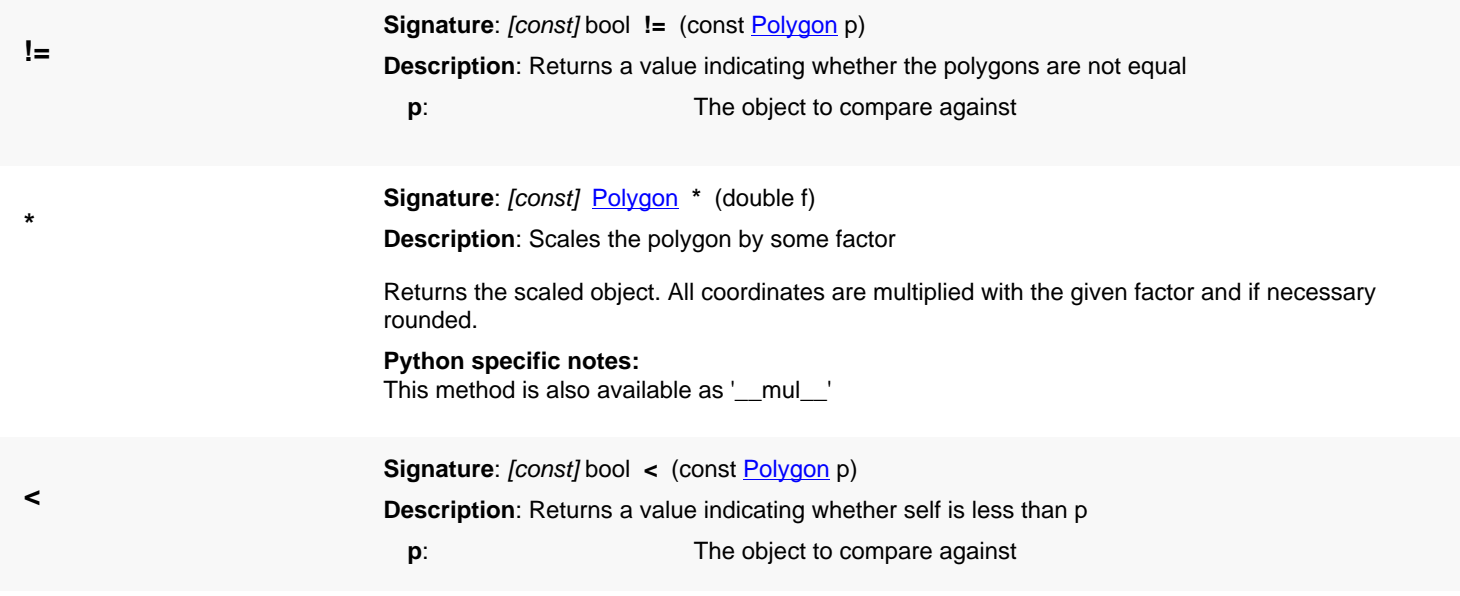

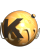

<span id="page-1045-1"></span><span id="page-1045-0"></span>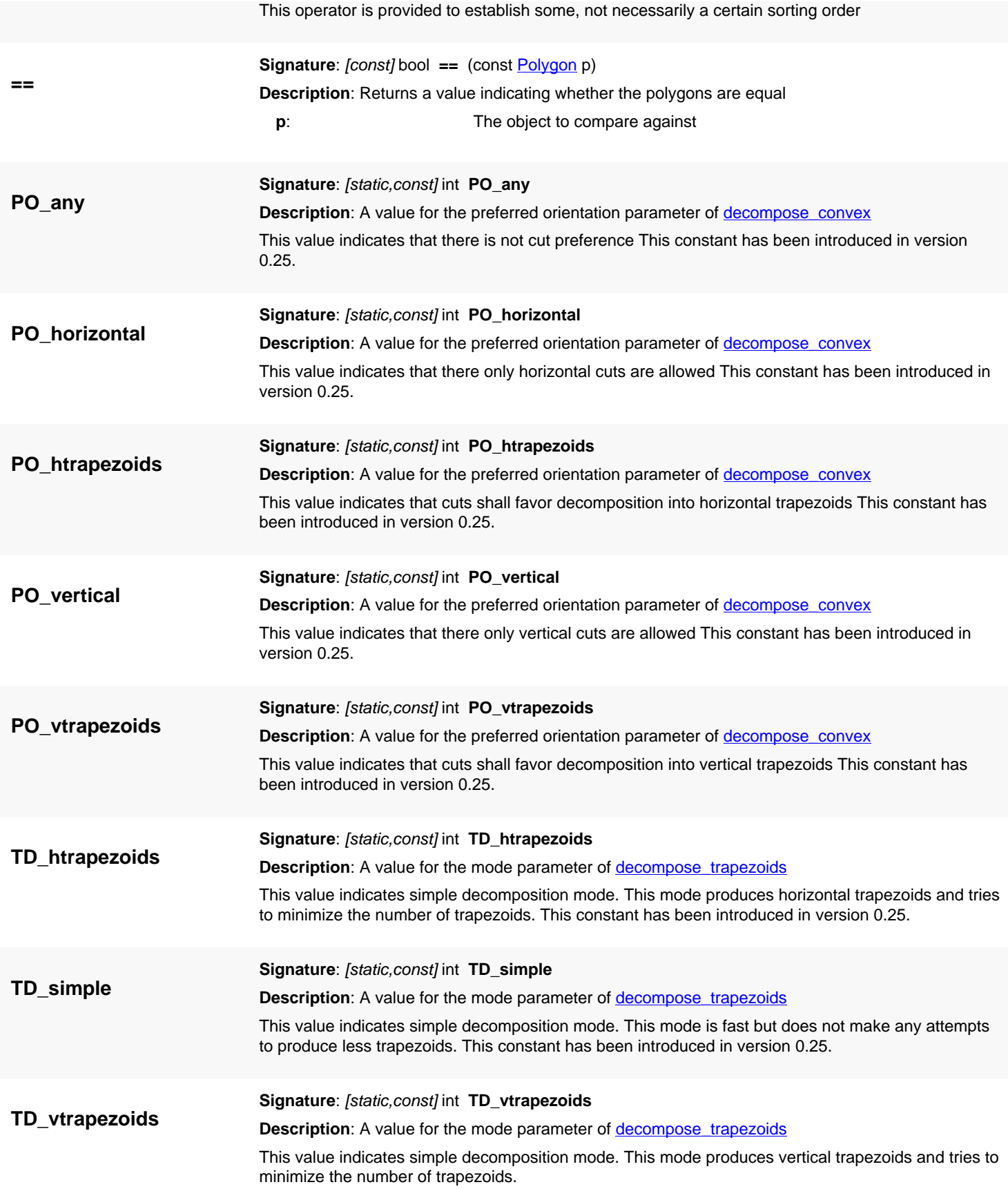

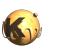

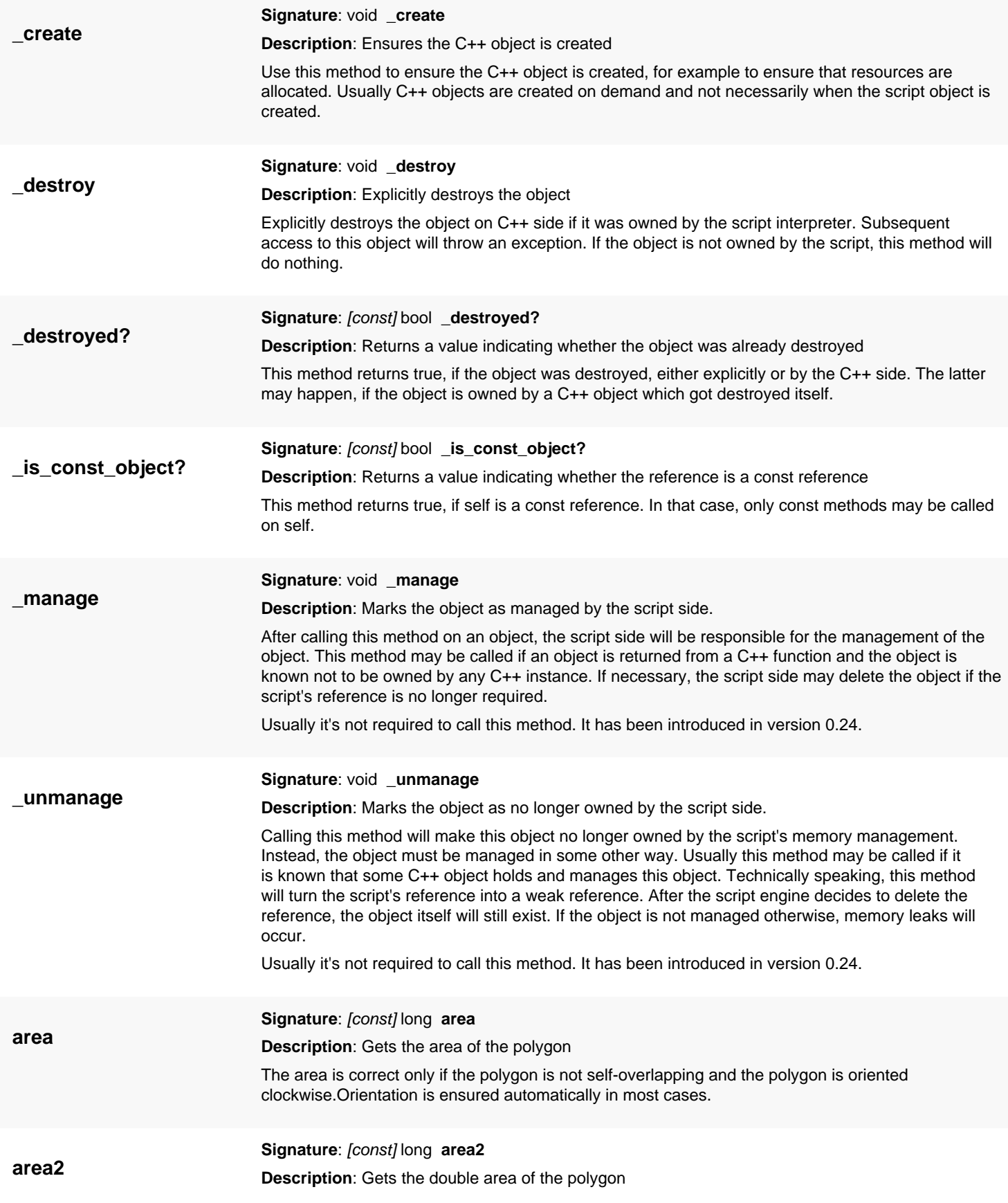

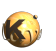

<span id="page-1047-0"></span>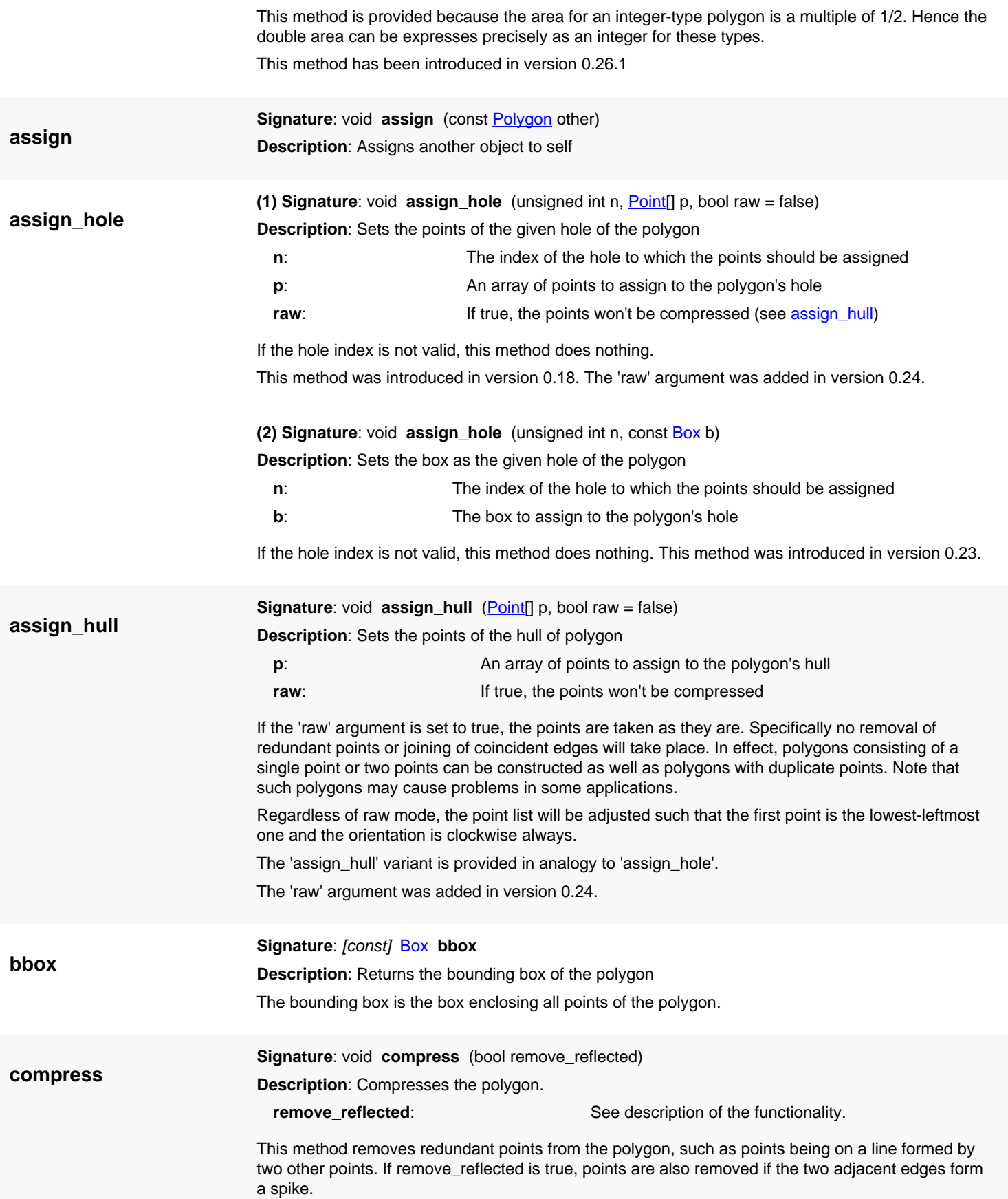

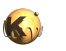

<span id="page-1048-4"></span><span id="page-1048-3"></span><span id="page-1048-2"></span><span id="page-1048-1"></span><span id="page-1048-0"></span>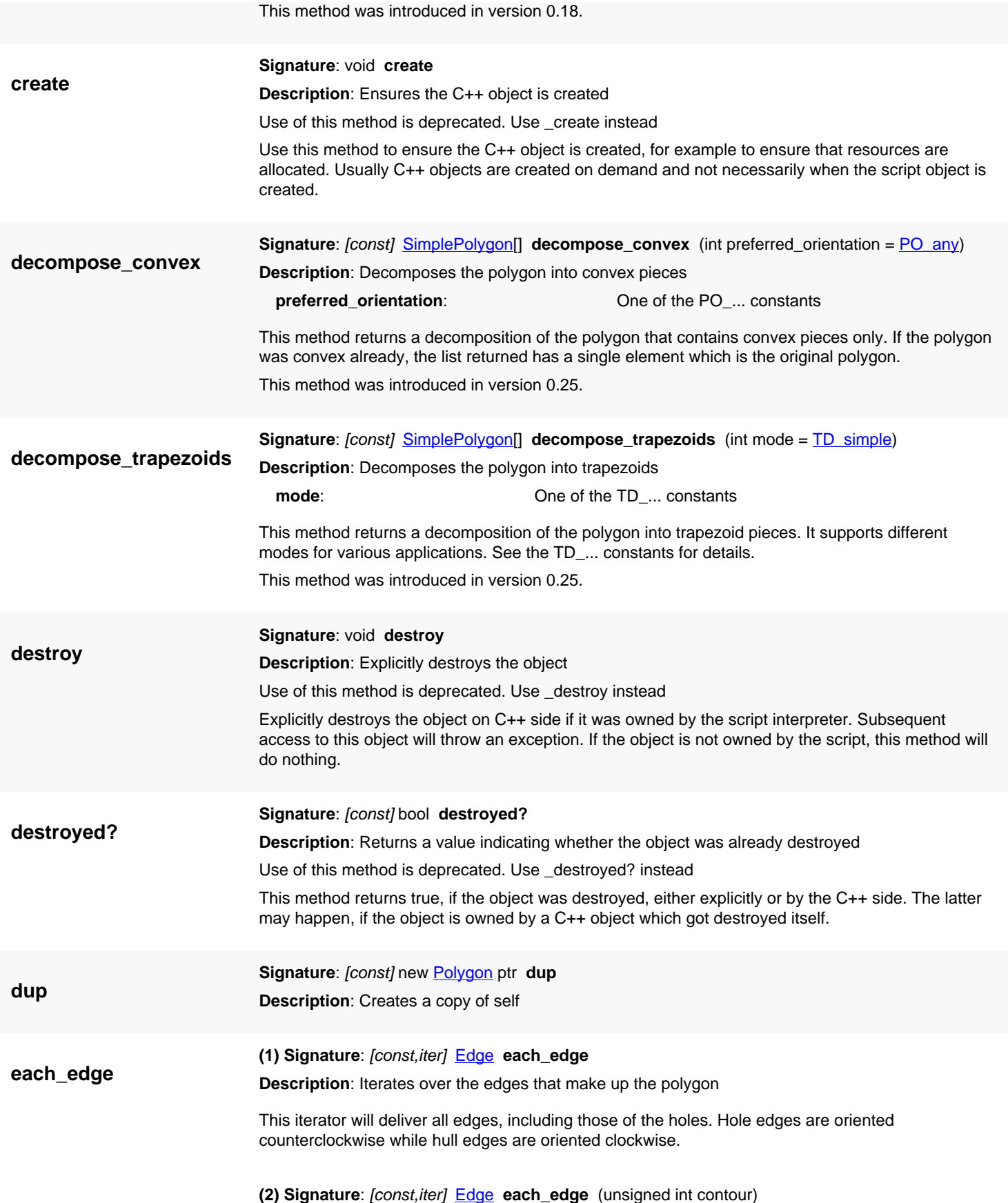

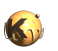

<span id="page-1049-0"></span>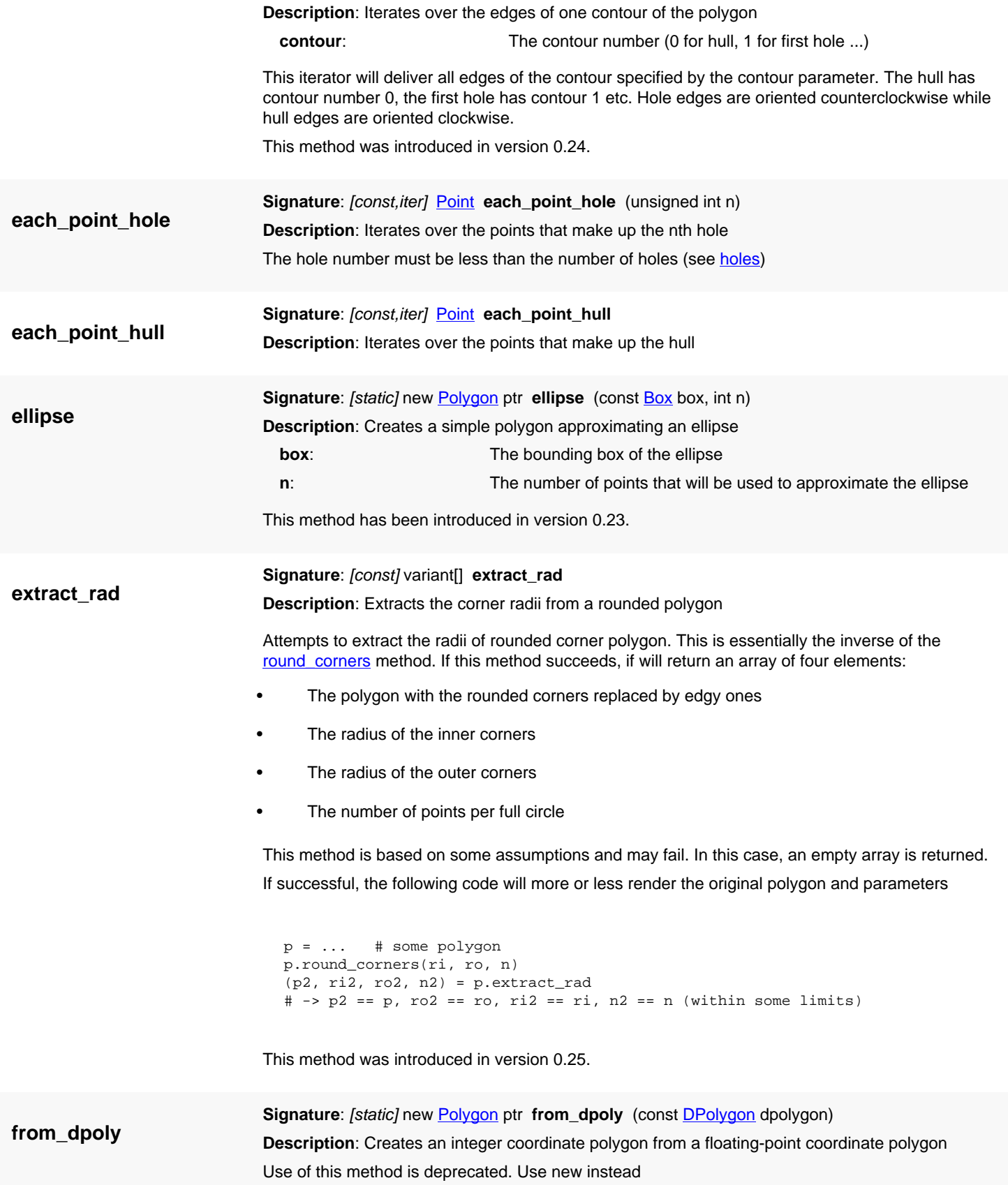

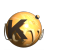

<span id="page-1050-0"></span>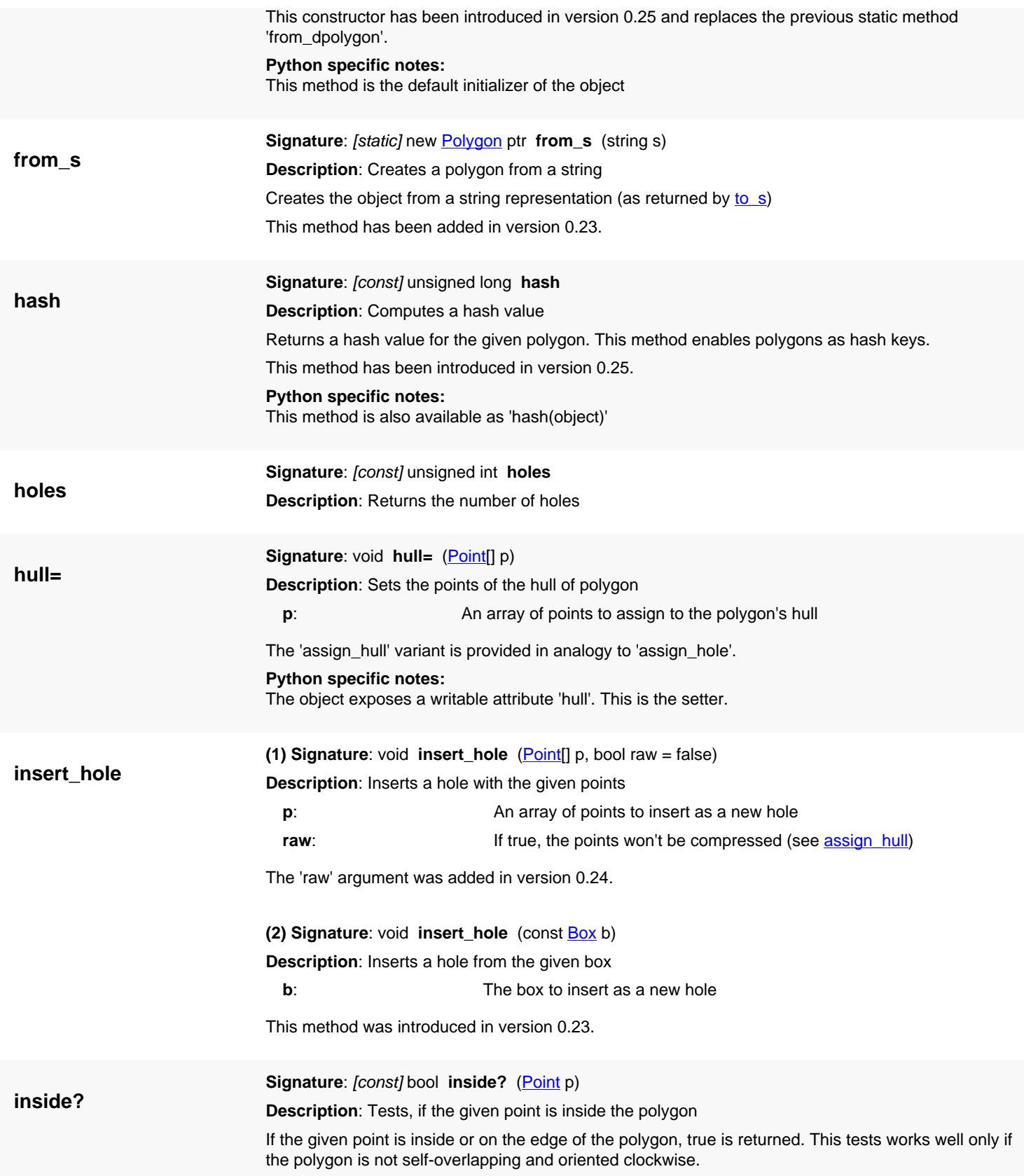

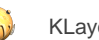

<span id="page-1051-0"></span>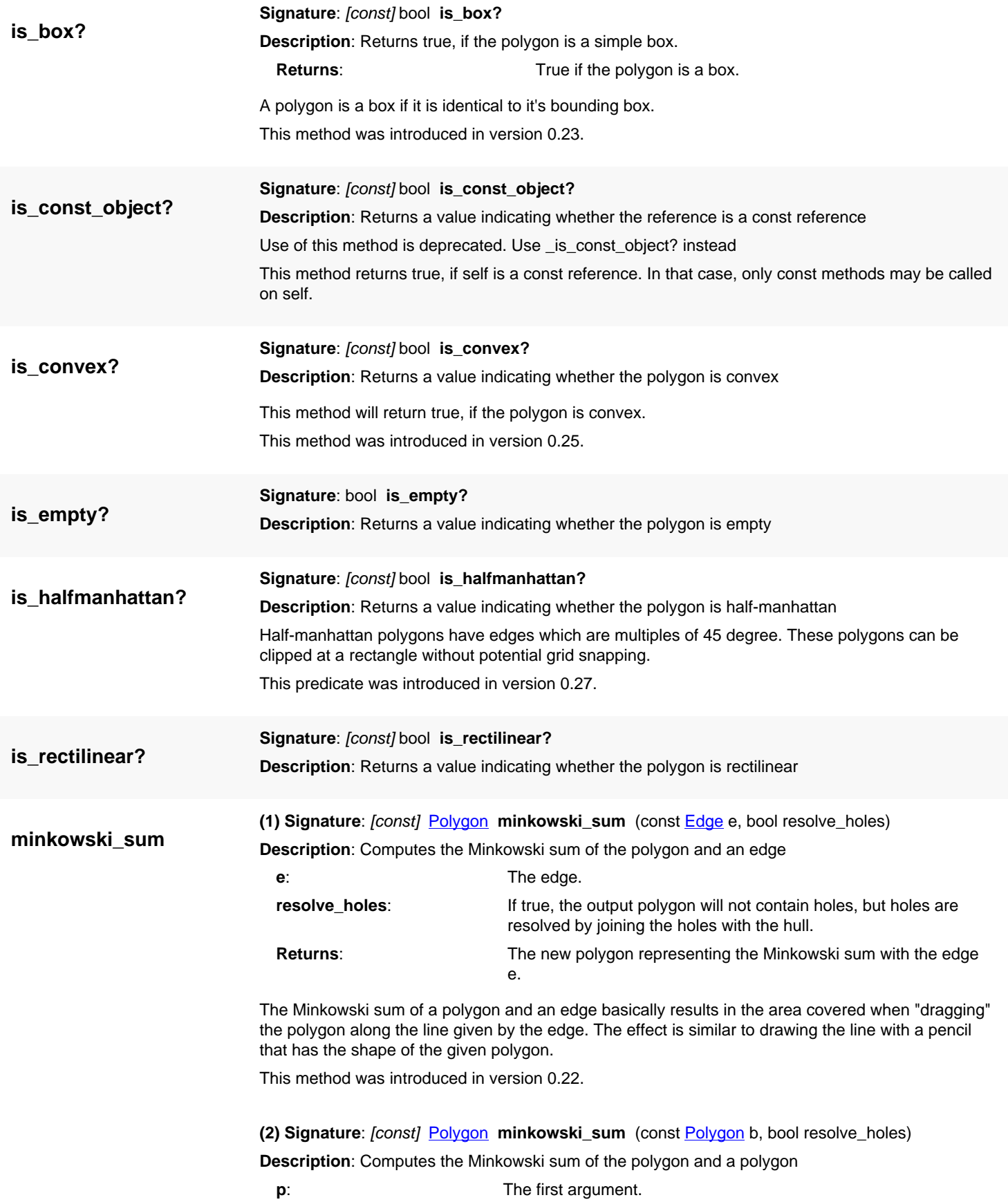

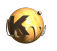

<span id="page-1052-2"></span><span id="page-1052-1"></span><span id="page-1052-0"></span>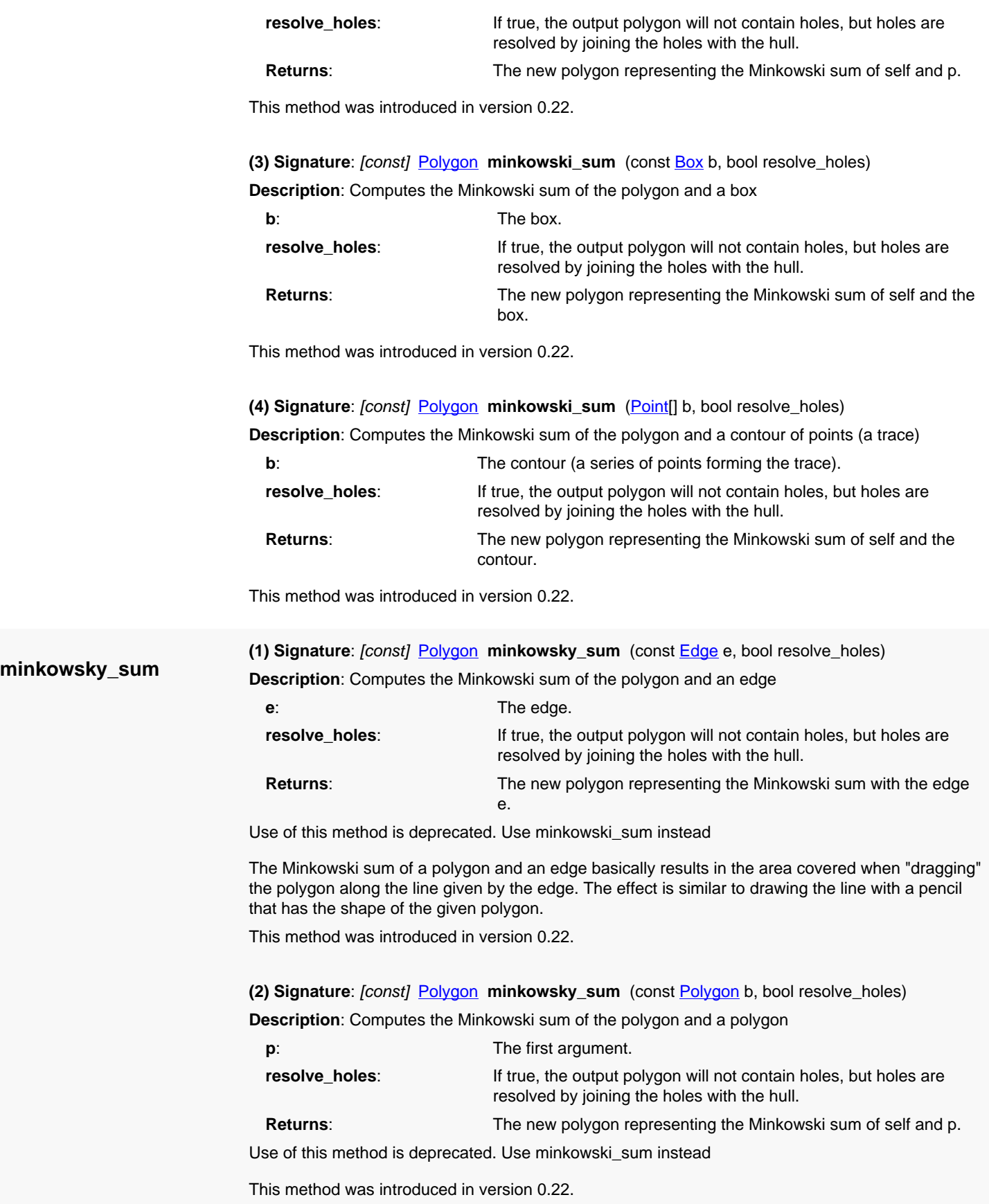

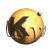

<span id="page-1053-0"></span>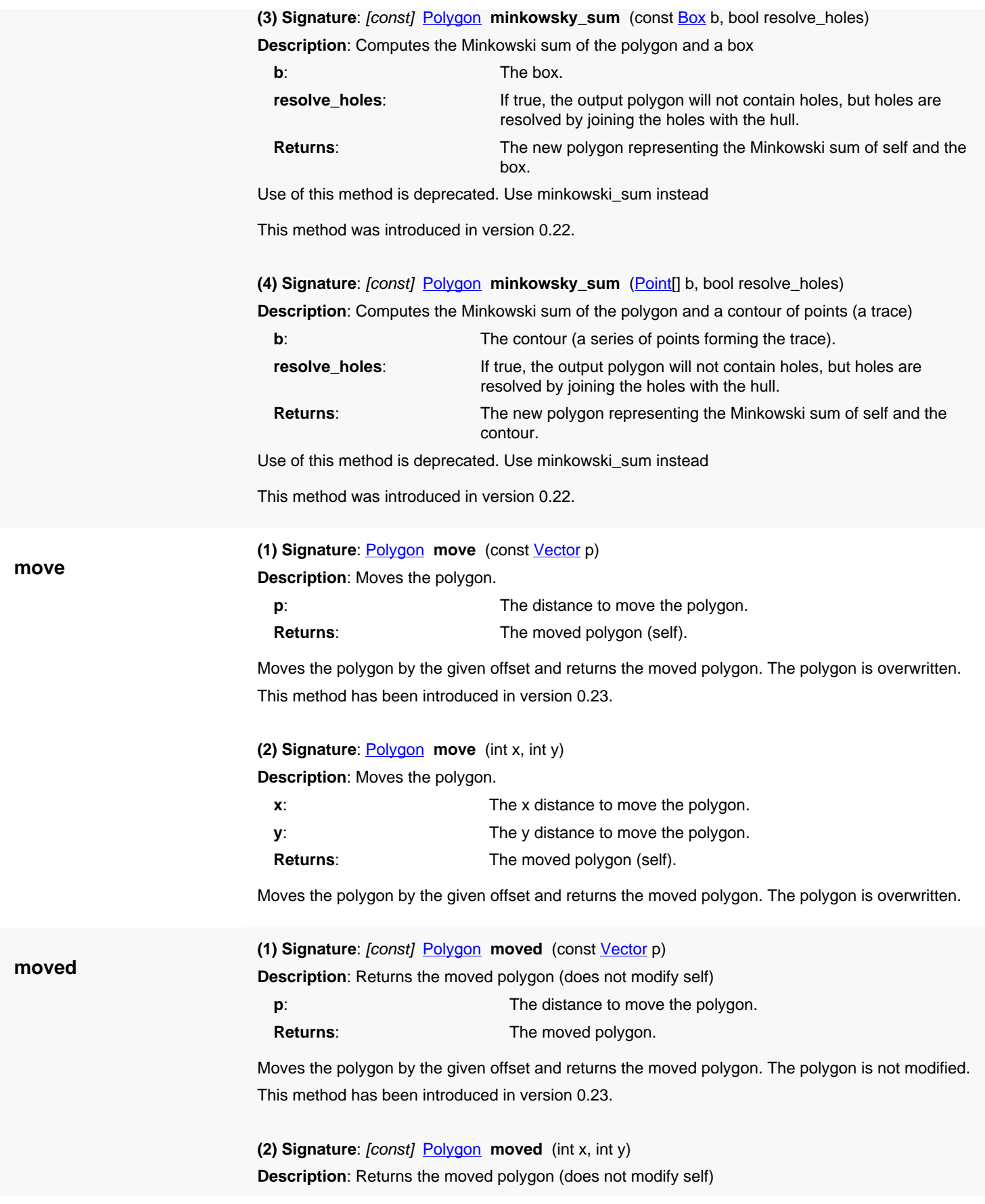

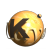

**new**

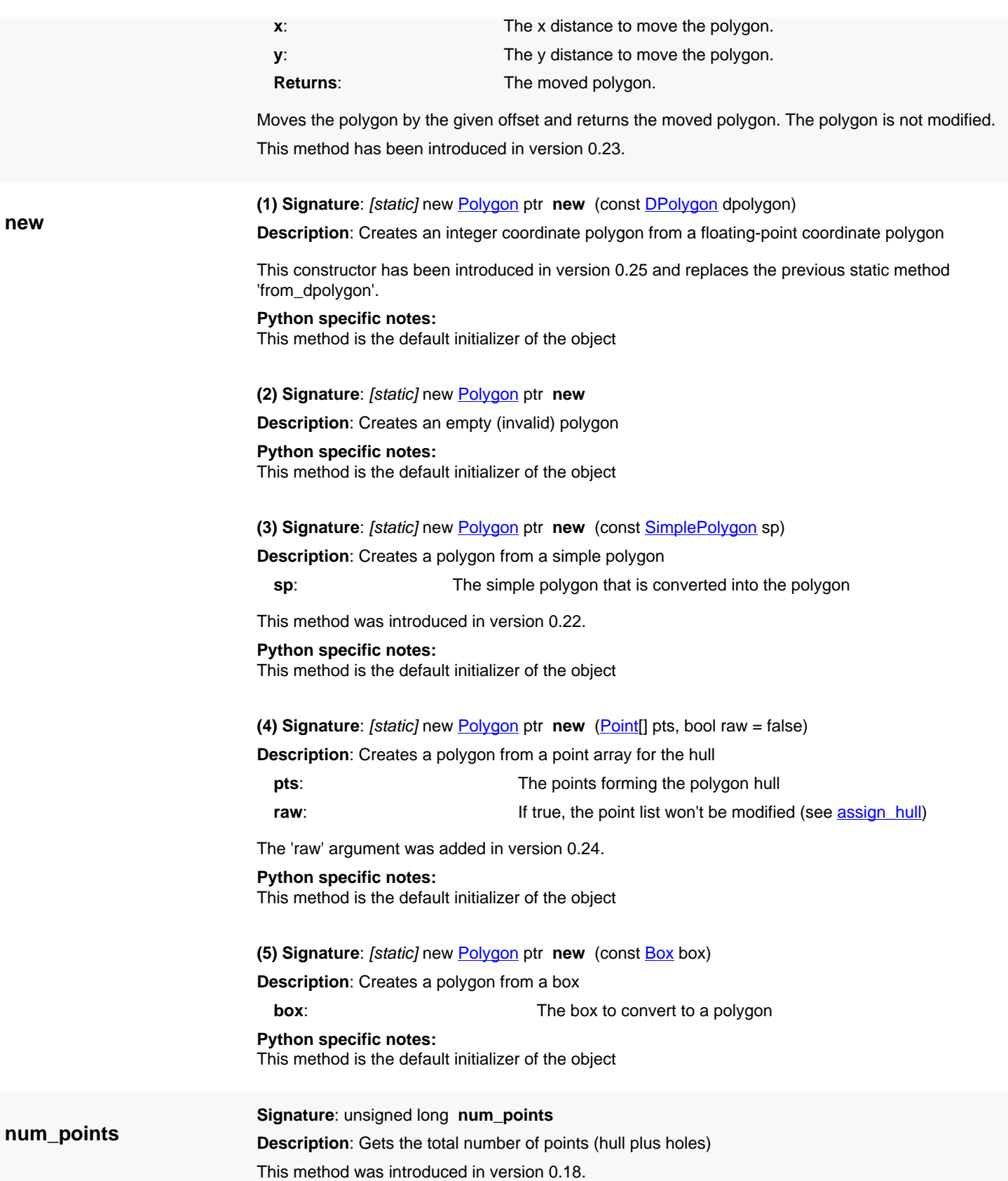

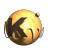

<span id="page-1055-1"></span><span id="page-1055-0"></span>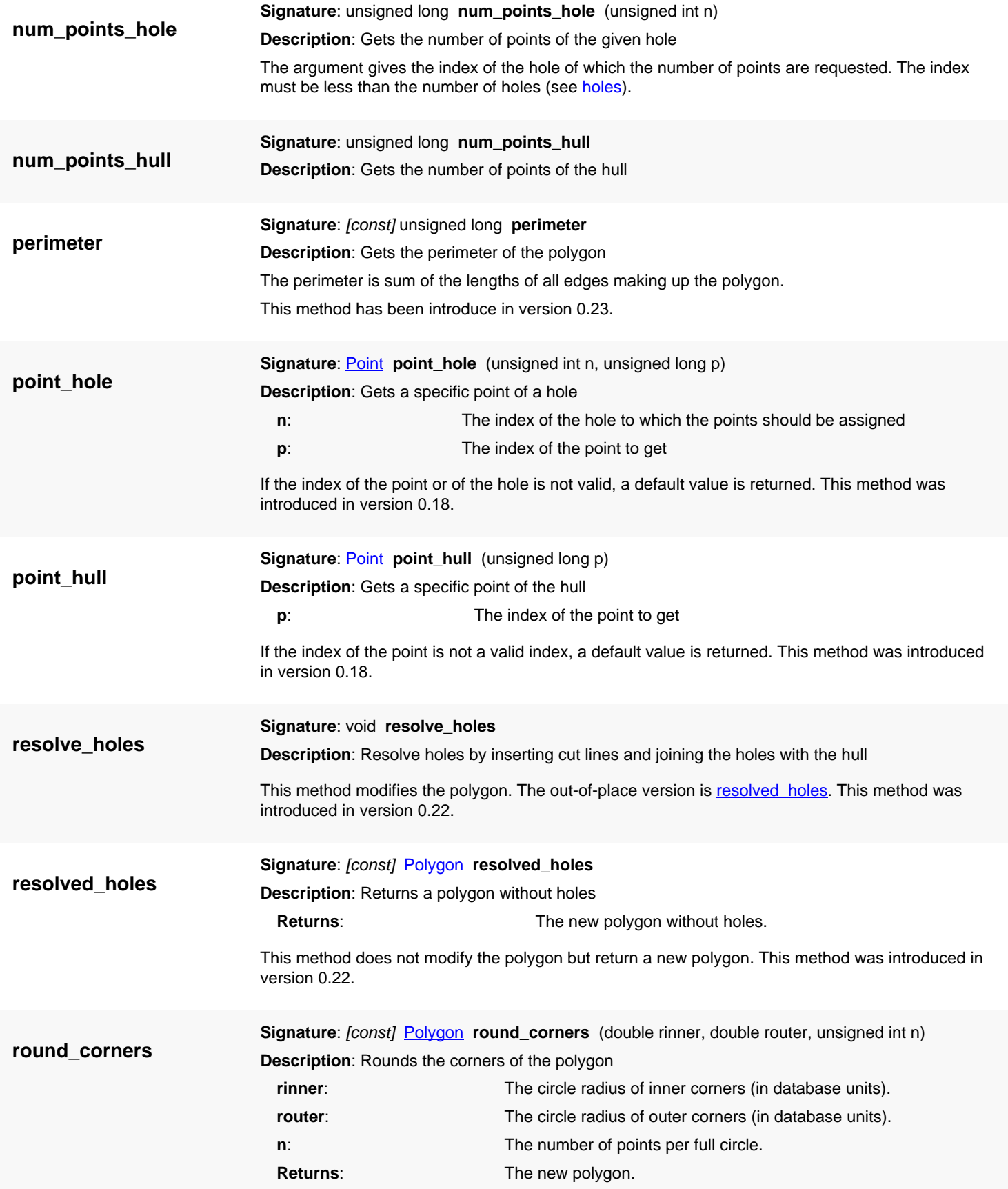

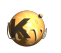

**size**

Replaces the corners of the polygon with circle segments.

This method was introduced in version 0.20 for integer coordinates and in 0.25 for all coordinate types.

<span id="page-1056-0"></span>**(1) Signature**: void **size** (int dx, int dy, unsigned int mode)

**Description**: Sizes the polygon (biasing)

Shifts the contour outwards  $(dx, dy>0)$  or inwards  $(dx, dy<0)$ . dx is the sizing in x-direction and dy is the sizing in y-direction. The sign of dx and dy should be identical. The sizing operation create invalid (self-overlapping, reverse oriented) contours.

The mode defines at which bending angle cutoff occurs (0:>0, 1:>45, 2:>90, 3:>135, 4:>approx. 168, other:>approx. 179)

In order to obtain a proper polygon in the general case, the sized polygon must be merged in 'greater than zero' wrap count mode. This is necessary since in the general case, sizing can be complicated operation which lets a single polygon fall apart into disjoint pieces for example. This can be achieved using the [EdgeProcessor](#page-770-0) class for example:

```
poly = ... # a RBA::Polygon
poly.size(-50, 2)
ep = RBA::EdgeProcessor::new
# result is an array of RBA::Polygon objects
result = ep.simple_merge_p2p([ poly ], false, false, 1)
```
**(2) Signature**: void **size** (const [Vector](#page-1465-0) dv, unsigned int mode = 2) **Description**: Sizes the polygon (biasing)

This method is equivalent to

size(dv.x, dv.y, mode)

See [size](#page-1056-0) for a detailed description. This version has been introduced in version 0.28.

**(3) Signature**: void **size** (int d, unsigned int mode = 2) **Description**: Sizes the polygon (biasing)

Shifts the contour outwards (d>0) or inwards (d<0). This method is equivalent to

```
size(d, d, mode)
```
See [size](#page-1056-0) for a detailed description. This method has been introduced in version 0.23.

**sized**

<span id="page-1056-1"></span>**(1) Signature**: [const] **[Polygon](#page-1039-0) sized** (int dx, int dy, unsigned int mode) **Description**: Sizes the polygon (biasing) without modifying self

This method applies sizing to the polygon but does not modify self. Instead a sized copy is returned. See [size](#page-1056-0) for a description of the operation.

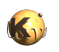

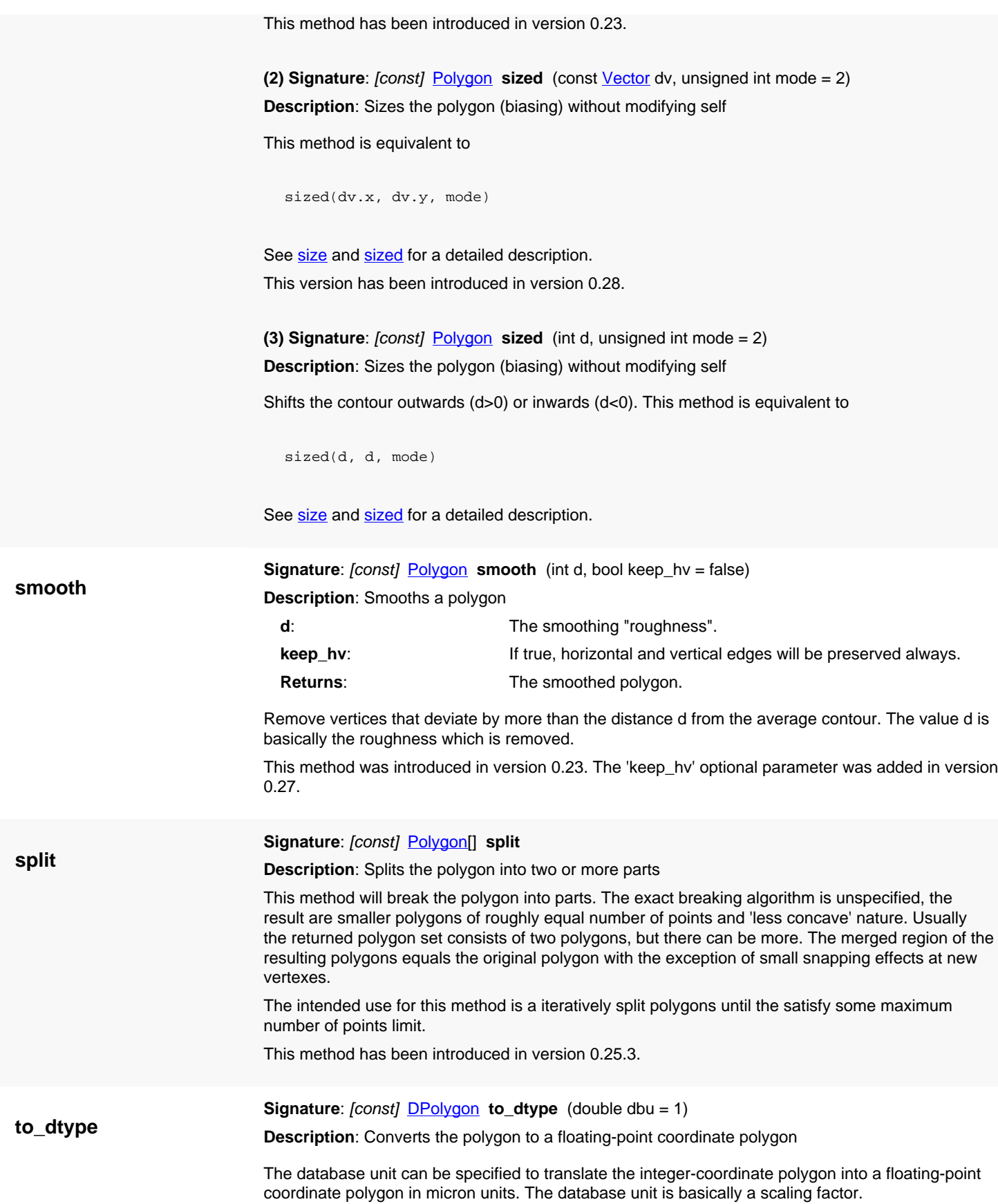

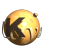

<span id="page-1058-0"></span>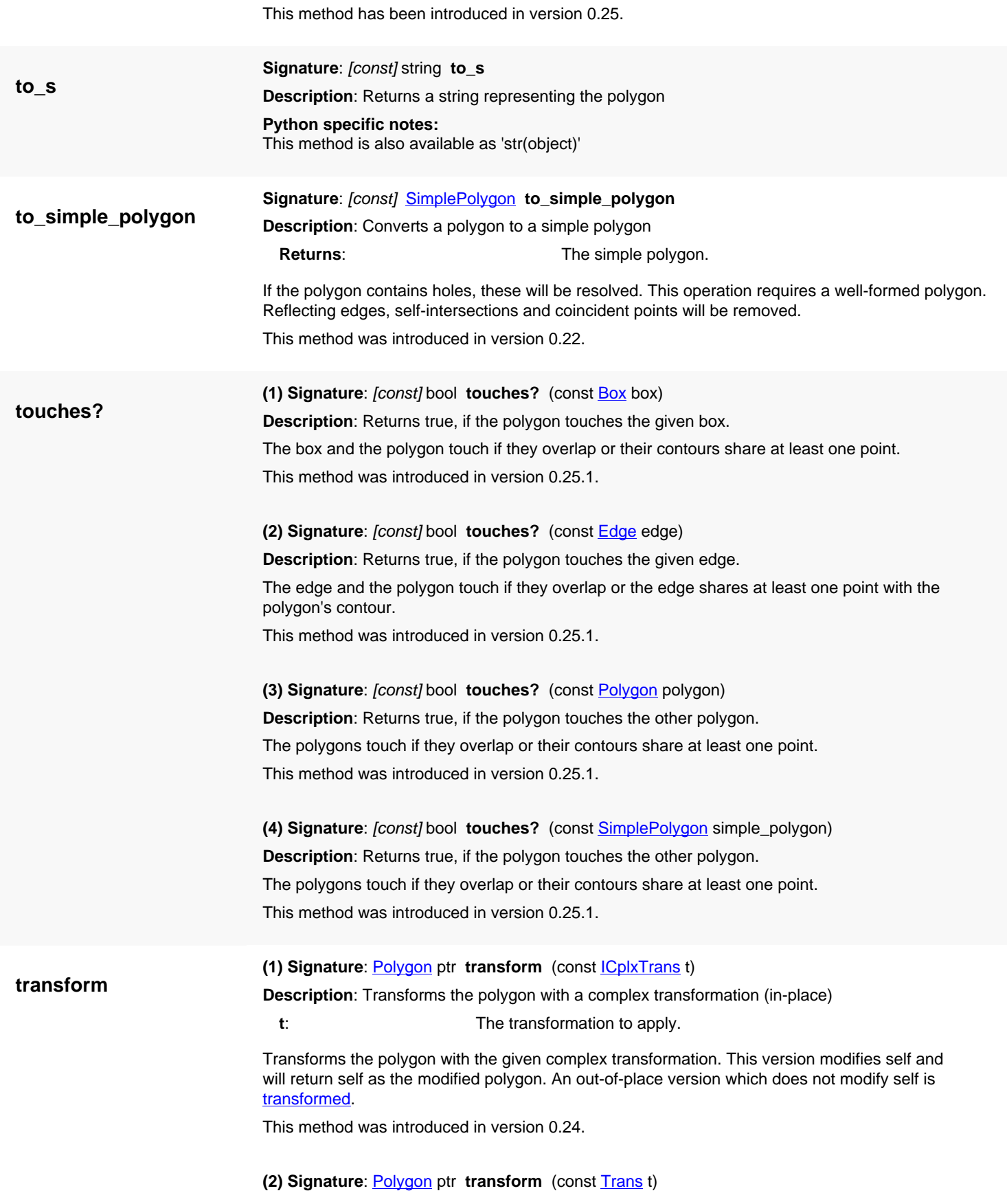

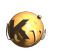

<span id="page-1059-1"></span><span id="page-1059-0"></span>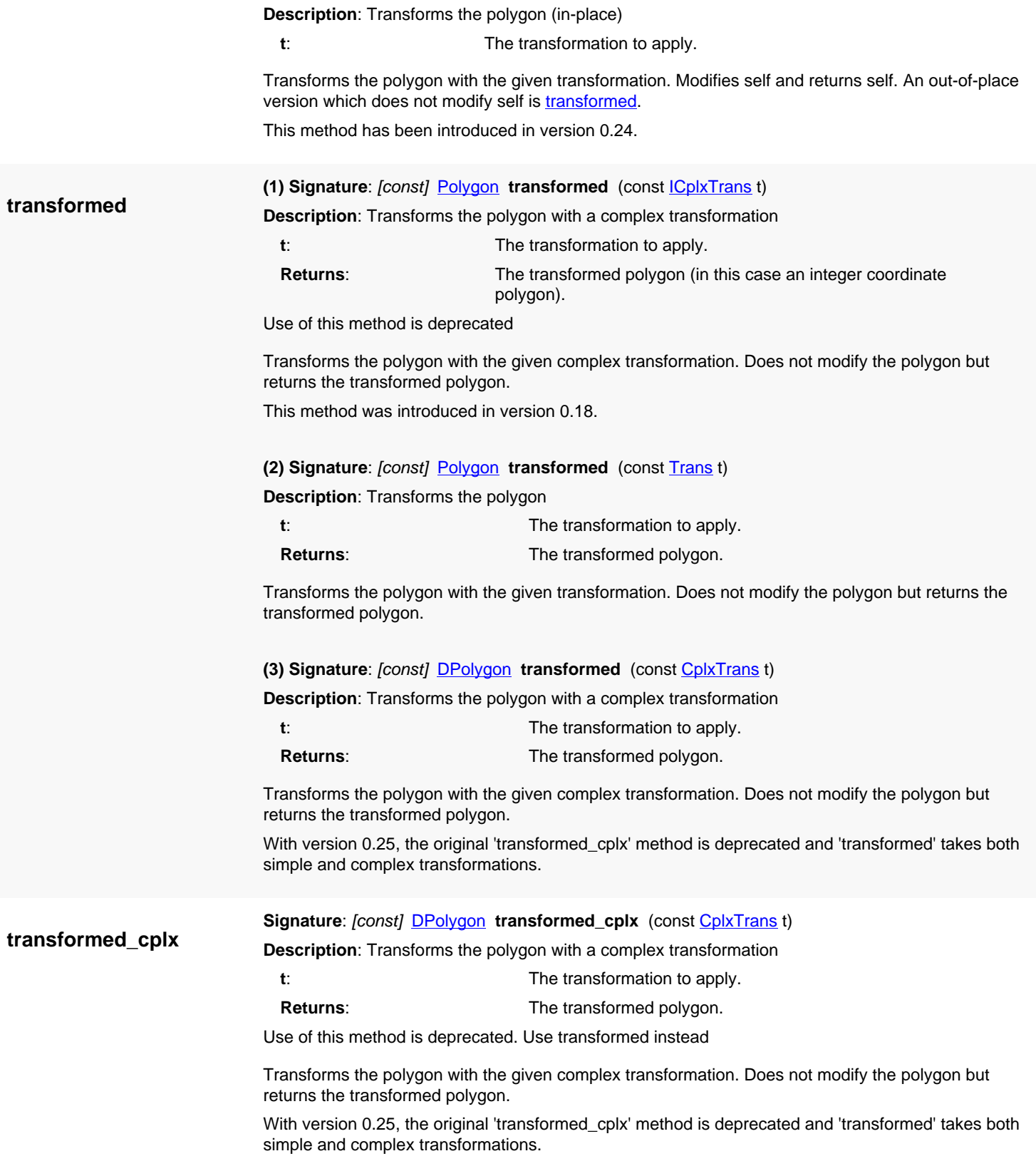

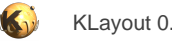

# <span id="page-1060-0"></span>**4.61. API reference - Class DPolygon**

[Notation used in Ruby API documentation](#page-248-0)

#### **Module**: [db](#page-2198-0)

#### **Description**: A polygon class

A polygon consists of an outer hull and zero to many holes. Each contour consists of several points. The point list is normalized such that the leftmost, lowest point is the first one. The orientation is normalized such that the orientation of the hull contour is clockwise, while the orientation of the holes is counterclockwise.

It is in no way checked that the contours are not overlapping. This must be ensured by the user of the object when filling the contours.

A polygon can be asked for the number of [holes](#page-1069-0) using the holes method. [each\\_point\\_hull](#page-1068-0) delivers the points of the hull contour. [each\\_point\\_hole](#page-1067-0) delivers the points of a specific hole. [each\\_edge](#page-1067-1) delivers the edges (point-to-point connections) of both hull and holes. [bbox](#page-1066-0) delivers the bounding box, [area](#page-1065-0) the area and [perimeter](#page-1072-0) the perimeter of the polygon.

Here's an example of how to create a polygon:

```
hull = [ RBA::DPoint::new(0, 0), RBA::DPoint::new(6000, 0), 
          RBA::DPoint::new(6000, 3000), RBA::DPoint::new(0, 3000) ]
hole1 = [ RBA::DPoint::new(1000, 1000), RBA::DPoint::new(2000, 1000), 
          RBA::DPoint::new(2000, 2000), RBA::DPoint::new(1000, 2000) ]
hole2 = [ RBA::DPoint::new(3000, 1000), RBA::DPoint::new(4000, 1000), 
          RBA::DPoint::new(4000, 2000), RBA::DPoint::new(3000, 2000) ]
poly = RBA::DPolygon::new(hull)
poly.insert_hole(hole1)
poly.insert_hole(hole2)
# ask the polygon for some properties
poly.holes # -> 2
poly.area # -> 16000000.0
poly.perimeter # -> 26000.0
poly.bbox # -> (0,0;6000,3000)
```
The [DPolygon](#page-1060-0) class stores coordinates in floating-point format which gives a higher precision for some operations. A class that stores integer coordinates is [Polygon](#page-1039-0).

See [The Database API](#page-447-0) for more details about the database objects.

### **Public constructors**

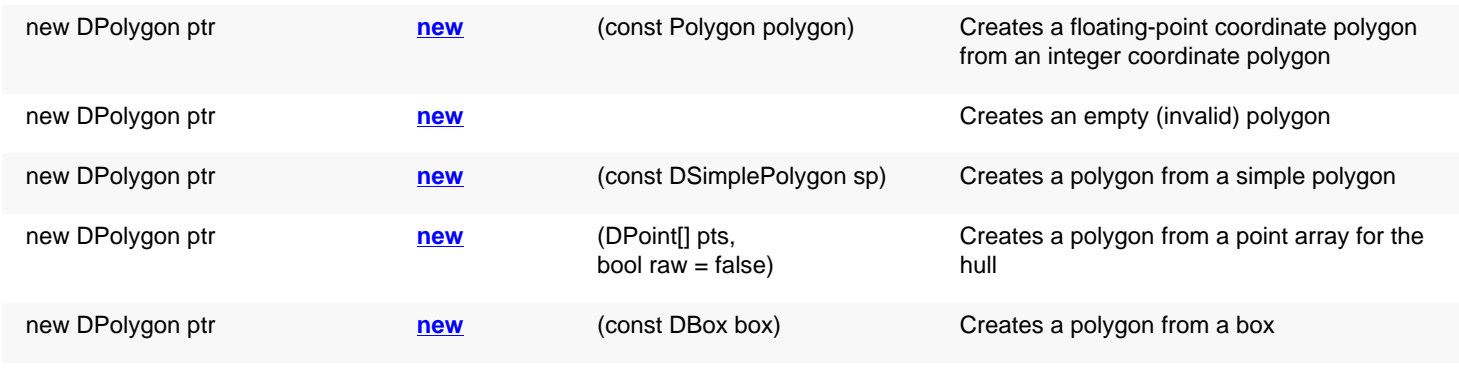

## **Public methods**

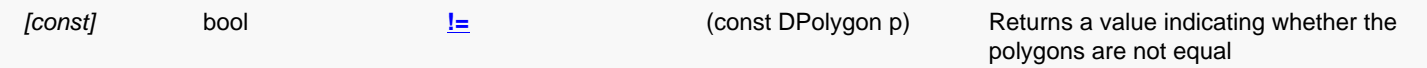

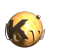

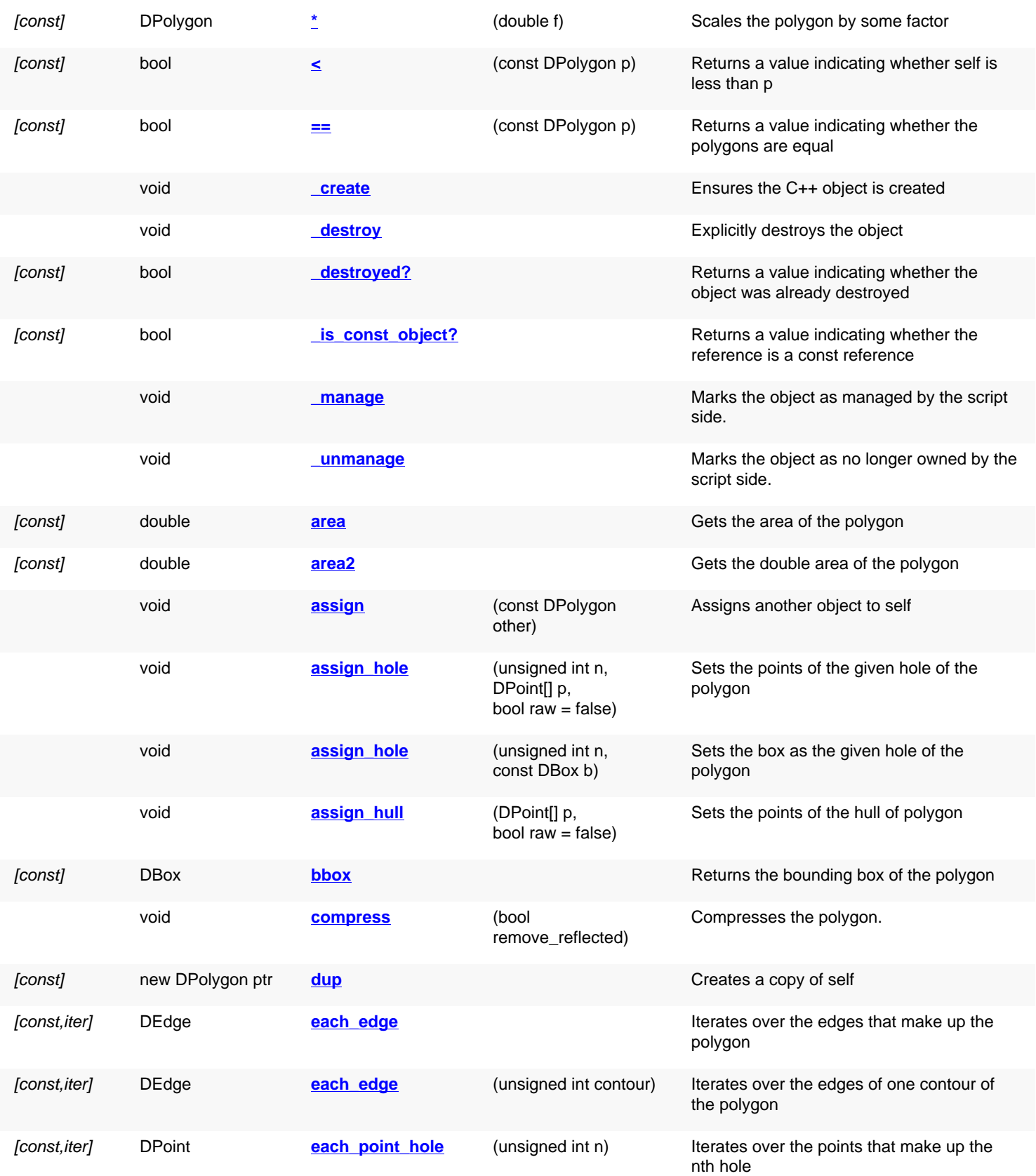

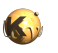

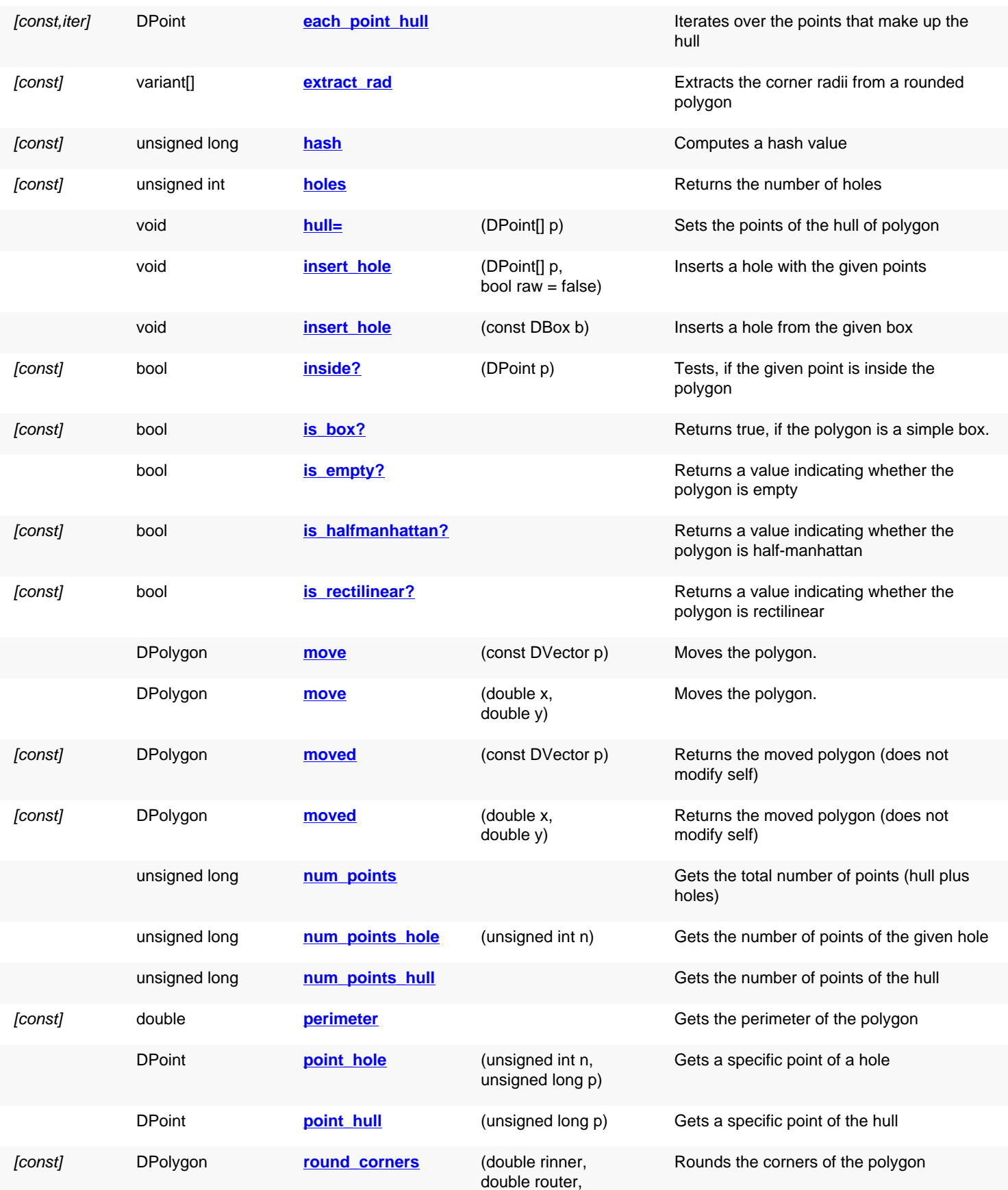

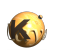

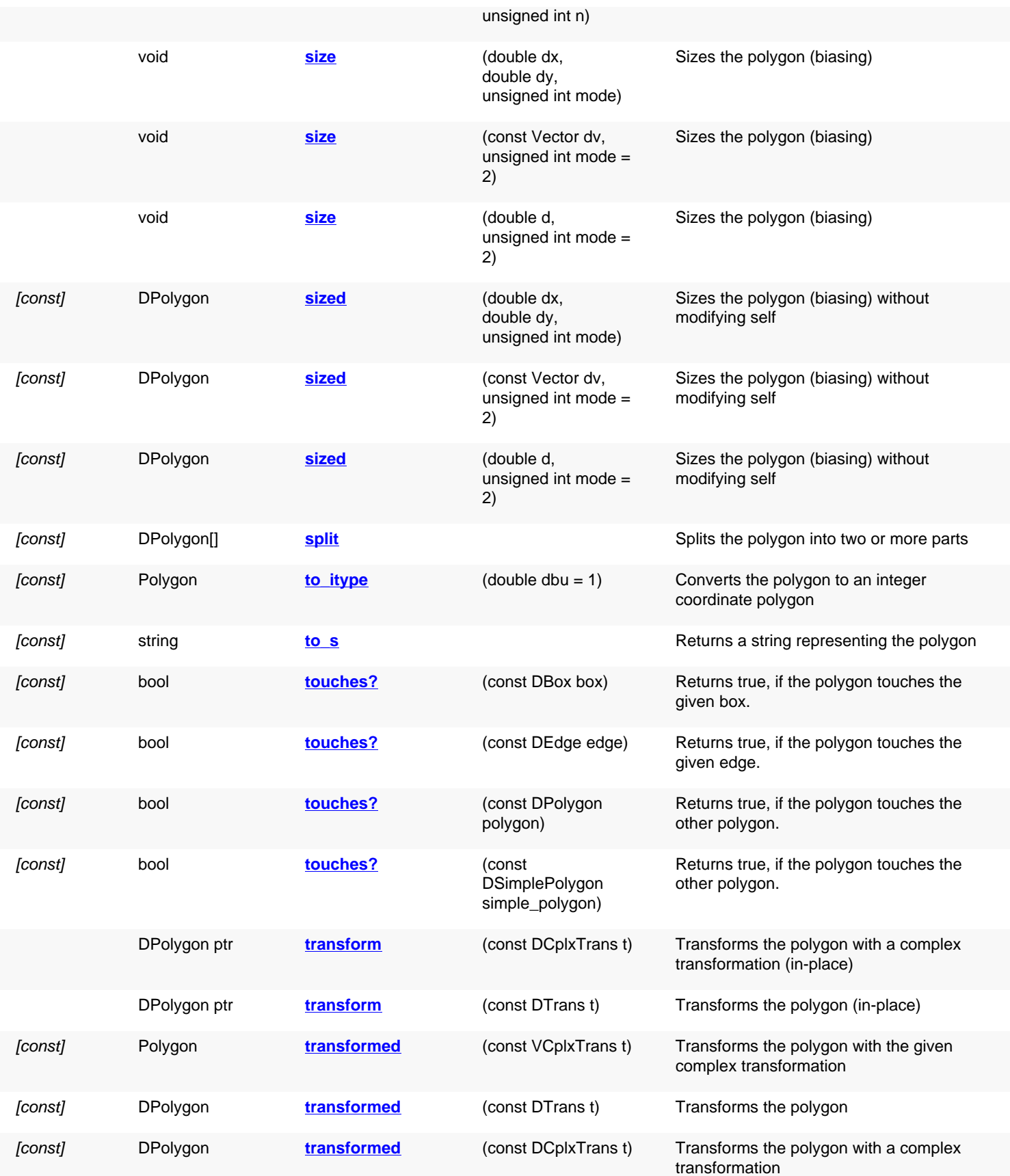

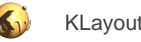

## **Public static methods and constants**

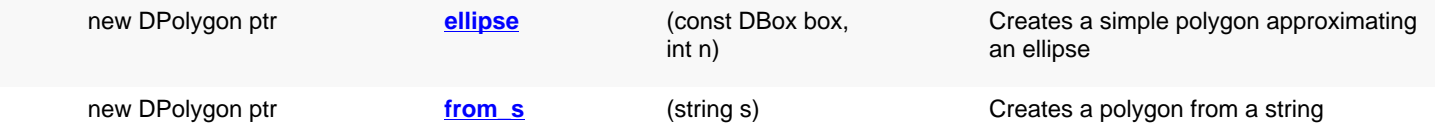

### **Deprecated methods (protected, public, static, non-static and constructors)**

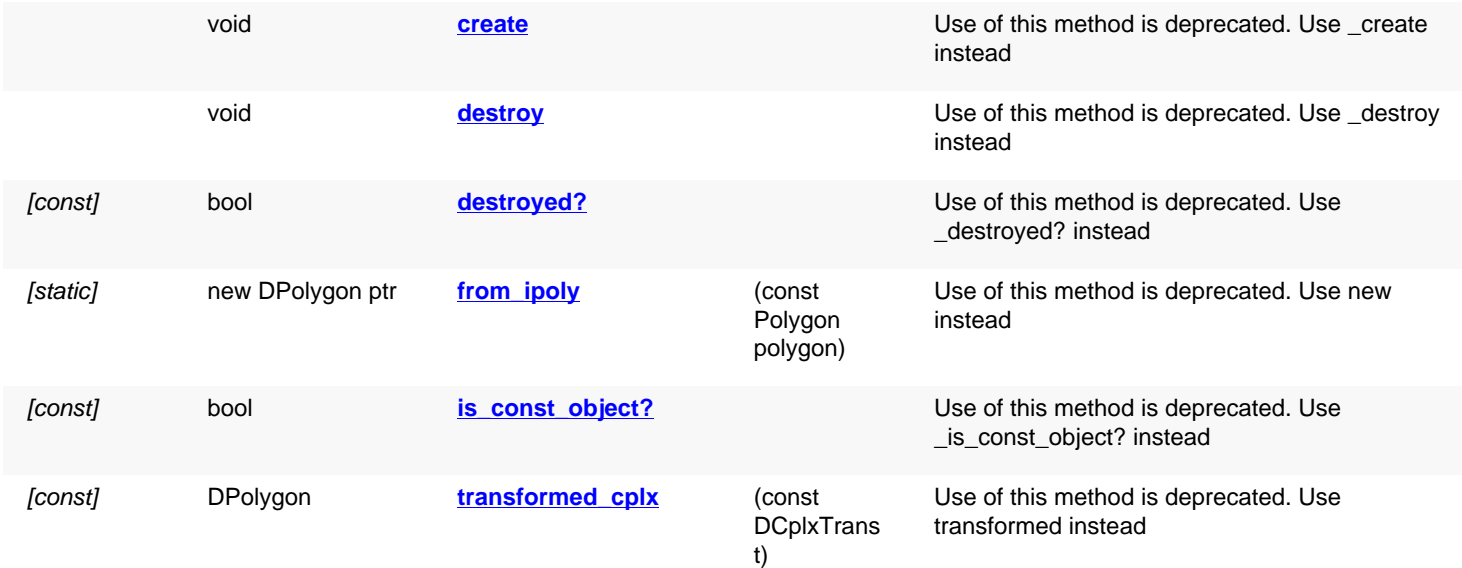

### **Detailed description**

<span id="page-1064-3"></span><span id="page-1064-2"></span><span id="page-1064-1"></span><span id="page-1064-0"></span>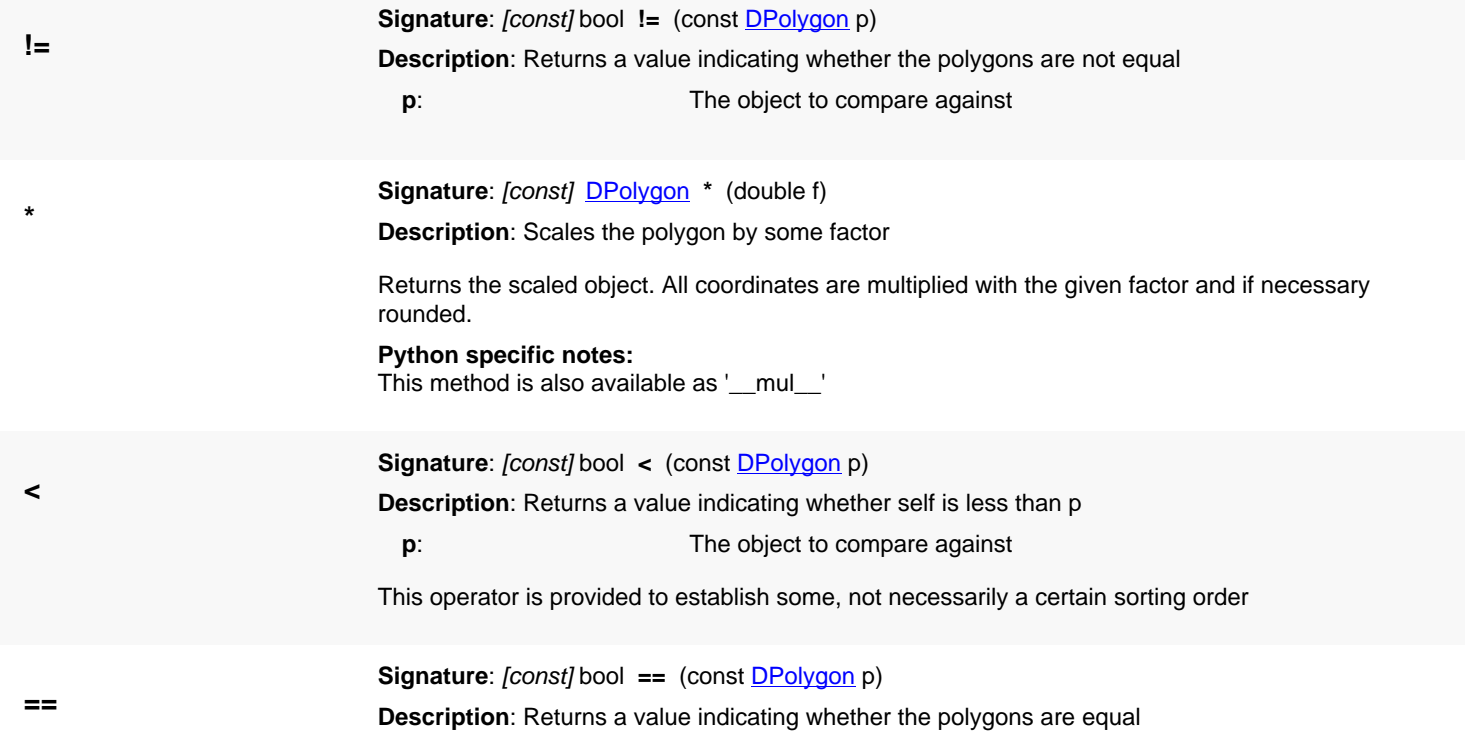

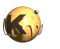

<span id="page-1065-6"></span><span id="page-1065-5"></span><span id="page-1065-4"></span><span id="page-1065-3"></span><span id="page-1065-2"></span><span id="page-1065-1"></span><span id="page-1065-0"></span>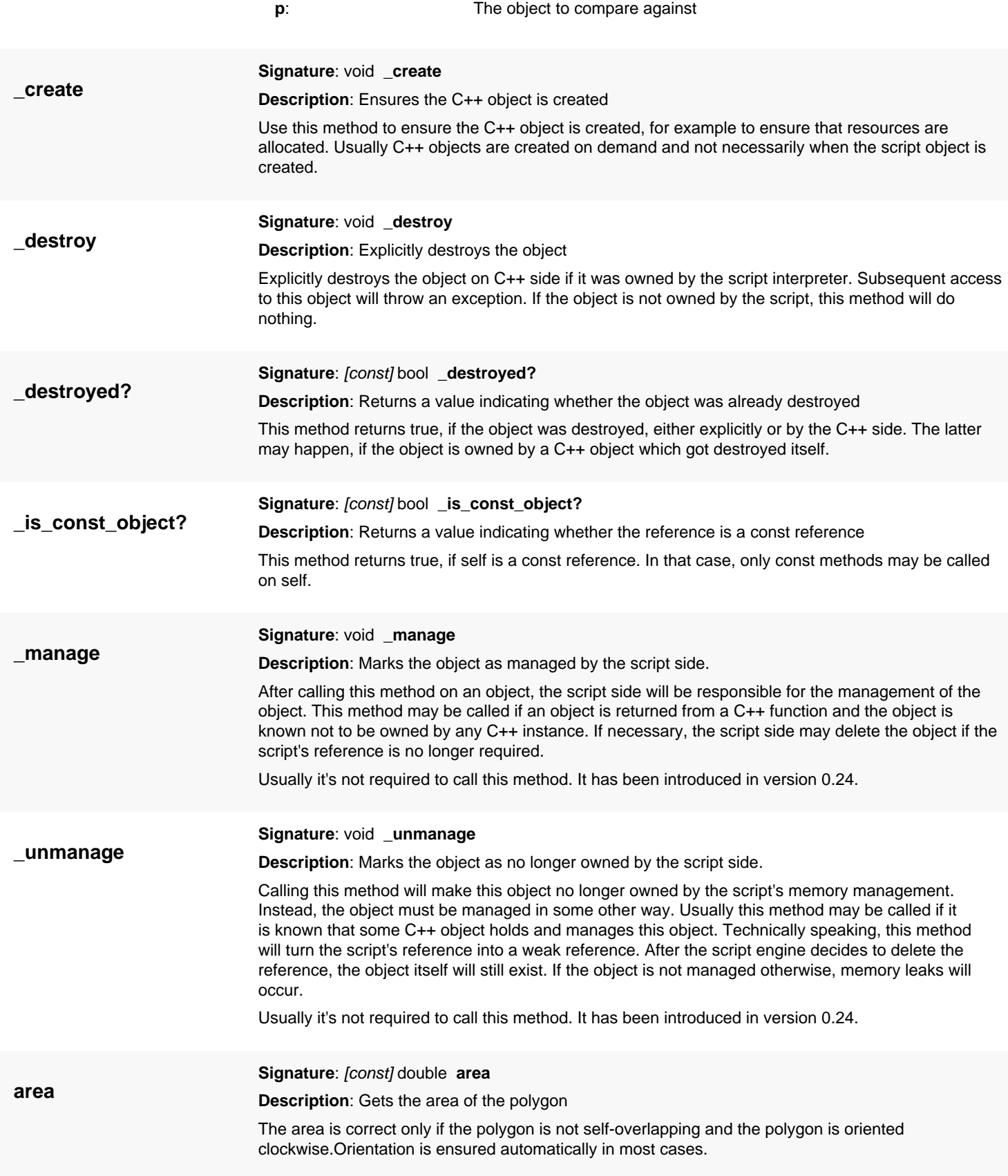

<span id="page-1066-1"></span>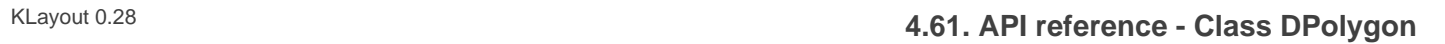

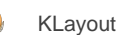

<span id="page-1066-6"></span><span id="page-1066-5"></span><span id="page-1066-4"></span><span id="page-1066-3"></span><span id="page-1066-2"></span><span id="page-1066-0"></span>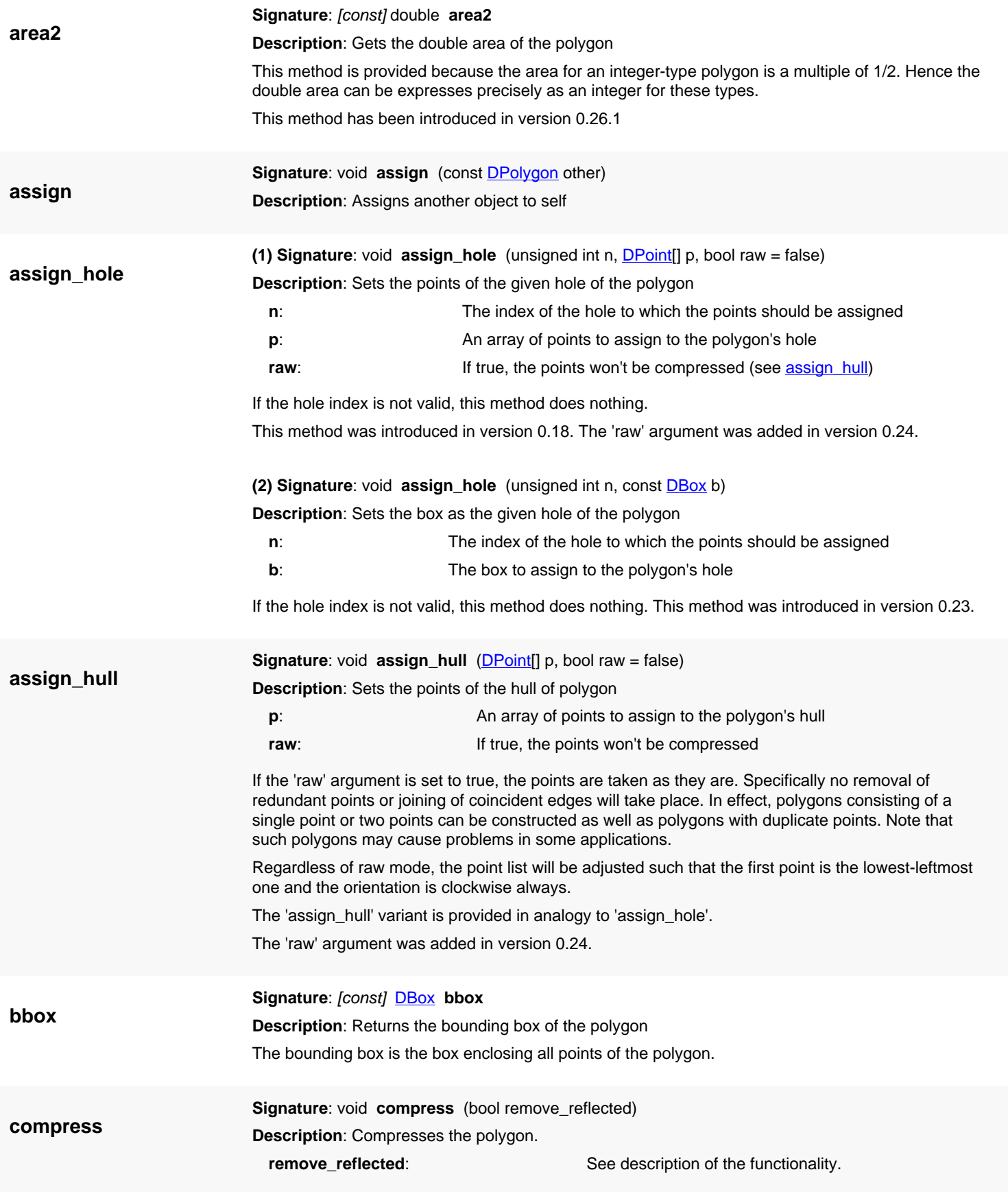

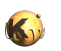

<span id="page-1067-6"></span><span id="page-1067-5"></span><span id="page-1067-4"></span><span id="page-1067-3"></span><span id="page-1067-2"></span><span id="page-1067-1"></span><span id="page-1067-0"></span>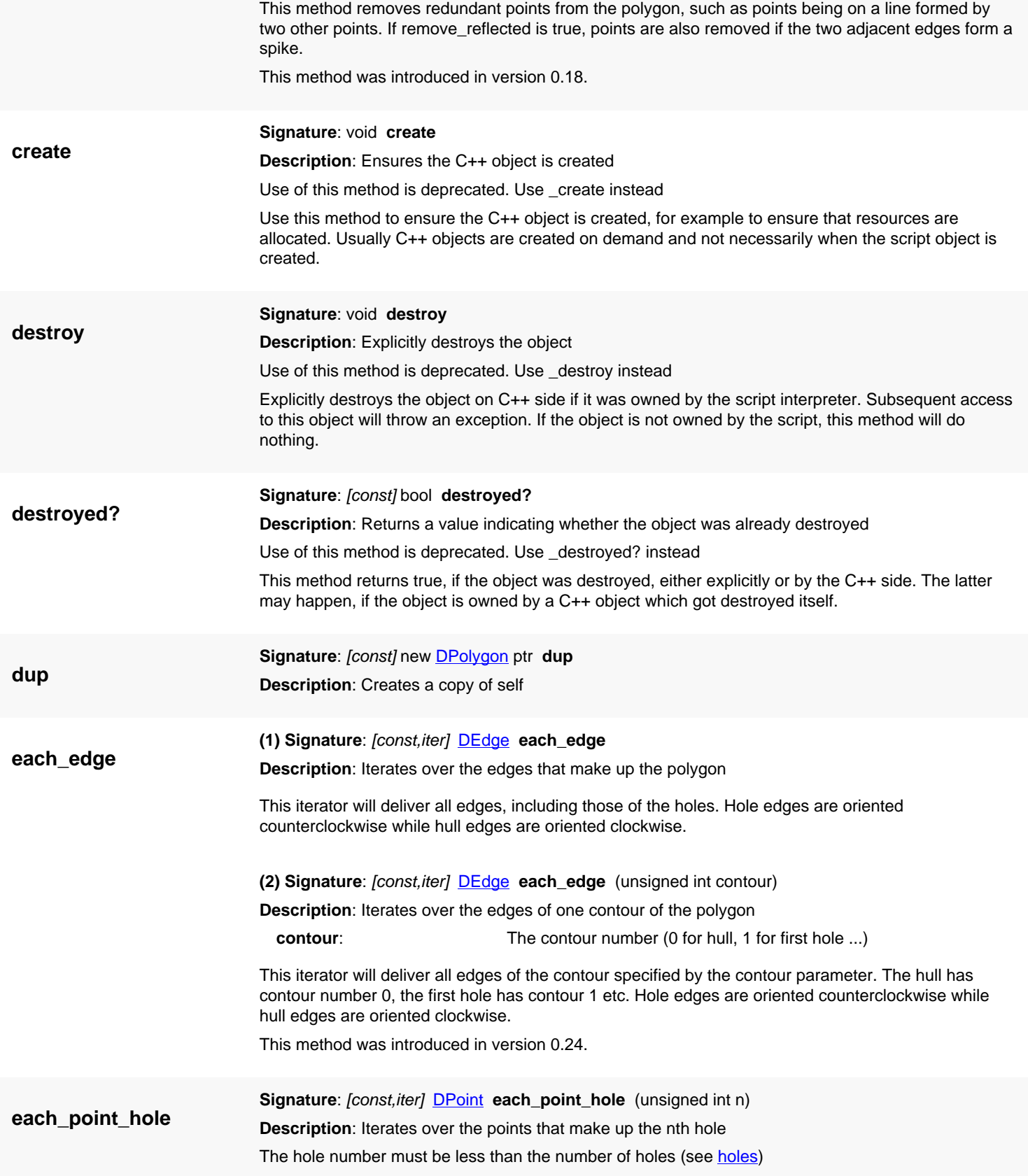

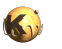

<span id="page-1068-5"></span><span id="page-1068-4"></span><span id="page-1068-3"></span><span id="page-1068-2"></span><span id="page-1068-1"></span><span id="page-1068-0"></span>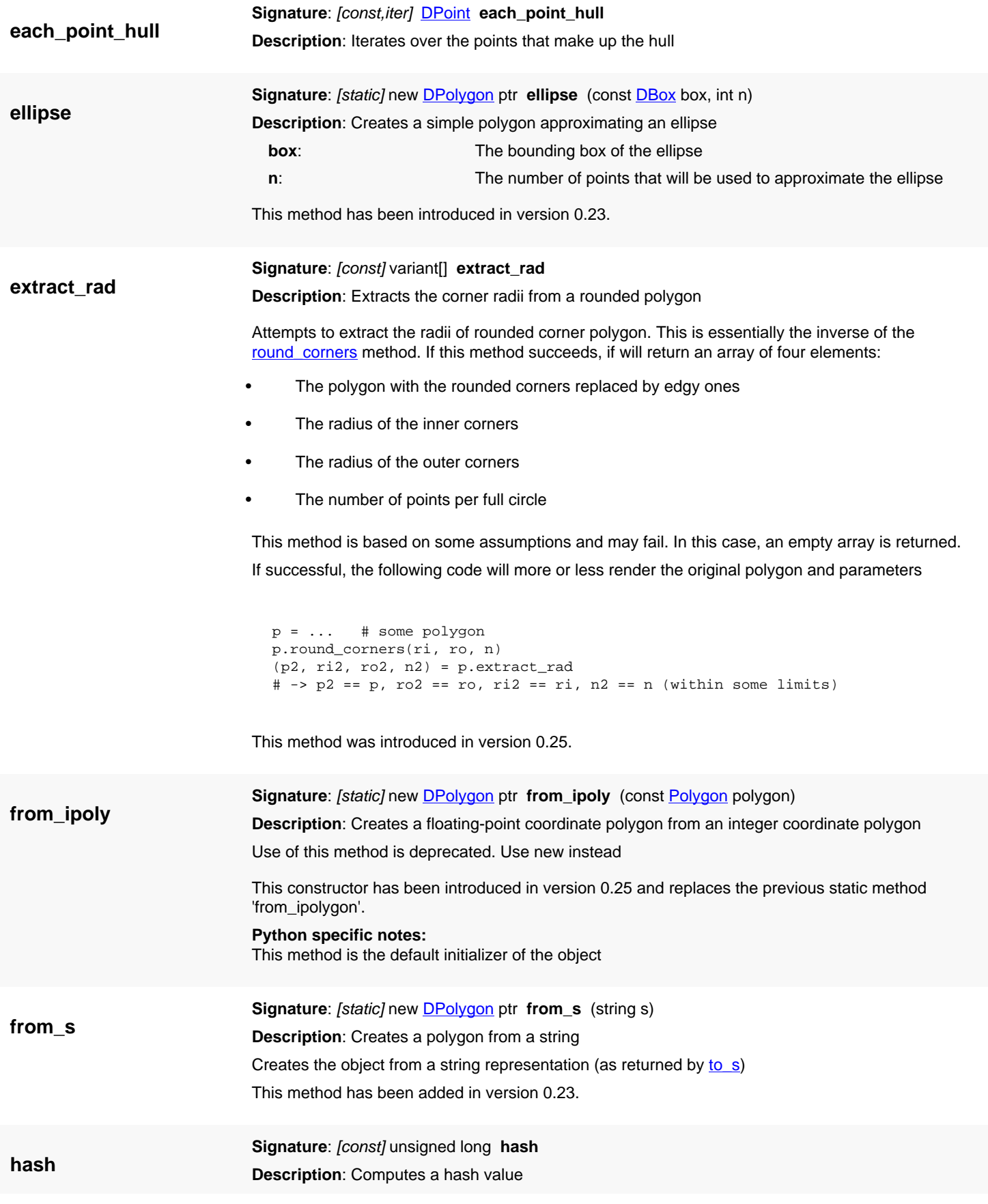

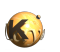

<span id="page-1069-6"></span><span id="page-1069-5"></span><span id="page-1069-4"></span><span id="page-1069-3"></span><span id="page-1069-2"></span><span id="page-1069-1"></span><span id="page-1069-0"></span>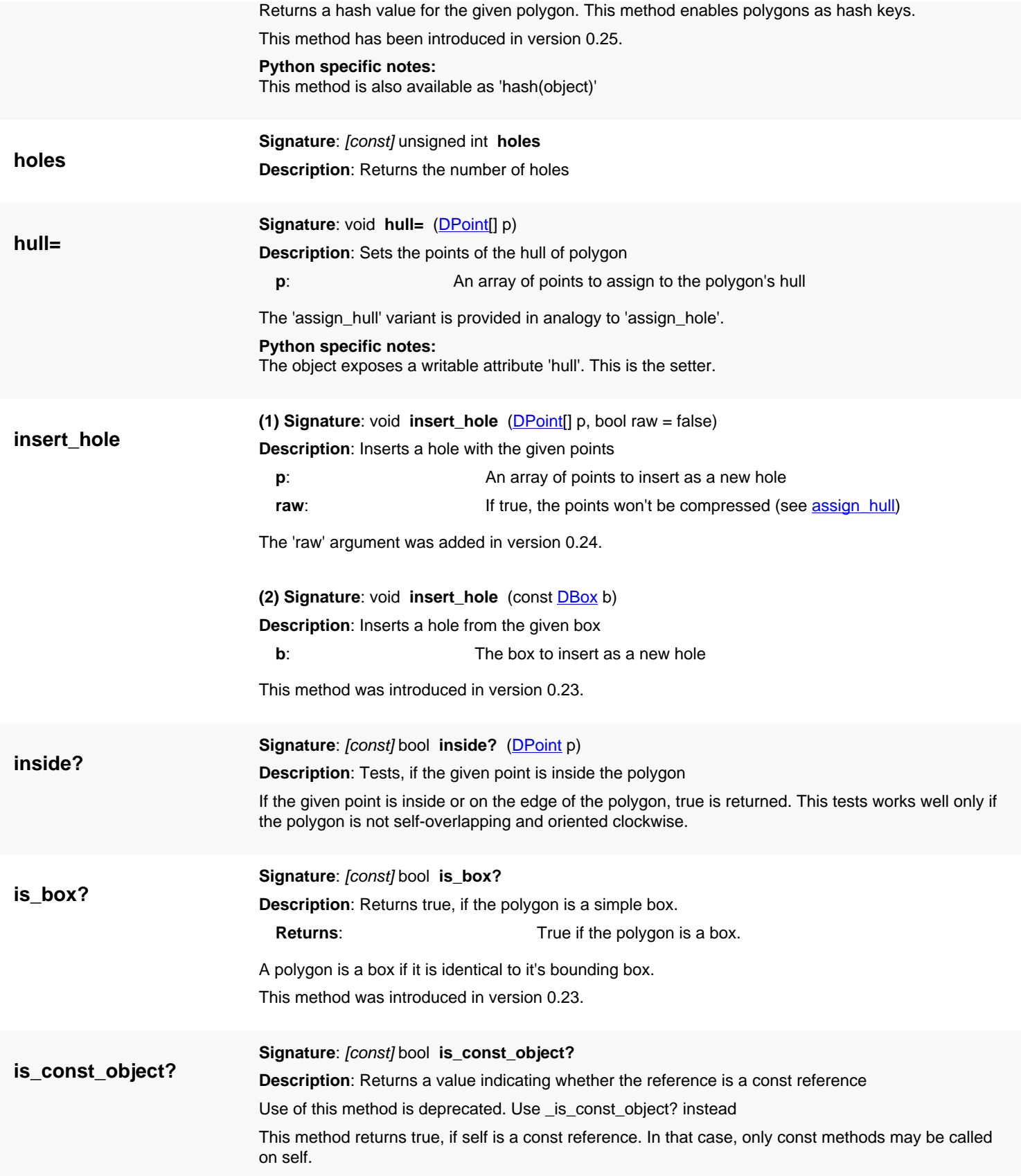

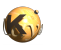

<span id="page-1070-6"></span><span id="page-1070-5"></span><span id="page-1070-4"></span><span id="page-1070-3"></span><span id="page-1070-2"></span><span id="page-1070-1"></span><span id="page-1070-0"></span>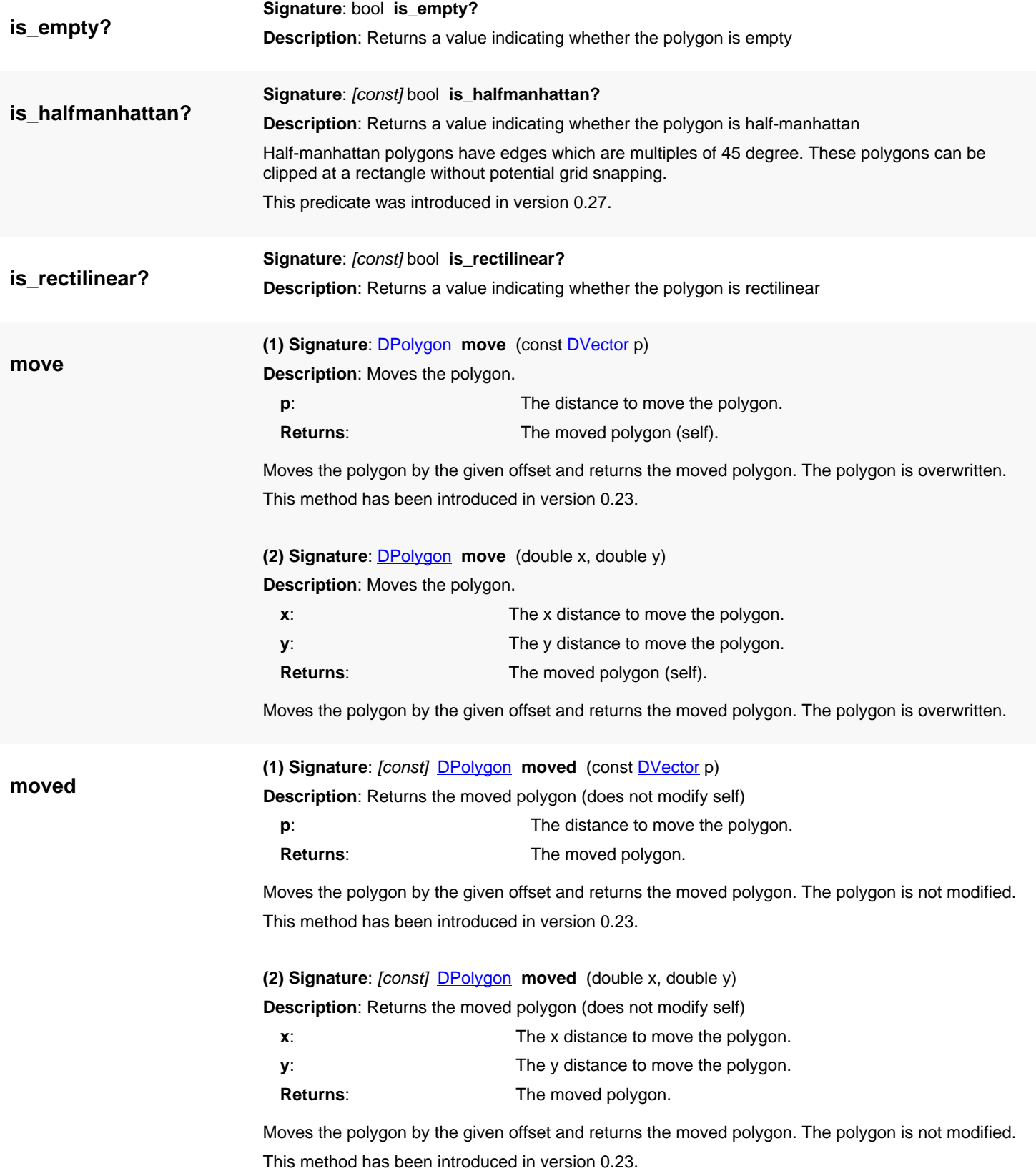

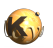

<span id="page-1071-7"></span><span id="page-1071-6"></span><span id="page-1071-5"></span><span id="page-1071-4"></span><span id="page-1071-3"></span><span id="page-1071-2"></span><span id="page-1071-1"></span><span id="page-1071-0"></span>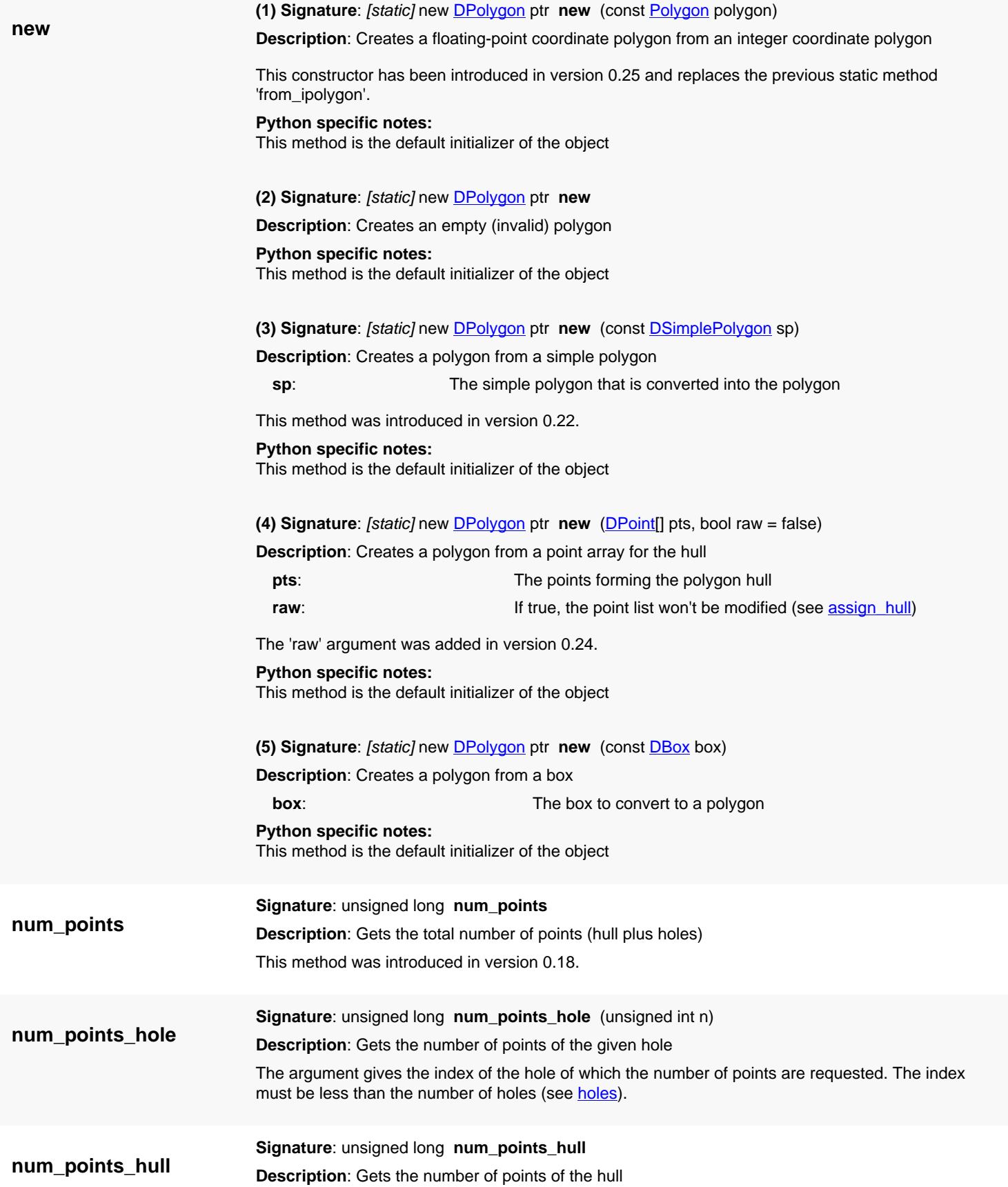

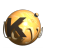

<span id="page-1072-4"></span><span id="page-1072-3"></span><span id="page-1072-2"></span><span id="page-1072-1"></span><span id="page-1072-0"></span>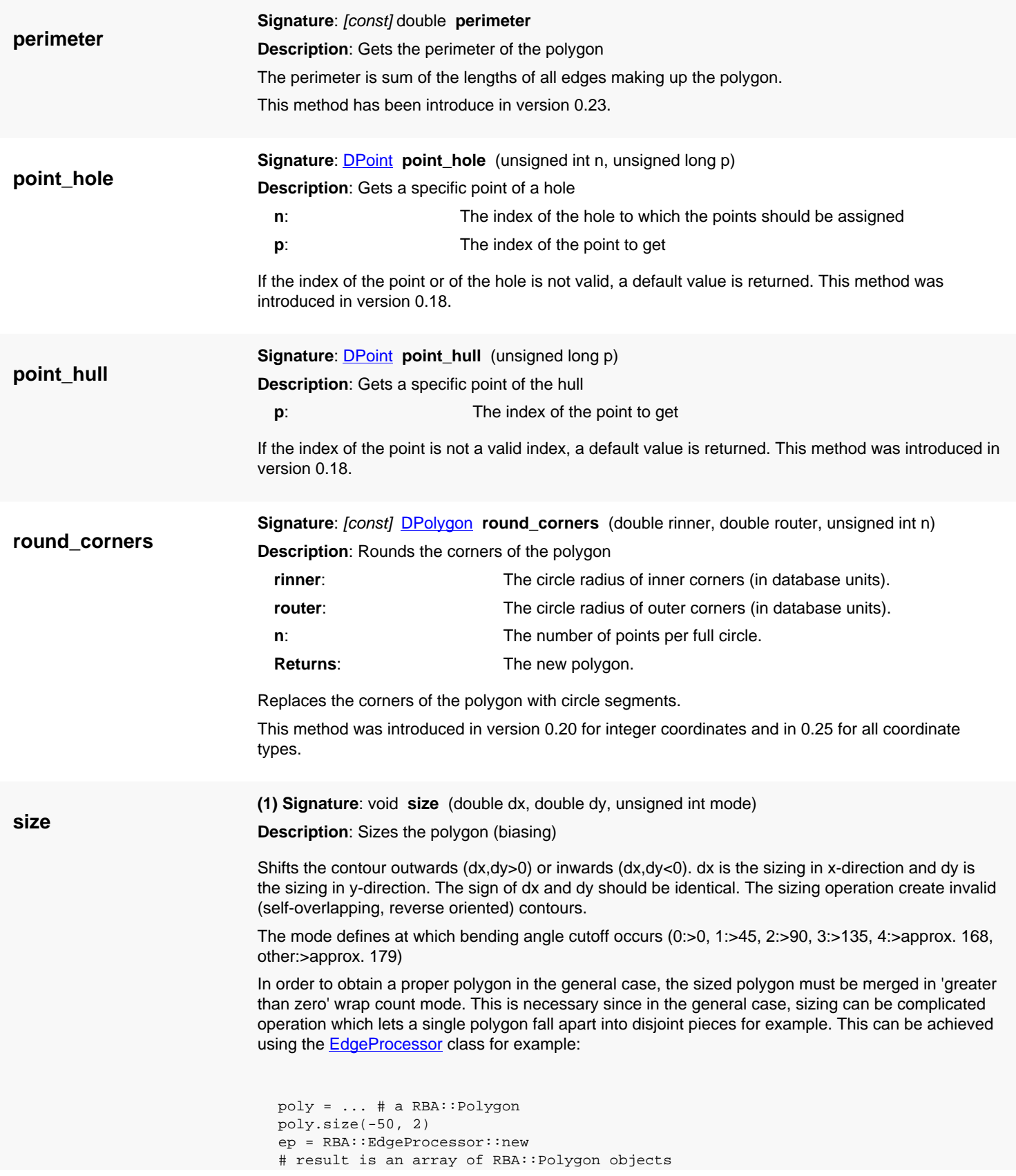

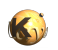

<span id="page-1073-4"></span><span id="page-1073-3"></span><span id="page-1073-2"></span><span id="page-1073-1"></span><span id="page-1073-0"></span>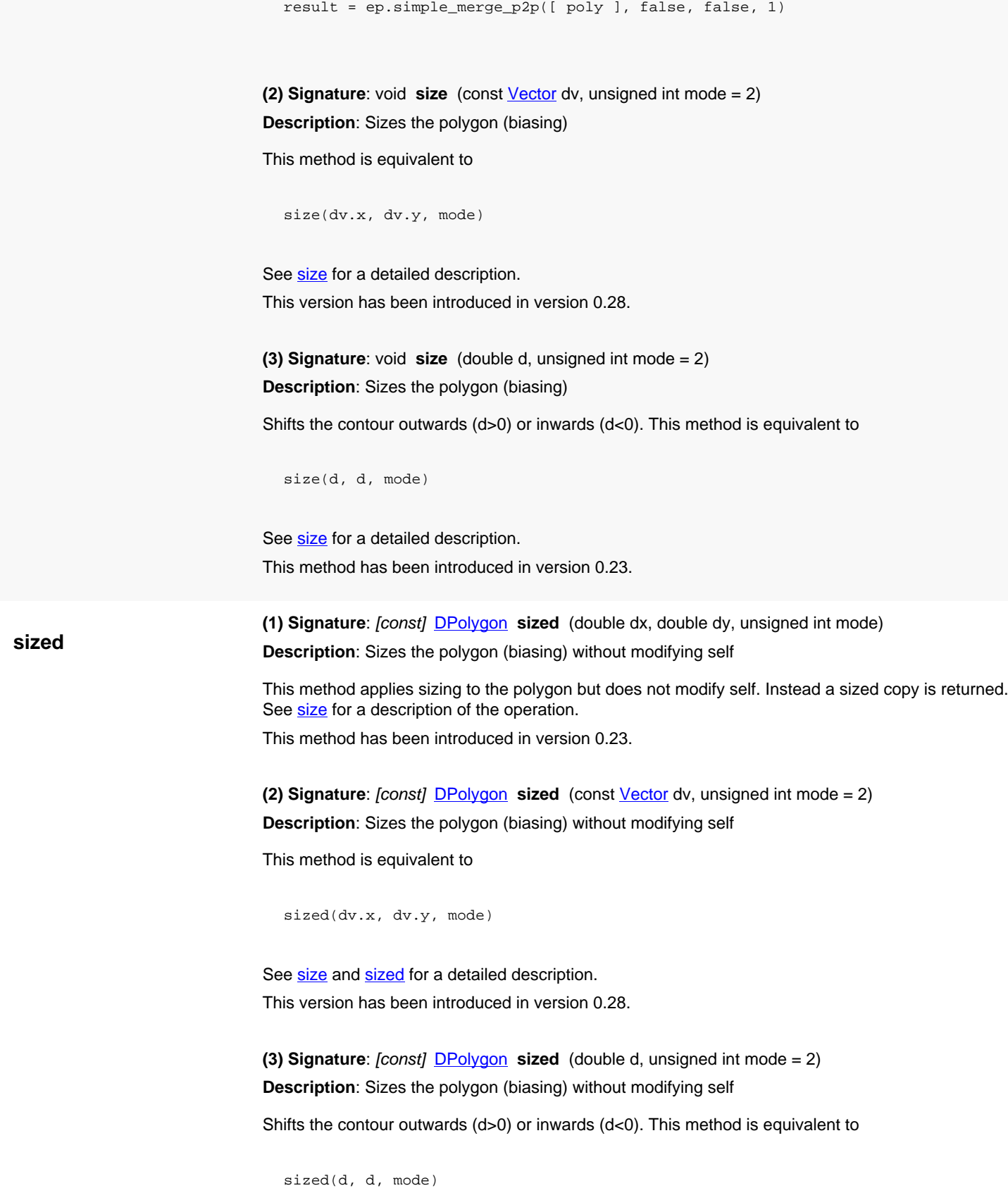

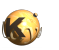

<span id="page-1074-6"></span><span id="page-1074-5"></span><span id="page-1074-4"></span><span id="page-1074-3"></span><span id="page-1074-2"></span><span id="page-1074-1"></span><span id="page-1074-0"></span>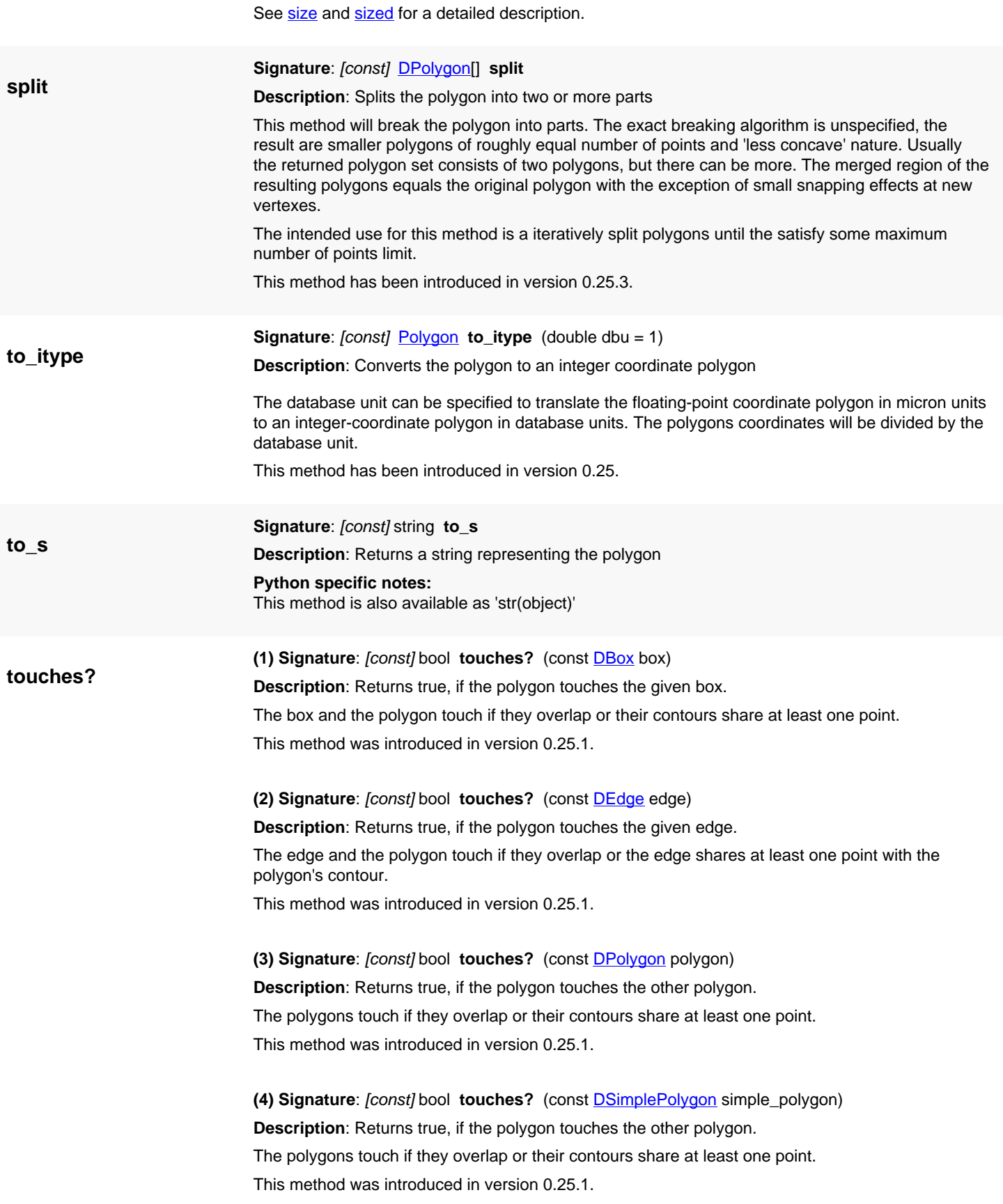

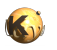

<span id="page-1075-5"></span><span id="page-1075-4"></span><span id="page-1075-3"></span><span id="page-1075-2"></span><span id="page-1075-1"></span><span id="page-1075-0"></span>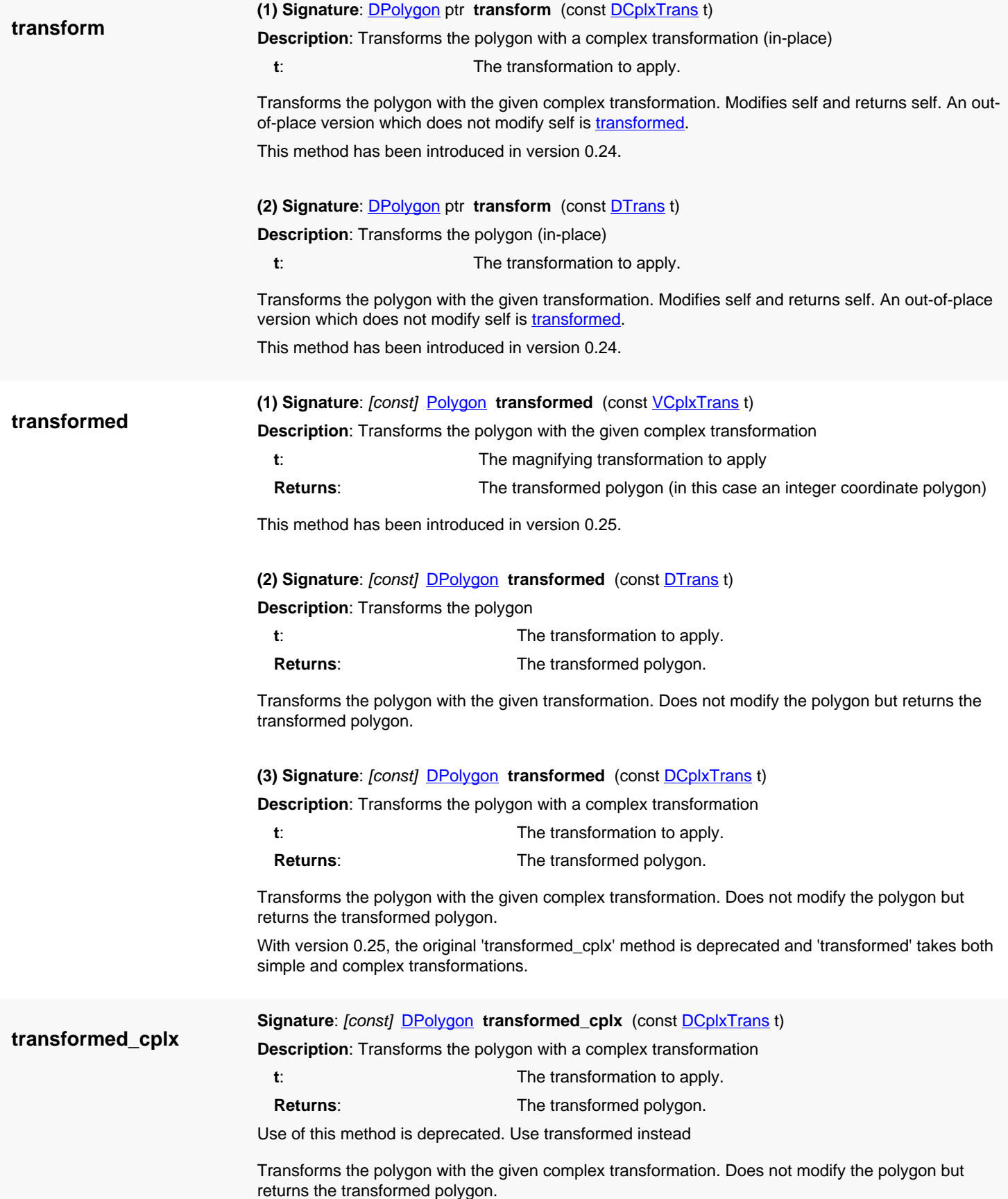

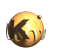

With version 0.25, the original 'transformed\_cplx' method is deprecated and 'transformed' takes both simple and complex transformations.

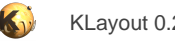

# **4.62. API reference - Class LayerMap**

#### [Notation used in Ruby API documentation](#page-248-0)

#### **Module**: [db](#page-2198-0)

**Description**: An object representing an arbitrary mapping of physical layers to logical layers

"Physical" layers are stream layers or other separated layers in a CAD file. "Logical" layers are the layers present in a [Layout](#page-847-0) object. Logical layers are represented by an integer index while physical layers are given by a layer and datatype number or name. A logical layer is created automatically in the layout on reading if it does not exist yet.

The mapping describes an association of a set of physical layers to a set of logical ones, where multiple physical layers can be mapped to a single logical one, which effectively merges the layers.

For each logical layer, a target layer can be specified. A target layer is the layer/datatype/name combination as which the logical layer appears in the layout. By using a target layer different from the source layer renaming a layer can be achieved while loading a layout. Another use case for that feature is to assign layer names to GDS layer/datatype combinations which are numerical only.

LayerMap objects are used in two ways: as input for the reader (inside a [LoadLayoutOptions](#page-1086-0) class) and as output from the reader (i.e. Layout::read method). For layer map objects used as input, the layer indexes (logical layers) can be consecutive numbers. They do not need to correspond with real layer indexes from a layout object. When used as output, the layer map's logical layers correspond to the layer indexes inside the layout that the layer map was used upon.

This is a sample how to use the LayerMap object. It maps all datatypes of layers 1, 2 and 3 to datatype 0 and assigns the names 'ONE', 'TWO' and 'THREE' to these layout layers:

```
lm = RBA::LayerMap::new
lm.map("1/0-255 : ONE (1/0)", 0)
lm.map("2/0-255 : TWO (2/0)", 1)
lm.map("3/0-255 : THREE (3/0)", 2)
# read the layout using the layer map
lo = RBA::LoadLayoutOptions::new
lo.layer_map.assign(lm)
ly = RBA::Layout::new
ly.read("input.gds", lo)
```
1:n mapping is supported: a physical layer can be mapped to multiple logical layers using 'mmap' instead of 'map'. When using this variant, mapping acts additive. The following example will map layer 1, datatypes 0 to 255 to logical layer 0, and layer 1, datatype 17 to logical layers 0 plus 1:

```
lm = RBA::LayerMap::new
lm.map("1/0-255", 0) # (can be 'mmap' too)
lm.mmap("1/17", 1)
```
'unmapping' allows removing a mapping. This allows creating 'holes' in mapping ranges. The following example maps layer 1, datatypes 0 to 16 and 18 to 255 to logical layer 0:

```
lm = RBA::LayerMap::new
lm.map("1/0-255", 0)
lm.unmap("1/17")
```
The LayerMap class has been introduced in version 0.18. Target layer have been introduced in version 0.20. 1:n mapping and unmapping has been introduced in version 0.27.

#### **Public constructors**

[new](#page-1084-0) LayerMap ptr **new new** Creates a new object of this class

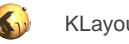

# **Public methods**

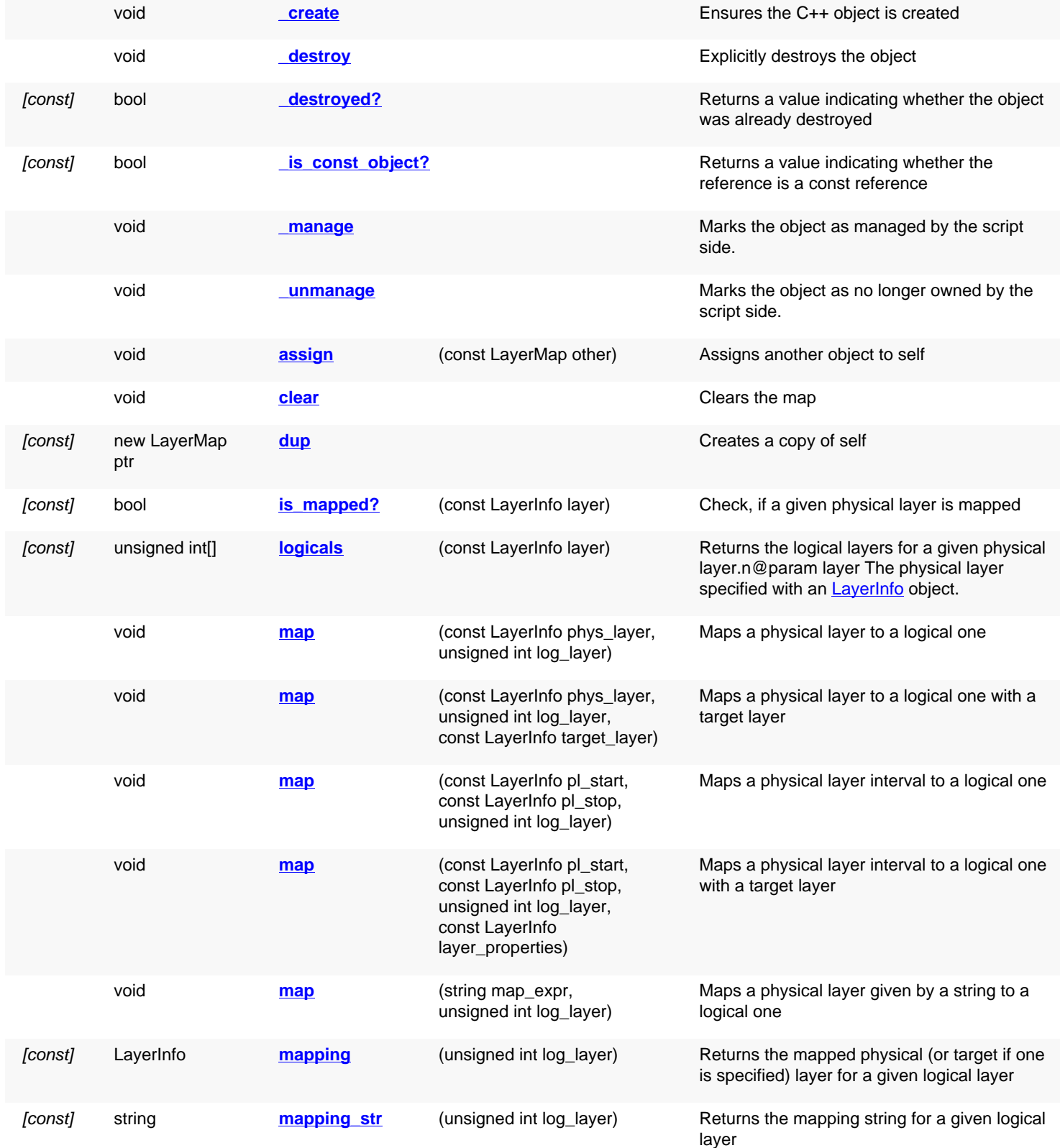

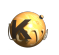

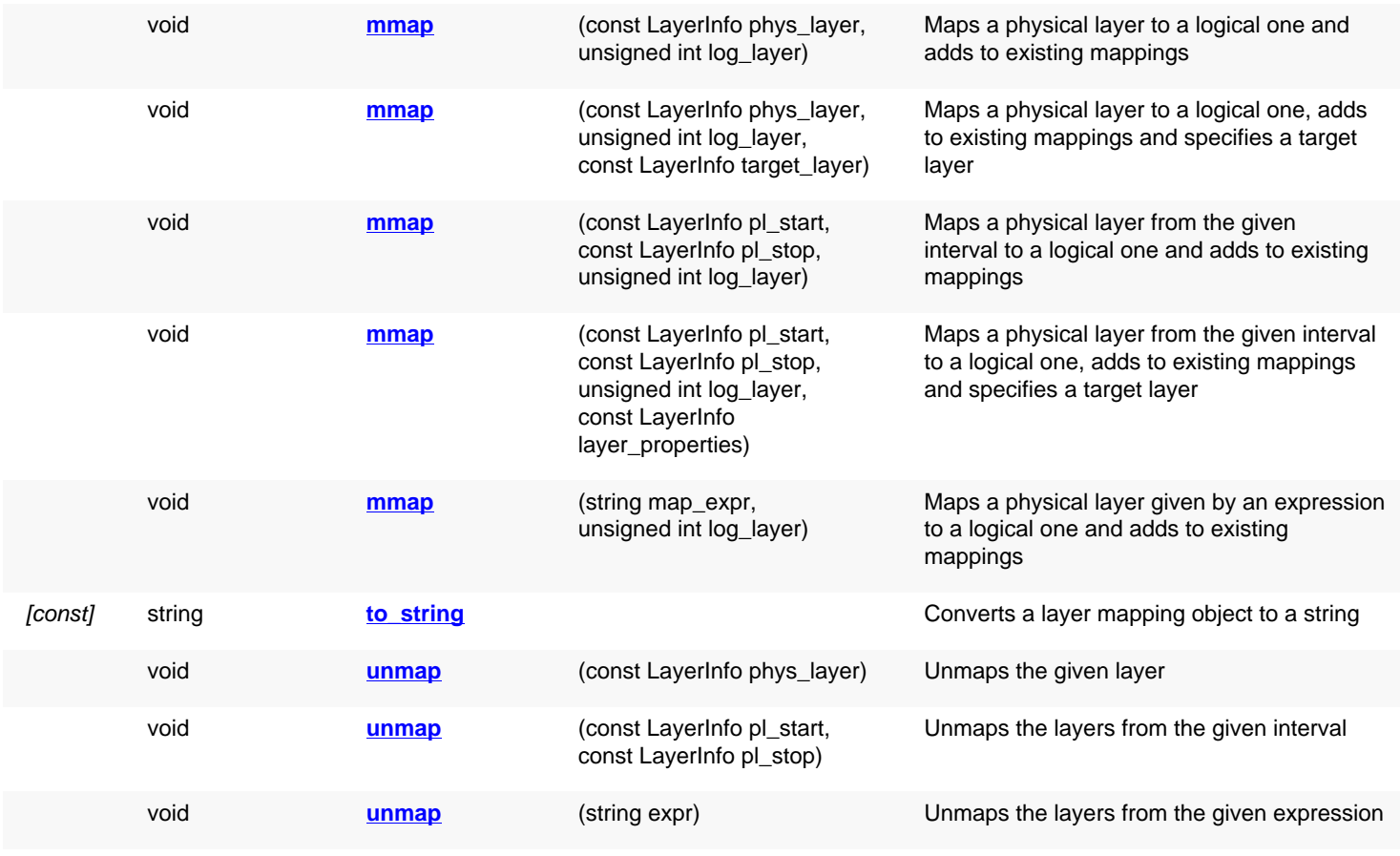

## **Public static methods and constants**

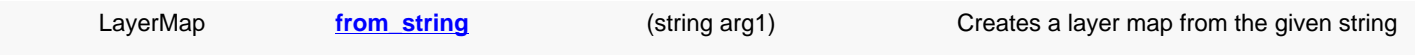

### **Deprecated methods (protected, public, static, non-static and constructors)**

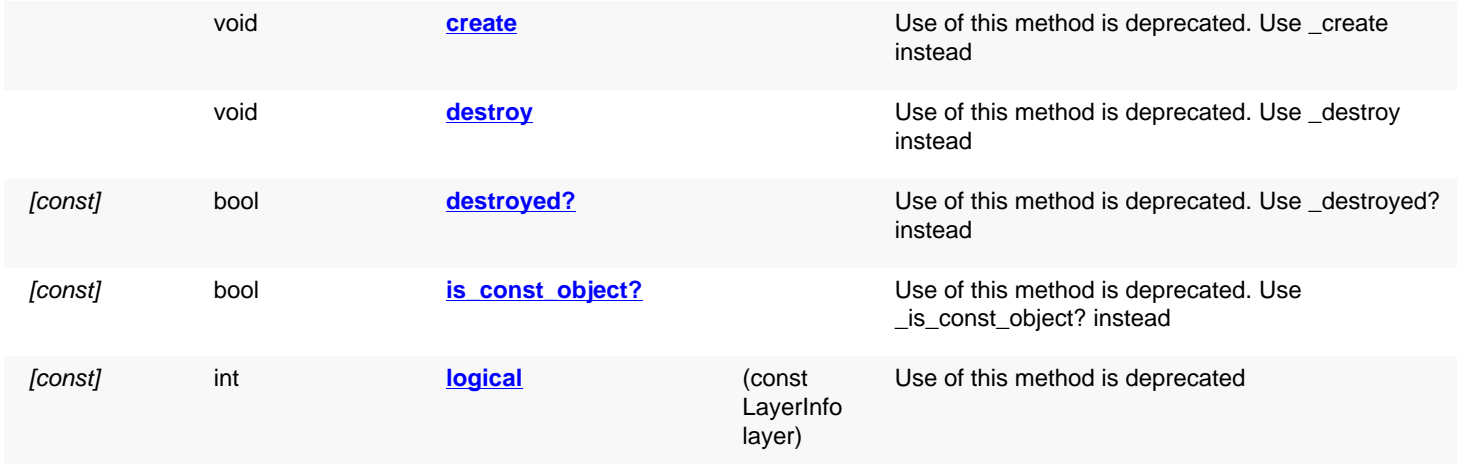
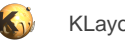

# **Detailed description**

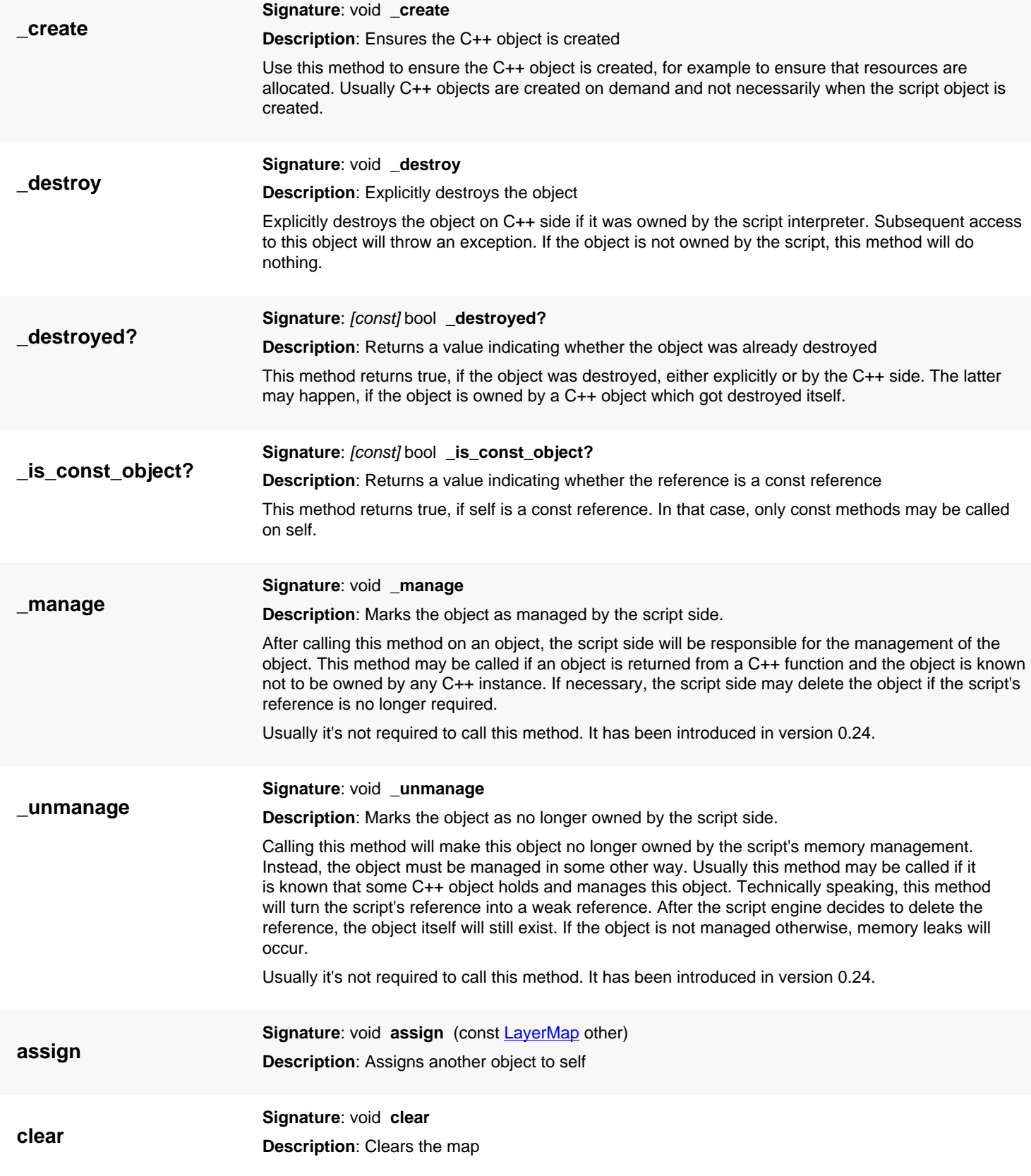

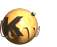

<span id="page-1081-0"></span>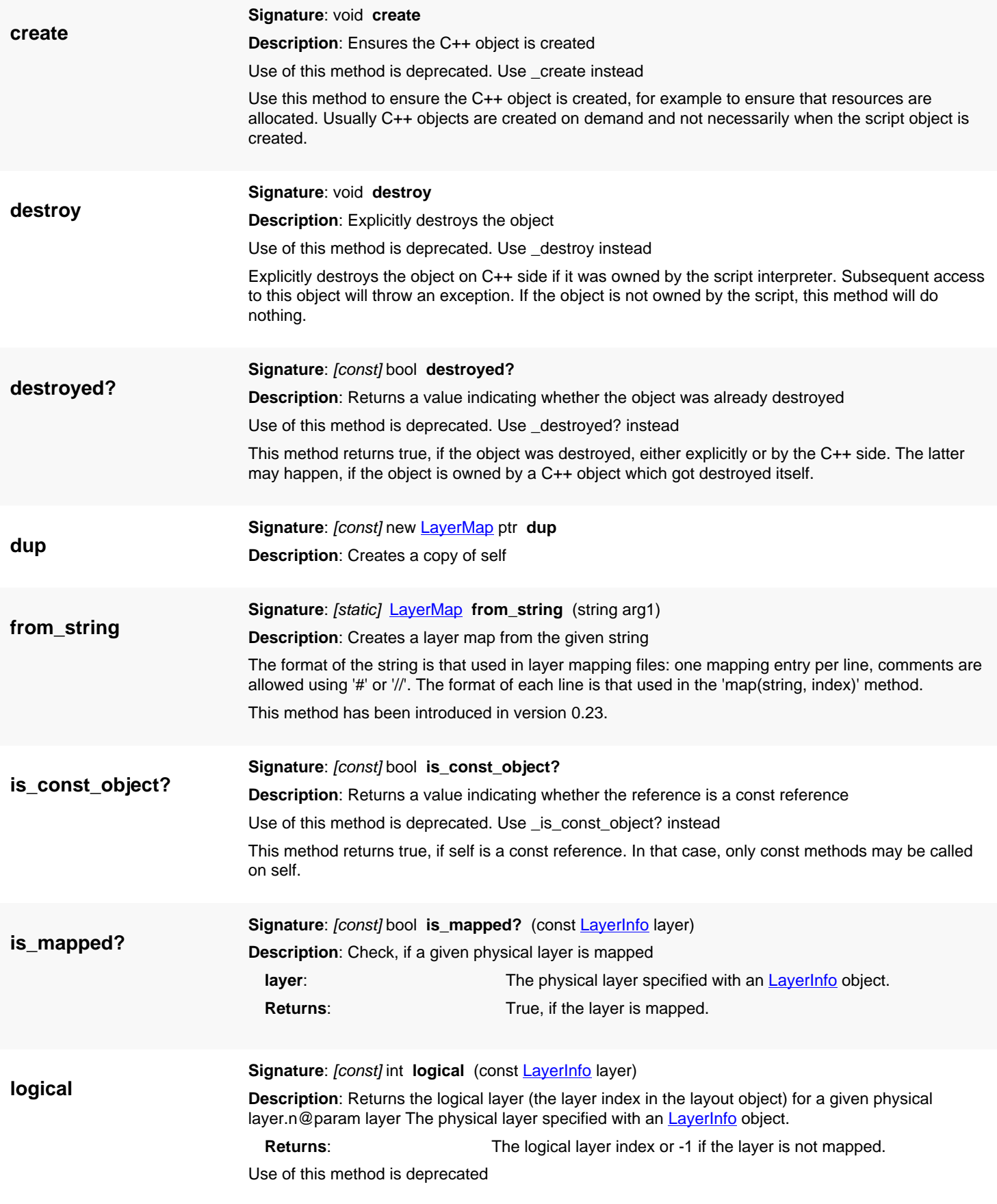

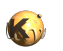

<span id="page-1082-0"></span>This method is deprecated with version 0.27 as in this version, layers can be mapped to multiple targets which this method can't capture. Use [logicals](#page-1082-0) instead. **logicals Signature:** [const] unsigned int[] **logicals** (const [LayerInfo](#page-836-0) layer) **Description**: Returns the logical layers for a given physical layer.n@param layer The physical layer specified with an [LayerInfo](#page-836-0) object. **Returns**: This list of logical layers this physical layer as mapped to or empty if there is no mapping. This method has been introduced in version 0.27. **(1) Signature**: void **map** (const [LayerInfo](#page-836-0) phys\_layer, unsigned int log\_layer) **Description**: Maps a physical layer to a logical one **phys\_layer**: The physical layer (a [LayerInfo](#page-836-0) object). **log\_layer:** The logical layer to which the physical layer is mapped. In general, there may be more than one physical layer mapped to one logical layer. This method will add the given physical layer to the mapping for the logical layer. **(2) Signature**: void **map** (const [LayerInfo](#page-836-0) phys\_layer, unsigned int log\_layer, const [LayerInfo](#page-836-0) target\_layer) **Description**: Maps a physical layer to a logical one with a target layer **phys\_layer:** The physical layer (a [LayerInfo](#page-836-0) object). **log\_layer**: The logical layer to which the physical layer is mapped. **target\_layer**: The properties of the layer that will be created unless it already exists. In general, there may be more than one physical layer mapped to one logical layer. This method will add the given physical layer to the mapping for the logical layer. This method has been added in version 0.20. **(3) Signature**: void **map** (const [LayerInfo](#page-836-0) pl\_start, const [LayerInfo](#page-836-0) pl\_stop, unsigned int log\_layer) **Description**: Maps a physical layer interval to a logical one **pl\_start:** The first physical layer (a [LayerInfo](#page-836-0) object). **pl\_stop**: The last physical layer (a [LayerInfo](#page-836-0) object). **log layer:** The logical layer to which the physical layers are mapped. This method maps an interval of layers l1..l2 and datatypes d1..d2 to the mapping for the given logical layer. l1 and d1 are given by the pl\_start argument, while l2 and d2 are given by the pl\_stop argument. **map (4) Signature**: void **map** (const [LayerInfo](#page-836-0) pl\_start, const [LayerInfo](#page-836-0) pl\_stop, unsigned int log\_layer, const **LayerInfo** layer\_properties) **Description**: Maps a physical layer interval to a logical one with a target layer **pl\_start:** The first physical layer (a [LayerInfo](#page-836-0) object). **pl\_stop**: The last physical layer (a [LayerInfo](#page-836-0) object). **log\_layer:** The logical layer to which the physical layers are mapped.

> **target\_layer:** The properties of the layer that will be created unless it already exists.

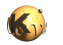

This method maps an interval of layers l1..l2 and datatypes d1..d2 to the mapping for the given logical layer. l1 and d1 are given by the pl\_start argument, while l2 and d2 are given by the pl\_stop argument. This method has been added in version 0.20. **(5) Signature**: void **map** (string map\_expr, unsigned int log\_layer) **Description**: Maps a physical layer given by a string to a logical one **map\_expr:** The string describing the physical layer to map. **log\_layer:** The logical layer to which the physical layers are mapped. The string expression is constructed using the syntax: "list[/list][;..]" for layer/datatype pairs. "list" is a sequence of numbers, separated by comma values or a range separated by a hyphen. Examples are: "1/2", "1-5/0", "1,2,5/0", "1/5;5/6". layer/datatype wildcards can be specified with "\*". When "\*" is used for the upper limit, it is equivalent to "all layer above". When used alone, it is equivalent to "all layers". Examples: "1 / \*", "\* / 10-\*" Named layers are specified simply by specifying the name, if necessary in single or double quotes (if the name begins with a digit or contains non-word characters). layer/datatype and name descriptions can be mixed, i.e. "AA;1/5" (meaning: name "AA" or layer 1/datatype 5). A target layer can be specified with the ":<target>" notation, where target is a valid string for a LayerProperties() object. A target can include relative layer/datatype specifications and wildcards. For example, "1-10/0: \*+1/0" will add 1 to the original layer number. "1-10/0-50: \* / \*" will use the original layers.

Target mapping has been added in version 0.20.

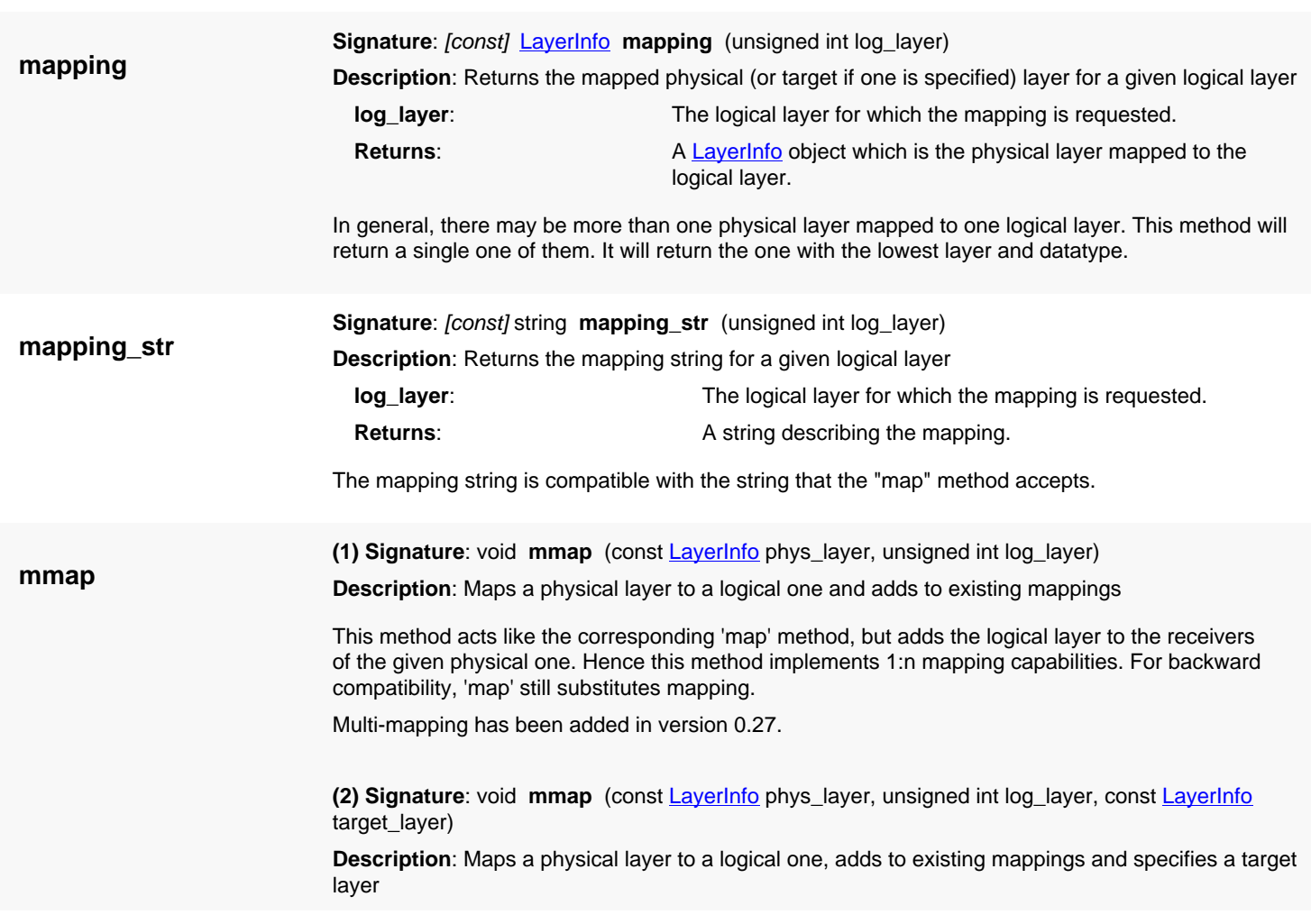

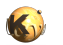

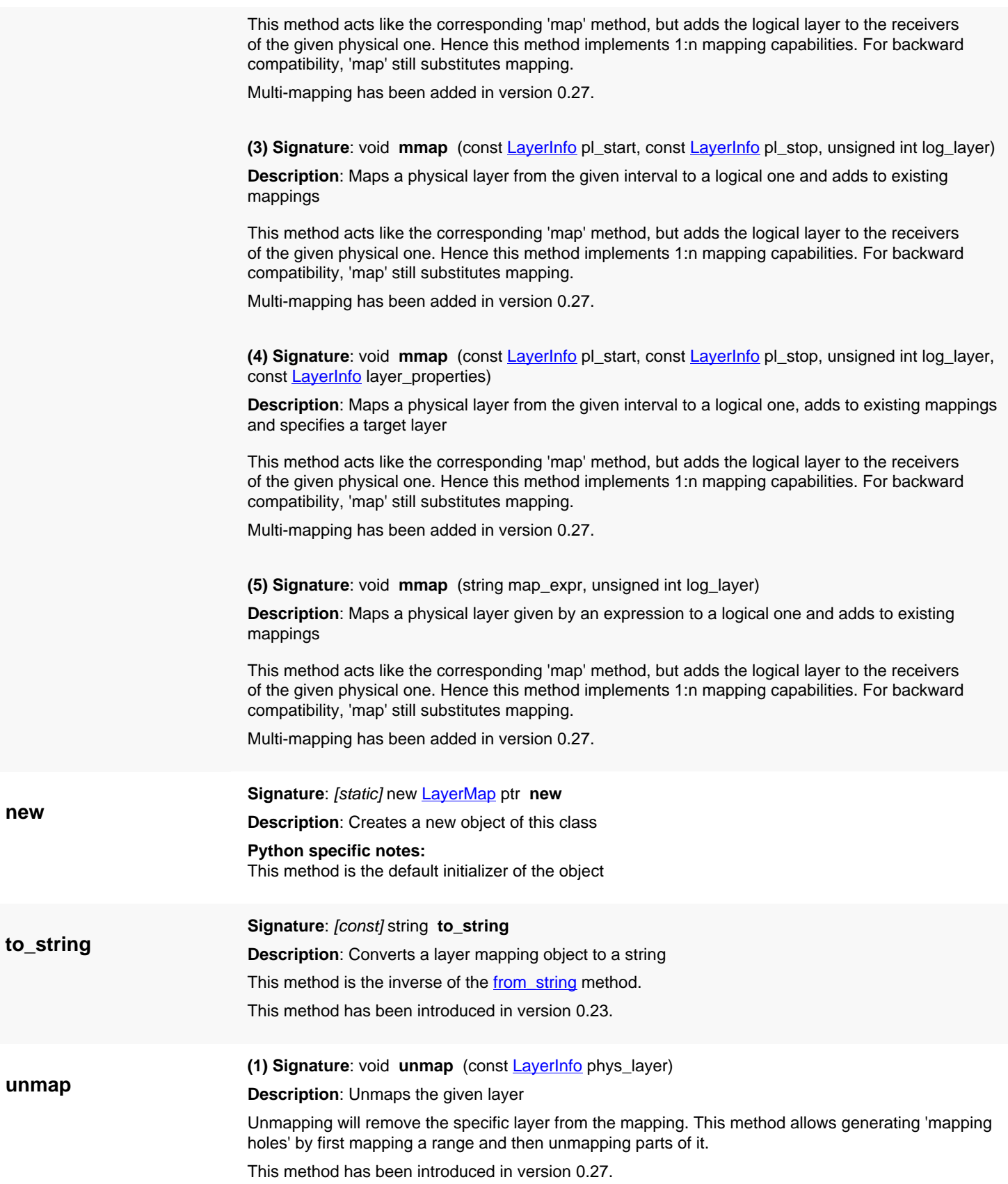

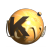

**(2) Signature**: void **unmap** (const [LayerInfo](#page-836-0) pl\_start, const [LayerInfo](#page-836-0) pl\_stop) **Description**: Unmaps the layers from the given interval This method has been introduced in version 0.27.

**(3) Signature**: void **unmap** (string expr) **Description**: Unmaps the layers from the given expression This method has been introduced in version 0.27.

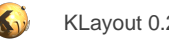

# <span id="page-1086-0"></span>**4.63. API reference - Class LoadLayoutOptions**

[Notation used in Ruby API documentation](#page-248-0) Module: [db](#page-2198-0)

**Description**: Layout reader options

**Sub-classes**: [CellConflictResolution](#page-1115-0)

This object describes various layer reader options used for loading layouts. This class has been introduced in version 0.18.

### **Public constructors**

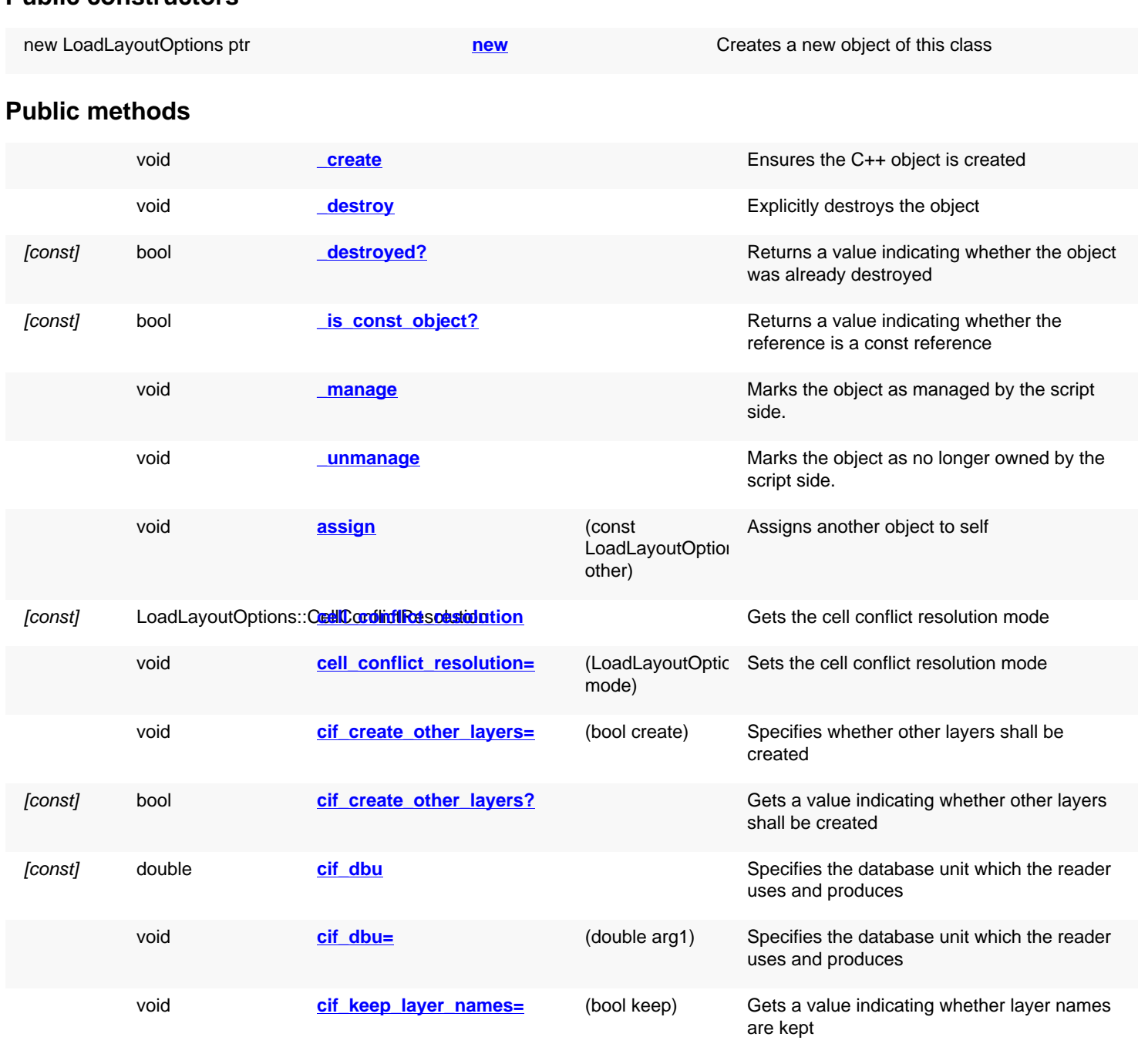

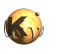

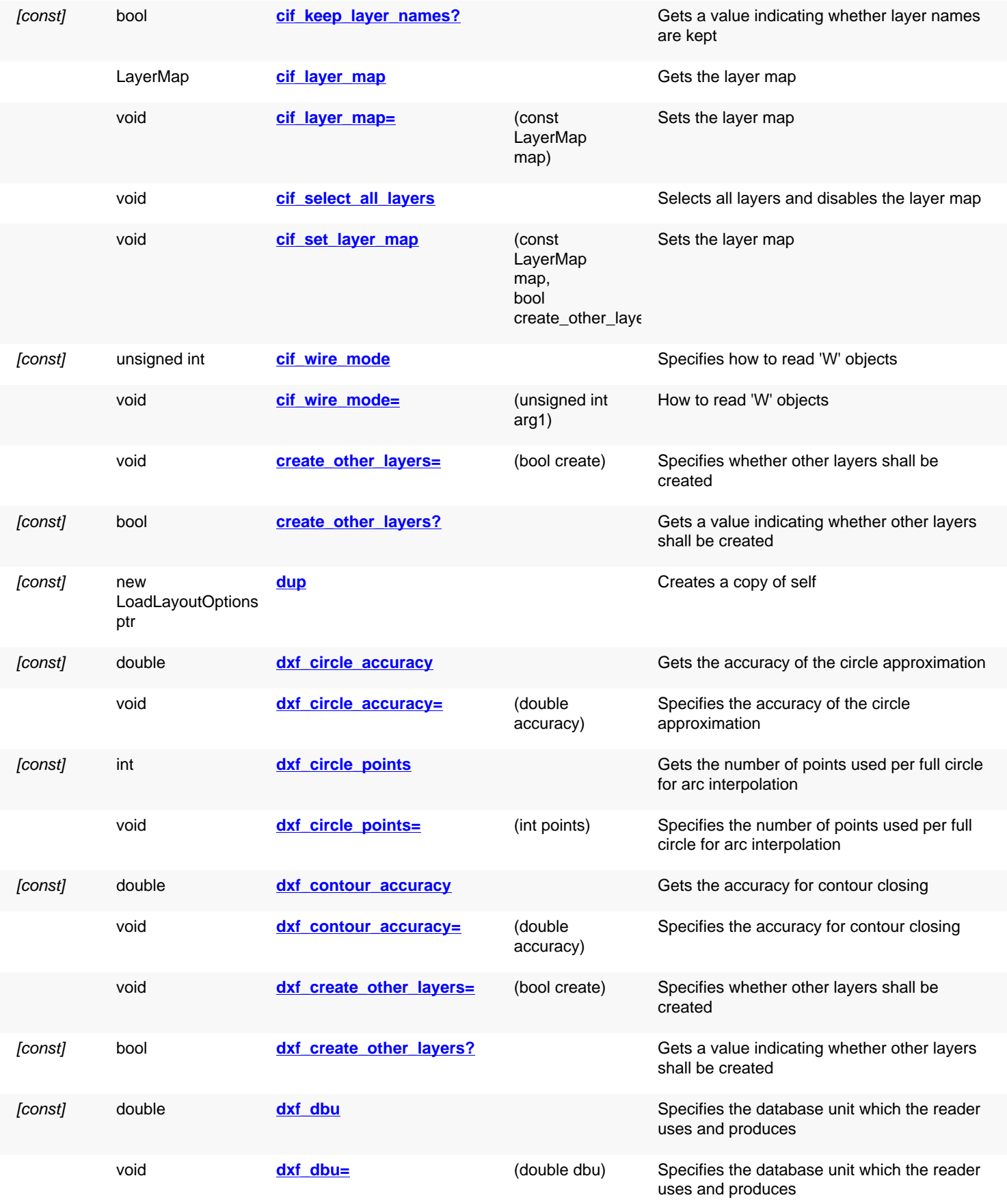

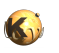

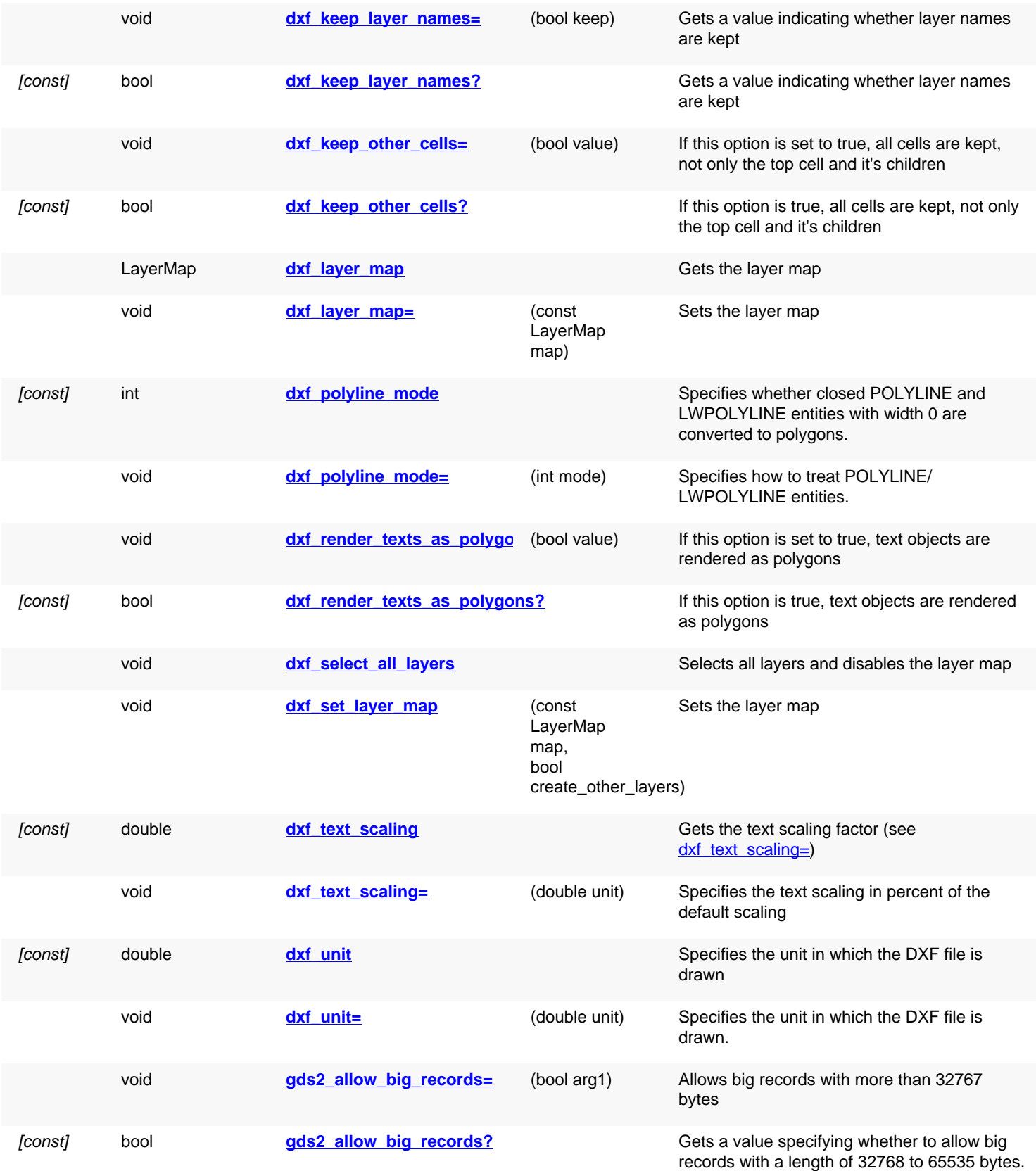

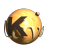

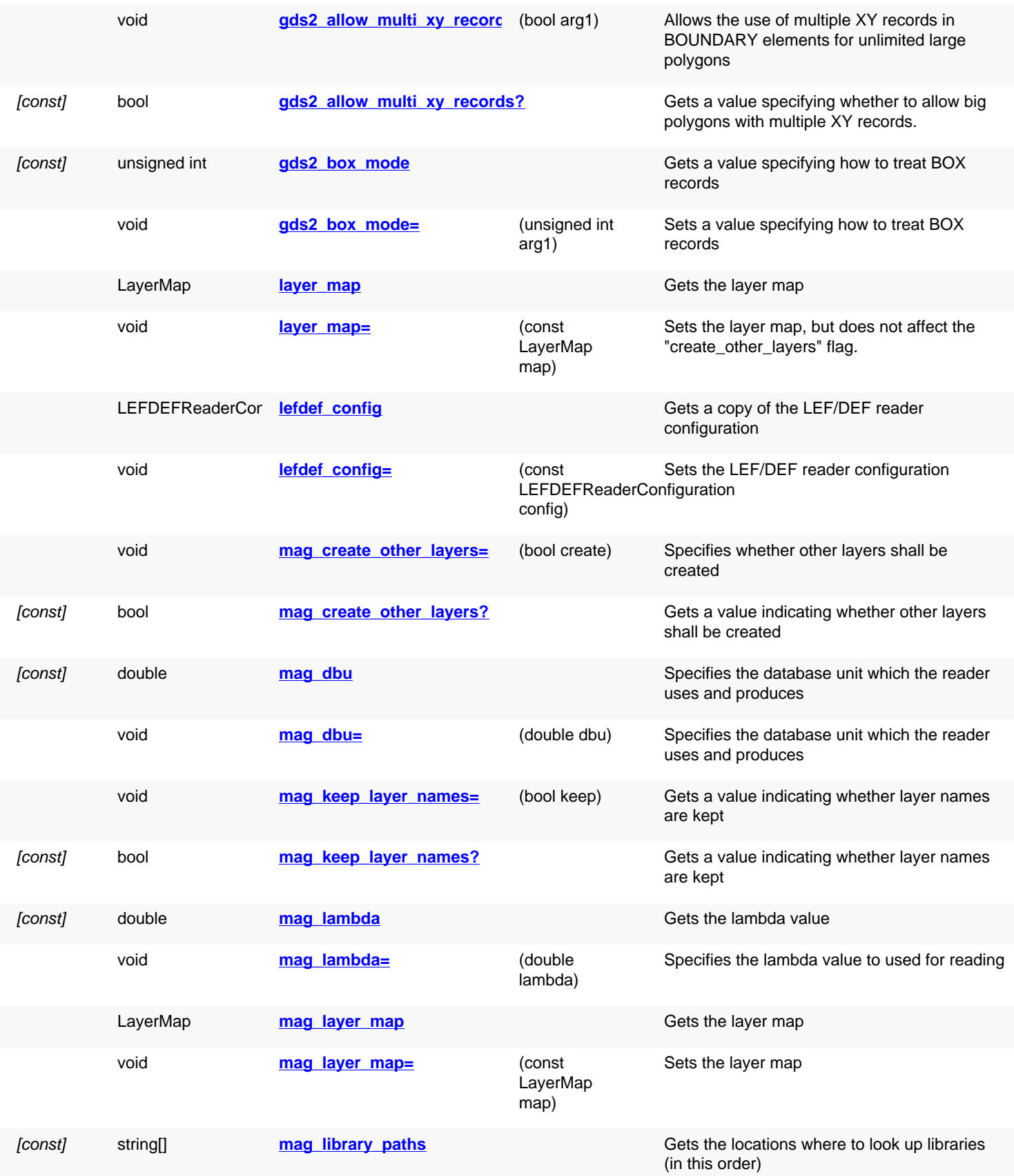

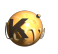

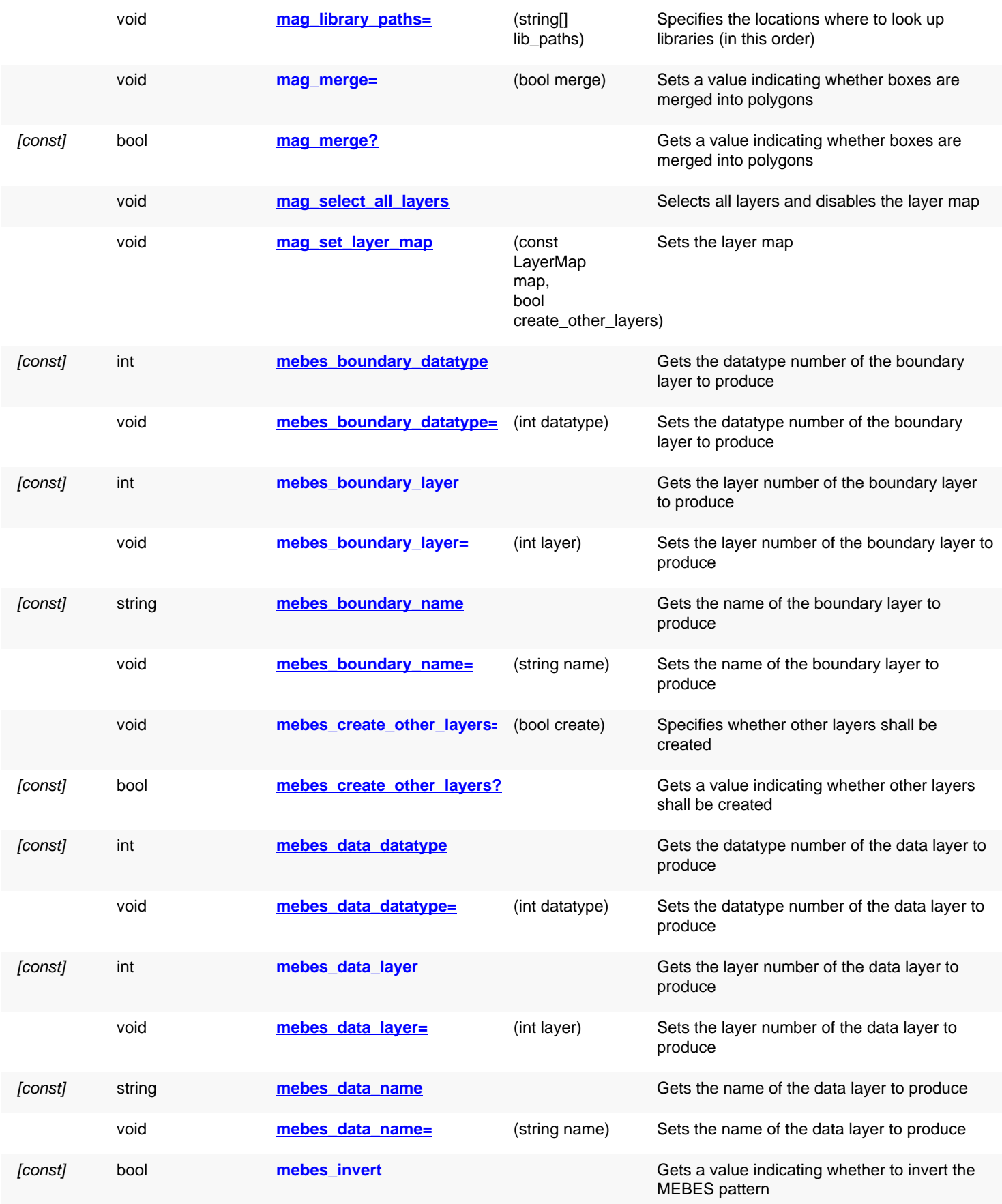

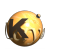

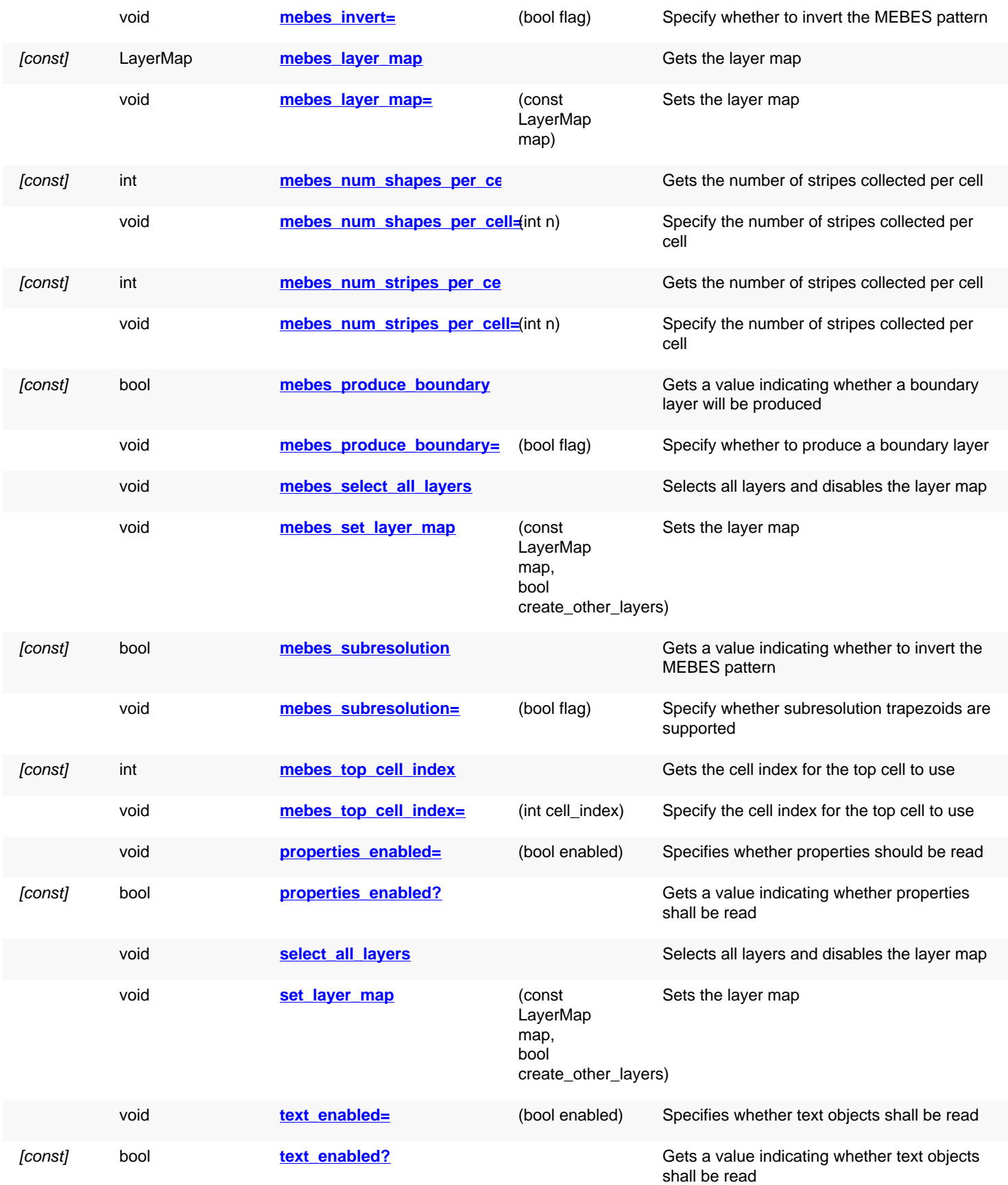

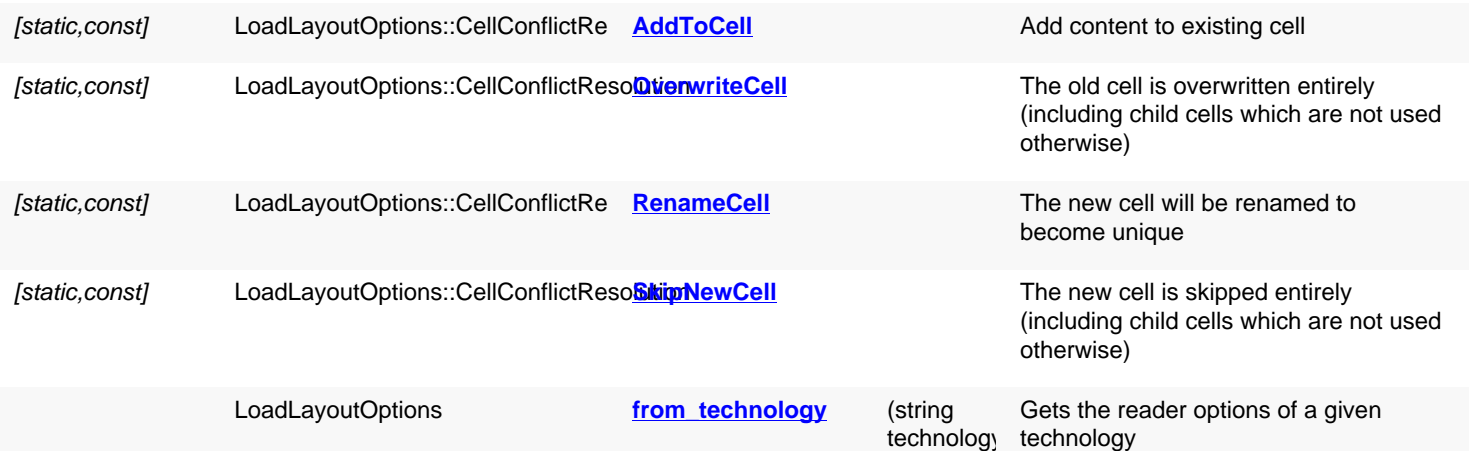

### **Public static methods and constants**

### **Deprecated methods (protected, public, static, non-static and constructors)**

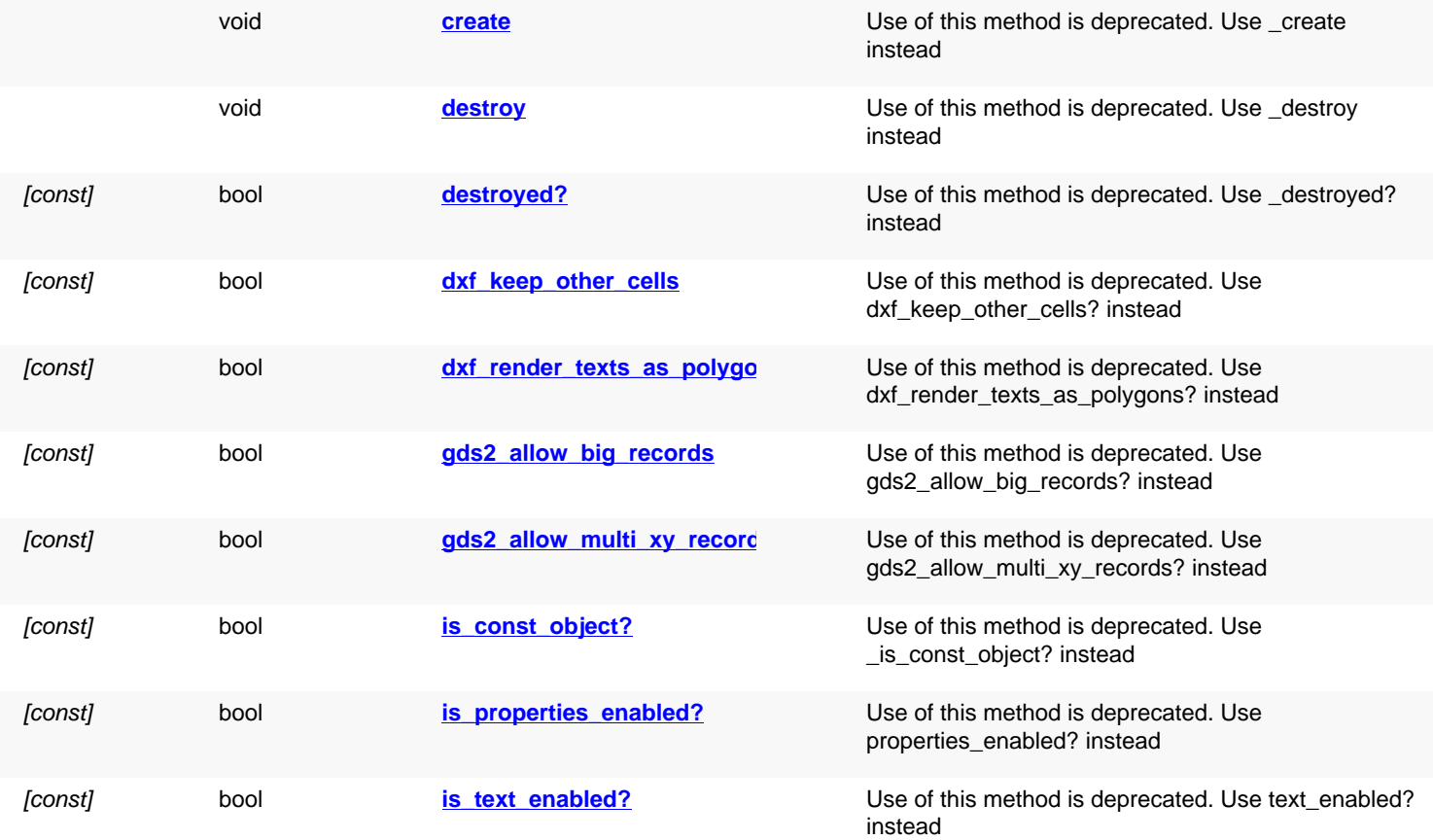

## **Detailed description**

<span id="page-1092-0"></span>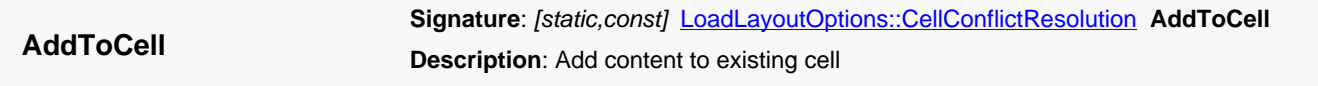

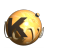

<span id="page-1093-8"></span><span id="page-1093-7"></span><span id="page-1093-6"></span><span id="page-1093-5"></span><span id="page-1093-4"></span><span id="page-1093-3"></span><span id="page-1093-2"></span><span id="page-1093-1"></span><span id="page-1093-0"></span>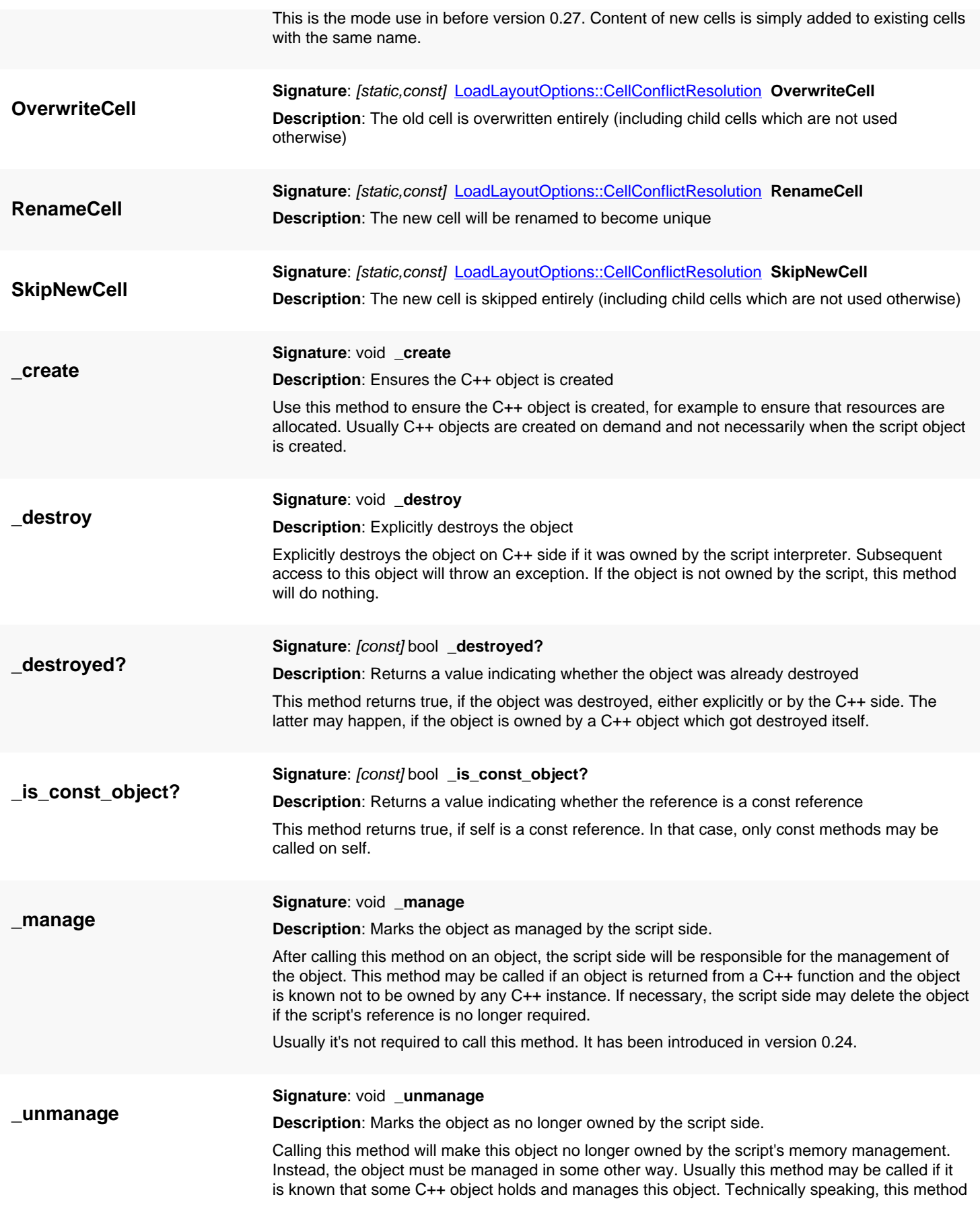

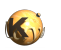

<span id="page-1094-5"></span><span id="page-1094-4"></span><span id="page-1094-3"></span><span id="page-1094-2"></span><span id="page-1094-1"></span><span id="page-1094-0"></span>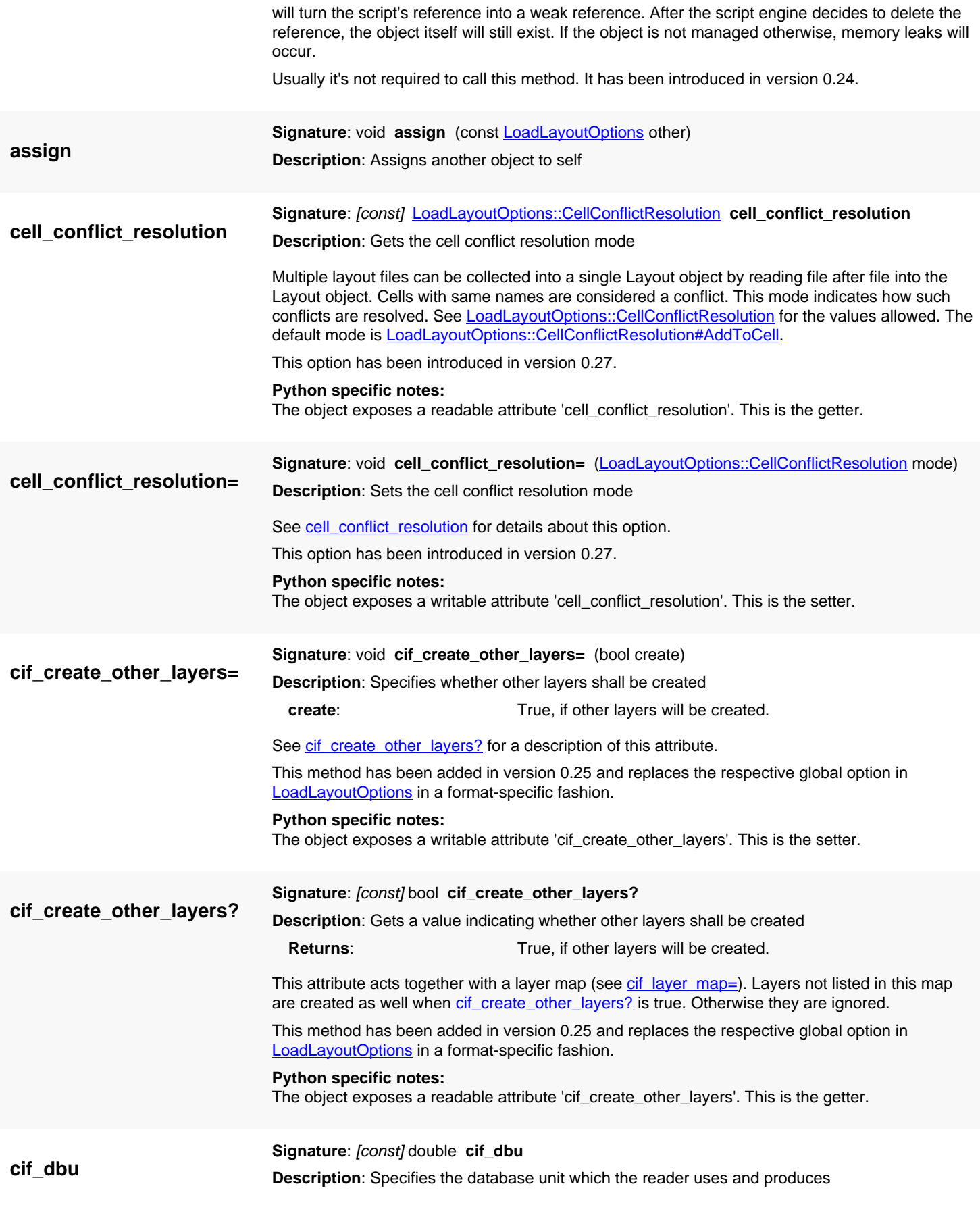

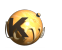

<span id="page-1095-4"></span><span id="page-1095-3"></span><span id="page-1095-2"></span><span id="page-1095-1"></span><span id="page-1095-0"></span>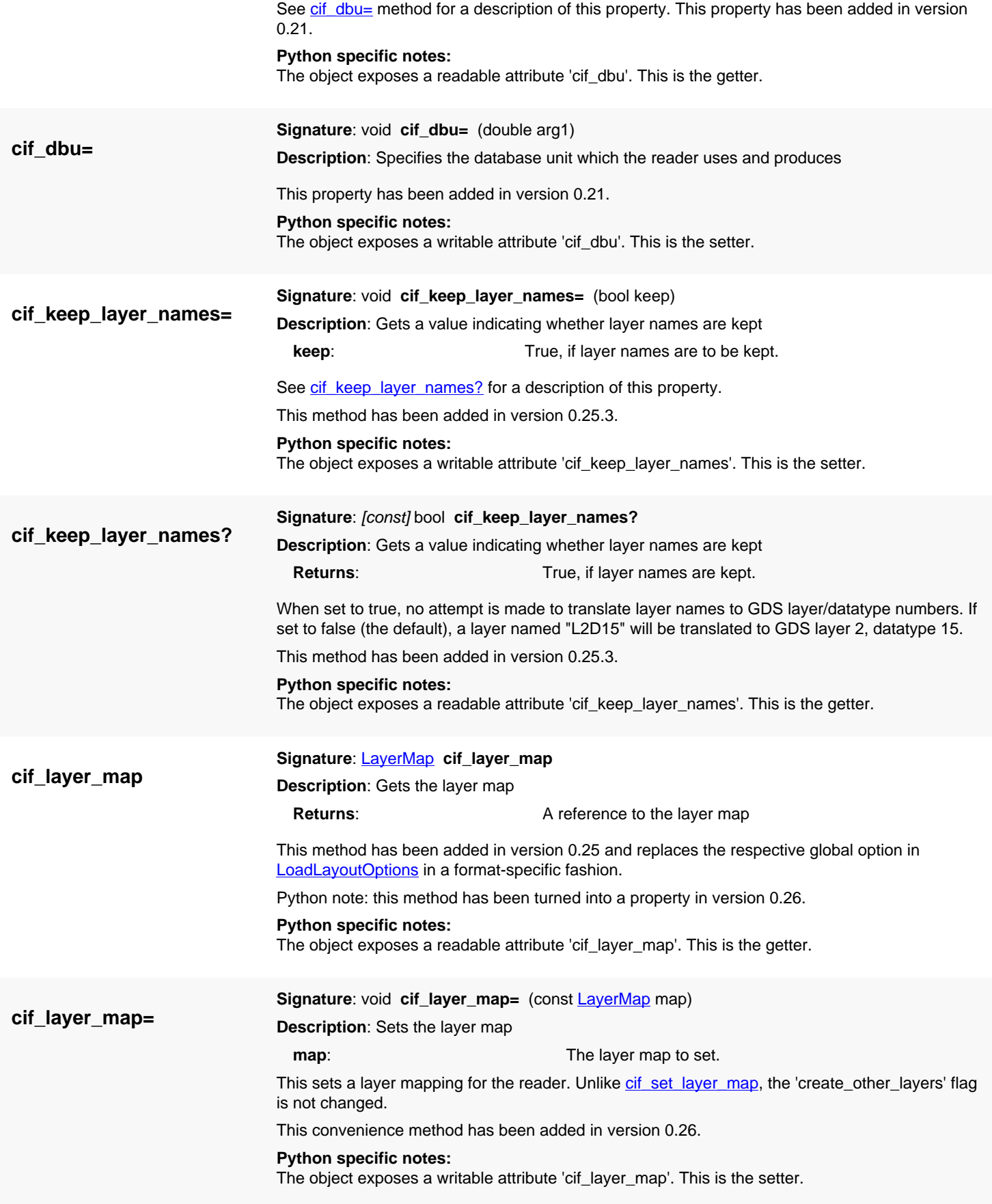

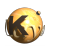

<span id="page-1096-5"></span><span id="page-1096-4"></span><span id="page-1096-3"></span><span id="page-1096-2"></span><span id="page-1096-1"></span><span id="page-1096-0"></span>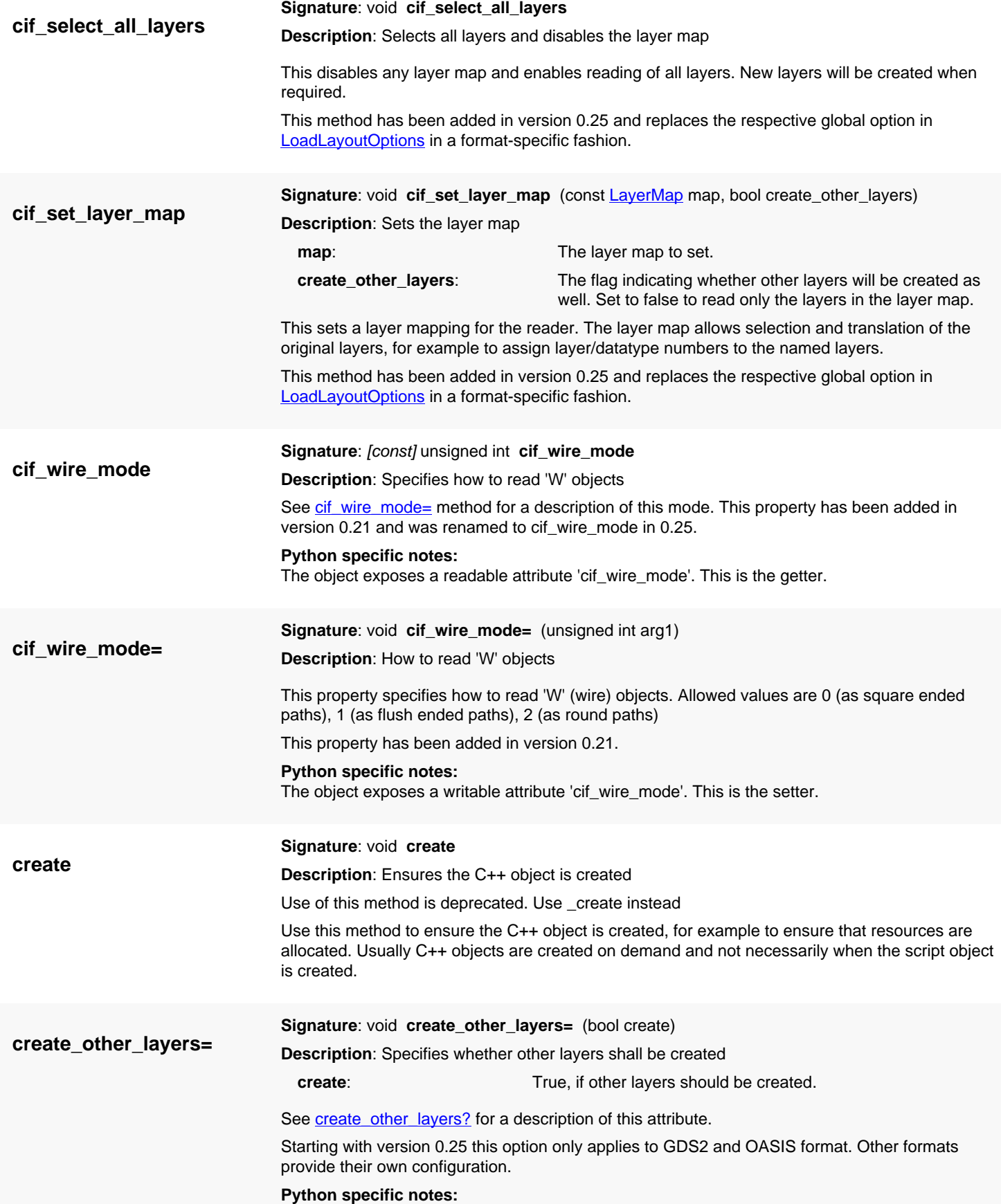

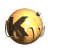

<span id="page-1097-5"></span><span id="page-1097-4"></span><span id="page-1097-3"></span><span id="page-1097-2"></span><span id="page-1097-1"></span><span id="page-1097-0"></span>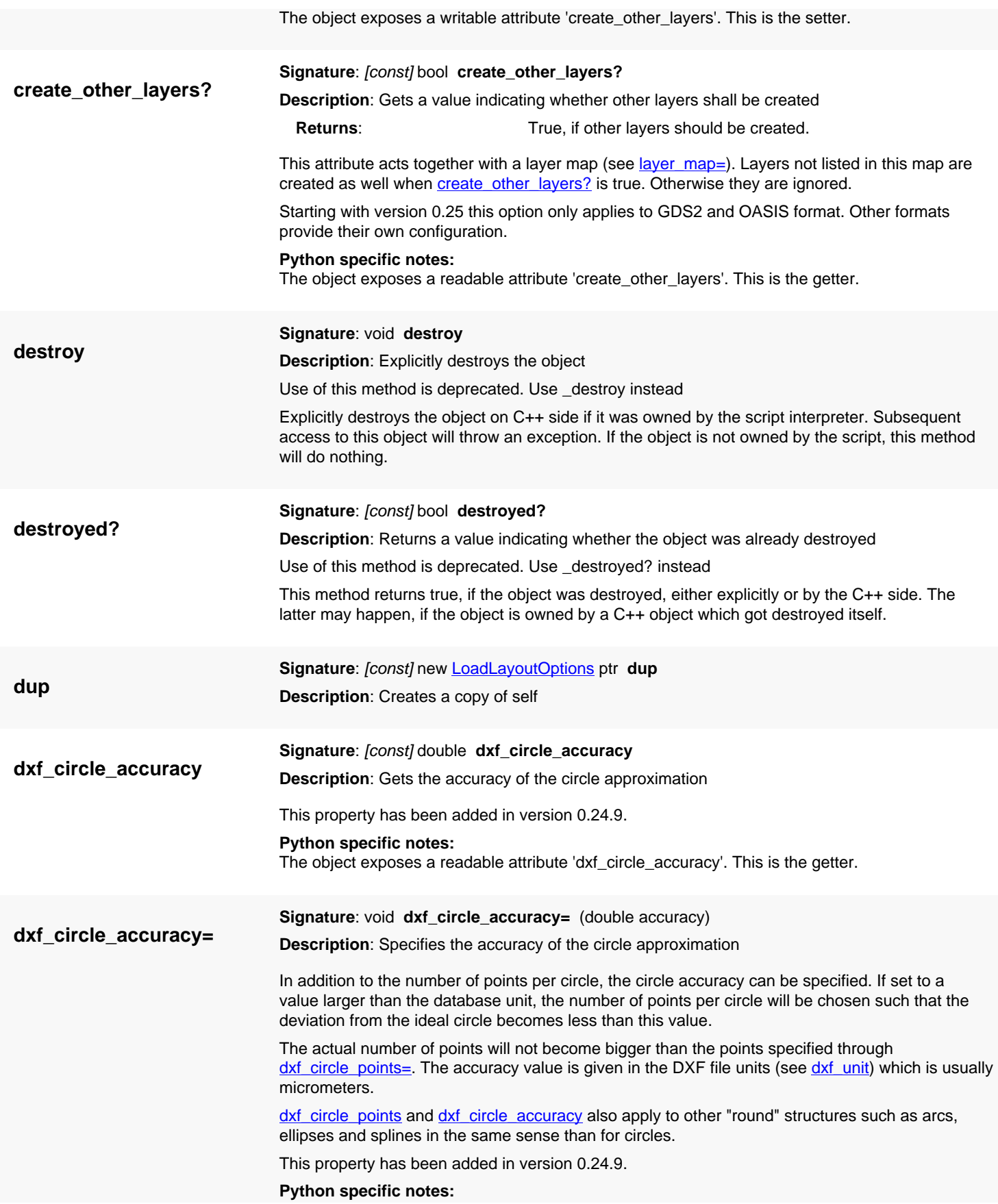

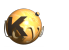

<span id="page-1098-5"></span><span id="page-1098-4"></span><span id="page-1098-3"></span><span id="page-1098-2"></span><span id="page-1098-1"></span><span id="page-1098-0"></span>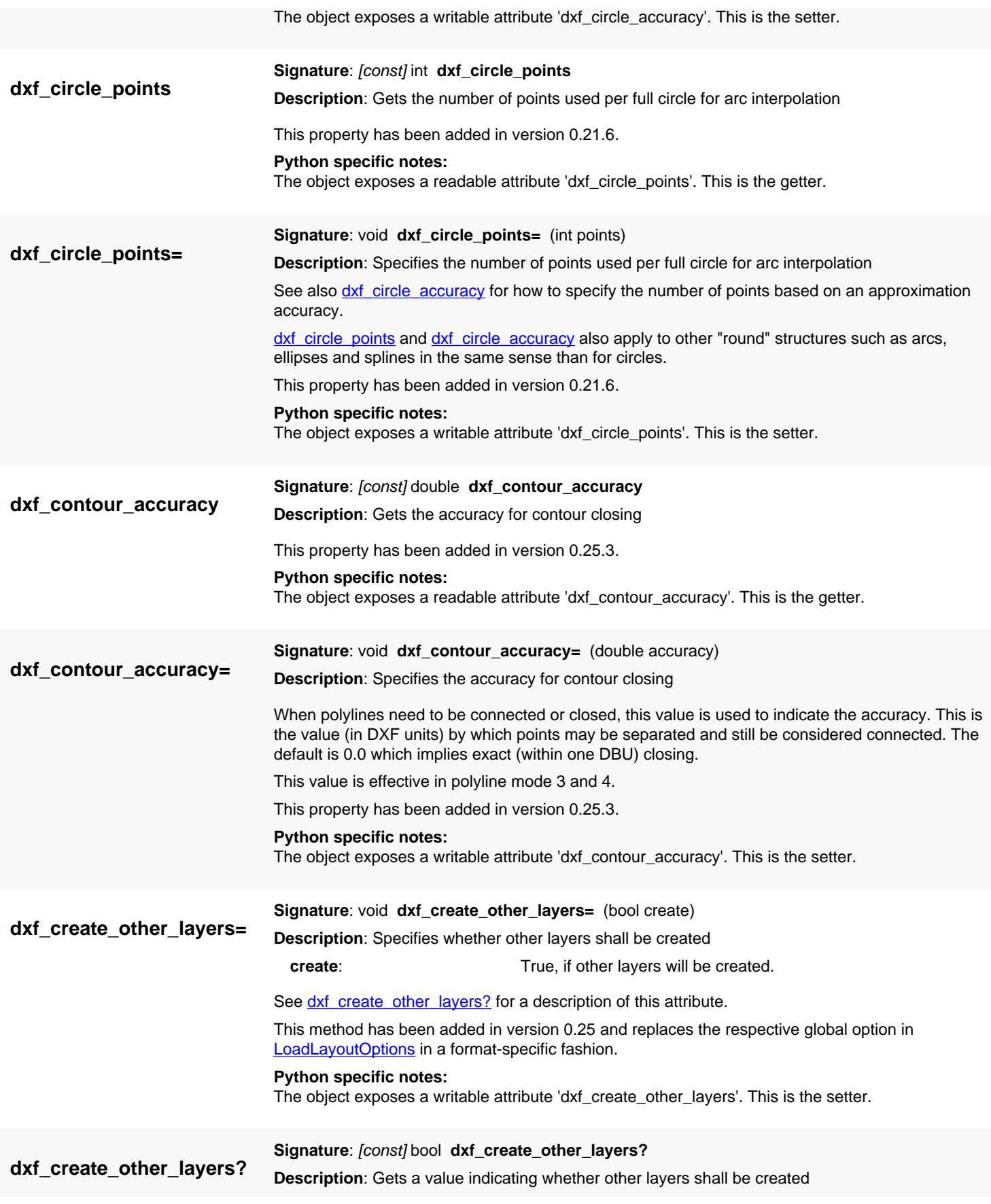

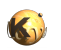

<span id="page-1099-4"></span><span id="page-1099-3"></span><span id="page-1099-2"></span><span id="page-1099-1"></span><span id="page-1099-0"></span>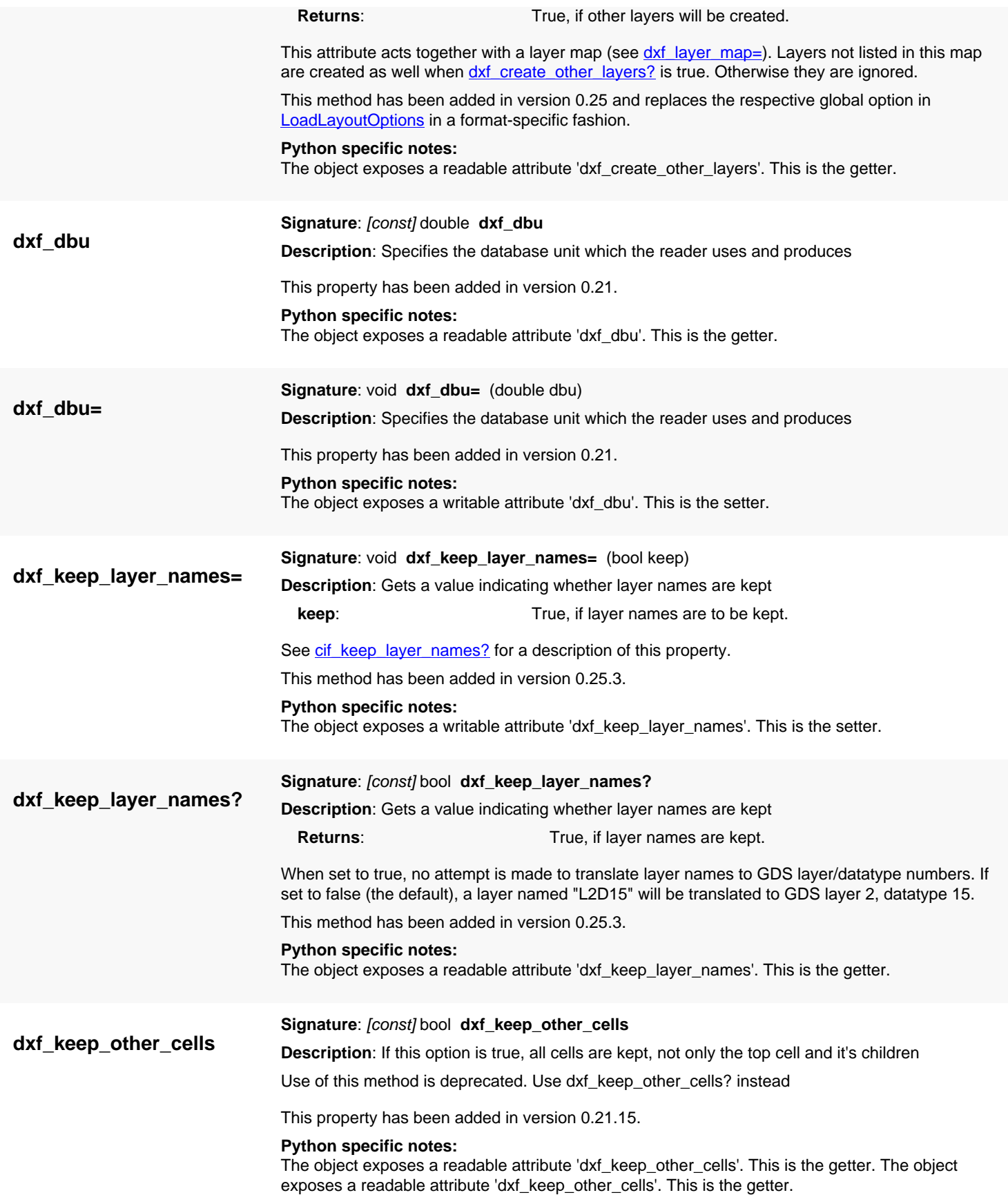

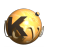

<span id="page-1100-5"></span><span id="page-1100-4"></span><span id="page-1100-3"></span><span id="page-1100-2"></span><span id="page-1100-1"></span><span id="page-1100-0"></span>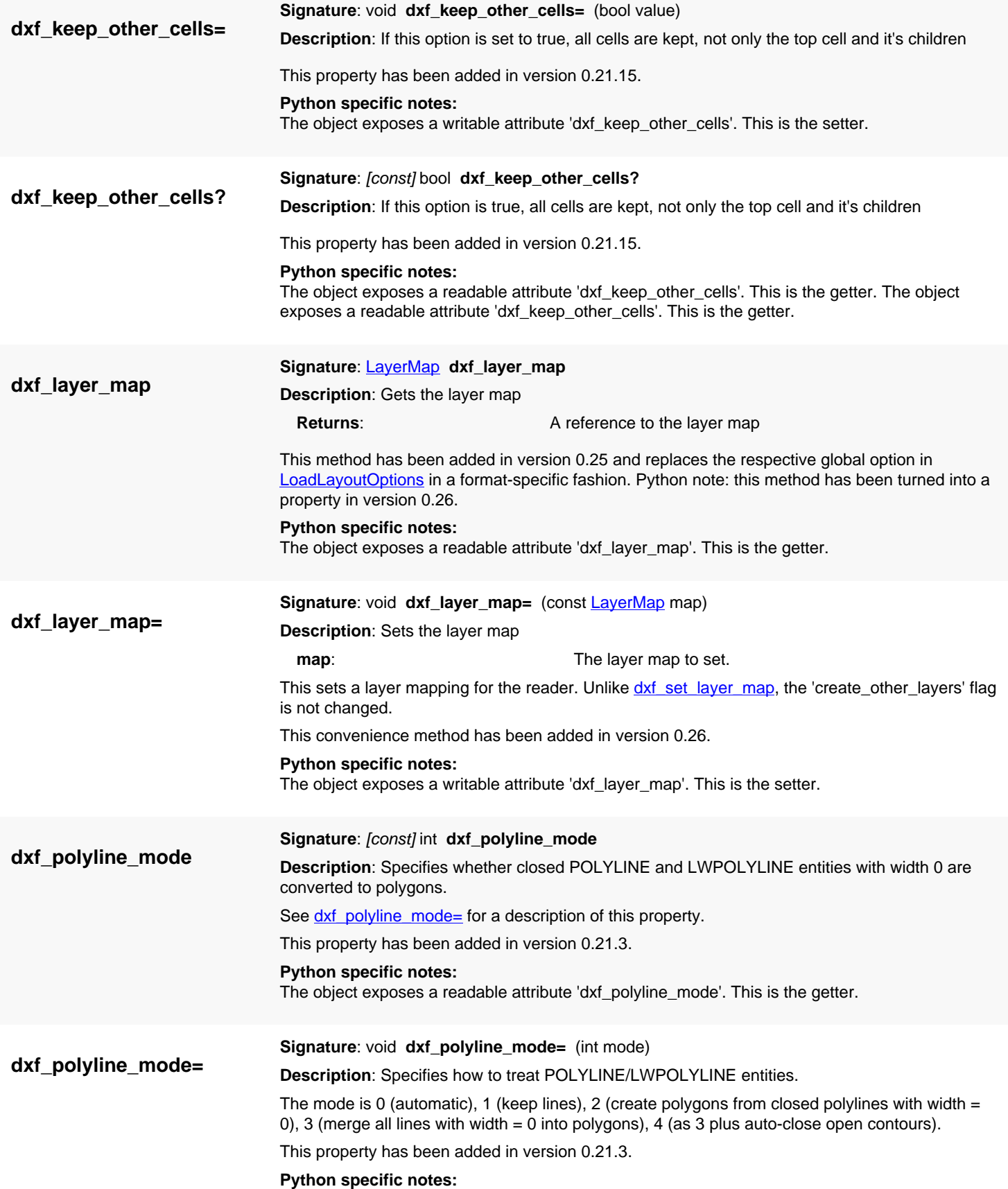

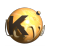

<span id="page-1101-5"></span><span id="page-1101-4"></span><span id="page-1101-3"></span><span id="page-1101-2"></span><span id="page-1101-1"></span><span id="page-1101-0"></span>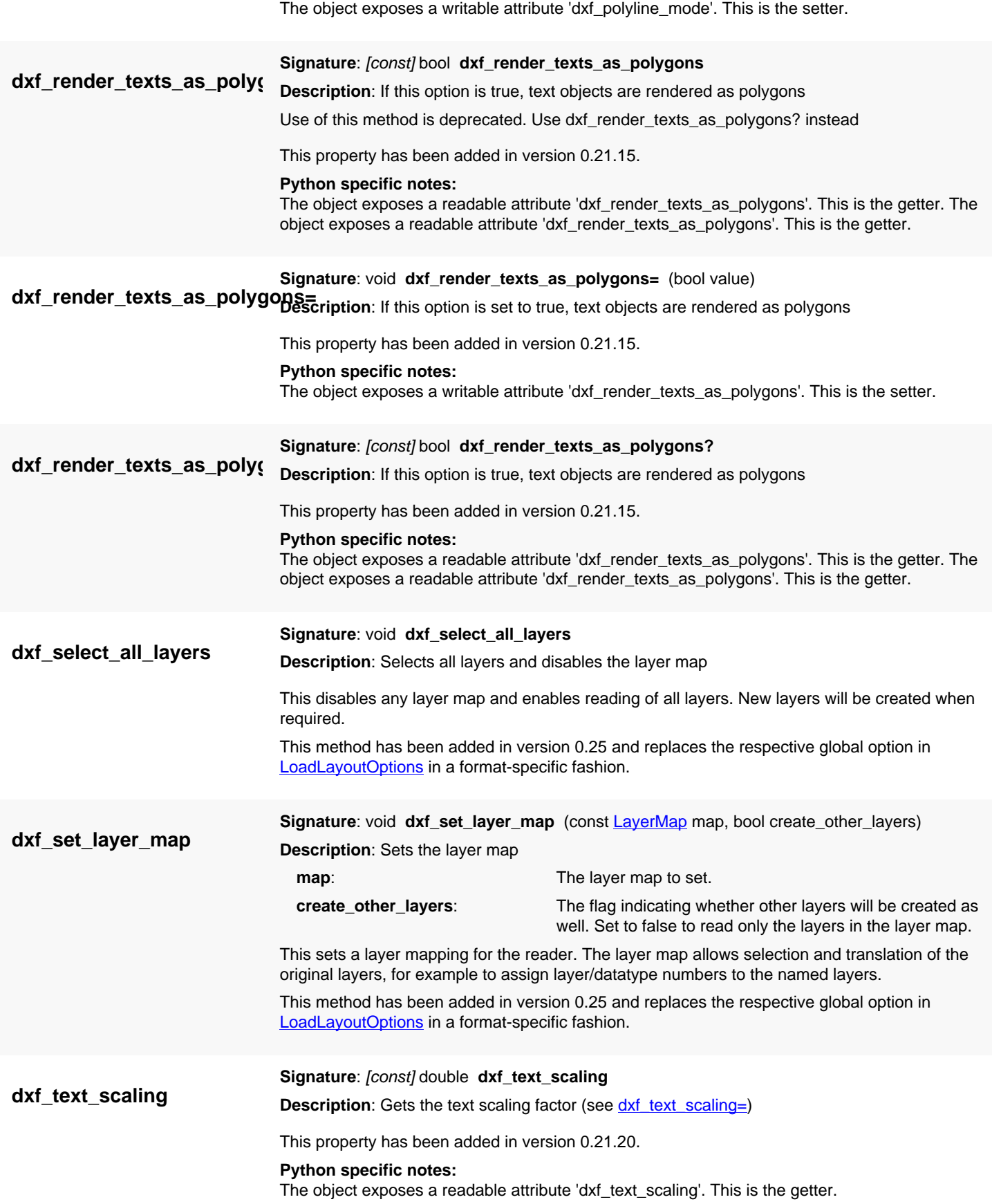

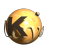

<span id="page-1102-5"></span><span id="page-1102-4"></span><span id="page-1102-3"></span><span id="page-1102-2"></span><span id="page-1102-1"></span><span id="page-1102-0"></span>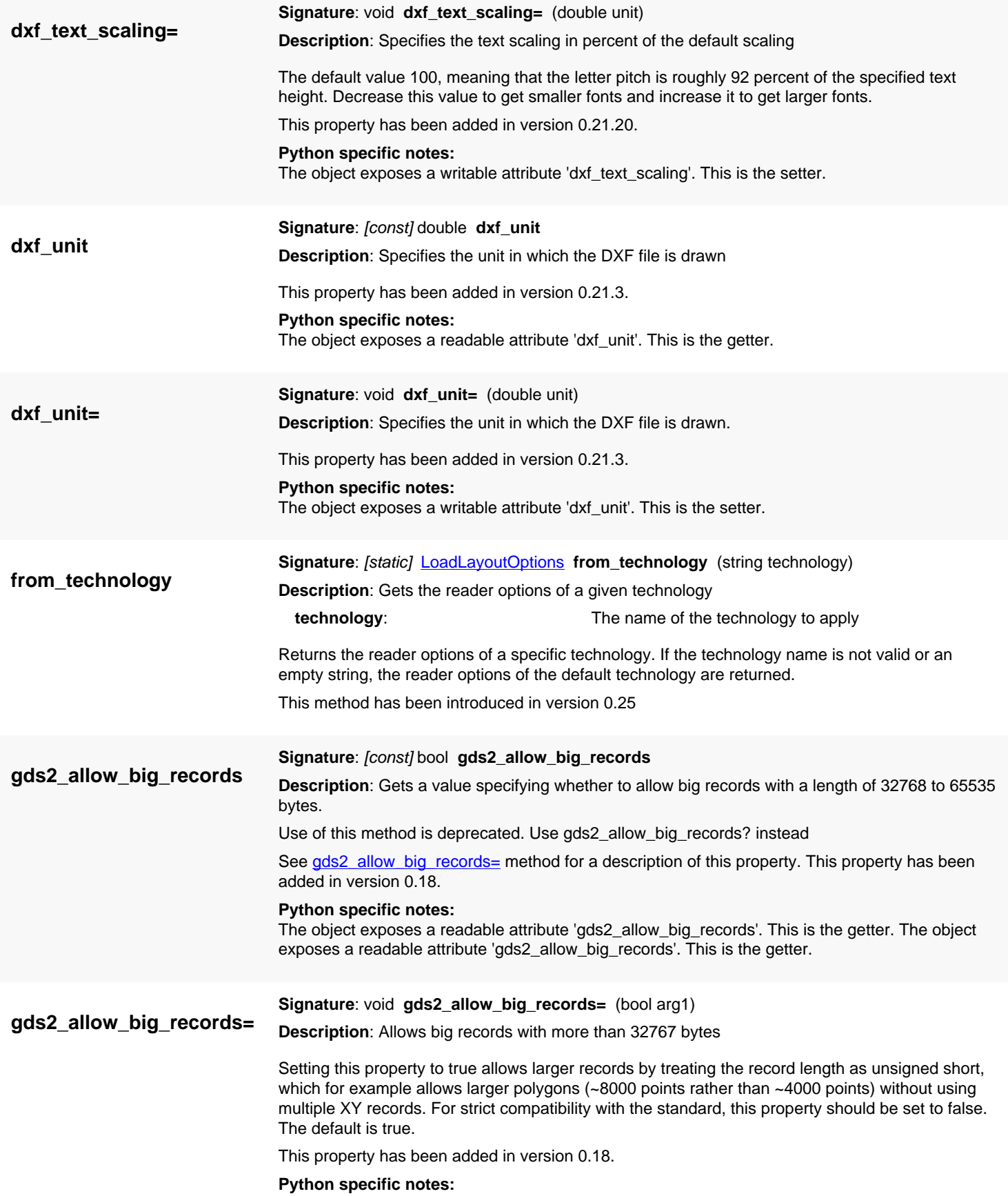

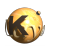

<span id="page-1103-5"></span><span id="page-1103-4"></span><span id="page-1103-3"></span><span id="page-1103-2"></span><span id="page-1103-1"></span><span id="page-1103-0"></span>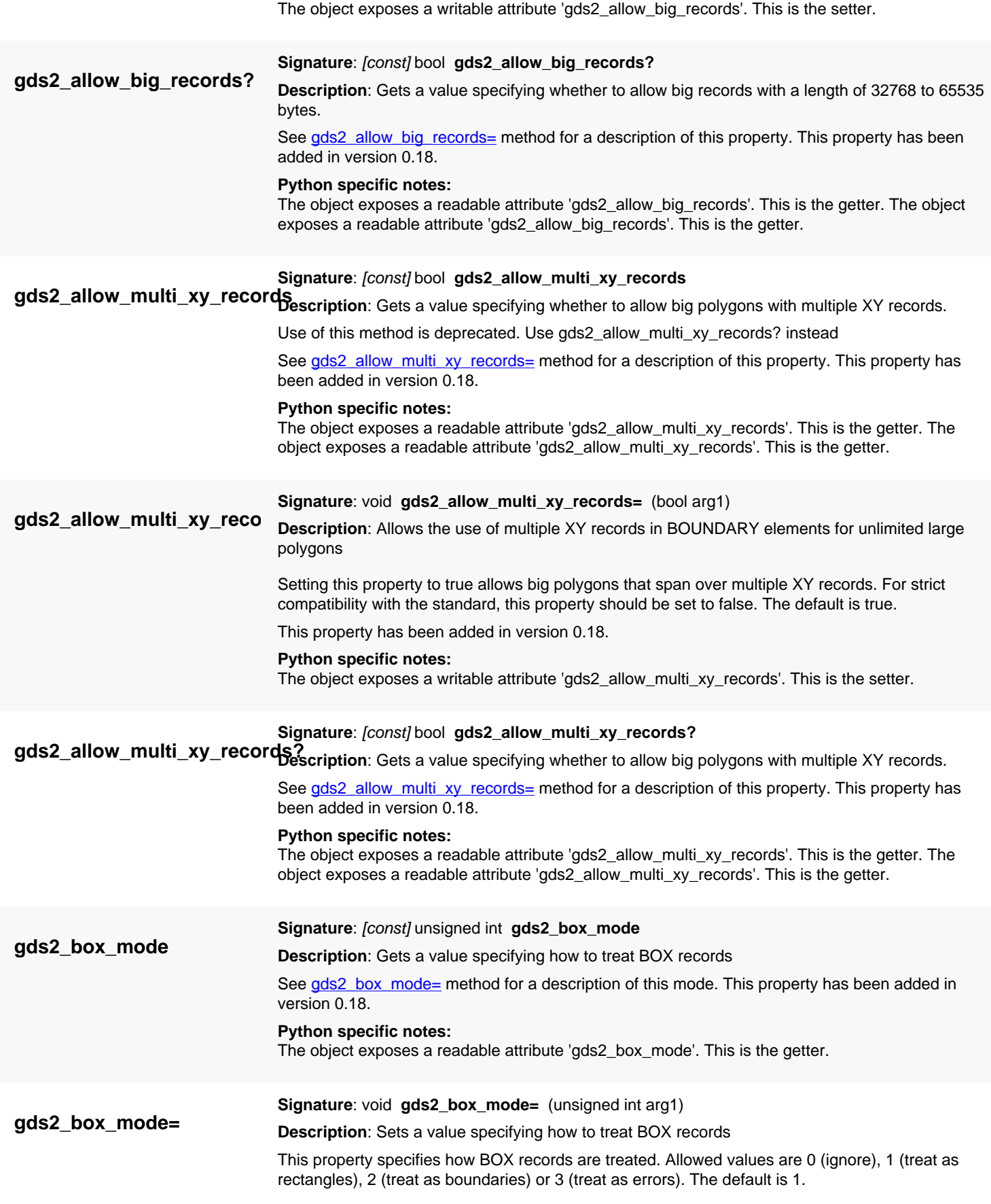

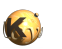

<span id="page-1104-4"></span><span id="page-1104-3"></span><span id="page-1104-2"></span><span id="page-1104-1"></span><span id="page-1104-0"></span>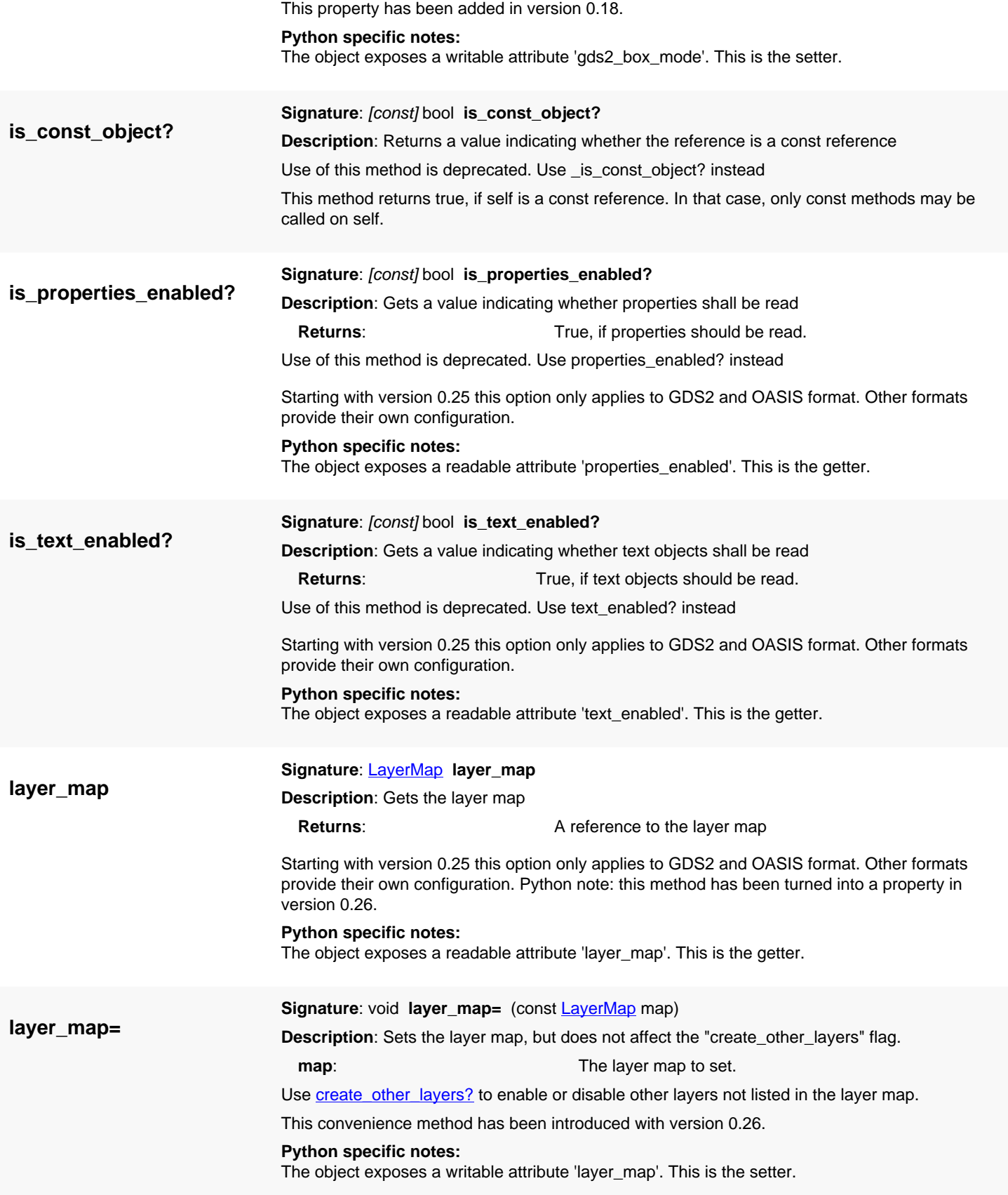

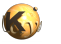

<span id="page-1105-5"></span><span id="page-1105-4"></span><span id="page-1105-3"></span><span id="page-1105-2"></span><span id="page-1105-1"></span><span id="page-1105-0"></span>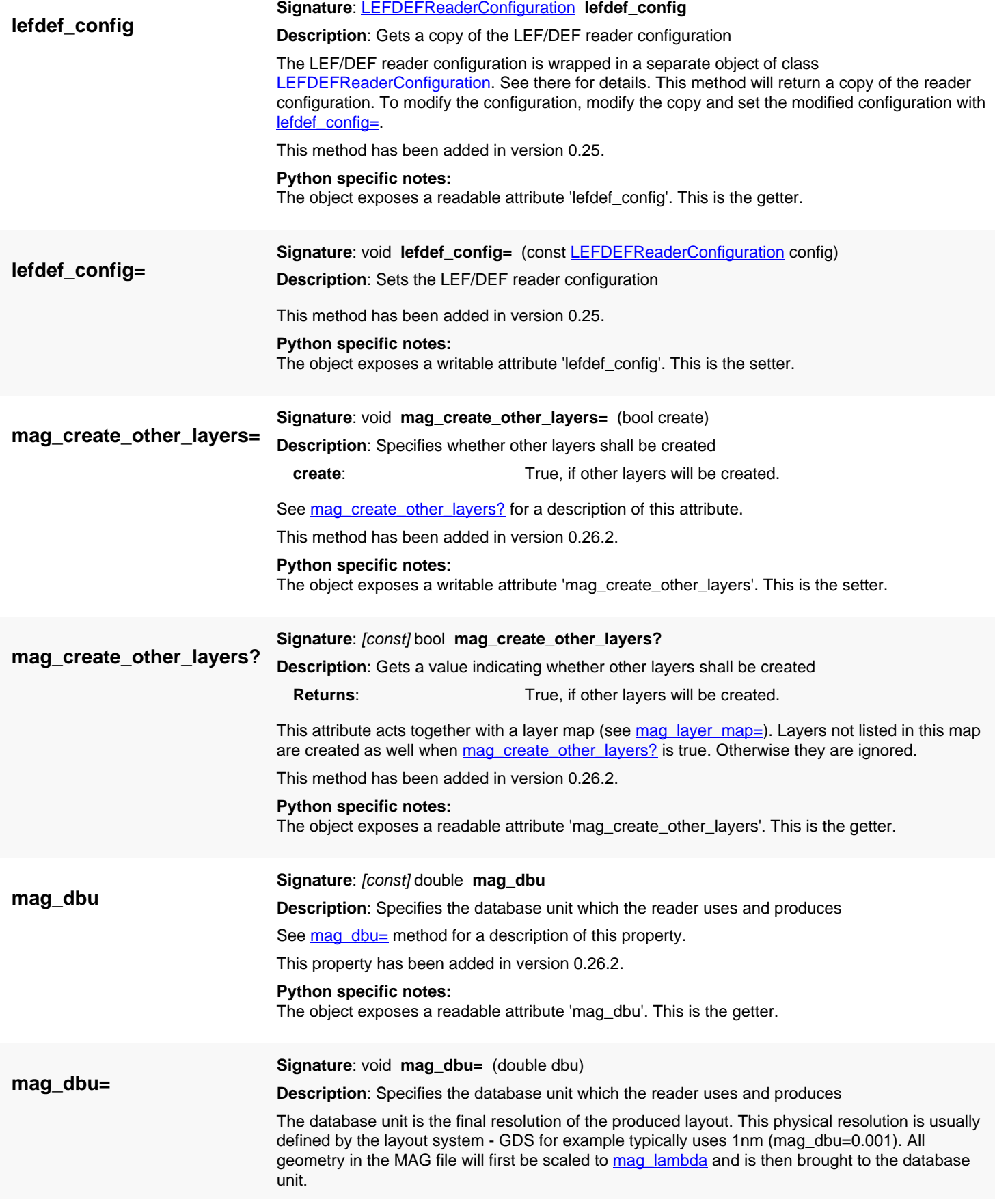

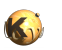

<span id="page-1106-4"></span><span id="page-1106-3"></span><span id="page-1106-2"></span><span id="page-1106-1"></span><span id="page-1106-0"></span>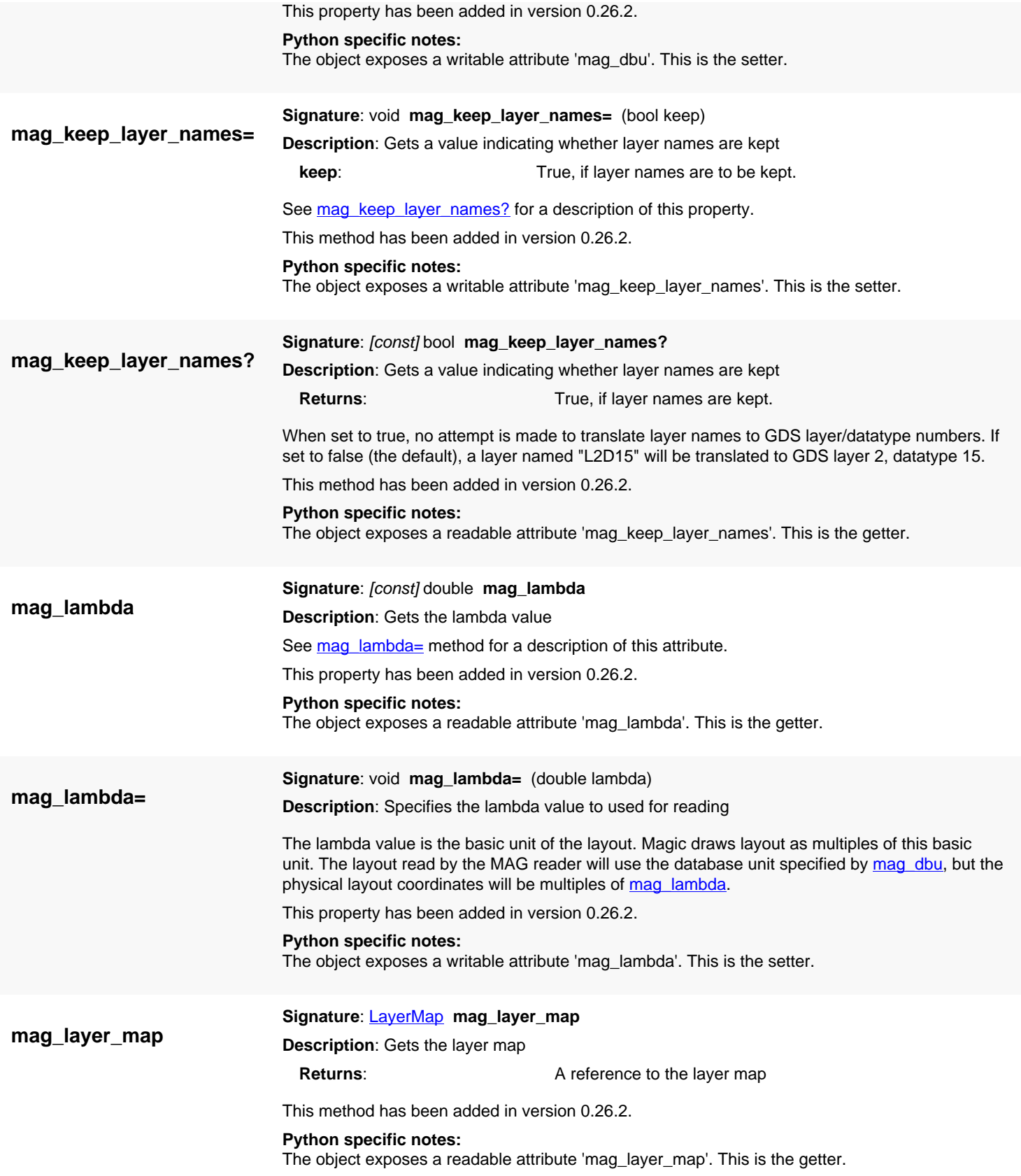

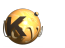

<span id="page-1107-5"></span><span id="page-1107-4"></span><span id="page-1107-3"></span><span id="page-1107-2"></span><span id="page-1107-1"></span><span id="page-1107-0"></span>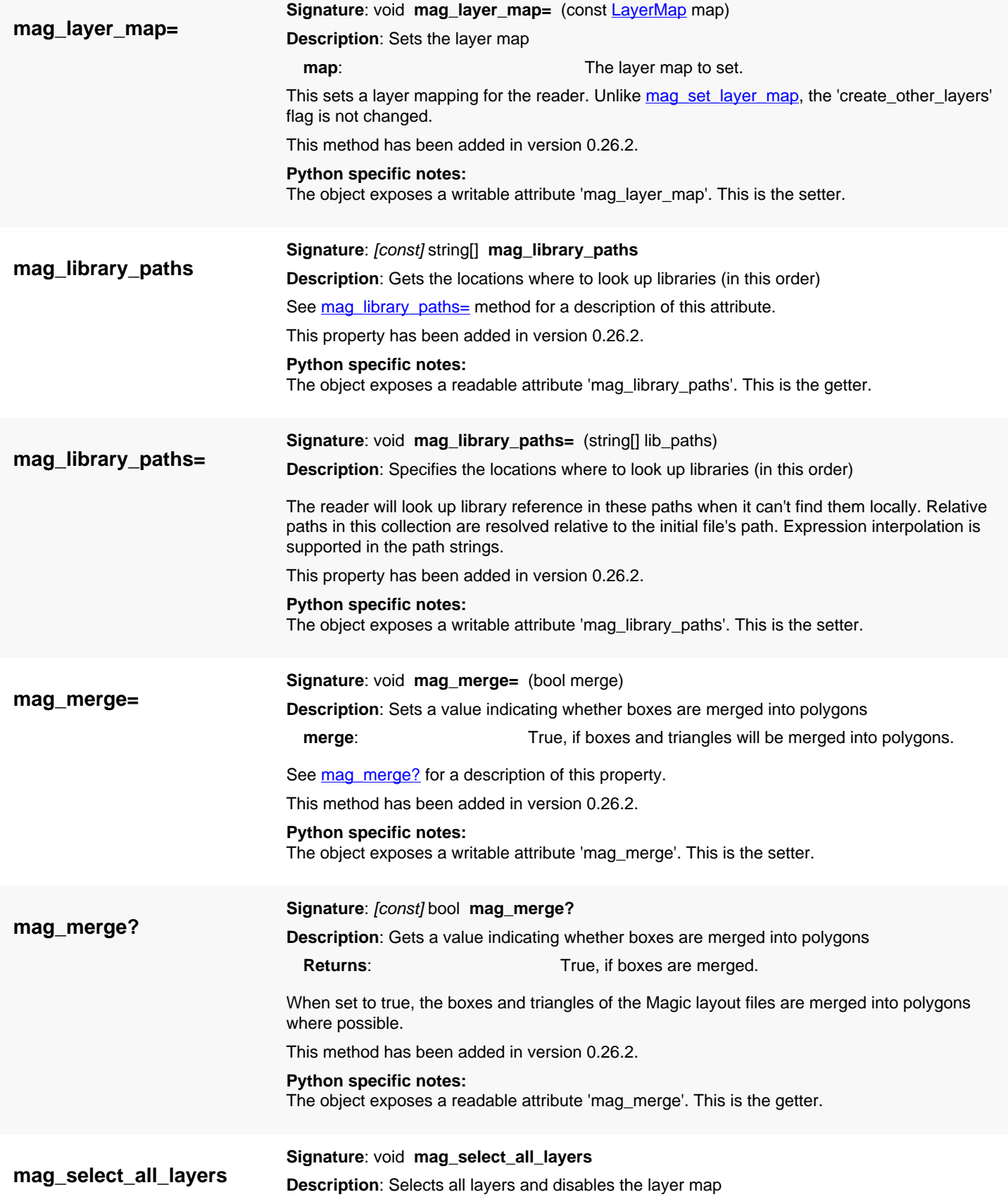

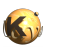

<span id="page-1108-5"></span><span id="page-1108-4"></span><span id="page-1108-3"></span><span id="page-1108-2"></span><span id="page-1108-1"></span><span id="page-1108-0"></span>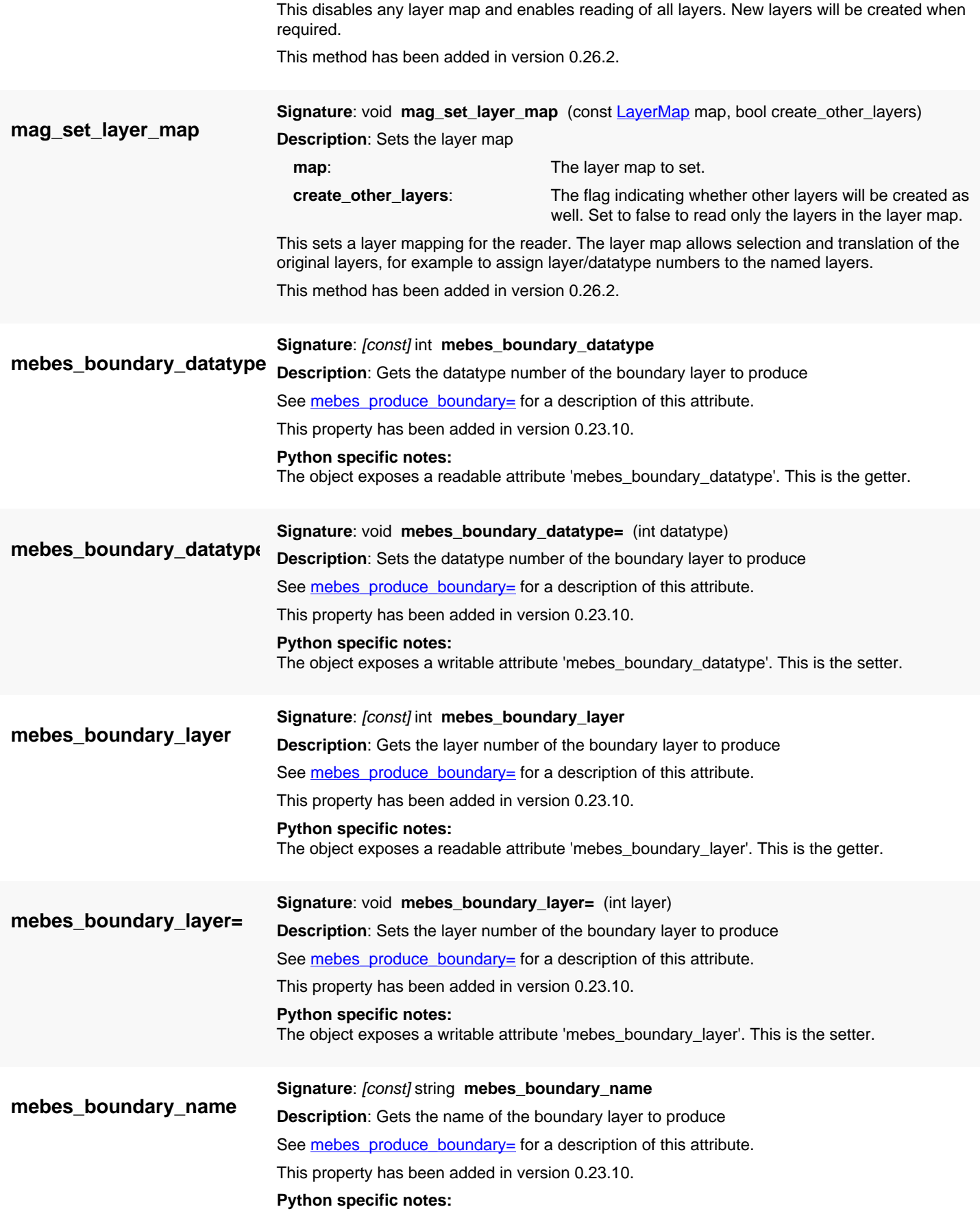

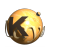

<span id="page-1109-5"></span><span id="page-1109-4"></span><span id="page-1109-3"></span><span id="page-1109-2"></span><span id="page-1109-1"></span><span id="page-1109-0"></span>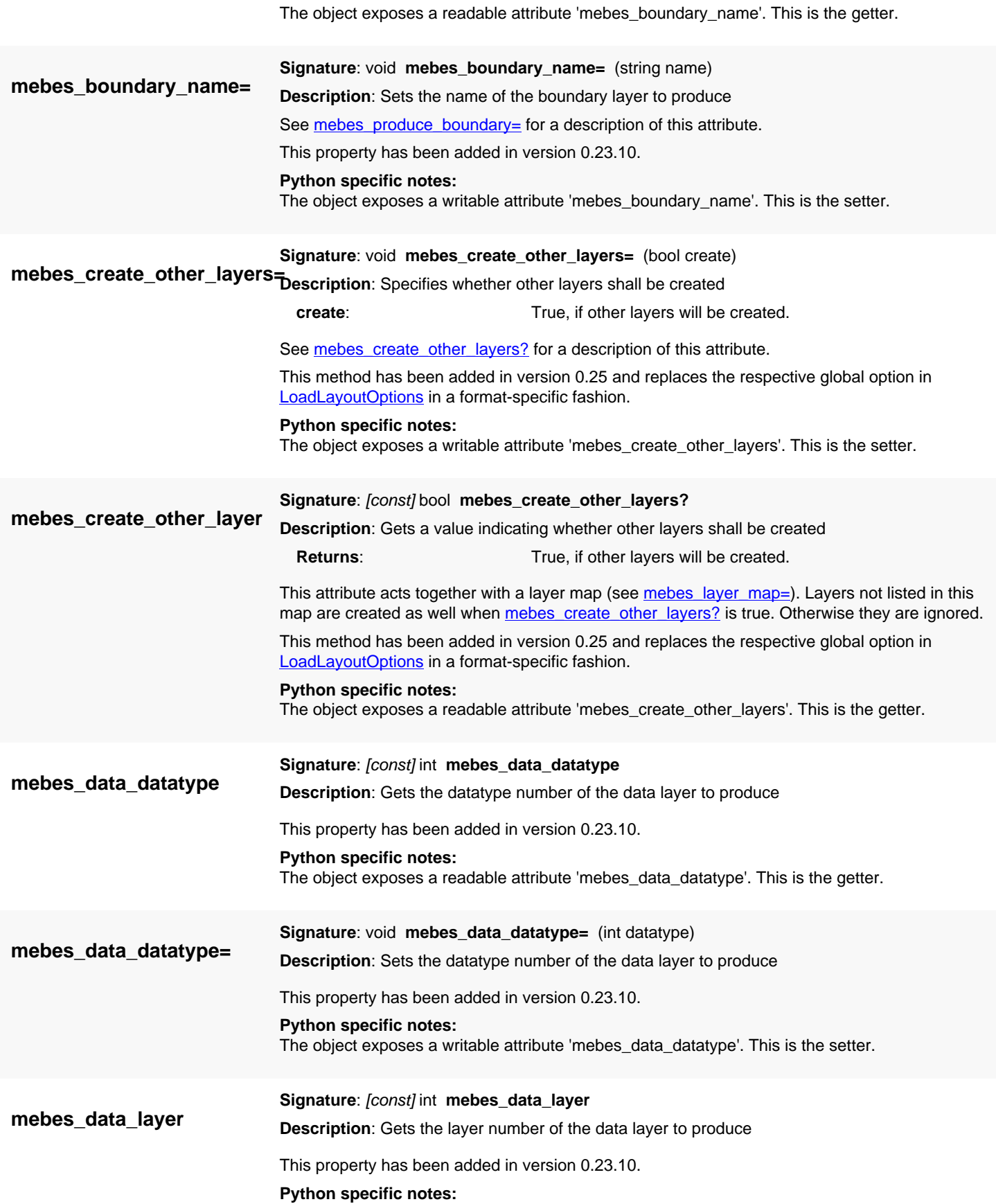

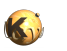

<span id="page-1110-6"></span><span id="page-1110-5"></span><span id="page-1110-4"></span><span id="page-1110-3"></span><span id="page-1110-2"></span><span id="page-1110-1"></span><span id="page-1110-0"></span>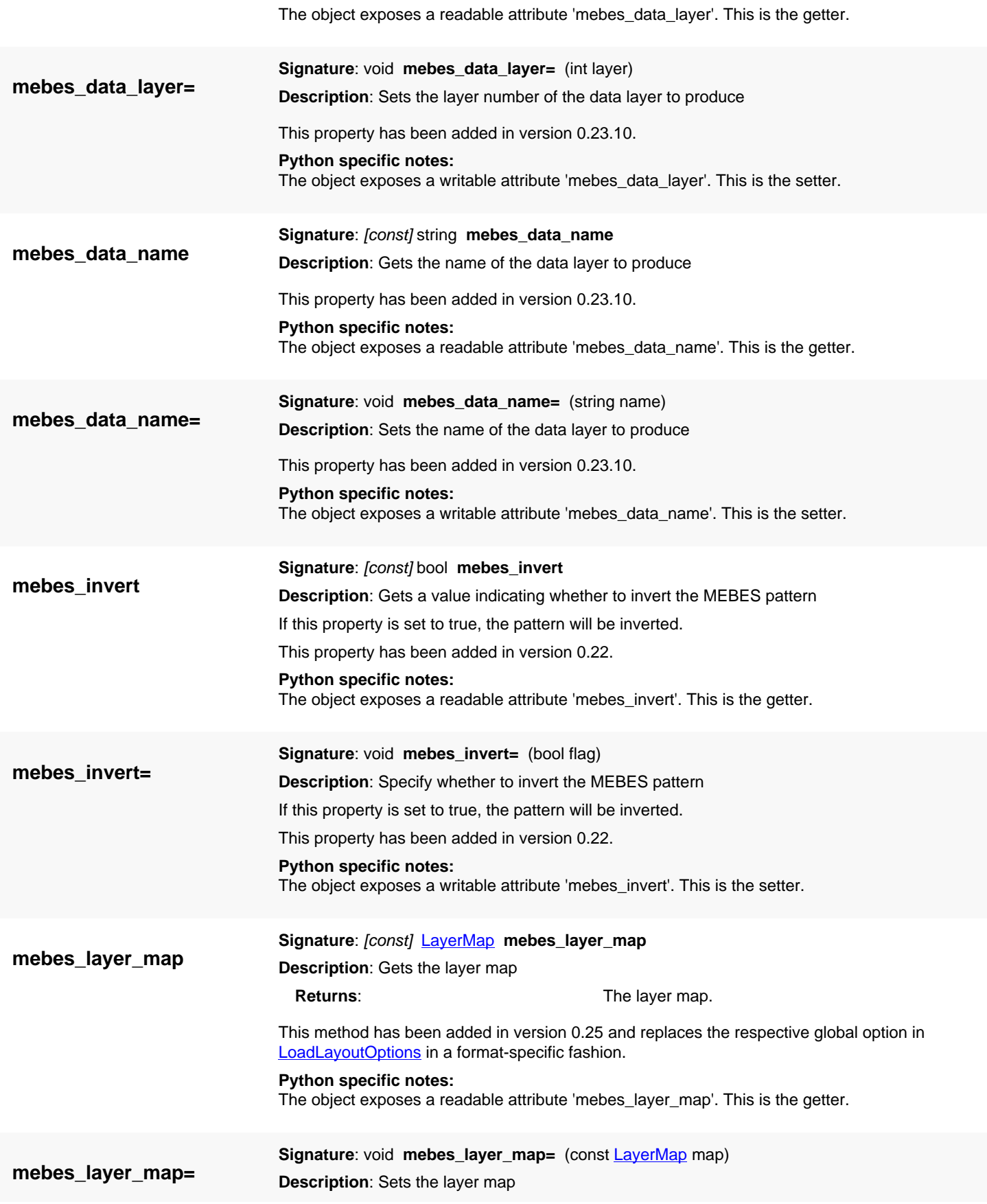

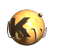

<span id="page-1111-5"></span><span id="page-1111-4"></span><span id="page-1111-3"></span><span id="page-1111-2"></span><span id="page-1111-1"></span><span id="page-1111-0"></span>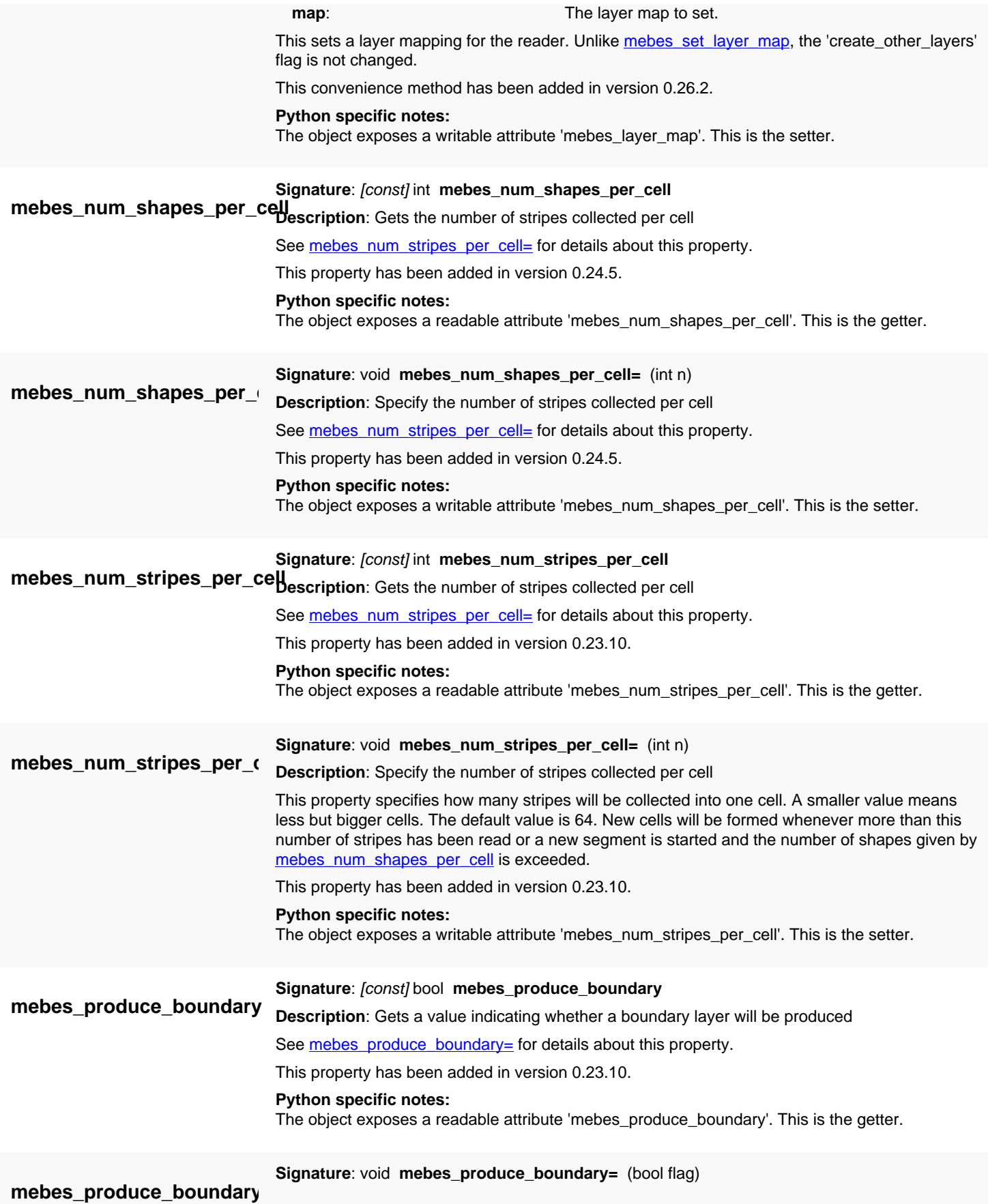

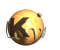

<span id="page-1112-4"></span><span id="page-1112-3"></span><span id="page-1112-2"></span><span id="page-1112-1"></span><span id="page-1112-0"></span>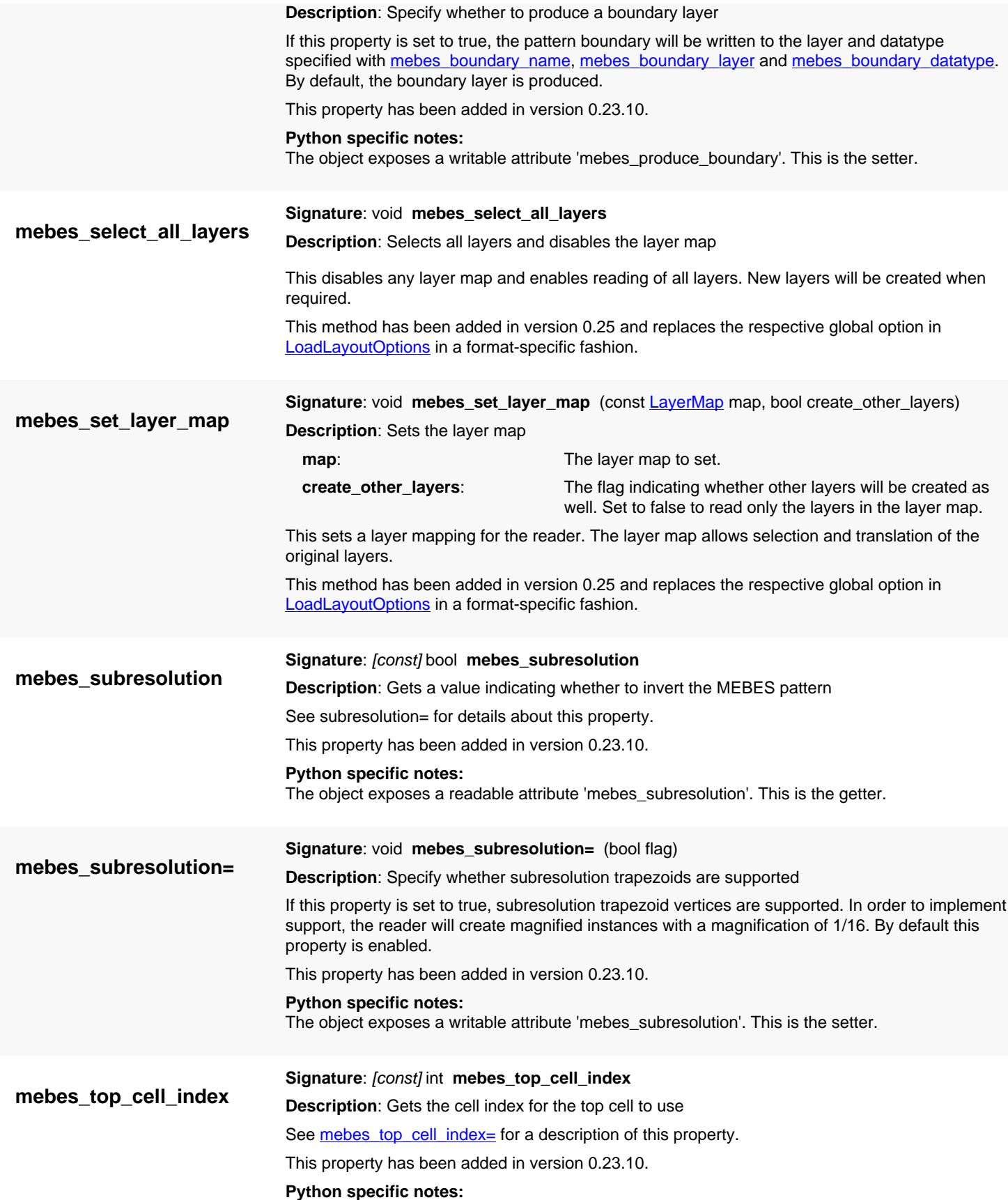

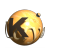

<span id="page-1113-5"></span><span id="page-1113-4"></span><span id="page-1113-3"></span><span id="page-1113-2"></span><span id="page-1113-1"></span><span id="page-1113-0"></span>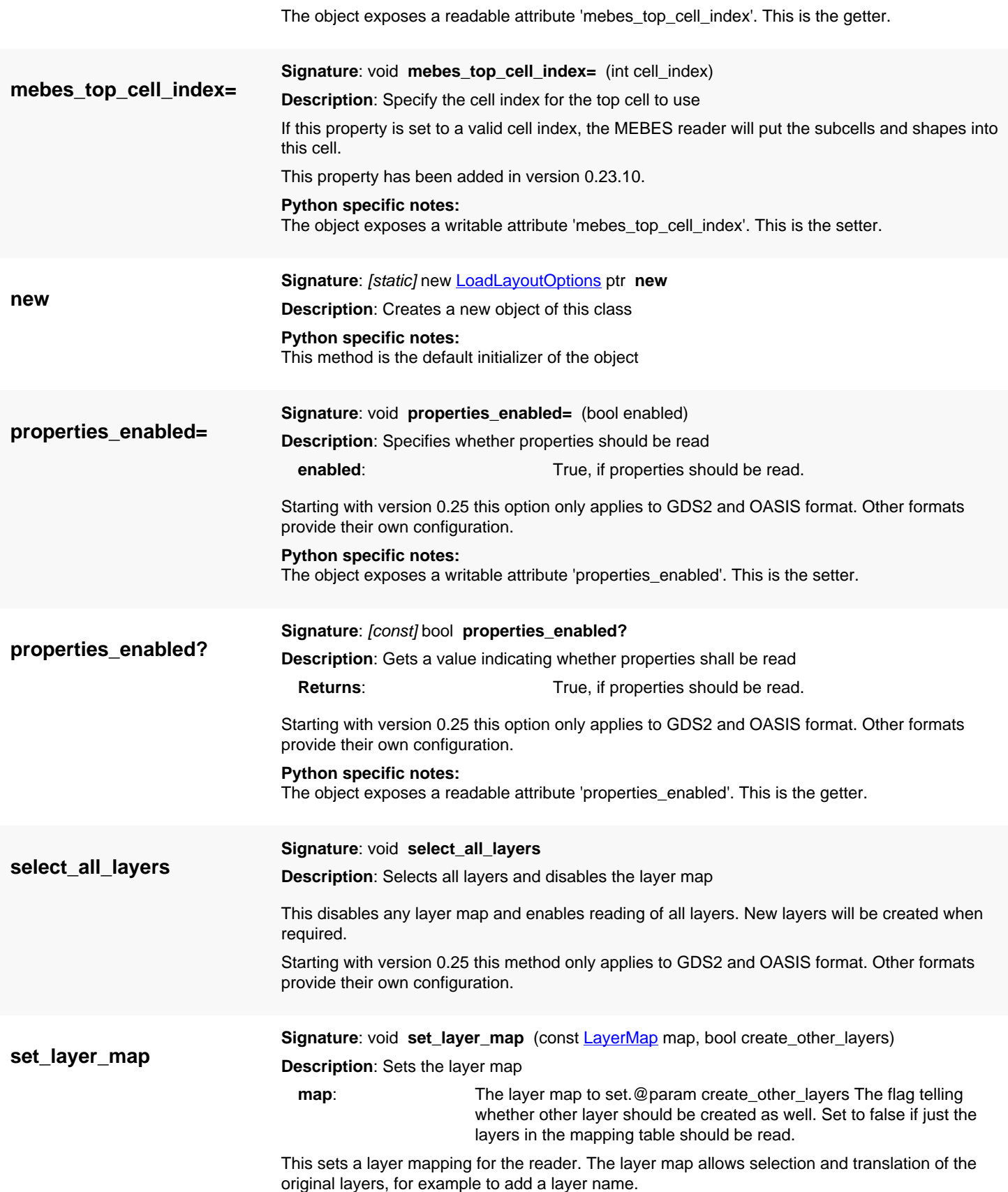

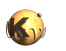

<span id="page-1114-0"></span>Starting with version 0.25 this option only applies to GDS2 and OASIS format. Other formats provide their own configuration. **text\_enabled= Signature**: void **text\_enabled=** (bool enabled) **Description**: Specifies whether text objects shall be read **enabled:** True, if text objects should be read. Starting with version 0.25 this option only applies to GDS2 and OASIS format. Other formats provide their own configuration. **Python specific notes:** The object exposes a writable attribute 'text\_enabled'. This is the setter. **text\_enabled? Signature**: [const] bool **text\_enabled? Description**: Gets a value indicating whether text objects shall be read **Returns:** True, if text objects should be read. Starting with version 0.25 this option only applies to GDS2 and OASIS format. Other formats provide their own configuration.

<span id="page-1114-1"></span>**Python specific notes:** The object exposes a readable attribute 'text\_enabled'. This is the getter.

## <span id="page-1115-0"></span>**4.64. API reference - Class LoadLayoutOptions::CellConflictResolution**

#### [Notation used in Ruby API documentation](#page-248-0)

#### **Module**: [db](#page-2198-0)

**Description**: This enum specifies how cell conflicts are handled if a layout read into another layout and a cell name conflict arises.

This class is equivalent to the class **[LoadLayoutOptions::CellConflictResolution](#page-1115-0)** 

Until version 0.26.8 and before, the mode was always 'AddToCell'. On reading, a cell was 'reopened' when encountering a cell name which already existed. This mode is still the default. The other modes are made available to support other ways of merging layouts.

Proxy cells are never modified in the existing layout. Proxy cells are always local to their layout file. So if the existing cell is a proxy cell, the new cell will be renamed.

If the new or existing cell is a ghost cell, both cells are merged always.

This enum was introduced in version 0.27.

### **Public constructors**

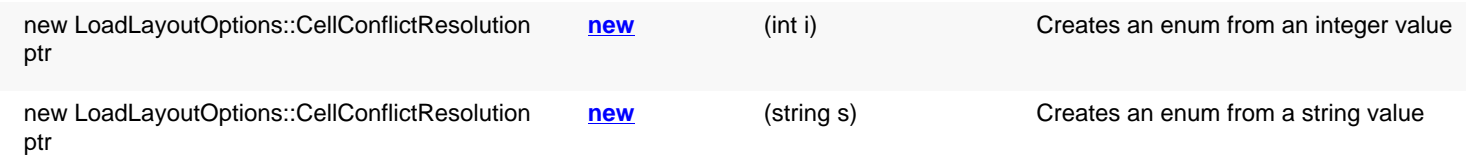

### **Public methods**

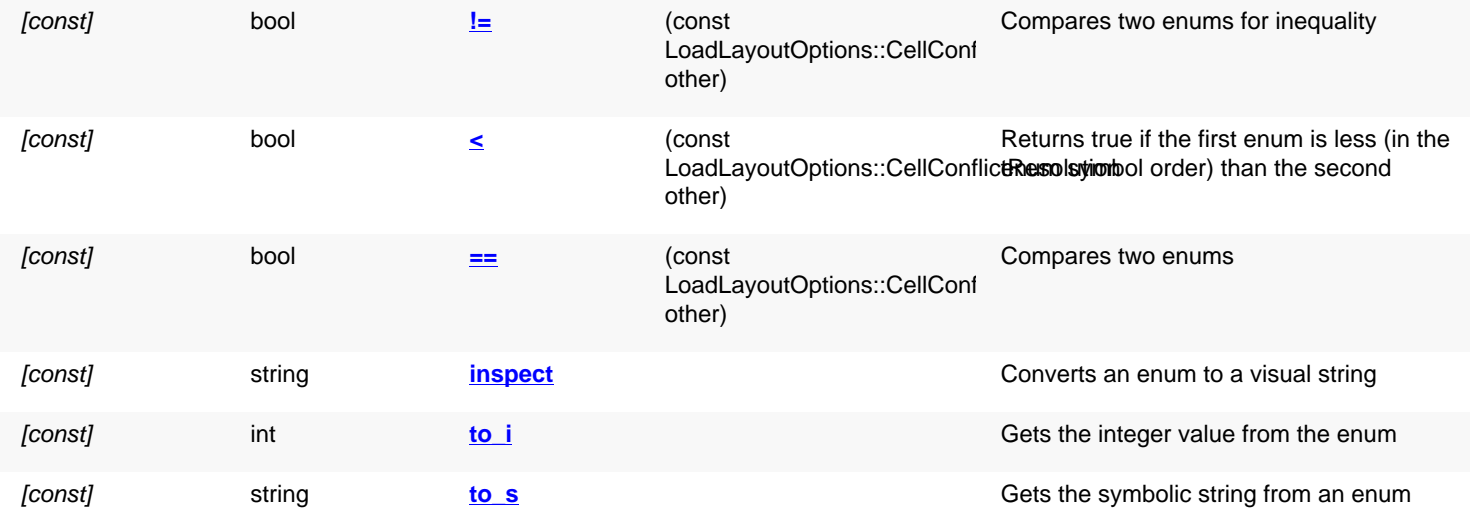

#### **Public static methods and constants**

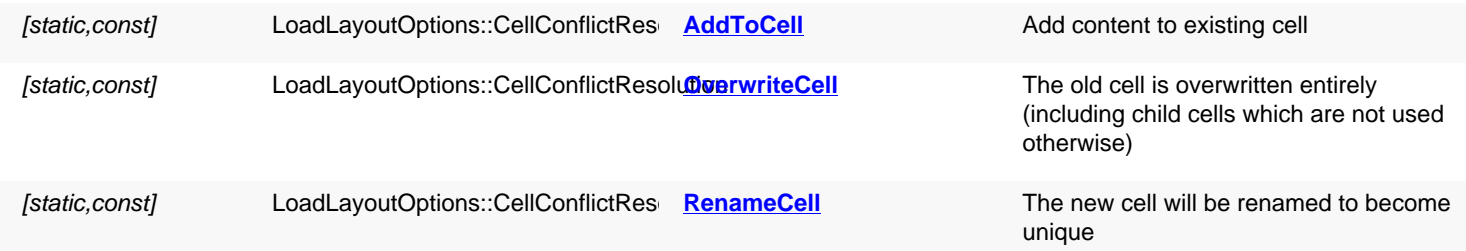
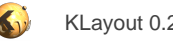

[static,const] LoadLayoutOptions::CellConflictResolusion New Cell The new cell is skipped entirely

(including child cells which are not used otherwise)

### **Detailed description**

<span id="page-1116-0"></span>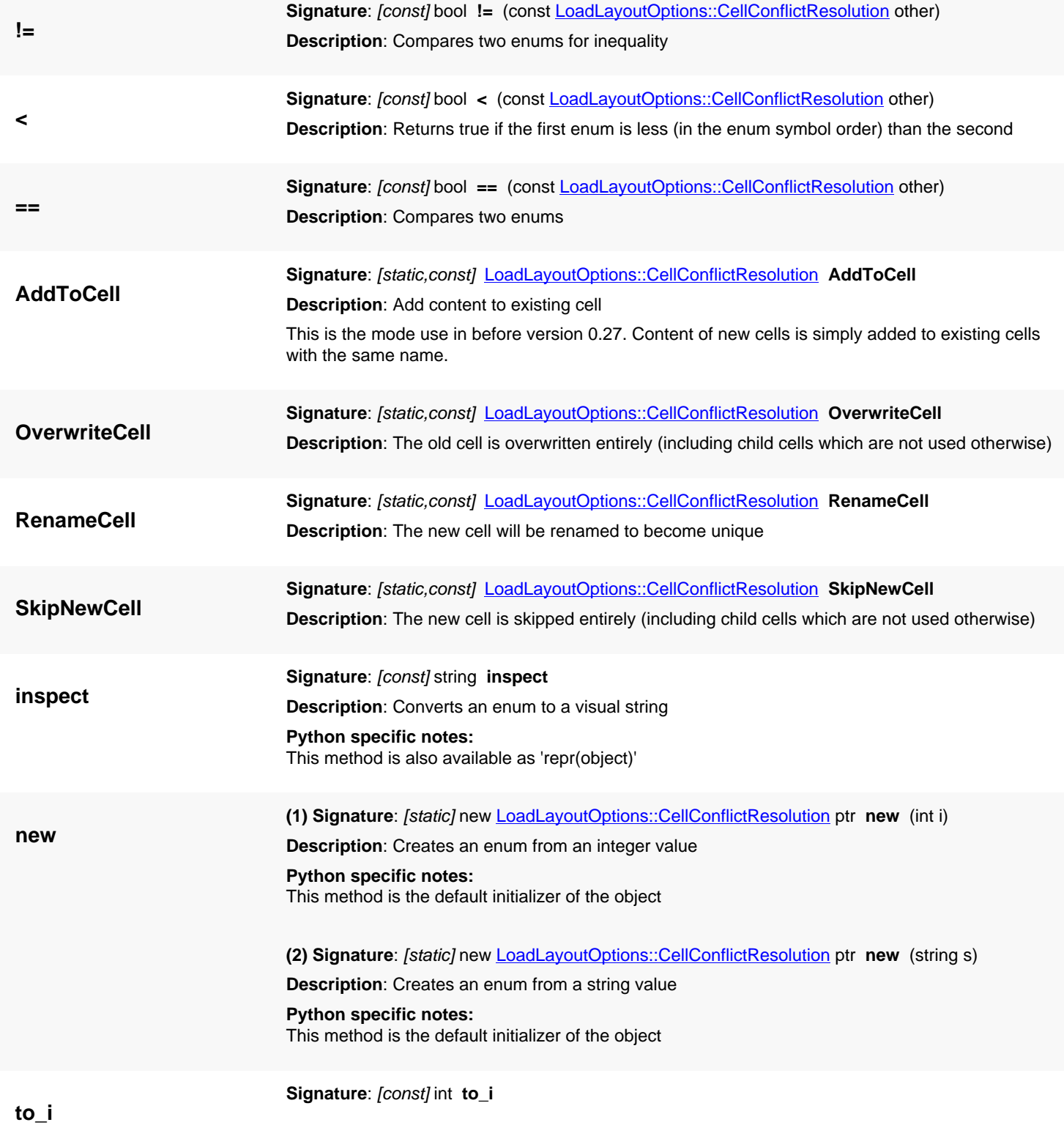

### **Description**: Gets the integer value from the enum

**to\_s Signature**: [const] string **to\_s Description**: Gets the symbolic string from an enum **Python specific notes:** This method is also available as 'str(object)'

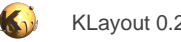

### <span id="page-1118-0"></span>**4.65. API reference - Class RecursiveInstanceIterator**

#### [Notation used in Ruby API documentation](#page-248-0)

#### **Module**: [db](#page-2198-0)

**Description**: An iterator delivering instances recursively

The iterator can be obtained from a cell and optionally a region. It simplifies retrieval of instances while considering subcells as well. Some options can be specified in addition, i.e. the hierarchy level to which to look into. The search can be confined to instances of certain cells (see [targets=\)](#page-1129-0) or to certain regions. Subtrees can be selected for traversal or excluded from it (see select cells).

This is some sample code:

```
# prints the effective instances of cell "A" as seen from the initial cell "cell"
iter = cell.begin_instances_rec
iter.targets = "A"
while !iter.at_end?
  puts "Instance of #{iter.inst_cell.name} in #{cell.name}: " + (iter.dtrans * iter.inst_dtrans).to_s
  iter.next
end
# or shorter:
cell.begin_instances_rec.each do |iter|
  puts "Instance of #{iter.inst_cell.name} in #{cell.name}: " + (iter.dtrans * iter.inst_dtrans).to_s
end
```
Here, a target cell is specified which confines the search to instances of this particular cell. 'iter.dtrans' gives us the accumulated transformation of all parents up to the top cell. 'iter.inst\_dtrans' gives us the transformation from the current instance. 'iter.inst\_cell' finally gives us the target cell of the current instance (which is always 'A' in our case).

[Cell](#page-577-0) offers three methods to get these iterators: begin\_instances\_rec, begin\_instances\_rec\_touching and begin\_instances\_rec\_overlapping. [Cell#begin\\_instances\\_rec](#page-588-0) will deliver a standard recursive instance iterator which starts from the given cell and iterates over all child cells. [Cell#begin\\_instances\\_rec\\_touching](#page-588-1) creates a RecursiveInstanceIterator which delivers the instances whose bounding boxed touch the given search box. [Cell#begin\\_instances\\_rec\\_overlapping](#page-588-2) gives an iterator which delivers all instances whose bounding box overlaps the search box.

A RecursiveInstanceIterator object can also be created directly, like this:

```
iter = RBA::RecursiveInstanceIterator::new(layout, cell [, options ])
```
"layout" is the layout object, "cell" the [Cell](#page-577-0) object of the initial cell.

The recursive instance iterator can be confined to a maximum hierarchy depth. By using [max\\_depth=](#page-1126-0), the iterator will restrict the search depth to the given depth in the cell tree. In the same way, the iterator can be configured to start from a certain hierarchy depth using  $min$  depth=. The hierarchy depth always applies to the parent of the instances iterated.

In addition, the recursive instance iterator supports selection and exclusion of subtrees. For that purpose it keeps flags per cell telling it for which cells to turn instance delivery on and off. The [select\\_cells](#page-1128-0) method sets the "start delivery" flag while [unselect\\_cells](#page-1130-0) sets the "stop delivery" flag. In effect, using *unselect cells* will exclude that cell plus the subtree from delivery. Parts of that subtree can be turned on again using select cells. For the cells selected that way, the instances of these cells and their child cells are delivered, even if their parent was unselected.

To get instances from a specific cell, i.e. "MACRO" plus its child cells, unselect the top cell first and the select the desired cell again:

```
# deliver all instances inside "MACRO" and the sub-hierarchy:
iter = RBA::RecursiveInstanceIterator::new(layout, cell)
iter.unselect_cells(cell.cell_index)
iter.select_cells("MACRO")
```
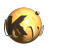

...

The unselect all cells and select all cells methods turn on the "stop" and "start" flag for all cells respectively. If you use unselect all cells and use select cells for a specific cell, the iterator will deliver only the instances of the selected cell, not its children. Those are still unselected by unselect\_all\_cells:

```
# deliver all instance inside "MACRO" but not of child cells:
iter = RBA::RecursiveInstanceIterator::new(layout, cell)
iter.unselect_all_cells
iter.select_cells("MACRO")
...
```
Cell selection is done using cell indexes or glob pattern. Glob pattern are equivalent to the usual file name wildcards used on various command line shells. For example "A\*" matches all cells starting with an "A". The curly brace notation and character classes are supported as well. For example "C{125,512}" matches "C125" and "C512" and "[ABC]\*" matches all cells starting with an "A", a "B" or "C". "[^ABC]\*" matches all cells not starting with one of that letters.

To confine instance iteration to instances of certain cells, use the [targets](#page-1129-1) feature:

```
# deliver all instance of "INV1":
iter = RBA::RecursiveInstanceIterator::new(layout, cell)
iter.targets = "INV1"
...
```
Targets can be specified either as lists of cell indexes or through a glob pattern.

Instances are always delivered depth-first with child instances before their parents. A default recursive instance iterator will first deliver leaf cells, followed by the parent of these cells.

When a search region is used, instances whose bounding box touch or overlap (depending on 'overlapping' flag) will be reported. The instance bounding box taken as reference is computed using all layers of the layout.

The iterator will deliver the individual elements of instance arrays, confined to the search region if one is given. Consequently the return value (current inst element) is an [InstElement](#page-825-0) object which is basically a combination of an [Instance](#page-615-0) object and information about the current array element. [inst\\_cell,](#page-1125-0) [inst\\_trans](#page-1125-1) and [inst\\_dtrans](#page-1125-2) are methods provided for convenience to access the current array member's transformation and the target cell of the current instance.

The RecursiveInstanceIterator class has been introduced in version 0.27.

### **Public constructors**

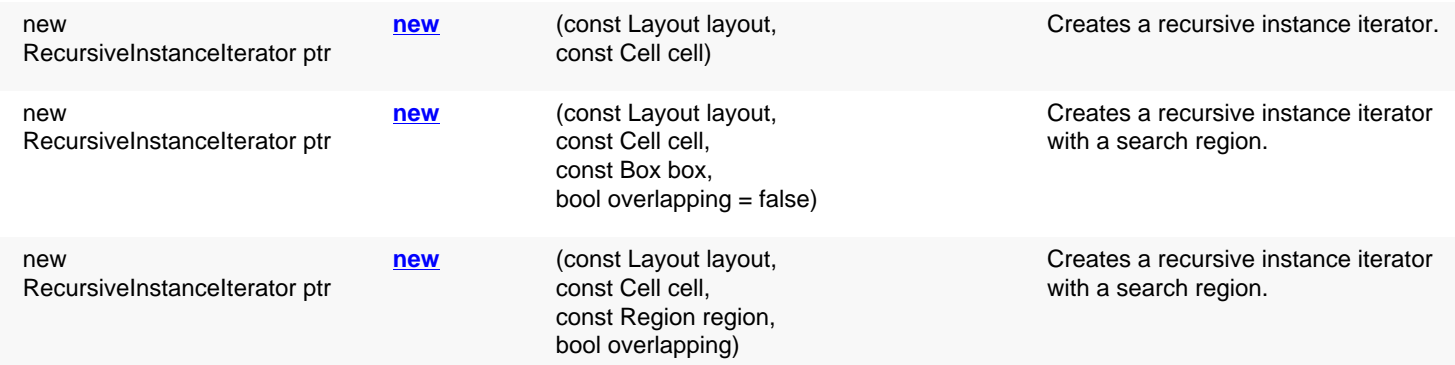

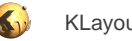

### **Public methods**

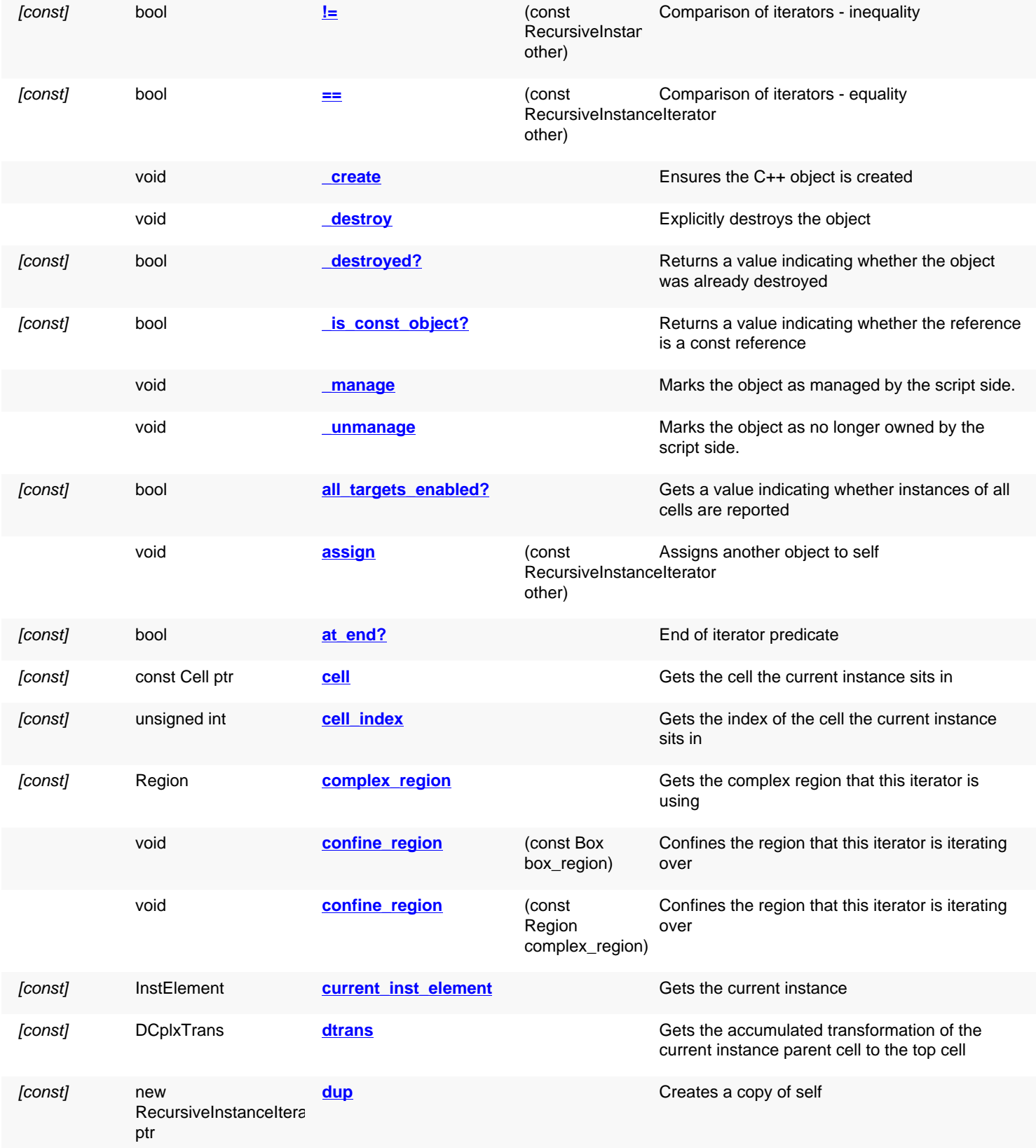

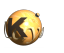

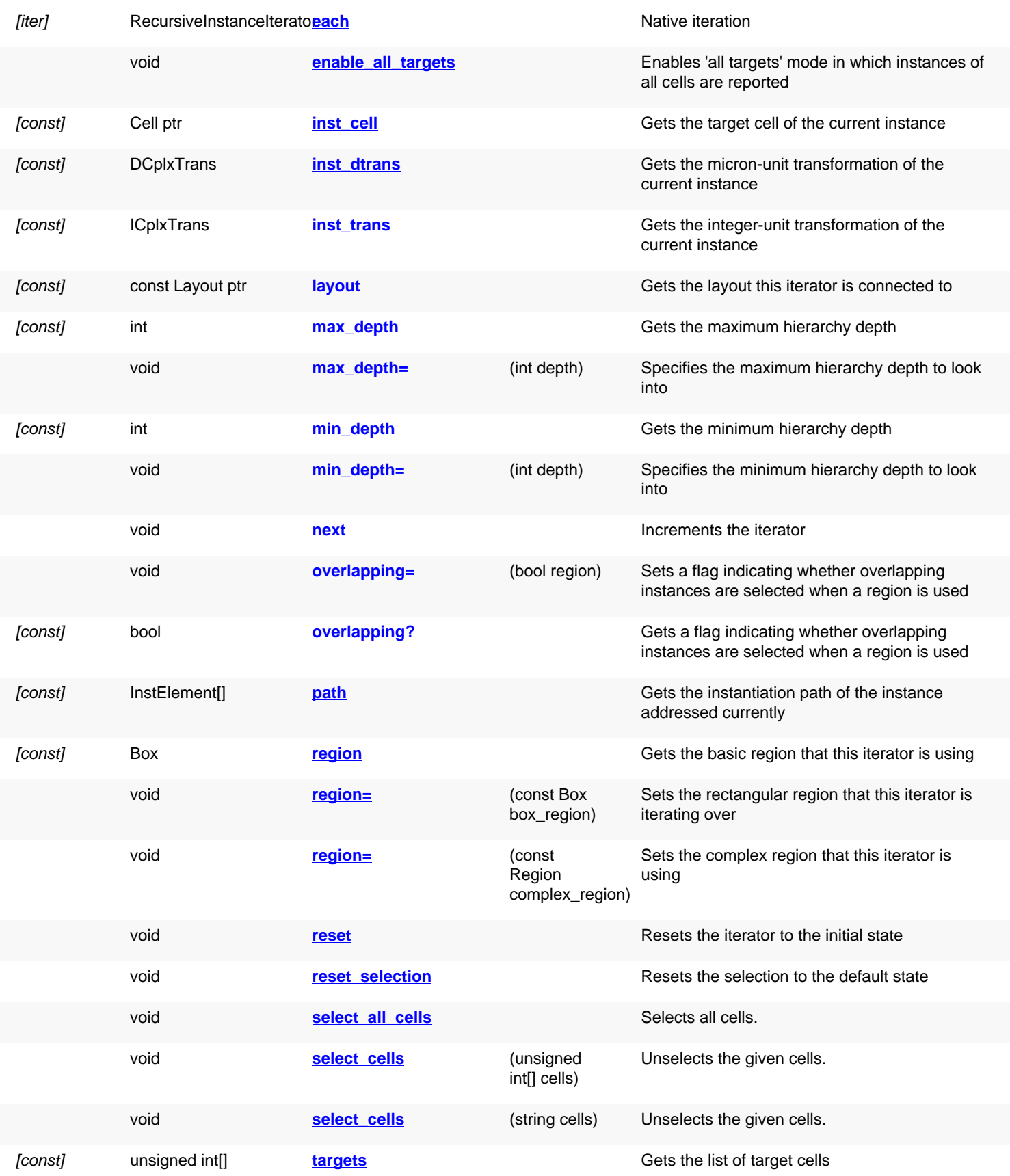

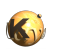

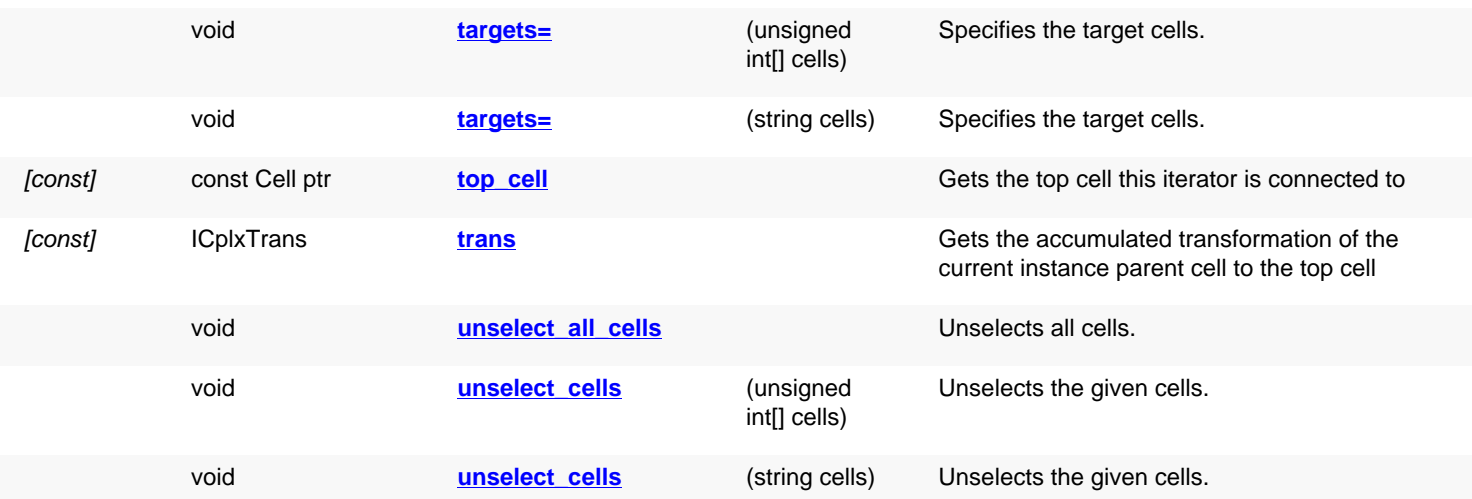

### **Deprecated methods (protected, public, static, non-static and constructors)**

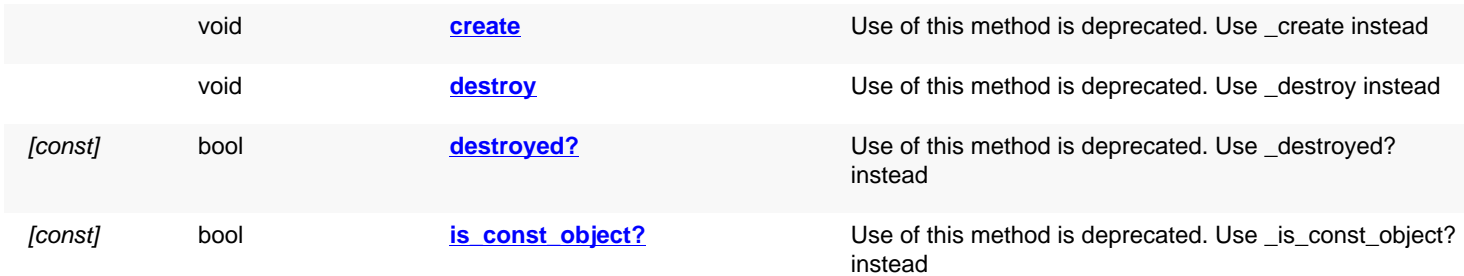

## **Detailed description**

<span id="page-1122-3"></span><span id="page-1122-2"></span><span id="page-1122-1"></span><span id="page-1122-0"></span>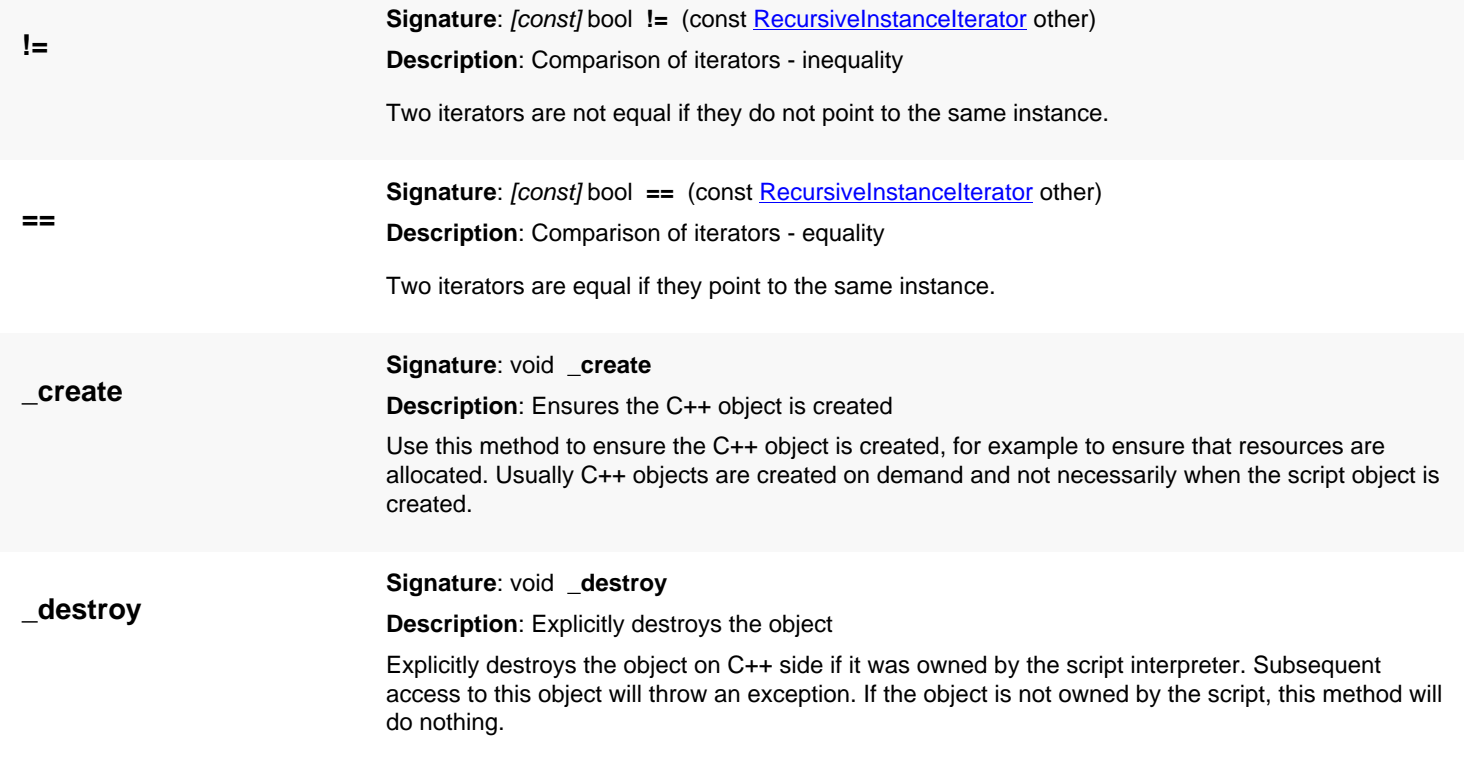

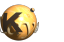

<span id="page-1123-8"></span><span id="page-1123-7"></span><span id="page-1123-6"></span><span id="page-1123-5"></span><span id="page-1123-4"></span><span id="page-1123-3"></span><span id="page-1123-2"></span><span id="page-1123-1"></span><span id="page-1123-0"></span>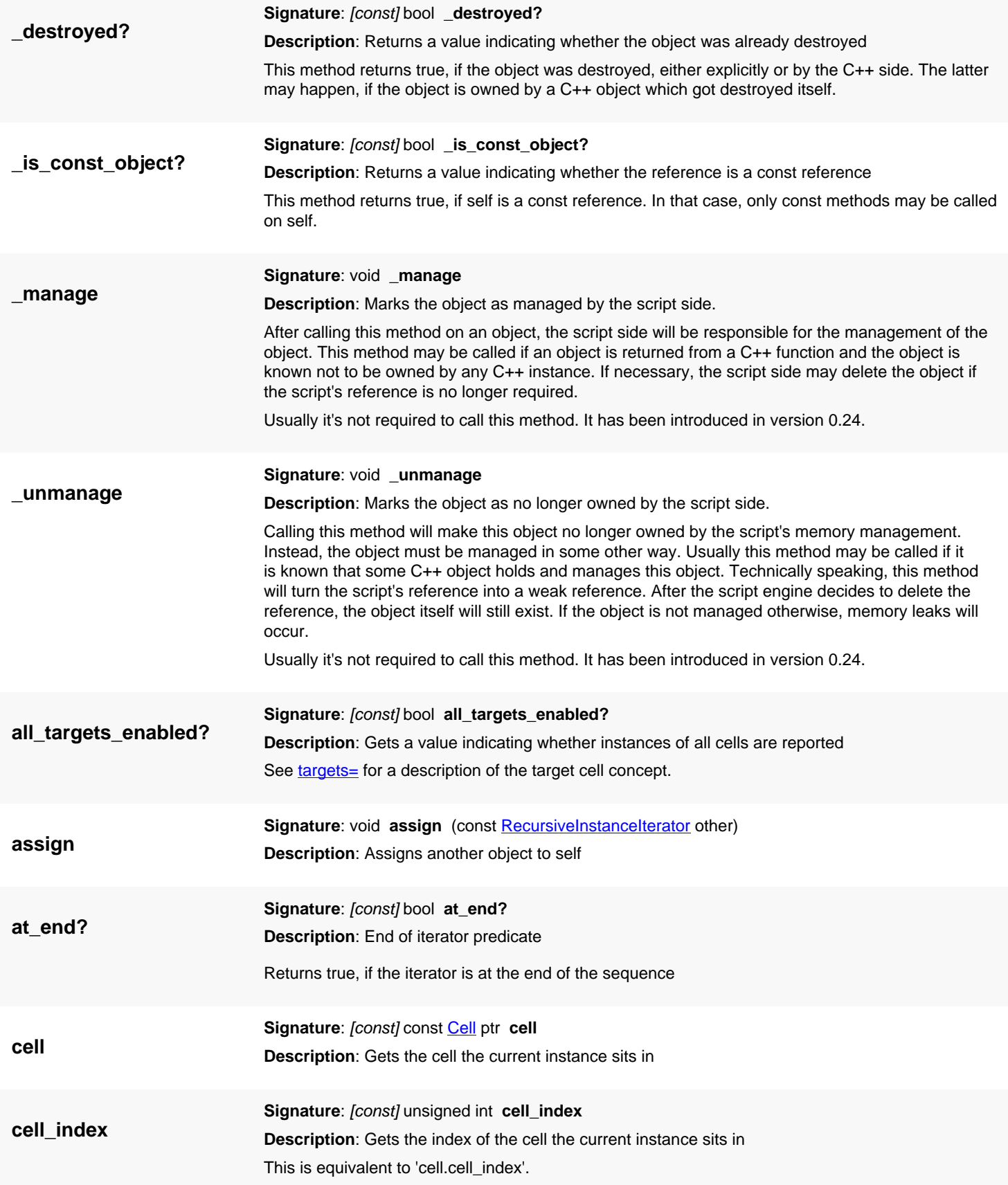

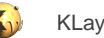

<span id="page-1124-7"></span><span id="page-1124-6"></span><span id="page-1124-5"></span><span id="page-1124-4"></span><span id="page-1124-3"></span><span id="page-1124-2"></span><span id="page-1124-1"></span><span id="page-1124-0"></span>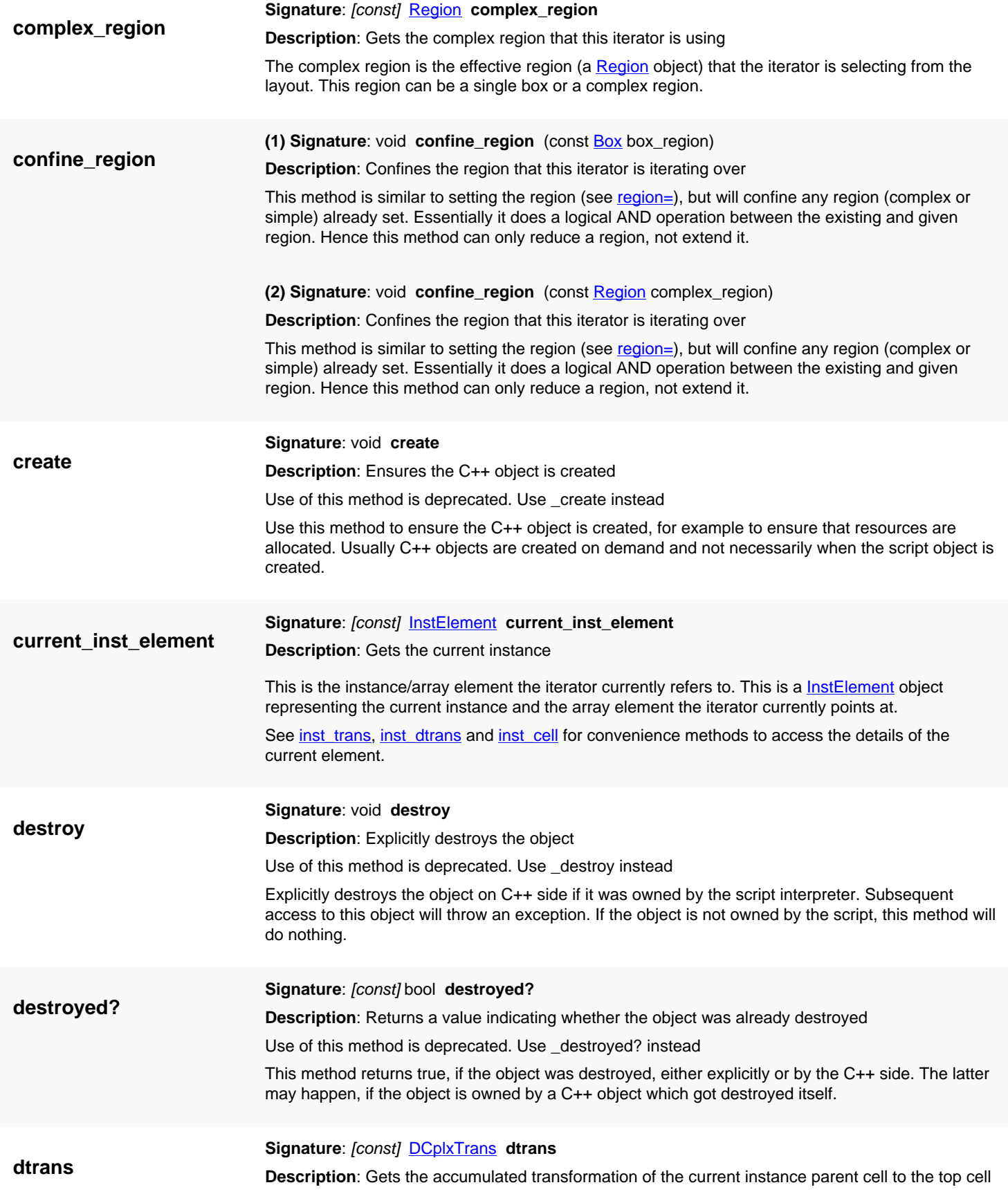

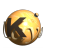

<span id="page-1125-4"></span><span id="page-1125-3"></span>This transformation represents how the current instance is seen in the top cell. This version returns the micron-unit transformation.

<span id="page-1125-6"></span><span id="page-1125-5"></span><span id="page-1125-2"></span><span id="page-1125-1"></span><span id="page-1125-0"></span>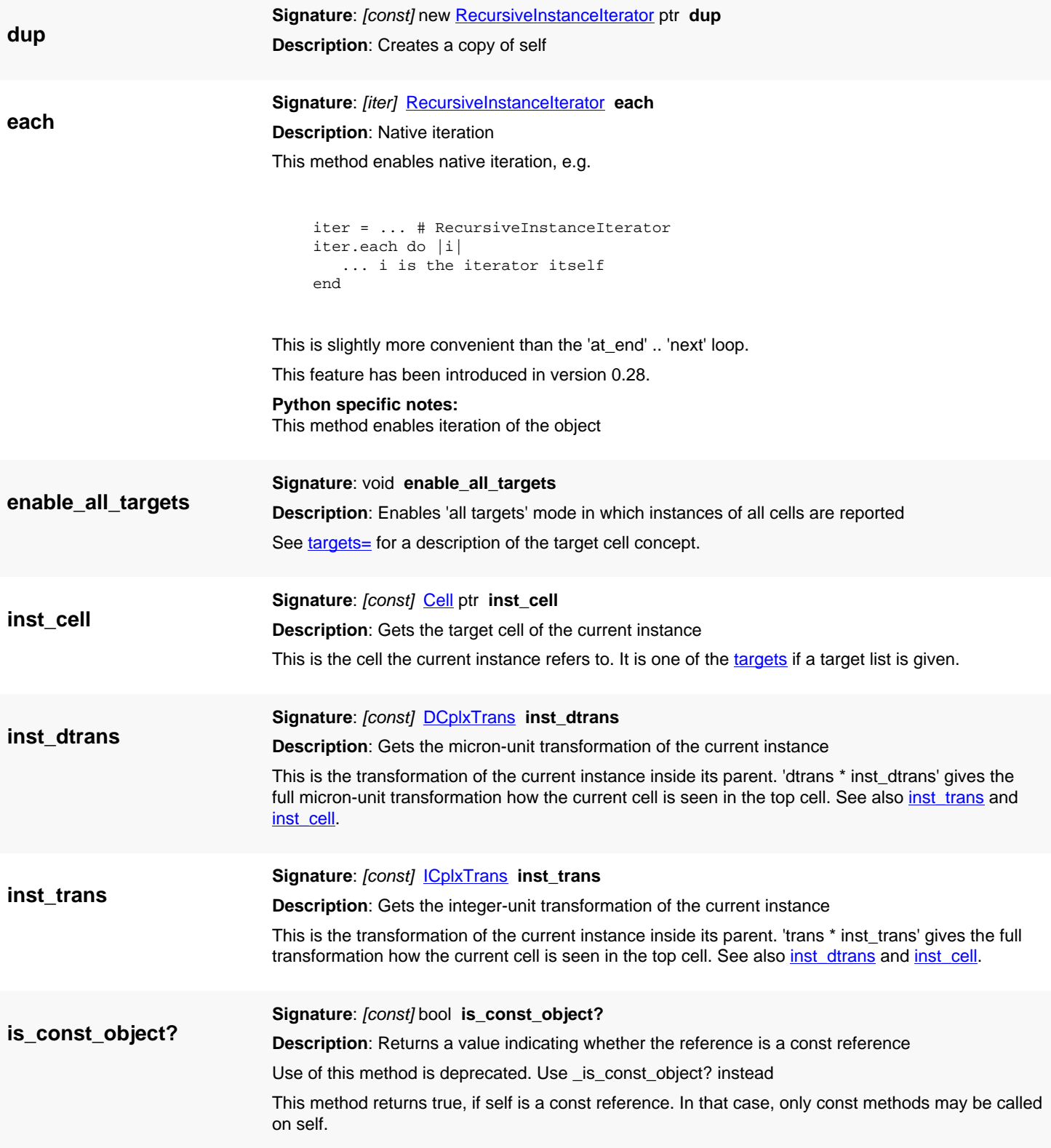

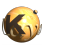

<span id="page-1126-6"></span><span id="page-1126-5"></span><span id="page-1126-4"></span><span id="page-1126-3"></span><span id="page-1126-2"></span><span id="page-1126-1"></span><span id="page-1126-0"></span>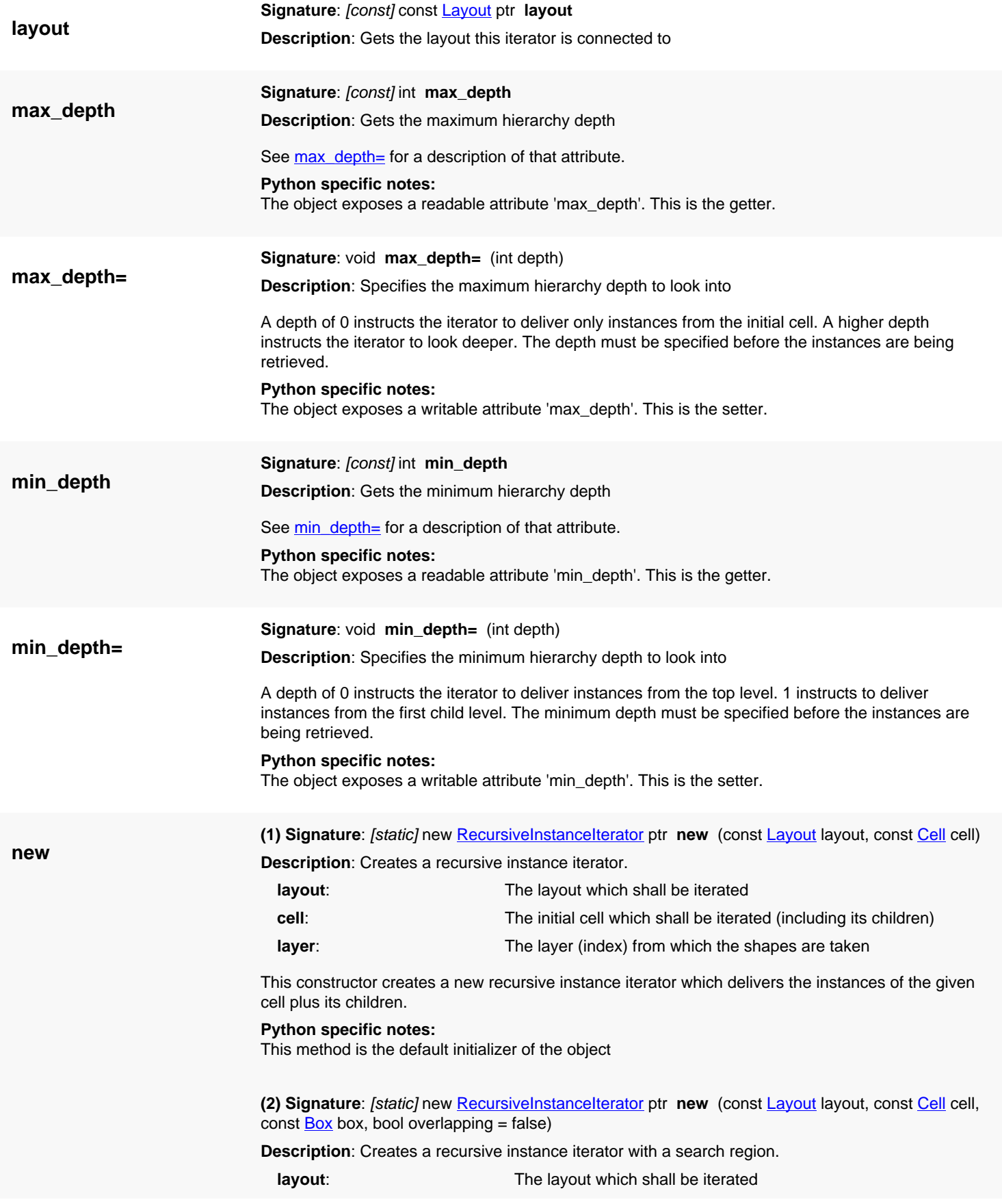

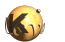

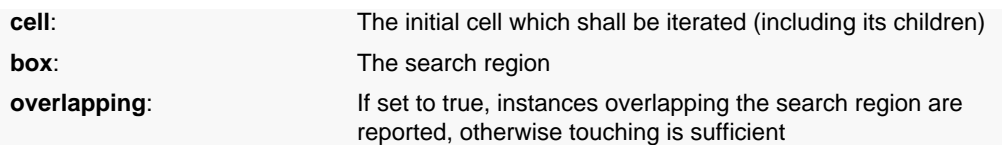

This constructor creates a new recursive instance iterator which delivers the instances of the given cell plus its children.

The search is confined to the region given by the "box" parameter. If "overlapping" is true, instances whose bounding box is overlapping the search region are reported. If "overlapping" is false, instances whose bounding box touches the search region are reported. The bounding box of instances is measured taking all layers of the target cell into account.

#### **Python specific notes:**

This method is the default initializer of the object

<span id="page-1127-0"></span>**(3) Signature**: [static] new [RecursiveInstanceIterator](#page-1118-0) ptr **new** (const [Layout](#page-847-0) layout, const [Cell](#page-577-0) cell, const [Region](#page-1146-0) region, bool overlapping)

**Description**: Creates a recursive instance iterator with a search region.

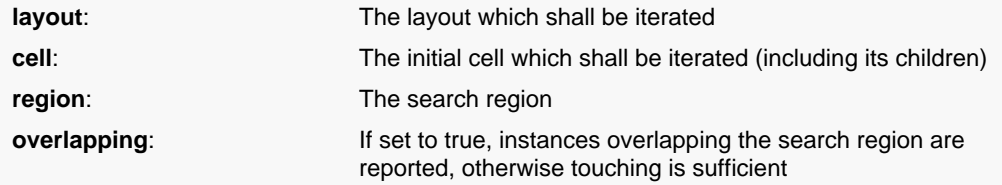

This constructor creates a new recursive instance iterator which delivers the instances of the given cell plus its children.

The search is confined to the region given by the "region" parameter. The region needs to be a rectilinear region. If "overlapping" is true, instances whose bounding box is overlapping the search region are reported. If "overlapping" is false, instances whose bounding box touches the search region are reported. The bounding box of instances is measured taking all layers of the target cell into account.

#### **Python specific notes:**

This method is the default initializer of the object

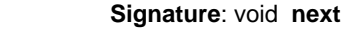

<span id="page-1127-1"></span>**Description**: Increments the iterator

This moves the iterator to the next instance inside the search scope.

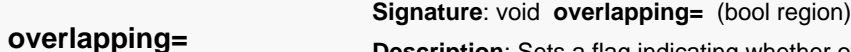

<span id="page-1127-2"></span>**Description**: Sets a flag indicating whether overlapping instances are selected when a region is used

If this flag is false, instances touching the search region are returned.

The object exposes a writable attribute 'overlapping'. This is the setter.

**Python specific notes:**

**overlapping?**

**next**

<span id="page-1127-3"></span>**Signature**: [const] bool **overlapping?**

**Description**: Gets a flag indicating whether overlapping instances are selected when a region is used

### **Python specific notes:**

The object exposes a readable attribute 'overlapping'. This is the getter.

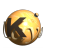

<span id="page-1128-7"></span><span id="page-1128-6"></span><span id="page-1128-5"></span><span id="page-1128-4"></span><span id="page-1128-3"></span><span id="page-1128-2"></span><span id="page-1128-1"></span><span id="page-1128-0"></span>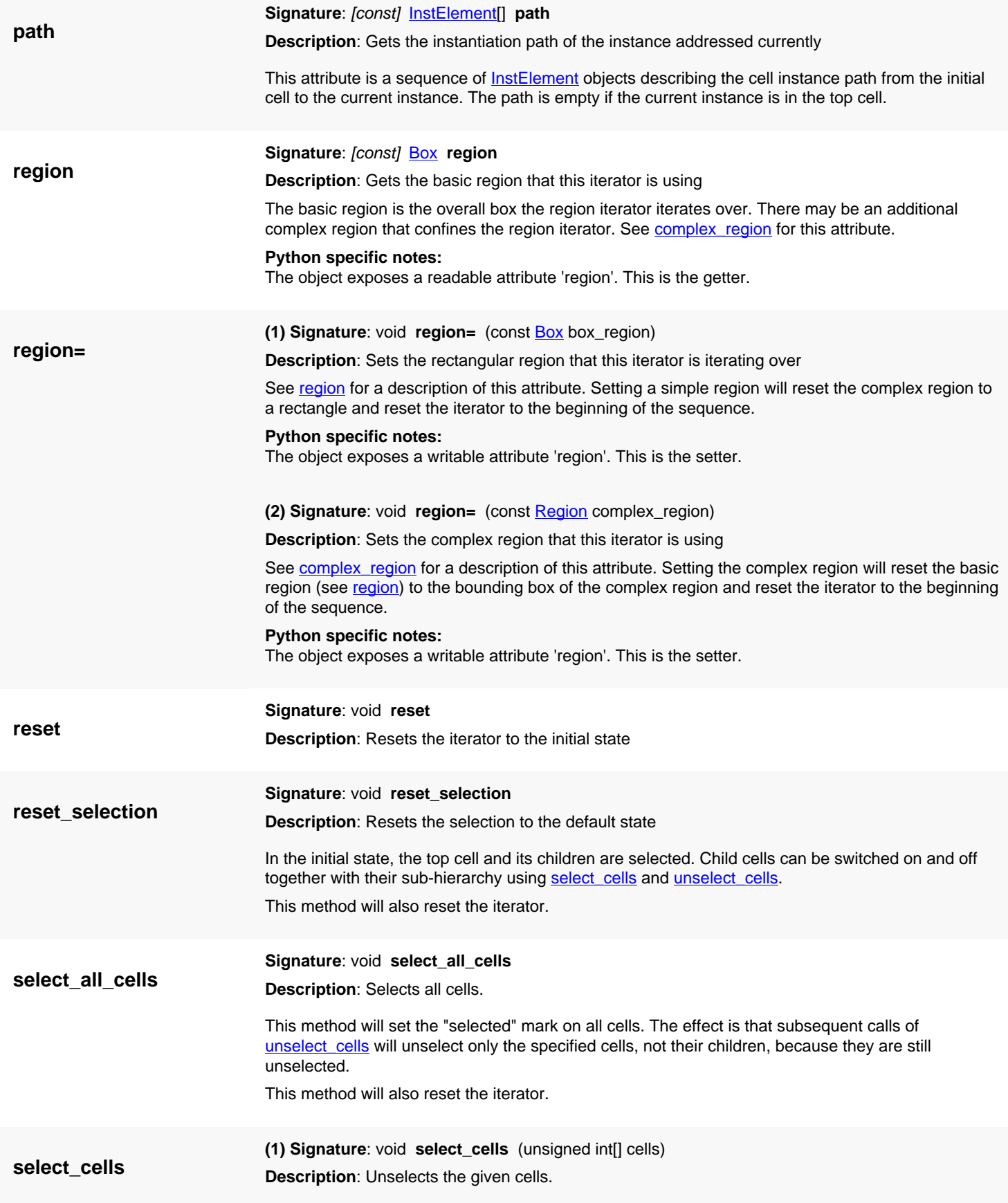

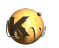

<span id="page-1129-4"></span><span id="page-1129-3"></span><span id="page-1129-2"></span><span id="page-1129-1"></span><span id="page-1129-0"></span>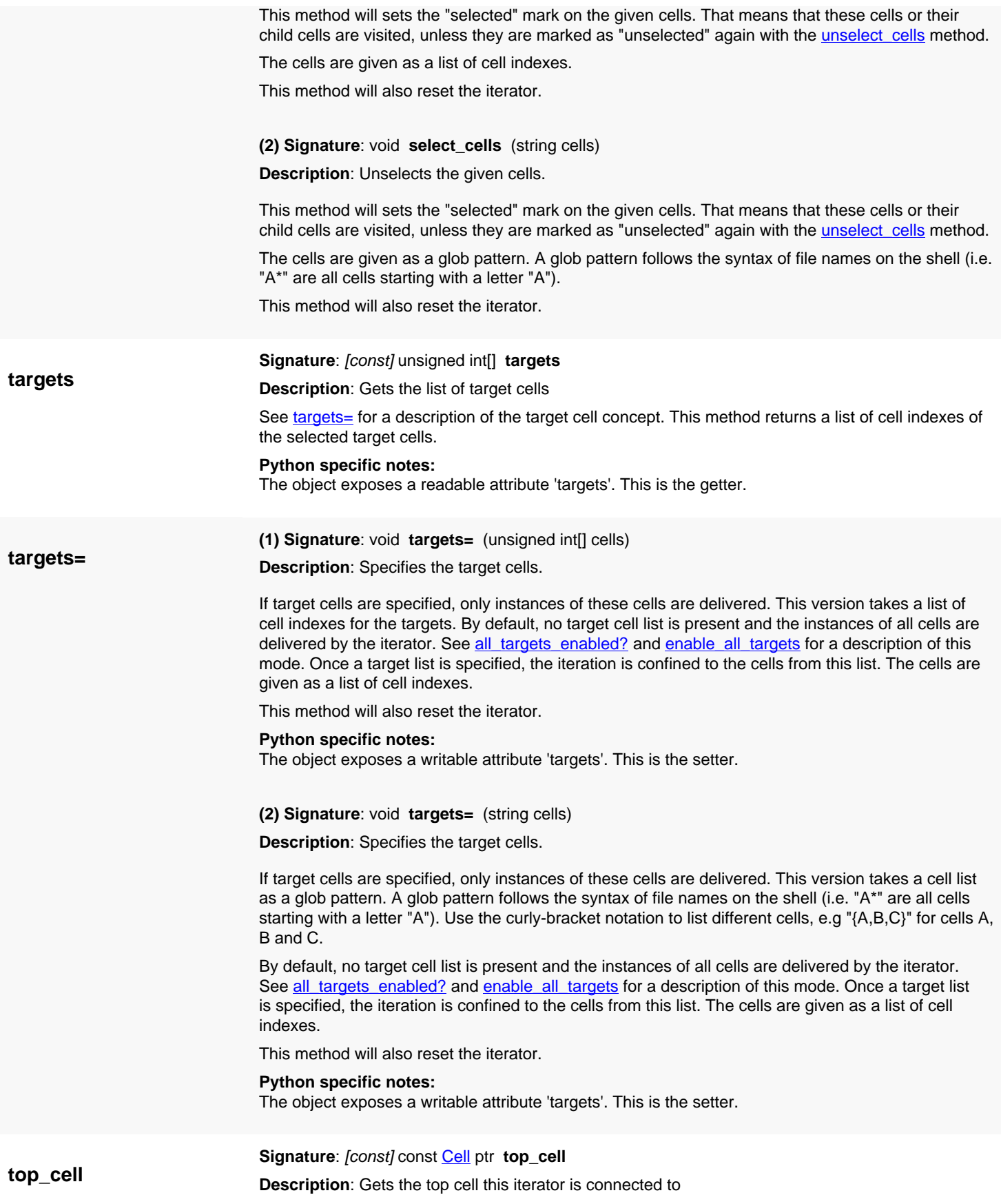

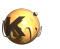

<span id="page-1130-3"></span><span id="page-1130-2"></span><span id="page-1130-1"></span><span id="page-1130-0"></span>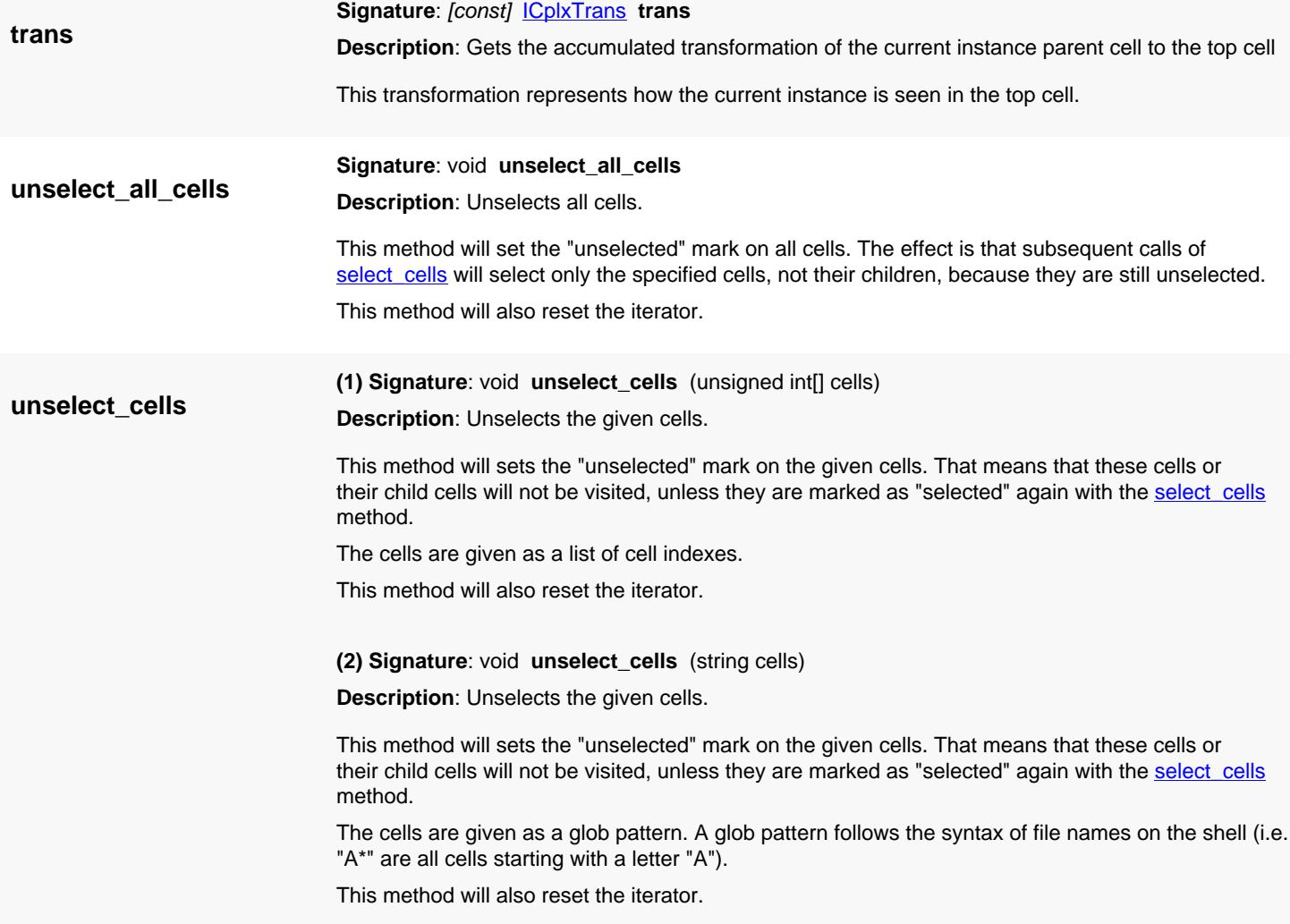

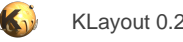

### <span id="page-1131-0"></span>**4.66. API reference - Class RecursiveShapeIterator**

#### [Notation used in Ruby API documentation](#page-248-0)

### **Module**: [db](#page-2198-0)

**Description**: An iterator delivering shapes recursively

The iterator can be obtained from a cell, a layer and optionally a region. It simplifies retrieval of shapes from a geometrical region while considering subcells as well. Some options can be specified in addition, i.e. the level to which to look into or shape classes and shape properties. The shapes are retrieved by using the [shape](#page-1144-0) method, [next](#page-1142-0) moves to the next shape and at end tells, if the iterator has move shapes to deliver.

This is some sample code:

```
# print the polygon-like objects as seen from the initial cell "cell"
iter = cell.begin_shapes_rec(layer)
while !iter.at_end?
   if iter.shape.renders_polygon?
     polygon = iter.shape.polygon.transformed(iter.itrans)
     puts "In cell #{iter.cell.name}: " + polygon.to_s
   end
   iter.next
end
# or shorter:
cell.begin_shapes_rec(layer).each do |iter|
   if iter.shape.renders_polygon?
     polygon = iter.shape.polygon.transformed(iter.itrans)
     puts "In cell #{iter.cell.name}: " + polygon.to_s
   end
end
```
[Cell](#page-577-0) offers three methods to get these iterators: begin\_shapes\_rec, begin\_shapes\_rec\_touching and begin\_shapes\_rec\_overlapping. [Cell#begin\\_shapes\\_rec](#page-589-0) will deliver a standard recursive shape iterator which starts from the given cell and iterates over all child cells. [Cell#begin\\_shapes\\_rec\\_touching](#page-589-1) delivers a RecursiveShapeIterator which delivers the shapes whose bounding boxed touch the given search box. [Cell#begin\\_shapes\\_rec\\_overlapping](#page-589-2) delivers all shapes whose bounding box overlaps the search box.

A RecursiveShapeIterator object can also be created explicitly. This allows some more options, i.e. using multiple layers. A multi-layer recursive shape iterator can be created like this:

```
iter = RBA::RecursiveShapeIterator::new(layout, cell, [ layer_index1, layer_index2 .. ])
```
"layout" is the layout object, "cell" the RBA::Cell object of the initial cell. layer\_index1 etc. are the layer indexes of the layers to get the shapes from. While iterating, [RecursiveShapeIterator#layer](#page-1139-0) delivers the layer index of the current shape.

The recursive shape iterator can be confined to a maximum hierarchy depth. By using [max\\_depth=](#page-1140-0), the iterator will restrict the search depth to the given depth in the cell tree.

In addition, the recursive shape iterator supports selection and exclusion of subtrees. For that purpose it keeps flags per cell telling it for which cells to turn shape delivery on and off. The select cells method sets the "start delivery" flag while unselect cells sets the "stop delivery" flag. In effect, using *unselect cells* will exclude that cell plus the subtree from delivery. Parts of that subtree can be turned on again using select cells. For the cells selected that way, the shapes of these cells and their child cells are delivered, even if their parent was unselected.

To get shapes from a specific cell, i.e. "MACRO" plus its child cells, unselect the top cell first and the select the desired cell again:

```
# deliver all shapes inside "MACRO" and the sub-hierarchy:
```

```
iter = RBA::RecursiveShapeIterator::new(layout, cell, layer)
```

```
iter.unselect_cells(cell.cell_index)
```
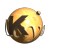

```
iter.select_cells("MACRO")
```
Note that if "MACRO" uses library cells for example which are used otherwise as well, the iterator will only deliver the shapes for those instances belonging to "MACRO" (directly or indirectly), not those for other instances of these library cells.

The unselect all cells and select all cells methods turn on the "stop" and "start" flag for all cells respectively. If you use unselect all cells and use [select\\_cells](#page-1144-1) for a specific cell, the iterator will deliver only the shapes of the selected cell, not its children. Those are still unselected by unselect\_all\_cells:

```
# deliver all shapes of "MACRO" but not of child cells:
iter = RBA::RecursiveShapeIterator::new(layout, cell, layer)
iter.unselect_all_cells
iter.select_cells("MACRO")
```
Cell selection is done using cell indexes or glob pattern. Glob pattern are equivalent to the usual file name wildcards used on various command line shells. For example "A\*" matches all cells starting with an "A". The curly brace notation and character classes are supported as well. For example "C{125,512}" matches "C125" and "C512" and "[ABC]\*" matches all cells starting with an "A", a "B" or "C". "[^ABC]\*" matches all cells not starting with one of that letters.

The RecursiveShapeIterator class has been introduced in version 0.18 and has been extended substantially in 0.23.

### **Public constructors**

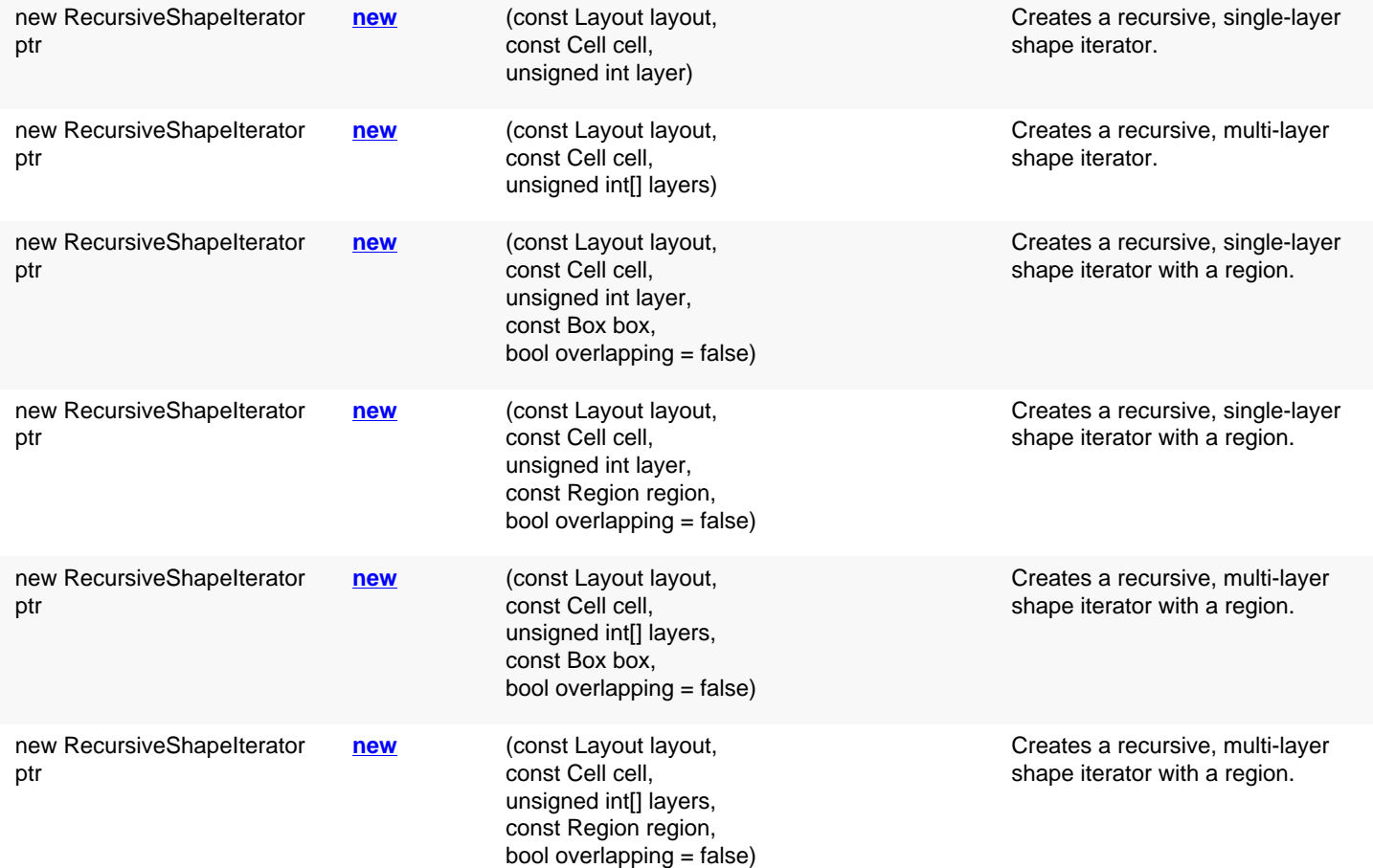

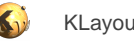

# **Public methods**

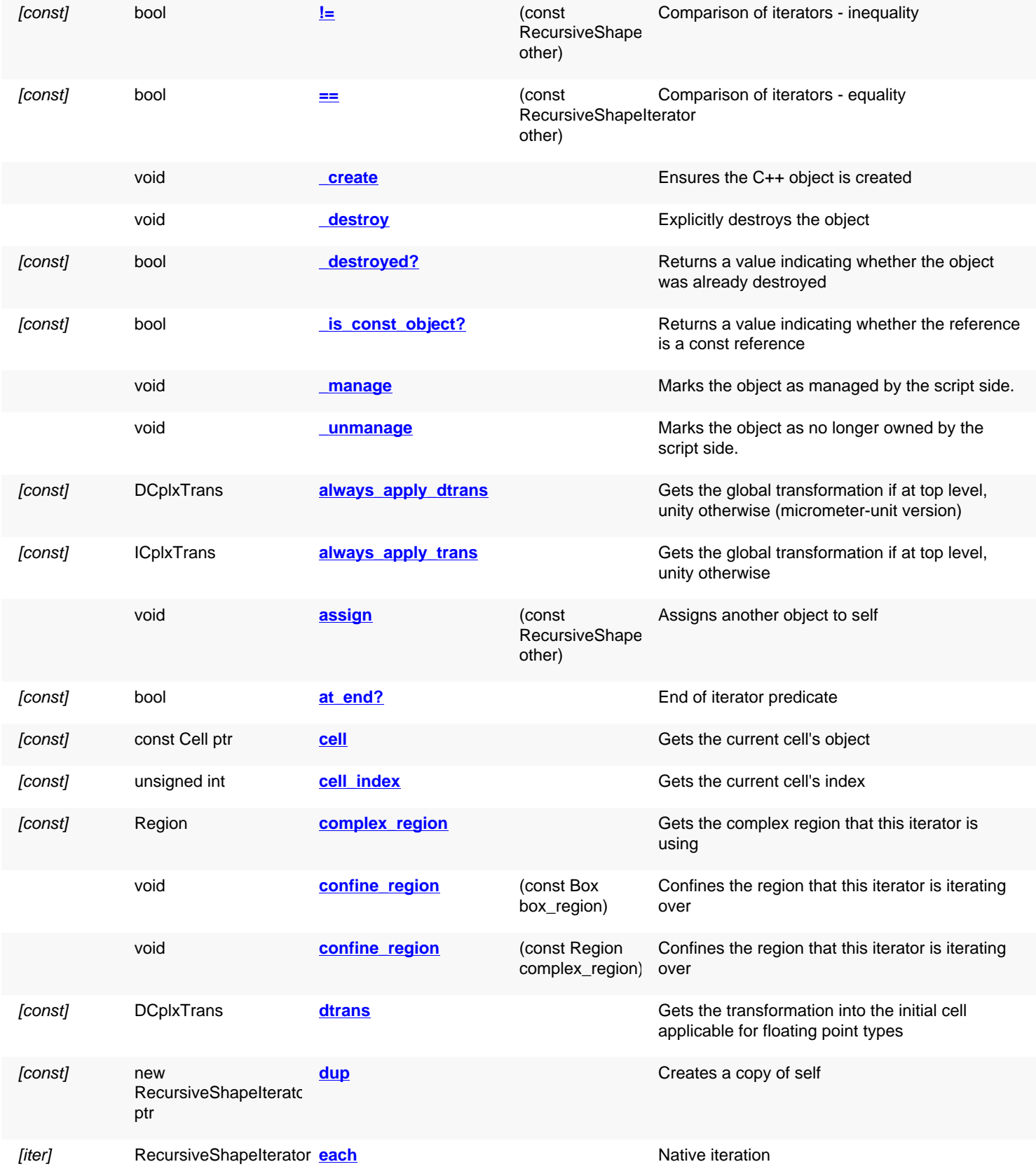

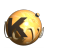

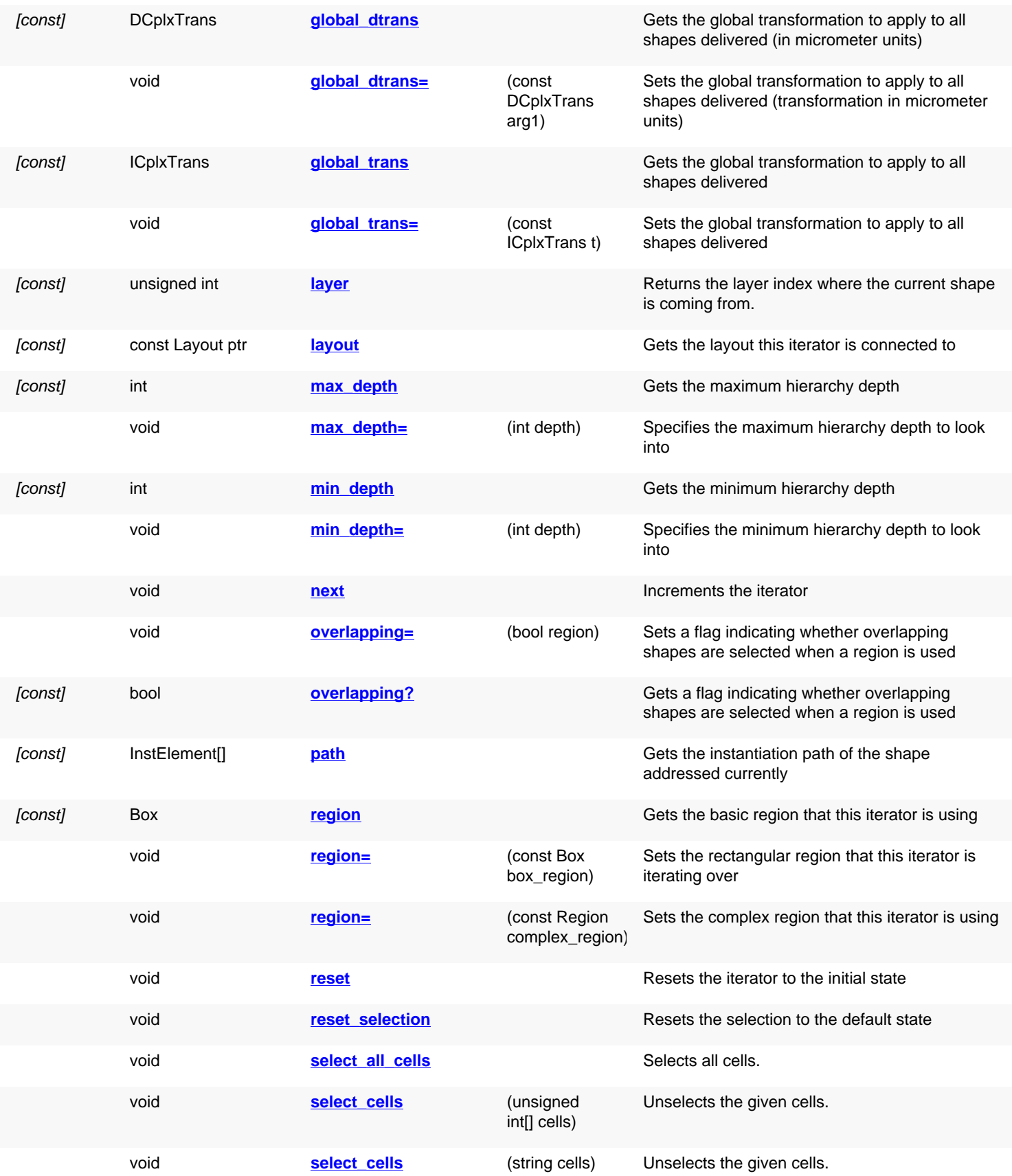

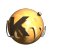

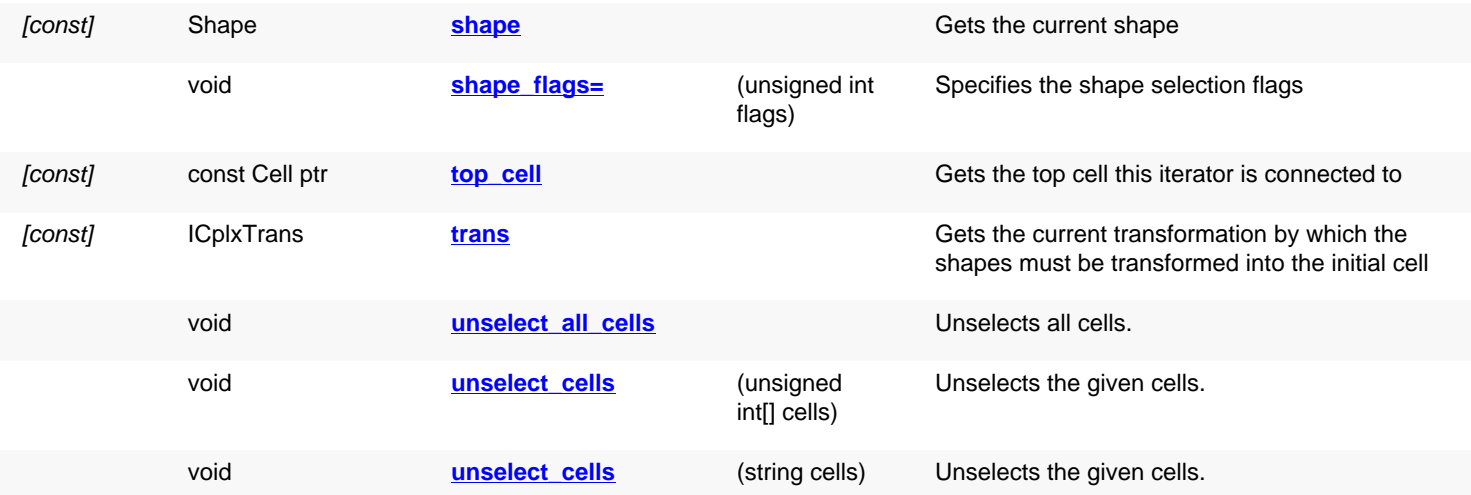

# **Deprecated methods (protected, public, static, non-static and constructors)**

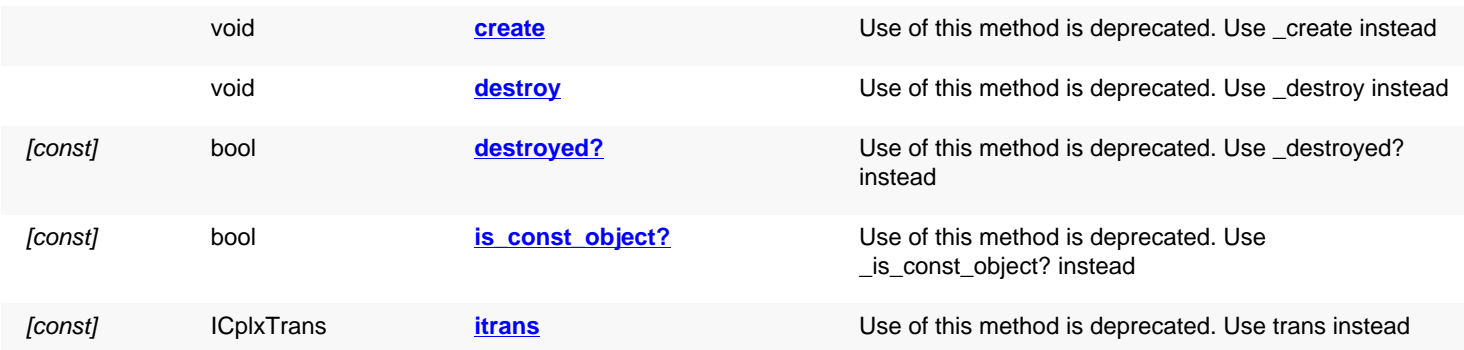

# **Detailed description**

<span id="page-1135-3"></span><span id="page-1135-2"></span><span id="page-1135-1"></span><span id="page-1135-0"></span>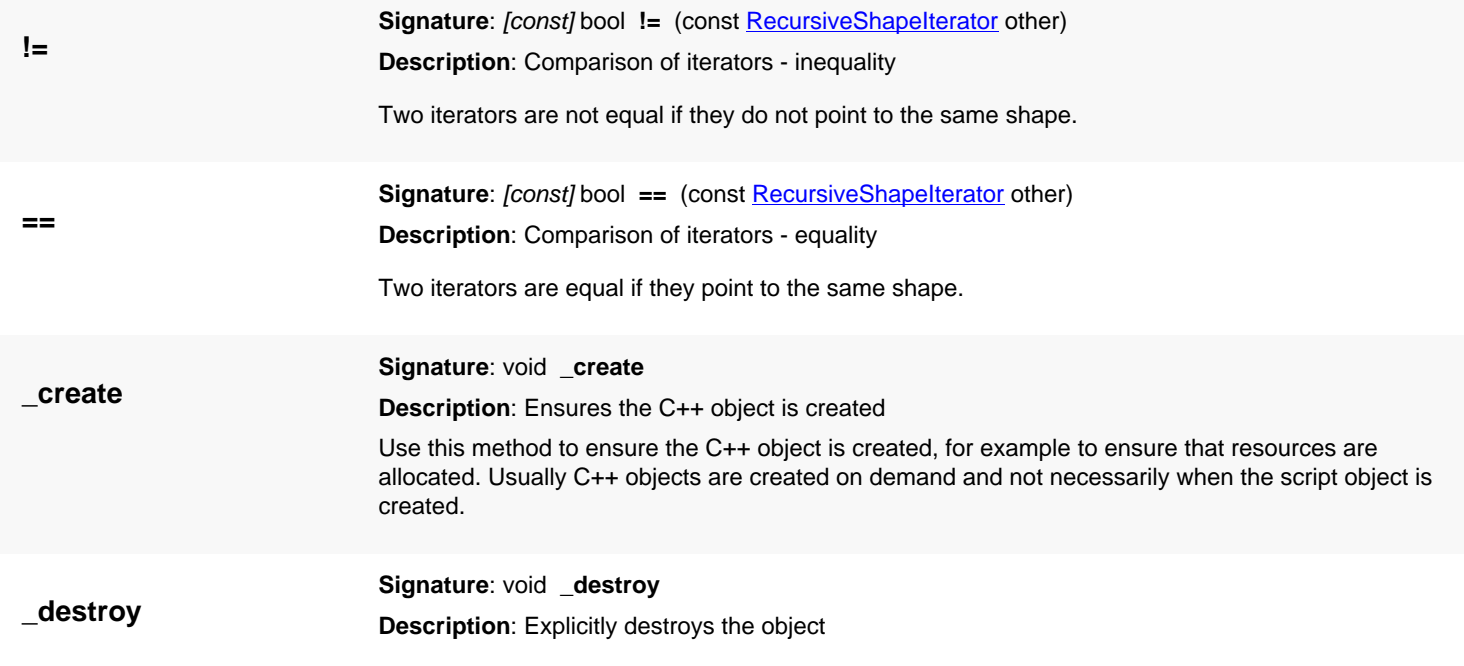

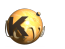

<span id="page-1136-2"></span><span id="page-1136-1"></span><span id="page-1136-0"></span>Explicitly destroys the object on C++ side if it was owned by the script interpreter. Subsequent access to this object will throw an exception. If the object is not owned by the script, this method will do nothing.

<span id="page-1136-6"></span><span id="page-1136-5"></span><span id="page-1136-4"></span><span id="page-1136-3"></span>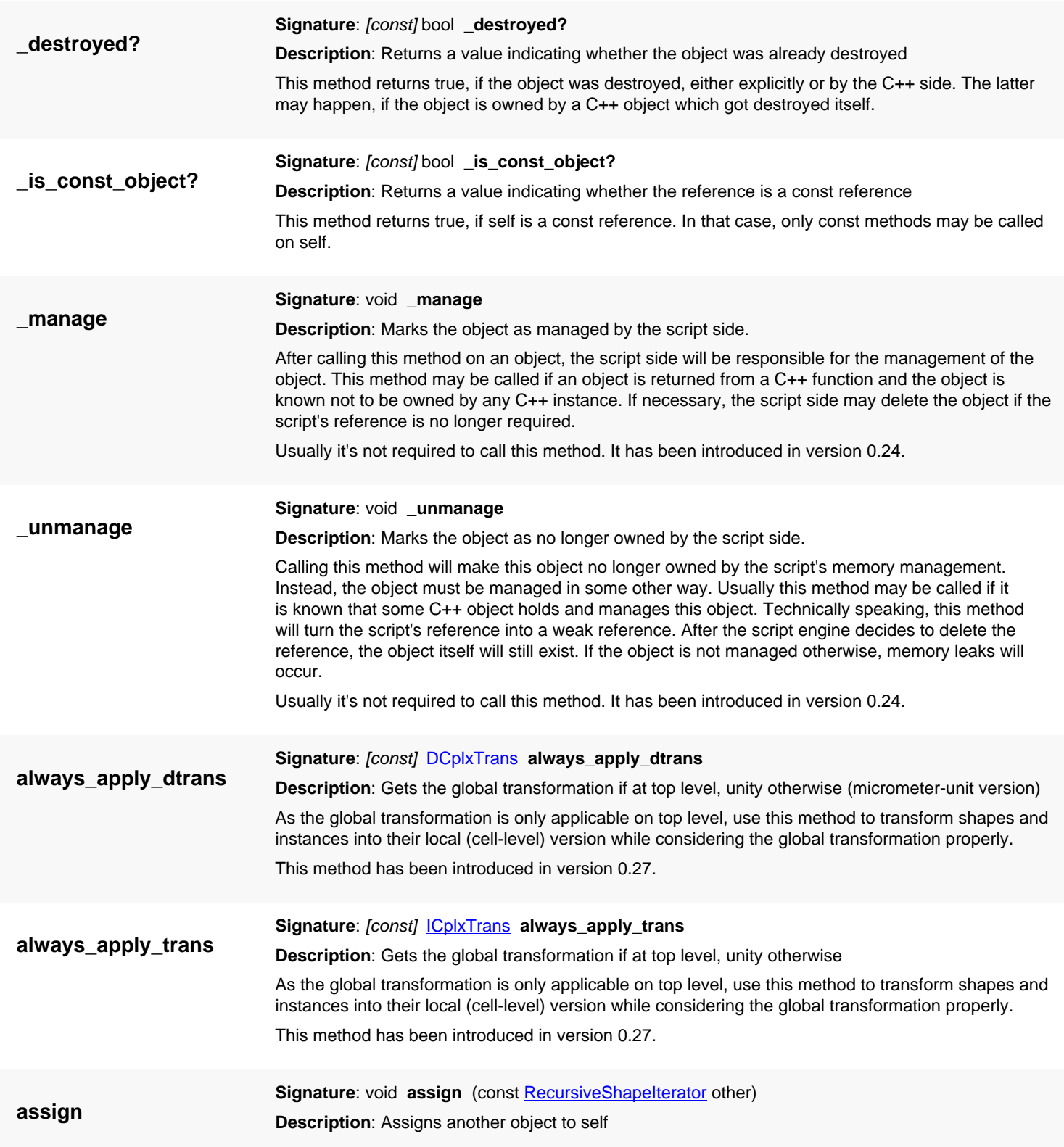

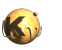

<span id="page-1137-7"></span><span id="page-1137-6"></span><span id="page-1137-5"></span><span id="page-1137-4"></span><span id="page-1137-3"></span><span id="page-1137-2"></span><span id="page-1137-1"></span><span id="page-1137-0"></span>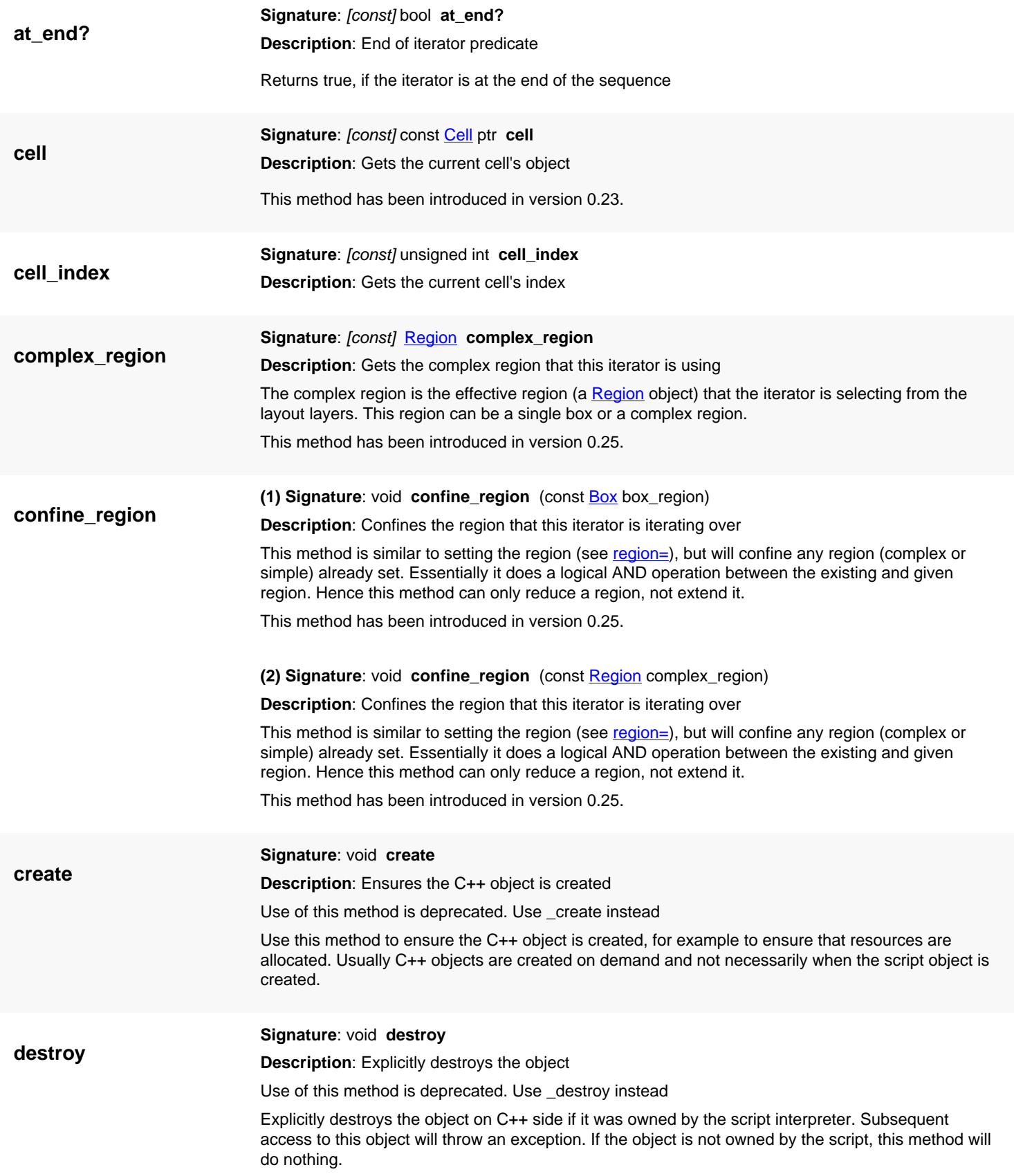

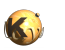

<span id="page-1138-5"></span><span id="page-1138-4"></span><span id="page-1138-3"></span><span id="page-1138-2"></span><span id="page-1138-1"></span><span id="page-1138-0"></span>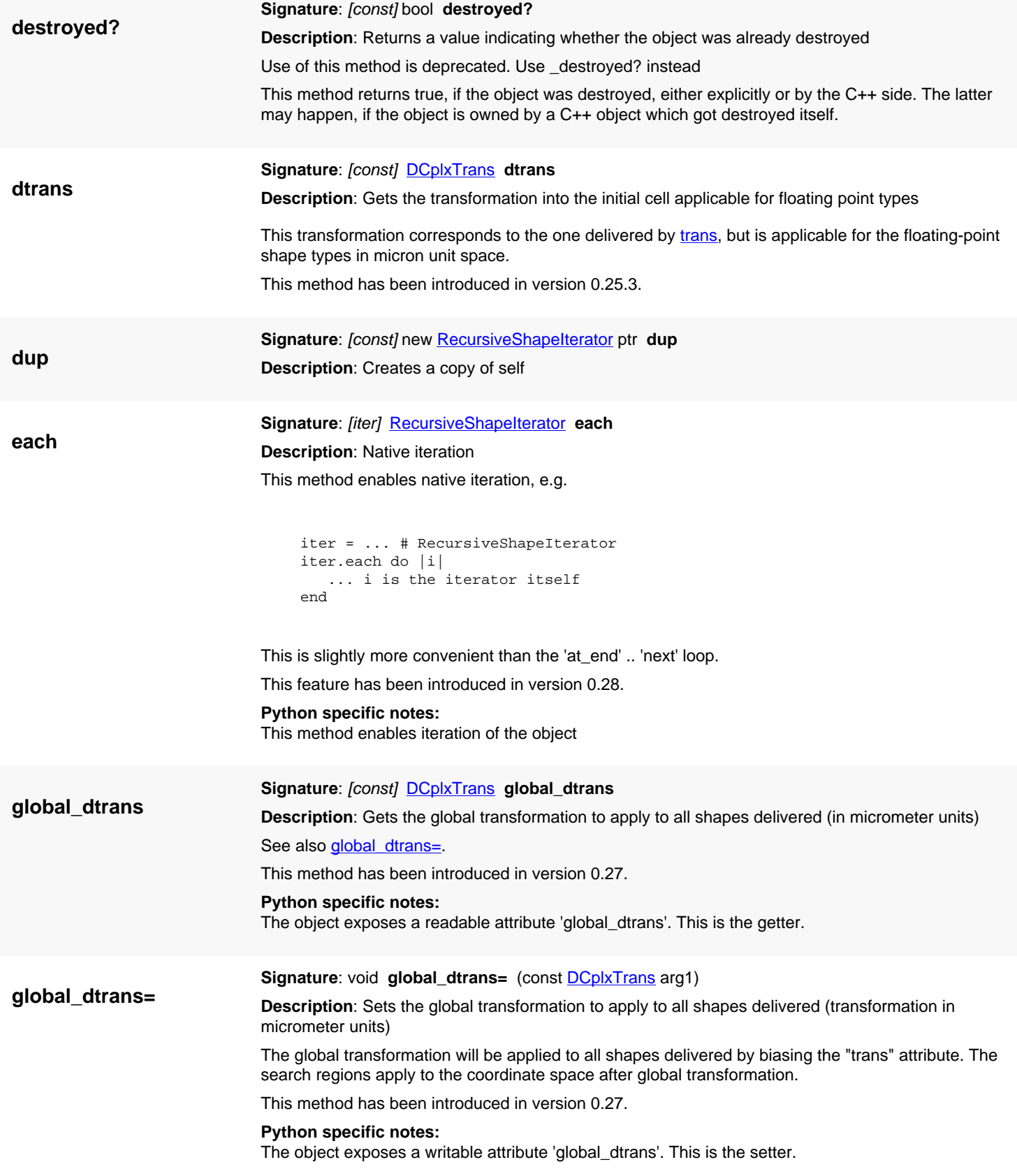

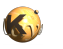

<span id="page-1139-6"></span><span id="page-1139-5"></span><span id="page-1139-4"></span><span id="page-1139-3"></span><span id="page-1139-2"></span><span id="page-1139-1"></span><span id="page-1139-0"></span>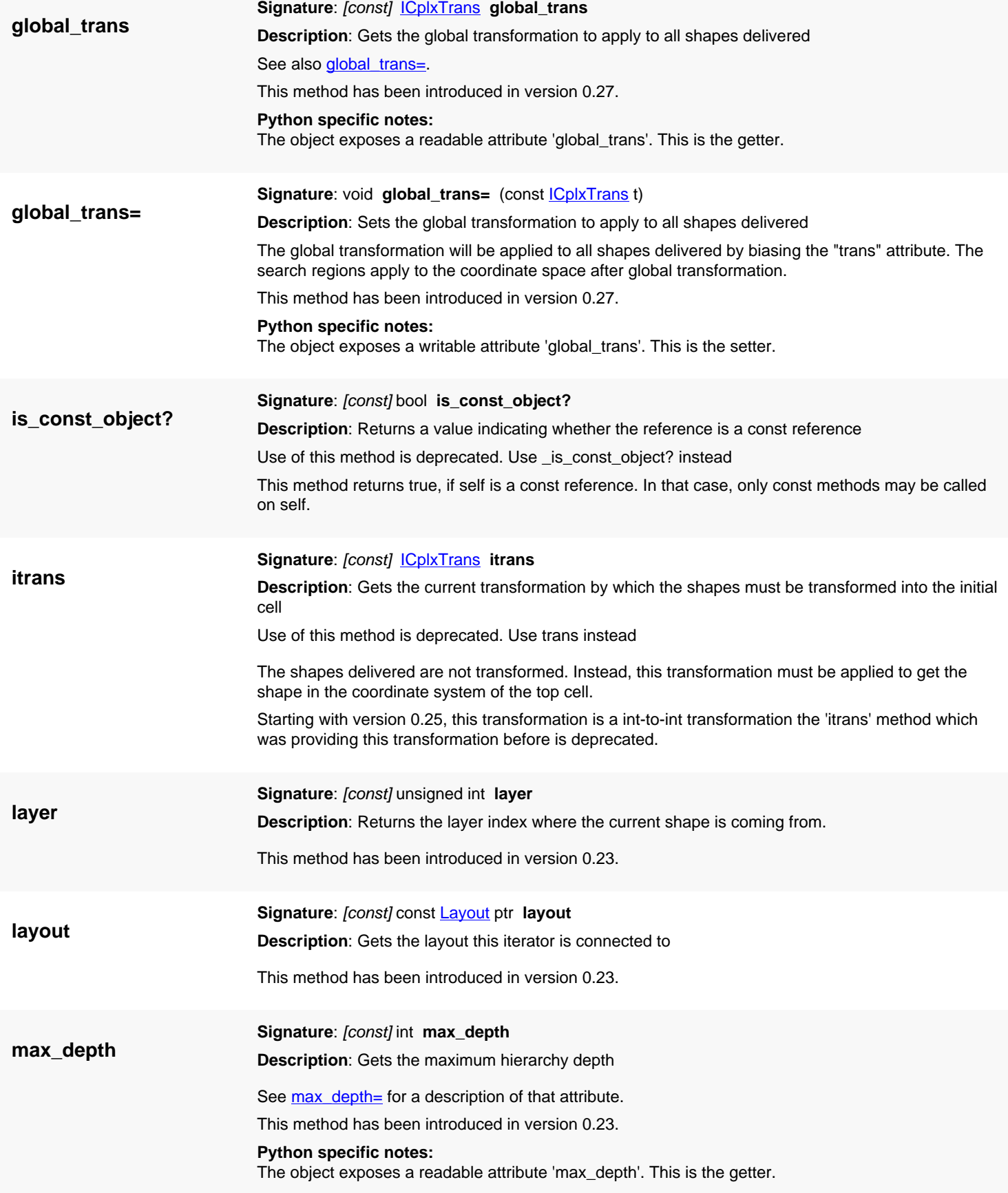

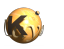

<span id="page-1140-4"></span><span id="page-1140-3"></span><span id="page-1140-2"></span><span id="page-1140-1"></span><span id="page-1140-0"></span>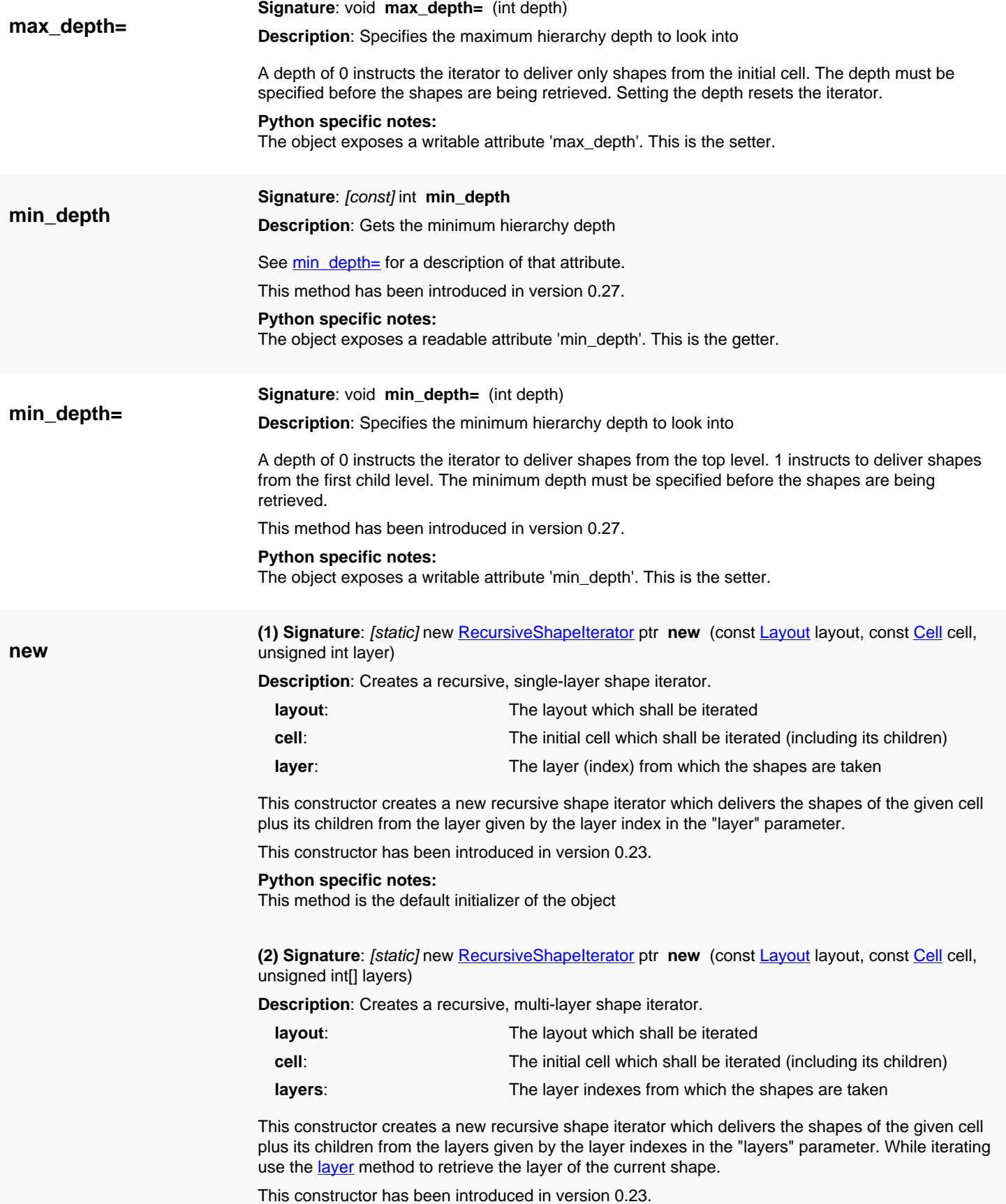

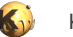

### **Python specific notes:**

This method is the default initializer of the object

<span id="page-1141-0"></span>**(3) Signature**: [static] new [RecursiveShapeIterator](#page-1131-0) ptr **new** (const [Layout](#page-847-0) layout, const [Cell](#page-577-0) cell, unsigned int layer, const  $Box$  box, bool overlapping = false)

**Description**: Creates a recursive, single-layer shape iterator with a region.

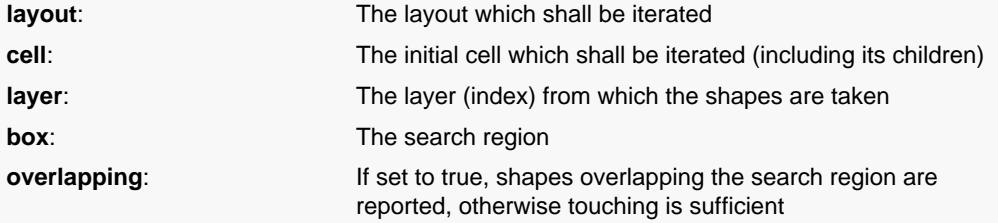

This constructor creates a new recursive shape iterator which delivers the shapes of the given cell plus its children from the layer given by the layer index in the "layer" parameter.

The search is confined to the region given by the "box" parameter. If "overlapping" is true, shapes whose bounding box is overlapping the search region are reported. If "overlapping" is false, shapes whose bounding box touches the search region are reported.

This constructor has been introduced in version 0.23. The 'overlapping' parameter has been made optional in version 0.27.

### **Python specific notes:**

This method is the default initializer of the object

<span id="page-1141-1"></span>**(4) Signature**: [static] new [RecursiveShapeIterator](#page-1131-0) ptr **new** (const [Layout](#page-847-0) layout, const [Cell](#page-577-0) cell, unsigned int layer, const [Region](#page-1146-0) region, bool overlapping = false)

**Description**: Creates a recursive, single-layer shape iterator with a region.

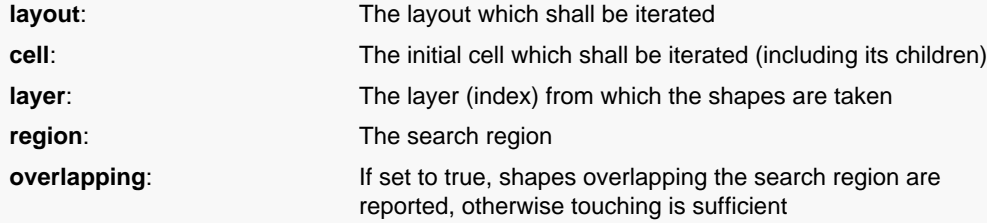

This constructor creates a new recursive shape iterator which delivers the shapes of the given cell plus its children from the layer given by the layer index in the "layer" parameter.

The search is confined to the region given by the "region" parameter. The region needs to be a rectilinear region. If "overlapping" is true, shapes whose bounding box is overlapping the search region are reported. If "overlapping" is false, shapes whose bounding box touches the search region are reported.

This constructor has been introduced in version 0.25. The 'overlapping' parameter has been made optional in version 0.27.

### **Python specific notes:**

This method is the default initializer of the object

<span id="page-1141-2"></span>**(5) Signature**: [static] new [RecursiveShapeIterator](#page-1131-0) ptr **new** (const [Layout](#page-847-0) layout, const [Cell](#page-577-0) cell, unsigned int[] layers, const  $\frac{\text{Box}}{\text{Box}}$  $\frac{\text{Box}}{\text{Box}}$  $\frac{\text{Box}}{\text{Box}}$  box, bool overlapping = false)

**Description**: Creates a recursive, multi-layer shape iterator with a region.

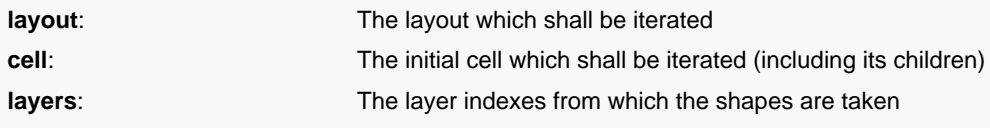

**box**: The search region

**overlapping:** If set to true, shapes overlapping the search region are reported, otherwise touching is sufficient

This constructor creates a new recursive shape iterator which delivers the shapes of the given cell plus its children from the layers given by the layer indexes in the "layers" parameter. While iterating use the [layer](#page-1139-0) method to retrieve the layer of the current shape.

The search is confined to the region given by the "box" parameter. If "overlapping" is true, shapes whose bounding box is overlapping the search region are reported. If "overlapping" is false, shapes whose bounding box touches the search region are reported.

This constructor has been introduced in version 0.23. The 'overlapping' parameter has been made optional in version 0.27.

#### **Python specific notes:**

This method is the default initializer of the object

<span id="page-1142-1"></span>**(6) Signature**: [static] new [RecursiveShapeIterator](#page-1131-0) ptr **new** (const [Layout](#page-847-0) layout, const [Cell](#page-577-0) cell, unsigned int[] layers, const **[Region](#page-1146-0)** region, bool overlapping = false)

**Description**: Creates a recursive, multi-layer shape iterator with a region.

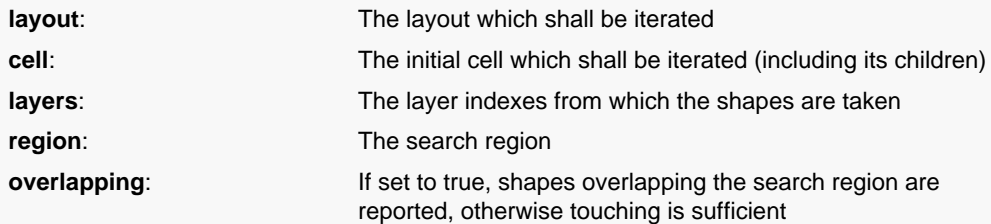

This constructor creates a new recursive shape iterator which delivers the shapes of the given cell plus its children from the layers given by the layer indexes in the "layers" parameter. While iterating use the [layer](#page-1139-0) method to retrieve the layer of the current shape.

The search is confined to the region given by the "region" parameter. The region needs to be a rectilinear region. If "overlapping" is true, shapes whose bounding box is overlapping the search region are reported. If "overlapping" is false, shapes whose bounding box touches the search region are reported.

This constructor has been introduced in version 0.23. The 'overlapping' parameter has been made optional in version 0.27.

### **Python specific notes:**

This method is the default initializer of the object

### **Signature**: void **next**

<span id="page-1142-0"></span>**Description**: Increments the iterator

This moves the iterator to the next shape inside the search scope.

**overlapping=**

**next**

**Description**: Sets a flag indicating whether overlapping shapes are selected when a region is used

If this flag is false, shapes touching the search region are returned.

This method has been introduced in version 0.23.

<span id="page-1142-2"></span>**Signature**: void **overlapping=** (bool region)

### **Python specific notes:**

The object exposes a writable attribute 'overlapping'. This is the setter.

<span id="page-1142-3"></span>**Signature**: [const] bool **overlapping?**

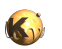

<span id="page-1143-5"></span><span id="page-1143-4"></span><span id="page-1143-3"></span><span id="page-1143-2"></span><span id="page-1143-1"></span><span id="page-1143-0"></span>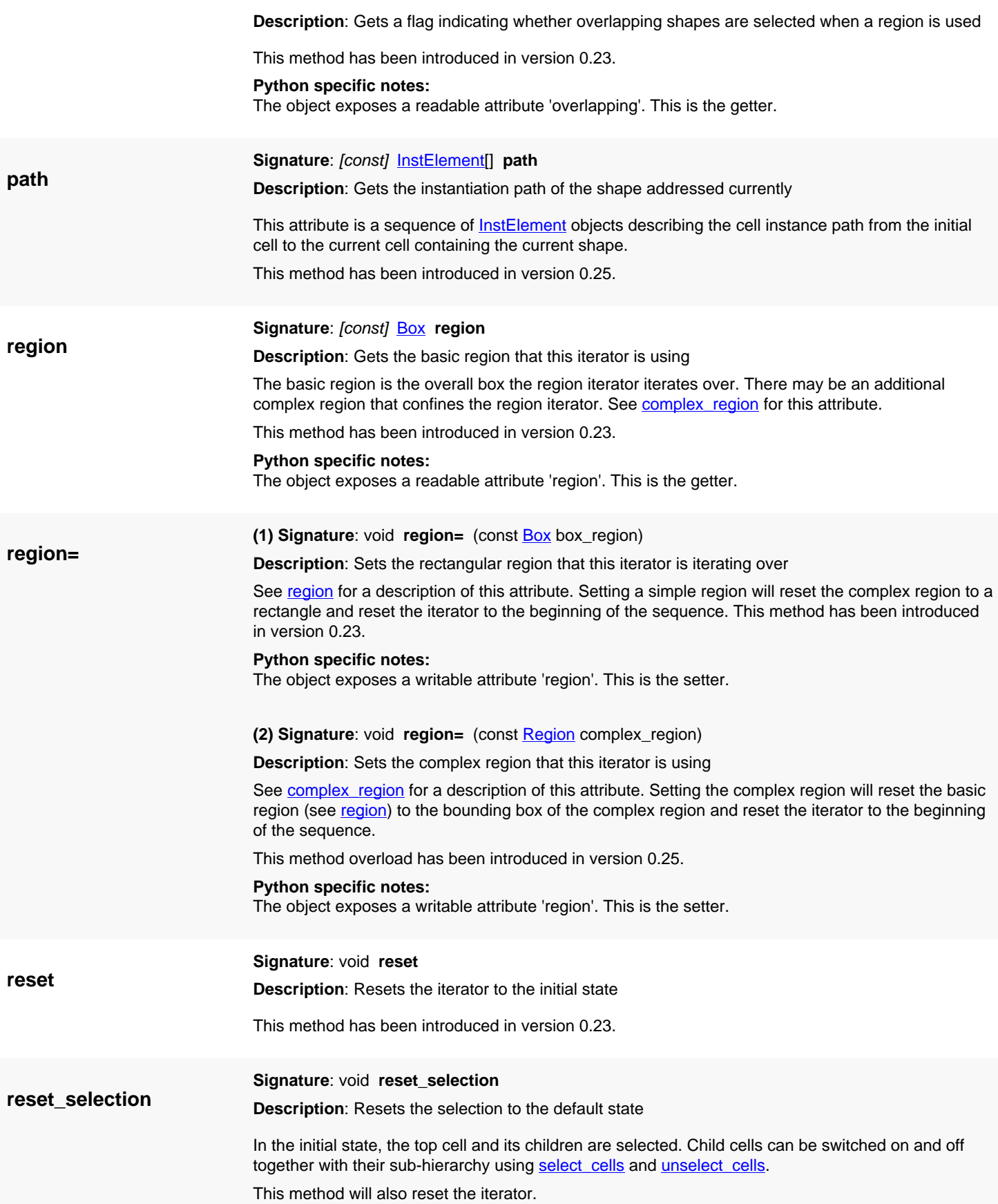

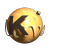

<span id="page-1144-5"></span><span id="page-1144-4"></span><span id="page-1144-3"></span><span id="page-1144-2"></span><span id="page-1144-1"></span><span id="page-1144-0"></span>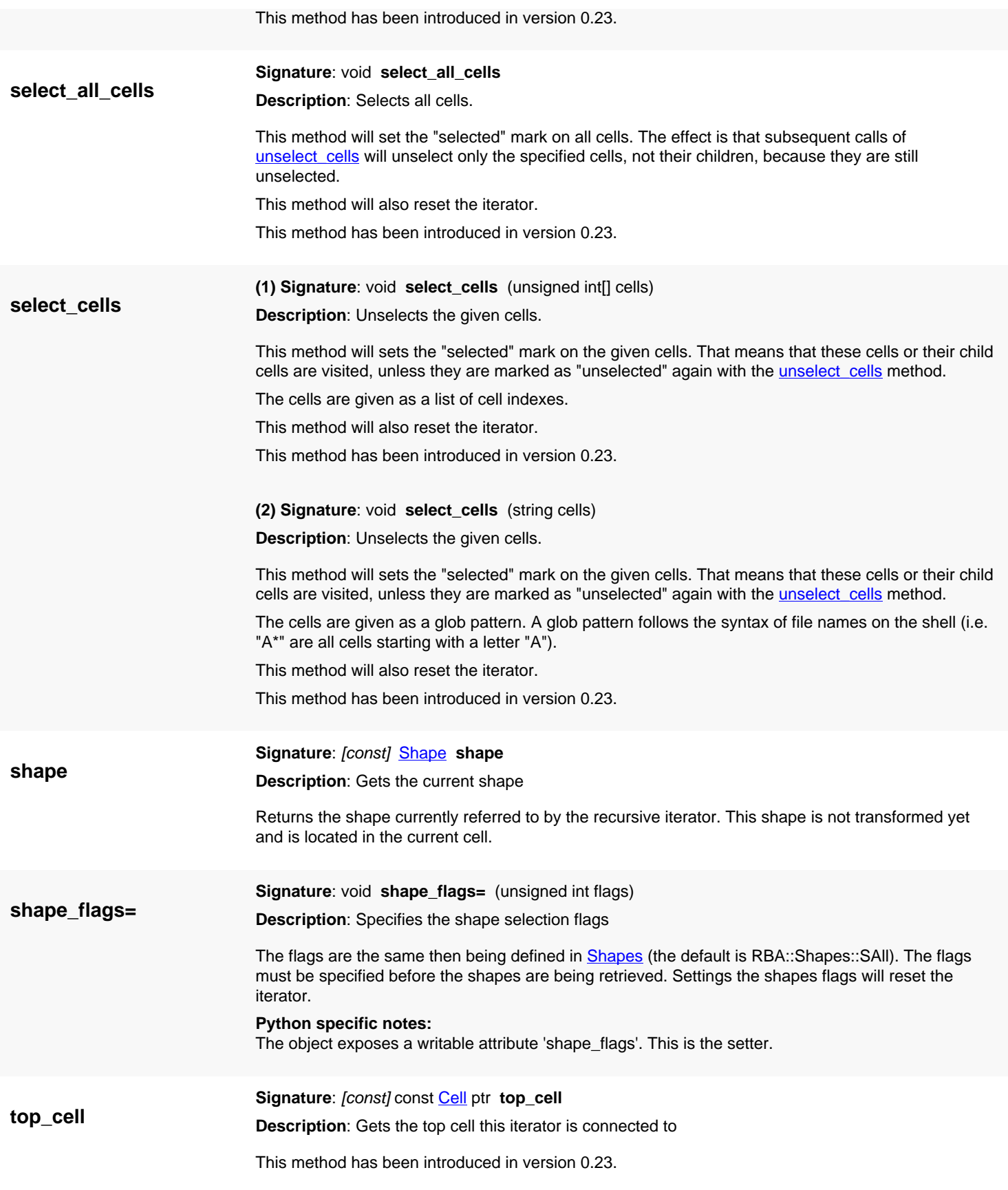

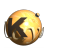

<span id="page-1145-3"></span><span id="page-1145-2"></span><span id="page-1145-1"></span><span id="page-1145-0"></span>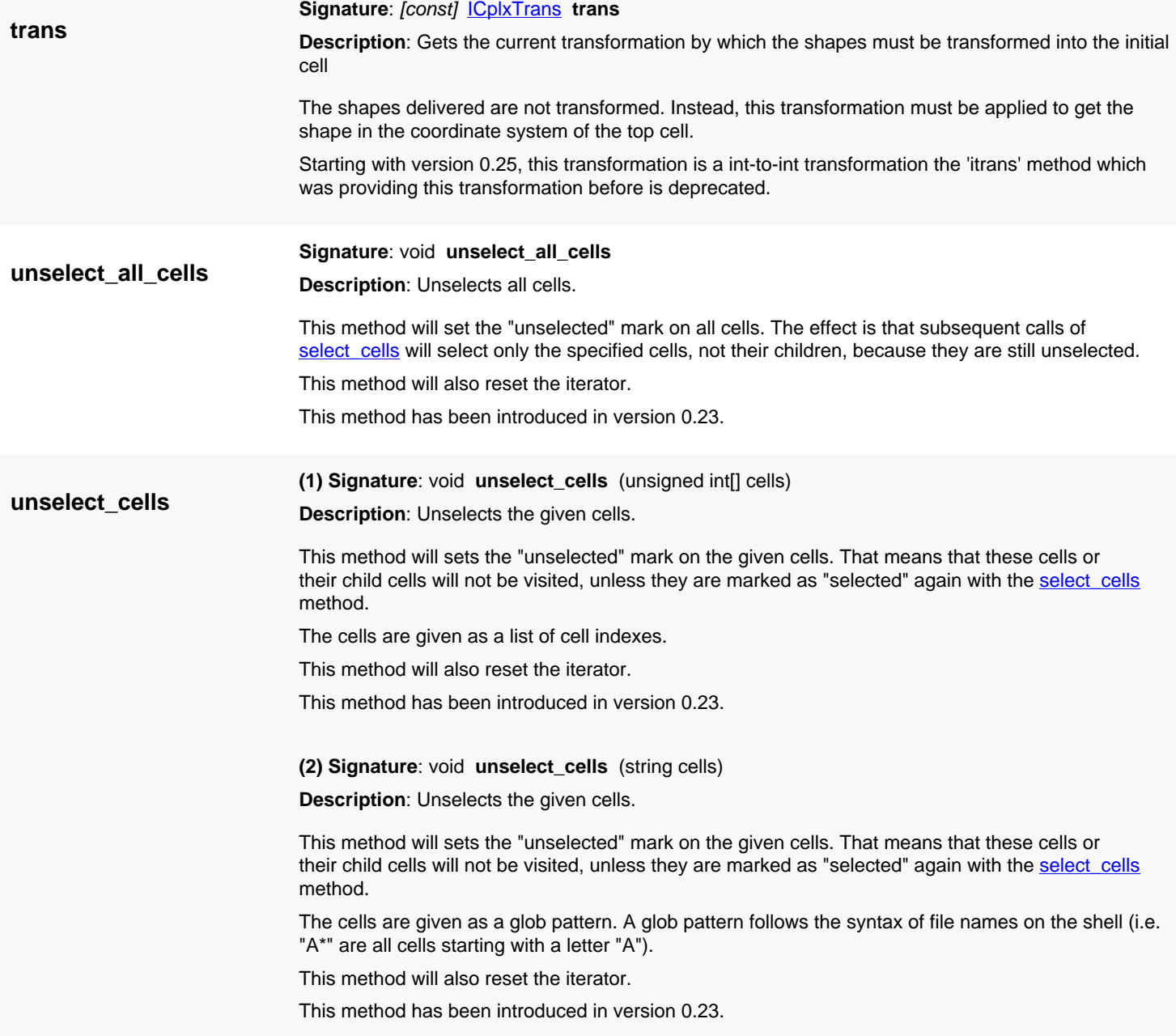

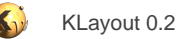

# <span id="page-1146-0"></span>**4.67. API reference - Class Region**

[Notation used in Ruby API documentation](#page-248-0)

#### **Module**: [db](#page-2198-0)

**Description**: A region (a potentially complex area consisting of multiple polygons)

**Class hierarchy**: Region » [ShapeCollection](#page-1777-0)

**Sub-classes**: [Metrics](#page-1210-0), [RectFilter,](#page-1213-0) [OppositeFilter](#page-1216-0)

This class was introduced to simplify operations on polygon sets like boolean or sizing operations. Regions consist of many polygons and thus are a generalization of single polygons which describes a single coherence set of points. Regions support a variety of operations and have several states.

The region's state can be empty (does not contain anything) or box-like, i.e. the region consists of a single box. In that case, some operations can be simplified. Regions can have merged state. In merged state, regions consist of merged (non-touching, non-self overlapping) polygons. Each polygon describes one coherent area in merged state.

The preferred representation of polygons inside the region are polygons with holes.

Regions are always expressed in database units. If you want to use regions from different database unit domains, scale the regions accordingly, i.e. by using the [transformed](#page-1203-0) method.

Regions provide convenient operators for the boolean operations. Hence it is often no longer required to work with the [EdgeProcessor](#page-770-0) class. For example:

```
r1 = RBA::Region::new(RBA::Box::new(0, 0, 100, 100))r2 = RBA::Region::new(RBA::Box::new(20, 20, 80, 80))# compute the XOR:
r1 xor r2 = r1 ^ r2
```
Regions can be used in two different flavors: in raw mode or merged semantics. With merged semantics (the default), connected polygons are considered to belong together and are effectively merged. Overlapping areas are counted once in that mode. Internal edges (i.e. arising from cut lines) are not considered. In raw mode (without merged semantics), each polygon is considered as it is. Overlaps between polygons may exists and merging has to be done explicitly using the [merge](#page-1178-0) method. The semantics can be selected using [merged\\_semantics=](#page-1180-0).

This class has been introduced in version 0.23.

### **Public constructors**

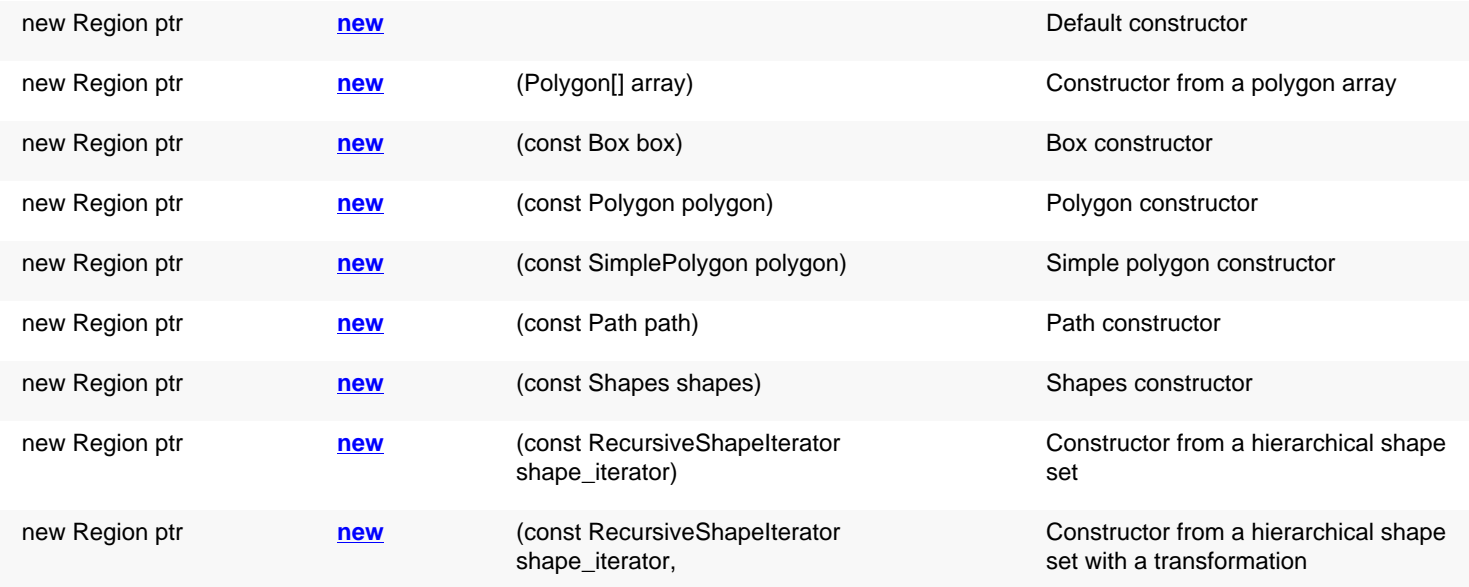

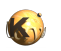

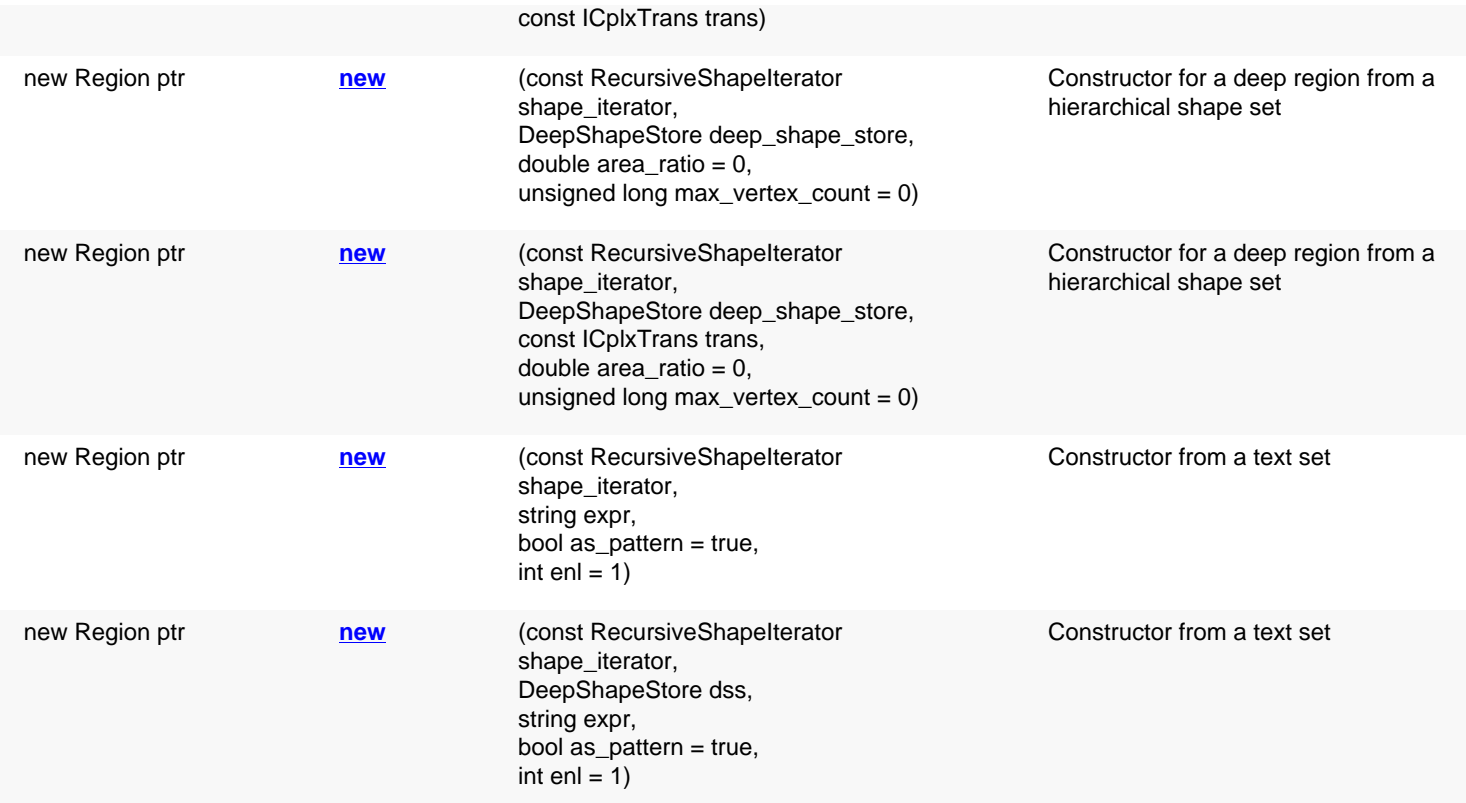

## **Public methods**

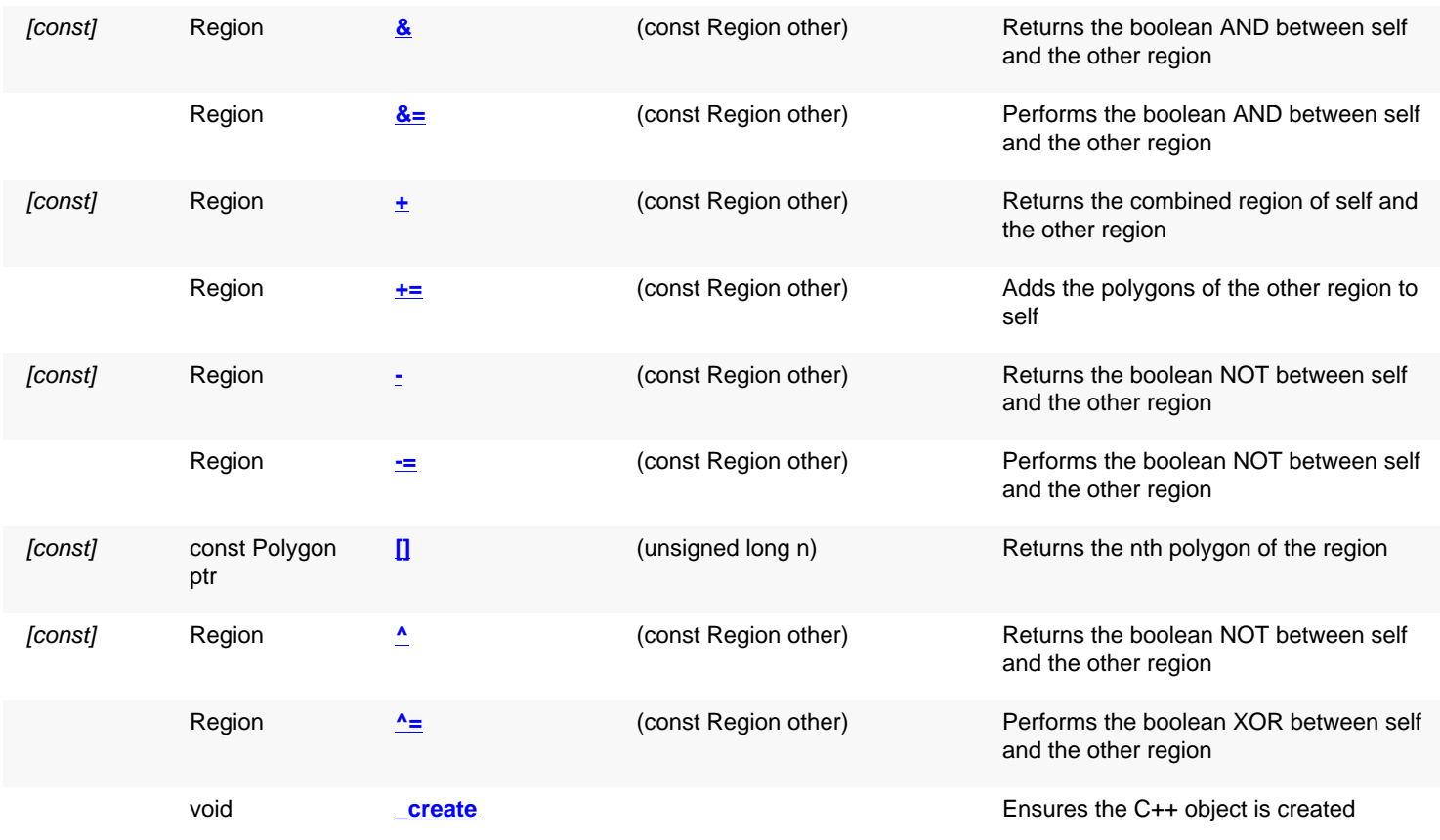

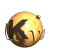

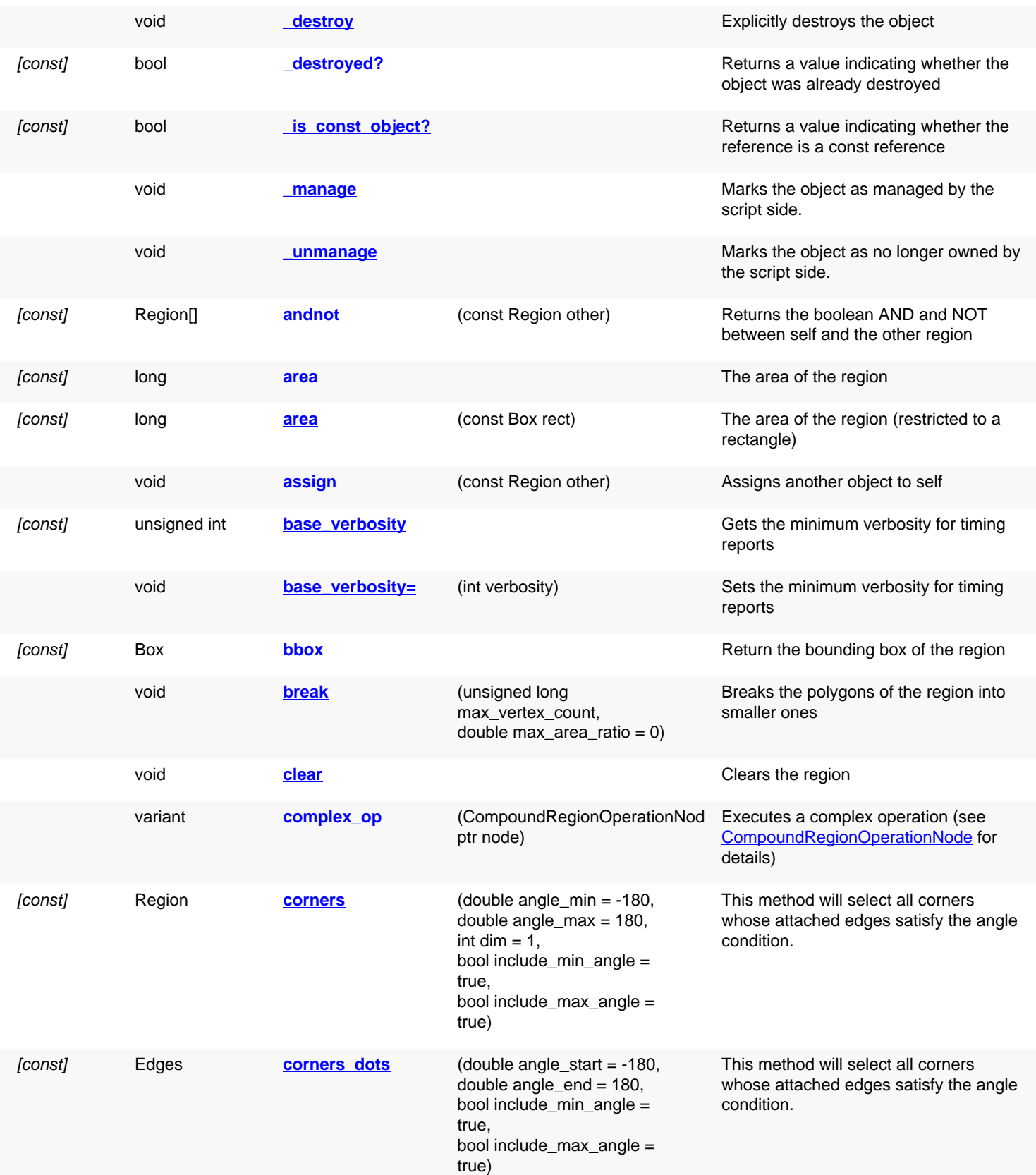

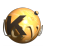

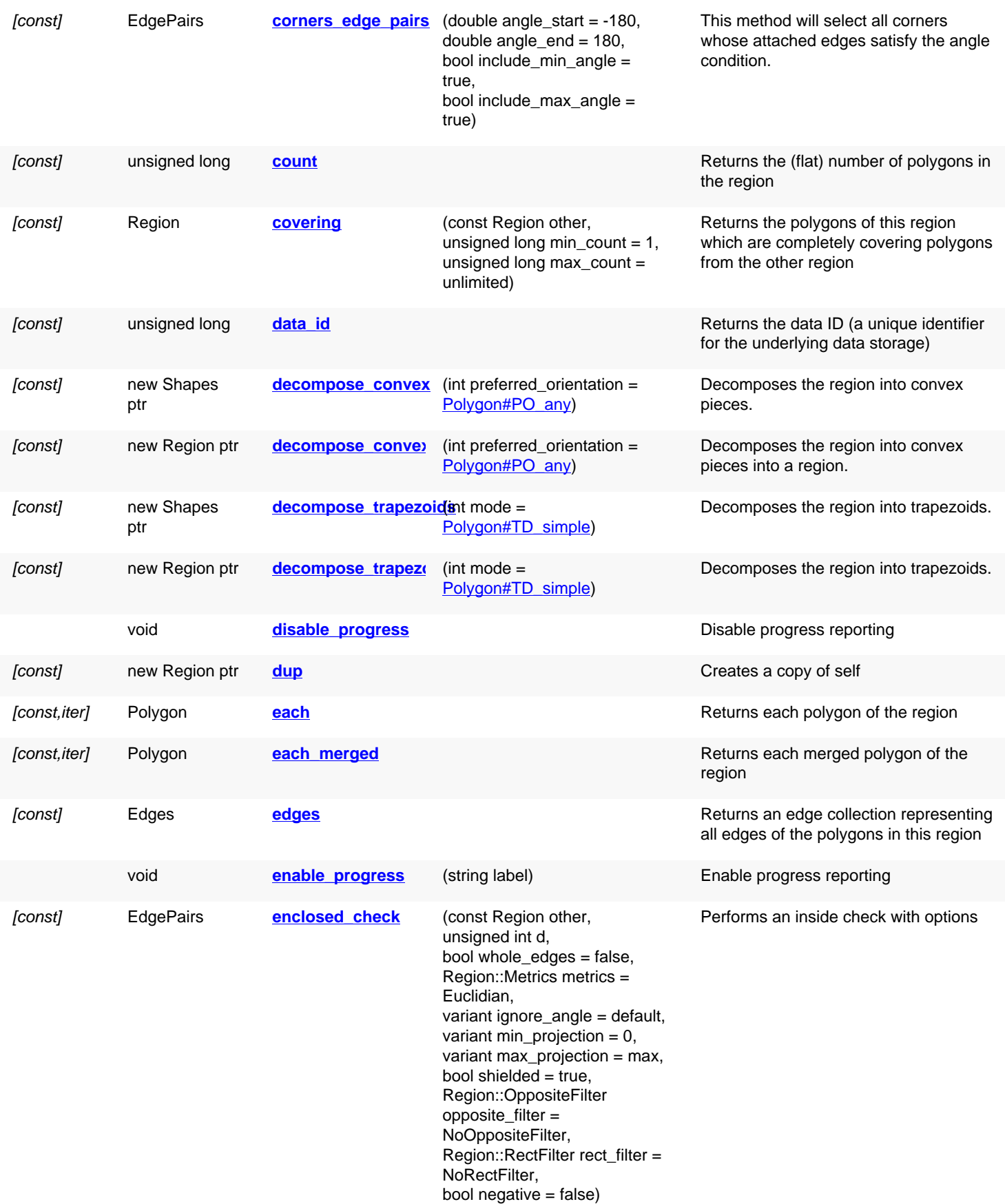

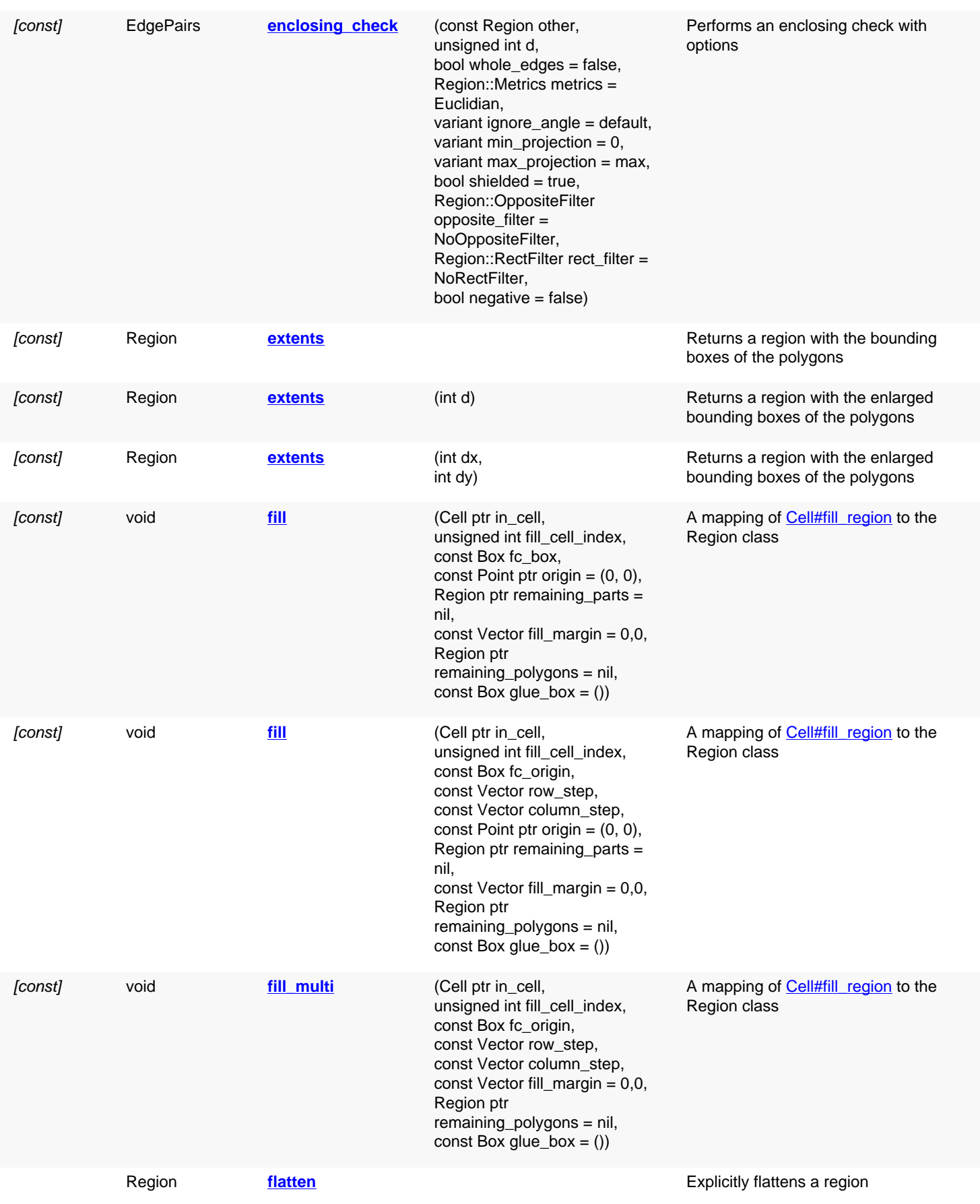

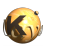

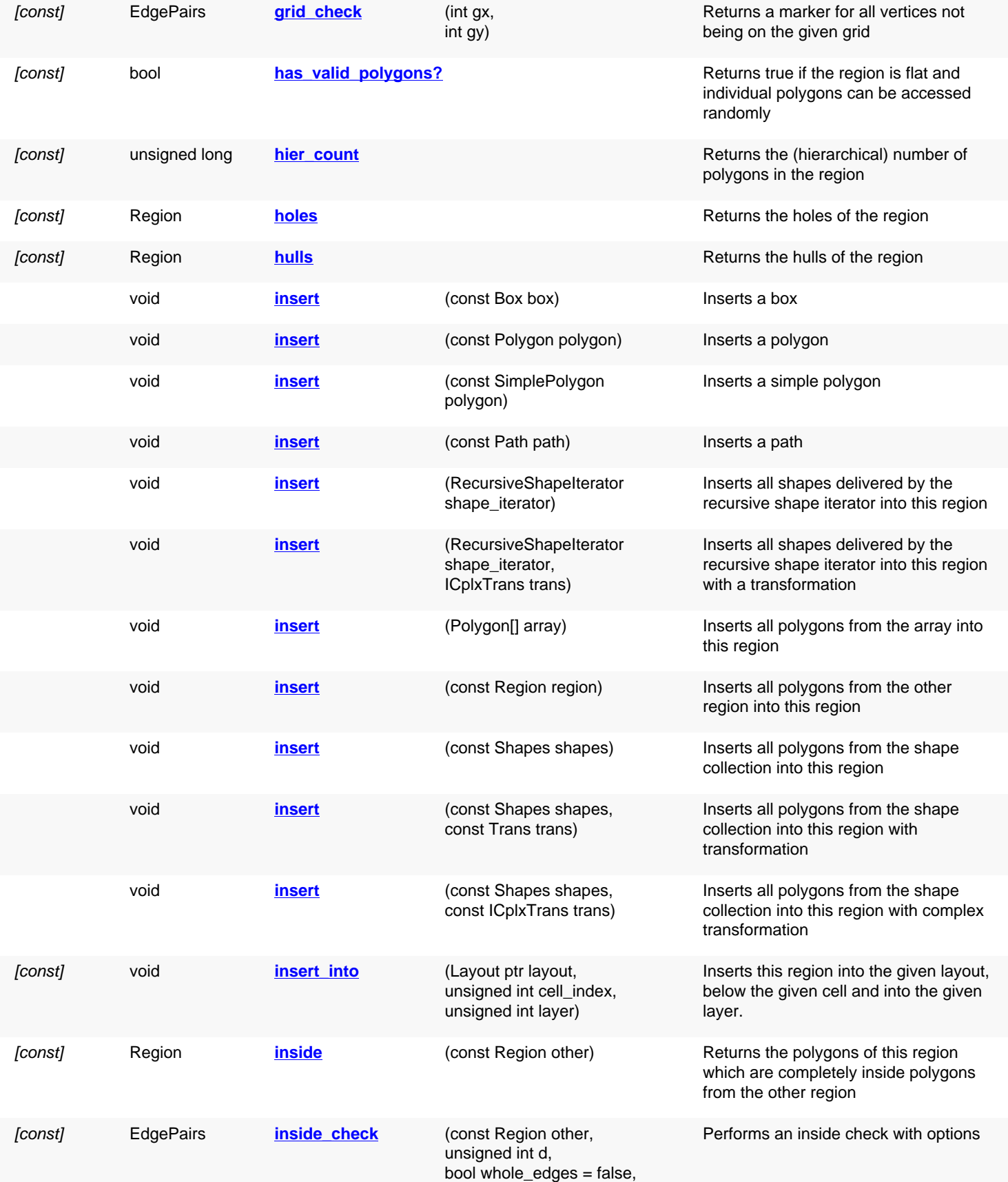
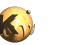

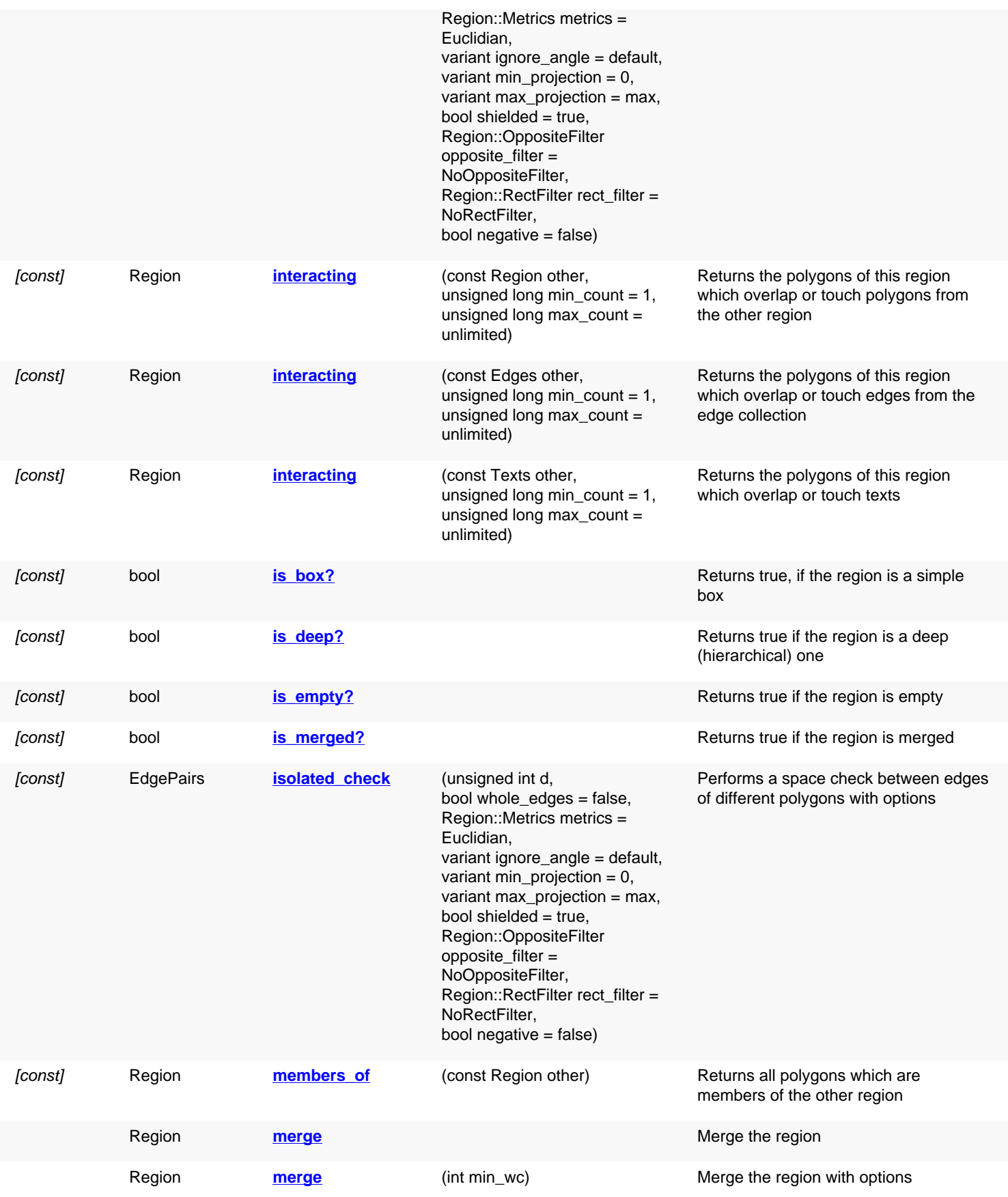

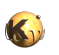

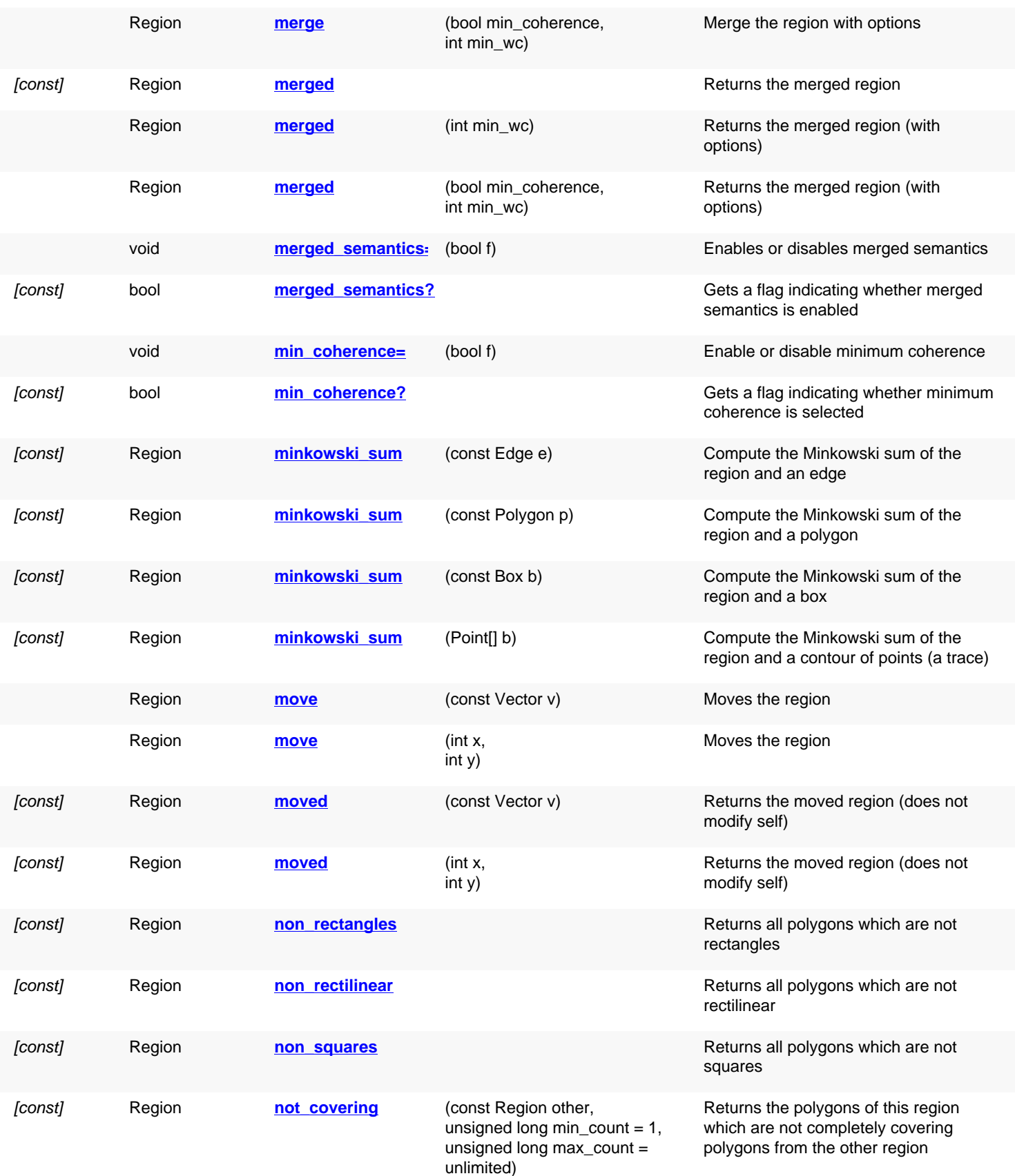

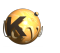

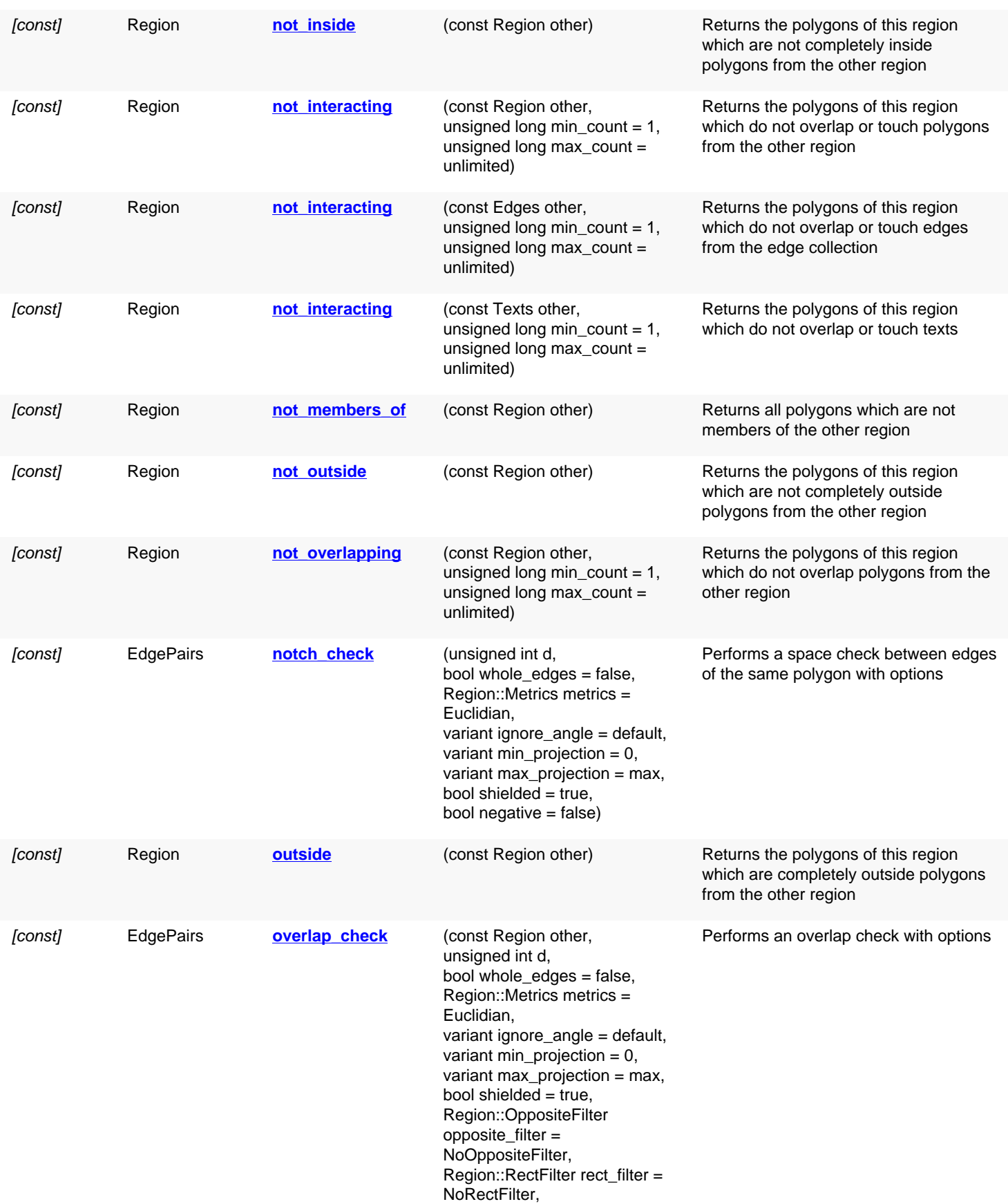

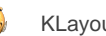

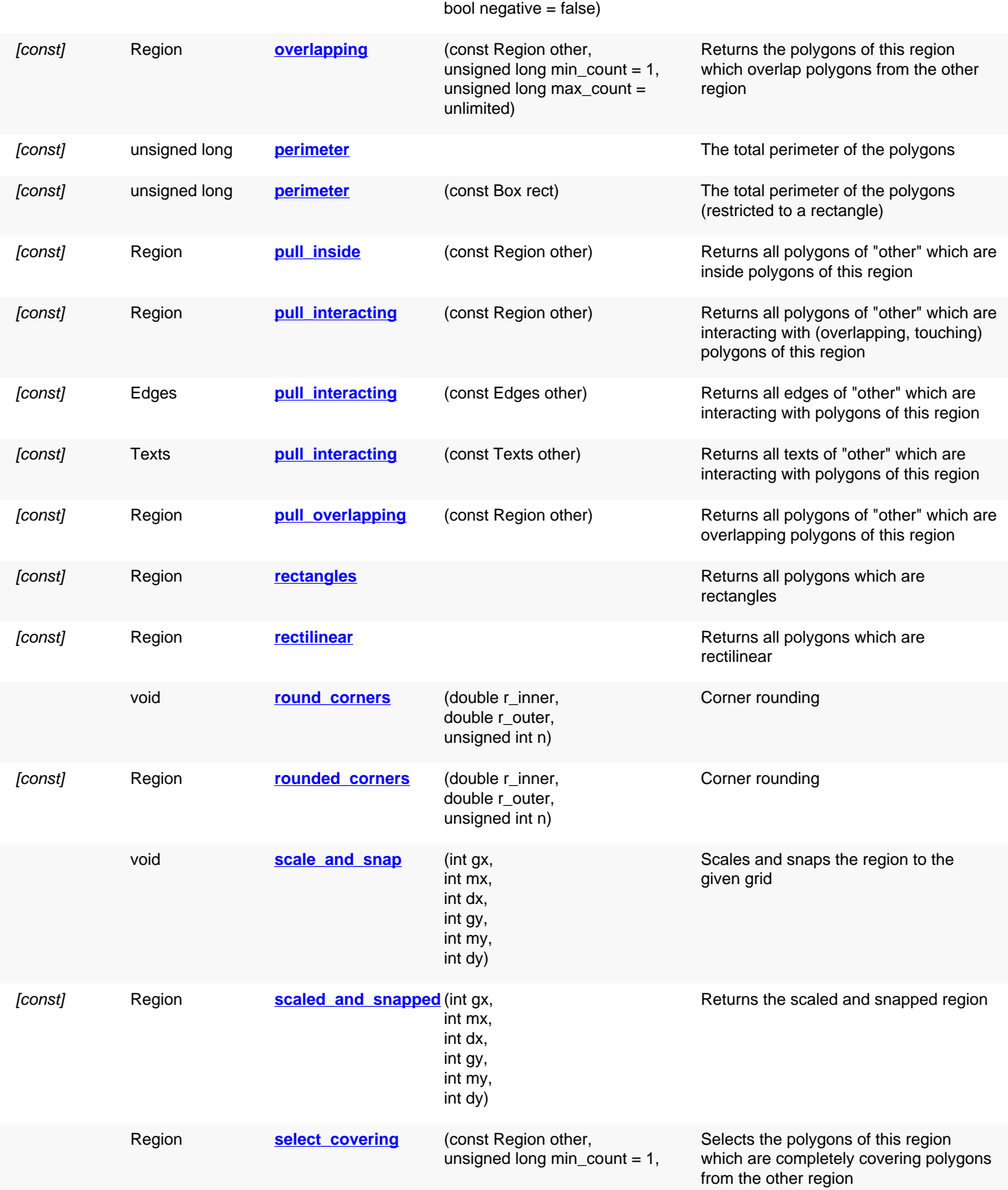

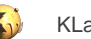

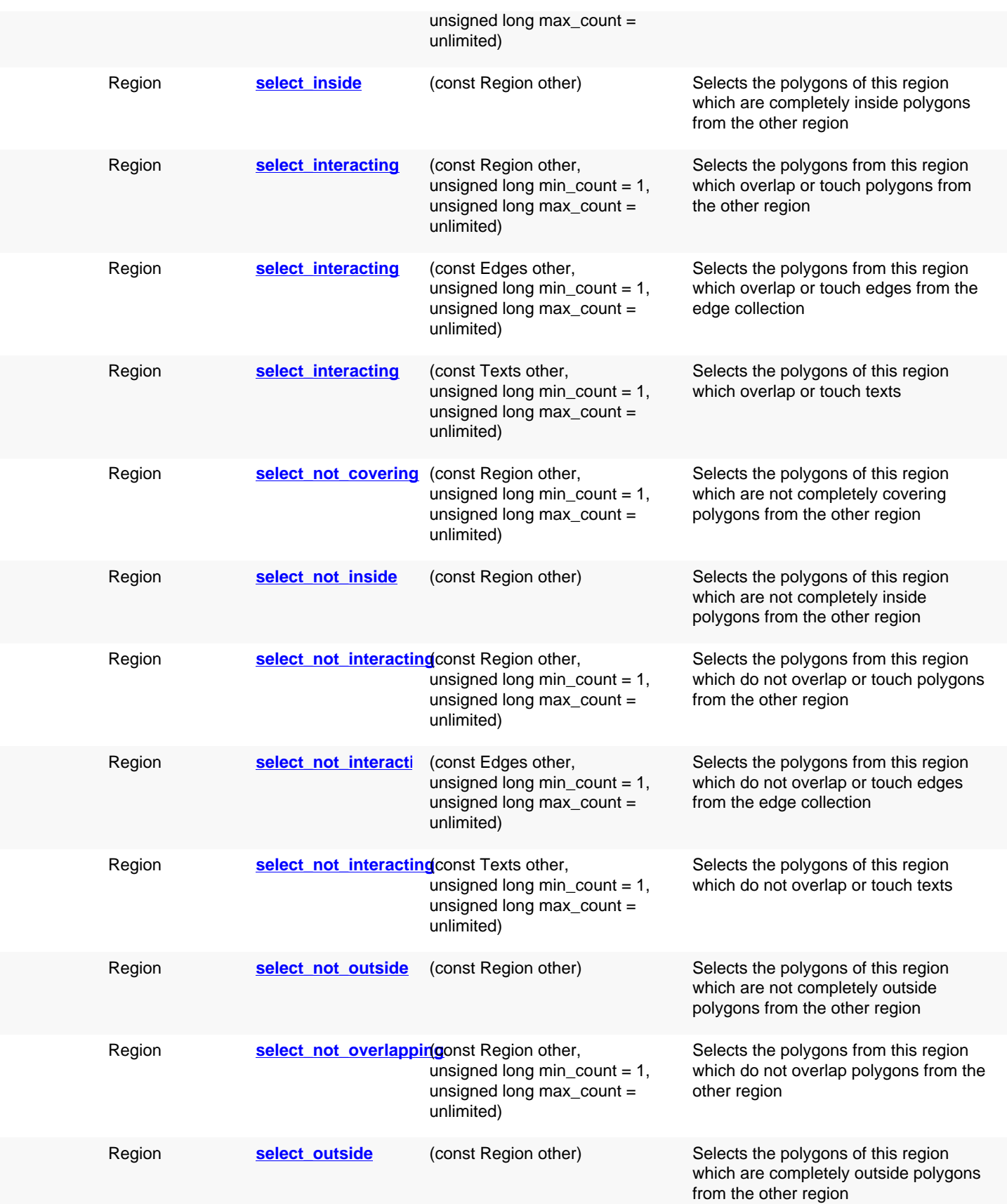

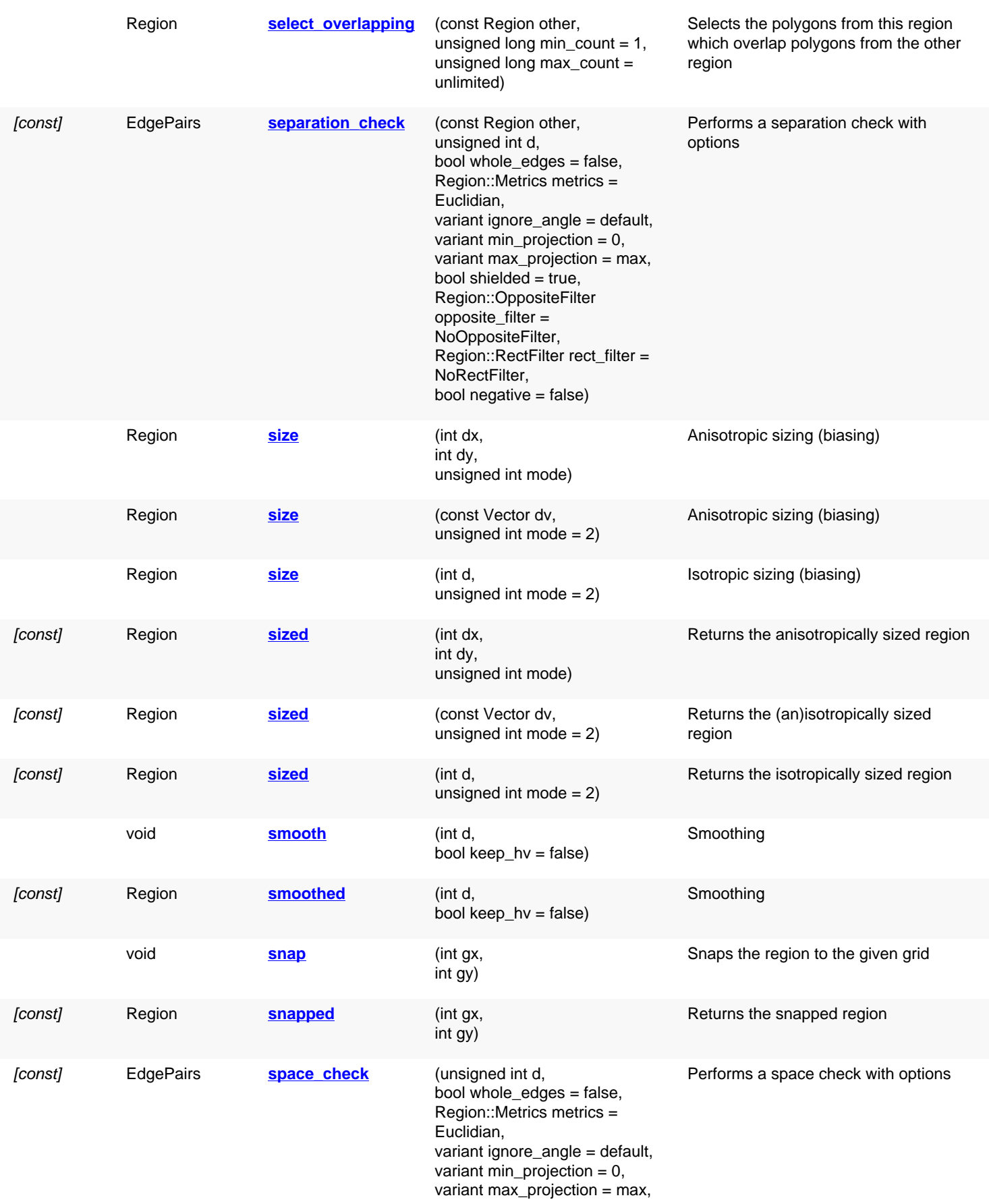

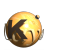

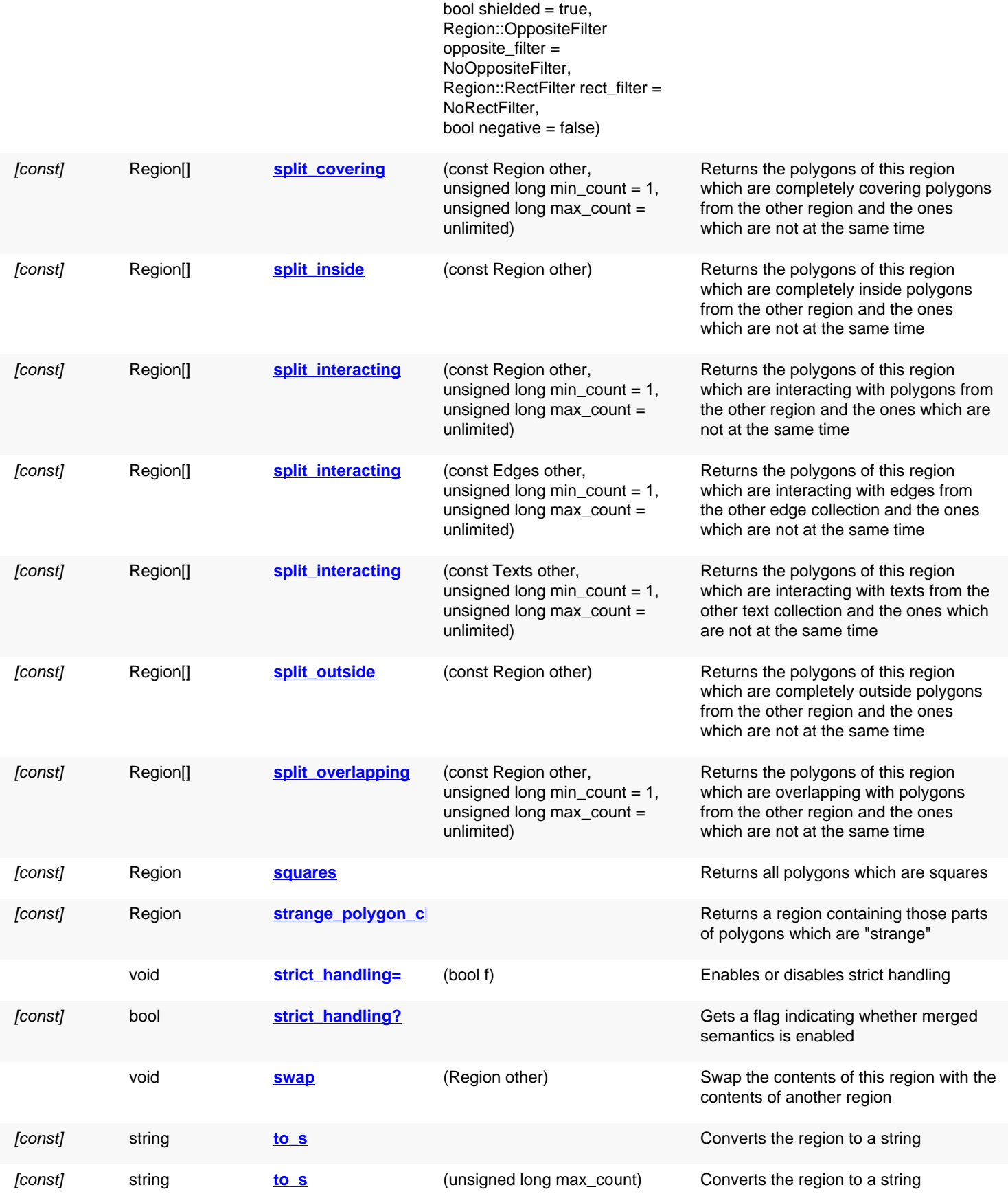

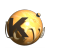

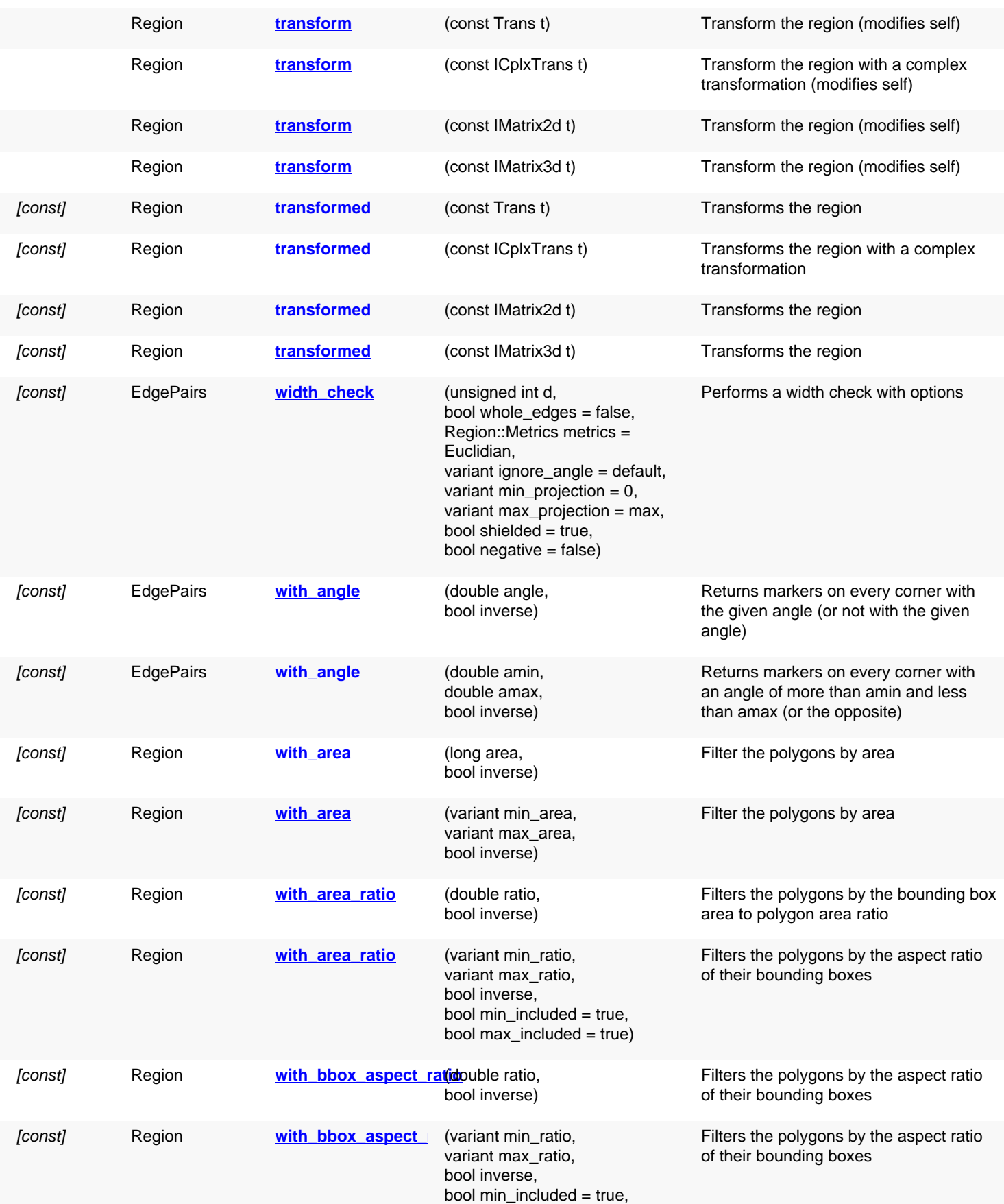

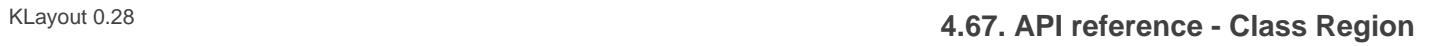

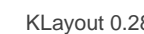

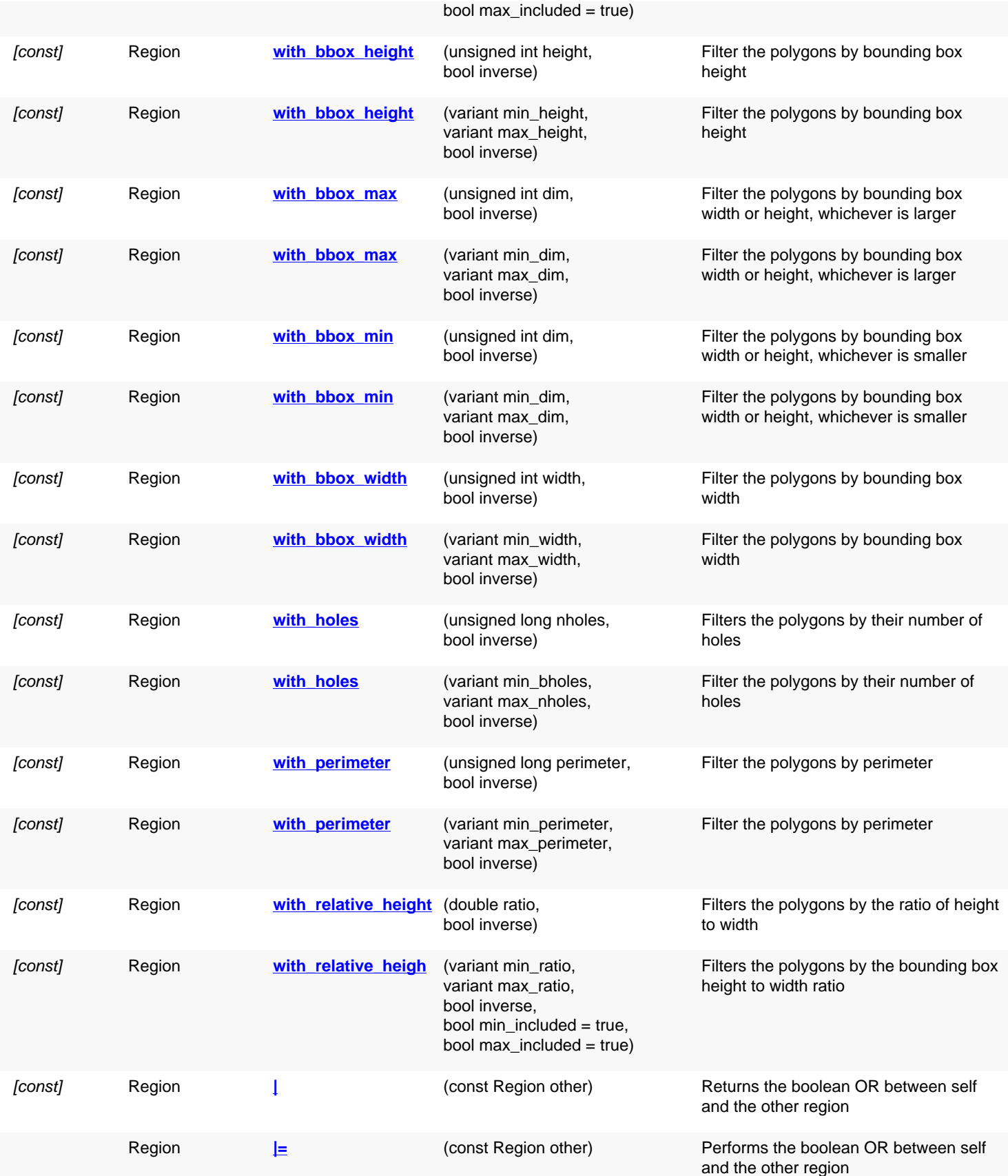

## **Public static methods and constants**

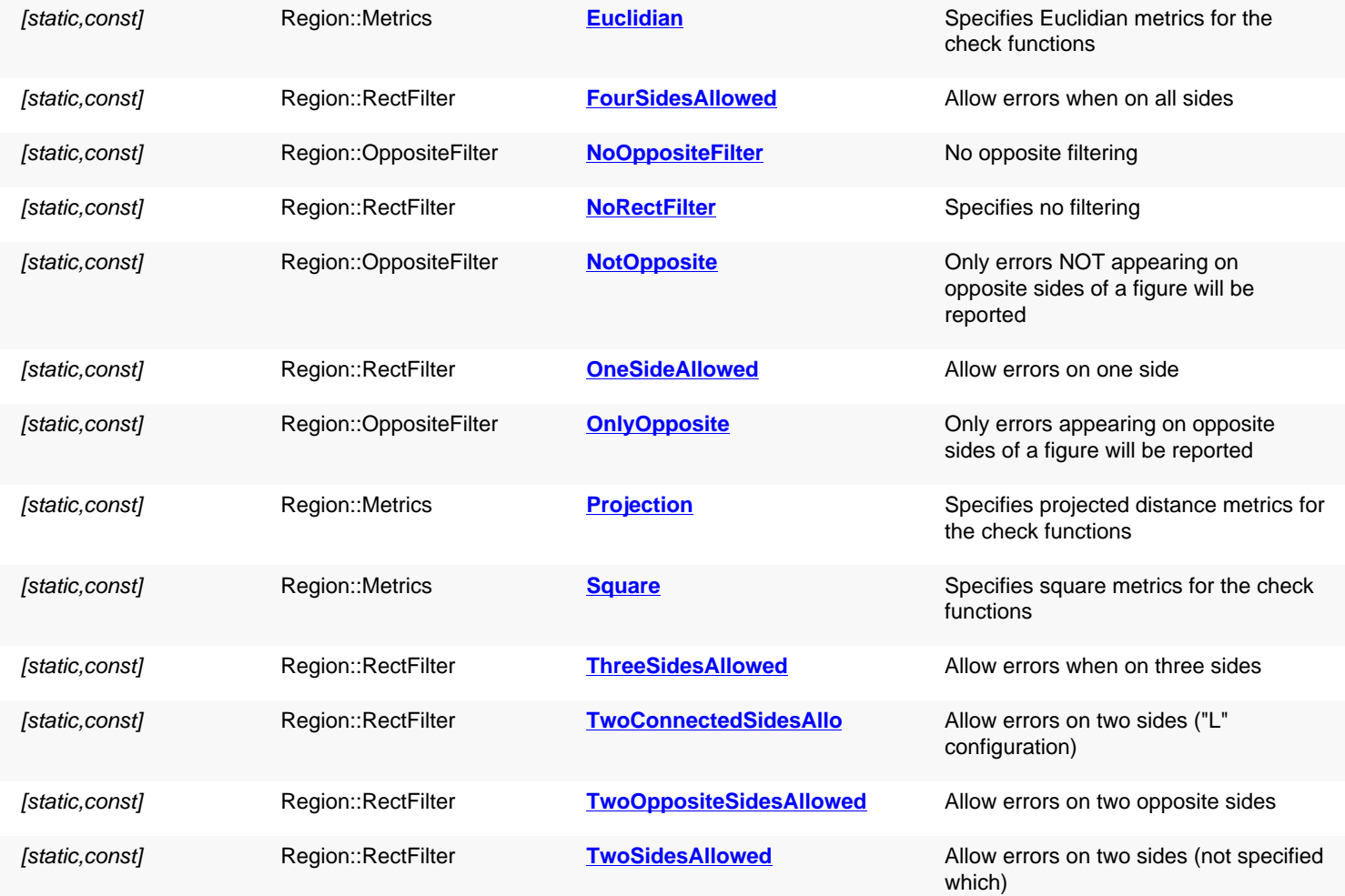

## **Deprecated methods (protected, public, static, non-static and constructors)**

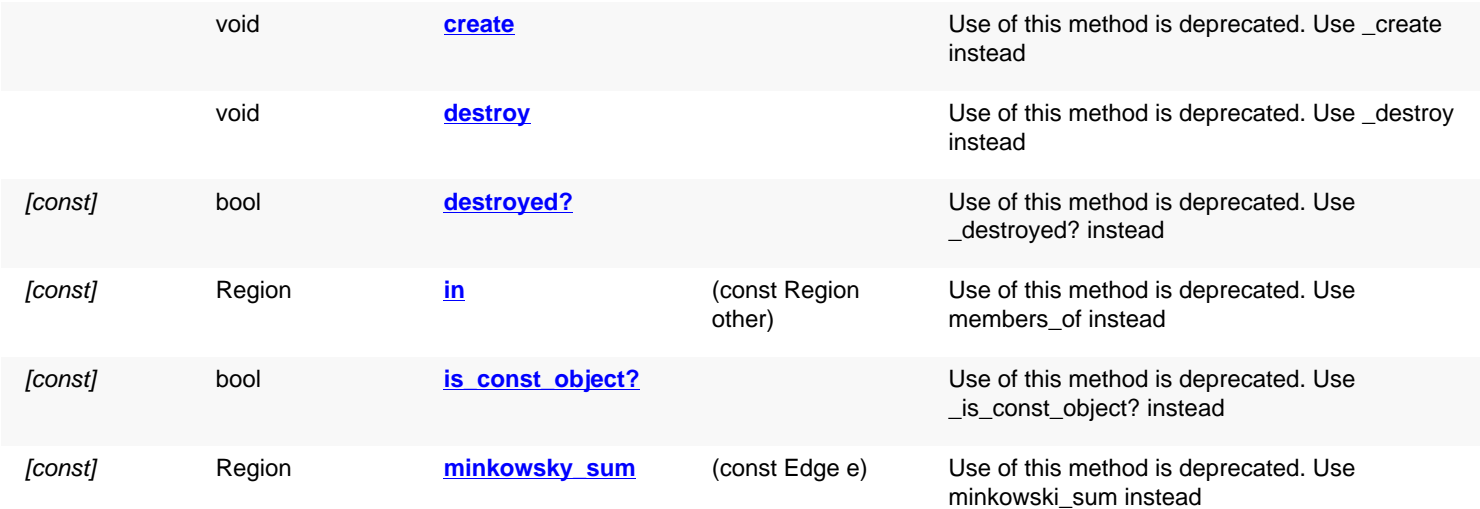

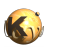

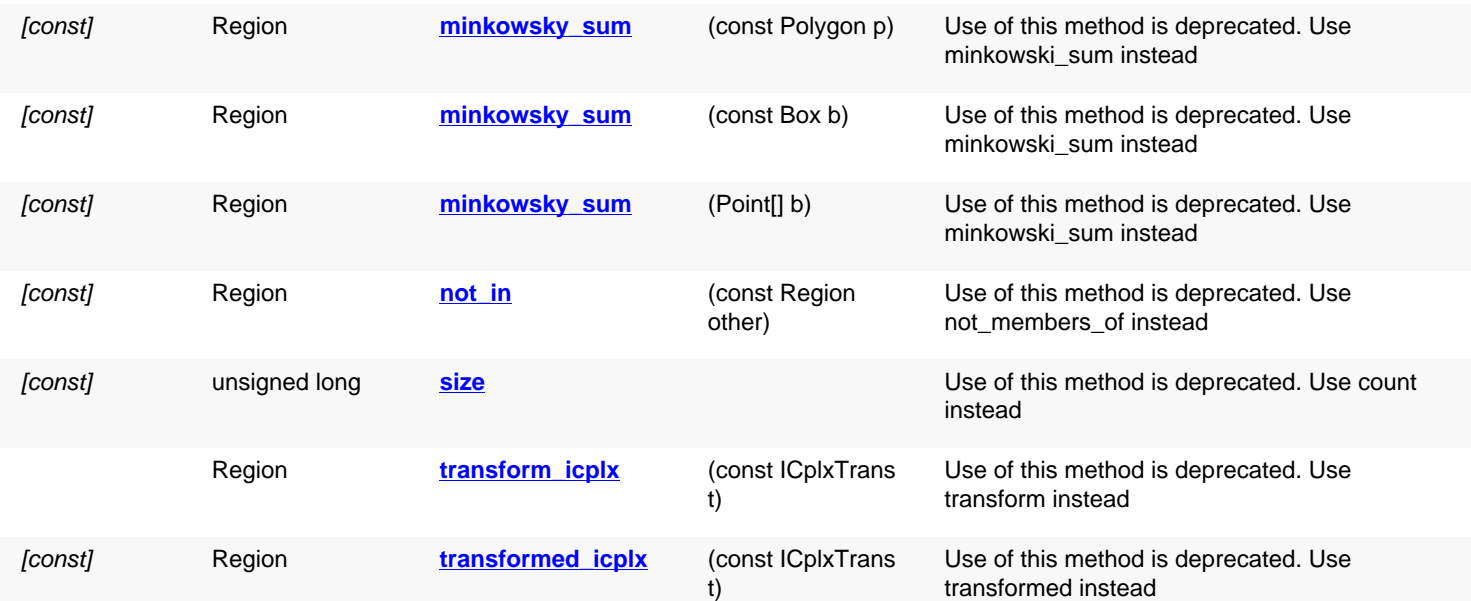

# **Detailed description**

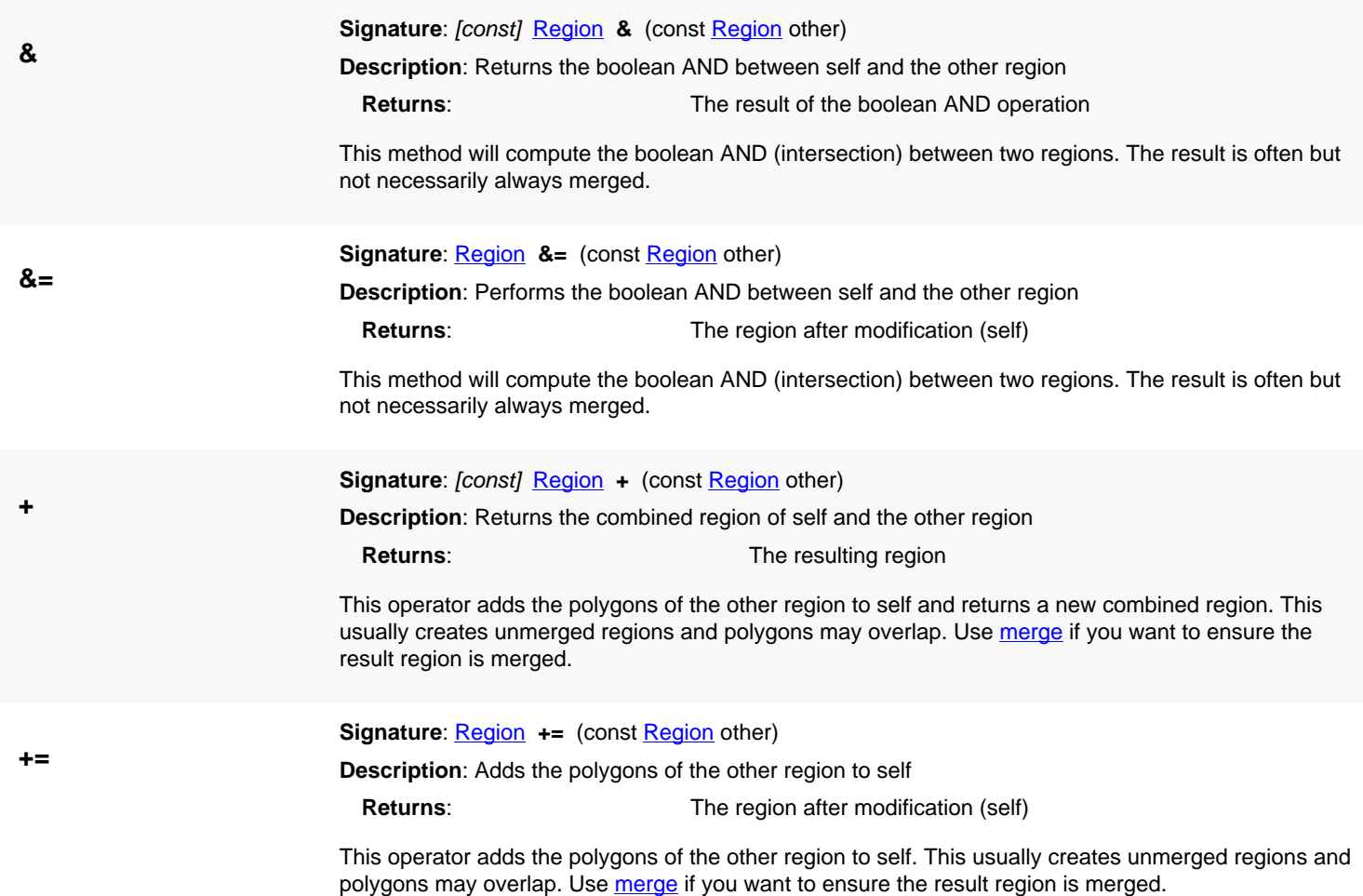

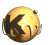

<span id="page-1163-7"></span><span id="page-1163-6"></span><span id="page-1163-5"></span><span id="page-1163-4"></span><span id="page-1163-3"></span><span id="page-1163-2"></span><span id="page-1163-1"></span><span id="page-1163-0"></span>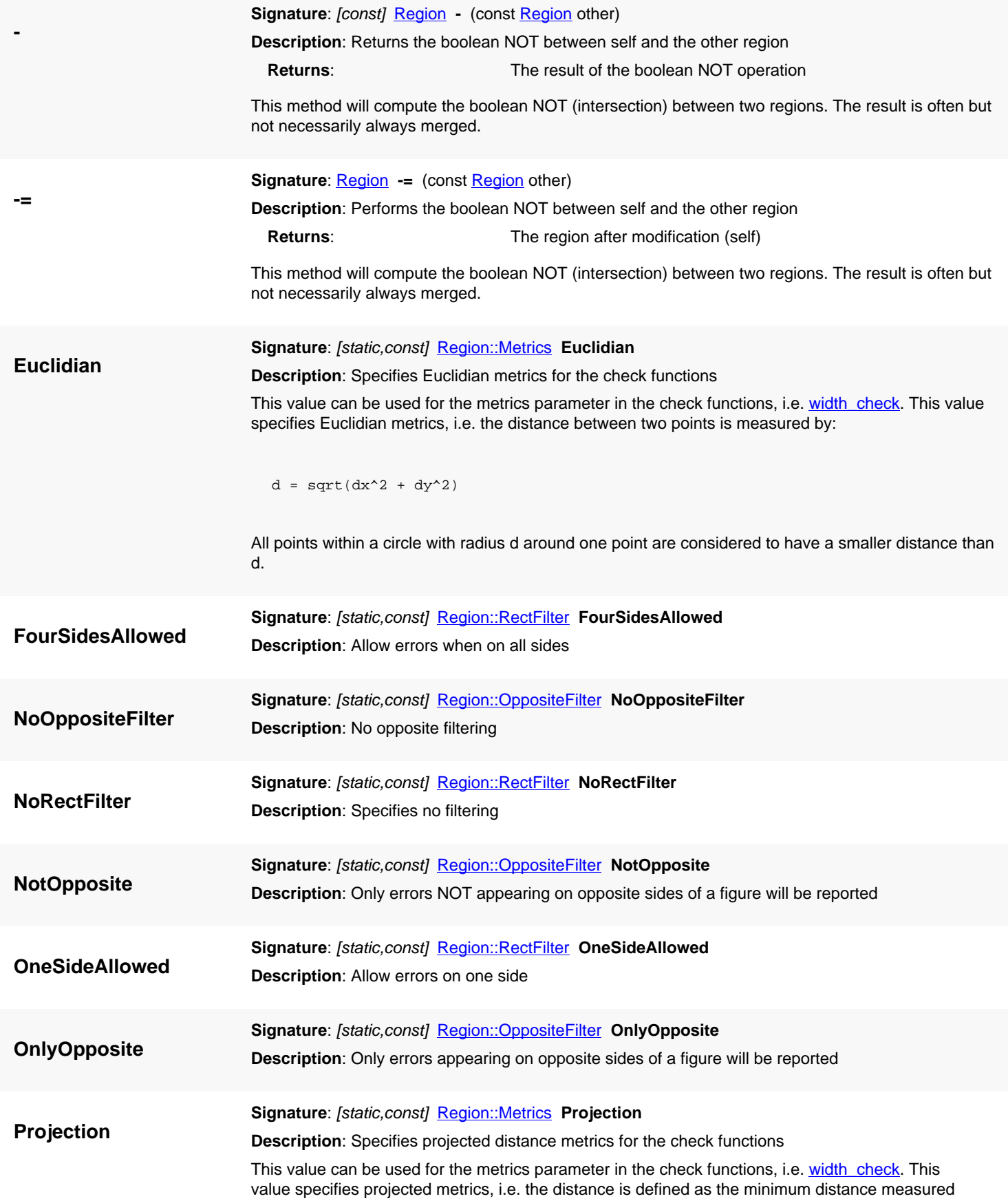

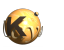

<span id="page-1164-4"></span><span id="page-1164-3"></span><span id="page-1164-2"></span><span id="page-1164-1"></span><span id="page-1164-0"></span>perpendicular to one edge. That implies that the distance is defined only where two edges have a nonvanishing projection onto each other. **Square Signature**: [static,const] [Region::Metrics](#page-1210-0) **Square Description**: Specifies square metrics for the check functions This value can be used for the metrics parameter in the check functions, i.e. [width\\_check.](#page-1204-0) This value specifies square metrics, i.e. the distance between two points is measured by:  $d = max(abs(dx), abs(dy))$ All points within a square with length 2\*d around one point are considered to have a smaller distance than d in this metrics. **ThreeSidesAllowed Signature**: [static,const] [Region::RectFilter](#page-1213-0) **ThreeSidesAllowed Description**: Allow errors when on three sides **TwoConnectedSidesAll Signature**: [static,const] [Region::RectFilter](#page-1213-0) **TwoConnectedSidesAllowed Description**: Allow errors on two sides ("L" configuration) **TwoOppositeSidesAllowed**<br>**Description:** Allow errors on two opposite sides **Signature**: [static,const] [Region::RectFilter](#page-1213-0) **TwoOppositeSidesAllowed TwoSidesAllowed Signature**: [static,const] [Region::RectFilter](#page-1213-0) **TwoSidesAllowed Description**: Allow errors on two sides (not specified which) **[] Signature**: [const] const **[Polygon](#page-1039-0)** ptr **[]** (unsigned long n) **Description**: Returns the nth polygon of the region This method returns nil if the index is out of range. It is available for flat regions only - i.e. those for which has valid polygons? is true. Use [flatten](#page-1172-0) to explicitly flatten a region. This method returns the raw polygon (not merged polygons, even if merged semantics is enabled). The **each** iterator is the more general approach to access the polygons. **^ Signature**: [const] [Region](#page-1146-0) ^ (const Region other) **Description**: Returns the boolean NOT between self and the other region **Returns**: The result of the boolean XOR operation This method will compute the boolean XOR (intersection) between two regions. The result is often but not necessarily always merged. **^= Signature: [Region](#page-1146-0)** ^= (const **Region** other) **Description**: Performs the boolean XOR between self and the other region **Returns**: The region after modification (self) This method will compute the boolean XOR (intersection) between two regions. The result is often but not necessarily always merged.

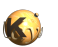

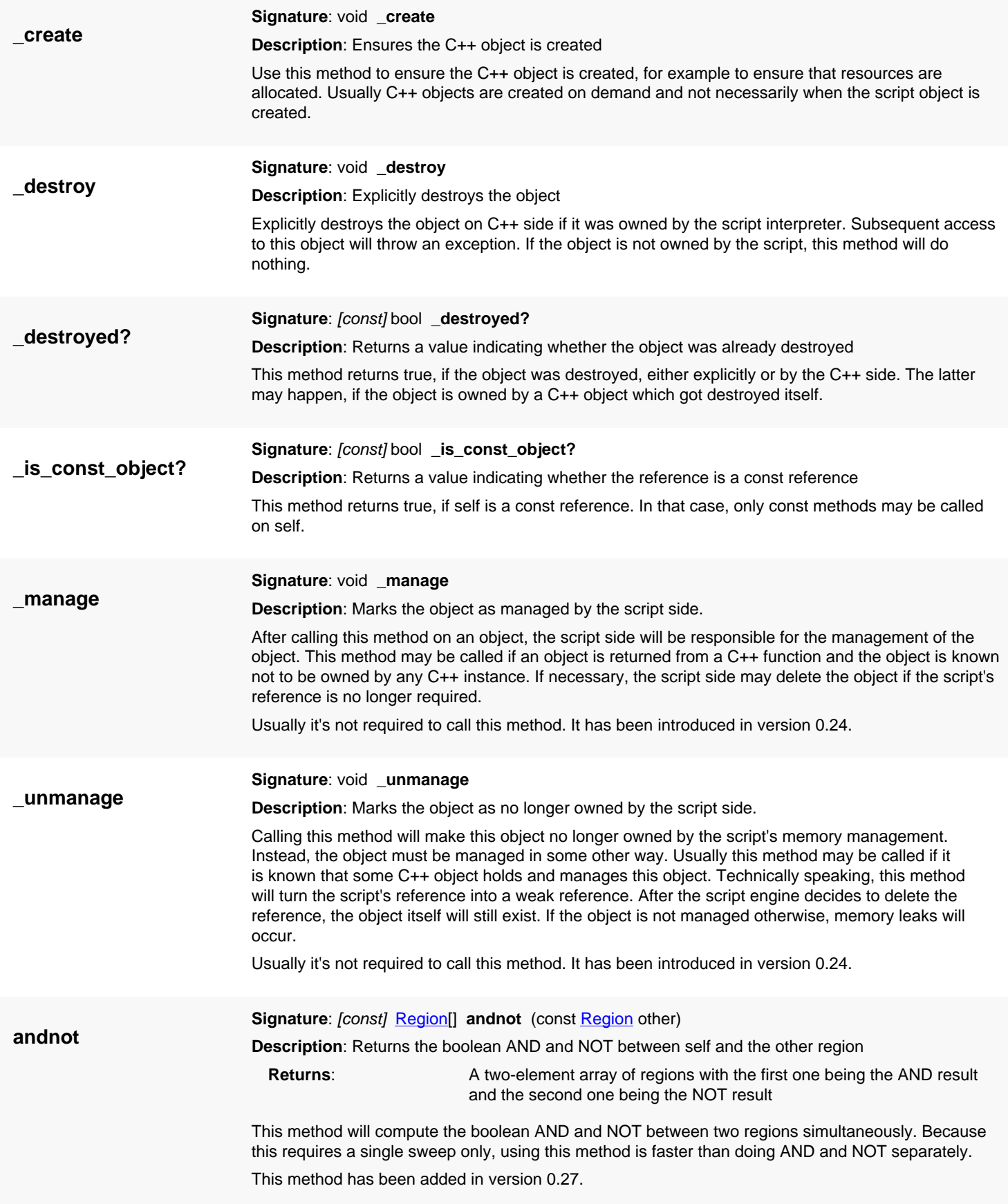

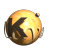

<span id="page-1166-0"></span>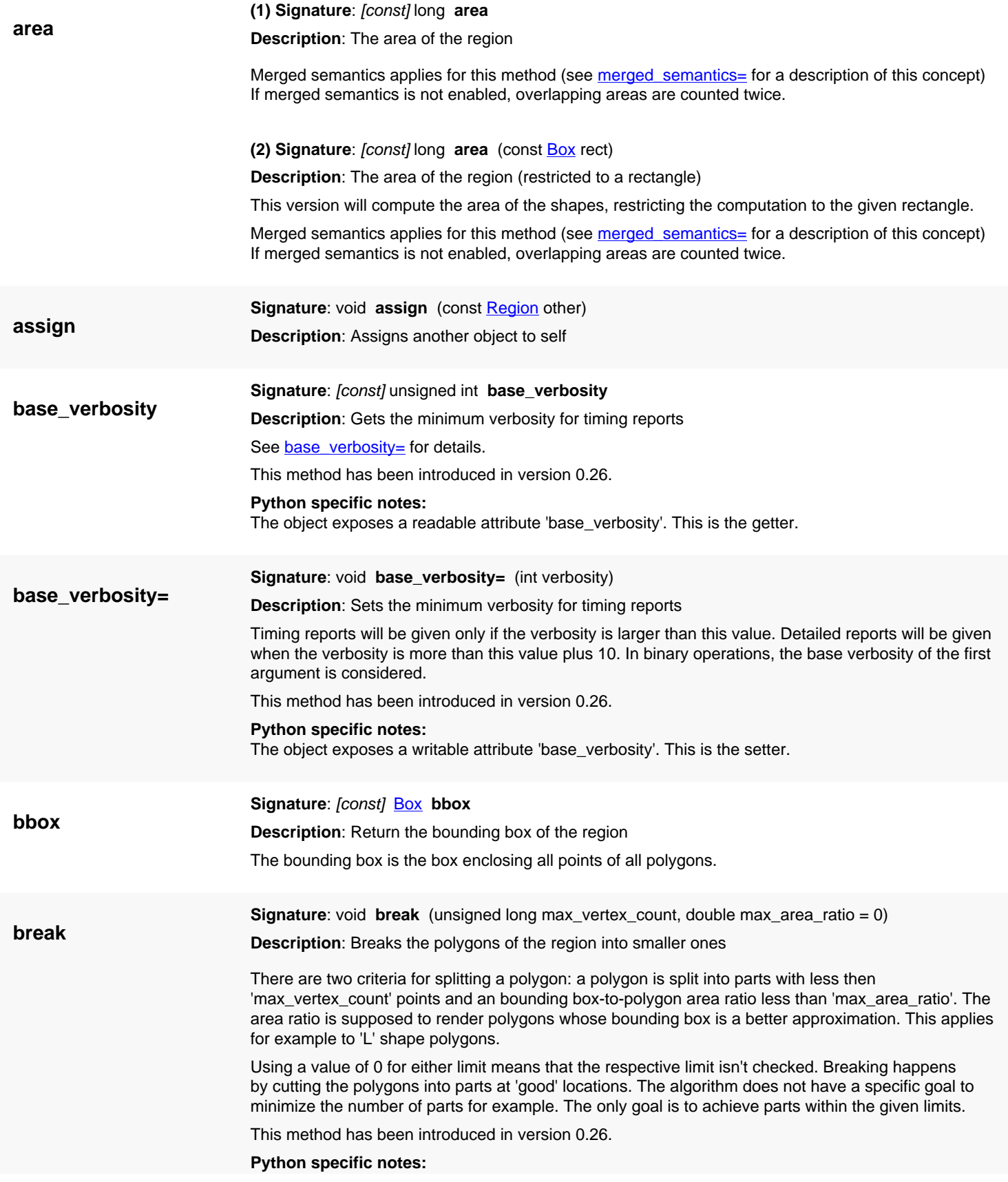

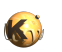

<span id="page-1167-1"></span><span id="page-1167-0"></span>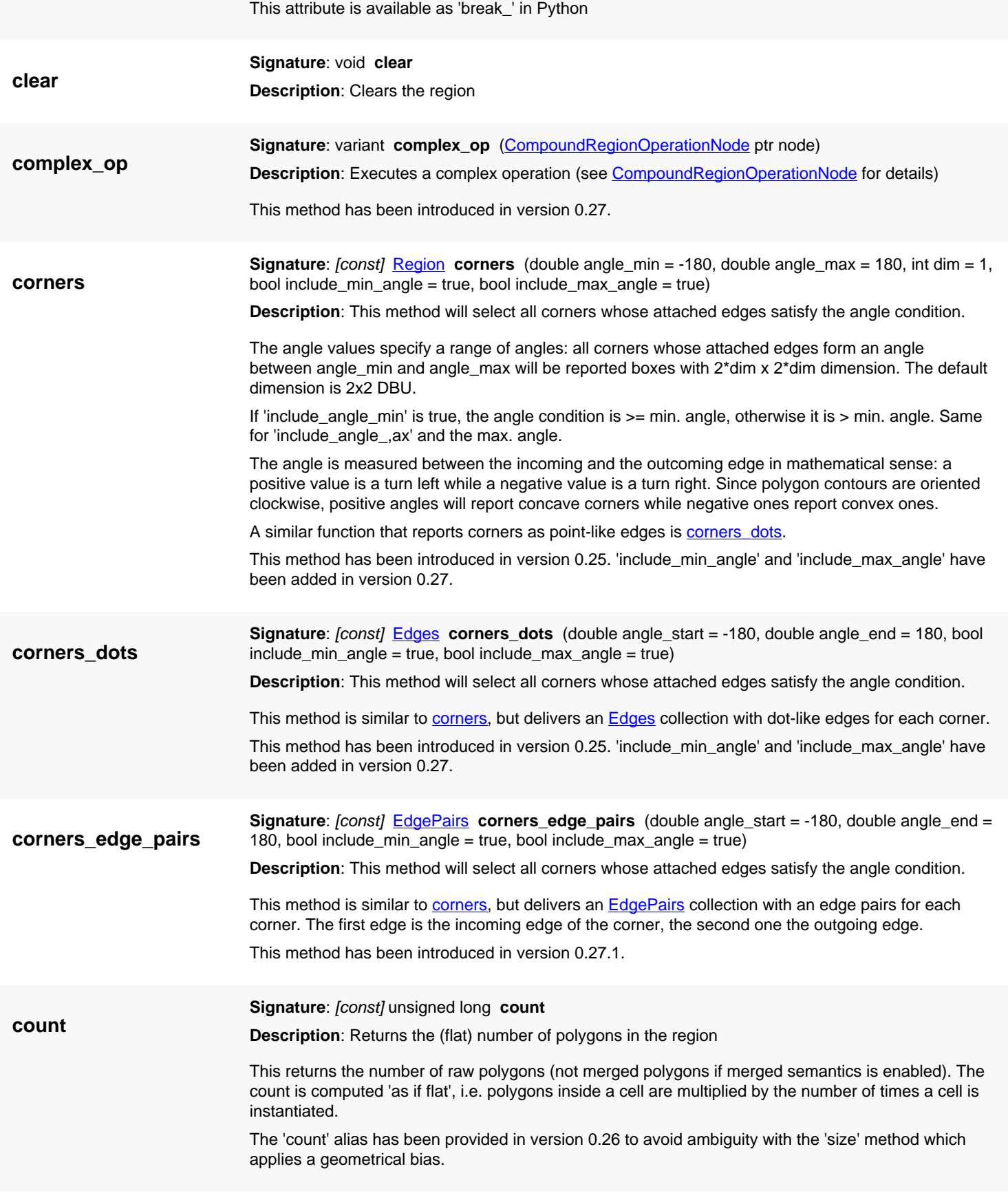

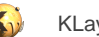

<span id="page-1168-4"></span><span id="page-1168-3"></span><span id="page-1168-2"></span><span id="page-1168-1"></span><span id="page-1168-0"></span>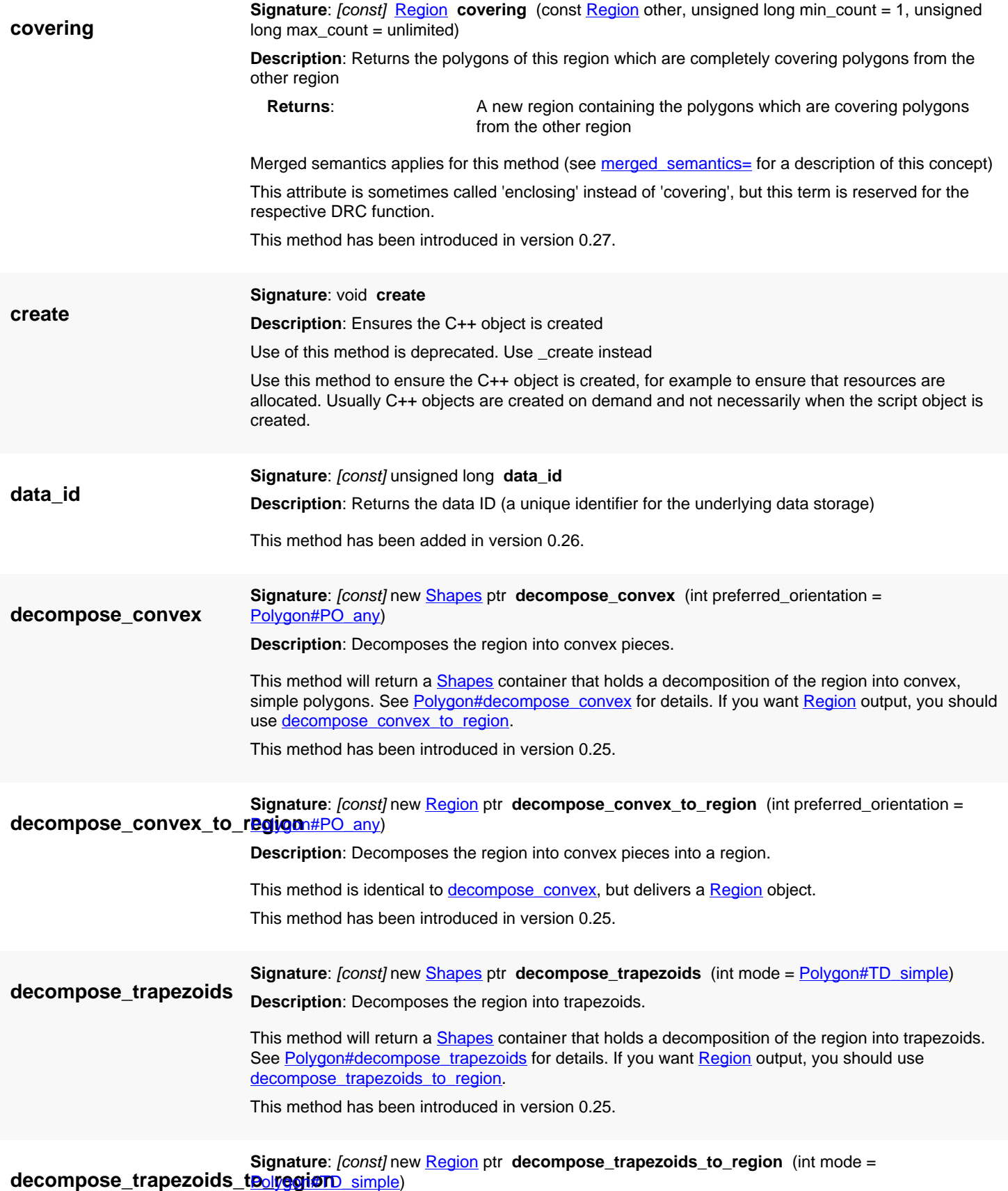

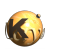

<span id="page-1169-3"></span><span id="page-1169-2"></span><span id="page-1169-1"></span><span id="page-1169-0"></span>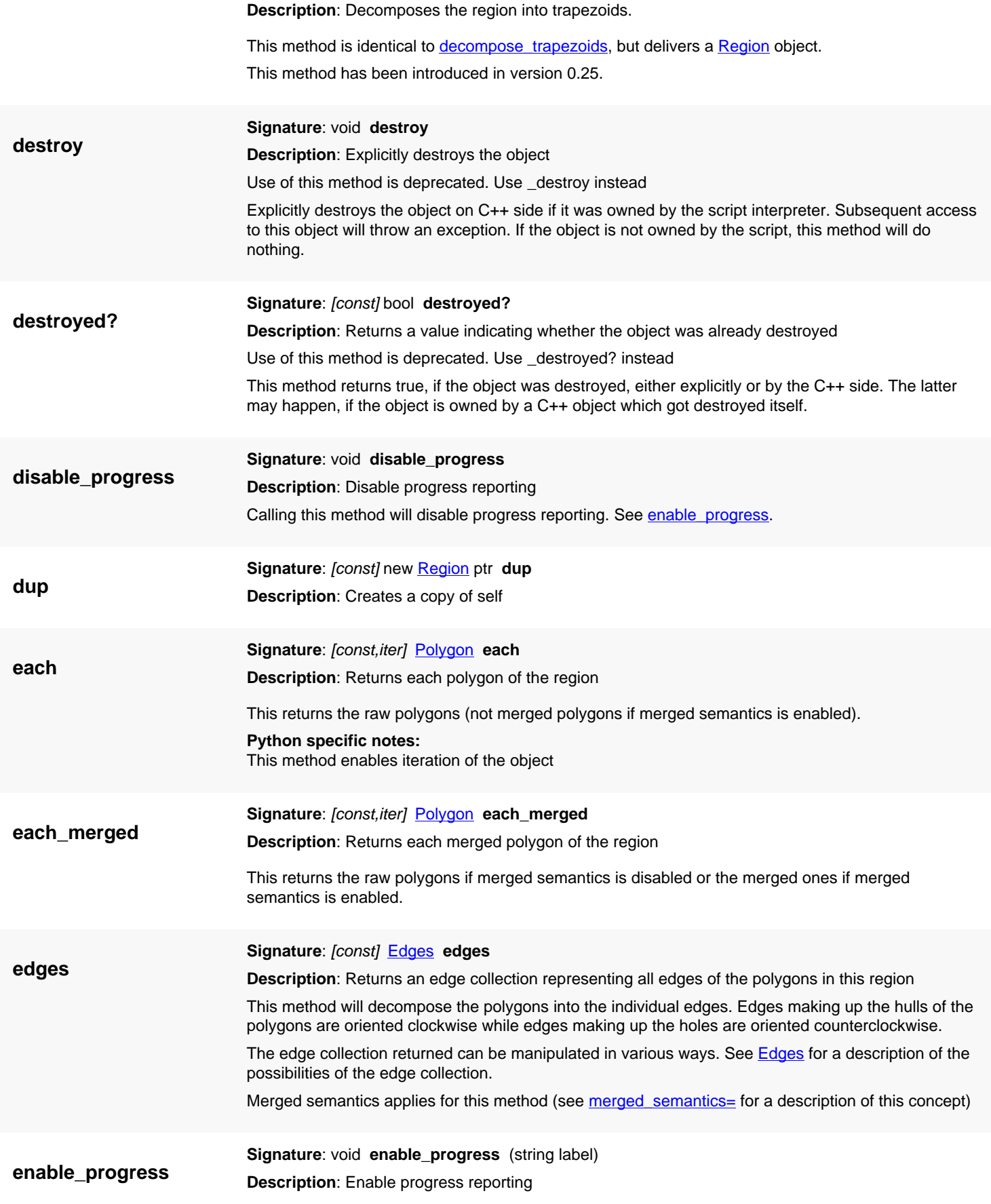

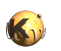

After calling this method, the region will report the progress through a progress bar while expensive operations are running. The label is a text which is put in front of the progress bar. Using a progress bar will imply a performance penalty of a few percent typically.

**enclosed\_check**

**Signature**: [const] [EdgePairs](#page-752-0) **enclosed\_check** (const [Region](#page-1146-0) other, unsigned int d, bool whole\_edges = false, [Region::Metrics](#page-1210-0) metrics = Euclidian, variant ignore\_angle = default, variant  $min\_projection = 0$ , variant max\_projection = max, bool shielded = true,  $Region::OppositeFilter$ opposite\_filter = NoOppositeFilter, [Region::RectFilter](#page-1213-0) rect\_filter = NoRectFilter, bool negative = false)

**Description**: Performs an inside check with options

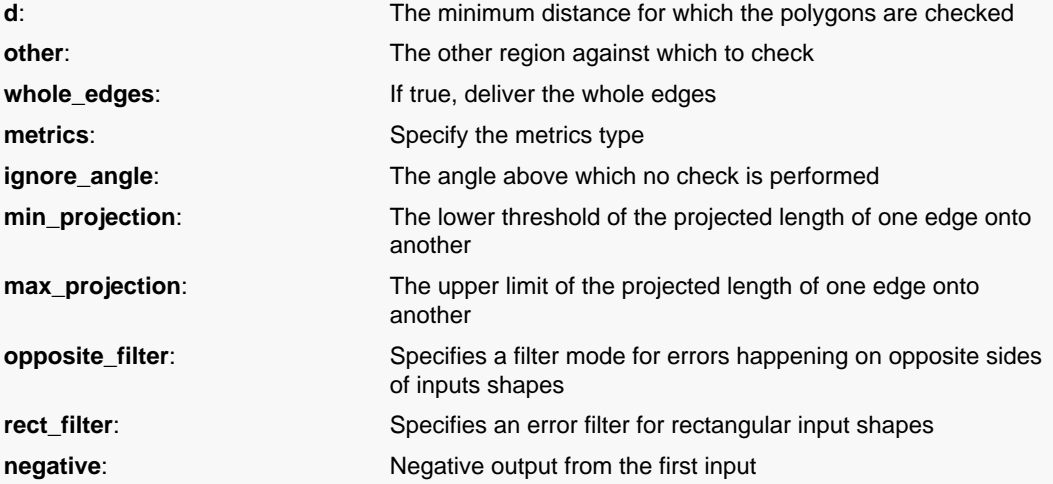

If "whole\_edges" is true, the resulting [EdgePairs](#page-752-0) collection will receive the whole edges which contribute in the width check.

"metrics" can be one of the constants **Euclidian, [Square](#page-1164-0) or Projection**. See there for a description of these constants. Use nil for this value to select the default (Euclidian metrics).

"ignore\_angle" specifies the angle limit of two edges. If two edges form an angle equal or above the given value, they will not contribute in the check. Setting this value to 90 (the default) will exclude edges with an angle of 90 degree or more from the check. Use nil for this value to select the default.

"min\_projection" and "max\_projection" allow selecting edges by their projected value upon each other. It is sufficient if the projection of one edge on the other matches the specified condition. The projected length must be larger or equal to "min\_projection" and less than "max\_projection". If you don't want to specify one limit, pass nil to the respective value.

"shielded" controls whether shielding is applied. Shielding means that rule violations are not detected 'through' other features. Measurements are only made where the opposite edge is unobstructed. Shielding often is not optional as a rule violation in shielded case automatically comes with rule violations between the original and the shielding features. If not necessary, shielding can be disabled by setting this flag to false. In general, this will improve performance somewhat.

"opposite\_filter" specifies whether to require or reject errors happening on opposite sides of a figure. "rect\_filter" allows suppressing specific error configurations on rectangular input figures.

If "negative" is true, only edges from the first input are output as pseudo edge-pairs where the distance is larger or equal to the limit. This is a way to flag the parts of the first input where the distance to the second input is bigger. Note that only the first input's edges are output. The output is still edge pairs, but each edge pair contains one edge from the original input and the reverse version of the edge as the second edge.

Merged semantics applies for the input of this method (see merged semantics= for a description of this concept)

The 'shielded', 'negative', 'not\_opposite' and 'rect\_sides' options have been introduced in version 0.27. The interpretation of the 'negative' flag has been restriced to first-layout only output in 0.27.1. The 'enclosed\_check' alias was introduced in version 0.27.5.

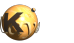

### **enclosing\_check**

Signature: [const] [EdgePairs](#page-752-0) enclosing\_check (const [Region](#page-1146-0) other, unsigned int d, bool whole\_edges = false, [Region::Metrics](#page-1210-0) metrics = Euclidian, variant ignore\_angle = default, variant  $min\_projection = 0$ , variant max\_projection = max, bool shielded = true, [Region::OppositeFilter](#page-1216-0) opposite\_filter = NoOppositeFilter, [Region::RectFilter](#page-1213-0) rect\_filter = NoRectFilter, bool negative = false)

**Description**: Performs an enclosing check with options

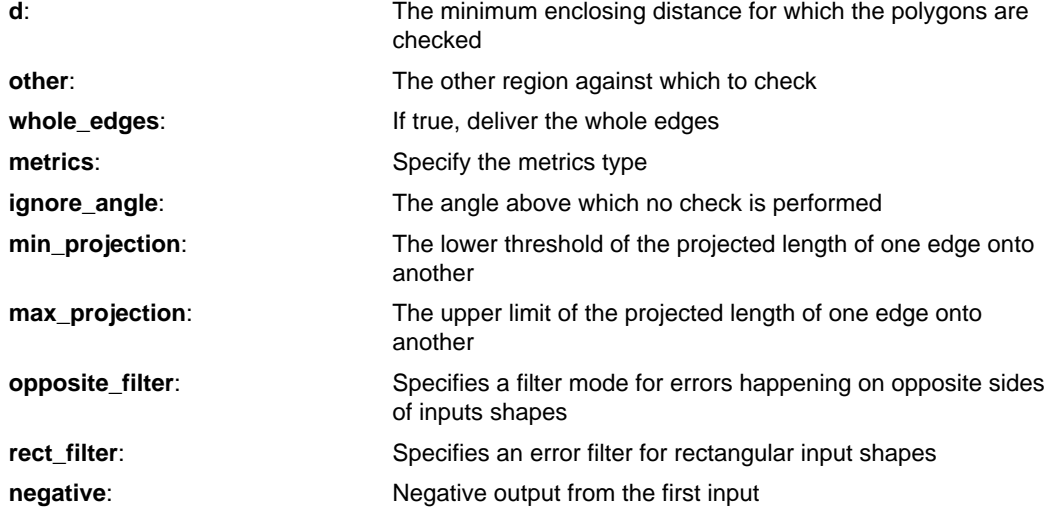

If "whole\_edges" is true, the resulting **[EdgePairs](#page-752-0) collection will receive the whole edges which** contribute in the width check.

"metrics" can be one of the constants **Euclidian, [Square](#page-1164-0) or Projection**. See there for a description of these constants. Use nil for this value to select the default (Euclidian metrics).

"ignore\_angle" specifies the angle limit of two edges. If two edges form an angle equal or above the given value, they will not contribute in the check. Setting this value to 90 (the default) will exclude edges with an angle of 90 degree or more from the check. Use nil for this value to select the default.

"min\_projection" and "max\_projection" allow selecting edges by their projected value upon each other. It is sufficient if the projection of one edge on the other matches the specified condition. The projected length must be larger or equal to "min\_projection" and less than "max\_projection". If you don't want to specify one limit, pass nil to the respective value.

"shielded" controls whether shielding is applied. Shielding means that rule violations are not detected 'through' other features. Measurements are only made where the opposite edge is unobstructed. Shielding often is not optional as a rule violation in shielded case automatically comes with rule violations between the original and the shielding features. If not necessary, shielding can be disabled by setting this flag to false. In general, this will improve performance somewhat.

"opposite\_filter" specifies whether to require or reject errors happening on opposite sides of a figure. "rect\_filter" allows suppressing specific error configurations on rectangular input figures.

If "negative" is true, only edges from the first input are output as pseudo edge-pairs where the enclosure is larger or equal to the limit. This is a way to flag the parts of the first input where the enclosure vs. the second input is bigger. Note that only the first input's edges are output. The output is still edge pairs, but each edge pair contains one edge from the original input and the reverse version of the edge as the second edge.

Merged semantics applies for the input of this method (see merged semantics= for a description of this concept)

The 'shielded', 'negative', 'not\_opposite' and 'rect\_sides' options have been introduced in version 0.27. The interpretation of the 'negative' flag has been restriced to first-layout only output in 0.27.1.

**(1) Signature**: [const] [Region](#page-1146-0) **extents**

**Description**: Returns a region with the bounding boxes of the polygons

**extents**

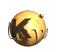

<span id="page-1172-0"></span>**fill**

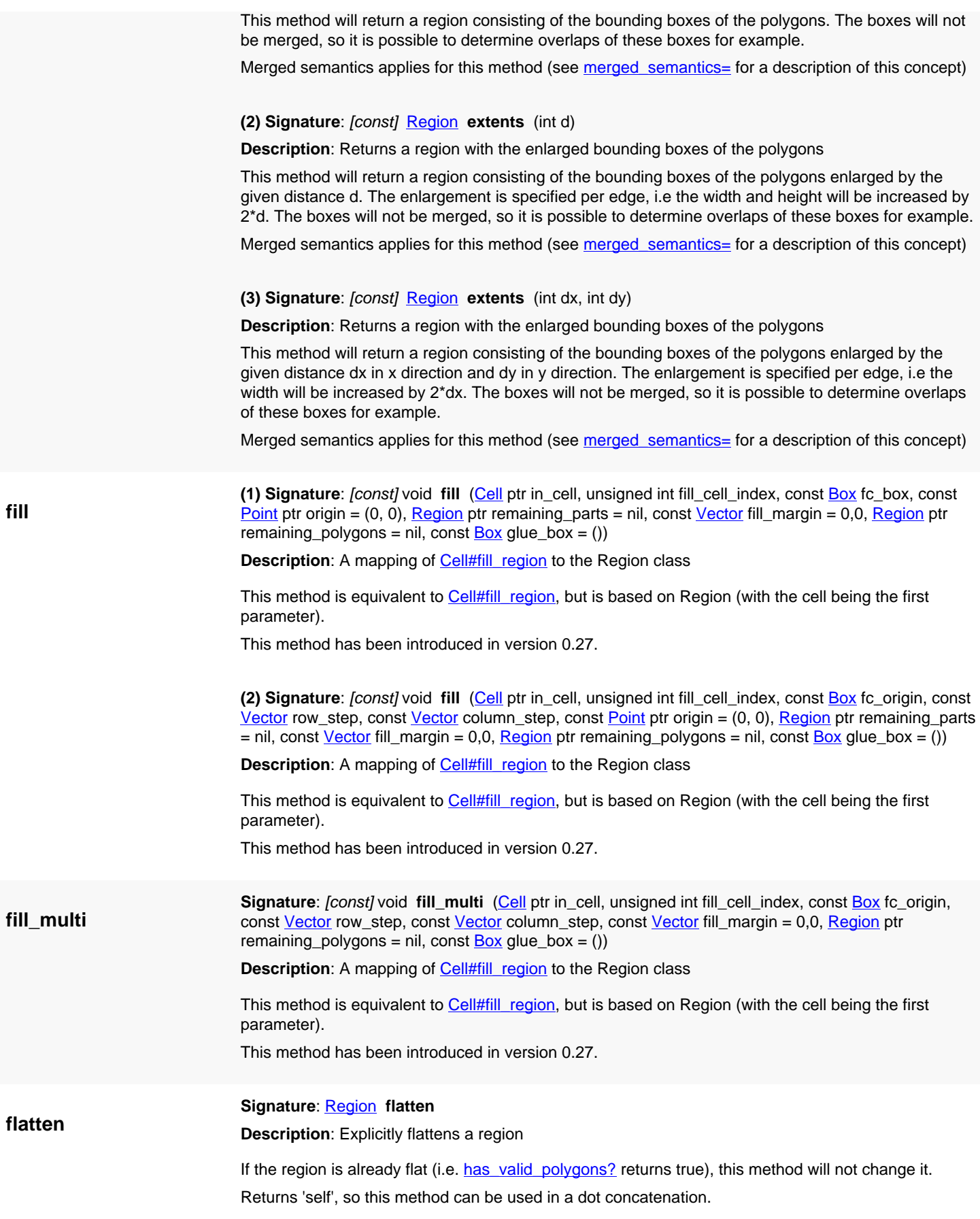

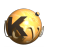

<span id="page-1173-1"></span><span id="page-1173-0"></span>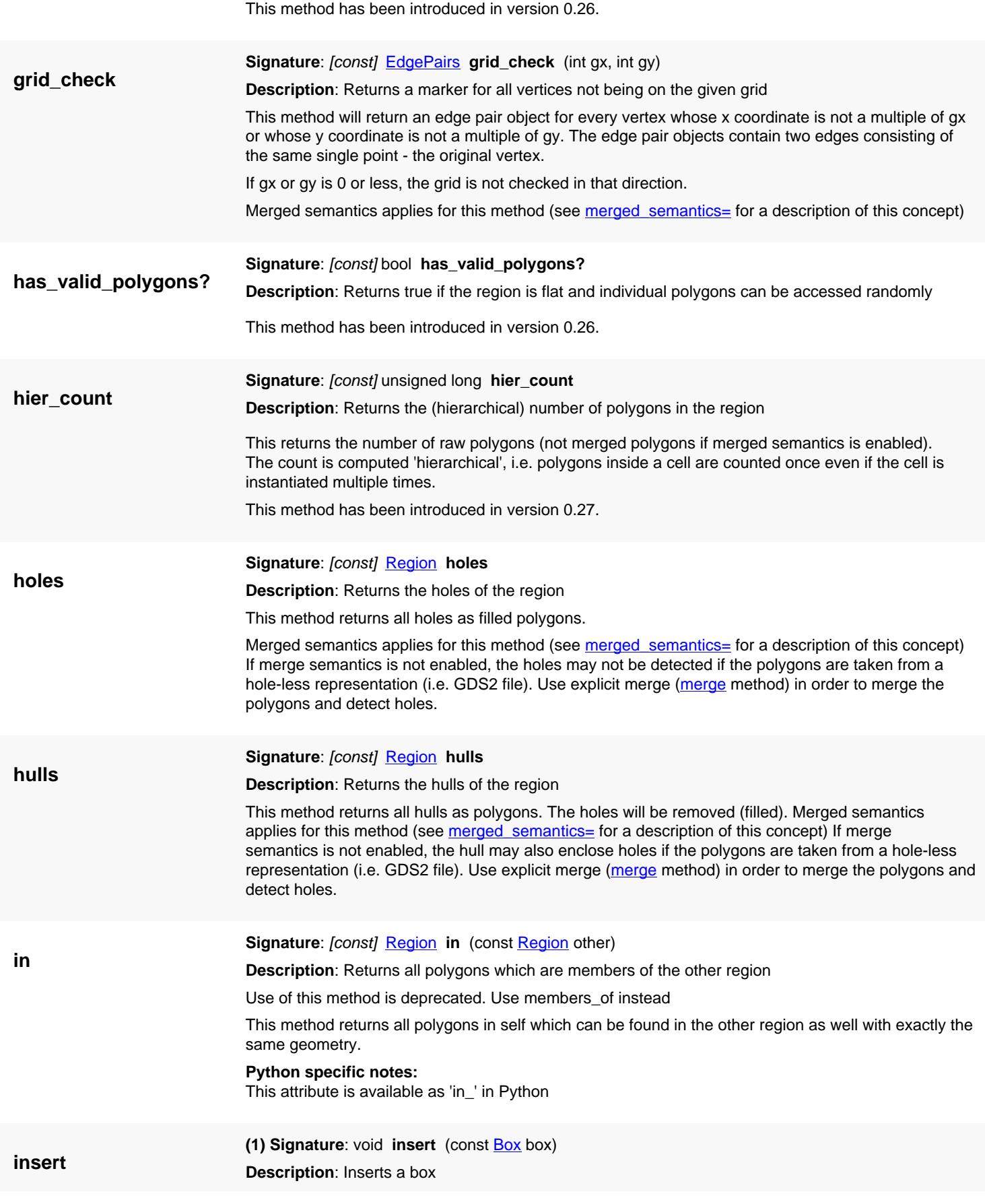

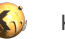

Inserts a box into the region.

**(2) Signature**: void **insert** (const [Polygon](#page-1039-0) polygon) **Description**: Inserts a polygon

Inserts a polygon into the region.

**(3) Signature**: void **insert** (const [SimplePolygon](#page-1013-0) polygon) **Description**: Inserts a simple polygon

Inserts a simple polygon into the region.

**(4) Signature**: void **insert** (const [Path](#page-977-0) path) **Description**: Inserts a path

Inserts a path into the region.

**(5) Signature**: void **insert** [\(RecursiveShapeIterator](#page-1131-0) shape\_iterator)

**Description**: Inserts all shapes delivered by the recursive shape iterator into this region

This method will insert all shapes delivered by the shape iterator and insert them into the region. Text objects and edges are not inserted, because they cannot be converted to polygons.

**(6) Signature**: void **insert** [\(RecursiveShapeIterator](#page-1131-0) shape\_iterator, *[ICplxTrans](#page-1420-0)* trans)

**Description**: Inserts all shapes delivered by the recursive shape iterator into this region with a transformation

This method will insert all shapes delivered by the shape iterator and insert them into the region. Text objects and edges are not inserted, because they cannot be converted to polygons. This variant will apply the given transformation to the shapes. This is useful to scale the shapes to a specific database unit for example.

**(7) Signature**: void **insert** [\(Polygon\[](#page-1039-0)] array) **Description**: Inserts all polygons from the array into this region

**Description**: Inserts all polygons from the other region into this region

This method has been introduced in version 0.25.

**(8) Signature**: void **insert** (const [Region](#page-1146-0) region)

**(9) Signature**: void **insert** (const [Shapes](#page-1268-0) shapes)

**Description**: Inserts all polygons from the shape collection into this region

This method takes each "polygon-like" shape from the shape collection and inserts this shape into the region. Paths and boxes are converted to polygons during this process. Edges and text objects are ignored.

This method has been introduced in version 0.25.

**(10) Signature**: void **insert** (const [Shapes](#page-1268-0) shapes, const [Trans](#page-1358-0) trans)

**Description**: Inserts all polygons from the shape collection into this region with transformation

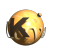

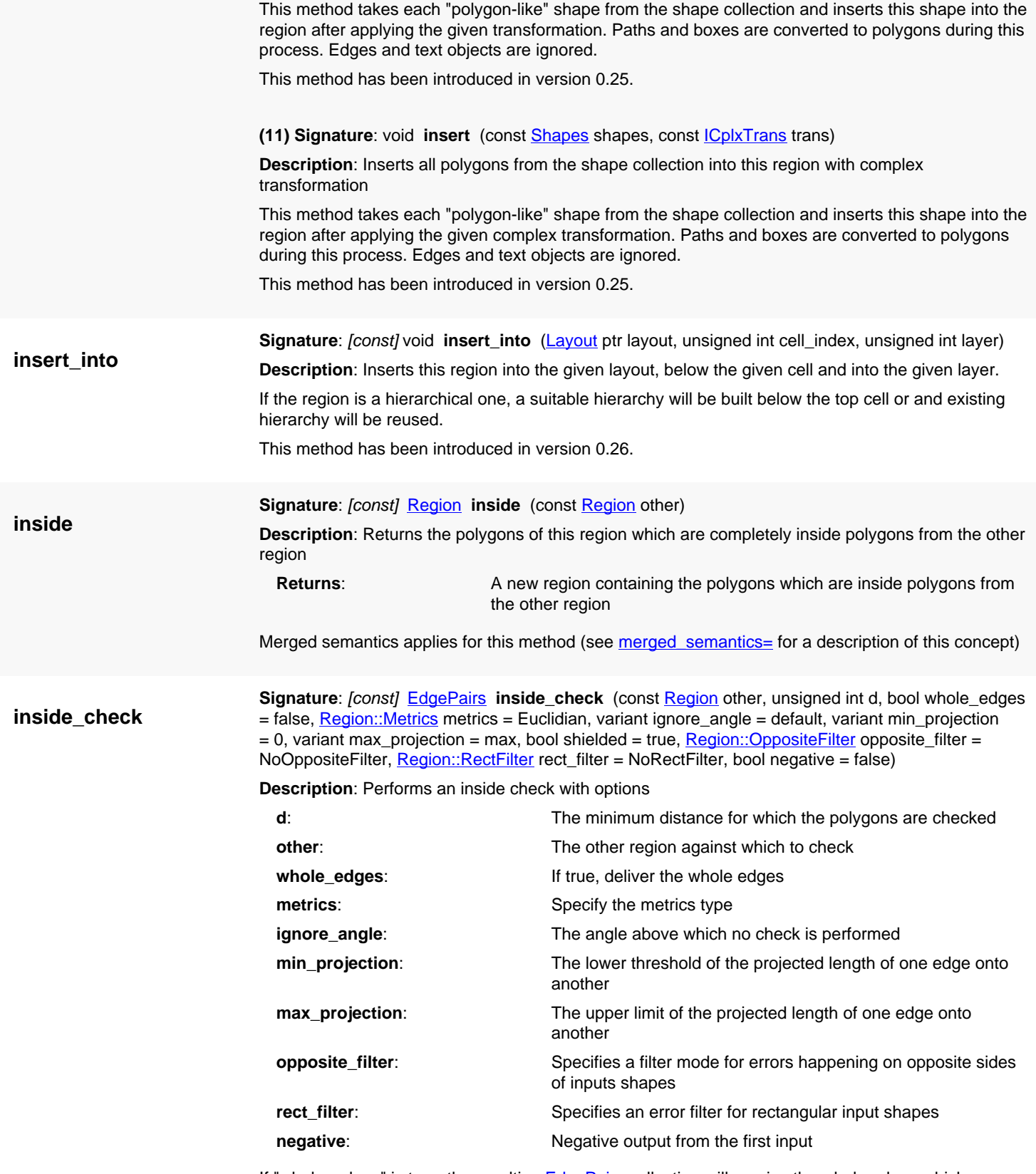

If "whole\_edges" is true, the resulting **[EdgePairs](#page-752-0) collection will receive the whole edges which** contribute in the width check.

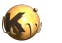

<span id="page-1176-1"></span><span id="page-1176-0"></span>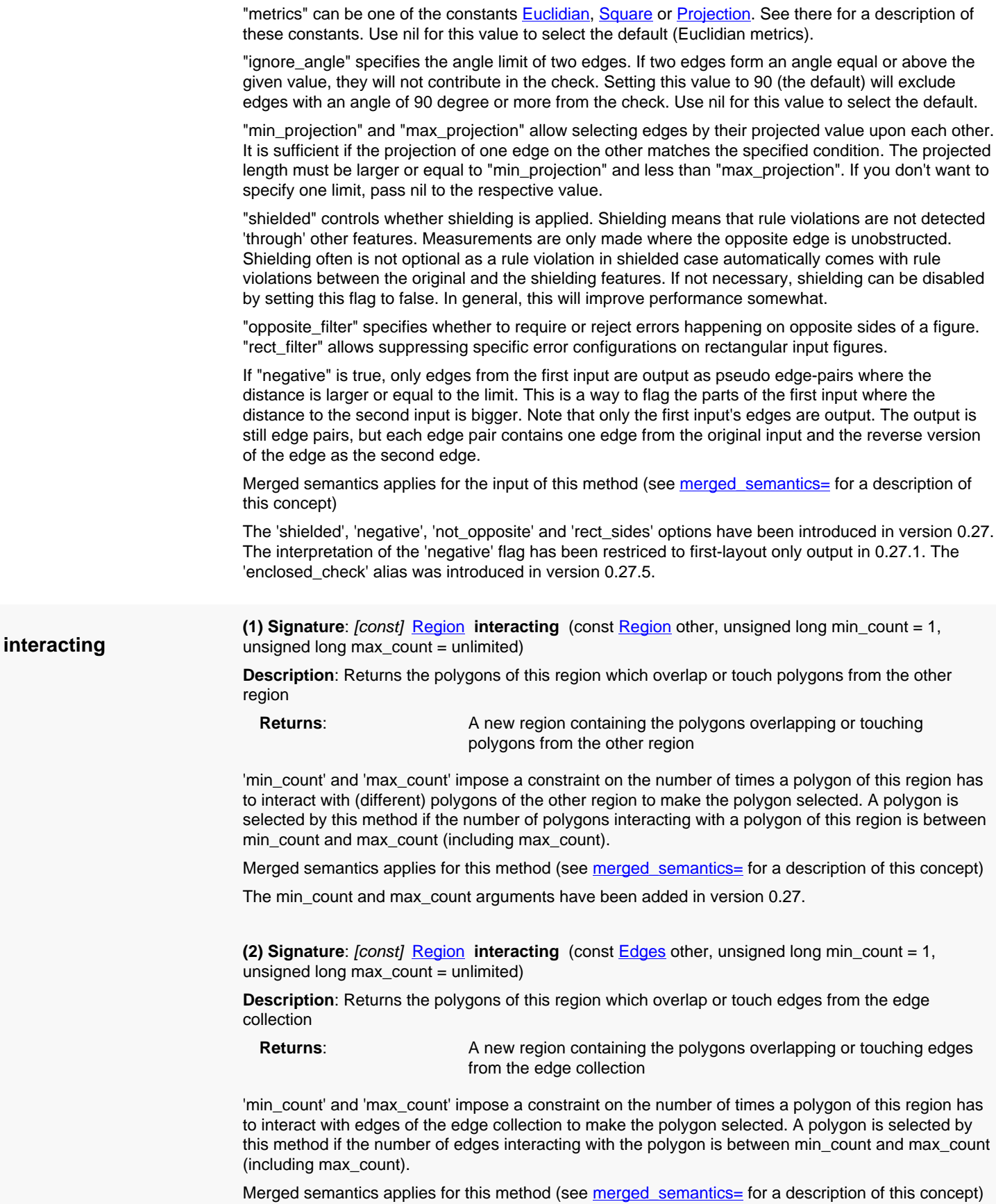

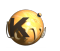

<span id="page-1177-6"></span><span id="page-1177-5"></span><span id="page-1177-4"></span><span id="page-1177-3"></span><span id="page-1177-2"></span><span id="page-1177-1"></span><span id="page-1177-0"></span>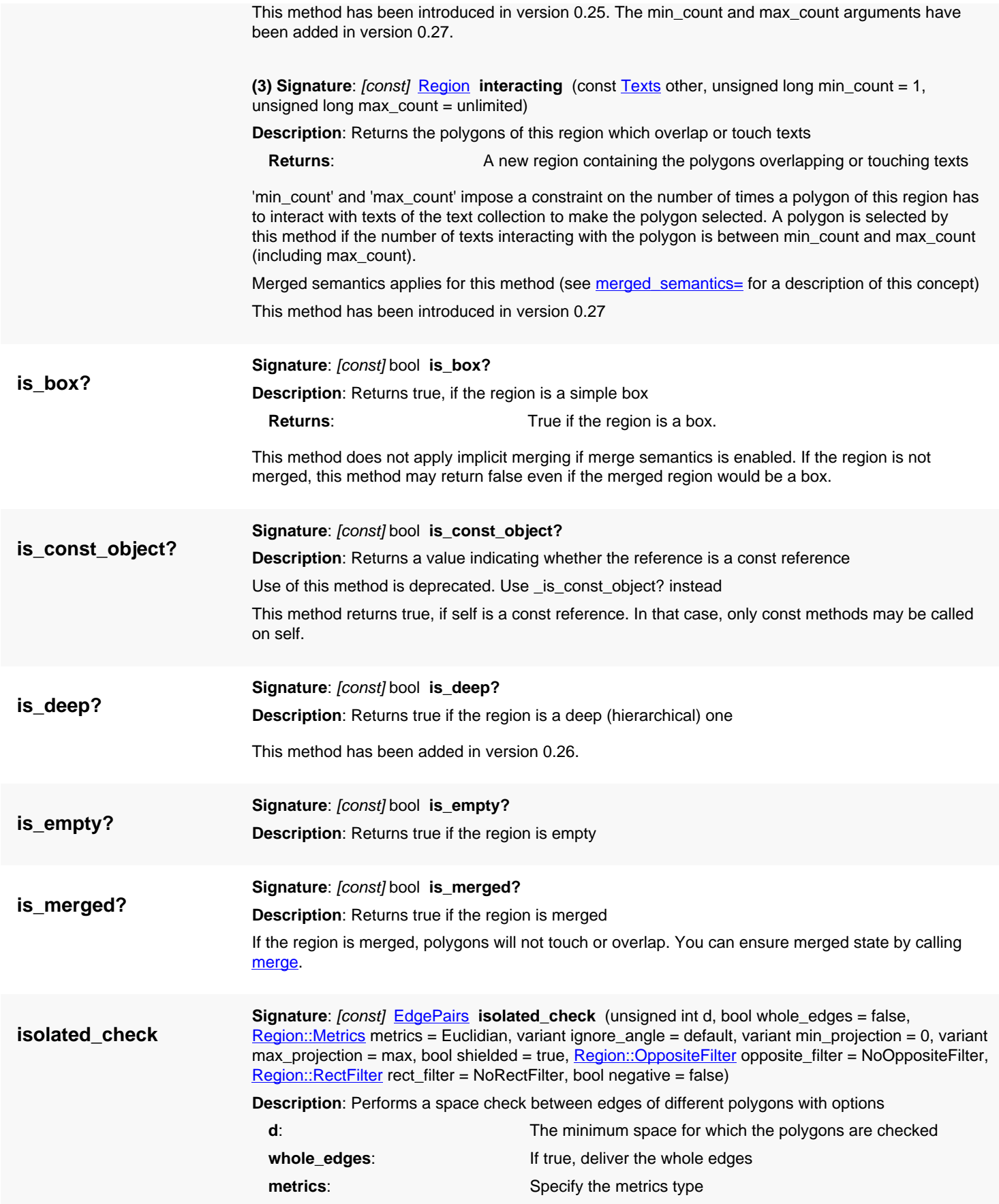

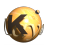

<span id="page-1178-2"></span><span id="page-1178-1"></span><span id="page-1178-0"></span>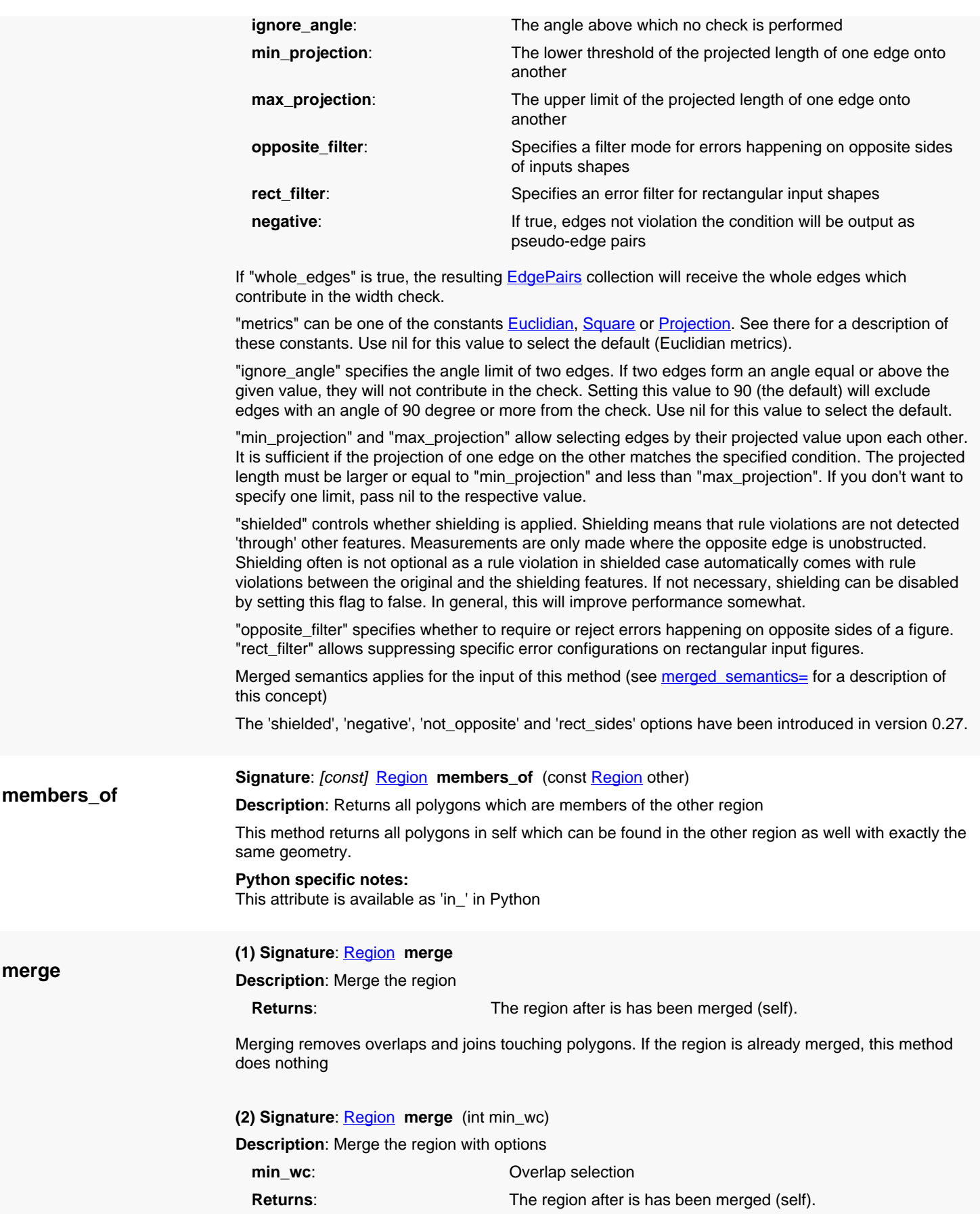

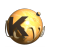

<span id="page-1179-1"></span><span id="page-1179-0"></span>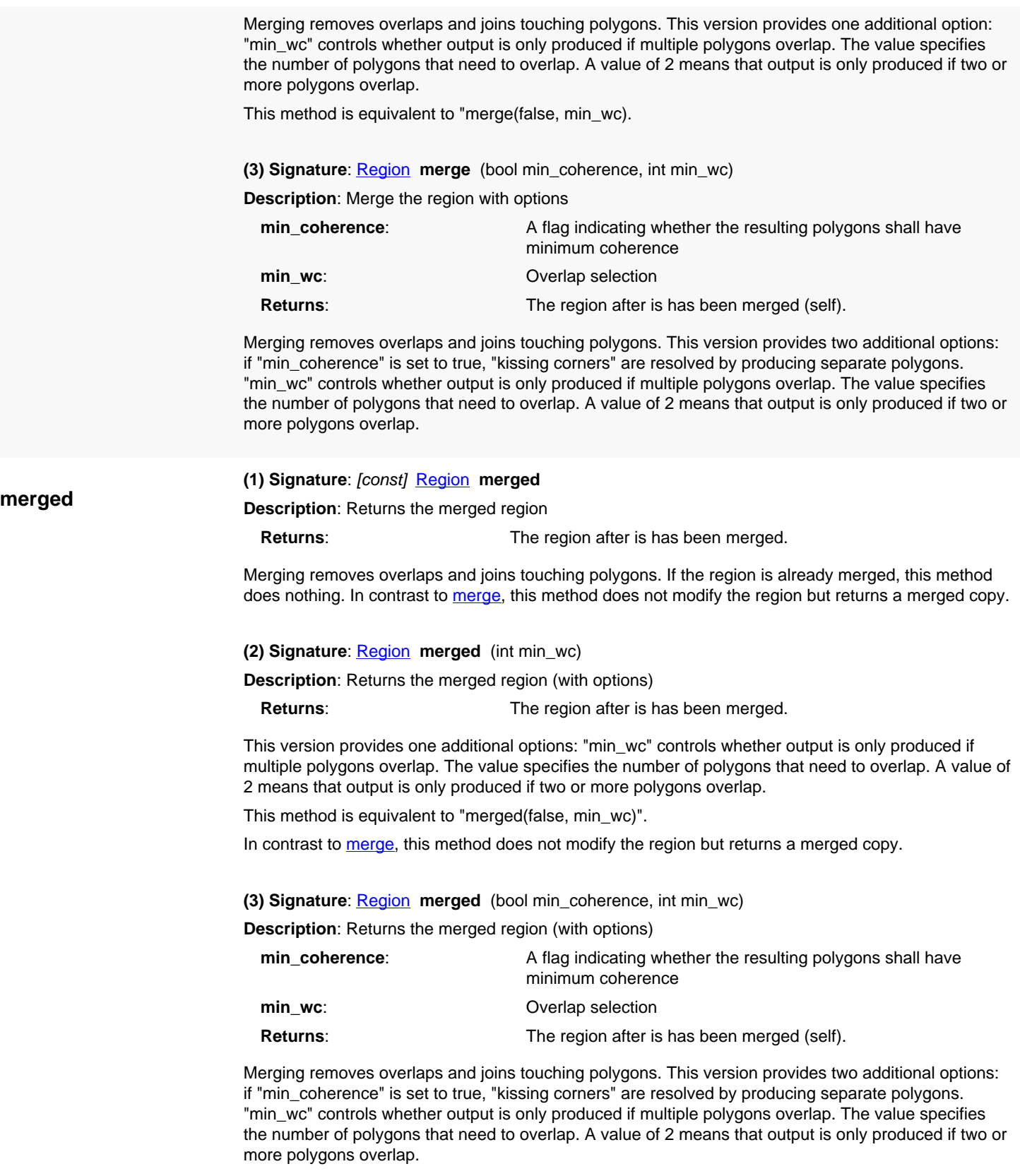

<span id="page-1179-3"></span><span id="page-1179-2"></span>In contrast to [merge](#page-1178-1), this method does not modify the region but returns a merged copy.

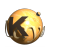

<span id="page-1180-5"></span><span id="page-1180-4"></span><span id="page-1180-3"></span><span id="page-1180-2"></span><span id="page-1180-1"></span><span id="page-1180-0"></span>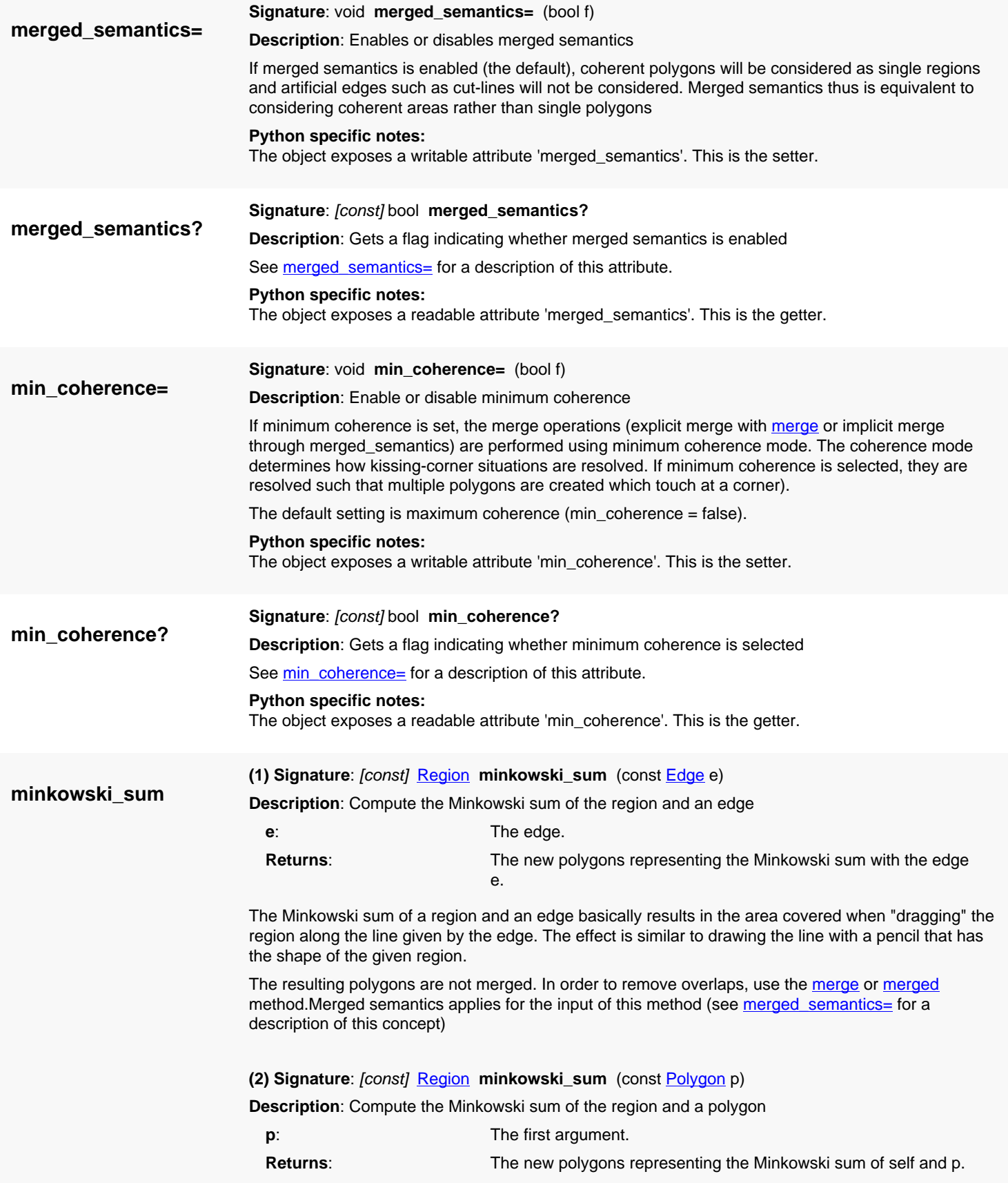

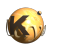

<span id="page-1181-3"></span><span id="page-1181-2"></span><span id="page-1181-1"></span><span id="page-1181-0"></span>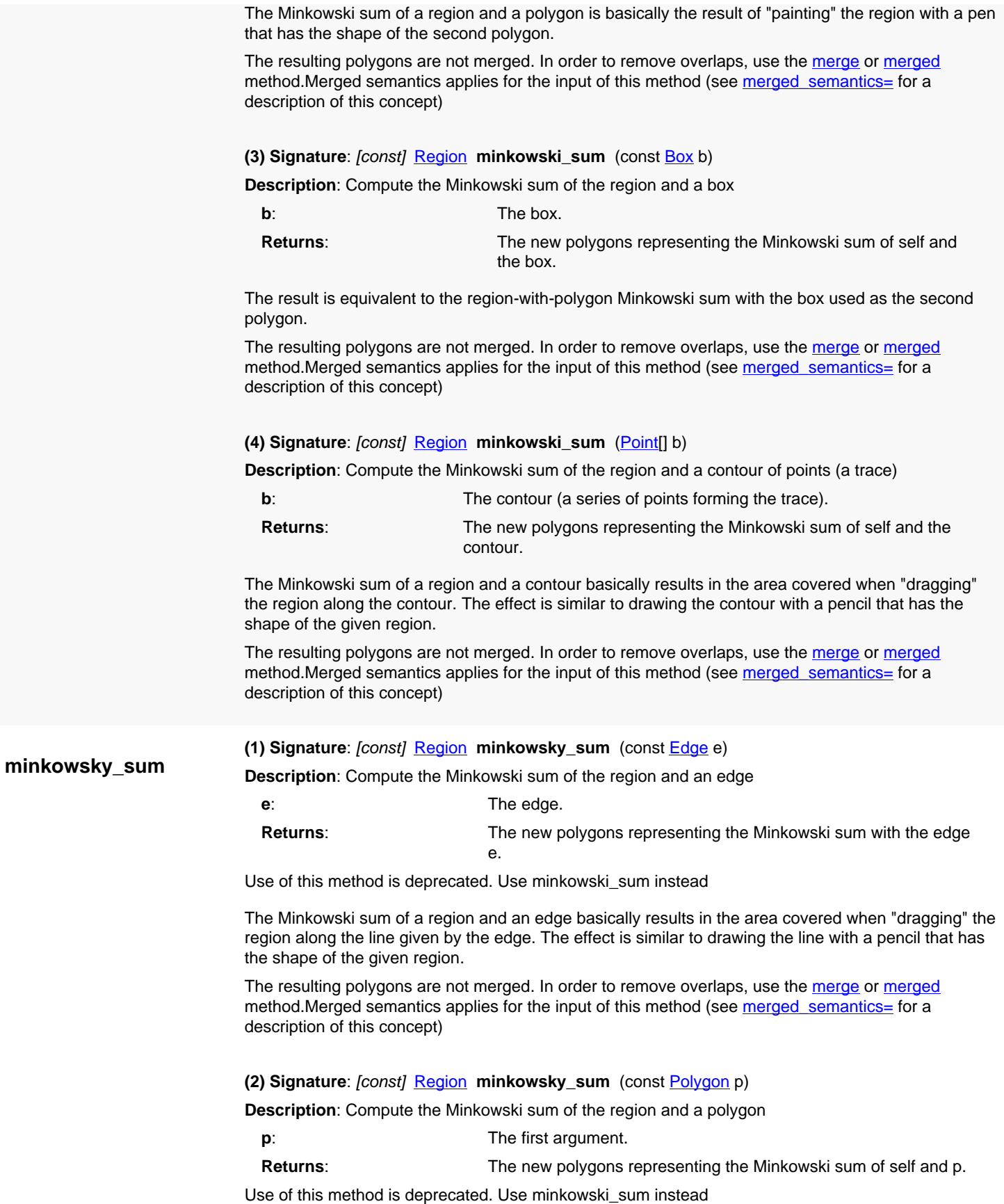

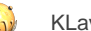

The Minkowski sum of a region and a polygon is basically the result of "painting" the region with a pen that has the shape of the second polygon.

The resulting polygons are not merged. In order to remove overlaps, use the [merge](#page-1178-1) or [merged](#page-1179-1) method.Merged semantics applies for the input of this method (see merged semantics= for a description of this concept)

## <span id="page-1182-2"></span>**(3) Signature**: [const] [Region](#page-1146-0) **minkowsky\_sum** (const [Box](#page-551-0) b)

**Description**: Compute the Minkowski sum of the region and a box

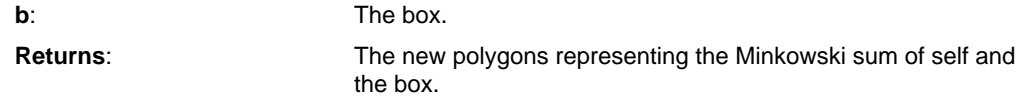

Use of this method is deprecated. Use minkowski\_sum instead

The result is equivalent to the region-with-polygon Minkowski sum with the box used as the second polygon.

The resulting polygons are not merged. In order to remove overlaps, use the [merge](#page-1178-1) or [merged](#page-1179-1) method.Merged semantics applies for the input of this method (see merged semantics= for a description of this concept)

## <span id="page-1182-3"></span>**(4) Signature**: [const] [Region](#page-1146-0) **minkowsky\_sum** [\(Point\[](#page-1006-0)] b)

**Description**: Compute the Minkowski sum of the region and a contour of points (a trace)

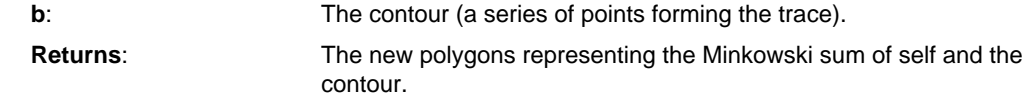

Use of this method is deprecated. Use minkowski\_sum instead

The Minkowski sum of a region and a contour basically results in the area covered when "dragging" the region along the contour. The effect is similar to drawing the contour with a pencil that has the shape of the given region.

<span id="page-1182-0"></span>The resulting polygons are not merged. In order to remove overlaps, use the [merge](#page-1178-1) or [merged](#page-1179-1) method.Merged semantics applies for the input of this method (see merged semantics= for a description of this concept)

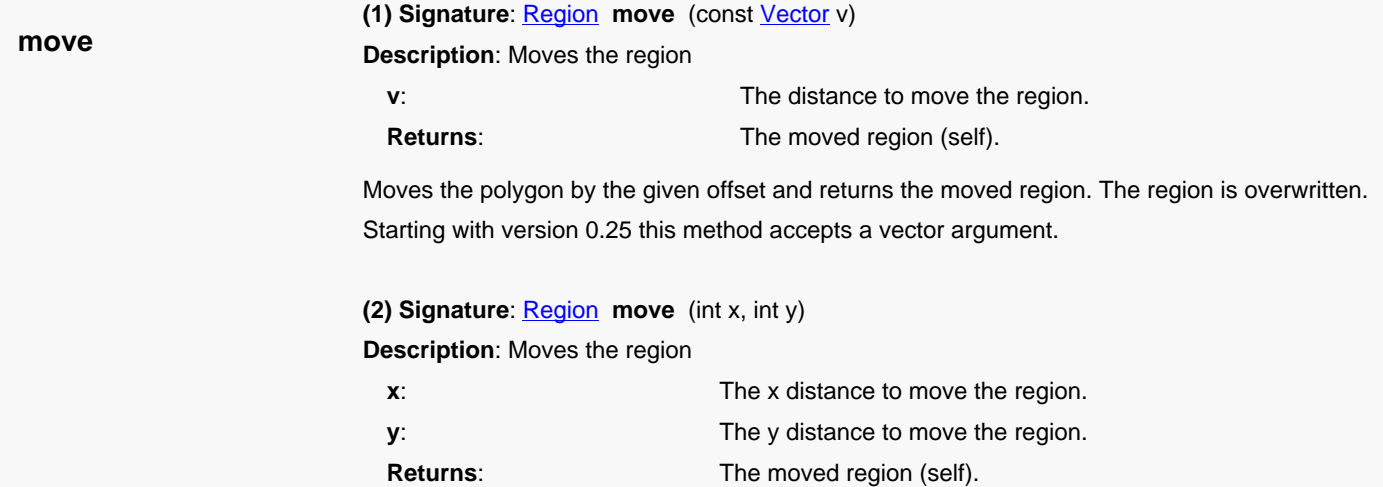

<span id="page-1182-1"></span>Moves the region by the given offset and returns the moved region. The region is overwritten.

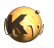

<span id="page-1183-1"></span><span id="page-1183-0"></span>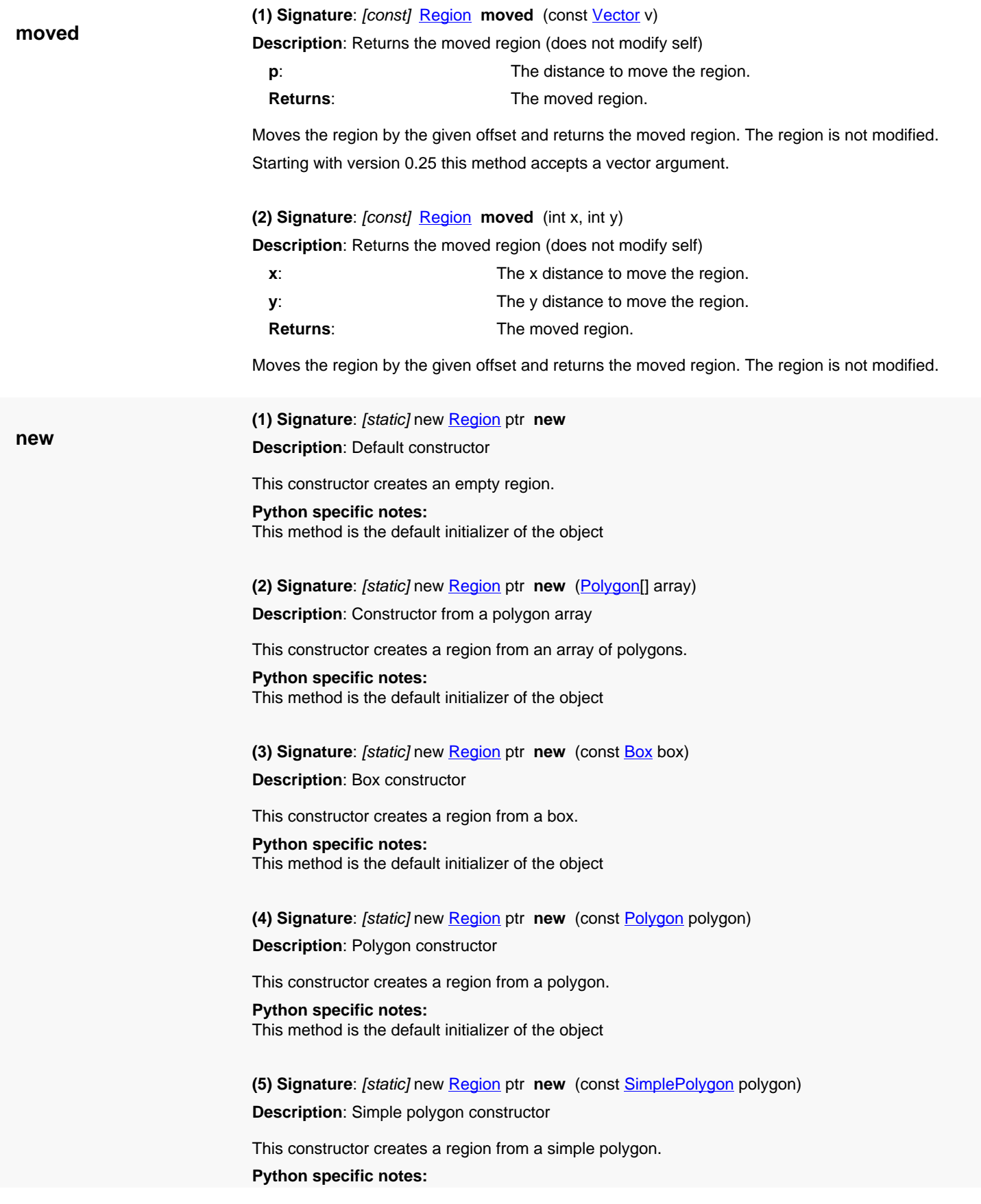

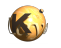

This method is the default initializer of the object

**(6) Signature**: [static] new **[Region](#page-1146-0)** ptr **new** (const **[Path](#page-977-0)** path)

**Description**: Path constructor

This constructor creates a region from a path.

**Python specific notes:** This method is the default initializer of the object

**(7) Signature**: [static] new [Region](#page-1146-0) ptr **new** (const [Shapes](#page-1268-0) shapes)

**Description**: Shapes constructor

This constructor creates a region from a **[Shapes](#page-1268-0) collection**.

This constructor has been introduced in version 0.25.

**Python specific notes:** This method is the default initializer of the object

**(8) Signature**: [static] new **[Region](#page-1146-0)** ptr new (const **[RecursiveShapeIterator](#page-1131-0)** shape\_iterator)

**Description**: Constructor from a hierarchical shape set

This constructor creates a region from the shapes delivered by the given recursive shape iterator. Text objects and edges are not inserted, because they cannot be converted to polygons. This method allows feeding the shapes from a hierarchy of cells into the region.

layout = ... # a layout cell = ... # the index of the initial cell layer =  $\dots$  # the index of the layer from where to take the shapes from r = RBA::Region::new(layout.begin\_shapes(cell, layer))

#### **Python specific notes:**

This method is the default initializer of the object

**(9) Signature**: [static] new [Region](#page-1146-0) ptr **new** (const [RecursiveShapeIterator](#page-1131-0) shape\_iterator, const [ICplxTrans](#page-1420-0) trans)

**Description**: Constructor from a hierarchical shape set with a transformation

This constructor creates a region from the shapes delivered by the given recursive shape iterator. Text objects and edges are not inserted, because they cannot be converted to polygons. On the delivered shapes it applies the given transformation. This method allows feeding the shapes from a hierarchy of cells into the region. The transformation is useful to scale to a specific database unit for example.

layout = ... # a layout cell = ... # the index of the initial cell layer = ... # the index of the layer from where to take the shapes from dbu = 0.1 # the target database unit r = RBA::Region::new(layout.begin\_shapes(cell, layer), RBA::ICplxTrans::new(layout.dbu / dbu))

#### **Python specific notes:**

This method is the default initializer of the object

**(10) Signature**: [static] new [Region](#page-1146-0) ptr new (const [RecursiveShapeIterator](#page-1131-0) shape\_iterator, [DeepShapeStore](#page-1720-0) deep\_shape\_store, double area\_ratio = 0, unsigned long max\_vertex\_count = 0)

**Description**: Constructor for a deep region from a hierarchical shape set

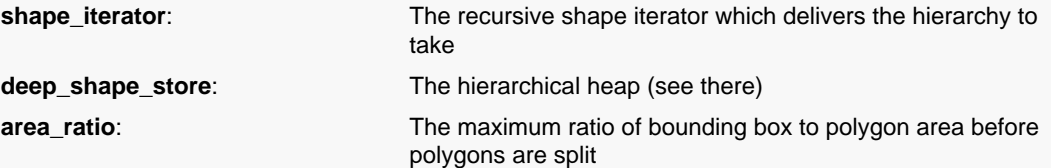

This constructor creates a hierarchical region. Use a [DeepShapeStore](#page-1720-0) object to supply the hierarchical heap. See [DeepShapeStore](#page-1720-0) for more details.

'area\_ratio' and 'max\_vertex' supply two optimization parameters which control how big polygons are split to reduce the region's polygon complexity.

This method has been introduced in version 0.26.

#### **Python specific notes:**

This method is the default initializer of the object

**(11) Signature**: [static] new [Region](#page-1146-0) ptr new (const [RecursiveShapeIterator](#page-1131-0) shape\_iterator, [DeepShapeStore](#page-1720-0) deep\_shape\_store, const *ICplxTrans* trans, double area\_ratio = 0, unsigned long max vertex  $count = 0$ )

**Description**: Constructor for a deep region from a hierarchical shape set

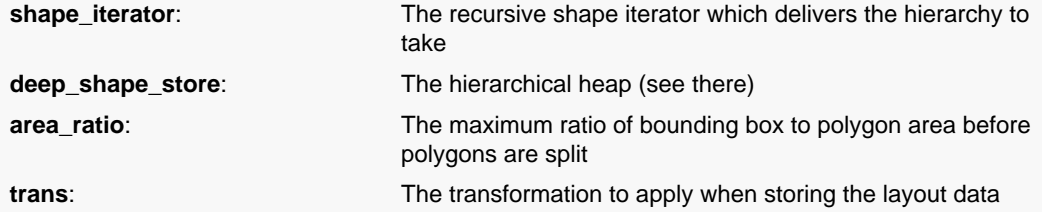

This constructor creates a hierarchical region. Use a [DeepShapeStore](#page-1720-0) object to supply the hierarchical heap. See [DeepShapeStore](#page-1720-0) for more details.

'area\_ratio' and 'max\_vertex' supply two optimization parameters which control how big polygons are split to reduce the region's polygon complexity.

The transformation is useful to scale to a specific database unit for example.

This method has been introduced in version 0.26.

#### **Python specific notes:**

This method is the default initializer of the object

**(12) Signature**: [static] new [Region](#page-1146-0) ptr **new** (const [RecursiveShapeIterator](#page-1131-0) shape\_iterator, string expr, bool as\_pattern = true, int enl =  $1$ )

**Description**: Constructor from a text set

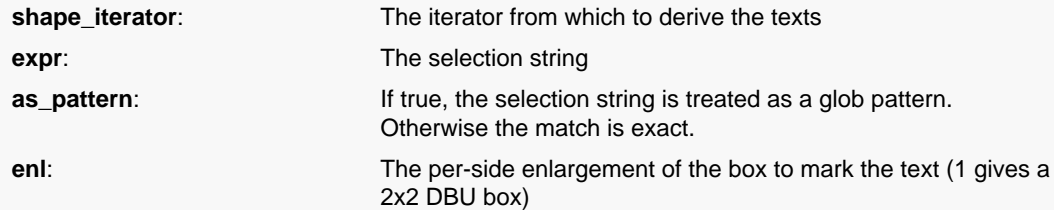

This special constructor will create a region from the text objects delivered by the shape iterator. Each text object will give a small (non-empty) box that represents the text origin. Texts can be selected by their strings - either through a glob pattern or by exact comparison with the given string. The following options are available:

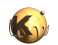

```
region = RBA::Region::new(iter, "*") # all texts
region = RBA::Region::new(iter, "A*") # all texts starting with an 'A'
region = RBA::Region::new(iter, "A*", false) # all texts exactly matching
 'A*'
```
This method has been introduced in version 0.25. The enlargement parameter has been added in version 0.26.

#### **Python specific notes:**

This method is the default initializer of the object

**(13) Signature**: [static] new [Region](#page-1146-0) ptr new (const [RecursiveShapeIterator](#page-1131-0) shape\_iterator, [DeepShapeStore](#page-1720-0) dss, string expr, bool as pattern = true, int enl = 1)

**Description**: Constructor from a text set

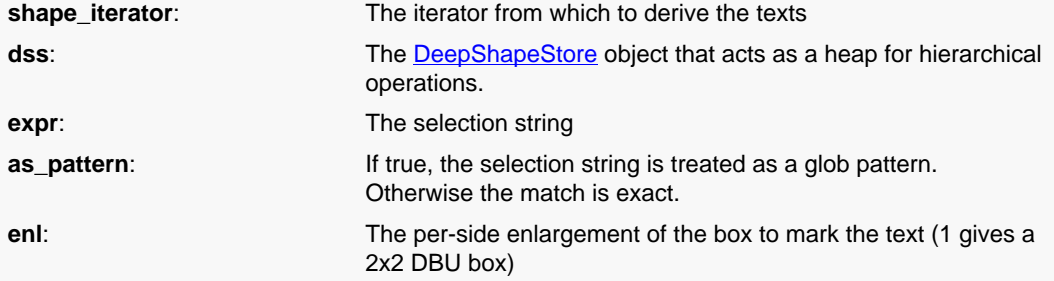

This special constructor will create a deep region from the text objects delivered by the shape iterator. Each text object will give a small (non-empty) box that represents the text origin. Texts can be selected by their strings - either through a glob pattern or by exact comparison with the given string. The following options are available:

```
region = RBA::Region::new(iter, dss, "*") # all texts
region = RBA::Region::new(iter, dss, "A*") # all texts starting with
 an 'A'
region = RBA::Region::new(iter, dss, "A*", false) # all texts exactly
 matching 'A*'
```
This variant has been introduced in version 0.26.

#### **Python specific notes:**

<span id="page-1186-0"></span>This method is the default initializer of the object

#### **non\_rectangles Signature**: [const] [Region](#page-1146-0) **non\_rectangles**

**Description**: Returns all polygons which are not rectangles

<span id="page-1186-1"></span>This method returns all polygons in self which are not rectangles.Merged semantics applies for this method (see [merged\\_semantics=](#page-1180-0) for a description of this concept)

**Signature**: [const] [Region](#page-1146-0) **non\_rectilinear**

**non\_rectilinear Description**: Returns all polygons which are not rectilinear

This method returns all polygons in self which are not rectilinear.Merged semantics applies for this method (see [merged\\_semantics=](#page-1180-0) for a description of this concept)

### <span id="page-1186-2"></span>**Signature**: [const] [Region](#page-1146-0) **non\_squares**

**non\_squares Description**: Returns all polygons which are not squares

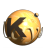

<span id="page-1187-4"></span><span id="page-1187-3"></span><span id="page-1187-2"></span><span id="page-1187-1"></span><span id="page-1187-0"></span>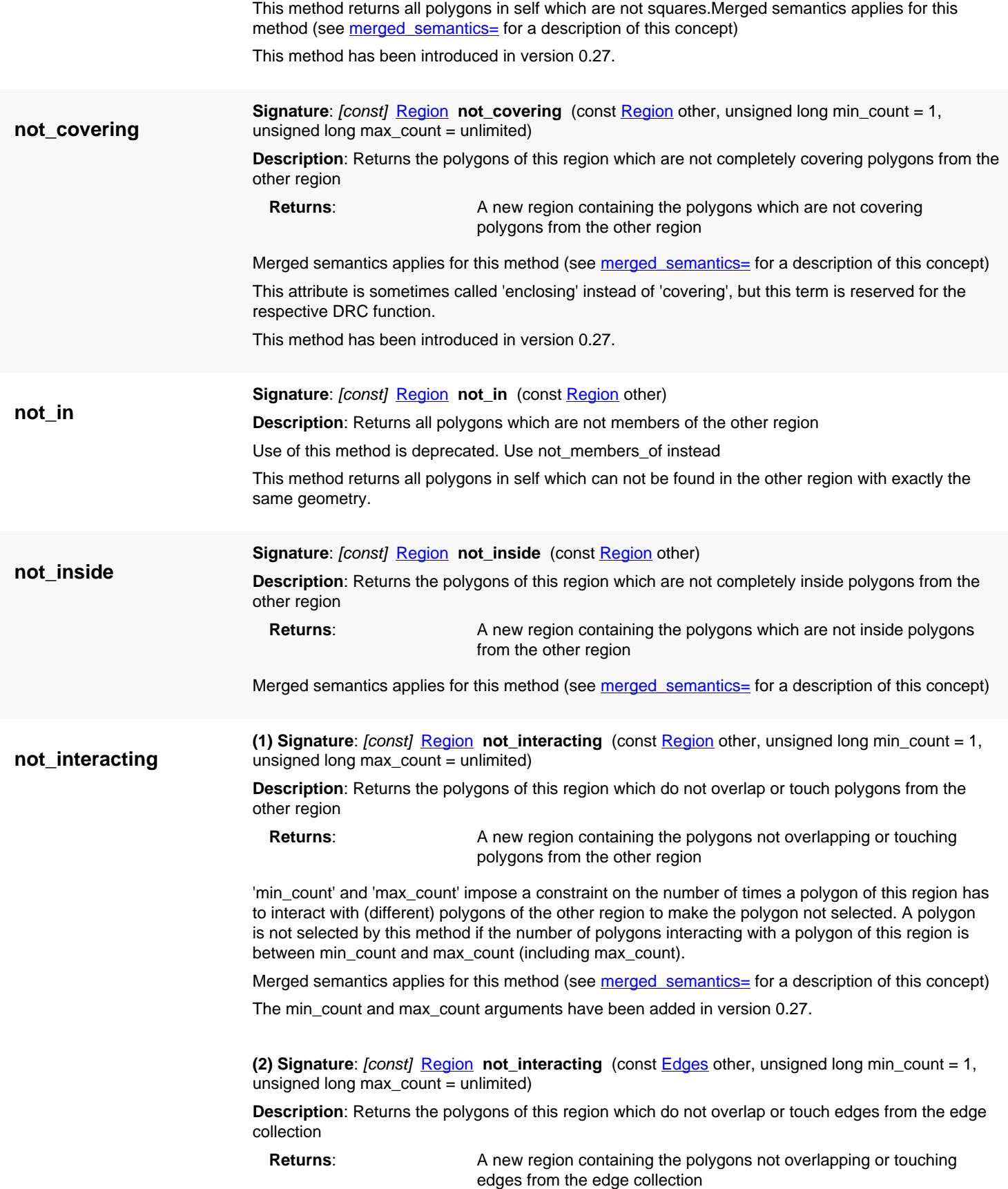
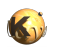

<span id="page-1188-1"></span><span id="page-1188-0"></span>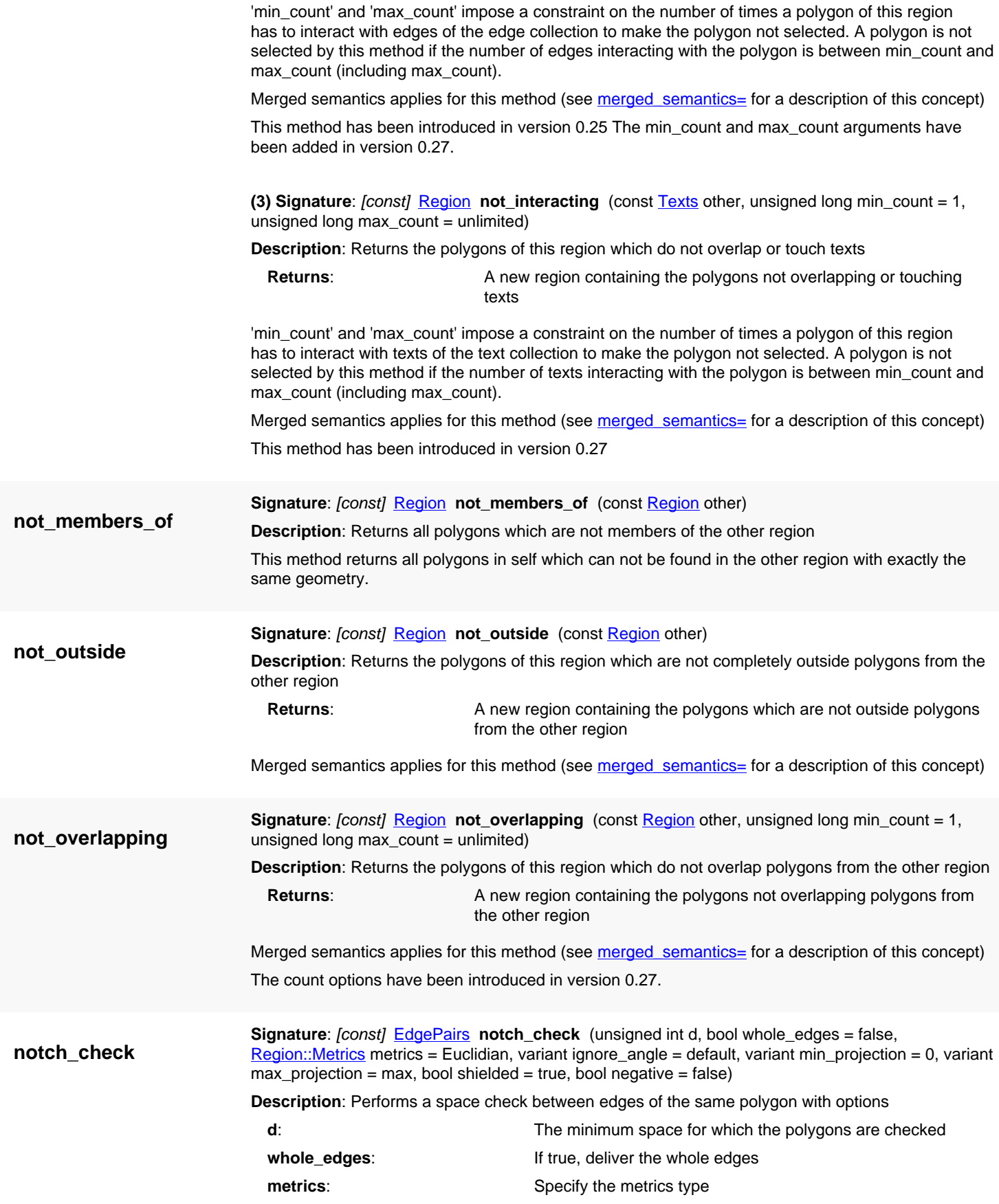

<span id="page-1189-0"></span>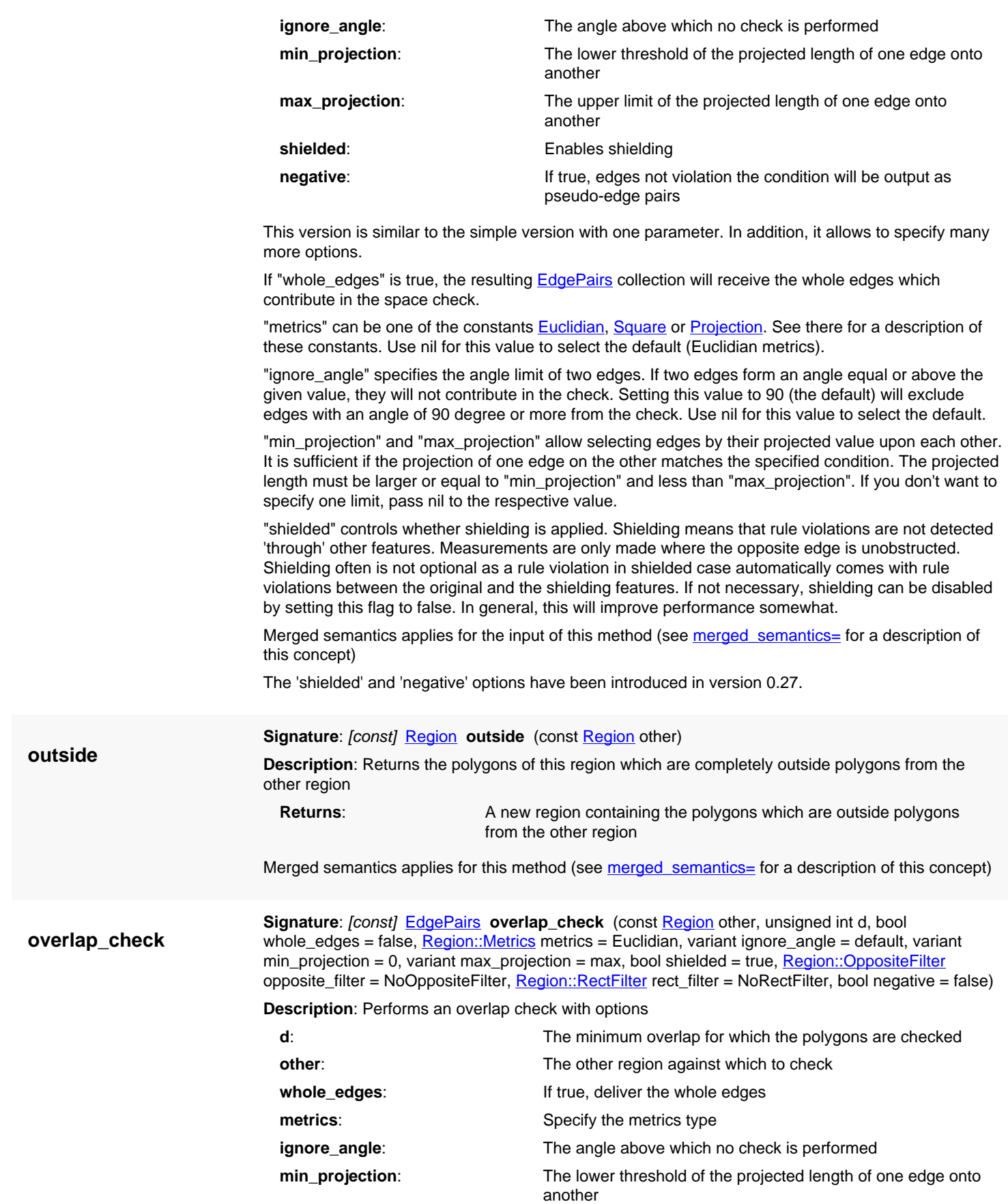

<span id="page-1190-0"></span>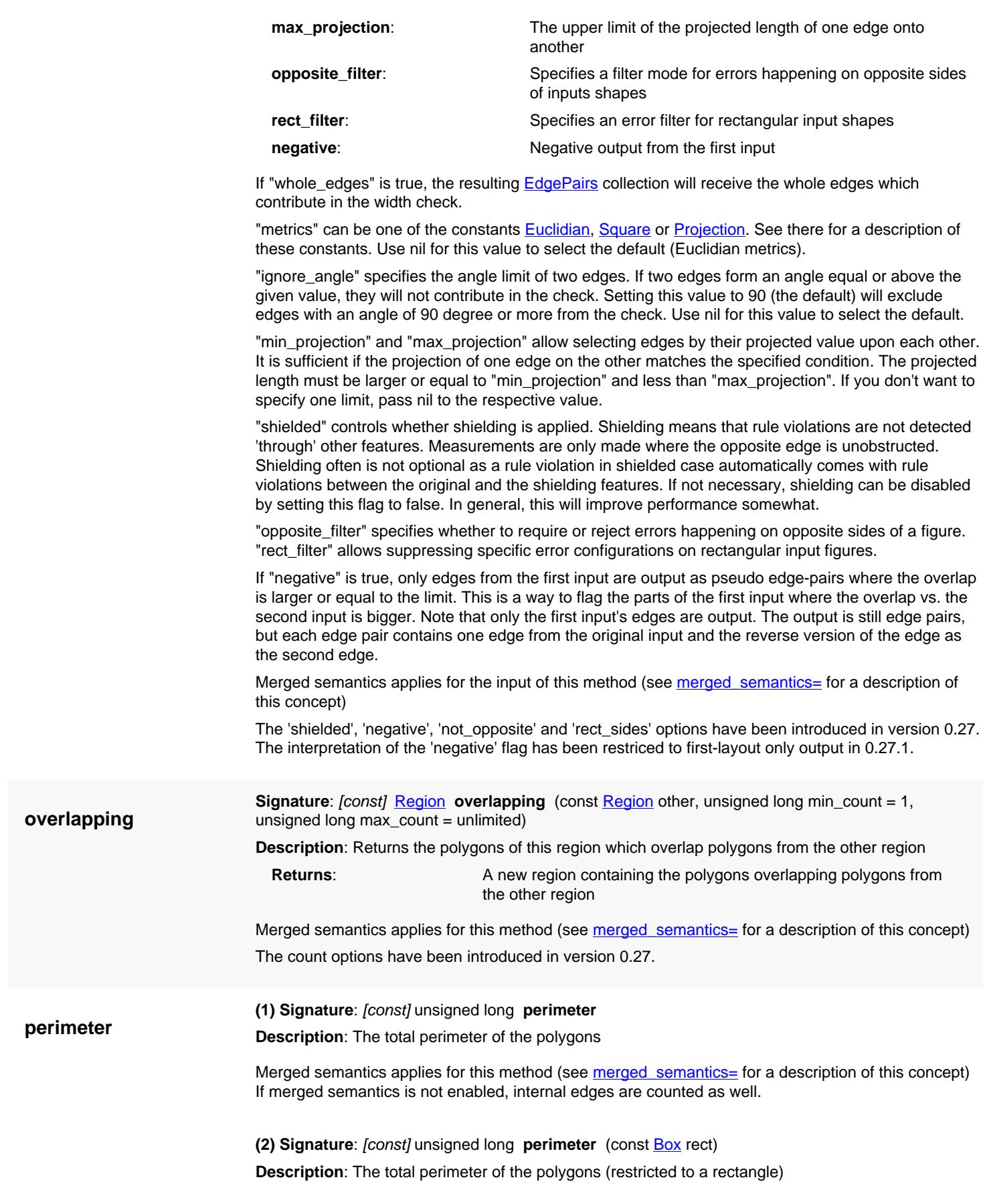

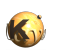

<span id="page-1191-0"></span>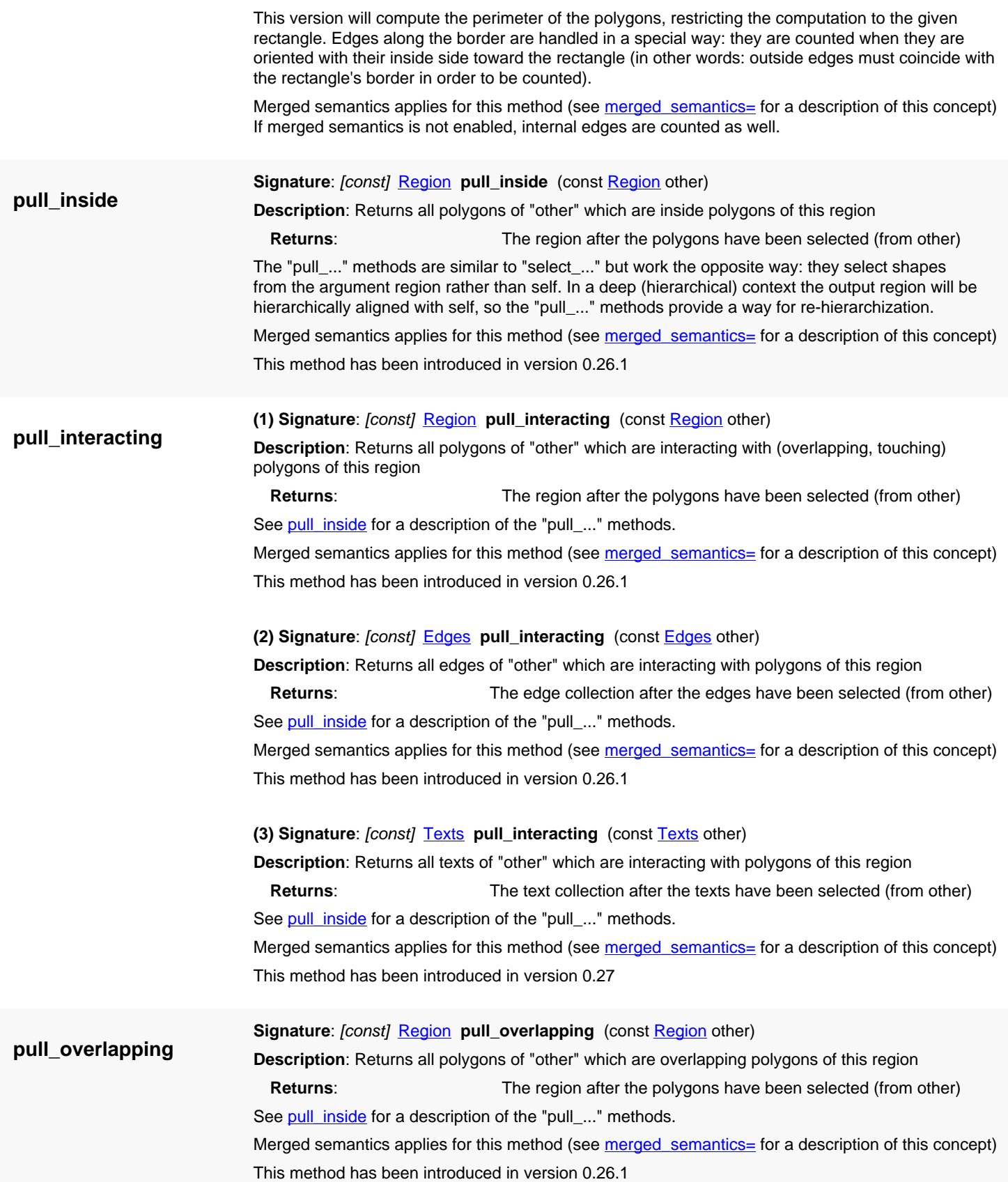

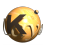

<span id="page-1192-2"></span><span id="page-1192-1"></span><span id="page-1192-0"></span>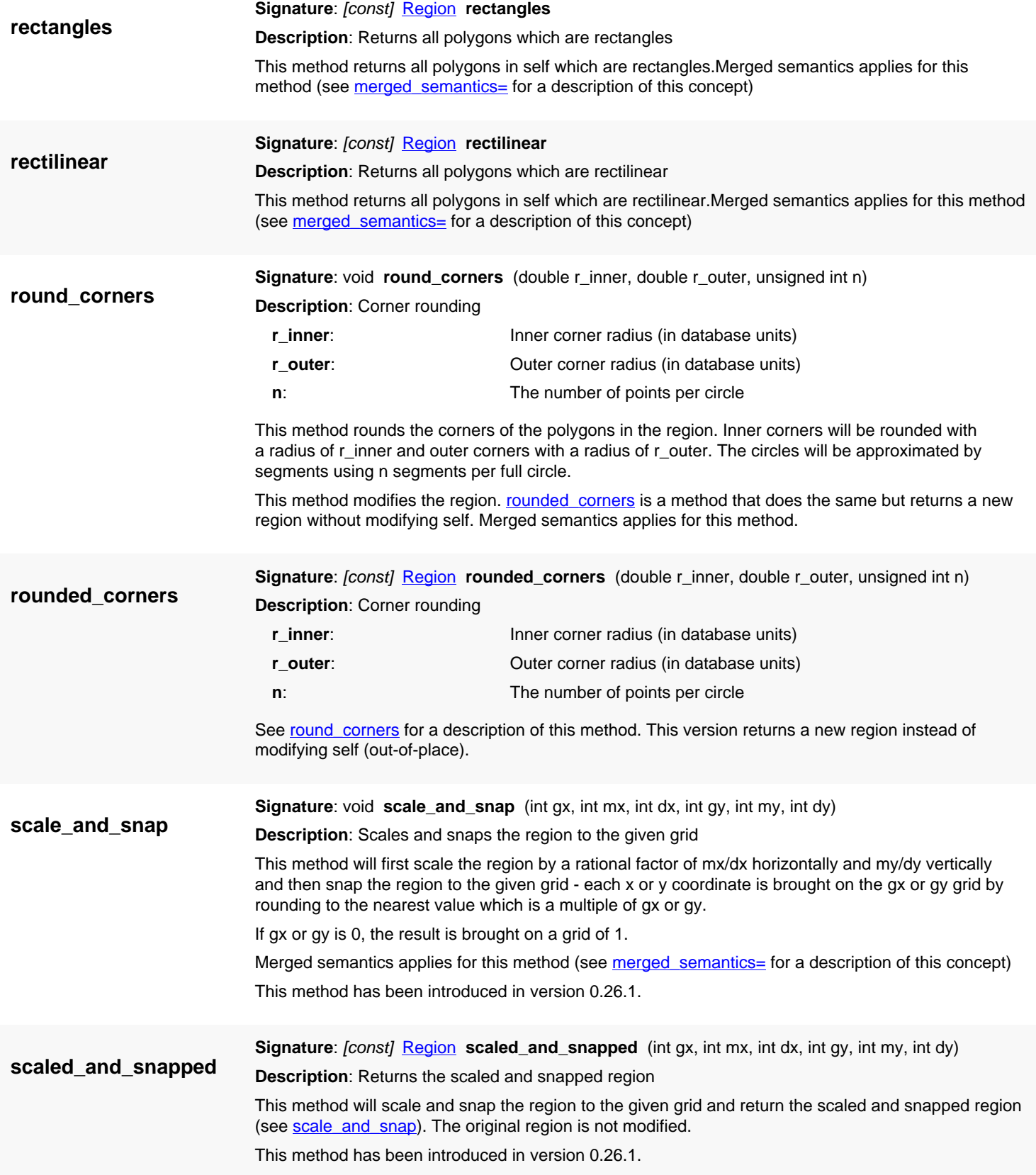

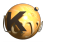

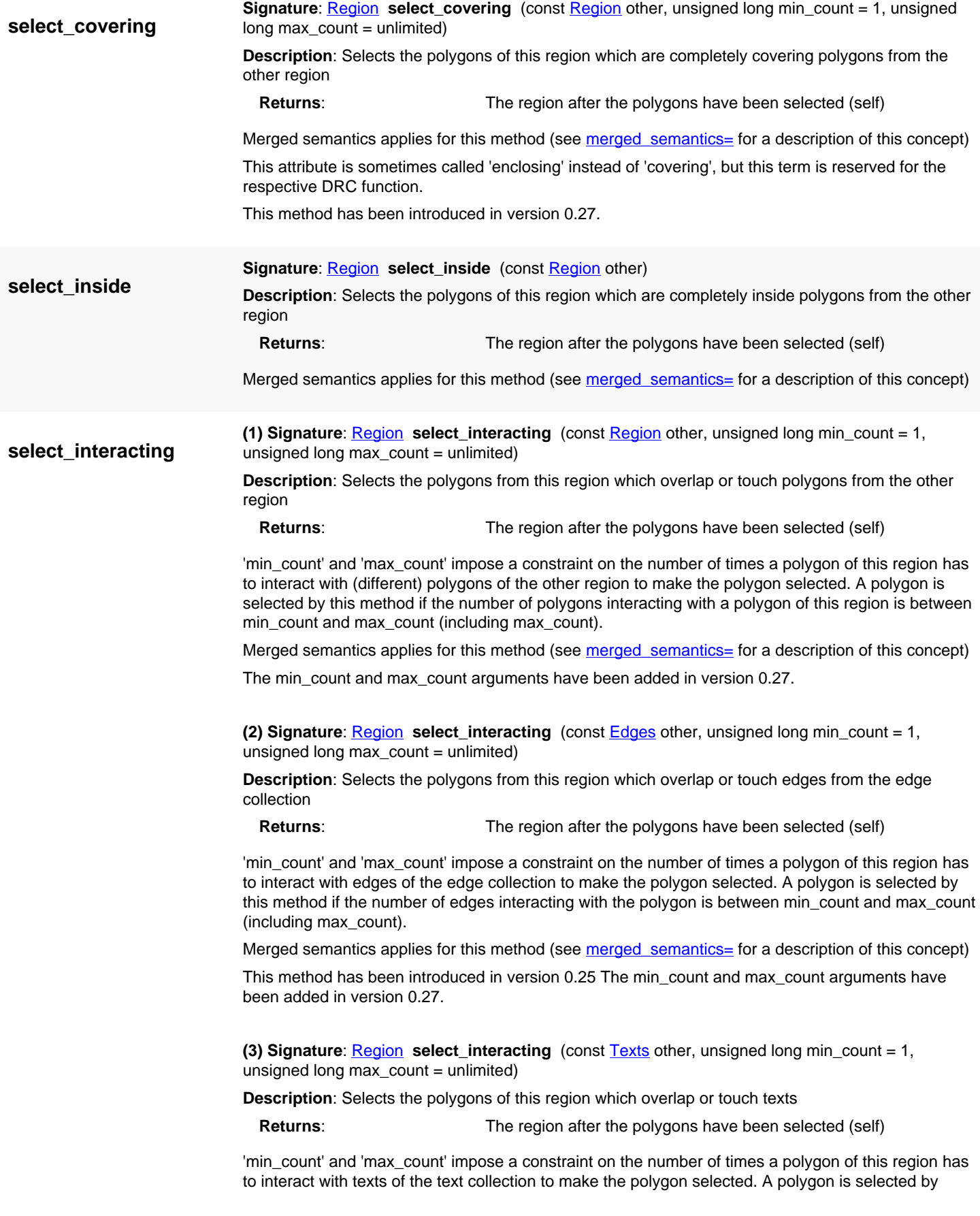

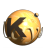

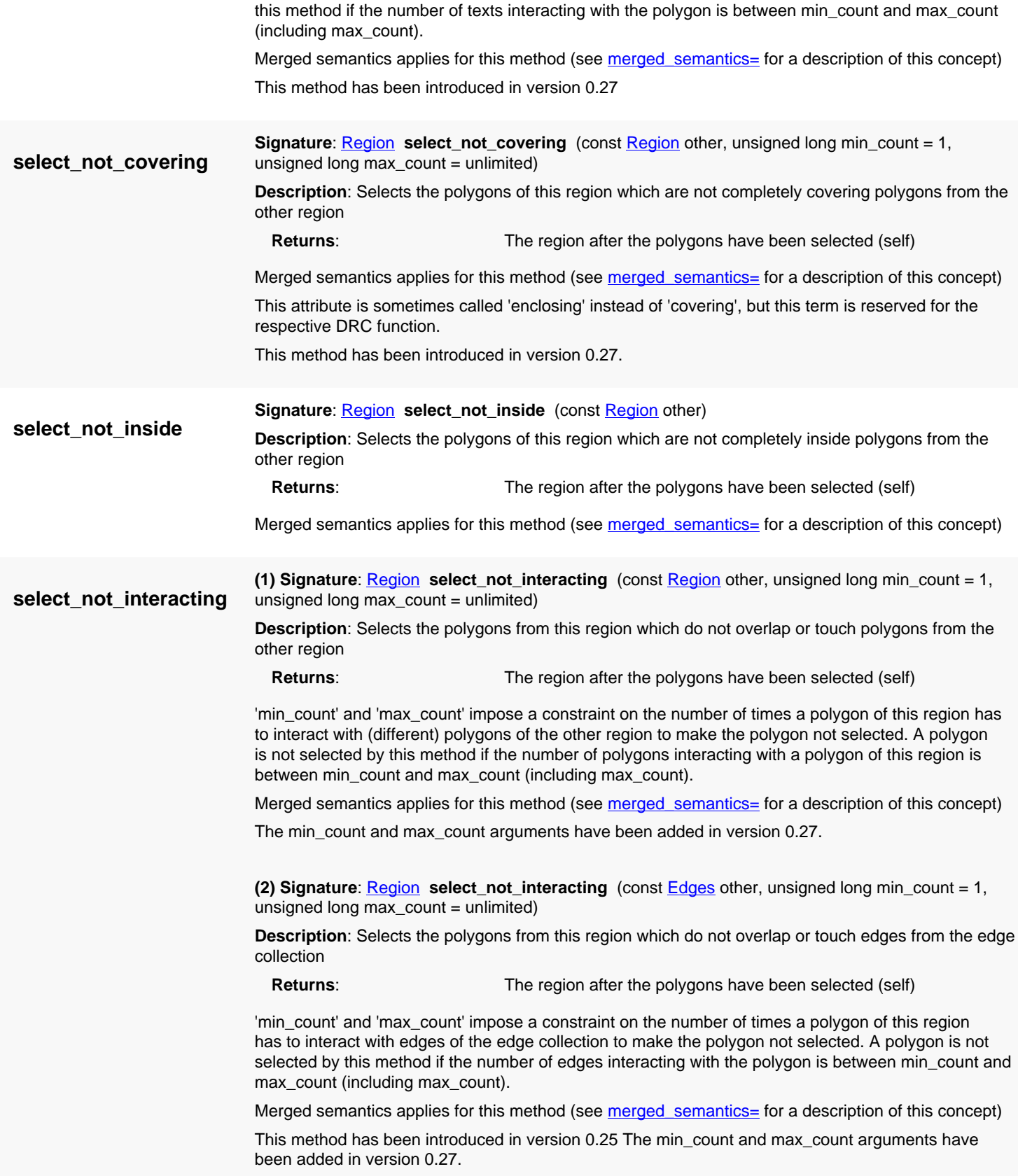

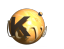

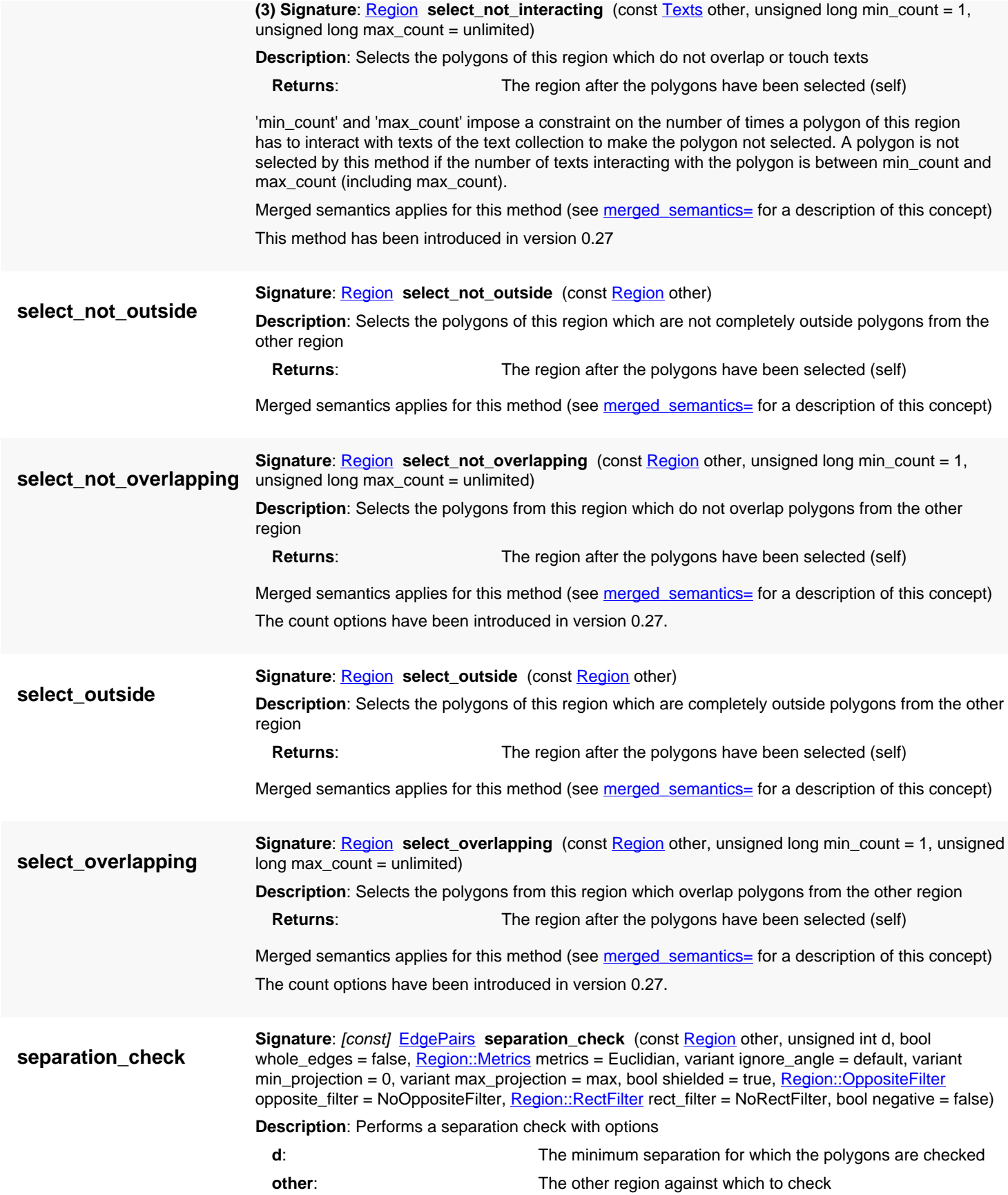

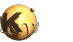

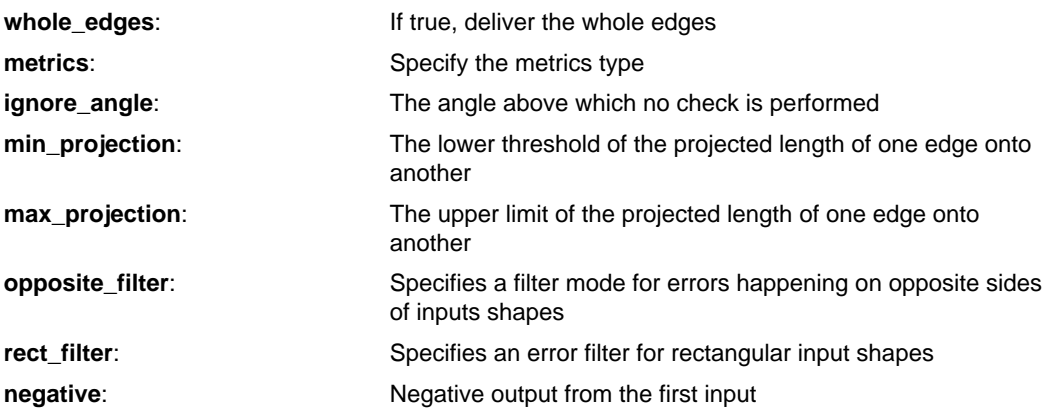

If "whole\_edges" is true, the resulting **[EdgePairs](#page-752-0) collection will receive the whole edges which** contribute in the width check.

"metrics" can be one of the constants **Euclidian, [Square](#page-1164-0) or Projection**. See there for a description of these constants. Use nil for this value to select the default (Euclidian metrics).

"ignore\_angle" specifies the angle limit of two edges. If two edges form an angle equal or above the given value, they will not contribute in the check. Setting this value to 90 (the default) will exclude edges with an angle of 90 degree or more from the check. Use nil for this value to select the default.

"min\_projection" and "max\_projection" allow selecting edges by their projected value upon each other. It is sufficient if the projection of one edge on the other matches the specified condition. The projected length must be larger or equal to "min\_projection" and less than "max\_projection". If you don't want to specify one limit, pass nil to the respective value.

"shielded" controls whether shielding is applied. Shielding means that rule violations are not detected 'through' other features. Measurements are only made where the opposite edge is unobstructed. Shielding often is not optional as a rule violation in shielded case automatically comes with rule violations between the original and the shielding features. If not necessary, shielding can be disabled by setting this flag to false. In general, this will improve performance somewhat.

"opposite\_filter" specifies whether to require or reject errors happening on opposite sides of a figure. "rect\_filter" allows suppressing specific error configurations on rectangular input figures.

If "negative" is true, only edges from the first input are output as pseudo edge-pairs where the separation is larger or equal to the limit. This is a way to flag the parts of the first input where the distance to the second input is bigger. Note that only the first input's edges are output. The output is still edge pairs, but each edge pair contains one edge from the original input and the reverse version of the edge as the second edge.

Merged semantics applies for the input of this method (see merged semantics= for a description of this concept)

The 'shielded', 'negative', 'not\_opposite' and 'rect\_sides' options have been introduced in version 0.27. The interpretation of the 'negative' flag has been restriced to first-layout only output in 0.27.1.

<span id="page-1196-0"></span>**(1) Signature:** [Region](#page-1146-0) size (int dx, int dy, unsigned int mode)

**Description**: Anisotropic sizing (biasing)

**Returns:** The region after the sizing has applied (self)

Shifts the contour outwards (dx,dy>0) or inwards (dx,dy<0). dx is the sizing in x-direction and dy is the sizing in y-direction. The sign of dx and dy should be identical.

This method applies a sizing to the region. Before the sizing is done, the region is merged if this is not the case already.

The mode defines at which bending angle cutoff occurs (0:>0, 1:>45, 2:>90, 3:>135, 4:>approx. 168, other:>approx. 179)

Merged semantics applies for this method (see merged semantics= for a description of this concept)

**size**

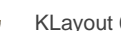

The result is a set of polygons which may be overlapping, but are not self- intersecting. Polygons may overlap afterwards because they grew big enough to overlap their neighbors. In that case, [merge](#page-1178-0) can be used to detect this overlaps by setting the "min\_wc" parameter to value 1:

```
r = RBA::Region::new
r.insert(RBA::Box::new(0, 0, 50, 50))
r.insert(RBA::Box::new(100, 0, 150, 50))
r.size(50, 2)
r.merge(false, 1)
# r now is (50,-50;50,100;100,100;100,-50)
```

```
(2) Signature: Region size (const Vector dv, unsigned int mode = 2)
```
**Description**: Anisotropic sizing (biasing)

**Returns:** The region after the sizing has applied (self)

This method is equivalent to "size(dv.x, dv.y, mode)".

Merged semantics applies for this method (see merged semantics= for a description of this concept) This variant has been introduced in version 0.28.

**(3) Signature: Region** size (int d, unsigned int mode = 2)

**Description**: Isotropic sizing (biasing)

**Returns:** The region after the sizing has applied (self)

This method is equivalent to "size(d, d, mode)".

Merged semantics applies for this method (see merged semantics= for a description of this concept)

**(4) Signature**: [const] unsigned long **size**

**Description**: Returns the (flat) number of polygons in the region

Use of this method is deprecated. Use count instead

This returns the number of raw polygons (not merged polygons if merged semantics is enabled). The count is computed 'as if flat', i.e. polygons inside a cell are multiplied by the number of times a cell is instantiated.

The 'count' alias has been provided in version 0.26 to avoid ambiguity with the 'size' method which applies a geometrical bias.

**(1) Signature:** [const] **[Region](#page-1146-0) sized** (int dx, int dy, unsigned int mode)

**sized**

**Returns:** The sized region

**Description**: Returns the anisotropically sized region

This method returns the sized region (see [size\)](#page-1196-0), but does not modify self.

Merged semantics applies for this method (see merged semantics= for a description of this concept)

**(2) Signature**: [const] [Region](#page-1146-0) **sized** (const [Vector](#page-1465-0) dv, unsigned int mode = 2)

**Description**: Returns the (an)isotropically sized region

**Returns:** The sized region

This method is equivalent to "sized(dv.x, dv.y, mode)". This method returns the sized region (see [size](#page-1196-0)), but does not modify self.

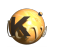

<span id="page-1198-2"></span><span id="page-1198-1"></span><span id="page-1198-0"></span>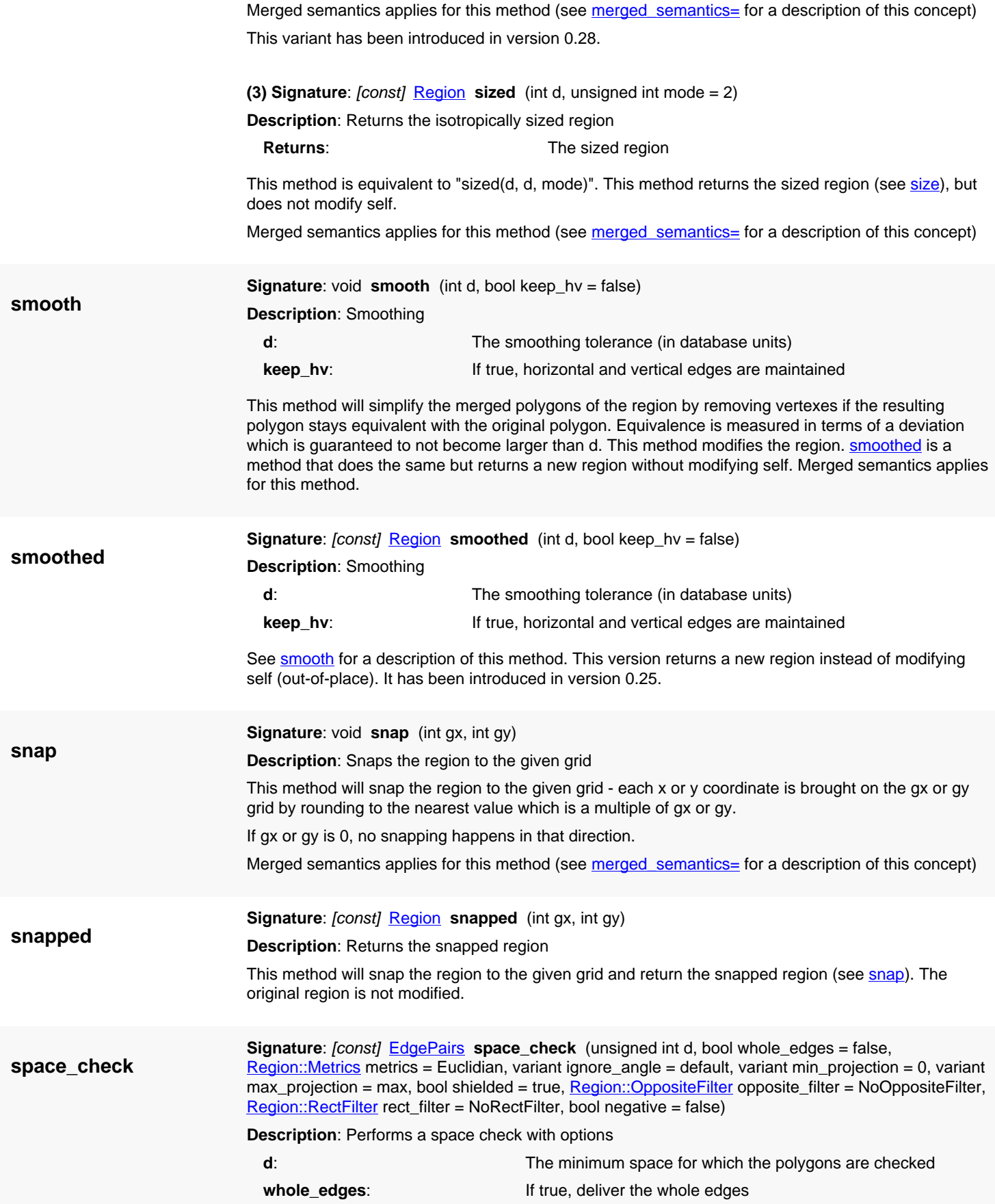

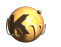

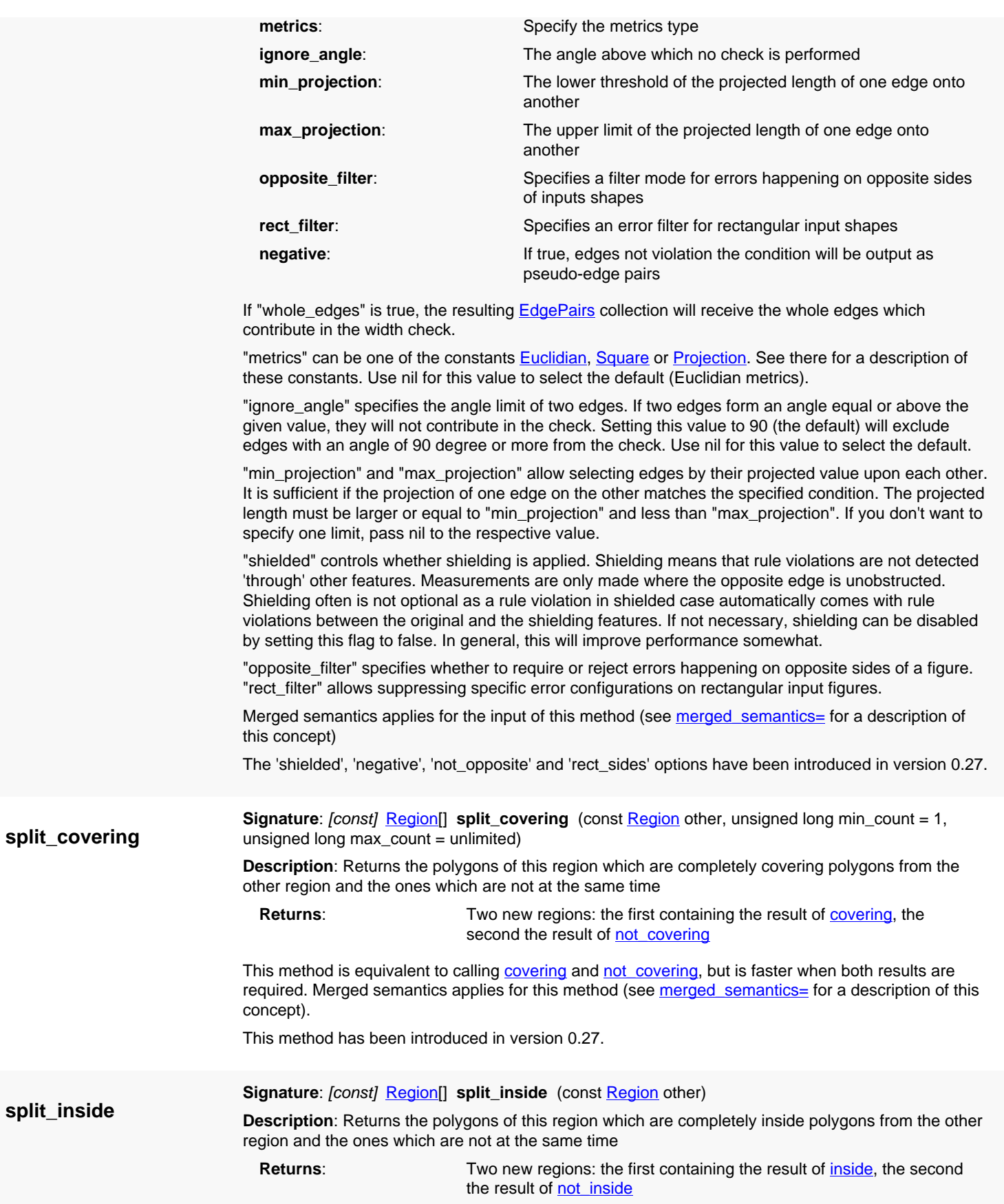

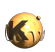

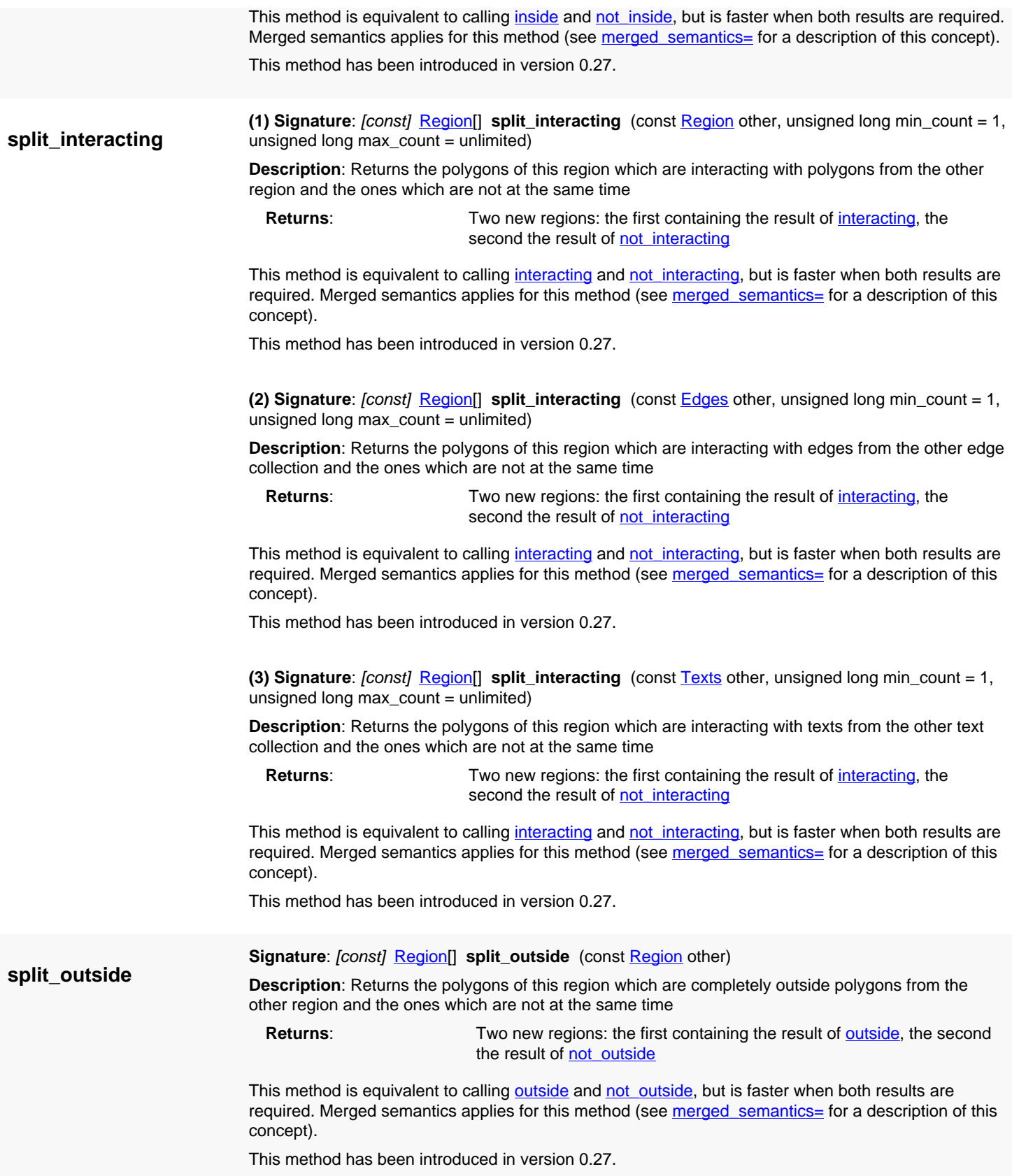

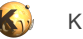

<span id="page-1201-0"></span>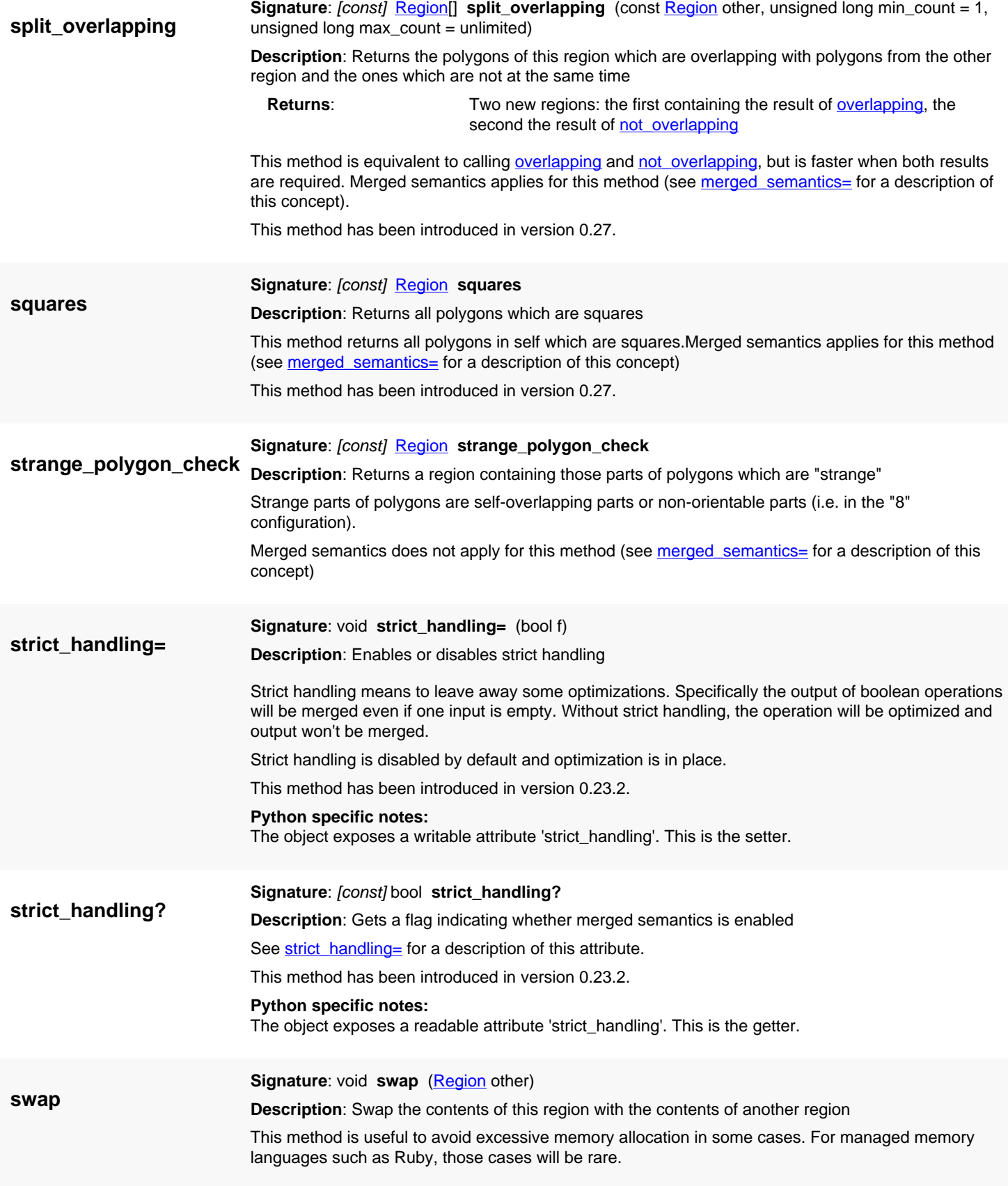

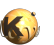

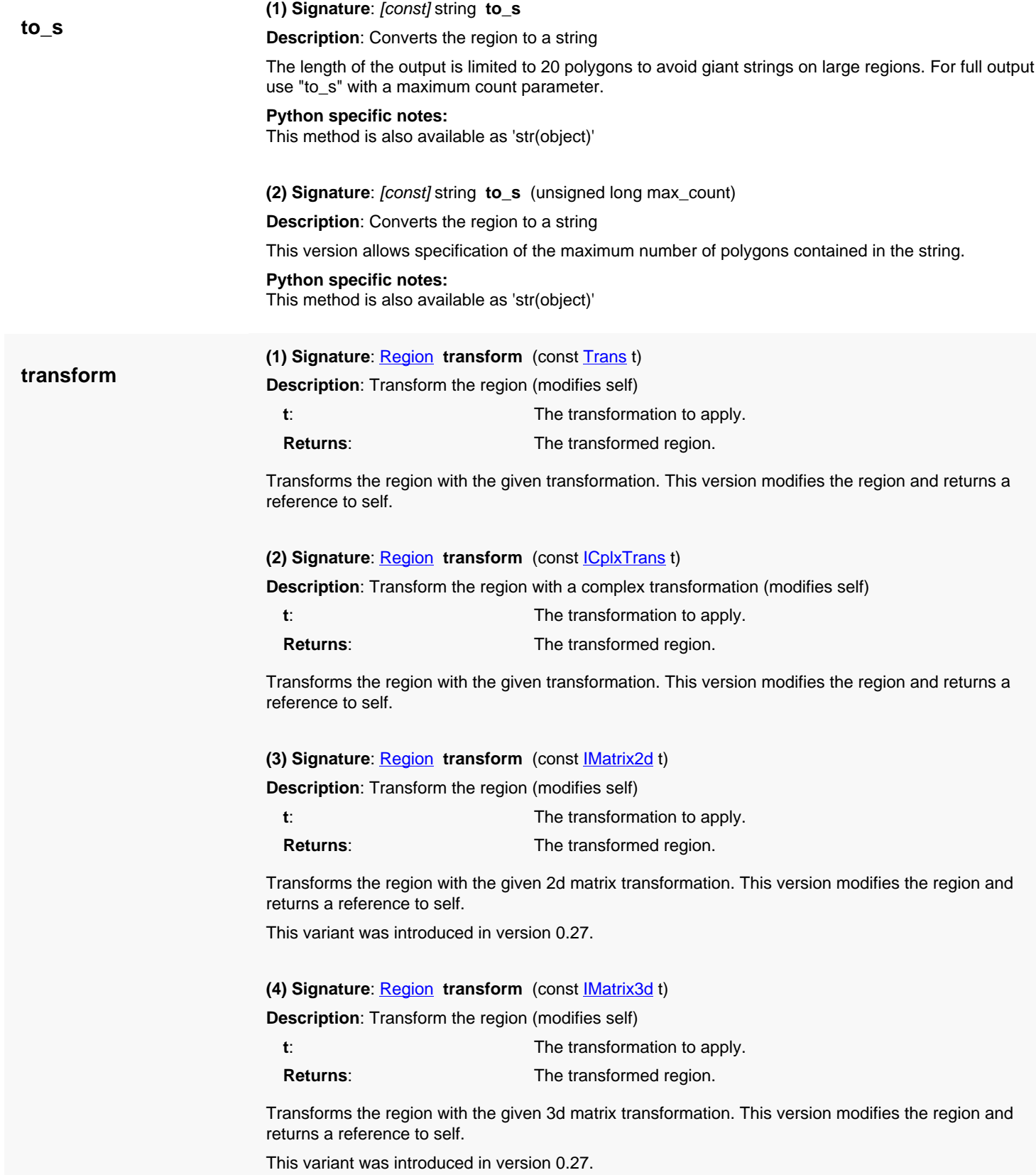

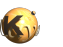

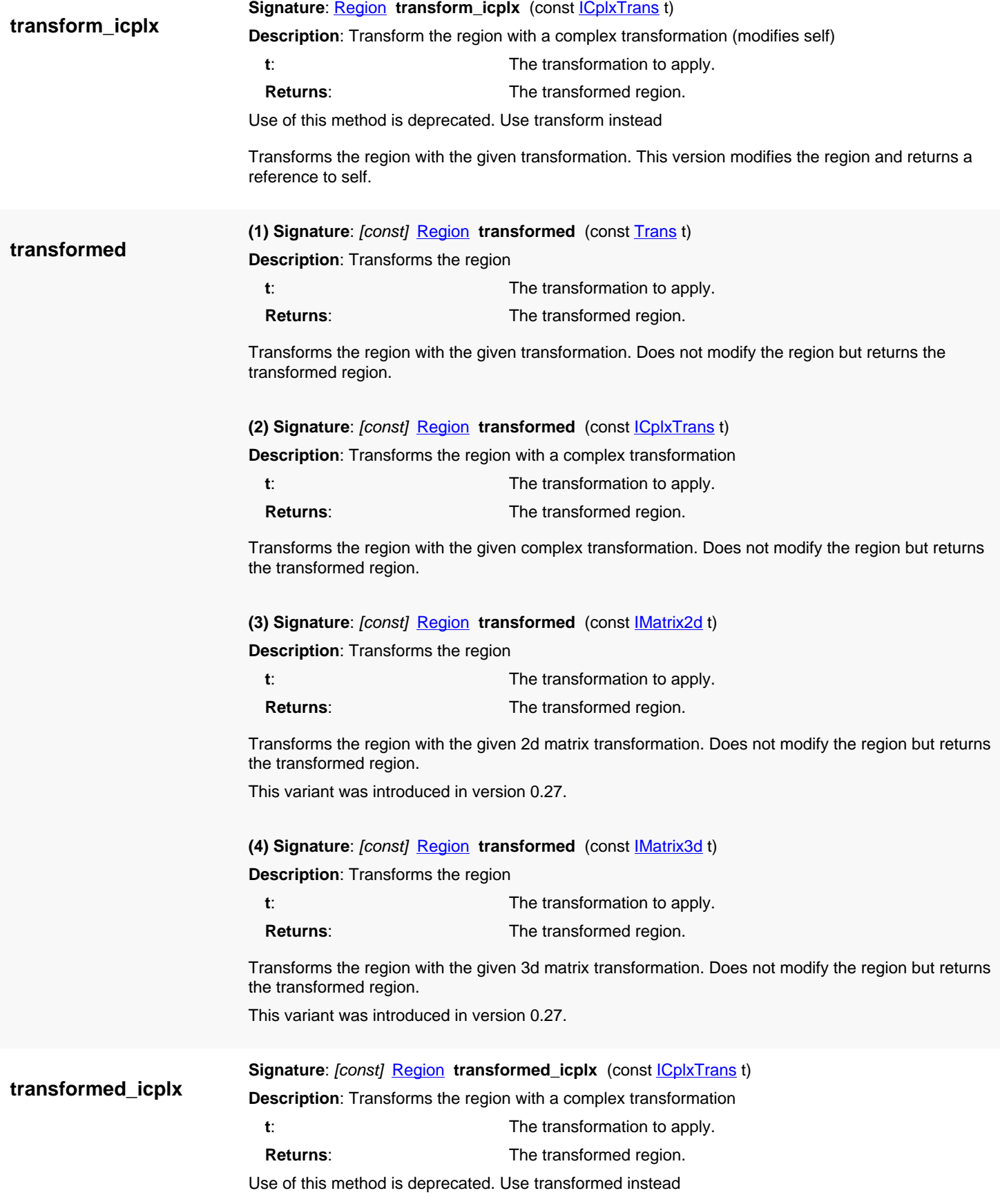

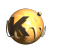

Transforms the region with the given complex transformation. Does not modify the region but returns the transformed region.

**width\_check**

**Signature**: [const] [EdgePairs](#page-752-0) width check (unsigned int d, bool whole edges = false, [Region::Metrics](#page-1210-0) metrics = Euclidian, variant ignore\_angle = default, variant min\_projection = 0, variant  $max$  projection = max, bool shielded = true, bool negative = false)

**Description**: Performs a width check with options

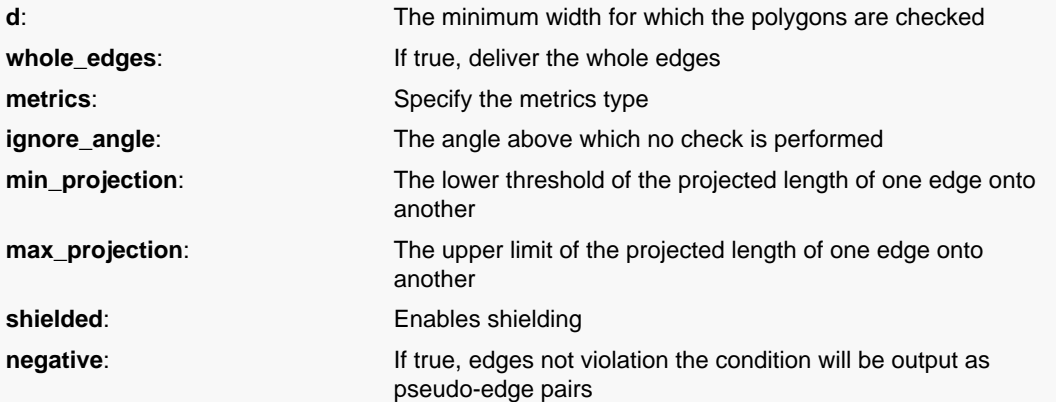

This version is similar to the simple version with one parameter. In addition, it allows to specify many more options.

If "whole\_edges" is true, the resulting **[EdgePairs](#page-752-0)** collection will receive the whole edges which contribute in the width check.

"metrics" can be one of the constants **Euclidian, [Square](#page-1164-0) or Projection**. See there for a description of these constants. Use nil for this value to select the default (Euclidian metrics).

"ignore\_angle" specifies the angle limit of two edges. If two edges form an angle equal or above the given value, they will not contribute in the check. Setting this value to 90 (the default) will exclude edges with an angle of 90 degree or more from the check. Use nil for this value to select the default.

"min\_projection" and "max\_projection" allow selecting edges by their projected value upon each other. It is sufficient if the projection of one edge on the other matches the specified condition. The projected length must be larger or equal to "min\_projection" and less than "max\_projection". If you don't want to specify one limit, pass nil to the respective value.

"shielded" controls whether shielding is applied. Shielding means that rule violations are not detected 'through' other features. Measurements are only made where the opposite edge is unobstructed. Shielding often is not optional as a rule violation in shielded case automatically comes with rule violations between the original and the shielding features. If not necessary, shielding can be disabled by setting this flag to false. In general, this will improve performance somewhat.

Merged semantics applies for the input of this method (see merged semantics= for a description of this concept)

The 'shielded' and 'negative' options have been introduced in version 0.27.

**with\_angle**

**(1) Signature**: [const] [EdgePairs](#page-752-0) **with\_angle** (double angle, bool inverse)

**Description**: Returns markers on every corner with the given angle (or not with the given angle)

If the inverse flag is false, this method returns an error marker (an **EdgePair** object) for every corner whose connected edges form an angle with the given value (in degree). If the inverse flag is true, the method returns markers for every corner whose angle is not the given value.

The edge pair objects returned will contain both edges forming the angle.

Merged semantics applies for this method (see merged semantics= for a description of this concept)

**(2) Signature**: [const] [EdgePairs](#page-752-0) **with\_angle** (double amin, double amax, bool inverse)

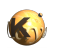

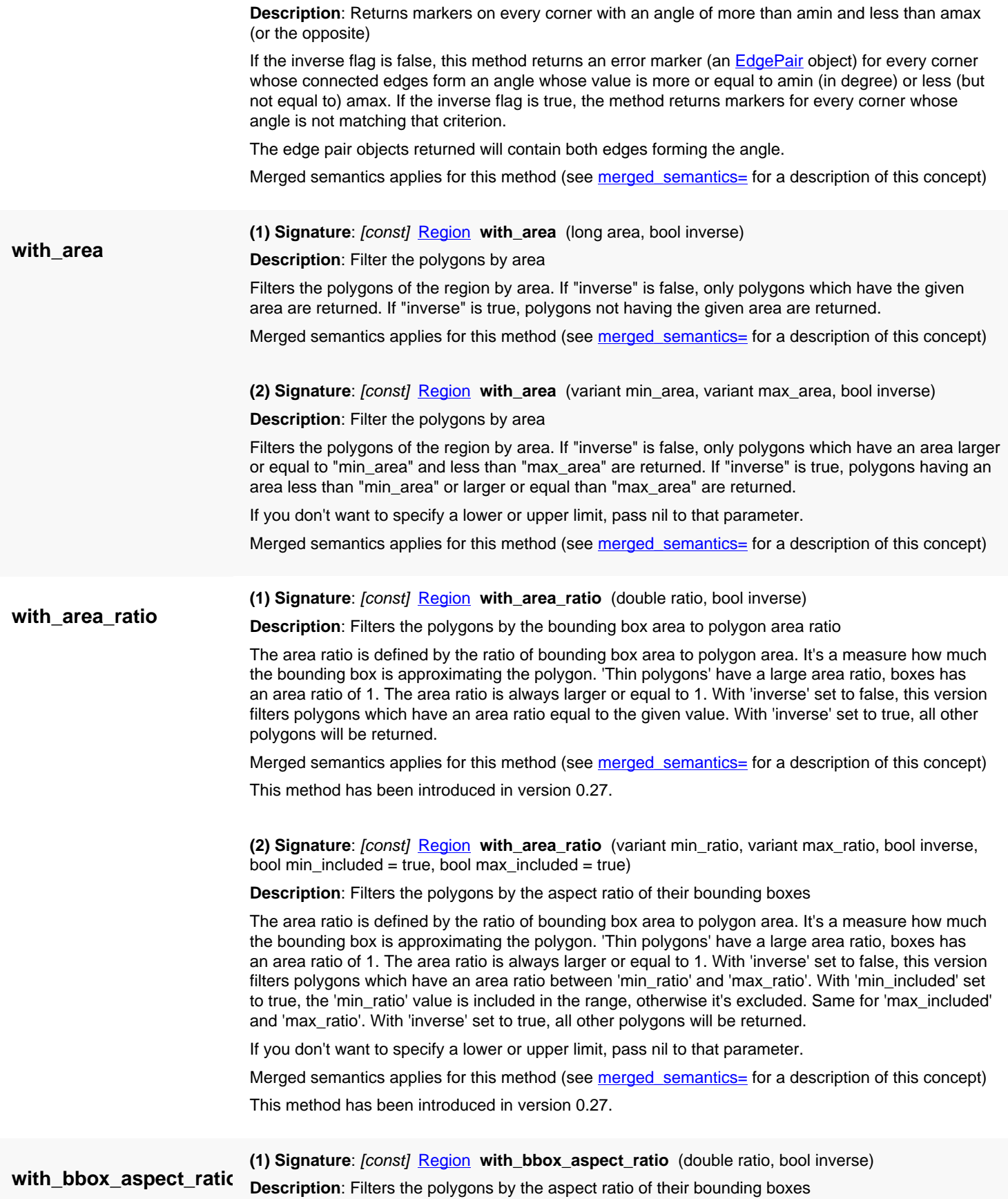

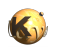

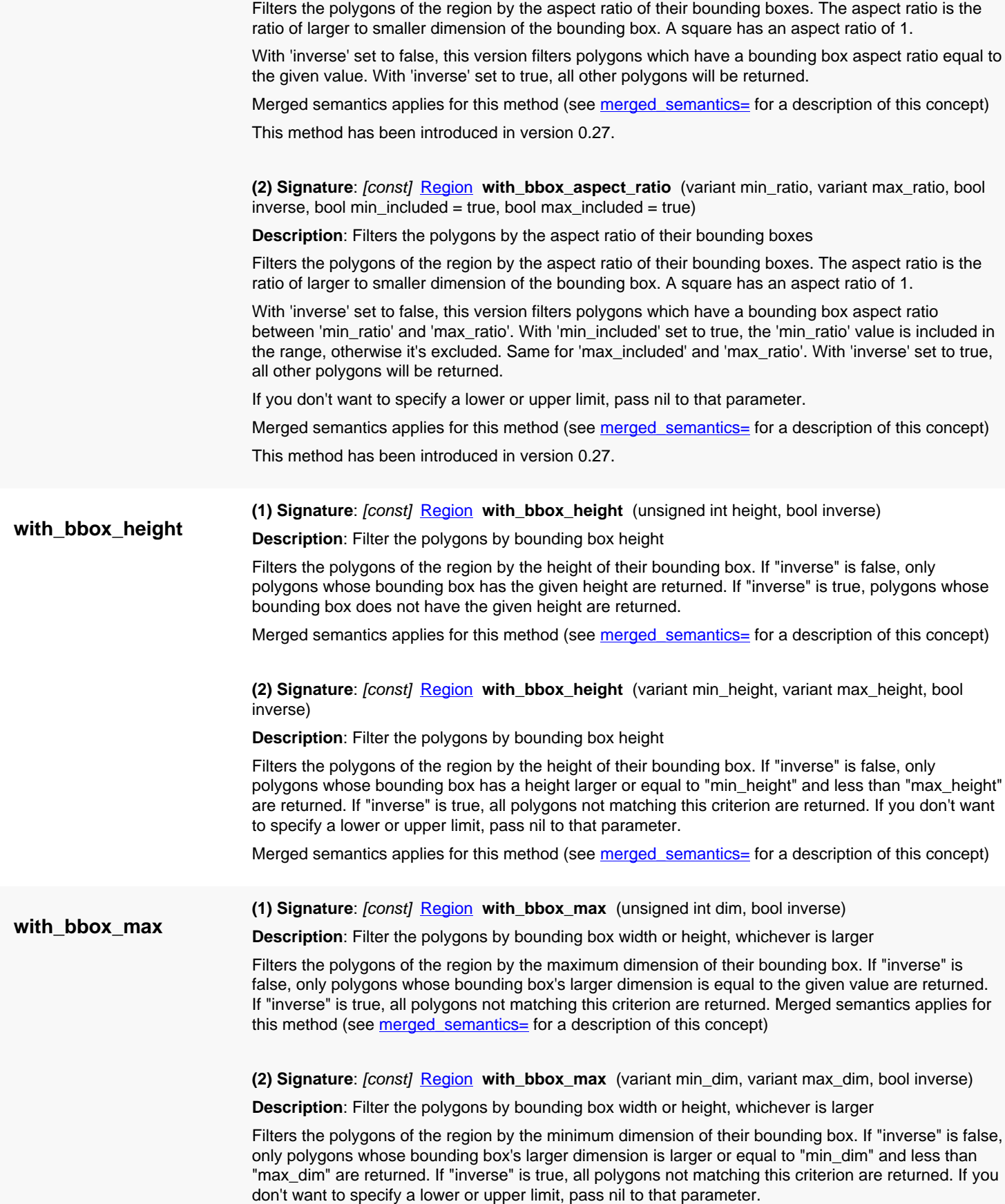

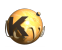

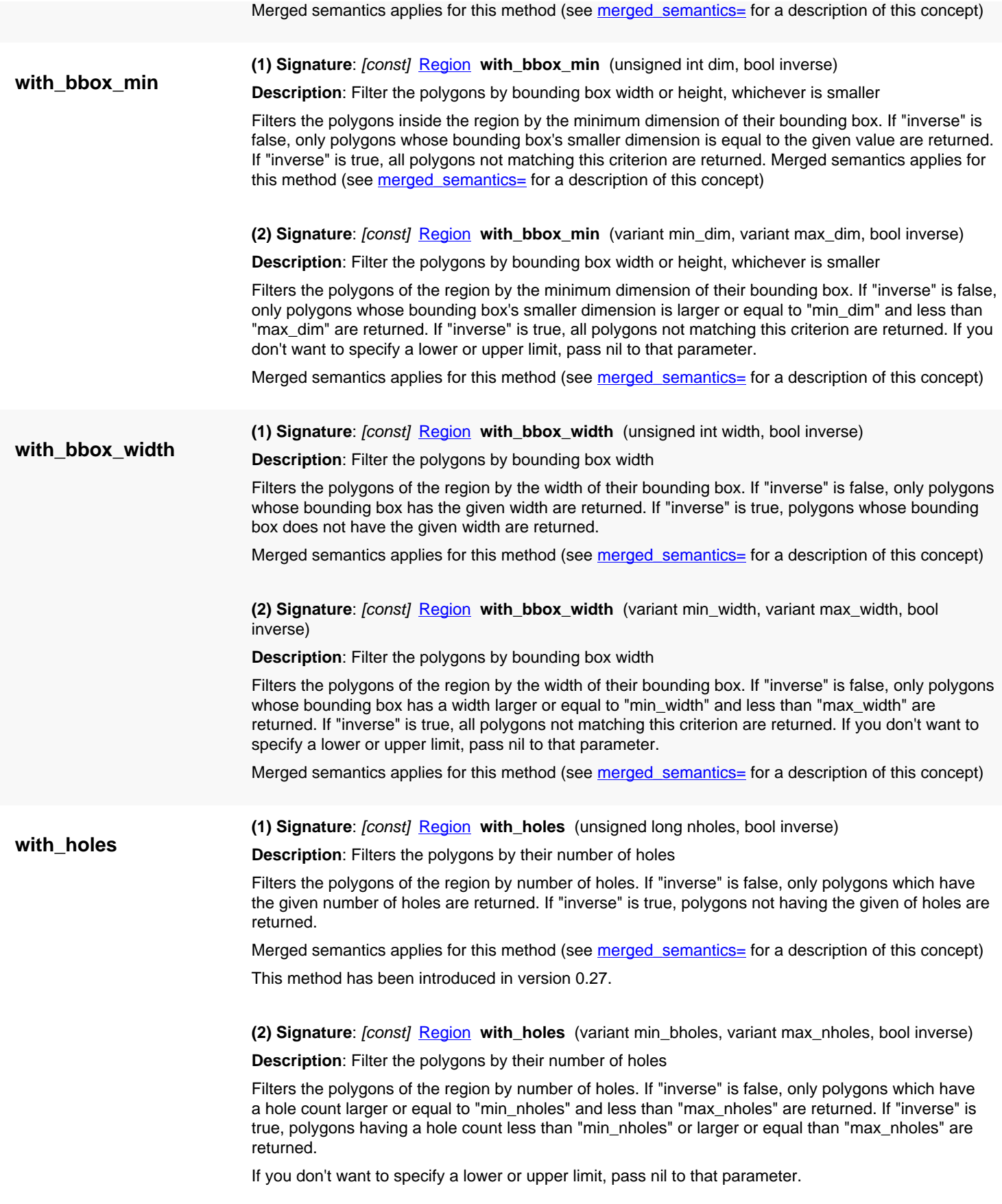

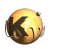

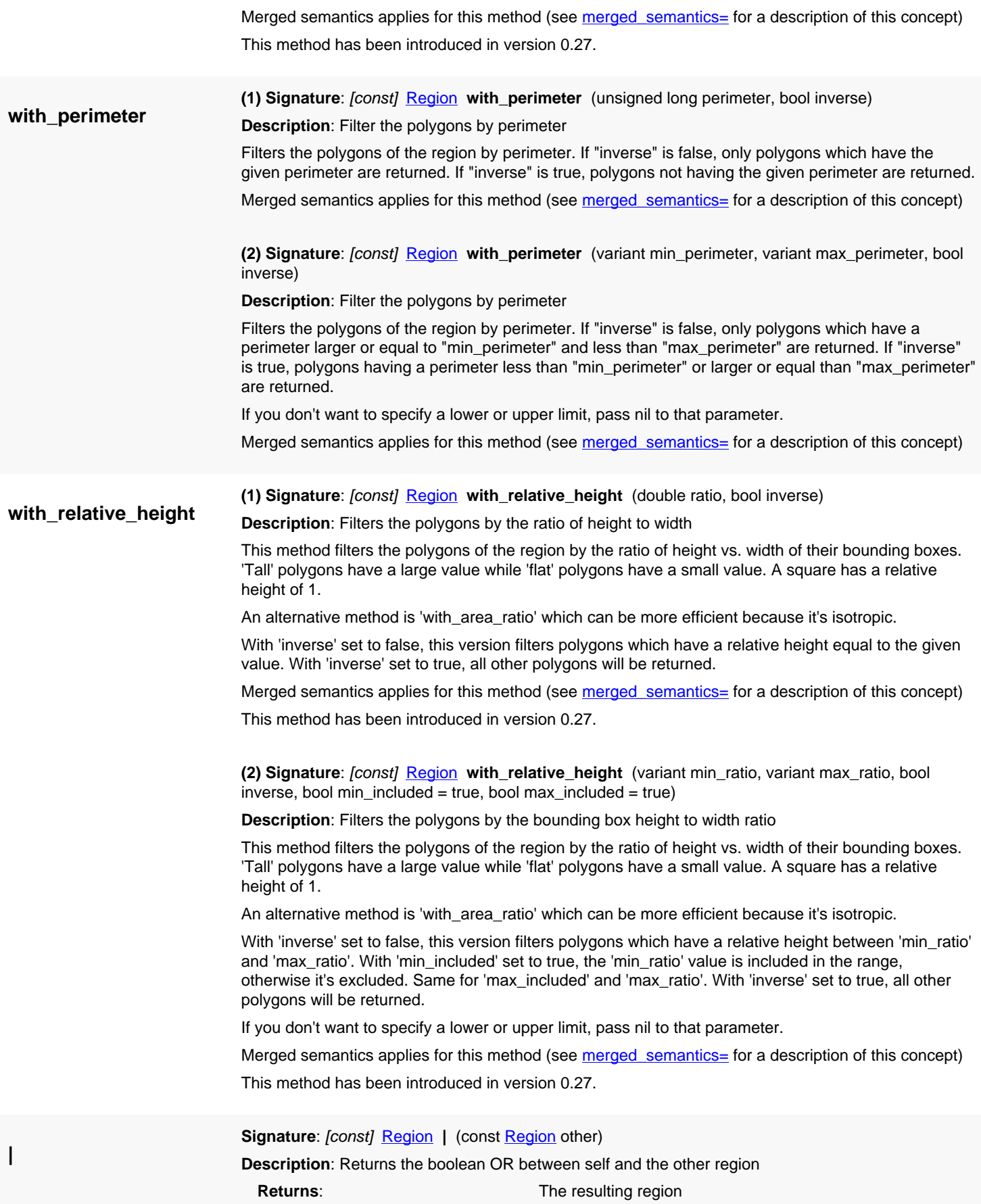

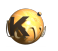

**|=**

The boolean OR is implemented by merging the polygons of both regions. To simply join the regions without merging, the + operator is more efficient.

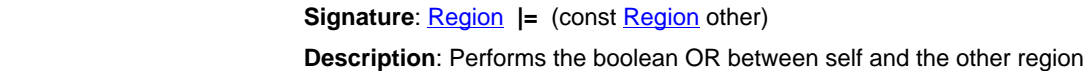

**Returns:** The region after modification (self)

The boolean OR is implemented by merging the polygons of both regions. To simply join the regions without merging, the + operator is more efficient.

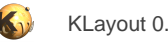

## <span id="page-1210-0"></span>**4.68. API reference - Class Region::Metrics**

[Notation used in Ruby API documentation](#page-248-0)

#### Module: [db](#page-2198-0)

**Description**: This class represents the metrics type for \Region#width and related checks.

This class is equivalent to the class Region:: Metrics

This enum has been introduced in version 0.27.

### **Public constructors**

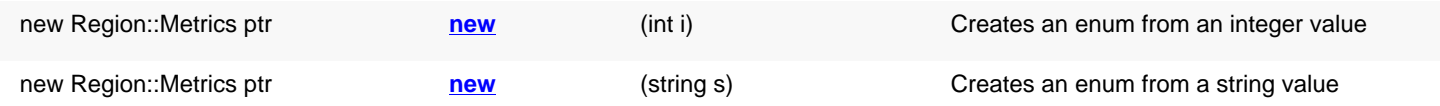

### **Public methods**

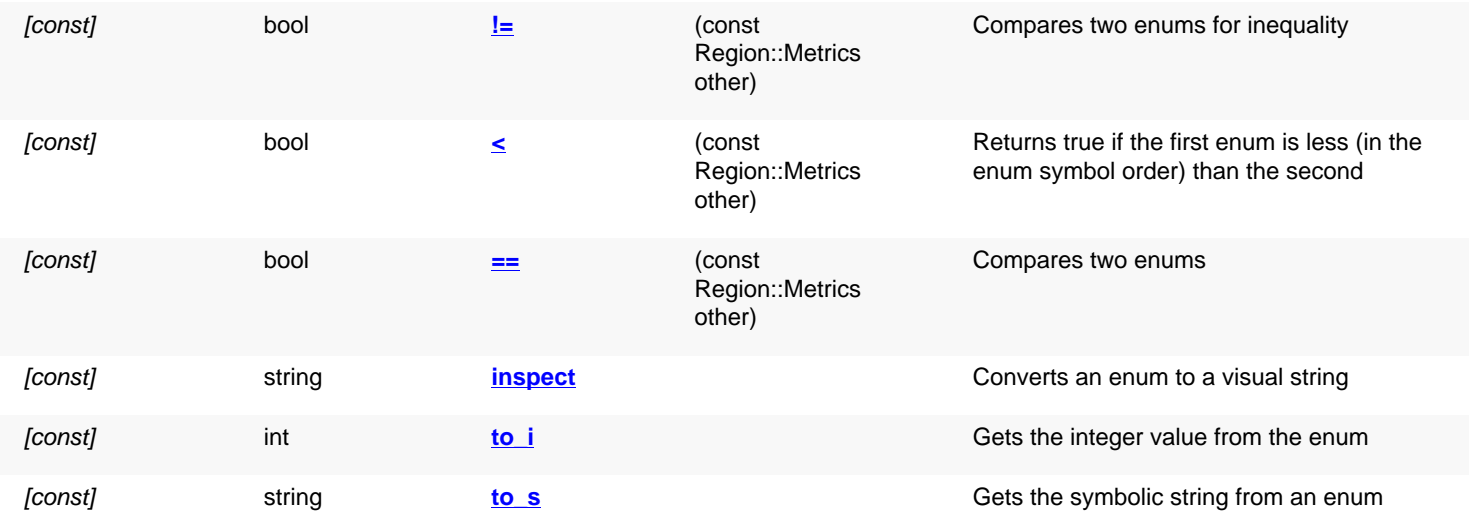

### **Public static methods and constants**

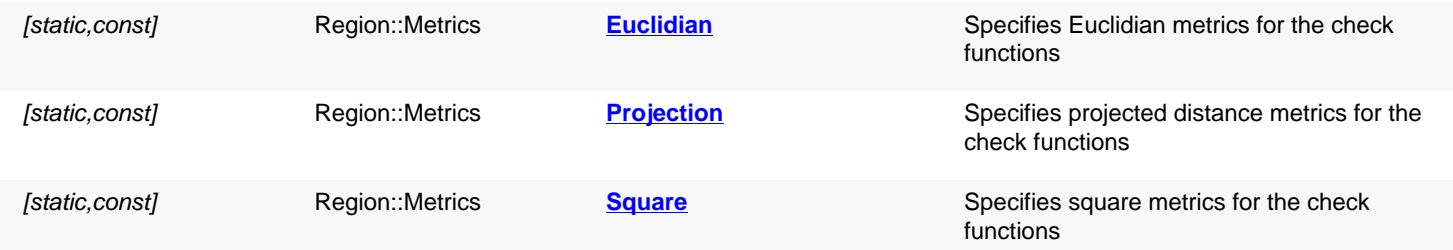

## **Detailed description**

<span id="page-1210-1"></span>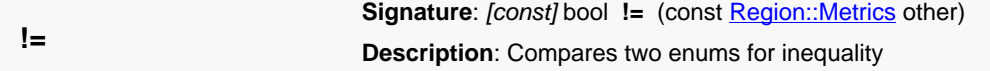

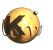

<span id="page-1211-7"></span><span id="page-1211-6"></span><span id="page-1211-5"></span><span id="page-1211-4"></span><span id="page-1211-3"></span><span id="page-1211-2"></span><span id="page-1211-1"></span><span id="page-1211-0"></span>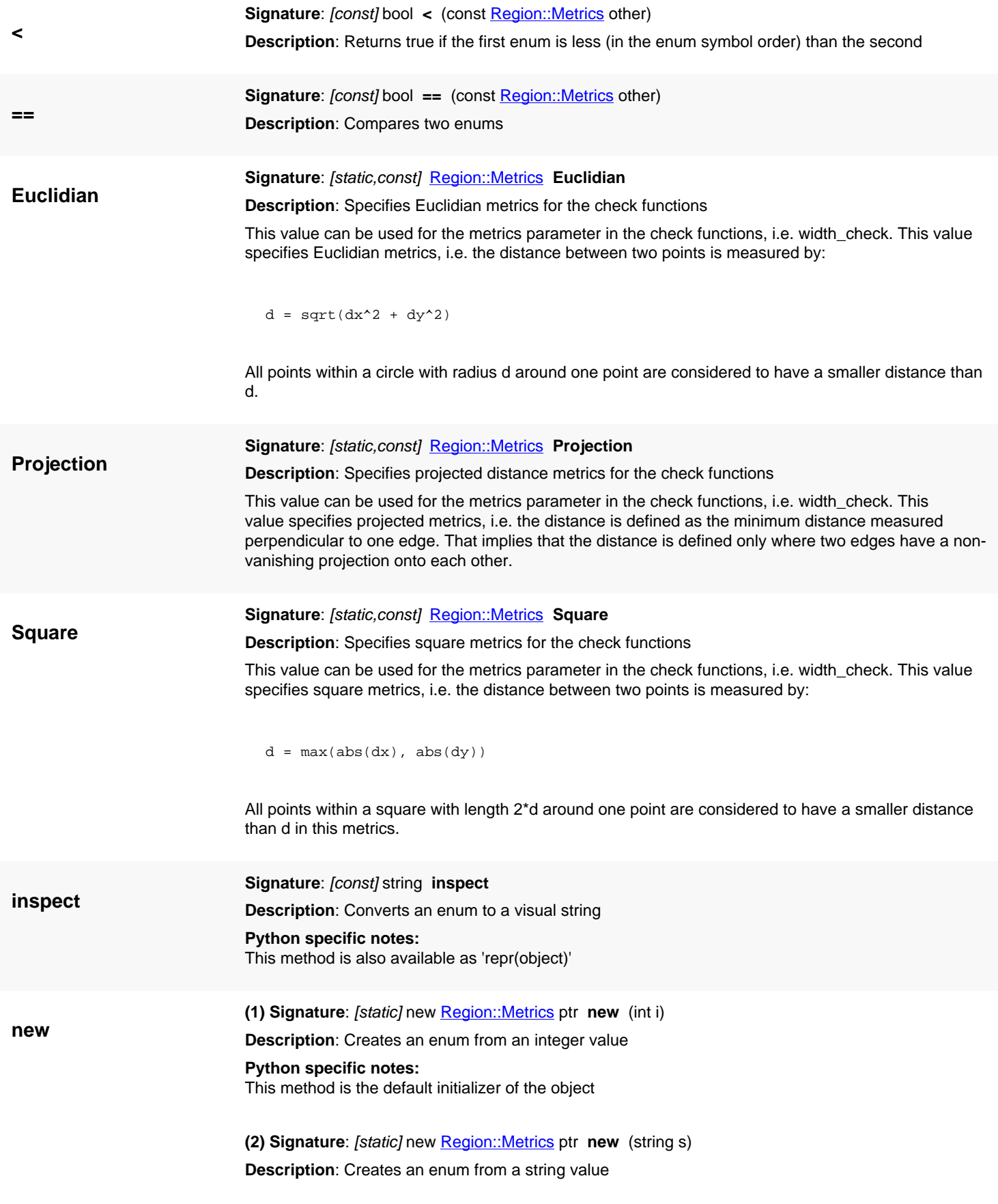

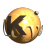

### <span id="page-1212-1"></span><span id="page-1212-0"></span>**Python specific notes:** This method is the default initializer of the object **to\_i Signature**: [const] int **to\_i Description**: Gets the integer value from the enum **to\_s Signature**: [const] string **to\_s Description**: Gets the symbolic string from an enum **Python specific notes:** This method is also available as 'str(object)'

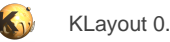

## <span id="page-1213-0"></span>**4.69. API reference - Class Region::RectFilter**

[Notation used in Ruby API documentation](#page-248-0)

### Module: [db](#page-2198-0)

**Description**: This class represents the error filter mode on rectangles for \Region#separation and related checks.

This class is equivalent to the class [Region::RectFilter](#page-1213-0)

This enum has been introduced in version 0.27.

### **Public constructors**

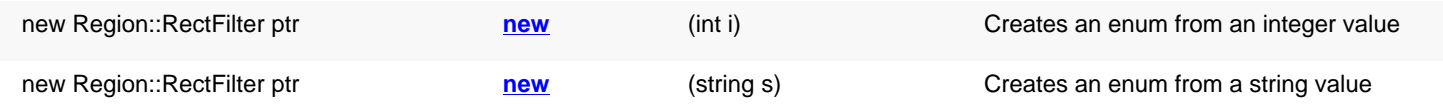

### **Public methods**

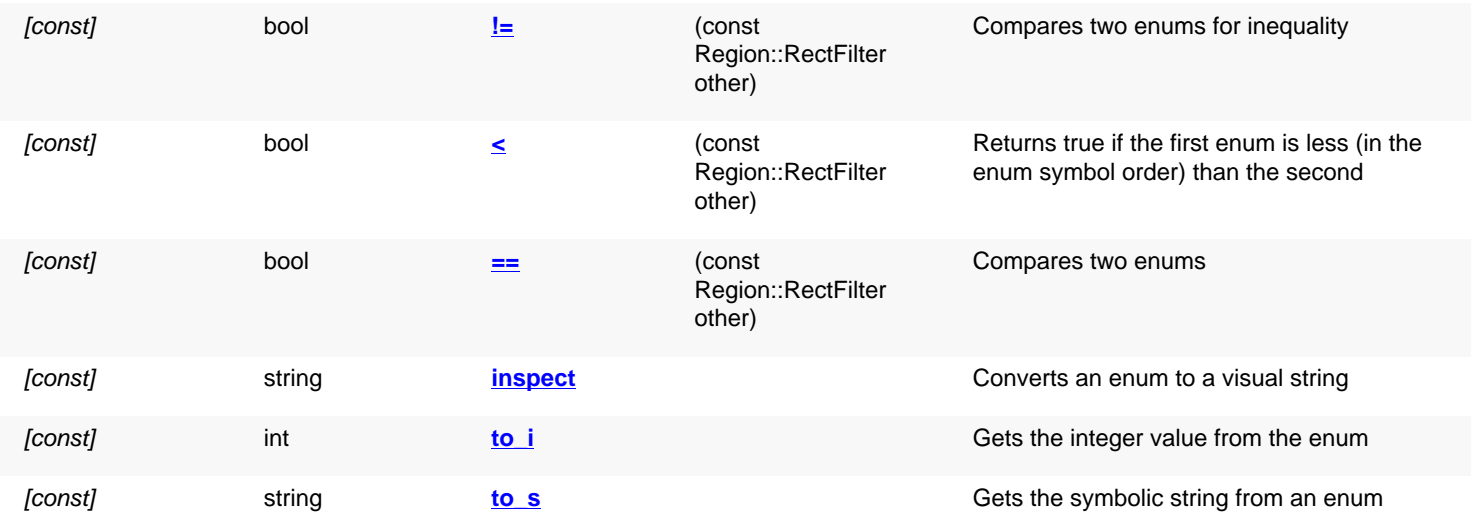

### **Public static methods and constants**

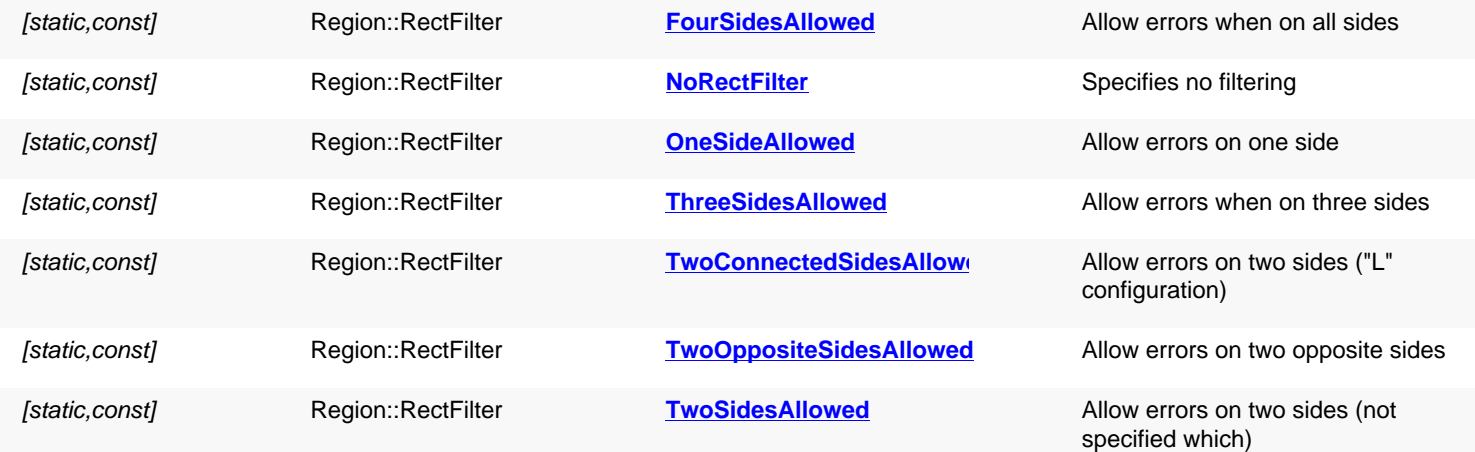

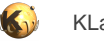

# **Detailed description**

<span id="page-1214-12"></span><span id="page-1214-11"></span><span id="page-1214-10"></span><span id="page-1214-9"></span><span id="page-1214-8"></span><span id="page-1214-7"></span><span id="page-1214-6"></span><span id="page-1214-5"></span><span id="page-1214-4"></span><span id="page-1214-3"></span><span id="page-1214-2"></span><span id="page-1214-1"></span><span id="page-1214-0"></span>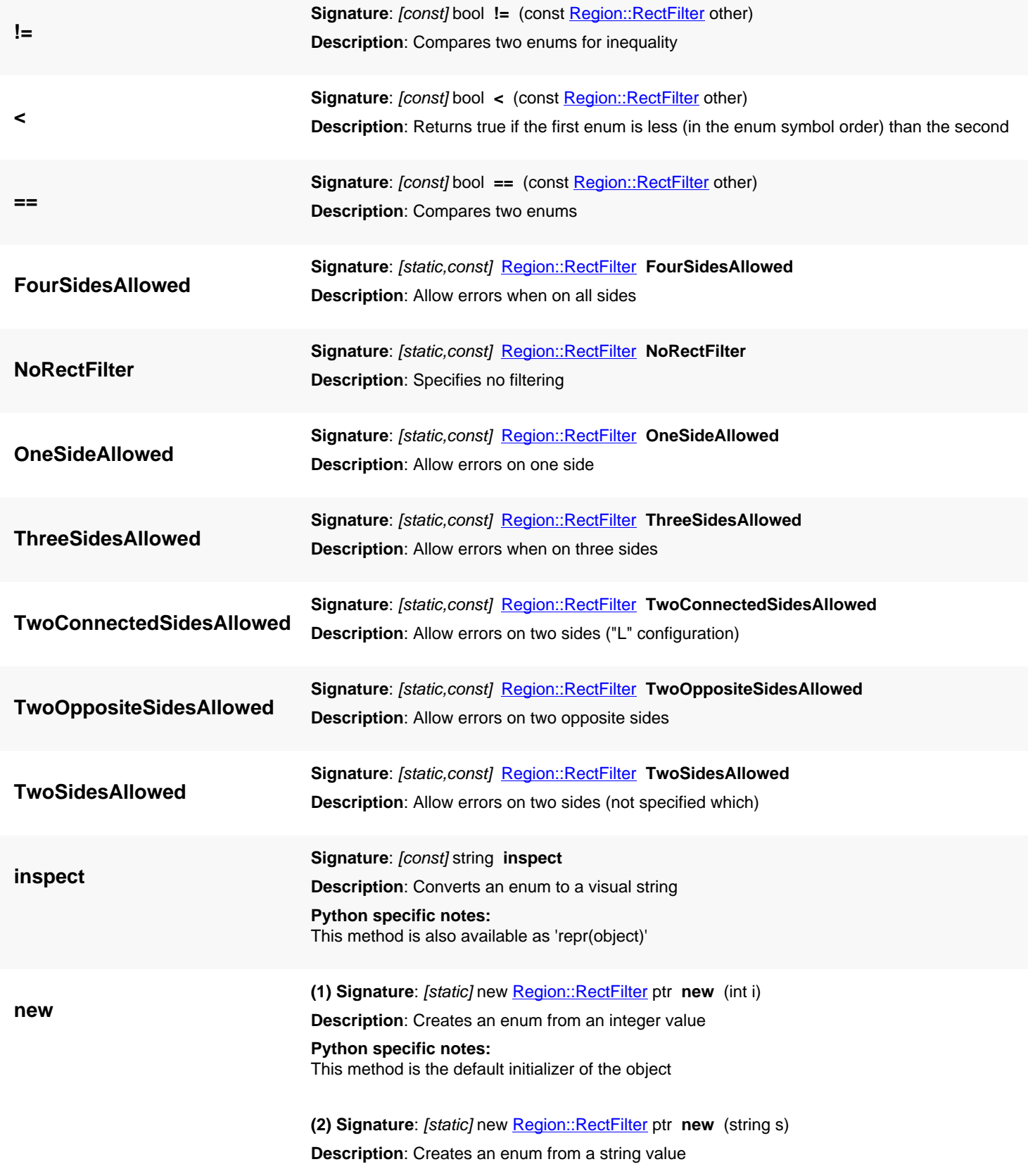

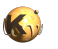

**to\_i**

**to\_s**

**Python specific notes:** This method is the default initializer of the object **Signature**: [const] int **to\_i Description**: Gets the integer value from the enum **Signature**: [const] string **to\_s Description**: Gets the symbolic string from an enum **Python specific notes:**

<span id="page-1215-1"></span><span id="page-1215-0"></span>This method is also available as 'str(object)'

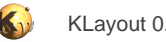

## <span id="page-1216-0"></span>**4.70. API reference - Class Region::OppositeFilter**

[Notation used in Ruby API documentation](#page-248-0)

### Module: [db](#page-2198-0)

**Description**: This class represents the opposite error filter mode for \Region#separation and related checks.

This class is equivalent to the class Region:: OppositeFilter

This enum has been introduced in version 0.27.

### **Public constructors**

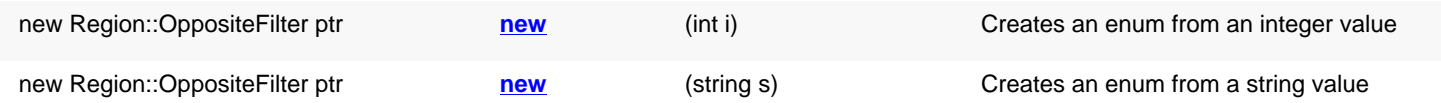

### **Public methods**

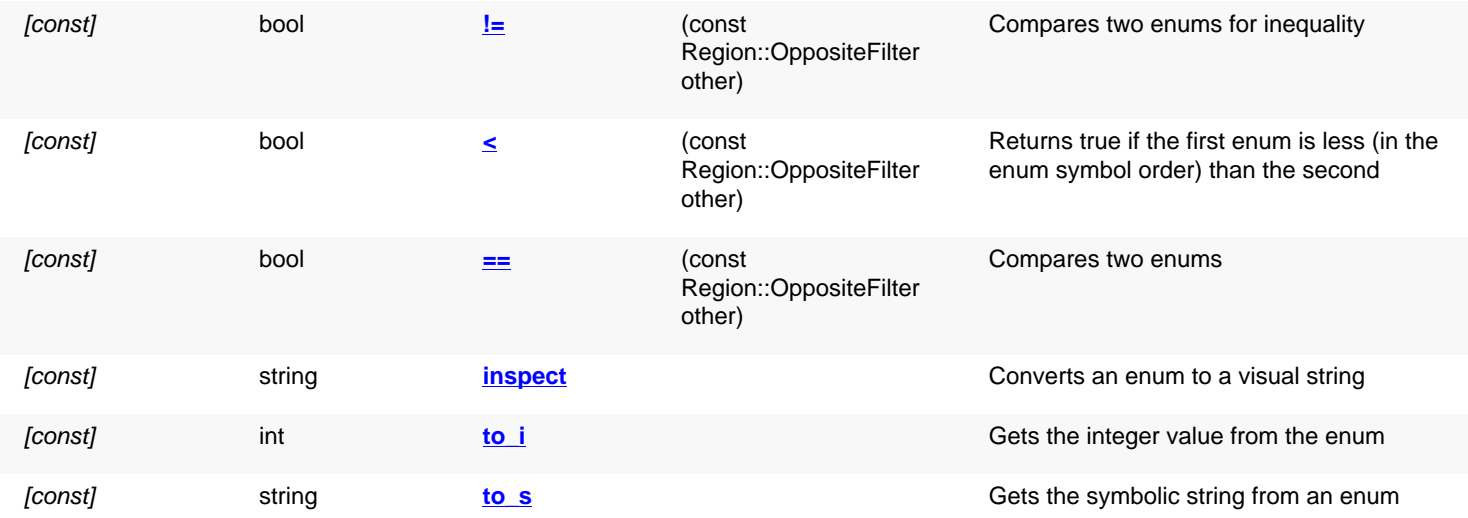

### **Public static methods and constants**

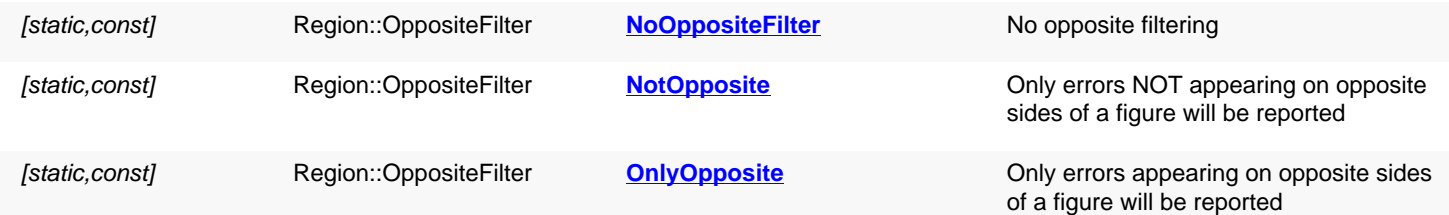

### **Detailed description**

<span id="page-1216-2"></span><span id="page-1216-1"></span>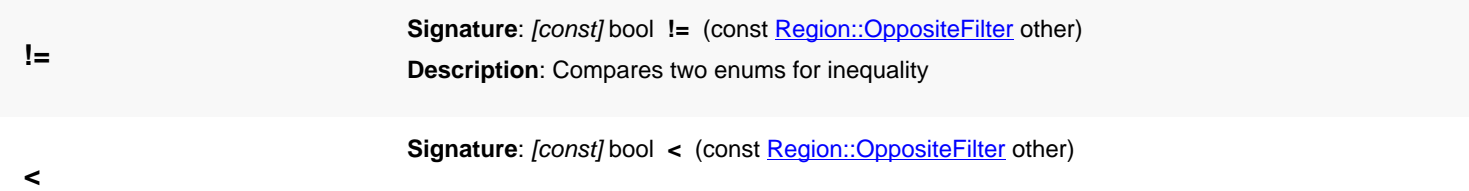

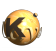

<span id="page-1217-8"></span><span id="page-1217-7"></span><span id="page-1217-6"></span><span id="page-1217-5"></span><span id="page-1217-4"></span><span id="page-1217-3"></span><span id="page-1217-2"></span><span id="page-1217-1"></span><span id="page-1217-0"></span>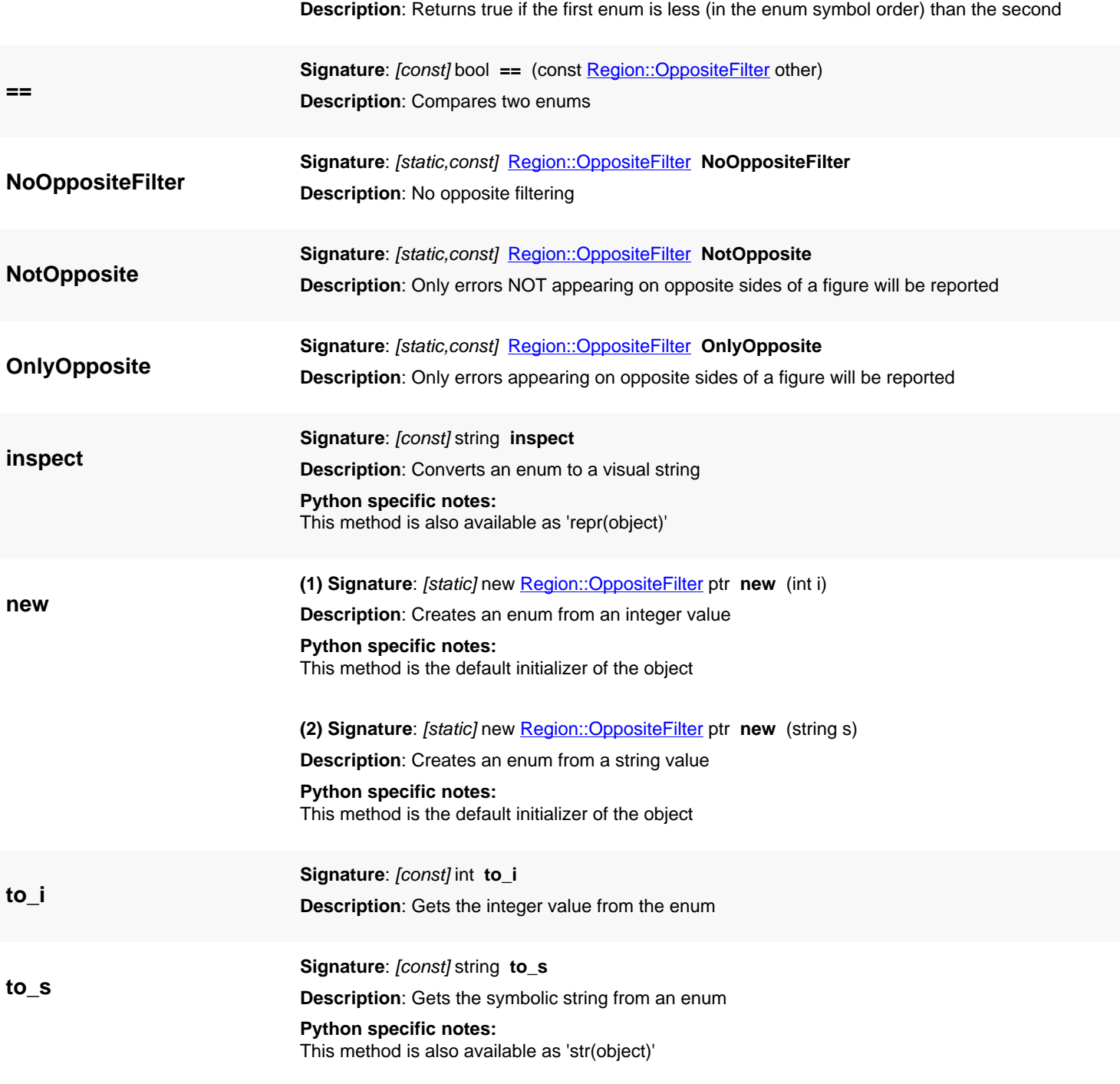

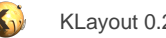

## **4.71. API reference - Class Shape**

#### [Notation used in Ruby API documentation](#page-248-0)

#### **Module**: [db](#page-2198-0)

**Description**: An object representing a shape in the layout database

The shape proxy is basically a pointer to a shape of different kinds. No copy of the shape is created: if the shape proxy is copied the copy still points to the original shape. If the original shape is modified or deleted, the shape proxy will also point to a modified or invalid shape. The proxy can be "null" which indicates an invalid reference.

Shape objects are used together with the [Shapes](#page-1268-0) container object which stores the actual shape objects and uses Shape references as pointers inside the actual data storage. Shape references are used in various places, i.e. when removing or transforming objects inside a [Shapes](#page-1268-0) container.

### **Public constructors**

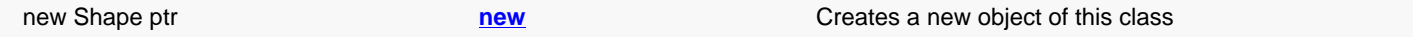

### **Public methods**

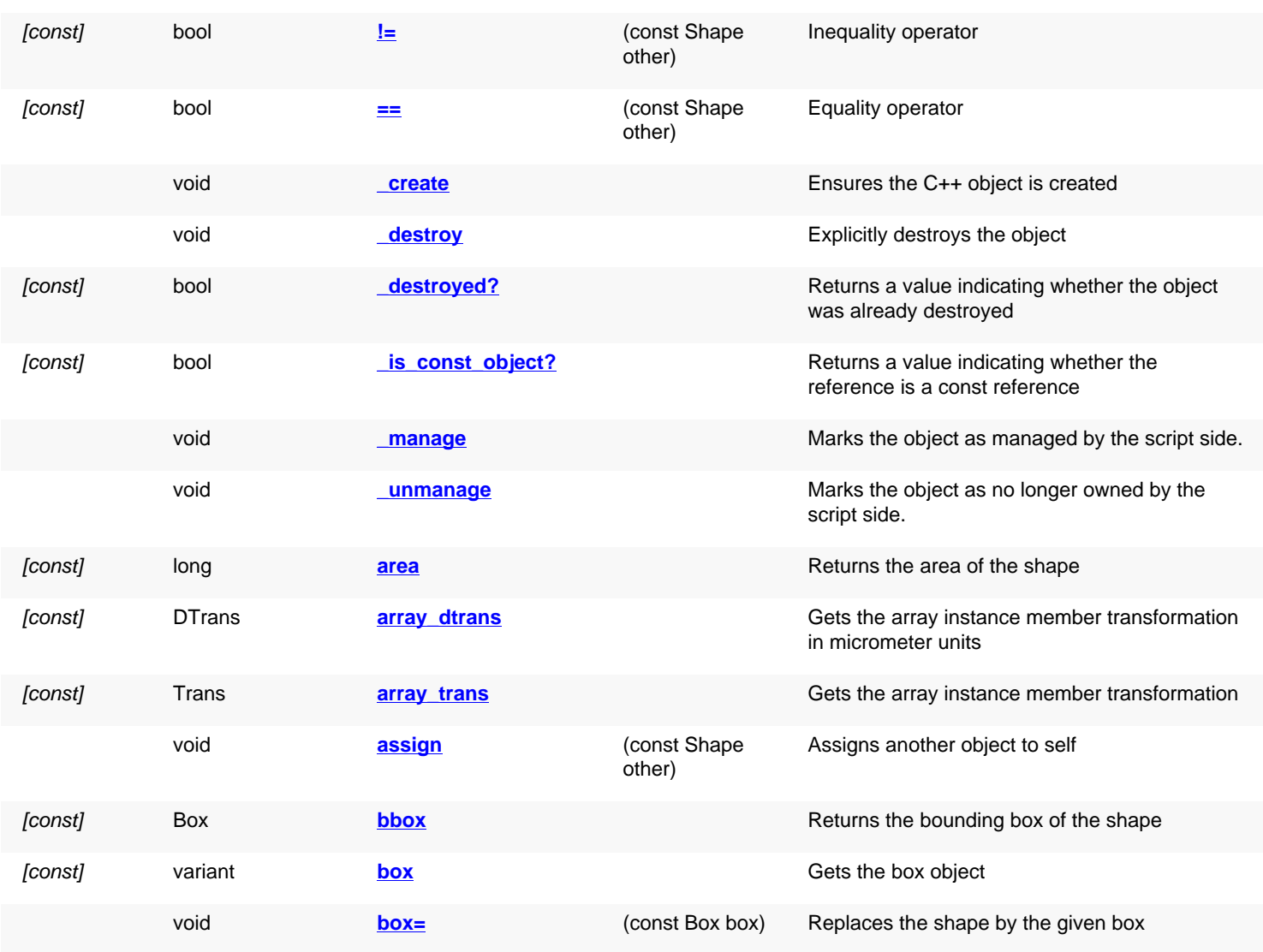

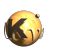

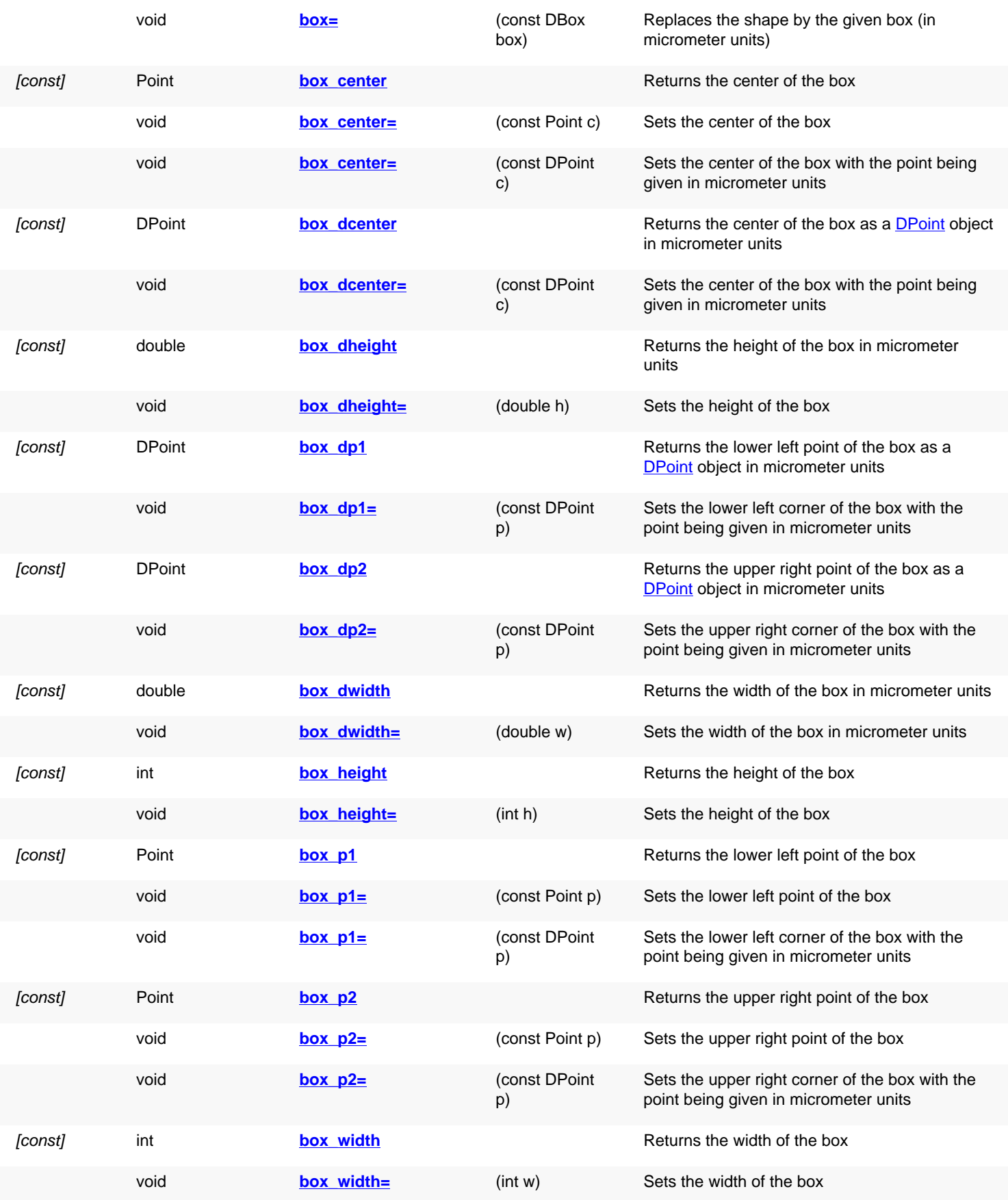

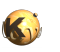

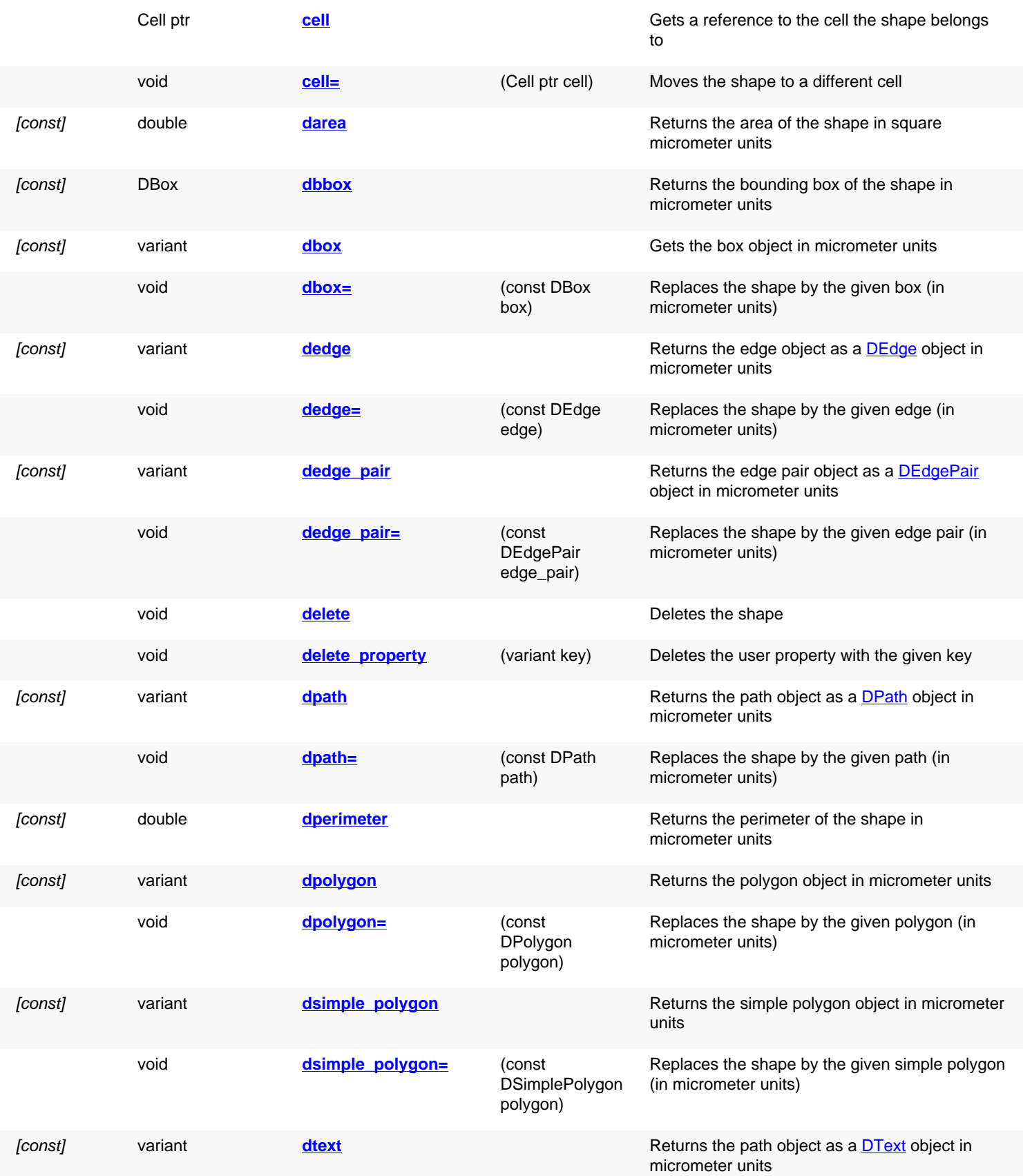

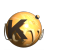

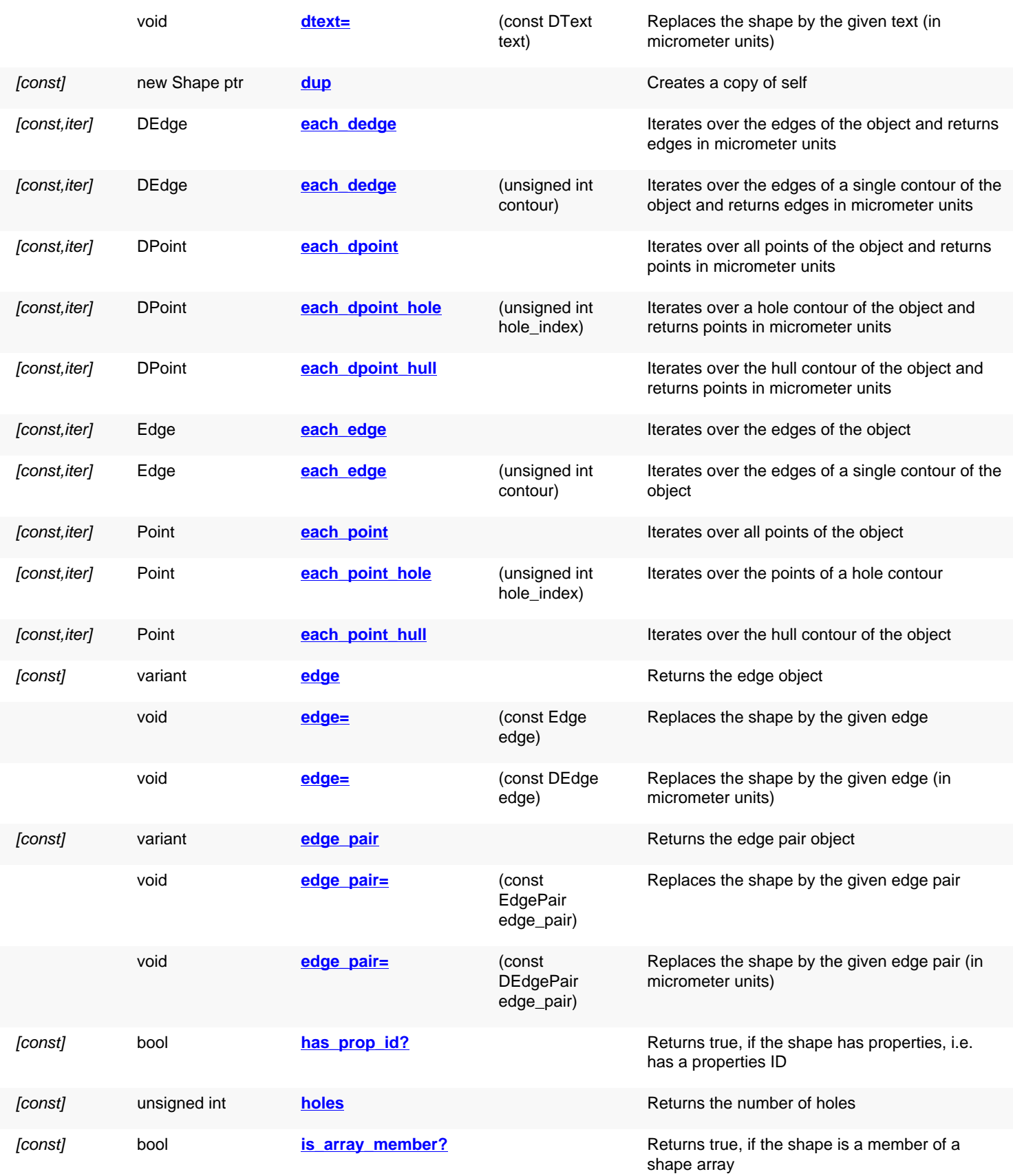

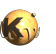

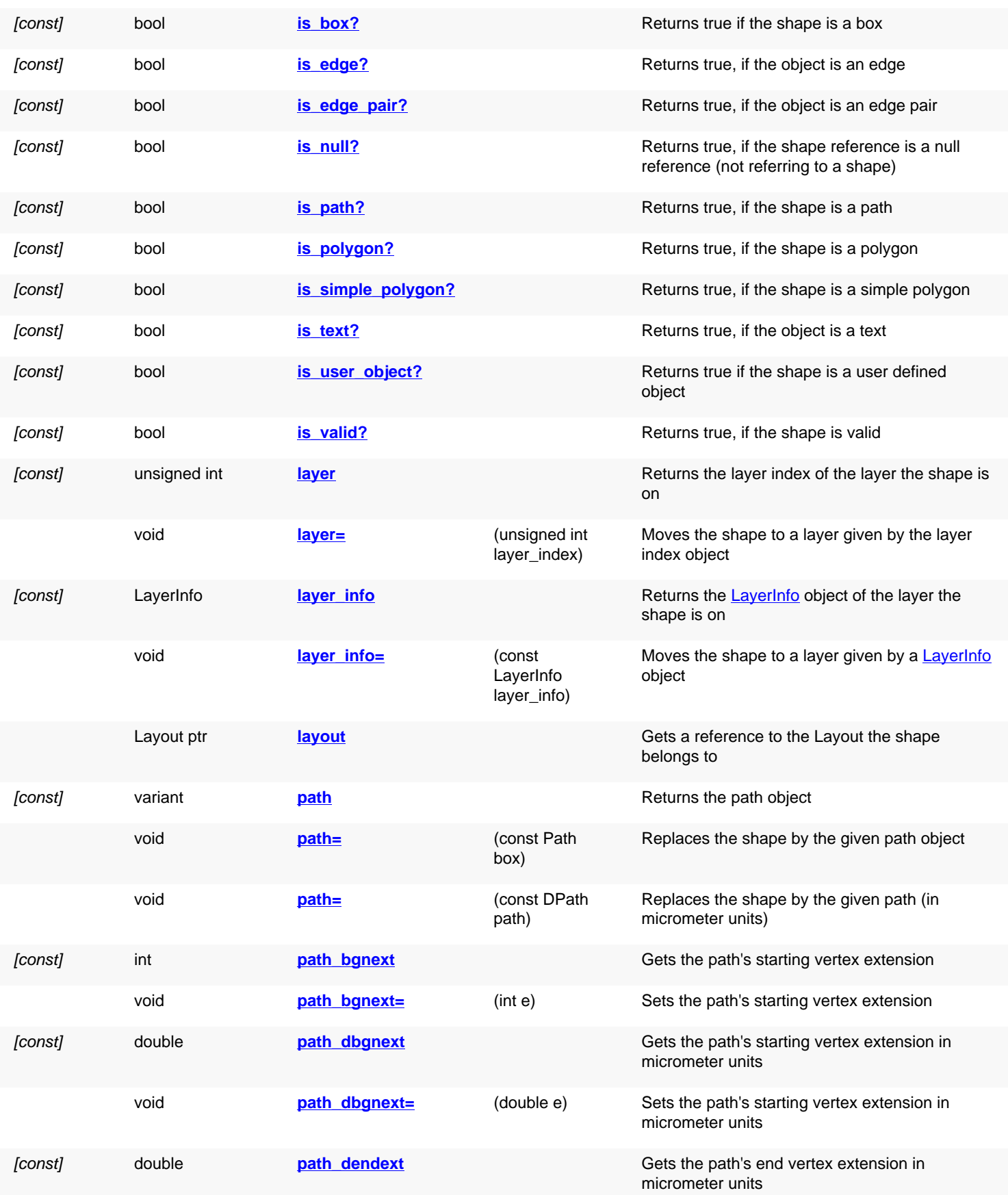

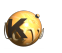

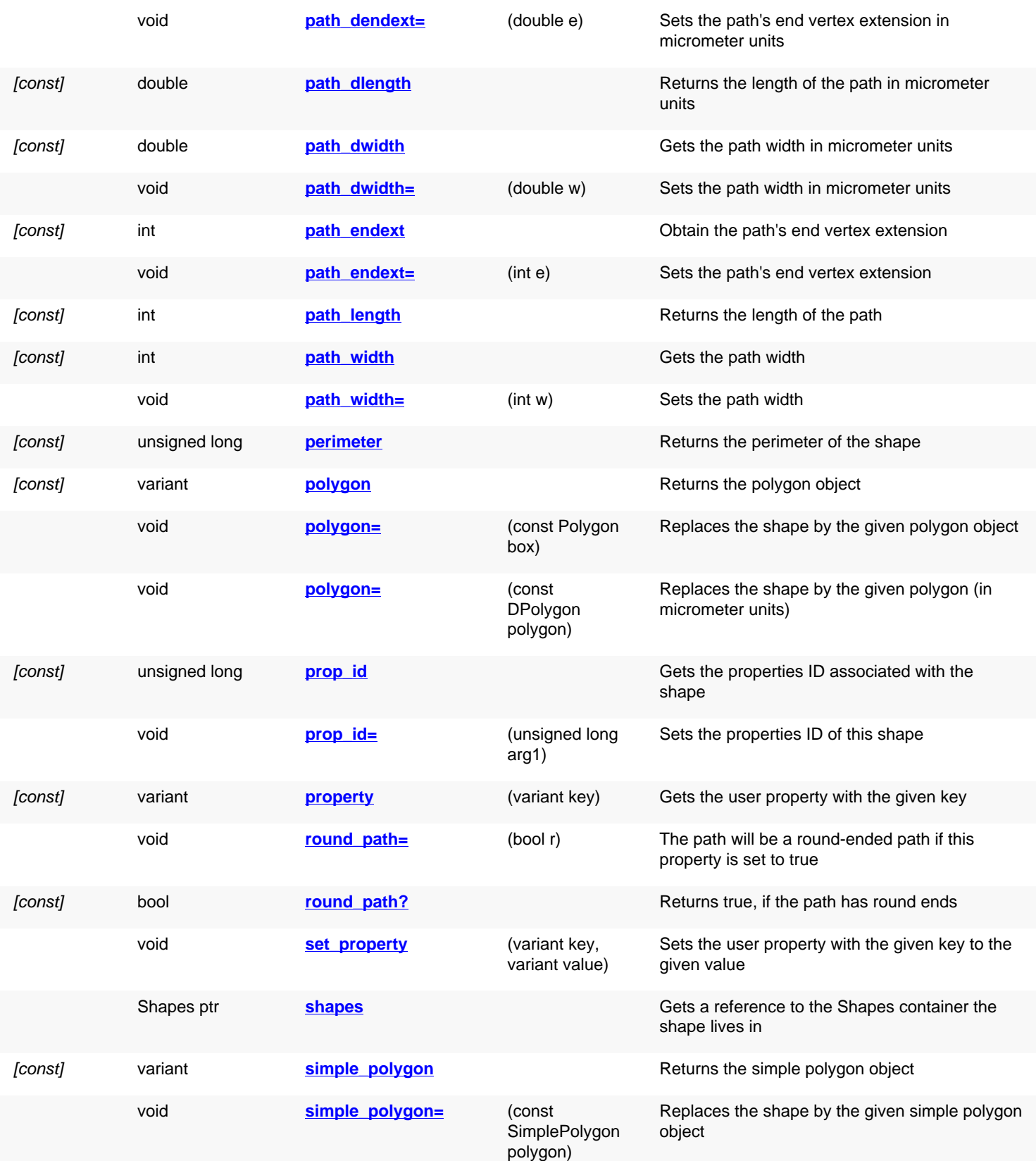
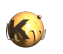

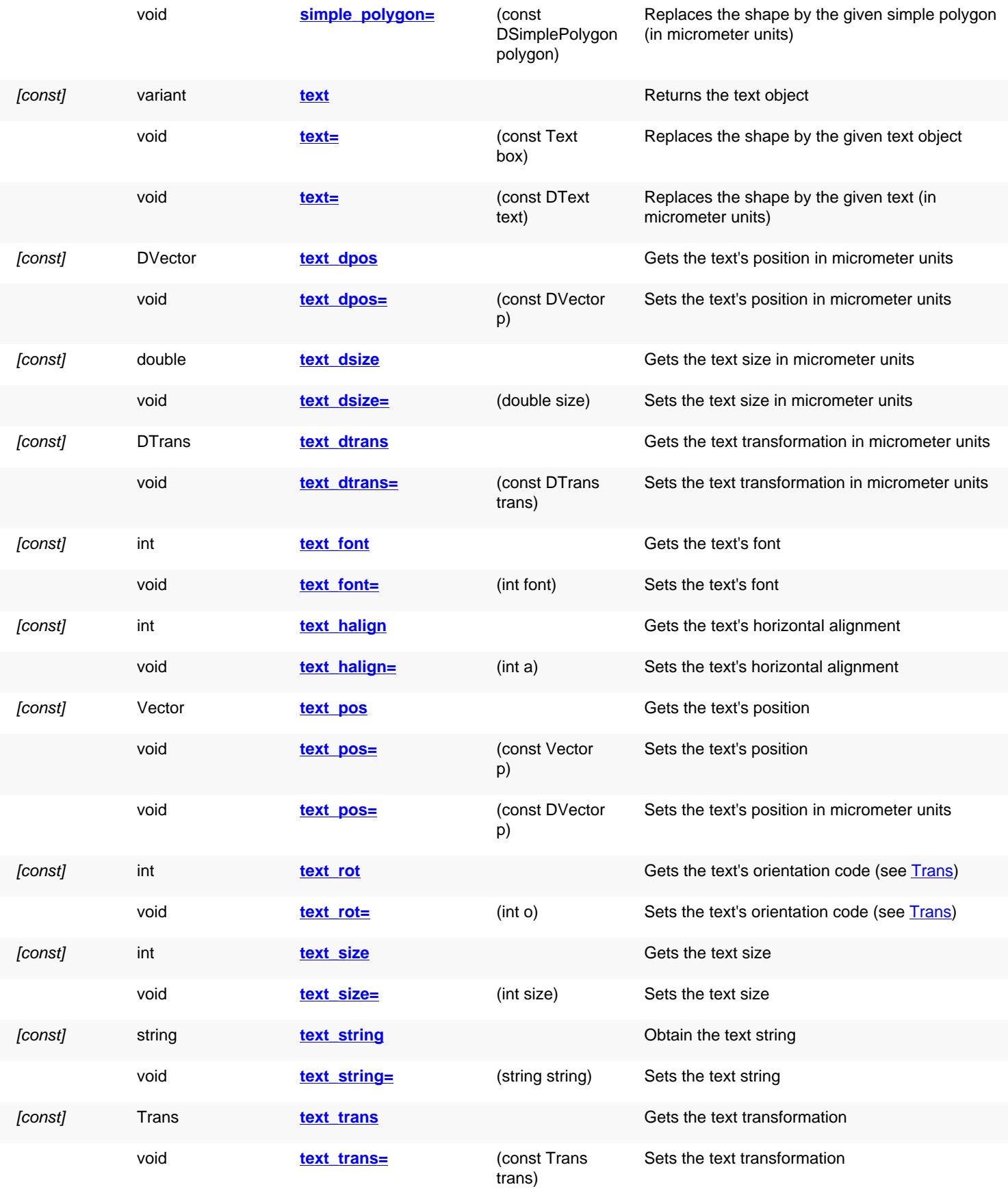

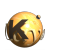

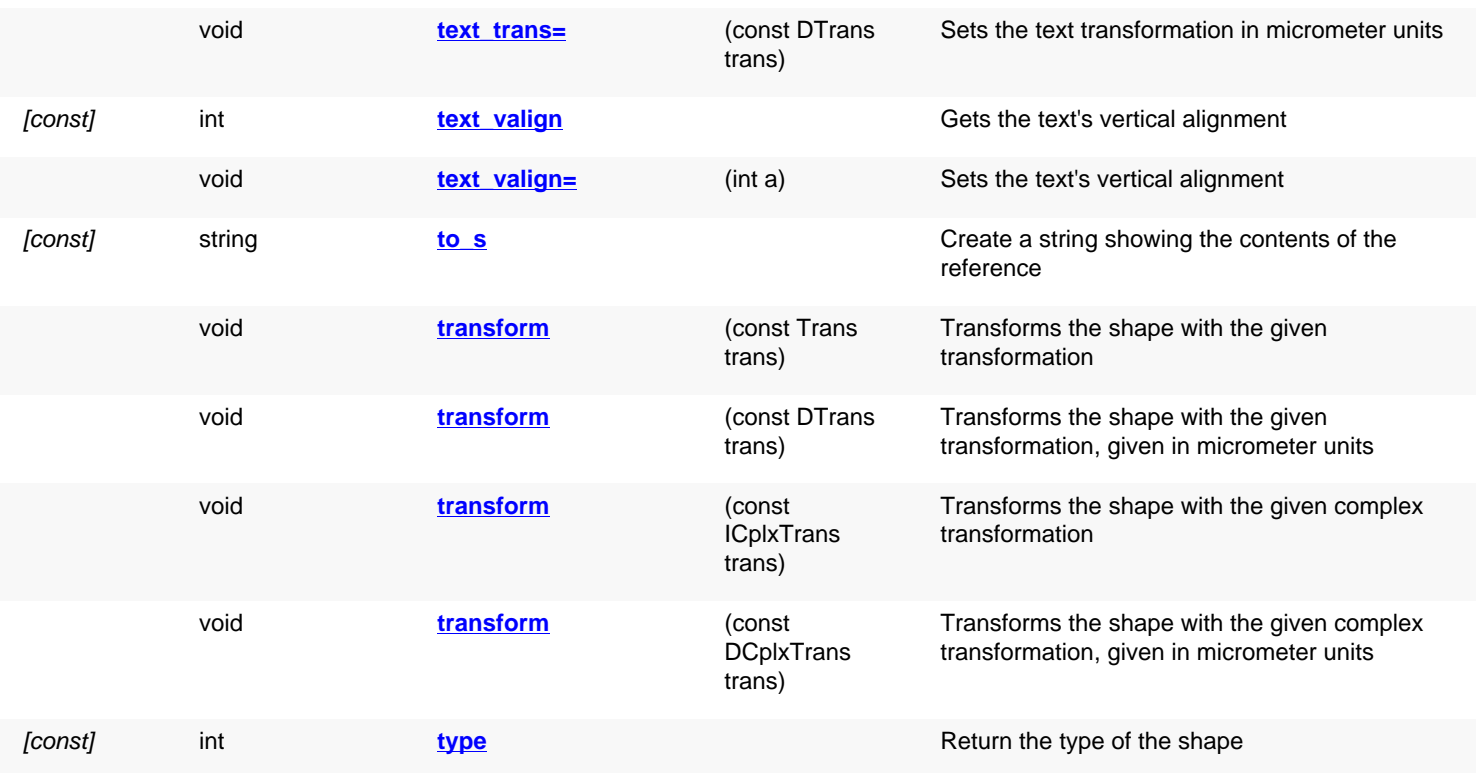

### **Public static methods and constants**

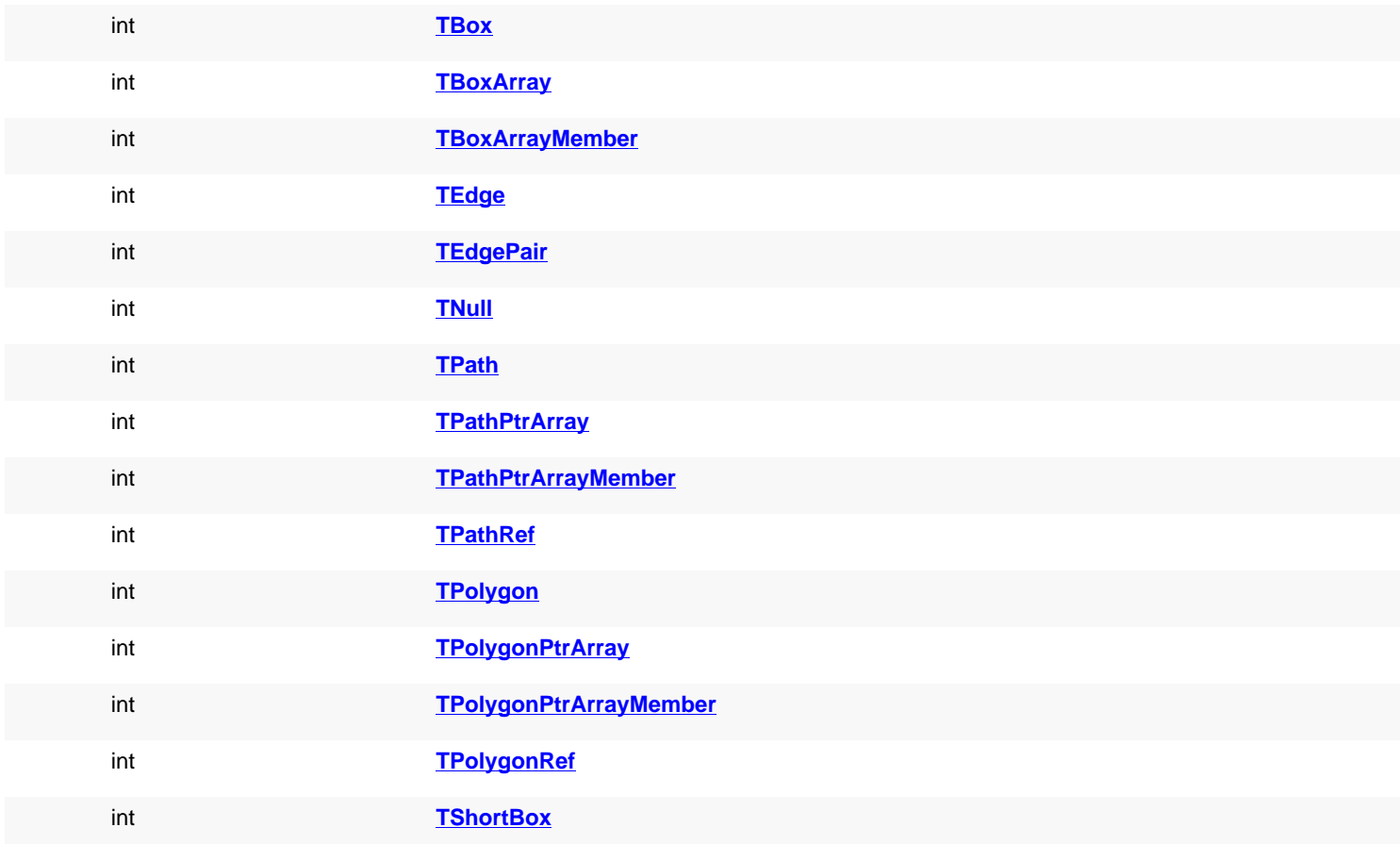

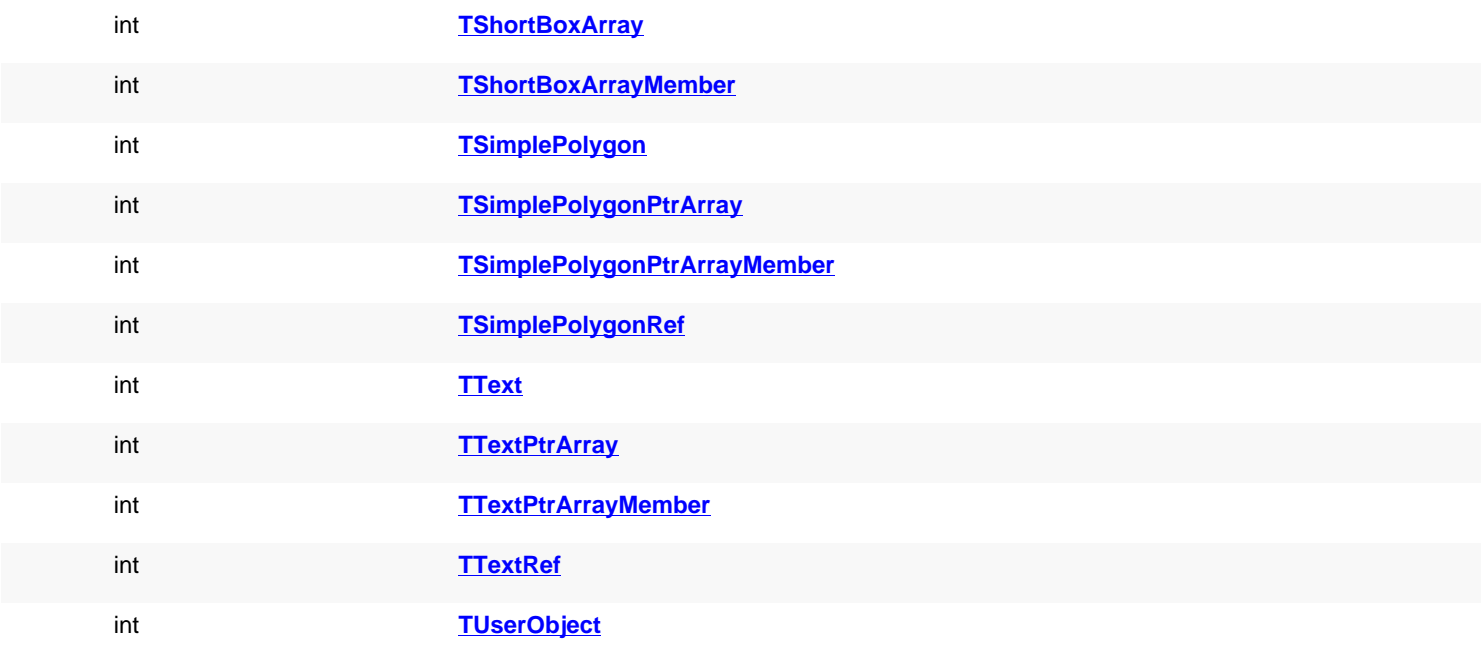

## **Deprecated methods (protected, public, static, non-static and constructors)**

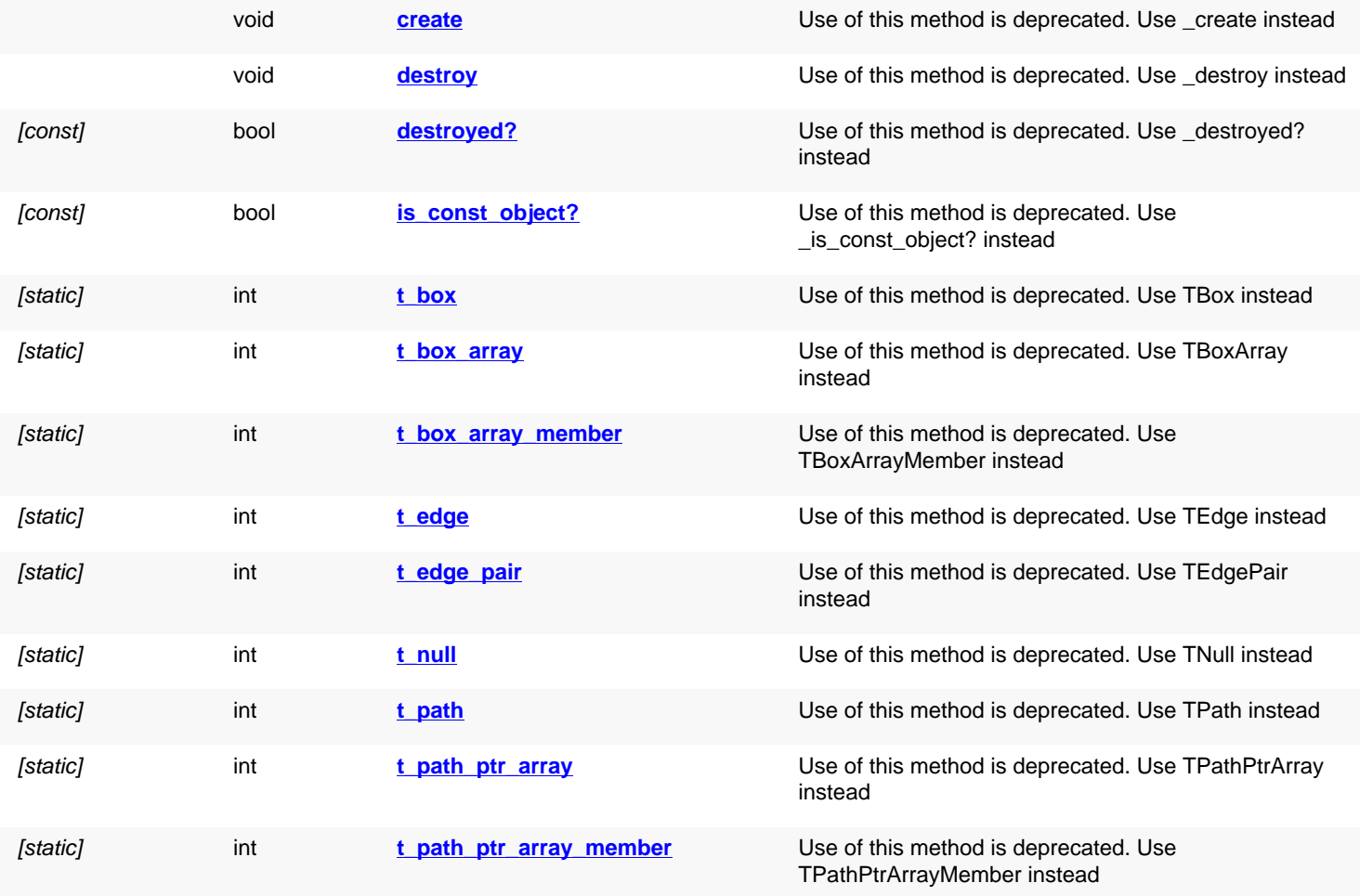

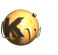

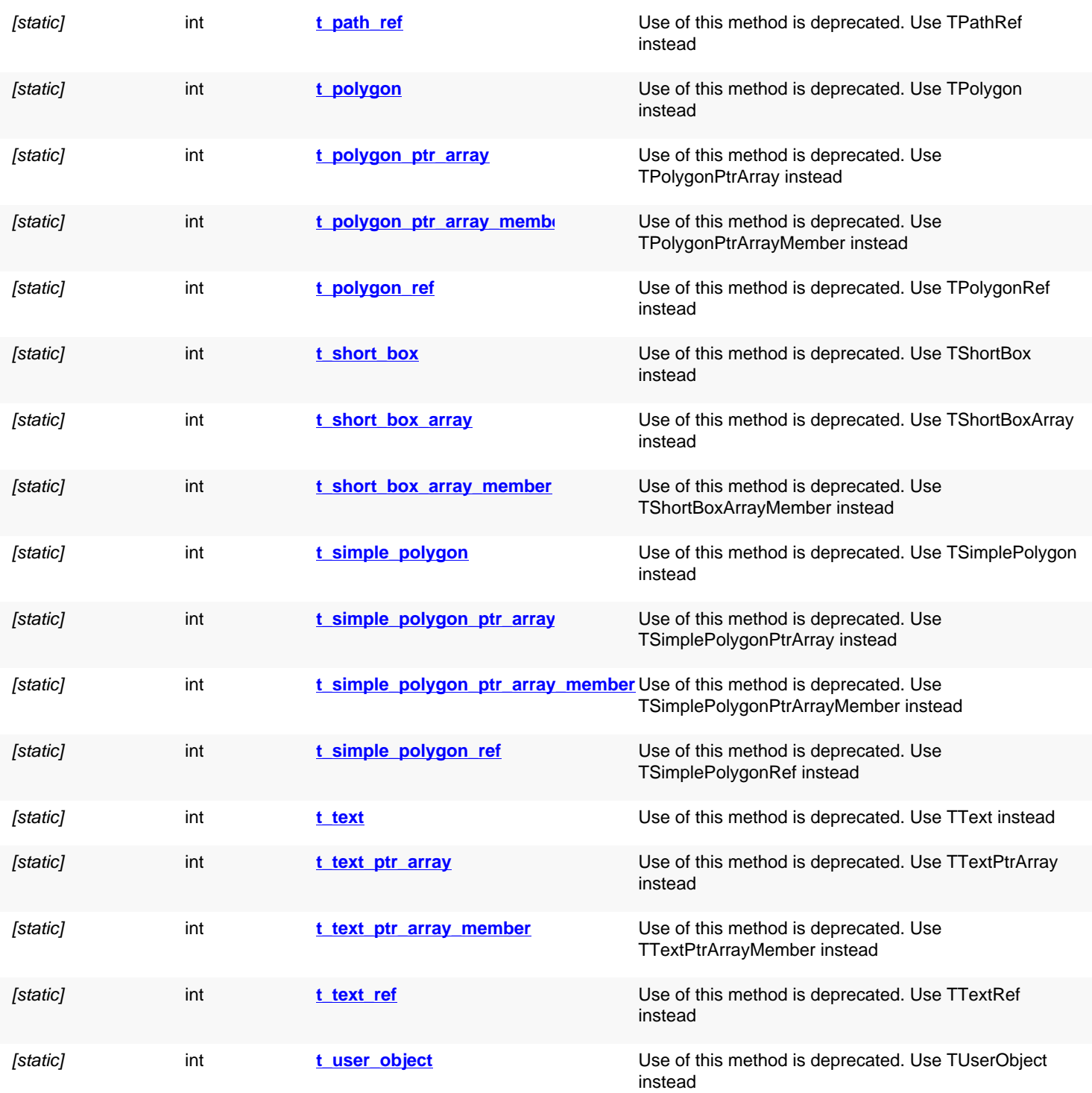

# **Detailed description**

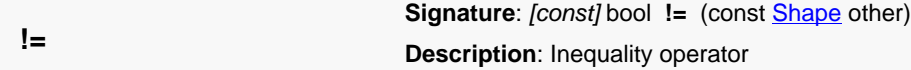

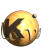

<span id="page-1228-12"></span><span id="page-1228-11"></span><span id="page-1228-10"></span><span id="page-1228-9"></span><span id="page-1228-8"></span><span id="page-1228-7"></span><span id="page-1228-6"></span><span id="page-1228-5"></span><span id="page-1228-4"></span><span id="page-1228-3"></span><span id="page-1228-2"></span><span id="page-1228-1"></span><span id="page-1228-0"></span>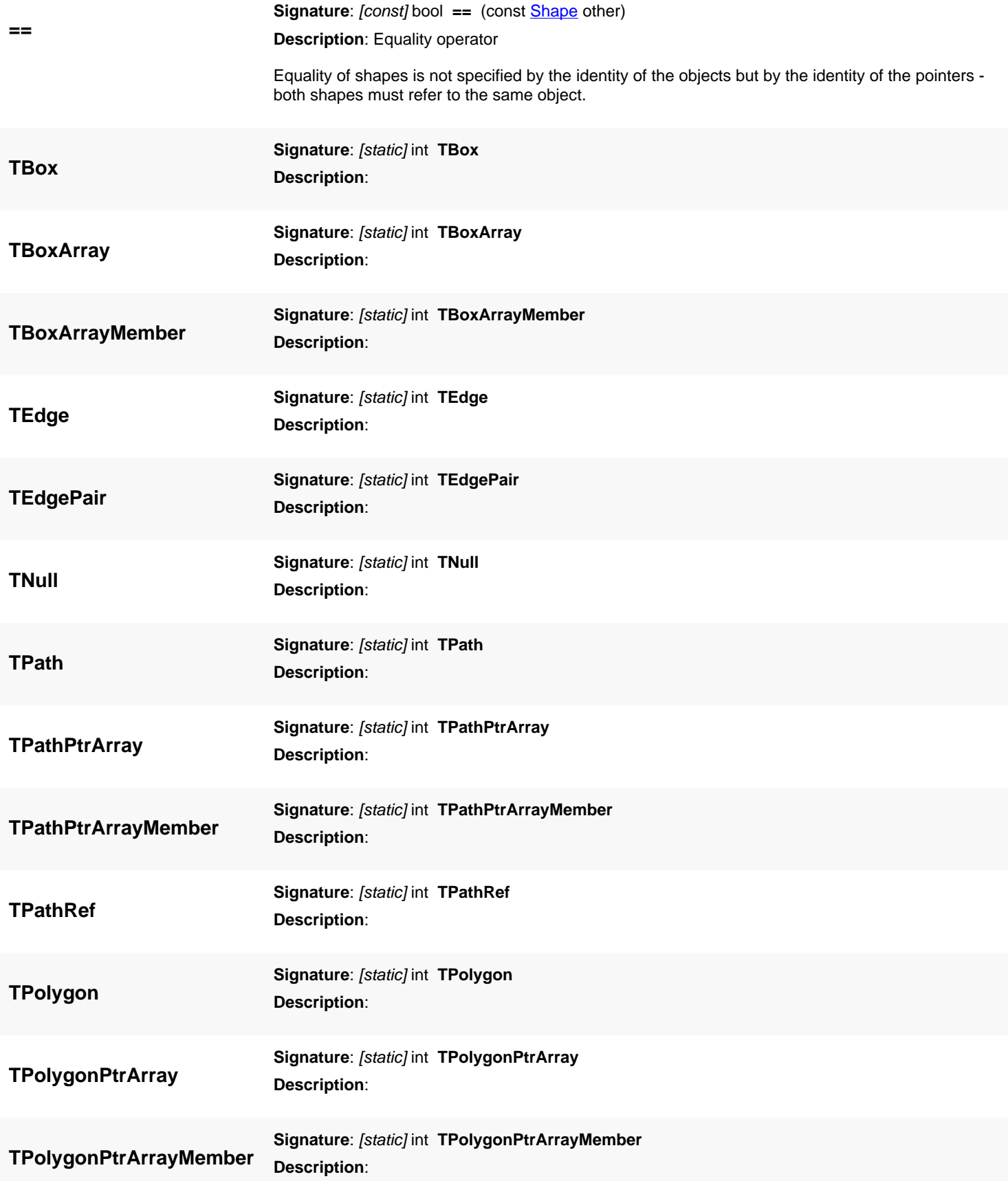

<span id="page-1229-3"></span><span id="page-1229-2"></span><span id="page-1229-1"></span><span id="page-1229-0"></span>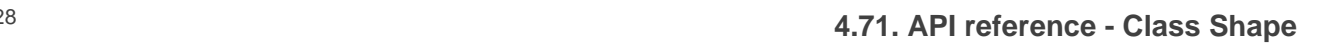

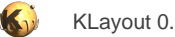

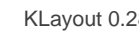

<span id="page-1229-12"></span><span id="page-1229-11"></span><span id="page-1229-10"></span><span id="page-1229-9"></span><span id="page-1229-8"></span><span id="page-1229-7"></span><span id="page-1229-6"></span><span id="page-1229-5"></span><span id="page-1229-4"></span>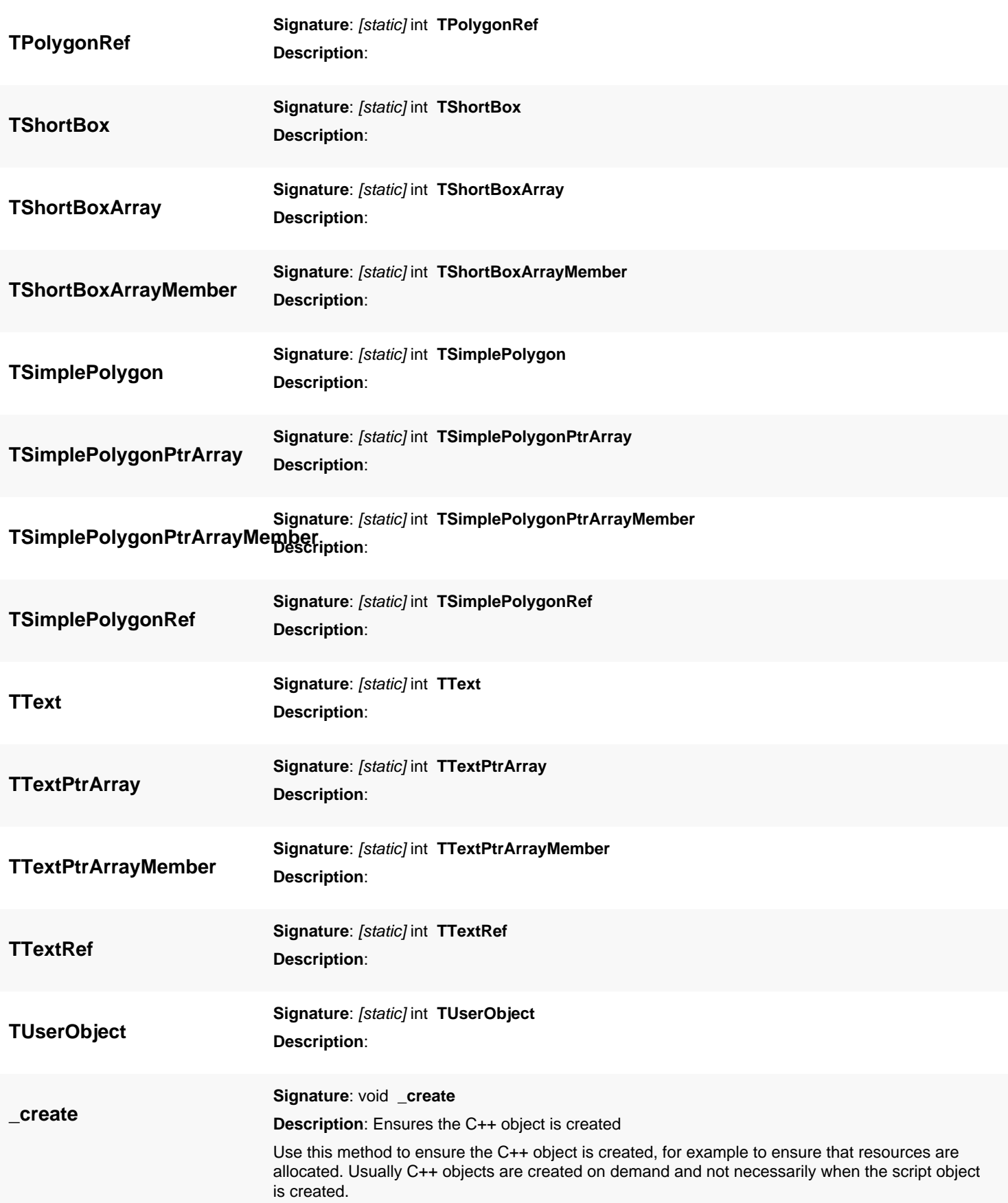

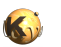

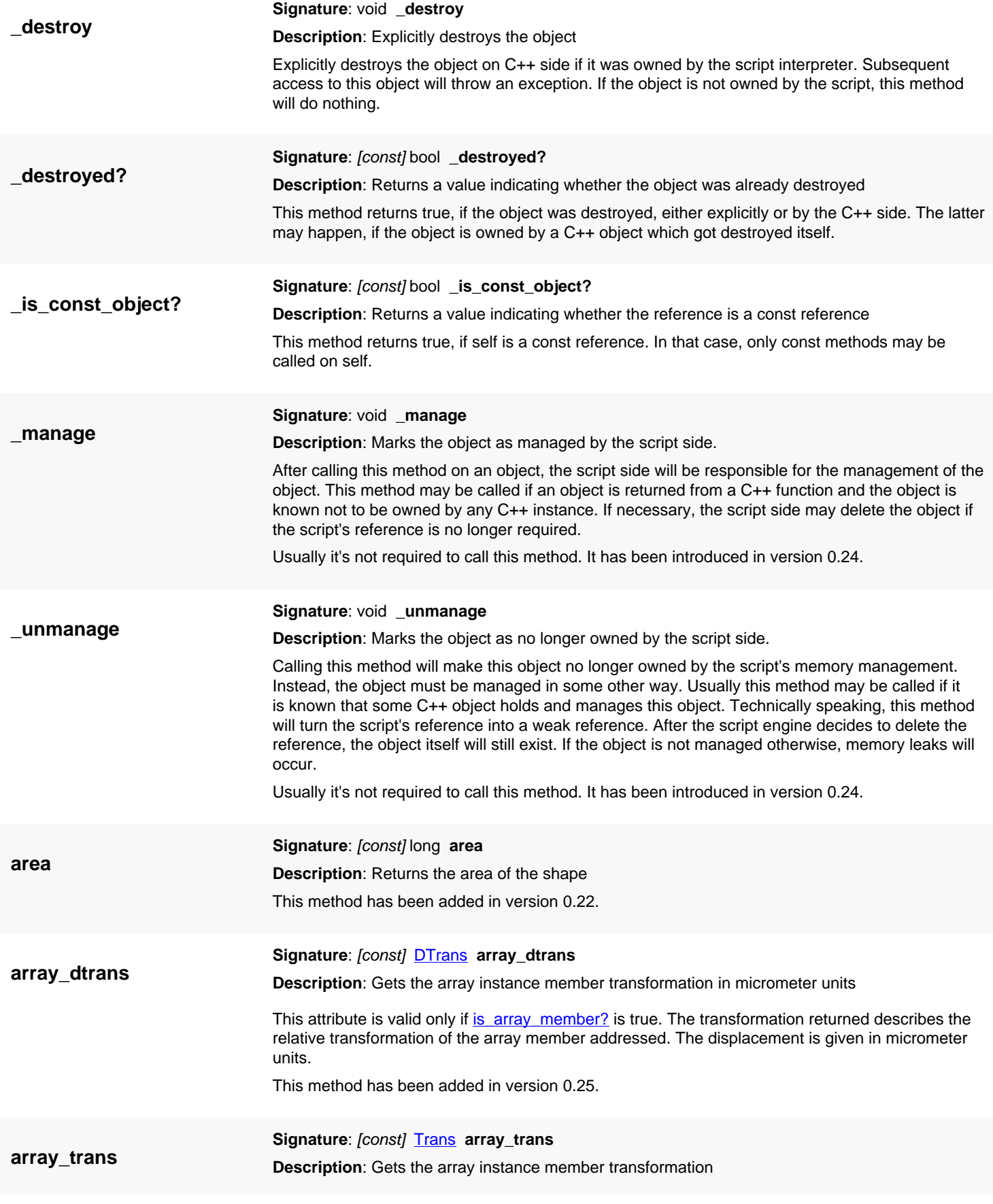

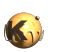

<span id="page-1231-1"></span><span id="page-1231-0"></span>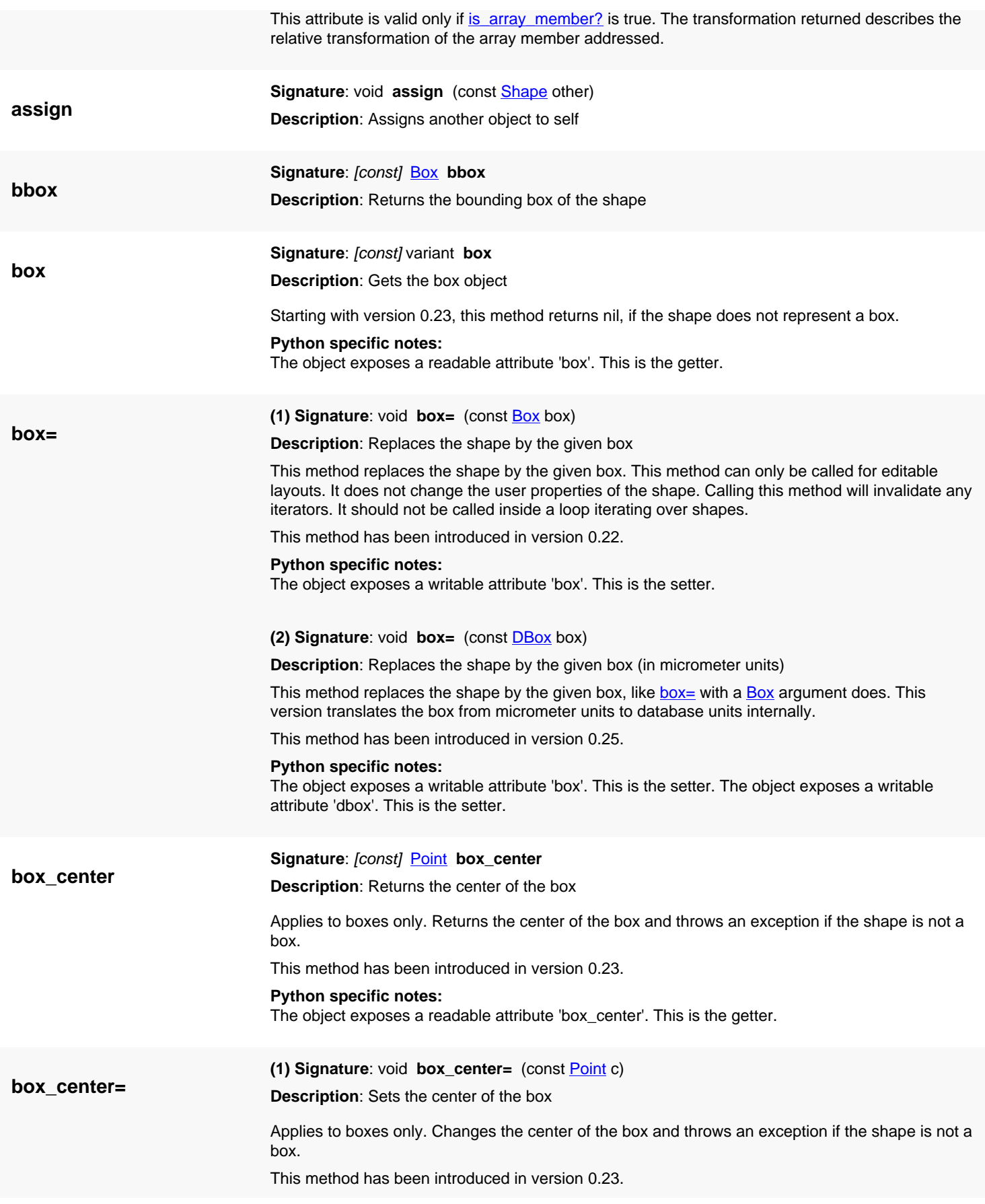

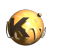

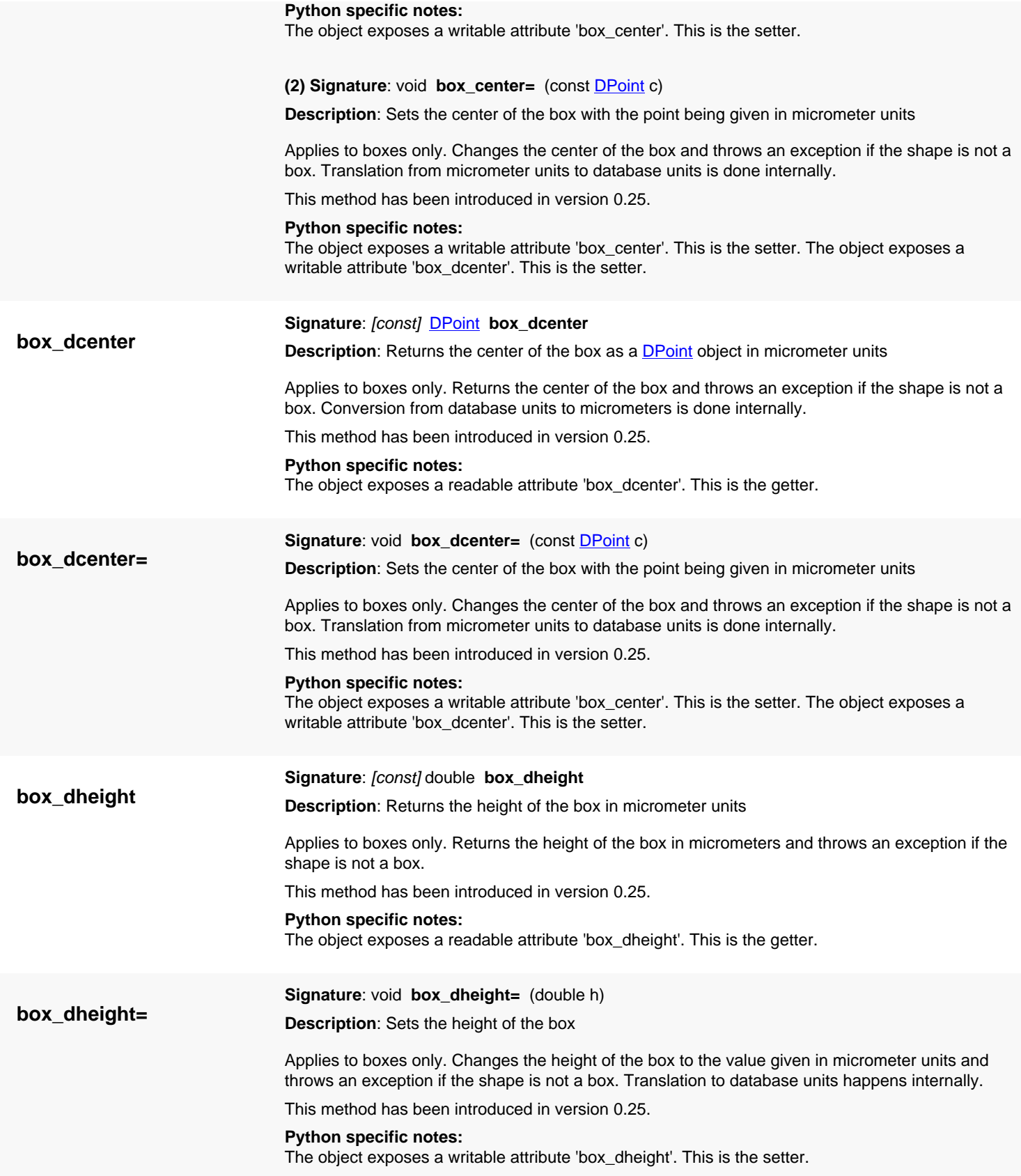

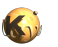

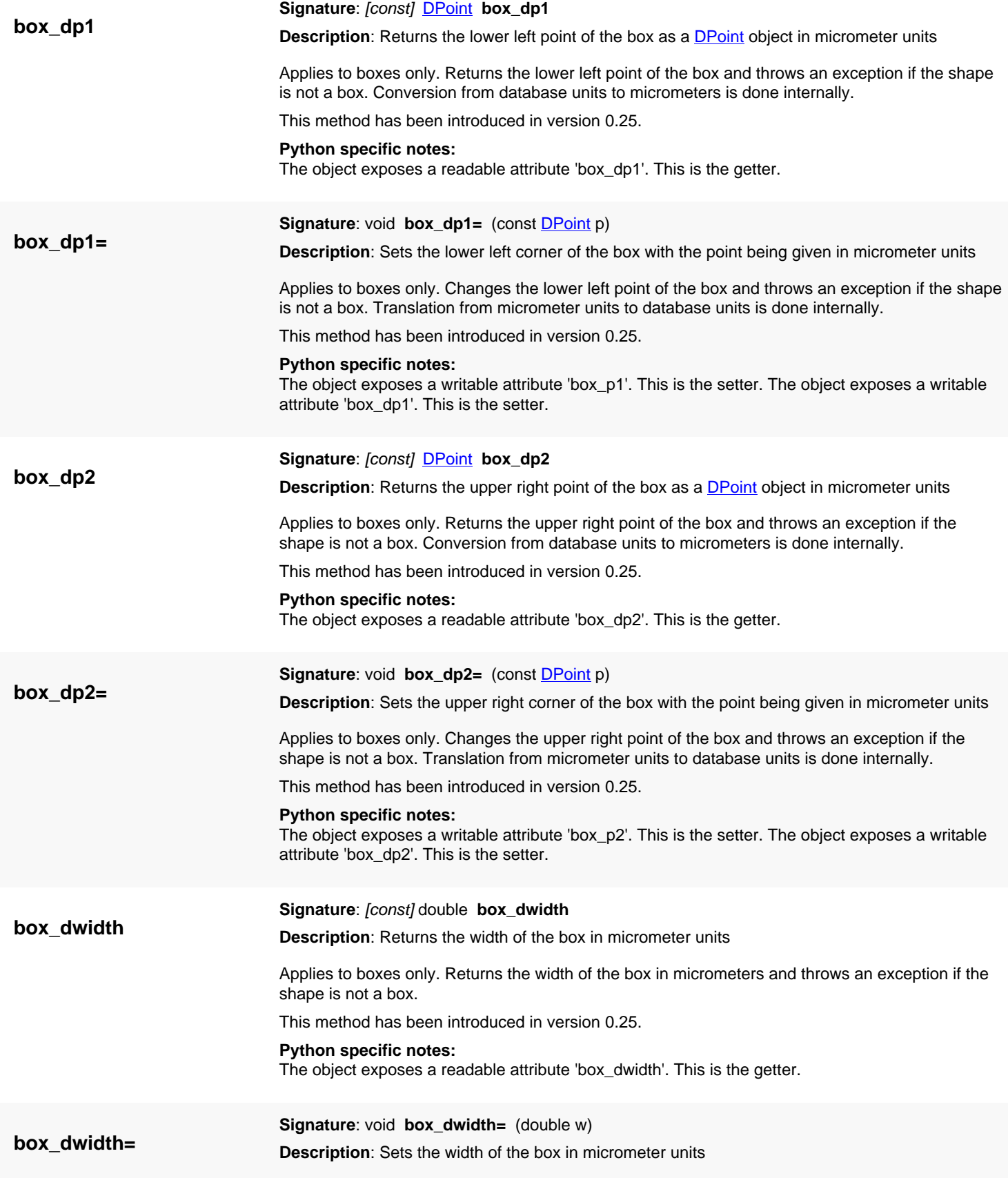

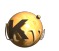

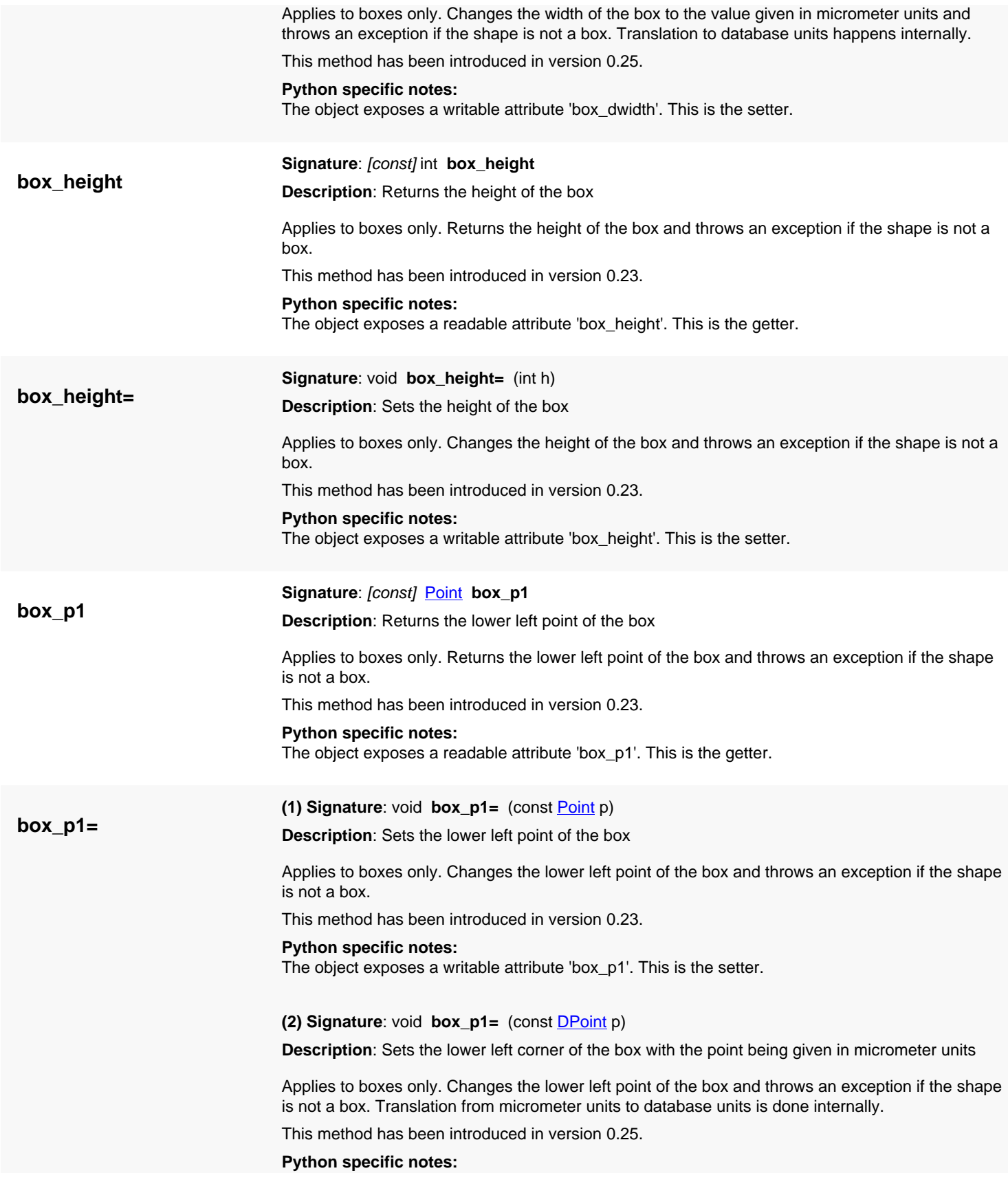

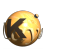

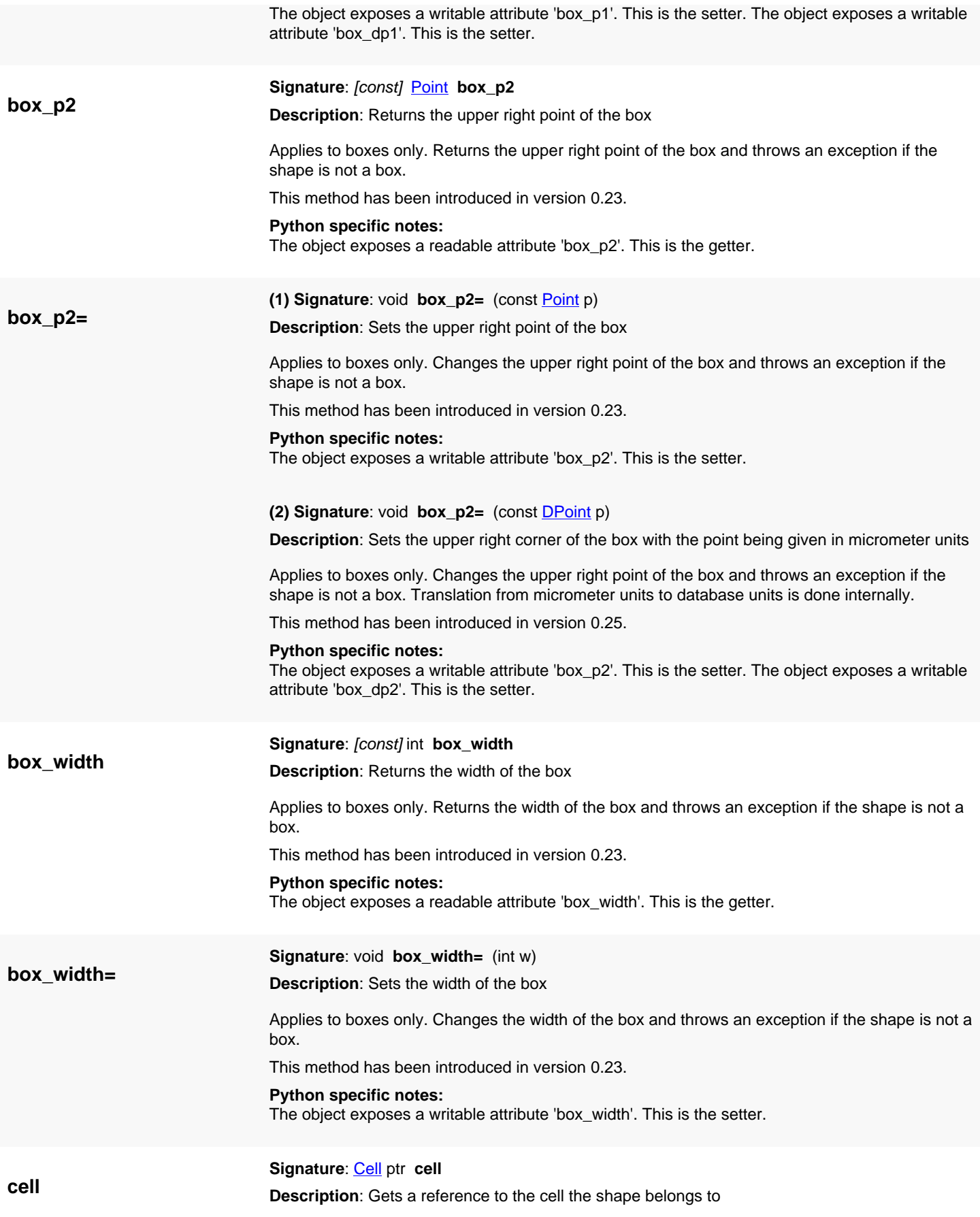

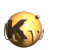

<span id="page-1236-0"></span>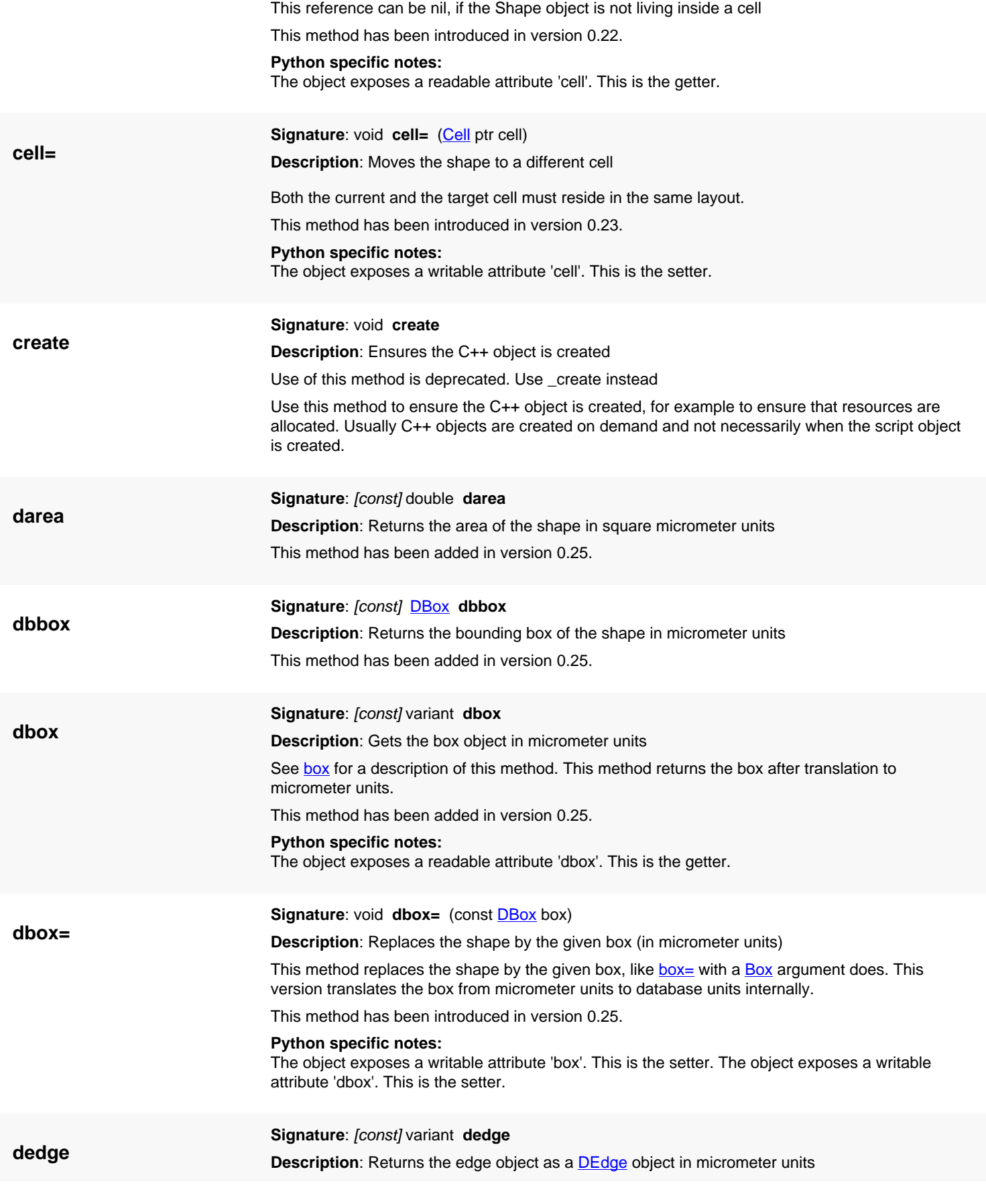

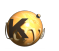

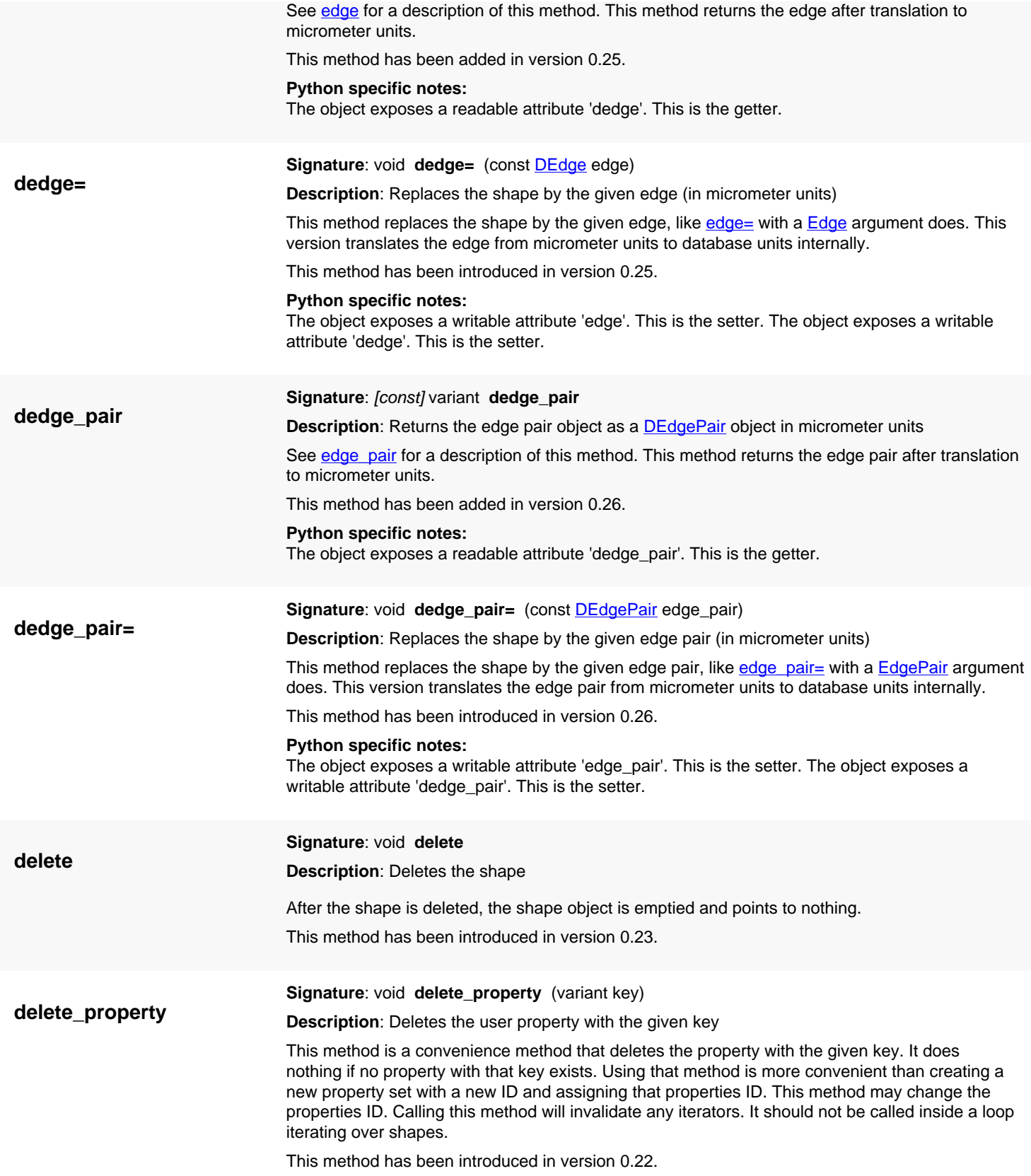

<span id="page-1238-1"></span><span id="page-1238-0"></span>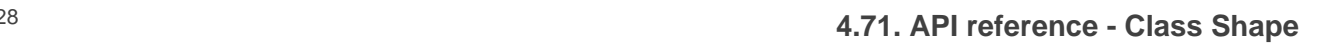

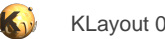

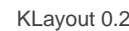

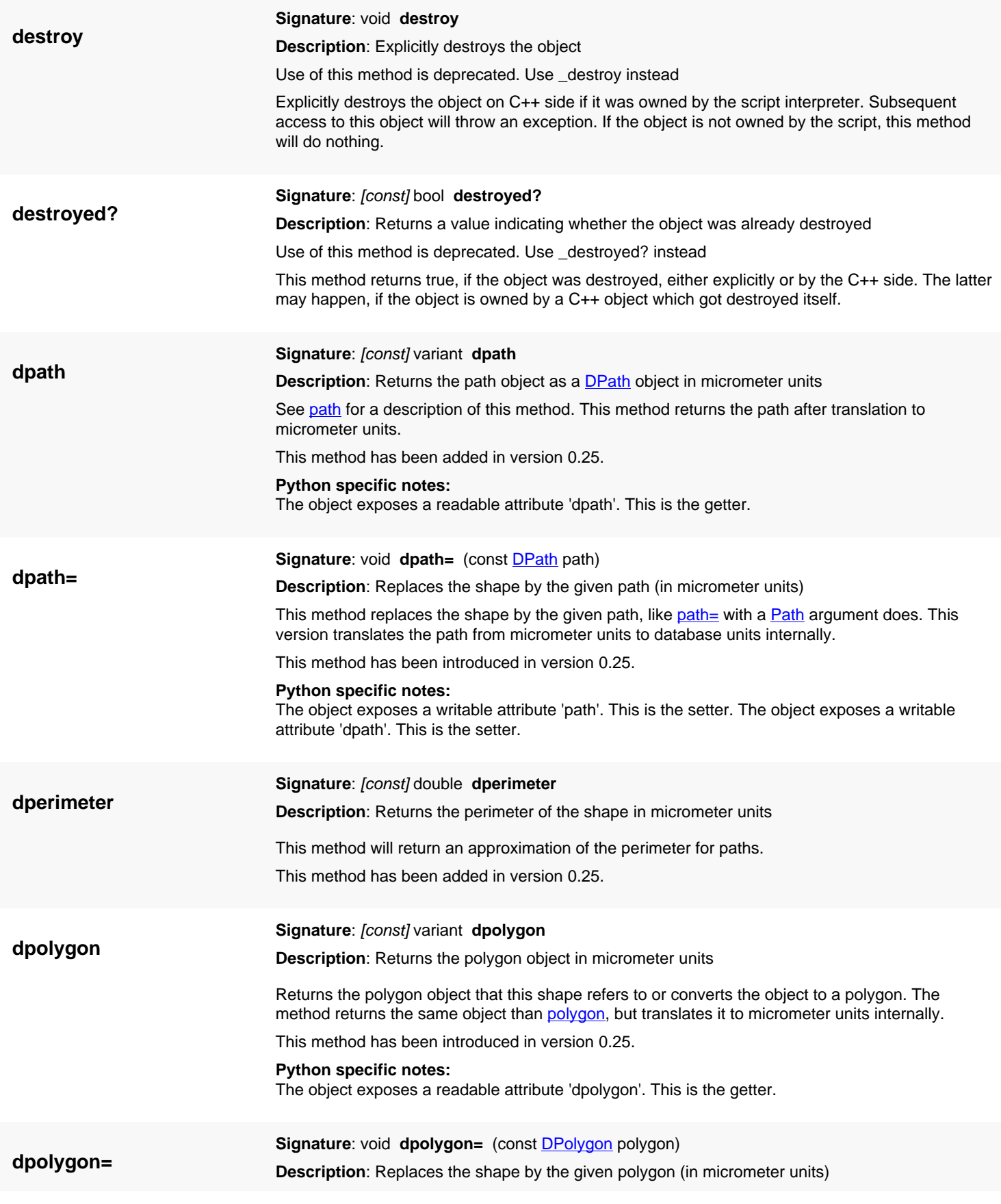

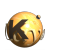

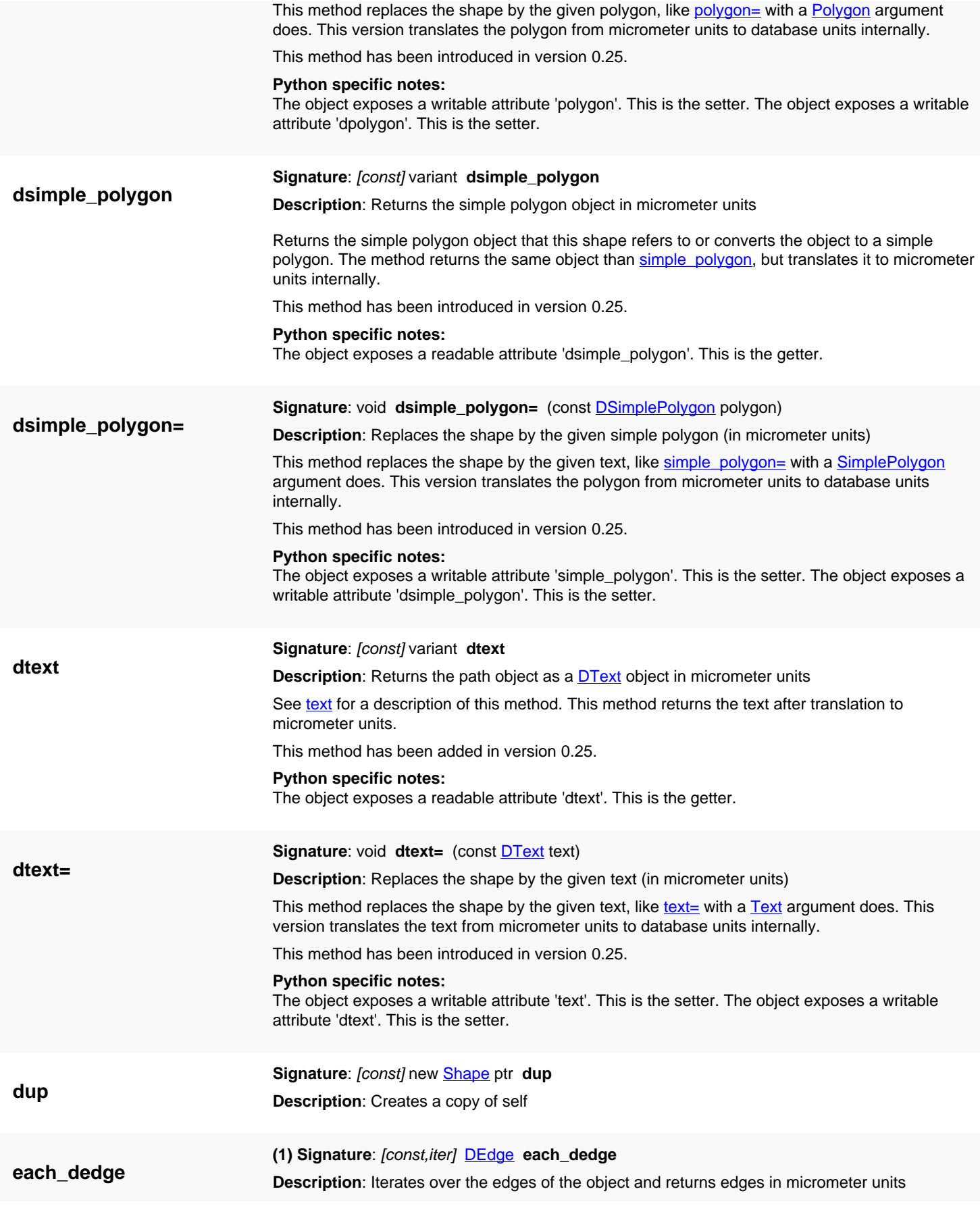

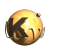

<span id="page-1240-0"></span>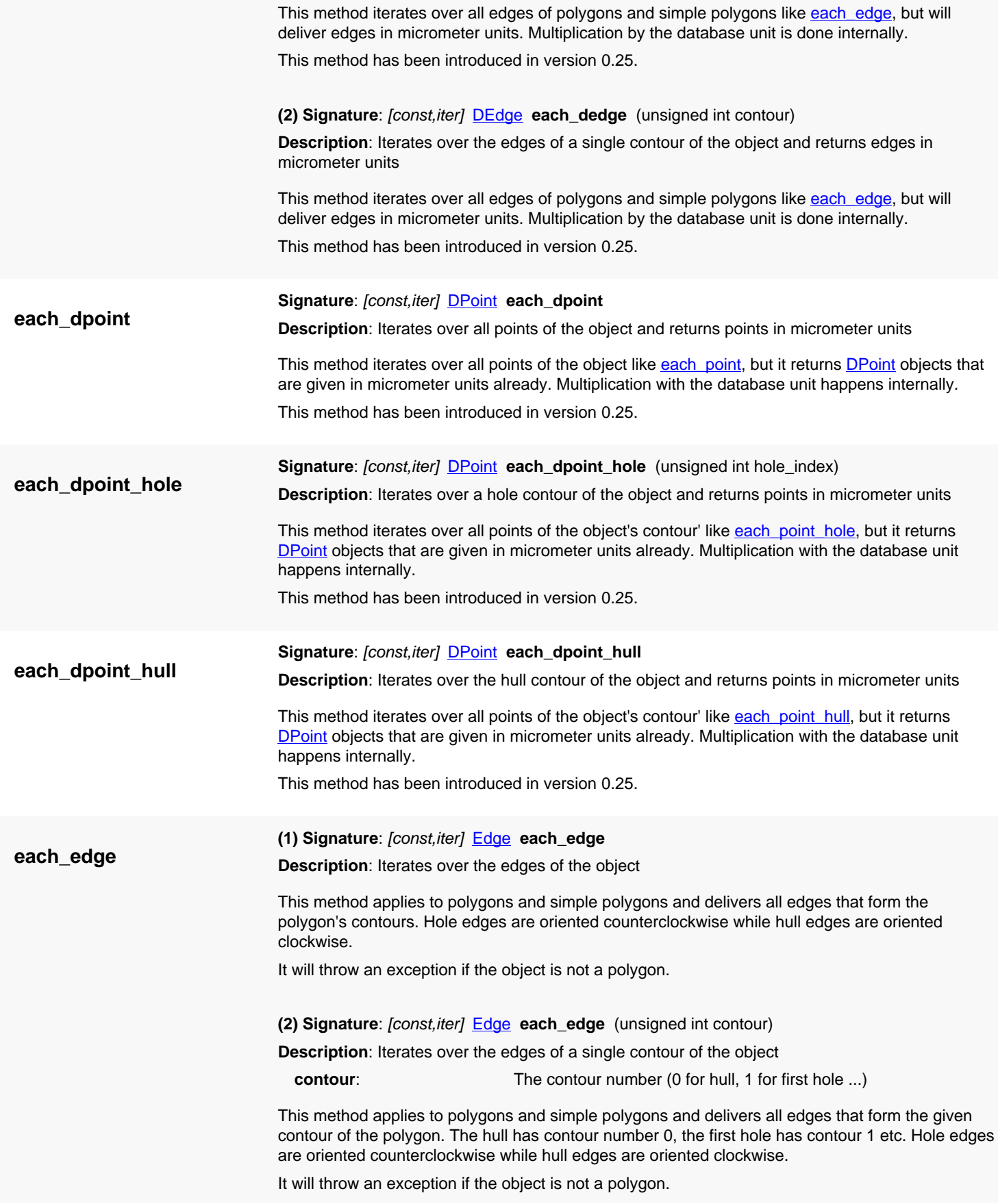

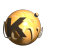

<span id="page-1241-5"></span><span id="page-1241-4"></span><span id="page-1241-3"></span><span id="page-1241-2"></span><span id="page-1241-1"></span><span id="page-1241-0"></span>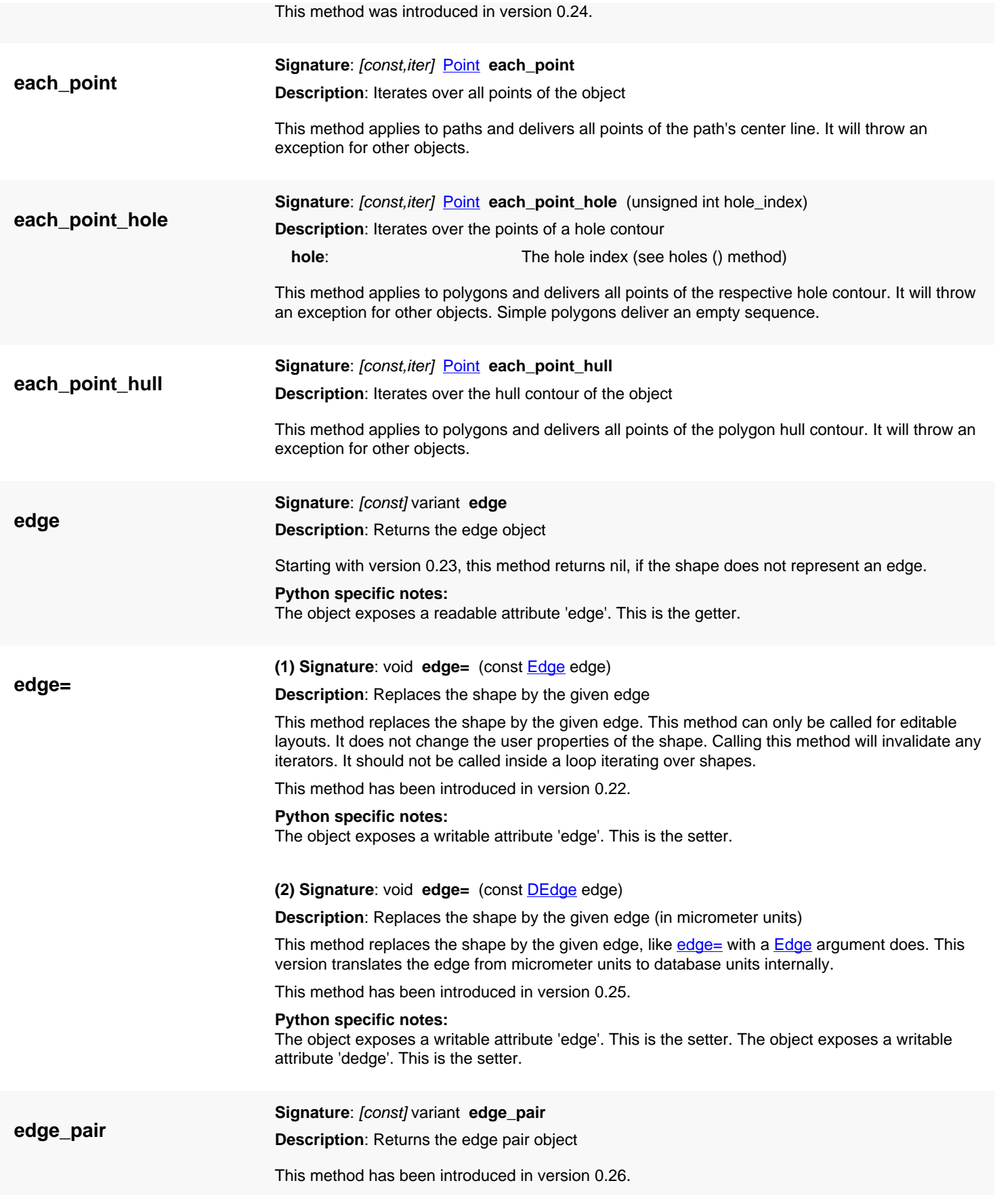

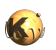

<span id="page-1242-2"></span><span id="page-1242-1"></span><span id="page-1242-0"></span>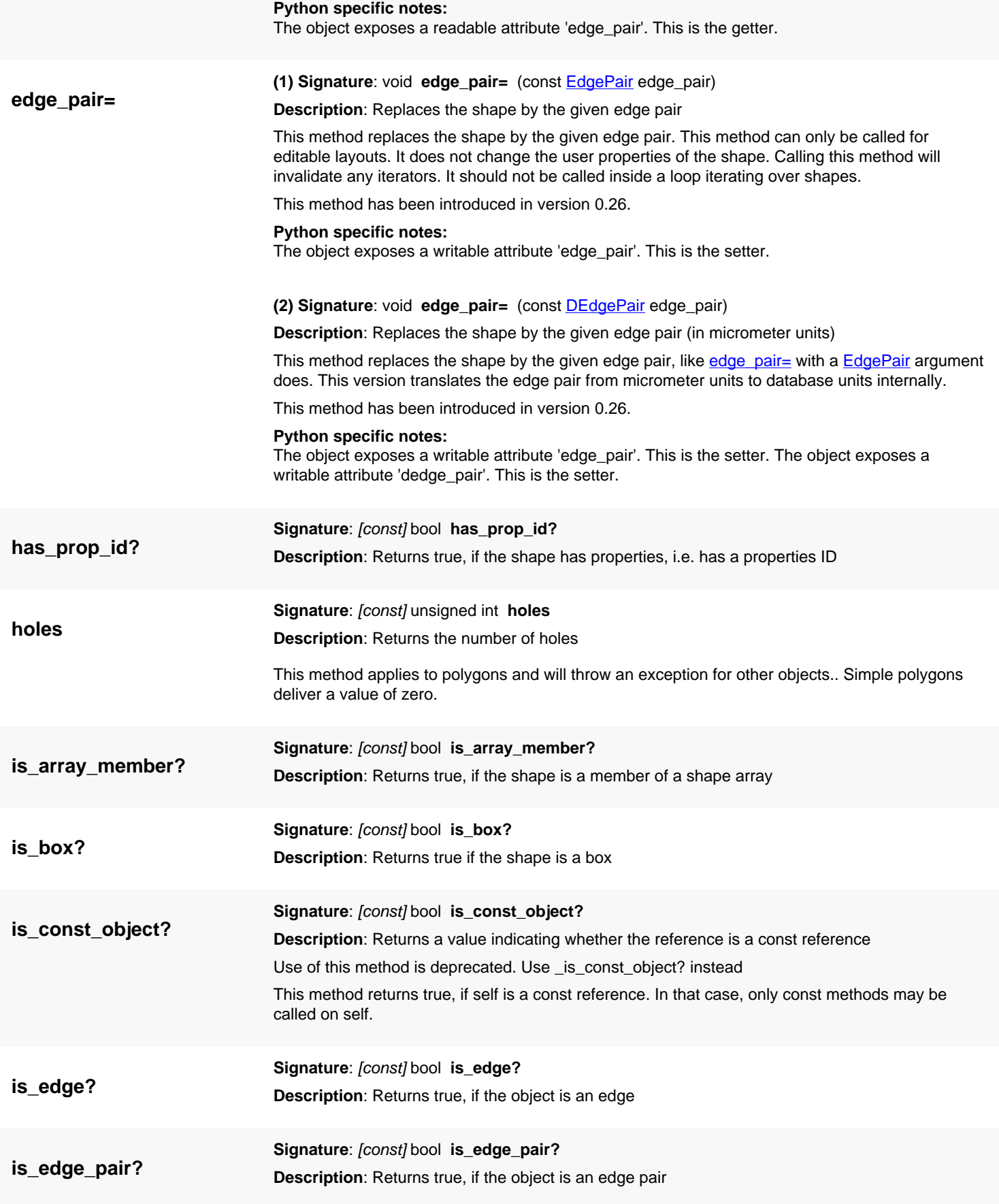

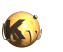

<span id="page-1243-0"></span>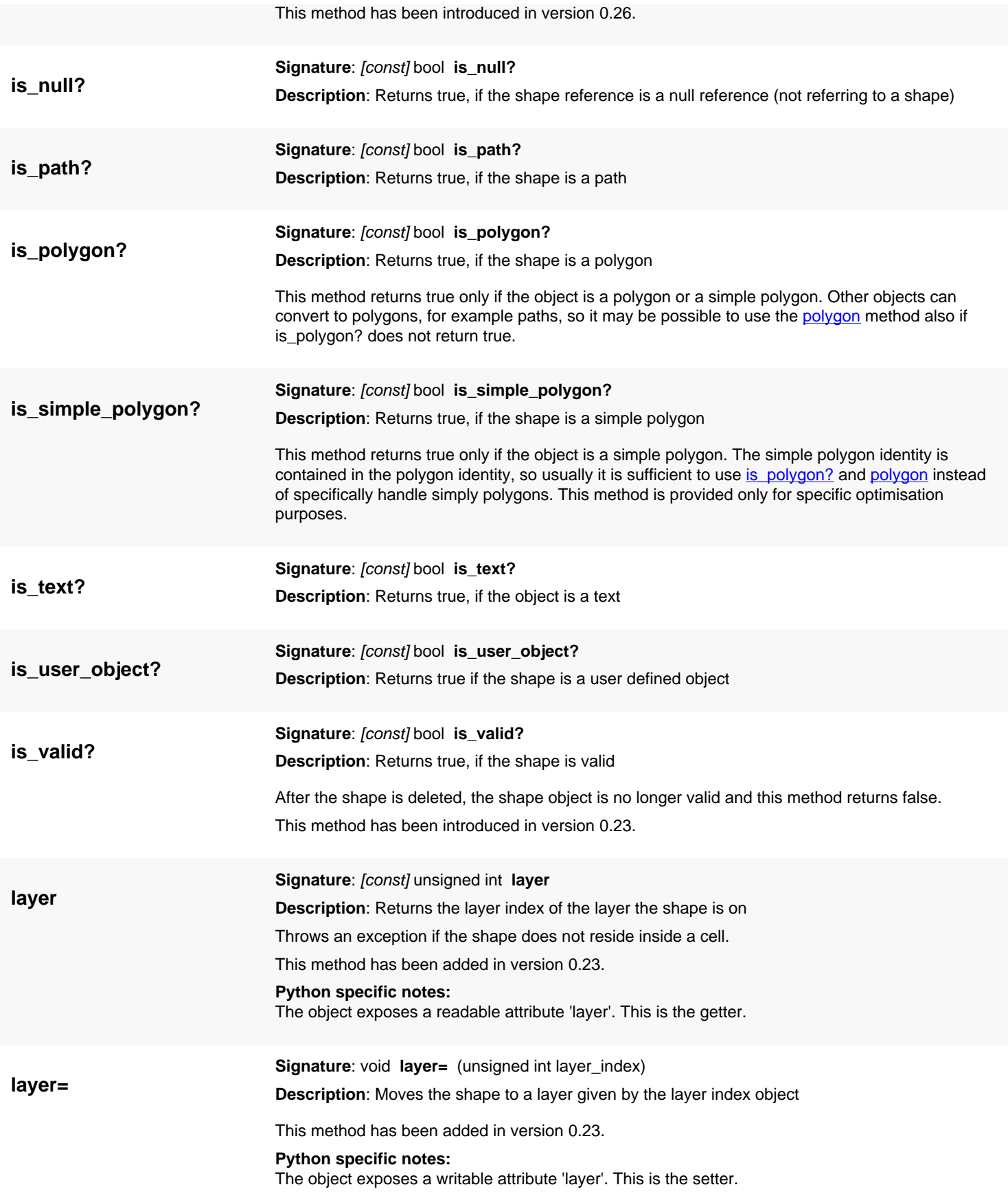

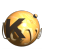

<span id="page-1244-1"></span><span id="page-1244-0"></span>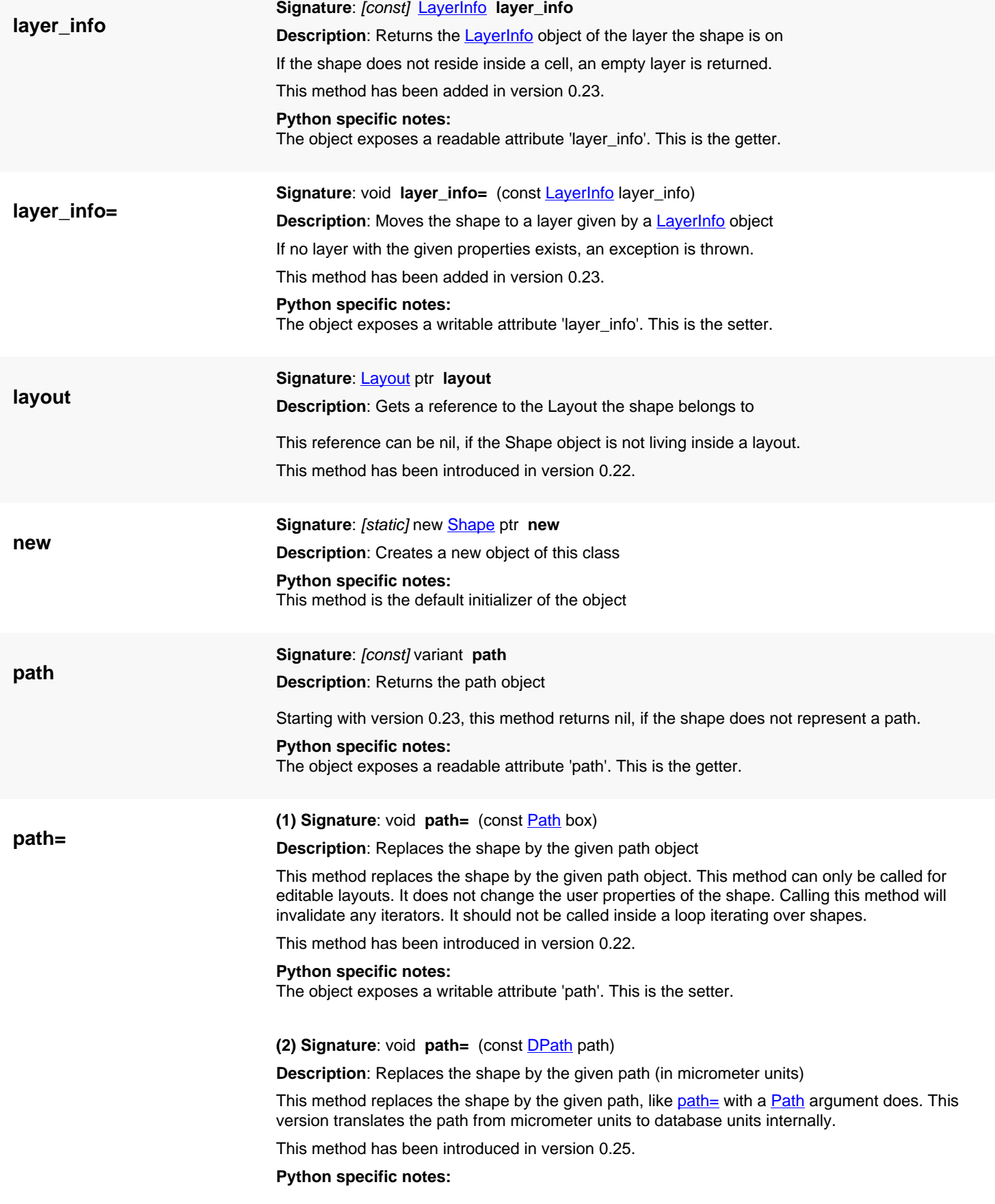

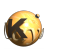

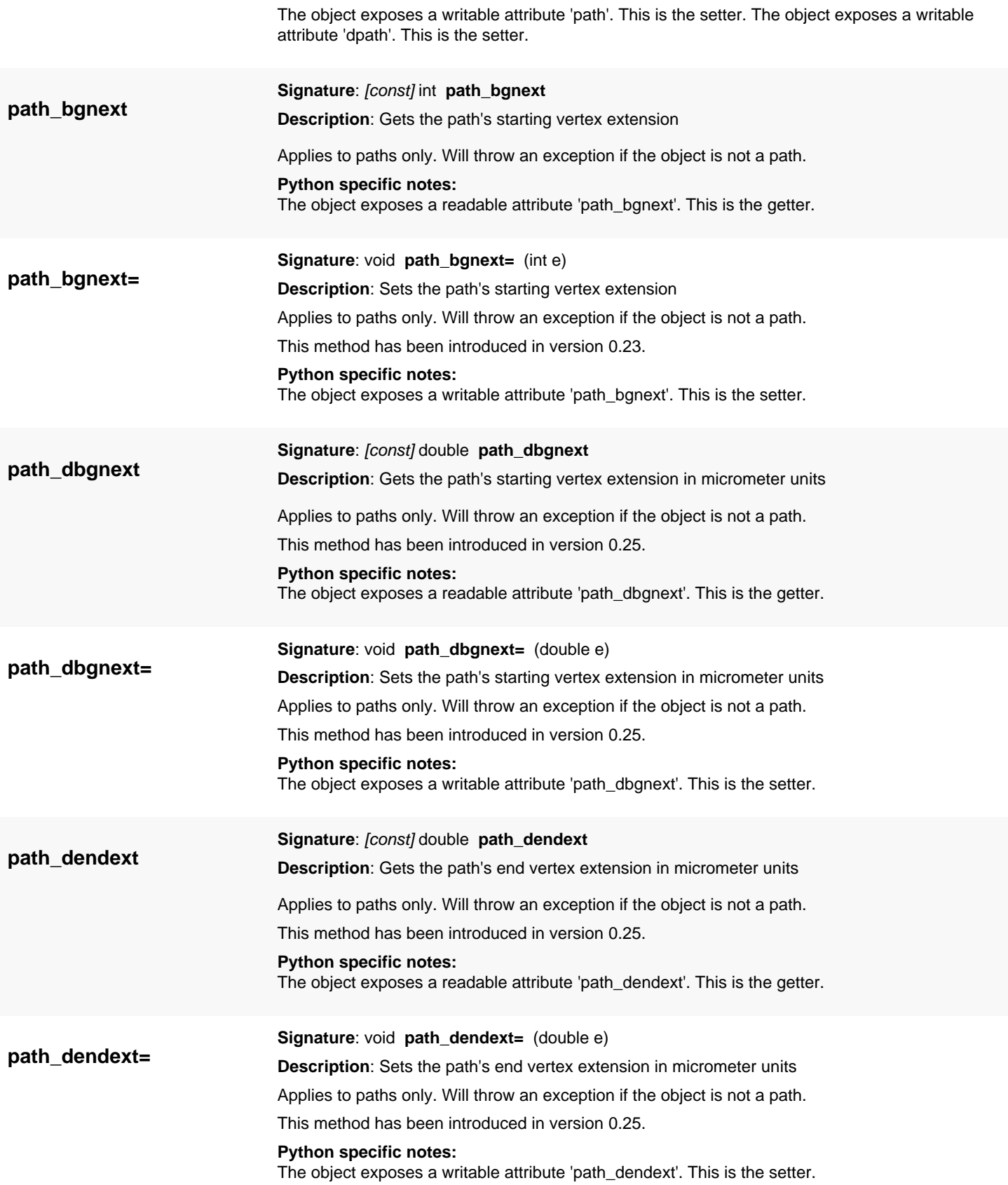

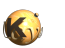

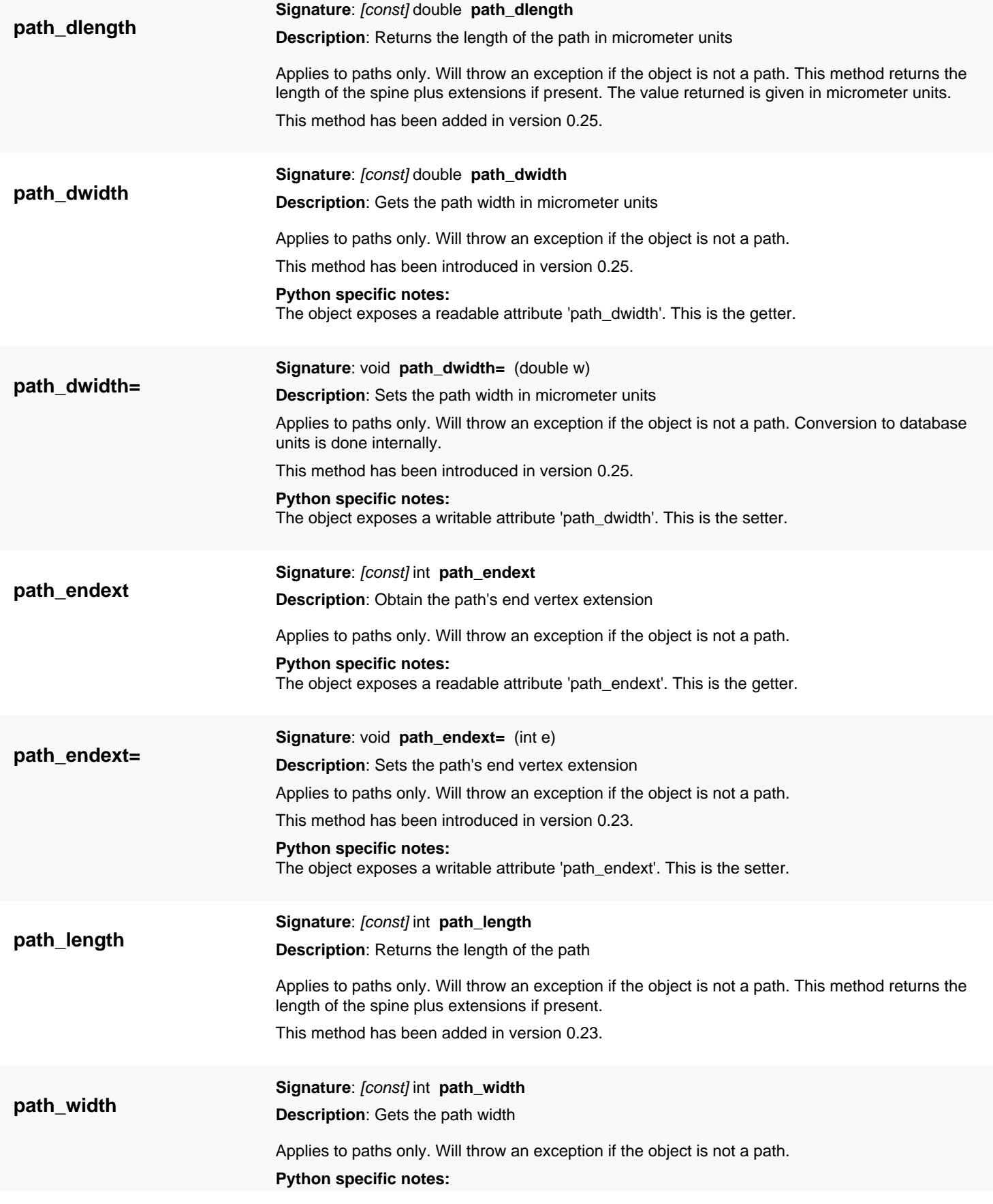

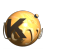

<span id="page-1247-1"></span><span id="page-1247-0"></span>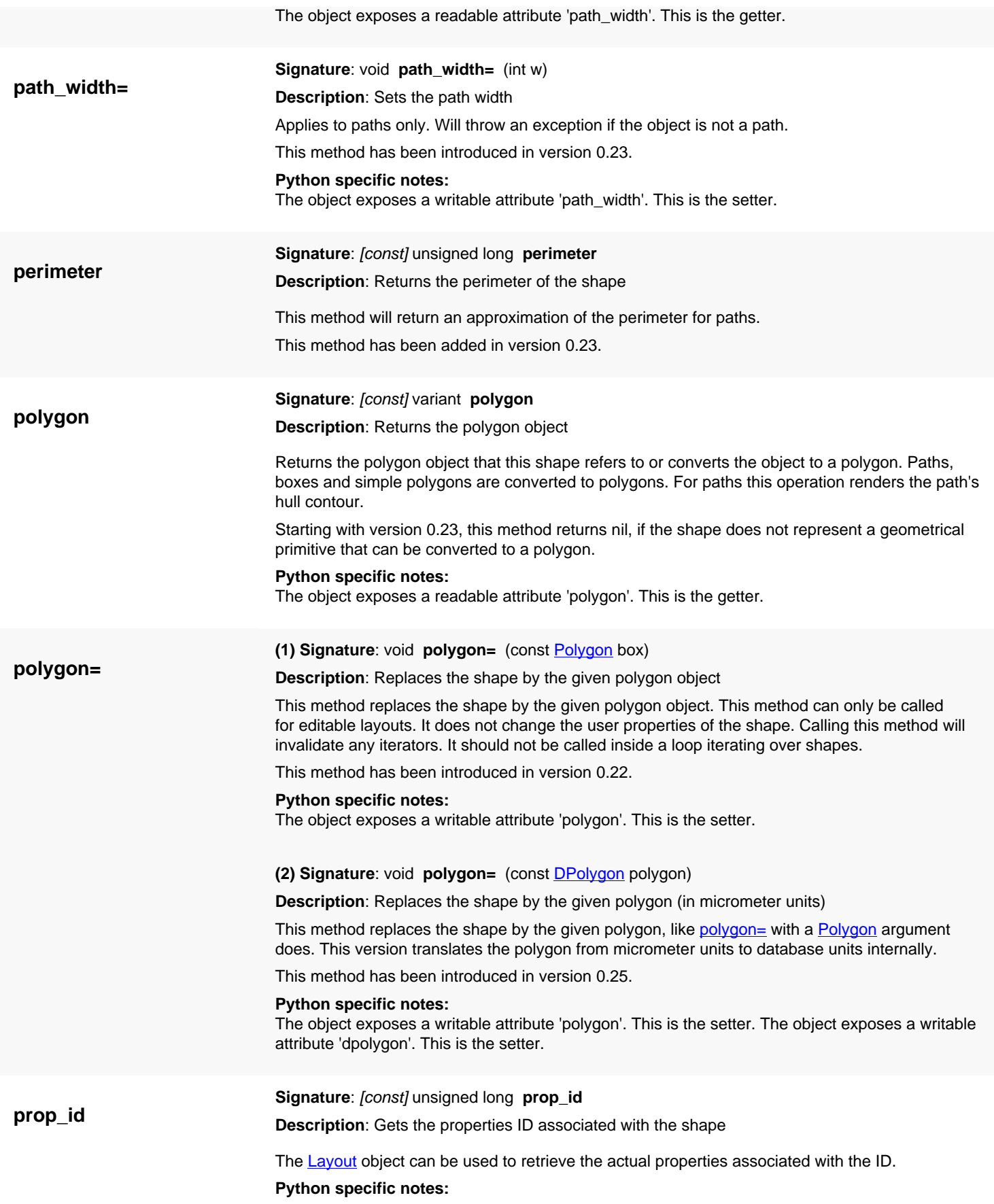

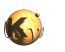

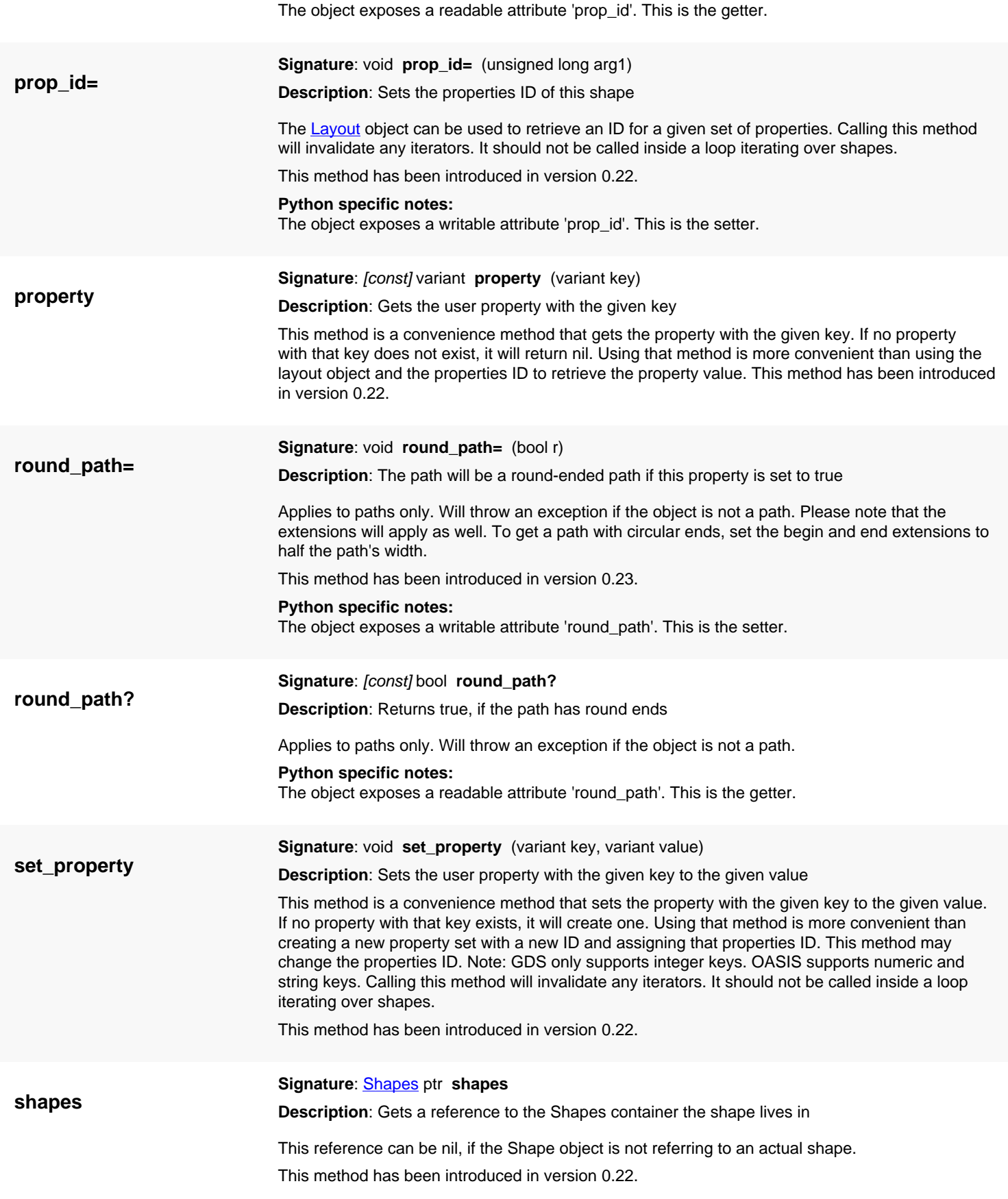

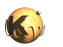

<span id="page-1249-6"></span><span id="page-1249-5"></span><span id="page-1249-4"></span><span id="page-1249-3"></span><span id="page-1249-2"></span><span id="page-1249-1"></span><span id="page-1249-0"></span>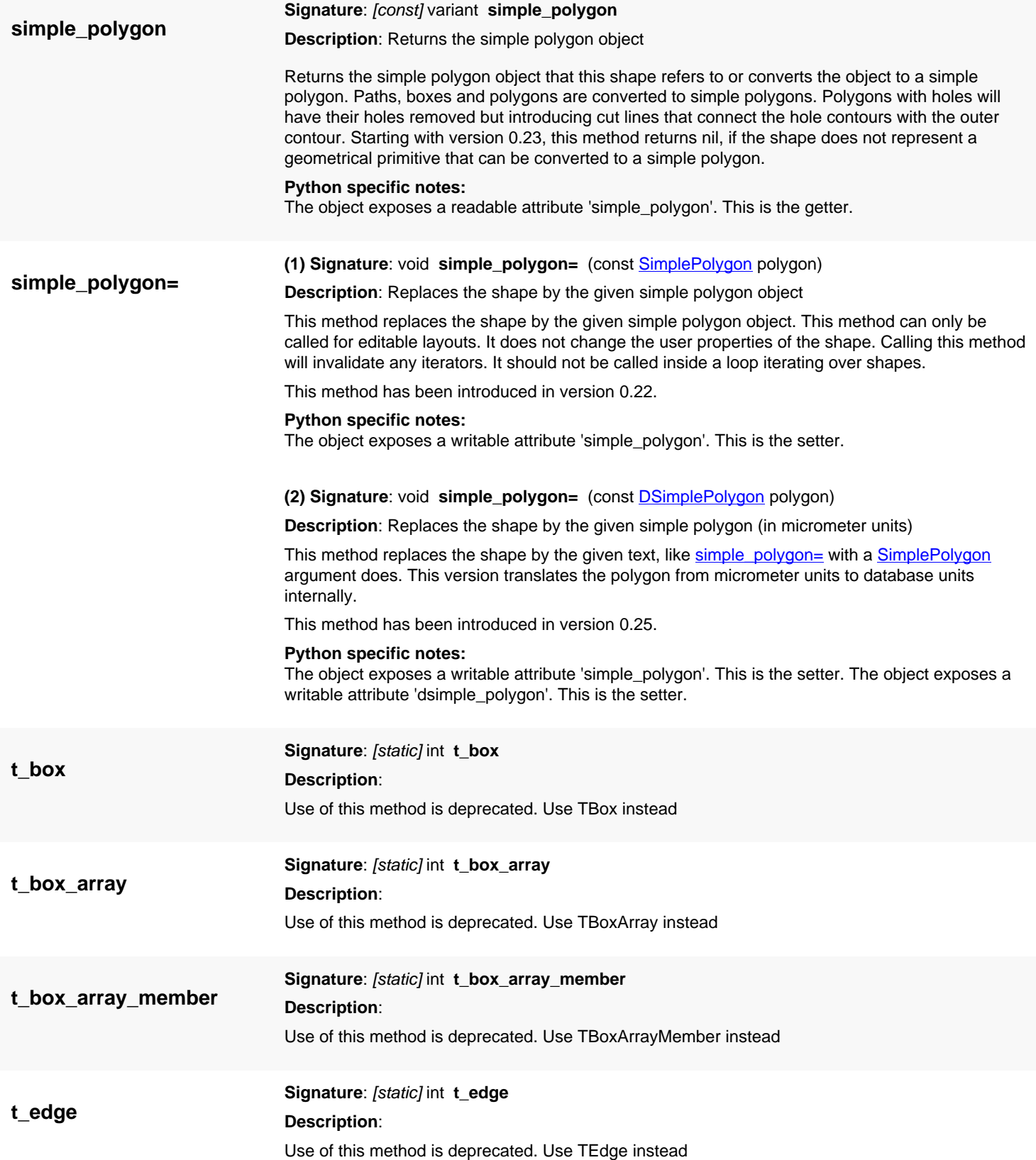

<span id="page-1250-0"></span>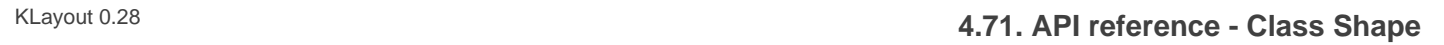

<span id="page-1250-10"></span><span id="page-1250-9"></span><span id="page-1250-8"></span><span id="page-1250-7"></span><span id="page-1250-6"></span><span id="page-1250-5"></span><span id="page-1250-4"></span><span id="page-1250-3"></span><span id="page-1250-2"></span><span id="page-1250-1"></span>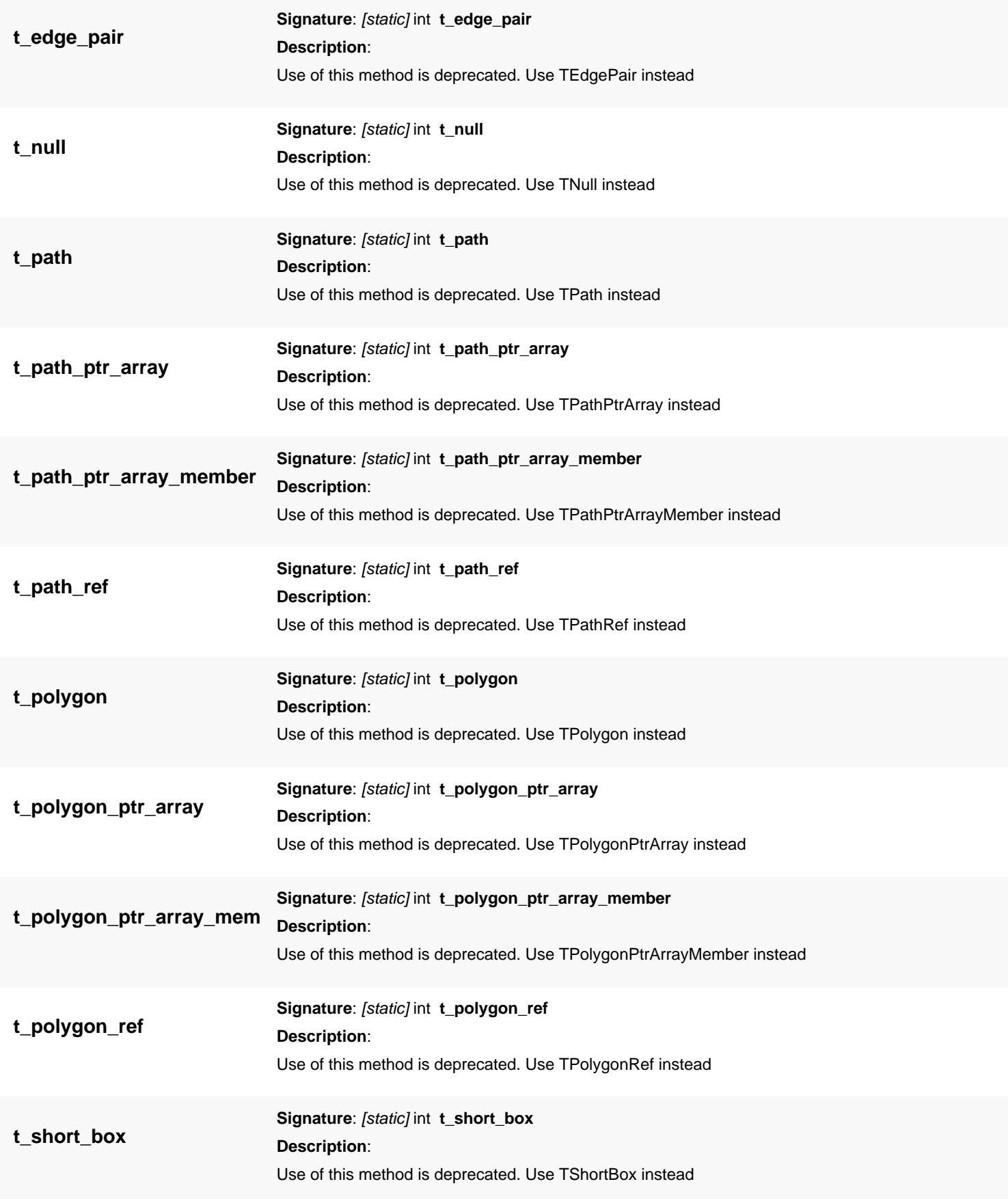

<span id="page-1251-2"></span><span id="page-1251-1"></span><span id="page-1251-0"></span>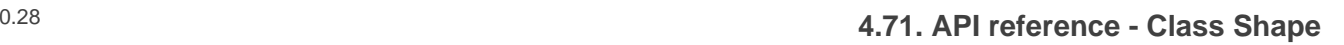

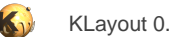

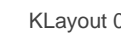

<span id="page-1251-10"></span><span id="page-1251-9"></span><span id="page-1251-8"></span><span id="page-1251-7"></span><span id="page-1251-6"></span><span id="page-1251-5"></span><span id="page-1251-4"></span><span id="page-1251-3"></span>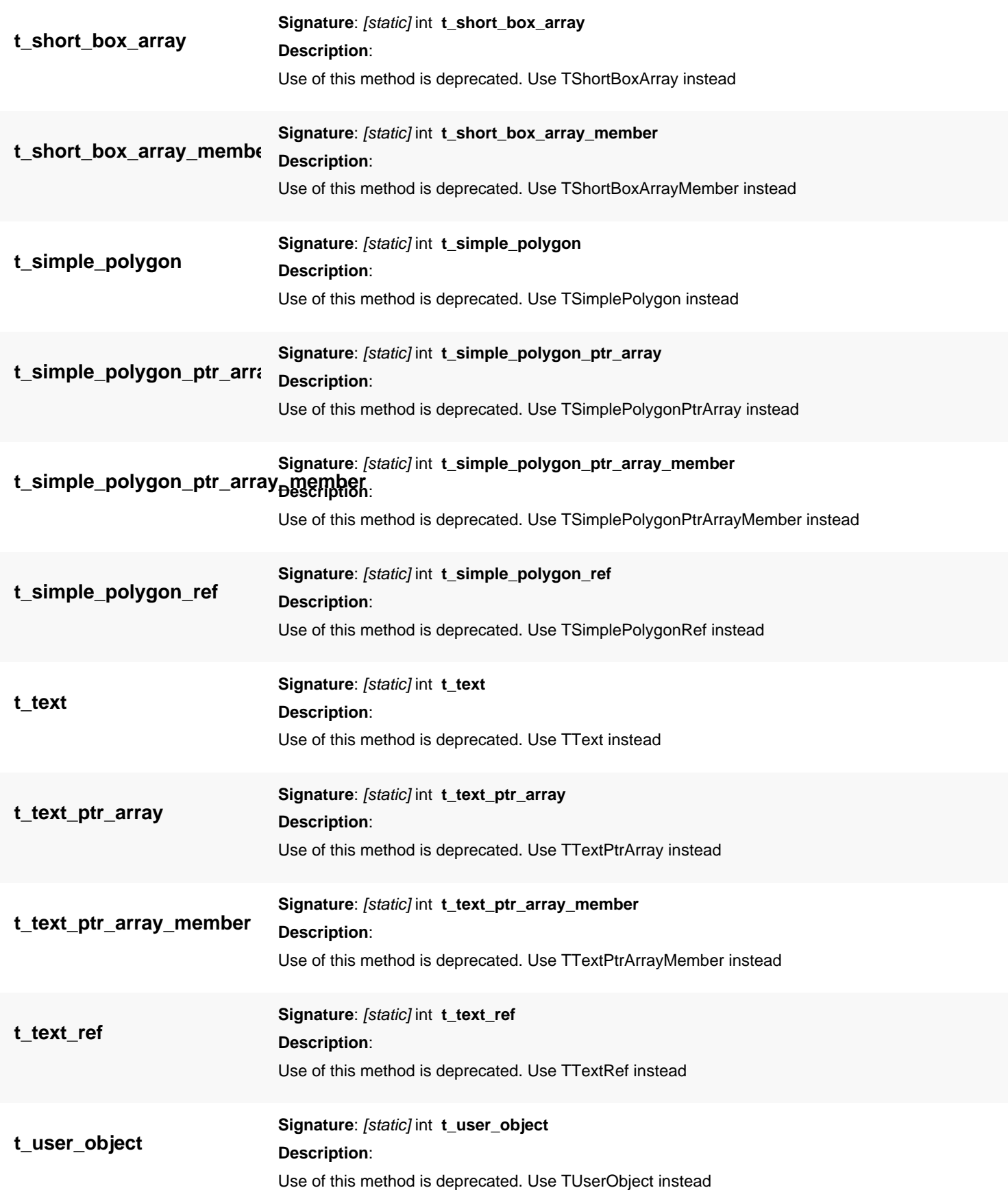

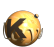

<span id="page-1252-5"></span><span id="page-1252-4"></span><span id="page-1252-3"></span><span id="page-1252-2"></span><span id="page-1252-1"></span><span id="page-1252-0"></span>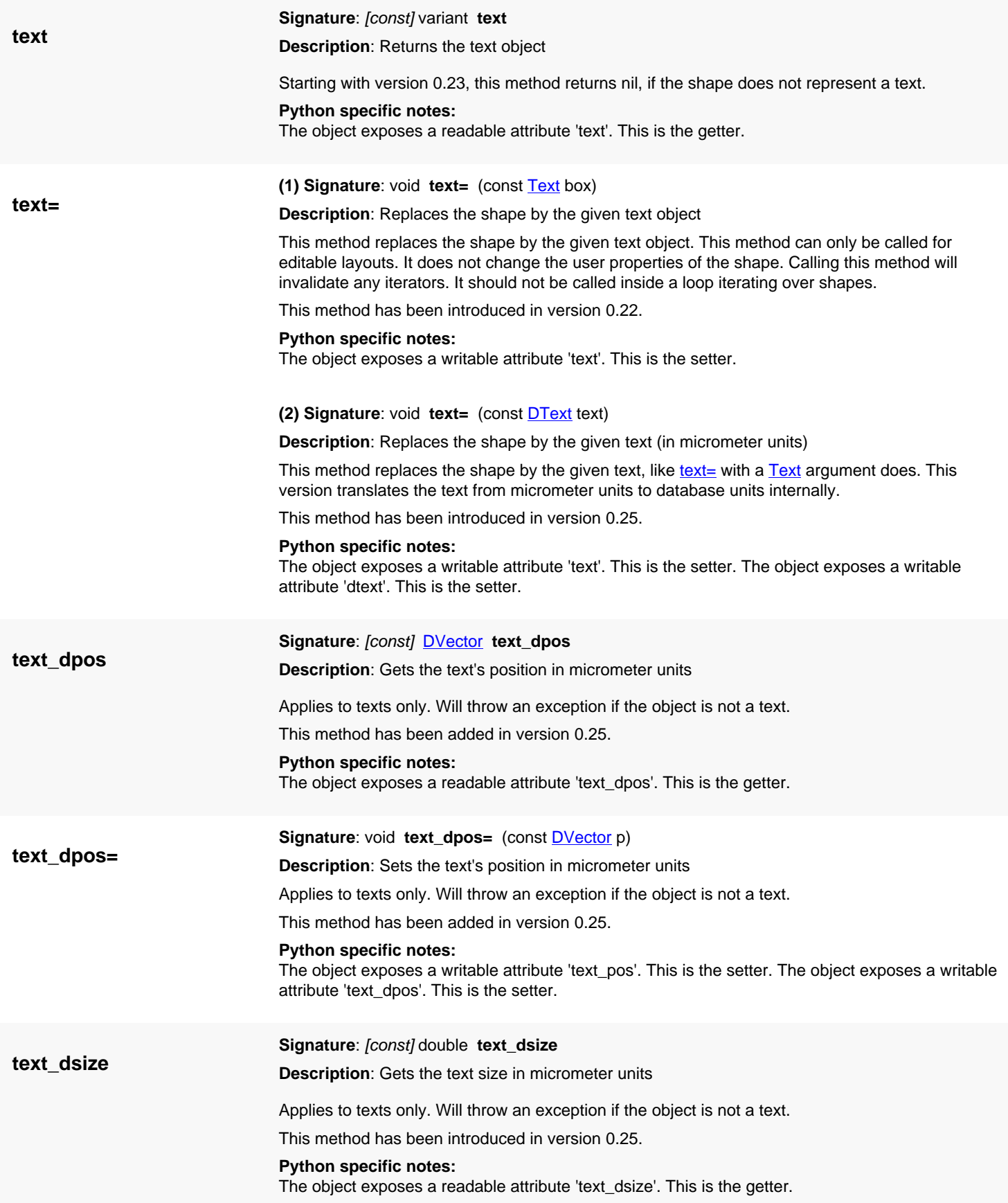

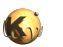

<span id="page-1253-5"></span><span id="page-1253-4"></span><span id="page-1253-3"></span><span id="page-1253-2"></span><span id="page-1253-1"></span><span id="page-1253-0"></span>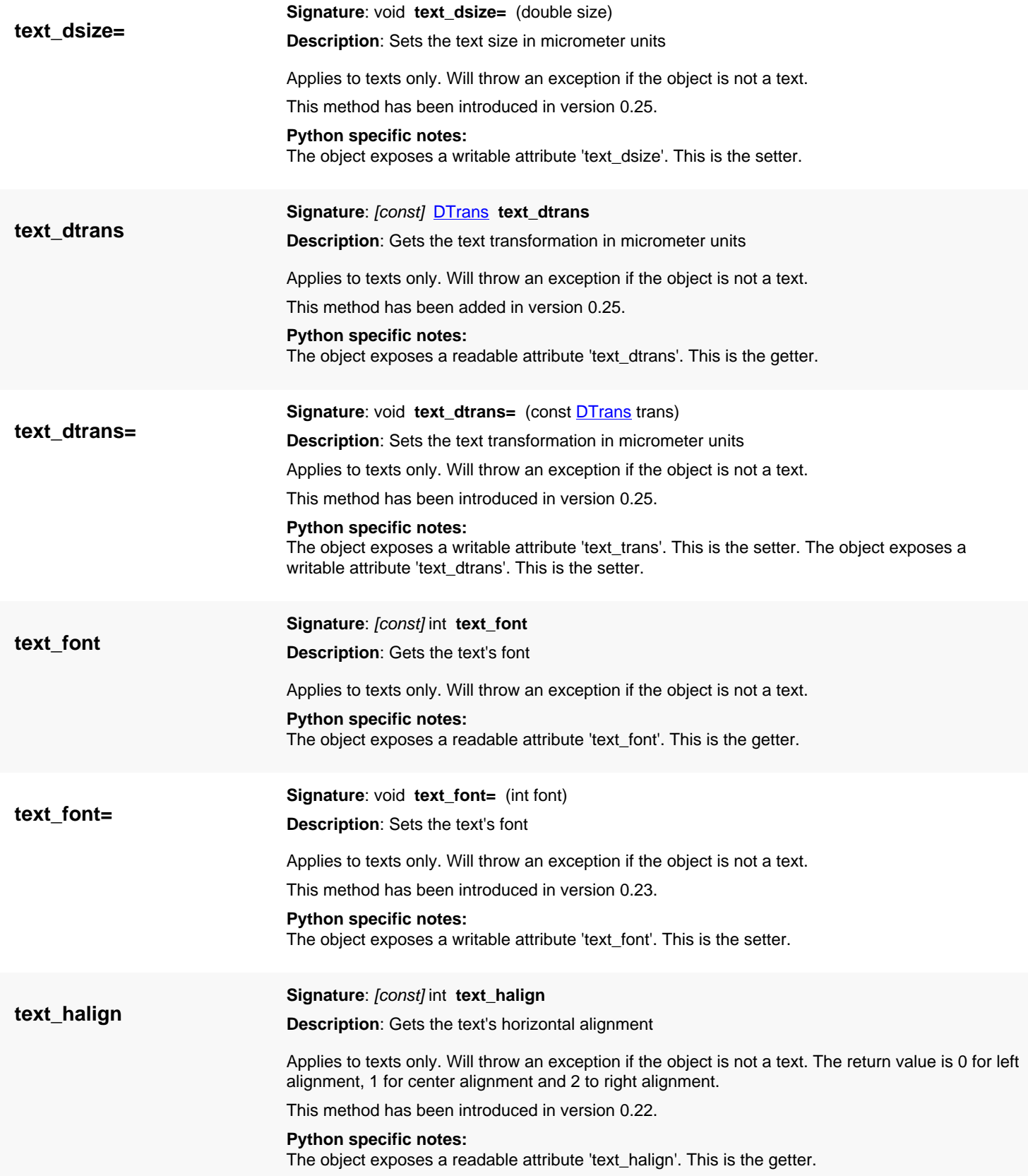

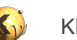

<span id="page-1254-6"></span><span id="page-1254-5"></span><span id="page-1254-4"></span><span id="page-1254-3"></span><span id="page-1254-2"></span><span id="page-1254-1"></span><span id="page-1254-0"></span>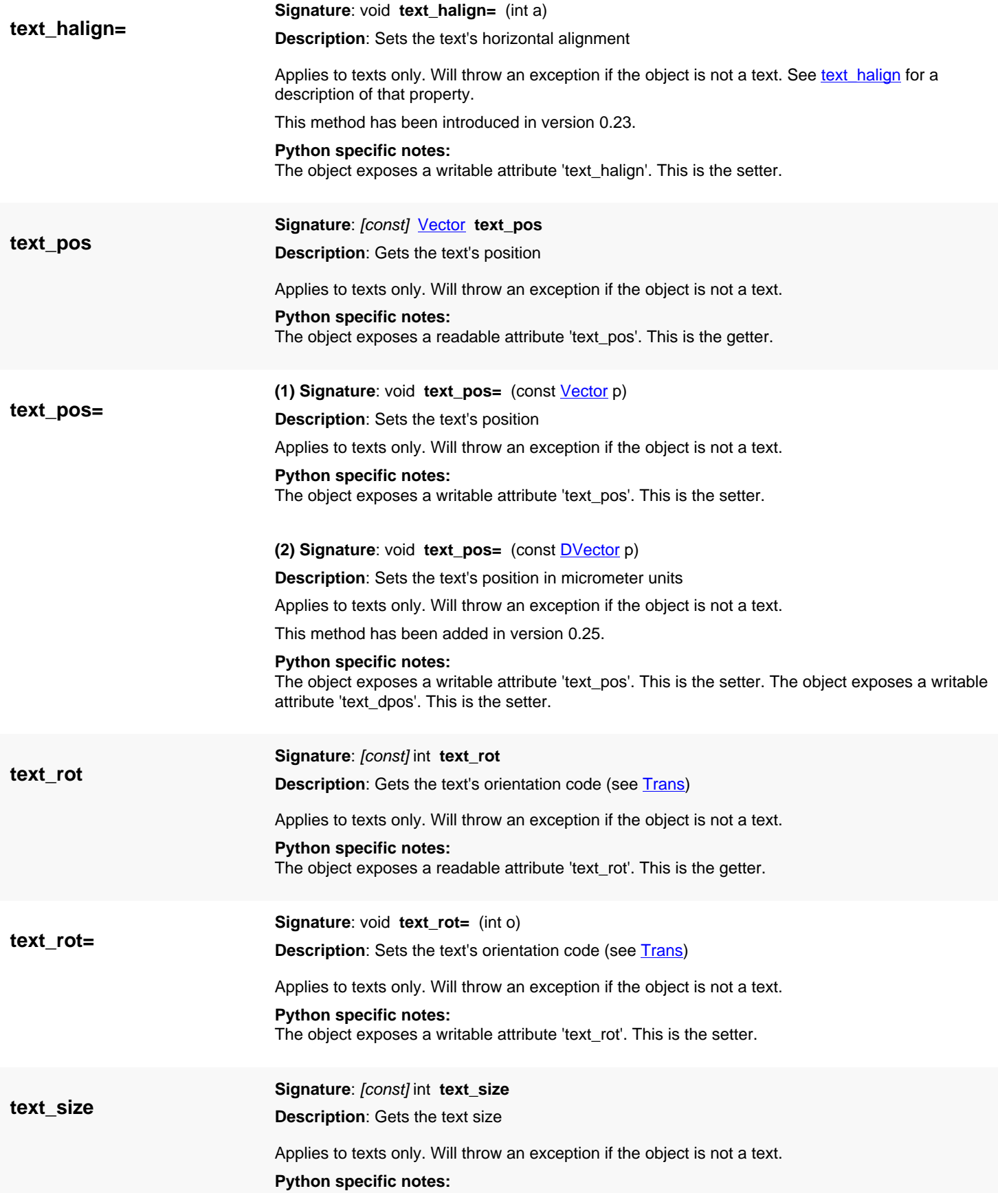

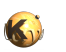

<span id="page-1255-6"></span><span id="page-1255-5"></span><span id="page-1255-4"></span><span id="page-1255-3"></span><span id="page-1255-2"></span><span id="page-1255-1"></span><span id="page-1255-0"></span>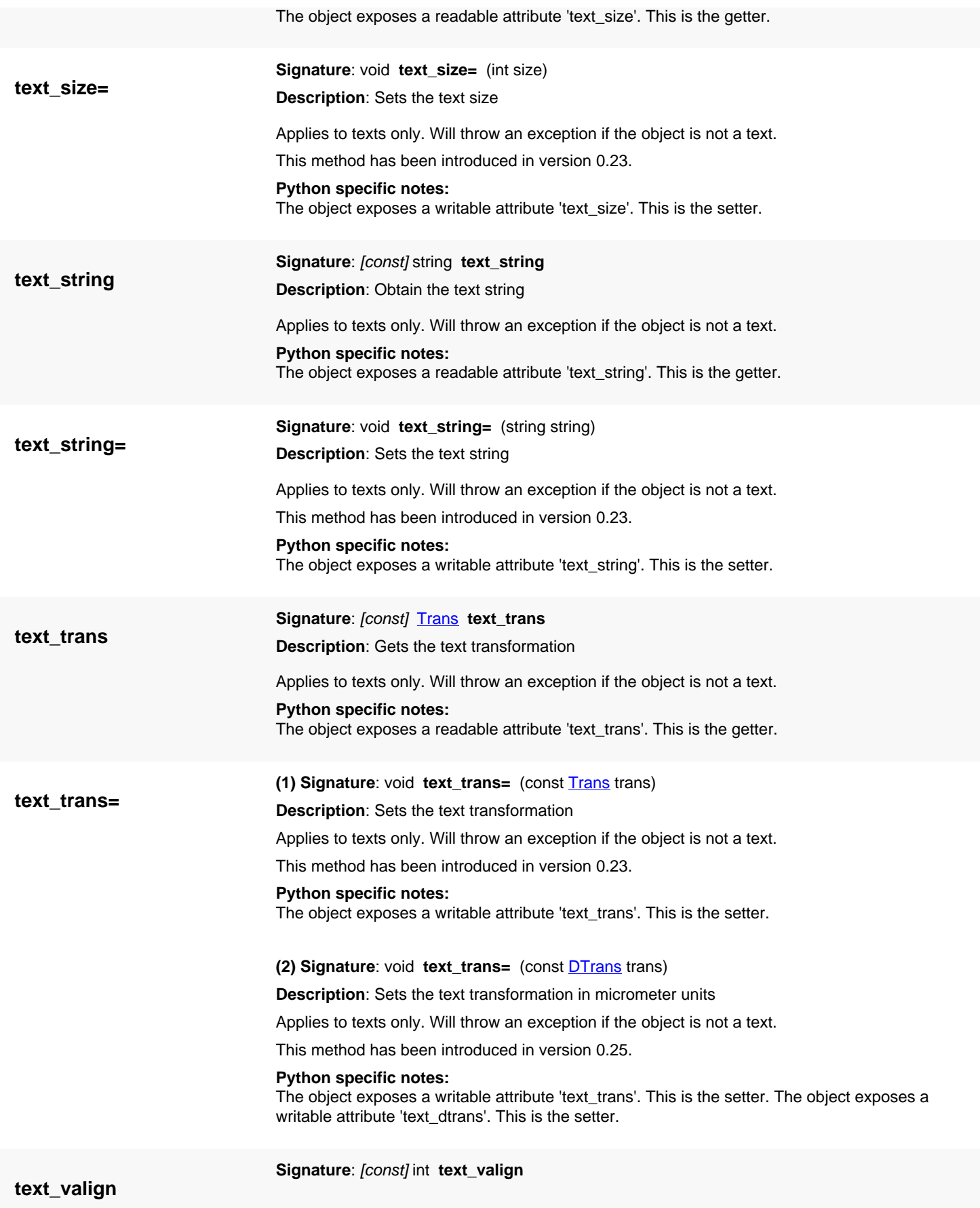

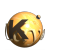

<span id="page-1256-6"></span><span id="page-1256-5"></span><span id="page-1256-4"></span><span id="page-1256-3"></span><span id="page-1256-2"></span><span id="page-1256-1"></span><span id="page-1256-0"></span>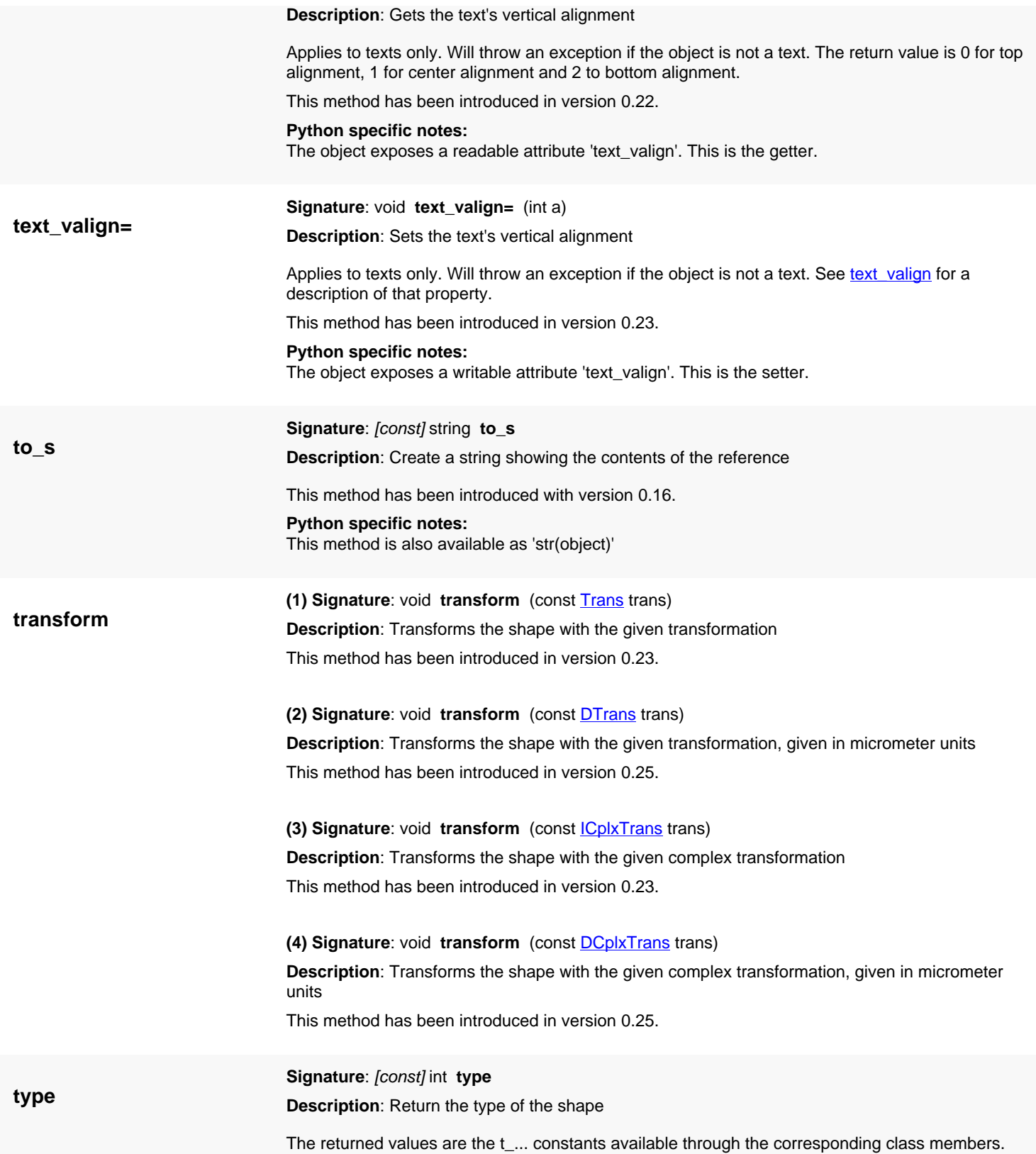

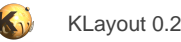

## **4.72. API reference - Class ShapeProcessor**

#### [Notation used in Ruby API documentation](#page-248-0)

#### **Module**: [db](#page-2198-0)

**Description**: The shape processor (boolean, sizing, merge on shapes)

The shape processor implements the boolean and edge set operations (size, merge). Because the shape processor might allocate resources which can be reused in later operations, it is implemented as an object that can be used several times. The shape processor is similar to the [EdgeProcessor.](#page-770-0) The latter is specialized on handling polygons and edges directly.

### **Public constructors**

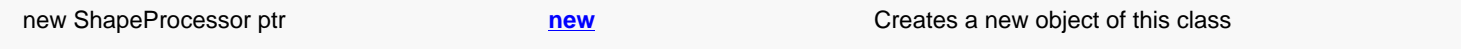

### **Public methods**

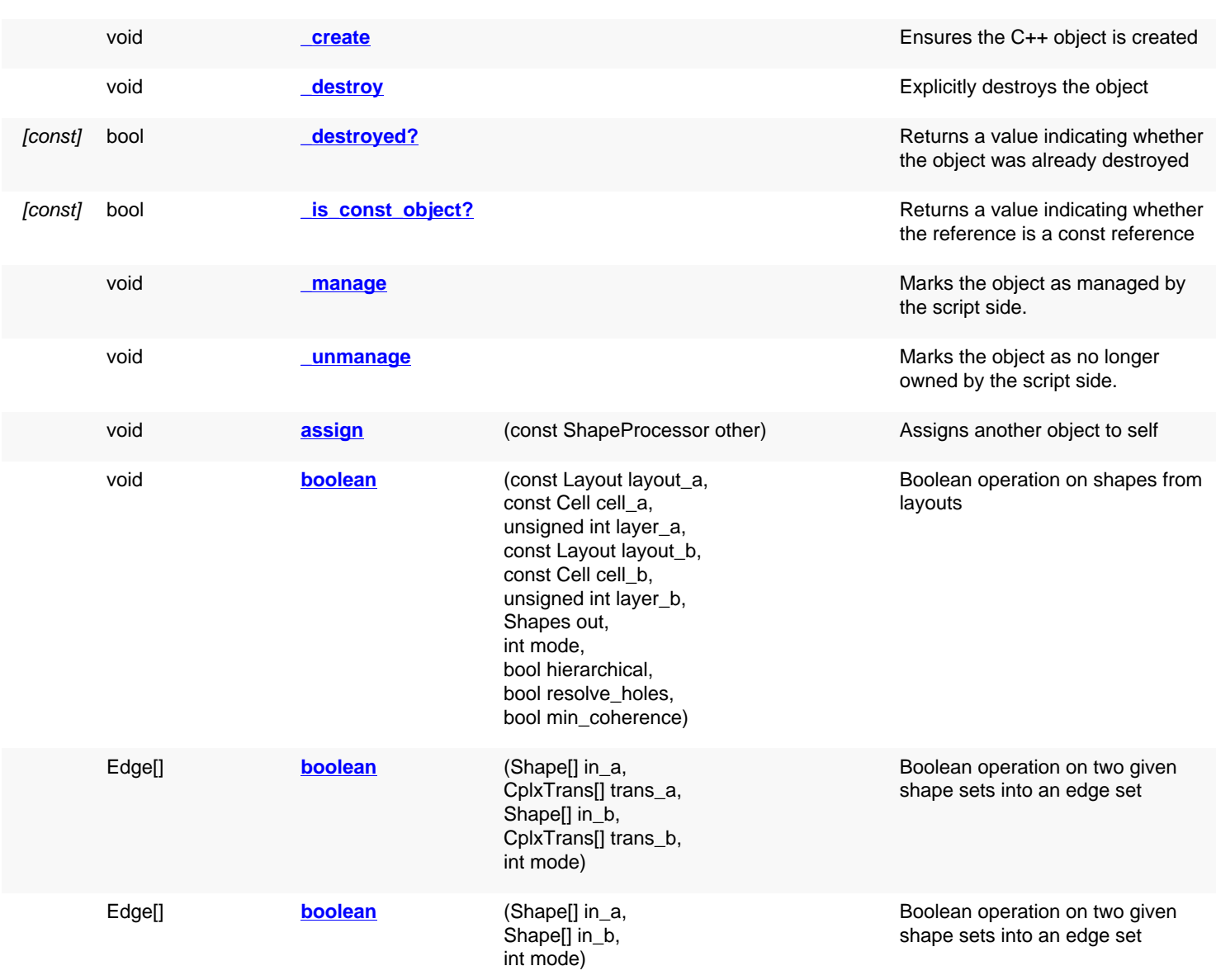

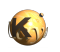

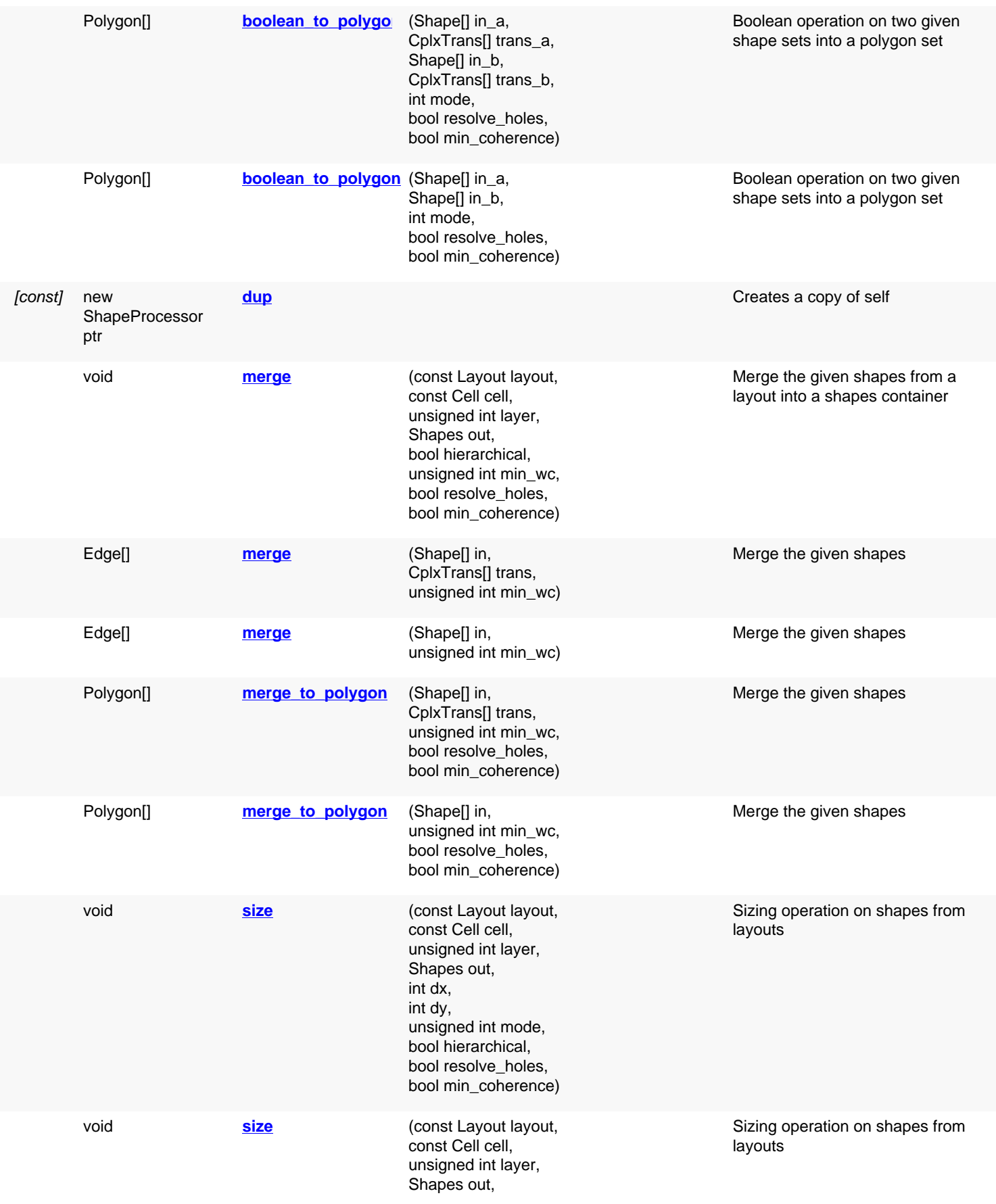

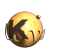

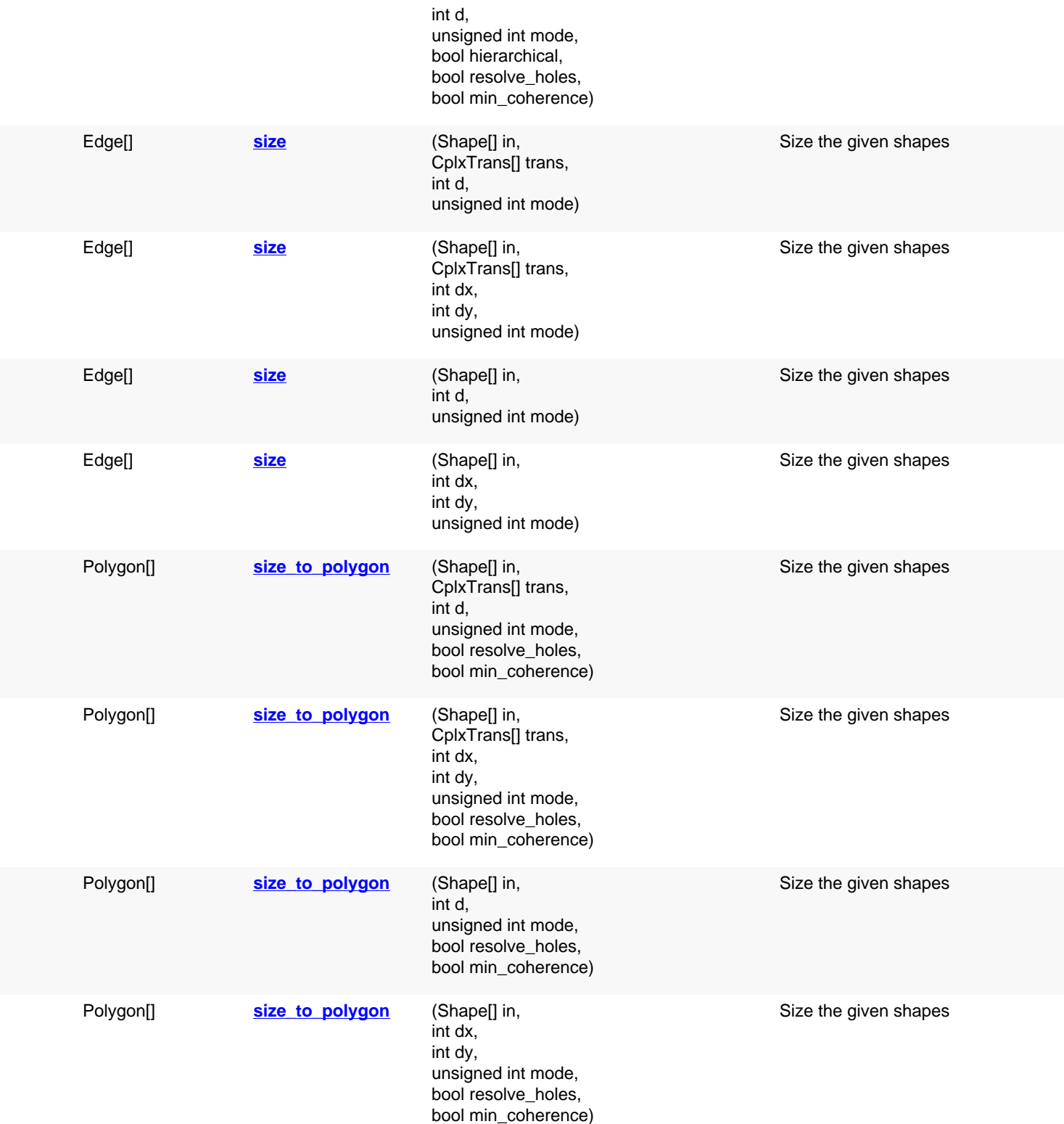

## **Deprecated methods (protected, public, static, non-static and constructors)**

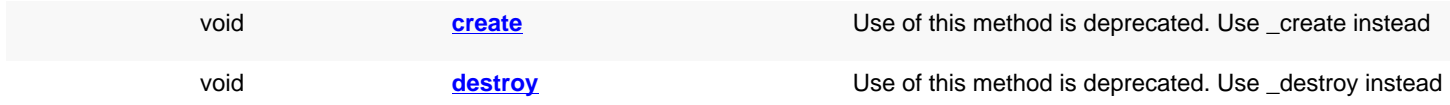
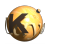

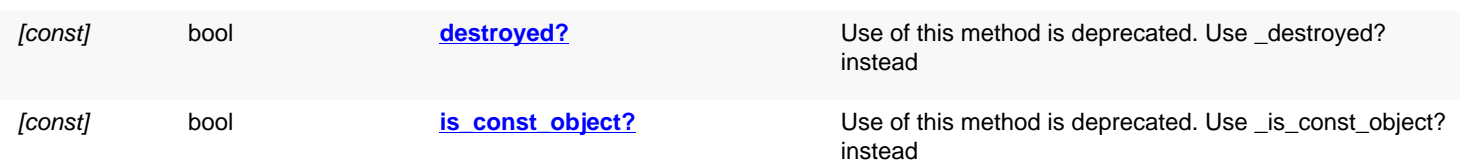

## **Detailed description**

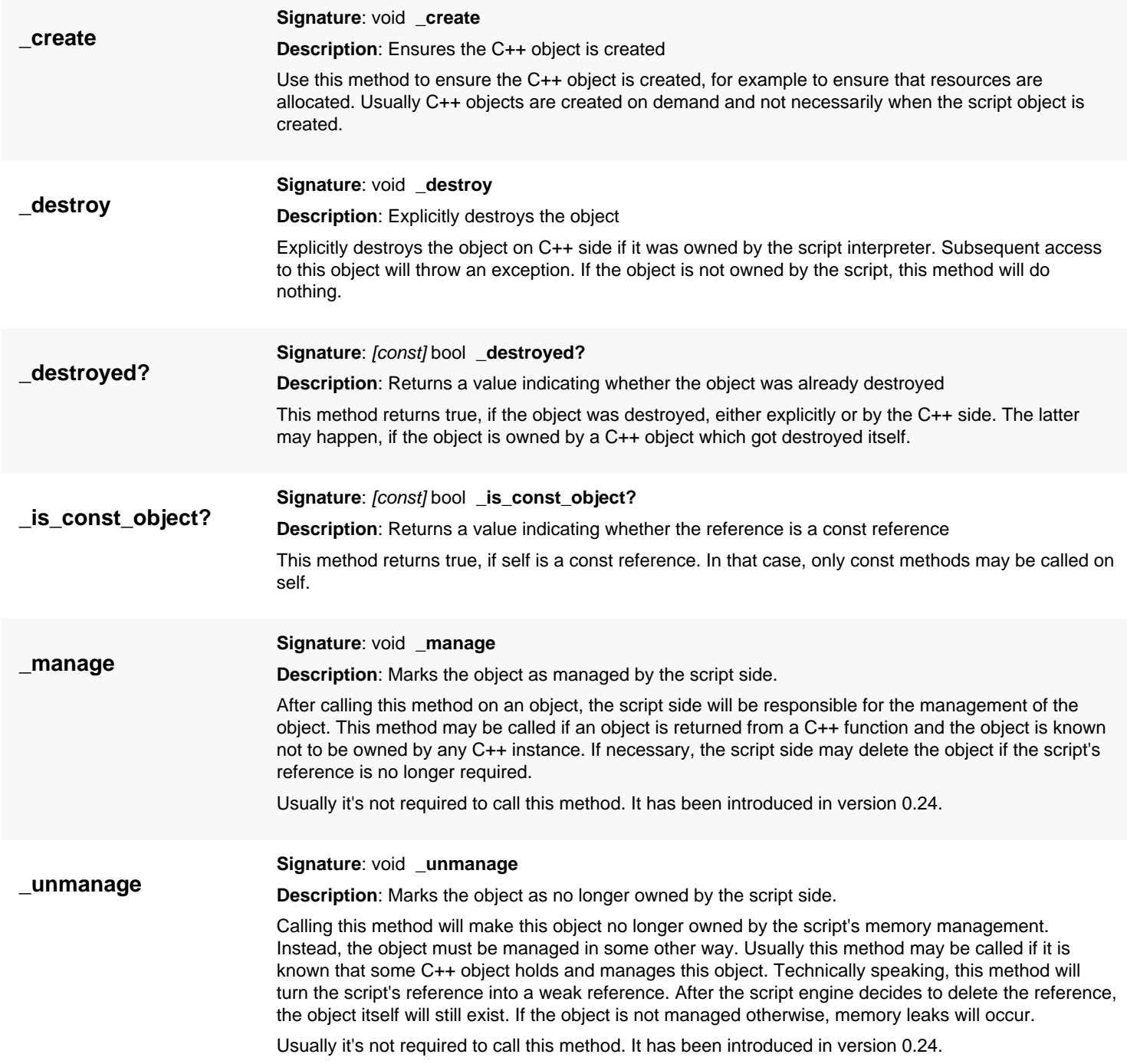

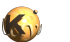

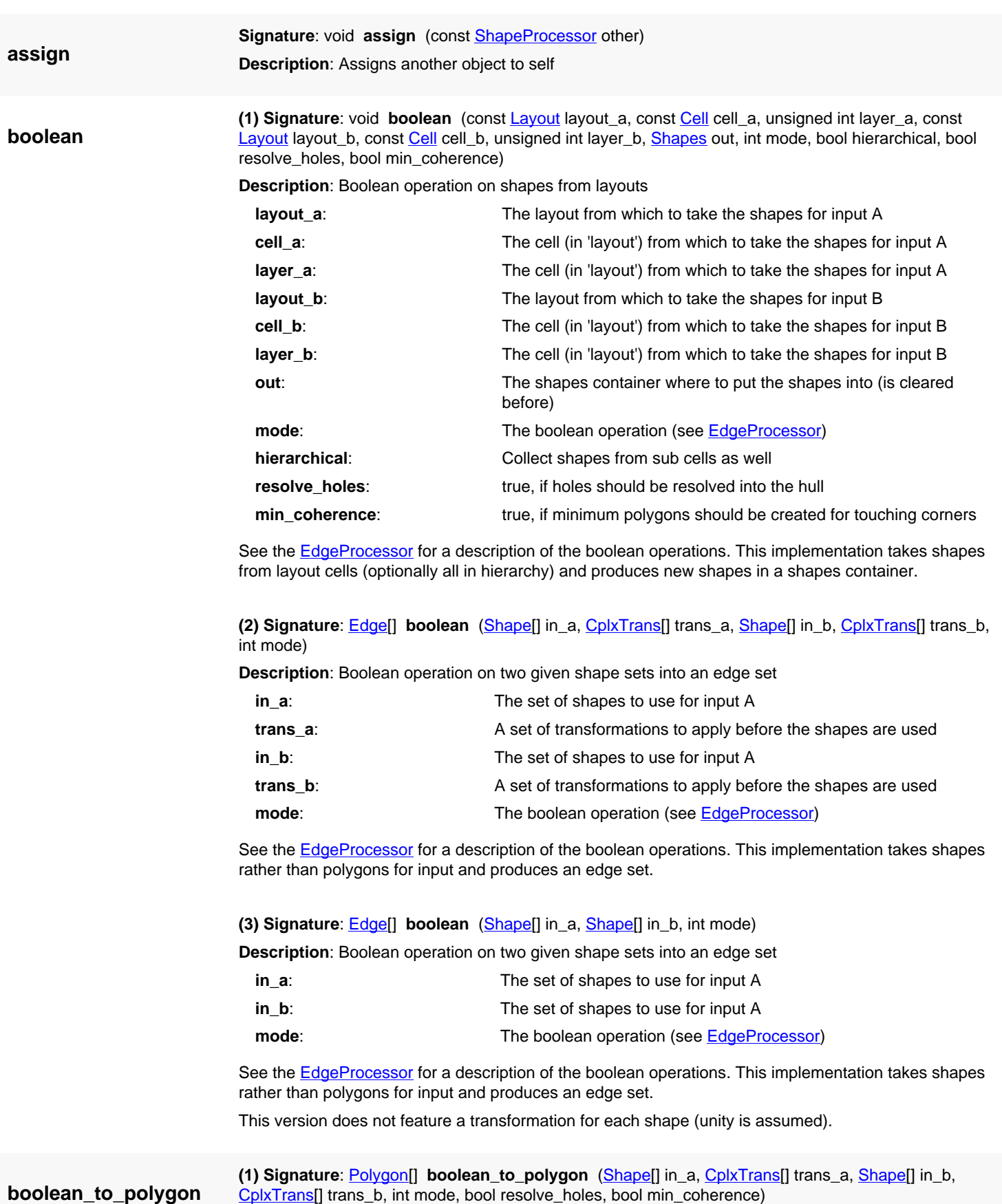

For more details visit <https://www.klayout.org>

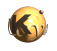

**Description**: Boolean operation on two given shape sets into a polygon set

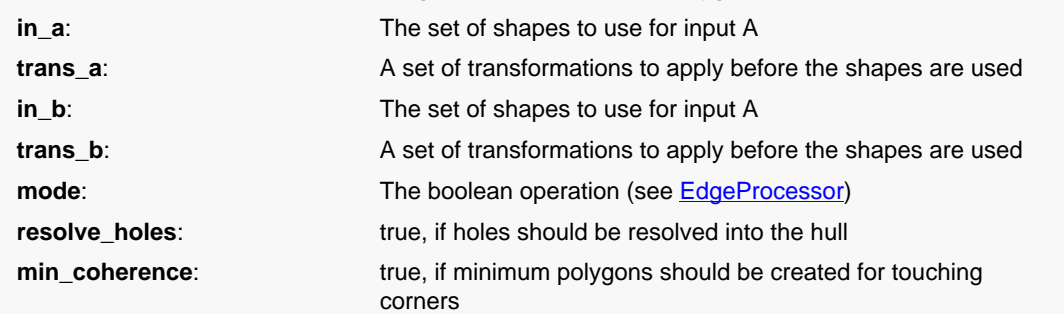

See the **EdgeProcessor** for a description of the boolean operations. This implementation takes shapes rather than polygons for input and produces a polygon set.

**(2) Signature**: [Polygon](#page-1039-0)[] **boolean\_to\_polygon** [\(Shape](#page-1218-0)[] in\_a, [Shape\[](#page-1218-0)] in\_b, int mode, bool resolve\_holes, bool min\_coherence)

<span id="page-1262-0"></span>**Description**: Boolean operation on two given shape sets into a polygon set

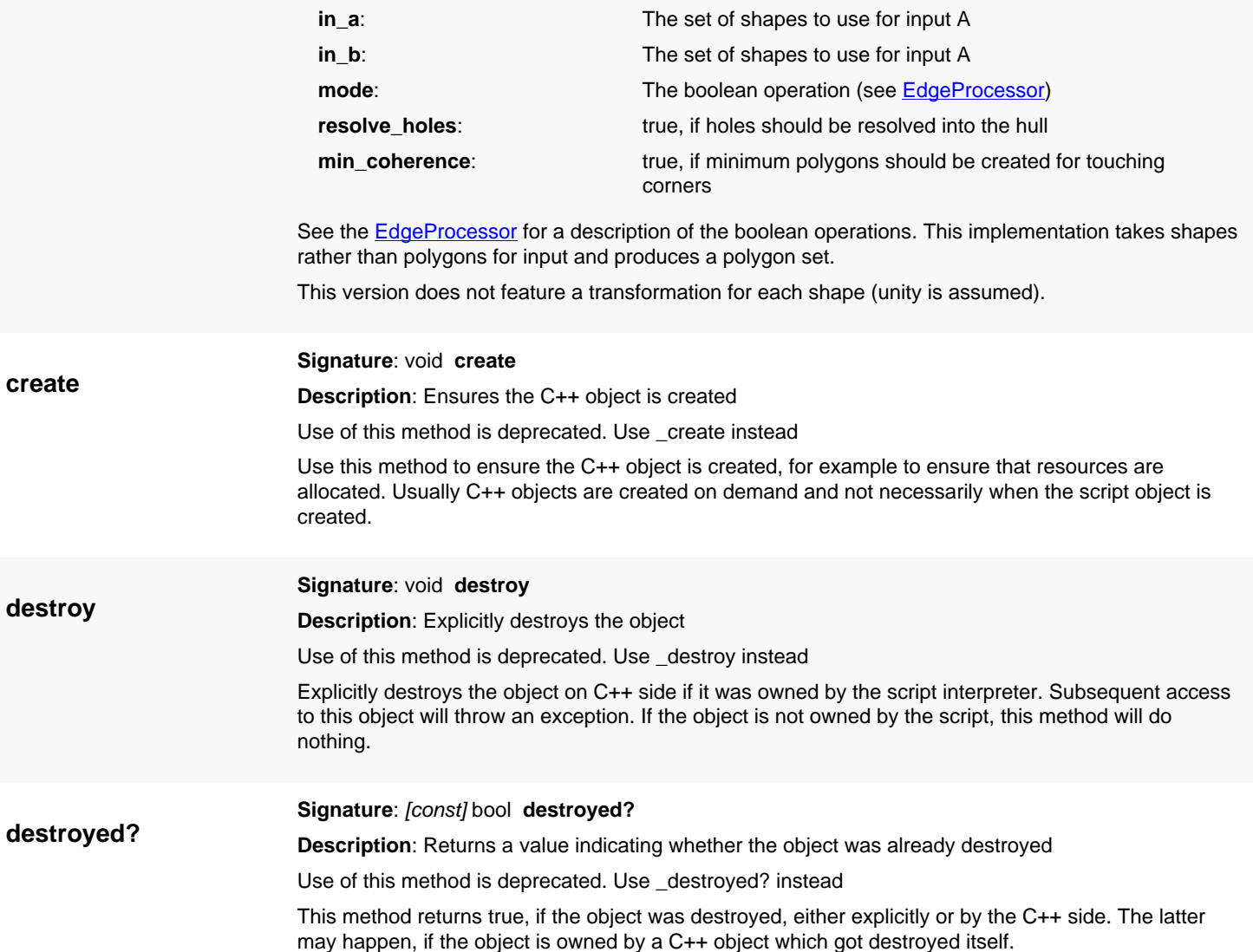

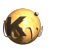

<span id="page-1263-0"></span>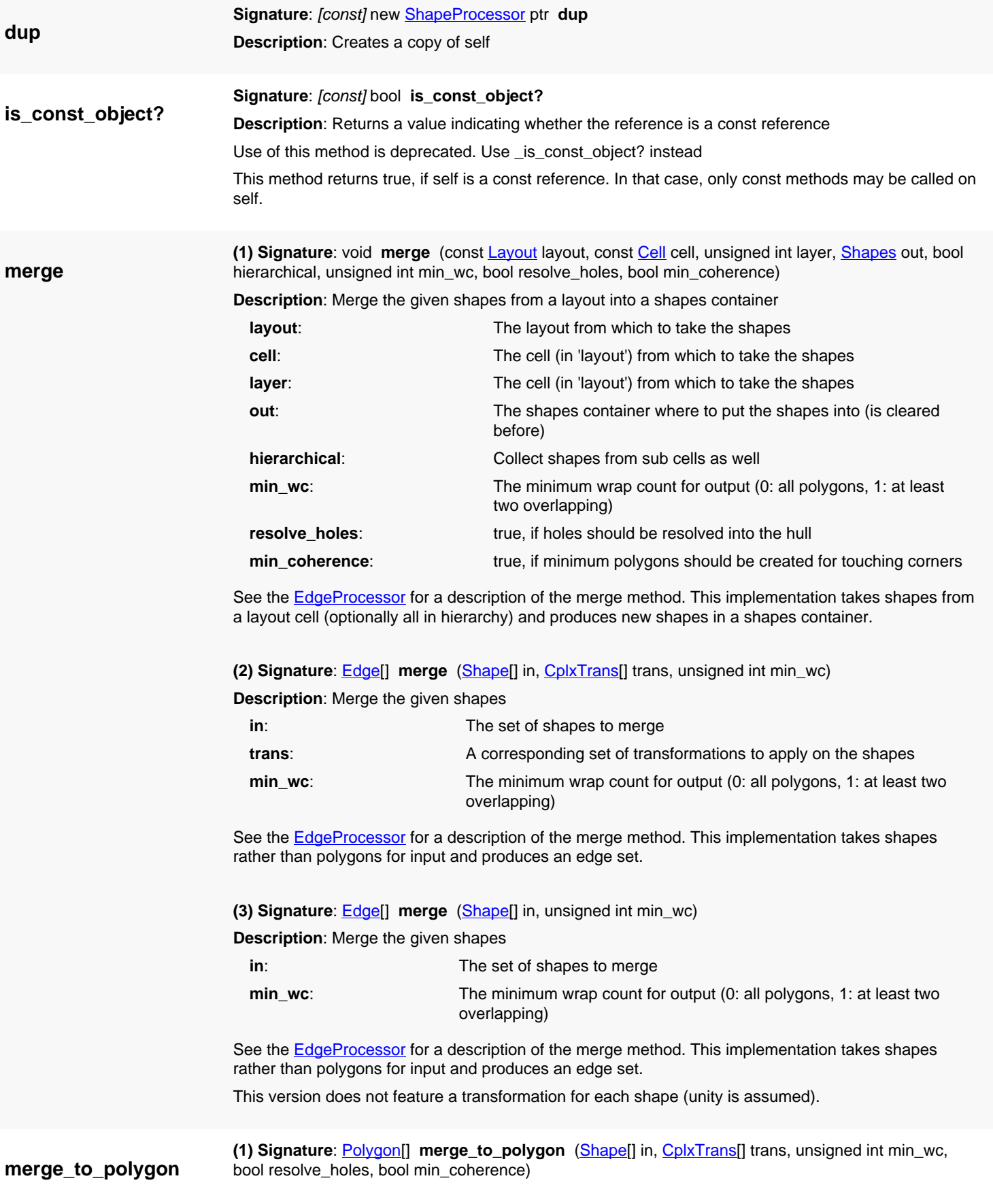

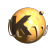

**Description**: Merge the given shapes

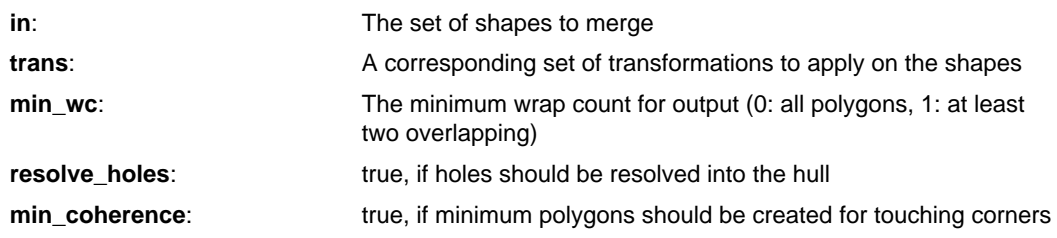

See the **EdgeProcessor** for a description of the merge method. This implementation takes shapes rather than polygons for input and produces a polygon set.

**(2) Signature**: [Polygon](#page-1039-0)[] **merge\_to\_polygon** ([Shape\[](#page-1218-0)] in, unsigned int min\_wc, bool resolve\_holes, bool min\_coherence)

**Description**: Merge the given shapes

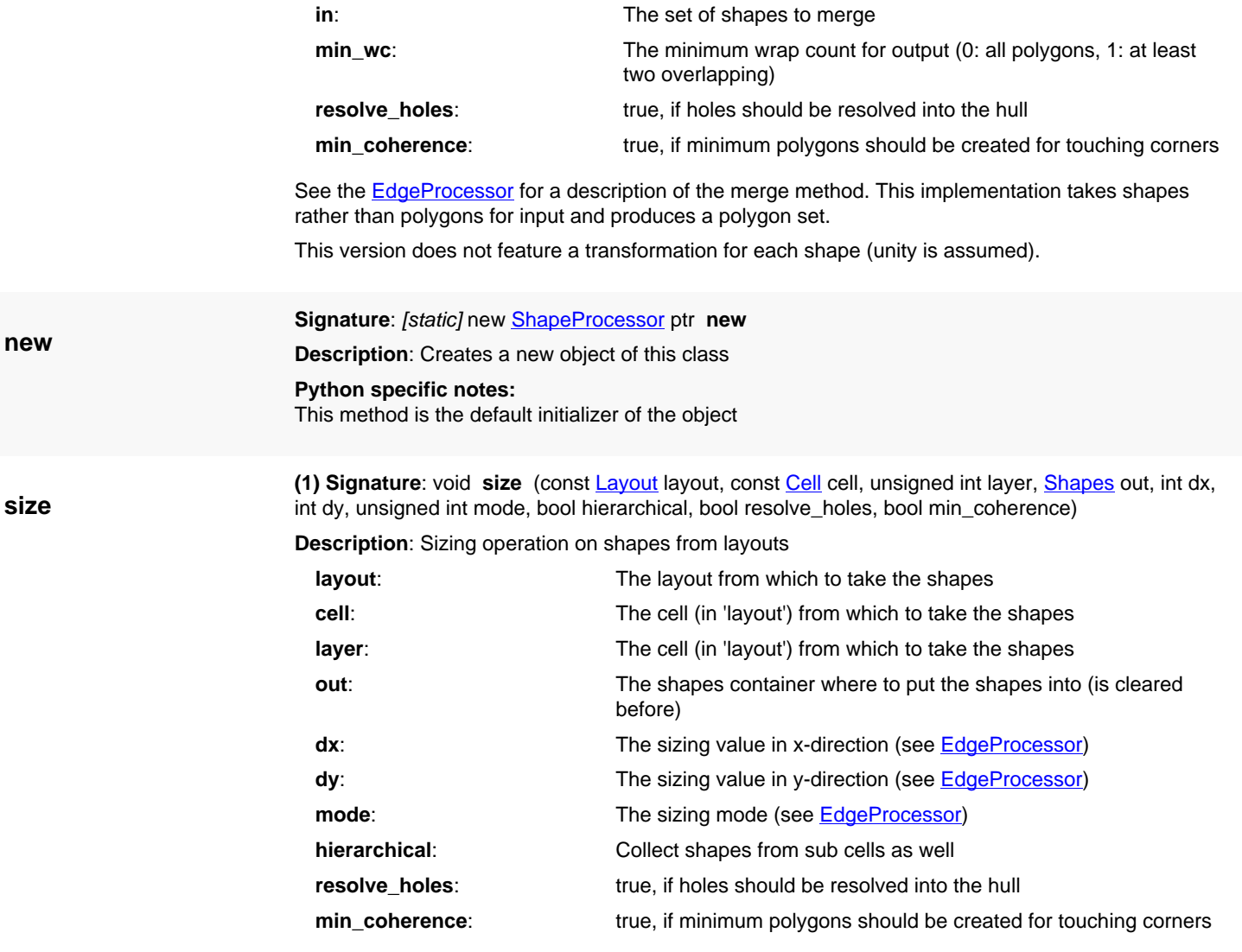

See the **EdgeProcessor** for a description of the sizing operation. This implementation takes shapes from a layout cell (optionally all in hierarchy) and produces new shapes in a shapes container.

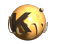

**(2) Signature**: void **size** (const [Layout](#page-847-0) layout, const [Cell](#page-577-0) cell, unsigned int layer, [Shapes](#page-1268-0) out, int d, unsigned int mode, bool hierarchical, bool resolve\_holes, bool min\_coherence)

**Description**: Sizing operation on shapes from layouts

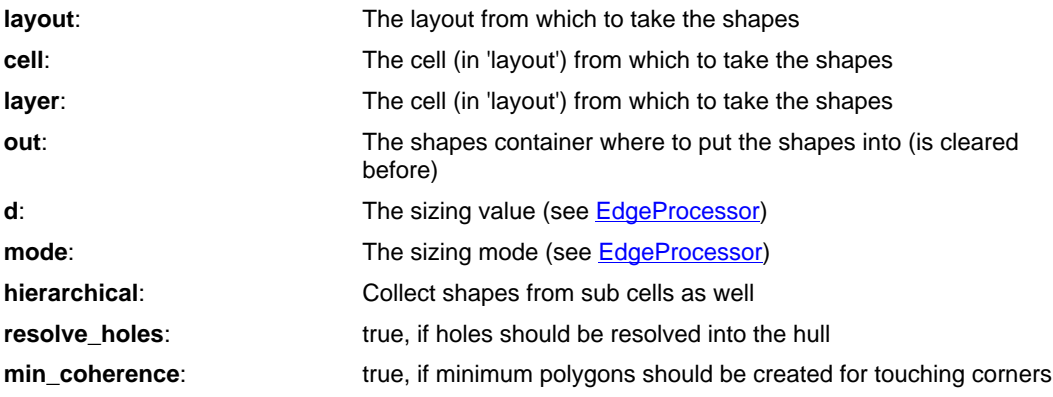

See the **EdgeProcessor** for a description of the sizing operation. This implementation takes shapes from a layout cell (optionally all in hierarchy) and produces new shapes in a shapes container. This is the isotropic version which does not allow specification of different sizing values in x and y-direction.

**(3) Signature**: [Edge\[](#page-706-0)] **size** ([Shape\[](#page-1218-0)] in, [CplxTrans](#page-1403-0)[] trans, int d, unsigned int mode)

**Description**: Size the given shapes

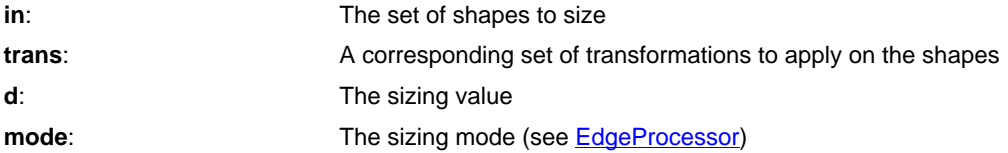

See the [EdgeProcessor](#page-770-0) for a description of the sizing method. This implementation takes shapes rather than polygons for input and produces an edge set. This is isotropic version that does not allow to specify different values in x and y direction.

**(4) Signature**: [Edge\[](#page-706-0)] **size** ([Shape\[](#page-1218-0)] in, [CplxTrans](#page-1403-0)[] trans, int dx, int dy, unsigned int mode)

**Description**: Size the given shapes

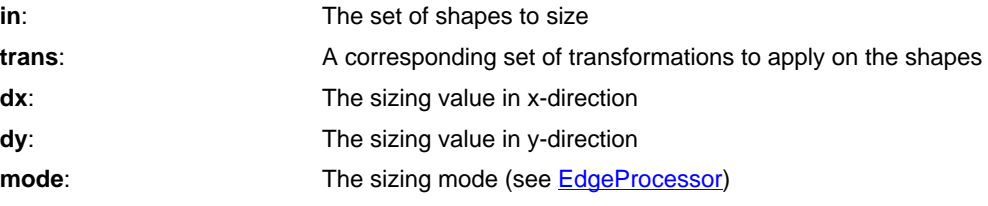

See the **EdgeProcessor** for a description of the sizing method. This implementation takes shapes rather than polygons for input and produces an edge set.

**(5) Signature**: [Edge\[](#page-706-0)] **size** ([Shape\[](#page-1218-0)] in, int d, unsigned int mode)

**Description**: Size the given shapes

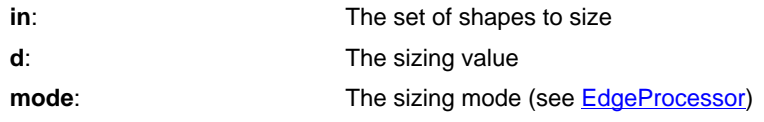

See the **EdgeProcessor** for a description of the sizing method. This implementation takes shapes rather than polygons for input and produces an edge set. This is isotropic version that does not allow

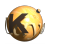

to specify different values in x and y direction. This version does not feature a transformation for each shape (unity is assumed).

**(6) Signature**: [Edge\[](#page-706-0)] **size** ([Shape\[](#page-1218-0)] in, int dx, int dy, unsigned int mode)

**Description**: Size the given shapes

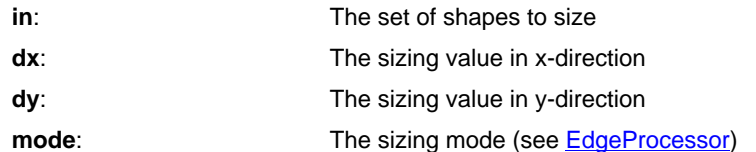

See the **EdgeProcessor** for a description of the sizing method. This implementation takes shapes rather than polygons for input and produces an edge set.

This version does not feature a transformation for each shape (unity is assumed).

**size\_to\_polygon**

**(1) Signature**: [Polygon](#page-1039-0)[] **size\_to\_polygon** ([Shape\[](#page-1218-0)] in, [CplxTrans](#page-1403-0)[] trans, int d, unsigned int mode, bool resolve\_holes, bool min\_coherence)

**Description**: Size the given shapes

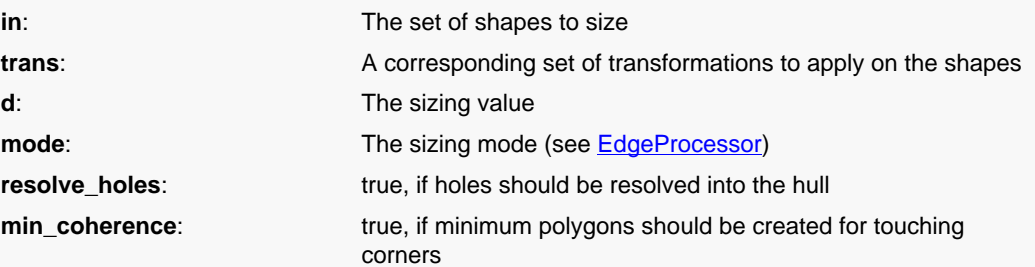

See the **EdgeProcessor** for a description of the sizing method. This implementation takes shapes rather than polygons for input and produces a polygon set. This is isotropic version that does not allow to specify different values in x and y direction.

**(2) Signature**: [Polygon](#page-1039-0)[] **size\_to\_polygon** ([Shape\[](#page-1218-0)] in, [CplxTrans](#page-1403-0)[] trans, int dx, int dy, unsigned int mode, bool resolve\_holes, bool min\_coherence)

**Description**: Size the given shapes

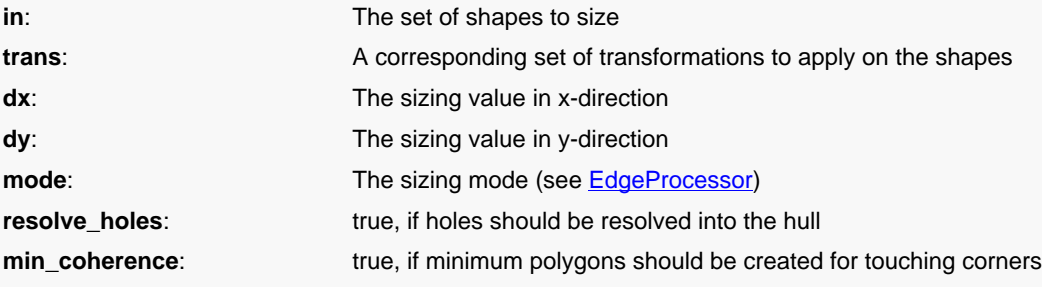

See the **EdgeProcessor** for a description of the sizing method. This implementation takes shapes rather than polygons for input and produces a polygon set.

**(3) Signature**: [Polygon](#page-1039-0)[] **size\_to\_polygon** ([Shape\[](#page-1218-0)] in, int d, unsigned int mode, bool resolve\_holes, bool min\_coherence)

**Description**: Size the given shapes

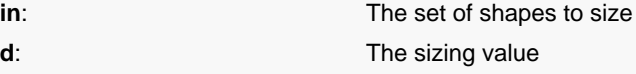

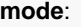

**resolve\_holes:** true, if holes should be resolved into the hull **min\_coherence:** true, if minimum polygons should be created for touching corners

See the **EdgeProcessor** for a description of the sizing method. This implementation takes shapes rather than polygons for input and produces a polygon set. This is isotropic version that does not allow to specify different values in x and y direction. This version does not feature a transformation for each shape (unity is assumed).

The sizing mode (see **[EdgeProcessor](#page-770-0)**)

**(4) Signature**: [Polygon](#page-1039-0)[] **size\_to\_polygon** ([Shape\[](#page-1218-0)] in, int dx, int dy, unsigned int mode, bool resolve\_holes, bool min\_coherence)

**Description**: Size the given shapes

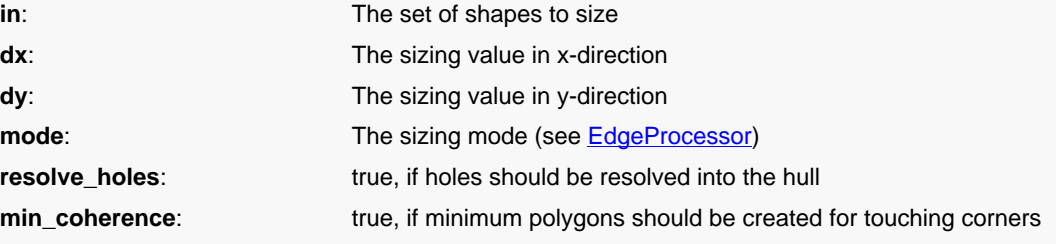

See the **EdgeProcessor** for a description of the sizing method. This implementation takes shapes rather than polygons for input and produces a polygon set.

This version does not feature a transformation for each shape (unity is assumed).

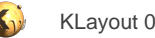

## <span id="page-1268-0"></span>**4.73. API reference - Class Shapes**

### [Notation used in Ruby API documentation](#page-248-0)

### **Module**: [db](#page-2198-0)

### **Description**: A collection of shapes

A shapes collection is a collection of geometrical objects, such as polygons, boxes, paths, edges, edge pairs or text objects. Shapes objects are the basic containers for geometrical objects of a cell. Inside a cell, there is one Shapes object per layer.

### **Public constructors**

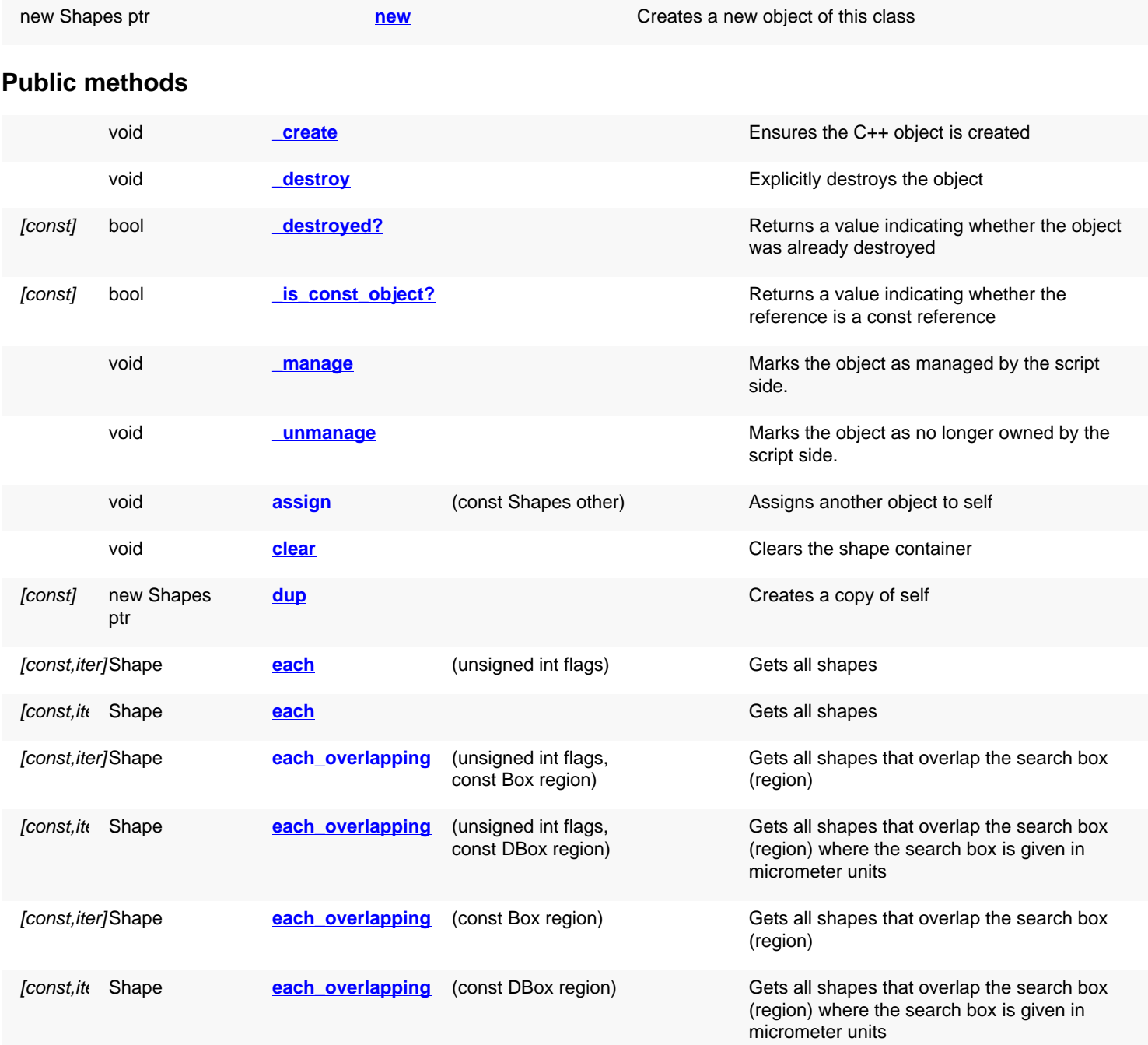

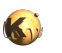

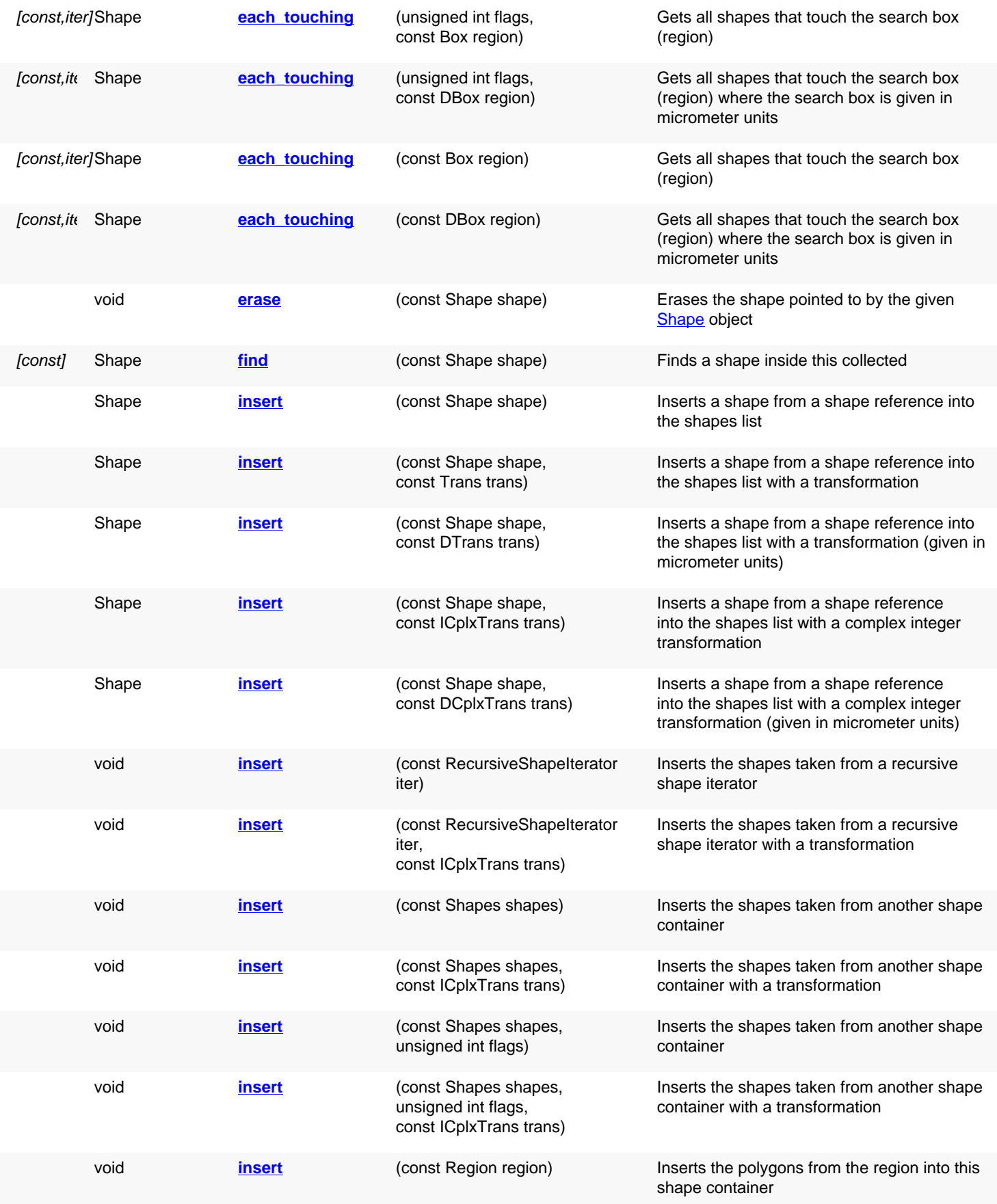

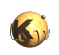

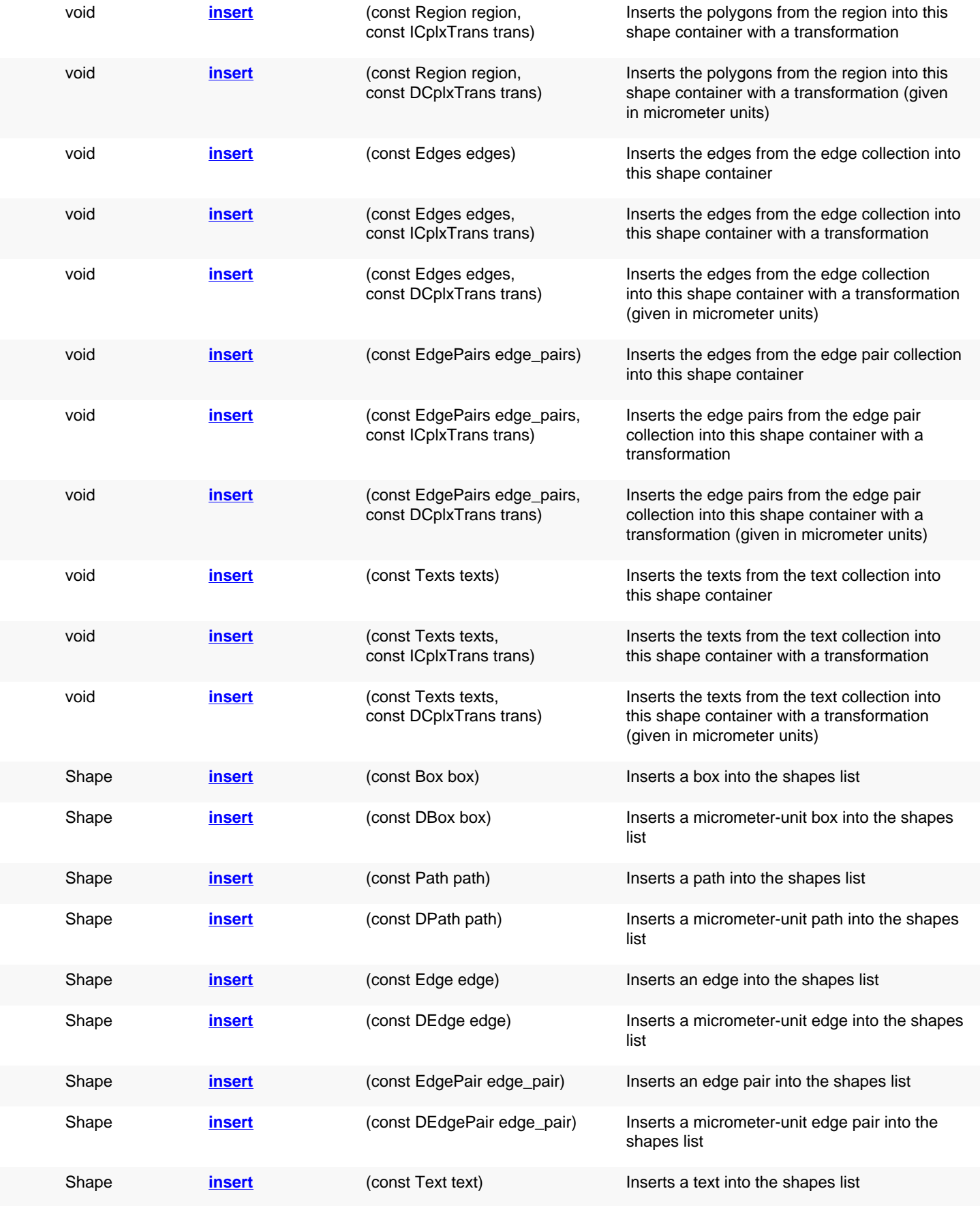

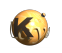

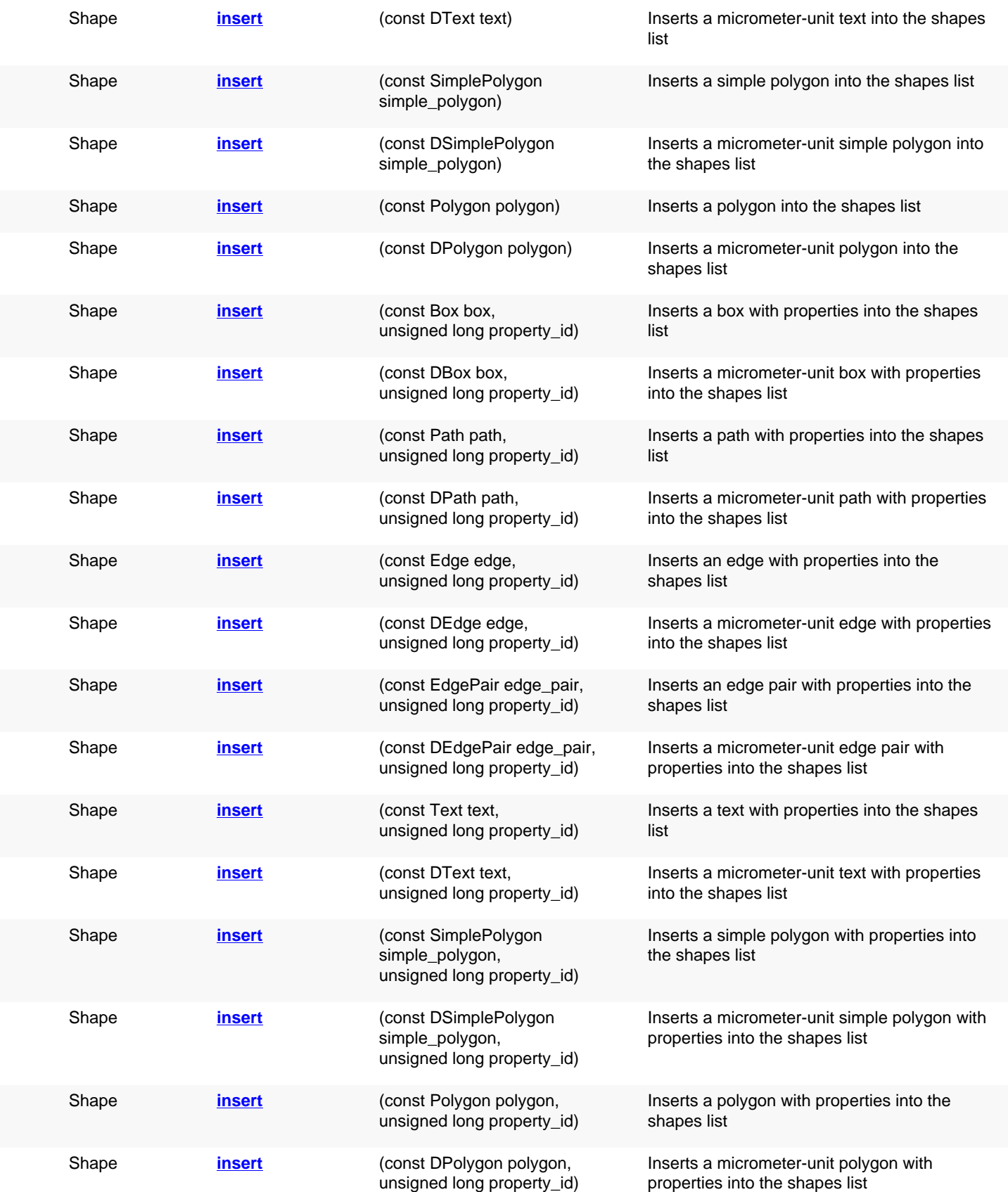

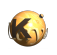

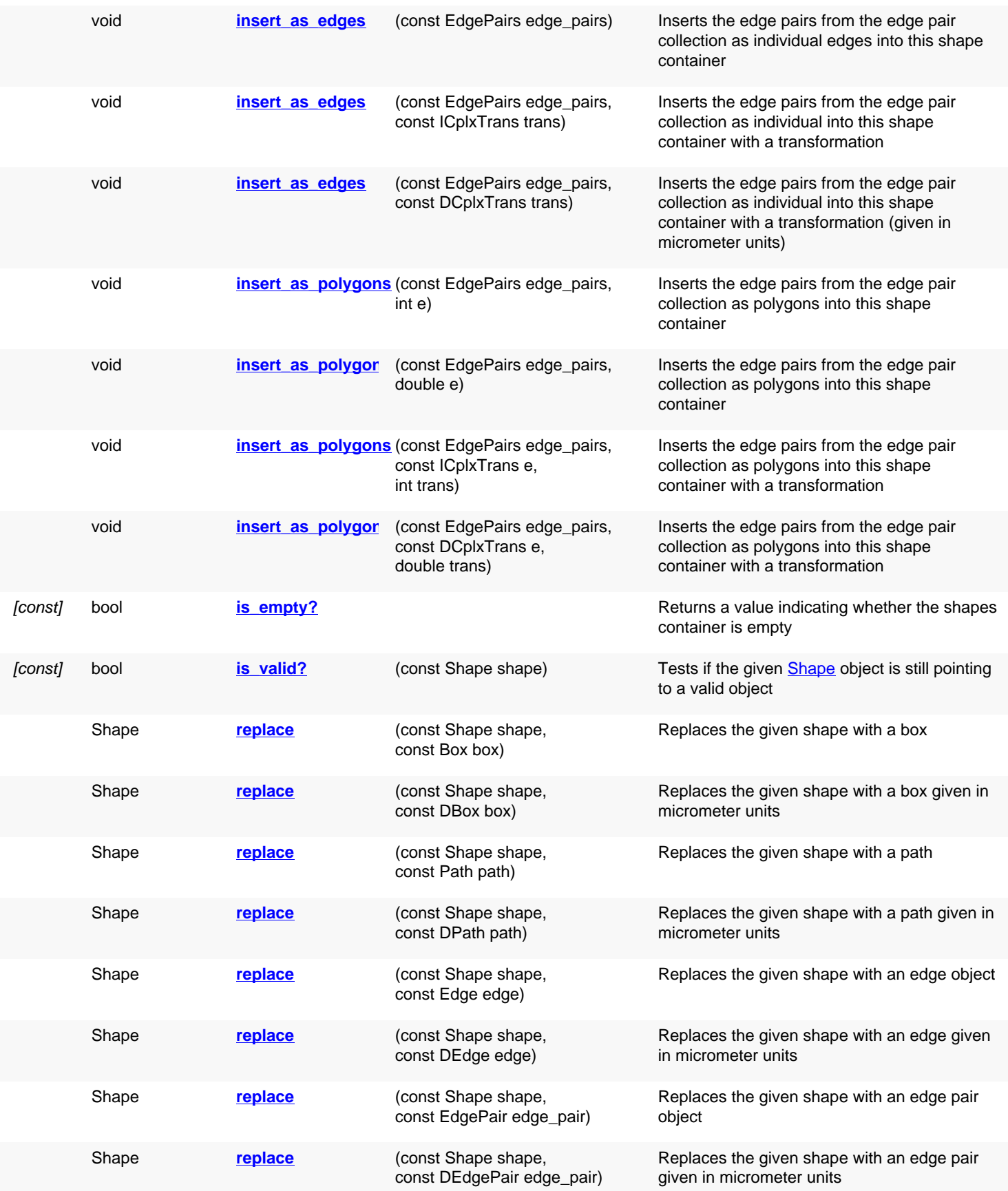

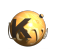

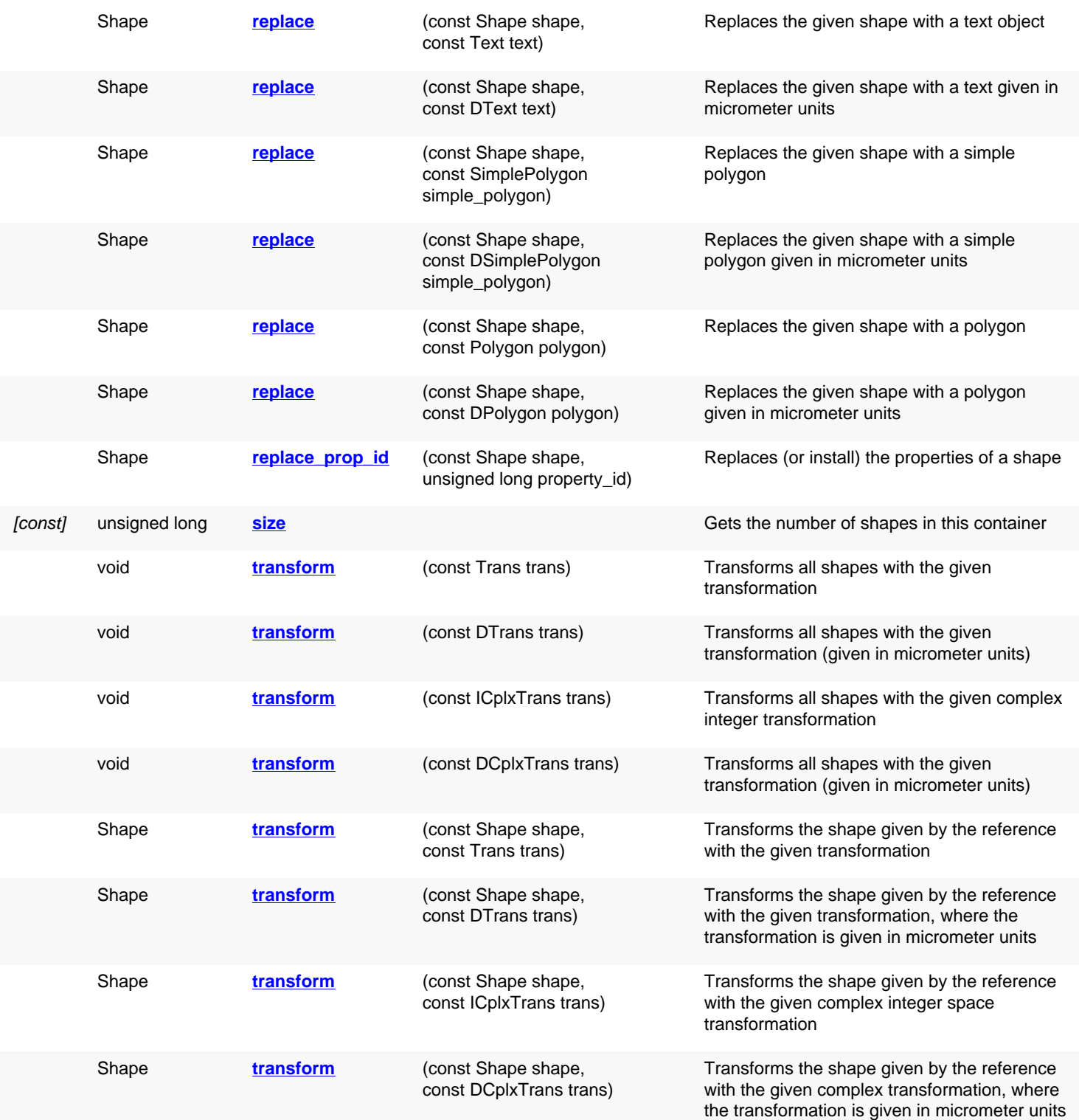

## **Public static methods and constants**

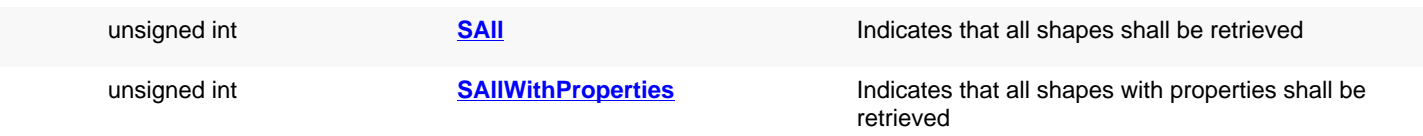

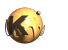

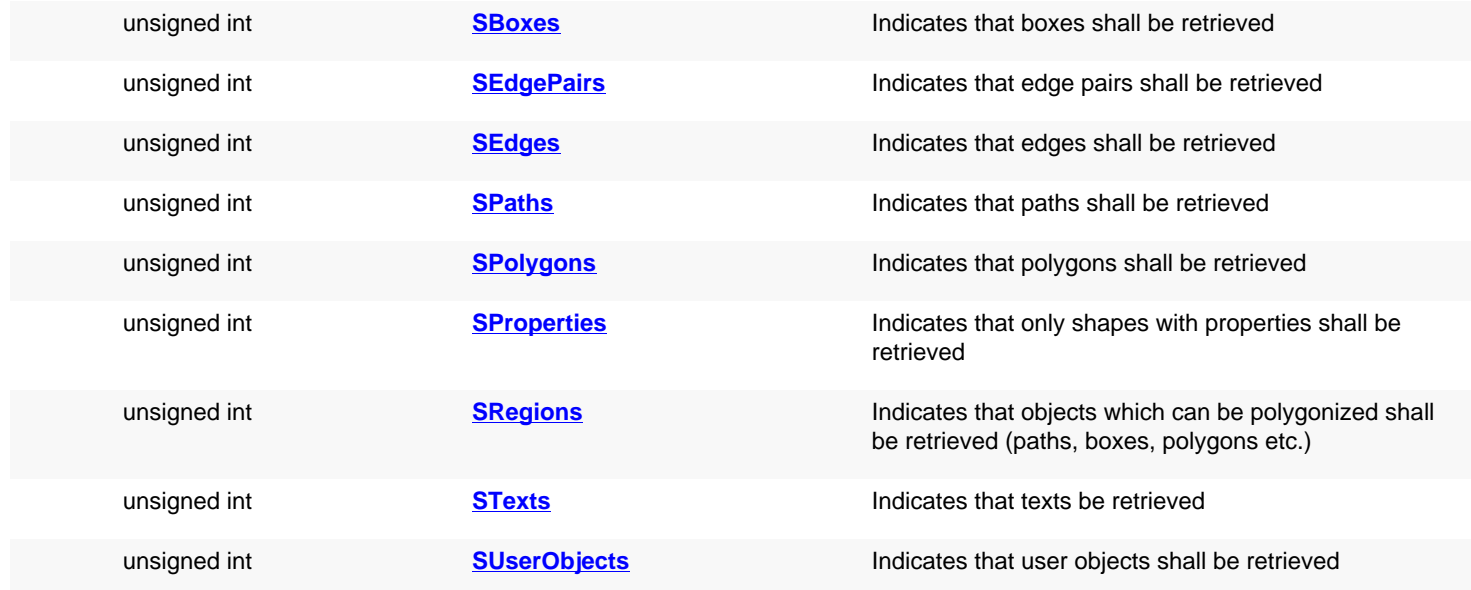

## **Deprecated methods (protected, public, static, non-static and constructors)**

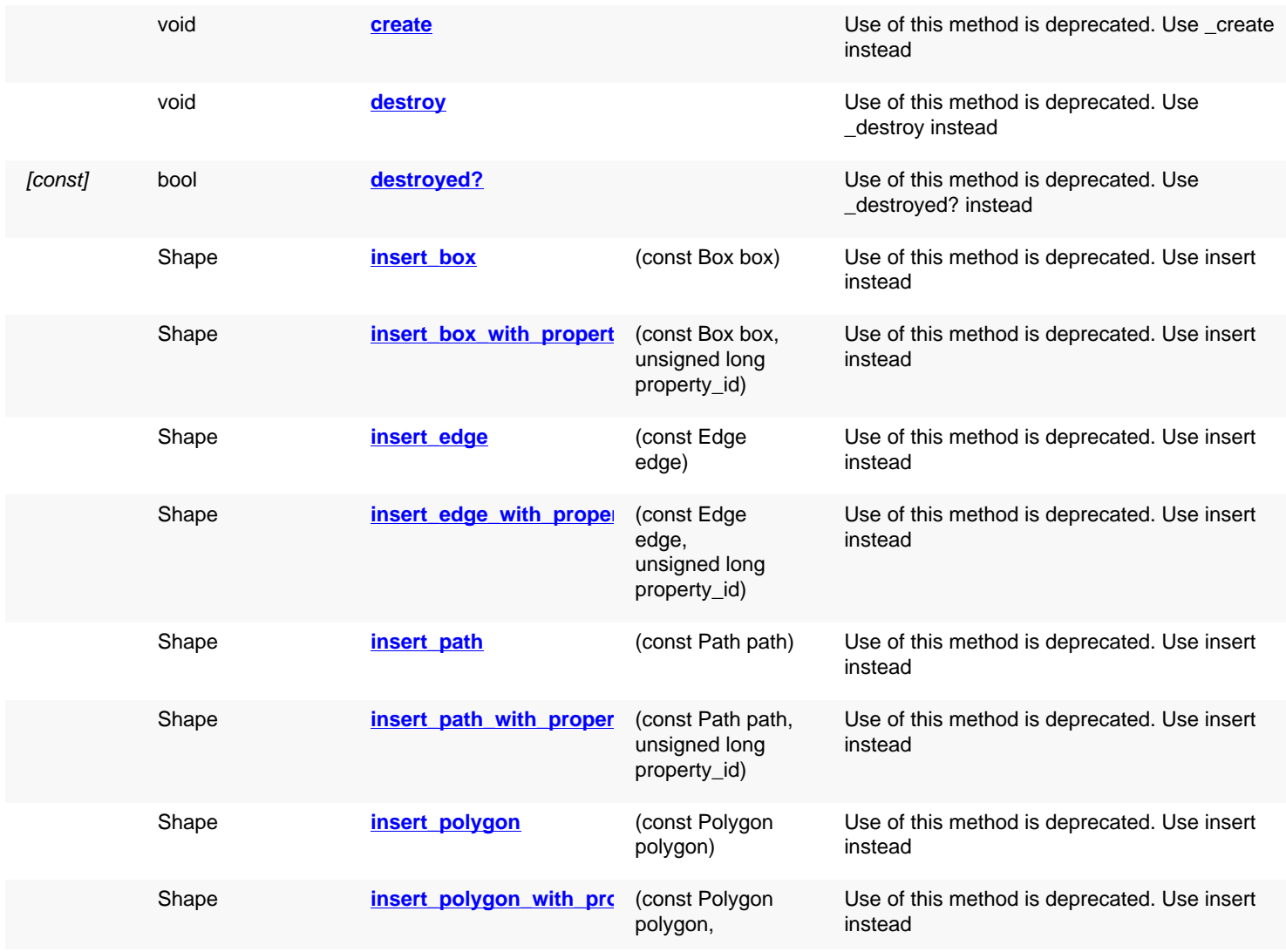

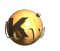

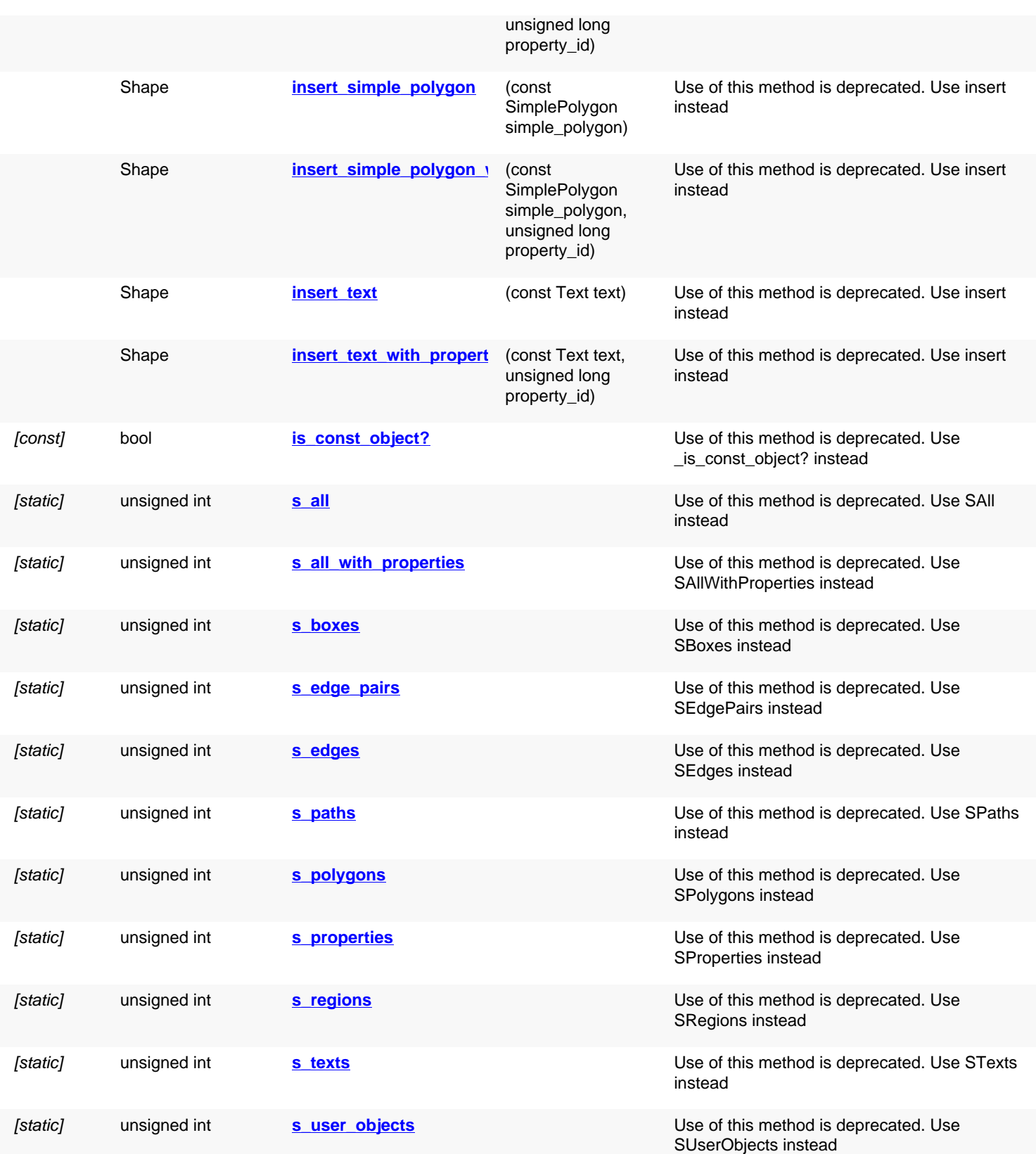

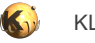

# **Detailed description**

<span id="page-1276-11"></span><span id="page-1276-10"></span><span id="page-1276-9"></span><span id="page-1276-8"></span><span id="page-1276-7"></span><span id="page-1276-6"></span><span id="page-1276-5"></span><span id="page-1276-4"></span><span id="page-1276-3"></span><span id="page-1276-2"></span><span id="page-1276-1"></span><span id="page-1276-0"></span>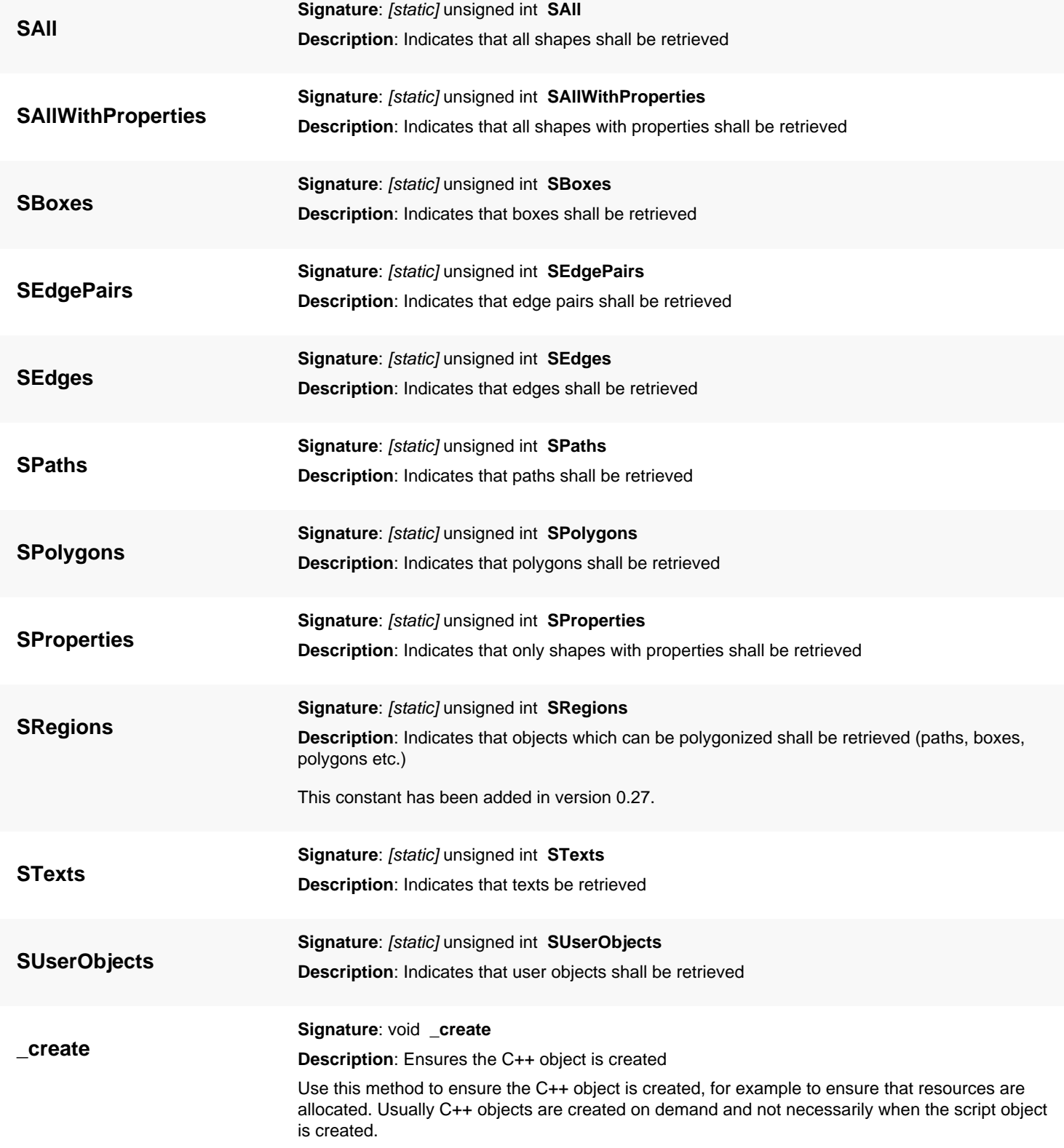

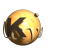

<span id="page-1277-7"></span><span id="page-1277-6"></span><span id="page-1277-5"></span><span id="page-1277-4"></span><span id="page-1277-3"></span><span id="page-1277-2"></span><span id="page-1277-1"></span><span id="page-1277-0"></span>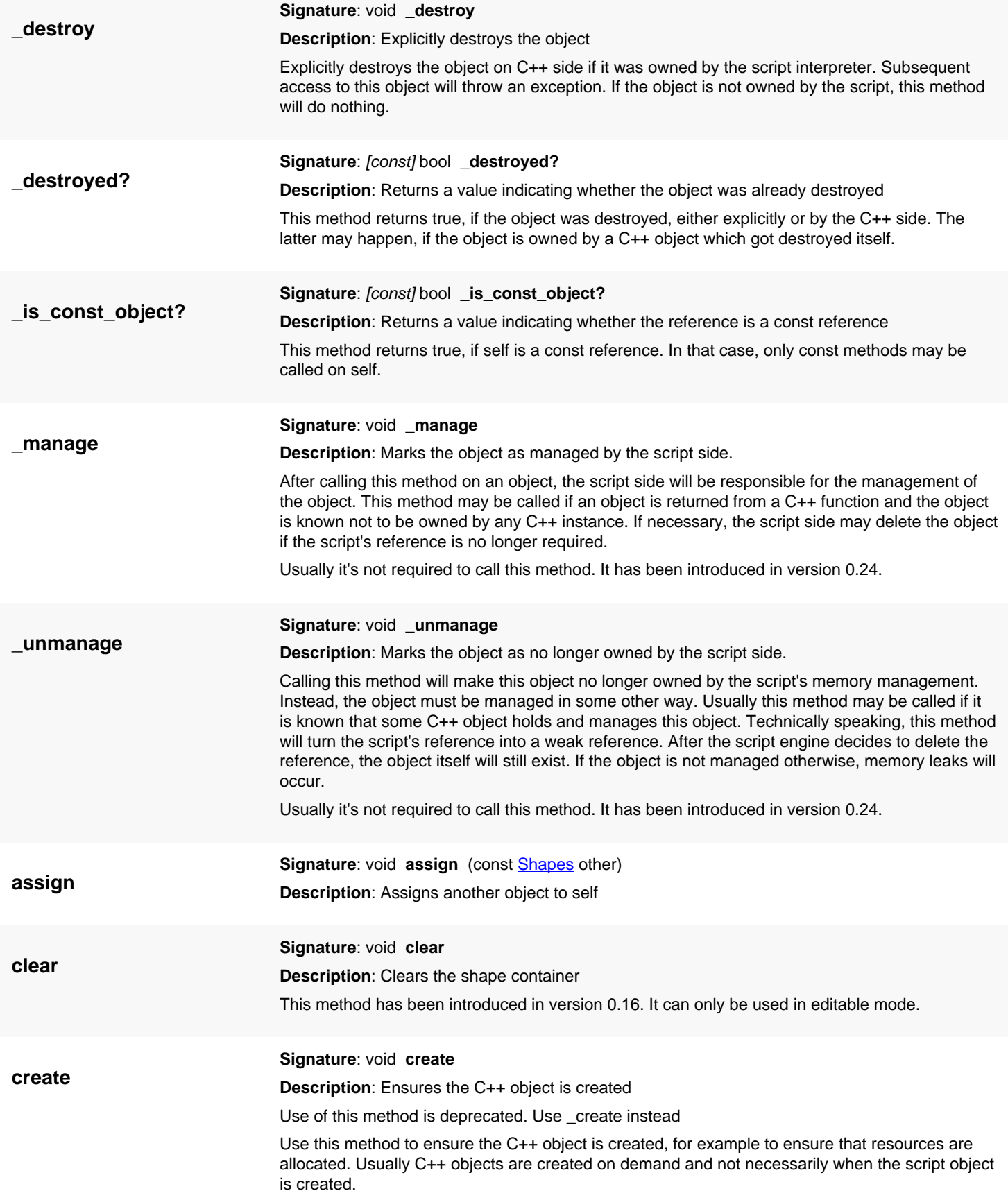

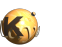

<span id="page-1278-7"></span><span id="page-1278-6"></span><span id="page-1278-5"></span><span id="page-1278-4"></span><span id="page-1278-3"></span><span id="page-1278-2"></span><span id="page-1278-1"></span><span id="page-1278-0"></span>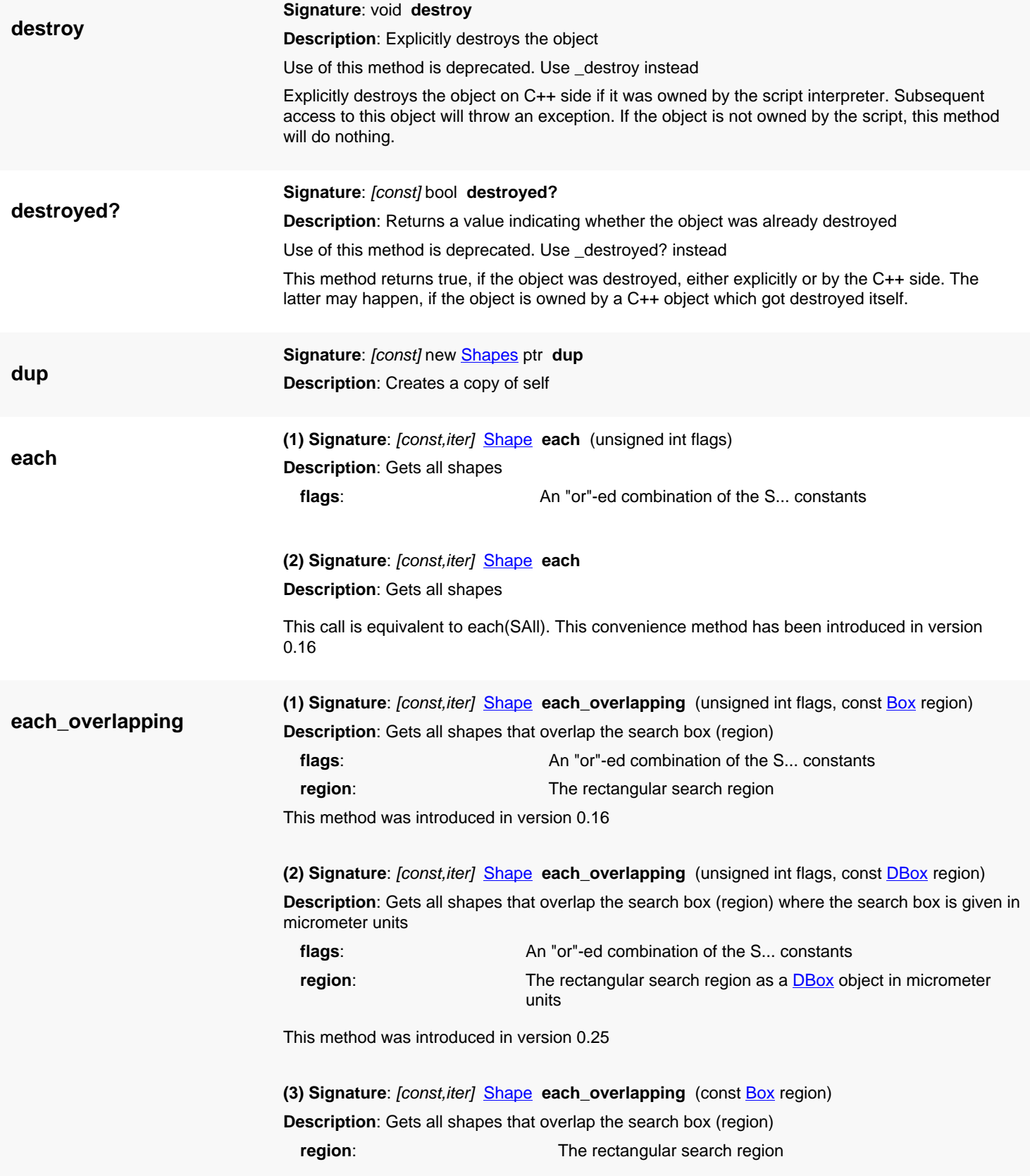

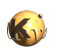

<span id="page-1279-5"></span><span id="page-1279-4"></span><span id="page-1279-3"></span><span id="page-1279-2"></span><span id="page-1279-1"></span><span id="page-1279-0"></span>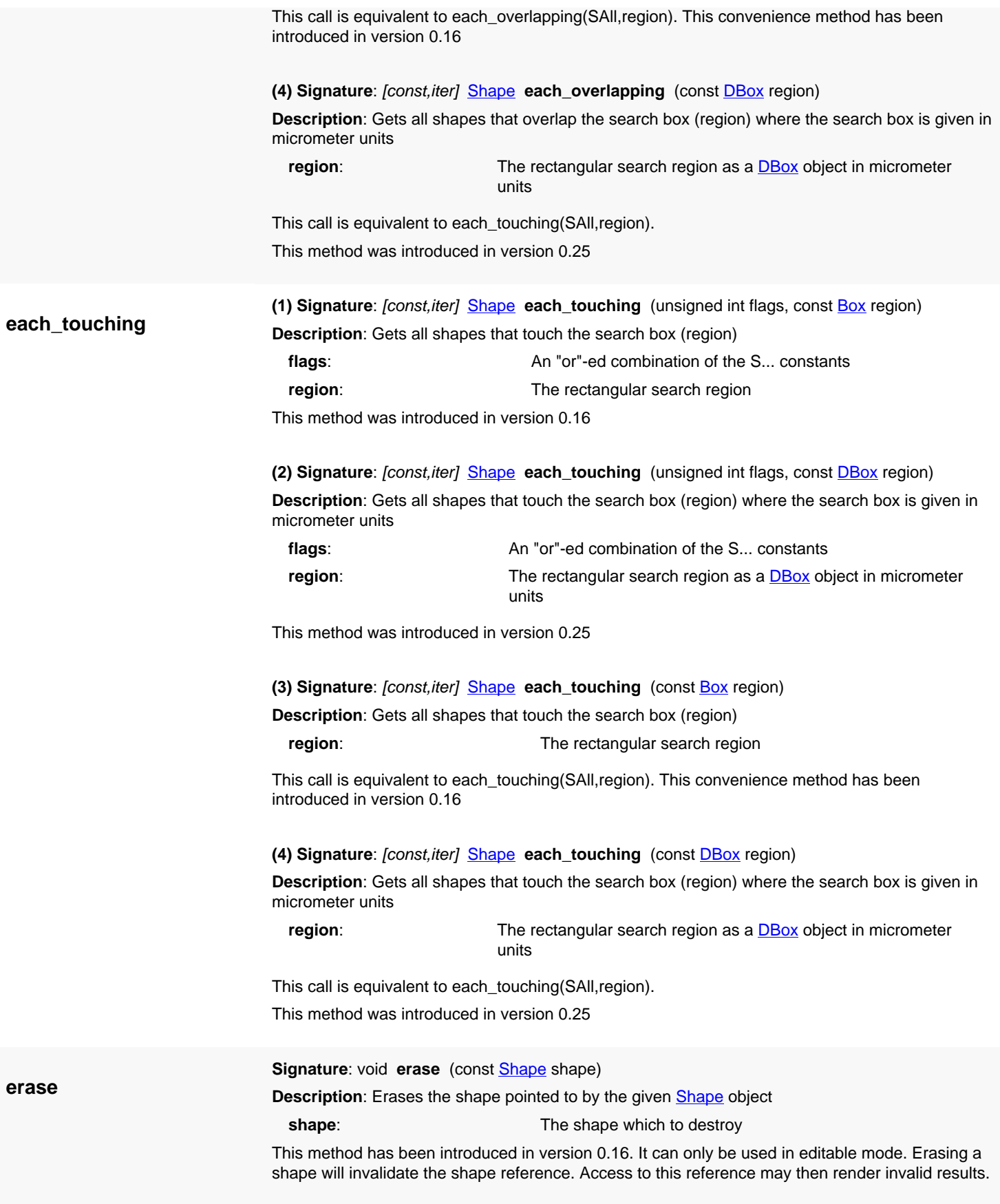

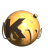

<span id="page-1280-6"></span><span id="page-1280-5"></span><span id="page-1280-4"></span><span id="page-1280-3"></span><span id="page-1280-2"></span><span id="page-1280-1"></span><span id="page-1280-0"></span>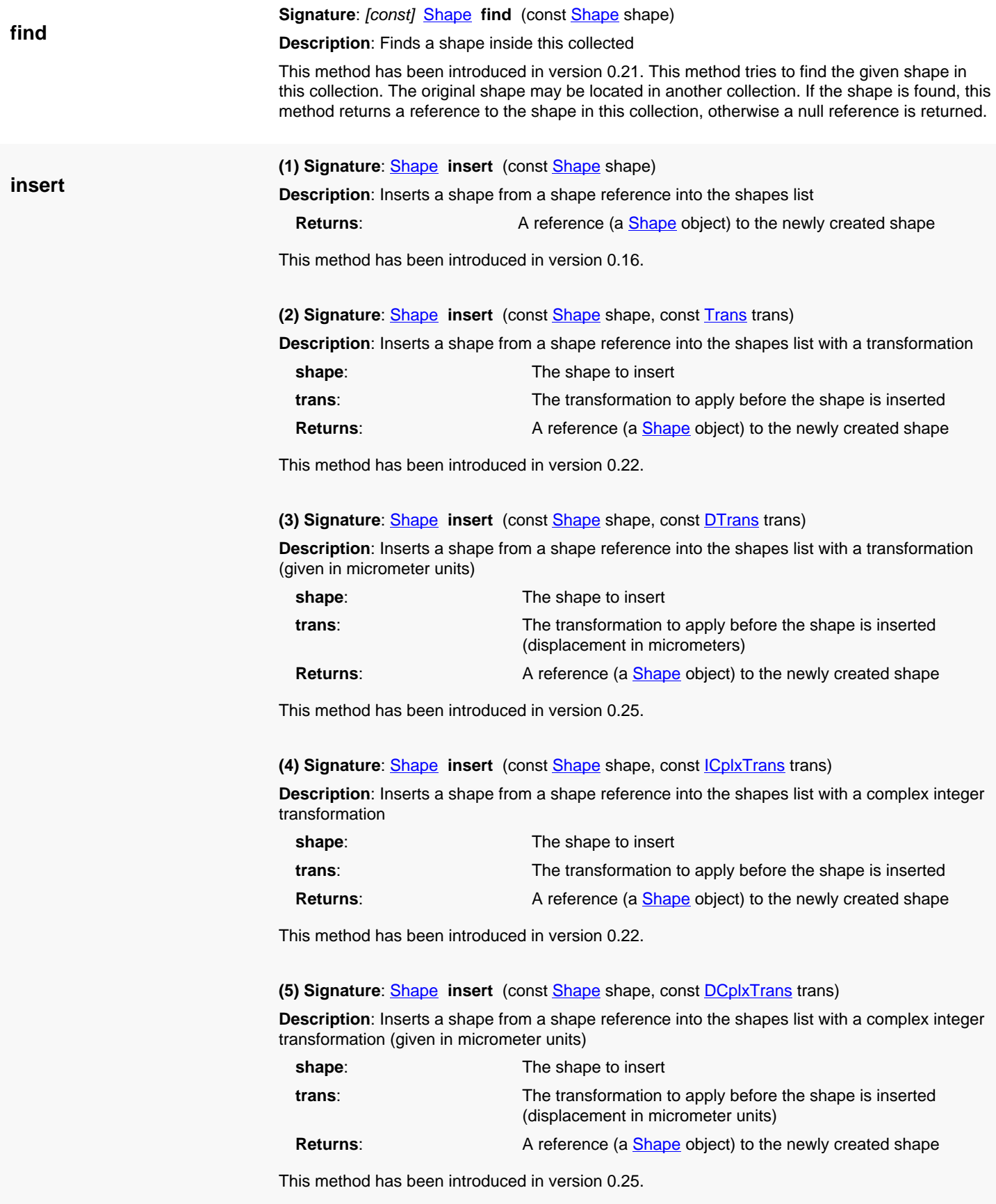

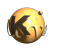

**(6) Signature: void insert** (const **[RecursiveShapeIterator](#page-1131-0)** iter)

**Description**: Inserts the shapes taken from a recursive shape iterator

**iter**: The iterator from which to take the shapes from

This method iterates over all shapes from the iterator and inserts them into the container. This method has been introduced in version 0.25.3.

### <span id="page-1281-0"></span>**(7) Signature**: void **insert** (const **[RecursiveShapeIterator](#page-1131-0)** iter, const **ICpIxTrans** trans)

**Description**: Inserts the shapes taken from a recursive shape iterator with a transformation

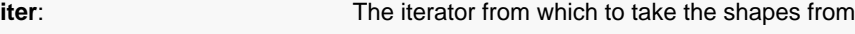

**trans:** The transformation to apply

This method iterates over all shapes from the iterator and inserts them into the container. The given transformation is applied before the shapes are inserted.

This method has been introduced in version 0.25.3.

### <span id="page-1281-1"></span>**(8) Signature**: void **insert** (const [Shapes](#page-1268-0) shapes)

**Description**: Inserts the shapes taken from another shape container

**shapes**: The other container from which to take the shapes from

This method takes all shapes from the given container and inserts them into this one. This method has been introduced in version 0.25.3.

<span id="page-1281-2"></span>**(9) Signature**: void **insert** (const **[Shapes](#page-1268-0)** shapes, const *[ICplxTrans](#page-1420-0)* trans)

**Description**: Inserts the shapes taken from another shape container with a transformation

**shapes:** The other container from which to take the shapes from

**trans:** The transformation to apply

This method takes all shapes from the given container and inserts them into this one after applying the given transformation.

This method has been introduced in version 0.25.3.

<span id="page-1281-3"></span>**(10) Signature**: void **insert** (const [Shapes](#page-1268-0) shapes, unsigned int flags)

**Description**: Inserts the shapes taken from another shape container

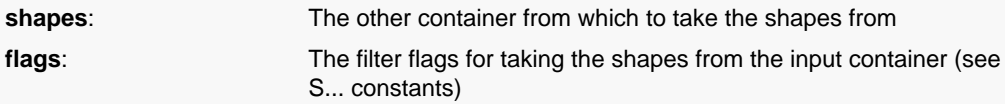

This method takes all selected shapes from the given container and inserts them into this one. This method has been introduced in version 0.25.3.

<span id="page-1281-4"></span>**(11) Signature**: void **insert** (const [Shapes](#page-1268-0) shapes, unsigned int flags, const [ICplxTrans](#page-1420-0) trans) **Description**: Inserts the shapes taken from another shape container with a transformation

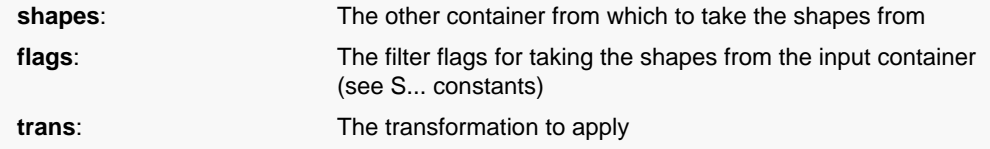

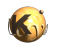

This method takes all selected shapes from the given container and inserts them into this one after applying the given transformation.

This method has been introduced in version 0.25.3.

<span id="page-1282-0"></span>**(12) Signature**: void **insert** (const [Region](#page-1146-0) region)

**Description**: Inserts the polygons from the region into this shape container

**region:** The region to insert

This method inserts all polygons from the region into this shape container.

This method has been introduced in version 0.23.

<span id="page-1282-1"></span>**(13) Signature**: void **insert** (const [Region](#page-1146-0) region, const CplxTrans trans)

**Description**: Inserts the polygons from the region into this shape container with a transformation

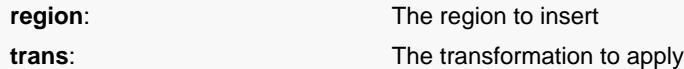

This method inserts all polygons from the region into this shape container. Before a polygon is inserted, the given transformation is applied.

This method has been introduced in version 0.23.

### <span id="page-1282-2"></span>**(14) Signature**: void **insert** (const [Region](#page-1146-0) region, const **DCpIxTrans** trans)

**Description**: Inserts the polygons from the region into this shape container with a transformation (given in micrometer units)

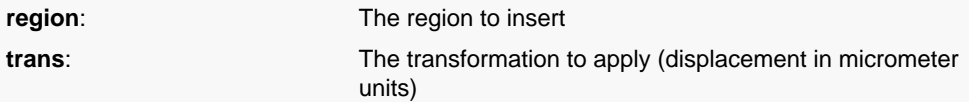

This method inserts all polygons from the region into this shape container. Before a polygon is inserted, the given transformation is applied.

This method has been introduced in version 0.25.

<span id="page-1282-3"></span>**(15) Signature**: void **insert** (const [Edges](#page-791-0) edges)

**Description**: Inserts the edges from the edge collection into this shape container

**edges:** The edges to insert

This method inserts all edges from the edge collection into this shape container. This method has been introduced in version 0.23.

<span id="page-1282-4"></span>**(16) Signature**: void **insert** (const [Edges](#page-791-0) edges, const [ICplxTrans](#page-1420-0) trans)

**Description**: Inserts the edges from the edge collection into this shape container with a transformation

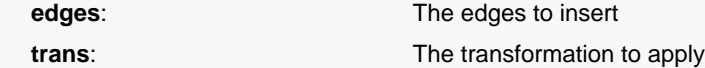

This method inserts all edges from the edge collection into this shape container. Before an edge is inserted, the given transformation is applied.

This method has been introduced in version 0.23.

<span id="page-1282-5"></span>**(17) Signature**: void **insert** (const [Edges](#page-791-0) edges, const [DCplxTrans](#page-1386-0) trans)

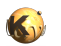

**Description**: Inserts the edges from the edge collection into this shape container with a transformation (given in micrometer units)

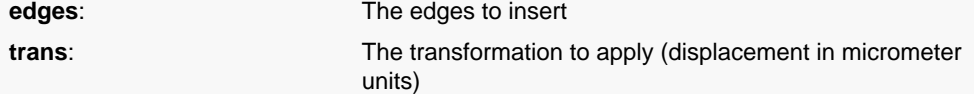

This method inserts all edges from the edge collection into this shape container. Before an edge is inserted, the given transformation is applied.

This method has been introduced in version 0.25.

<span id="page-1283-0"></span>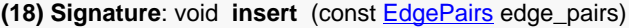

**Description**: Inserts the edges from the edge pair collection into this shape container

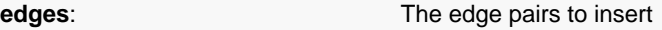

This method inserts all edge pairs from the edge pair collection into this shape container. This method has been introduced in version 0.26.

### <span id="page-1283-1"></span>**(19) Signature**: void **insert** (const [EdgePairs](#page-752-0) edge\_pairs, const [ICplxTrans](#page-1420-0) trans)

**Description**: Inserts the edge pairs from the edge pair collection into this shape container with a transformation

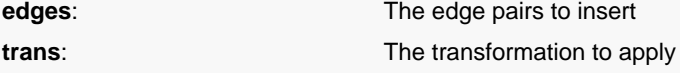

This method inserts all edge pairs from the edge pair collection into this shape container. Before an edge pair is inserted, the given transformation is applied.

This method has been introduced in version 0.26.

### <span id="page-1283-2"></span>**(20) Signature**: void **insert** (const [EdgePairs](#page-752-0) edge\_pairs, const [DCplxTrans](#page-1386-0) trans)

**Description**: Inserts the edge pairs from the edge pair collection into this shape container with a transformation (given in micrometer units)

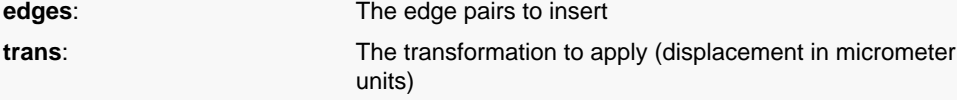

This method inserts all edge pairs from the edge pair collection into this shape container. Before an edge pair is inserted, the given transformation is applied.

This method has been introduced in version 0.26.

#### <span id="page-1283-3"></span>**(21) Signature**: void **insert** (const [Texts](#page-1763-0) texts)

**Description**: Inserts the texts from the text collection into this shape container

```
texts: The texts to insert
```
This method inserts all texts from the text collection into this shape container.

This method has been introduced in version 0.27.

<span id="page-1283-4"></span>**(22) Signature:** void **insert** (const [Texts](#page-1763-0) texts, const *ICplxTrans* trans)

**Description**: Inserts the texts from the text collection into this shape container with a transformation

**edges**: The texts to insert **trans:** The transformation to apply

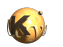

This method inserts all texts from the text collection into this shape container. Before an text is inserted, the given transformation is applied.

This method has been introduced in version 0.27.

<span id="page-1284-0"></span>**(23) Signature:** void **insert** (const [Texts](#page-1763-0) texts, const **DCplxTrans** trans)

**Description**: Inserts the texts from the text collection into this shape container with a transformation (given in micrometer units)

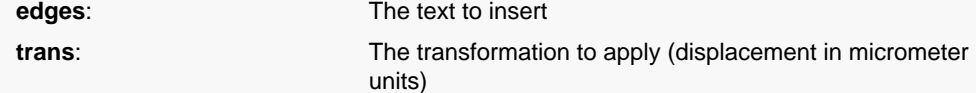

This method inserts all texts from the text collection into this shape container. Before an text is inserted, the given transformation is applied.

This method has been introduced in version 0.27.

<span id="page-1284-1"></span>**(24) Signature**: [Shape](#page-1218-0) **insert** (const [Box](#page-551-0) box)

**Description**: Inserts a box into the shapes list

**Returns:** A reference to the new shape (a [Shape](#page-1218-0) object)

Starting with version 0.16, this method returns a reference to the newly created shape

<span id="page-1284-2"></span>**(25) Signature**: [Shape](#page-1218-0) **insert** (const [DBox](#page-564-0) box)

**Description**: Inserts a micrometer-unit box into the shapes list

**Returns:** A reference to the new shape (a [Shape](#page-1218-0) object)

This method behaves like the [insert](#page-1280-1) version with a [Box](#page-551-0) argument, except that it will internally translate the box from micrometer to database units.

This variant has been introduced in version 0.25.

<span id="page-1284-3"></span>**(26) Signature**: [Shape](#page-1218-0) **insert** (const [Path](#page-977-0) path)

**Description**: Inserts a path into the shapes list

**Returns:** A reference to the new shape (a **Shape** object)

Starting with version 0.16, this method returns a reference to the newly created shape

<span id="page-1284-4"></span>**(27) Signature**: [Shape](#page-1218-0) **insert** (const [DPath](#page-988-0) path)

**Description**: Inserts a micrometer-unit path into the shapes list

**Returns:** A reference to the new shape (a **Shape** object)

This method behaves like the [insert](#page-1280-1) version with a [Path](#page-977-0) argument, except that it will internally translate the path from micrometer to database units.

This variant has been introduced in version 0.25.

<span id="page-1284-5"></span>**(28) Signature**: [Shape](#page-1218-0) **insert** (const [Edge](#page-706-0) edge)

**Description**: Inserts an edge into the shapes list

Starting with version 0.16, this method returns a reference to the newly created shape

<span id="page-1284-6"></span>**(29) Signature**: [Shape](#page-1218-0) **insert** (const [DEdge](#page-721-0) edge)

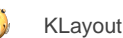

**Description**: Inserts a micrometer-unit edge into the shapes list

**Returns:** A reference to the new shape (a **Shape** object)

This method behaves like the [insert](#page-1280-1) version with a **Edge** argument, except that it will internally translate the edge from micrometer to database units.

This variant has been introduced in version 0.25.

<span id="page-1285-0"></span>**(30) Signature**: [Shape](#page-1218-0) **insert** (const [EdgePair](#page-736-0) edge\_pair)

**Description**: Inserts an edge pair into the shapes list

This method has been introduced in version 0.26.

<span id="page-1285-1"></span>**(31) Signature**: [Shape](#page-1218-0) **insert** (const [DEdgePair](#page-744-0) edge\_pair)

**Description**: Inserts a micrometer-unit edge pair into the shapes list

**Returns:** A reference to the new shape (a **Shape** object)

This method behaves like the [insert](#page-1280-1) version with a [EdgePair](#page-736-0) argument, except that it will internally translate the edge pair from micrometer to database units.

This variant has been introduced in version 0.26.

<span id="page-1285-2"></span>**(32) Signature**: [Shape](#page-1218-0) **insert** (const [Text](#page-1310-0) text)

**Description**: Inserts a text into the shapes list

**Returns:** A reference to the new shape (a [Shape](#page-1218-0) object)

Starting with version 0.16, this method returns a reference to the newly created shape

<span id="page-1285-3"></span>**(33) Signature**: [Shape](#page-1218-0) **insert** (const [DText](#page-1321-0) text)

**Description**: Inserts a micrometer-unit text into the shapes list

**Returns:** A reference to the new shape (a **Shape** object)

This method behaves like the [insert](#page-1280-1) version with a [Text](#page-1310-0) argument, except that it will internally translate the text from micrometer to database units.

This variant has been introduced in version 0.25.

<span id="page-1285-4"></span>**(34) Signature**: [Shape](#page-1218-0) **insert** (const [SimplePolygon](#page-1013-0) simple\_polygon)

**Description**: Inserts a simple polygon into the shapes list

**Returns:** A reference to the new shape (a [Shape](#page-1218-0) object)

Starting with version 0.16, this method returns a reference to the newly created shape

<span id="page-1285-5"></span>**(35) Signature**: [Shape](#page-1218-0) **insert** (const [DSimplePolygon](#page-1027-0) simple\_polygon)

**Description**: Inserts a micrometer-unit simple polygon into the shapes list

**Returns:** A reference to the new shape (a **Shape** object)

This method behaves like the [insert](#page-1280-1) version with a [SimplePolygon](#page-1013-0) argument, except that it will internally translate the polygon from micrometer to database units.

This variant has been introduced in version 0.25.

<span id="page-1285-6"></span>**(36) Signature**: [Shape](#page-1218-0) **insert** (const [Polygon](#page-1039-0) polygon)

**Description**: Inserts a polygon into the shapes list

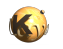

**Returns:** A reference to the new shape (a **Shape** object)

Starting with version 0.16, this method returns a reference to the newly created shape

<span id="page-1286-0"></span>**(37) Signature**: [Shape](#page-1218-0) **insert** (const [DPolygon](#page-1060-0) polygon)

**Description**: Inserts a micrometer-unit polygon into the shapes list

**Returns:** A reference to the new shape (a **Shape** object)

This method behaves like the [insert](#page-1280-1) version with a [Polygon](#page-1039-0) argument, except that it will internally translate the polygon from micrometer to database units.

This variant has been introduced in version 0.25.

<span id="page-1286-1"></span>**(38) Signature:** [Shape](#page-1218-0) insert (const [Box](#page-551-0) box, unsigned long property\_id)

**Description**: Inserts a box with properties into the shapes list

**Returns:** A reference to the new shape (a **Shape** object)

The property Id must be obtained from the **Layout** object's property\_id method which associates a property set with a property Id. Starting with version 0.16, this method returns a reference to the newly created shape

<span id="page-1286-2"></span>**(39) Signature**: [Shape](#page-1218-0) **insert** (const [DBox](#page-564-0) box, unsigned long property\_id)

**Description**: Inserts a micrometer-unit box with properties into the shapes list

**Returns:** A reference to the new shape (a [Shape](#page-1218-0) object)

This method behaves like the [insert](#page-1280-1) version with a [Box](#page-551-0) argument and a property ID, except that it will internally translate the box from micrometer to database units.

This variant has been introduced in version 0.25.

<span id="page-1286-3"></span>**(40) Signature**: [Shape](#page-1218-0) **insert** (const [Path](#page-977-0) path, unsigned long property\_id)

**Description**: Inserts a path with properties into the shapes list

**Returns:** A reference to the new shape (a **Shape** object)

The property Id must be obtained from the **Layout** object's property\_id method which associates a property set with a property Id. Starting with version 0.16, this method returns a reference to the newly created shape

<span id="page-1286-4"></span>**(41) Signature**: [Shape](#page-1218-0) **insert** (const [DPath](#page-988-0) path, unsigned long property\_id)

**Description**: Inserts a micrometer-unit path with properties into the shapes list

**Returns:** A reference to the new shape (a **Shape** object)

This method behaves like the [insert](#page-1280-1) version with a [Path](#page-977-0) argument and a property ID, except that it will internally translate the path from micrometer to database units.

This variant has been introduced in version 0.25.

<span id="page-1286-5"></span>**(42) Signature**: [Shape](#page-1218-0) **insert** (const [Edge](#page-706-0) edge, unsigned long property\_id)

**Description**: Inserts an edge with properties into the shapes list

**Returns:** A reference to the new shape (a [Shape](#page-1218-0) object)

The property Id must be obtained from the **Layout** object's property\_id method which associates a property set with a property Id. Starting with version 0.16, this method returns a reference to the newly created shape.

<span id="page-1287-0"></span>**(43) Signature**: [Shape](#page-1218-0) **insert** (const [DEdge](#page-721-0) edge, unsigned long property\_id)

**Description**: Inserts a micrometer-unit edge with properties into the shapes list

**Returns:** A reference to the new shape (a **Shape** object)

This method behaves like the [insert](#page-1280-1) version with a [Edge](#page-706-0) argument and a property ID, except that it will internally translate the edge from micrometer to database units.

This variant has been introduced in version 0.25.

<span id="page-1287-1"></span>**(44) Signature**: [Shape](#page-1218-0) **insert** (const [EdgePair](#page-736-0) edge\_pair, unsigned long property\_id)

**Description**: Inserts an edge pair with properties into the shapes list

**Returns:** A reference to the new shape (a [Shape](#page-1218-0) object)

The property Id must be obtained from the **Layout** object's property\_id method which associates a property set with a property Id. This method has been introduced in version 0.26.

<span id="page-1287-2"></span>**(45) Signature**: [Shape](#page-1218-0) **insert** (const [DEdgePair](#page-744-0) edge\_pair, unsigned long property\_id)

**Description**: Inserts a micrometer-unit edge pair with properties into the shapes list

**Returns:** A reference to the new shape (a **Shape** object)

This method behaves like the [insert](#page-1280-1) version with a [EdgePair](#page-736-0) argument and a property ID, except that it will internally translate the edge pair from micrometer to database units.

This variant has been introduced in version 0.26.

<span id="page-1287-3"></span>**(46) Signature**: [Shape](#page-1218-0) **insert** (const [Text](#page-1310-0) text, unsigned long property\_id)

**Description**: Inserts a text with properties into the shapes list

**Returns:** A reference to the new shape (a [Shape](#page-1218-0) object)

The property Id must be obtained from the **Layout** object's property\_id method which associates a property set with a property Id. Starting with version 0.16, this method returns a reference to the newly created shape

<span id="page-1287-4"></span>**(47) Signature**: [Shape](#page-1218-0) **insert** (const [DText](#page-1321-0) text, unsigned long property\_id)

**Description**: Inserts a micrometer-unit text with properties into the shapes list

**Returns:** A reference to the new shape (a [Shape](#page-1218-0) object)

This method behaves like the [insert](#page-1280-1) version with a [Text](#page-1310-0) argument and a property ID, except that it will internally translate the text from micrometer to database units.

This variant has been introduced in version 0.25.

<span id="page-1287-5"></span>**(48) Signature**: [Shape](#page-1218-0) **insert** (const [SimplePolygon](#page-1013-0) simple\_polygon, unsigned long property\_id)

**Description**: Inserts a simple polygon with properties into the shapes list

**Returns:** A reference to the new shape (a [Shape](#page-1218-0) object)

The property Id must be obtained from the [Layout](#page-847-0) object's property id method which associates a property set with a property Id. Starting with version 0.16, this method returns a reference to the newly created shape

<span id="page-1287-6"></span>**(49) Signature**: [Shape](#page-1218-0) **insert** (const [DSimplePolygon](#page-1027-0) simple\_polygon, unsigned long property\_id)

**Description**: Inserts a micrometer-unit simple polygon with properties into the shapes list

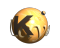

<span id="page-1288-4"></span><span id="page-1288-3"></span><span id="page-1288-2"></span><span id="page-1288-1"></span><span id="page-1288-0"></span>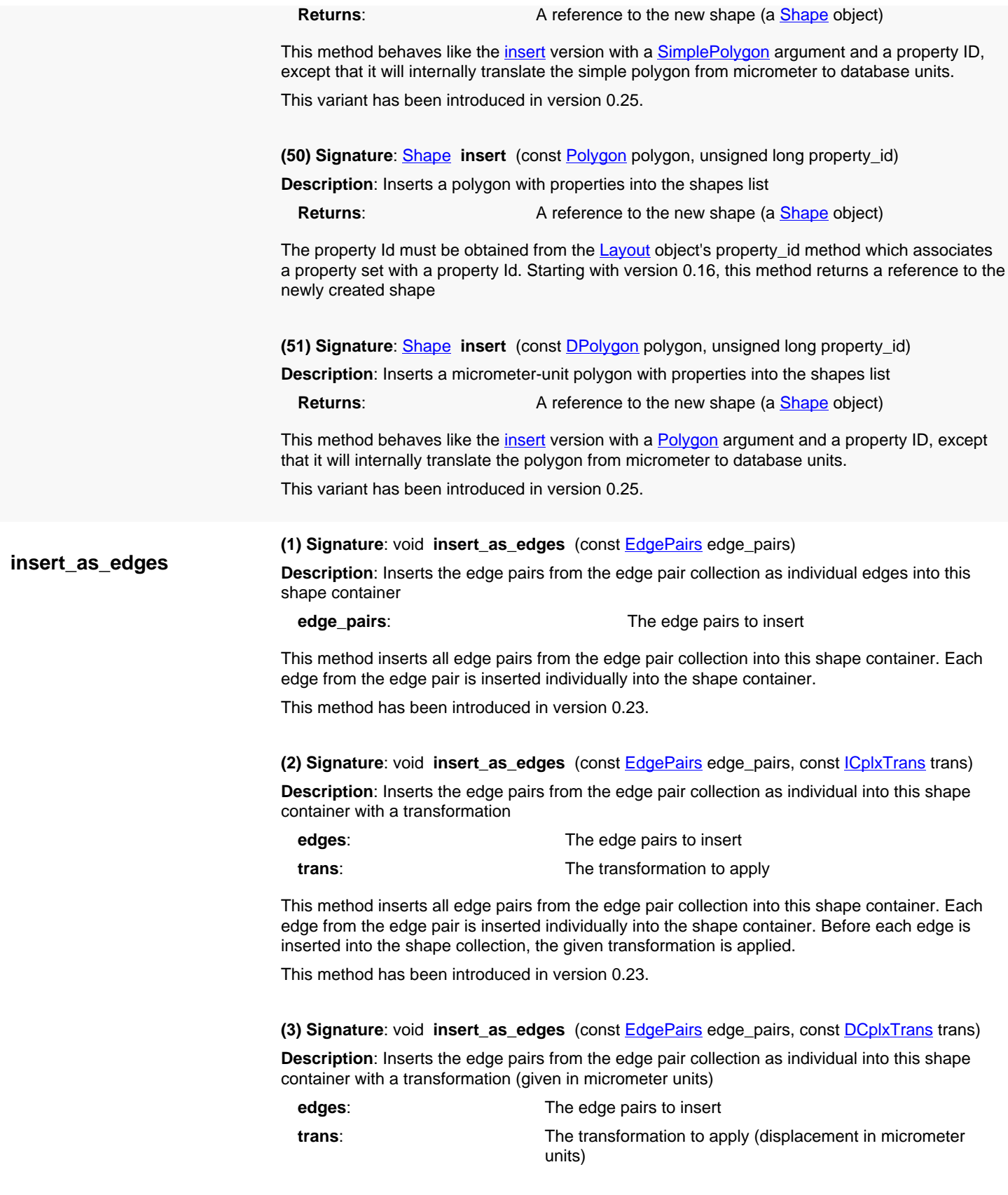

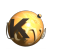

This method inserts all edge pairs from the edge pair collection into this shape container. Each edge from the edge pair is inserted individually into the shape container. Before each edge is inserted into the shape collection, the given transformation is applied.

This method has been introduced in version 0.25.

**insert\_as\_polygons**

**Description**: Inserts the edge pairs from the edge pair collection as polygons into this shape container **edge** pairs: The edge pairs to insert

<span id="page-1289-0"></span>**(1) Signature**: void **insert\_as\_polygons** (const [EdgePairs](#page-752-0) edge\_pairs, int e)

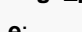

The extension to apply when converting the edges to polygons (in database units)

This method inserts all edge pairs from the edge pair collection into this shape container. The edge pairs are converted to polygons covering the area between the edges. The extension parameter specifies a sizing which is applied when converting the edge pairs to polygons. This way, degenerated edge pairs (i.e. two point-like edges) do not vanish.

This method has been introduced in version 0.23.

<span id="page-1289-1"></span>**(2) Signature**: void **insert\_as\_polygons** (const [EdgePairs](#page-752-0) edge\_pairs, double e)

**Description**: Inserts the edge pairs from the edge pair collection as polygons into this shape container

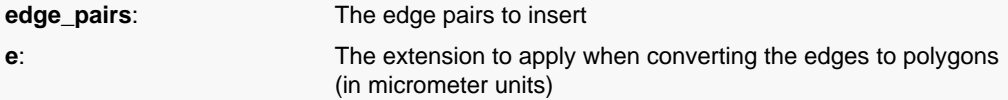

This method is identical to the version with a integer-type e parameter, but for this version the e parameter is given in micrometer units.

This method has been introduced in version 0.25.

<span id="page-1289-2"></span>**(3) Signature**: void **insert\_as\_polygons** (const [EdgePairs](#page-752-0) edge\_pairs, const [ICplxTrans](#page-1420-0) e, int trans)

**Description**: Inserts the edge pairs from the edge pair collection as polygons into this shape container with a transformation

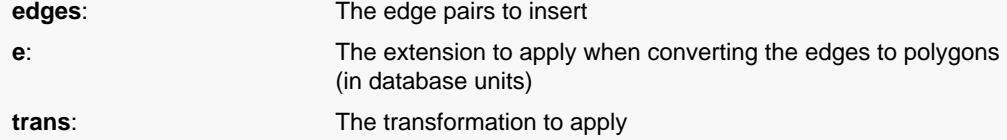

This method inserts all edge pairs from the edge pair collection into this shape container. The edge pairs are converted to polygons covering the area between the edges. The extension parameter specifies a sizing which is applied when converting the edge pairs to polygons. This way, degenerated edge pairs (i.e. two point-like edges) do not vanish. Before a polygon is inserted into the shape collection, the given transformation is applied.

This method has been introduced in version 0.23.

<span id="page-1289-3"></span>**(4) Signature**: void **insert\_as\_polygons** (const [EdgePairs](#page-752-0) edge\_pairs, const [DCplxTrans](#page-1386-0) e, double trans)

**Description**: Inserts the edge pairs from the edge pair collection as polygons into this shape container with a transformation

**edges**: The edge pairs to insert

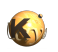

<span id="page-1290-5"></span><span id="page-1290-4"></span><span id="page-1290-3"></span><span id="page-1290-2"></span><span id="page-1290-1"></span><span id="page-1290-0"></span>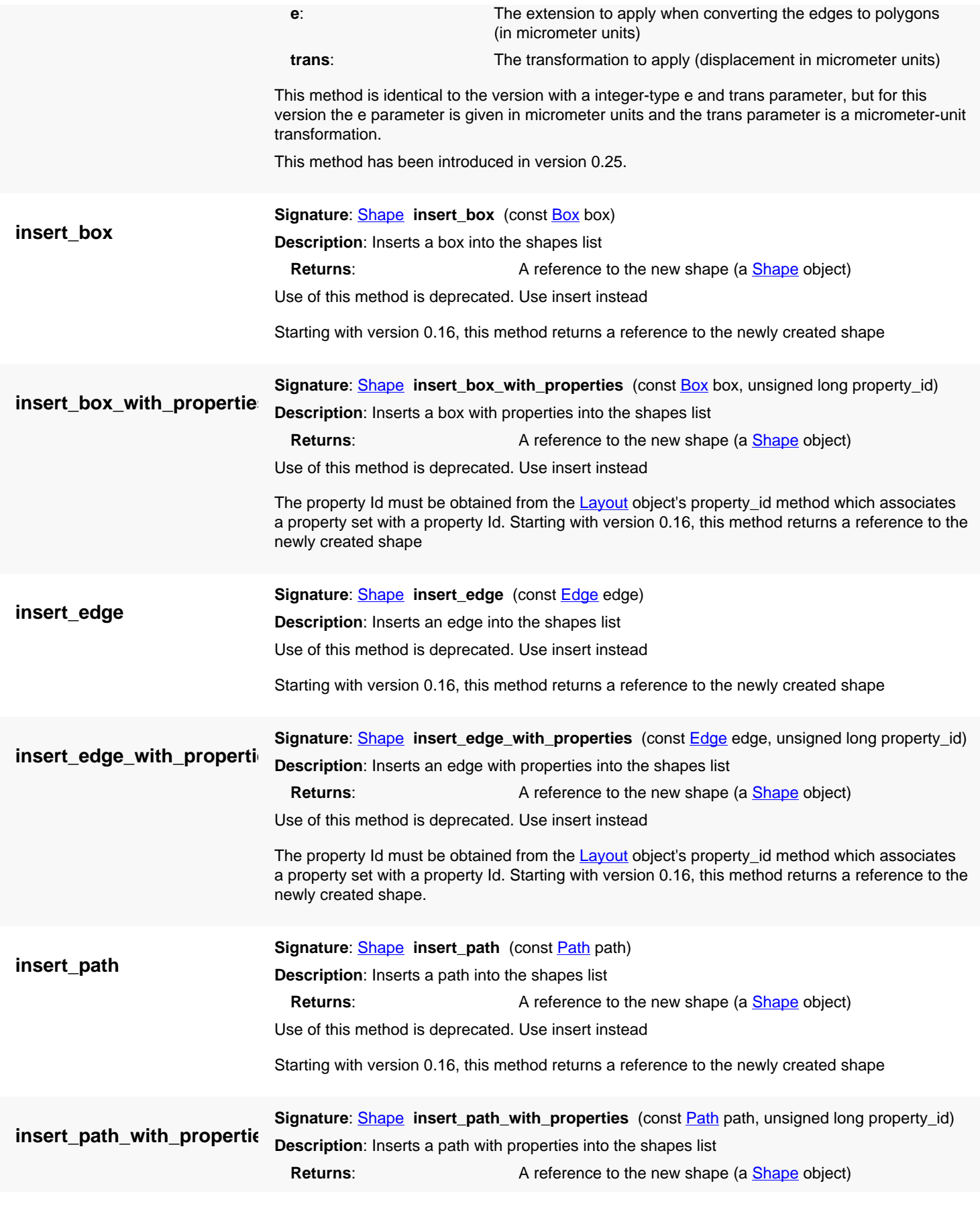

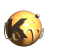

<span id="page-1291-5"></span><span id="page-1291-4"></span><span id="page-1291-3"></span><span id="page-1291-2"></span><span id="page-1291-1"></span><span id="page-1291-0"></span>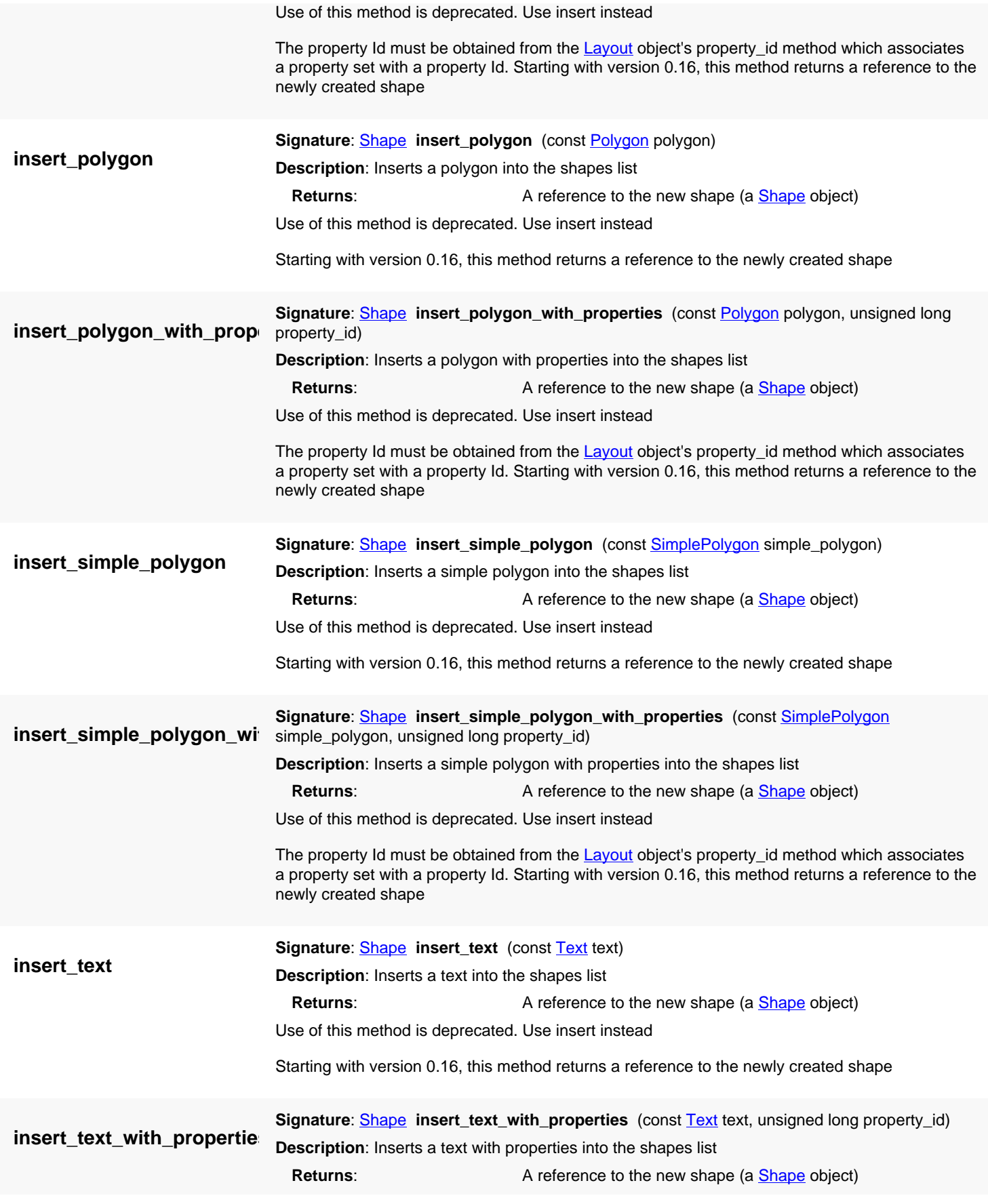

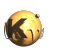

<span id="page-1292-6"></span><span id="page-1292-5"></span><span id="page-1292-4"></span><span id="page-1292-3"></span><span id="page-1292-2"></span><span id="page-1292-1"></span><span id="page-1292-0"></span>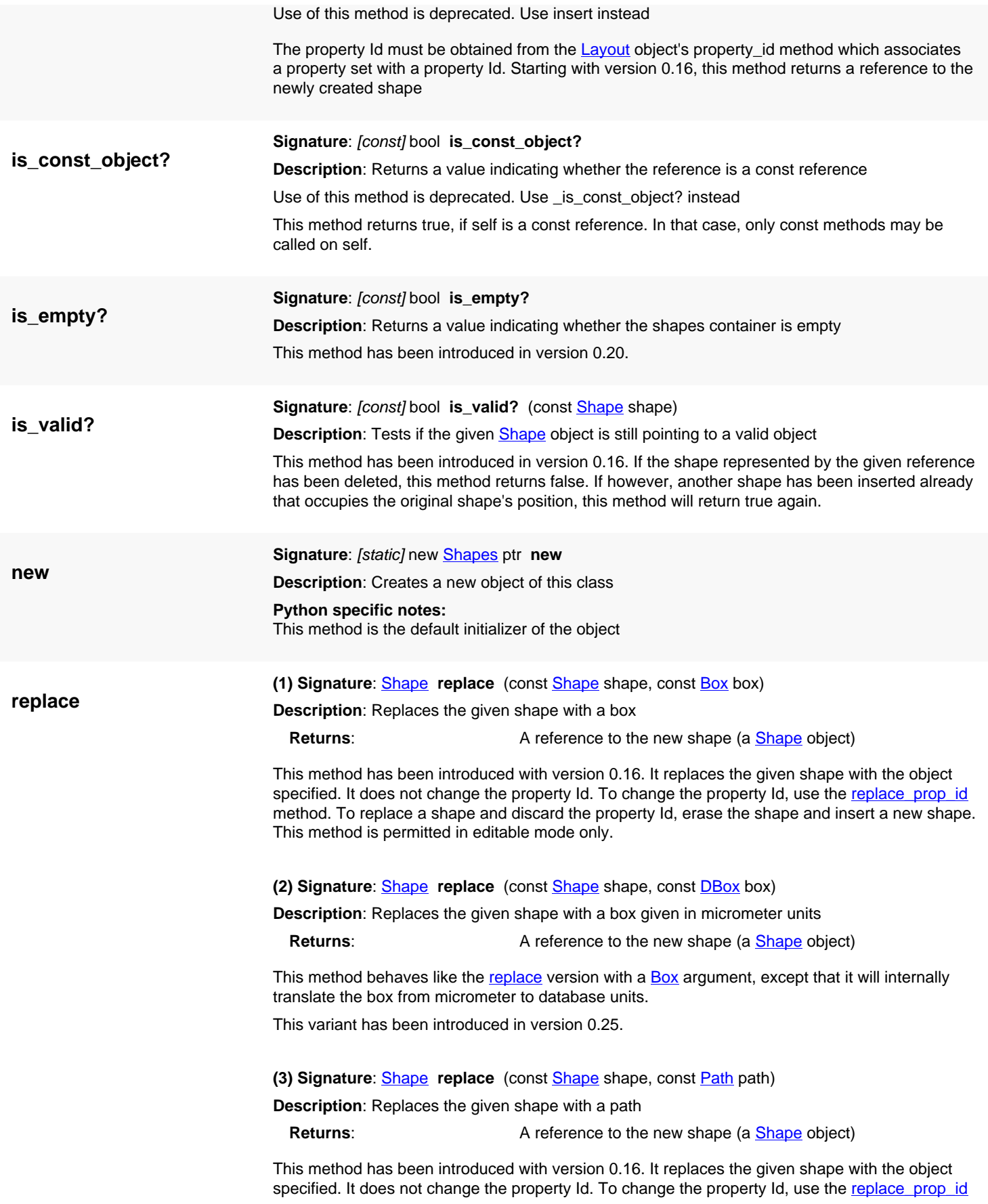

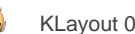

method. To replace a shape and discard the property Id, erase the shape and insert a new shape. This method is permitted in editable mode only.

### <span id="page-1293-0"></span>**(4) Signature**: [Shape](#page-1218-0) **replace** (const [Shape](#page-1218-0) shape, const [DPath](#page-988-0) path)

**Description**: Replaces the given shape with a path given in micrometer units

**Returns:** A reference to the new shape (a **Shape** object)

This method behaves like the [replace](#page-1292-3) version with a [Path](#page-977-0) argument, except that it will internally translate the path from micrometer to database units.

This variant has been introduced in version 0.25.

<span id="page-1293-1"></span>**(5) Signature**: [Shape](#page-1218-0) **replace** (const [Shape](#page-1218-0) shape, const [Edge](#page-706-0) edge)

**Description**: Replaces the given shape with an edge object

This method has been introduced with version 0.16. It replaces the given shape with the object specified. It does not change the property Id. To change the property Id, use the replace prop\_id method. To replace a shape and discard the property Id, erase the shape and insert a new shape. This method is permitted in editable mode only.

<span id="page-1293-2"></span>**(6) Signature**: [Shape](#page-1218-0) **replace** (const [Shape](#page-1218-0) shape, const [DEdge](#page-721-0) edge)

**Description**: Replaces the given shape with an edge given in micrometer units

**Returns:** A reference to the new shape (a **Shape** object)

This method behaves like the [replace](#page-1292-3) version with an [Edge](#page-706-0) argument, except that it will internally translate the edge from micrometer to database units.

This variant has been introduced in version 0.25.

<span id="page-1293-3"></span>**(7) Signature**: [Shape](#page-1218-0) **replace** (const [Shape](#page-1218-0) shape, const [EdgePair](#page-736-0) edge\_pair)

**Description**: Replaces the given shape with an edge pair object

It replaces the given shape with the object specified. It does not change the property Id. To change the property Id, use the replace prop\_id method. To replace a shape and discard the property Id, erase the shape and insert a new shape. This method is permitted in editable mode only.

This method has been introduced in version 0.26.

<span id="page-1293-4"></span>**(8) Signature**: [Shape](#page-1218-0) **replace** (const [Shape](#page-1218-0) shape, const [DEdgePair](#page-744-0) edge\_pair)

**Description**: Replaces the given shape with an edge pair given in micrometer units

**Returns:** A reference to the new shape (a **Shape** object)

This method behaves like the [replace](#page-1292-3) version with an [EdgePair](#page-736-0) argument, except that it will internally translate the edge pair from micrometer to database units.

This variant has been introduced in version 0.26.

<span id="page-1293-5"></span>**(9) Signature**: [Shape](#page-1218-0) **replace** (const [Shape](#page-1218-0) shape, const [Text](#page-1310-0) text)

**Description**: Replaces the given shape with a text object

**Returns:** A reference to the new shape (a **[Shape](#page-1218-0) object**)

This method has been introduced with version 0.16. It replaces the given shape with the object specified. It does not change the property Id. To change the property Id, use the replace prop id

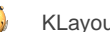

method. To replace a shape and discard the property Id, erase the shape and insert a new shape. This method is permitted in editable mode only.

<span id="page-1294-0"></span>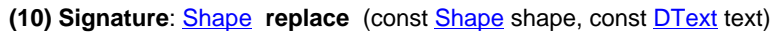

**Description**: Replaces the given shape with a text given in micrometer units

**Returns:** A reference to the new shape (a **Shape** object)

This method behaves like the [replace](#page-1292-3) version with a [Text](#page-1310-0) argument, except that it will internally translate the text from micrometer to database units.

This variant has been introduced in version 0.25.

<span id="page-1294-1"></span>**(11) Signature**: [Shape](#page-1218-0) **replace** (const [Shape](#page-1218-0) shape, const [SimplePolygon](#page-1013-0) simple\_polygon)

**Description**: Replaces the given shape with a simple polygon

**Returns:** A reference to the new shape (a [Shape](#page-1218-0) object)

This method has been introduced with version 0.16. It replaces the given shape with the object specified. It does not change the property Id. To change the property Id, use the replace prop\_id method. To replace a shape and discard the property Id, erase the shape and insert a new shape. This method is permitted in editable mode only.

<span id="page-1294-2"></span>**(12) Signature**: [Shape](#page-1218-0) **replace** (const [Shape](#page-1218-0) shape, const [DSimplePolygon](#page-1027-0) simple\_polygon)

**Description**: Replaces the given shape with a simple polygon given in micrometer units

**Returns:** A reference to the new shape (a **Shape** object)

This method behaves like the [replace](#page-1292-3) version with a [SimplePolygon](#page-1013-0) argument, except that it will internally translate the simple polygon from micrometer to database units.

This variant has been introduced in version 0.25.

<span id="page-1294-3"></span>**(13) Signature:** [Shape](#page-1218-0) replace (const [Shape](#page-1218-0) shape, const [Polygon](#page-1039-0) polygon)

**Description**: Replaces the given shape with a polygon

**Returns:** A reference to the new shape (a **Shape** object)

This method has been introduced with version 0.16. It replaces the given shape with the object specified. It does not change the property Id. To change the property Id, use the replace prop\_id method. To replace a shape and discard the property Id, erase the shape and insert a new shape. This method is permitted in editable mode only.

<span id="page-1294-4"></span>**(14) Signature**: [Shape](#page-1218-0) **replace** (const [Shape](#page-1218-0) shape, const [DPolygon](#page-1060-0) polygon)

**Description**: Replaces the given shape with a polygon given in micrometer units

**Returns:** A reference to the new shape (a [Shape](#page-1218-0) object)

This method behaves like the [replace](#page-1292-3) version with a [Polygon](#page-1039-0) argument, except that it will internally translate the polygon from micrometer to database units.

This variant has been introduced in version 0.25.

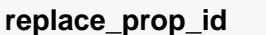

<span id="page-1294-5"></span>**Signature:** [Shape](#page-1218-0) replace prop\_id (const [Shape](#page-1218-0) shape, unsigned long property\_id)

**Description**: Replaces (or install) the properties of a shape

**Returns:** A **Shape** object representing the new shape

This method has been introduced in version 0.16. It can only be used in editable mode. Changes the properties Id of the given shape or install a properties Id on that shape if it does not have one yet. The property Id must be obtained from the [Layout](#page-847-0) object's property id method which

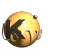

<span id="page-1295-9"></span><span id="page-1295-8"></span><span id="page-1295-7"></span><span id="page-1295-6"></span><span id="page-1295-5"></span><span id="page-1295-4"></span><span id="page-1295-3"></span><span id="page-1295-2"></span><span id="page-1295-1"></span><span id="page-1295-0"></span>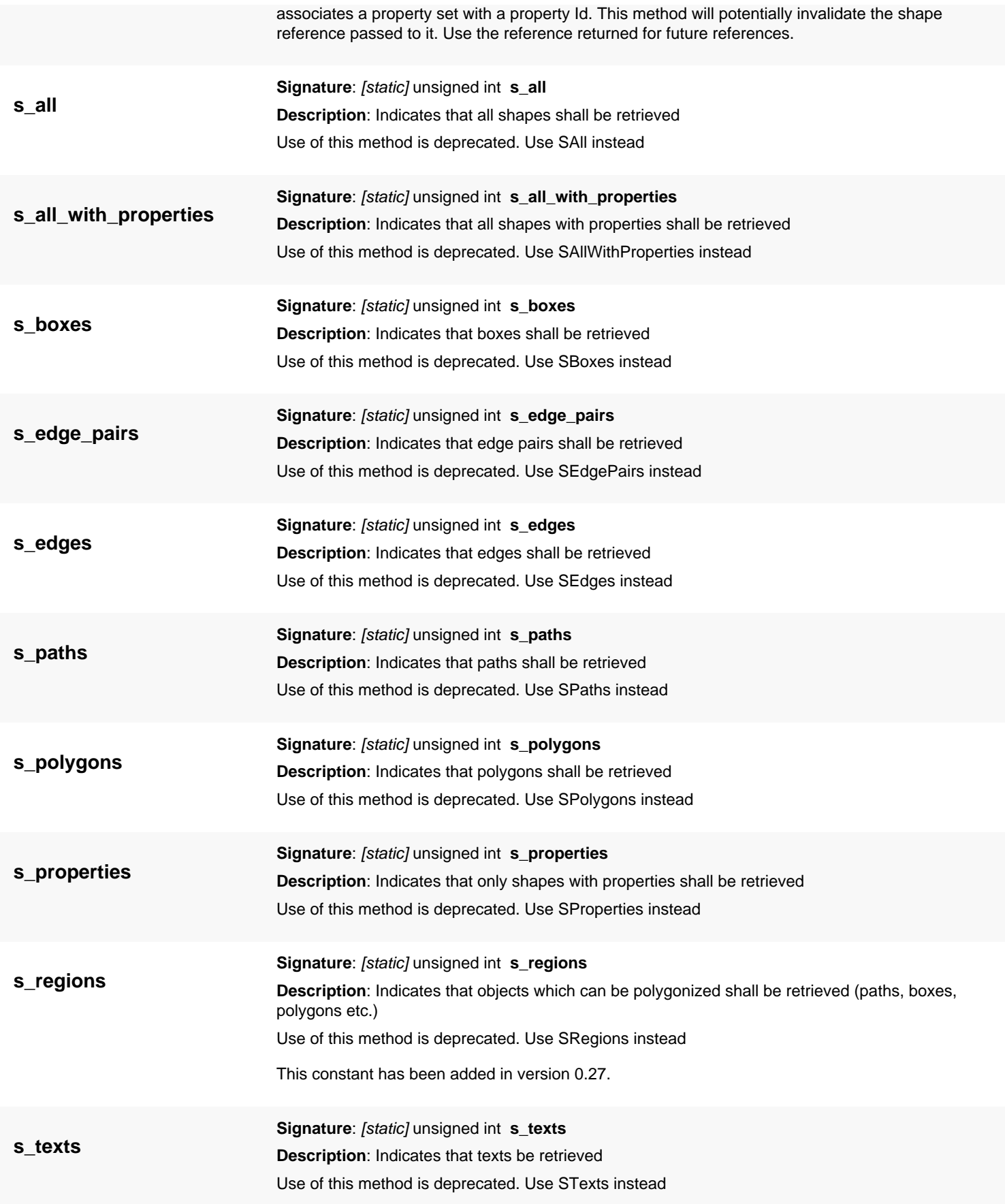
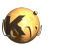

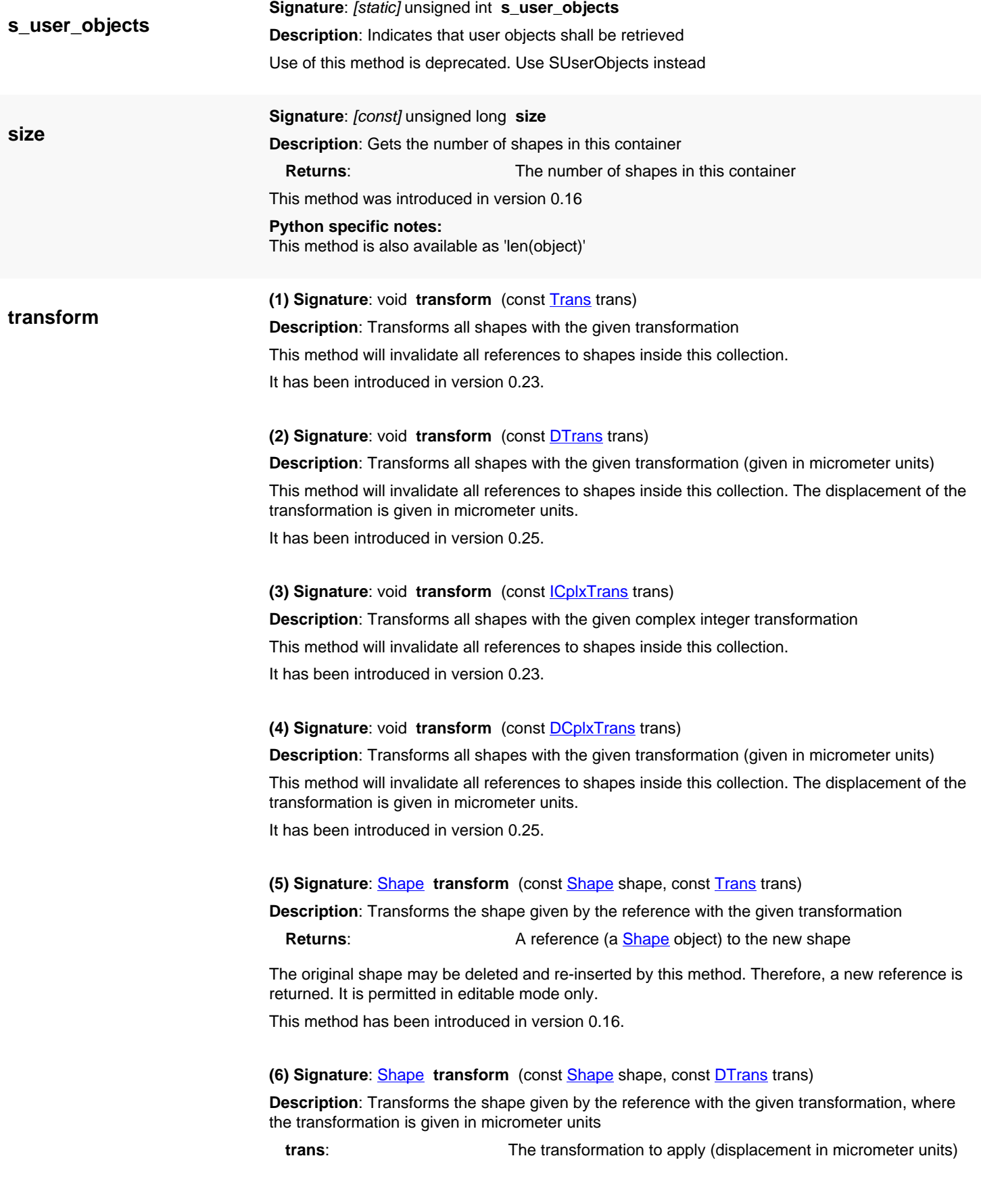

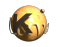

**Returns:** A reference (a **Shape** object) to the new shape

The original shape may be deleted and re-inserted by this method. Therefore, a new reference is returned. It is permitted in editable mode only. This method has been introduced in version 0.25.

**(7) Signature**: [Shape](#page-1218-0) **transform** (const [Shape](#page-1218-0) shape, const [ICplxTrans](#page-1420-0) trans)

**Description**: Transforms the shape given by the reference with the given complex integer space transformation

**Returns:** A reference (a **Shape** object) to the new shape

This method has been introduced in version 0.22. The original shape may be deleted and reinserted by this method. Therefore, a new reference is returned. It is permitted in editable mode only.

**(8) Signature**: [Shape](#page-1218-0) **transform** (const [Shape](#page-1218-0) shape, const [DCplxTrans](#page-1386-0) trans)

**Description**: Transforms the shape given by the reference with the given complex transformation, where the transformation is given in micrometer units

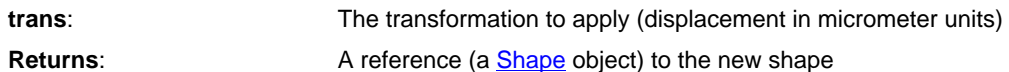

The original shape may be deleted and re-inserted by this method. Therefore, a new reference is returned. It is permitted in editable mode only. This method has been introduced in version 0.25.

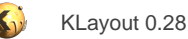

# <span id="page-1298-1"></span>**4.74. API reference - Class TechnologyComponent**

#### [Notation used in Ruby API documentation](#page-248-0)

#### **Module**: [db](#page-2198-0)

**Description**: A part of a technology definition

[Technology](#page-1301-0) components extend technology definitions (class Technology) by specialized subfeature definitions. For example, the net tracer supplies it's technology-dependent specification through a technology component called [NetTracerTechnology](#page-2178-0).

Components are managed within technologies and can be accessed from a technology using [Technology#component](#page-1305-0).

This class has been introduced in version 0.25.

### **Public constructors**

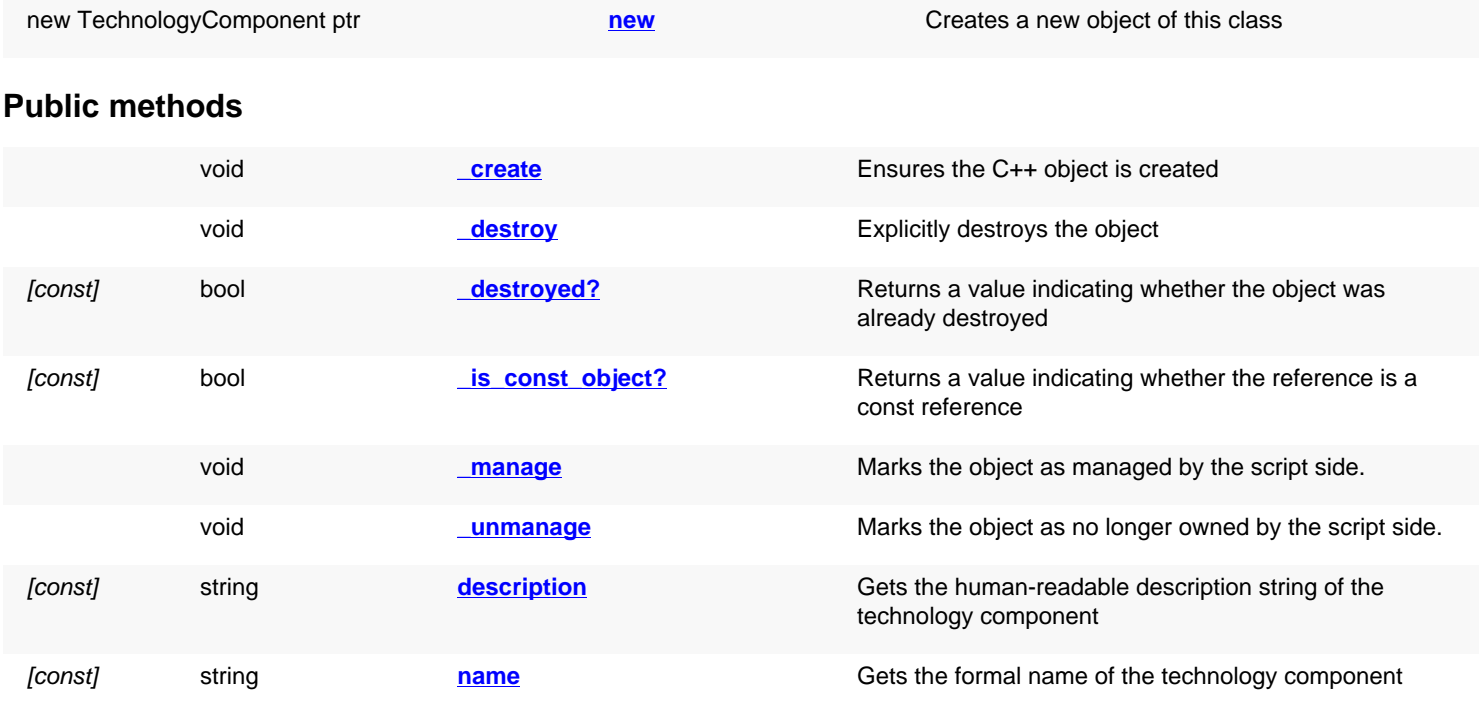

### **Deprecated methods (protected, public, static, non-static and constructors)**

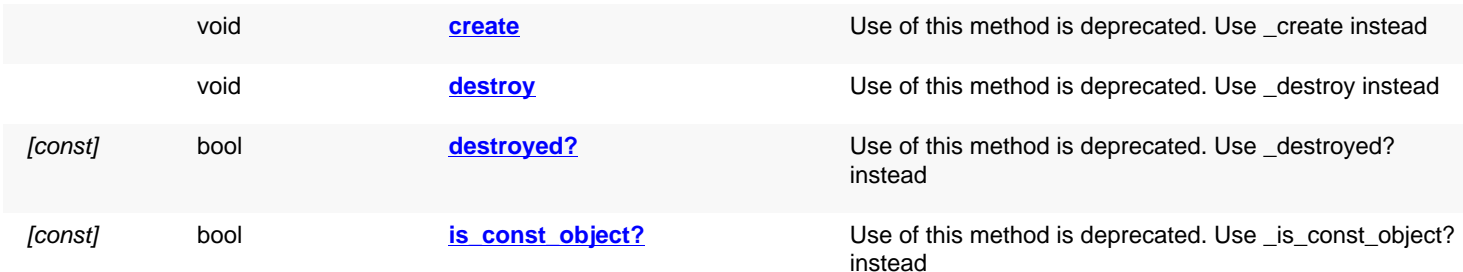

<span id="page-1298-0"></span>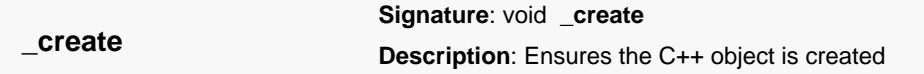

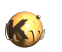

<span id="page-1299-6"></span><span id="page-1299-5"></span><span id="page-1299-4"></span><span id="page-1299-3"></span><span id="page-1299-2"></span><span id="page-1299-1"></span><span id="page-1299-0"></span>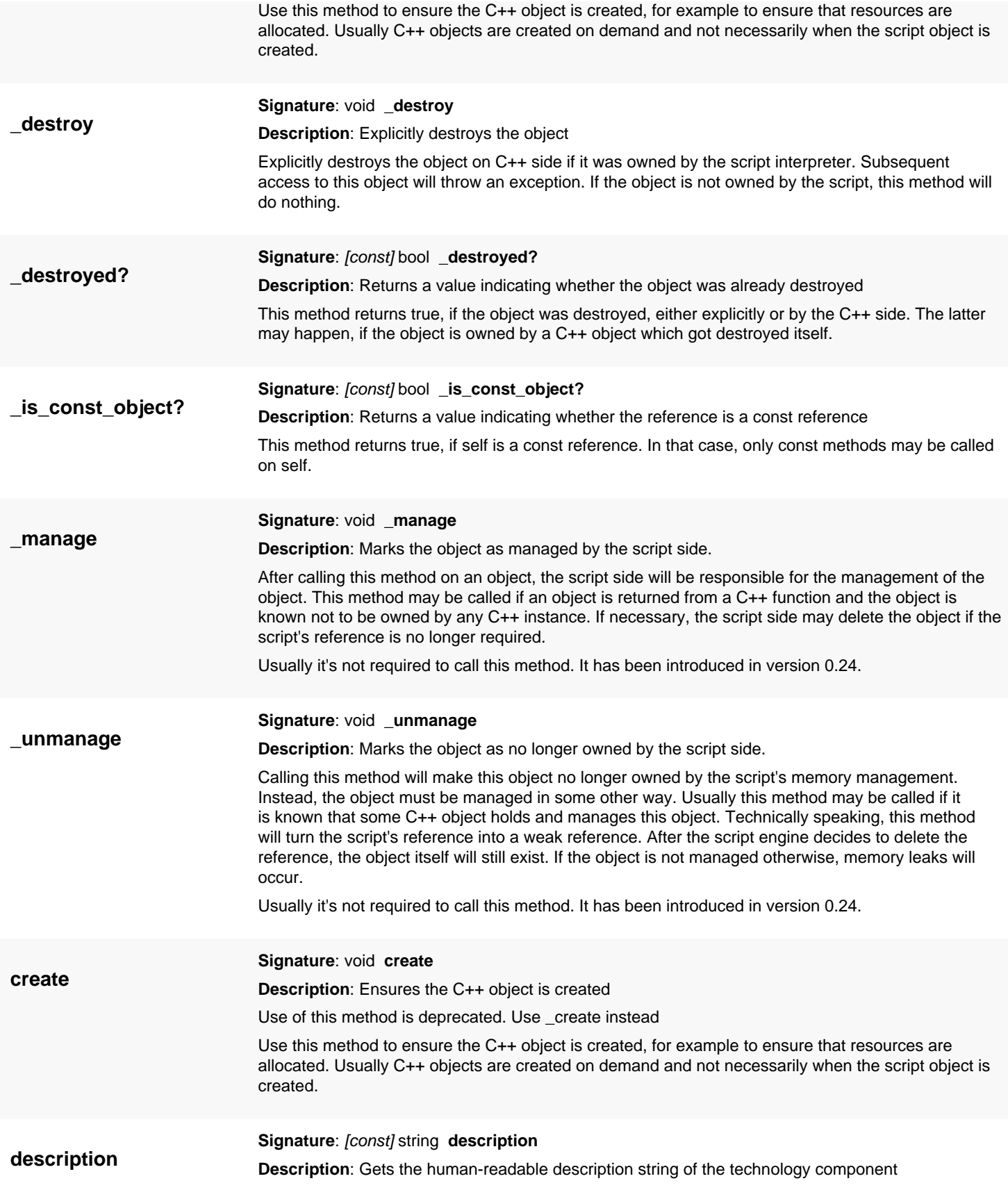

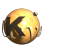

<span id="page-1300-4"></span><span id="page-1300-3"></span><span id="page-1300-2"></span><span id="page-1300-1"></span><span id="page-1300-0"></span>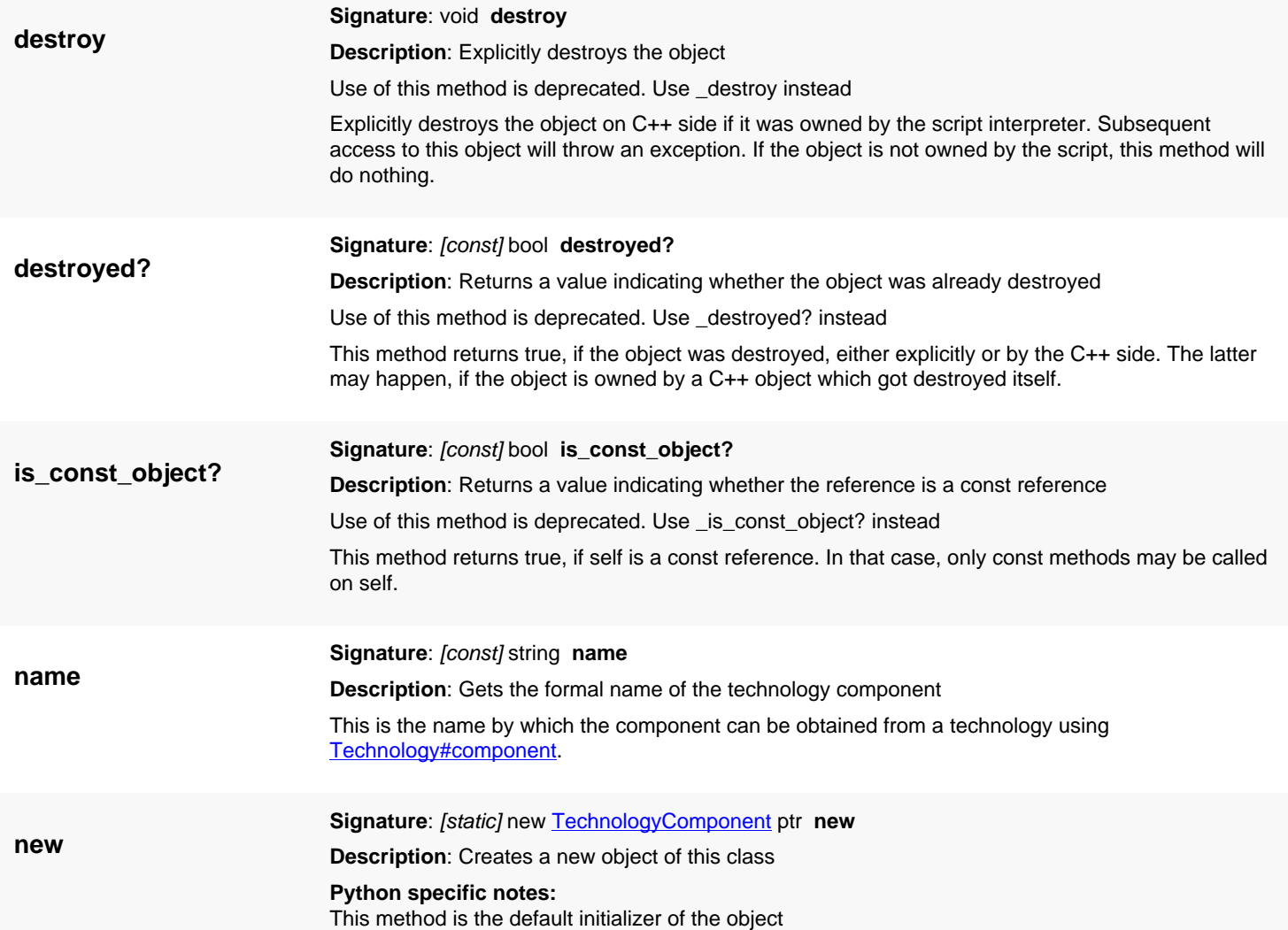

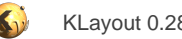

# <span id="page-1301-0"></span>**4.75. API reference - Class Technology**

[Notation used in Ruby API documentation](#page-248-0)

#### **Module**: [db](#page-2198-0)

#### **Description**: Represents a technology

This class represents one technology from a set of technologies. The set of technologies available in the system can be obtained with [technology\\_names](#page-1309-0). Individual technology definitions are returned with [technology\\_by\\_name.](#page-1309-1) Use [create\\_technology](#page-1305-1) to register new technologies and remove technology to delete technologies.

The Technology class has been introduced in version 0.25.

### **Public constructors**

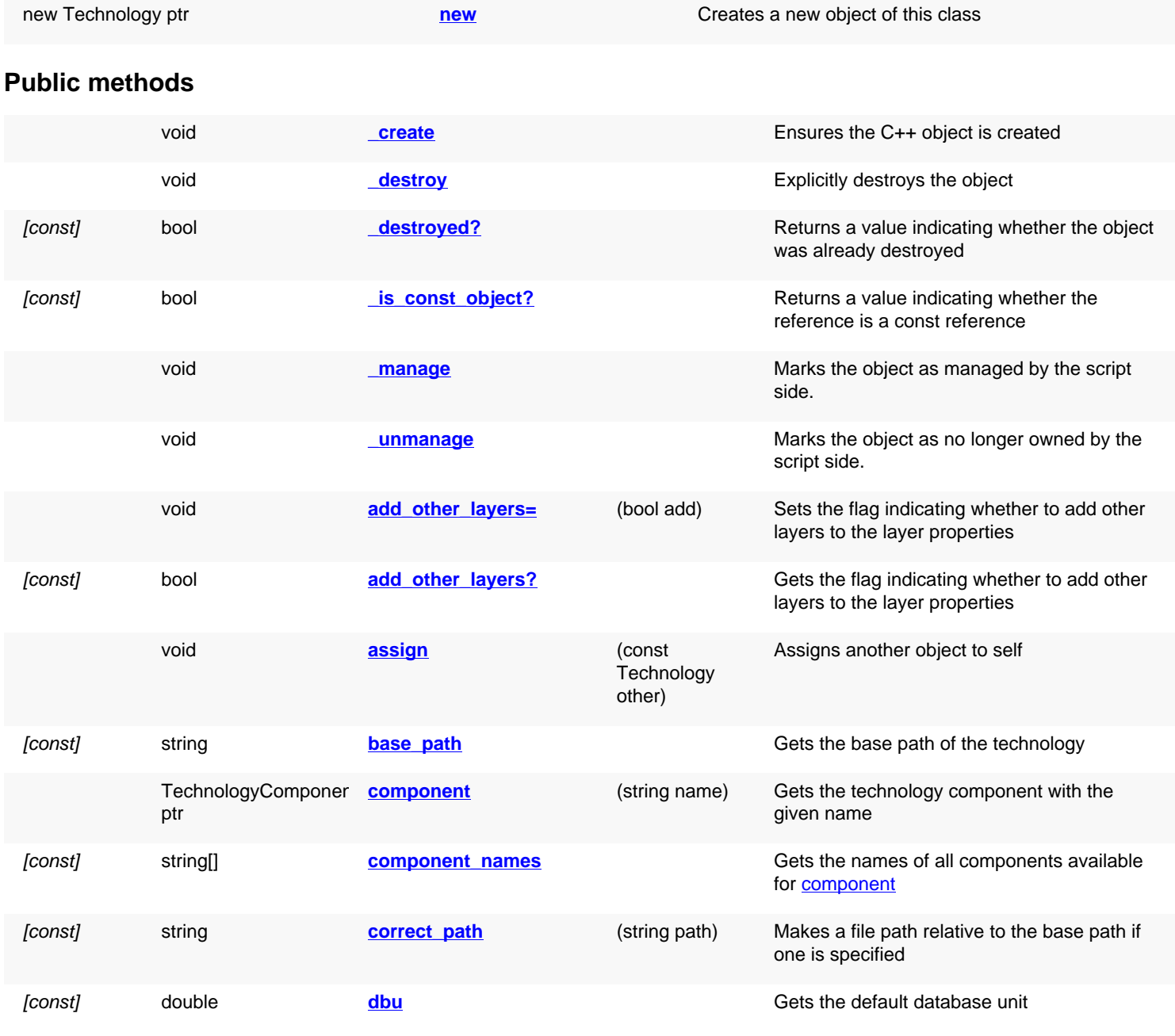

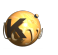

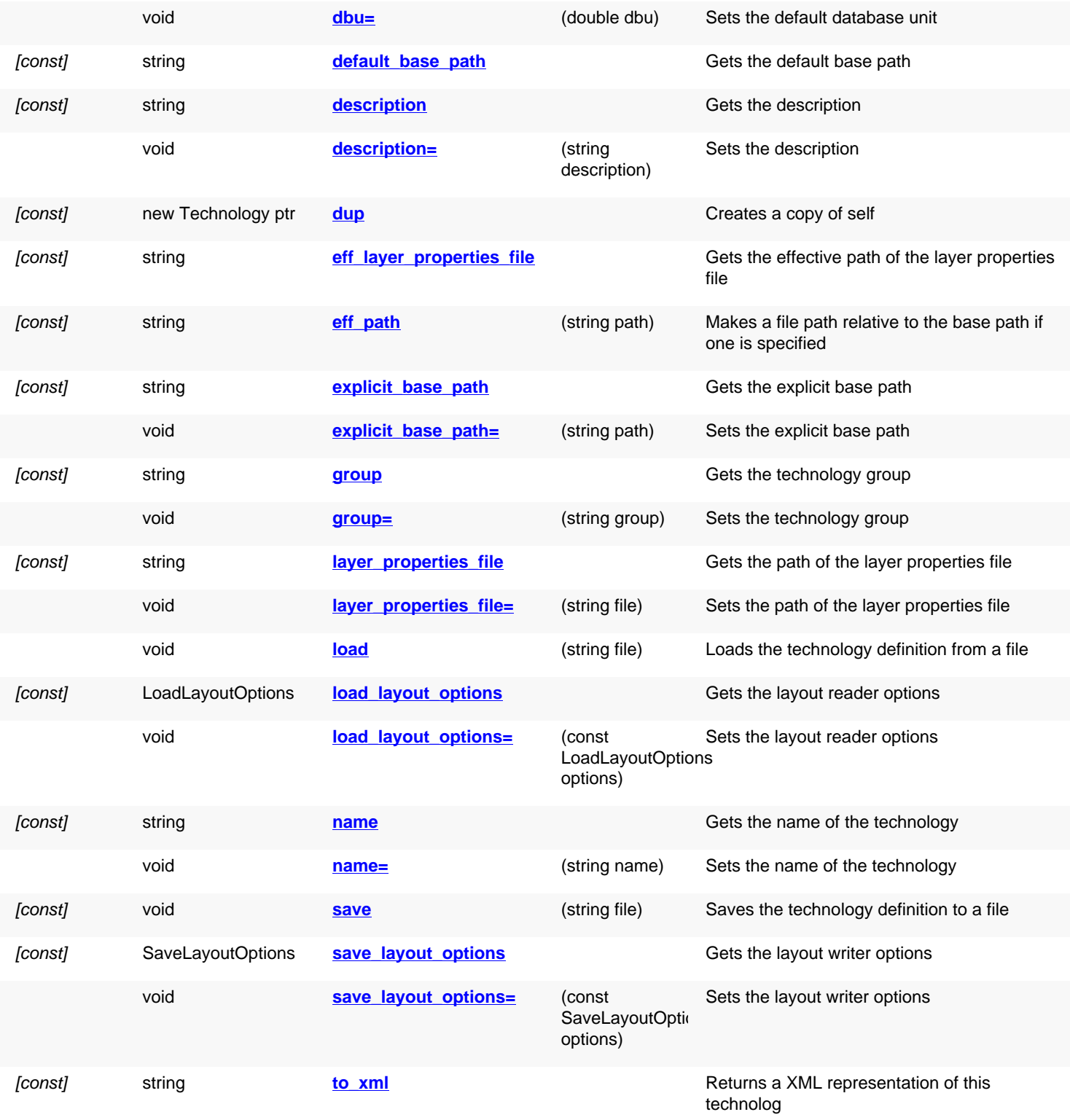

# **Public static methods and constants**

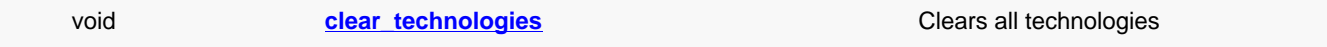

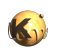

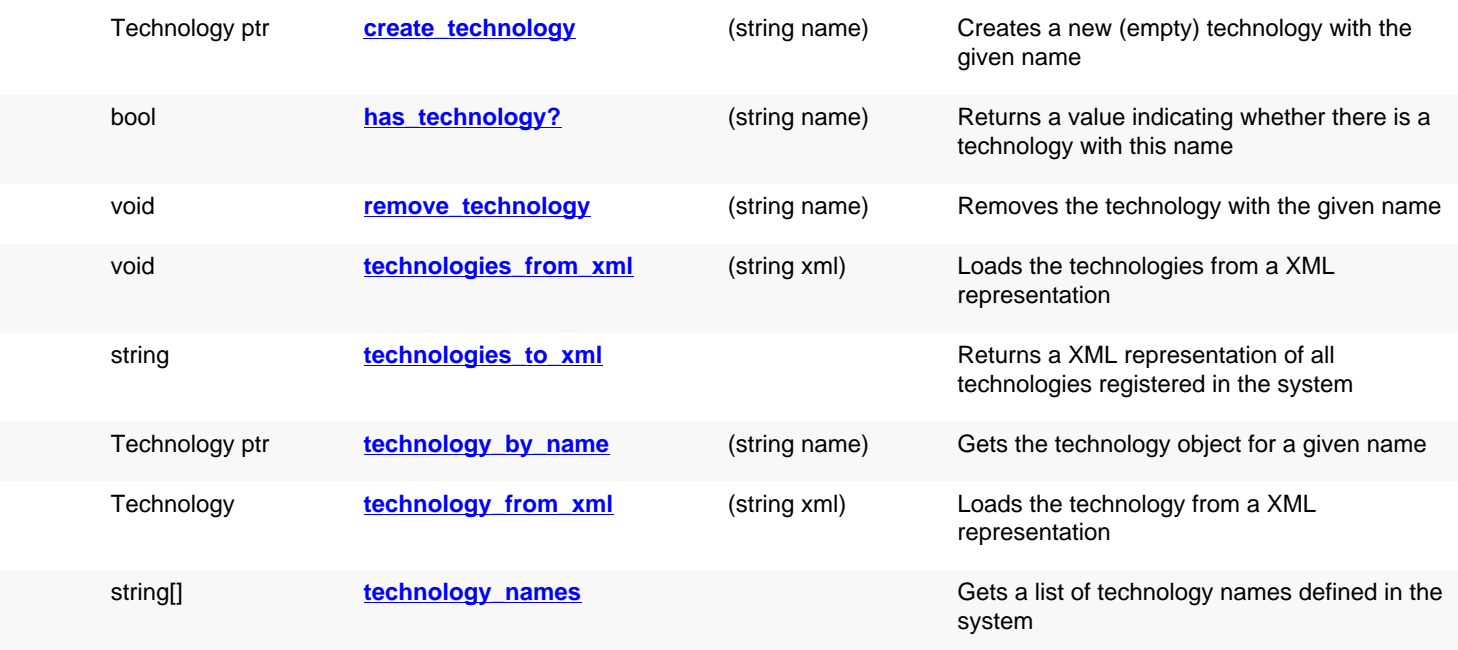

# **Deprecated methods (protected, public, static, non-static and constructors)**

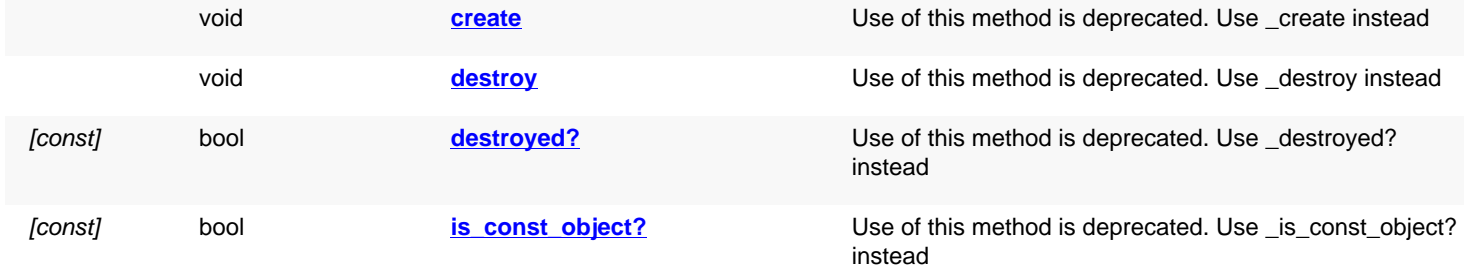

<span id="page-1303-2"></span><span id="page-1303-1"></span><span id="page-1303-0"></span>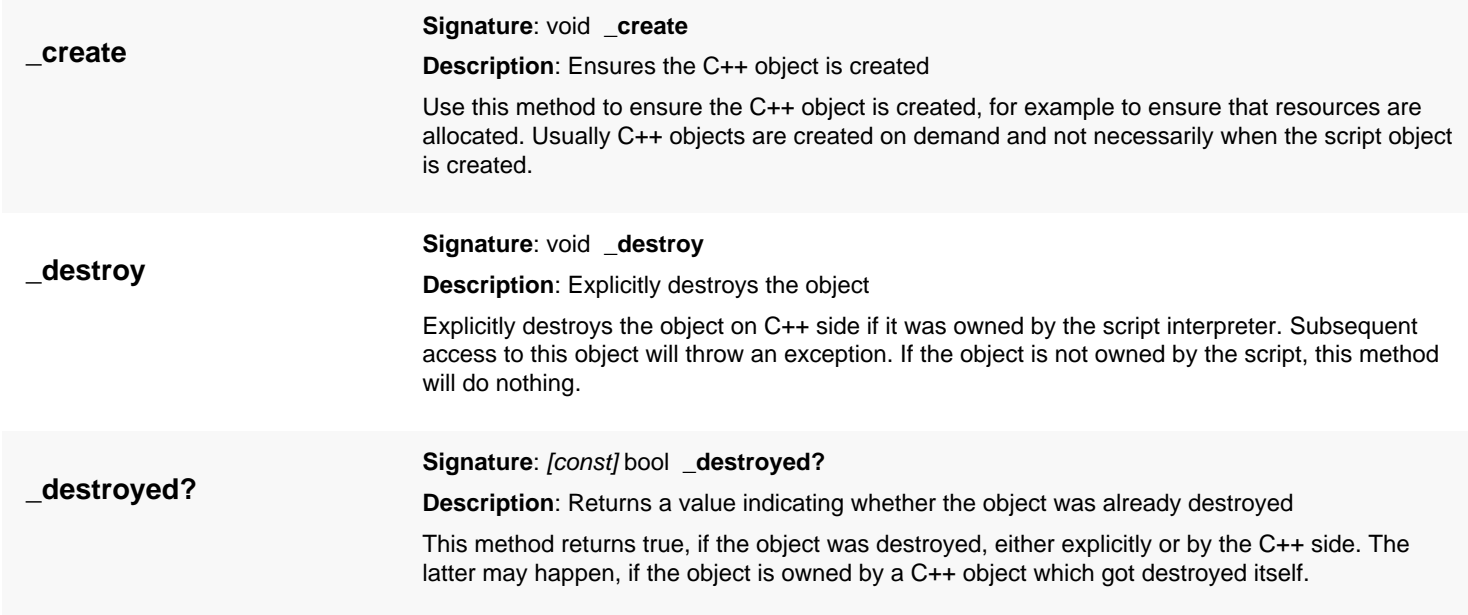

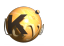

<span id="page-1304-7"></span><span id="page-1304-6"></span><span id="page-1304-5"></span><span id="page-1304-4"></span><span id="page-1304-3"></span><span id="page-1304-2"></span><span id="page-1304-1"></span><span id="page-1304-0"></span>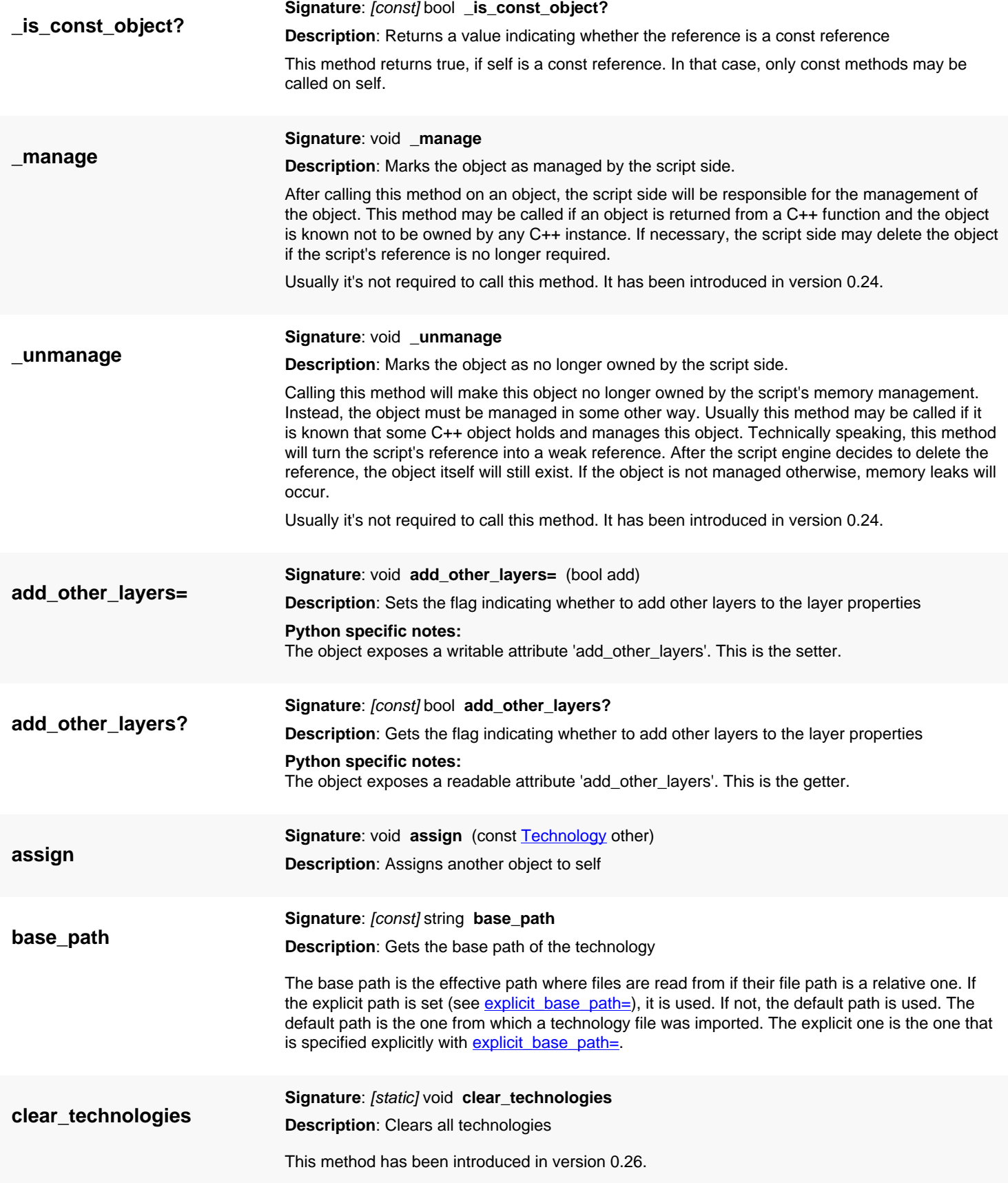

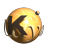

<span id="page-1305-8"></span><span id="page-1305-7"></span><span id="page-1305-6"></span><span id="page-1305-5"></span><span id="page-1305-4"></span><span id="page-1305-3"></span><span id="page-1305-2"></span><span id="page-1305-1"></span><span id="page-1305-0"></span>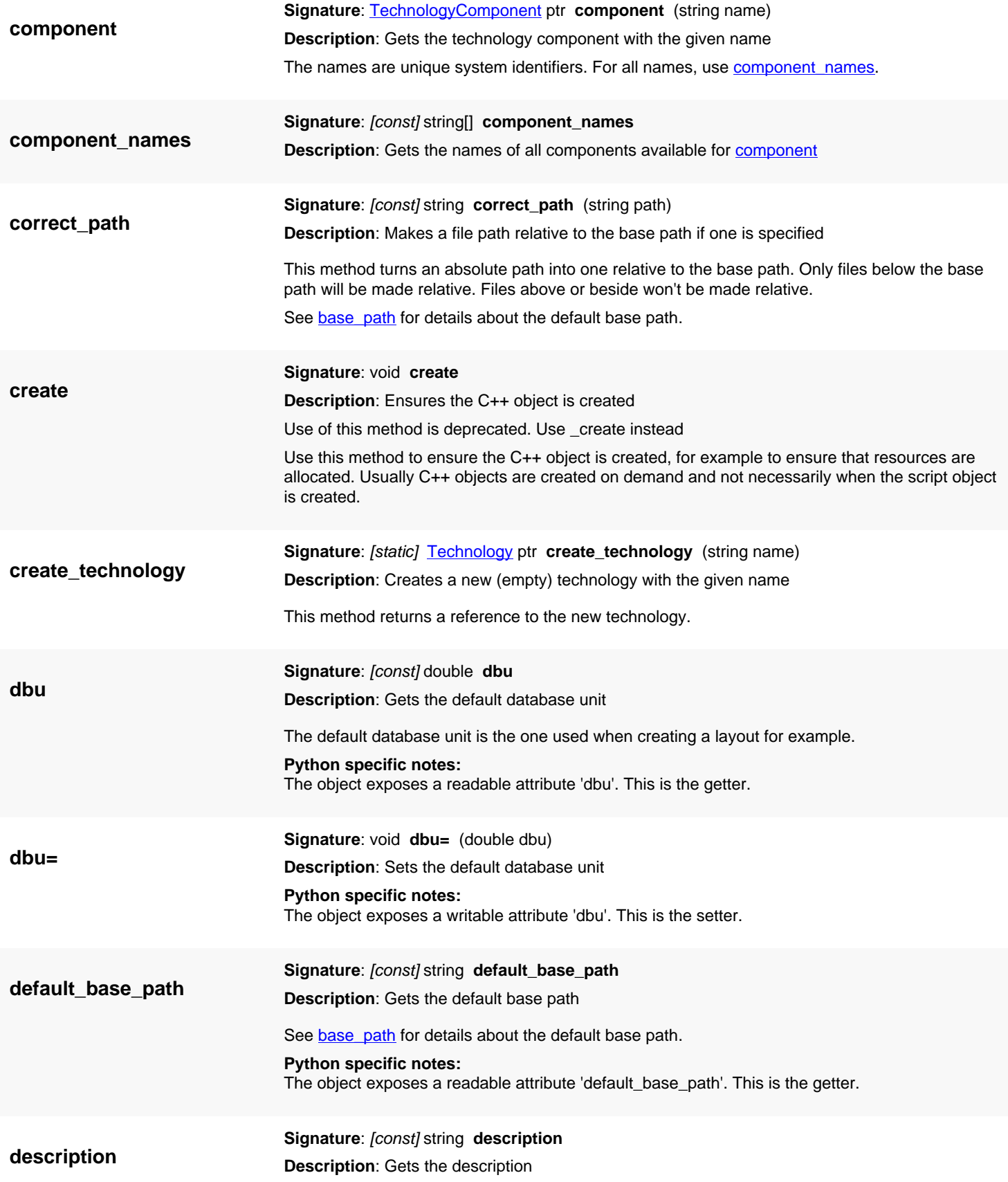

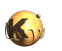

<span id="page-1306-7"></span><span id="page-1306-6"></span><span id="page-1306-5"></span><span id="page-1306-4"></span><span id="page-1306-3"></span><span id="page-1306-2"></span><span id="page-1306-1"></span><span id="page-1306-0"></span>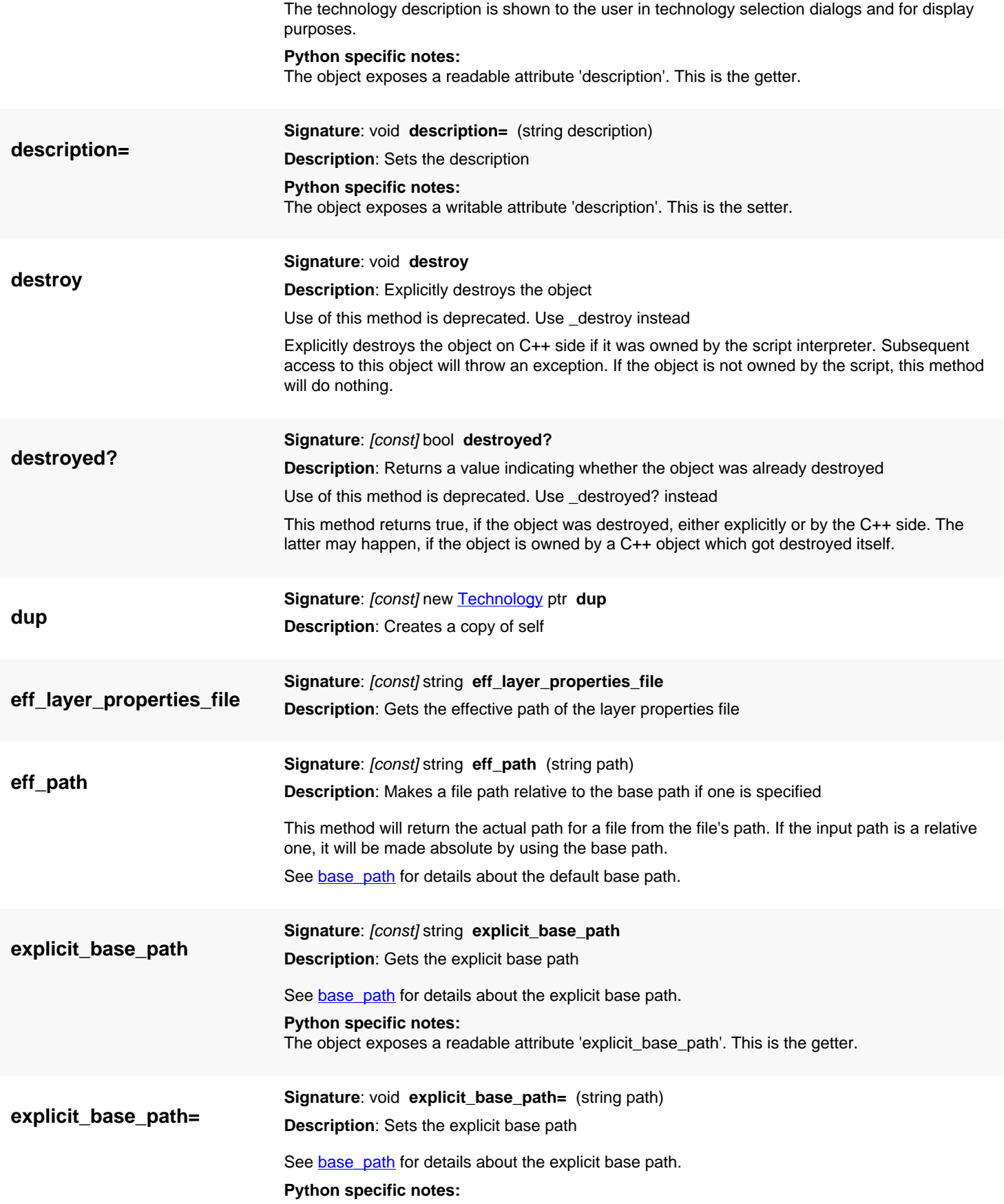

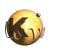

<span id="page-1307-7"></span><span id="page-1307-6"></span><span id="page-1307-5"></span><span id="page-1307-4"></span><span id="page-1307-3"></span><span id="page-1307-2"></span><span id="page-1307-1"></span><span id="page-1307-0"></span>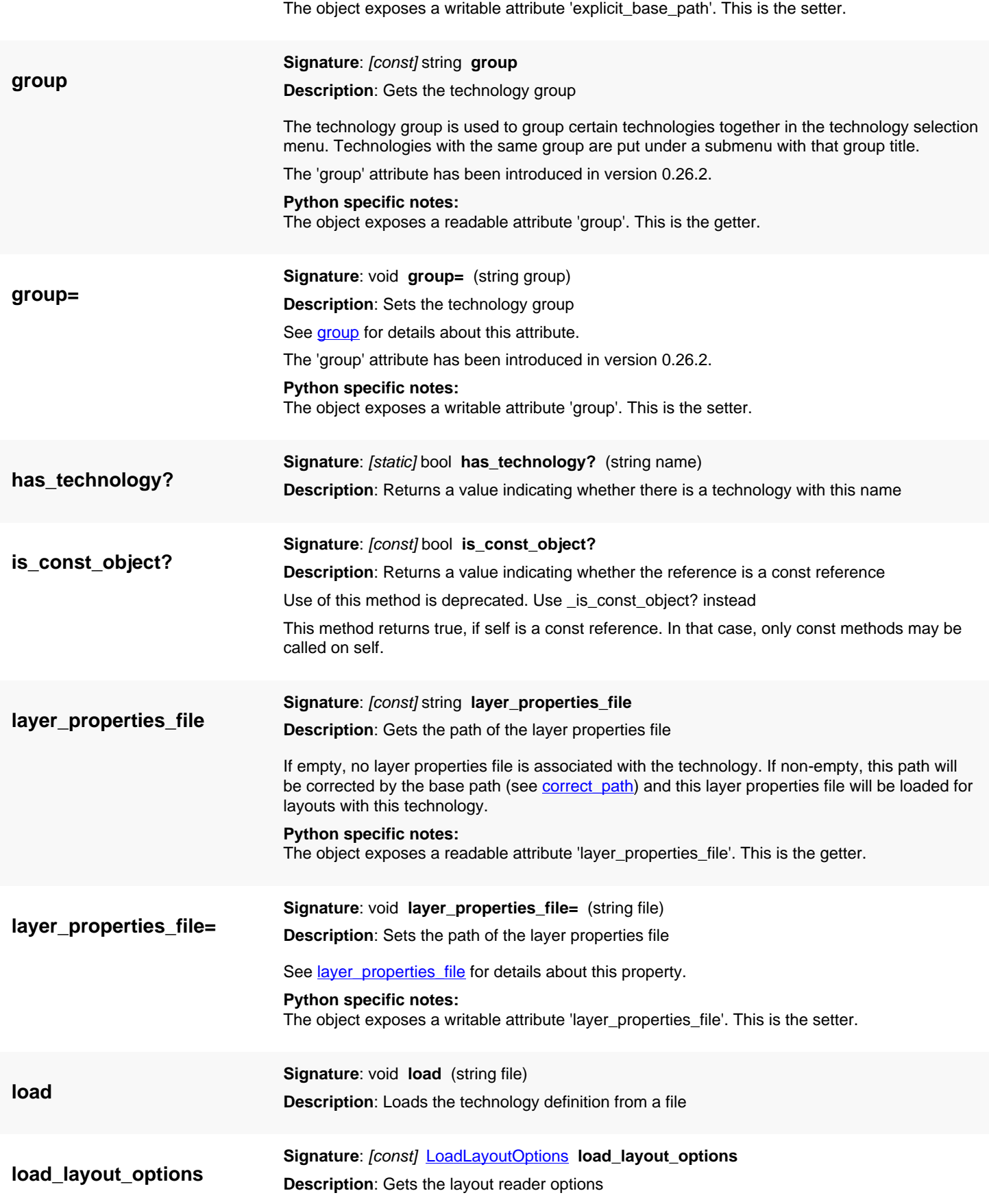

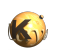

<span id="page-1308-6"></span><span id="page-1308-5"></span><span id="page-1308-4"></span><span id="page-1308-3"></span><span id="page-1308-2"></span><span id="page-1308-1"></span><span id="page-1308-0"></span>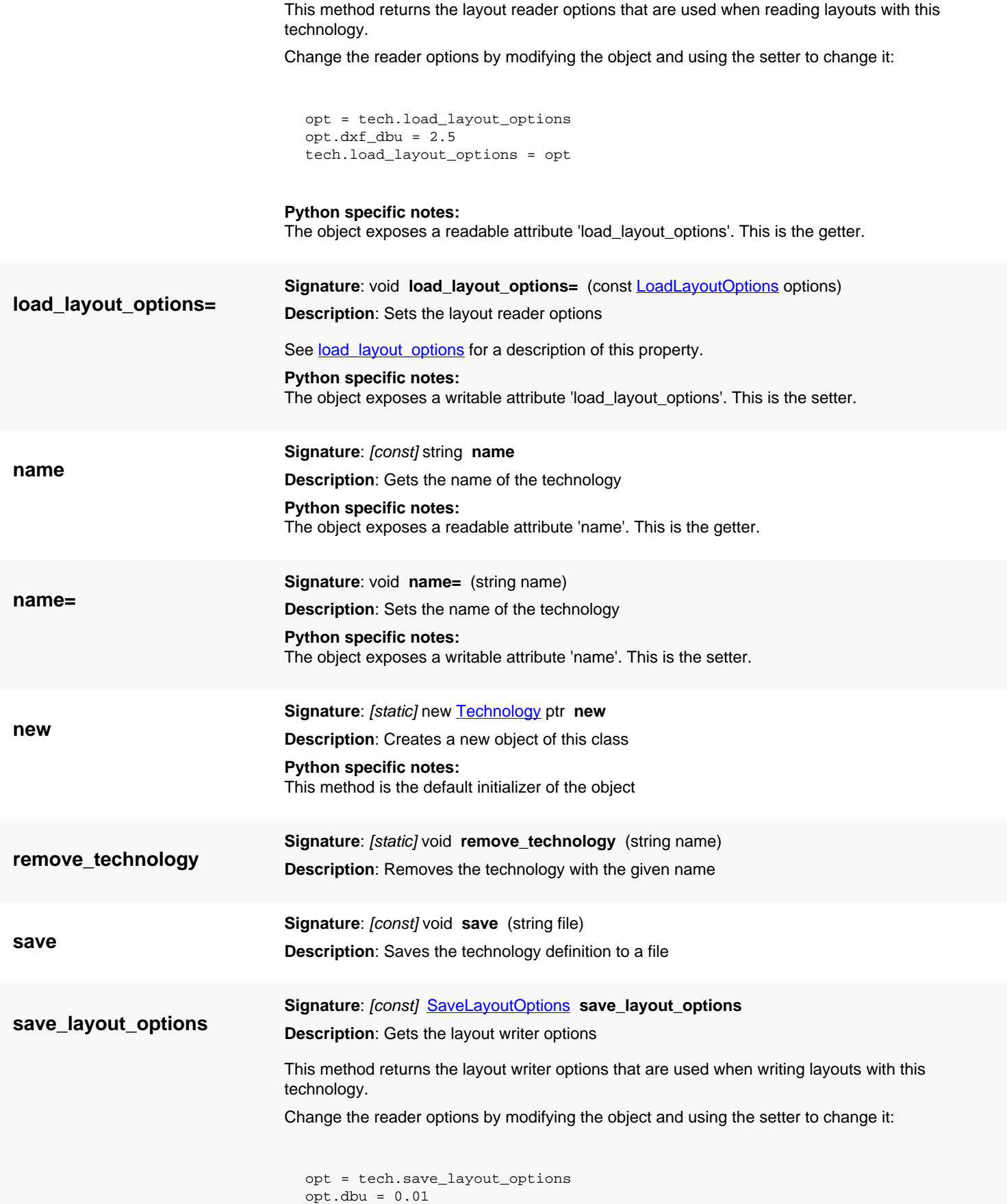

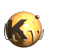

<span id="page-1309-6"></span><span id="page-1309-5"></span><span id="page-1309-4"></span><span id="page-1309-3"></span><span id="page-1309-2"></span><span id="page-1309-1"></span><span id="page-1309-0"></span>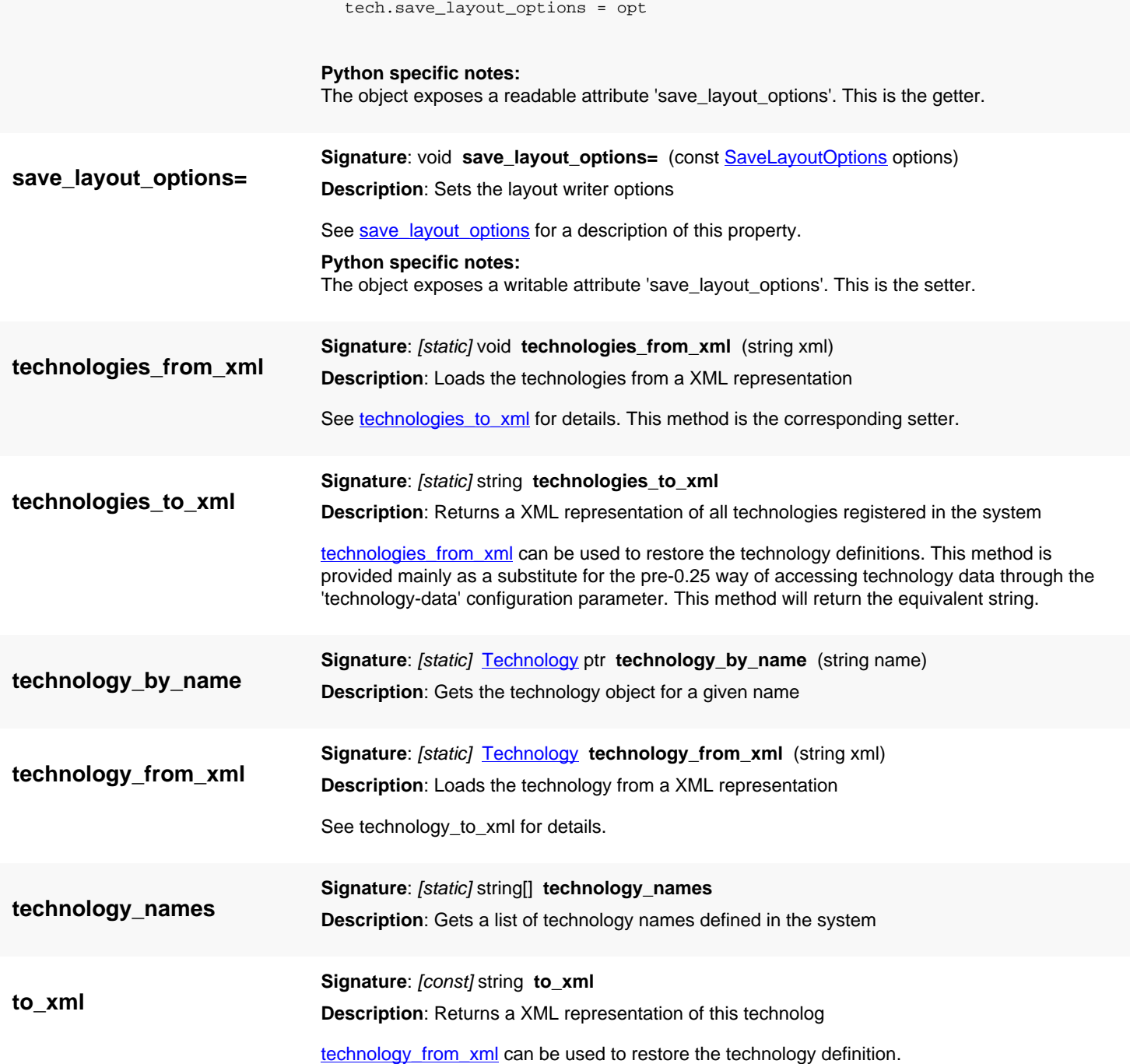

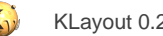

# <span id="page-1310-0"></span>**4.76. API reference - Class Text**

#### [Notation used in Ruby API documentation](#page-248-0)

#### **Module**: [db](#page-2198-0)

### **Description**: A text object

A text object has a point (location), a text, a text transformation, a text size and a font id. Text size and font id are provided to be be able to render the text correctly. Text objects are used as labels (i.e. for pins) or to indicate a particular position.

The [Text](#page-1310-0) class uses integer coordinates. A class that operates with floating-point coordinates is [DText](#page-1321-0).

See [The Database API](#page-447-0) for more details about the database objects.

### **Public constructors**

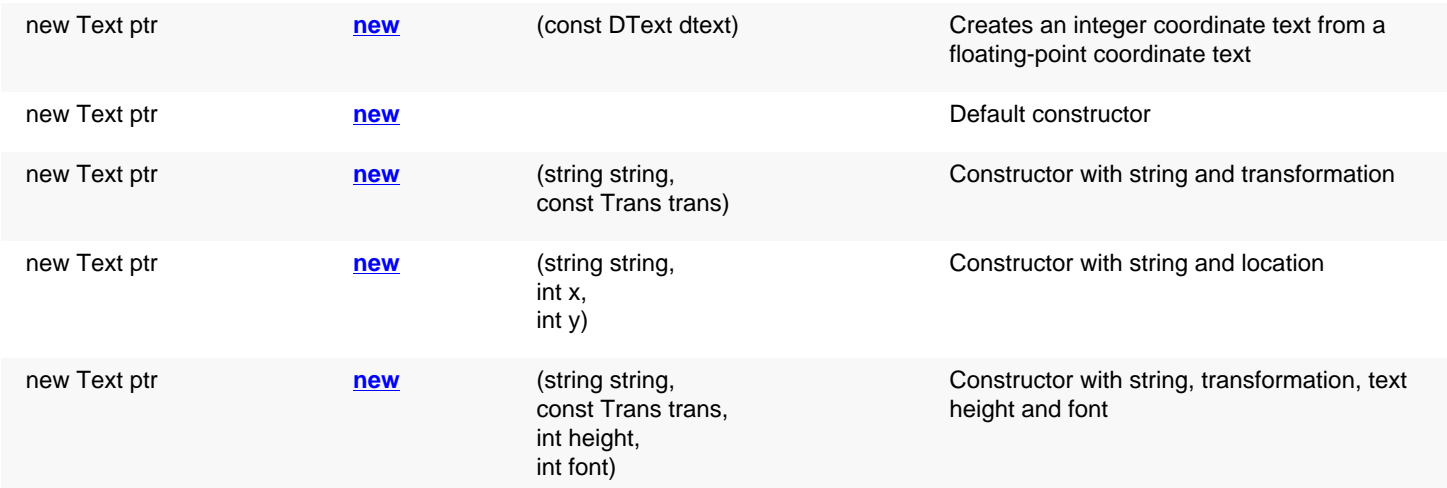

### **Public methods**

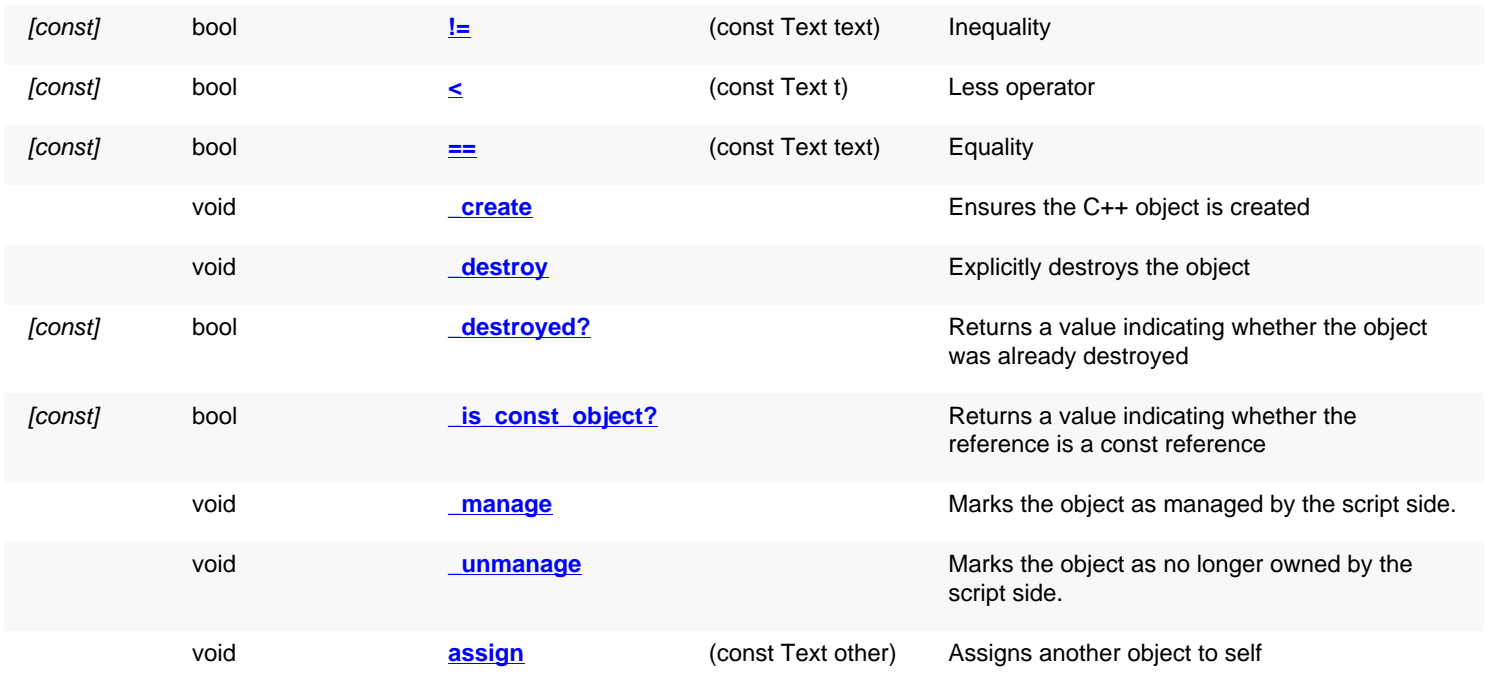

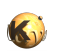

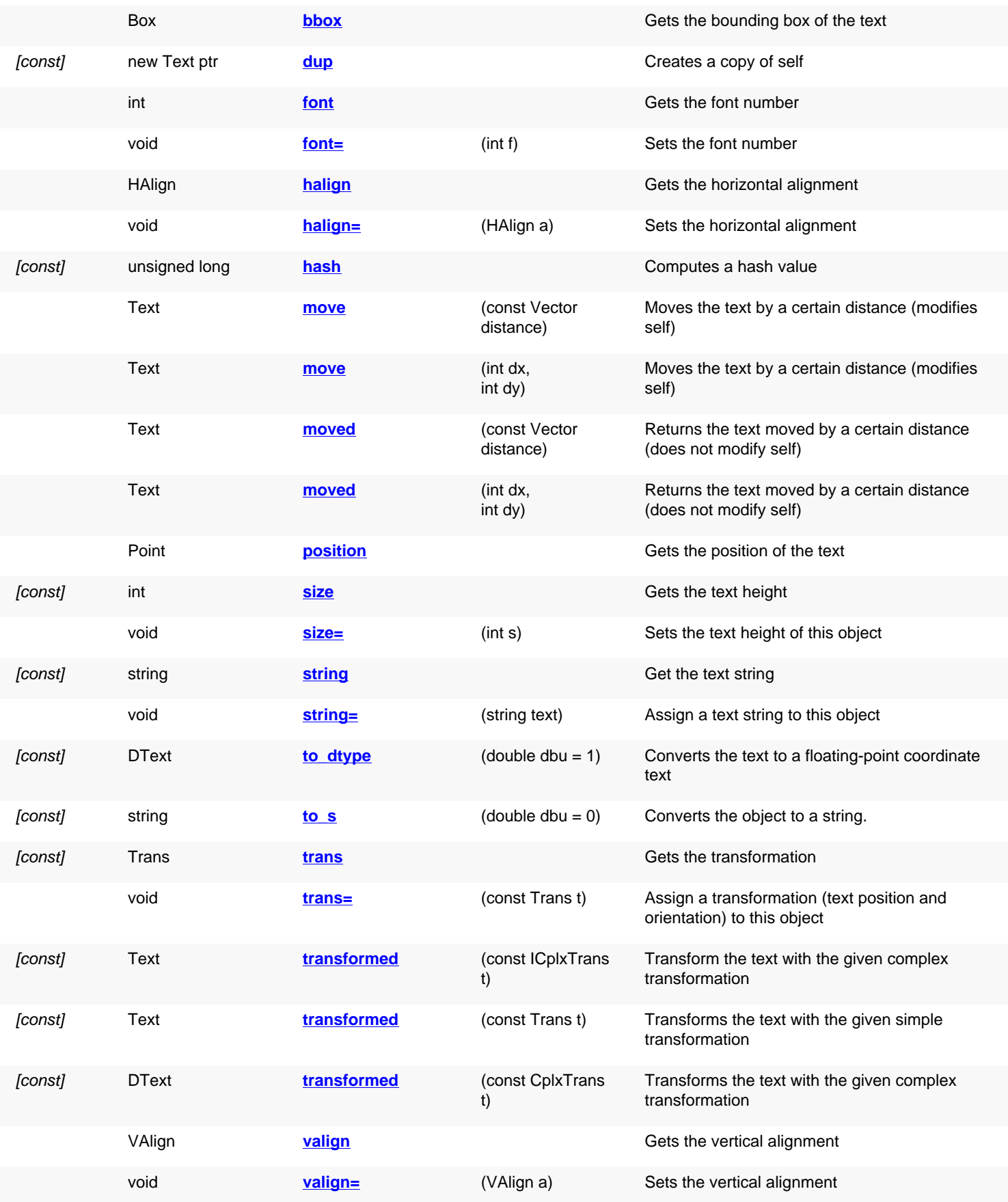

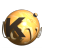

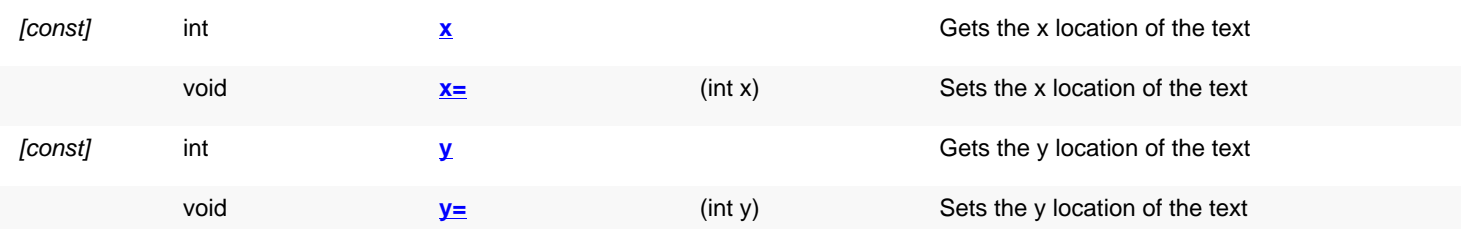

## **Public static methods and constants**

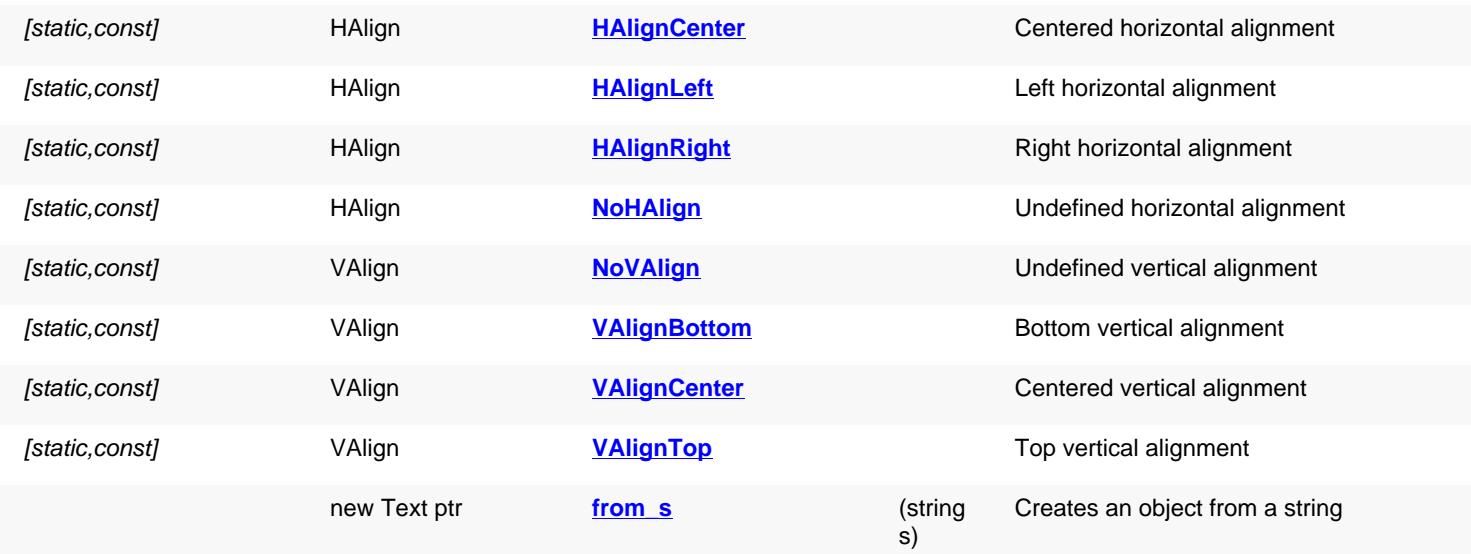

# **Deprecated methods (protected, public, static, non-static and constructors)**

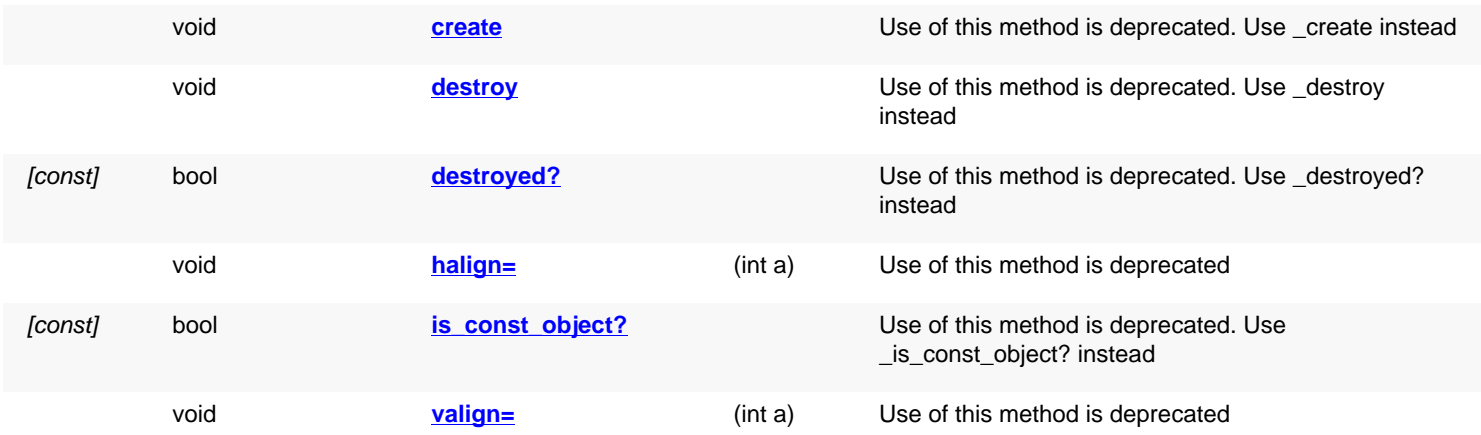

<span id="page-1312-0"></span>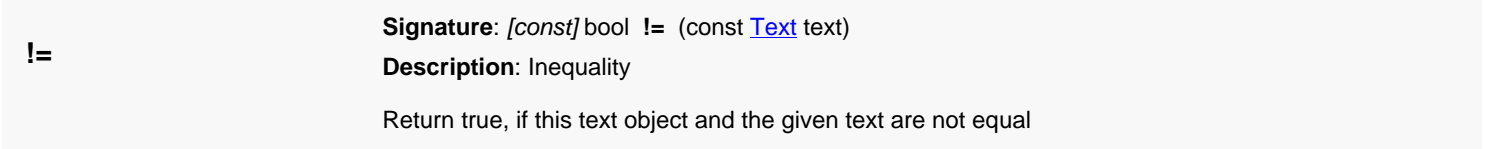

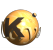

<span id="page-1313-11"></span><span id="page-1313-10"></span><span id="page-1313-9"></span><span id="page-1313-8"></span><span id="page-1313-7"></span><span id="page-1313-6"></span><span id="page-1313-5"></span><span id="page-1313-4"></span><span id="page-1313-3"></span><span id="page-1313-2"></span><span id="page-1313-1"></span><span id="page-1313-0"></span>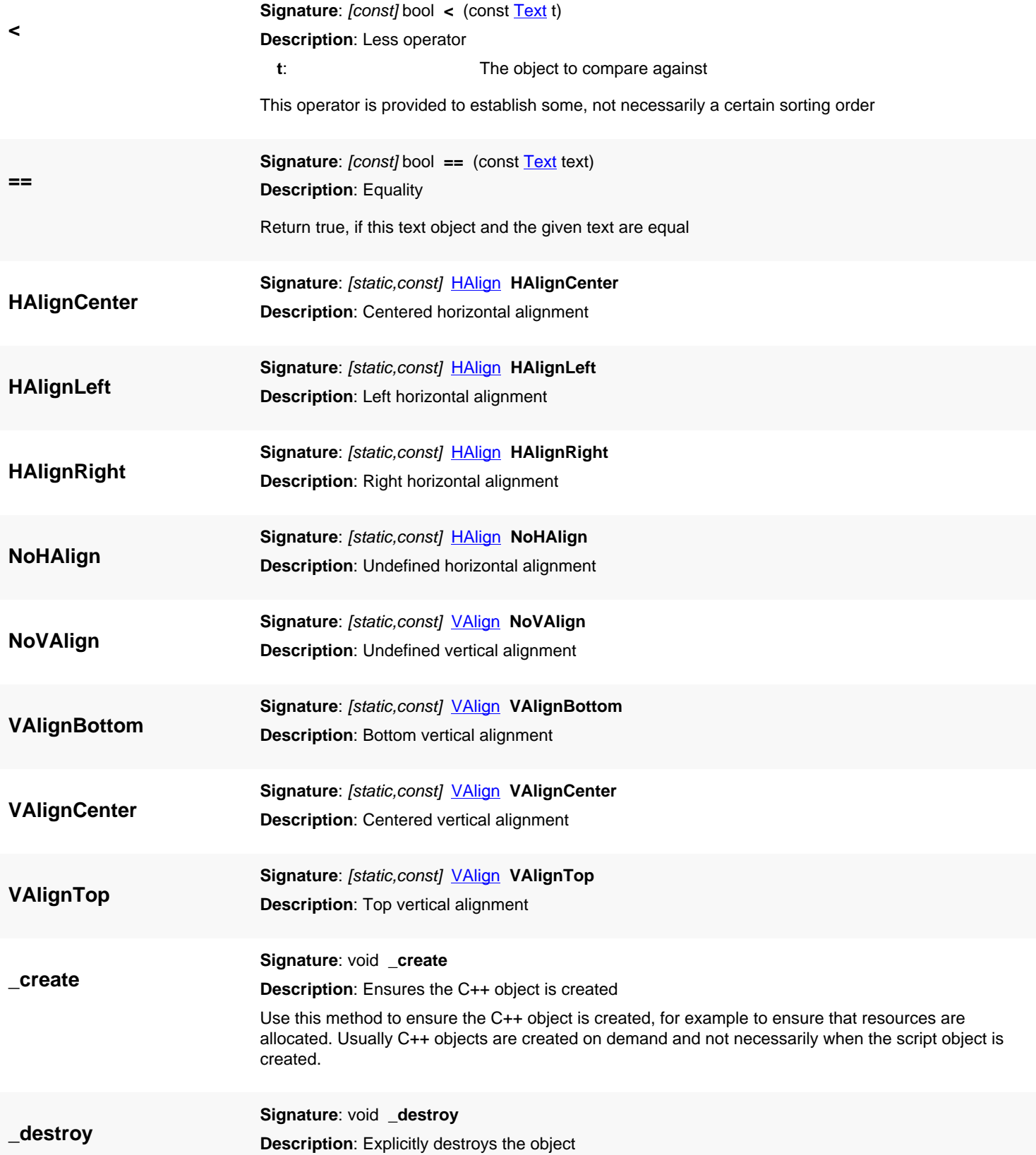

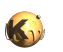

<span id="page-1314-6"></span><span id="page-1314-5"></span><span id="page-1314-4"></span><span id="page-1314-3"></span><span id="page-1314-2"></span><span id="page-1314-1"></span><span id="page-1314-0"></span>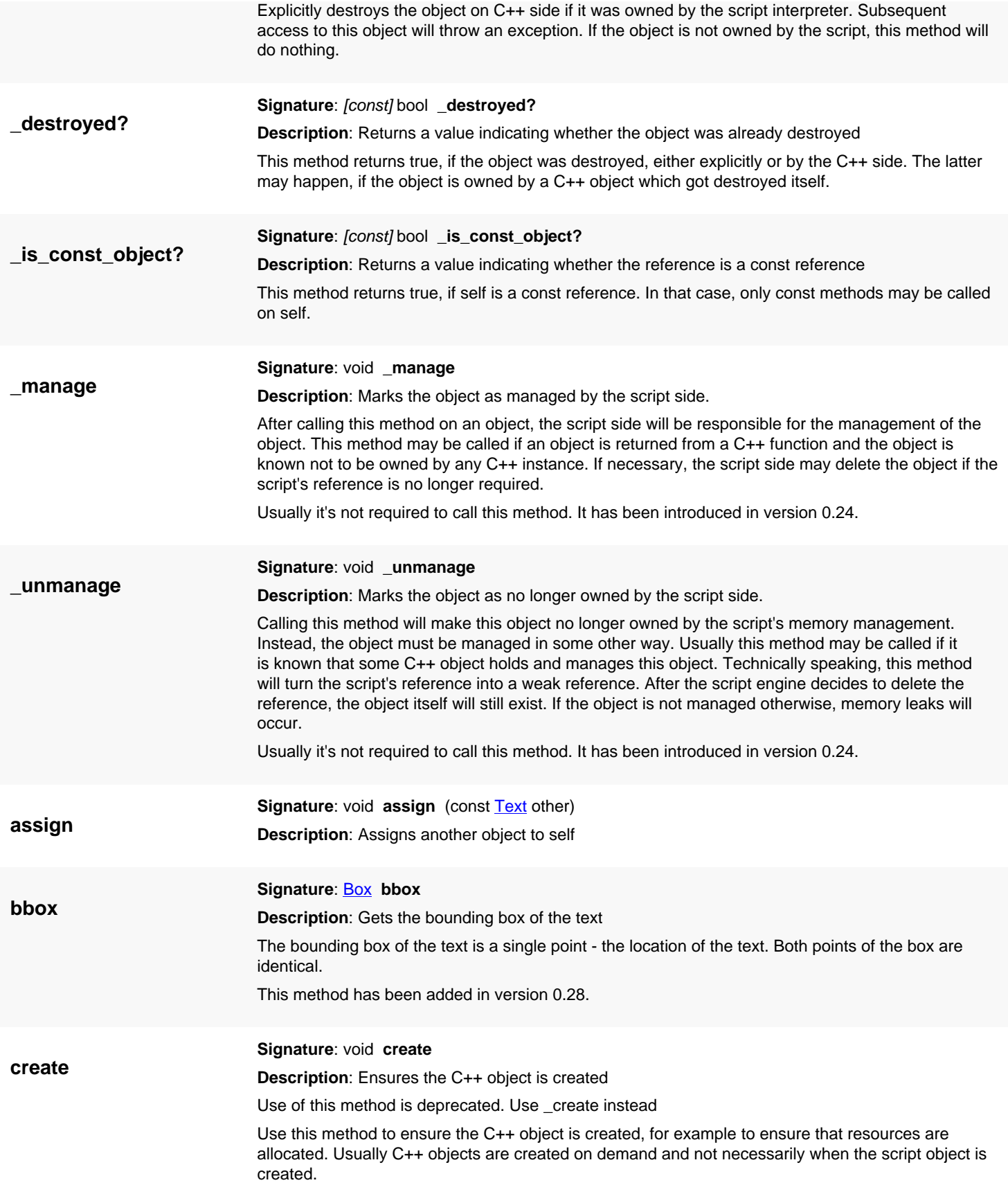

<span id="page-1315-5"></span>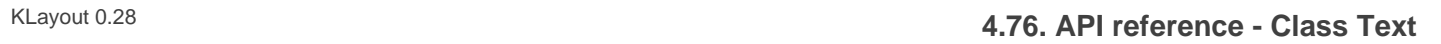

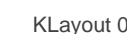

<span id="page-1315-7"></span><span id="page-1315-6"></span><span id="page-1315-4"></span><span id="page-1315-3"></span><span id="page-1315-2"></span><span id="page-1315-1"></span><span id="page-1315-0"></span>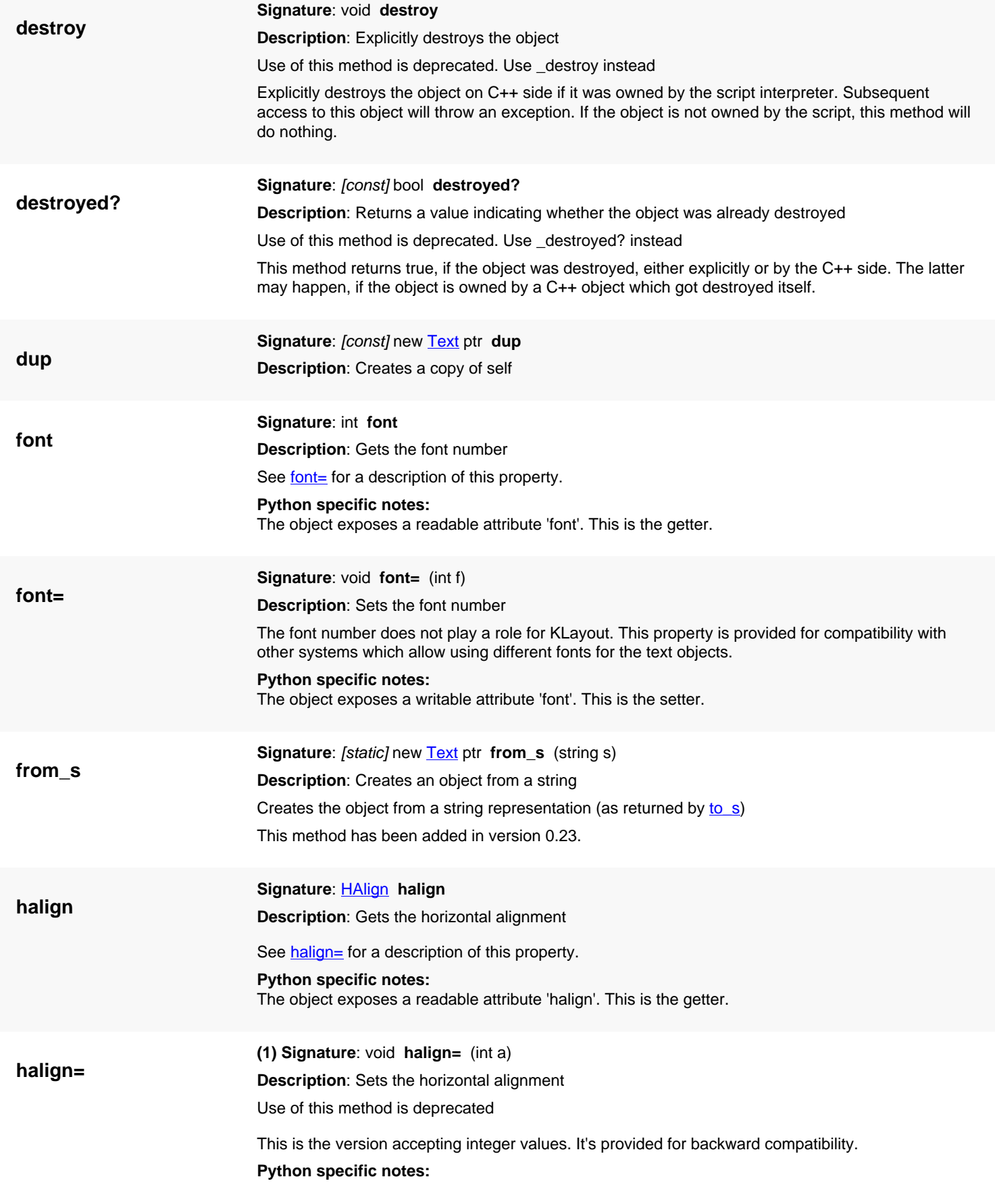

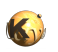

<span id="page-1316-5"></span><span id="page-1316-4"></span><span id="page-1316-3"></span><span id="page-1316-2"></span><span id="page-1316-1"></span><span id="page-1316-0"></span>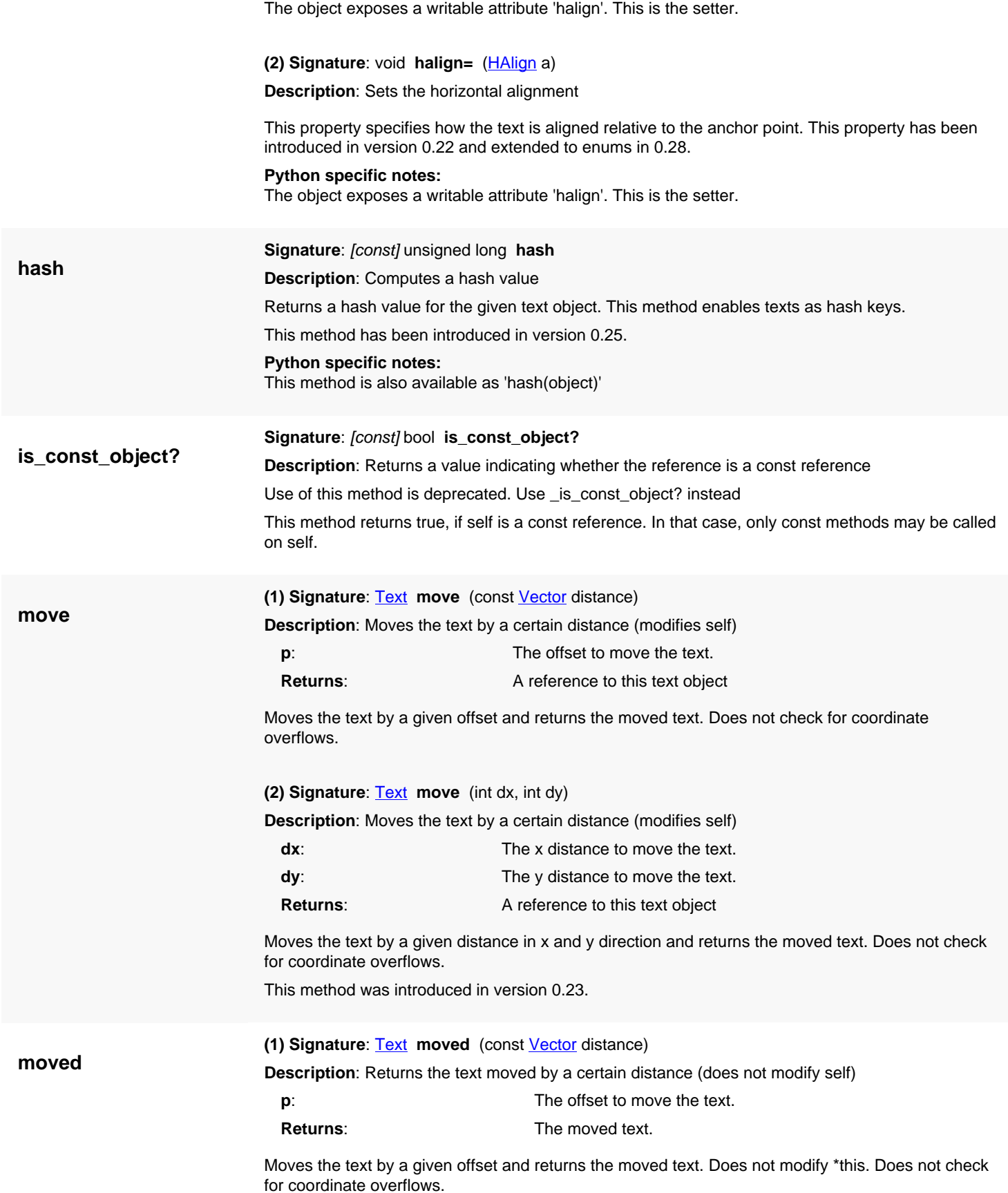

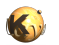

<span id="page-1317-5"></span><span id="page-1317-4"></span><span id="page-1317-3"></span><span id="page-1317-2"></span><span id="page-1317-1"></span><span id="page-1317-0"></span>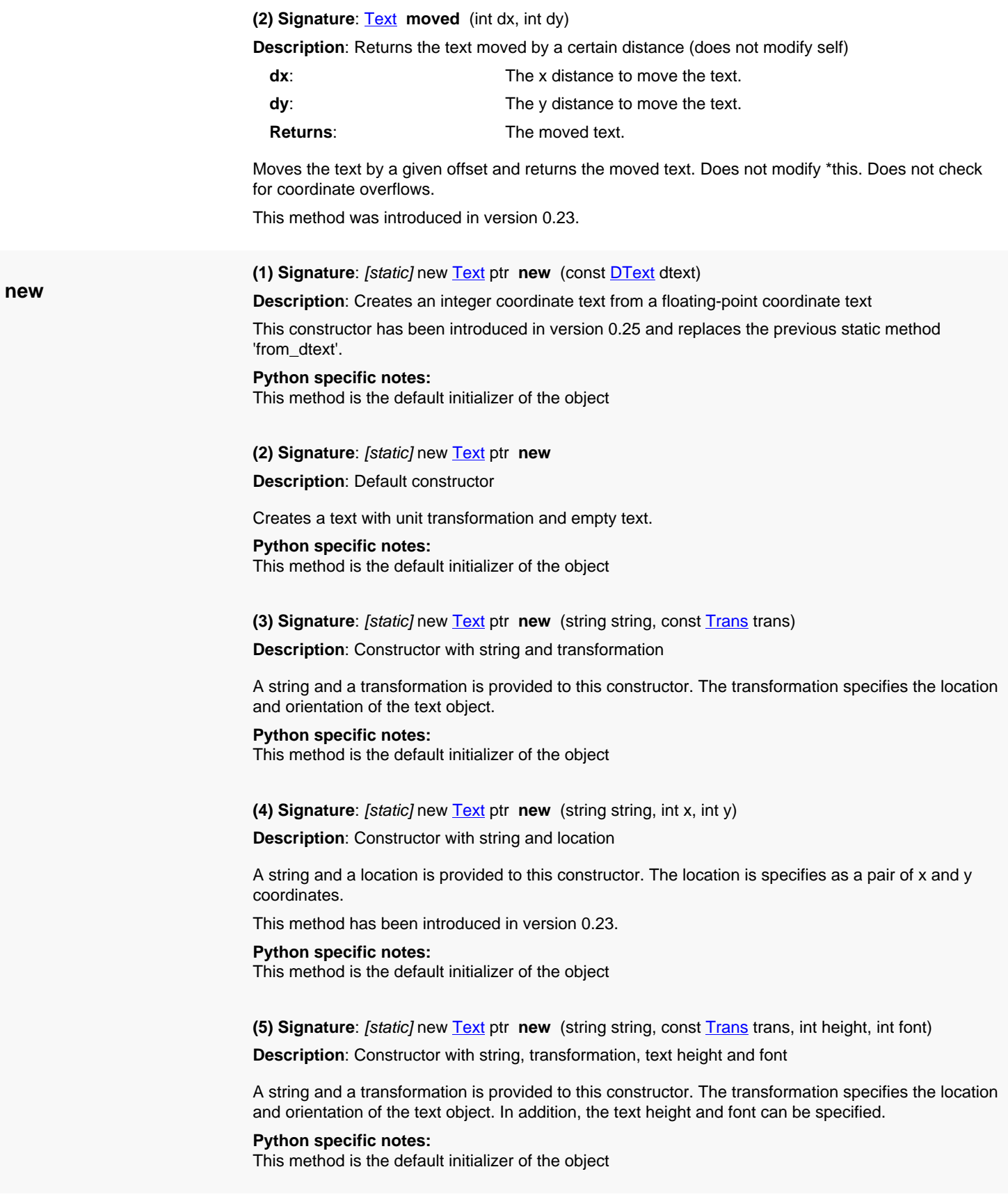

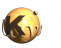

<span id="page-1318-8"></span><span id="page-1318-7"></span><span id="page-1318-6"></span><span id="page-1318-5"></span><span id="page-1318-4"></span><span id="page-1318-3"></span><span id="page-1318-2"></span><span id="page-1318-1"></span><span id="page-1318-0"></span>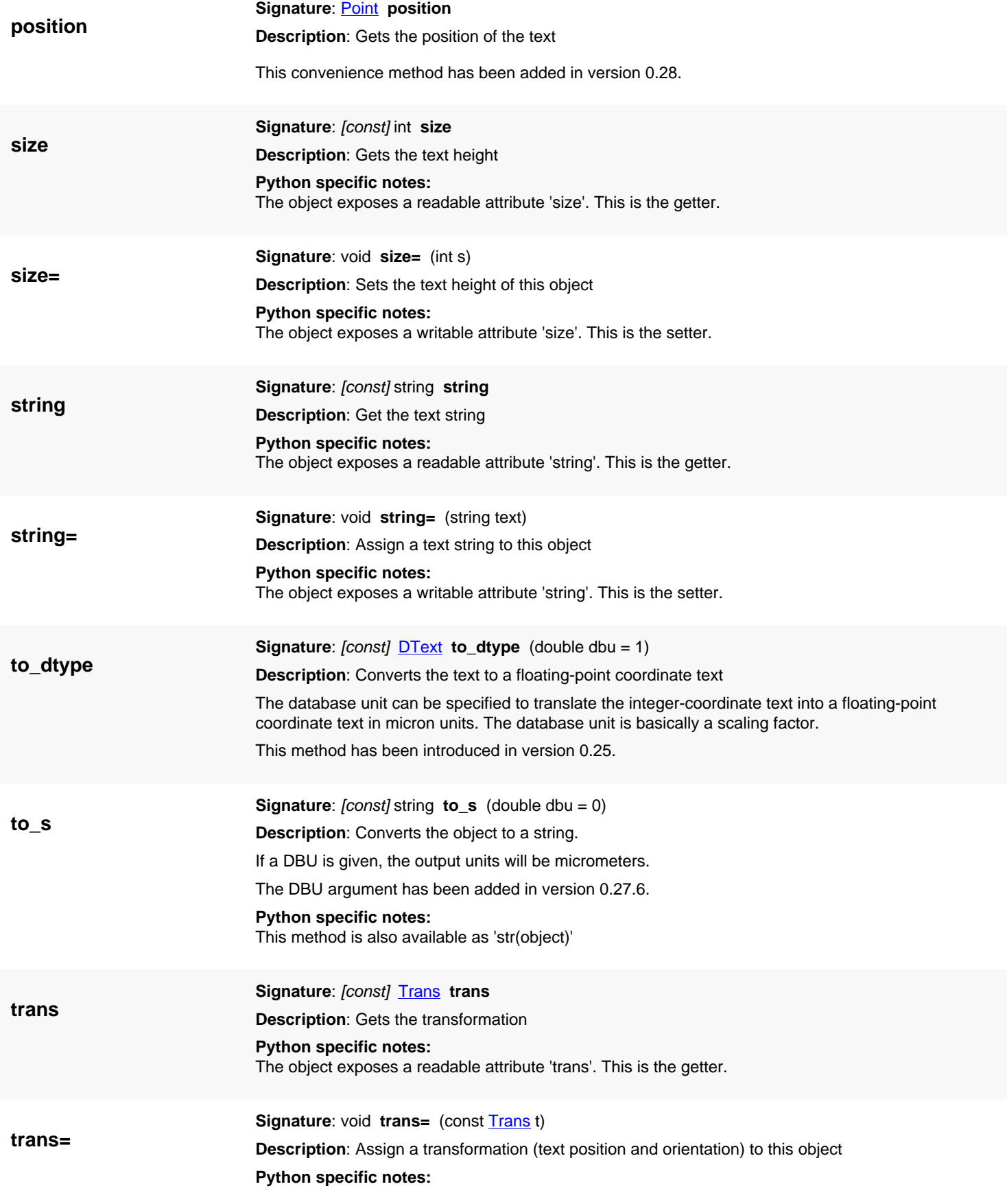

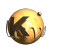

<span id="page-1319-6"></span><span id="page-1319-5"></span><span id="page-1319-4"></span><span id="page-1319-3"></span><span id="page-1319-2"></span><span id="page-1319-1"></span><span id="page-1319-0"></span>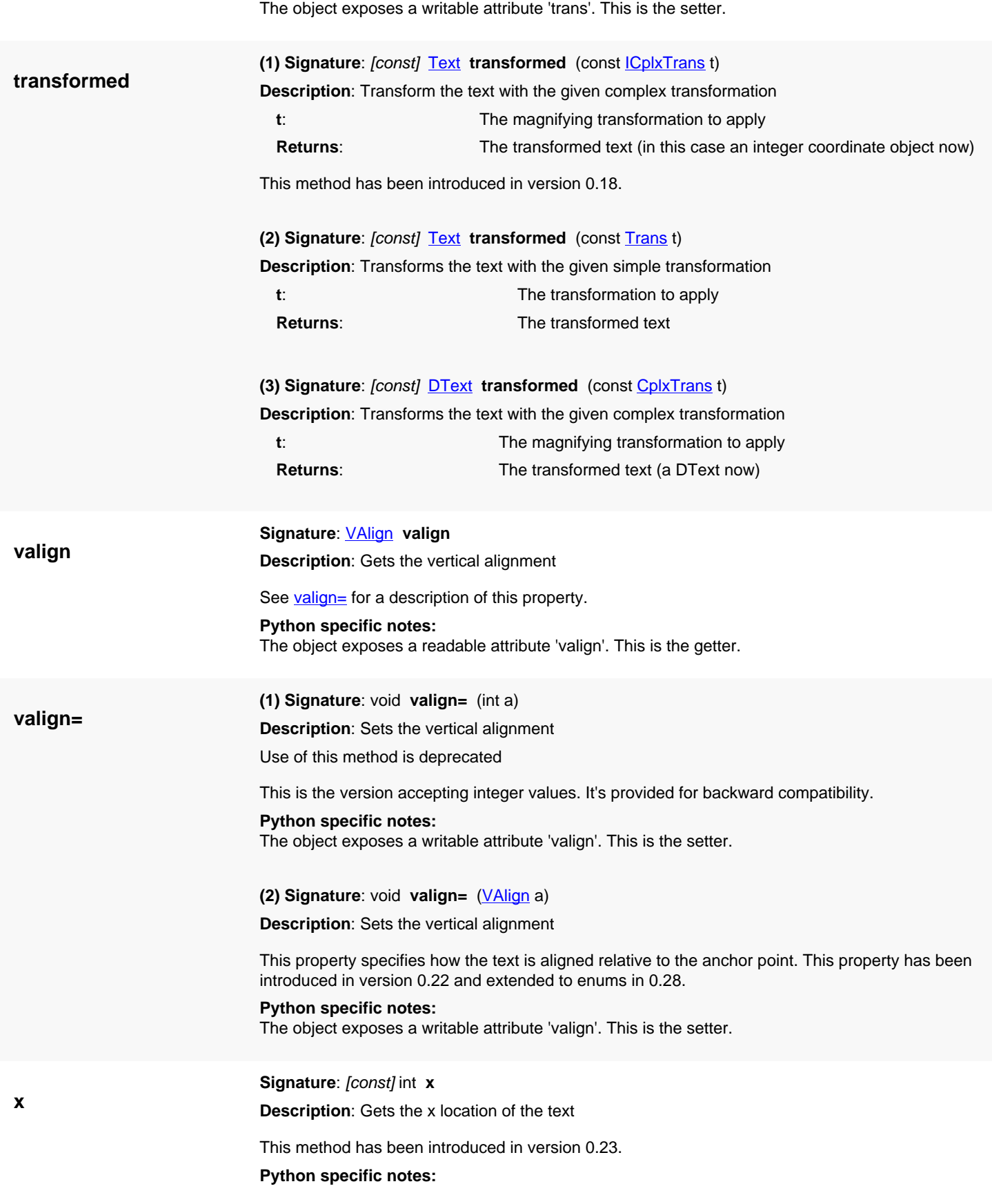

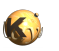

<span id="page-1320-2"></span><span id="page-1320-1"></span><span id="page-1320-0"></span>The object exposes a readable attribute 'x'. This is the getter.

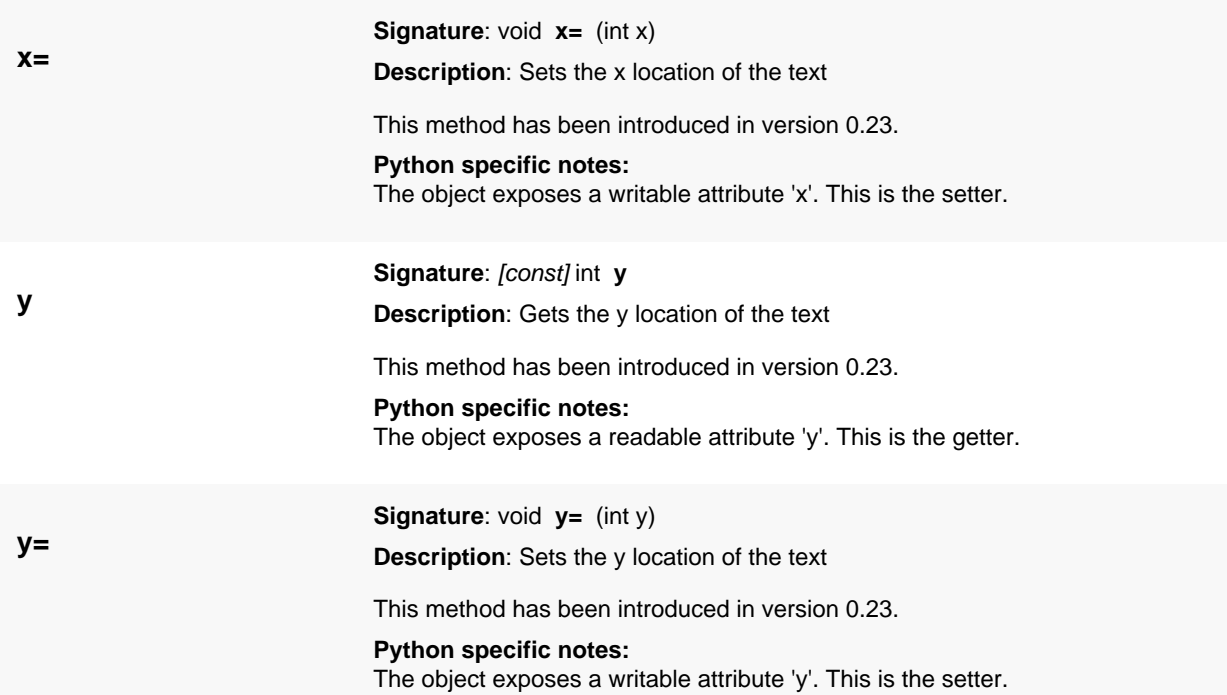

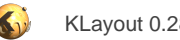

# <span id="page-1321-0"></span>**4.77. API reference - Class DText**

#### [Notation used in Ruby API documentation](#page-248-0)

#### **Module**: [db](#page-2198-0)

#### **Description**: A text object

A text object has a point (location), a text, a text transformation, a text size and a font id. Text size and font id are provided to be be able to render the text correctly. Text objects are used as labels (i.e. for pins) or to indicate a particular position.

The [DText](#page-1321-0) class uses floating-point coordinates. A class that operates with integer coordinates is [Text](#page-1310-0).

See [The Database API](#page-447-0) for more details about the database objects.

### **Public constructors**

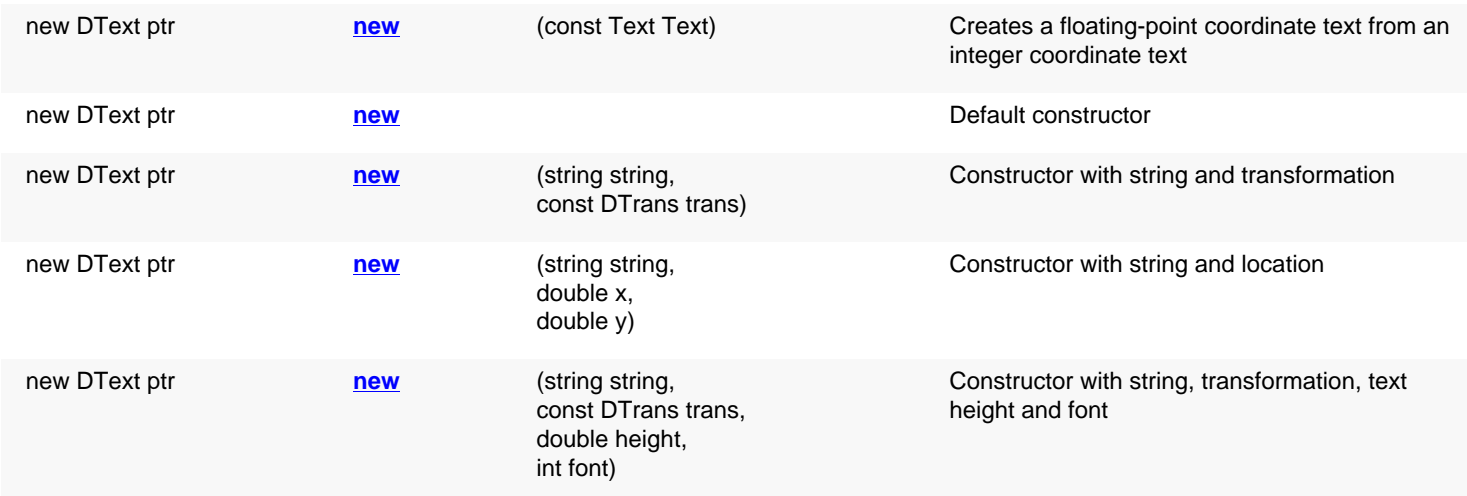

### **Public methods**

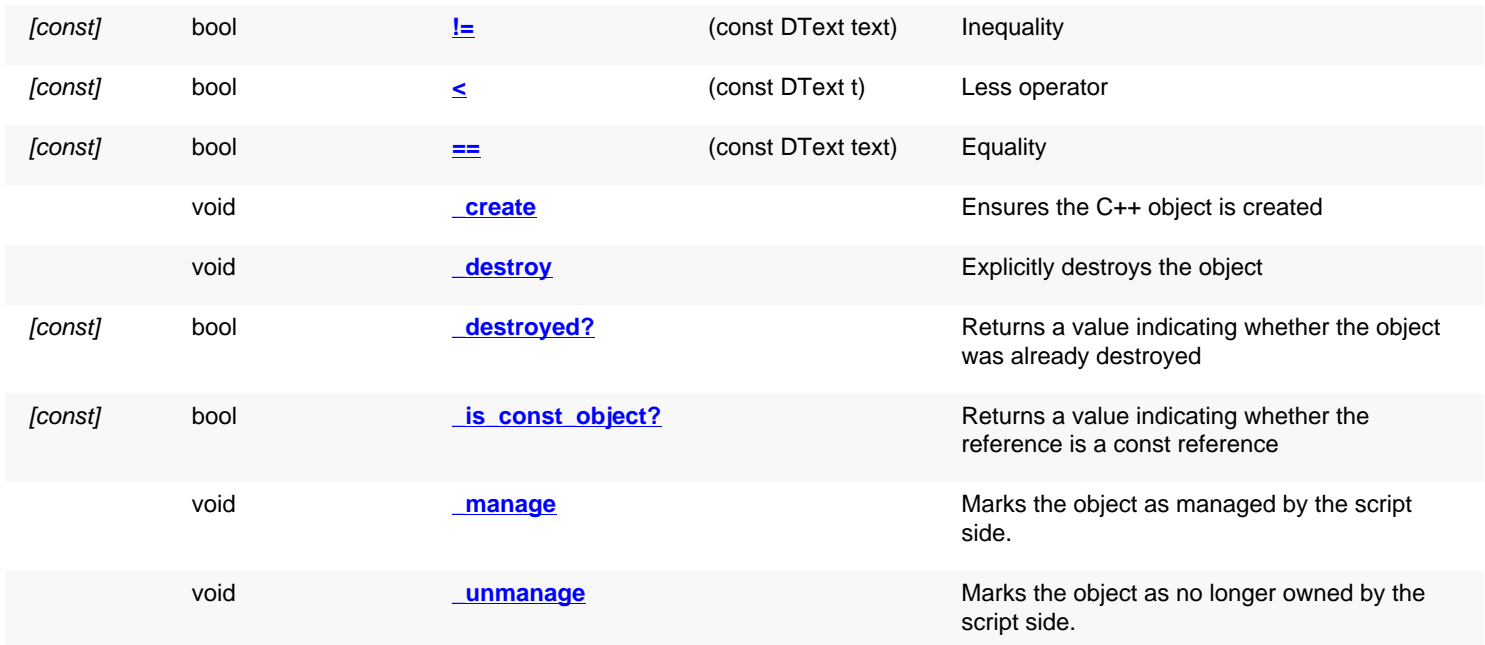

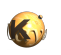

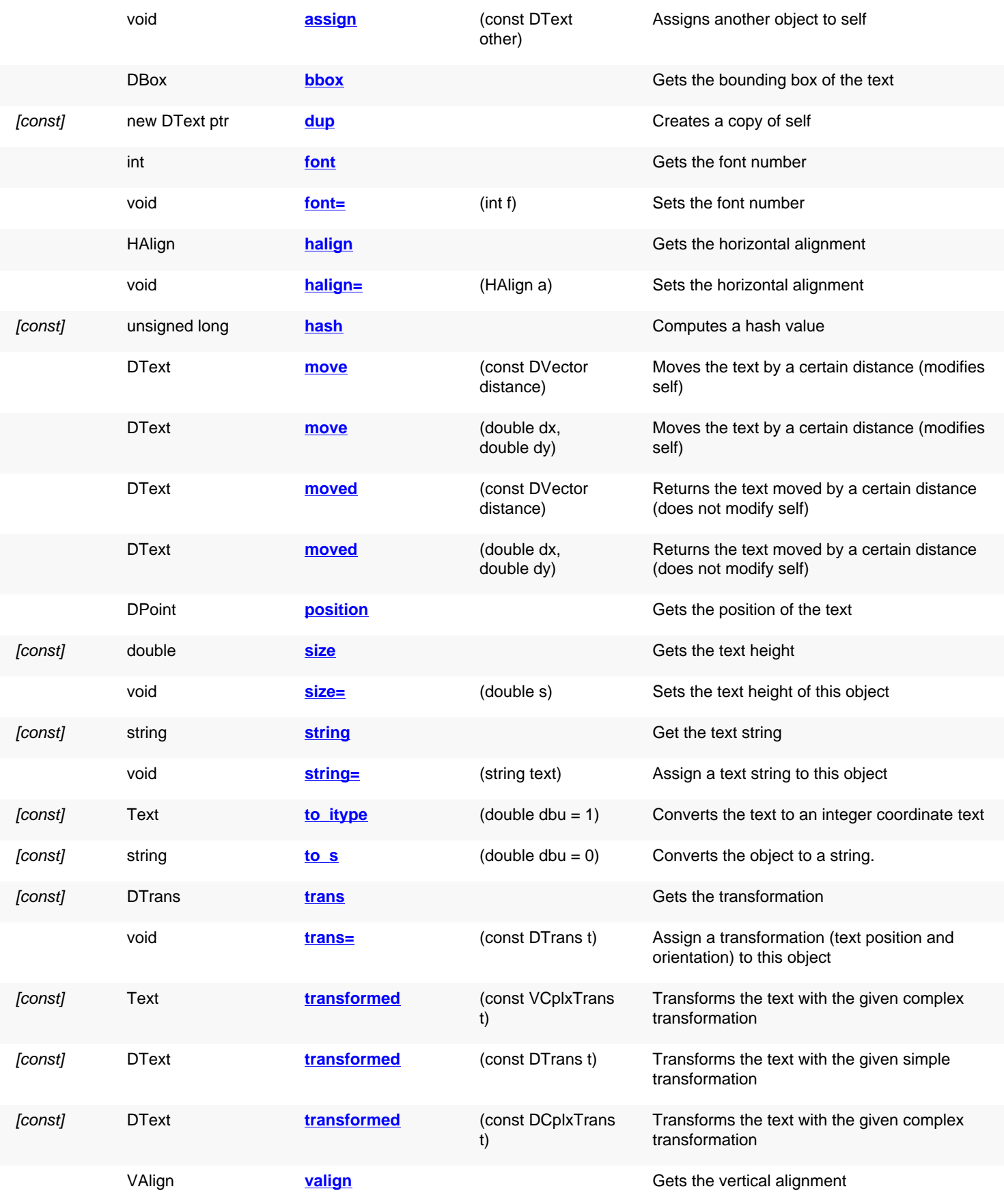

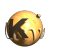

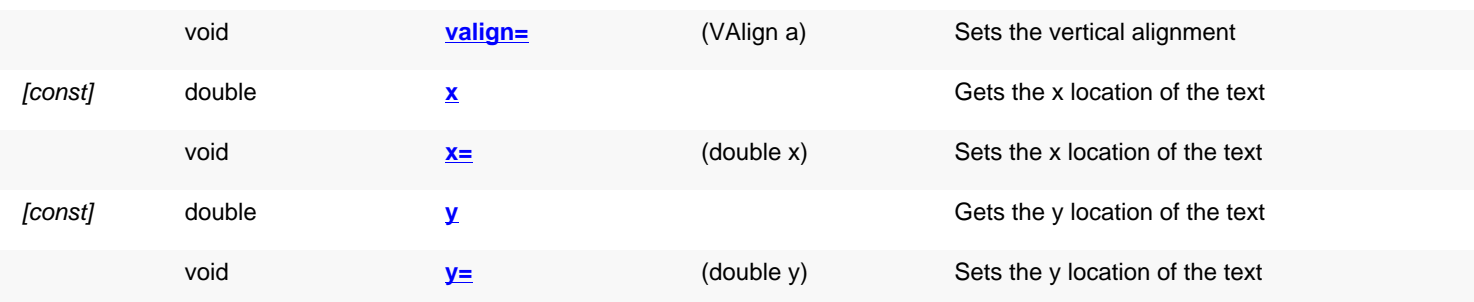

### **Public static methods and constants**

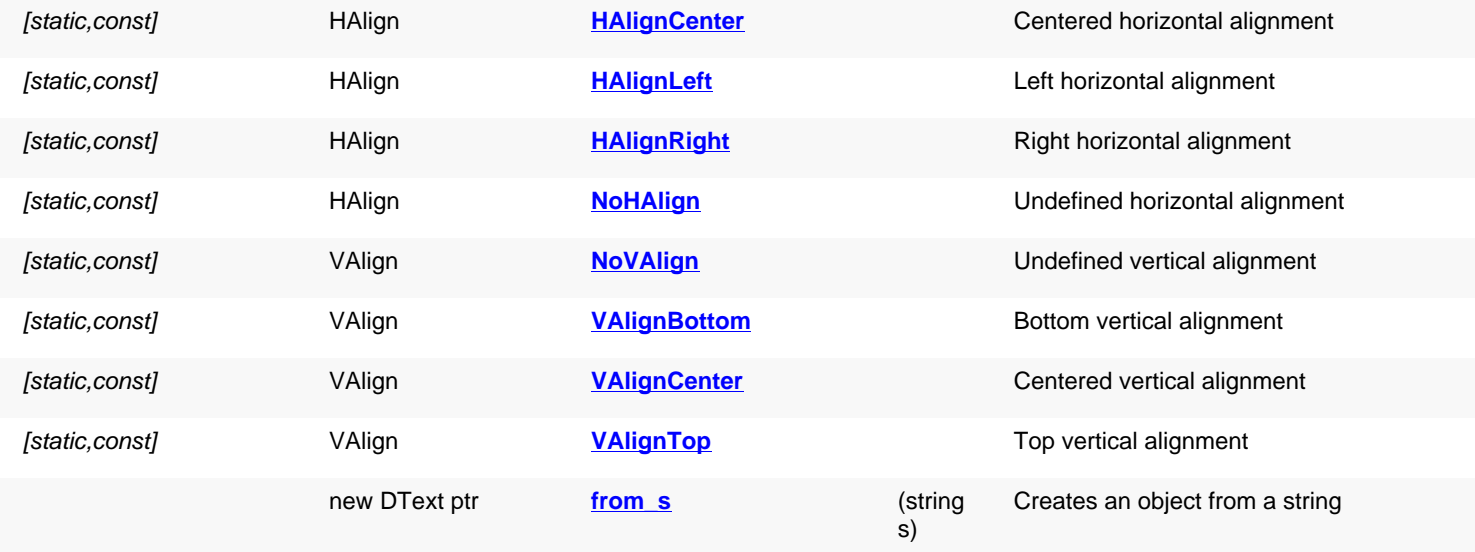

# **Deprecated methods (protected, public, static, non-static and constructors)**

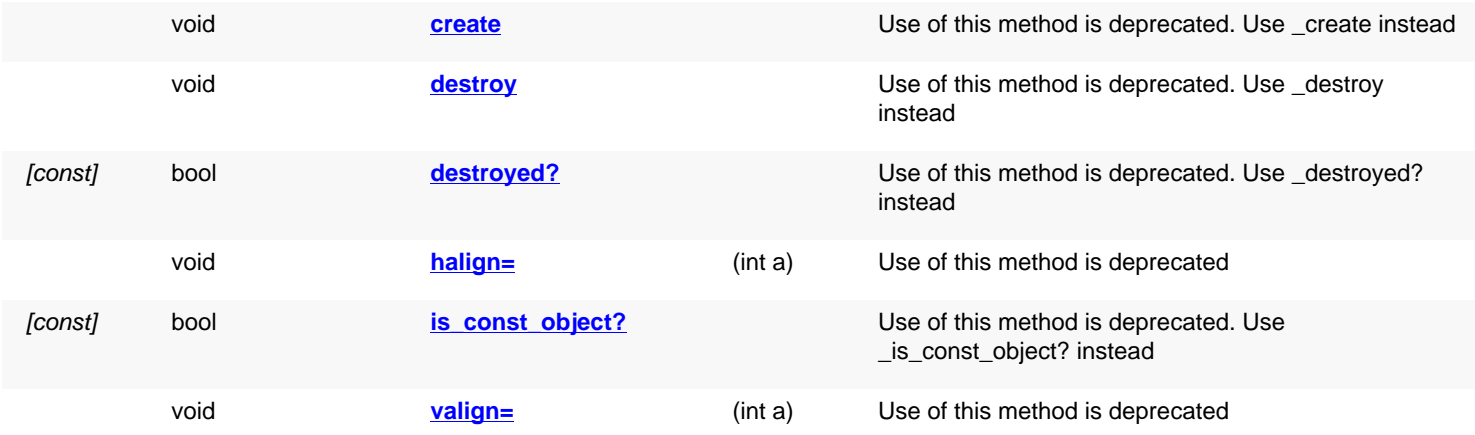

<span id="page-1323-0"></span>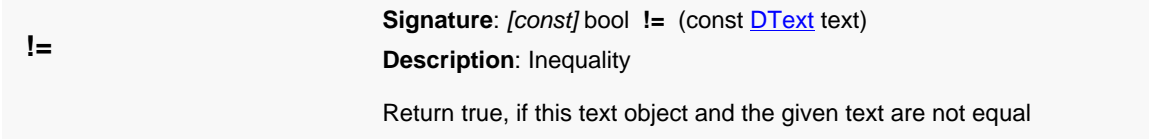

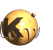

<span id="page-1324-11"></span><span id="page-1324-10"></span><span id="page-1324-9"></span><span id="page-1324-8"></span><span id="page-1324-7"></span><span id="page-1324-6"></span><span id="page-1324-5"></span><span id="page-1324-4"></span><span id="page-1324-3"></span><span id="page-1324-2"></span><span id="page-1324-1"></span><span id="page-1324-0"></span>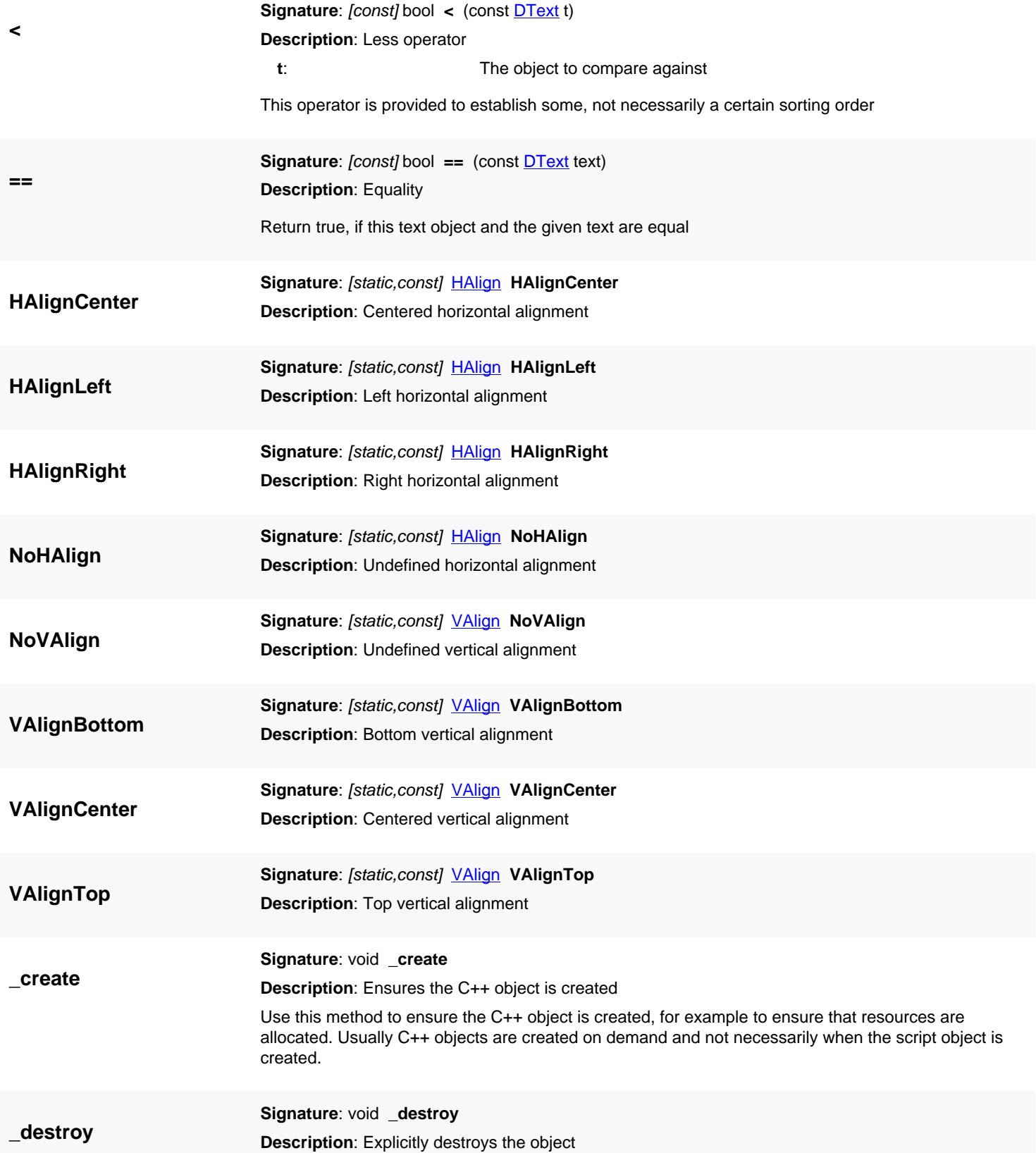

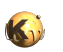

<span id="page-1325-6"></span><span id="page-1325-5"></span><span id="page-1325-4"></span><span id="page-1325-3"></span><span id="page-1325-2"></span><span id="page-1325-1"></span><span id="page-1325-0"></span>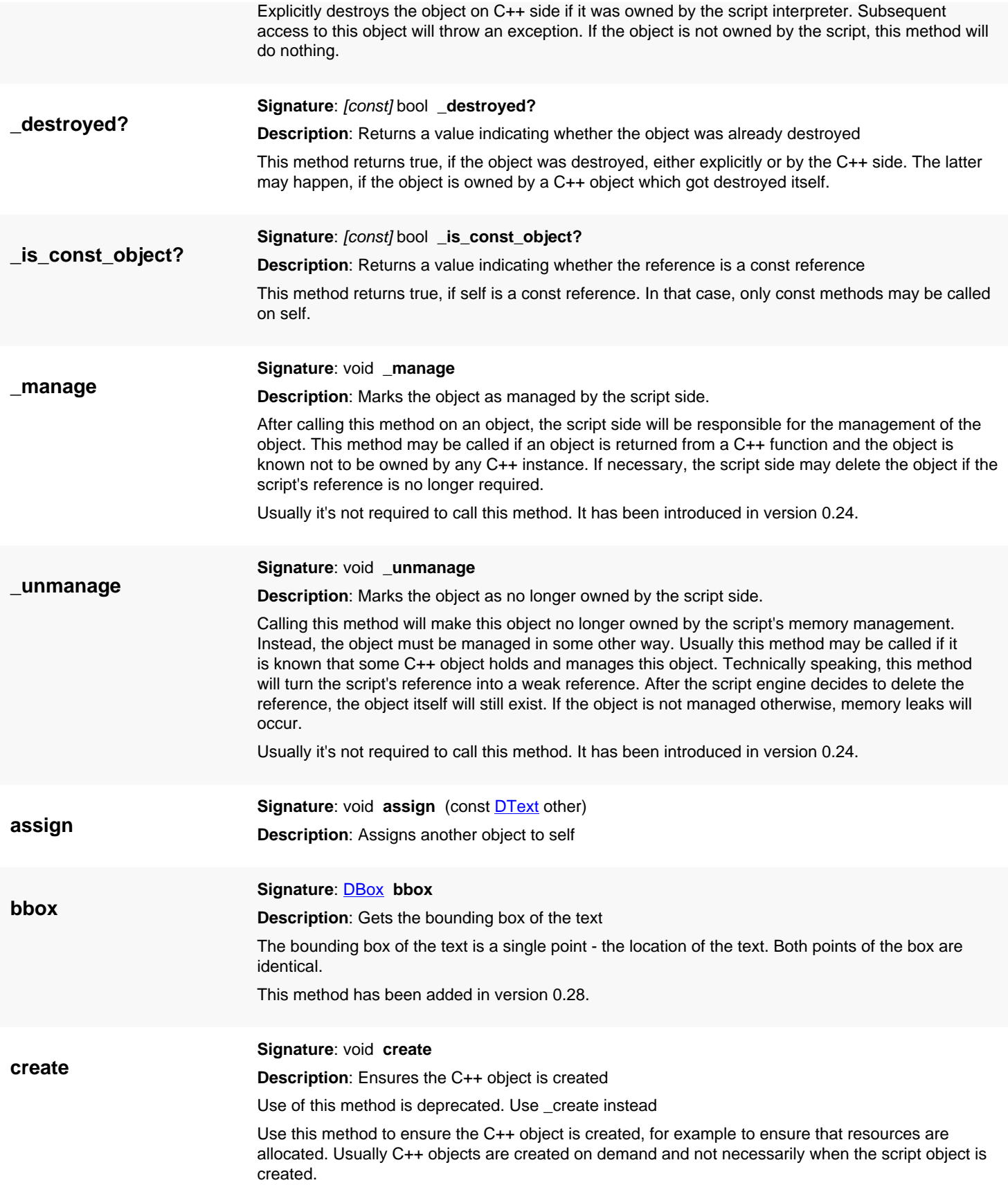

<span id="page-1326-5"></span>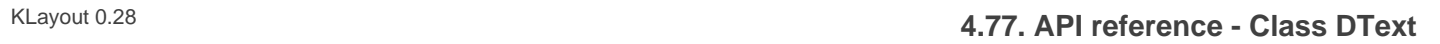

<span id="page-1326-7"></span><span id="page-1326-6"></span><span id="page-1326-4"></span><span id="page-1326-3"></span><span id="page-1326-2"></span><span id="page-1326-1"></span><span id="page-1326-0"></span>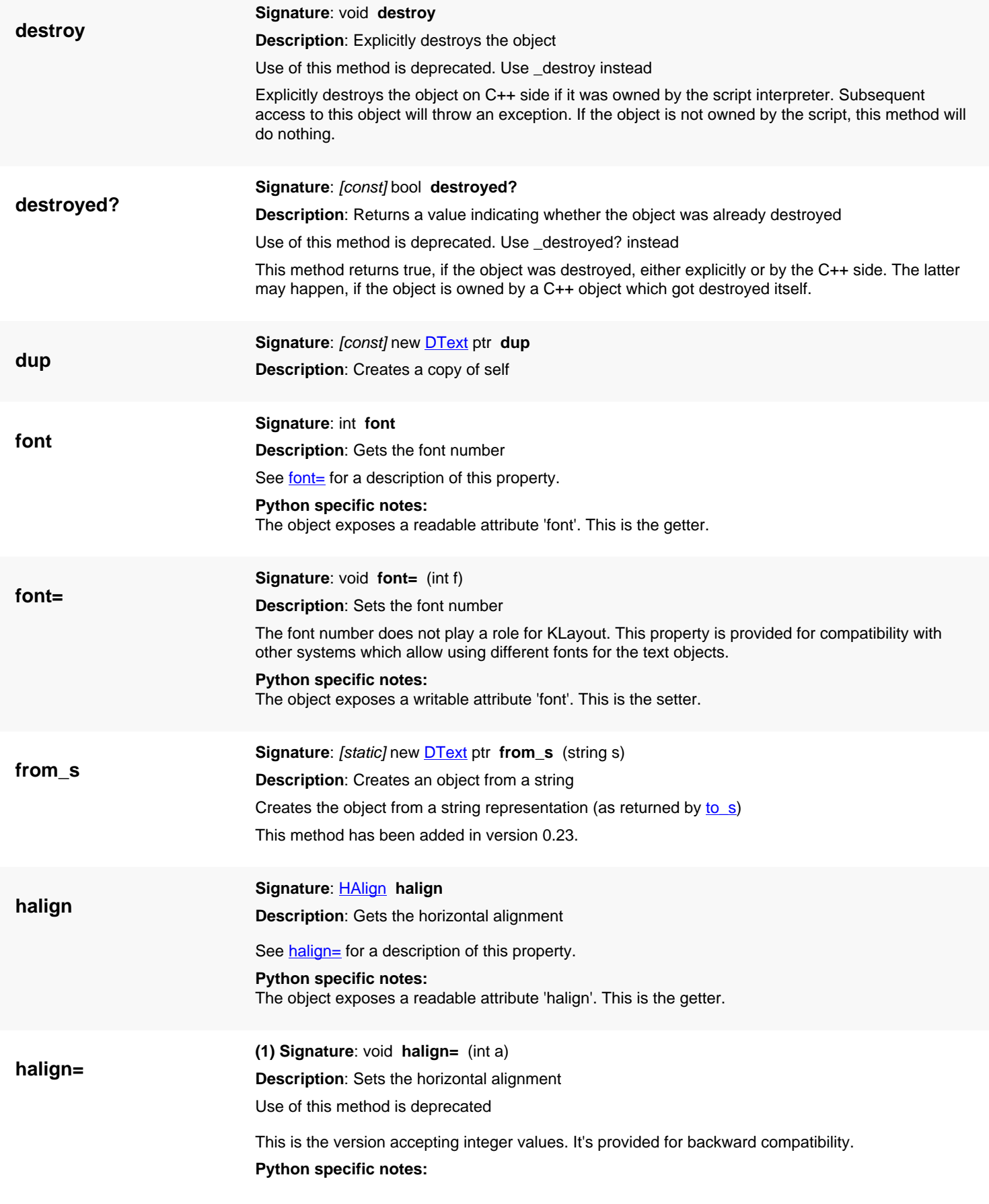

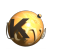

<span id="page-1327-5"></span><span id="page-1327-4"></span><span id="page-1327-3"></span><span id="page-1327-2"></span><span id="page-1327-1"></span><span id="page-1327-0"></span>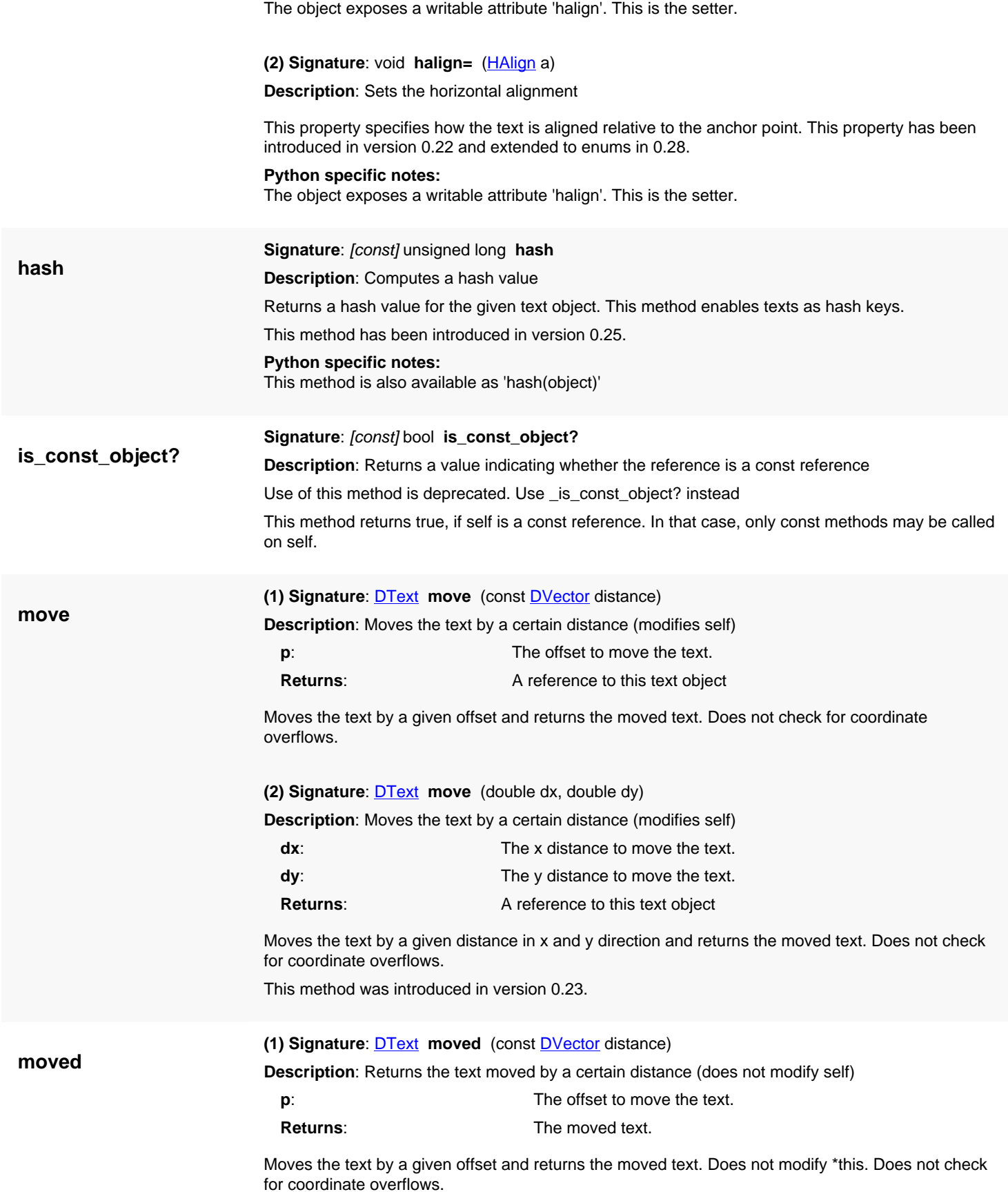

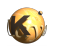

<span id="page-1328-5"></span><span id="page-1328-4"></span><span id="page-1328-3"></span><span id="page-1328-2"></span><span id="page-1328-1"></span><span id="page-1328-0"></span>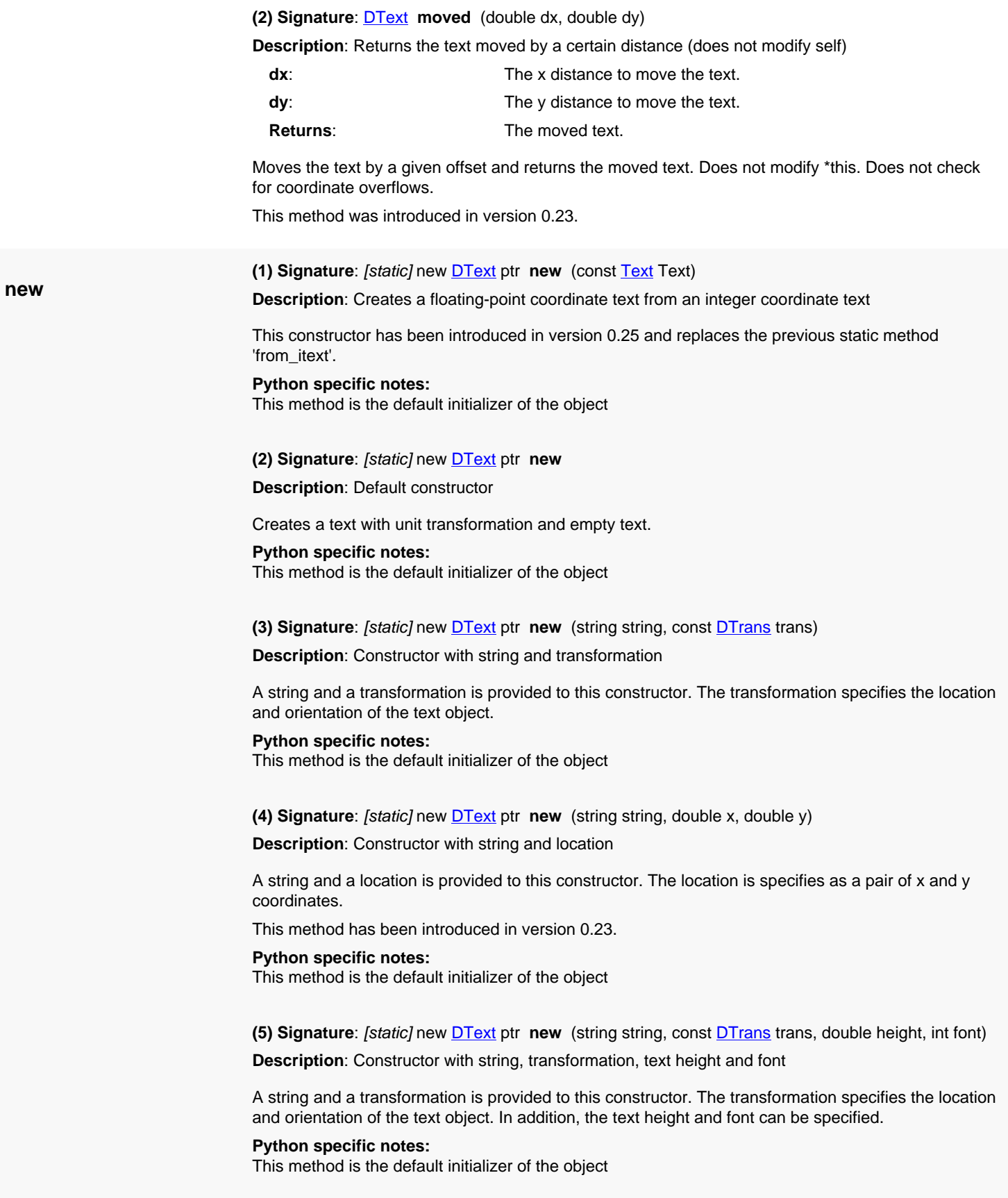

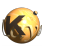

<span id="page-1329-8"></span><span id="page-1329-7"></span><span id="page-1329-6"></span><span id="page-1329-5"></span><span id="page-1329-4"></span><span id="page-1329-3"></span><span id="page-1329-2"></span><span id="page-1329-1"></span><span id="page-1329-0"></span>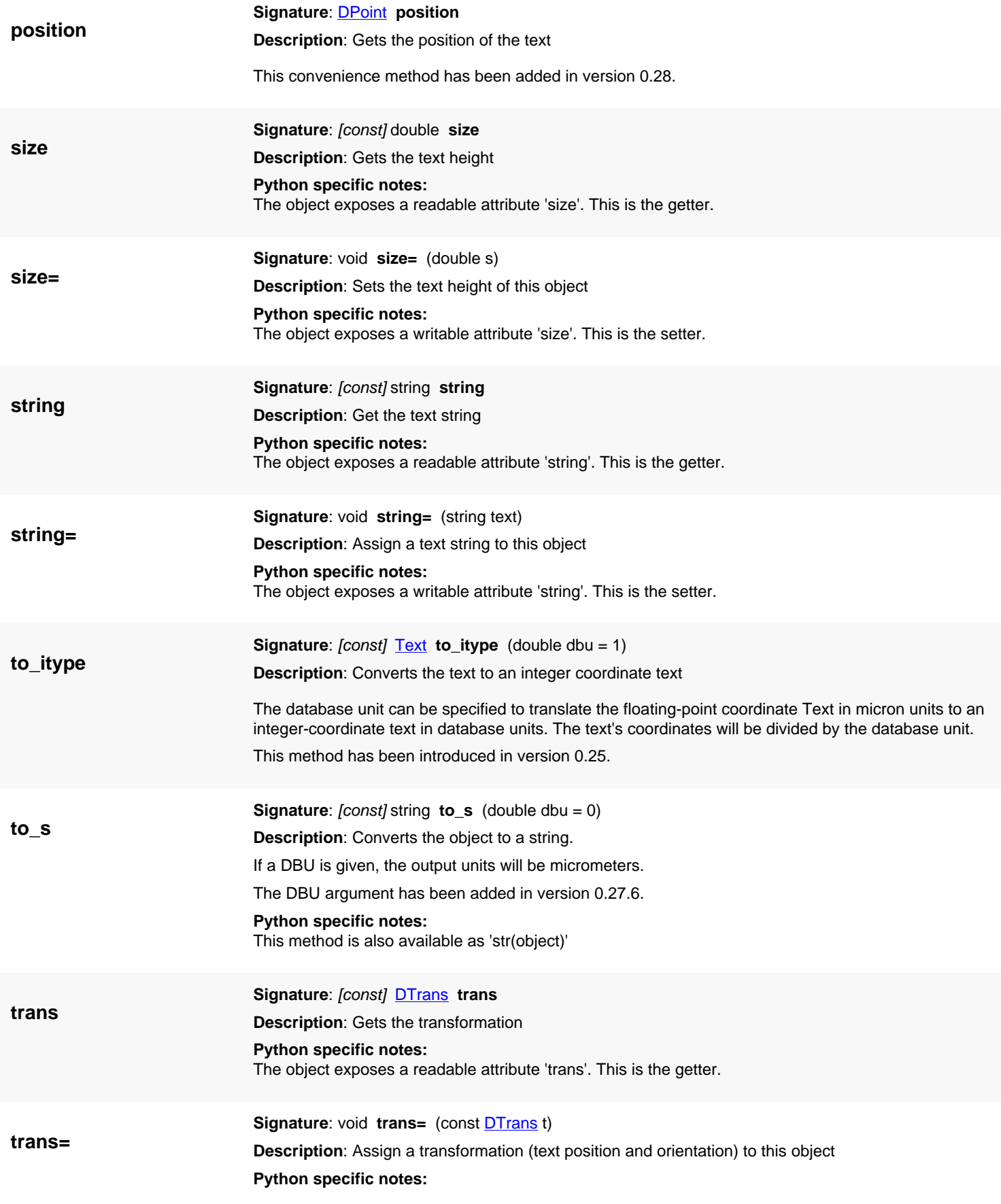

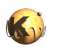

<span id="page-1330-6"></span><span id="page-1330-5"></span><span id="page-1330-4"></span><span id="page-1330-3"></span><span id="page-1330-2"></span><span id="page-1330-1"></span><span id="page-1330-0"></span>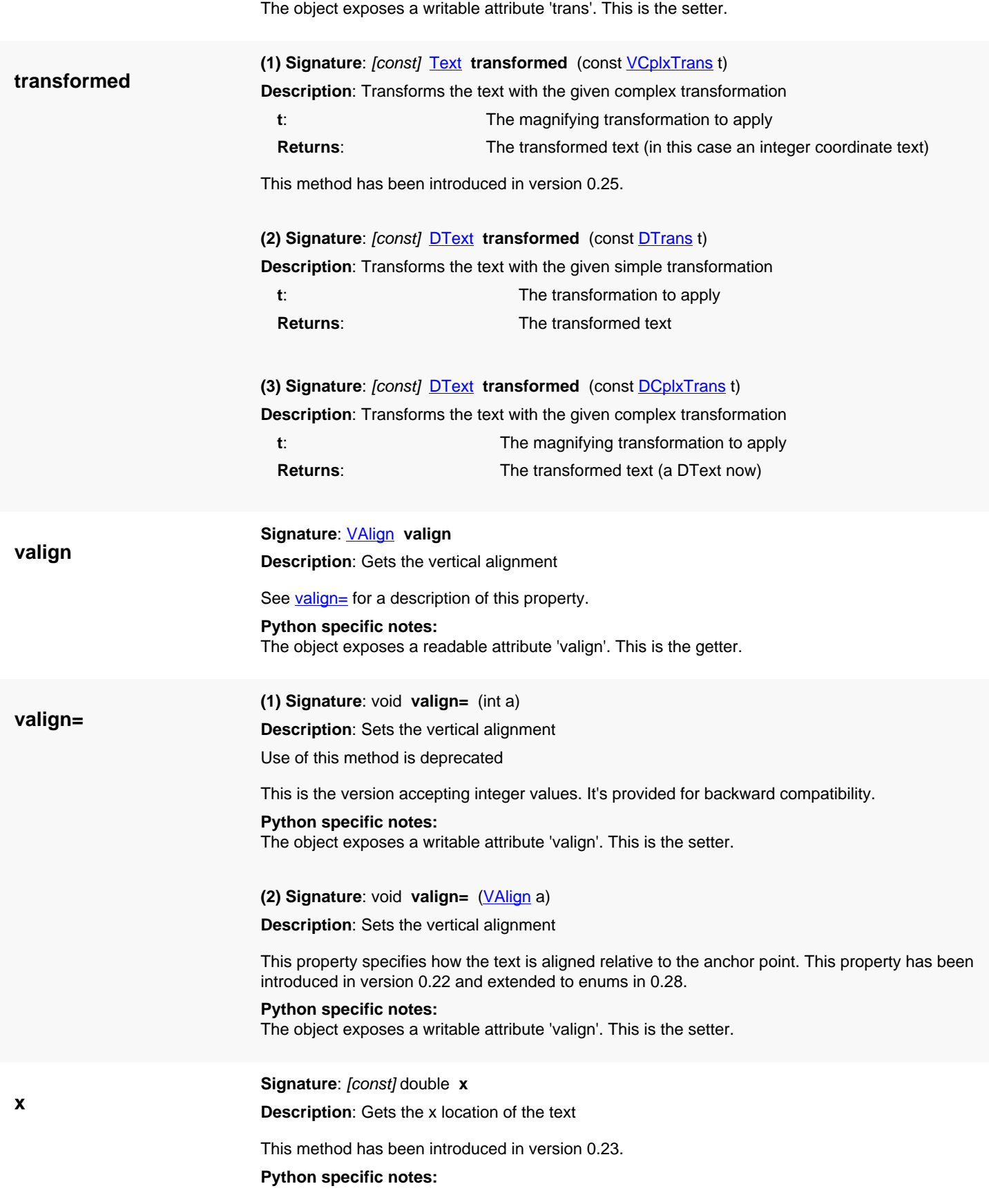

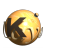

<span id="page-1331-2"></span><span id="page-1331-1"></span><span id="page-1331-0"></span>The object exposes a readable attribute 'x'. This is the getter.

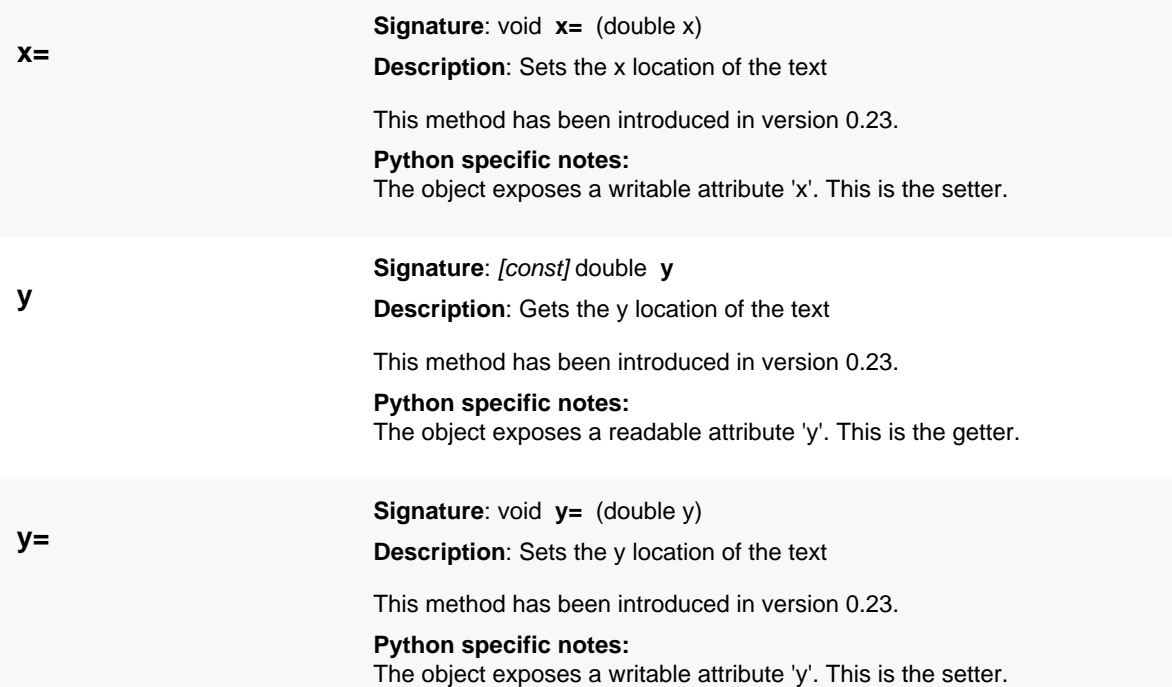
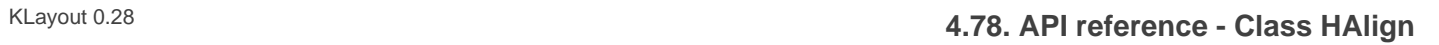

# <span id="page-1332-0"></span>**4.78. API reference - Class HAlign**

### [Notation used in Ruby API documentation](#page-248-0)

### **Module**: [db](#page-2198-0)

**Description**: This class represents the horizontal alignment modes.

This enum has been introduced in version 0.28.

### **Public constructors**

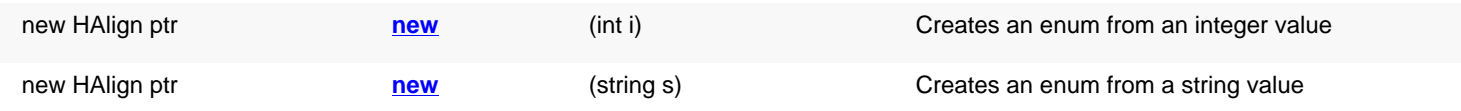

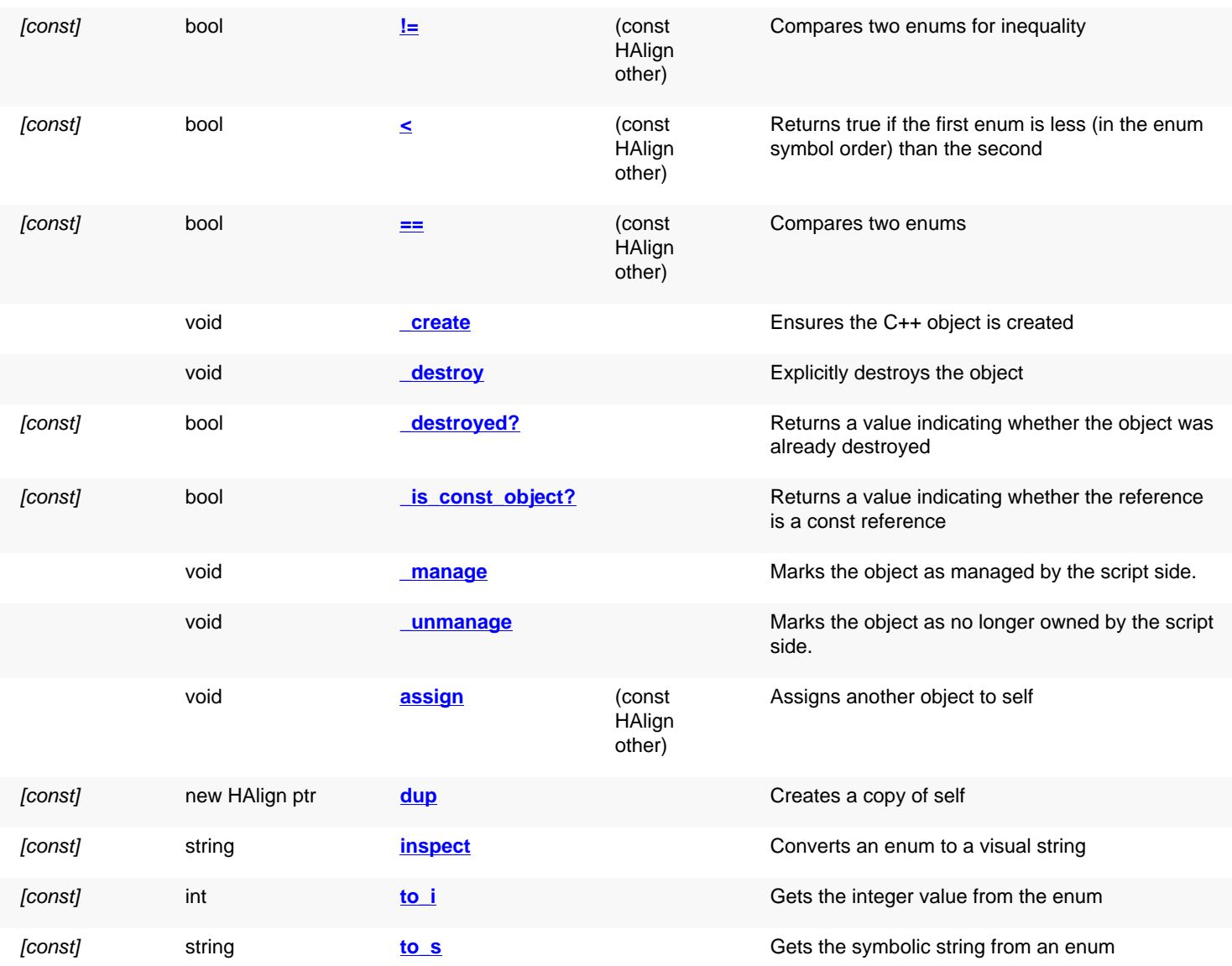

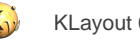

# **Public static methods and constants**

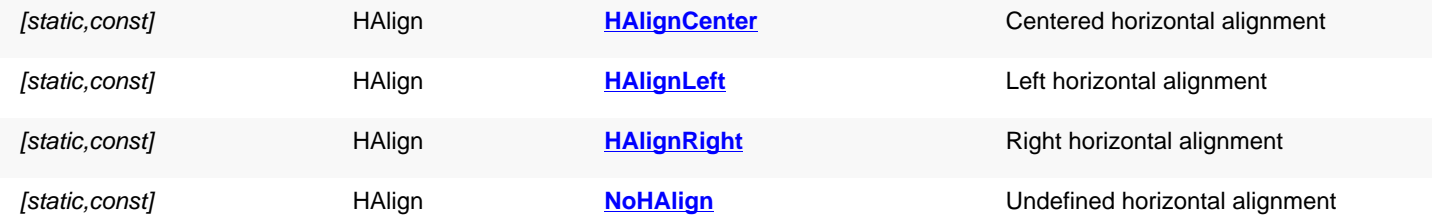

## **Deprecated methods (protected, public, static, non-static and constructors)**

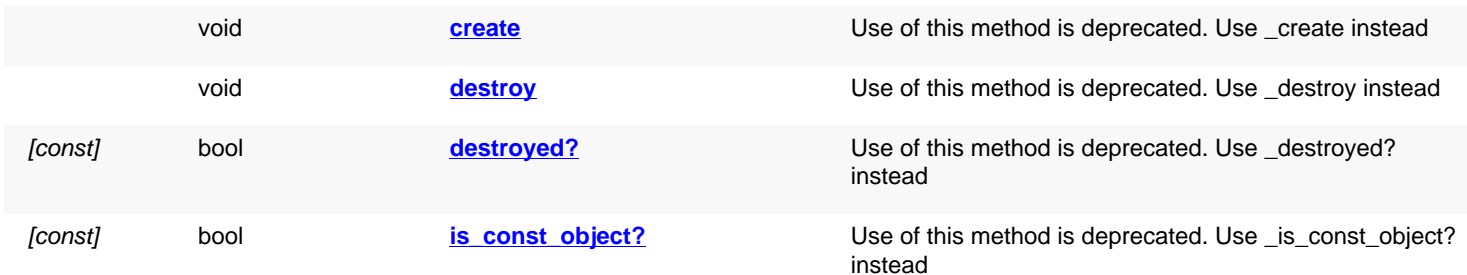

<span id="page-1333-7"></span><span id="page-1333-6"></span><span id="page-1333-5"></span><span id="page-1333-4"></span><span id="page-1333-3"></span><span id="page-1333-2"></span><span id="page-1333-1"></span><span id="page-1333-0"></span>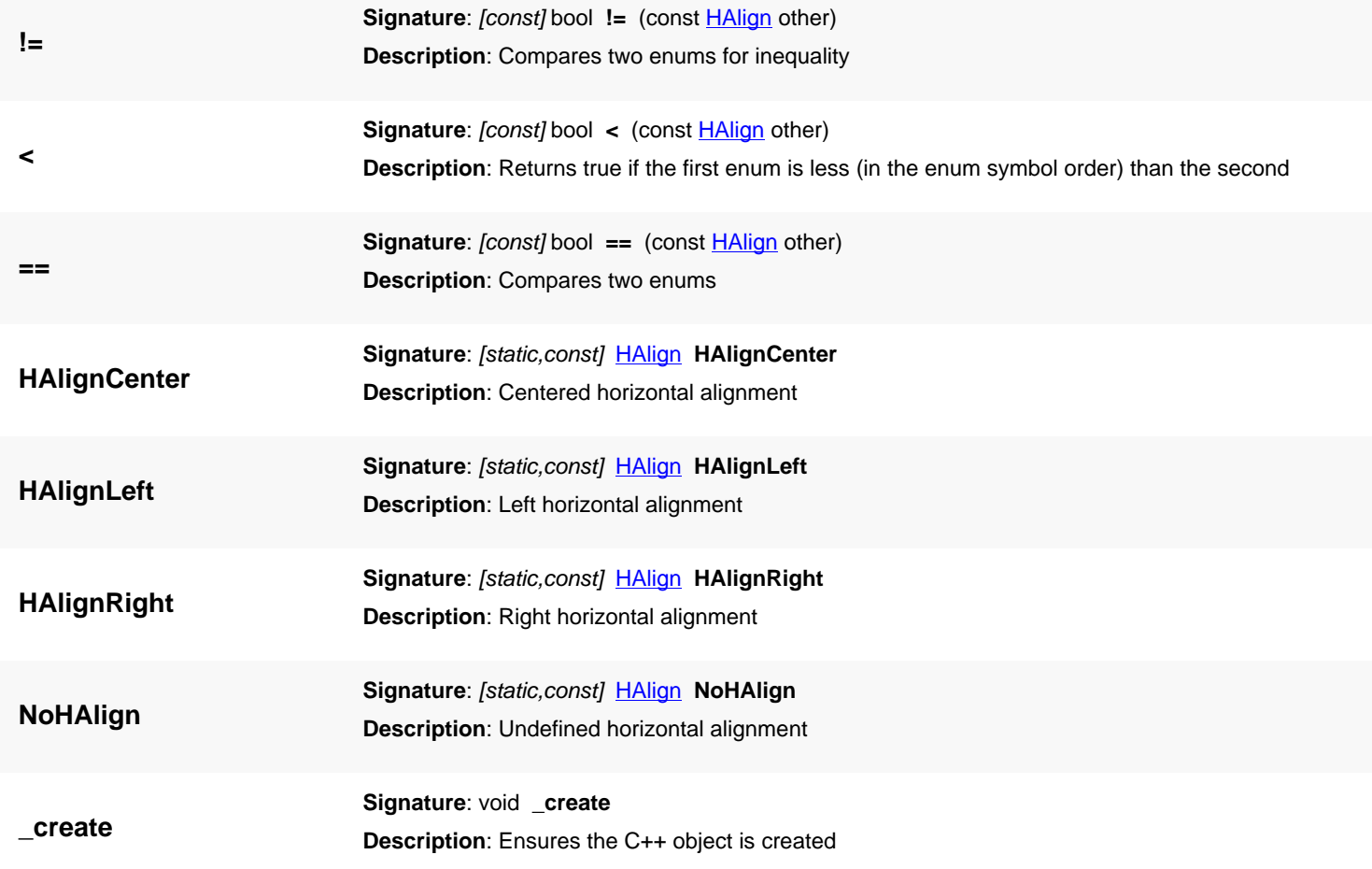

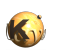

<span id="page-1334-2"></span><span id="page-1334-1"></span><span id="page-1334-0"></span>Use this method to ensure the C++ object is created, for example to ensure that resources are allocated. Usually C++ objects are created on demand and not necessarily when the script object is created.

<span id="page-1334-6"></span><span id="page-1334-5"></span><span id="page-1334-4"></span><span id="page-1334-3"></span>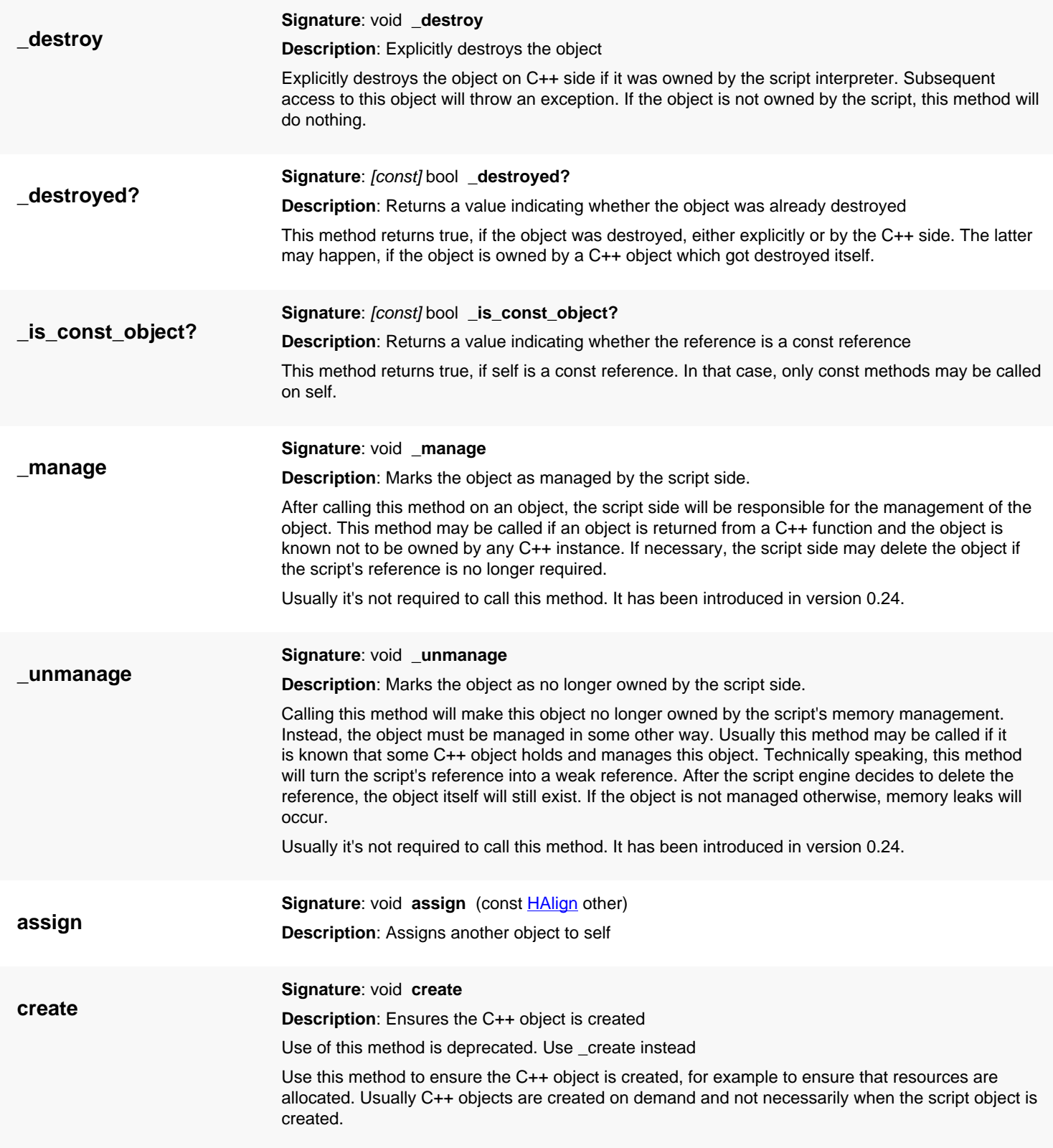

<span id="page-1335-6"></span>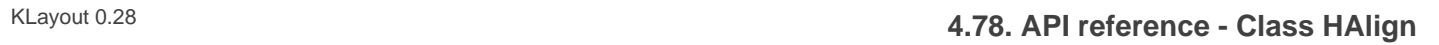

<span id="page-1335-8"></span><span id="page-1335-7"></span><span id="page-1335-5"></span><span id="page-1335-4"></span><span id="page-1335-3"></span><span id="page-1335-2"></span><span id="page-1335-1"></span><span id="page-1335-0"></span>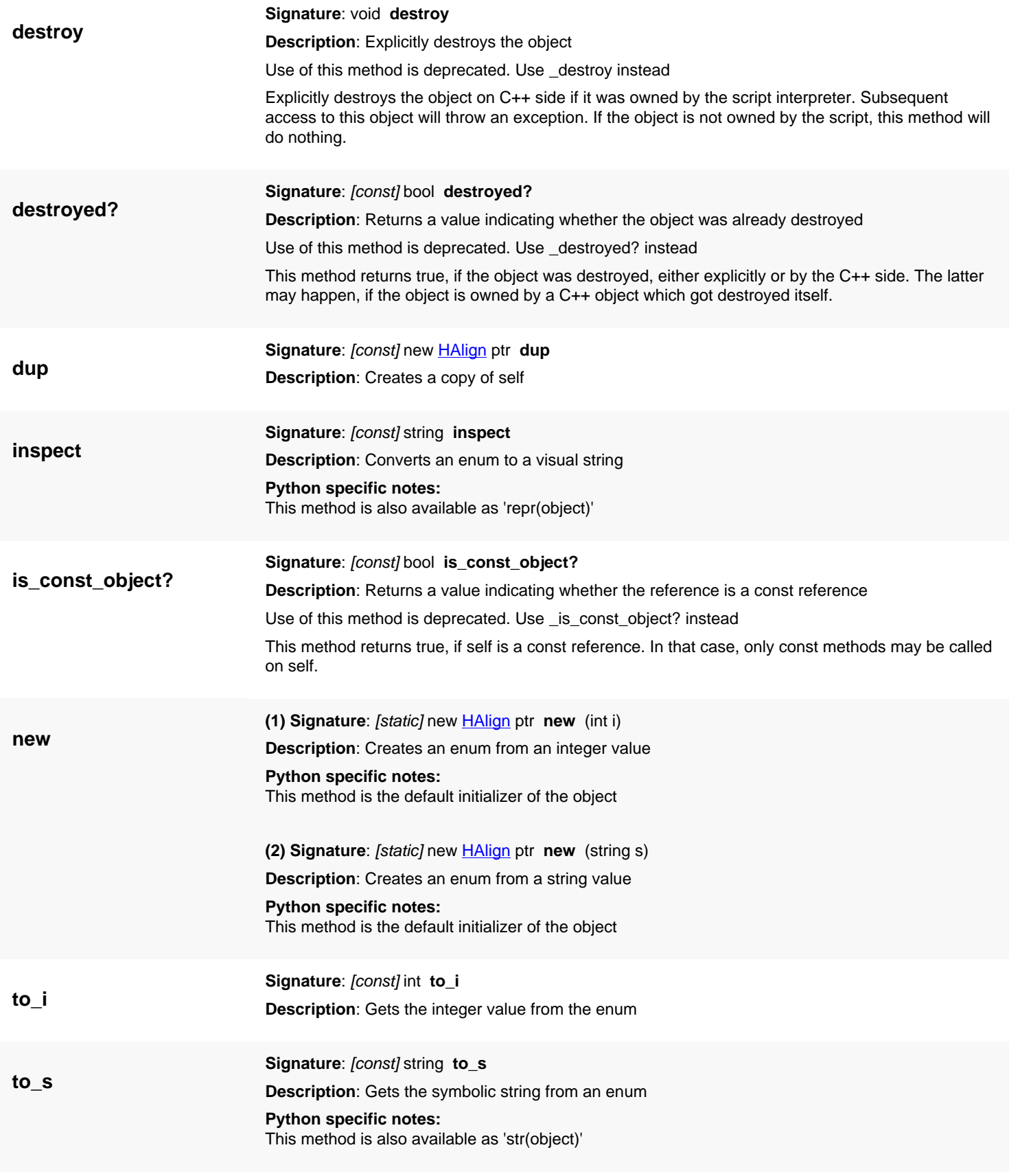

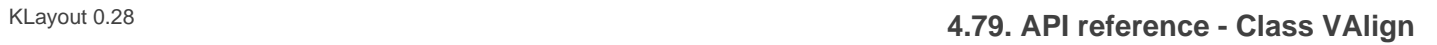

# <span id="page-1336-0"></span>**4.79. API reference - Class VAlign**

### [Notation used in Ruby API documentation](#page-248-0)

### **Module**: [db](#page-2198-0)

**Description**: This class represents the vertical alignment modes.

This enum has been introduced in version 0.28.

### **Public constructors**

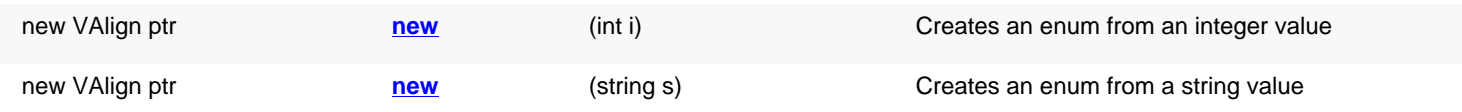

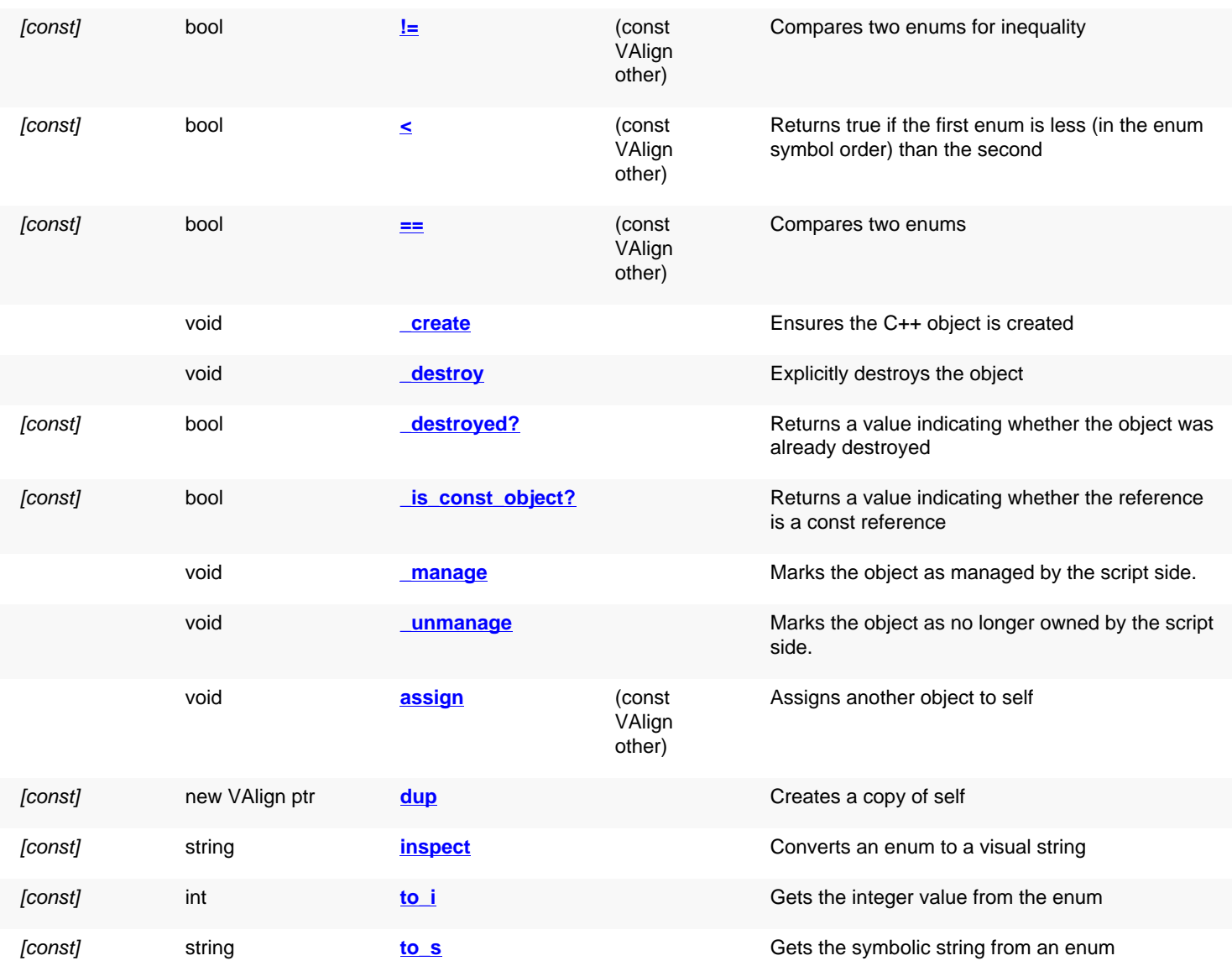

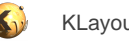

# **Public static methods and constants**

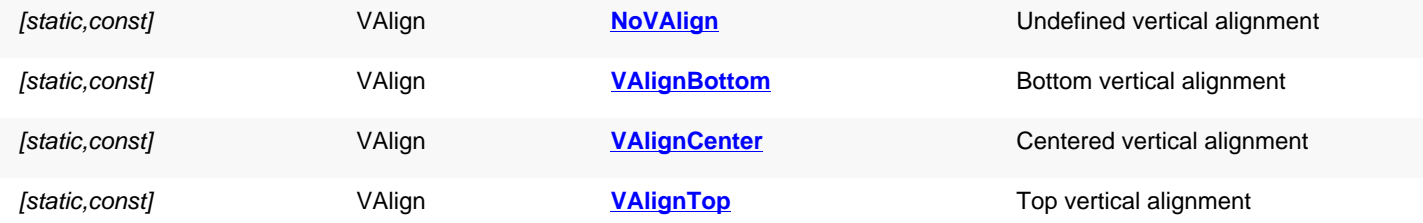

## **Deprecated methods (protected, public, static, non-static and constructors)**

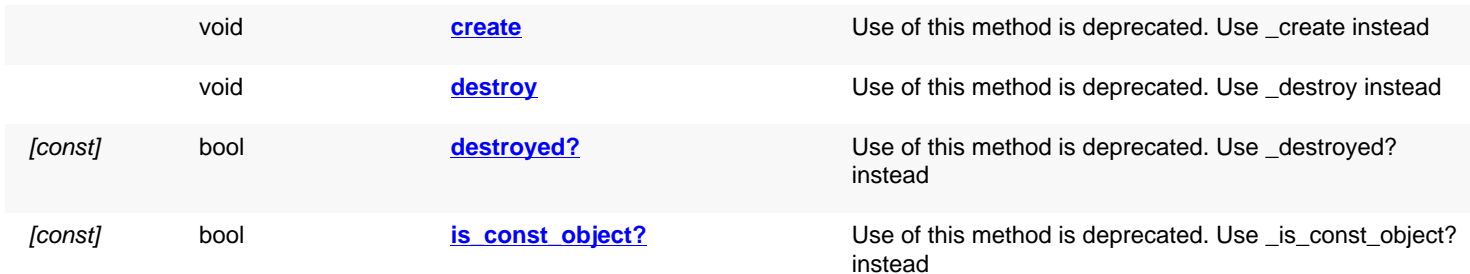

<span id="page-1337-7"></span><span id="page-1337-6"></span><span id="page-1337-5"></span><span id="page-1337-4"></span><span id="page-1337-3"></span><span id="page-1337-2"></span><span id="page-1337-1"></span><span id="page-1337-0"></span>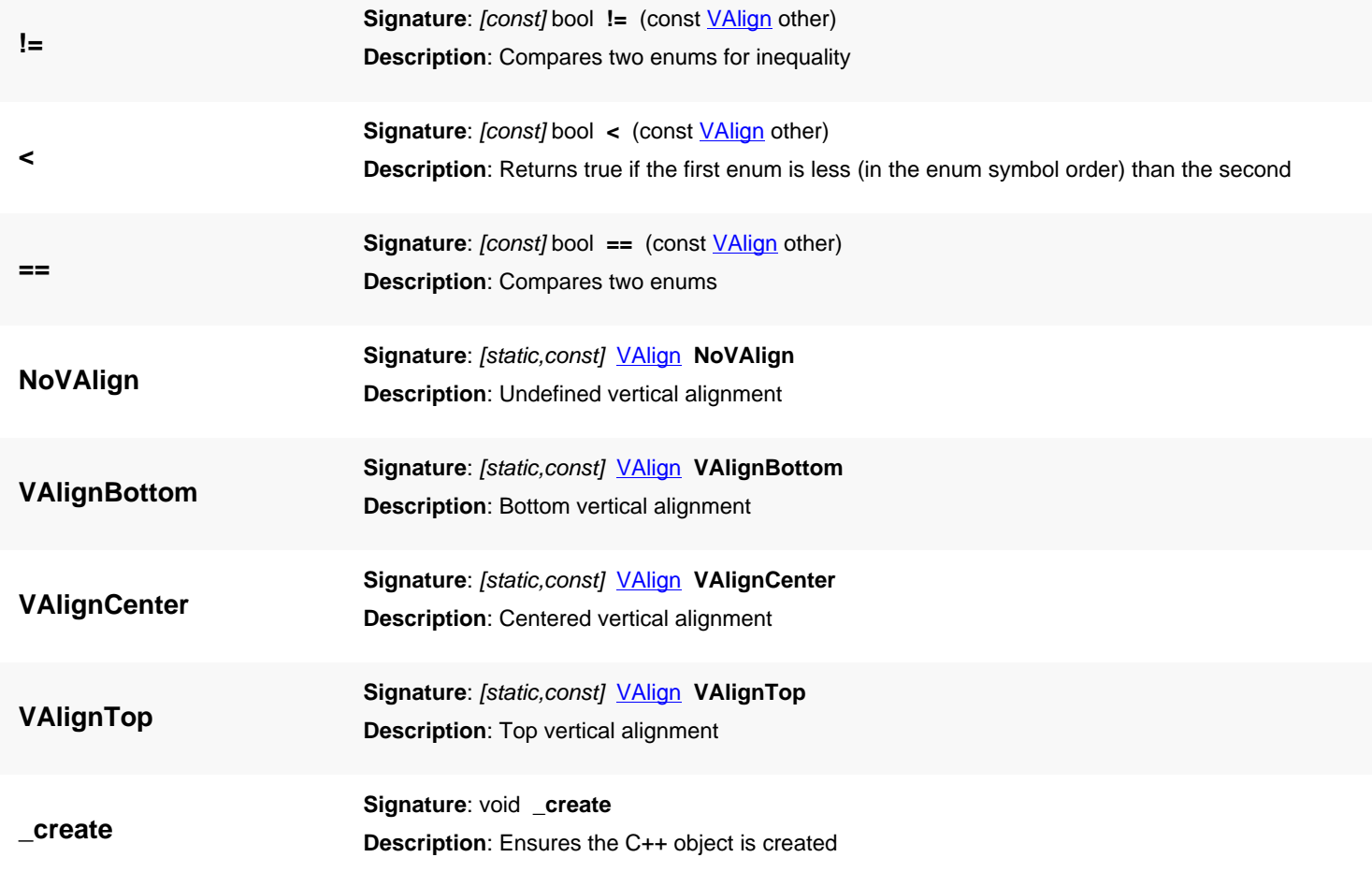

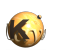

<span id="page-1338-2"></span><span id="page-1338-1"></span><span id="page-1338-0"></span>Use this method to ensure the C++ object is created, for example to ensure that resources are allocated. Usually C++ objects are created on demand and not necessarily when the script object is created.

<span id="page-1338-6"></span><span id="page-1338-5"></span><span id="page-1338-4"></span><span id="page-1338-3"></span>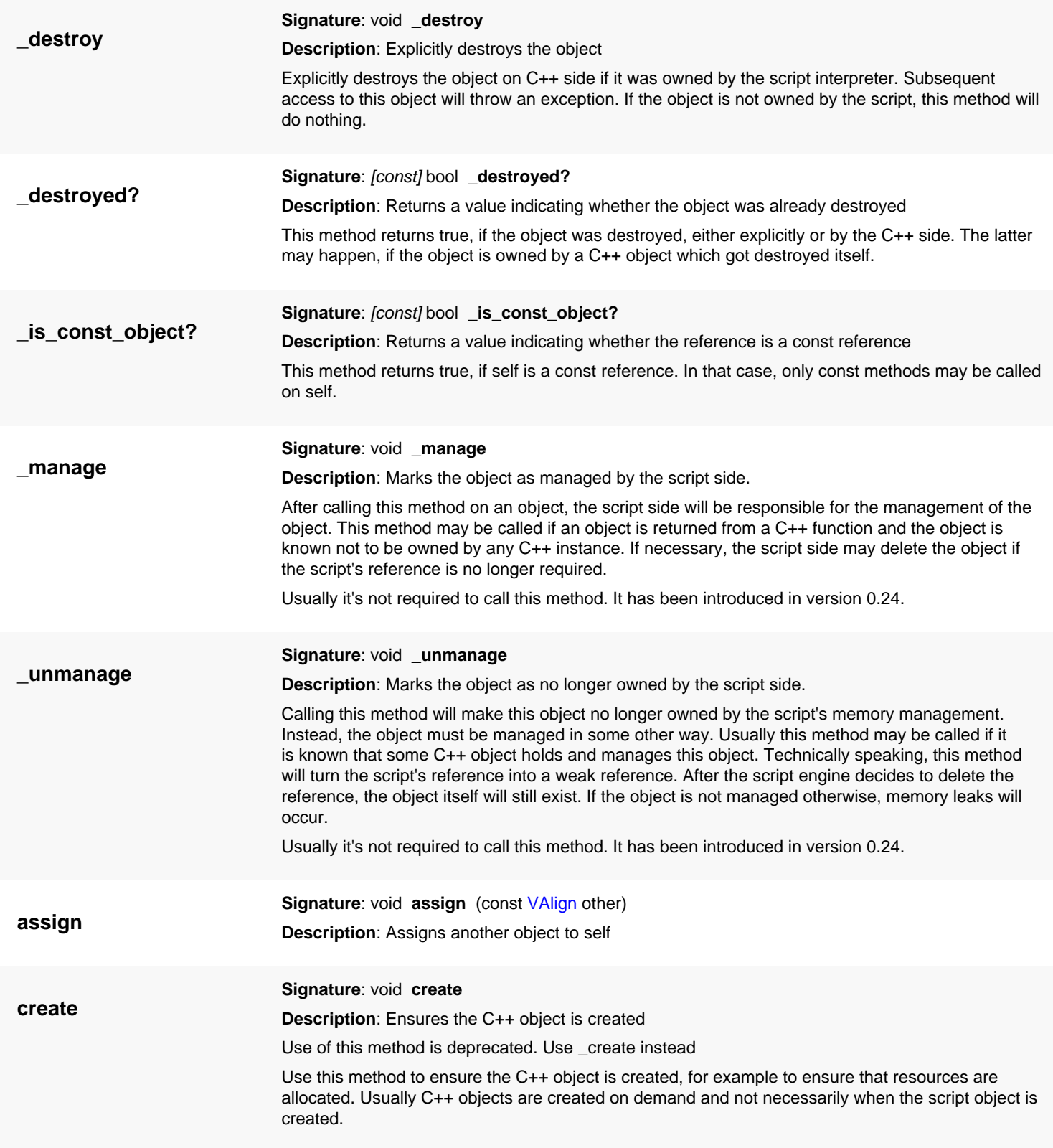

<span id="page-1339-6"></span>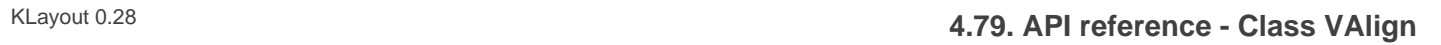

<span id="page-1339-8"></span><span id="page-1339-7"></span><span id="page-1339-5"></span><span id="page-1339-4"></span><span id="page-1339-3"></span><span id="page-1339-2"></span><span id="page-1339-1"></span><span id="page-1339-0"></span>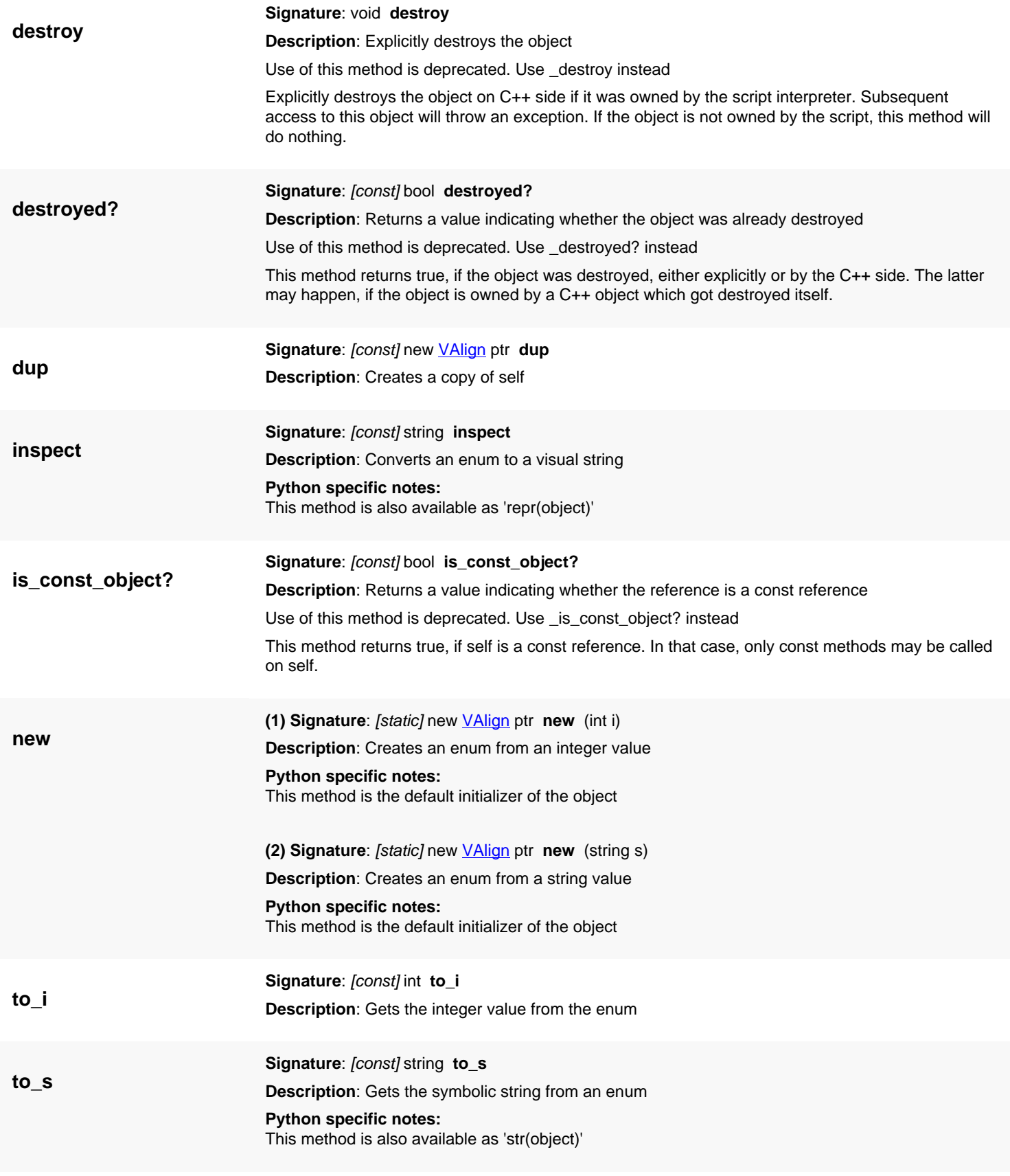

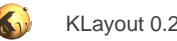

# <span id="page-1340-0"></span>**4.80. API reference - Class TileOutputReceiver**

[Notation used in Ruby API documentation](#page-248-0)

### **Module**: [db](#page-2198-0)

**Description**: A receiver abstraction for the tiling processor.

**Class hierarchy**: TileOutputReceiver

The tiling processor ([TilingProcessor\)](#page-1345-0) is a framework for executing sequences of operations on tiles of a layout or multiple layouts. The [TileOutputReceiver](#page-1340-0) class is used to specify an output channel for the tiling processor. See [TilingProcessor#output](#page-1353-0) for more details.

This class has been introduced in version 0.23.

### **Public constructors**

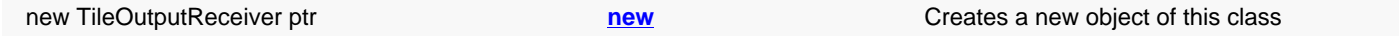

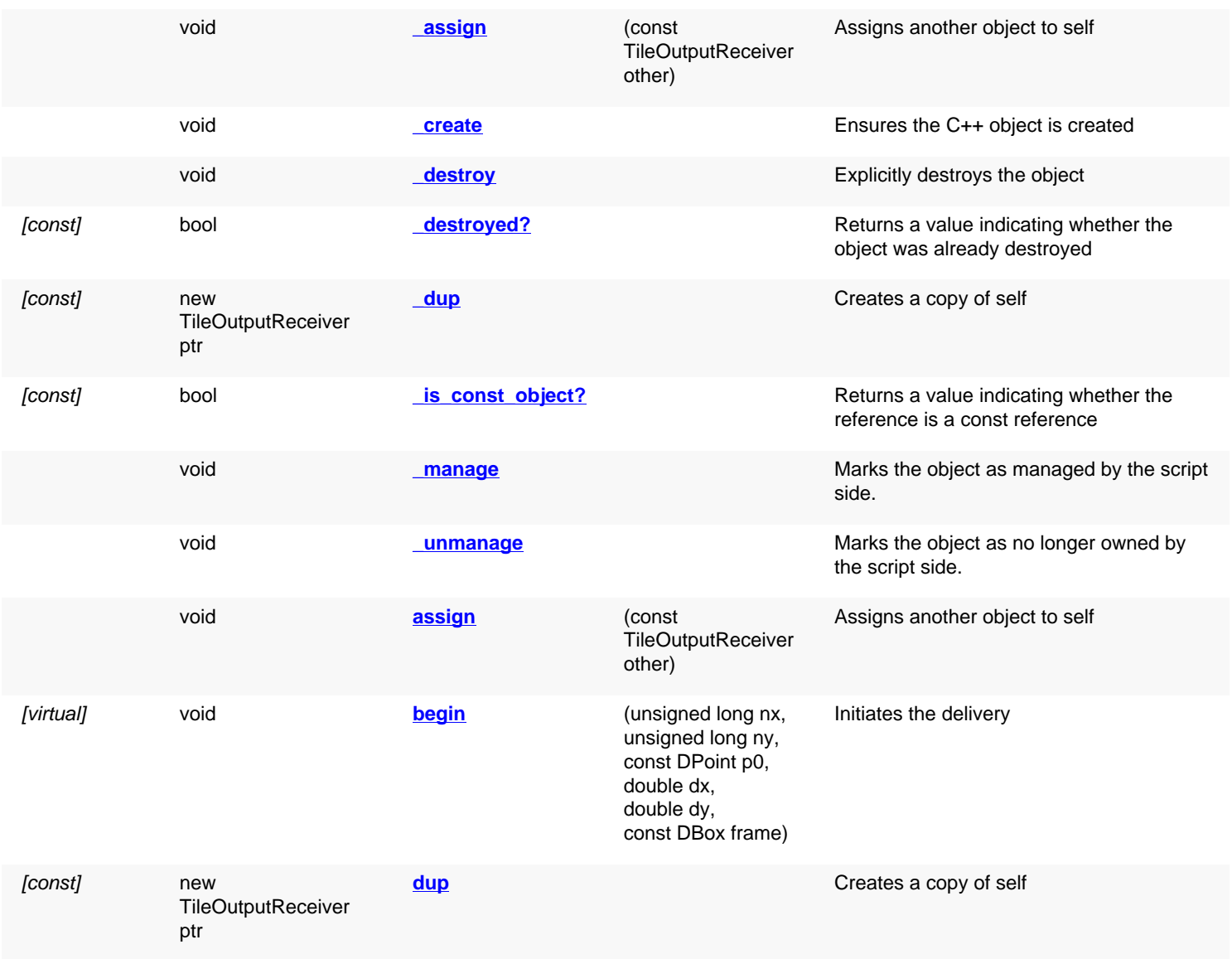

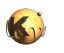

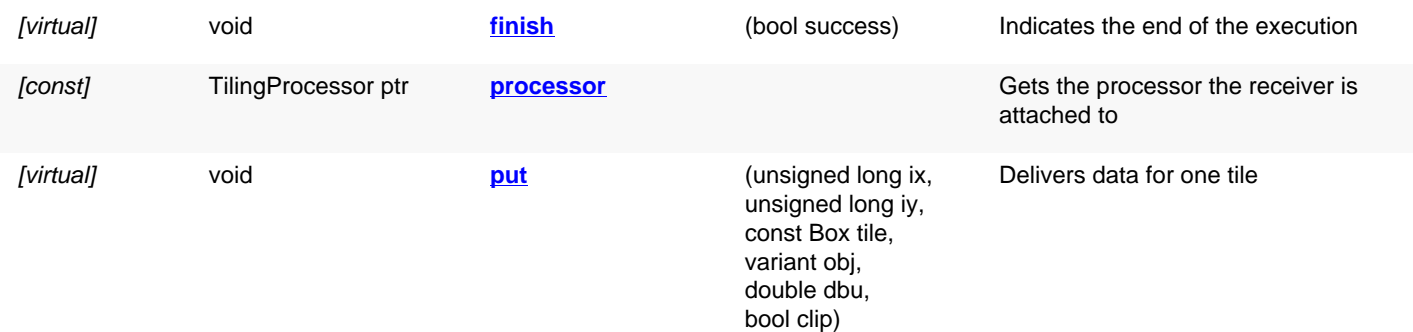

# **Deprecated methods (protected, public, static, non-static and constructors)**

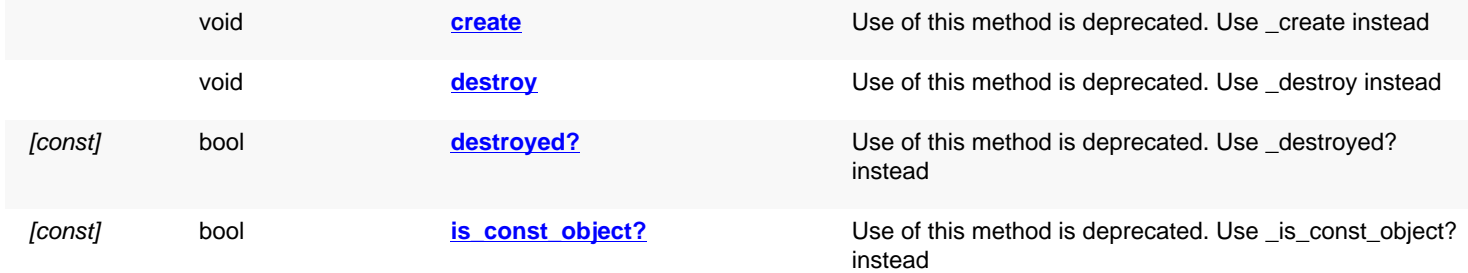

<span id="page-1341-4"></span><span id="page-1341-3"></span><span id="page-1341-2"></span><span id="page-1341-1"></span><span id="page-1341-0"></span>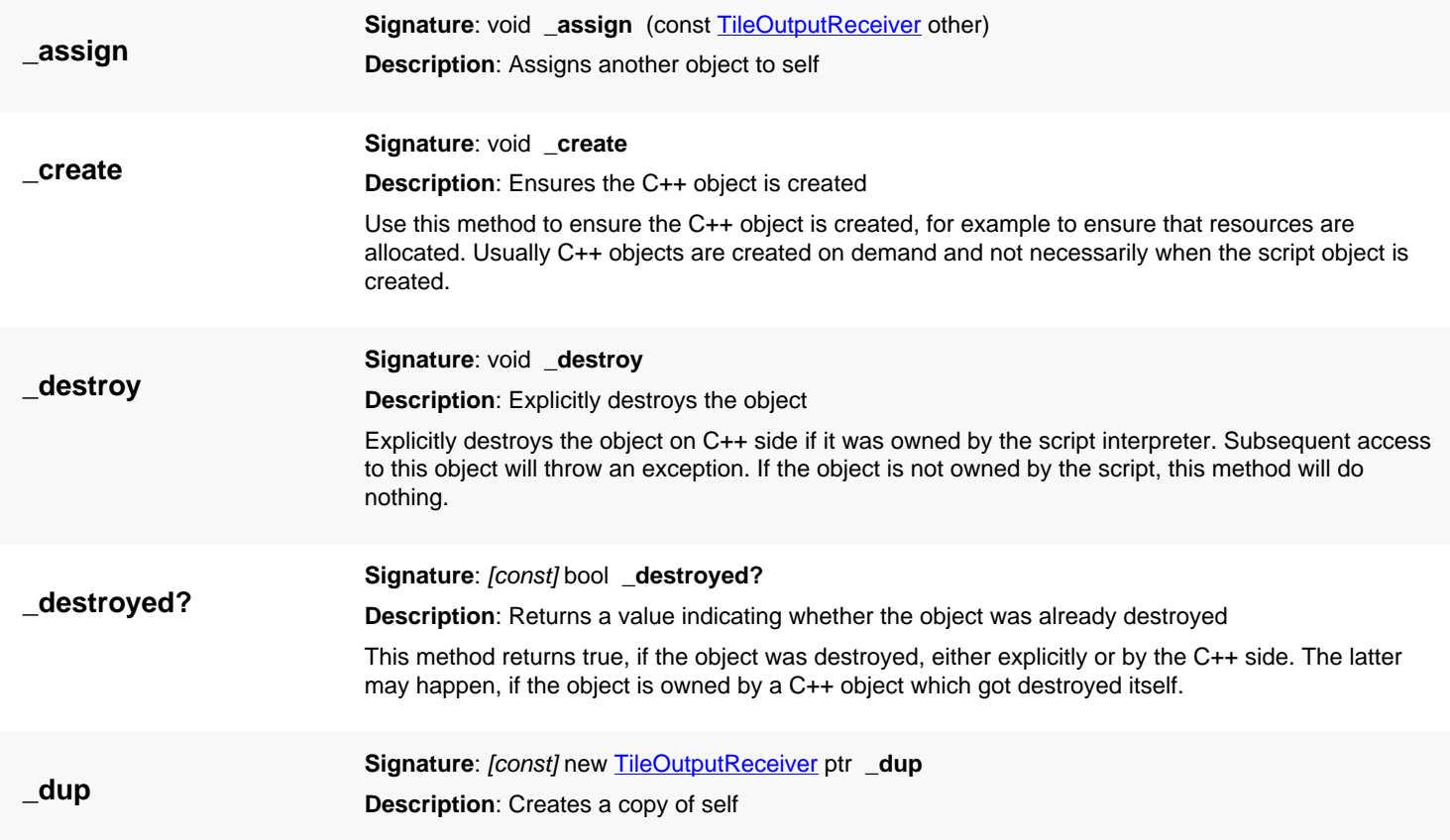

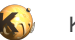

<span id="page-1342-5"></span><span id="page-1342-4"></span><span id="page-1342-3"></span><span id="page-1342-2"></span><span id="page-1342-1"></span><span id="page-1342-0"></span>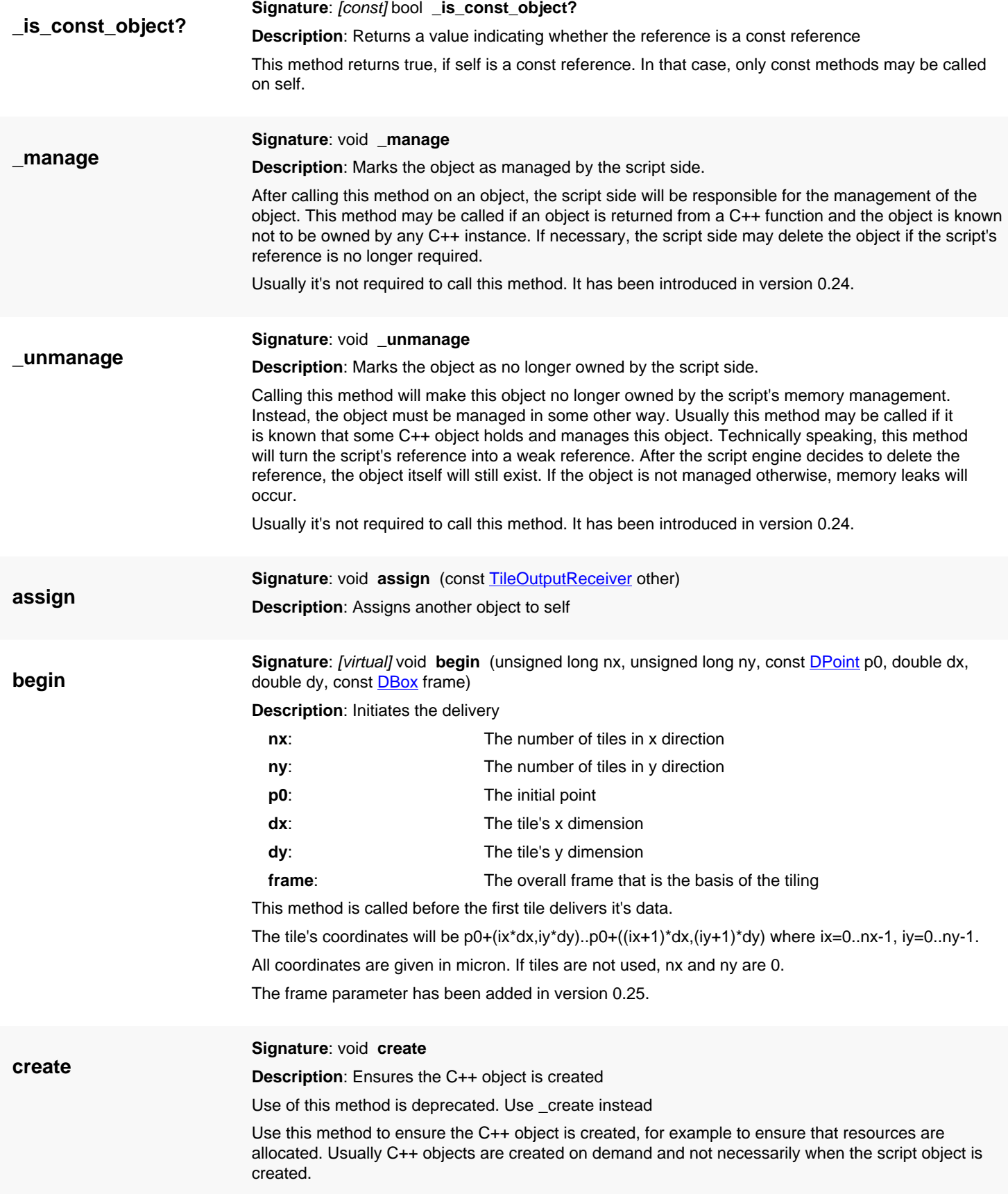

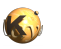

<span id="page-1343-7"></span><span id="page-1343-6"></span><span id="page-1343-5"></span><span id="page-1343-4"></span><span id="page-1343-3"></span><span id="page-1343-2"></span><span id="page-1343-1"></span><span id="page-1343-0"></span>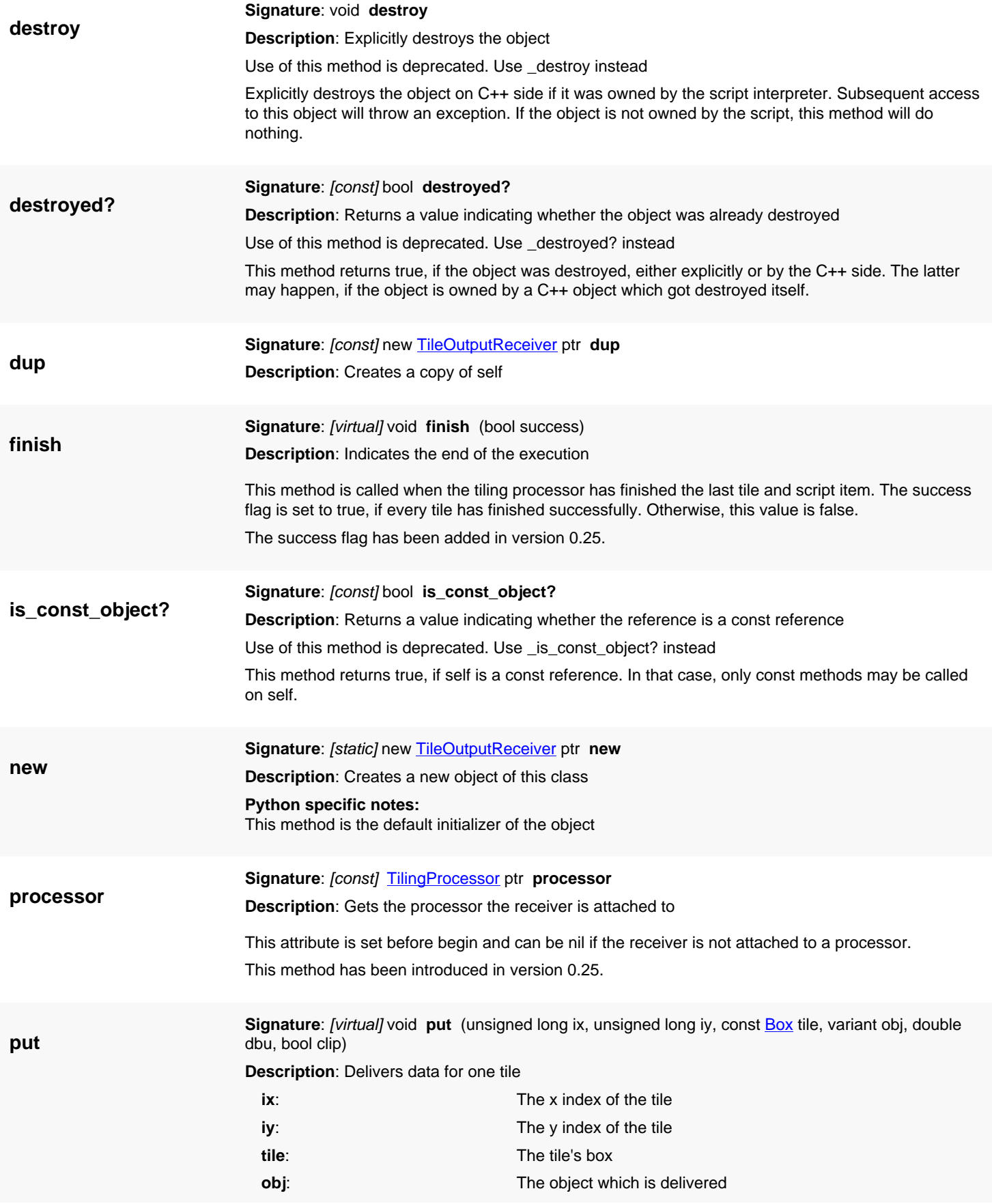

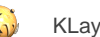

**dbu**: The database unit

**clip**: True if clipping at the tile box is requested

When the script's "\_output" function is called, the data will be delivered through this method. "obj" is the data passed as the second argument to \_output. The interpretation of the object remains subject to the implementation.

The obj and clip parameters are taken from the \_output method call inside the script. If clip is set to true, this usually means that output shall be clipped to the tile.

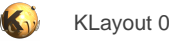

# <span id="page-1345-0"></span>**4.81. API reference - Class TilingProcessor**

#### [Notation used in Ruby API documentation](#page-248-0)

#### **Module**: [db](#page-2198-0)

**Description**: A processor for layout which distributes tasks over tiles

The tiling processor executes one or several scripts on one or multiple layouts providing a tiling scheme. In that scheme, the processor divides the original layout into rectangular tiles and executes the scripts on each tile separately. The tiling processor allows one to specify multiple, independent scripts which are run separately on each tile. It can make use of multi-core CPU's by supporting multiple threads running the tasks in parallel (with respect to tiles and scripts).

Tiling a optional - if no tiles are specified, the tiling processing basically operates flat and parallelization extends to the scripts only.

Tiles can be overlapping to gather input from neighboring tiles into the current tile. In order to provide that feature, a border can be specified which gives the amount by which the search region is extended beyond the border of the tile. To specify the border, use the [TilingProcessor#tile\\_border](#page-1356-0) method.

The basis of the tiling processor are [Region](#page-1146-0) objects and expressions. Expressions are a built-in simple language to form simple scripts. Expressions allow access to the objects and methods built into KLayout. Each script can consist of multiple operations. Scripts are specified using [TilingProcessor#queue.](#page-1356-1)

Input is provided to the script through variables holding a [Region](#page-1146-0) object each. From outside the tiling processor, input is specified with the [TilingProcessor#input](#page-1351-0) method. This method is given a name and a [RecursiveShapeIterator](#page-1131-0) object which delivers the data for the input. On the script side, a [Region](#page-1146-0) object is provided through a variable named like the first argument of the "input" method.

Inside the script the following functions are provided:

- "\_dbu" delivers the database unit used for the computations
- "\_tile" delivers a region containing a mask for the tile (a rectangle) or nil if no tiling is used
- "\_output" is used to deliver output (see below)

Output can be obtained from the tiling processor by registering a receiver with a channel. A channel is basically a name. Inside the script, the name describes a variable which can be used as the first argument of the "\_output" function to identify the channel. A channel is registers using the [TilingProcessor#output](#page-1353-0) method. Beside the name, a receiver must be specified. A receiver is either another layout (a cell of that), a report database or a custom receiver implemented through the [TileOutputReceiver](#page-1340-0) class.

The " output" function expects two or three parameters: one channel id (the variable that was defined by the name given in the output method call) and an object to output (a [Region](#page-1146-0), [Edges,](#page-791-0) [EdgePairs](#page-752-0) or a geometrical primitive such as [Polygon](#page-1039-0) or [Box\)](#page-551-0). In addition, a boolean argument can be given indicating whether clipping at the tile shall be applied. If clipping is requested (the default), the shapes will be clipped at the tile's box.

The tiling can be specified either through a tile size, a tile number or both. If a tile size is specified with the [TilingProcessor#tile\\_size](#page-1357-0) method, the tiling processor will compute the number of tiles required. If the tile count is given (through [TilingProcessor#tiles\)](#page-1357-1), the tile size will be computed. If both are given, the tiling array is fixed and the array is centered around the original layout's center. If the tiling origin is given as well, the tiling processor will use the given array without any modifications.

Once the tiling processor has been set up, the operation can be launched using [TilingProcessor#execute](#page-1350-0).

This is some sample code. It performs two XOR operations between two layouts and delivers the results to a report database:

```
ly1 = ... # first layout
ly2 = ... # second layoutrdb = RBA::ReportDatabase::new("xor")
output_cell = rdb.create_cell(ly1.top_cell.name)
output_cat1 = rbd.create_category("XOR 1-10")
output_cat2 = rbd.create_category("XOR 2-11")
tp = RBA::TilingProcessor::new
tp.input("a1", ly1, ly1.top_cell.cell_index, RBA::LayerInfo::new(1, 0))
tp.input("a2", ly1, ly1.top_cell.cell_index, RBA::LayerInfo::new(2, 0))
tp.input("b1", ly2, ly2.top_cell.cell_index, RBA::LayerInfo::new(11, 0))
tp.input("b2", ly2, ly2.top_cell.cell_index, RBA::LayerInfo::new(12, 0))
```
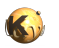

```
tp.output("o1", rdb, output_cell, output_cat1)
tp.output("o2", rdb, output_cell, output_cat2)
tp.queue("_{output}(ol, al ^ \tolimits a1)")tp.queue("_output(o2, a2 ^ b2)")
tp.tile_size(50.0, 50.0)
tp.execute("Job description")
```
This class has been introduced in version 0.23.

### **Public constructors**

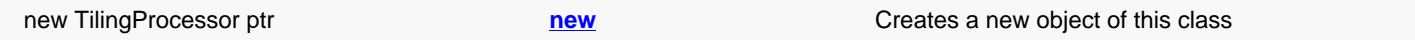

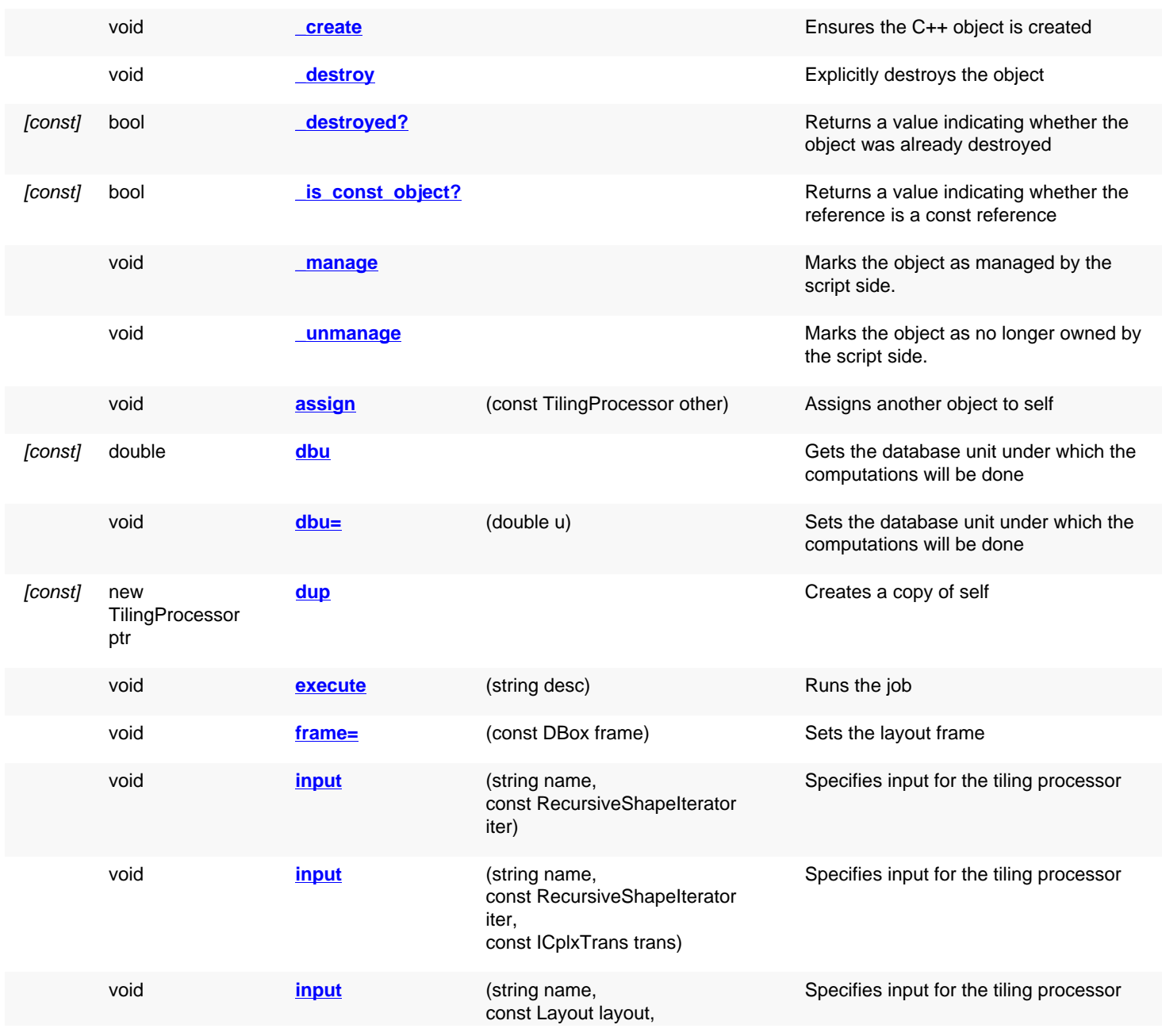

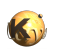

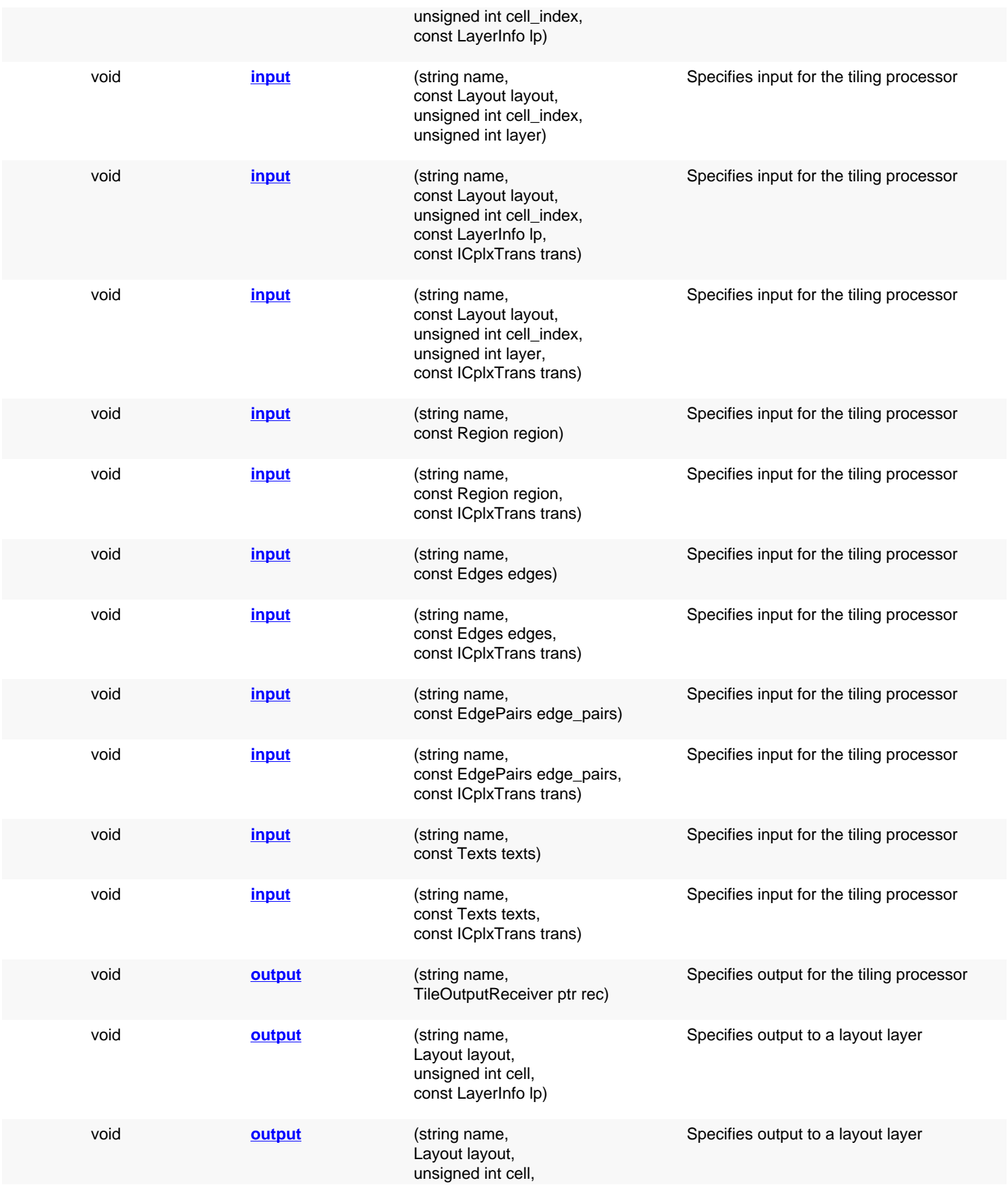

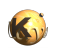

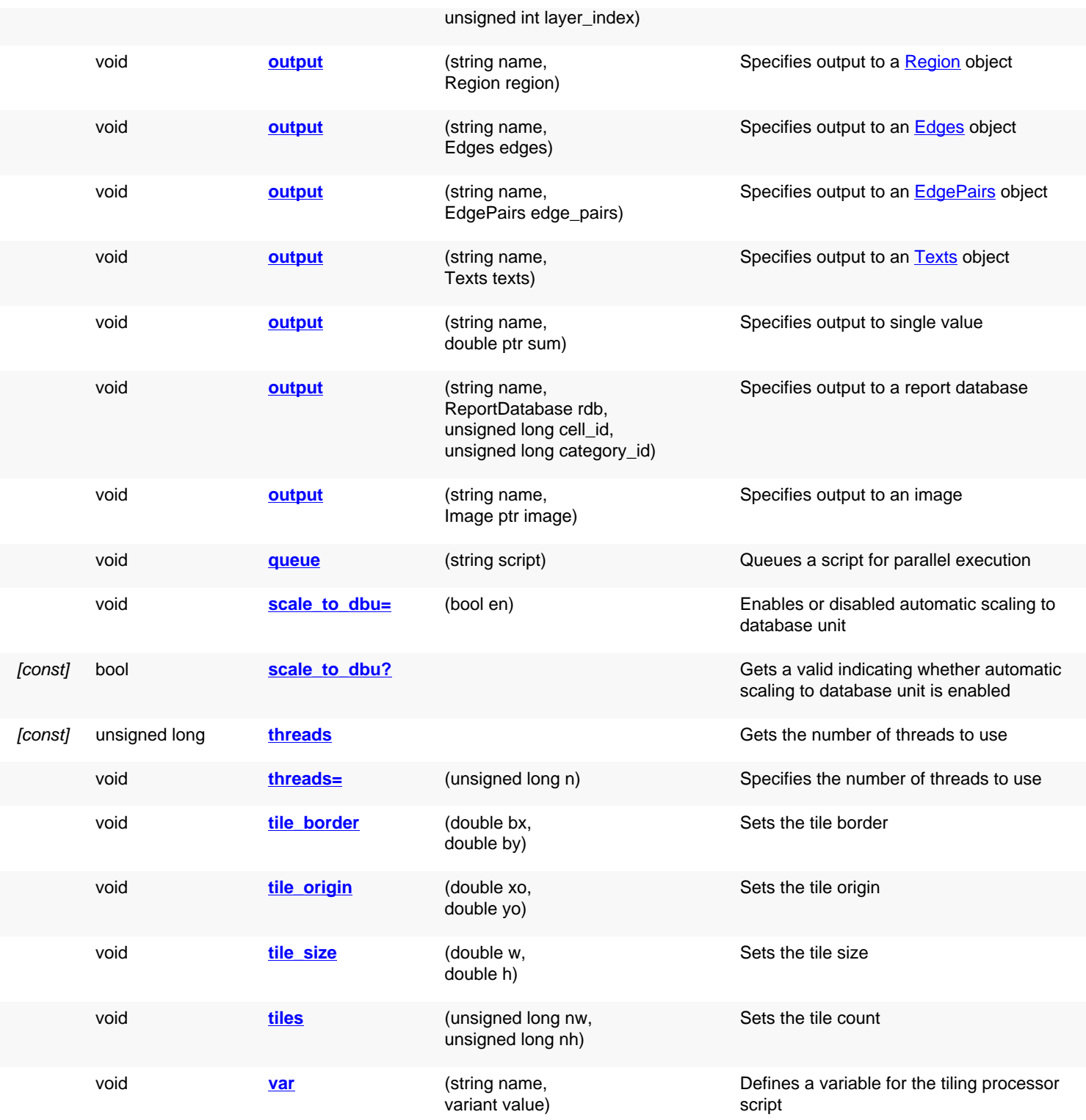

# **Deprecated methods (protected, public, static, non-static and constructors)**

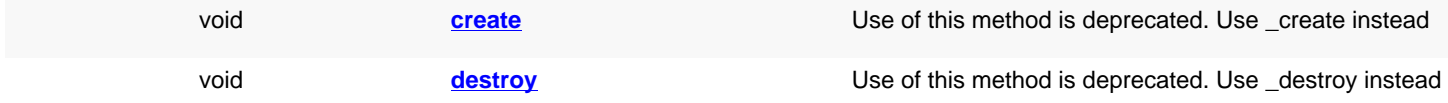

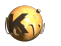

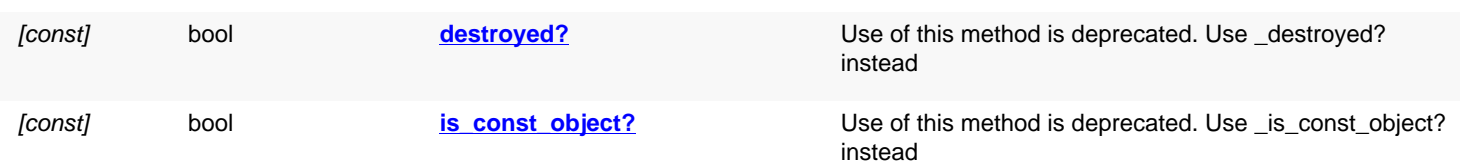

<span id="page-1349-5"></span><span id="page-1349-4"></span><span id="page-1349-3"></span><span id="page-1349-2"></span><span id="page-1349-1"></span><span id="page-1349-0"></span>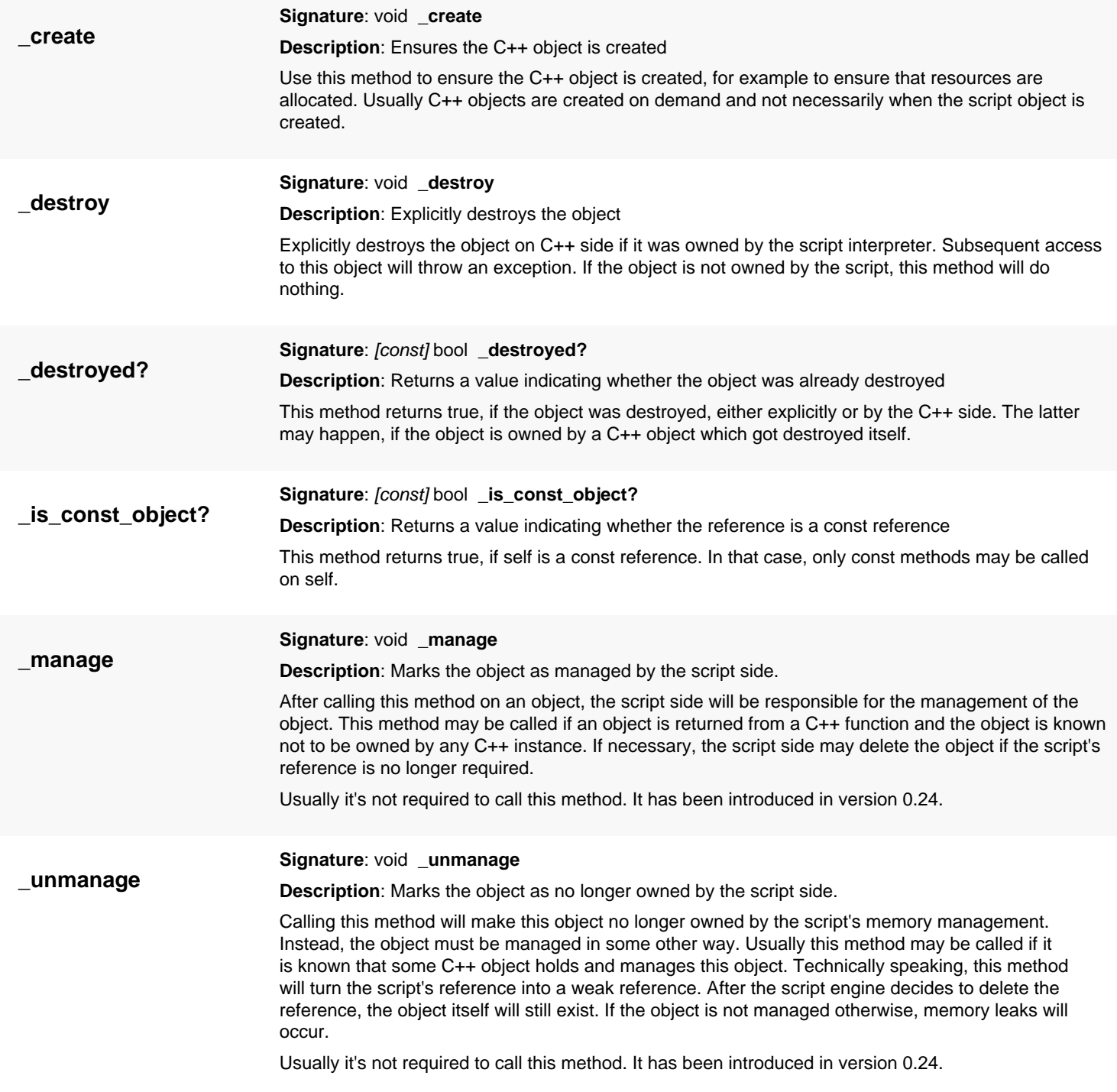

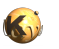

<span id="page-1350-8"></span><span id="page-1350-7"></span><span id="page-1350-6"></span><span id="page-1350-5"></span><span id="page-1350-4"></span><span id="page-1350-3"></span><span id="page-1350-2"></span><span id="page-1350-1"></span><span id="page-1350-0"></span>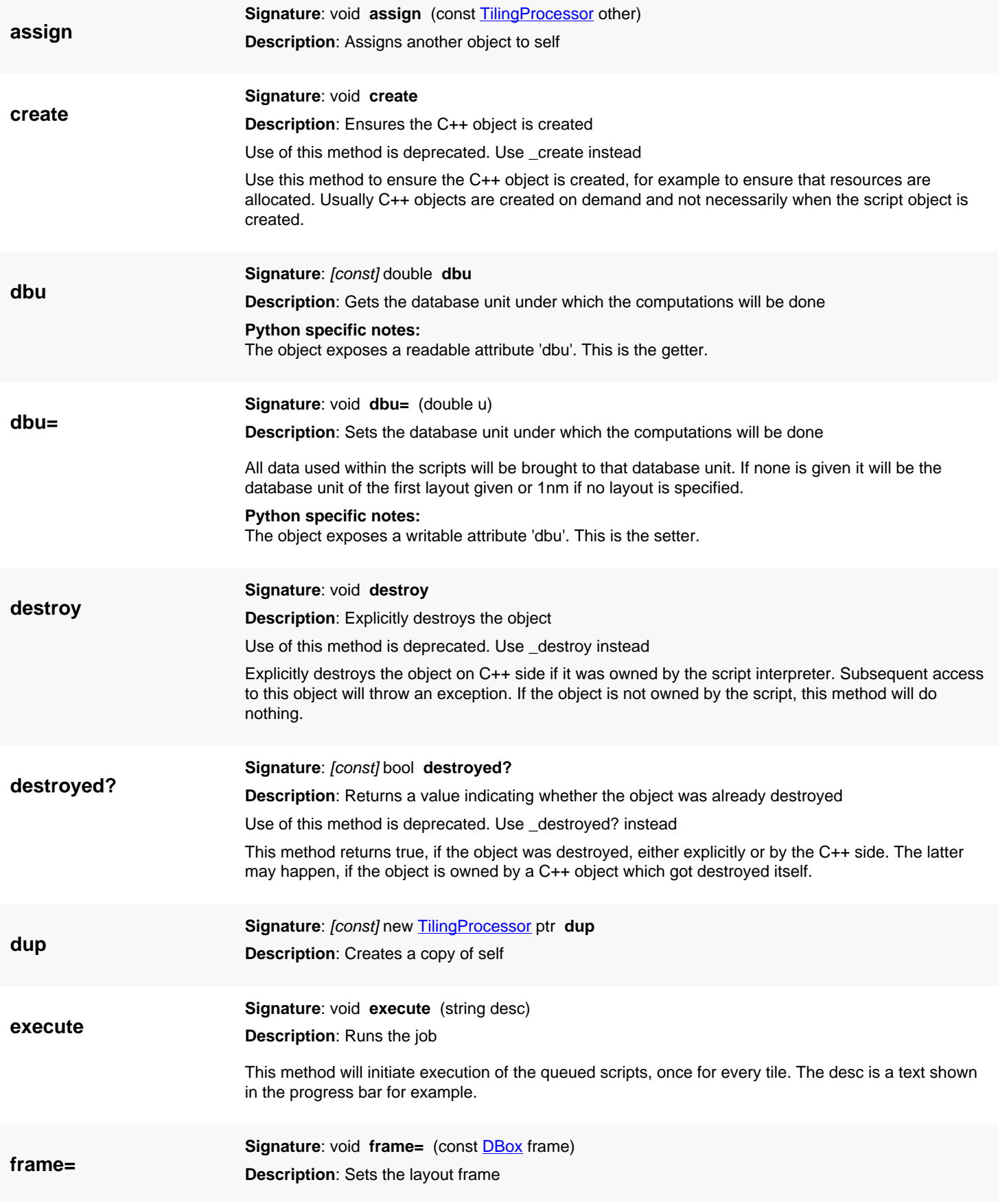

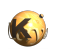

**input**

The layout frame is the box (in micron units) taken into account for computing the tiles if the tile counts are not given. If the layout frame is not set or set to an empty box, the processor will try to derive the frame from the given inputs.

This method has been introduced in version 0.25.

#### **Python specific notes:**

The object exposes a writable attribute 'frame'. This is the setter.

<span id="page-1351-0"></span>**(1) Signature:** void **input** (string name, const **[RecursiveShapeIterator](#page-1131-0)** iter)

**Description**: Specifies input for the tiling processor

This method will establish an input channel for the processor. This version receives input from a recursive shape iterator, hence from a hierarchy of shapes from a layout.

The name specifies the variable under which the input can be used in the scripts.

<span id="page-1351-1"></span>**(2) Signature**: void **input** (string name, const [RecursiveShapeIterator](#page-1131-0) iter, const [ICplxTrans](#page-1420-0) trans)

**Description**: Specifies input for the tiling processor

This method will establish an input channel for the processor. This version receives input from a recursive shape iterator, hence from a hierarchy of shapes from a layout. In addition, a transformation can be specified which will be applied to the shapes before they are used.

The name specifies the variable under which the input can be used in the scripts.

<span id="page-1351-2"></span>**(3) Signature**: void **input** (string name, const [Layout](#page-847-0) layout, unsigned int cell\_index, const [LayerInfo](#page-836-0) lp)

**Description**: Specifies input for the tiling processor

This method will establish an input channel for the processor. This version receives input from a layout and the hierarchy below the cell with the given cell index. "Ip" is a **[LayerInfo](#page-836-0) object specifying the input** layer.

The name specifies the variable under which the input can be used in the scripts.

<span id="page-1351-3"></span>**(4) Signature**: void **input** (string name, const [Layout](#page-847-0) layout, unsigned int cell\_index, unsigned int layer)

**Description**: Specifies input for the tiling processor

This method will establish an input channel for the processor. This version receives input from a layout and the hierarchy below the cell with the given cell index. "layer" is the layer index of the input layer.

The name specifies the variable under which the input can be used in the scripts.

<span id="page-1351-4"></span>**(5) Signature**: void **input** (string name, const [Layout](#page-847-0) layout, unsigned int cell\_index, const [LayerInfo](#page-836-0) lp, const [ICplxTrans](#page-1420-0) trans)

**Description**: Specifies input for the tiling processor

This method will establish an input channel for the processor. This version receives input from a layout and the hierarchy below the cell with the given cell index. "lp" is a [LayerInfo](#page-836-0) object specifying the input layer. In addition, a transformation can be specified which will be applied to the shapes before they are used.

The name specifies the variable under which the input can be used in the scripts.

<span id="page-1351-5"></span>**(6) Signature**: void **input** (string name, const [Layout](#page-847-0) layout, unsigned int cell\_index, unsigned int layer, const [ICplxTrans](#page-1420-0) trans)

**Description**: Specifies input for the tiling processor

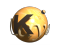

This method will establish an input channel for the processor. This version receives input from a layout and the hierarchy below the cell with the given cell index. "layer" is the layer index of the input layer. In addition, a transformation can be specified which will be applied to the shapes before they are used.

The name specifies the variable under which the input can be used in the scripts.

<span id="page-1352-0"></span>**(7) Signature**: void **input** (string name, const [Region](#page-1146-0) region)

**Description**: Specifies input for the tiling processor

This method will establish an input channel for the processor. This version receives input from a [Region](#page-1146-0) object. Regions don't always come with a database unit, hence a database unit should be specified with the  $d$ bu= method unless a layout object is specified as input too.

The name specifies the variable under which the input can be used in the scripts.

<span id="page-1352-1"></span>**(8) Signature**: void **input** (string name, const [Region](#page-1146-0) region, const *CplxTrans* trans)

**Description**: Specifies input for the tiling processor

This method will establish an input channel for the processor. This version receives input from a [Region](#page-1146-0) object. Regions don't always come with a database unit, hence a database unit should be specified with the [dbu=](#page-1350-3) method unless a layout object is specified as input too.

The name specifies the variable under which the input can be used in the scripts. This variant allows one to specify an additional transformation too. It has been introduced in version 0.23.2.

<span id="page-1352-2"></span>**(9) Signature**: void **input** (string name, const [Edges](#page-791-0) edges)

**Description**: Specifies input for the tiling processor

This method will establish an input channel for the processor. This version receives input from an [Edges](#page-791-0) object. Edge collections don't always come with a database unit, hence a database unit should be specified with the  $d$ bu= method unless a layout object is specified as input too.

The name specifies the variable under which the input can be used in the scripts.

<span id="page-1352-3"></span>**(10) Signature**: void **input** (string name, const [Edges](#page-791-0) edges, const [ICplxTrans](#page-1420-0) trans)

**Description**: Specifies input for the tiling processor

This method will establish an input channel for the processor. This version receives input from an [Edges](#page-791-0) object. Edge collections don't always come with a database unit, hence a database unit should be specified with the [dbu=](#page-1350-3) method unless a layout object is specified as input too.

The name specifies the variable under which the input can be used in the scripts. This variant allows one to specify an additional transformation too. It has been introduced in version 0.23.2.

<span id="page-1352-4"></span>**(11) Signature**: void **input** (string name, const [EdgePairs](#page-752-0) edge\_pairs)

**Description**: Specifies input for the tiling processor

This method will establish an input channel for the processor. This version receives input from an [EdgePairs](#page-752-0) object. Edge pair collections don't always come with a database unit, hence a database unit should be specified with the [dbu=](#page-1350-3) method unless a layout object is specified as input too.

The name specifies the variable under which the input can be used in the scripts. This variant has been introduced in version 0.27.

<span id="page-1352-5"></span>**(12) Signature**: void **input** (string name, const [EdgePairs](#page-752-0) edge\_pairs, const [ICplxTrans](#page-1420-0) trans)

**Description**: Specifies input for the tiling processor

This method will establish an input channel for the processor. This version receives input from an [EdgePairs](#page-752-0) object. Edge pair collections don't always come with a database unit, hence a database unit should be specified with the  $d$ bu= method unless a layout object is specified as input too.

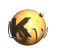

<span id="page-1353-4"></span><span id="page-1353-3"></span><span id="page-1353-2"></span><span id="page-1353-1"></span><span id="page-1353-0"></span>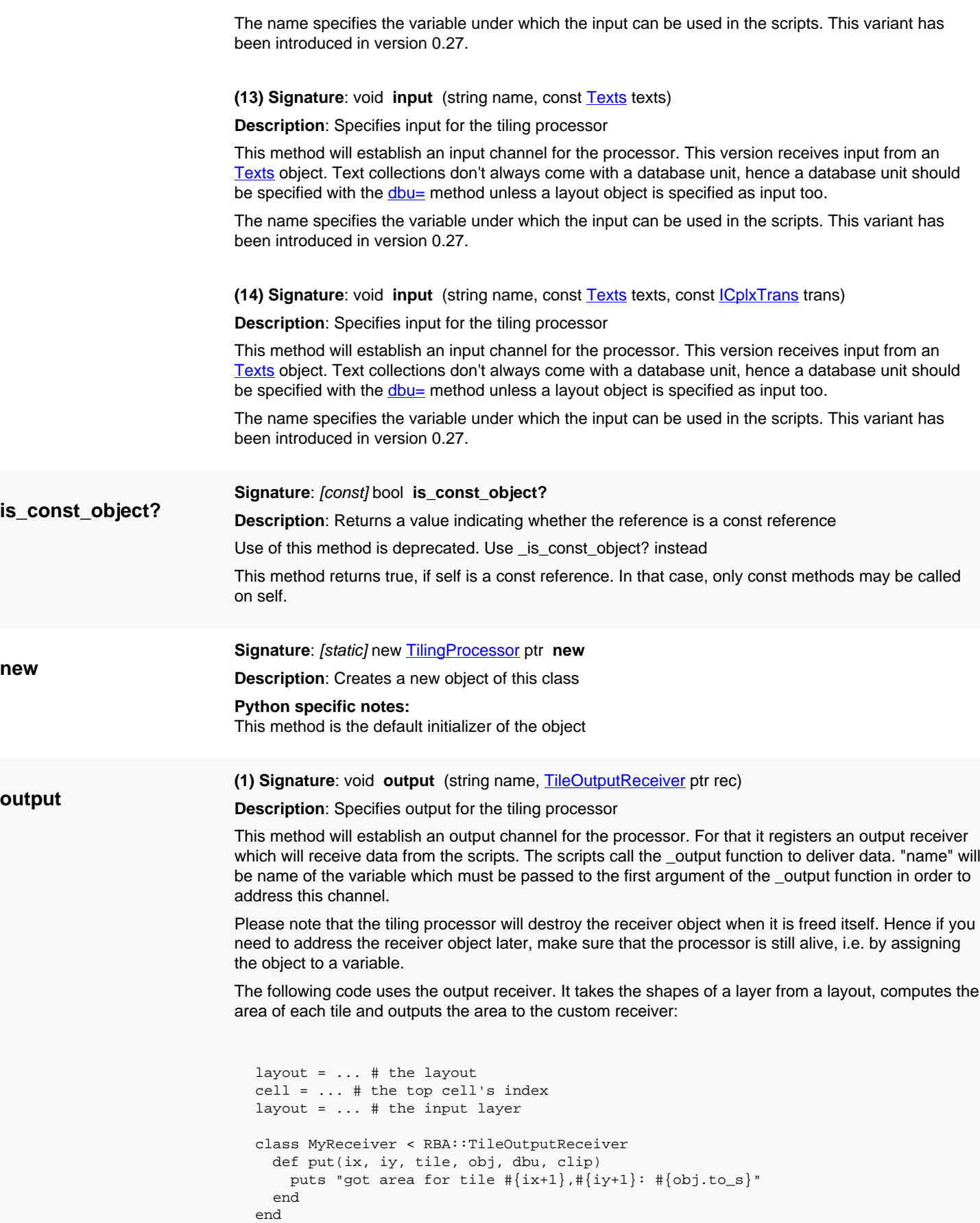

tp = RBA::TilingProcessor::new

```
# register the custom receiver
tp.output("my_receiver", MyReceiver::new)
tp.input("the_input", layout.begin_shapes(cell, layer))
tp.tile_size(100, 100) # 100x100 um tile size
# The script clips the input at the tile and computes the (merged) area:
tp.queue("_output(my_receiver, (the_input & _tile).area)")
tp.execute("Job description")
```
<span id="page-1354-0"></span>**(2) Signature**: void **output** (string name, [Layout](#page-847-0) layout, unsigned int cell, const [LayerInfo](#page-836-0) lp) **Description**: Specifies output to a layout layer

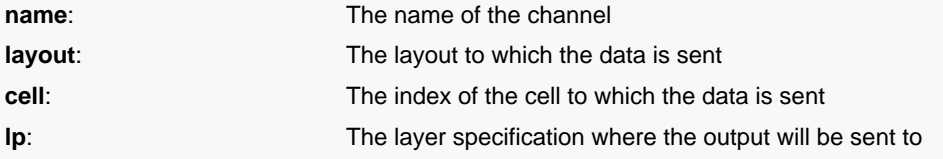

This method will establish an output channel to a layer in a layout. The output sent to that channel will be put into the specified layer and cell. In this version, the layer is specified through a [LayerInfo](#page-836-0) object, i.e. layer and datatype number. If no such layer exists, it will be created.

The name is the name which must be used in the \_output function of the scripts in order to address that channel.

<span id="page-1354-1"></span>**(3) Signature**: void **output** (string name, [Layout](#page-847-0) layout, unsigned int cell, unsigned int layer\_index)

**Description**: Specifies output to a layout layer

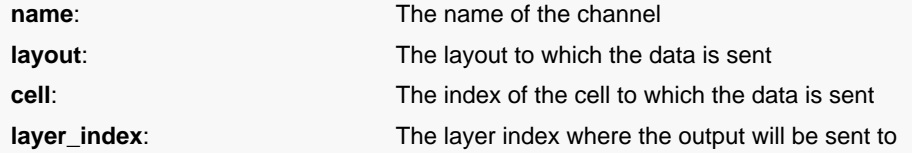

This method will establish an output channel to a layer in a layout. The output sent to that channel will be put into the specified layer and cell. In this version, the layer is specified through a layer index, hence it must be created before.

The name is the name which must be used in the \_output function of the scripts in order to address that channel.

<span id="page-1354-2"></span>**(4) Signature**: void **output** (string name, [Region](#page-1146-0) region)

**Description:** Specifies output to a [Region](#page-1146-0) object

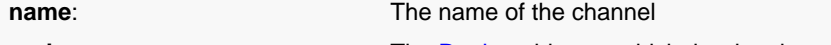

**region:** The [Region](#page-1146-0) object to which the data is sent

This method will establish an output channel to a [Region](#page-1146-0) object. The output sent to that channel will be put into the specified region.

The name is the name which must be used in the \_output function of the scripts in order to address that channel. Edges sent to this channel are discarded. Edge pairs are converted to polygons.

<span id="page-1354-3"></span>**(5) Signature**: void **output** (string name, [Edges](#page-791-0) edges)

**Description:** Specifies output to an **[Edges](#page-791-0)** object

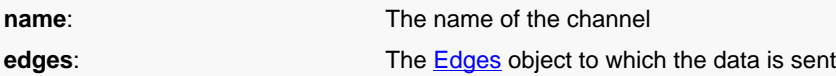

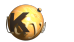

This method will establish an output channel to an **[Edges](#page-791-0) object**. The output sent to that channel will be put into the specified edge collection. 'Solid' objects such as polygons will be converted to edges by resolving their hulls into edges. Edge pairs are resolved into single edges.

The name is the name which must be used in the \_output function of the scripts in order to address that channel.

<span id="page-1355-0"></span>**(6) Signature**: void **output** (string name, [EdgePairs](#page-752-0) edge\_pairs)

**Description:** Specifies output to an **[EdgePairs](#page-752-0)** object

**name:** The name of the channel

**edge\_pairs**: The [EdgePairs](#page-752-0) object to which the data is sent

This method will establish an output channel to an [EdgePairs](#page-752-0) object. The output sent to that channel will be put into the specified edge pair collection. Only [EdgePair](#page-736-0) objects are accepted. Other objects are discarded.

The name is the name which must be used in the \_output function of the scripts in order to address that channel.

<span id="page-1355-1"></span>**(7) Signature**: void **output** (string name, [Texts](#page-1763-0) texts)

**Description:** Specifies output to an [Texts](#page-1763-0) object

**name:** The name of the channel

**texts:** The [Texts](#page-1763-0) object to which the data is sent

This method will establish an output channel to an **Texts** object. The output sent to that channel will be put into the specified edge pair collection. Only [Text](#page-1310-0) objects are accepted. Other objects are discarded.

The name is the name which must be used in the \_output function of the scripts in order to address that channel.

This variant has been introduced in version 0.27.

<span id="page-1355-2"></span>**(8) Signature**: void **output** (string name, double ptr sum)

**Description**: Specifies output to single value

This method will establish an output channel which sums up float data delivered by calling the \_output function. In order to specify the target for the data, a [Value](#page-503-0) object must be provided for the "sum" parameter.

The name is the name which must be used in the \_output function of the scripts in order to address that channel.

<span id="page-1355-3"></span>**(9) Signature**: void **output** (string name, [ReportDatabase](#page-1807-0) rdb, unsigned long cell\_id, unsigned long category\_id)

**Description**: Specifies output to a report database

This method will establish an output channel for the processor. The output sent to that channel will be put into the report database given by the "rdb" parameter. "cell\_id" specifies the cell and "category\_id" the category to use.

The name is the name which must be used in the \_output function of the scripts in order to address that channel.

<span id="page-1355-4"></span>**(10) Signature**: void **output** (string name, [Image](#page-2059-0) ptr image)

**Description**: Specifies output to an image

This method will establish an output channel which delivers float data to image data. The image is a monochrome image where each pixel corresponds to a single tile. This method for example is useful to collect density information into an image. The image is configured such that each pixel covers one tile.

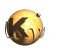

<span id="page-1356-6"></span><span id="page-1356-5"></span><span id="page-1356-4"></span><span id="page-1356-3"></span><span id="page-1356-2"></span><span id="page-1356-1"></span><span id="page-1356-0"></span>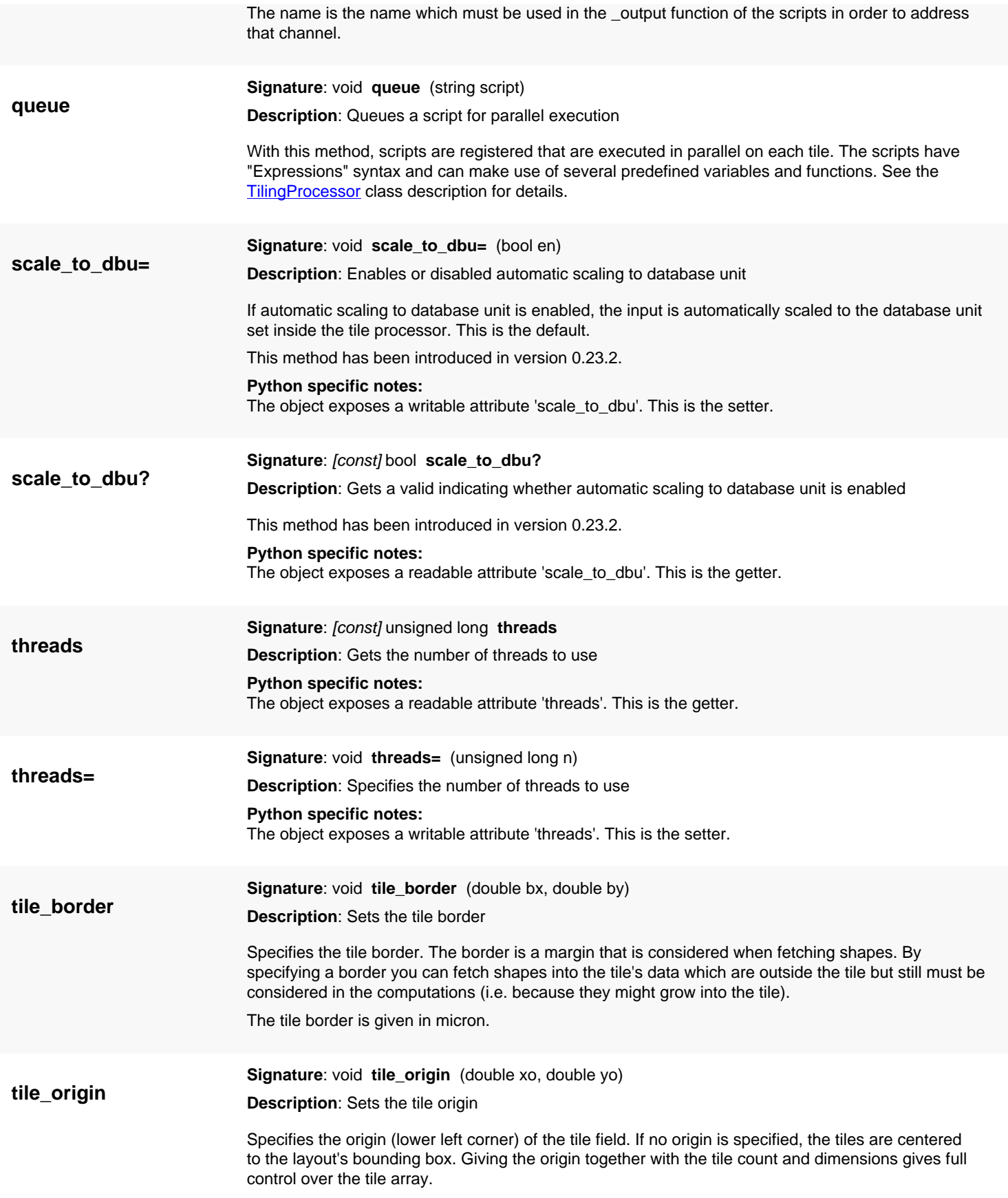

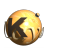

<span id="page-1357-2"></span><span id="page-1357-1"></span><span id="page-1357-0"></span>The tile origin is given in micron. **tile\_size Signature**: void **tile\_size** (double w, double h) **Description**: Sets the tile size Specifies the size of the tiles to be used. If no tile size is specified, tiling won't be used and all computations will be done on the whole layout. The tile size is given in micron. **tiles Signature**: void **tiles** (unsigned long nw, unsigned long nh) **Description**: Sets the tile count Specifies the number of tiles to be used. If no tile number is specified, the number of tiles required is computed from the layout's dimensions and the tile size. If a number is given, but no tile size, the tile size will be computed from the layout's dimensions. **var Signature**: void **var** (string name, variant value) **Description**: Defines a variable for the tiling processor script The name specifies the variable under which the value can be used in the scripts.

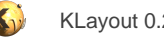

# <span id="page-1358-0"></span>**4.82. API reference - Class Trans**

#### [Notation used in Ruby API documentation](#page-248-0)

#### **Module**: [db](#page-2198-0)

### **Description**: A simple transformation

Simple transformations only provide rotations about angles which a multiples of 90 degree. Together with the mirror options, this results in 8 distinct orientations (fixpoint transformations). These can be combined with a displacement which is applied after the rotation/mirror. This version acts on integer coordinates. A version for floating-point coordinates is **DTrans**.

Here are some examples for using the Trans class:

```
t = RBA: 'Trans': new(0, 100) # displacement by 100 DBU in y direction
# the inverse: -> "r0 0,-100"
t.inverted.to_s
# concatenation: -> "r90 -100,0"
(RBA::Trans::R90 * t).to_s
# apply to a point: -> "0,100"
RBA::Trans::R90.trans(RBA::Point::new(100, 0))
```
See [The Database API](#page-447-0) for more details about the database objects.

### **Public constructors**

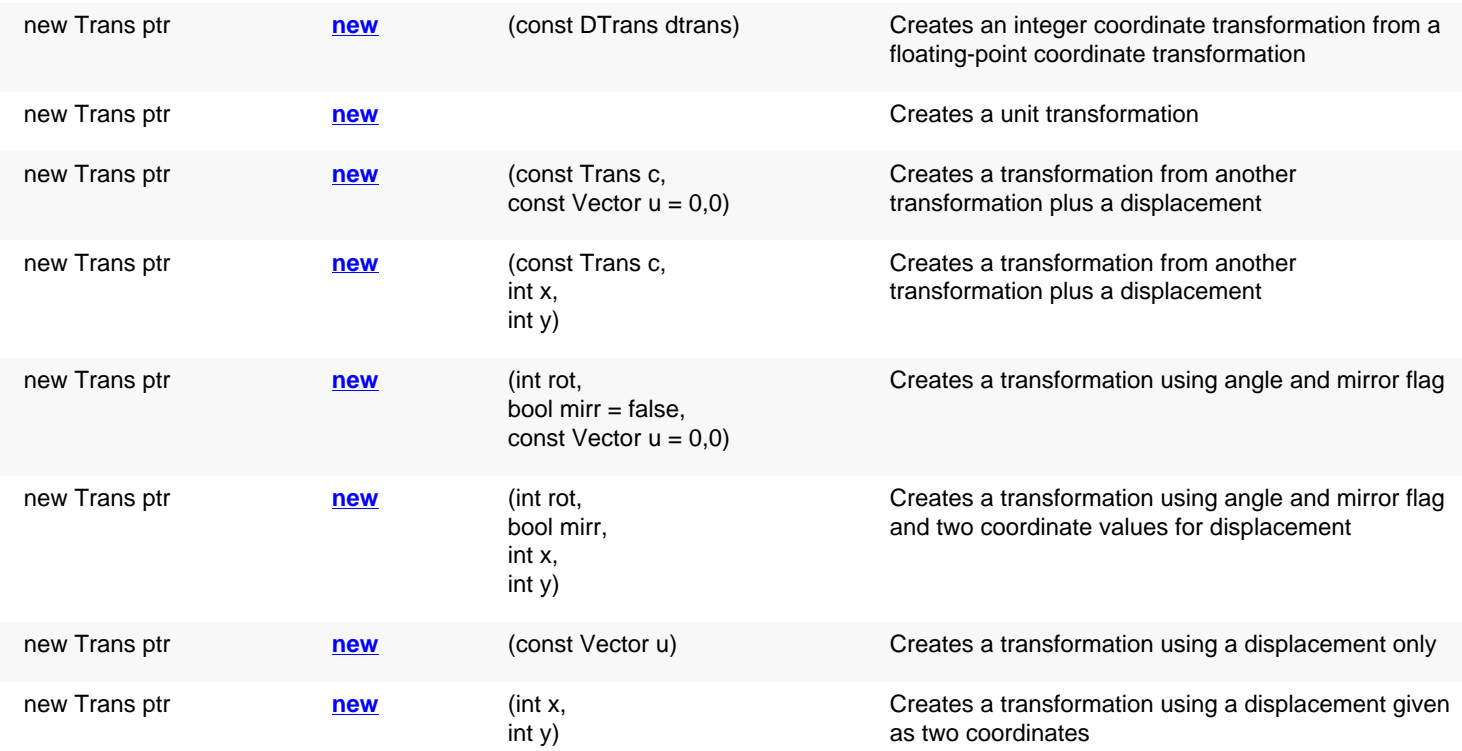

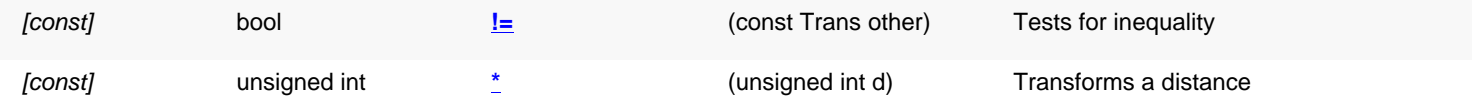

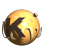

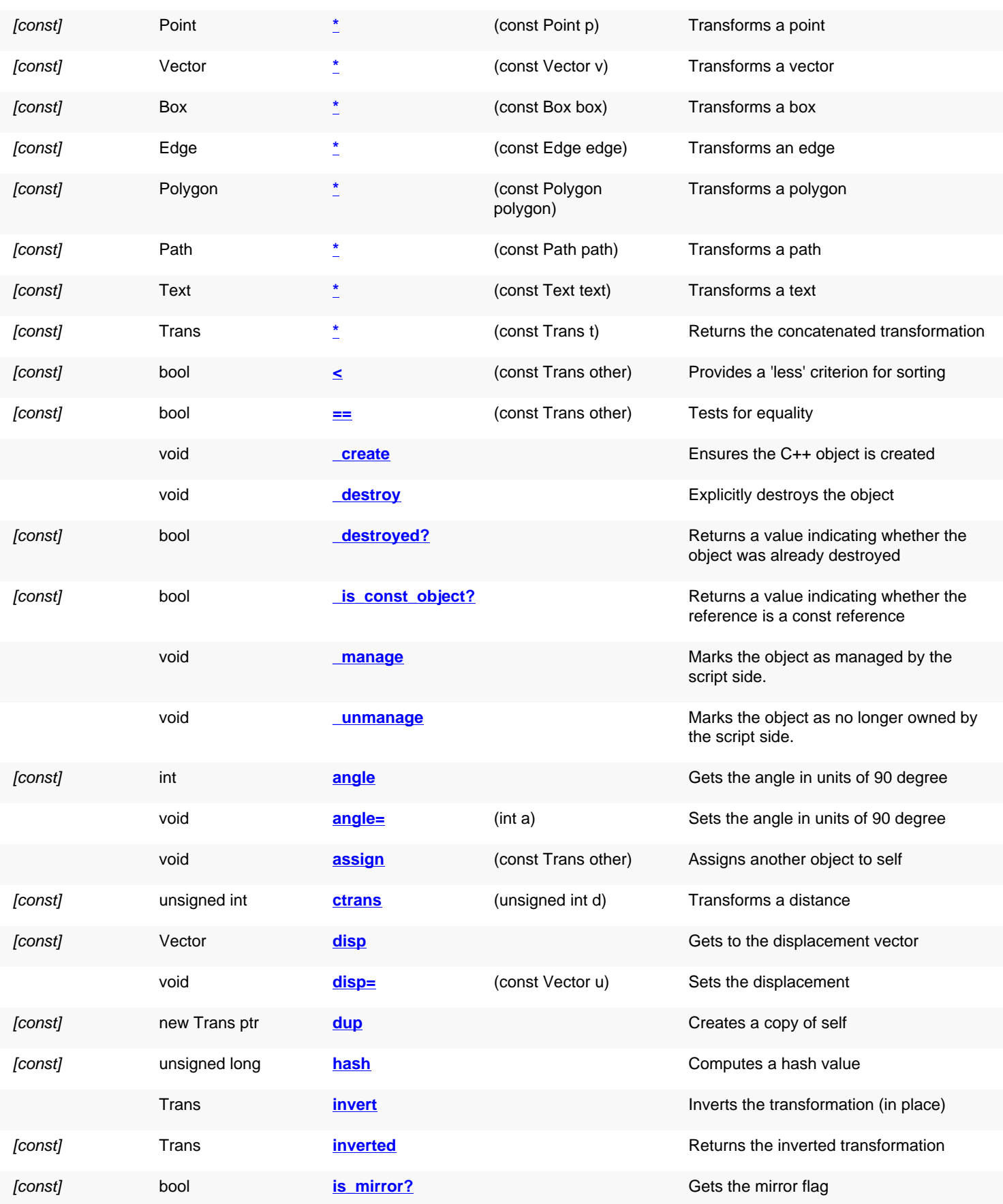

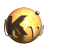

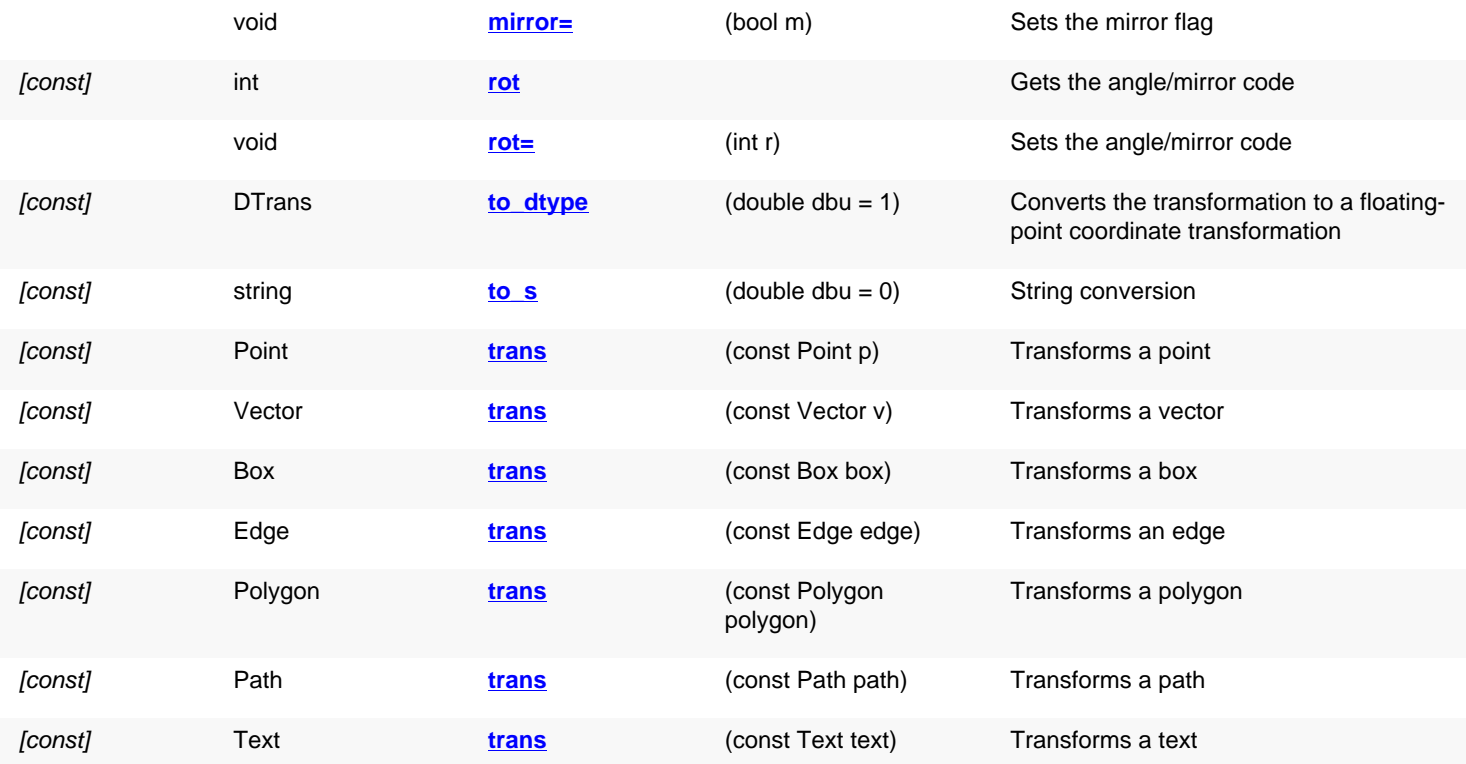

# **Public static methods and constants**

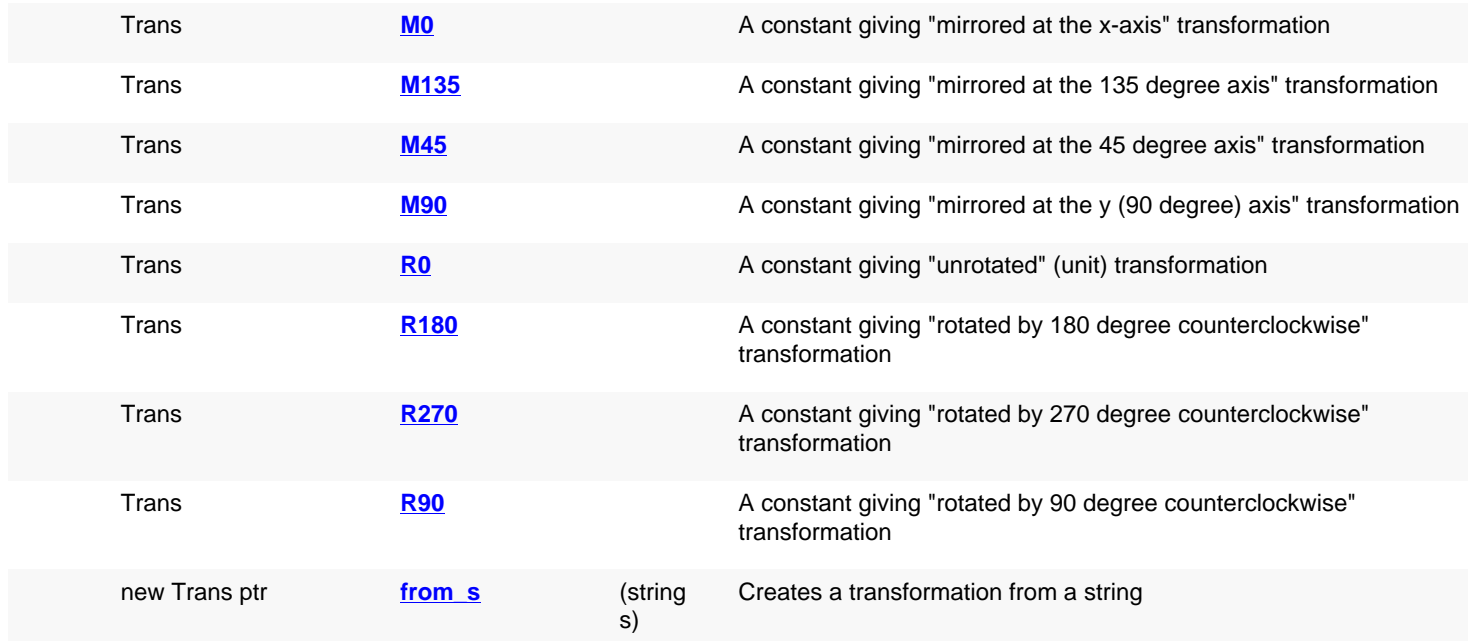

# **Deprecated methods (protected, public, static, non-static and constructors)**

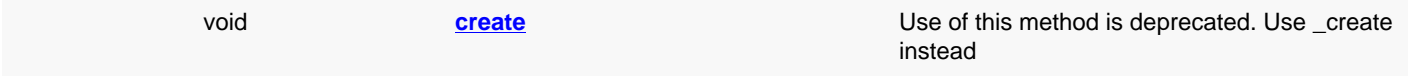

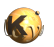

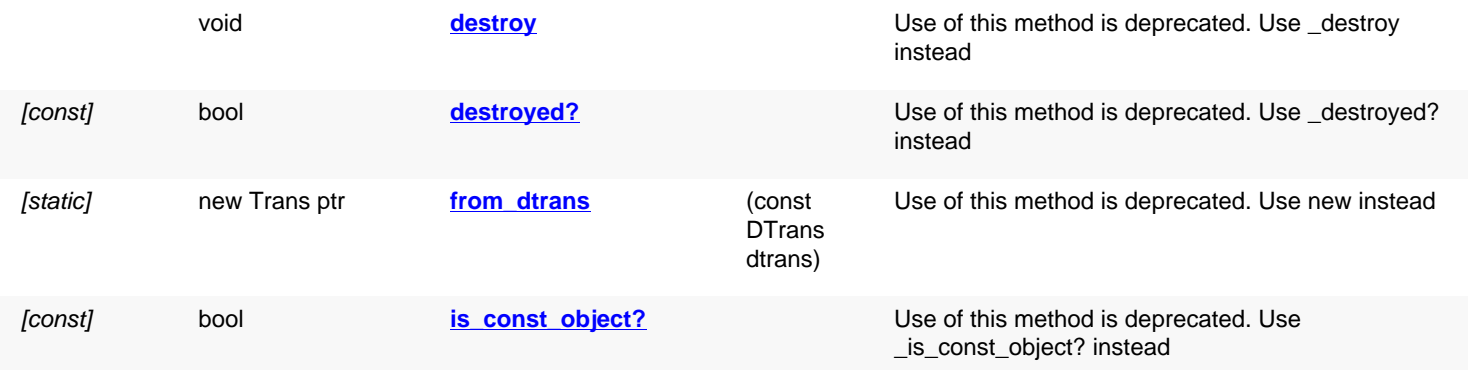

<span id="page-1361-4"></span><span id="page-1361-3"></span><span id="page-1361-2"></span><span id="page-1361-1"></span><span id="page-1361-0"></span>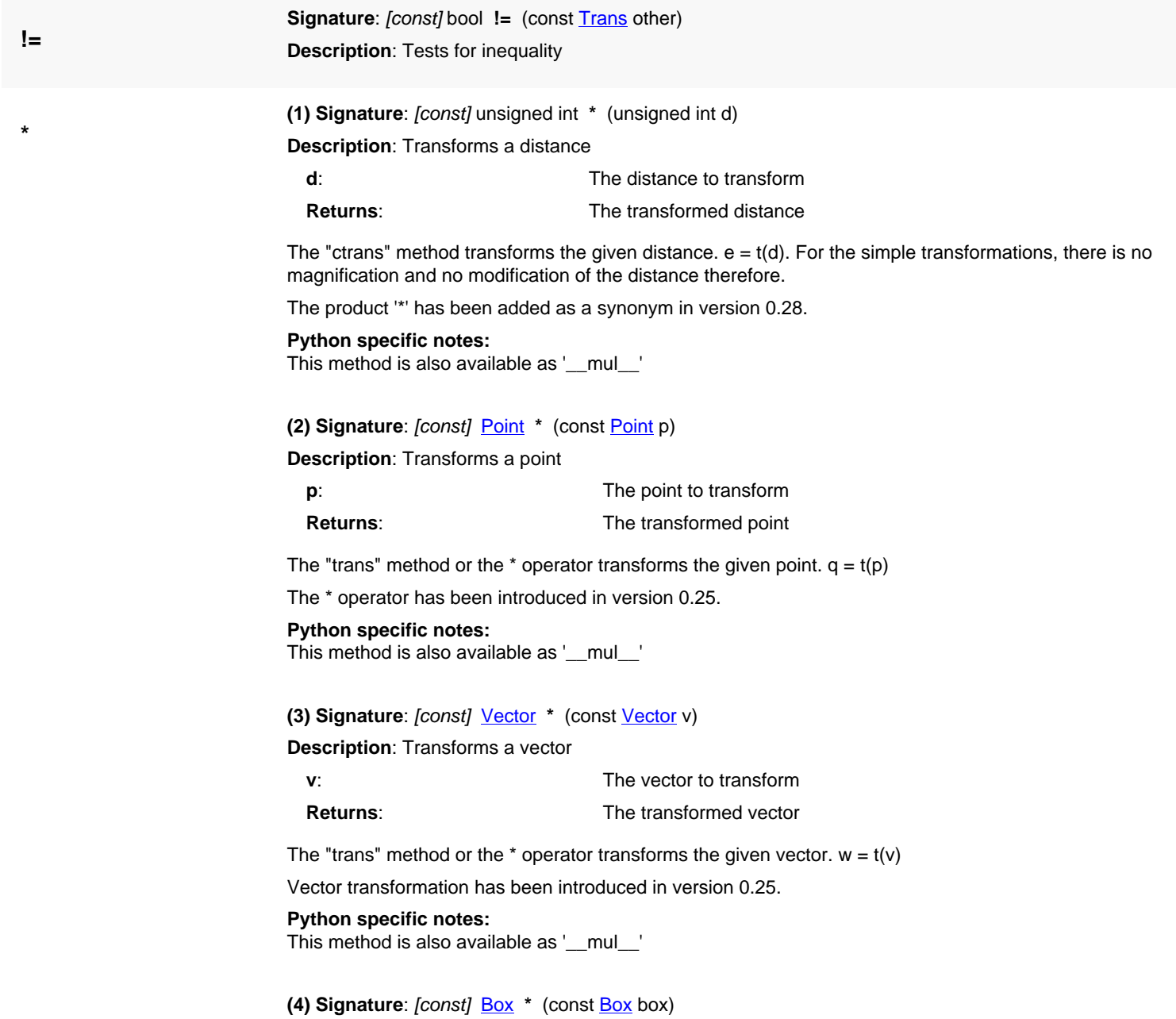

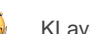

**Description**: Transforms a box

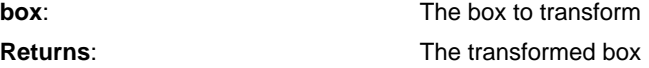

't\*box' or 't.trans(box)' is equivalent to box.transformed(t).

This convenience method has been introduced in version 0.25.

**Python specific notes:**

This method is also available as '\_\_mul\_\_'

### <span id="page-1362-0"></span>**(5) Signature**: [const] [Edge](#page-706-0) **\*** (const [Edge](#page-706-0) edge)

**Description**: Transforms an edge

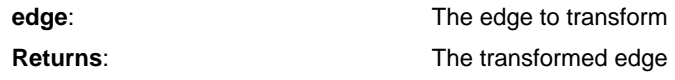

't\*edge' or 't.trans(edge)' is equivalent to edge.transformed(t).

This convenience method has been introduced in version 0.25.

#### **Python specific notes:**

This method is also available as '\_\_mul\_\_'

### <span id="page-1362-1"></span>**(6) Signature**: [const] **[Polygon](#page-1039-0)** \* (const [Polygon](#page-1039-0) polygon)

**Description**: Transforms a polygon

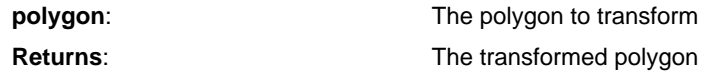

't\*polygon' or 't.trans(polygon)' is equivalent to polygon.transformed(t).

This convenience method has been introduced in version 0.25.

#### **Python specific notes:**

This method is also available as '\_\_mul\_\_'

### <span id="page-1362-2"></span>**(7) Signature**: [const] [Path](#page-977-0) **\*** (const [Path](#page-977-0) path)

### **Description**: Transforms a path

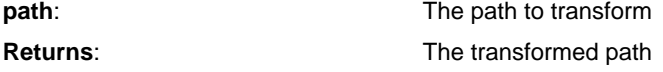

't\*path' or 't.trans(path)' is equivalent to path.transformed(t).

This convenience method has been introduced in version 0.25.

#### **Python specific notes:**

This method is also available as '\_\_mul\_\_'

#### <span id="page-1362-3"></span>**(8) Signature**: [const] [Text](#page-1310-0) \* (const [Text](#page-1310-0) text)

#### **Description**: Transforms a text

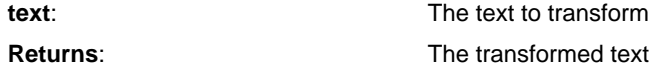

't\*text' or 't.trans(text)' is equivalent to text.transformed(t).

This convenience method has been introduced in version 0.25.

#### **Python specific notes:**

This method is also available as '\_\_mul\_\_'

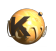

<span id="page-1363-9"></span><span id="page-1363-8"></span><span id="page-1363-7"></span><span id="page-1363-6"></span><span id="page-1363-5"></span><span id="page-1363-4"></span><span id="page-1363-3"></span><span id="page-1363-2"></span><span id="page-1363-1"></span><span id="page-1363-0"></span>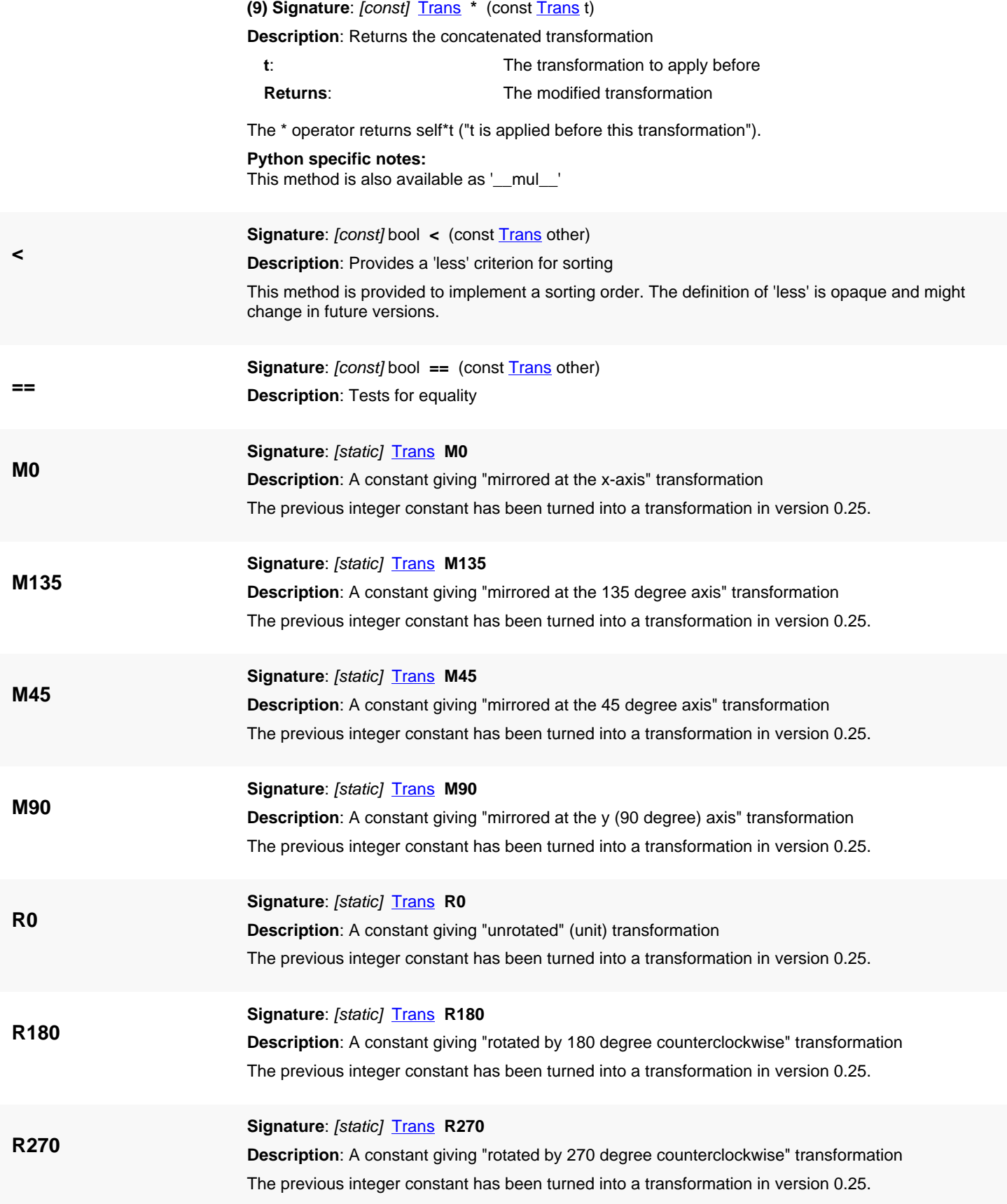

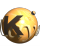

<span id="page-1364-7"></span><span id="page-1364-6"></span><span id="page-1364-5"></span><span id="page-1364-4"></span><span id="page-1364-3"></span><span id="page-1364-2"></span><span id="page-1364-1"></span><span id="page-1364-0"></span>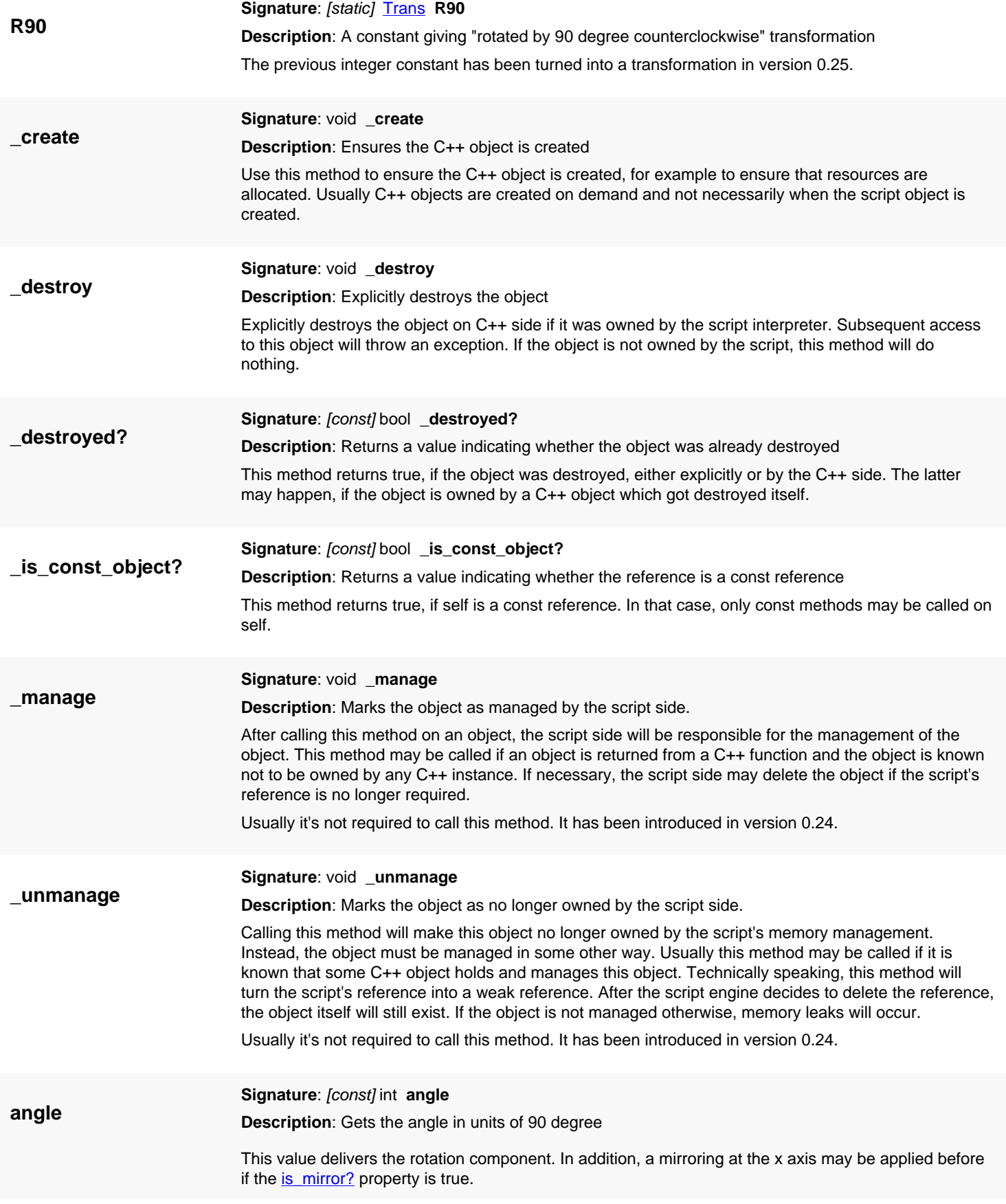

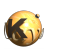

<span id="page-1365-6"></span><span id="page-1365-5"></span><span id="page-1365-4"></span><span id="page-1365-3"></span><span id="page-1365-2"></span><span id="page-1365-1"></span><span id="page-1365-0"></span>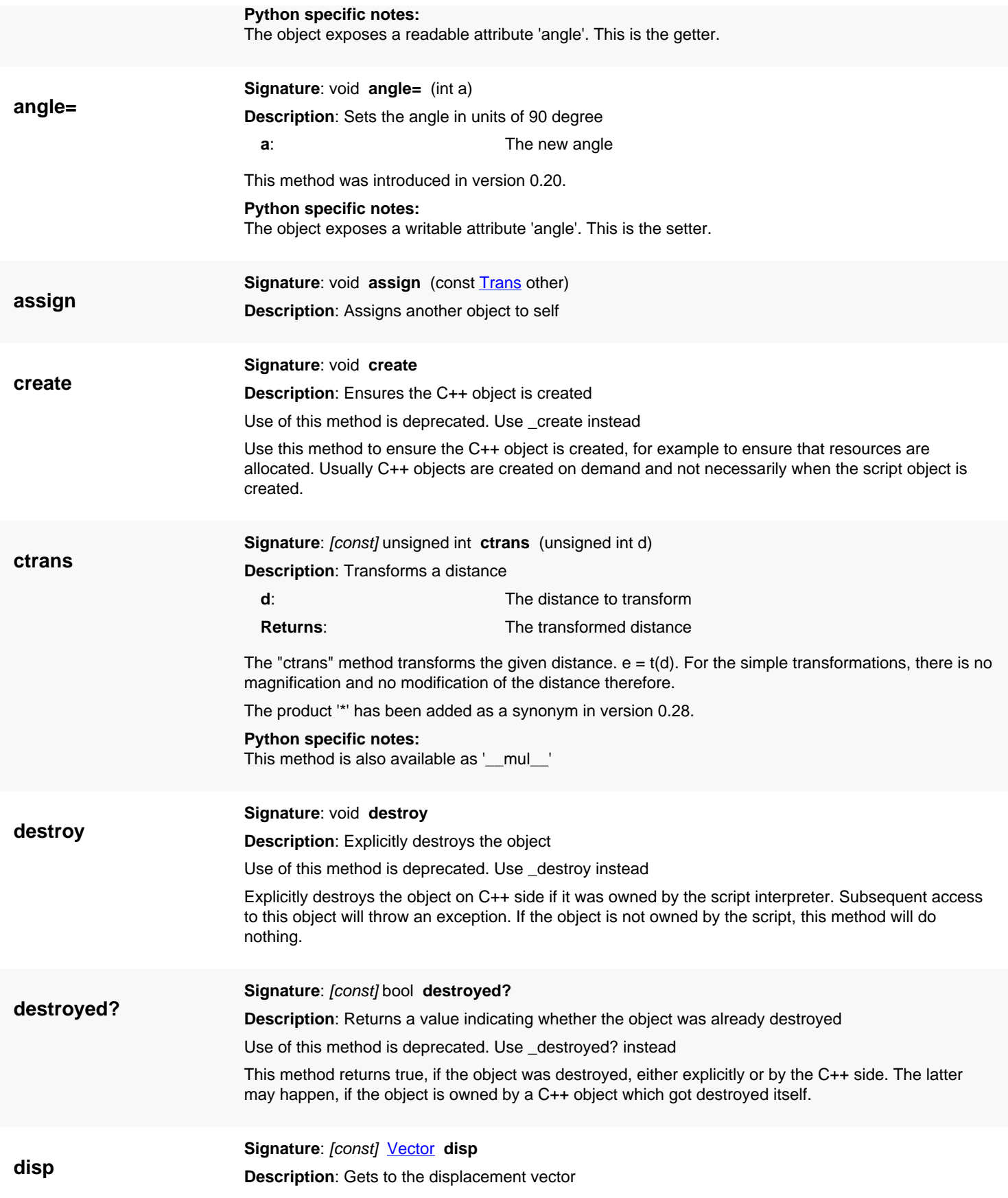

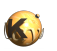

<span id="page-1366-6"></span><span id="page-1366-5"></span><span id="page-1366-4"></span><span id="page-1366-3"></span><span id="page-1366-2"></span><span id="page-1366-1"></span><span id="page-1366-0"></span>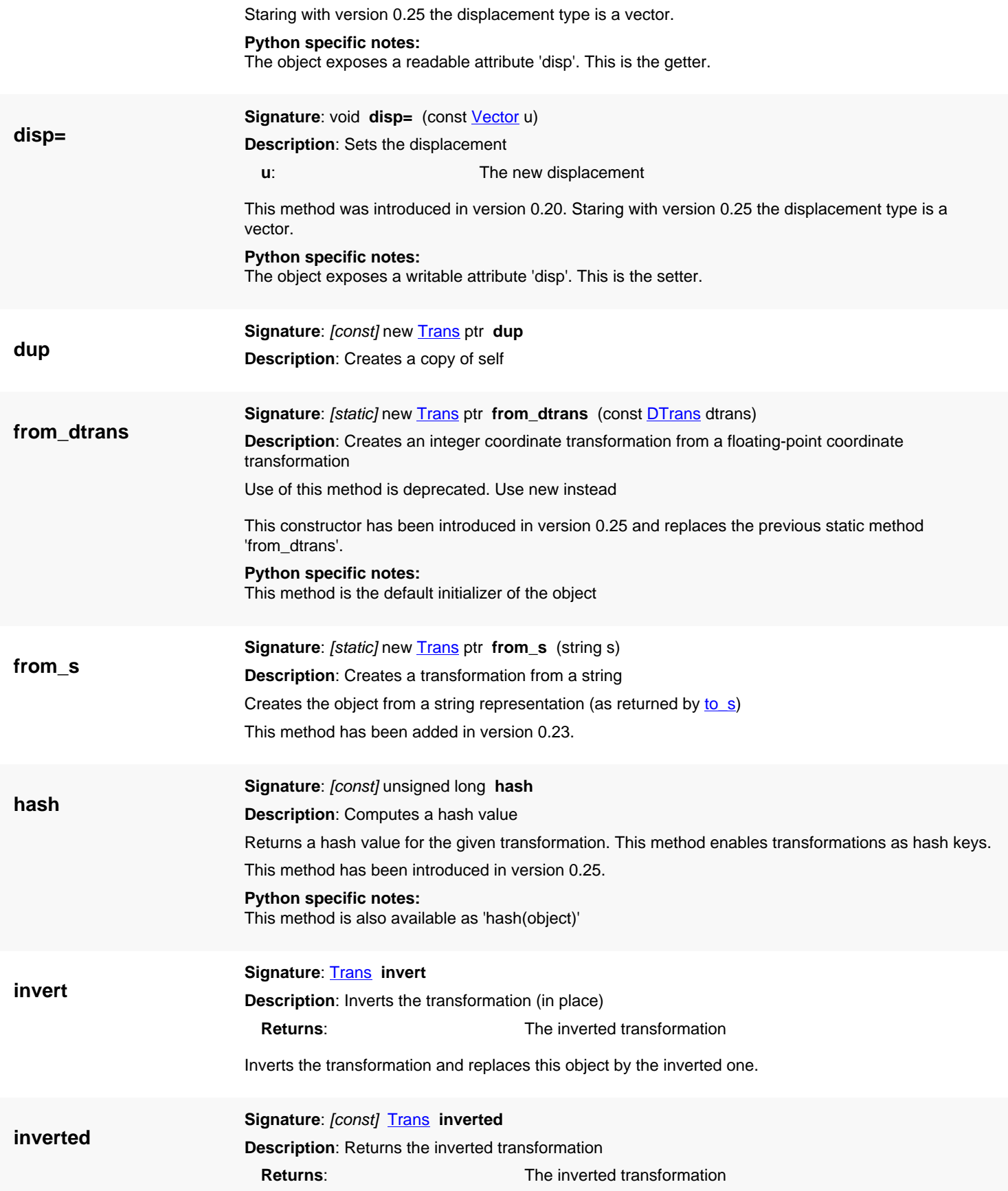

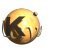

<span id="page-1367-6"></span><span id="page-1367-5"></span><span id="page-1367-4"></span><span id="page-1367-3"></span><span id="page-1367-2"></span><span id="page-1367-1"></span><span id="page-1367-0"></span>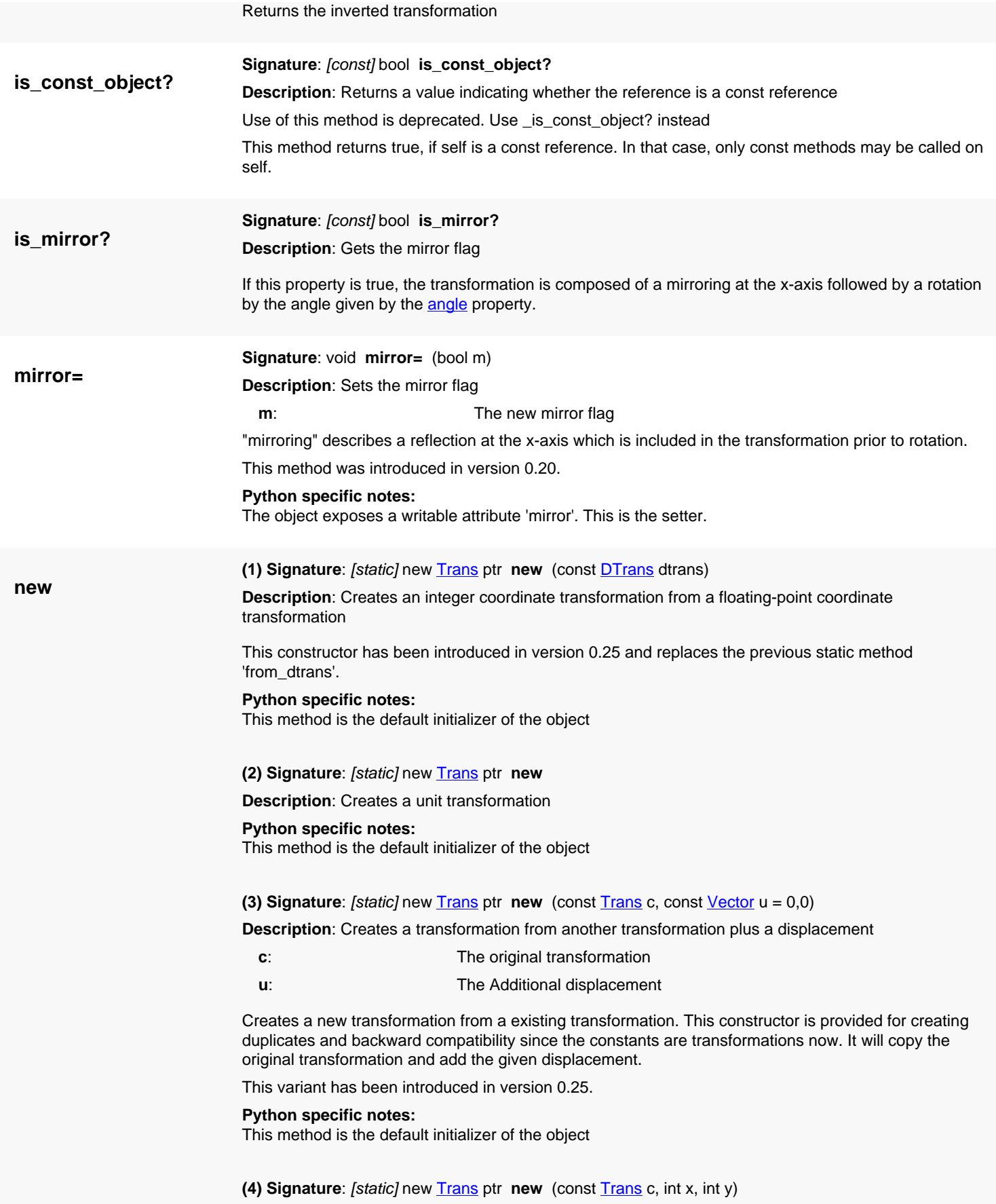
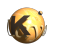

**Description**: Creates a transformation from another transformation plus a displacement

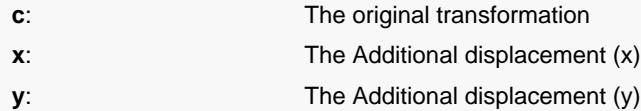

Creates a new transformation from a existing transformation. This constructor is provided for creating duplicates and backward compatibility since the constants are transformations now. It will copy the original transformation and add the given displacement.

This variant has been introduced in version 0.25.

#### **Python specific notes:**

This method is the default initializer of the object

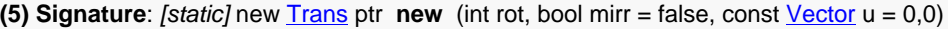

**Description**: Creates a transformation using angle and mirror flag

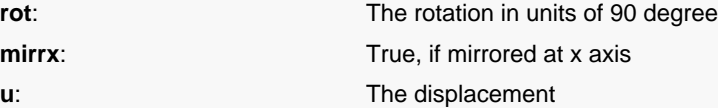

The sequence of operations is: mirroring at x axis, rotation, application of displacement.

#### **Python specific notes:**

This method is the default initializer of the object

**(6) Signature**: [static] new [Trans](#page-1358-0) ptr new (int rot, bool mirr, int x, int y)

**Description**: Creates a transformation using angle and mirror flag and two coordinate values for displacement

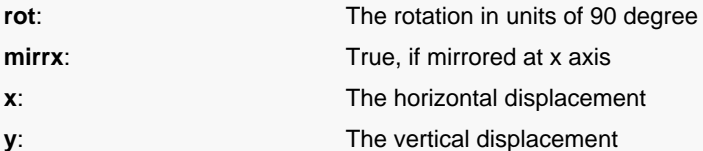

The sequence of operations is: mirroring at x axis, rotation, application of displacement.

#### **Python specific notes:**

This method is the default initializer of the object

**(7) Signature**: [static] new [Trans](#page-1358-0) ptr **new** (const [Vector](#page-1465-0) u)

**Description**: Creates a transformation using a displacement only

**u**: The displacement

#### **Python specific notes:**

This method is the default initializer of the object

**(8) Signature**: [static] new [Trans](#page-1358-0) ptr **new** (int x, int y)

**Description**: Creates a transformation using a displacement given as two coordinates

- **x**: The horizontal displacement
- **y**: The vertical displacement

**Python specific notes:**

This method is the default initializer of the object

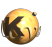

<span id="page-1369-0"></span>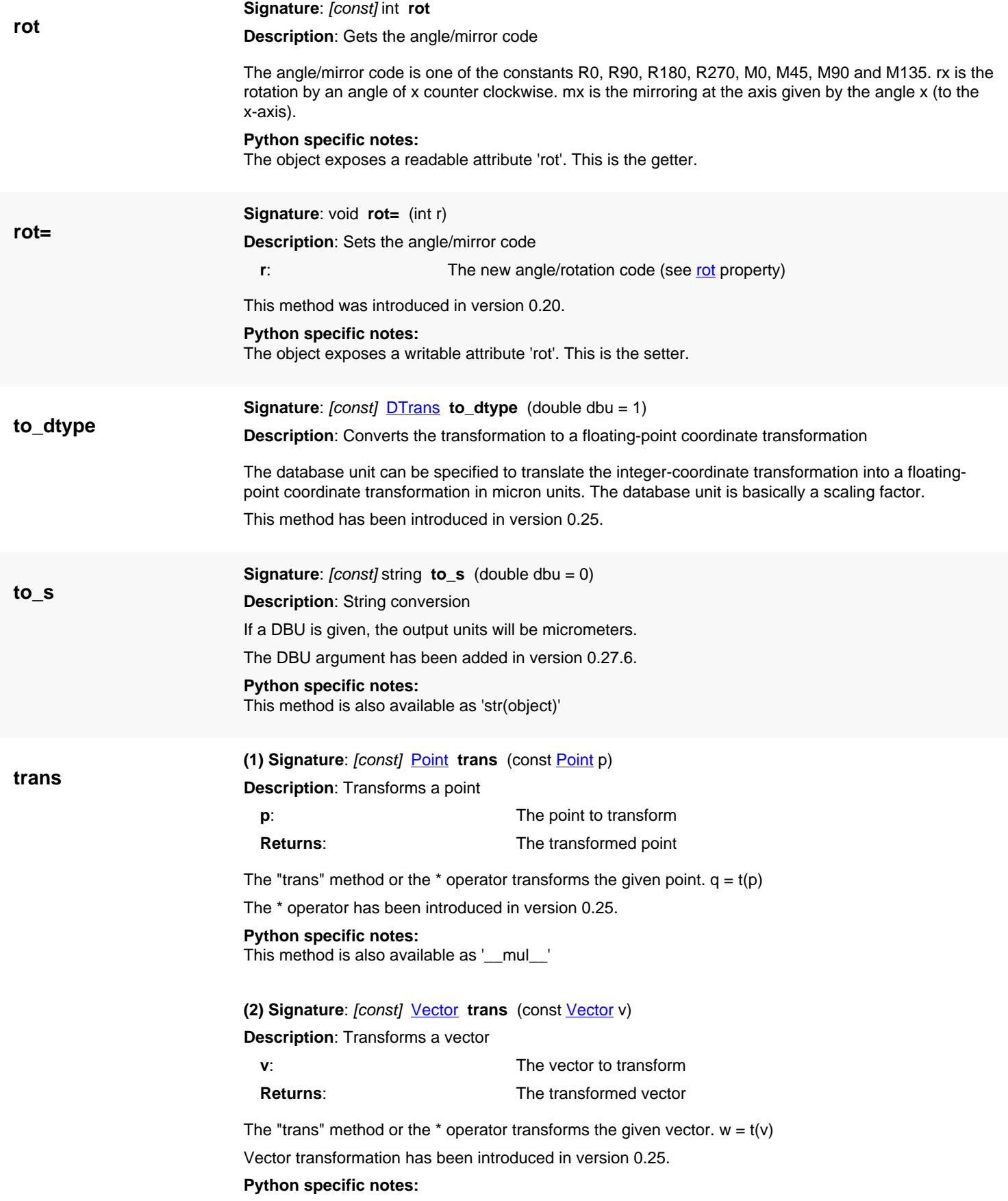

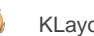

This method is also available as '\_\_mul\_\_'

### **(3) Signature:** [const] **[Box](#page-551-0)** trans (const **Box** box)

**Description**: Transforms a box

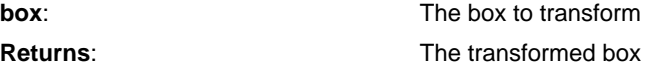

't\*box' or 't.trans(box)' is equivalent to box.transformed(t).

This convenience method has been introduced in version 0.25.

#### **Python specific notes:** This method is also available as '\_\_mul\_\_'

**(4) Signature**: [const] [Edge](#page-706-0) **trans** (const [Edge](#page-706-0) edge)

**Description**: Transforms an edge

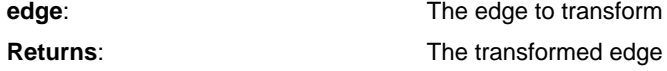

't\*edge' or 't.trans(edge)' is equivalent to edge.transformed(t).

This convenience method has been introduced in version 0.25.

#### **Python specific notes:**

This method is also available as '\_\_mul\_\_'

**(5) Signature**: [const] **[Polygon](#page-1039-0)** trans (const **Polygon** polygon)

#### **Description**: Transforms a polygon

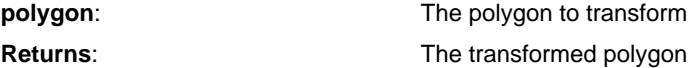

't\*polygon' or 't.trans(polygon)' is equivalent to polygon.transformed(t).

This convenience method has been introduced in version 0.25.

#### **Python specific notes:**

This method is also available as '\_\_mul\_\_'

**(6) Signature:** [const] **[Path](#page-977-0) trans** (const **Path** path)

**Description**: Transforms a path

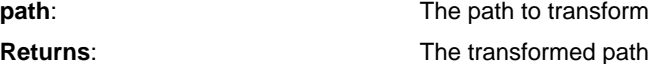

't\*path' or 't.trans(path)' is equivalent to path.transformed(t).

This convenience method has been introduced in version 0.25.

#### **Python specific notes:**

This method is also available as '\_\_mul\_\_'

**(7) Signature**: [const] [Text](#page-1310-0) **trans** (const [Text](#page-1310-0) text)

**Description**: Transforms a text

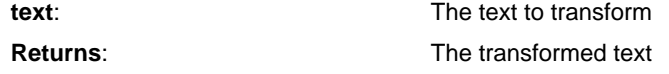

't\*text' or 't.trans(text)' is equivalent to text.transformed(t).

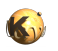

This convenience method has been introduced in version 0.25.

**Python specific notes:** This method is also available as '\_\_mul\_\_'

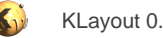

# <span id="page-1372-0"></span>**4.83. API reference - Class DTrans**

#### [Notation used in Ruby API documentation](#page-248-0)

#### **Module**: [db](#page-2198-0)

#### **Description**: A simple transformation

Simple transformations only provide rotations about angles which a multiples of 90 degree. Together with the mirror options, this results in 8 distinct orientations (fixpoint transformations). These can be combined with a displacement which is applied after the rotation/mirror. This version acts on floating-point coordinates. A version for integer coordinates is [Trans](#page-1358-0).

Here are some examples for using the DTrans class:

```
t = RBA: DTrans::new(0, 100) # displacement by 100 DBU in y direction
# the inverse: -> "r0 0,-100"
t.inverted.to_s
# concatenation: -> "r90 -100,0"
(RBA::DTrans::new(RBA::DTrans::R90) * t).to_s
# apply to a point: -> "0,100"
RBA::DTrans::new(RBA::DTrans::R90).trans(RBA::DPoint::new(100, 0))
```
See [The Database API](#page-447-0) for more details about the database objects.

### **Public constructors**

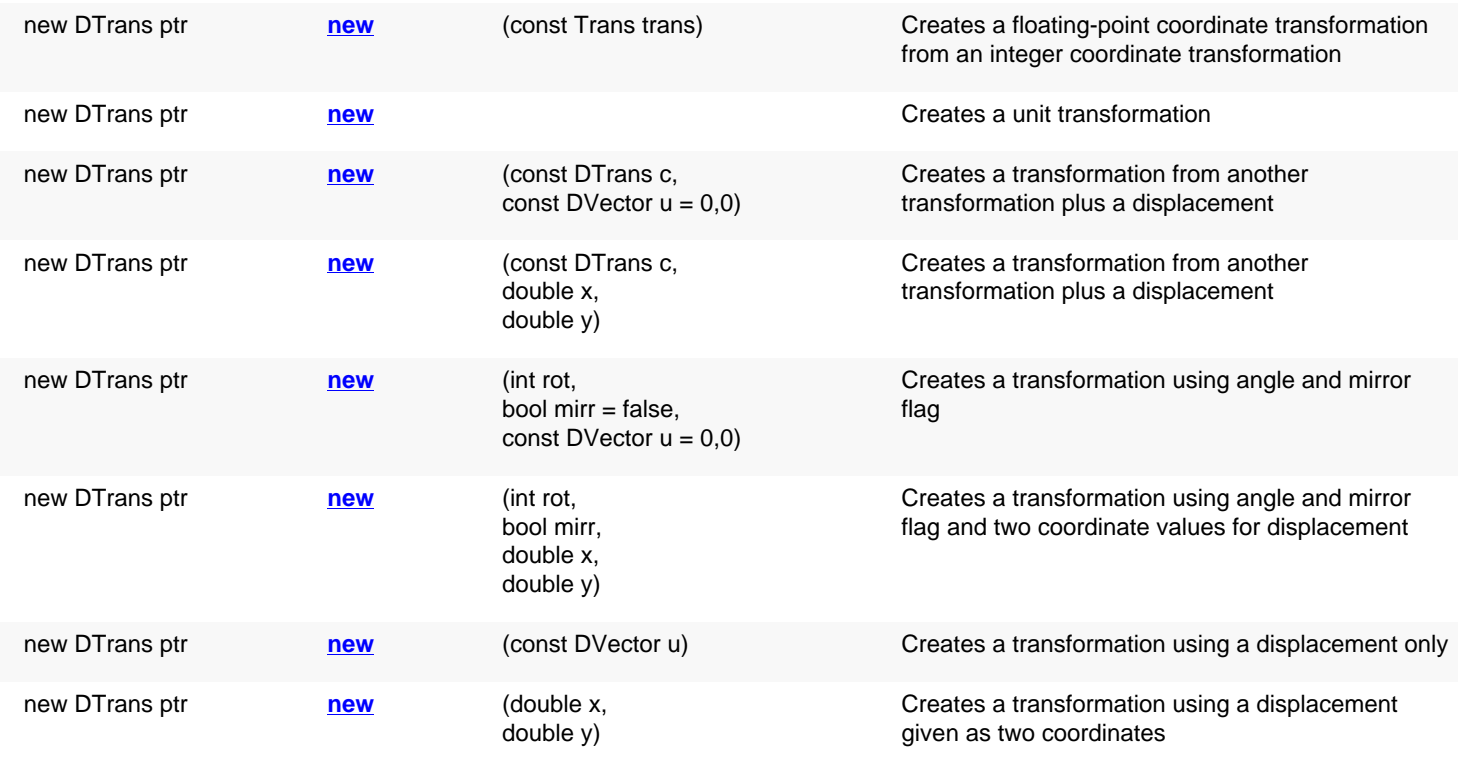

### **Public methods**

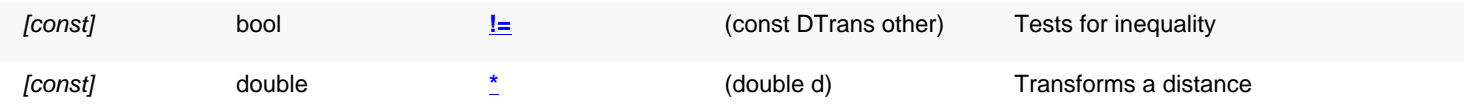

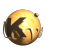

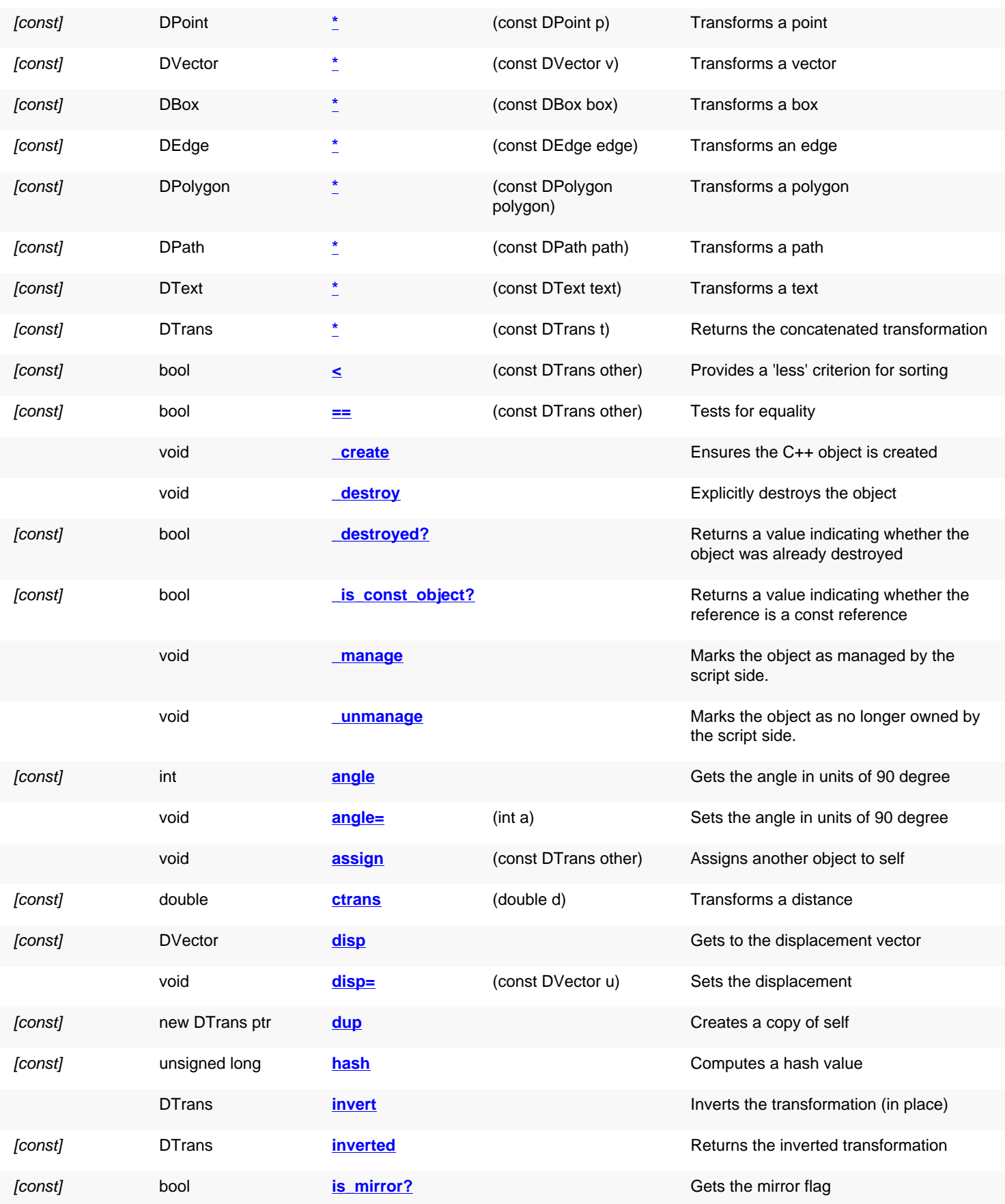

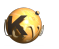

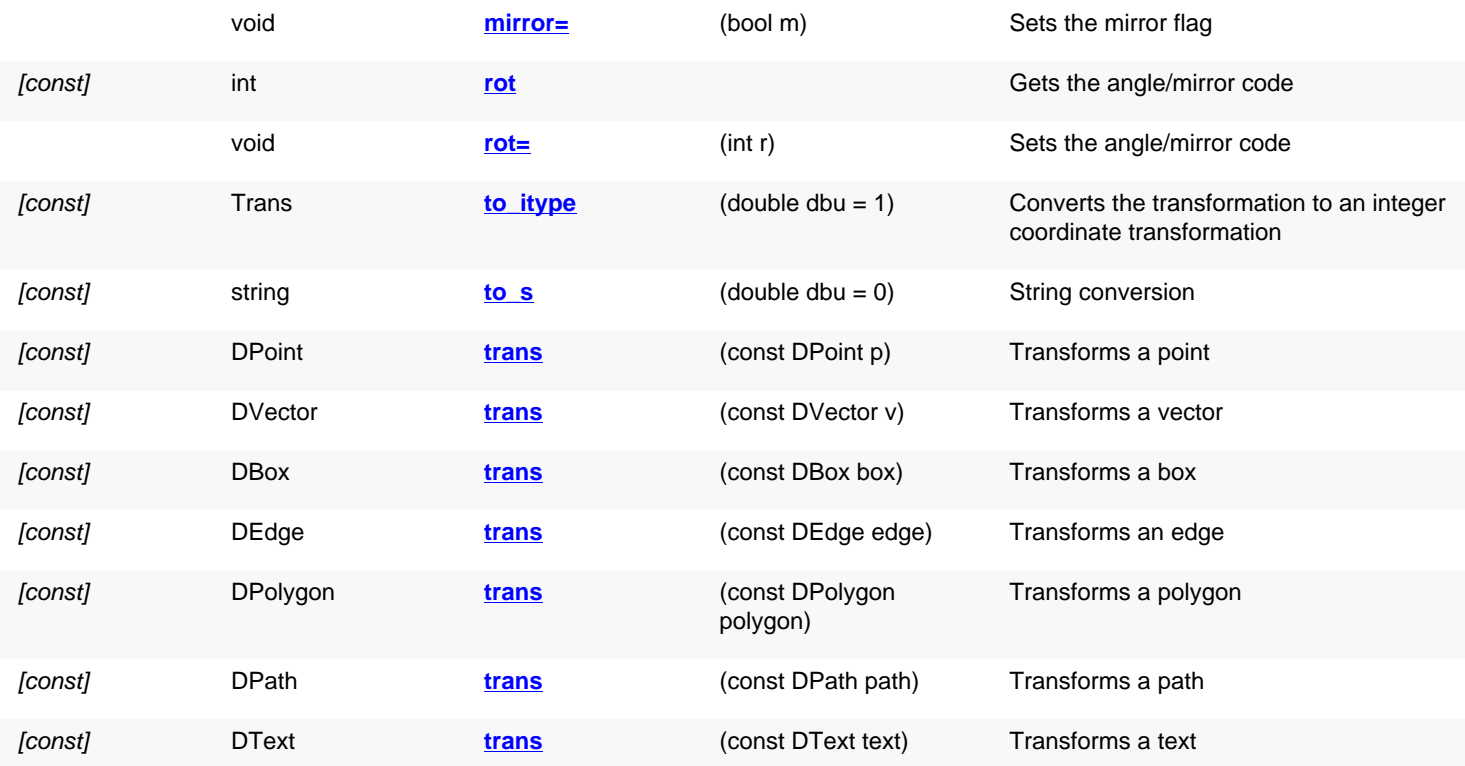

### **Public static methods and constants**

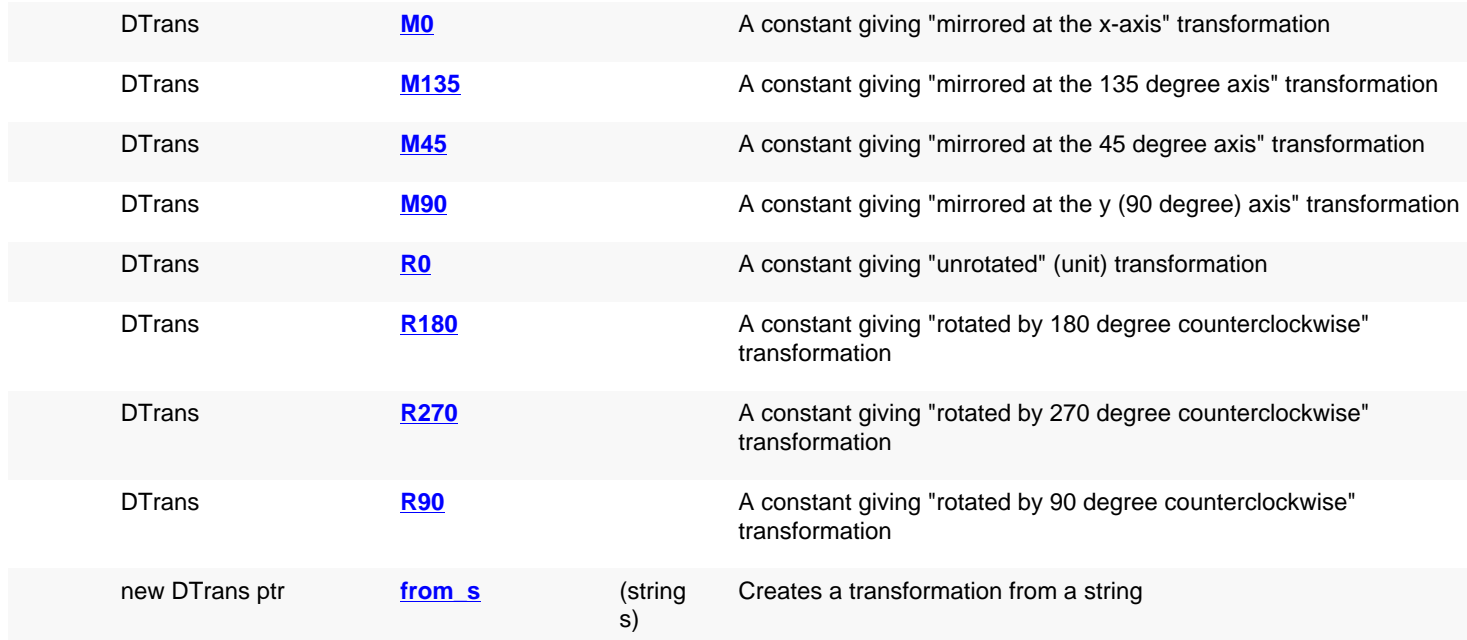

# **Deprecated methods (protected, public, static, non-static and constructors)**

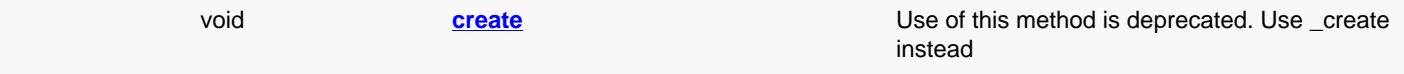

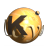

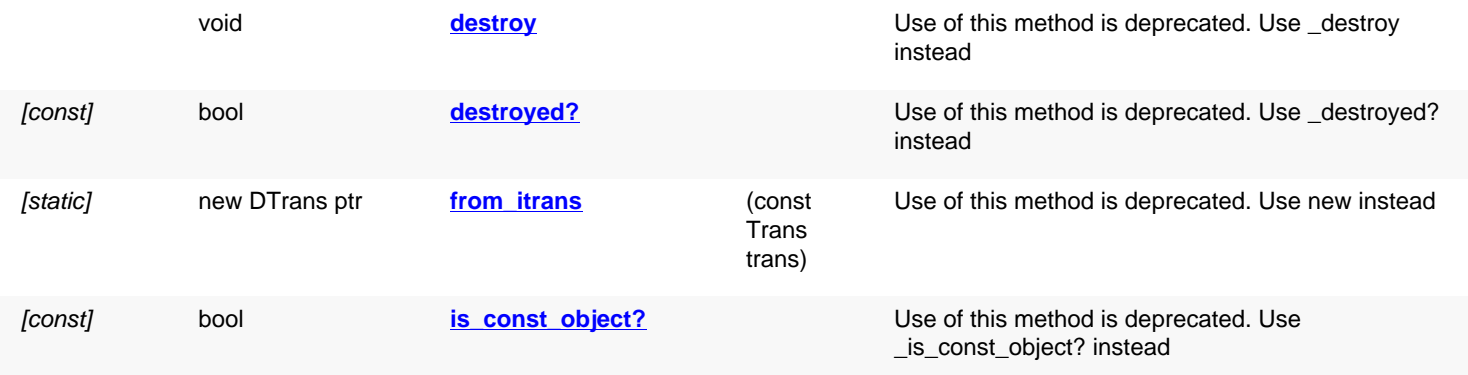

## **Detailed description**

<span id="page-1375-4"></span><span id="page-1375-3"></span><span id="page-1375-2"></span><span id="page-1375-1"></span><span id="page-1375-0"></span>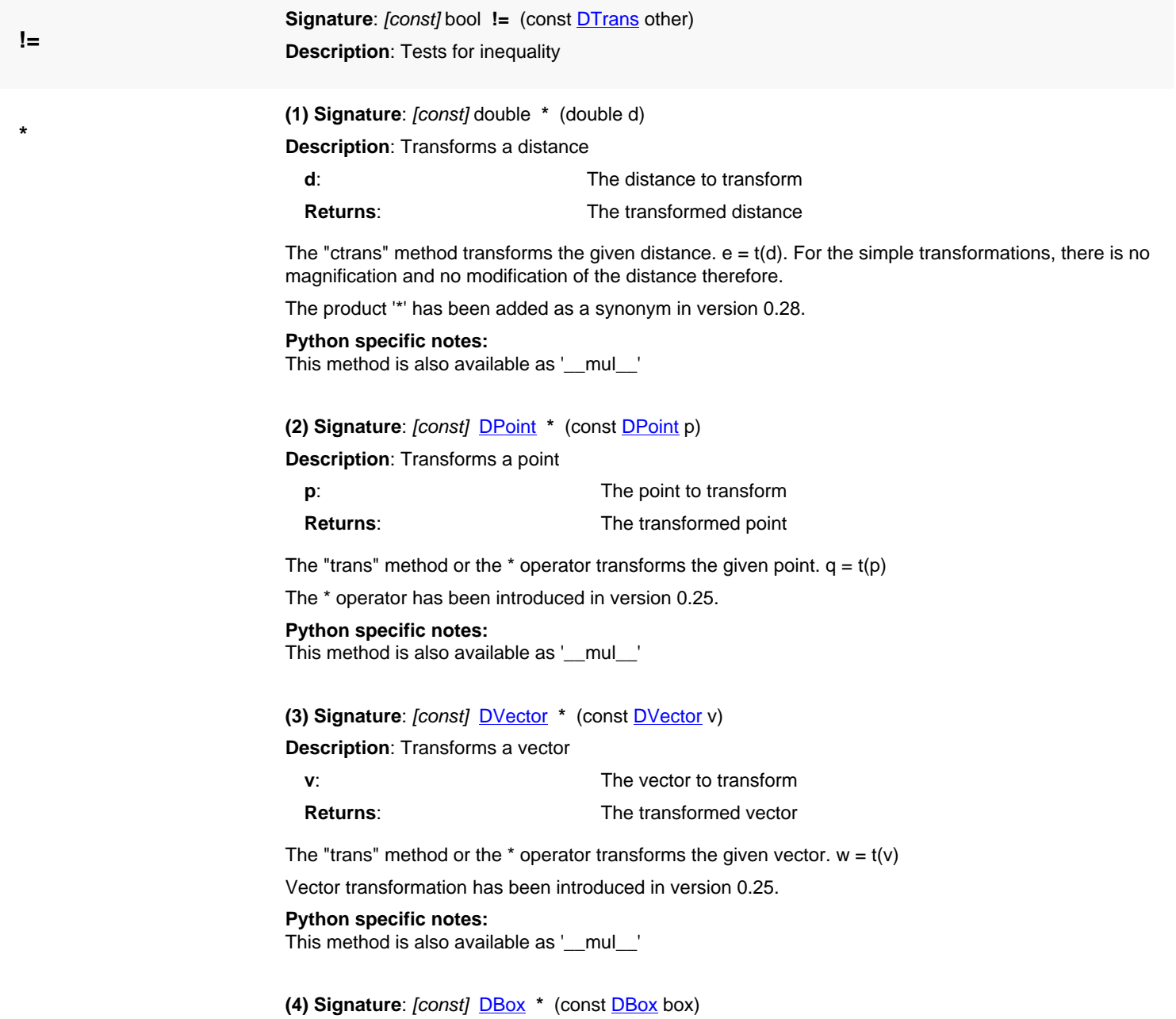

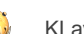

#### **Description**: Transforms a box

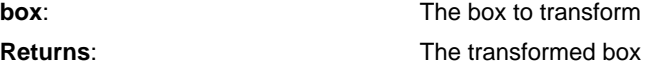

't\*box' or 't.trans(box)' is equivalent to box.transformed(t).

This convenience method has been introduced in version 0.25.

#### **Python specific notes:**

This method is also available as '\_\_mul\_\_'

#### <span id="page-1376-0"></span>**(5) Signature**: [const] [DEdge](#page-721-0) **\*** (const [DEdge](#page-721-0) edge)

#### **Description**: Transforms an edge

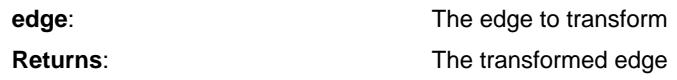

't\*edge' or 't.trans(edge)' is equivalent to edge.transformed(t).

This convenience method has been introduced in version 0.25.

#### **Python specific notes:**

This method is also available as '\_\_mul\_\_'

### <span id="page-1376-1"></span>**(6) Signature**: [const] [DPolygon](#page-1060-0) **\*** (const [DPolygon](#page-1060-0) polygon)

**Description**: Transforms a polygon

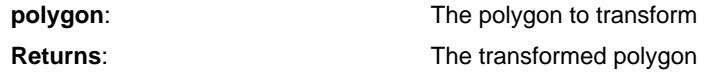

't\*polygon' or 't.trans(polygon)' is equivalent to polygon.transformed(t).

This convenience method has been introduced in version 0.25.

#### **Python specific notes:**

This method is also available as '\_\_mul\_\_'

#### <span id="page-1376-2"></span>**(7) Signature**: [const] [DPath](#page-988-0) **\*** (const [DPath](#page-988-0) path)

#### **Description**: Transforms a path

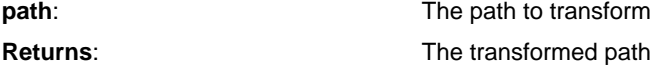

't\*path' or 't.trans(path)' is equivalent to path.transformed(t).

This convenience method has been introduced in version 0.25.

#### **Python specific notes:**

This method is also available as '\_\_mul\_\_'

#### <span id="page-1376-3"></span>**(8) Signature**: [const] [DText](#page-1321-0) **\*** (const [DText](#page-1321-0) text)

**Description**: Transforms a text

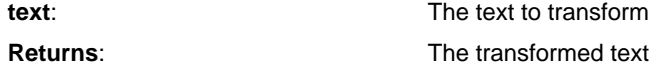

't\*text' or 't.trans(text)' is equivalent to text.transformed(t).

This convenience method has been introduced in version 0.25.

#### **Python specific notes:**

This method is also available as '\_\_mul\_\_'

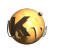

<span id="page-1377-9"></span><span id="page-1377-8"></span><span id="page-1377-7"></span><span id="page-1377-6"></span><span id="page-1377-5"></span><span id="page-1377-4"></span><span id="page-1377-3"></span><span id="page-1377-2"></span><span id="page-1377-1"></span><span id="page-1377-0"></span>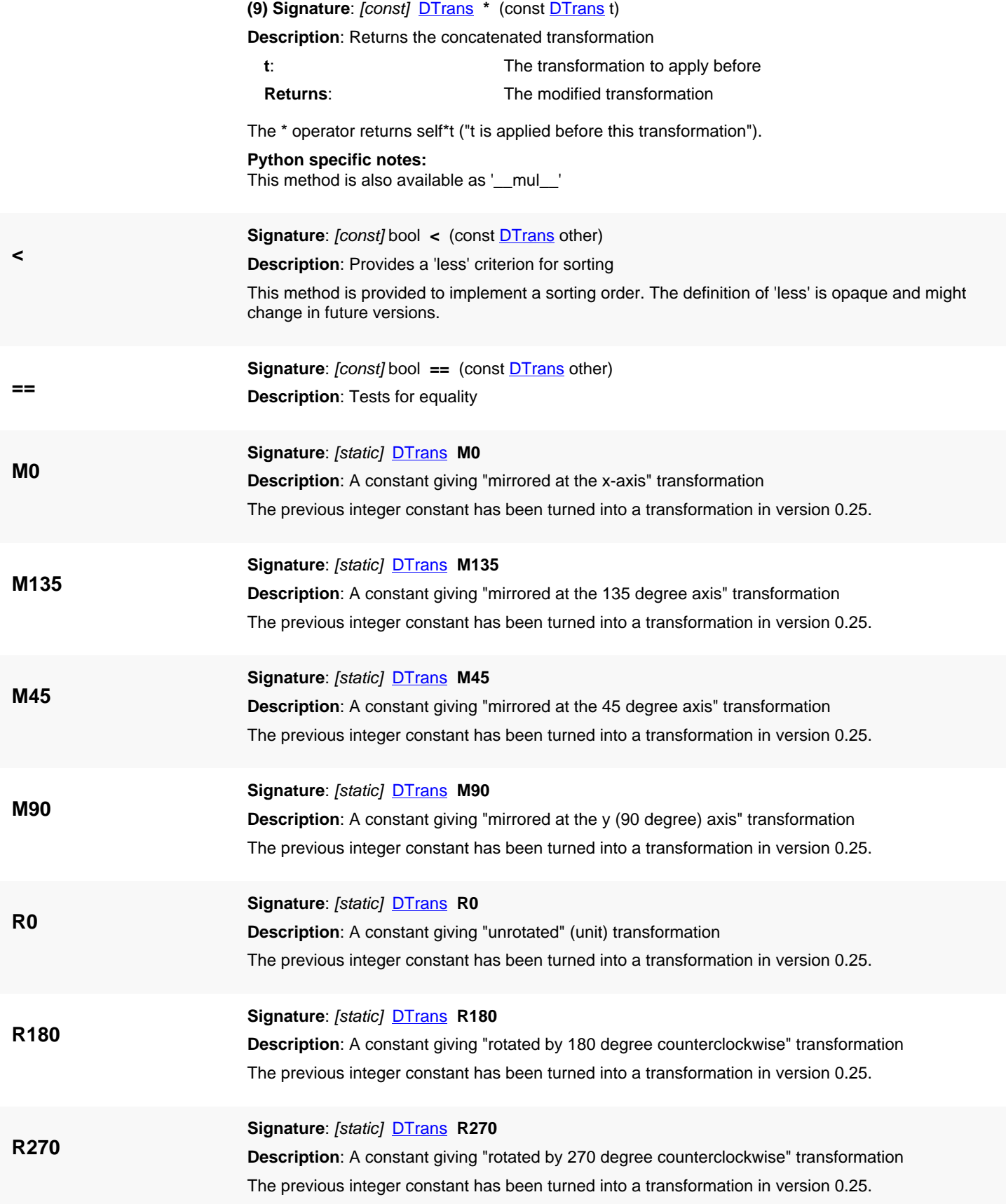

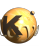

<span id="page-1378-7"></span><span id="page-1378-6"></span><span id="page-1378-5"></span><span id="page-1378-4"></span><span id="page-1378-3"></span><span id="page-1378-2"></span><span id="page-1378-1"></span><span id="page-1378-0"></span>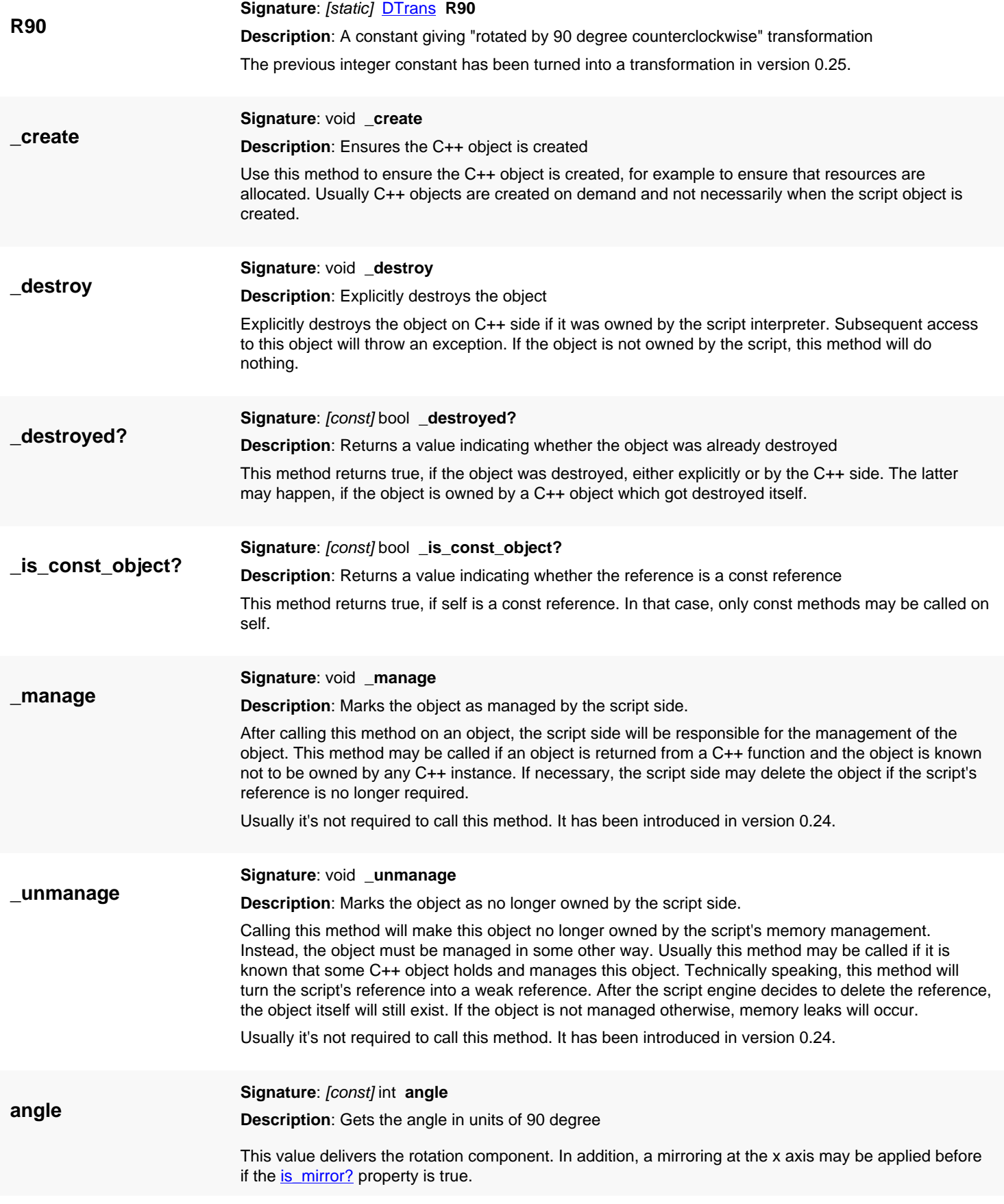

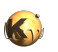

<span id="page-1379-6"></span><span id="page-1379-5"></span><span id="page-1379-4"></span><span id="page-1379-3"></span><span id="page-1379-2"></span><span id="page-1379-1"></span><span id="page-1379-0"></span>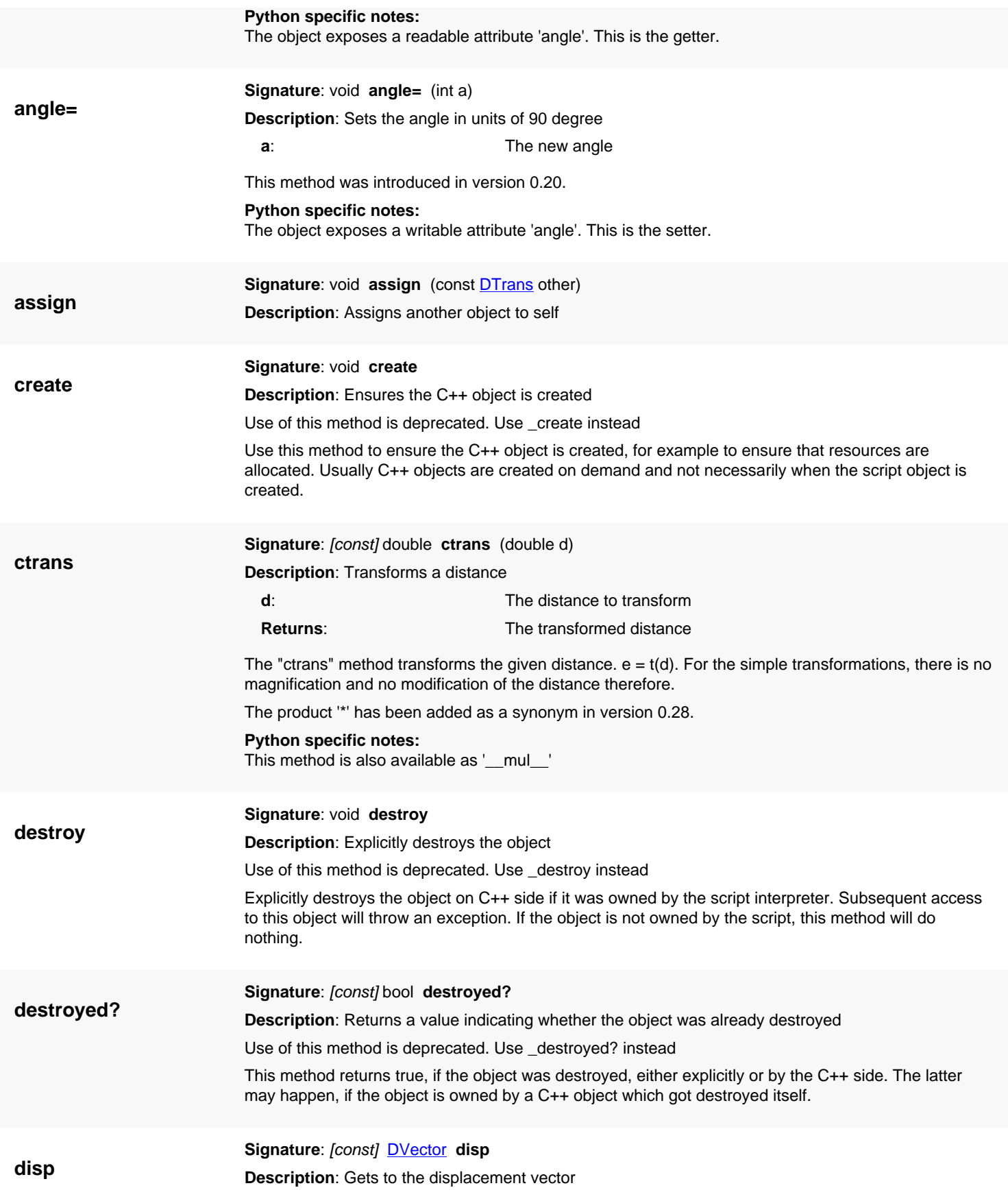

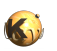

<span id="page-1380-6"></span><span id="page-1380-5"></span><span id="page-1380-4"></span><span id="page-1380-3"></span><span id="page-1380-2"></span><span id="page-1380-1"></span><span id="page-1380-0"></span>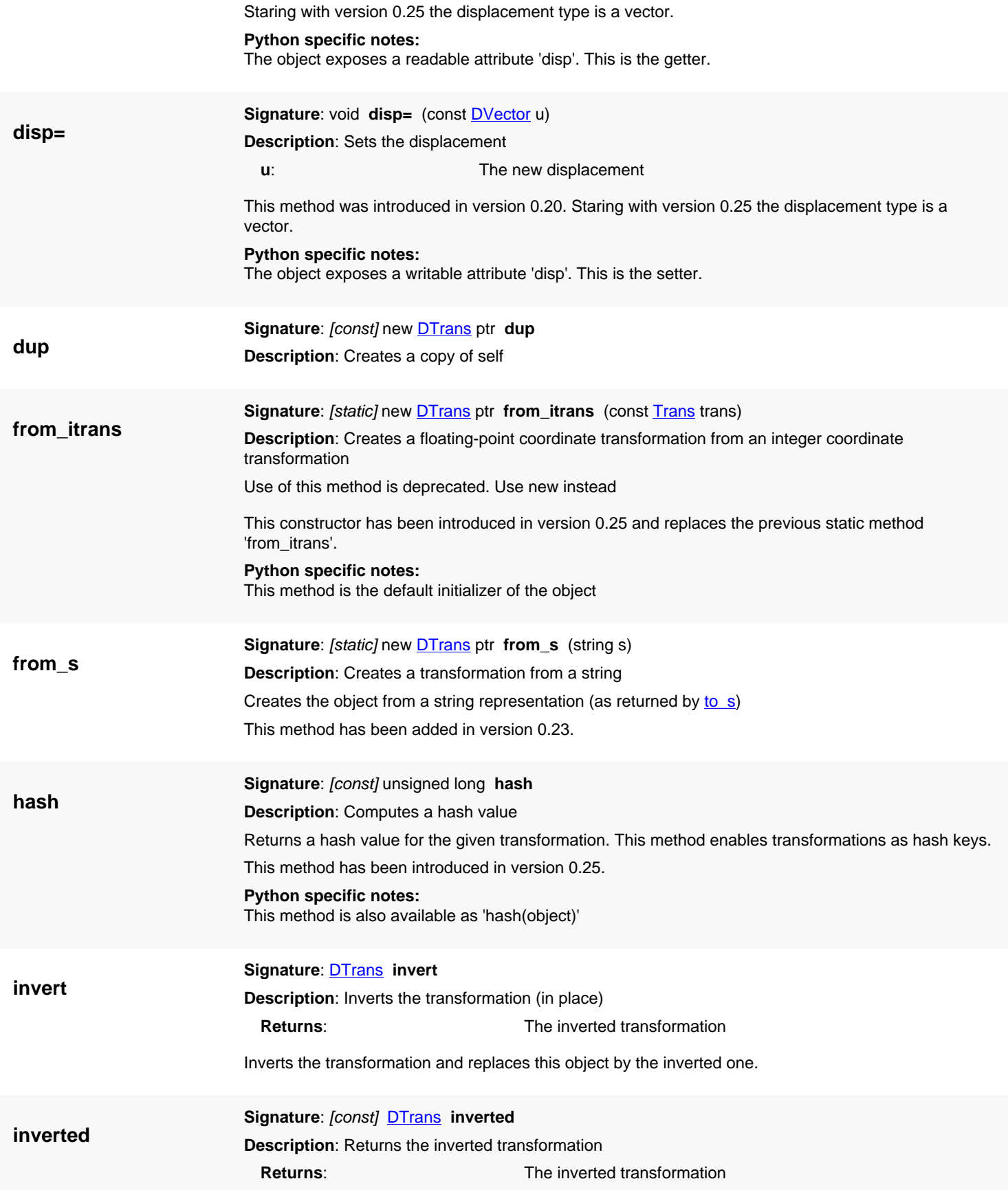

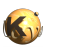

<span id="page-1381-6"></span><span id="page-1381-5"></span><span id="page-1381-4"></span><span id="page-1381-3"></span><span id="page-1381-2"></span><span id="page-1381-1"></span><span id="page-1381-0"></span>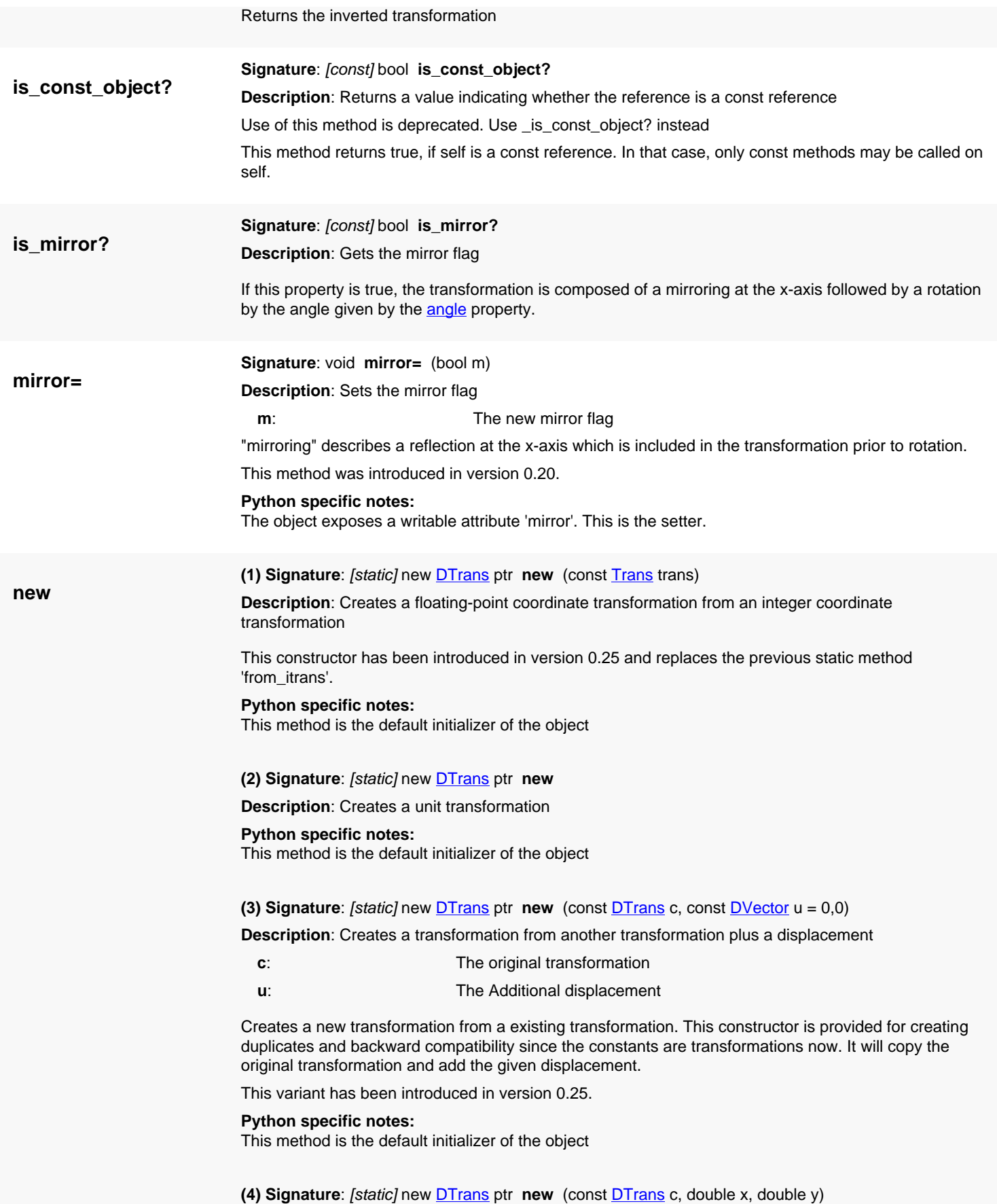

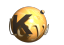

**Description**: Creates a transformation from another transformation plus a displacement

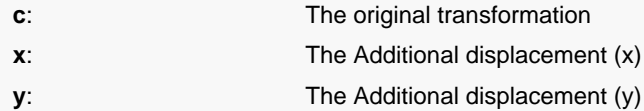

Creates a new transformation from a existing transformation. This constructor is provided for creating duplicates and backward compatibility since the constants are transformations now. It will copy the original transformation and add the given displacement.

This variant has been introduced in version 0.25.

#### **Python specific notes:**

This method is the default initializer of the object

<span id="page-1382-0"></span>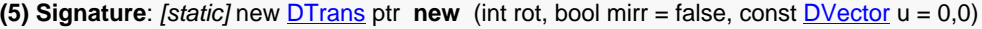

**Description**: Creates a transformation using angle and mirror flag

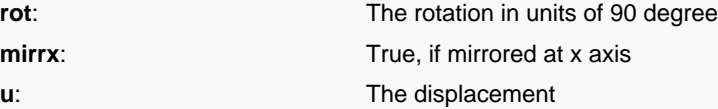

The sequence of operations is: mirroring at x axis, rotation, application of displacement.

#### **Python specific notes:**

This method is the default initializer of the object

<span id="page-1382-1"></span>**(6) Signature**: [static] new **DTrans** ptr **new** (int rot, bool mirr, double x, double y)

**Description**: Creates a transformation using angle and mirror flag and two coordinate values for displacement

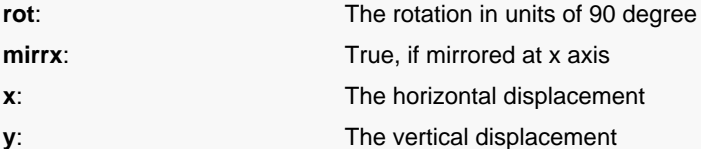

The sequence of operations is: mirroring at x axis, rotation, application of displacement.

#### **Python specific notes:**

This method is the default initializer of the object

<span id="page-1382-2"></span>**(7) Signature**: [static] new [DTrans](#page-1372-0) ptr **new** (const [DVector](#page-1457-0) u)

**Description**: Creates a transformation using a displacement only

**u**: The displacement

#### **Python specific notes:**

This method is the default initializer of the object

<span id="page-1382-3"></span>**(8) Signature:** [static] new **DTrans** ptr **new** (double x, double y)

**Description**: Creates a transformation using a displacement given as two coordinates

- **x**: The horizontal displacement
	- **y**: The vertical displacement

**Python specific notes:**

This method is the default initializer of the object

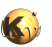

<span id="page-1383-5"></span><span id="page-1383-4"></span><span id="page-1383-3"></span><span id="page-1383-2"></span><span id="page-1383-1"></span><span id="page-1383-0"></span>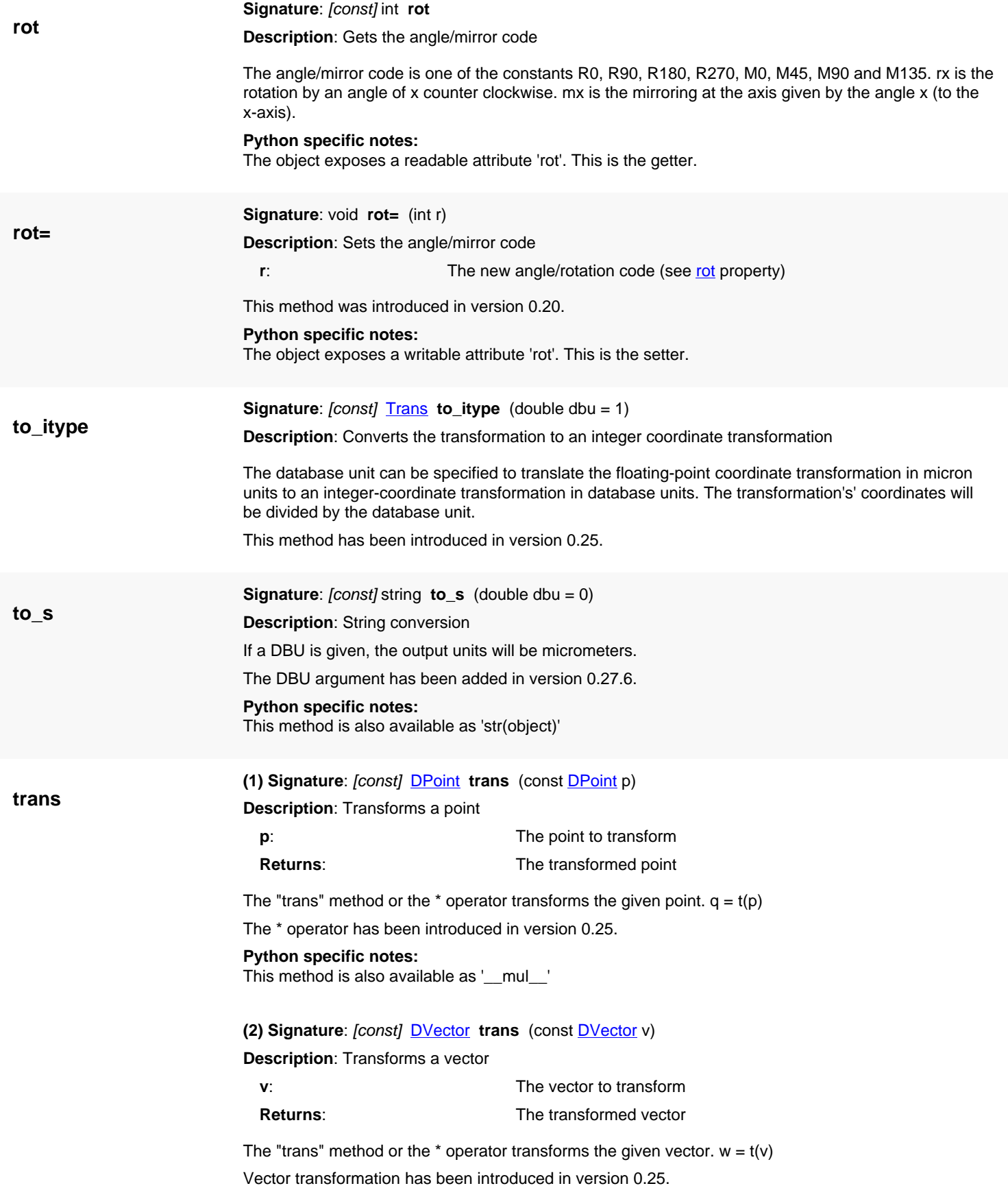

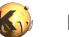

<span id="page-1384-4"></span><span id="page-1384-3"></span><span id="page-1384-2"></span><span id="page-1384-1"></span><span id="page-1384-0"></span>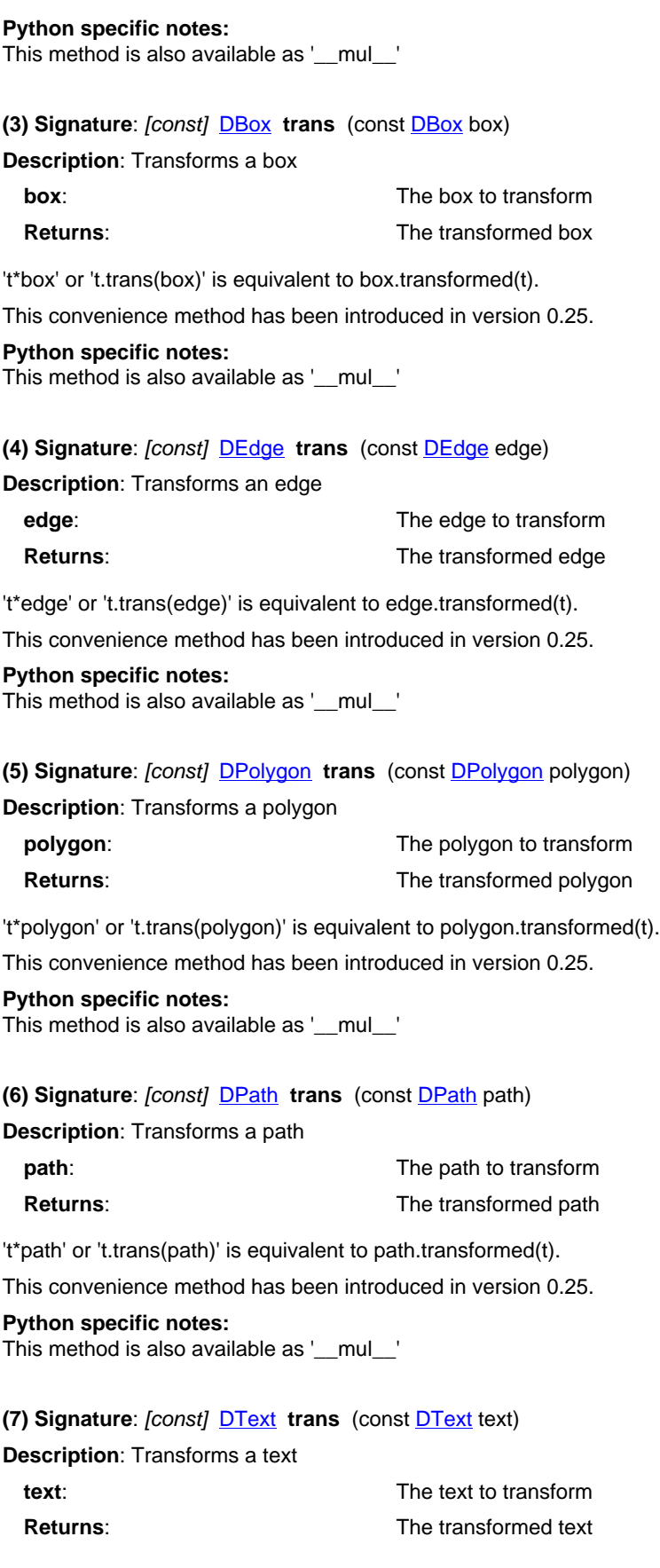

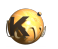

't\*text' or 't.trans(text)' is equivalent to text.transformed(t).

This convenience method has been introduced in version 0.25.

**Python specific notes:** This method is also available as '\_\_mul\_\_'

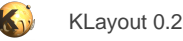

# <span id="page-1386-0"></span>**4.84. API reference - Class DCplxTrans**

#### [Notation used in Ruby API documentation](#page-248-0)

#### **Module**: [db](#page-2198-0)

#### **Description**: A complex transformation

A complex transformation provides magnification, mirroring at the x-axis, rotation by an arbitrary angle and a displacement. This is also the order, the operations are applied.

A complex transformation provides a superset of the simple transformation. In many applications, a complex transformation computes floating-point coordinates to minimize rounding effects. This version can transform floating-point coordinate objects.

Complex transformations are extensions of the simple transformation classes [\(DTrans](#page-1372-0) in that case) and behave similar.

Transformations can be used to transform points or other objects. Transformations can be combined with the '\*' operator to form the transformation which is equivalent to applying the second and then the first. Here is some code:

```
# Create a transformation that applies a magnification of 1.5, a rotation by 90 degree
# and displacement of 10 in x and 20 units in y direction:
t = RBA: : CplxTrans: : new(1.5, 90, false, 10.0, 20.0)t.to_s # r90 *1.5 10,20
# compute the inverse:
t.inverted.to_s # r270 *0.666666667 -13,7
# Combine with another displacement (applied after that):
(RBA::Cp1xTrans::new(5, 5) * t).to_s # r90 *1.5 15,25
# Transform a point:
t.trans(RBA::Point::new(100, 200)).to_s # -290,170
```
See [The Database API](#page-447-0) for more details about the database objects.

### **Public constructors**

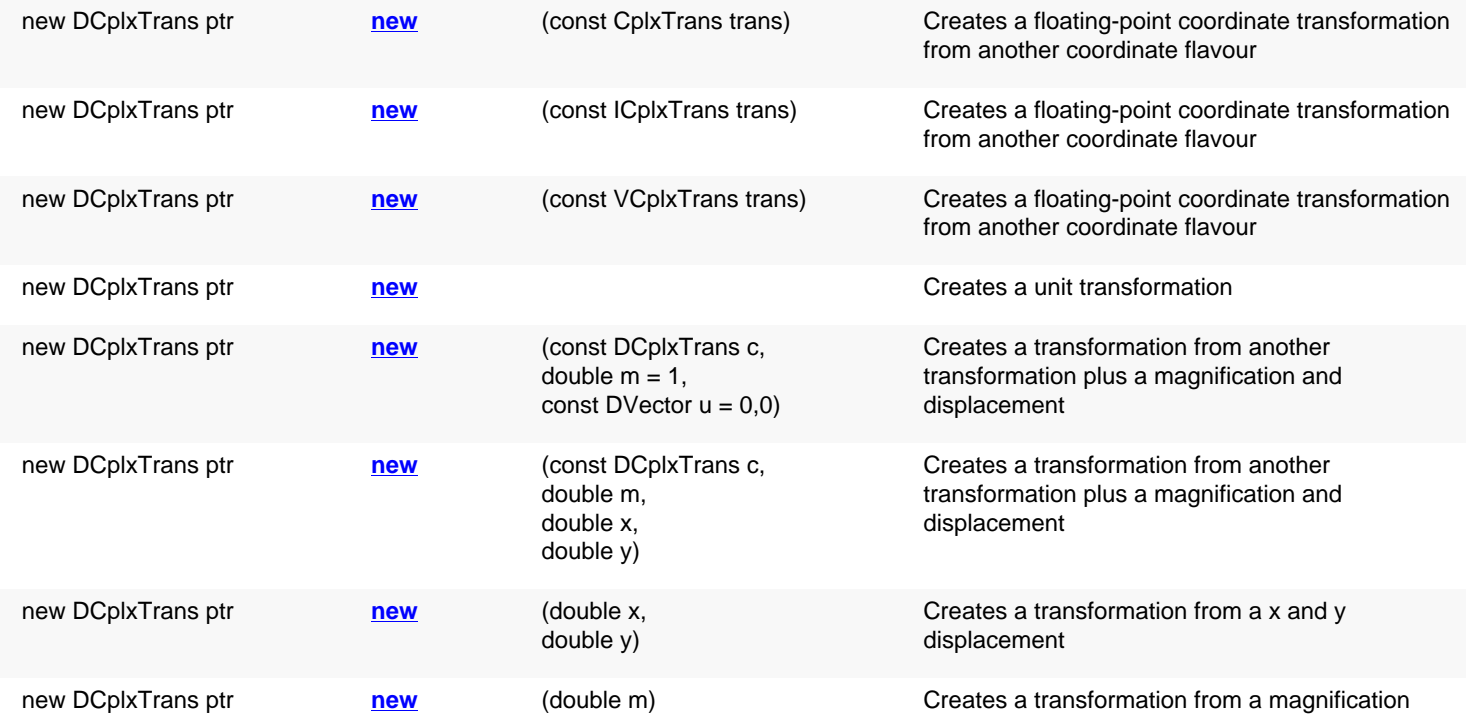

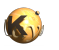

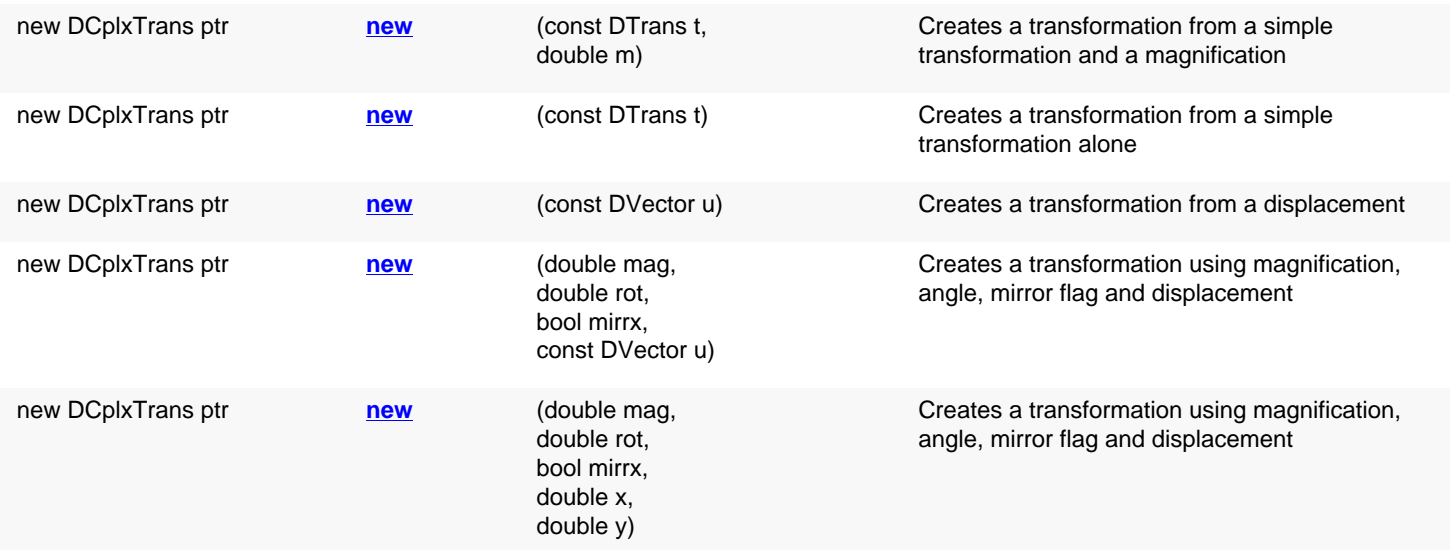

## **Public methods**

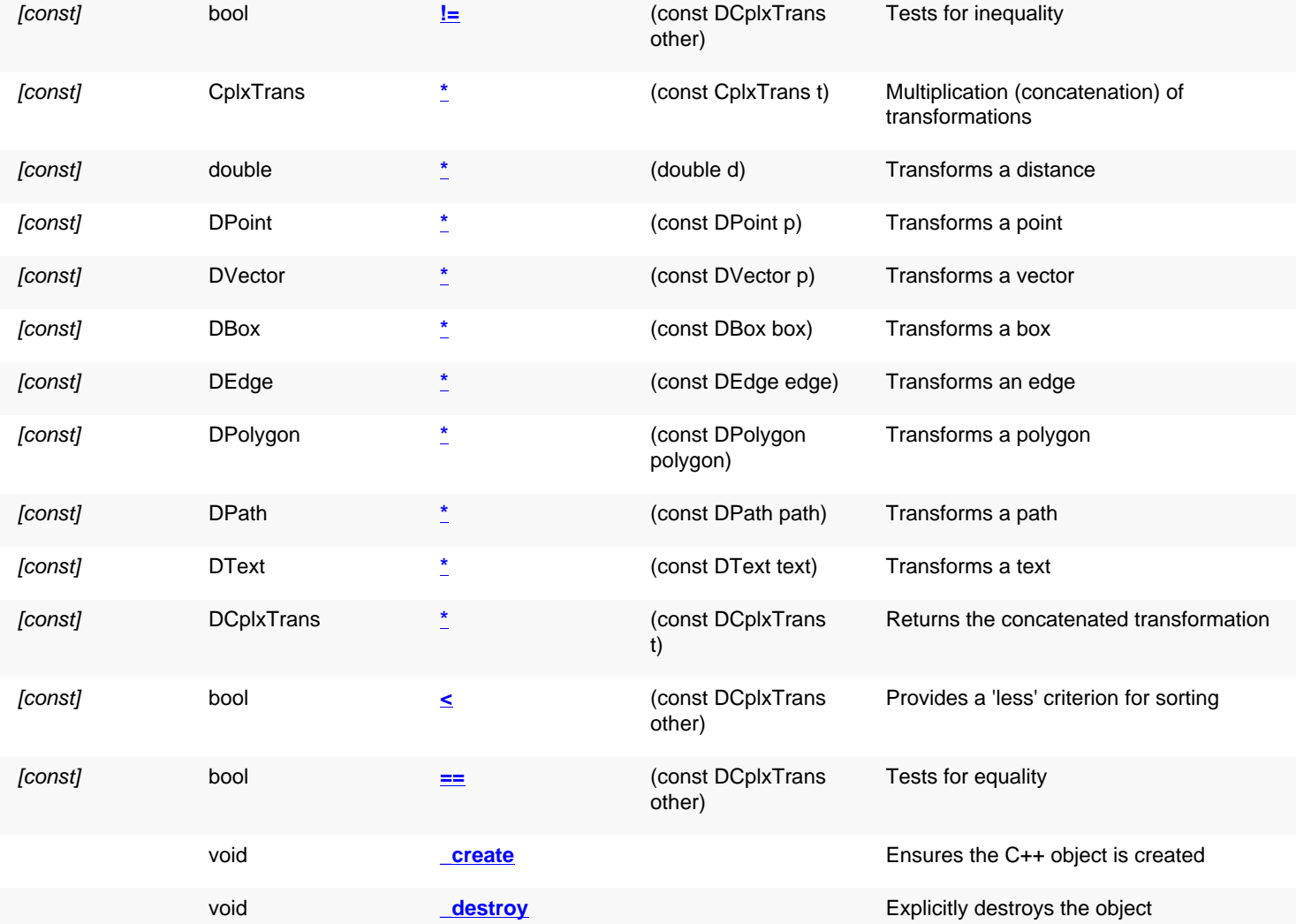

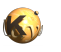

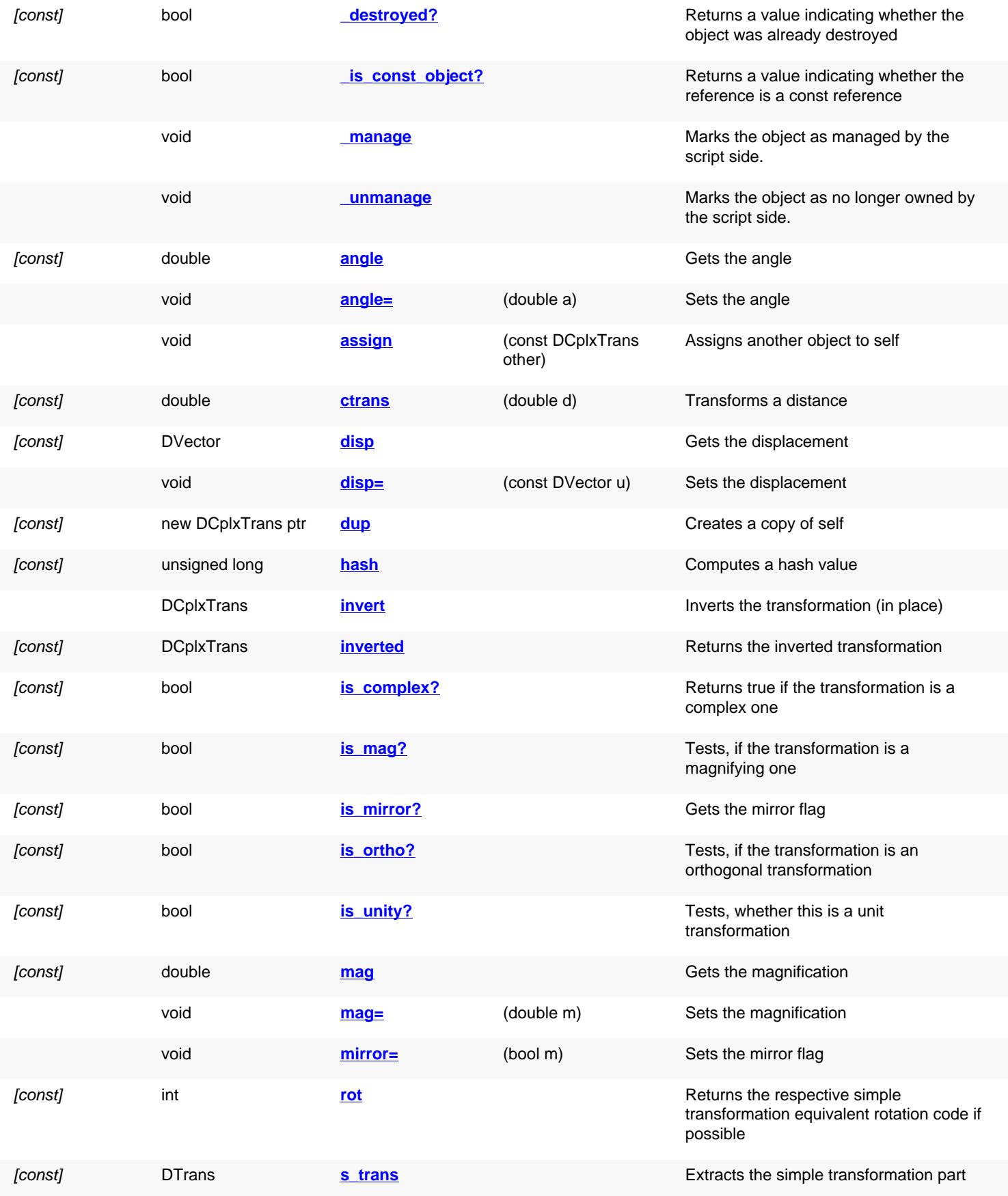

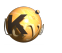

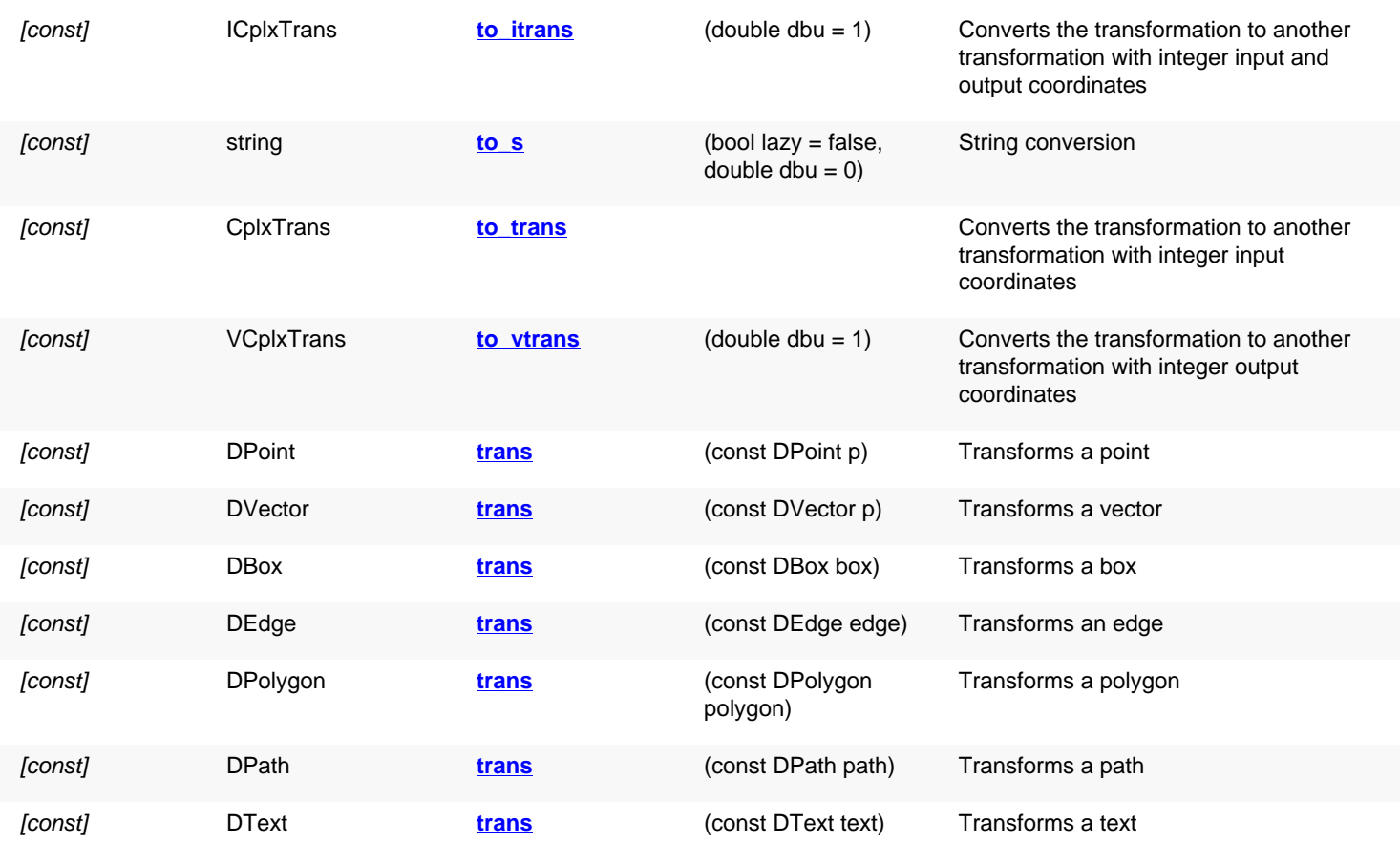

## **Public static methods and constants**

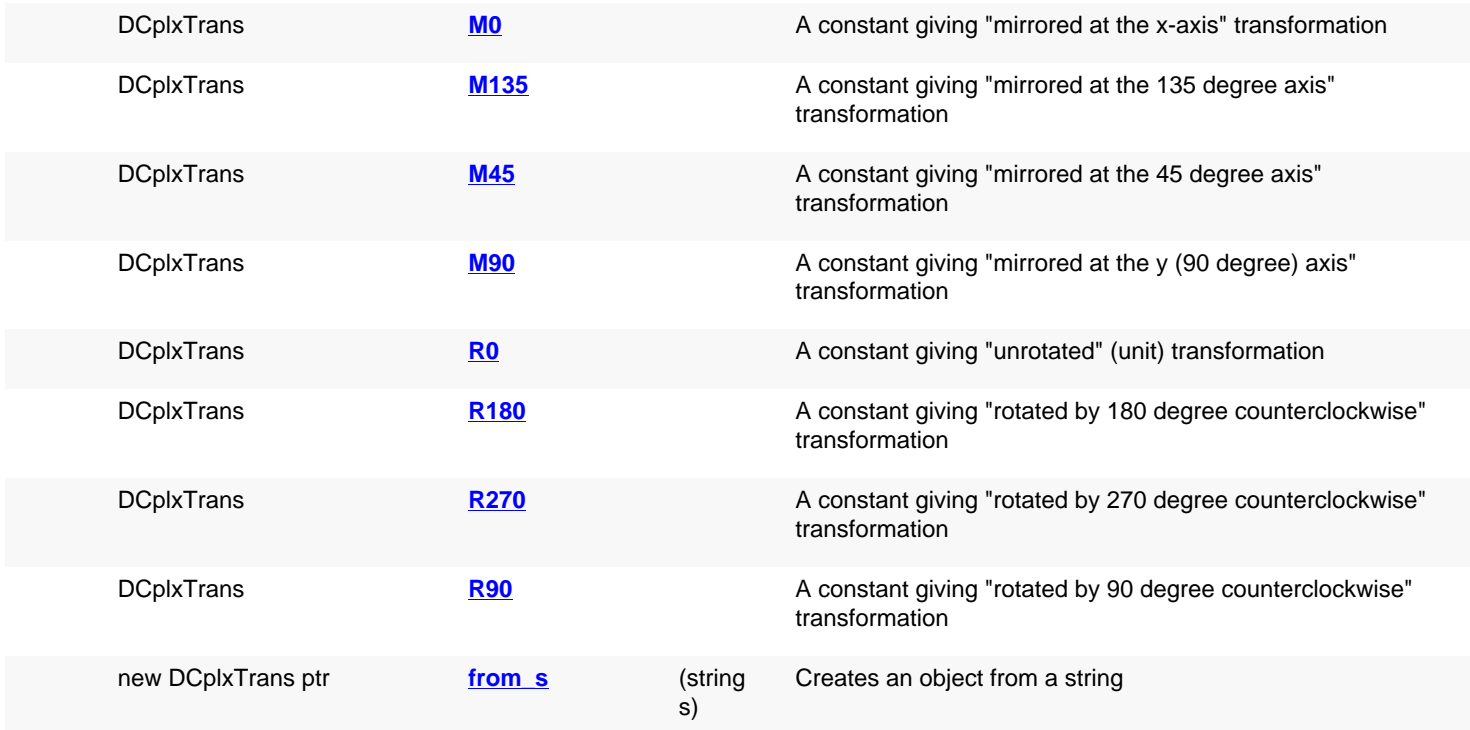

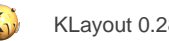

# **Deprecated methods (protected, public, static, non-static and constructors)**

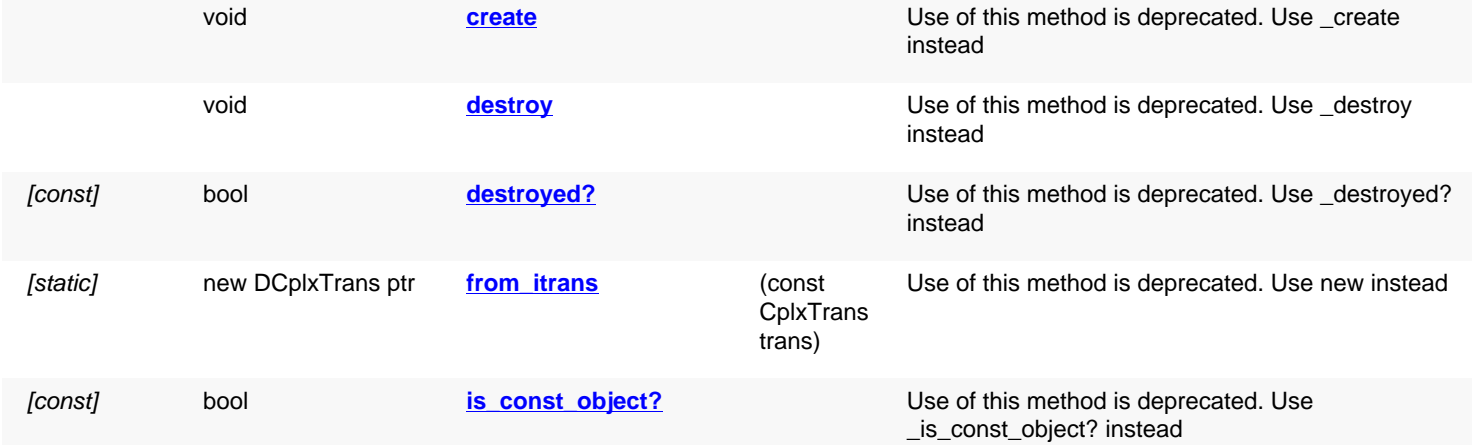

# **Detailed description**

<span id="page-1390-3"></span><span id="page-1390-2"></span><span id="page-1390-1"></span><span id="page-1390-0"></span>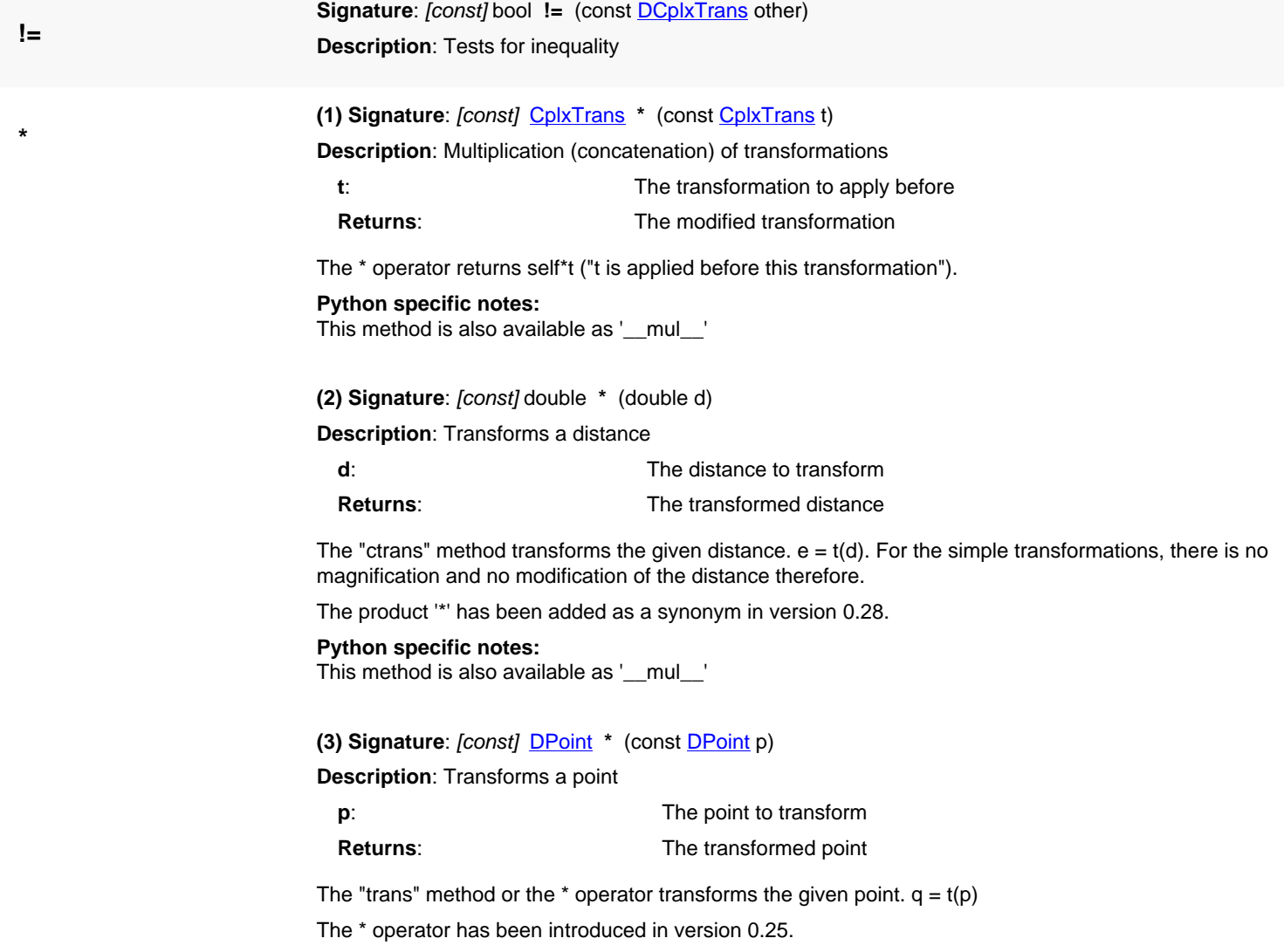

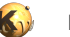

<span id="page-1391-4"></span><span id="page-1391-3"></span><span id="page-1391-2"></span><span id="page-1391-1"></span><span id="page-1391-0"></span>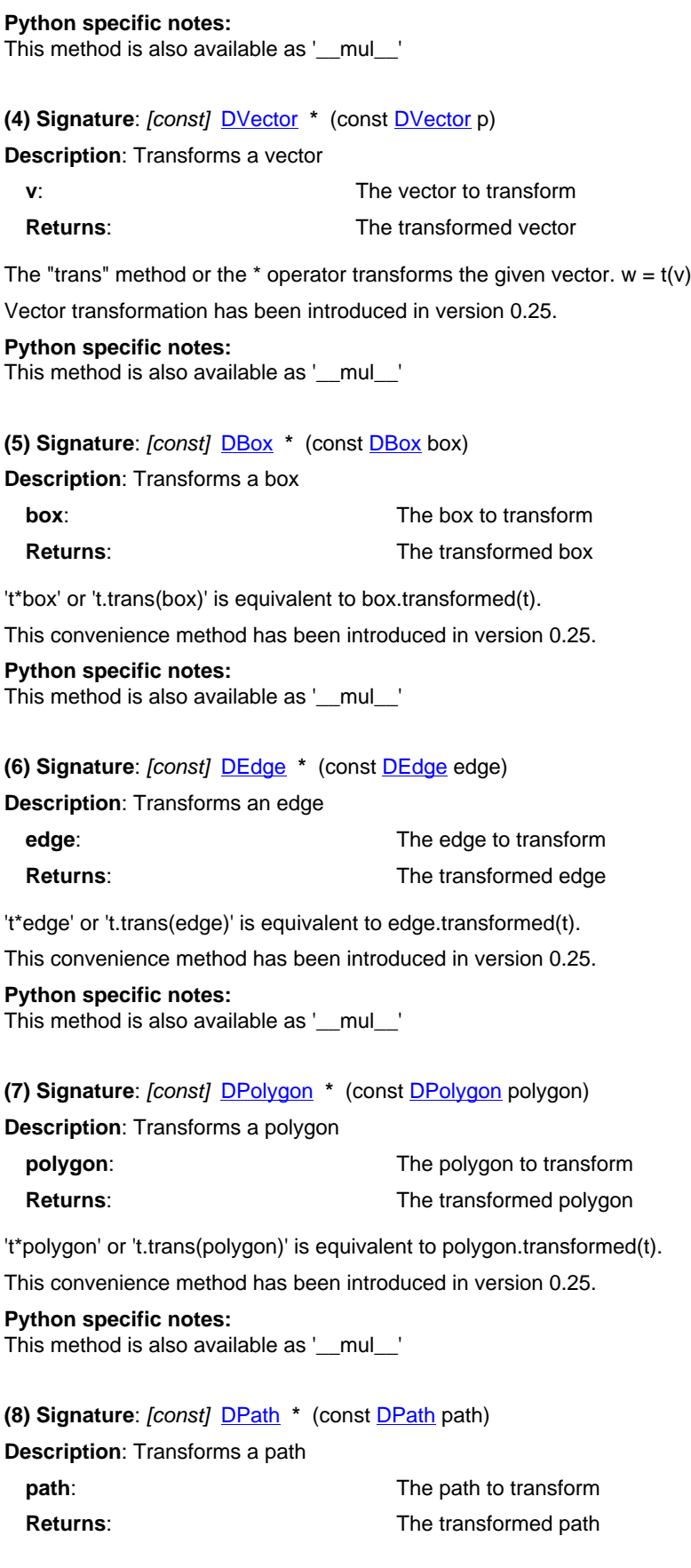

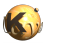

<span id="page-1392-7"></span><span id="page-1392-6"></span><span id="page-1392-5"></span><span id="page-1392-4"></span><span id="page-1392-3"></span><span id="page-1392-2"></span><span id="page-1392-1"></span><span id="page-1392-0"></span>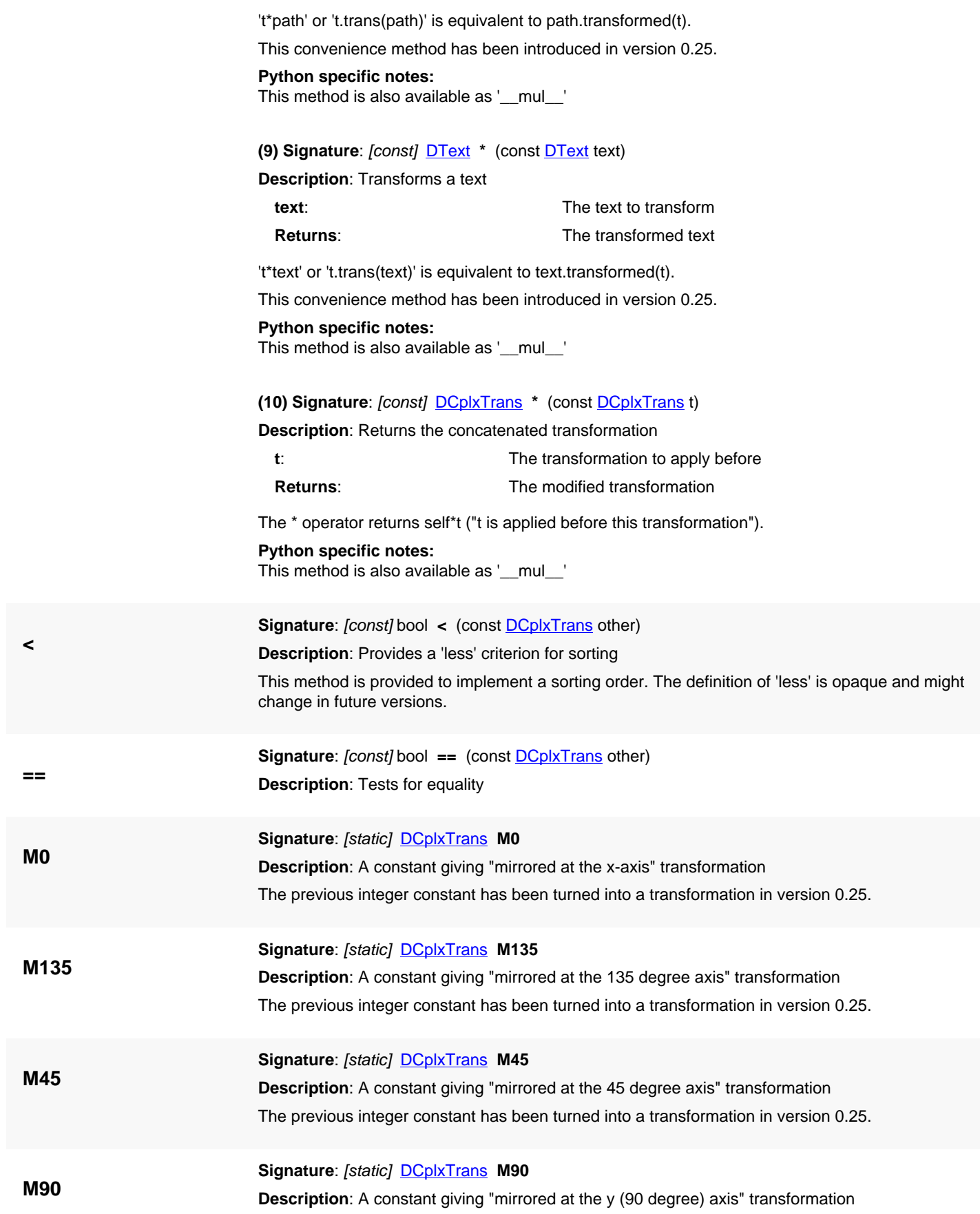

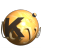

<span id="page-1393-8"></span><span id="page-1393-7"></span><span id="page-1393-6"></span><span id="page-1393-5"></span><span id="page-1393-0"></span>The previous integer constant has been turned into a transformation in version 0.25.

<span id="page-1393-4"></span><span id="page-1393-3"></span><span id="page-1393-2"></span><span id="page-1393-1"></span>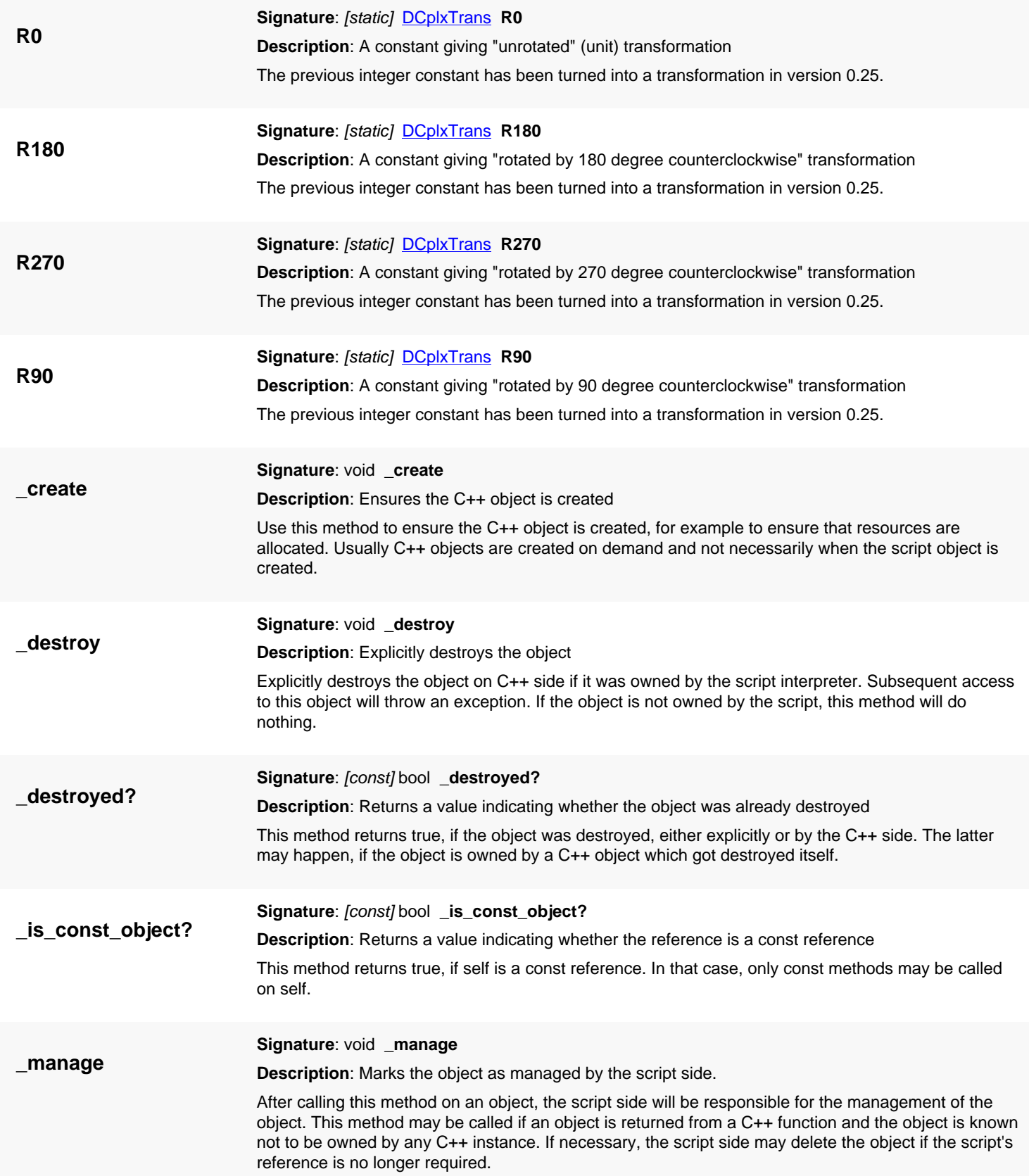

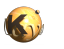

<span id="page-1394-5"></span><span id="page-1394-4"></span><span id="page-1394-3"></span><span id="page-1394-2"></span><span id="page-1394-1"></span><span id="page-1394-0"></span>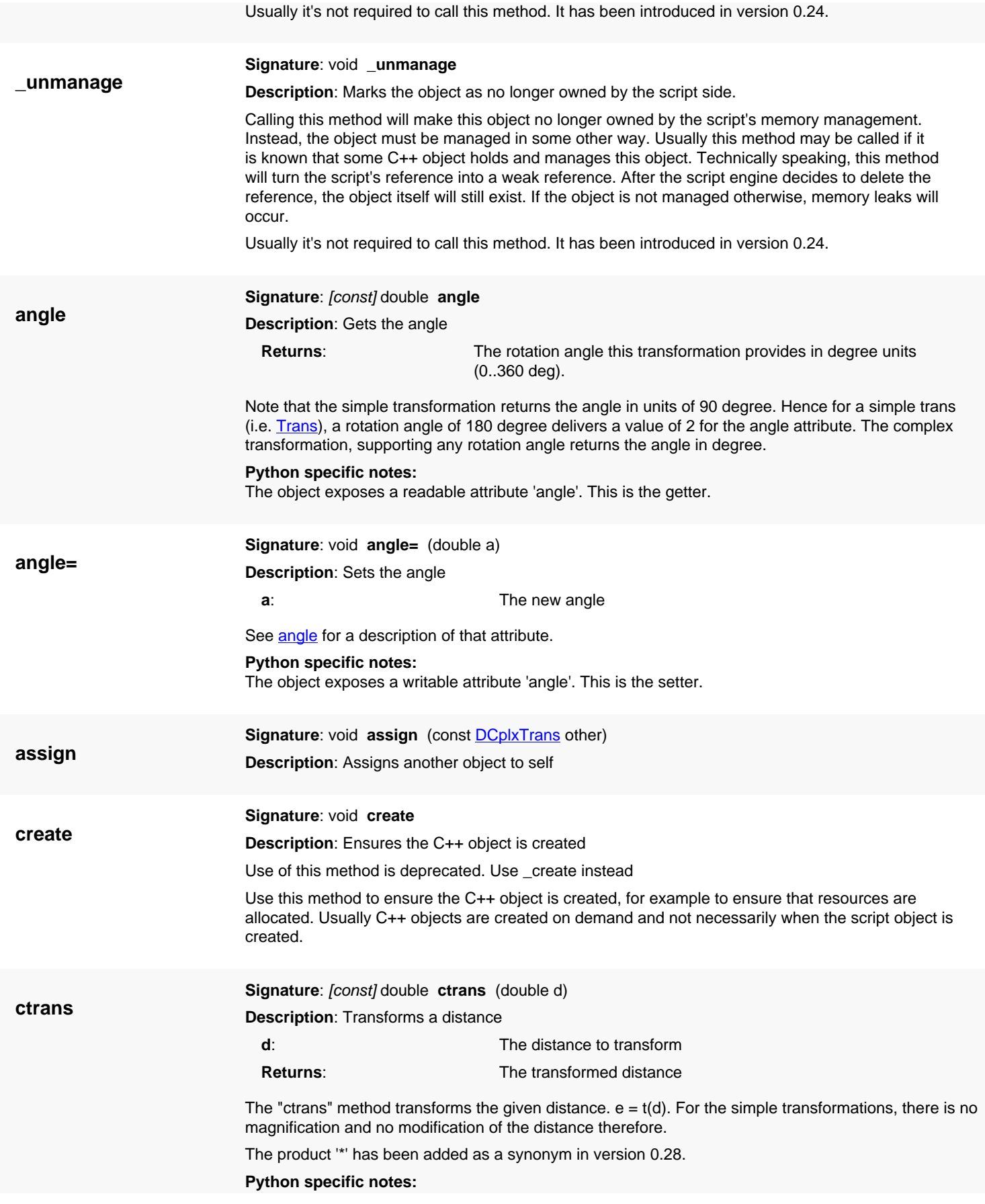

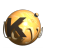

<span id="page-1395-7"></span><span id="page-1395-6"></span><span id="page-1395-5"></span><span id="page-1395-4"></span><span id="page-1395-3"></span><span id="page-1395-2"></span><span id="page-1395-1"></span><span id="page-1395-0"></span>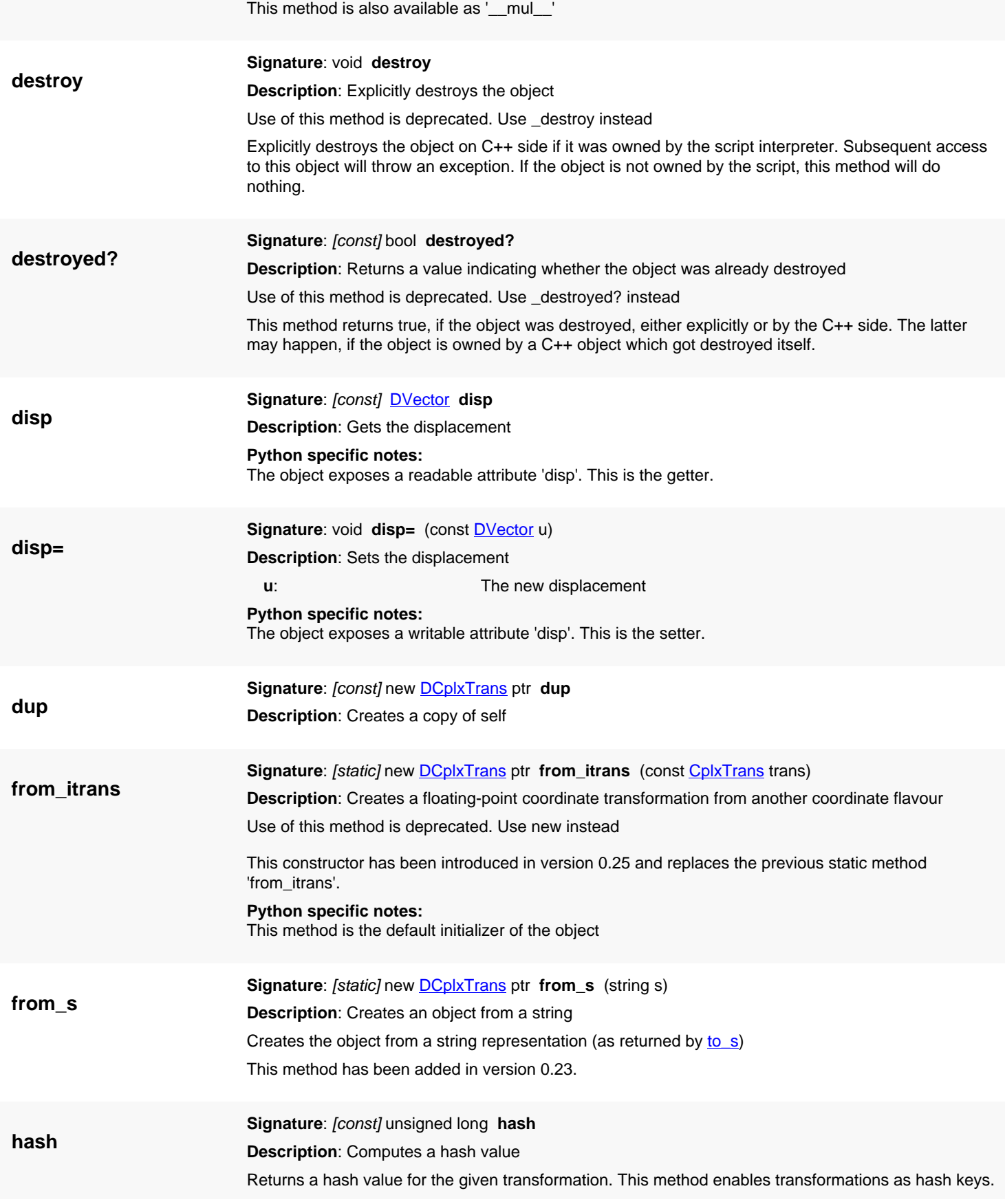

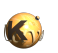

<span id="page-1396-7"></span><span id="page-1396-6"></span><span id="page-1396-5"></span><span id="page-1396-4"></span><span id="page-1396-3"></span><span id="page-1396-2"></span><span id="page-1396-1"></span><span id="page-1396-0"></span>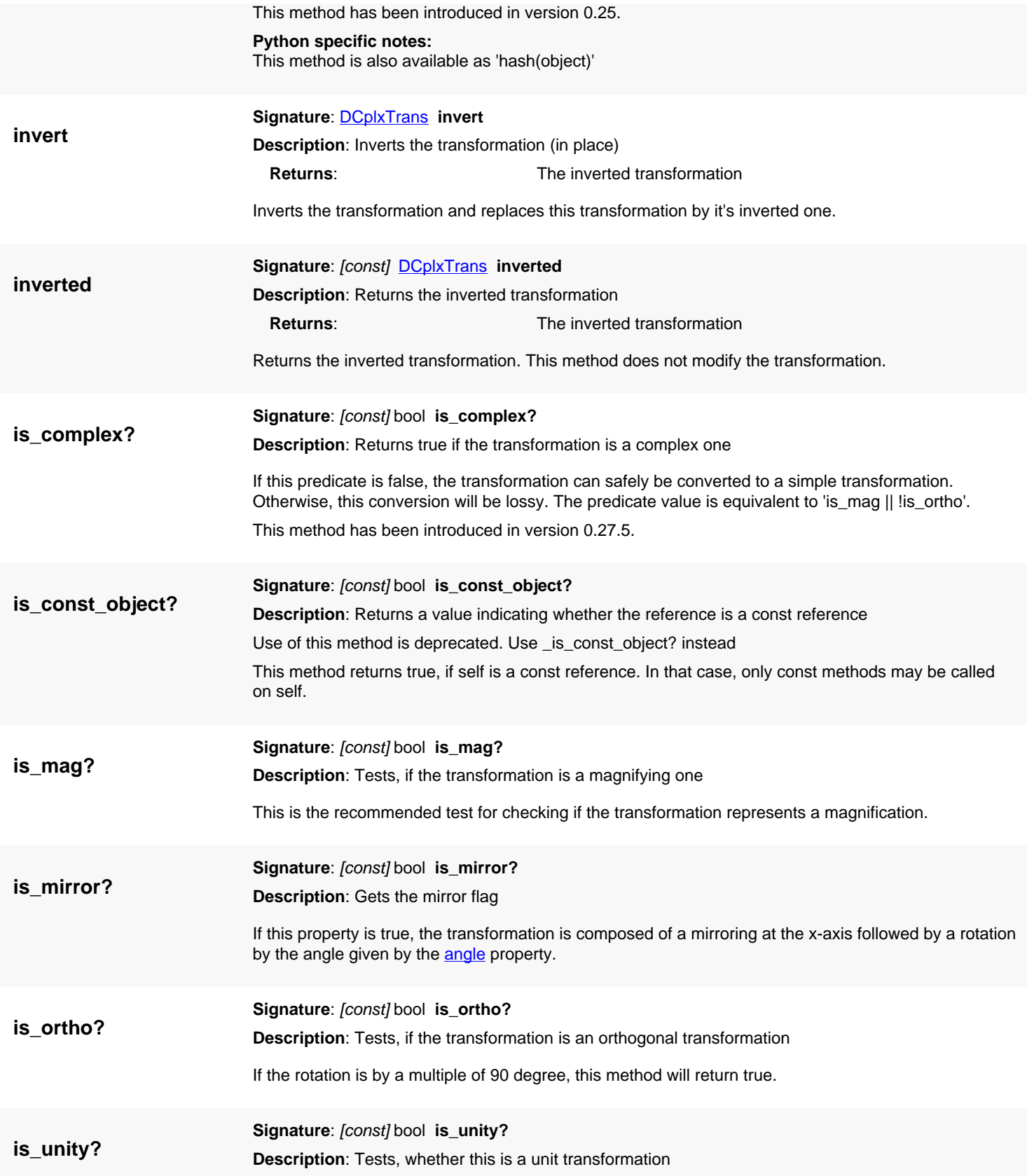

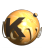

<span id="page-1397-7"></span><span id="page-1397-6"></span><span id="page-1397-5"></span><span id="page-1397-4"></span><span id="page-1397-3"></span><span id="page-1397-2"></span><span id="page-1397-1"></span><span id="page-1397-0"></span>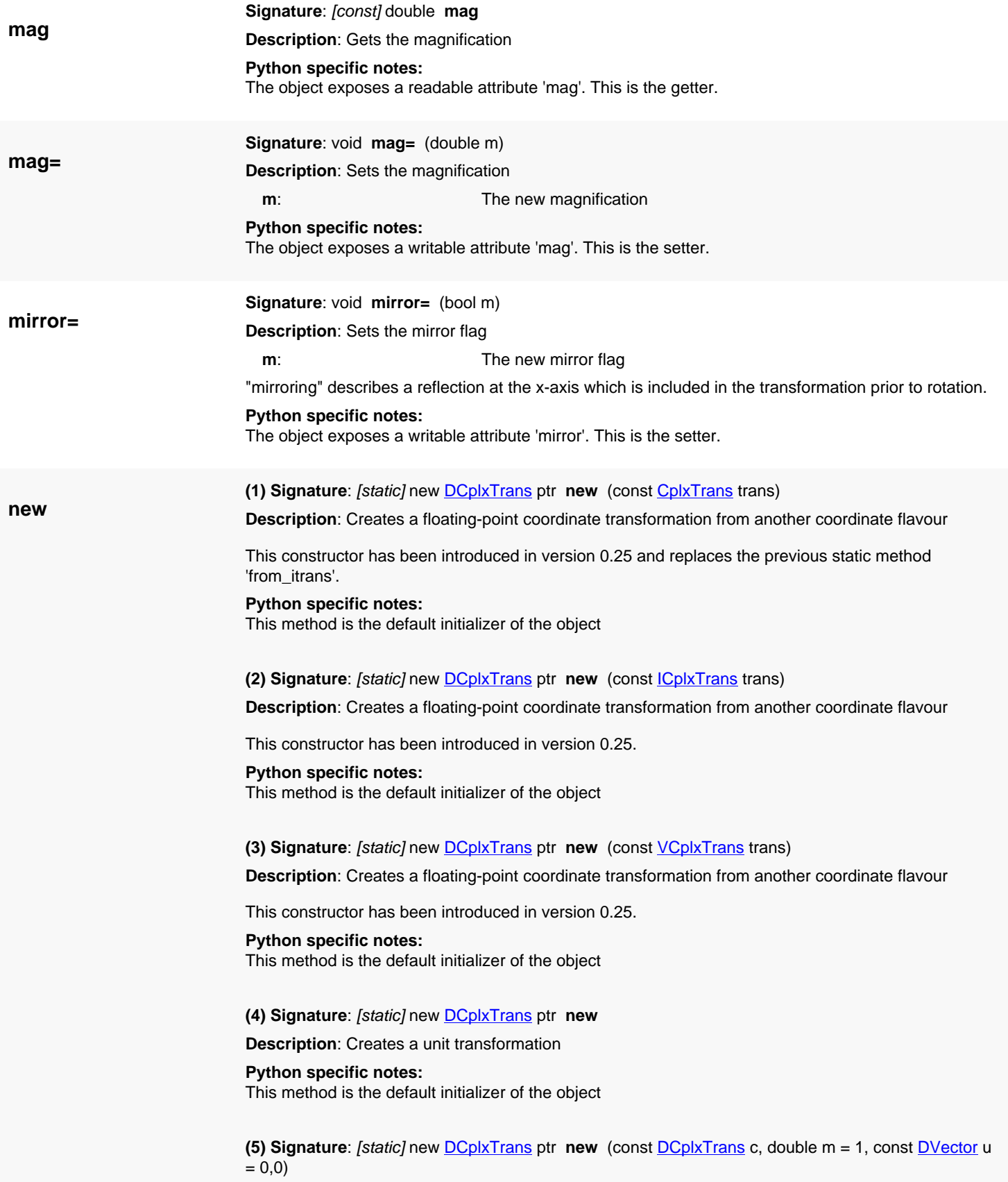

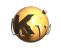

**Description**: Creates a transformation from another transformation plus a magnification and displacement

**c**: The original transformation **u**: The Additional displacement

Creates a new transformation from a existing transformation. This constructor is provided for creating duplicates and backward compatibility since the constants are transformations now. It will copy the original transformation and add the given displacement.

This variant has been introduced in version 0.25.

#### **Python specific notes:**

This method is the default initializer of the object

<span id="page-1398-0"></span>**(6) Signature**: [static] new **[DCplxTrans](#page-1386-0)** ptr **new** (const **DCplxTrans** c, double m, double x, double y)

**Description**: Creates a transformation from another transformation plus a magnification and displacement

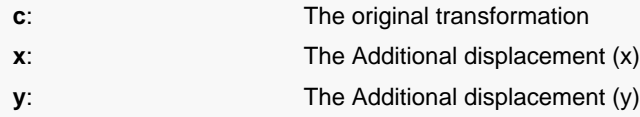

Creates a new transformation from a existing transformation. This constructor is provided for creating duplicates and backward compatibility since the constants are transformations now. It will copy the original transformation and add the given displacement.

This variant has been introduced in version 0.25.

#### **Python specific notes:**

This method is the default initializer of the object

#### <span id="page-1398-1"></span>**(7) Signature**: [static] new [DCplxTrans](#page-1386-0) ptr **new** (double x, double y)

**Description**: Creates a transformation from a x and y displacement

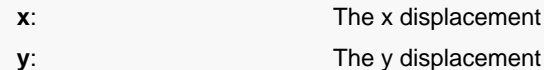

This constructor will create a transformation with the specified displacement but no rotation.

#### **Python specific notes:**

This method is the default initializer of the object

#### <span id="page-1398-2"></span>**(8) Signature**: [static] new [DCplxTrans](#page-1386-0) ptr **new** (double m)

**Description**: Creates a transformation from a magnification

Creates a magnifying transformation without displacement and rotation given the magnification m.

**Python specific notes:** This method is the default initializer of the object

<span id="page-1398-3"></span>**(9) Signature**: [static] new [DCplxTrans](#page-1386-0) ptr **new** (const [DTrans](#page-1372-0) t, double m)

**Description**: Creates a transformation from a simple transformation and a magnification

Creates a magnifying transformation from a simple transformation and a magnification.

#### **Python specific notes:**

This method is the default initializer of the object

<span id="page-1398-4"></span>**(10) Signature**: [static] new [DCplxTrans](#page-1386-0) ptr **new** (const [DTrans](#page-1372-0) t)

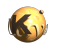

**Description**: Creates a transformation from a simple transformation alone

Creates a magnifying transformation from a simple transformation and a magnification of 1.0.

#### **Python specific notes:** This method is the default initializer of the object

<span id="page-1399-0"></span>**(11) Signature**: [static] new [DCplxTrans](#page-1386-0) ptr **new** (const [DVector](#page-1457-0) u)

**Description**: Creates a transformation from a displacement

Creates a transformation with a displacement only.

This method has been added in version 0.25.

#### **Python specific notes:**

This method is the default initializer of the object

<span id="page-1399-1"></span>**(12) Signature**: [static] new [DCplxTrans](#page-1386-0) ptr **new** (double mag, double rot, bool mirrx, const [DVector](#page-1457-0) u)

**Description**: Creates a transformation using magnification, angle, mirror flag and displacement

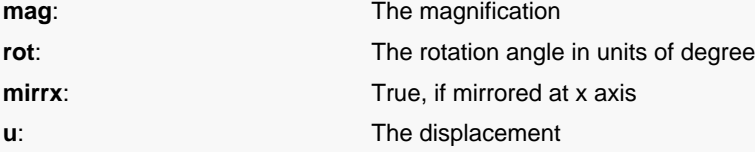

The sequence of operations is: magnification, mirroring at x axis, rotation, application of displacement.

#### **Python specific notes:**

This method is the default initializer of the object

<span id="page-1399-2"></span>**(13) Signature**: [static] new [DCplxTrans](#page-1386-0) ptr **new** (double mag, double rot, bool mirrx, double x, double y)

**Description**: Creates a transformation using magnification, angle, mirror flag and displacement

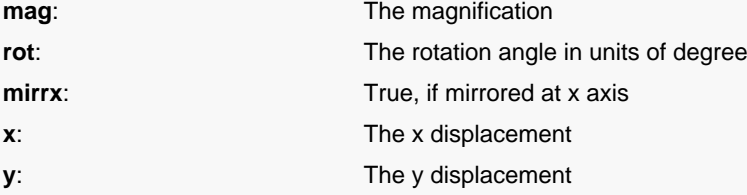

The sequence of operations is: magnification, mirroring at x axis, rotation, application of displacement.

#### **Python specific notes:**

This method is the default initializer of the object

#### <span id="page-1399-3"></span>**Signature**: [const] int **rot**

**Description**: Returns the respective simple transformation equivalent rotation code if possible

If this transformation is orthogonal (is\_ortho () == true), then this method will return the corresponding fixpoint transformation, not taking into account magnification and displacement. If the transformation is not orthogonal, the result reflects the quadrant the rotation goes into.

#### **s\_trans**

**rot**

<span id="page-1399-4"></span>**Signature**: [const] [DTrans](#page-1372-0) **s\_trans Description**: Extracts the simple transformation part

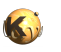

<span id="page-1400-5"></span><span id="page-1400-4"></span><span id="page-1400-3"></span><span id="page-1400-2"></span><span id="page-1400-1"></span><span id="page-1400-0"></span>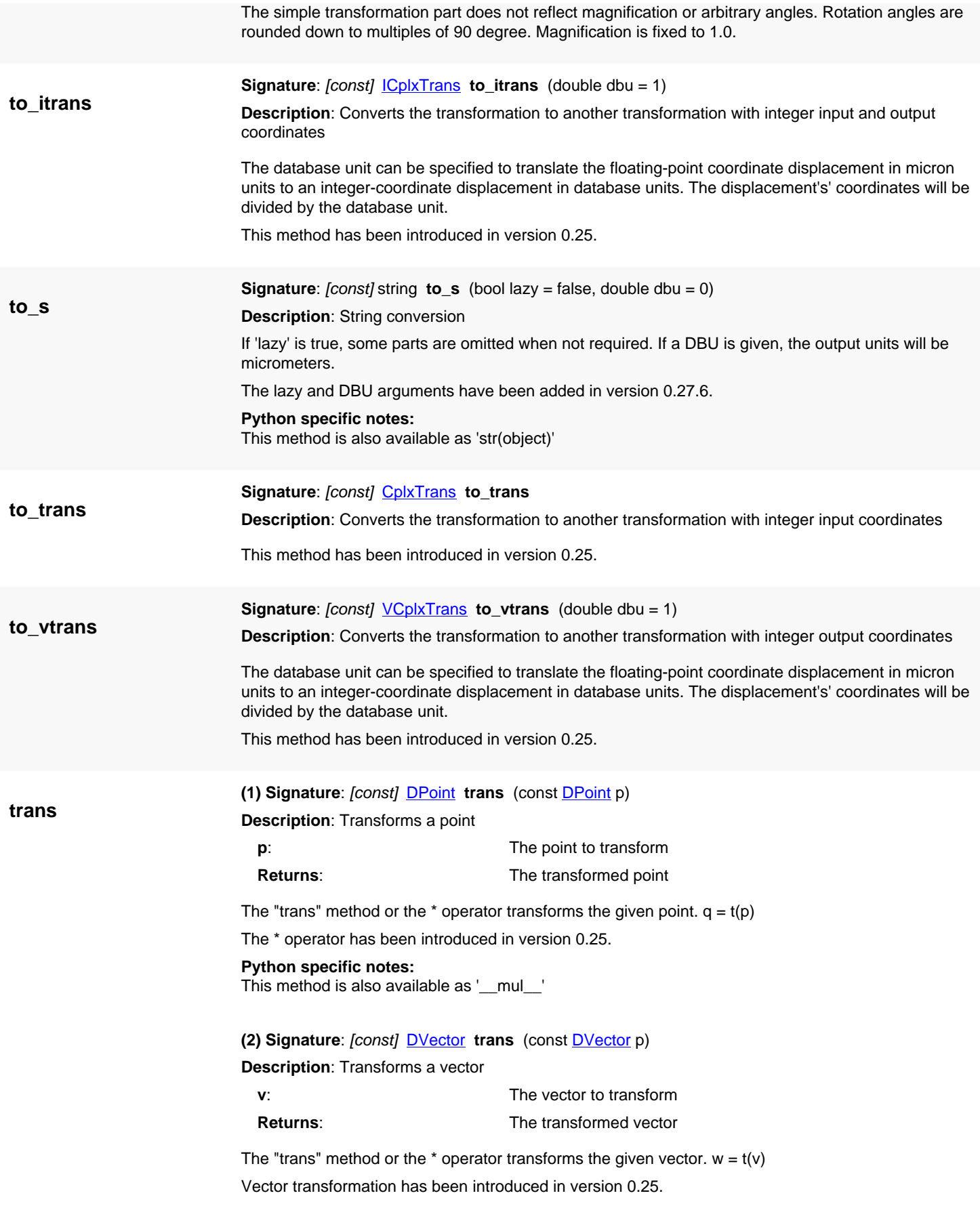

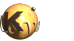

# <span id="page-1401-4"></span><span id="page-1401-3"></span><span id="page-1401-2"></span><span id="page-1401-1"></span><span id="page-1401-0"></span>**Python specific notes:** This method is also available as '\_\_mul\_\_' **(3) Signature**: [const] [DBox](#page-564-0) **trans** (const [DBox](#page-564-0) box) **Description**: Transforms a box **box**: **The box to transform Returns:** The transformed box 't\*box' or 't.trans(box)' is equivalent to box.transformed(t). This convenience method has been introduced in version 0.25. **Python specific notes:** This method is also available as '\_\_mul\_\_' **(4) Signature**: [const] [DEdge](#page-721-0) **trans** (const [DEdge](#page-721-0) edge) **Description**: Transforms an edge **edge:** The edge to transform **Returns:** The transformed edge 't\*edge' or 't.trans(edge)' is equivalent to edge.transformed(t). This convenience method has been introduced in version 0.25. **Python specific notes:** This method is also available as '\_\_mul\_\_' **(5) Signature**: [const] [DPolygon](#page-1060-0) **trans** (const [DPolygon](#page-1060-0) polygon) **Description**: Transforms a polygon **polygon:** The polygon to transform **Returns:** The transformed polygon 't\*polygon' or 't.trans(polygon)' is equivalent to polygon.transformed(t). This convenience method has been introduced in version 0.25. **Python specific notes:** This method is also available as '\_\_mul\_\_' **(6) Signature**: [const] [DPath](#page-988-0) **trans** (const [DPath](#page-988-0) path) **Description**: Transforms a path **path**: **The path to transform Returns:** The transformed path 't\*path' or 't.trans(path)' is equivalent to path.transformed(t). This convenience method has been introduced in version 0.25. **Python specific notes:** This method is also available as '\_\_mul\_\_' **(7) Signature**: [const] [DText](#page-1321-0) **trans** (const [DText](#page-1321-0) text) **Description**: Transforms a text **text**: The text to transform **Returns**: The transformed text

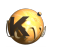

't\*text' or 't.trans(text)' is equivalent to text.transformed(t).

This convenience method has been introduced in version 0.25.

**Python specific notes:** This method is also available as '\_\_mul\_\_'

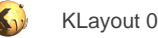

# <span id="page-1403-0"></span>**4.85. API reference - Class CplxTrans**

### [Notation used in Ruby API documentation](#page-248-0)

### **Module**: [db](#page-2198-0)

### **Description**: A complex transformation

A complex transformation provides magnification, mirroring at the x-axis, rotation by an arbitrary angle and a displacement. This is also the order, the operations are applied. This version can transform integer-coordinate objects into floating-point coordinate objects. This is the generic and exact case, for example for non-integer magnifications.

Complex transformations are extensions of the simple transformation classes [\(Trans](#page-1358-0) or [DTrans](#page-1372-0) in that case) and behave similar.

Transformations can be used to transform points or other objects. Transformations can be combined with the '\*' operator to form the transformation which is equivalent to applying the second and then the first. Here is some code:

```
# Create a transformation that applies a magnification of 1.5, a rotation by 90 degree
# and displacement of 10 in x and 20 units in y direction:
t = RBA::DCplxTrans::new(1.5, 90, false, 10.0, 20.0)
t.to_s # r90 *1.5 10,20
# compute the inverse:
t.inverted.to_s # r270 *0.666666667 -13,7
# Combine with another displacement (applied after that):<br>(RBA::DCplxTrans::new(5, 5) * t).to_s # r90 *1.5 15,25
(RBA::DCp1xTrans::new(5, 5) * t).to_s# Transform a point:
t.trans(RBA::DPoint::new(100, 200)).to_s # -290,170
```
The inverse type of the CplxTrans type is VCplxTrans which will transform floating-point to integer coordinate objects. Transformations of CplxTrans type can be concatenated (operator \*) with either itself or with transformations of compatible input or output type. This means, the operator CplxTrans \* ICplxTrans is allowed (output types of ICplxTrans and input of CplxTrans are identical) while CplxTrans \* DCplxTrans is not. See [The Database API](#page-447-0) for more details about the database objects.

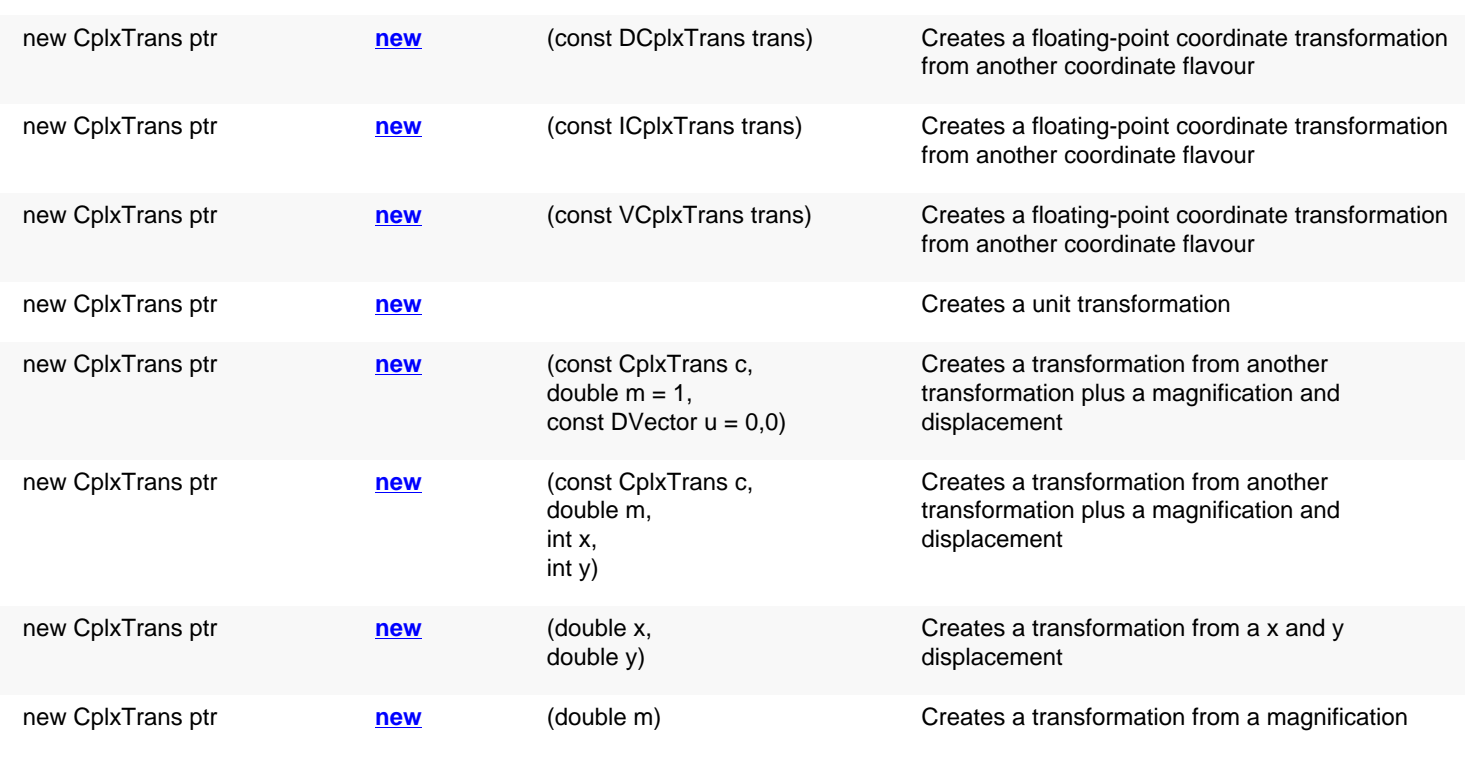

### **Public constructors**
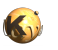

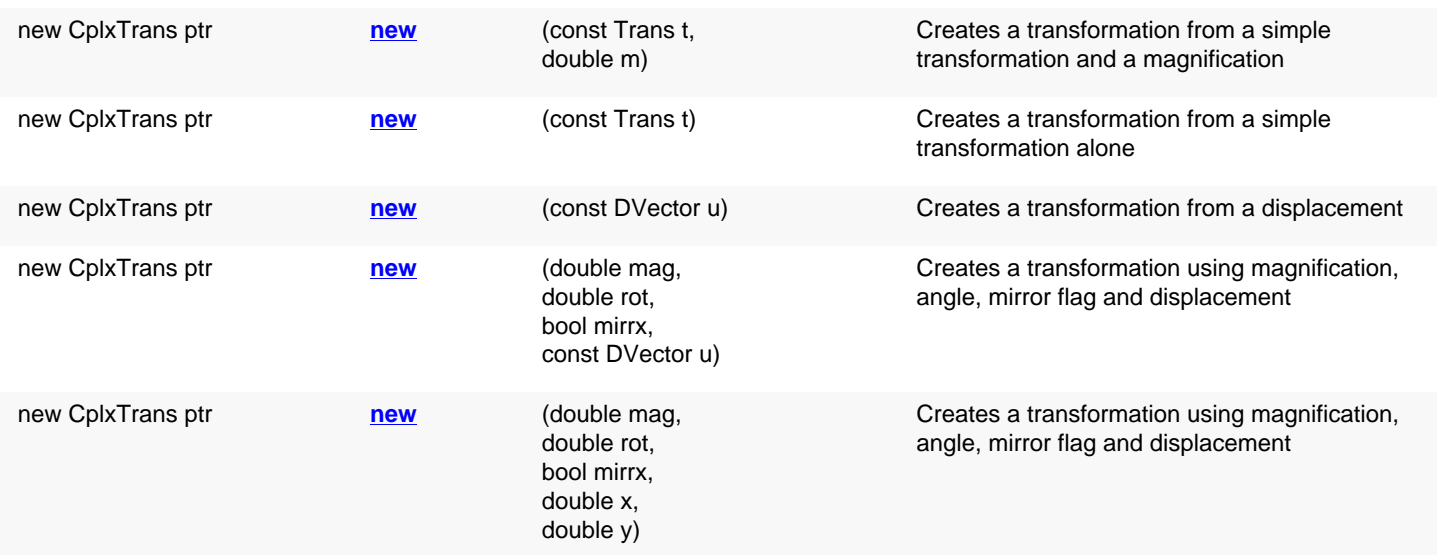

## **Public methods**

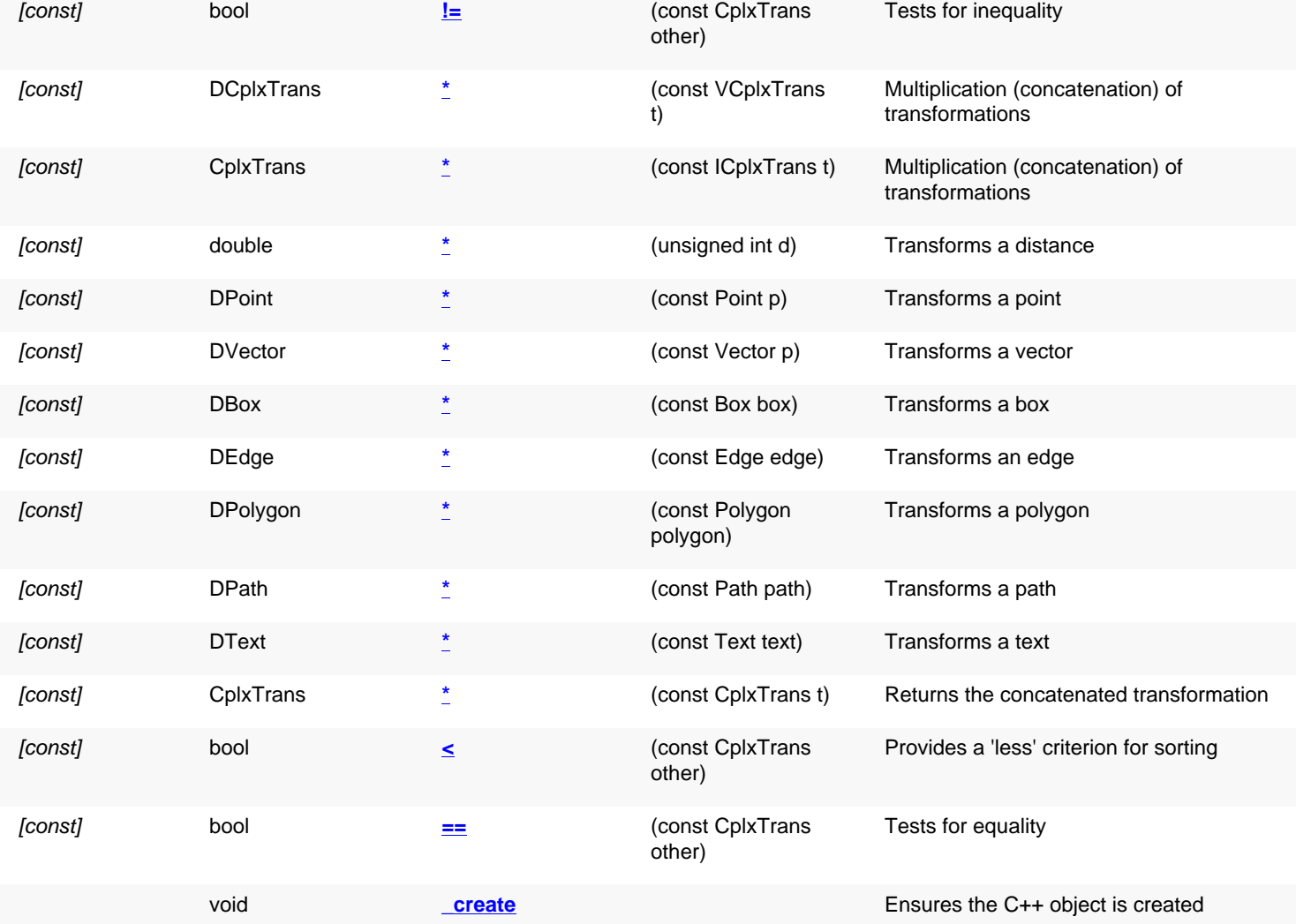

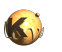

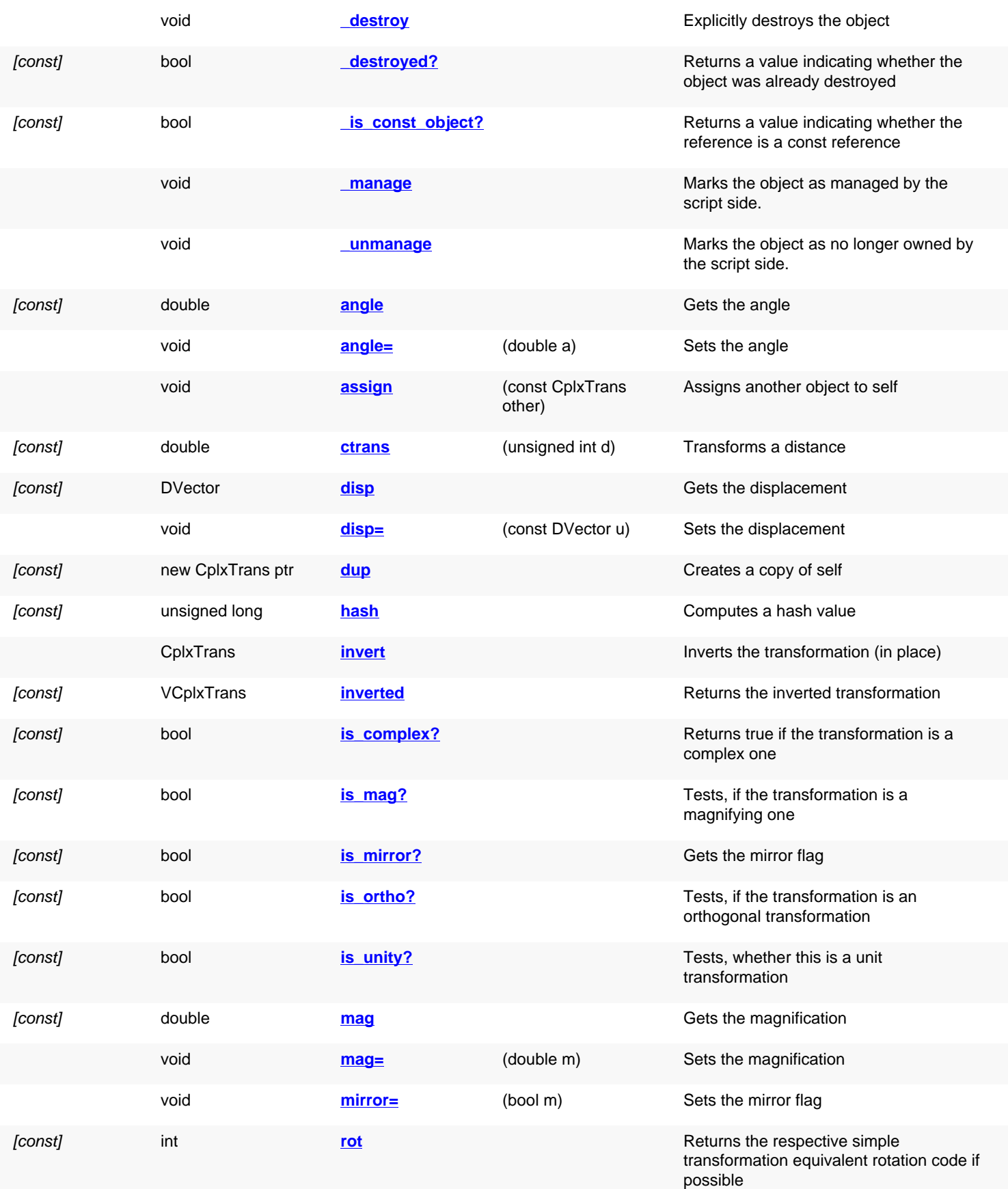

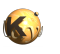

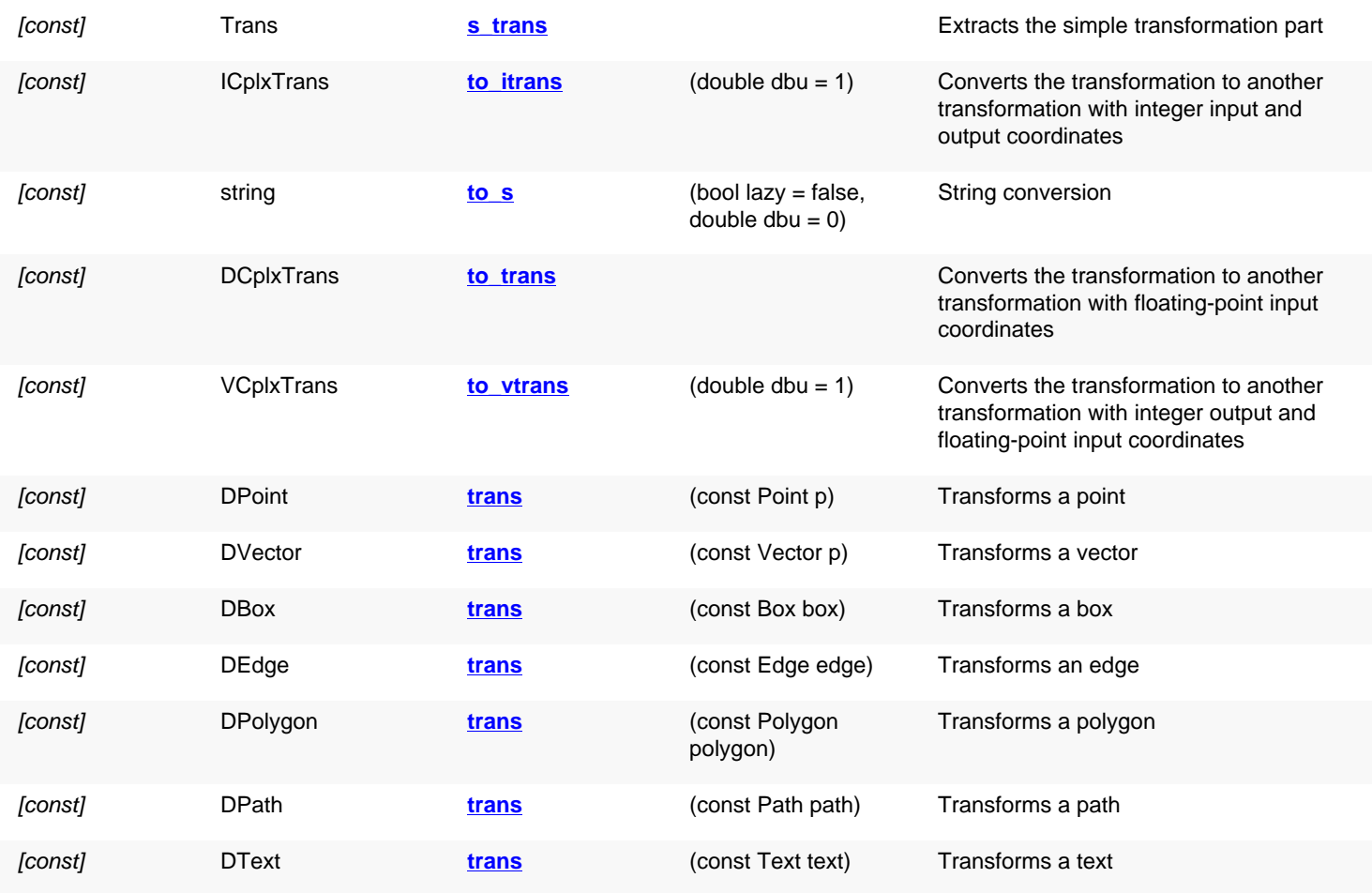

# **Public static methods and constants**

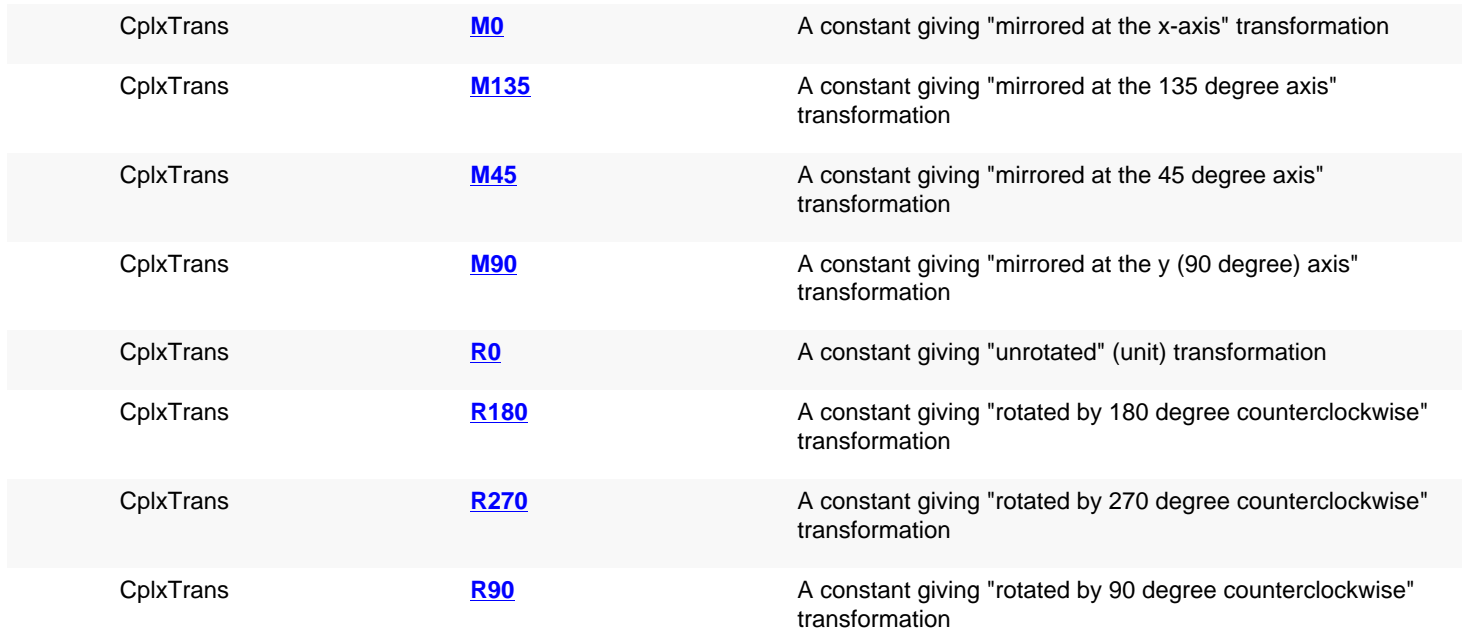

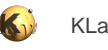

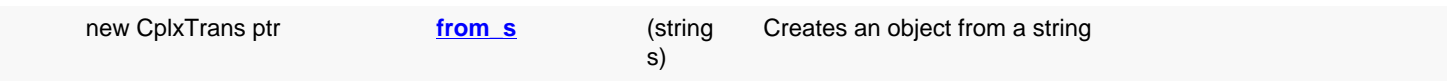

## **Deprecated methods (protected, public, static, non-static and constructors)**

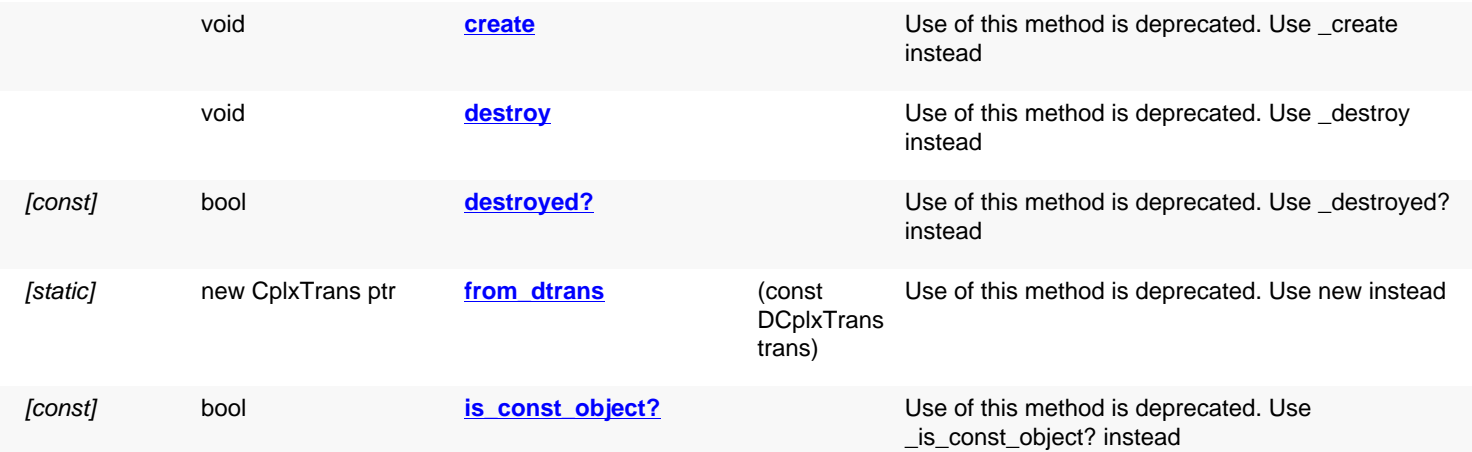

## **Detailed description**

<span id="page-1407-3"></span><span id="page-1407-2"></span><span id="page-1407-1"></span><span id="page-1407-0"></span>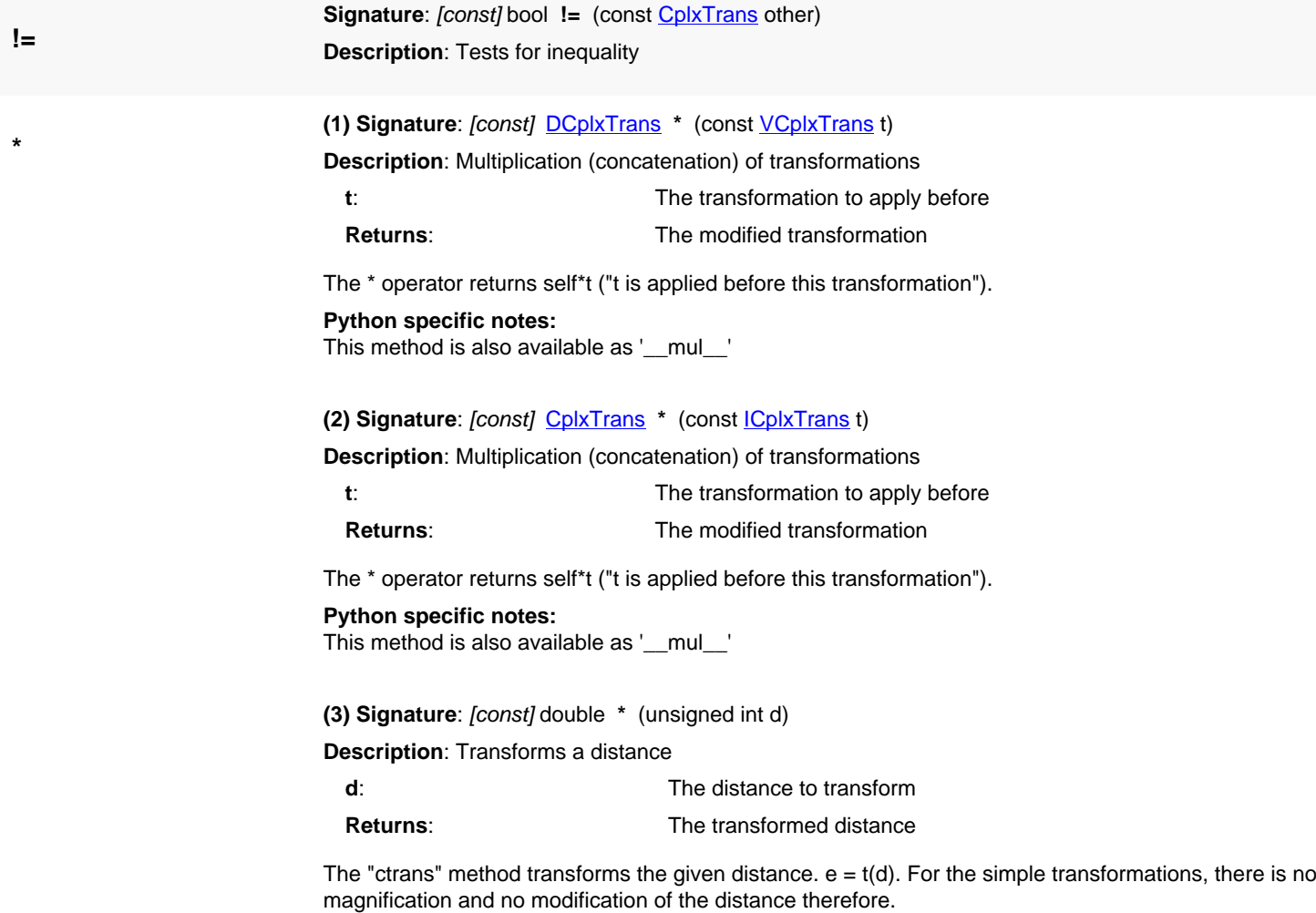

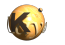

<span id="page-1408-4"></span><span id="page-1408-3"></span><span id="page-1408-2"></span><span id="page-1408-1"></span><span id="page-1408-0"></span>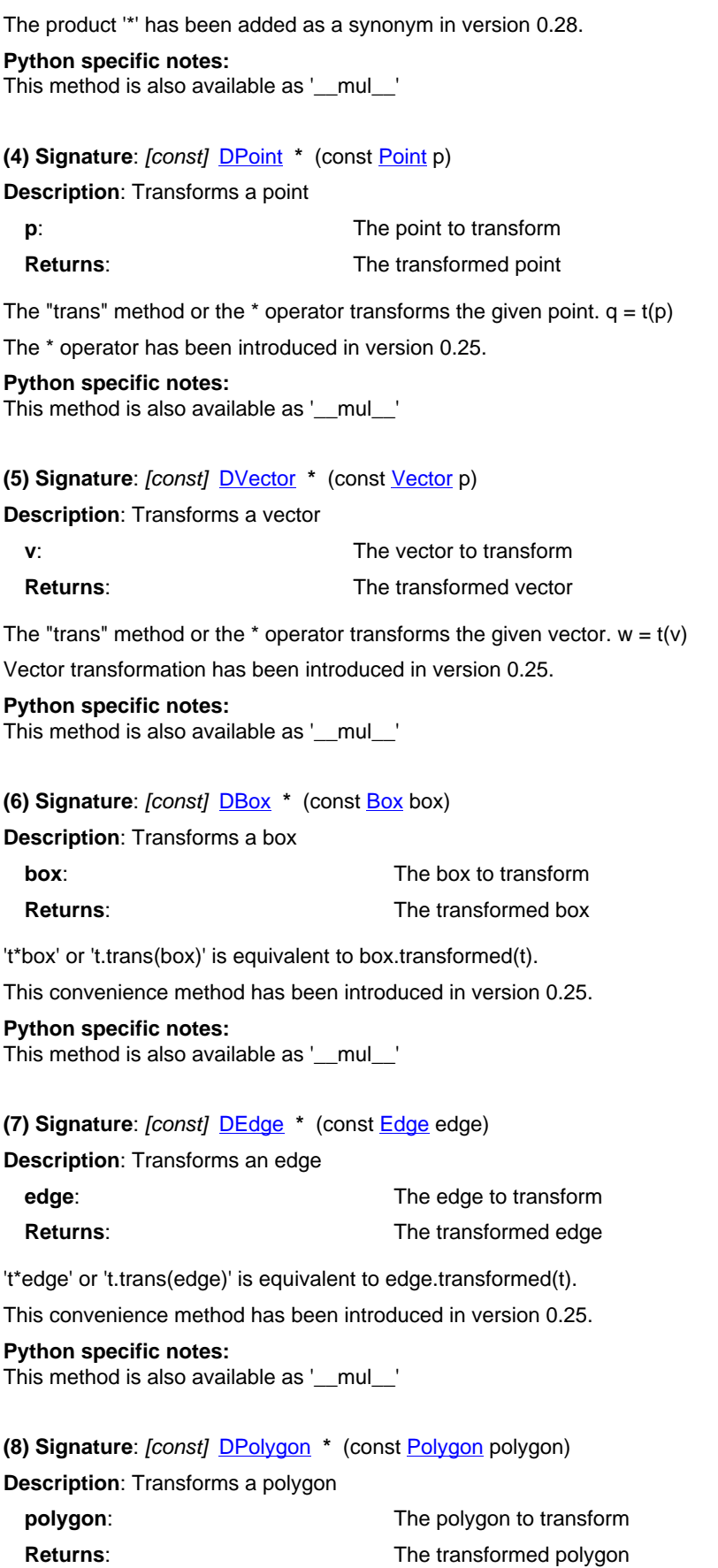

't\*polygon' or 't.trans(polygon)' is equivalent to polygon.transformed(t).

This convenience method has been introduced in version 0.25.

**Python specific notes:** This method is also available as '\_\_mul\_\_'

#### <span id="page-1409-0"></span>**(9) Signature**: [const] [DPath](#page-988-0) **\*** (const [Path](#page-977-0) path)

**Description**: Transforms a path

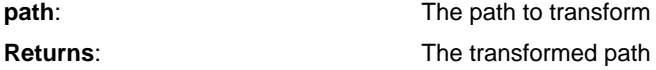

't\*path' or 't.trans(path)' is equivalent to path.transformed(t).

This convenience method has been introduced in version 0.25.

**Python specific notes:**

This method is also available as '\_\_mul\_\_'

#### <span id="page-1409-1"></span>**(10) Signature**: [const] [DText](#page-1321-0) **\*** (const [Text](#page-1310-0) text)

**Description**: Transforms a text

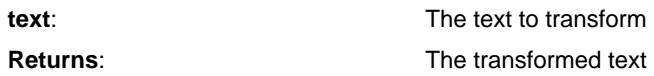

't\*text' or 't.trans(text)' is equivalent to text.transformed(t).

This convenience method has been introduced in version 0.25.

#### **Python specific notes:**

This method is also available as '\_\_mul\_\_\_'

#### <span id="page-1409-2"></span>**(11) Signature**: [const] [CplxTrans](#page-1403-0) **\*** (const [CplxTrans](#page-1403-0) t)

**Description**: Returns the concatenated transformation

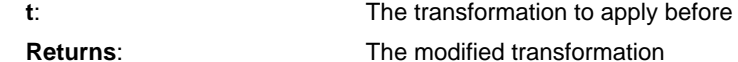

The \* operator returns self\*t ("t is applied before this transformation").

#### **Python specific notes:**

This method is also available as '\_\_mul\_\_\_'

<span id="page-1409-3"></span>**Signature**: [const] bool < (const [CplxTrans](#page-1403-0) other)

**Description**: Provides a 'less' criterion for sorting

This method is provided to implement a sorting order. The definition of 'less' is opaque and might change in future versions.

<span id="page-1409-4"></span>**Signature**: [const] bool == (const [CplxTrans](#page-1403-0) other) **Description**: Tests for equality

#### <span id="page-1409-5"></span>**Signature**: [static] [CplxTrans](#page-1403-0) **M0**

**Description**: A constant giving "mirrored at the x-axis" transformation

The previous integer constant has been turned into a transformation in version 0.25.

**<**

**==**

**M0**

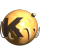

<span id="page-1410-9"></span><span id="page-1410-8"></span><span id="page-1410-7"></span><span id="page-1410-6"></span><span id="page-1410-5"></span><span id="page-1410-4"></span><span id="page-1410-3"></span><span id="page-1410-2"></span><span id="page-1410-1"></span><span id="page-1410-0"></span>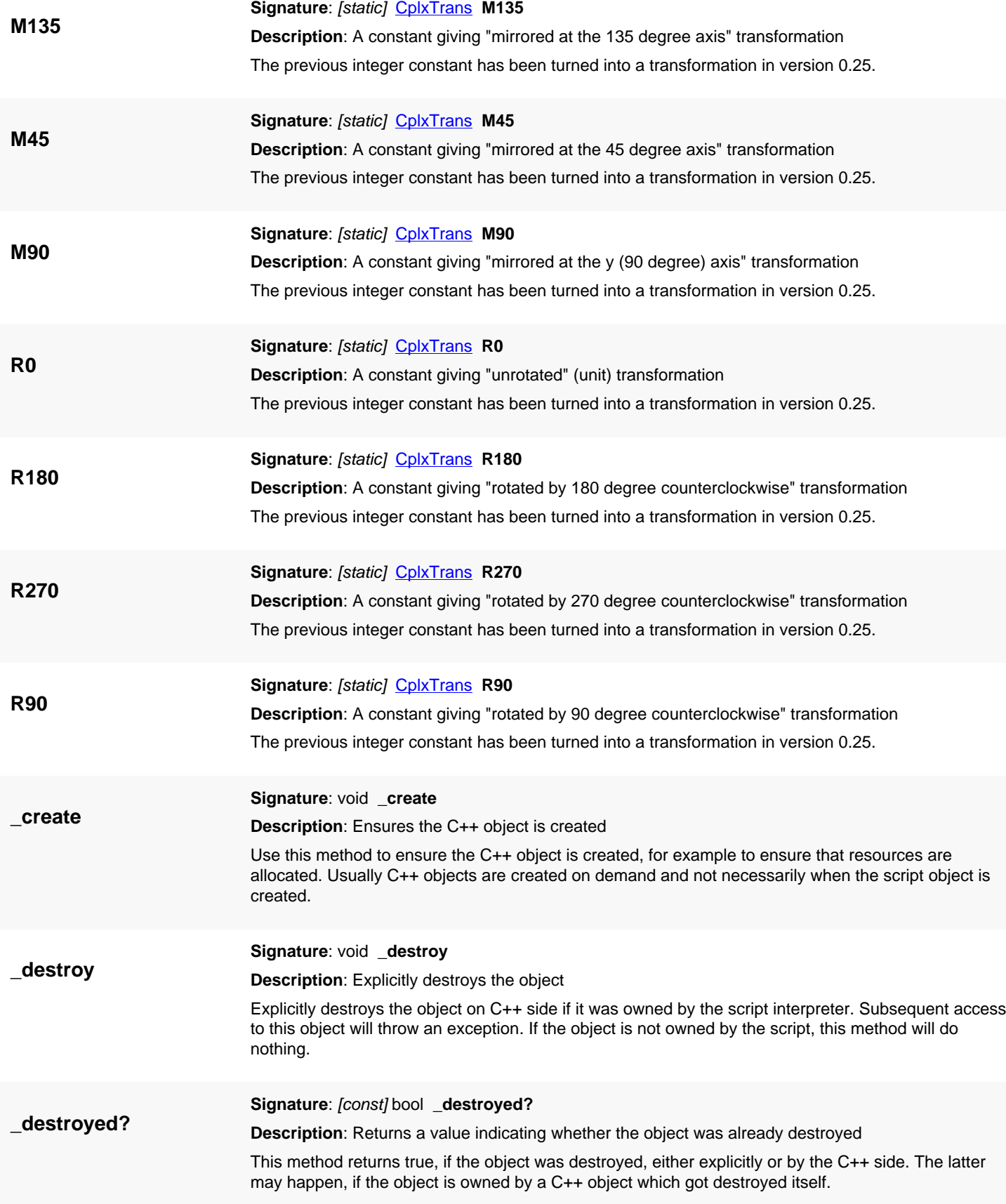

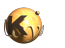

<span id="page-1411-6"></span><span id="page-1411-5"></span><span id="page-1411-4"></span><span id="page-1411-3"></span><span id="page-1411-2"></span><span id="page-1411-1"></span><span id="page-1411-0"></span>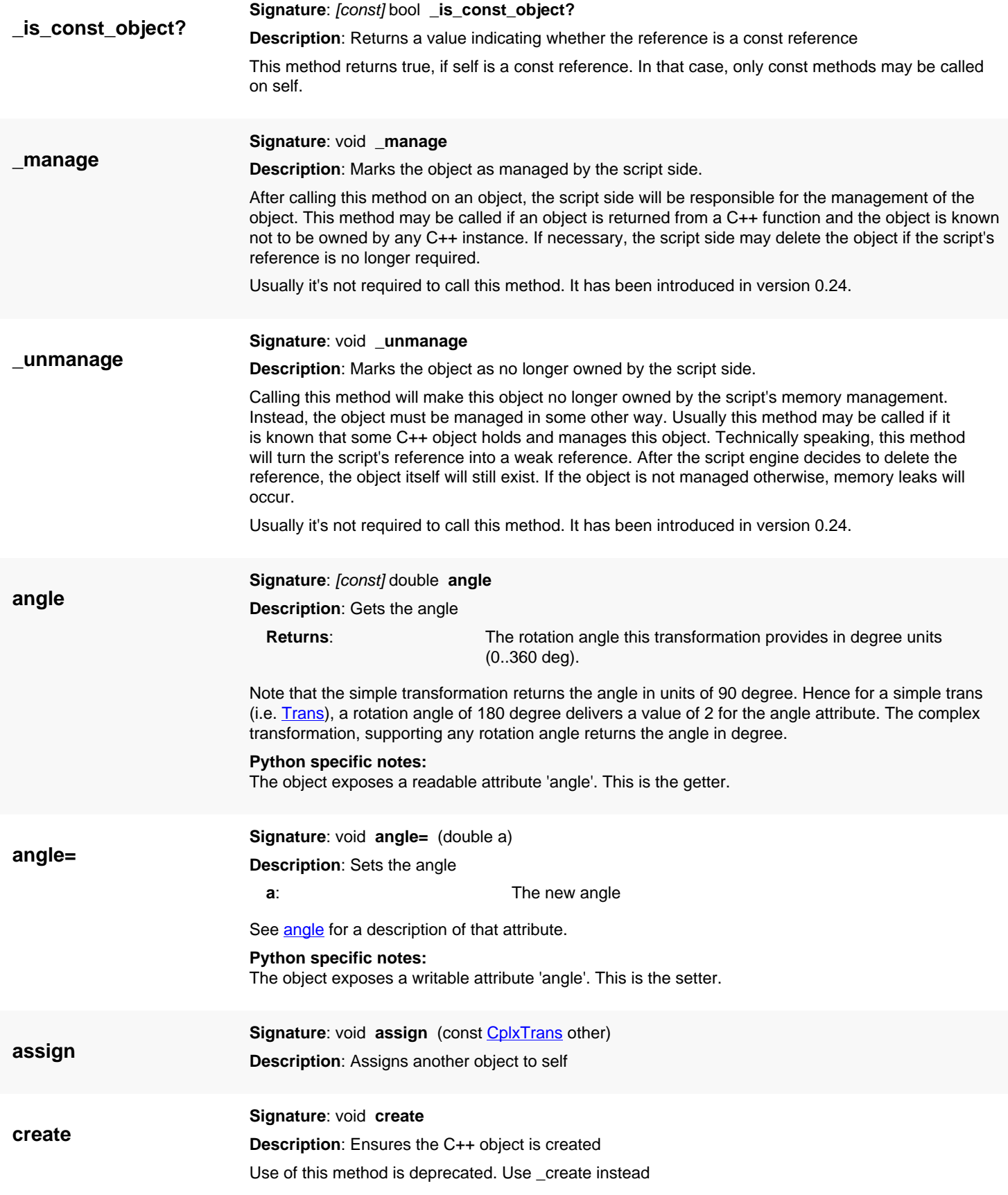

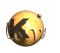

<span id="page-1412-4"></span><span id="page-1412-0"></span>Use this method to ensure the C++ object is created, for example to ensure that resources are allocated. Usually C++ objects are created on demand and not necessarily when the script object is created.

<span id="page-1412-6"></span><span id="page-1412-5"></span><span id="page-1412-3"></span><span id="page-1412-2"></span><span id="page-1412-1"></span>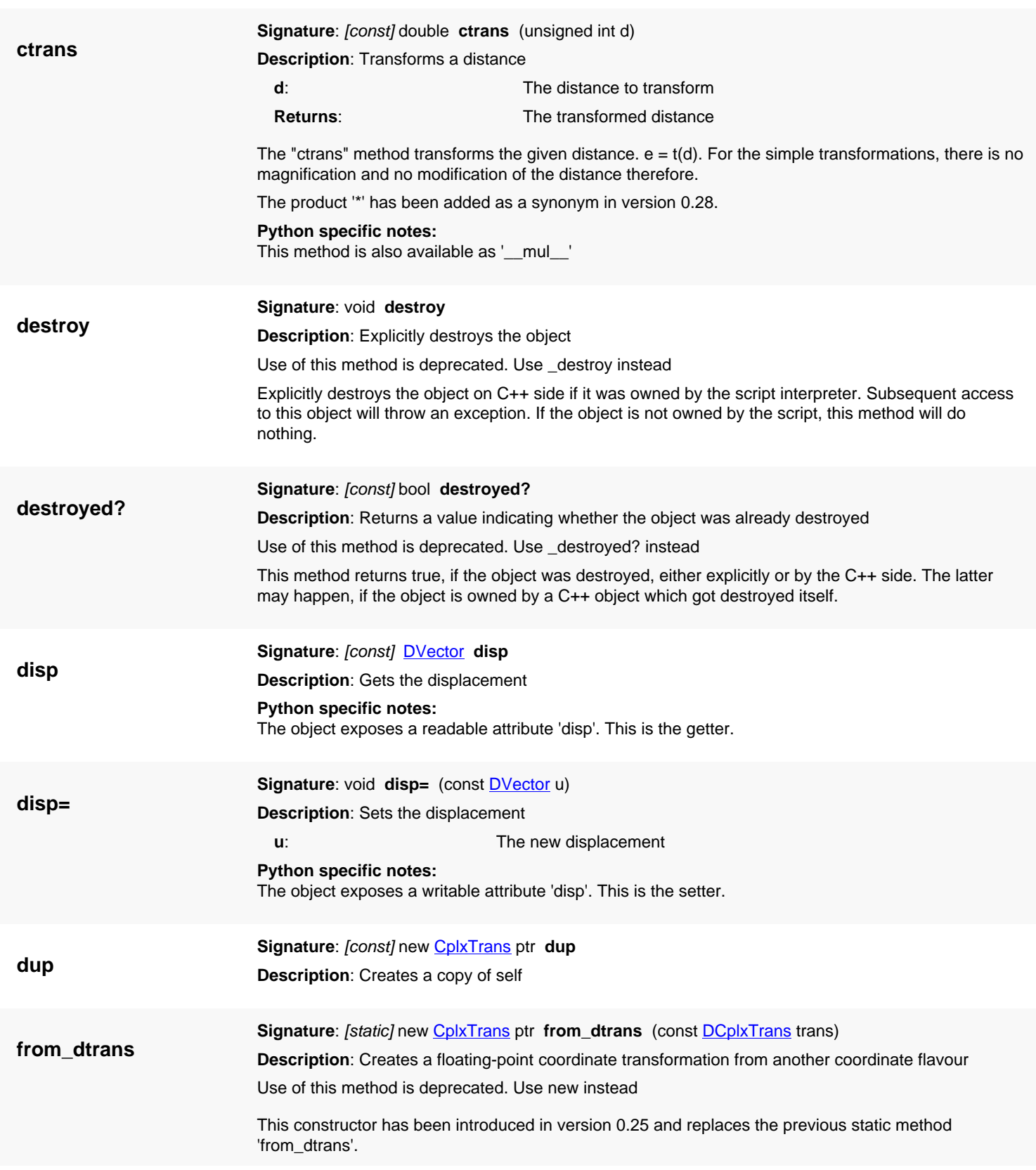

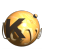

<span id="page-1413-7"></span><span id="page-1413-6"></span><span id="page-1413-5"></span><span id="page-1413-4"></span><span id="page-1413-3"></span><span id="page-1413-2"></span><span id="page-1413-1"></span><span id="page-1413-0"></span>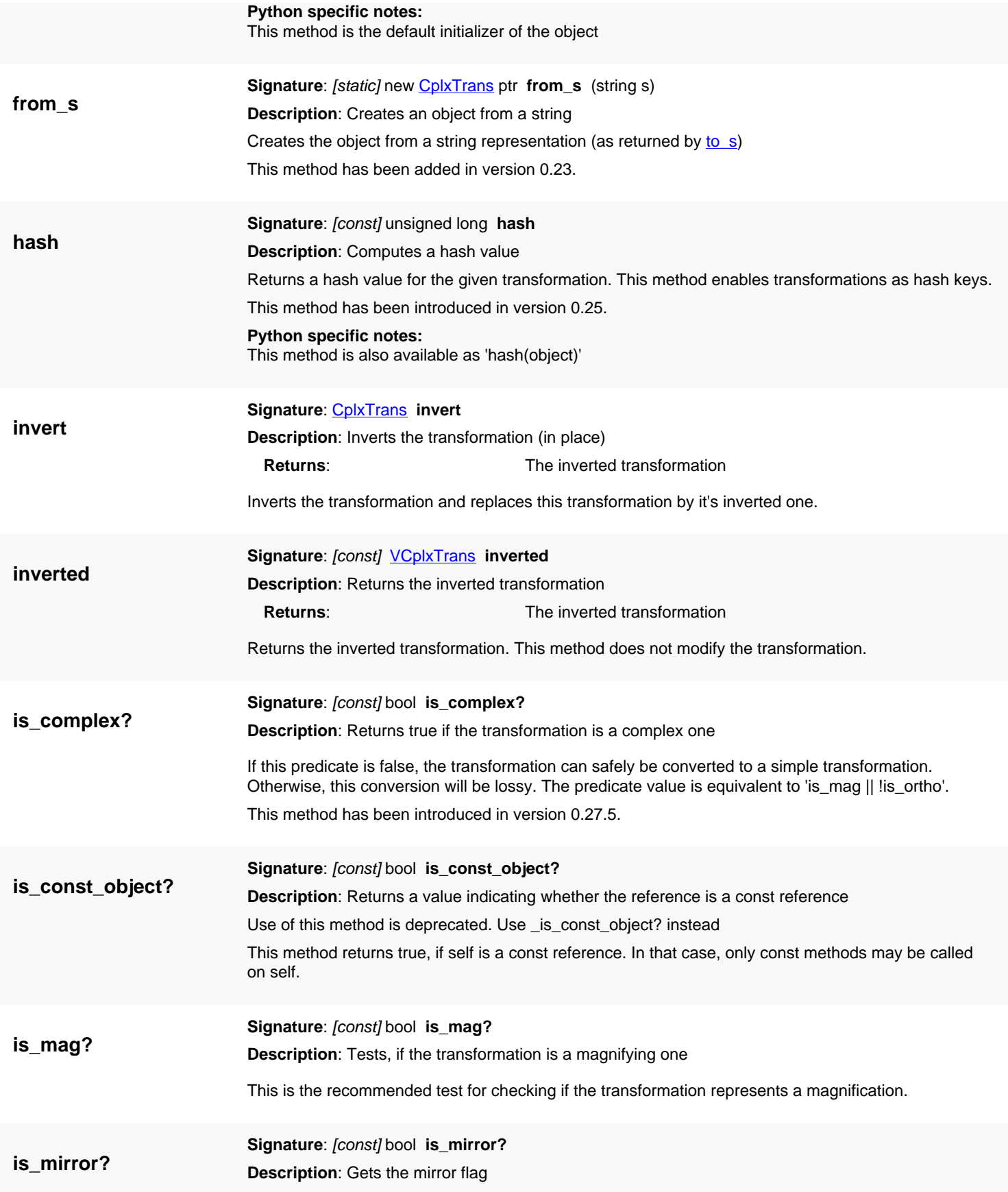

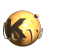

<span id="page-1414-4"></span><span id="page-1414-3"></span><span id="page-1414-2"></span><span id="page-1414-1"></span><span id="page-1414-0"></span>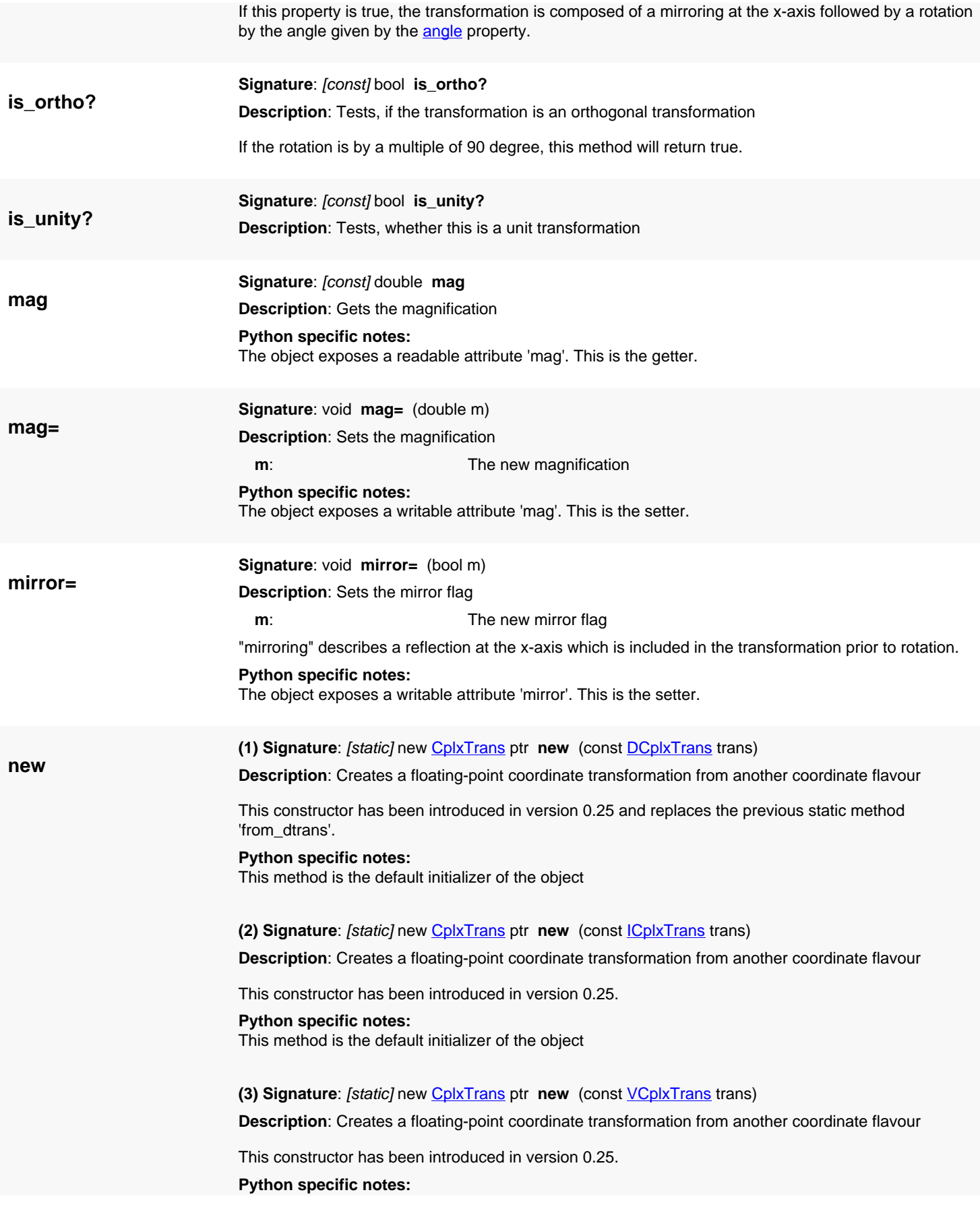

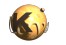

This method is the default initializer of the object

**(4) Signature**: [static] new [CplxTrans](#page-1403-0) ptr **new**

**Description**: Creates a unit transformation

**Python specific notes:**

This method is the default initializer of the object

**(5) Signature**: [static] new [CplxTrans](#page-1403-0) ptr **new** (const [CplxTrans](#page-1403-0) c, double m = 1, const [DVector](#page-1457-0) u = 0,0)

**Description**: Creates a transformation from another transformation plus a magnification and displacement

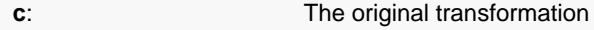

**u**: The Additional displacement

Creates a new transformation from a existing transformation. This constructor is provided for creating duplicates and backward compatibility since the constants are transformations now. It will copy the original transformation and add the given displacement.

This variant has been introduced in version 0.25.

#### **Python specific notes:**

This method is the default initializer of the object

**(6) Signature**: [static] new [CplxTrans](#page-1403-0) ptr **new** (const [CplxTrans](#page-1403-0) c, double m, int x, int y)

**Description**: Creates a transformation from another transformation plus a magnification and displacement

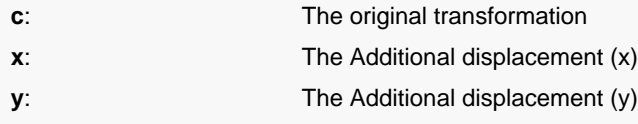

Creates a new transformation from a existing transformation. This constructor is provided for creating duplicates and backward compatibility since the constants are transformations now. It will copy the original transformation and add the given displacement.

This variant has been introduced in version 0.25.

**Python specific notes:**

This method is the default initializer of the object

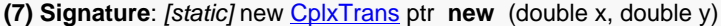

**Description**: Creates a transformation from a x and y displacement

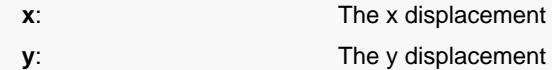

This constructor will create a transformation with the specified displacement but no rotation.

**Python specific notes:** This method is the default initializer of the object

**(8) Signature**: [static] new [CplxTrans](#page-1403-0) ptr **new** (double m)

**Description**: Creates a transformation from a magnification

Creates a magnifying transformation without displacement and rotation given the magnification m. **Python specific notes:**

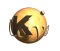

This method is the default initializer of the object

<span id="page-1416-0"></span>**(9) Signature**: [static] new **CplxTrans** ptr **new** (const [Trans](#page-1358-0) t, double m)

**Description**: Creates a transformation from a simple transformation and a magnification

Creates a magnifying transformation from a simple transformation and a magnification.

**Python specific notes:** This method is the default initializer of the object

#### <span id="page-1416-1"></span>**(10) Signature**: [static] new [CplxTrans](#page-1403-0) ptr **new** (const [Trans](#page-1358-0) t)

**Description**: Creates a transformation from a simple transformation alone

Creates a magnifying transformation from a simple transformation and a magnification of 1.0.

**Python specific notes:**

This method is the default initializer of the object

<span id="page-1416-2"></span>**(11) Signature**: [static] new [CplxTrans](#page-1403-0) ptr **new** (const [DVector](#page-1457-0) u)

**Description**: Creates a transformation from a displacement

Creates a transformation with a displacement only.

This method has been added in version 0.25.

**Python specific notes:**

This method is the default initializer of the object

<span id="page-1416-3"></span>**(12) Signature**: [static] new [CplxTrans](#page-1403-0) ptr **new** (double mag, double rot, bool mirrx, const [DVector](#page-1457-0) u) **Description**: Creates a transformation using magnification, angle, mirror flag and displacement

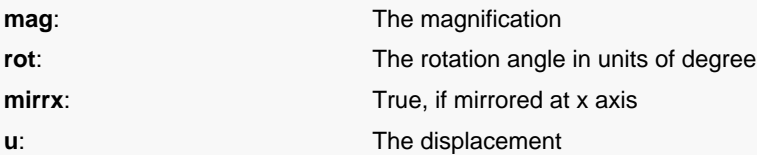

The sequence of operations is: magnification, mirroring at x axis, rotation, application of displacement.

#### **Python specific notes:**

This method is the default initializer of the object

<span id="page-1416-4"></span>**(13) Signature**: [static] new [CplxTrans](#page-1403-0) ptr **new** (double mag, double rot, bool mirrx, double x, double y)

**Description**: Creates a transformation using magnification, angle, mirror flag and displacement

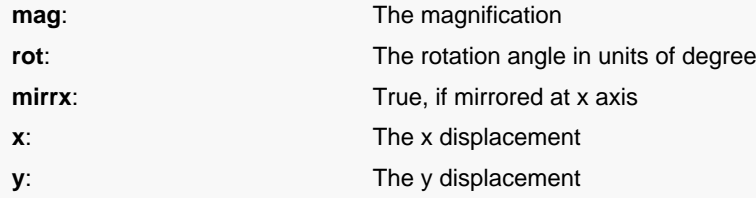

The sequence of operations is: magnification, mirroring at x axis, rotation, application of displacement.

#### **Python specific notes:**

This method is the default initializer of the object

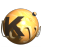

<span id="page-1417-6"></span><span id="page-1417-5"></span><span id="page-1417-4"></span><span id="page-1417-3"></span><span id="page-1417-2"></span><span id="page-1417-1"></span><span id="page-1417-0"></span>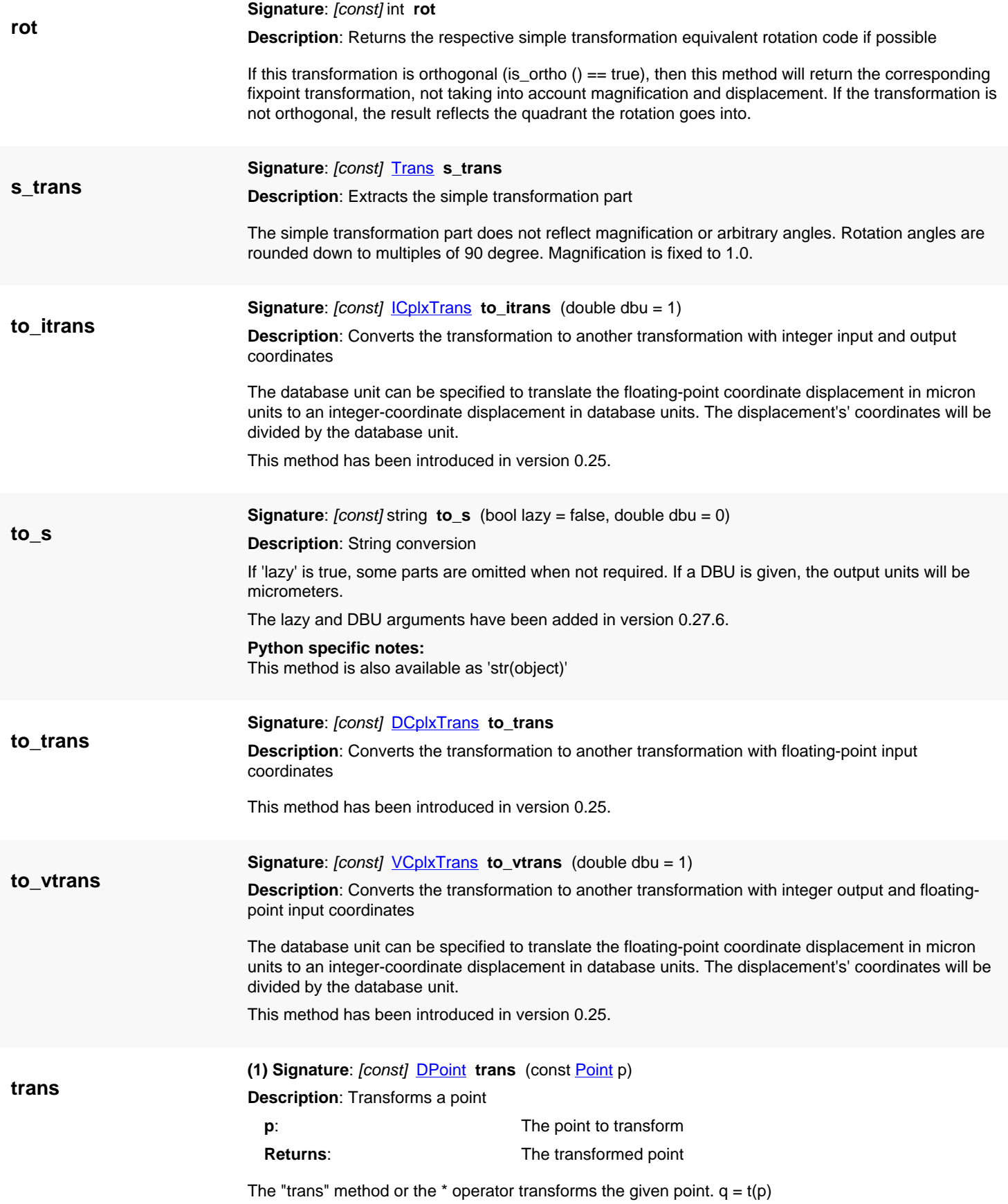

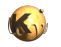

The \* operator has been introduced in version 0.25.

**Python specific notes:** This method is also available as '\_\_mul\_\_'

<span id="page-1418-0"></span>**(2) Signature**: [const] [DVector](#page-1457-0) **trans** (const [Vector](#page-1465-0) p)

**Description**: Transforms a vector

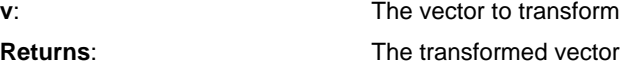

The "trans" method or the  $*$  operator transforms the given vector.  $w = t(v)$ 

Vector transformation has been introduced in version 0.25.

**Python specific notes:**

This method is also available as '\_\_mul\_\_'

<span id="page-1418-1"></span>**(3) Signature**: [const] [DBox](#page-564-0) **trans** (const [Box](#page-551-0) box)

**Description**: Transforms a box

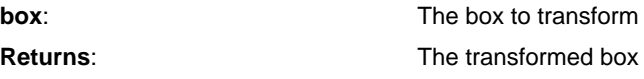

't\*box' or 't.trans(box)' is equivalent to box.transformed(t).

This convenience method has been introduced in version 0.25.

**Python specific notes:**

This method is also available as '\_\_mul\_\_'

#### <span id="page-1418-2"></span>**(4) Signature**: [const] [DEdge](#page-721-0) **trans** (const [Edge](#page-706-0) edge)

**Description**: Transforms an edge

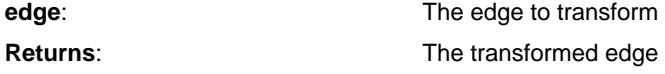

't\*edge' or 't.trans(edge)' is equivalent to edge.transformed(t).

This convenience method has been introduced in version 0.25.

**Python specific notes:**

This method is also available as '\_\_mul\_\_'

<span id="page-1418-3"></span>**(5) Signature**: [const] [DPolygon](#page-1060-0) **trans** (const [Polygon](#page-1039-0) polygon) **Description**: Transforms a polygon

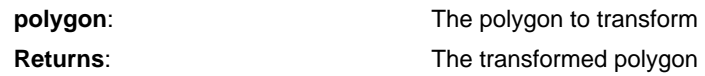

't\*polygon' or 't.trans(polygon)' is equivalent to polygon.transformed(t). This convenience method has been introduced in version 0.25.

**Python specific notes:**

This method is also available as '\_\_mul\_\_'

<span id="page-1418-4"></span>**(6) Signature**: [const] [DPath](#page-988-0) **trans** (const [Path](#page-977-0) path)

**Description**: Transforms a path

**path**: **The path to transform Returns:** The transformed path

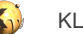

't\*path' or 't.trans(path)' is equivalent to path.transformed(t).

This convenience method has been introduced in version 0.25.

**Python specific notes:** This method is also available as '\_\_mul\_\_'

#### <span id="page-1419-0"></span>**(7) Signature**: [const] [DText](#page-1321-0) **trans** (const [Text](#page-1310-0) text)

**Description**: Transforms a text

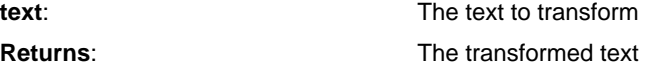

't\*text' or 't.trans(text)' is equivalent to text.transformed(t).

This convenience method has been introduced in version 0.25.

**Python specific notes:**

This method is also available as '\_\_mul\_\_'

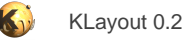

# <span id="page-1420-0"></span>**4.86. API reference - Class ICplxTrans**

#### [Notation used in Ruby API documentation](#page-248-0)

#### **Module**: [db](#page-2198-0)

#### **Description**: A complex transformation

A complex transformation provides magnification, mirroring at the x-axis, rotation by an arbitrary angle and a displacement. This is also the order, the operations are applied. This version can transform integer-coordinate objects into the same, which may involve rounding and can be inexact.

Complex transformations are extensions of the simple transformation classes [\(Trans](#page-1358-0) in that case) and behave similar.

Transformations can be used to transform points or other objects. Transformations can be combined with the '\*' operator to form the transformation which is equivalent to applying the second and then the first. Here is some code:

```
# Create a transformation that applies a magnification of 1.5, a rotation by 90 degree
# and displacement of 10 in x and 20 units in y direction:
t = RBA::ICplxTrans::new(1.5, 90, false, 10.0, 20.0)
t.to_s # r90 *1.5 10,20
# compute the inverse:
t.inverted.to_s # r270 *0.666666667 -13,7
# Combine with another displacement (applied after that):<br>(RBA::ICplxTrans::new(5, 5) * t).to_s # r90 *1.5 15,25
(RBA::ICp1xTrans::new(5, 5) * t).to_s# Transform a point:
t.trans(RBA::Point::new(100, 200)).to_s # -290,170
```
#### This class has been introduced in version 0.18.

See [The Database API](#page-447-0) for more details about the database objects.

## **Public constructors**

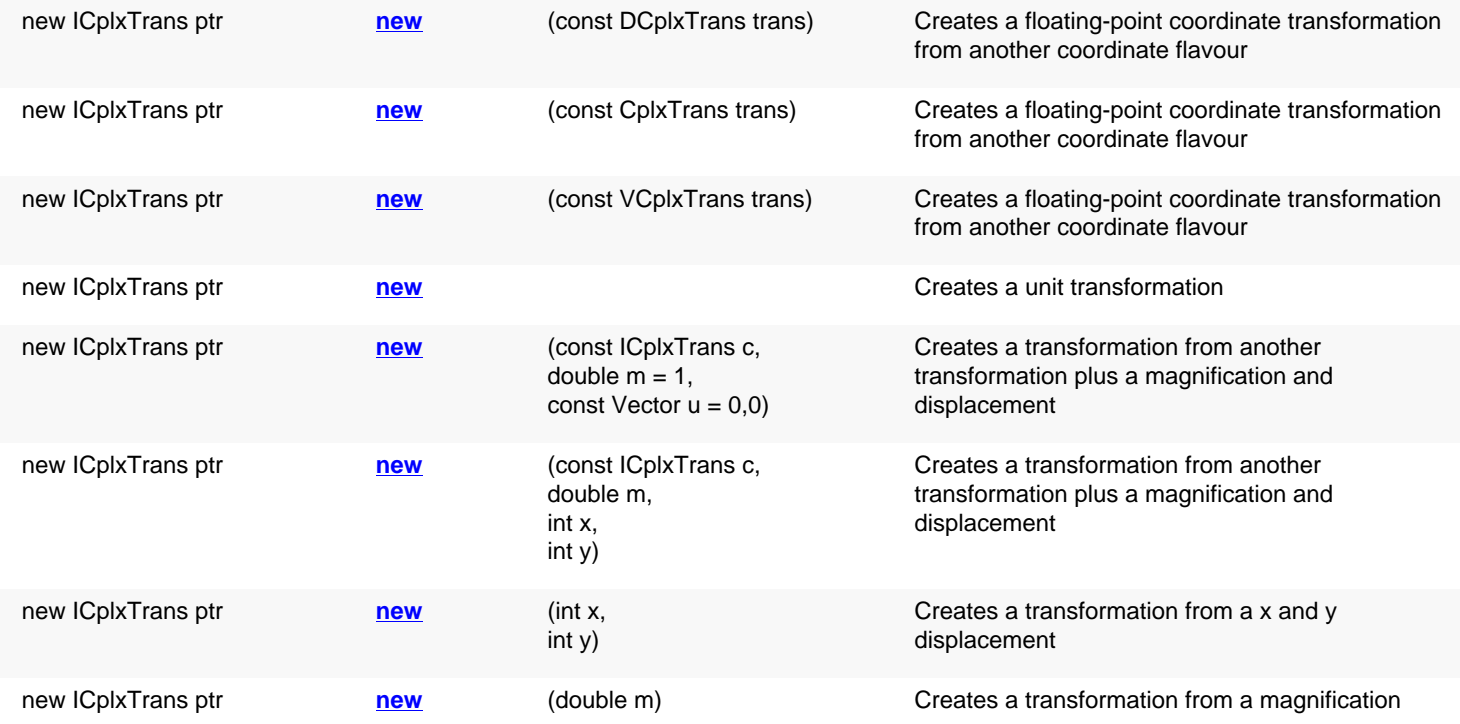

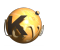

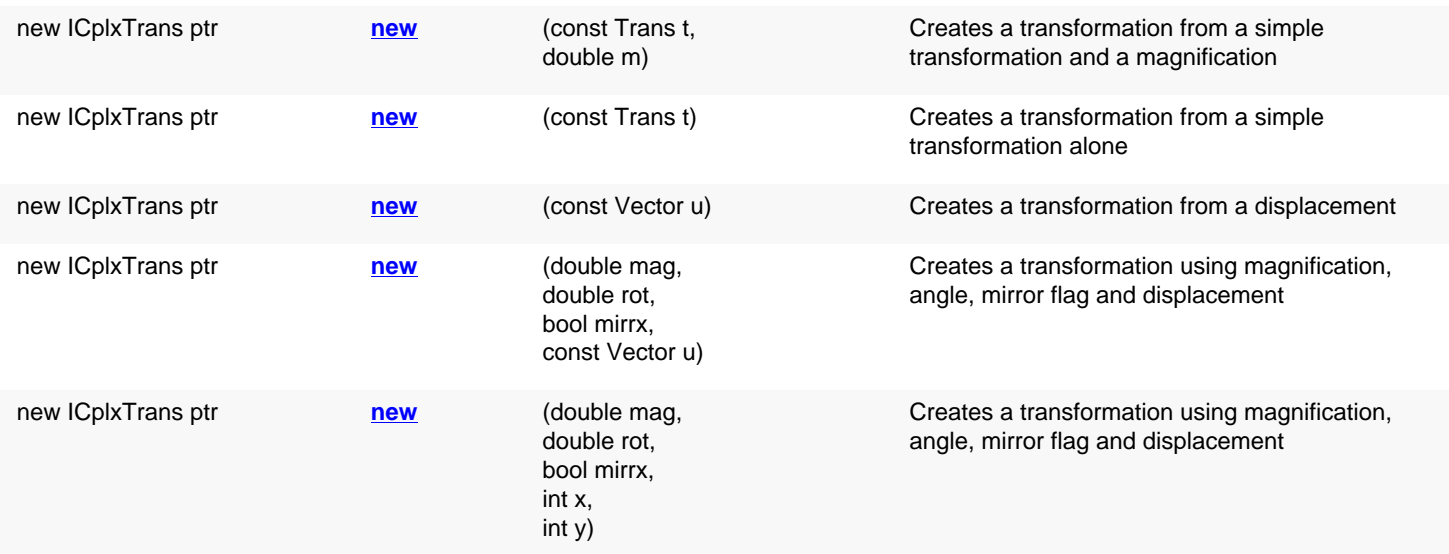

## **Public methods**

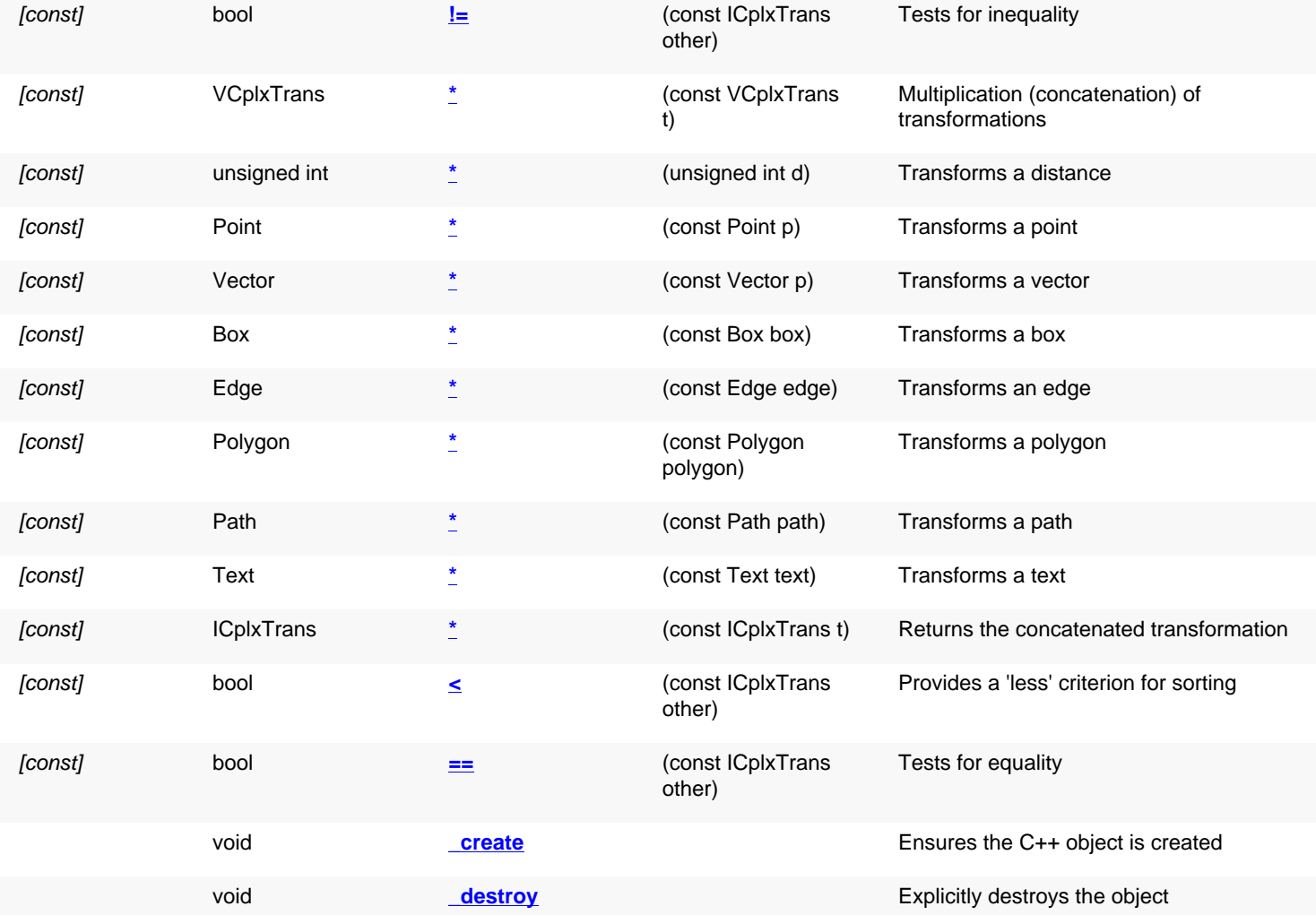

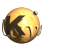

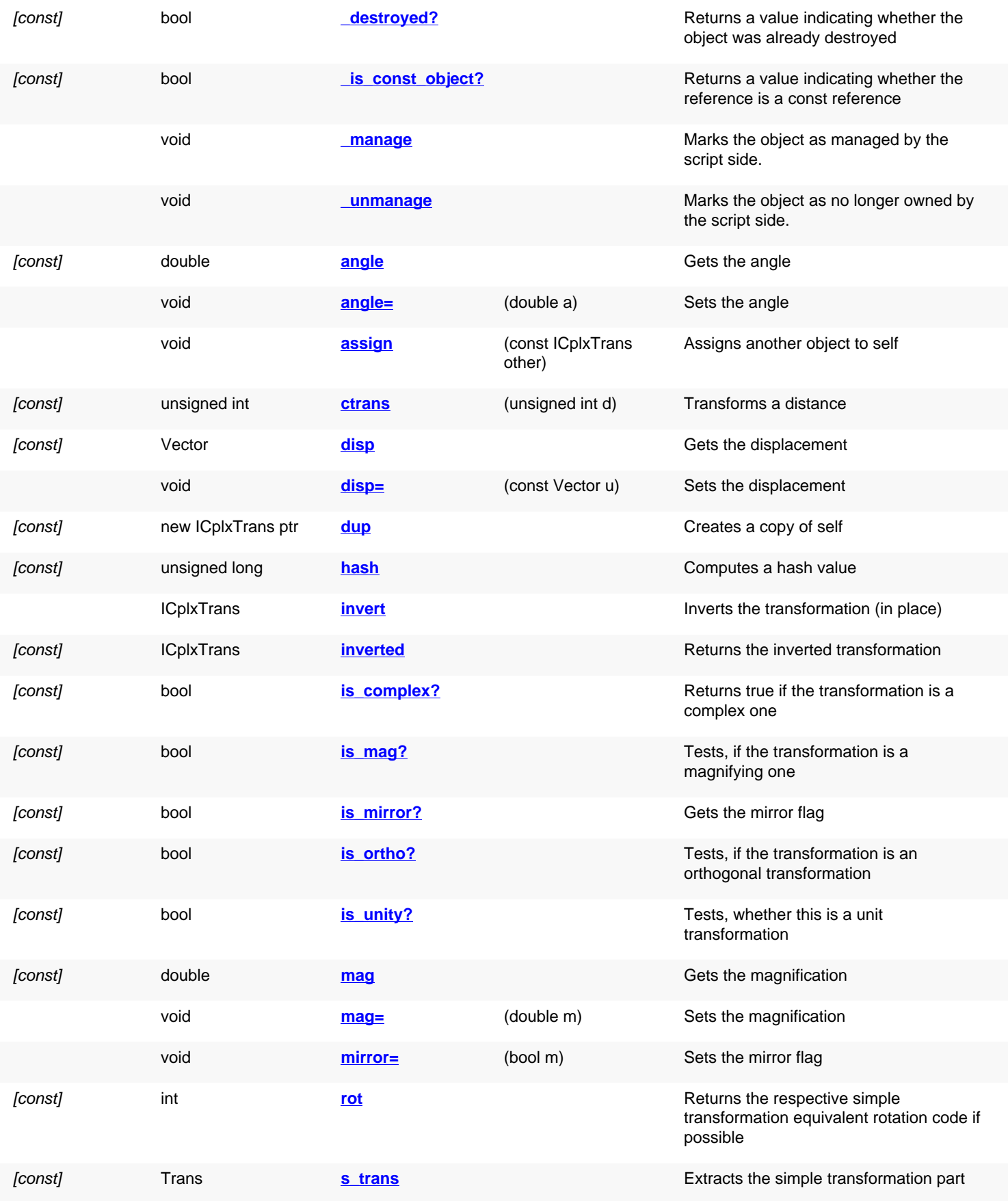

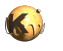

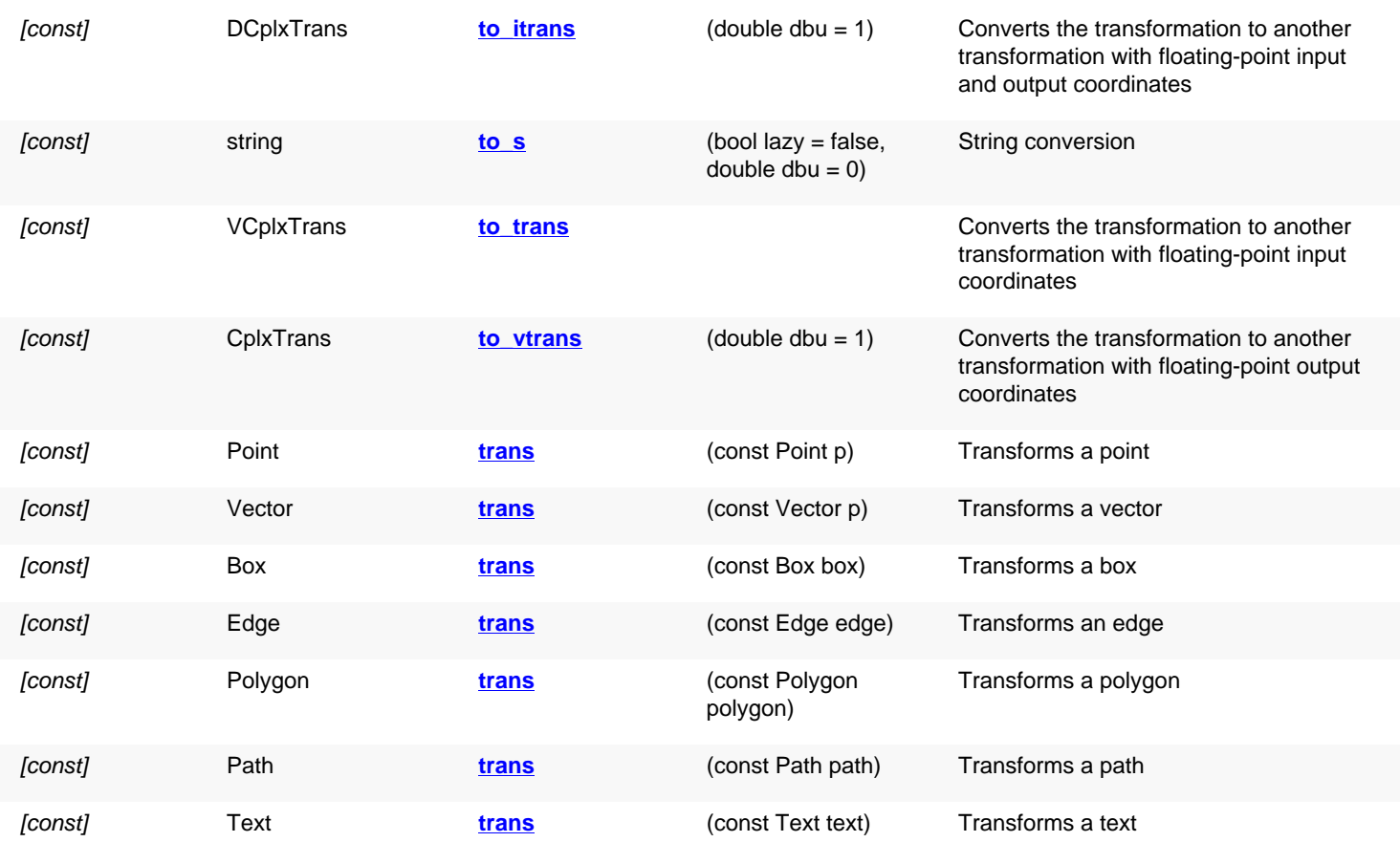

# **Public static methods and constants**

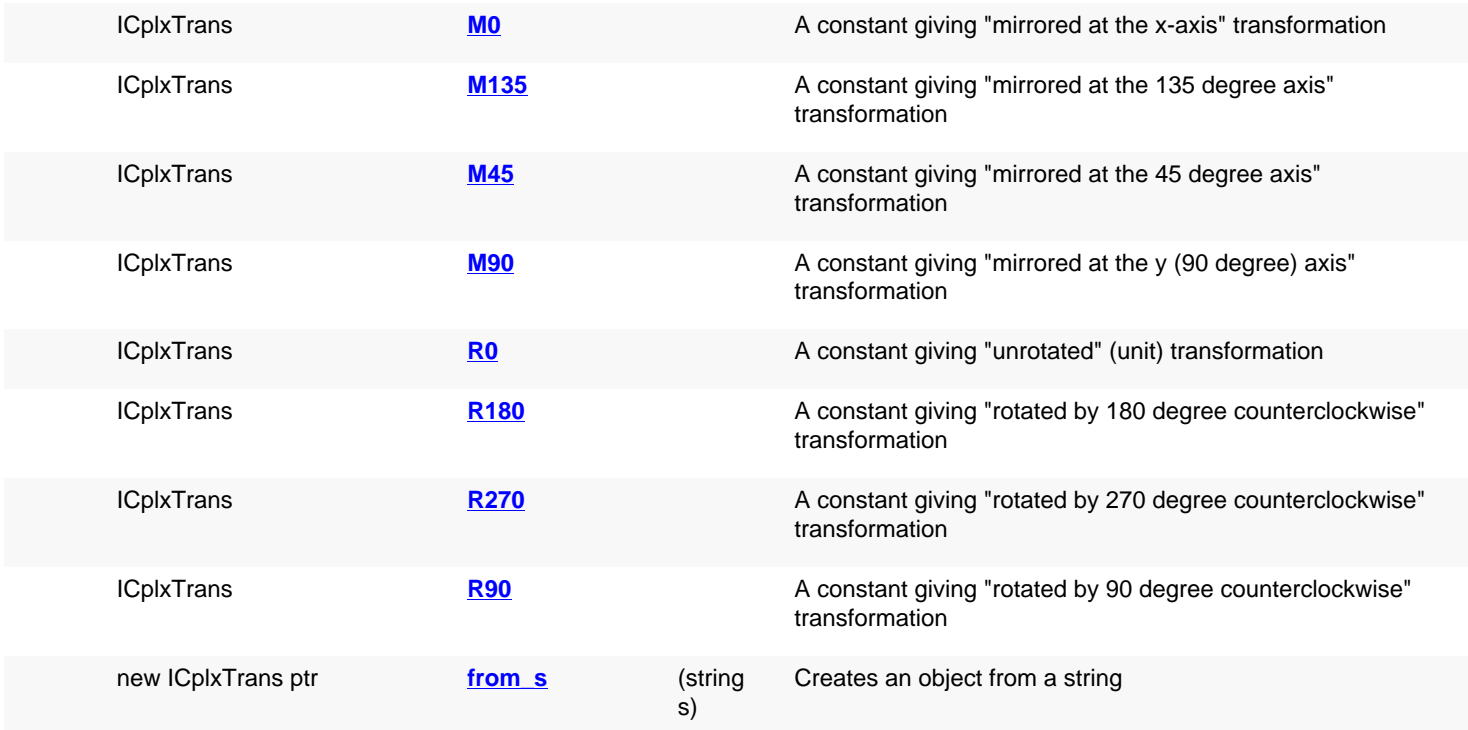

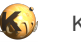

# **Deprecated methods (protected, public, static, non-static and constructors)**

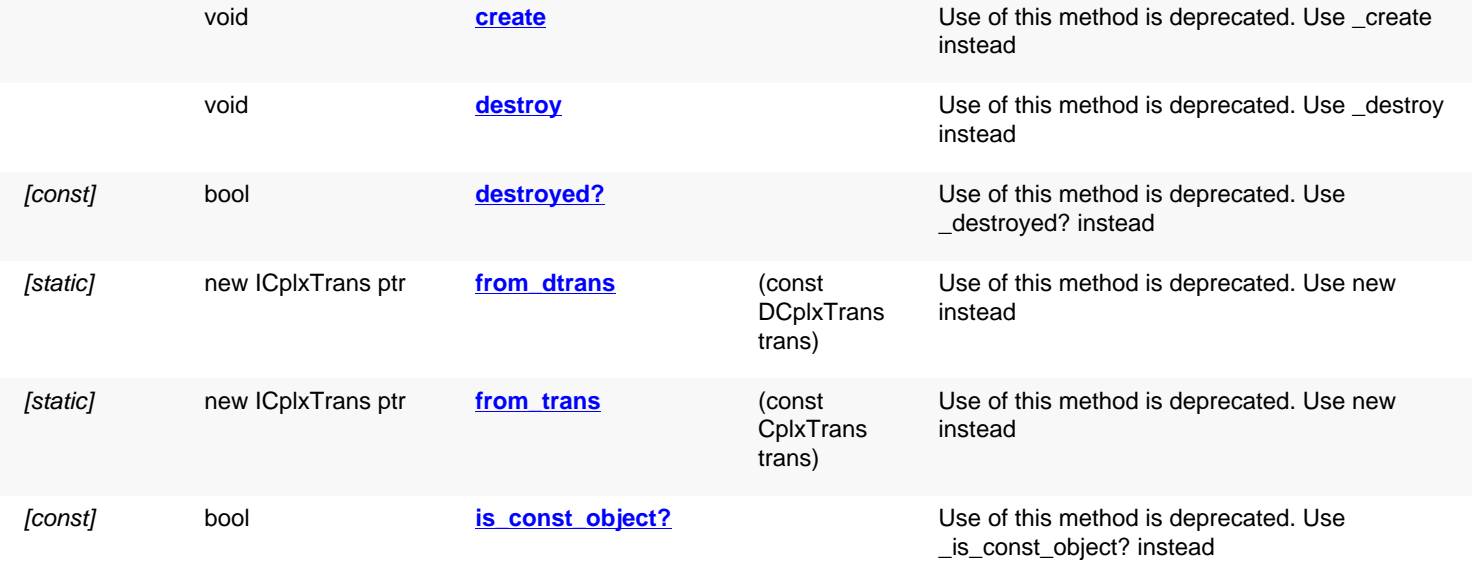

## **Detailed description**

<span id="page-1424-3"></span><span id="page-1424-2"></span><span id="page-1424-1"></span><span id="page-1424-0"></span>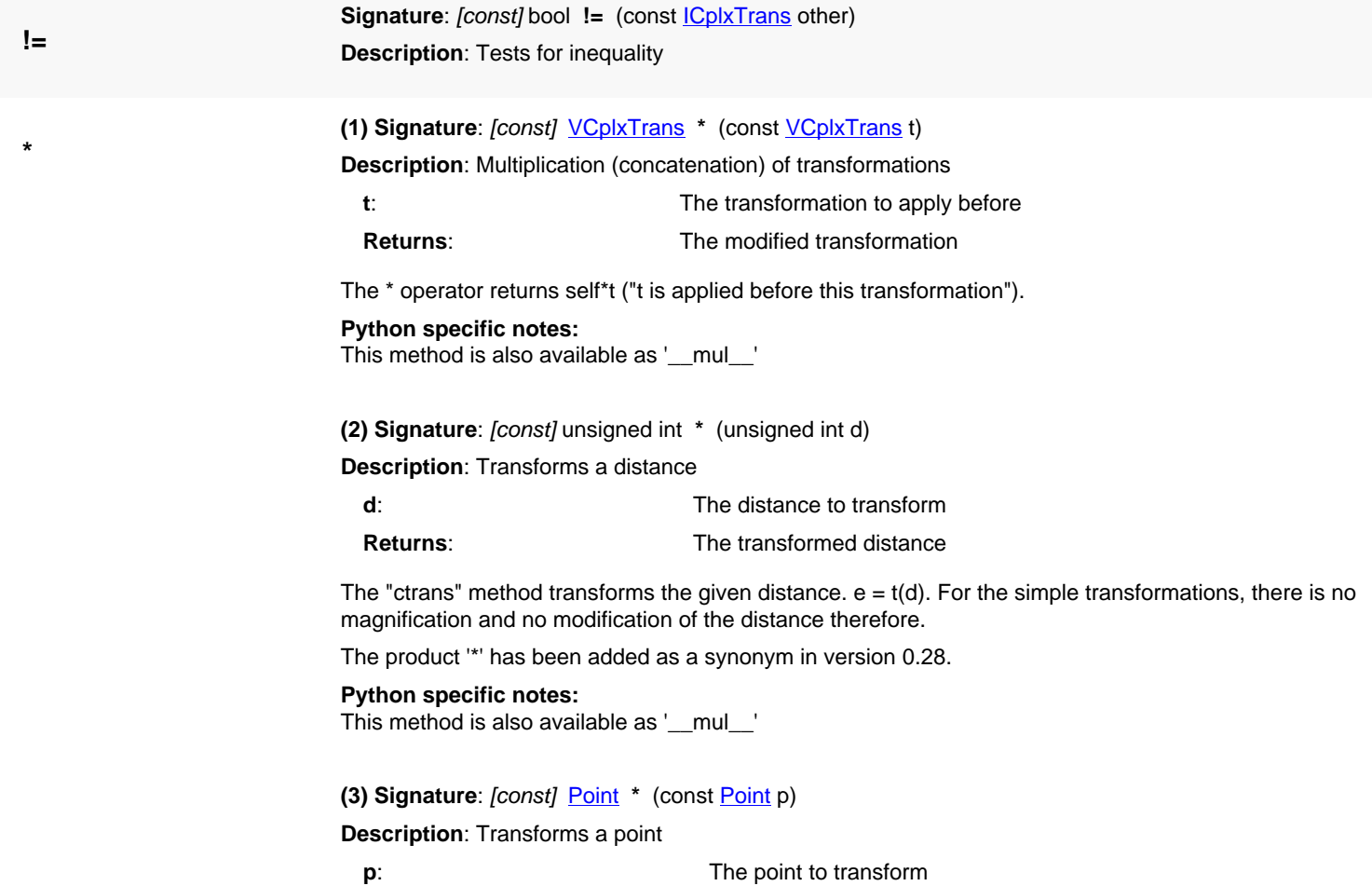

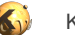

# **Returns**: The transformed point

The "trans" method or the  $*$  operator transforms the given point.  $q = t(p)$ 

The \* operator has been introduced in version 0.25.

**Python specific notes:** This method is also available as '\_\_mul\_\_'

#### <span id="page-1425-0"></span>**(4) Signature**: [const] [Vector](#page-1465-0) **\*** (const [Vector](#page-1465-0) p)

**Description**: Transforms a vector

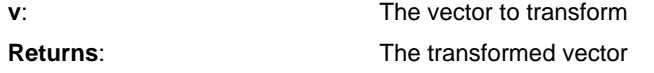

The "trans" method or the  $*$  operator transforms the given vector.  $w = t(v)$ 

Vector transformation has been introduced in version 0.25.

**Python specific notes:**

This method is also available as '\_\_mul\_\_'

#### <span id="page-1425-1"></span>**(5) Signature**: [const] **[Box](#page-551-0)** \* (const **Box** box)

**Description**: Transforms a box

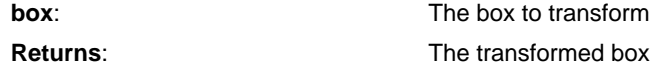

't\*box' or 't.trans(box)' is equivalent to box.transformed(t).

This convenience method has been introduced in version 0.25.

#### **Python specific notes:**

This method is also available as '\_\_mul\_\_'

#### <span id="page-1425-2"></span>**(6) Signature**: [const] [Edge](#page-706-0) **\*** (const [Edge](#page-706-0) edge)

**Description**: Transforms an edge

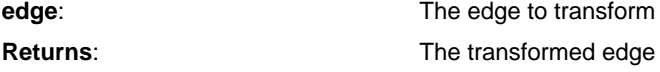

't\*edge' or 't.trans(edge)' is equivalent to edge.transformed(t).

This convenience method has been introduced in version 0.25.

#### **Python specific notes:**

This method is also available as '\_\_mul\_\_'

<span id="page-1425-3"></span>**(7) Signature**: [const] [Polygon](#page-1039-0) **\*** (const [Polygon](#page-1039-0) polygon)

**Description**: Transforms a polygon

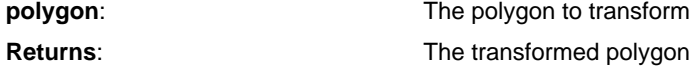

't\*polygon' or 't.trans(polygon)' is equivalent to polygon.transformed(t).

This convenience method has been introduced in version 0.25.

#### **Python specific notes:**

This method is also available as '\_\_mul\_\_'

<span id="page-1425-4"></span>**(8) Signature**: [const] [Path](#page-977-0) **\*** (const [Path](#page-977-0) path)

<span id="page-1426-2"></span><span id="page-1426-1"></span>**<**

<span id="page-1426-3"></span>**==**

<span id="page-1426-4"></span>**M0**

**M135**

**M45**

<span id="page-1426-0"></span>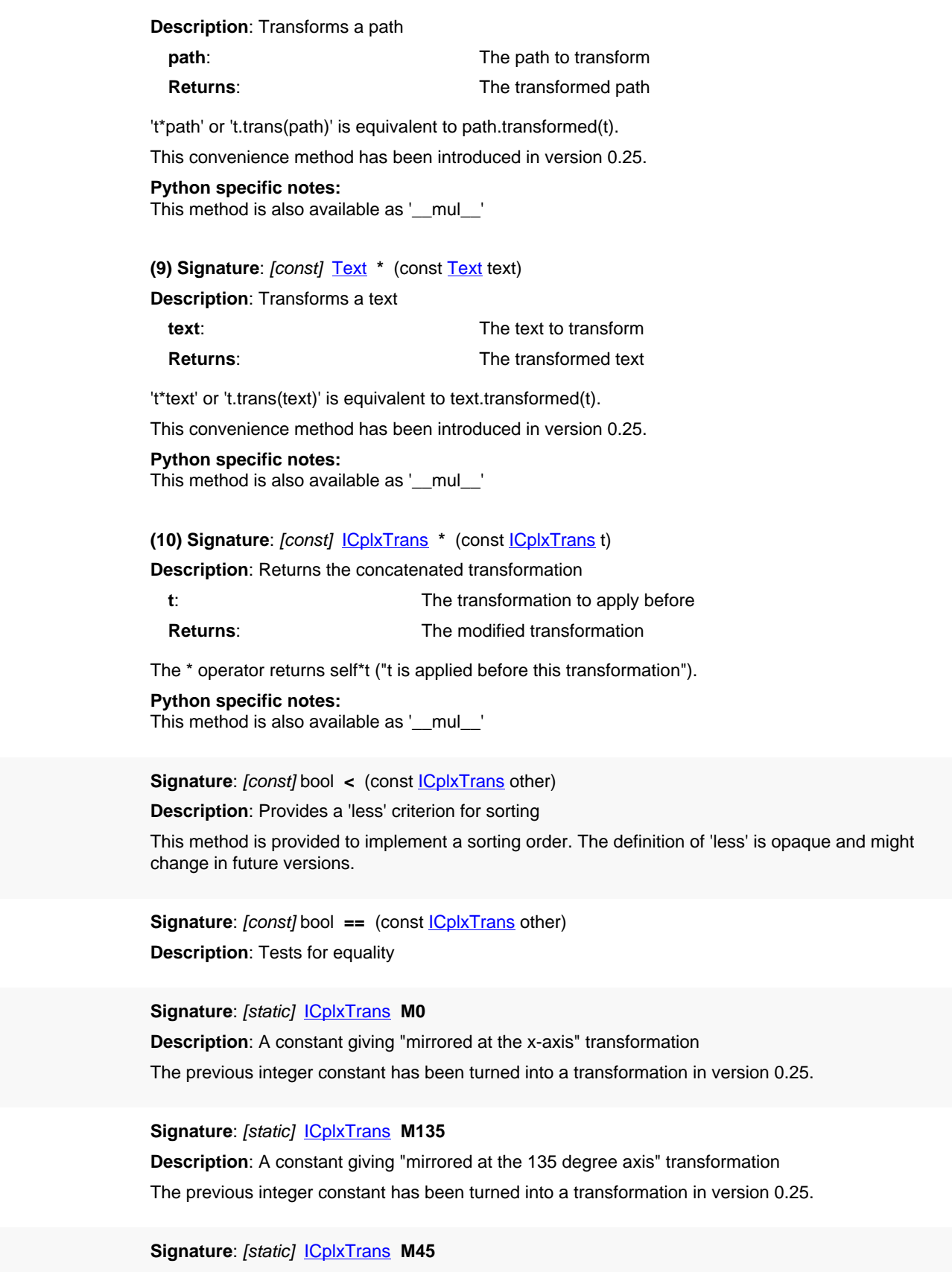

<span id="page-1426-6"></span><span id="page-1426-5"></span>**Description**: A constant giving "mirrored at the 45 degree axis" transformation

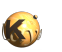

<span id="page-1427-9"></span><span id="page-1427-8"></span><span id="page-1427-7"></span><span id="page-1427-6"></span><span id="page-1427-5"></span>The previous integer constant has been turned into a transformation in version 0.25. **M90 Signature**: [static] [ICplxTrans](#page-1420-0) **M90 Description**: A constant giving "mirrored at the y (90 degree) axis" transformation The previous integer constant has been turned into a transformation in version 0.25. **R0 Signature: [static] [ICplxTrans](#page-1420-0) R0 Description**: A constant giving "unrotated" (unit) transformation The previous integer constant has been turned into a transformation in version 0.25. **R180 Signature**: [static] [ICplxTrans](#page-1420-0) **R180 Description**: A constant giving "rotated by 180 degree counterclockwise" transformation The previous integer constant has been turned into a transformation in version 0.25. **R270 Signature**: [static] [ICplxTrans](#page-1420-0) **R270 Description**: A constant giving "rotated by 270 degree counterclockwise" transformation The previous integer constant has been turned into a transformation in version 0.25. **R90 Signature**: [static] [ICplxTrans](#page-1420-0) **R90 Description**: A constant giving "rotated by 90 degree counterclockwise" transformation The previous integer constant has been turned into a transformation in version 0.25. **\_create Signature**: void **\_create Description**: Ensures the C++ object is created Use this method to ensure the C++ object is created, for example to ensure that resources are allocated. Usually C++ objects are created on demand and not necessarily when the script object is created. **\_destroy Signature**: void **\_destroy Description**: Explicitly destroys the object Explicitly destroys the object on C++ side if it was owned by the script interpreter. Subsequent access to this object will throw an exception. If the object is not owned by the script, this method will do nothing. **\_destroyed? Signature**: [const] bool **\_destroyed? Description**: Returns a value indicating whether the object was already destroyed This method returns true, if the object was destroyed, either explicitly or by the C++ side. The latter may happen, if the object is owned by a C++ object which got destroyed itself. **\_is\_const\_object? Signature**: [const] bool **\_is\_const\_object? Description**: Returns a value indicating whether the reference is a const reference This method returns true, if self is a const reference. In that case, only const methods may be called on self. **Signature**: void **\_manage**

<span id="page-1427-4"></span><span id="page-1427-3"></span><span id="page-1427-2"></span><span id="page-1427-1"></span><span id="page-1427-0"></span>**\_manage**

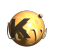

<span id="page-1428-5"></span><span id="page-1428-4"></span><span id="page-1428-3"></span><span id="page-1428-2"></span><span id="page-1428-1"></span><span id="page-1428-0"></span>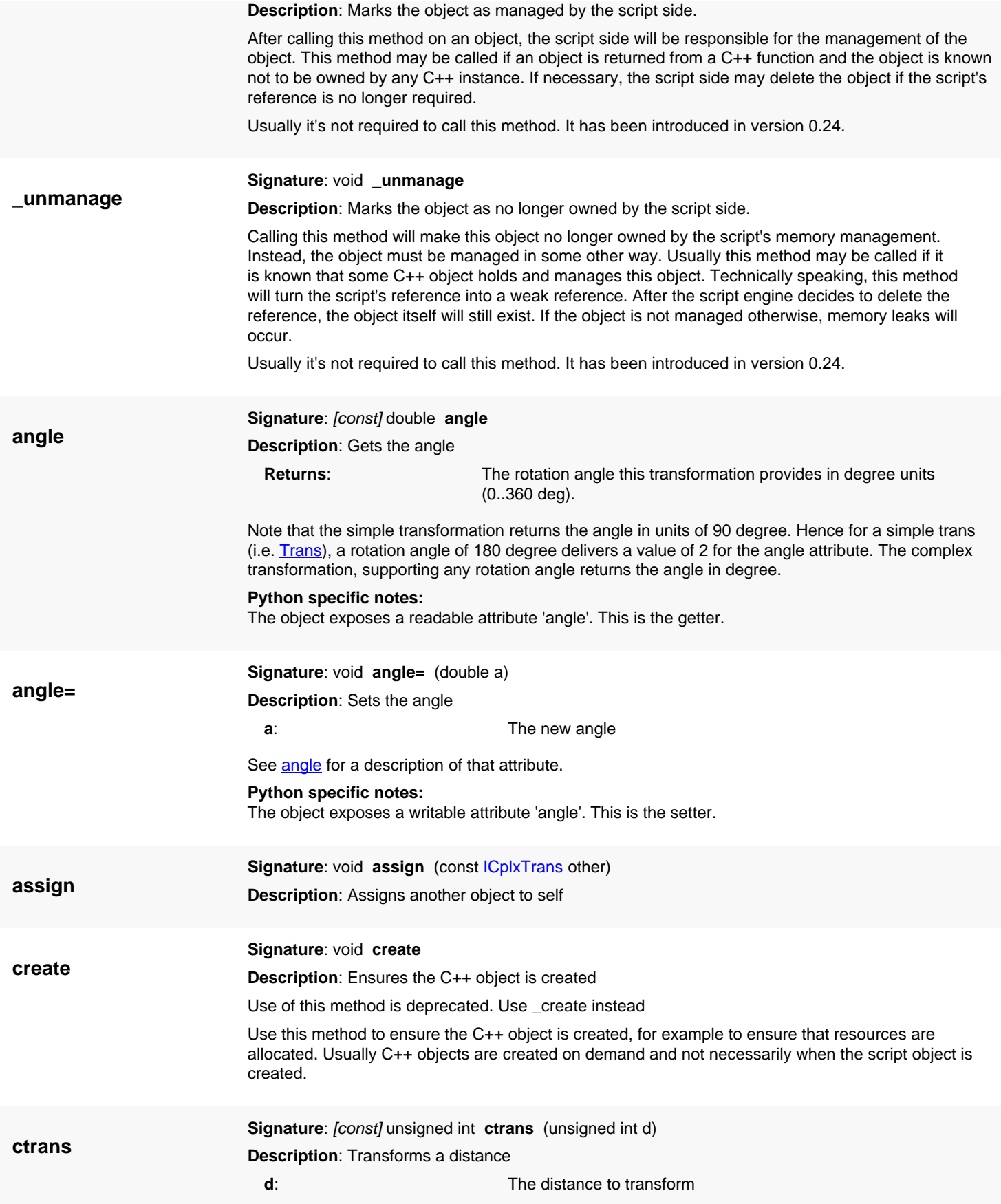

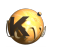

<span id="page-1429-6"></span><span id="page-1429-5"></span><span id="page-1429-4"></span><span id="page-1429-3"></span><span id="page-1429-2"></span><span id="page-1429-1"></span><span id="page-1429-0"></span>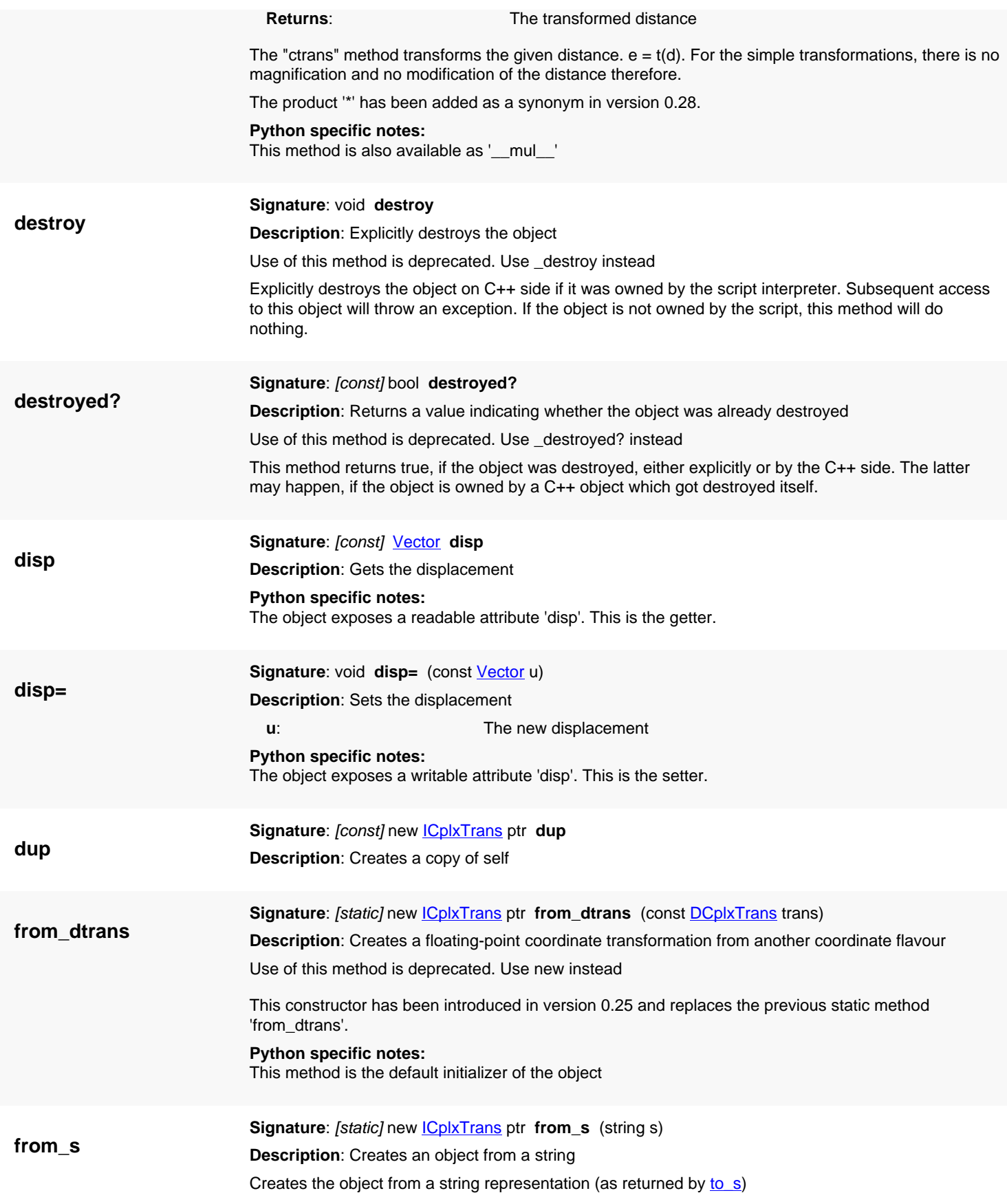

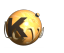

<span id="page-1430-6"></span><span id="page-1430-5"></span><span id="page-1430-4"></span><span id="page-1430-3"></span><span id="page-1430-2"></span><span id="page-1430-1"></span><span id="page-1430-0"></span>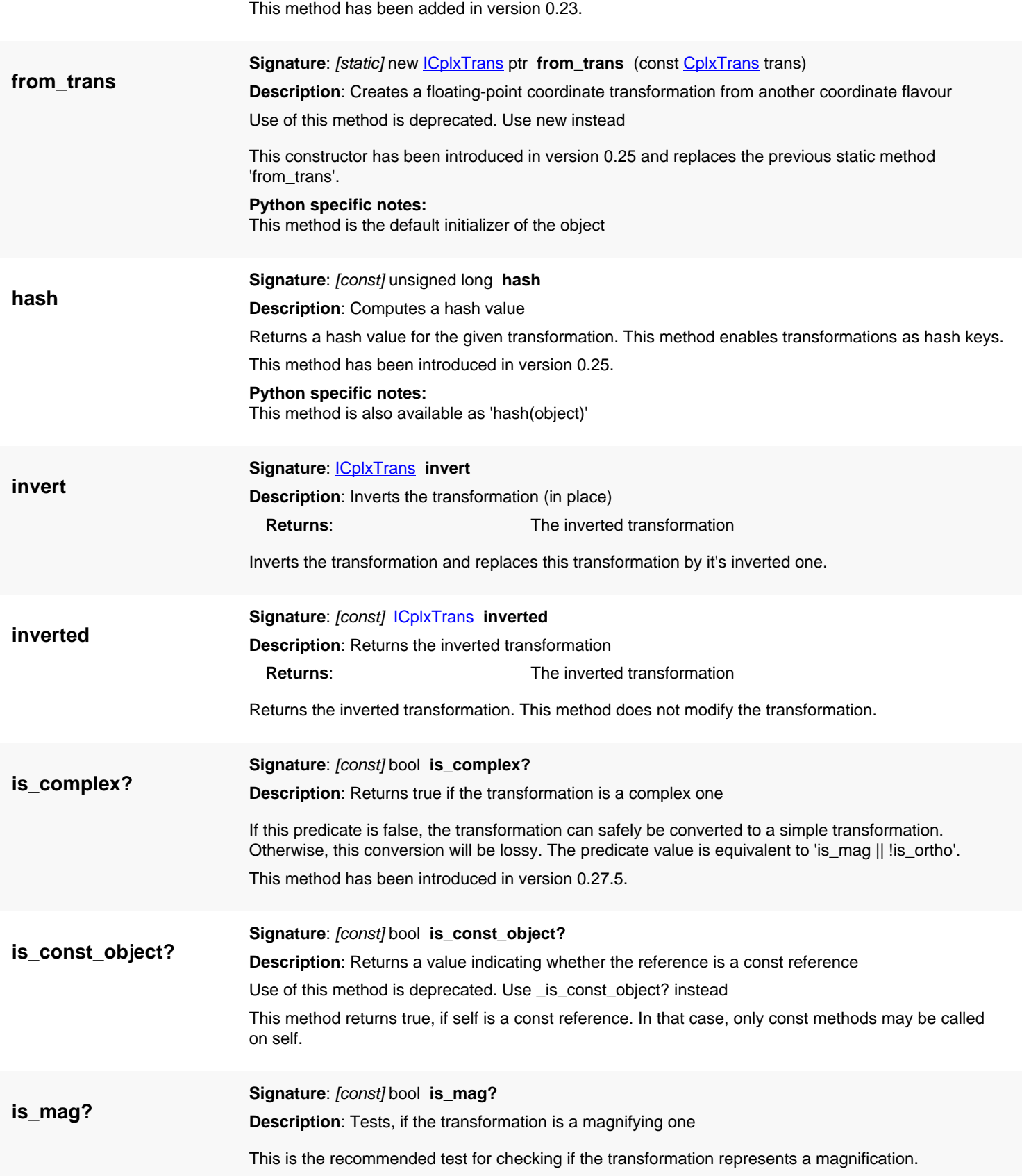

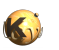

<span id="page-1431-8"></span><span id="page-1431-7"></span><span id="page-1431-6"></span><span id="page-1431-5"></span><span id="page-1431-4"></span><span id="page-1431-3"></span><span id="page-1431-2"></span><span id="page-1431-1"></span><span id="page-1431-0"></span>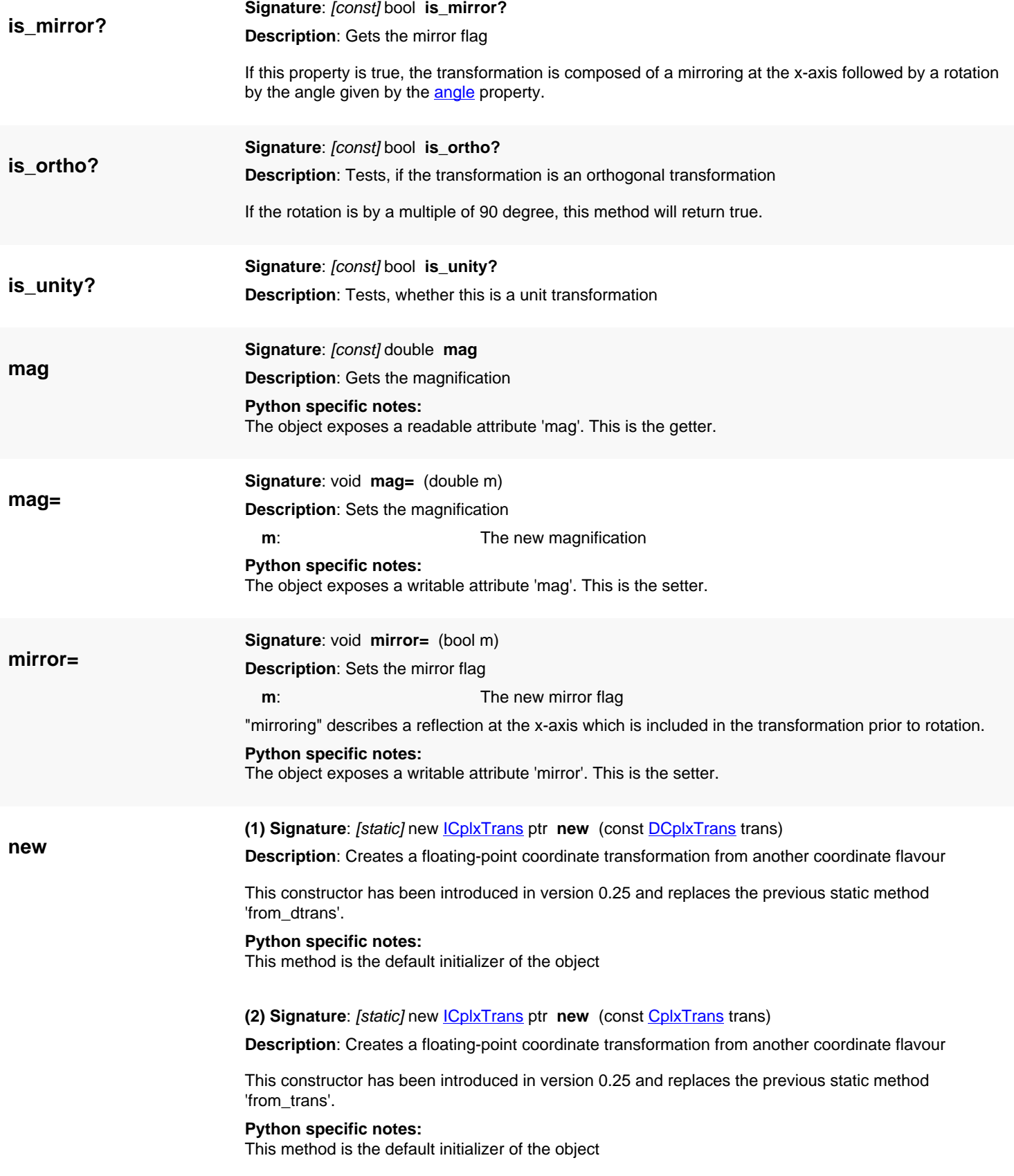

#### **(3) Signature**: [static] new [ICplxTrans](#page-1420-0) ptr **new** (const [VCplxTrans](#page-1437-0) trans)

**Description**: Creates a floating-point coordinate transformation from another coordinate flavour

This constructor has been introduced in version 0.25.

#### **Python specific notes:**

This method is the default initializer of the object

#### <span id="page-1432-0"></span>**(4) Signature**: [static] new [ICplxTrans](#page-1420-0) ptr **new**

**Description**: Creates a unit transformation

#### **Python specific notes:**

This method is the default initializer of the object

<span id="page-1432-1"></span>**(5) Signature**: [static] new [ICplxTrans](#page-1420-0) ptr **new** (const [ICplxTrans](#page-1420-0) c, double m = 1, const [Vector](#page-1465-0) u = 0,0)

**Description**: Creates a transformation from another transformation plus a magnification and displacement

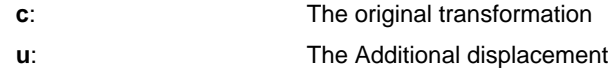

Creates a new transformation from a existing transformation. This constructor is provided for creating duplicates and backward compatibility since the constants are transformations now. It will copy the original transformation and add the given displacement.

This variant has been introduced in version 0.25.

#### **Python specific notes:**

This method is the default initializer of the object

#### <span id="page-1432-2"></span>**(6) Signature**: [static] new [ICplxTrans](#page-1420-0) ptr **new** (const [ICplxTrans](#page-1420-0) c, double m, int x, int y)

**Description**: Creates a transformation from another transformation plus a magnification and displacement

- **c**: The original transformation
- **x**: The Additional displacement (x)
- **y**: The Additional displacement (y)

Creates a new transformation from a existing transformation. This constructor is provided for creating duplicates and backward compatibility since the constants are transformations now. It will copy the original transformation and add the given displacement.

This variant has been introduced in version 0.25.

#### **Python specific notes:**

This method is the default initializer of the object

#### <span id="page-1432-3"></span>**(7) Signature**: [static] new [ICplxTrans](#page-1420-0) ptr **new** (int x, int y)

**Description**: Creates a transformation from a x and y displacement

**x**: The x displacement **y**: The y displacement

This constructor will create a transformation with the specified displacement but no rotation.

#### **Python specific notes:**

This method is the default initializer of the object

<span id="page-1432-4"></span>**(8) Signature**: [static] new [ICplxTrans](#page-1420-0) ptr **new** (double m)

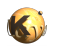

**Description**: Creates a transformation from a magnification

Creates a magnifying transformation without displacement and rotation given the magnification m.

**Python specific notes:** This method is the default initializer of the object

#### <span id="page-1433-0"></span>**(9) Signature**: [static] new [ICplxTrans](#page-1420-0) ptr **new** (const [Trans](#page-1358-0) t, double m)

**Description**: Creates a transformation from a simple transformation and a magnification

Creates a magnifying transformation from a simple transformation and a magnification.

#### **Python specific notes:**

This method is the default initializer of the object

#### <span id="page-1433-1"></span>**(10) Signature**: [static] new [ICplxTrans](#page-1420-0) ptr **new** (const [Trans](#page-1358-0) t)

**Description**: Creates a transformation from a simple transformation alone

Creates a magnifying transformation from a simple transformation and a magnification of 1.0.

#### **Python specific notes:**

This method is the default initializer of the object

#### <span id="page-1433-2"></span>**(11) Signature**: [static] new [ICplxTrans](#page-1420-0) ptr **new** (const [Vector](#page-1465-0) u)

**Description**: Creates a transformation from a displacement

Creates a transformation with a displacement only.

This method has been added in version 0.25.

#### **Python specific notes:**

This method is the default initializer of the object

<span id="page-1433-3"></span>**(12) Signature**: [static] new [ICplxTrans](#page-1420-0) ptr **new** (double mag, double rot, bool mirrx, const [Vector](#page-1465-0) u) **Description**: Creates a transformation using magnification, angle, mirror flag and displacement

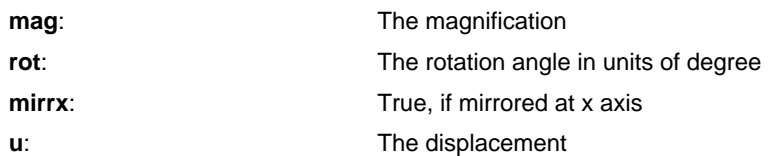

The sequence of operations is: magnification, mirroring at x axis, rotation, application of displacement.

#### **Python specific notes:**

This method is the default initializer of the object

<span id="page-1433-4"></span>**(13) Signature**: [static] new [ICplxTrans](#page-1420-0) ptr **new** (double mag, double rot, bool mirrx, int x, int y) **Description**: Creates a transformation using magnification, angle, mirror flag and displacement

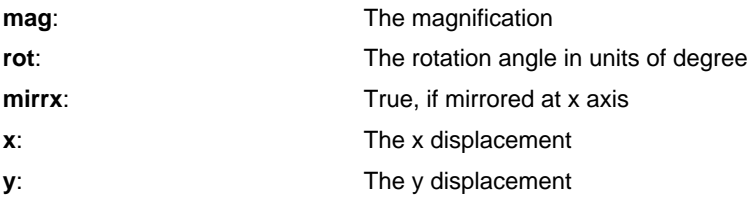

The sequence of operations is: magnification, mirroring at x axis, rotation, application of displacement. **Python specific notes:**

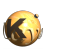

<span id="page-1434-6"></span><span id="page-1434-5"></span><span id="page-1434-4"></span><span id="page-1434-3"></span><span id="page-1434-2"></span><span id="page-1434-1"></span><span id="page-1434-0"></span>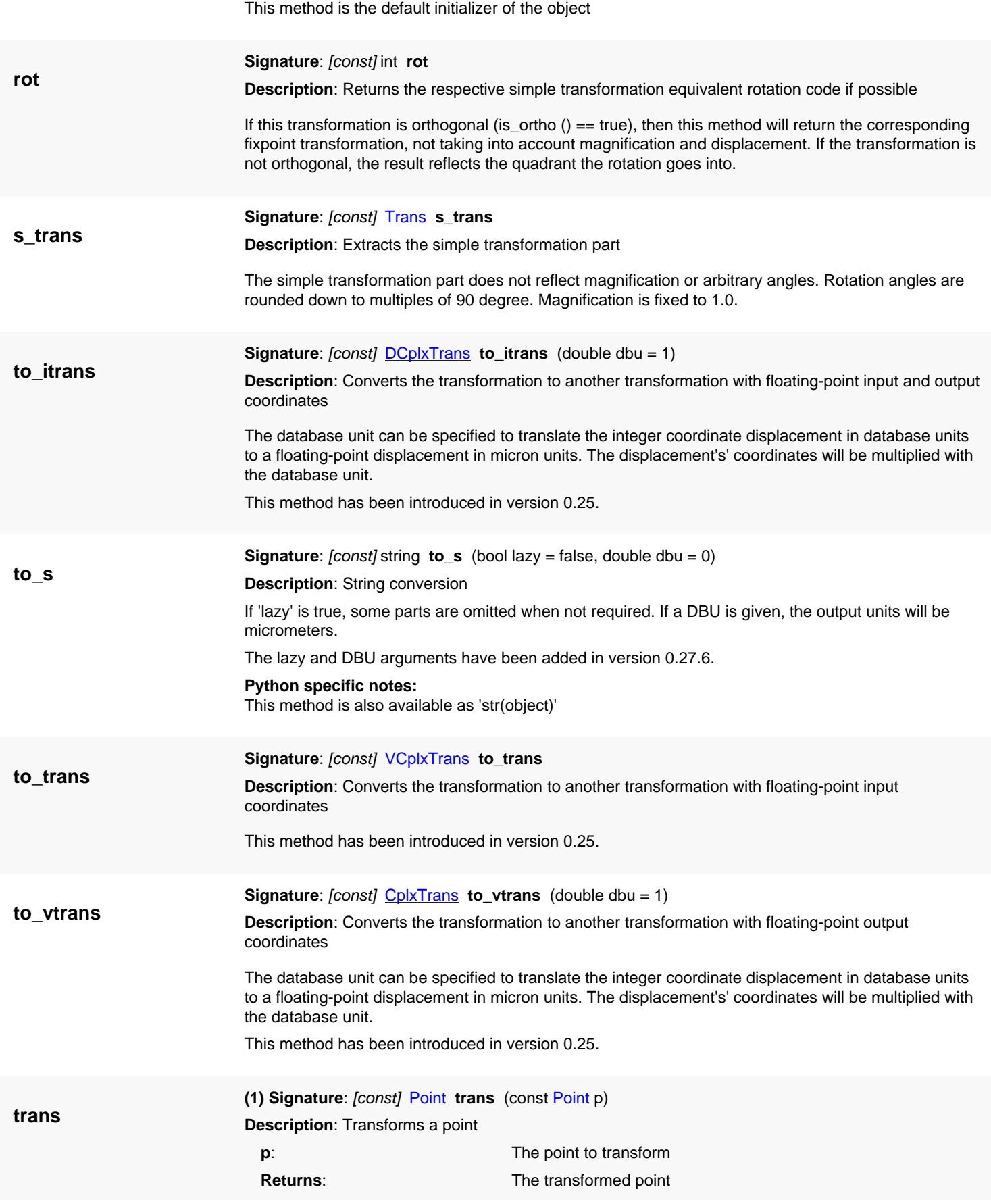

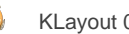

<span id="page-1435-1"></span><span id="page-1435-0"></span>The "trans" method or the  $*$  operator transforms the given point.  $q = t(p)$ The \* operator has been introduced in version 0.25. **Python specific notes:** This method is also available as '\_\_mul\_\_' **(2) Signature**: [const] [Vector](#page-1465-0) **trans** (const [Vector](#page-1465-0) p) **Description**: Transforms a vector **v**: The vector to transform **Returns**: The transformed vector The "trans" method or the  $*$  operator transforms the given vector.  $w = t(v)$ Vector transformation has been introduced in version 0.25. **Python specific notes:** This method is also available as '\_\_mul\_\_' **(3) Signature**: [const] [Box](#page-551-0) **trans** (const [Box](#page-551-0) box) **Description**: Transforms a box **box**: The box to transform **Returns**: The transformed box 't\*box' or 't.trans(box)' is equivalent to box.transformed(t). This convenience method has been introduced in version 0.25. **Python specific notes:** This method is also available as '\_\_mul\_\_\_' **(4) Signature**: [const] [Edge](#page-706-0) **trans** (const [Edge](#page-706-0) edge) **Description**: Transforms an edge **edge:** The edge to transform **Returns:** The transformed edge 't\*edge' or 't.trans(edge)' is equivalent to edge.transformed(t). This convenience method has been introduced in version 0.25. **Python specific notes:** This method is also available as '\_\_mul\_\_'

<span id="page-1435-3"></span><span id="page-1435-2"></span>**(5) Signature**: [const] [Polygon](#page-1039-0) **trans** (const [Polygon](#page-1039-0) polygon)

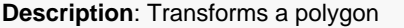

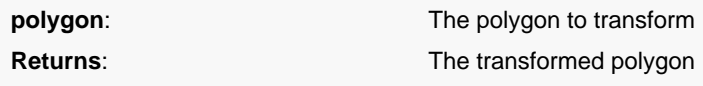

't\*polygon' or 't.trans(polygon)' is equivalent to polygon.transformed(t). This convenience method has been introduced in version 0.25.

**Python specific notes:** This method is also available as '\_\_mul\_\_'

<span id="page-1435-4"></span>**(6) Signature**: [const] [Path](#page-977-0) **trans** (const [Path](#page-977-0) path) **Description**: Transforms a path

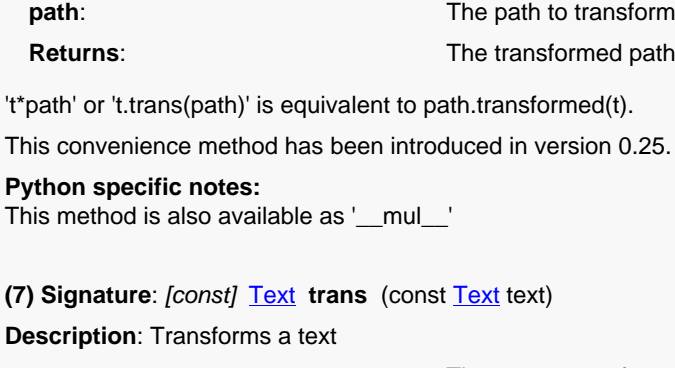

<span id="page-1436-0"></span>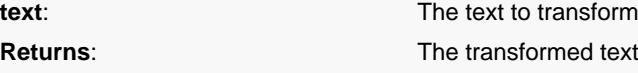

't\*text' or 't.trans(text)' is equivalent to text.transformed(t).

This convenience method has been introduced in version 0.25.

#### **Python specific notes:**

This method is also available as '\_\_mul\_\_'

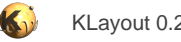

# <span id="page-1437-0"></span>**4.87. API reference - Class VCplxTrans**

#### [Notation used in Ruby API documentation](#page-248-0)

#### **Module**: [db](#page-2198-0)

#### **Description**: A complex transformation

A complex transformation provides magnification, mirroring at the x-axis, rotation by an arbitrary angle and a displacement. This is also the order, the operations are applied. This version can transform floating point coordinate objects into integer coordinate objects, which may involve rounding and can be inexact.

Complex transformations are extensions of the simple transformation classes [\(Trans](#page-1358-0) in that case) and behave similar.

Transformations can be used to transform points or other objects. Transformations can be combined with the '\*' operator to form the transformation which is equivalent to applying the second and then the first. Here is some code:

```
# Create a transformation that applies a magnification of 1.5, a rotation by 90 degree
# and displacement of 10 in x and 20 units in y direction:
t = RBA::VCplxTrans::new(1.5, 90, false, 10, 20)
t.to_s # r90 *1.5 10,20
# compute the inverse:
t.inverted.to_s # r270 *0.666666667 -13,7
# Combine with another displacement (applied after that):<br>(RBA::VCDlxTrans::new(5, 5) * t).to s # r90 *1.5 15.25(RBA::VCp1xTrans::new(5, 5) * t).to_s# Transform a point:
t.trans(RBA::DPoint::new(100, 200)).to_s # -290,170
```
The VCplxTrans type is the inverse transformation of the CplxTrans transformation and vice versa.Transformations of VCplxTrans type can be concatenated (operator \*) with either itself or with transformations of compatible input or output type. This means, the operator VCplxTrans \* CplxTrans is allowed (output types of CplxTrans and input of VCplxTrans are identical) while VCplxTrans \* ICplxTrans is not.

This class has been introduced in version 0.25.

See **The Database API** for more details about the database objects.

### **Public constructors**

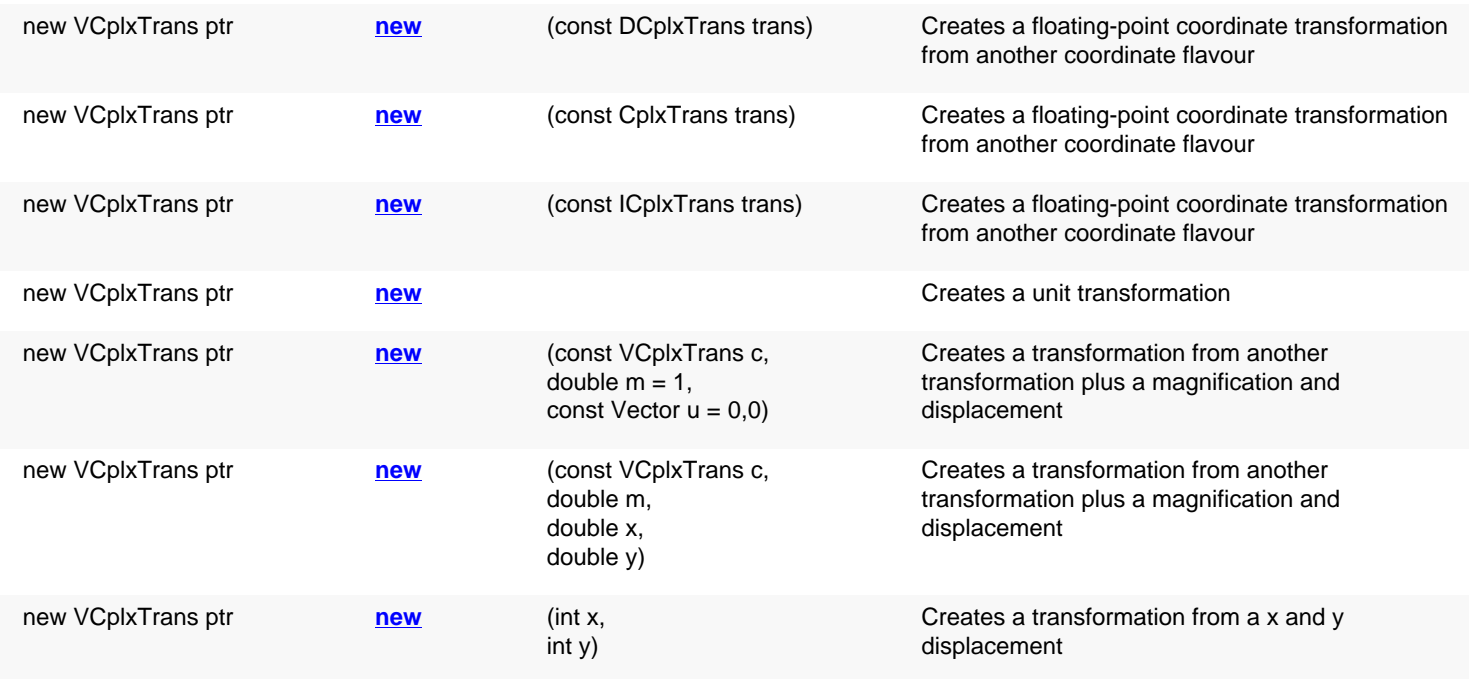

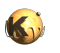

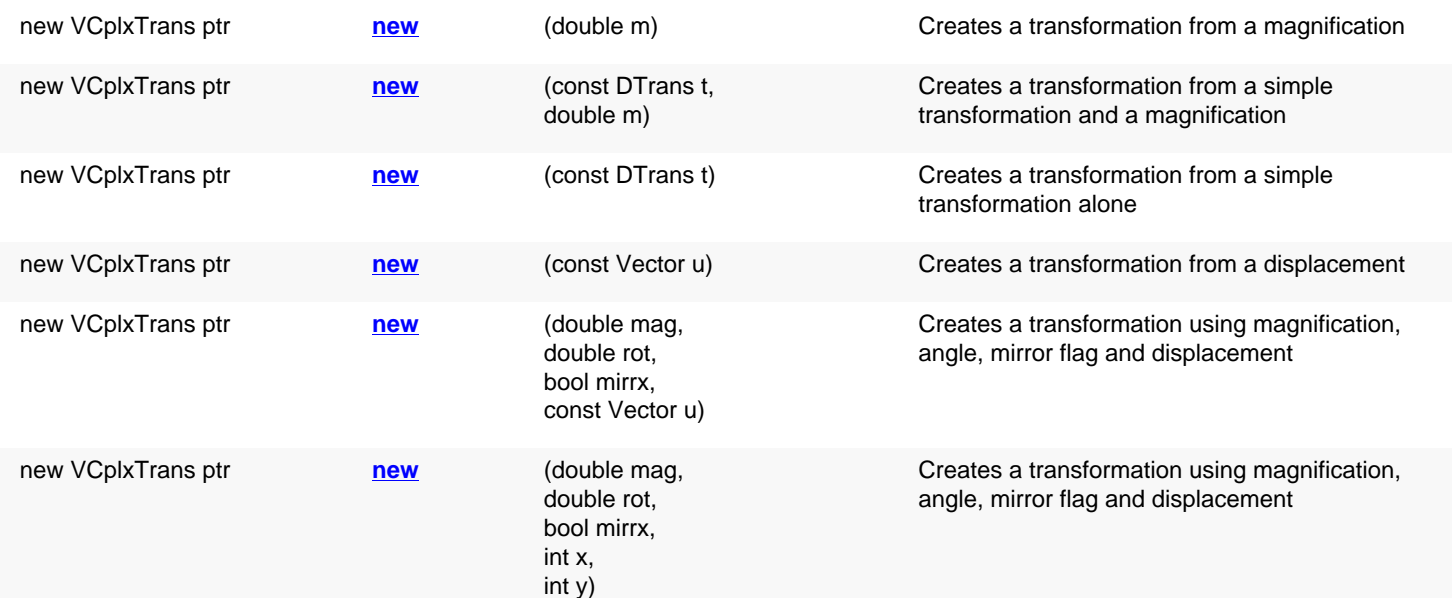

# **Public methods**

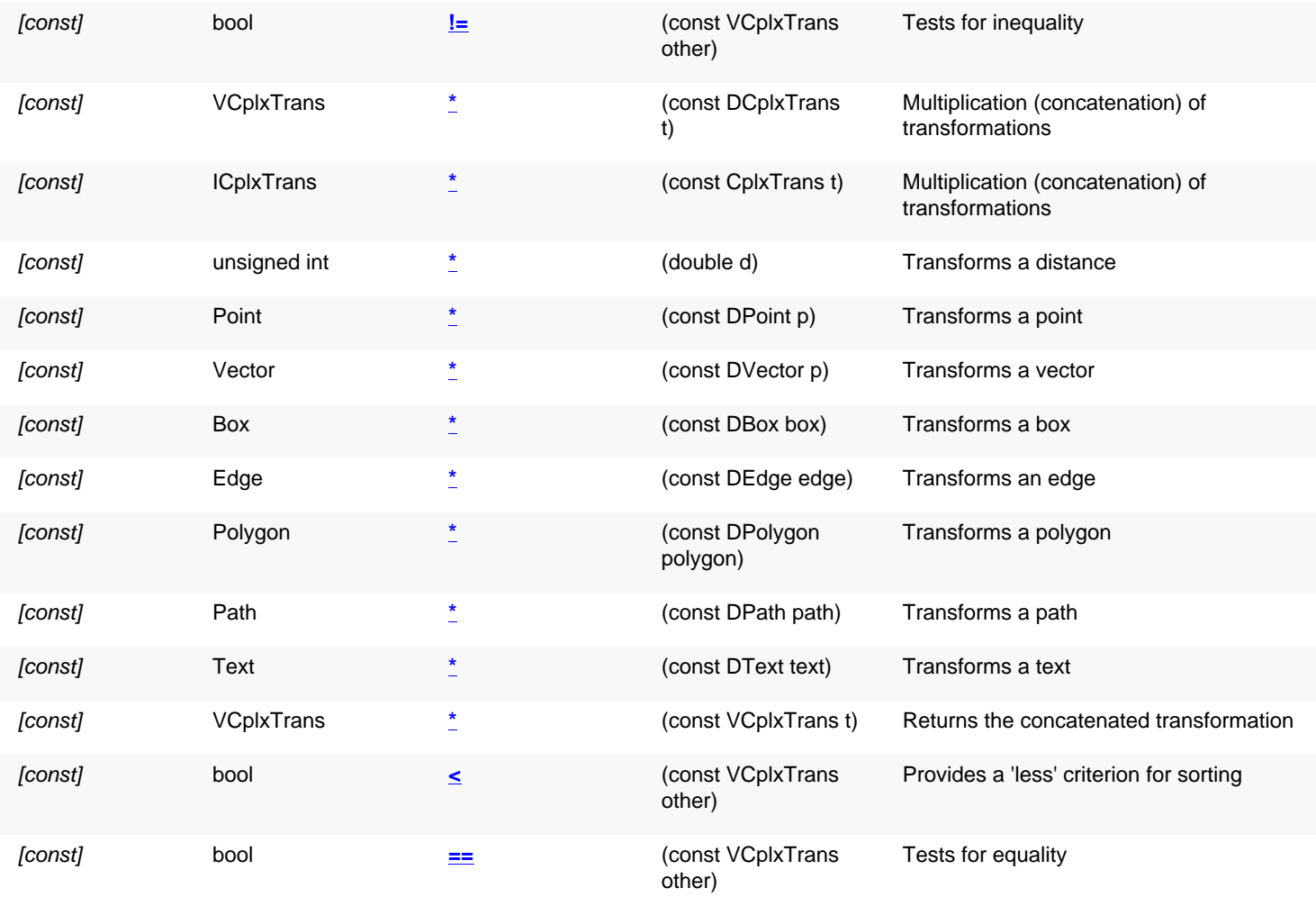

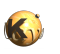

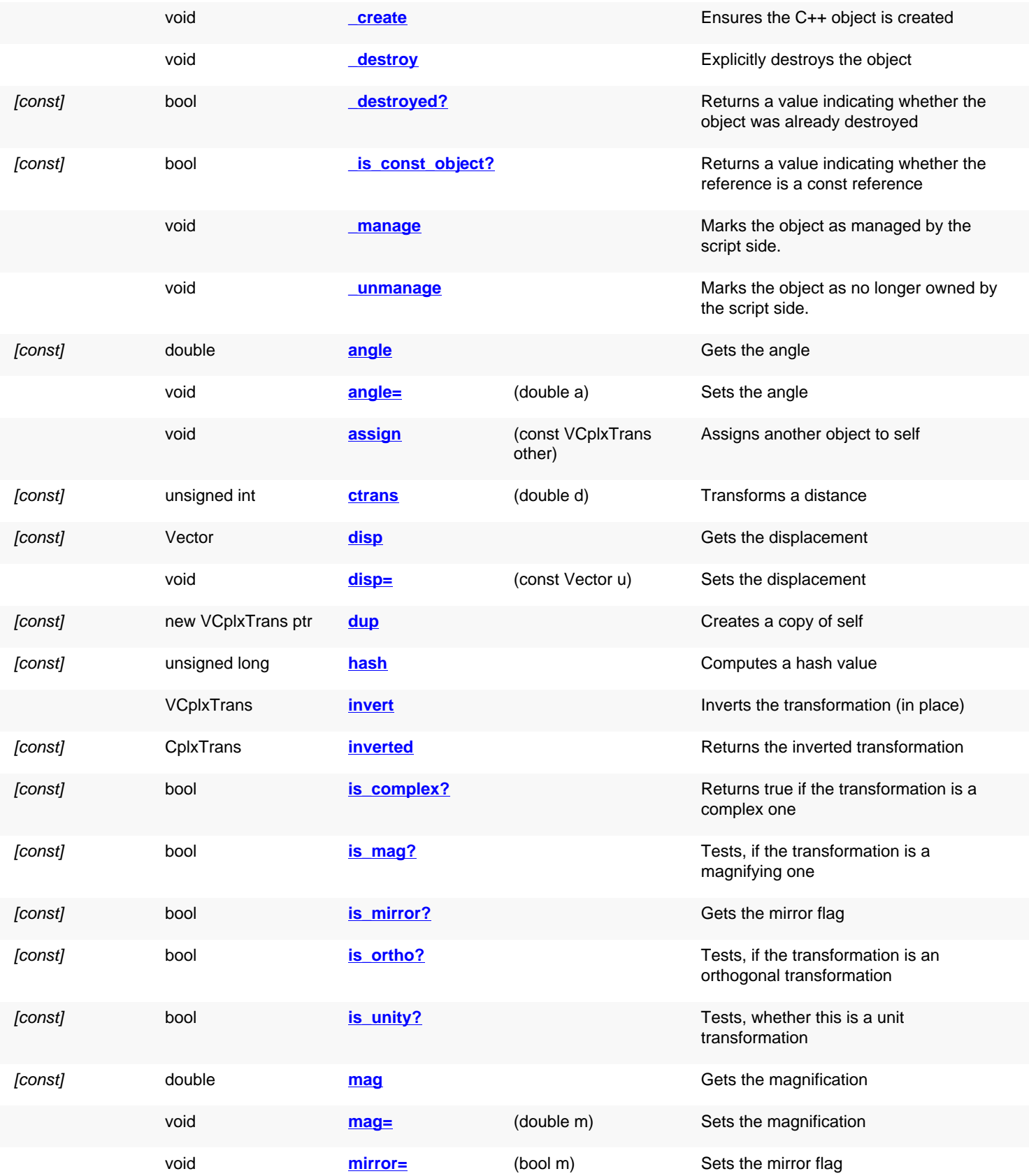
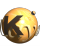

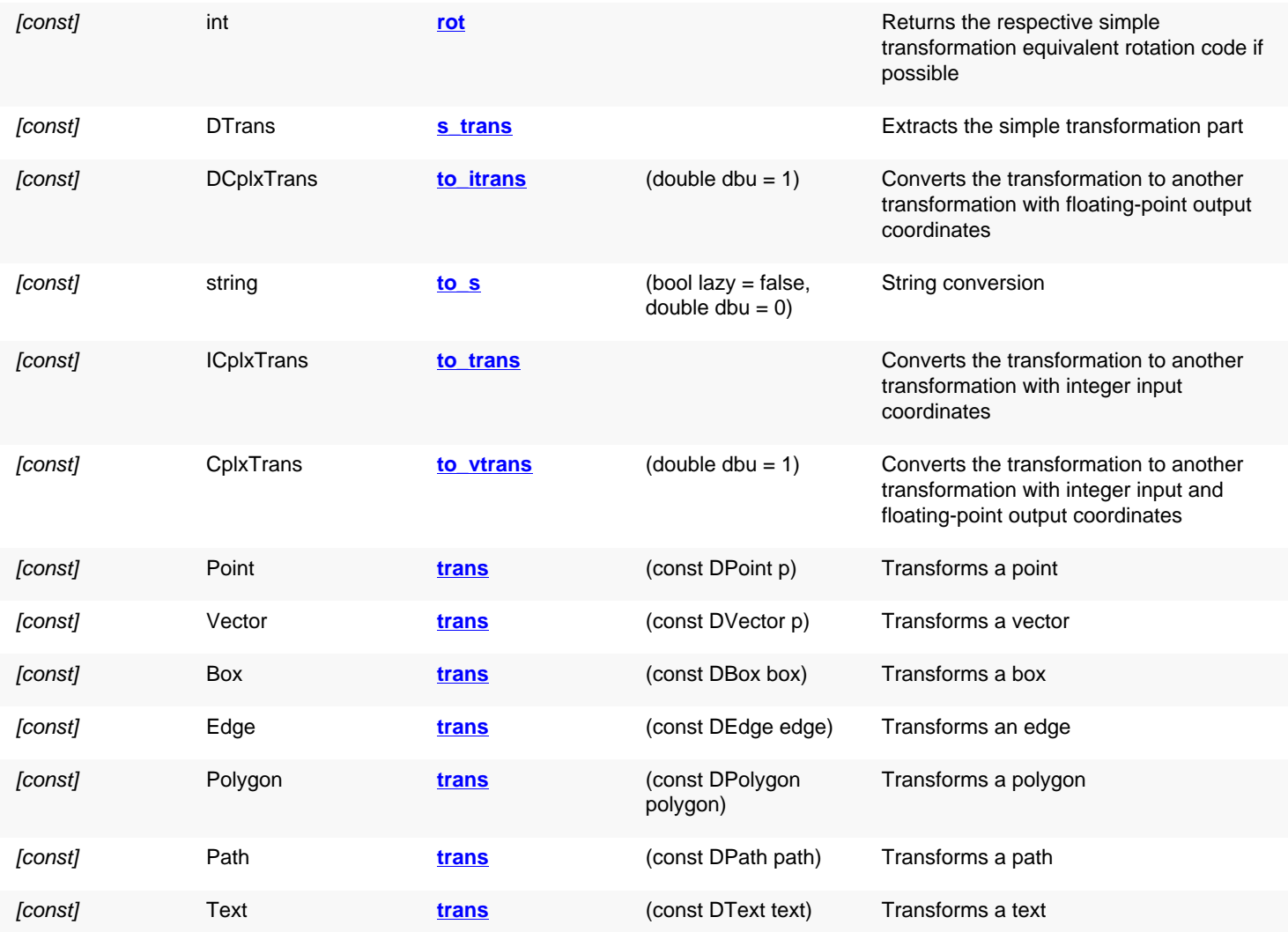

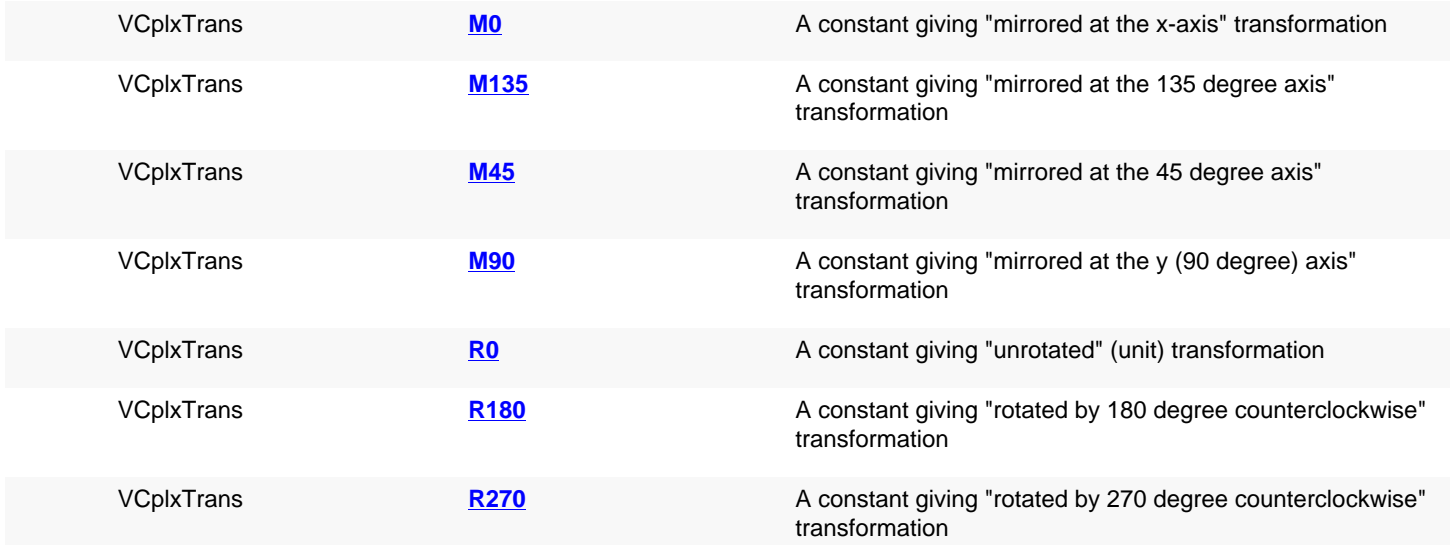

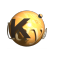

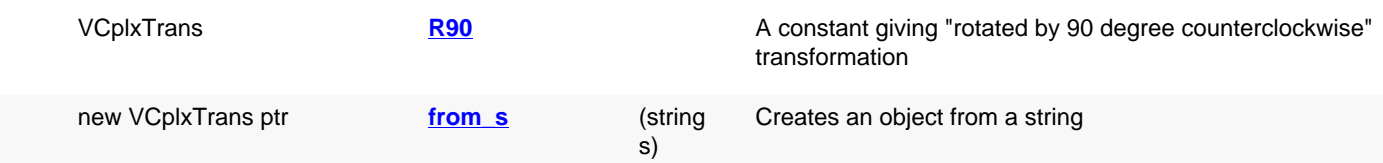

## **Deprecated methods (protected, public, static, non-static and constructors)**

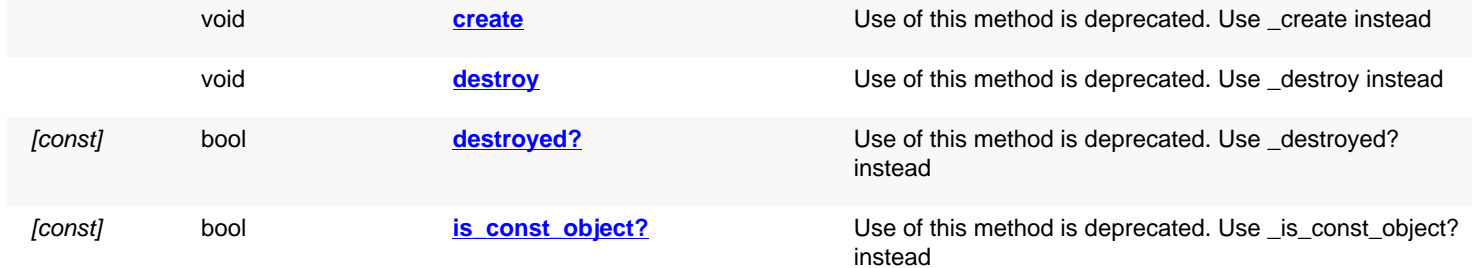

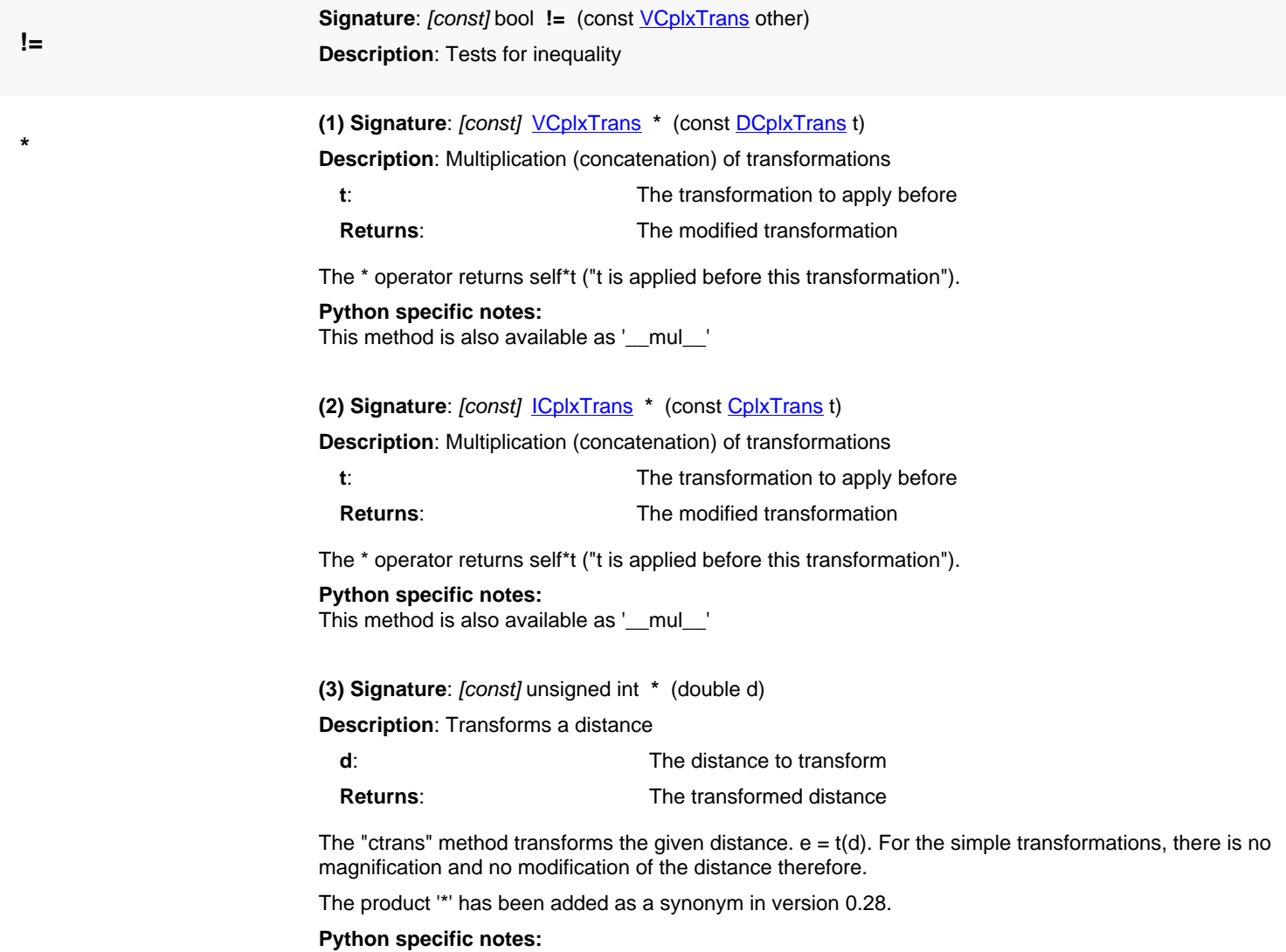

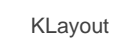

This method is also available as '\_\_mul\_\_'

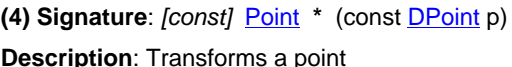

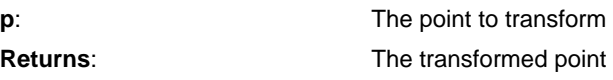

The "trans" method or the  $*$  operator transforms the given point.  $q = t(p)$ The \* operator has been introduced in version 0.25.

**Python specific notes:** This method is also available as '\_\_mul\_\_'

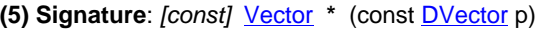

**Description**: Transforms a vector

**Returns:** 

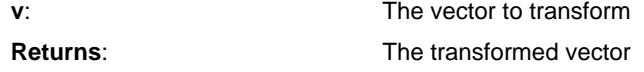

The "trans" method or the  $*$  operator transforms the given vector.  $w = t(v)$ Vector transformation has been introduced in version 0.25.

**Python specific notes:**

This method is also available as '\_\_mul\_\_'

**(6) Signature**: [const] [Box](#page-551-0) **\*** (const [DBox](#page-564-0) box)

**Description**: Transforms a box

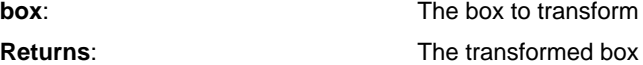

't\*box' or 't.trans(box)' is equivalent to box.transformed(t).

This convenience method has been introduced in version 0.25.

#### **Python specific notes:**

This method is also available as '\_\_mul\_\_'

**(7) Signature**: [const] [Edge](#page-706-0) **\*** (const [DEdge](#page-721-0) edge)

**Description**: Transforms an edge

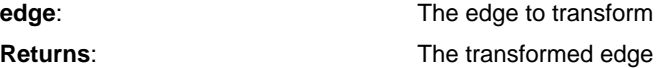

't\*edge' or 't.trans(edge)' is equivalent to edge.transformed(t).

This convenience method has been introduced in version 0.25.

**Python specific notes:**

This method is also available as '\_\_mul\_\_'

**(8) Signature**: [const] [Polygon](#page-1039-0) **\*** (const [DPolygon](#page-1060-0) polygon) **Description**: Transforms a polygon

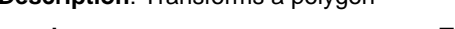

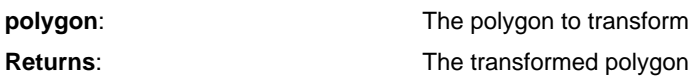

't\*polygon' or 't.trans(polygon)' is equivalent to polygon.transformed(t).

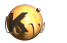

This convenience method has been introduced in version 0.25.

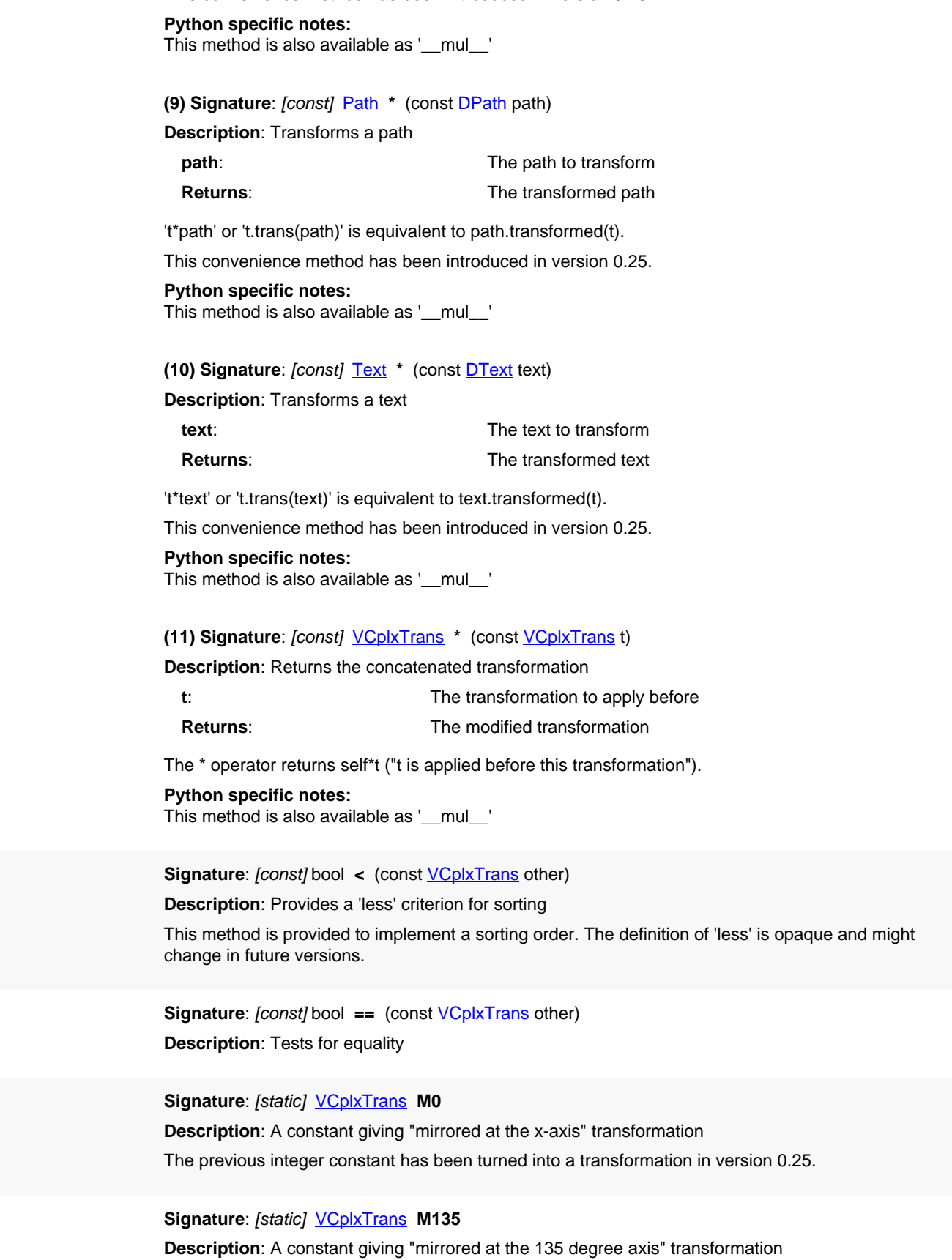

**<**

**==**

<span id="page-1443-0"></span>**M0**

<span id="page-1443-1"></span>**M135**

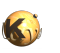

<span id="page-1444-4"></span><span id="page-1444-3"></span><span id="page-1444-2"></span><span id="page-1444-1"></span><span id="page-1444-0"></span>The previous integer constant has been turned into a transformation in version 0.25.

<span id="page-1444-5"></span>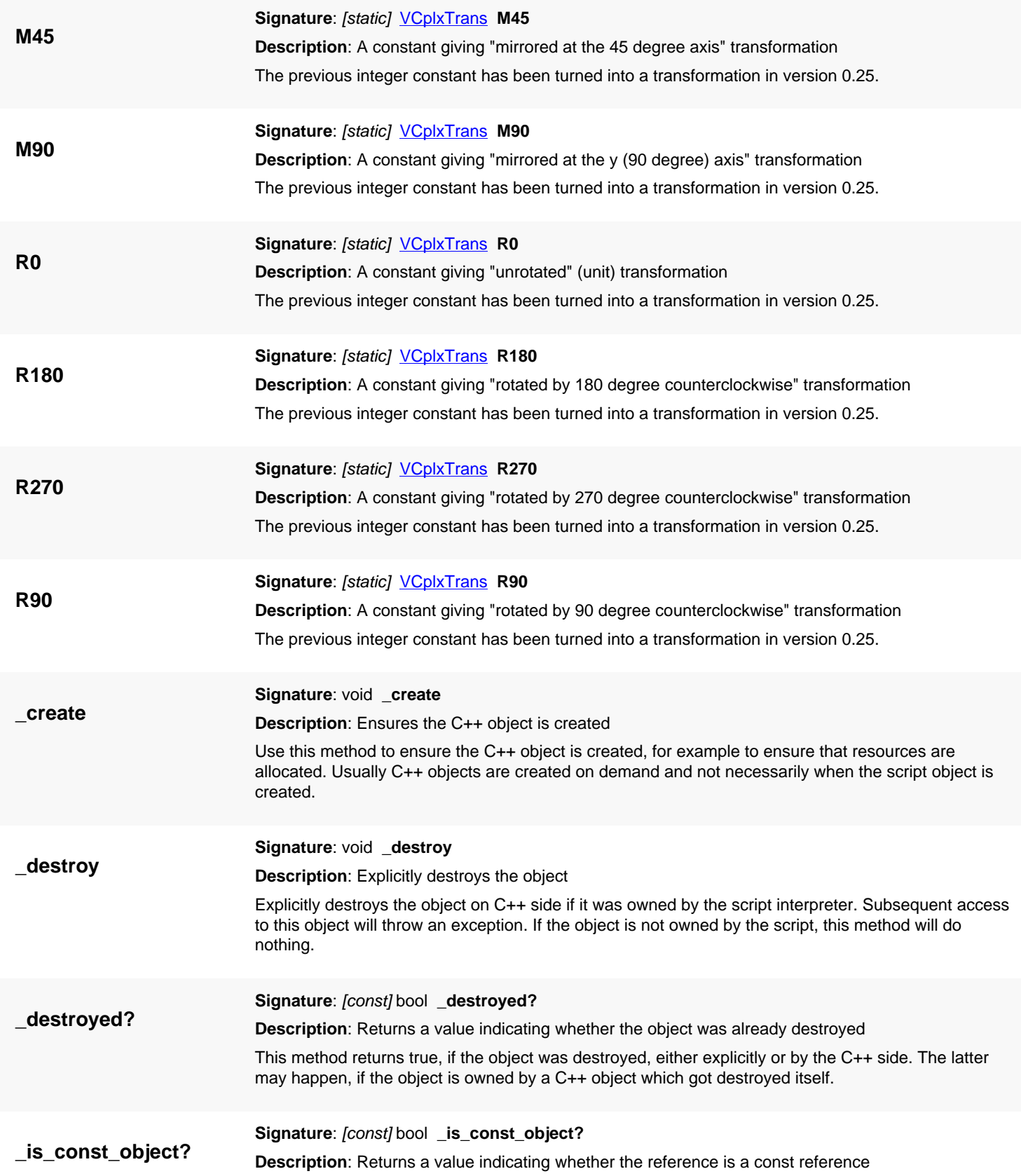

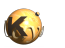

This method returns true, if self is a const reference. In that case, only const methods may be called on self.

<span id="page-1445-1"></span><span id="page-1445-0"></span>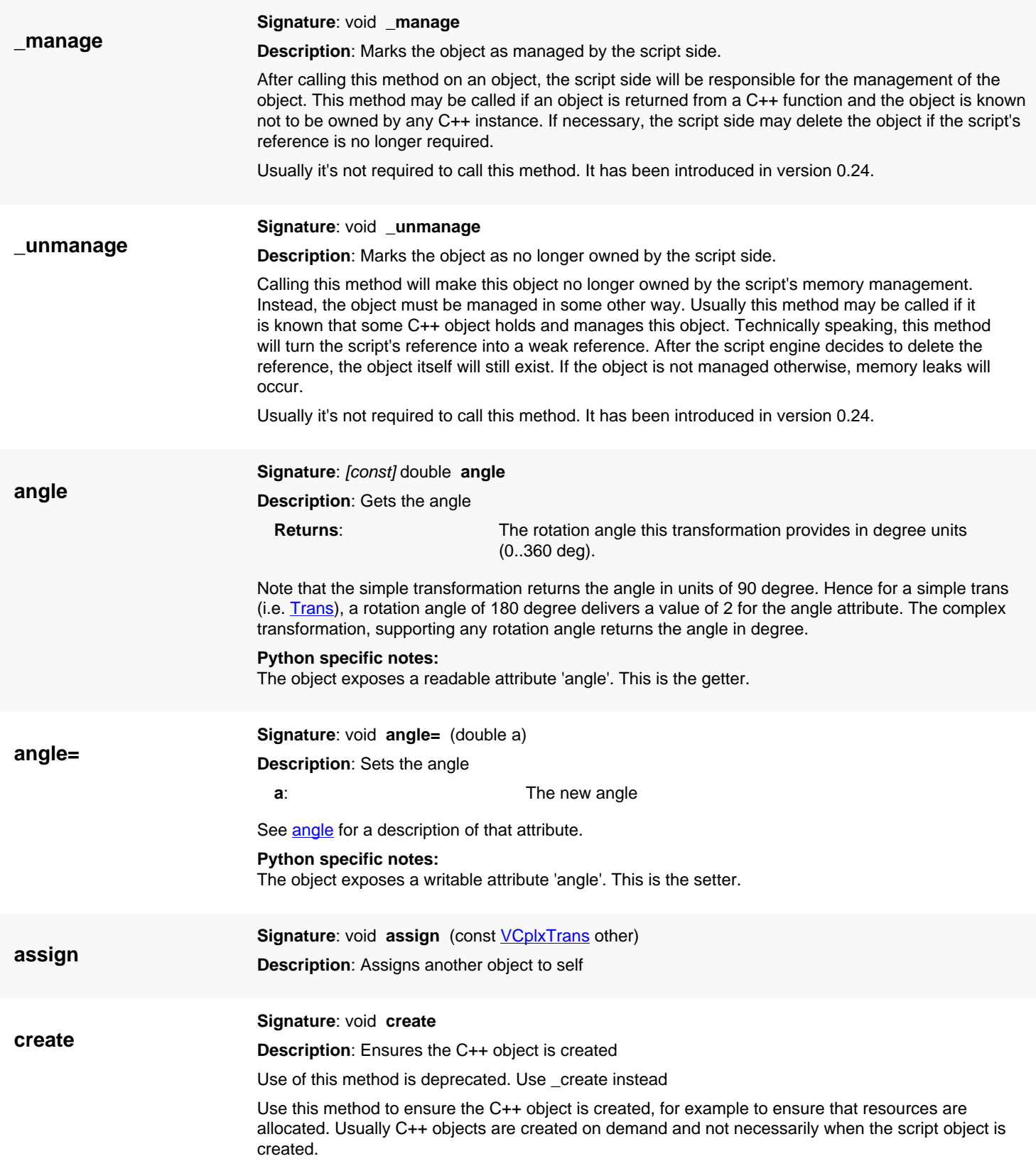

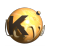

<span id="page-1446-2"></span><span id="page-1446-1"></span><span id="page-1446-0"></span>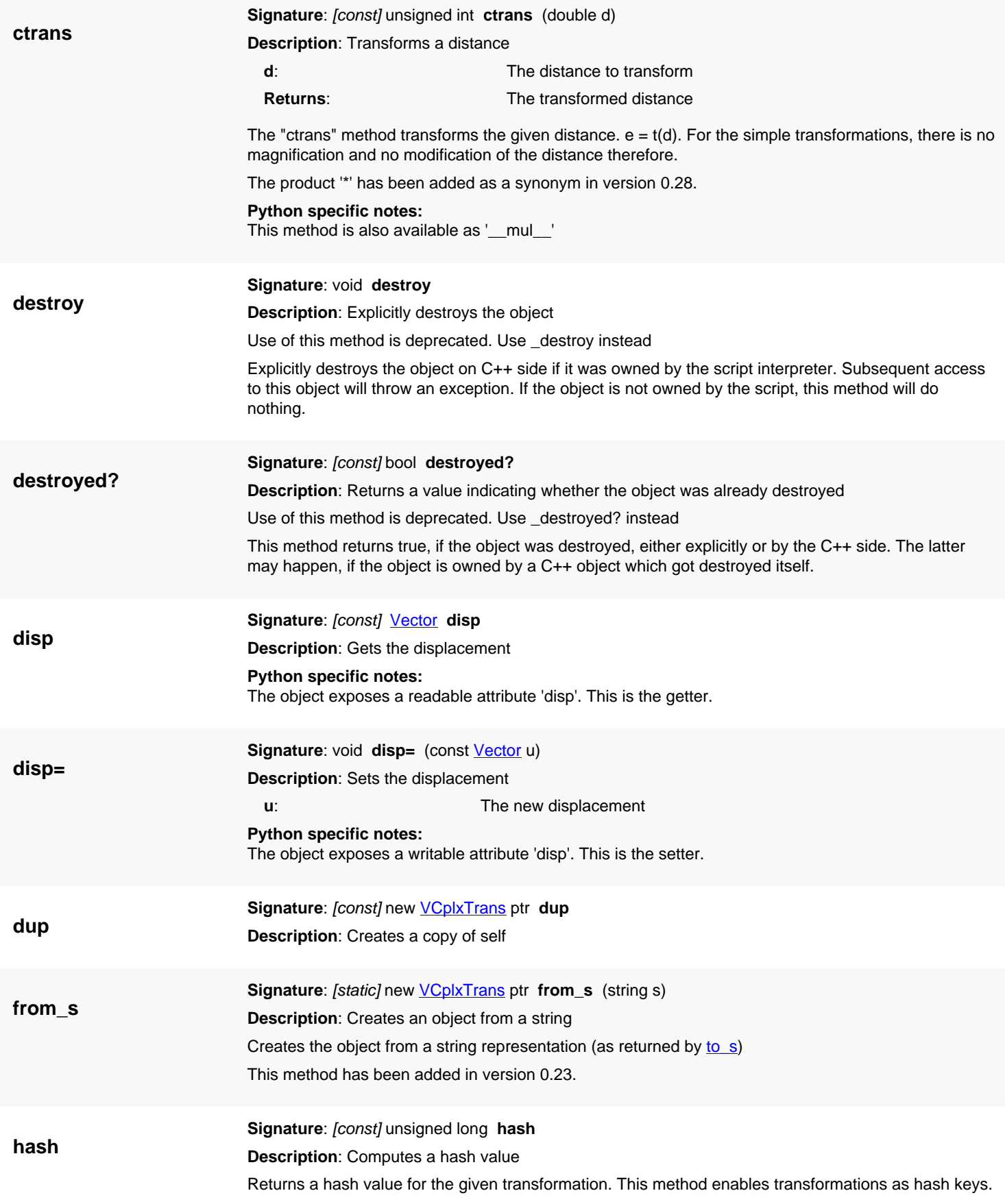

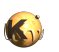

<span id="page-1447-0"></span>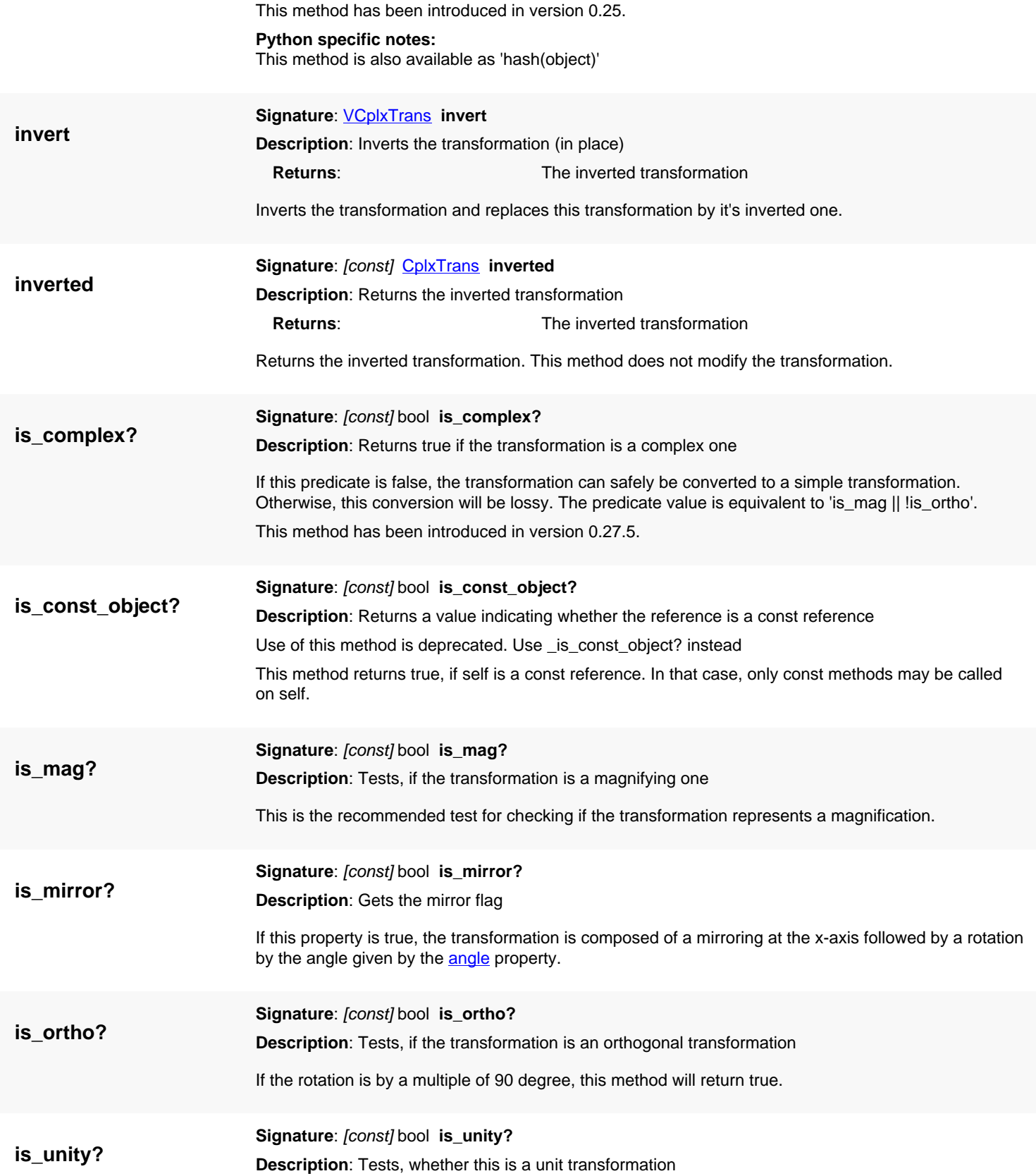

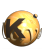

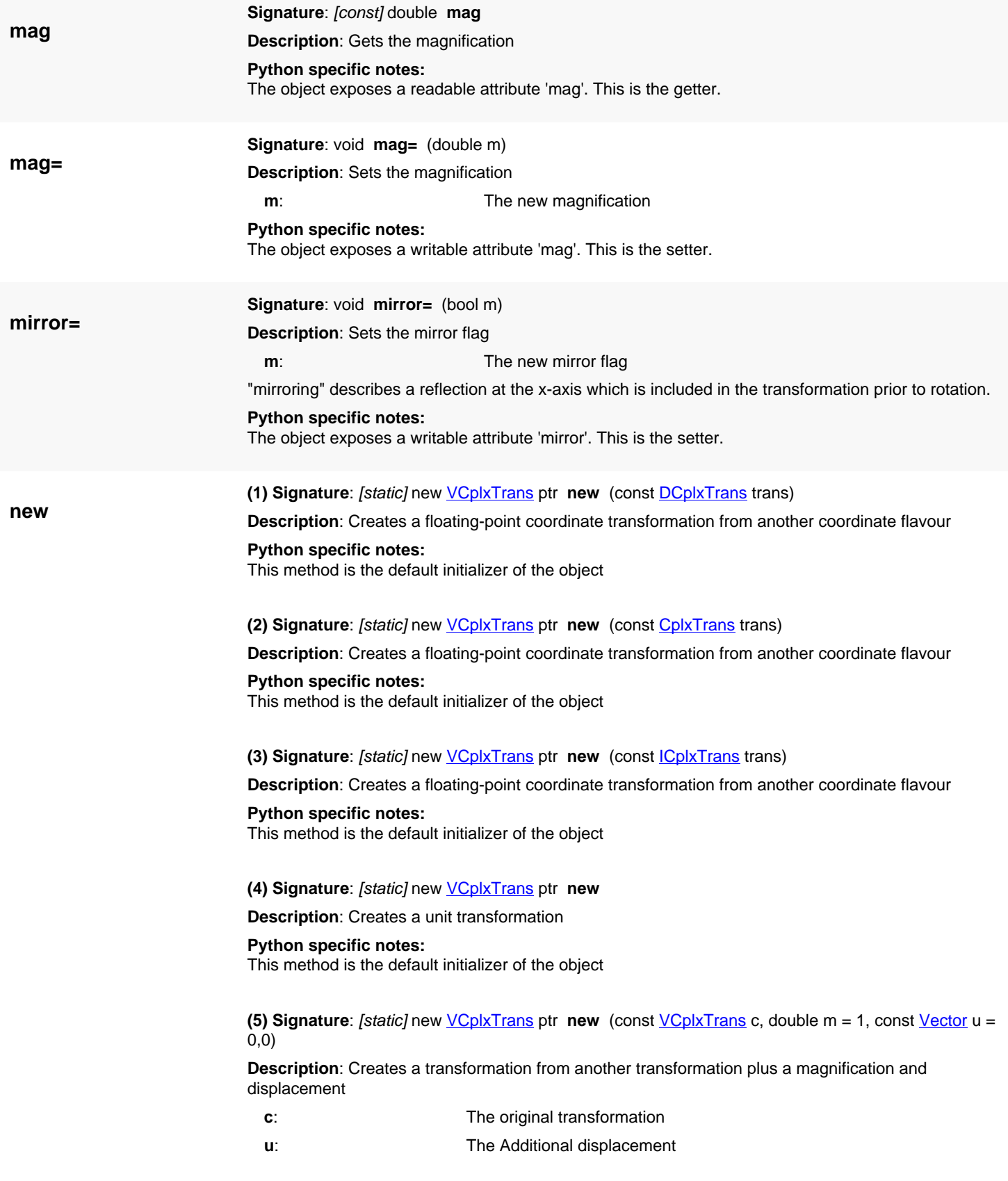

Creates a new transformation from a existing transformation. This constructor is provided for creating duplicates and backward compatibility since the constants are transformations now. It will copy the original transformation and add the given displacement.

This variant has been introduced in version 0.25.

#### **Python specific notes:**

This method is the default initializer of the object

**(6) Signature**: [static] new [VCplxTrans](#page-1437-0) ptr **new** (const [VCplxTrans](#page-1437-0) c, double m, double x, double y)

**Description**: Creates a transformation from another transformation plus a magnification and displacement

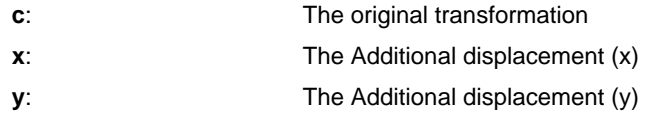

Creates a new transformation from a existing transformation. This constructor is provided for creating duplicates and backward compatibility since the constants are transformations now. It will copy the original transformation and add the given displacement.

This variant has been introduced in version 0.25.

#### **Python specific notes:**

This method is the default initializer of the object

#### **(7) Signature**: [static] new [VCplxTrans](#page-1437-0) ptr **new** (int x, int y)

**Description**: Creates a transformation from a x and y displacement

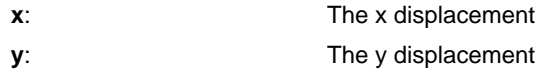

This constructor will create a transformation with the specified displacement but no rotation.

#### **Python specific notes:**

This method is the default initializer of the object

**(8) Signature**: [static] new [VCplxTrans](#page-1437-0) ptr **new** (double m)

**Description**: Creates a transformation from a magnification

Creates a magnifying transformation without displacement and rotation given the magnification m.

#### **Python specific notes:**

This method is the default initializer of the object

#### **(9) Signature**: [static] new [VCplxTrans](#page-1437-0) ptr **new** (const [DTrans](#page-1372-0) t, double m)

**Description**: Creates a transformation from a simple transformation and a magnification

Creates a magnifying transformation from a simple transformation and a magnification.

**Python specific notes:** This method is the default initializer of the object

**(10) Signature**: [static] new [VCplxTrans](#page-1437-0) ptr **new** (const [DTrans](#page-1372-0) t)

**Description**: Creates a transformation from a simple transformation alone

Creates a magnifying transformation from a simple transformation and a magnification of 1.0.

#### **Python specific notes:**

This method is the default initializer of the object

<span id="page-1450-2"></span><span id="page-1450-1"></span><span id="page-1450-0"></span>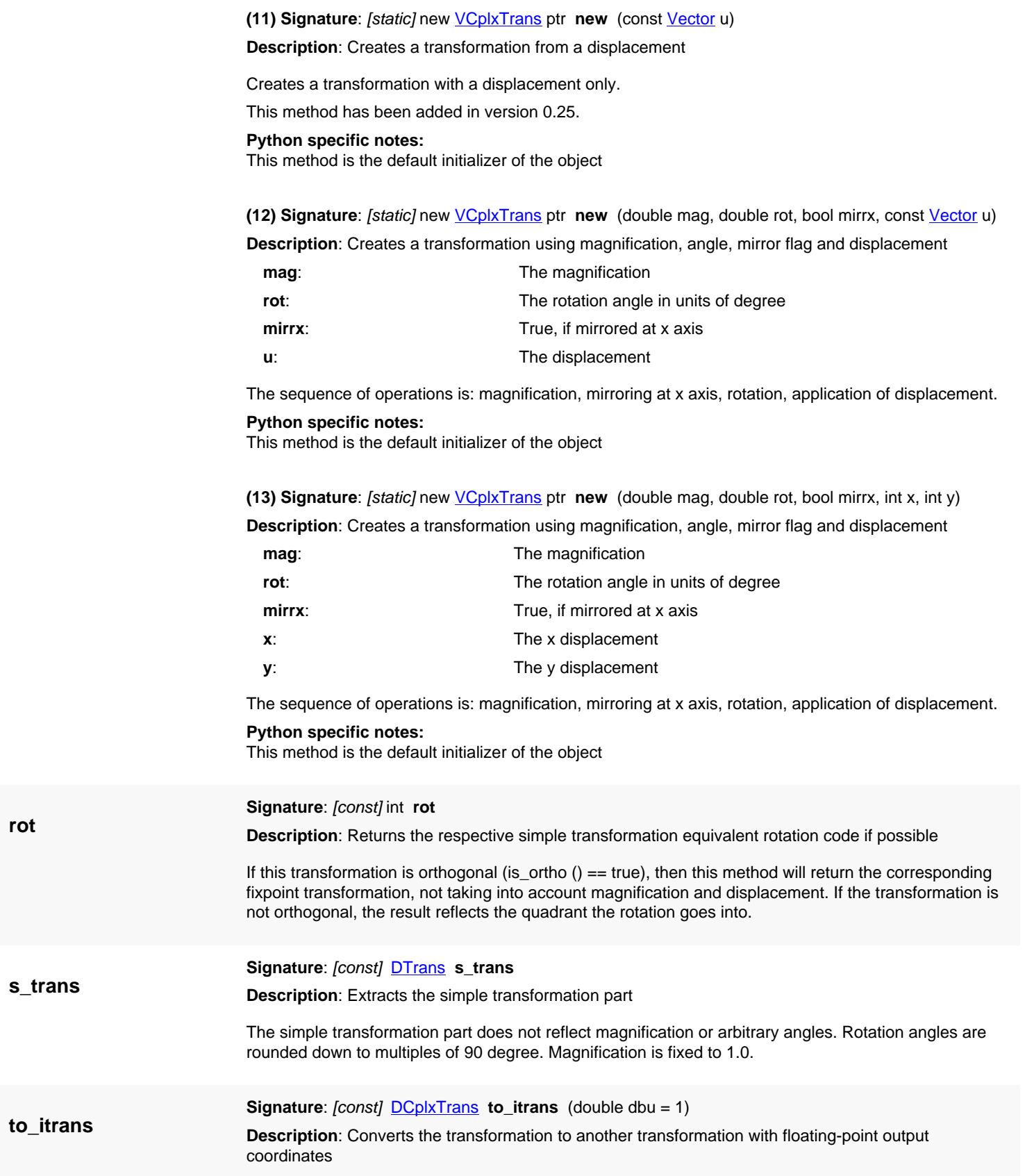

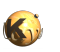

<span id="page-1451-5"></span><span id="page-1451-4"></span><span id="page-1451-3"></span><span id="page-1451-2"></span><span id="page-1451-1"></span><span id="page-1451-0"></span>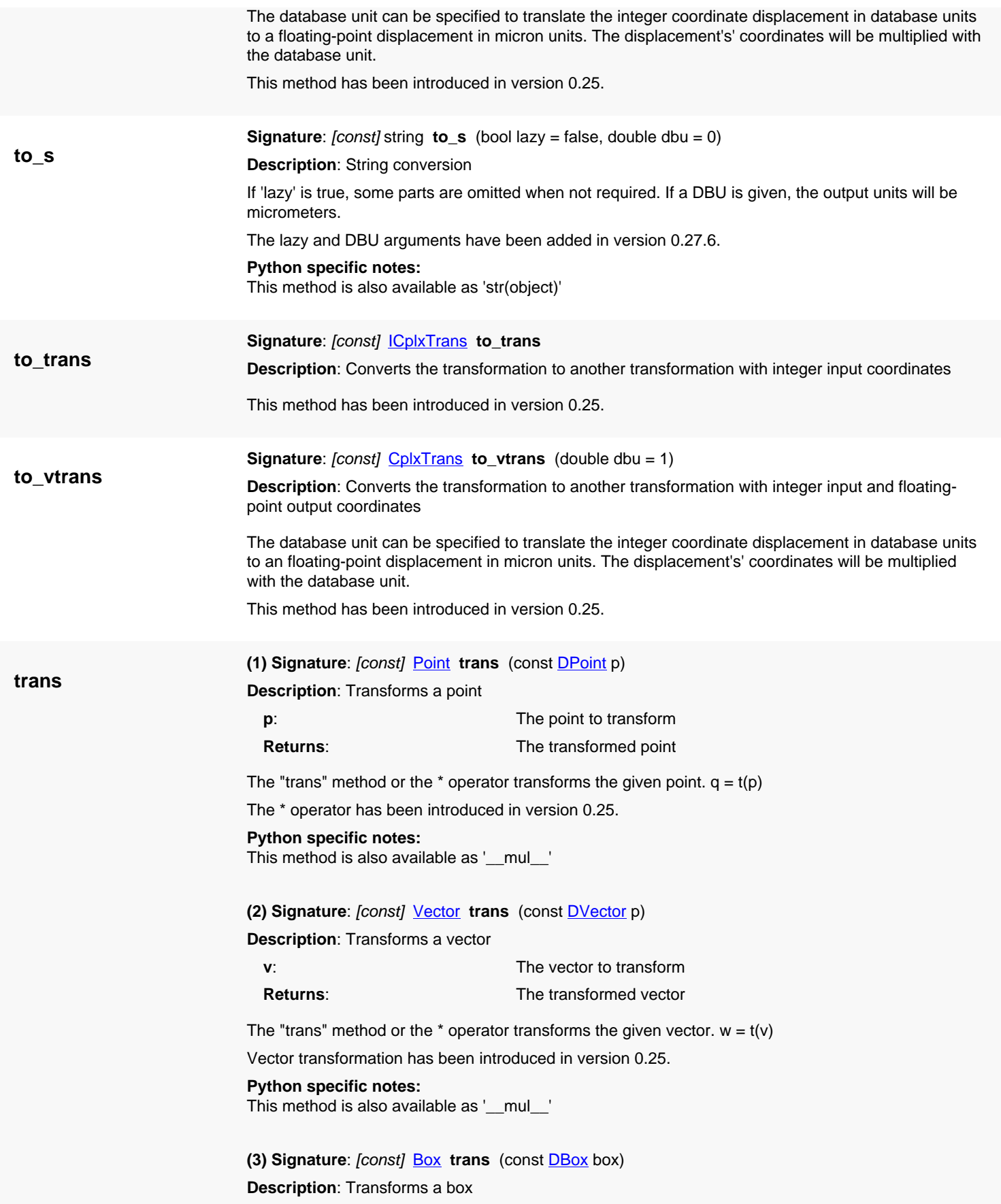

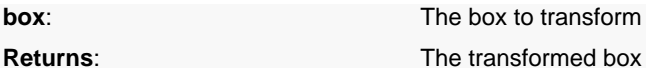

't\*box' or 't.trans(box)' is equivalent to box.transformed(t).

This convenience method has been introduced in version 0.25.

**Python specific notes:**

This method is also available as '\_\_mul\_\_'

#### <span id="page-1452-0"></span>**(4) Signature**: [const] [Edge](#page-706-0) **trans** (const [DEdge](#page-721-0) edge)

**Description**: Transforms an edge

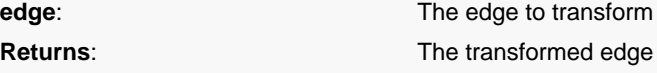

't\*edge' or 't.trans(edge)' is equivalent to edge.transformed(t).

This convenience method has been introduced in version 0.25.

**Python specific notes:**

This method is also available as '\_\_mul\_\_'

#### <span id="page-1452-1"></span>**(5) Signature**: [const] **[Polygon](#page-1039-0)** trans (const **DPolygon** polygon)

**Description**: Transforms a polygon

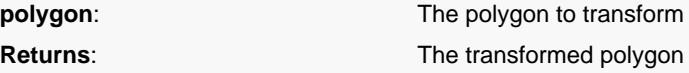

't\*polygon' or 't.trans(polygon)' is equivalent to polygon.transformed(t).

This convenience method has been introduced in version 0.25.

#### **Python specific notes:**

This method is also available as '\_\_mul\_\_'

#### <span id="page-1452-2"></span>**(6) Signature**: [const] [Path](#page-977-0) **trans** (const [DPath](#page-988-0) path)

**Description**: Transforms a path

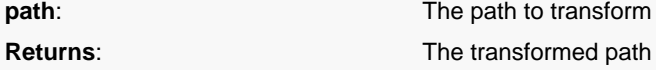

't\*path' or 't.trans(path)' is equivalent to path.transformed(t).

This convenience method has been introduced in version 0.25.

#### **Python specific notes:**

This method is also available as '\_\_mul\_\_'

#### <span id="page-1452-3"></span>**(7) Signature**: [const] [Text](#page-1310-0) **trans** (const [DText](#page-1321-0) text)

**Description**: Transforms a text

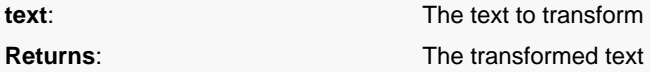

't\*text' or 't.trans(text)' is equivalent to text.transformed(t).

This convenience method has been introduced in version 0.25.

#### **Python specific notes:**

This method is also available as '\_\_mul\_\_'

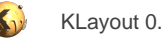

# <span id="page-1453-0"></span>**4.88. API reference - Class Utils**

#### [Notation used in Ruby API documentation](#page-248-0)

#### **Module**: [db](#page-2198-0)

**Description**: This namespace provides a collection of utility functions

This class has been introduced in version 0.27.

### **Public constructors**

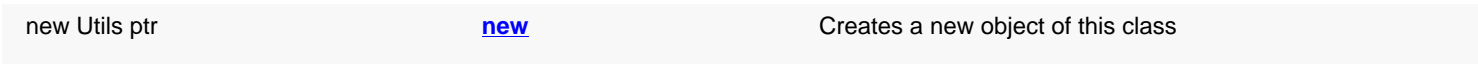

## **Public methods**

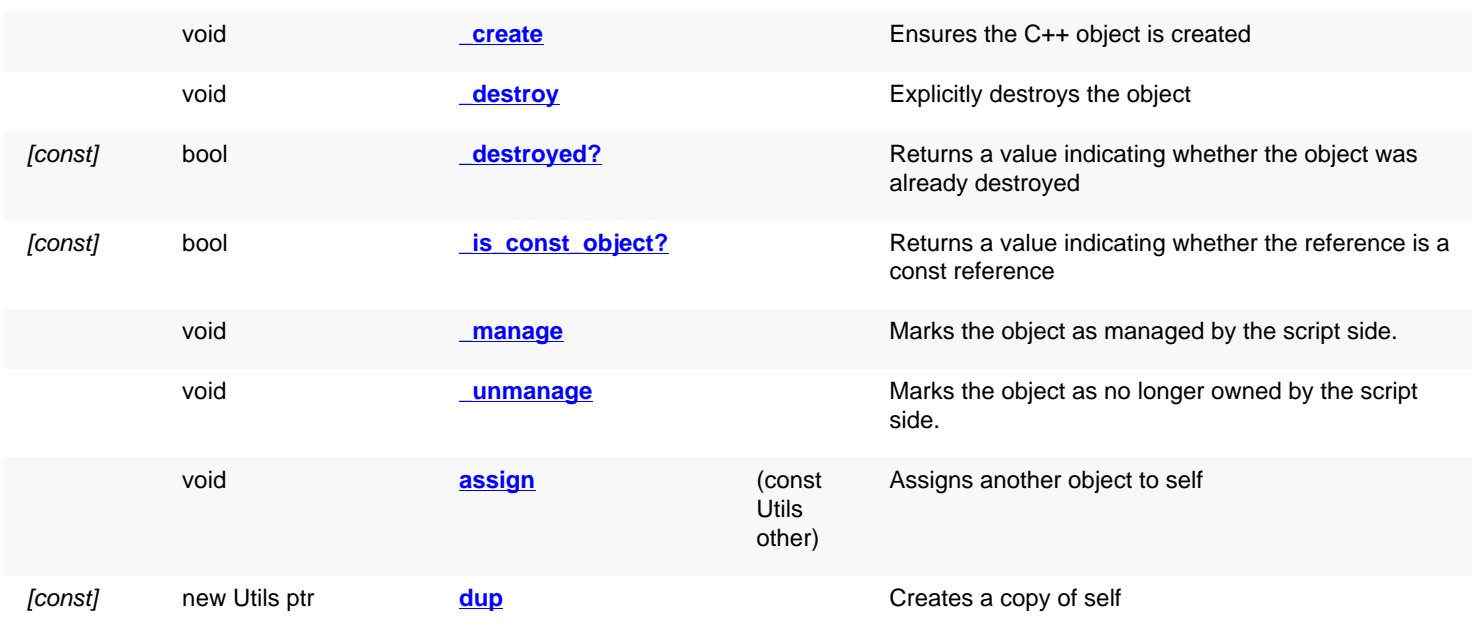

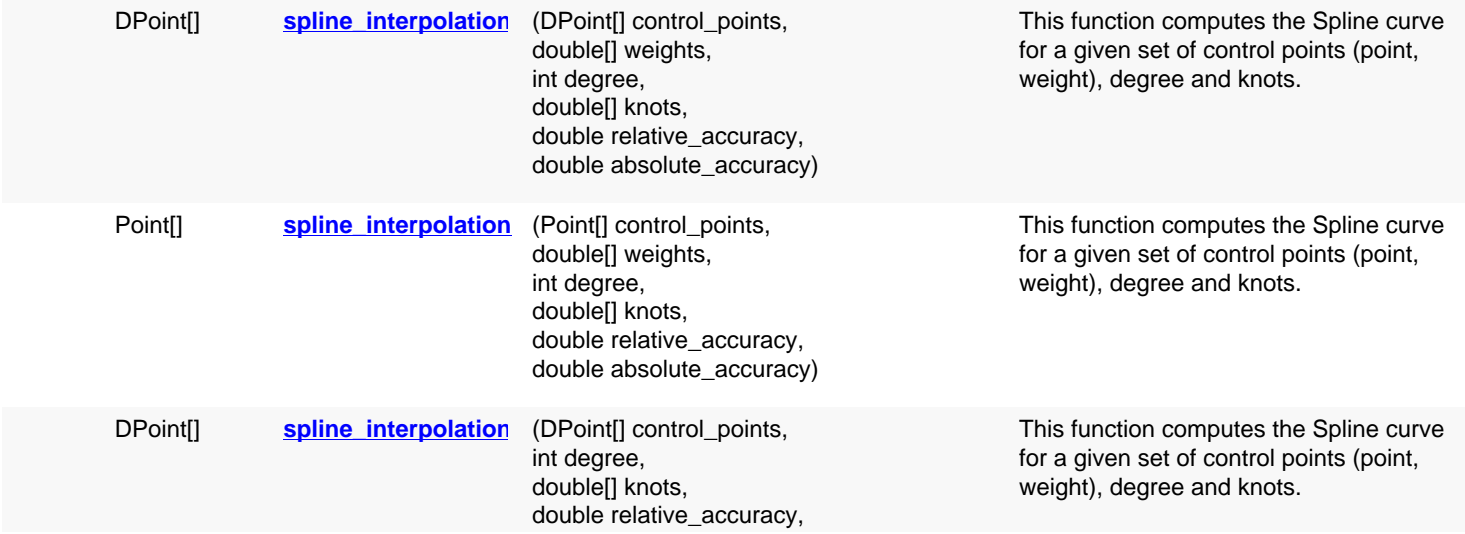

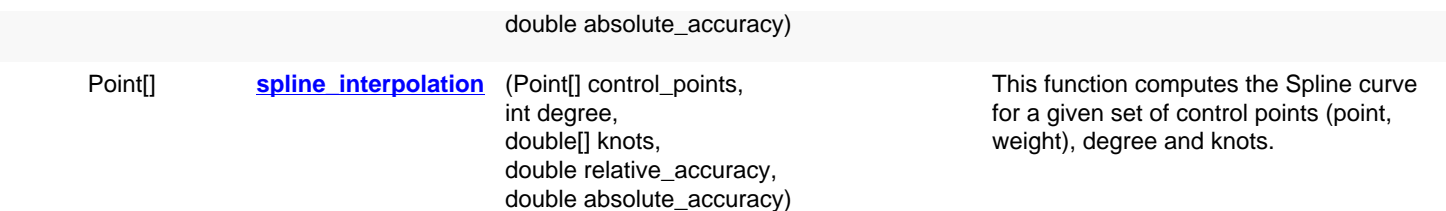

## **Deprecated methods (protected, public, static, non-static and constructors)**

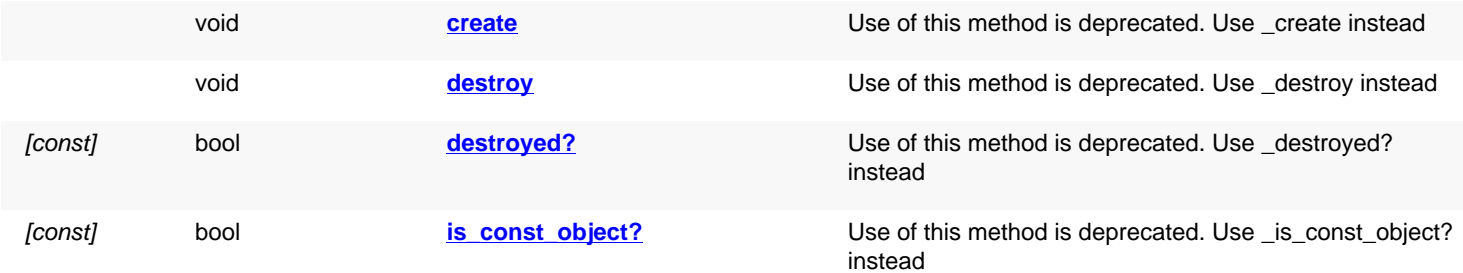

<span id="page-1454-4"></span><span id="page-1454-3"></span><span id="page-1454-2"></span><span id="page-1454-1"></span><span id="page-1454-0"></span>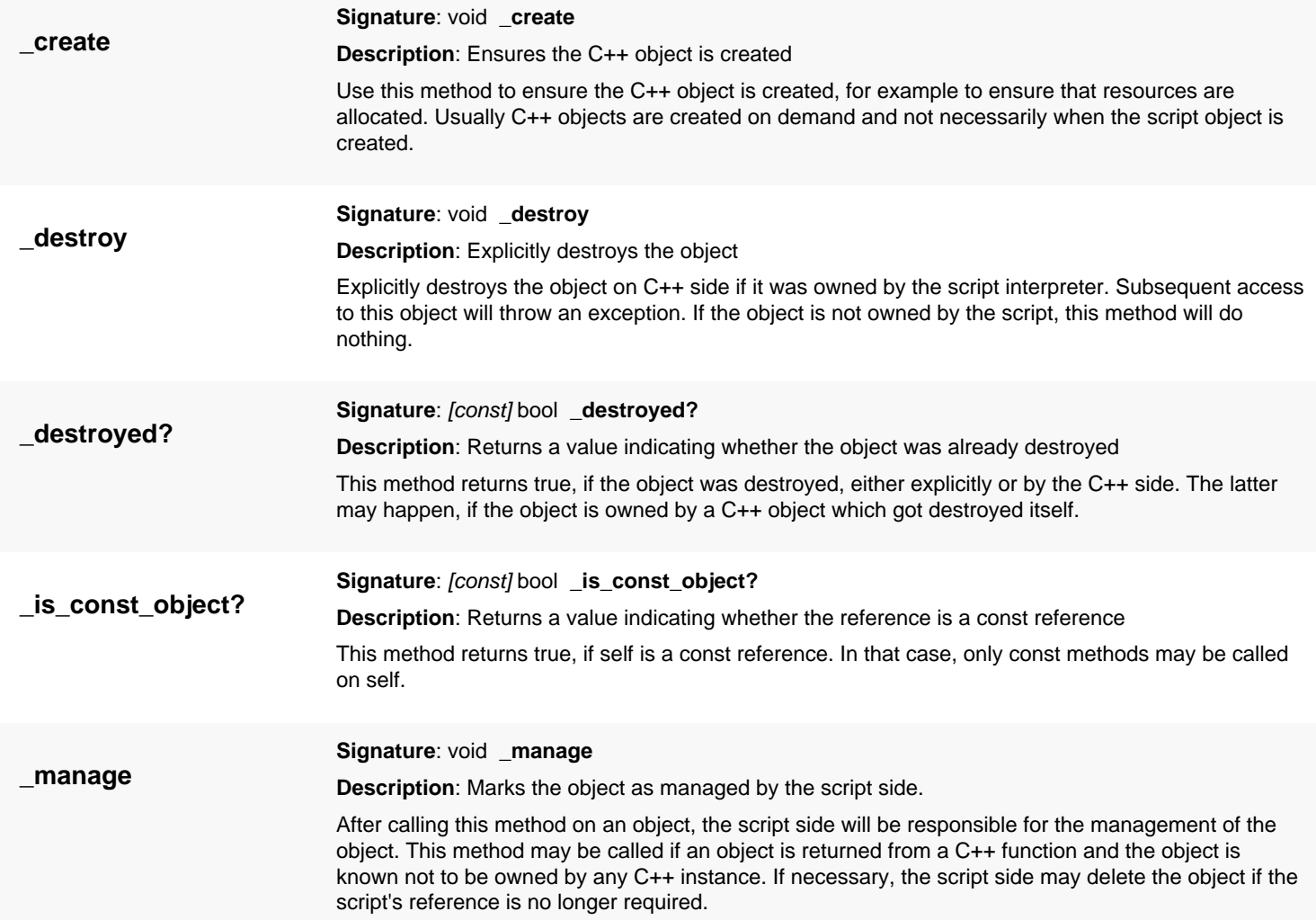

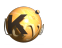

<span id="page-1455-7"></span><span id="page-1455-6"></span><span id="page-1455-5"></span><span id="page-1455-4"></span><span id="page-1455-3"></span><span id="page-1455-2"></span><span id="page-1455-1"></span><span id="page-1455-0"></span>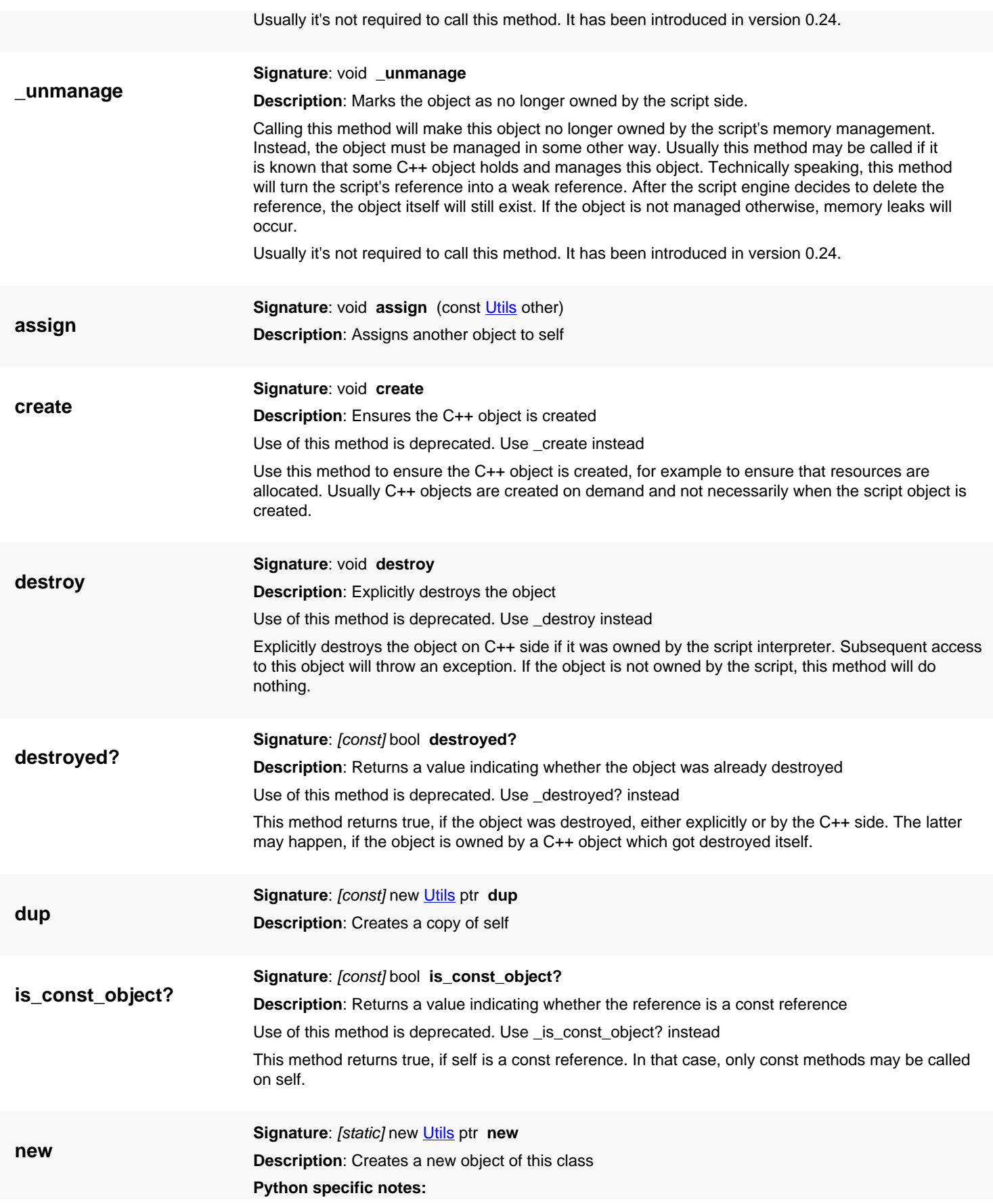

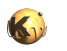

This method is the default initializer of the object

**spline\_interpolation**

**Description**: This function computes the Spline curve for a given set of control points (point, weight), degree and knots.

<span id="page-1456-0"></span>**(1) Signature**: [static] [DPoint\[](#page-999-0)] **spline\_interpolation** ([DPoint\[](#page-999-0)] control\_points, double[] weights, int

The knot vector needs to be padded and it's size must fulfill the condition:

degree, double[] knots, double relative\_accuracy, double absolute\_accuracy)

```
 knots.size == control_points.size + degree + 1
```
The accuracy parameters allow tuning the resolution of the curve to target a specific approximation quality. "relative\_accuracy" gives the accuracy relative to the local curvature radius, "absolute" accuracy gives the absolute accuracy. "accuracy" is the allowed deviation of polygon approximation from the ideal curve. The computed curve should meet at least one of the accuracy criteria. Setting both limits to a very small value will result in long run times and a large number of points returned.

This function supports both rational splines (NURBS) and non-rational splines. The latter use weights of 1.0 for each point.

The return value is a list of points forming a path which approximates the spline curve.

<span id="page-1456-1"></span>**(2) Signature**: [static] [Point](#page-1006-0)[] **spline\_interpolation** [\(Point\[](#page-1006-0)] control\_points, double[] weights, int degree, double[] knots, double relative\_accuracy, double absolute\_accuracy)

**Description**: This function computes the Spline curve for a given set of control points (point, weight), degree and knots.

This is the version for integer-coordinate points.

<span id="page-1456-2"></span>**(3) Signature**: [static] [DPoint\[](#page-999-0)] spline interpolation *(DPoint[] control points, int degree, double[]* knots, double relative\_accuracy, double absolute\_accuracy)

**Description**: This function computes the Spline curve for a given set of control points (point, weight), degree and knots.

This is the version for non-rational splines. It lacks the weight vector.

<span id="page-1456-3"></span>**(4) Signature**: [static] [Point](#page-1006-0)[] **spline\_interpolation** [\(Point\[](#page-1006-0)] control\_points, int degree, double[] knots, double relative\_accuracy, double absolute\_accuracy)

**Description**: This function computes the Spline curve for a given set of control points (point, weight), degree and knots.

This is the version for integer-coordinate points for non-rational splines.

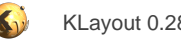

# <span id="page-1457-0"></span>**4.89. API reference - Class DVector**

#### [Notation used in Ruby API documentation](#page-248-0)

#### **Module**: [db](#page-2198-0)

**Description**: A vector class with double (floating-point) coordinates

A vector is a distance in cartesian, 2 dimensional space. A vector is given by two coordinates (x and y) and represents the distance between two points. Being the distance, transformations act differently on vectors: the displacement is not applied. Vectors are not geometrical objects by itself. But they are frequently used in the database API for various purposes. Other than the integer variant ([Vector\)](#page-1465-0), points with floating-point coordinates can represent fractions of a database unit or vectors in physical (micron) units.

This class has been introduced in version 0.25.

See [The Database API](#page-447-0) for more details about the database objects.

### **Public constructors**

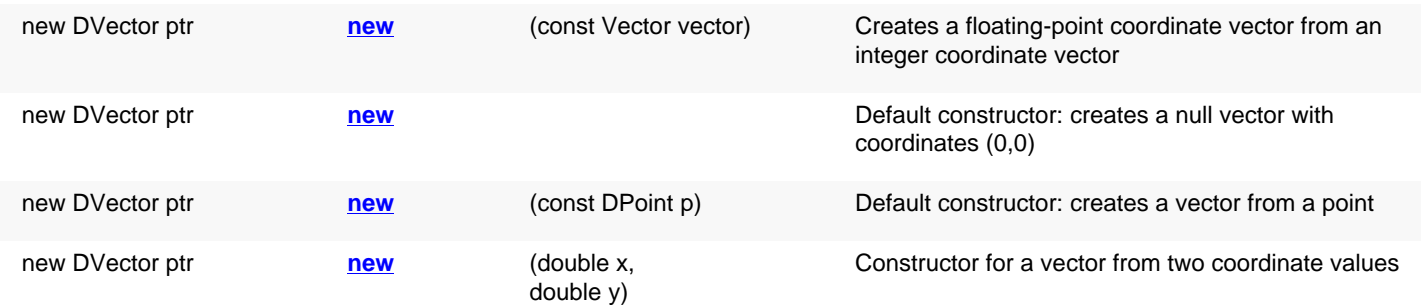

### **Public methods**

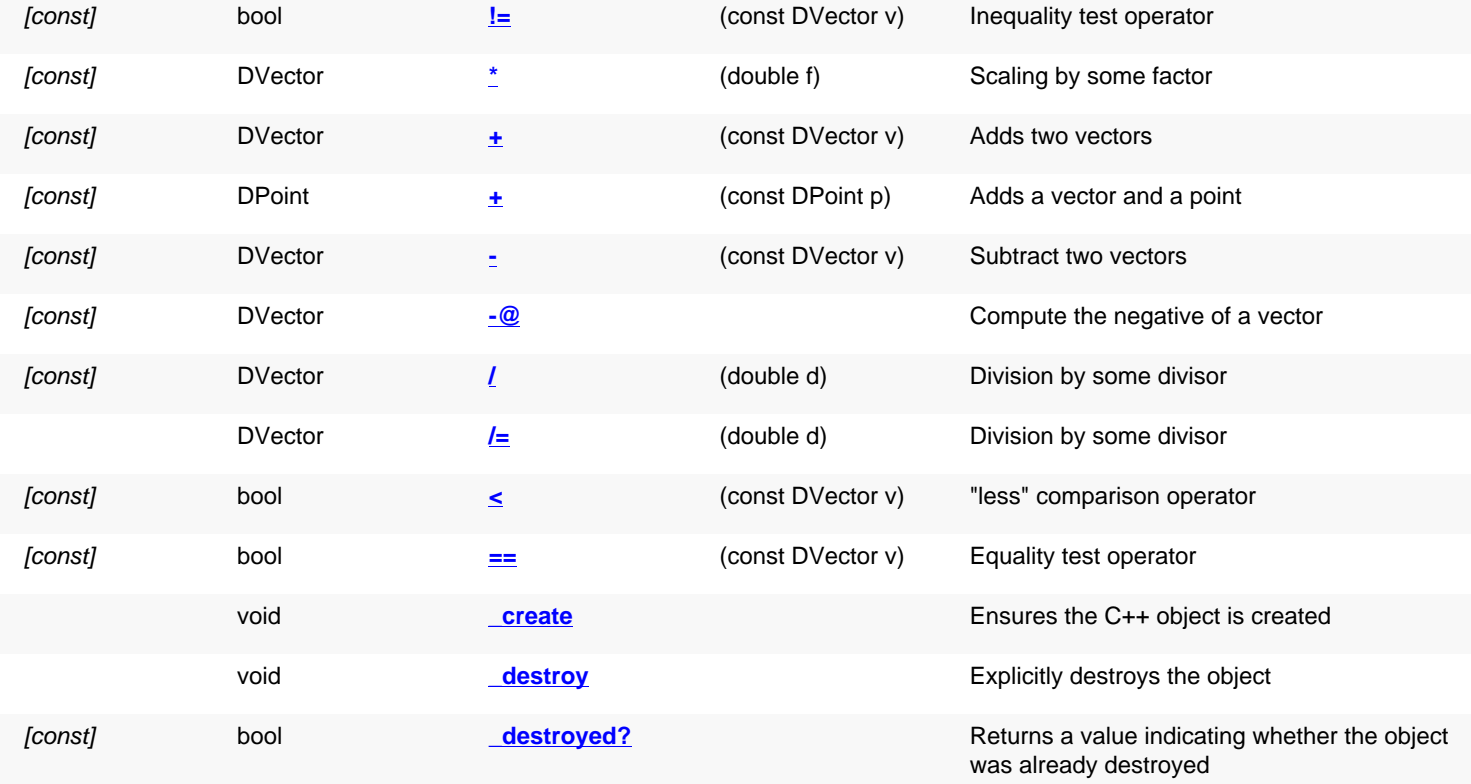

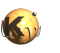

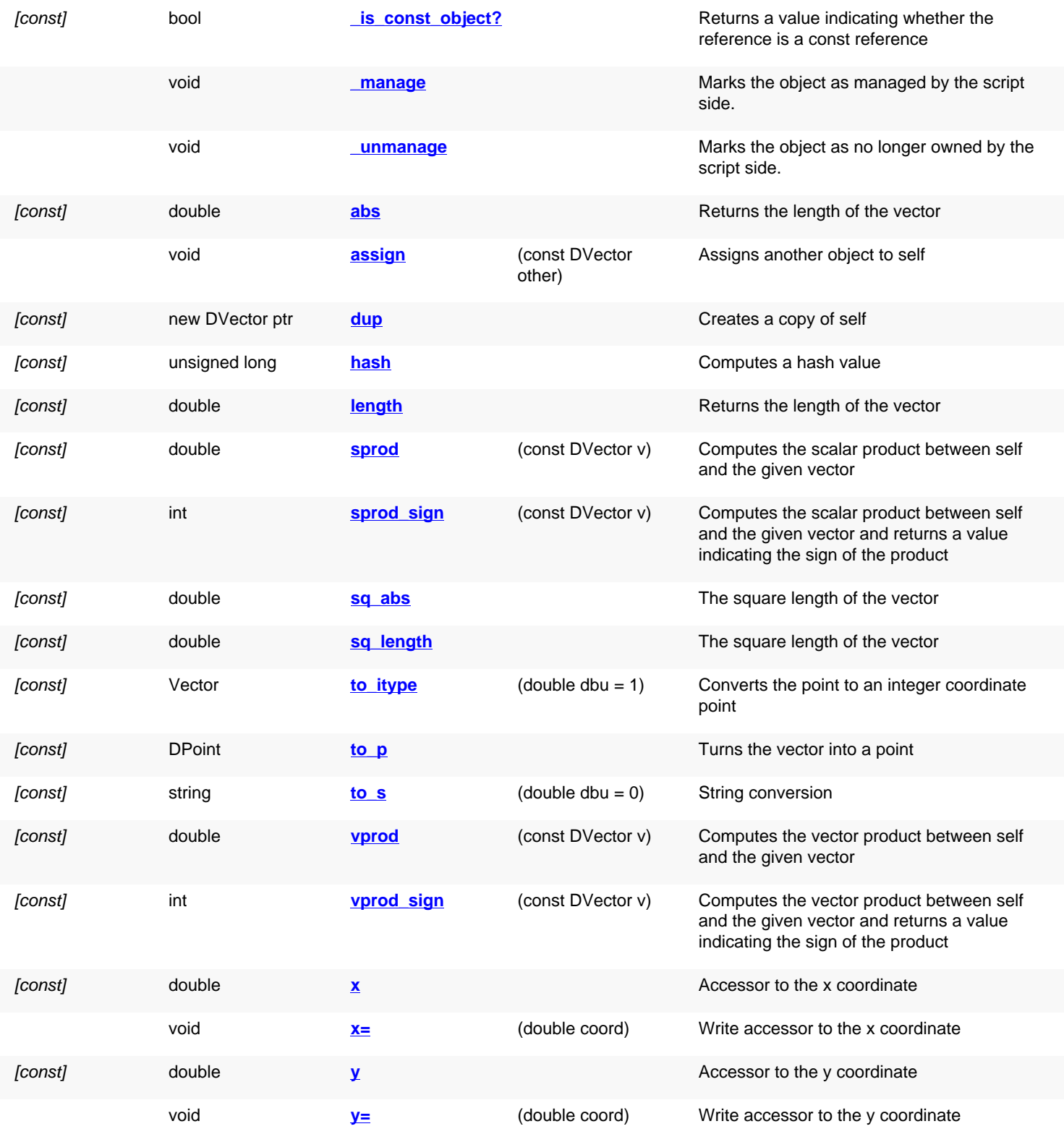

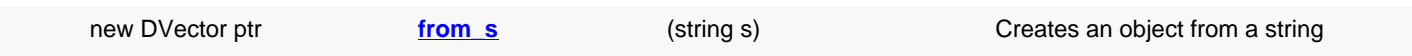

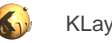

## **Protected methods (static, non-static and constructors)**

DVector **[=](#page-1460-8)** (double f)

### **Deprecated methods (protected, public, static, non-static and constructors)**

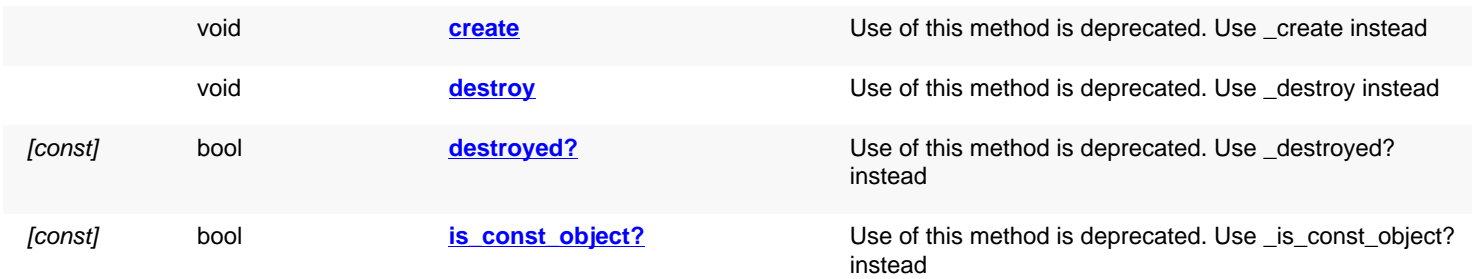

<span id="page-1459-5"></span><span id="page-1459-4"></span><span id="page-1459-3"></span><span id="page-1459-2"></span><span id="page-1459-1"></span><span id="page-1459-0"></span>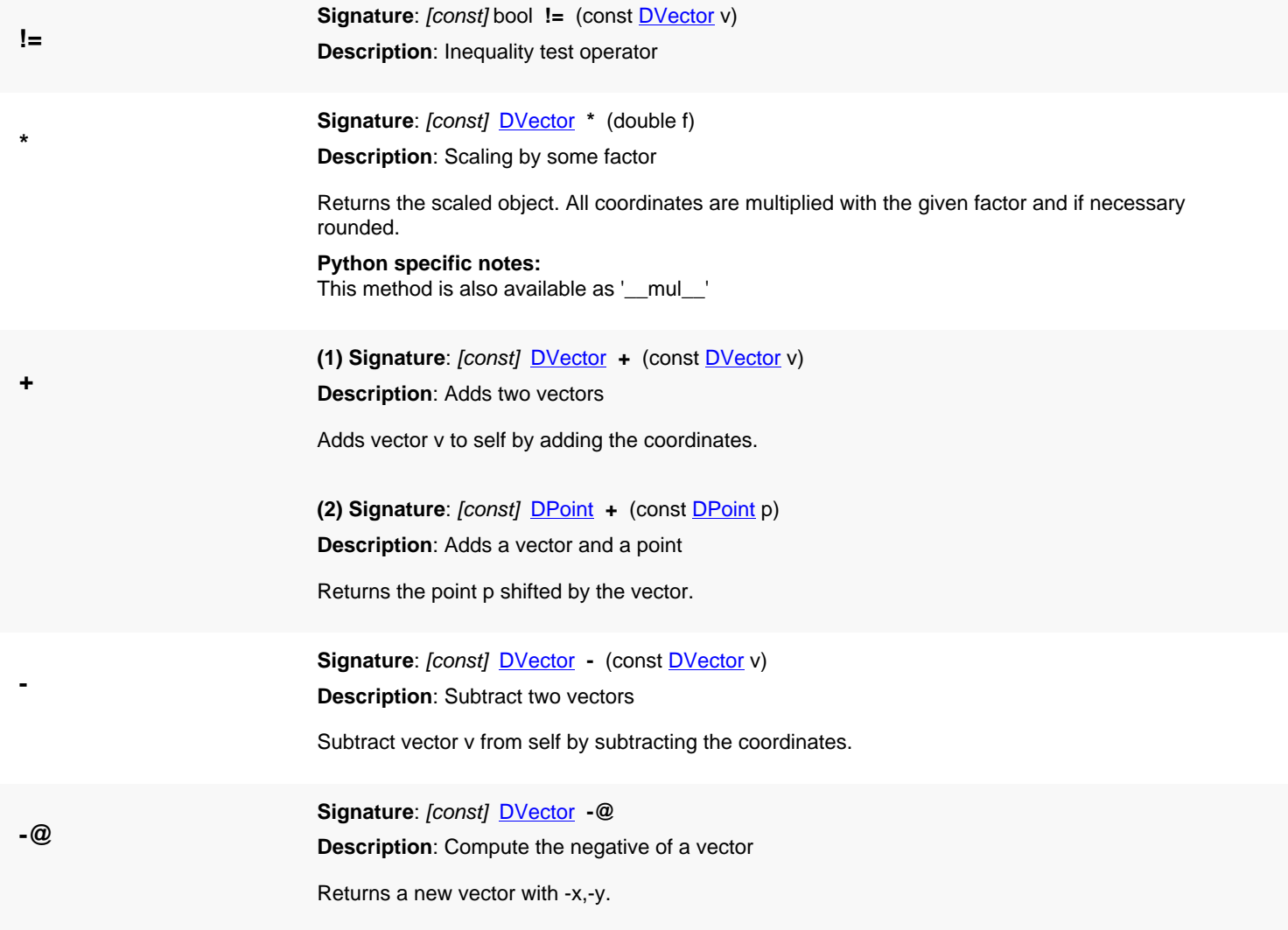

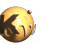

<span id="page-1460-8"></span><span id="page-1460-7"></span><span id="page-1460-6"></span><span id="page-1460-5"></span><span id="page-1460-4"></span><span id="page-1460-3"></span><span id="page-1460-2"></span><span id="page-1460-1"></span><span id="page-1460-0"></span>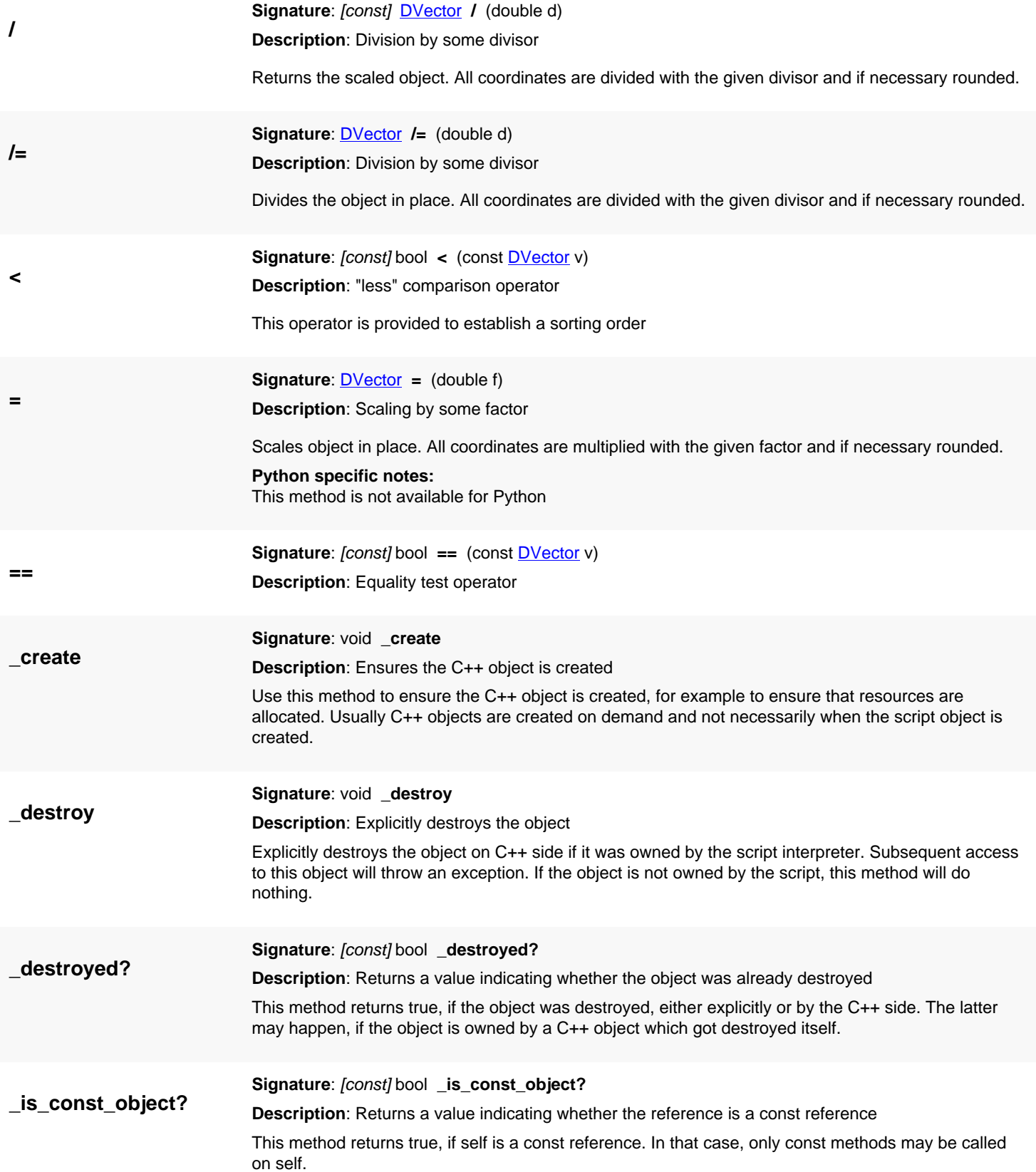

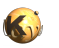

<span id="page-1461-7"></span><span id="page-1461-6"></span><span id="page-1461-5"></span><span id="page-1461-4"></span><span id="page-1461-3"></span><span id="page-1461-2"></span><span id="page-1461-1"></span><span id="page-1461-0"></span>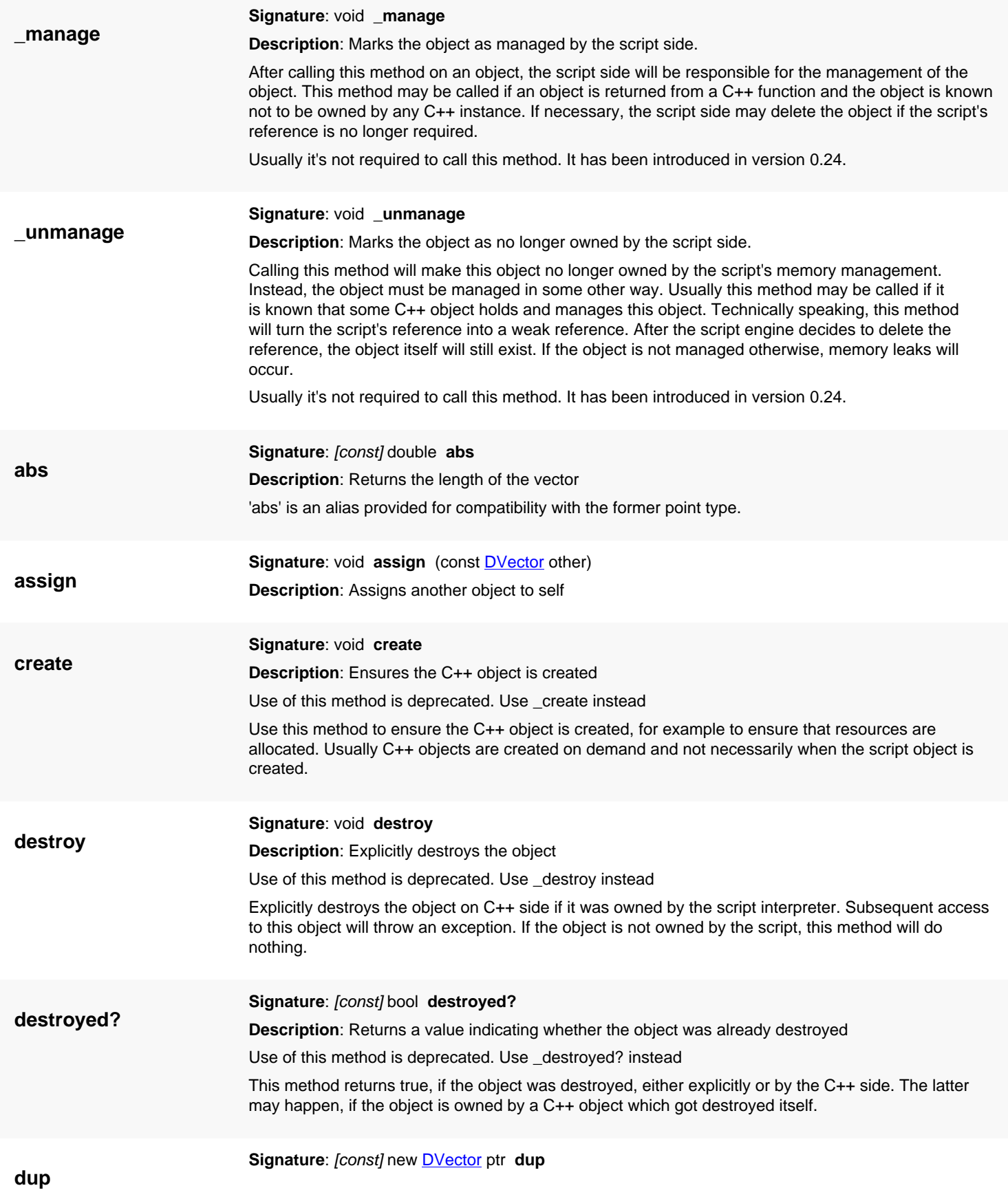

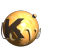

<span id="page-1462-7"></span><span id="page-1462-6"></span><span id="page-1462-5"></span><span id="page-1462-4"></span><span id="page-1462-3"></span><span id="page-1462-2"></span><span id="page-1462-1"></span><span id="page-1462-0"></span>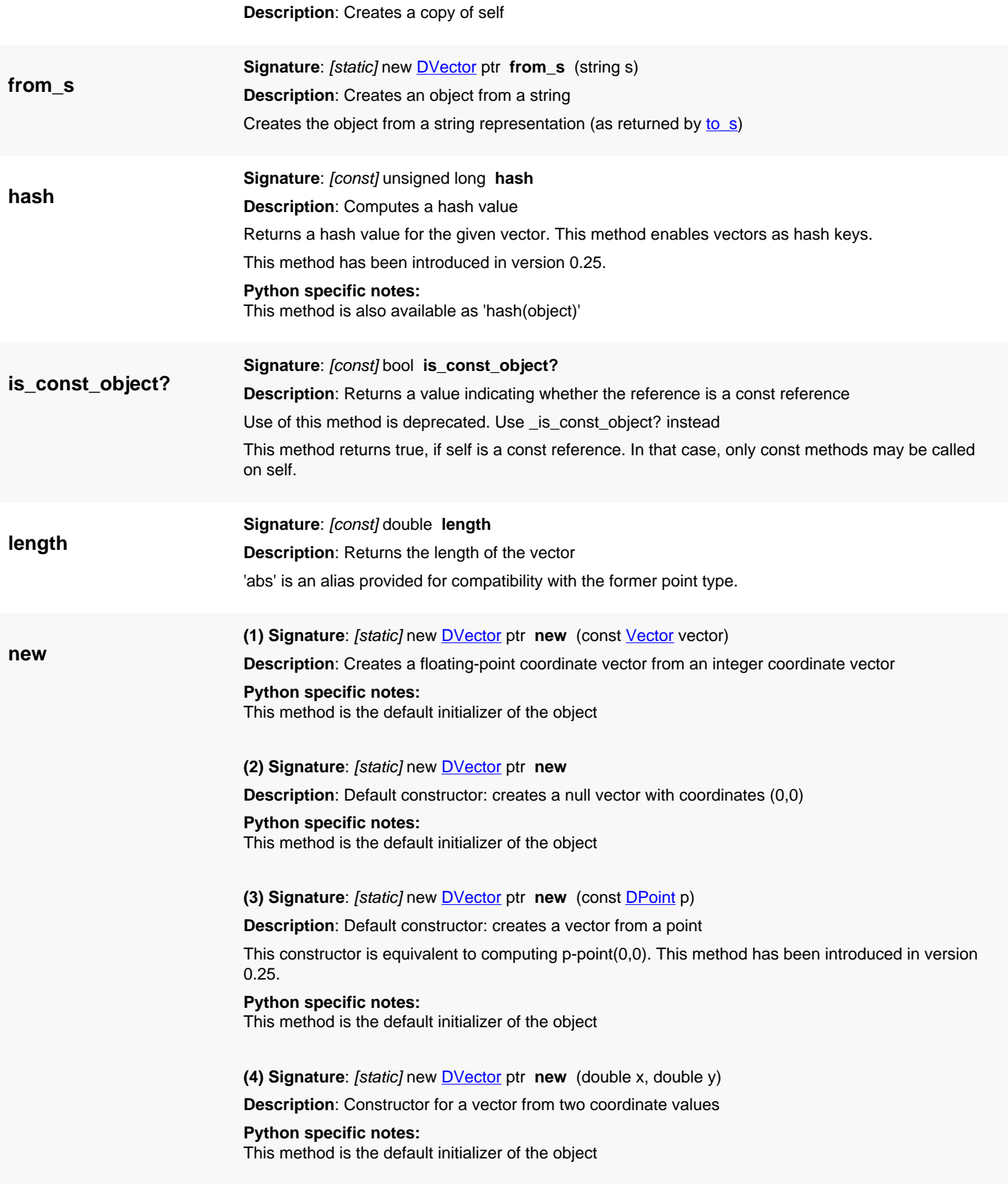

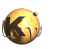

<span id="page-1463-8"></span><span id="page-1463-7"></span><span id="page-1463-6"></span><span id="page-1463-5"></span><span id="page-1463-4"></span><span id="page-1463-3"></span><span id="page-1463-2"></span><span id="page-1463-1"></span><span id="page-1463-0"></span>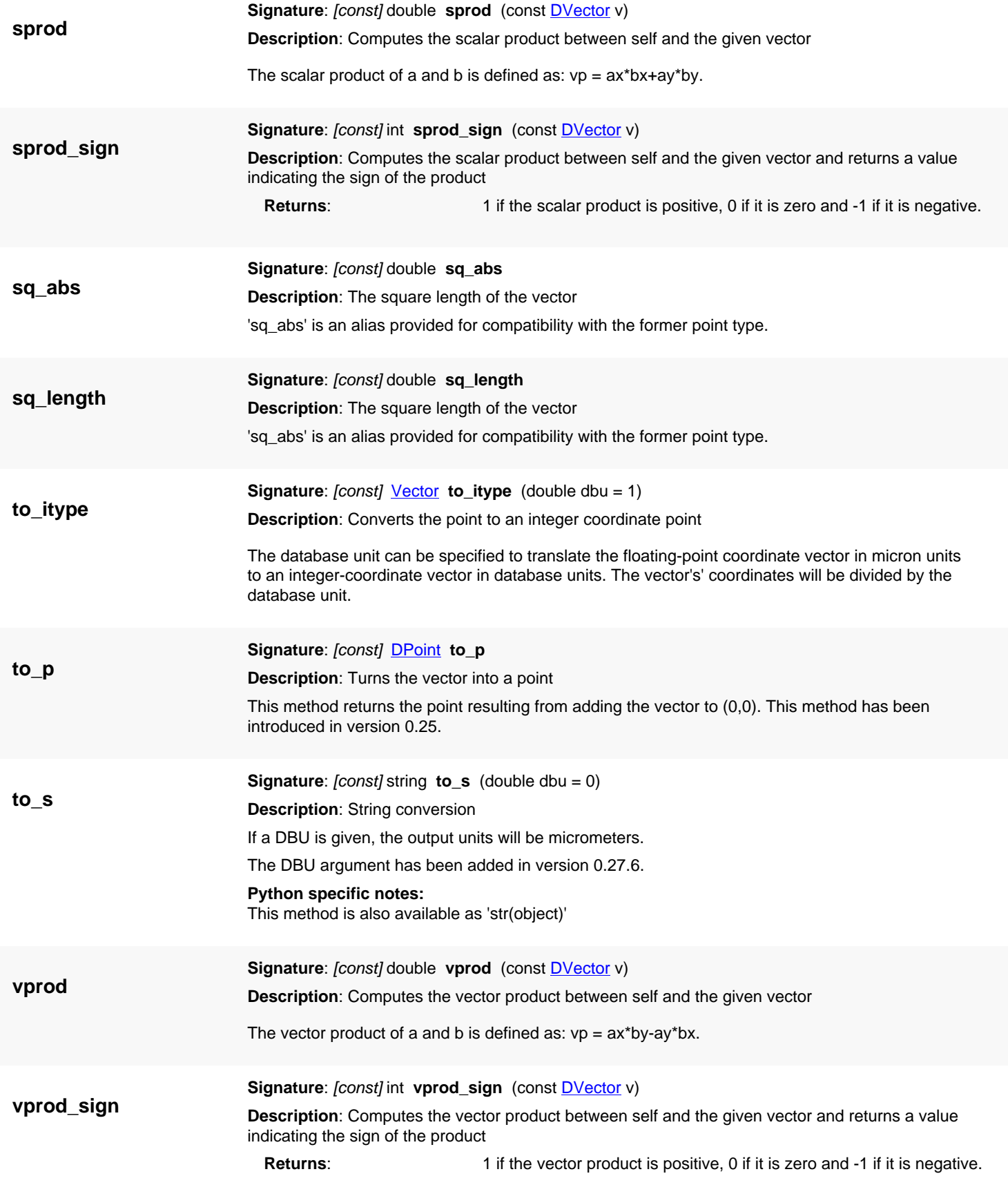

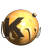

<span id="page-1464-3"></span><span id="page-1464-2"></span><span id="page-1464-1"></span><span id="page-1464-0"></span>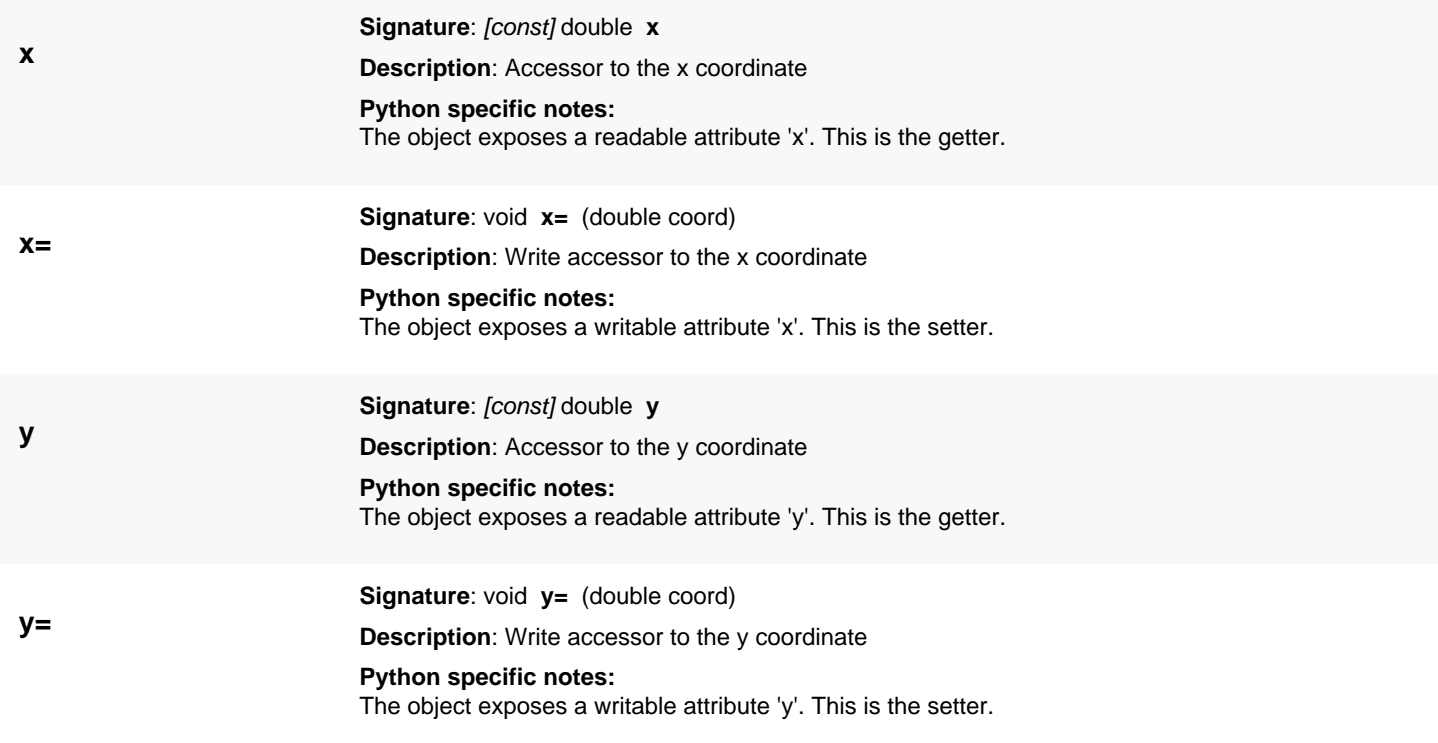

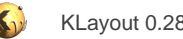

# <span id="page-1465-0"></span>**4.90. API reference - Class Vector**

#### [Notation used in Ruby API documentation](#page-248-0)

#### Module: [db](#page-2198-0)

#### **Description**: A integer vector class

A vector is a distance in cartesian, 2 dimensional space. A vector is given by two coordinates (x and y) and represents the distance between two points. Being the distance, transformations act differently on vectors: the displacement is not applied. Vectors are not geometrical objects by itself. But they are frequently used in the database API for various purposes.

This class has been introduced in version 0.25.

See [The Database API](#page-447-0) for more details about the database objects.

### **Public constructors**

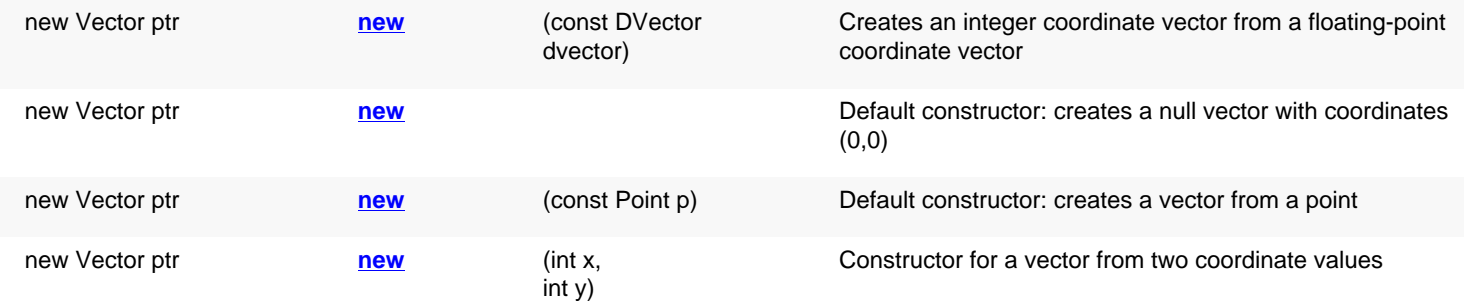

### **Public methods**

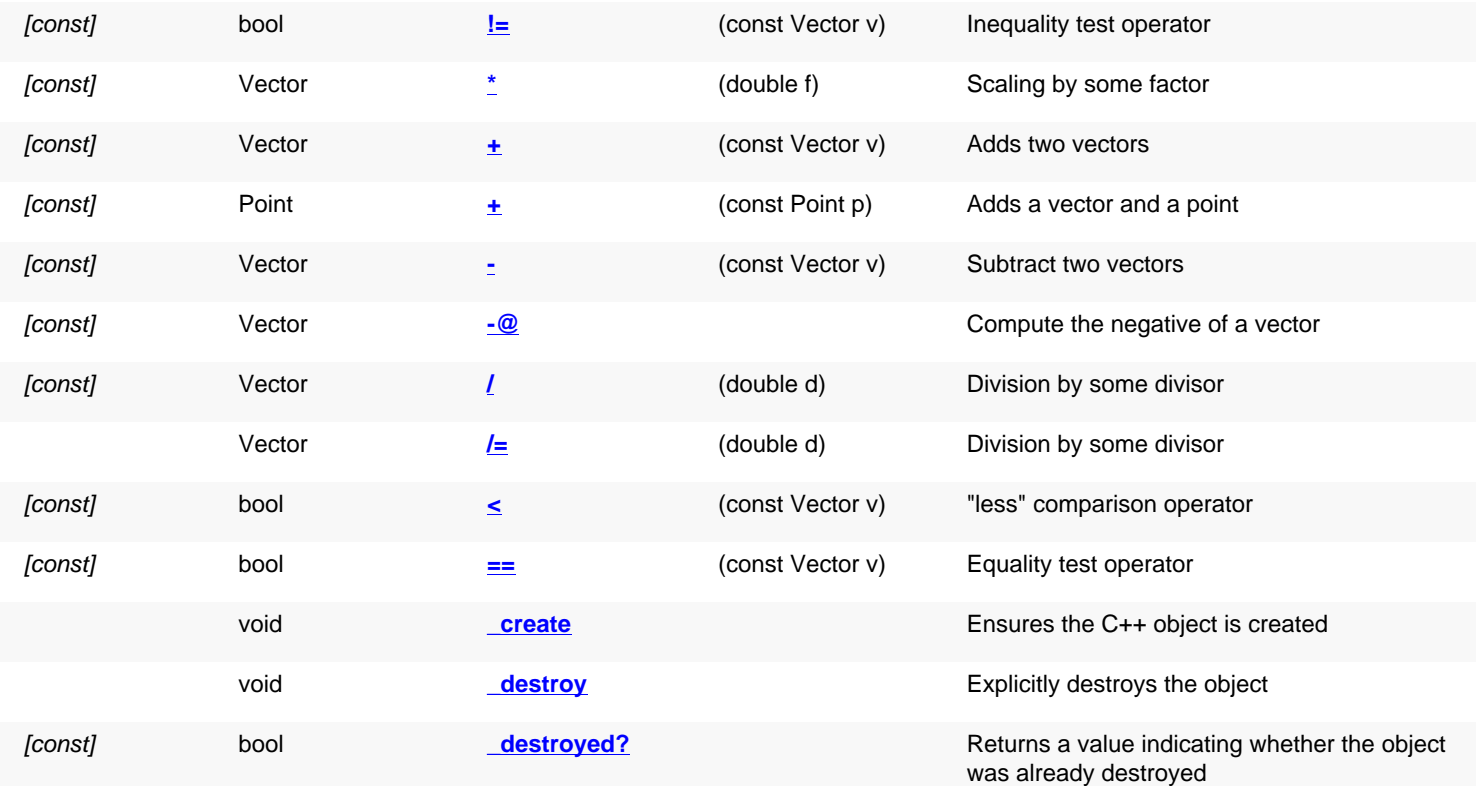

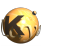

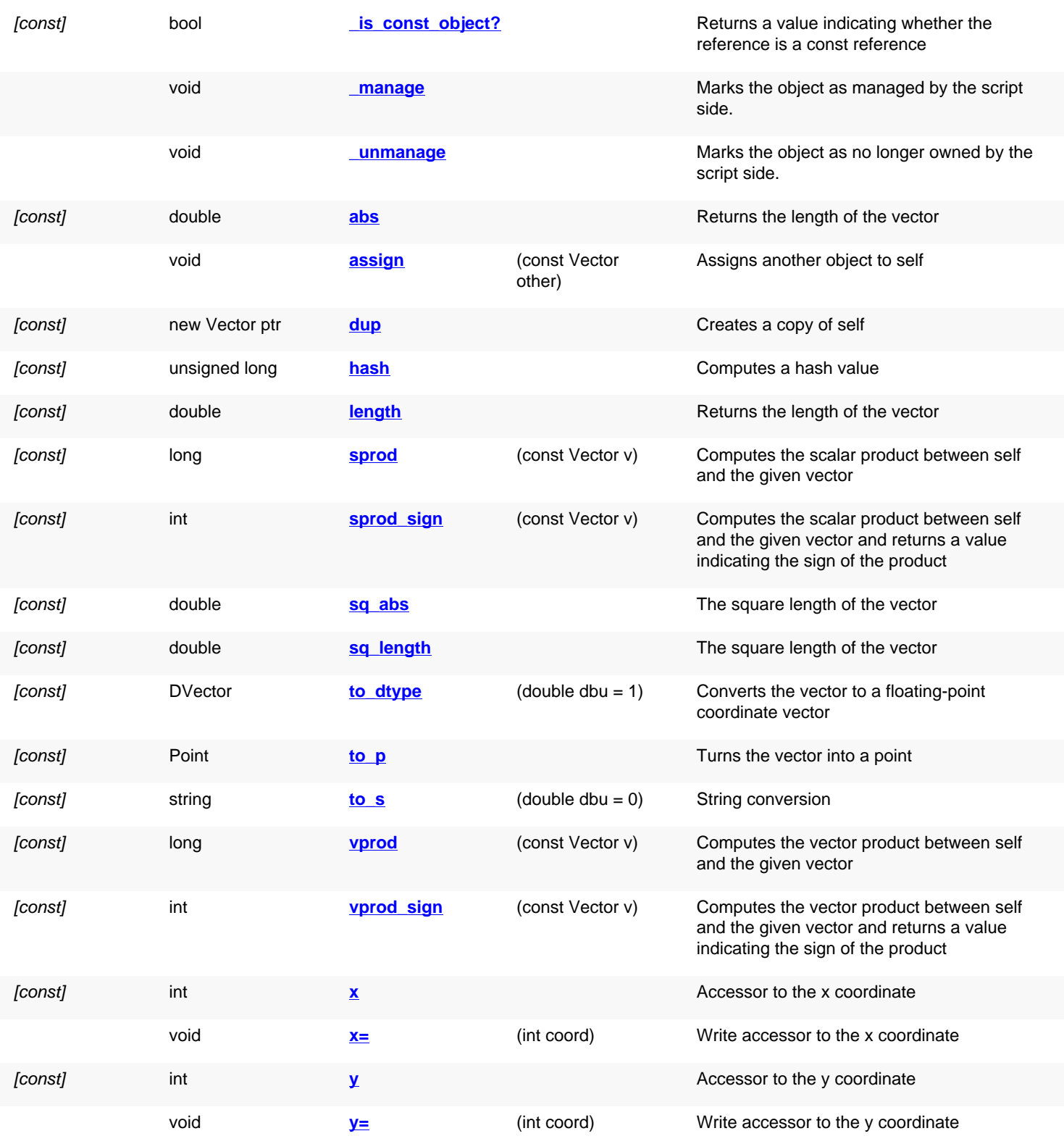

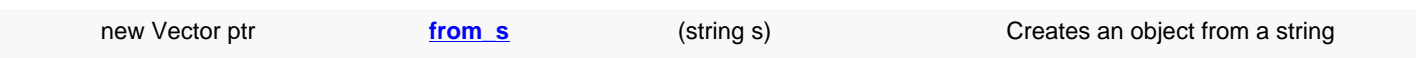

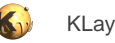

# **Protected methods (static, non-static and constructors)**

Vector **[=](#page-1468-8)** (double f)

## **Deprecated methods (protected, public, static, non-static and constructors)**

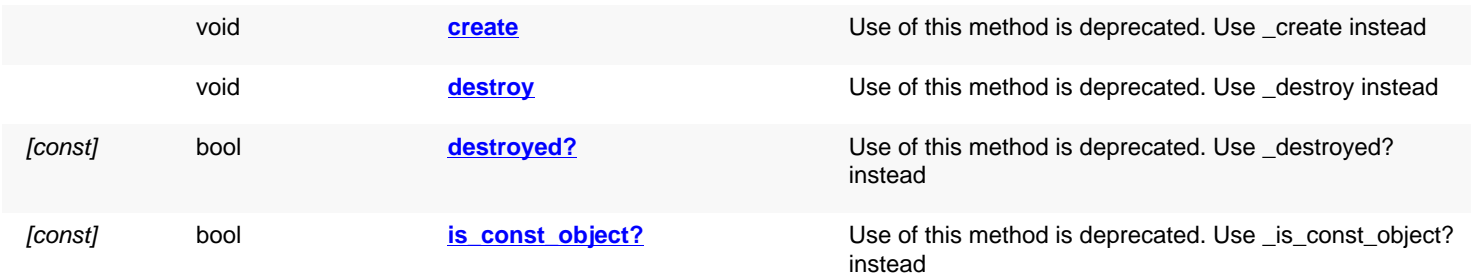

<span id="page-1467-5"></span><span id="page-1467-4"></span><span id="page-1467-3"></span><span id="page-1467-2"></span><span id="page-1467-1"></span><span id="page-1467-0"></span>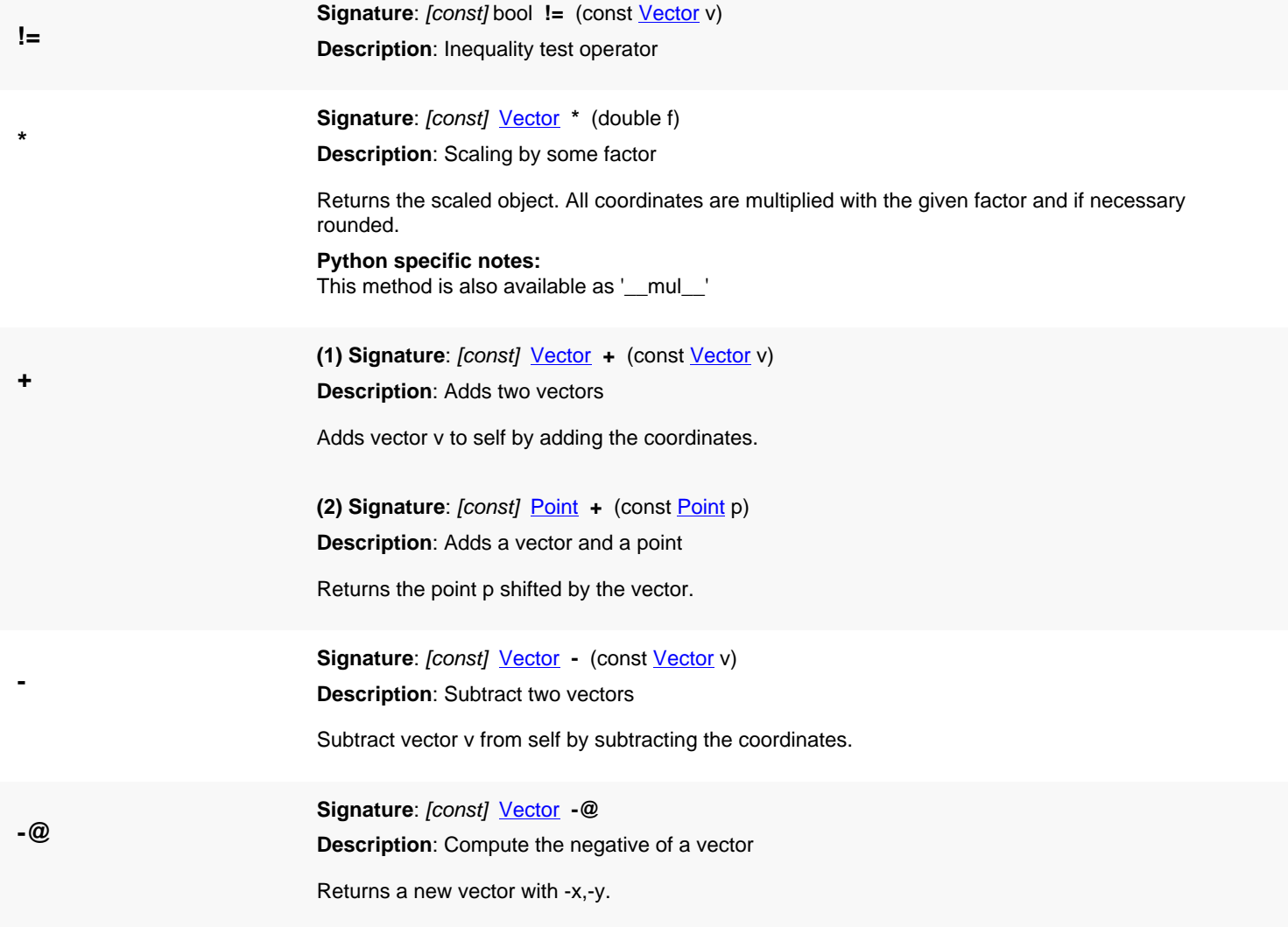

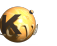

<span id="page-1468-8"></span><span id="page-1468-7"></span><span id="page-1468-6"></span><span id="page-1468-5"></span><span id="page-1468-4"></span><span id="page-1468-3"></span><span id="page-1468-2"></span><span id="page-1468-1"></span><span id="page-1468-0"></span>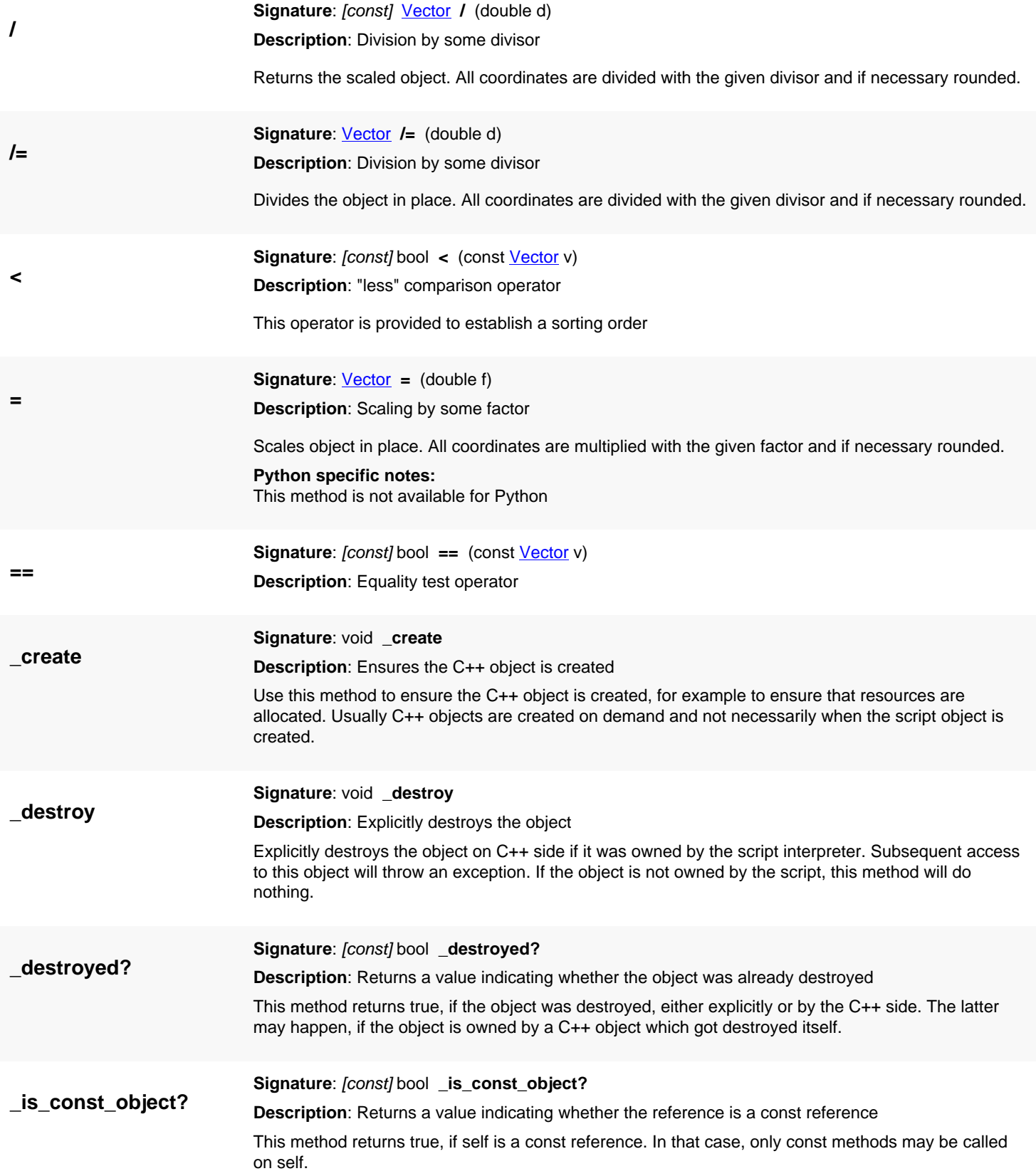

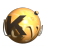

<span id="page-1469-7"></span><span id="page-1469-6"></span><span id="page-1469-5"></span><span id="page-1469-4"></span><span id="page-1469-3"></span><span id="page-1469-2"></span><span id="page-1469-1"></span><span id="page-1469-0"></span>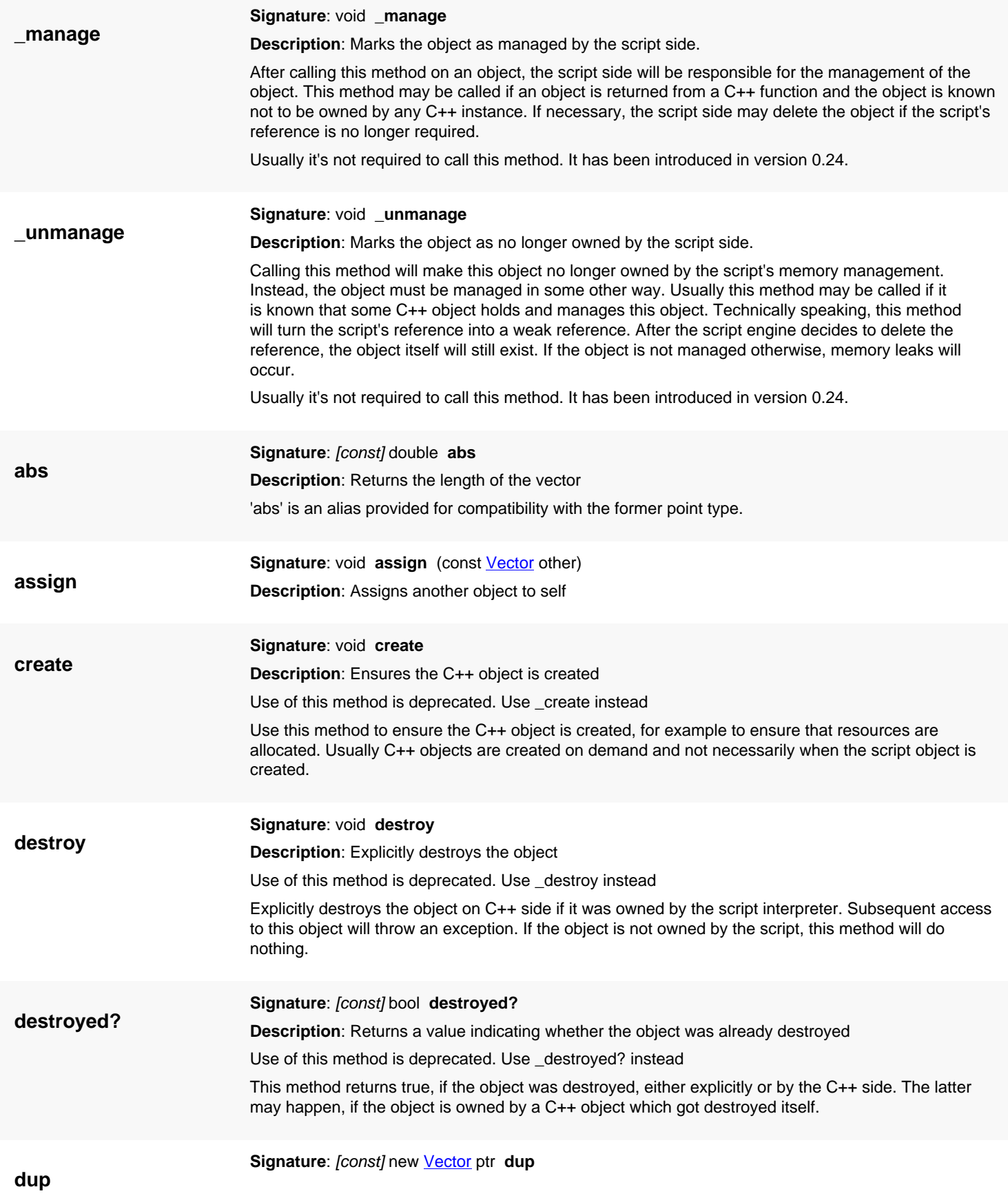

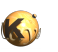

<span id="page-1470-7"></span><span id="page-1470-6"></span><span id="page-1470-5"></span><span id="page-1470-4"></span><span id="page-1470-3"></span><span id="page-1470-2"></span><span id="page-1470-1"></span><span id="page-1470-0"></span>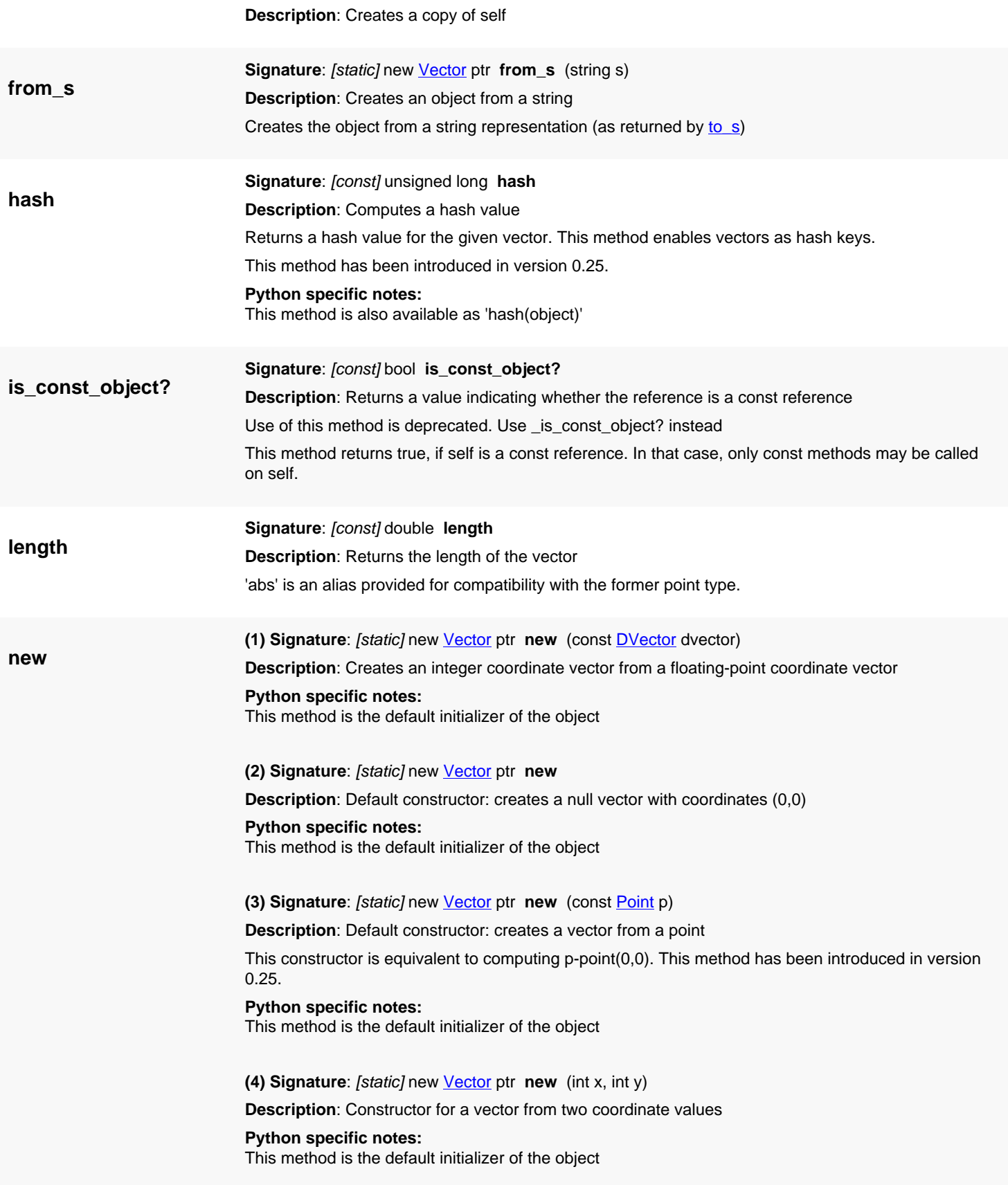

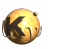

<span id="page-1471-8"></span><span id="page-1471-7"></span><span id="page-1471-6"></span><span id="page-1471-5"></span><span id="page-1471-4"></span><span id="page-1471-3"></span><span id="page-1471-2"></span><span id="page-1471-1"></span><span id="page-1471-0"></span>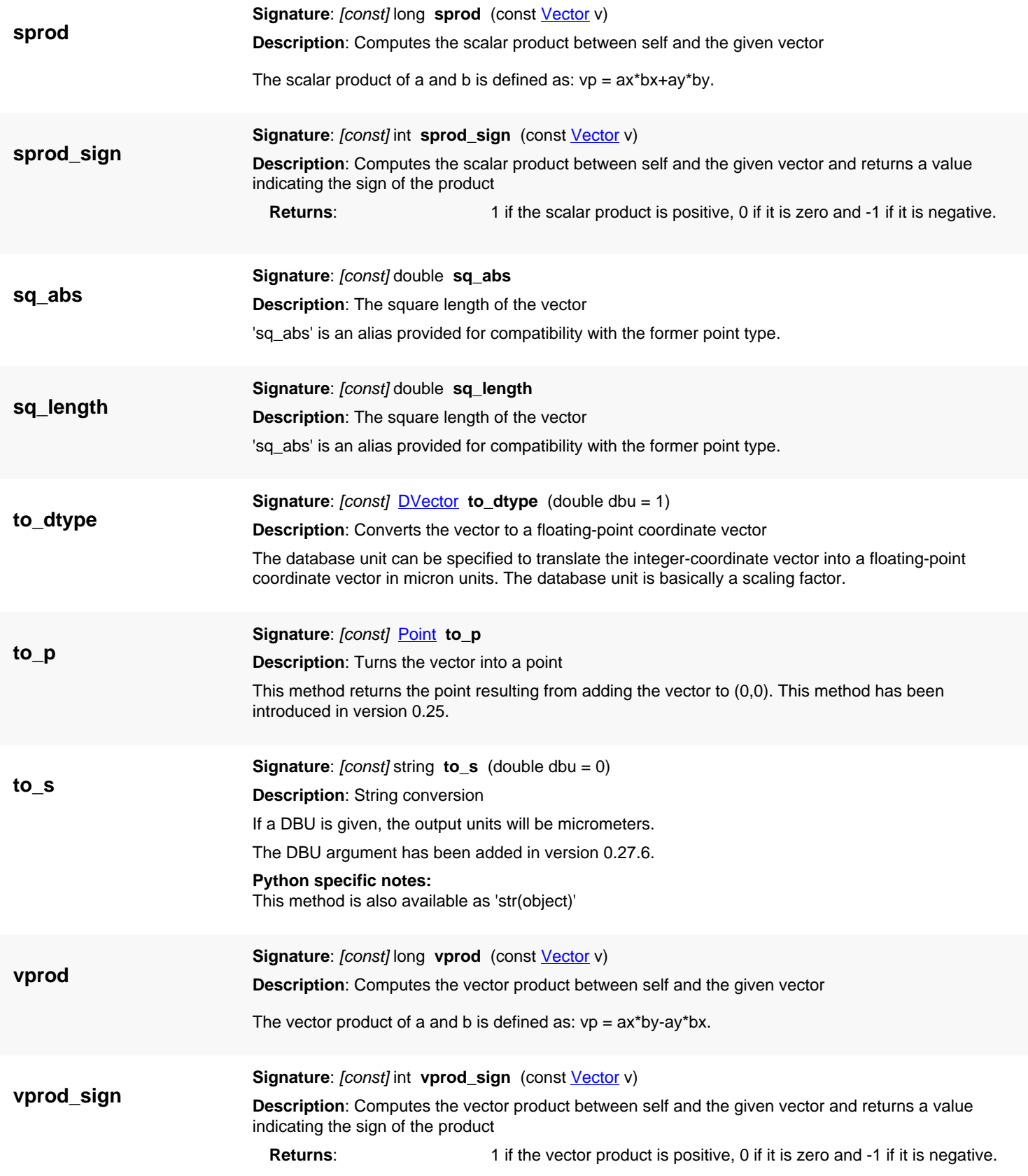

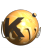

<span id="page-1472-3"></span><span id="page-1472-2"></span><span id="page-1472-1"></span><span id="page-1472-0"></span>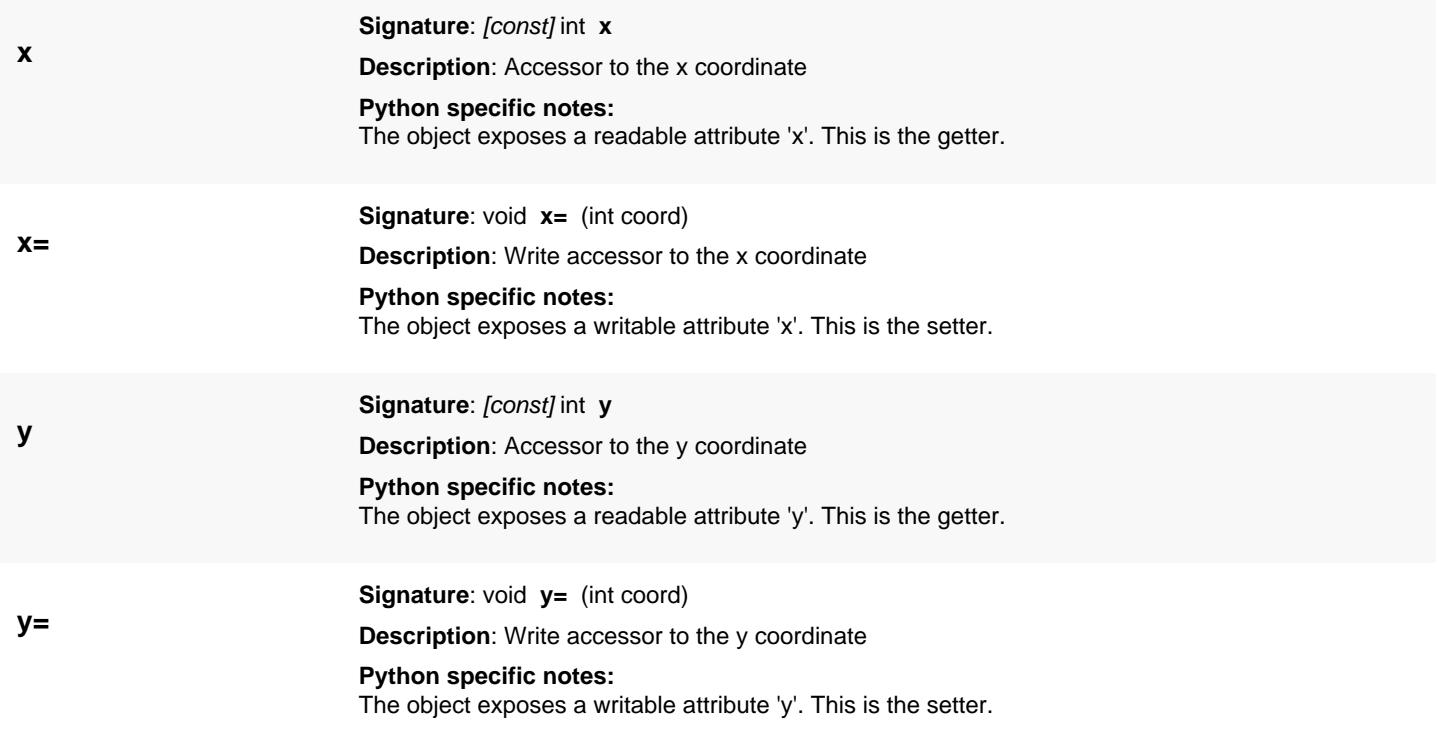

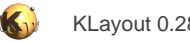

# <span id="page-1473-0"></span>**4.91. API reference - Class LayoutDiff**

#### [Notation used in Ruby API documentation](#page-248-0)

#### **Module**: [db](#page-2198-0)

#### **Description**: The layout compare tool

The layout compare tool is a facility to quickly compare layouts and derive events that give details about the differences. The events are basically emitted following a certain order:

- General configuration events (database units, layers ...)
- [on\\_begin\\_cell](#page-1482-0)
- [on\\_begin\\_inst\\_differences](#page-1483-0) (if the instances differ)
- details about instance differences (if **[Verbose](#page-1479-0)** flag is given)
- [on\\_end\\_inst\\_differences](#page-1485-0) (if the instances differ)
- on begin layer
- [on\\_begin\\_polygon\\_differences](#page-1483-2) (if the polygons differ)
- details about polygon differences (if [Verbose](#page-1479-0) flag is given)
- [on\\_end\\_polygon\\_differences](#page-1485-1) (if the polygons differ)
- other shape difference events (paths, boxes, ...)
- [on\\_end\\_layer](#page-1485-2)
- repeated layer event groups
- on end cell
- repeated cell event groups

To use the diff facility, create a **LayoutDiff** object and call the compare\_layout or compare\_cell method:

```
lya = ... # layout Alyb = ... # layout Bdiff = RBA::LayoutDiff::new
diff.on_polygon_in_a_only do |poly|
   puts "Polygon in A: #{diff.cell_a.name}@#{diff.layer_info_a.to_s}: #{poly.to_s}"
end
diff.on_polygon_in_b_only do |poly|
   puts "Polygon in A: #{diff.cell_b.name}@#{diff.layer_info_b.to_s}: #{poly.to_s}"
end
diff.compare(lya, lyb, RBA::LayoutDiff::Verbose + RBA::LayoutDiff::NoLayerNames)
```
### **Public constructors**

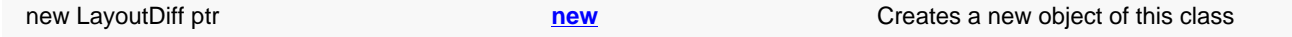

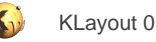

# **Public methods**

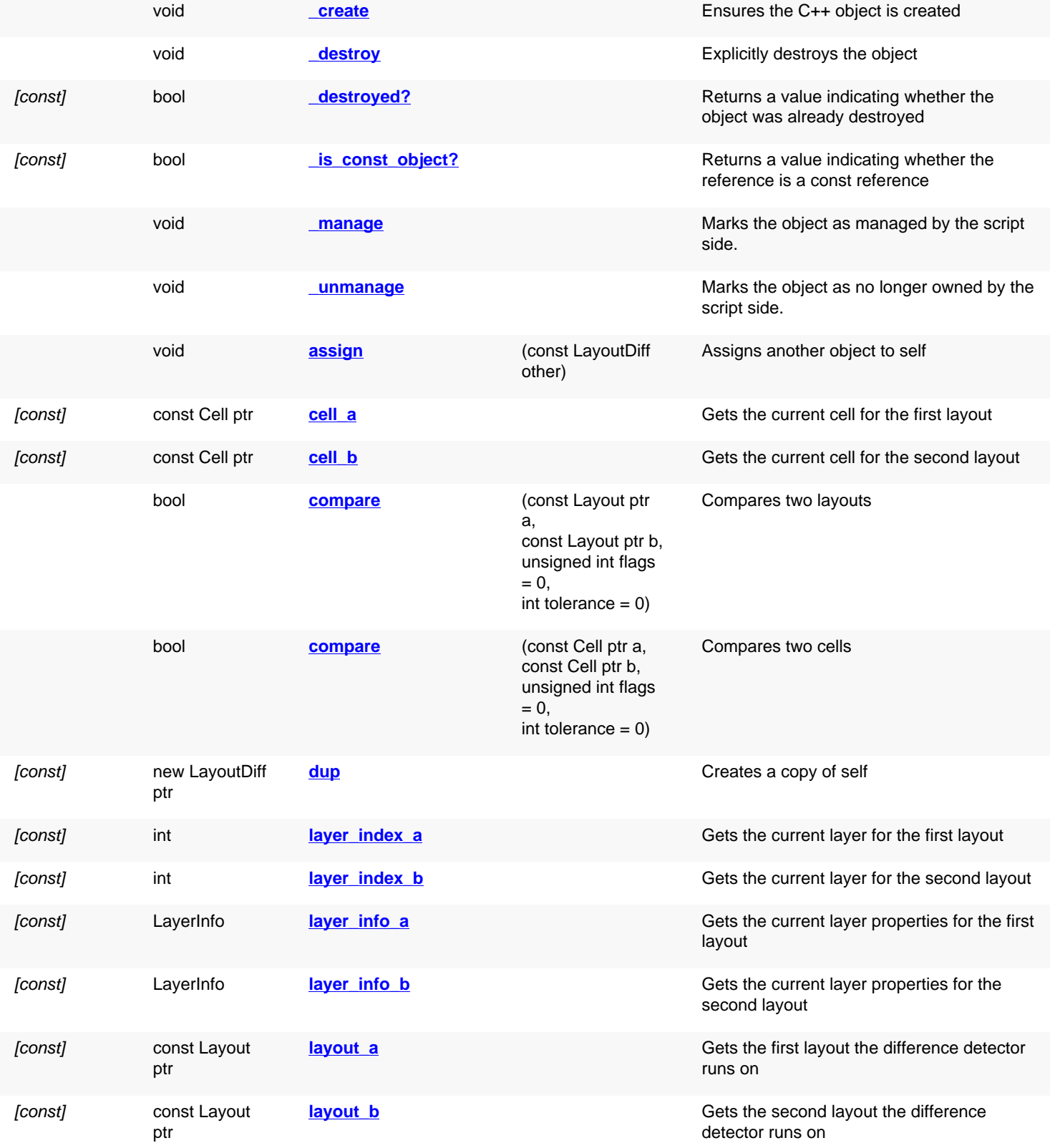

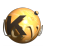

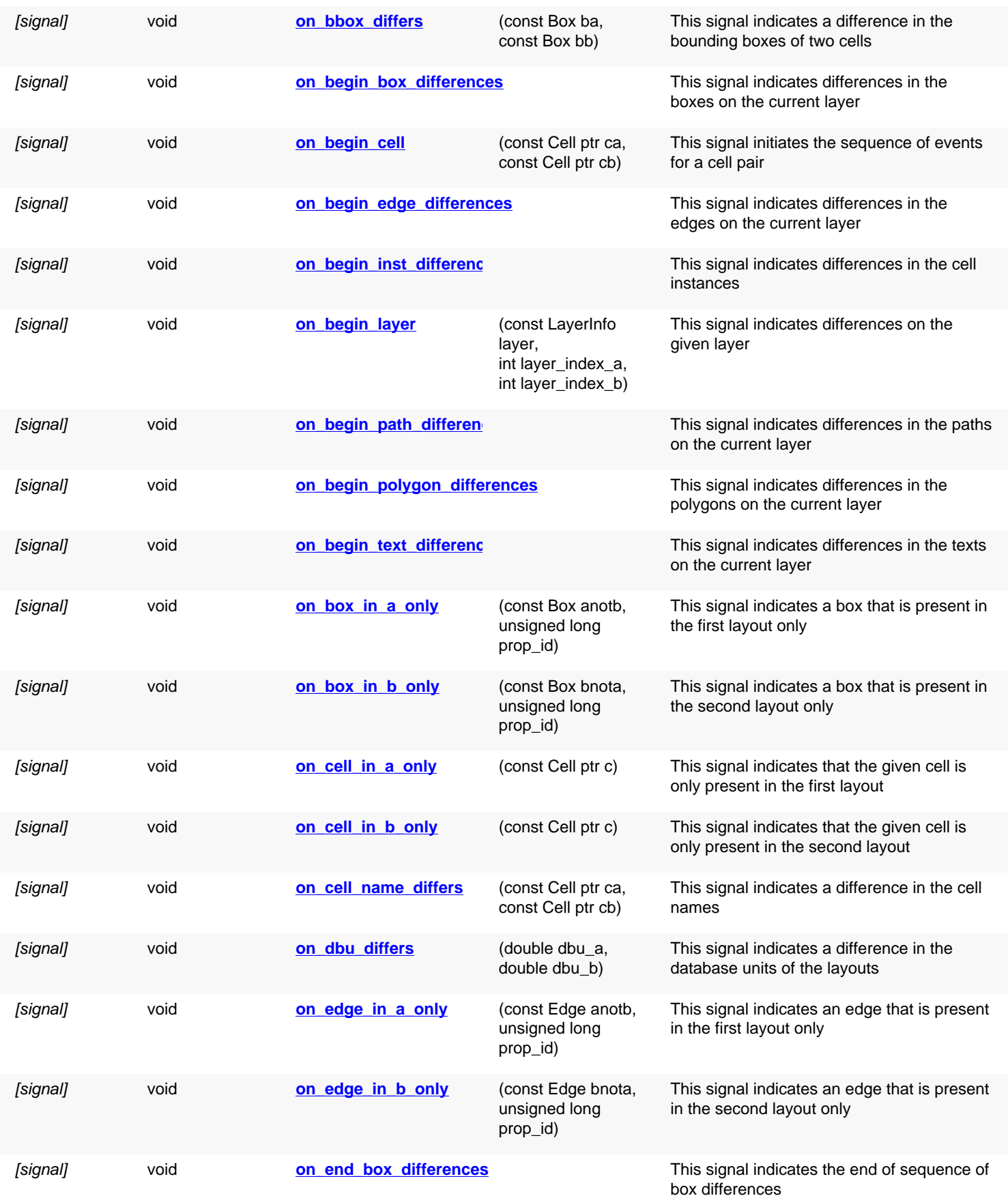
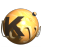

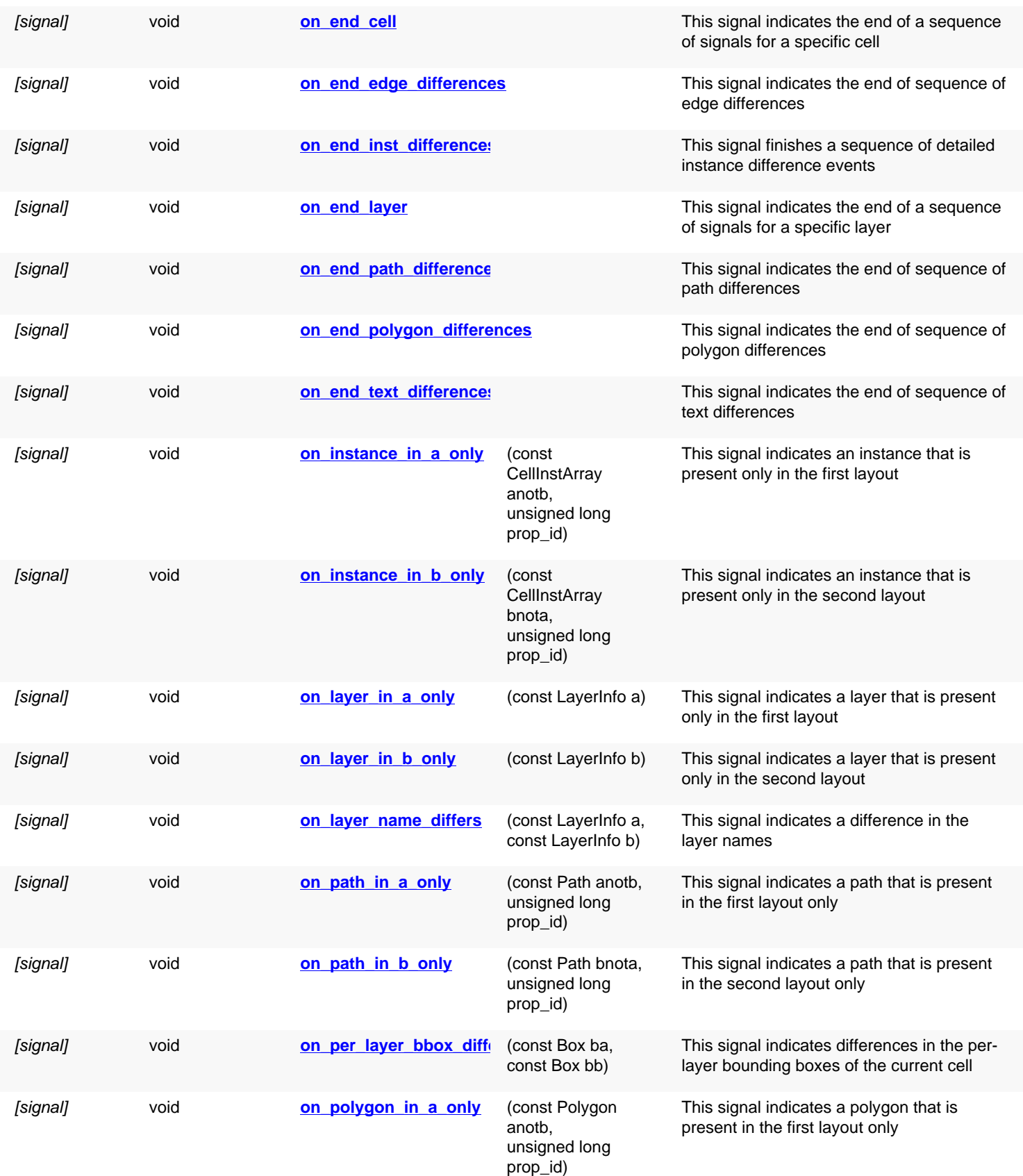

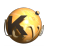

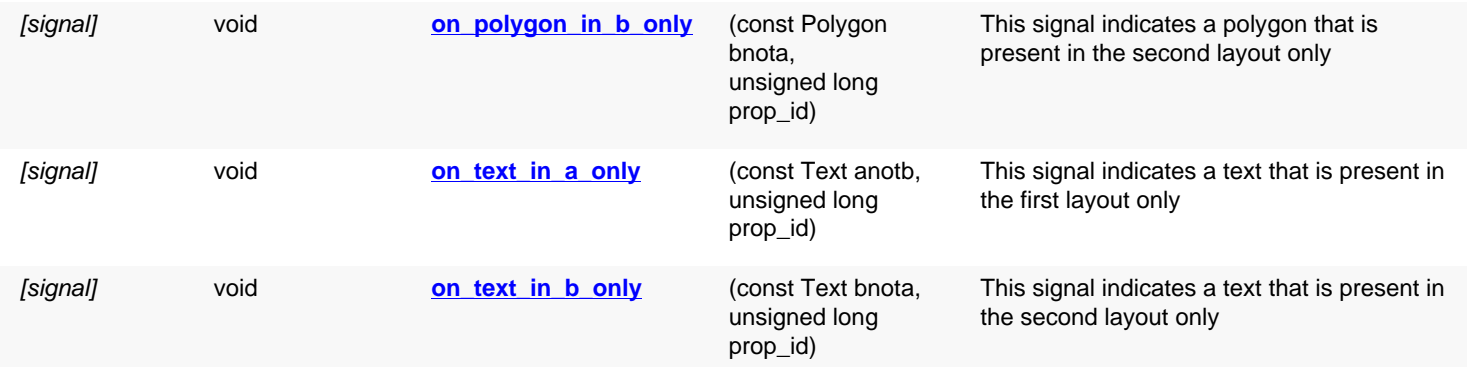

## **Public static methods and constants**

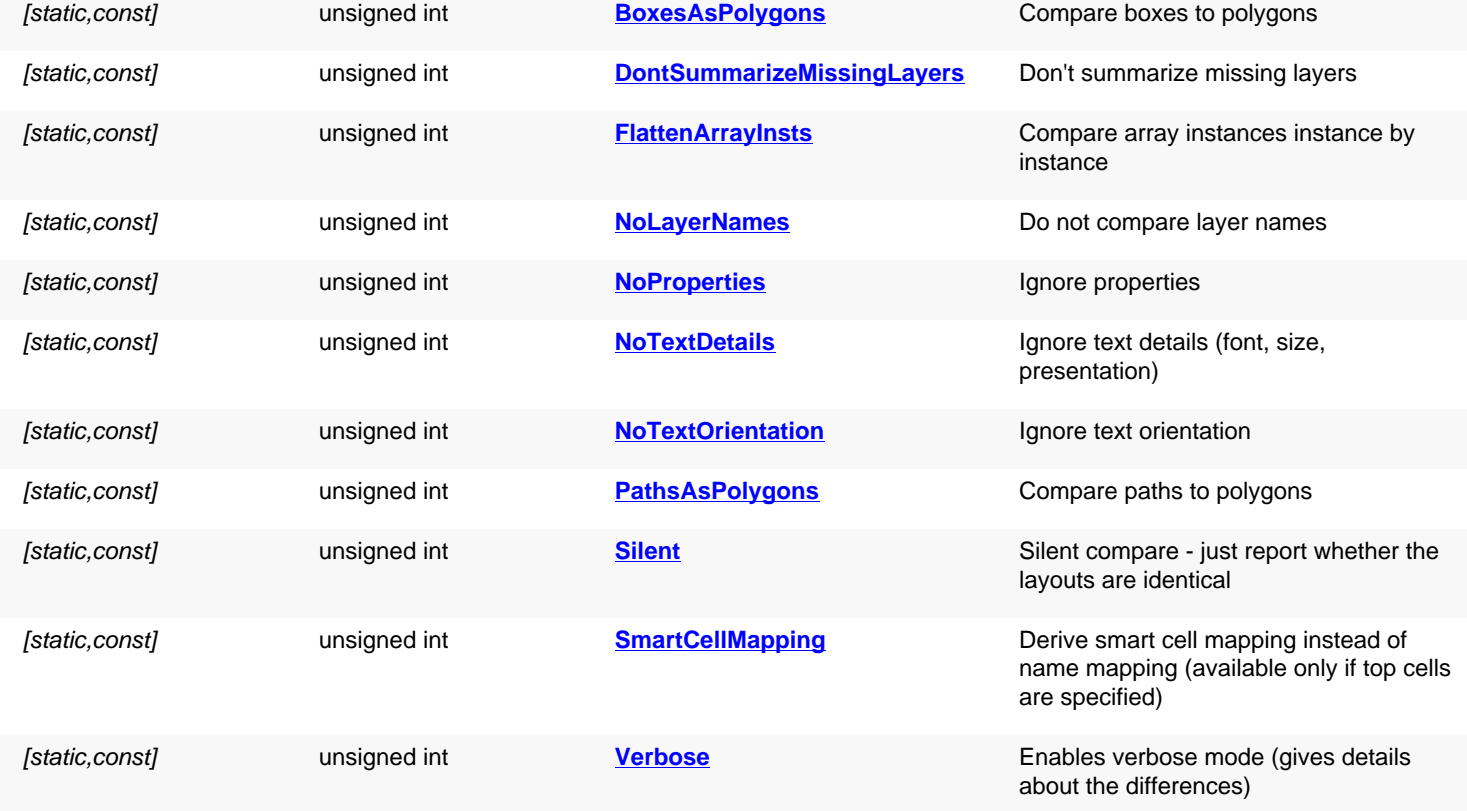

# **Deprecated methods (protected, public, static, non-static and constructors)**

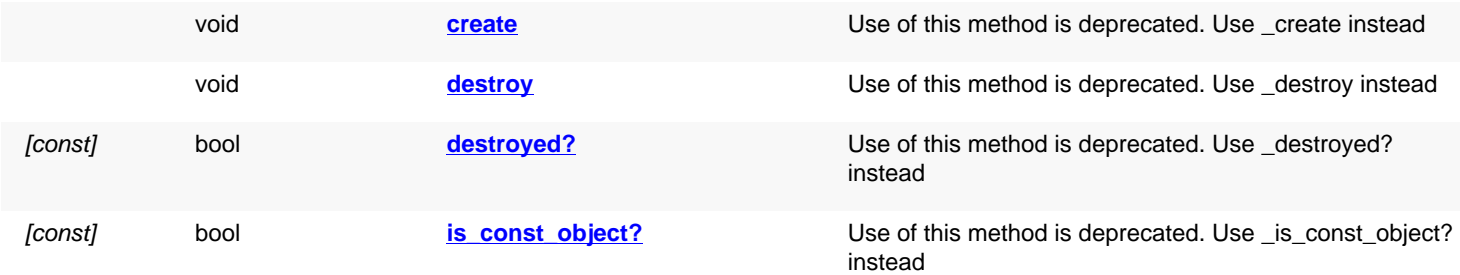

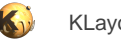

<span id="page-1478-8"></span><span id="page-1478-7"></span><span id="page-1478-6"></span><span id="page-1478-5"></span><span id="page-1478-4"></span><span id="page-1478-3"></span><span id="page-1478-2"></span><span id="page-1478-1"></span><span id="page-1478-0"></span>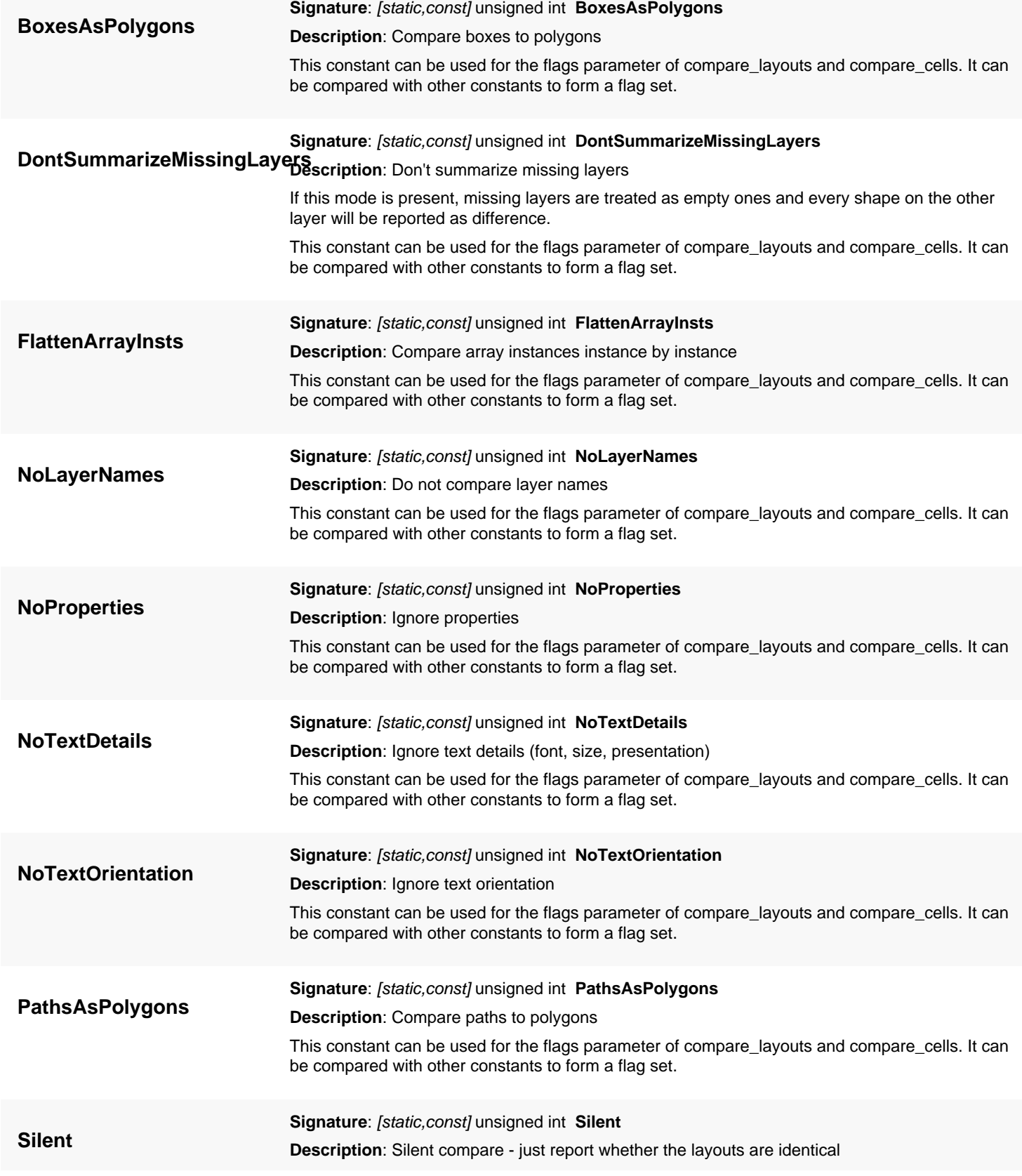

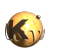

<span id="page-1479-1"></span><span id="page-1479-0"></span>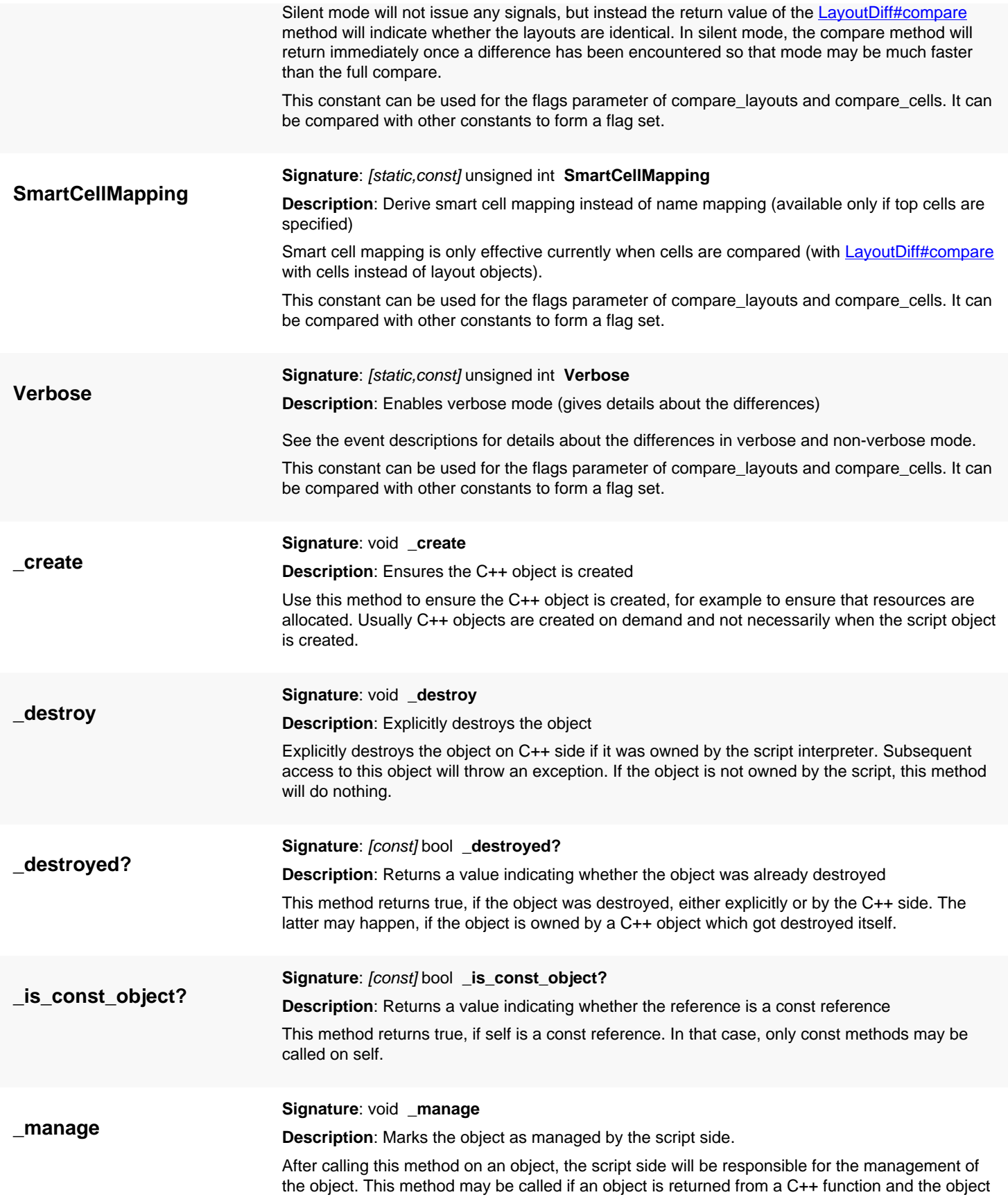

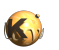

<span id="page-1480-0"></span>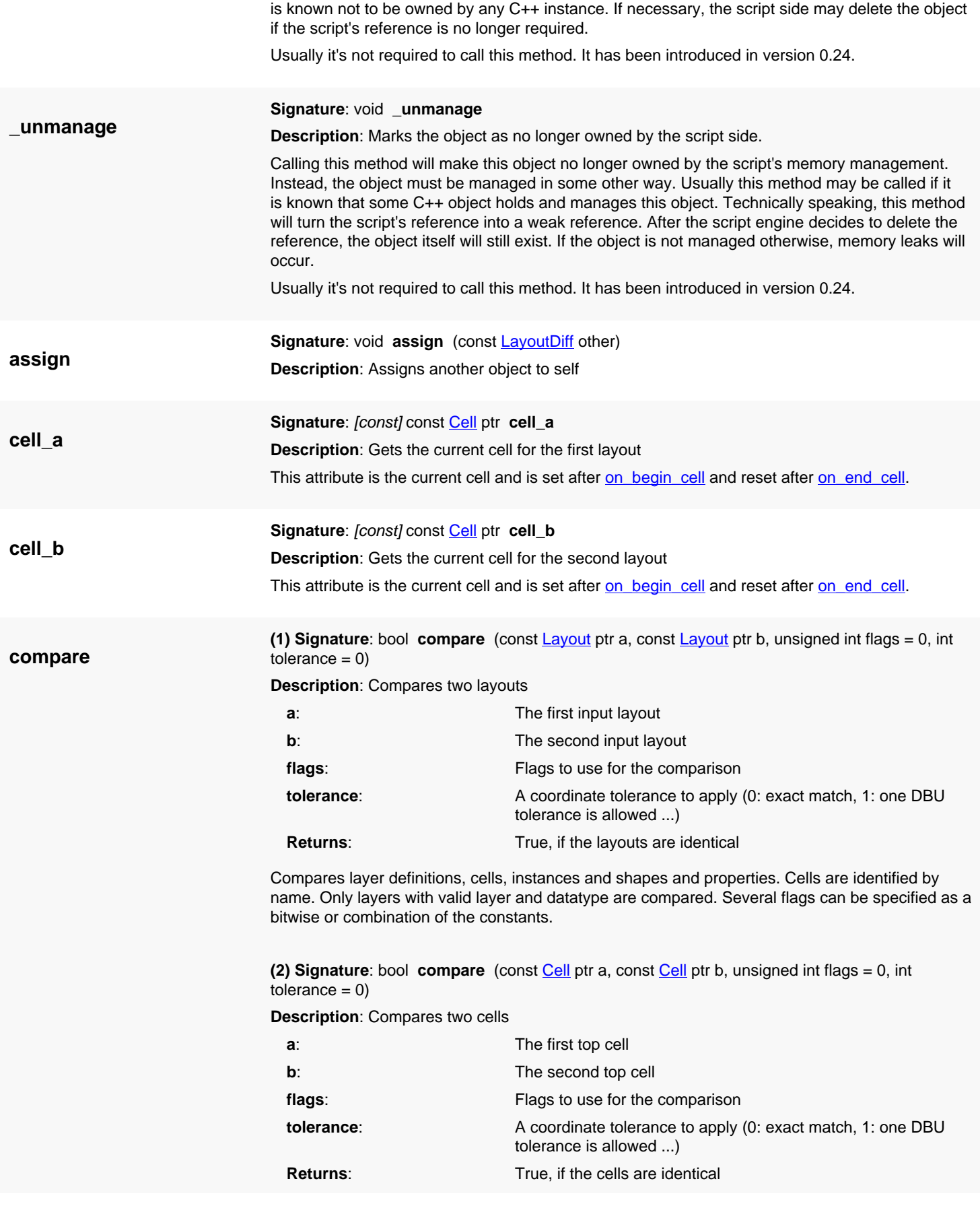

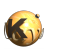

<span id="page-1481-6"></span><span id="page-1481-5"></span><span id="page-1481-4"></span><span id="page-1481-3"></span><span id="page-1481-2"></span><span id="page-1481-1"></span><span id="page-1481-0"></span>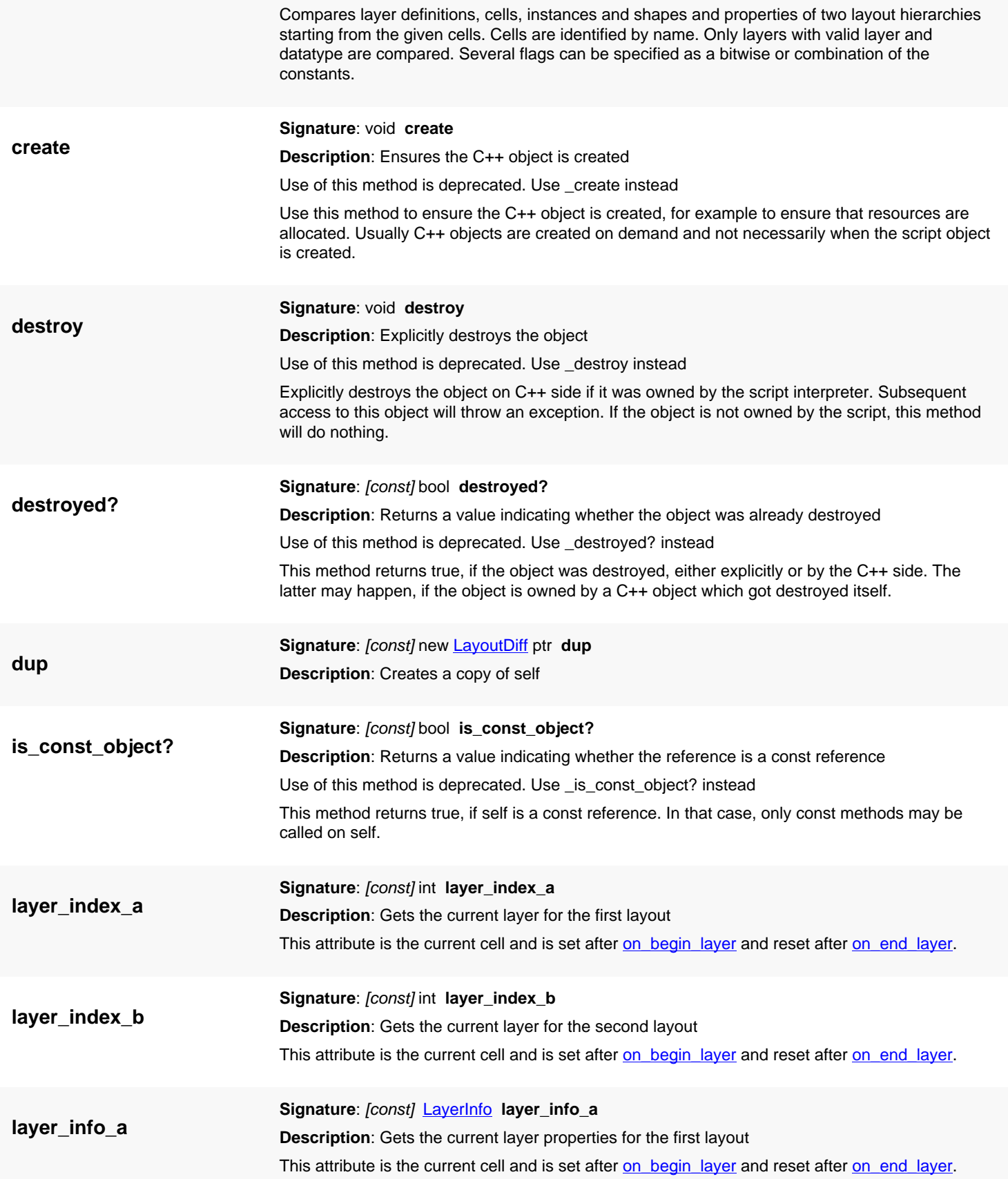

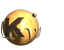

<span id="page-1482-1"></span><span id="page-1482-0"></span>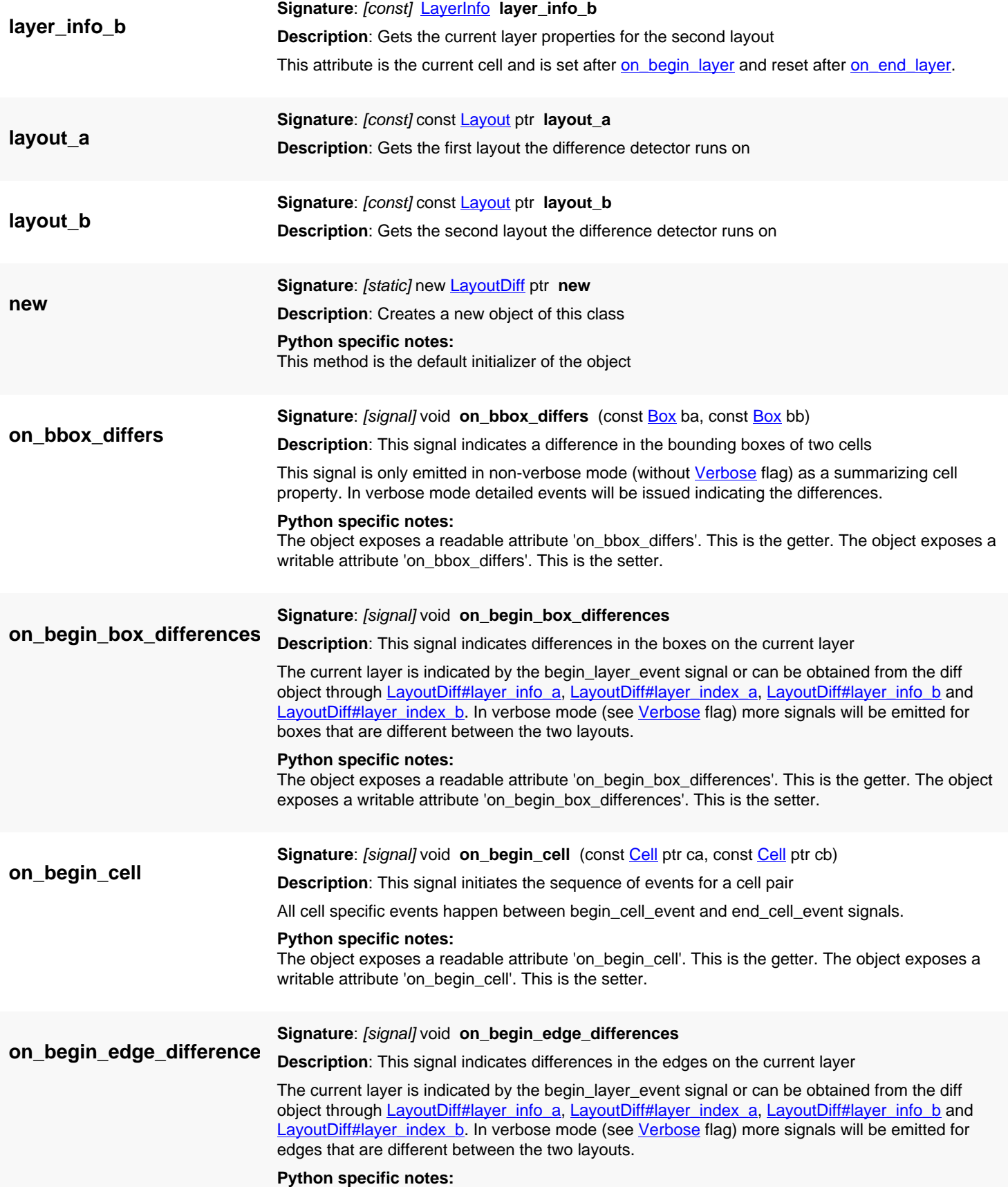

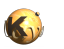

<span id="page-1483-0"></span>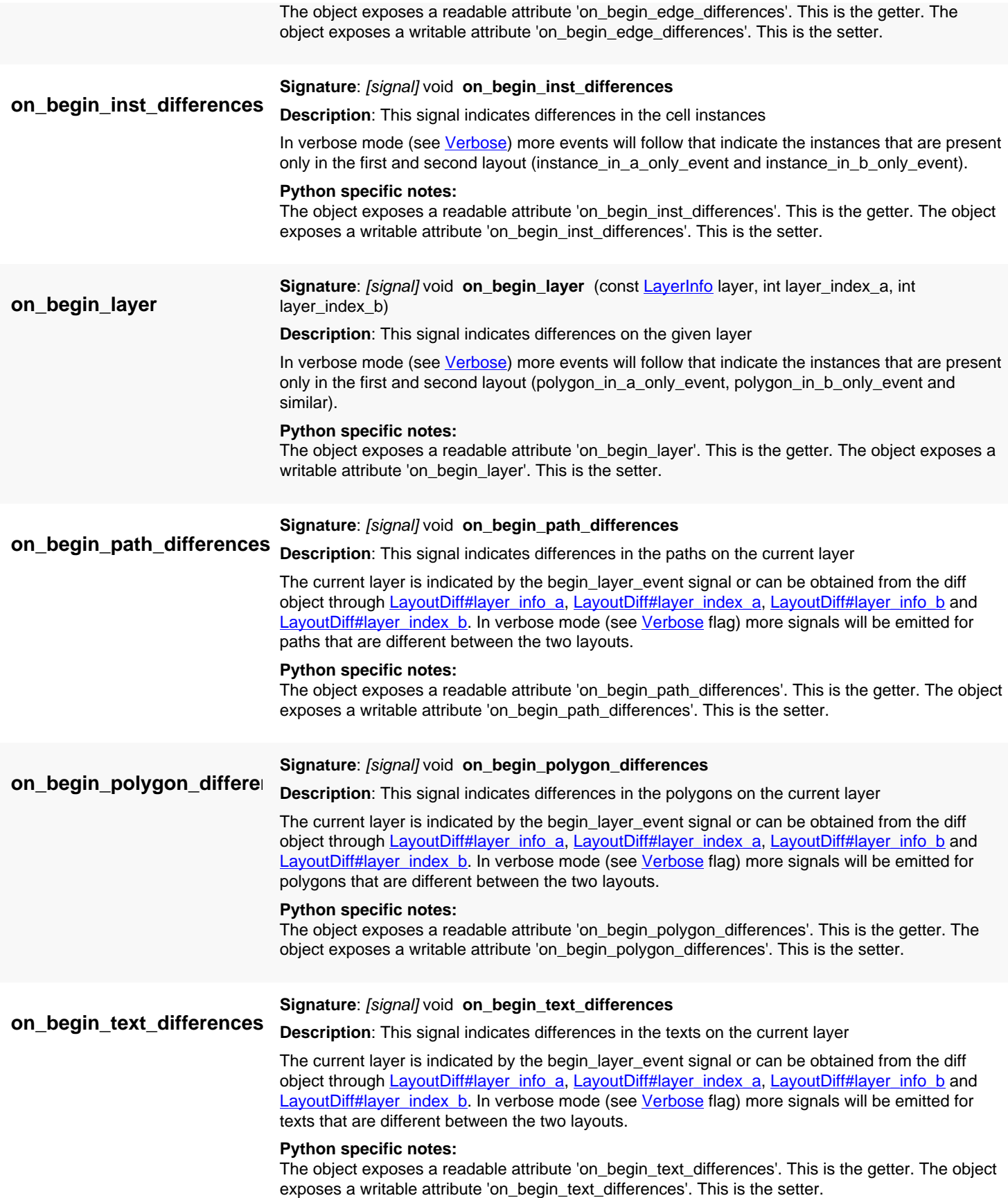

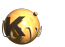

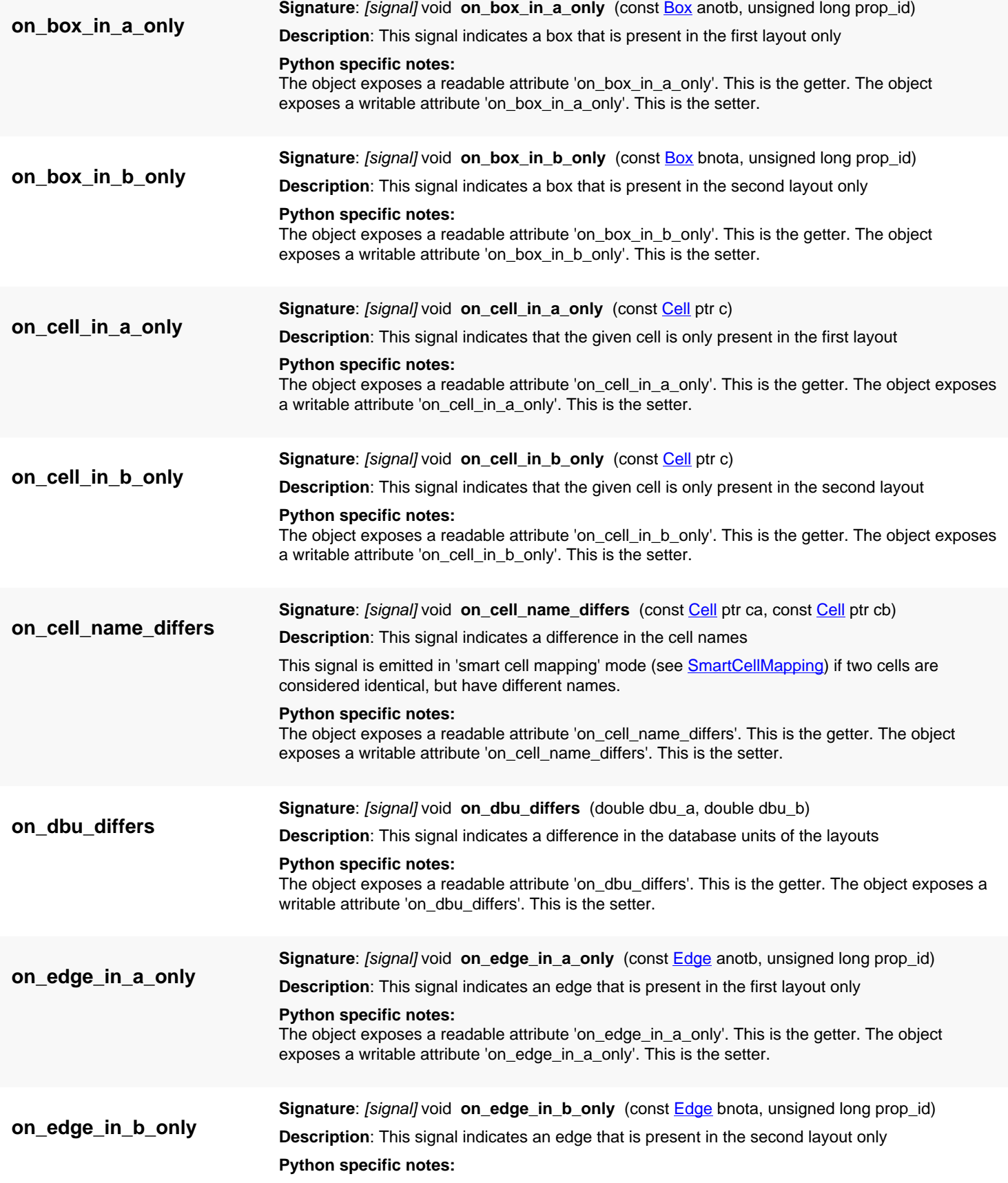

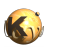

<span id="page-1485-6"></span><span id="page-1485-5"></span><span id="page-1485-4"></span><span id="page-1485-3"></span><span id="page-1485-2"></span><span id="page-1485-1"></span><span id="page-1485-0"></span>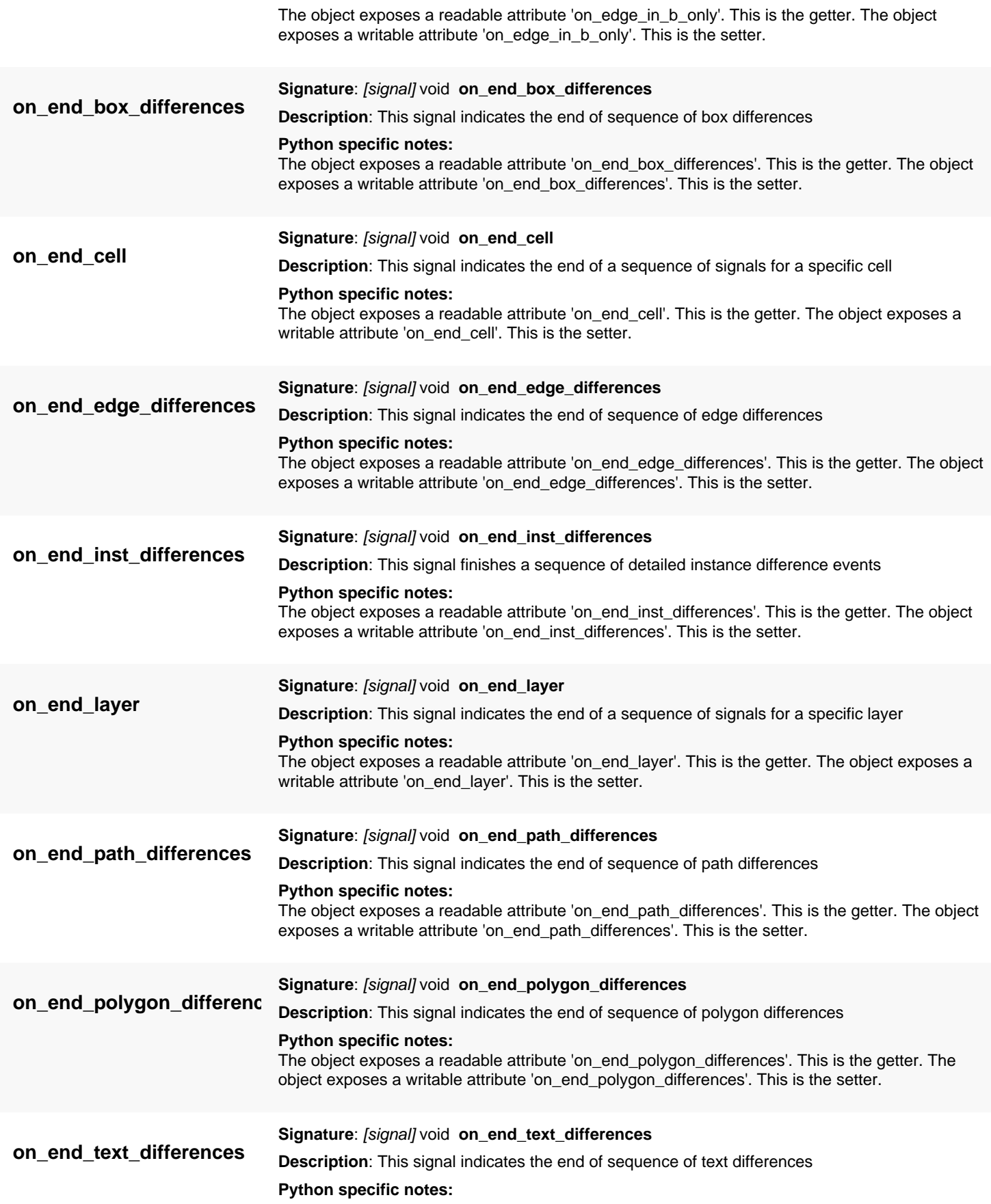

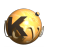

<span id="page-1486-6"></span><span id="page-1486-5"></span><span id="page-1486-4"></span><span id="page-1486-3"></span><span id="page-1486-2"></span><span id="page-1486-1"></span><span id="page-1486-0"></span>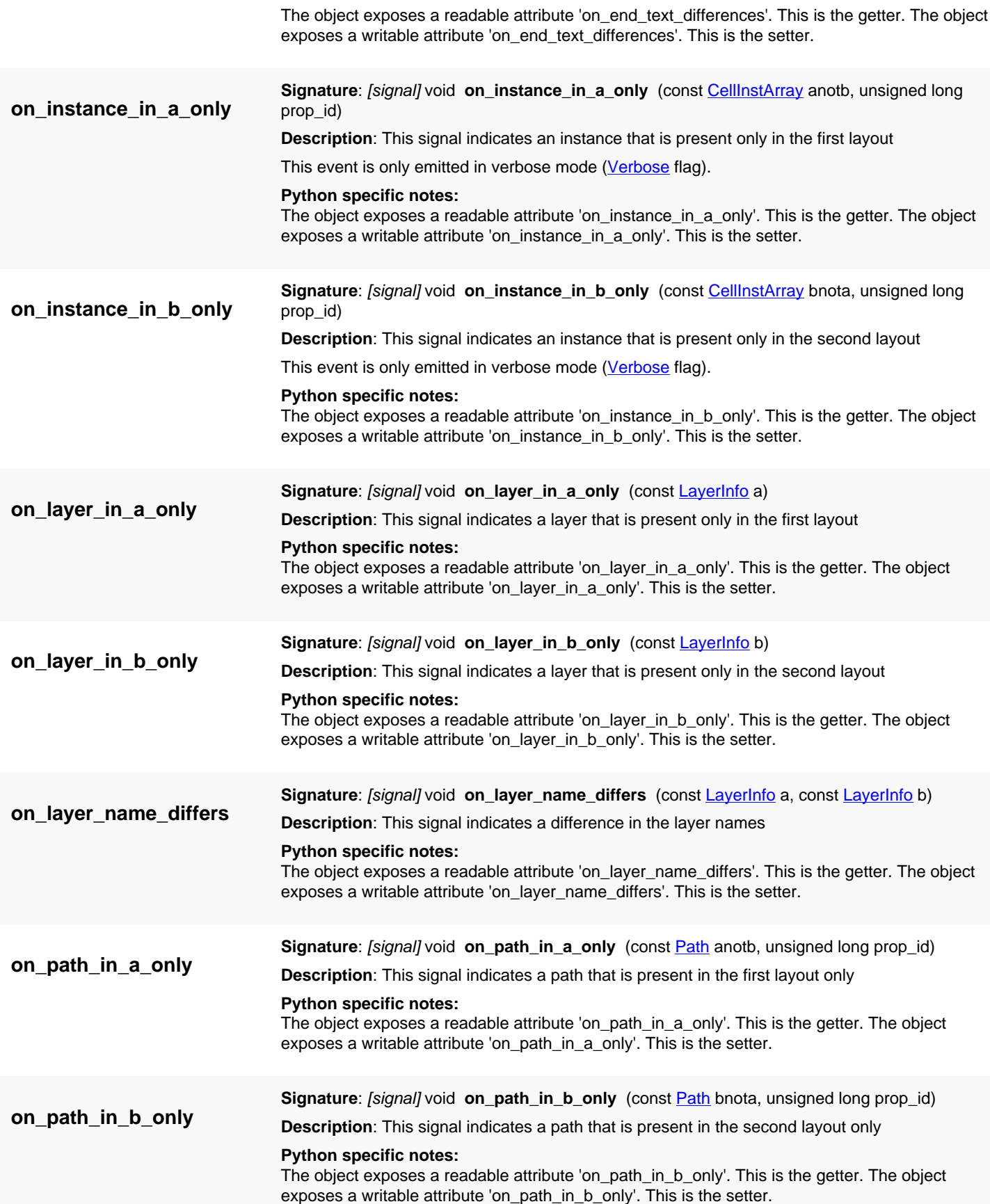

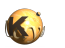

<span id="page-1487-4"></span><span id="page-1487-3"></span><span id="page-1487-2"></span><span id="page-1487-1"></span><span id="page-1487-0"></span>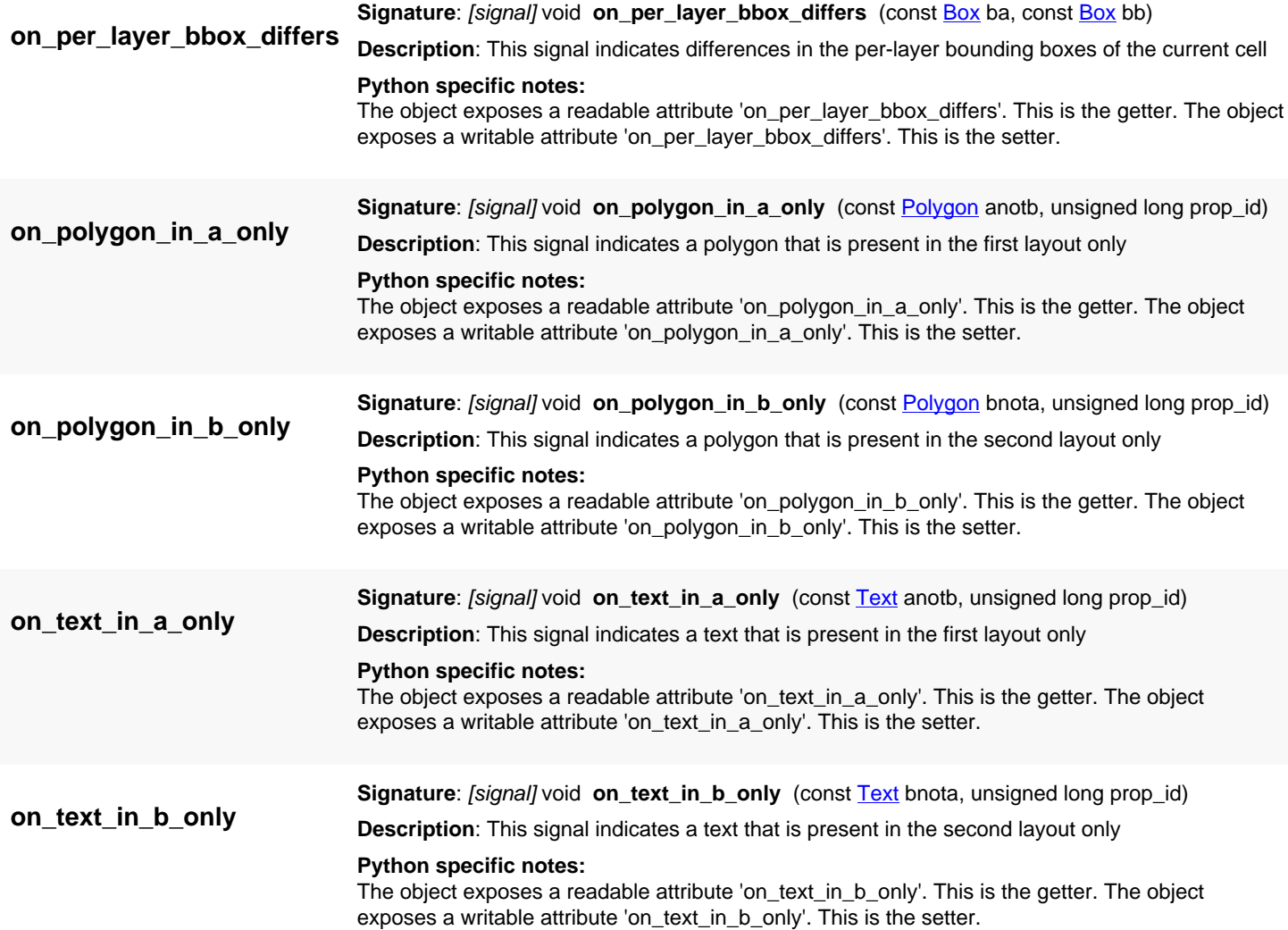

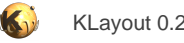

## <span id="page-1488-0"></span>**4.92. API reference - Class TextGenerator**

[Notation used in Ruby API documentation](#page-248-0)

#### **Module**: [db](#page-2198-0)

**Description**: A text generator class

A text generator is basically a way to produce human-readable text for labelling layouts. It's similar to the Basic.TEXT PCell, but more convenient to use in a scripting context.

Generators can be constructed from font files (or resources) or one of the registered generators can be used.

To create a generator from a font file proceed this way:

```
gen = RBA::TextGenerator::new
gen.load_from_file("myfont.gds")
region = gen.text("A TEXT", 0.001)
```
This code produces a RBA::Region with a database unit of 0.001 micron. This region can be fed into a [Shapes](#page-1268-0) container to place it into a cell for example.

By convention the font files must have two to three layers:

- 1/0 for the actual data
- 2/0 for the borders
- 3/0 for an optional additional background

Currently, all glyphs must be bottom-left aligned at 0, 0. The border must be drawn in at least one glyph cell. The border is taken as the overall bbox of all borders.

The glyph cells must be named with a single character or "nnn" where "d" is the ASCII code of the character (i.e. "032" for space). Allowed ASCII codes are 32 through 127. If a lower-case "a" character is defined, lower-case letters are supported. Otherwise, lowercase letters are mapped to uppercase letters.

Undefined characters are left blank in the output.

A comment cell can be defined ("COMMENT") which must hold one text in layer 1 stating the comment, and additional descriptions such as line width:

- "line\_width=<x>": Specifies the intended line width in micron units
- "design\_grid=<x>": Specifies the intended design grid in micron units
- any other text: The description string

Generators can be picked form a list of predefined generator. See [generators,](#page-1493-0) [default\\_generator](#page-1492-0) and [generator\\_by\\_name](#page-1493-1) for picking a generator from the list.

This class has been introduced in version 0.25.

#### **Public constructors**

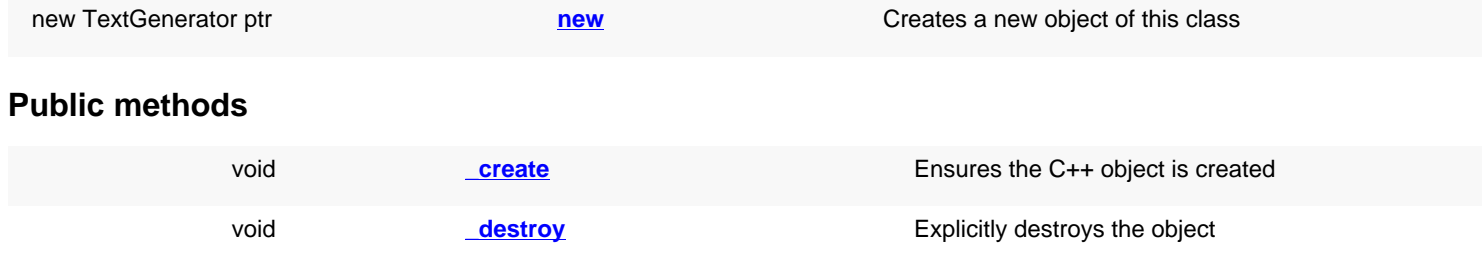

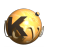

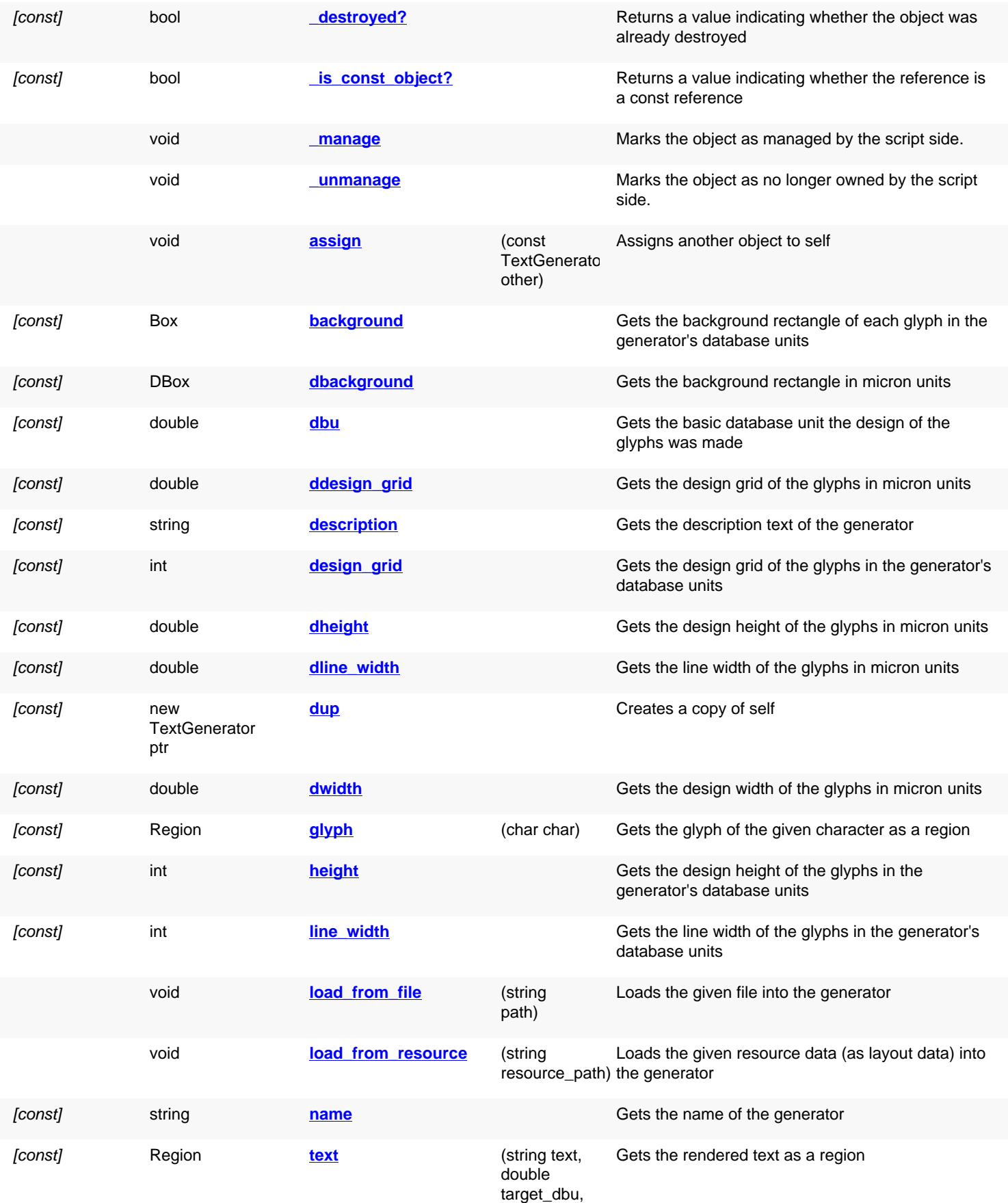

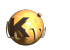

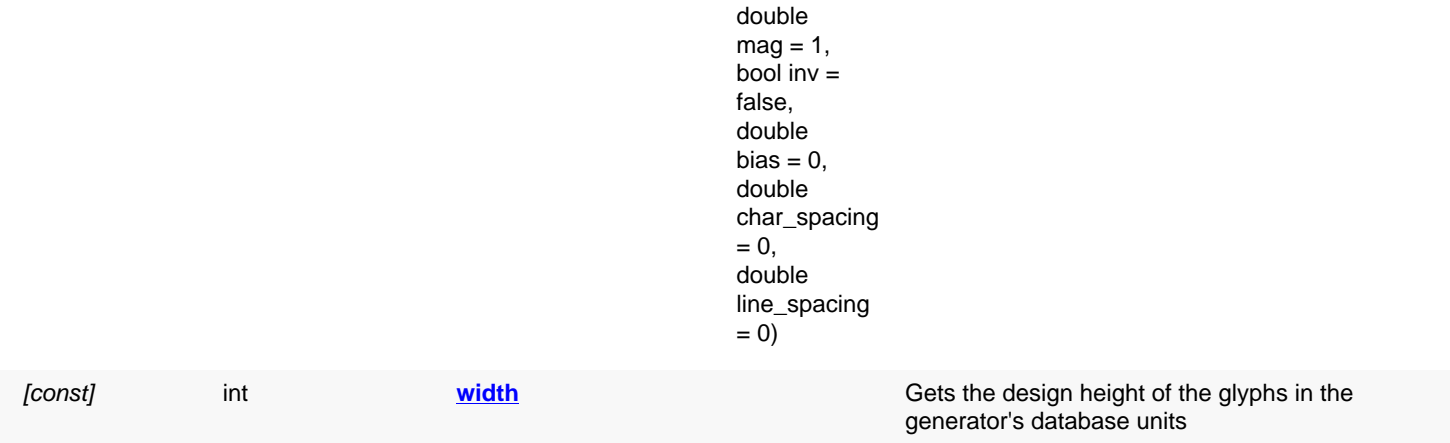

### **Public static methods and constants**

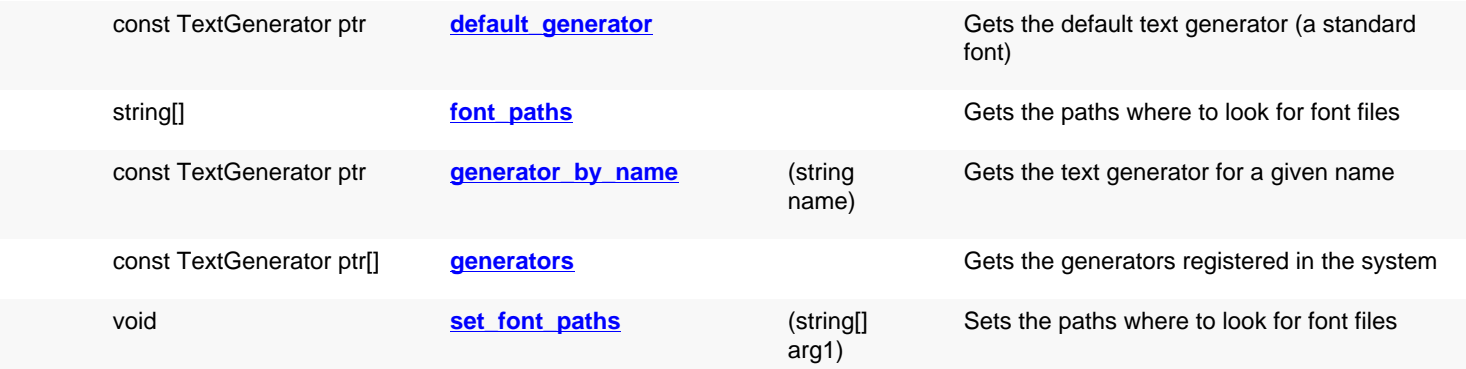

# **Deprecated methods (protected, public, static, non-static and constructors)**

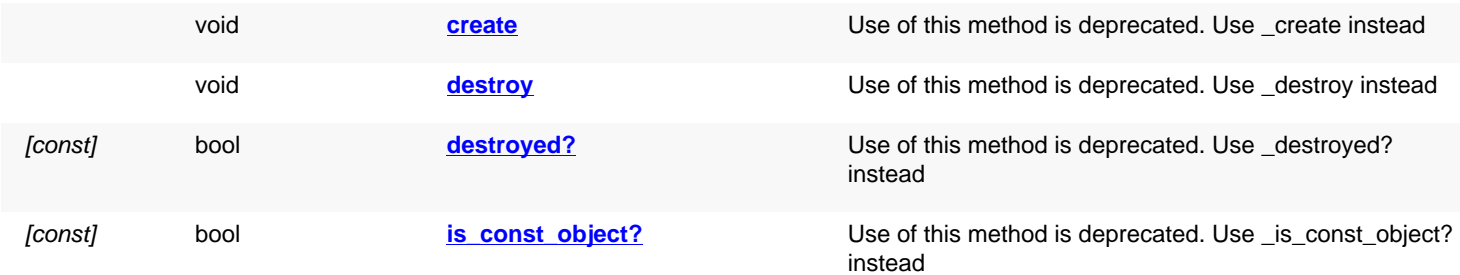

<span id="page-1490-1"></span><span id="page-1490-0"></span>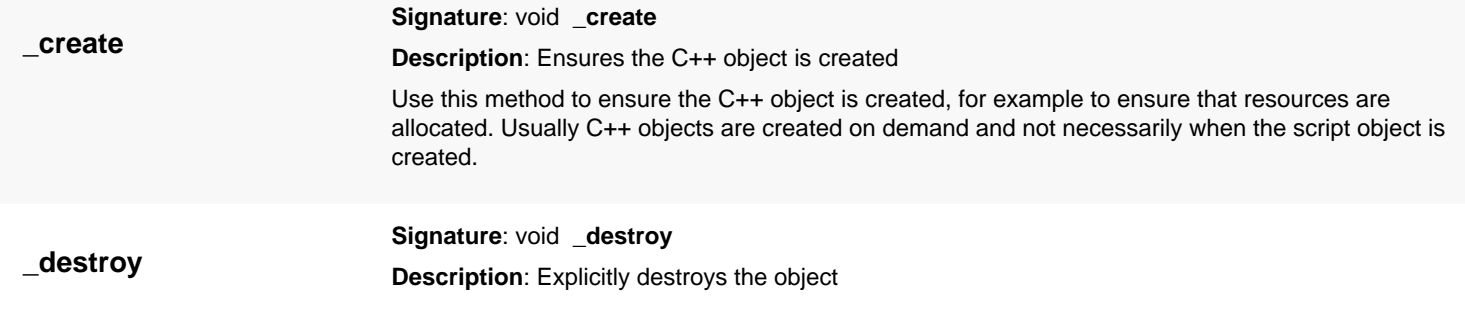

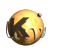

<span id="page-1491-2"></span><span id="page-1491-1"></span><span id="page-1491-0"></span>Explicitly destroys the object on C++ side if it was owned by the script interpreter. Subsequent access to this object will throw an exception. If the object is not owned by the script, this method will do nothing.

<span id="page-1491-6"></span><span id="page-1491-5"></span><span id="page-1491-4"></span><span id="page-1491-3"></span>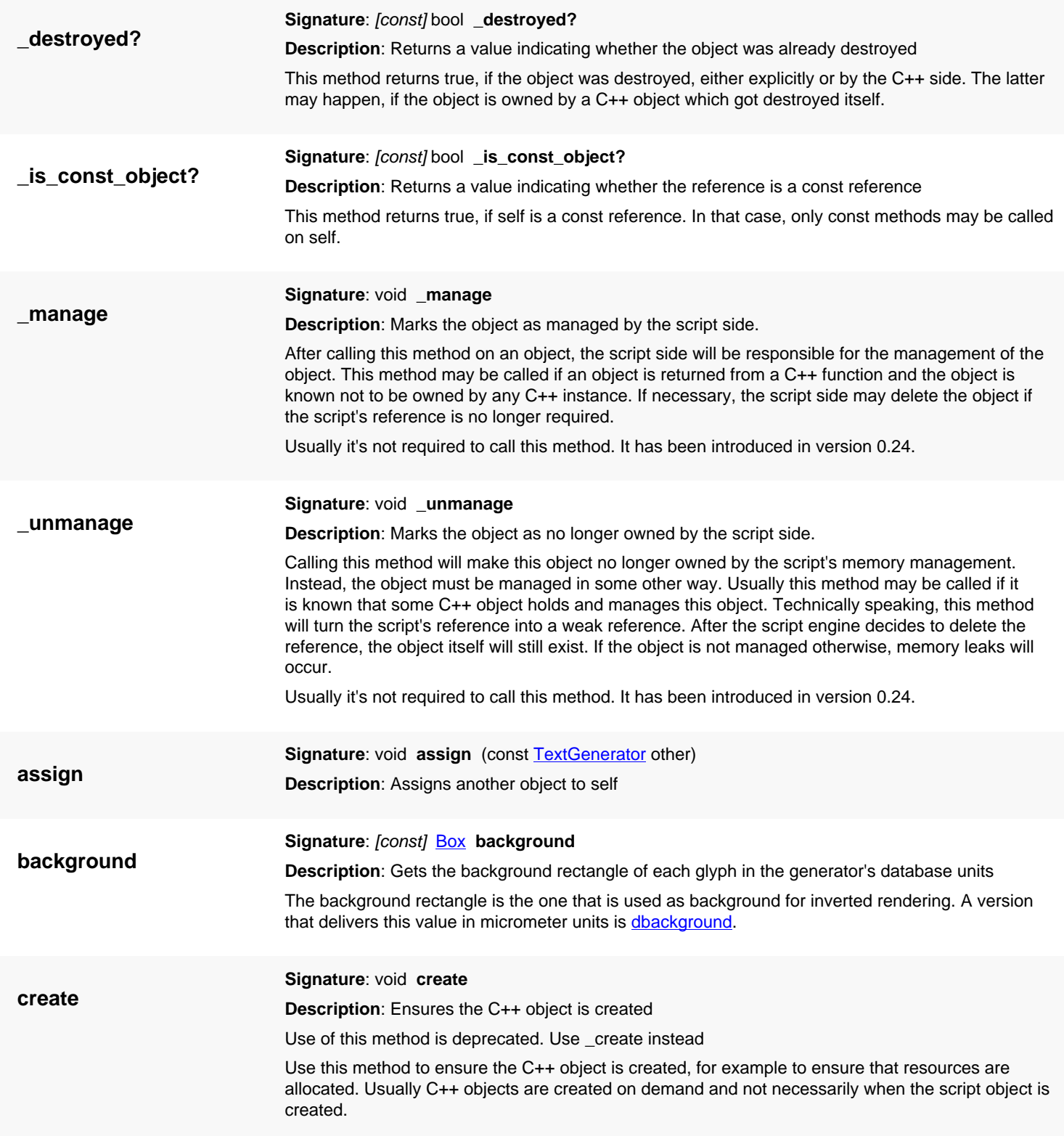

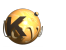

<span id="page-1492-8"></span><span id="page-1492-7"></span><span id="page-1492-6"></span><span id="page-1492-5"></span><span id="page-1492-4"></span><span id="page-1492-3"></span><span id="page-1492-2"></span><span id="page-1492-1"></span><span id="page-1492-0"></span>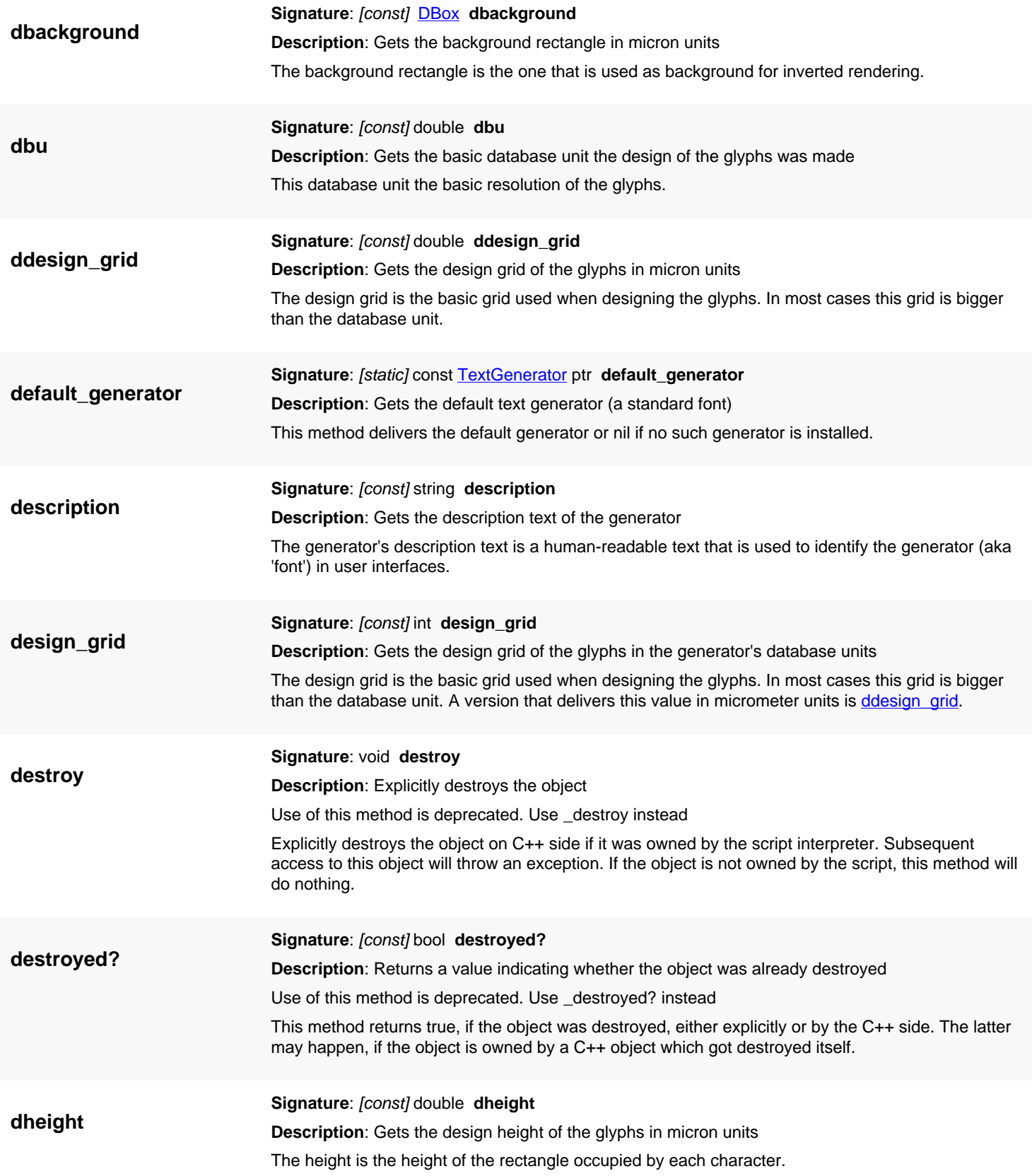

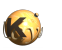

<span id="page-1493-9"></span><span id="page-1493-8"></span><span id="page-1493-7"></span><span id="page-1493-6"></span><span id="page-1493-5"></span><span id="page-1493-4"></span><span id="page-1493-3"></span><span id="page-1493-2"></span><span id="page-1493-1"></span><span id="page-1493-0"></span>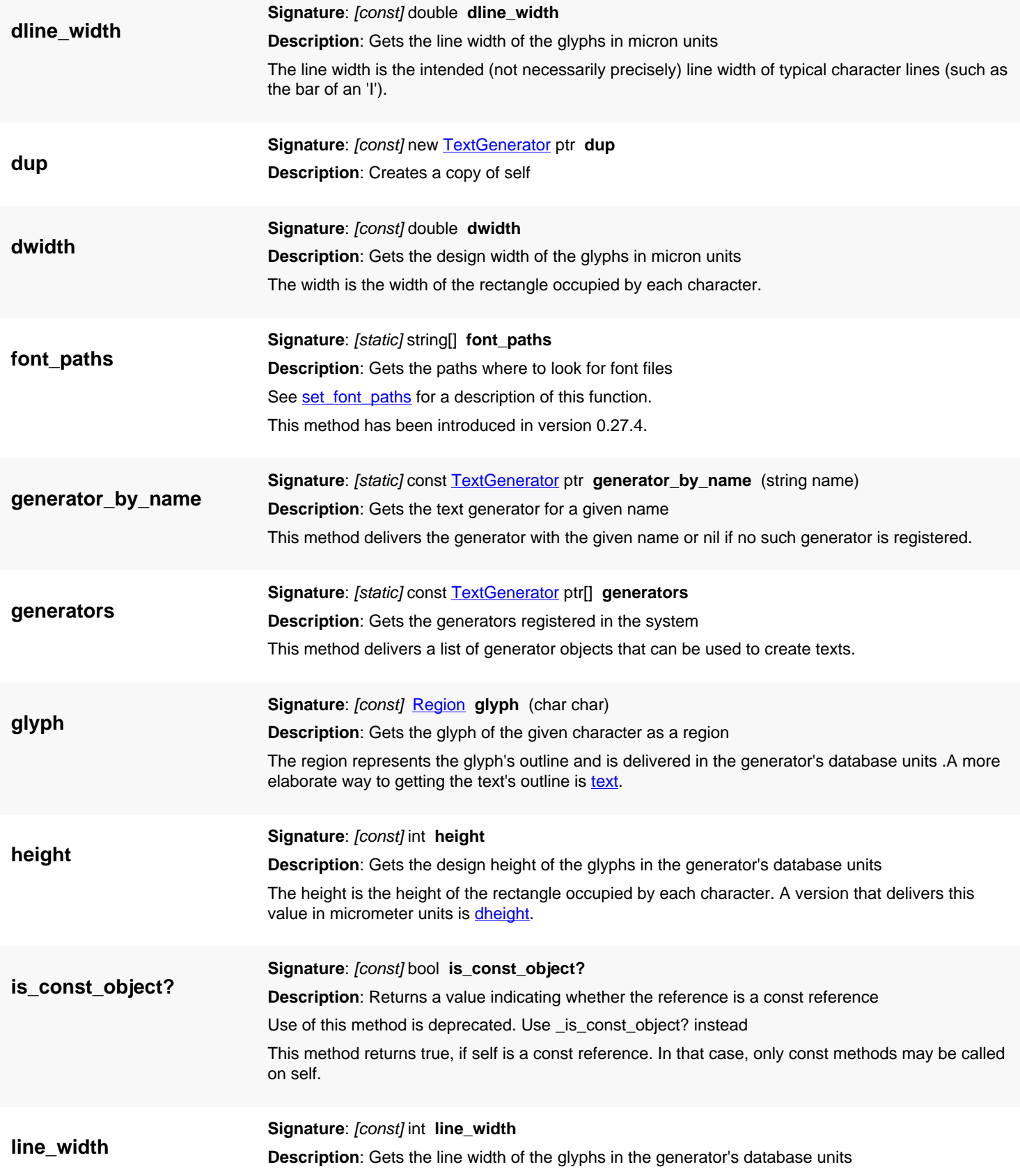

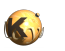

<span id="page-1494-6"></span><span id="page-1494-5"></span><span id="page-1494-4"></span><span id="page-1494-3"></span><span id="page-1494-2"></span><span id="page-1494-1"></span><span id="page-1494-0"></span>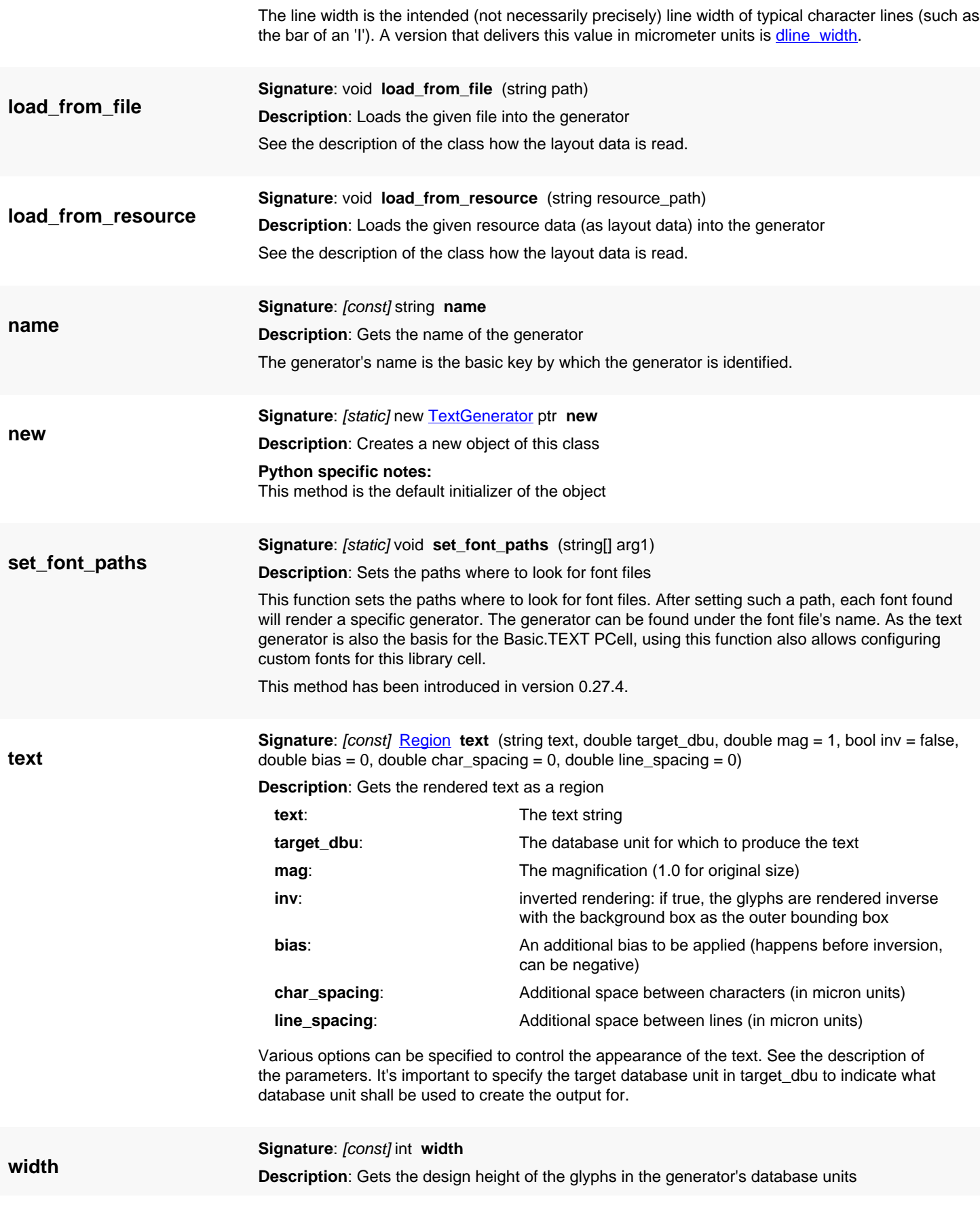

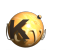

The width is the width of the rectangle occupied by each character. A version that delivers this value in micrometer units is **dwidth**.

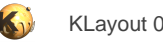

# <span id="page-1496-0"></span>**4.93. API reference - Class NetlistObject**

[Notation used in Ruby API documentation](#page-248-0)

#### Module: [db](#page-2198-0)

**Description**: The base class for some netlist objects.

The main purpose of this class is to supply user properties for netlist objects.

This class has been introduced in version 0.26.2

### **Public constructors**

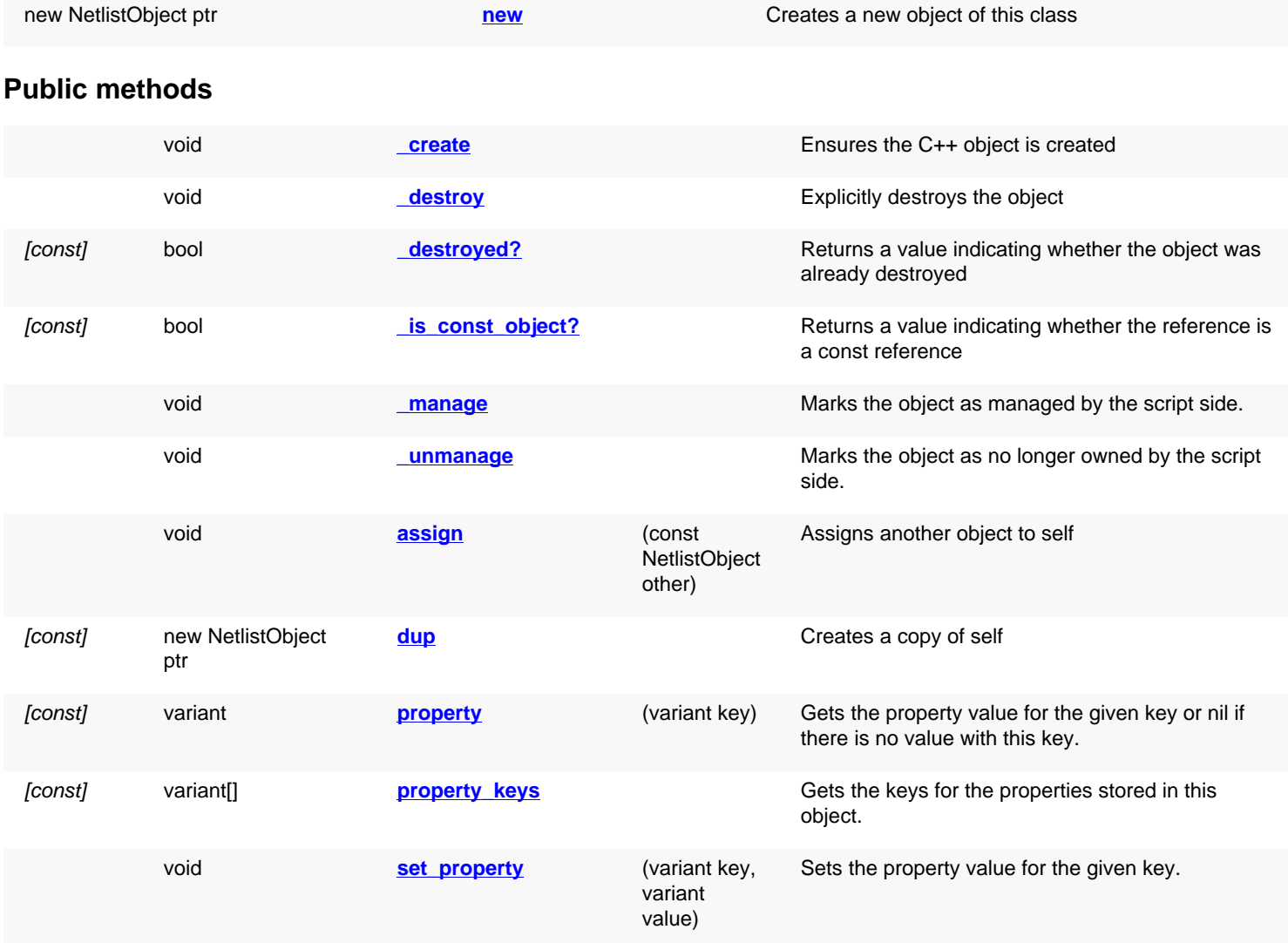

### **Deprecated methods (protected, public, static, non-static and constructors)**

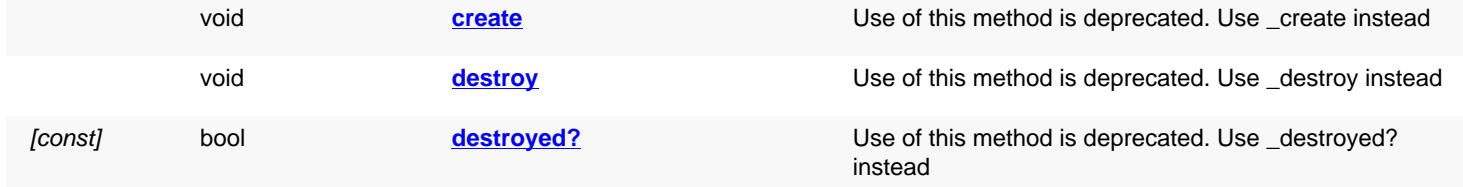

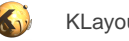

<span id="page-1497-1"></span><span id="page-1497-0"></span>

[const] bool **is const object?** Use of this method is deprecated. Use \_[is\\_const\\_object?](#page-1498-8) instead

<span id="page-1497-6"></span><span id="page-1497-5"></span><span id="page-1497-4"></span><span id="page-1497-3"></span><span id="page-1497-2"></span>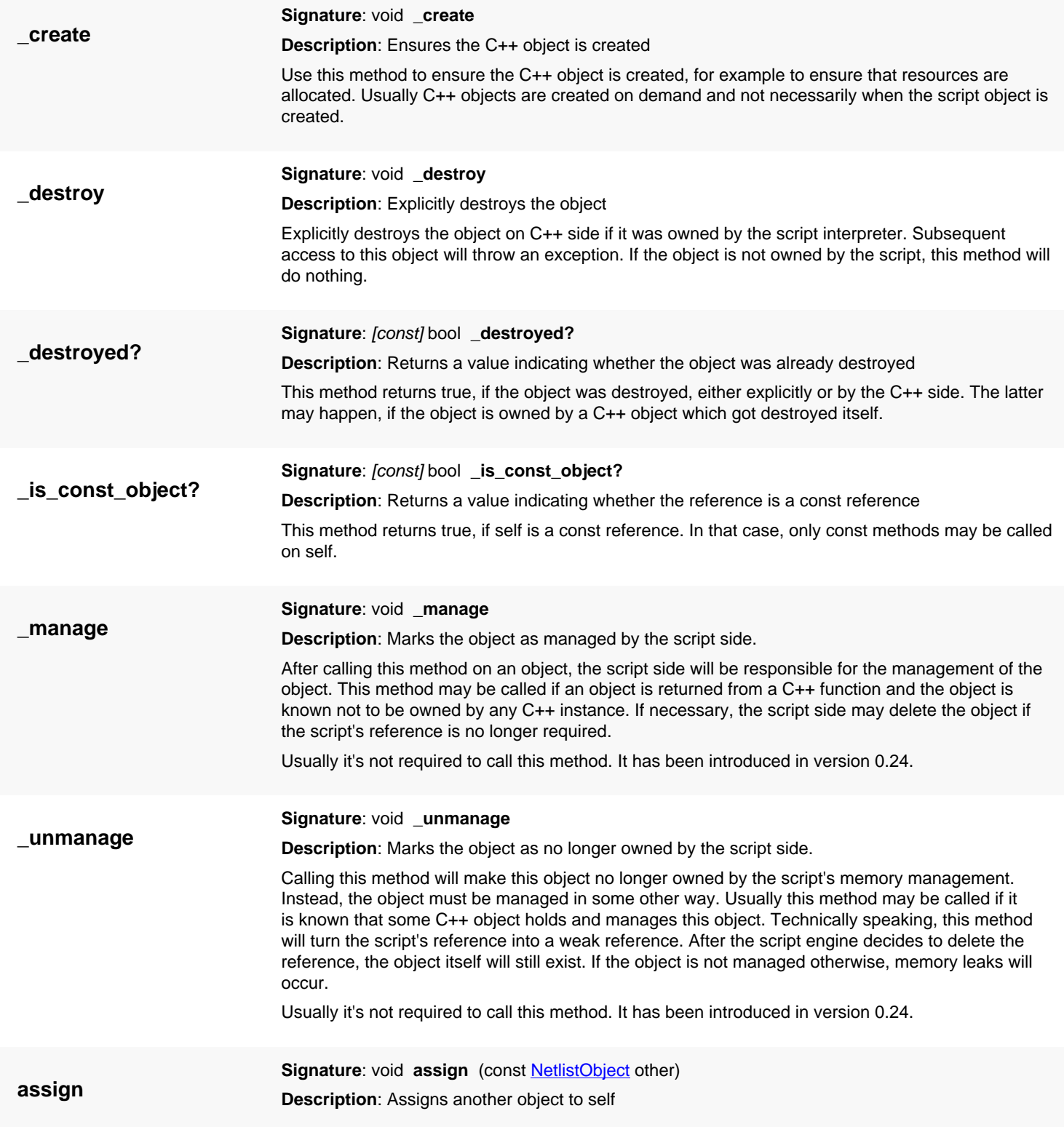

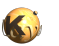

<span id="page-1498-8"></span><span id="page-1498-7"></span><span id="page-1498-6"></span><span id="page-1498-5"></span><span id="page-1498-4"></span><span id="page-1498-3"></span><span id="page-1498-2"></span><span id="page-1498-1"></span><span id="page-1498-0"></span>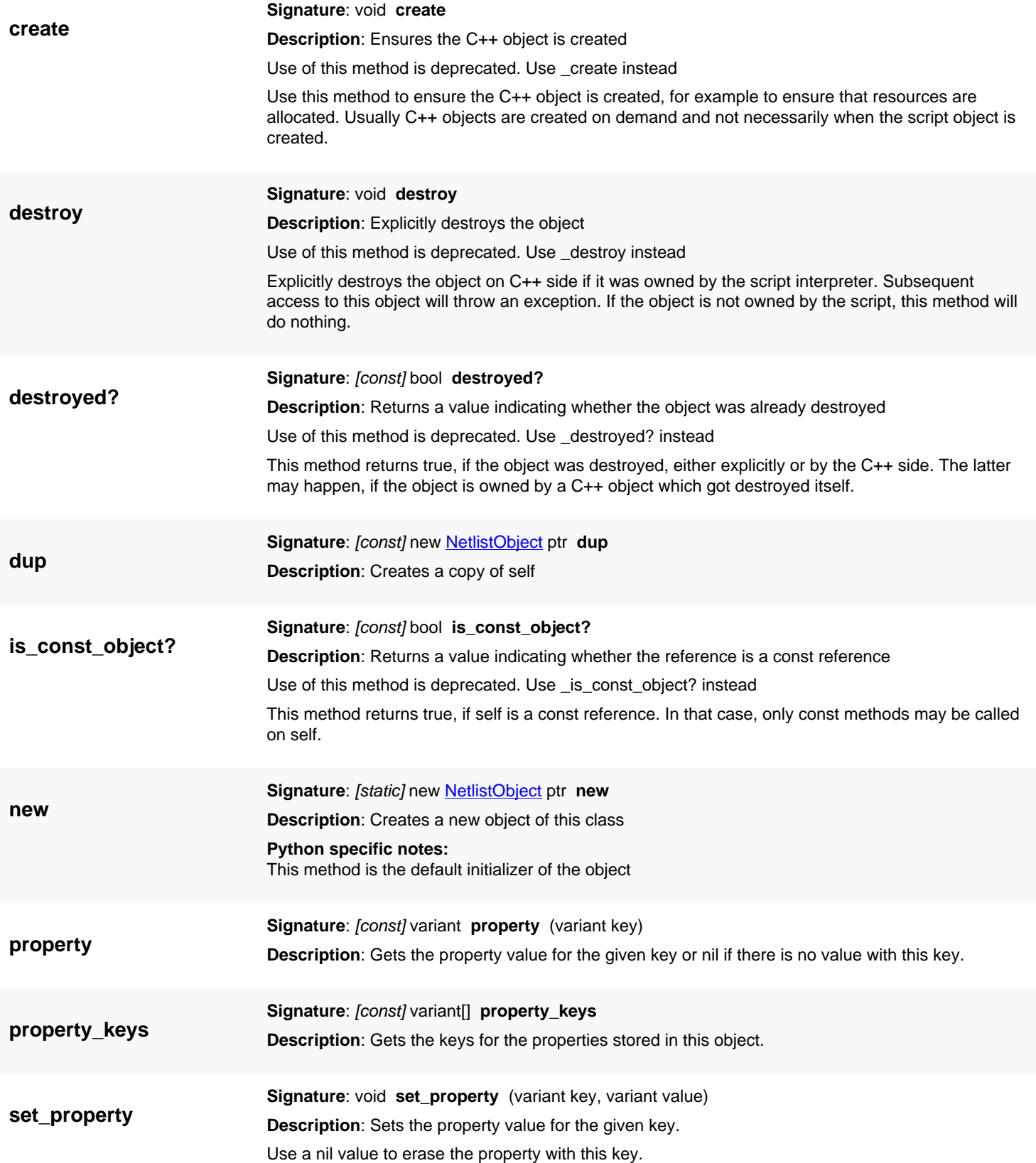

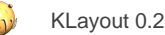

# <span id="page-1499-3"></span>**4.94. API reference - Class Pin**

#### [Notation used in Ruby API documentation](#page-248-0)

#### **Module**: [db](#page-2198-0)

**Description**: A pin of a circuit.

#### **Class hierarchy: Pin » [NetlistObject](#page-1496-0)**

Pin objects are used to describe the outgoing pins of a circuit. To create a new pin of a circuit, use [Circuit#create\\_pin.](#page-1575-0) This class has been added in version 0.26.

### **Public methods**

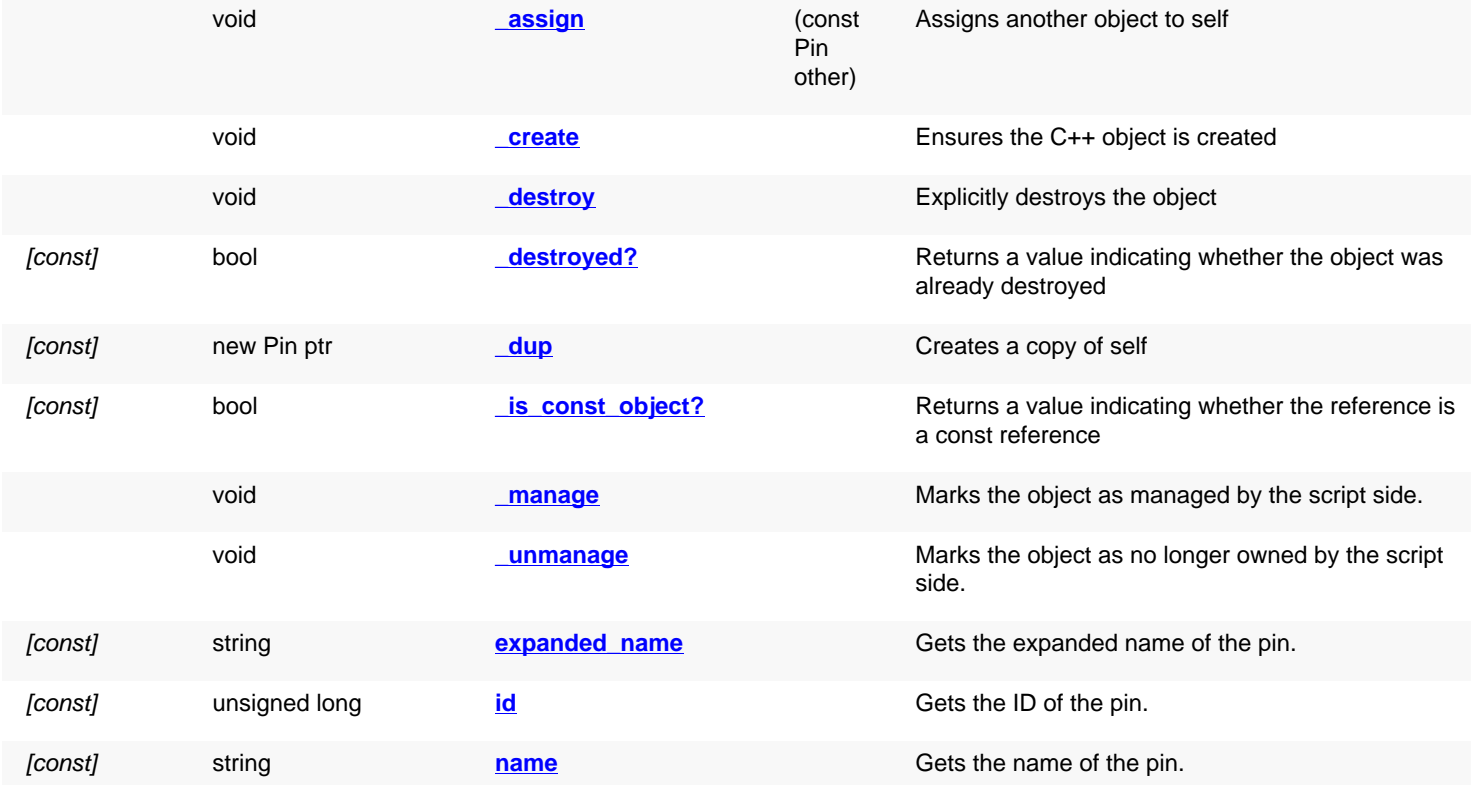

<span id="page-1499-2"></span><span id="page-1499-1"></span><span id="page-1499-0"></span>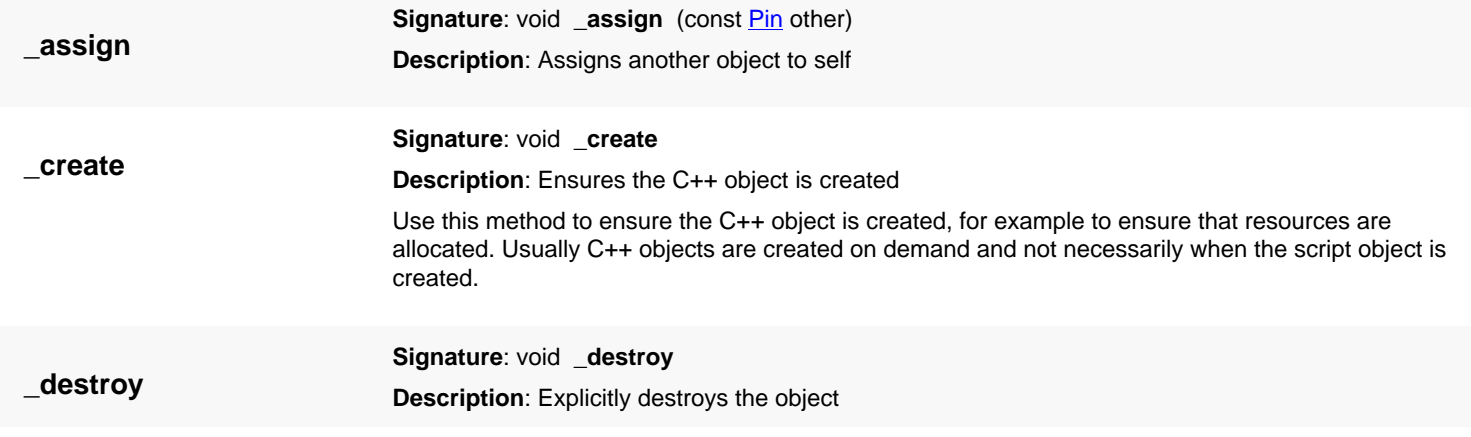

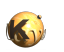

<span id="page-1500-7"></span><span id="page-1500-6"></span><span id="page-1500-5"></span><span id="page-1500-4"></span><span id="page-1500-3"></span><span id="page-1500-2"></span><span id="page-1500-1"></span><span id="page-1500-0"></span>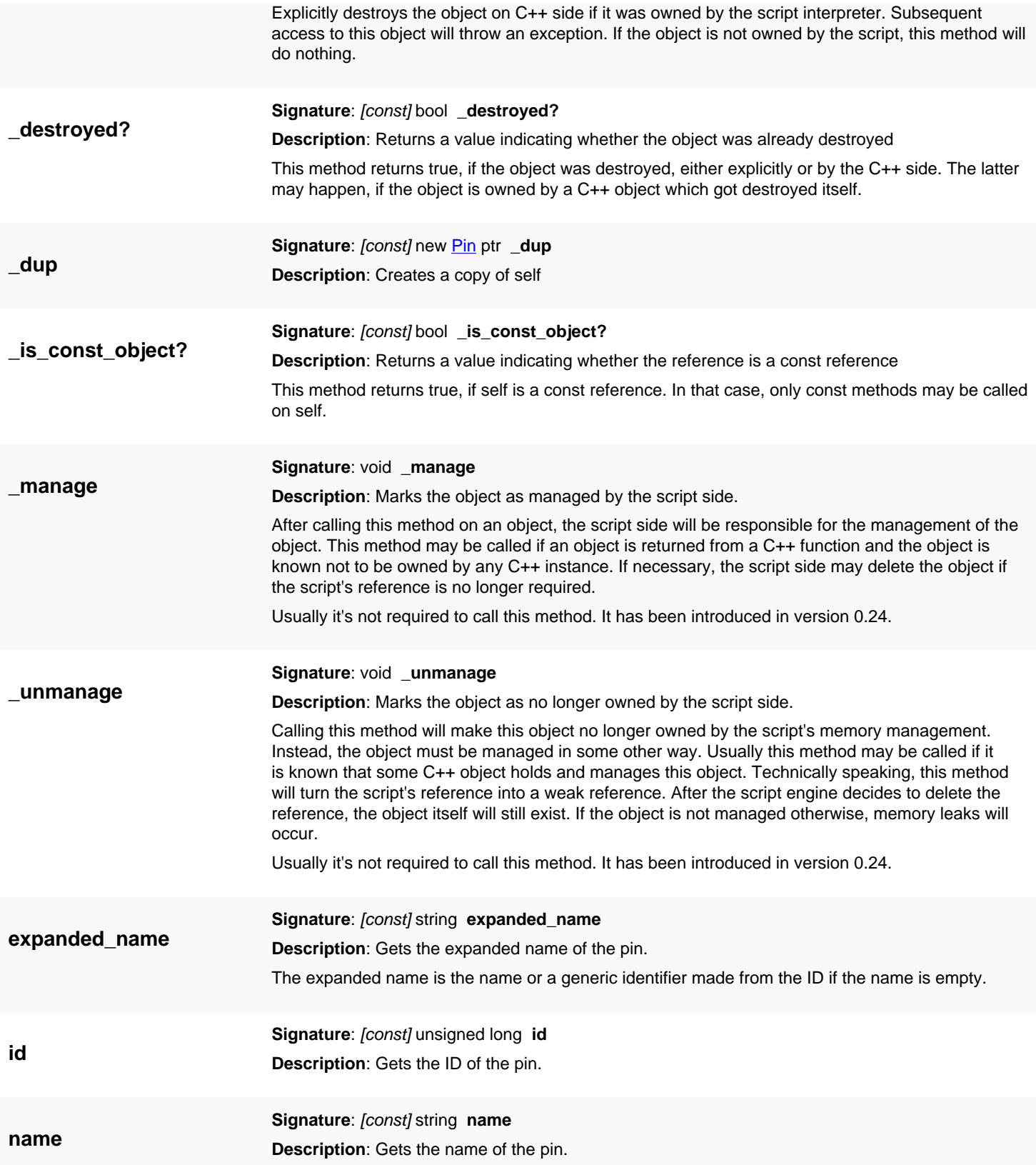

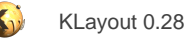

# <span id="page-1501-0"></span>**4.95. API reference - Class DeviceReconnectedTerminal**

#### [Notation used in Ruby API documentation](#page-248-0)

#### **Module**: [db](#page-2198-0)

**Description**: Describes a terminal rerouting in combined devices.

Combined devices are implemented as a generalization of the device abstract concept in [Device](#page-1509-0). For combined devices, multiple [DeviceAbstract](#page-1515-0) references are present. To support different combination schemes, device-to-abstract routing is supported. Parallel combinations will route all outer terminals to corresponding terminals of all device abstracts (because of terminal swapping these may be different ones).

This object describes one route to an abstract's terminal. The device index is 0 for the main device abstract and 1 for the first combined device abstract.

This class has been introduced in version 0.26.

### **Public constructors**

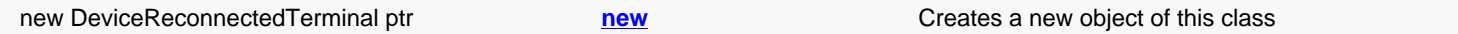

### **Public methods**

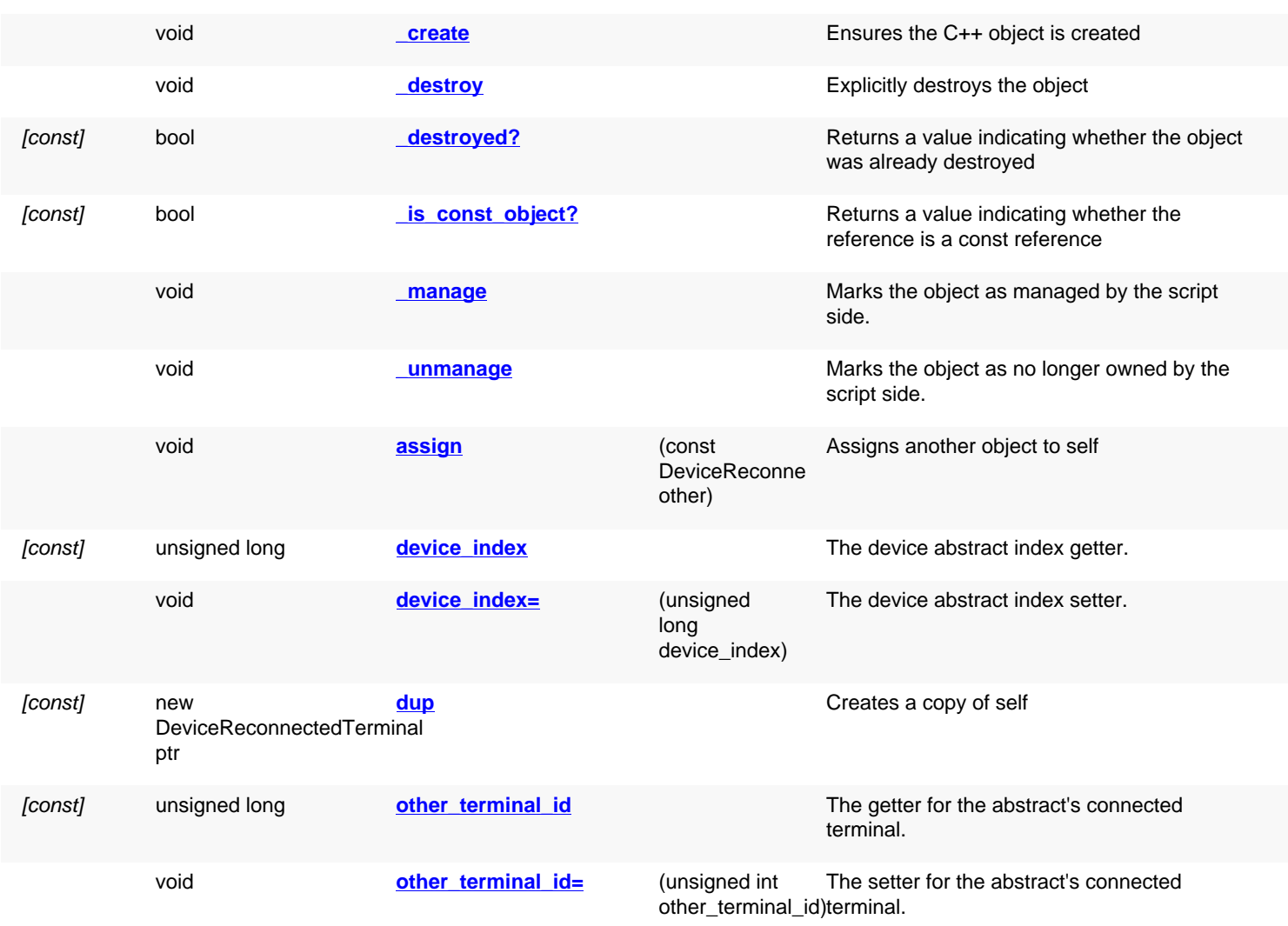

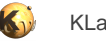

## **Deprecated methods (protected, public, static, non-static and constructors)**

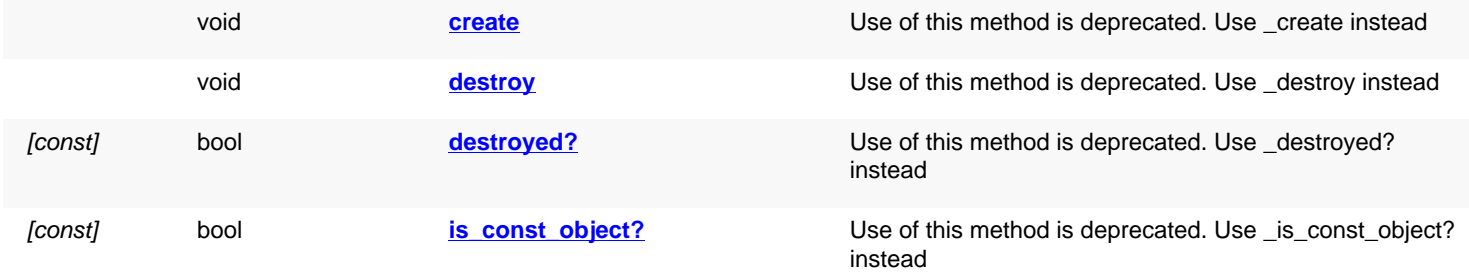

<span id="page-1502-5"></span><span id="page-1502-4"></span><span id="page-1502-3"></span><span id="page-1502-2"></span><span id="page-1502-1"></span><span id="page-1502-0"></span>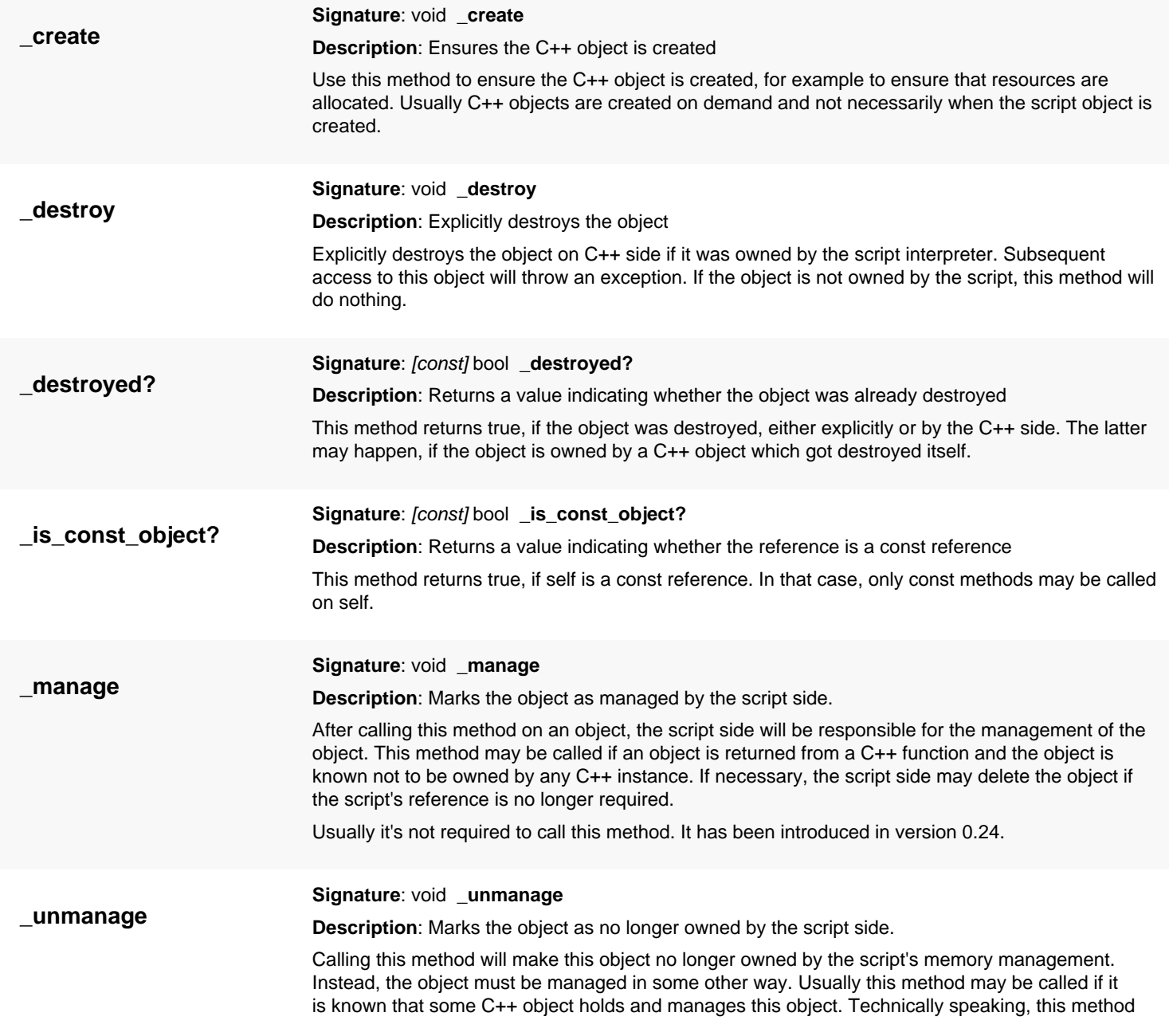

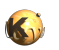

<span id="page-1503-7"></span><span id="page-1503-6"></span><span id="page-1503-5"></span><span id="page-1503-4"></span><span id="page-1503-3"></span><span id="page-1503-2"></span><span id="page-1503-1"></span><span id="page-1503-0"></span>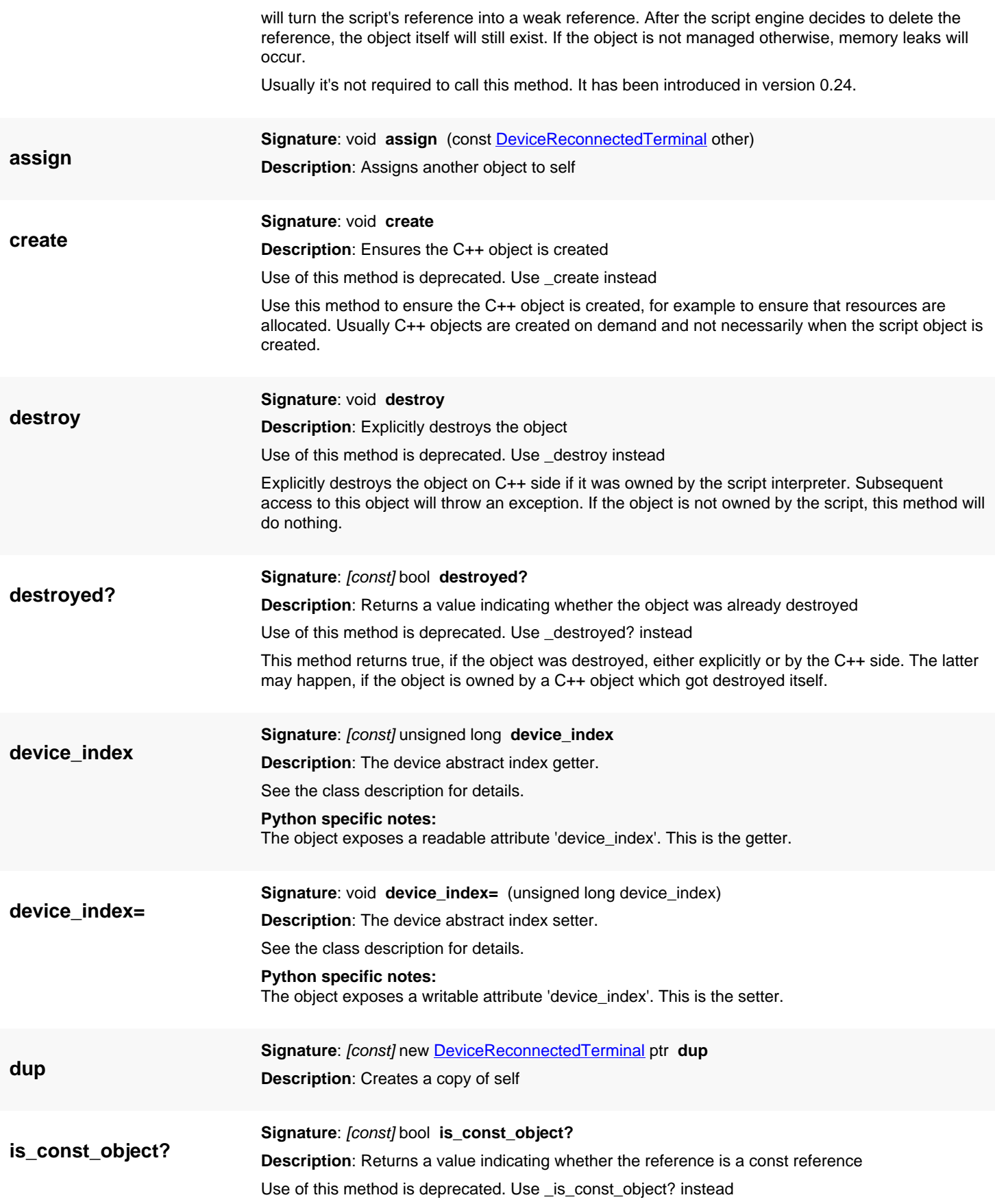

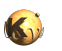

<span id="page-1504-2"></span><span id="page-1504-1"></span><span id="page-1504-0"></span>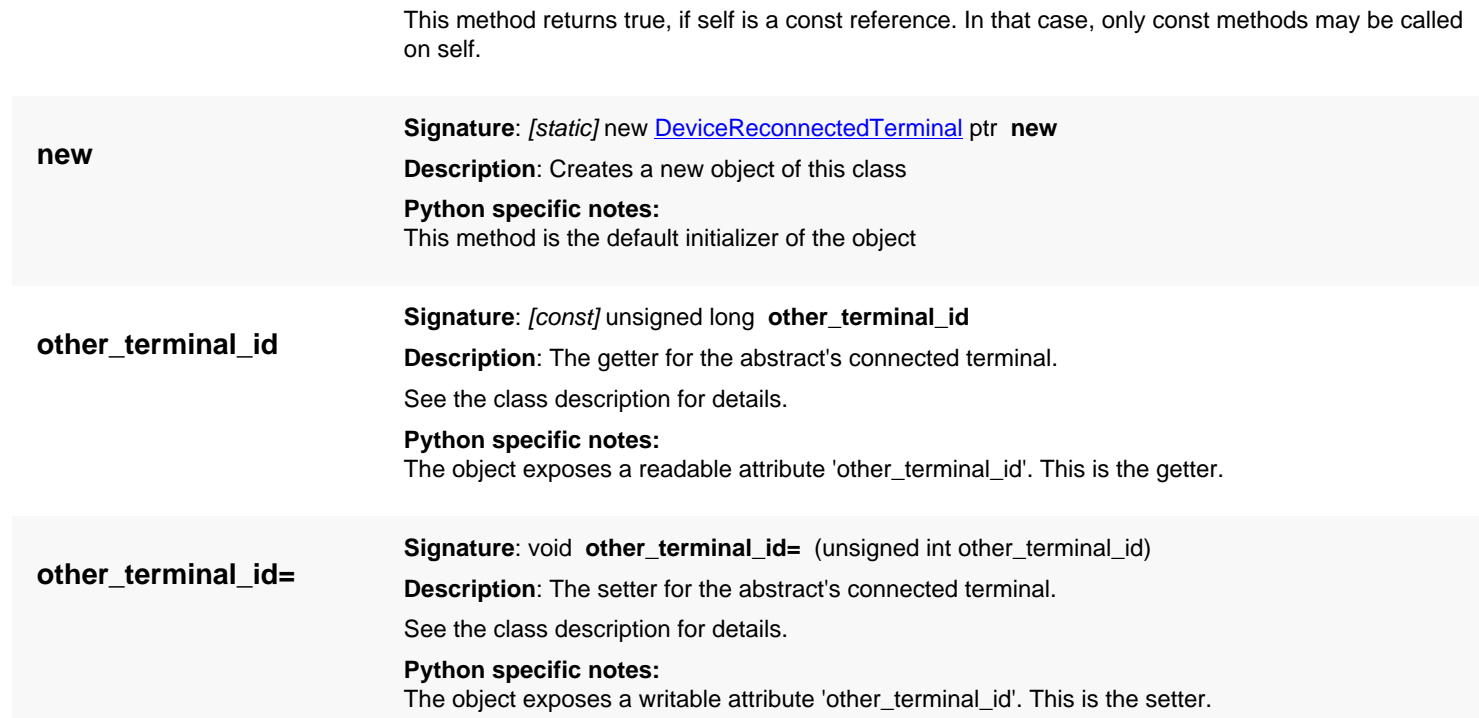

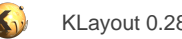

# <span id="page-1505-0"></span>**4.96. API reference - Class DeviceAbstractRef**

#### [Notation used in Ruby API documentation](#page-248-0)

#### Module: [db](#page-2198-0)

**Description**: Describes an additional device abstract reference for combined devices.

Combined devices are implemented as a generalization of the device abstract concept in [Device](#page-1509-0). For combined devices, multiple [DeviceAbstract](#page-1515-0) references are present. This class describes such an additional reference. A reference is a pointer to an abstract plus a transformation by which the abstract is transformed geometrically as compared to the first (initial) abstract.

This class has been introduced in version 0.26.

### **Public constructors**

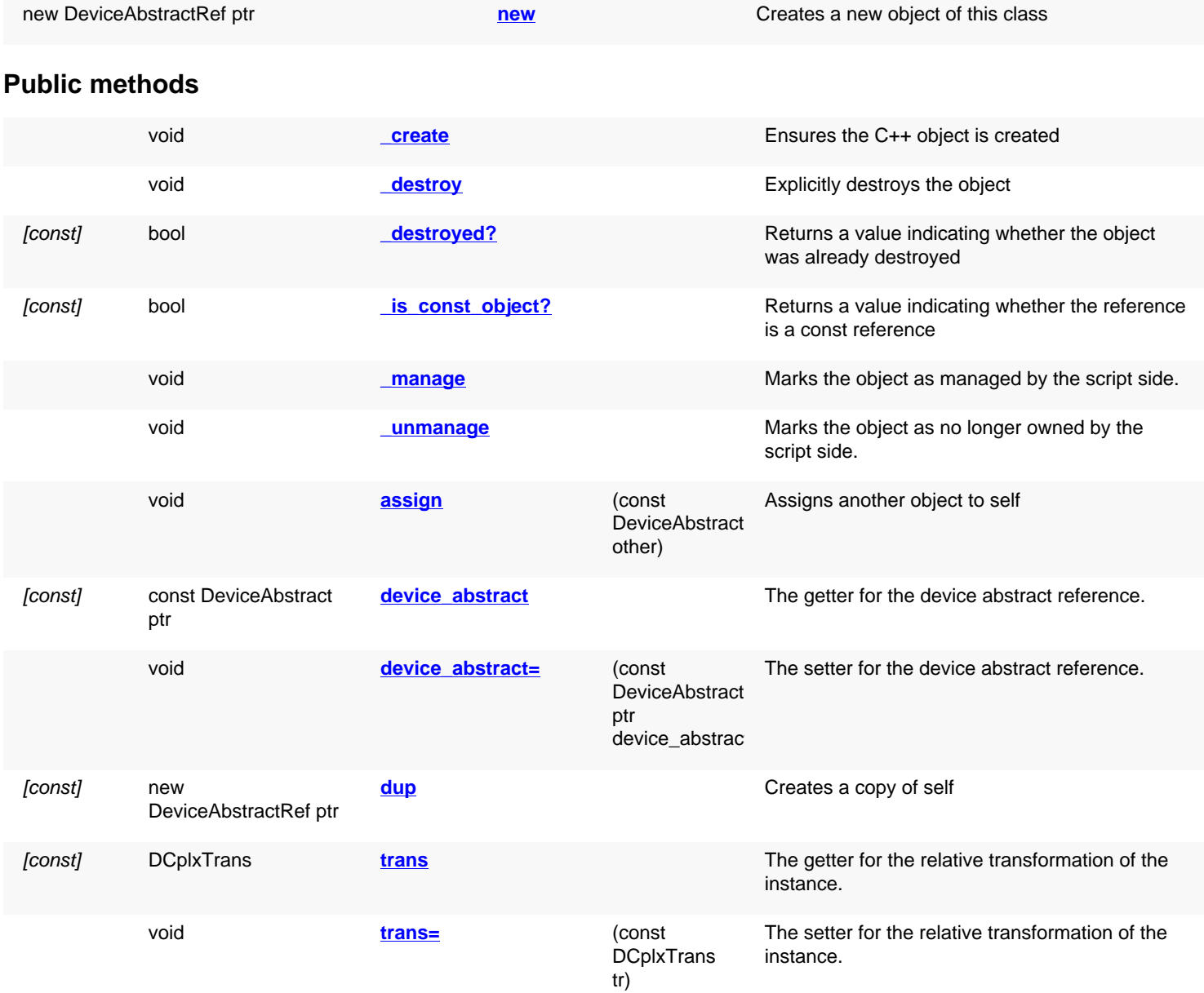

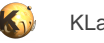

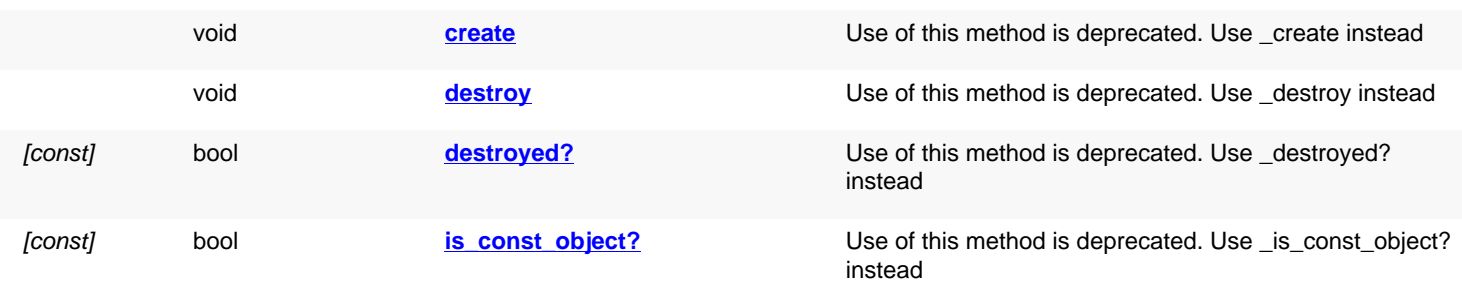

## **Deprecated methods (protected, public, static, non-static and constructors)**

<span id="page-1506-5"></span><span id="page-1506-4"></span><span id="page-1506-3"></span><span id="page-1506-2"></span><span id="page-1506-1"></span><span id="page-1506-0"></span>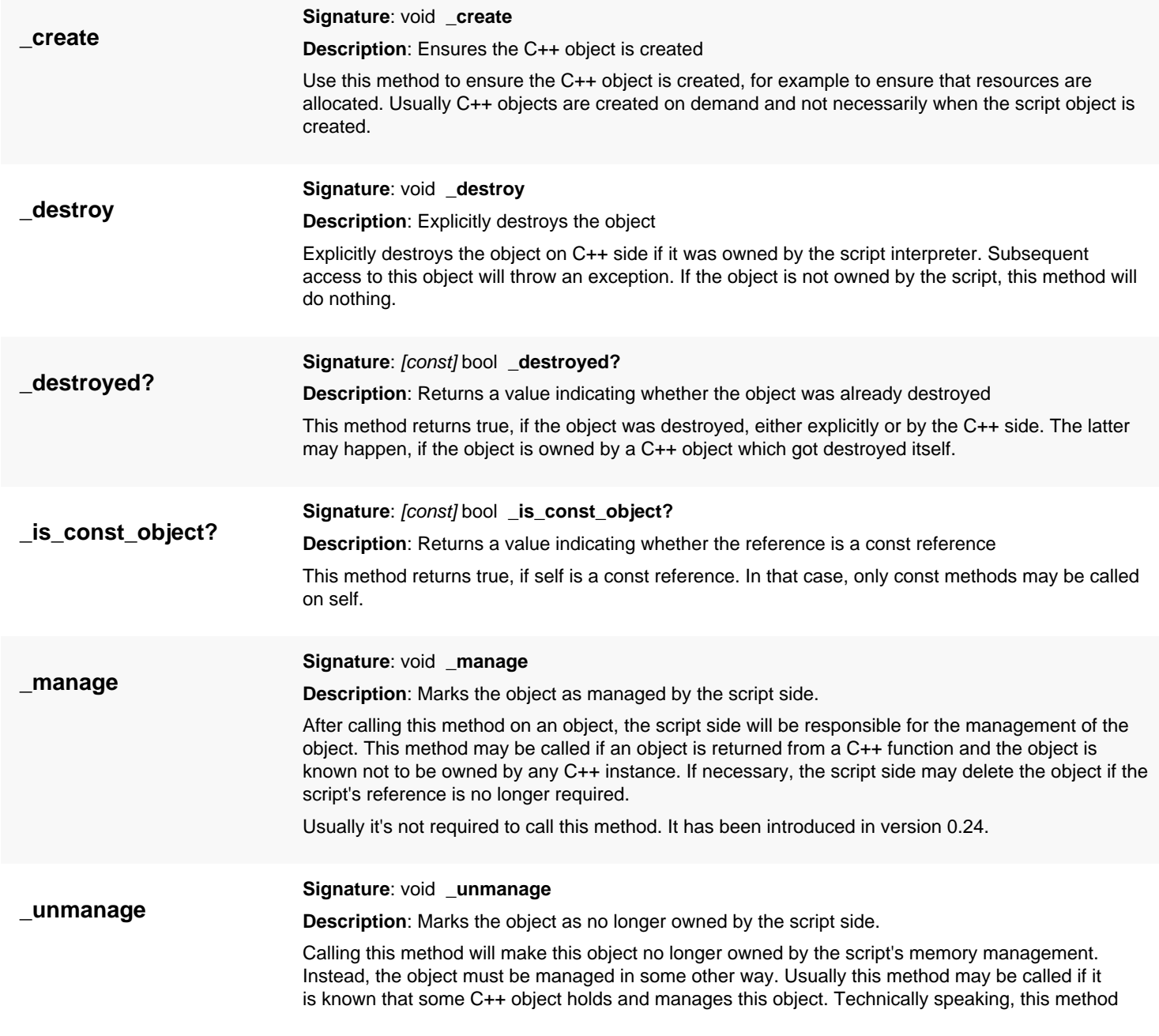

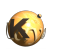

<span id="page-1507-7"></span><span id="page-1507-6"></span><span id="page-1507-5"></span><span id="page-1507-4"></span><span id="page-1507-3"></span><span id="page-1507-2"></span><span id="page-1507-1"></span><span id="page-1507-0"></span>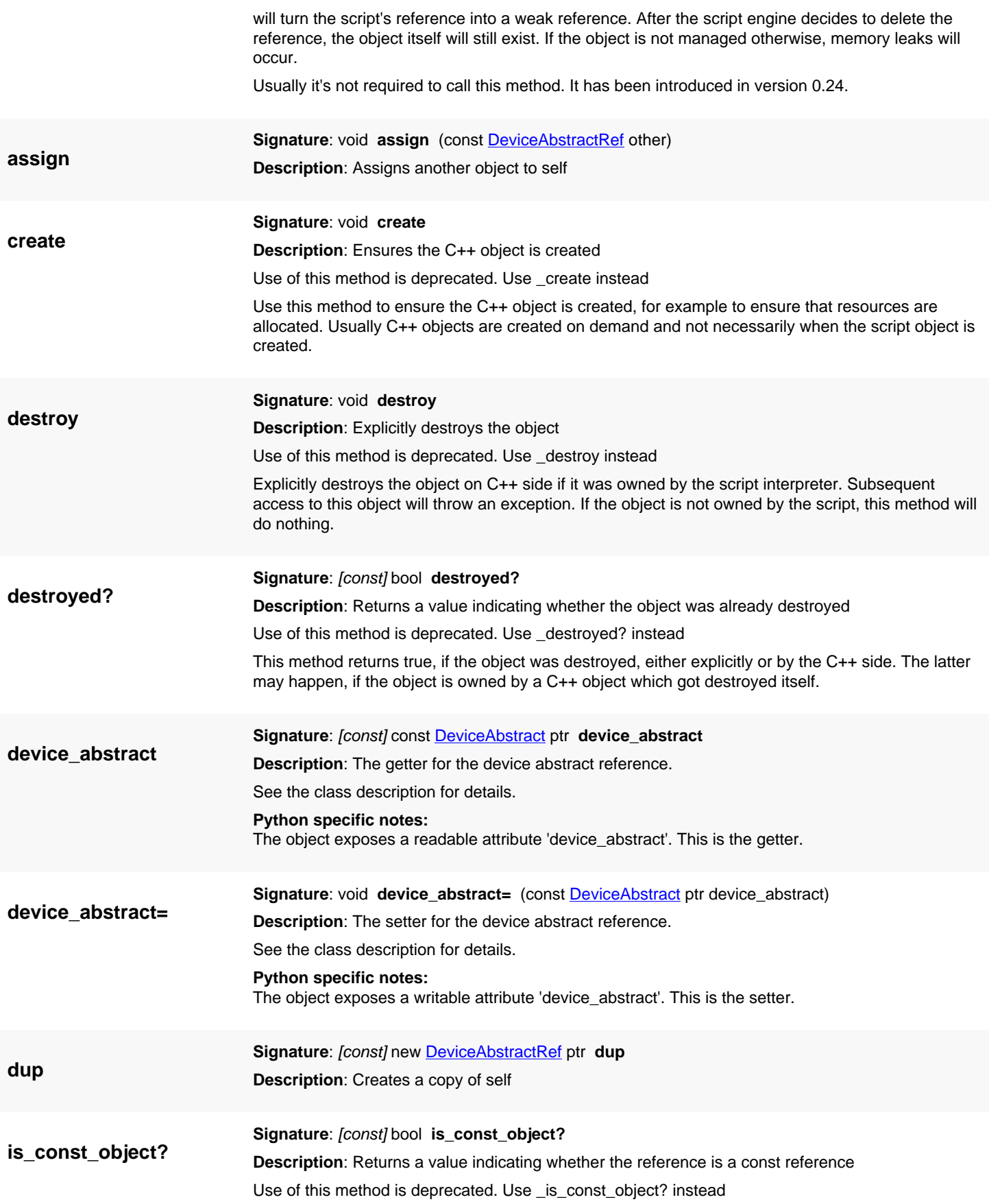

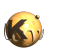

<span id="page-1508-2"></span><span id="page-1508-1"></span><span id="page-1508-0"></span>This method returns true, if self is a const reference. In that case, only const methods may be called on self.

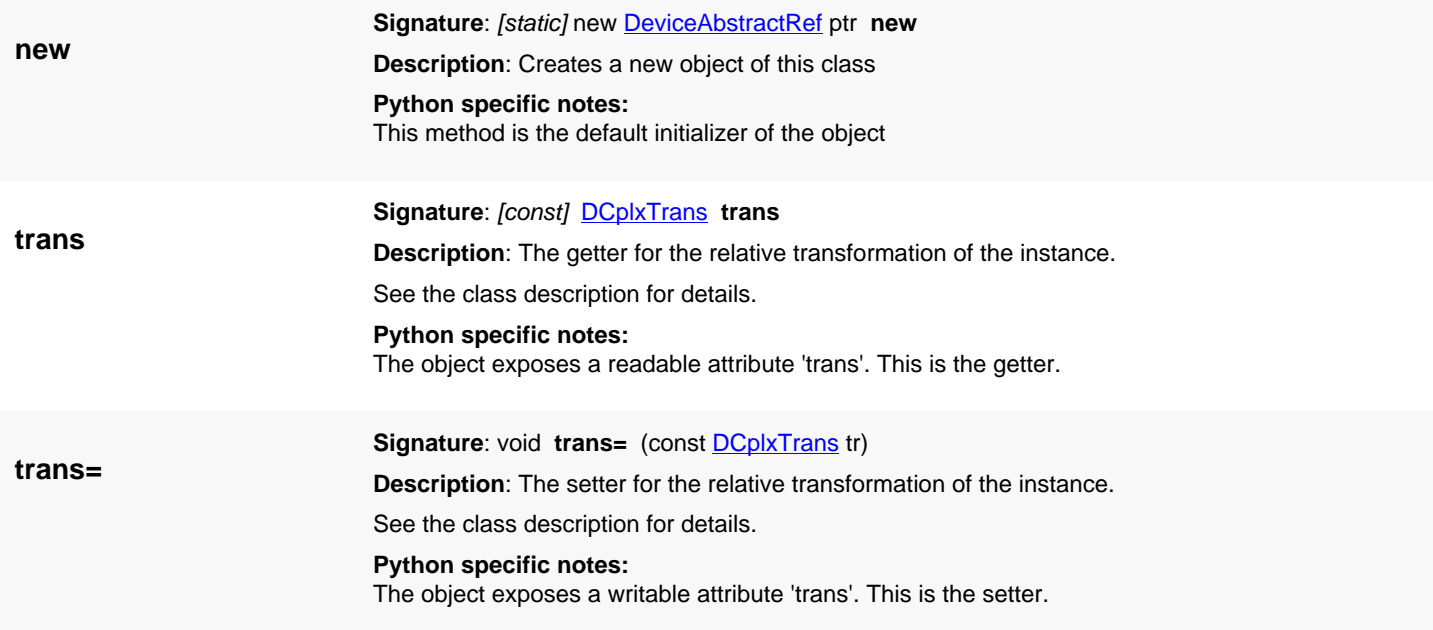

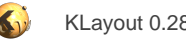

# <span id="page-1509-0"></span>**4.97. API reference - Class Device**

[Notation used in Ruby API documentation](#page-248-0)

#### **Module**: [db](#page-2198-0)

**Description**: A device inside a circuit.

**Class hierarchy: Device » [NetlistObject](#page-1496-0)** 

Device object represent atomic devices such as resistors, diodes or transistors. The [Device](#page-1509-0) class represents a particular device with specific parameters. The type of device is represented by a [DeviceClass](#page-1560-0) object. Device objects live in [Circuit](#page-1569-0) objects, the device class objects live in the **Netlist** object.

Devices connect to nets through terminals. Terminals are described by a terminal ID which is essentially the zero-based index of the terminal. Terminal definitions can be obtained from the device class using the [DeviceClass#terminal\\_definitions](#page-1568-0) method.

Devices connect to nets through the [Device#connect\\_terminal](#page-1512-0) method. Device terminals can be disconnected using [Device#disconnect\\_terminal](#page-1512-1).

Device objects are created inside a circuit with [Circuit#create\\_device](#page-1574-0).

This class has been added in version 0.26.

### **Public methods**

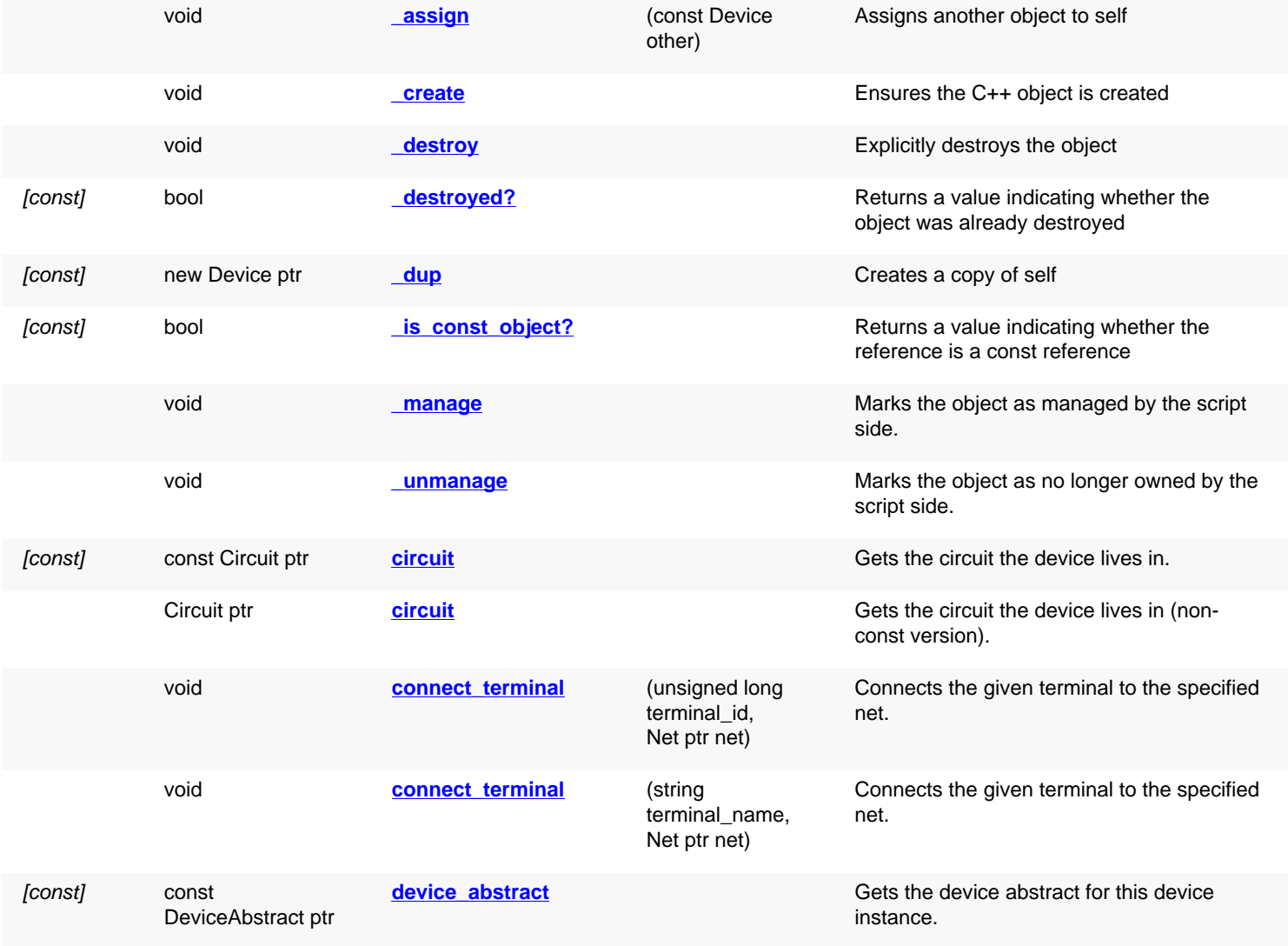

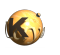

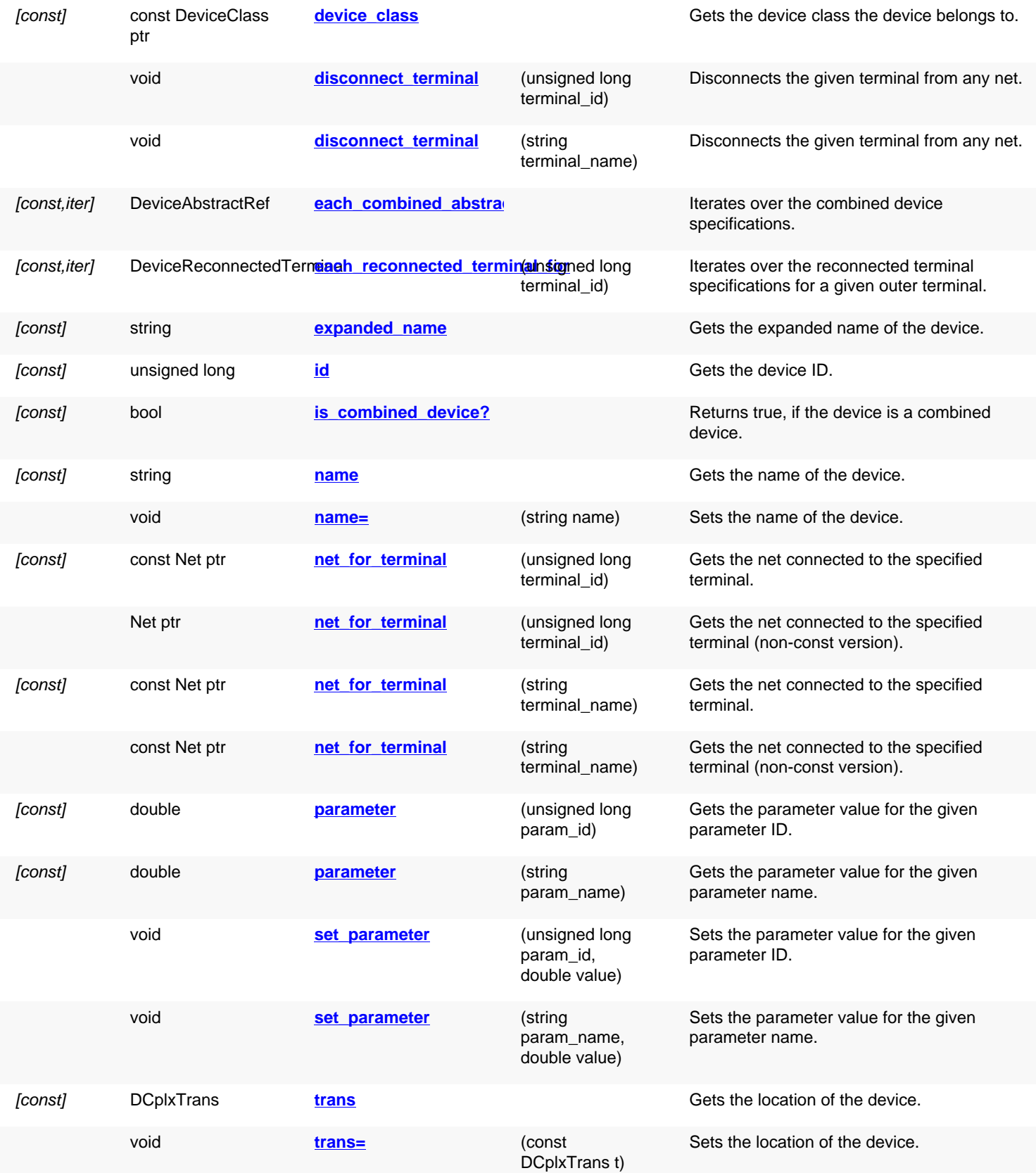

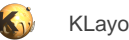

<span id="page-1511-7"></span><span id="page-1511-6"></span><span id="page-1511-5"></span><span id="page-1511-4"></span><span id="page-1511-3"></span><span id="page-1511-2"></span><span id="page-1511-1"></span><span id="page-1511-0"></span>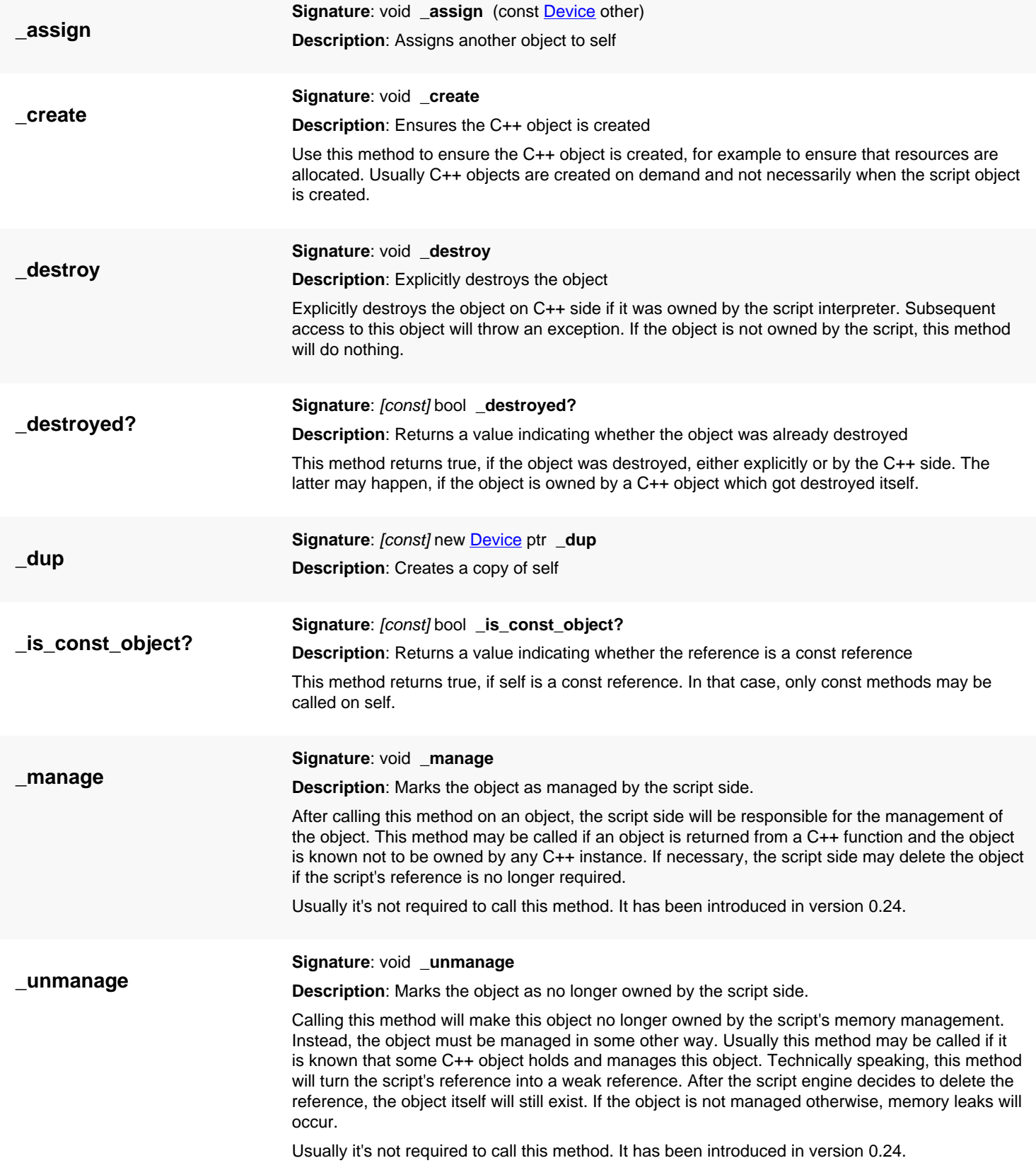
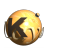

<span id="page-1512-2"></span><span id="page-1512-1"></span><span id="page-1512-0"></span>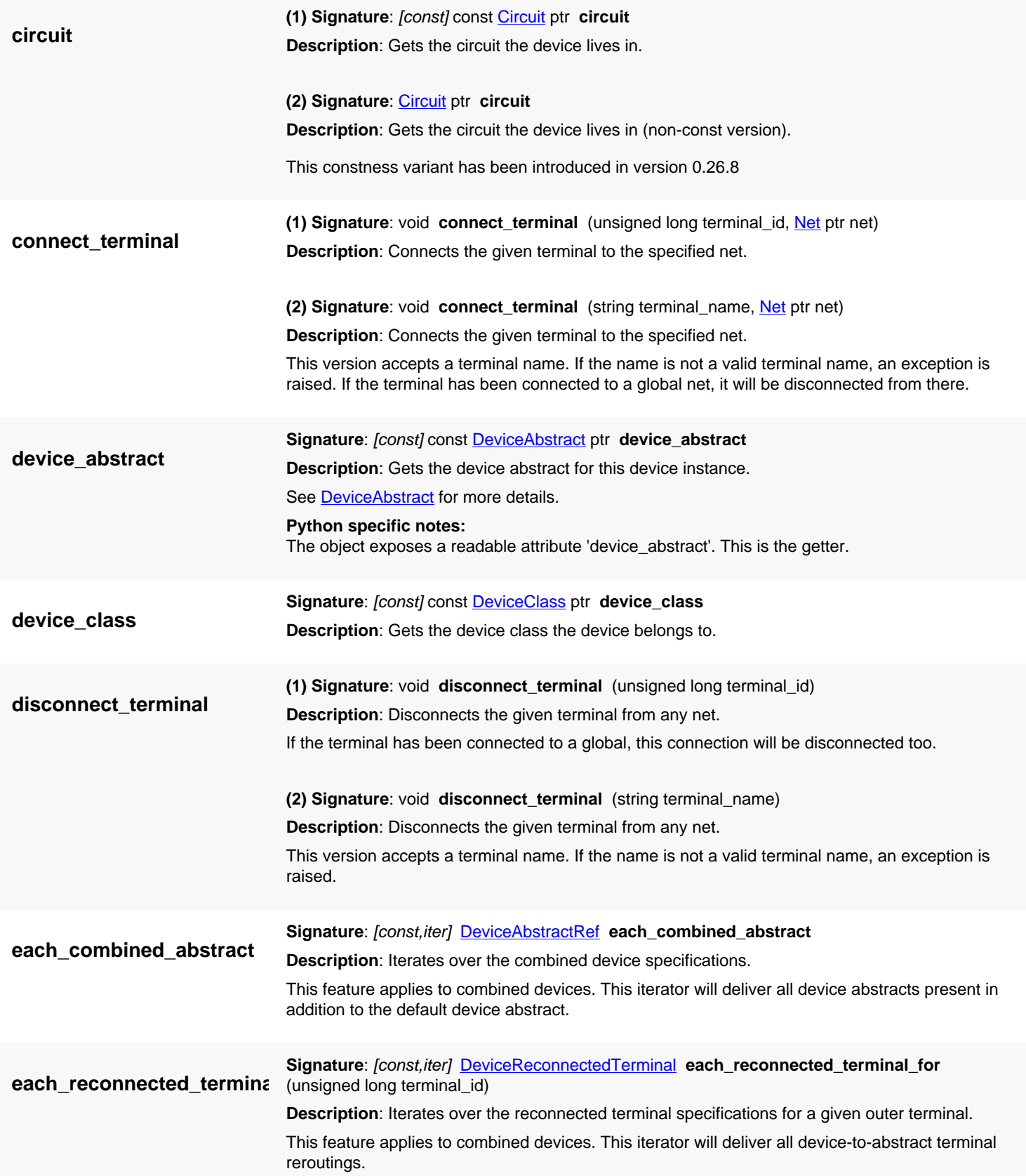

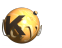

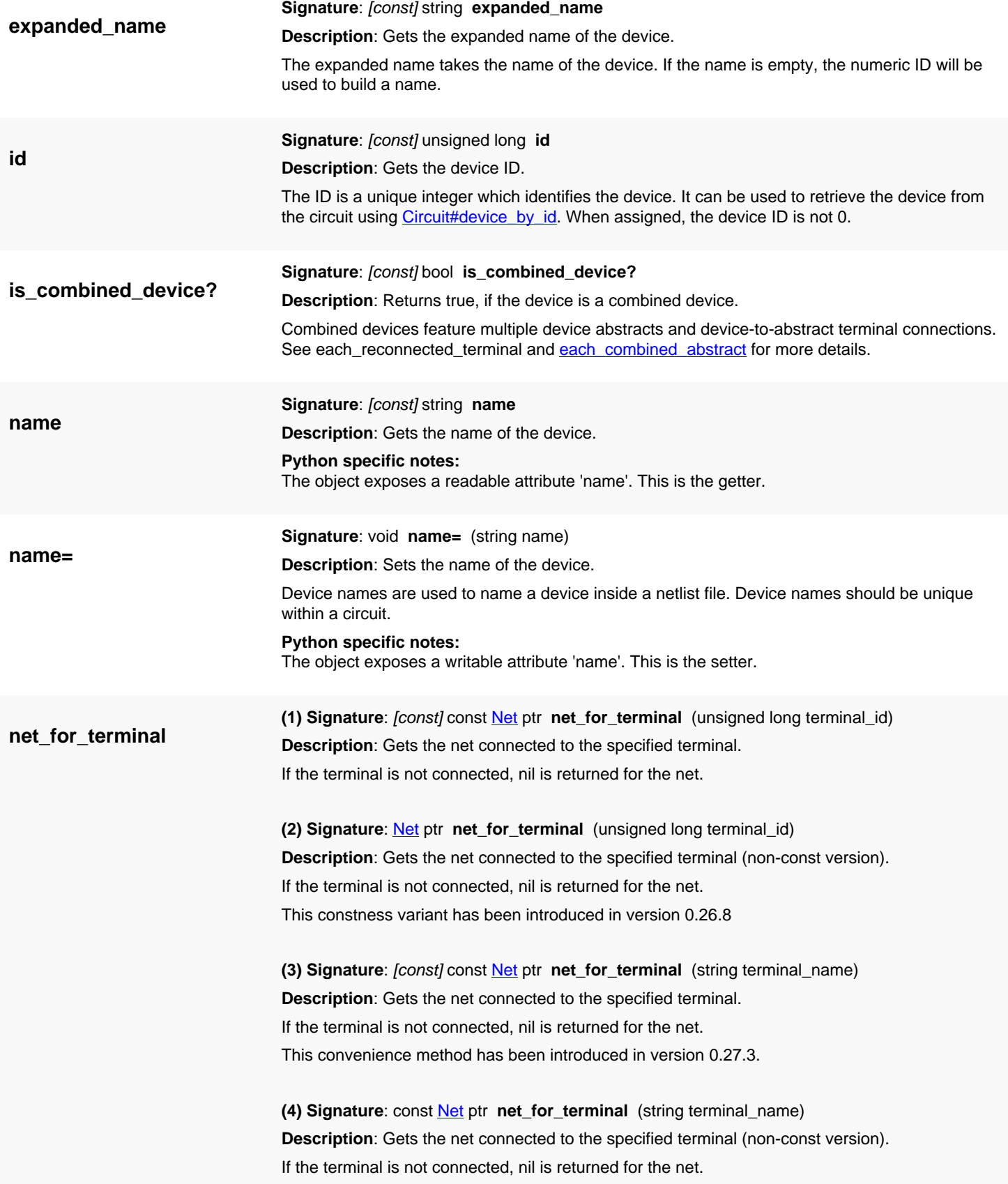

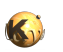

<span id="page-1514-0"></span>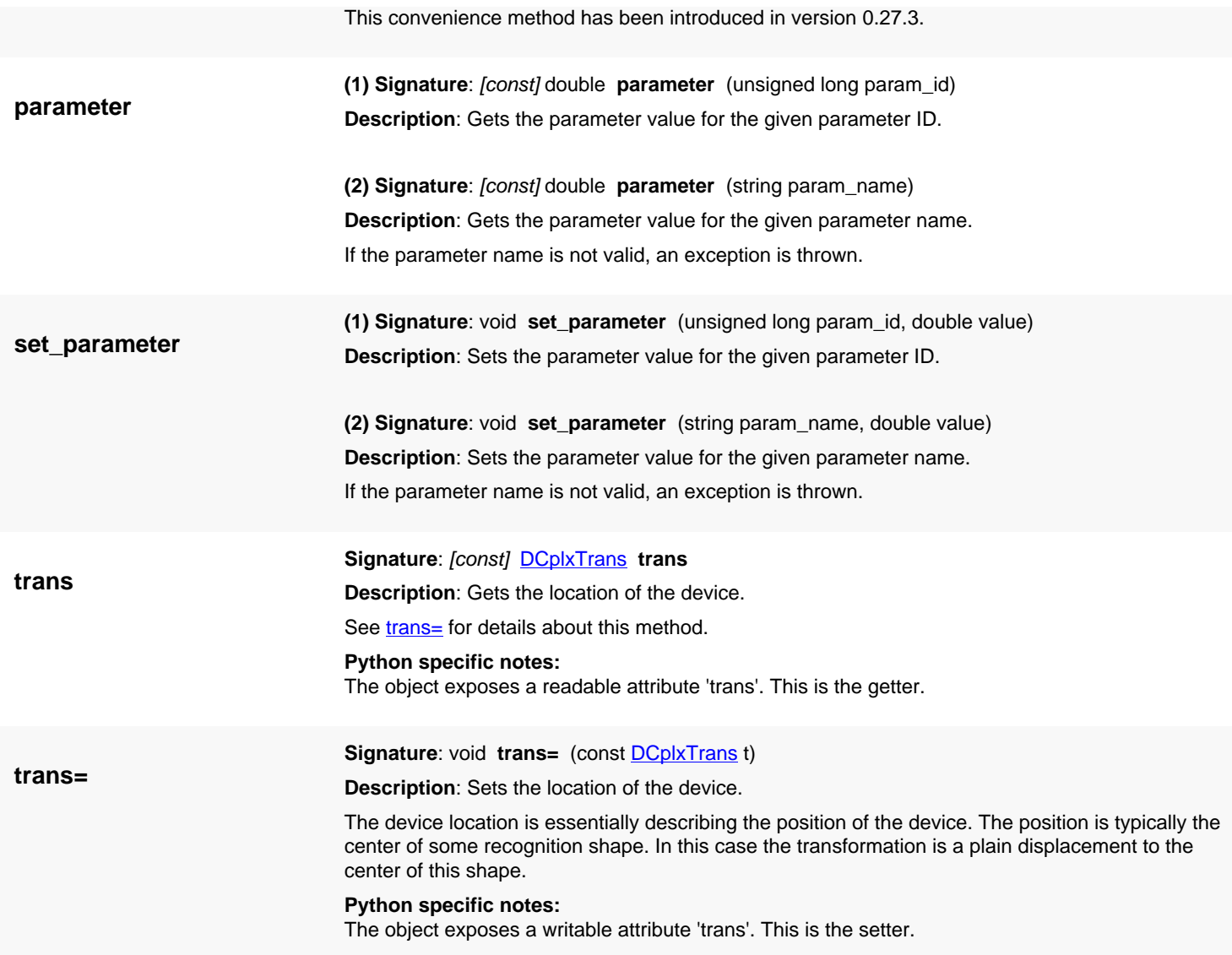

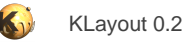

# <span id="page-1515-0"></span>**4.98. API reference - Class DeviceAbstract**

#### [Notation used in Ruby API documentation](#page-248-0)

#### **Module**: [db](#page-2198-0)

#### **Description**: A geometrical device abstract

This class represents the geometrical model for the device. It links into the extracted layout to a cell which holds the terminal shapes for the device.

This class has been added in version 0.26.

### **Public constructors**

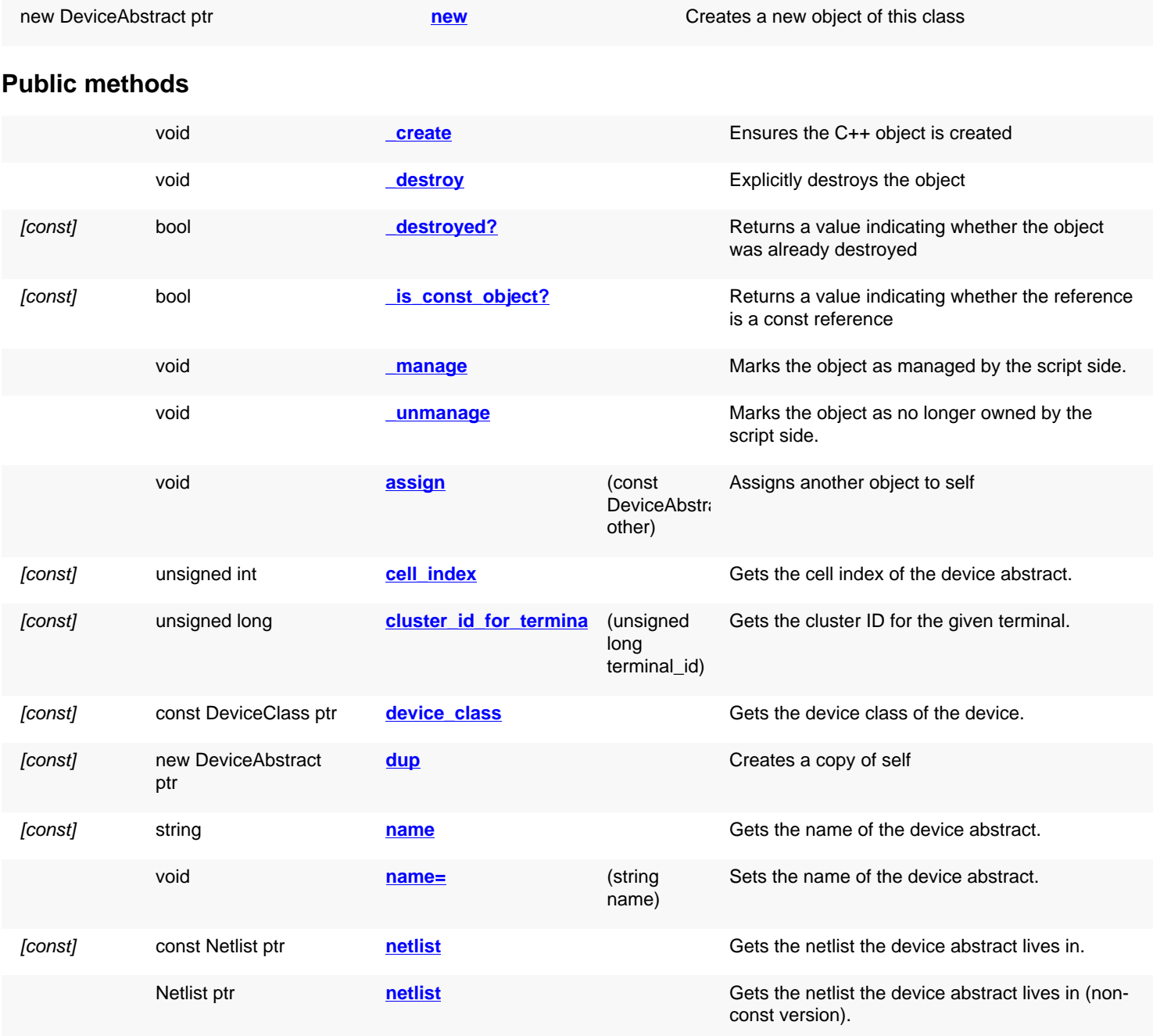

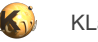

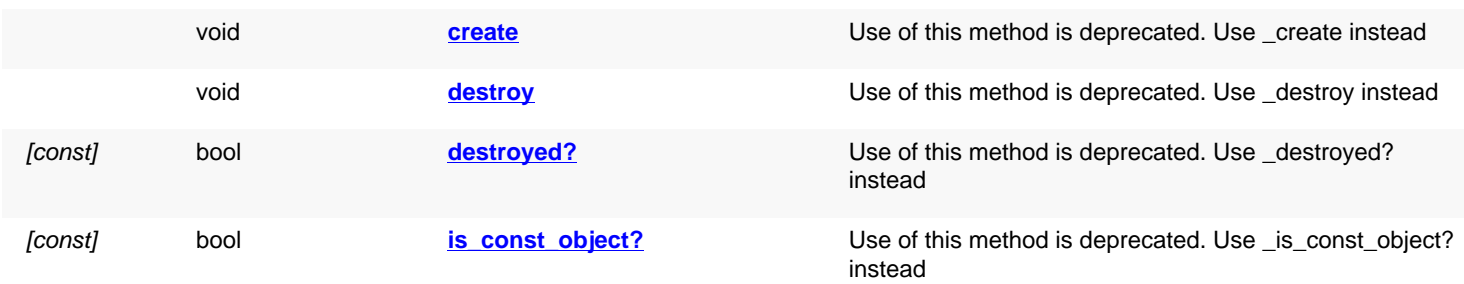

## **Deprecated methods (protected, public, static, non-static and constructors)**

<span id="page-1516-5"></span><span id="page-1516-4"></span><span id="page-1516-3"></span><span id="page-1516-2"></span><span id="page-1516-1"></span><span id="page-1516-0"></span>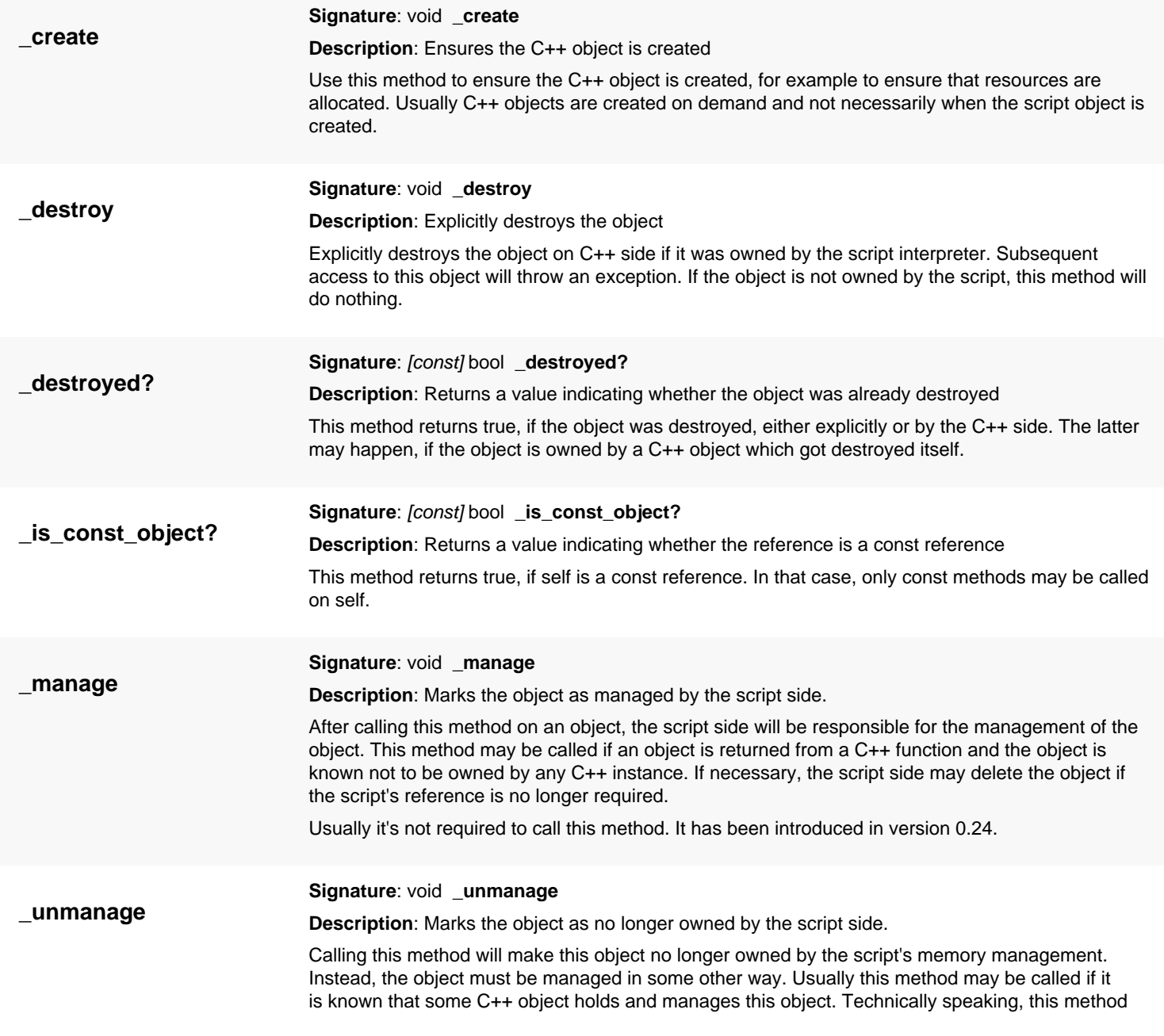

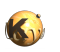

<span id="page-1517-8"></span><span id="page-1517-7"></span><span id="page-1517-6"></span><span id="page-1517-5"></span><span id="page-1517-4"></span><span id="page-1517-3"></span><span id="page-1517-2"></span><span id="page-1517-1"></span><span id="page-1517-0"></span>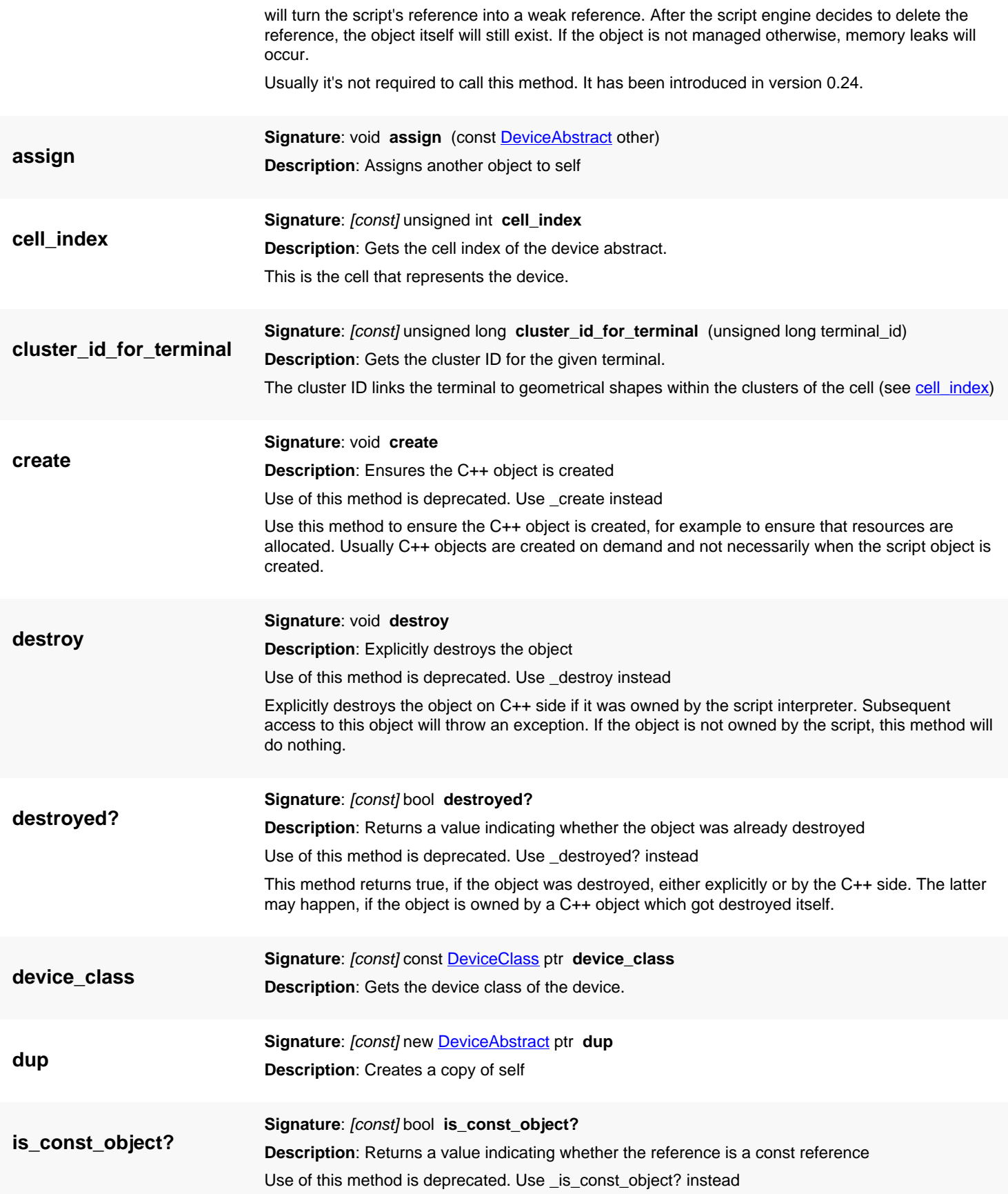

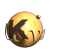

<span id="page-1518-4"></span><span id="page-1518-3"></span><span id="page-1518-2"></span><span id="page-1518-1"></span><span id="page-1518-0"></span>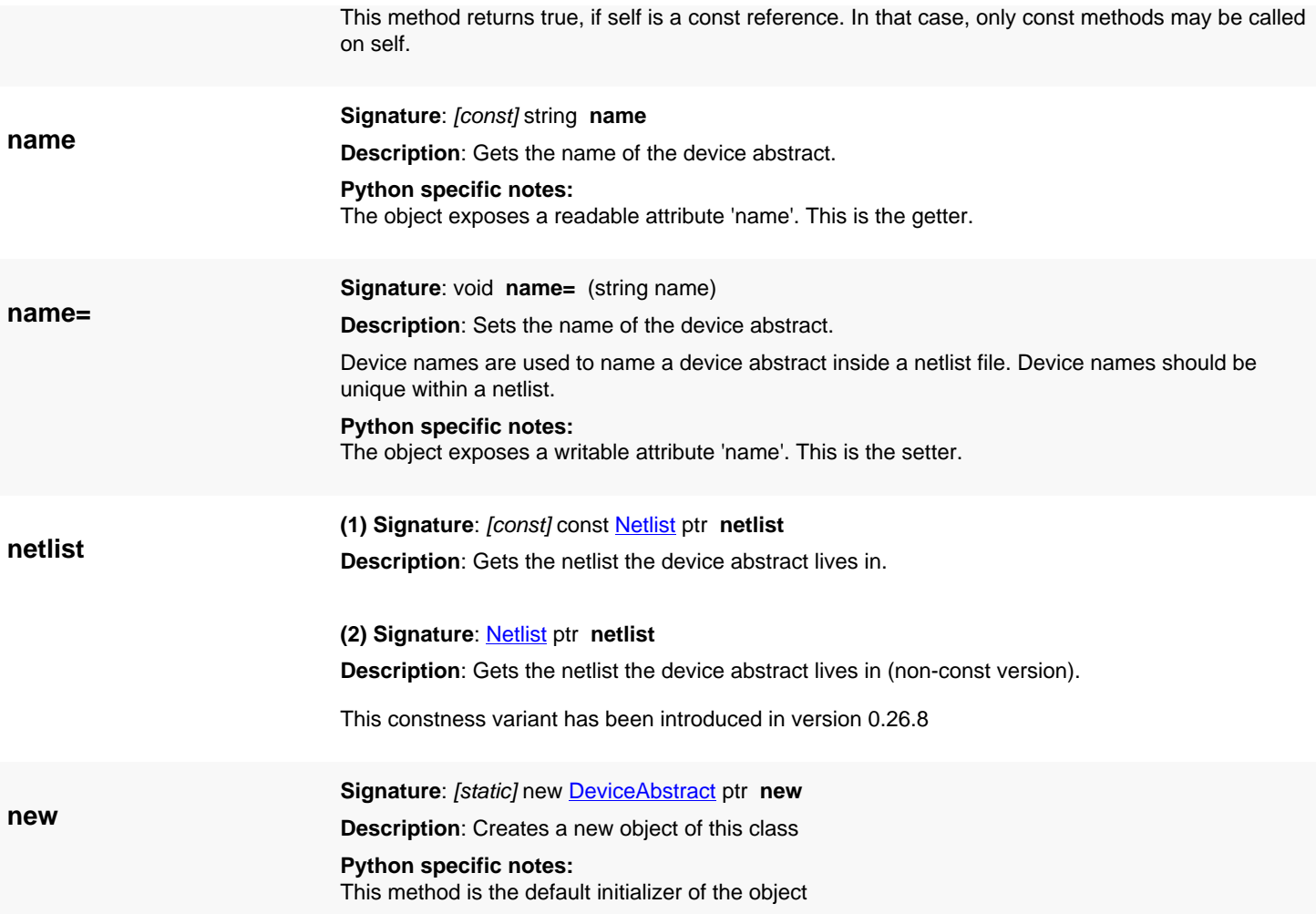

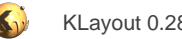

# <span id="page-1519-0"></span>**4.99. API reference - Class SubCircuit**

[Notation used in Ruby API documentation](#page-248-0)

#### **Module**: [db](#page-2198-0)

**Description**: A subcircuit inside a circuit.

**Class hierarchy: SubCircuit » [NetlistObject](#page-1496-0)** 

Circuits may instantiate other circuits as subcircuits similar to cells in layouts. Such an instance is a subcircuit. A subcircuit refers to a circuit implementation (a [Circuit](#page-1569-0) object), and presents connections through pins. The pins of a subcircuit can be connected to nets. The subcircuit pins are identical to the outgoing pins of the circuit the subcircuit refers to.

Subcircuits connect to nets through the **SubCircuit#connect\_pin** method. SubCircuit pins can be disconnected using [SubCircuit#disconnect\\_pin](#page-1522-0).

Subcircuit objects are created inside a circuit with [Circuit#create\\_subcircuit](#page-1575-1).

This class has been added in version 0.26.

### **Public methods**

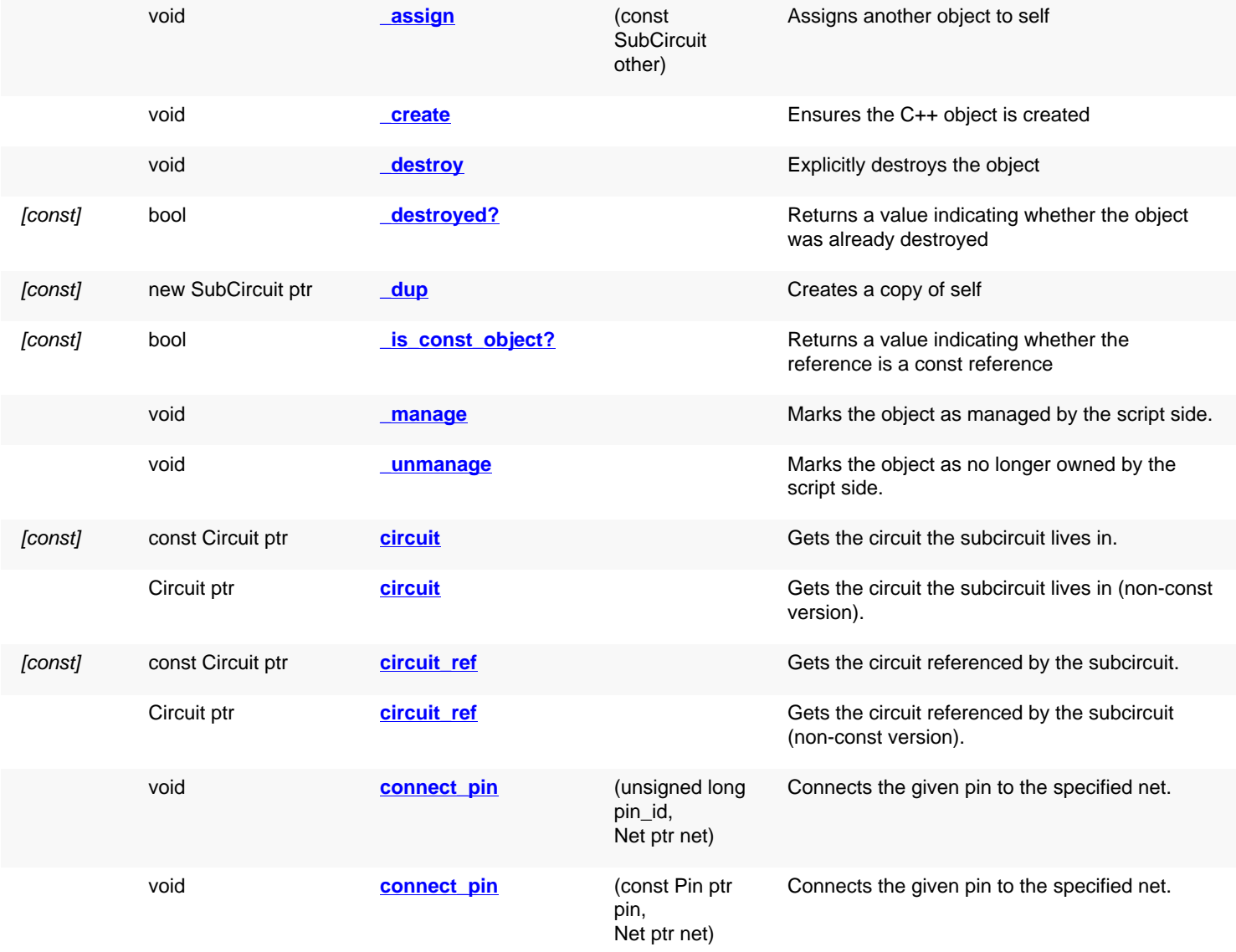

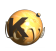

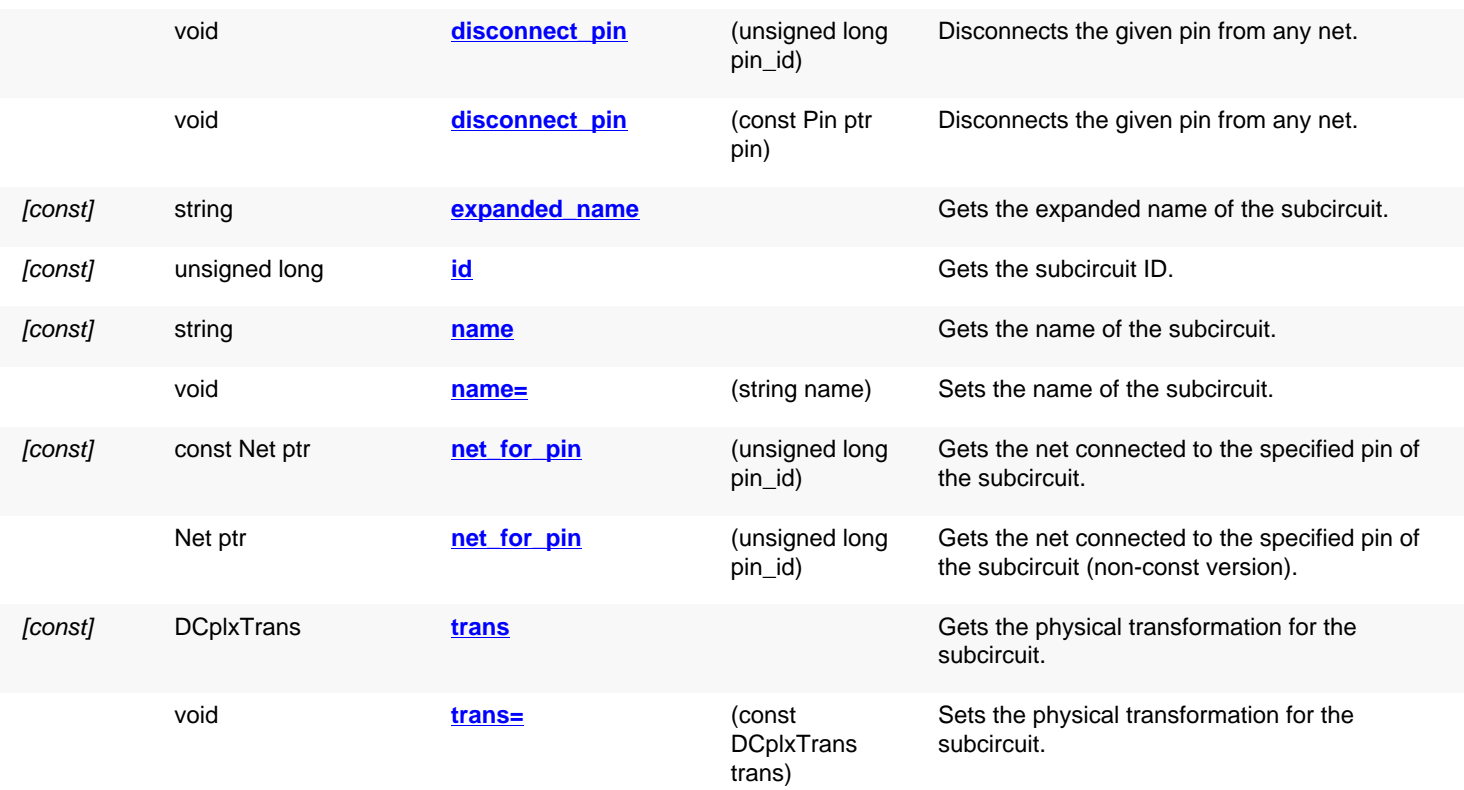

<span id="page-1520-4"></span><span id="page-1520-3"></span><span id="page-1520-2"></span><span id="page-1520-1"></span><span id="page-1520-0"></span>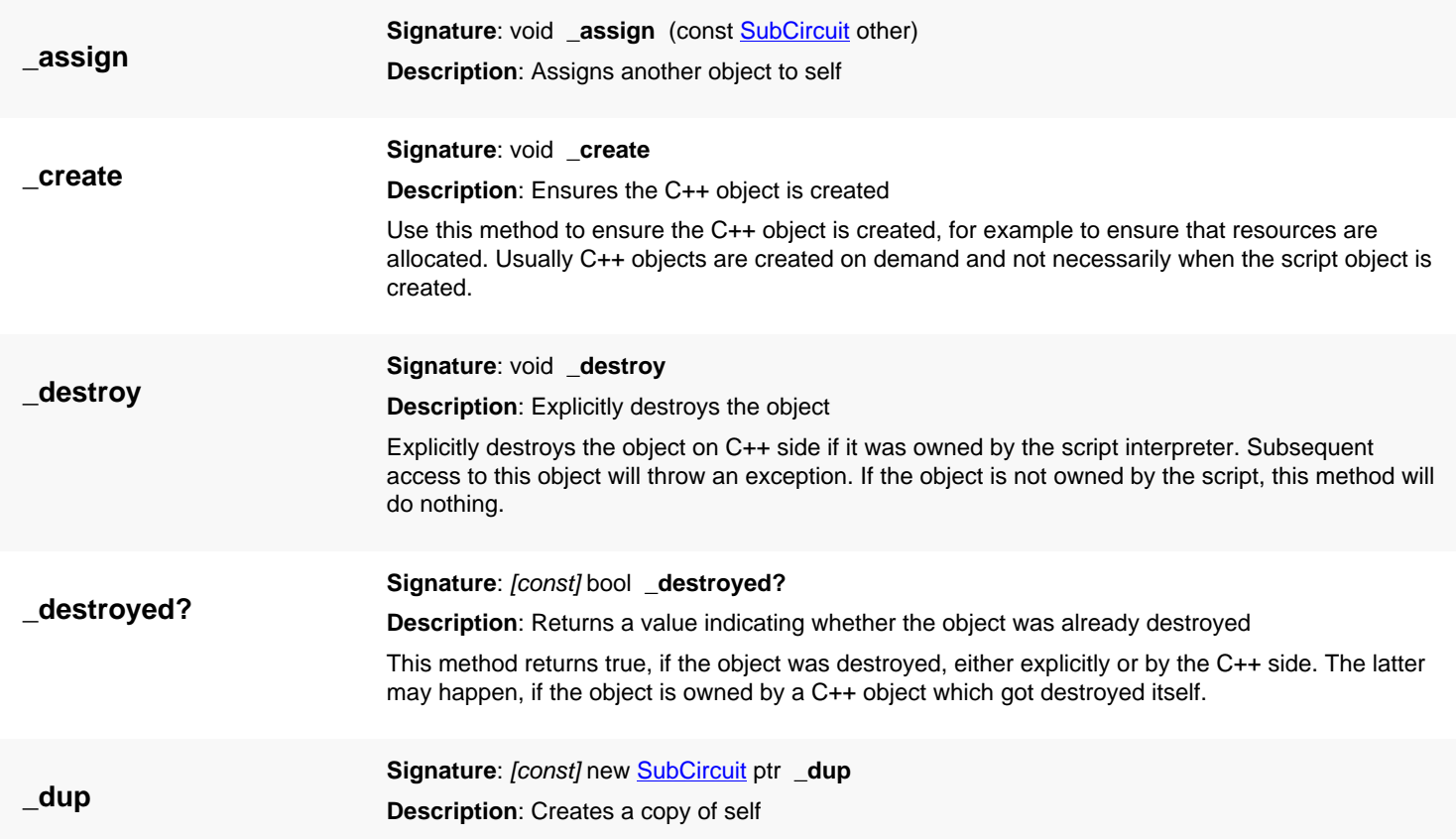

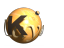

<span id="page-1521-8"></span><span id="page-1521-7"></span><span id="page-1521-6"></span><span id="page-1521-5"></span><span id="page-1521-4"></span><span id="page-1521-3"></span><span id="page-1521-2"></span><span id="page-1521-1"></span><span id="page-1521-0"></span>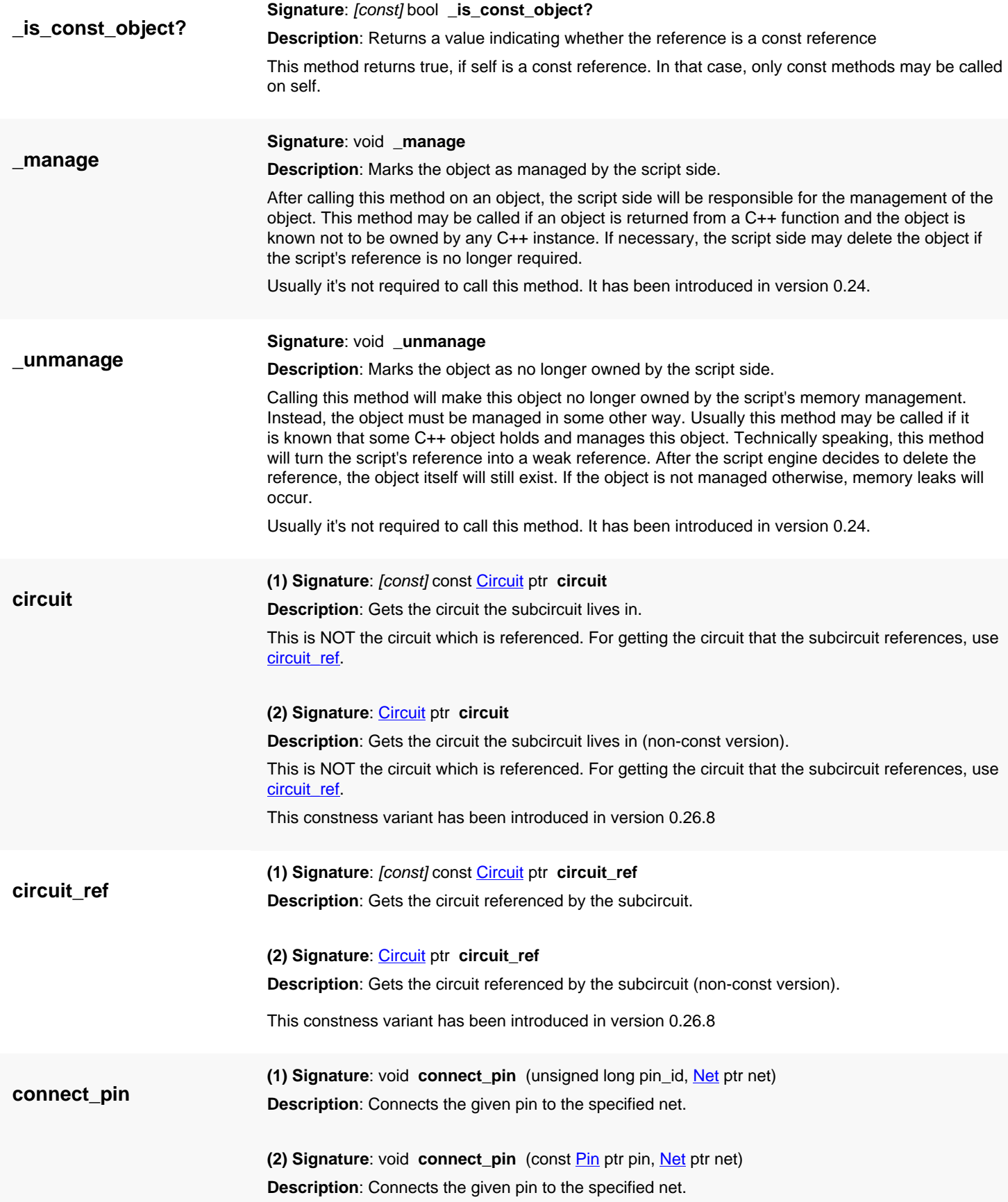

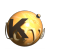

<span id="page-1522-8"></span><span id="page-1522-7"></span><span id="page-1522-6"></span><span id="page-1522-5"></span><span id="page-1522-4"></span><span id="page-1522-3"></span><span id="page-1522-2"></span><span id="page-1522-1"></span><span id="page-1522-0"></span>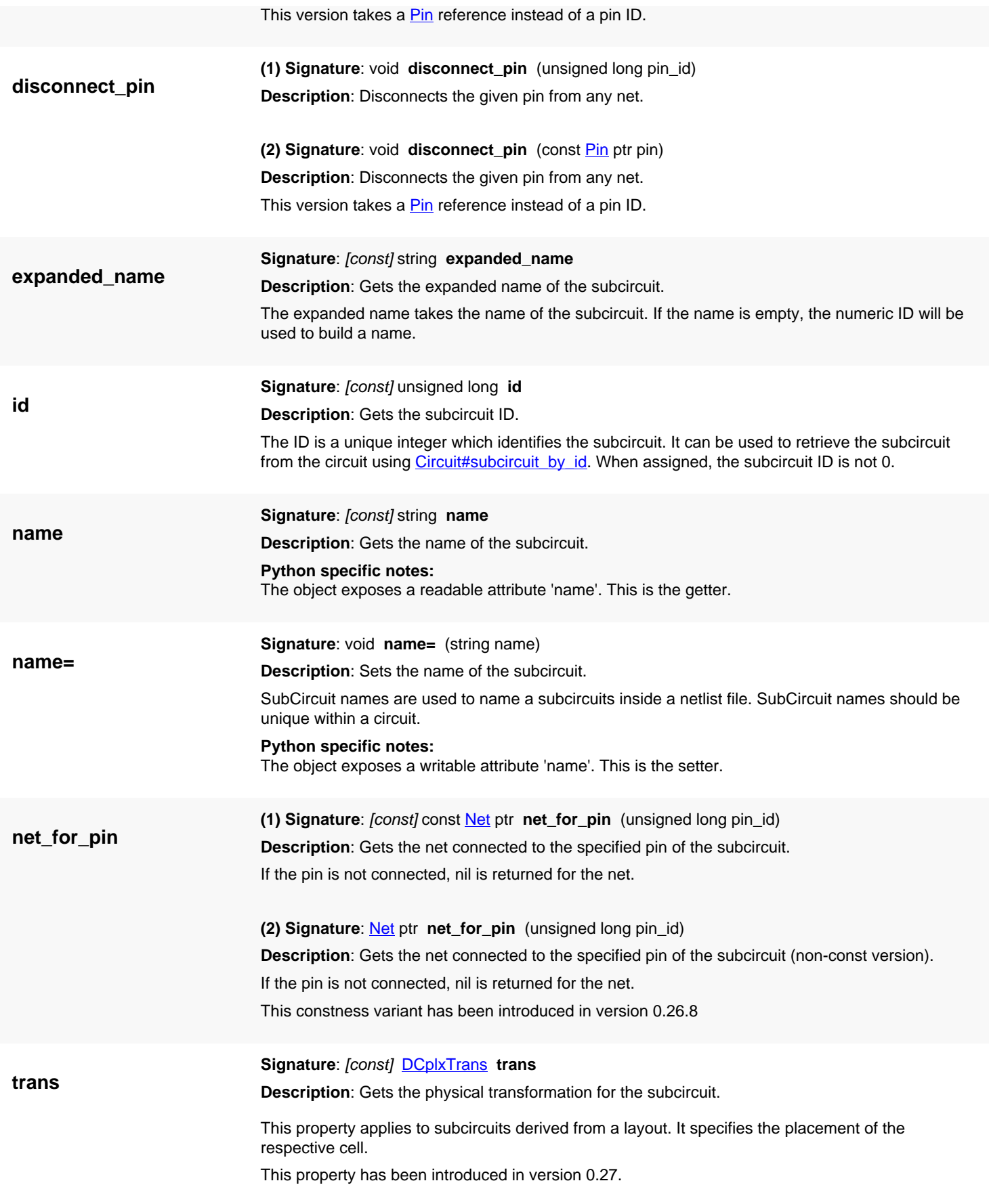

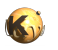

## <span id="page-1523-0"></span>**Python specific notes:** The object exposes a readable attribute 'trans'. This is the getter. **trans= Signature:** void **trans=** (const **[DCplxTrans](#page-1386-0)** trans) **Description**: Sets the physical transformation for the subcircuit. See [trans](#page-1522-8) for details about this property. This property has been introduced in version 0.27. **Python specific notes:** The object exposes a writable attribute 'trans'. This is the setter.

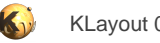

# <span id="page-1524-0"></span>**4.100. API reference - Class NetTerminalRef**

[Notation used in Ruby API documentation](#page-248-0)

#### Module: [db](#page-2198-0)

**Description**: A connection to a terminal of a device.

This object is used inside a net (see  $Net$ ) to describe the connections a net makes.</u>

This class has been added in version 0.26.

### **Public constructors**

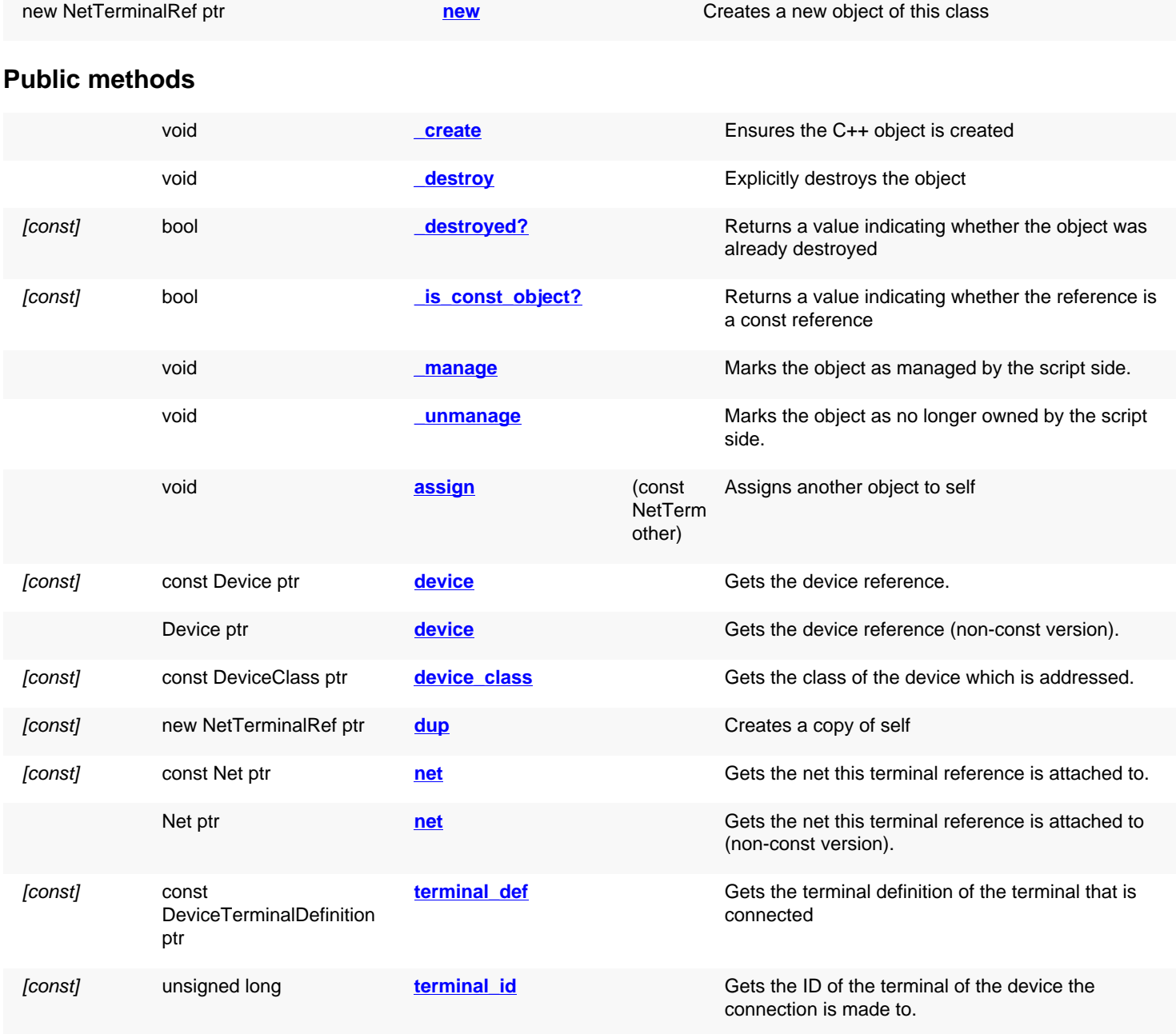

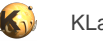

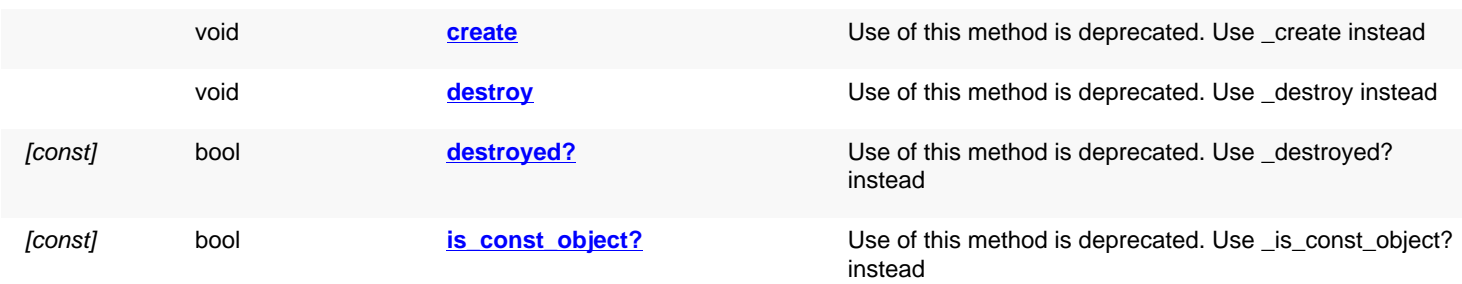

## **Deprecated methods (protected, public, static, non-static and constructors)**

<span id="page-1525-5"></span><span id="page-1525-4"></span><span id="page-1525-3"></span><span id="page-1525-2"></span><span id="page-1525-1"></span><span id="page-1525-0"></span>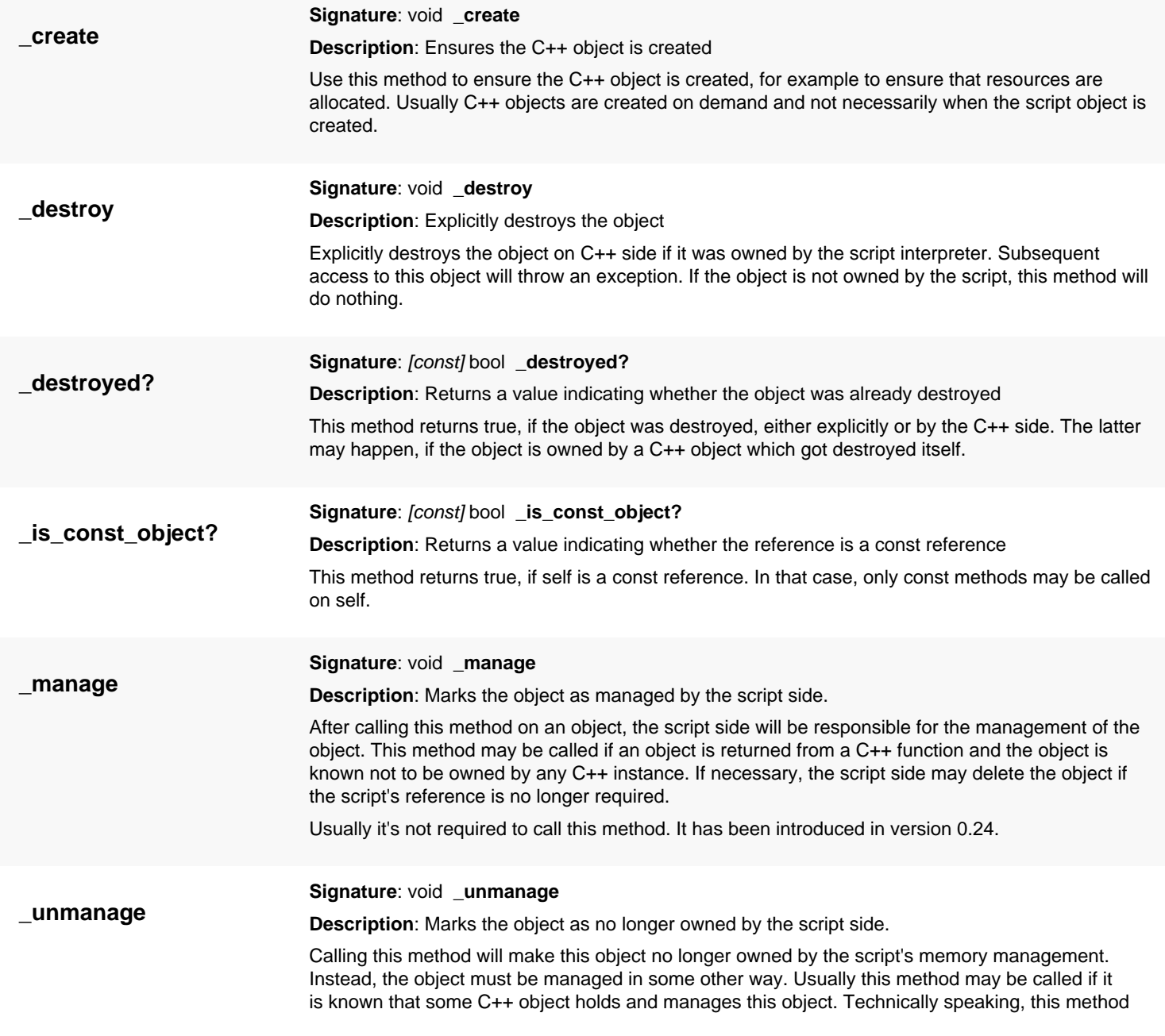

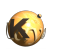

<span id="page-1526-8"></span><span id="page-1526-7"></span><span id="page-1526-6"></span><span id="page-1526-5"></span><span id="page-1526-4"></span><span id="page-1526-3"></span><span id="page-1526-2"></span><span id="page-1526-1"></span><span id="page-1526-0"></span>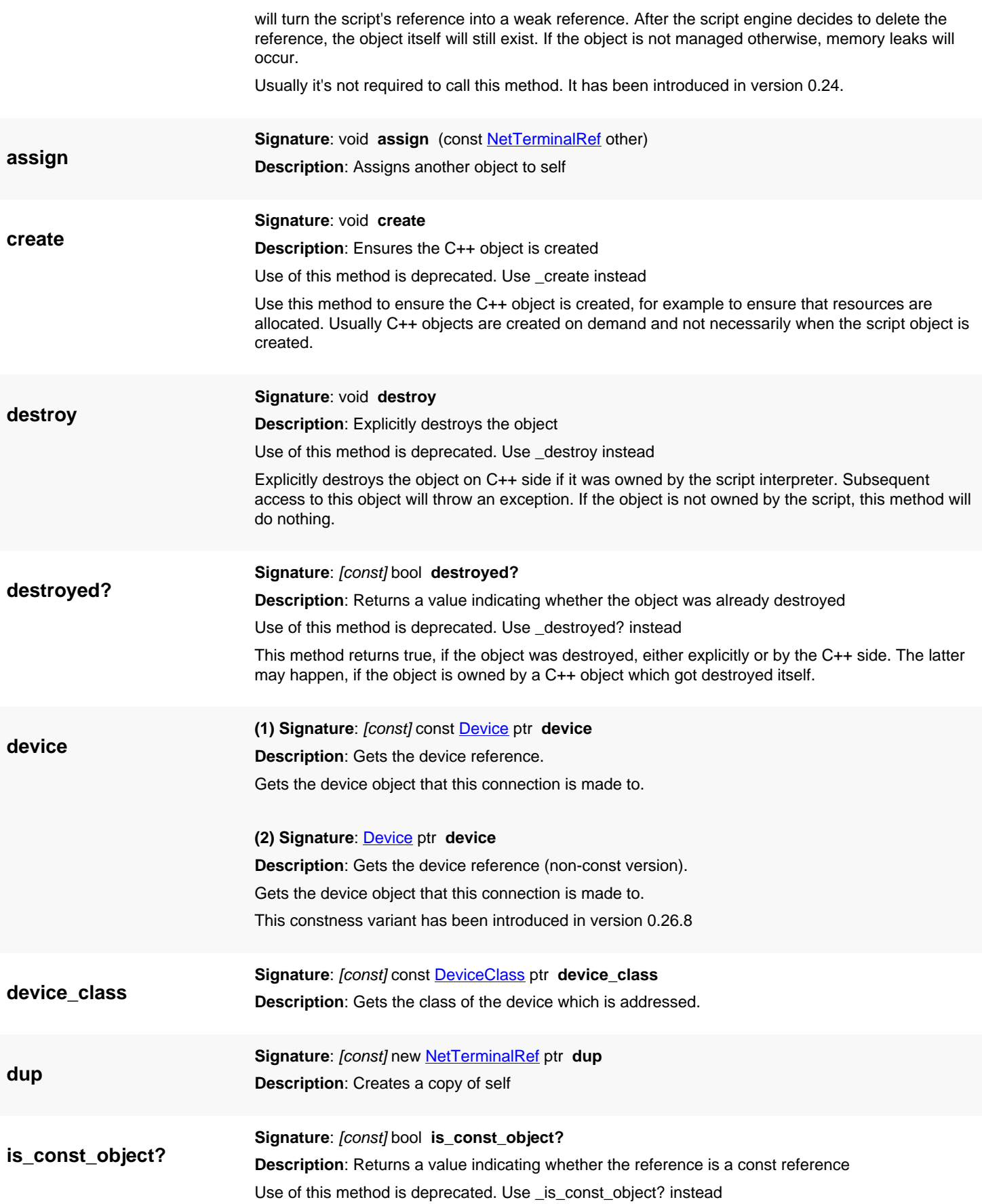

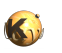

<span id="page-1527-3"></span><span id="page-1527-2"></span><span id="page-1527-1"></span><span id="page-1527-0"></span>This method returns true, if self is a const reference. In that case, only const methods may be called on self.

<span id="page-1527-4"></span>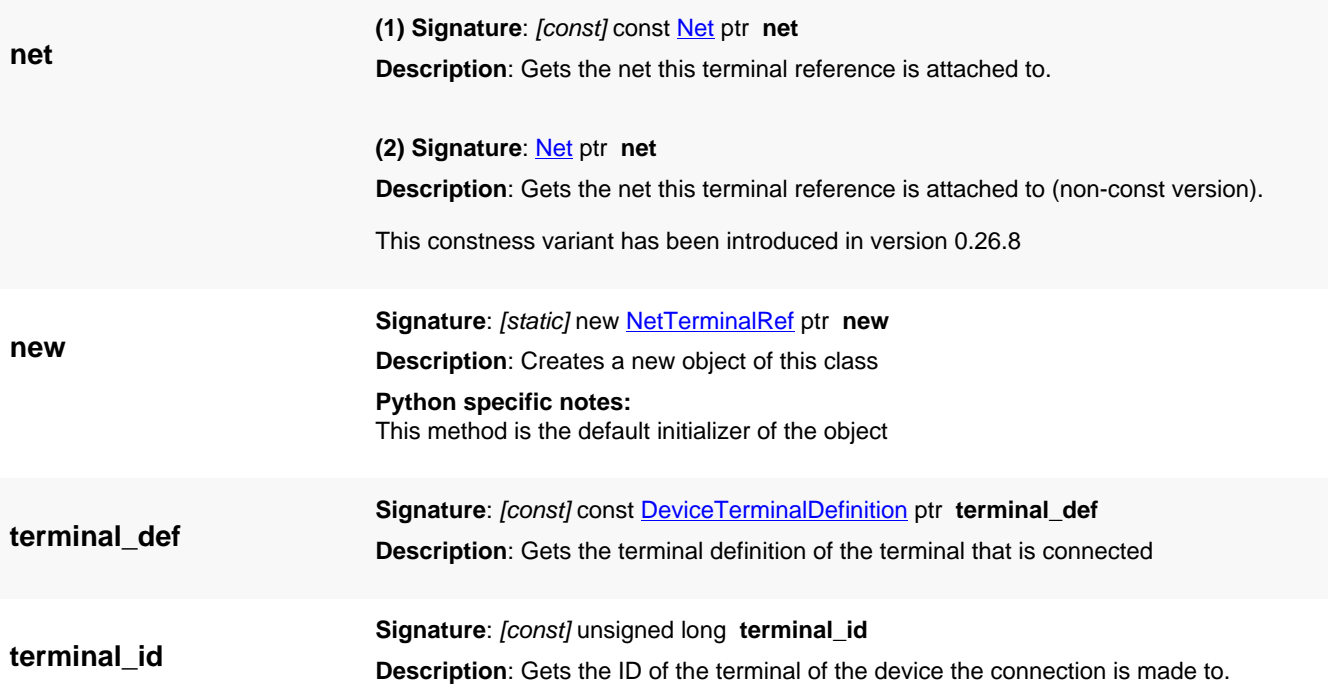

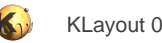

# <span id="page-1528-0"></span>**4.101. API reference - Class NetPinRef**

[Notation used in Ruby API documentation](#page-248-0)

#### Module: [db](#page-2198-0)

**Description**: A connection to an outgoing pin of the circuit.

This object is used inside a net (see [Net](#page-1536-0)) to describe the connections a net makes.

This class has been added in version 0.26.

### **Public constructors**

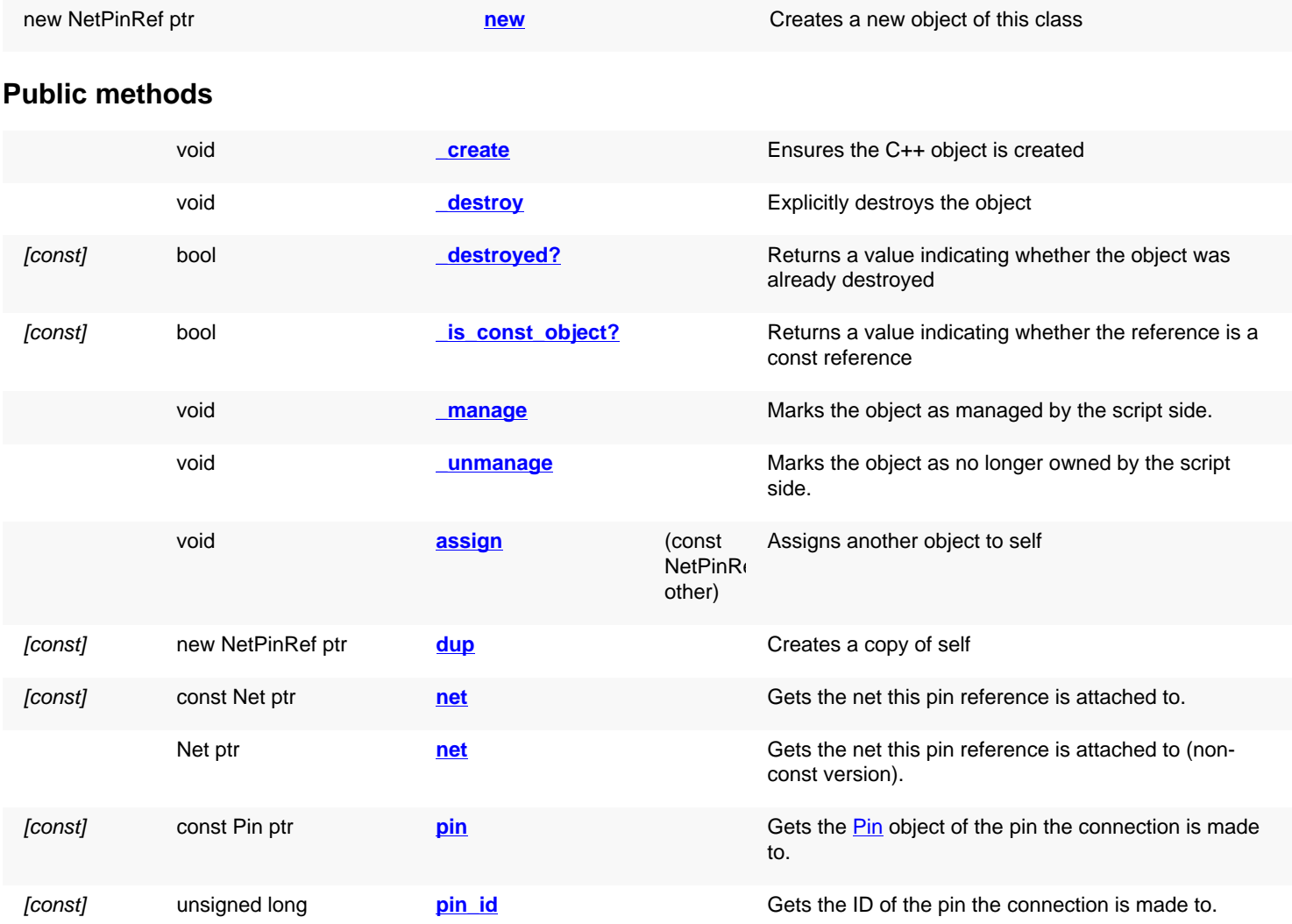

## **Deprecated methods (protected, public, static, non-static and constructors)**

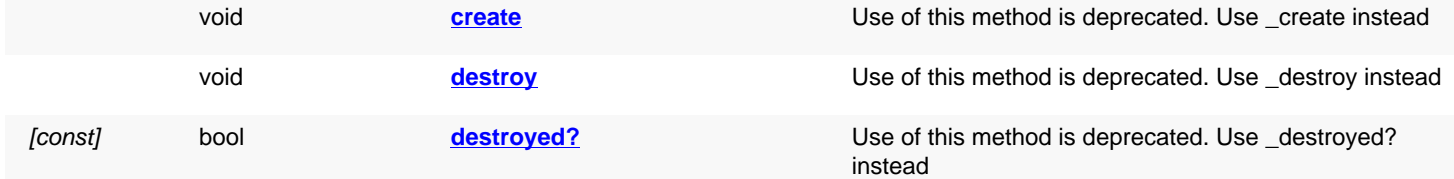

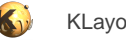

<span id="page-1529-0"></span>

[const] bool **is const object?** Use of this method is deprecated. Use \_[is\\_const\\_object?](#page-1530-8) instead

<span id="page-1529-6"></span><span id="page-1529-5"></span><span id="page-1529-4"></span><span id="page-1529-3"></span><span id="page-1529-2"></span><span id="page-1529-1"></span>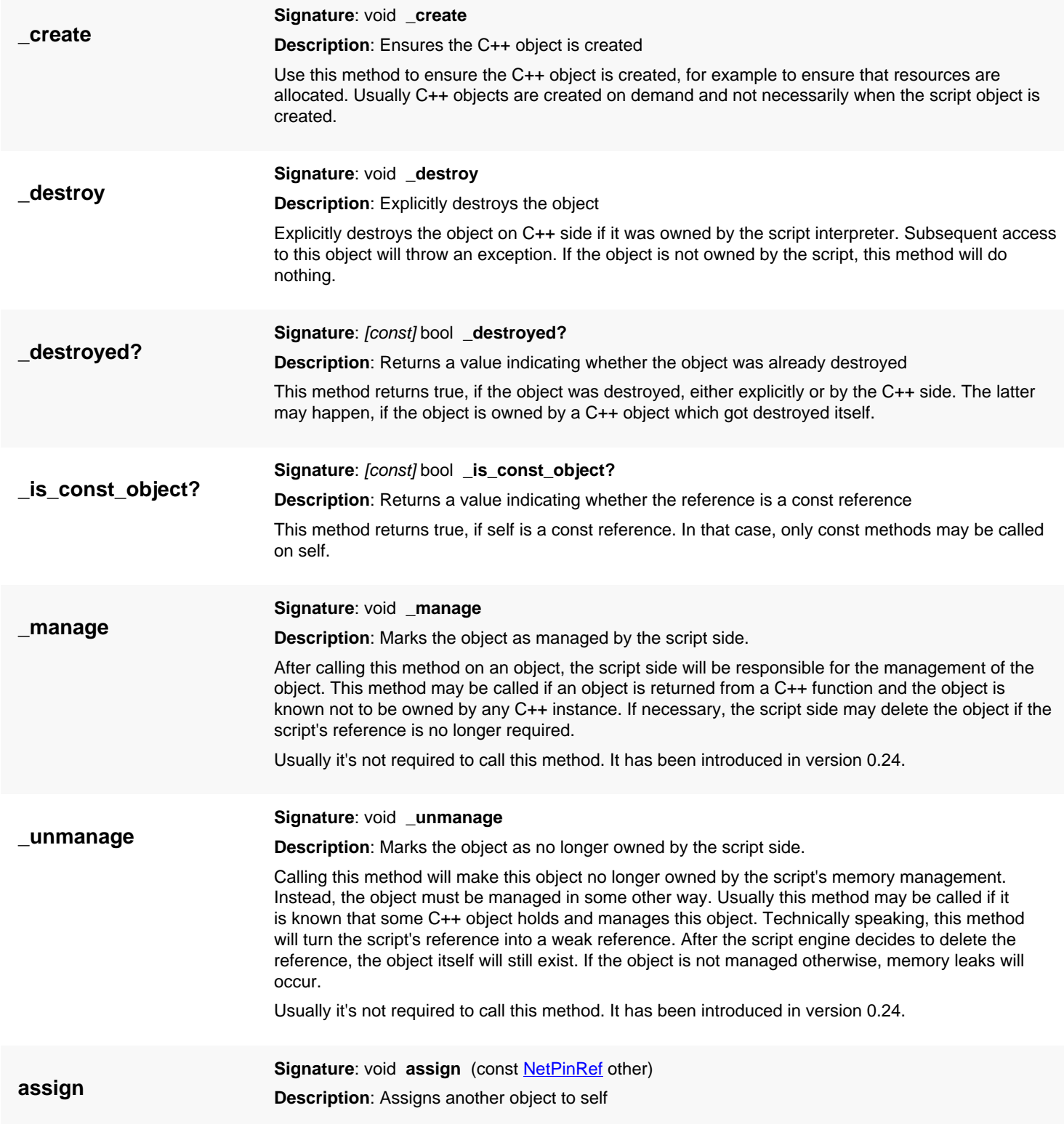

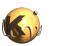

<span id="page-1530-8"></span><span id="page-1530-7"></span><span id="page-1530-6"></span><span id="page-1530-5"></span><span id="page-1530-4"></span><span id="page-1530-3"></span><span id="page-1530-2"></span><span id="page-1530-1"></span><span id="page-1530-0"></span>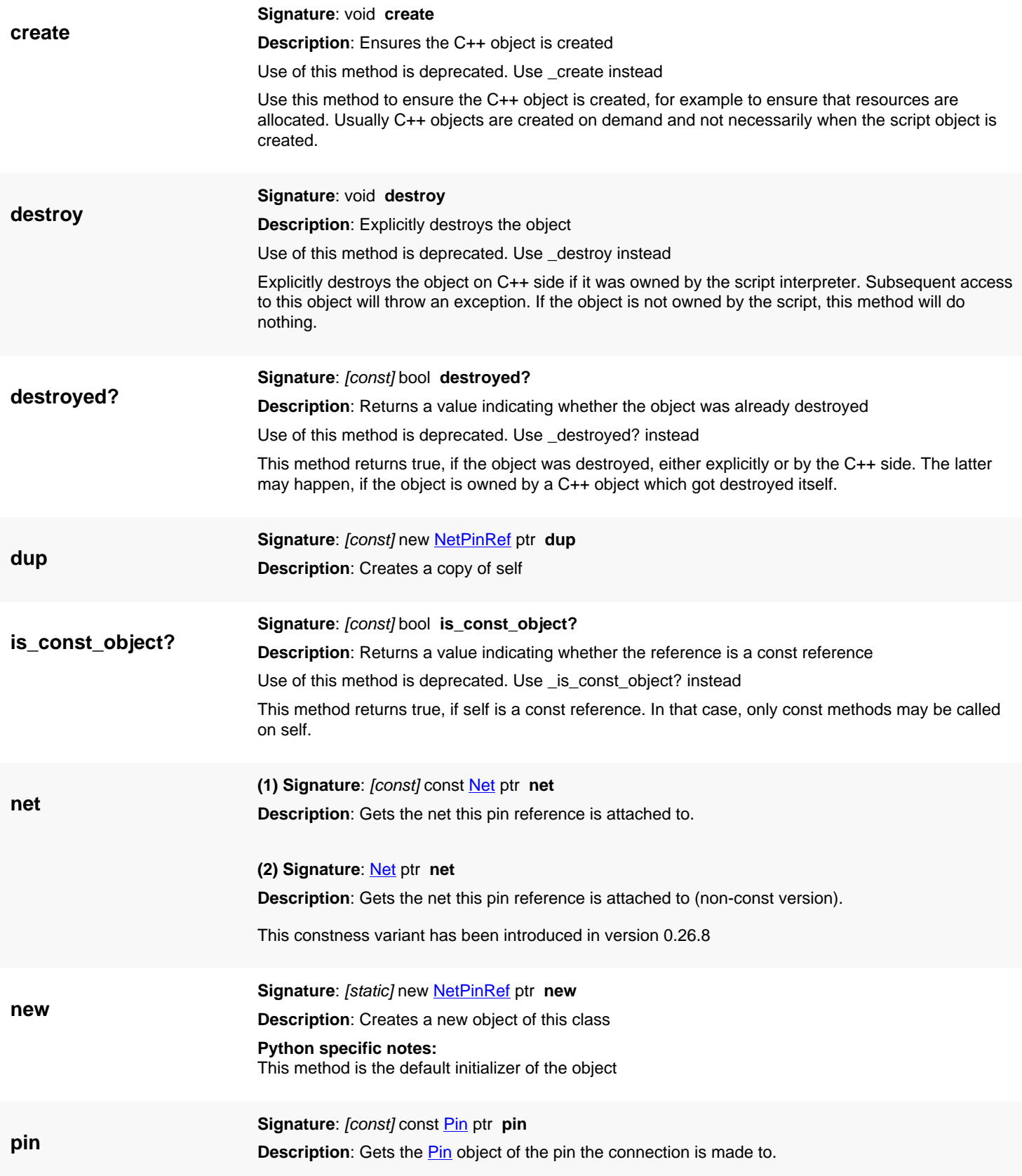

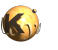

**pin\_id**

<span id="page-1531-0"></span>**Signature**: [const] unsigned long **pin\_id Description**: Gets the ID of the pin the connection is made to.

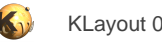

# <span id="page-1532-0"></span>**4.102. API reference - Class NetSubcircuitPinRef**

[Notation used in Ruby API documentation](#page-248-0)

#### Module: [db](#page-2198-0)

**Description**: A connection to a pin of a subcircuit.

This object is used inside a net (see [Net](#page-1536-0)) to describe the connections a net makes.

This class has been added in version 0.26.

### **Public constructors**

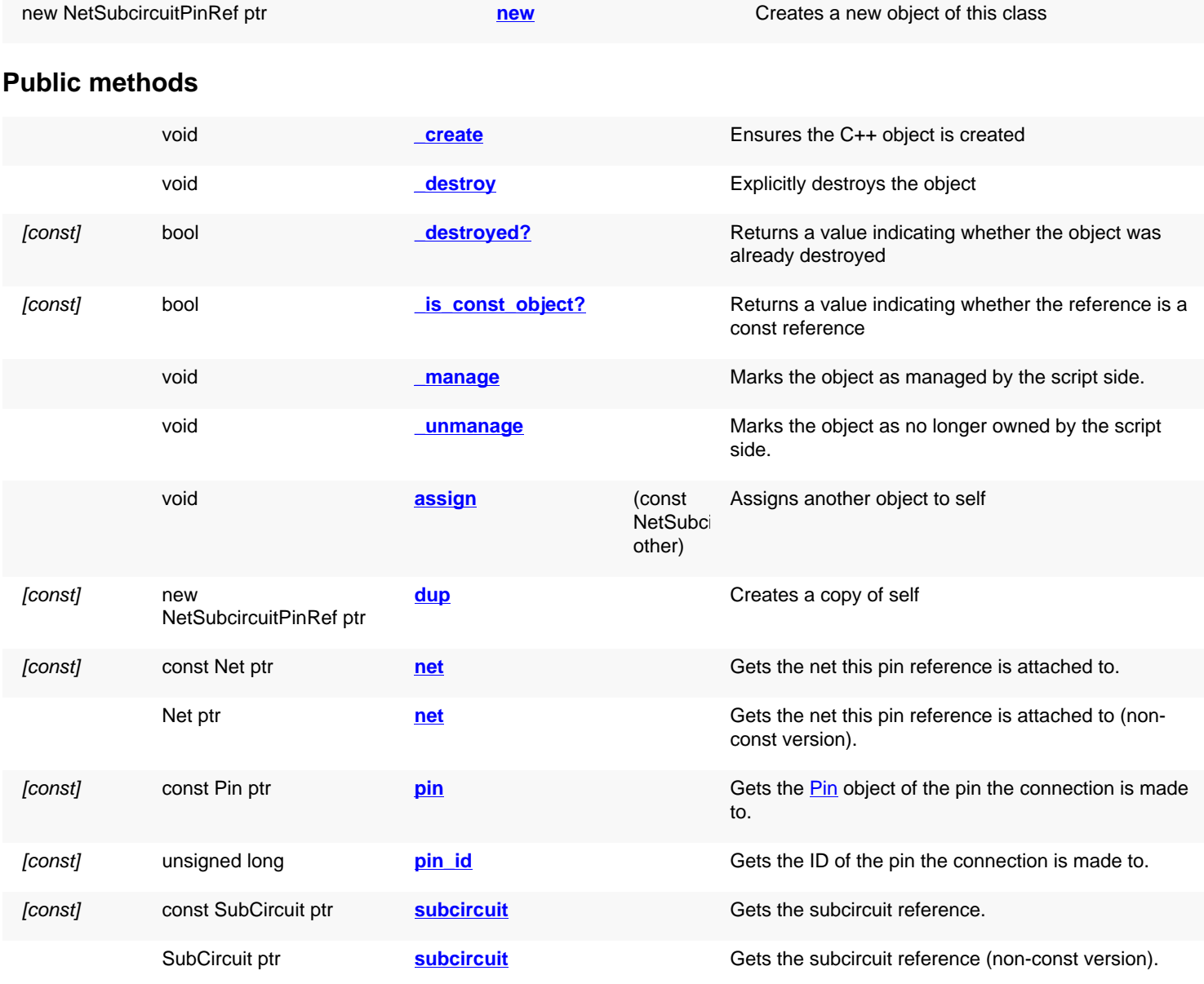

### **Deprecated methods (protected, public, static, non-static and constructors)**

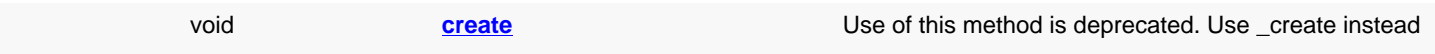

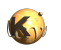

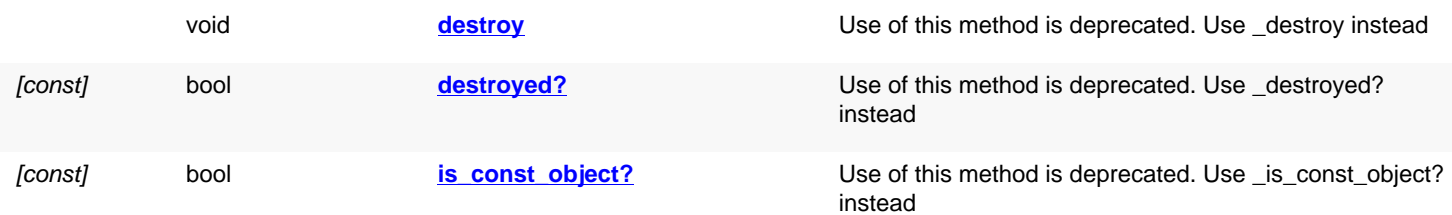

<span id="page-1533-5"></span><span id="page-1533-4"></span><span id="page-1533-3"></span><span id="page-1533-2"></span><span id="page-1533-1"></span><span id="page-1533-0"></span>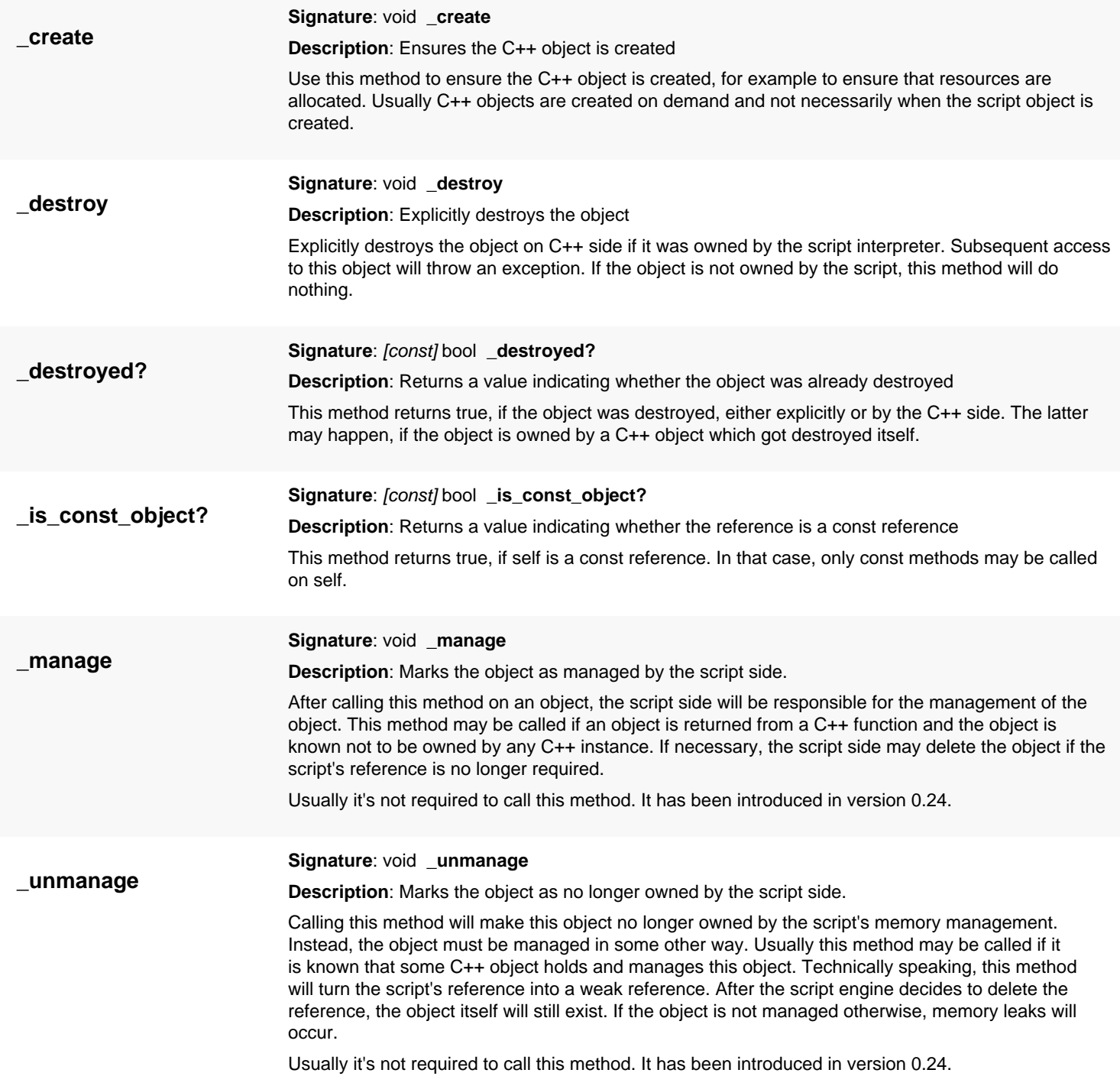

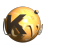

<span id="page-1534-8"></span><span id="page-1534-7"></span><span id="page-1534-6"></span><span id="page-1534-5"></span><span id="page-1534-4"></span><span id="page-1534-3"></span><span id="page-1534-2"></span><span id="page-1534-1"></span><span id="page-1534-0"></span>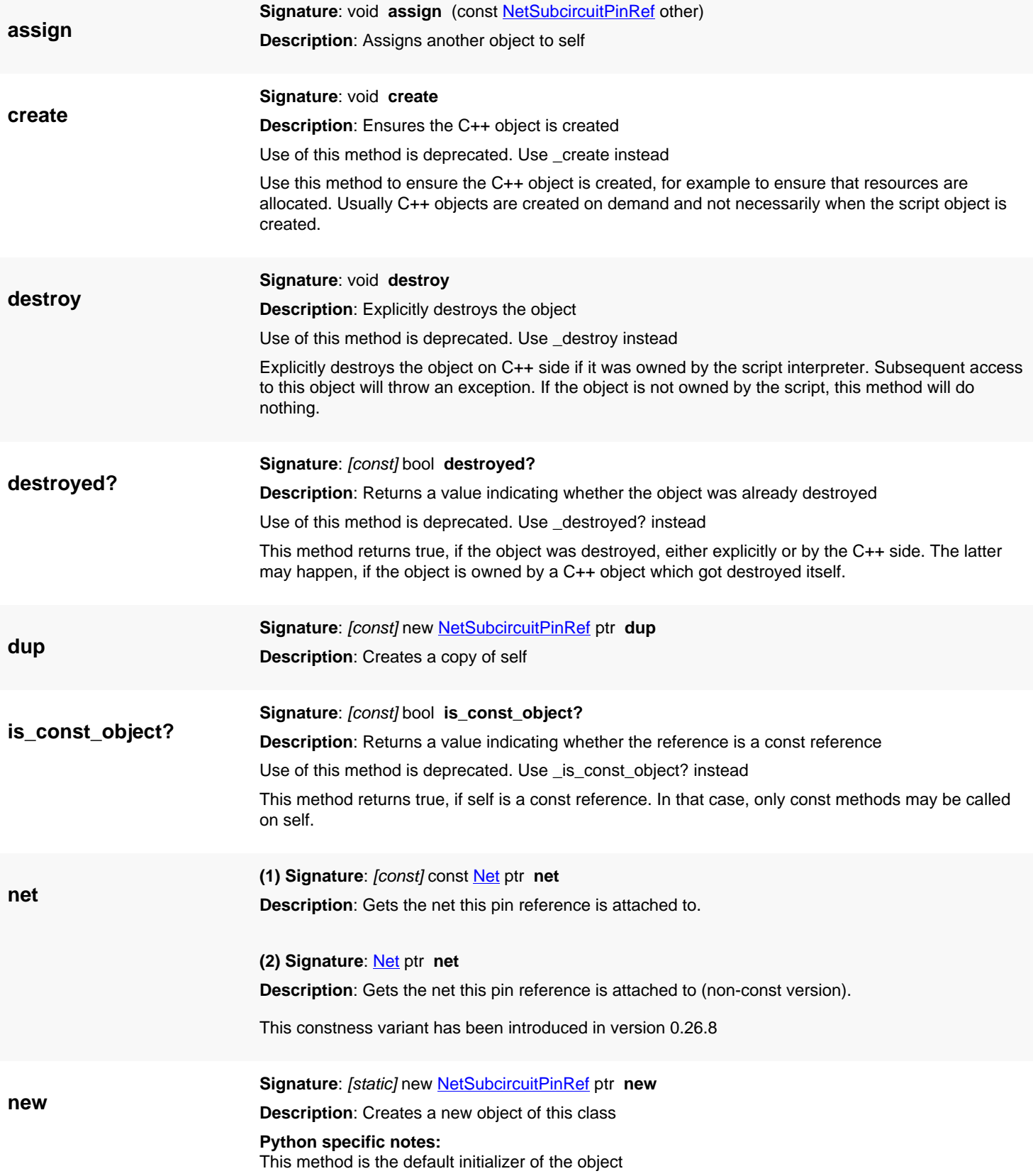

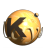

<span id="page-1535-3"></span><span id="page-1535-2"></span><span id="page-1535-1"></span><span id="page-1535-0"></span>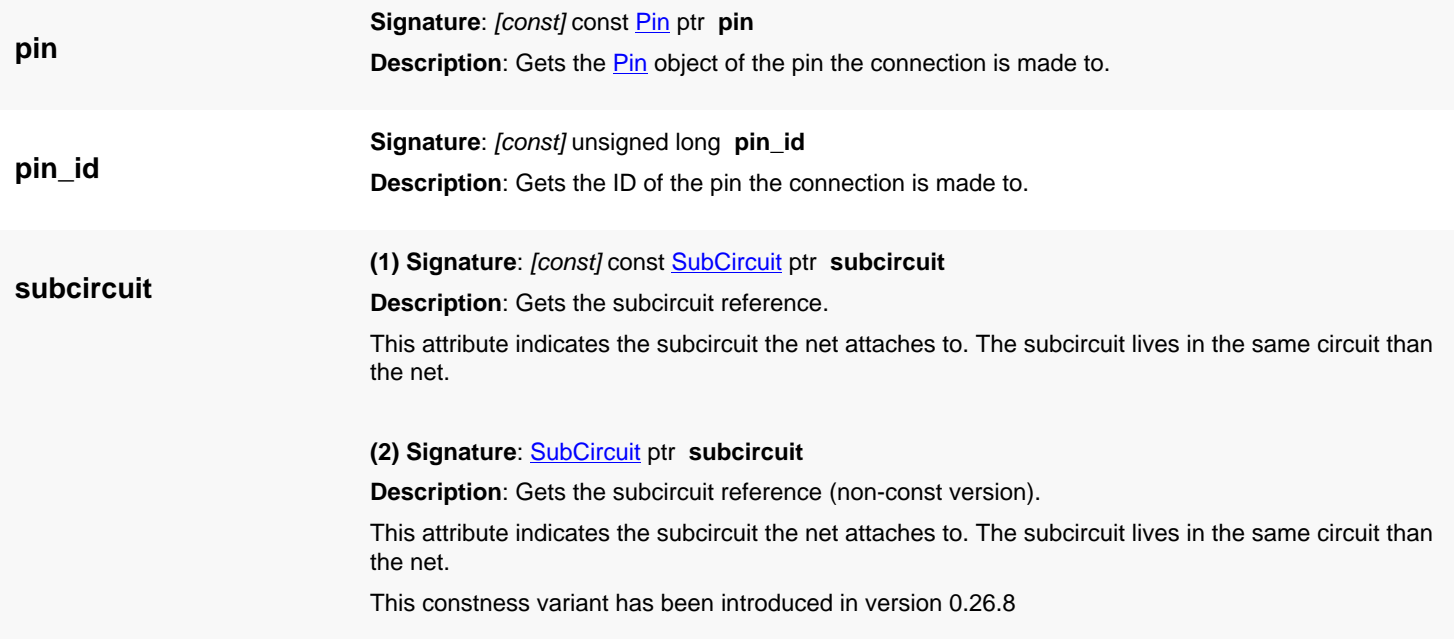

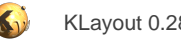

# <span id="page-1536-0"></span>**4.103. API reference - Class Net**

[Notation used in Ruby API documentation](#page-248-0)

#### **Module**: [db](#page-2198-0)

**Description**: A single net.

#### **Class hierarchy: Net » [NetlistObject](#page-1496-0)**

A net connects multiple pins or terminals together. Pins are either pin or subcircuits of outgoing pins of the circuit the net lives in. Terminals are connections made to specific terminals of devices.

Net objects are created inside a circuit with [Circuit#create\\_net](#page-1575-2).

To connect a net to an outgoing pin of a circuit, use [Circuit#connect\\_pin](#page-1574-0), to disconnect a net from an outgoing pin use [Circuit#disconnect\\_pin](#page-1575-3). To connect a net to a pin of a subcircuit, use [SubCircuit#connect\\_pin,](#page-1521-0) to disconnect a net from a pin of a subcircuit, use [SubCircuit#disconnect\\_pin](#page-1522-0). To connect a net to a terminal of a device, use [Device#connect\\_terminal,](#page-1512-1) to disconnect a net from a terminal of a device, use **Device#disconnect** terminal.

This class has been added in version 0.26.

### **Public methods**

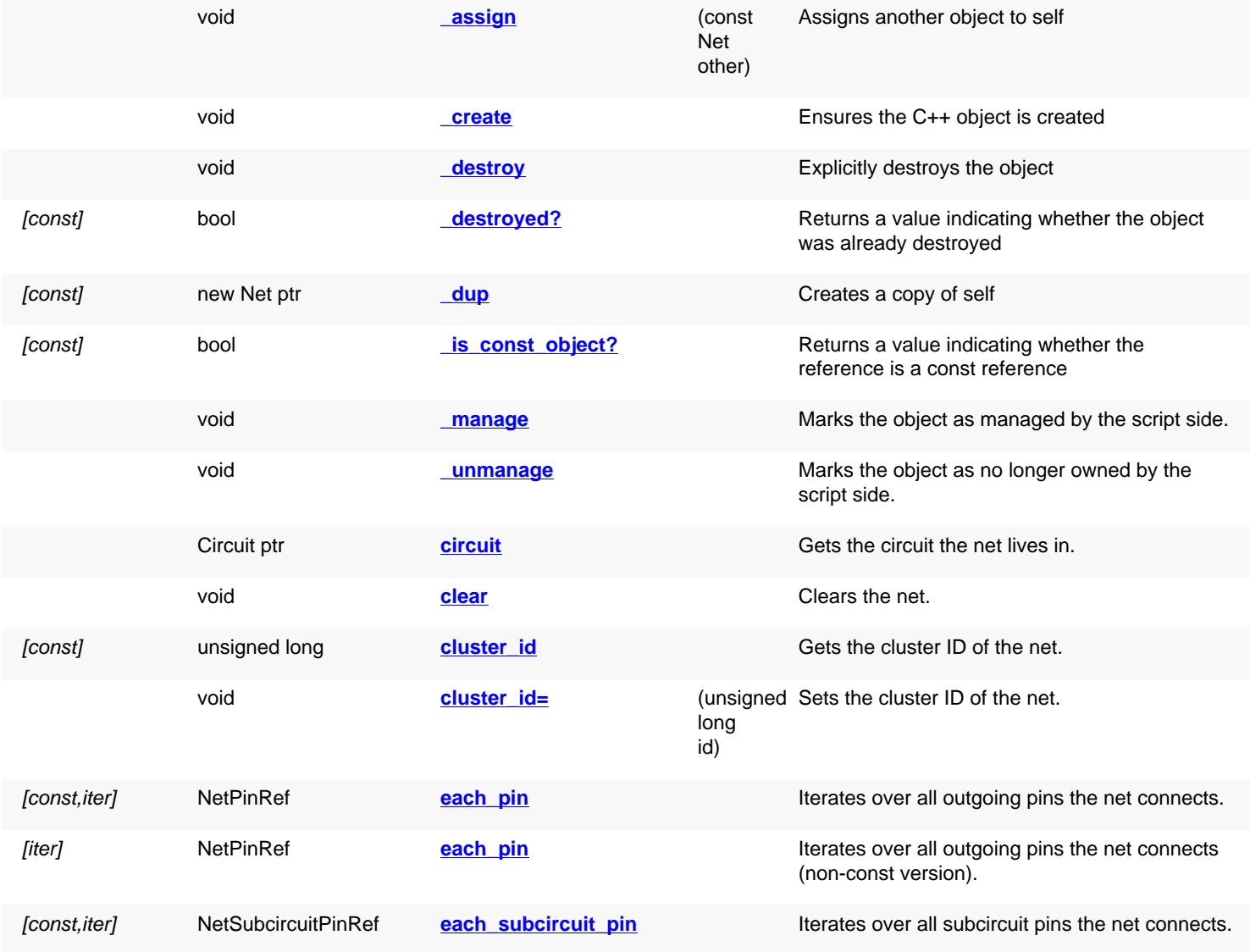

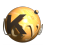

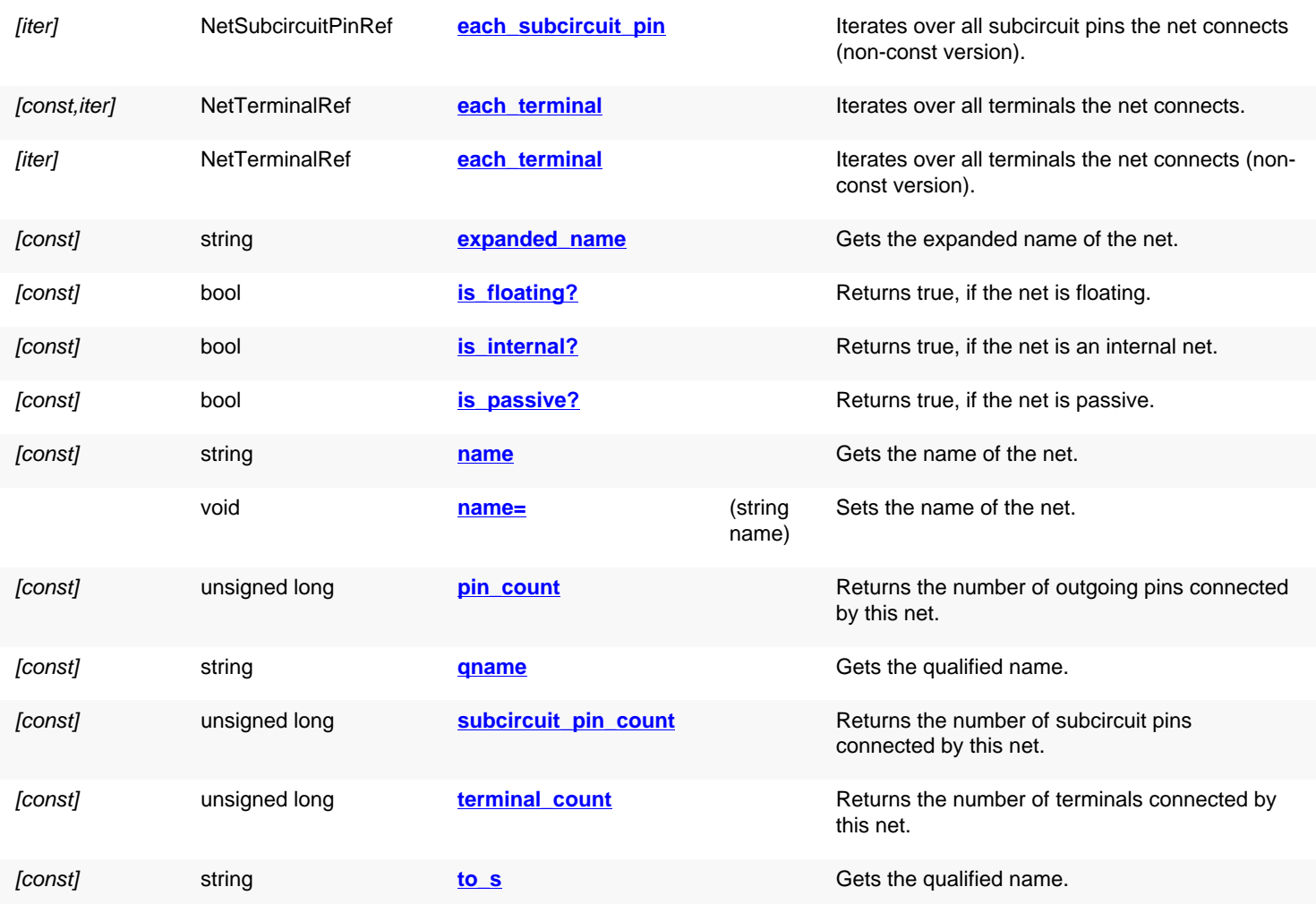

<span id="page-1537-3"></span><span id="page-1537-2"></span><span id="page-1537-1"></span><span id="page-1537-0"></span>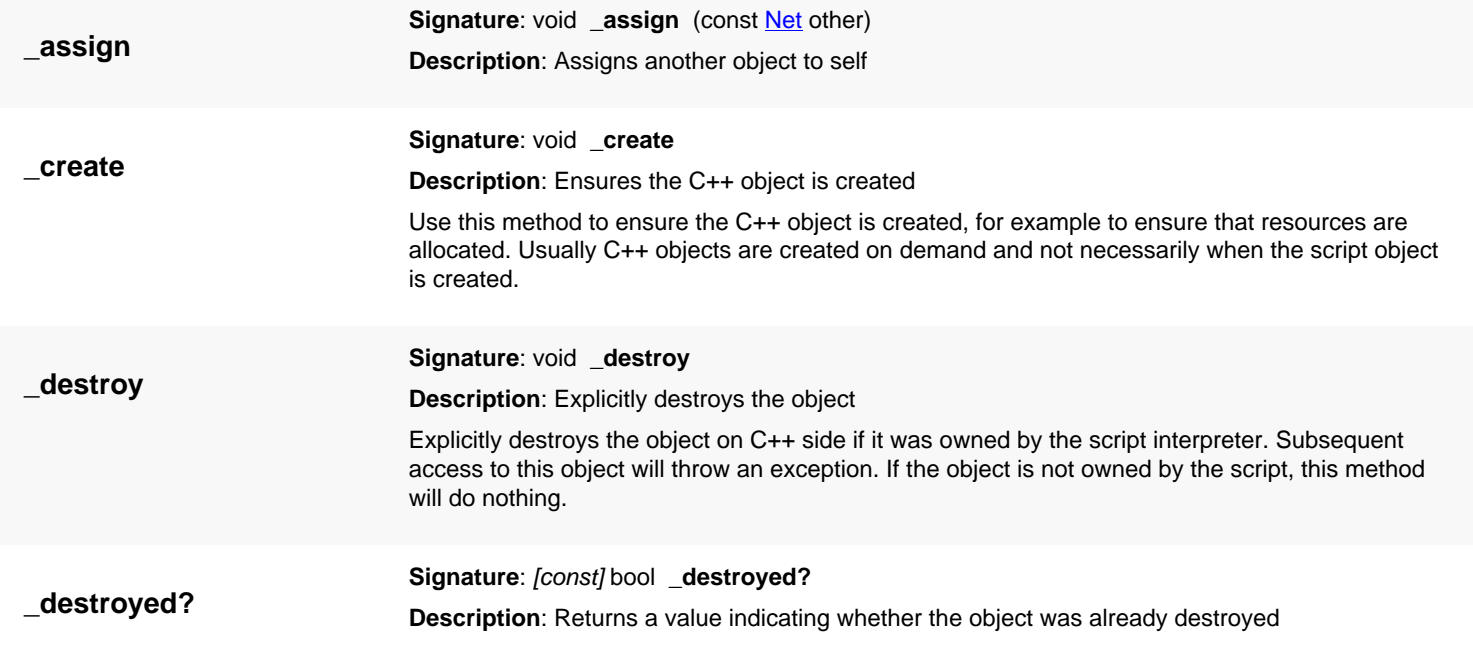

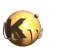

<span id="page-1538-7"></span><span id="page-1538-6"></span><span id="page-1538-5"></span><span id="page-1538-4"></span><span id="page-1538-3"></span><span id="page-1538-2"></span><span id="page-1538-1"></span><span id="page-1538-0"></span>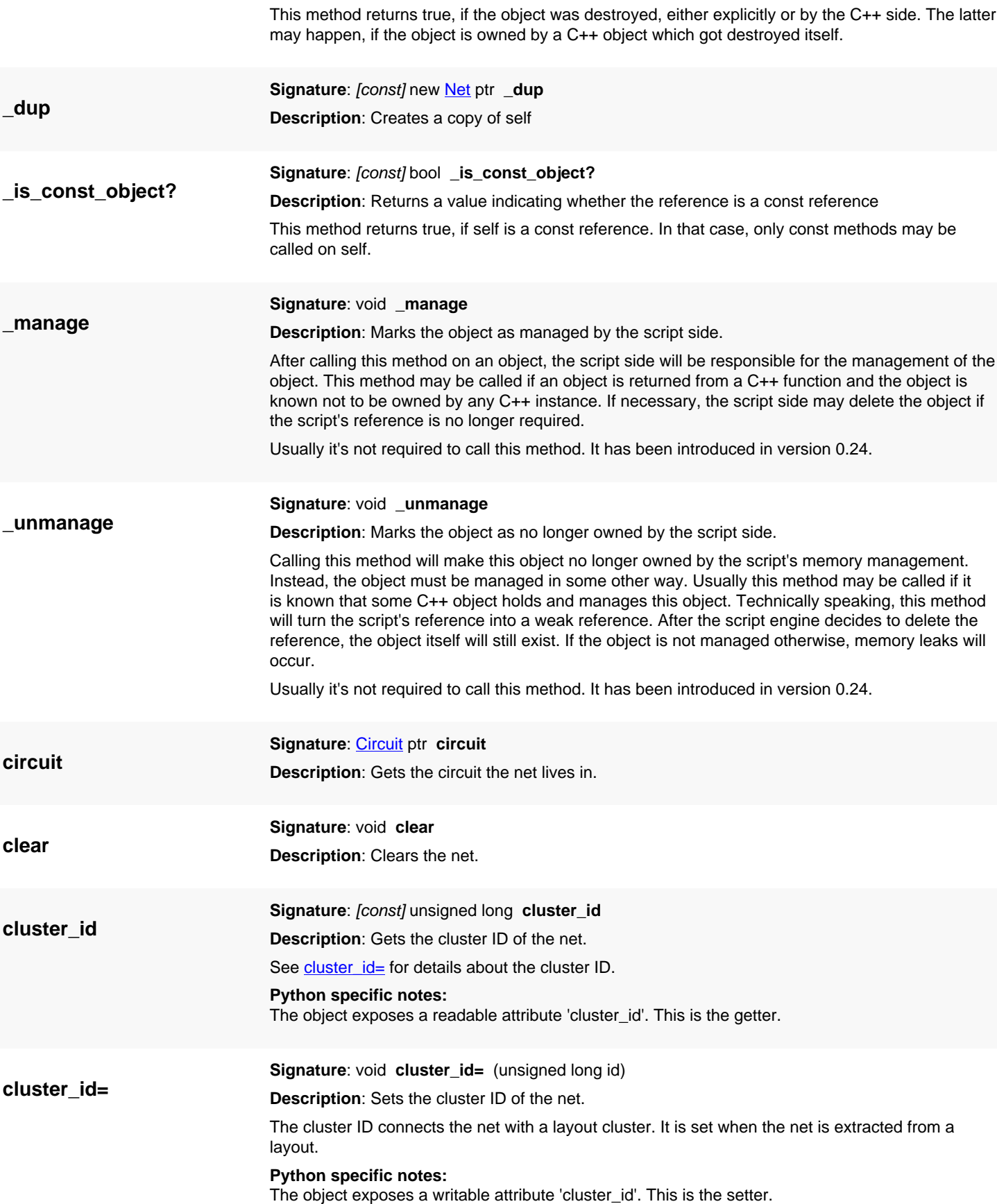

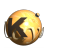

<span id="page-1539-8"></span><span id="page-1539-7"></span><span id="page-1539-6"></span><span id="page-1539-5"></span><span id="page-1539-4"></span><span id="page-1539-3"></span><span id="page-1539-2"></span><span id="page-1539-1"></span><span id="page-1539-0"></span>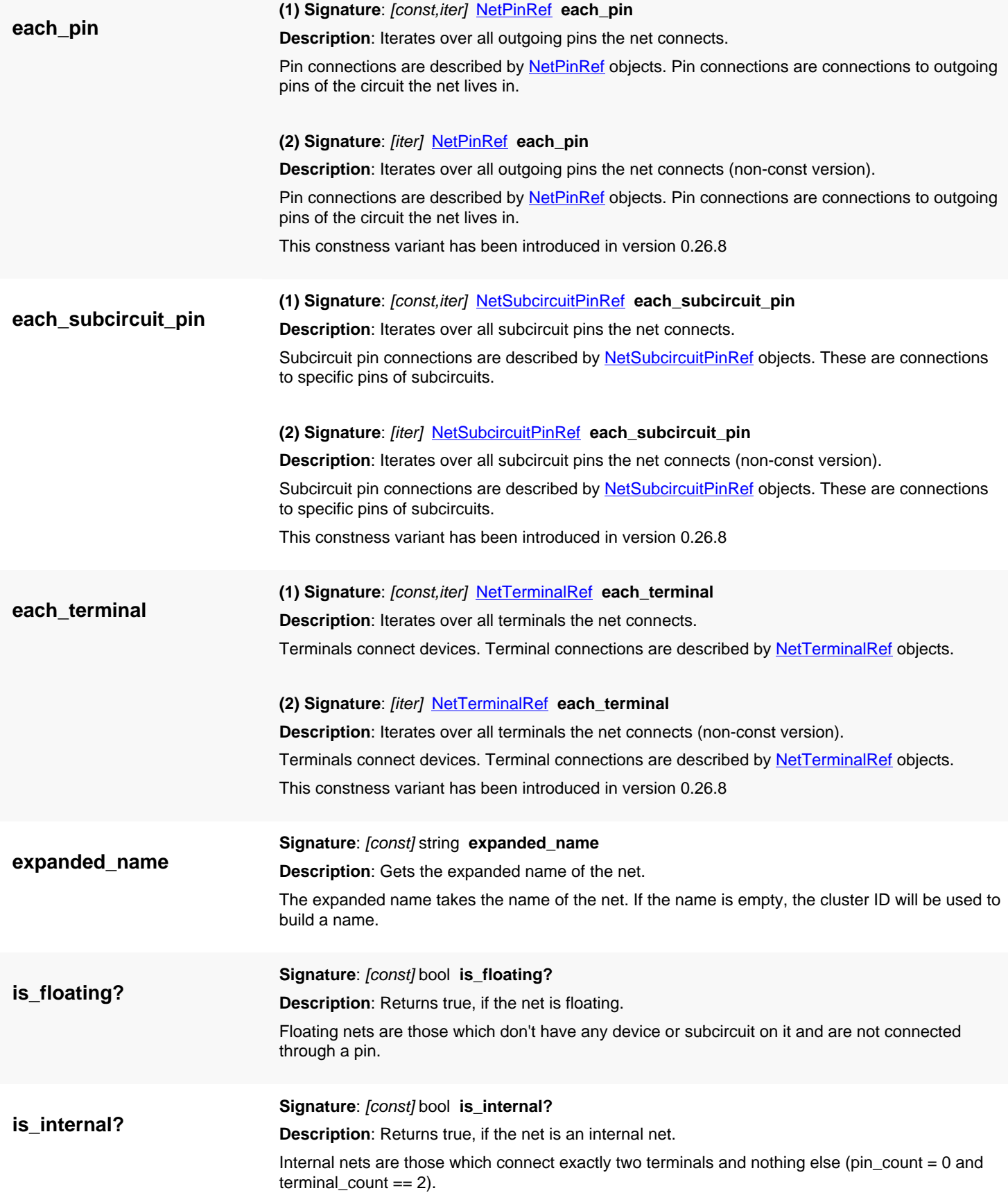

<span id="page-1540-0"></span>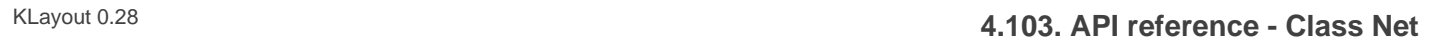

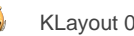

<span id="page-1540-7"></span><span id="page-1540-6"></span><span id="page-1540-5"></span><span id="page-1540-4"></span><span id="page-1540-3"></span><span id="page-1540-2"></span><span id="page-1540-1"></span>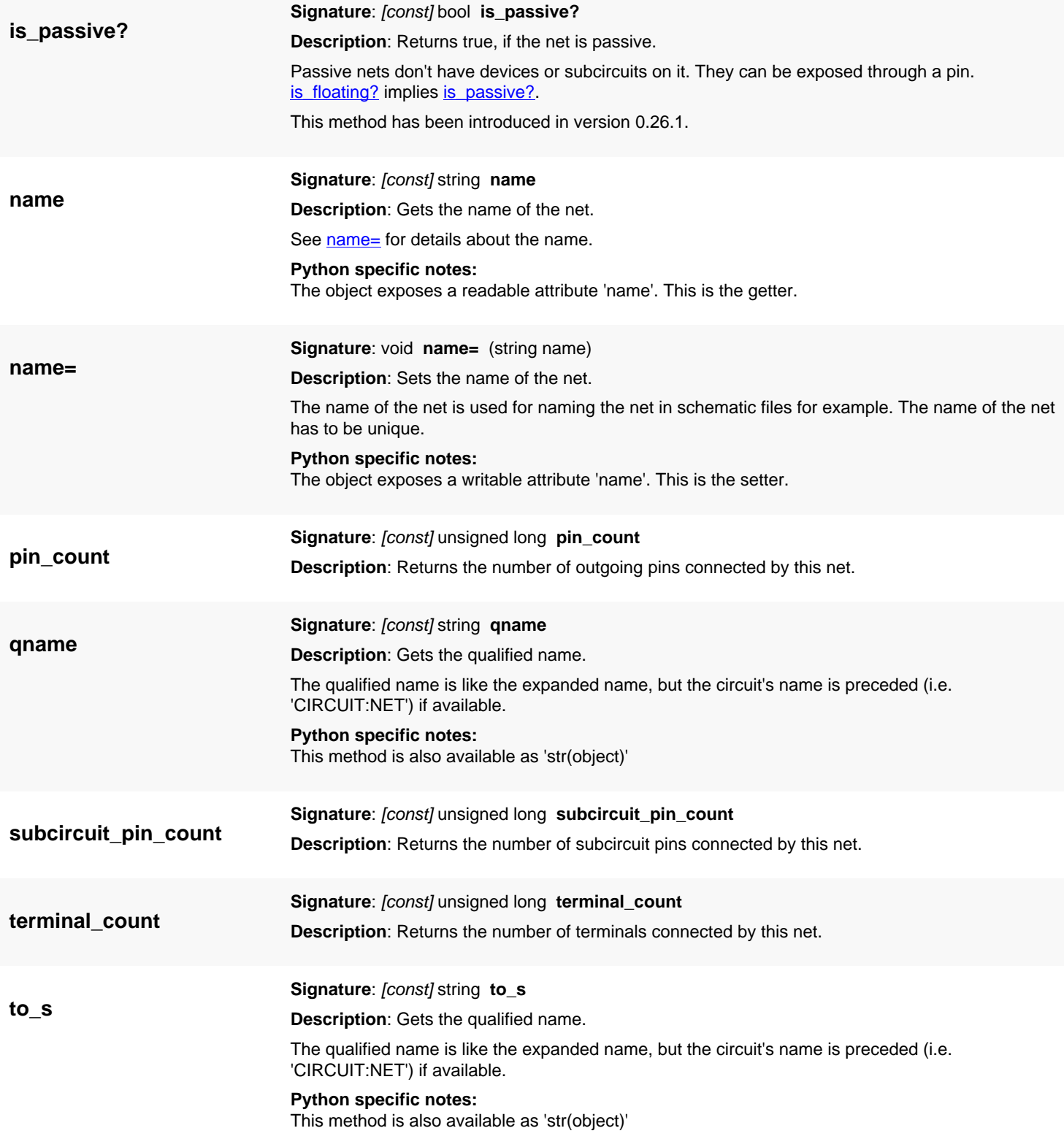

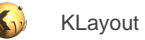

# <span id="page-1541-0"></span>**4.104. API reference - Class DeviceTerminalDefinition**

[Notation used in Ruby API documentation](#page-248-0)

### **Module**: [db](#page-2198-0)

**Description**: A terminal descriptor

This class is used inside the **DeviceClass** class to describe a terminal of the device.

This class has been added in version 0.26.

# **Public constructors**

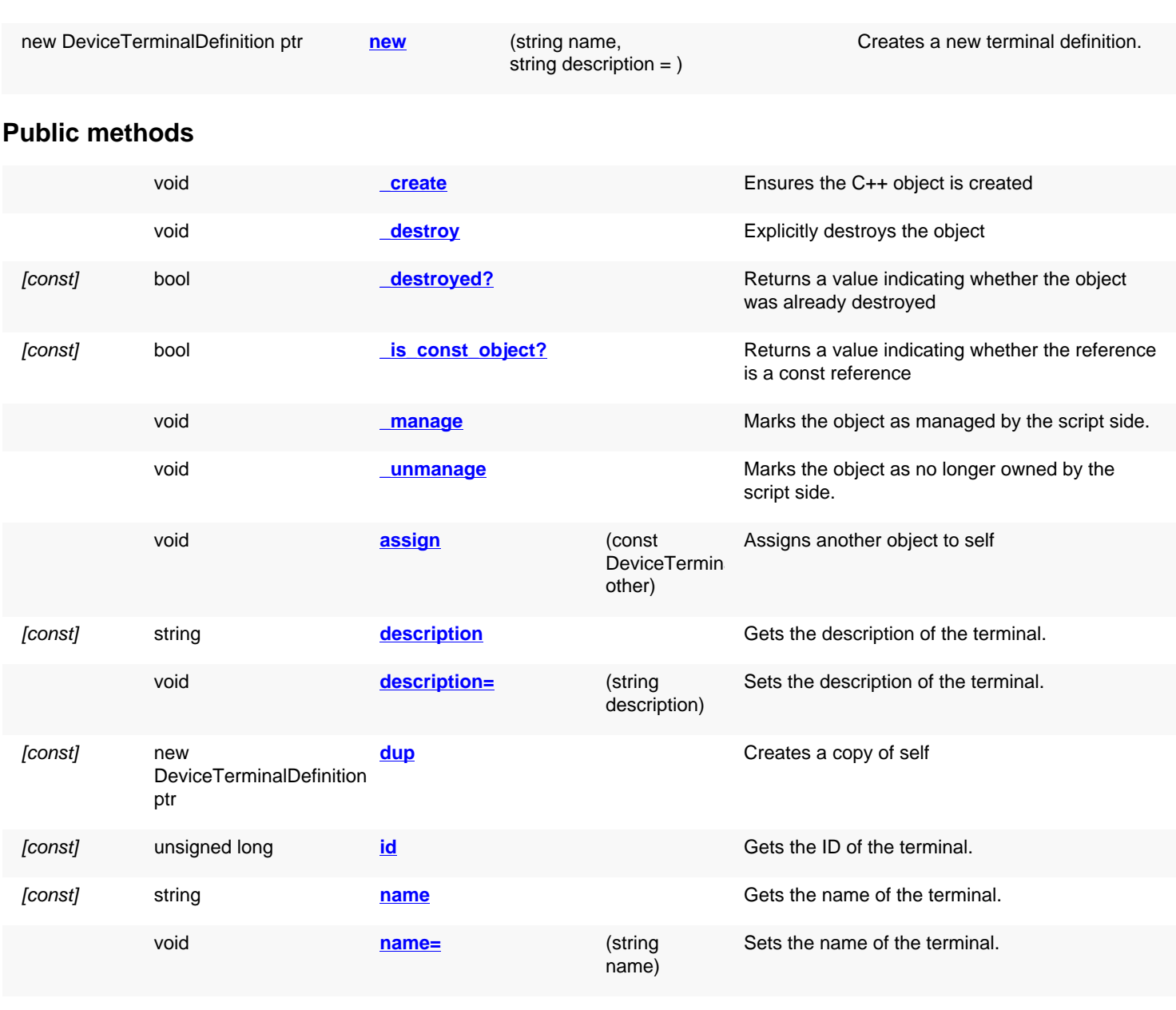

## **Deprecated methods (protected, public, static, non-static and constructors)**

void **[create](#page-1543-5) create create void create CREATE <b>CREATE CREATE ISS CREATE ISS CREATE ISS CREATE ISS CREATE ISS CREATE ISS CREATE ISS CREATE ISS CREATE ISS CREATE ISS CREATE ISS CREATE ISS**

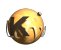

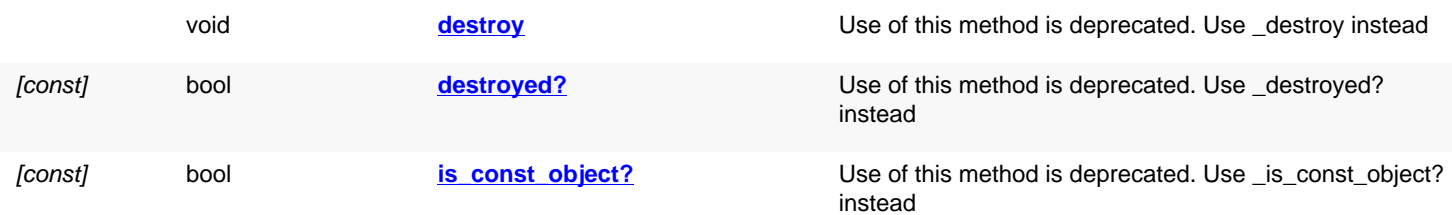

<span id="page-1542-5"></span><span id="page-1542-4"></span><span id="page-1542-3"></span><span id="page-1542-2"></span><span id="page-1542-1"></span><span id="page-1542-0"></span>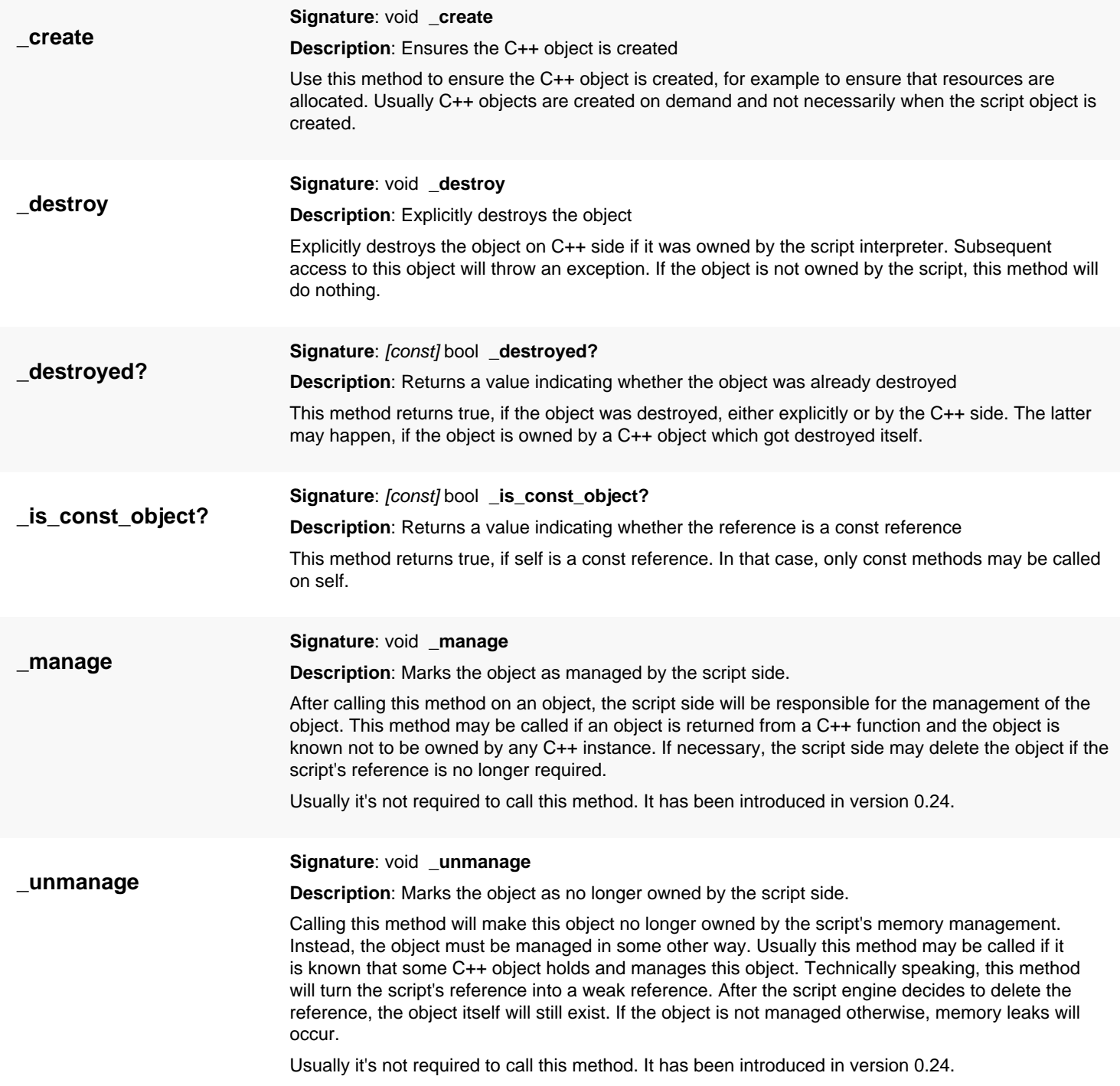

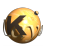

<span id="page-1543-8"></span><span id="page-1543-7"></span><span id="page-1543-6"></span><span id="page-1543-5"></span><span id="page-1543-4"></span><span id="page-1543-3"></span><span id="page-1543-2"></span><span id="page-1543-1"></span><span id="page-1543-0"></span>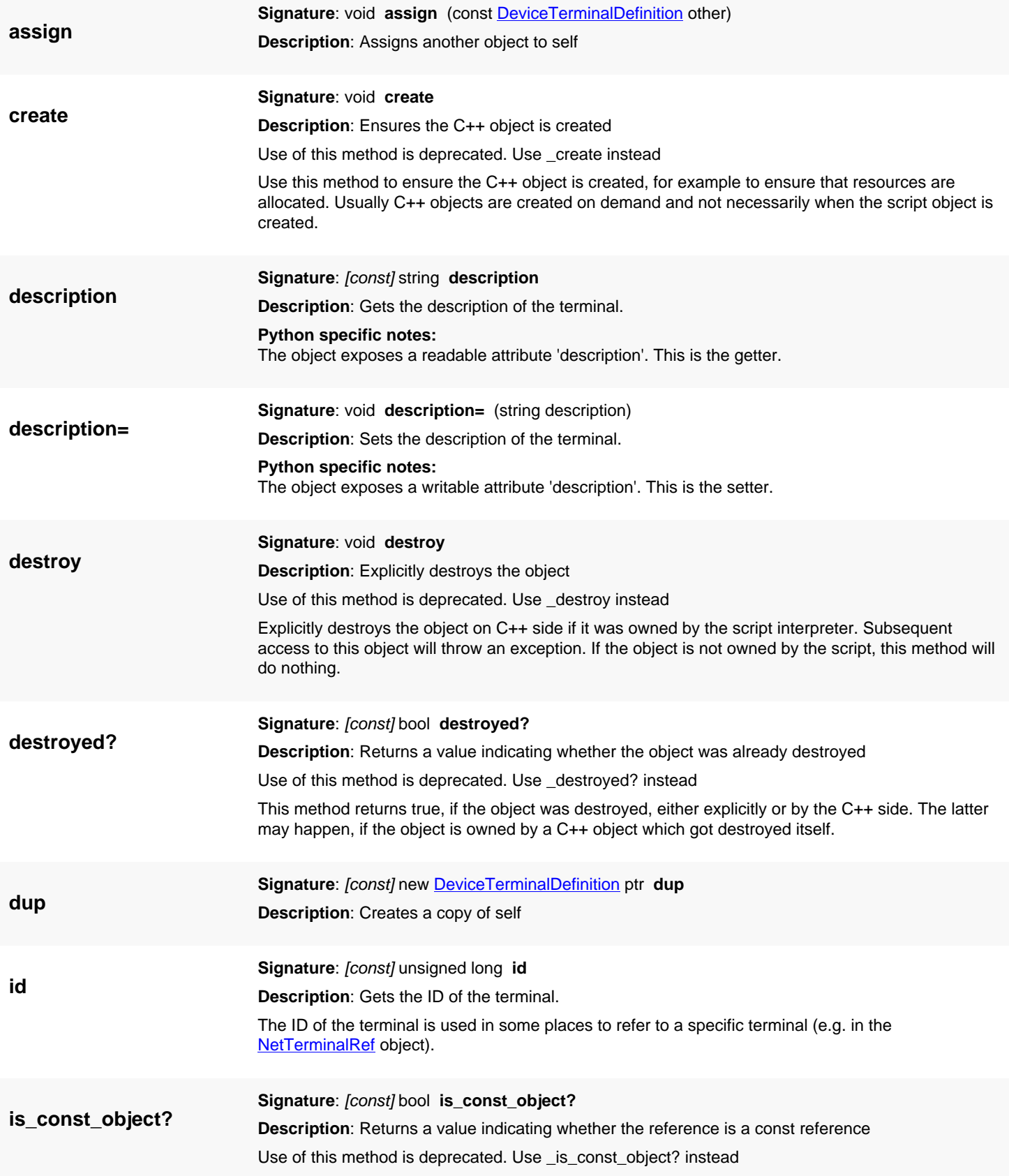

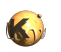

<span id="page-1544-2"></span><span id="page-1544-1"></span><span id="page-1544-0"></span>This method returns true, if self is a const reference. In that case, only const methods may be called on self.

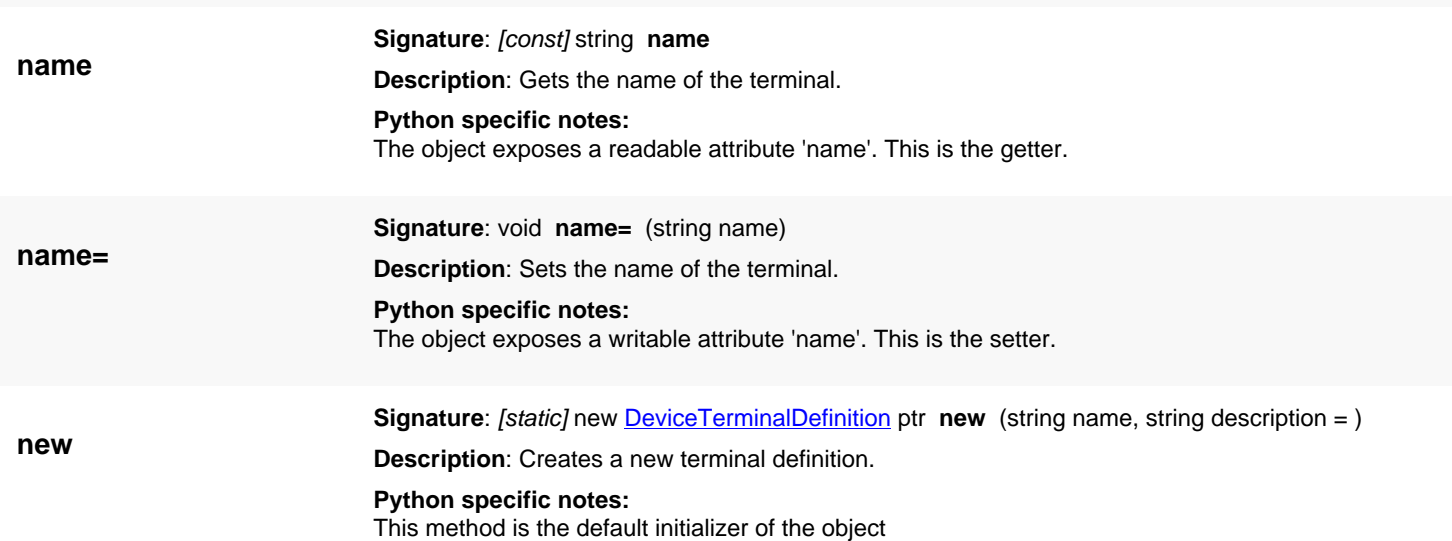

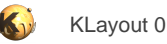

# <span id="page-1545-0"></span>**4.105. API reference - Class DeviceParameterDefinition**

[Notation used in Ruby API documentation](#page-248-0)

Module: [db](#page-2198-0)

**Description**: A parameter descriptor

This class is used inside the **DeviceClass** class to describe a parameter of the device. This class has been added in version 0.26.

### **Public constructors**

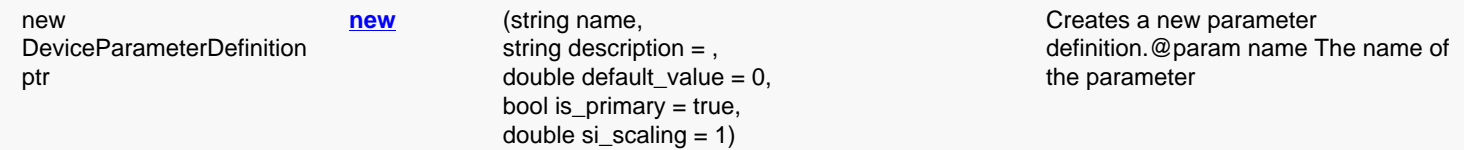

### **Public methods**

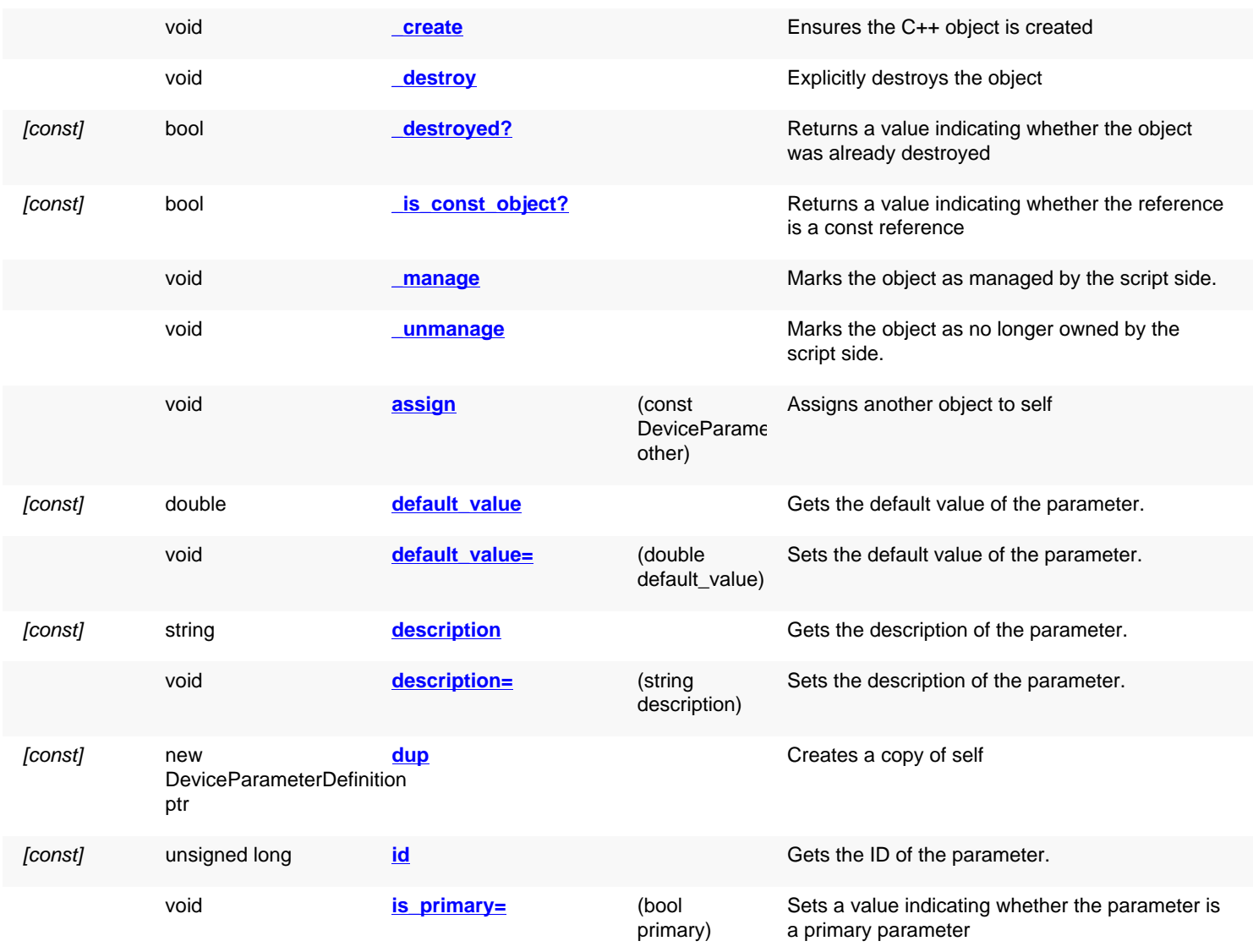

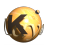

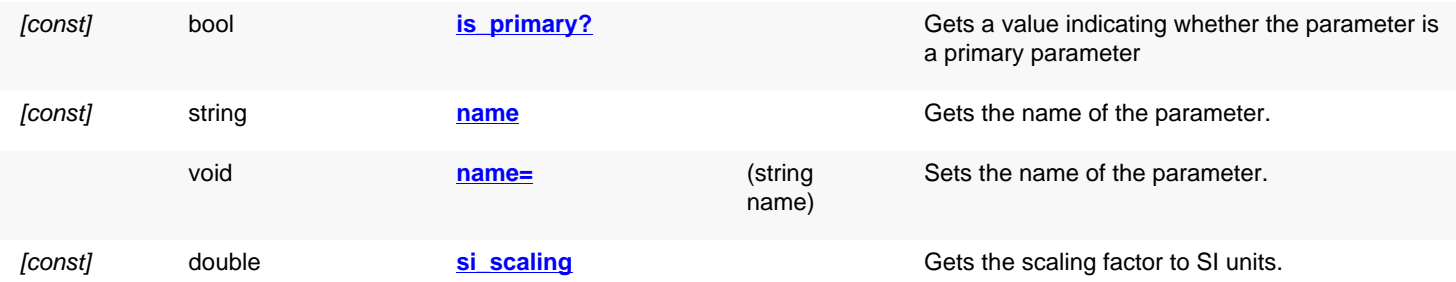

## **Deprecated methods (protected, public, static, non-static and constructors)**

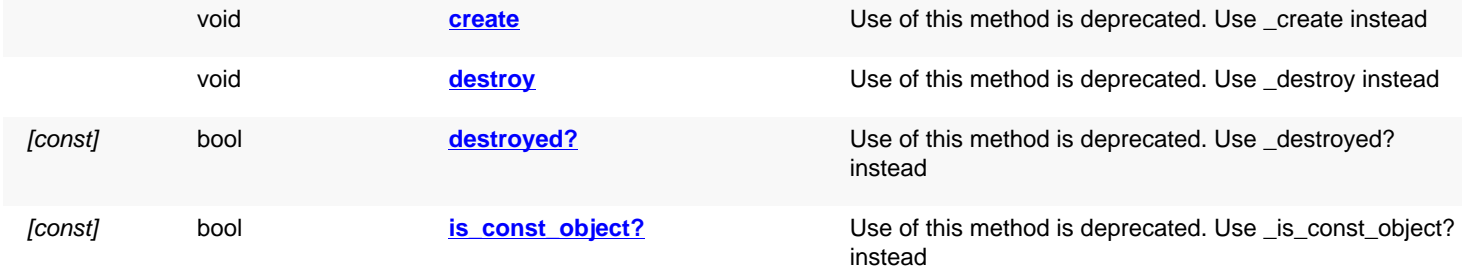

<span id="page-1546-4"></span><span id="page-1546-3"></span><span id="page-1546-2"></span><span id="page-1546-1"></span><span id="page-1546-0"></span>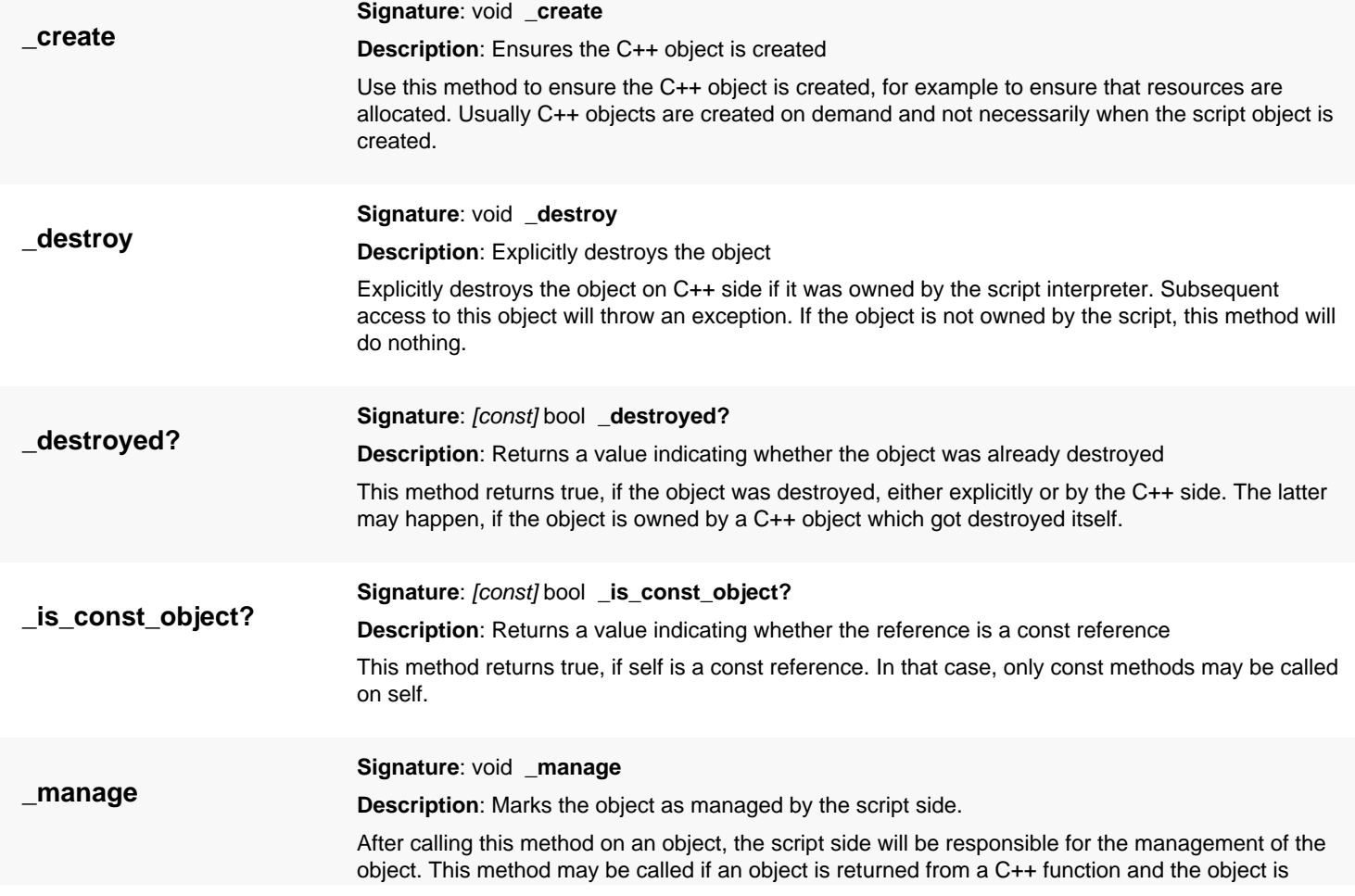

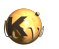

<span id="page-1547-7"></span><span id="page-1547-6"></span><span id="page-1547-5"></span><span id="page-1547-4"></span><span id="page-1547-3"></span><span id="page-1547-2"></span><span id="page-1547-1"></span><span id="page-1547-0"></span>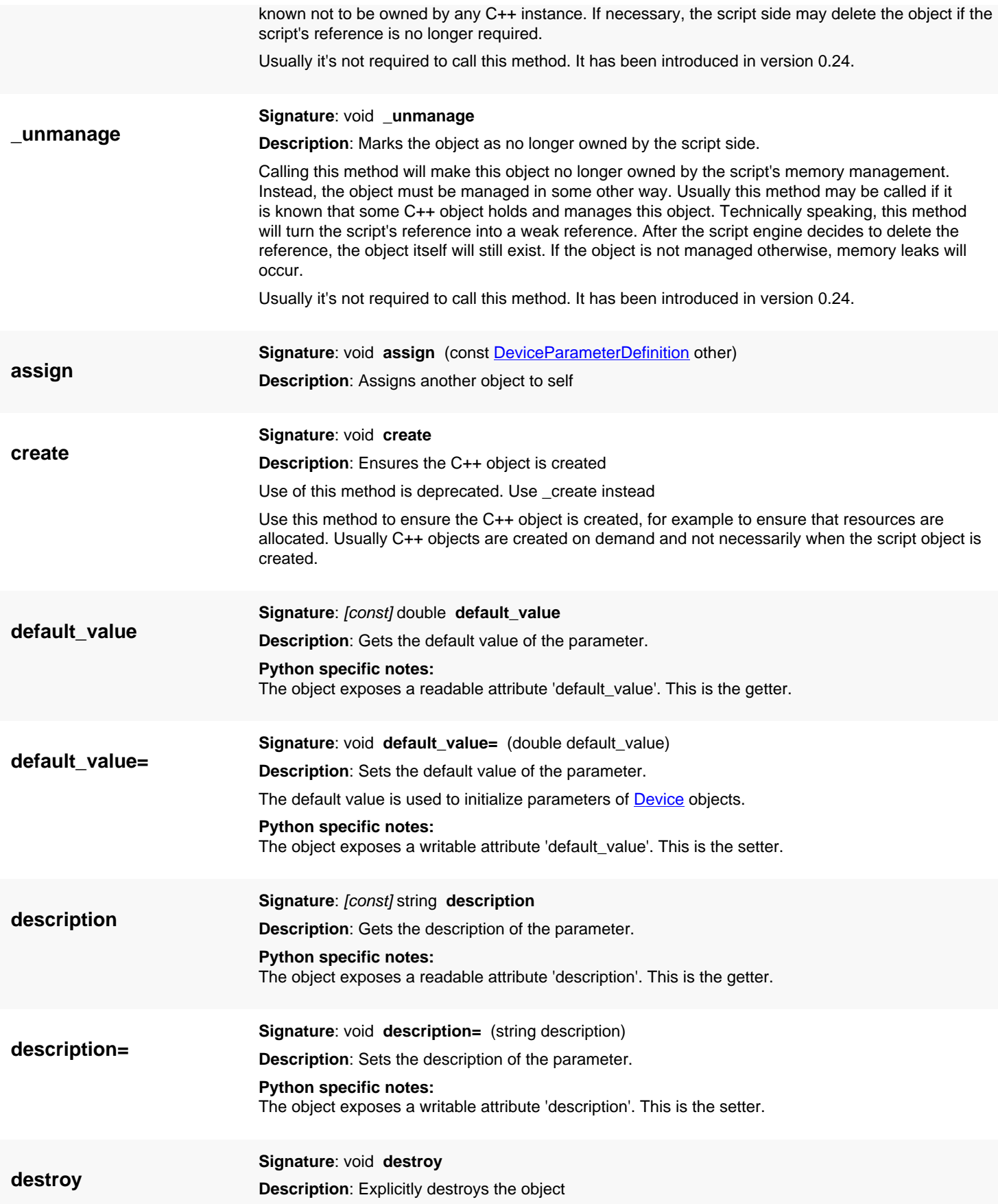
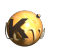

<span id="page-1548-0"></span>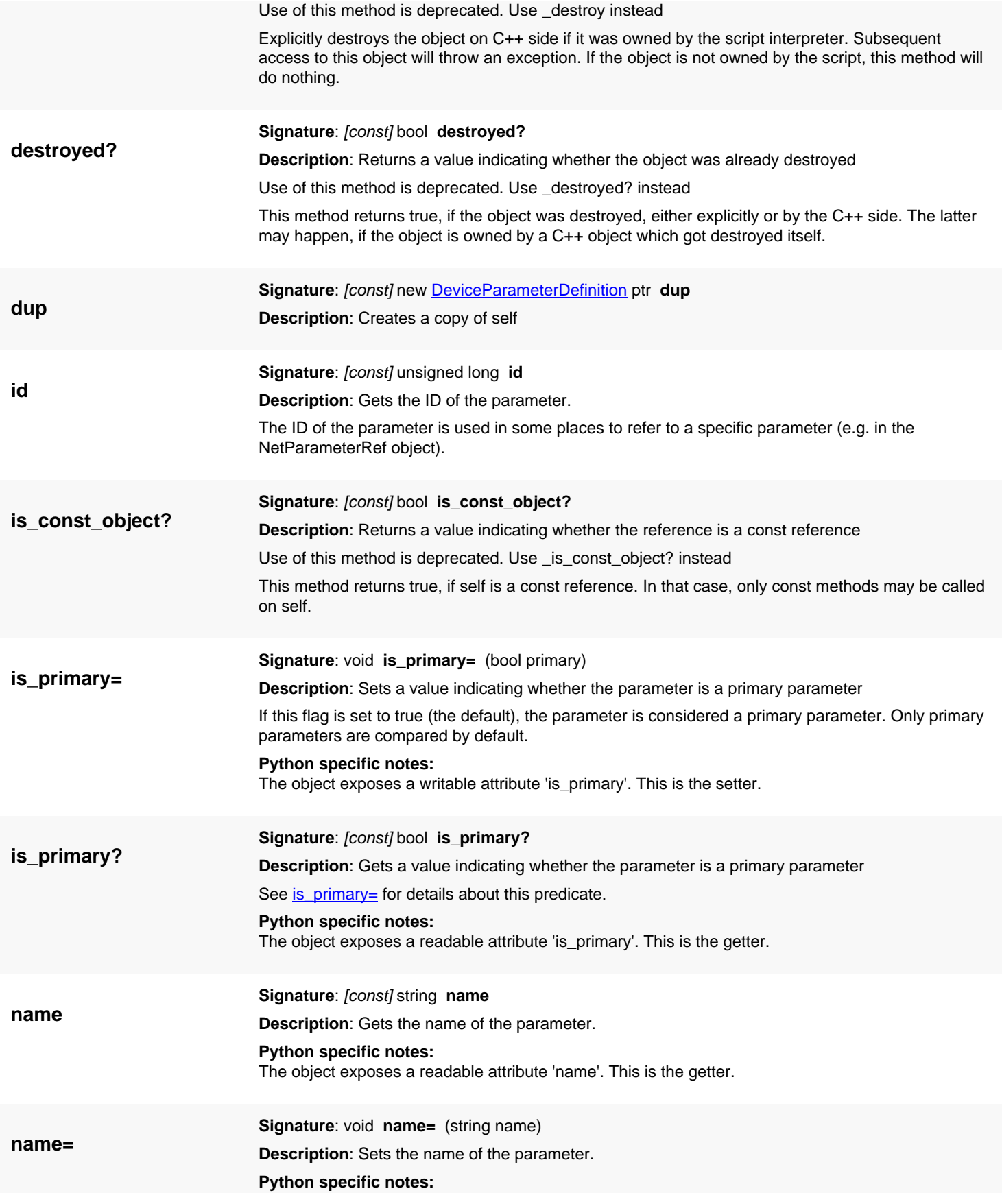

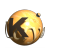

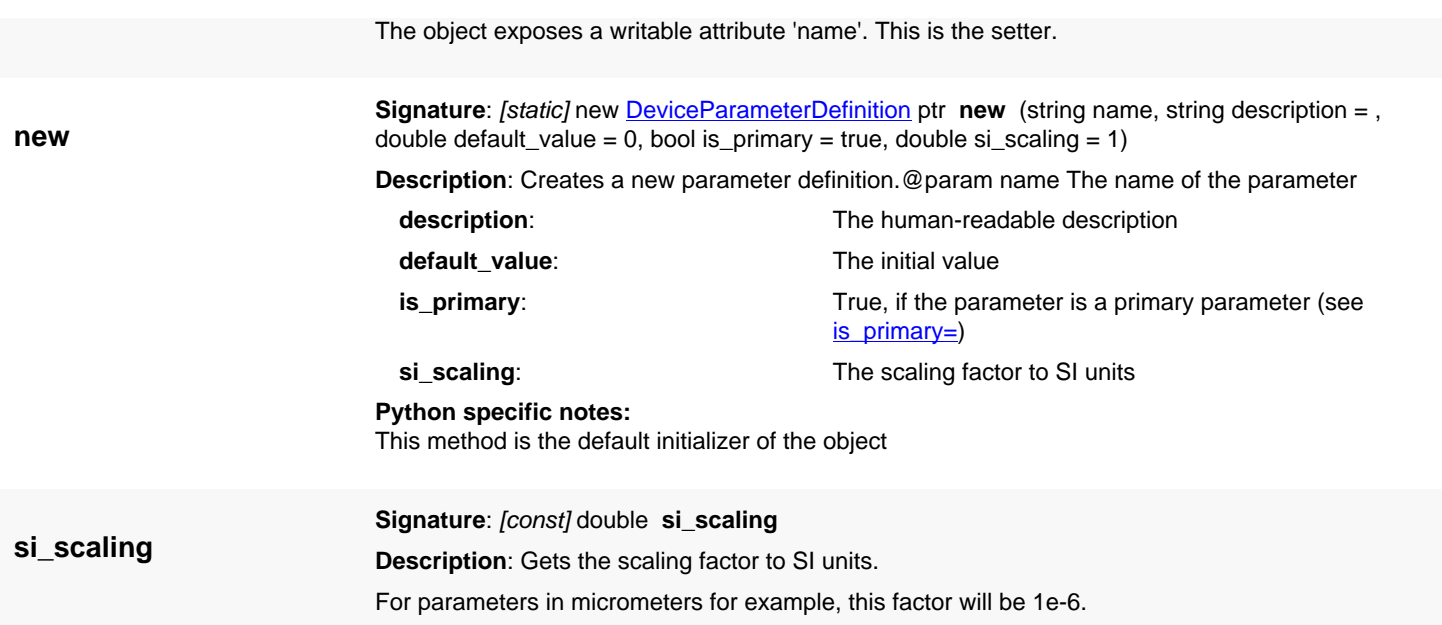

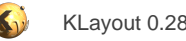

# <span id="page-1550-0"></span>**4.106. API reference - Class EqualDeviceParameters**

[Notation used in Ruby API documentation](#page-248-0)

#### **Module**: [db](#page-2198-0)

**Description**: A device parameter equality comparer.

Attach this object to a device class with [DeviceClass#equal\\_parameters=](#page-1565-0) to make the device class use this comparer:

```
# 20nm tolerance for length:
equal_device_parameters = RBA::EqualDeviceParameters::new(RBA::DeviceClassMOS4Transistor::PARAM_L, 0.02, 0.0)
# one percent tolerance for width:
equal_device_parameters += RBA::EqualDeviceParameters::new(RBA::DeviceClassMOS4Transistor::PARAM_W, 0.0,
 0.01)
# applies the compare delegate:
netlist.device_class_by_name("NMOS").equal_parameters = equal_device_parameters
```
You can use this class to specify fuzzy equality criteria for the comparison of device parameters in netlist verification or to confine the equality of devices to certain parameters only.

This class has been added in version 0.26.

#### **Public constructors**

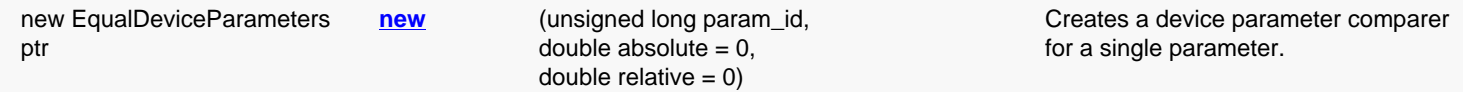

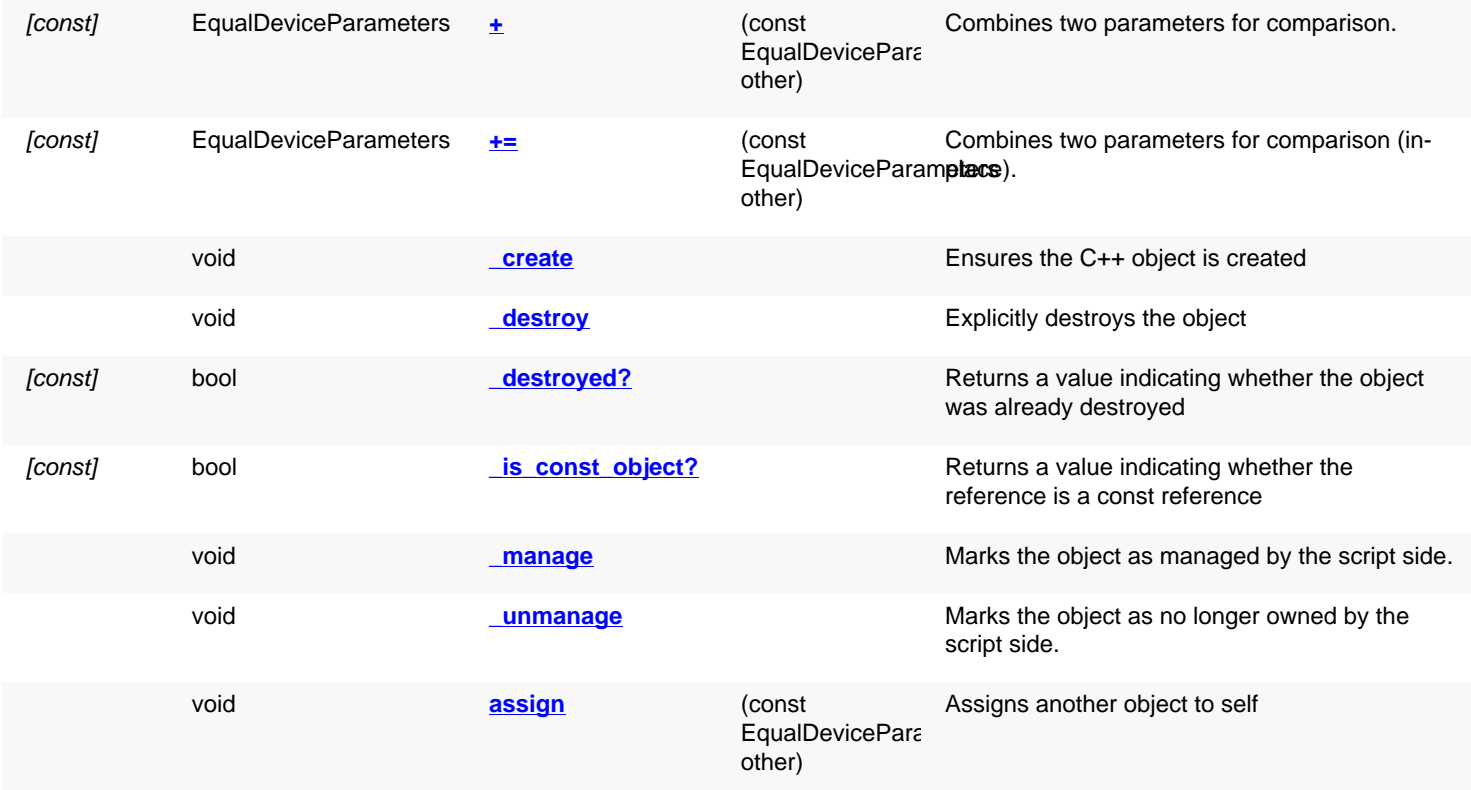

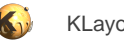

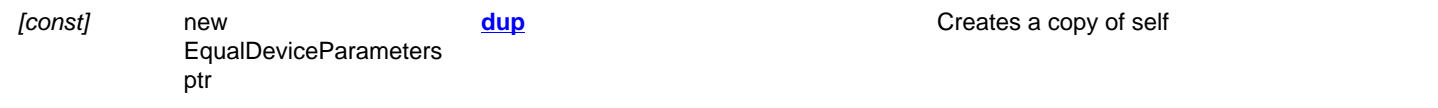

### **Public static methods and constants**

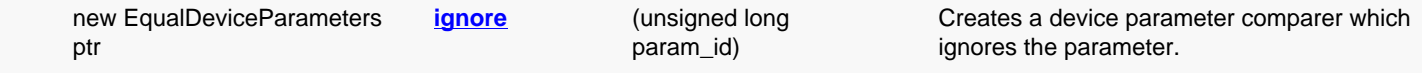

### **Deprecated methods (protected, public, static, non-static and constructors)**

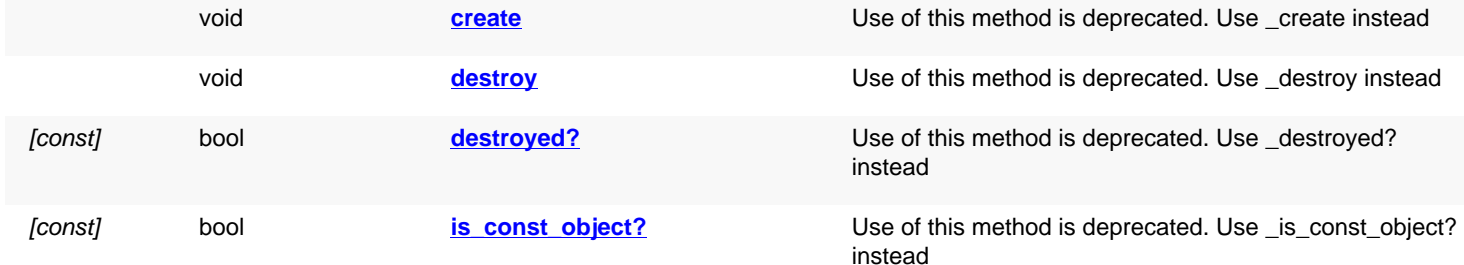

<span id="page-1551-4"></span><span id="page-1551-3"></span><span id="page-1551-2"></span><span id="page-1551-1"></span><span id="page-1551-0"></span>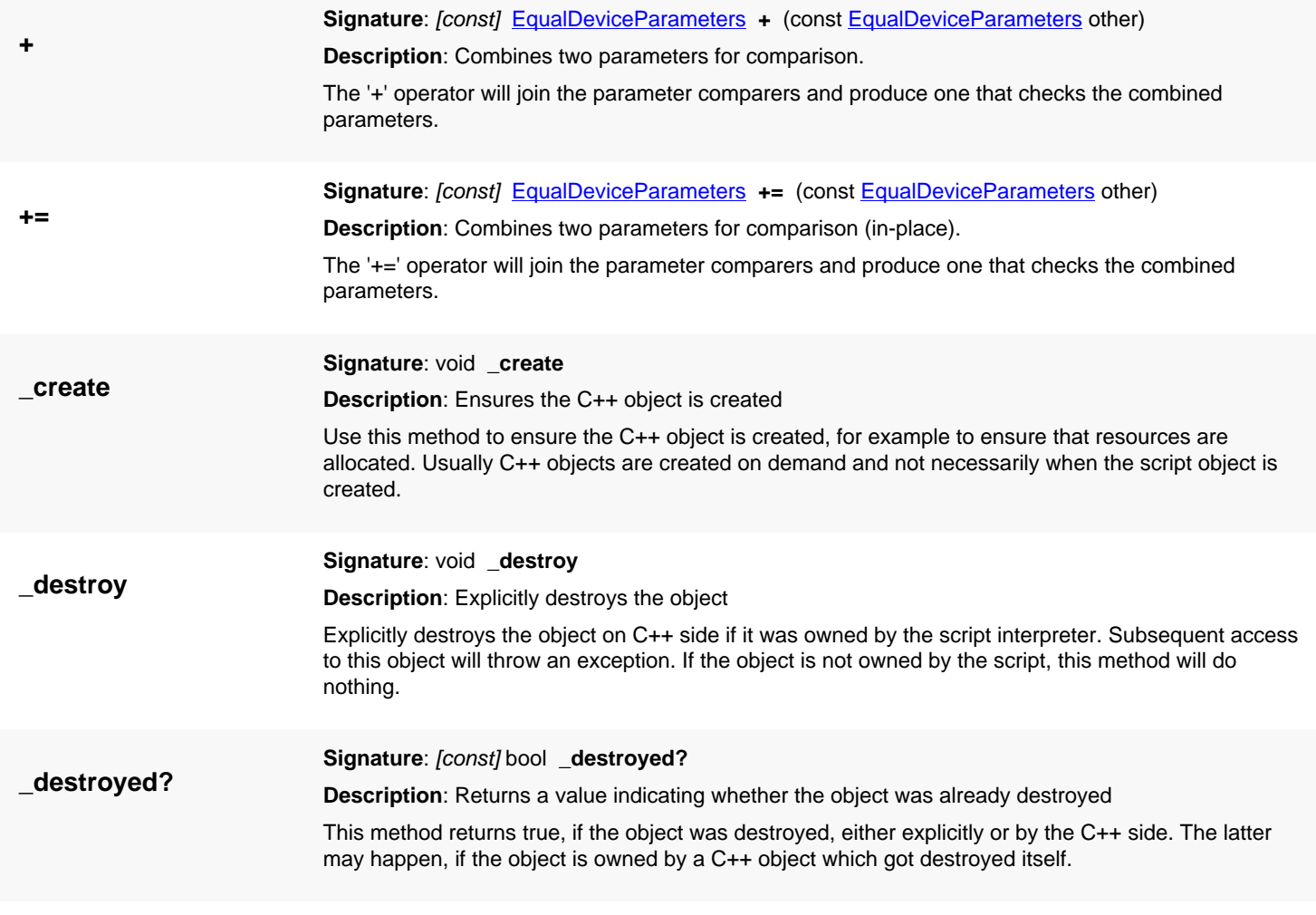

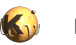

<span id="page-1552-7"></span><span id="page-1552-6"></span><span id="page-1552-5"></span><span id="page-1552-4"></span><span id="page-1552-3"></span><span id="page-1552-2"></span><span id="page-1552-1"></span><span id="page-1552-0"></span>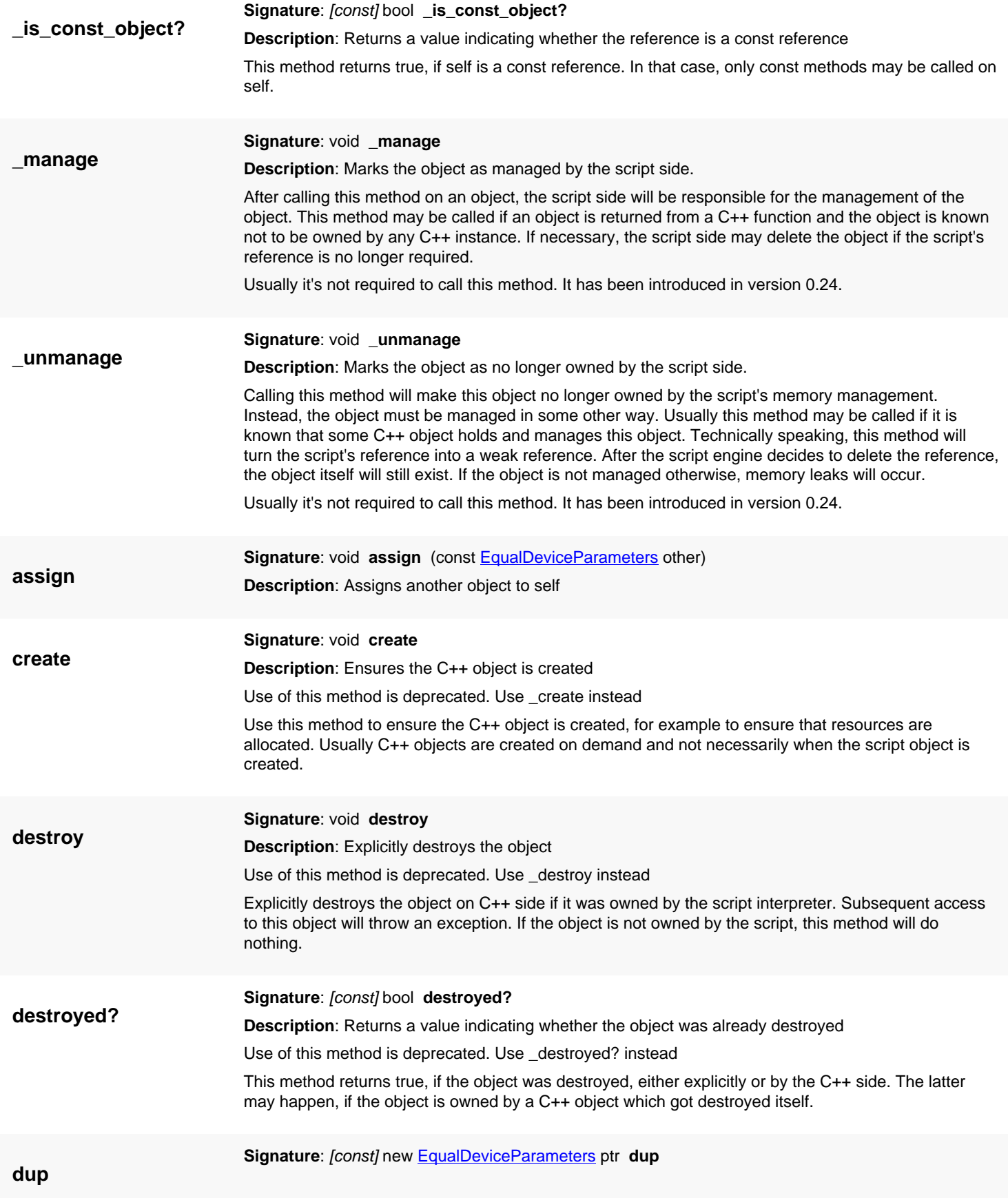

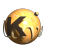

<span id="page-1553-2"></span><span id="page-1553-1"></span><span id="page-1553-0"></span>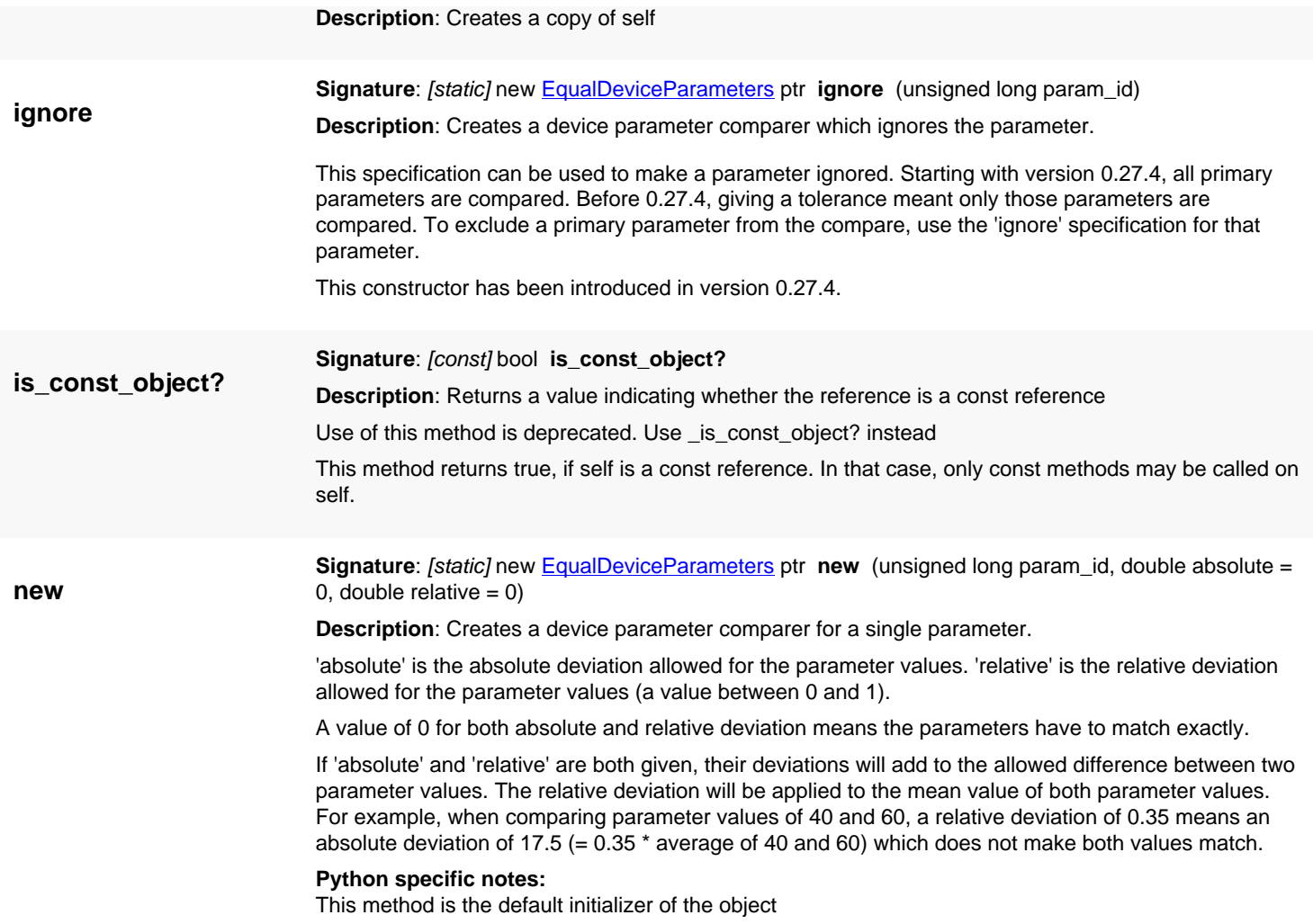

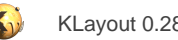

## <span id="page-1554-1"></span>**4.107. API reference - Class GenericDeviceParameterCompare**

[Notation used in Ruby API documentation](#page-248-0)

#### **Module**: [db](#page-2198-0)

**Description**: A class implementing the comparison of device parameters.

**Class hierarchy**: GenericDeviceParameterCompare » [EqualDeviceParameters](#page-1550-0)

Reimplement this class to provide a custom device parameter compare scheme. Attach this object to a device class with [DeviceClass#equal\\_parameters=](#page-1565-0) to make the device class use this comparer.

This class is intended for special cases. In most scenarios it is easier to use [EqualDeviceParameters](#page-1550-0) instead of implementing a custom comparer class.

This class has been added in version 0.26. The 'equal' method has been dropped in 0.27.1 as it can be expressed as !less(a,b) && ! less(b,a).

### **Public methods**

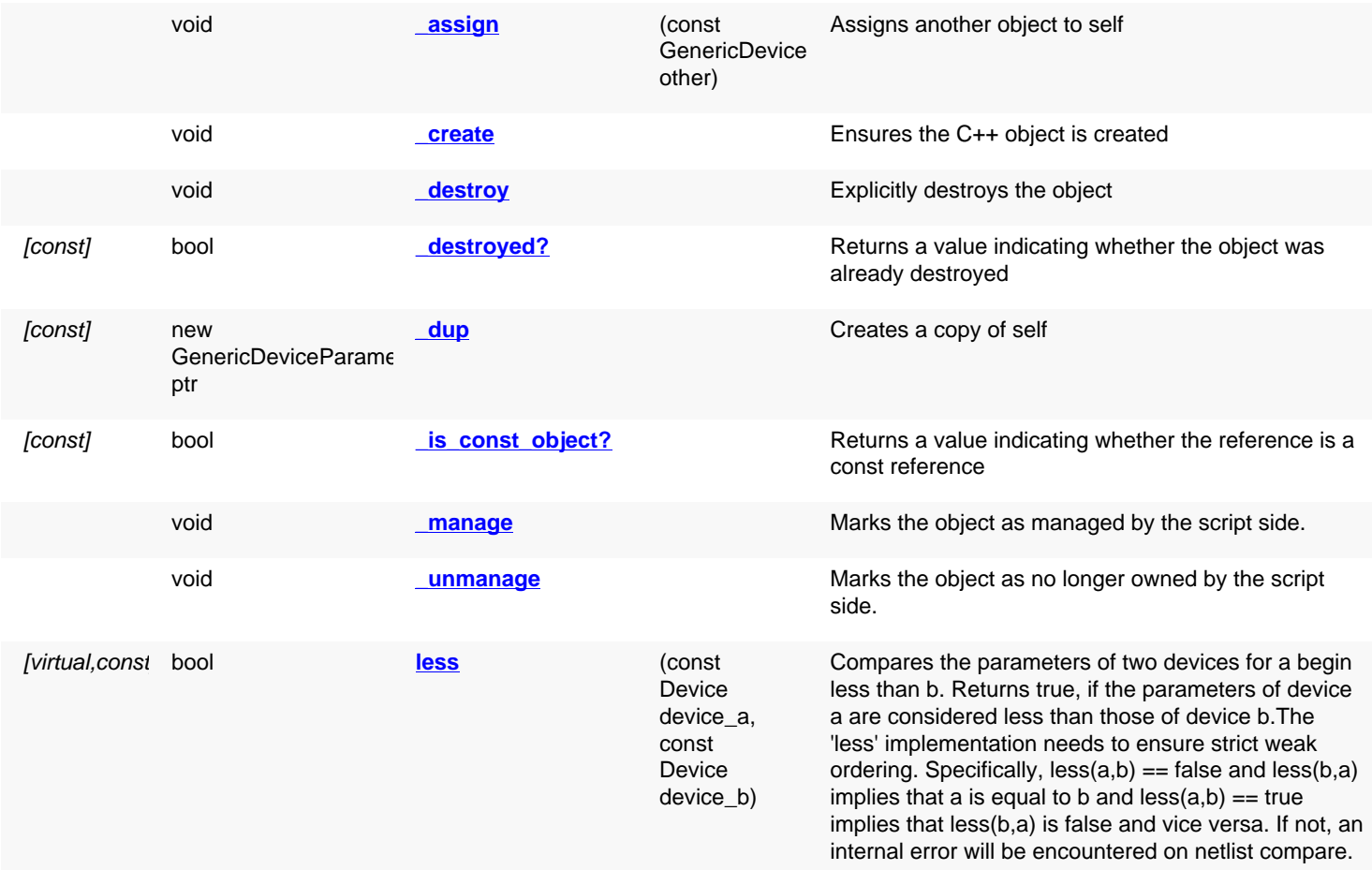

#### **Detailed description**

**\_assign**

<span id="page-1554-0"></span>**Signature:** void \_assign (const **GenericDeviceParameterCompare** other) **Description**: Assigns another object to self

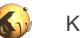

<span id="page-1555-7"></span><span id="page-1555-6"></span><span id="page-1555-5"></span><span id="page-1555-4"></span><span id="page-1555-3"></span><span id="page-1555-2"></span><span id="page-1555-1"></span><span id="page-1555-0"></span>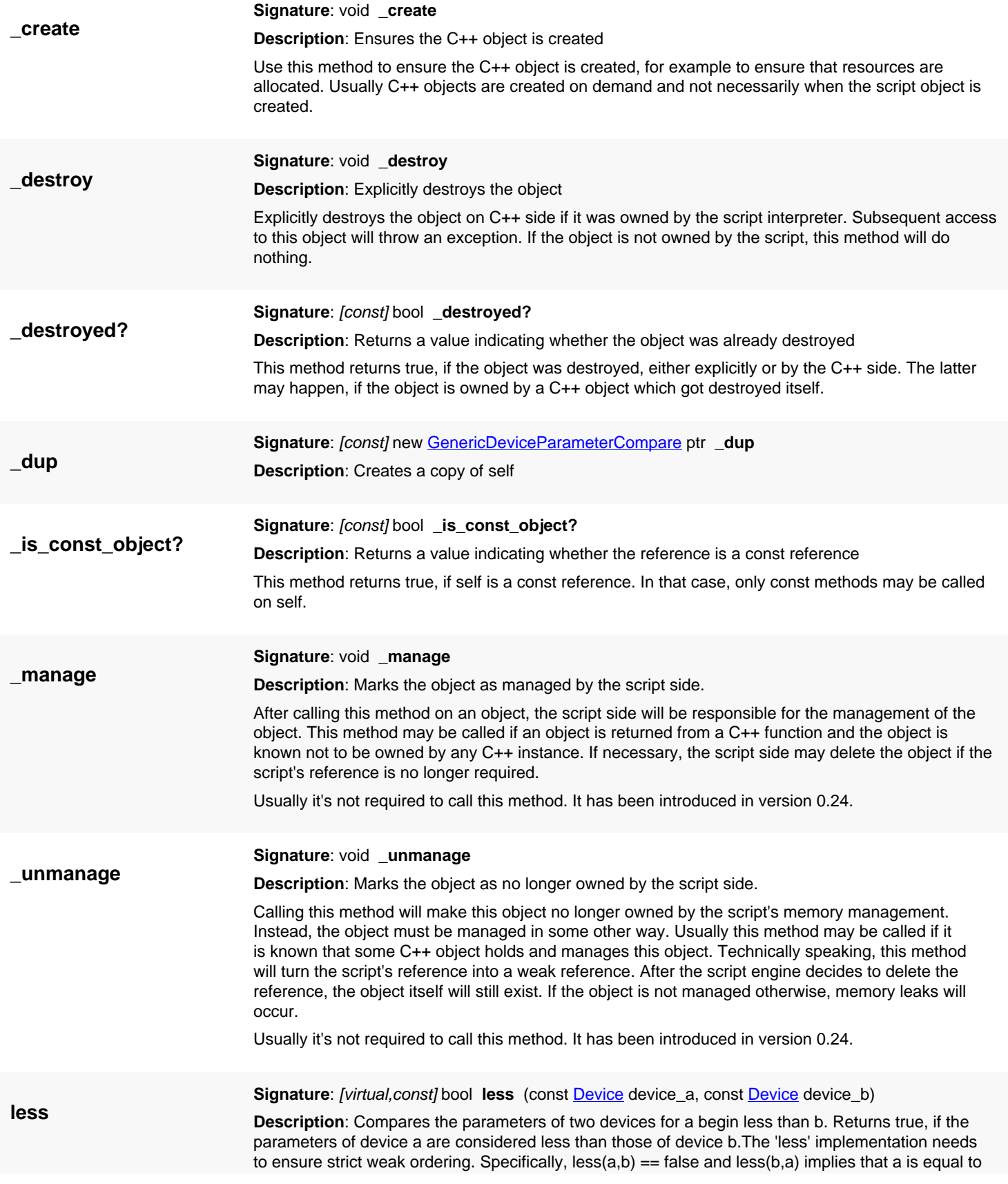

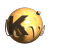

b and less(a,b) == true implies that less(b,a) is false and vice versa. If not, an internal error will be encountered on netlist compare.

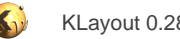

# <span id="page-1557-0"></span>**4.108. API reference - Class GenericDeviceCombiner**

#### [Notation used in Ruby API documentation](#page-248-0)

#### **Module**: [db](#page-2198-0)

**Description**: A class implementing the combination of two devices (parallel or serial mode).

Reimplement this class to provide a custom device combiner. Device combination requires 'supports\_paralell\_combination' or 'supports\_serial\_combination' to be set to true for the device class. In the netlist device combination step, the algorithm will try to identify devices which can be combined into single devices and use the combiner object to implement the actual joining of such devices.

Attach this object to a device class with **DeviceClass#combiner**= to make the device class use this combiner.

This class has been added in version 0.27.3.

### **Public constructors**

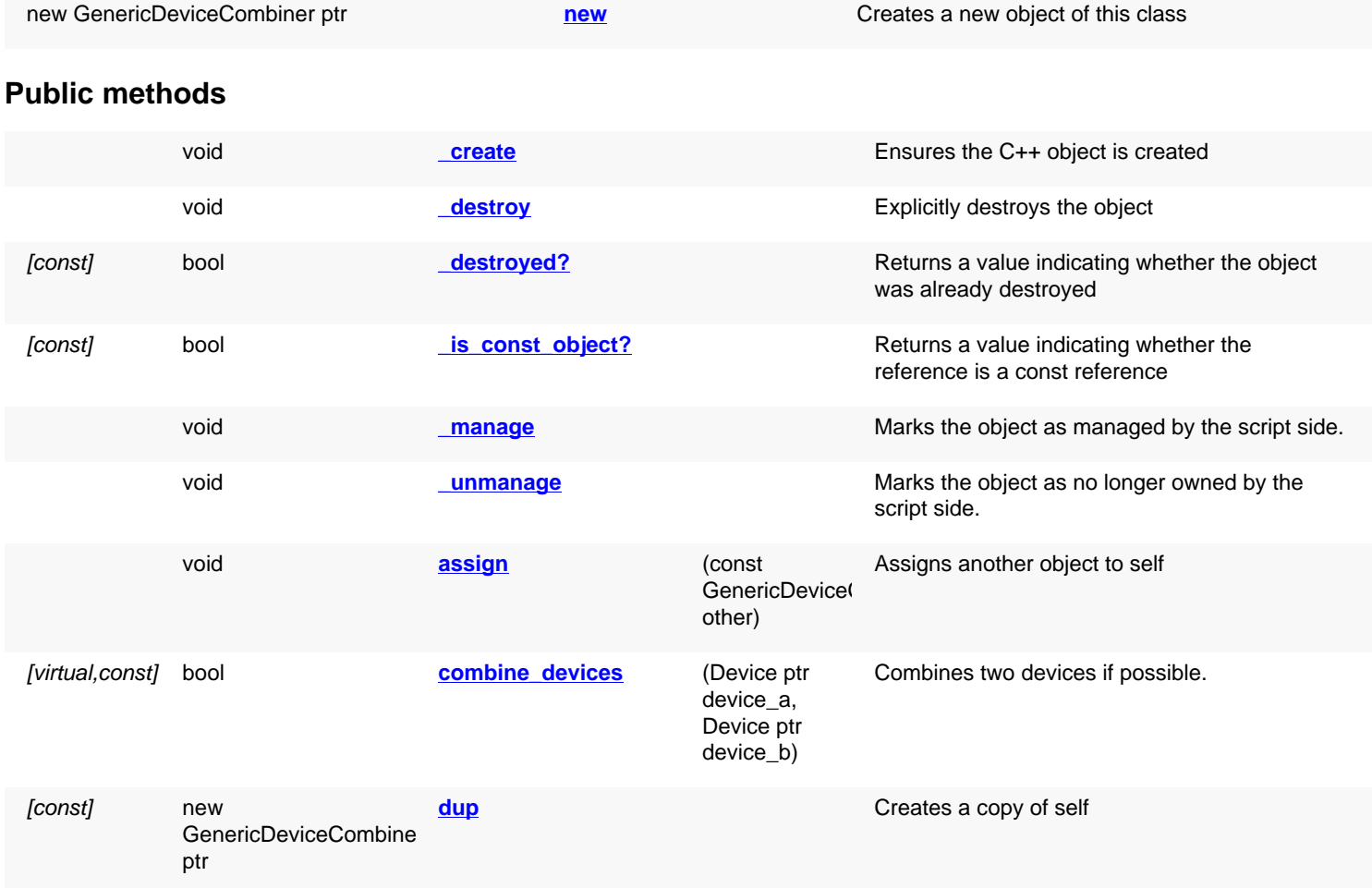

### **Deprecated methods (protected, public, static, non-static and constructors)**

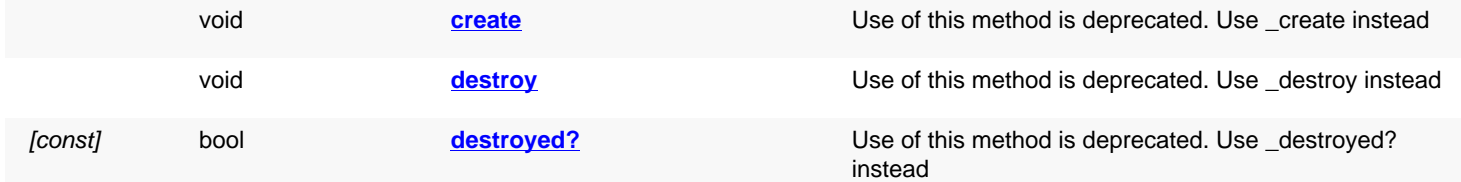

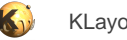

<span id="page-1558-0"></span>

[const] bool **is const object?** Use of this method is deprecated. Use \_[is\\_const\\_object?](#page-1559-6) instead

<span id="page-1558-6"></span><span id="page-1558-5"></span><span id="page-1558-4"></span><span id="page-1558-3"></span><span id="page-1558-2"></span><span id="page-1558-1"></span>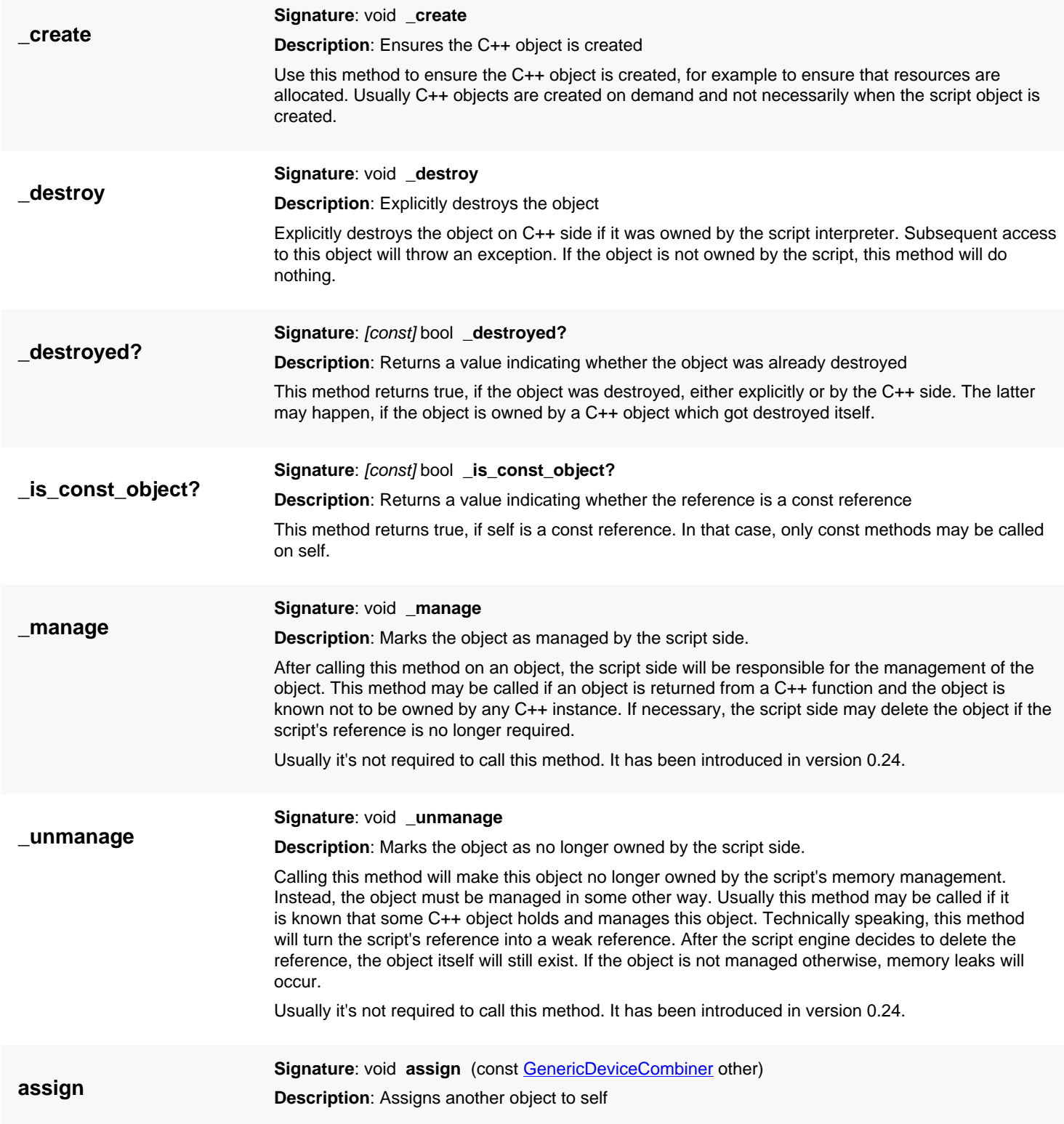

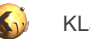

<span id="page-1559-6"></span><span id="page-1559-5"></span><span id="page-1559-4"></span><span id="page-1559-3"></span><span id="page-1559-2"></span><span id="page-1559-1"></span><span id="page-1559-0"></span>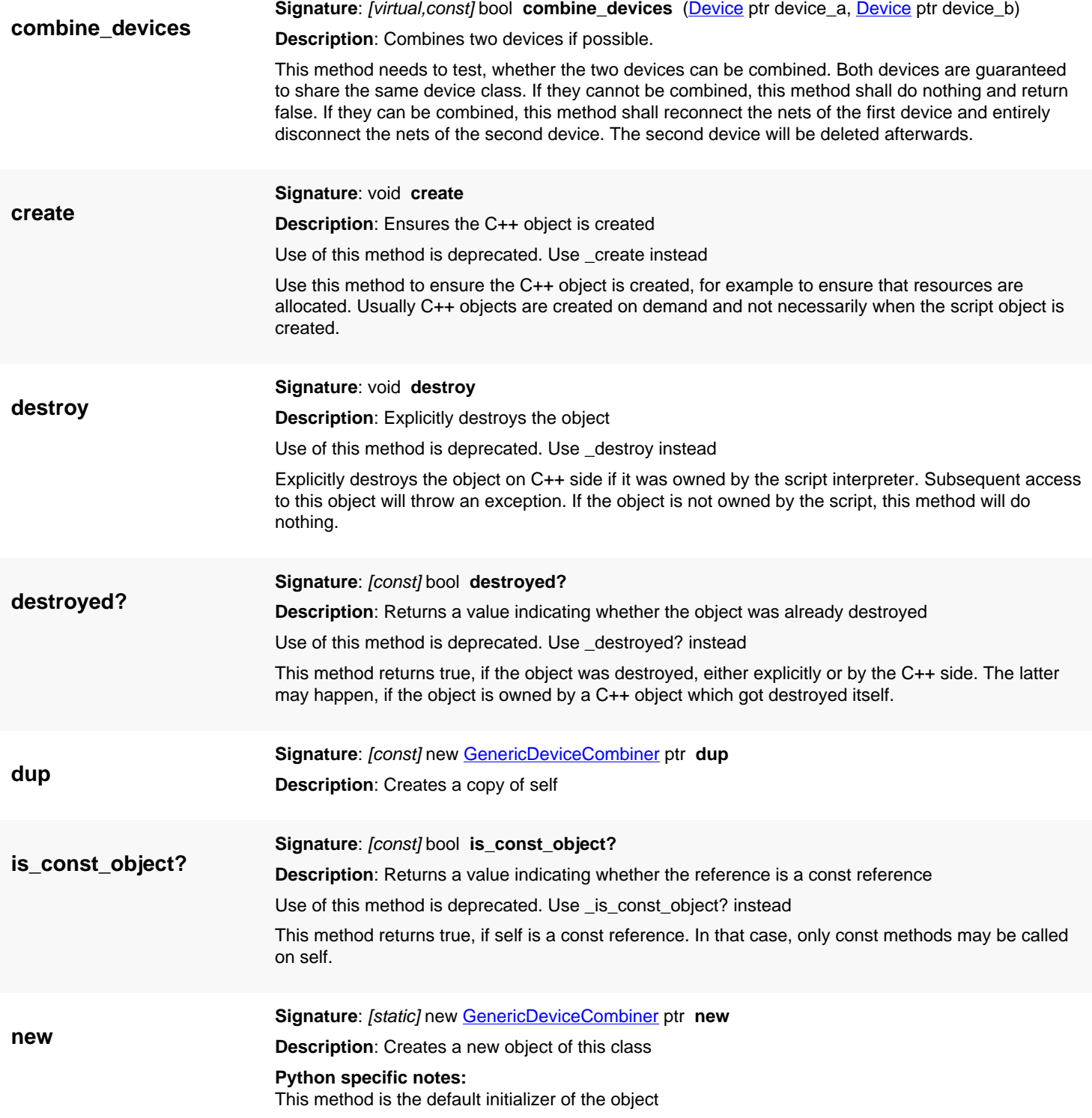

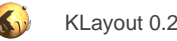

# <span id="page-1560-0"></span>**4.109. API reference - Class DeviceClass**

[Notation used in Ruby API documentation](#page-248-0)

#### **Module**: [db](#page-2198-0)

**Description**: A class describing a specific type of device.

Device class objects live in the context of a [Netlist](#page-1581-0) object. After a device class is created, it must be added to the netlist using [Netlist#add.](#page-1584-0) The netlist will own the device class object. When the netlist is destroyed, the device class object will become invalid.

The [DeviceClass](#page-1560-0) class is the base class for other device classes.

This class has been added in version 0.26. In version 0.27.3, the 'GenericDeviceClass' has been integrated with [DeviceClass](#page-1560-0) and the device class was made writeable in most respects. This enables manipulating built-in device classes.

### **Public constructors**

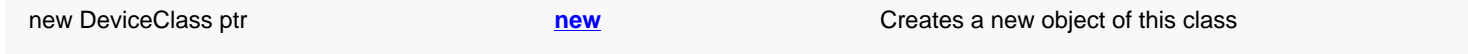

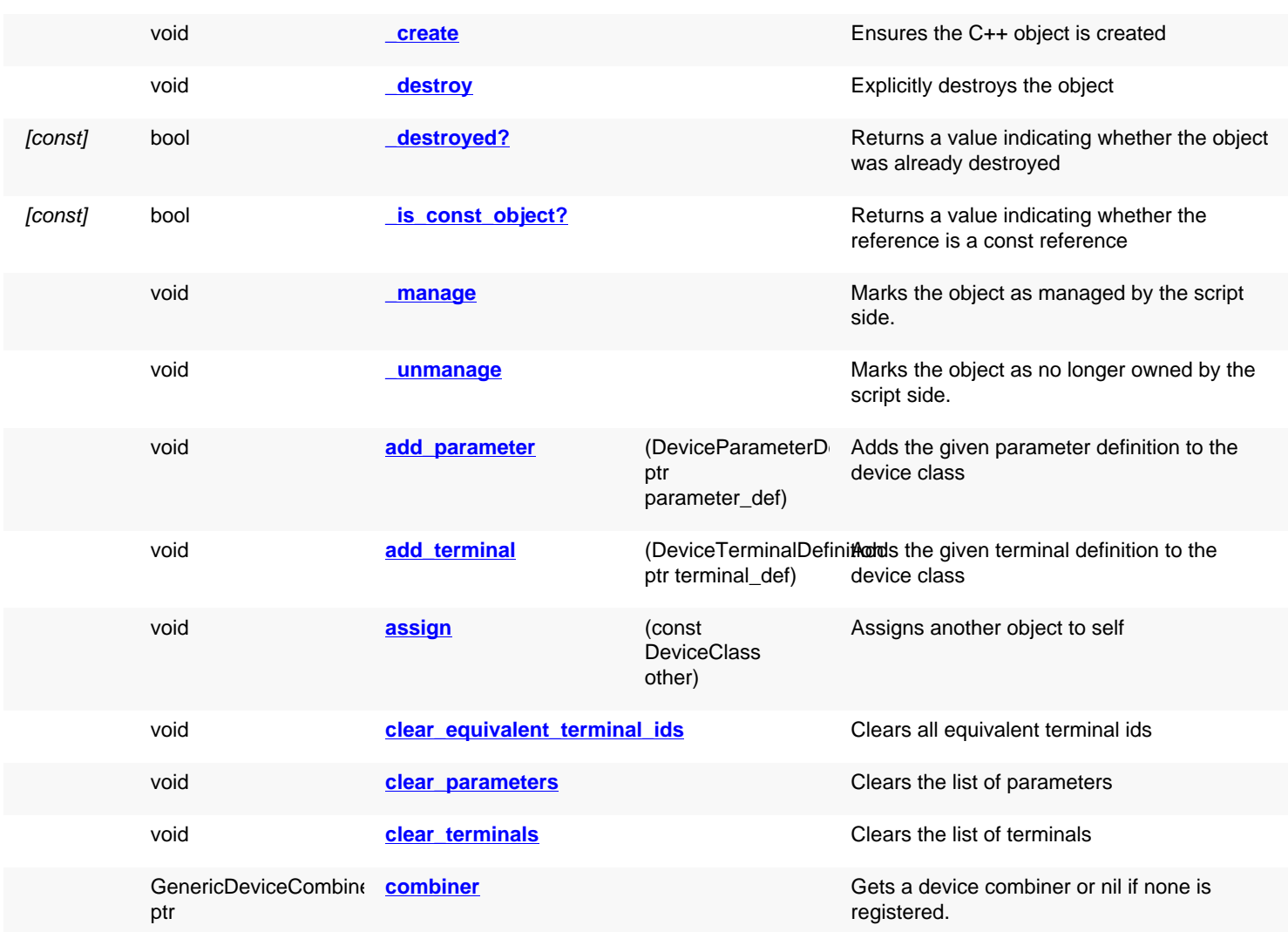

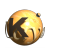

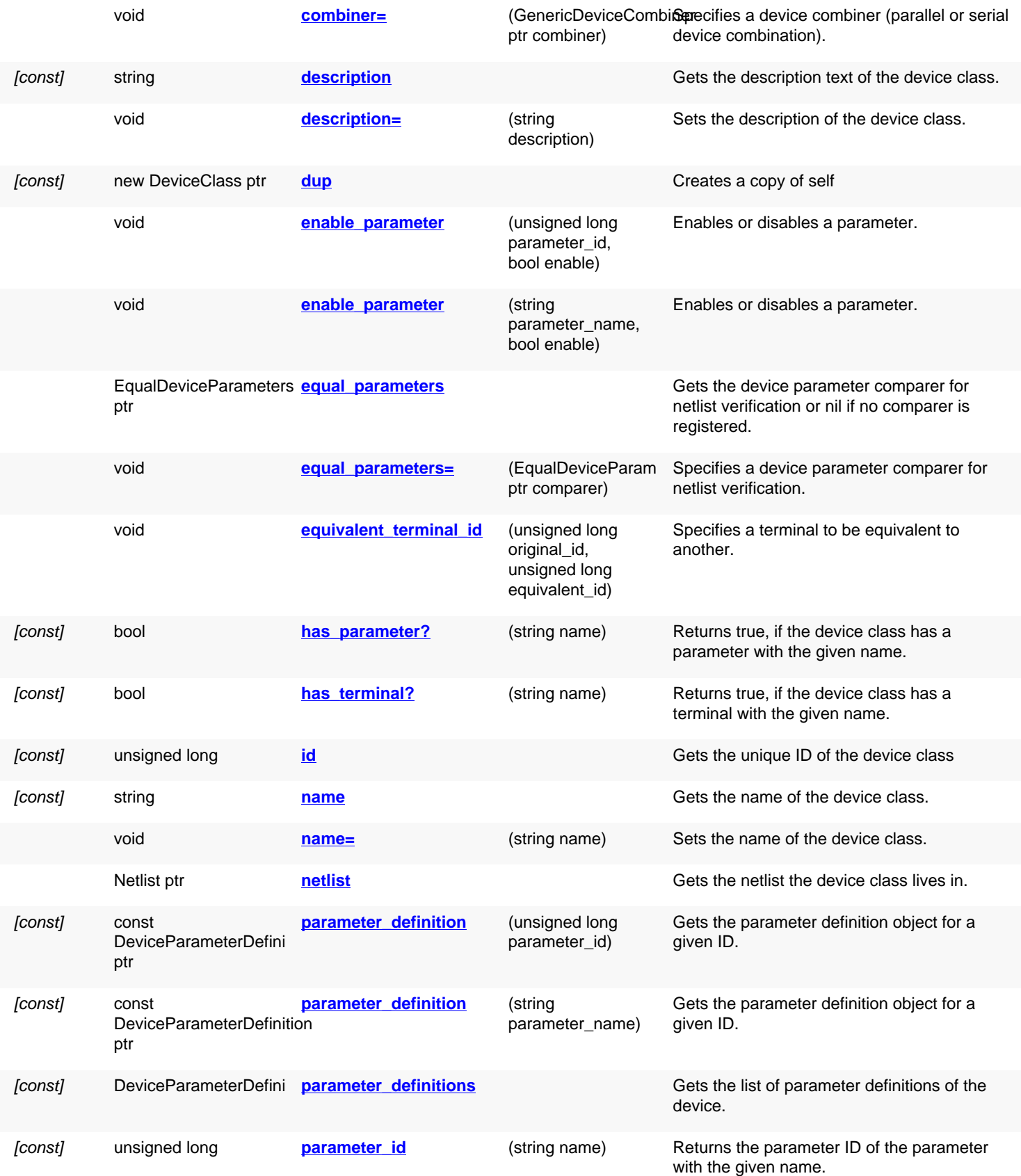

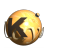

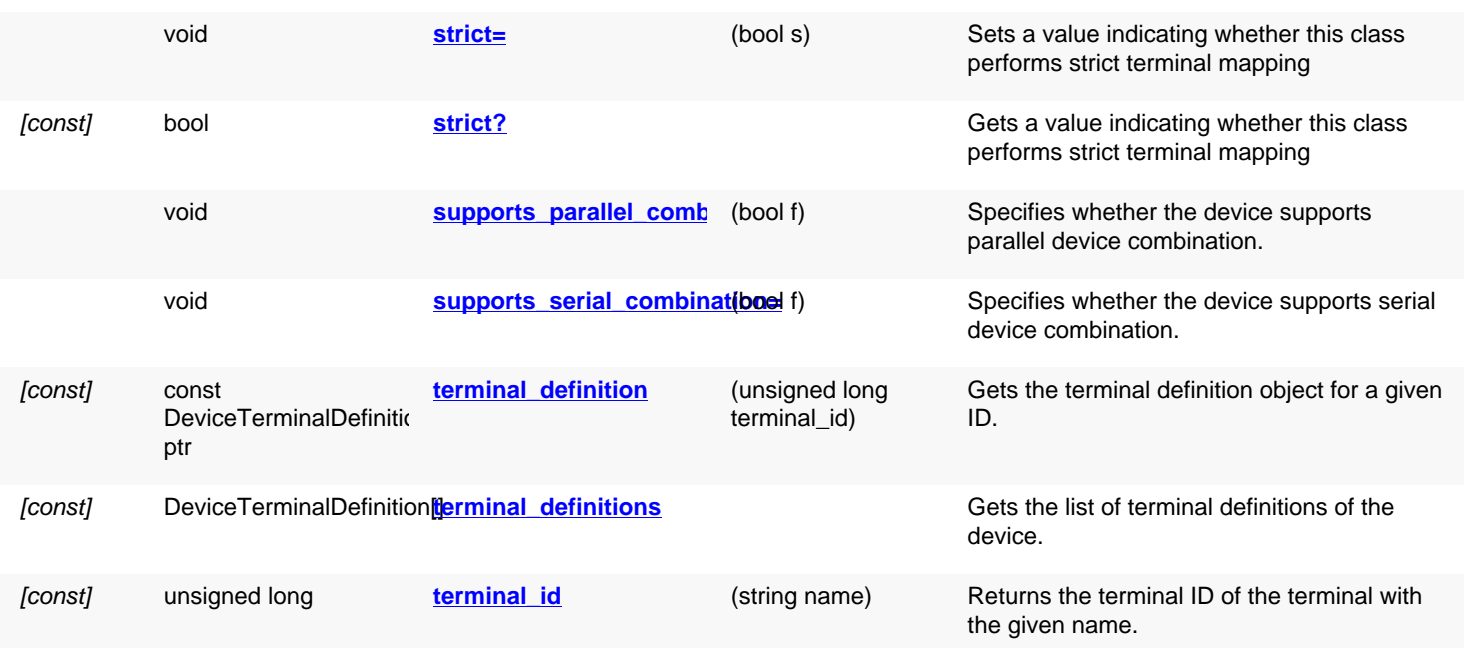

## **Deprecated methods (protected, public, static, non-static and constructors)**

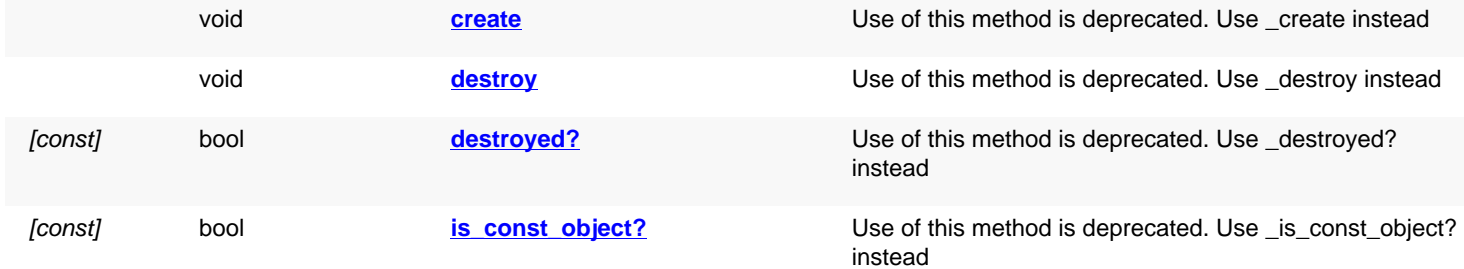

<span id="page-1562-2"></span><span id="page-1562-1"></span><span id="page-1562-0"></span>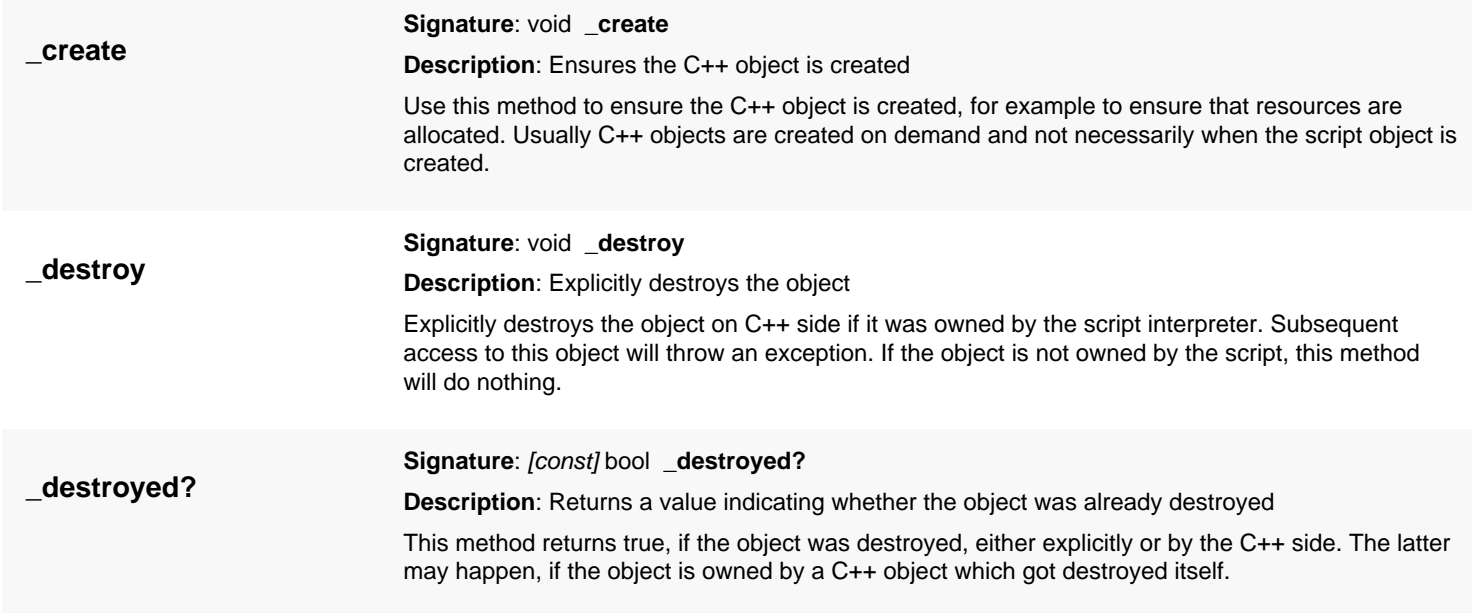

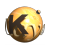

<span id="page-1563-6"></span><span id="page-1563-5"></span><span id="page-1563-4"></span><span id="page-1563-3"></span><span id="page-1563-2"></span><span id="page-1563-1"></span><span id="page-1563-0"></span>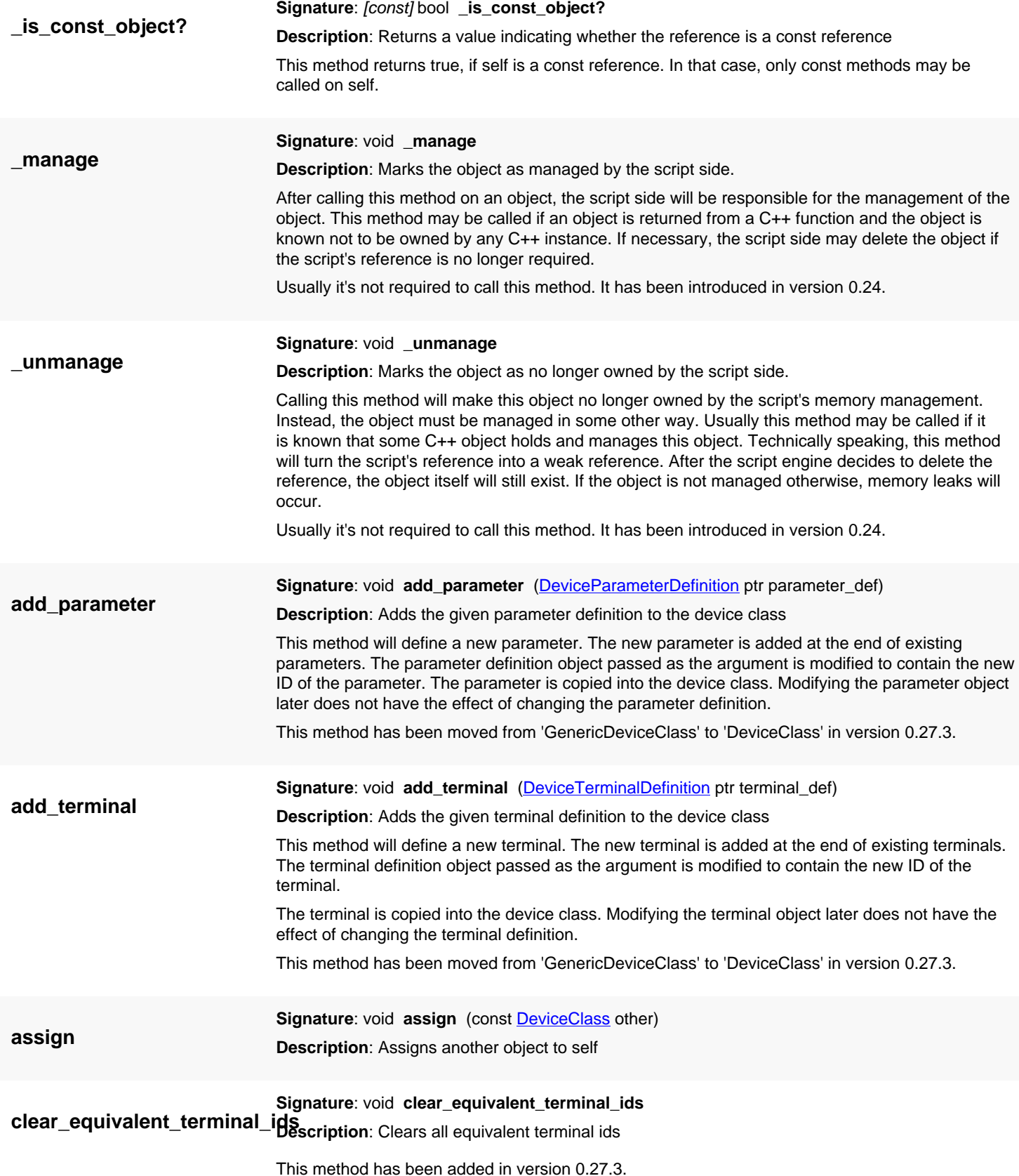

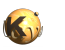

<span id="page-1564-7"></span><span id="page-1564-6"></span><span id="page-1564-5"></span><span id="page-1564-4"></span><span id="page-1564-3"></span><span id="page-1564-2"></span><span id="page-1564-1"></span><span id="page-1564-0"></span>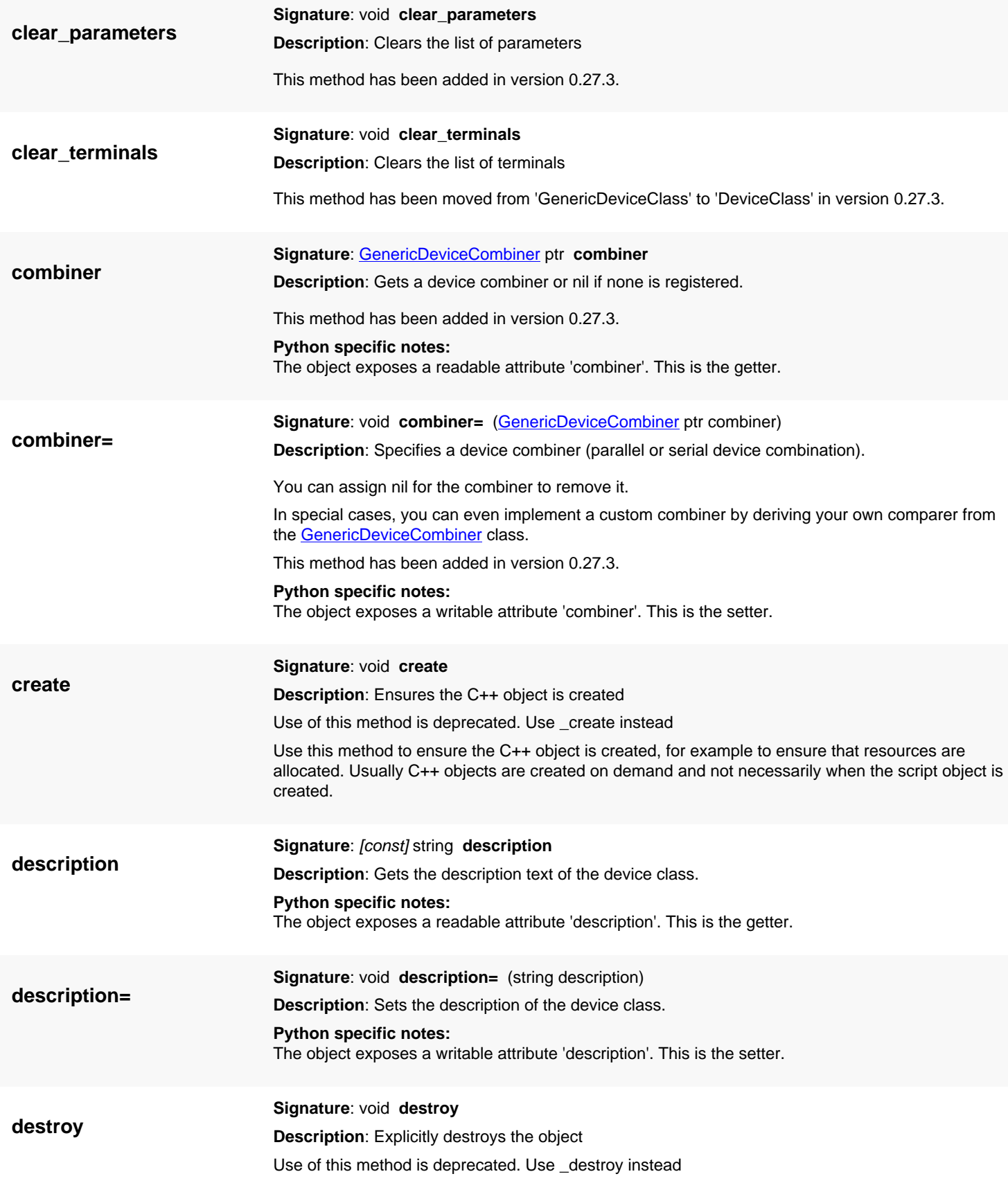

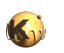

<span id="page-1565-5"></span><span id="page-1565-2"></span><span id="page-1565-1"></span>Explicitly destroys the object on C++ side if it was owned by the script interpreter. Subsequent access to this object will throw an exception. If the object is not owned by the script, this method will do nothing.

<span id="page-1565-4"></span><span id="page-1565-3"></span><span id="page-1565-0"></span>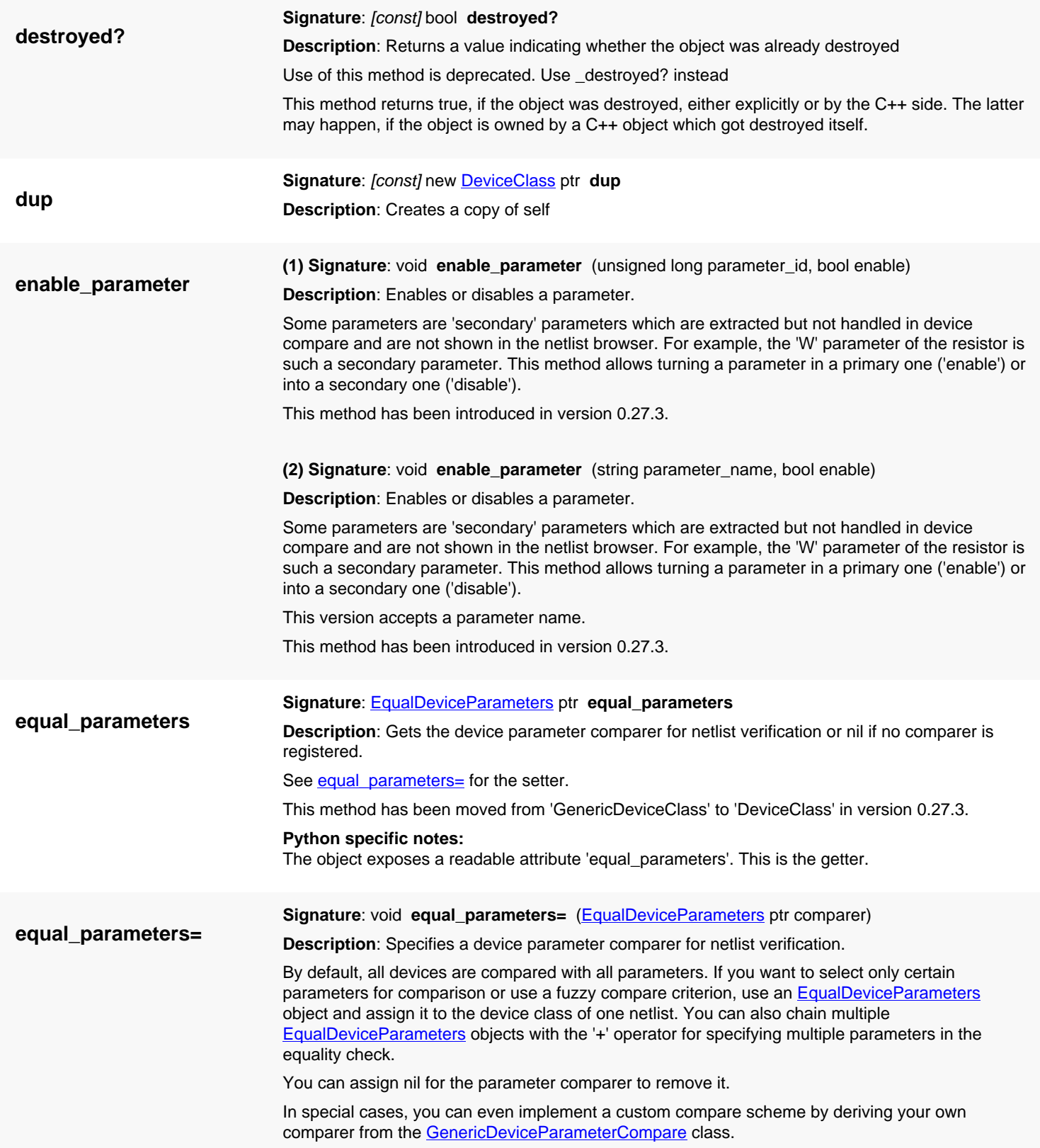

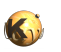

<span id="page-1566-8"></span><span id="page-1566-7"></span><span id="page-1566-6"></span><span id="page-1566-5"></span><span id="page-1566-4"></span><span id="page-1566-3"></span><span id="page-1566-2"></span><span id="page-1566-1"></span><span id="page-1566-0"></span>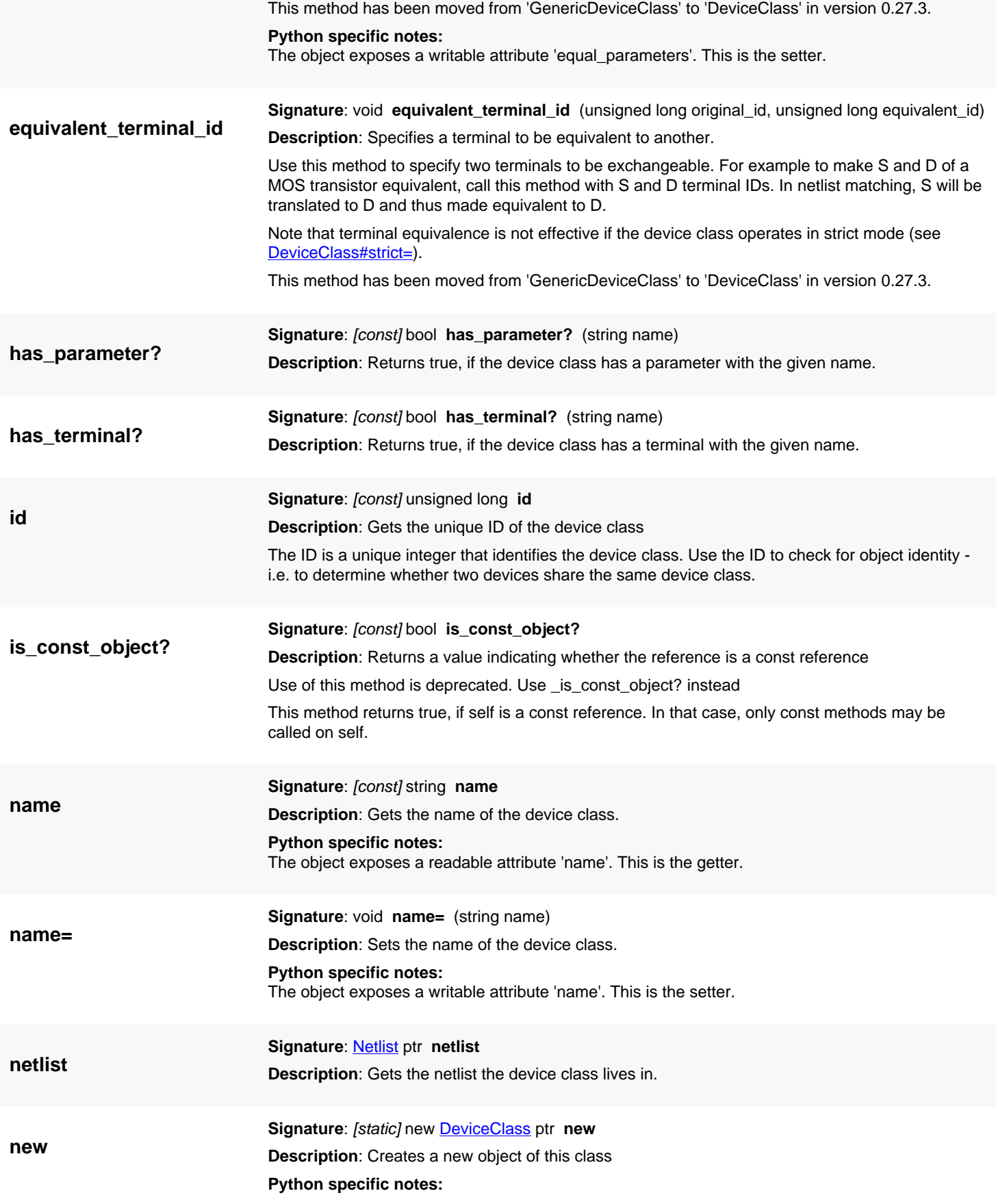

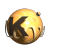

<span id="page-1567-6"></span><span id="page-1567-5"></span><span id="page-1567-4"></span><span id="page-1567-3"></span><span id="page-1567-2"></span><span id="page-1567-1"></span><span id="page-1567-0"></span>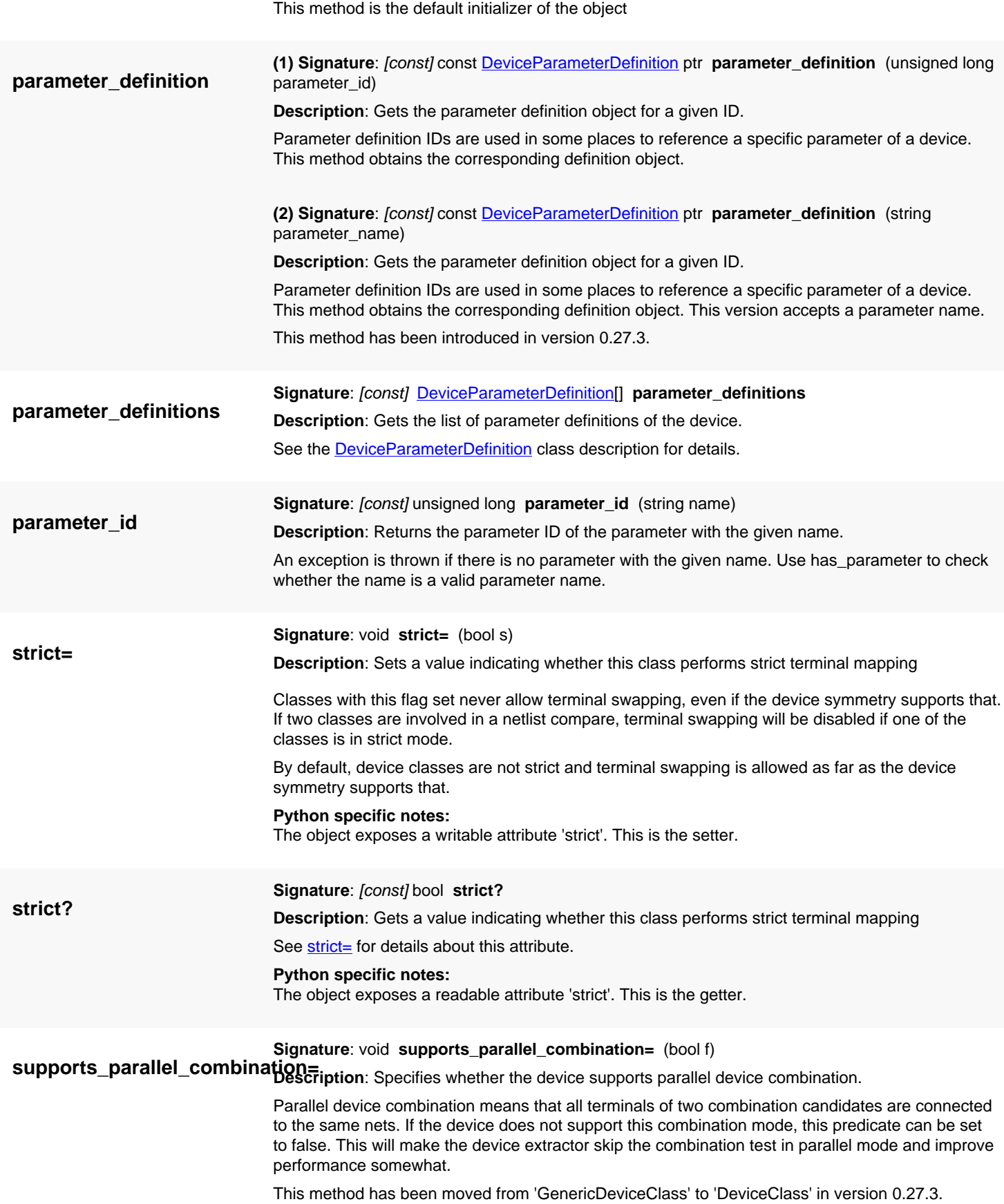

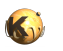

<span id="page-1568-3"></span><span id="page-1568-2"></span><span id="page-1568-1"></span><span id="page-1568-0"></span>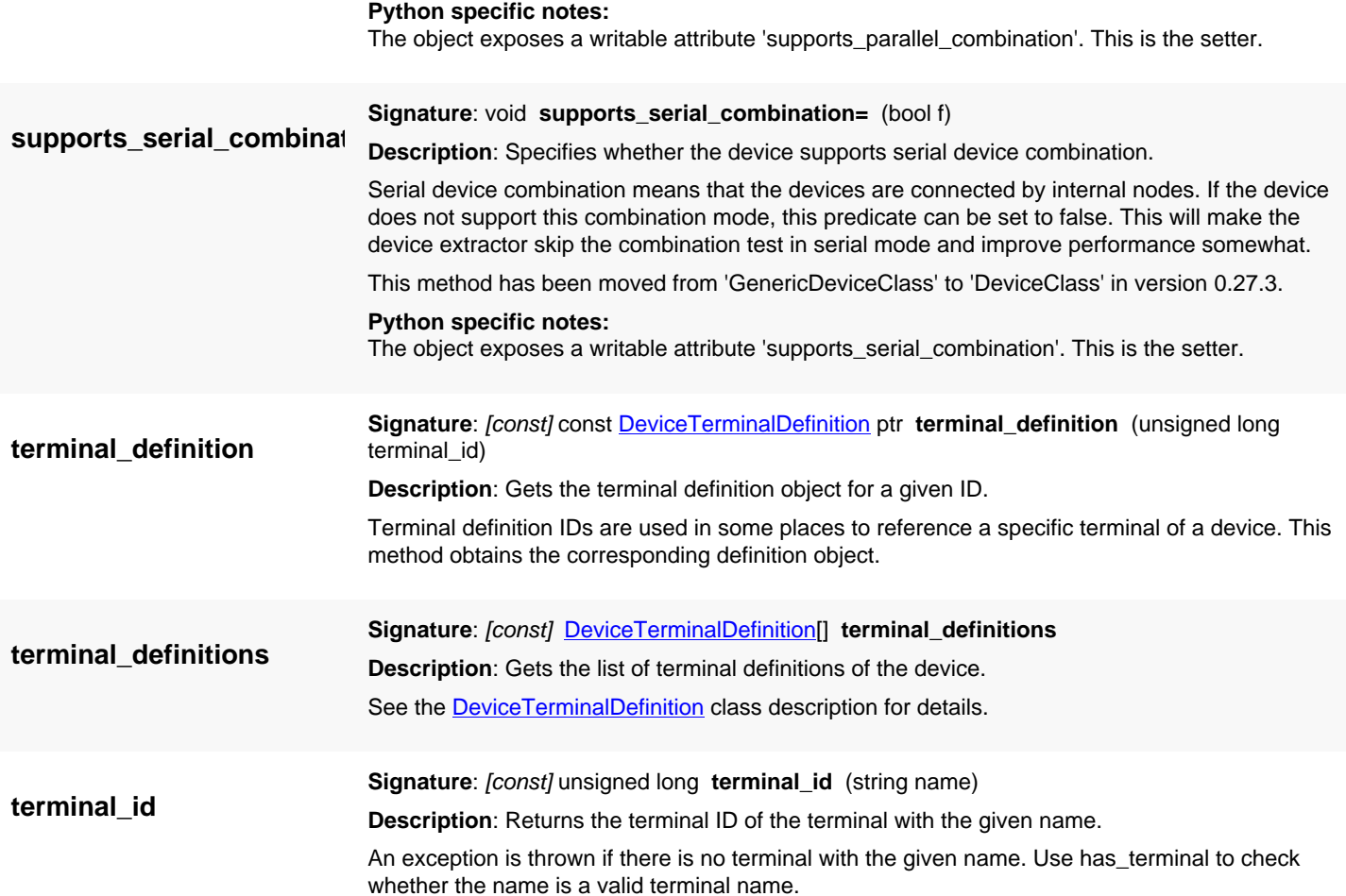

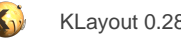

# <span id="page-1569-0"></span>**4.110. API reference - Class Circuit**

#### [Notation used in Ruby API documentation](#page-248-0)

#### **Module**: [db](#page-2198-0)

**Description**: Circuits are the basic building blocks of the netlist

#### **Class hierarchy: Circuit » [NetlistObject](#page-1496-0)**

A circuit has pins by which it can connect to the outside. [Pin](#page-1499-0)s are created using create pin and are represented by the Pin class.

Furthermore, a circuit manages the components of the netlist. Components are devices (class [Device\)](#page-1509-0) and subcircuits (class [SubCircuit\)](#page-1519-0). Devices are basic devices such as resistors or transistors. Subcircuits are other circuits to which nets from this circuit connect. Devices are created using the [create\\_device](#page-1574-0) method. Subcircuits are created using the [create\\_subcircuit](#page-1575-1) method.

Devices are connected through 'terminals', subcircuits are connected through their pins. Terminals and pins are described by integer ID's in the context of most methods.

Finally, the circuit consists of the nets. Nets connect terminals of devices and pins of subcircuits or the circuit itself. Nets are created using create net and are represented by objects of the [Net](#page-1536-0) class. See there for more about nets.

The Circuit object is only valid if the netlist object is alive. Circuits must be added to a netlist using [Netlist#add](#page-1584-0) to become part of the netlist.

The Circuit class has been introduced in version 0.26.

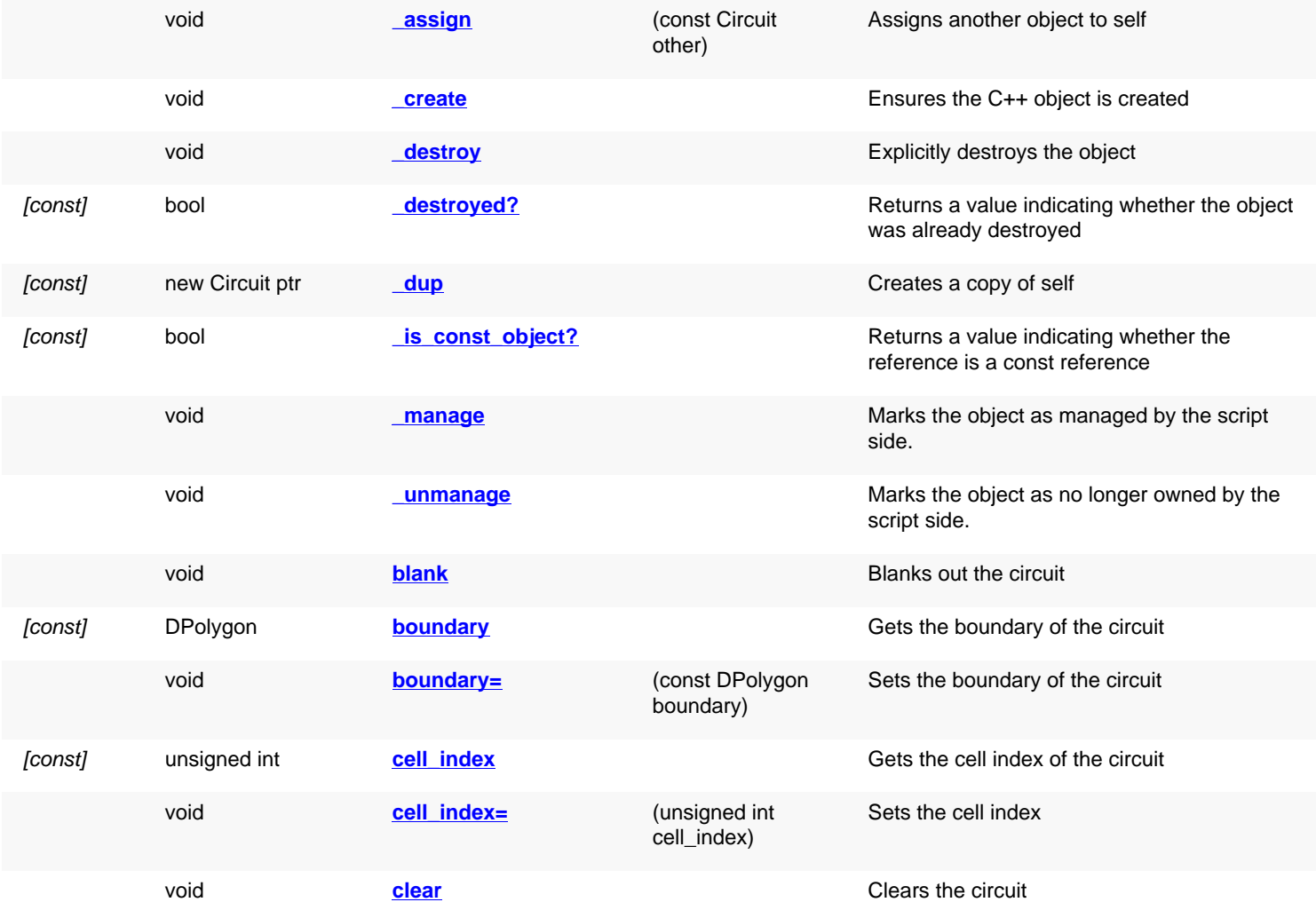

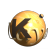

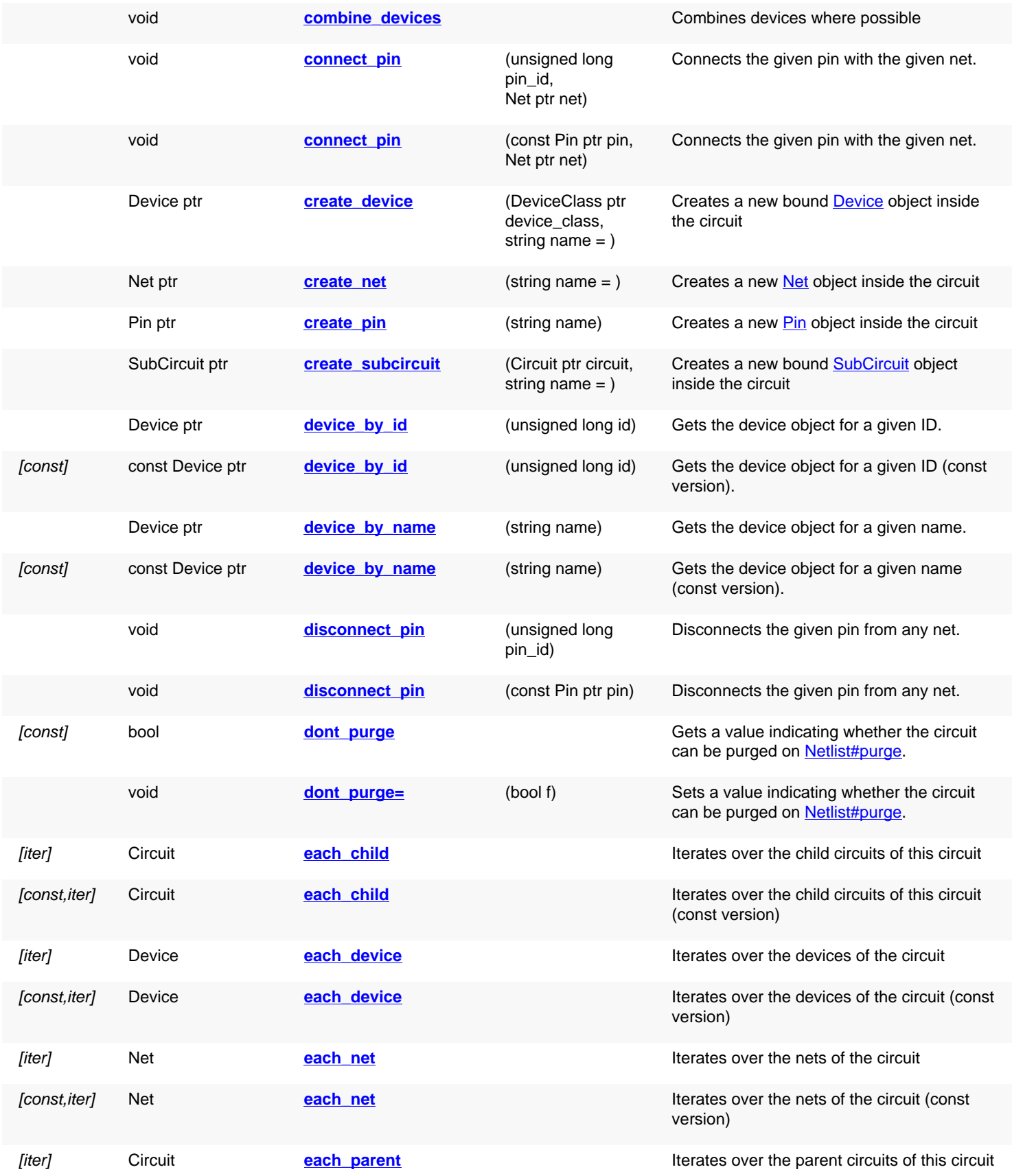

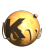

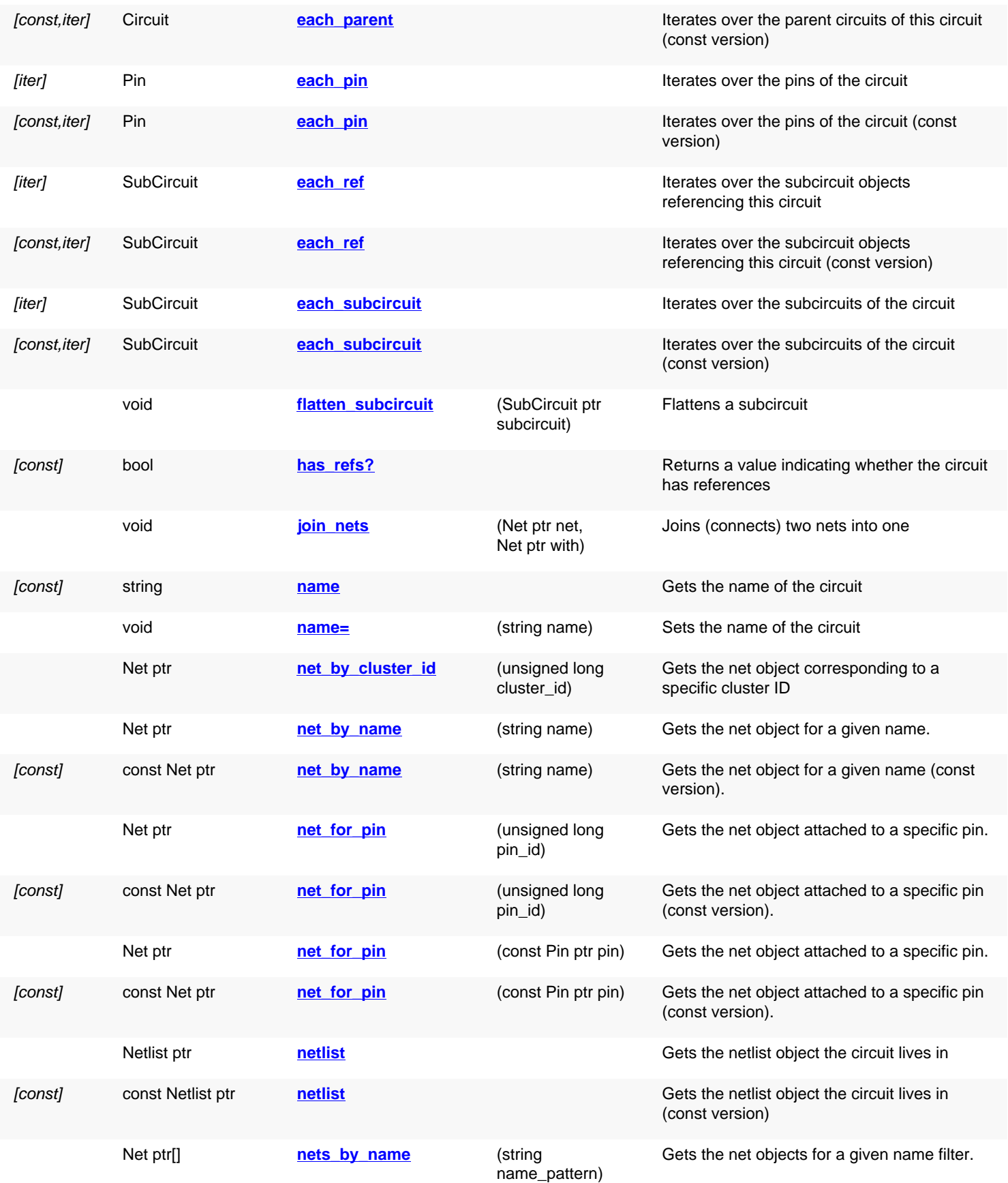

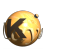

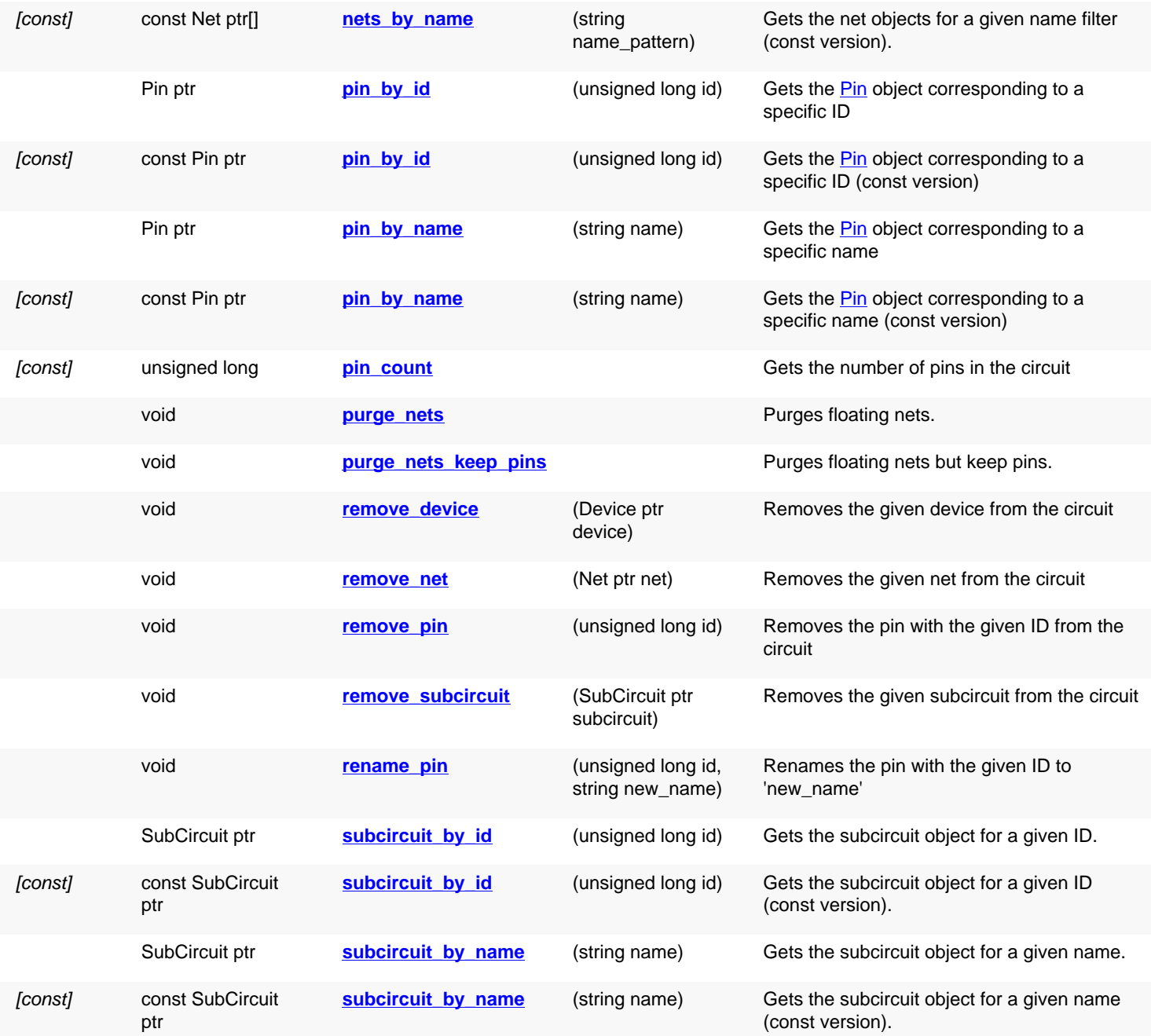

<span id="page-1572-1"></span><span id="page-1572-0"></span>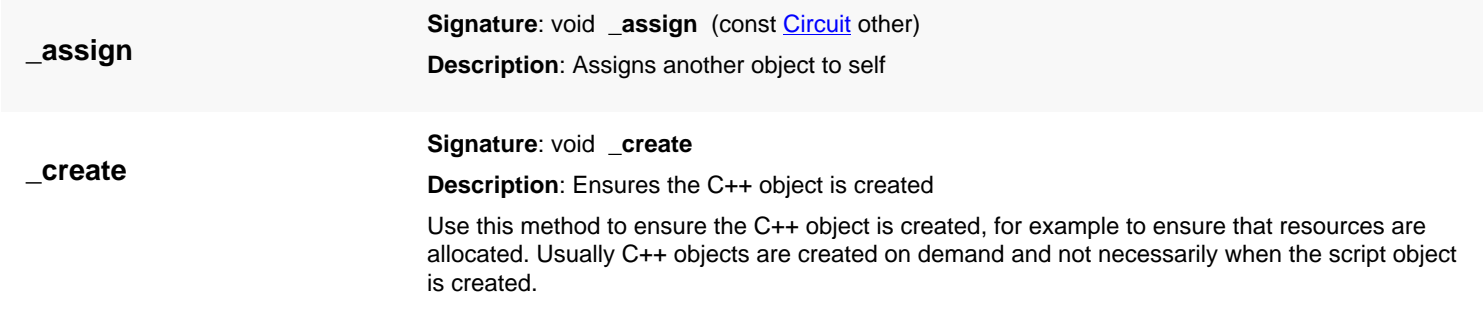

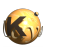

<span id="page-1573-7"></span><span id="page-1573-6"></span><span id="page-1573-5"></span><span id="page-1573-4"></span><span id="page-1573-3"></span><span id="page-1573-2"></span><span id="page-1573-1"></span><span id="page-1573-0"></span>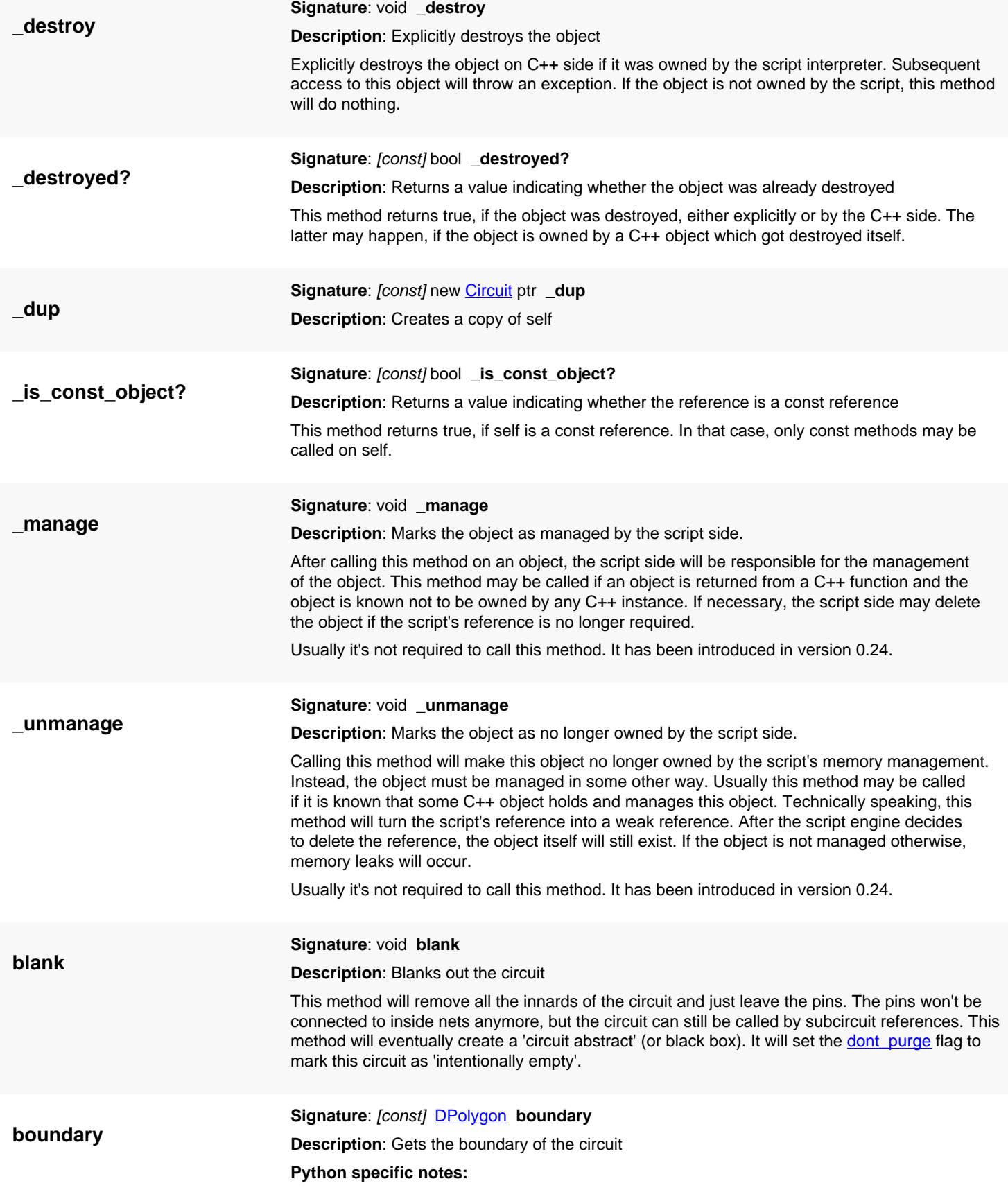

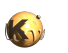

<span id="page-1574-7"></span><span id="page-1574-6"></span><span id="page-1574-5"></span><span id="page-1574-4"></span><span id="page-1574-3"></span><span id="page-1574-2"></span><span id="page-1574-1"></span><span id="page-1574-0"></span>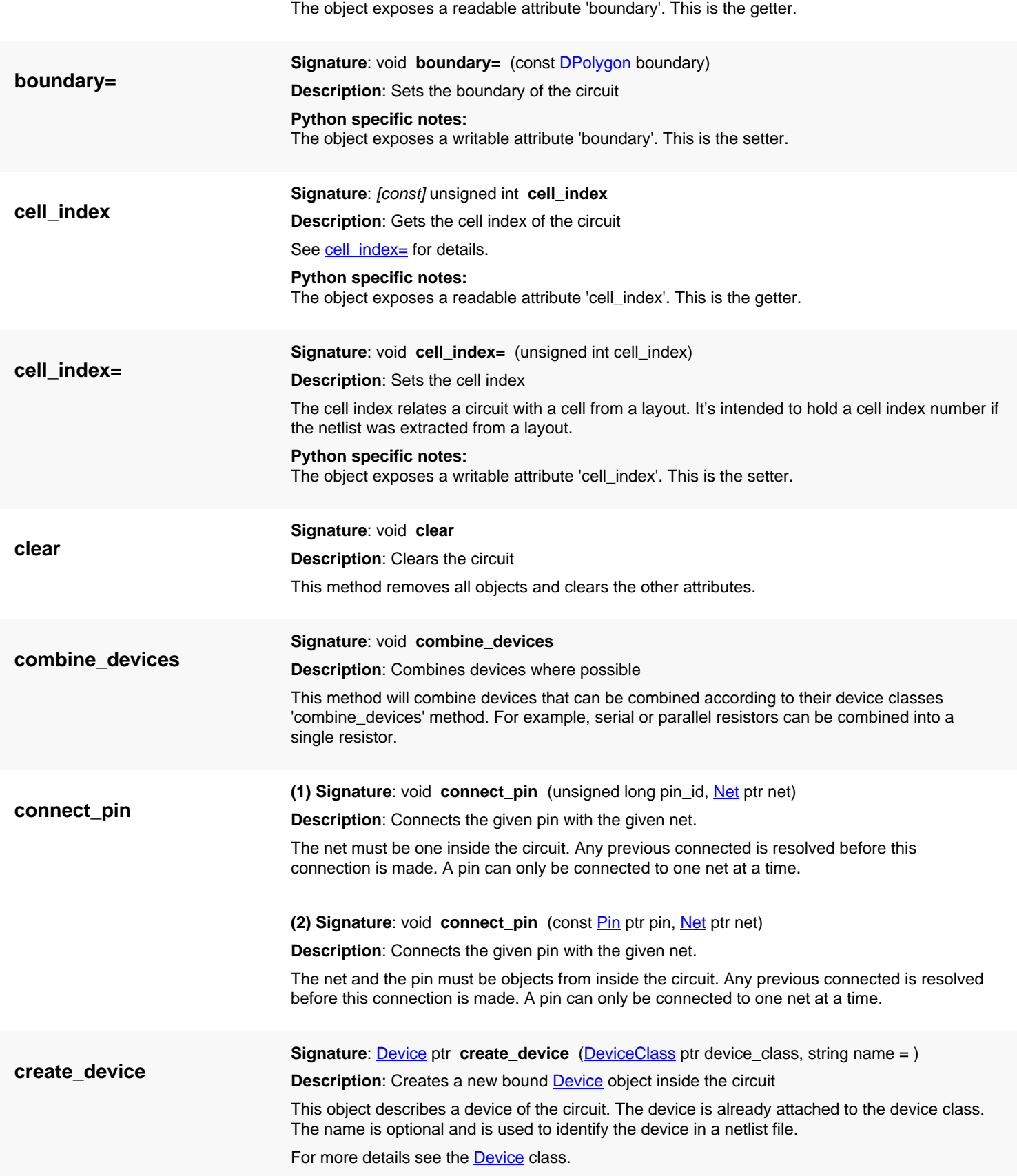

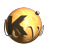

<span id="page-1575-8"></span><span id="page-1575-7"></span><span id="page-1575-6"></span><span id="page-1575-5"></span><span id="page-1575-4"></span><span id="page-1575-3"></span><span id="page-1575-2"></span><span id="page-1575-1"></span><span id="page-1575-0"></span>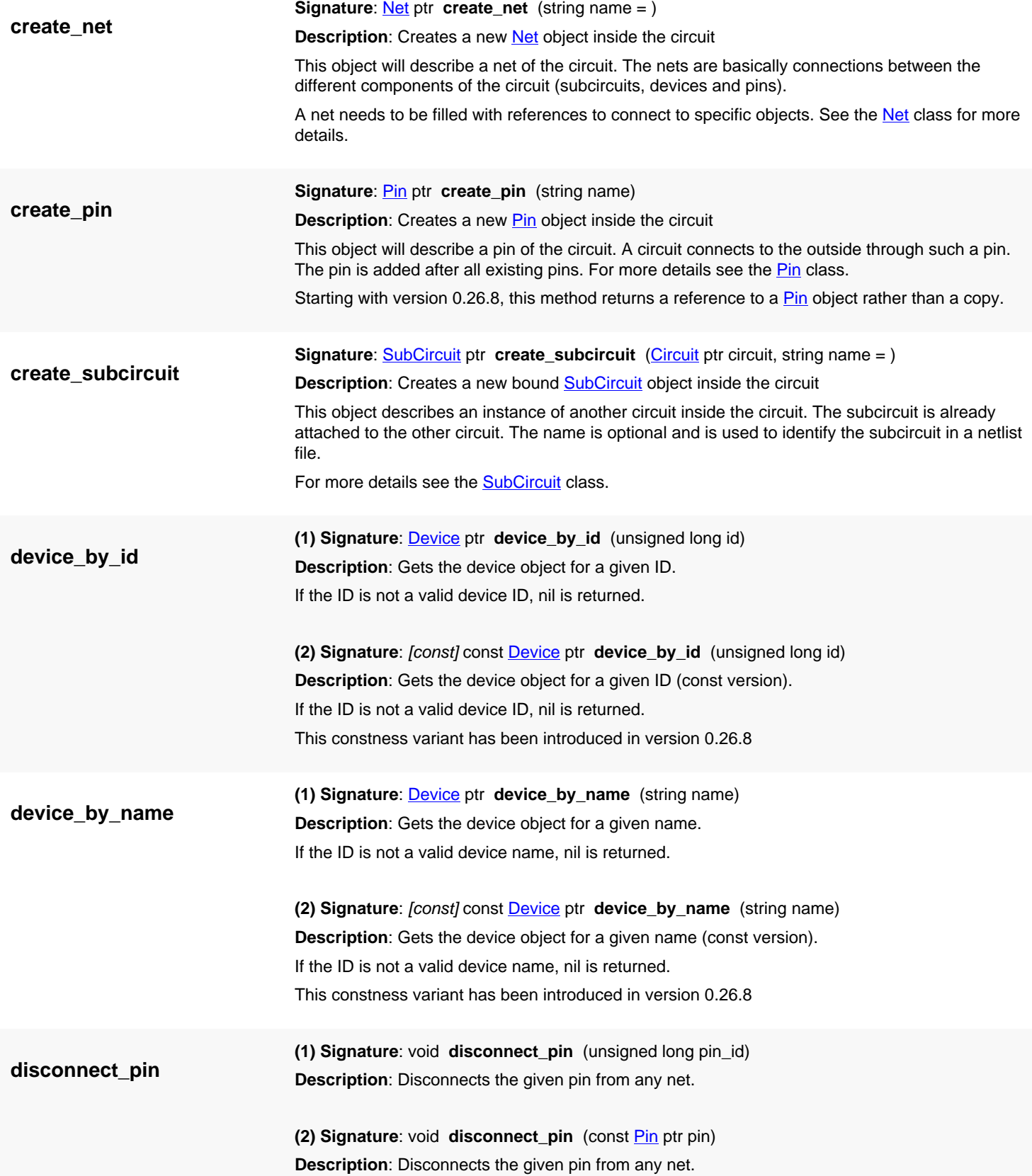

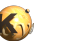

<span id="page-1576-9"></span><span id="page-1576-8"></span><span id="page-1576-7"></span><span id="page-1576-6"></span><span id="page-1576-5"></span><span id="page-1576-4"></span><span id="page-1576-3"></span><span id="page-1576-2"></span><span id="page-1576-1"></span><span id="page-1576-0"></span>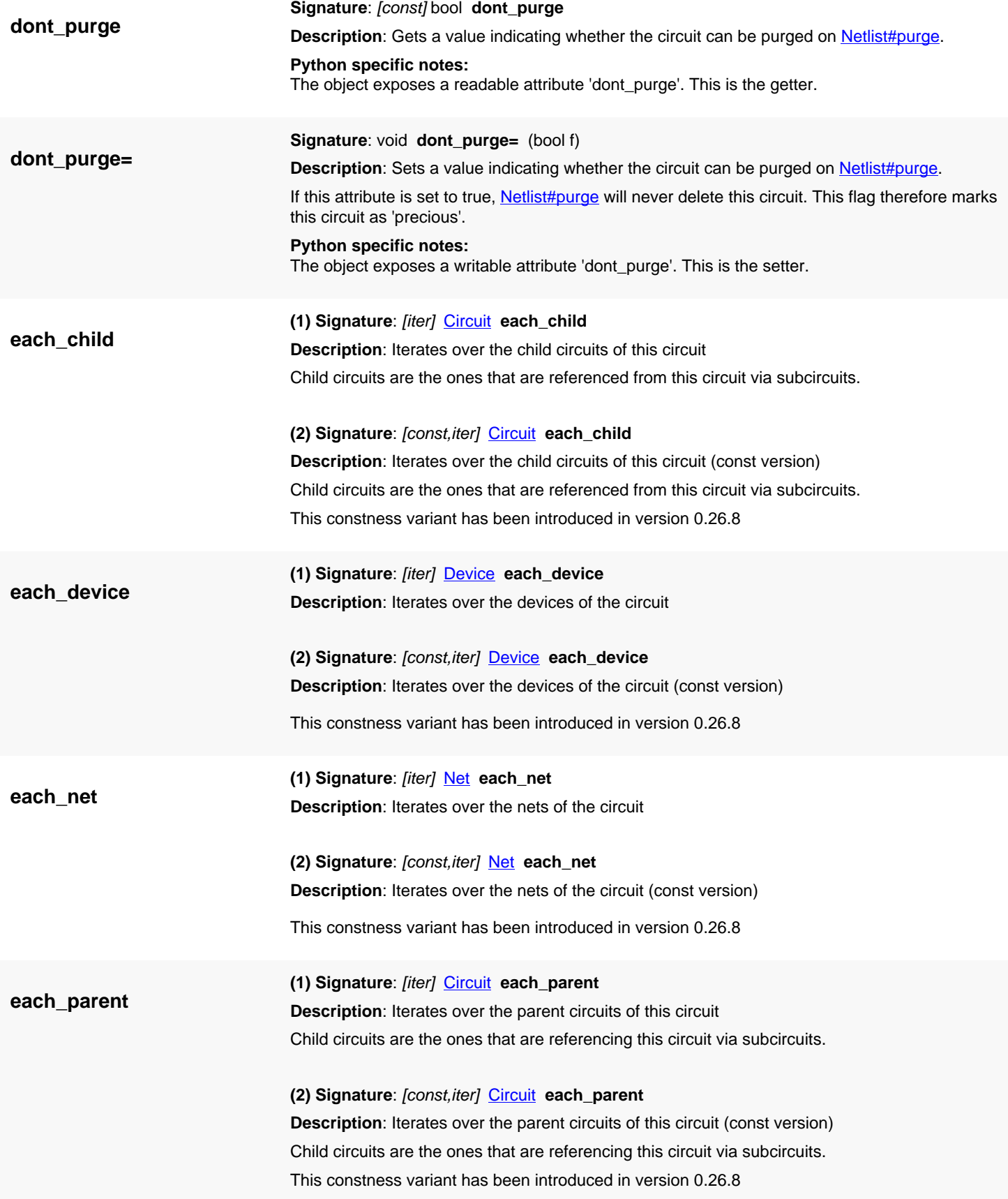

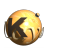

<span id="page-1577-10"></span><span id="page-1577-9"></span><span id="page-1577-8"></span><span id="page-1577-7"></span><span id="page-1577-6"></span><span id="page-1577-5"></span><span id="page-1577-4"></span><span id="page-1577-3"></span><span id="page-1577-2"></span><span id="page-1577-1"></span><span id="page-1577-0"></span>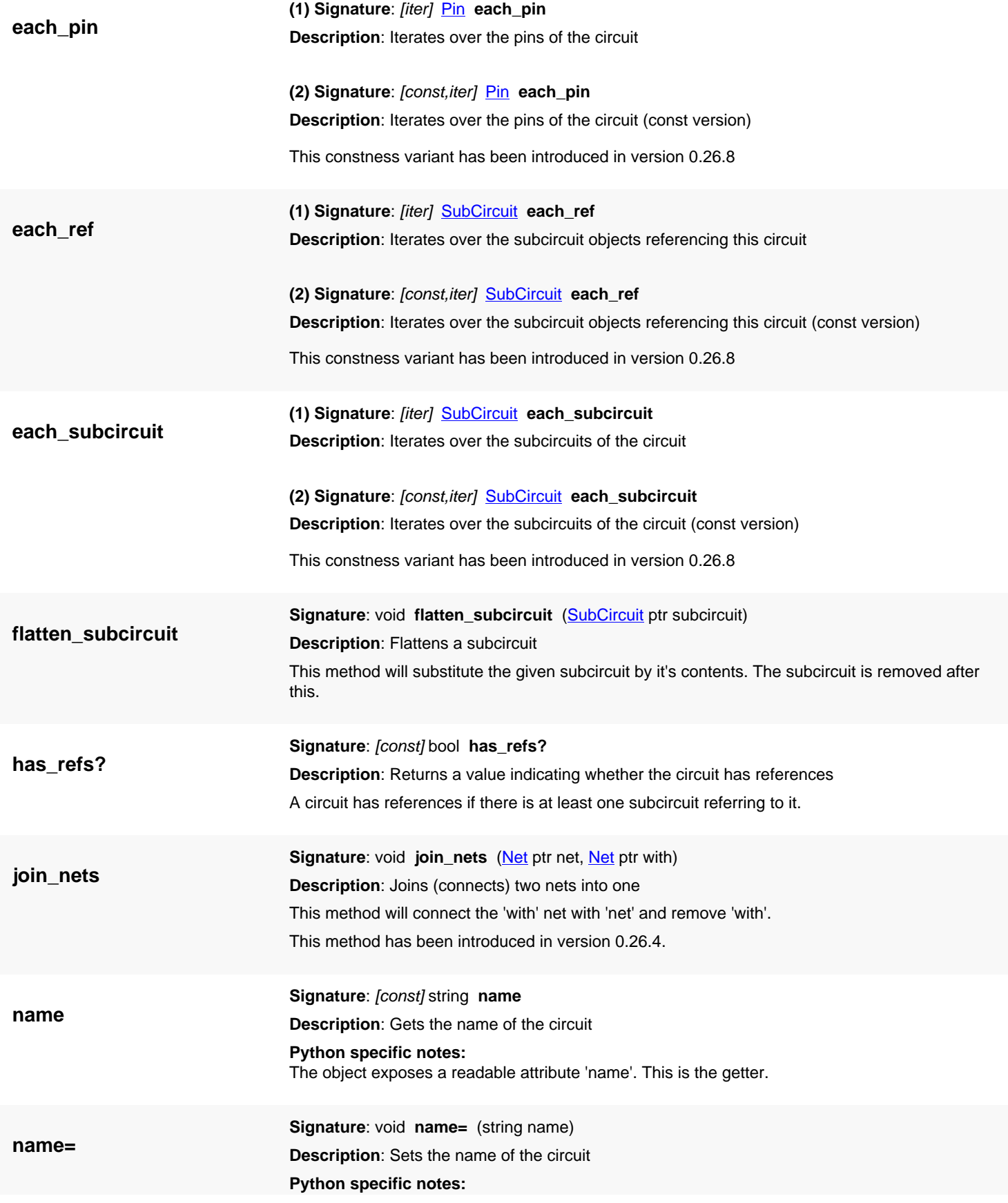

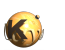

<span id="page-1578-8"></span><span id="page-1578-7"></span><span id="page-1578-6"></span><span id="page-1578-5"></span><span id="page-1578-4"></span><span id="page-1578-3"></span><span id="page-1578-2"></span><span id="page-1578-1"></span><span id="page-1578-0"></span>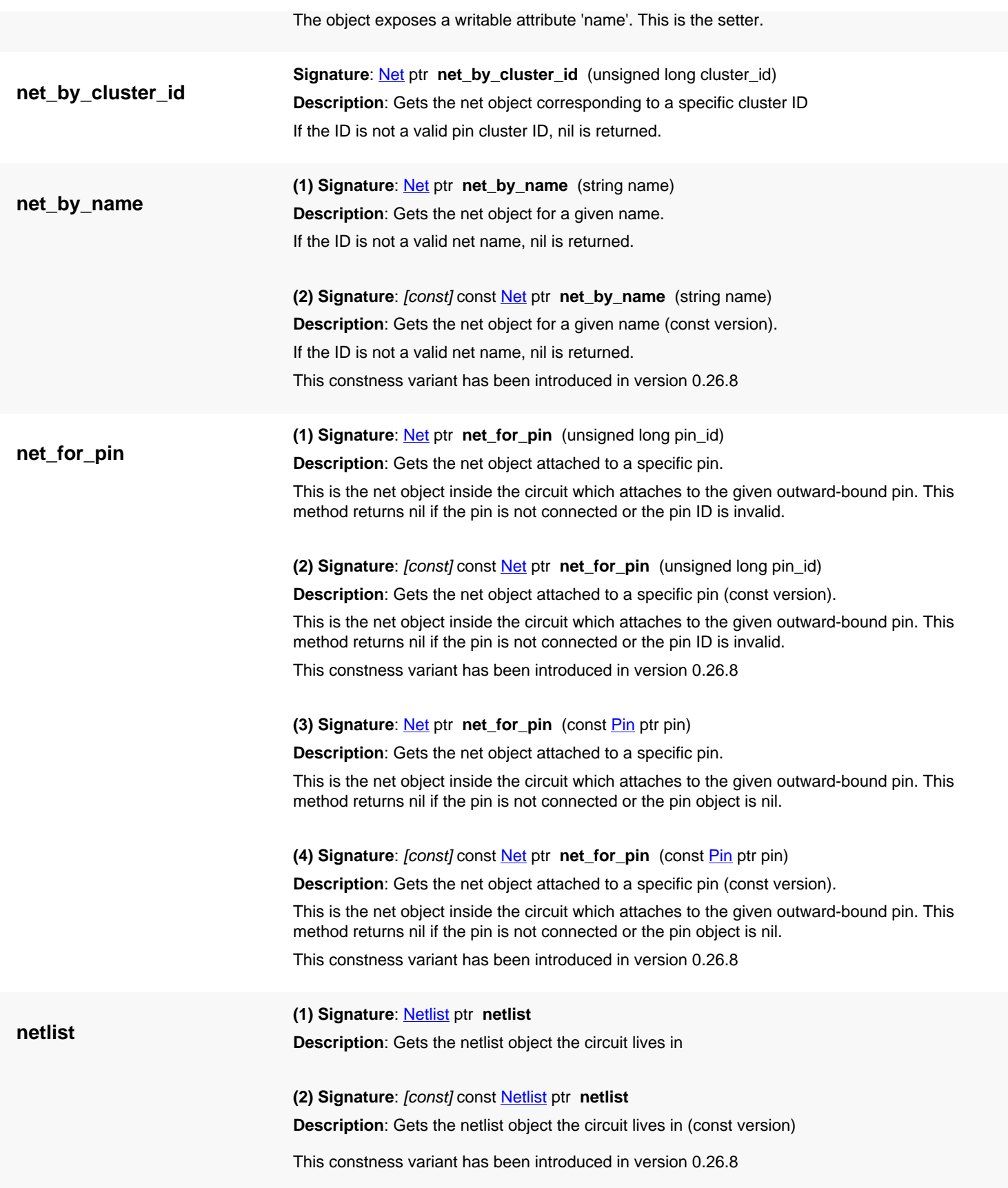

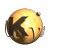

<span id="page-1579-8"></span><span id="page-1579-7"></span><span id="page-1579-6"></span><span id="page-1579-5"></span><span id="page-1579-4"></span><span id="page-1579-3"></span><span id="page-1579-2"></span><span id="page-1579-1"></span><span id="page-1579-0"></span>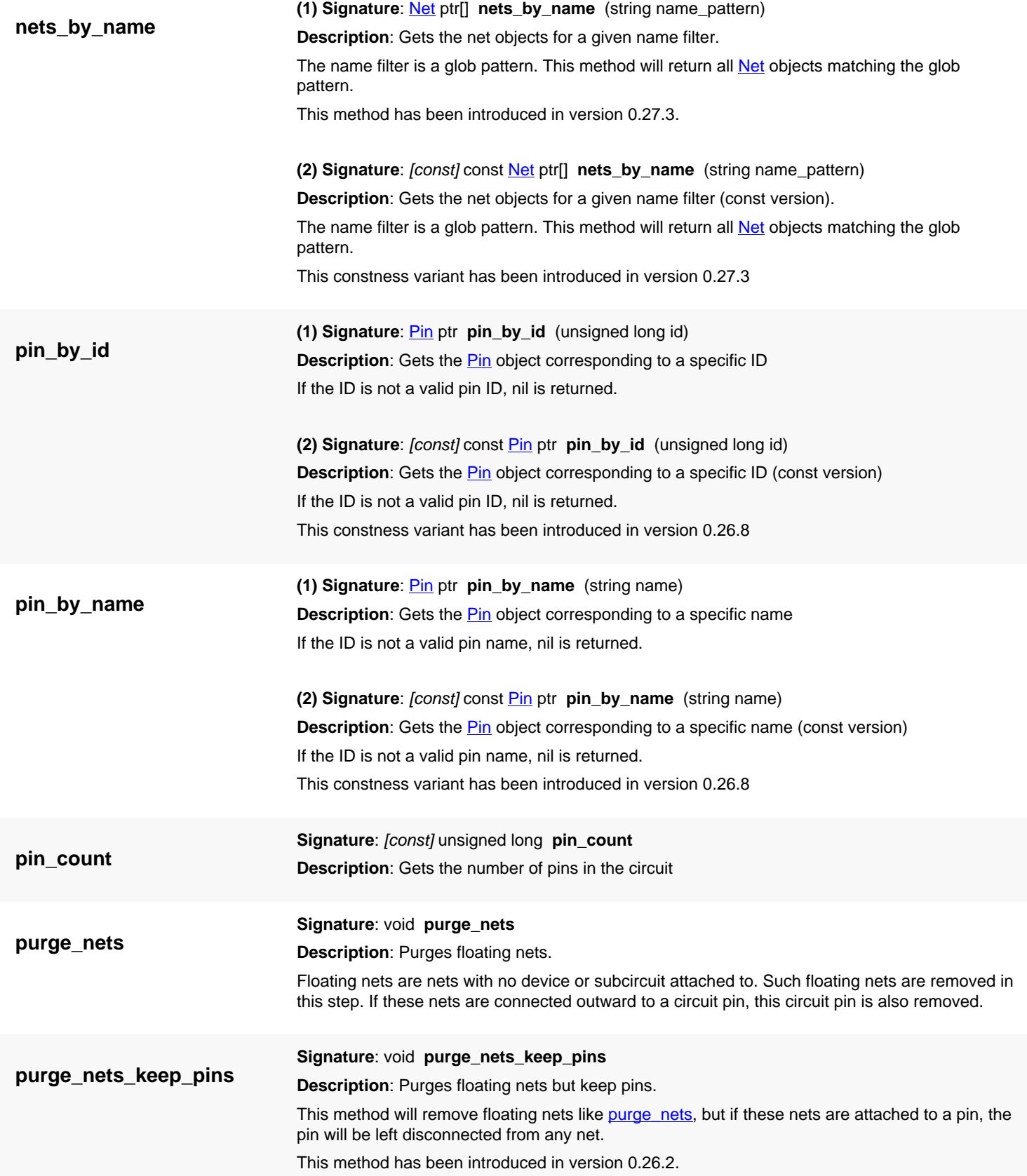

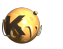

<span id="page-1580-8"></span><span id="page-1580-7"></span><span id="page-1580-6"></span><span id="page-1580-5"></span><span id="page-1580-4"></span><span id="page-1580-3"></span><span id="page-1580-2"></span><span id="page-1580-1"></span><span id="page-1580-0"></span>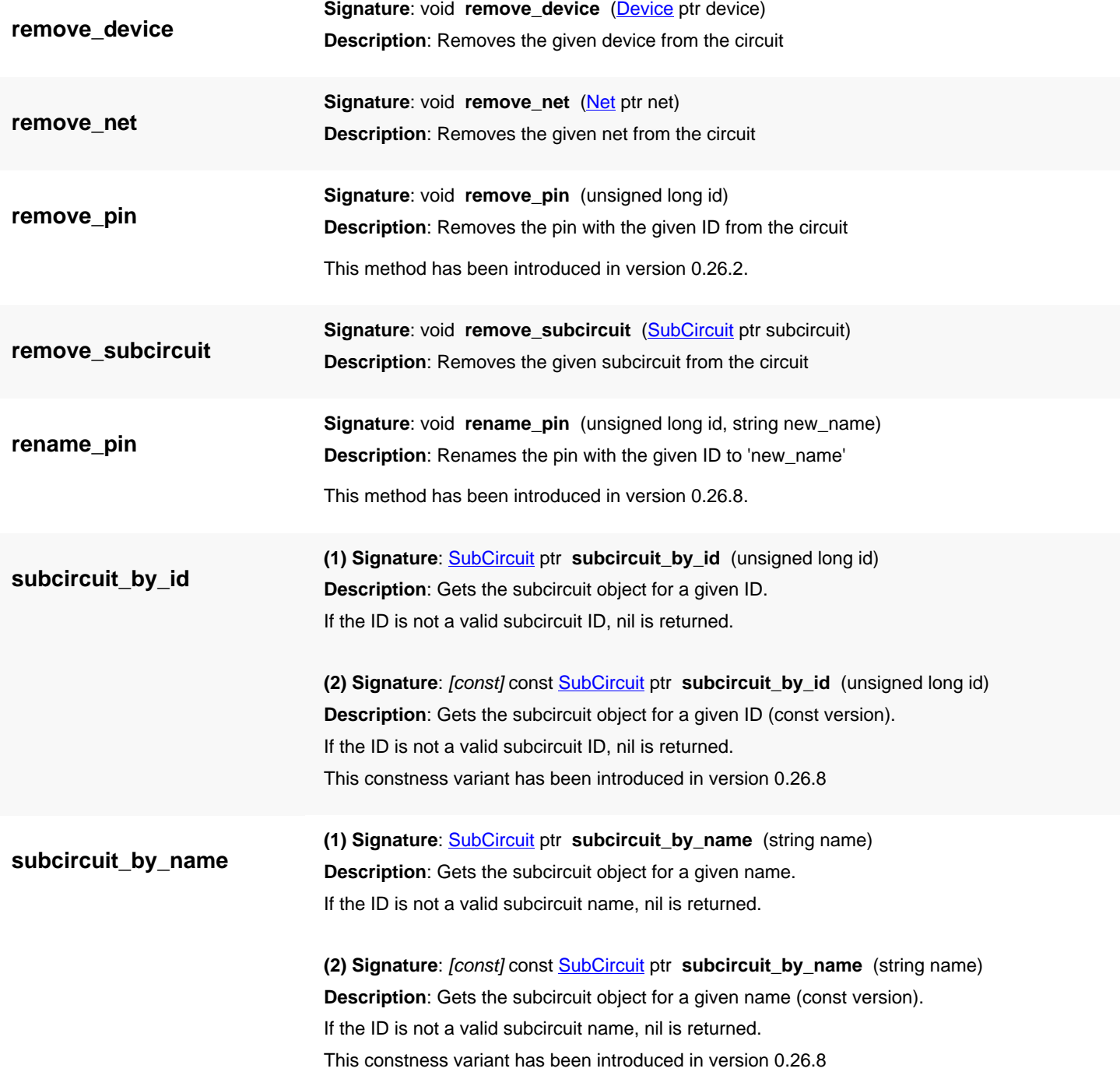

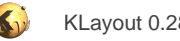

# <span id="page-1581-0"></span>**4.111. API reference - Class Netlist**

#### [Notation used in Ruby API documentation](#page-248-0)

#### **Module**: [db](#page-2198-0)

#### **Description**: The netlist top-level class

A netlist is a hierarchical structure of circuits. At least one circuit is the top-level circuit, other circuits may be referenced as subcircuits. Circuits are created with create\_circuit and are represented by objects of the [Circuit](#page-1569-0) class.

Beside circuits, the netlist manages device classes. Device classes describe specific types of devices. Device classes are represented by objects of the **DeviceClass** class and are created using create\_device\_class.

The netlist class has been introduced with version 0.26.

### **Public constructors**

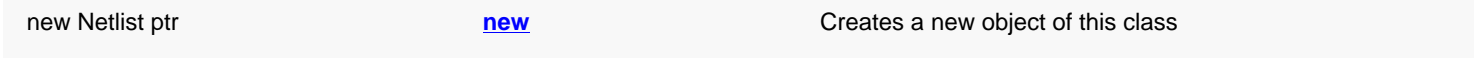

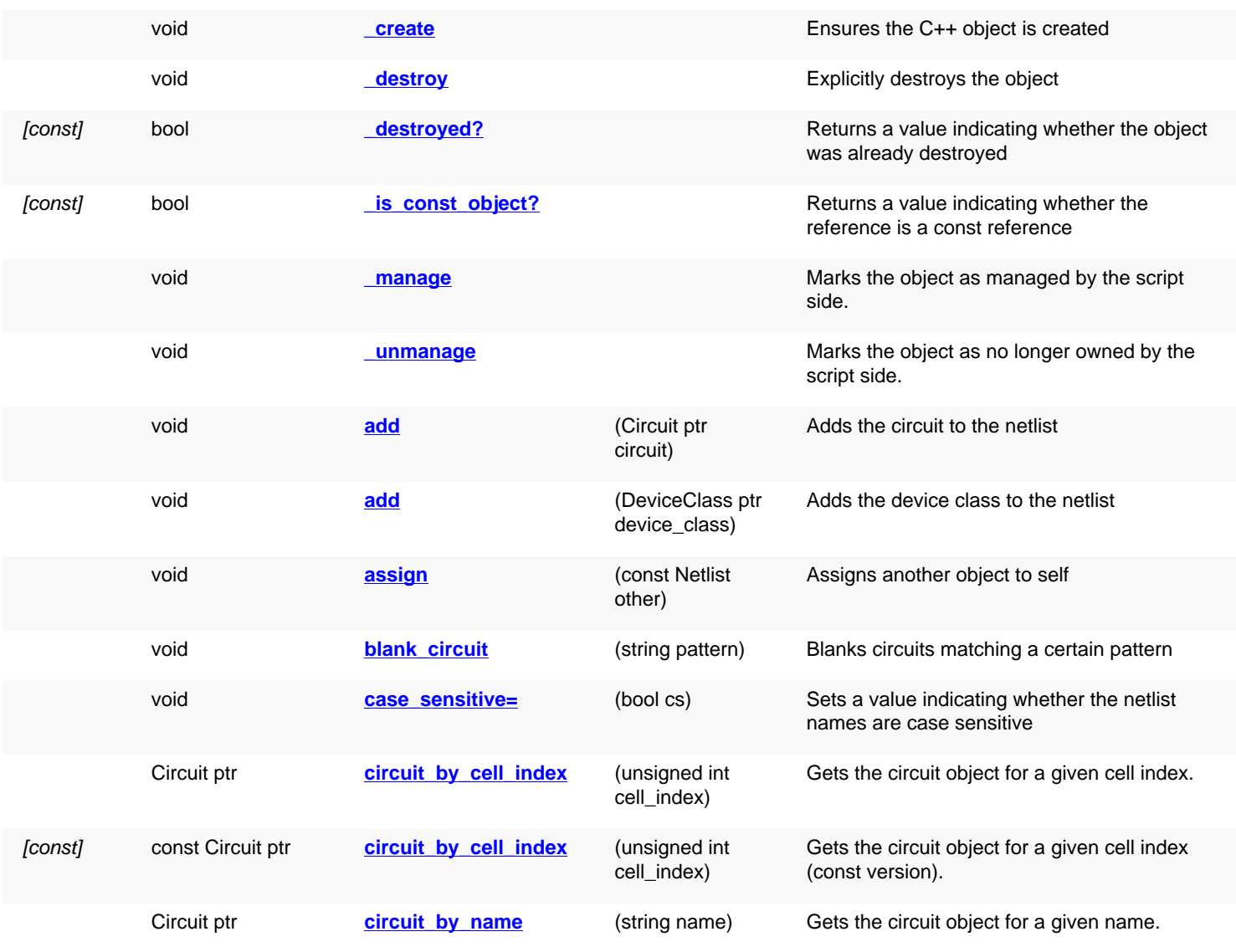

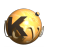

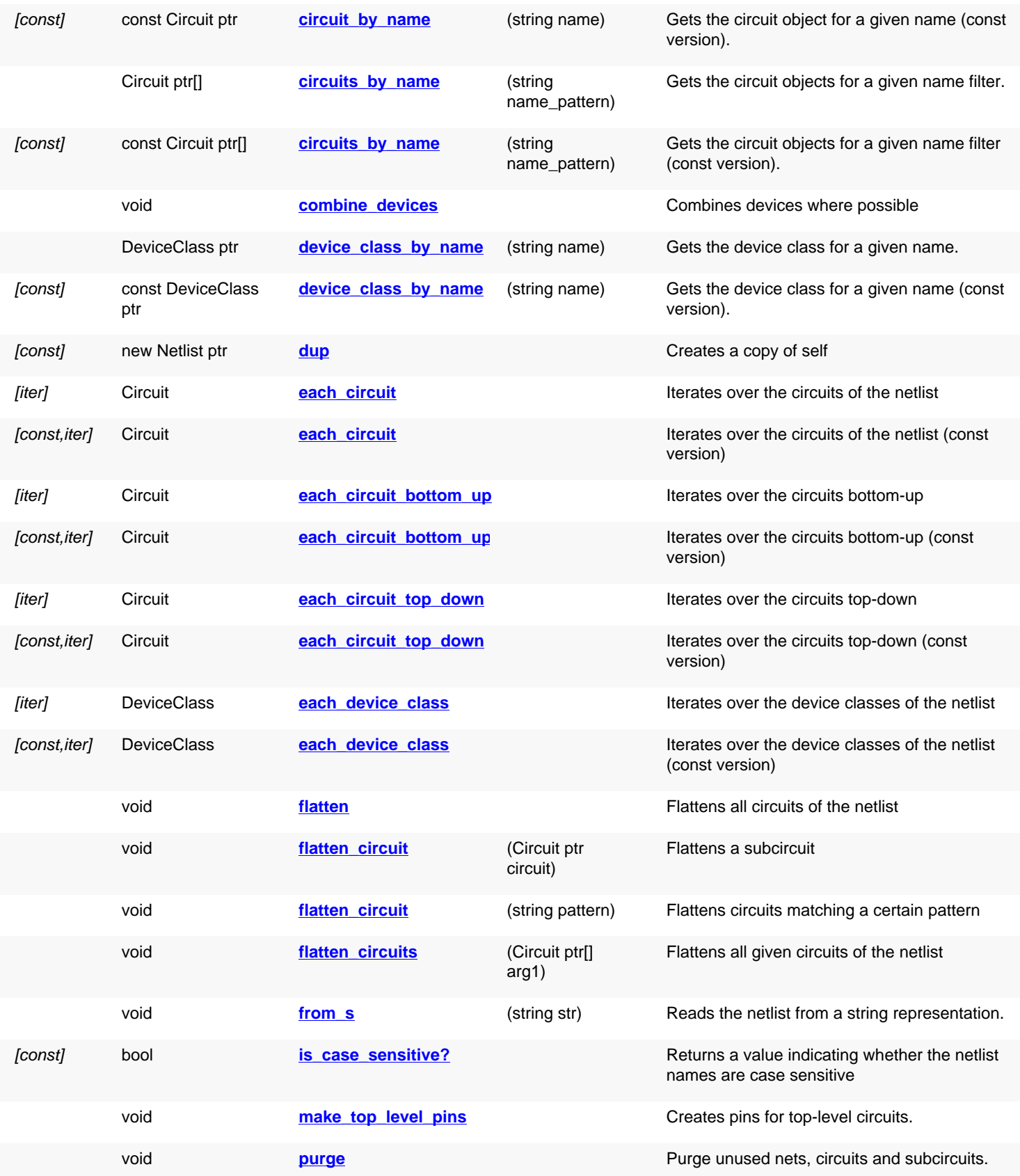

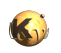

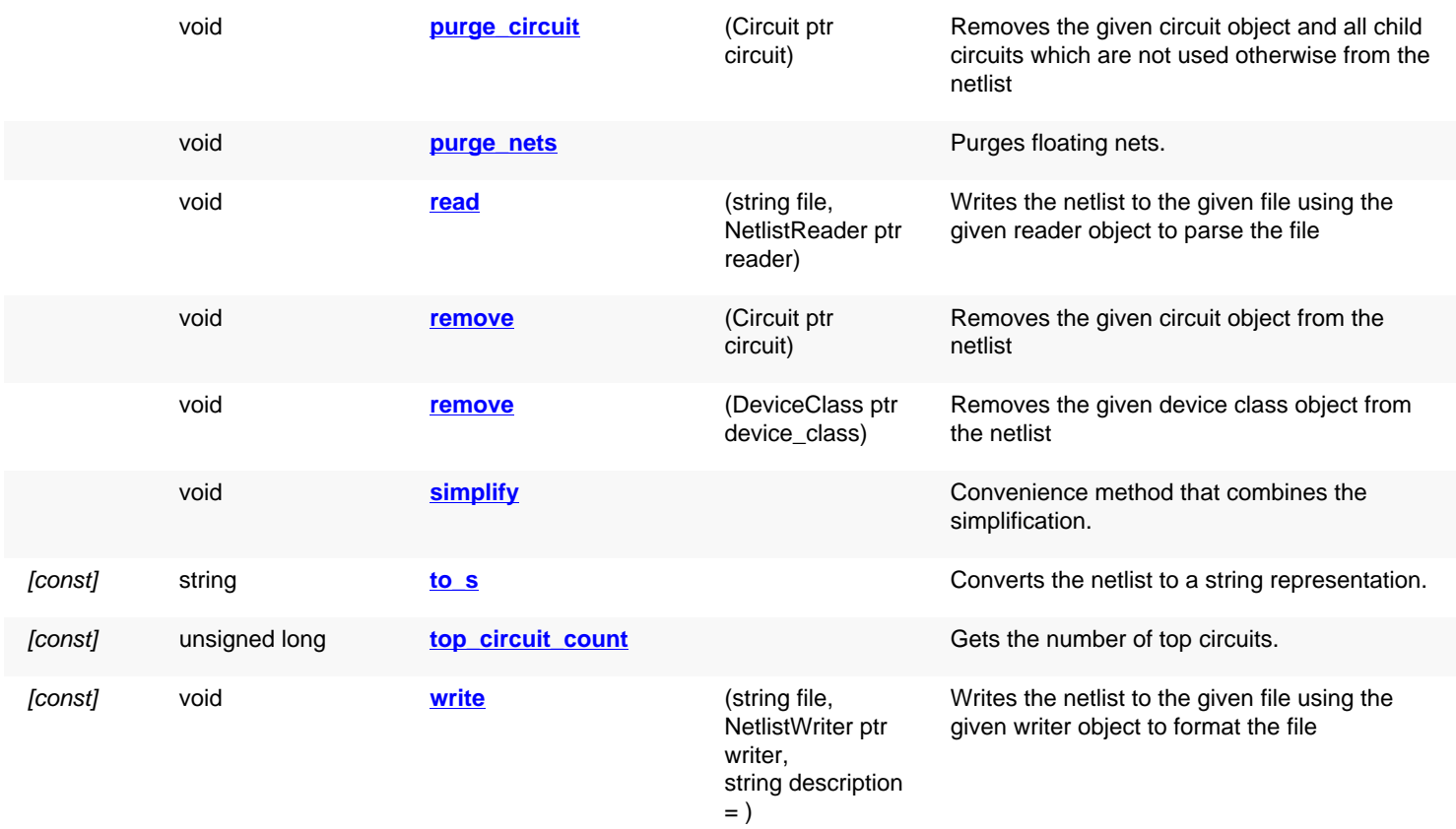

## **Deprecated methods (protected, public, static, non-static and constructors)**

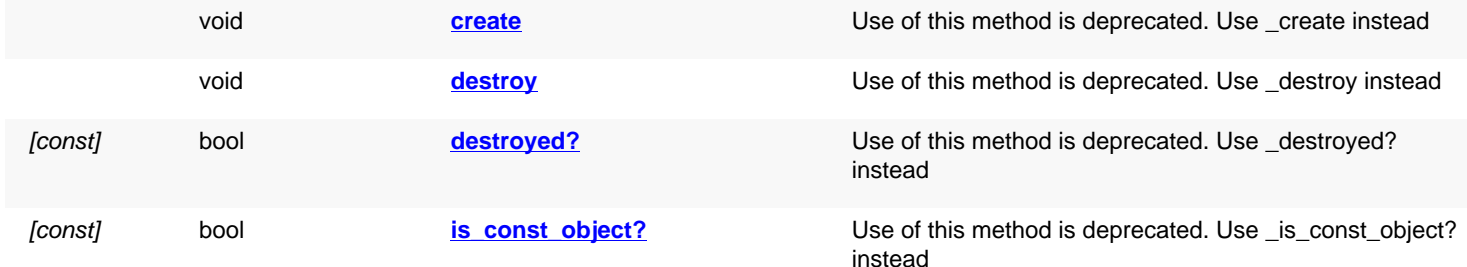

<span id="page-1583-1"></span><span id="page-1583-0"></span>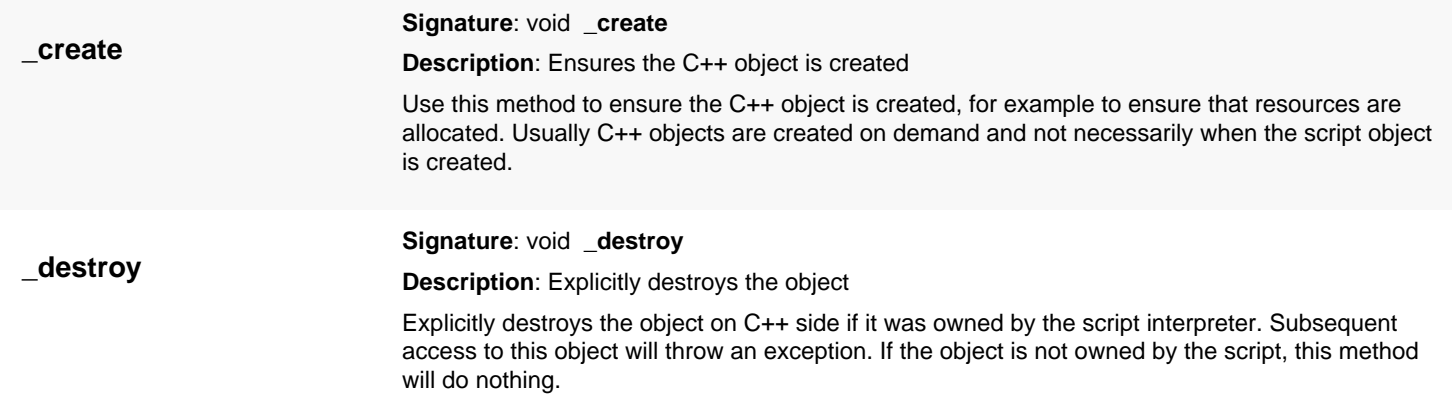
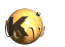

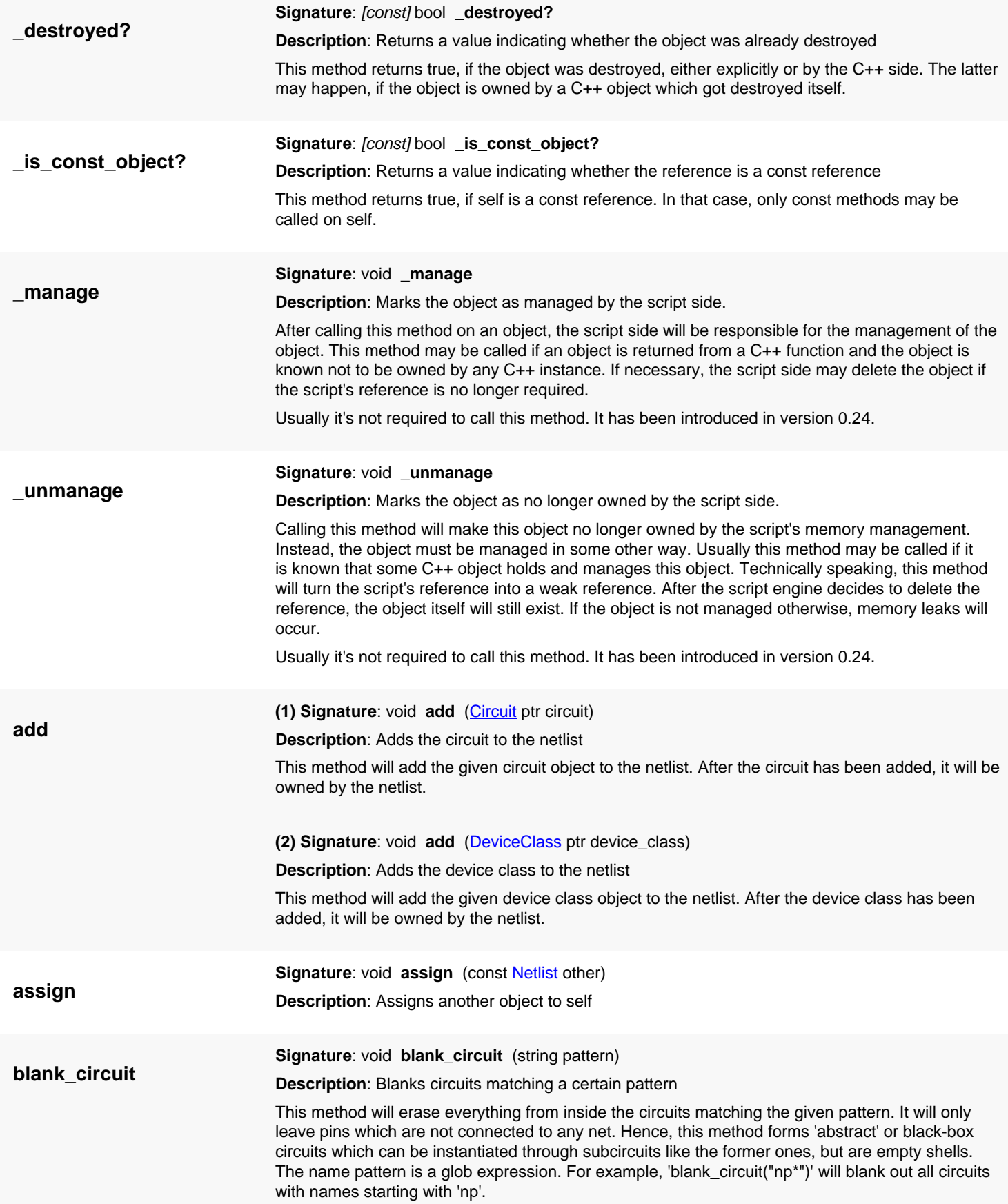

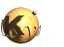

<span id="page-1585-0"></span>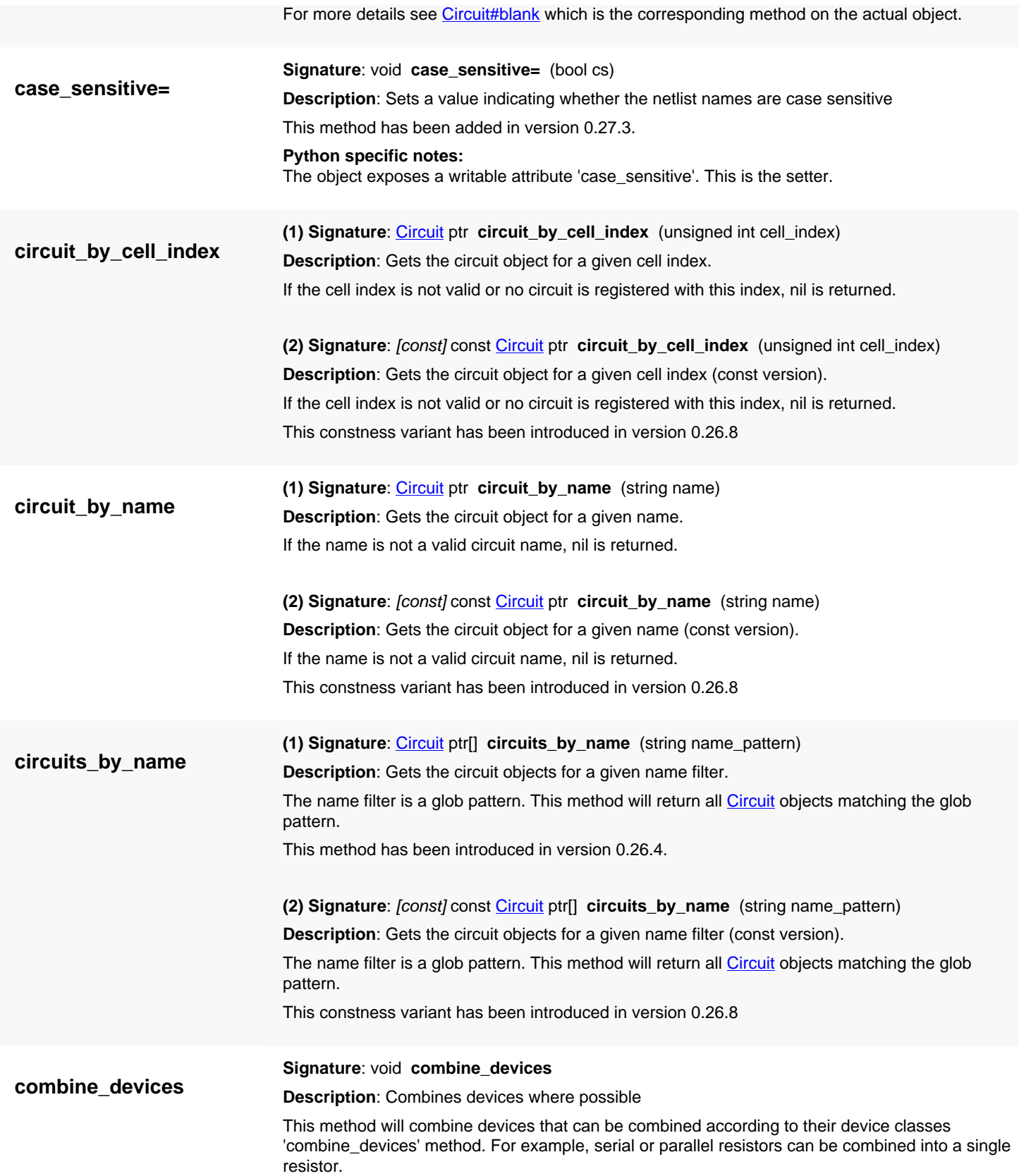

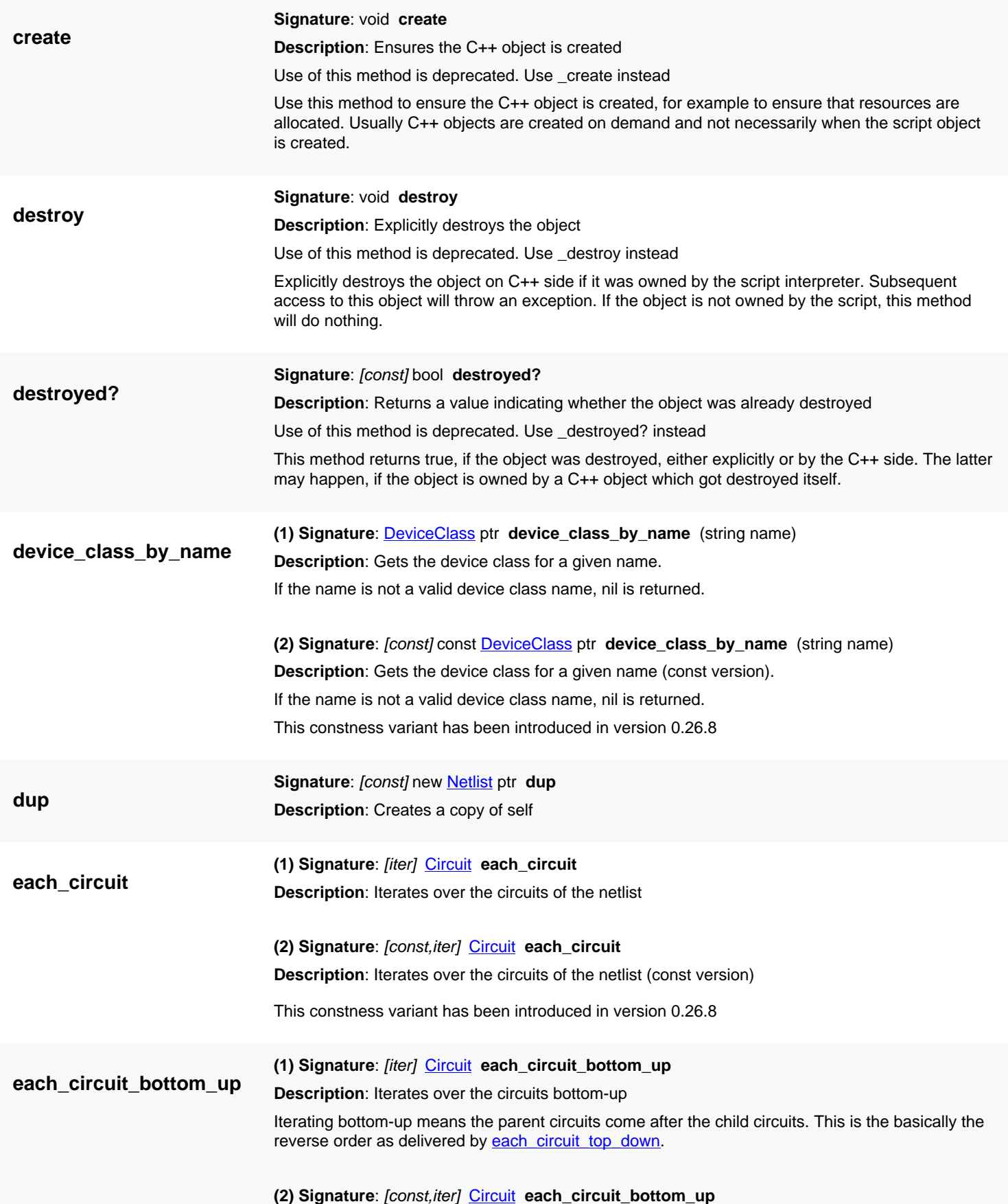

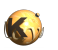

<span id="page-1587-1"></span><span id="page-1587-0"></span>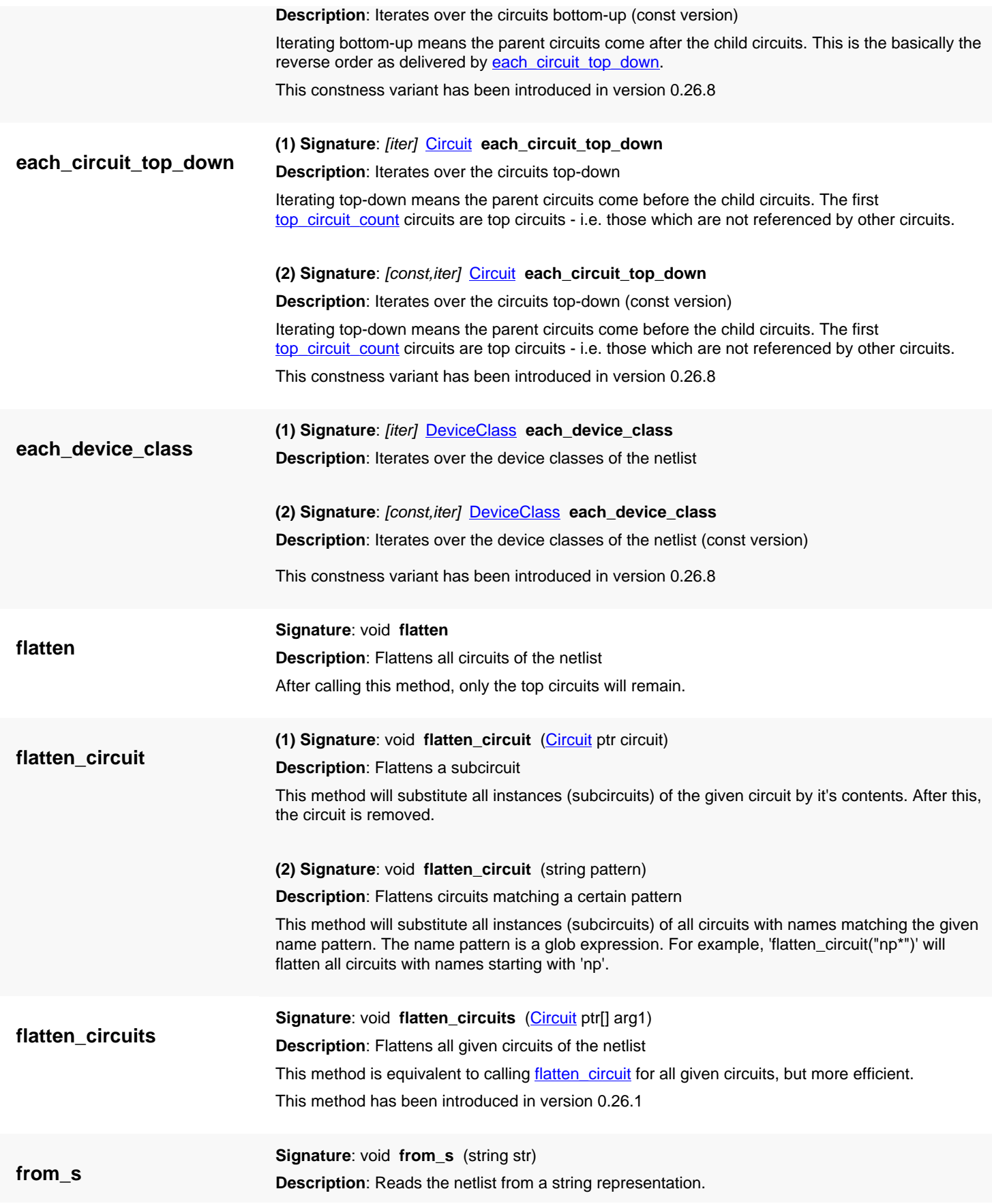

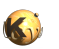

<span id="page-1588-2"></span><span id="page-1588-1"></span><span id="page-1588-0"></span>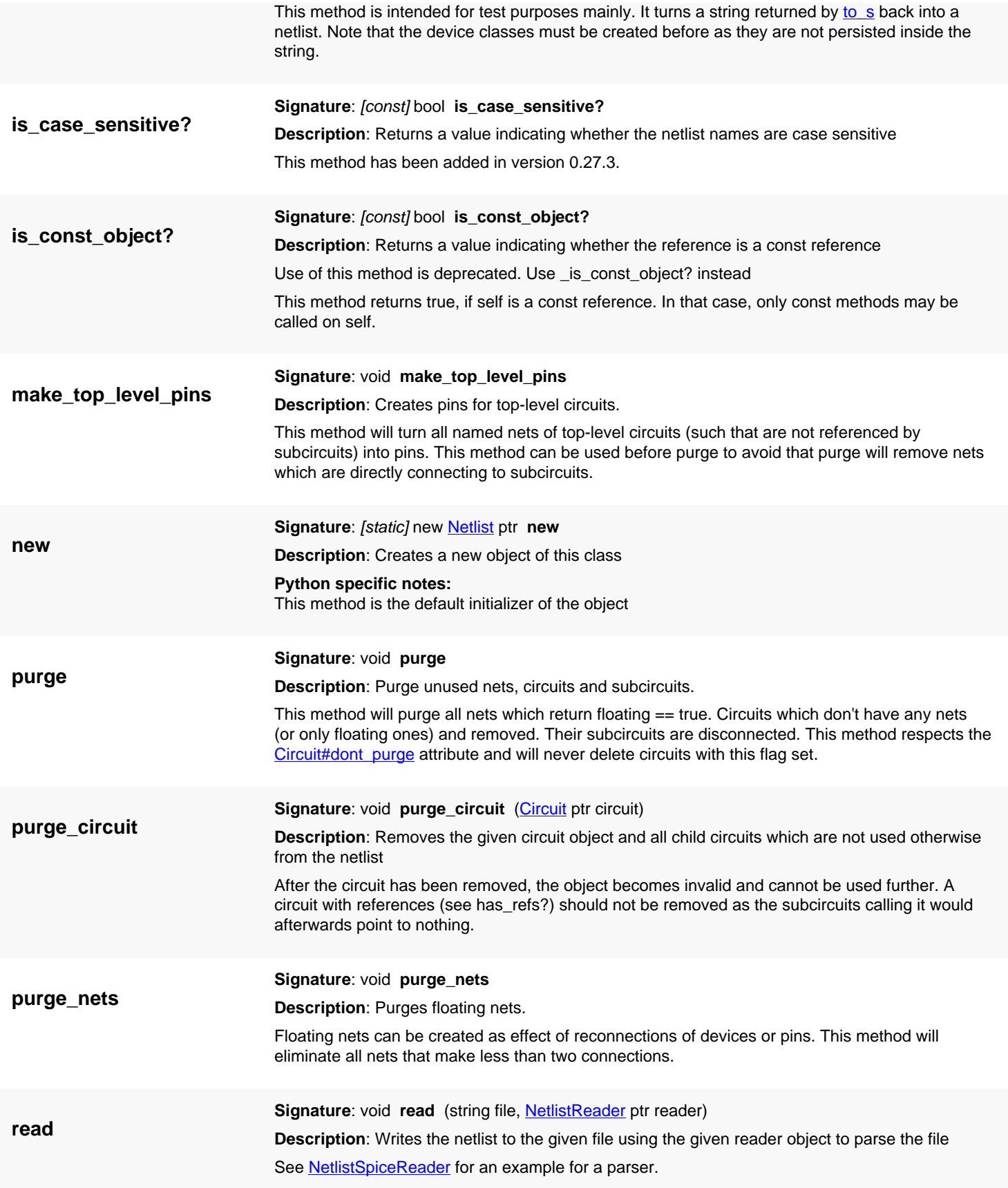

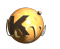

<span id="page-1589-1"></span><span id="page-1589-0"></span>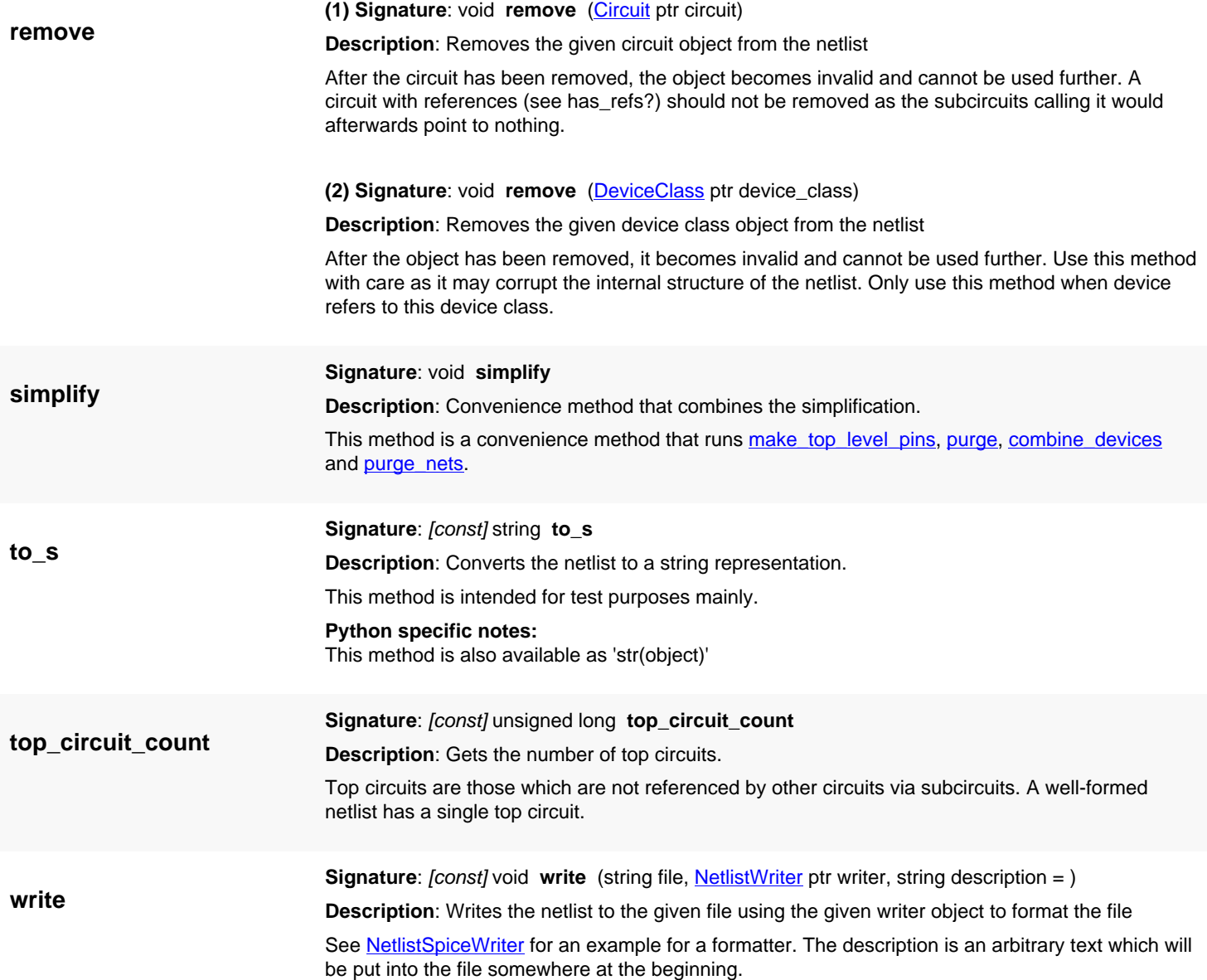

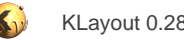

# <span id="page-1590-0"></span>**4.112. API reference - Class NetlistSpiceWriterDelegate**

[Notation used in Ruby API documentation](#page-248-0)

#### **Module**: [db](#page-2198-0)

**Description**: Provides a delegate for the SPICE writer for doing special formatting for devices

Supply a customized class to provide a specialized writing scheme for devices. You need a customized class if you want to implement special devices or you want to use subcircuits rather than the built-in devices.

See **NetlistSpiceWriter** for more details.

This class has been introduced in version 0.26.

### **Public constructors**

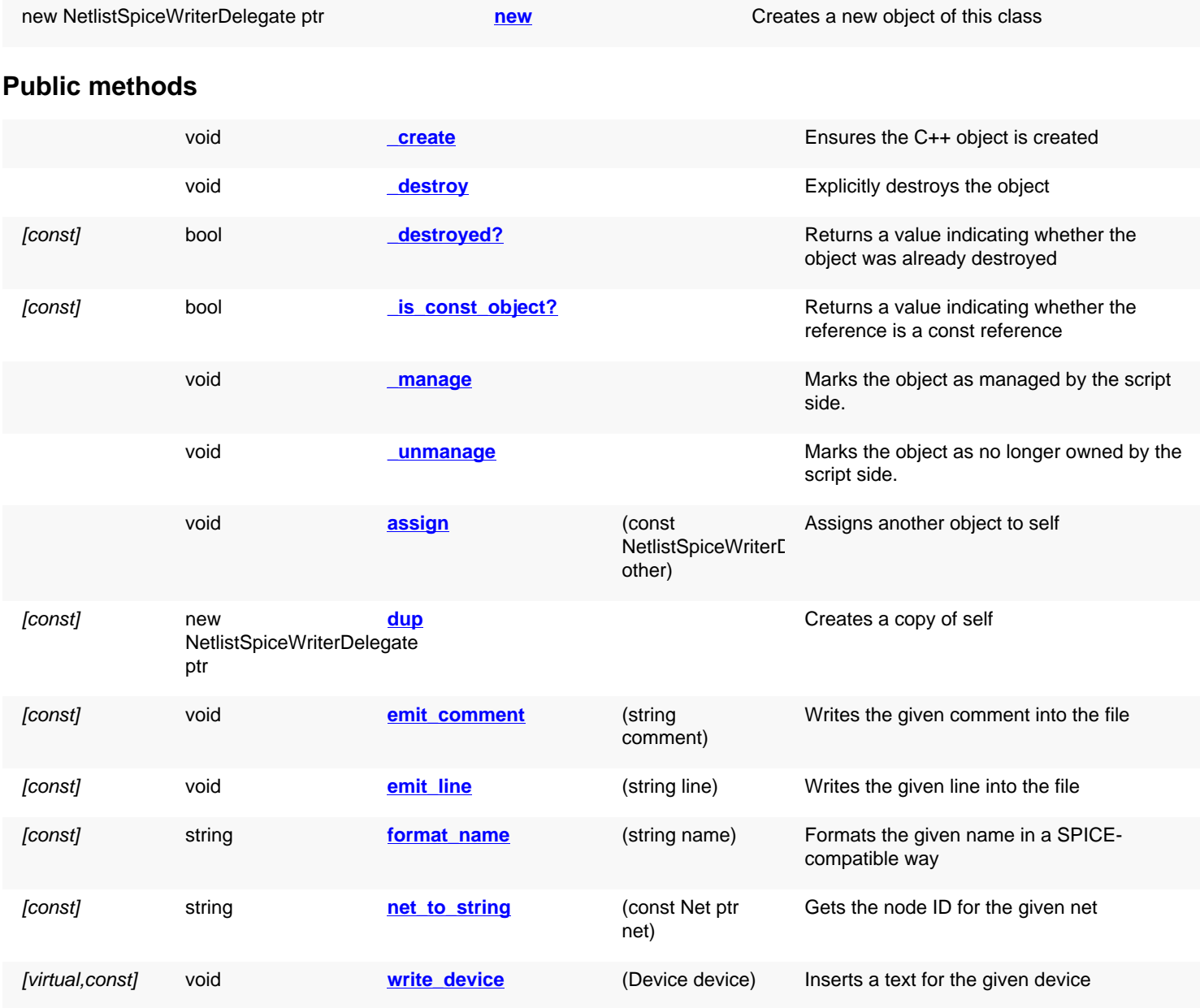

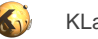

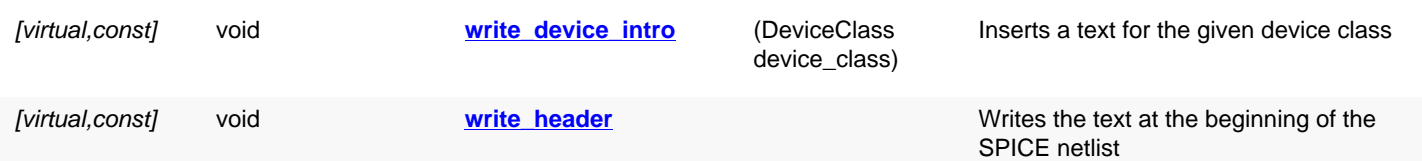

# **Deprecated methods (protected, public, static, non-static and constructors)**

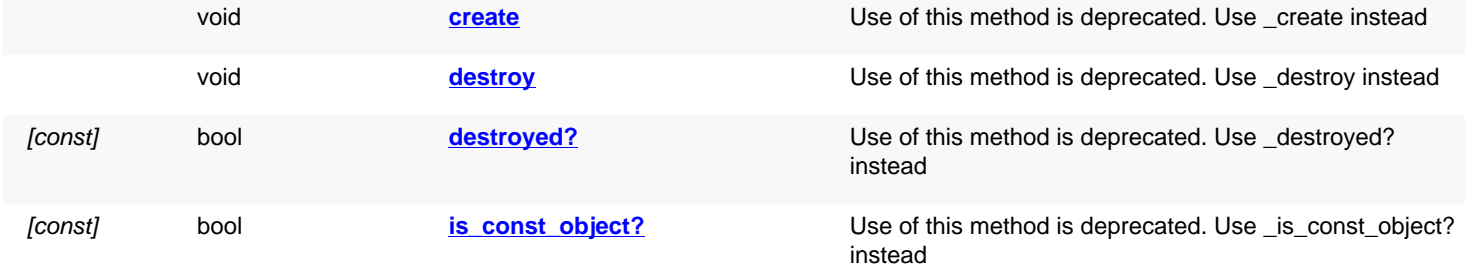

<span id="page-1591-4"></span><span id="page-1591-3"></span><span id="page-1591-2"></span><span id="page-1591-1"></span><span id="page-1591-0"></span>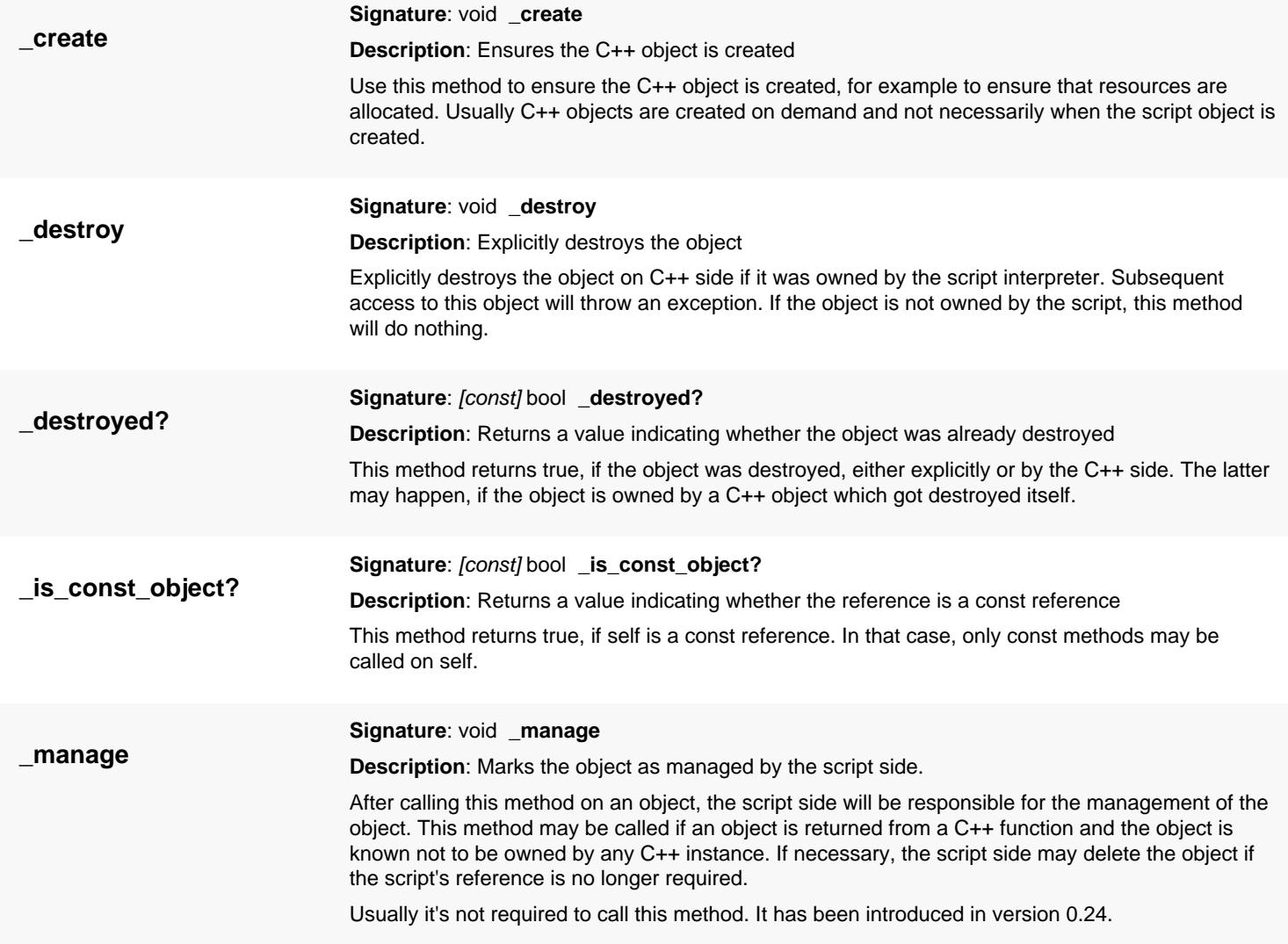

<span id="page-1592-0"></span>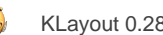

<span id="page-1592-8"></span><span id="page-1592-7"></span><span id="page-1592-6"></span><span id="page-1592-5"></span><span id="page-1592-4"></span><span id="page-1592-3"></span><span id="page-1592-2"></span><span id="page-1592-1"></span>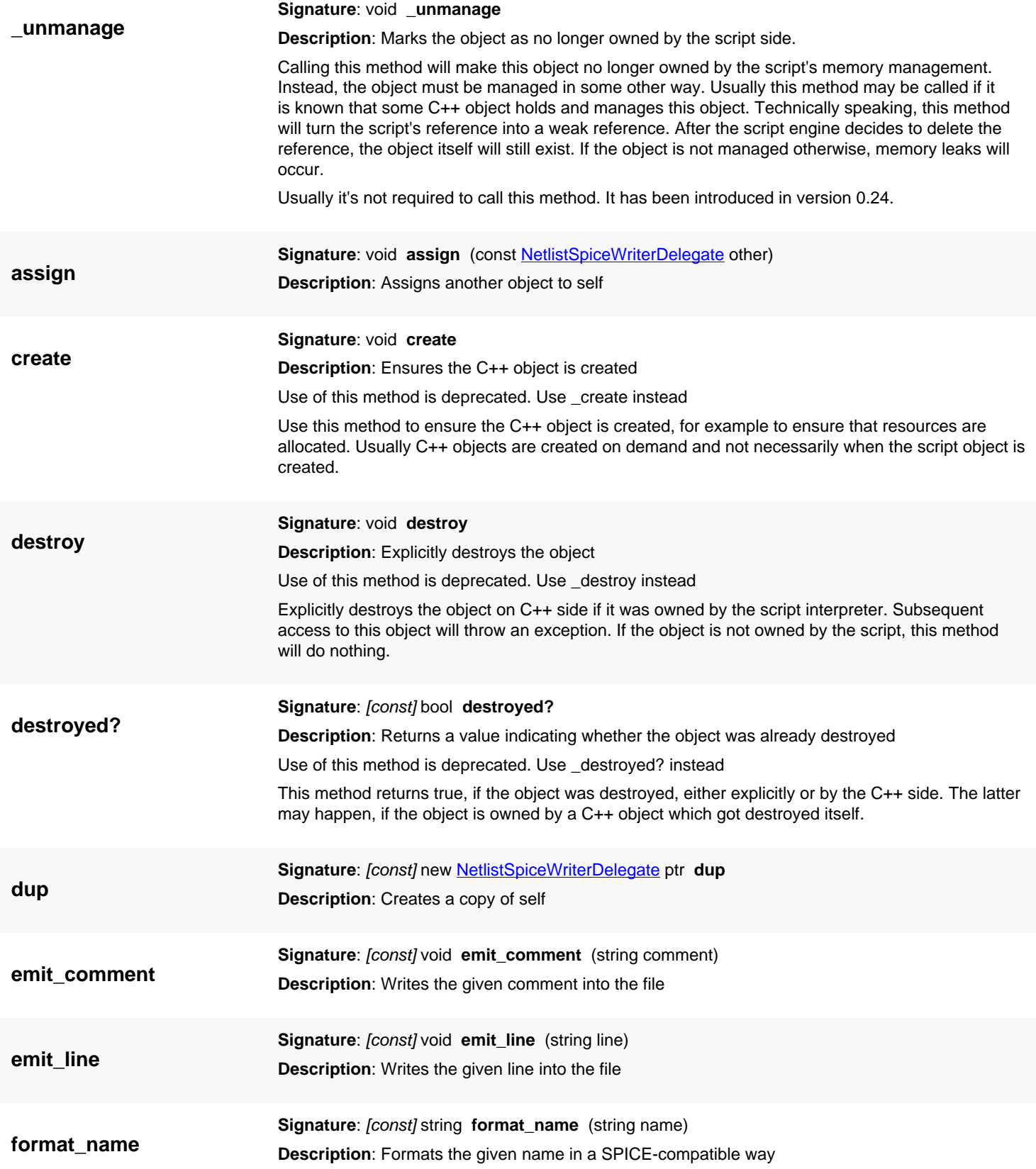

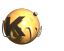

<span id="page-1593-5"></span><span id="page-1593-4"></span><span id="page-1593-3"></span><span id="page-1593-2"></span><span id="page-1593-1"></span><span id="page-1593-0"></span>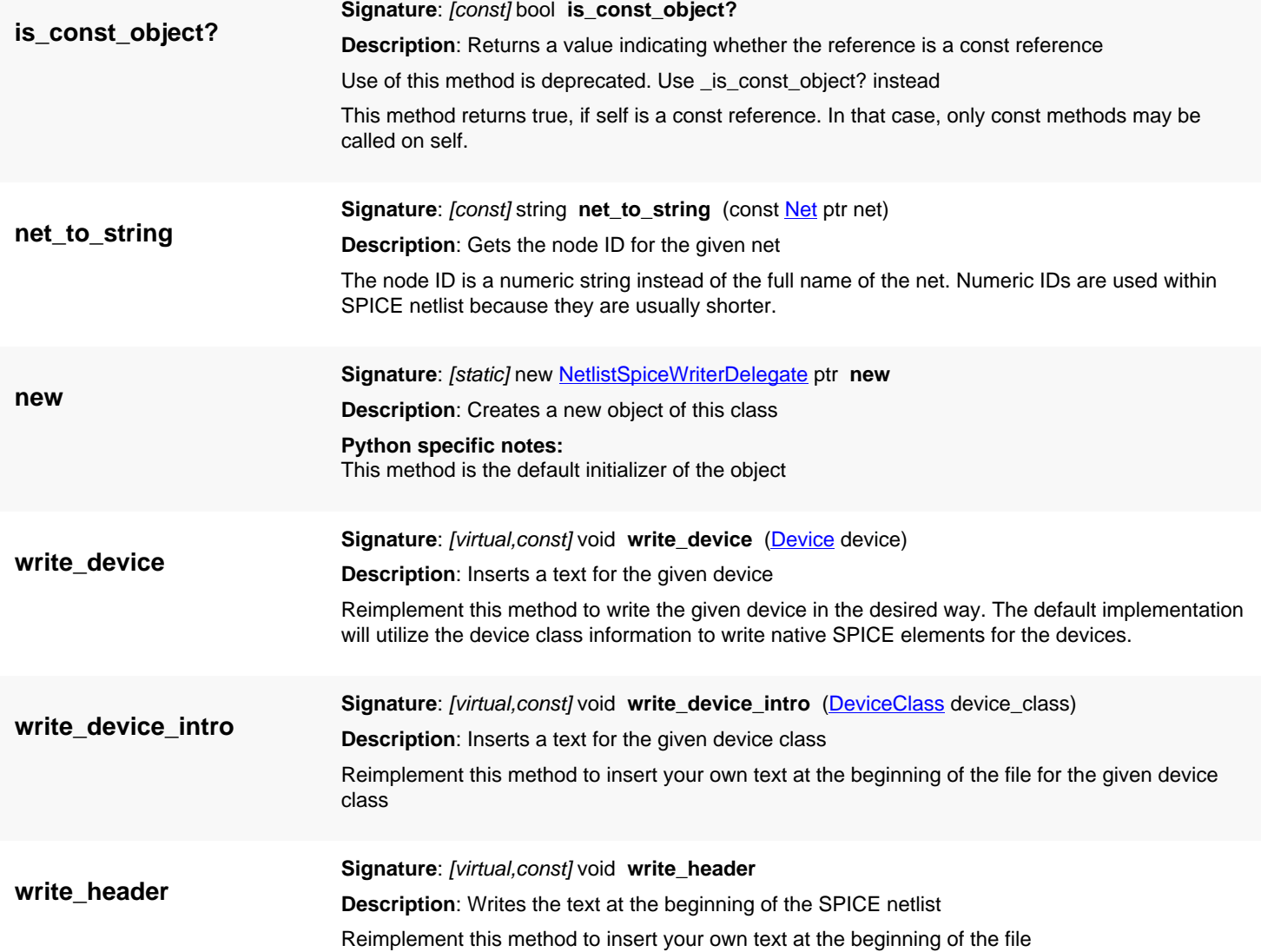

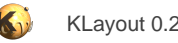

# <span id="page-1594-0"></span>**4.113. API reference - Class NetlistWriter**

[Notation used in Ruby API documentation](#page-248-0)

#### **Module**: [db](#page-2198-0)

#### **Description**: Base class for netlist writers

This class is provided as a base class for netlist writers. It is not intended for reimplementation on script level, but used internally as an interface.

This class has been introduced in version 0.26.

### **Public constructors**

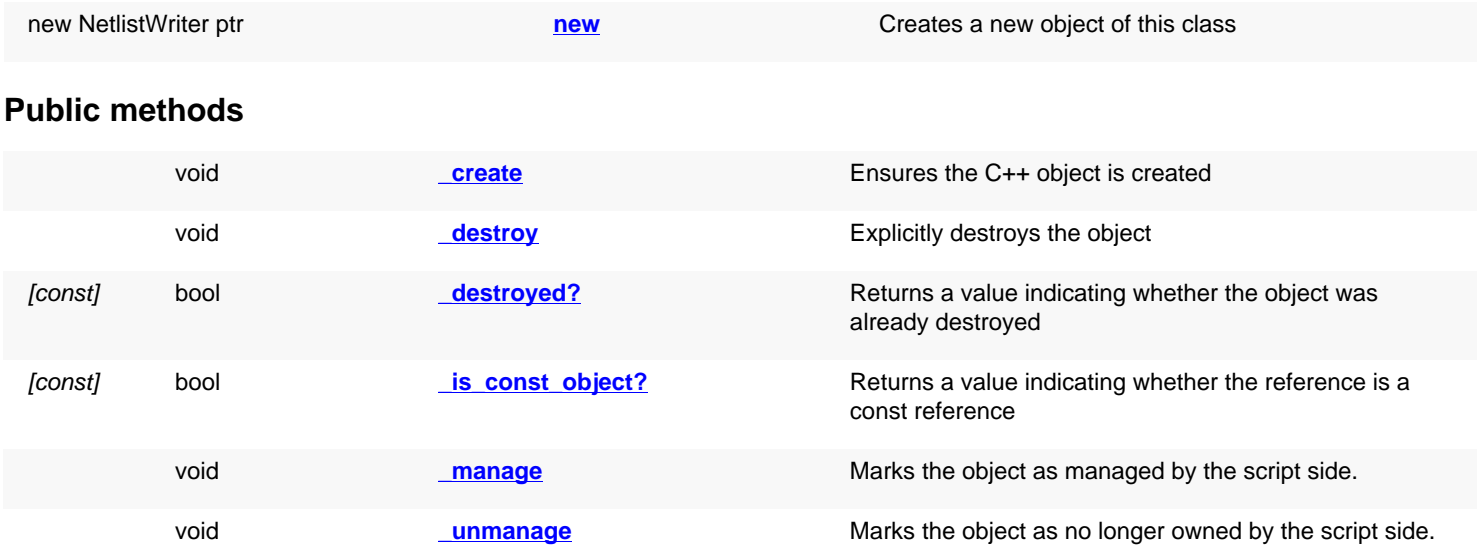

# **Deprecated methods (protected, public, static, non-static and constructors)**

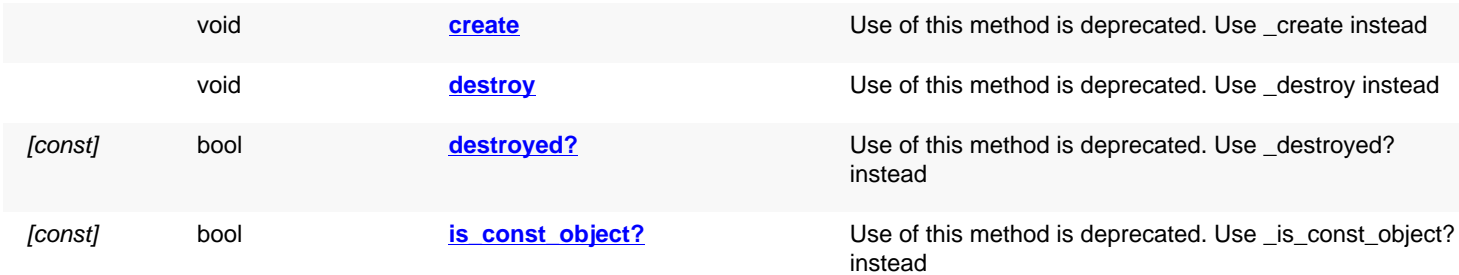

<span id="page-1594-2"></span><span id="page-1594-1"></span>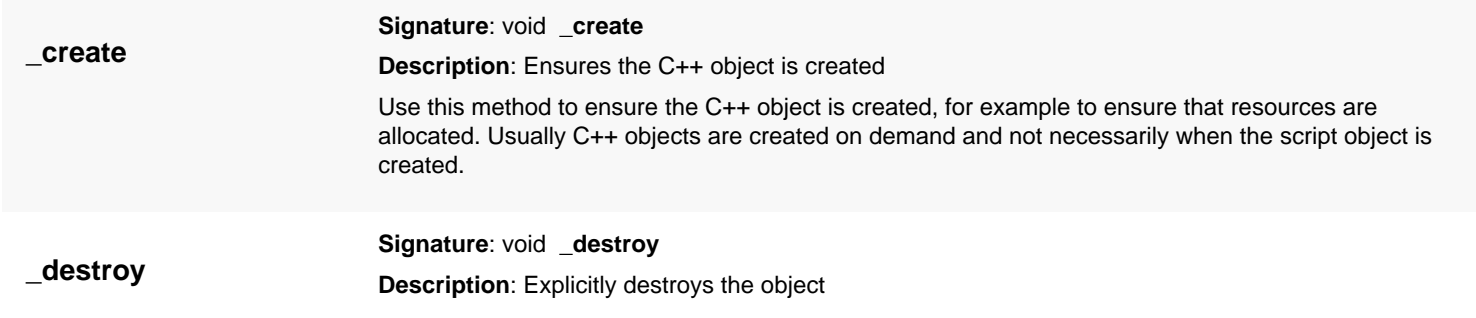

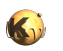

<span id="page-1595-6"></span><span id="page-1595-5"></span><span id="page-1595-4"></span><span id="page-1595-3"></span><span id="page-1595-2"></span><span id="page-1595-1"></span><span id="page-1595-0"></span>Explicitly destroys the object on C++ side if it was owned by the script interpreter. Subsequent access to this object will throw an exception. If the object is not owned by the script, this method will do nothing. **\_destroyed? Signature**: [const] bool **\_destroyed? Description**: Returns a value indicating whether the object was already destroyed This method returns true, if the object was destroyed, either explicitly or by the C++ side. The latter may happen, if the object is owned by a C++ object which got destroyed itself. **\_is\_const\_object? Signature**: [const] bool **\_is\_const\_object? Description**: Returns a value indicating whether the reference is a const reference This method returns true, if self is a const reference. In that case, only const methods may be called on self. **\_manage Signature**: void **\_manage Description**: Marks the object as managed by the script side. After calling this method on an object, the script side will be responsible for the management of the object. This method may be called if an object is returned from a C++ function and the object is known not to be owned by any C++ instance. If necessary, the script side may delete the object if the script's reference is no longer required. Usually it's not required to call this method. It has been introduced in version 0.24. **\_unmanage Signature**: void **\_unmanage Description**: Marks the object as no longer owned by the script side. Calling this method will make this object no longer owned by the script's memory management. Instead, the object must be managed in some other way. Usually this method may be called if it is known that some C++ object holds and manages this object. Technically speaking, this method will turn the script's reference into a weak reference. After the script engine decides to delete the reference, the object itself will still exist. If the object is not managed otherwise, memory leaks will occur. Usually it's not required to call this method. It has been introduced in version 0.24. **create Signature**: void **create Description**: Ensures the C++ object is created Use of this method is deprecated. Use \_create instead Use this method to ensure the C++ object is created, for example to ensure that resources are allocated. Usually C++ objects are created on demand and not necessarily when the script object is created. **destroy Signature**: void **destroy Description**: Explicitly destroys the object Use of this method is deprecated. Use \_destroy instead Explicitly destroys the object on C++ side if it was owned by the script interpreter. Subsequent access to this object will throw an exception. If the object is not owned by the script, this method will do nothing. **destroyed? Signature**: [const] bool **destroyed? Description**: Returns a value indicating whether the object was already destroyed

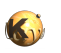

<span id="page-1596-1"></span><span id="page-1596-0"></span>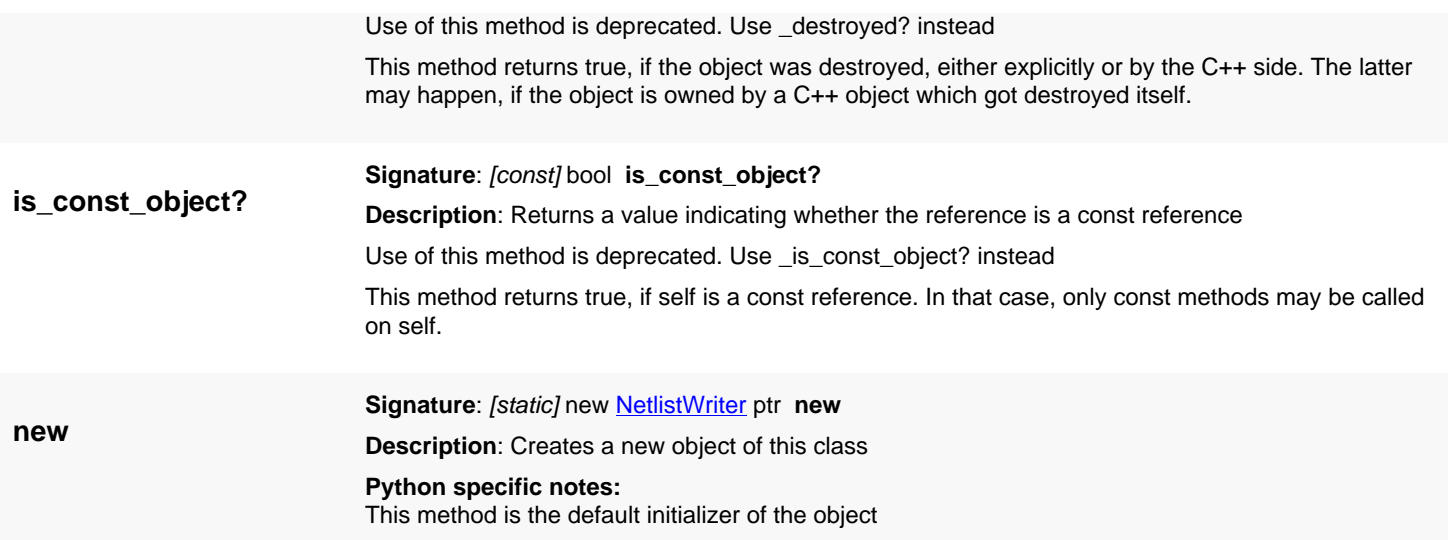

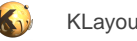

# <span id="page-1597-0"></span>**4.114. API reference - Class NetlistSpiceWriter**

[Notation used in Ruby API documentation](#page-248-0)

#### **Module**: [db](#page-2198-0)

**Description**: Implements a netlist writer for the SPICE format.

**Class hierarchy**: NetlistSpiceWriter » [NetlistWriter](#page-1594-0)

Provide a delegate for customizing the way devices are written.

Use the SPICE writer like this:

```
writer = RBA::NetlistSpiceWriter::new
netlist.write(path, writer)
```
You can give a custom description for the headline:

```
writer = RBA::NetlistSpiceWriter::new
netlist.write(path, writer, "A custom description")
```
To customize the output, you can use a device writer delegate. The delegate is an object of a class derived from [NetlistSpiceWriterDelegate](#page-1590-0) which reimplements several methods to customize the following parts:

- A global header [\(NetlistSpiceWriterDelegate#write\\_header\)](#page-1593-4): this method is called to print the part right after the headline
- A per-device class header [\(NetlistSpiceWriterDelegate#write\\_device\\_intro](#page-1593-3)): this method is called for every device class and may print device-class specific headers (e.g. model definitions)
- Per-device output: this method [\(NetlistSpiceWriterDelegate#write\\_device\)](#page-1593-2): this method is called for every device and may print the device statement(s) in a specific way.

The delegate must use [NetlistSpiceWriterDelegate#emit\\_line](#page-1592-4) to print a line, [NetlistSpiceWriterDelegate#emit\\_comment](#page-1592-3) to print a comment etc. For more method see [NetlistSpiceWriterDelegate.](#page-1590-0)

A sample with a delegate is this:

```
class MyDelegate < RBA::NetlistSpiceWriterDelegate
   def write_header
     emit_line("*** My special header")
   end
   def write_device_intro(cls)
     emit_comment("My intro for class " + cls.name)
   end
   def write_device(dev)
     if dev.device_class.name != "MYDEVICE"
       emit_comment("Terminal #1: " + net_to_string(dev.net_for_terminal(0)))
       emit_comment("Terminal #2: " + net_to_string(dev.net_for_terminal(1)))
       super(dev)
       emit_comment("After device " + dev.expanded_name)
     else
       super(dev)
     end
   end
end
```
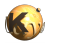

# write the netlist with delegate: writer = RBA::NetlistSpiceWriter::new(MyDelegate::new) netlist.write(path, writer)

This class has been introduced in version 0.26.

## **Public constructors**

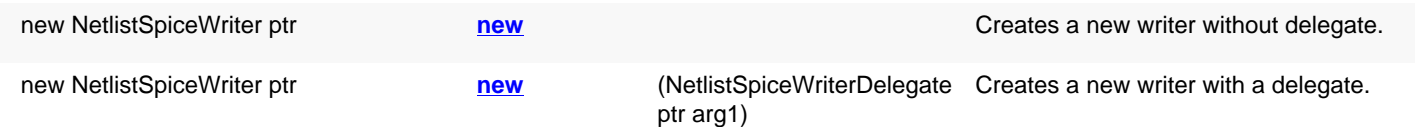

## **Public methods**

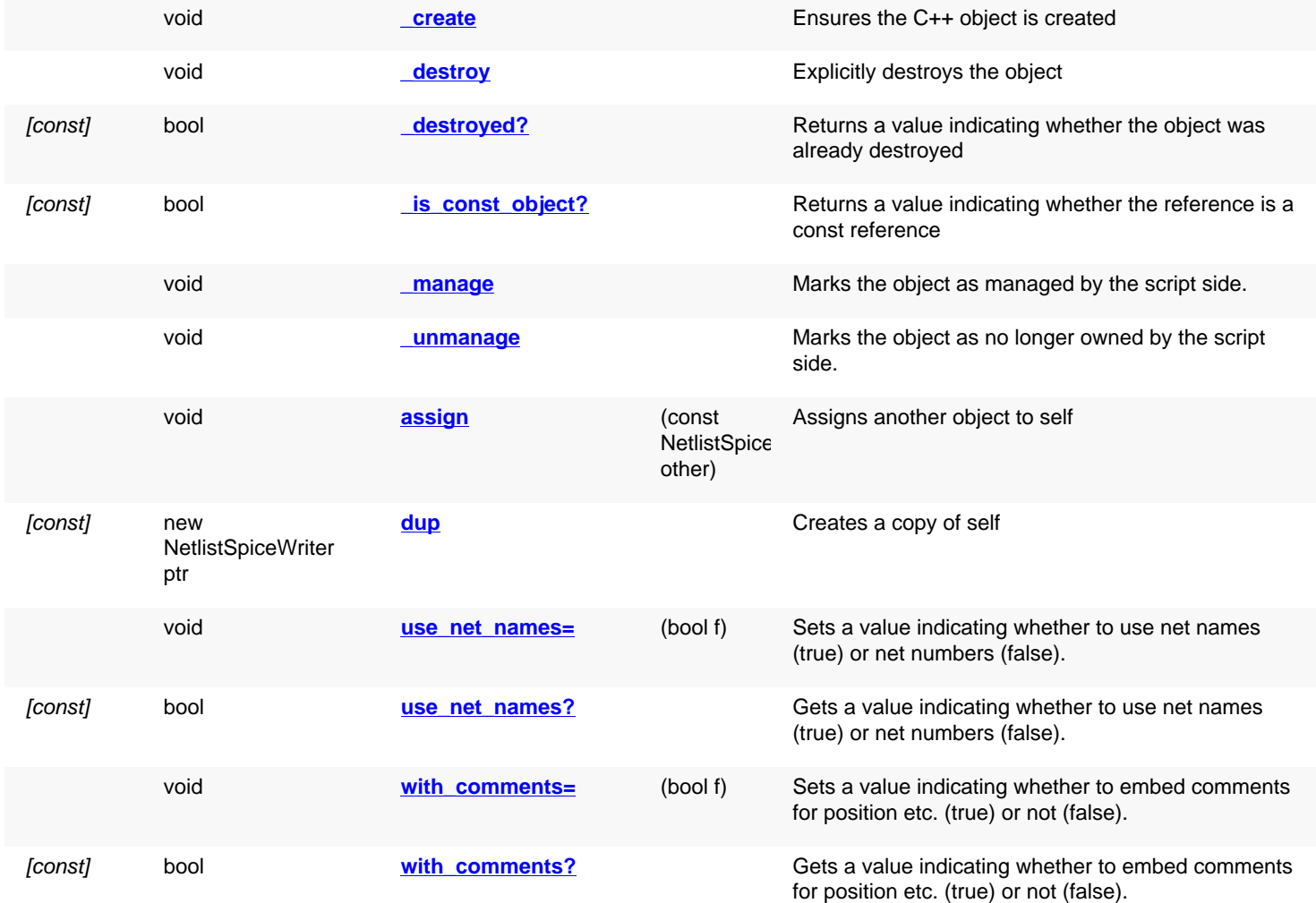

<span id="page-1598-0"></span>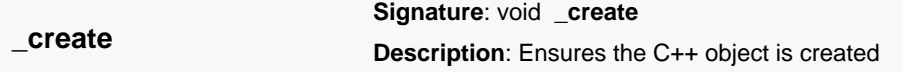

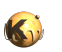

<span id="page-1599-7"></span><span id="page-1599-6"></span><span id="page-1599-5"></span><span id="page-1599-4"></span><span id="page-1599-3"></span><span id="page-1599-2"></span><span id="page-1599-1"></span><span id="page-1599-0"></span>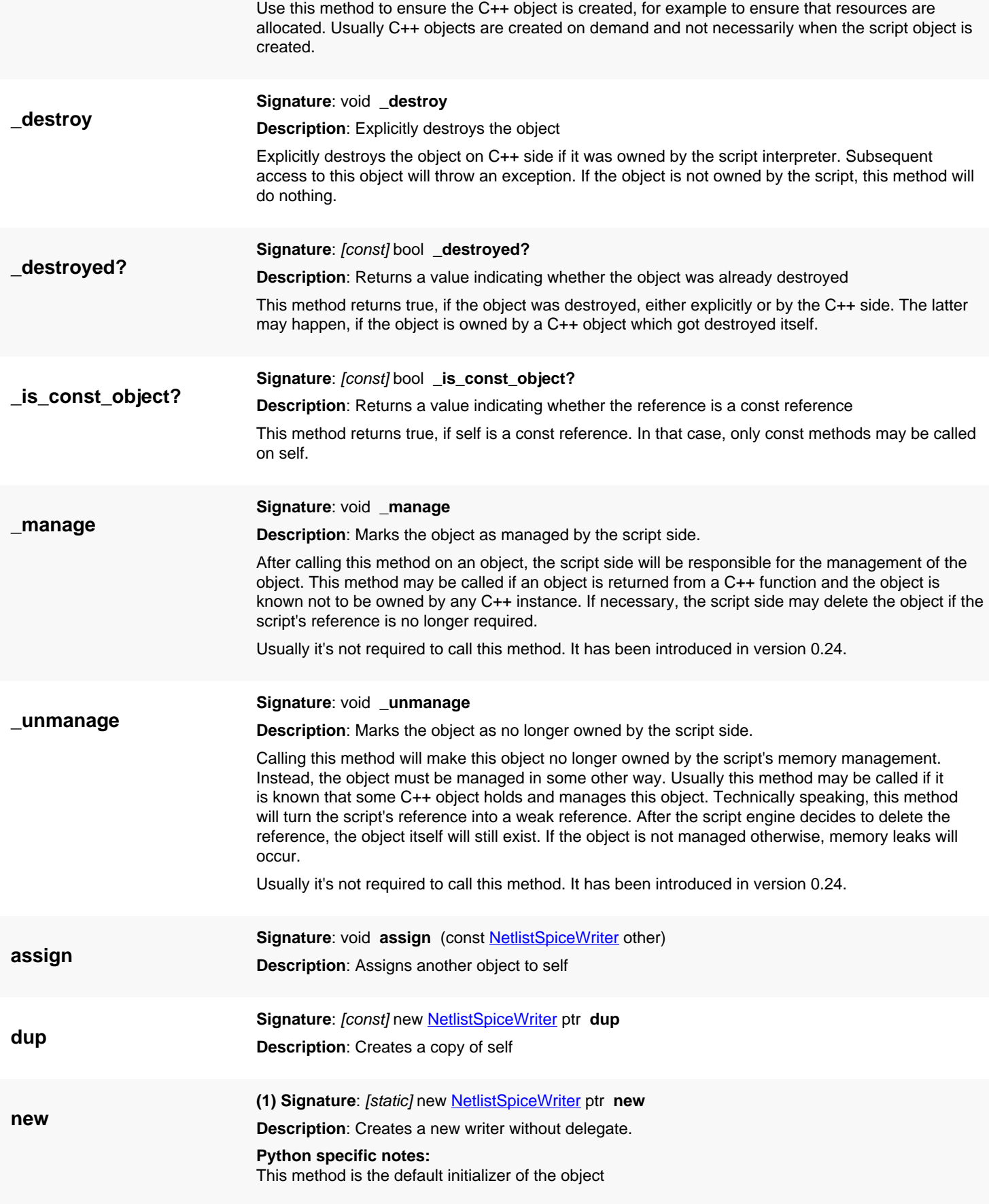

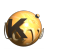

<span id="page-1600-4"></span><span id="page-1600-3"></span><span id="page-1600-2"></span><span id="page-1600-1"></span><span id="page-1600-0"></span>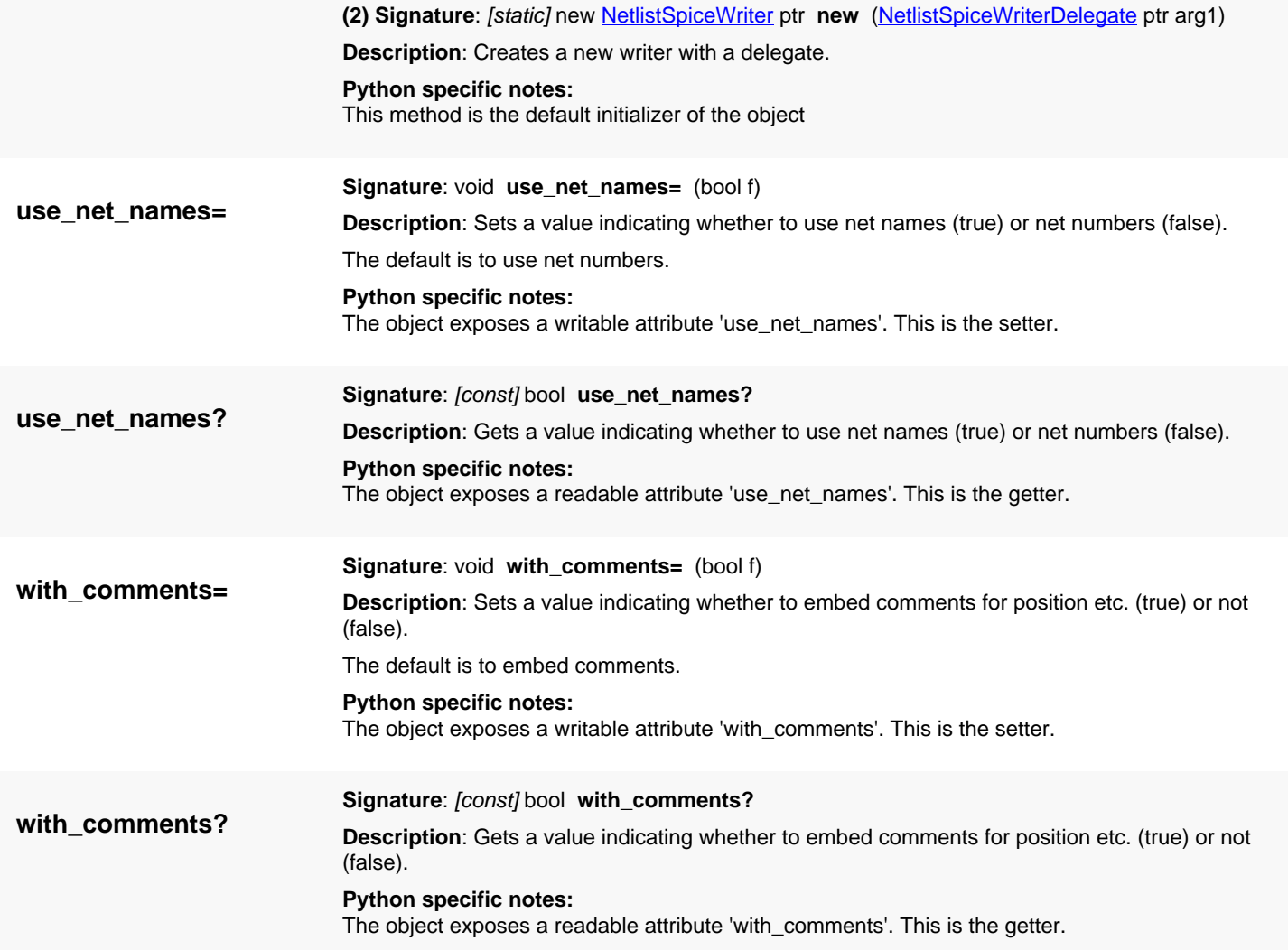

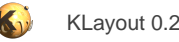

# <span id="page-1601-0"></span>**4.115. API reference - Class NetlistReader**

#### [Notation used in Ruby API documentation](#page-248-0)

#### **Module**: [db](#page-2198-0)

#### **Description**: Base class for netlist readers

This class is provided as a base class for netlist readers. It is not intended for reimplementation on script level, but used internally as an interface.

This class has been introduced in version 0.26.

### **Public constructors**

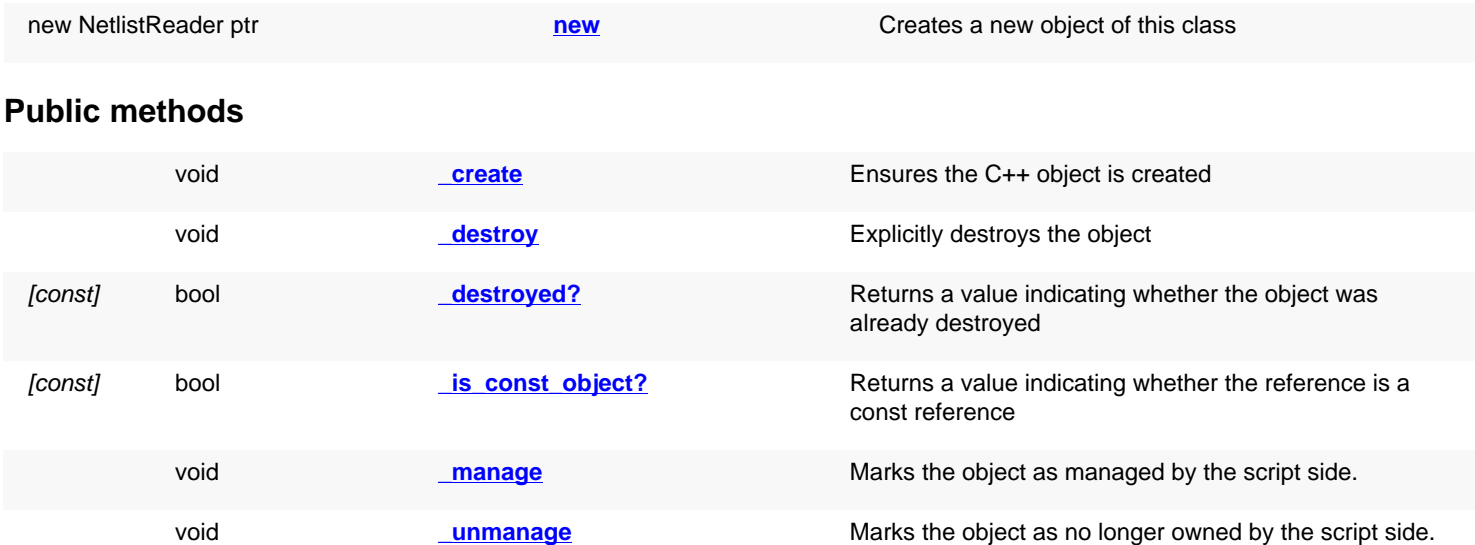

### **Deprecated methods (protected, public, static, non-static and constructors)**

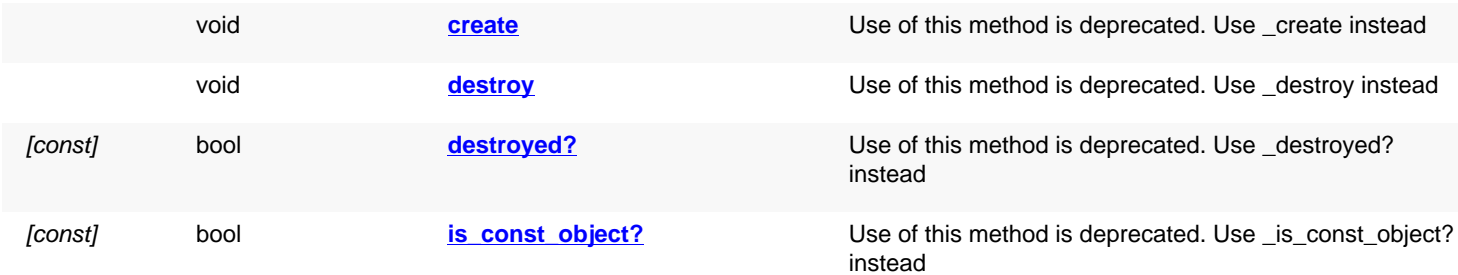

<span id="page-1601-2"></span><span id="page-1601-1"></span>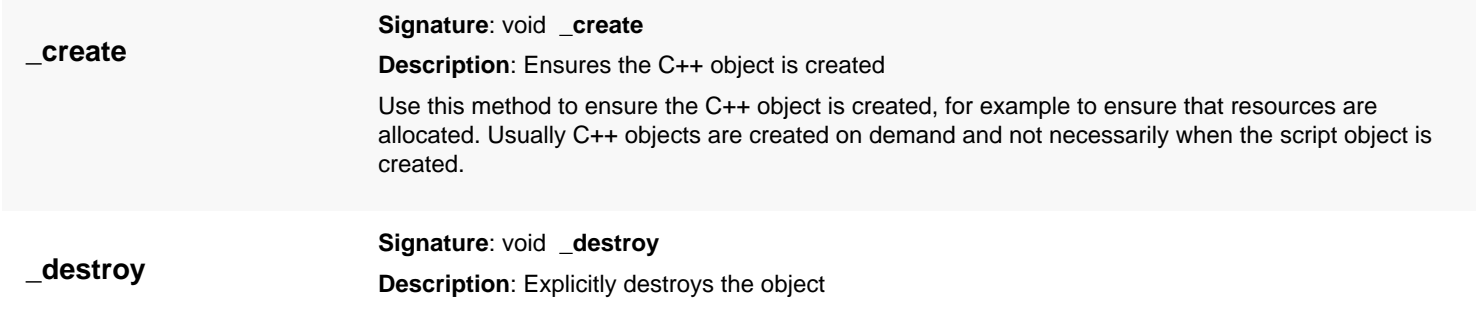

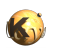

<span id="page-1602-6"></span><span id="page-1602-5"></span><span id="page-1602-4"></span><span id="page-1602-3"></span><span id="page-1602-2"></span><span id="page-1602-1"></span><span id="page-1602-0"></span>Explicitly destroys the object on C++ side if it was owned by the script interpreter. Subsequent access to this object will throw an exception. If the object is not owned by the script, this method will do nothing. **\_destroyed? Signature**: [const] bool **\_destroyed? Description**: Returns a value indicating whether the object was already destroyed This method returns true, if the object was destroyed, either explicitly or by the C++ side. The latter may happen, if the object is owned by a C++ object which got destroyed itself. **\_is\_const\_object? Signature**: [const] bool **\_is\_const\_object? Description**: Returns a value indicating whether the reference is a const reference This method returns true, if self is a const reference. In that case, only const methods may be called on self. **\_manage Signature**: void **\_manage Description**: Marks the object as managed by the script side. After calling this method on an object, the script side will be responsible for the management of the object. This method may be called if an object is returned from a C++ function and the object is known not to be owned by any C++ instance. If necessary, the script side may delete the object if the script's reference is no longer required. Usually it's not required to call this method. It has been introduced in version 0.24. **\_unmanage Signature**: void **\_unmanage Description**: Marks the object as no longer owned by the script side. Calling this method will make this object no longer owned by the script's memory management. Instead, the object must be managed in some other way. Usually this method may be called if it is known that some C++ object holds and manages this object. Technically speaking, this method will turn the script's reference into a weak reference. After the script engine decides to delete the reference, the object itself will still exist. If the object is not managed otherwise, memory leaks will occur. Usually it's not required to call this method. It has been introduced in version 0.24. **create Signature**: void **create Description**: Ensures the C++ object is created Use of this method is deprecated. Use \_create instead Use this method to ensure the C++ object is created, for example to ensure that resources are allocated. Usually C++ objects are created on demand and not necessarily when the script object is created. **destroy Signature**: void **destroy Description**: Explicitly destroys the object Use of this method is deprecated. Use \_destroy instead Explicitly destroys the object on C++ side if it was owned by the script interpreter. Subsequent access to this object will throw an exception. If the object is not owned by the script, this method will do nothing. **destroyed? Signature**: [const] bool **destroyed? Description**: Returns a value indicating whether the object was already destroyed

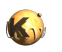

<span id="page-1603-1"></span><span id="page-1603-0"></span>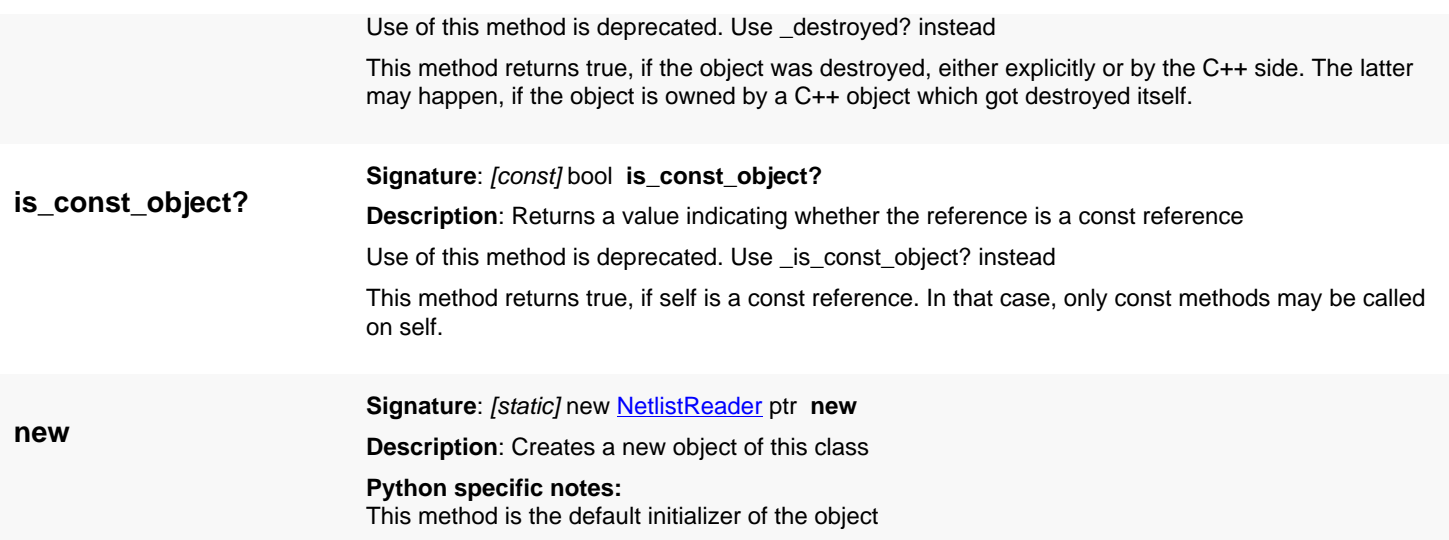

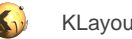

# <span id="page-1604-0"></span>**4.116. API reference - Class ParseElementComponentsData**

### [Notation used in Ruby API documentation](#page-248-0)

### **Module**: [db](#page-2198-0)

**Description**: Supplies the return value for \NetlistSpiceReaderDelegate#parse\_element\_components.

This is a structure with two members: 'strings' for the string arguments and 'parameters' for the named numerical arguments. This helper class has been introduced in version 0.27.1.

# **Public constructors**

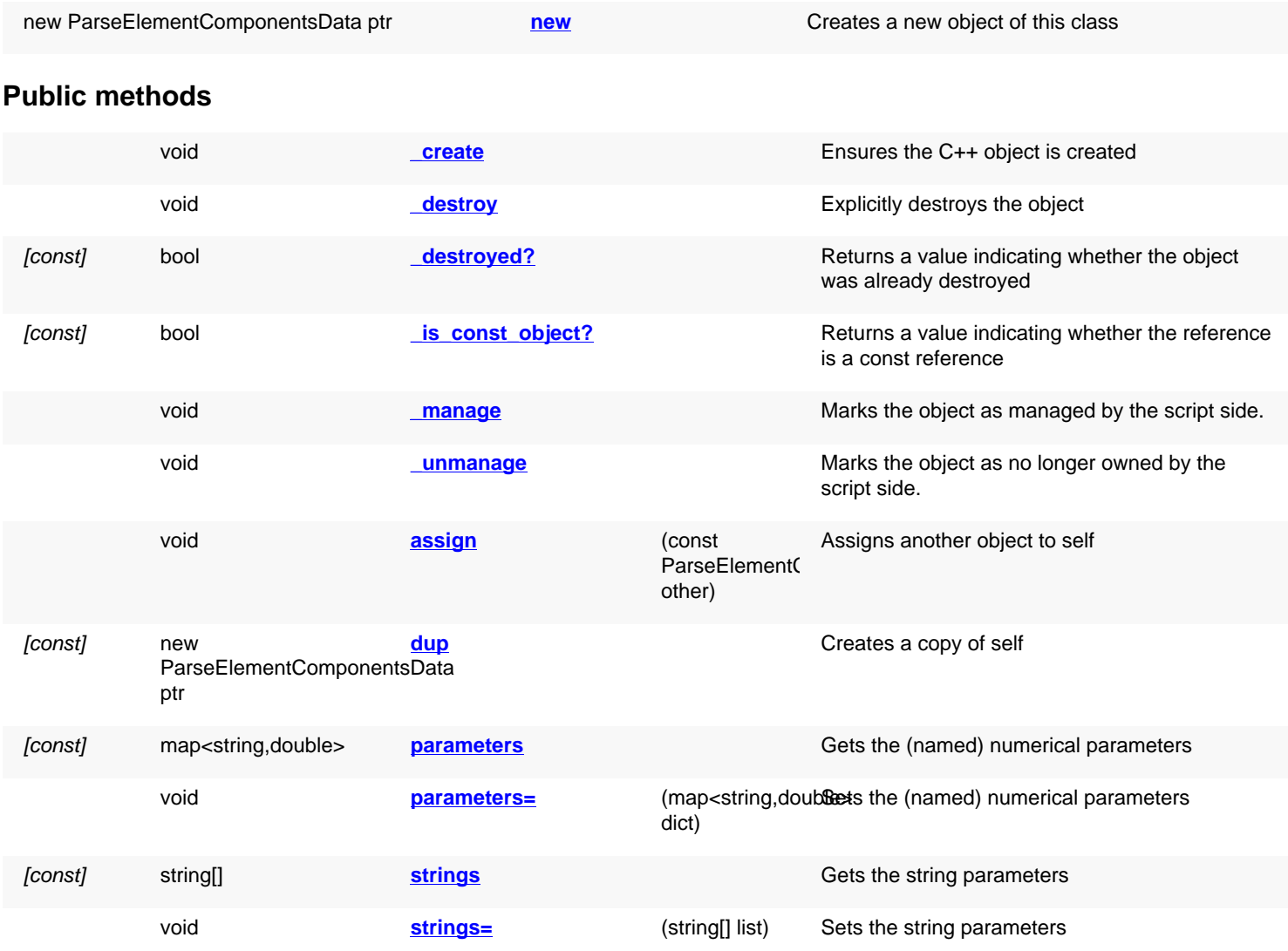

# **Deprecated methods (protected, public, static, non-static and constructors)**

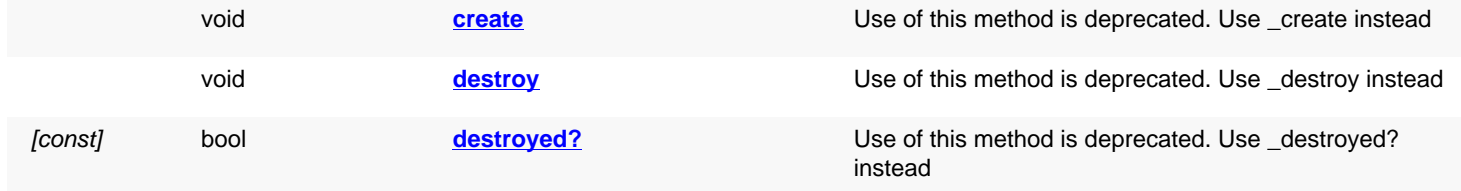

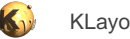

<span id="page-1605-1"></span><span id="page-1605-0"></span>

[const] bool **is const object?** Use of this method is deprecated. Use \_[is\\_const\\_object?](#page-1606-8) instead

<span id="page-1605-6"></span><span id="page-1605-5"></span><span id="page-1605-4"></span><span id="page-1605-3"></span><span id="page-1605-2"></span>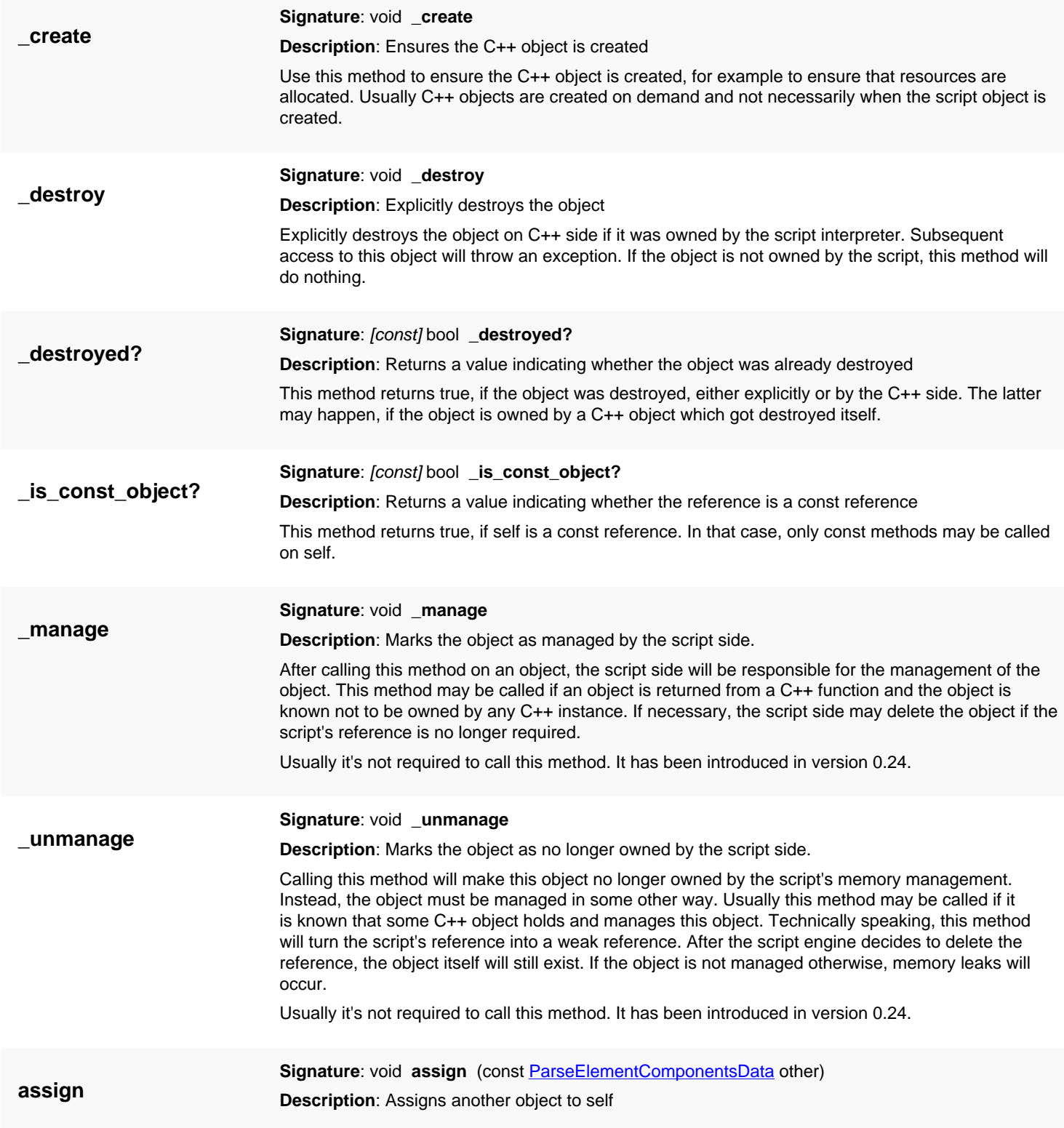

<span id="page-1606-5"></span>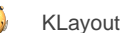

<span id="page-1606-8"></span><span id="page-1606-7"></span><span id="page-1606-6"></span><span id="page-1606-4"></span><span id="page-1606-3"></span><span id="page-1606-2"></span><span id="page-1606-1"></span><span id="page-1606-0"></span>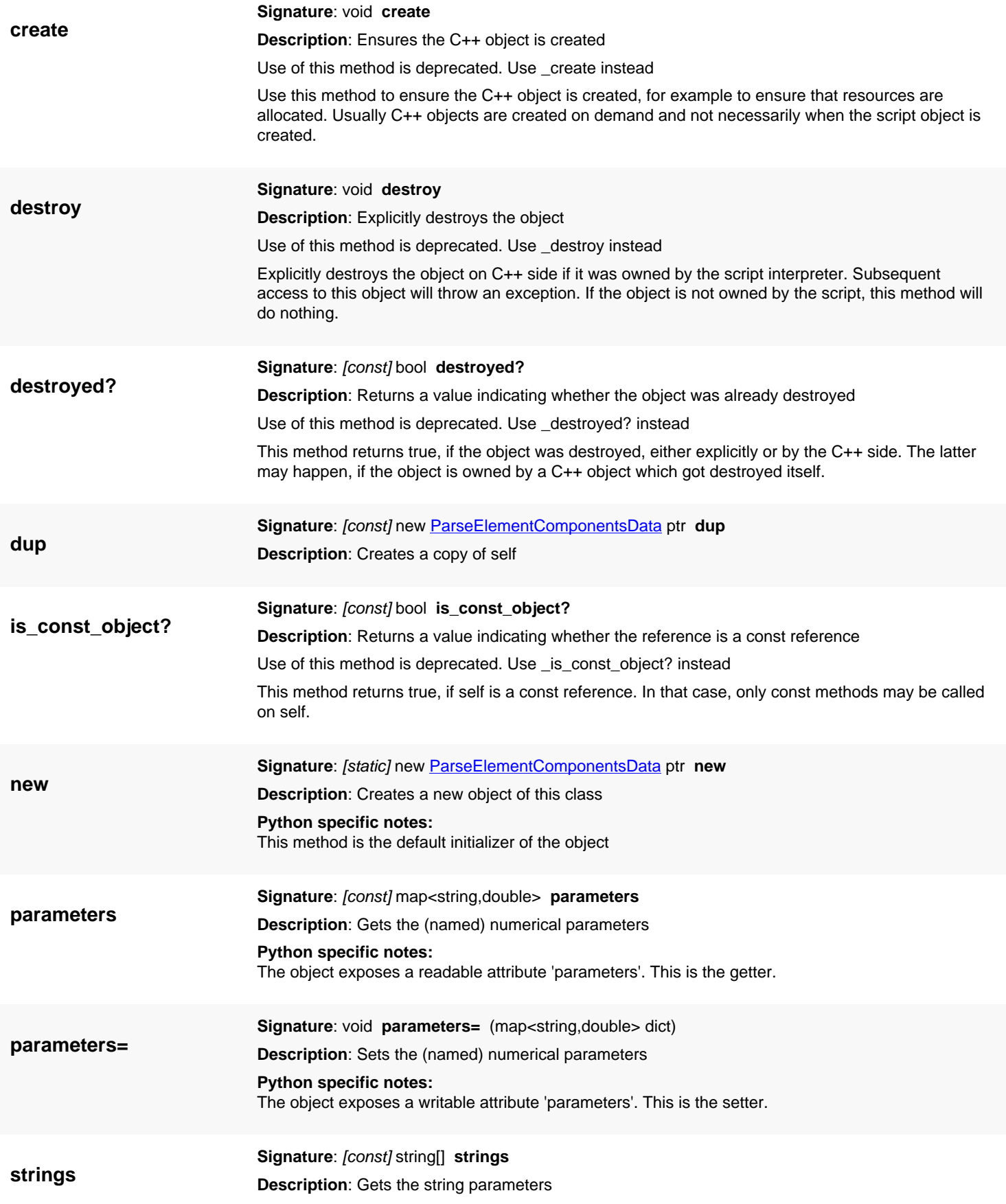

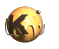

# <span id="page-1607-0"></span>**Python specific notes:** The object exposes a readable attribute 'strings'. This is the getter.

**strings= Signature**: void **strings=** (string[] list) **Description**: Sets the string parameters **Python specific notes:** The object exposes a writable attribute 'strings'. This is the setter.

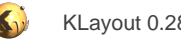

# <span id="page-1608-0"></span>**4.117. API reference - Class ParseElementData**

#### [Notation used in Ruby API documentation](#page-248-0)

#### **Module**: [db](#page-2198-0)

**Description**: Supplies the return value for \NetlistSpiceReaderDelegate#parse\_element.

This is a structure with four members: 'model\_name' for the model name, 'value' for the default numerical value, 'net\_names' for the net names and 'parameters' for the named numerical parameters.

This helper class has been introduced in version 0.27.1.

### **Public constructors**

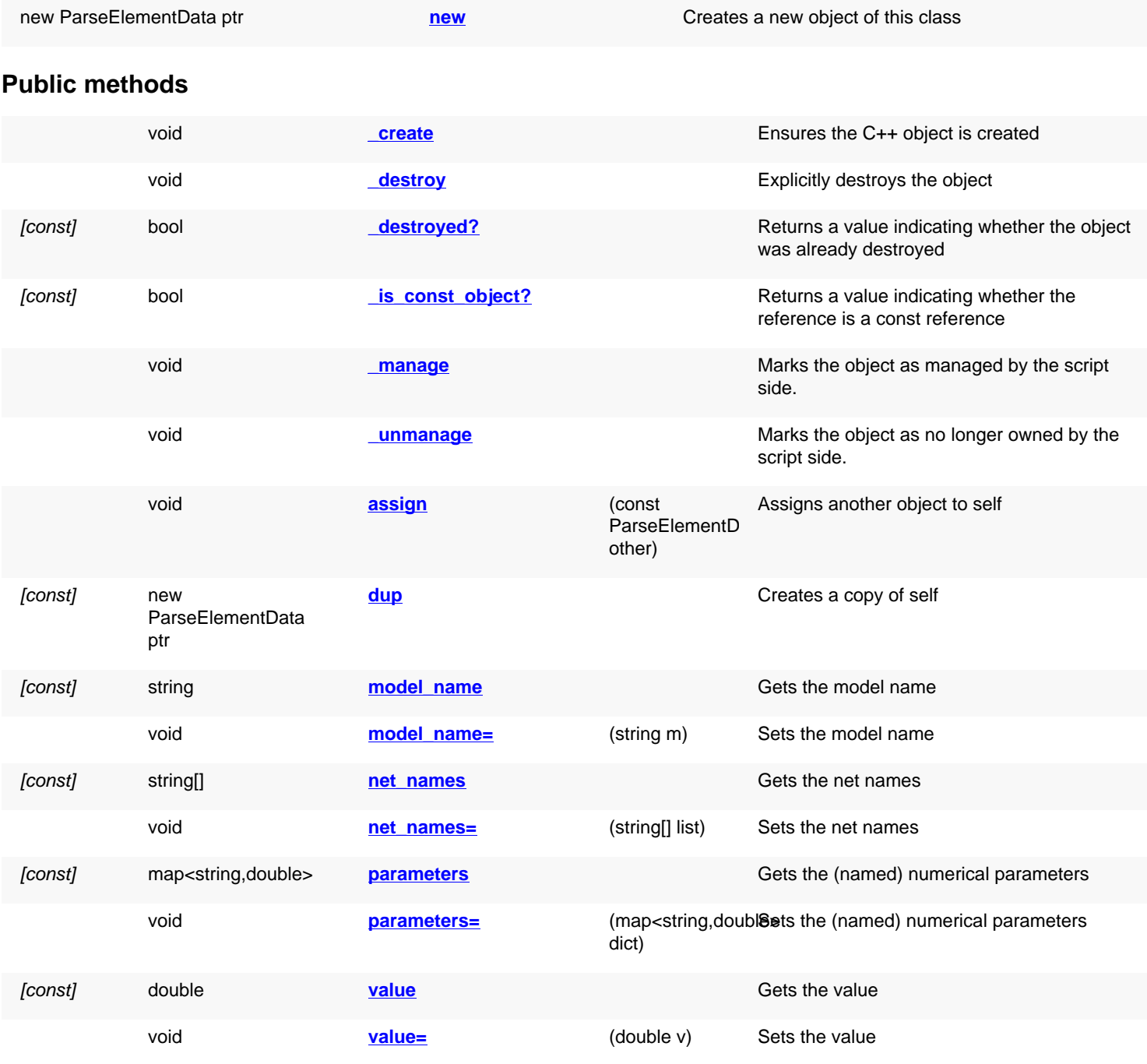

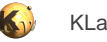

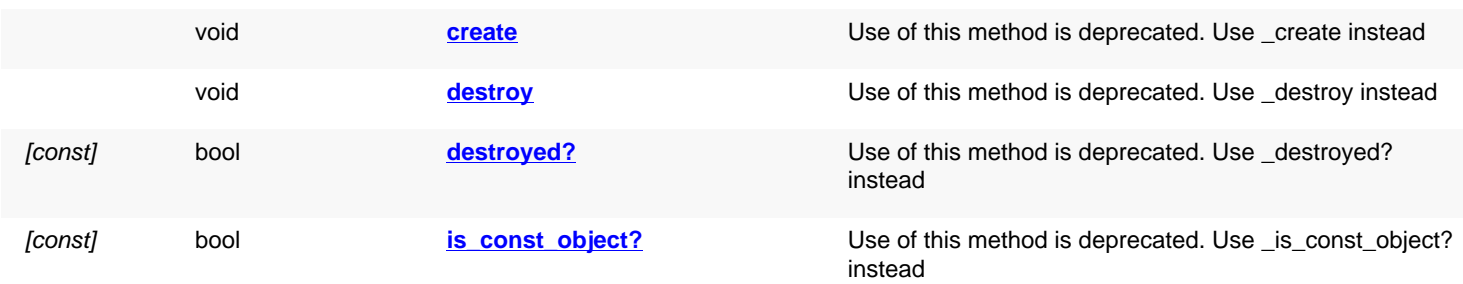

# **Deprecated methods (protected, public, static, non-static and constructors)**

<span id="page-1609-5"></span><span id="page-1609-4"></span><span id="page-1609-3"></span><span id="page-1609-2"></span><span id="page-1609-1"></span><span id="page-1609-0"></span>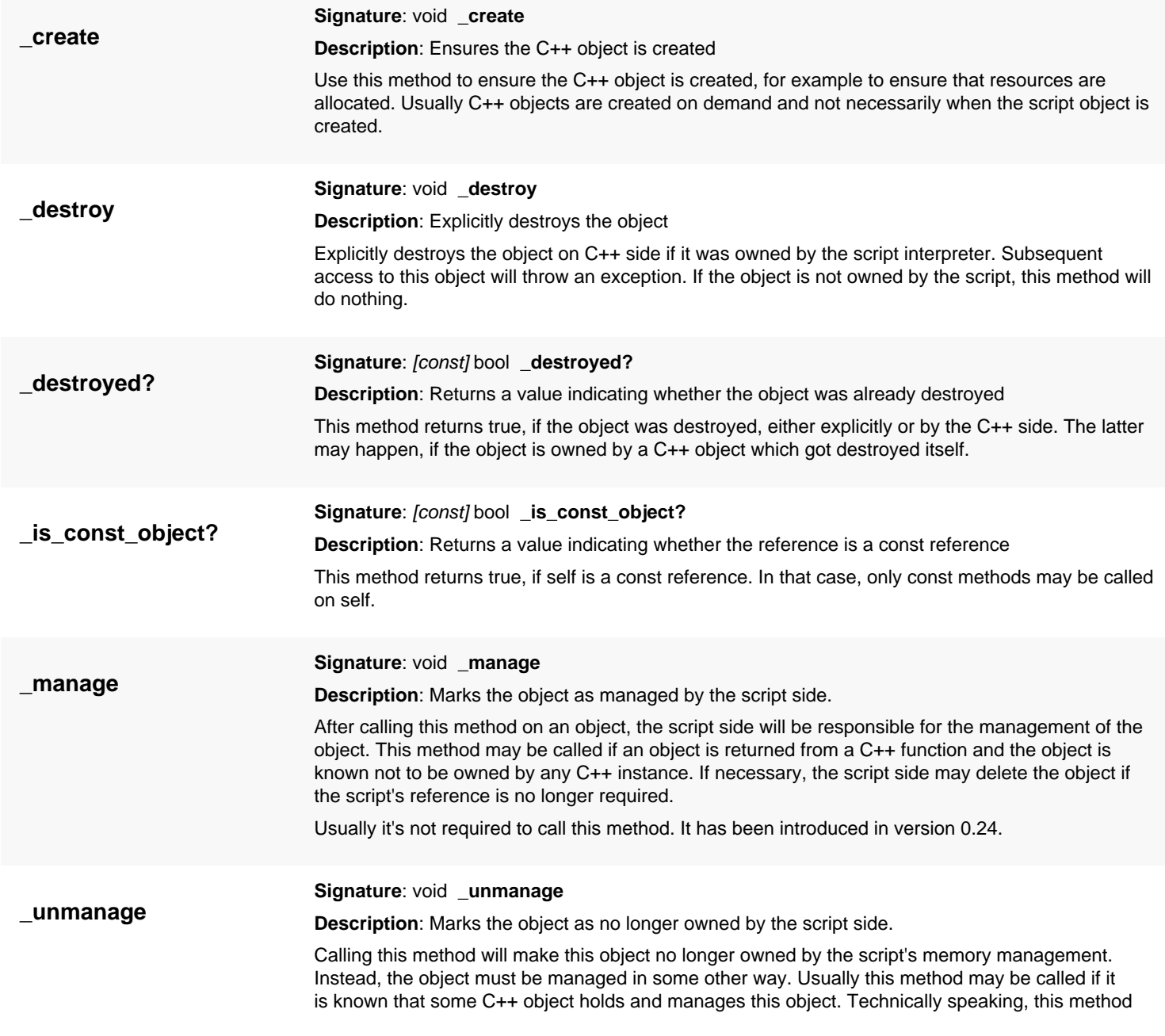

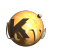

<span id="page-1610-7"></span><span id="page-1610-6"></span><span id="page-1610-5"></span><span id="page-1610-4"></span><span id="page-1610-3"></span><span id="page-1610-2"></span><span id="page-1610-1"></span><span id="page-1610-0"></span>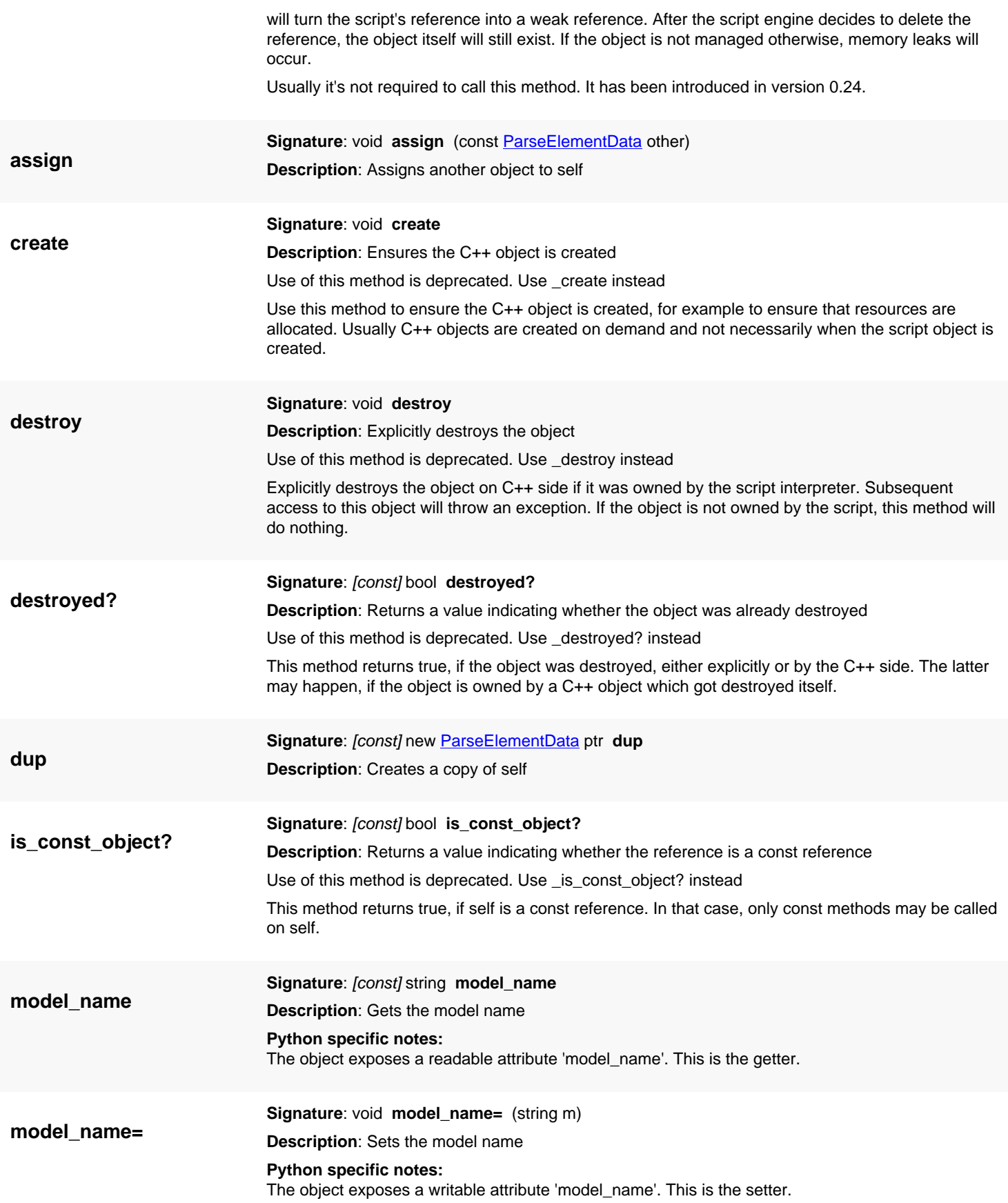

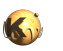

<span id="page-1611-6"></span><span id="page-1611-5"></span><span id="page-1611-4"></span><span id="page-1611-3"></span><span id="page-1611-2"></span><span id="page-1611-1"></span><span id="page-1611-0"></span>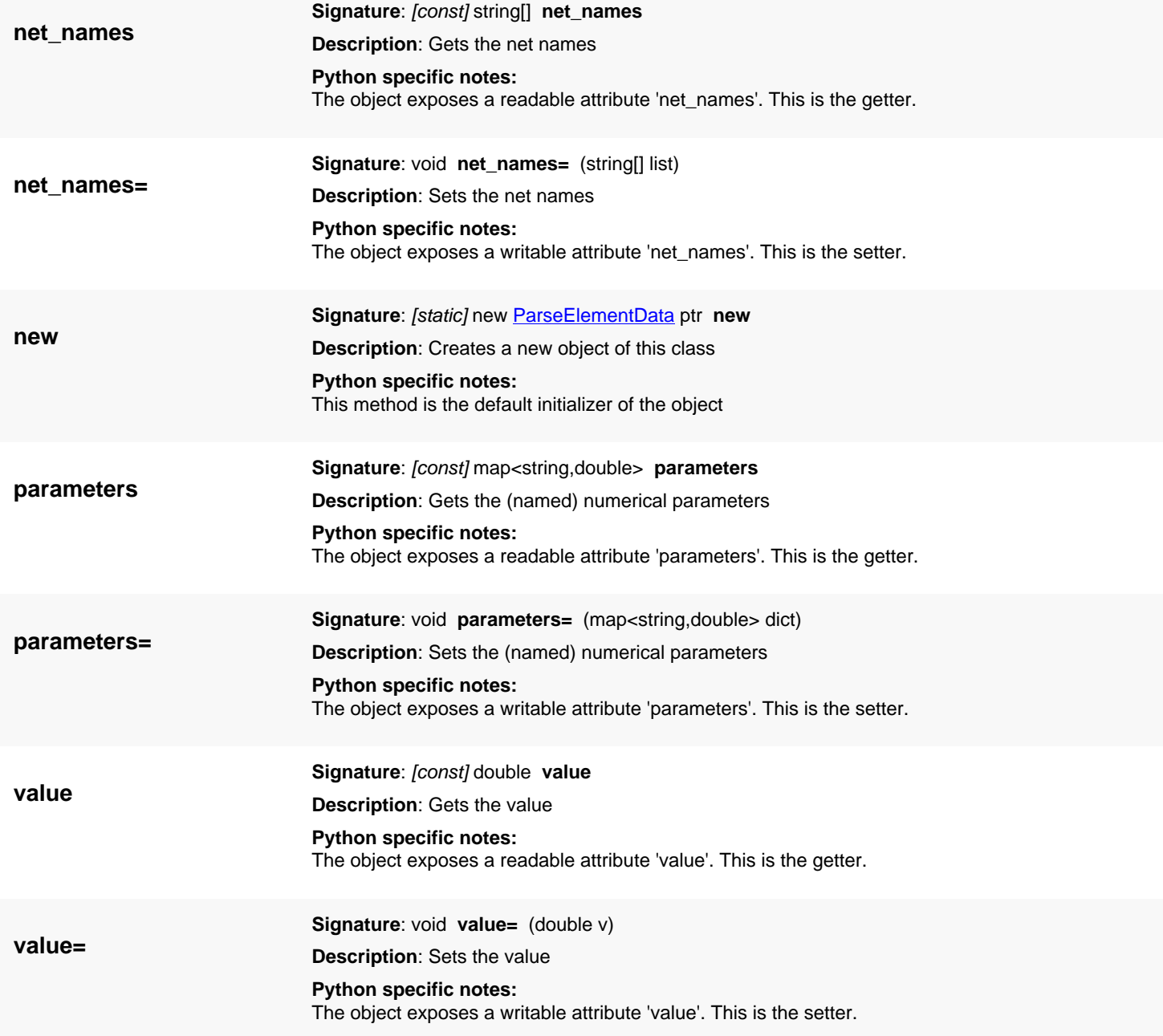

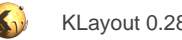

# <span id="page-1612-0"></span>**4.118. API reference - Class NetlistSpiceReaderDelegate**

[Notation used in Ruby API documentation](#page-248-0)

#### **Module**: [db](#page-2198-0)

**Description**: Provides a delegate for the SPICE reader for translating device statements

Supply a customized class to provide a specialized reading scheme for devices. You need a customized class if you want to implement device reading from model subcircuits or to translate device parameters.

See **NetlistSpiceReader** for more details.

This class has been introduced in version 0.26.

### **Public constructors**

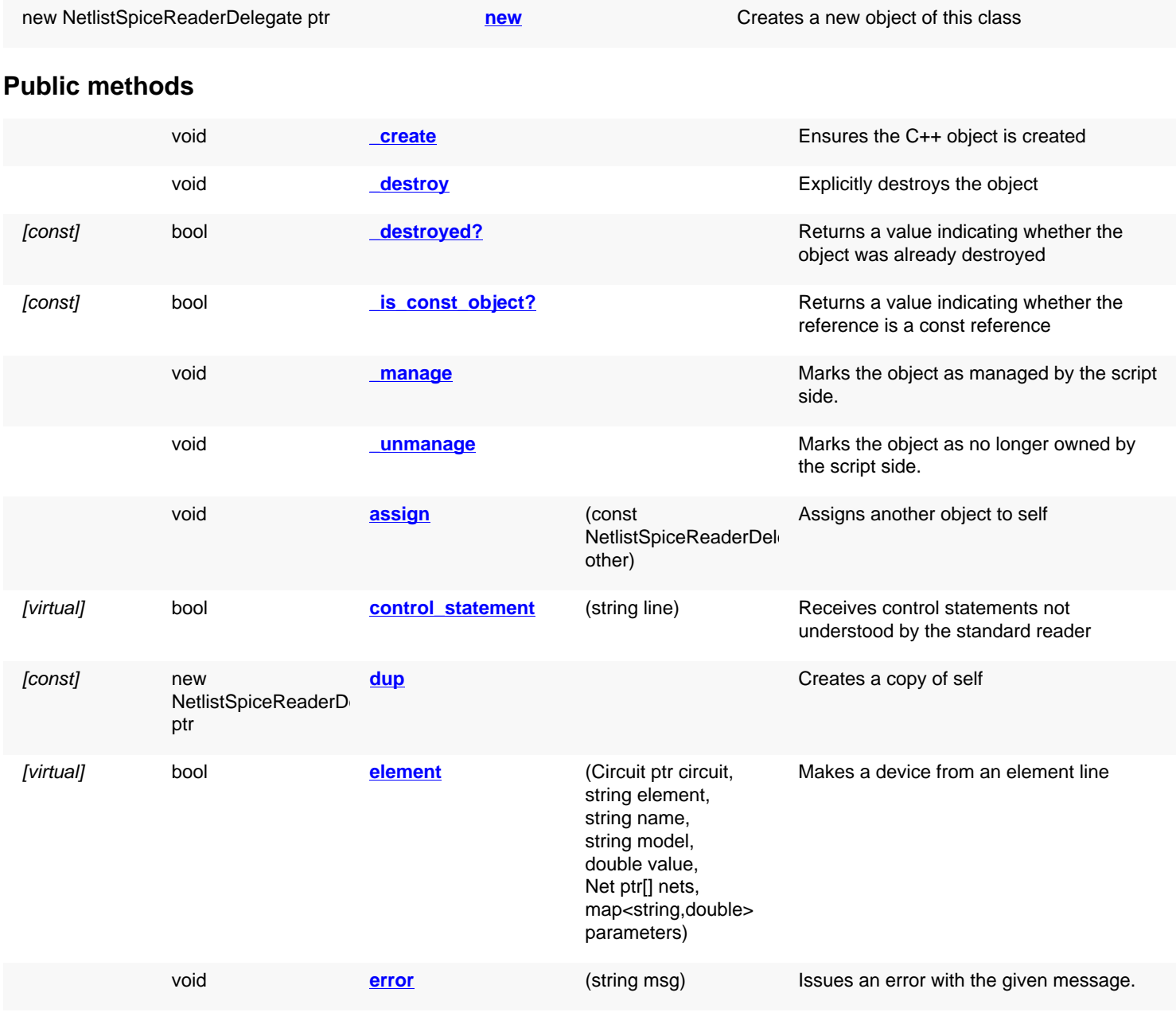

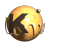

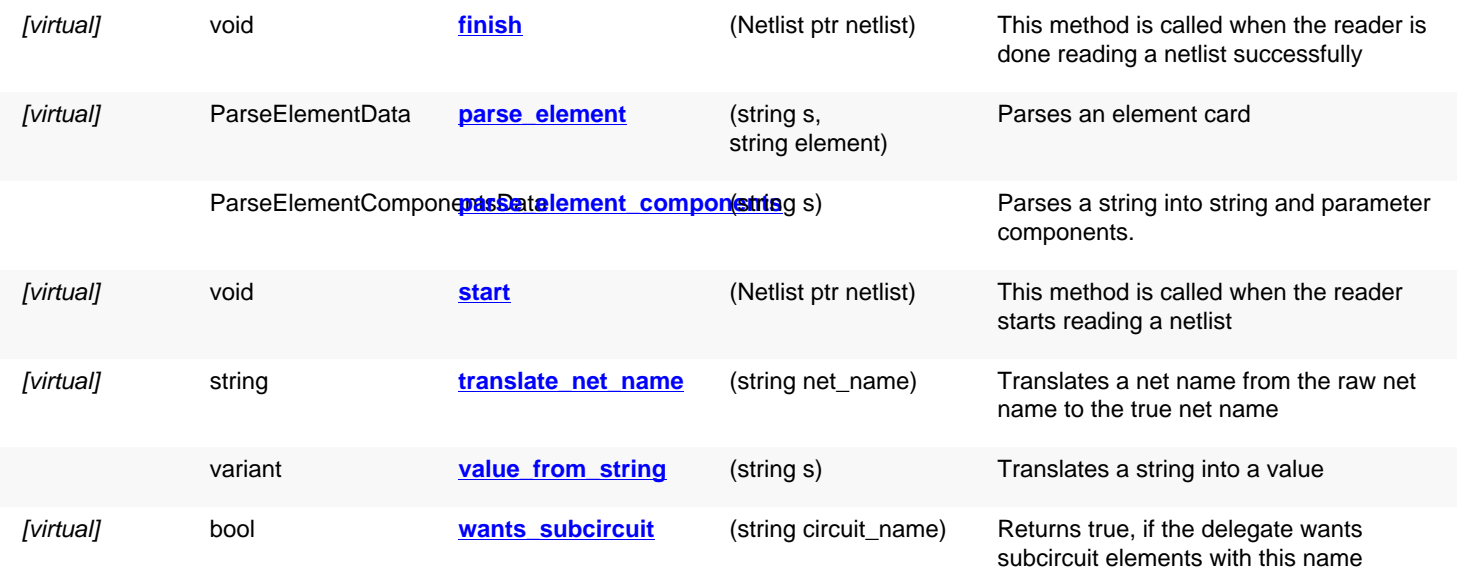

# **Deprecated methods (protected, public, static, non-static and constructors)**

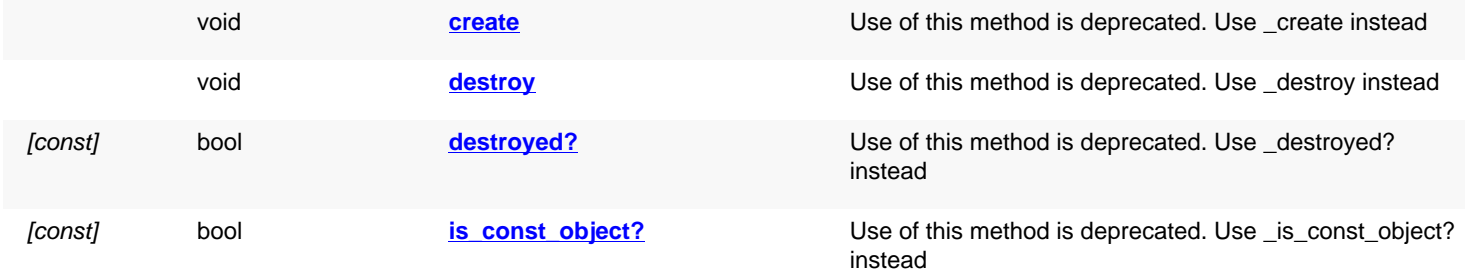

<span id="page-1613-2"></span><span id="page-1613-1"></span><span id="page-1613-0"></span>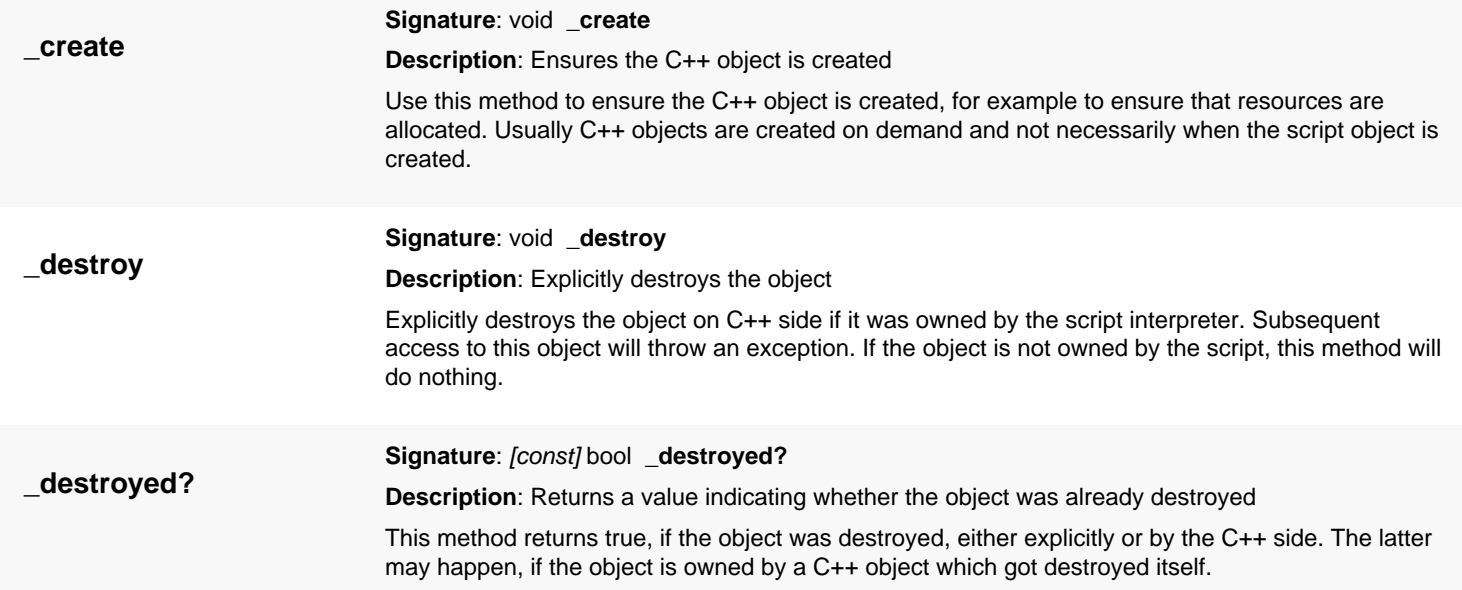

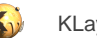

<span id="page-1614-6"></span><span id="page-1614-5"></span><span id="page-1614-4"></span><span id="page-1614-3"></span><span id="page-1614-2"></span><span id="page-1614-1"></span><span id="page-1614-0"></span>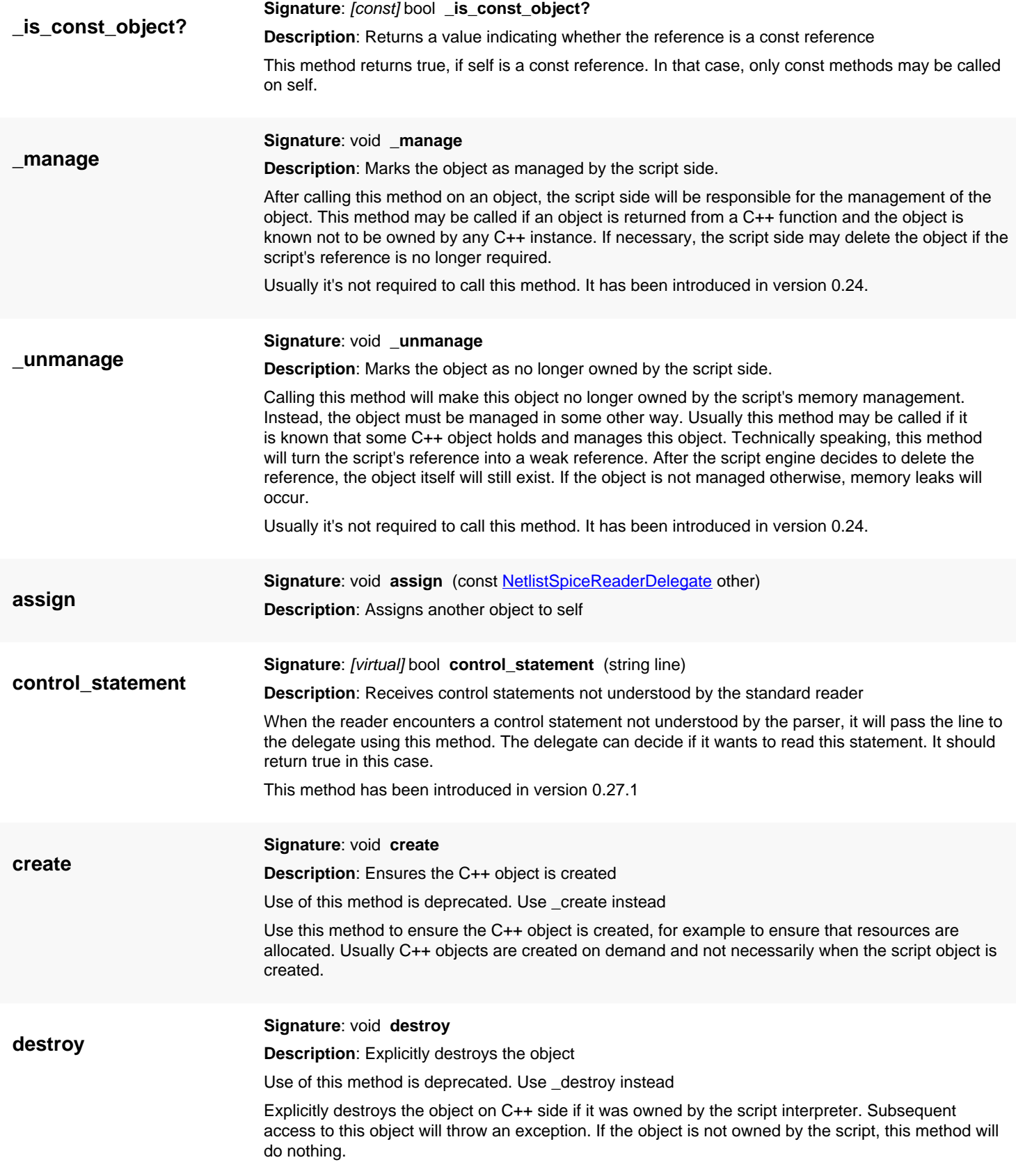

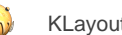

<span id="page-1615-7"></span><span id="page-1615-6"></span><span id="page-1615-5"></span><span id="page-1615-4"></span><span id="page-1615-3"></span><span id="page-1615-2"></span><span id="page-1615-1"></span><span id="page-1615-0"></span>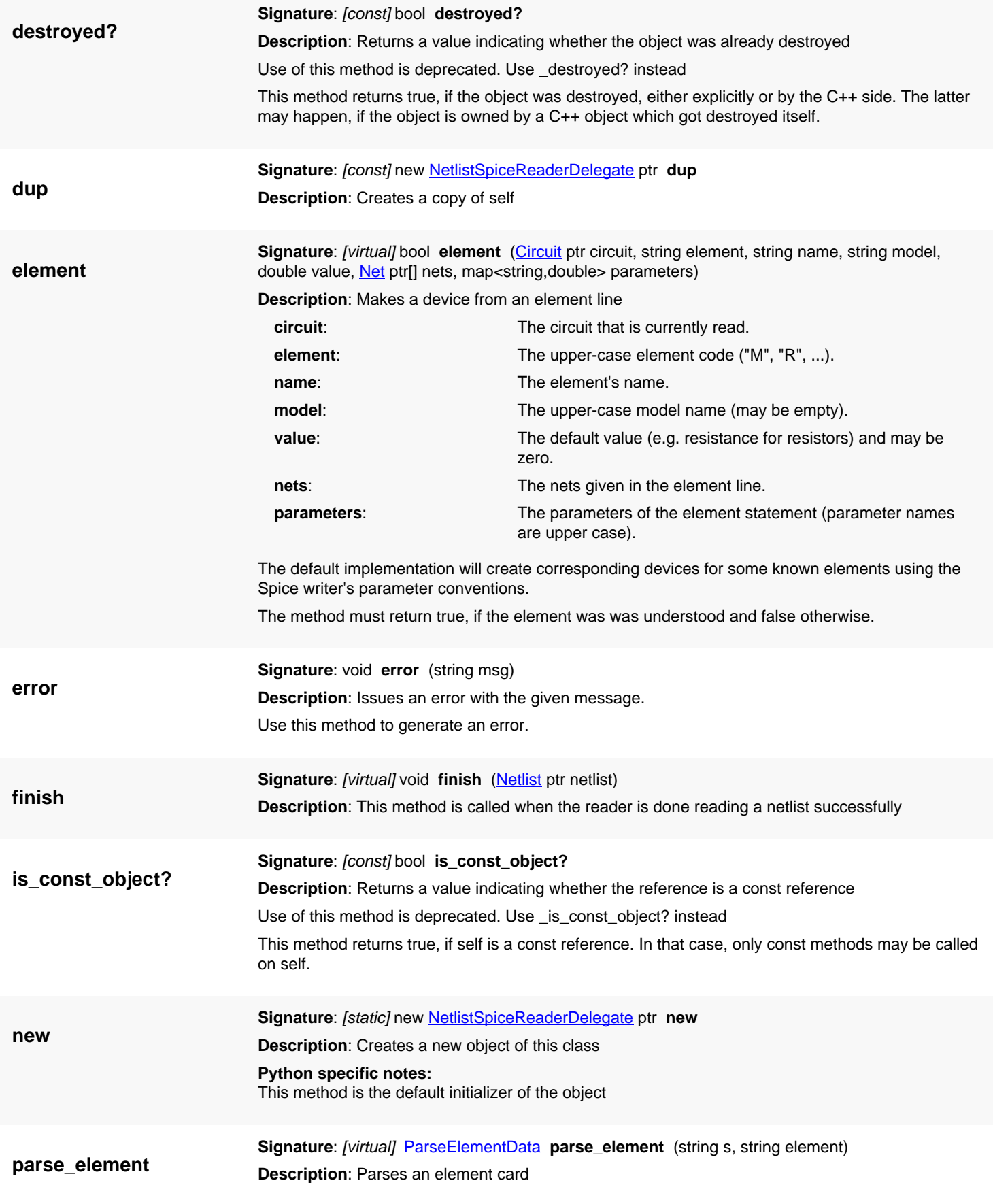

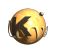

<span id="page-1616-4"></span><span id="page-1616-3"></span><span id="page-1616-2"></span><span id="page-1616-1"></span><span id="page-1616-0"></span>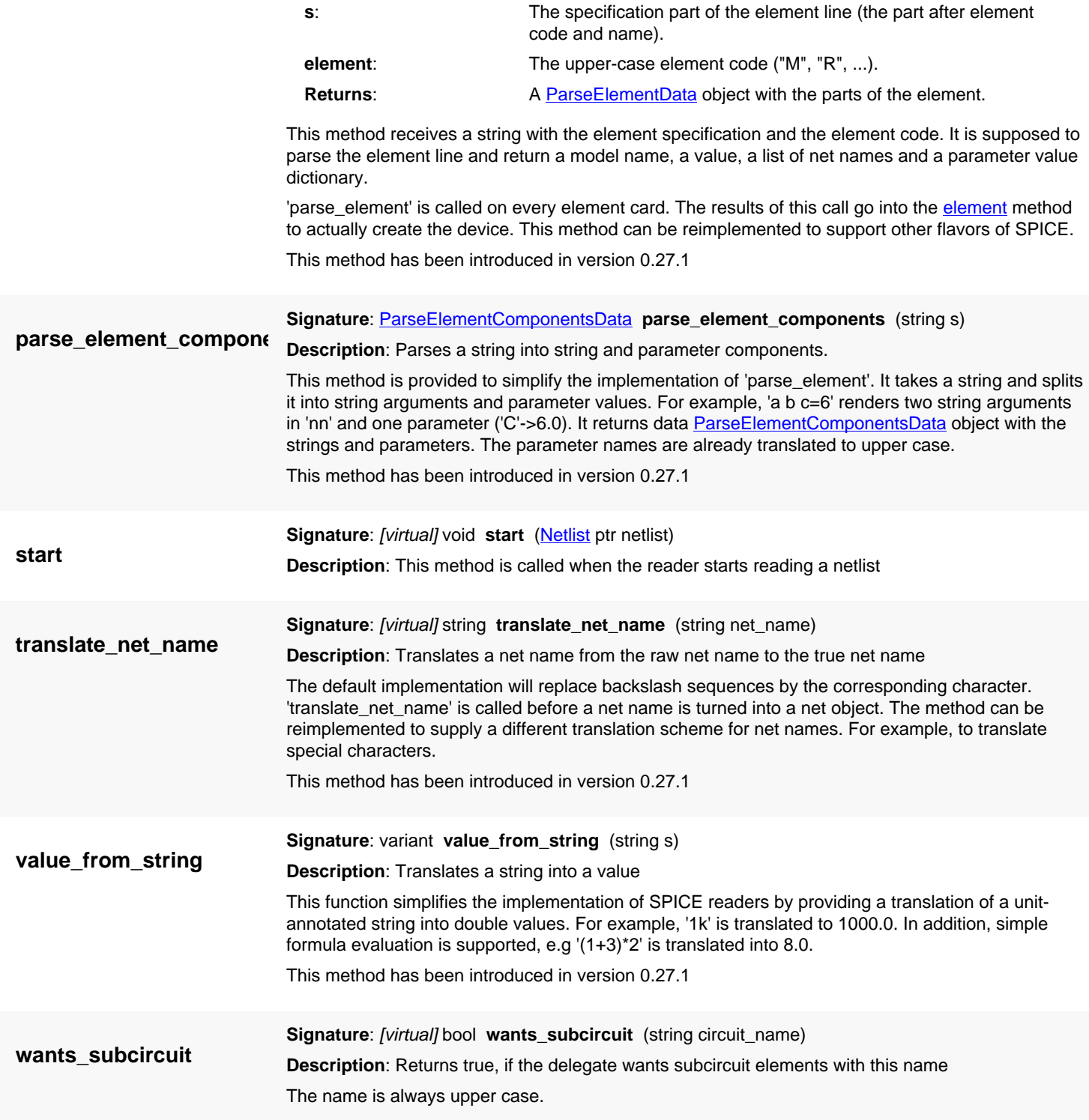

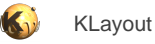

# <span id="page-1617-0"></span>**4.119. API reference - Class NetlistSpiceReader**

[Notation used in Ruby API documentation](#page-248-0)

#### **Module**: [db](#page-2198-0)

**Description**: Implements a netlist Reader for the SPICE format.

**Class hierarchy**: NetlistSpiceReader » [NetlistReader](#page-1601-0)

Use the SPICE reader like this:

```
writer = RBA::NetlistSpiceReader::new
netlist = RBA::Netlist::new
netlist.read(path, reader)
```
The translation of SPICE elements can be tailored by providing a [NetlistSpiceReaderDelegate](#page-1612-0) class. This allows translating of device parameters and mapping of some subcircuits to devices.

The following example is a delegate that turns subcircuits called HVNMOS and HVPMOS into MOS4 devices with the parameters scaled by 1.5:

```
class MyDelegate < RBA::NetlistSpiceReaderDelegate
   # says we want to catch these subcircuits as devices
  def wants subcircuit(name)
    name = "HVNMOS" || name = "HVPMOS" end
   # translate the element
   def element(circuit, el, name, model, value, nets, params)
     if el != "X"
       # all other elements are left to the standard implementation
       return super
     end
    if nets size I = 4 error("Subcircuit #{model} needs four nodes")
     end
     # provide a device class
     cls = circuit.netlist.device_class_by_name(model)
     if ! cls
       cls = RBA::DeviceClassMOS4Transistor::new
       cls.name = model
       circuit.netlist.add(cls)
     end
     # create a device
     device = circuit.create_device(cls, name)
     # and configure the device
     [ "S", "G", "D", "B" ].each_with_index do |t,index|
       device.connect_terminal(t, nets[index])
     end
     params.each do |p,value|
       device.set_parameter(p, value * 1.5)
     end
   end
```
end

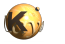

# usage:

```
mydelegate = MyDelegate::new
reader = RBA::NetlistSpiceReader::new(mydelegate)
nl = RBA::Netlist::new
nl.read(input_file, reader)
```
A somewhat contrived example for using the delegate to translate net names is this:

```
class MyDelegate < RBA::NetlistSpiceReaderDelegate
   # translates 'VDD' to 'VXX' and leave all other net names as is:
   alias translate_net_name_org translate_net_name
   def translate_net_name(n)
    return n == "VDD" ? "VXX" : translate_net_name_org(n)}
   end
end
```
This class has been introduced in version 0.26. It has been extended in version 0.27.1.

## **Public constructors**

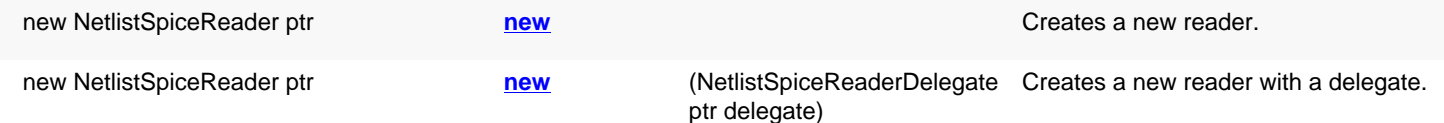

## **Public methods**

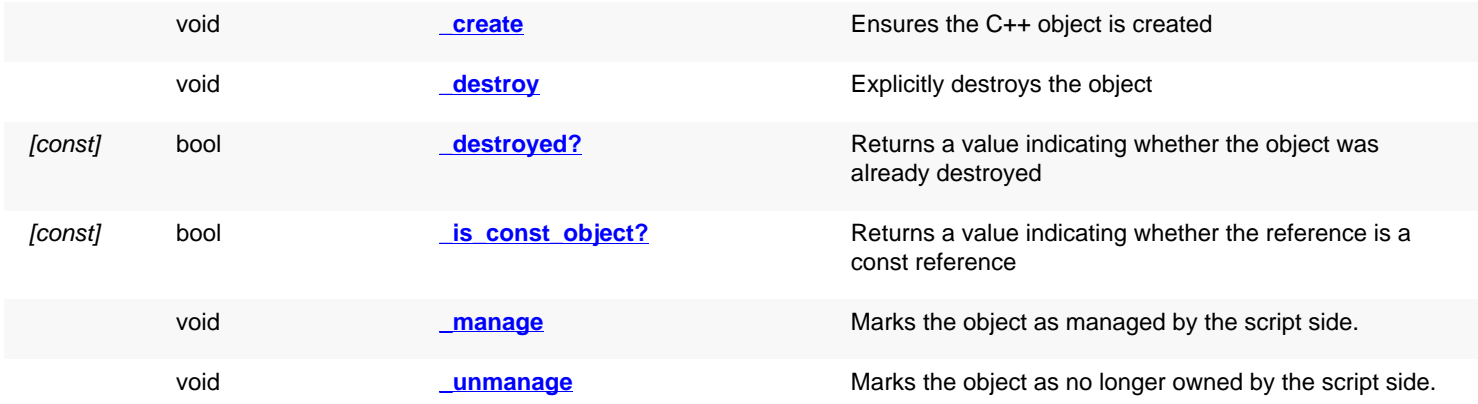

<span id="page-1618-0"></span>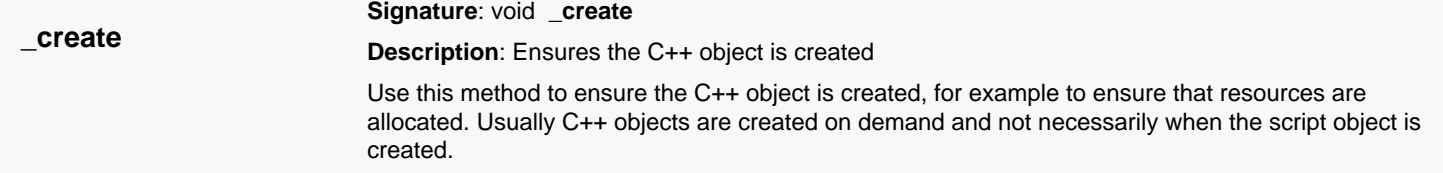

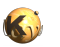

<span id="page-1619-6"></span><span id="page-1619-5"></span><span id="page-1619-4"></span><span id="page-1619-3"></span><span id="page-1619-2"></span><span id="page-1619-1"></span><span id="page-1619-0"></span>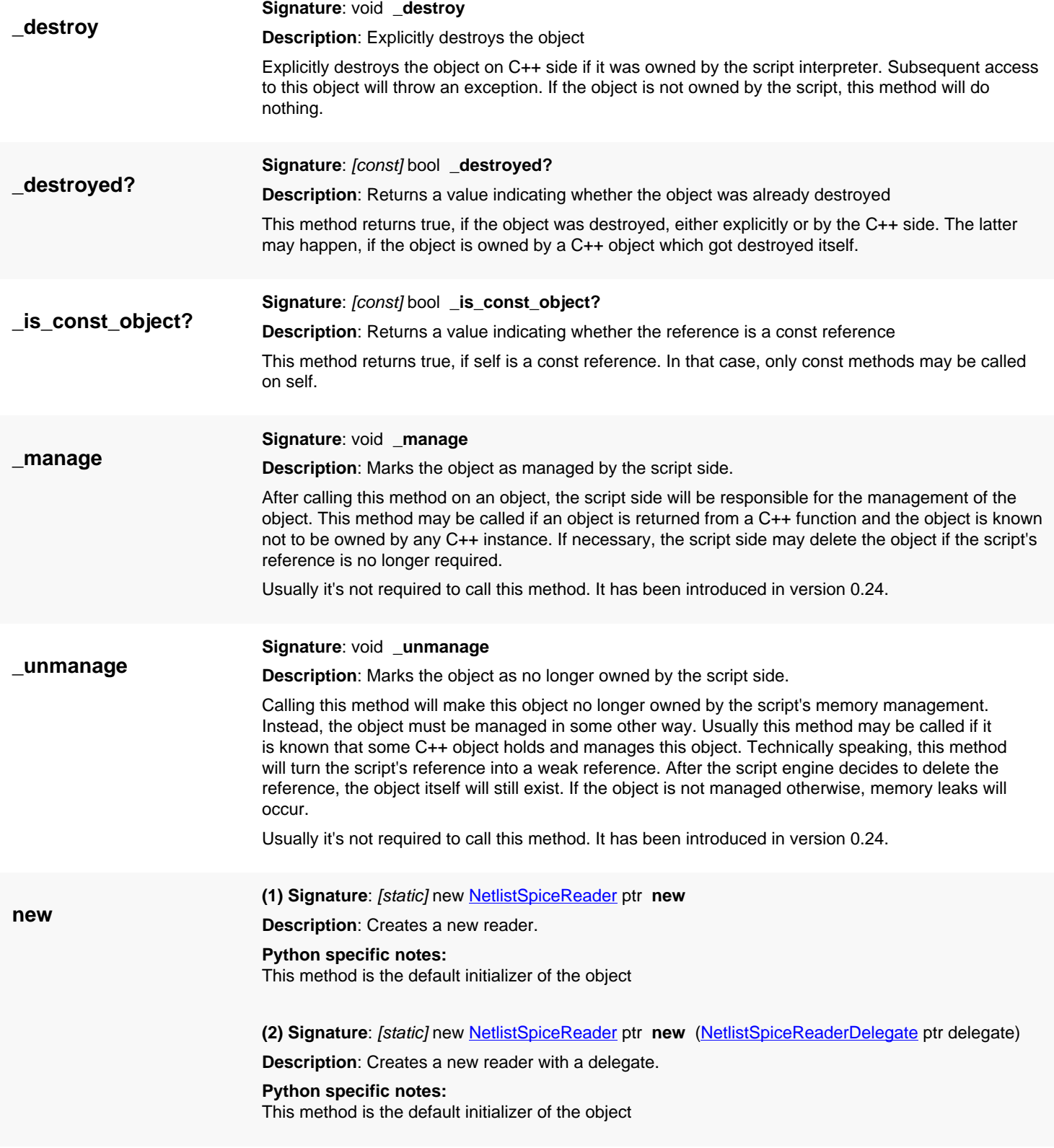
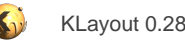

# <span id="page-1620-0"></span>**4.120. API reference - Class DeviceClassResistor**

[Notation used in Ruby API documentation](#page-248-0)

#### **Module**: [db](#page-2198-0)

**Description**: A device class for a resistor.

**Class hierarchy**: DeviceClassResistor » [DeviceClass](#page-1560-0)

This class describes a resistor. Resistors are defined by their combination behavior and the basic parameter 'R' which is the resistance in Ohm.

A resistor has two terminals, A and B. The parameters of a resistor are R (the value in Ohms), L and W (length and width in micrometers) and A and P (area and perimeter in square micrometers and micrometers respectively).

This class has been introduced in version 0.26.

### **Public methods**

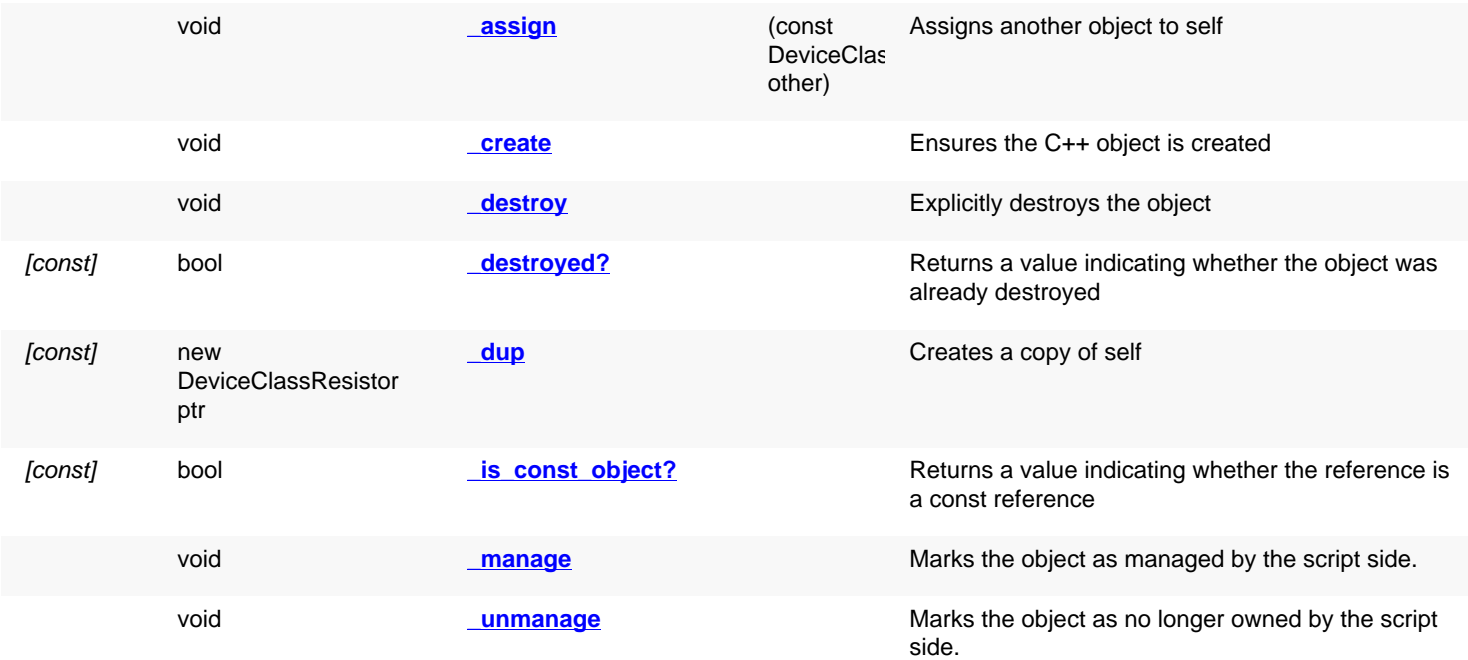

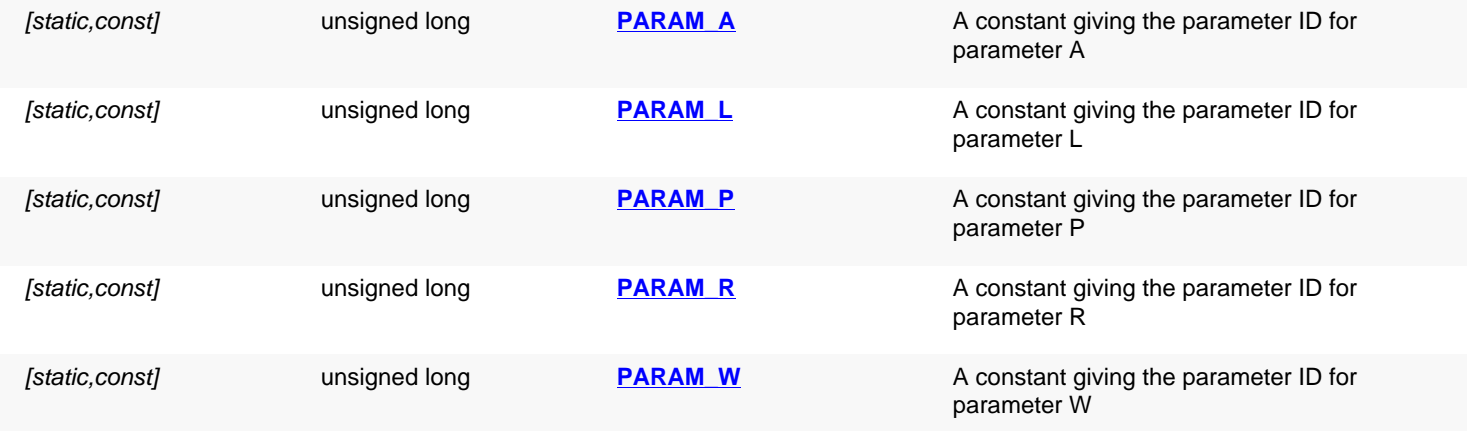

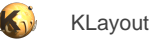

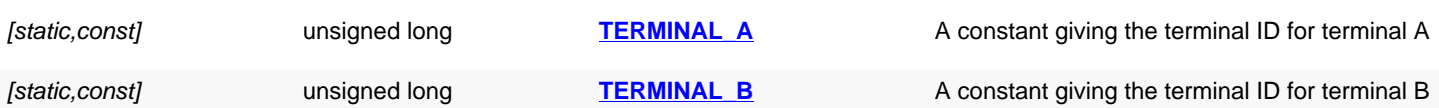

<span id="page-1621-10"></span><span id="page-1621-9"></span><span id="page-1621-8"></span><span id="page-1621-7"></span><span id="page-1621-6"></span><span id="page-1621-5"></span><span id="page-1621-4"></span><span id="page-1621-3"></span><span id="page-1621-2"></span><span id="page-1621-1"></span><span id="page-1621-0"></span>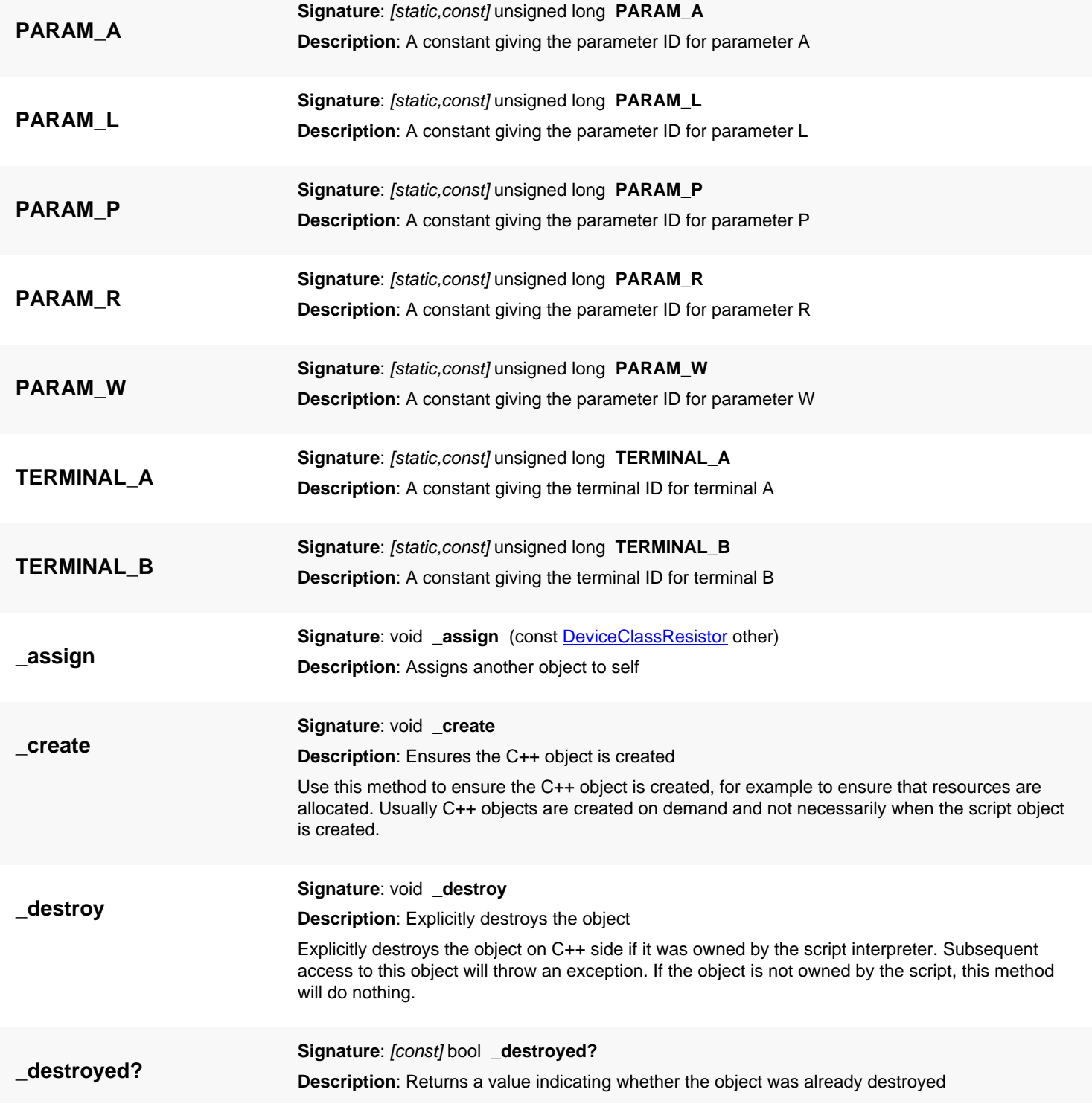

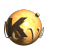

<span id="page-1622-3"></span><span id="page-1622-2"></span><span id="page-1622-1"></span><span id="page-1622-0"></span>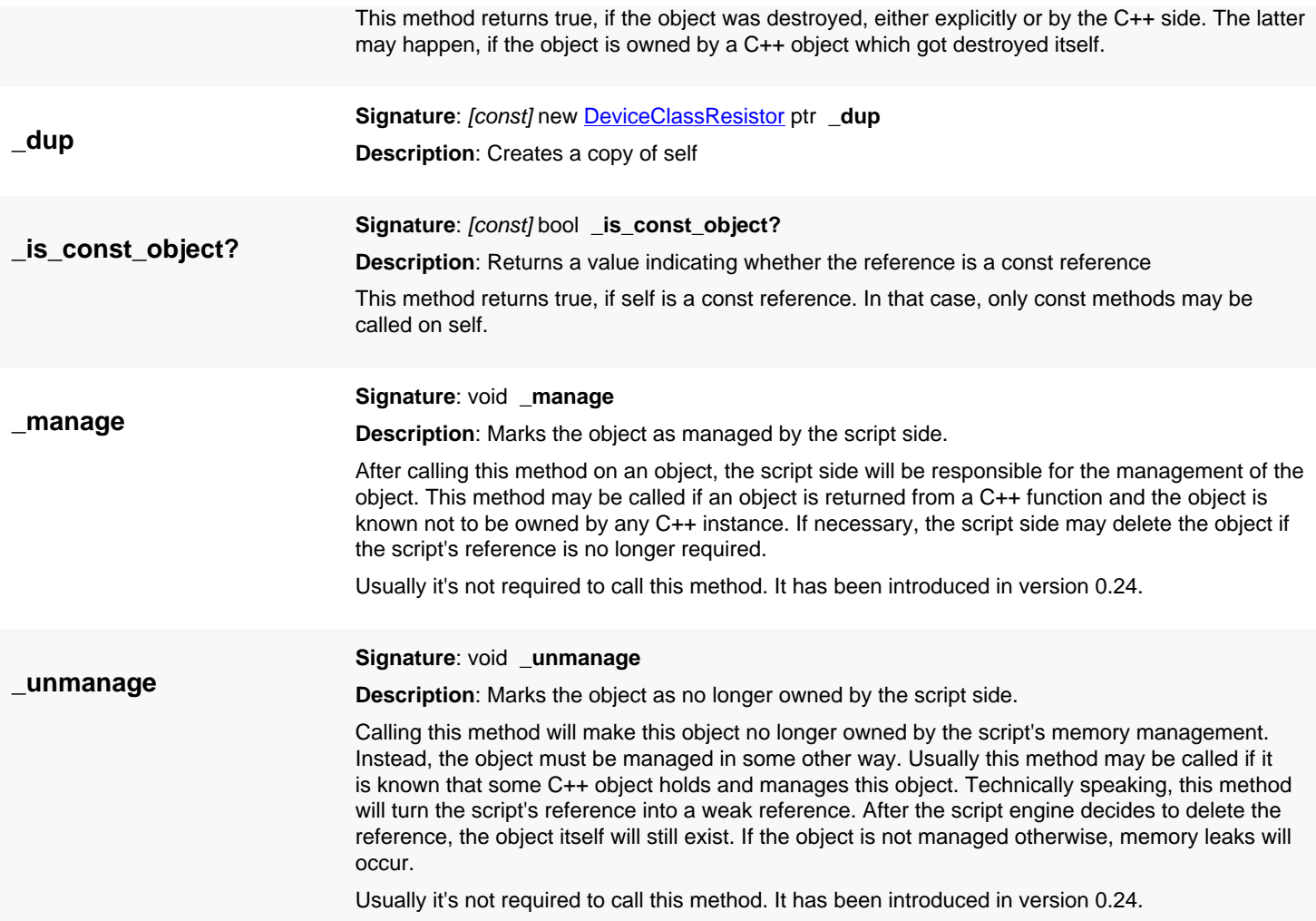

# <span id="page-1623-3"></span>**4.121. API reference - Class DeviceClassResistorWithBulk**

[Notation used in Ruby API documentation](#page-248-0)

### **Module**: [db](#page-2198-0)

**Description**: A device class for a resistor with a bulk terminal (substrate, well).

**Class hierarchy**: DeviceClassResistorWithBulk » [DeviceClassResistor](#page-1620-0) » [DeviceClass](#page-1560-0)

This class is similar to [DeviceClassResistor,](#page-1620-0) but provides an additional terminal (BULK) for the well or substrate the resistor is embedded in.

The additional terminal is 'W' for the well/substrate terminal.

This class has been introduced in version 0.26.

## **Public methods**

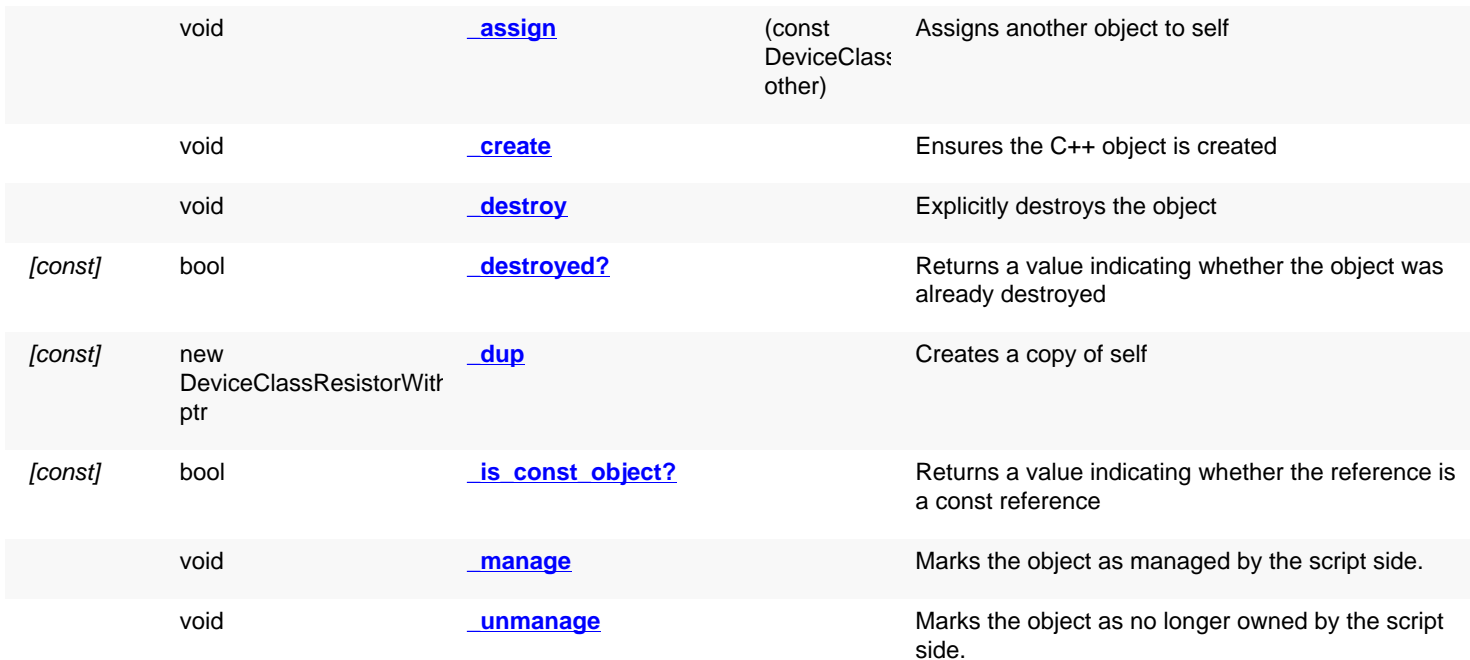

<span id="page-1623-2"></span><span id="page-1623-1"></span><span id="page-1623-0"></span>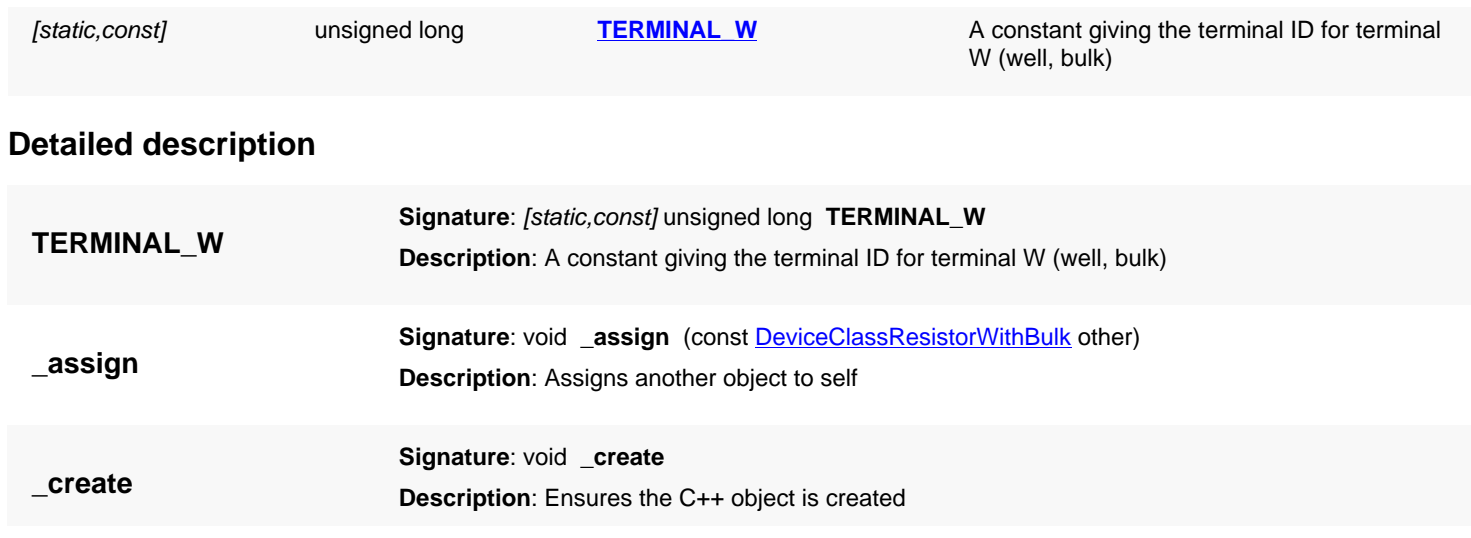

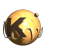

<span id="page-1624-5"></span><span id="page-1624-4"></span><span id="page-1624-3"></span><span id="page-1624-2"></span><span id="page-1624-1"></span><span id="page-1624-0"></span>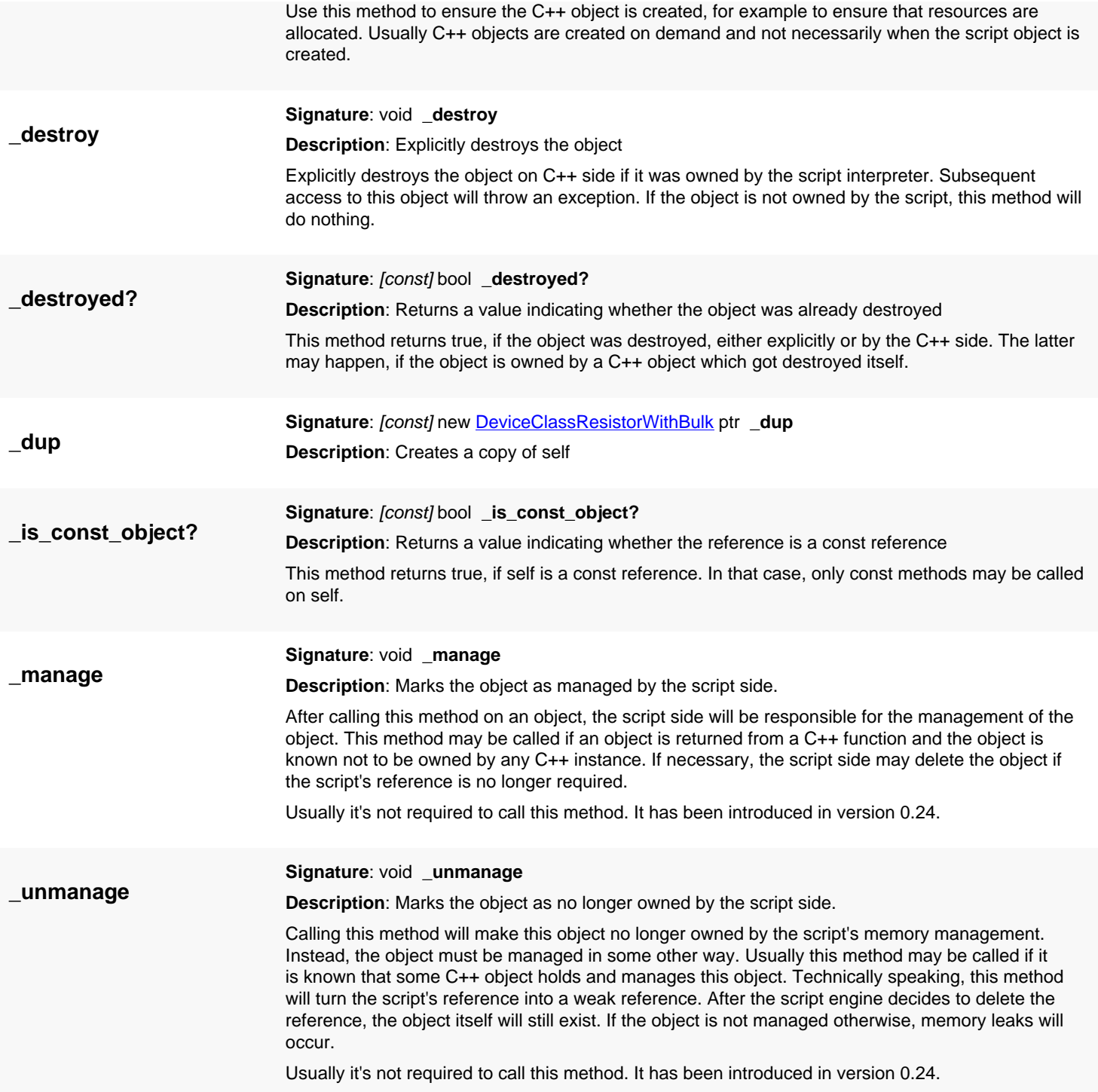

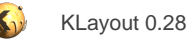

# <span id="page-1625-0"></span>**4.122. API reference - Class DeviceClassCapacitor**

[Notation used in Ruby API documentation](#page-248-0)

#### **Module**: [db](#page-2198-0)

**Description**: A device class for a capacitor.

**Class hierarchy**: DeviceClassCapacitor » [DeviceClass](#page-1560-0)

This describes a capacitor. Capacitors are defined by their combination behavior and the basic parameter 'C' which is the capacitance in Farad.

A capacitor has two terminals, A and B. The parameters of a capacitor are C (the value in Farad) and A and P (area and perimeter in square micrometers and micrometers respectively).

This class has been introduced in version 0.26.

## **Public methods**

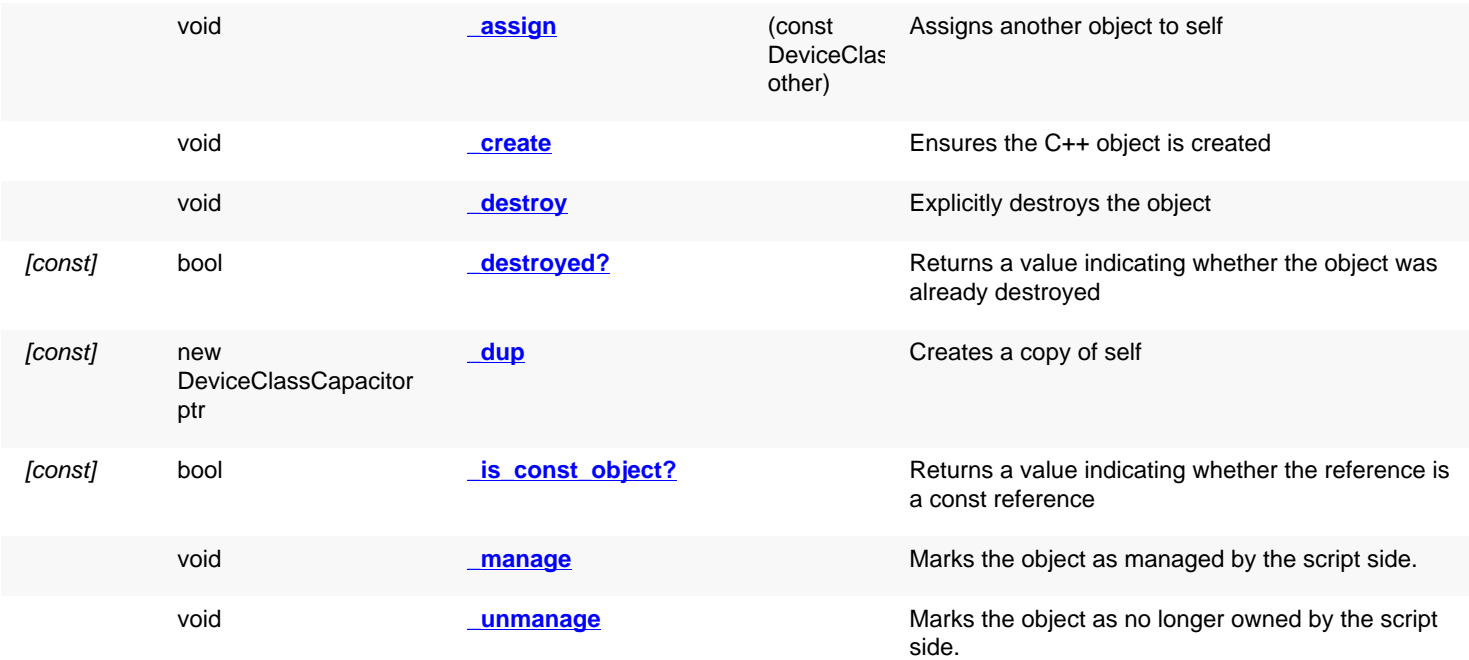

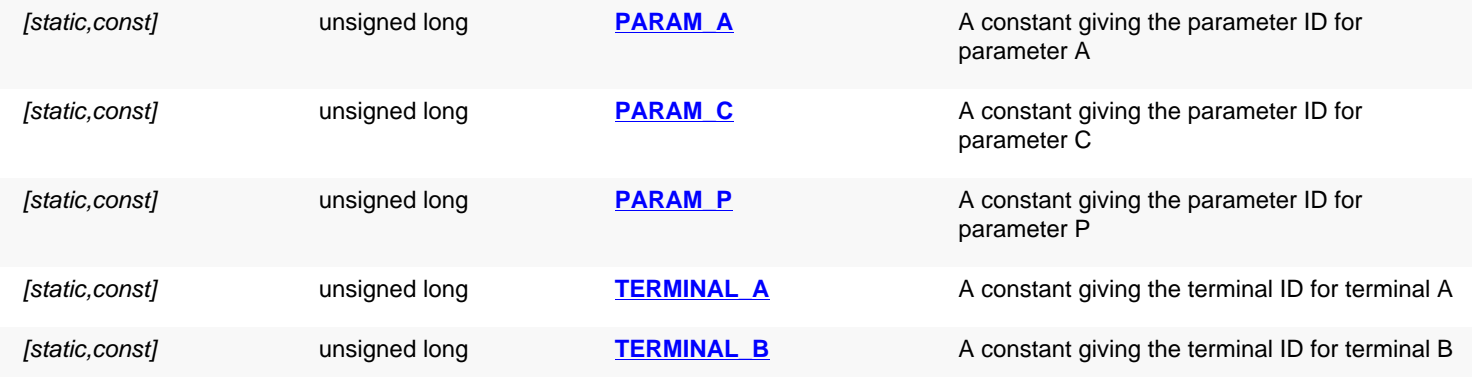

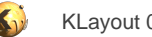

<span id="page-1626-10"></span><span id="page-1626-9"></span><span id="page-1626-8"></span><span id="page-1626-7"></span><span id="page-1626-6"></span><span id="page-1626-5"></span><span id="page-1626-4"></span><span id="page-1626-3"></span><span id="page-1626-2"></span><span id="page-1626-1"></span><span id="page-1626-0"></span>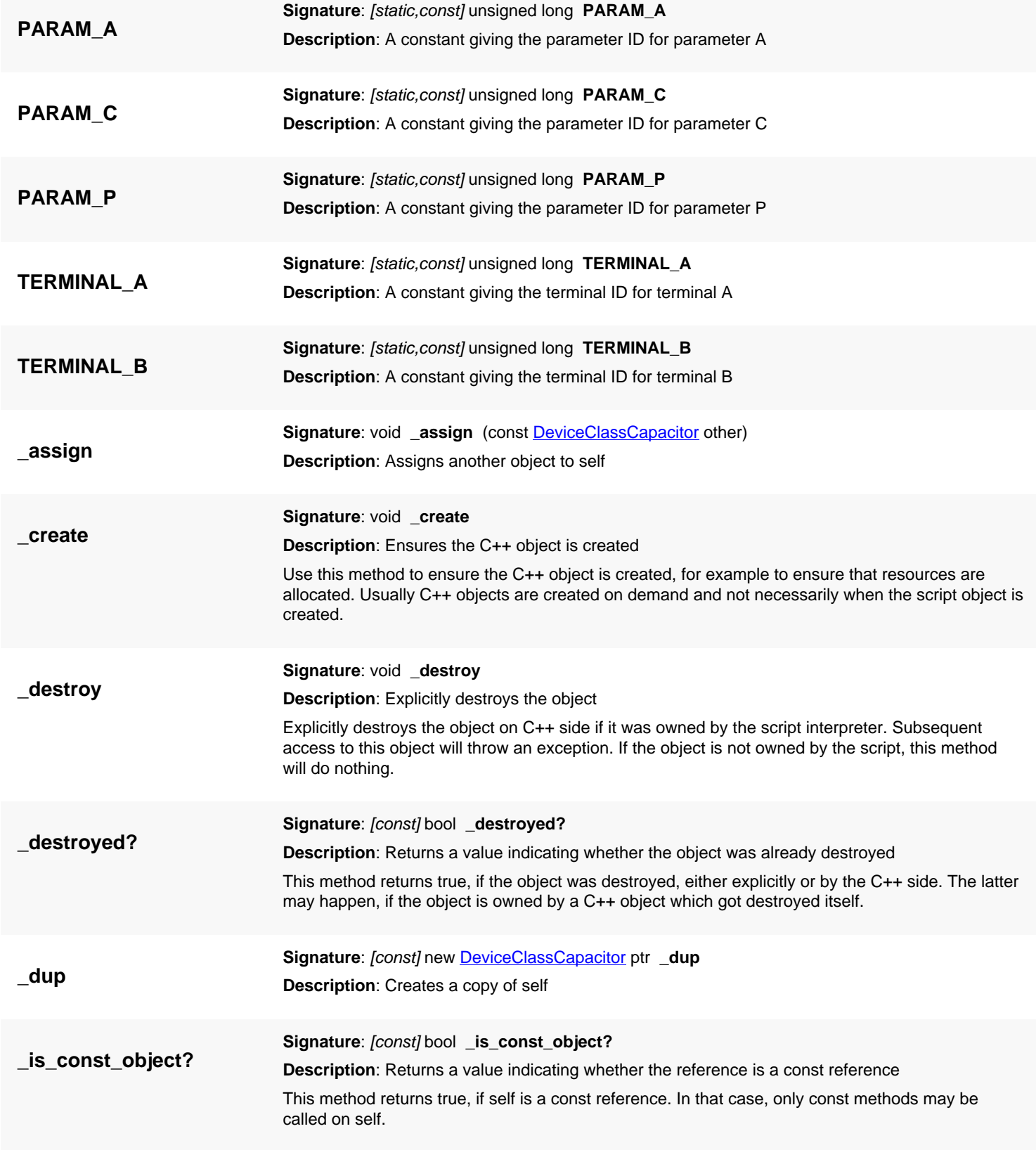

<span id="page-1627-1"></span><span id="page-1627-0"></span>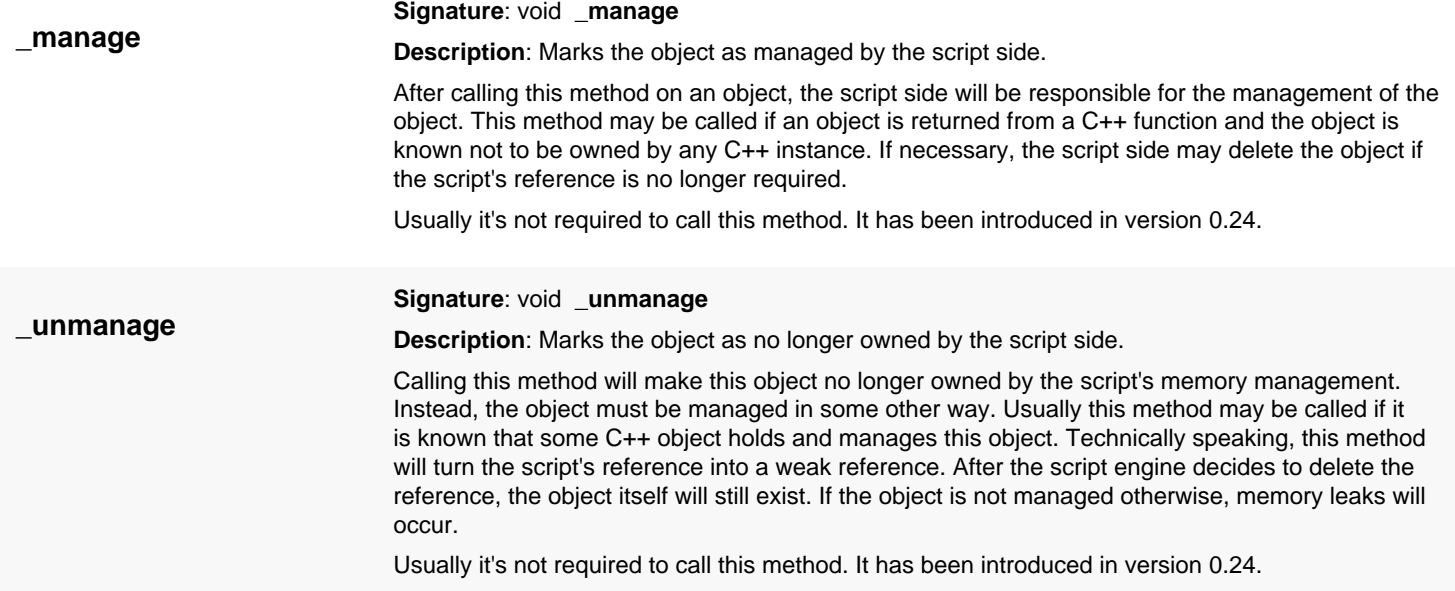

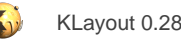

# <span id="page-1628-3"></span>**4.123. API reference - Class DeviceClassCapacitorWithBulk**

[Notation used in Ruby API documentation](#page-248-0)

### **Module**: [db](#page-2198-0)

**Description**: A device class for a capacitor with a bulk terminal (substrate, well).

**Class hierarchy**: DeviceClassCapacitorWithBulk » [DeviceClassCapacitor](#page-1625-0) » [DeviceClass](#page-1560-0)

This class is similar to [DeviceClassCapacitor](#page-1625-0), but provides an additional terminal (BULK) for the well or substrate the capacitor is embedded in.

The additional terminal is 'W' for the well/substrate terminal.

This class has been introduced in version 0.26.

## **Public methods**

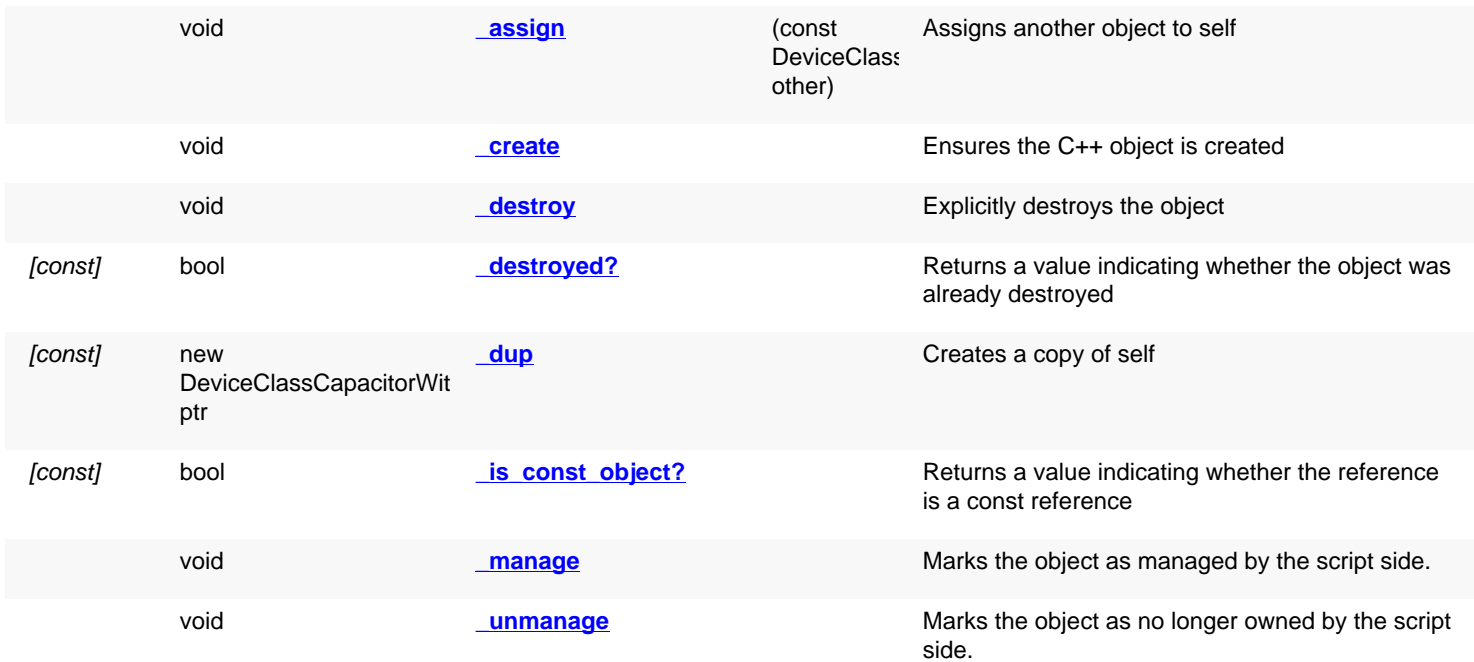

<span id="page-1628-2"></span><span id="page-1628-1"></span><span id="page-1628-0"></span>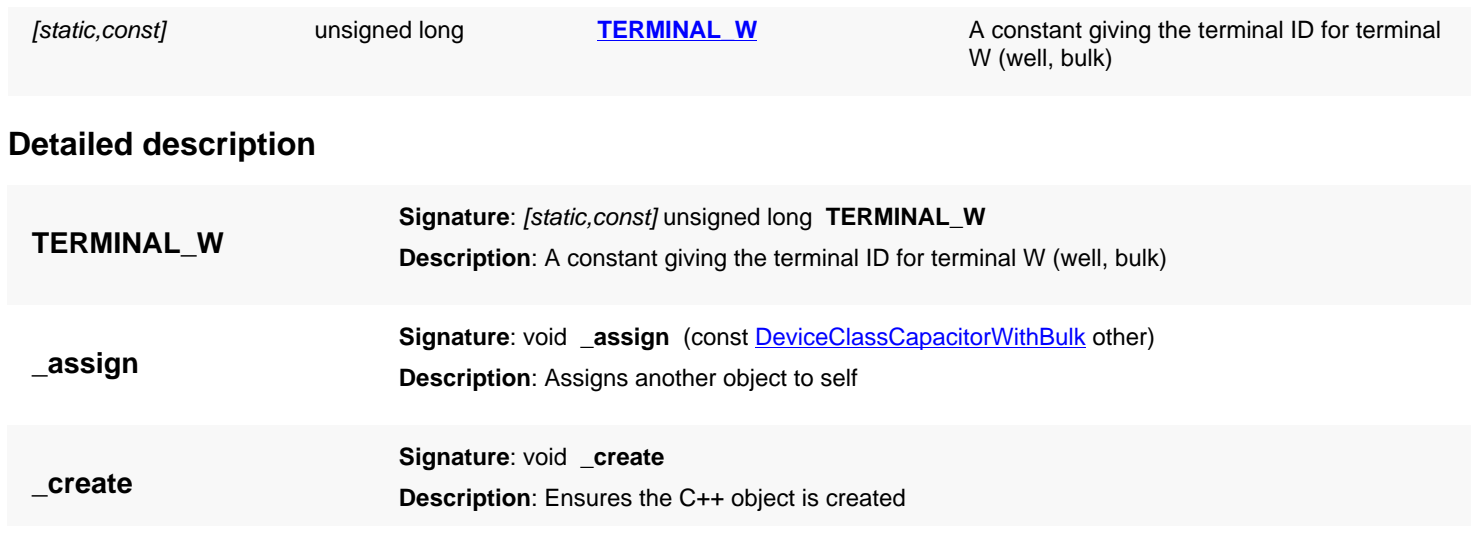

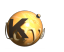

<span id="page-1629-5"></span><span id="page-1629-4"></span><span id="page-1629-3"></span><span id="page-1629-2"></span><span id="page-1629-1"></span><span id="page-1629-0"></span>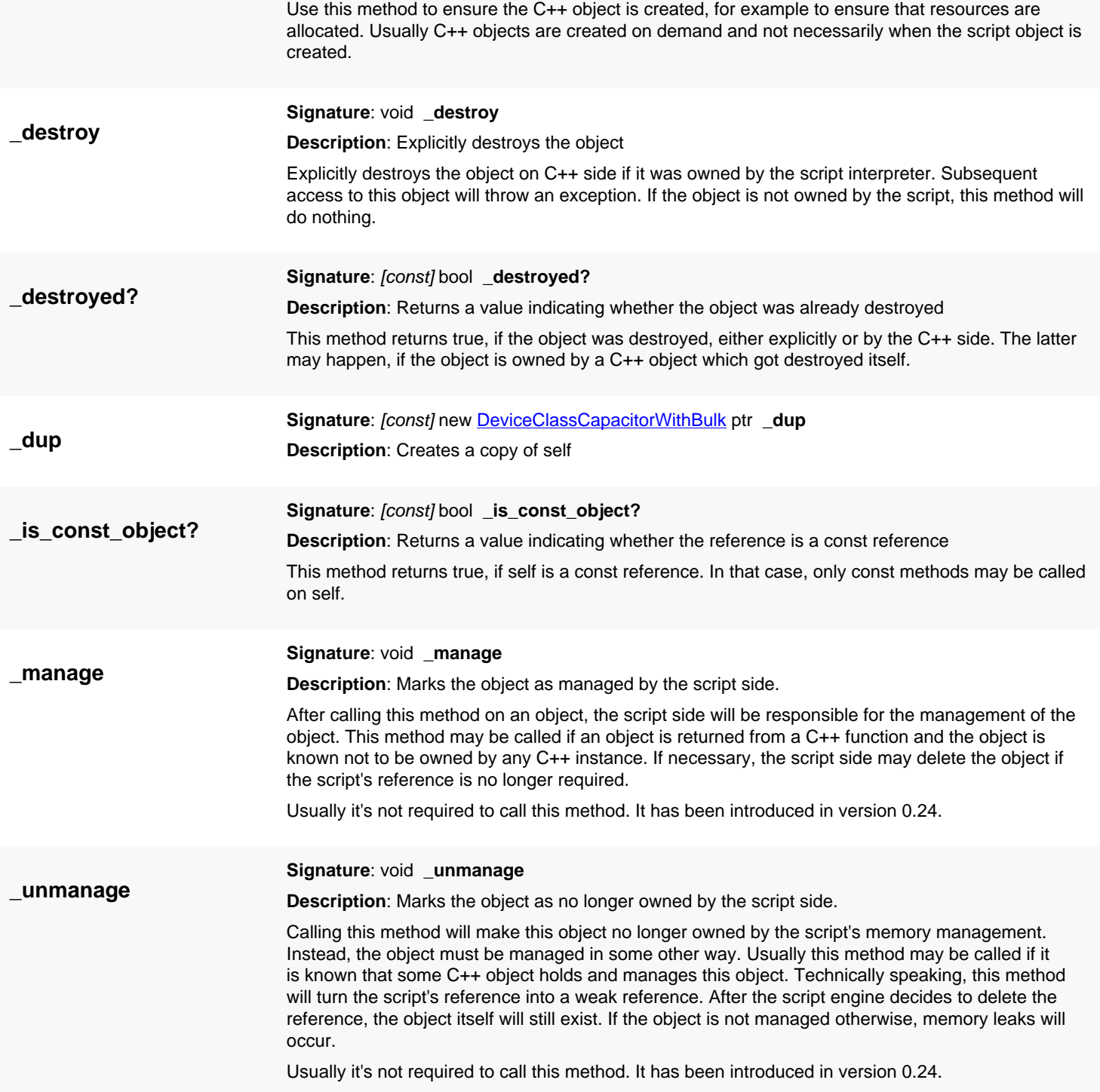

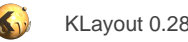

# <span id="page-1630-1"></span>**4.124. API reference - Class DeviceClassInductor**

[Notation used in Ruby API documentation](#page-248-0)

#### **Module**: [db](#page-2198-0)

**Description**: A device class for an inductor.

**Class hierarchy**: DeviceClassInductor » [DeviceClass](#page-1560-0)

This class describes an inductor. Inductors are defined by their combination behavior and the basic parameter 'L' which is the inductance in Henry.

An inductor has two terminals, A and B.

This class has been introduced in version 0.26.

## **Public methods**

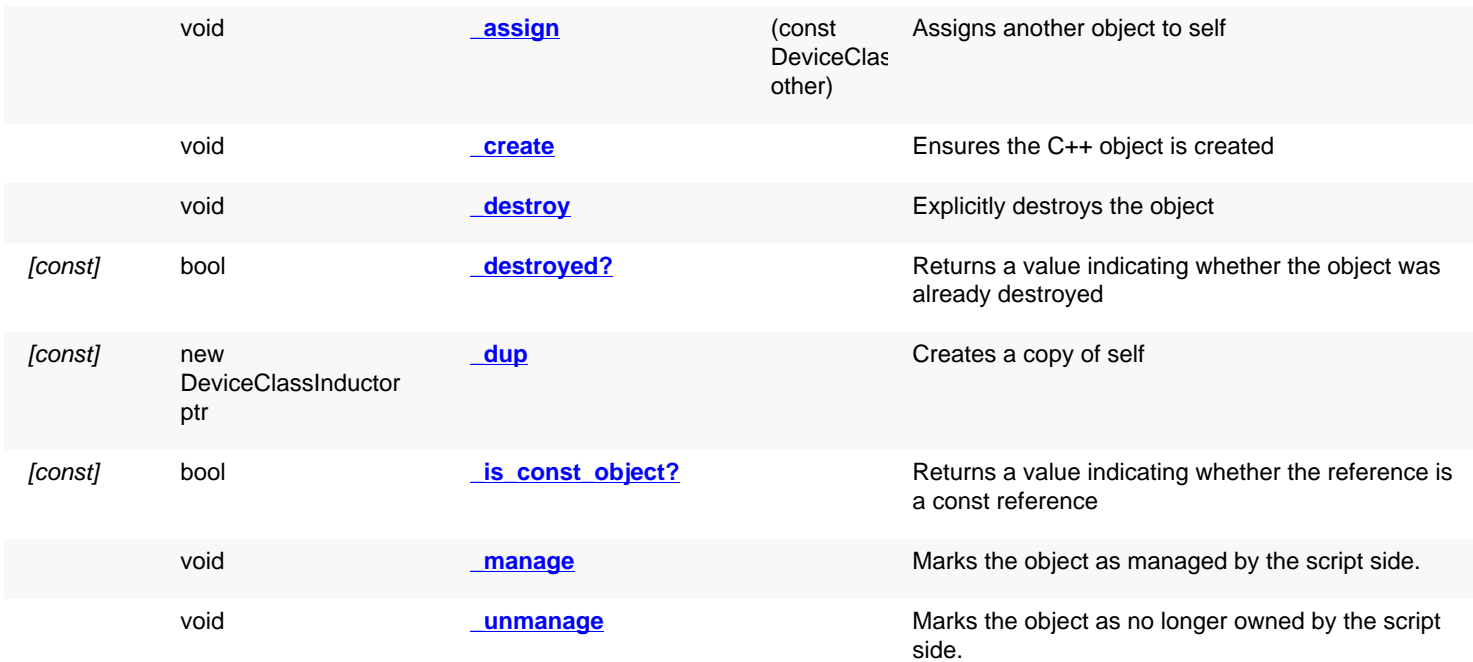

## **Public static methods and constants**

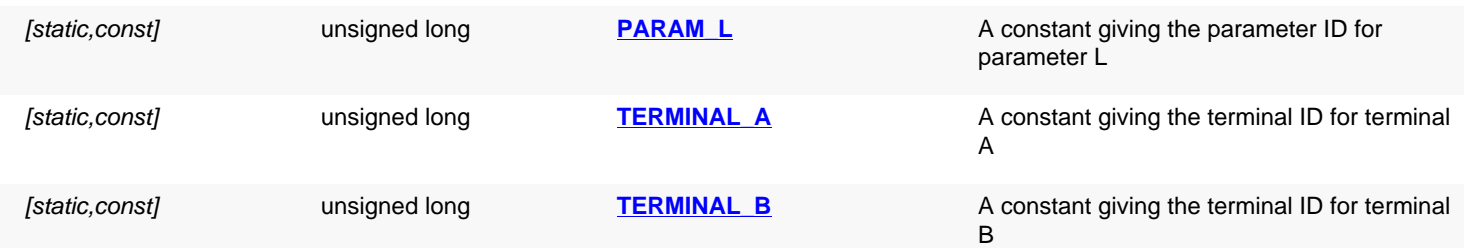

<span id="page-1630-0"></span>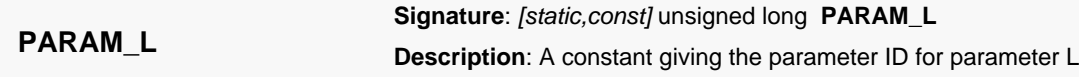

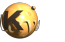

<span id="page-1631-9"></span><span id="page-1631-8"></span><span id="page-1631-7"></span><span id="page-1631-6"></span><span id="page-1631-5"></span><span id="page-1631-4"></span><span id="page-1631-3"></span><span id="page-1631-2"></span><span id="page-1631-1"></span><span id="page-1631-0"></span>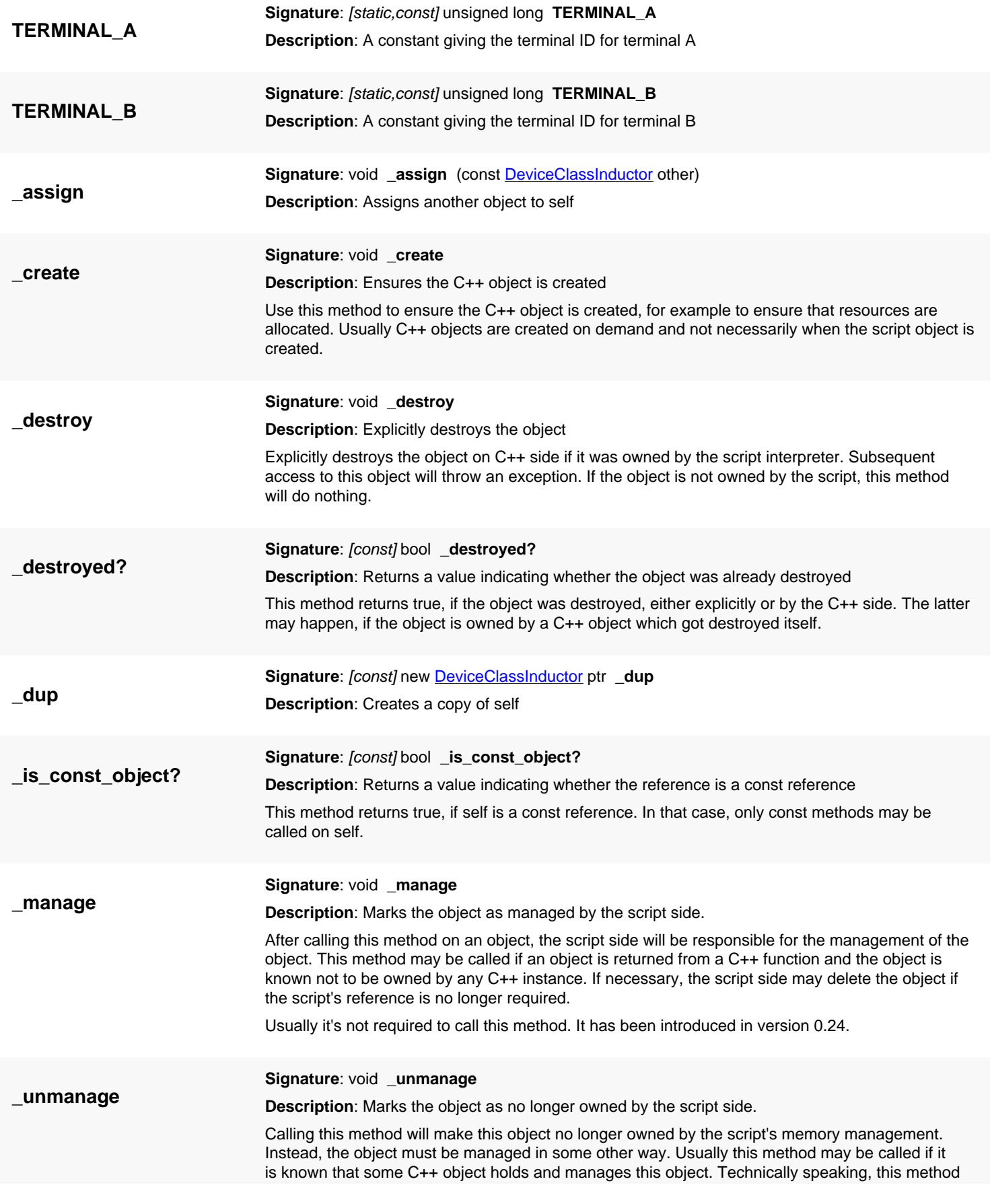

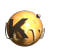

will turn the script's reference into a weak reference. After the script engine decides to delete the reference, the object itself will still exist. If the object is not managed otherwise, memory leaks will occur.

Usually it's not required to call this method. It has been introduced in version 0.24.

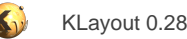

# <span id="page-1633-1"></span>**4.125. API reference - Class DeviceClassDiode**

[Notation used in Ruby API documentation](#page-248-0)

#### **Module**: [db](#page-2198-0)

**Description**: A device class for a diode.

**Class hierarchy: [DeviceClass](#page-1560-0)Diode » DeviceClass** 

This class describes a diode. A diode has two terminals, A (anode) and C (cathode). It has two parameters: The diode area in square micrometers (A) and the diode area perimeter in micrometers (P).

Diodes only combine when parallel and in the same direction. In this case, their areas and perimeters are added. This class has been introduced in version 0.26.

## **Public methods**

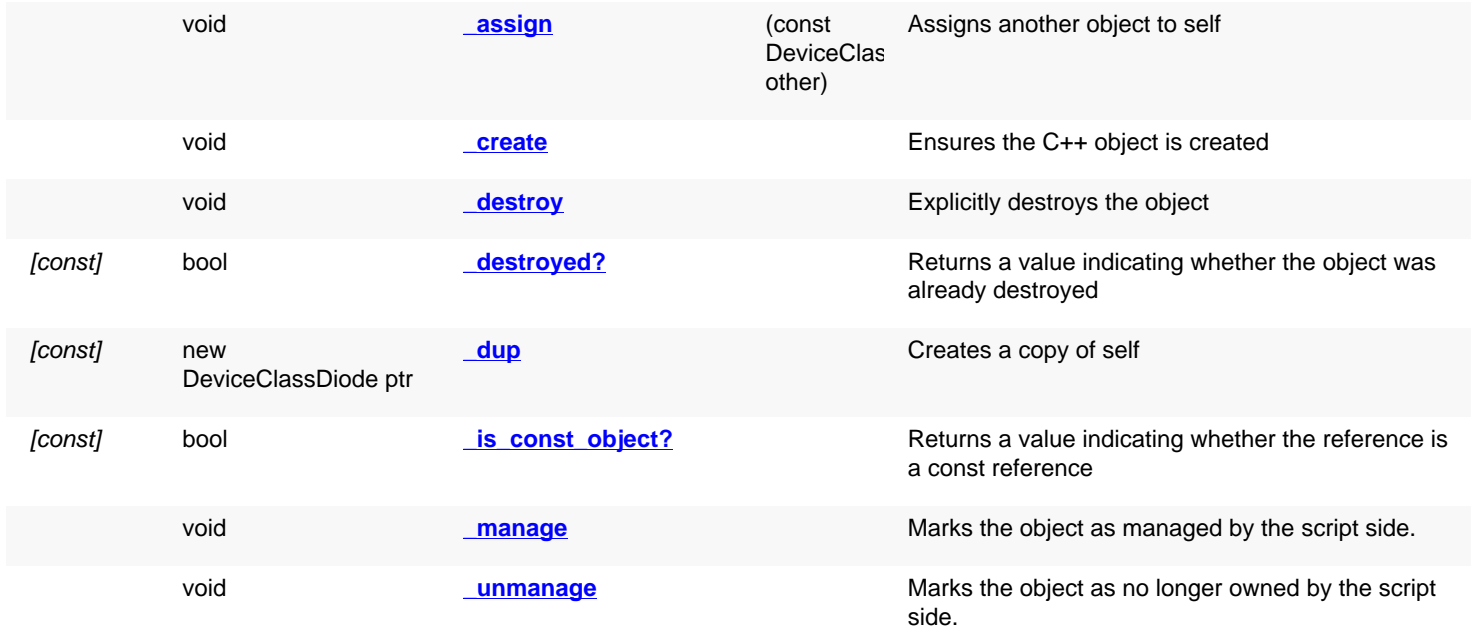

### **Public static methods and constants**

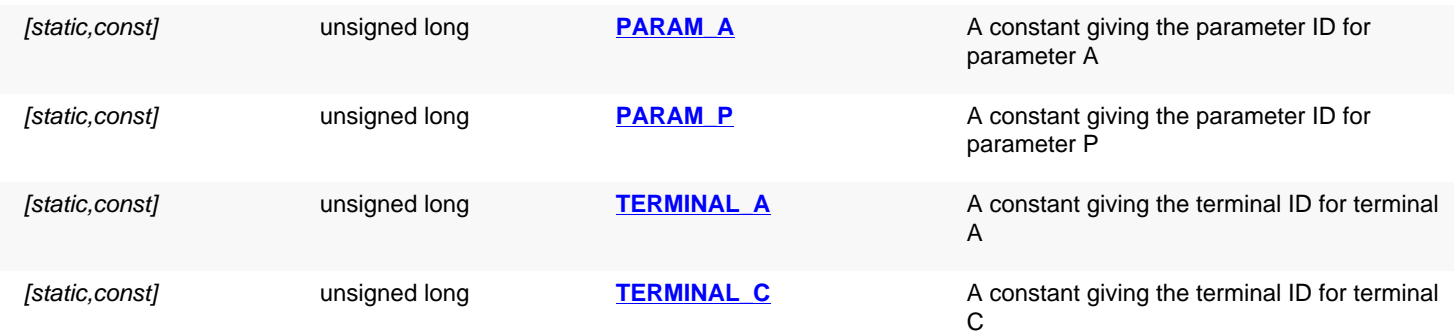

## **Detailed description**

**PARAM\_A**

<span id="page-1633-0"></span>**Signature**: [static,const] unsigned long **PARAM\_A**

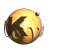

<span id="page-1634-9"></span><span id="page-1634-8"></span><span id="page-1634-7"></span><span id="page-1634-6"></span><span id="page-1634-5"></span><span id="page-1634-4"></span><span id="page-1634-3"></span><span id="page-1634-2"></span><span id="page-1634-1"></span><span id="page-1634-0"></span>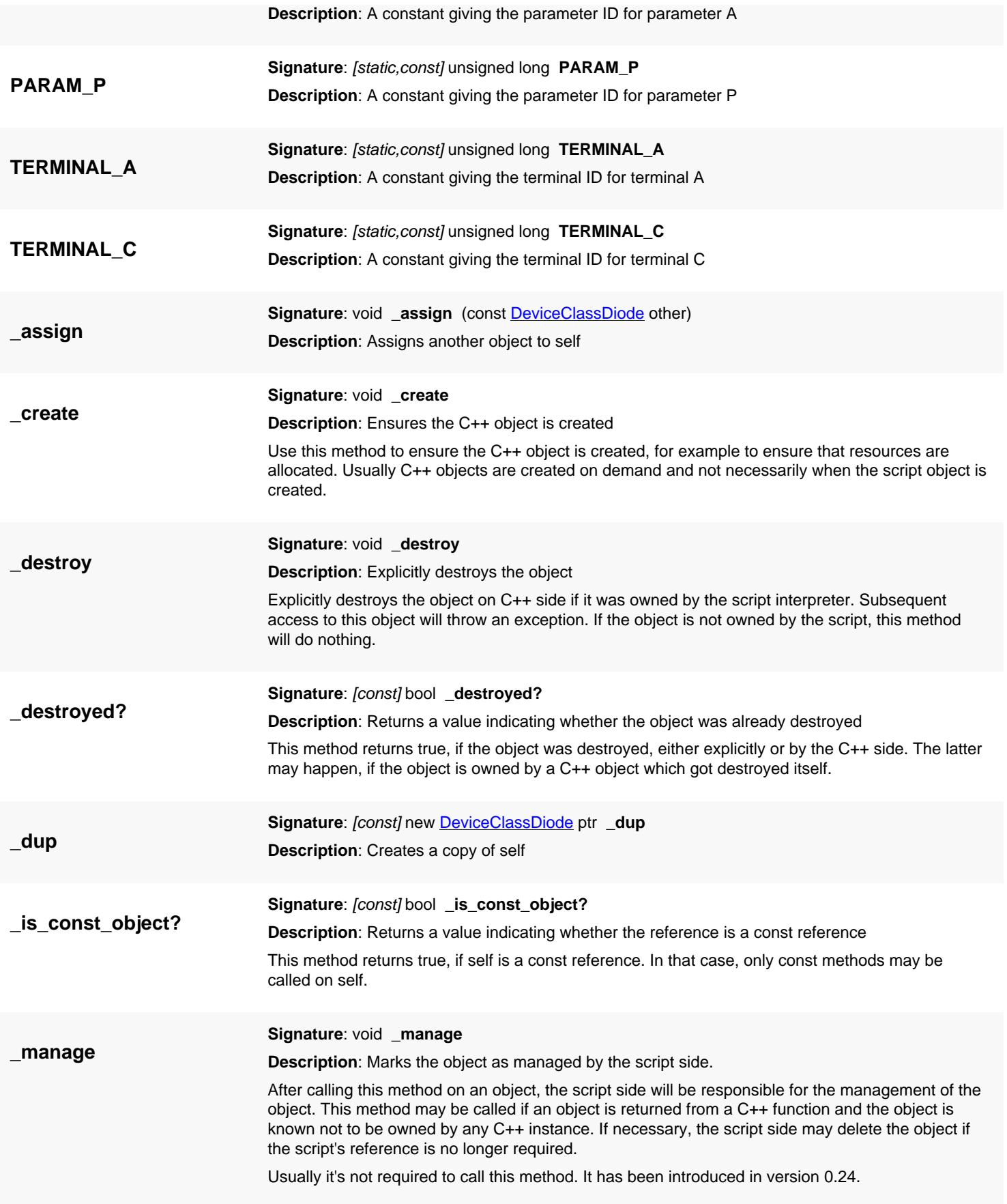

### **\_unmanage**

#### <span id="page-1635-0"></span>**Signature**: void **\_unmanage**

**Description**: Marks the object as no longer owned by the script side.

Calling this method will make this object no longer owned by the script's memory management. Instead, the object must be managed in some other way. Usually this method may be called if it is known that some C++ object holds and manages this object. Technically speaking, this method will turn the script's reference into a weak reference. After the script engine decides to delete the reference, the object itself will still exist. If the object is not managed otherwise, memory leaks will occur.

Usually it's not required to call this method. It has been introduced in version 0.24.

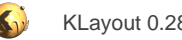

# <span id="page-1636-0"></span>**4.126. API reference - Class DeviceClassBJT3Transistor**

[Notation used in Ruby API documentation](#page-248-0)

#### **Module**: [db](#page-2198-0)

**Description**: A device class for a bipolar transistor.

#### **Class hierarchy**: DeviceClassBJT3Transistor » [DeviceClass](#page-1560-0)

This class describes a bipolar transistor. Bipolar transistors have tree terminals: the collector (C), the base (B) and the emitter (E). Multiemitter transistors are resolved in individual devices. The parameters are AE, AB and AC for the emitter, base and collector areas in square micrometers and PE, PB and PC for the emitter, base and collector perimeters in micrometers. In addition, the emitter count (NE) is given. The emitter count is 1 always for a transistor extracted initially. Upon combination of devices, the emitter counts are added, thus forming multi-emitter devices.

This class has been introduced in version 0.26.

## **Public methods**

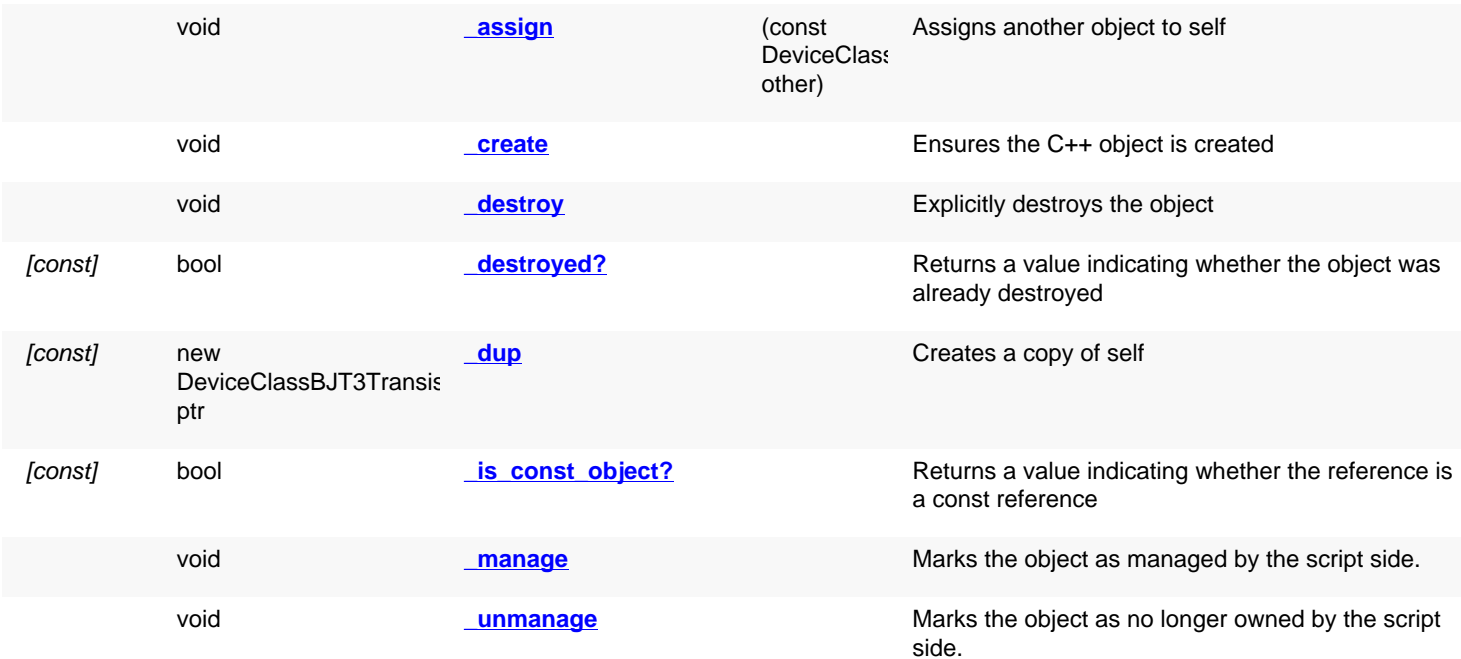

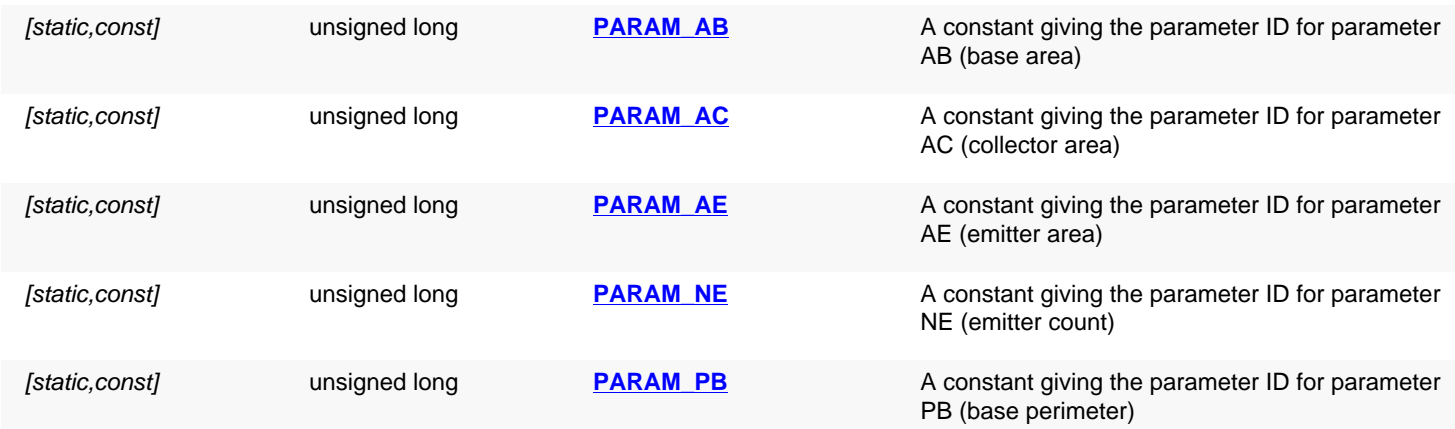

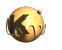

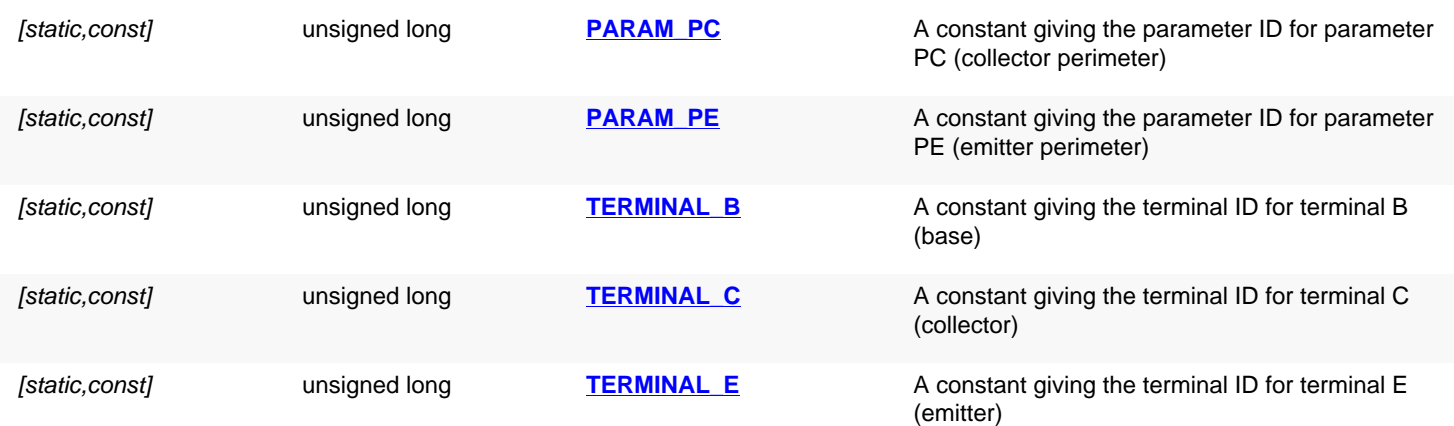

<span id="page-1637-9"></span><span id="page-1637-8"></span><span id="page-1637-7"></span><span id="page-1637-6"></span><span id="page-1637-5"></span><span id="page-1637-4"></span><span id="page-1637-3"></span><span id="page-1637-2"></span><span id="page-1637-1"></span><span id="page-1637-0"></span>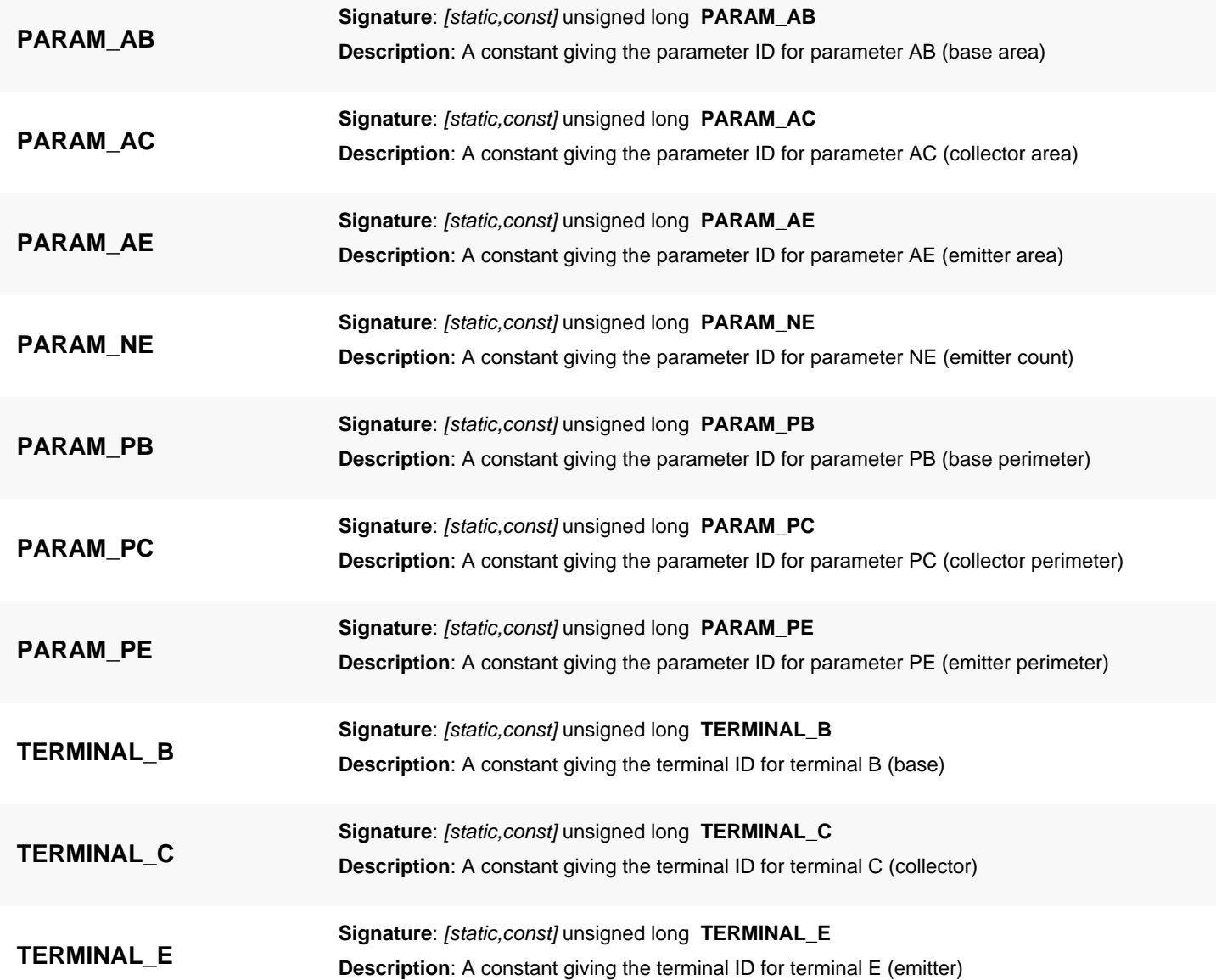

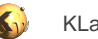

<span id="page-1638-7"></span><span id="page-1638-6"></span><span id="page-1638-5"></span><span id="page-1638-4"></span><span id="page-1638-3"></span><span id="page-1638-2"></span><span id="page-1638-1"></span><span id="page-1638-0"></span>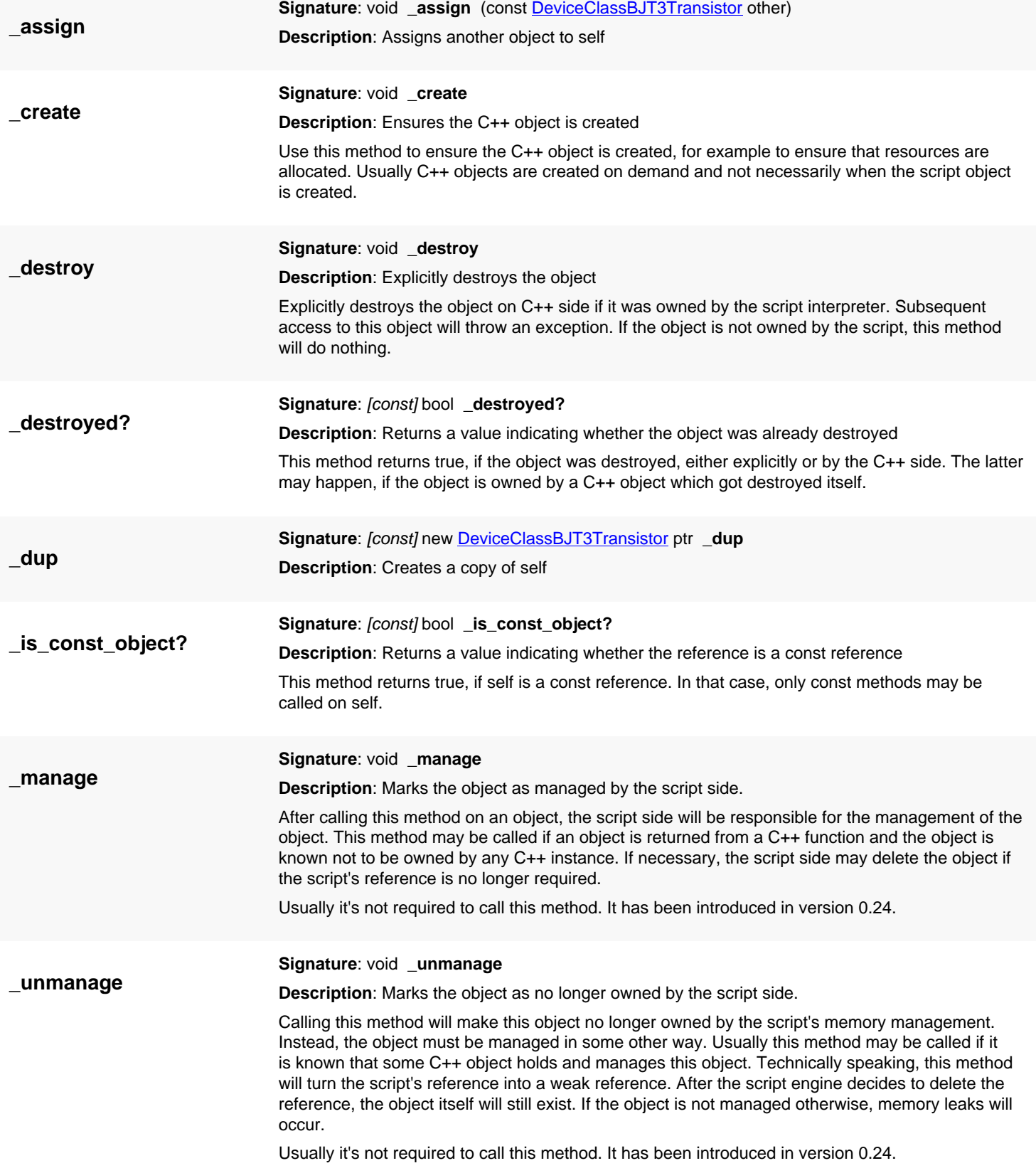

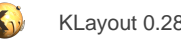

# <span id="page-1639-3"></span>**4.127. API reference - Class DeviceClassBJT4Transistor**

[Notation used in Ruby API documentation](#page-248-0)

#### **Module**: [db](#page-2198-0)

**Description**: A device class for a 4-terminal bipolar transistor.

**Class hierarchy**: DeviceClassBJT4Transistor » [DeviceClassBJT3Transistor](#page-1636-0) » [DeviceClass](#page-1560-0)

This class describes a bipolar transistor with a substrate terminal. A device class for a bipolar transistor without a substrate terminal is [DeviceClassBJT3Transistor.](#page-1636-0) The additional terminal is 'S' for the substrate terminal. BJT4 transistors combine in parallel if both substrate terminals are connected to the same net.

This class has been introduced in version 0.26.

## **Public methods**

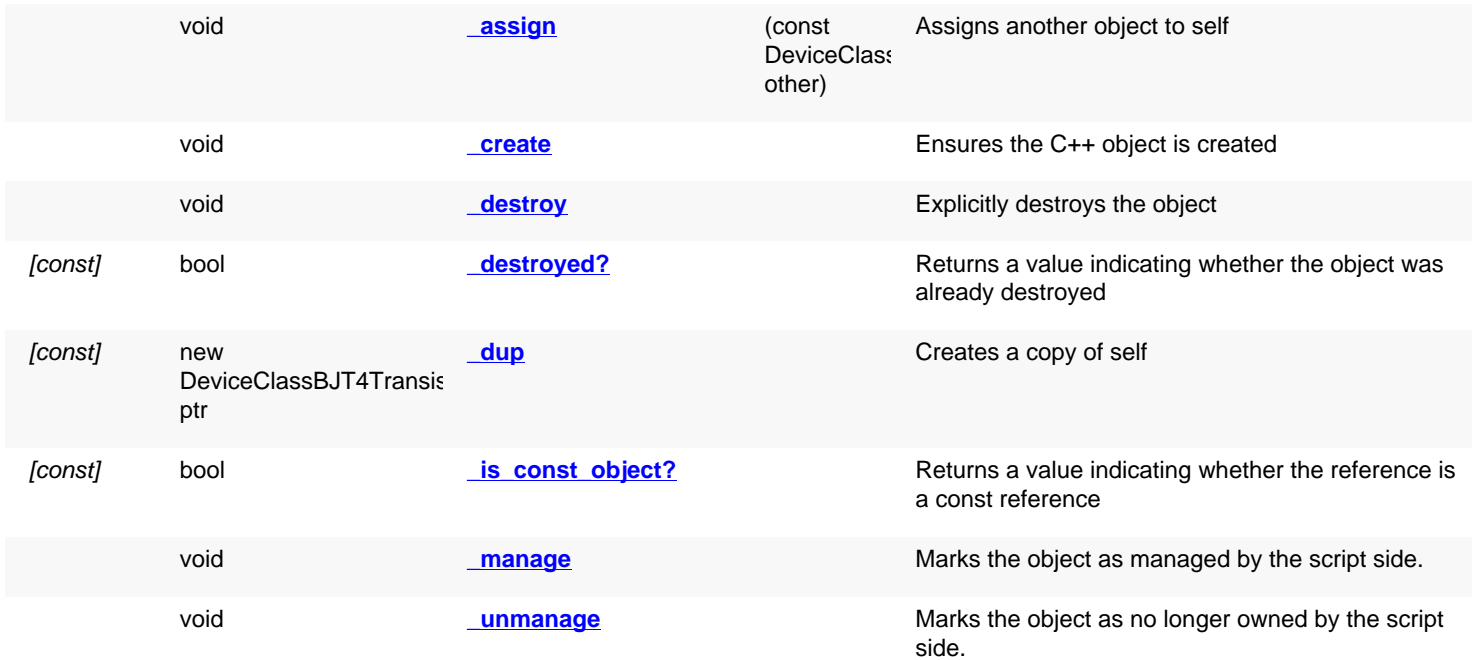

## **Public static methods and constants**

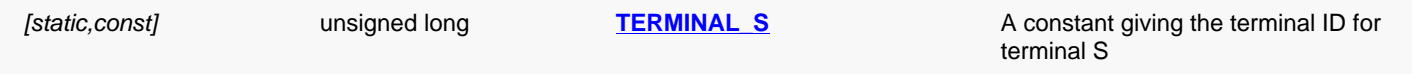

<span id="page-1639-2"></span><span id="page-1639-1"></span><span id="page-1639-0"></span>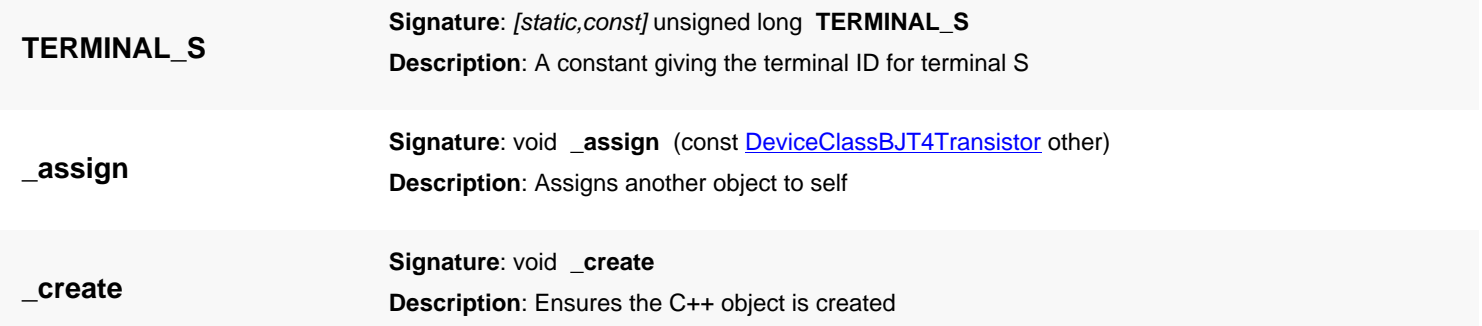

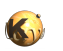

<span id="page-1640-5"></span><span id="page-1640-4"></span><span id="page-1640-3"></span><span id="page-1640-2"></span><span id="page-1640-1"></span><span id="page-1640-0"></span>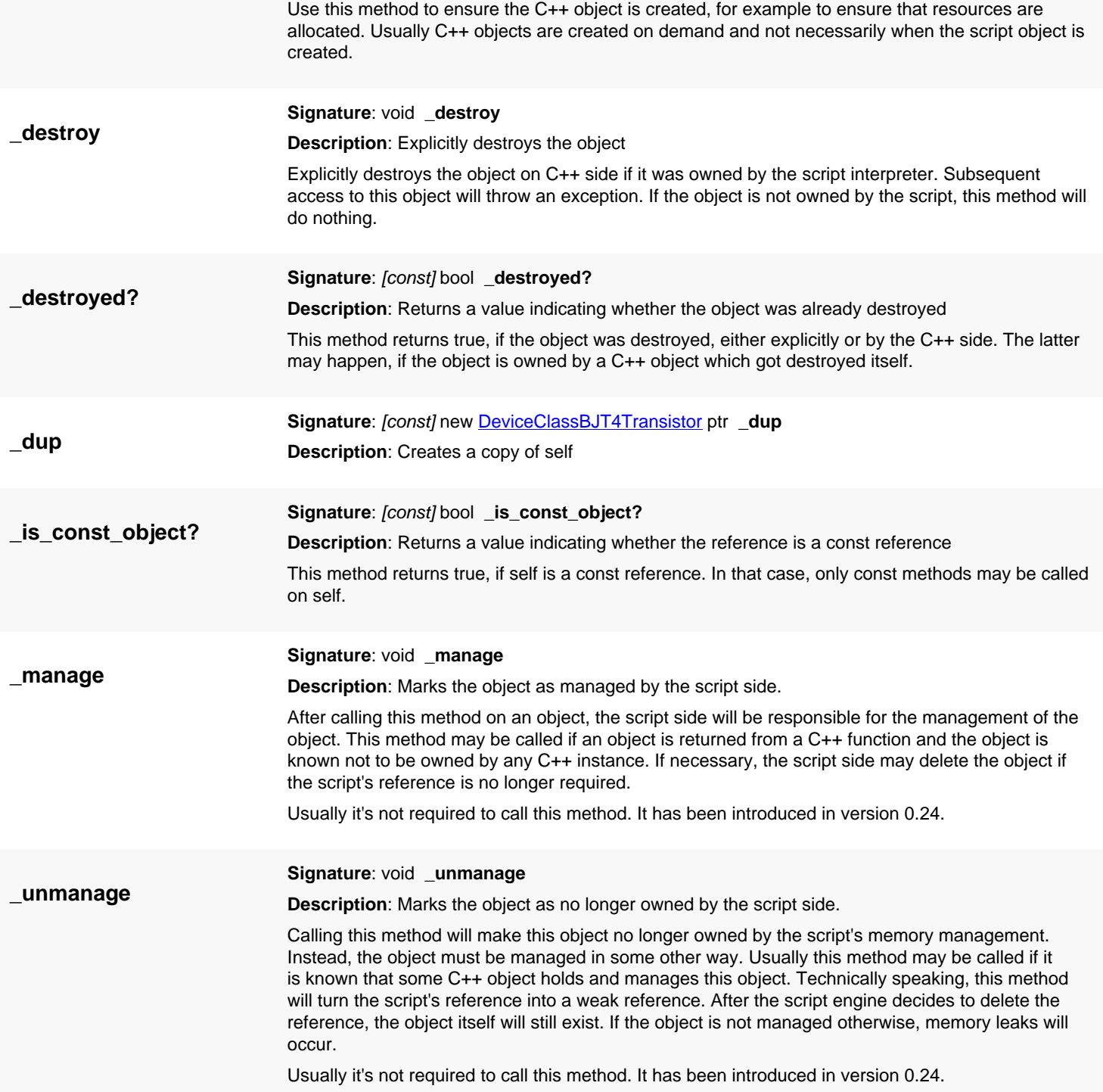

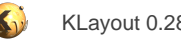

# <span id="page-1641-0"></span>**4.128. API reference - Class DeviceClassMOS3Transistor**

[Notation used in Ruby API documentation](#page-248-0)

#### **Module**: [db](#page-2198-0)

**Description**: A device class for a 3-terminal MOS transistor.

**Class hierarchy**: DeviceClassMOS3Transistor » [DeviceClass](#page-1560-0)

This class describes a MOS transistor without a bulk terminal. A device class for a MOS transistor with a bulk terminal is [DeviceClassMOS4Transistor](#page-1644-0). MOS transistors are defined by their combination behavior and the basic parameters.

The parameters are L, W, AS, AD, PS and PD for the gate length and width in micrometers, source and drain area in square micrometers and the source and drain perimeter in micrometers.

The terminals are S, G and D for source, gate and drain.

MOS transistors combine in parallel mode, when both gate lengths are identical and their gates are connected (source and drain can be swapped). In this case, their widths and source and drain areas are added.

This class has been introduced in version 0.26.

### **Public methods**

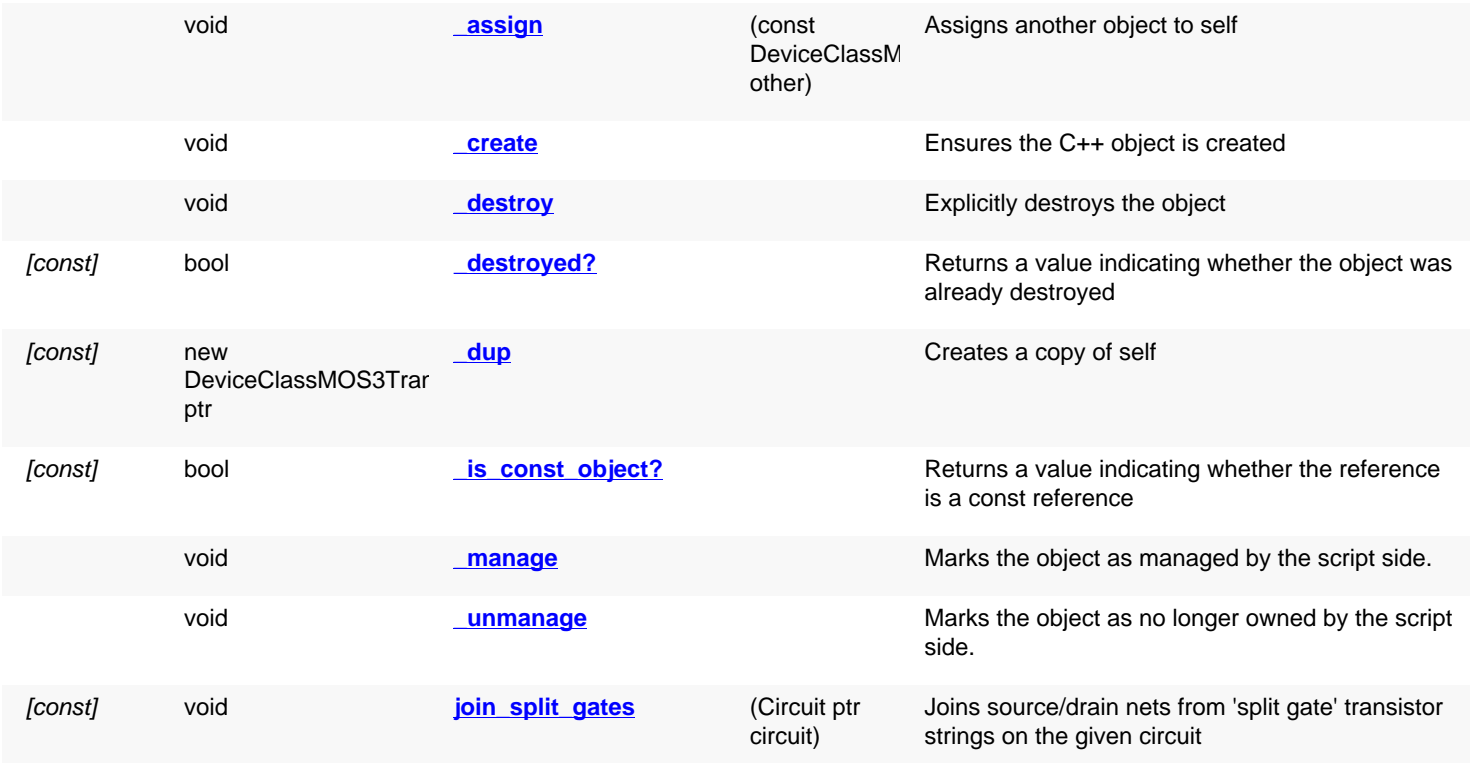

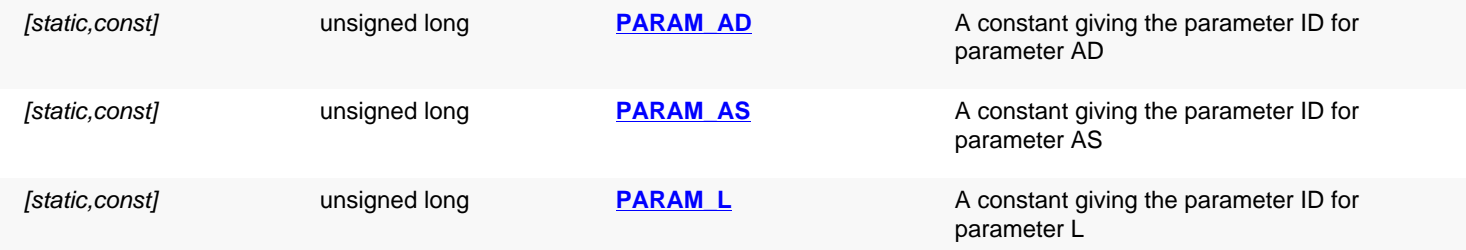

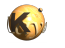

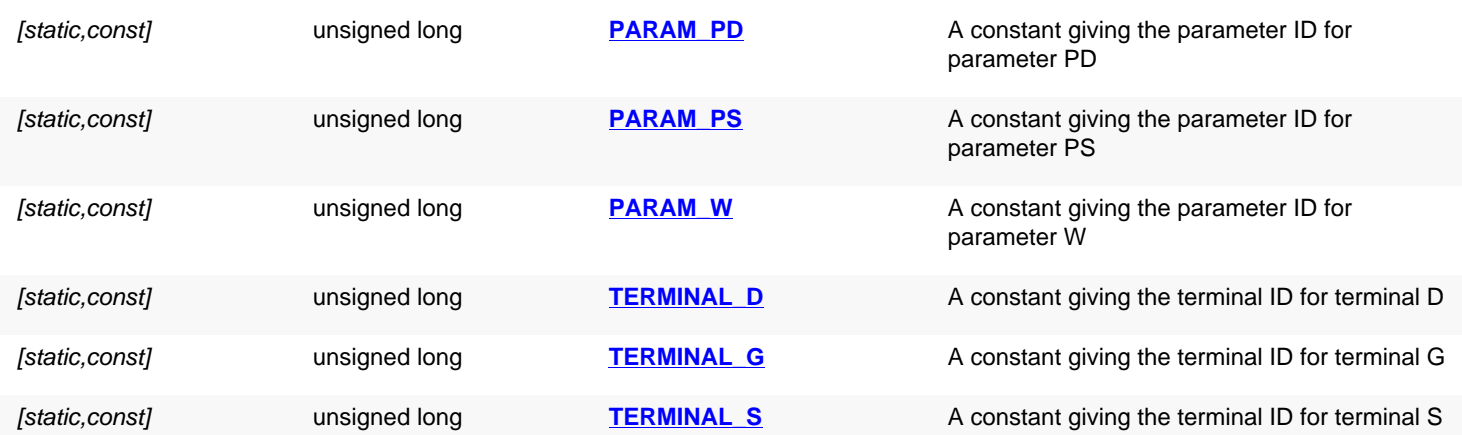

<span id="page-1642-9"></span><span id="page-1642-8"></span><span id="page-1642-7"></span><span id="page-1642-6"></span><span id="page-1642-5"></span><span id="page-1642-4"></span><span id="page-1642-3"></span><span id="page-1642-2"></span><span id="page-1642-1"></span><span id="page-1642-0"></span>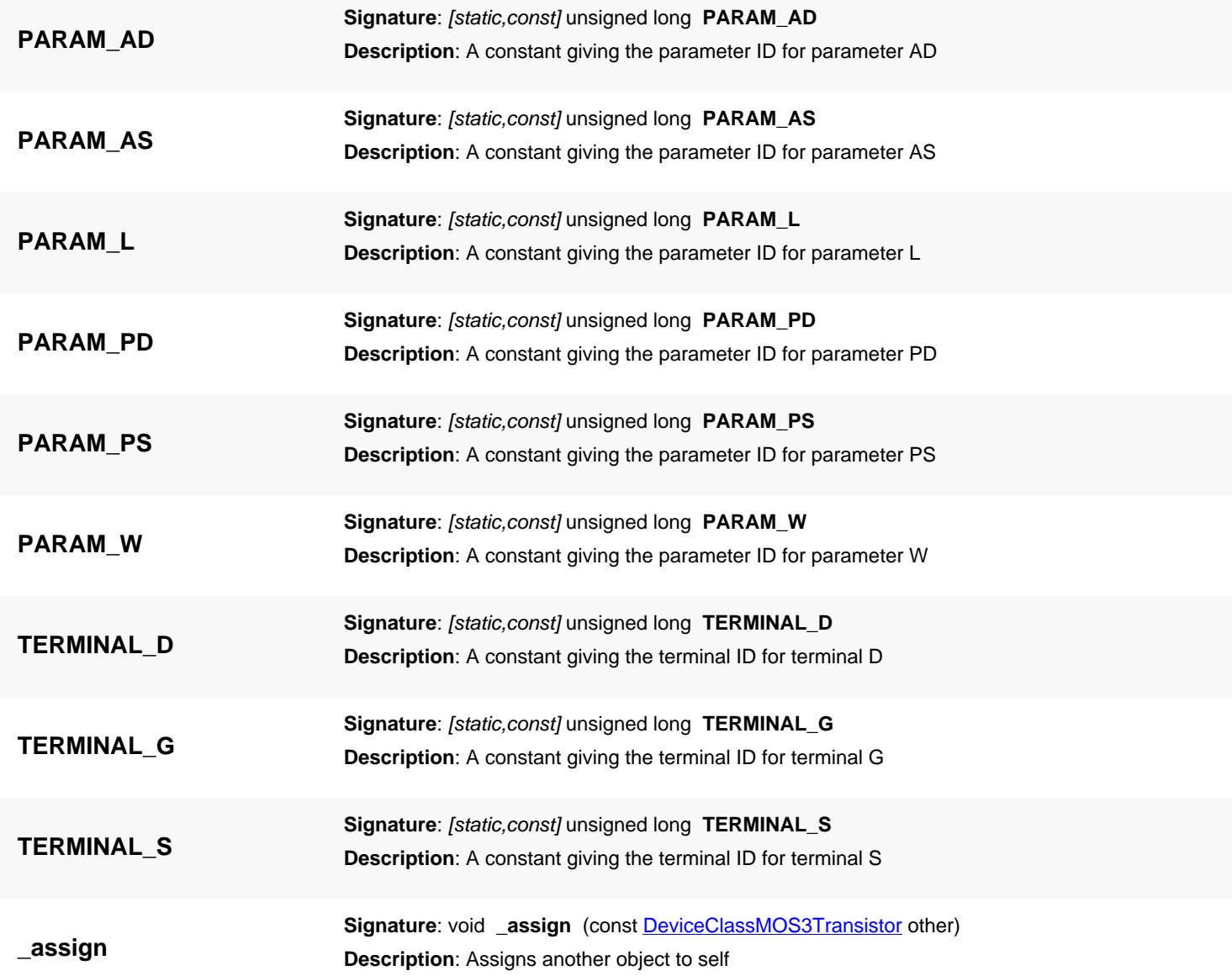

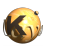

<span id="page-1643-7"></span><span id="page-1643-6"></span><span id="page-1643-5"></span><span id="page-1643-4"></span><span id="page-1643-3"></span><span id="page-1643-2"></span><span id="page-1643-1"></span><span id="page-1643-0"></span>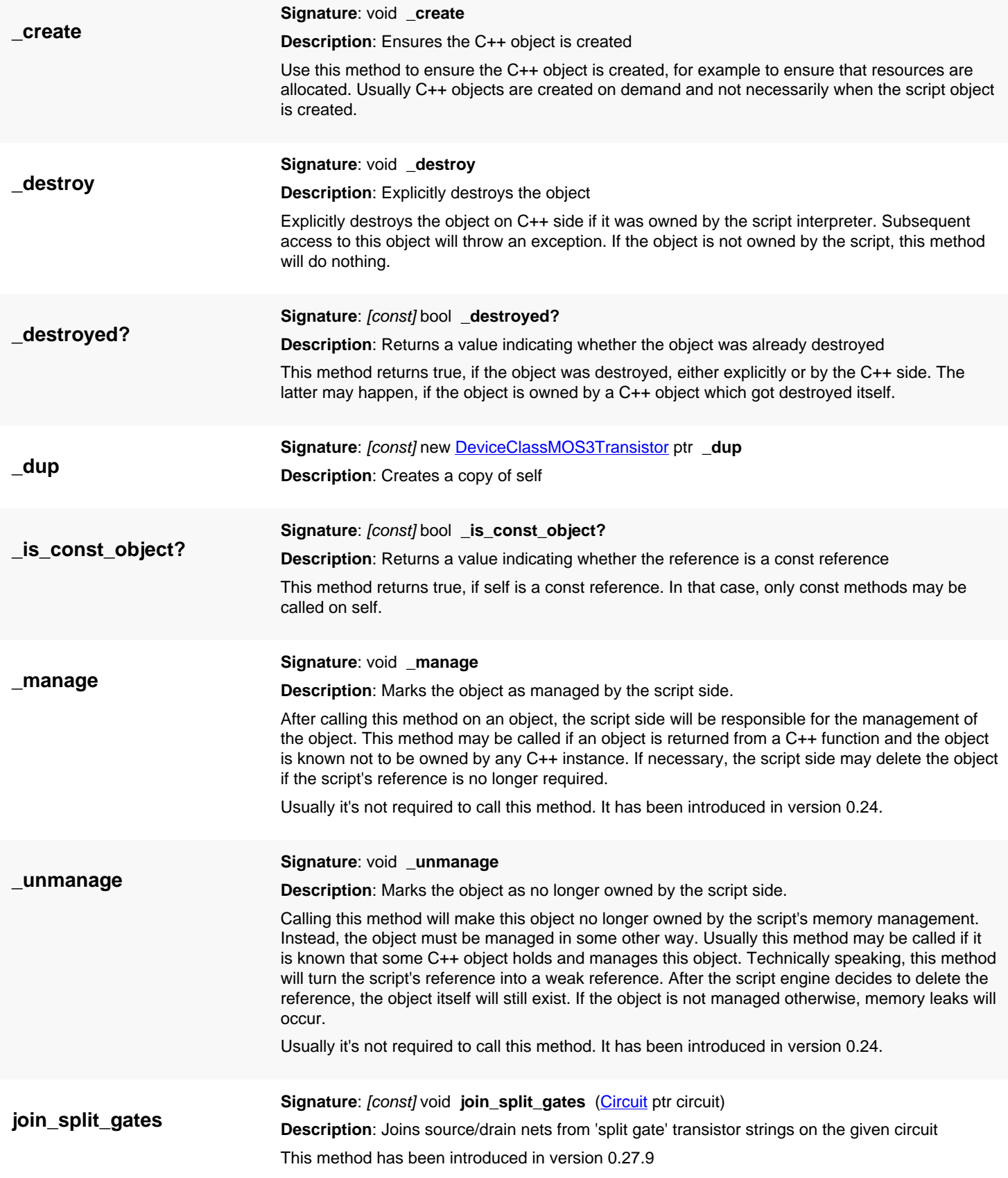

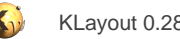

# <span id="page-1644-0"></span>**4.129. API reference - Class DeviceClassMOS4Transistor**

[Notation used in Ruby API documentation](#page-248-0)

#### **Module**: [db](#page-2198-0)

**Description**: A device class for a 4-terminal MOS transistor.

**Class hierarchy**: DeviceClassMOS4Transistor » [DeviceClassMOS3Transistor](#page-1641-0) » [DeviceClass](#page-1560-0)

This class describes a MOS transistor with a bulk terminal. A device class for a MOS transistor without a bulk terminal is [DeviceClassMOS3Transistor](#page-1641-0). MOS transistors are defined by their combination behavior and the basic parameters.

The additional terminal is 'B' for the bulk terminal. MOS4 transistors combine in parallel if both bulk terminals are connected to the same net.

This class has been introduced in version 0.26.

## **Public methods**

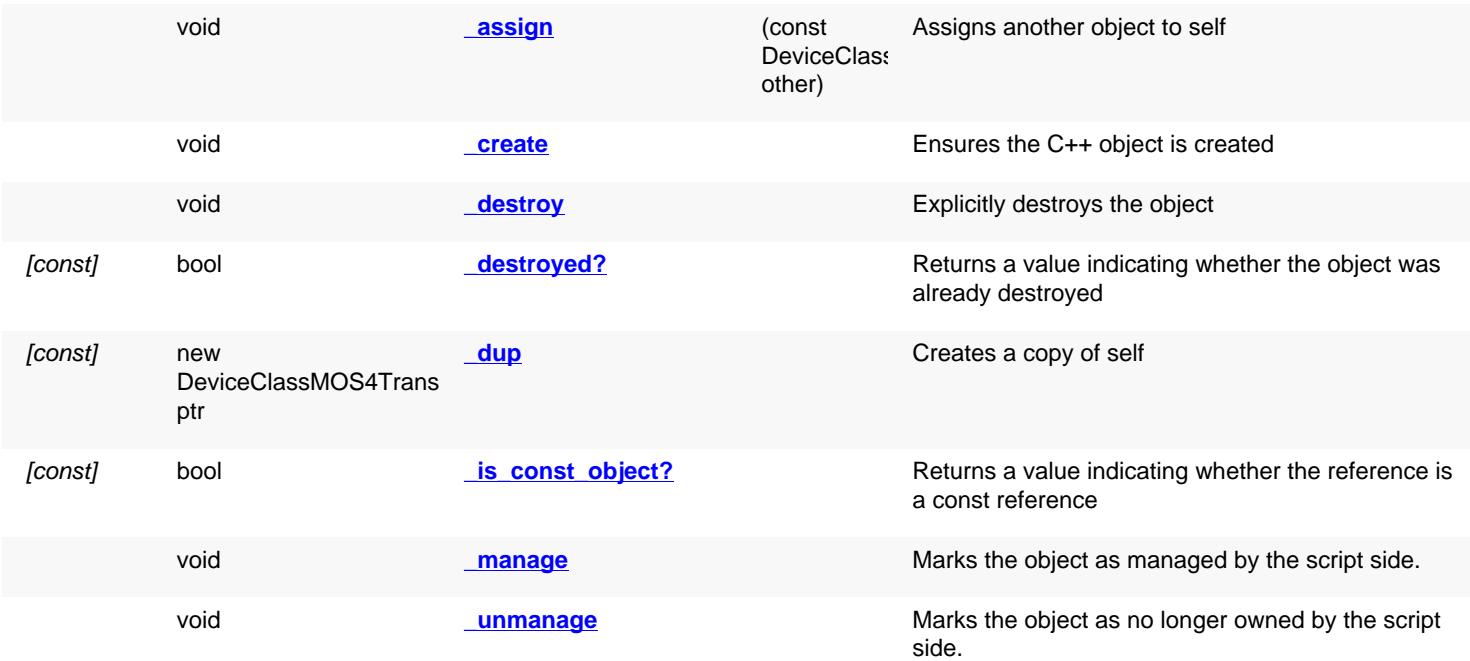

<span id="page-1644-2"></span><span id="page-1644-1"></span>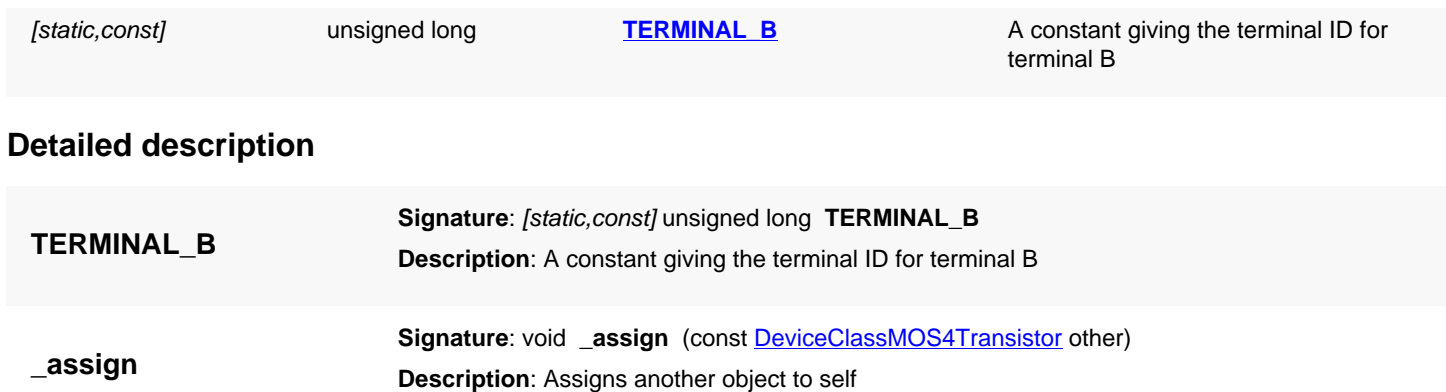

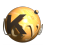

<span id="page-1645-6"></span><span id="page-1645-5"></span><span id="page-1645-4"></span><span id="page-1645-3"></span><span id="page-1645-2"></span><span id="page-1645-1"></span><span id="page-1645-0"></span>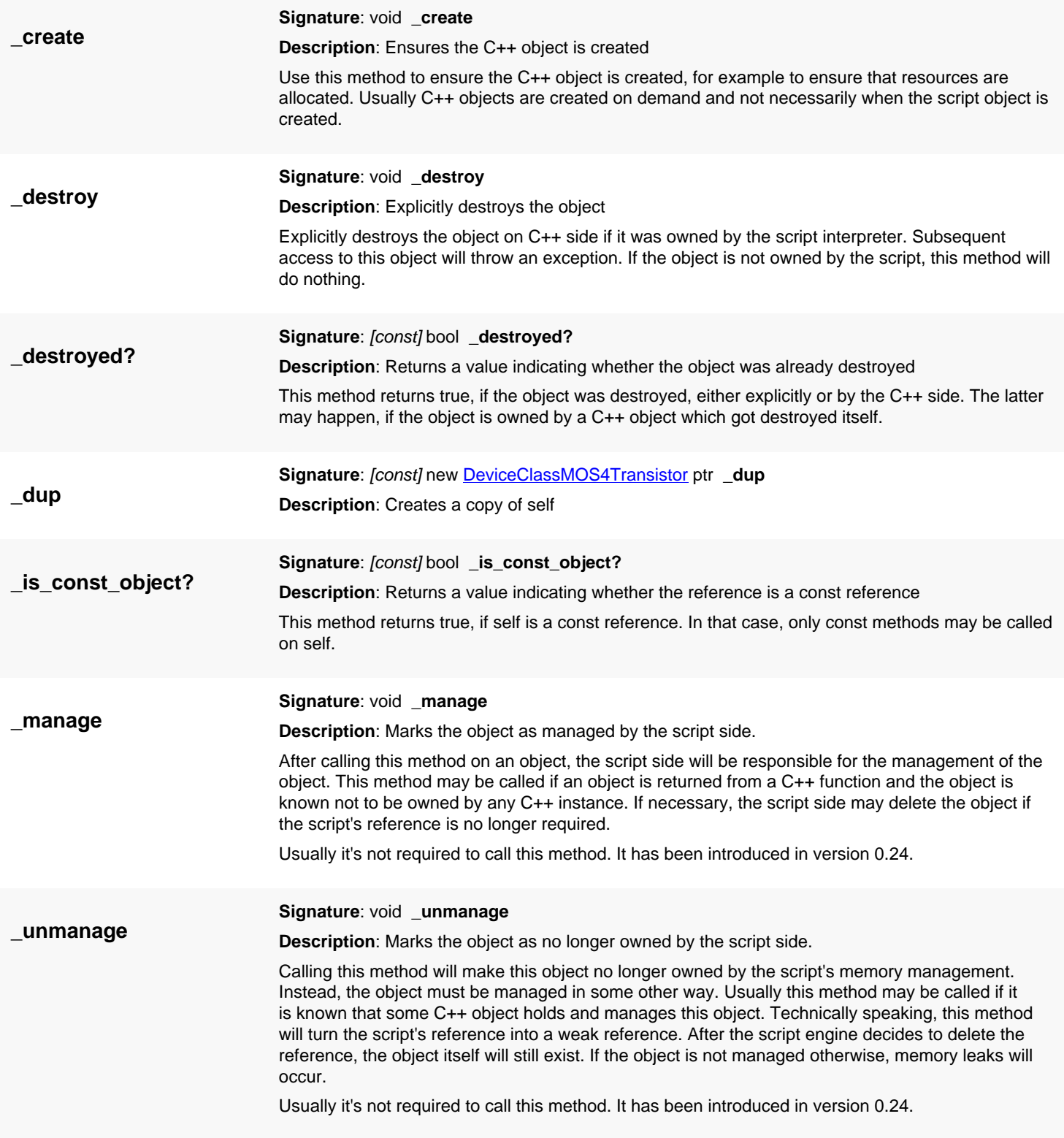

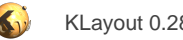

# <span id="page-1646-0"></span>**4.130. API reference - Class DeviceClassFactory**

#### [Notation used in Ruby API documentation](#page-248-0)

#### **Module**: [db](#page-2198-0)

**Description**: A factory for creating specific device classes for the standard device extractors

Use a reimplementation of this class to provide a device class generator for built-in device extractors such as [DeviceExtractorMOS3Transistor.](#page-1668-0) The constructor of this extractor has a 'factory' parameter which takes an object of [DeviceClassFactory](#page-1646-0) type.

If such an object is provided, this factory is used to create the actual device class. The following code shows an example:

```
class MyClass < RBA::DeviceClassMOS3Transistor
   ... overrides some methods ...
end
class MyFactory < RBA::DeviceClassFactory
   def create_class
     MyClass.new
   end
end
extractor = RBA::DeviceExtractorMOS3Transistor::new("NMOS", false, MyFactory.new)
```
When using a factory with a device extractor, make sure it creates a corresponding device class, e.g. for the [DeviceExtractorMOS3Transistor](#page-1668-0) extractor create a device class derived from [DeviceClassMOS3Transistor](#page-1641-0).

This class has been introduced in version 0.27.3.

### **Public constructors**

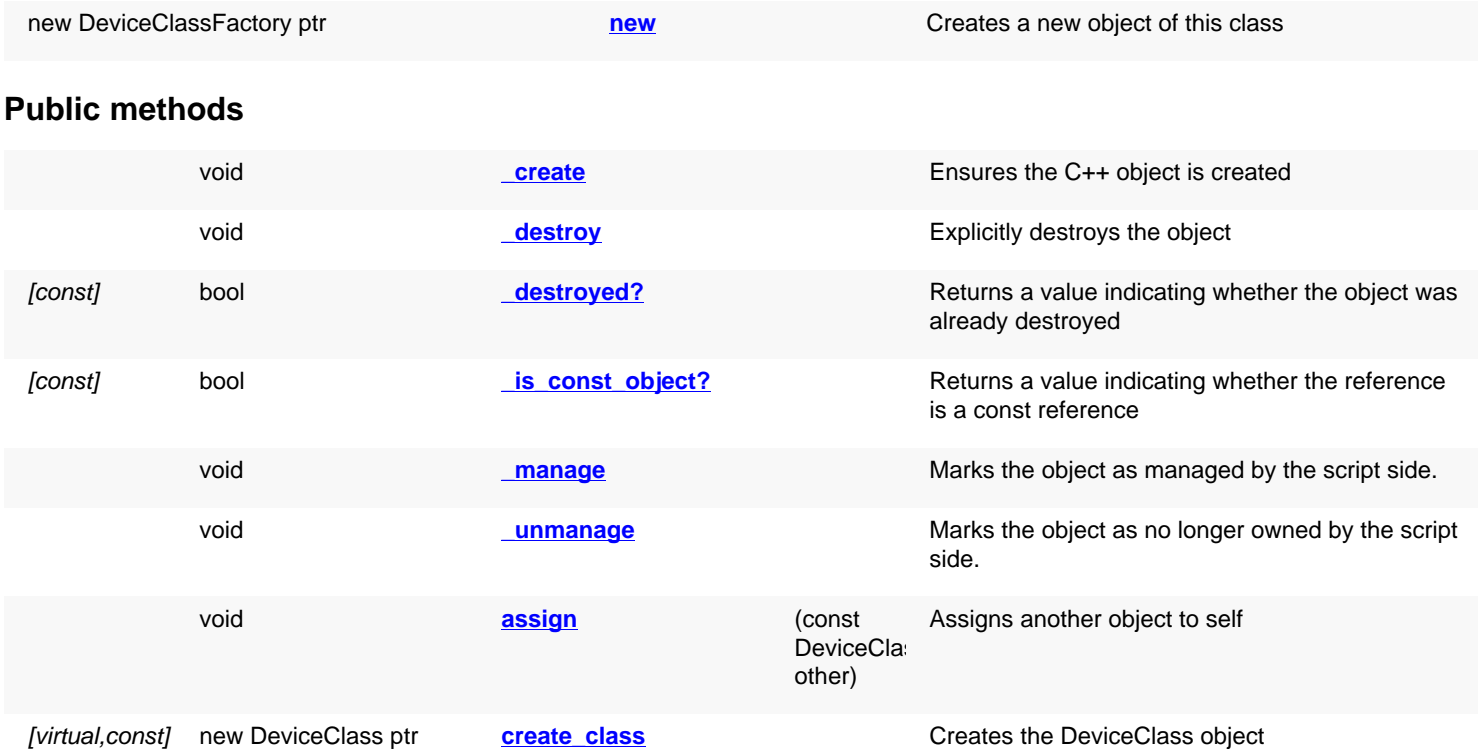

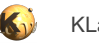

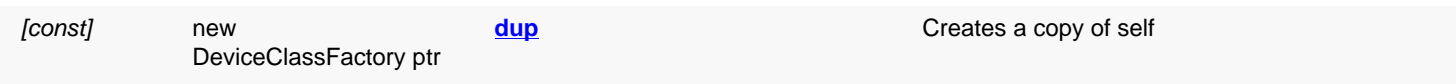

## **Deprecated methods (protected, public, static, non-static and constructors)**

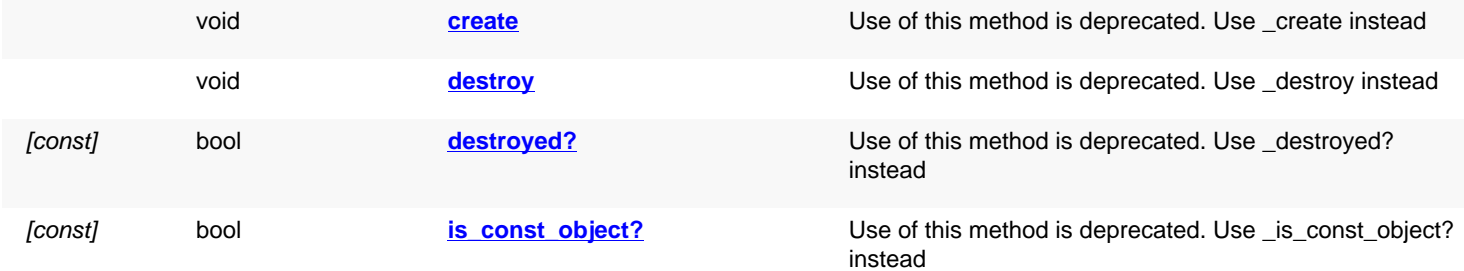

<span id="page-1647-5"></span><span id="page-1647-4"></span><span id="page-1647-3"></span><span id="page-1647-2"></span><span id="page-1647-1"></span><span id="page-1647-0"></span>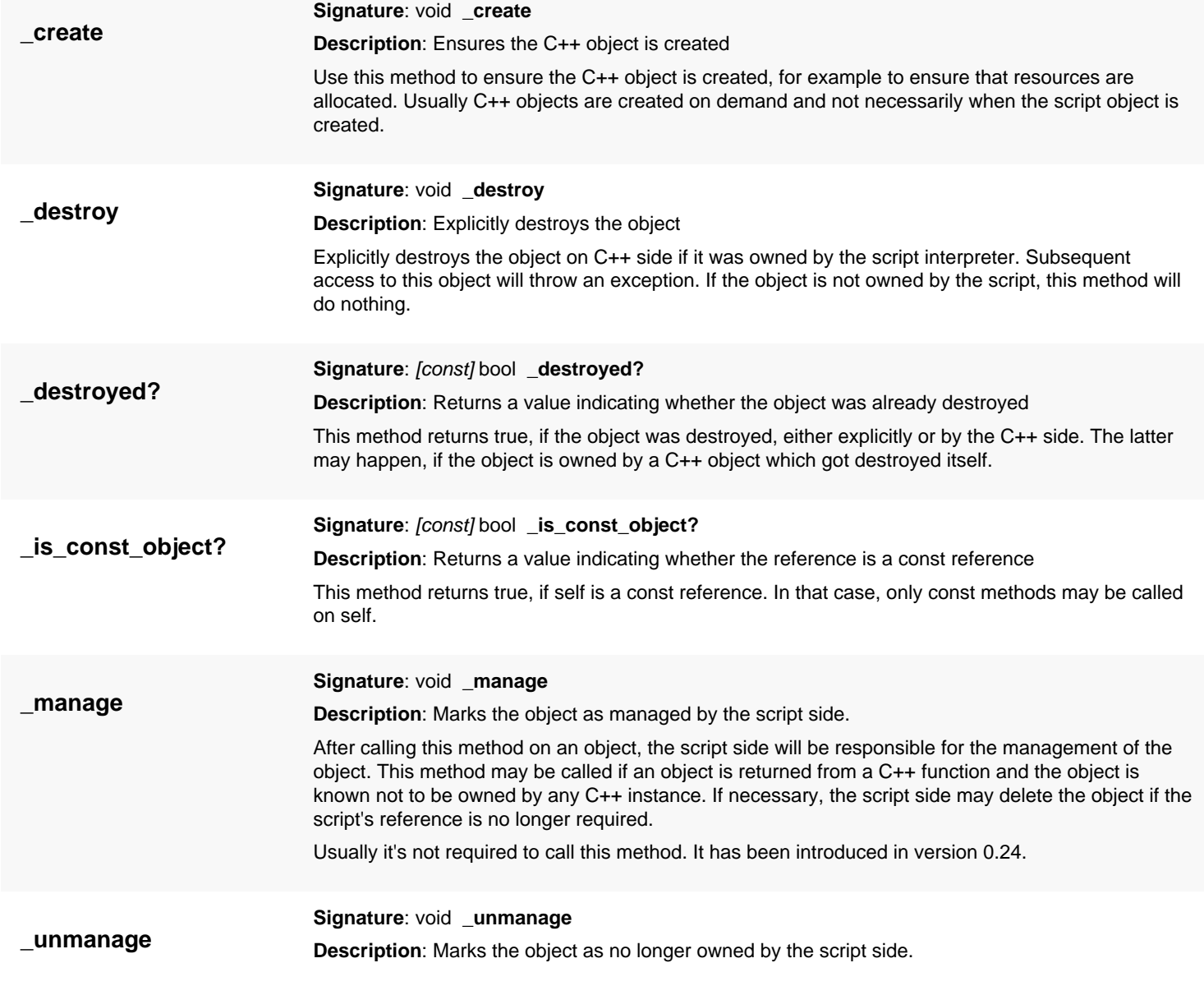

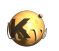

<span id="page-1648-7"></span><span id="page-1648-6"></span><span id="page-1648-5"></span><span id="page-1648-4"></span><span id="page-1648-3"></span><span id="page-1648-2"></span><span id="page-1648-1"></span><span id="page-1648-0"></span>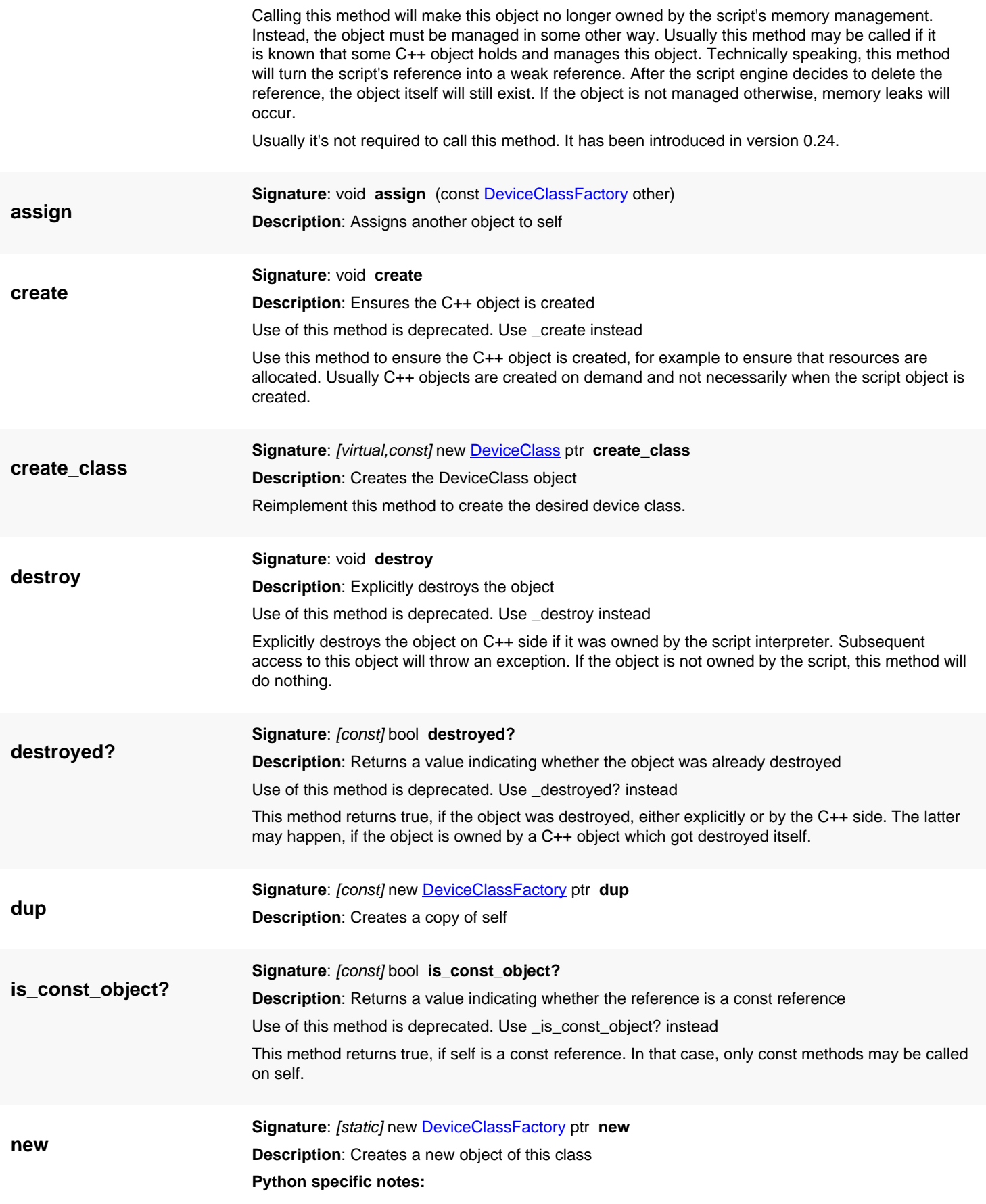

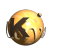

This method is the default initializer of the object

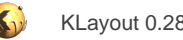

# <span id="page-1650-0"></span>**4.131. API reference - Class NetlistDeviceExtractorError**

#### [Notation used in Ruby API documentation](#page-248-0)

### **Module**: [db](#page-2198-0)

**Description**: An error that occurred during device extraction

The device extractor will keep errors that occurred during extraction of the devices. It does not by using this error class.

An error is basically described by the cell/circuit it occurs in and the message. In addition, a geometry may be attached forming a marker that can be shown when the error is selected. The geometry is given as a **DPolygon** object. If no geometry is specified, this polygon is empty.

For categorization of the errors, a category name and description may be specified. If given, the errors will be shown in the specified category. The category description is optional.

This class has been introduced in version 0.26.

## **Public constructors**

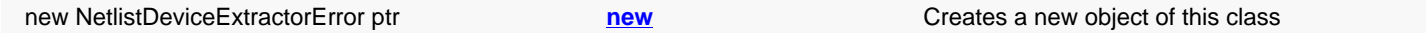

## **Public methods**

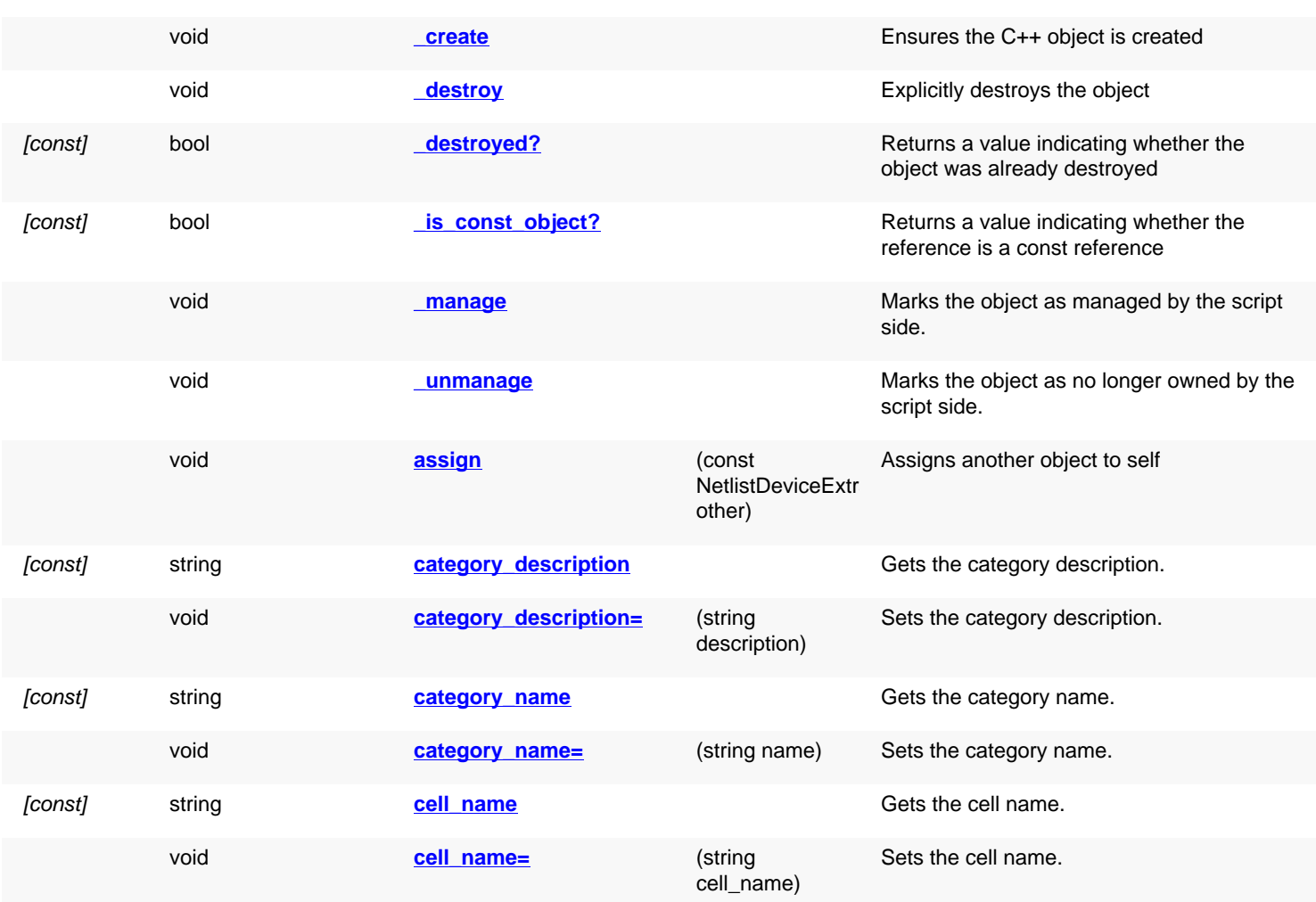

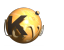

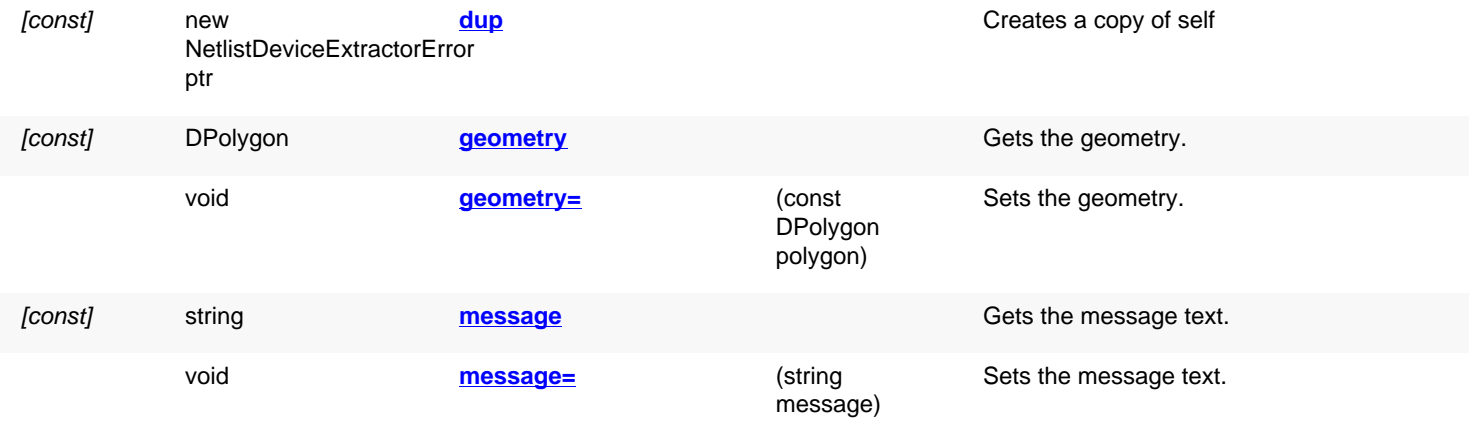

## **Deprecated methods (protected, public, static, non-static and constructors)**

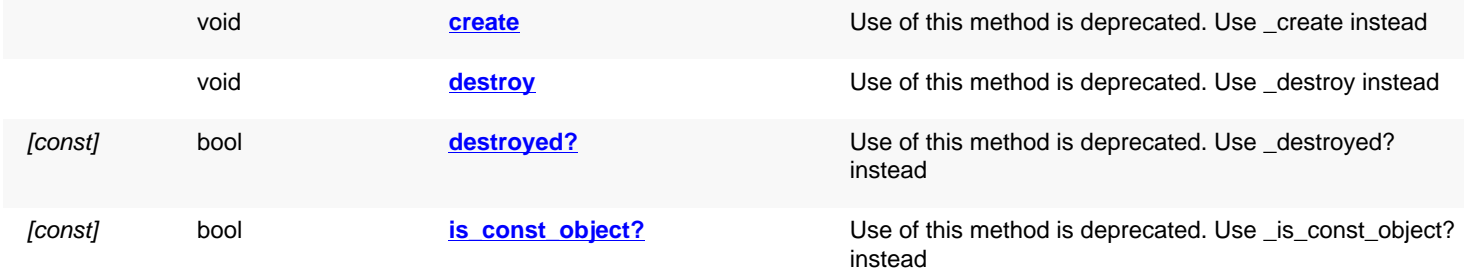

<span id="page-1651-3"></span><span id="page-1651-2"></span><span id="page-1651-1"></span><span id="page-1651-0"></span>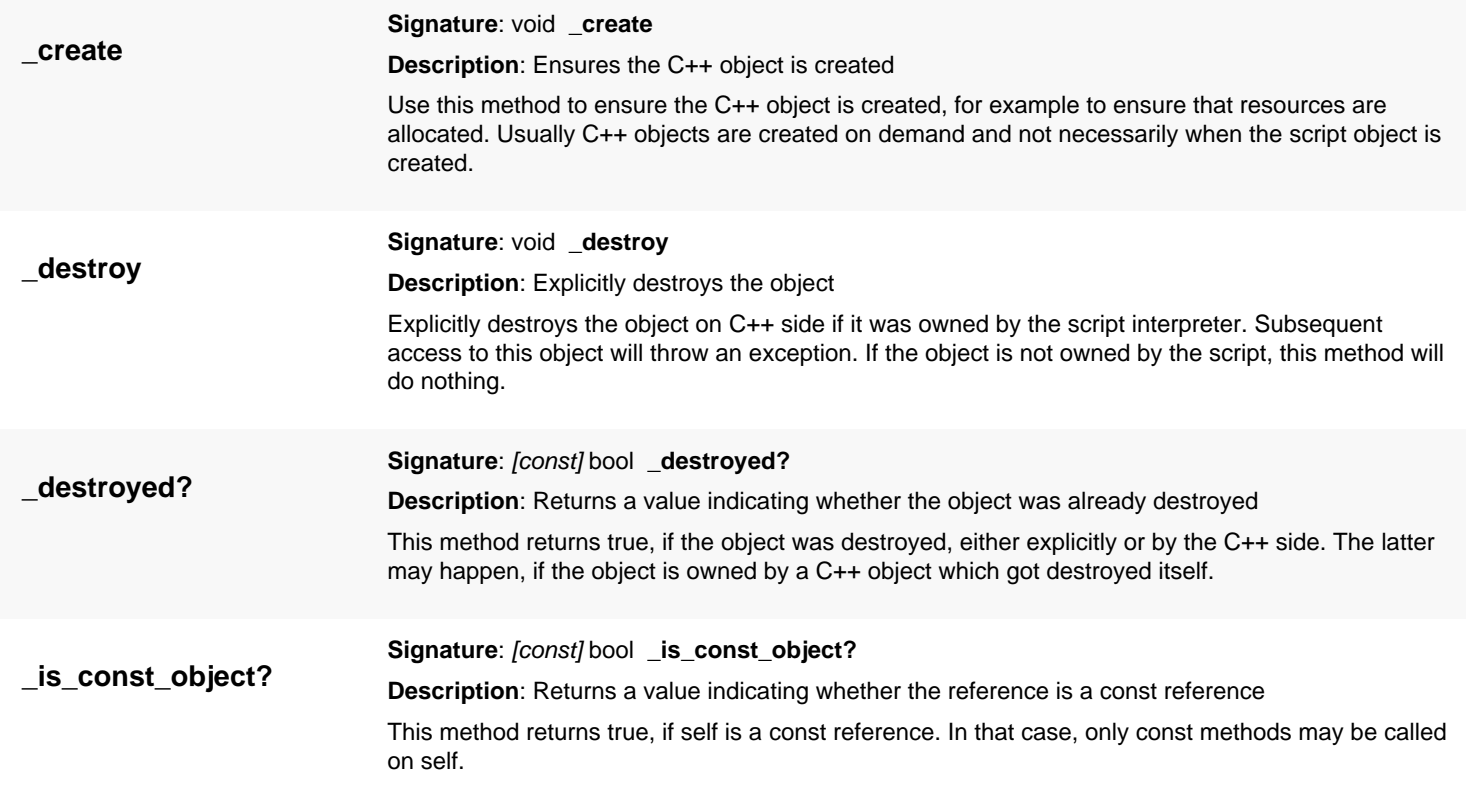

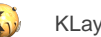

<span id="page-1652-6"></span><span id="page-1652-5"></span><span id="page-1652-4"></span><span id="page-1652-3"></span><span id="page-1652-2"></span><span id="page-1652-1"></span><span id="page-1652-0"></span>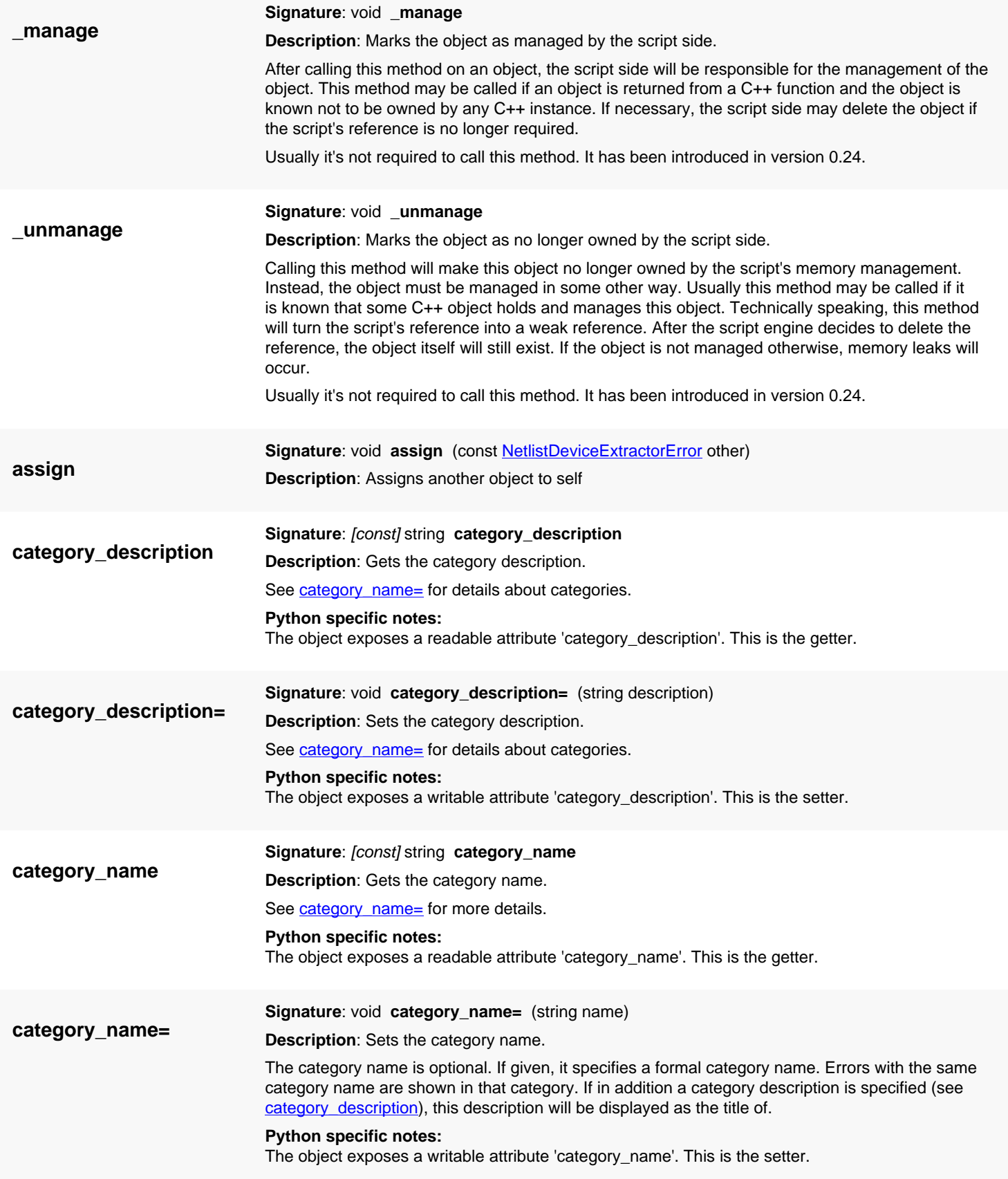

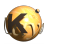

<span id="page-1653-7"></span><span id="page-1653-6"></span><span id="page-1653-5"></span><span id="page-1653-4"></span><span id="page-1653-3"></span><span id="page-1653-2"></span><span id="page-1653-1"></span><span id="page-1653-0"></span>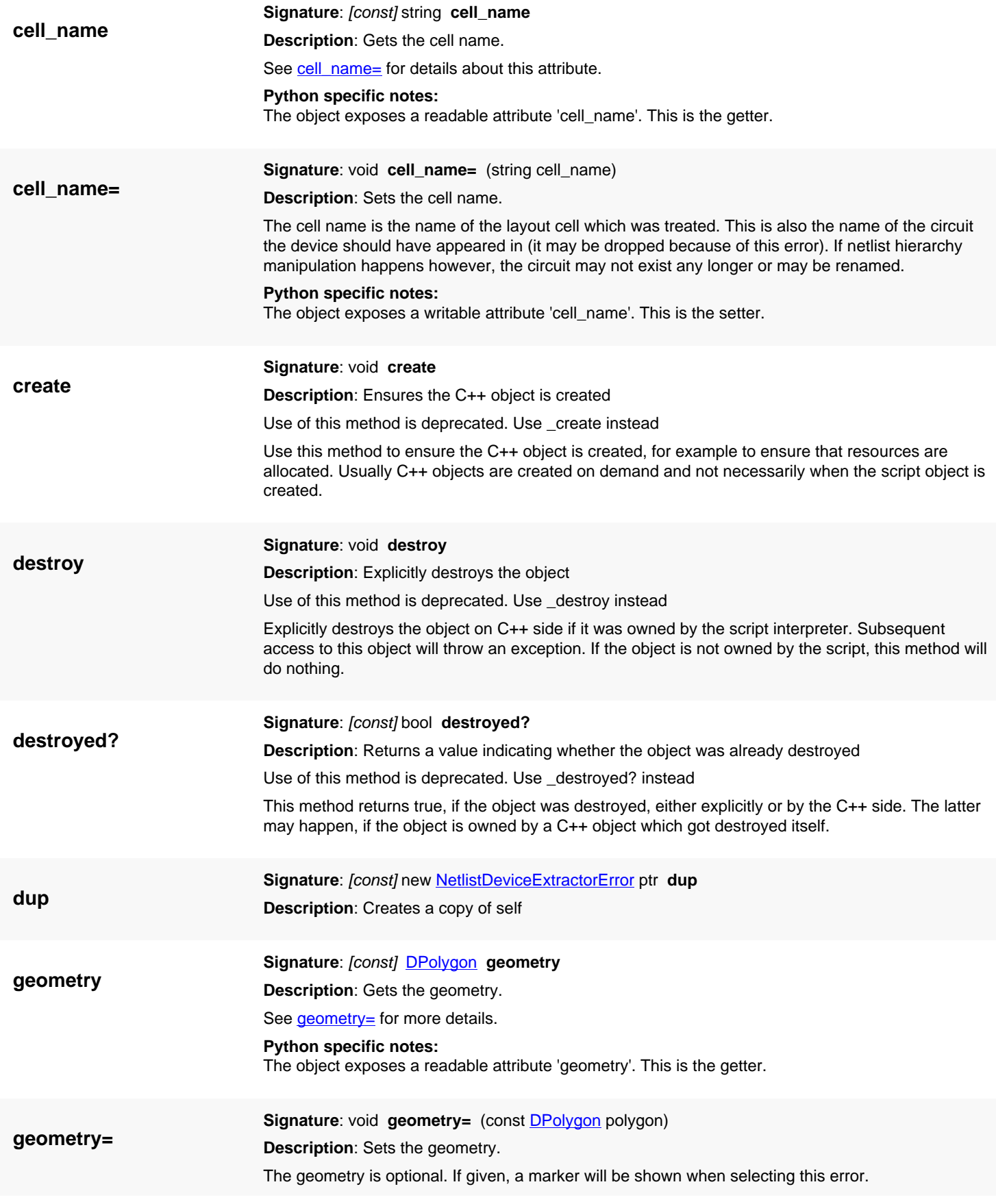

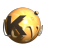

<span id="page-1654-3"></span><span id="page-1654-2"></span><span id="page-1654-1"></span><span id="page-1654-0"></span>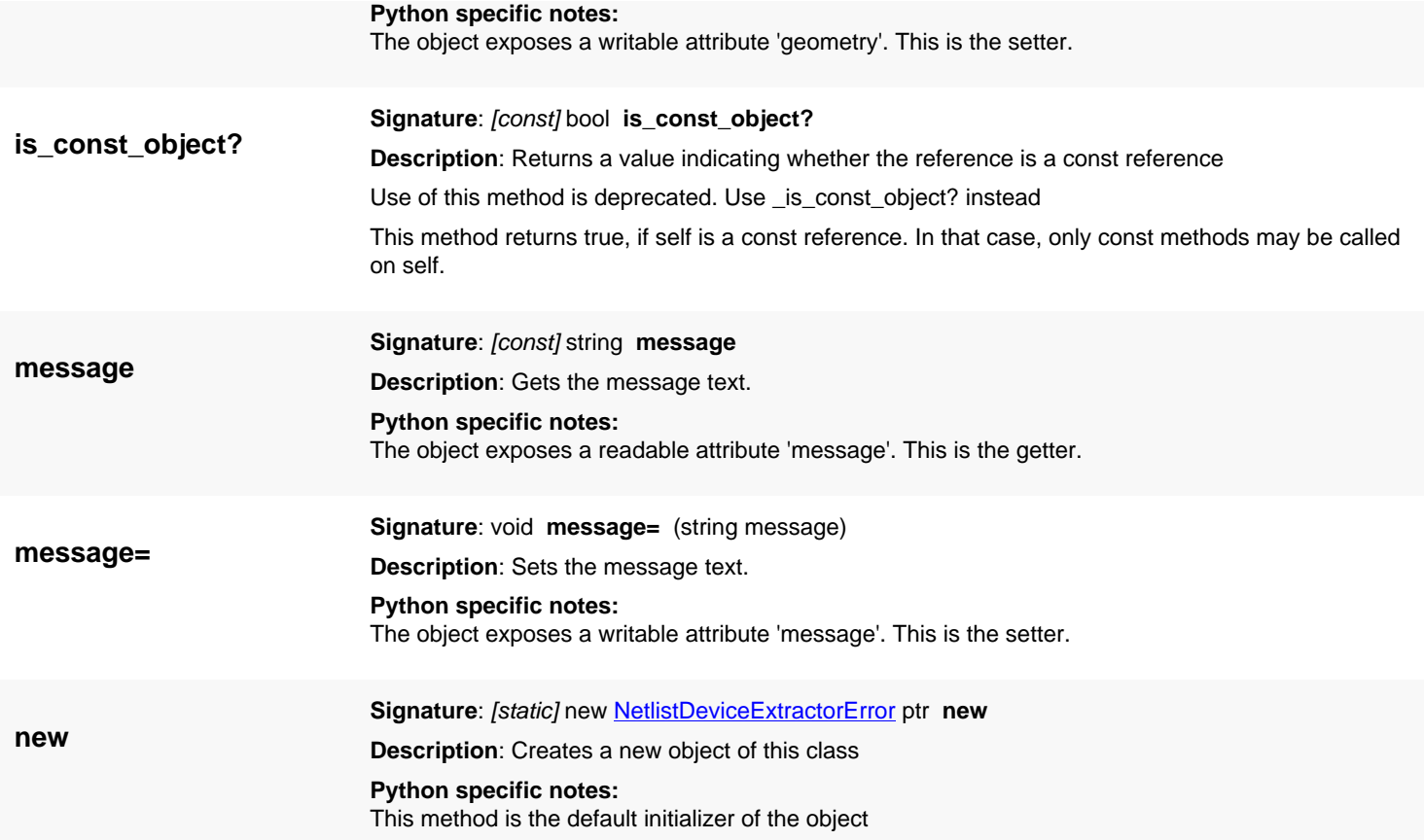

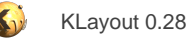

# **4.132. API reference - Class NetlistDeviceExtractorLayerDefinition**

[Notation used in Ruby API documentation](#page-248-0)

#### **Module**: [db](#page-2198-0)

**Description**: Describes a layer used in the device extraction

This read-only structure is used to describe a layer in the device extraction. Every device has specific layers used in the device extraction process. Layer definitions can be retrieved using NetlistDeviceExtractor#each\_layer.

This class has been introduced in version 0.26.

### **Public constructors**

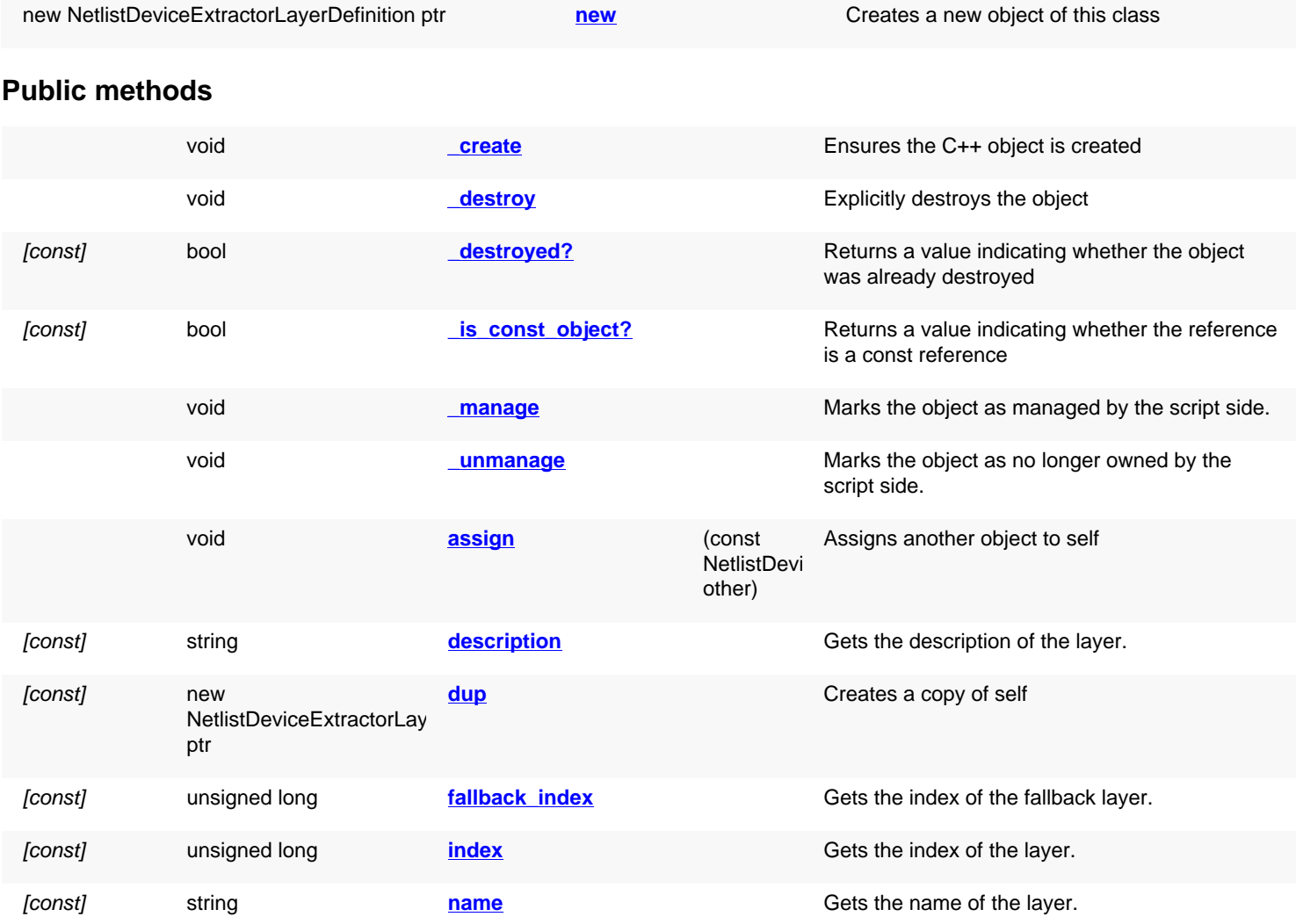

### **Deprecated methods (protected, public, static, non-static and constructors)**

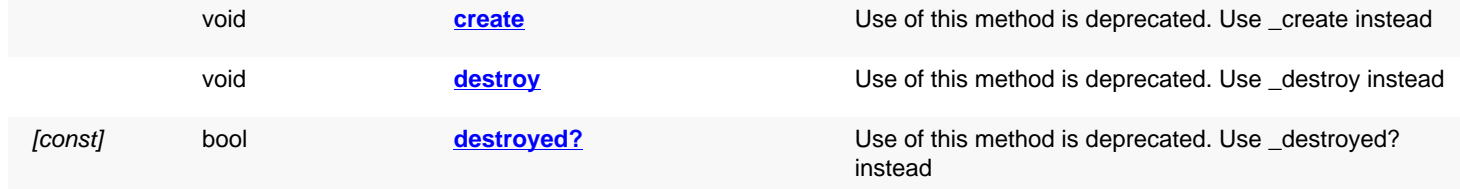
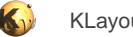

[const] bool **is const object?** Use of this method is deprecated. Use \_[is\\_const\\_object?](#page-1657-0) instead

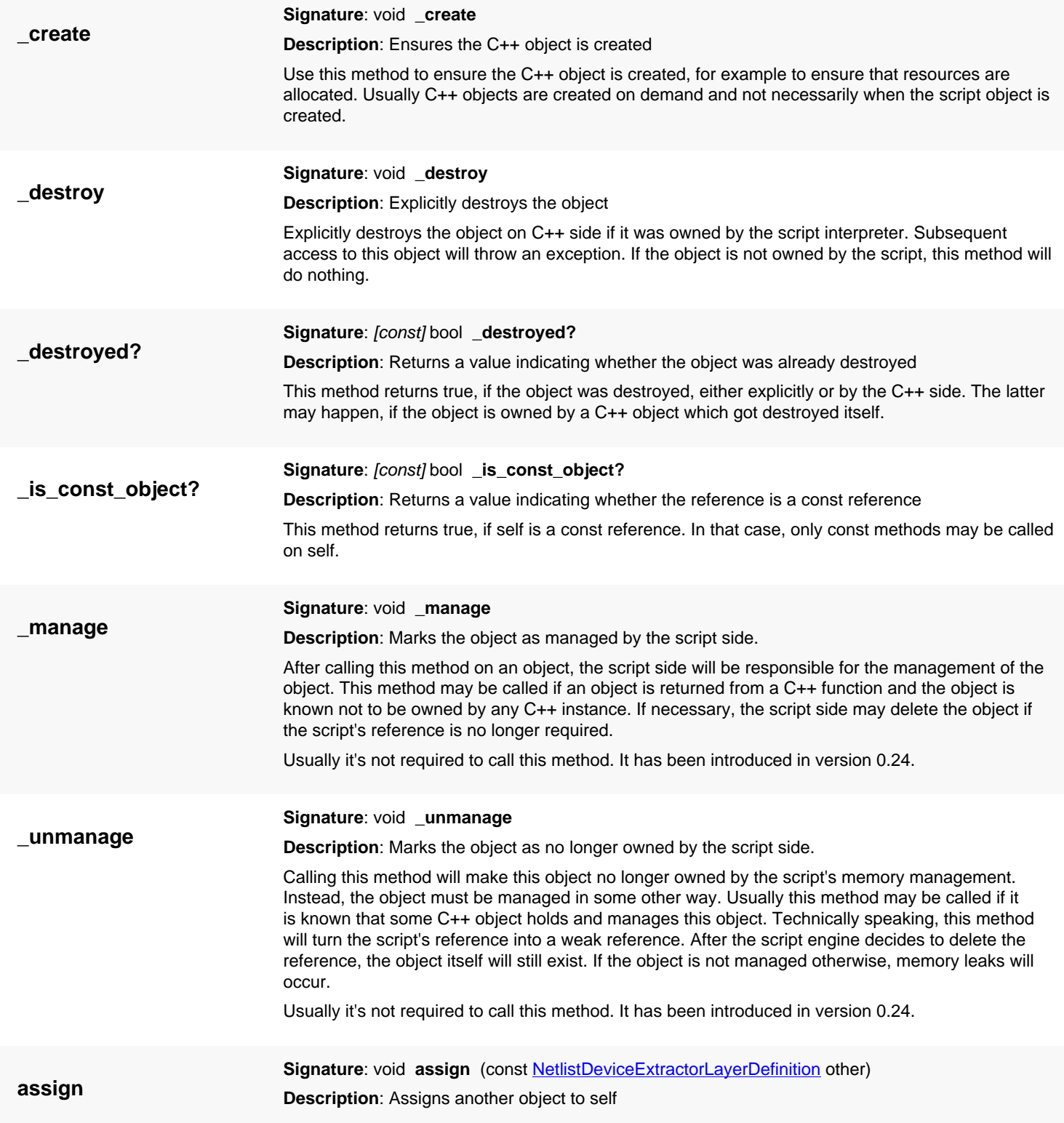

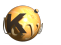

<span id="page-1657-0"></span>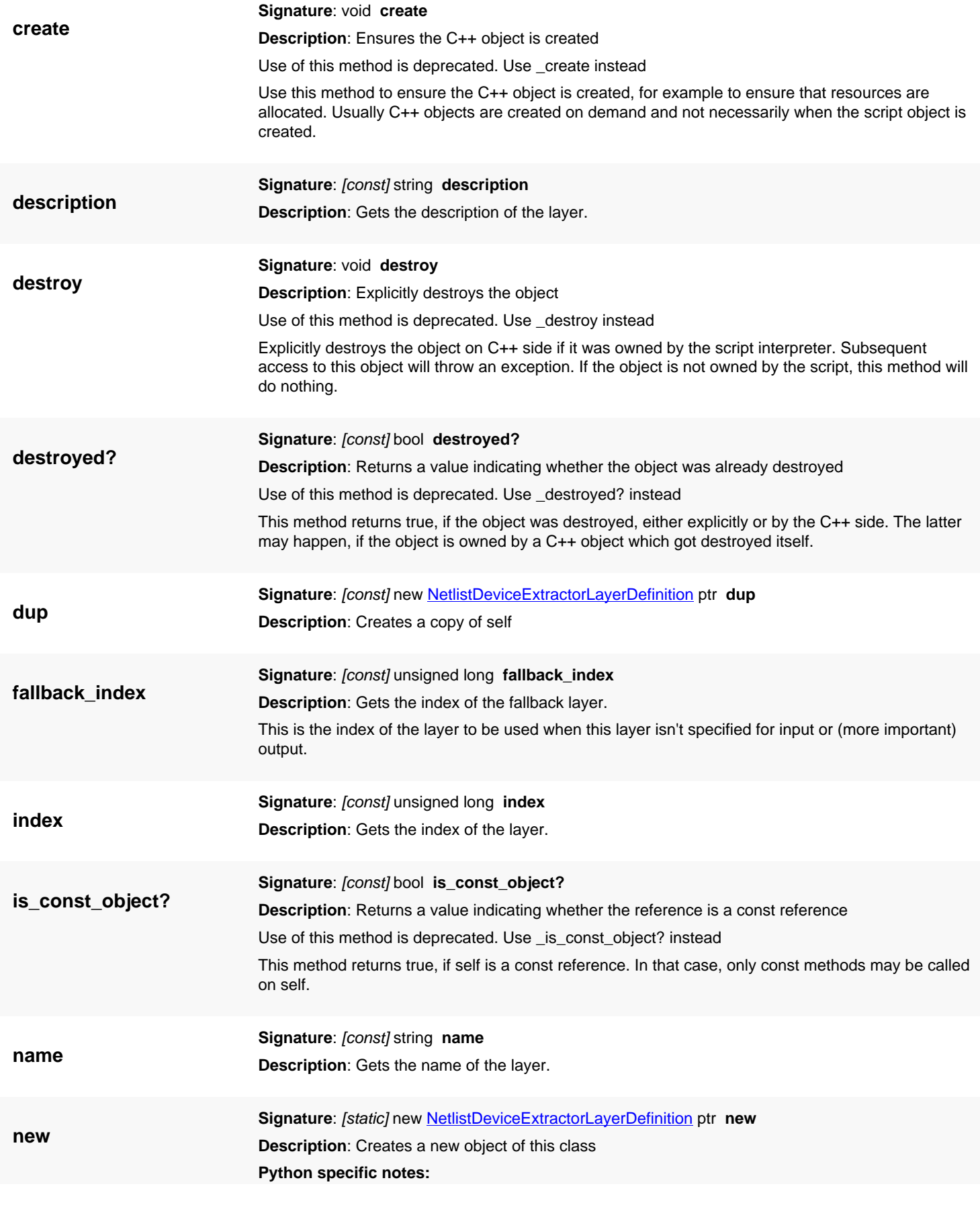

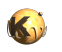

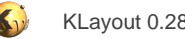

## <span id="page-1659-0"></span>**4.133. API reference - Class DeviceExtractorBase**

#### [Notation used in Ruby API documentation](#page-248-0)

### **Module**: [db](#page-2198-0)

**Description**: The base class for all device extractors.

This is an abstract base class for device extractors. See [GenericDeviceExtractor](#page-1662-0) for a generic class which you can reimplement to supply your own customized device extractor. In many cases using one of the preconfigured specific device extractors may be useful already and it's not required to implement a custom one. For an example about a preconfigured device extractor see [DeviceExtractorMOS3Transistor.](#page-1668-0)

This class cannot and should not be instantiated explicitly. Use one of the subclasses instead.

This class has been introduced in version 0.26.

## **Public constructors**

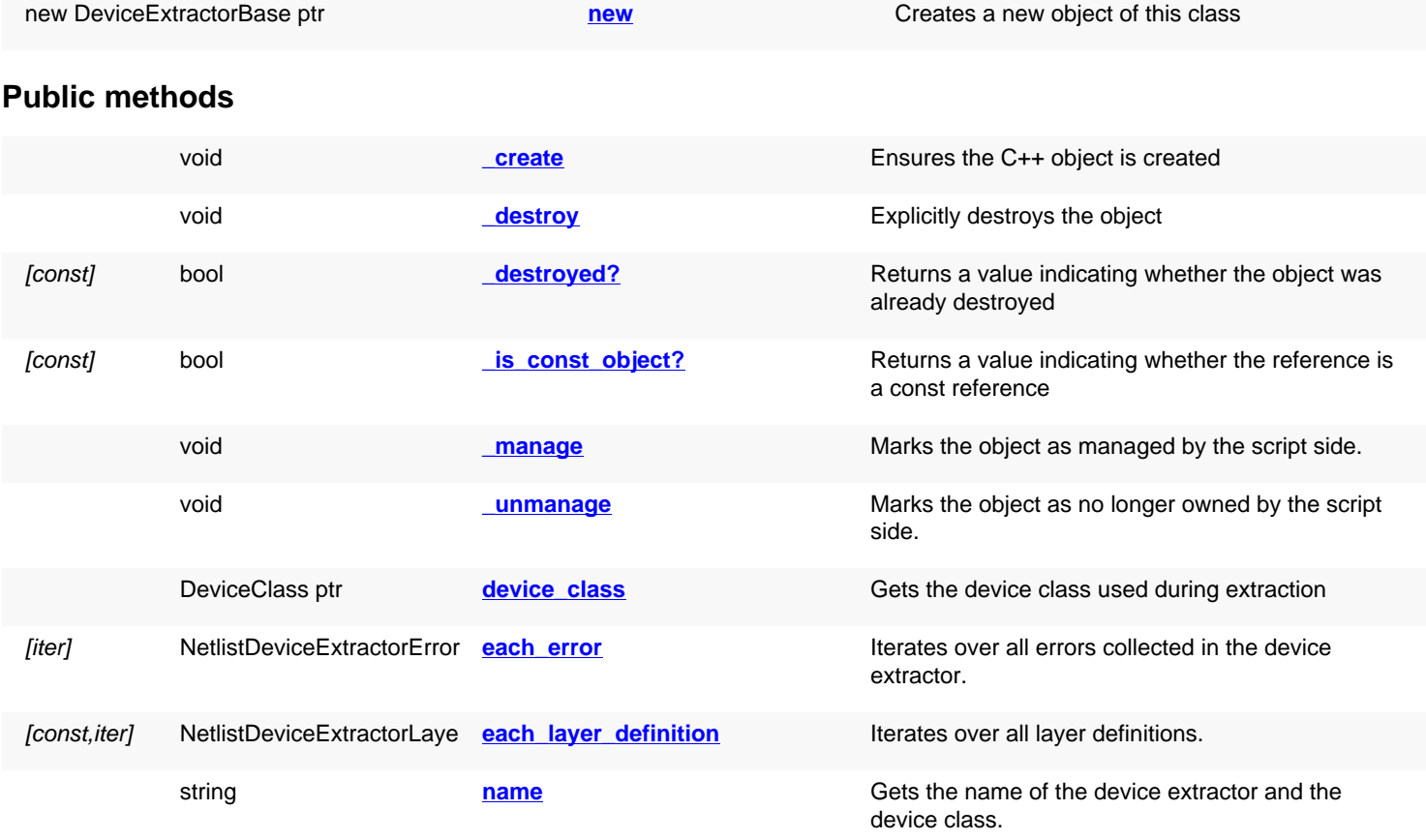

## **Deprecated methods (protected, public, static, non-static and constructors)**

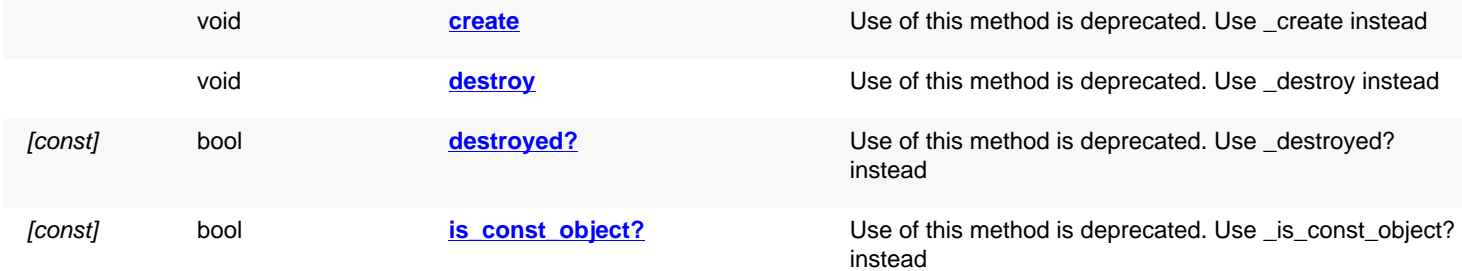

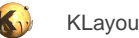

<span id="page-1660-6"></span><span id="page-1660-5"></span><span id="page-1660-4"></span><span id="page-1660-3"></span><span id="page-1660-2"></span><span id="page-1660-1"></span><span id="page-1660-0"></span>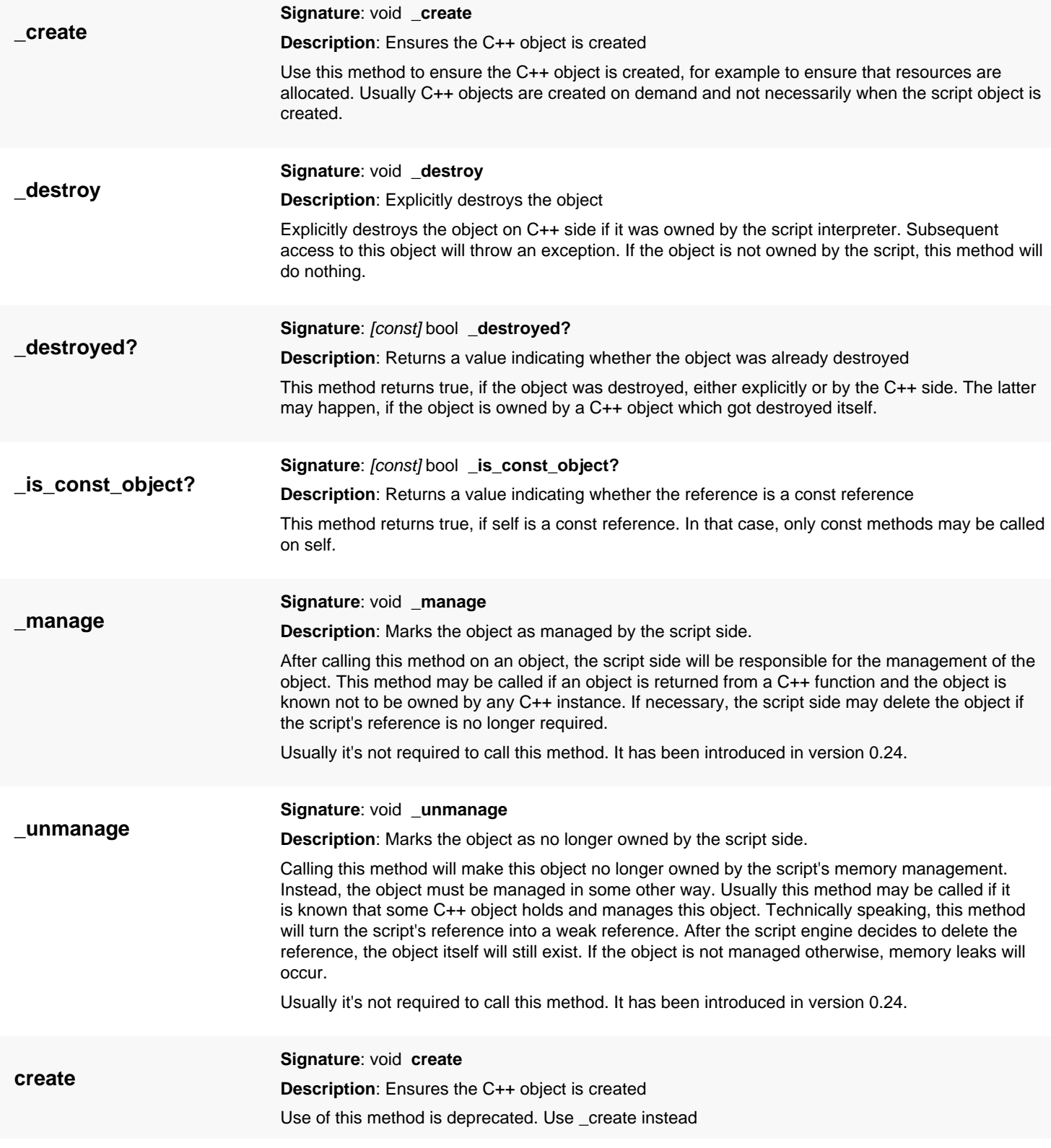

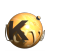

<span id="page-1661-7"></span><span id="page-1661-6"></span><span id="page-1661-5"></span><span id="page-1661-4"></span><span id="page-1661-3"></span><span id="page-1661-2"></span><span id="page-1661-1"></span><span id="page-1661-0"></span>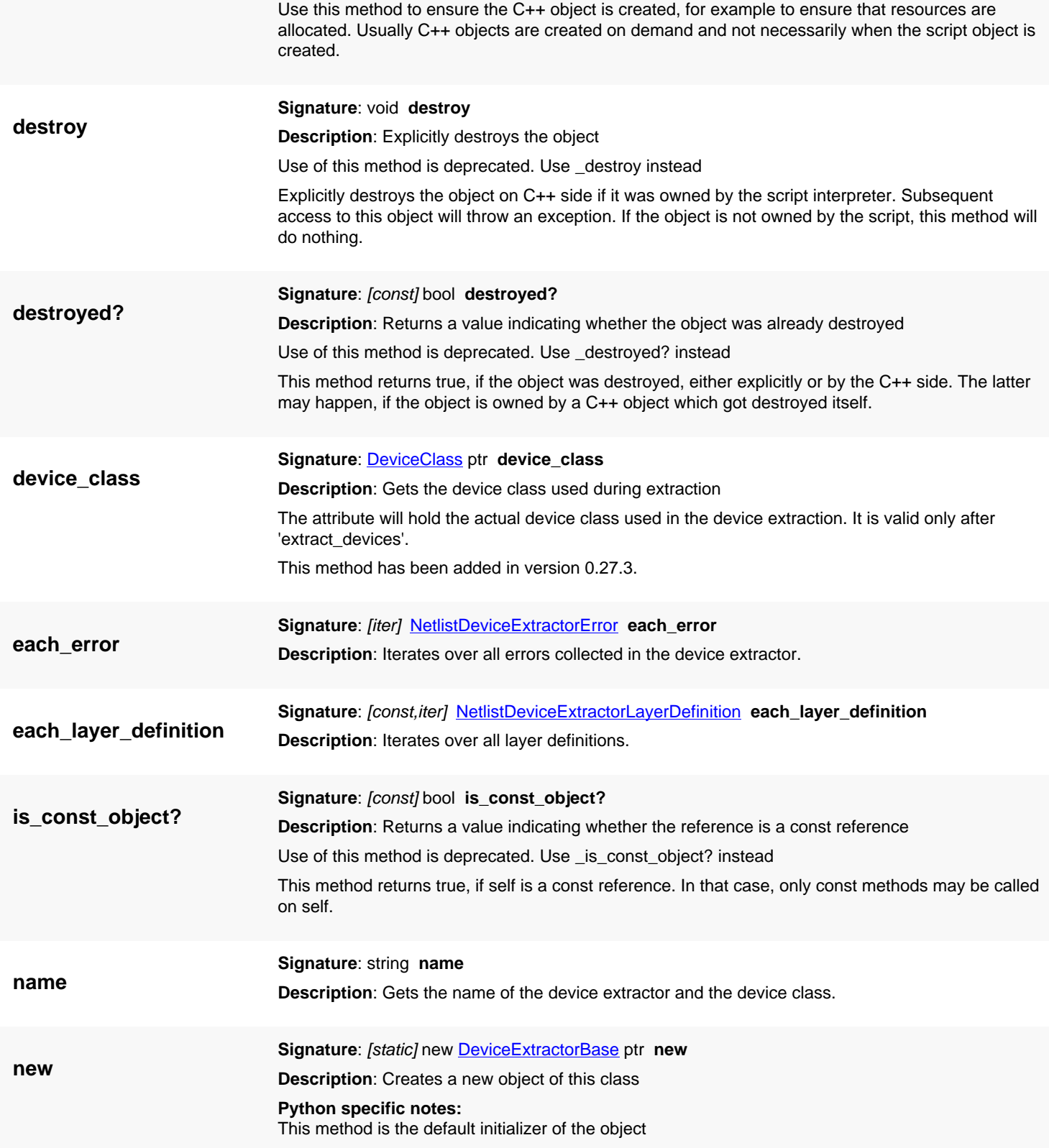

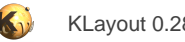

## <span id="page-1662-0"></span>**4.134. API reference - Class GenericDeviceExtractor**

#### [Notation used in Ruby API documentation](#page-248-0)

#### **Module**: [db](#page-2198-0)

**Description**: The basic class for implementing custom device extractors.

**Class hierarchy**: GenericDeviceExtractor » [DeviceExtractorBase](#page-1659-0)

This class serves as a base class for implementing customized device extractors. This class does not provide any extraction functionality, so you have to implement every detail.

Device extraction requires a few definitions. The definitions are made in the reimplementation of the [setup](#page-1667-0) method. Required definitions to be made are:

- The name of the extractor. This will also be the name of the device class produced by the extractor. The name is set using [name=.](#page-1666-0)
- The device class of the devices to produce. The device class is registered using [register\\_device\\_class.](#page-1667-1)
- The layers used for the device extraction. These are input layers for the extraction as well as output layers for defining the terminals. Terminals are the points at which the nets connect to the devices. Layers are defined using define layer. Initially, layers are abstract definitions with a name and a description. Concrete layers will be given when defining the connectivity.

When the device extraction is started, the device extraction algorithm will first ask the device extractor for the 'connectivity'. This is not a connectivity in a sense of electrical connections. The connectivity defines are logical compound that makes up the device. 'Connected' shapes are collected and presented to the device extractor. The connectivity is obtained by calling get connectivity. This method must be implemented to produce the connectivity.

Finally, the individual devices need to be extracted. Each cluster of connected shapes is presented to the device extractor. A cluster may include more than one device. It's the device extractor's responsibility to extract the devices from this cluster and deliver the devices through [create\\_device.](#page-1664-0) In addition, terminals have to be defined, so the net extractor can connect to the devices. Terminal definitions are made through define terminal. The device extraction is implemented in the extract devices method.

If errors occur during device extraction, the [error](#page-1666-3) method may be used to issue such errors. Errors reported this way are kept in the error log.

This class has been introduced in version 0.26.

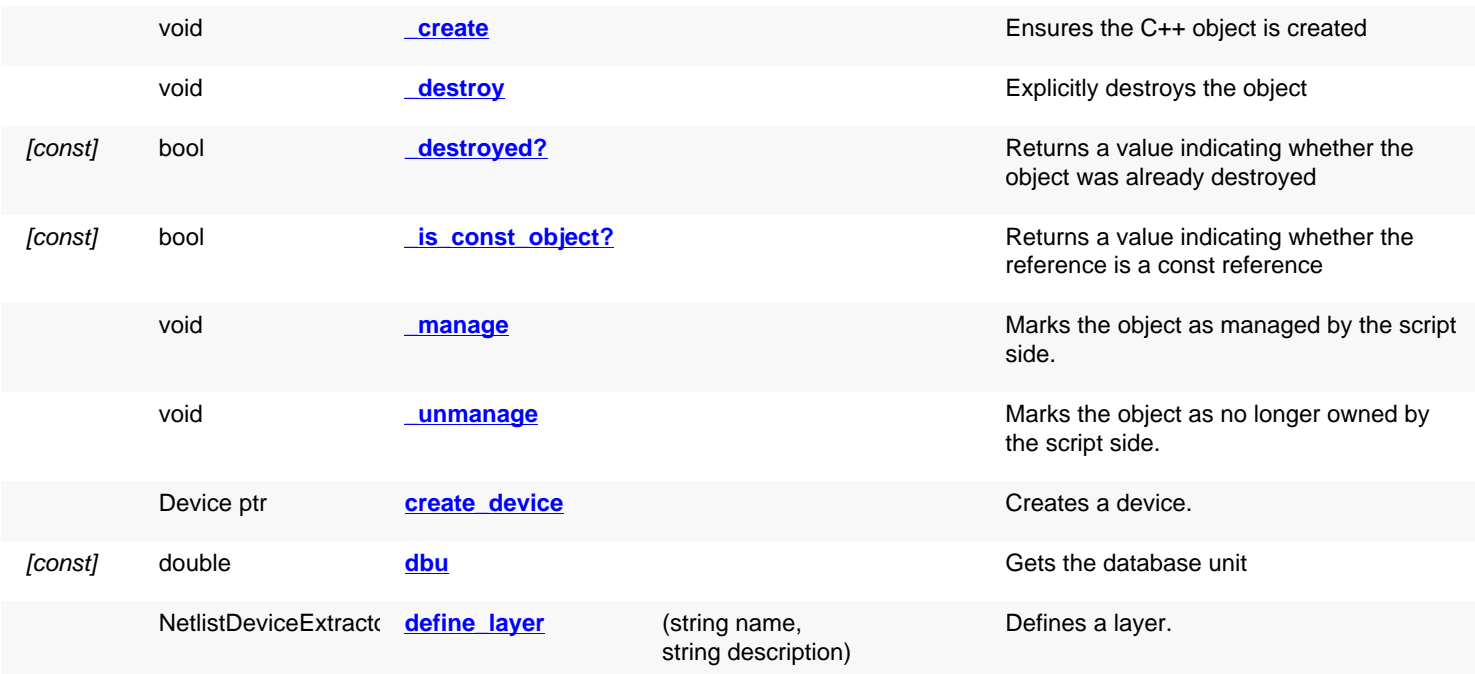

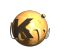

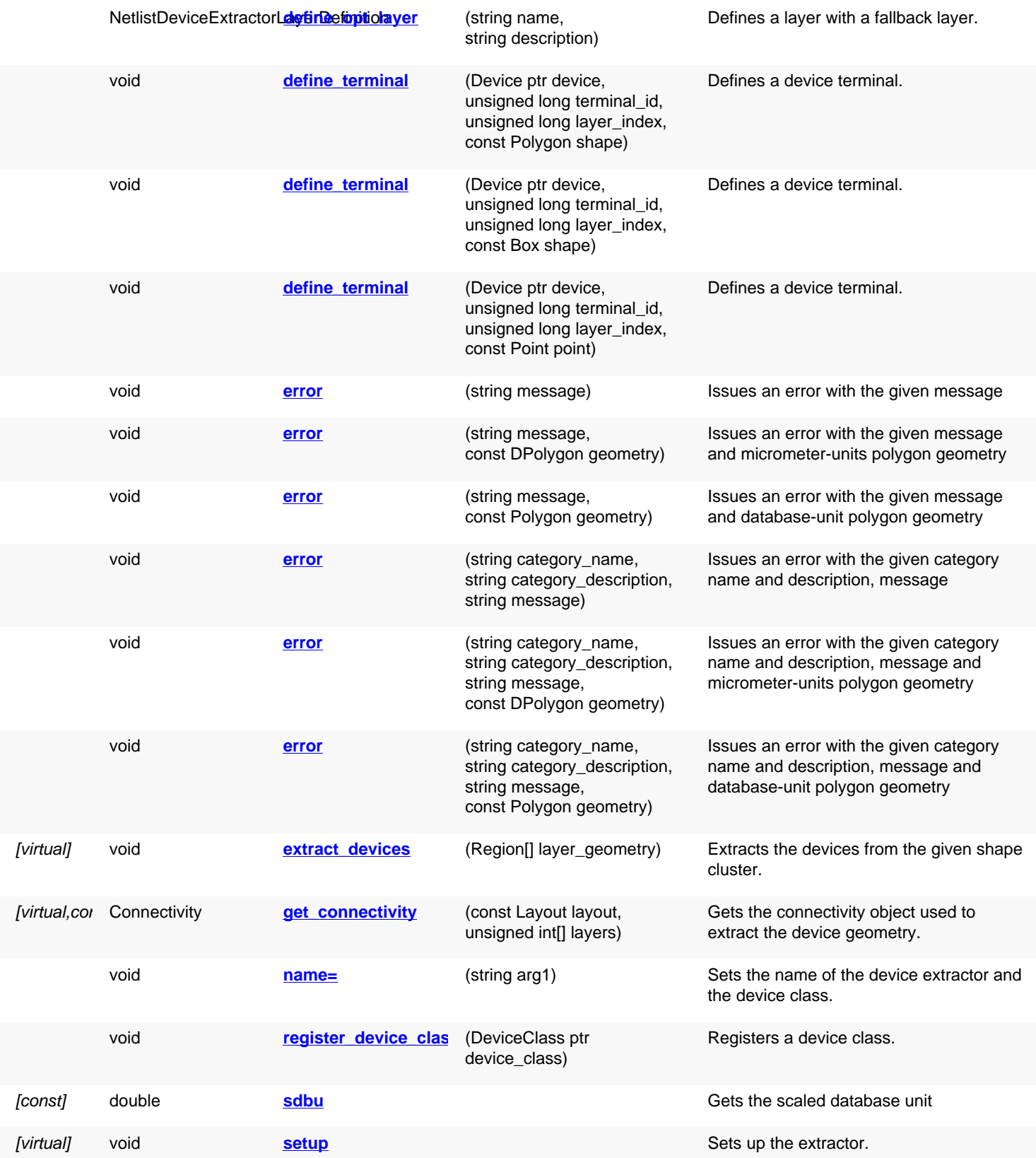

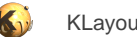

<span id="page-1664-6"></span><span id="page-1664-5"></span><span id="page-1664-4"></span><span id="page-1664-3"></span><span id="page-1664-2"></span><span id="page-1664-1"></span><span id="page-1664-0"></span>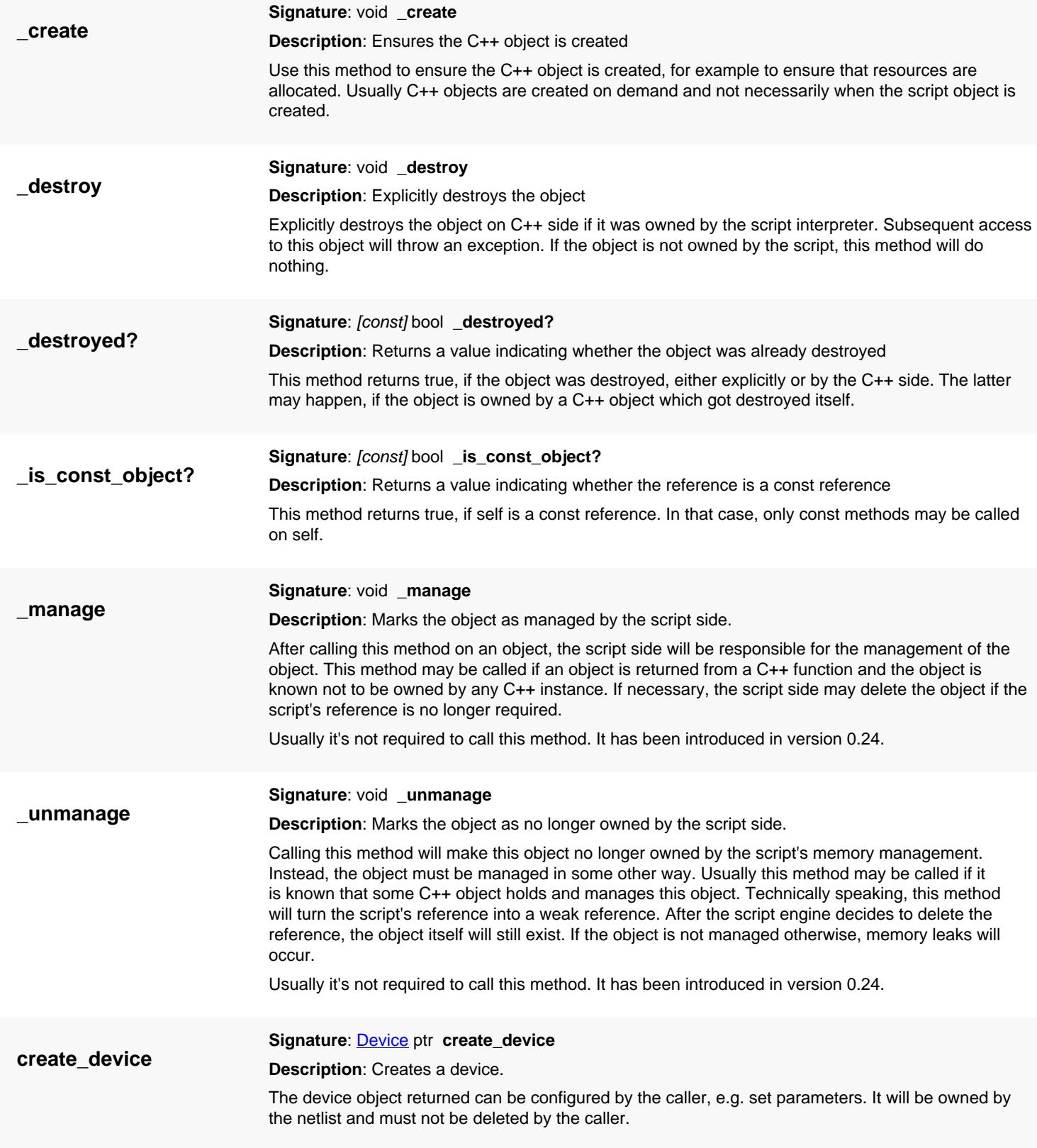

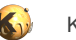

<span id="page-1665-5"></span><span id="page-1665-4"></span><span id="page-1665-3"></span><span id="page-1665-2"></span><span id="page-1665-1"></span><span id="page-1665-0"></span>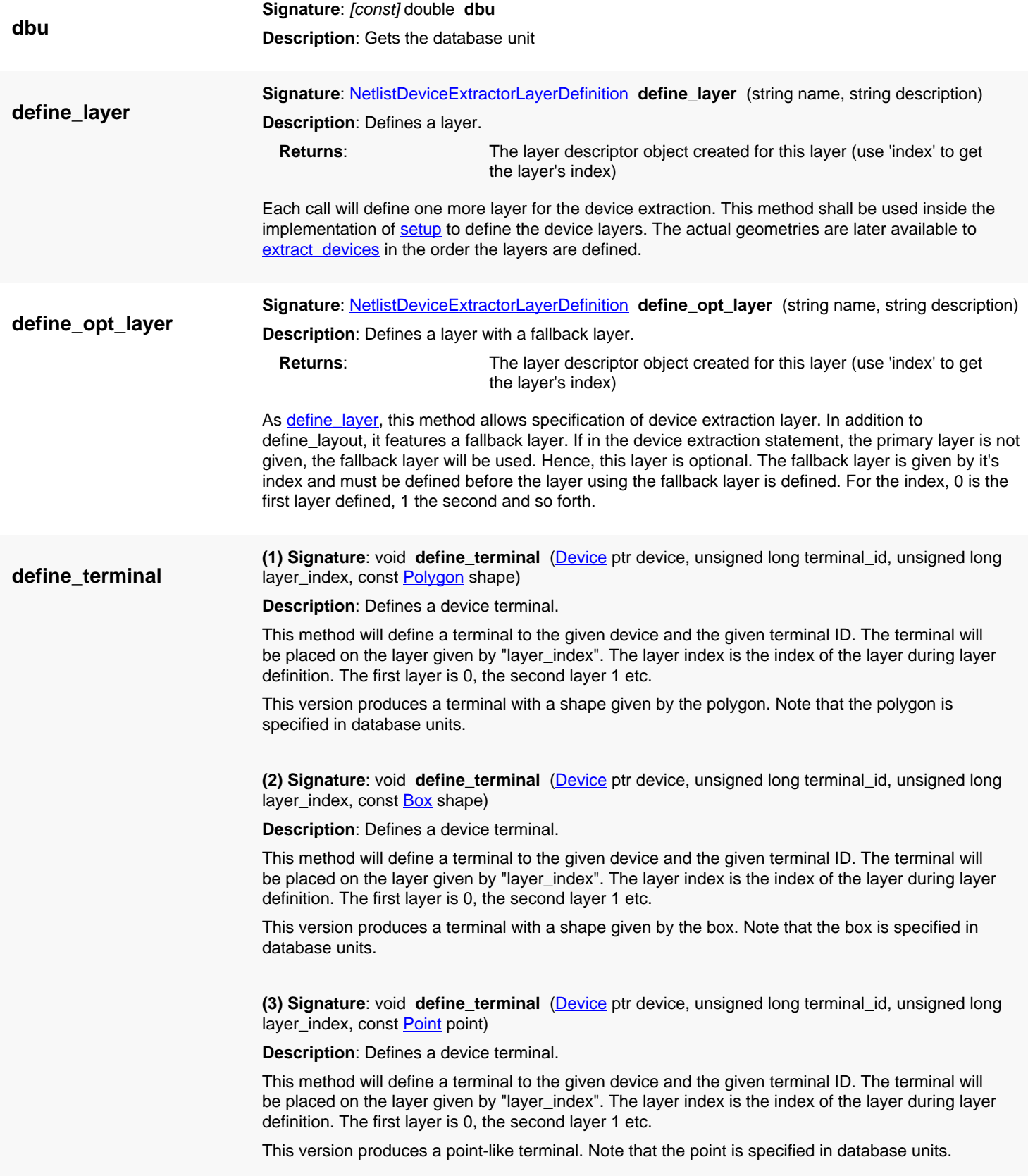

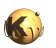

<span id="page-1666-8"></span><span id="page-1666-7"></span><span id="page-1666-6"></span><span id="page-1666-5"></span><span id="page-1666-4"></span><span id="page-1666-3"></span><span id="page-1666-2"></span><span id="page-1666-1"></span><span id="page-1666-0"></span>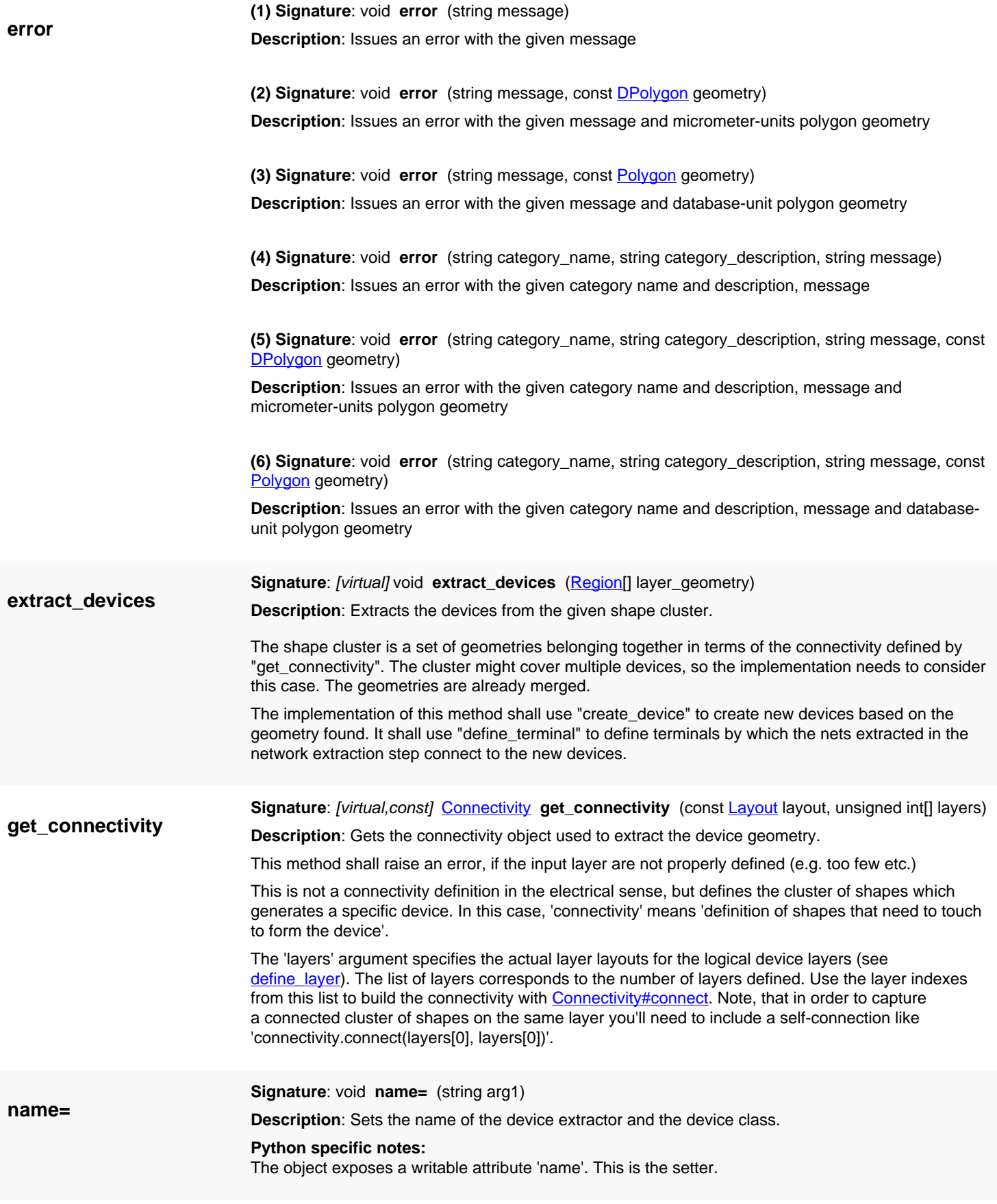

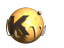

<span id="page-1667-2"></span><span id="page-1667-1"></span><span id="page-1667-0"></span>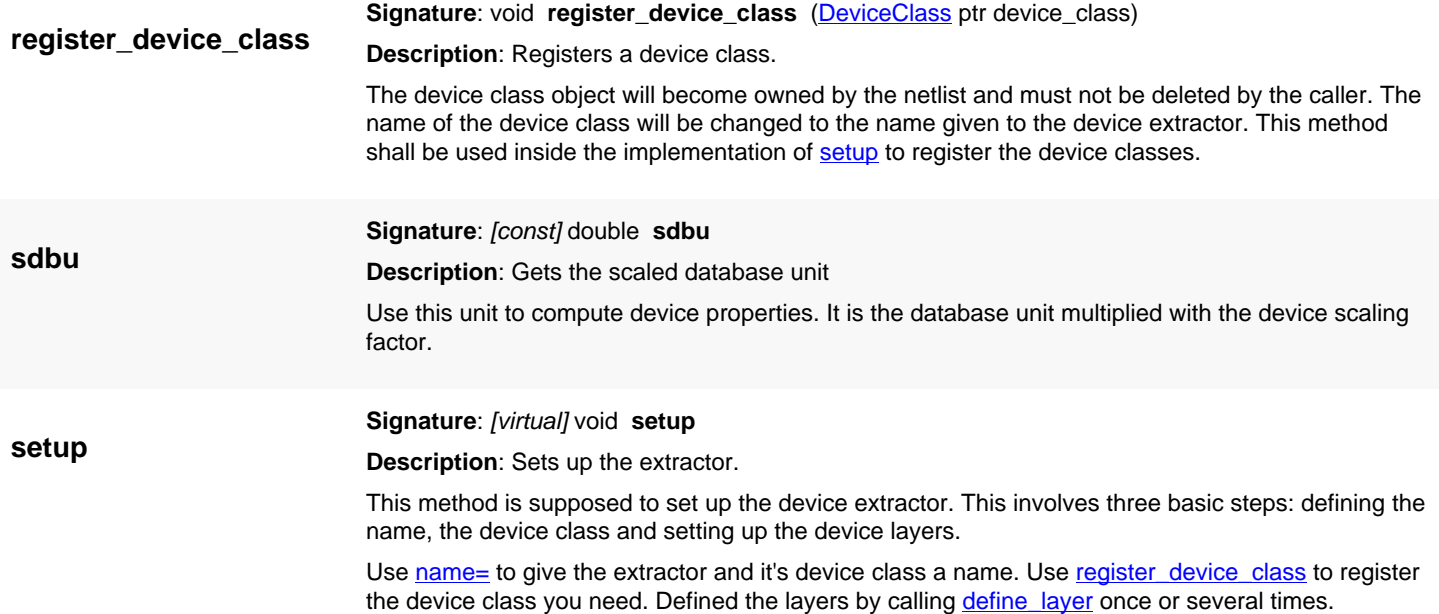

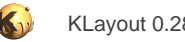

## <span id="page-1668-0"></span>**4.135. API reference - Class DeviceExtractorMOS3Transistor**

#### [Notation used in Ruby API documentation](#page-248-0)

### **Module**: [db](#page-2198-0)

**Description**: A device extractor for a three-terminal MOS transistor

**Class hierarchy**: DeviceExtractorMOS3Transistor » [DeviceExtractorBase](#page-1659-0)

This class supplies the generic extractor for a MOS device. The device is defined by two basic input layers: the diffusion area (source and drain) and the gate area. It requires a third layer (poly) to put the gate terminals on. The separation between poly and allows separating the device recognition layer (gate) from the conductive layer.

The device class produced by this extractor is [DeviceClassMOS3Transistor.](#page-1641-0)

The extractor delivers six parameters:

- 'L' the gate length in micrometer units
- 'W' the gate width in micrometer units
- 'AS' and 'AD' the source and drain region areas in square micrometers
- 'PS' and 'PD' the source and drain region perimeters in micrometer units

The device layer names are:

- In strict mode: 'S' (source), 'D' (drain) and 'G' (gate).
- In non-strict mode: 'SD' (source and drain) and 'G' (gate).

The terminals are output on these layers:

- 'tS' source. Default output is 'S' (strict mode) or 'SD' (otherwise).
- 'tD' drain. Default output is 'D' (strict mode) or 'SD' (otherwise).
- 'tG' gate. Default output is 'G'.

The source/drain (diffusion) area is distributed on the number of gates connecting to the particular source or drain area. This class is a closed one and methods cannot be reimplemented. To reimplement specific methods, see DeviceExtractor. This class has been introduced in version 0.26.

### **Public constructors**

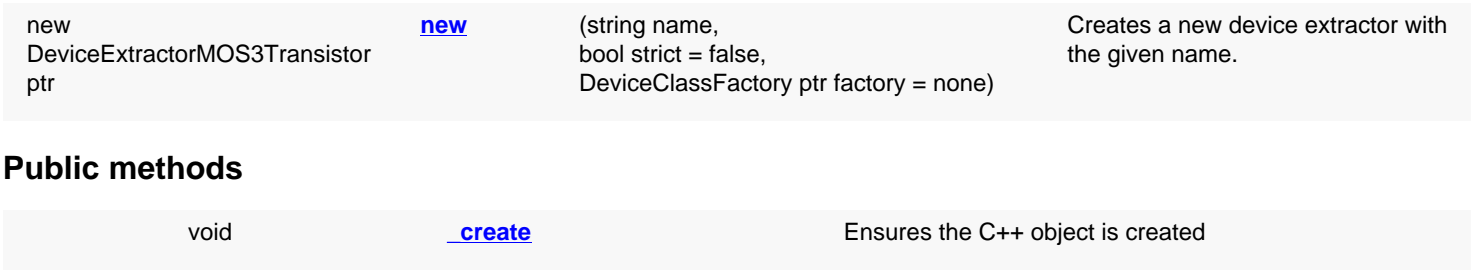

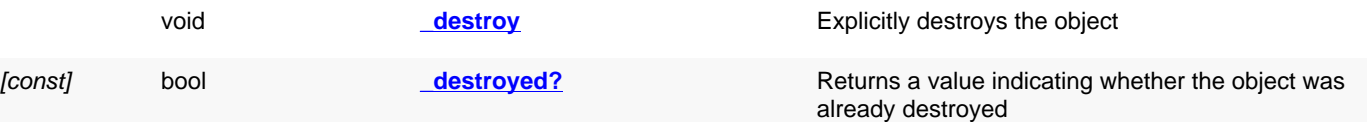

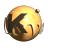

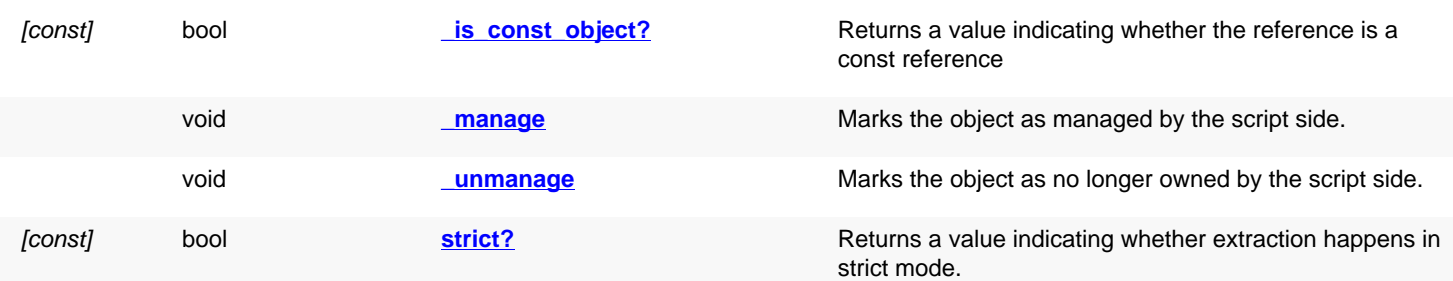

<span id="page-1669-5"></span><span id="page-1669-4"></span><span id="page-1669-3"></span><span id="page-1669-2"></span><span id="page-1669-1"></span><span id="page-1669-0"></span>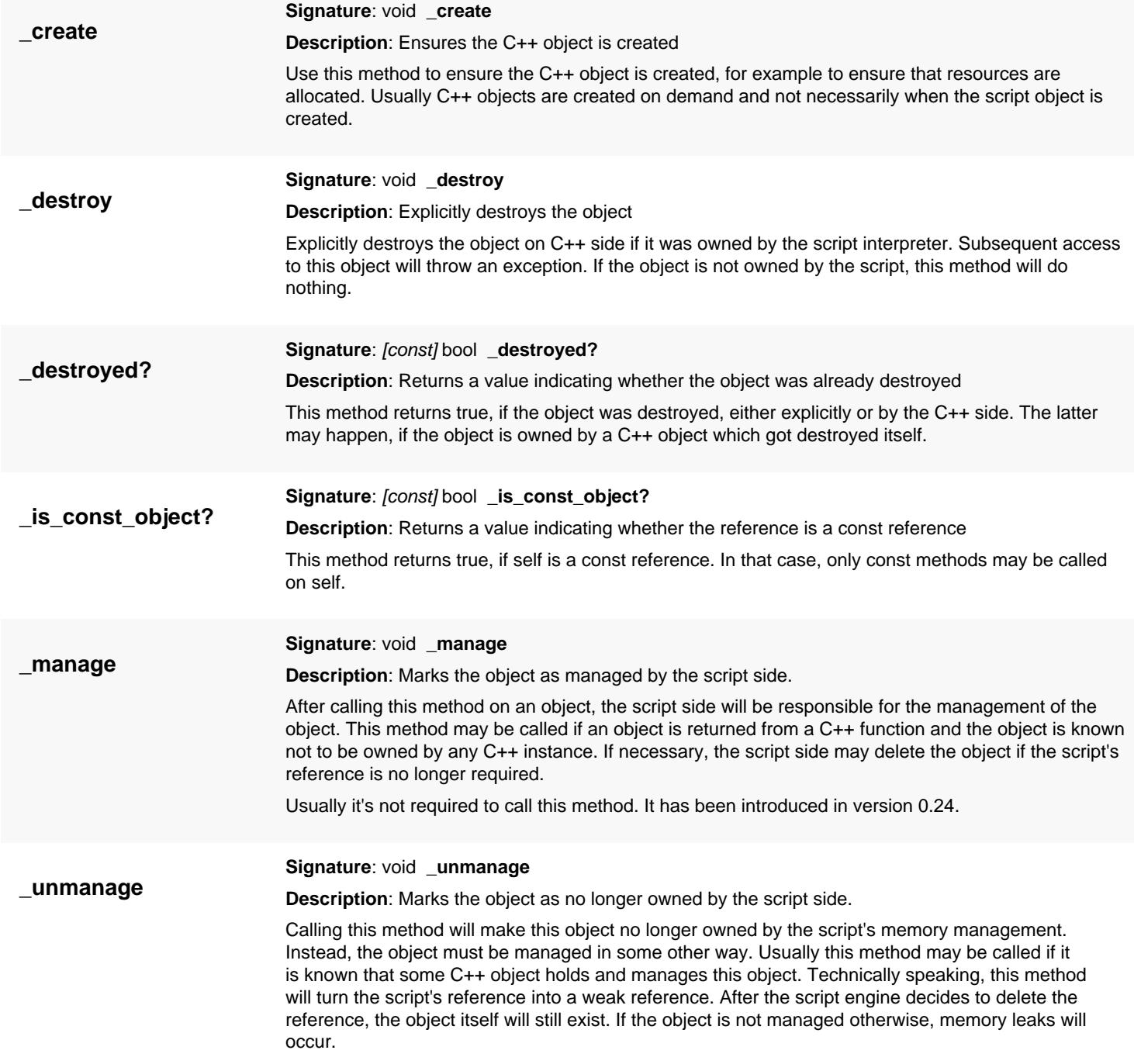

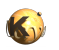

<span id="page-1670-1"></span><span id="page-1670-0"></span>Usually it's not required to call this method. It has been introduced in version 0.24.

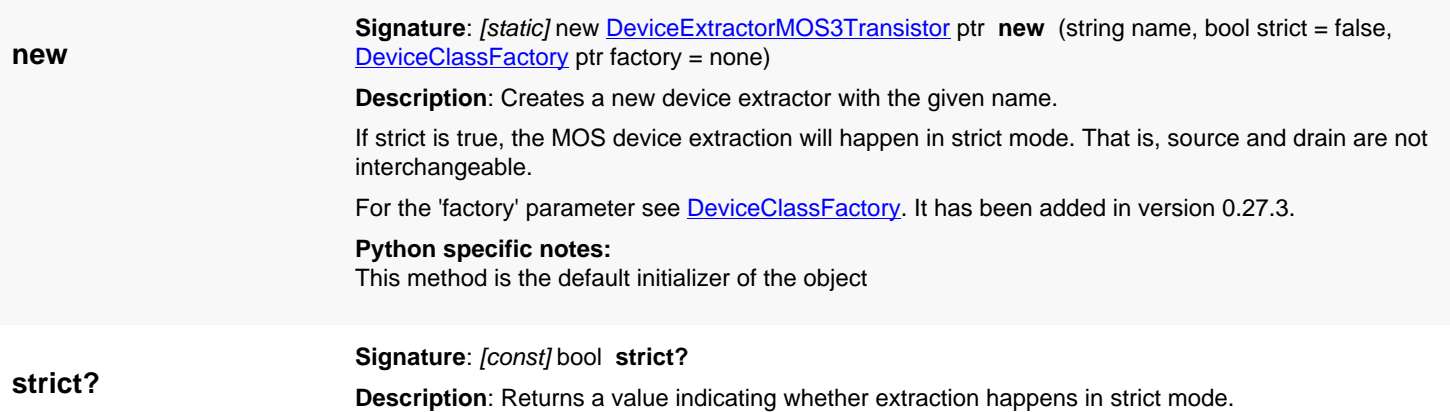

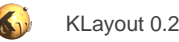

## <span id="page-1671-1"></span>**4.136. API reference - Class DeviceExtractorMOS4Transistor**

[Notation used in Ruby API documentation](#page-248-0)

### **Module**: [db](#page-2198-0)

**Description**: A device extractor for a four-terminal MOS transistor

**Class hierarchy**: DeviceExtractorMOS4Transistor » [DeviceExtractorBase](#page-1659-0)

This class supplies the generic extractor for a MOS device. It is based on the [DeviceExtractorMOS3Transistor](#page-1668-0) class with the extension of a bulk terminal and corresponding bulk terminal output (annotation) layer.

The parameters of a MOS4 device are the same than for MOS3 devices. For the device layers the bulk layer is added.

• 'B' (bulk) - currently this layer is not used and can be empty.

The bulk terminals are output on this layer:

• 'tB' - bulk terminal (a copy of the gate shape). Default output is 'B'.

The bulk terminal layer can be empty. In this case, it needs to be connected to a global net to establish the net connection.

The device class produced by this extractor is **DeviceClassMOS4Transistor**.

This class is a closed one and methods cannot be reimplemented. To reimplement specific methods, see DeviceExtractor.

This class has been introduced in version 0.26.

## **Public constructors**

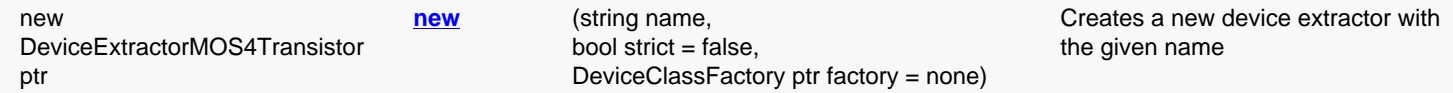

## **Public methods**

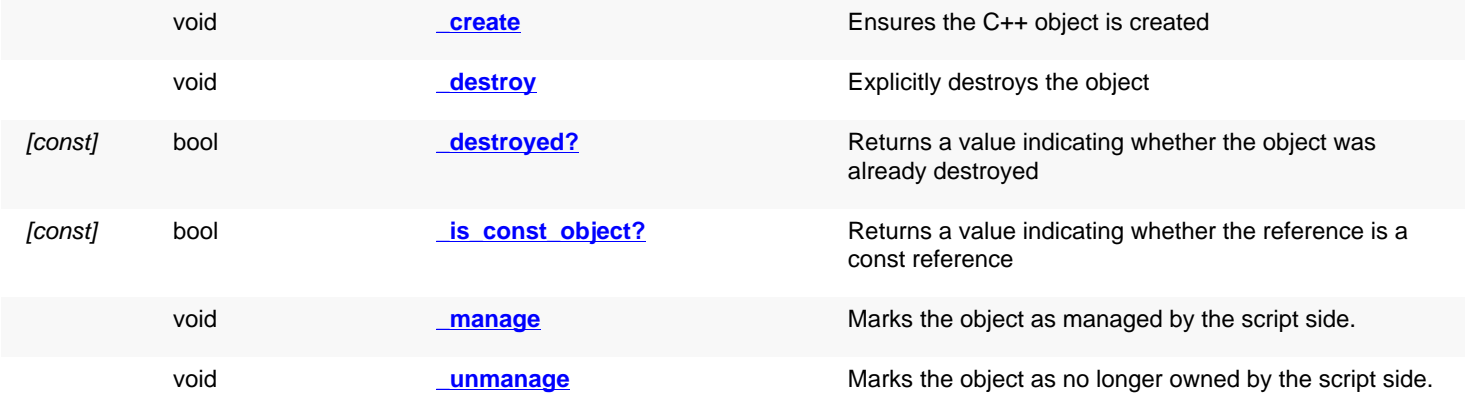

<span id="page-1671-0"></span>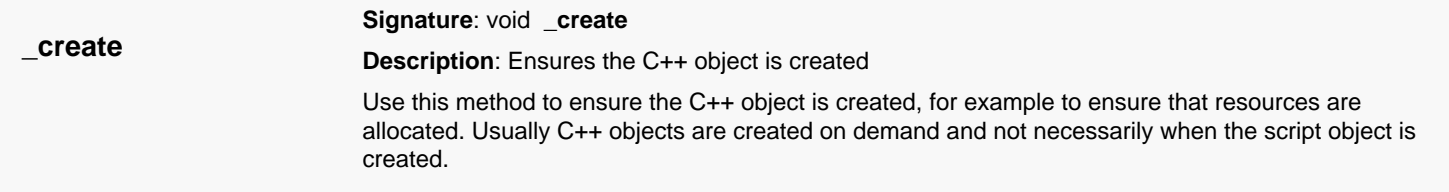

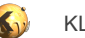

<span id="page-1672-5"></span><span id="page-1672-4"></span><span id="page-1672-3"></span><span id="page-1672-2"></span><span id="page-1672-1"></span><span id="page-1672-0"></span>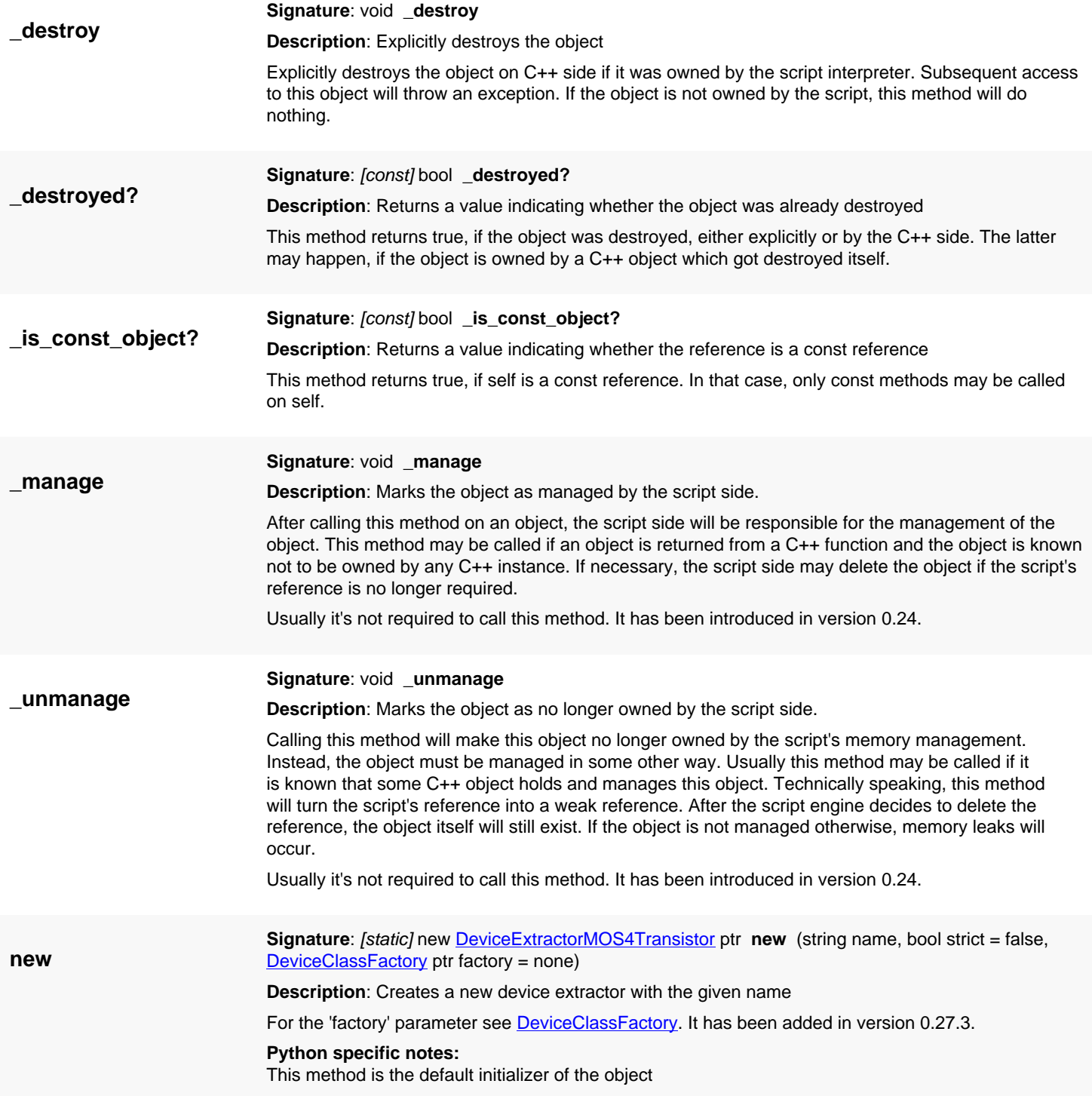

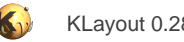

## <span id="page-1673-0"></span>**4.137. API reference - Class DeviceExtractorResistor**

#### [Notation used in Ruby API documentation](#page-248-0)

#### **Module**: [db](#page-2198-0)

**Description**: A device extractor for a two-terminal resistor

**Class hierarchy**: DeviceExtractorResistor » [DeviceExtractorBase](#page-1659-0)

This class supplies the generic extractor for a resistor device. The device is defined by two geometry layers: the resistor 'wire' and two contacts per wire. The contacts should be attached to the ends of the wire. The wire length and width is computed from the edge lengths between the contacts and along the contacts respectively.

This simple computation is precise only when the resistor shape is a rectangle.

Using the given sheet resistance, the resistance value is computed by  $'R = L / W * sheet\_rho'.$ 

The device class produced by this extractor is **DeviceClassResistor**. The extractor produces three parameters:

- 'R' the resistance in Ohm
- 'A' the resistor's area in square micrometer units
- 'P' the resistor's perimeter in micrometer units

The device layer names are:

- 'R' resistor path. This is the geometry that defines the resistor's current path.
- 'C' contacts. These areas form the contact regions at the ends of the resistor path.

The terminals are output on these layers:

'tA', 'tB' - the two terminals of the resistor.

This class is a closed one and methods cannot be reimplemented. To reimplement specific methods, see DeviceExtractor. This class has been introduced in version 0.26.

### **Public constructors**

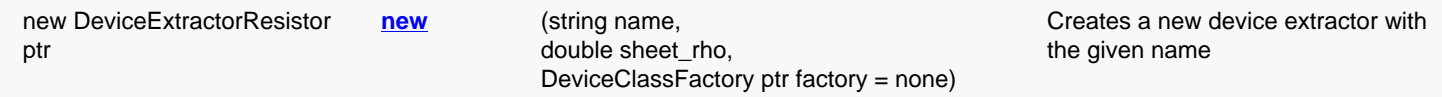

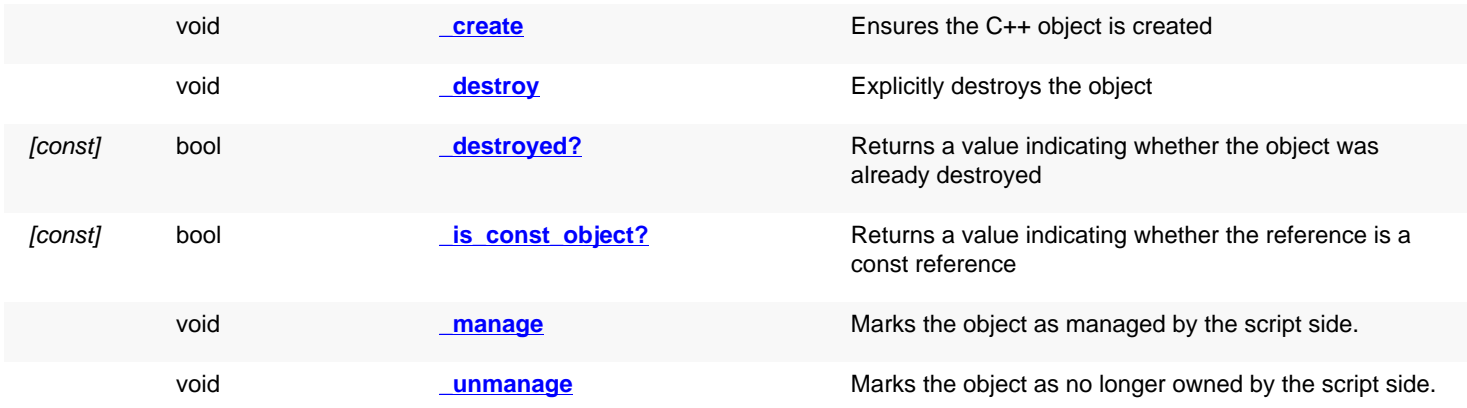

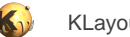

<span id="page-1674-6"></span><span id="page-1674-5"></span><span id="page-1674-4"></span><span id="page-1674-3"></span><span id="page-1674-2"></span><span id="page-1674-1"></span><span id="page-1674-0"></span>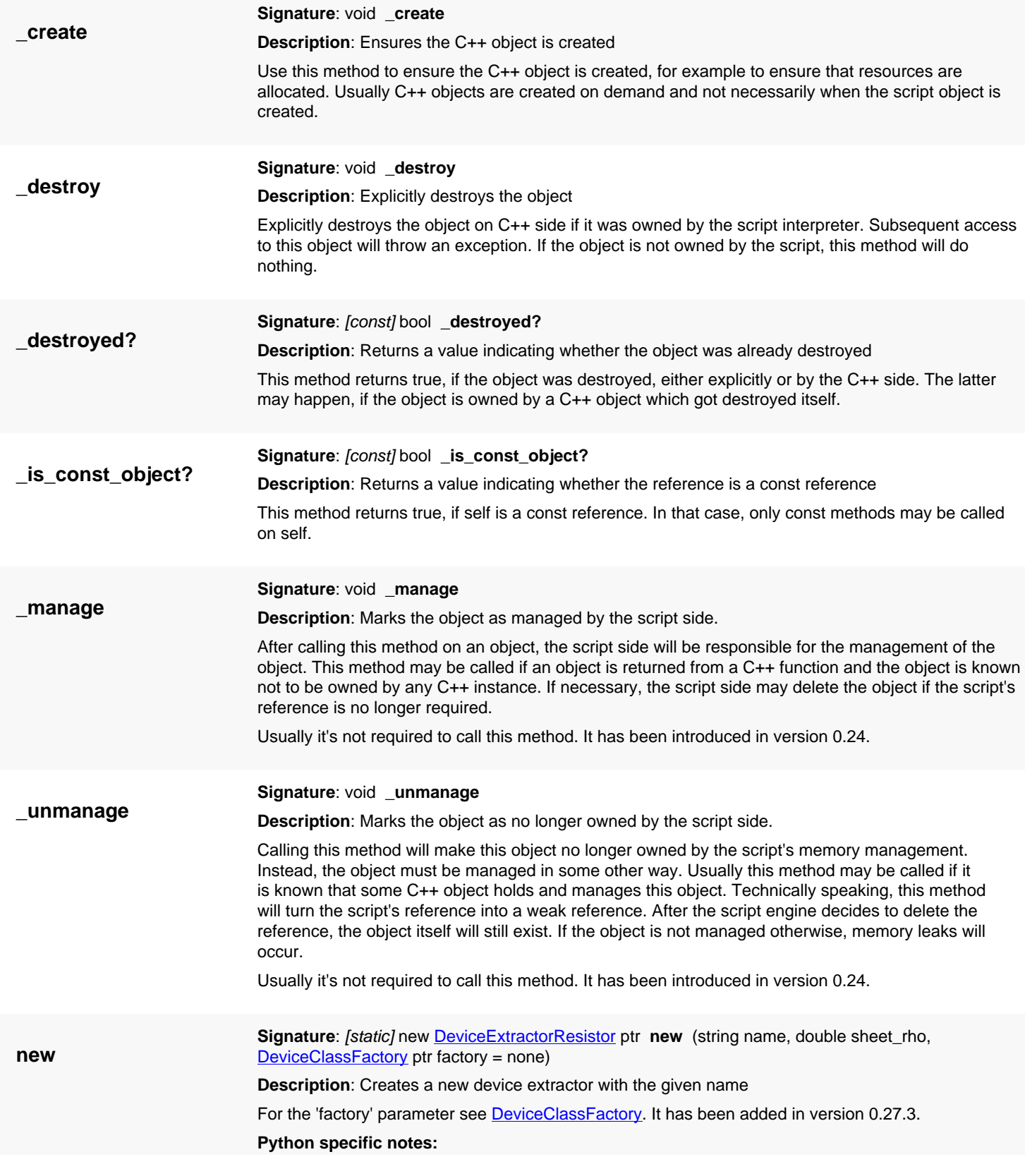

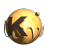

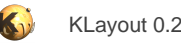

## <span id="page-1676-0"></span>**4.138. API reference - Class DeviceExtractorResistorWithBulk**

[Notation used in Ruby API documentation](#page-248-0)

### **Module**: [db](#page-2198-0)

**Description**: A device extractor for a resistor with a bulk terminal

**Class hierarchy**: DeviceExtractorResistorWithBulk » [DeviceExtractorBase](#page-1659-0)

This class supplies the generic extractor for a resistor device including a bulk terminal. The device is defined the same way than devices are defined for [DeviceExtractorResistor.](#page-1673-0)

The device class produced by this extractor is [DeviceClassResistorWithBulk.](#page-1623-0) The extractor produces three parameters:

- 'R' the resistance in Ohm
- 'A' the resistor's area in square micrometer units
- 'P' the resistor's perimeter in micrometer units

The device layer names are:

- 'R' resistor path. This is the geometry that defines the resistor's current path.
- 'C' contacts. These areas form the contact regions at the ends of the resistor path.
- 'W' well, bulk. Currently this layer is ignored for the extraction and can be empty.

The terminals are output on these layers:

- 'tA', 'tB' the two terminals of the resistor.
- 'tW' the bulk terminal (copy of the resistor area).

The bulk terminal layer can be an empty layer representing the substrate. In this case, it needs to be connected globally. This class is a closed one and methods cannot be reimplemented. To reimplement specific methods, see DeviceExtractor. This class has been introduced in version 0.26.

### **Public constructors**

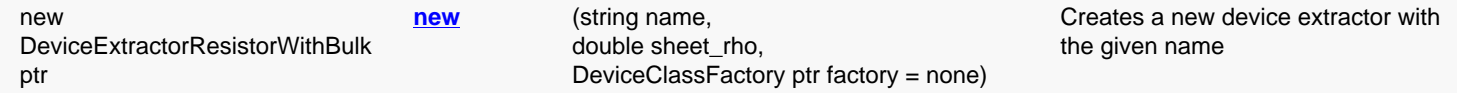

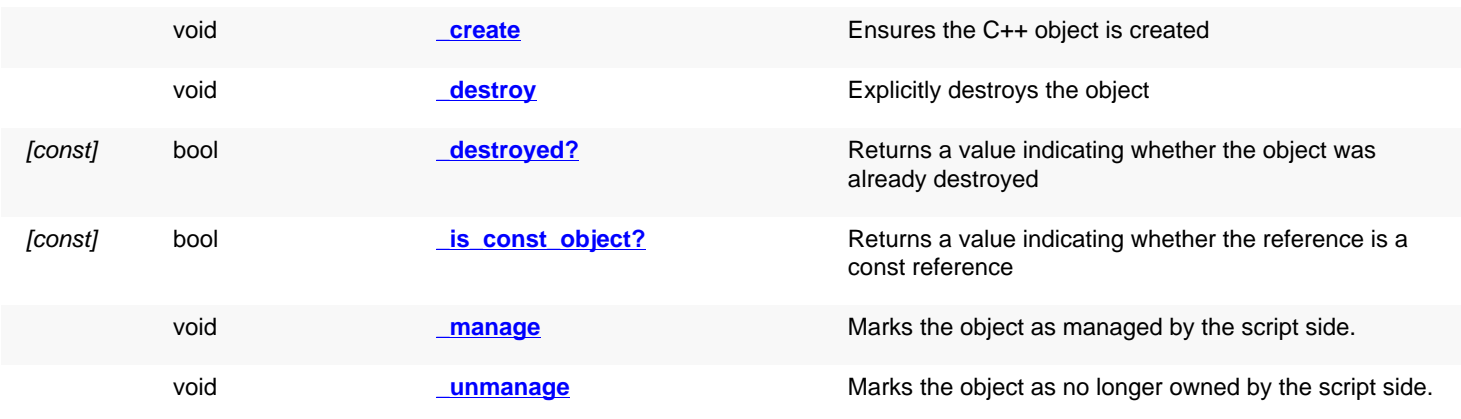

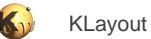

<span id="page-1677-6"></span><span id="page-1677-5"></span><span id="page-1677-4"></span><span id="page-1677-3"></span><span id="page-1677-2"></span><span id="page-1677-1"></span><span id="page-1677-0"></span>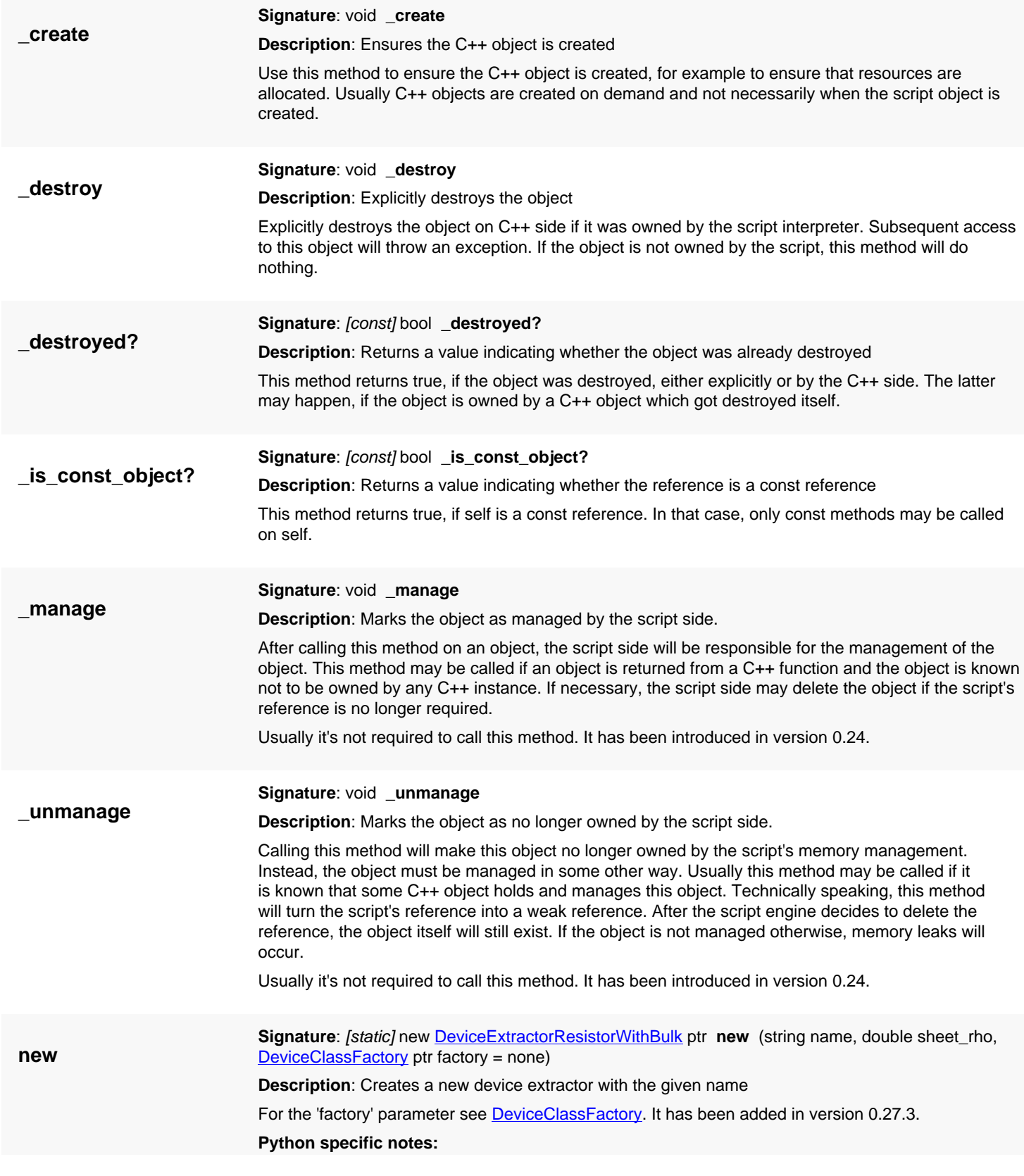

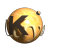

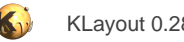

## <span id="page-1679-0"></span>**4.139. API reference - Class DeviceExtractorCapacitor**

#### [Notation used in Ruby API documentation](#page-248-0)

### **Module**: [db](#page-2198-0)

**Description**: A device extractor for a two-terminal capacitor

**Class hierarchy**: DeviceExtractorCapacitor » [DeviceExtractorBase](#page-1659-0)

This class supplies the generic extractor for a capacitor device. The device is defined by two geometry layers forming the 'plates' of the capacitor. The capacitance is computed from the overlapping area of the plates using  $C = A^*$  area\_cap' (area\_cap is the capacitance per square micrometer area).

Although 'area\_cap' can be given in any unit, Farad should be preferred as this is the convention used for output into a netlist.

The device class produced by this extractor is **DeviceClassCapacitor**. The extractor produces three parameters:

- 'C' the capacitance
- 'A' the capacitor's area in square micrometer units
- 'P' the capacitor's perimeter in micrometer units

The device layer names are:

• 'P1', 'P2' - the two plates.

The terminals are output on these layers:

• 'tA', 'tB' - the two terminals. Defaults to 'P1' and 'P2'.

This class is a closed one and methods cannot be reimplemented. To reimplement specific methods, see DeviceExtractor. This class has been introduced in version 0.26.

### **Public constructors**

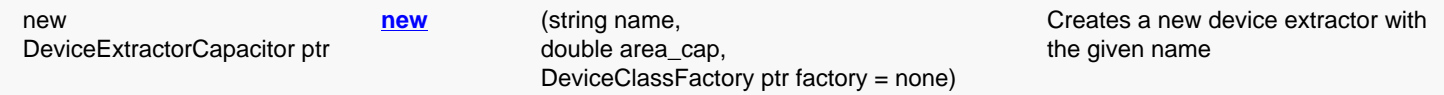

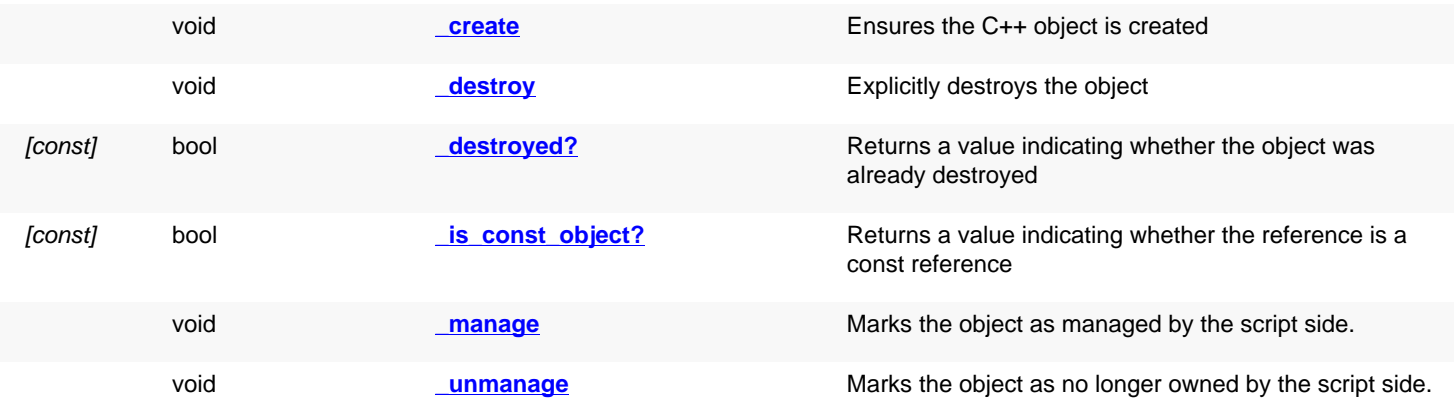

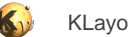

<span id="page-1680-6"></span><span id="page-1680-5"></span><span id="page-1680-4"></span><span id="page-1680-3"></span><span id="page-1680-2"></span><span id="page-1680-1"></span><span id="page-1680-0"></span>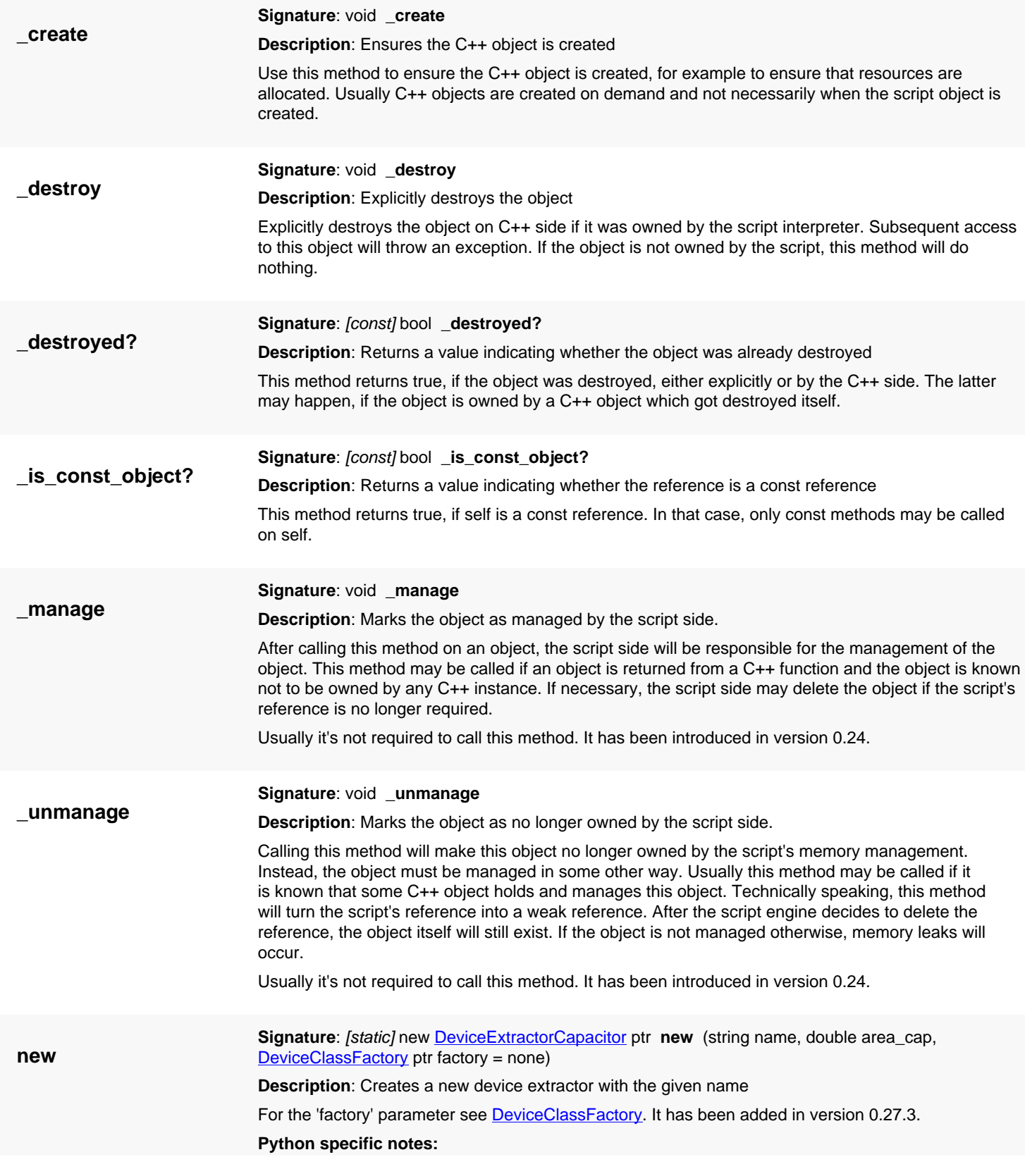

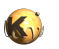

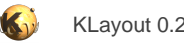

## <span id="page-1682-0"></span>**4.140. API reference - Class DeviceExtractorCapacitorWithBulk**

[Notation used in Ruby API documentation](#page-248-0)

### **Module**: [db](#page-2198-0)

**Description**: A device extractor for a capacitor with a bulk terminal

**Class hierarchy**: DeviceExtractorCapacitorWithBulk » [DeviceExtractorBase](#page-1659-0)

This class supplies the generic extractor for a capacitor device including a bulk terminal. The device is defined the same way than devices are defined for [DeviceExtractorCapacitor](#page-1679-0).

The device class produced by this extractor is [DeviceClassCapacitorWithBulk](#page-1628-0). The extractor produces three parameters:

- 'C' the capacitance
- 'A' the capacitor's area in square micrometer units
- 'P' the capacitor's perimeter in micrometer units

The device layer names are:

- 'P1', 'P2' the two plates.
- 'W' well, bulk. Currently this layer is ignored for the extraction and can be empty.

The terminals are output on these layers:

- 'tA', 'tB' the two terminals. Defaults to 'P1' and 'P2'.
- 'tW' the bulk terminal (copy of the resistor area).

The bulk terminal layer can be an empty layer representing the substrate. In this case, it needs to be connected globally. This class is a closed one and methods cannot be reimplemented. To reimplement specific methods, see DeviceExtractor. This class has been introduced in version 0.26.

### **Public constructors**

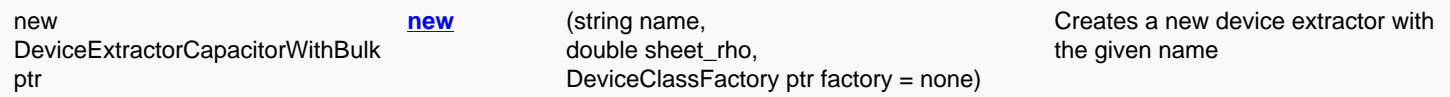

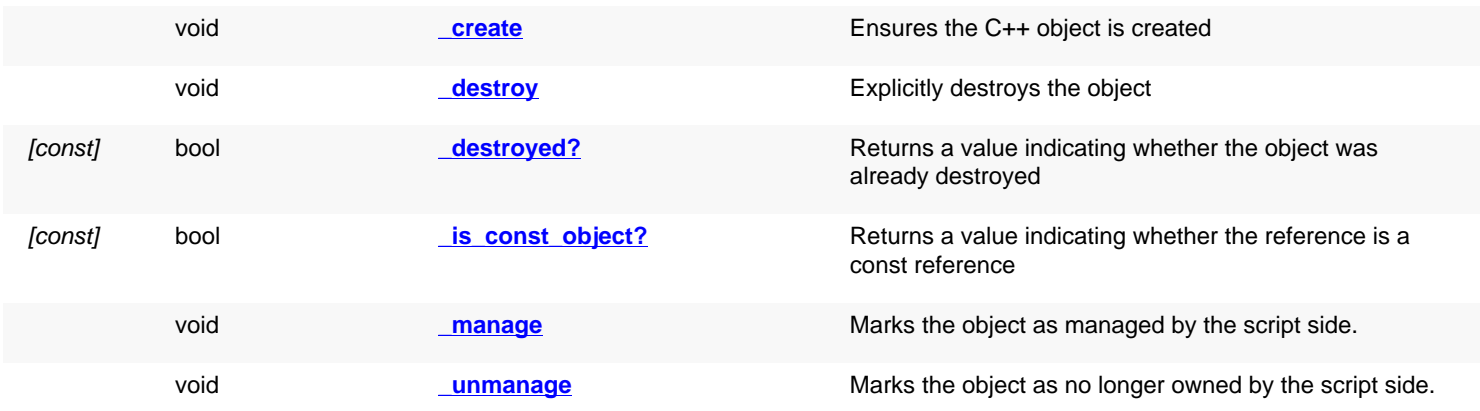

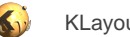

<span id="page-1683-6"></span><span id="page-1683-5"></span><span id="page-1683-4"></span><span id="page-1683-3"></span><span id="page-1683-2"></span><span id="page-1683-1"></span><span id="page-1683-0"></span>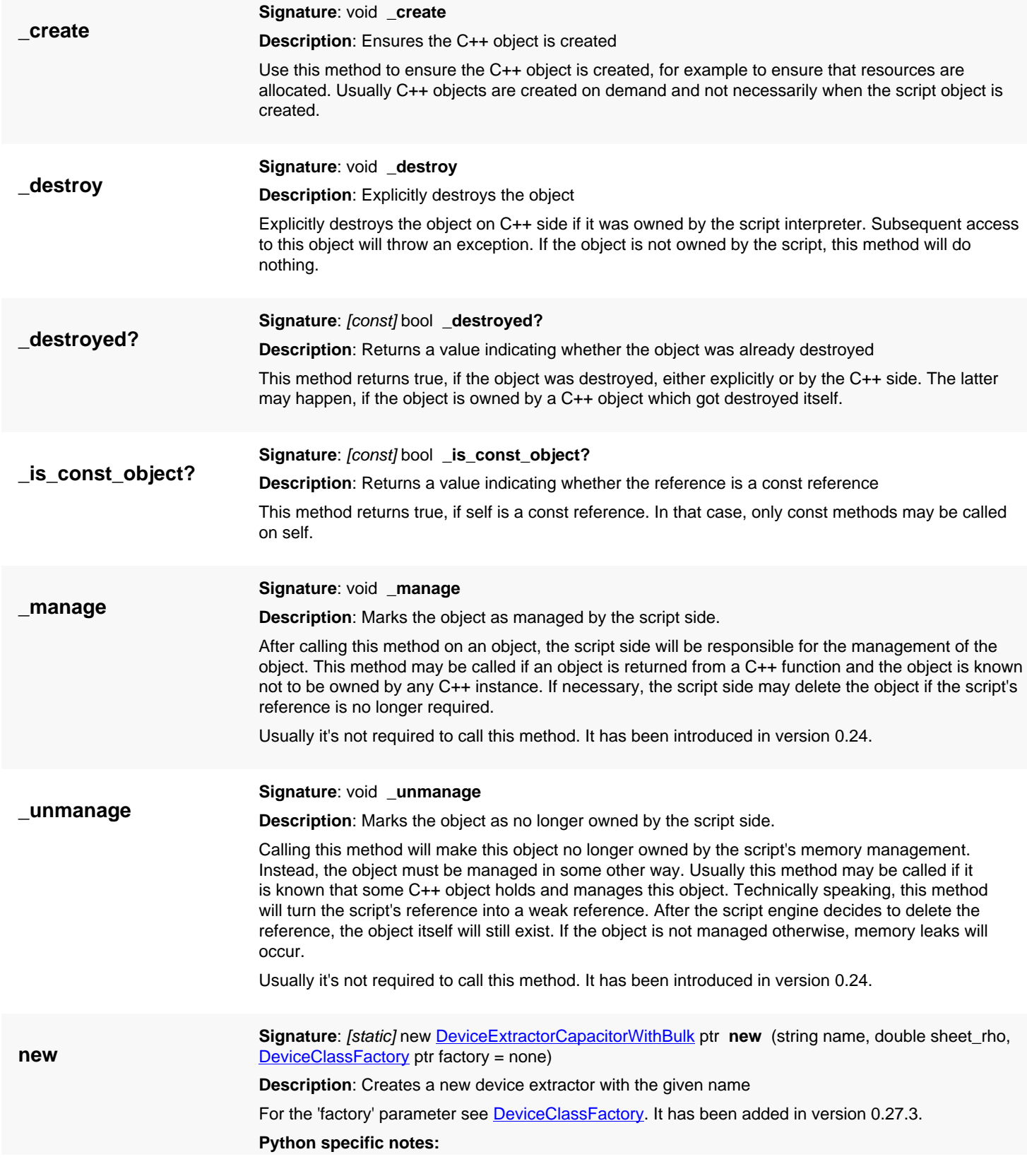

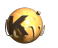

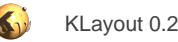

## <span id="page-1685-0"></span>**4.141. API reference - Class DeviceExtractorBJT3Transistor**

### [Notation used in Ruby API documentation](#page-248-0)

### **Module**: [db](#page-2198-0)

**Description**: A device extractor for a bipolar transistor (BJT)

**Class hierarchy**: DeviceExtractorBJT3Transistor » [DeviceExtractorBase](#page-1659-0)

This class supplies the generic extractor for a bipolar transistor device.

Extraction of vertical and lateral transistors is supported through a generic geometry model: The basic area is the base area. A marker shape must be provided for this area. The emitter of the transistor is defined by emitter layer shapes inside the base area. Multiple emitter shapes can be present. In this case, multiple transistor devices sharing the same base and collector are generated. Finally, a collector layer can be given. If non-empty, the parts inside the base region will define the collector terminals. If empty, the collector is formed by the substrate. In this case, the base region will be output to the 'tC' terminal output layer. This layer then needs to be connected to a global net to form the net connection.

The device class produced by this extractor is [DeviceClassBJT3Transistor](#page-1636-0). The extractor delivers these parameters:

- 'AE', 'AB' and 'AC' the emitter, base and collector areas in square micrometer units
- 'PE', 'PB' and 'PC' the emitter, base and collector perimeters in micrometer units
- 'NE' emitter count (initially 1 but increases when devices are combined)

The device layer names are:

- 'E' emitter.
- 'B' base.
- 'C' collector.

The terminals are output on these layers:

- 'tE' emitter. Default output is 'E'.
- 'tB' base. Default output is 'B'.
- 'tC' collector. Default output is 'C'.

This class is a closed one and methods cannot be reimplemented. To reimplement specific methods, see DeviceExtractor. This class has been introduced in version 0.26.

### **Public constructors**

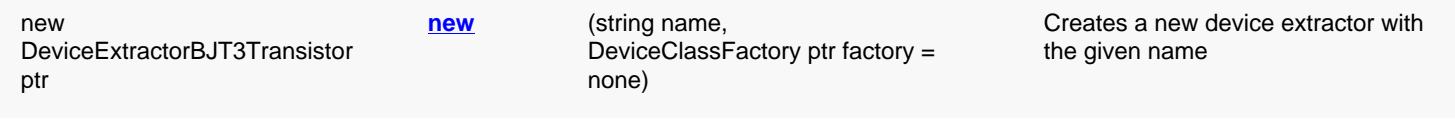

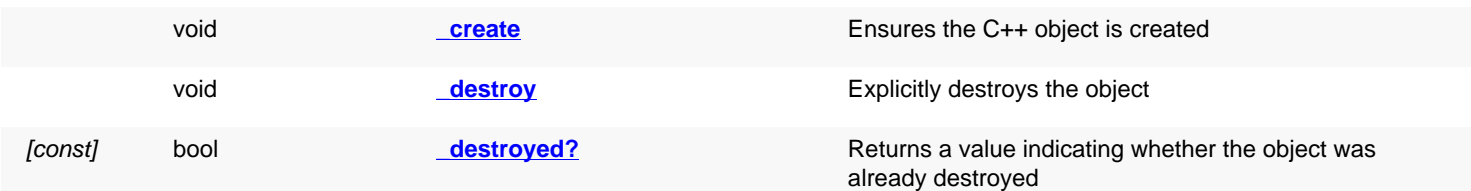

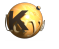

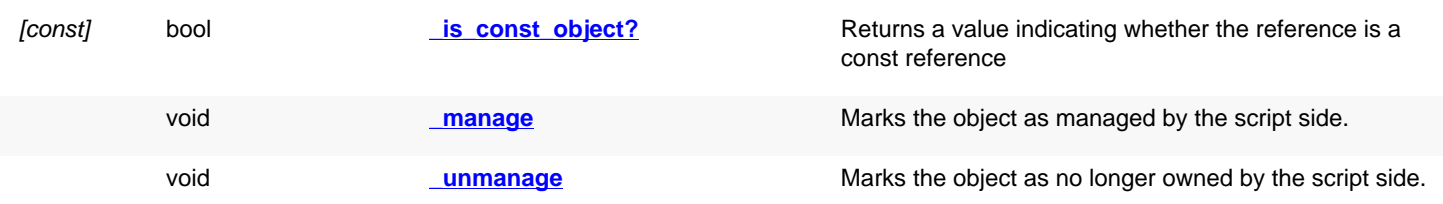

<span id="page-1686-5"></span><span id="page-1686-4"></span><span id="page-1686-3"></span><span id="page-1686-2"></span><span id="page-1686-1"></span><span id="page-1686-0"></span>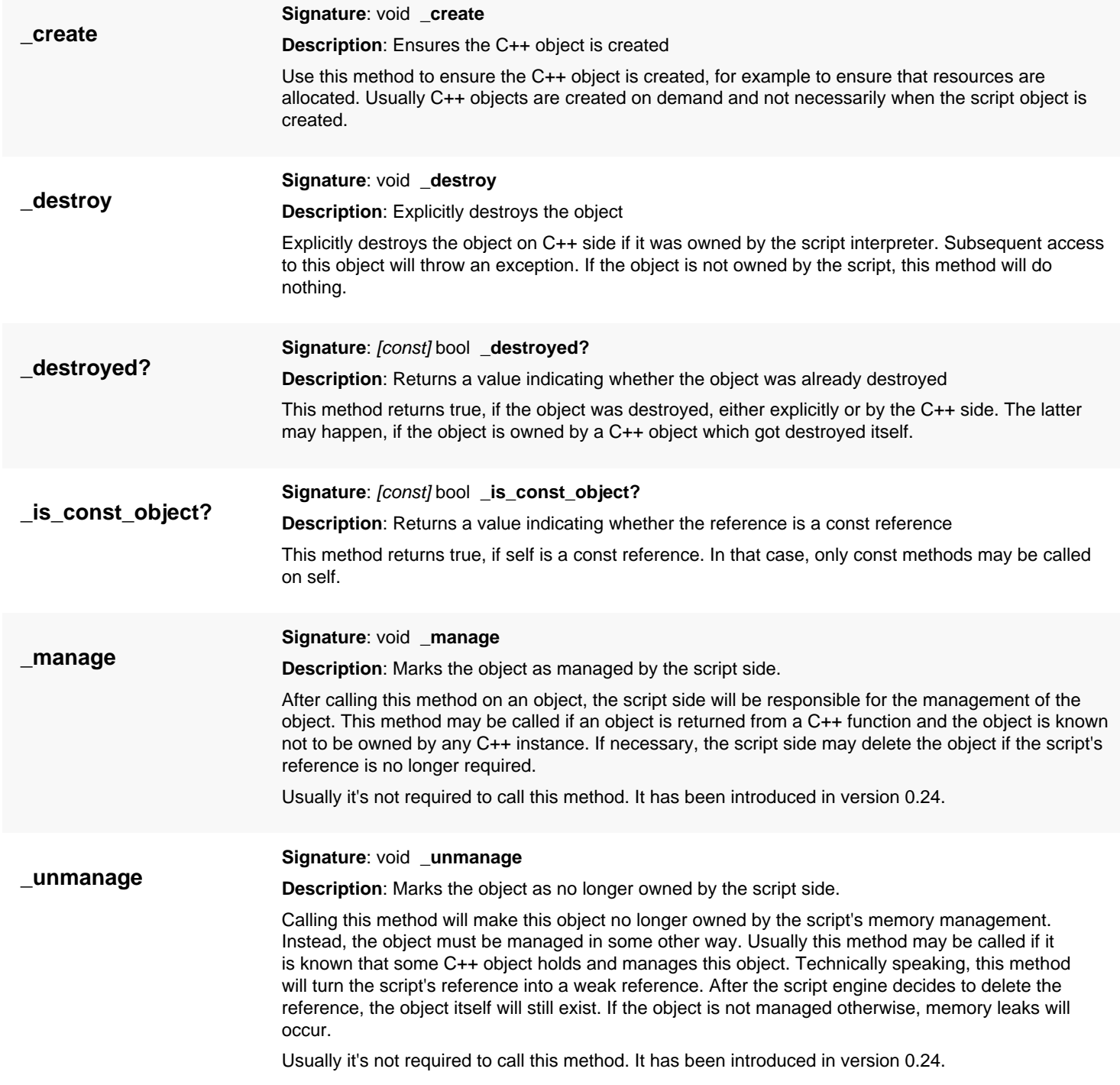

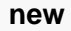

<span id="page-1687-0"></span>**Signature**: [static] new [DeviceExtractorBJT3Transistor](#page-1685-0) ptr **new** (string name, [DeviceClassFactory](#page-1646-0) ptr  $factory = none$ 

**Description**: Creates a new device extractor with the given name

For the 'factory' parameter see **DeviceClassFactory**. It has been added in version 0.27.3.

**Python specific notes:**

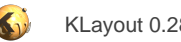

## <span id="page-1688-1"></span>**4.142. API reference - Class DeviceExtractorBJT4Transistor**

#### [Notation used in Ruby API documentation](#page-248-0)

#### **Module**: [db](#page-2198-0)

**Description**: A device extractor for a four-terminal bipolar transistor (BJT)

**Class hierarchy**: DeviceExtractorBJT4Transistor » [DeviceExtractorBJT3Transistor](#page-1685-0) » [DeviceExtractorBase](#page-1659-0)

This class supplies the generic extractor for a bipolar transistor device. It is based on the [DeviceExtractorBJT3Transistor](#page-1685-0) class with the extension of a substrate terminal and corresponding substrate terminal output (annotation) layer.

Two new layers are introduced:

- 'S' the bulk (substrate) layer. Currently this layer is ignored and can be empty.
- 'tS' the bulk terminal output layer (defaults to 'S').

The bulk terminal layer ('tS') can be an empty layer representing the wafer substrate. In this use mode the substrate terminal shapes will be produced on the 'tS' layer. This layer then needs to be connected to a global net to establish the net connection.

The device class produced by this extractor is [DeviceClassBJT4Transistor](#page-1639-0). The This class is a closed one and methods cannot be reimplemented. To reimplement specific methods, see DeviceExtractor.

This class has been introduced in version 0.26.

### **Public constructors**

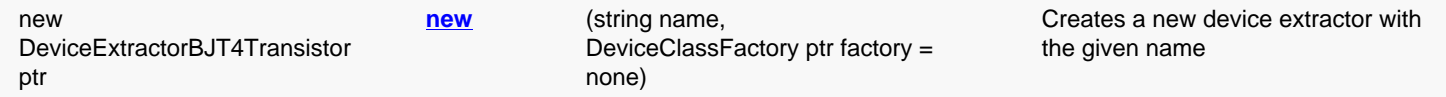

## **Public methods**

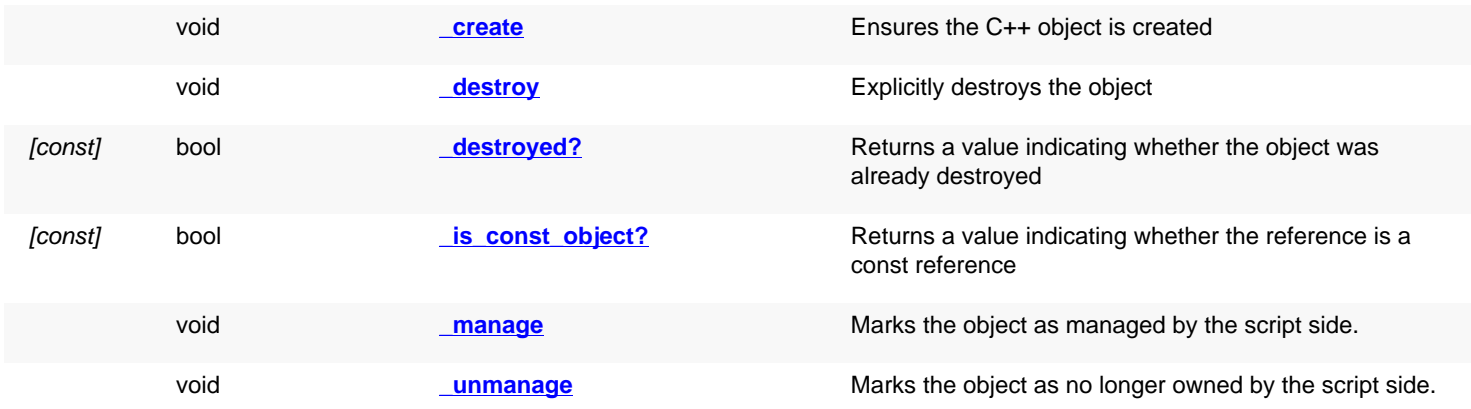

<span id="page-1688-0"></span>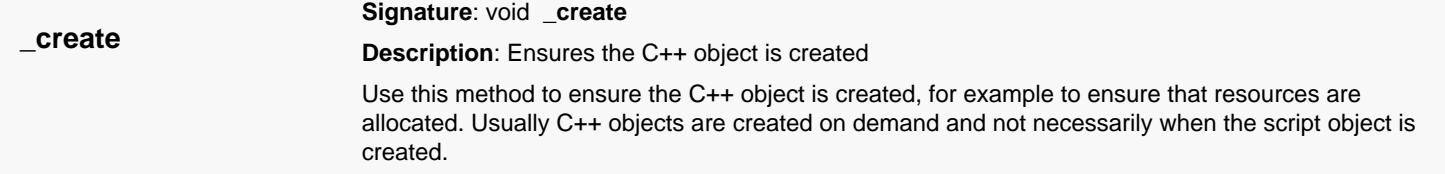

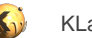

<span id="page-1689-5"></span><span id="page-1689-4"></span><span id="page-1689-3"></span><span id="page-1689-2"></span><span id="page-1689-1"></span><span id="page-1689-0"></span>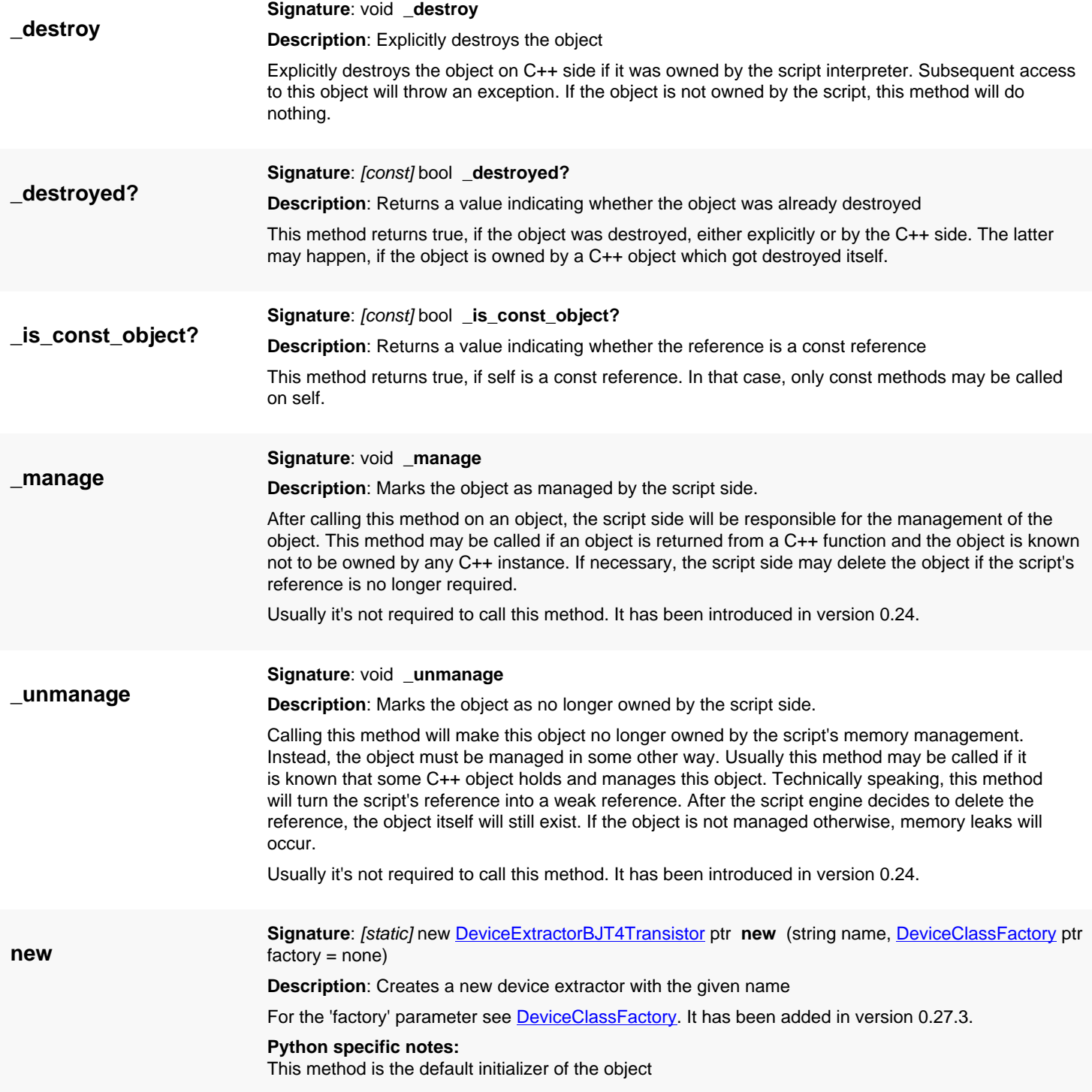

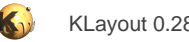

## <span id="page-1690-0"></span>**4.143. API reference - Class DeviceExtractorDiode**

[Notation used in Ruby API documentation](#page-248-0)

### **Module**: [db](#page-2198-0)

**Description**: A device extractor for a planar diode

**Class hierarchy**: DeviceExtractorDiode » [DeviceExtractorBase](#page-1659-0)

This class supplies the generic extractor for a planar diode. The diode is defined by two layers whose overlap area forms the diode. The ptype layer forms the anode, the n-type layer the cathode.

The device class produced by this extractor is [DeviceClassDiode.](#page-1633-0) The extractor extracts the two parameters of this class:

- 'A' the diode area in square micrometer units.
- 'P' the diode perimeter in micrometer units.

The device layers are:

- 'P' the p doped area.
- 'N' the n doped area.

The diode region is defined by the overlap of p and n regions. The terminal output layers are:

- 'tA' anode. Defaults to 'P'.
- 'tC' cathode. Defaults to 'N'.

This class is a closed one and methods cannot be reimplemented. To reimplement specific methods, see DeviceExtractor. This class has been introduced in version 0.26.

### **Public constructors**

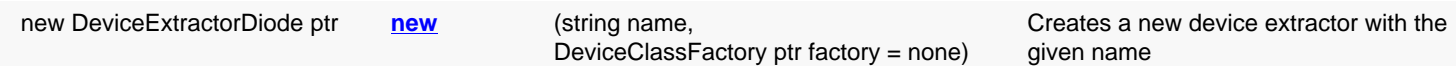

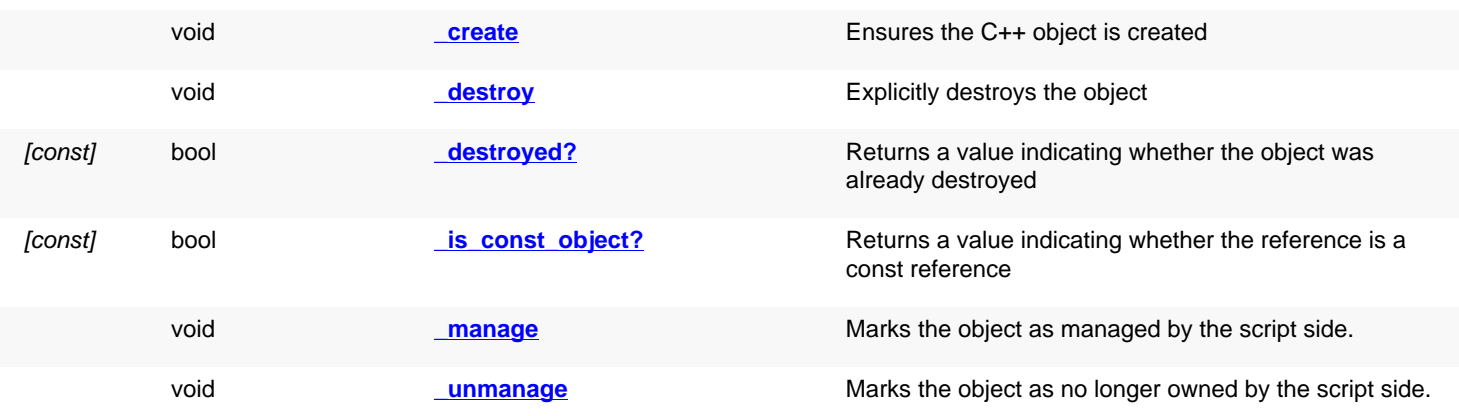

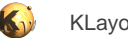

<span id="page-1691-6"></span><span id="page-1691-5"></span><span id="page-1691-4"></span><span id="page-1691-3"></span><span id="page-1691-2"></span><span id="page-1691-1"></span><span id="page-1691-0"></span>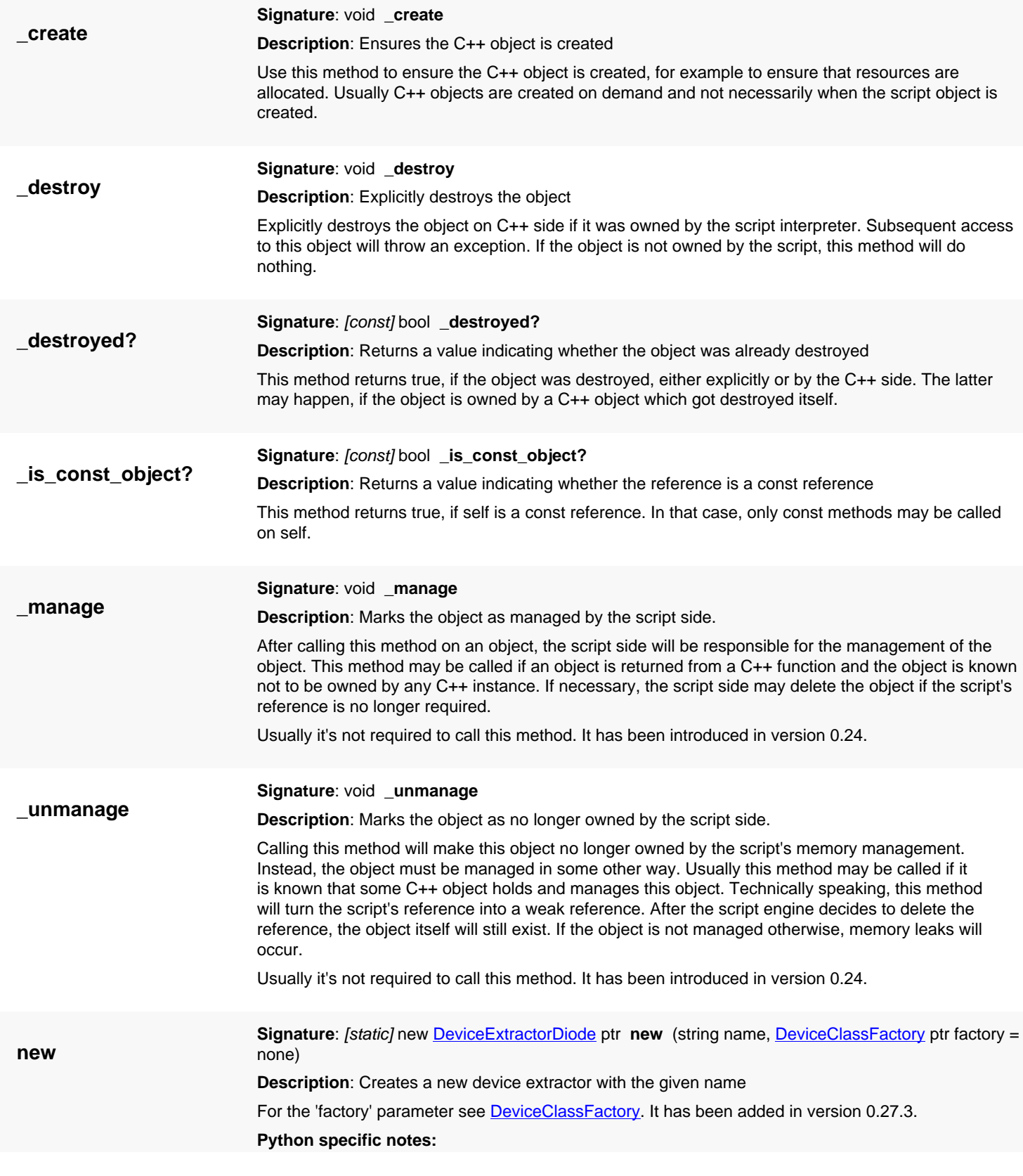
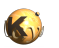

This method is the default initializer of the object

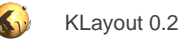

# <span id="page-1693-0"></span>**4.144. API reference - Class Connectivity**

#### [Notation used in Ruby API documentation](#page-248-0)

#### **Module**: [db](#page-2198-0)

**Description**: This class specifies connections between different layers.

Connections are build using [connect.](#page-1695-0) There are basically two flavours of connections: intra-layer and inter-layer.

Intra-layer connections make nets begin propagated along different shapes on the same net. Without the intra-layer connections, nets are not propagated over shape boundaries. As this is usually intended, intra-layer connections should always be specified for each layer.

Inter-layer connections connect shapes on different layers. Shapes which touch across layers will be connected if their layers are specified as being [connect](#page-1695-0)ed through inter-layer connect.

All layers are specified in terms of layer indexes. Layer indexes are layout layer indexes (see [Layout](#page-847-0) class).

The connectivity object also manages the global nets. Global nets are substrate for example and they are propagated automatically from subcircuits to circuits. Global nets are defined by name and are managed through IDs. To get the name for a given ID, use [global\\_net\\_name.](#page-1696-0) This class has been introduced in version 0.26.

#### **Public constructors**

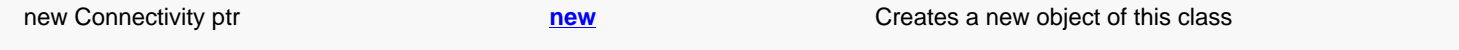

### **Public methods**

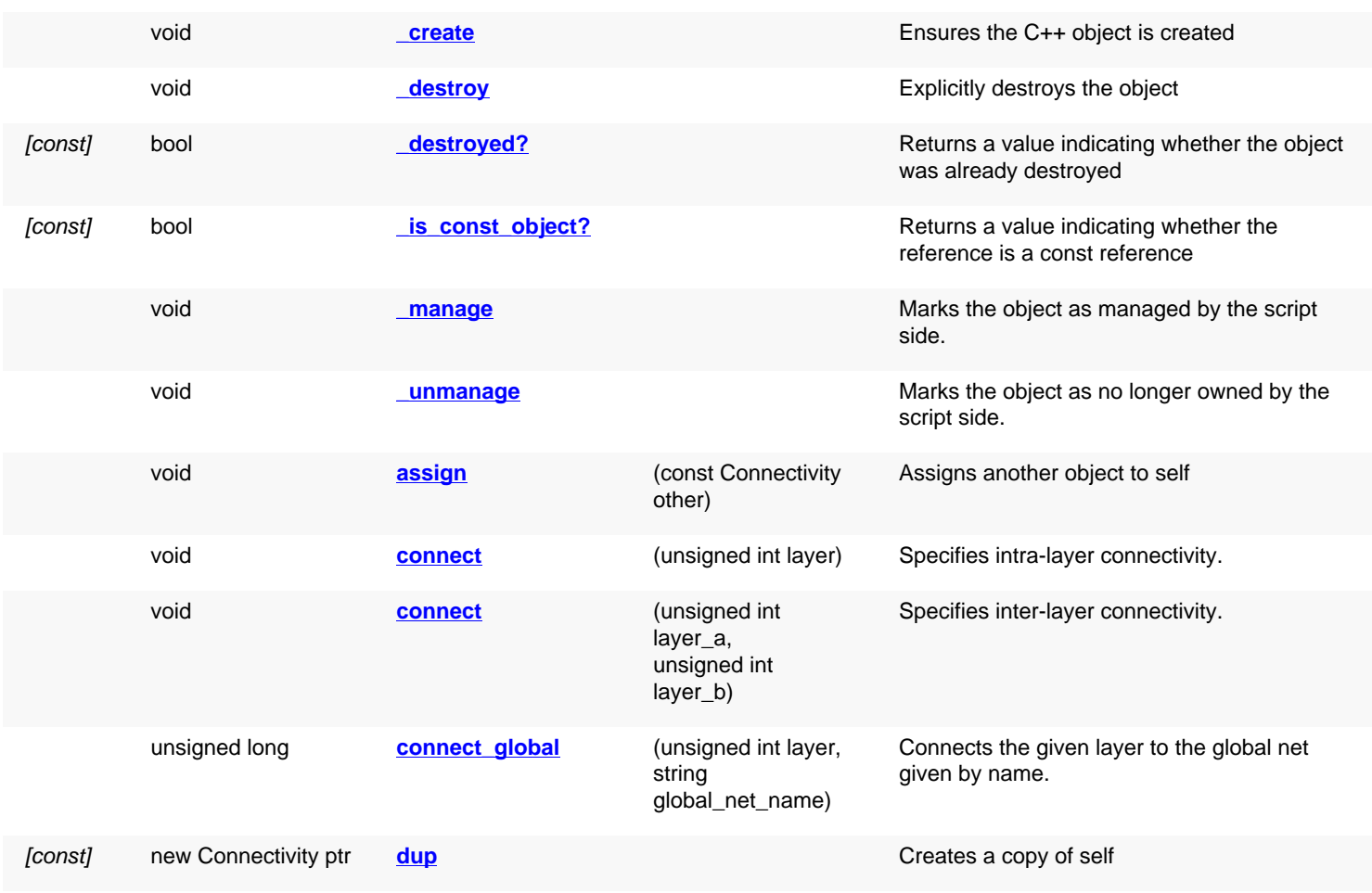

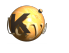

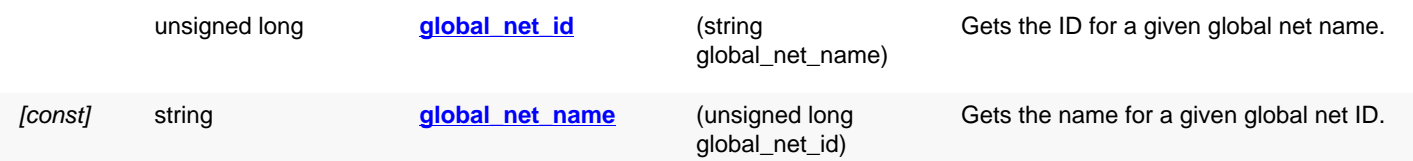

## **Deprecated methods (protected, public, static, non-static and constructors)**

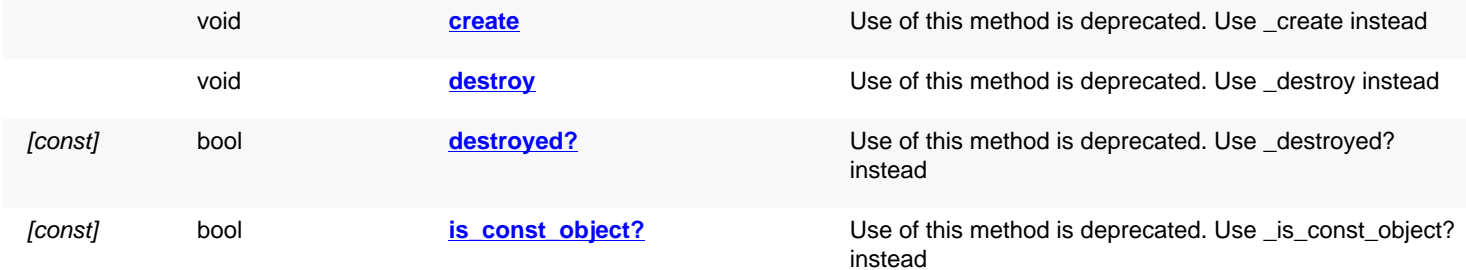

<span id="page-1694-4"></span><span id="page-1694-3"></span><span id="page-1694-2"></span><span id="page-1694-1"></span><span id="page-1694-0"></span>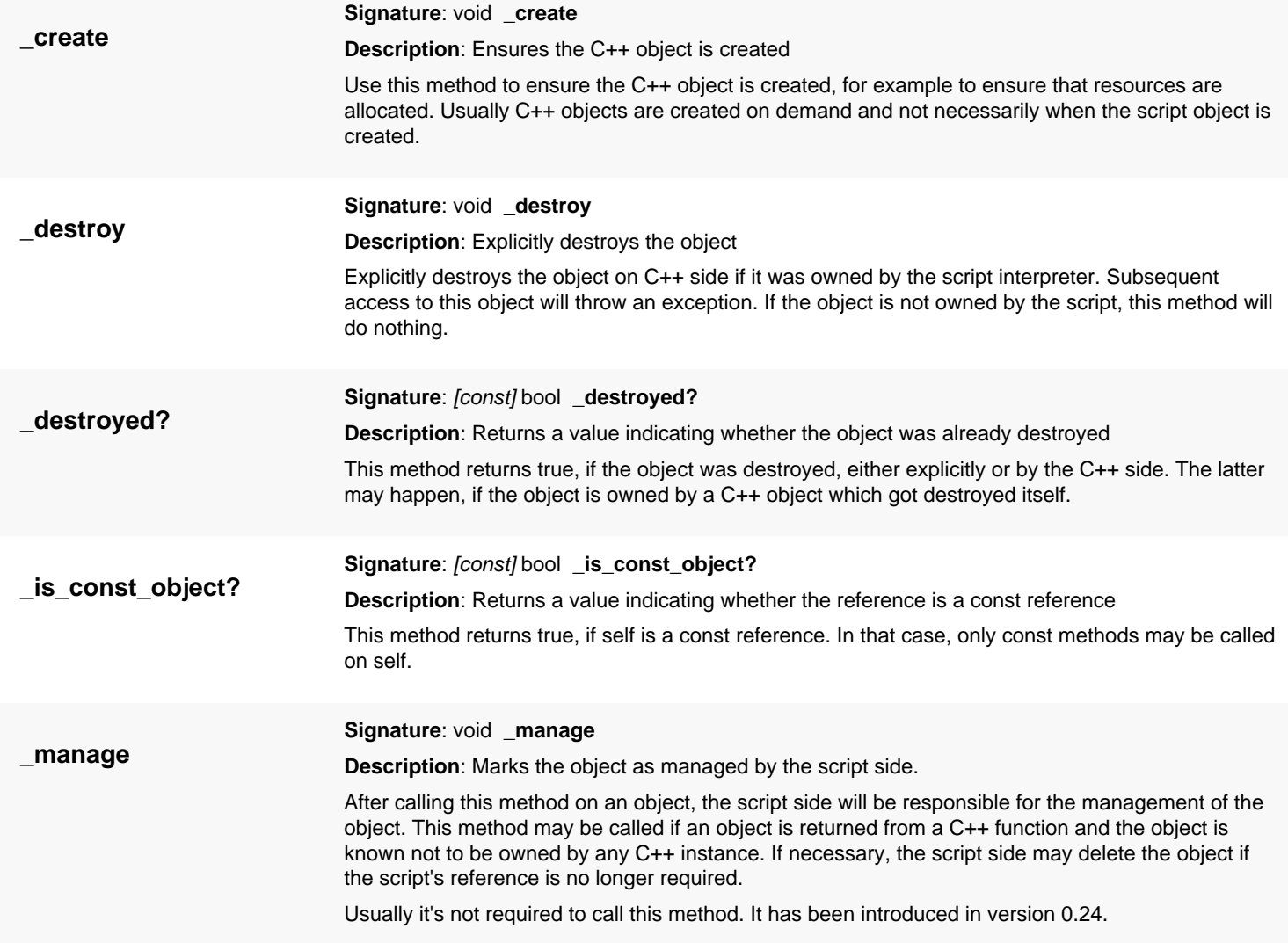

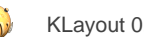

<span id="page-1695-8"></span><span id="page-1695-7"></span><span id="page-1695-6"></span><span id="page-1695-5"></span><span id="page-1695-4"></span><span id="page-1695-3"></span><span id="page-1695-2"></span><span id="page-1695-1"></span><span id="page-1695-0"></span>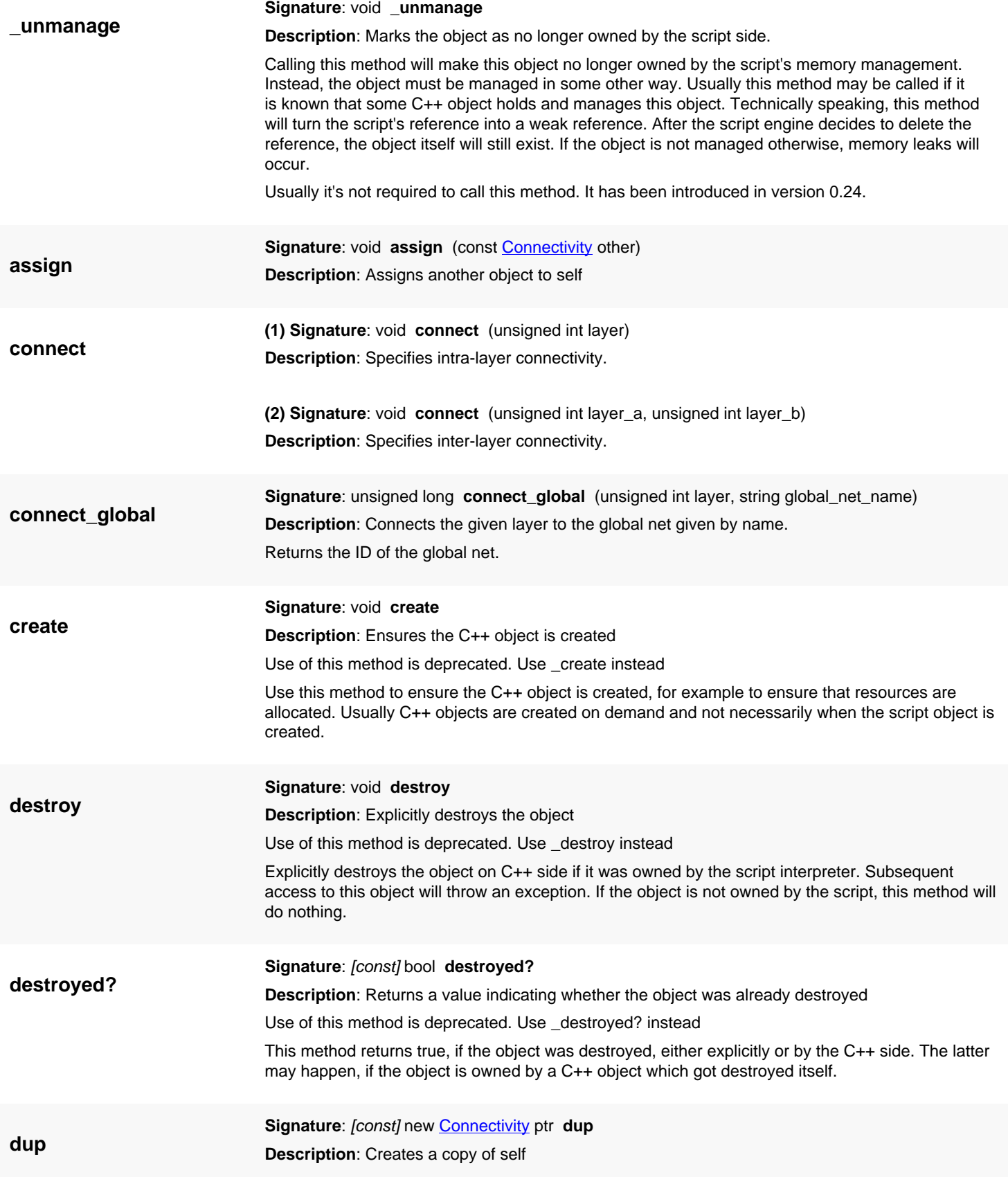

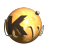

<span id="page-1696-3"></span><span id="page-1696-2"></span><span id="page-1696-1"></span><span id="page-1696-0"></span>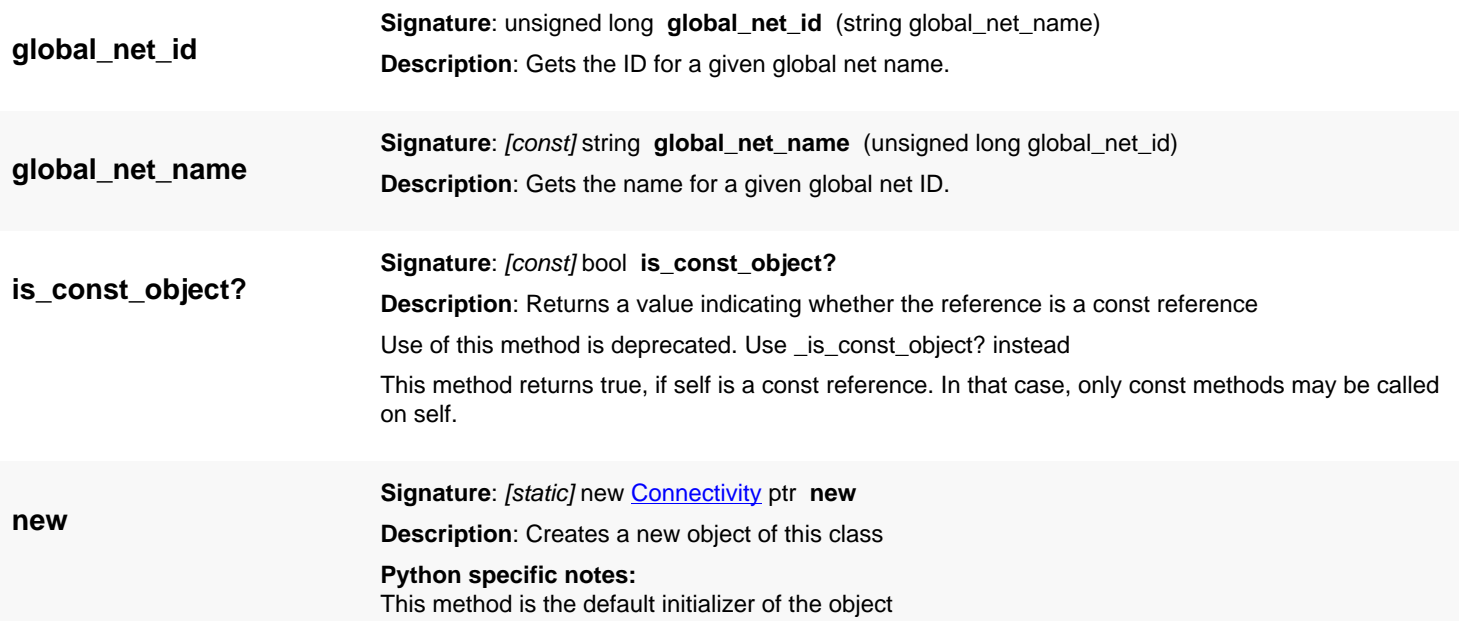

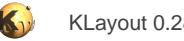

# <span id="page-1697-0"></span>**4.145. API reference - Class LayoutToNetlist**

#### [Notation used in Ruby API documentation](#page-248-0)

#### **Module**: [db](#page-2198-0)

**Description**: A generic framework for extracting netlists from layouts

#### **Sub-classes**: [BuildNetHierarchyMode](#page-1718-0)

This class wraps various concepts from db::NetlistExtractor and db::NetlistDeviceExtractor and more. It is supposed to provide a framework for extracting a netlist from a layout.

The use model of this class consists of five steps which need to be executed in this order.

- Configuration: in this step, the LayoutToNetlist object is created and if required, configured. Methods to be used in this step are [threads=](#page-1717-0), [area\\_ratio=](#page-1705-0) or [max\\_vertex\\_count=.](#page-1714-0) The constructor for the LayoutToNetlist object receives a [RecursiveShapeIterator](#page-1131-0) object which basically supplies the hierarchy and the layout taken as input.
- Preparation In this step, the device recognition and extraction layers are drawn from the framework. Derived can now be computed using boolean operations. Methods to use in this step are make layer and it's variants. Layer preparation is not necessarily required to happen before all other steps. Layers can be computed shortly before they are required.
- Following the preparation, the devices can be extracted using [extract\\_devices](#page-1710-0). This method needs to be called for each device extractor required. Each time, a device extractor needs to be given plus a map of device layers. The device layers are device extractor specific. Either original or derived layers may be specified here. Layer preparation may happen between calls to [extract\\_devices](#page-1710-0).
- Once the devices are derived, the netlist connectivity can be defined and the netlist extracted. The connectivity is defined with [connect](#page-1708-0) and it's flavours. The actual netlist extraction happens with [extract\\_netlist](#page-1710-1).
- After [netlist](#page-1714-1) extraction, the information is ready to be retrieved. The produced netlist is available with netlist. The Shapes of a specific net are available with shapes of net. [probe\\_net](#page-1715-0) allows finding a net by probing a specific location.

You can also use the extractor with an existing [DeepShapeStore](#page-1720-0) object or even flat data. In this case, preparation means importing existing regions with the [register](#page-1716-1) method. If you want to use the [LayoutToNetlist](#page-1697-0) object with flat data, use the 'LayoutToNetlist(topcell, dbu)' constructor. If you want to use it with hierarchical data and an existing DeepShapeStore object, use the 'LayoutToNetlist(dss)' constructor.

This class has been introduced in version 0.26.

#### **Public constructors**

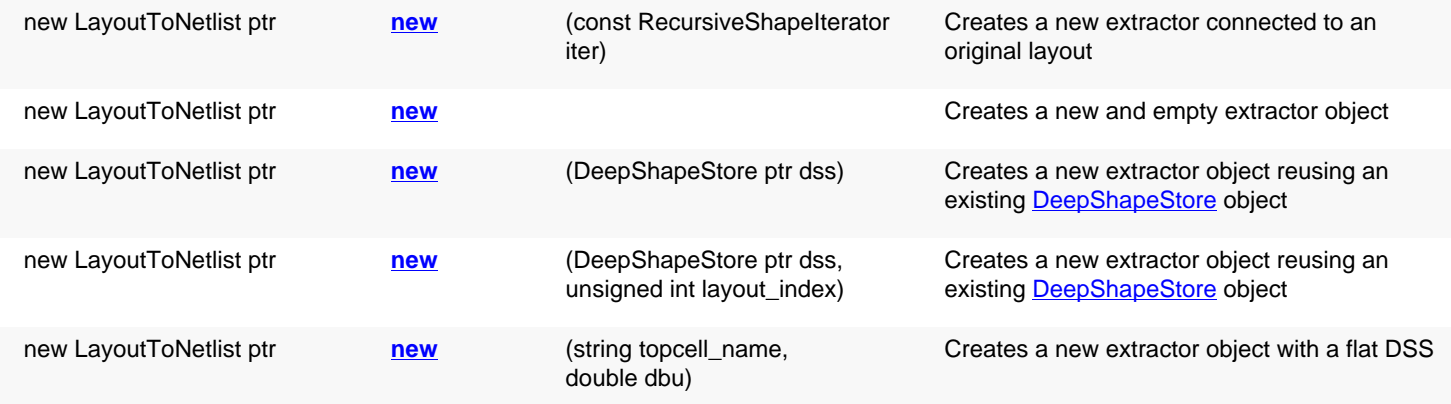

### **Public methods**

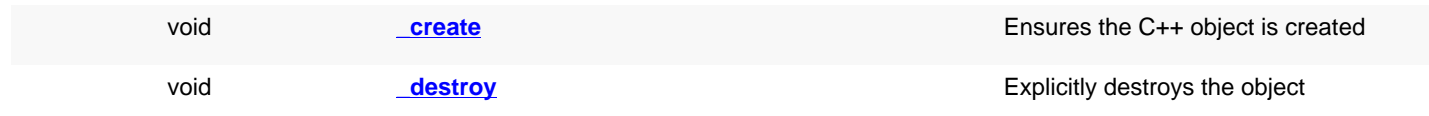

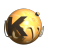

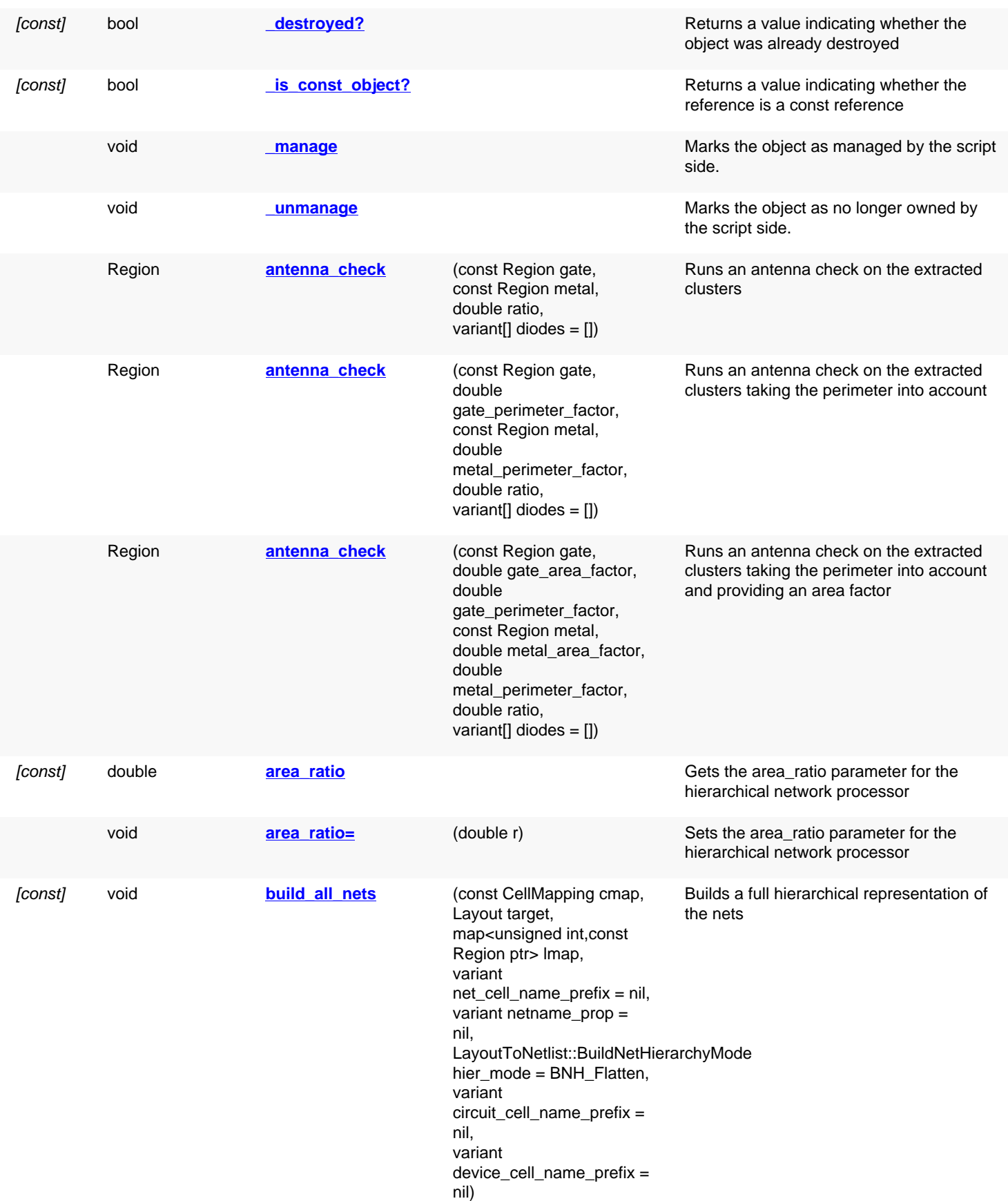

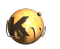

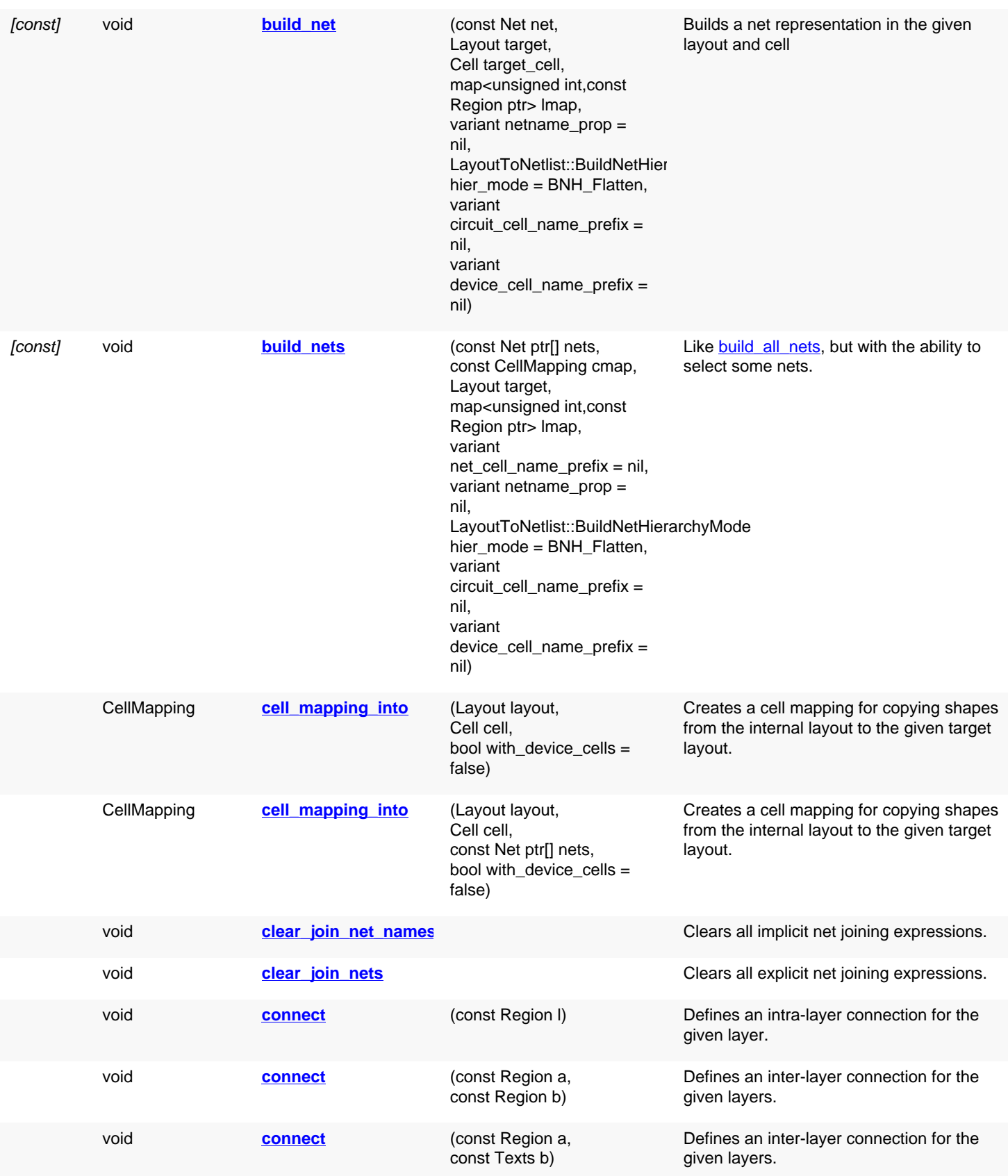

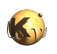

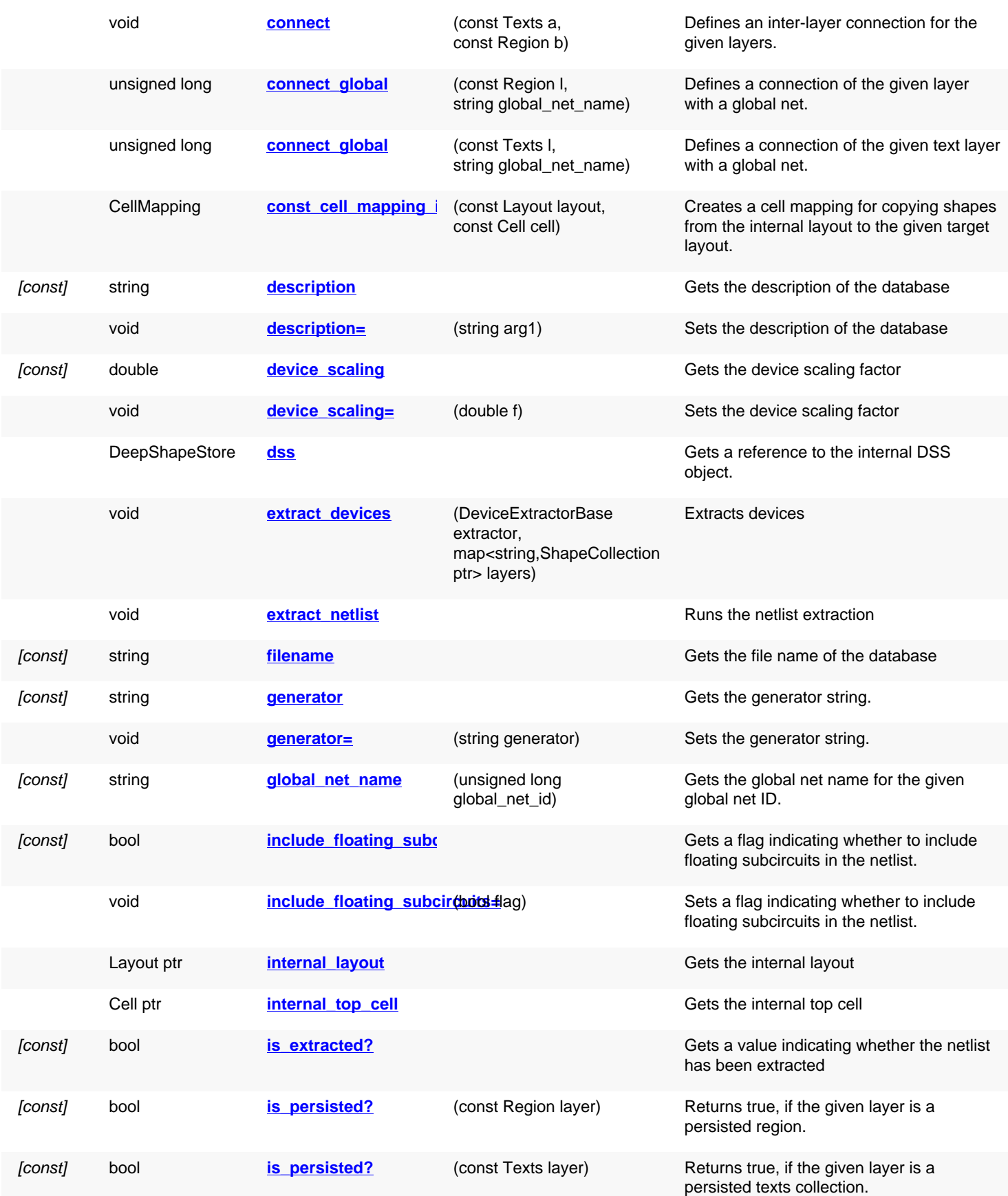

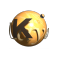

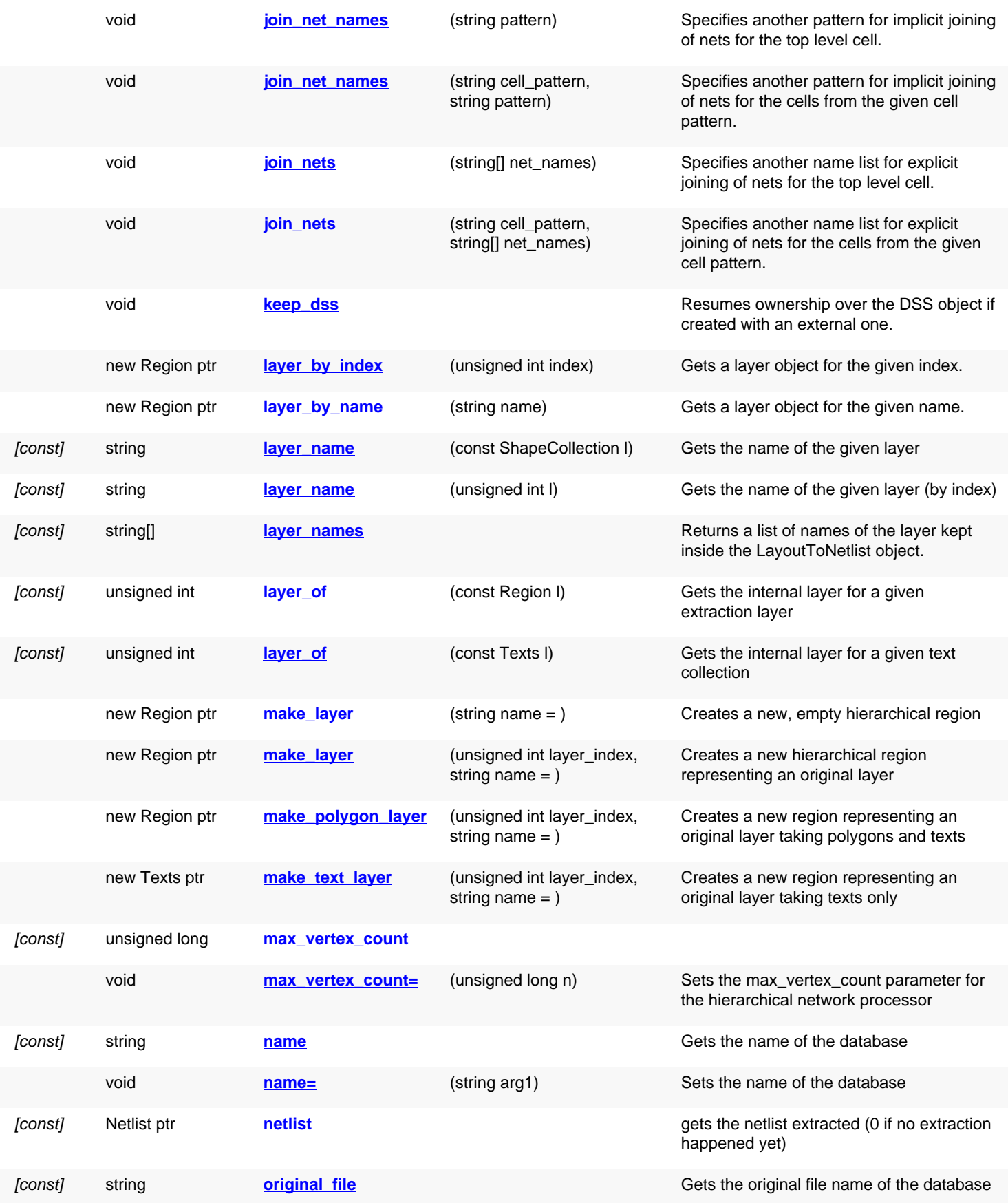

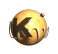

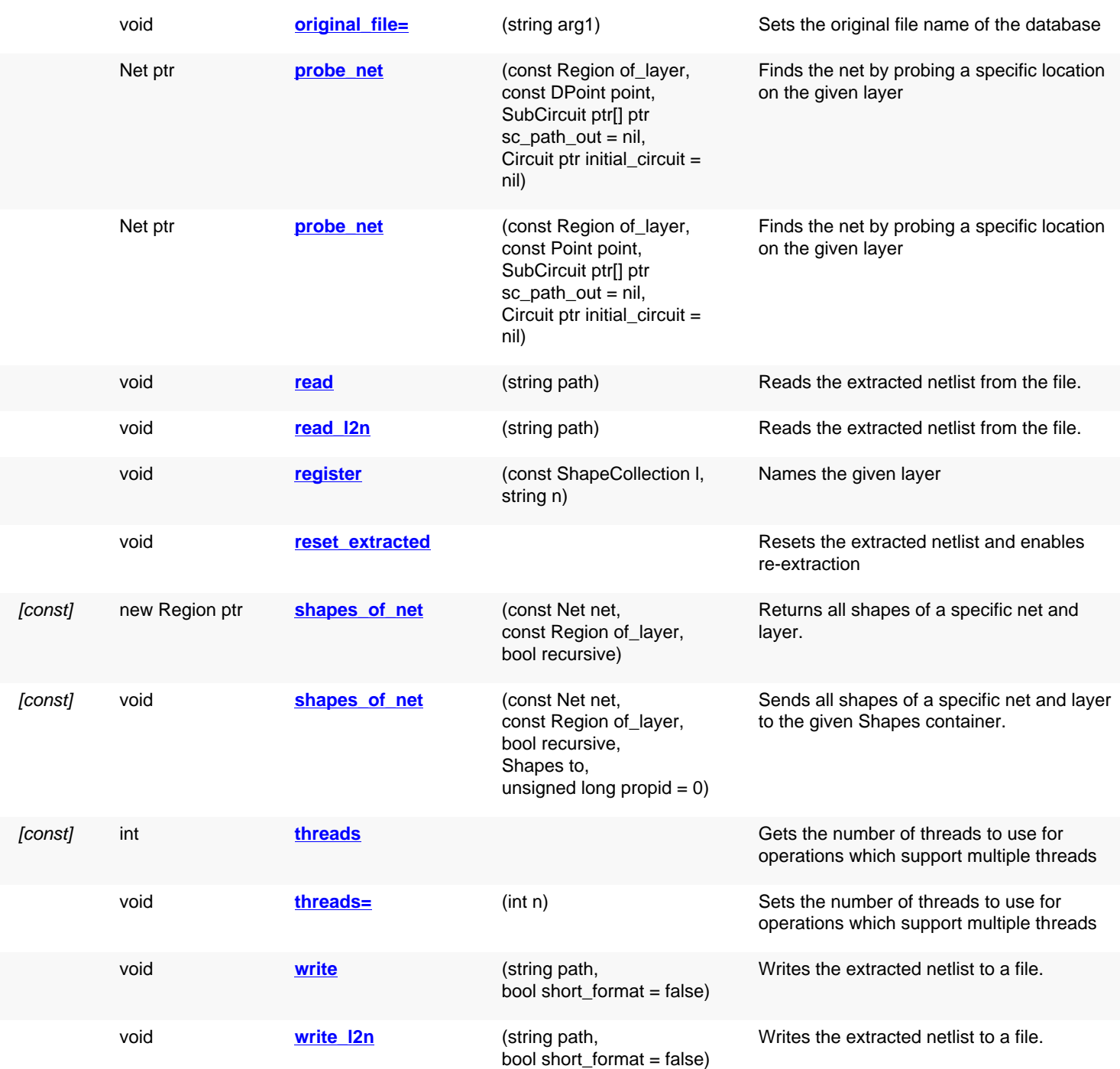

# **Public static methods and constants**

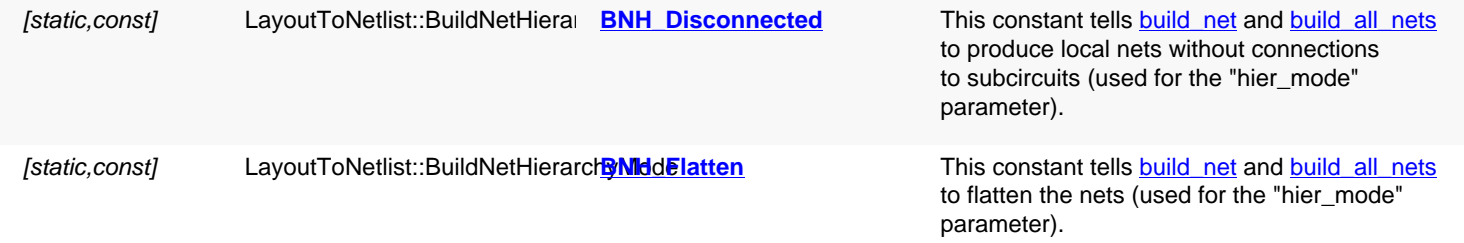

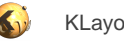

[static,const] LayoutToNetlist::BuildNetHierard **BNH\_SubcircuitCell** This constant tells [build\\_net](#page-1706-1) and [build\\_all\\_nets](#page-1706-0) to produce a hierarchy of subcircuit cells per net (used for the "hier\_mode" parameter).

## **Deprecated methods (protected, public, static, non-static and constructors)**

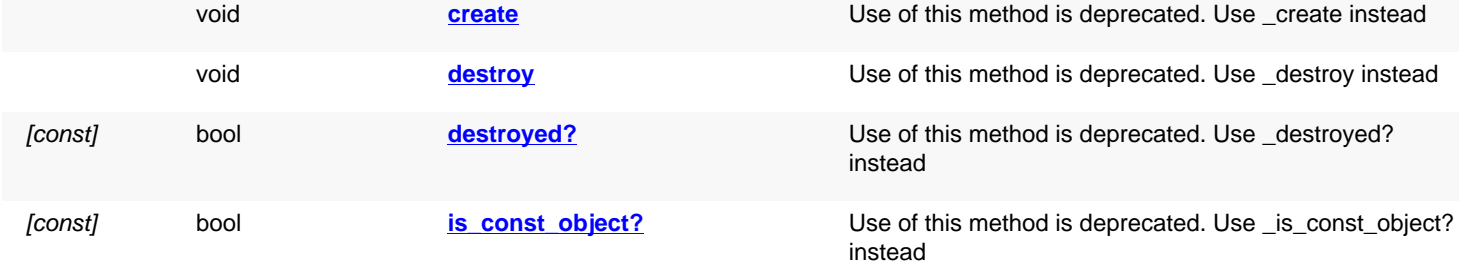

<span id="page-1703-6"></span><span id="page-1703-5"></span><span id="page-1703-4"></span><span id="page-1703-3"></span><span id="page-1703-2"></span><span id="page-1703-1"></span><span id="page-1703-0"></span>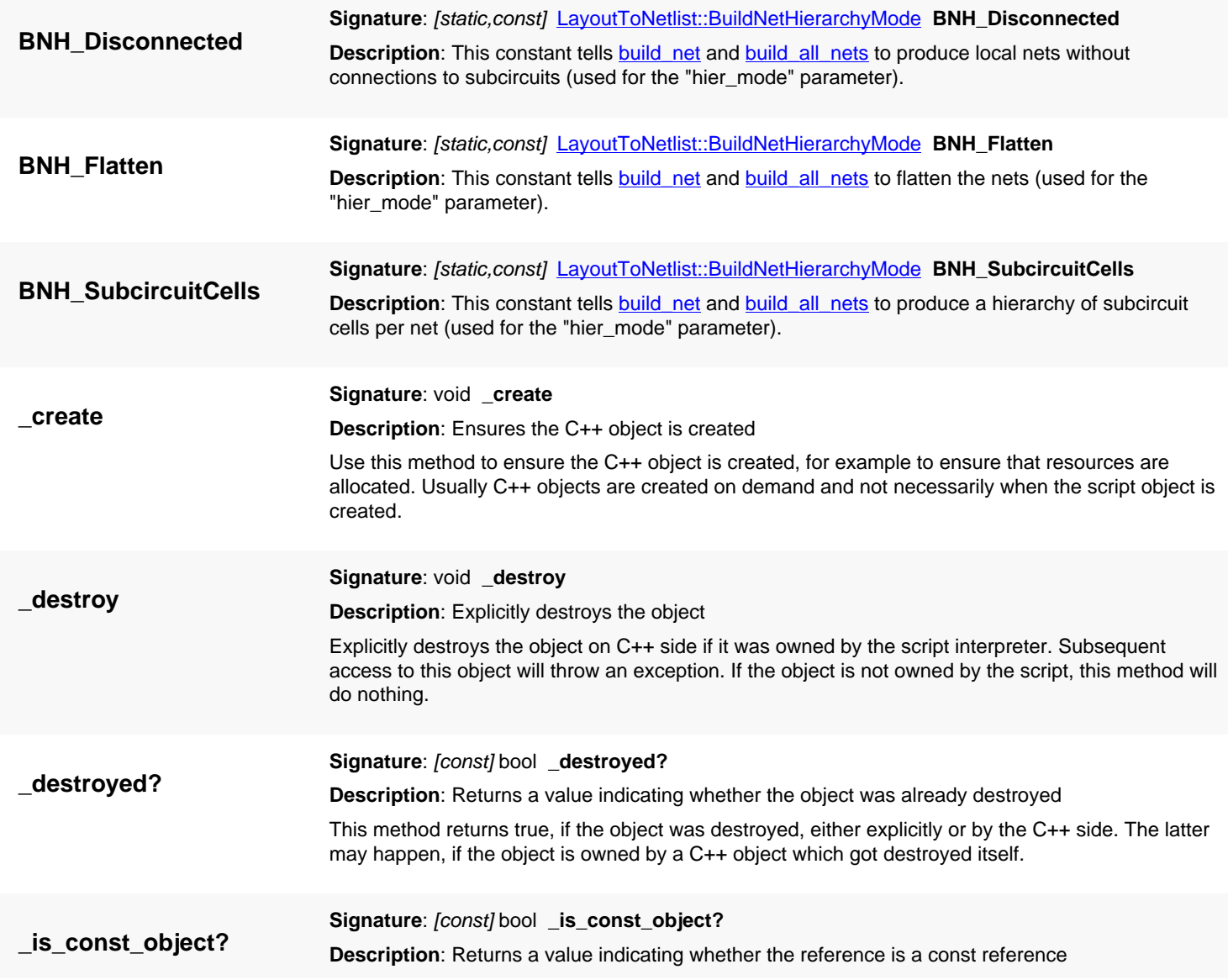

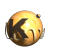

<span id="page-1704-2"></span><span id="page-1704-1"></span><span id="page-1704-0"></span>This method returns true, if self is a const reference. In that case, only const methods may be called on self. **\_manage Signature**: void **\_manage Description**: Marks the object as managed by the script side. After calling this method on an object, the script side will be responsible for the management of the object. This method may be called if an object is returned from a C++ function and the object is known not to be owned by any C++ instance. If necessary, the script side may delete the object if the script's reference is no longer required. Usually it's not required to call this method. It has been introduced in version 0.24. **\_unmanage Signature**: void **\_unmanage Description**: Marks the object as no longer owned by the script side. Calling this method will make this object no longer owned by the script's memory management. Instead, the object must be managed in some other way. Usually this method may be called if it is known that some C++ object holds and manages this object. Technically speaking, this method will turn the script's reference into a weak reference. After the script engine decides to delete the reference, the object itself will still exist. If the object is not managed otherwise, memory leaks will occur. Usually it's not required to call this method. It has been introduced in version 0.24. **antenna\_check (1) Signature**: [Region](#page-1146-0) **antenna\_check** (const [Region](#page-1146-0) gate, const [Region](#page-1146-0) metal, double ratio, variant[] diodes = []) **Description**: Runs an antenna check on the extracted clusters The antenna check will traverse all clusters and run an antenna check for all root clusters. The antenna ratio is defined by the total area of all "metal" shapes divided by the total area of all "gate" shapes on the cluster. Of all clusters where the antenna ratio is larger than the limit ratio all metal shapes are copied to the output region as error markers. The simple call is: l2n = ... # a LayoutToNetlist object l2n.extract\_netlist # check for antenna ratio 10.0 of metal vs. poly: errors = l2n.antenna(poly, metal, 10.0) You can include diodes which rectify the antenna effect. Provide recognition layers for theses diodes and include them in the connections. Then specify the diode layers in the antenna call: ... # include diode\_layer1: errors = 12n.antenna(poly, metal, 10.0, [ diode layer1 ]) # include diode\_layer1 and diode\_layer2:errors = l2n.antenna(poly, metal, 10.0, [ diode\_layer1, diode\_layer2 ]) Diodes can be configured to partially reduce the antenna effect depending on their area. This will make the diode\_layer1 increase the ratio by 50.0 per square micrometer area of the diode: ... # diode\_layer1 increases the ratio by 50 per square micrometer area:

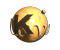

errors = l2n.antenna(poly, metal, 10.0 [ [ diode\_layer, 50.0 ] ])

<span id="page-1705-1"></span>**(2) Signature**: [Region](#page-1146-0) **antenna\_check** (const [Region](#page-1146-0) gate, double gate\_perimeter\_factor, const [Region](#page-1146-0) metal, double metal\_perimeter\_factor, double ratio, variant[] diodes = [])

**Description**: Runs an antenna check on the extracted clusters taking the perimeter into account

This version of the antenna check method allows taking the perimeter of gate or metal into account. The effective area is computed using:

 $Aeff = A + P * t$ 

Here Aeff is the area used in the check, A is the polygon area, P the perimeter and t the perimeter factor. This formula applies to gate polygon area/perimeter with 'gate perimeter factor' for t and metal polygon area/perimeter with 'metal\_perimeter\_factor'. The perimeter\_factor has the dimension of micrometers and can be thought of as the width of the material. Essentially the side walls of the material are taking into account for the surface area as well.

This variant has been introduced in version 0.26.6.

<span id="page-1705-2"></span>**(3) Signature:** [Region](#page-1146-0) antenna\_check (const [Region](#page-1146-0) gate, double gate\_area\_factor, double gate\_perimeter\_factor, const [Region](#page-1146-0) metal, double metal\_area\_factor, double metal\_perimeter\_factor, double ratio, variant[] diodes = [])

**Description**: Runs an antenna check on the extracted clusters taking the perimeter into account and providing an area factor

This (most generic) version of the antenna check method allows taking the perimeter of gate or metal into account and also provides a scaling factor for the area part. The effective area is computed using:

 $Aeff = A * f + P * t$ 

Here f is the area factor and t the perimeter factor. A is the polygon area and P the polygon perimeter. A use case for this variant is to set the area factor to zero. This way, only perimeter contributions are considered.

<span id="page-1705-3"></span><span id="page-1705-0"></span>This variant has been introduced in version 0.26.6.

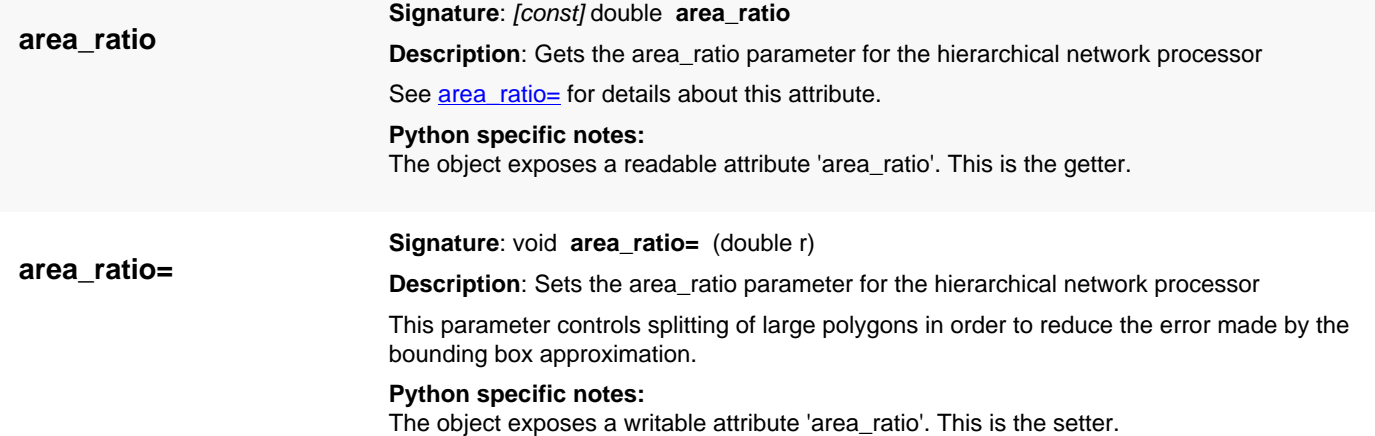

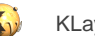

<span id="page-1706-1"></span><span id="page-1706-0"></span>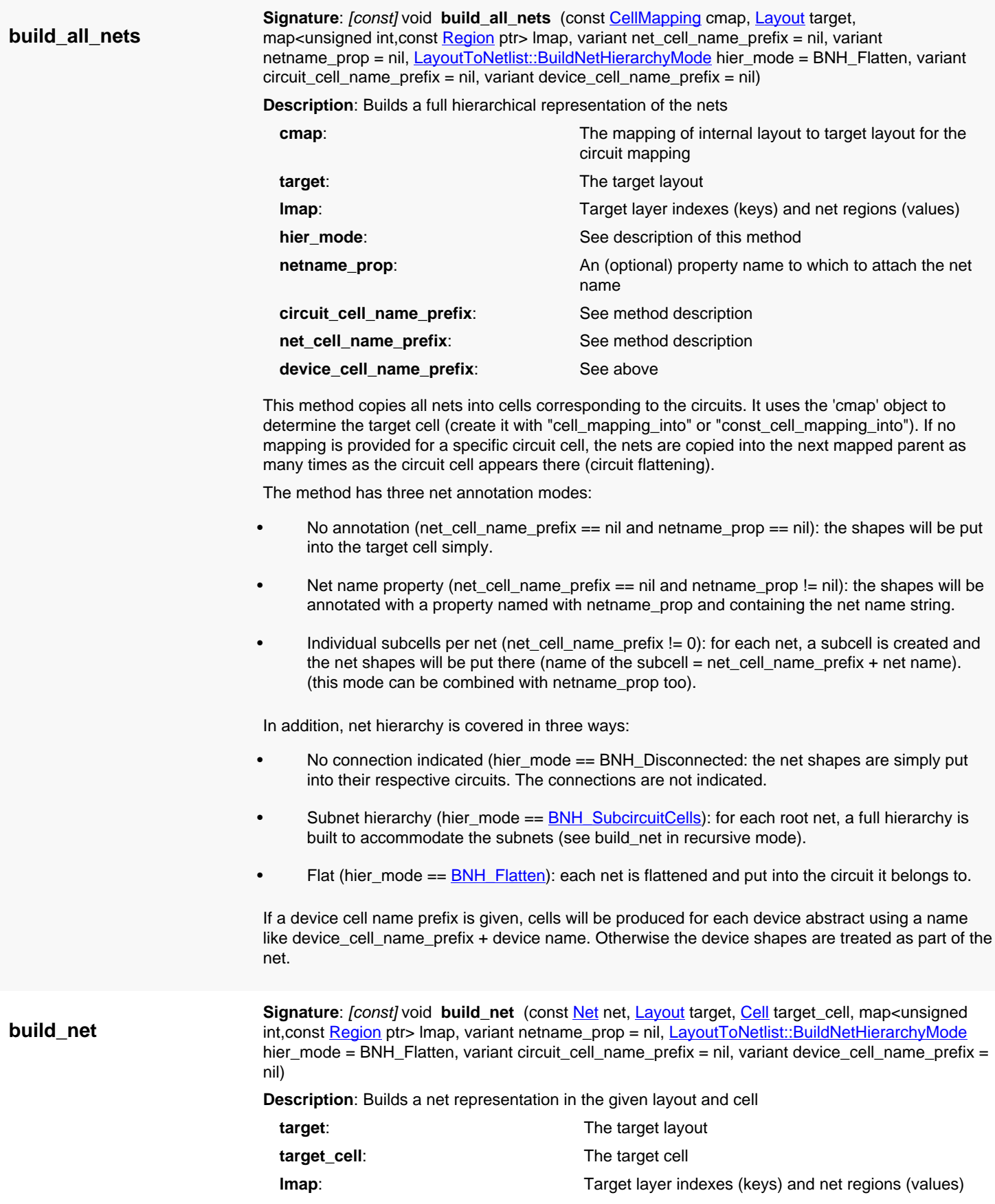

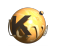

<span id="page-1707-0"></span>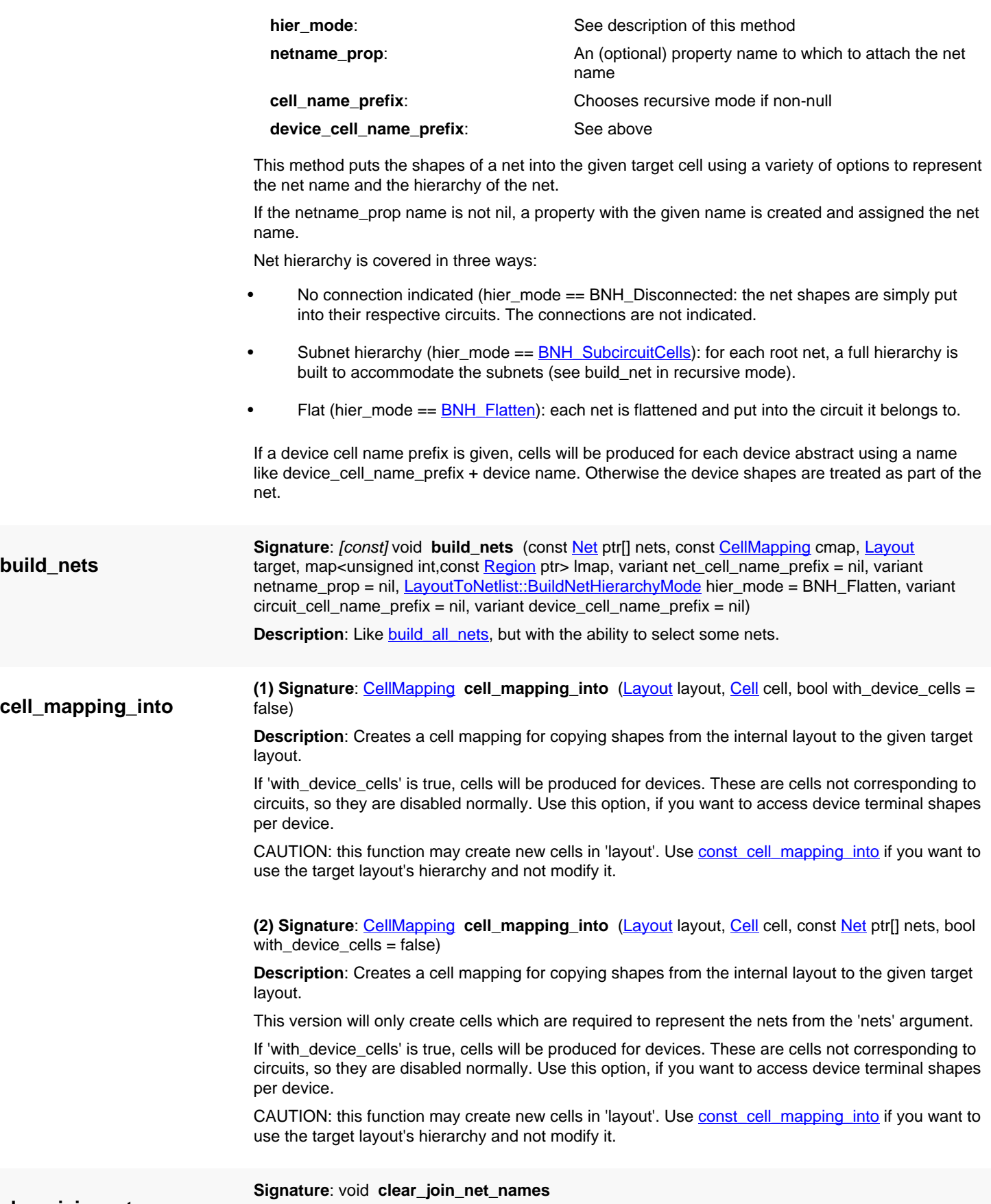

<span id="page-1707-3"></span><span id="page-1707-2"></span><span id="page-1707-1"></span>**clear\_join\_net\_names**

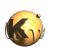

<span id="page-1708-7"></span><span id="page-1708-6"></span><span id="page-1708-5"></span><span id="page-1708-4"></span><span id="page-1708-3"></span><span id="page-1708-2"></span><span id="page-1708-1"></span><span id="page-1708-0"></span>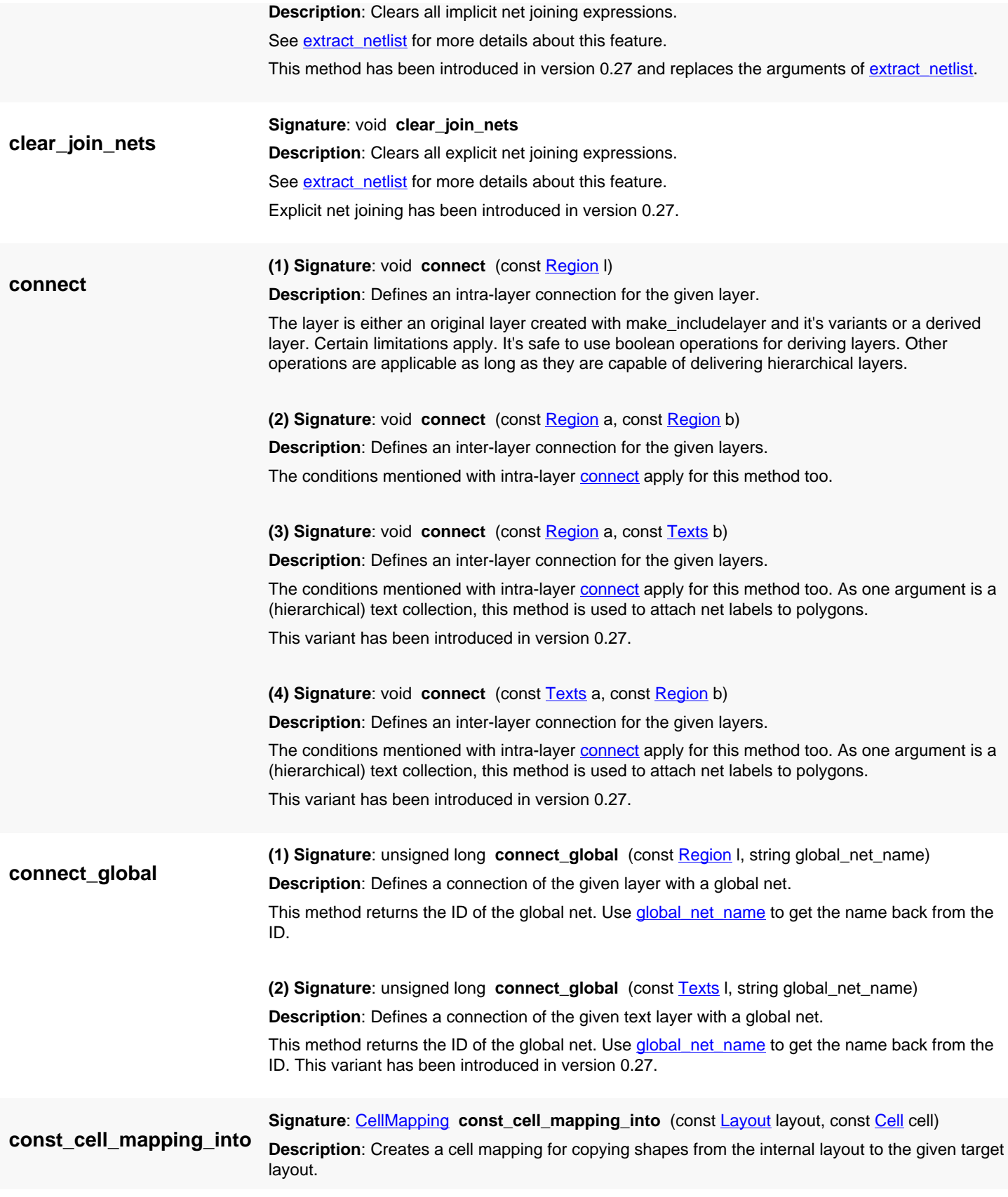

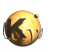

<span id="page-1709-6"></span><span id="page-1709-5"></span><span id="page-1709-4"></span><span id="page-1709-3"></span><span id="page-1709-2"></span><span id="page-1709-1"></span><span id="page-1709-0"></span>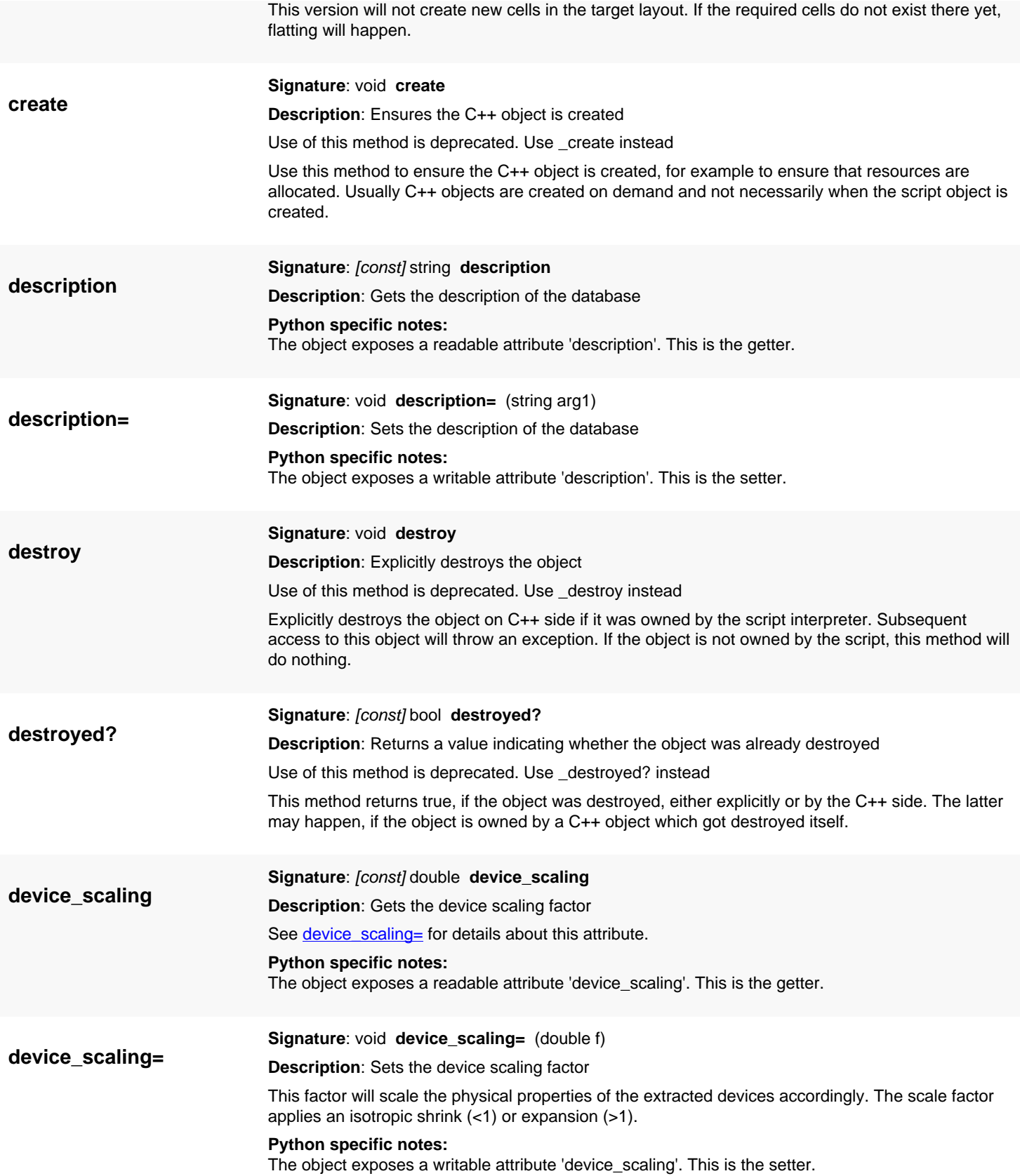

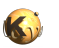

<span id="page-1710-7"></span><span id="page-1710-6"></span><span id="page-1710-5"></span><span id="page-1710-4"></span><span id="page-1710-3"></span><span id="page-1710-2"></span><span id="page-1710-1"></span><span id="page-1710-0"></span>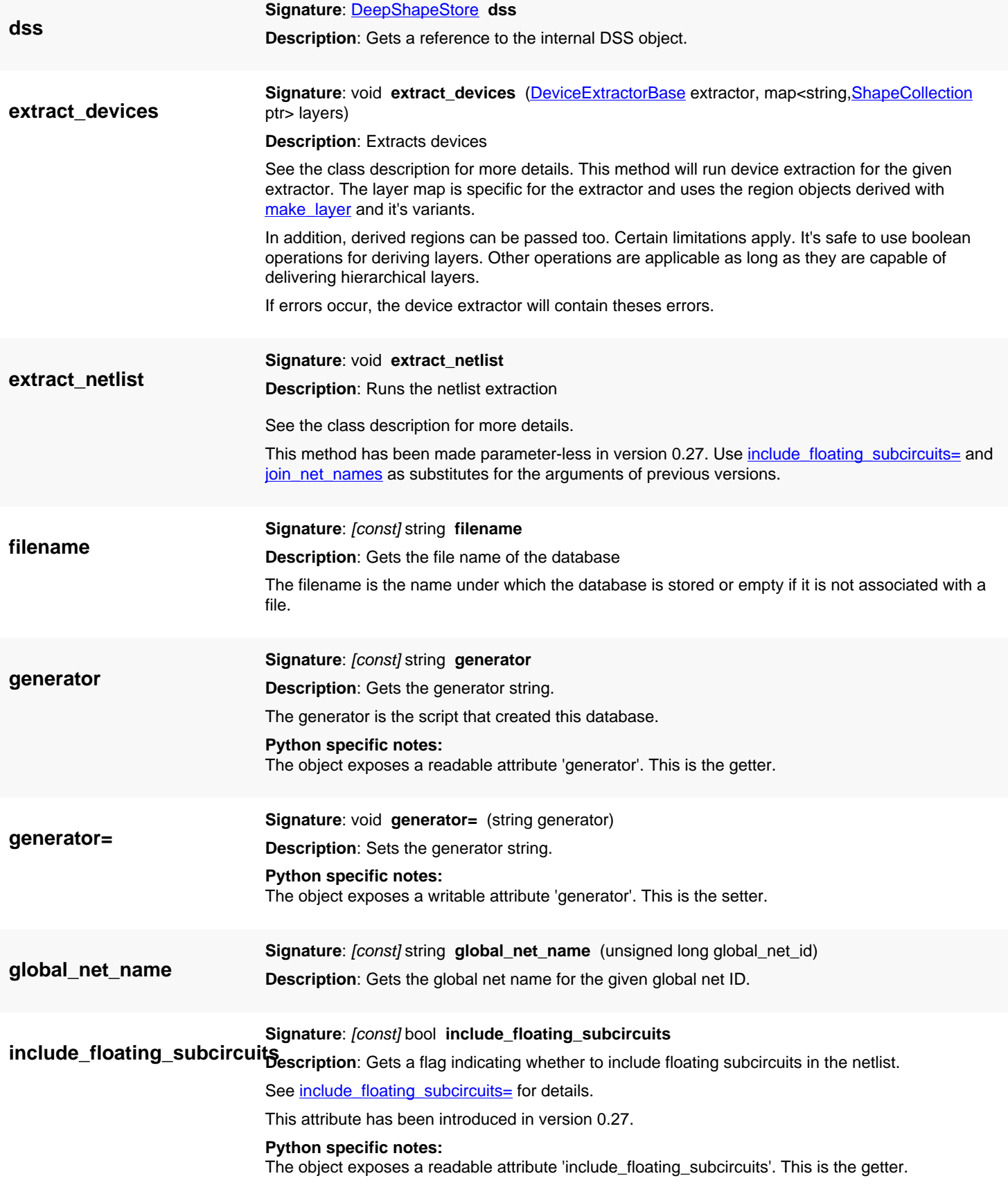

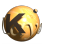

<span id="page-1711-7"></span><span id="page-1711-6"></span><span id="page-1711-5"></span><span id="page-1711-4"></span><span id="page-1711-3"></span><span id="page-1711-2"></span><span id="page-1711-1"></span><span id="page-1711-0"></span>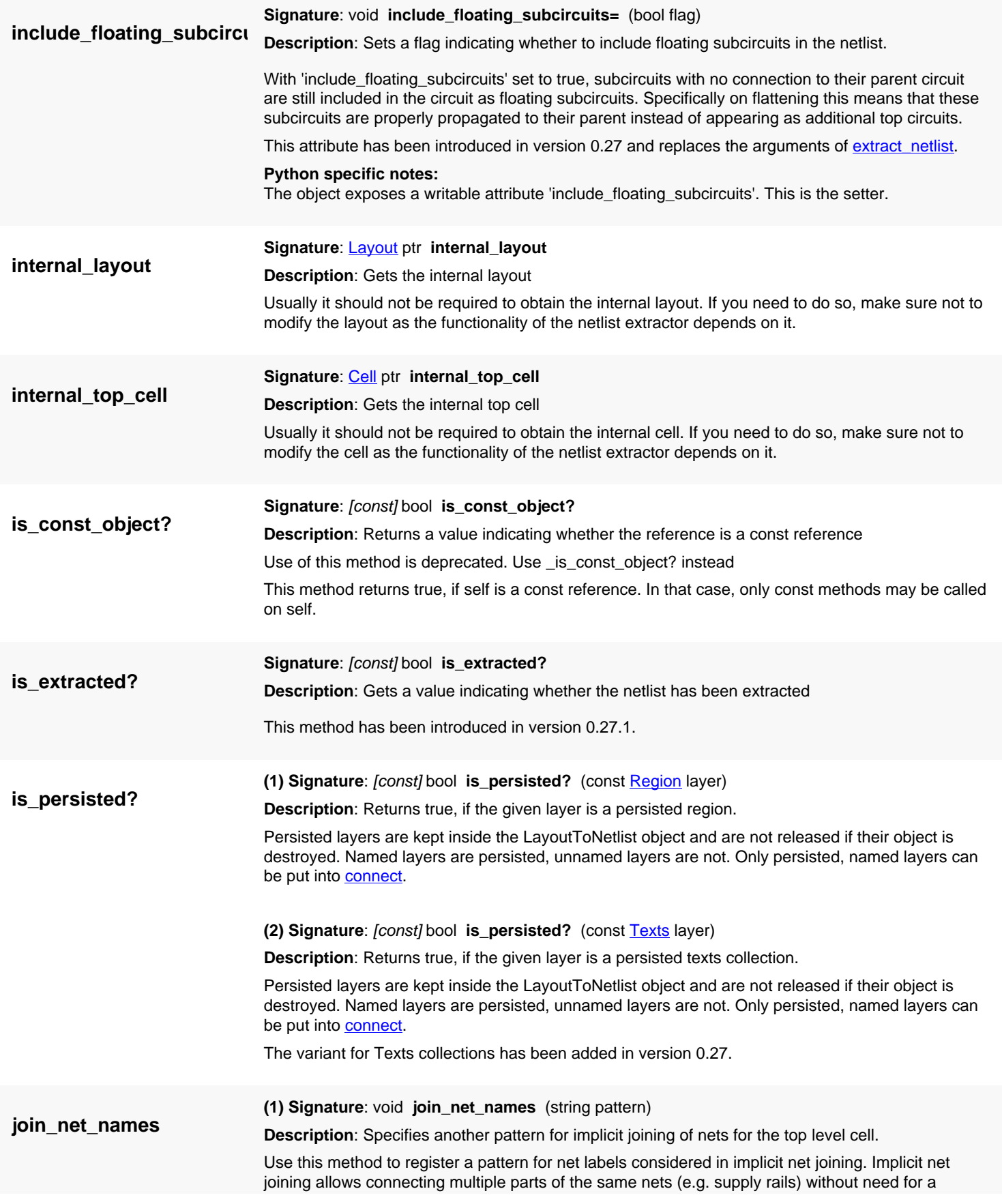

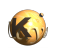

<span id="page-1712-4"></span><span id="page-1712-3"></span><span id="page-1712-2"></span><span id="page-1712-1"></span><span id="page-1712-0"></span>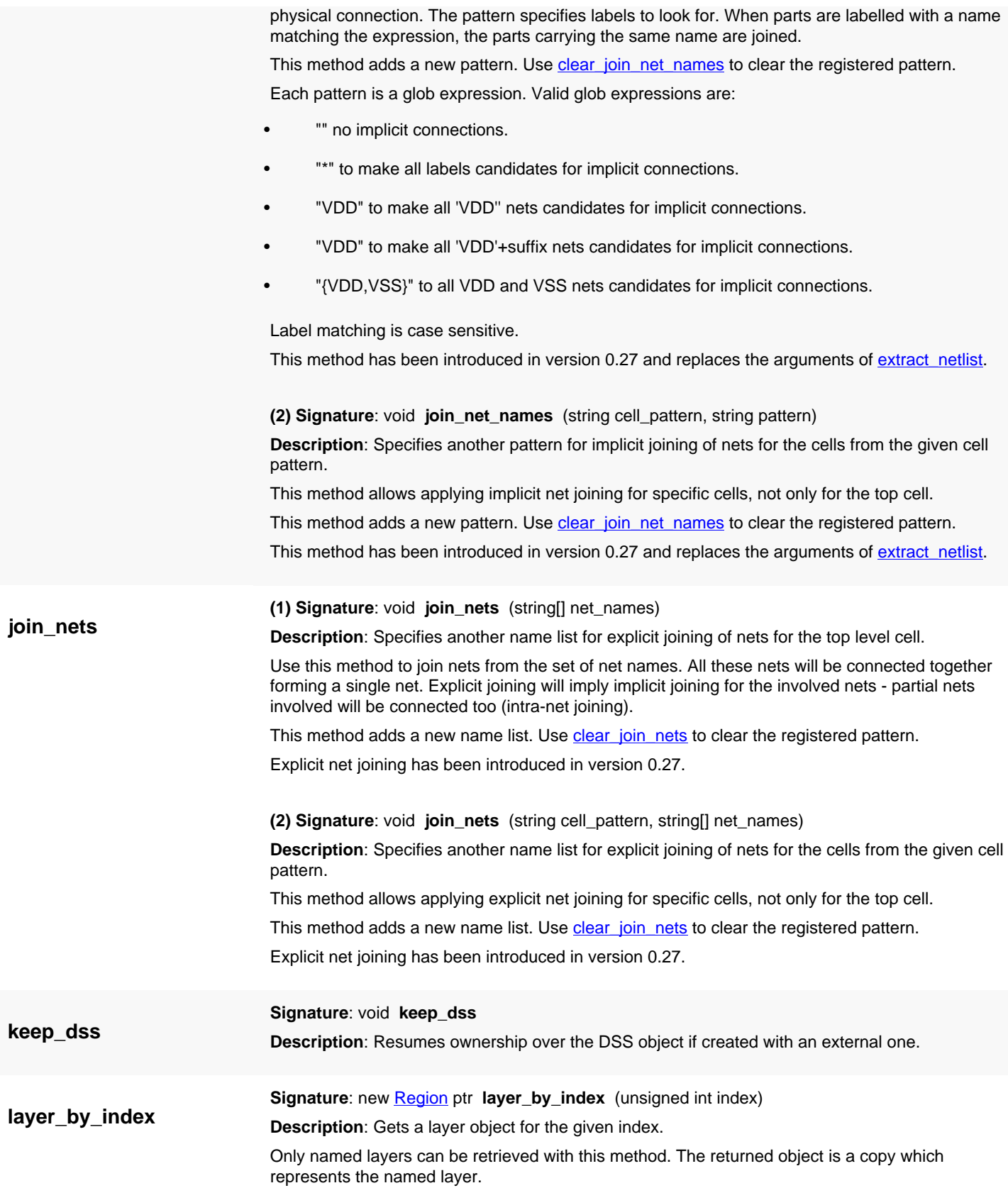

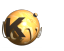

<span id="page-1713-9"></span><span id="page-1713-8"></span><span id="page-1713-7"></span><span id="page-1713-6"></span><span id="page-1713-5"></span><span id="page-1713-4"></span><span id="page-1713-3"></span><span id="page-1713-2"></span><span id="page-1713-1"></span><span id="page-1713-0"></span>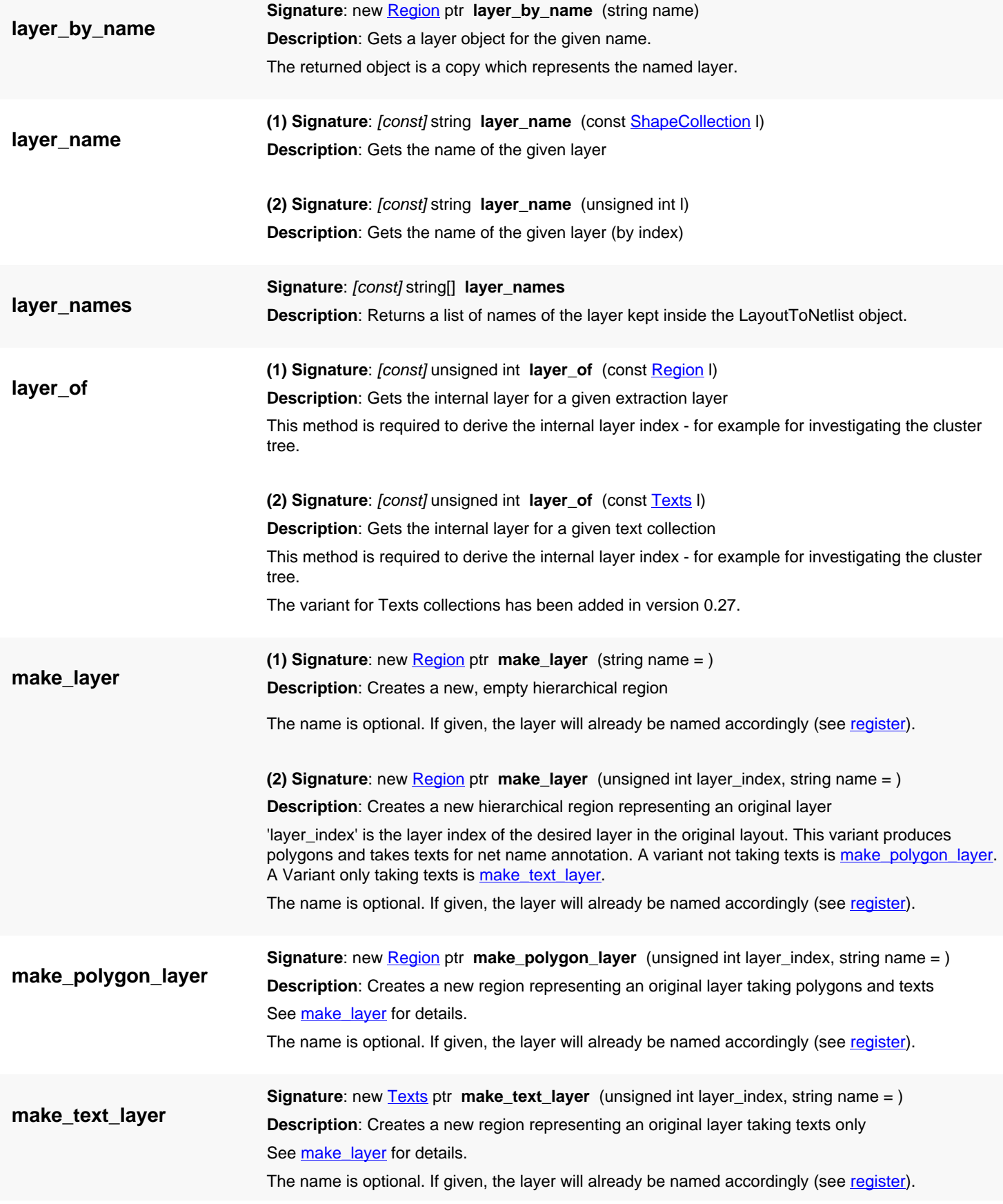

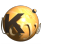

<span id="page-1714-7"></span><span id="page-1714-6"></span><span id="page-1714-5"></span><span id="page-1714-4"></span><span id="page-1714-3"></span><span id="page-1714-2"></span><span id="page-1714-1"></span><span id="page-1714-0"></span>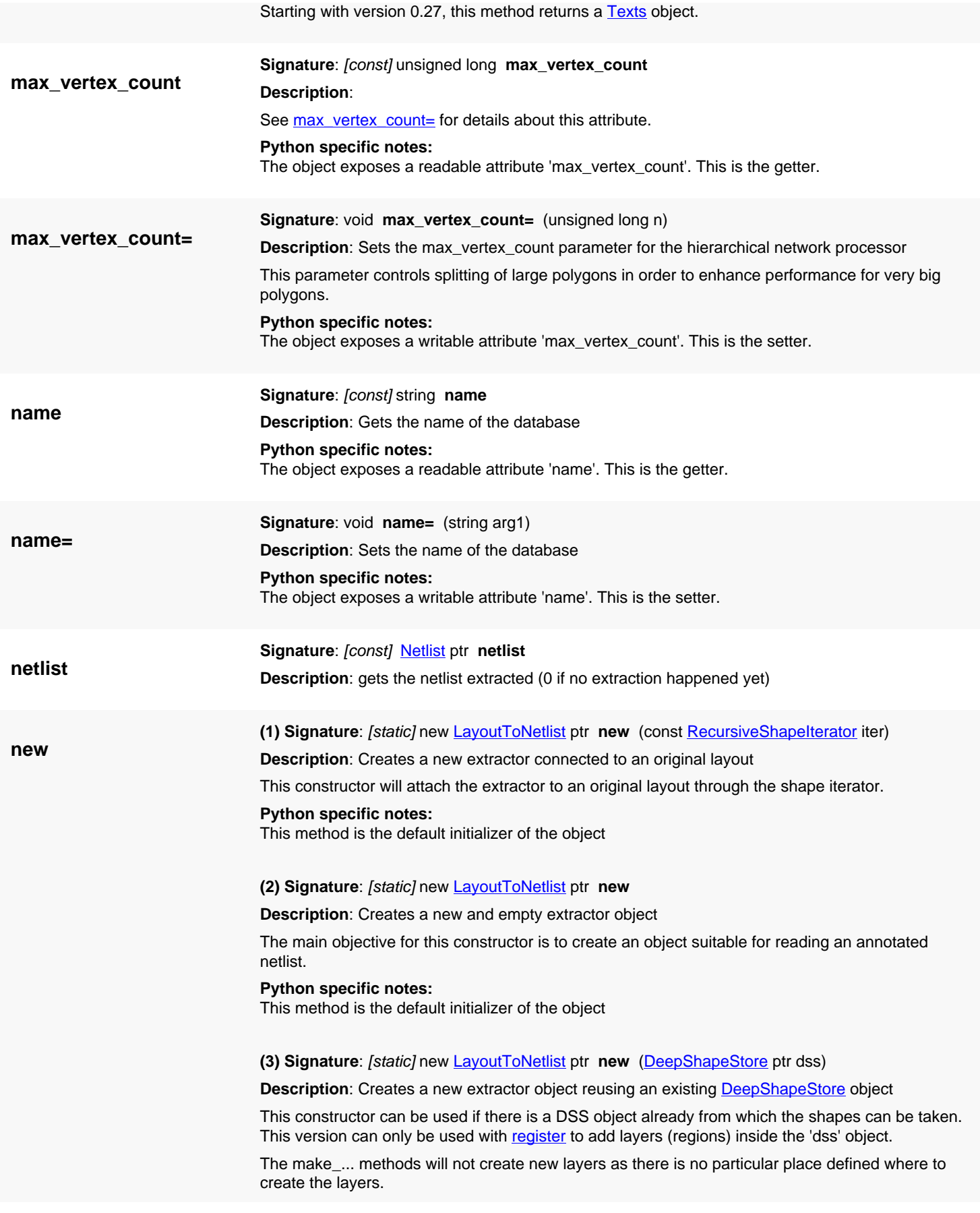

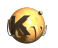

<span id="page-1715-4"></span><span id="page-1715-3"></span><span id="page-1715-2"></span><span id="page-1715-1"></span><span id="page-1715-0"></span>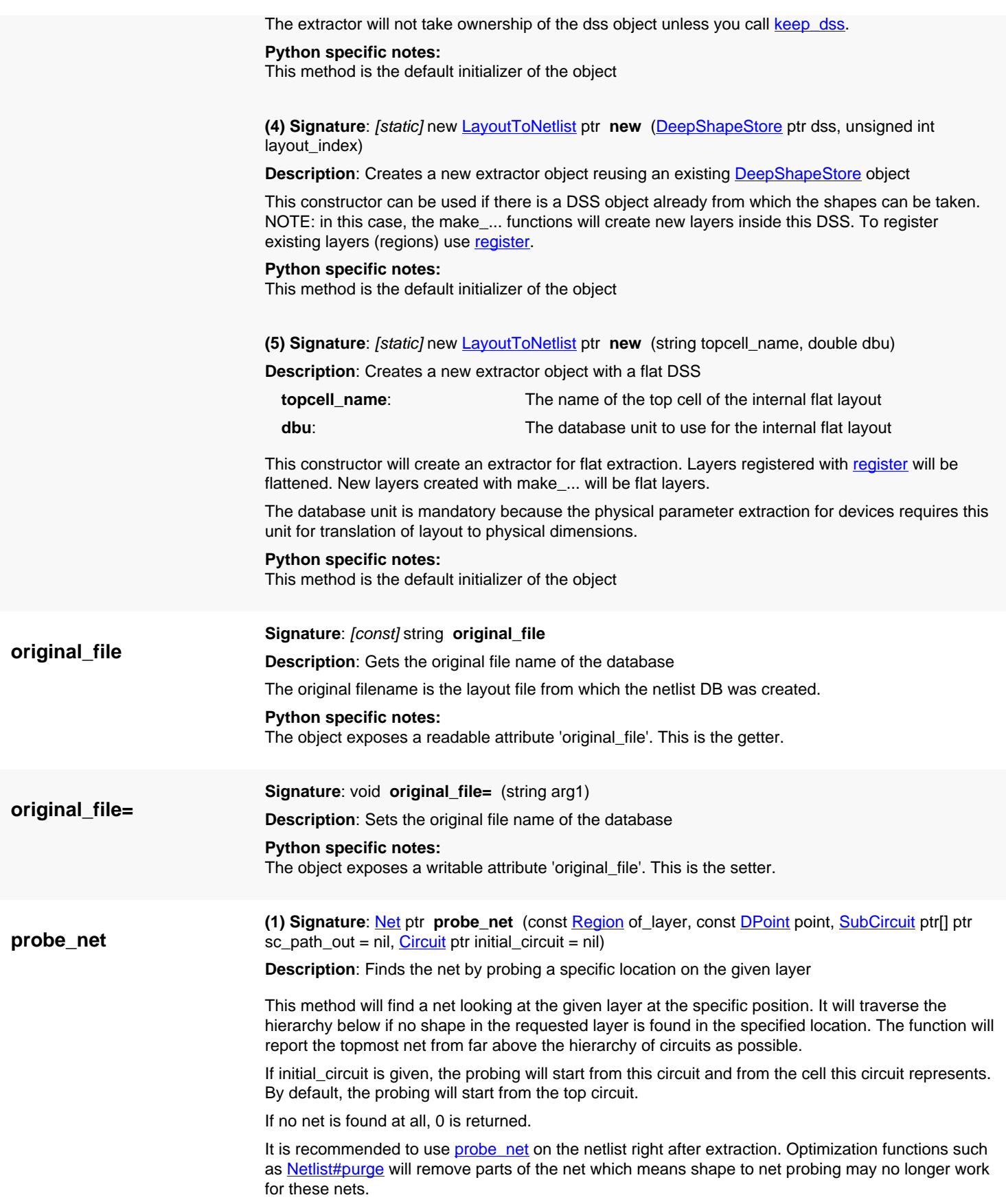

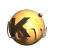

<span id="page-1716-6"></span><span id="page-1716-5"></span><span id="page-1716-4"></span><span id="page-1716-3"></span><span id="page-1716-2"></span><span id="page-1716-1"></span><span id="page-1716-0"></span>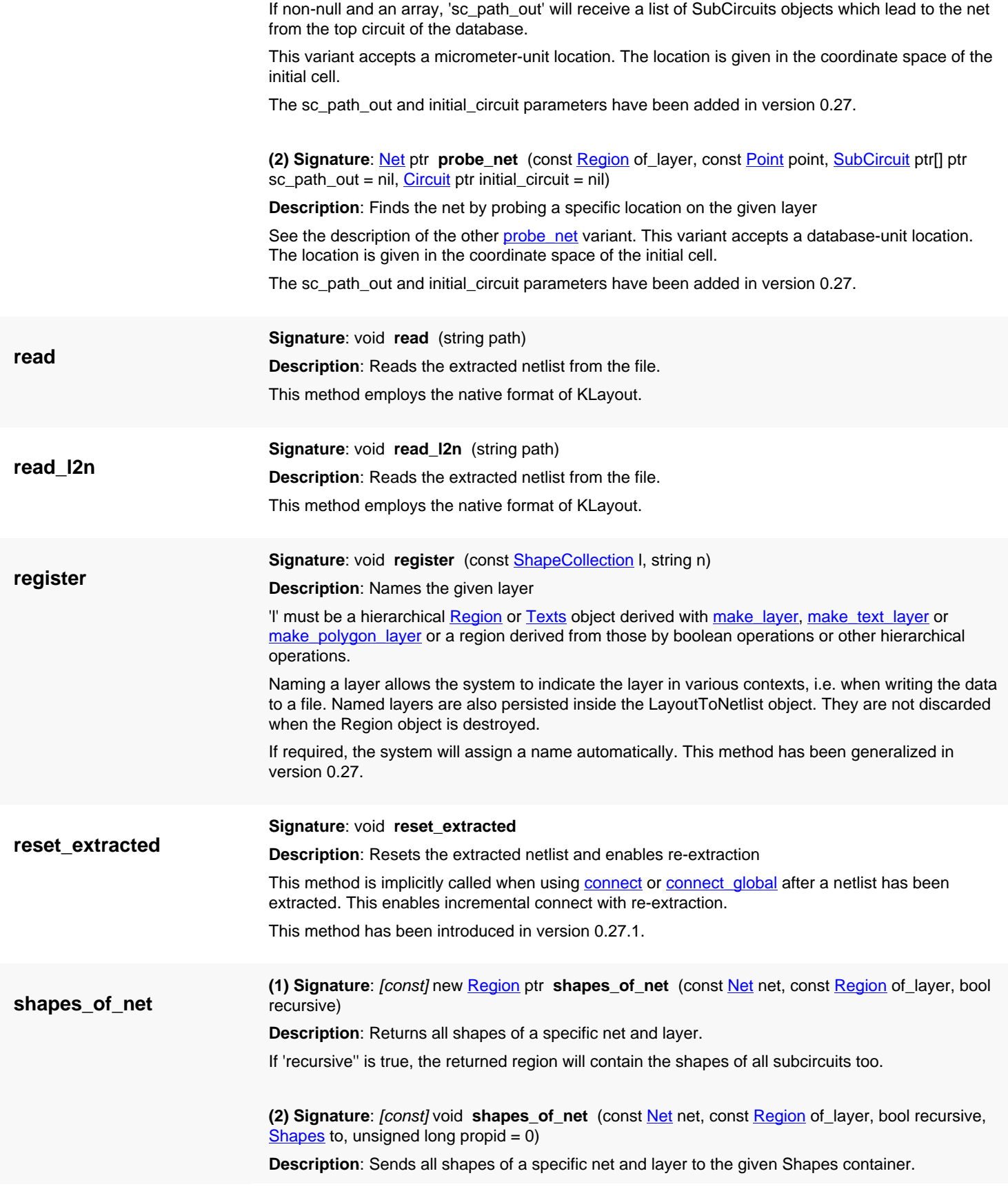

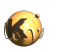

<span id="page-1717-3"></span><span id="page-1717-2"></span><span id="page-1717-1"></span><span id="page-1717-0"></span>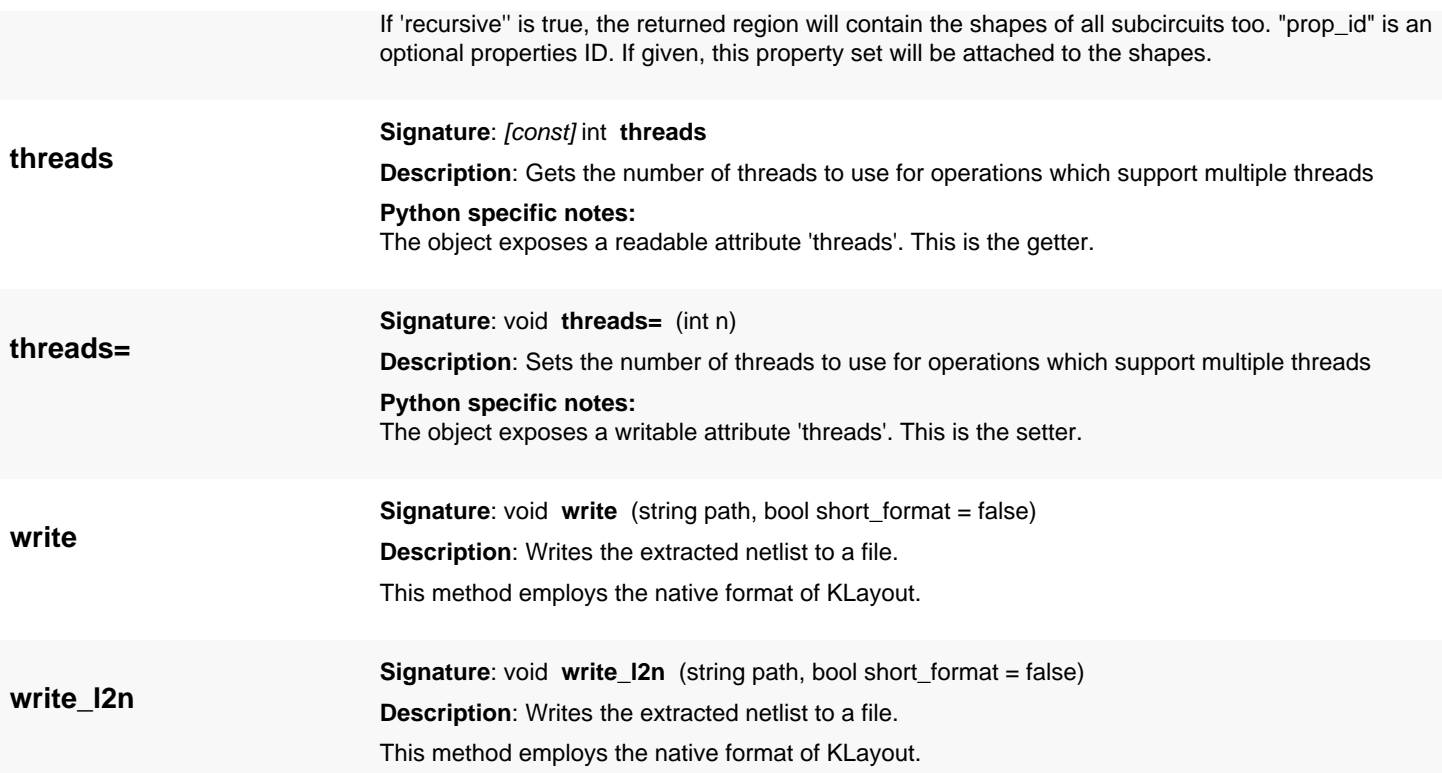

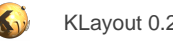

# <span id="page-1718-0"></span>**4.146. API reference - Class LayoutToNetlist::BuildNetHierarchyMode**

[Notation used in Ruby API documentation](#page-248-0)

#### Module: [db](#page-2198-0)

**Description**: This class represents the LayoutToNetlist::BuildNetHierarchyMode enum

This class is equivalent to the class LayoutToNetlist:: BuildNetHierarchyMode

This enum is used for [LayoutToNetlist#build\\_all\\_nets](#page-1706-0) and [LayoutToNetlist#build\\_net.](#page-1706-1)

### **Public constructors**

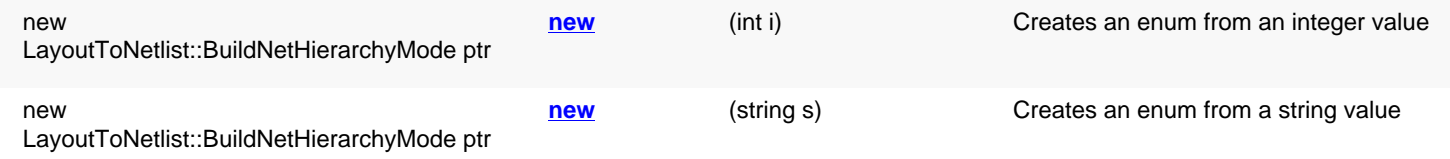

### **Public methods**

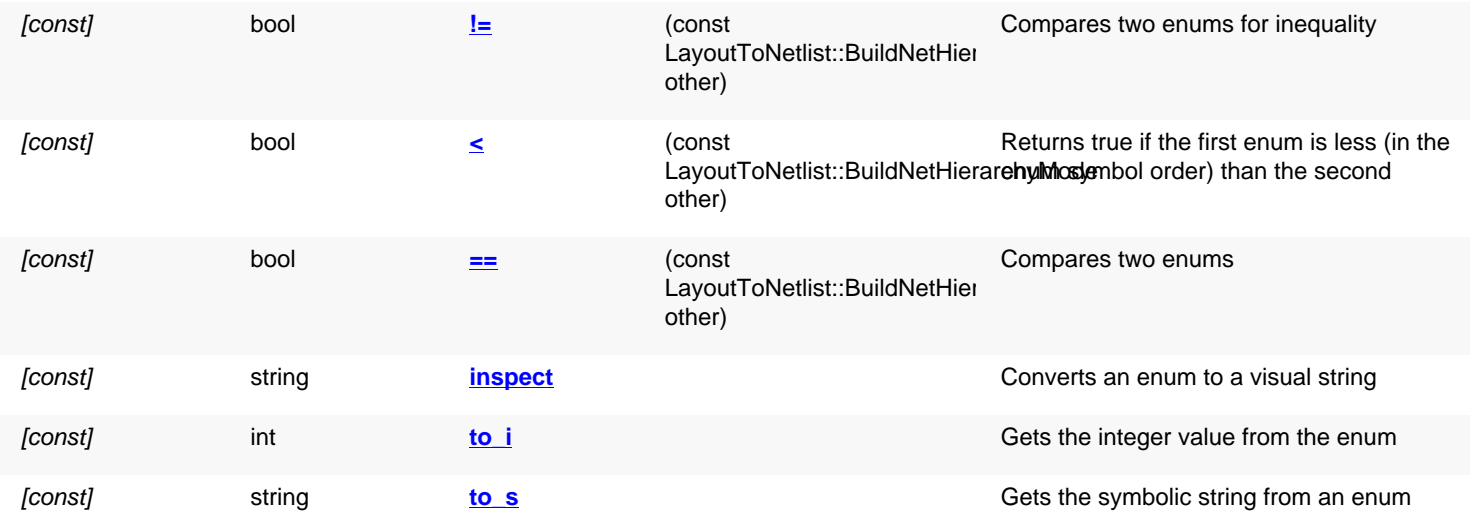

### **Public static methods and constants**

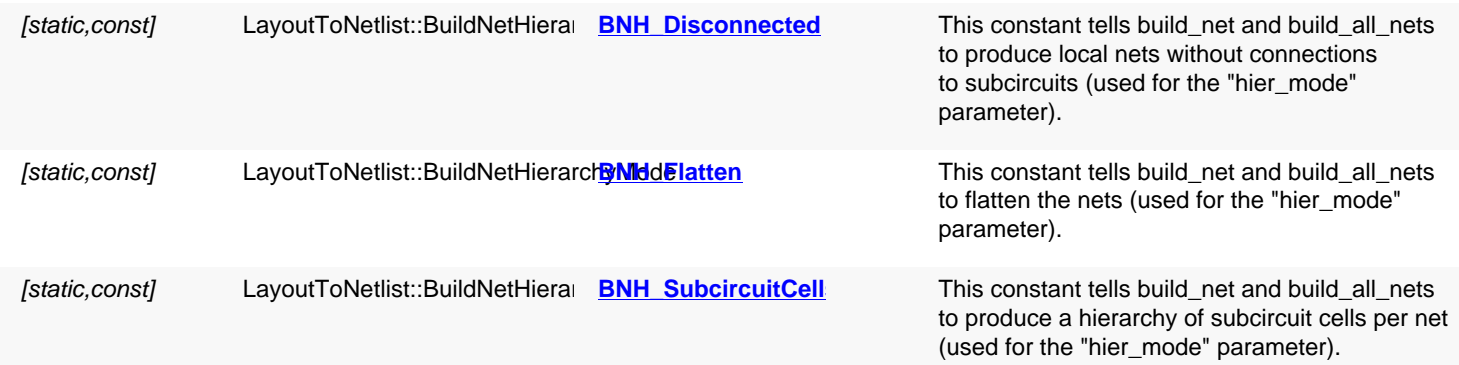

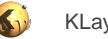

<span id="page-1719-10"></span><span id="page-1719-9"></span><span id="page-1719-8"></span><span id="page-1719-7"></span><span id="page-1719-6"></span><span id="page-1719-5"></span><span id="page-1719-4"></span><span id="page-1719-3"></span><span id="page-1719-2"></span><span id="page-1719-1"></span><span id="page-1719-0"></span>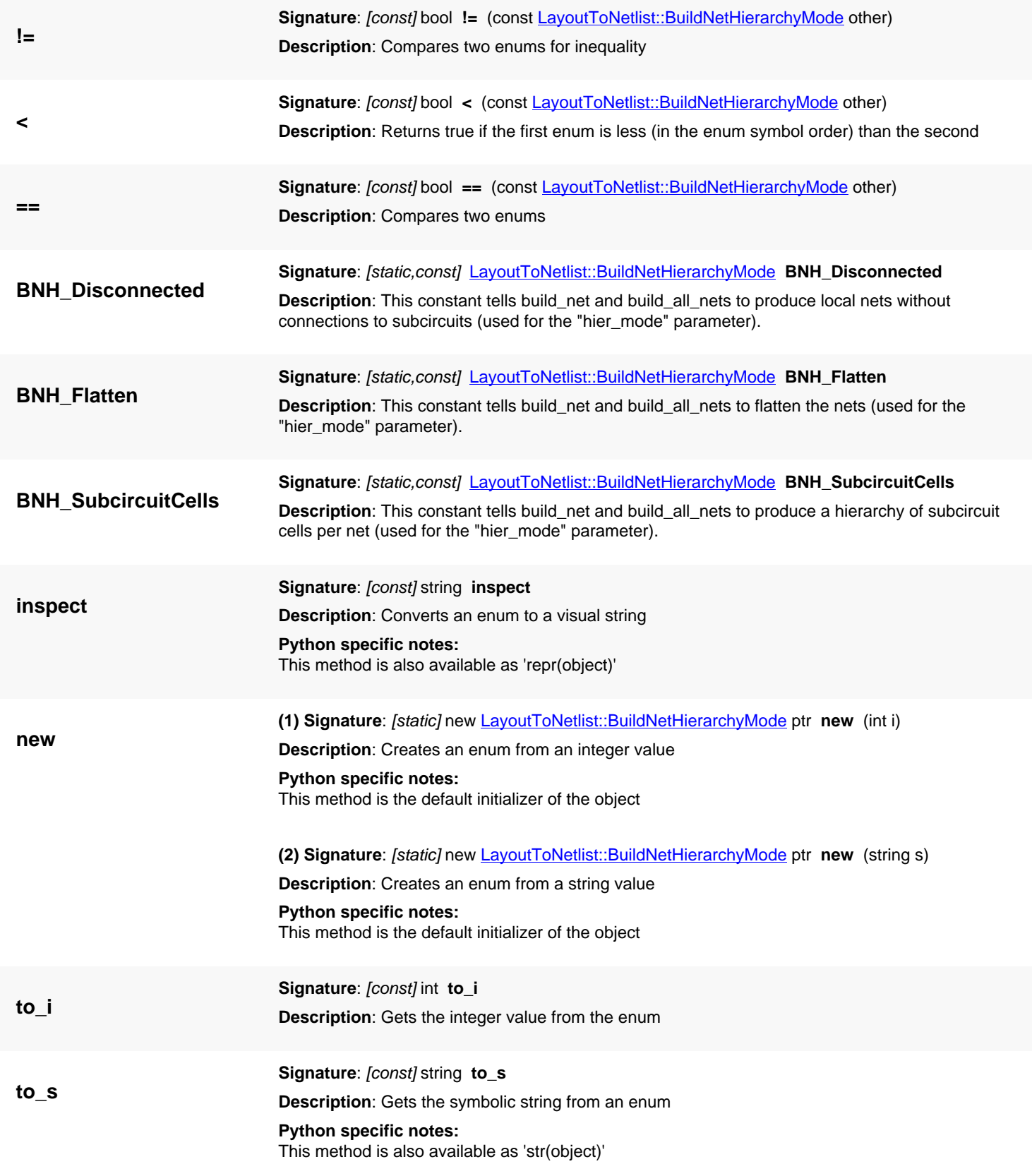

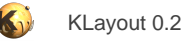

# <span id="page-1720-0"></span>**4.147. API reference - Class DeepShapeStore**

#### [Notation used in Ruby API documentation](#page-248-0)

#### **Module**: [db](#page-2198-0)

**Description**: An opaque layout heap for the deep region processor

This class is used for keeping intermediate, hierarchical data for the deep region processor. It is used in conjunction with the region constructor to create a deep (hierarchical) region.

```
layout = ... # a layout
layer = ... # a layer
cell = ... # a cell (initial cell for the deep region)
dss = RBA::DeepShapeStore::new
region = RBA::Region::new(cell.begin(layer), dss)
```
The DeepShapeStore object also supplies some configuration options for the operations acting on the deep regions. See for example [threads=](#page-1726-0).

This class has been introduced in version 0.26.

#### **Public constructors**

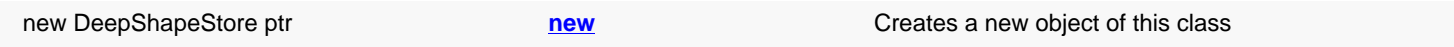

### **Public methods**

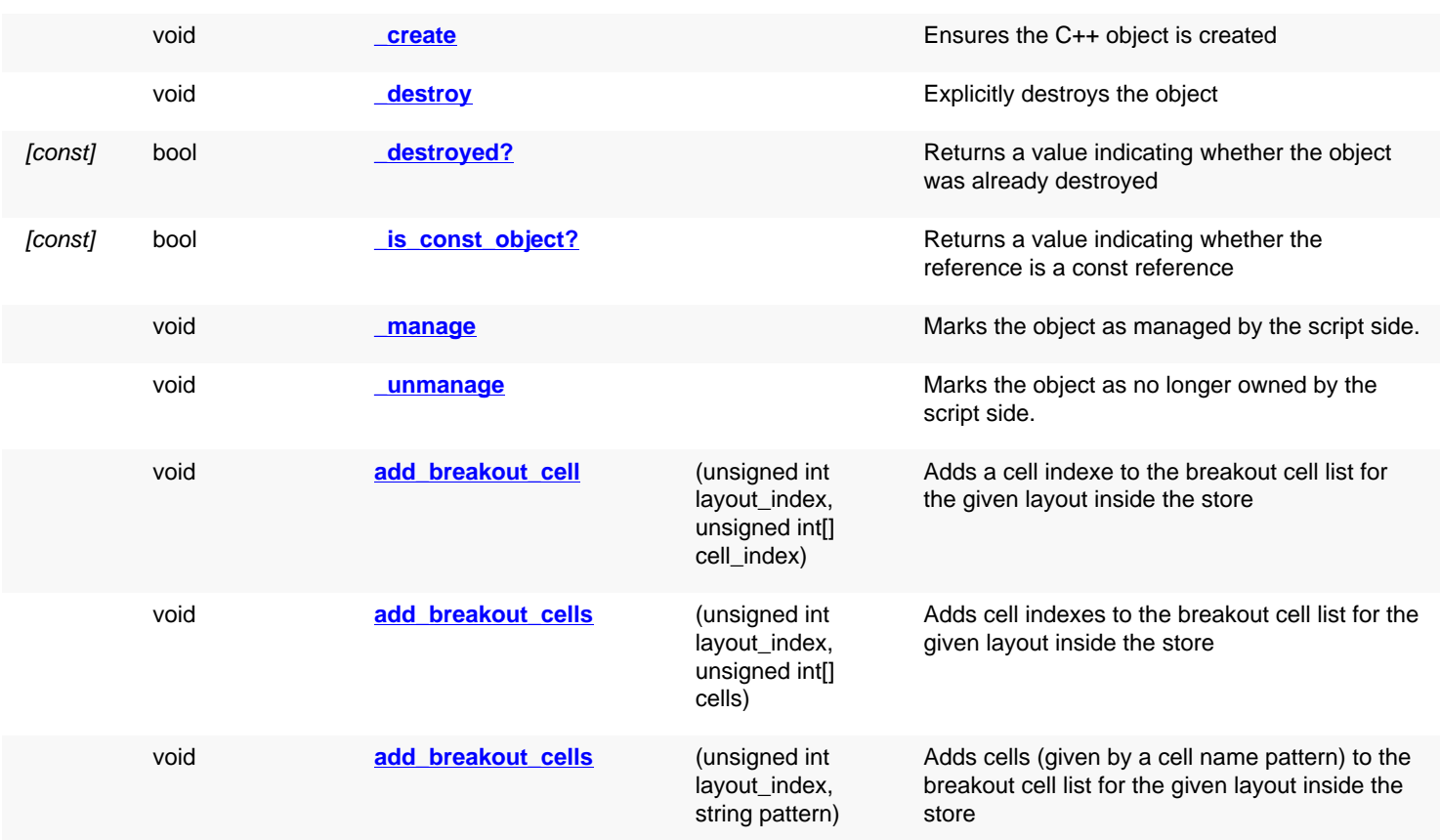

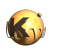

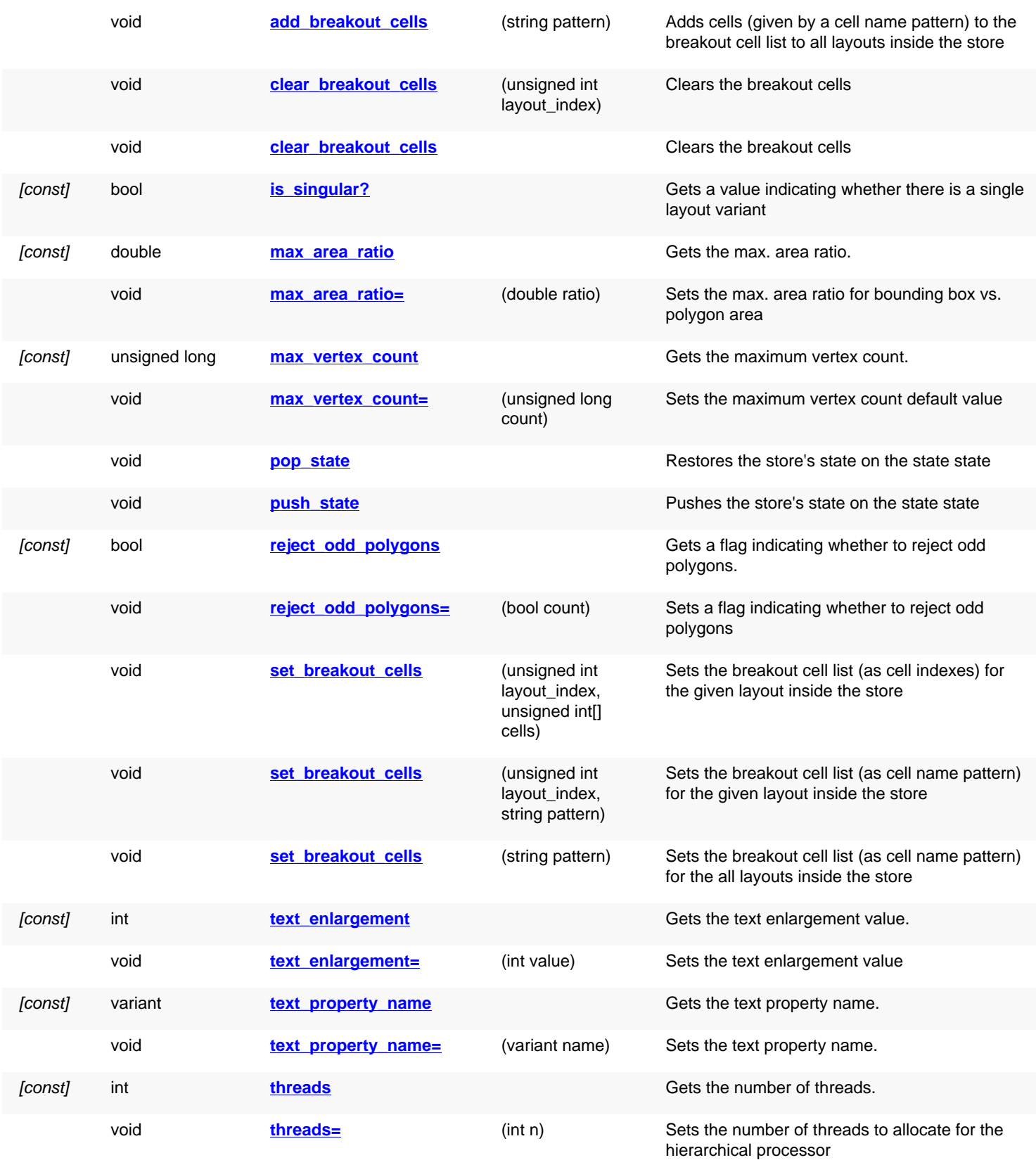

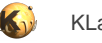

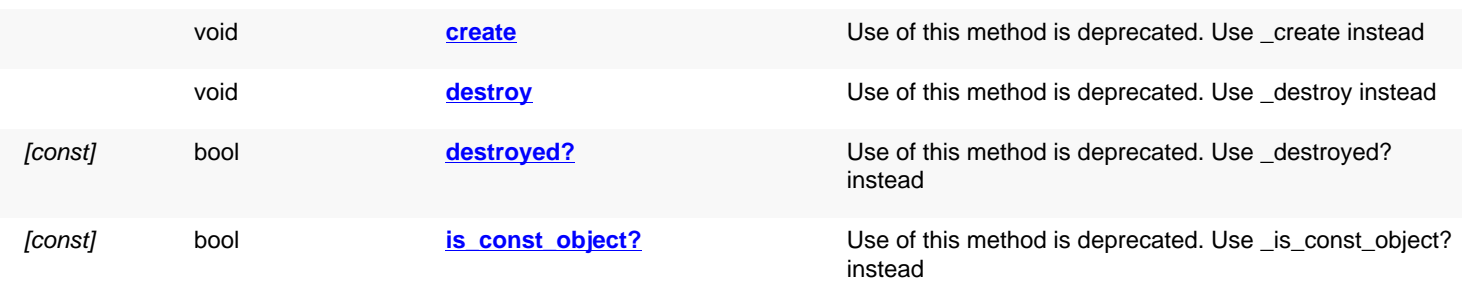

# **Deprecated methods (protected, public, static, non-static and constructors)**

<span id="page-1722-5"></span><span id="page-1722-4"></span><span id="page-1722-3"></span><span id="page-1722-2"></span><span id="page-1722-1"></span><span id="page-1722-0"></span>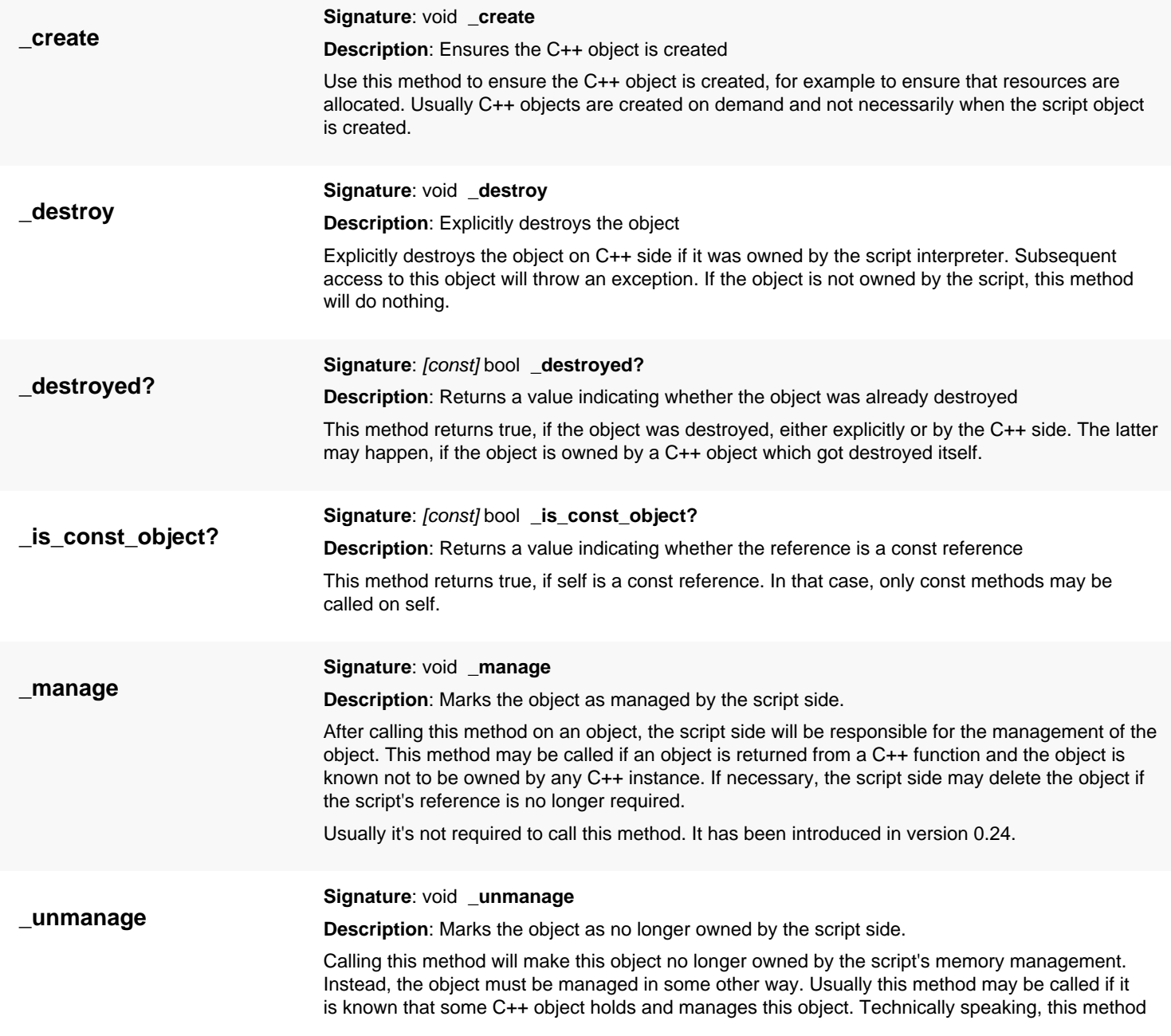

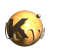

<span id="page-1723-5"></span><span id="page-1723-4"></span><span id="page-1723-3"></span><span id="page-1723-2"></span><span id="page-1723-1"></span><span id="page-1723-0"></span>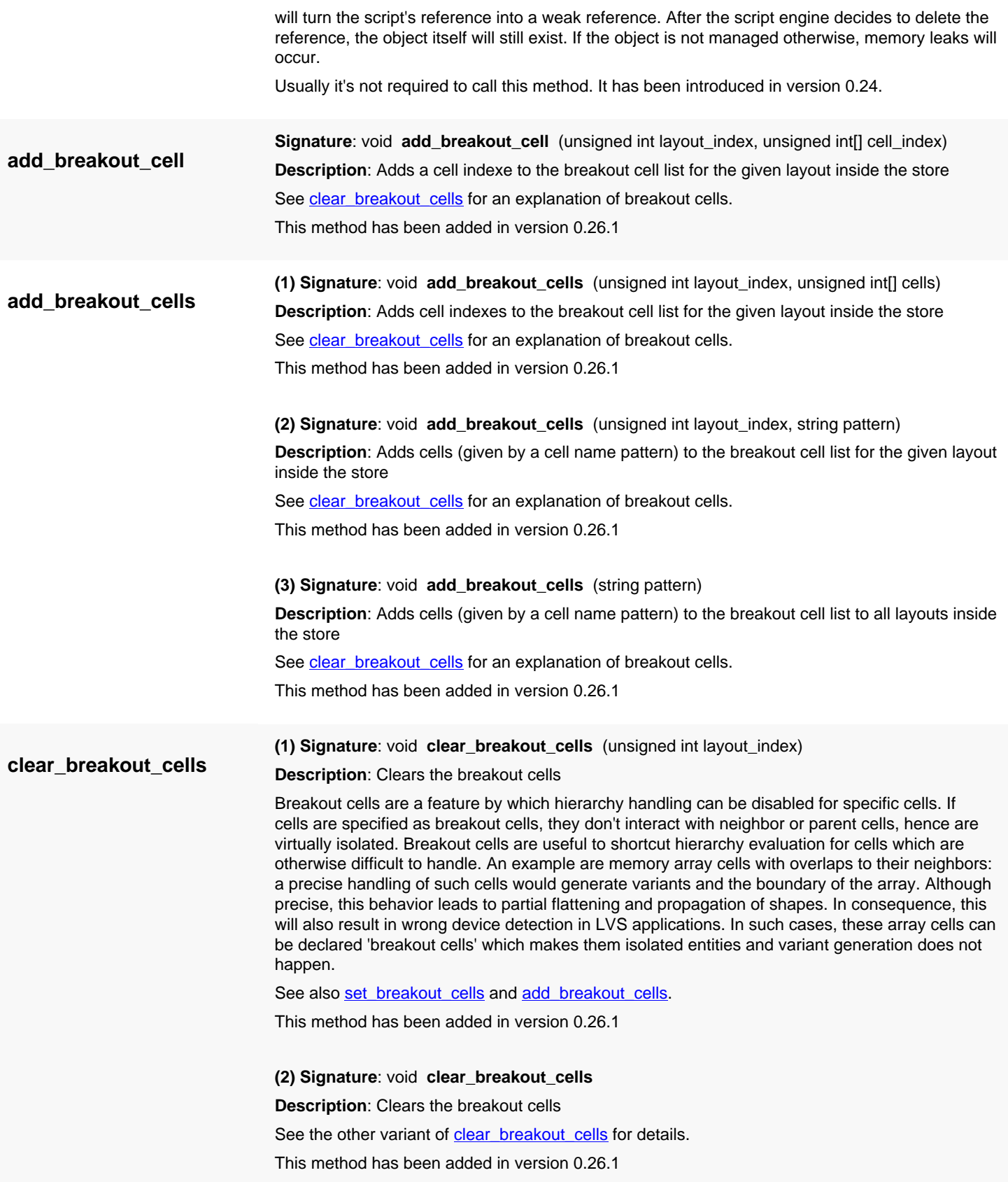

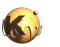

<span id="page-1724-7"></span><span id="page-1724-6"></span><span id="page-1724-5"></span><span id="page-1724-4"></span><span id="page-1724-3"></span><span id="page-1724-2"></span><span id="page-1724-1"></span><span id="page-1724-0"></span>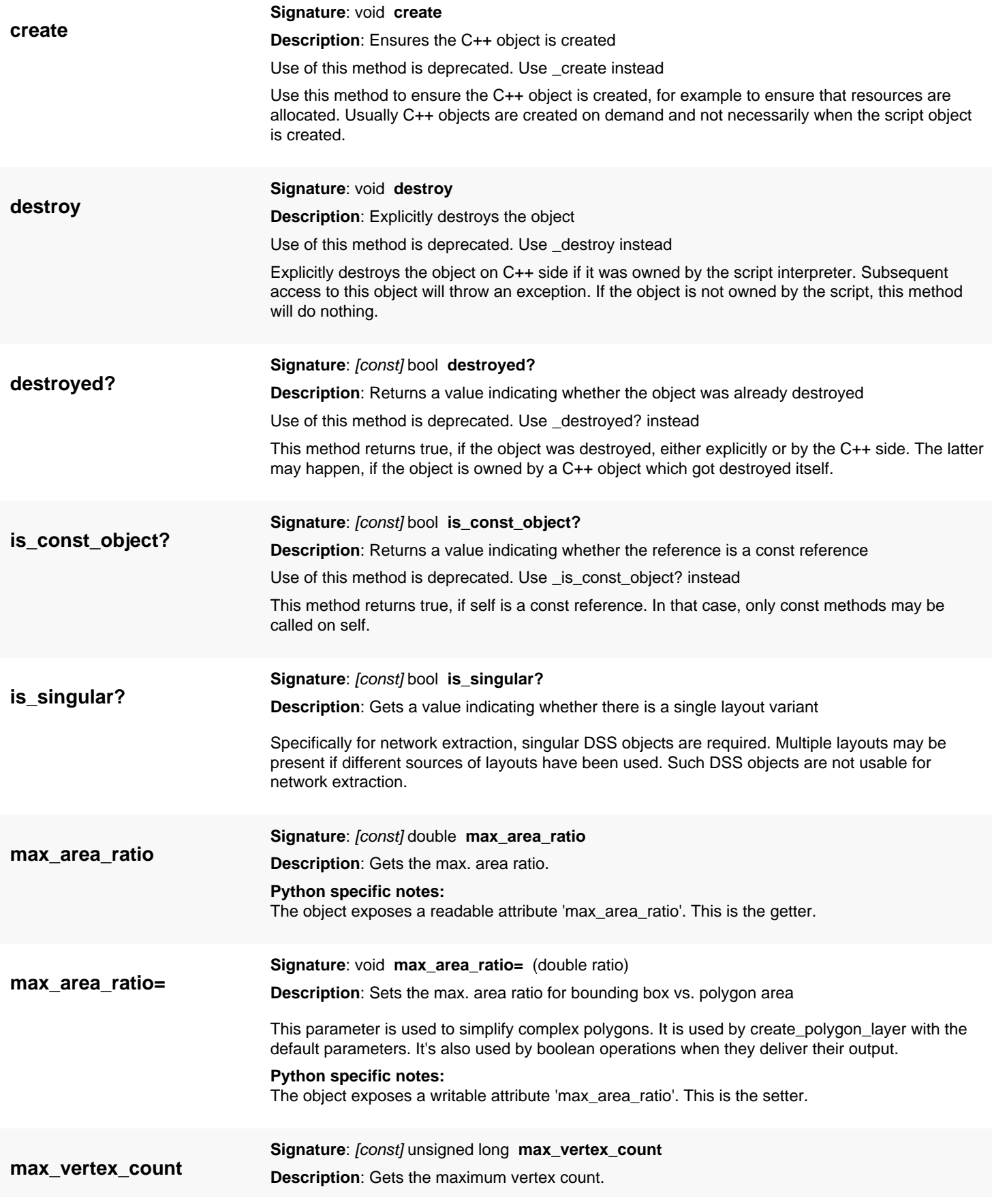

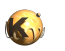

<span id="page-1725-7"></span><span id="page-1725-6"></span><span id="page-1725-5"></span><span id="page-1725-4"></span><span id="page-1725-3"></span><span id="page-1725-2"></span><span id="page-1725-1"></span><span id="page-1725-0"></span>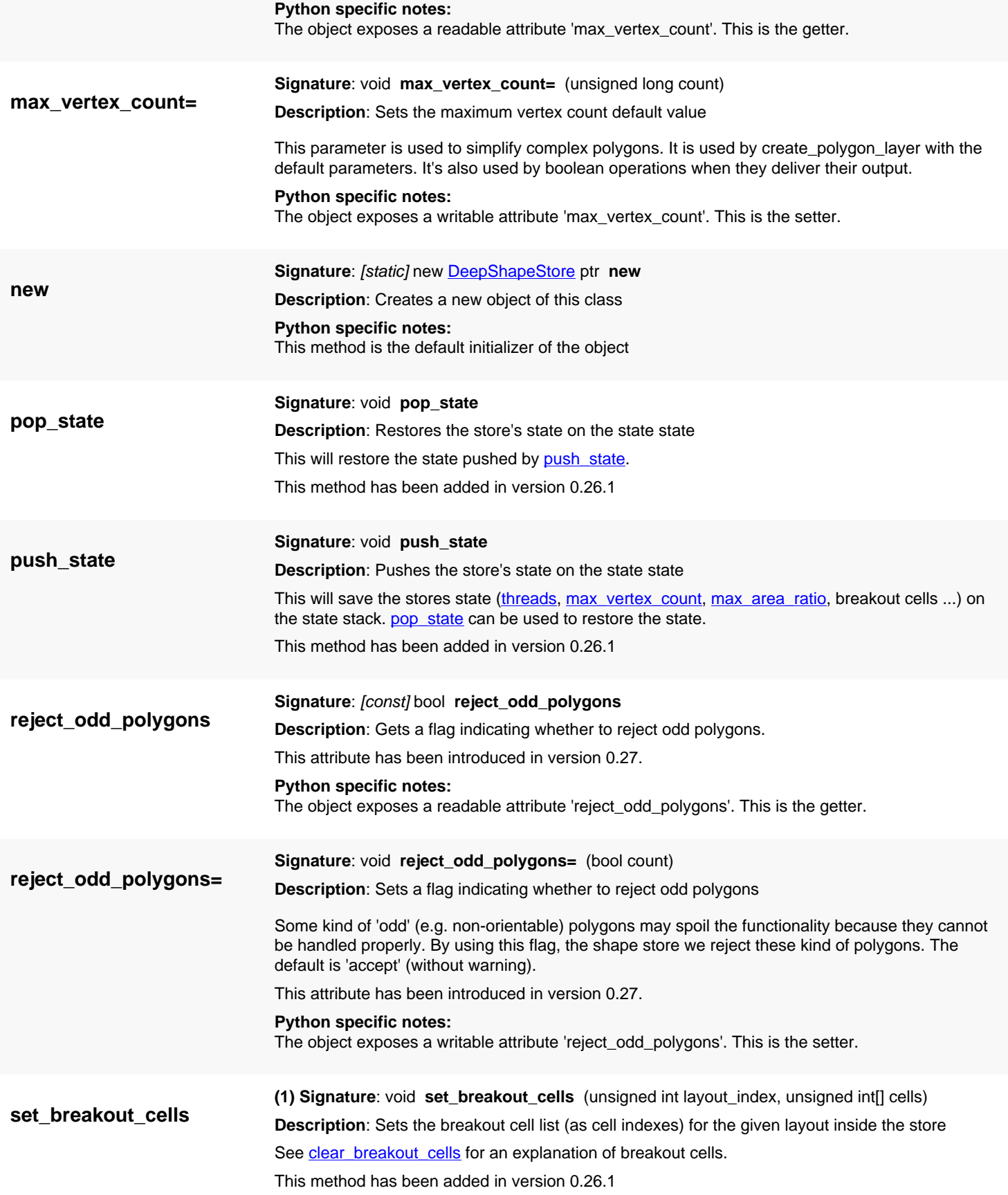

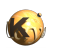

<span id="page-1726-6"></span><span id="page-1726-5"></span><span id="page-1726-4"></span><span id="page-1726-3"></span><span id="page-1726-2"></span><span id="page-1726-1"></span><span id="page-1726-0"></span>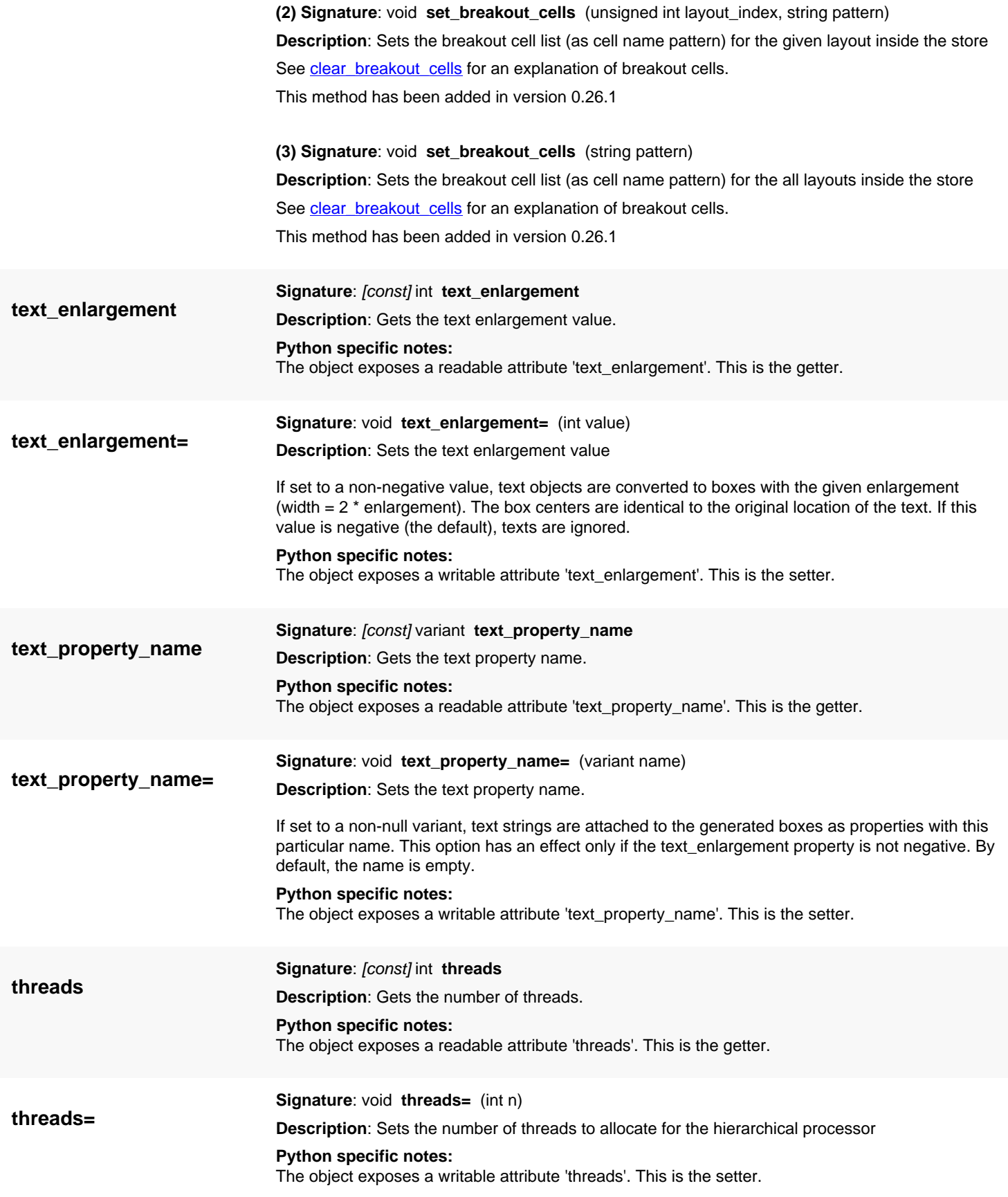

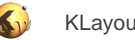

# **4.148. API reference - Class NetlistCompareLogger**

[Notation used in Ruby API documentation](#page-248-0)

#### Module: [db](#page-2198-0)

**Description**: A base class for netlist comparer event receivers

See GenericNetlistCompareLogger</u> for custom implementations of such receivers.

## **Public constructors**

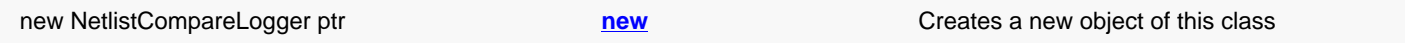

## **Public methods**

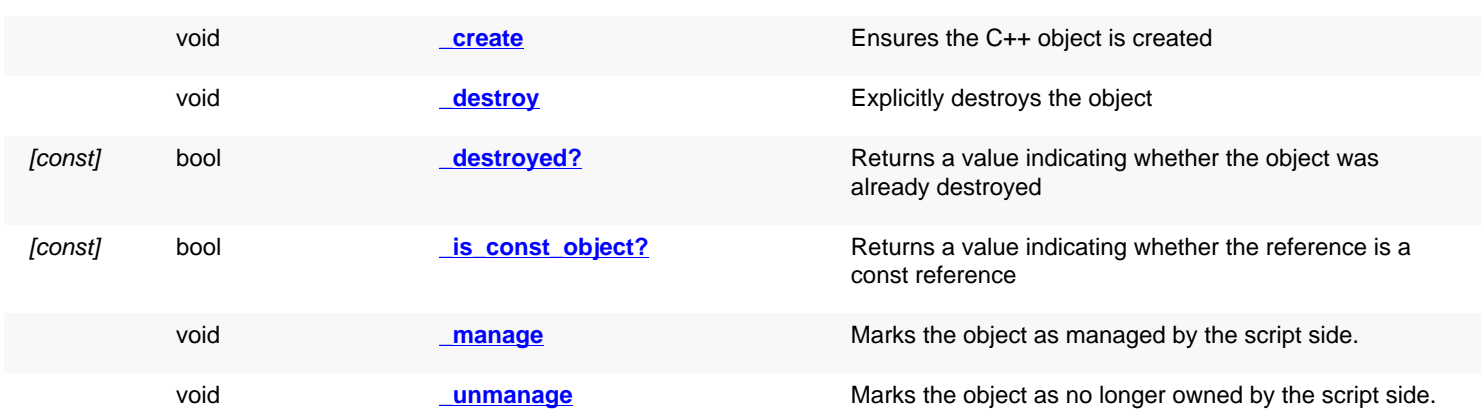

## **Deprecated methods (protected, public, static, non-static and constructors)**

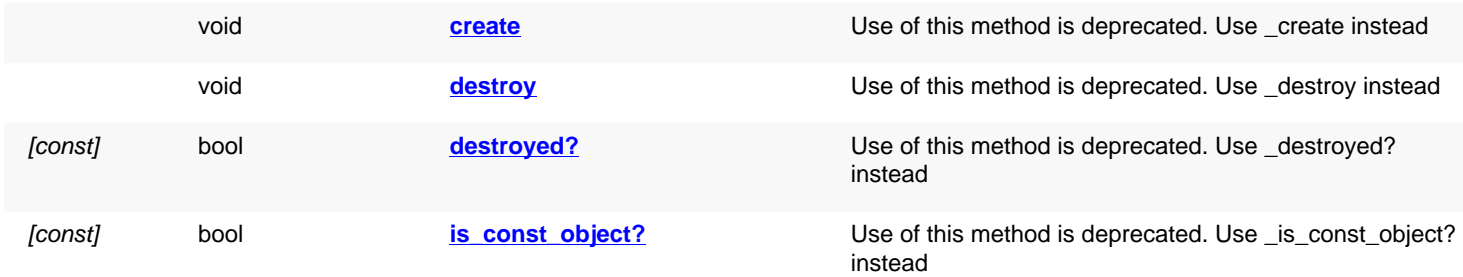

<span id="page-1727-1"></span><span id="page-1727-0"></span>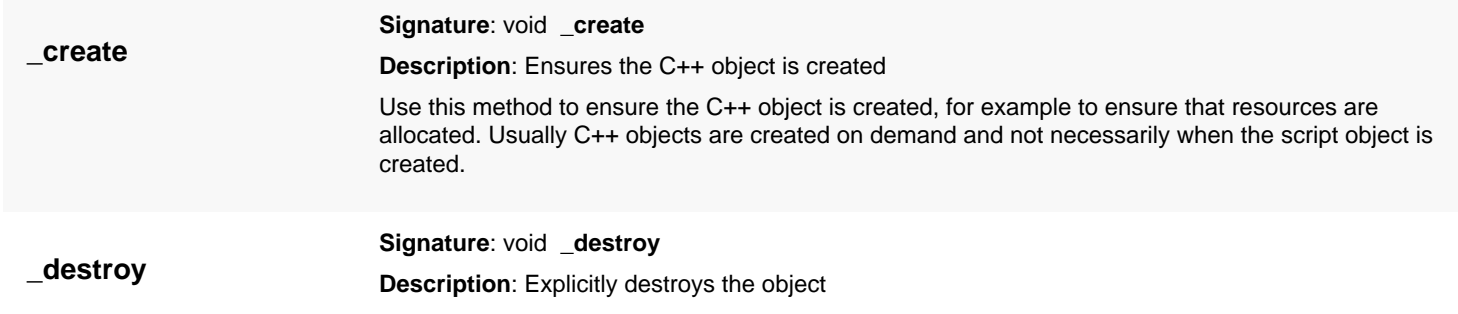
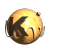

Explicitly destroys the object on C++ side if it was owned by the script interpreter. Subsequent access to this object will throw an exception. If the object is not owned by the script, this method will do nothing. **\_destroyed? Signature**: [const] bool **\_destroyed? Description**: Returns a value indicating whether the object was already destroyed This method returns true, if the object was destroyed, either explicitly or by the C++ side. The latter may happen, if the object is owned by a C++ object which got destroyed itself. **\_is\_const\_object? Signature**: [const] bool **\_is\_const\_object? Description**: Returns a value indicating whether the reference is a const reference This method returns true, if self is a const reference. In that case, only const methods may be called on self. **\_manage Signature**: void **\_manage Description**: Marks the object as managed by the script side. After calling this method on an object, the script side will be responsible for the management of the object. This method may be called if an object is returned from a C++ function and the object is known not to be owned by any C++ instance. If necessary, the script side may delete the object if the script's reference is no longer required. Usually it's not required to call this method. It has been introduced in version 0.24. **\_unmanage Signature**: void **\_unmanage Description**: Marks the object as no longer owned by the script side. Calling this method will make this object no longer owned by the script's memory management. Instead, the object must be managed in some other way. Usually this method may be called if it is known that some C++ object holds and manages this object. Technically speaking, this method will turn the script's reference into a weak reference. After the script engine decides to delete the reference, the object itself will still exist. If the object is not managed otherwise, memory leaks will occur. Usually it's not required to call this method. It has been introduced in version 0.24. **create Signature**: void **create Description**: Ensures the C++ object is created Use of this method is deprecated. Use \_create instead Use this method to ensure the C++ object is created, for example to ensure that resources are allocated. Usually C++ objects are created on demand and not necessarily when the script object is created. **destroy Signature**: void **destroy Description**: Explicitly destroys the object Use of this method is deprecated. Use \_destroy instead Explicitly destroys the object on C++ side if it was owned by the script interpreter. Subsequent access to this object will throw an exception. If the object is not owned by the script, this method will do nothing. **destroyed? Signature**: [const] bool **destroyed? Description**: Returns a value indicating whether the object was already destroyed

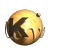

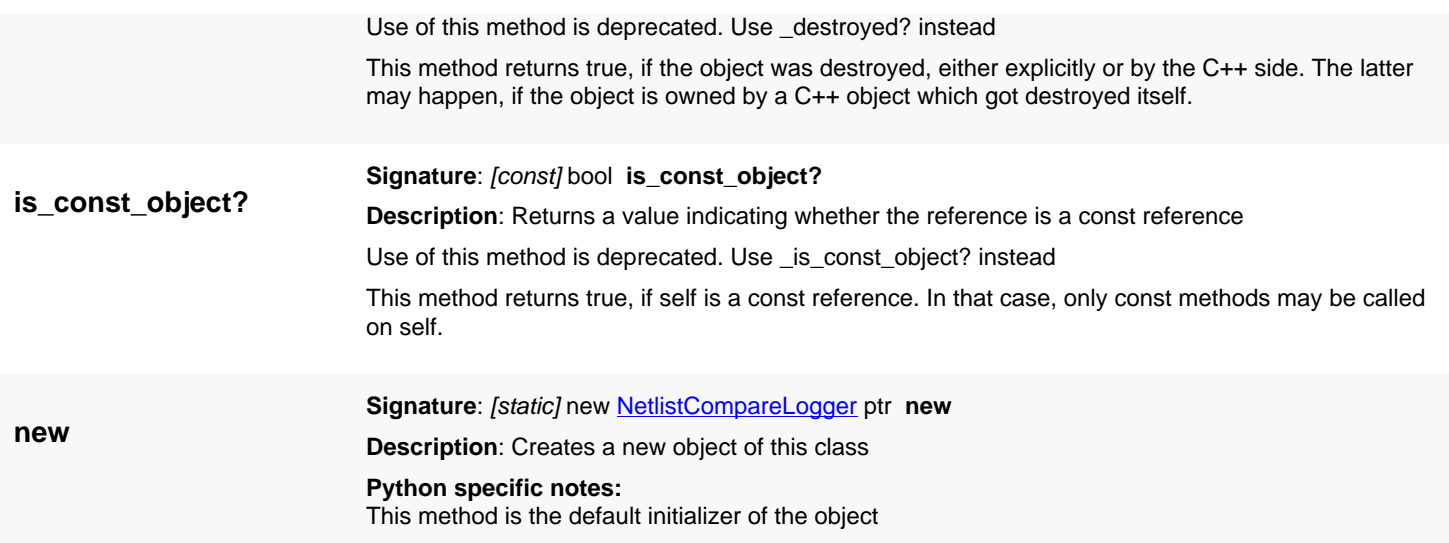

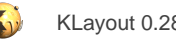

## <span id="page-1730-0"></span>**4.149. API reference - Class GenericNetlistCompareLogger**

[Notation used in Ruby API documentation](#page-248-0)

#### **Module**: [db](#page-2198-0)

**Description**: An event receiver for the netlist compare feature.

**Class hierarchy**: GenericNetlistCompareLogger » [NetlistCompareLogger](#page-1727-0)

The [NetlistComparer](#page-1735-0) class will send compare events to a logger derived from this class. Use this class to implement your own logger class. You can override on of it's methods to receive certain kind of events. This class has been introduced in version 0.26.

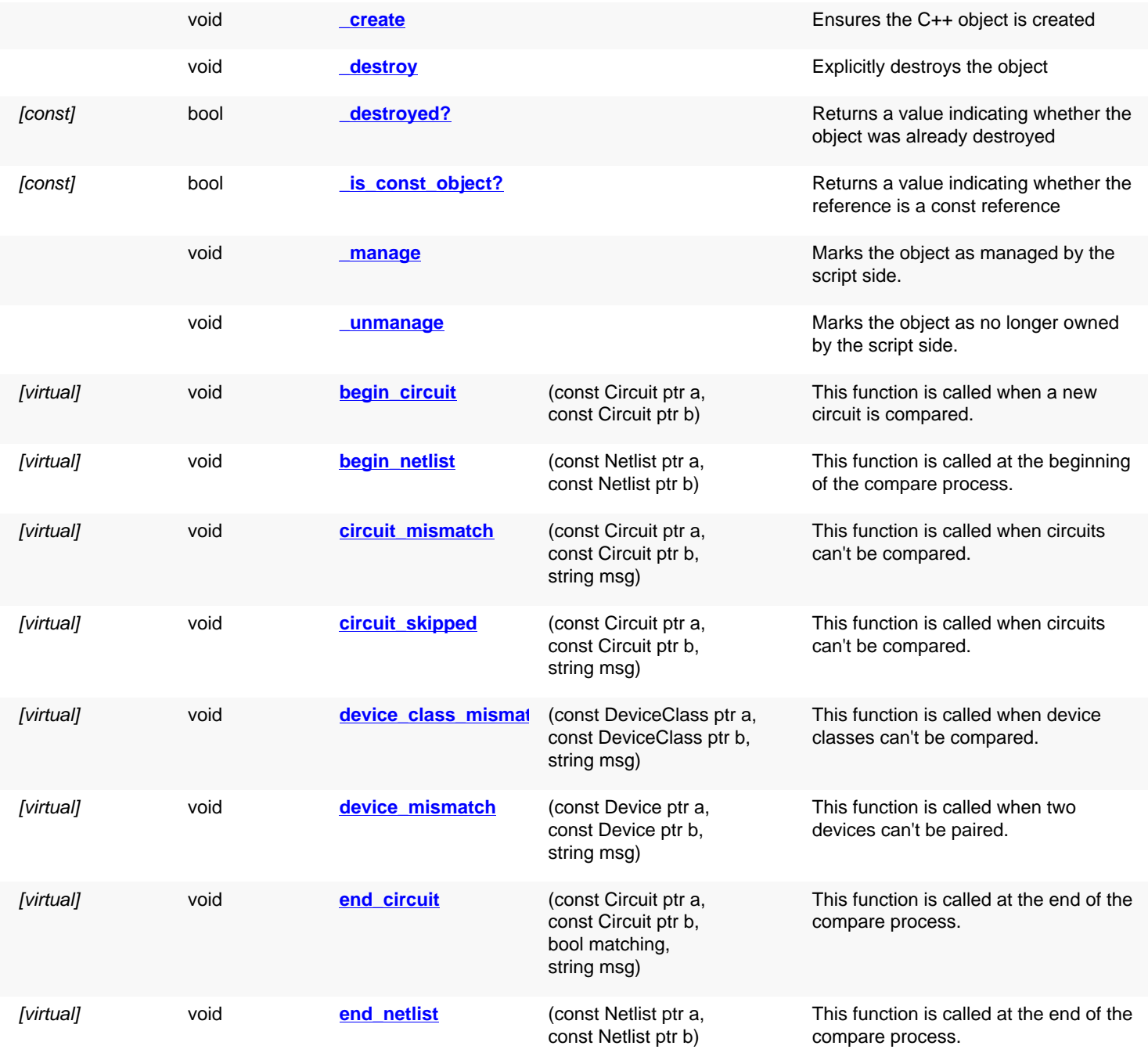

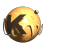

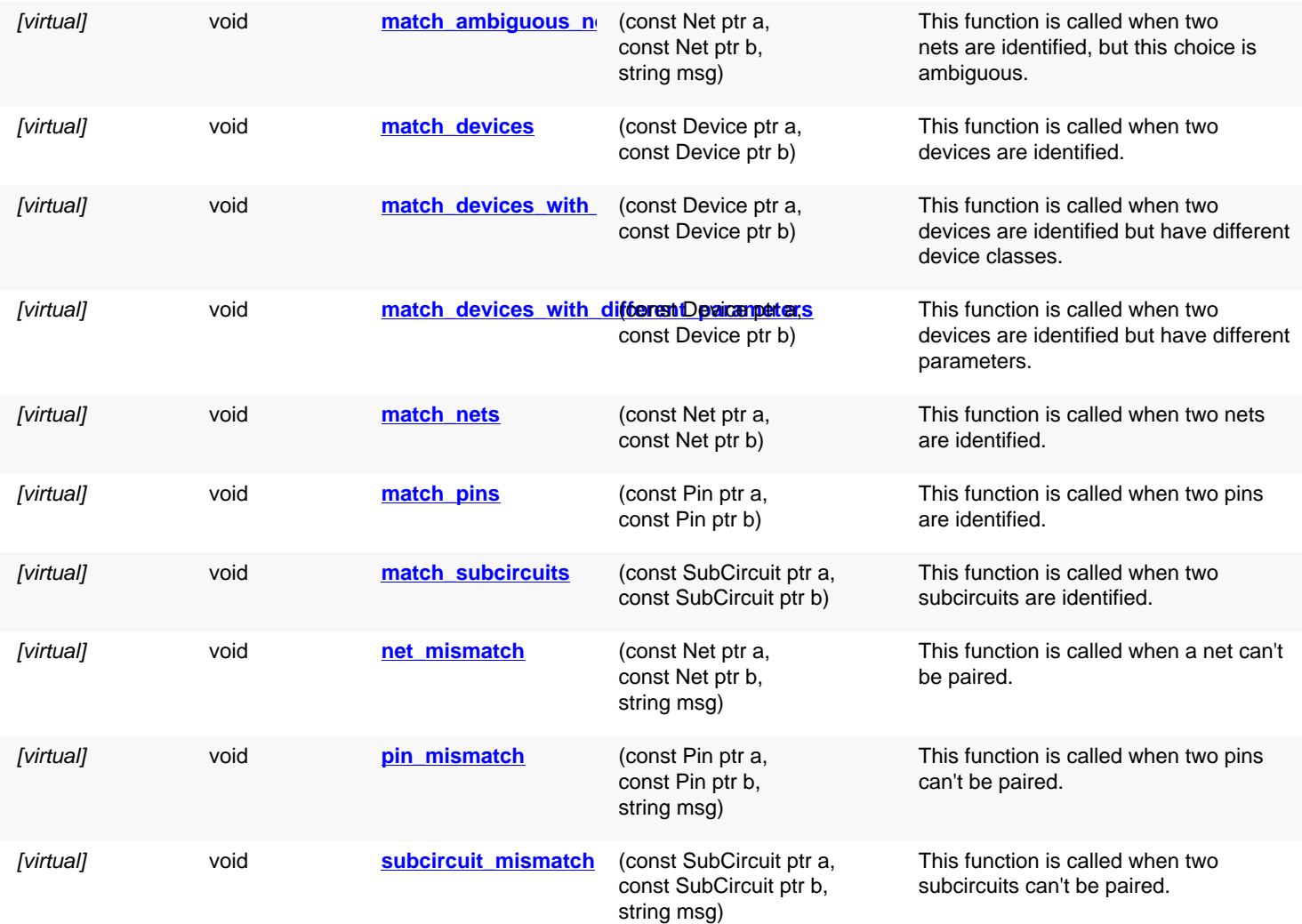

<span id="page-1731-2"></span><span id="page-1731-1"></span><span id="page-1731-0"></span>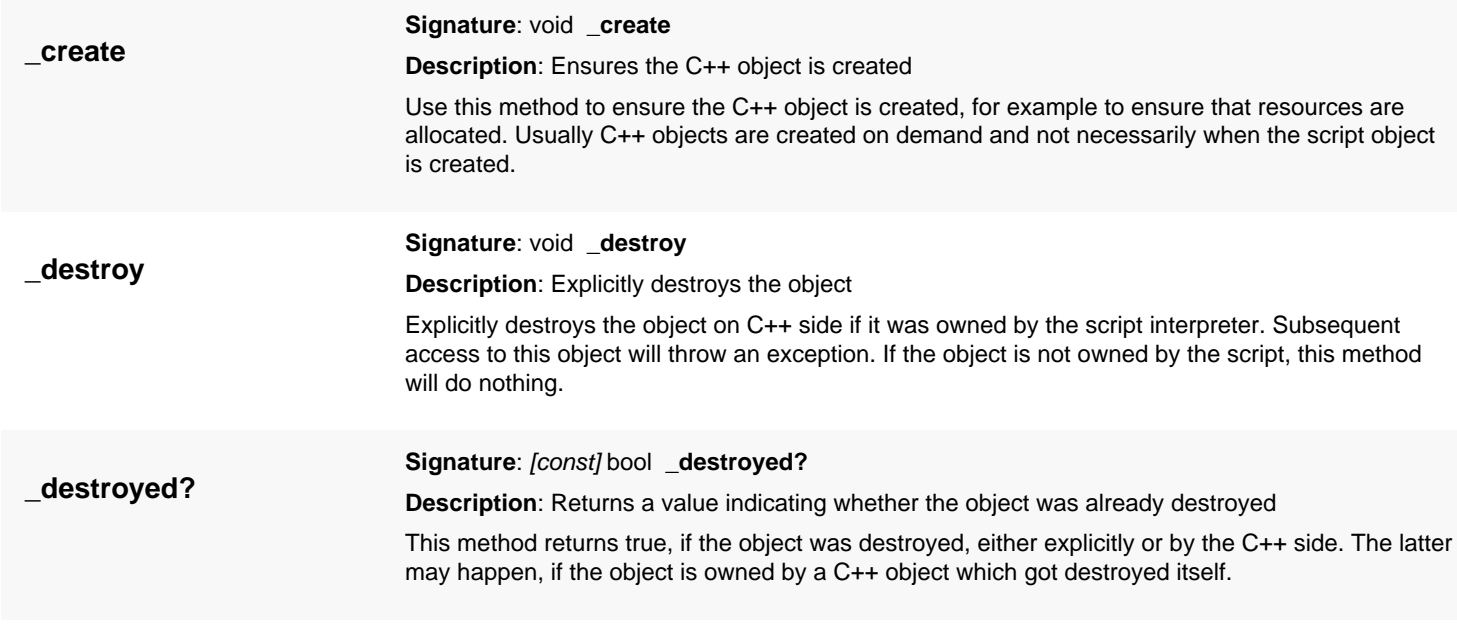

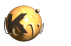

<span id="page-1732-6"></span><span id="page-1732-5"></span><span id="page-1732-4"></span><span id="page-1732-3"></span><span id="page-1732-2"></span><span id="page-1732-1"></span><span id="page-1732-0"></span>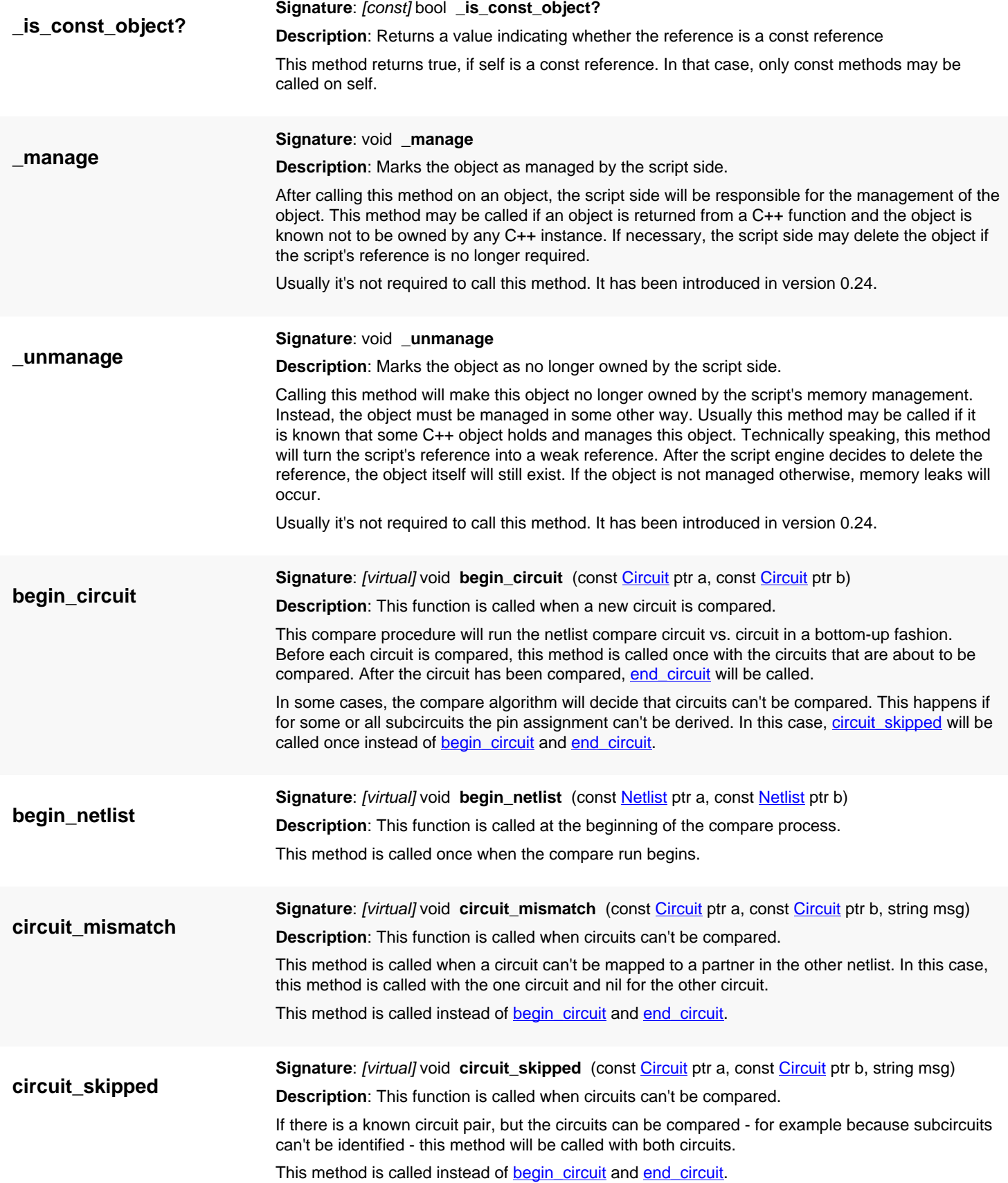

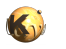

<span id="page-1733-3"></span><span id="page-1733-2"></span><span id="page-1733-1"></span><span id="page-1733-0"></span>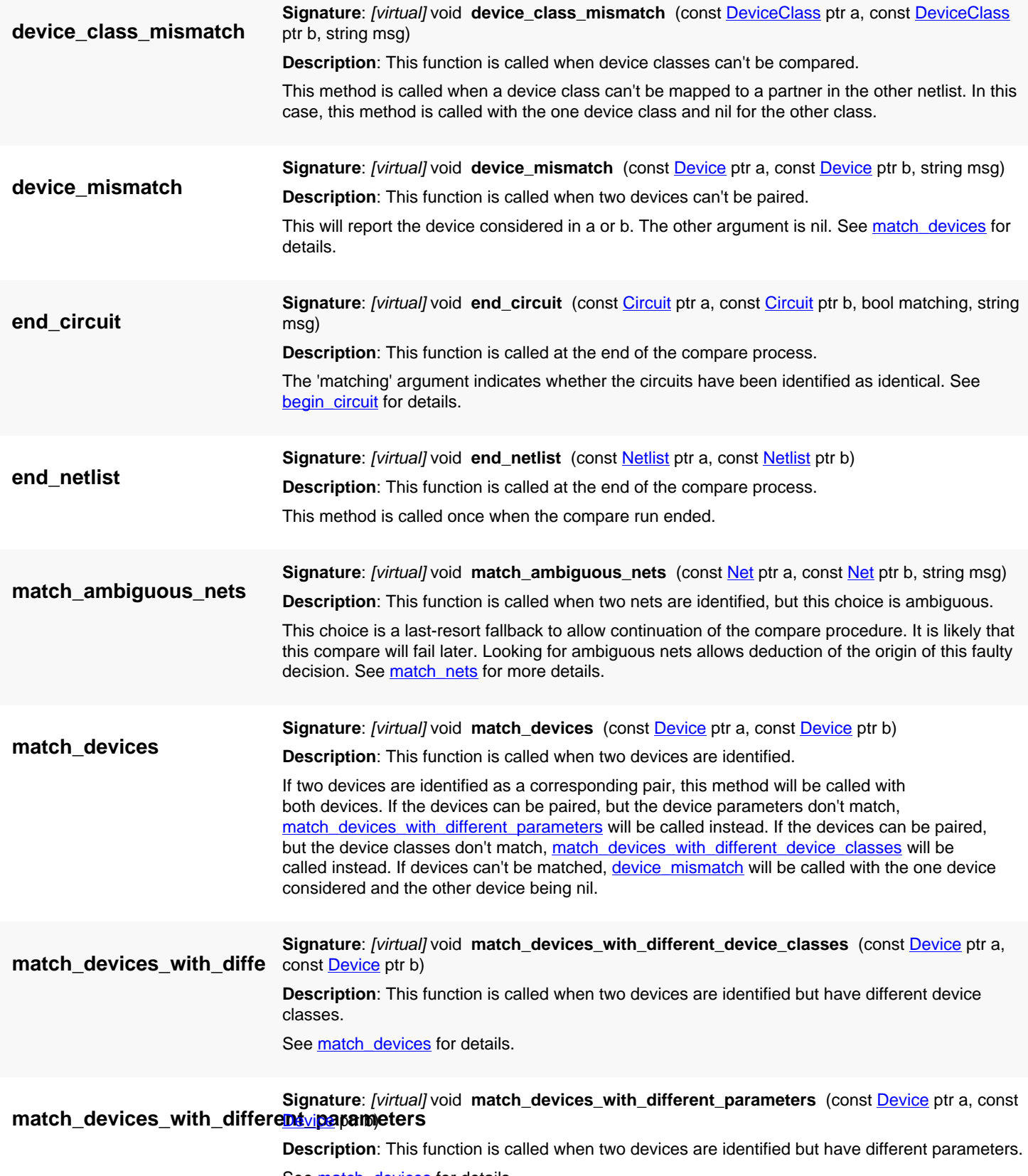

<span id="page-1733-7"></span><span id="page-1733-6"></span><span id="page-1733-5"></span><span id="page-1733-4"></span>See match devices for details.

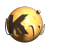

<span id="page-1734-5"></span><span id="page-1734-4"></span><span id="page-1734-3"></span><span id="page-1734-2"></span><span id="page-1734-1"></span><span id="page-1734-0"></span>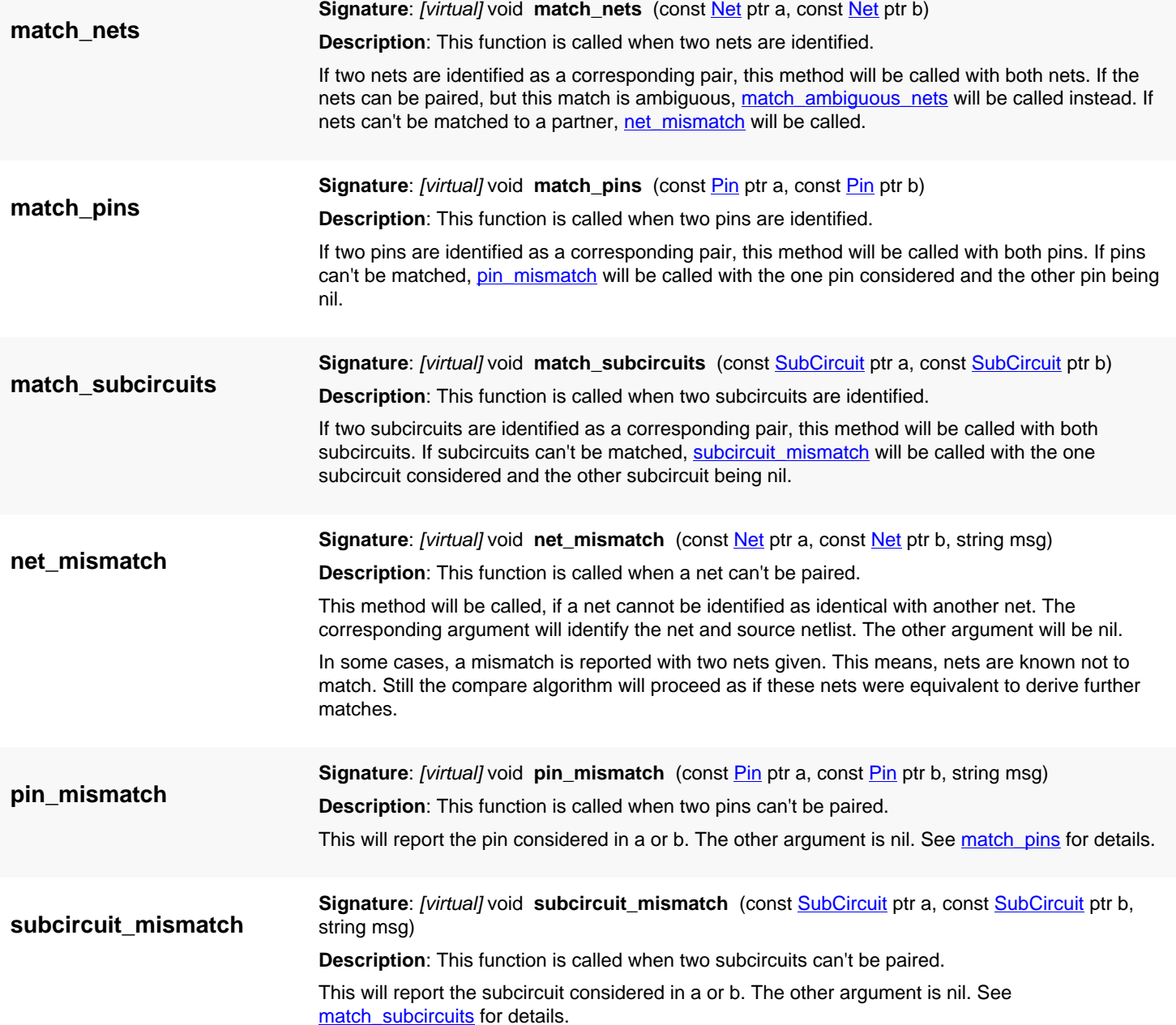

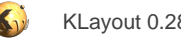

## <span id="page-1735-0"></span>**4.150. API reference - Class NetlistComparer**

#### [Notation used in Ruby API documentation](#page-248-0)

#### **Module**: [db](#page-2198-0)

#### **Description**: Compares two netlists

This class performs a comparison of two netlists. It can be used with an event receiver (logger) to track the errors and net mismatches. Event receivers are derived from class [GenericNetlistCompareLogger.](#page-1730-0) The netlist comparer can be configured in different ways. Specific hints can be given for nets, device classes or circuits to improve efficiency and reliability of the graph equivalence deduction algorithm. For example, objects can be marked as equivalent using [same\\_nets](#page-1741-0), [same\\_circuits](#page-1740-0) etc. The compare algorithm will then use these hints to derive further equivalences. This way, ambiguities can be resolved.

Another configuration option relates to swappable pins of subcircuits. If pins are marked this way, the compare algorithm may swap them to achieve net matching. Swappable pins belong to an 'equivalence group' and can be defined with equivalent pins.

This class has been introduced in version 0.26.

### **Public constructors**

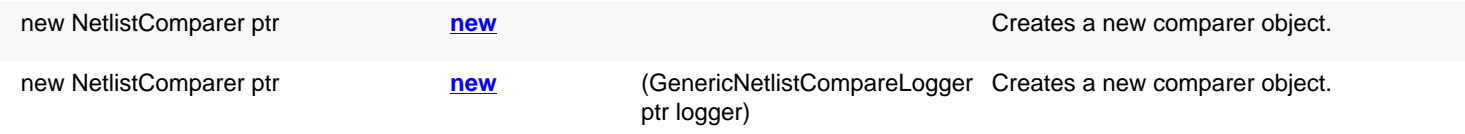

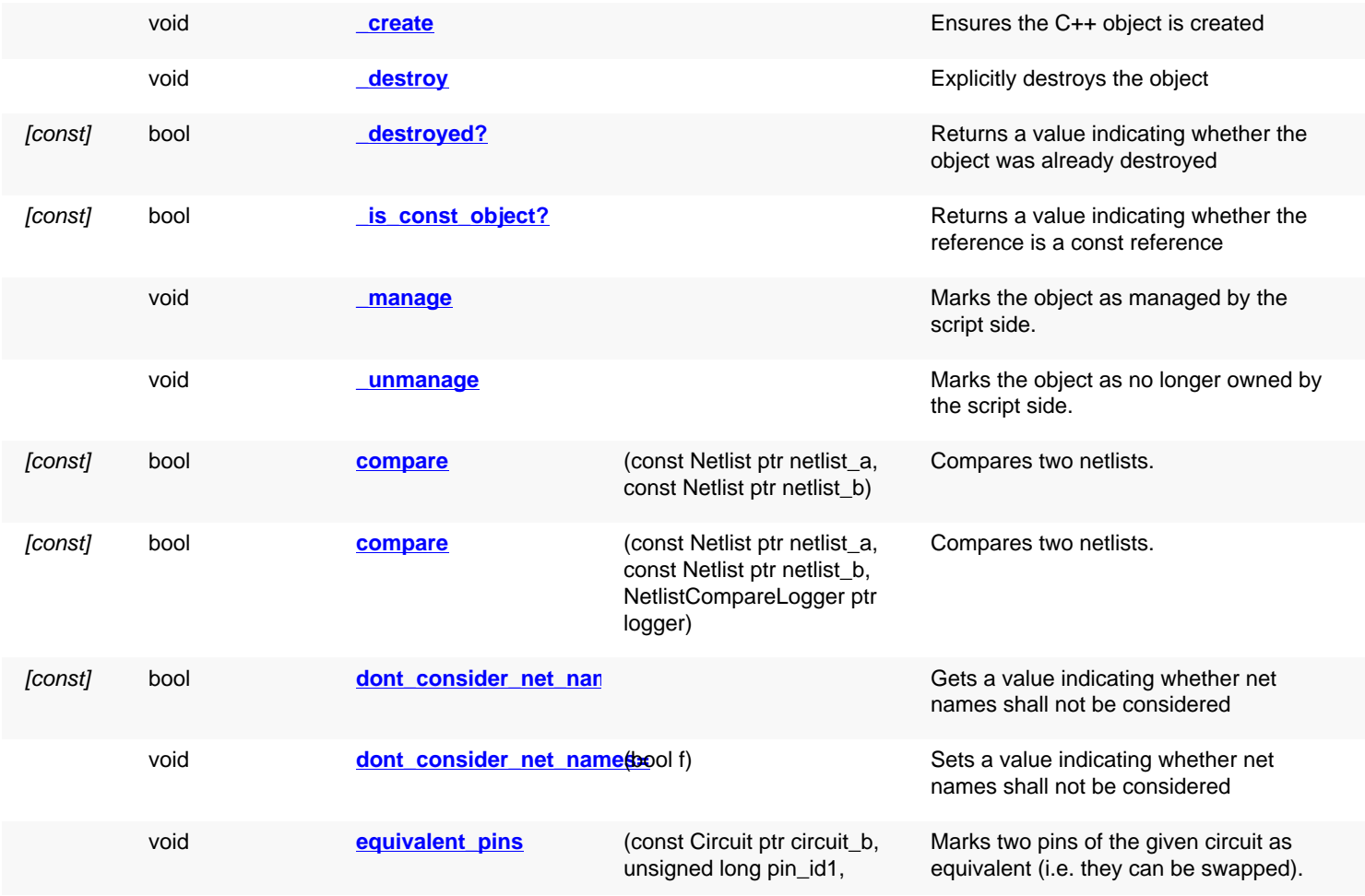

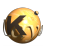

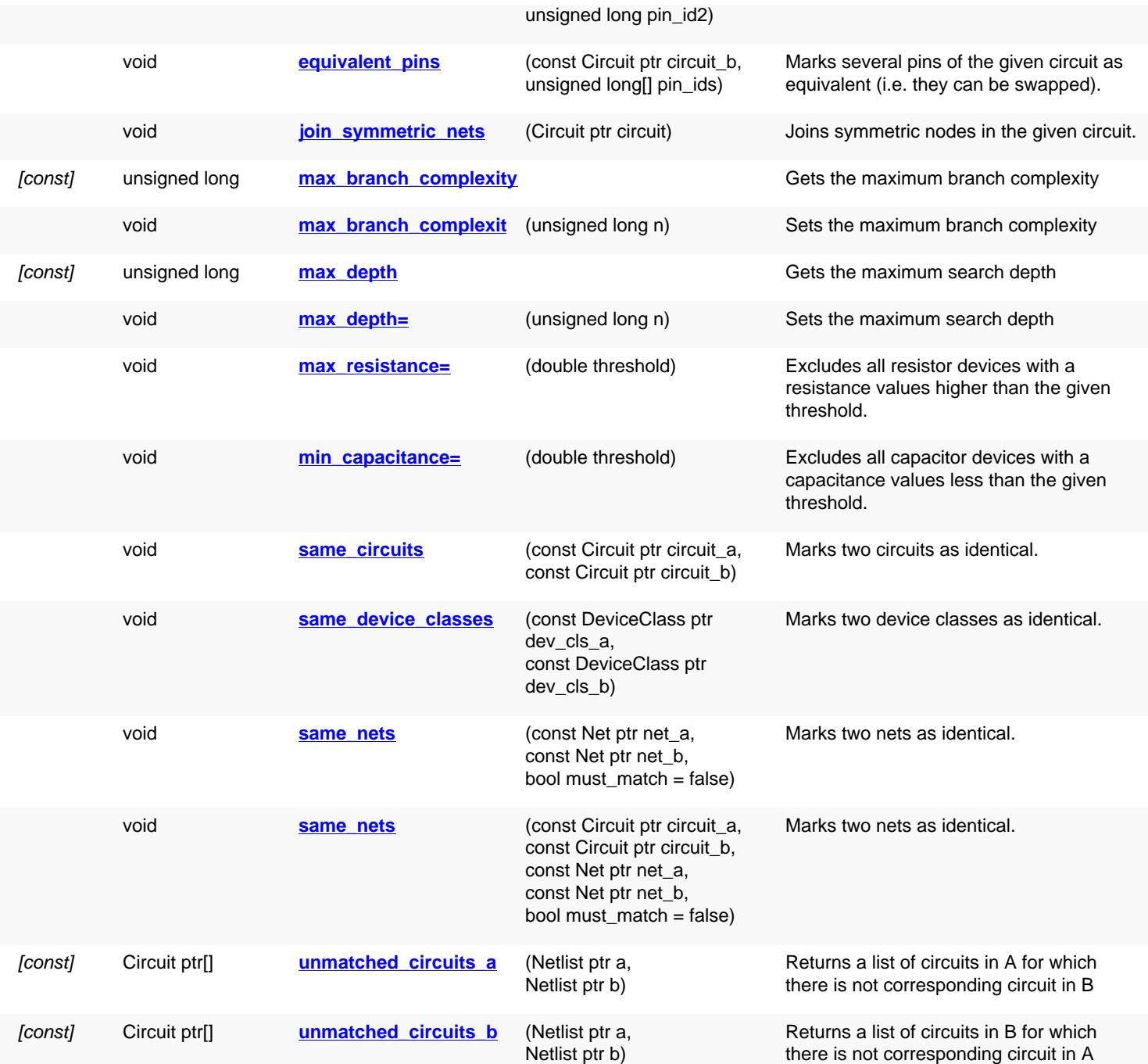

# **Deprecated methods (protected, public, static, non-static and constructors)**

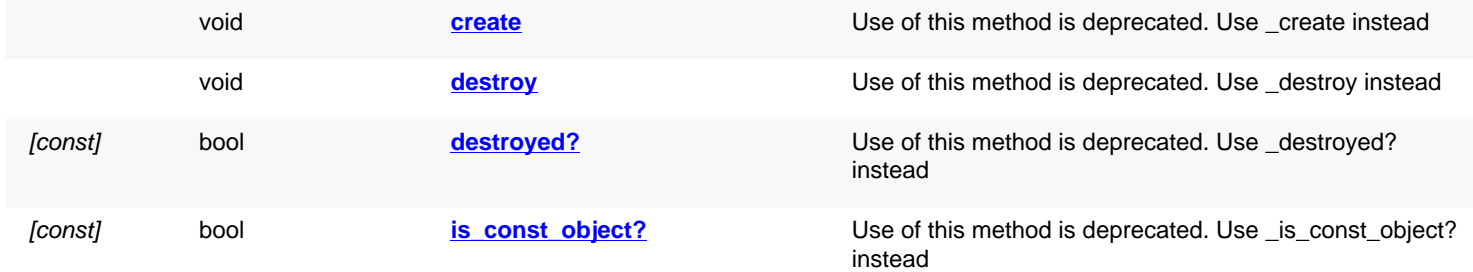

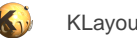

<span id="page-1737-7"></span><span id="page-1737-6"></span><span id="page-1737-5"></span><span id="page-1737-4"></span><span id="page-1737-3"></span><span id="page-1737-2"></span><span id="page-1737-1"></span><span id="page-1737-0"></span>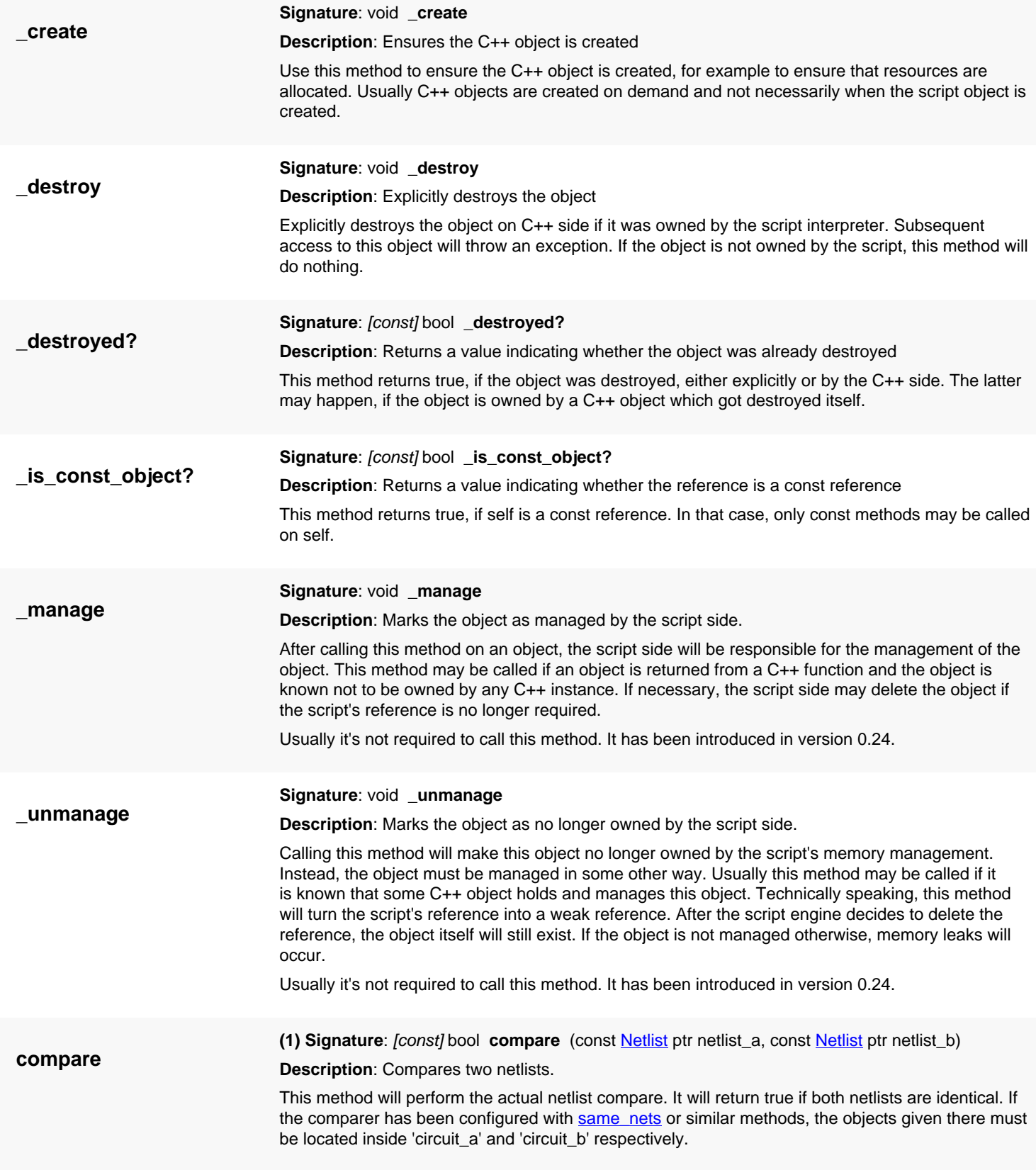

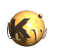

<span id="page-1738-5"></span><span id="page-1738-4"></span><span id="page-1738-3"></span><span id="page-1738-2"></span><span id="page-1738-1"></span><span id="page-1738-0"></span>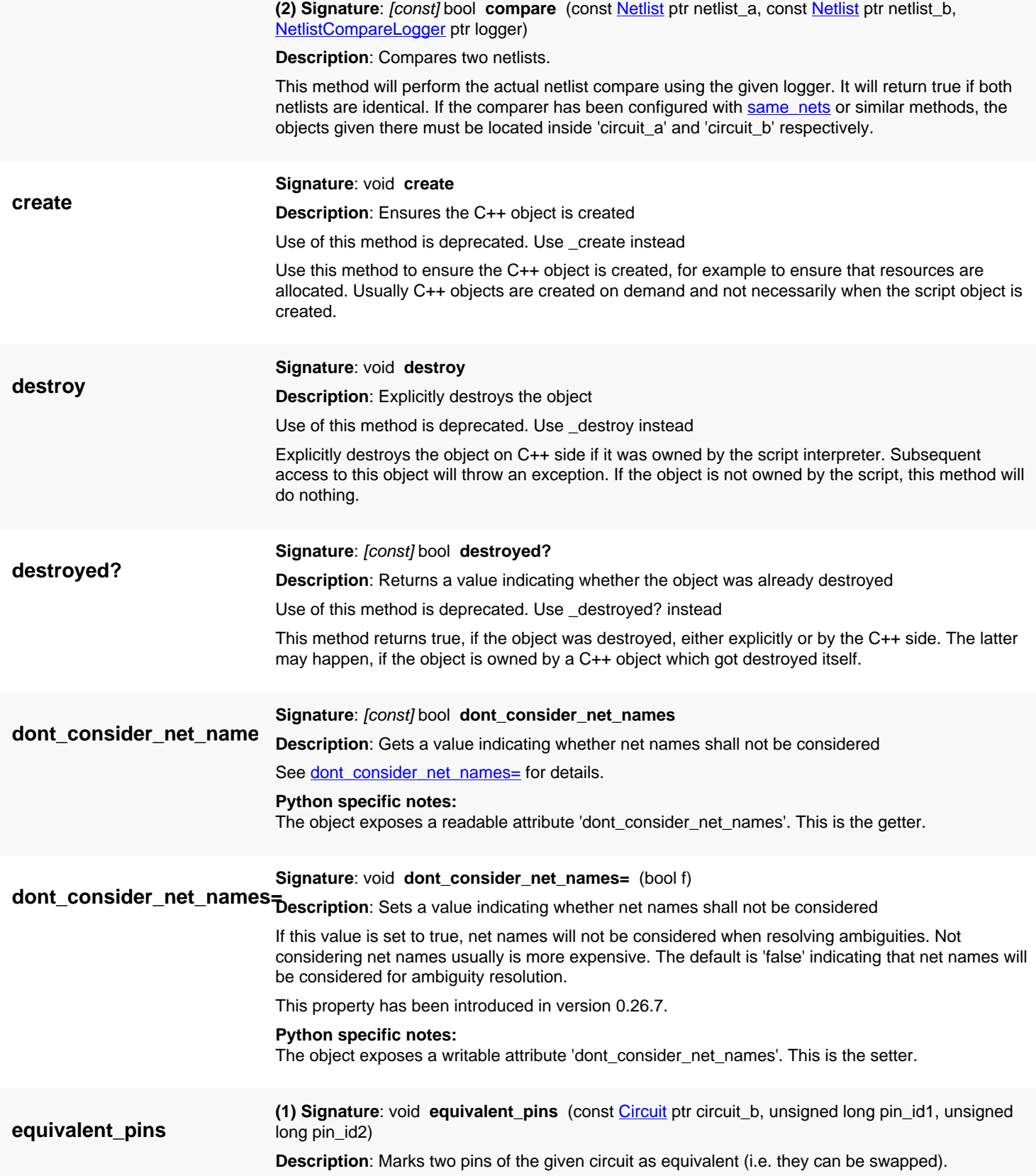

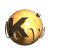

<span id="page-1739-5"></span><span id="page-1739-4"></span><span id="page-1739-3"></span><span id="page-1739-2"></span><span id="page-1739-1"></span><span id="page-1739-0"></span>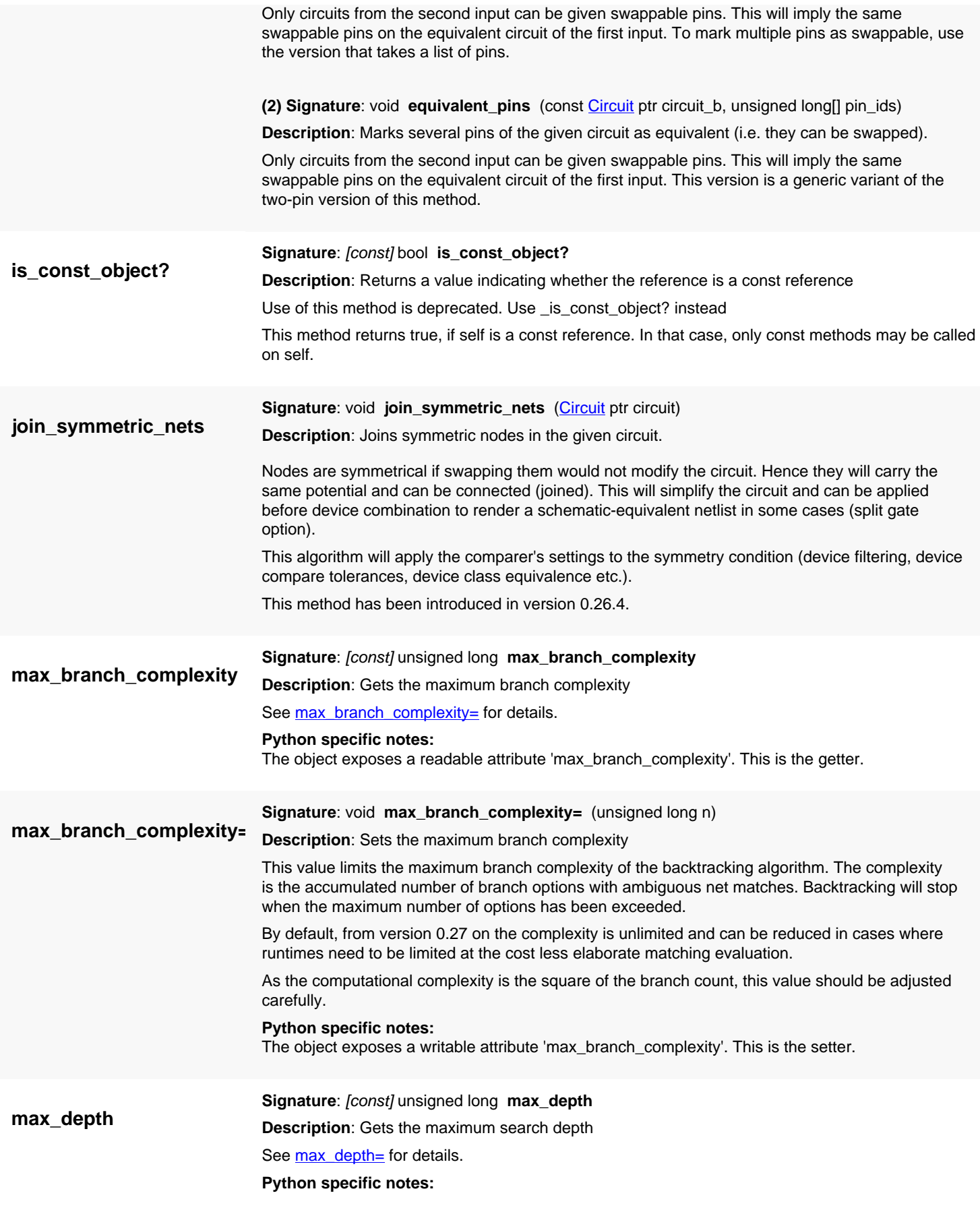

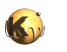

<span id="page-1740-6"></span><span id="page-1740-5"></span><span id="page-1740-4"></span><span id="page-1740-3"></span><span id="page-1740-2"></span><span id="page-1740-1"></span><span id="page-1740-0"></span>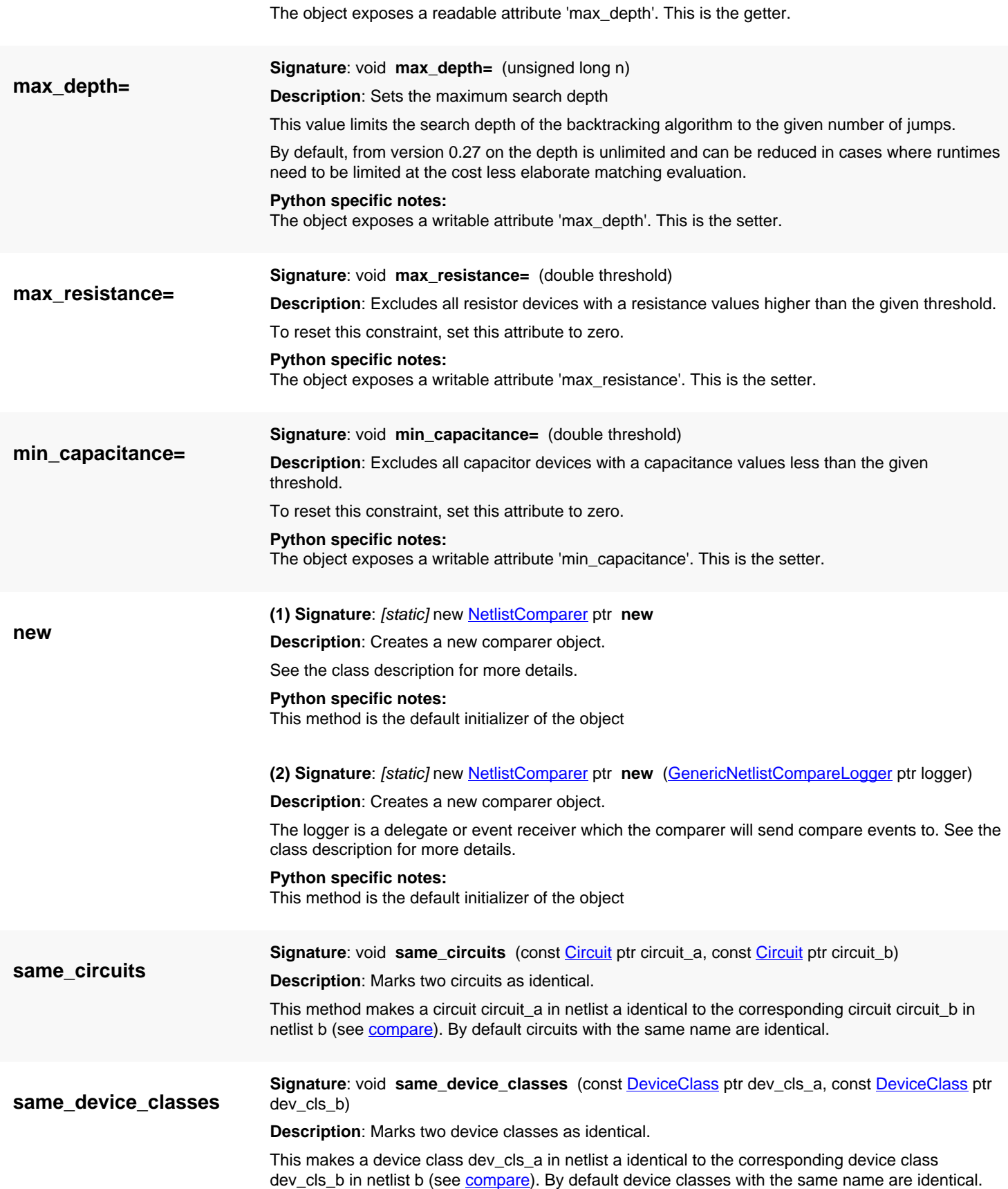

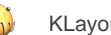

<span id="page-1741-3"></span><span id="page-1741-2"></span><span id="page-1741-1"></span><span id="page-1741-0"></span>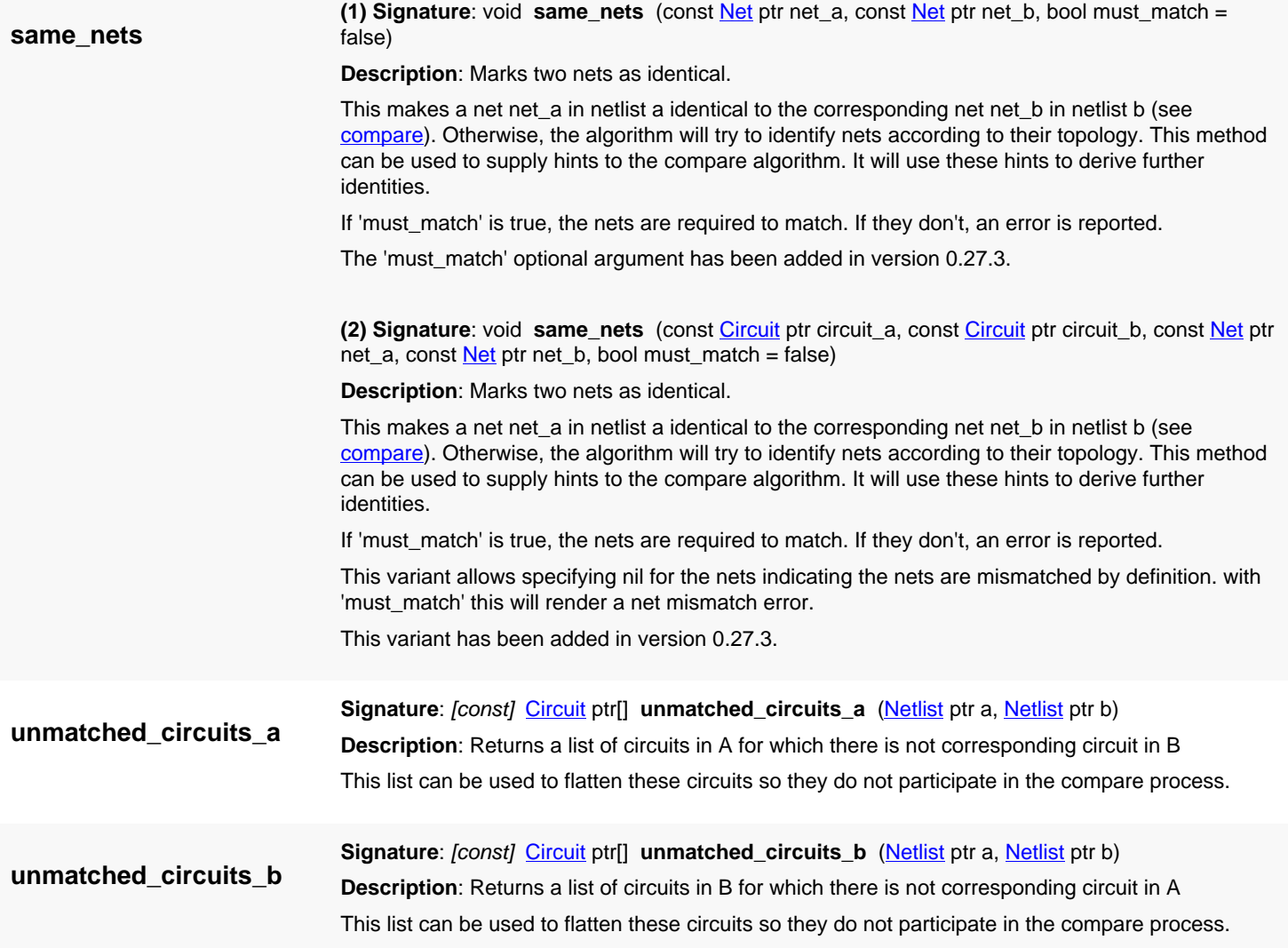

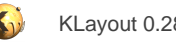

## <span id="page-1742-0"></span>**4.151. API reference - Class NetlistCrossReference**

#### [Notation used in Ruby API documentation](#page-248-0)

#### **Module**: [db](#page-2198-0)

**Description**: Represents the identity mapping between the objects of two netlists.

**Class hierarchy: NetlistCrossReference » [NetlistCompareLogger](#page-1727-0)** 

**Sub-classes**: [NetPairData](#page-1748-0), [DevicePairData,](#page-1749-0) [PinPairData,](#page-1750-0) [SubCircuitPairData](#page-1751-0), [CircuitPairData,](#page-1752-0) [NetTerminalRefPair,](#page-1753-0) [NetPinRefPair,](#page-1754-0) [NetSubcircuitPinRefPair](#page-1755-0), [Status](#page-1756-0)

The NetlistCrossReference object is a container for the results of a netlist comparison. It implemented the [NetlistCompareLogger](#page-1727-0) interface, hence can be used as output for a netlist compare operation ([NetlistComparer#compare\)](#page-1737-6). It's purpose is to store the results of the compare. It is used in this sense inside the [LayoutVsSchematic](#page-1759-0) framework.

The basic idea of the cross reference object is pairing: the netlist comparer will try to identify matching items and store them as pairs inside the cross reference object. If no match is found, a single-sided pair is generated: one item is nil in this case. Beside the items, a status is kept which gives more details about success or failure of the match operation.

Item pairing happens on different levels, reflecting the hierarchy of the netlists. On the top level there are circuits. Inside circuits nets, devices, subcircuits and pins are paired. Nets further contribute their connected items through terminals (for devices), pins (outgoing) and subcircuit pins.

This class has been introduced in version 0.26.

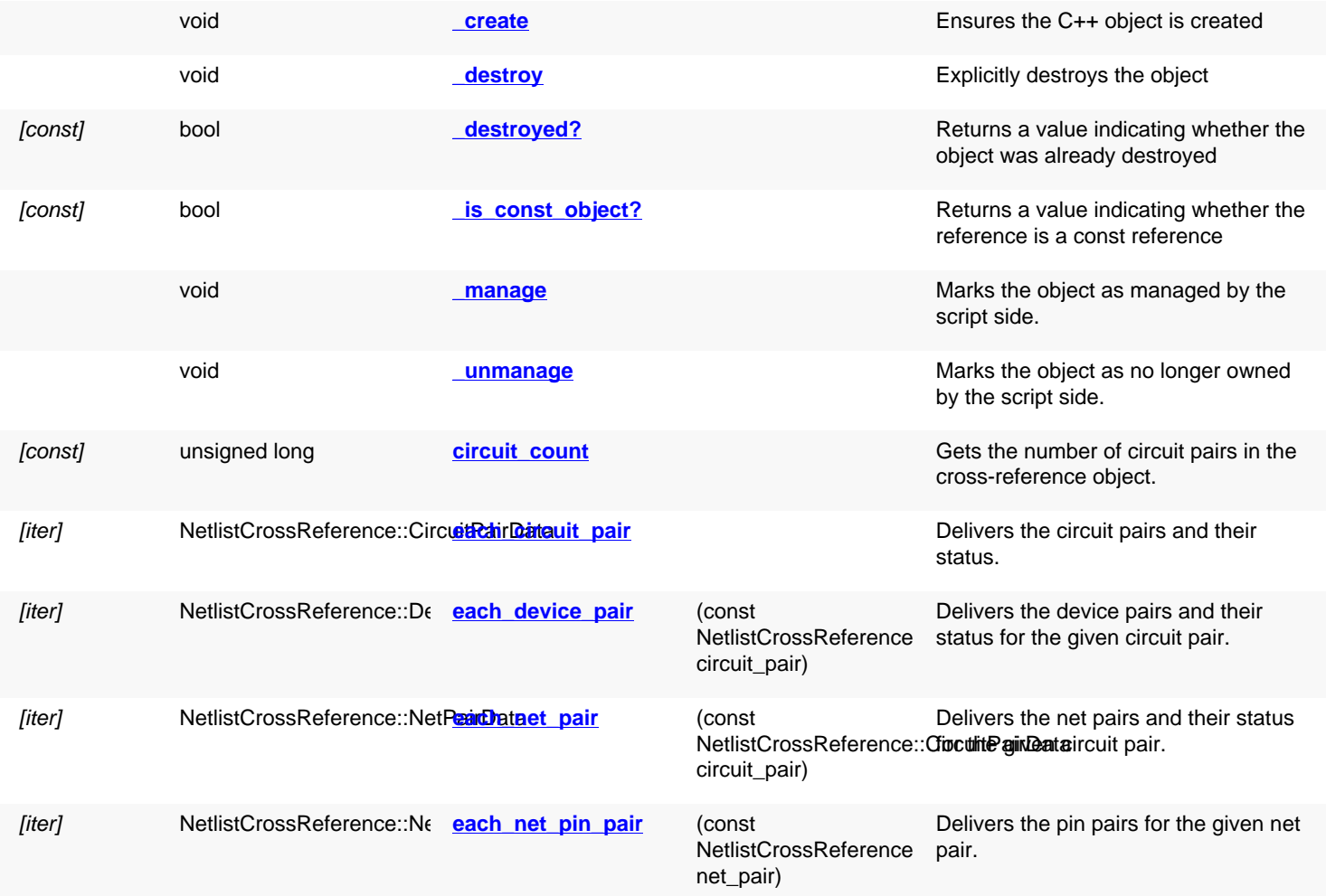

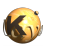

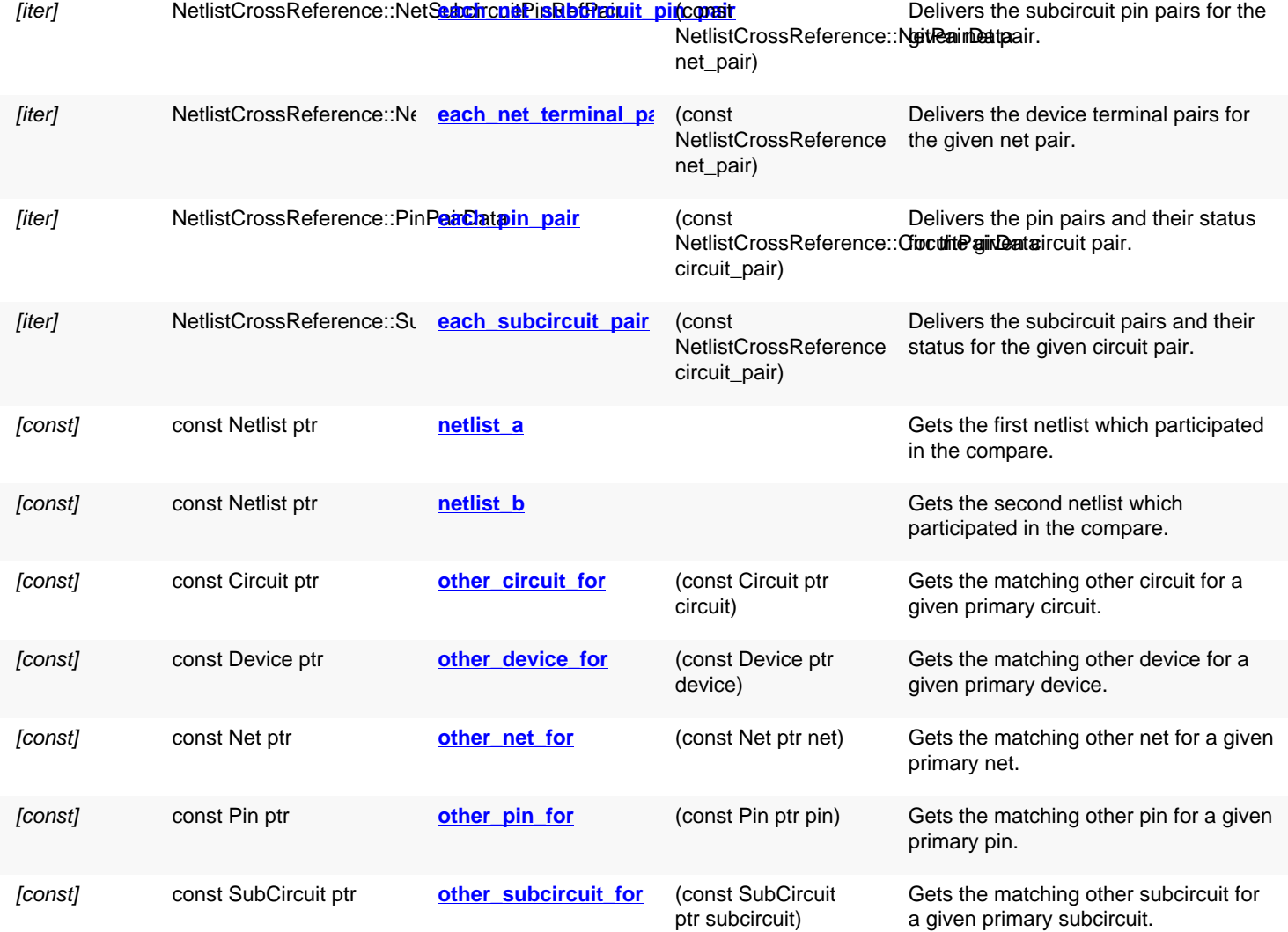

## **Public static methods and constants**

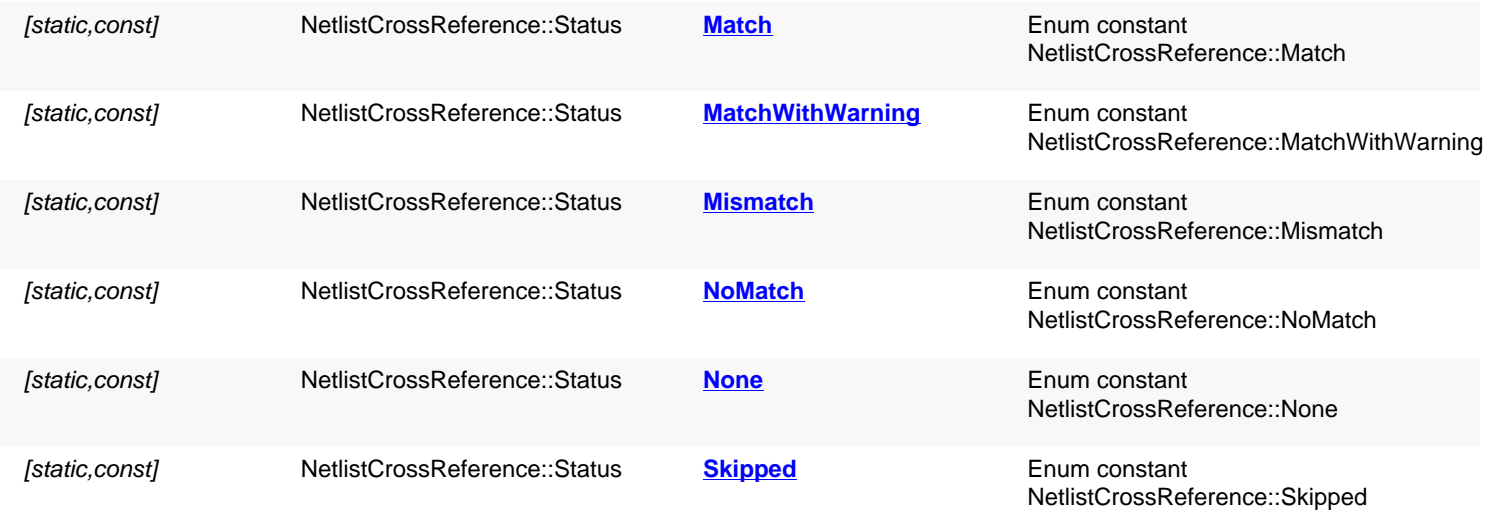

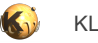

<span id="page-1744-7"></span><span id="page-1744-6"></span><span id="page-1744-5"></span><span id="page-1744-4"></span><span id="page-1744-3"></span><span id="page-1744-2"></span><span id="page-1744-1"></span><span id="page-1744-0"></span>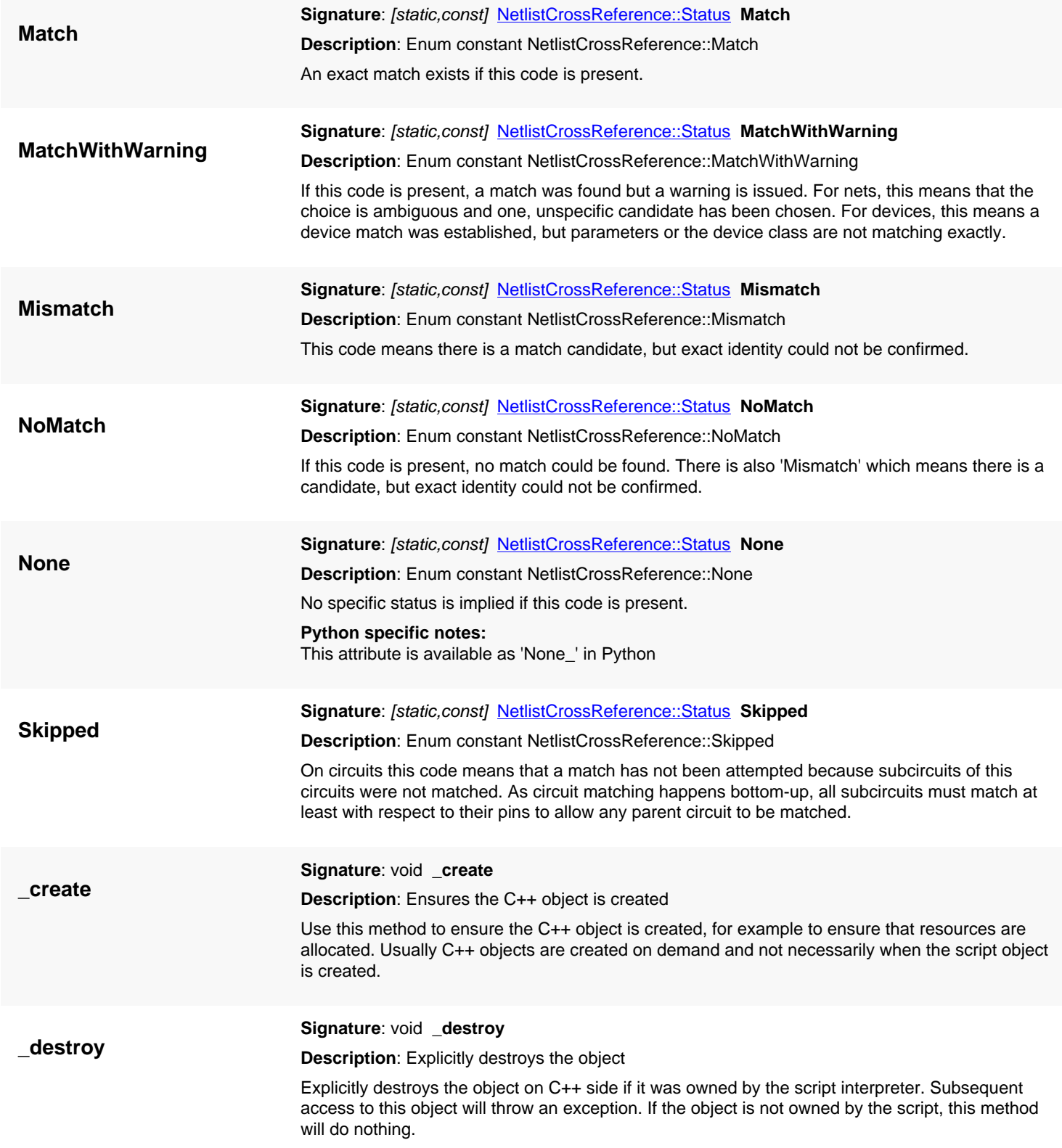

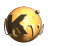

<span id="page-1745-8"></span><span id="page-1745-7"></span><span id="page-1745-6"></span><span id="page-1745-5"></span><span id="page-1745-4"></span><span id="page-1745-3"></span><span id="page-1745-2"></span><span id="page-1745-1"></span><span id="page-1745-0"></span>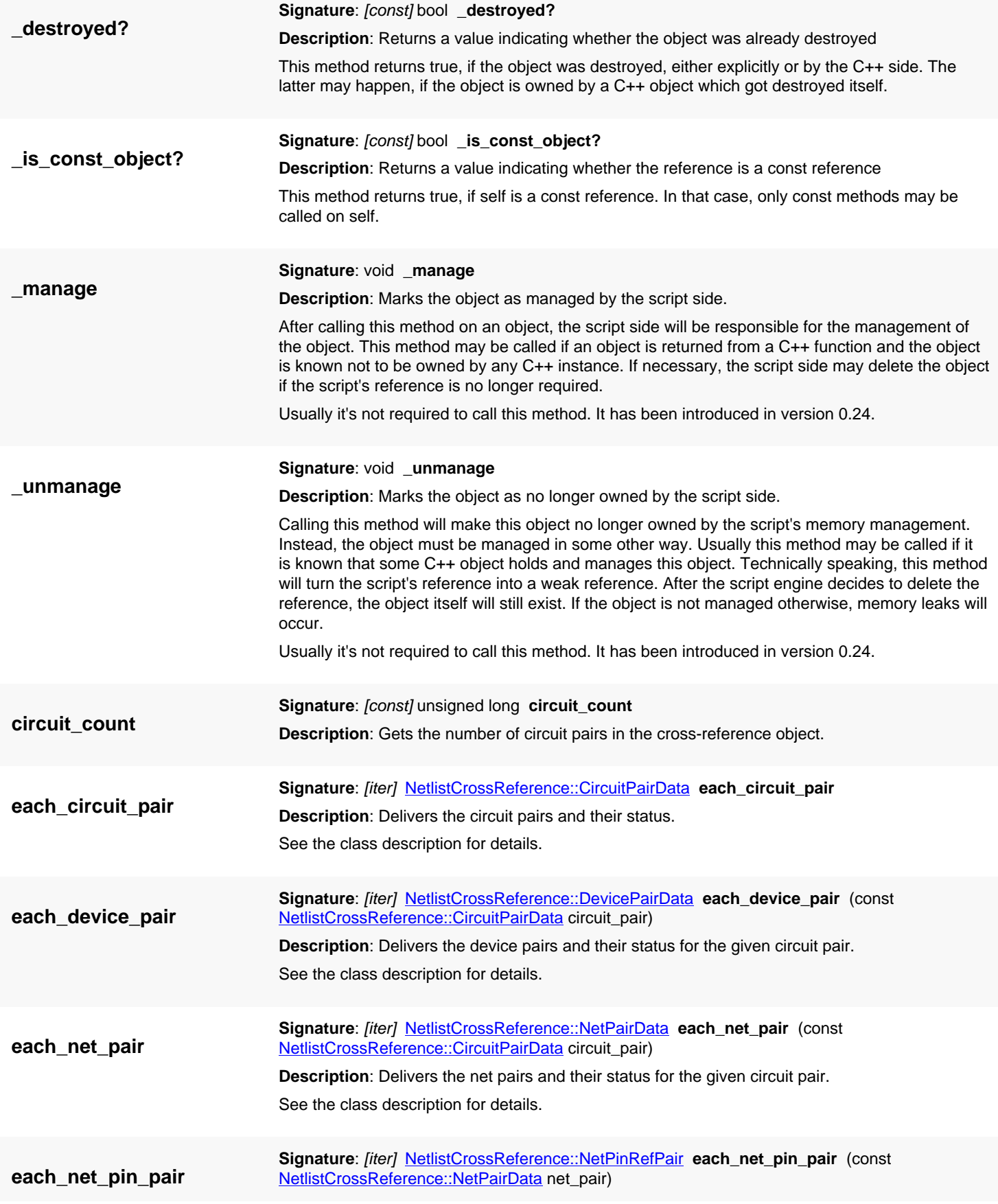

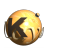

<span id="page-1746-7"></span><span id="page-1746-6"></span><span id="page-1746-5"></span><span id="page-1746-4"></span><span id="page-1746-3"></span><span id="page-1746-2"></span><span id="page-1746-1"></span><span id="page-1746-0"></span>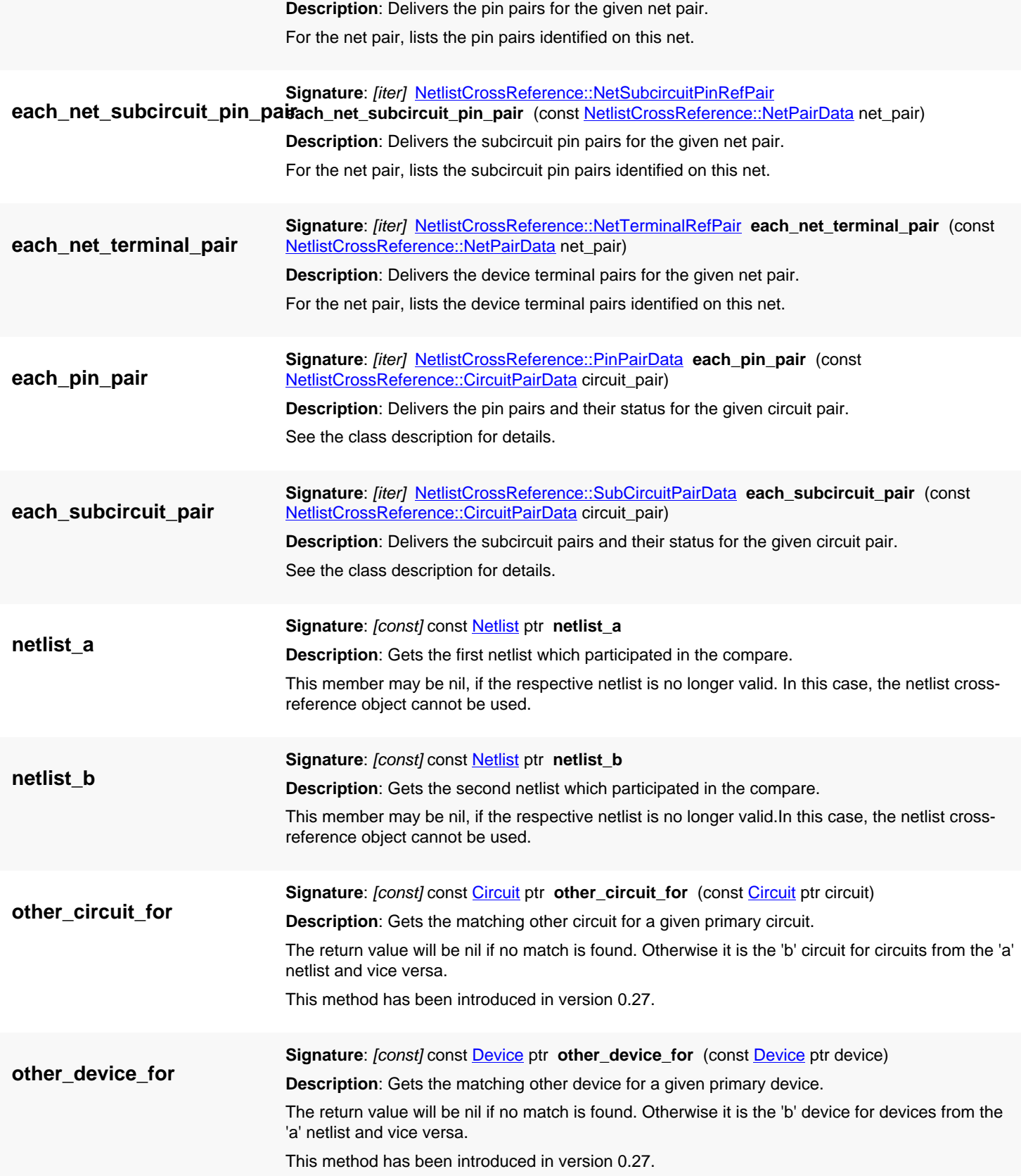

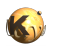

<span id="page-1747-2"></span><span id="page-1747-1"></span><span id="page-1747-0"></span>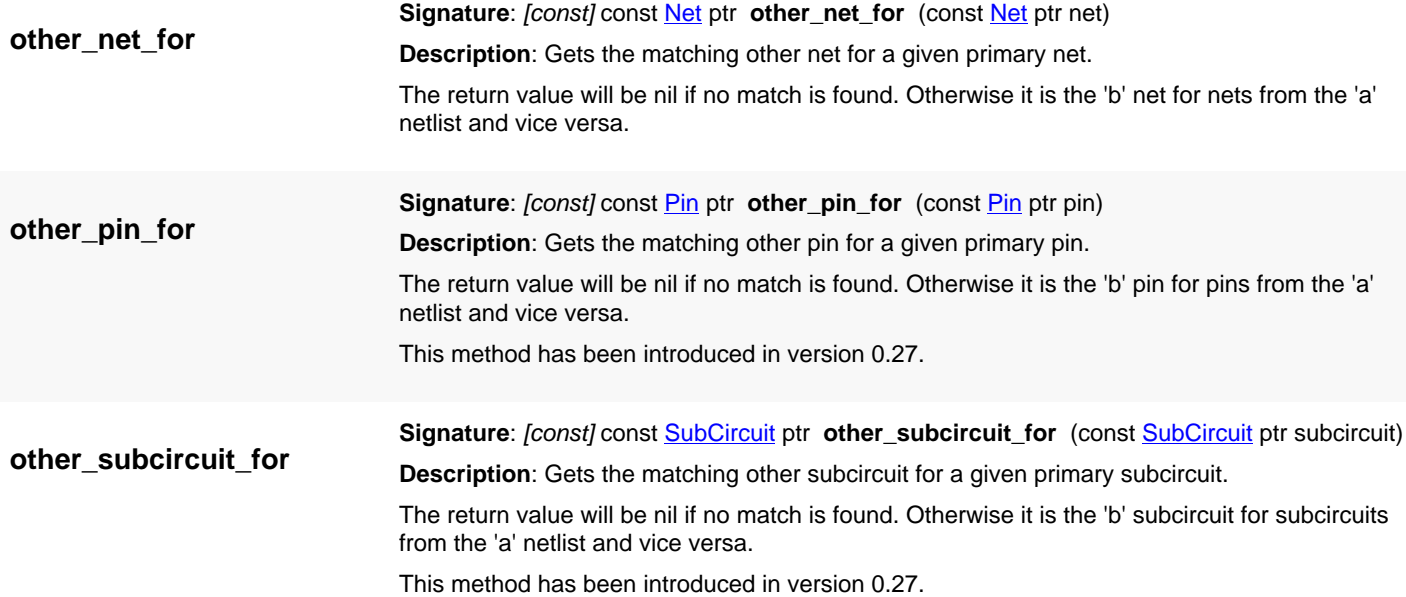

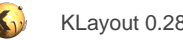

## <span id="page-1748-0"></span>**4.152. API reference - Class NetlistCrossReference::NetPairData**

[Notation used in Ruby API documentation](#page-248-0)

#### **Module**: [db](#page-2198-0)

**Description**: A net match entry.

This class is equivalent to the class [NetlistCrossReference::NetPairData](#page-1748-0)

This object is used to describe the relationship of two nets in a netlist match.

Upon successful match, the [first](#page-1748-1) and [second](#page-1748-2) members are the matching objects and [status](#page-1748-3) is 'Match'. This object is also used to describe non-matches or match errors. In this case, [first](#page-1748-1) or [second](#page-1748-2) may be nil and [status](#page-1748-3) further describes the case.

### **Public methods**

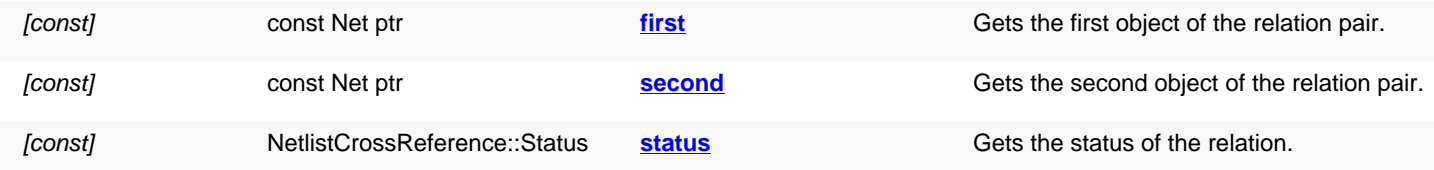

<span id="page-1748-3"></span><span id="page-1748-2"></span><span id="page-1748-1"></span>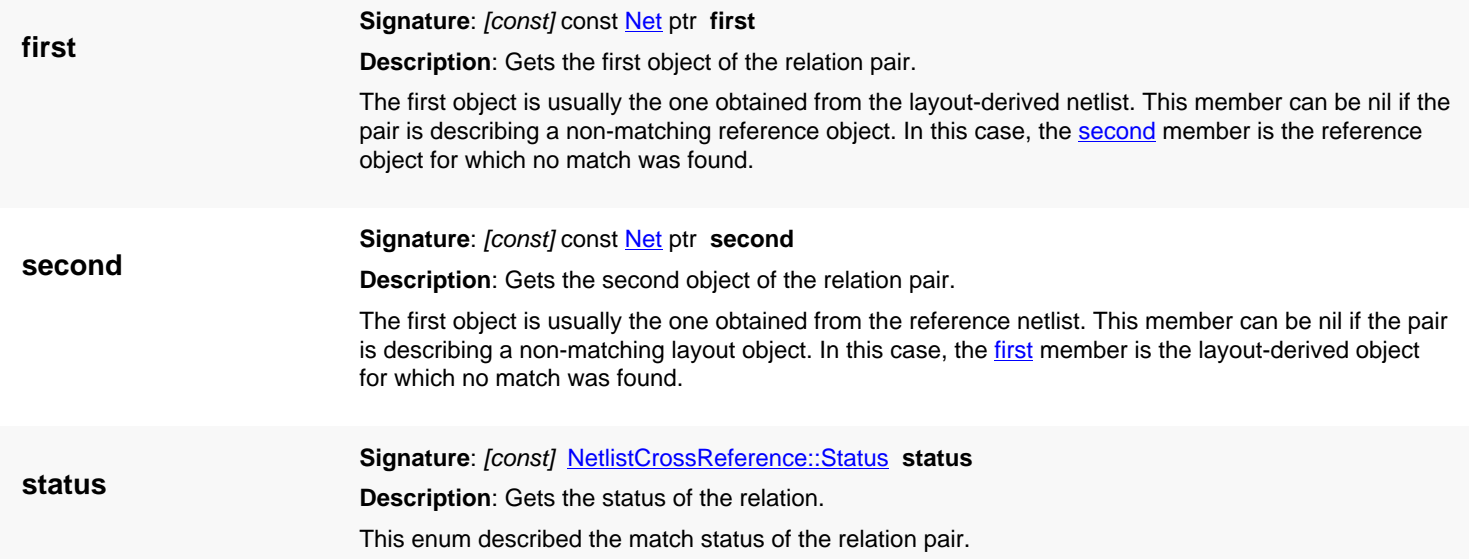

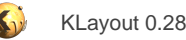

## <span id="page-1749-0"></span>**4.153. API reference - Class NetlistCrossReference::DevicePairData**

[Notation used in Ruby API documentation](#page-248-0)

#### **Module**: [db](#page-2198-0)

**Description**: A device match entry.

This class is equivalent to the class [NetlistCrossReference::DevicePairData](#page-1749-0)

This object is used to describe the relationship of two devices in a netlist match.

Upon successful match, the [first](#page-1749-1) and [second](#page-1749-2) members are the matching objects and [status](#page-1749-3) is 'Match'. This object is also used to describe non-matches or match errors. In this case, [first](#page-1749-1) or [second](#page-1749-2) may be nil and [status](#page-1749-3) further describes the case.

#### **Public methods**

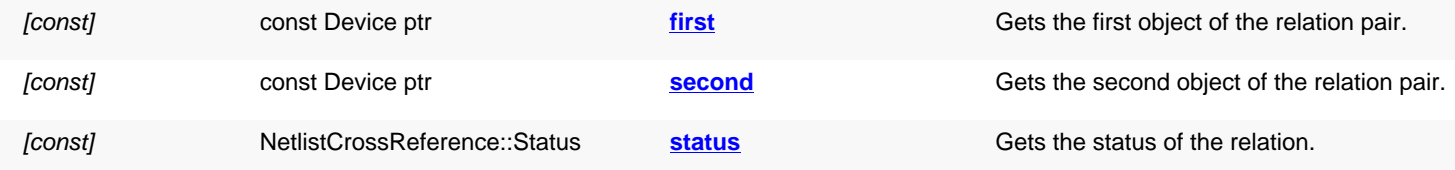

<span id="page-1749-3"></span><span id="page-1749-2"></span><span id="page-1749-1"></span>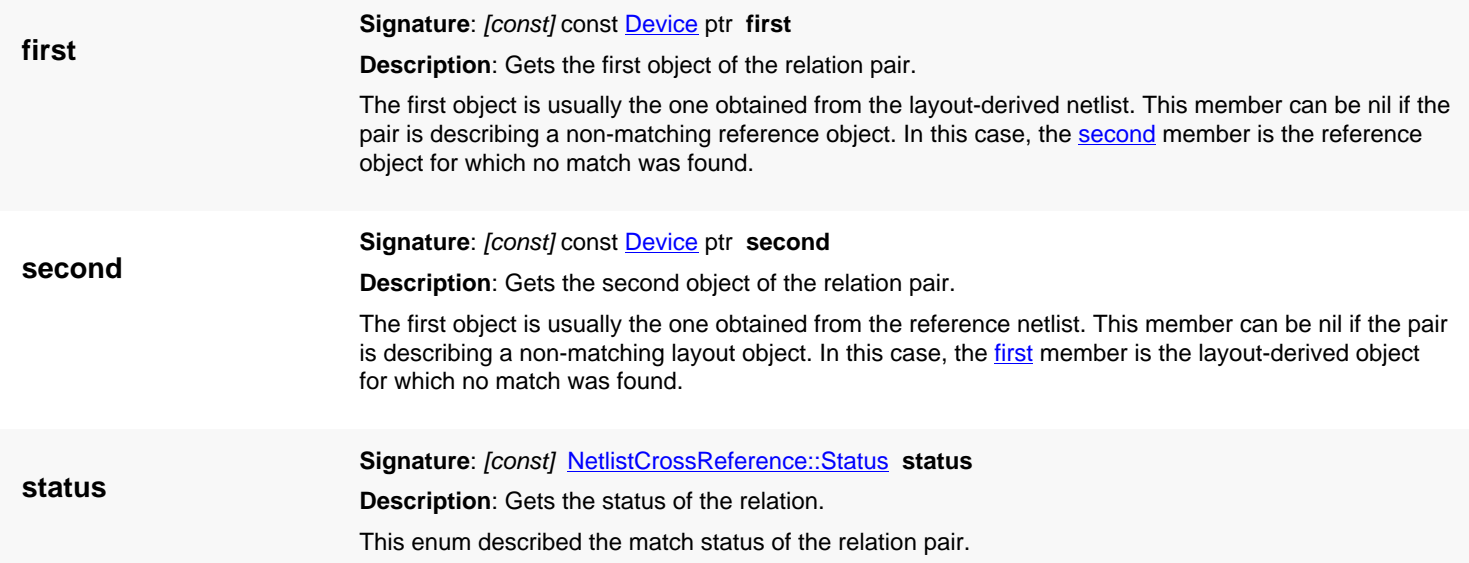

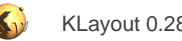

## <span id="page-1750-0"></span>**4.154. API reference - Class NetlistCrossReference::PinPairData**

[Notation used in Ruby API documentation](#page-248-0)

#### **Module**: [db](#page-2198-0)

**Description**: A pin match entry.

This class is equivalent to the class [NetlistCrossReference::PinPairData](#page-1750-0)

This object is used to describe the relationship of two circuit pins in a netlist match.

Upon successful match, the [first](#page-1750-1) and [second](#page-1750-2) members are the matching objects and [status](#page-1750-3) is 'Match'. This object is also used to describe non-matches or match errors. In this case, [first](#page-1750-1) or [second](#page-1750-2) may be nil and [status](#page-1750-3) further describes the case.

### **Public methods**

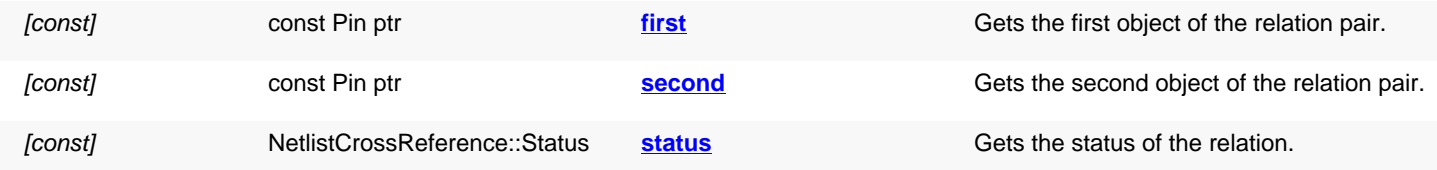

<span id="page-1750-3"></span><span id="page-1750-2"></span><span id="page-1750-1"></span>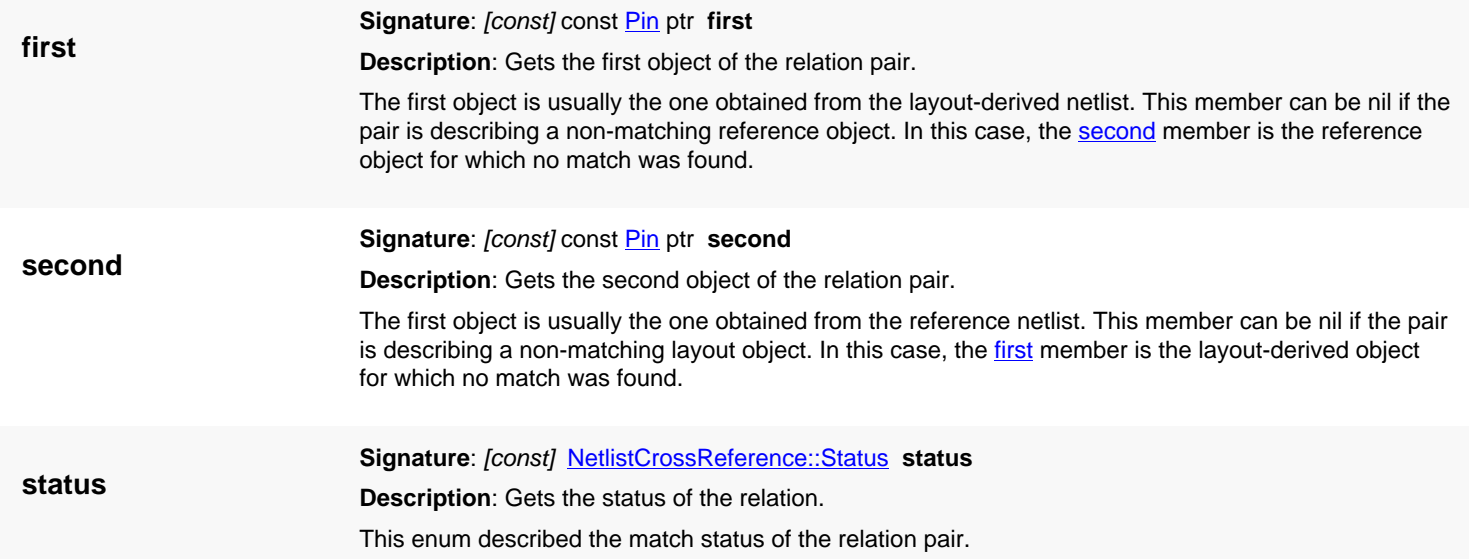

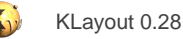

## <span id="page-1751-0"></span>**4.155. API reference - Class NetlistCrossReference::SubCircuitPairData**

[Notation used in Ruby API documentation](#page-248-0)

#### **Module**: [db](#page-2198-0)

**Description**: A subcircuit match entry.

This class is equivalent to the class [NetlistCrossReference::SubCircuitPairData](#page-1751-0)

This object is used to describe the relationship of two subcircuits in a netlist match.

Upon successful match, the [first](#page-1751-1) and [second](#page-1751-2) members are the matching objects and [status](#page-1751-3) is 'Match'. This object is also used to describe non-matches or match errors. In this case, [first](#page-1751-1) or [second](#page-1751-2) may be nil and [status](#page-1751-3) further describes the case.

#### **Public methods**

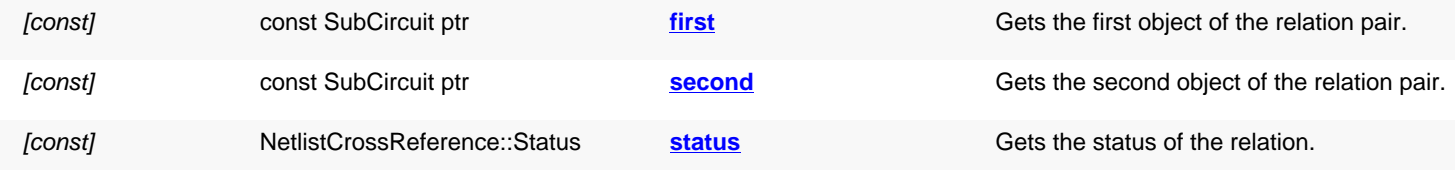

<span id="page-1751-3"></span><span id="page-1751-2"></span><span id="page-1751-1"></span>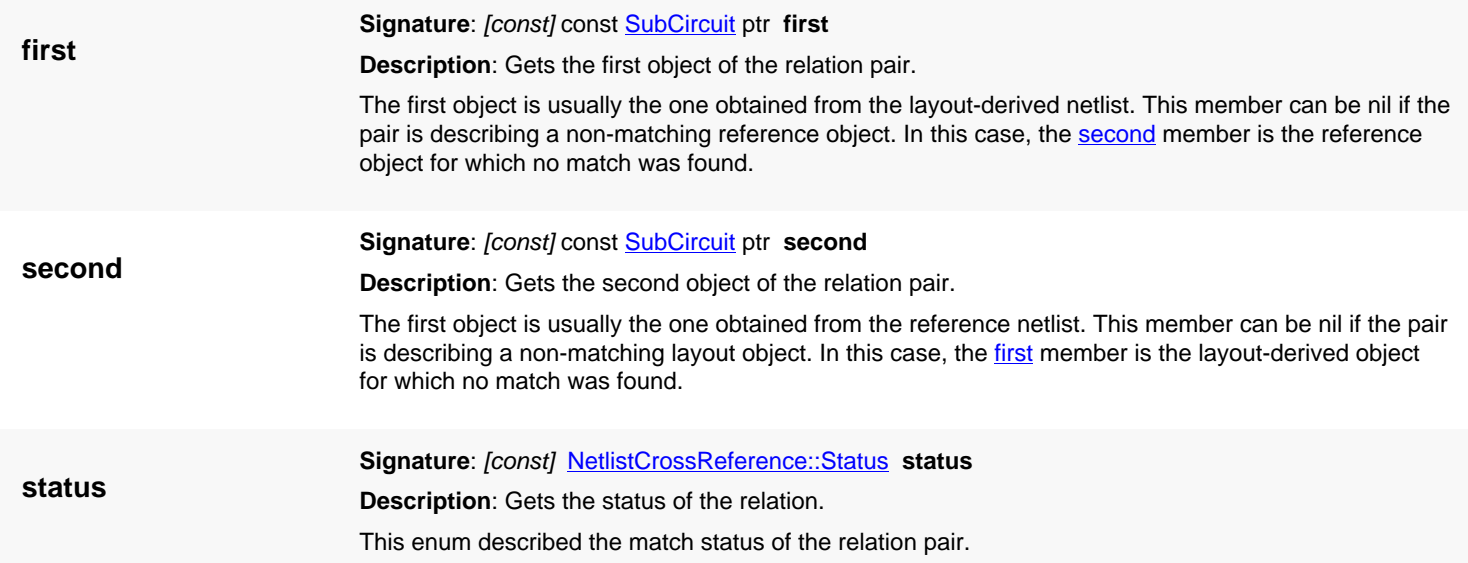

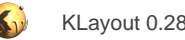

## <span id="page-1752-0"></span>**4.156. API reference - Class NetlistCrossReference::CircuitPairData**

[Notation used in Ruby API documentation](#page-248-0)

#### **Module**: [db](#page-2198-0)

**Description**: A circuit match entry.

This class is equivalent to the class [NetlistCrossReference::CircuitPairData](#page-1752-0)

This object is used to describe the relationship of two circuits in a netlist match.

Upon successful match, the [first](#page-1752-1) and [second](#page-1752-2) members are the matching objects and [status](#page-1752-3) is 'Match'. This object is also used to describe non-matches or match errors. In this case, [first](#page-1752-1) or [second](#page-1752-2) may be nil and [status](#page-1752-3) further describes the case.

### **Public methods**

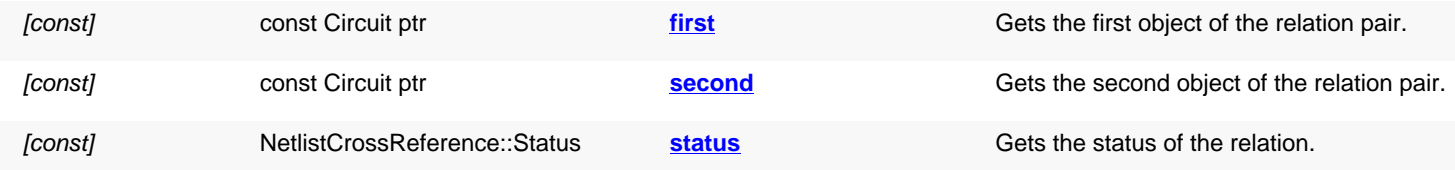

<span id="page-1752-3"></span><span id="page-1752-2"></span><span id="page-1752-1"></span>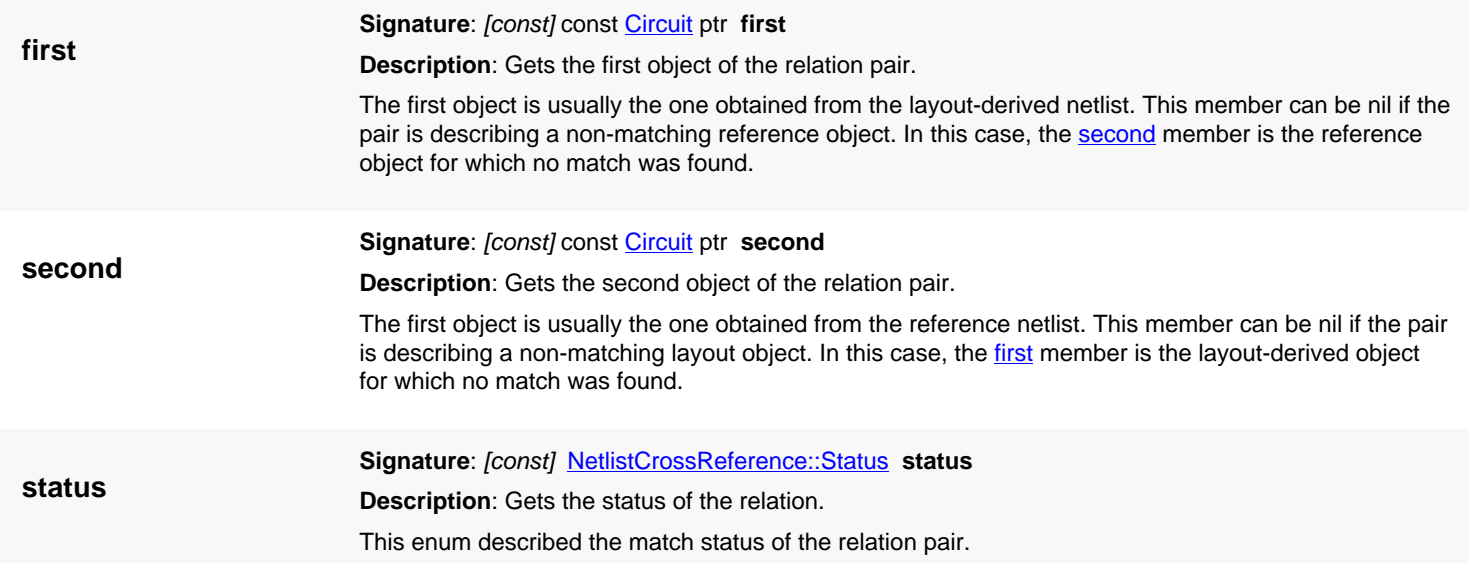

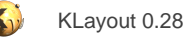

## <span id="page-1753-0"></span>**4.157. API reference - Class NetlistCrossReference::NetTerminalRefPair**

[Notation used in Ruby API documentation](#page-248-0)

#### **Module**: [db](#page-2198-0)

**Description**: A match entry for a net terminal pair.

This class is equivalent to the class [NetlistCrossReference::NetTerminalRefPair](#page-1753-0)

This object is used to describe the matching terminal pairs or non-matching terminals on a net.

Upon successful match, the [first](#page-1753-1) and [second](#page-1753-2) members are the matching net objects. Otherwise, either [first](#page-1753-1) or [second](#page-1753-2) is nil and the other member is the object for which no match was found.

#### **Public methods**

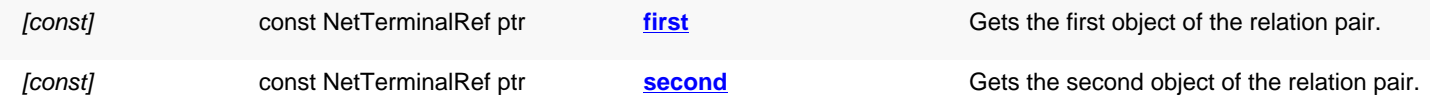

<span id="page-1753-2"></span><span id="page-1753-1"></span>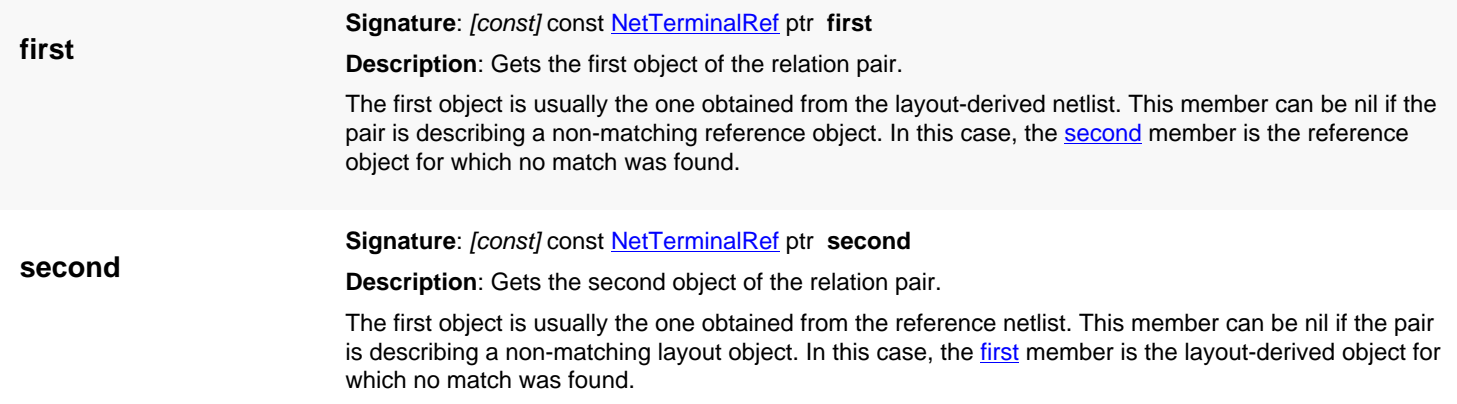

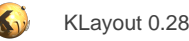

## <span id="page-1754-0"></span>**4.158. API reference - Class NetlistCrossReference::NetPinRefPair**

[Notation used in Ruby API documentation](#page-248-0)

#### **Module**: [db](#page-2198-0)

**Description**: A match entry for a net pin pair.

This class is equivalent to the class **[NetlistCrossReference::NetPinRefPair](#page-1754-0)** 

This object is used to describe the matching pin pairs or non-matching pins on a net.

Upon successful match, the [first](#page-1754-1) and [second](#page-1754-2) members are the matching net objects. Otherwise, either [first](#page-1754-1) or [second](#page-1754-2) is nil and the other member is the object for which no match was found.

### **Public methods**

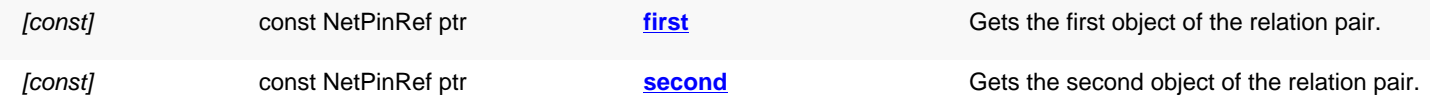

<span id="page-1754-2"></span><span id="page-1754-1"></span>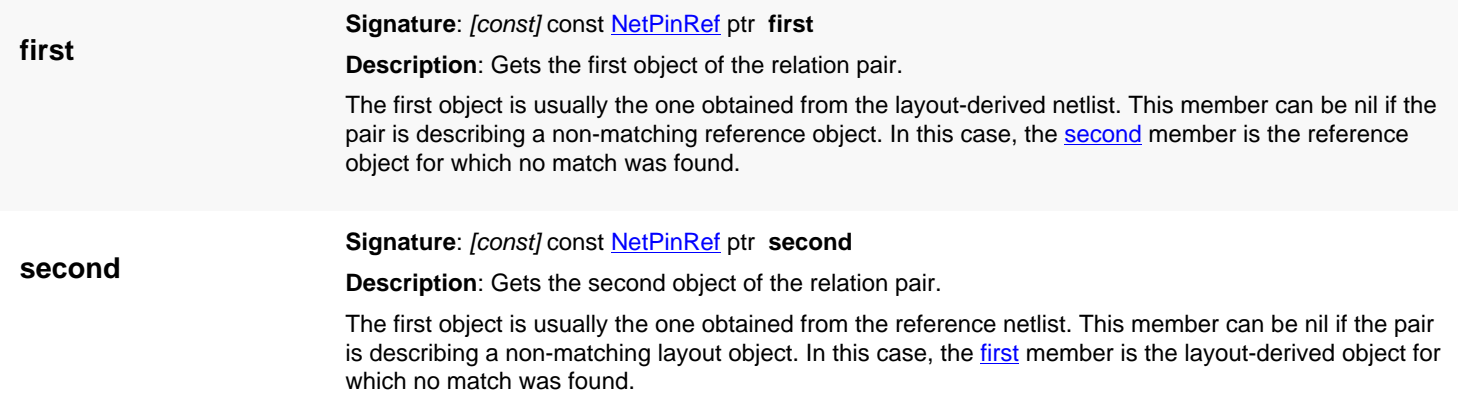

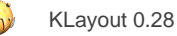

## <span id="page-1755-0"></span>**4.159. API reference - Class NetlistCrossReference::NetSubcircuitPinRefPair**

[Notation used in Ruby API documentation](#page-248-0)

#### **Module**: [db](#page-2198-0)

**Description**: A match entry for a net subcircuit pin pair.

This class is equivalent to the class [NetlistCrossReference::NetSubcircuitPinRefPair](#page-1755-0)

This object is used to describe the matching subcircuit pin pairs or non-matching subcircuit pins on a net.

Upon successful match, the [first](#page-1755-1) and [second](#page-1755-2) members are the matching net objects. Otherwise, either [first](#page-1755-1) or [second](#page-1755-2) is nil and the other member is the object for which no match was found.

#### **Public methods**

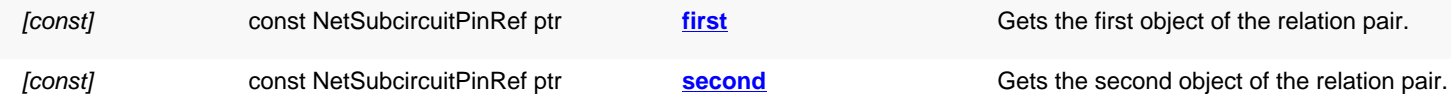

<span id="page-1755-2"></span><span id="page-1755-1"></span>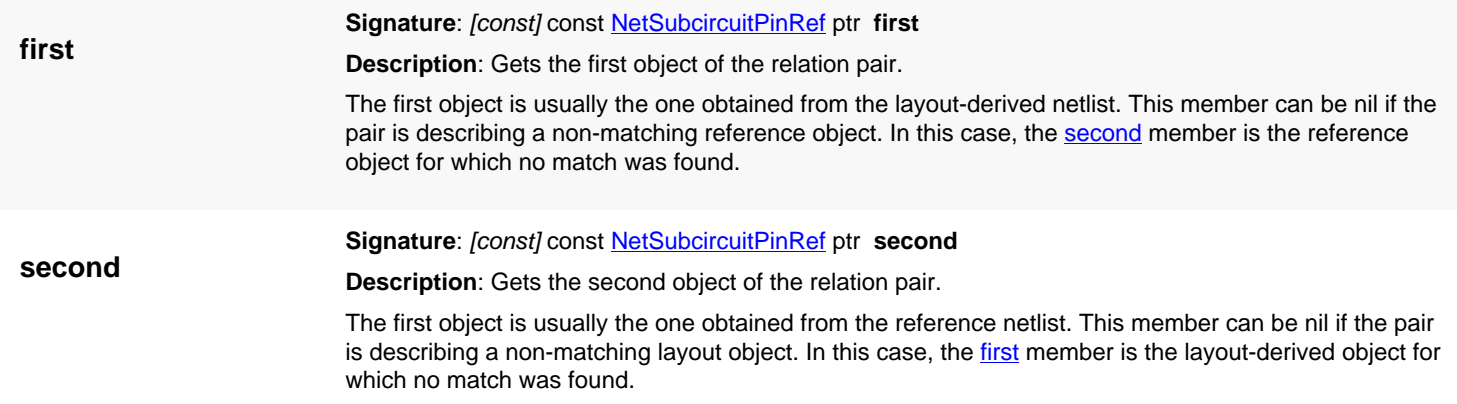

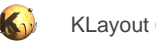

## <span id="page-1756-0"></span>**4.160. API reference - Class NetlistCrossReference::Status**

[Notation used in Ruby API documentation](#page-248-0)

#### Module: [db](#page-2198-0)

**Description**: This class represents the NetlistCrossReference::Status enum

This class is equivalent to the class **[NetlistCrossReference::Status](#page-1756-0)** 

### **Public constructors**

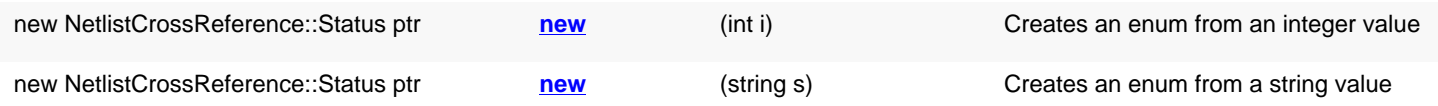

## **Public methods**

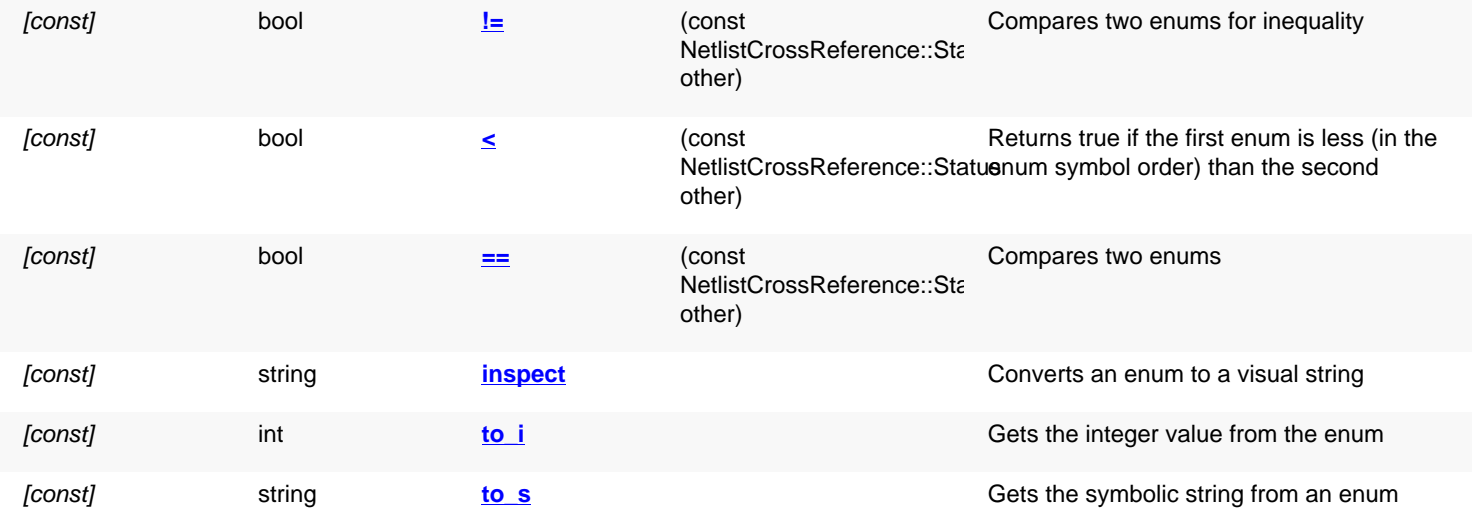

### **Public static methods and constants**

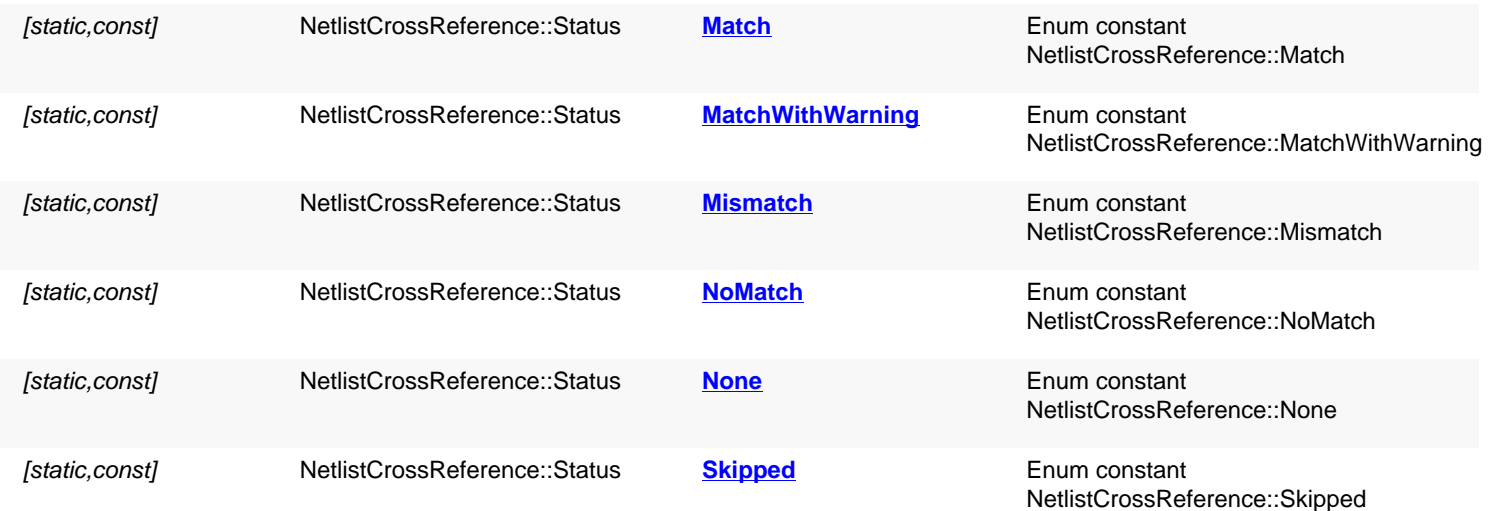

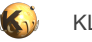

<span id="page-1757-9"></span><span id="page-1757-8"></span><span id="page-1757-7"></span><span id="page-1757-6"></span><span id="page-1757-5"></span><span id="page-1757-4"></span><span id="page-1757-3"></span><span id="page-1757-2"></span><span id="page-1757-1"></span><span id="page-1757-0"></span>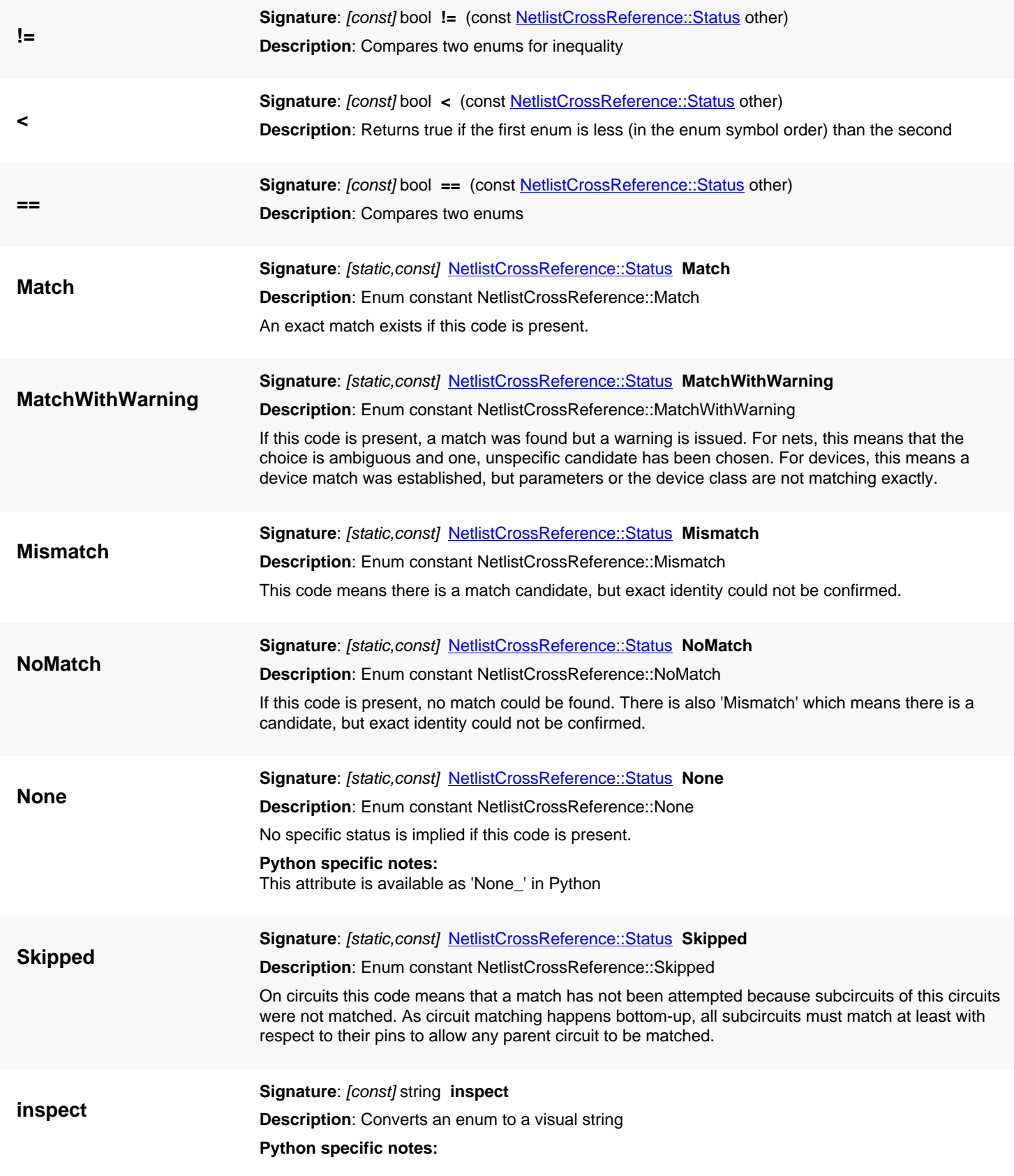

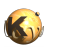

<span id="page-1758-3"></span><span id="page-1758-2"></span><span id="page-1758-1"></span><span id="page-1758-0"></span>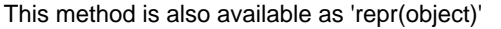

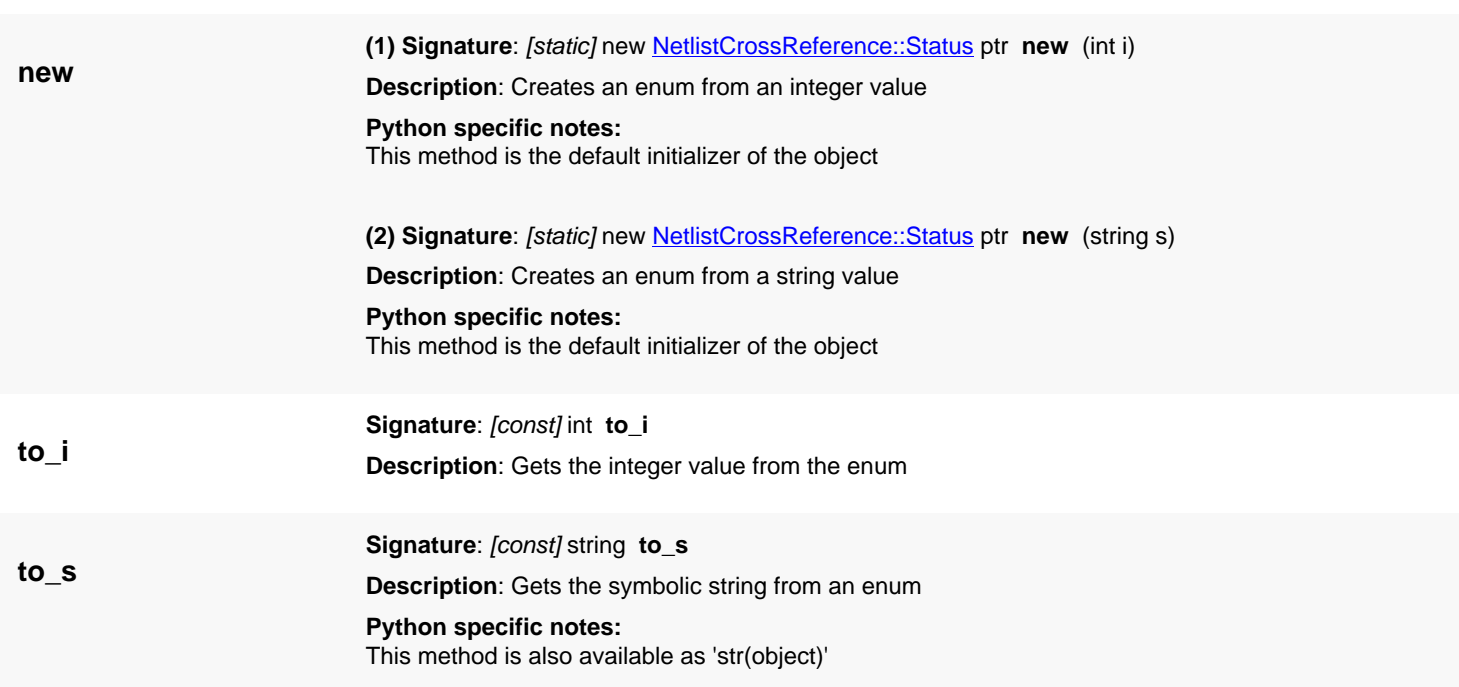

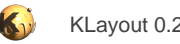

## <span id="page-1759-0"></span>**4.161. API reference - Class LayoutVsSchematic**

#### [Notation used in Ruby API documentation](#page-248-0)

#### **Module**: [db](#page-2198-0)

**Description**: A generic framework for doing LVS (layout vs. schematic)

**Class hierarchy**: LayoutVsSchematic » [LayoutToNetlist](#page-1697-0)

This class extends the concept of the netlist extraction from a layout to LVS verification. It does so by adding these concepts to the [LayoutToNetlist](#page-1697-0) class:

- A [reference](#page-1762-0) netlist. This will be the netlist against which the layout-derived netlist is compared against. See reference and [reference=.](#page-1762-1)
- A compare step. During the compare the layout-derived netlist and the reference netlists are compared. The compare results are captured in the cross-reference object. See [compare](#page-1761-0) and [NetlistComparer](#page-1735-0) for the comparer object.
- A cross-reference. This object (of class [NetlistCrossReference\)](#page-1742-0) will keep the relations between the objects of the two netlists. It also lists the differences between the netlists. See [xref](#page-1762-2) about how to access this object.

The LVS object can be persisted to and from a file in a specific format, so it is sometimes referred to as the "LVS database". LVS objects can be attached to layout views with [LayoutView#add\\_lvsdb](#page-1935-0) so they become available in the netlist database browser. This class has been introduced in version 0.26.

#### **Public constructors**

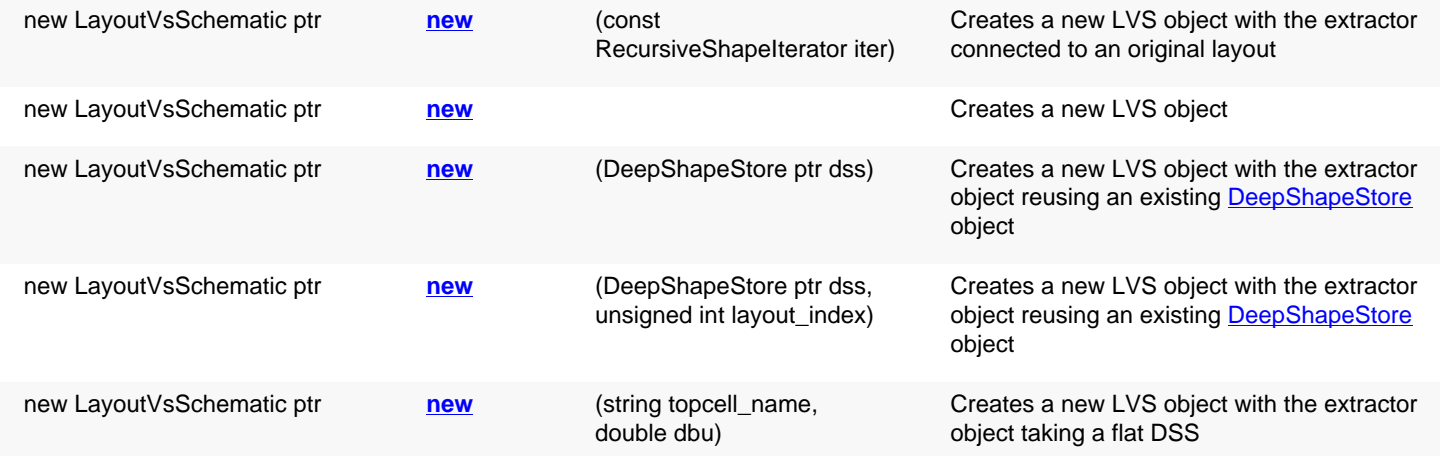

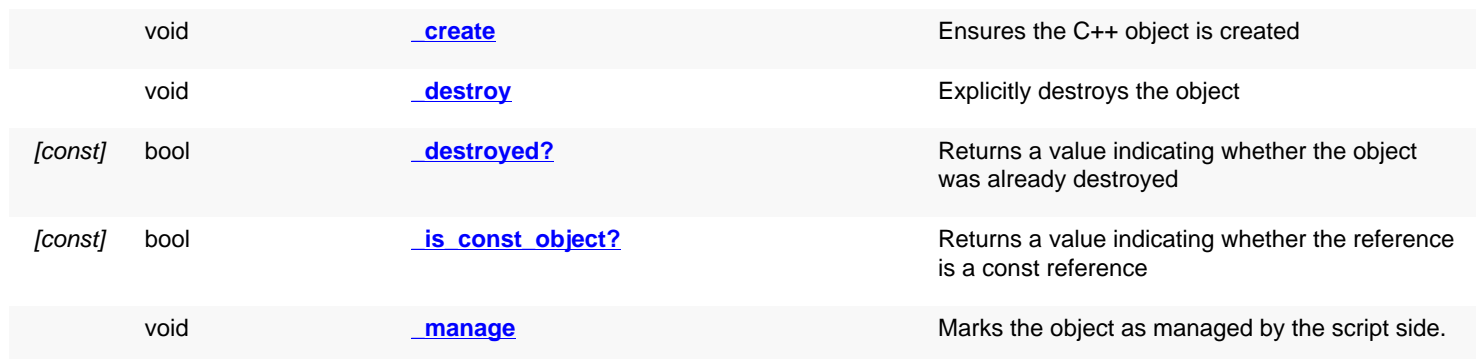

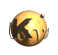

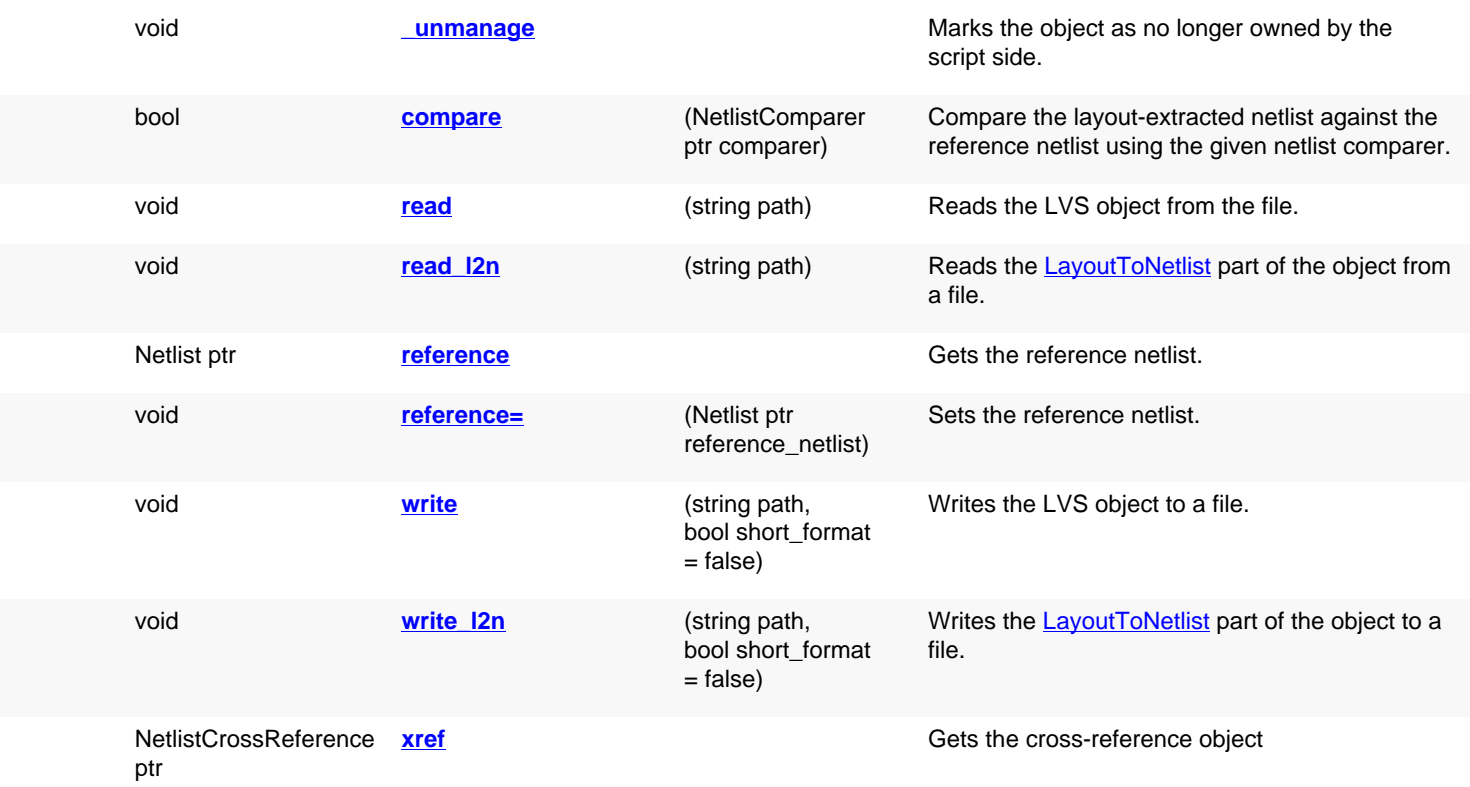

<span id="page-1760-3"></span><span id="page-1760-2"></span><span id="page-1760-1"></span><span id="page-1760-0"></span>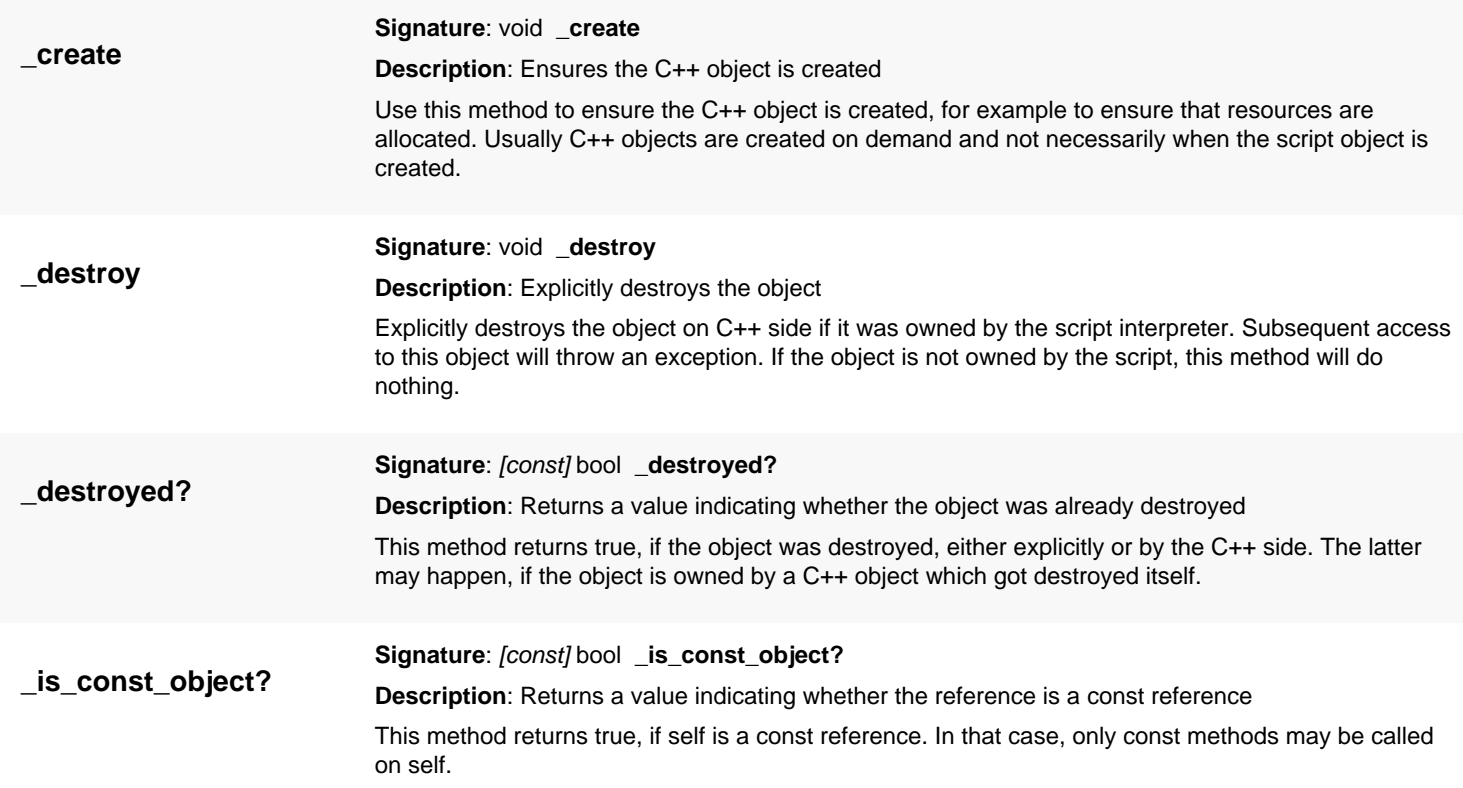

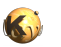

<span id="page-1761-6"></span><span id="page-1761-5"></span><span id="page-1761-4"></span><span id="page-1761-3"></span><span id="page-1761-2"></span><span id="page-1761-1"></span><span id="page-1761-0"></span>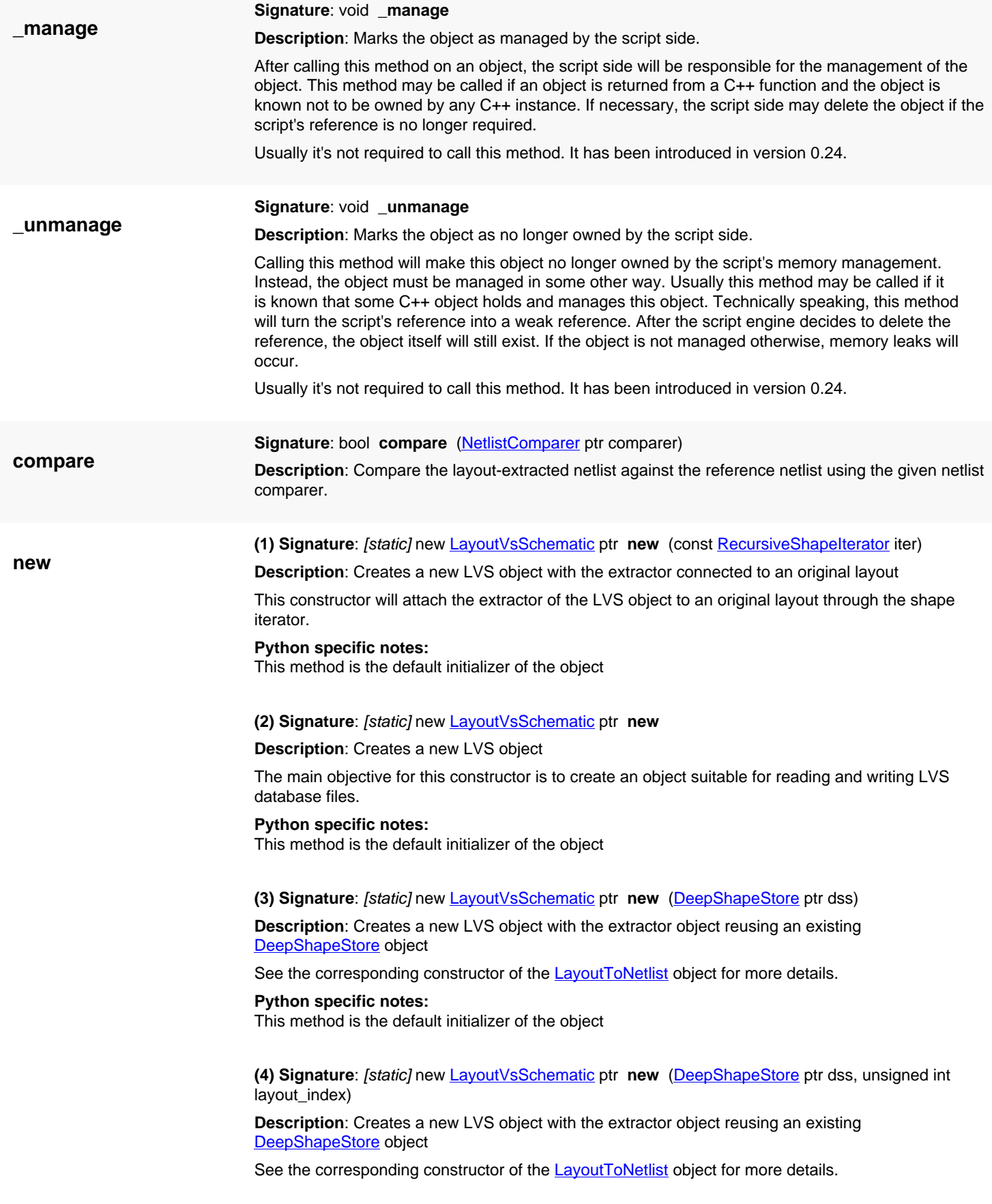

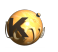

<span id="page-1762-7"></span><span id="page-1762-6"></span><span id="page-1762-5"></span><span id="page-1762-4"></span><span id="page-1762-3"></span><span id="page-1762-2"></span><span id="page-1762-1"></span><span id="page-1762-0"></span>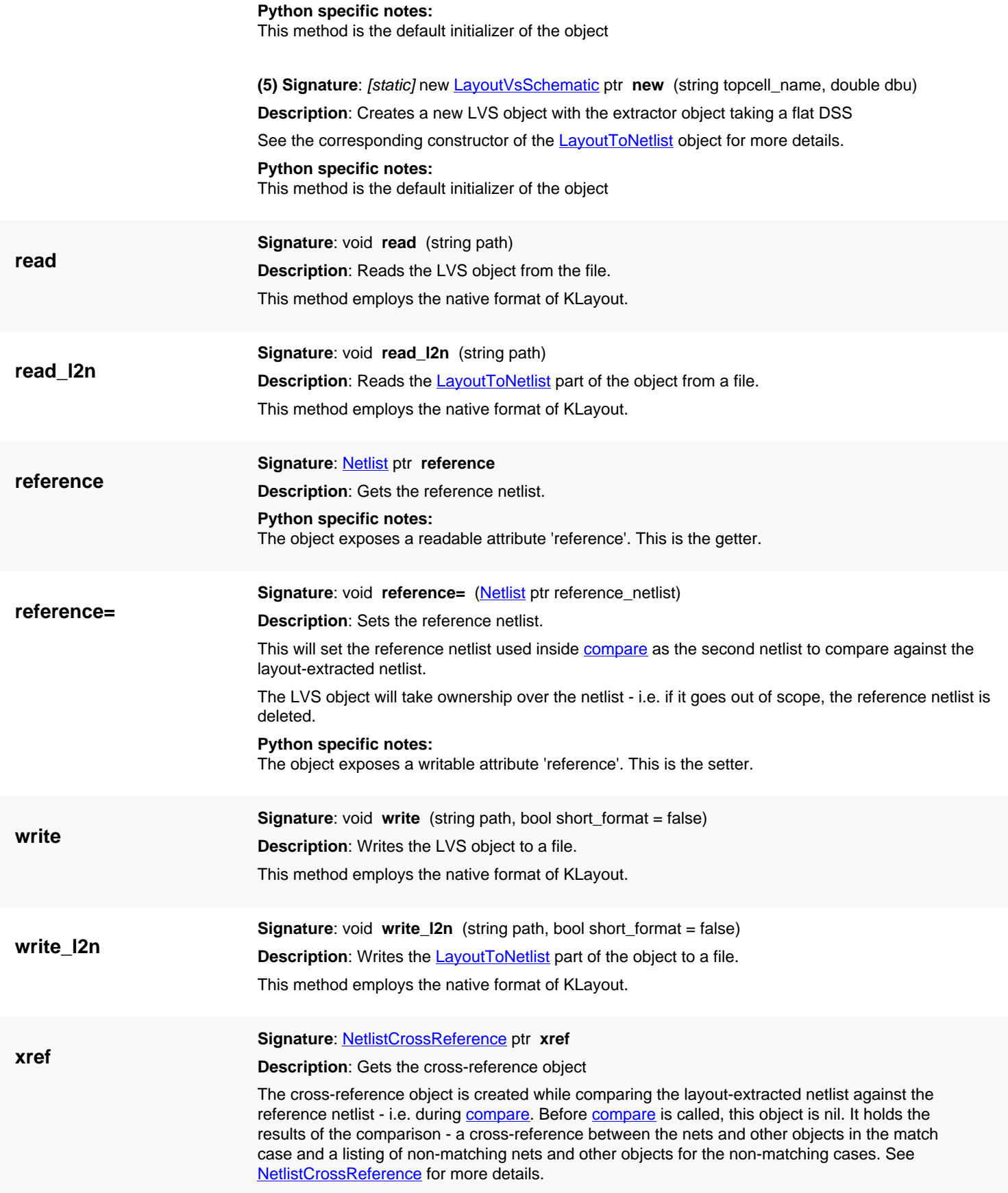

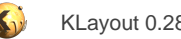

## **4.162. API reference - Class Texts**

[Notation used in Ruby API documentation](#page-248-0)

#### **Module**: [db](#page-2198-0)

**Description**: Texts (a collection of texts)

**Class hierarchy**: Texts » [ShapeCollection](#page-1777-0)

Text objects are useful as labels for net names, to identify certain regions and to specify specific locations in general. Text collections provide a way to store - also in a hierarchical fashion - and manipulate a collection of text objects.

Text objects can be turned into polygons by creating small boxes around the texts ([polygons\)](#page-1773-0). Texts can also be turned into dot-like edges ([edges](#page-1769-0)). Texts can be filtered by string, either by matching against a fixed string (with text) or a glob-style pattern (with match).

Text collections can be filtered geometrically against a polygon [Region](#page-1146-0) using [interacting](#page-1770-0) or non-interacting. Vice versa, texts can be used to select polygons from a [Region](#page-1146-0) using [pull\\_interacting.](#page-1773-1)

Beside that, text collections can be transformed, flattened and combined, similar to **EdgePairs**.

This class has been introduced in version 0.27.

#### **Public constructors**

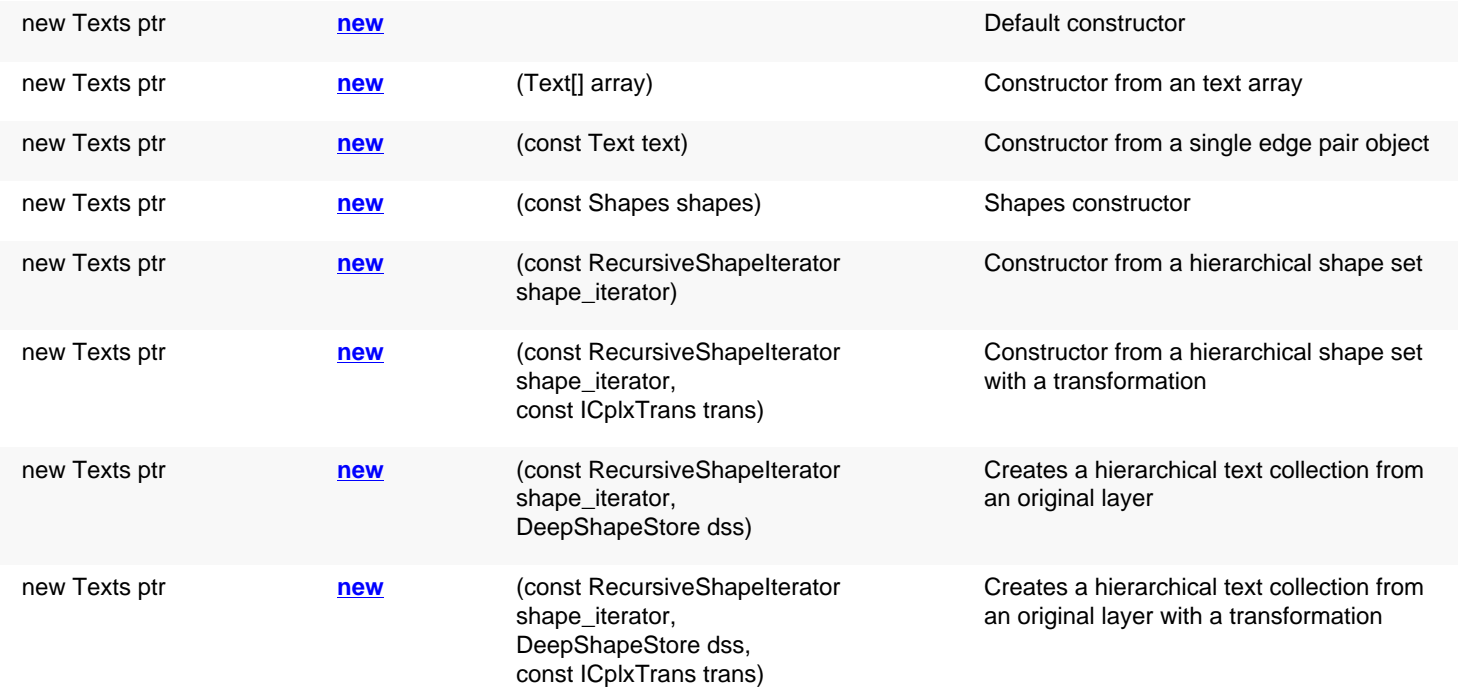

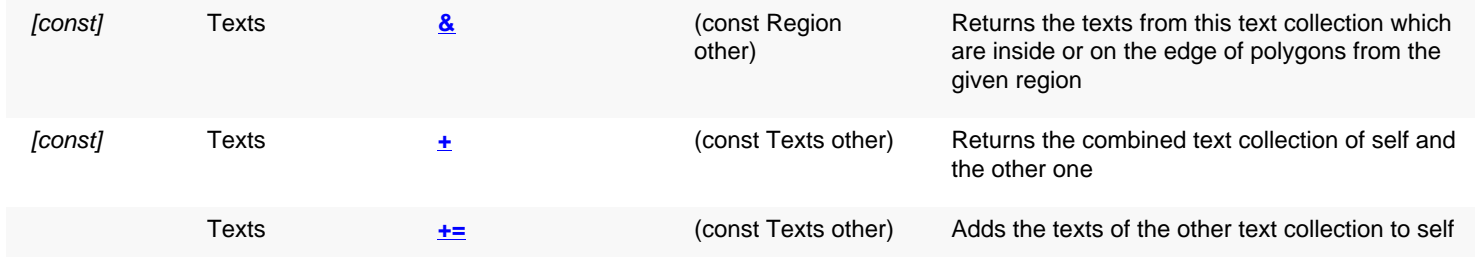
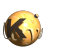

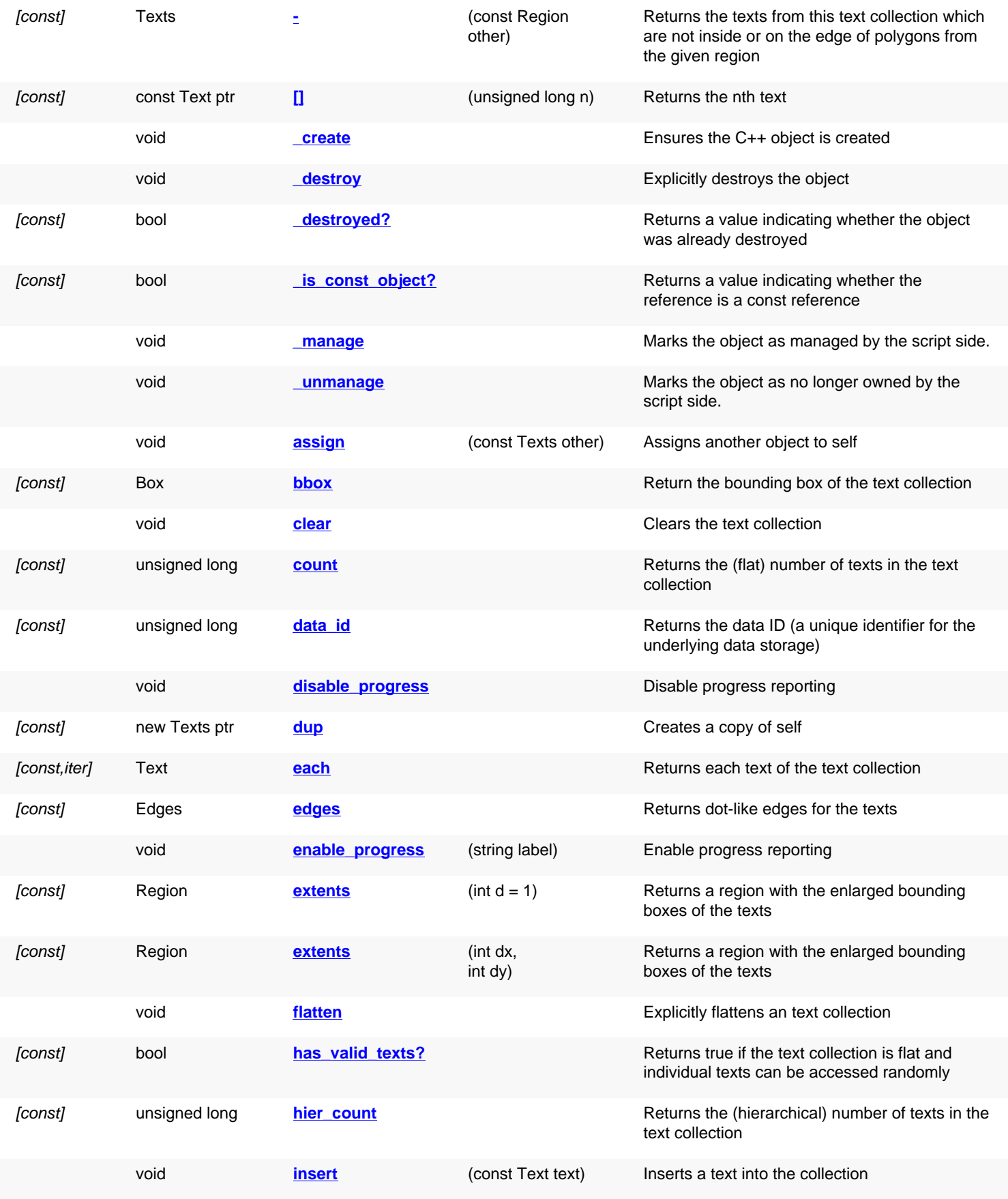

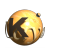

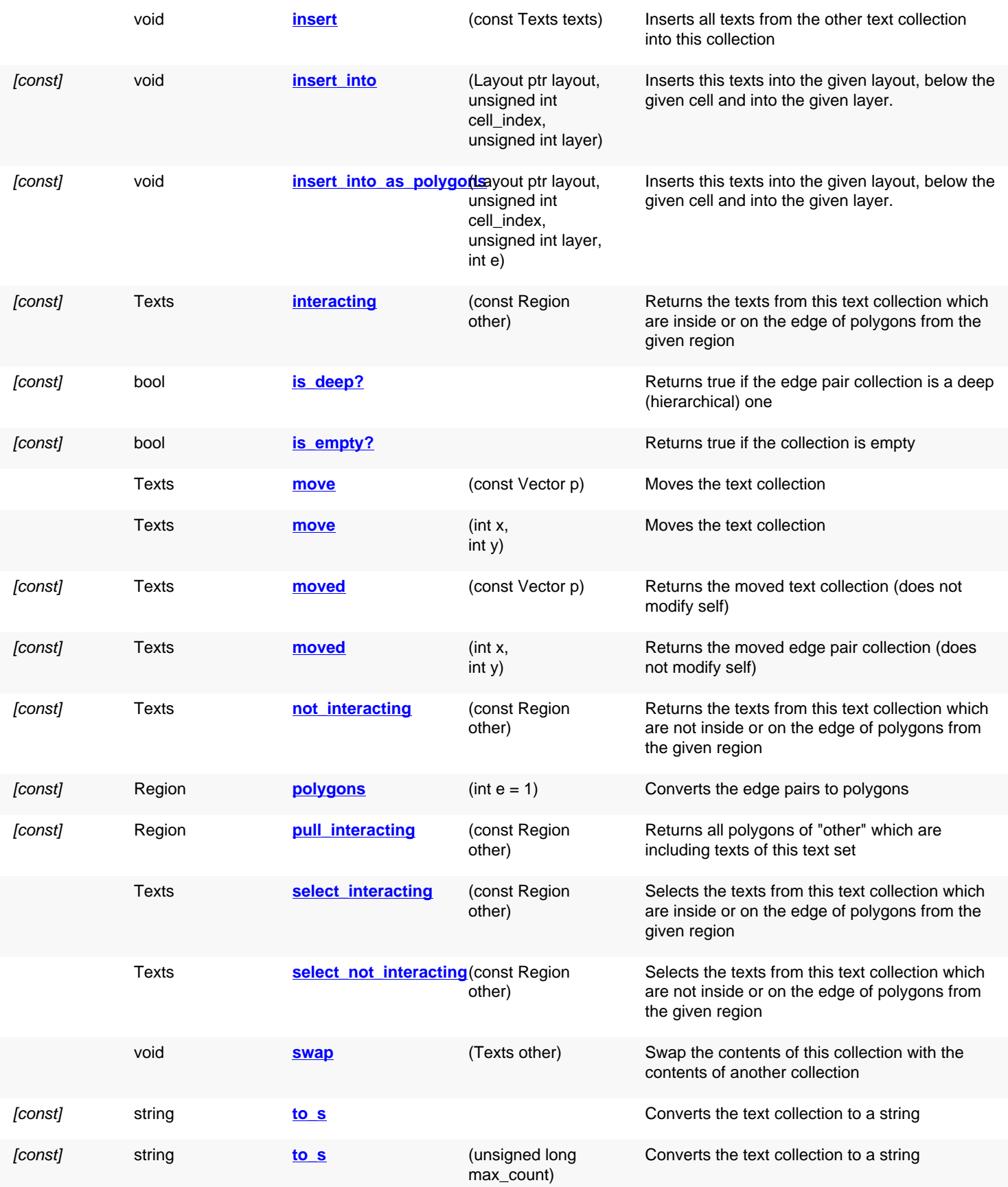

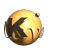

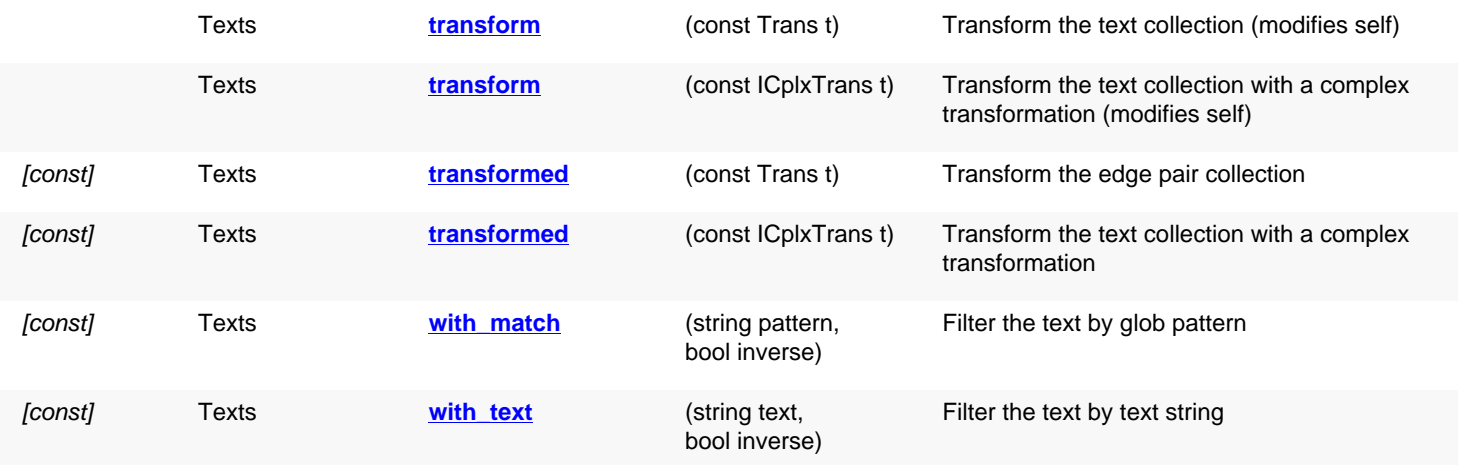

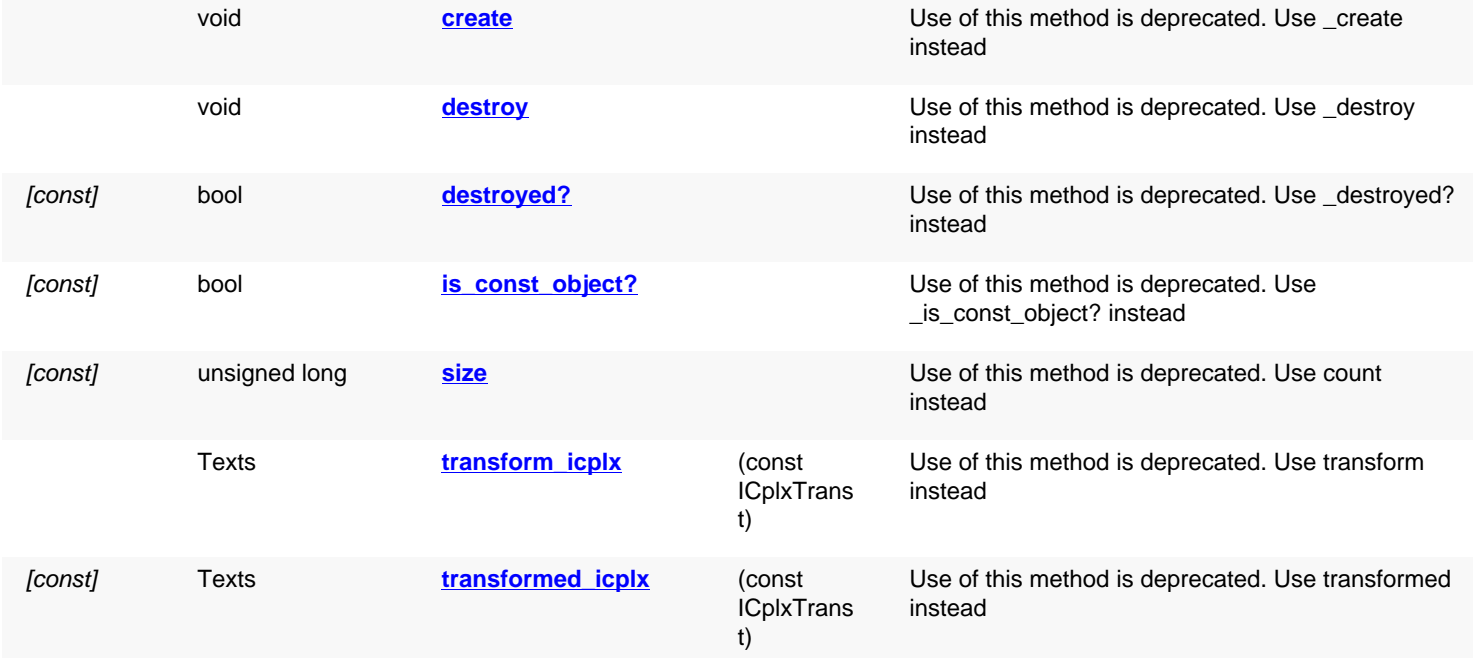

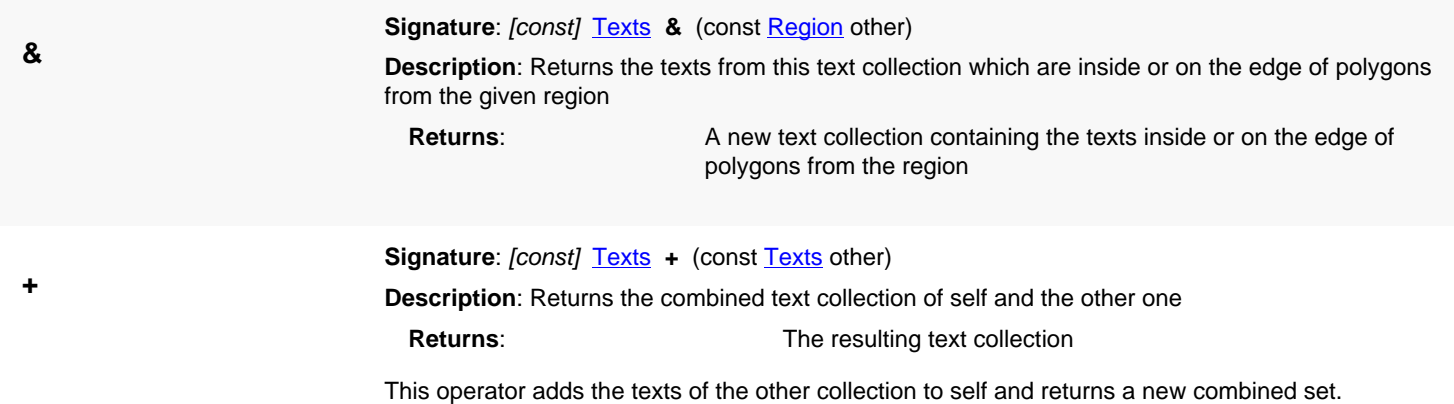

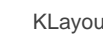

<span id="page-1767-6"></span><span id="page-1767-5"></span><span id="page-1767-4"></span><span id="page-1767-3"></span><span id="page-1767-2"></span><span id="page-1767-1"></span><span id="page-1767-0"></span>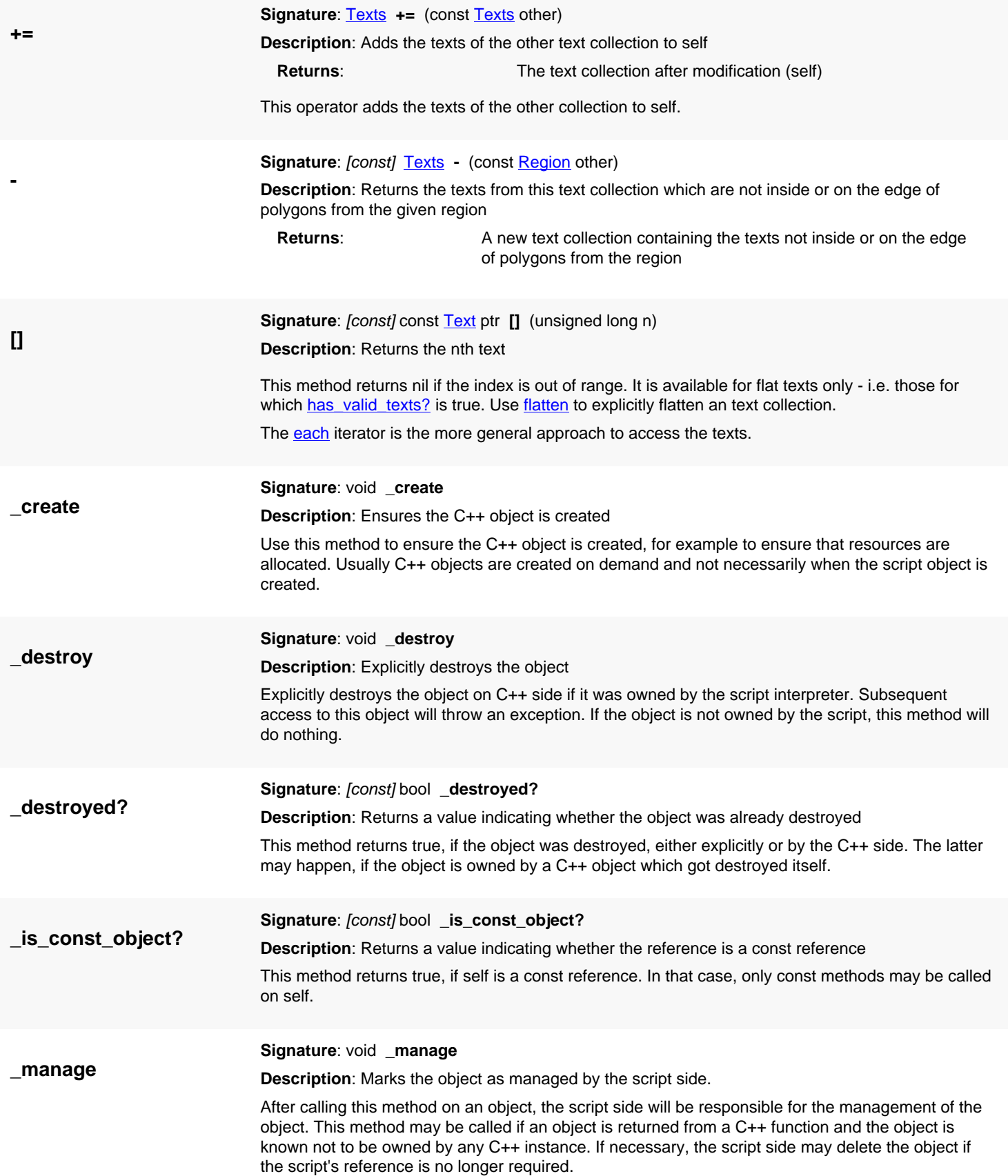

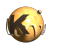

<span id="page-1768-4"></span><span id="page-1768-3"></span><span id="page-1768-2"></span><span id="page-1768-1"></span><span id="page-1768-0"></span>Usually it's not required to call this method. It has been introduced in version 0.24.

<span id="page-1768-7"></span><span id="page-1768-6"></span><span id="page-1768-5"></span>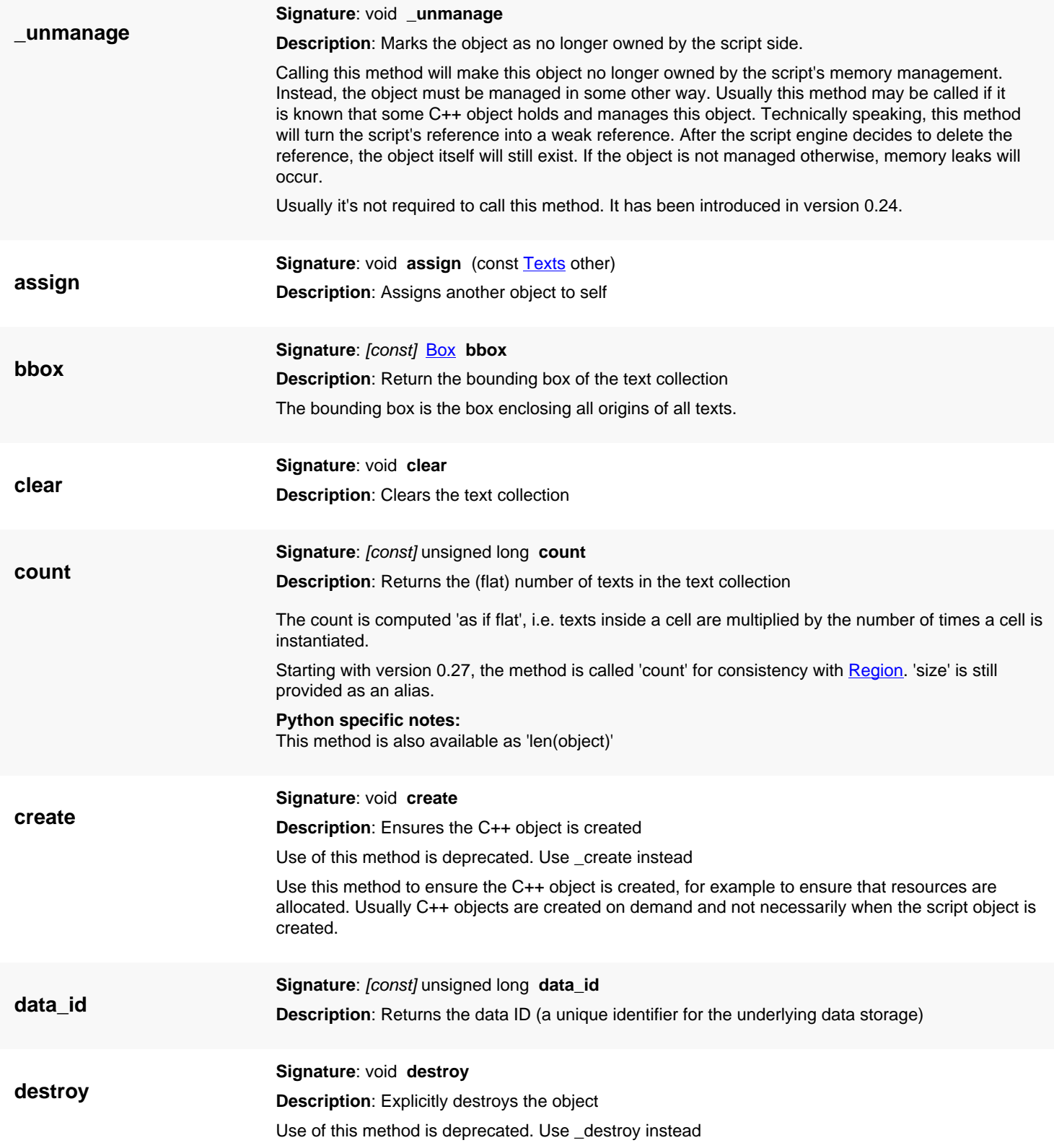

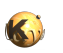

<span id="page-1769-8"></span><span id="page-1769-7"></span><span id="page-1769-6"></span><span id="page-1769-5"></span><span id="page-1769-4"></span><span id="page-1769-3"></span><span id="page-1769-2"></span><span id="page-1769-1"></span><span id="page-1769-0"></span>Explicitly destroys the object on C++ side if it was owned by the script interpreter. Subsequent access to this object will throw an exception. If the object is not owned by the script, this method will do nothing. **destroyed? Signature**: [const] bool **destroyed? Description**: Returns a value indicating whether the object was already destroyed Use of this method is deprecated. Use \_destroyed? instead This method returns true, if the object was destroyed, either explicitly or by the C++ side. The latter may happen, if the object is owned by a C++ object which got destroyed itself. **disable\_progress Signature**: void **disable\_progress Description**: Disable progress reporting Calling this method will disable progress reporting. See enable progress. **dup Signature**: [const] new [Texts](#page-1763-0) ptr **dup Description**: Creates a copy of self **each Signature**: [const,iter] [Text](#page-1310-0) **each Description**: Returns each text of the text collection **Python specific notes:** This method enables iteration of the object **edges Signature**: [const] [Edges](#page-791-0) **edges Description**: Returns dot-like edges for the texts **Returns**: An edge collection containing the individual, dot-like edges **enable\_progress Signature**: void **enable\_progress** (string label) **Description**: Enable progress reporting After calling this method, the text collection will report the progress through a progress bar while expensive operations are running. The label is a text which is put in front of the progress bar. Using a progress bar will imply a performance penalty of a few percent typically. **(1) Signature**: [const] [Region](#page-1146-0) **extents** (int d = 1) **Description**: Returns a region with the enlarged bounding boxes of the texts Text bounding boxes are point-like boxes which vanish unless an enlargement of >0 is specified. The bounding box is centered at the text's location. The boxes will not be merged, so it is possible to determine overlaps of these boxes for example. **extents (2) Signature**: [const] [Region](#page-1146-0) **extents** (int dx, int dy) **Description**: Returns a region with the enlarged bounding boxes of the texts This method acts like the other version of [extents](#page-1769-5), but allows giving different enlargements for x and y direction. **flatten Signature**: void **flatten Description**: Explicitly flattens an text collection

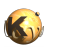

<span id="page-1770-8"></span><span id="page-1770-7"></span><span id="page-1770-6"></span><span id="page-1770-5"></span><span id="page-1770-4"></span><span id="page-1770-3"></span><span id="page-1770-2"></span><span id="page-1770-1"></span><span id="page-1770-0"></span>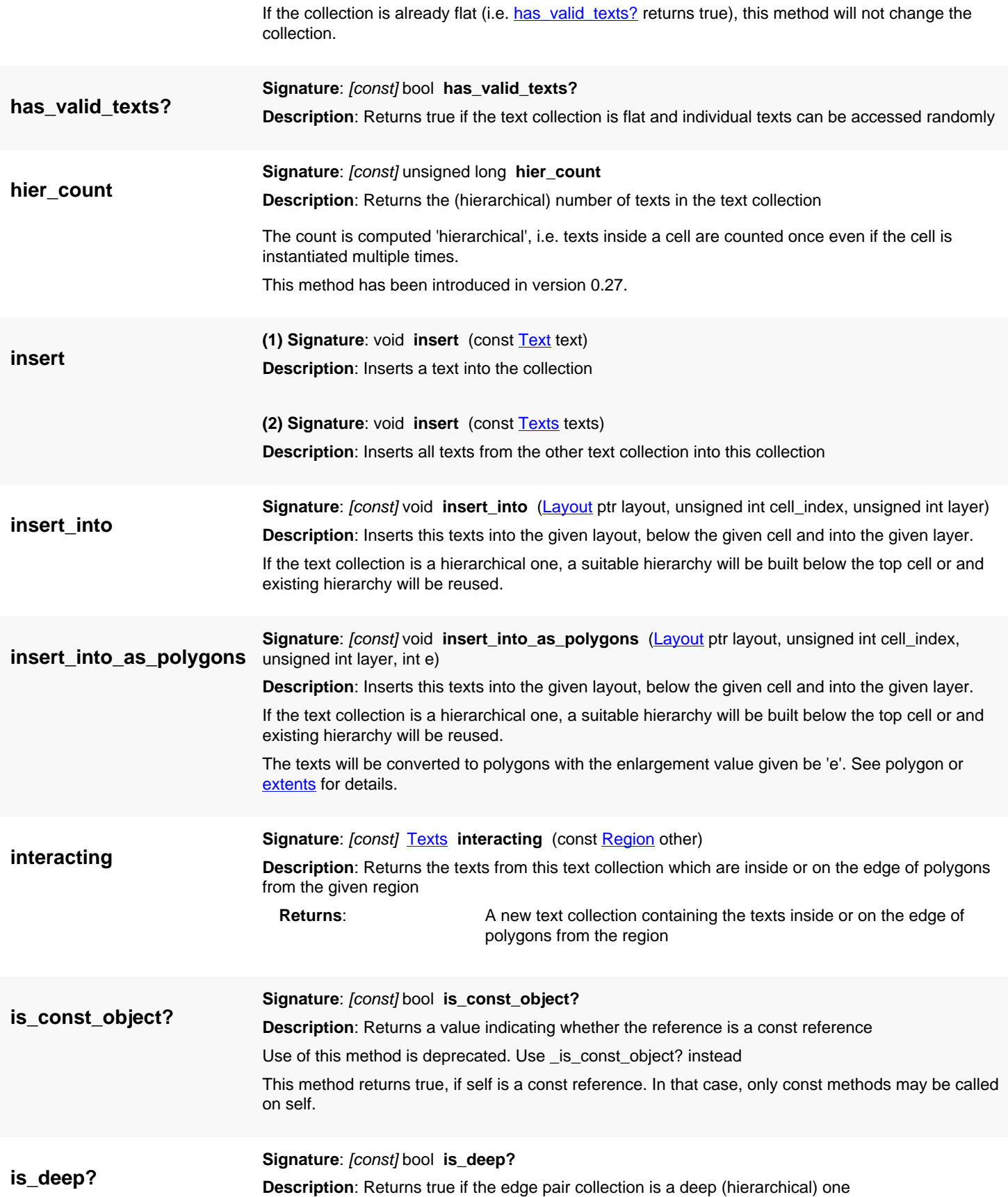

<span id="page-1771-0"></span>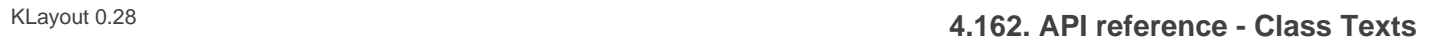

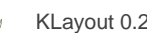

<span id="page-1771-4"></span><span id="page-1771-3"></span><span id="page-1771-2"></span><span id="page-1771-1"></span>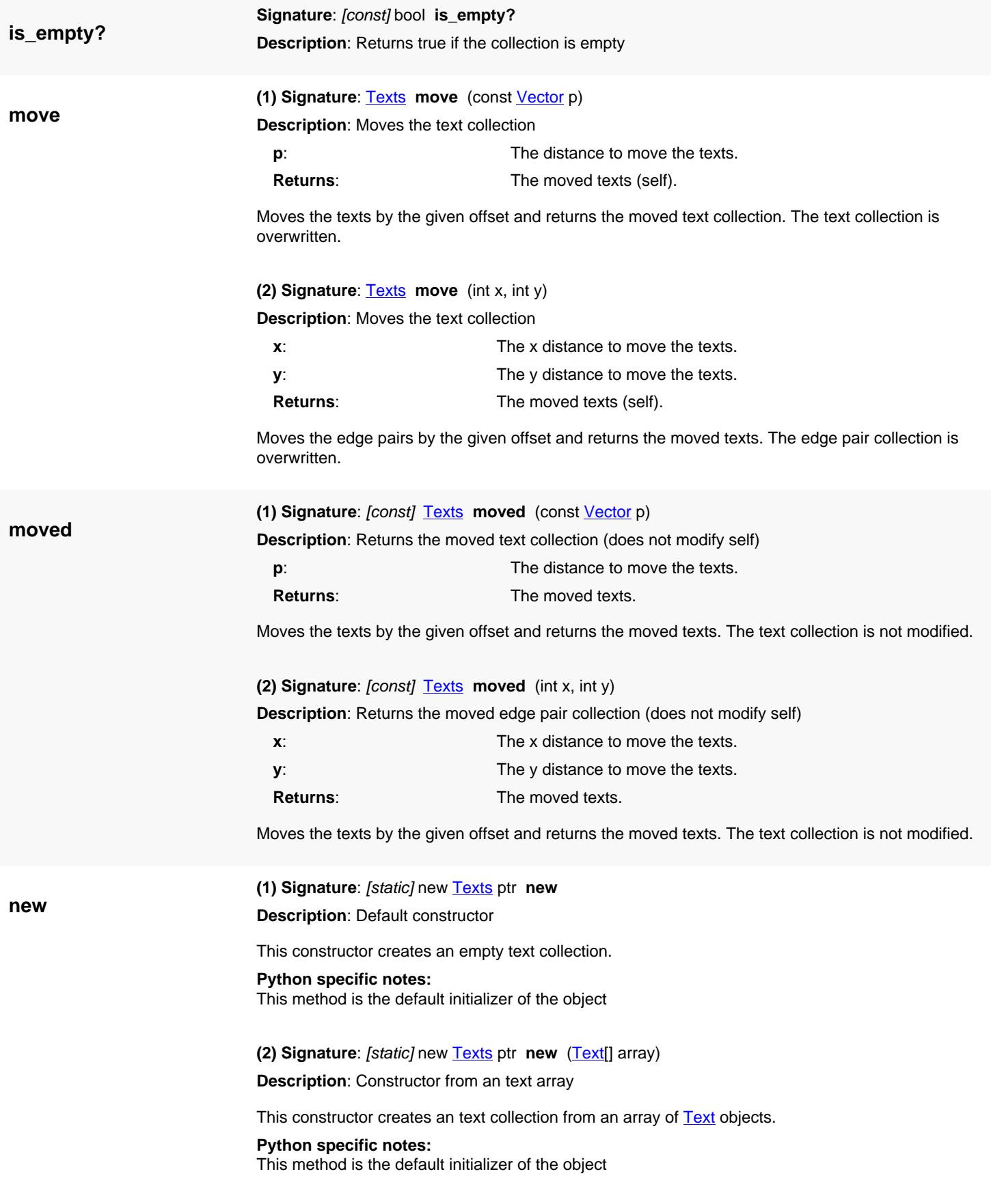

**(3) Signature**: [static] new **[Text](#page-1310-0)s** ptr **new** (const **Text** text)

**Description**: Constructor from a single edge pair object

This constructor creates an text collection with a single text.

#### **Python specific notes:**

This method is the default initializer of the object

**(4) Signature**: [static] new [Texts](#page-1763-0) ptr **new** (const [Shapes](#page-1268-0) shapes)

**Description**: Shapes constructor

This constructor creates an text collection from a **[Shapes](#page-1268-0)** collection.

**Python specific notes:** This method is the default initializer of the object

**(5) Signature**: *[static]* new [Texts](#page-1763-0) ptr **new** (const [RecursiveShapeIterator](#page-1131-0) shape iterator)

**Description**: Constructor from a hierarchical shape set

This constructor creates a text collection from the shapes delivered by the given recursive shape iterator. Only texts are taken from the shape set and other shapes are ignored. This method allows feeding the text collection from a hierarchy of cells.

layout =  $\ldots$  # a layout cell = ... # the index of the initial cell layer = ... # the index of the layer from where to take the shapes from  $r = RBA::Texts::new(layout.begin_shapes(cell, layer))$ 

#### **Python specific notes:**

This method is the default initializer of the object

**(6) Signature**: [static] new [Texts](#page-1763-0) ptr **new** (const [RecursiveShapeIterator](#page-1131-0) shape\_iterator, const [ICplxTrans](#page-1420-0) trans)

**Description**: Constructor from a hierarchical shape set with a transformation

This constructor creates a text collection from the shapes delivered by the given recursive shape iterator. Only texts are taken from the shape set and other shapes are ignored. The given transformation is applied to each text taken. This method allows feeding the text collection from a hierarchy of cells. The transformation is useful to scale to a specific database unit for example.

```
layout = ... # a layout
cell = ... # the index of the initial cell
layer = ... # the index of the layer from where to take the shapes from
dbu = 0.1 # the target database unit
r = RBA::Texts::new(layout.begin_shapes(cell, layer),
 RBA::ICplxTrans::new(layout.dbu / dbu))
```
#### **Python specific notes:**

This method is the default initializer of the object

**(7) Signature**: [static] new [Texts](#page-1763-0) ptr **new** (const [RecursiveShapeIterator](#page-1131-0) shape\_iterator, [DeepShapeStore](#page-1720-0) dss)

**Description**: Creates a hierarchical text collection from an original layer

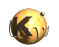

This constructor creates a text collection from the shapes delivered by the given recursive shape iterator. This version will create a hierarchical text collection which supports hierarchical operations.

<span id="page-1773-2"></span><span id="page-1773-1"></span><span id="page-1773-0"></span>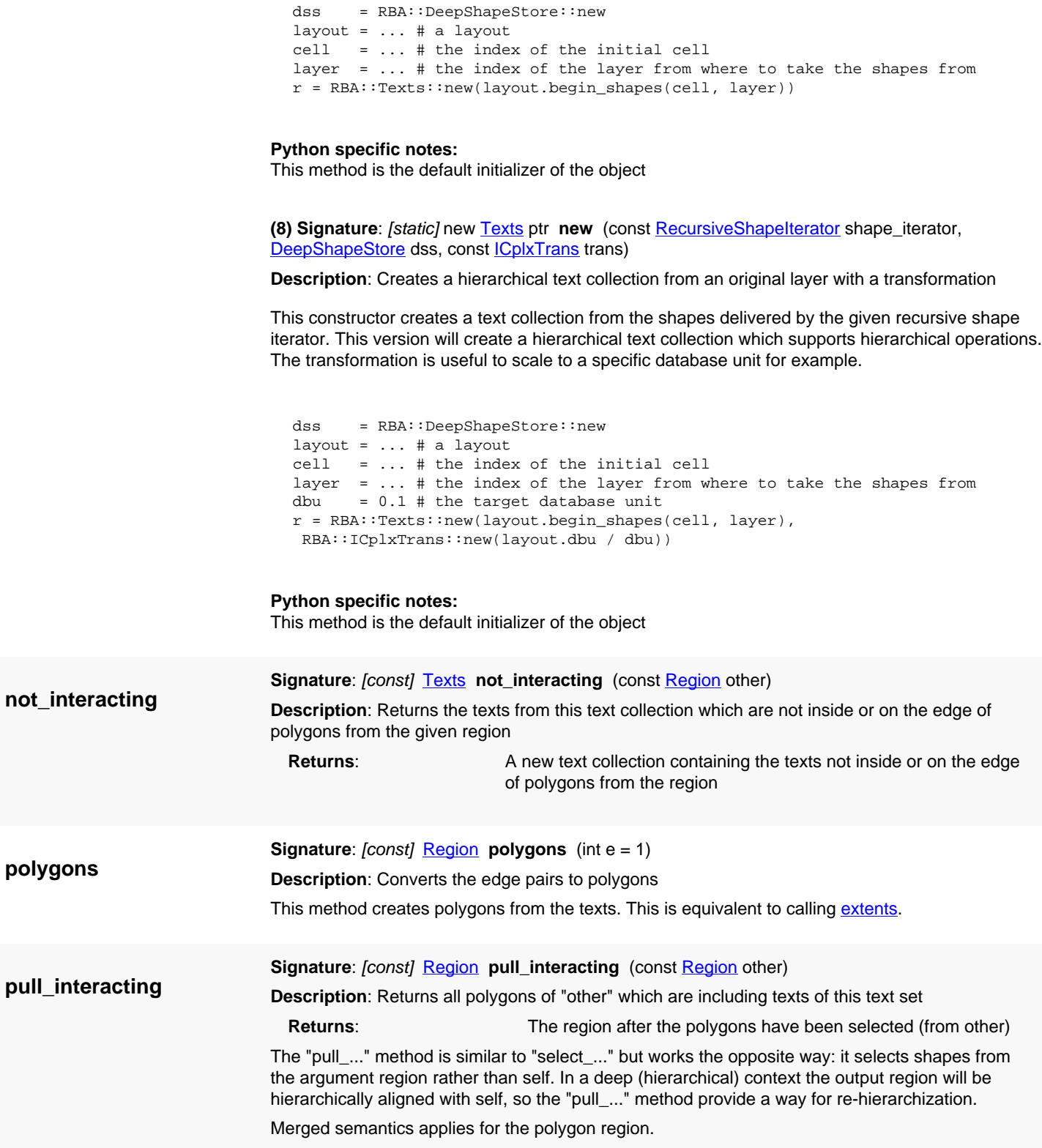

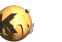

<span id="page-1774-6"></span><span id="page-1774-5"></span><span id="page-1774-4"></span><span id="page-1774-3"></span><span id="page-1774-2"></span><span id="page-1774-1"></span><span id="page-1774-0"></span>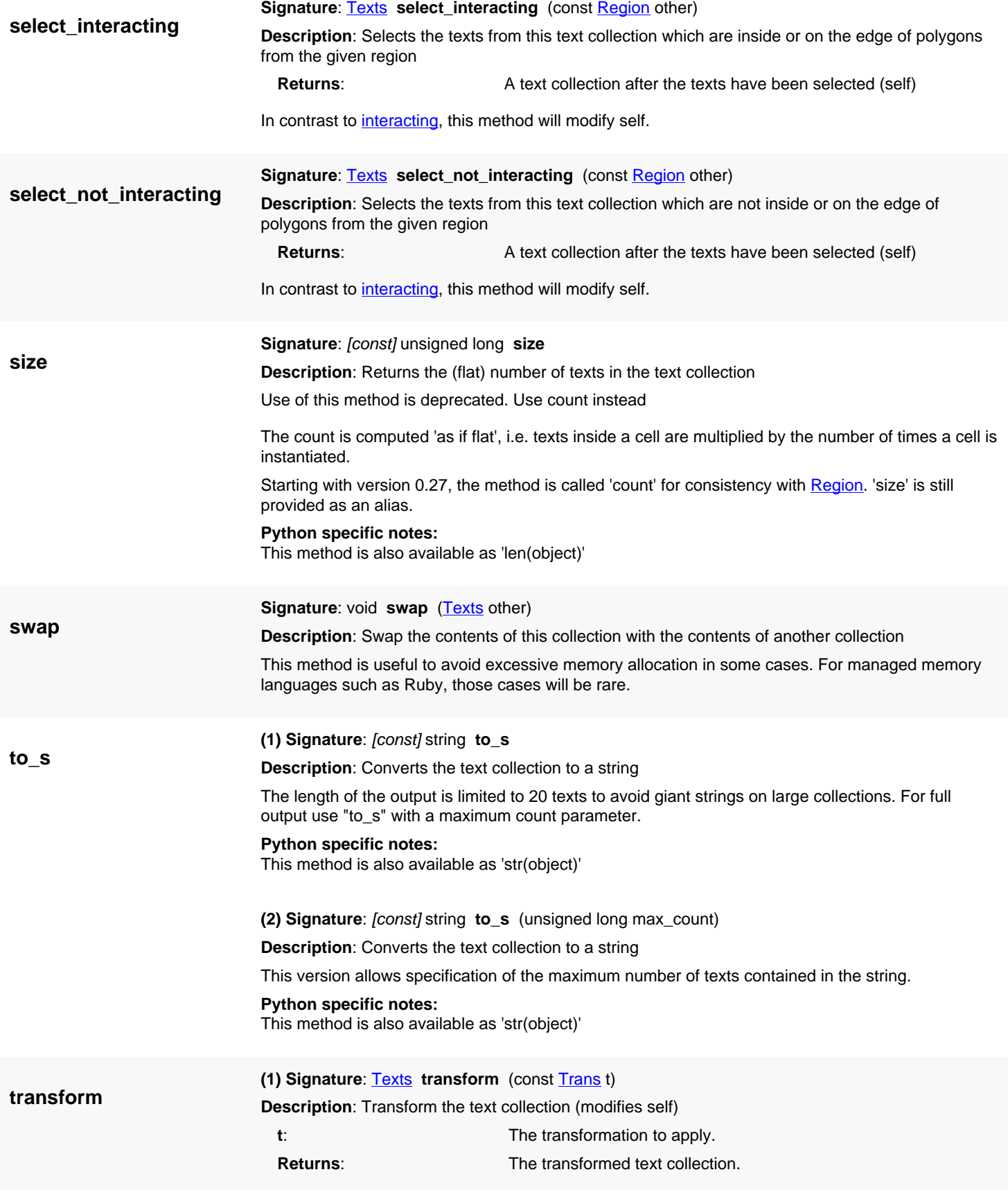

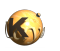

<span id="page-1775-5"></span><span id="page-1775-4"></span><span id="page-1775-3"></span><span id="page-1775-2"></span><span id="page-1775-1"></span><span id="page-1775-0"></span>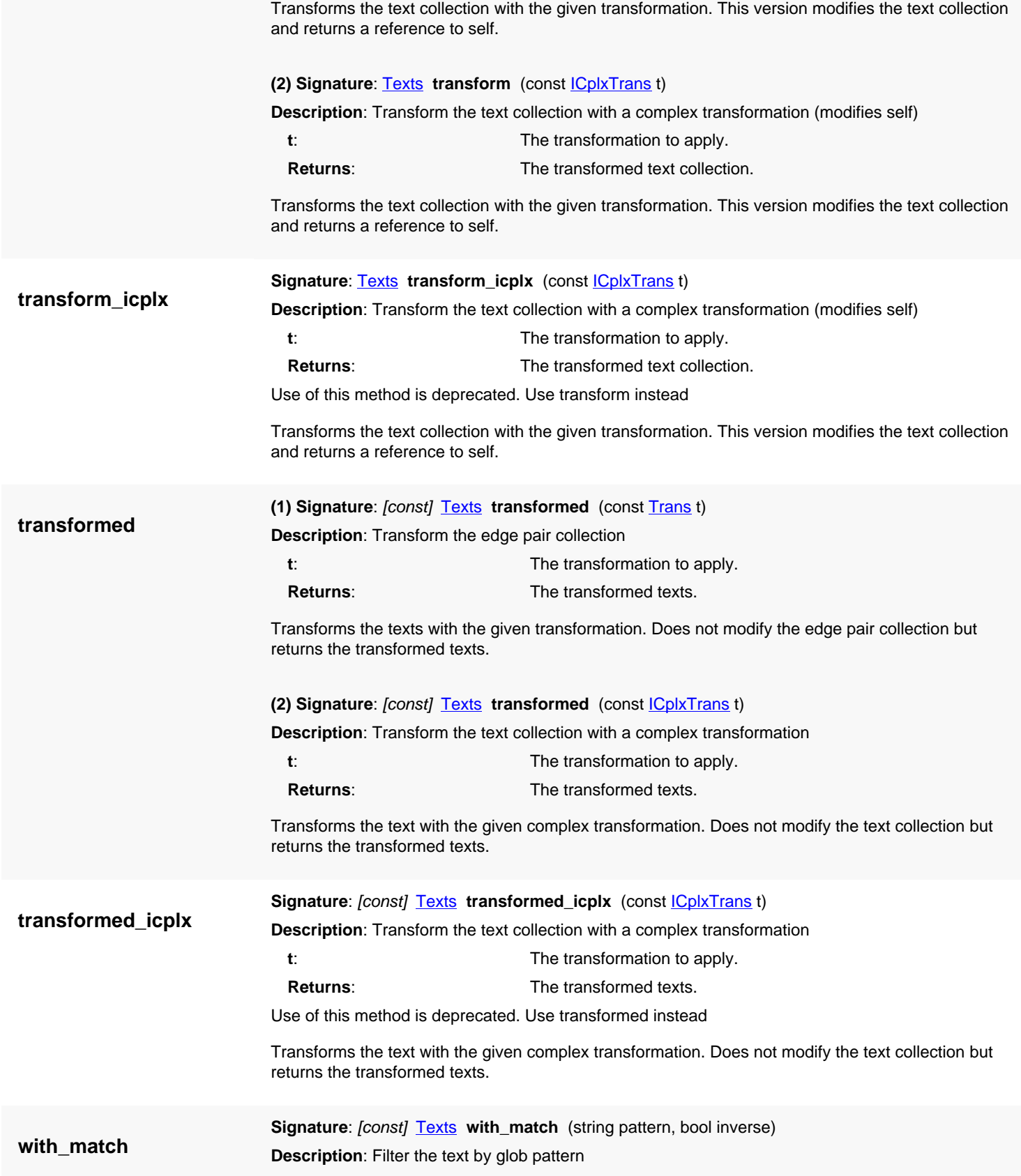

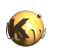

"pattern" is a glob-style pattern (e.g. "A\*" will select all texts starting with a capital "A"). If "inverse" is false, this method returns the texts matching the pattern. If "inverse" is true, this method returns the texts not matching the pattern.

**with\_text Signature**: [const] [Texts](#page-1763-0) with\_text (string text, bool inverse) **Description**: Filter the text by text string

<span id="page-1776-0"></span>If "inverse" is false, this method returns the texts with the given string. If "inverse" is true, this method returns the texts not having the given string.

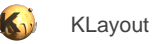

# <span id="page-1777-2"></span>**4.163. API reference - Class ShapeCollection**

[Notation used in Ruby API documentation](#page-248-0)

### Module: [db](#page-2198-0)

**Description**: A base class for the shape collections (\Region, \Edges, \EdgePairs and \Texts)

This class has been introduced in version 0.27.

## **Public constructors**

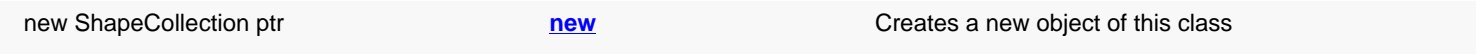

## **Public methods**

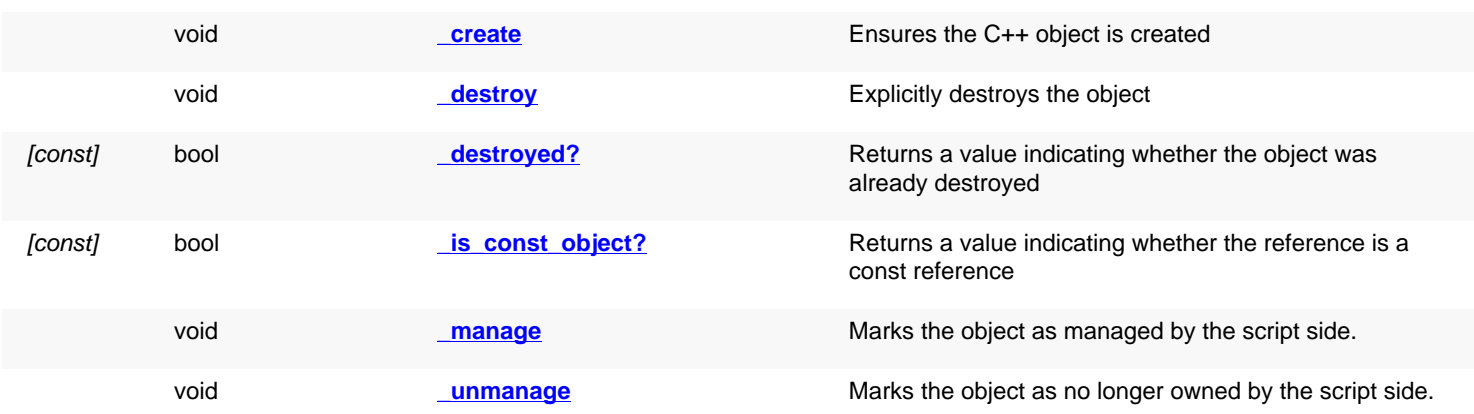

## **Deprecated methods (protected, public, static, non-static and constructors)**

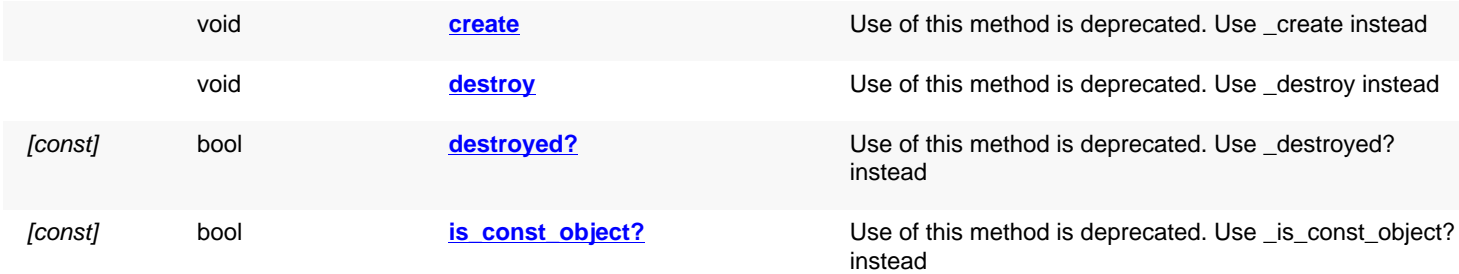

<span id="page-1777-1"></span><span id="page-1777-0"></span>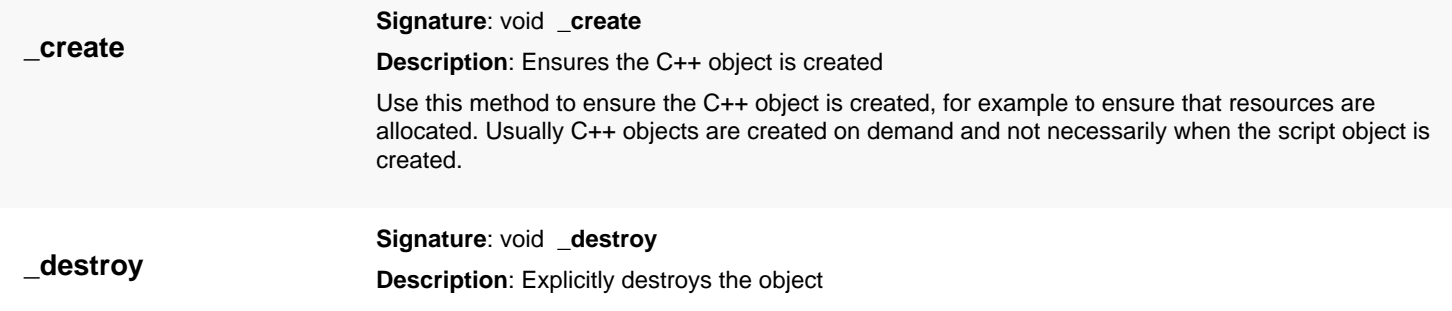

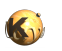

<span id="page-1778-6"></span><span id="page-1778-5"></span><span id="page-1778-4"></span><span id="page-1778-3"></span><span id="page-1778-2"></span><span id="page-1778-1"></span><span id="page-1778-0"></span>Explicitly destroys the object on C++ side if it was owned by the script interpreter. Subsequent access to this object will throw an exception. If the object is not owned by the script, this method will do nothing. **\_destroyed? Signature**: [const] bool **\_destroyed? Description**: Returns a value indicating whether the object was already destroyed This method returns true, if the object was destroyed, either explicitly or by the C++ side. The latter may happen, if the object is owned by a C++ object which got destroyed itself. **\_is\_const\_object? Signature**: [const] bool **\_is\_const\_object? Description**: Returns a value indicating whether the reference is a const reference This method returns true, if self is a const reference. In that case, only const methods may be called on self. **\_manage Signature**: void **\_manage Description**: Marks the object as managed by the script side. After calling this method on an object, the script side will be responsible for the management of the object. This method may be called if an object is returned from a C++ function and the object is known not to be owned by any C++ instance. If necessary, the script side may delete the object if the script's reference is no longer required. Usually it's not required to call this method. It has been introduced in version 0.24. **\_unmanage Signature**: void **\_unmanage Description**: Marks the object as no longer owned by the script side. Calling this method will make this object no longer owned by the script's memory management. Instead, the object must be managed in some other way. Usually this method may be called if it is known that some C++ object holds and manages this object. Technically speaking, this method will turn the script's reference into a weak reference. After the script engine decides to delete the reference, the object itself will still exist. If the object is not managed otherwise, memory leaks will occur. Usually it's not required to call this method. It has been introduced in version 0.24. **create Signature**: void **create Description**: Ensures the C++ object is created Use of this method is deprecated. Use \_create instead Use this method to ensure the C++ object is created, for example to ensure that resources are allocated. Usually C++ objects are created on demand and not necessarily when the script object is created. **destroy Signature**: void **destroy Description**: Explicitly destroys the object Use of this method is deprecated. Use \_destroy instead Explicitly destroys the object on C++ side if it was owned by the script interpreter. Subsequent access to this object will throw an exception. If the object is not owned by the script, this method will do nothing. **destroyed? Signature**: [const] bool **destroyed? Description**: Returns a value indicating whether the object was already destroyed

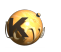

<span id="page-1779-1"></span><span id="page-1779-0"></span>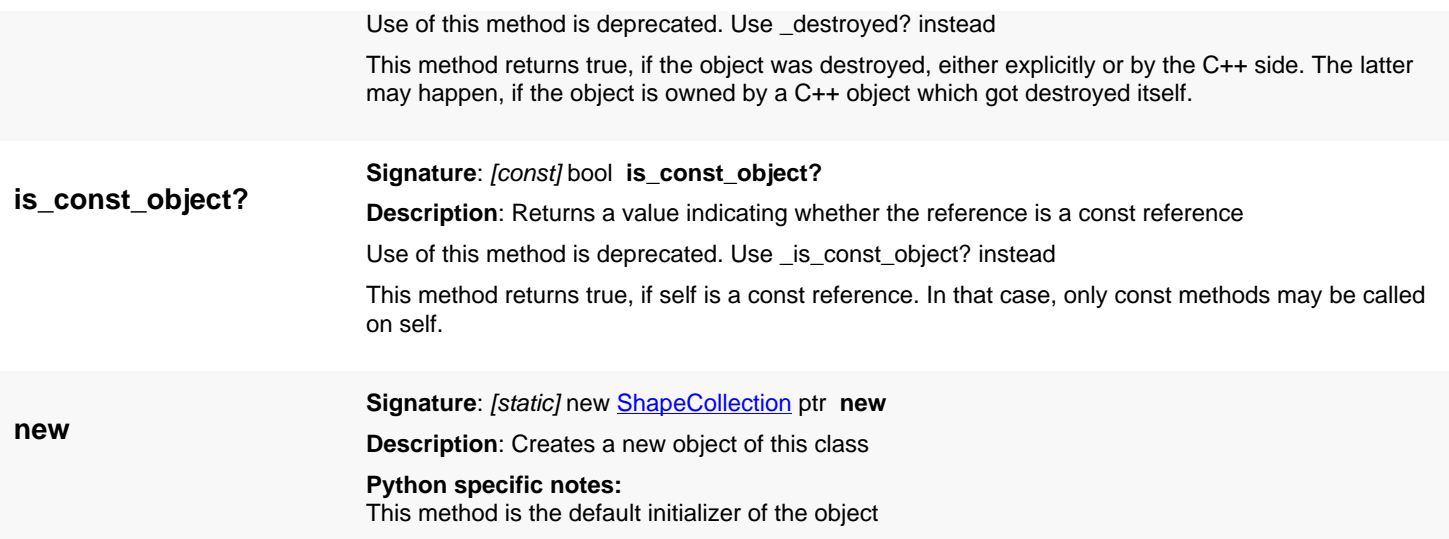

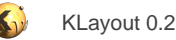

# <span id="page-1780-0"></span>**4.164. API reference - Class RdbReference**

[Notation used in Ruby API documentation](#page-248-0)

### Module: [rdb](#page-2207-0)

**Description**: A cell reference inside the report database

This class describes a cell reference. Such reference object can be attached to cells to describe instantiations of them in parent cells. Not necessarily all instantiations of a cell in the layout database are represented by references and in some cases there might even be no references at all. The references are merely a hint how a marker must be displayed in the context of any other, potentially parent, cell in the layout database.

## **Public constructors**

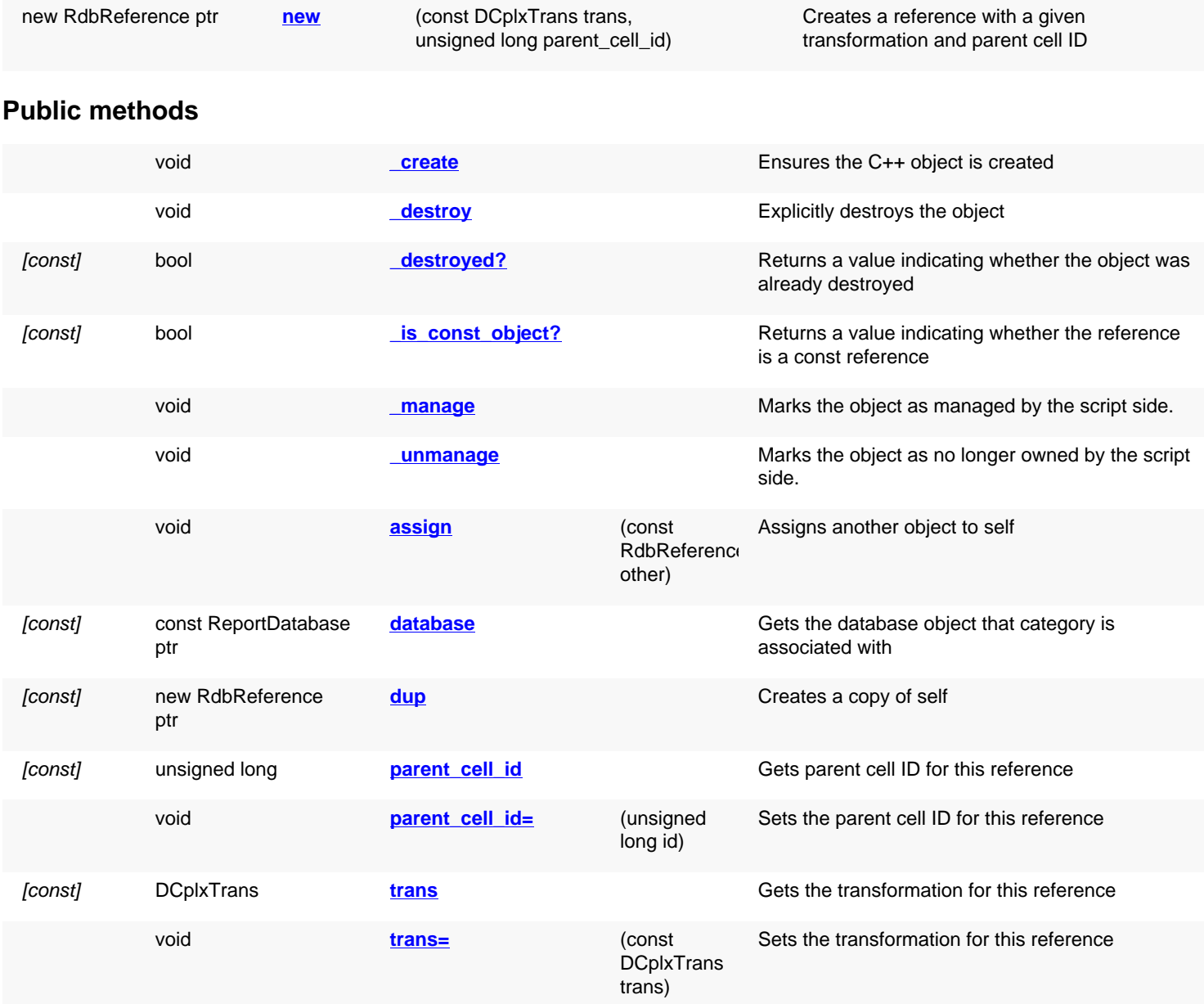

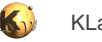

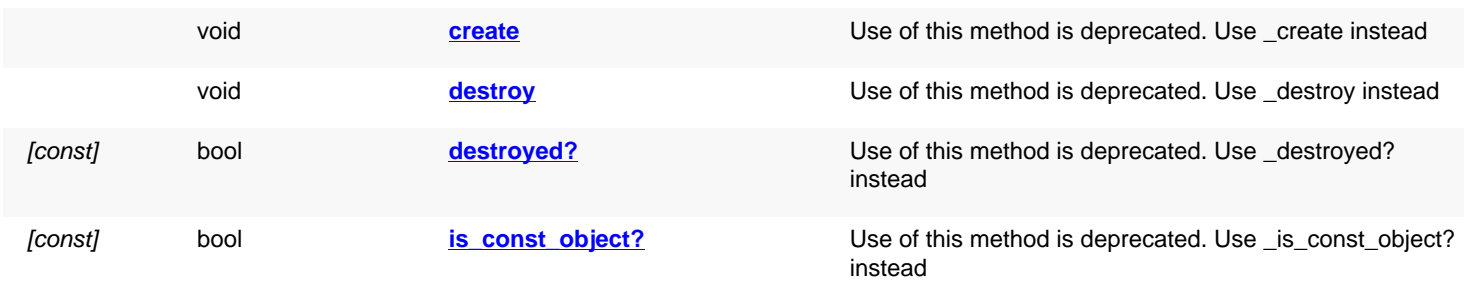

<span id="page-1781-5"></span><span id="page-1781-4"></span><span id="page-1781-3"></span><span id="page-1781-2"></span><span id="page-1781-1"></span><span id="page-1781-0"></span>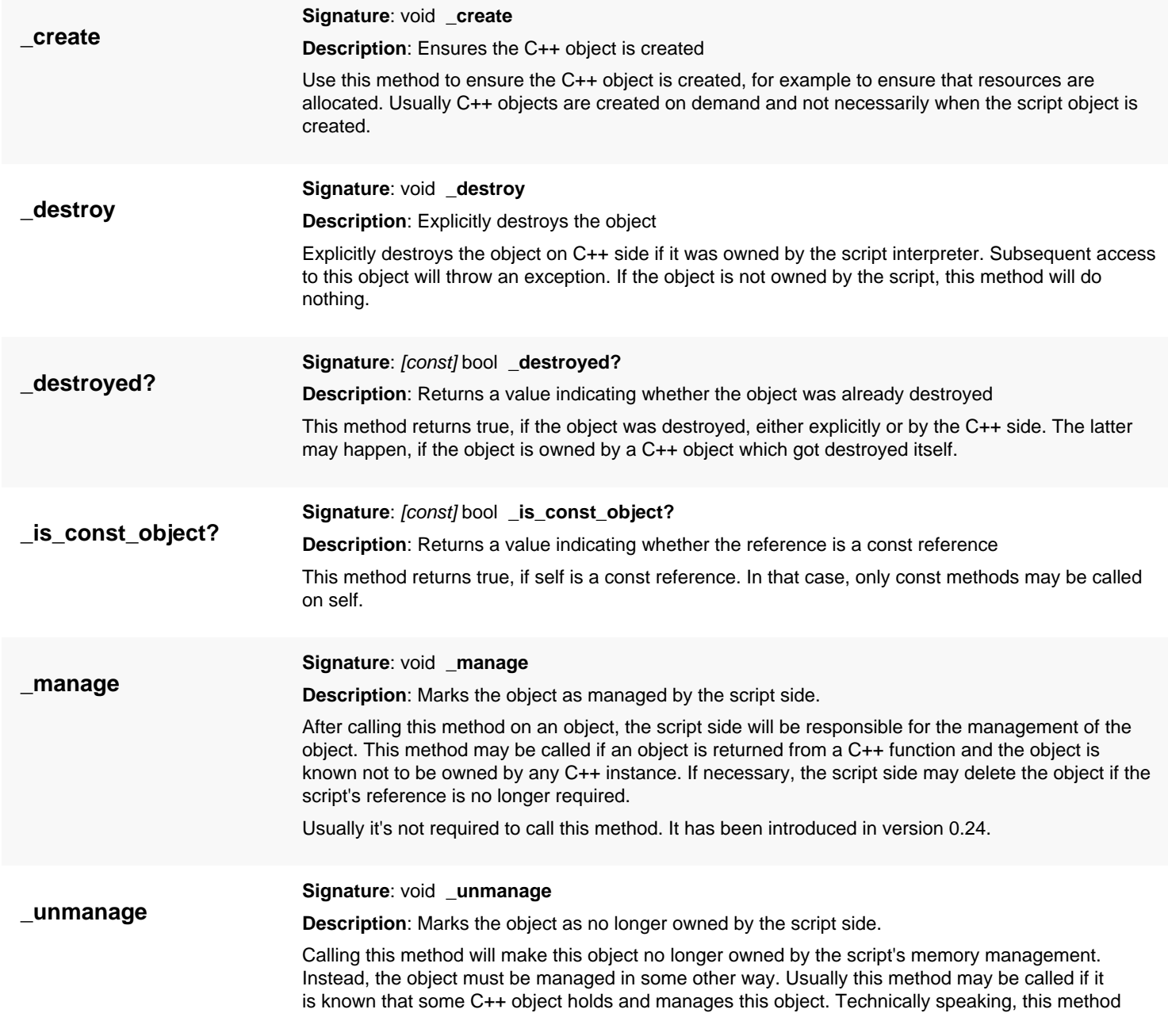

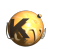

<span id="page-1782-7"></span><span id="page-1782-6"></span><span id="page-1782-5"></span><span id="page-1782-4"></span><span id="page-1782-3"></span><span id="page-1782-2"></span><span id="page-1782-1"></span><span id="page-1782-0"></span>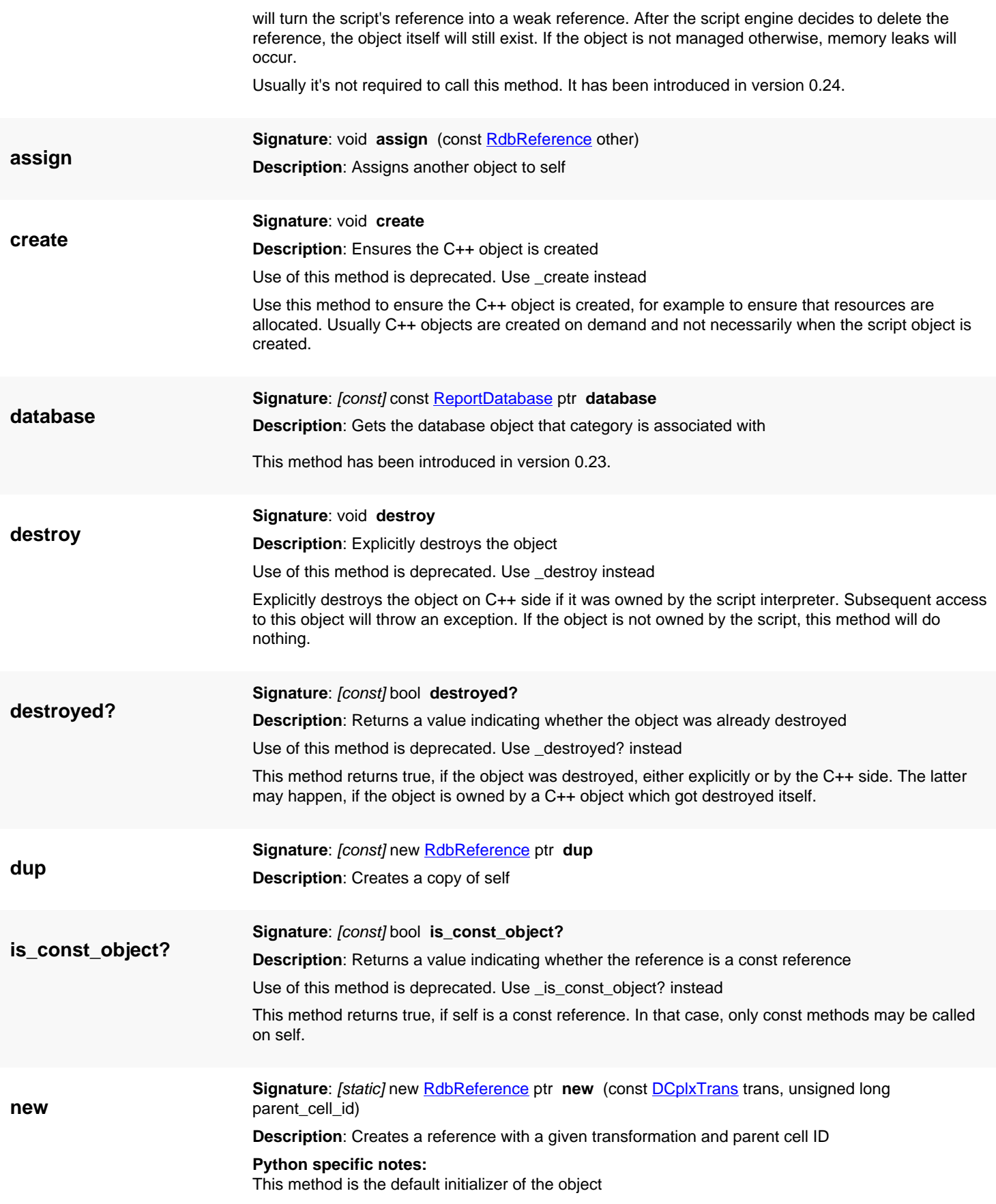

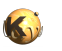

<span id="page-1783-3"></span><span id="page-1783-2"></span><span id="page-1783-1"></span><span id="page-1783-0"></span>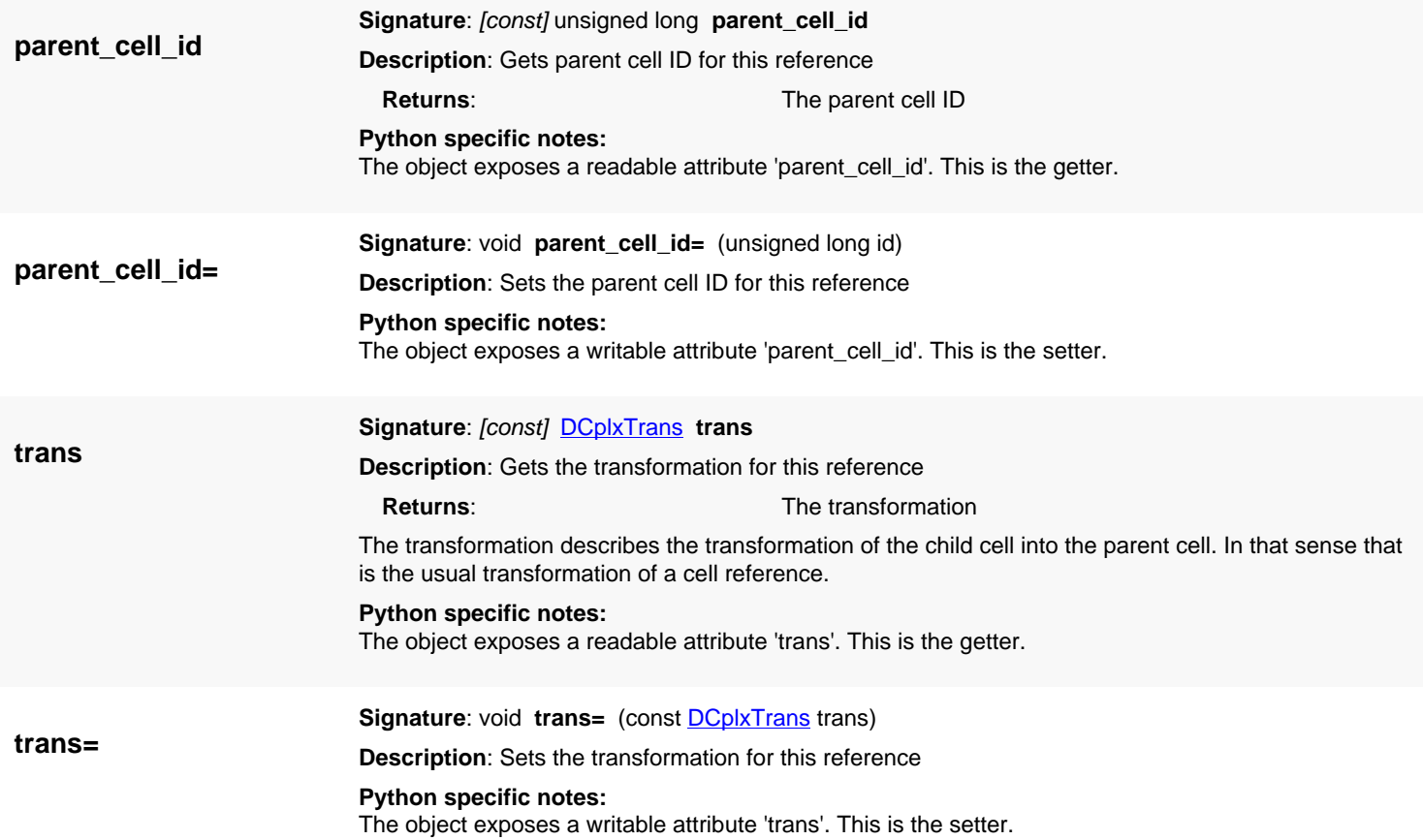

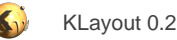

# <span id="page-1784-0"></span>**4.165. API reference - Class RdbCell**

#### [Notation used in Ruby API documentation](#page-248-0)

### Module: [rdb](#page-2207-0)

### **Description**: A cell inside the report database

This class represents a cell in the report database. There is not necessarily a 1:1 correspondence of RDB cells and layout database cells. Cells have an ID, a name, optionally a variant name and a set of references which describe at least one example instantiation in some parent cell. The references do not necessarily map to references or cover all references in the layout database.

### **Public constructors**

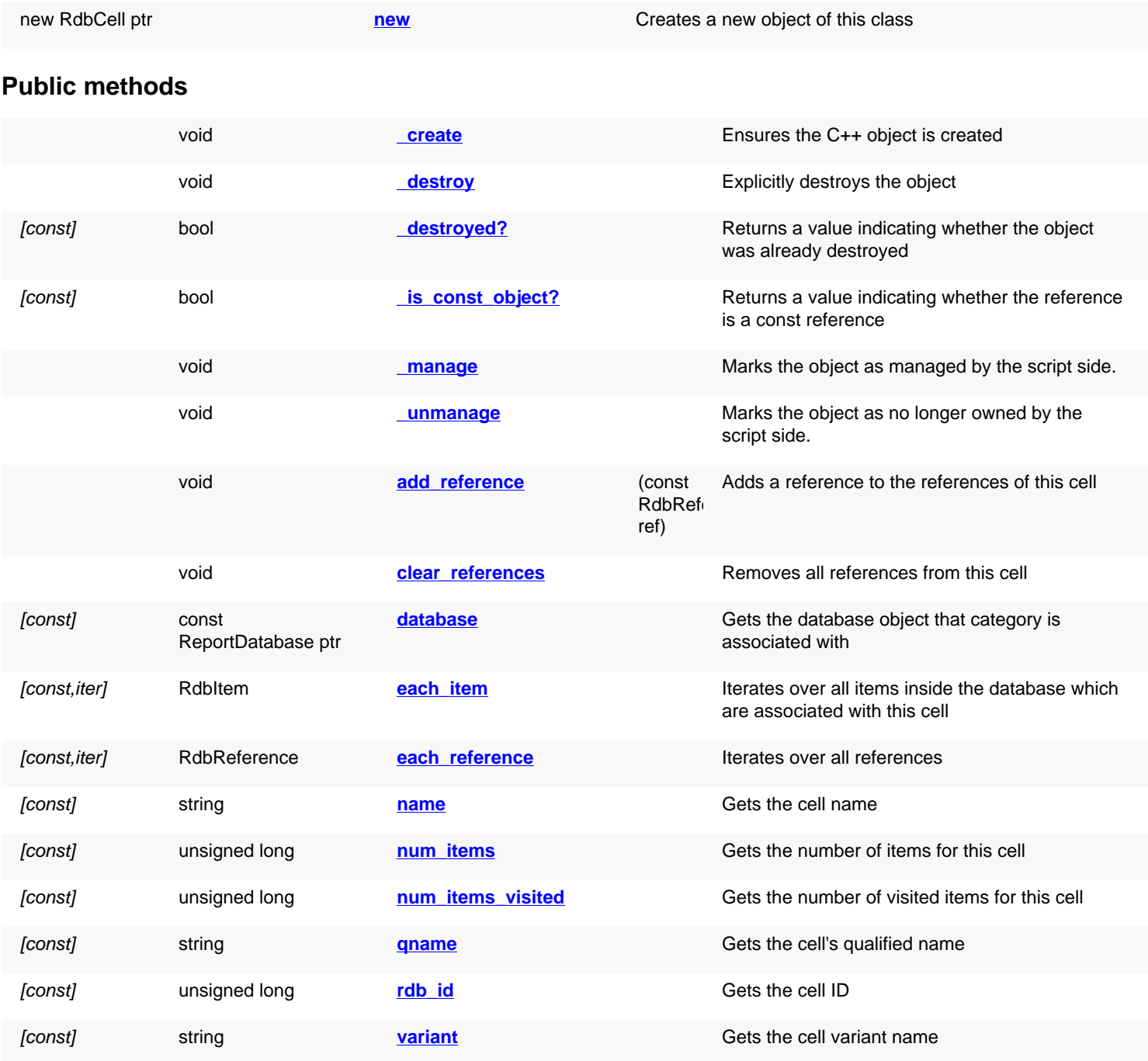

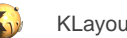

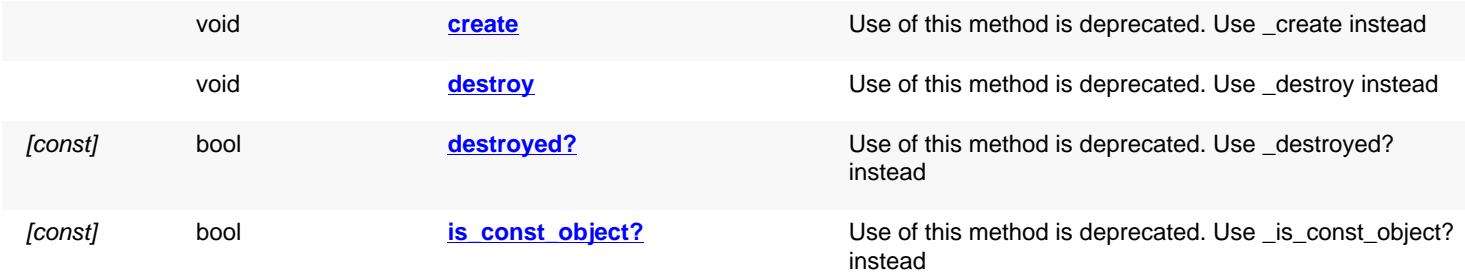

<span id="page-1785-5"></span><span id="page-1785-4"></span><span id="page-1785-3"></span><span id="page-1785-2"></span><span id="page-1785-1"></span><span id="page-1785-0"></span>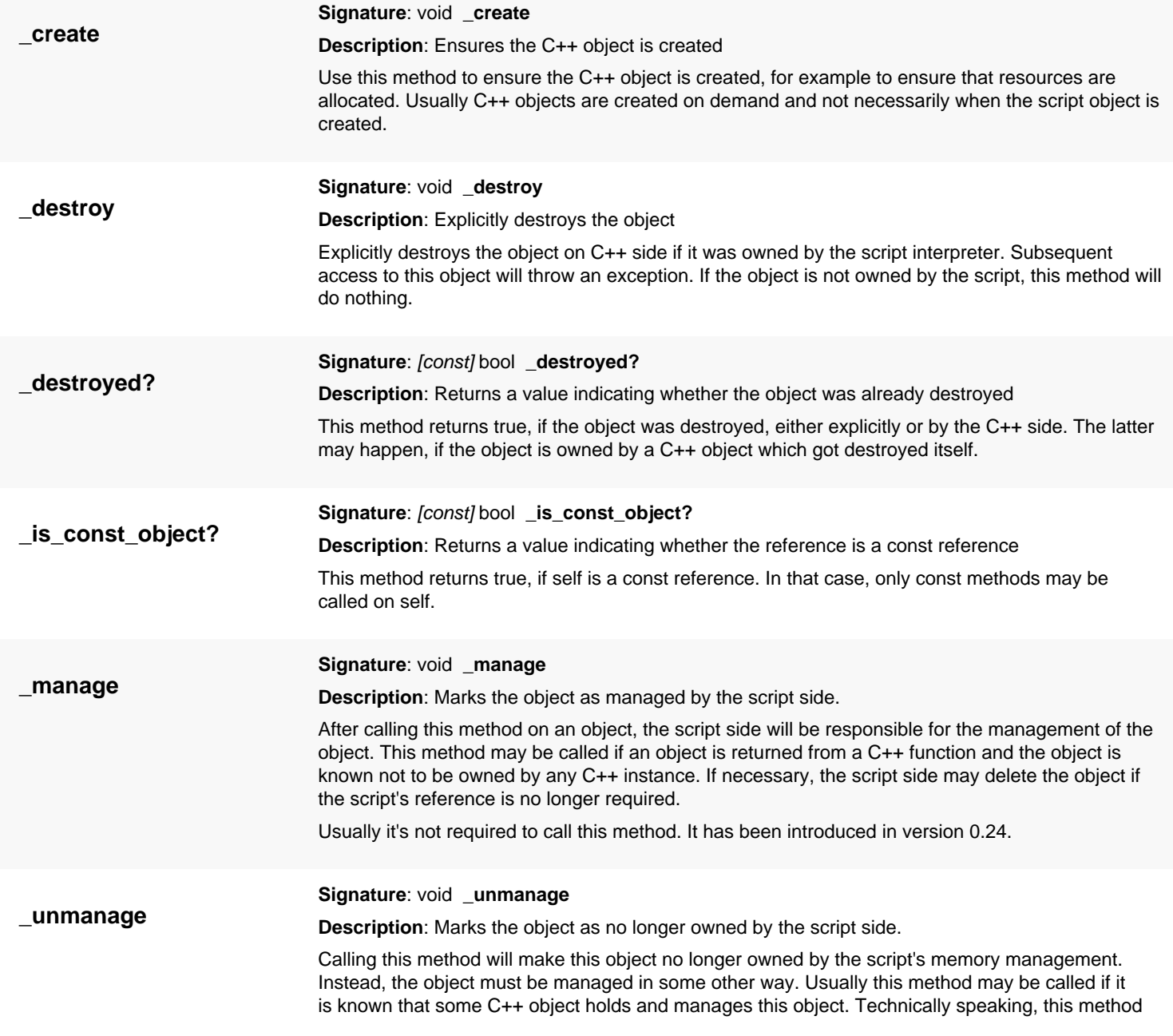

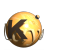

<span id="page-1786-8"></span><span id="page-1786-7"></span><span id="page-1786-6"></span><span id="page-1786-5"></span><span id="page-1786-4"></span><span id="page-1786-3"></span><span id="page-1786-2"></span><span id="page-1786-1"></span><span id="page-1786-0"></span>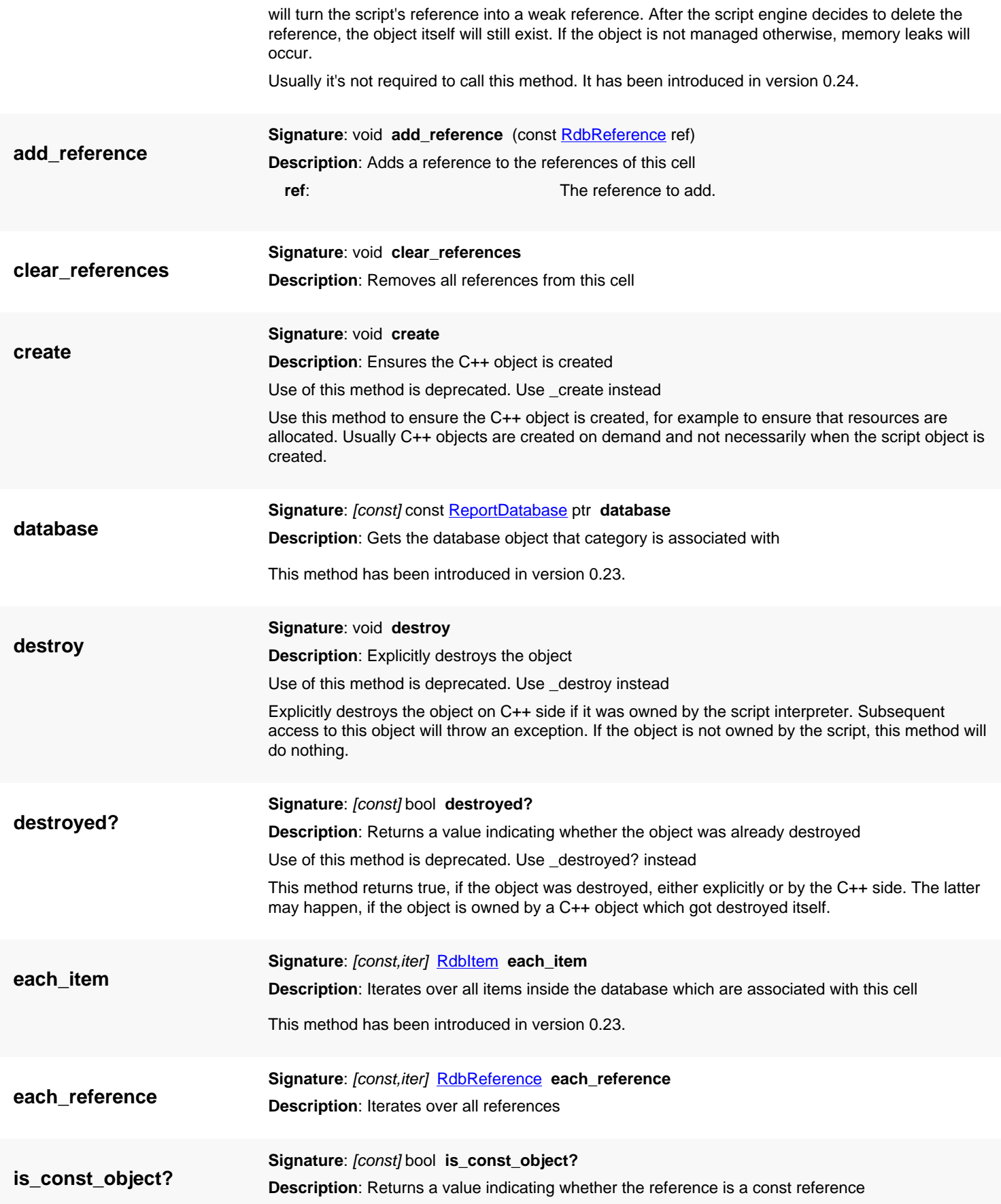

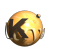

<span id="page-1787-6"></span><span id="page-1787-5"></span><span id="page-1787-4"></span><span id="page-1787-3"></span><span id="page-1787-2"></span><span id="page-1787-1"></span><span id="page-1787-0"></span>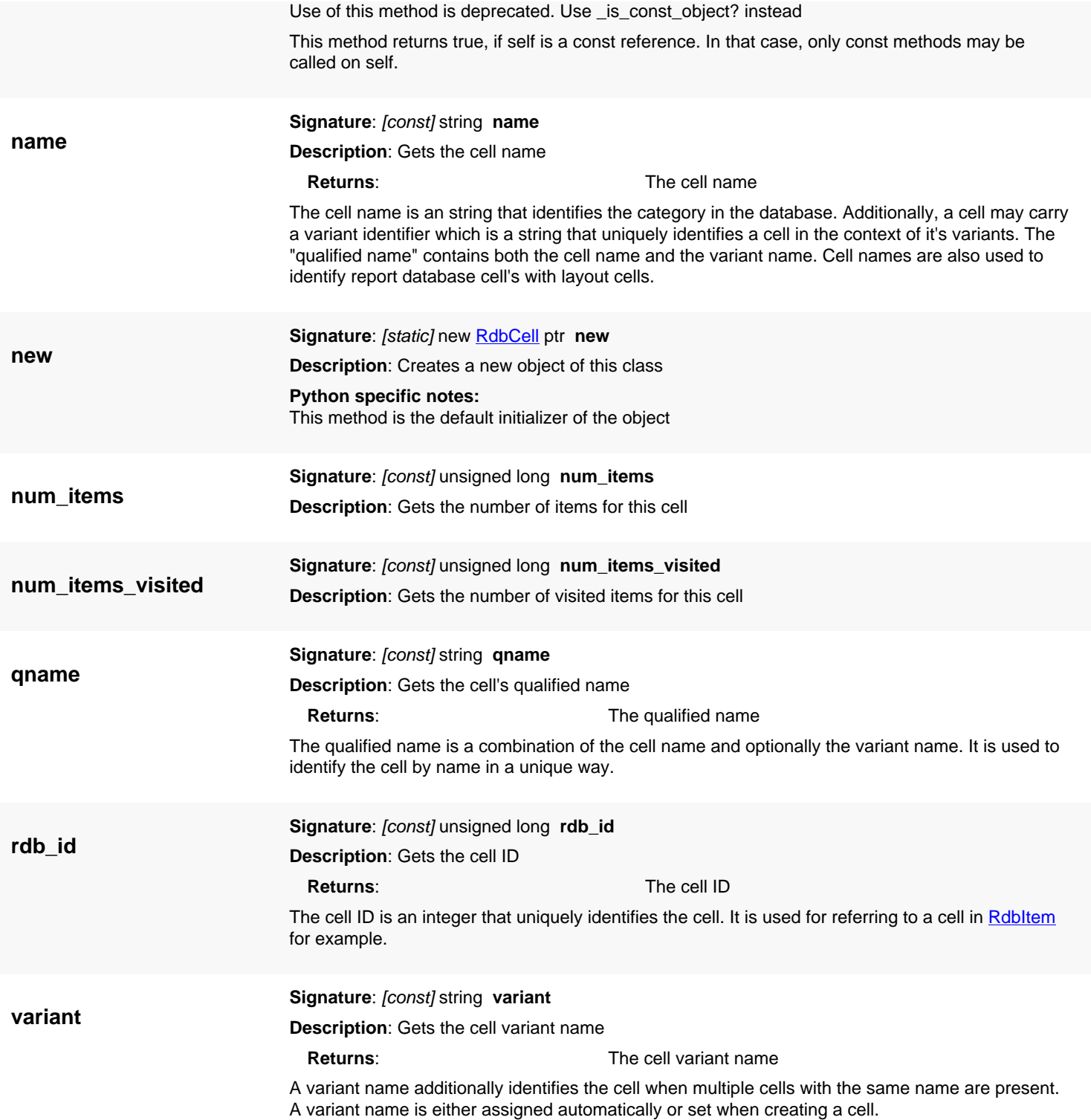

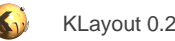

# <span id="page-1788-0"></span>**4.166. API reference - Class RdbCategory**

[Notation used in Ruby API documentation](#page-248-0)

### **Module**: [rdb](#page-2207-0)

**Description**: A category inside the report database

Every item in the report database is assigned to a category. A category is a DRC rule check for example. Categories can be organized hierarchically, i.e. a category may have sub-categories. Item counts are summarized for categories and items belonging to sub-categories of one category can be browsed together for example. As a general rule, categories not being leaf categories (having child categories) may not have items.

### **Public constructors**

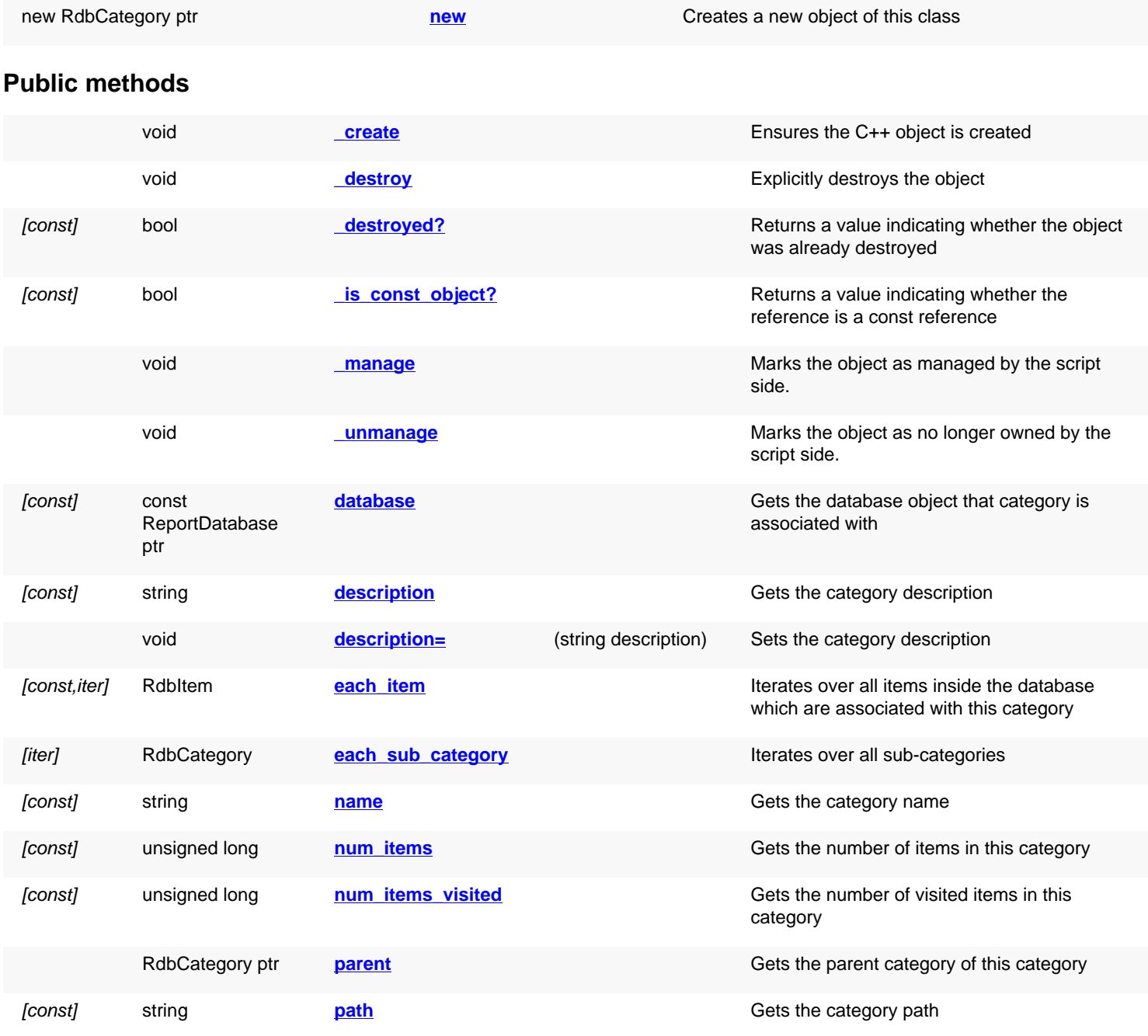

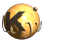

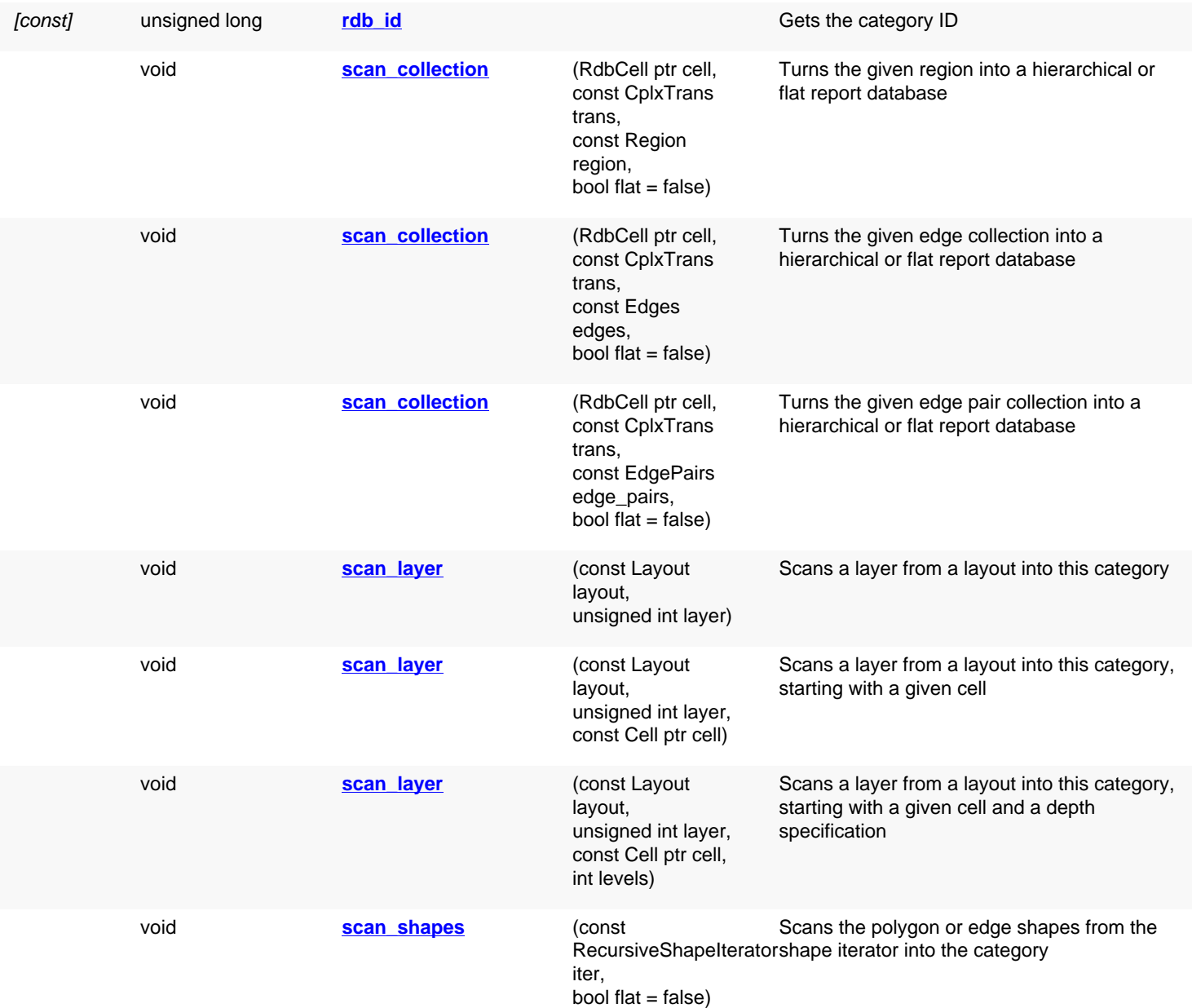

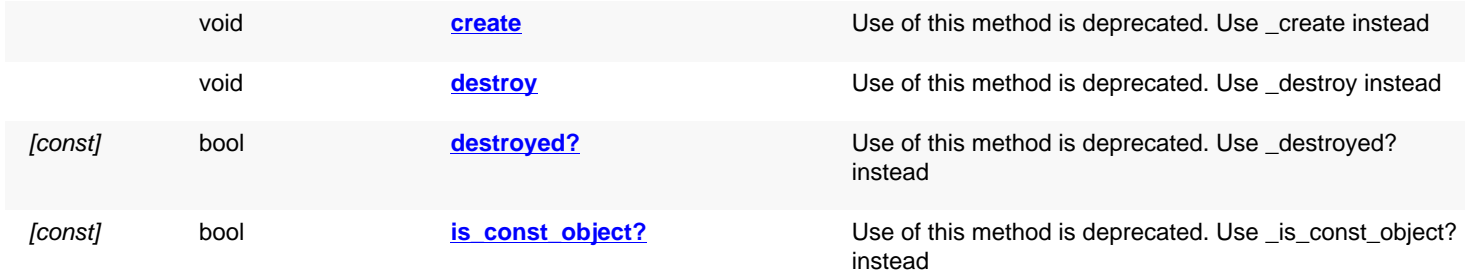

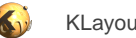

<span id="page-1790-6"></span><span id="page-1790-5"></span><span id="page-1790-4"></span><span id="page-1790-3"></span><span id="page-1790-2"></span><span id="page-1790-1"></span><span id="page-1790-0"></span>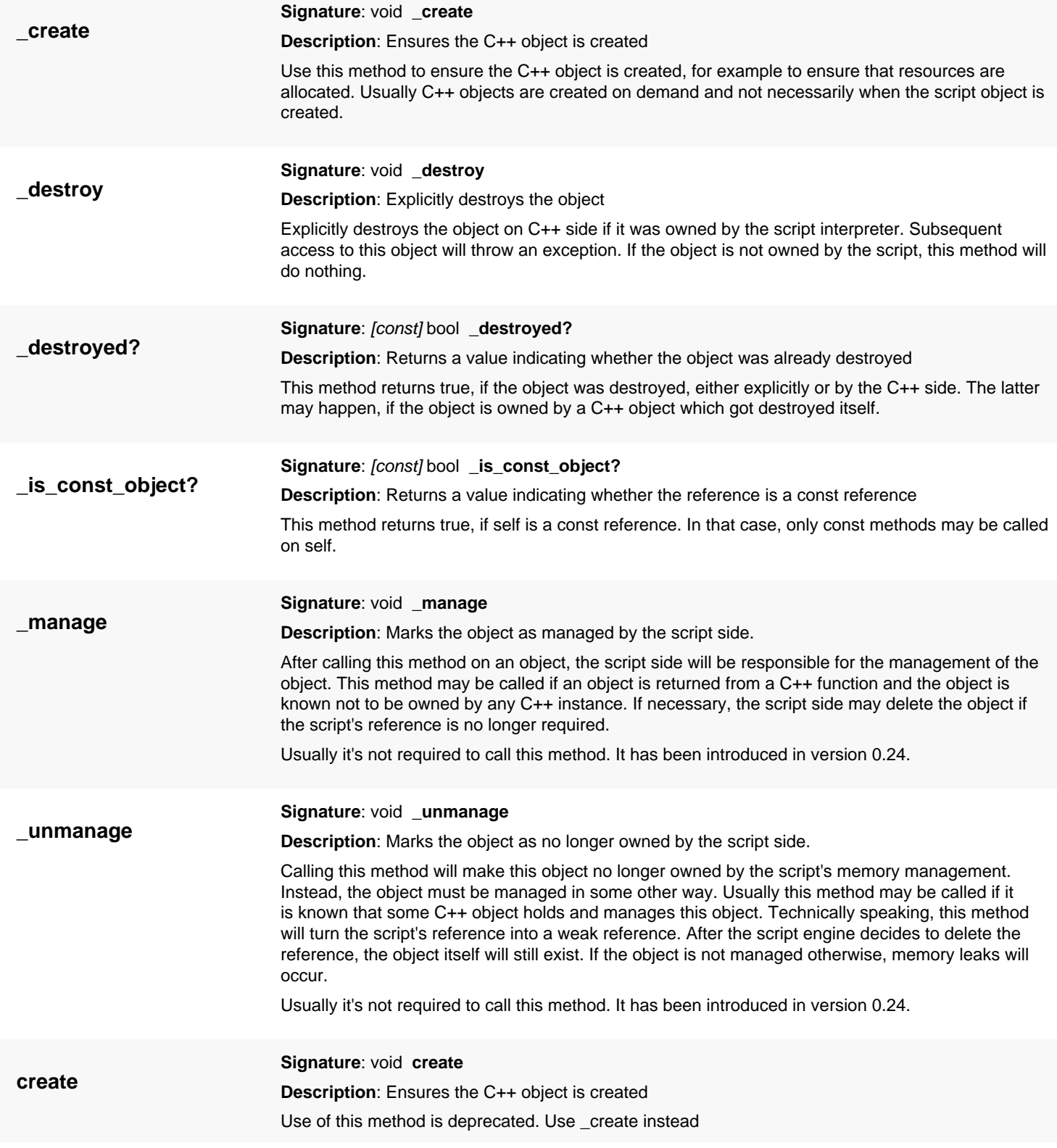

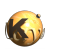

<span id="page-1791-7"></span><span id="page-1791-6"></span><span id="page-1791-5"></span><span id="page-1791-4"></span><span id="page-1791-3"></span><span id="page-1791-2"></span><span id="page-1791-1"></span><span id="page-1791-0"></span>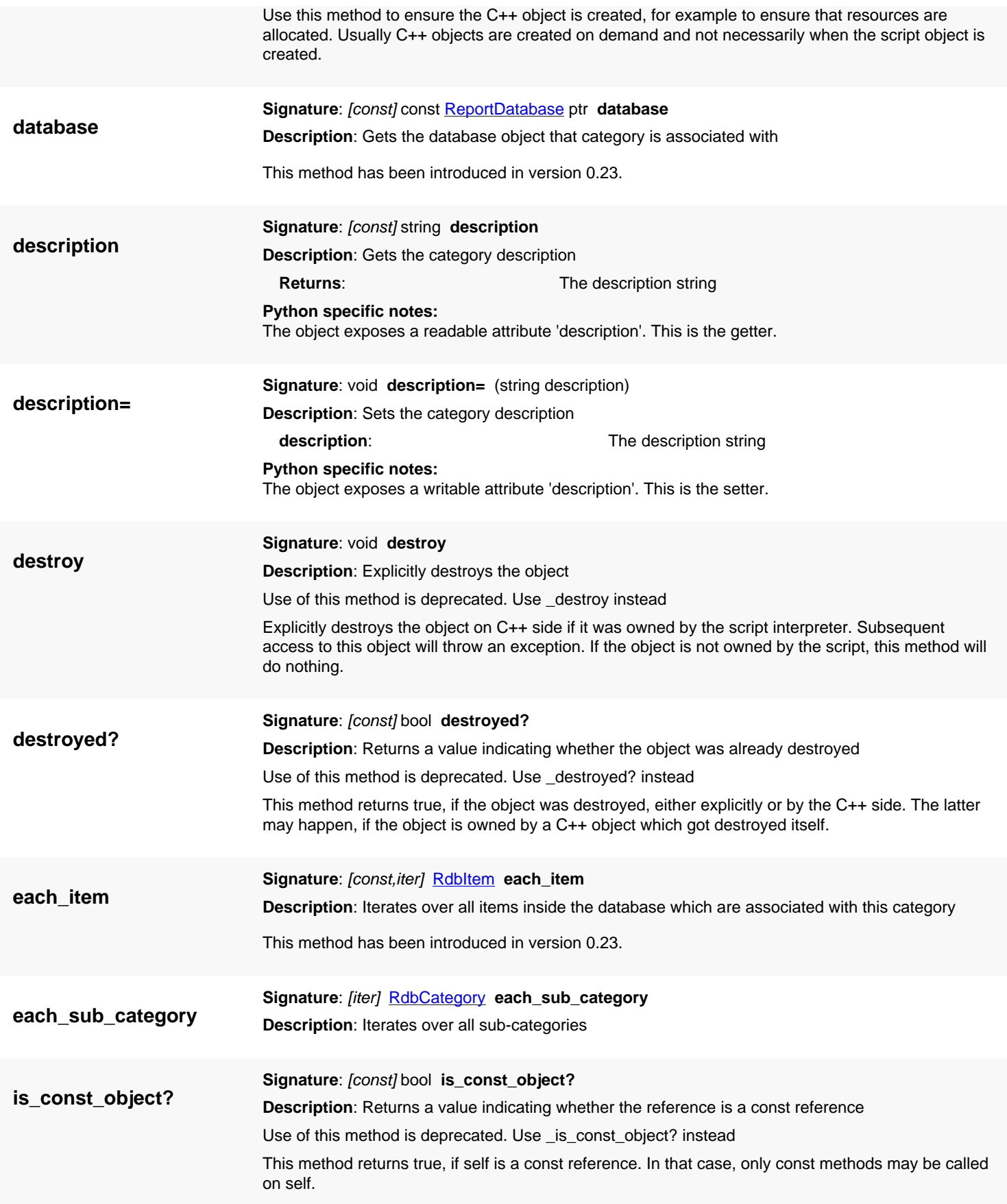

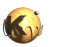

<span id="page-1792-7"></span><span id="page-1792-6"></span><span id="page-1792-5"></span><span id="page-1792-4"></span><span id="page-1792-3"></span><span id="page-1792-2"></span><span id="page-1792-1"></span><span id="page-1792-0"></span>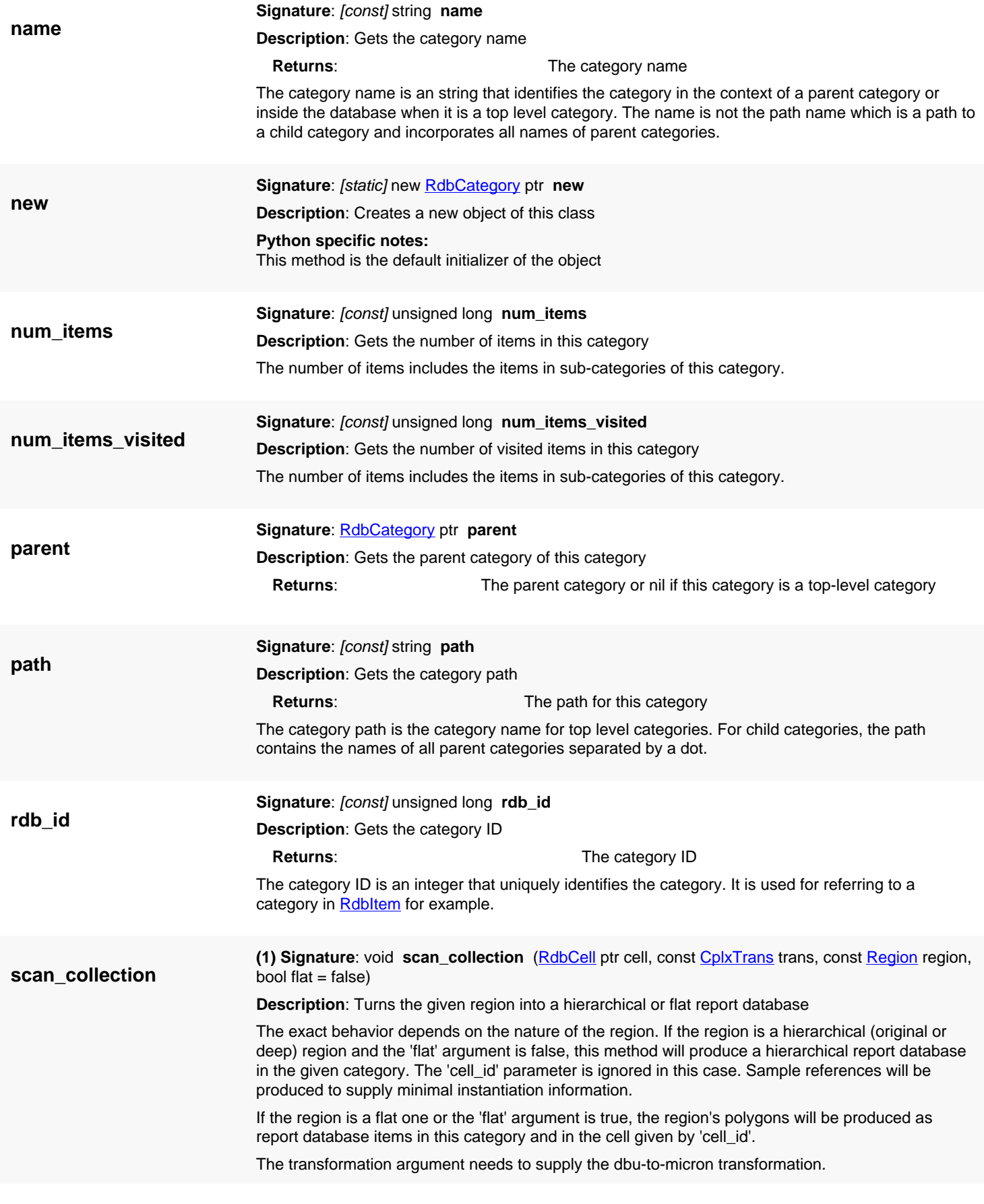

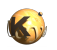

<span id="page-1793-5"></span><span id="page-1793-4"></span><span id="page-1793-3"></span><span id="page-1793-2"></span><span id="page-1793-1"></span><span id="page-1793-0"></span>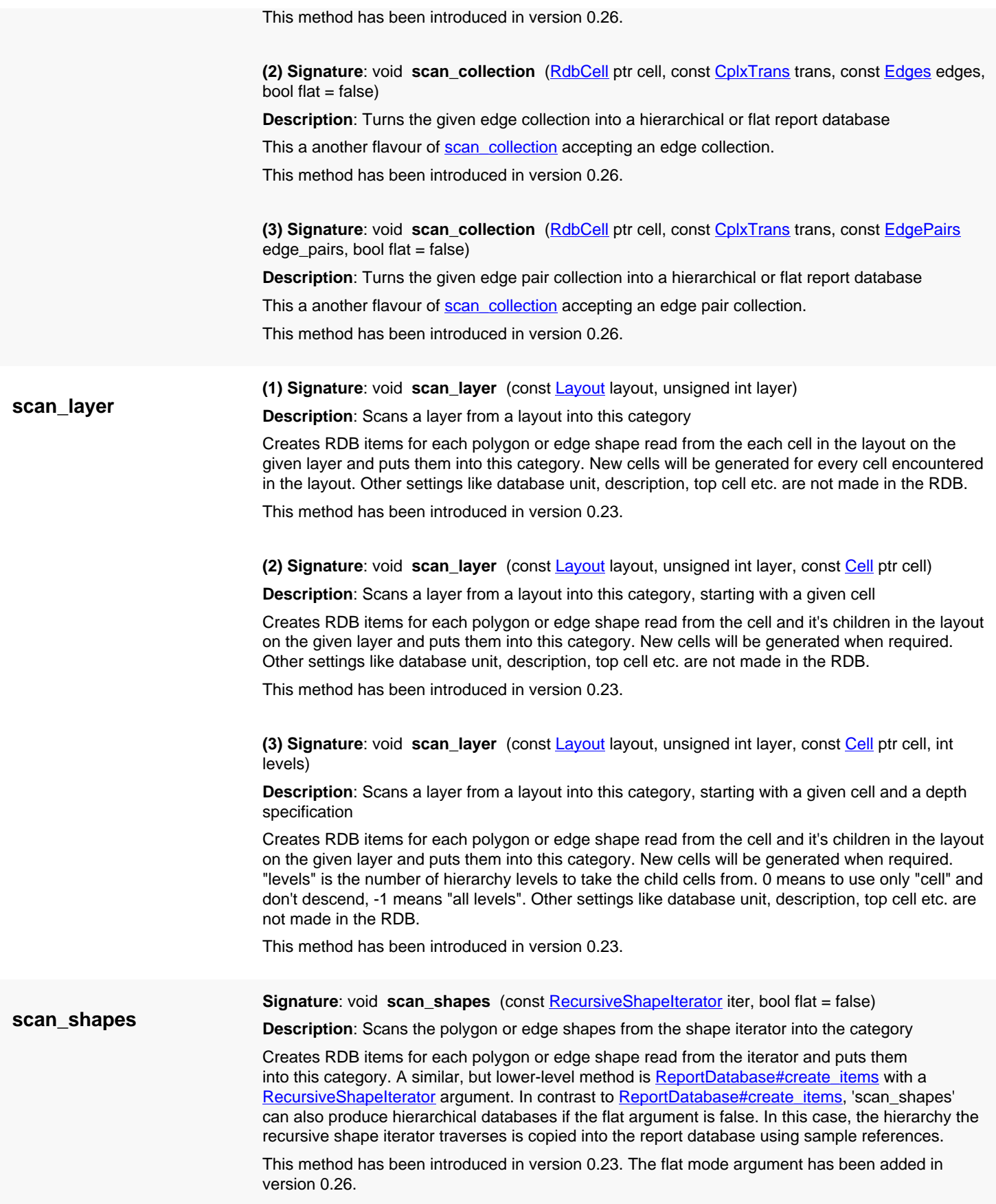

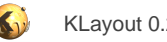

# <span id="page-1794-0"></span>**4.167. API reference - Class RdbItemValue**

#### [Notation used in Ruby API documentation](#page-248-0)

### Module: [rdb](#page-2207-0)

#### **Description**: A value object inside the report database

Value objects are attached to items to provide markers. An arbitrary number of such value objects can be attached to an item. Currently, a value can represent a box, a polygon or an edge. Geometrical objects are represented in micron units and are therefore "D" type objects (DPolygon, DEdge and DBox).

### **Public constructors**

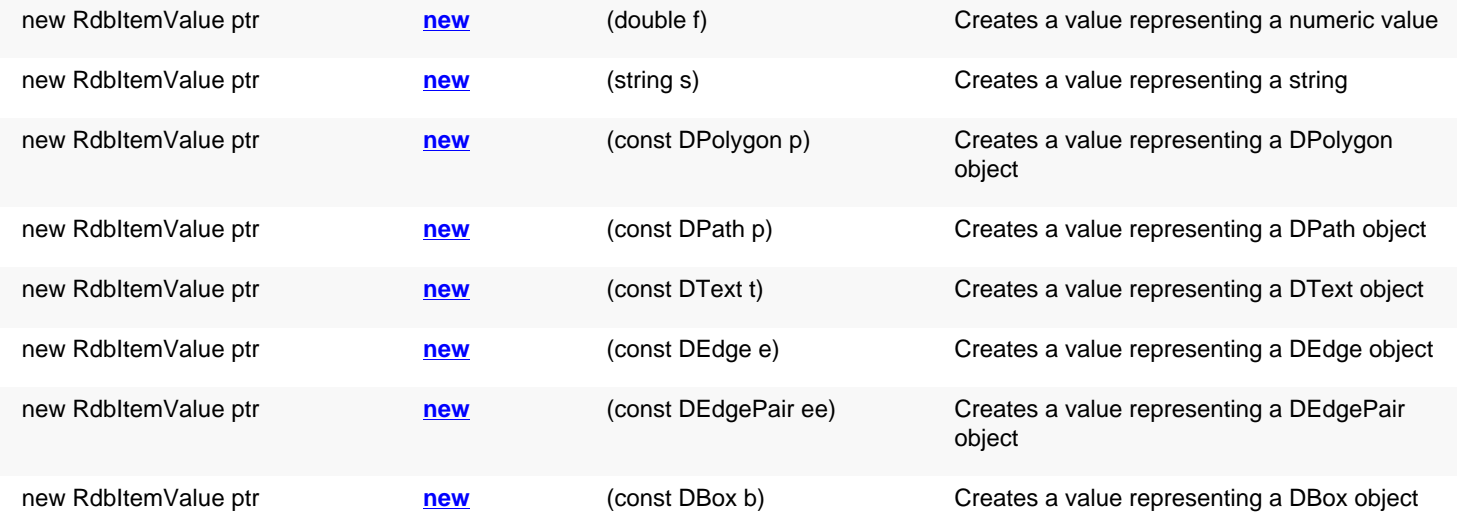

## **Public methods**

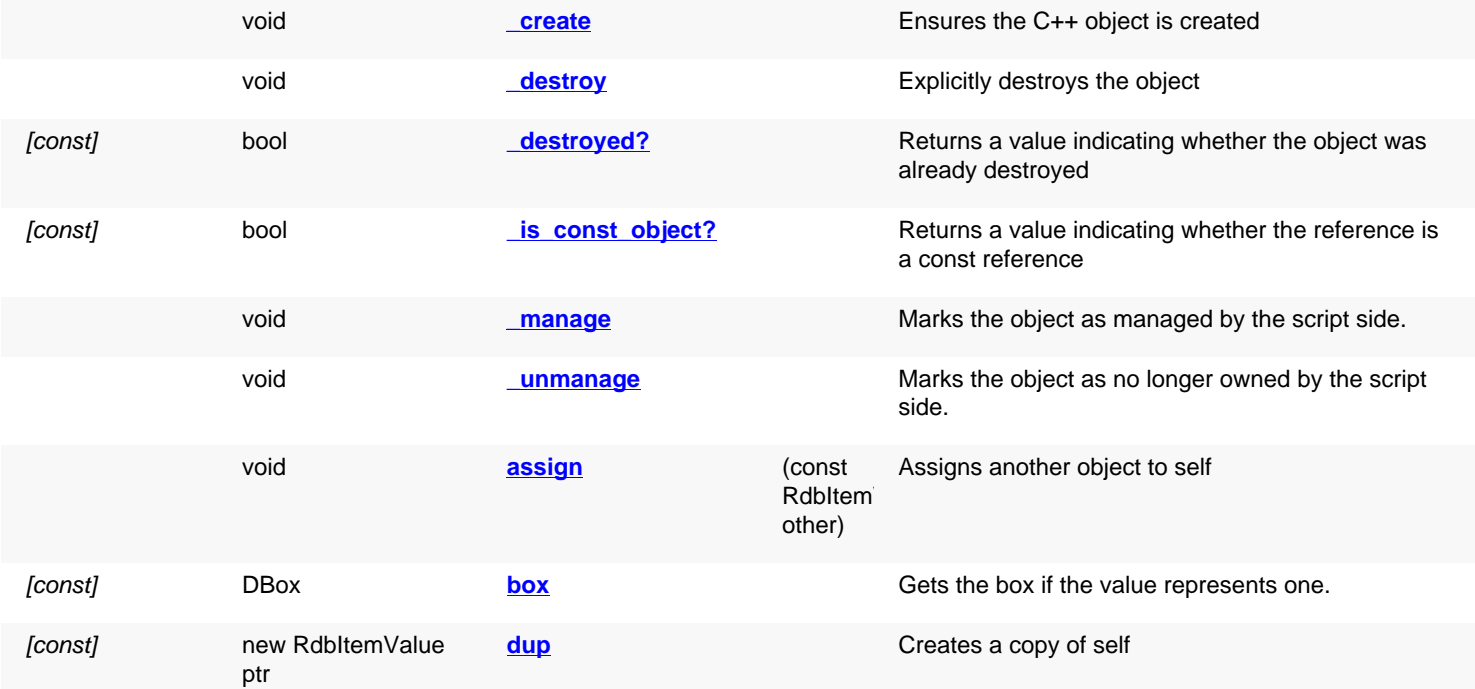

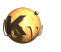

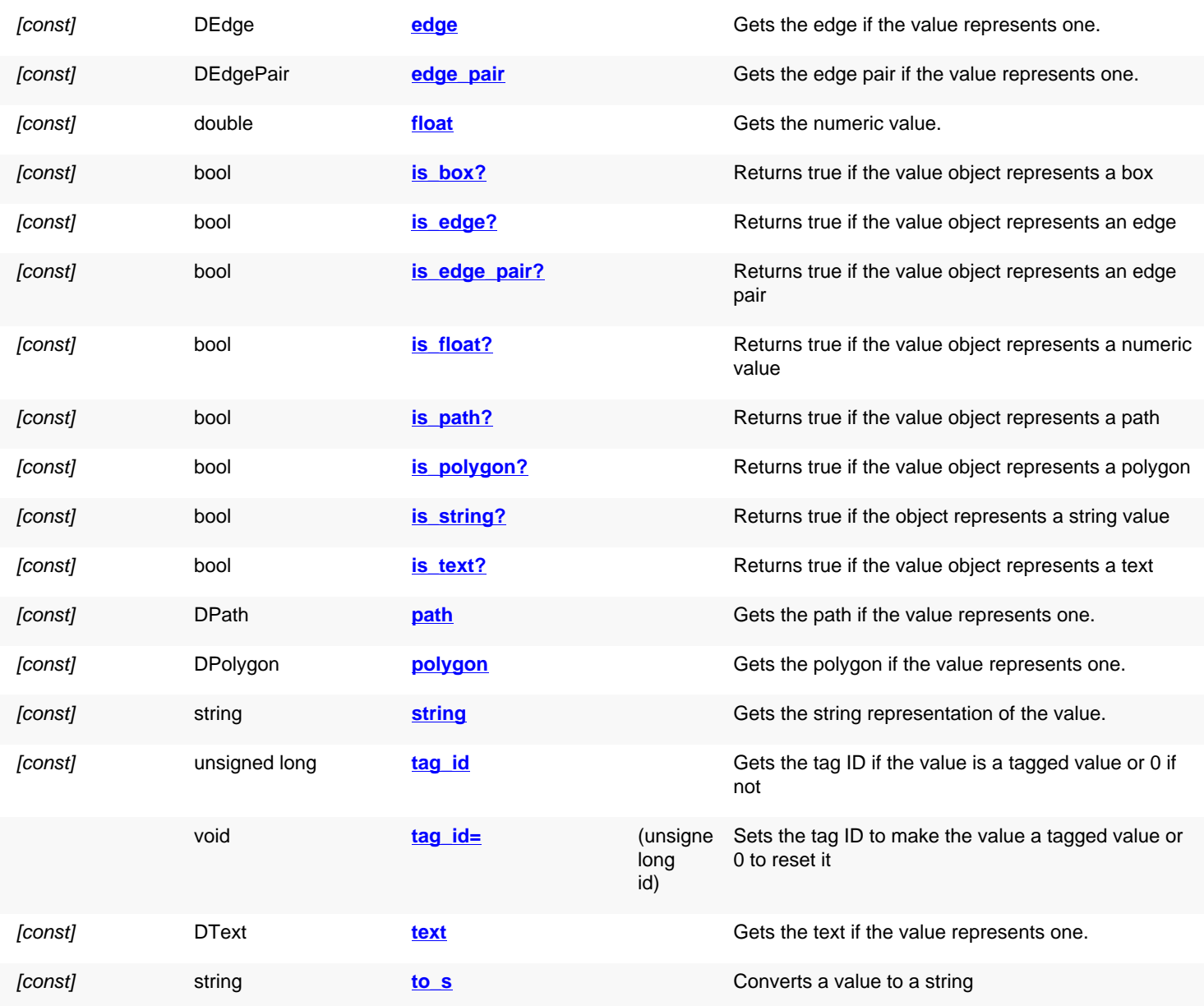

## **Public static methods and constants**

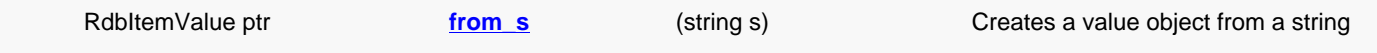

## **Deprecated methods (protected, public, static, non-static and constructors)**

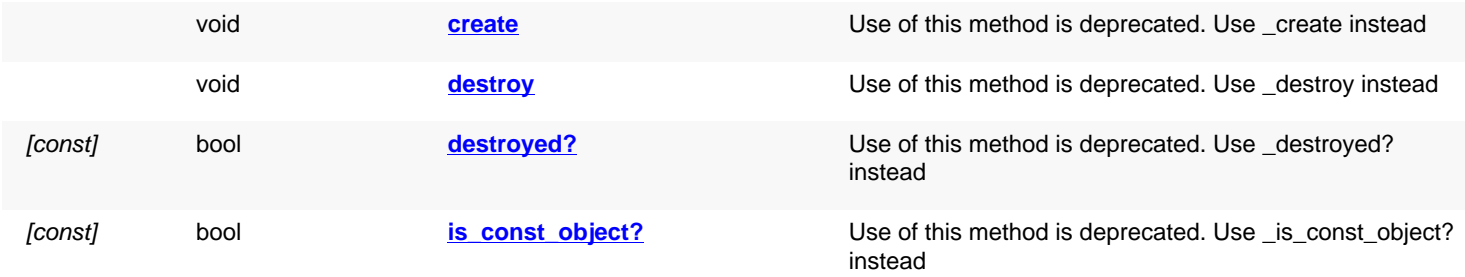

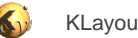

<span id="page-1796-7"></span><span id="page-1796-6"></span><span id="page-1796-5"></span><span id="page-1796-4"></span><span id="page-1796-3"></span><span id="page-1796-2"></span><span id="page-1796-1"></span><span id="page-1796-0"></span>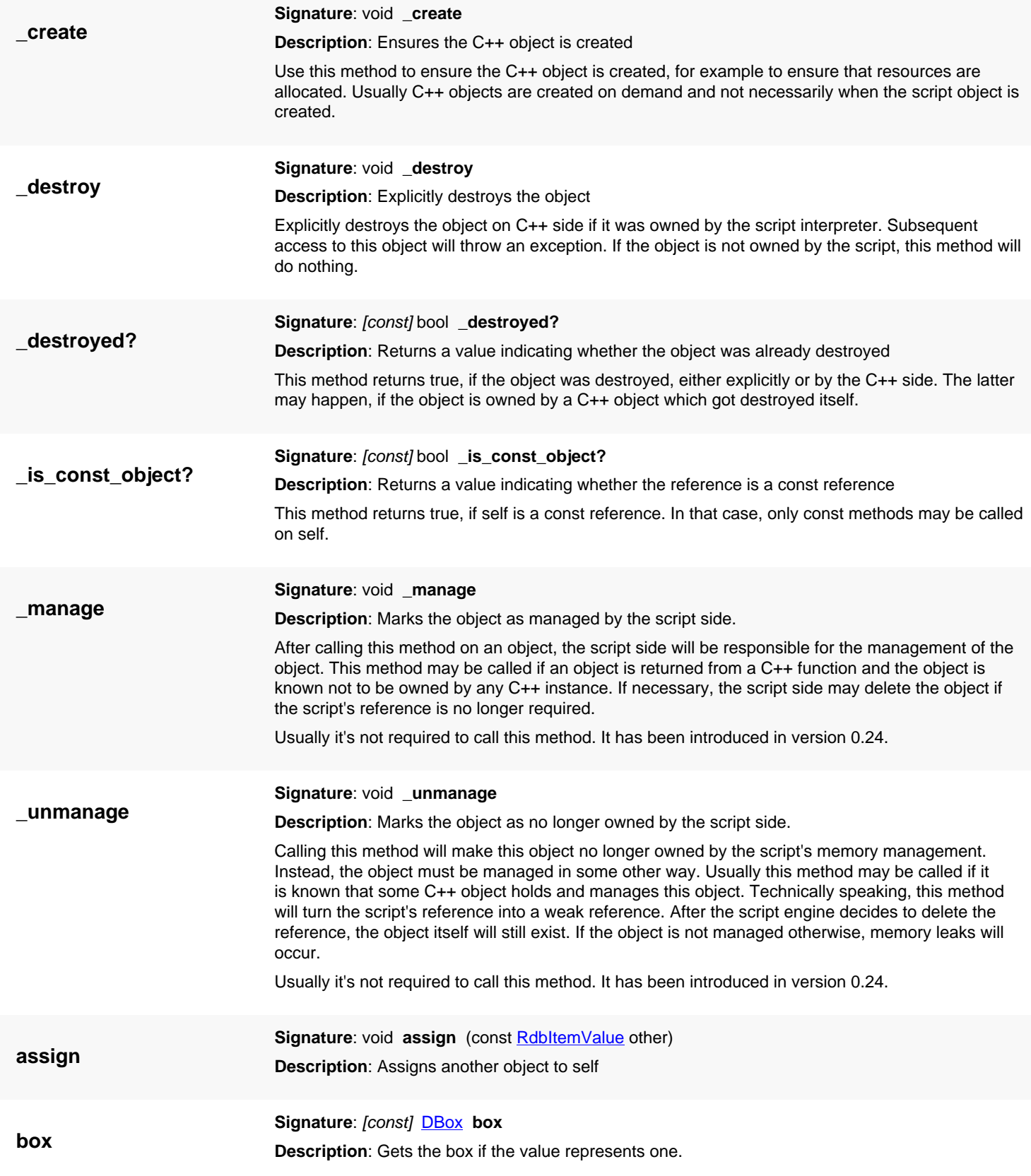

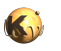

<span id="page-1797-8"></span><span id="page-1797-7"></span><span id="page-1797-6"></span><span id="page-1797-5"></span><span id="page-1797-4"></span><span id="page-1797-3"></span><span id="page-1797-2"></span><span id="page-1797-1"></span><span id="page-1797-0"></span>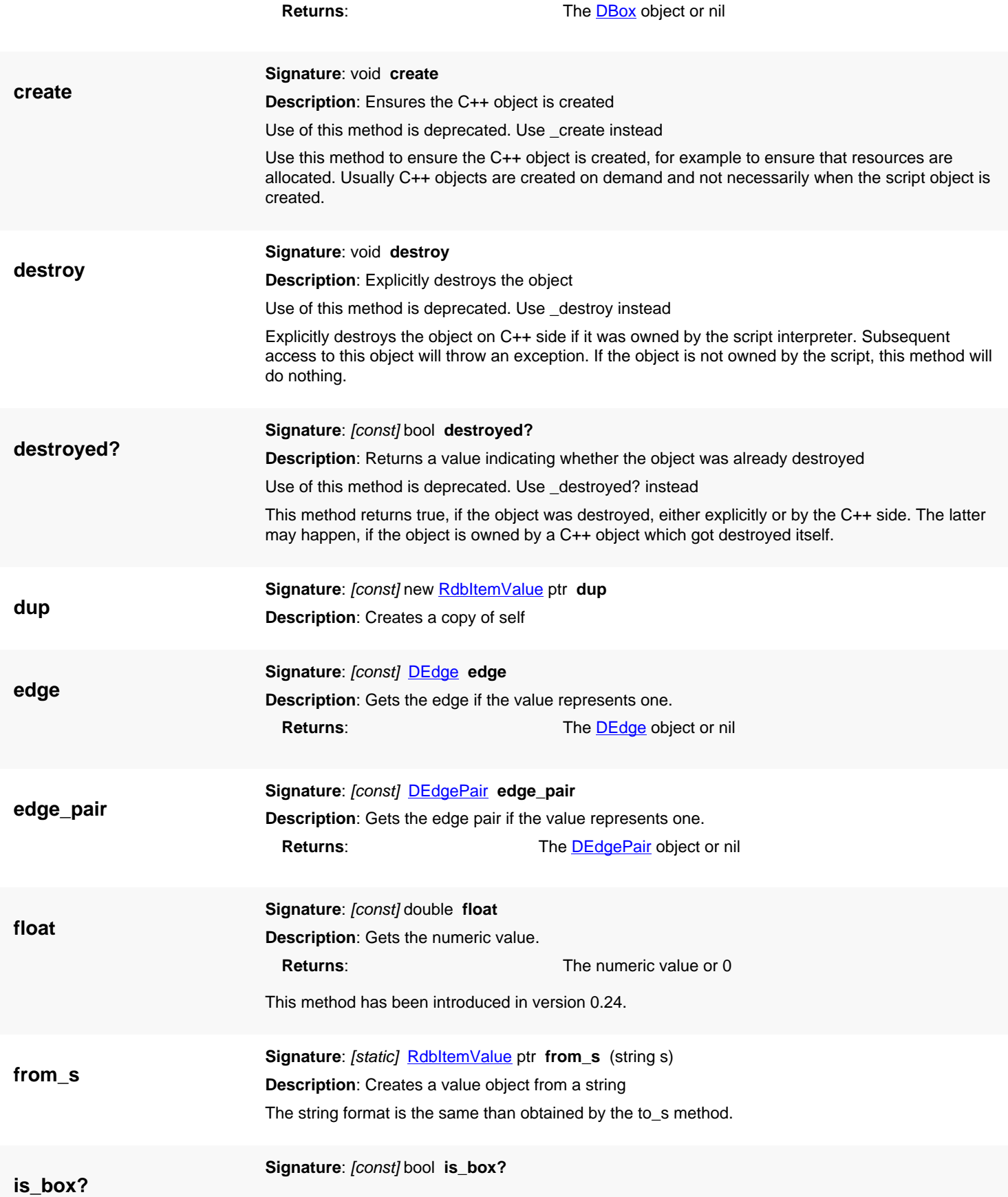

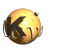

<span id="page-1798-10"></span><span id="page-1798-9"></span><span id="page-1798-8"></span><span id="page-1798-7"></span><span id="page-1798-6"></span><span id="page-1798-5"></span><span id="page-1798-4"></span><span id="page-1798-3"></span><span id="page-1798-2"></span><span id="page-1798-1"></span><span id="page-1798-0"></span>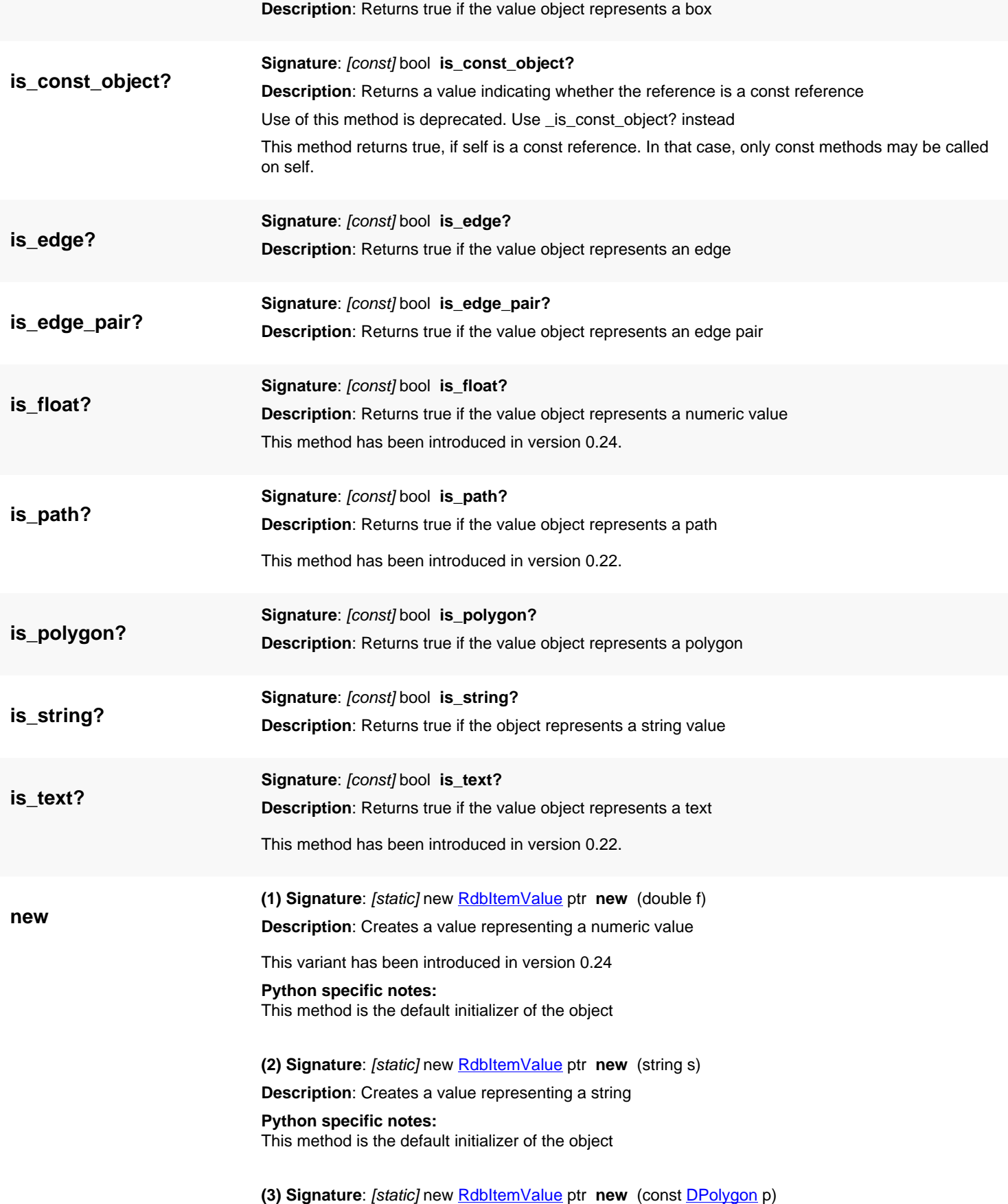

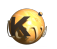

<span id="page-1799-7"></span><span id="page-1799-6"></span><span id="page-1799-5"></span><span id="page-1799-4"></span><span id="page-1799-3"></span><span id="page-1799-2"></span><span id="page-1799-1"></span><span id="page-1799-0"></span>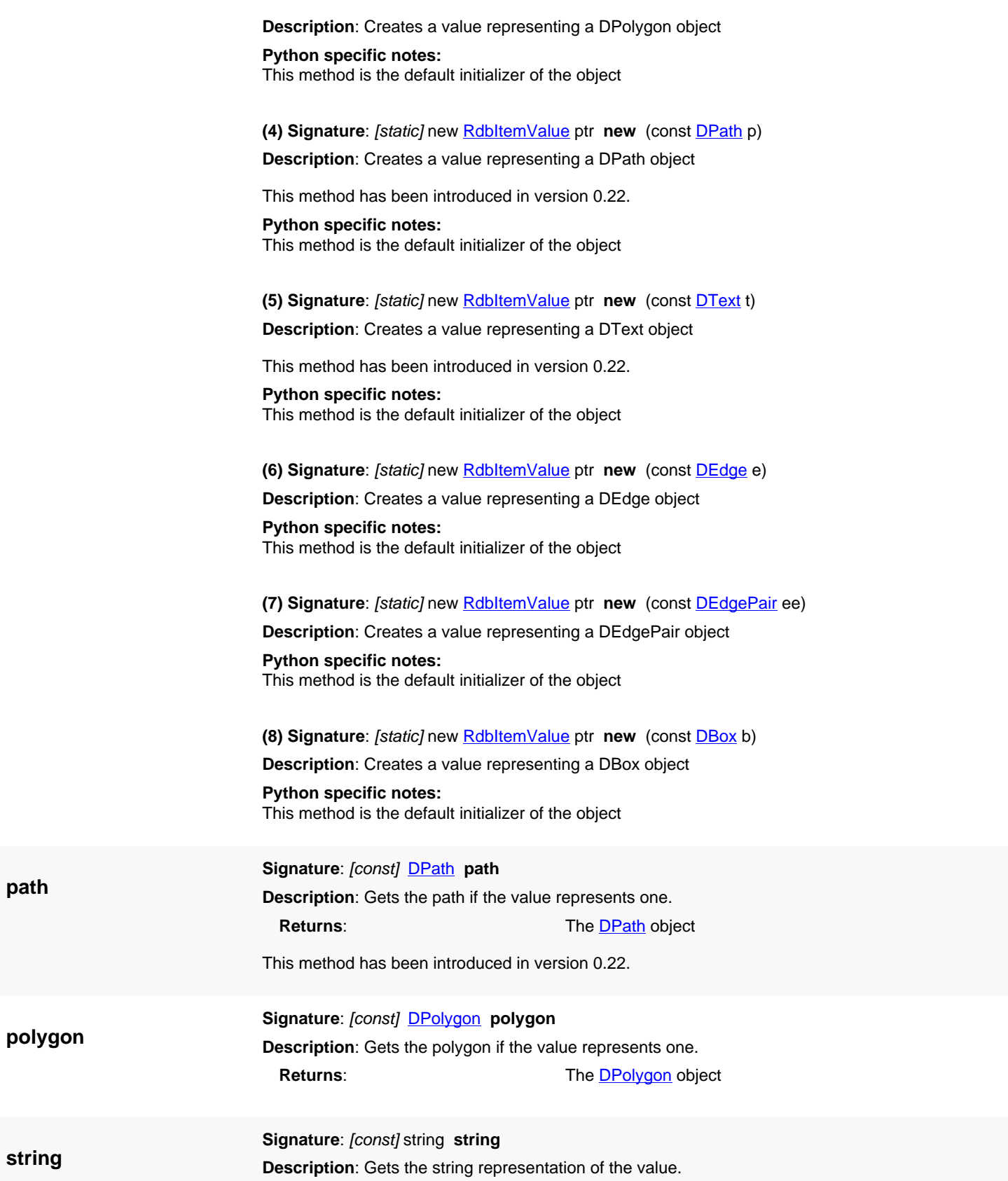
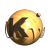

<span id="page-1800-0"></span>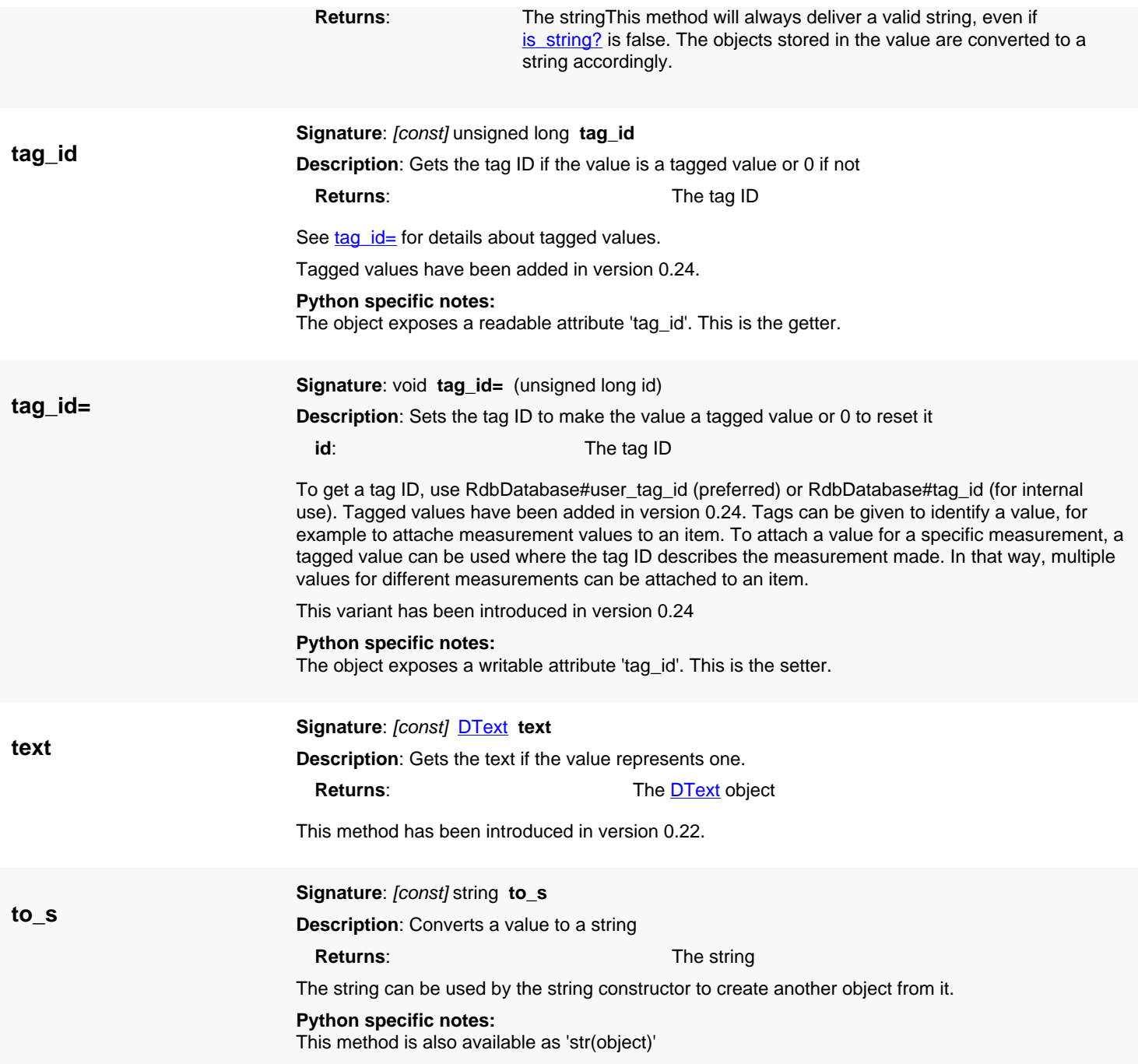

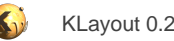

# <span id="page-1801-0"></span>**4.168. API reference - Class RdbItem**

#### [Notation used in Ruby API documentation](#page-248-0)

### Module: [rdb](#page-2207-0)

### **Description**: An item inside the report database

An item is the basic information entity in the RDB. It is associated with a cell and a category. It can be assigned values which encapsulate other objects such as strings and geometrical objects. In addition, items can be assigned an image (i.e. a screenshot image) and tags which are basically boolean flags that can be defined freely.

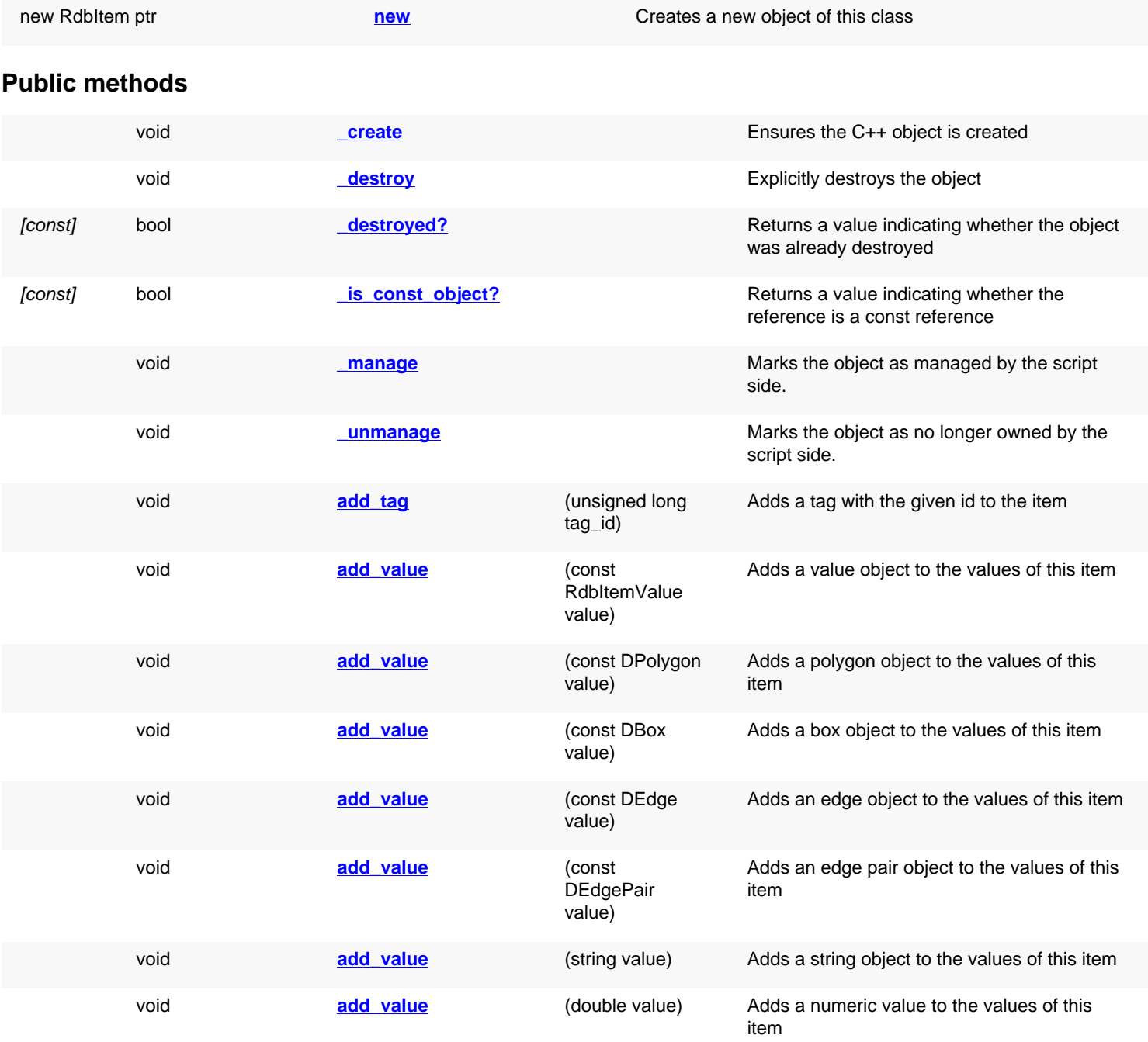

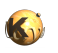

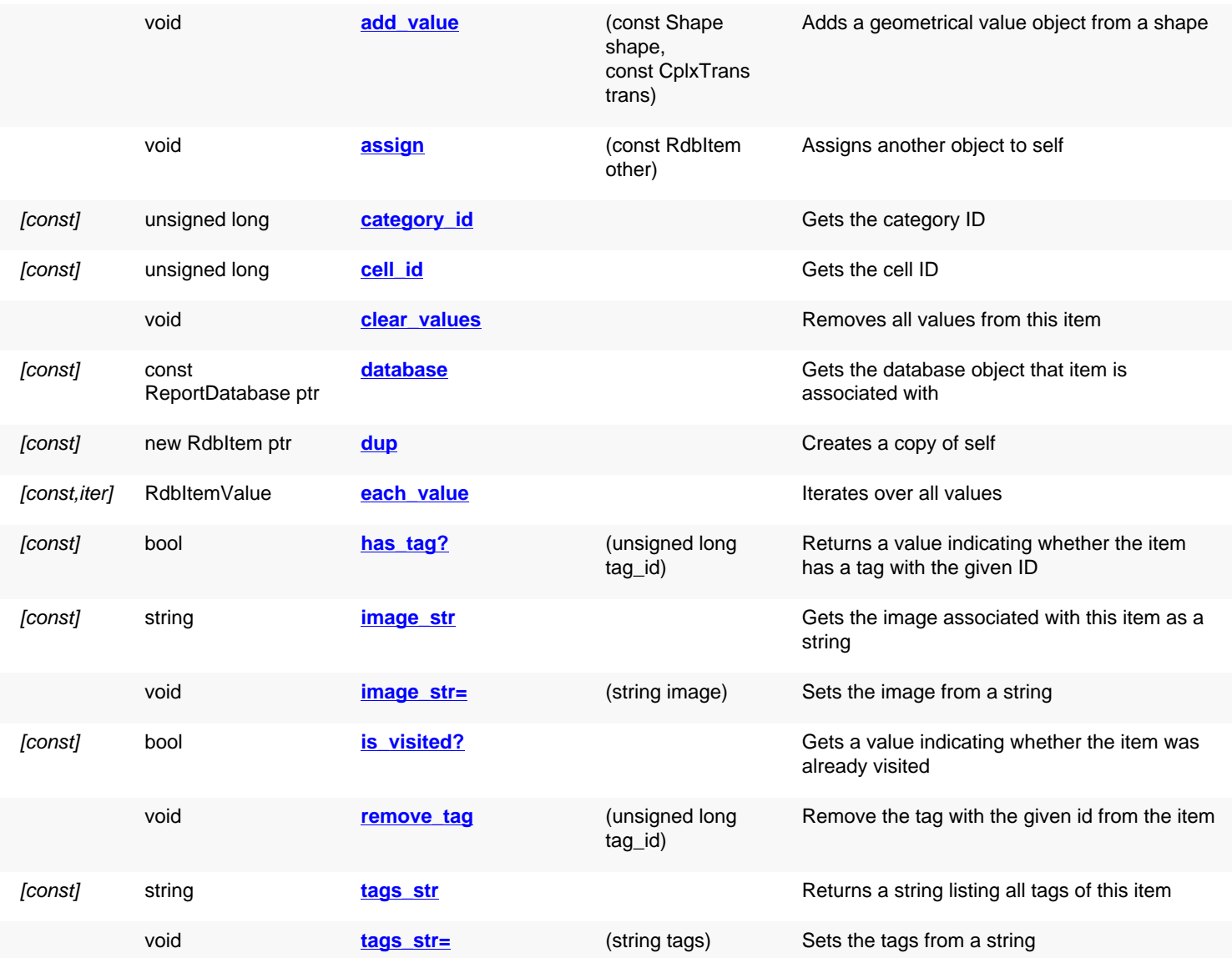

# **Deprecated methods (protected, public, static, non-static and constructors)**

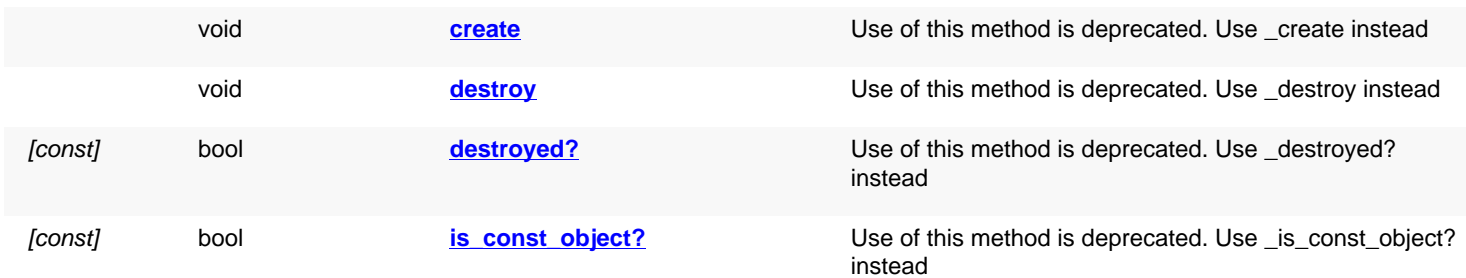

<span id="page-1802-0"></span>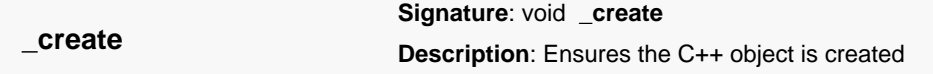

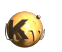

<span id="page-1803-7"></span><span id="page-1803-6"></span><span id="page-1803-5"></span><span id="page-1803-4"></span><span id="page-1803-3"></span><span id="page-1803-2"></span><span id="page-1803-1"></span><span id="page-1803-0"></span>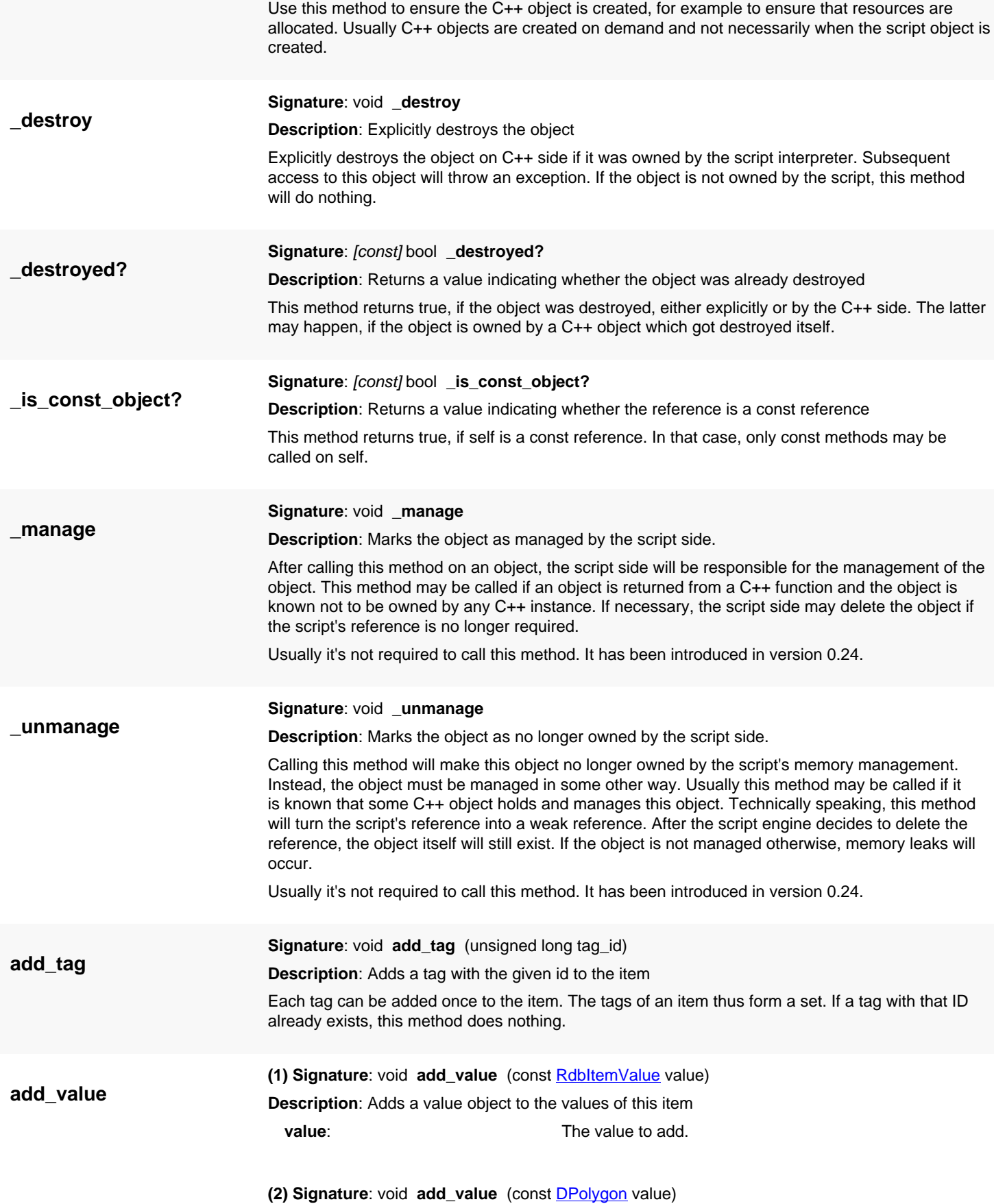

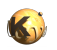

<span id="page-1804-2"></span><span id="page-1804-1"></span><span id="page-1804-0"></span>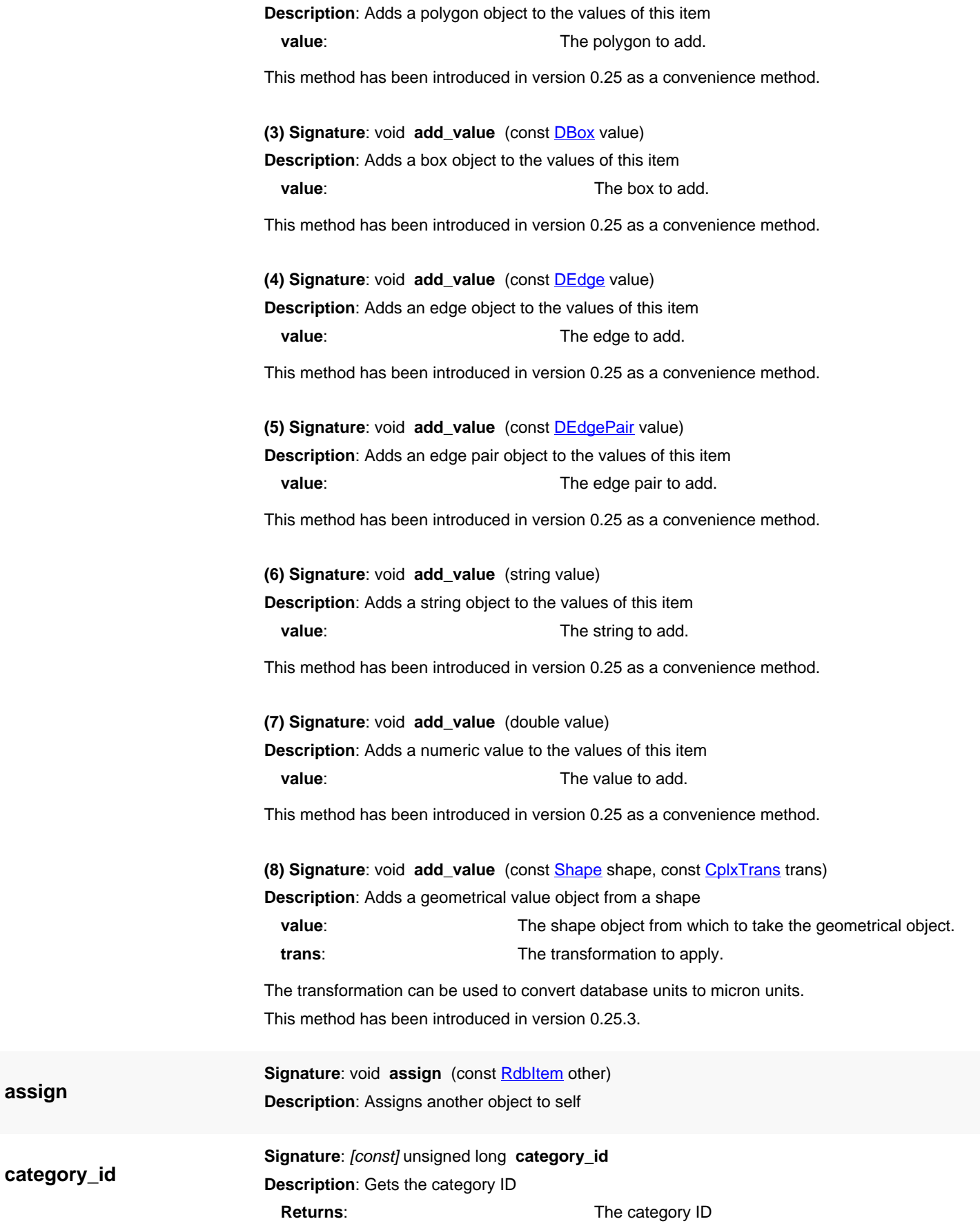

<span id="page-1804-7"></span><span id="page-1804-6"></span><span id="page-1804-5"></span><span id="page-1804-4"></span><span id="page-1804-3"></span>**assign**

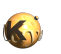

<span id="page-1805-8"></span><span id="page-1805-7"></span><span id="page-1805-6"></span><span id="page-1805-5"></span><span id="page-1805-4"></span><span id="page-1805-3"></span><span id="page-1805-2"></span><span id="page-1805-1"></span><span id="page-1805-0"></span>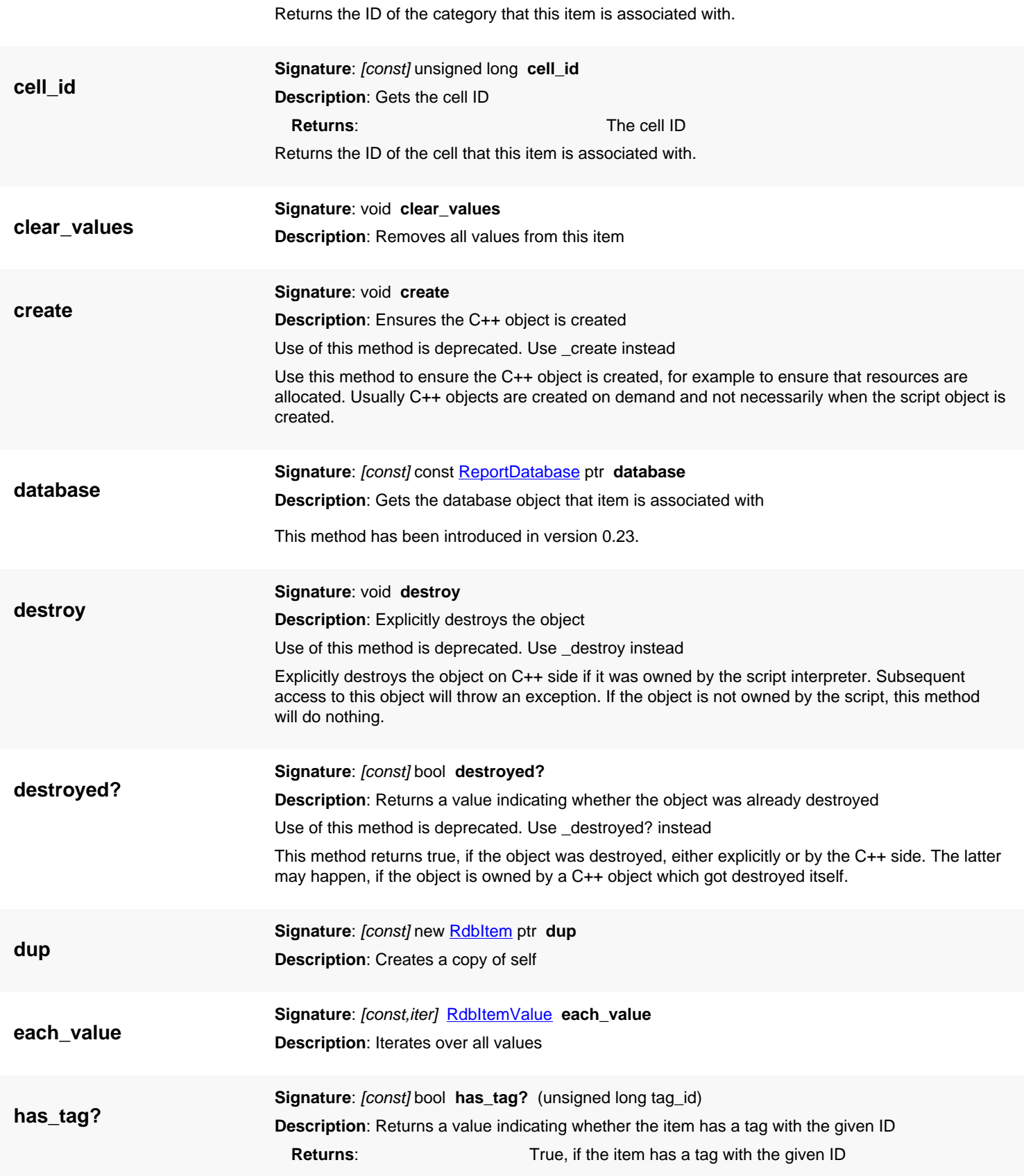

<span id="page-1806-2"></span><span id="page-1806-1"></span>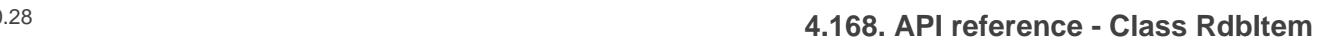

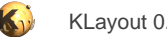

<span id="page-1806-7"></span><span id="page-1806-6"></span><span id="page-1806-5"></span><span id="page-1806-4"></span><span id="page-1806-3"></span><span id="page-1806-0"></span>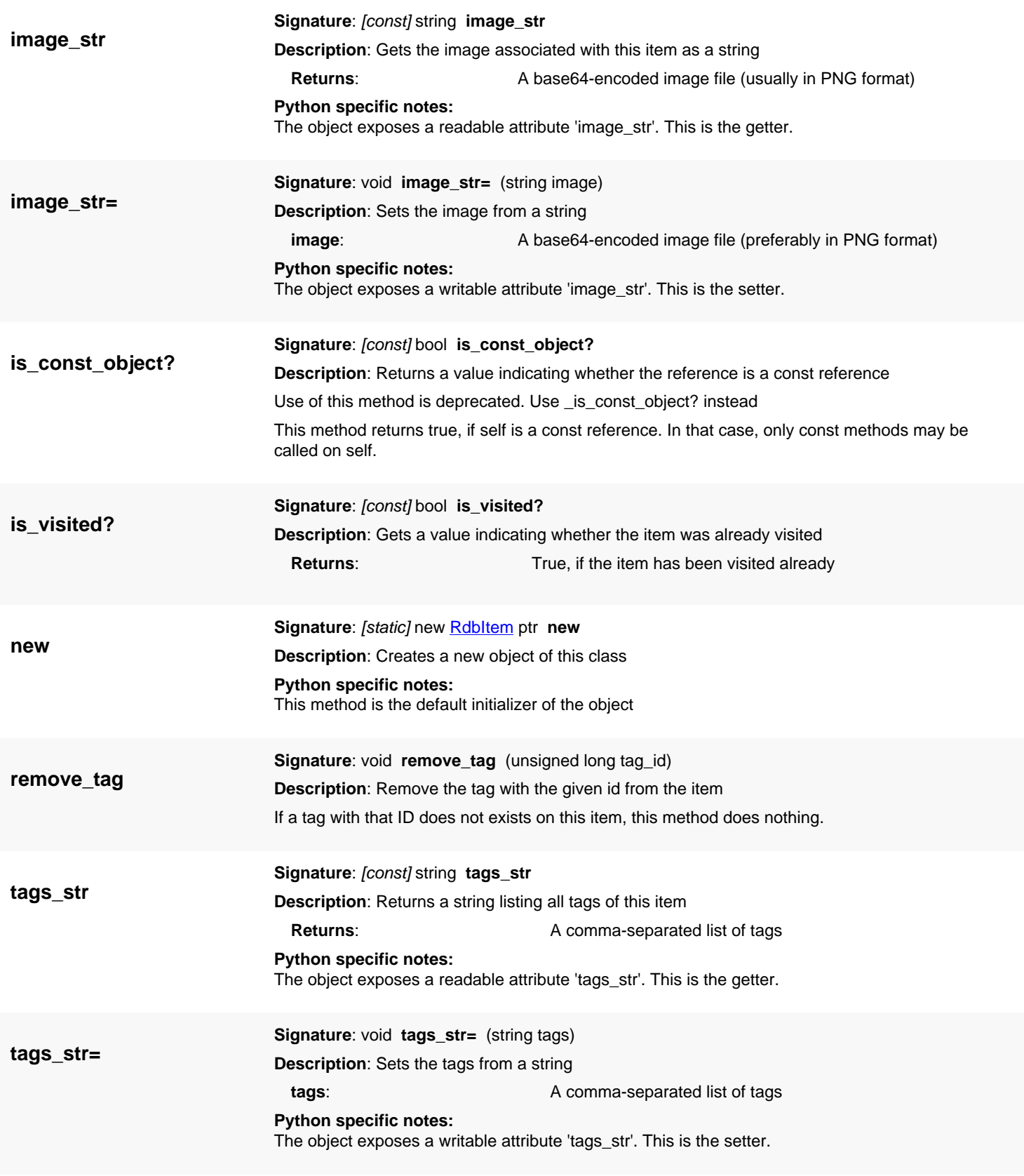

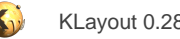

# <span id="page-1807-0"></span>**4.169. API reference - Class ReportDatabase**

#### [Notation used in Ruby API documentation](#page-248-0)

### **Module**: [rdb](#page-2207-0)

### **Description**: The report database object

A report database is organized around a set of items which are associated with cells and categories. Categories can be organized hierarchically by created sub-categories of other categories. Cells are associated with layout database cells and can come with a example instantiation if the layout database does not allow a unique association of the cells. Items in the database can have a variety of attributes: values, tags and an image object. Values are geometrical objects for example. Tags are a set of boolean flags and an image can be attached to an item to provide a screenshot for visualization for example. This is the main report database object. The basic use case of this object is to create one inside a [LayoutView](#page-1919-0) and populate it with items, cell and categories or load it from a file. Another use case is to create a standalone ReportDatabase object and use the methods provided to perform queries or to populate it.

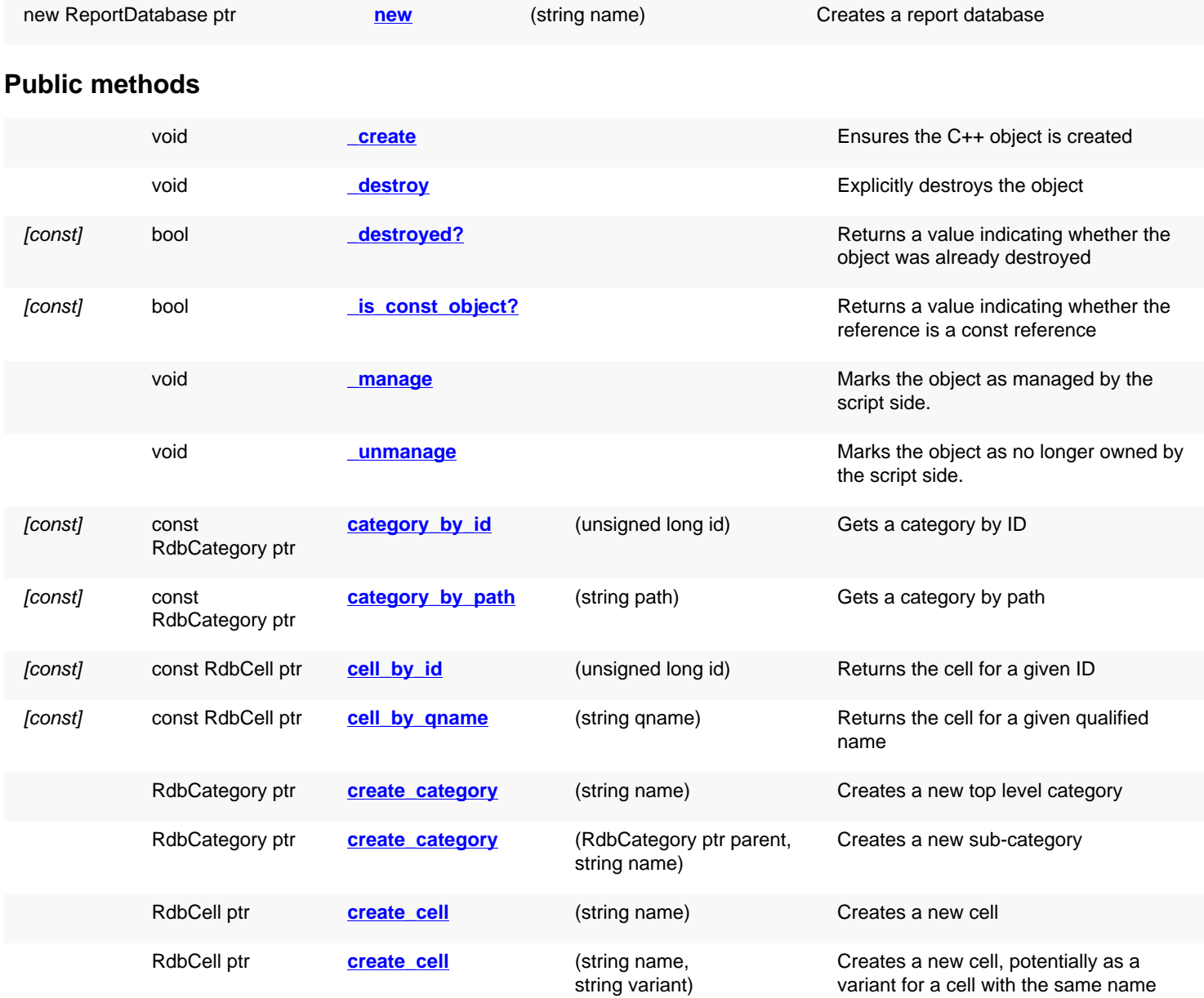

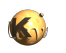

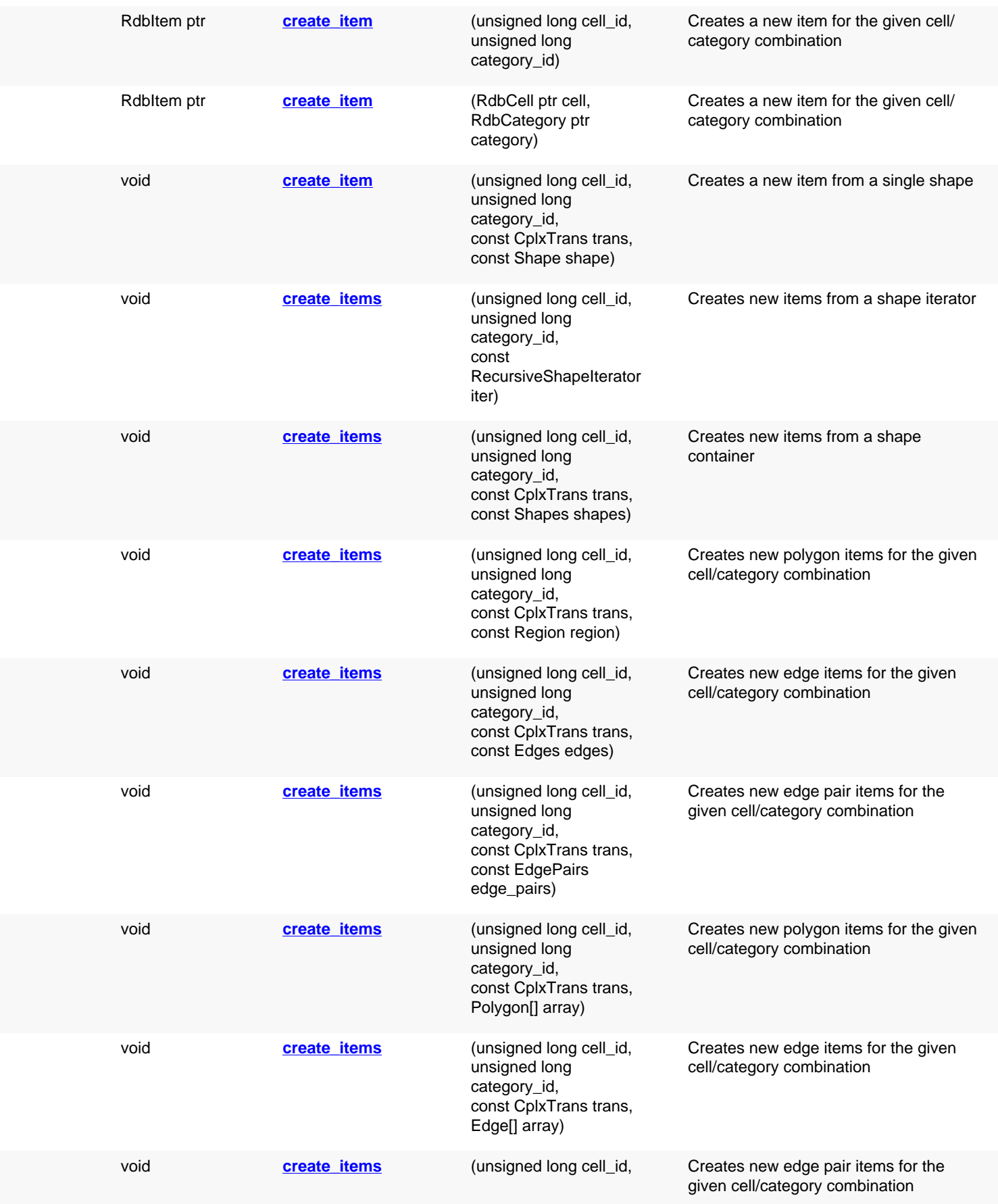

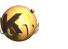

### unsigned long category\_id, const CplxTrans trans, EdgePair[] array)

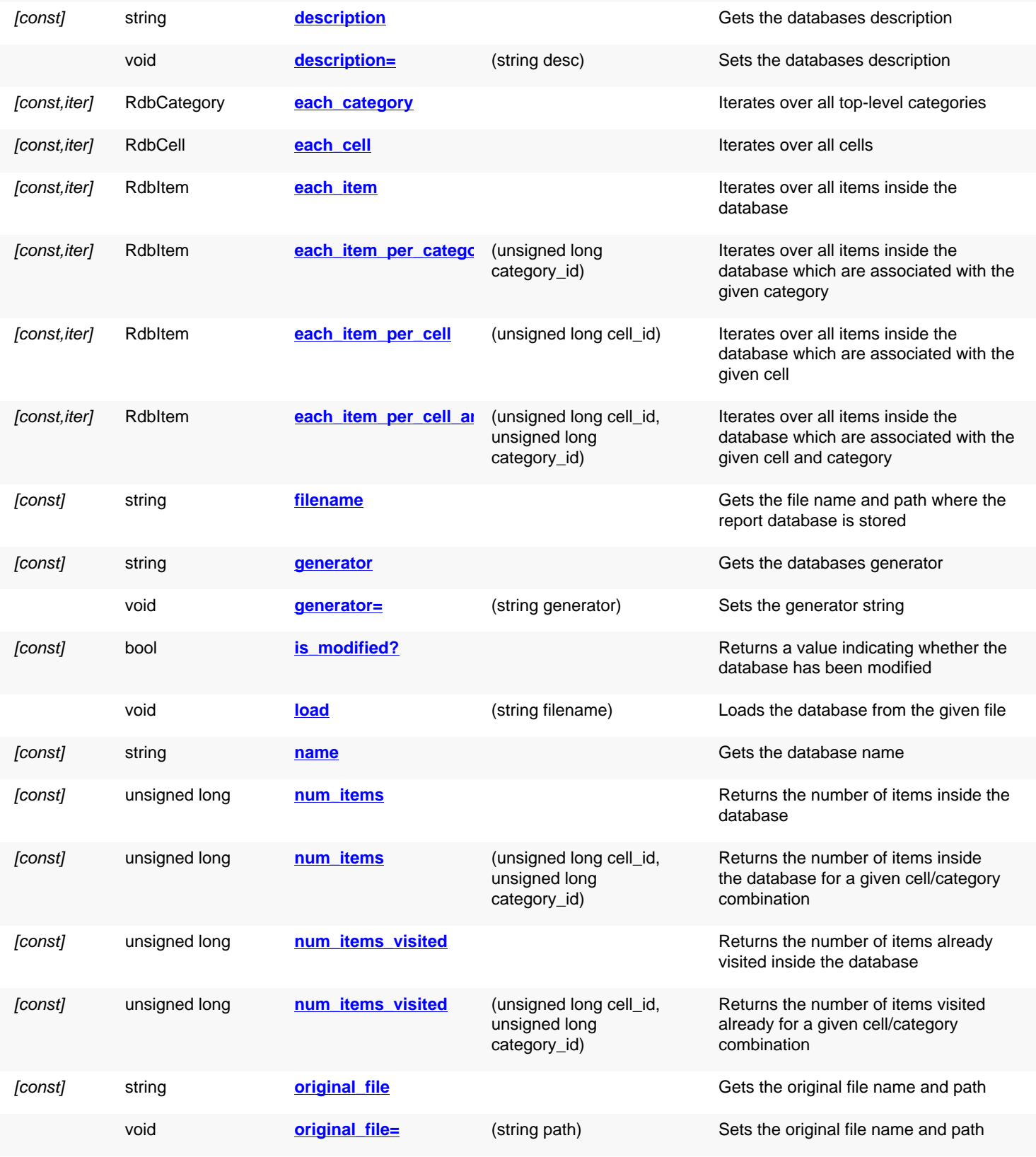

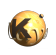

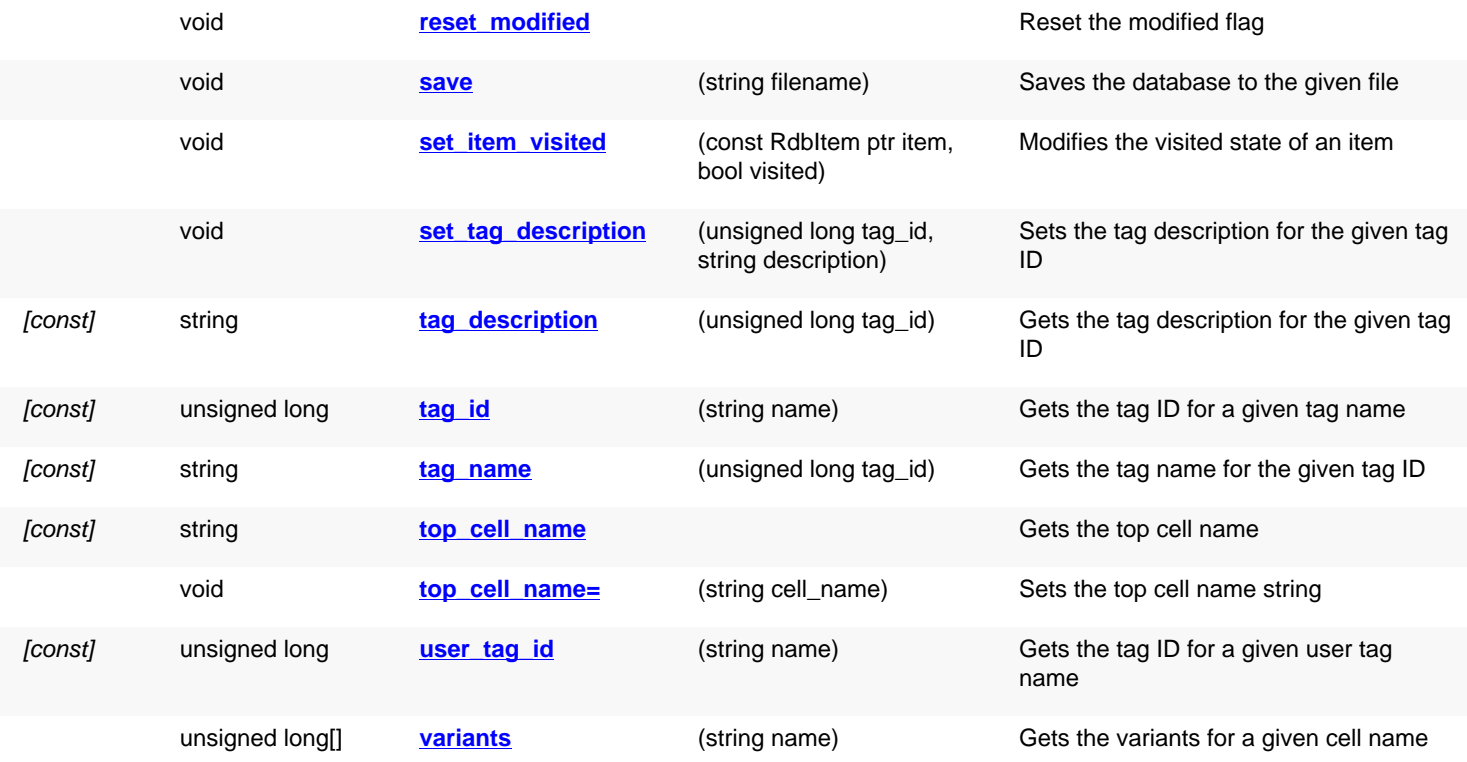

# **Deprecated methods (protected, public, static, non-static and constructors)**

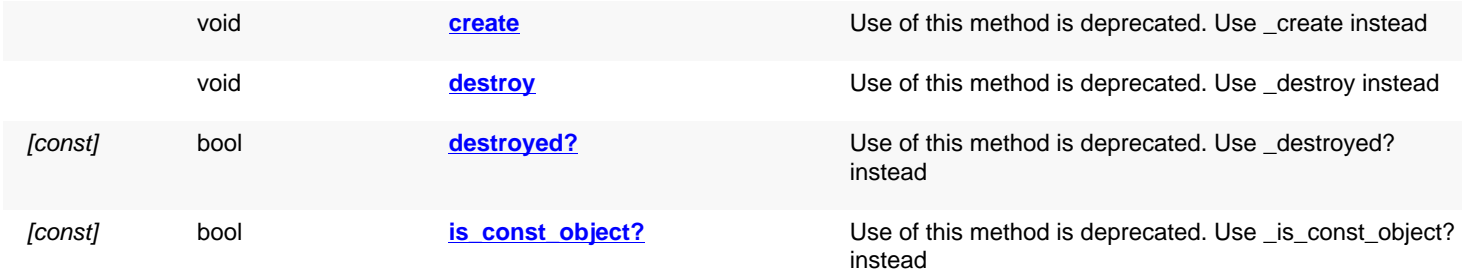

<span id="page-1810-1"></span><span id="page-1810-0"></span>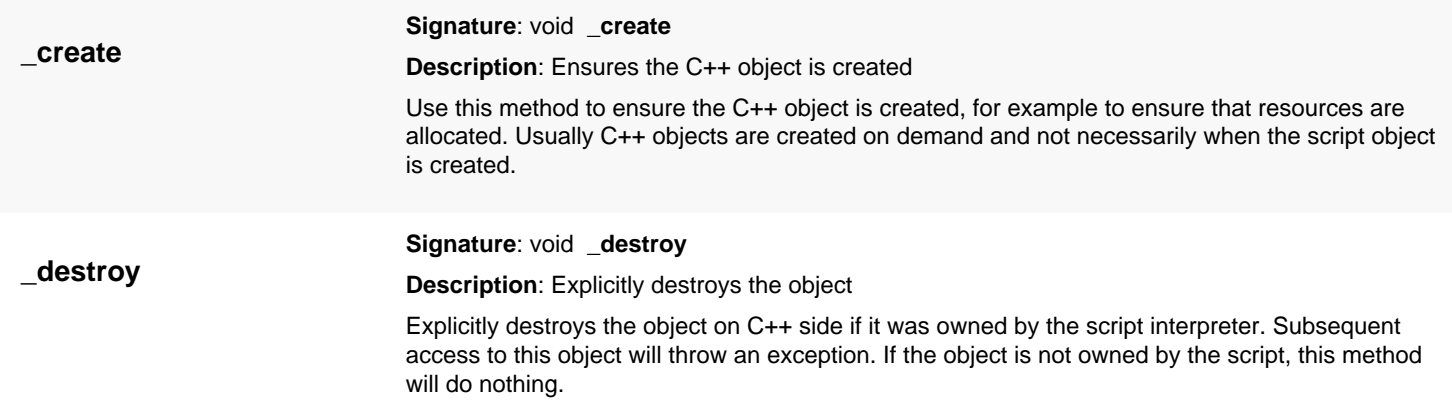

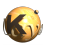

<span id="page-1811-7"></span><span id="page-1811-6"></span><span id="page-1811-5"></span><span id="page-1811-4"></span><span id="page-1811-3"></span><span id="page-1811-2"></span><span id="page-1811-1"></span><span id="page-1811-0"></span>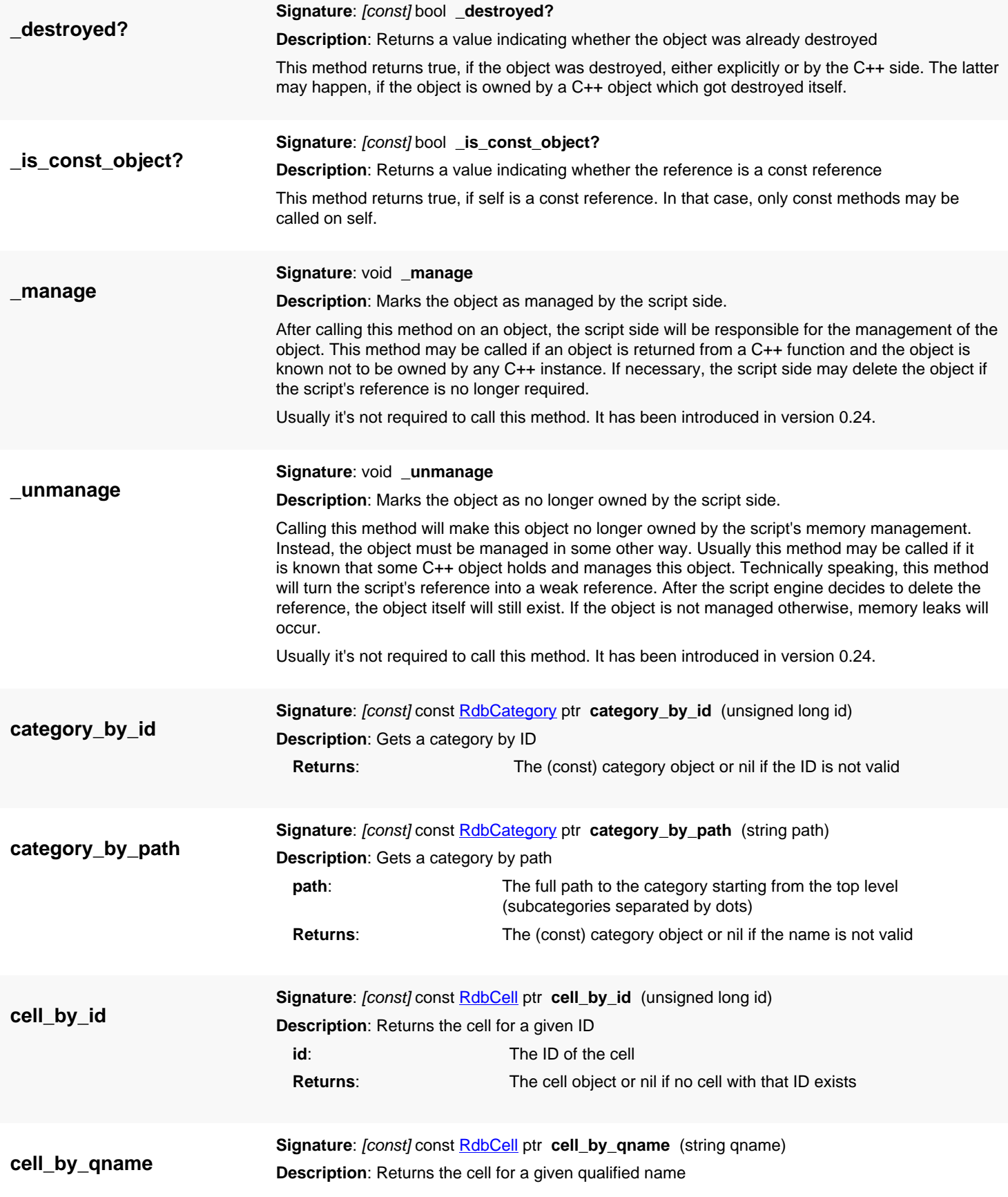

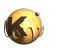

<span id="page-1812-7"></span><span id="page-1812-6"></span><span id="page-1812-5"></span><span id="page-1812-4"></span><span id="page-1812-3"></span><span id="page-1812-2"></span><span id="page-1812-1"></span><span id="page-1812-0"></span>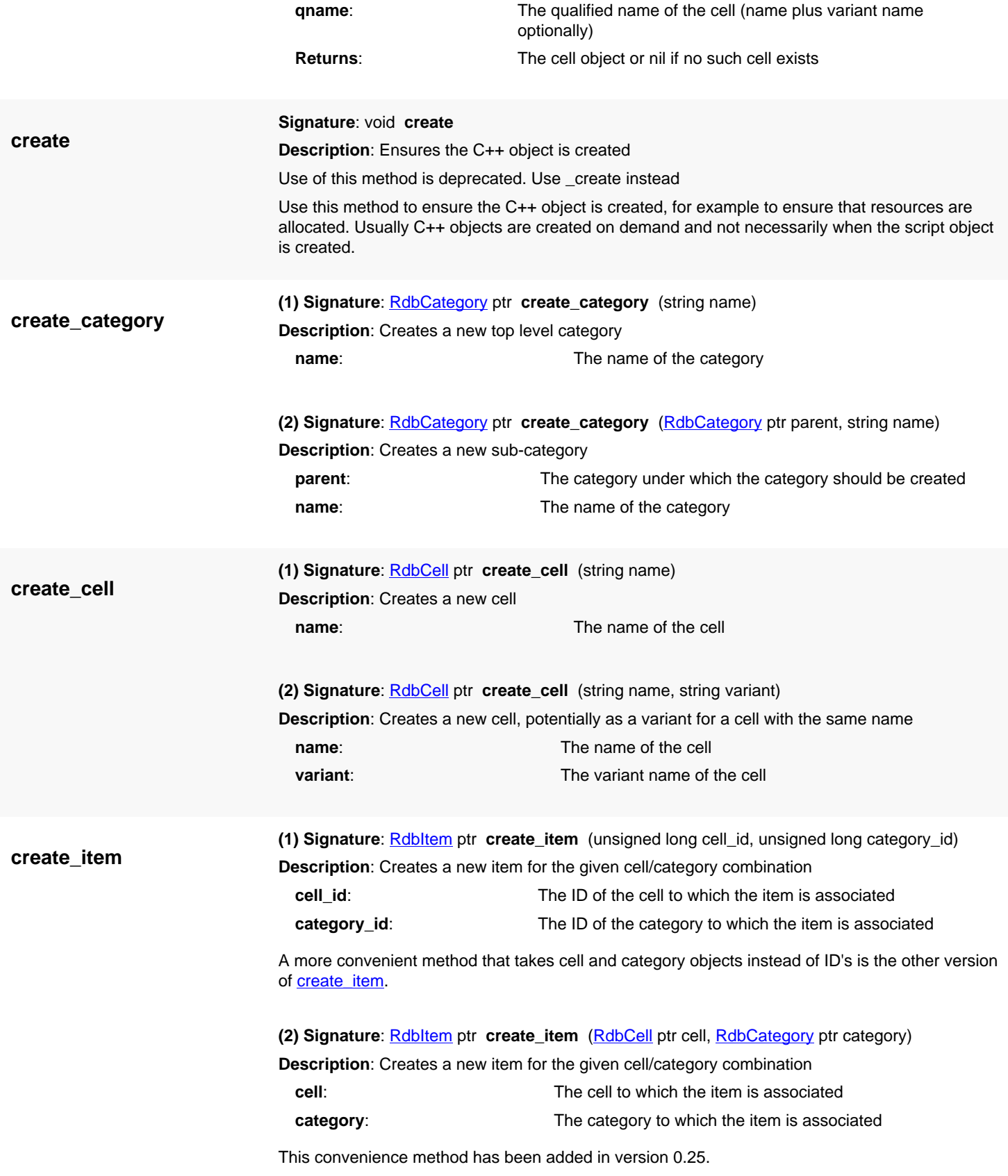

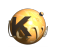

**(3) Signature**: void **create\_item** (unsigned long cell\_id, unsigned long category\_id, const [CplxTrans](#page-1403-0) trans, const [Shape](#page-1218-0) shape)

**Description**: Creates a new item from a single shape

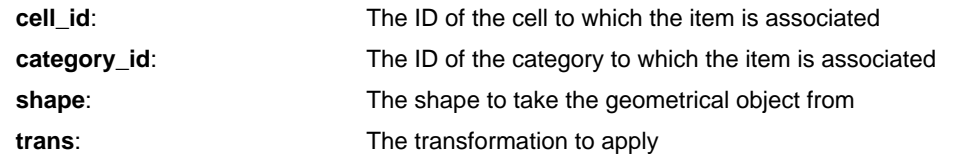

This method produces an item from the given shape. It accepts various kind of shapes, such as texts, polygons, boxes and paths and converts them to a corresponding item. The transformation argument can be used to supply the transformation that applies the database unit for example.

This method has been introduced in version 0.25.3.

**create\_items**

<span id="page-1813-0"></span>**(1) Signature**: void **create\_items** (unsigned long cell\_id, unsigned long category\_id, const [RecursiveShapeIterator](#page-1131-0) iter)

**Description**: Creates new items from a shape iterator

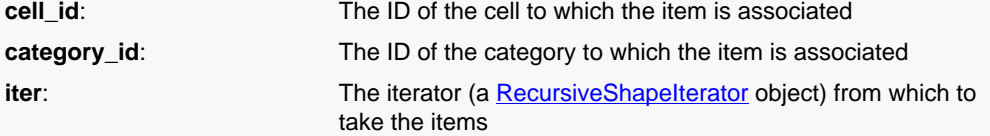

This method takes the shapes from the given iterator and produces items from them. It accepts various kind of shapes, such as texts, polygons, boxes and paths and converts them to corresponding items. This method will produce a flat version of the shapes iterated by the shape iterator. A similar method, which is intended for production of polygon or edge error layers and also provides hierarchical database construction is [RdbCategory#scan\\_shapes.](#page-1793-0)

This method has been introduced in version 0.25.3.

<span id="page-1813-1"></span>**(2) Signature**: void **create\_items** (unsigned long cell\_id, unsigned long category\_id, const [CplxTrans](#page-1403-0) trans, const **[Shapes](#page-1268-0)** shapes)

**Description**: Creates new items from a shape container

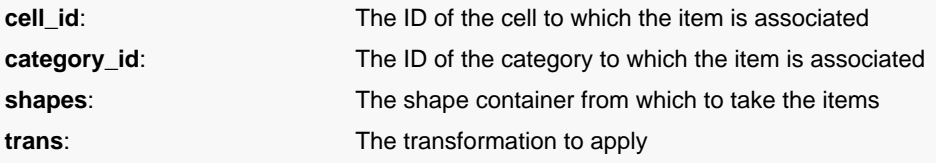

This method takes the shapes from the given container and produces items from them. It accepts various kind of shapes, such as texts, polygons, boxes and paths and converts them to corresponding items. The transformation argument can be used to supply the transformation that applies the database unit for example.

This method has been introduced in version 0.25.3.

<span id="page-1813-2"></span>**(3) Signature:** void **create items** (unsigned long cell id, unsigned long category id, const [CplxTrans](#page-1403-0) trans, const [Region](#page-1146-0) region)

**Description**: Creates new polygon items for the given cell/category combination

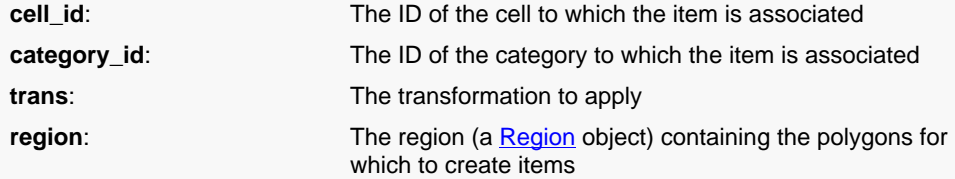

For each polygon in the region a single item will be created. The value of the item will be this polygon. A transformation can be supplied which can be used for example to convert the object's dimensions to micron units by scaling by the database unit.

This method will also produce a flat version of the shapes inside the region. [RdbCategory#scan\\_collection](#page-1792-0) is a similar method which also supports construction of hierarchical databases from deep regions.

This method has been introduced in version 0.23.

<span id="page-1814-0"></span>**(4) Signature**: void **create\_items** (unsigned long cell\_id, unsigned long category\_id, const [CplxTrans](#page-1403-0) trans, const [Edges](#page-791-0) edges)

**Description**: Creates new edge items for the given cell/category combination

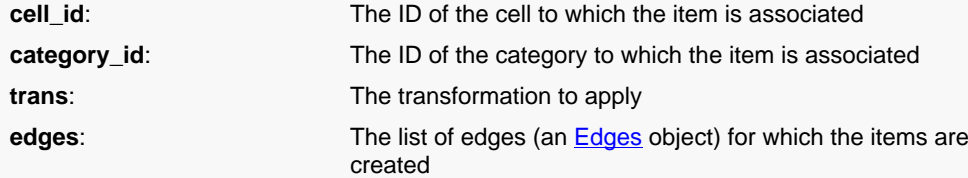

For each edge a single item will be created. The value of the item will be this edge. A transformation can be supplied which can be used for example to convert the object's dimensions to micron units by scaling by the database unit.

This method will also produce a flat version of the edges inside the edge collection. [RdbCategory#scan\\_collection](#page-1792-0) is a similar method which also supports construction of hierarchical databases from deep edge collections.

This method has been introduced in version 0.23.

<span id="page-1814-1"></span>**(5) Signature**: void **create\_items** (unsigned long cell\_id, unsigned long category\_id, const [CplxTrans](#page-1403-0) trans, const [EdgePairs](#page-752-0) edge\_pairs)

**Description**: Creates new edge pair items for the given cell/category combination

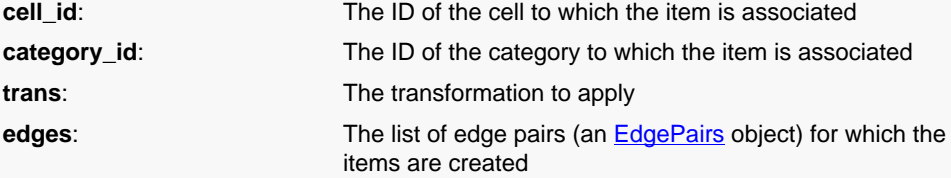

For each edge pair a single item will be created. The value of the item will be this edge pair. A transformation can be supplied which can be used for example to convert the object's dimensions to micron units by scaling by the database unit.

This method will also produce a flat version of the edge pairs inside the edge pair collection. [RdbCategory#scan\\_collection](#page-1792-0) is a similar method which also supports construction of hierarchical databases from deep edge pair collections.

This method has been introduced in version 0.23.

<span id="page-1814-2"></span>**(6) Signature**: void **create\_items** (unsigned long cell\_id, unsigned long category\_id, const [CplxTrans](#page-1403-0) trans, [Polygon](#page-1039-0)[] array)

**Description**: Creates new polygon items for the given cell/category combination

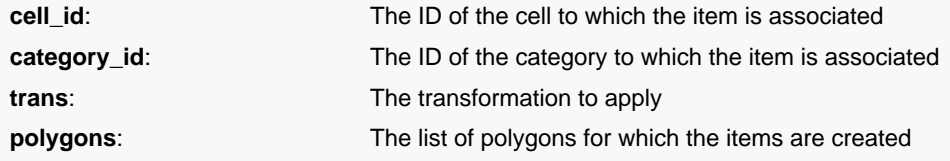

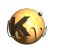

For each polygon a single item will be created. The value of the item will be this polygon. A transformation can be supplied which can be used for example to convert the object's dimensions to micron units by scaling by the database unit.

This method has been introduced in version 0.23.

<span id="page-1815-0"></span>**(7) Signature**: void **create\_items** (unsigned long cell\_id, unsigned long category\_id, const [CplxTrans](#page-1403-0) trans, [Edge\[](#page-706-0)] array)

**Description**: Creates new edge items for the given cell/category combination

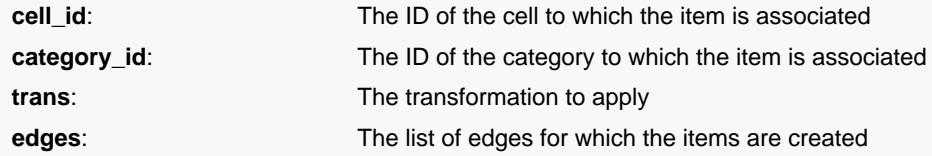

For each edge a single item will be created. The value of the item will be this edge. A transformation can be supplied which can be used for example to convert the object's dimensions to micron units by scaling by the database unit.

This method has been introduced in version 0.23.

<span id="page-1815-3"></span><span id="page-1815-2"></span><span id="page-1815-1"></span>**(8) Signature**: void **create\_items** (unsigned long cell\_id, unsigned long category\_id, const [CplxTrans](#page-1403-0) trans, [EdgePair\[](#page-736-0)] array)

<span id="page-1815-4"></span>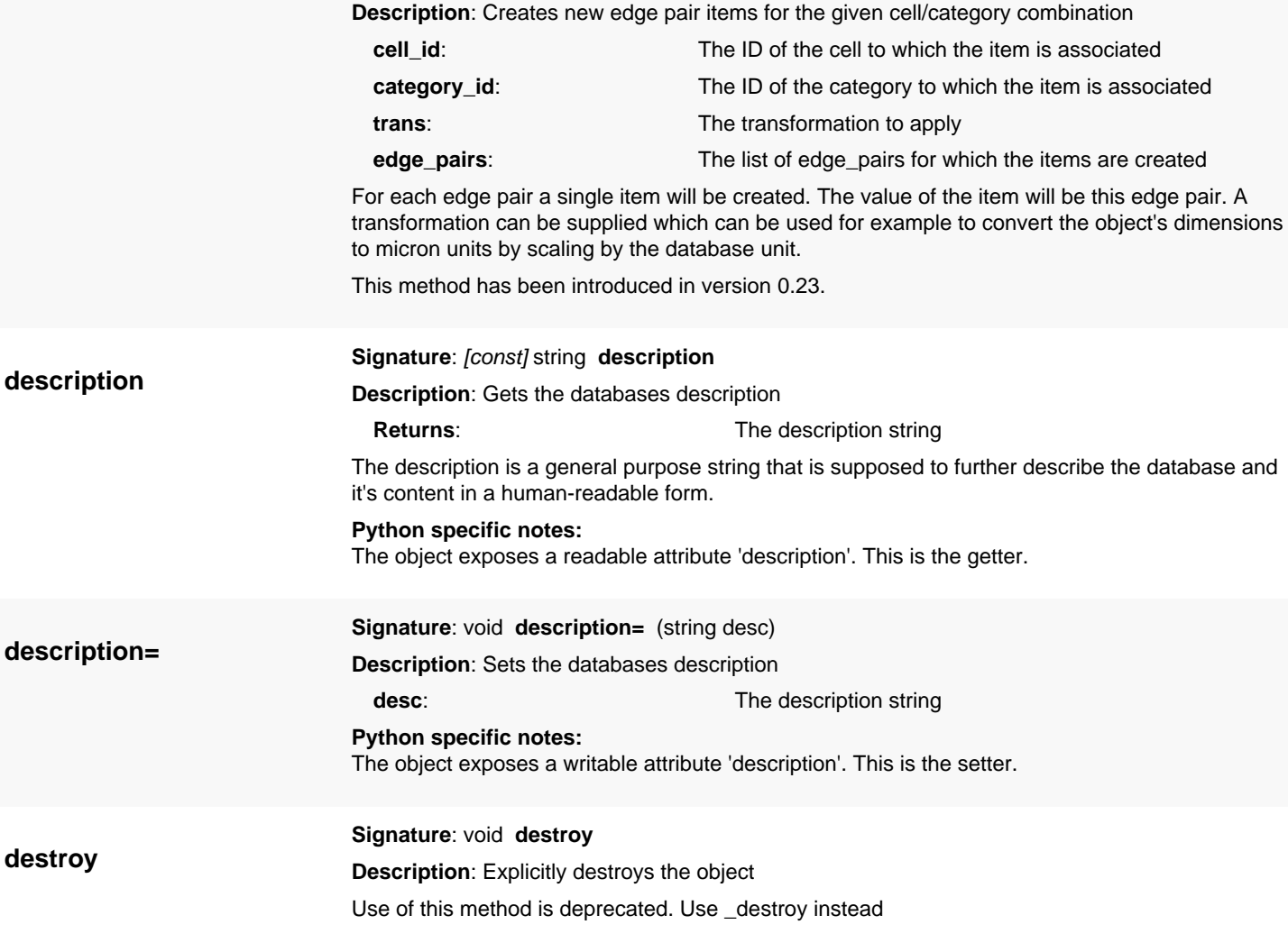

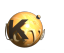

<span id="page-1816-8"></span><span id="page-1816-2"></span><span id="page-1816-1"></span><span id="page-1816-0"></span>Explicitly destroys the object on C++ side if it was owned by the script interpreter. Subsequent access to this object will throw an exception. If the object is not owned by the script, this method will do nothing.

<span id="page-1816-7"></span><span id="page-1816-6"></span><span id="page-1816-5"></span><span id="page-1816-4"></span><span id="page-1816-3"></span>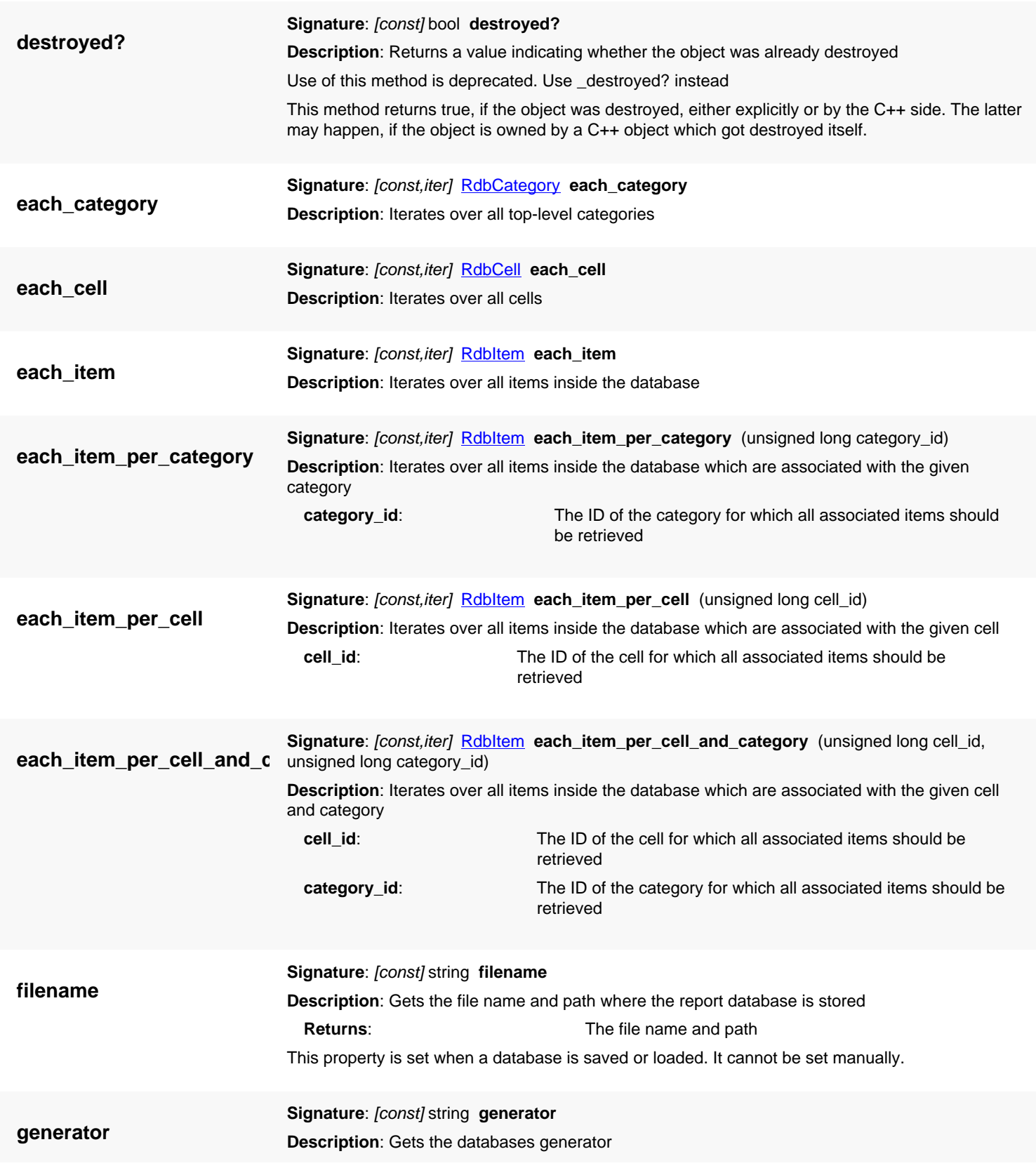

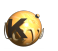

<span id="page-1817-7"></span><span id="page-1817-6"></span><span id="page-1817-5"></span><span id="page-1817-4"></span><span id="page-1817-3"></span><span id="page-1817-2"></span><span id="page-1817-1"></span><span id="page-1817-0"></span>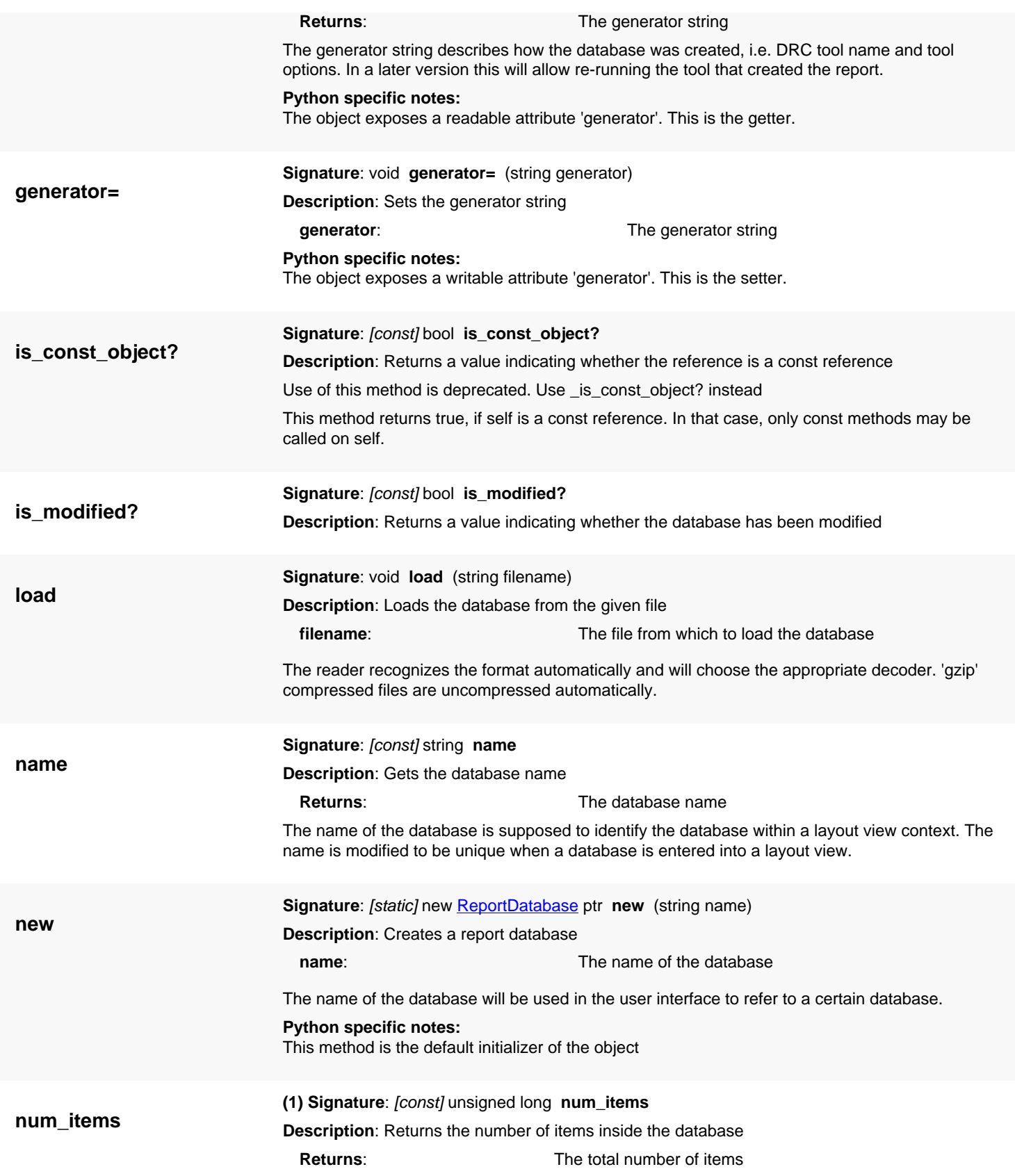

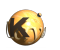

<span id="page-1818-6"></span><span id="page-1818-5"></span><span id="page-1818-4"></span><span id="page-1818-3"></span><span id="page-1818-2"></span><span id="page-1818-1"></span><span id="page-1818-0"></span>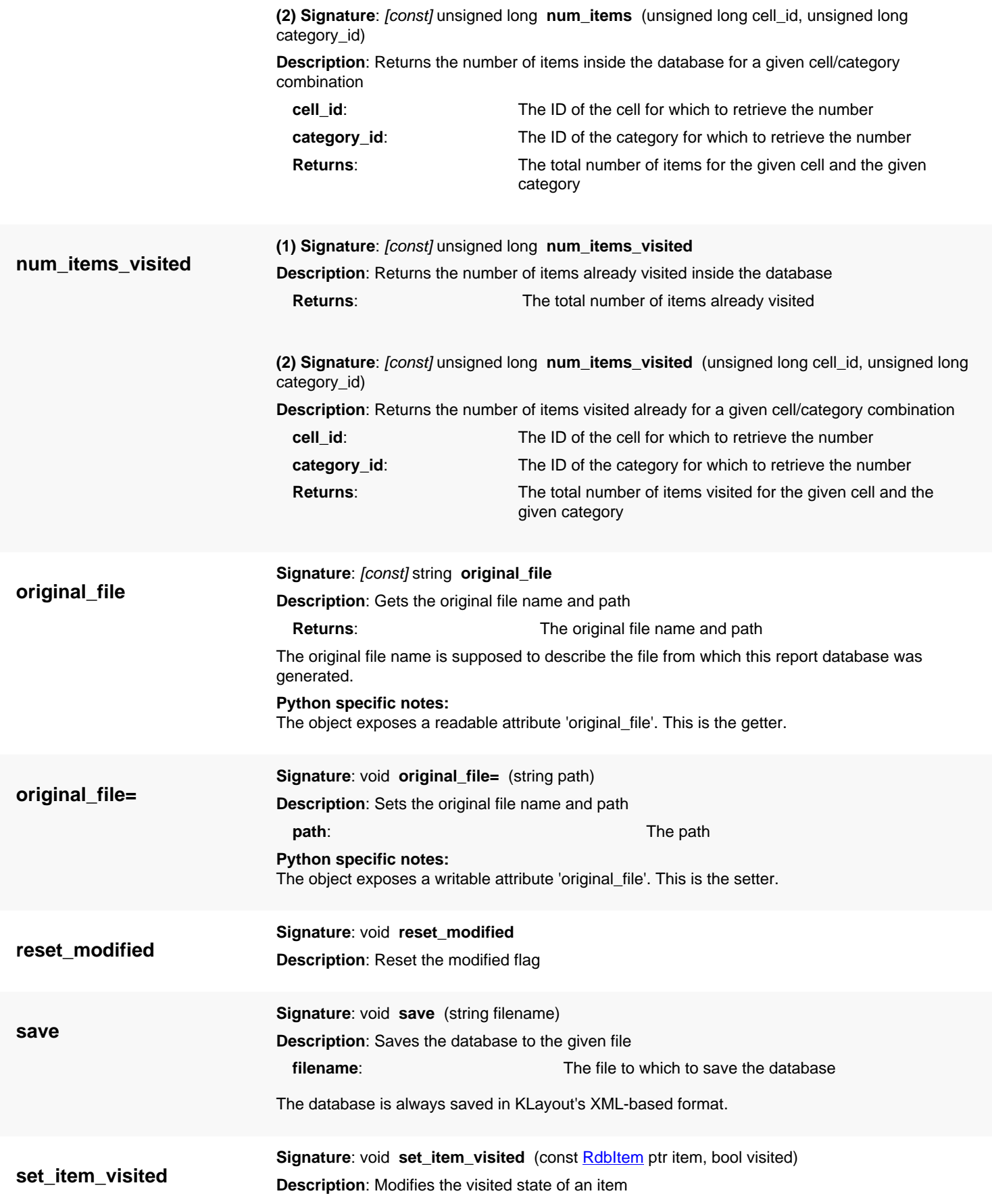

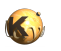

<span id="page-1819-5"></span><span id="page-1819-4"></span><span id="page-1819-3"></span><span id="page-1819-2"></span><span id="page-1819-1"></span><span id="page-1819-0"></span>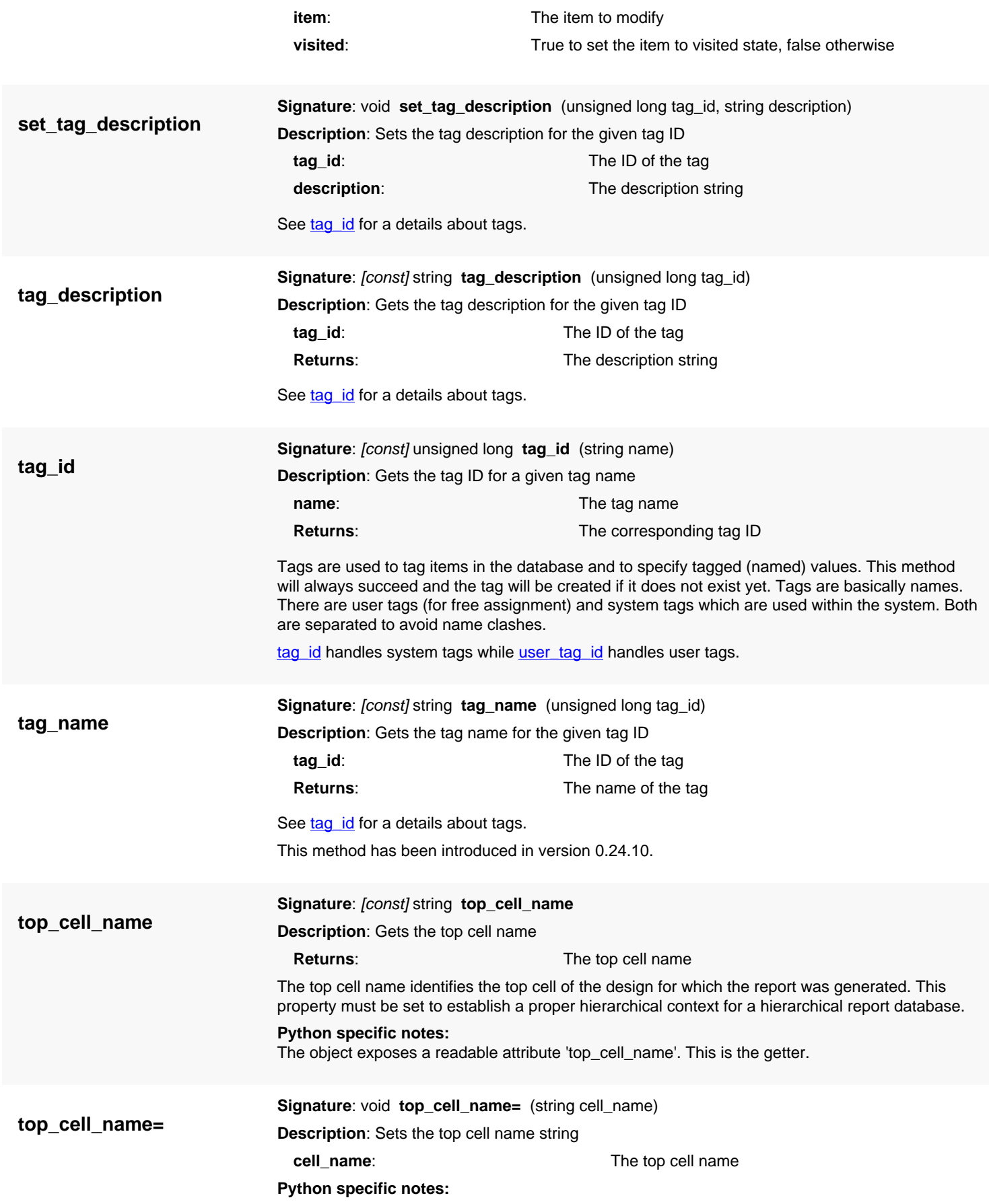

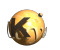

<span id="page-1820-1"></span><span id="page-1820-0"></span>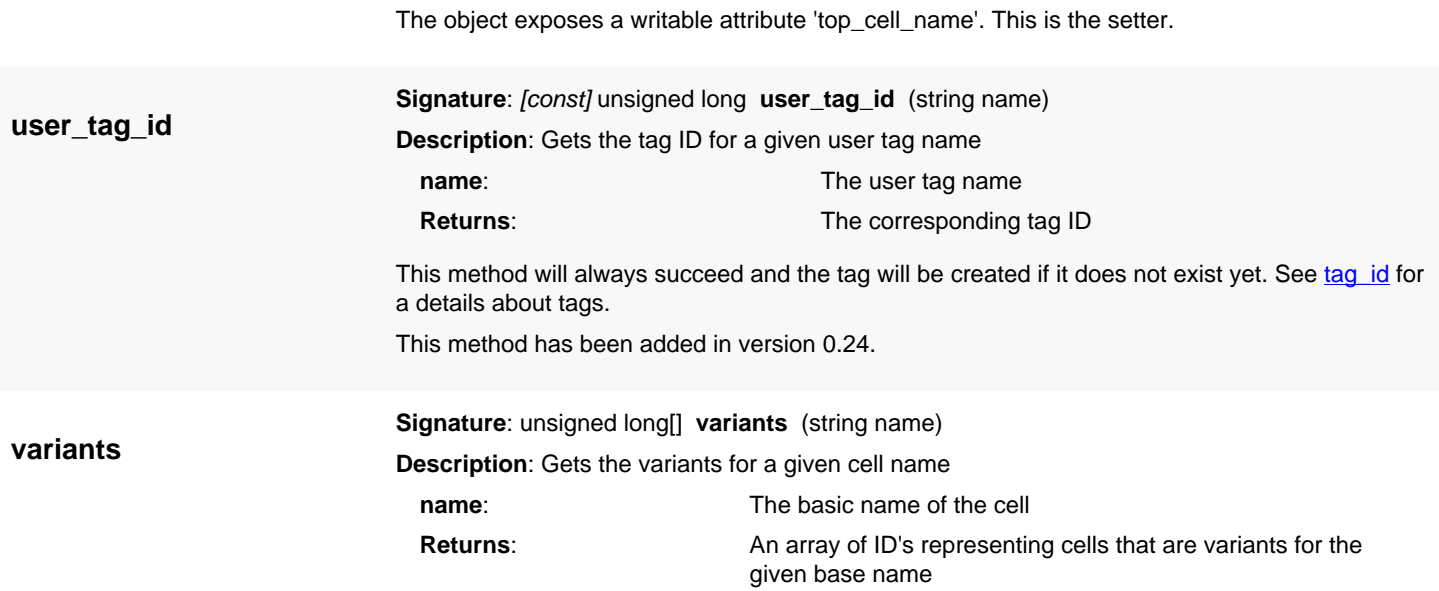

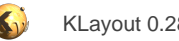

# <span id="page-1821-0"></span>**4.170. API reference - Class MacroExecutionContext**

#### [Notation used in Ruby API documentation](#page-248-0)

#### **Module**: [lay](#page-2204-0)

**Description**: Support for various debugger features

This class implements some features that allow customization of the debugger behavior, specifically the generation of back traces and the handling of exception. These functions are particular useful for implementing DSL interpreters and providing proper error locations in the back traces or to suppress exceptions when re-raising them.

## **Public constructors**

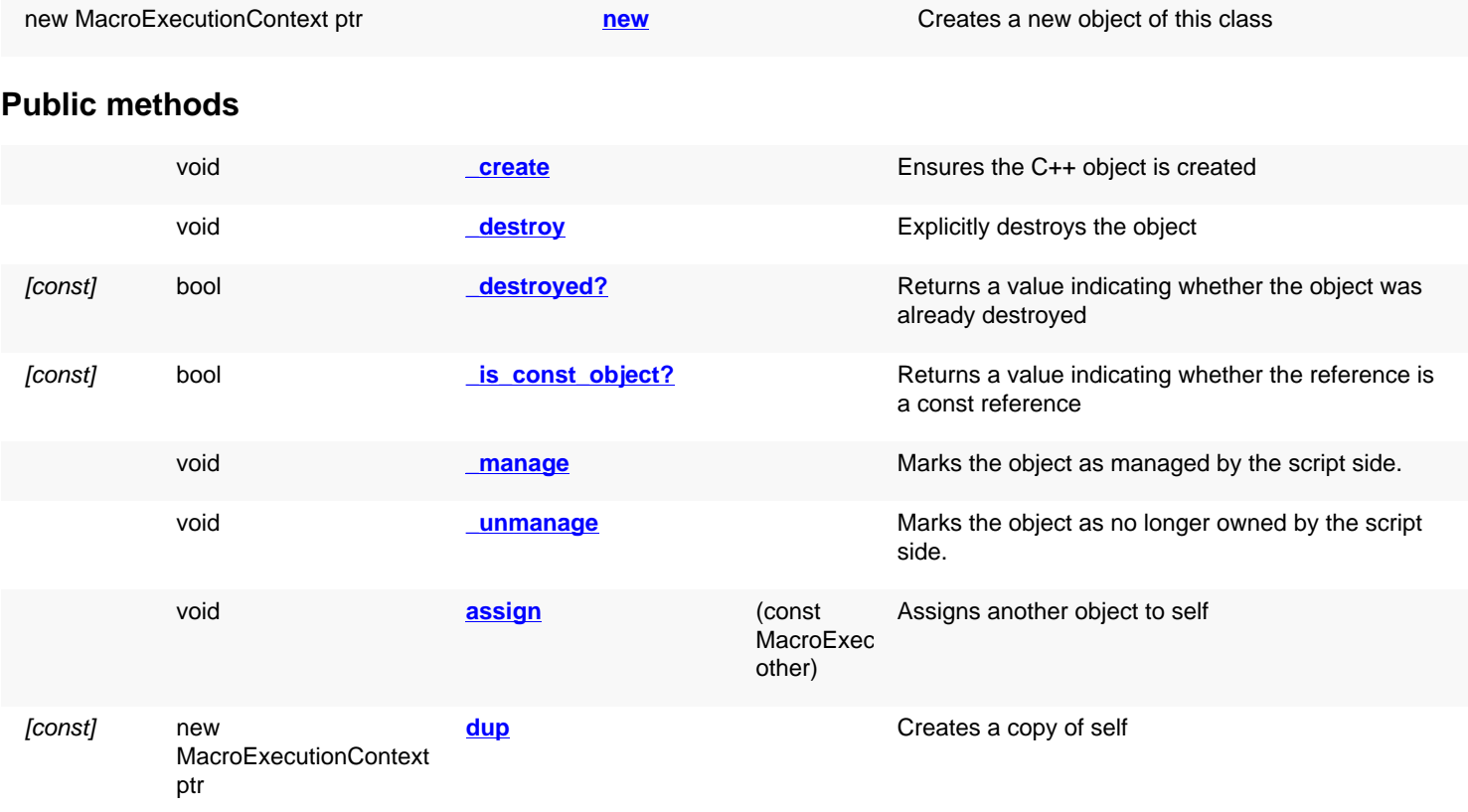

### **Public static methods and constants**

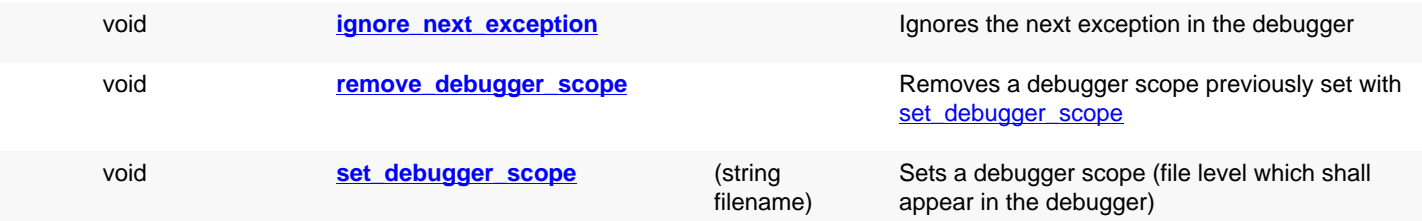

## **Deprecated methods (protected, public, static, non-static and constructors)**

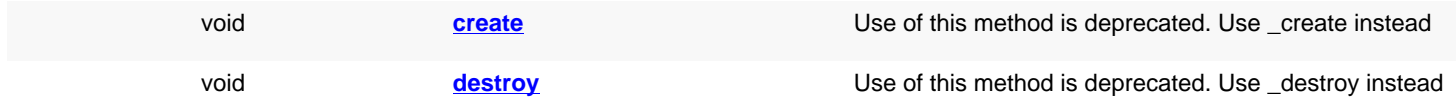

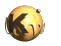

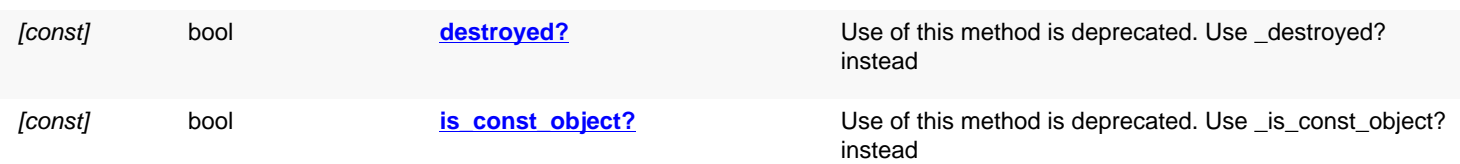

<span id="page-1822-5"></span><span id="page-1822-4"></span><span id="page-1822-3"></span><span id="page-1822-2"></span><span id="page-1822-1"></span><span id="page-1822-0"></span>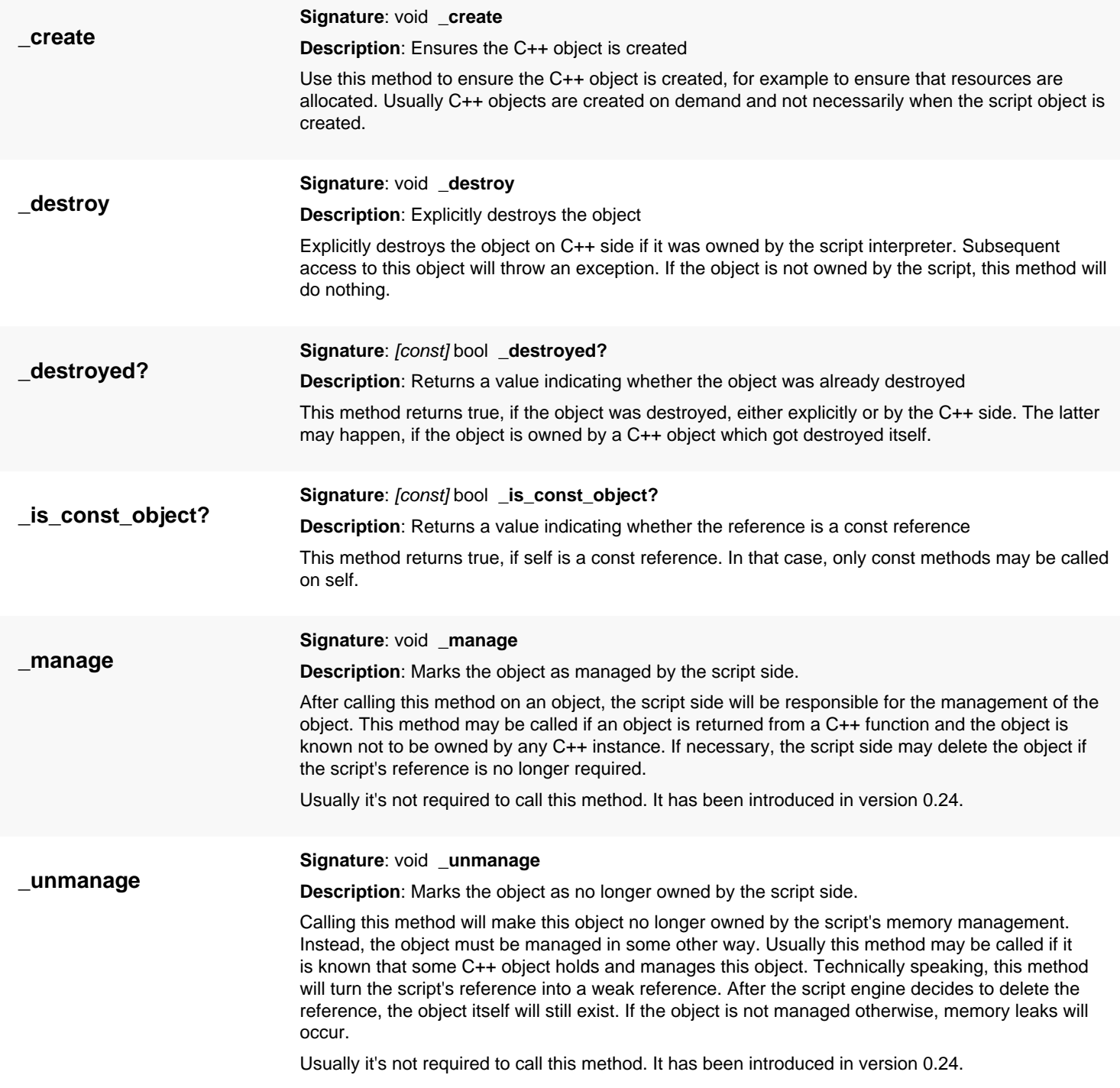

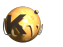

<span id="page-1823-8"></span><span id="page-1823-7"></span><span id="page-1823-6"></span><span id="page-1823-5"></span><span id="page-1823-4"></span><span id="page-1823-3"></span><span id="page-1823-2"></span><span id="page-1823-1"></span><span id="page-1823-0"></span>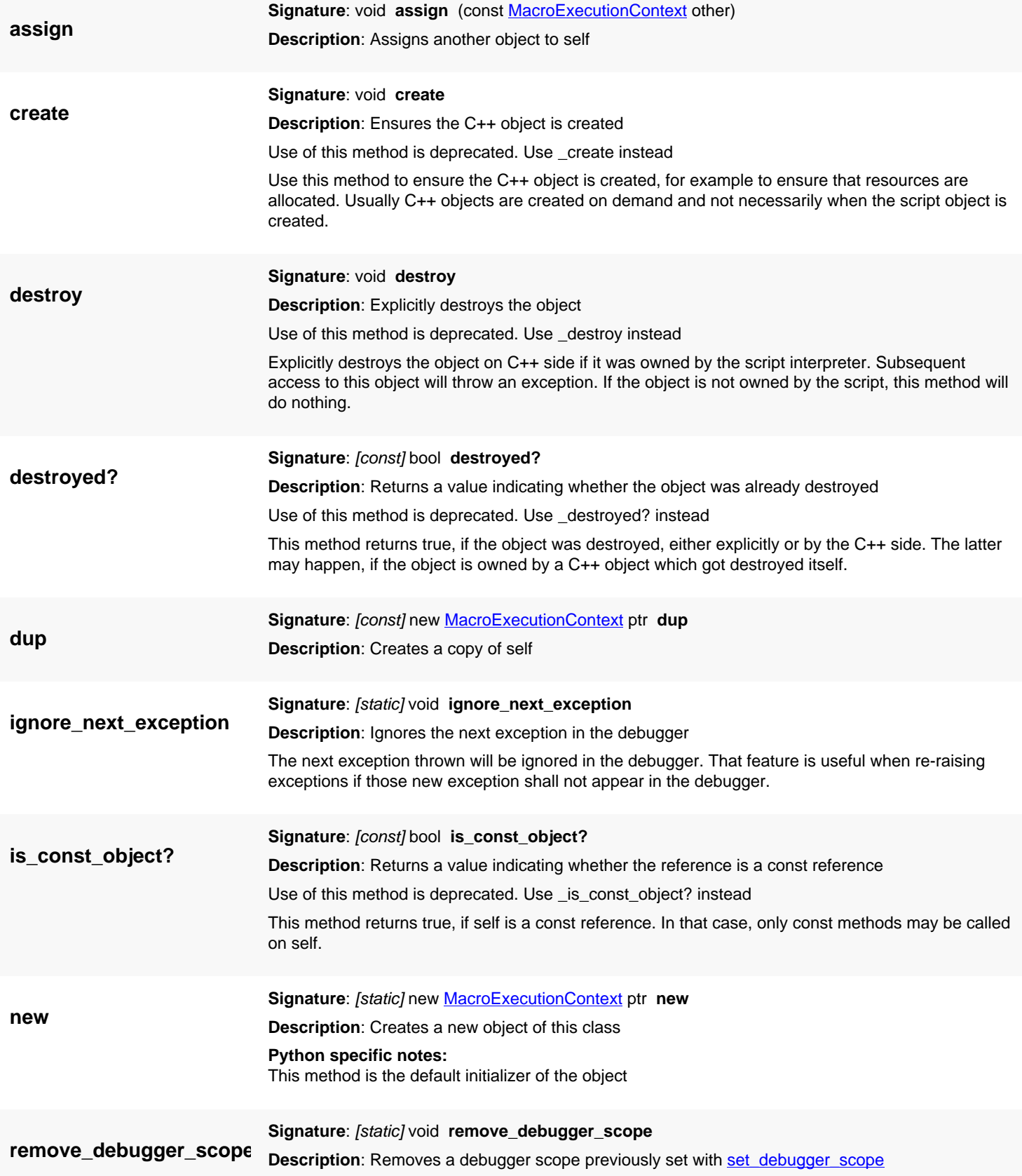

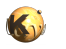

### **set\_debugger\_scope**

<span id="page-1824-0"></span>**Signature**: [static] void **set\_debugger\_scope** (string filename)

**Description**: Sets a debugger scope (file level which shall appear in the debugger)

If a debugger scope is set, back traces will be produced starting from that scope. Setting a scope is useful for implementing DSL interpreters and giving a proper hint about the original location of an error.

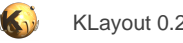

# <span id="page-1825-0"></span>**4.171. API reference - Class MacroInterpreter**

[Notation used in Ruby API documentation](#page-248-0)

#### **Module**: [lay](#page-2204-0)

**Description**: A custom interpreter for a DSL (domain specific language)

DSL interpreters are a way to provide macros written in a language specific for the application. One example are DRC scripts which are written in some special language optimized for DRC ruledecks. Interpreters for such languages can be built using scripts itself by providing the interpreter implementation through this object.

An interpreter implementation involves at least these steps:

- Derive a new object from RBA::MacroInterpreter
- Reimplement the execute method for the actual execution of the code
- In the initialize method configure the object using the attribute setters like [suffix=](#page-1830-0) and register the object as DSL interpreter (in that order)
- Create at least one template macro in the initialize method

Template macros provide a way for the macro editor to present macros for the new interpreter in the list of templates. Template macros can provide menu bindings, shortcuts and some initial text for example

The simple implementation can be enhanced by providing more information, i.e. syntax highlighter information, the debugger to use etc. This involves reimplementing further methods, i.e. "syntax\_scheme".

This is a simple example for an interpreter in Ruby. Is is registered under the name 'simple-dsl' and just evaluates the script text:

```
class SimpleExecutable < RBA::Excutable
   # Constructor
   def initialize(macro)
     @macro = macro
   end
   # Implements the execute method
   def execute
     eval(@macro.text, nil, @macro.path)
     nil
   end
end
class SimpleInterpreter < RBA::MacroInterpreter
   # Constructor
   def initialize
     self.description = "A test interpreter"
     # Registers the new interpreter
     register("simple-dsl")
     # create a template for the macro editor:
     # Name is "new_simple", the description will be "Simple interpreter macro"
     # in the "Special" group.
     mt = create_template("new_simple")
     mt.description = "Special;;Simple interpreter macro"
   end
   # Creates the executable delegate
   def executable(macro)
     SimpleExecutable::new(macro)
   end
```
end

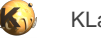

# Register the new interpreter SimpleInterpreter::new

Please note that such an implementation is dangerous because the evaluation of the script happens in the context of the interpreter object. In this implementation the script could redefine the execute method for example. This implementation is provided as an example only. A real implementation should add execution of prolog and epilog code inside the execute method and proper error handling.

In order to make the above code effective, store the code in an macro, set "early auto-run" and restart KLayout.

This class has been introduced in version 0.23 and modified in 0.27.

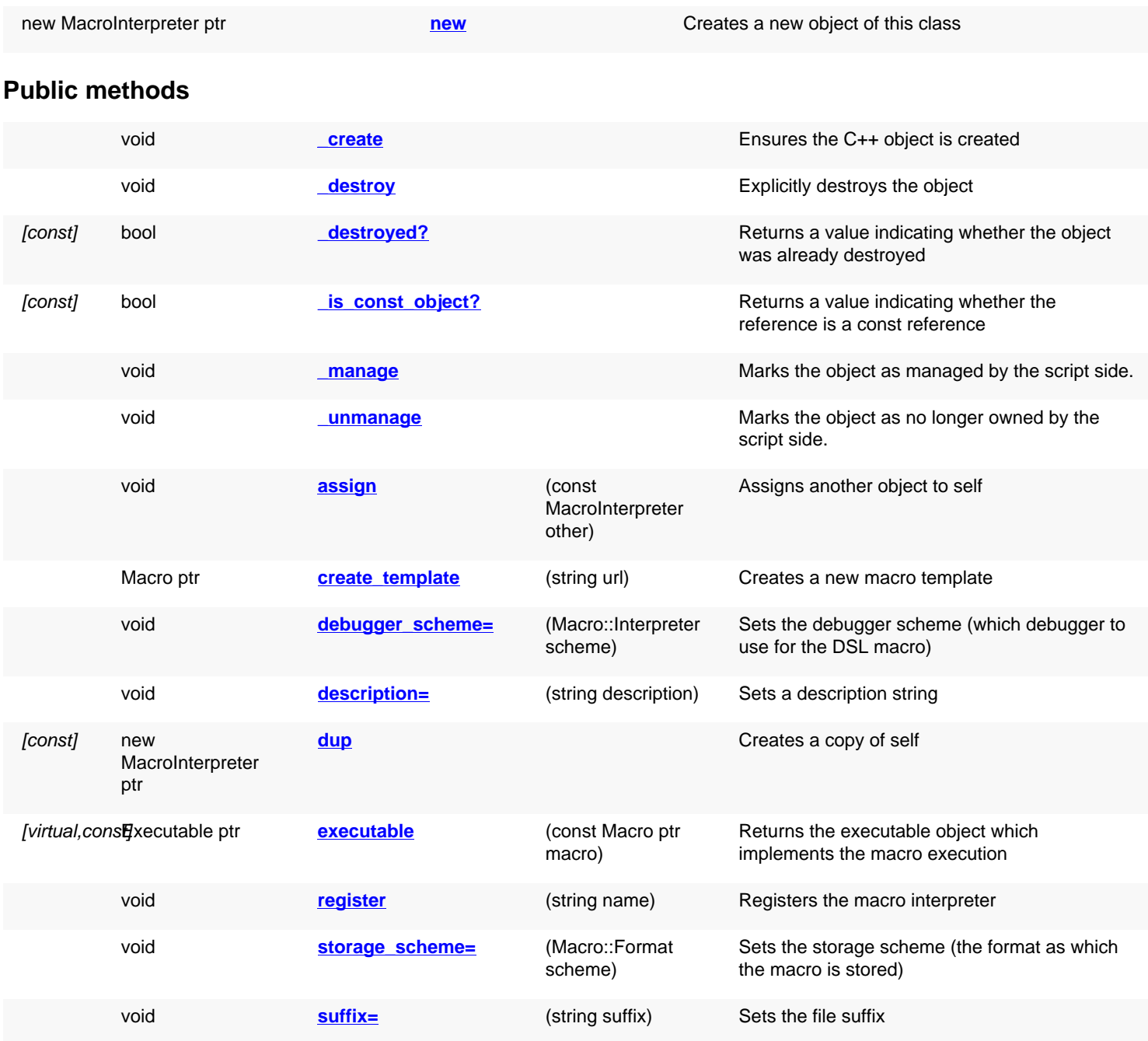

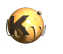

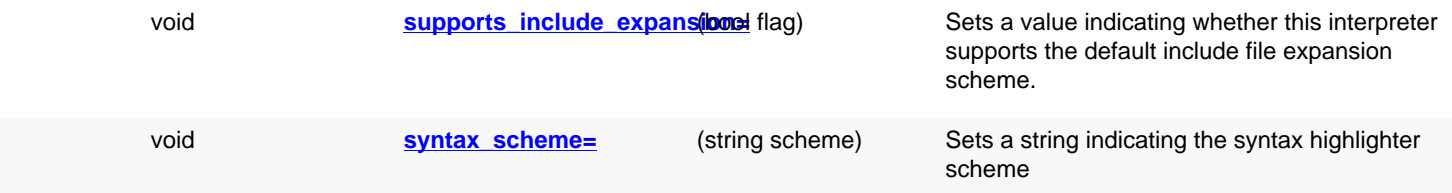

## **Public static methods and constants**

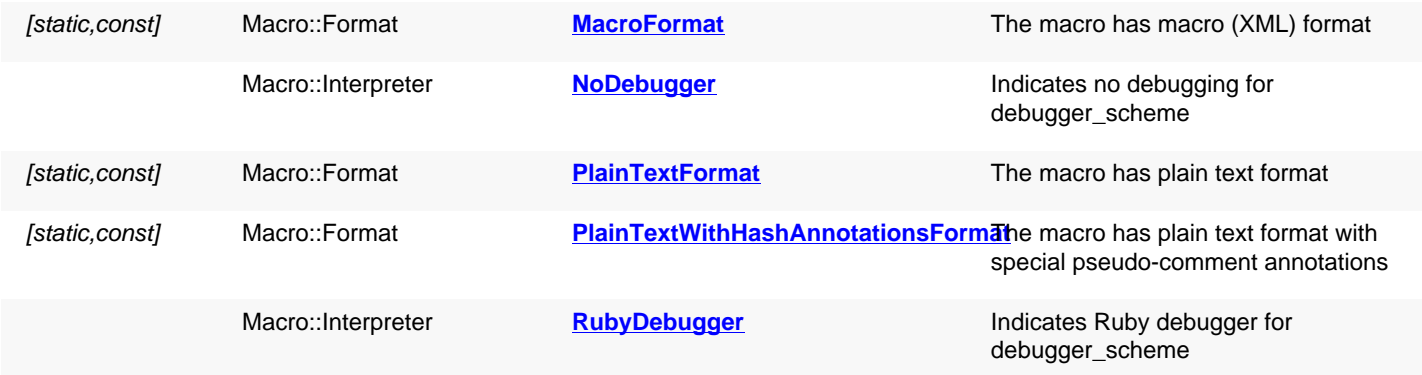

## **Deprecated methods (protected, public, static, non-static and constructors)**

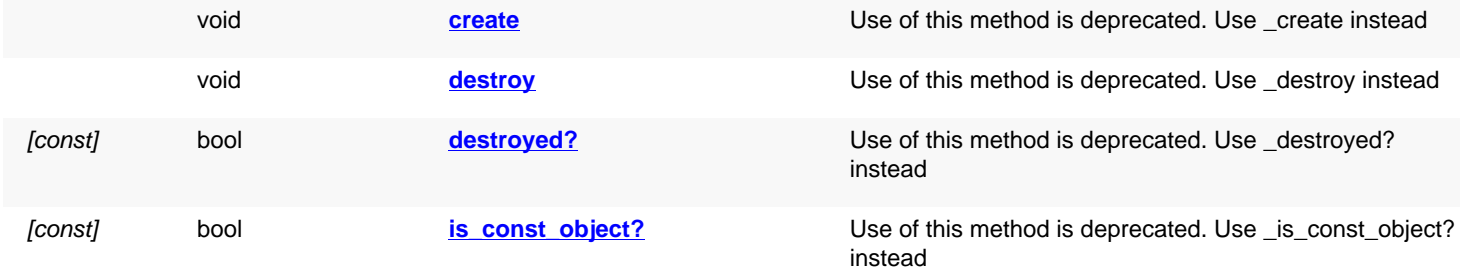

<span id="page-1827-4"></span><span id="page-1827-3"></span><span id="page-1827-2"></span><span id="page-1827-1"></span><span id="page-1827-0"></span>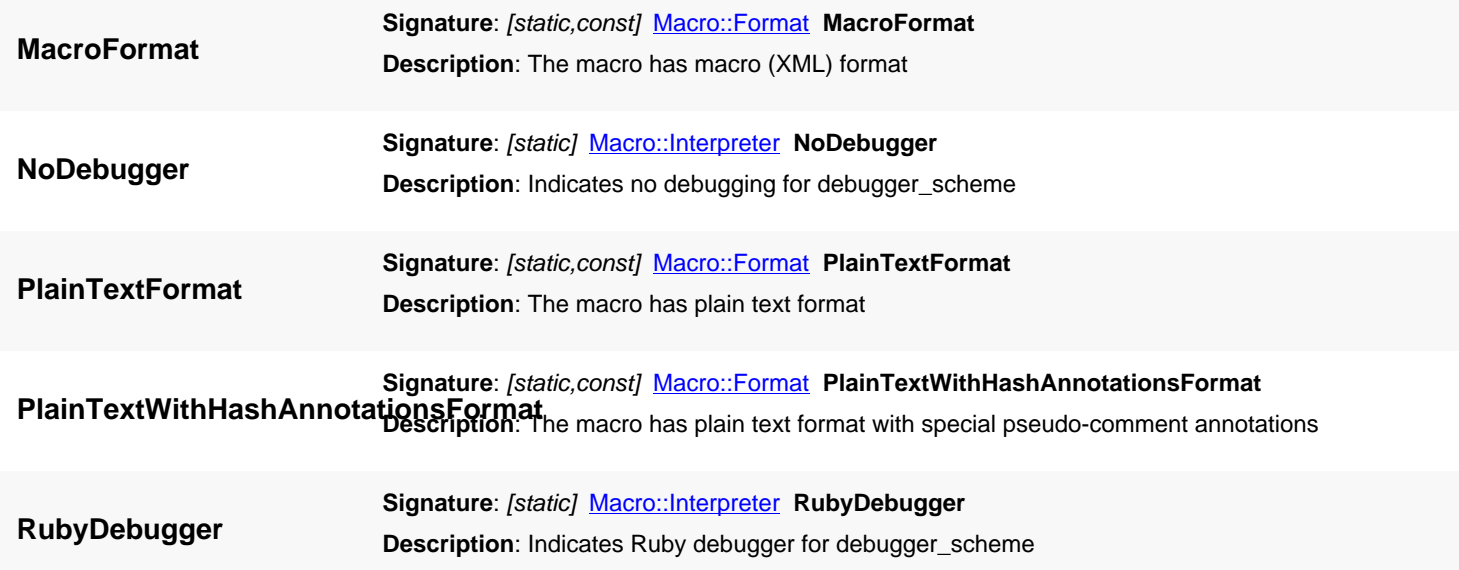

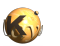

<span id="page-1828-7"></span><span id="page-1828-6"></span><span id="page-1828-5"></span><span id="page-1828-4"></span><span id="page-1828-3"></span><span id="page-1828-2"></span><span id="page-1828-1"></span><span id="page-1828-0"></span>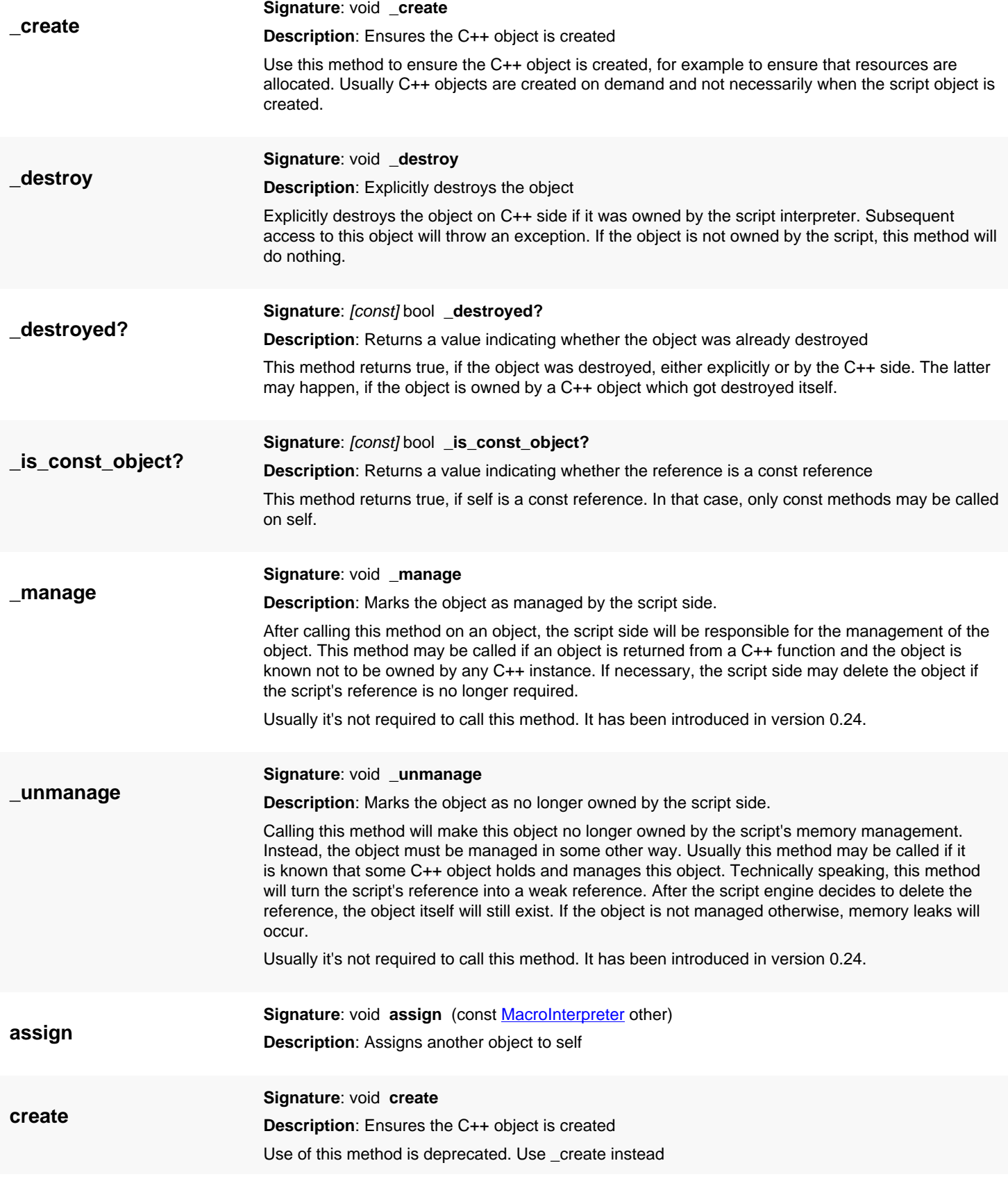

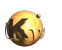

<span id="page-1829-5"></span><span id="page-1829-4"></span><span id="page-1829-3"></span><span id="page-1829-2"></span><span id="page-1829-1"></span><span id="page-1829-0"></span>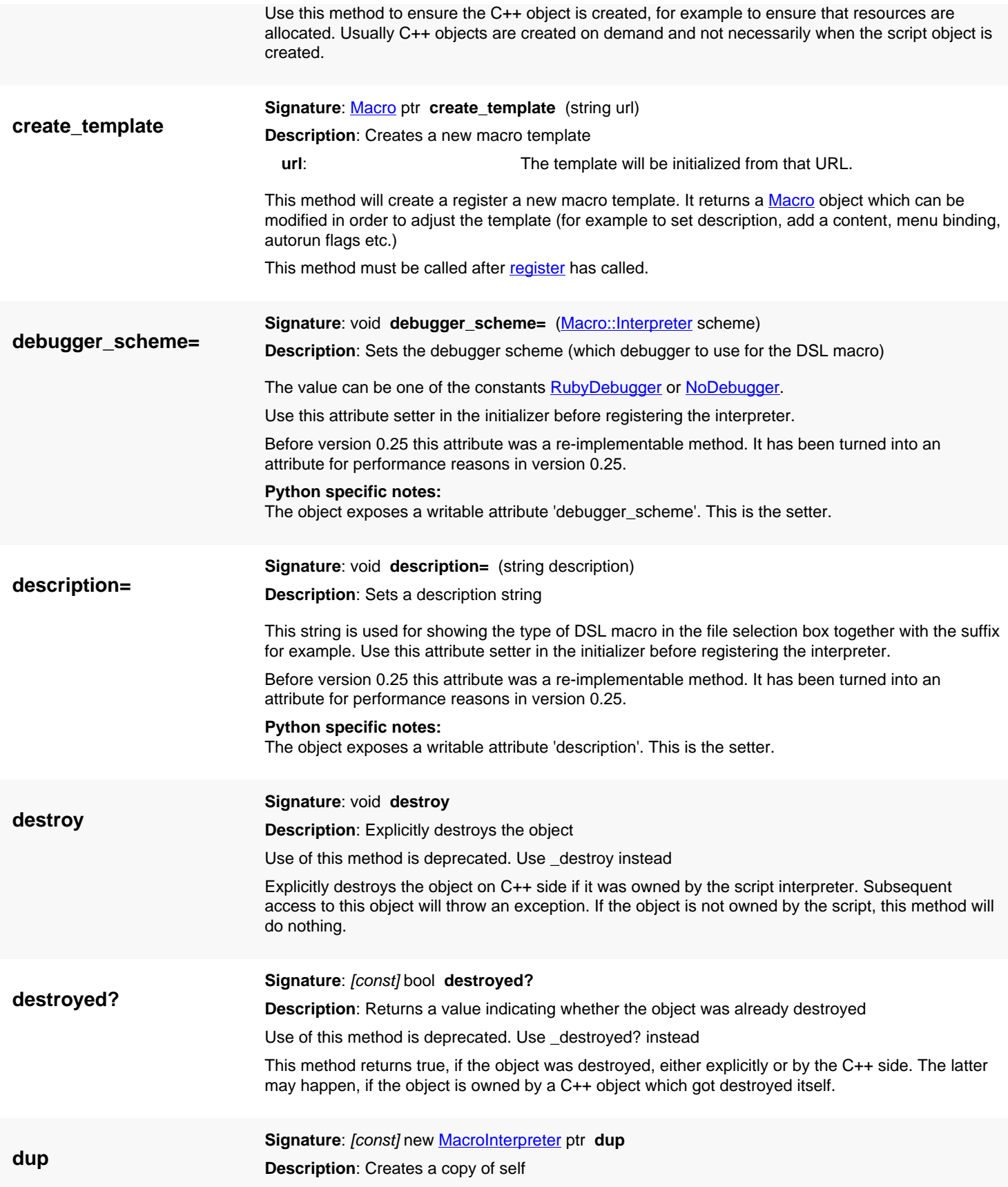

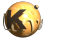

<span id="page-1830-5"></span><span id="page-1830-4"></span><span id="page-1830-3"></span><span id="page-1830-2"></span><span id="page-1830-1"></span><span id="page-1830-0"></span>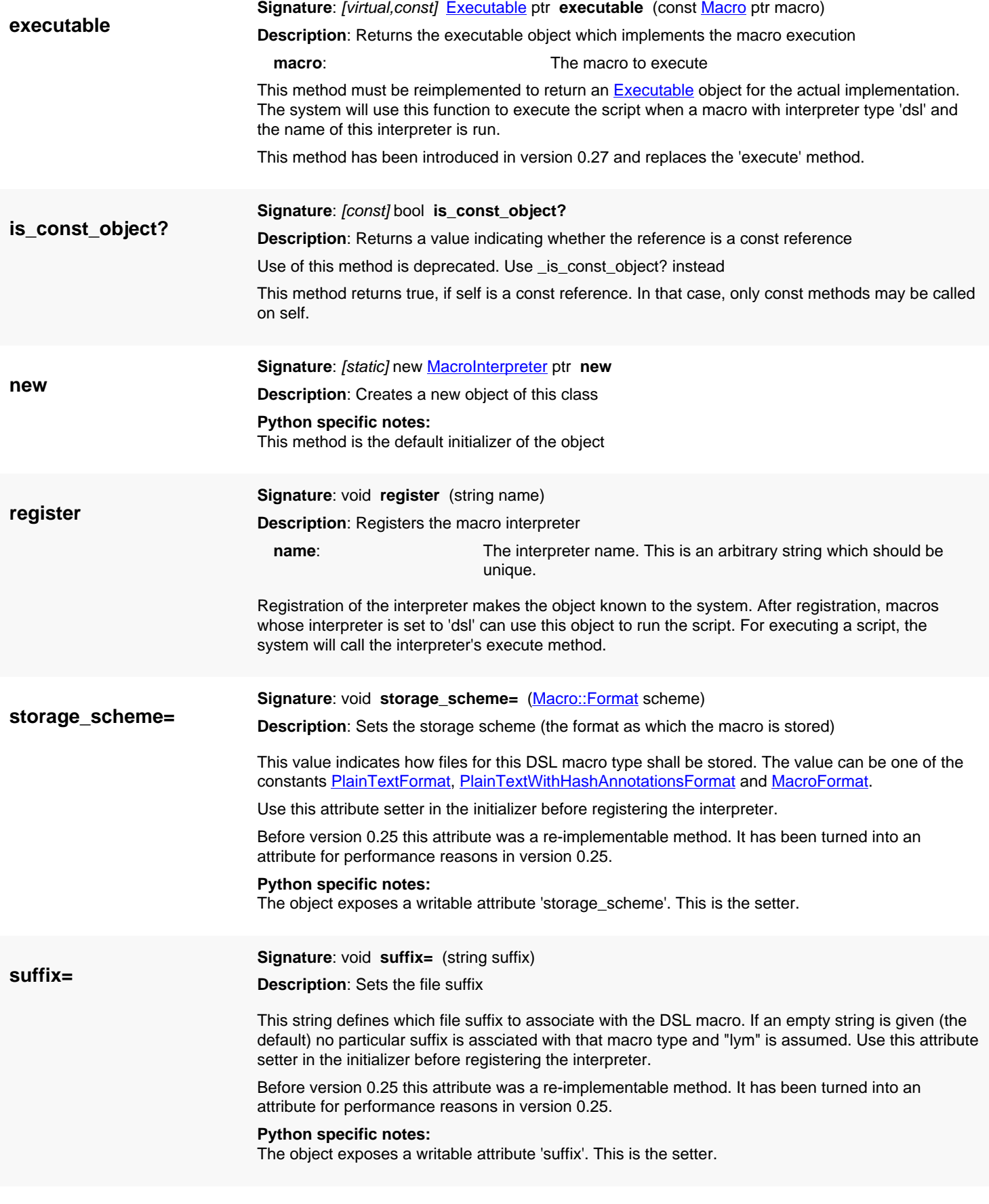

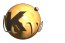

<span id="page-1831-1"></span><span id="page-1831-0"></span>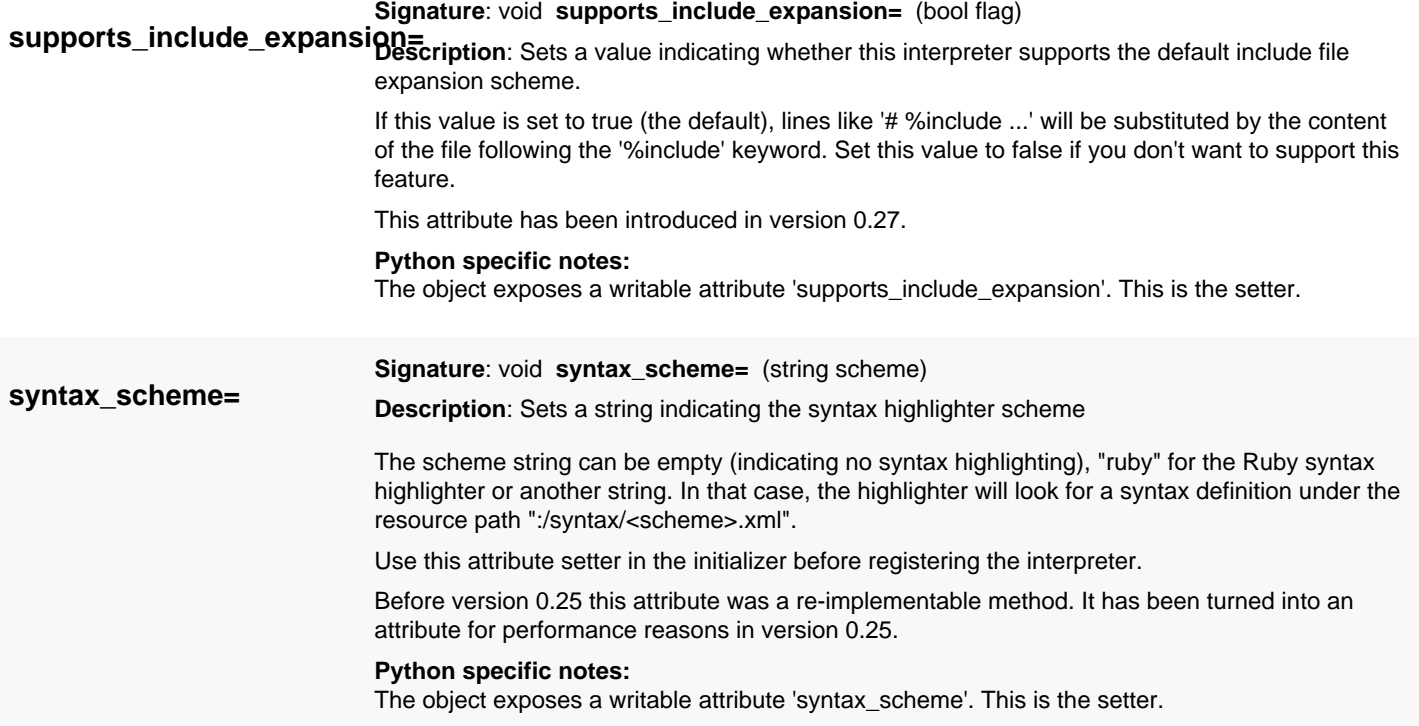

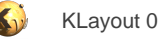

# <span id="page-1832-0"></span>**4.172. API reference - Class Macro**

#### [Notation used in Ruby API documentation](#page-248-0)

**Module**: [lay](#page-2204-0)

**Description**: A macro class

**Sub-classes**: [Format,](#page-1844-0) [Interpreter](#page-1846-0)

This class is provided mainly to support generation of template macros in the DSL interpreter framework provided by [MacroInterpreter.](#page-1825-0) The implementation may be enhanced in future versions and provide access to macros stored inside KLayout's macro repository. But it can be used to execute macro code in a consistent way:

path = "path-to-macro.lym" RBA::Macro::new(path).run()

Using the Macro class with [run](#page-1842-0) for executing code will chose the right interpreter and is able to execute DRC and LVS scripts in the proper environment. This also provides an option to execute Ruby code from Python and vice versa.

In this scenario you can pass values to the script using [Interpreter#define\\_variable](#page-509-0). The interpreter to choose for DRC and LVS scripts is [Interpreter#ruby\\_interpreter.](#page-510-0) For passing values back from the script, wrap the variable value into a [Value](#page-503-0) object which can be modified by the called script and read back by the caller.

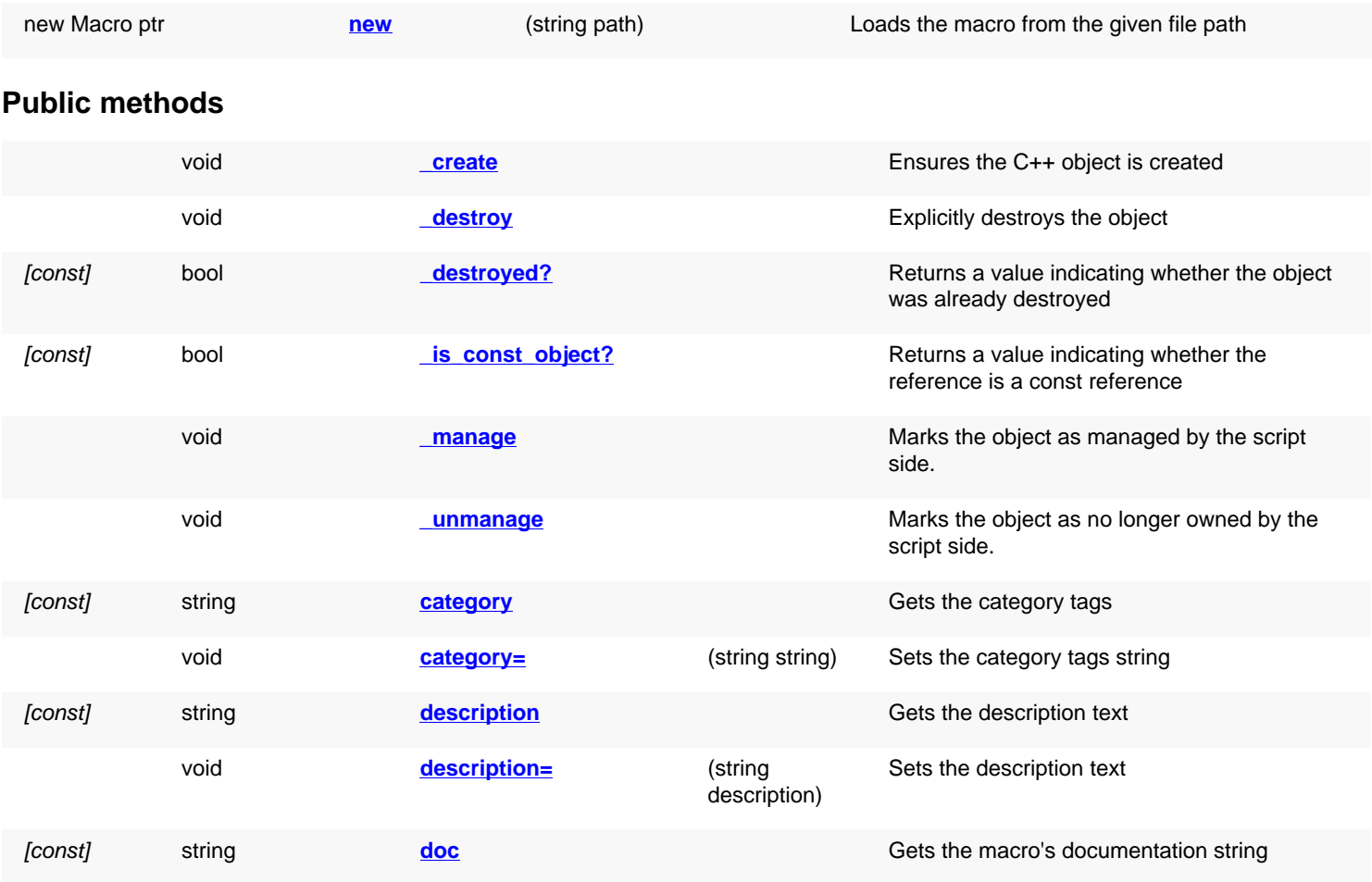

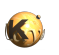

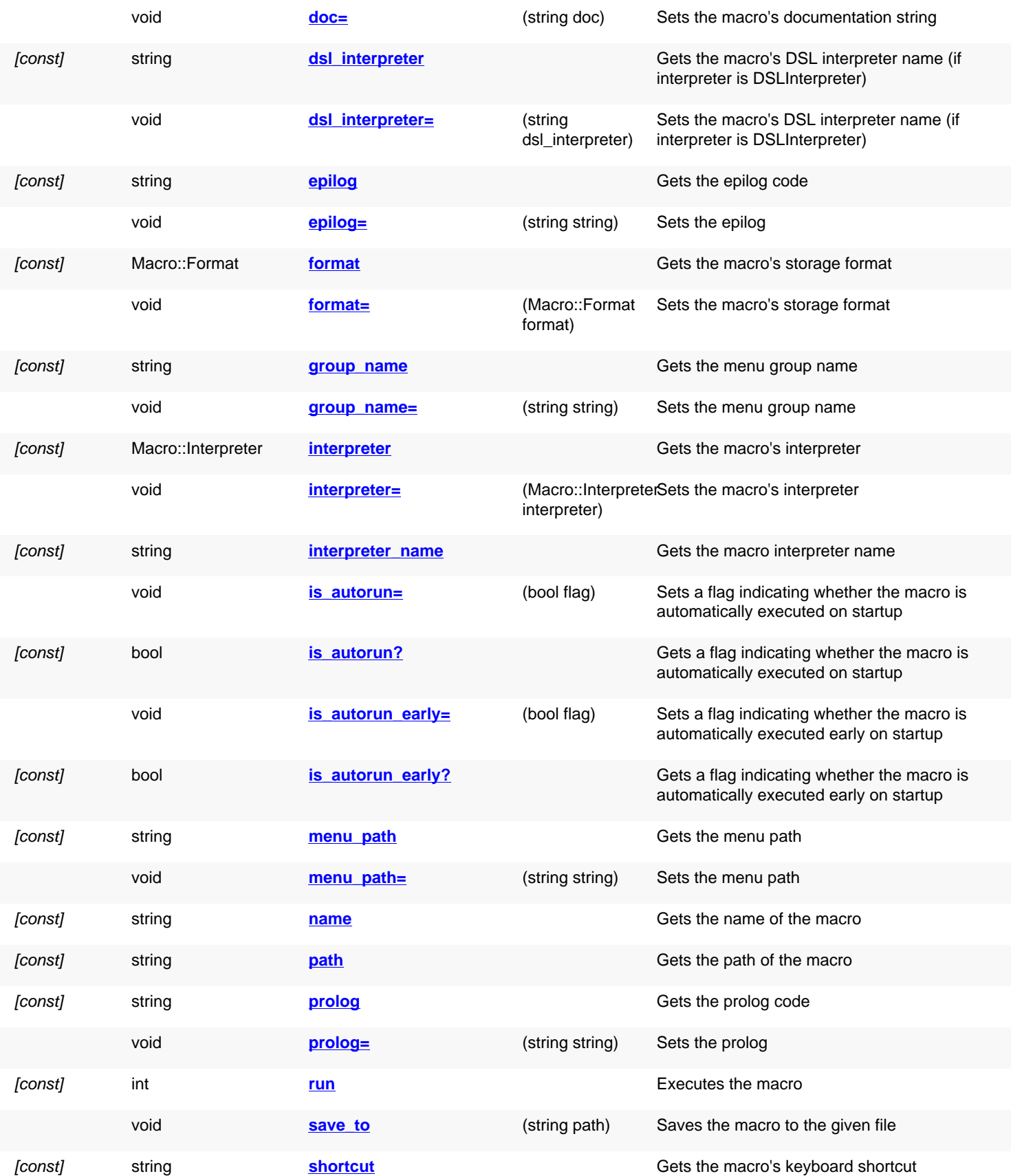

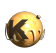

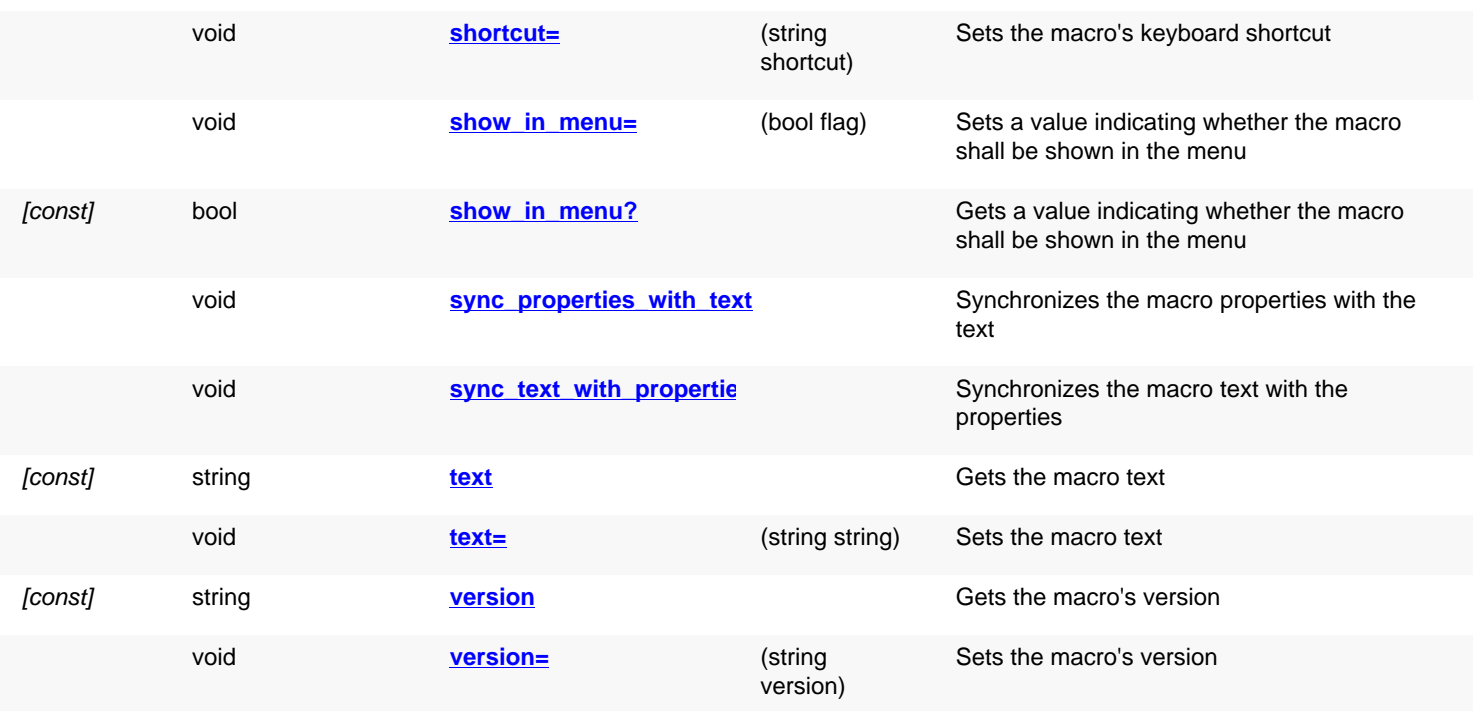

# **Public static methods and constants**

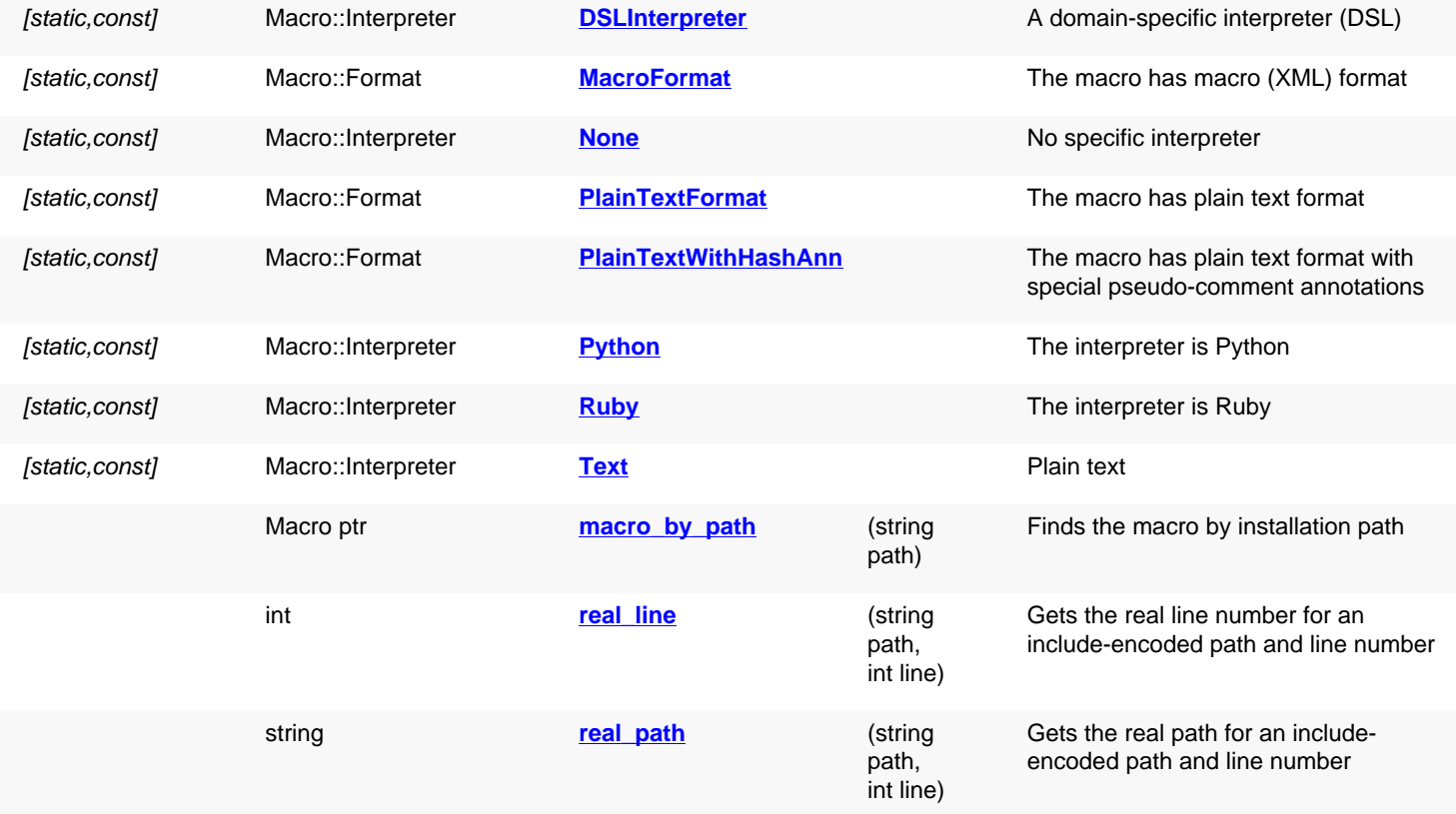

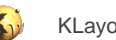

## **Deprecated methods (protected, public, static, non-static and constructors)**

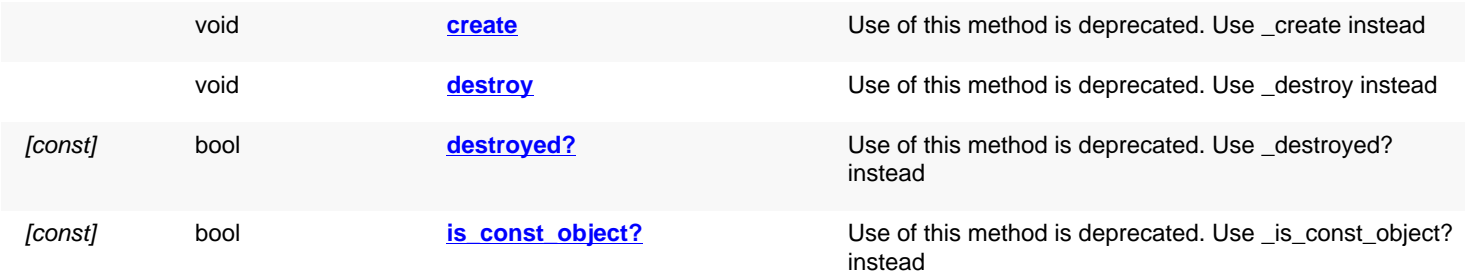

<span id="page-1835-8"></span><span id="page-1835-7"></span><span id="page-1835-6"></span><span id="page-1835-5"></span><span id="page-1835-4"></span><span id="page-1835-3"></span><span id="page-1835-2"></span><span id="page-1835-1"></span><span id="page-1835-0"></span>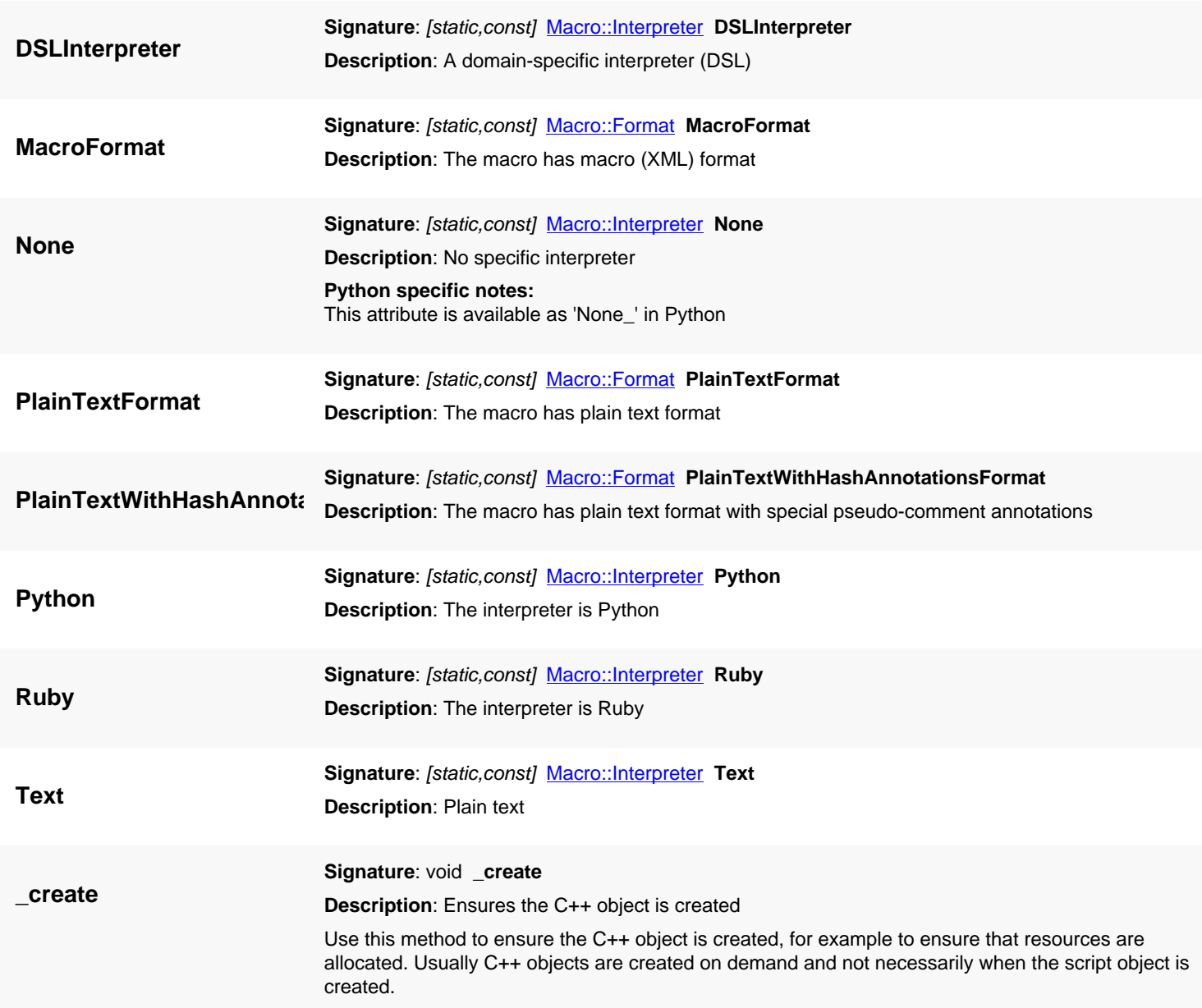
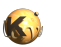

<span id="page-1836-0"></span>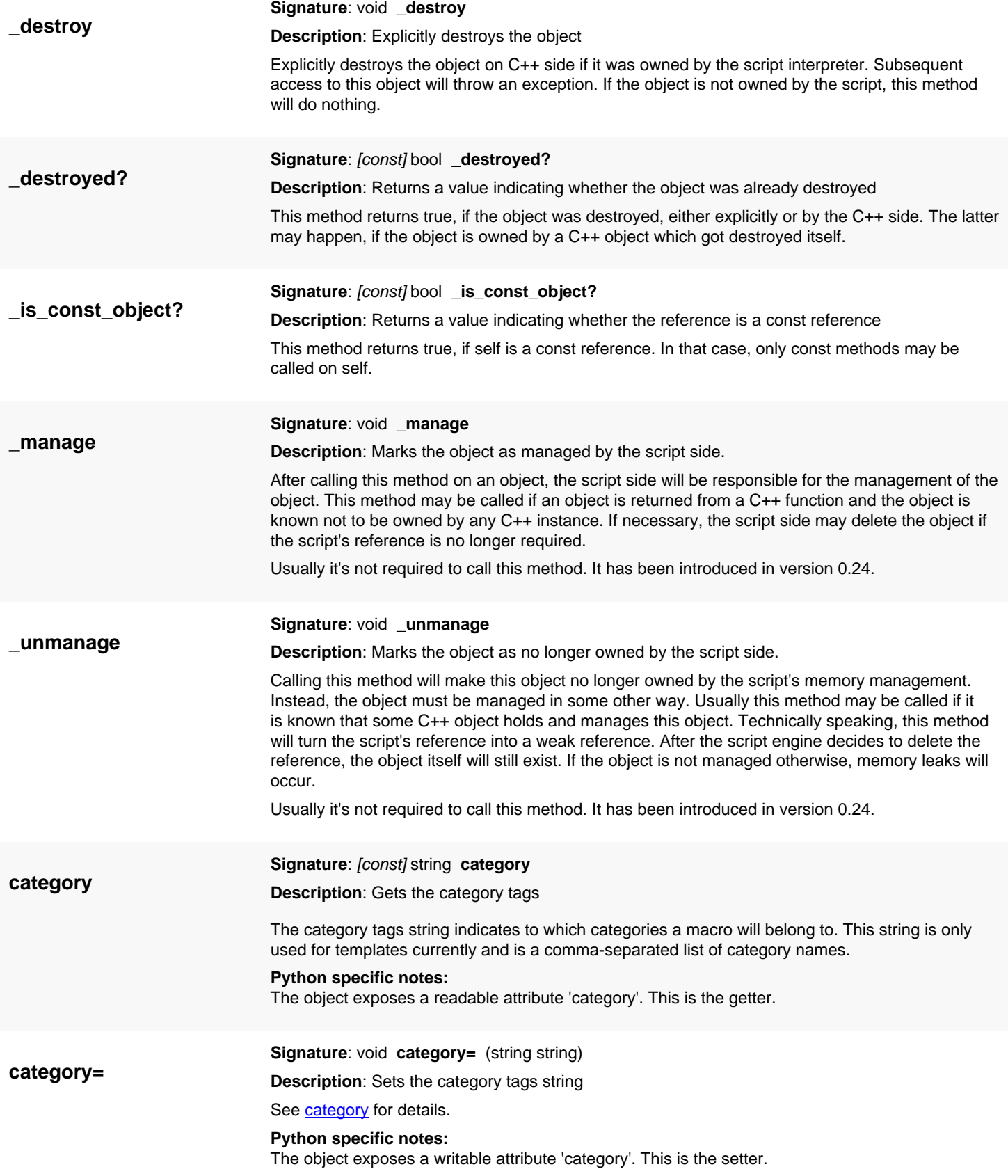

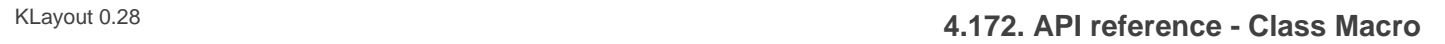

<span id="page-1837-0"></span>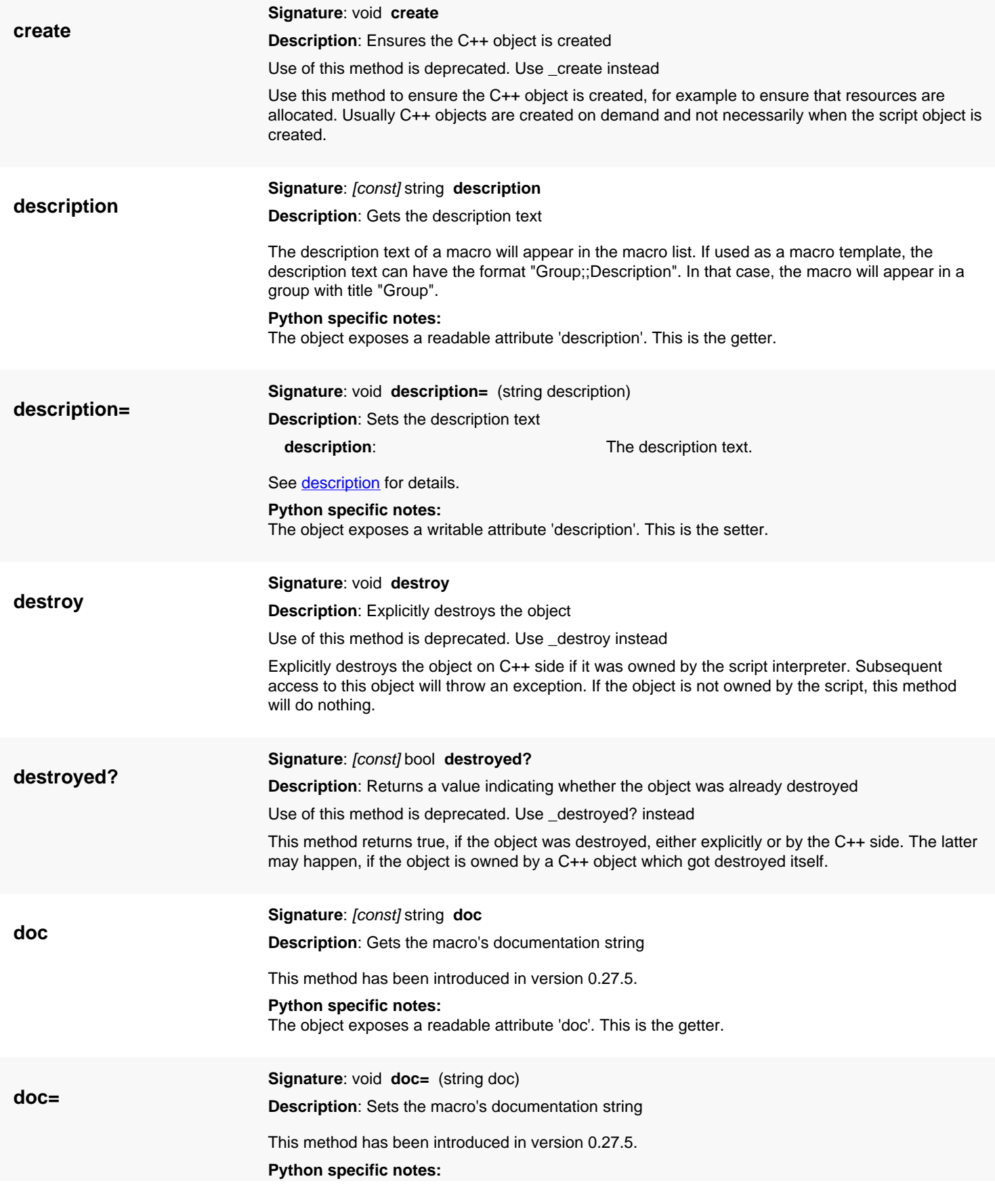

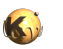

<span id="page-1838-1"></span><span id="page-1838-0"></span>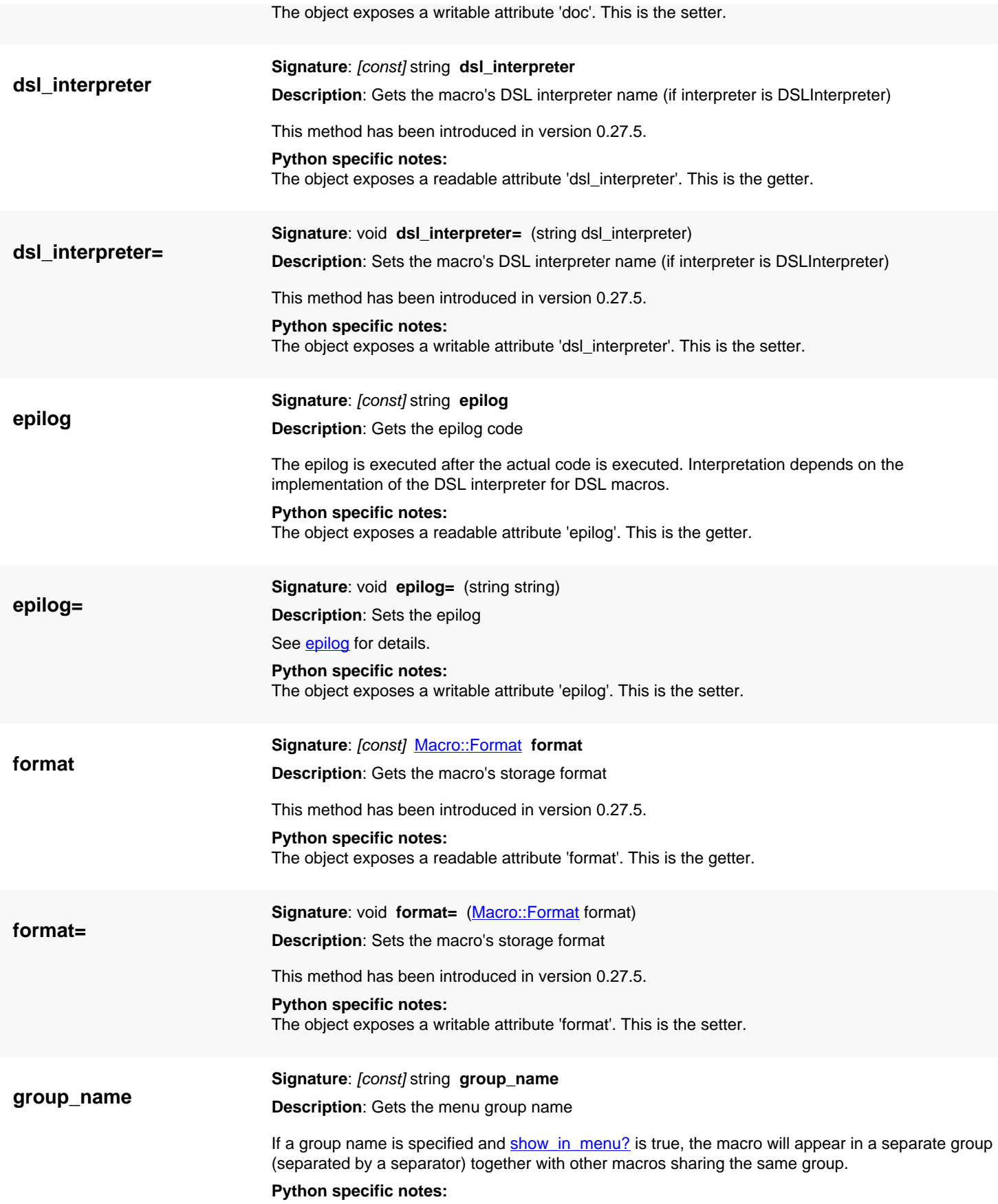

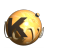

<span id="page-1839-0"></span>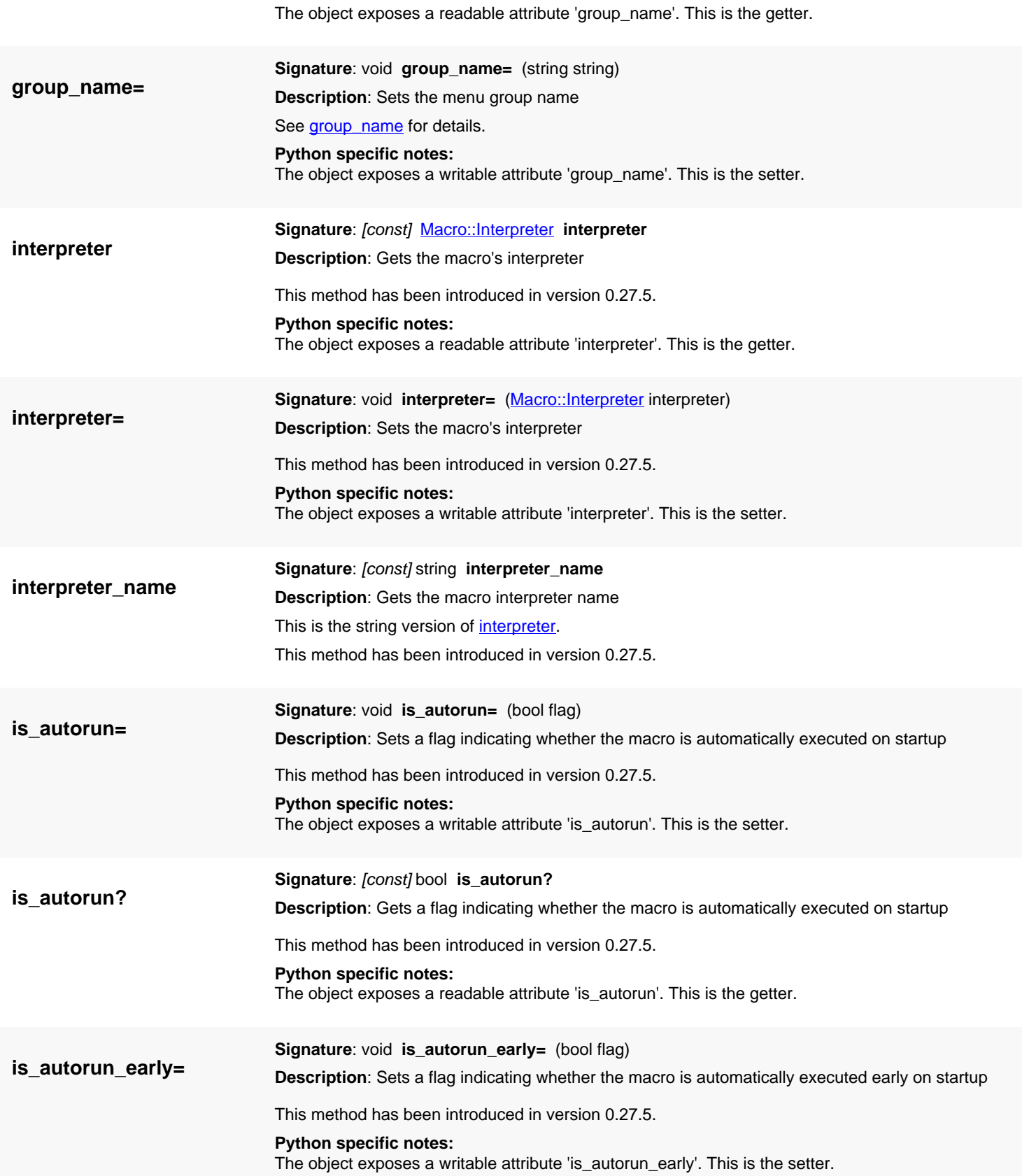

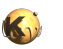

<span id="page-1840-0"></span>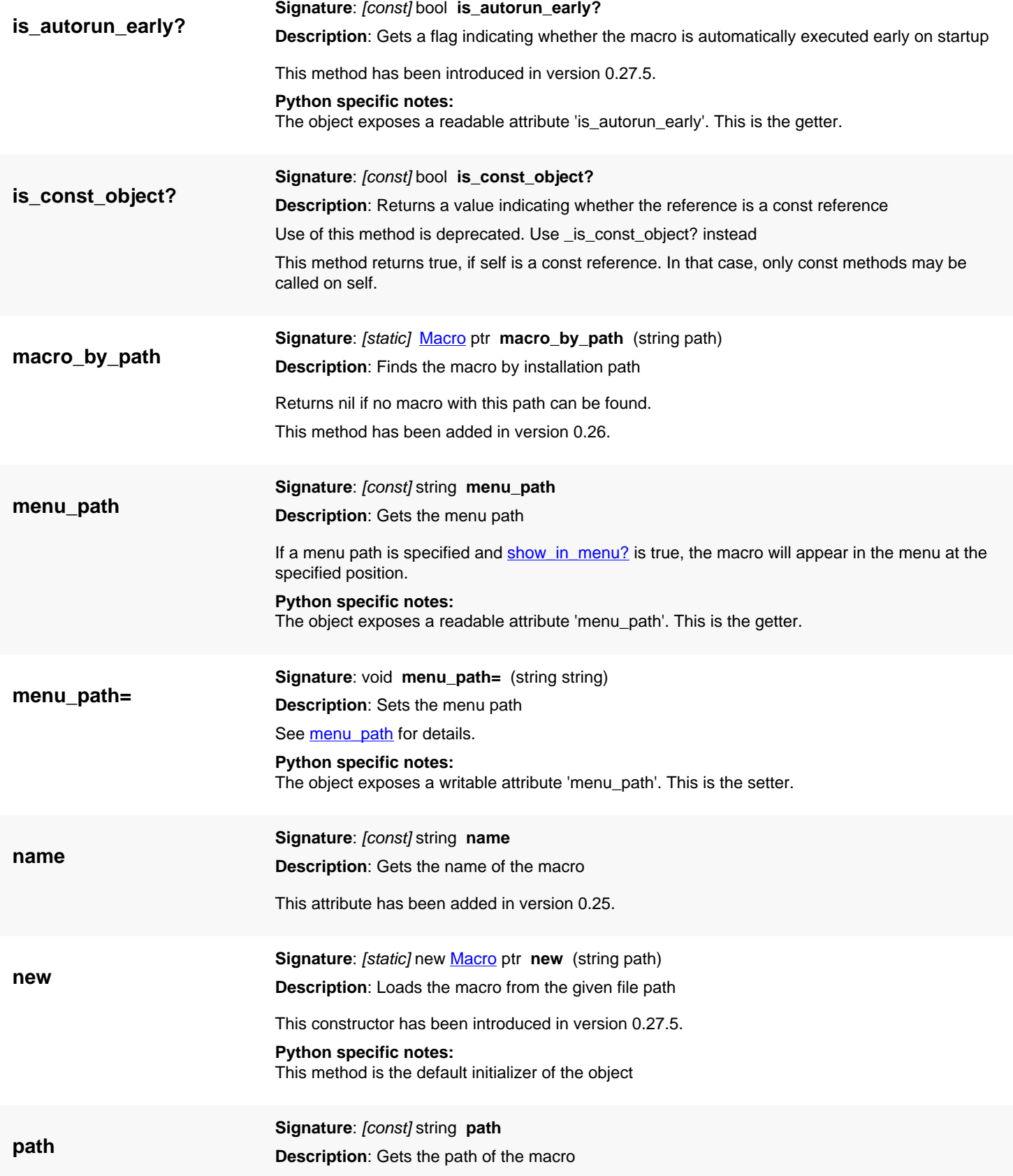

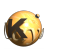

<span id="page-1841-0"></span>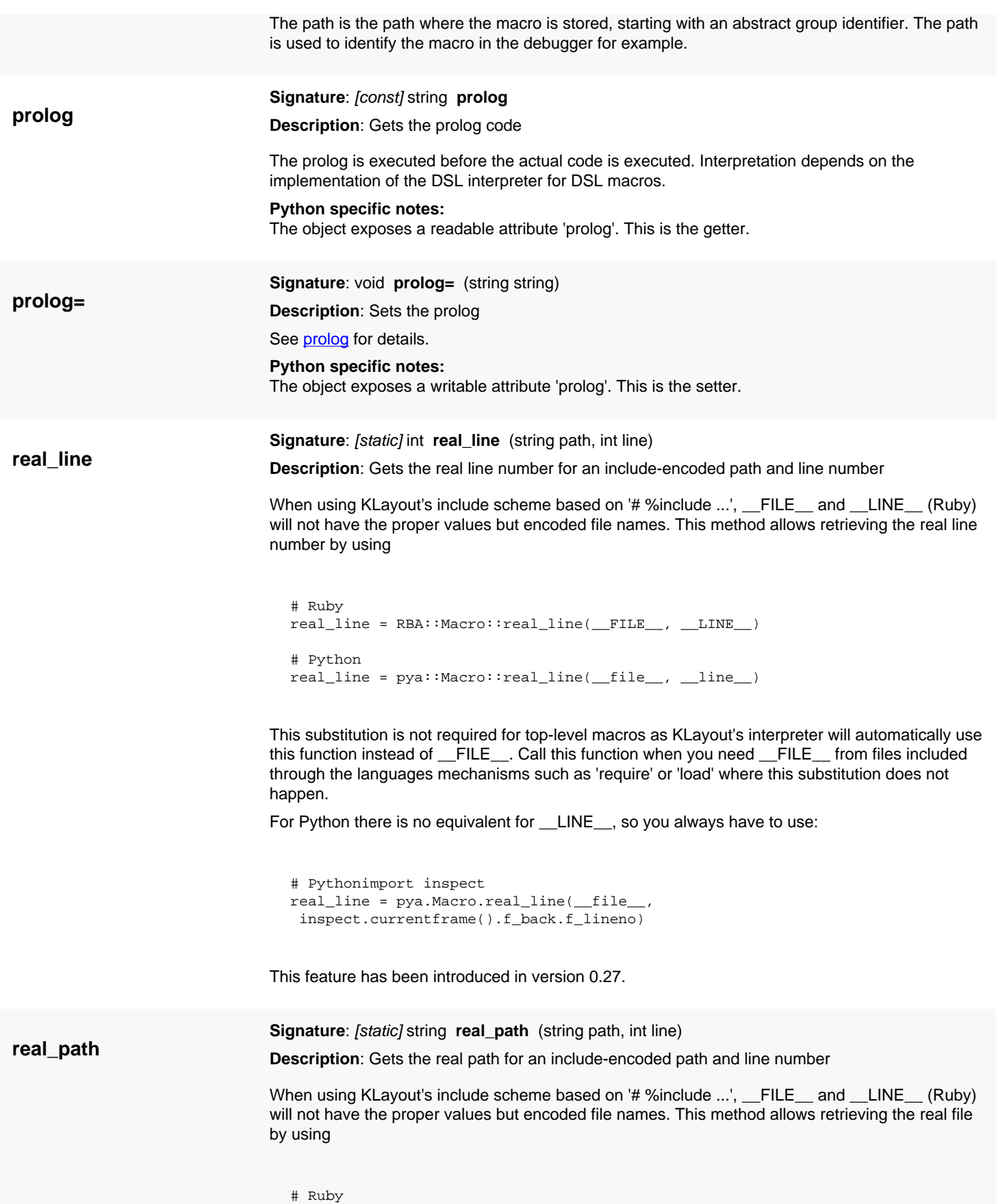

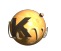

<span id="page-1842-0"></span>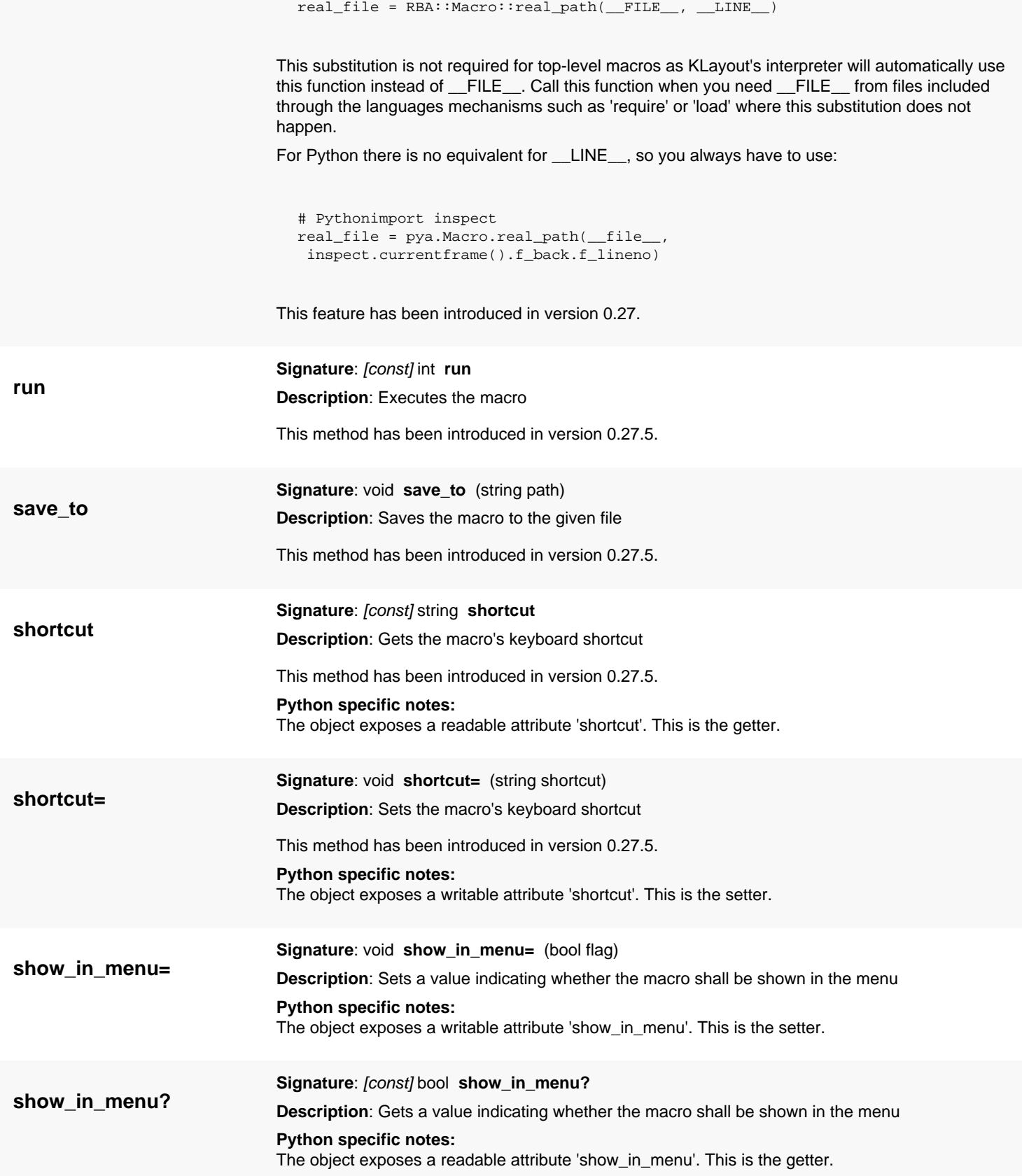

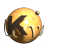

<span id="page-1843-1"></span><span id="page-1843-0"></span>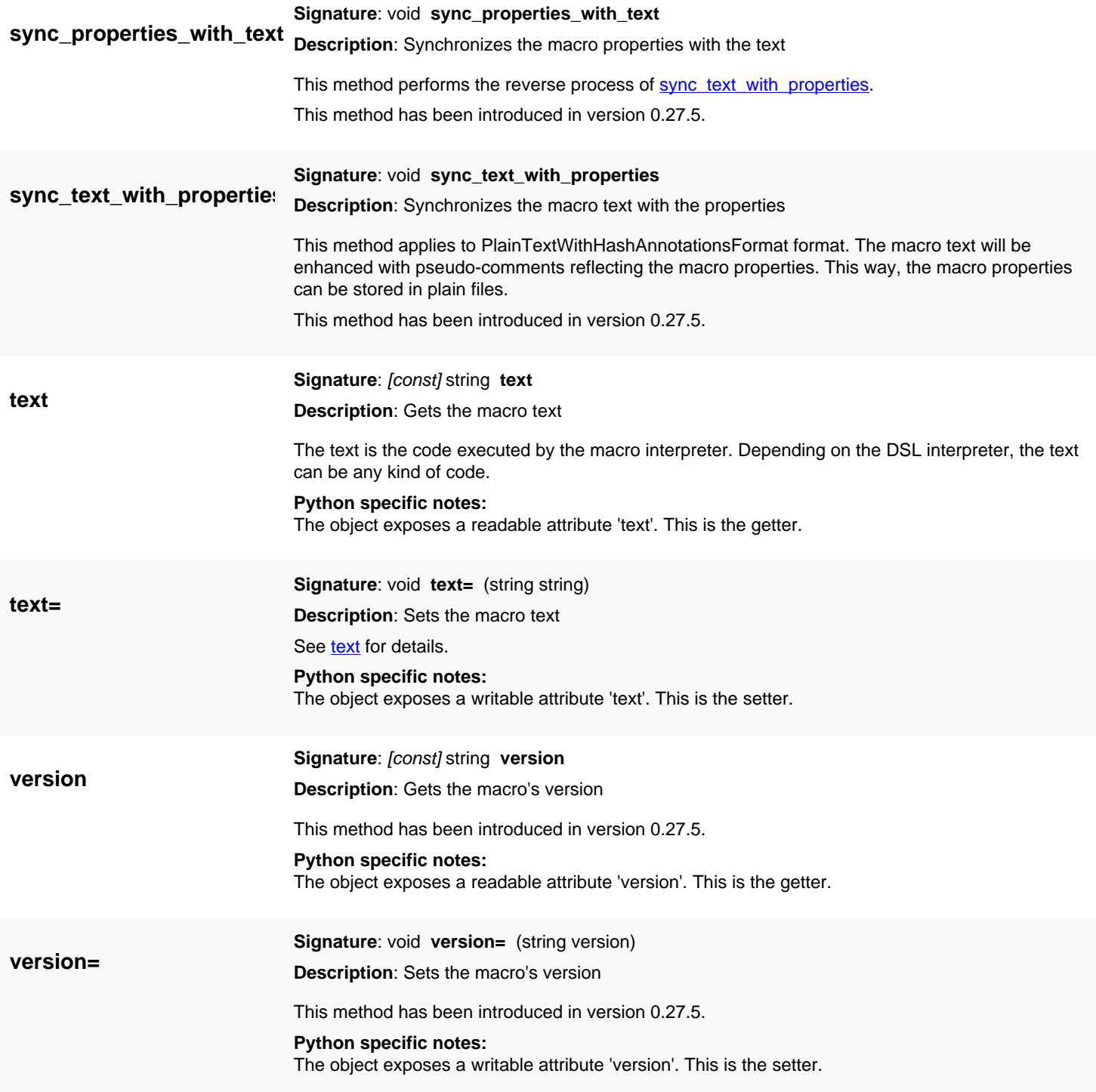

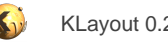

# <span id="page-1844-0"></span>**4.173. API reference - Class Macro::Format**

[Notation used in Ruby API documentation](#page-248-0)

### **Module**: [lay](#page-2204-0)

### **Description**: Specifies the format of a macro

This class is equivalent to the class **[Macro::Format](#page-1844-0)** 

This enum has been introduced in version 0.27.5.

## **Public constructors**

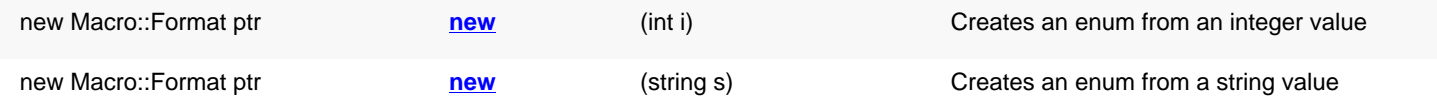

## **Public methods**

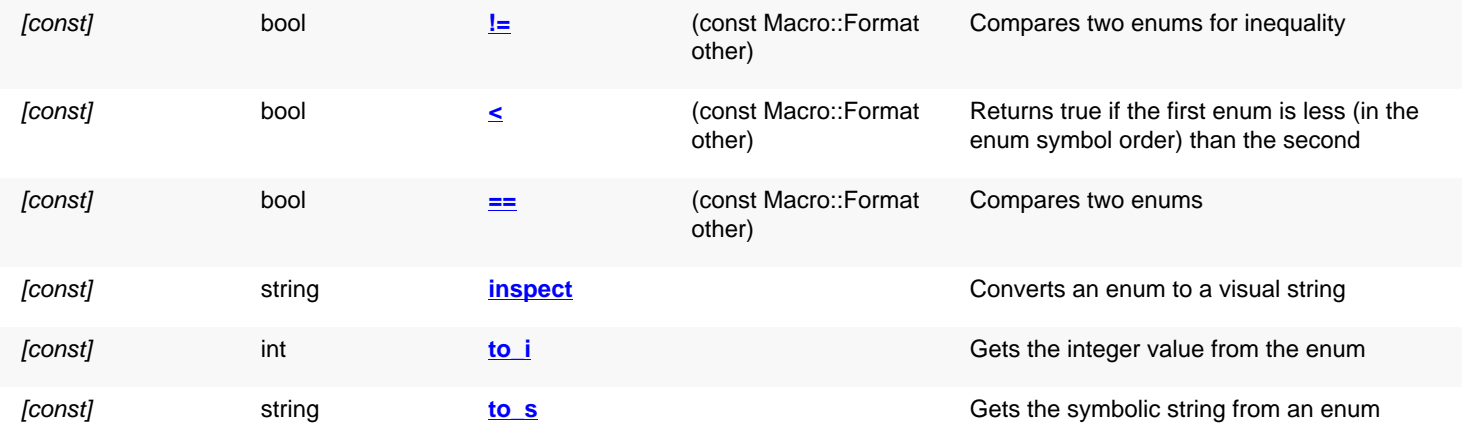

## **Public static methods and constants**

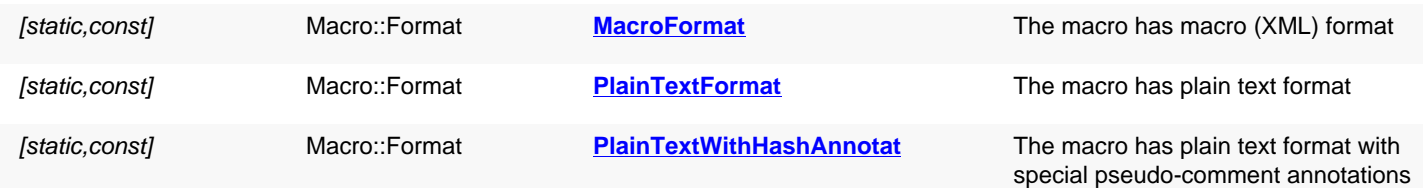

<span id="page-1844-3"></span><span id="page-1844-2"></span><span id="page-1844-1"></span>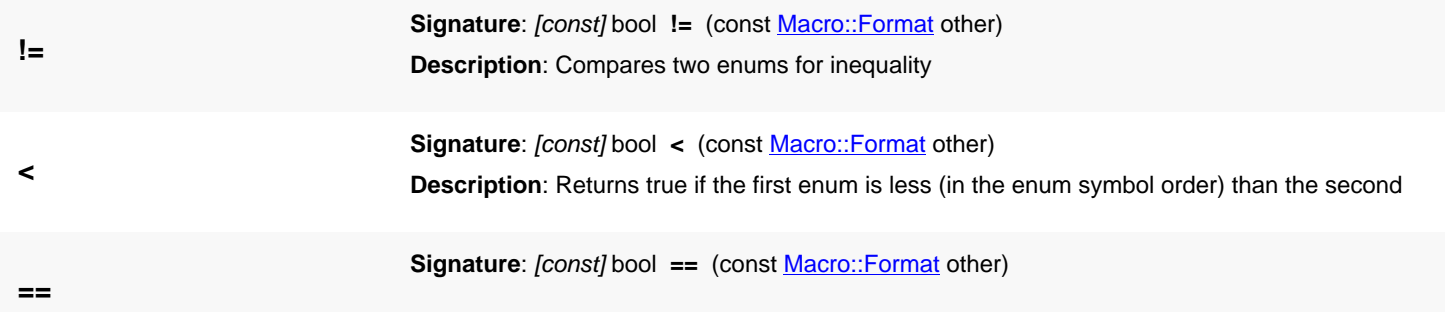

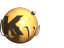

<span id="page-1845-7"></span><span id="page-1845-6"></span><span id="page-1845-5"></span><span id="page-1845-4"></span><span id="page-1845-3"></span><span id="page-1845-2"></span><span id="page-1845-1"></span><span id="page-1845-0"></span>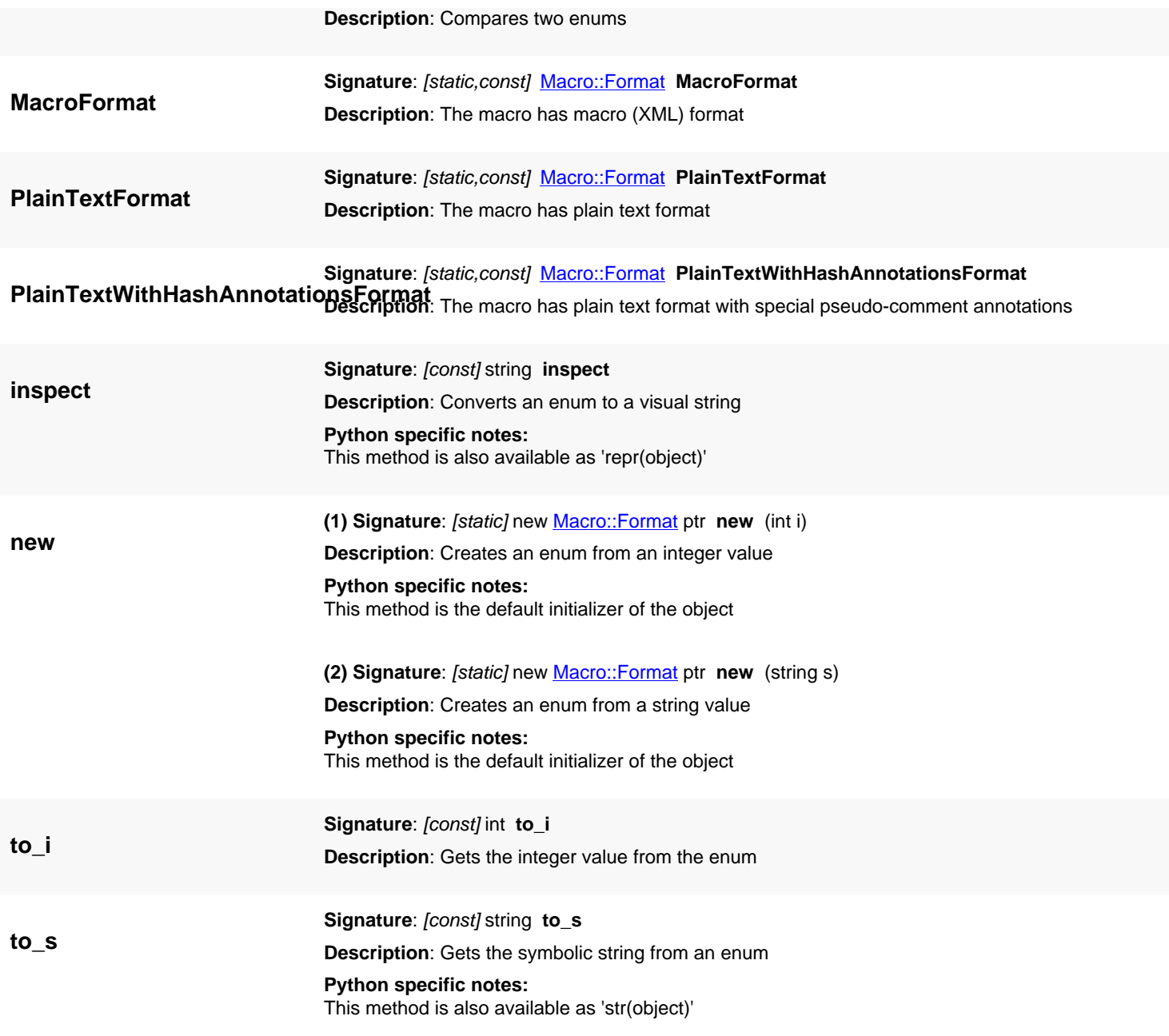

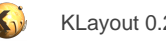

# <span id="page-1846-0"></span>**4.174. API reference - Class Macro::Interpreter**

[Notation used in Ruby API documentation](#page-248-0)

### **Module**: [lay](#page-2204-0)

**Description**: Specifies the interpreter used for executing a macro

This class is equivalent to the class **[Macro::Interpreter](#page-1846-0)** 

This enum has been introduced in version 0.27.5.

### **Public constructors**

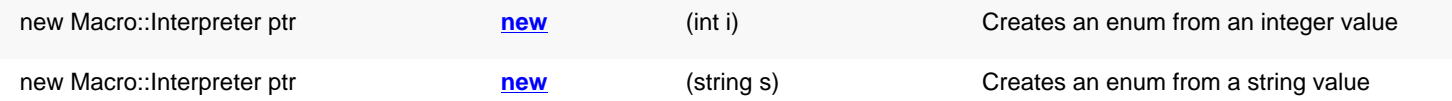

## **Public methods**

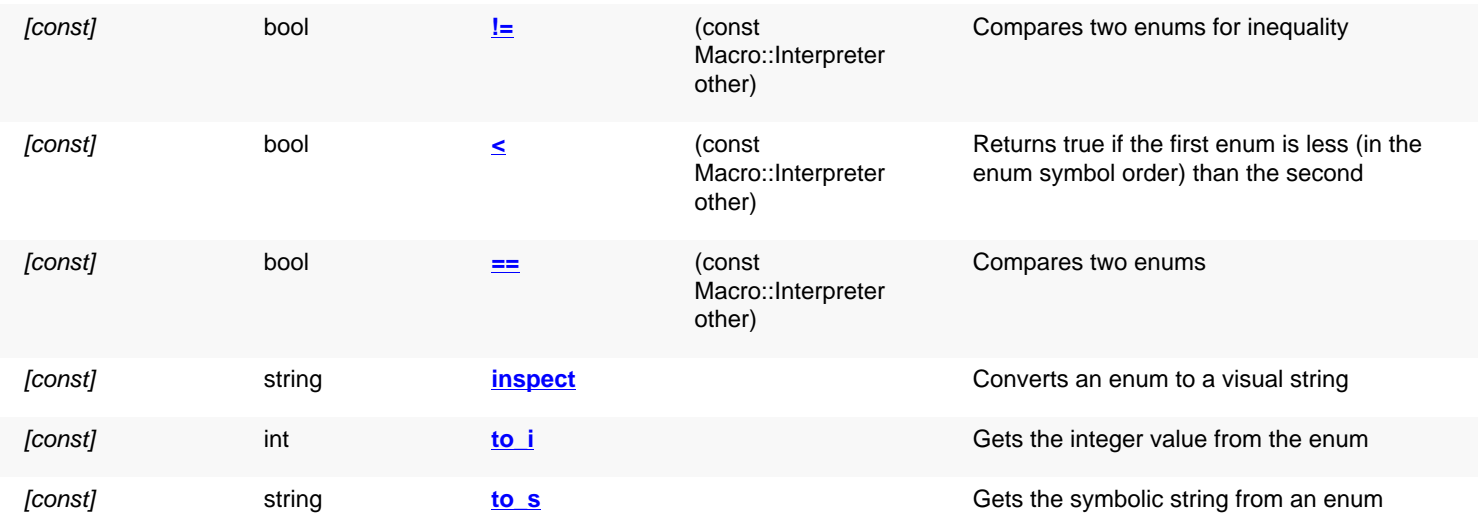

## **Public static methods and constants**

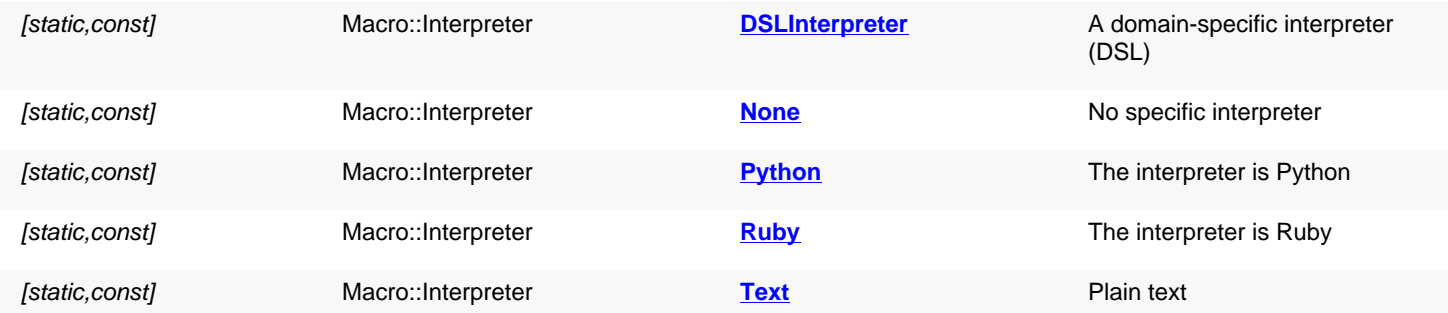

<span id="page-1846-1"></span>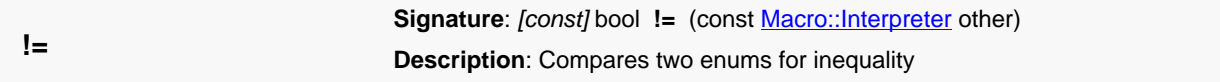

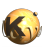

<span id="page-1847-11"></span><span id="page-1847-10"></span><span id="page-1847-9"></span><span id="page-1847-8"></span><span id="page-1847-7"></span><span id="page-1847-6"></span><span id="page-1847-5"></span><span id="page-1847-4"></span><span id="page-1847-3"></span><span id="page-1847-2"></span><span id="page-1847-1"></span><span id="page-1847-0"></span>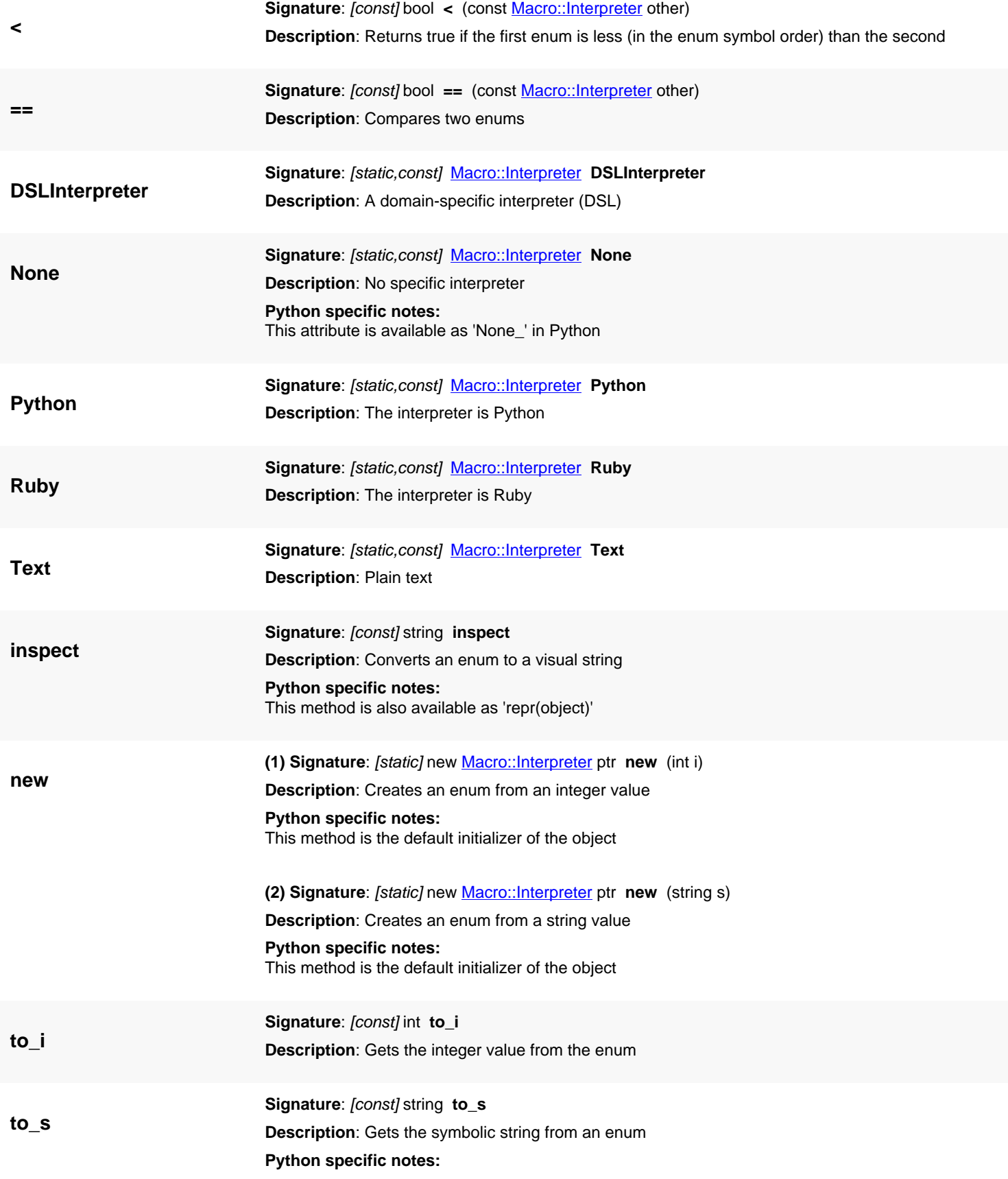

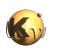

This method is also available as 'str(object)'

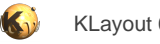

# <span id="page-1849-0"></span>**4.175. API reference - Class BrowserDialog**

[Notation used in Ruby API documentation](#page-248-0)

#### **Module**: [lay](#page-2204-0)

**Description**: A HTML display and browser dialog

Class hierarchy: BrowserDialog » **QDialog » QWidget » QObject** 

The browser dialog displays HTML code in a browser panel. The HTML code is delivered through a separate object of class [BrowserSource](#page-1855-0) which acts as a "server" for a specific kind of URL scheme. Whenever the browser sees a URL starting with "int:" it will ask the connected BrowserSource object for the HTML code of that page using it's 'get' method. The task of the BrowserSource object is to format the data requested in HTML and deliver it.

One use case for that class is the implementation of rich data browsers for structured information. In a simple scenario, the browser dialog can be instantiated with a static HTML page. In that case, only the content of that page is shown.

Here's a simple example:

```
html = "<html><br/>>body>Hello, world!</body></html>"
RBA::BrowserDialog::new(html).exec
```
And that is an example for the use case with a [BrowserSource](#page-1855-0) as the "server":

```
class MySource < RBA::BrowserSource
   def get(url)
    if (url = ~ /b.html;
       return "<html><body>The second page</body></html>"
     else
      return "<html><br/>>body>The first page with a <a href='int:b.html'>link</a></body></html>"
     end
   end
end
source = MySource::new
```

```
RBA::BrowserDialog::new(source).exec
```
## **Public constructors**

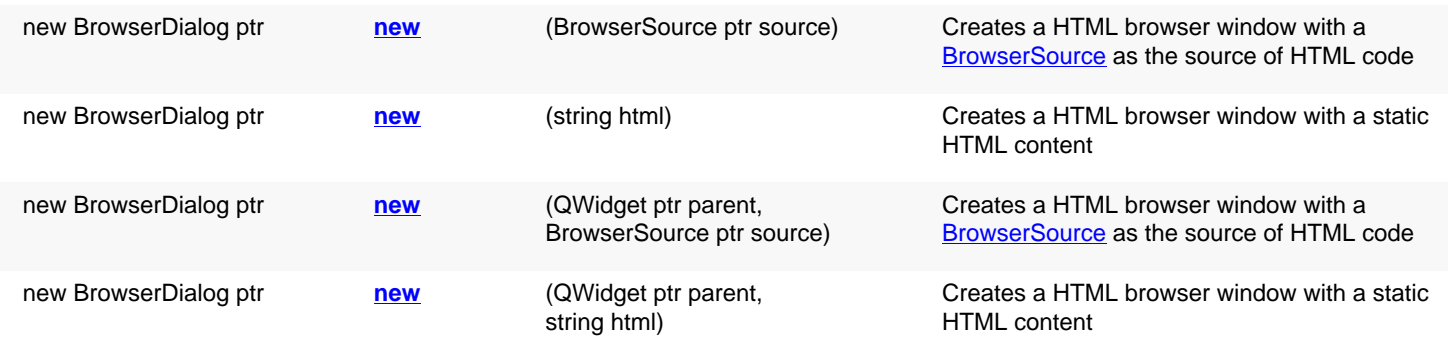

## **Public methods**

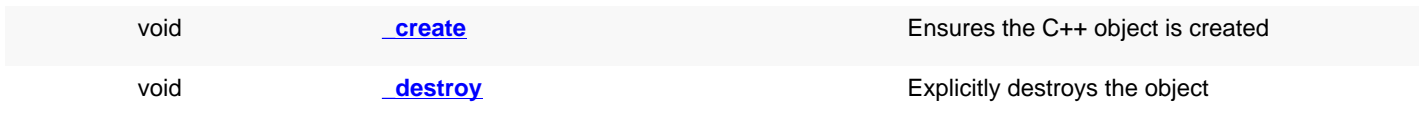

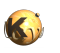

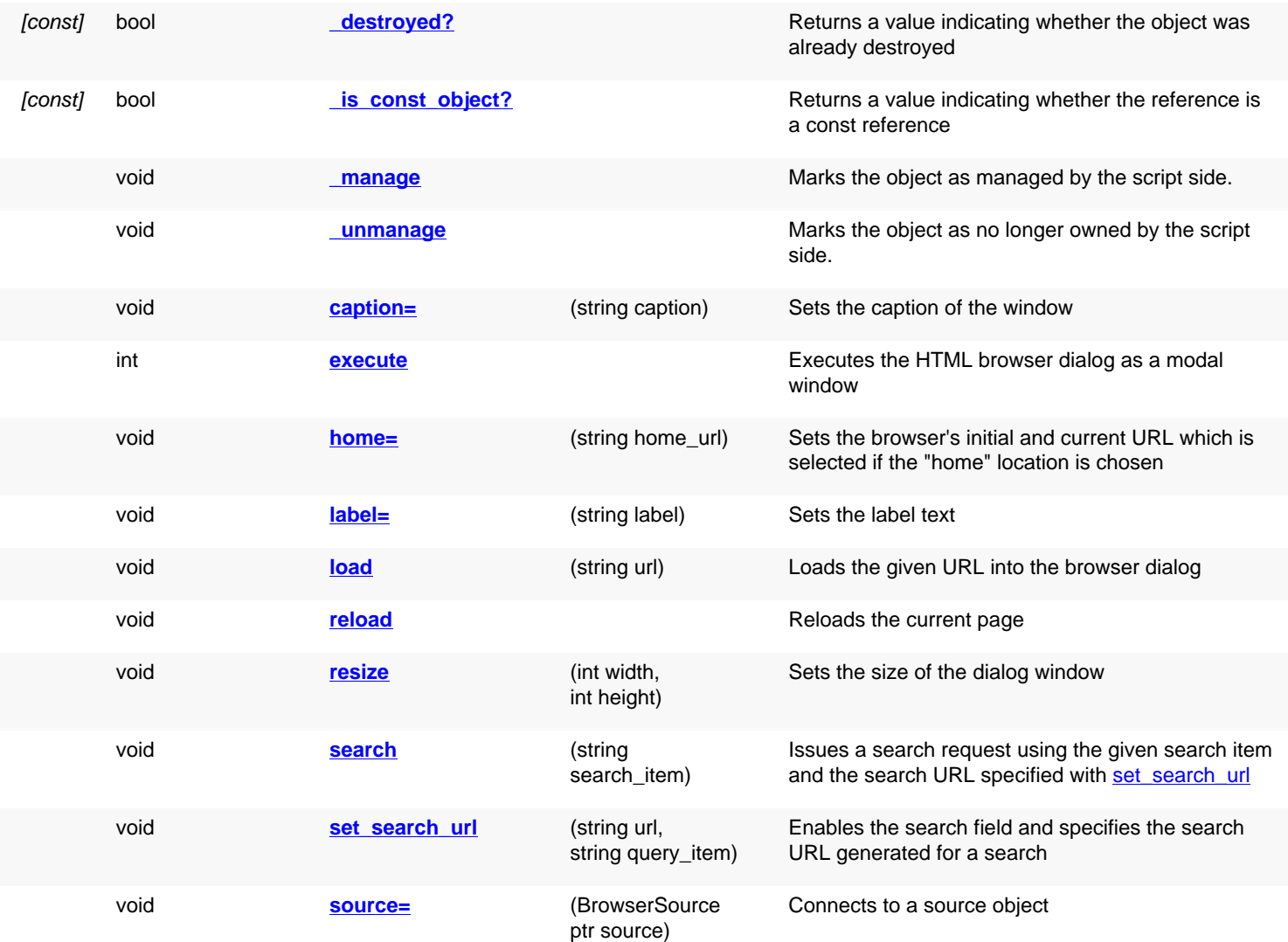

# **Deprecated methods (protected, public, static, non-static and constructors)**

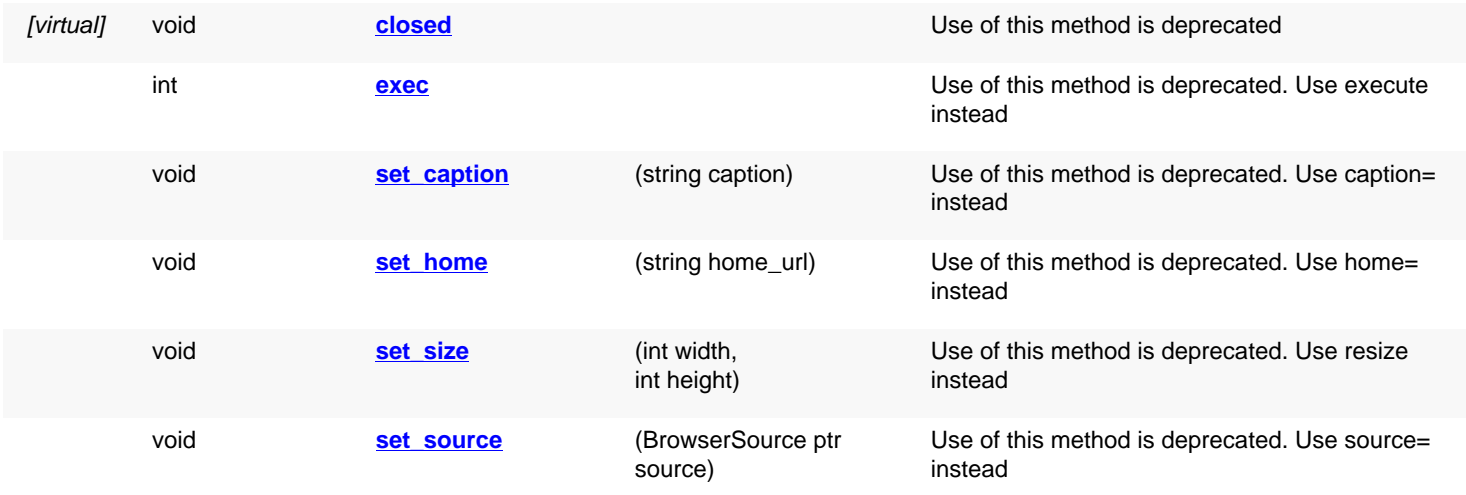

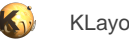

<span id="page-1851-6"></span><span id="page-1851-5"></span><span id="page-1851-4"></span><span id="page-1851-3"></span><span id="page-1851-2"></span><span id="page-1851-1"></span><span id="page-1851-0"></span>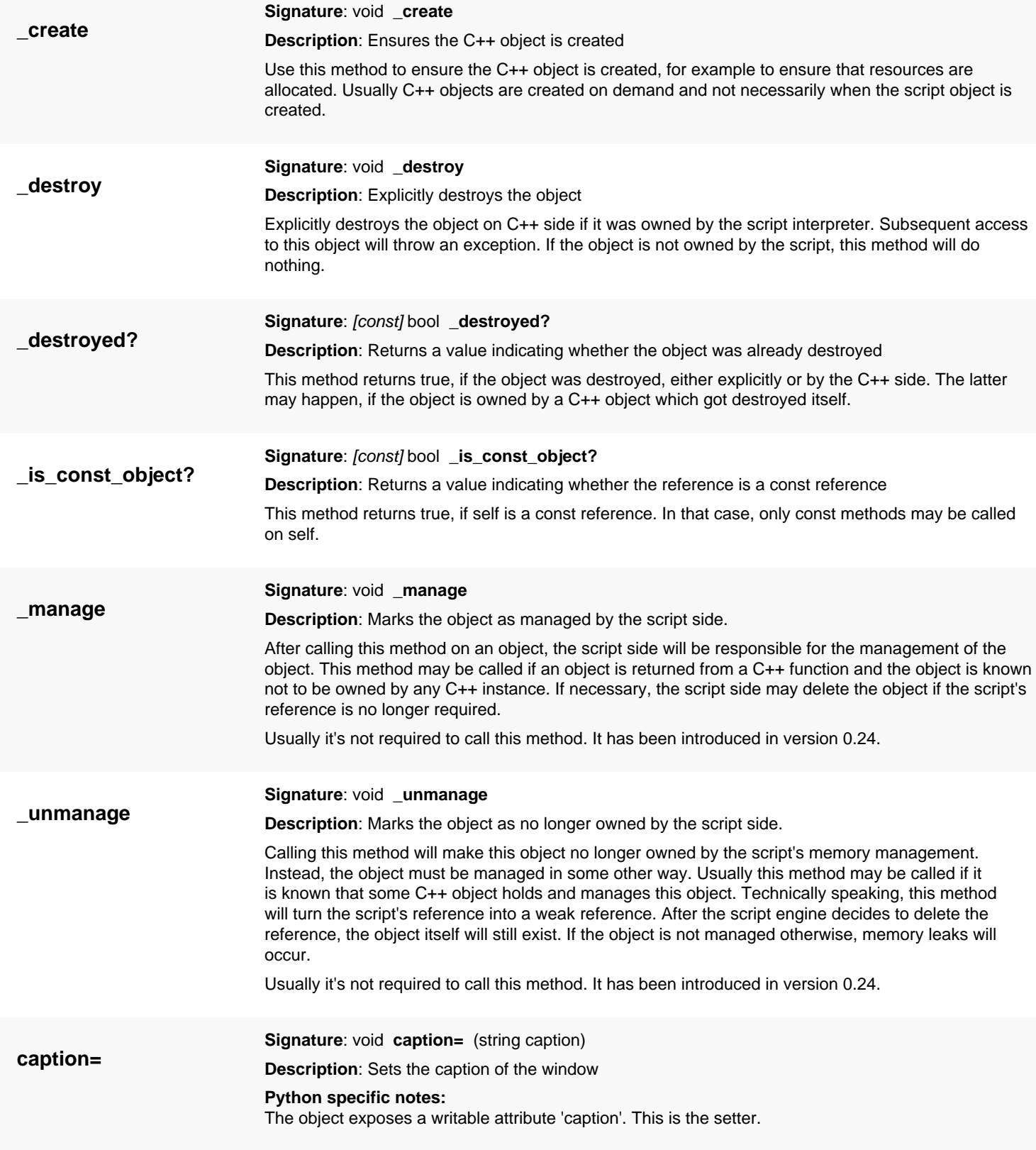

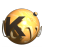

<span id="page-1852-7"></span><span id="page-1852-6"></span><span id="page-1852-5"></span><span id="page-1852-4"></span><span id="page-1852-3"></span><span id="page-1852-2"></span><span id="page-1852-1"></span><span id="page-1852-0"></span>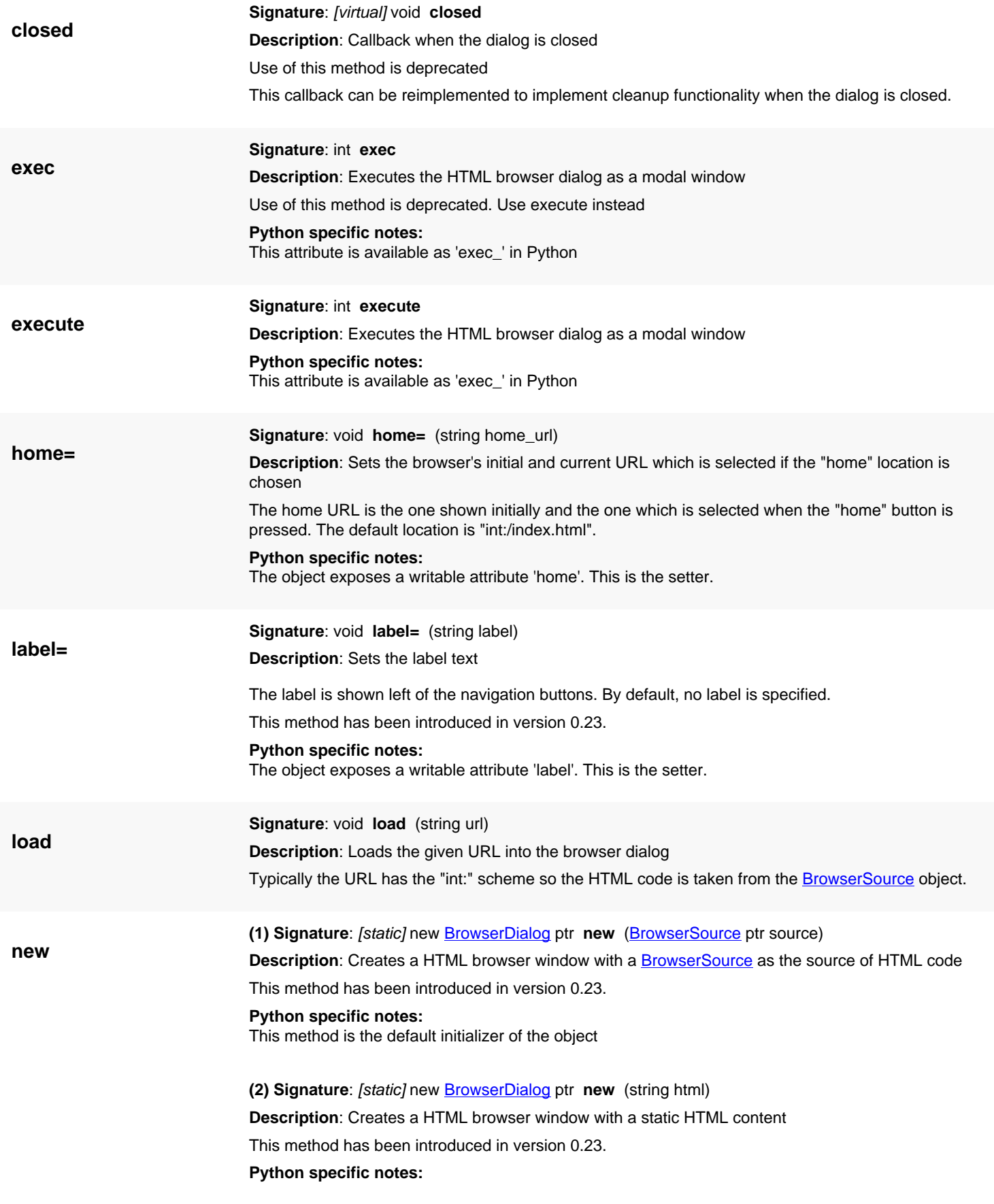

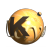

<span id="page-1853-7"></span><span id="page-1853-6"></span><span id="page-1853-5"></span><span id="page-1853-4"></span><span id="page-1853-3"></span><span id="page-1853-2"></span><span id="page-1853-1"></span><span id="page-1853-0"></span>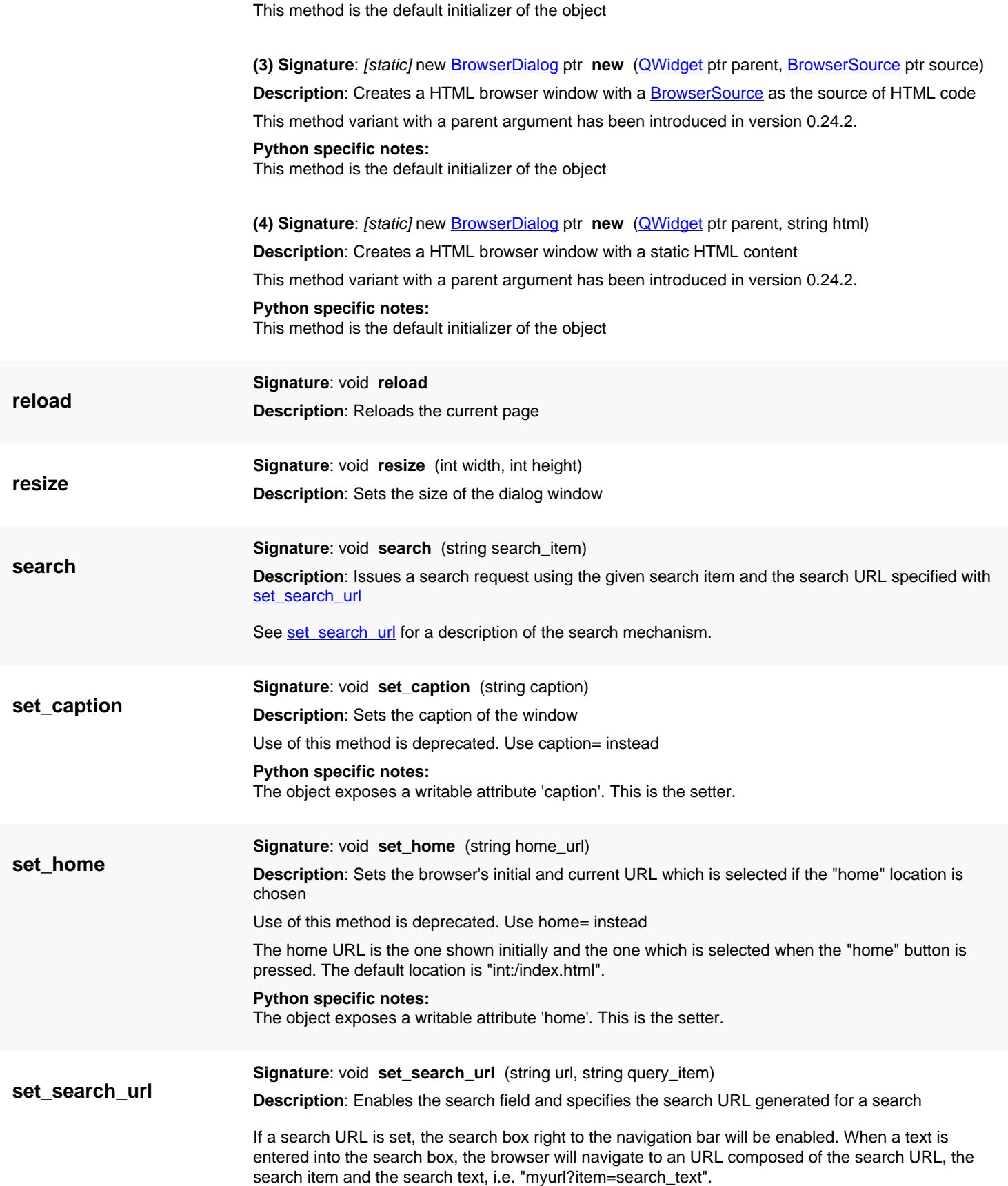

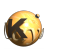

<span id="page-1854-2"></span><span id="page-1854-1"></span><span id="page-1854-0"></span>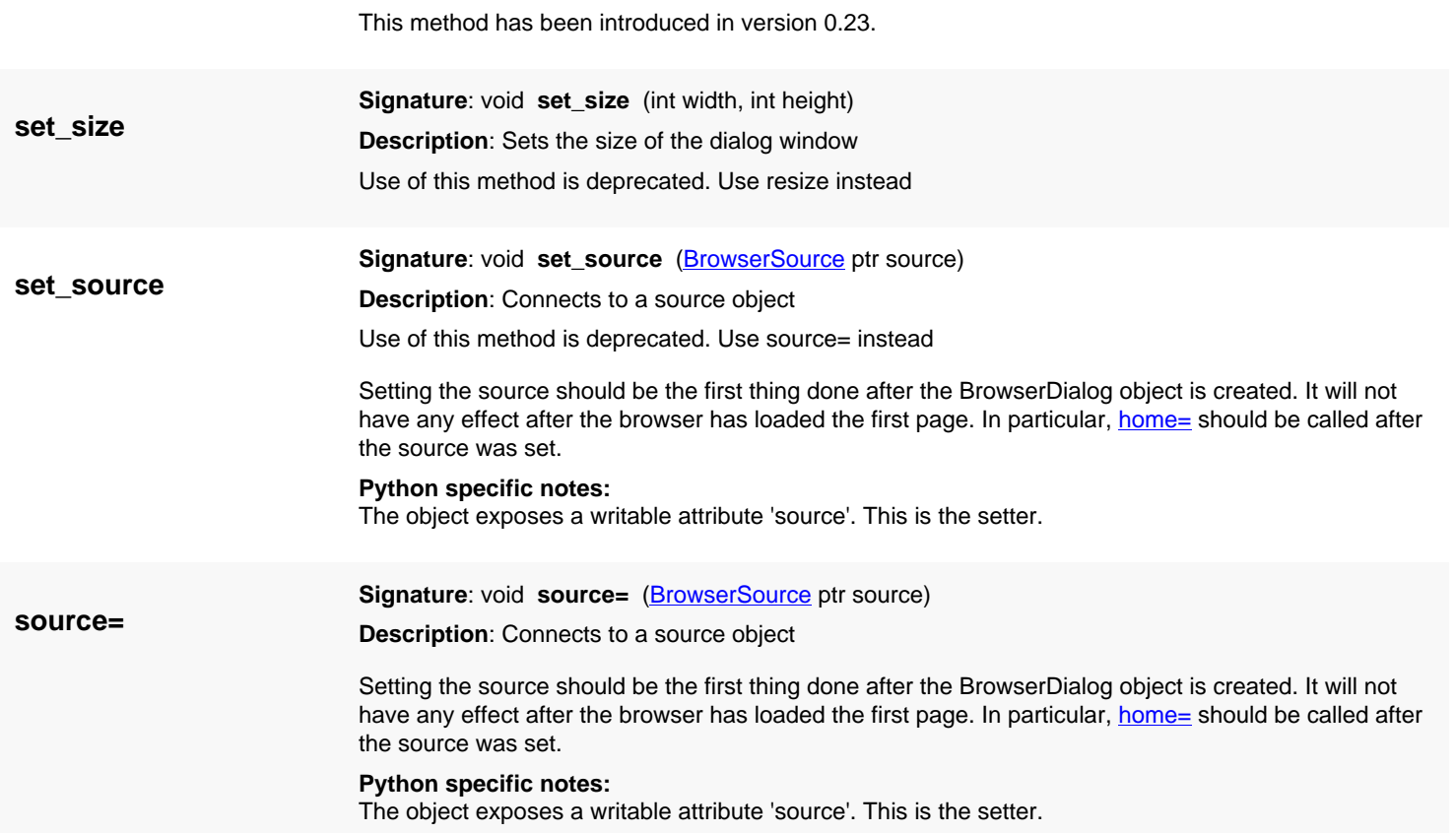

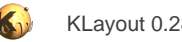

# <span id="page-1855-0"></span>**4.176. API reference - Class BrowserSource**

[Notation used in Ruby API documentation](#page-248-0)

### **Module**: [lay](#page-2204-0)

**Description**: The BrowserDialog's source for "int" URL's

The source object basically acts as a "server" for special URL's using "int" as the scheme. Classes that want to implement such functionality must derive from BrowserSource and reimplement the [get](#page-1857-0) method. This method is supposed to deliver a HTML page for the given URL.

Alternatively to implementing this functionality, a source object may be instantiated using the constructor with a HTML code string. This will create a source object that simply displays the given string as the initial and only page.

## **Public constructors**

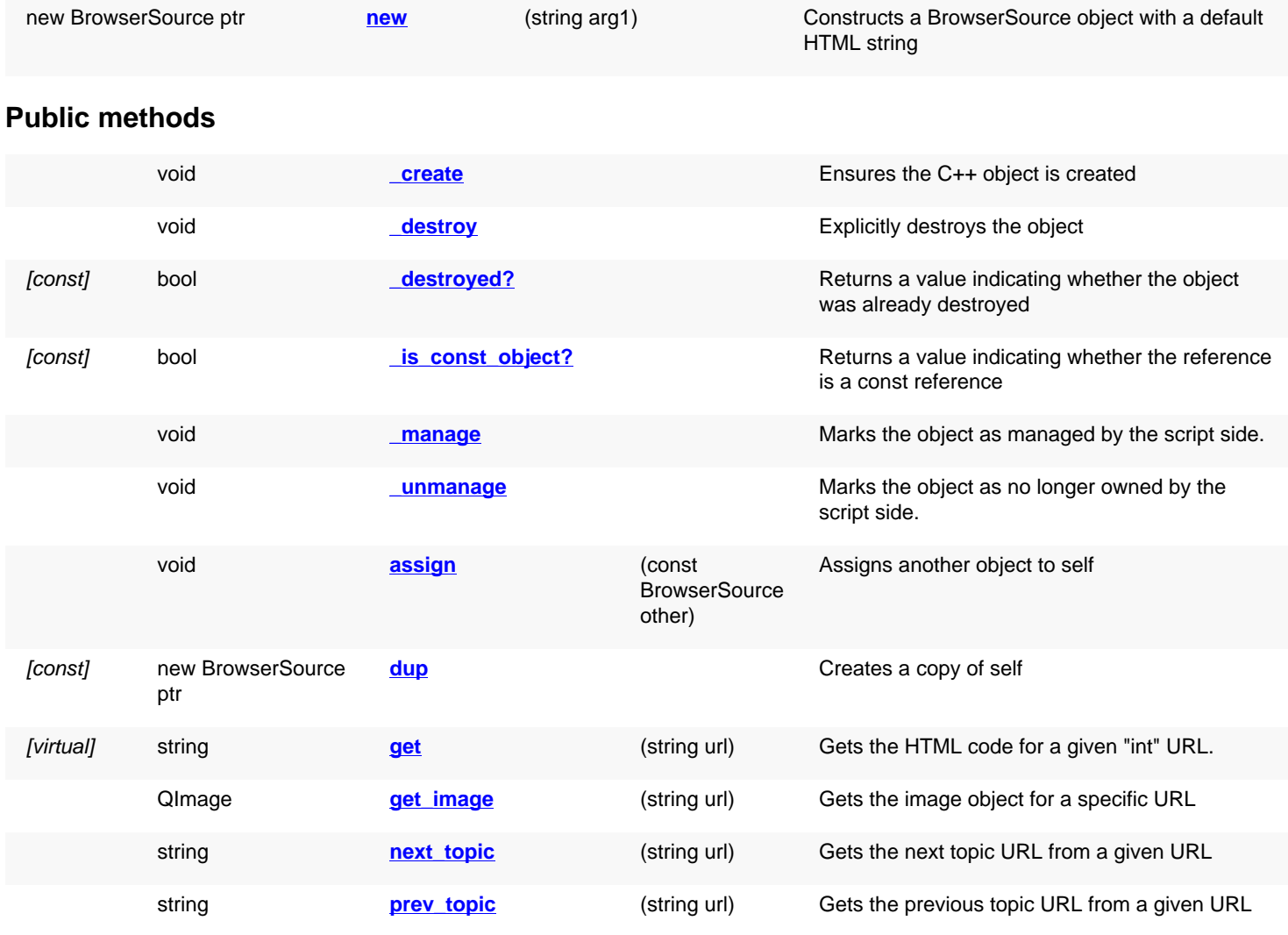

## **Deprecated methods (protected, public, static, non-static and constructors)**

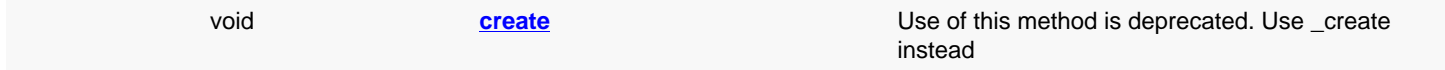

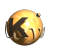

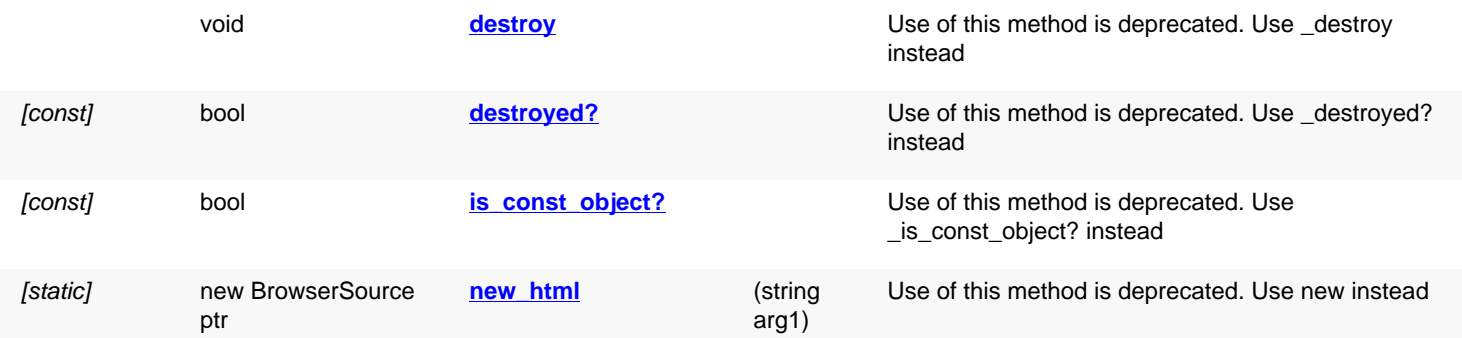

<span id="page-1856-5"></span><span id="page-1856-4"></span><span id="page-1856-3"></span><span id="page-1856-2"></span><span id="page-1856-1"></span><span id="page-1856-0"></span>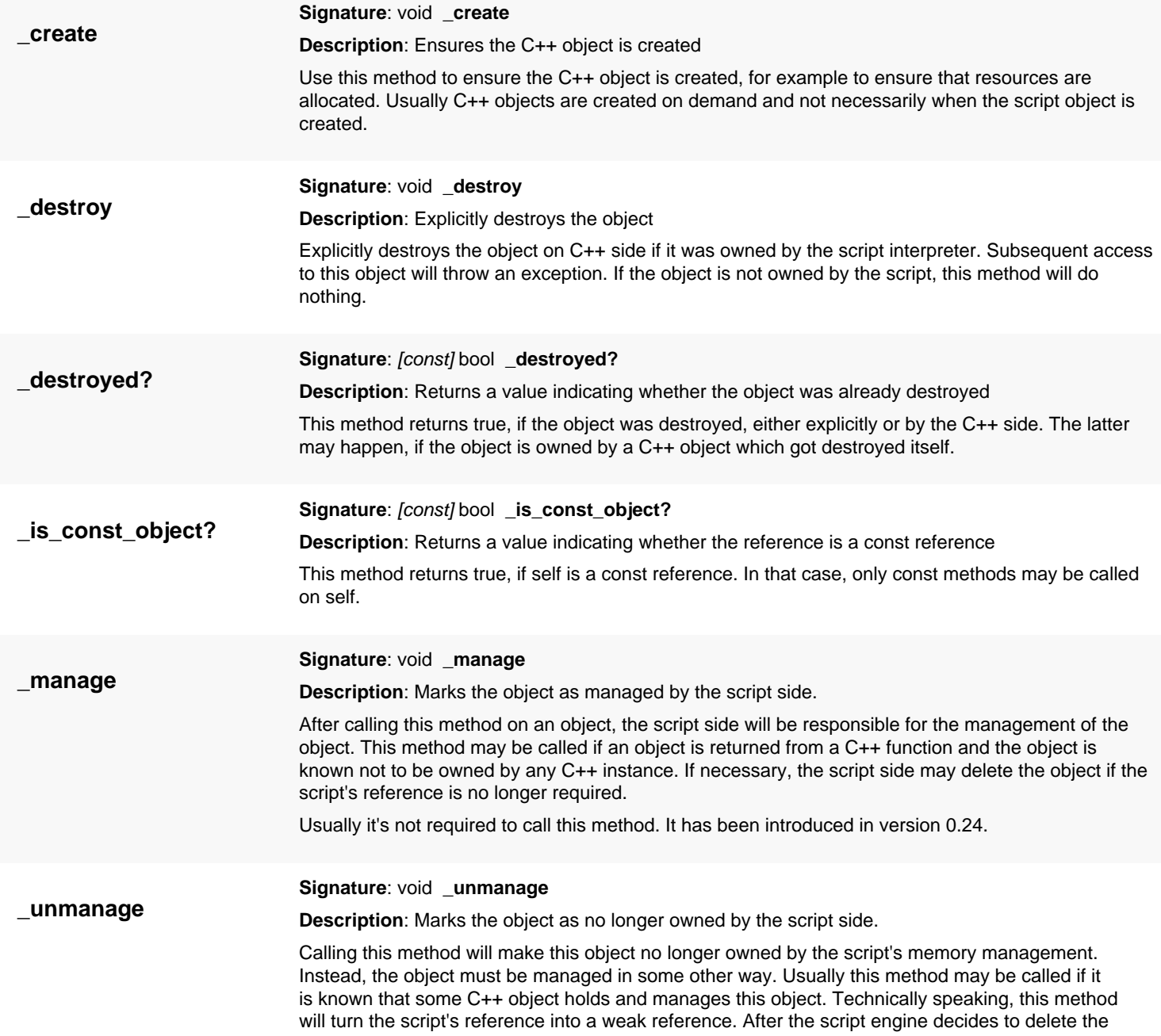

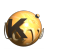

<span id="page-1857-7"></span><span id="page-1857-6"></span><span id="page-1857-5"></span><span id="page-1857-4"></span><span id="page-1857-3"></span><span id="page-1857-2"></span><span id="page-1857-1"></span><span id="page-1857-0"></span>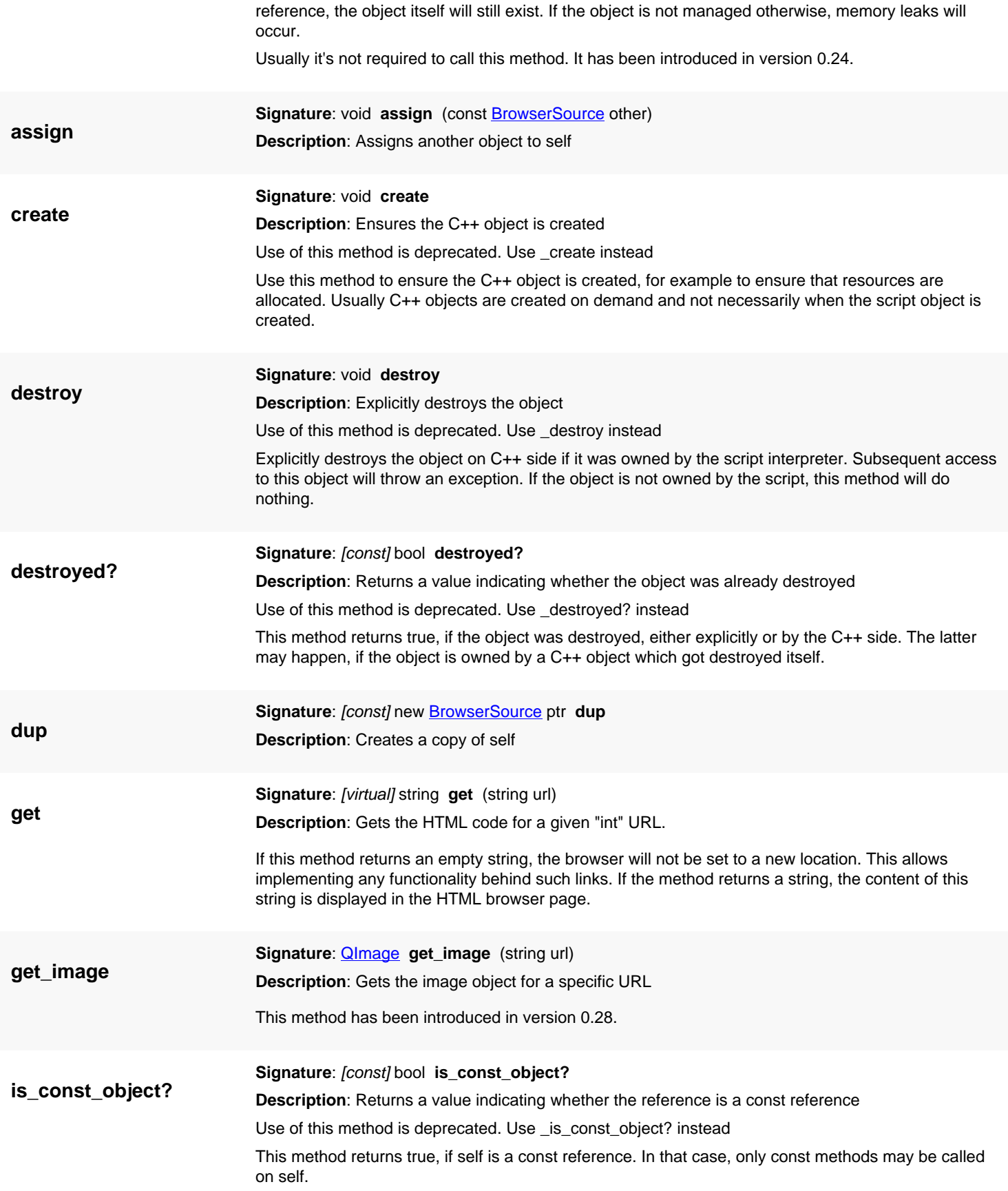

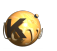

<span id="page-1858-3"></span><span id="page-1858-2"></span><span id="page-1858-1"></span><span id="page-1858-0"></span>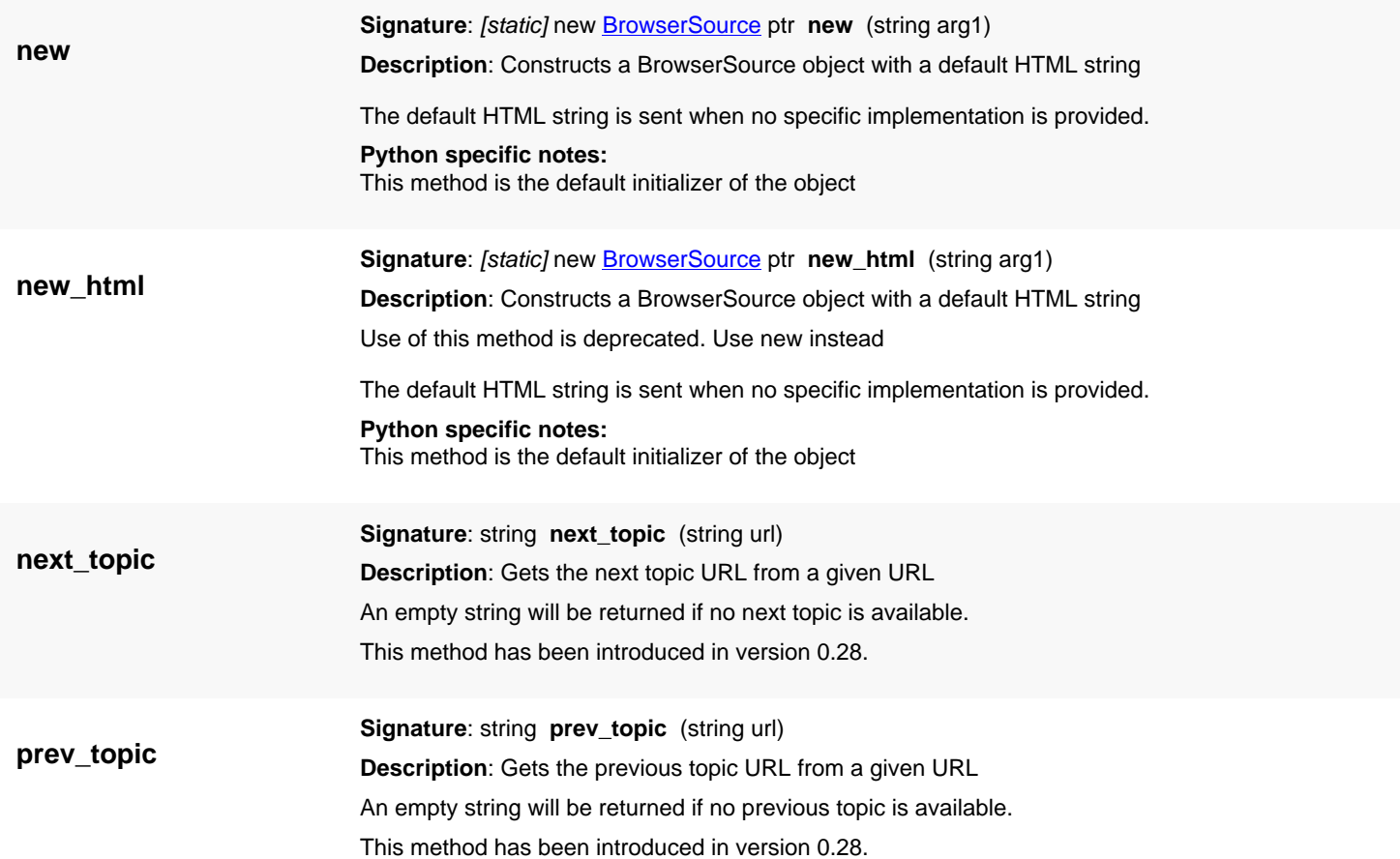

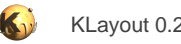

# <span id="page-1859-0"></span>**4.177. API reference - Class BrowserPanel**

[Notation used in Ruby API documentation](#page-248-0)

### **Module**: [lay](#page-2204-0)

**Description**: A HTML display and browser widget

**Class hierarchy**: BrowserPanel » QWidget » QObject

This widget provides the functionality of [BrowserDialog](#page-1849-0) within a widget. It can be embedded into other dialogs. For details about the use model of this class see **BrowserDialog**.

This class has been introduced in version 0.25.

## **Public constructors**

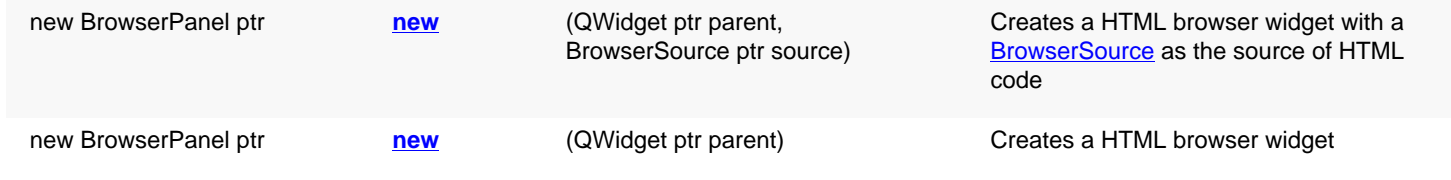

## **Public methods**

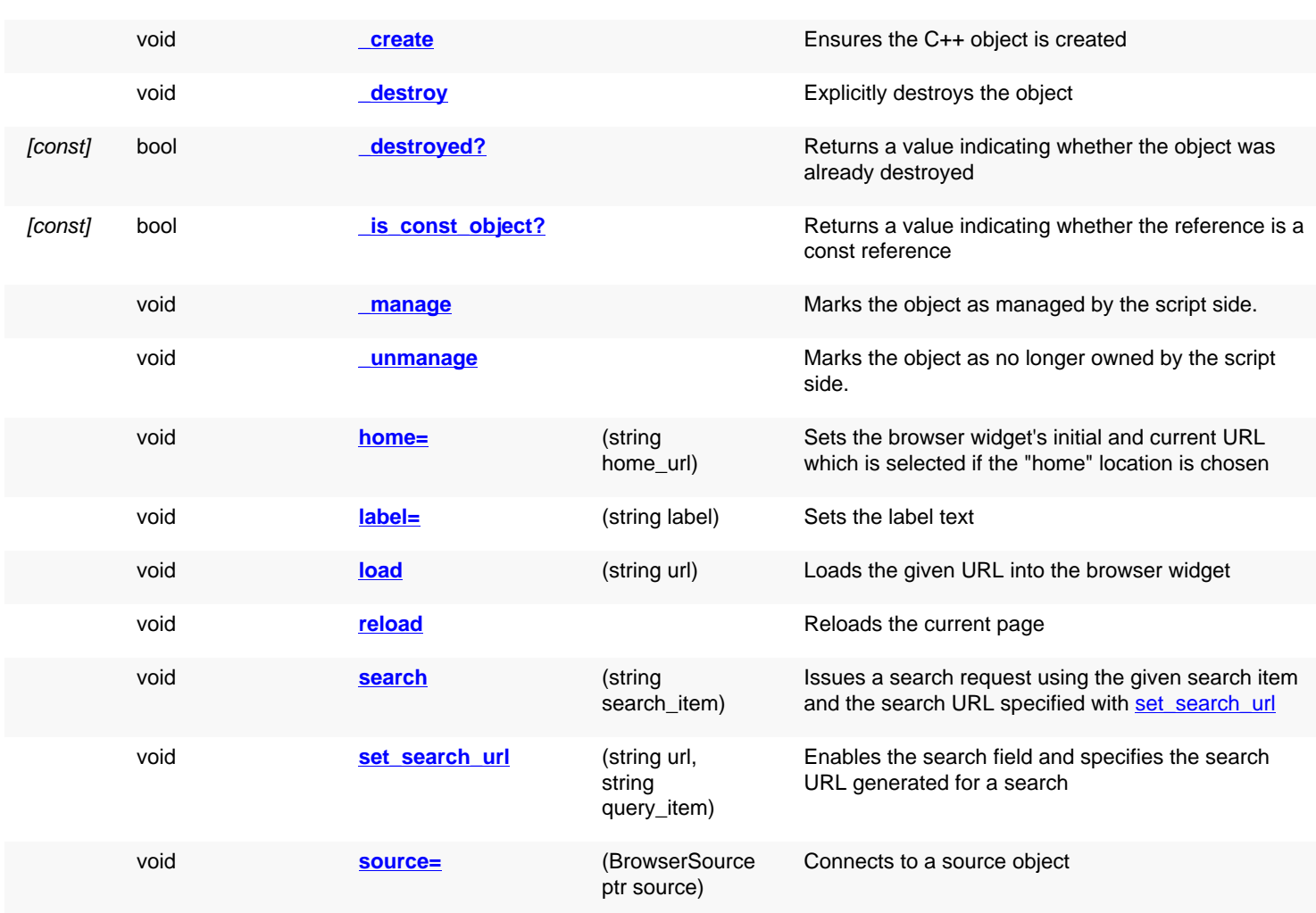

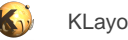

<span id="page-1860-6"></span><span id="page-1860-5"></span><span id="page-1860-4"></span><span id="page-1860-3"></span><span id="page-1860-2"></span><span id="page-1860-1"></span><span id="page-1860-0"></span>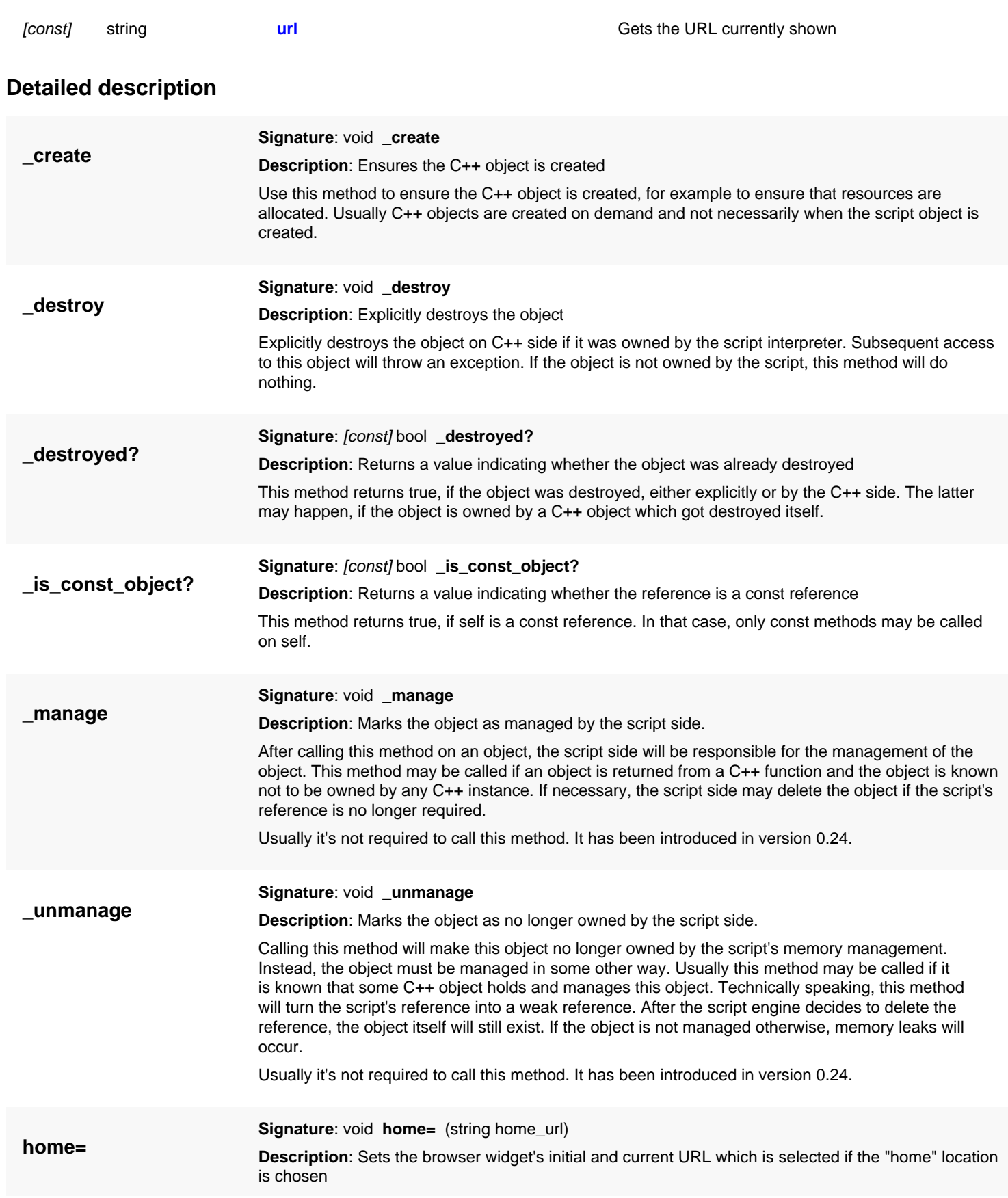

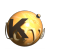

<span id="page-1861-7"></span><span id="page-1861-6"></span><span id="page-1861-5"></span><span id="page-1861-4"></span><span id="page-1861-3"></span><span id="page-1861-2"></span><span id="page-1861-1"></span><span id="page-1861-0"></span>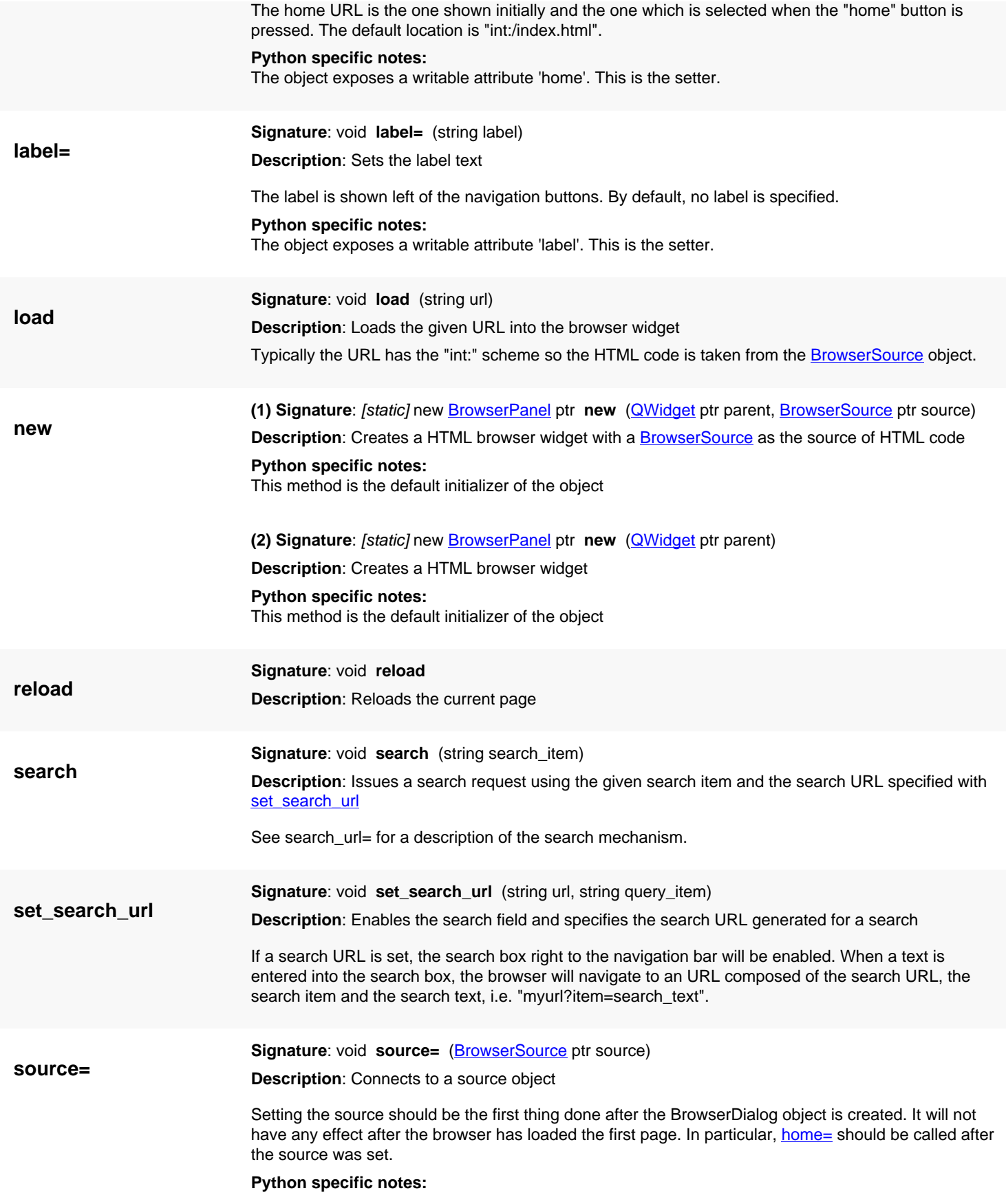

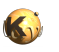

**url**

<span id="page-1862-0"></span>The object exposes a writable attribute 'source'. This is the setter.

**Signature**: [const] string **url Description**: Gets the URL currently shown

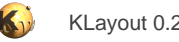

# <span id="page-1863-0"></span>**4.178. API reference - Class InputDialog**

#### [Notation used in Ruby API documentation](#page-248-0)

### **Module**: [lay](#page-2204-0)

**Description**: Various methods to open a dialog requesting data entry

This class provides some basic dialogs to enter a single value. Values can be strings floating-point values, integer values or an item from a list. This functionality is provided through the static (class) methods ask\_...

Here are some examples:

```
# get a double value between -10 and 10 (initial value is 0):
v = RBA::InputDialog::ask_double_ex("Dialog Title", "Enter the value here:", 0, -10, 10, 1)
# get an item from a list:
v = RBA::InputDialog::ask_item("Dialog Title", "Select one:", [ "item 1", "item 2", "item 3" ], 1)
```
All these examples return the "nil" value if "Cancel" is pressed.

If you have enabled the Qt binding, you can use **QInputDialog** directly.

### **Public constructors**

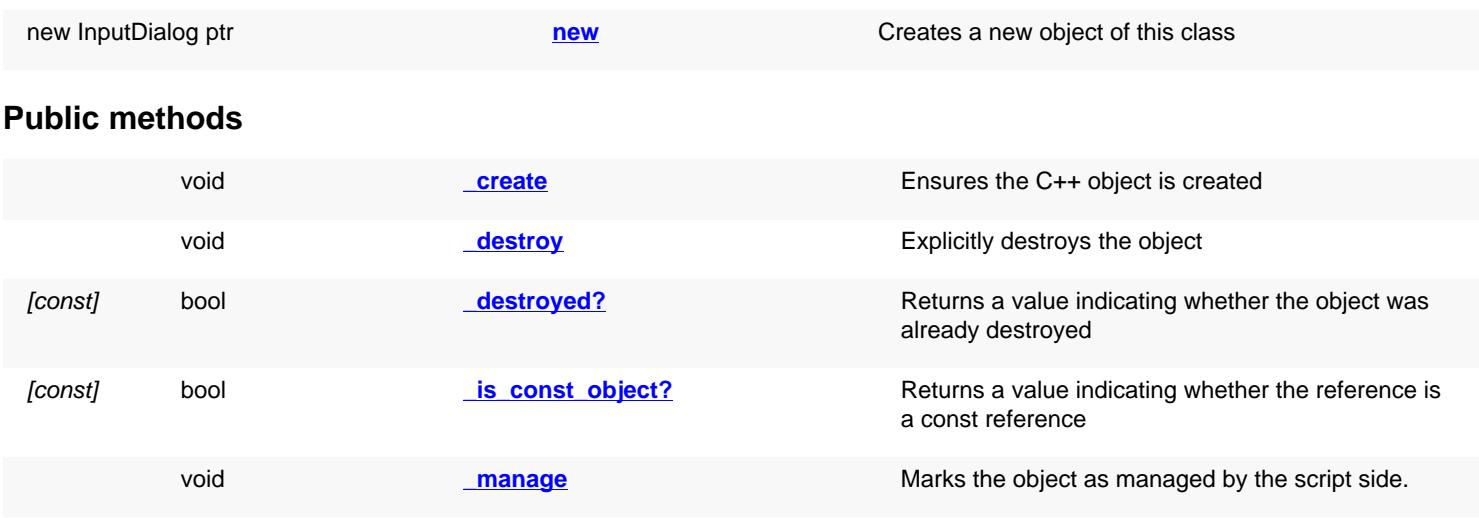

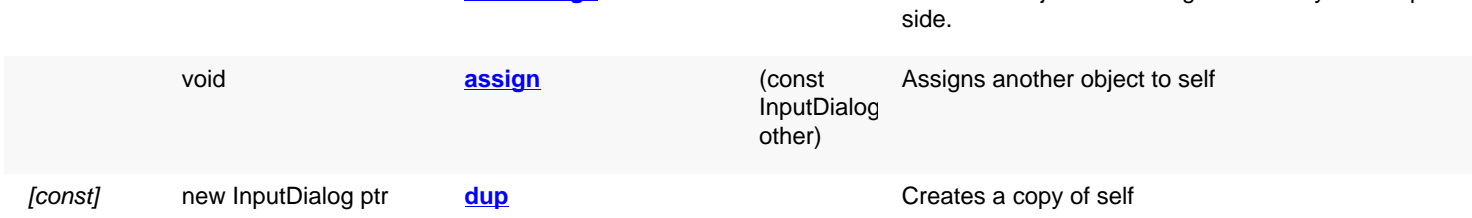

void **unmanage Marks the object as no longer owned by the script** void

### **Public static methods and constants**

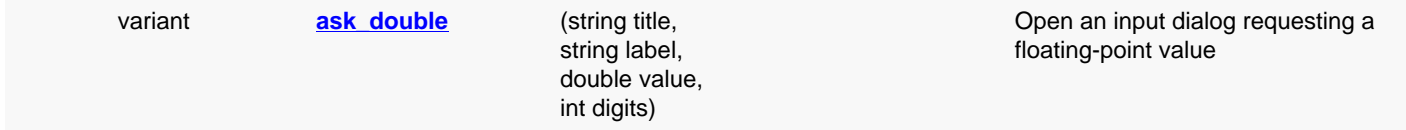

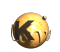

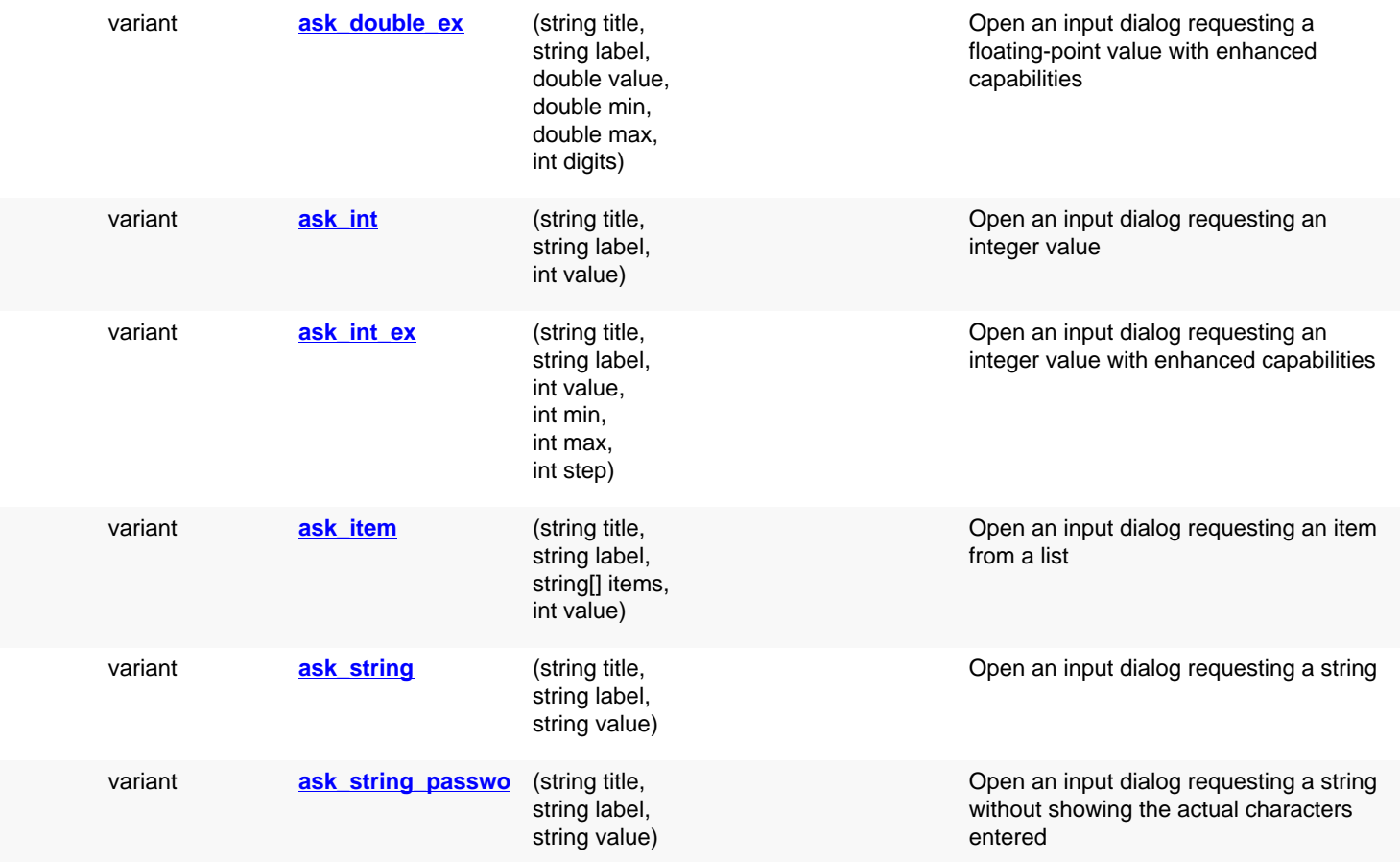

# **Deprecated methods (protected, public, static, non-static and constructors)**

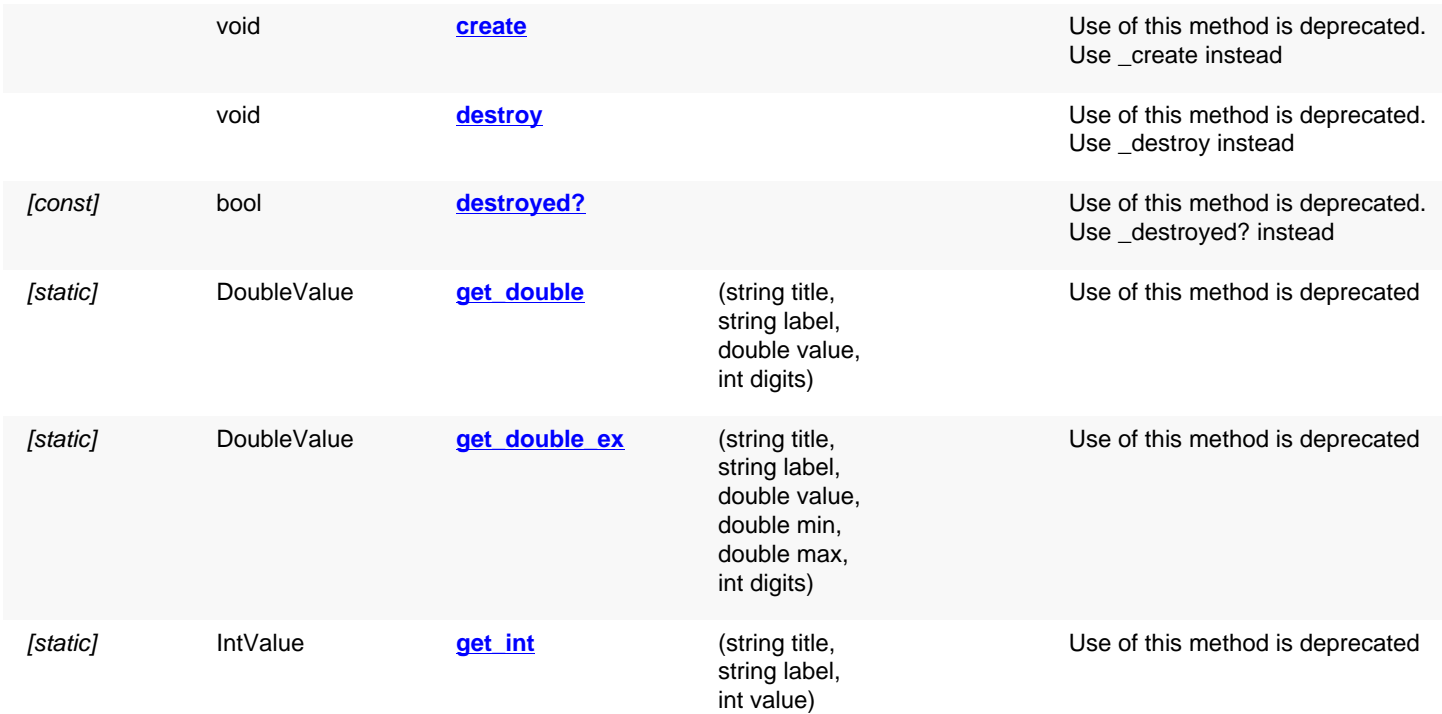

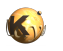

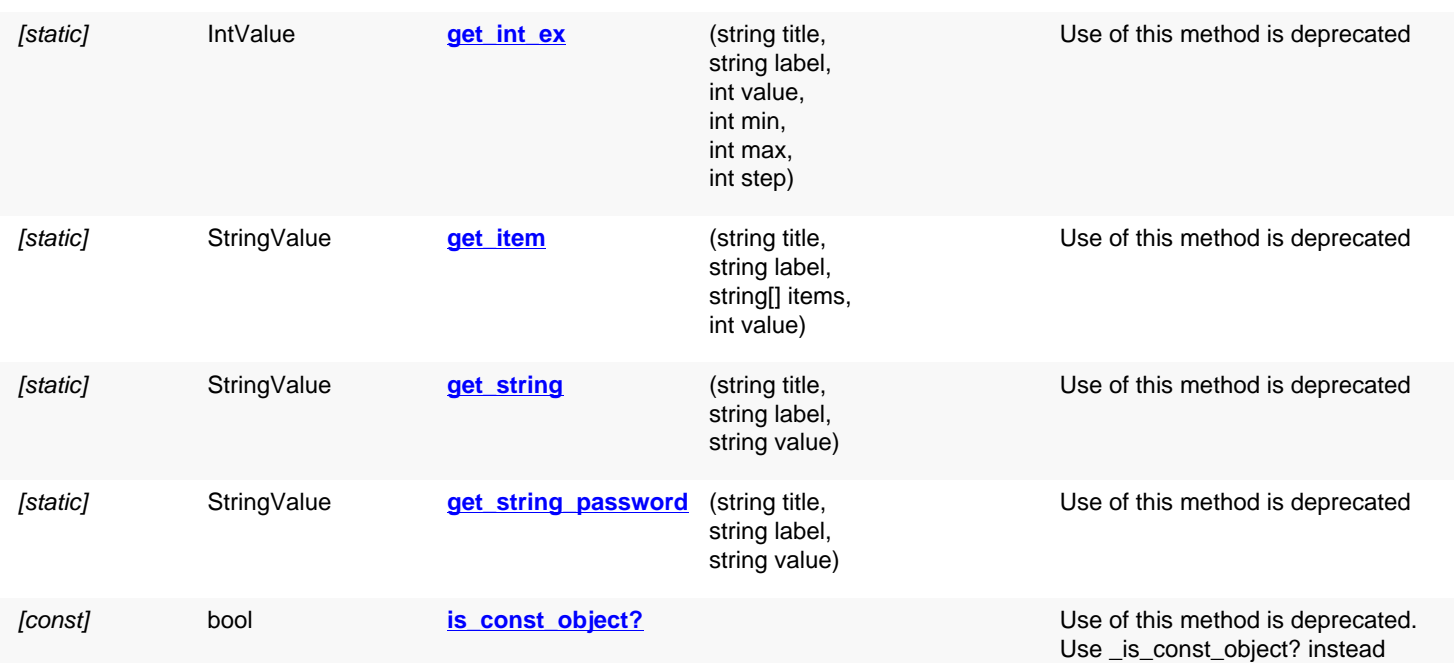

<span id="page-1865-4"></span><span id="page-1865-3"></span><span id="page-1865-2"></span><span id="page-1865-1"></span><span id="page-1865-0"></span>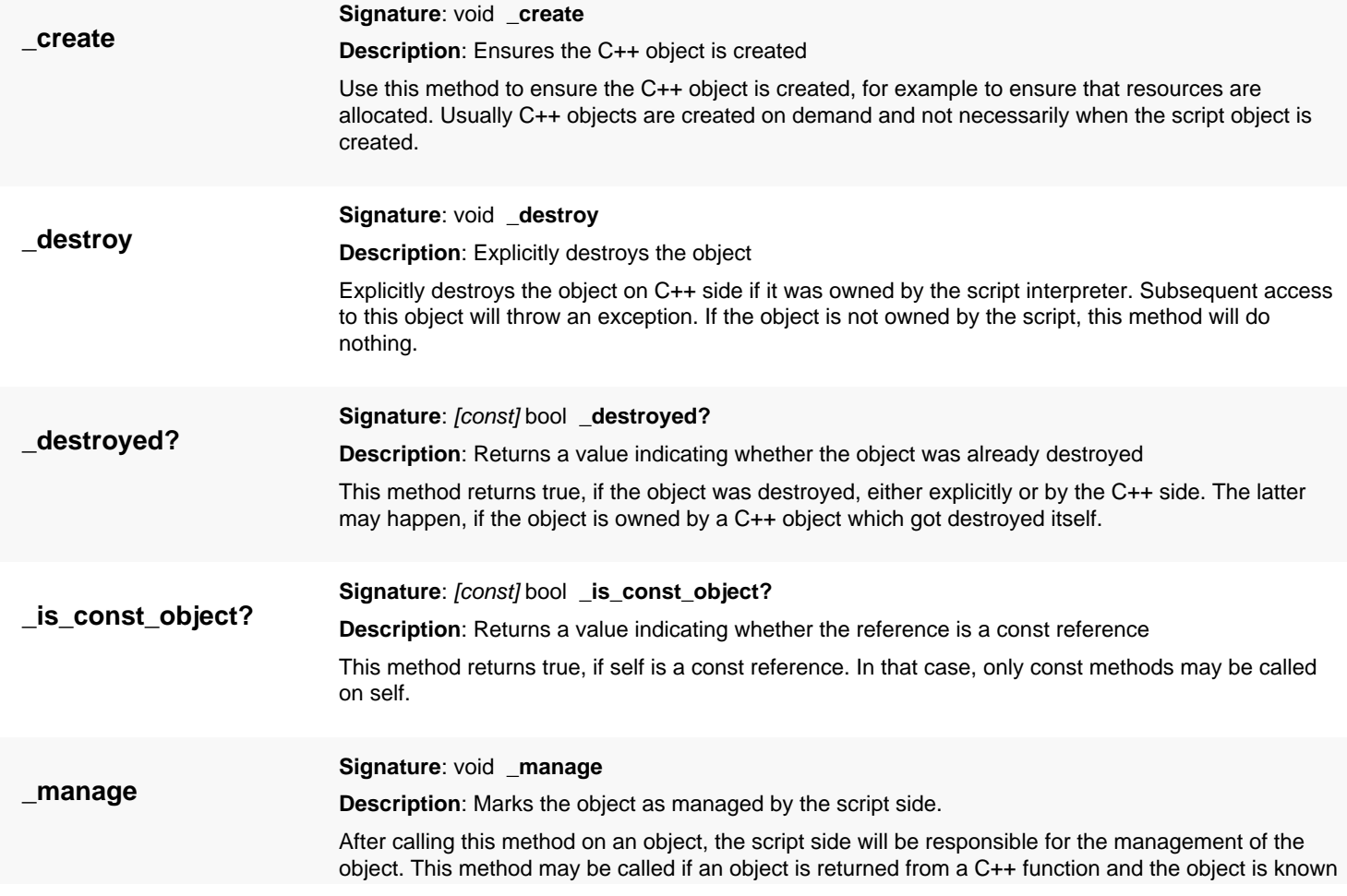

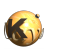

<span id="page-1866-3"></span><span id="page-1866-2"></span><span id="page-1866-1"></span><span id="page-1866-0"></span>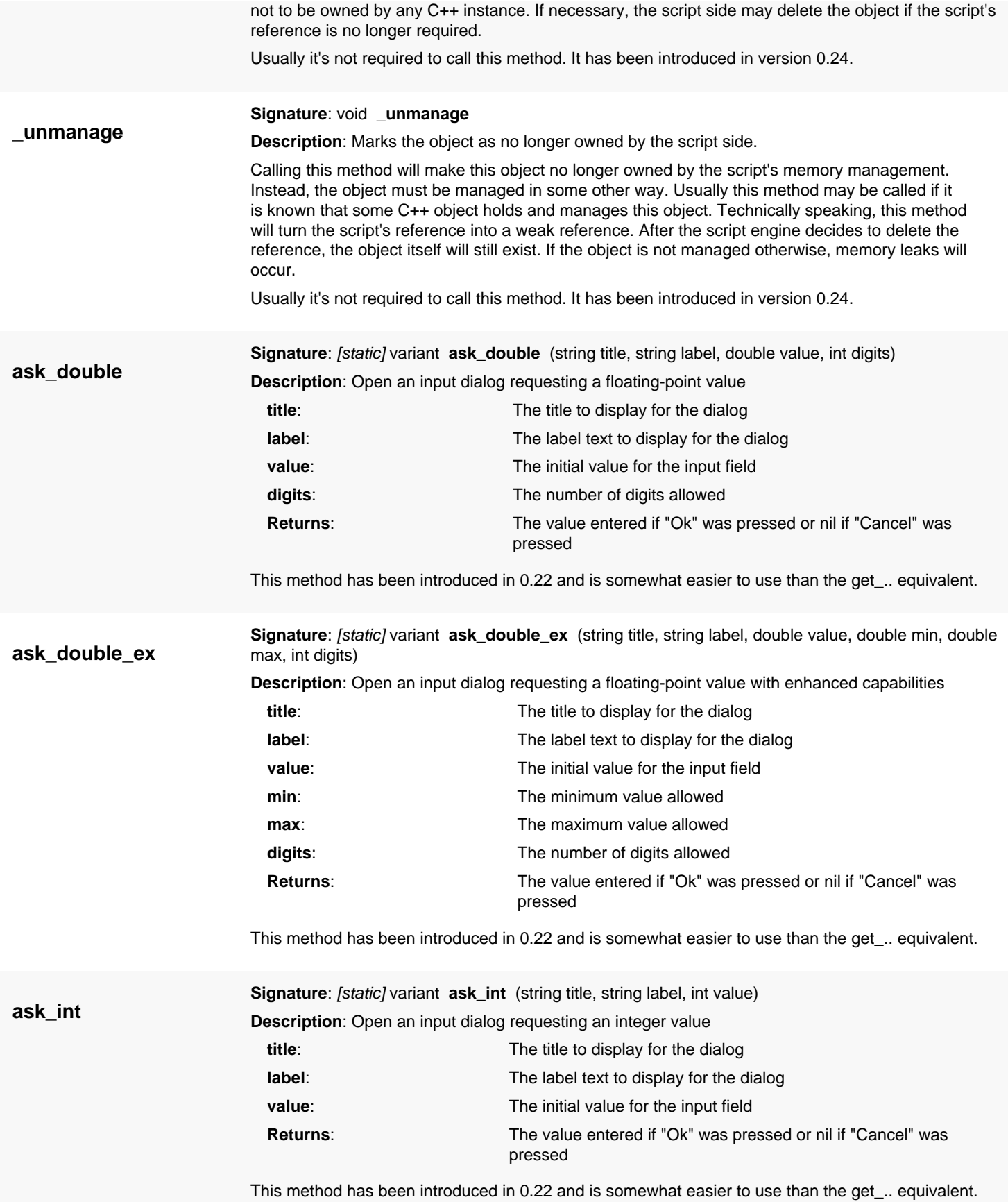

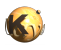

<span id="page-1867-4"></span><span id="page-1867-3"></span><span id="page-1867-2"></span><span id="page-1867-1"></span><span id="page-1867-0"></span>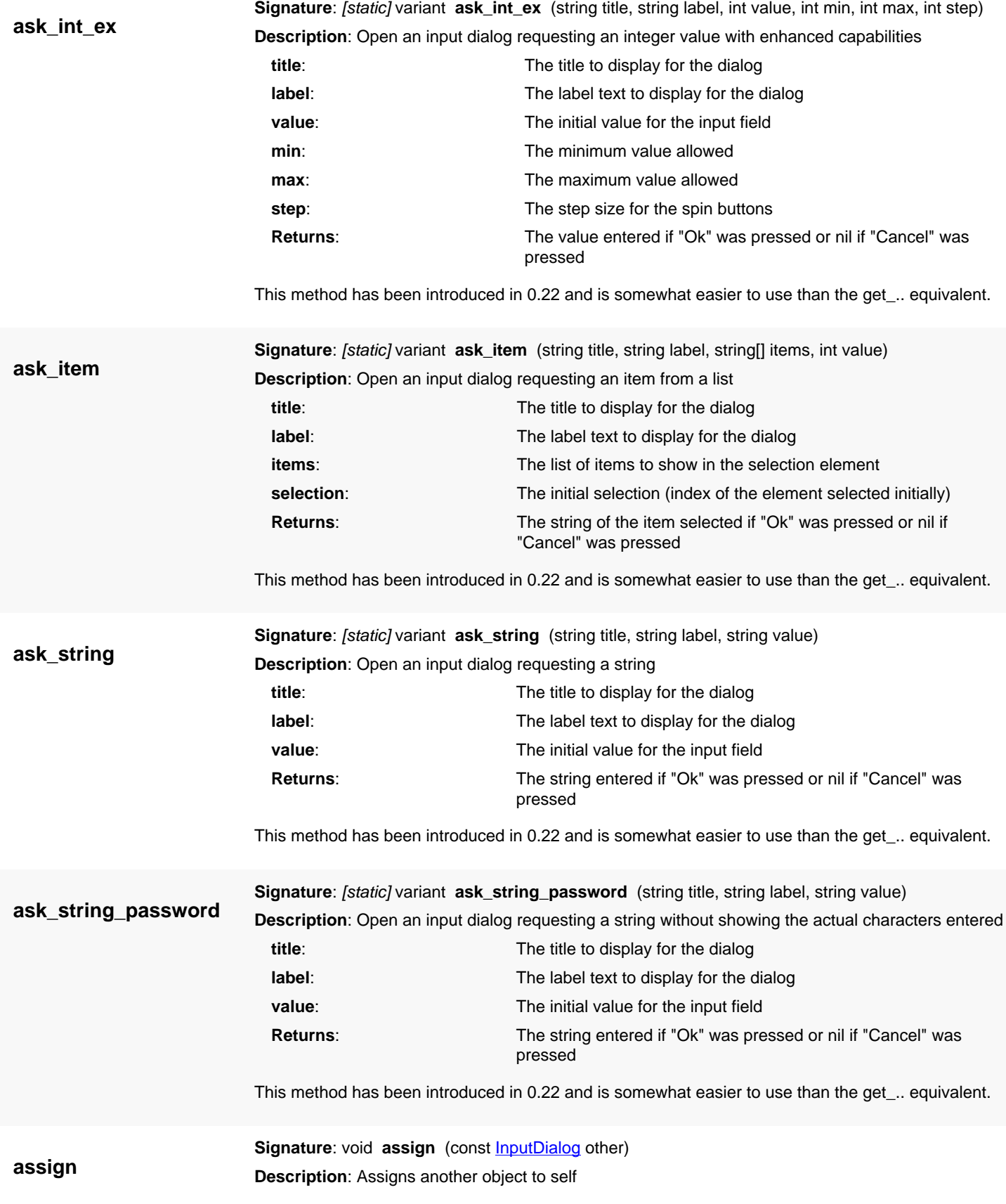

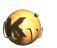

<span id="page-1868-5"></span><span id="page-1868-4"></span><span id="page-1868-3"></span><span id="page-1868-2"></span><span id="page-1868-1"></span><span id="page-1868-0"></span>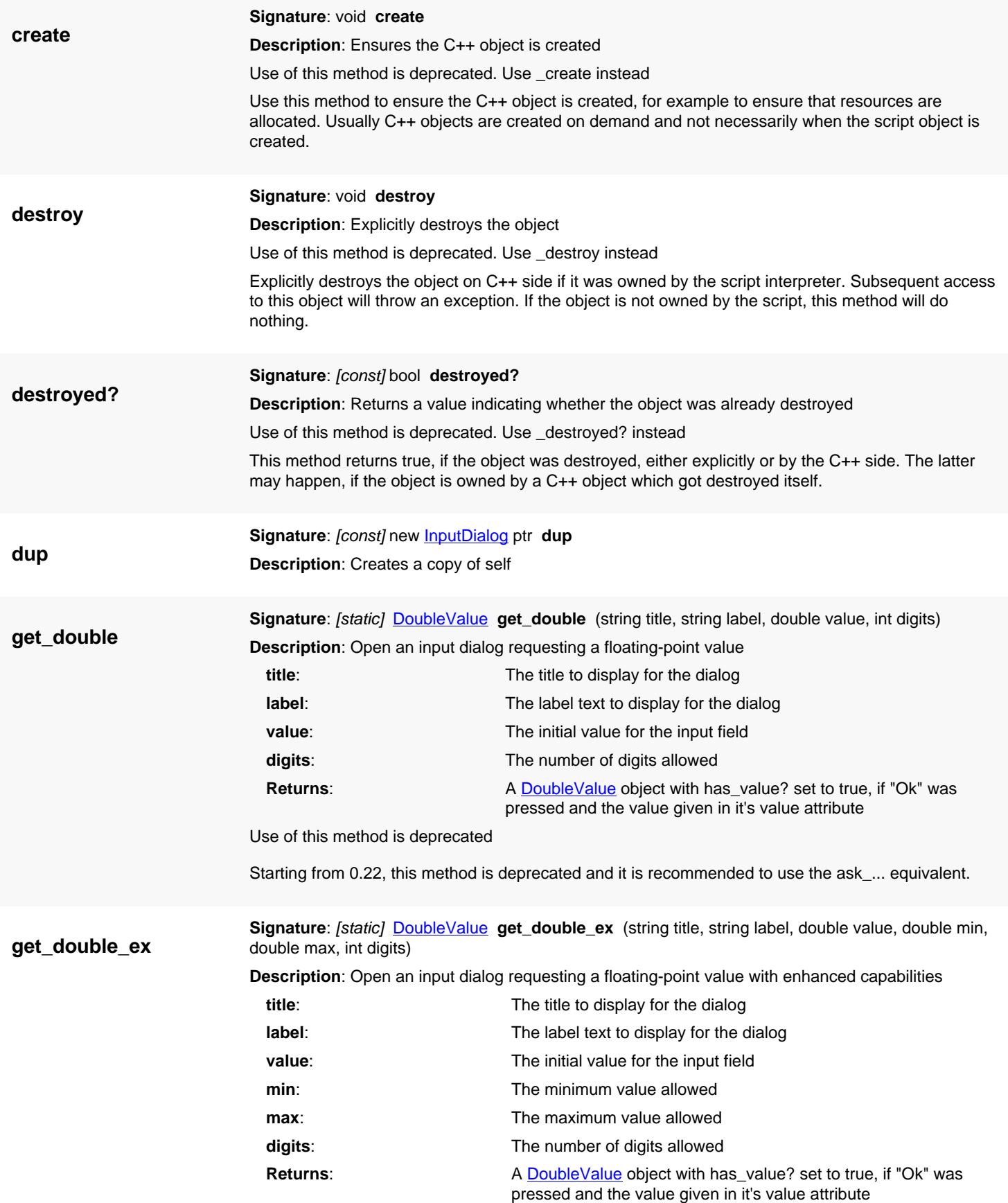

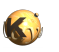

<span id="page-1869-3"></span><span id="page-1869-2"></span><span id="page-1869-1"></span><span id="page-1869-0"></span>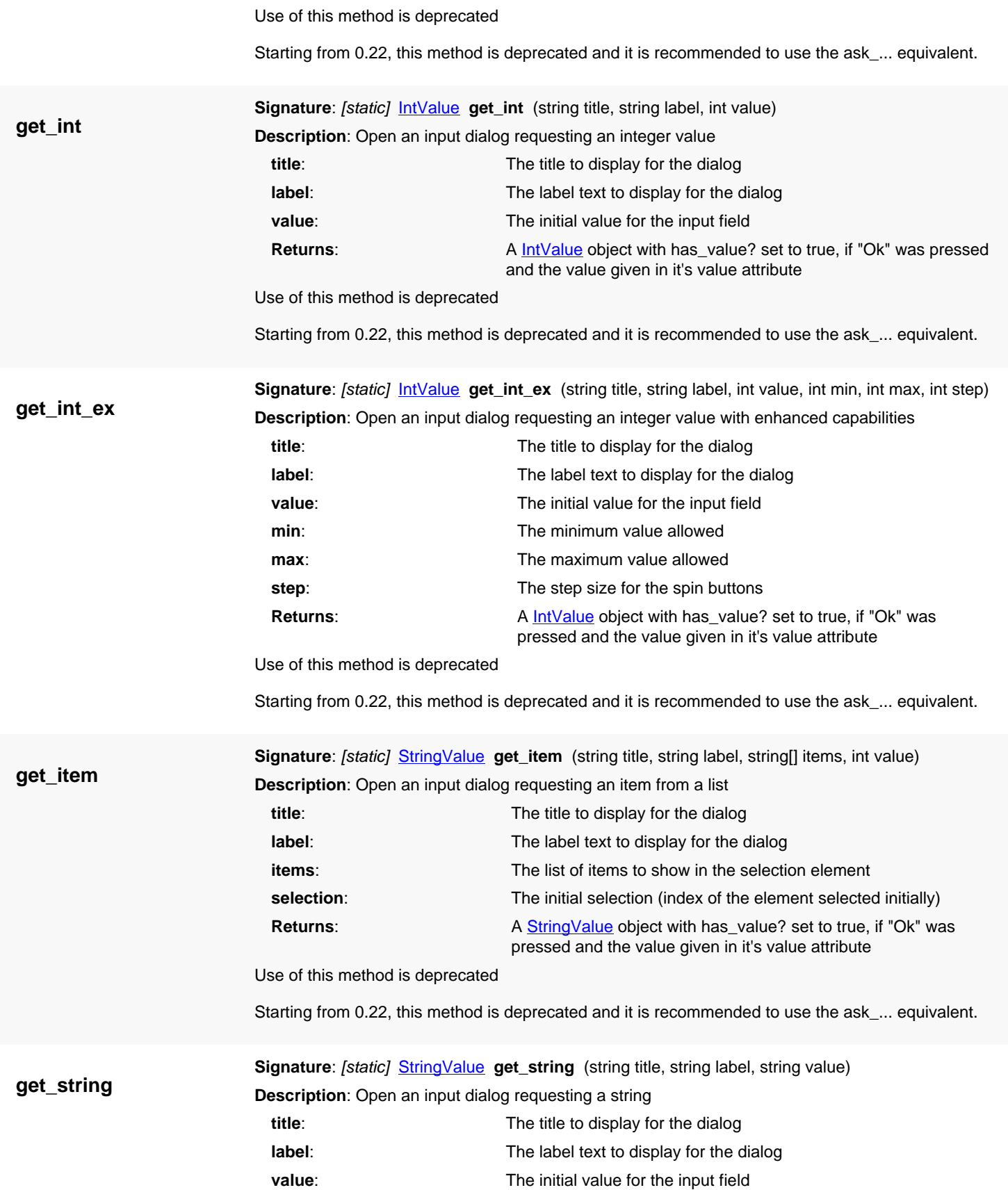

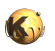

<span id="page-1870-2"></span><span id="page-1870-1"></span><span id="page-1870-0"></span>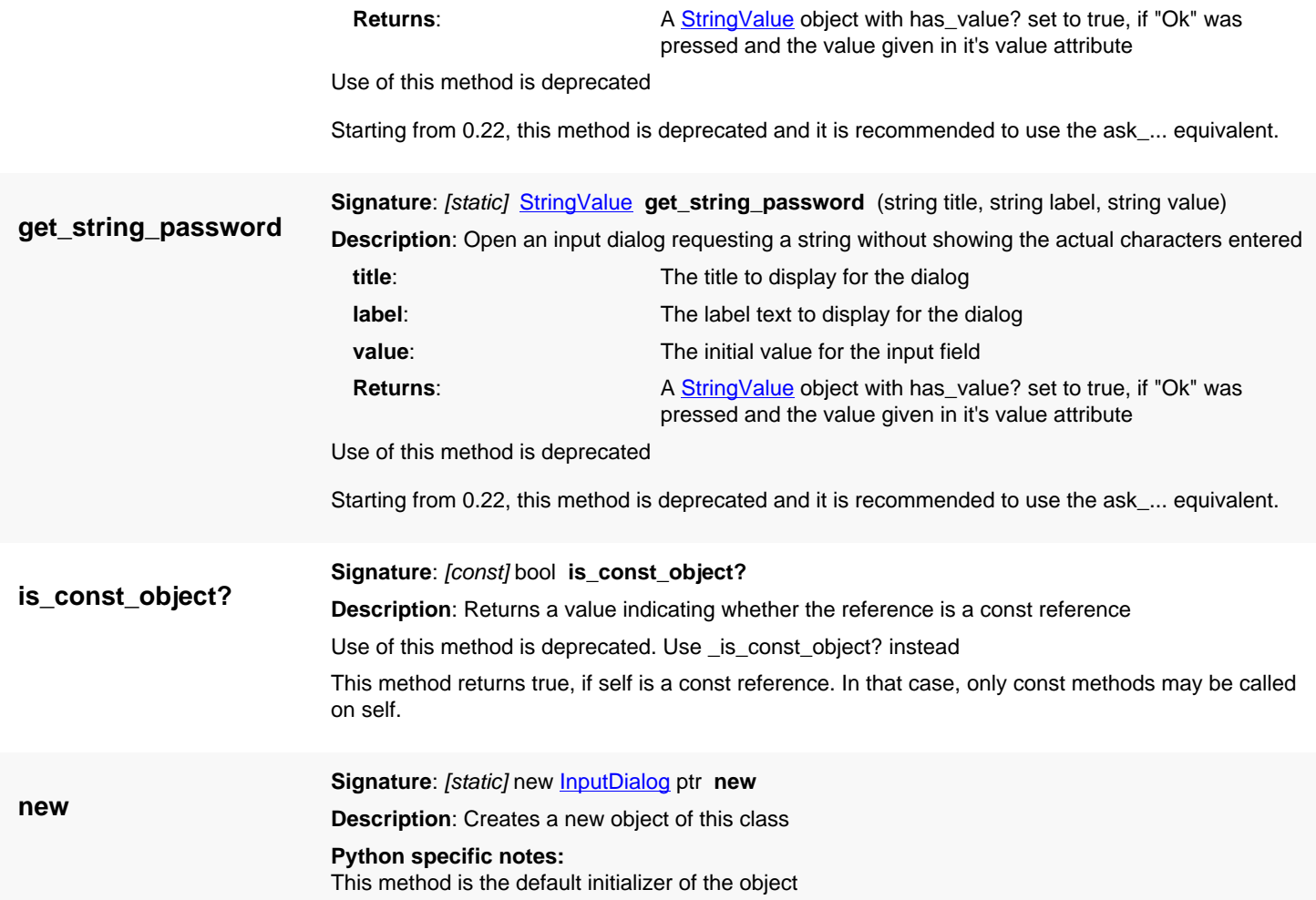

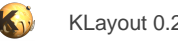

# **4.179. API reference - Class FileDialog**

[Notation used in Ruby API documentation](#page-248-0)

#### **Module**: [lay](#page-2204-0)

**Description**: Various methods to request a file name

This class provides some basic dialogs to select a file or directory. This functionality is provided through the static (class) methods ask\_... Here are some examples:

# get an existing directory: v = RBA::FileDialog::ask\_existing\_dir("Dialog Title", ".") # get multiple files: v = RBA::FileDialog::ask\_open\_file\_names("Title", ".", "All files (\*)") # ask for one file name to save a file: v = RBA::FileDialog::ask\_save\_file\_name("Title", ".", "All files (\*)")

All these examples return the "nil" value if "Cancel" is pressed.

If you have enabled the Qt binding, you can use **QFileDialog** directly.

## **Public constructors**

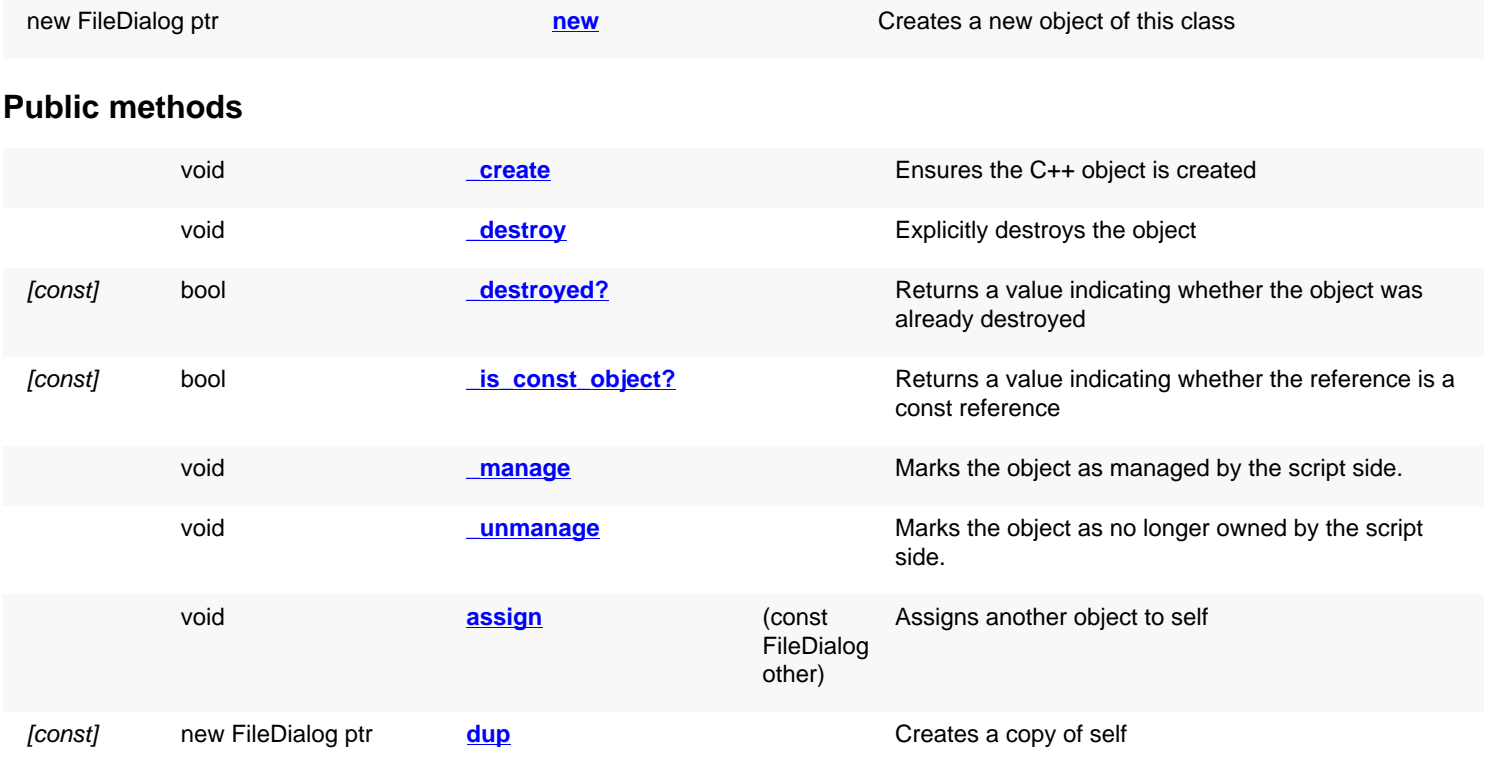

## **Public static methods and constants**

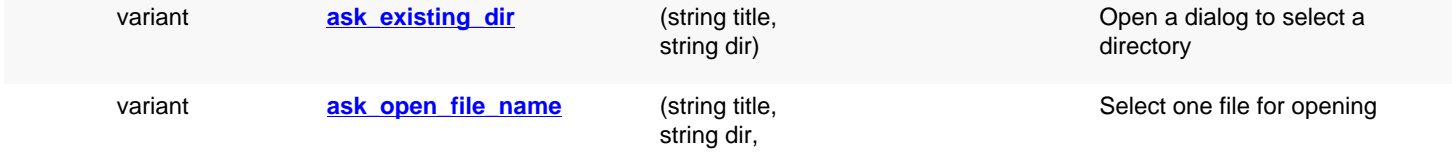
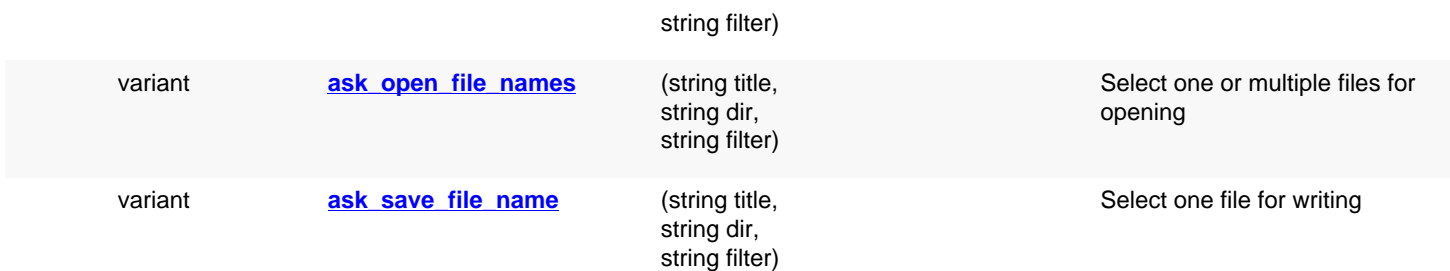

## **Deprecated methods (protected, public, static, non-static and constructors)**

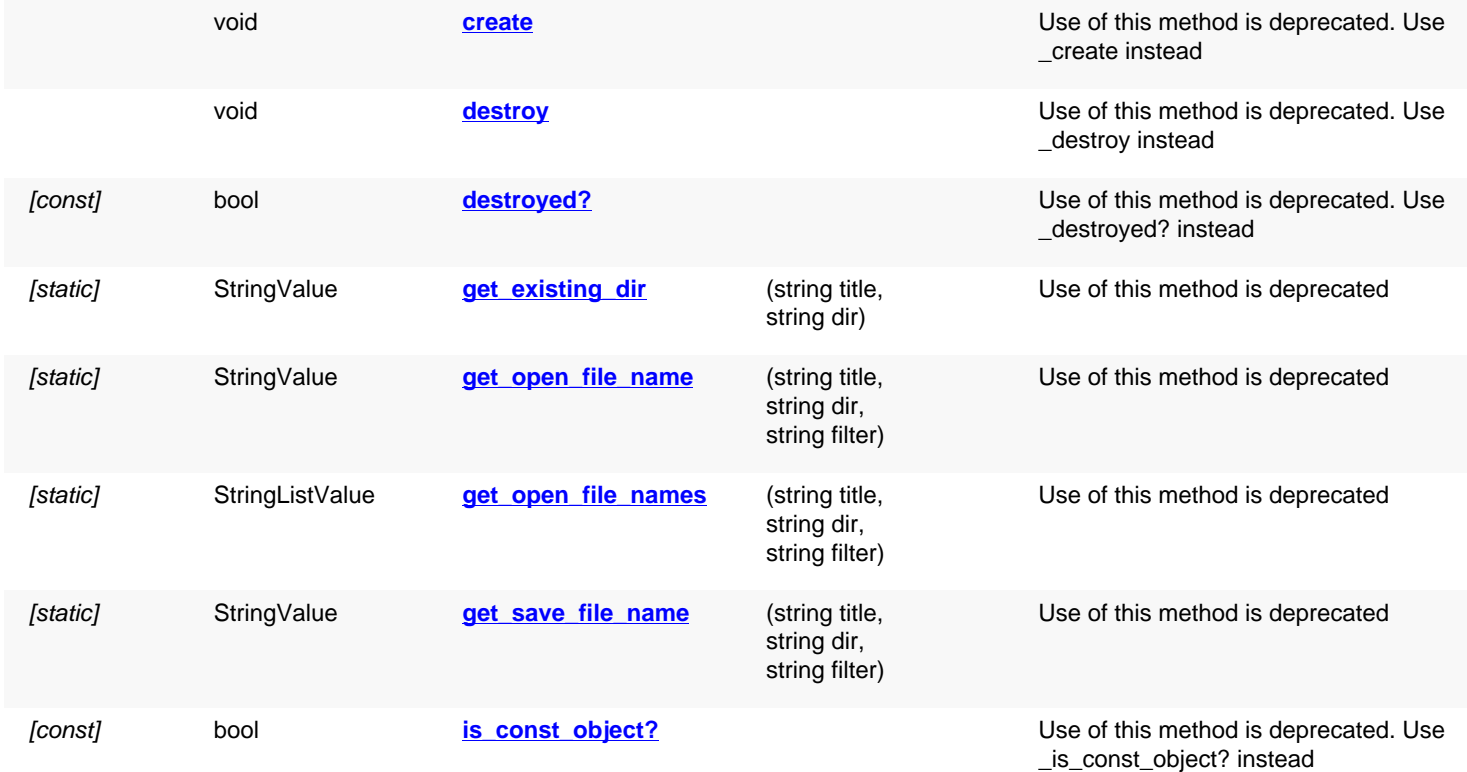

# **Detailed description**

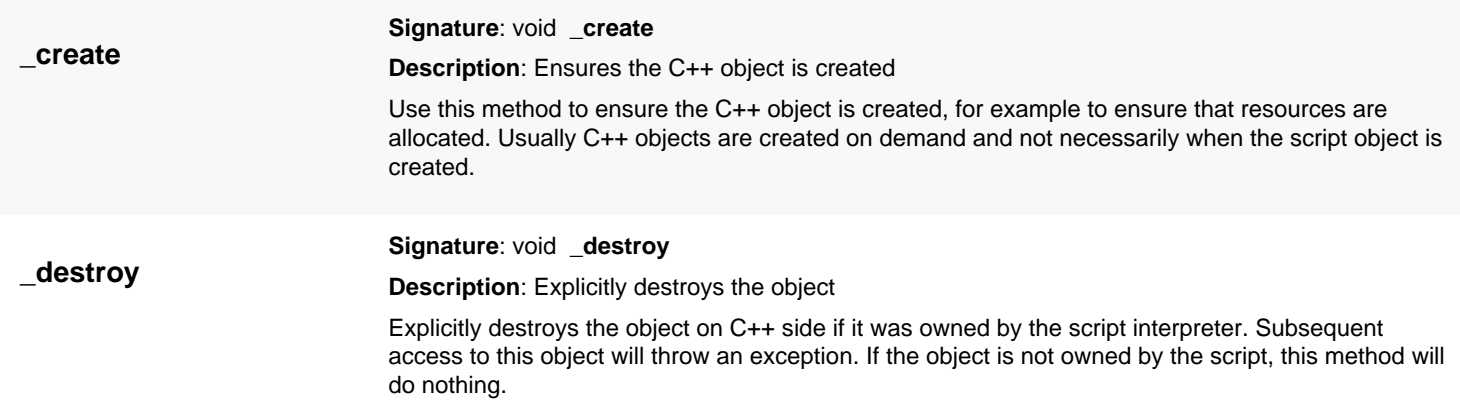

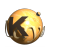

<span id="page-1873-1"></span><span id="page-1873-0"></span>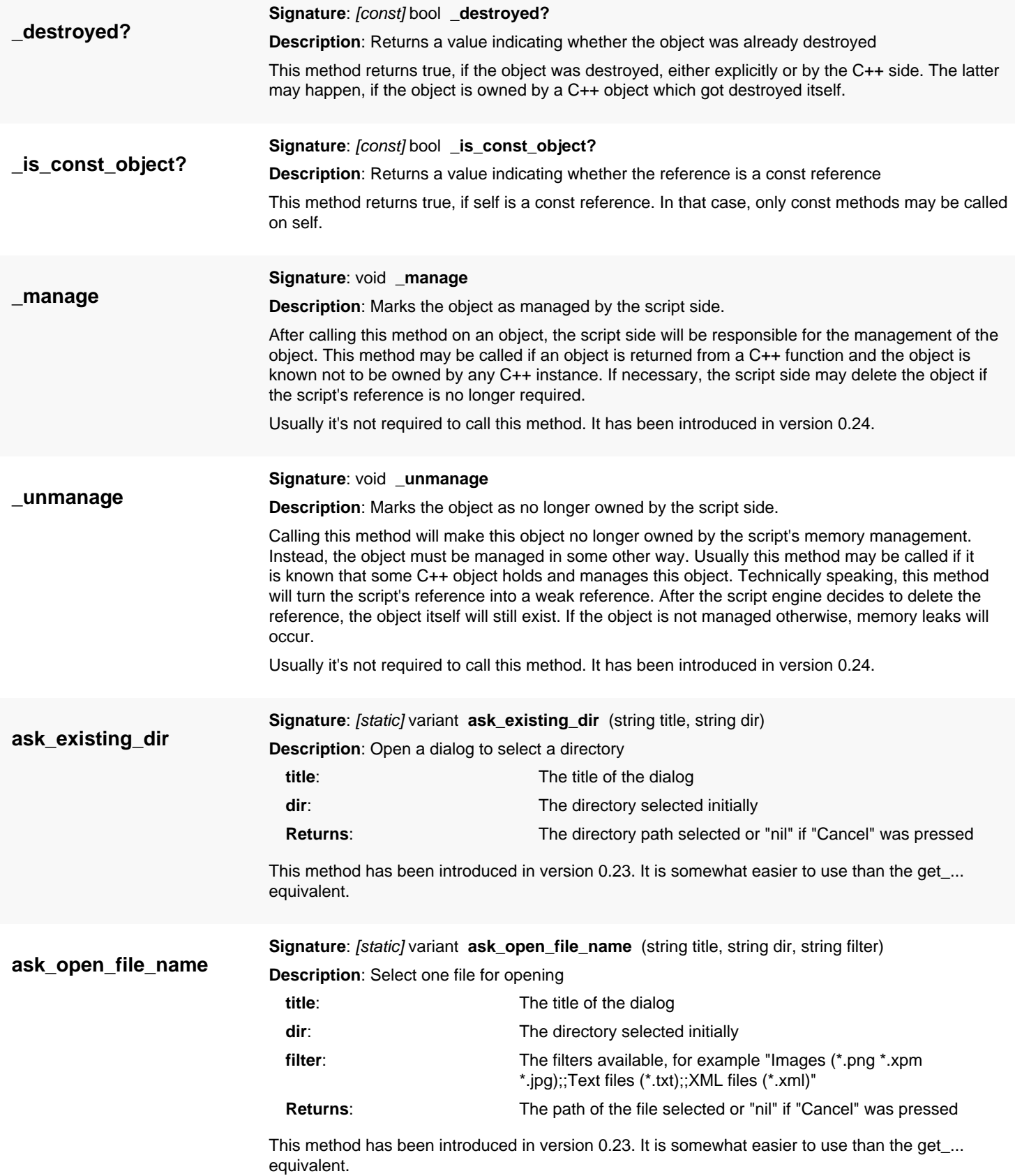

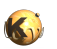

<span id="page-1874-4"></span><span id="page-1874-3"></span><span id="page-1874-2"></span><span id="page-1874-1"></span><span id="page-1874-0"></span>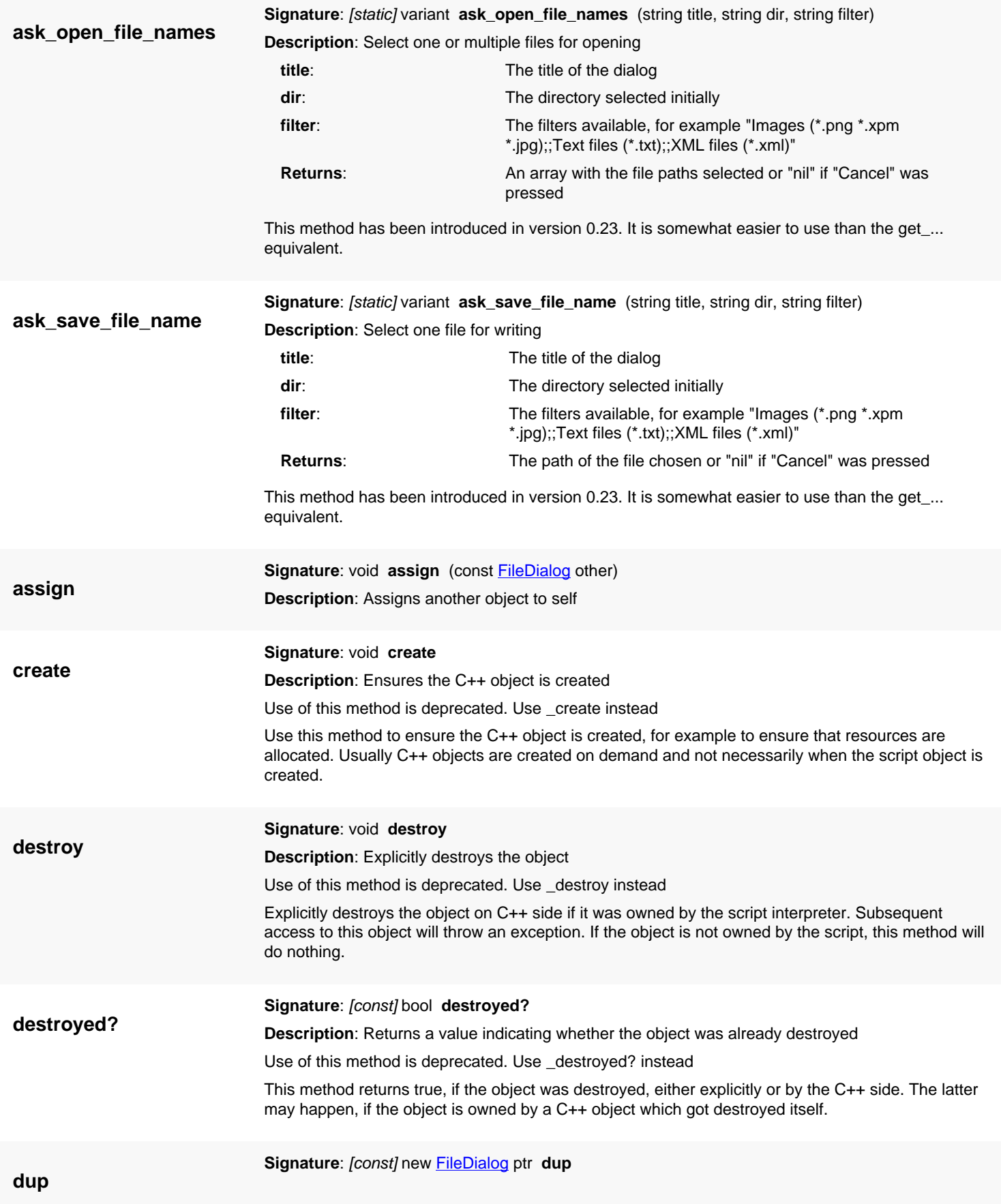

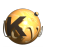

<span id="page-1875-3"></span><span id="page-1875-2"></span><span id="page-1875-1"></span><span id="page-1875-0"></span>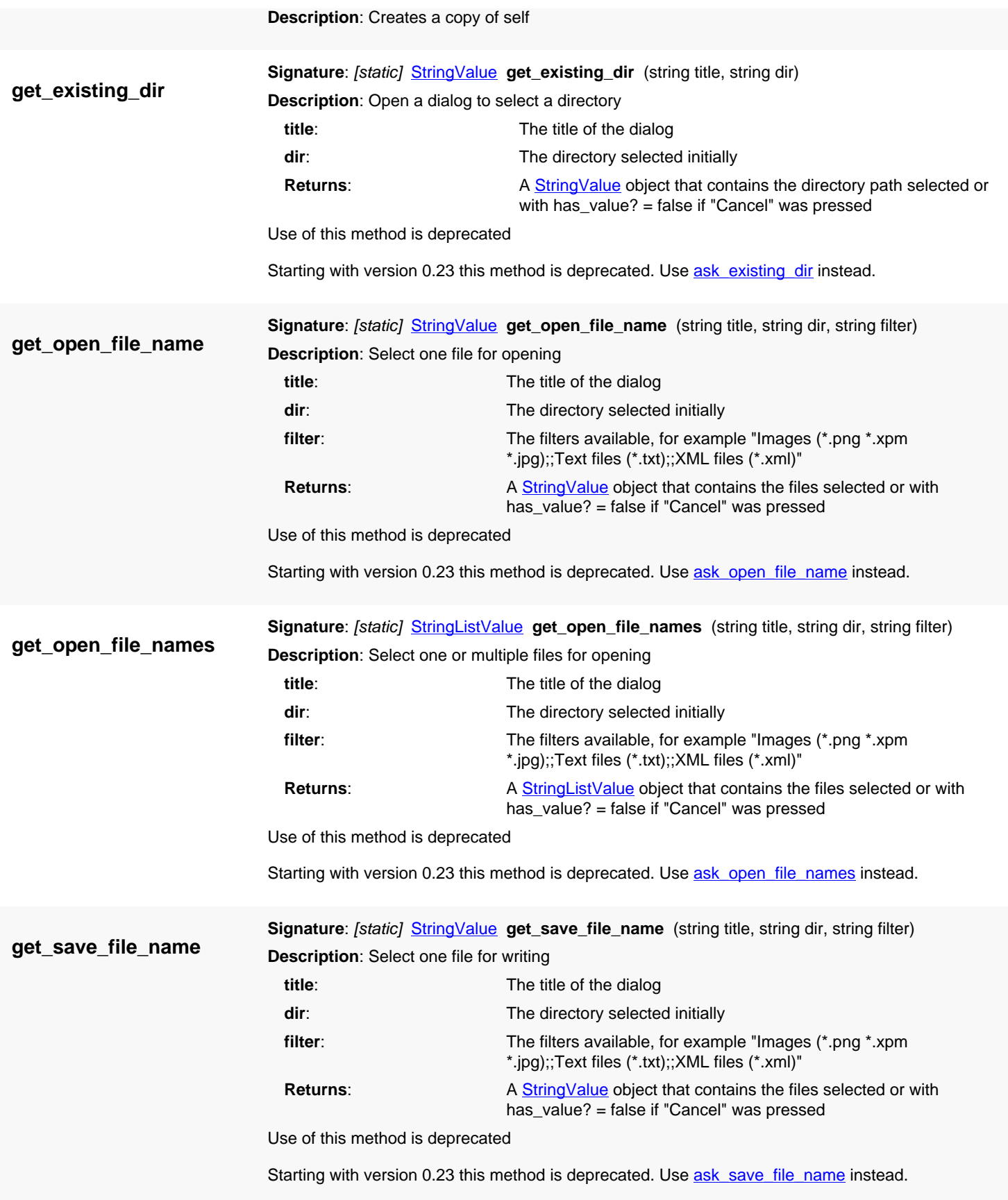

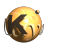

<span id="page-1876-0"></span>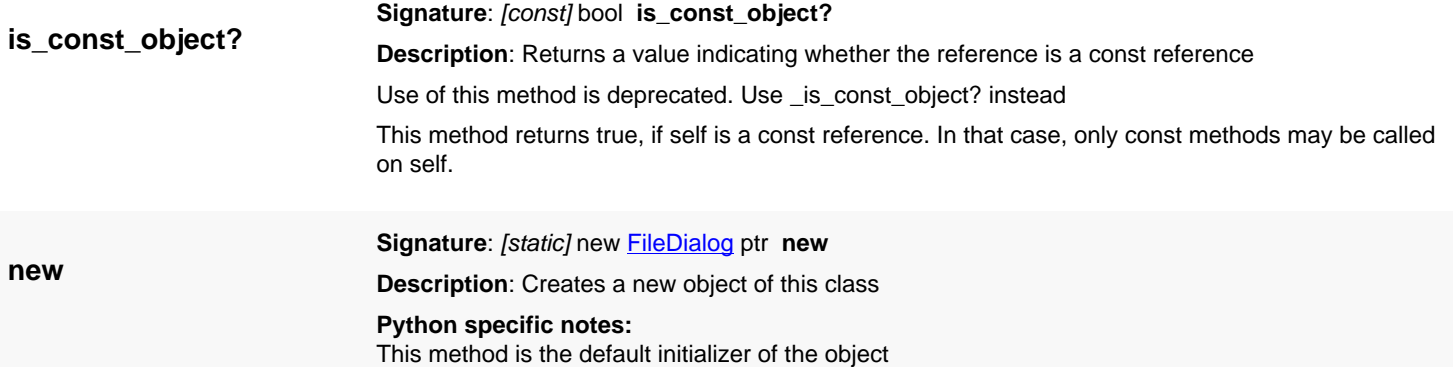

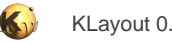

## <span id="page-1877-0"></span>**4.180. API reference - Class MessageBox**

[Notation used in Ruby API documentation](#page-248-0)

#### **Module**: [lay](#page-2204-0)

**Description**: Various methods to display message boxes

**Class hierarchy**: MessageBox » QMainWindow » QWidget » QObject

This class provides some basic message boxes. This functionality is provided through the static (class) methods [warning,](#page-1881-0) [question](#page-1881-1) and so on.

Here is some example:

```
# issue a warning and ask whether to continue:
v = RBA::MessageBox::warning("Dialog Title", "Something happened. Continue?", RBA::MessageBox::Yes +
 RBA::MessageBox::No)
if v == RBA::MessageBox::Yes
   ... continue ...
end
```
If you have enabled the Qt binding, you can use **QMessageBox** directly.

## **Public methods**

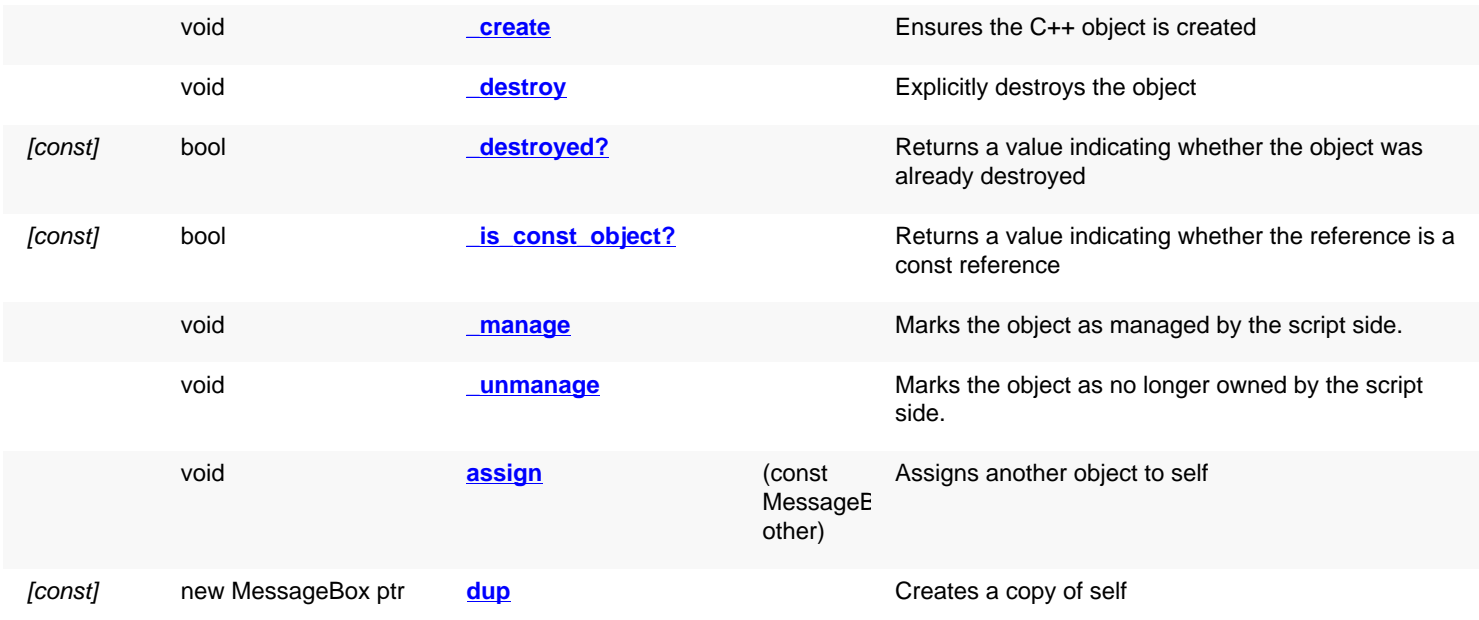

## **Public static methods and constants**

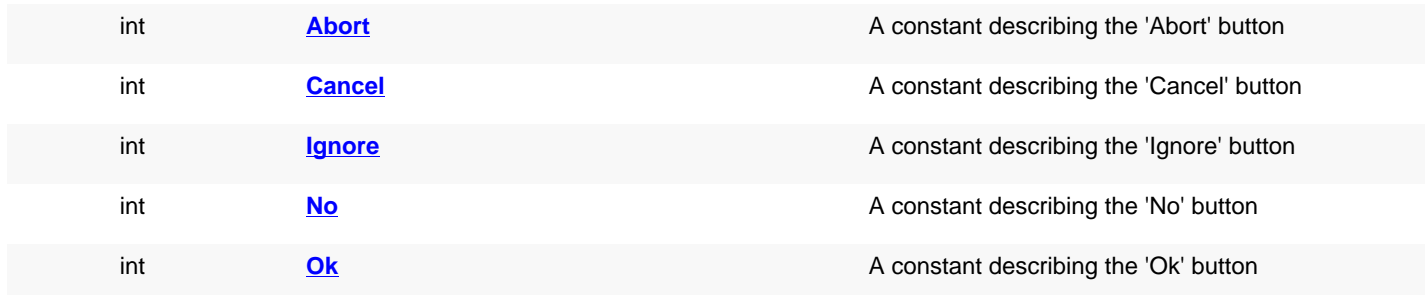

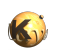

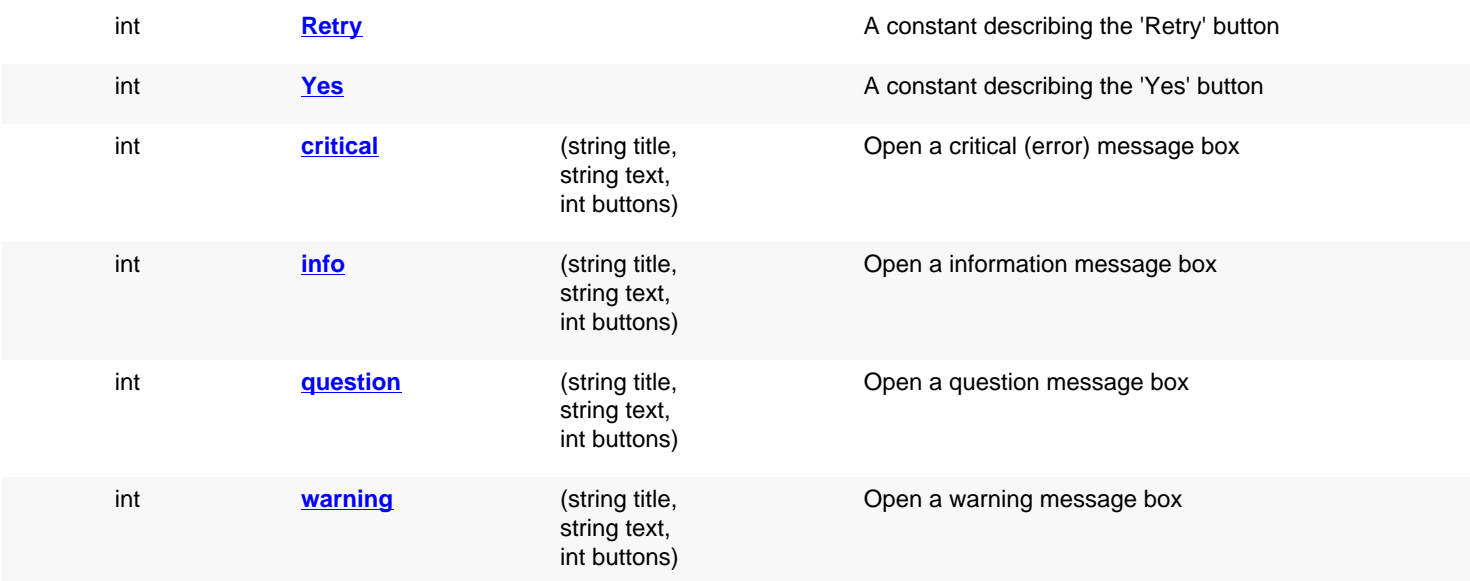

## **Deprecated methods (protected, public, static, non-static and constructors)**

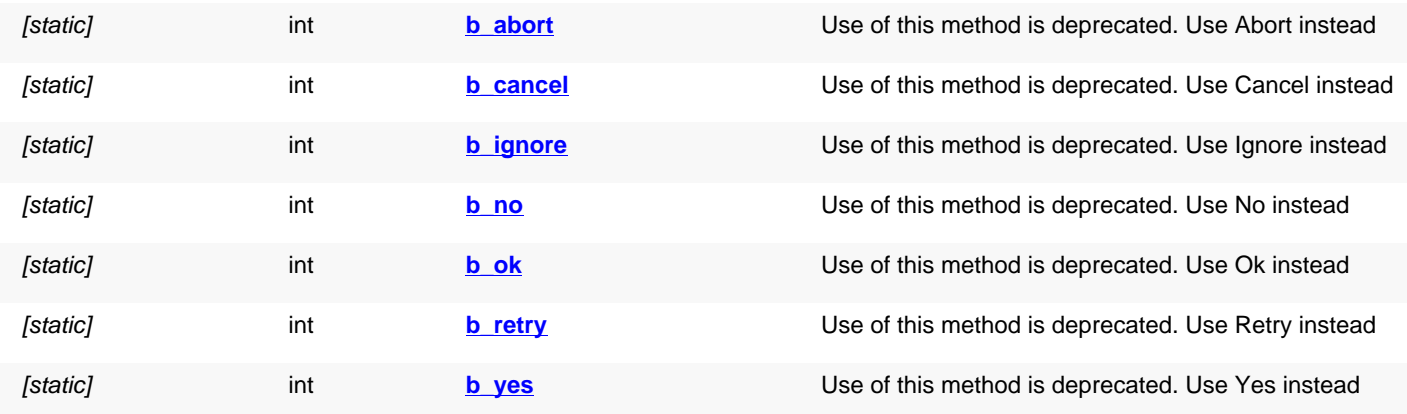

# **Detailed description**

<span id="page-1878-4"></span><span id="page-1878-3"></span><span id="page-1878-2"></span><span id="page-1878-1"></span><span id="page-1878-0"></span>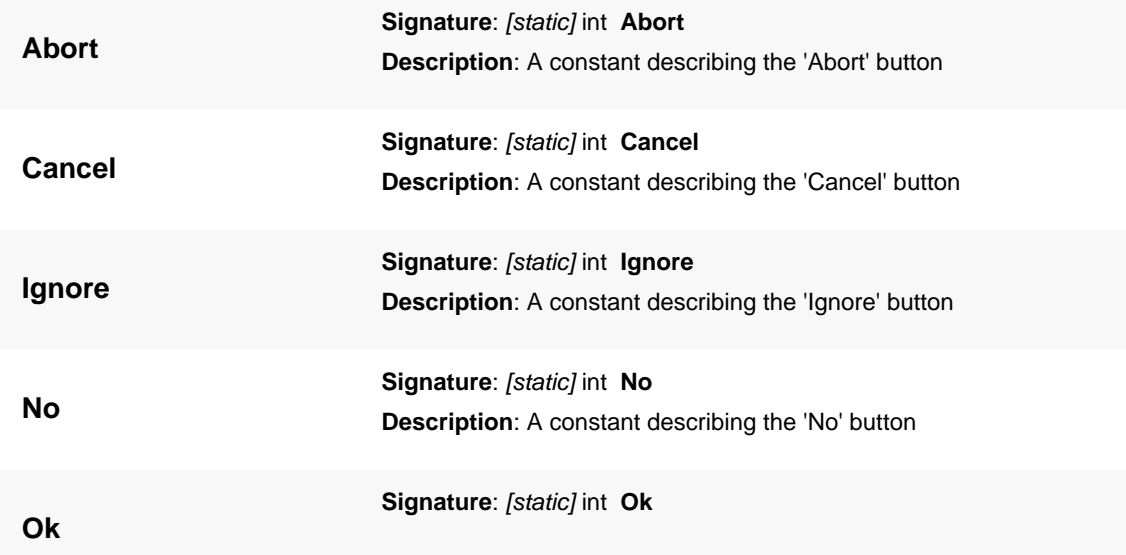

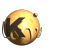

<span id="page-1879-7"></span><span id="page-1879-6"></span><span id="page-1879-5"></span><span id="page-1879-4"></span><span id="page-1879-3"></span><span id="page-1879-2"></span><span id="page-1879-1"></span><span id="page-1879-0"></span>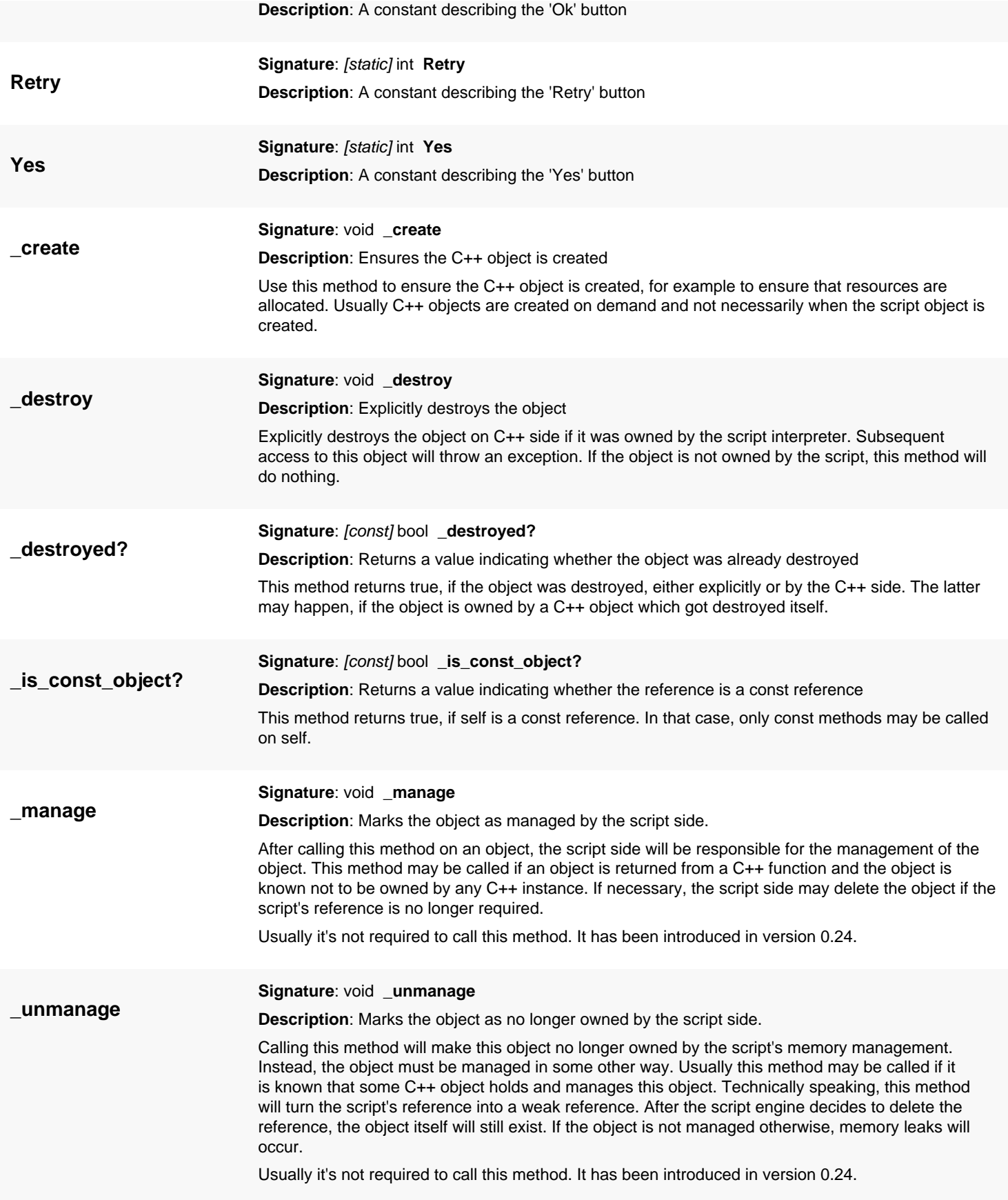

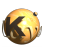

<span id="page-1880-9"></span><span id="page-1880-8"></span><span id="page-1880-7"></span><span id="page-1880-6"></span><span id="page-1880-5"></span><span id="page-1880-4"></span><span id="page-1880-3"></span><span id="page-1880-2"></span><span id="page-1880-1"></span><span id="page-1880-0"></span>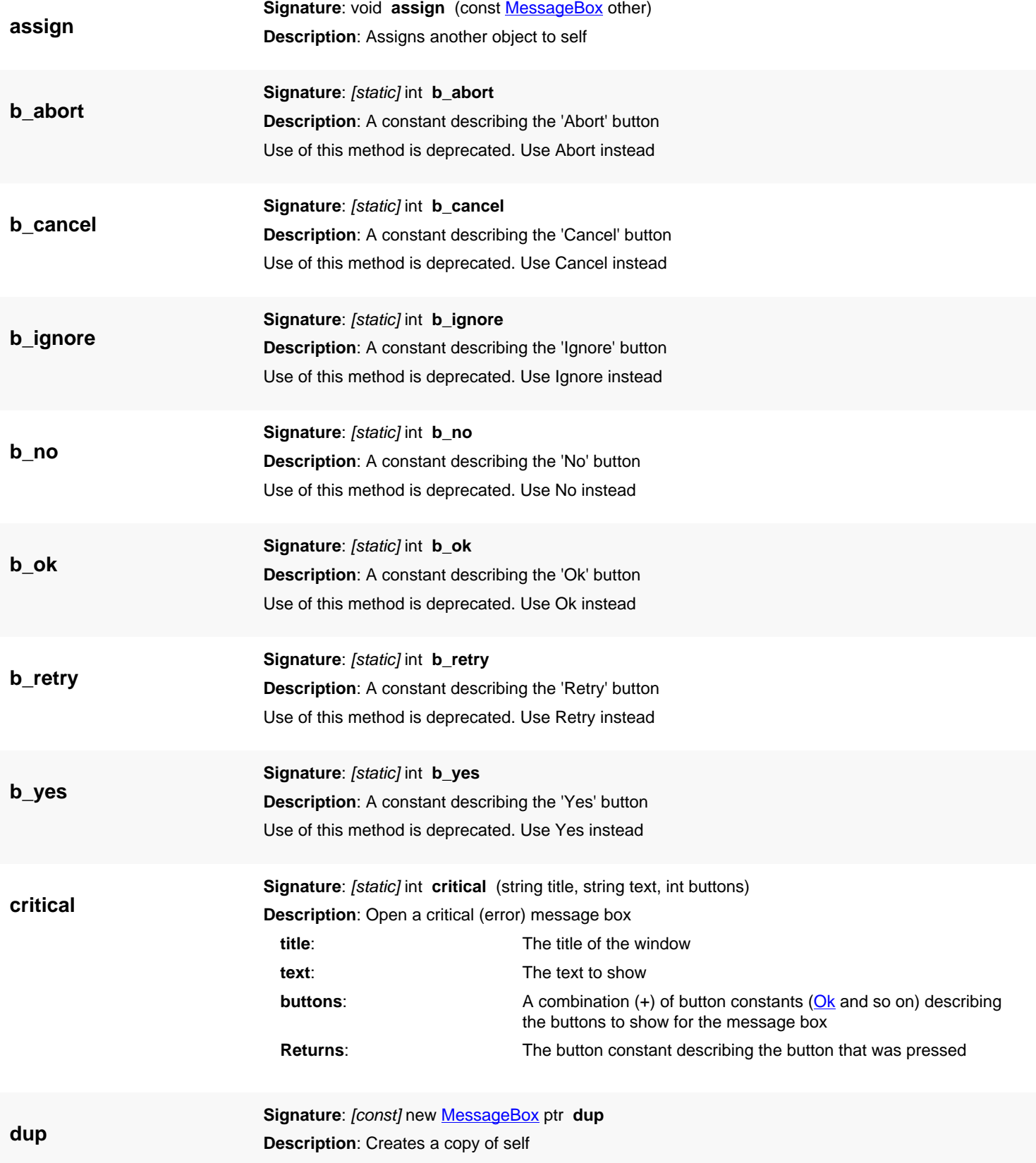

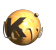

<span id="page-1881-2"></span><span id="page-1881-1"></span><span id="page-1881-0"></span>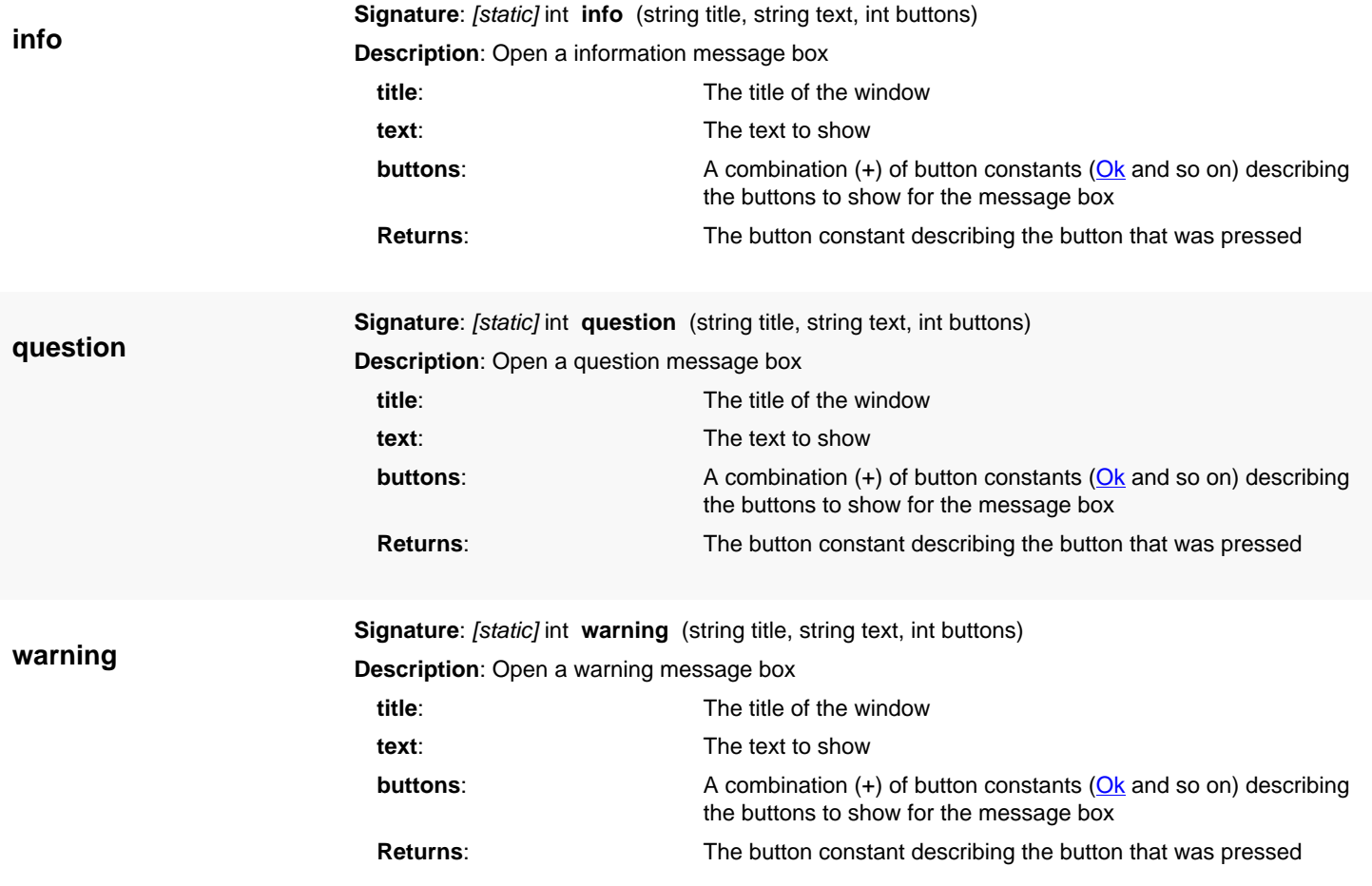

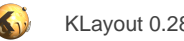

# <span id="page-1882-0"></span>**4.181. API reference - Class LayerProperties**

#### [Notation used in Ruby API documentation](#page-248-0)

#### **Module**: [lay](#page-2204-0)

**Description**: The layer properties structure

The layer properties encapsulate the settings relevant for the display and source of a layer.

Each attribute is present in two incarnations: local and real. "real" refers to the effective attribute after collecting the attributes from the parents to the leaf property node. In the spirit of this distinction, all read accessors are present in "local" and "real" form. The read accessors take a boolean parameter "real" that must be set to true, if the real value shall be returned.

"brightness" is a index that indicates how much to make the color brighter to darker rendering the effective color ([eff\\_frame\\_color](#page-1891-0), [eff\\_fill\\_color\)](#page-1891-1). It's value is roughly between -255 and 255.

### **Public constructors**

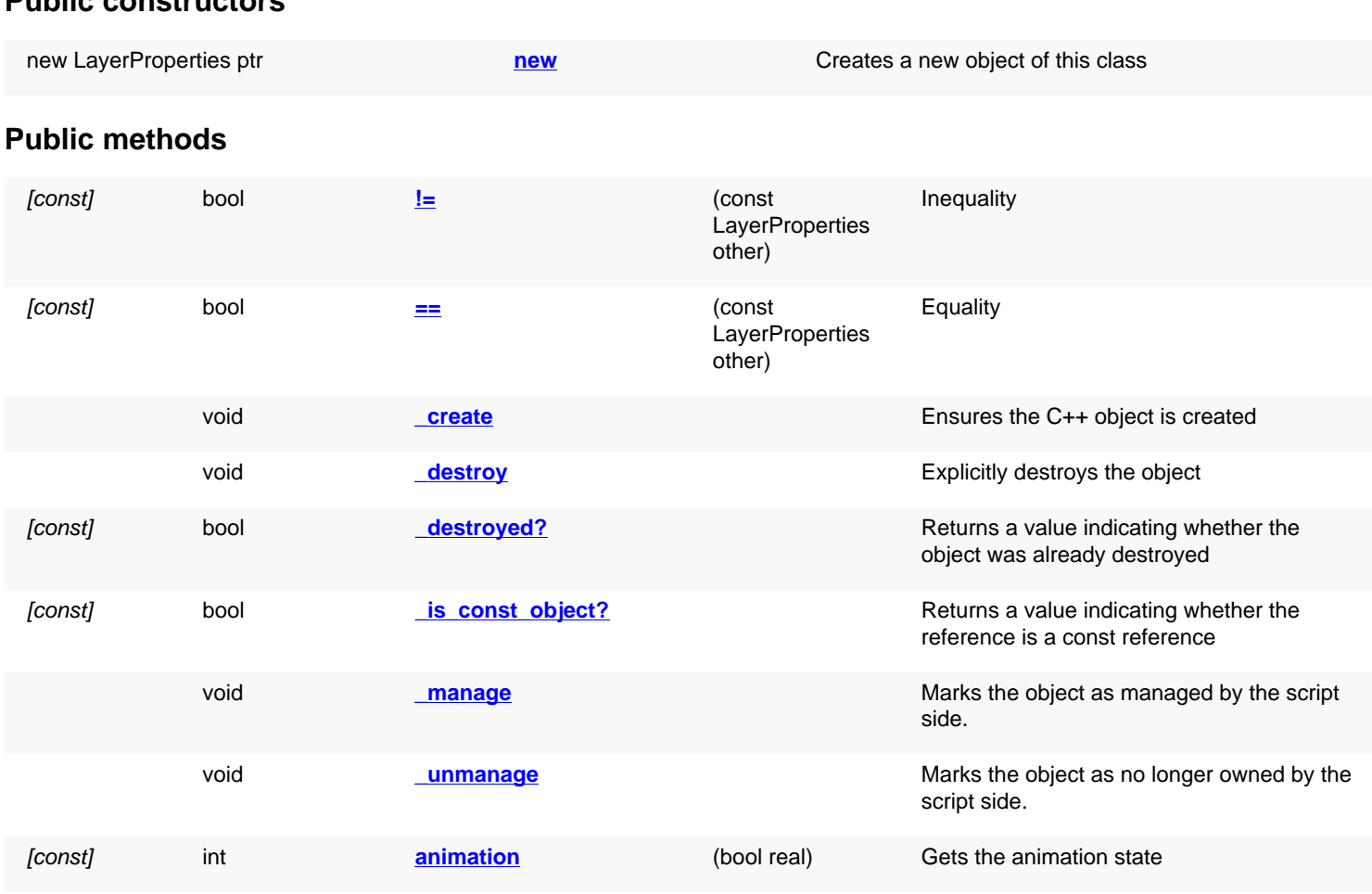

void **[animation=](#page-1889-2)** (int animation) Sets the animation state

**LayerProperties** 

other)

*const]* int **[animation](#page-1889-1)** and **animation given Gets** the animation state

**Frame CONST FILL CONSTRUCTE CONSTRUCTE CONSTRUCTED FILL CONSTRUCTED FILL CONSTRUCTED FILL CONSTRUCTED FILL CONSTRUCTED FILL CONSTRUCTED FILL CONSTRUCTED FILL CONSTRUCTED FILL CONSTRUCTED FILL CONSTRUCTED FILL CONSTRUCTED** 

void **[assign](#page-1889-3)** (const

Assigns another object to self

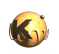

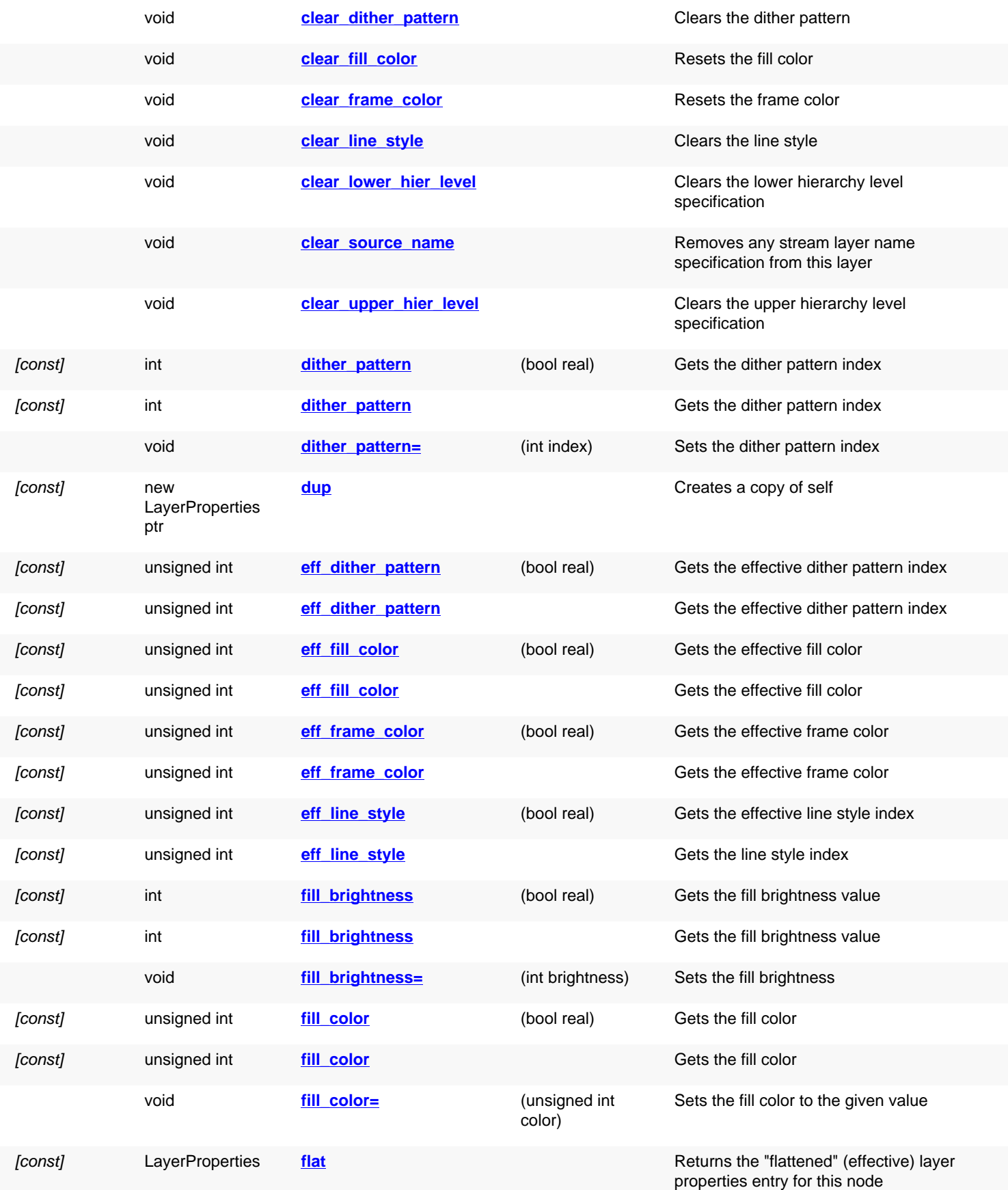

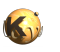

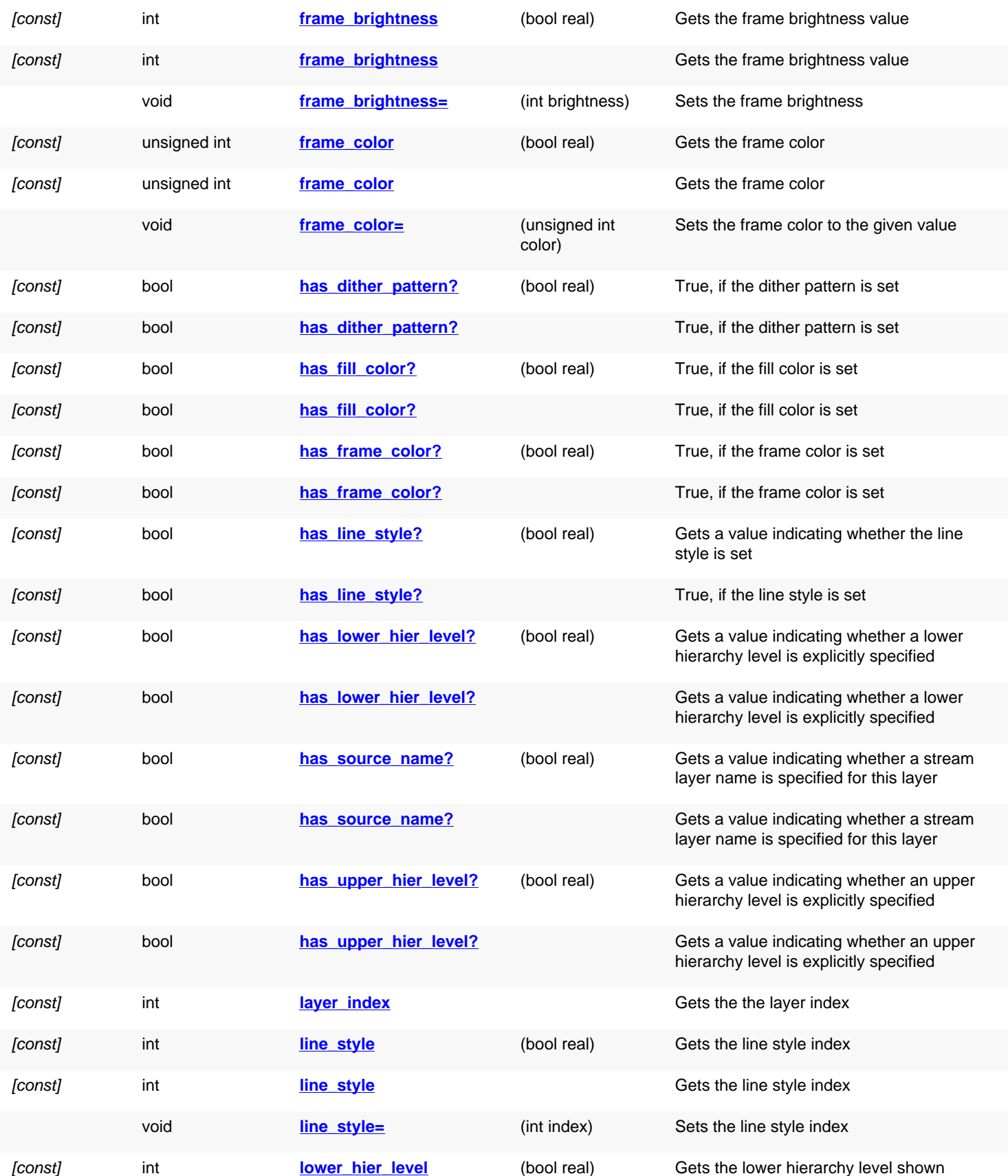

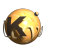

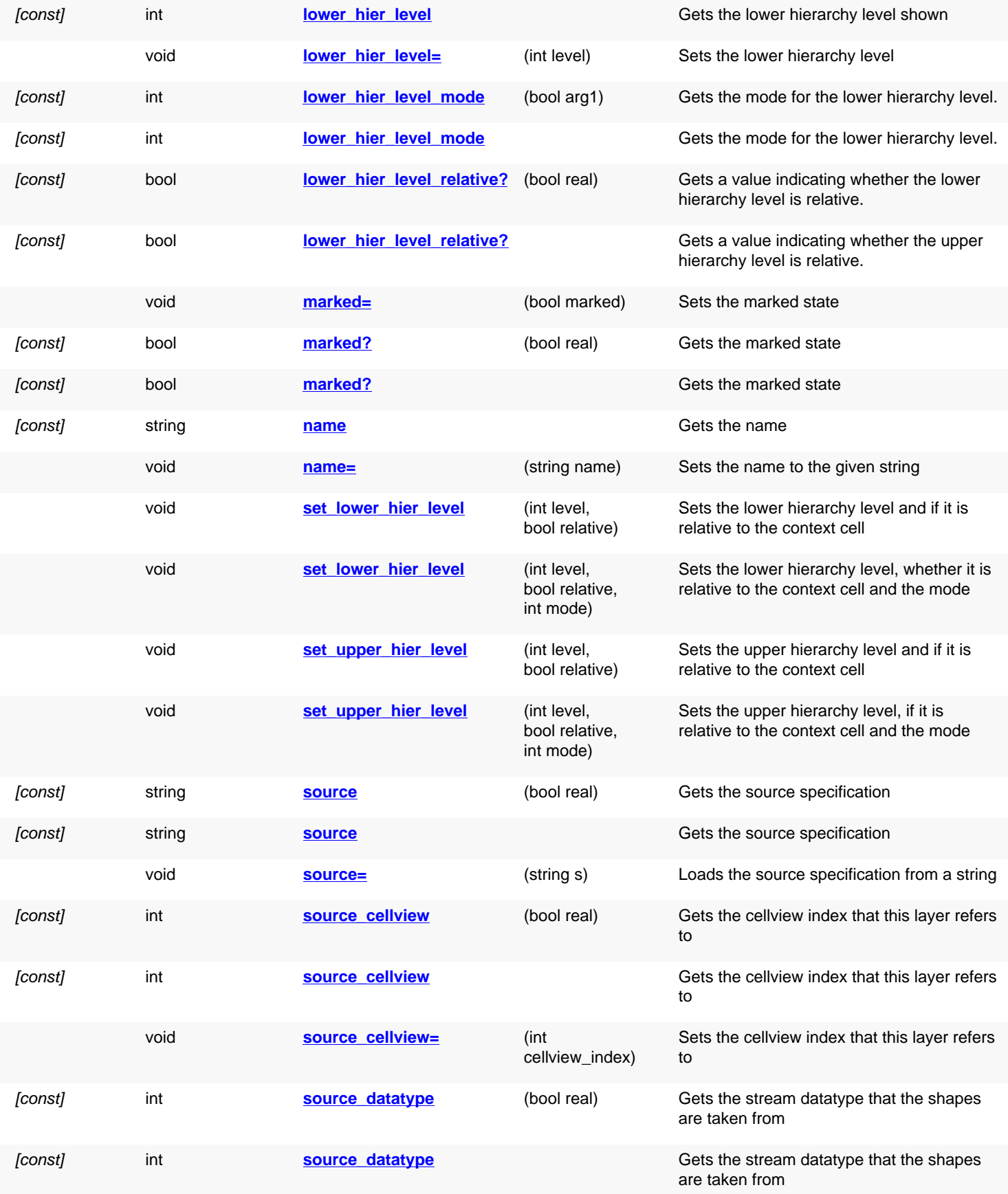

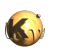

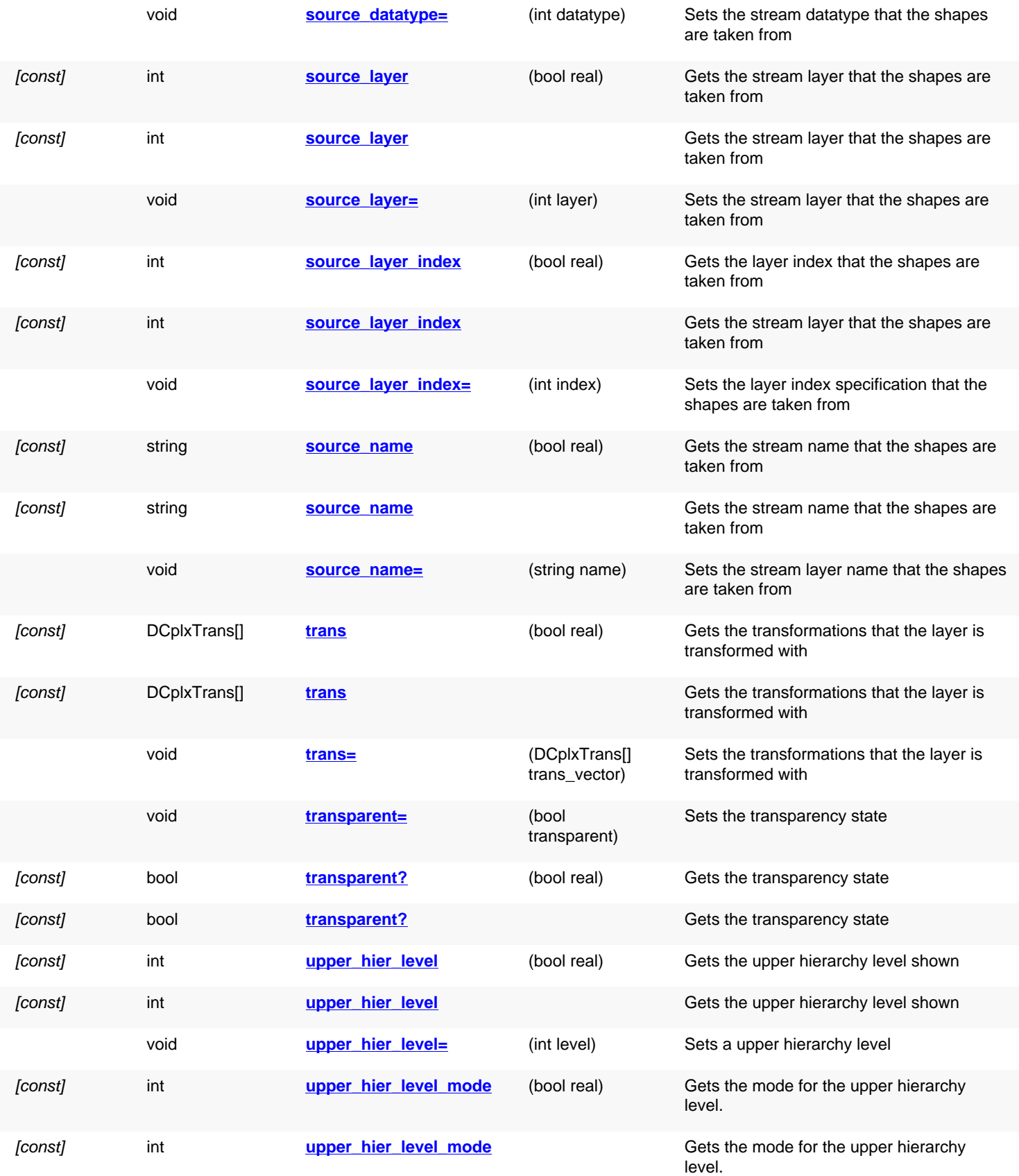

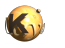

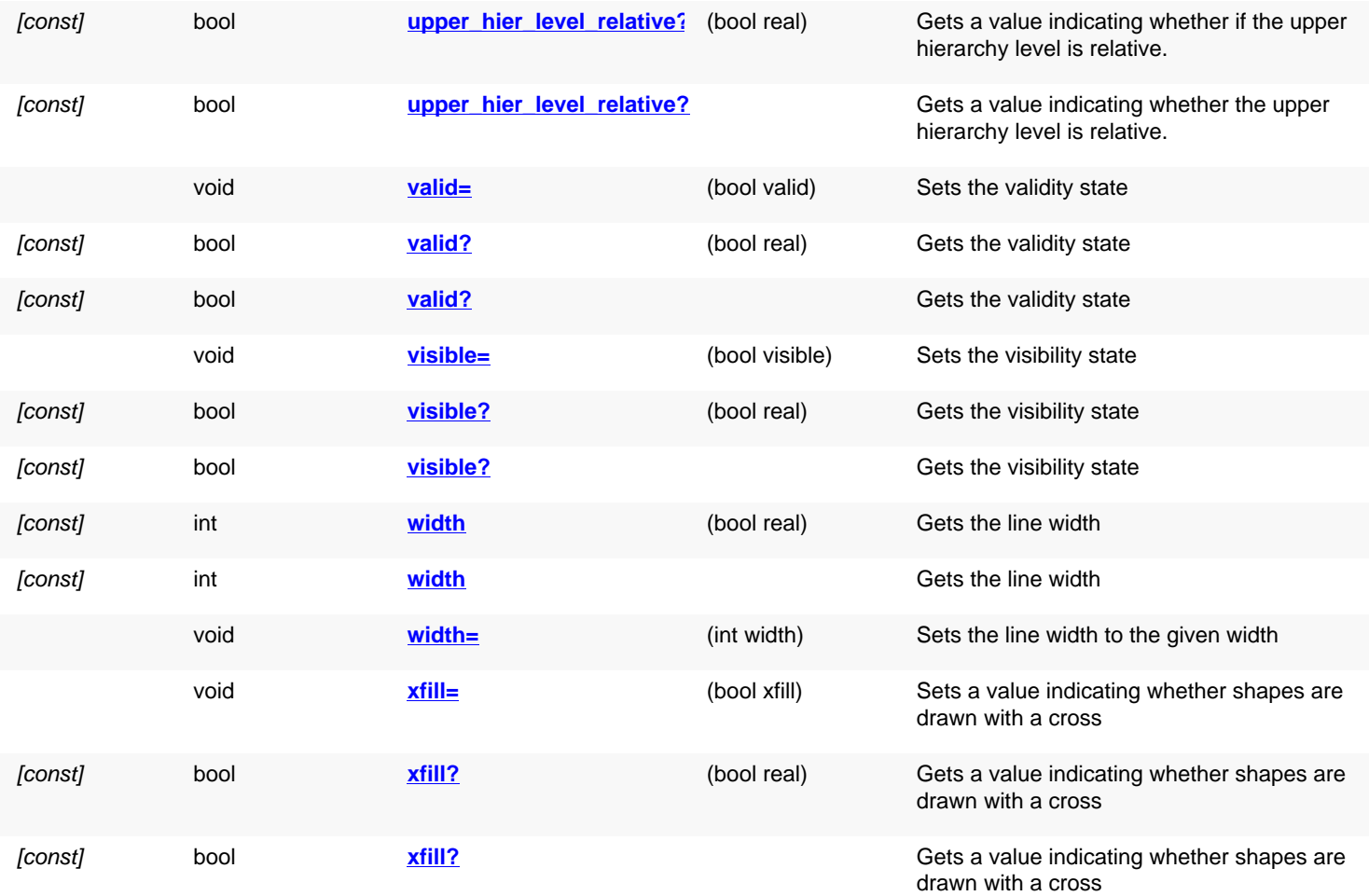

## **Deprecated methods (protected, public, static, non-static and constructors)**

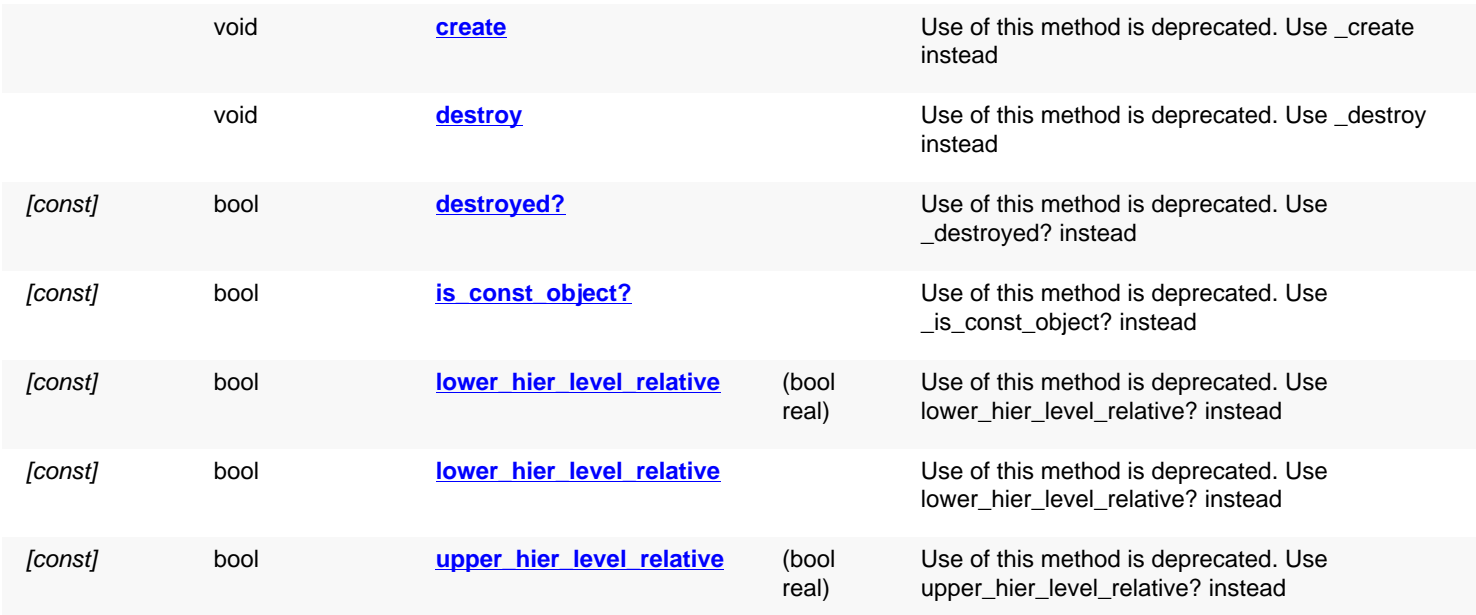

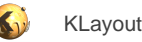

<span id="page-1888-3"></span><span id="page-1888-2"></span><span id="page-1888-1"></span><span id="page-1888-0"></span>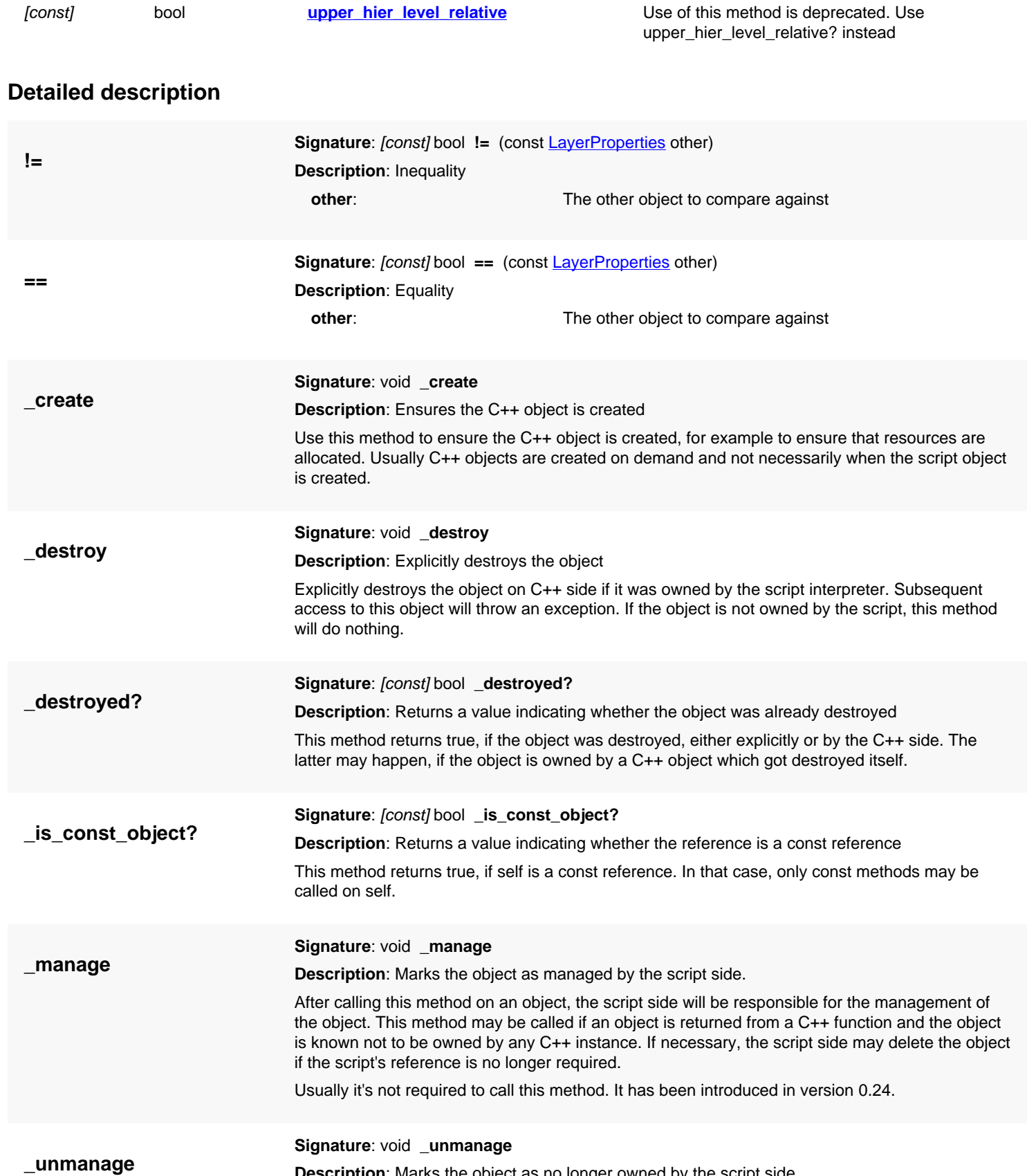

<span id="page-1888-7"></span><span id="page-1888-6"></span><span id="page-1888-5"></span><span id="page-1888-4"></span>**Description**: Marks the object as no longer owned by the script side.

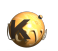

<span id="page-1889-7"></span><span id="page-1889-6"></span><span id="page-1889-5"></span><span id="page-1889-4"></span><span id="page-1889-3"></span><span id="page-1889-2"></span><span id="page-1889-1"></span><span id="page-1889-0"></span>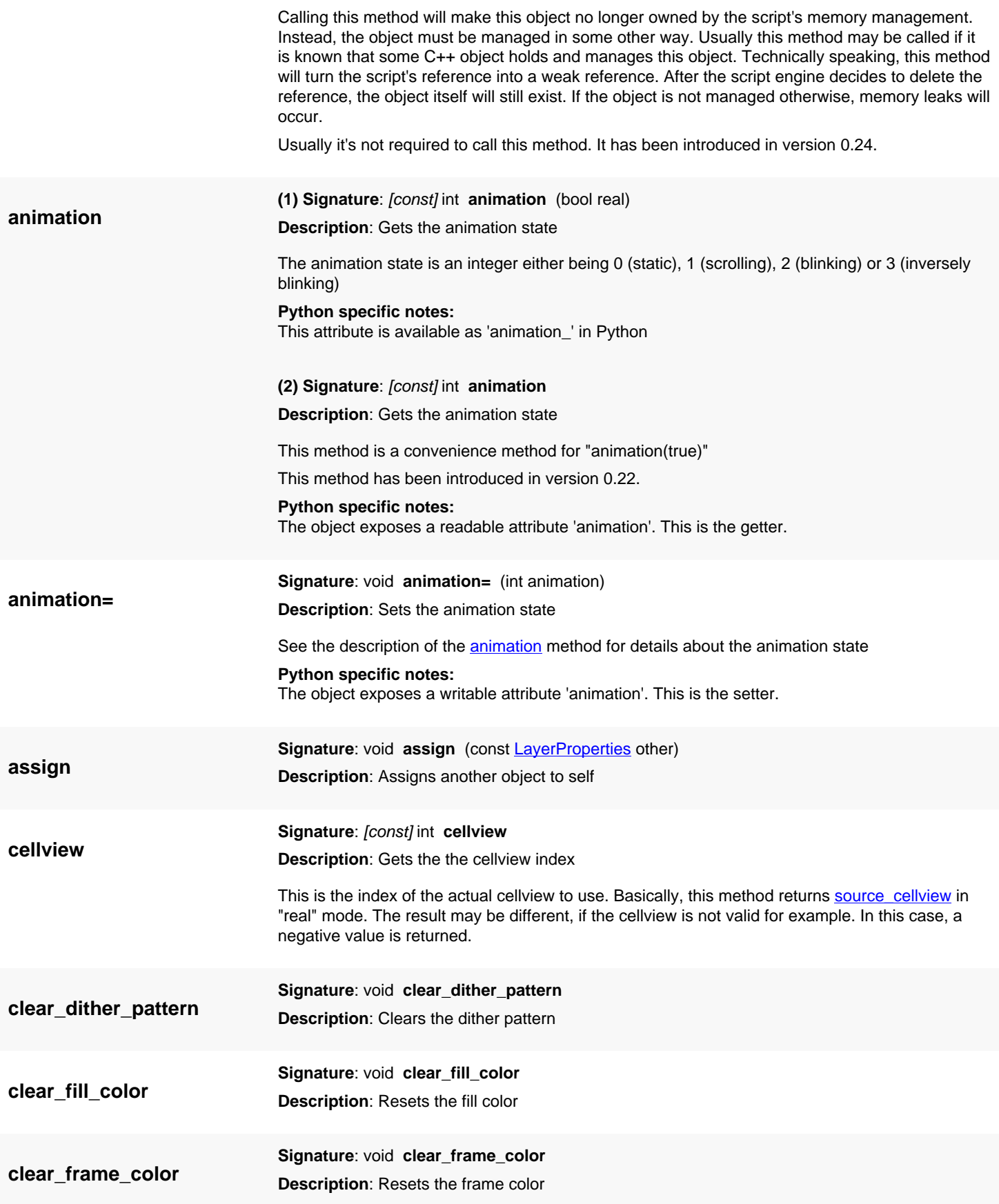

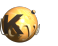

<span id="page-1890-8"></span><span id="page-1890-7"></span><span id="page-1890-6"></span><span id="page-1890-5"></span><span id="page-1890-4"></span><span id="page-1890-3"></span><span id="page-1890-2"></span><span id="page-1890-1"></span><span id="page-1890-0"></span>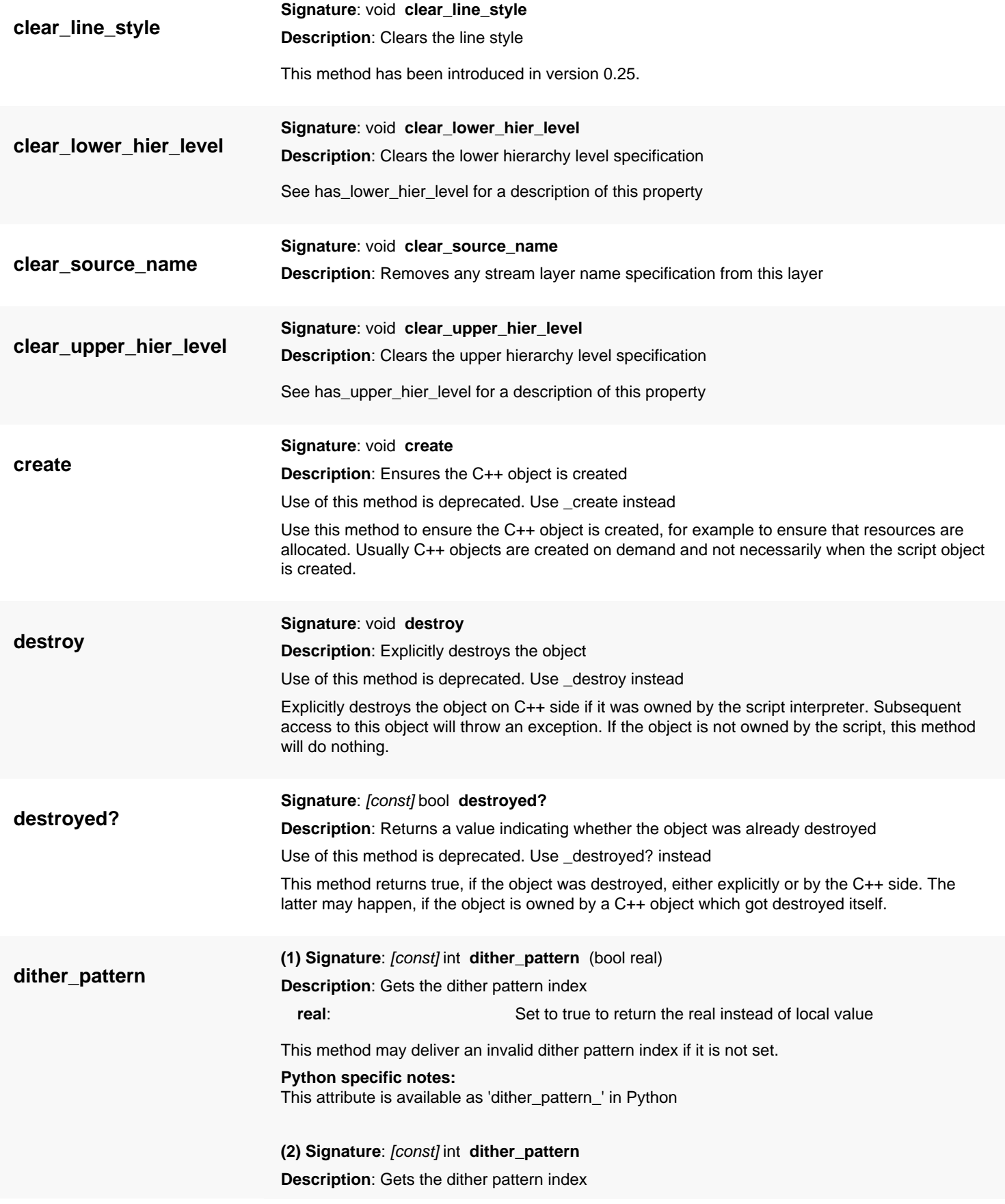

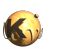

<span id="page-1891-7"></span><span id="page-1891-6"></span><span id="page-1891-5"></span><span id="page-1891-4"></span><span id="page-1891-3"></span><span id="page-1891-2"></span><span id="page-1891-1"></span><span id="page-1891-0"></span>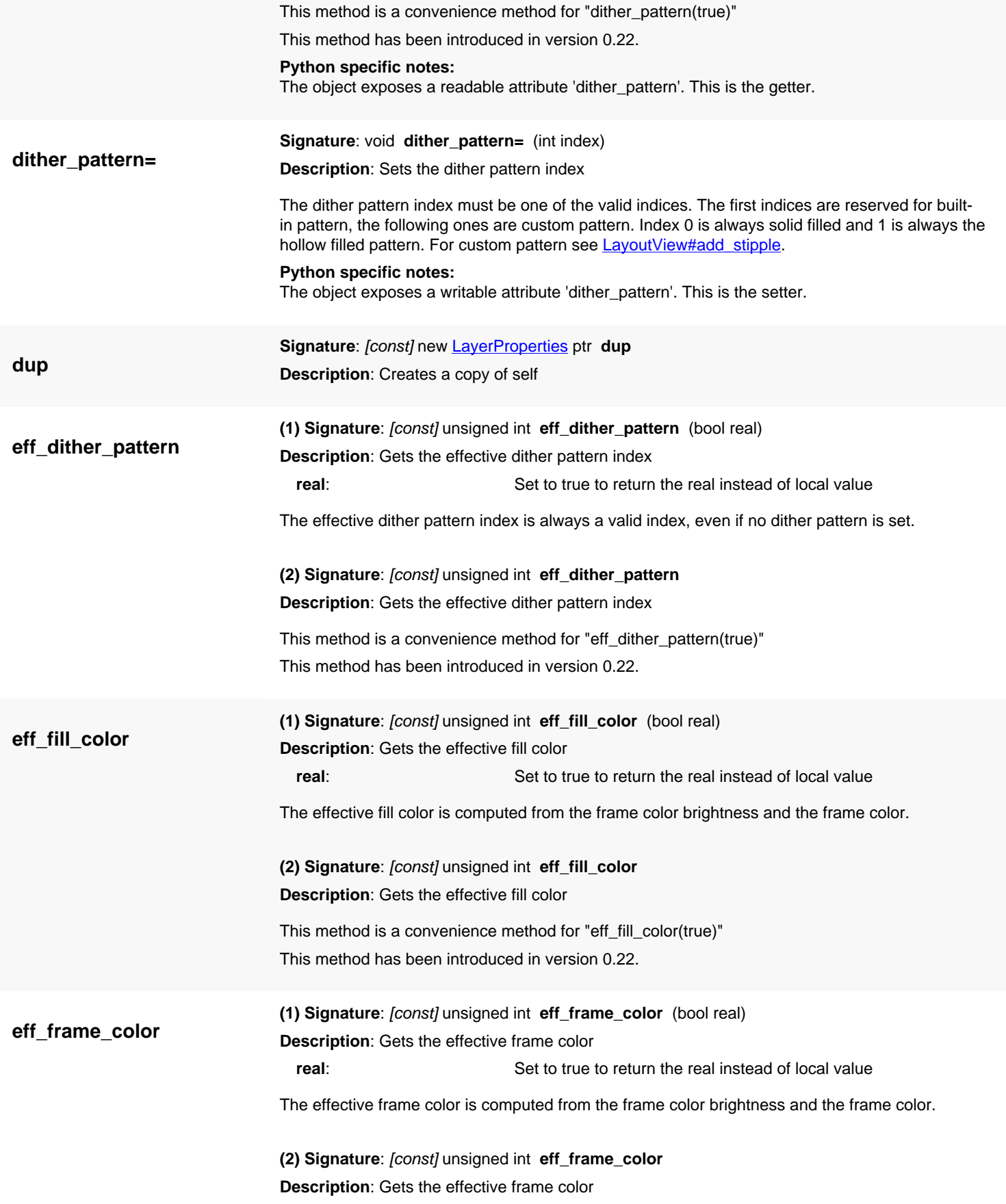

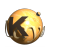

<span id="page-1892-6"></span><span id="page-1892-5"></span><span id="page-1892-4"></span><span id="page-1892-3"></span><span id="page-1892-2"></span><span id="page-1892-1"></span><span id="page-1892-0"></span>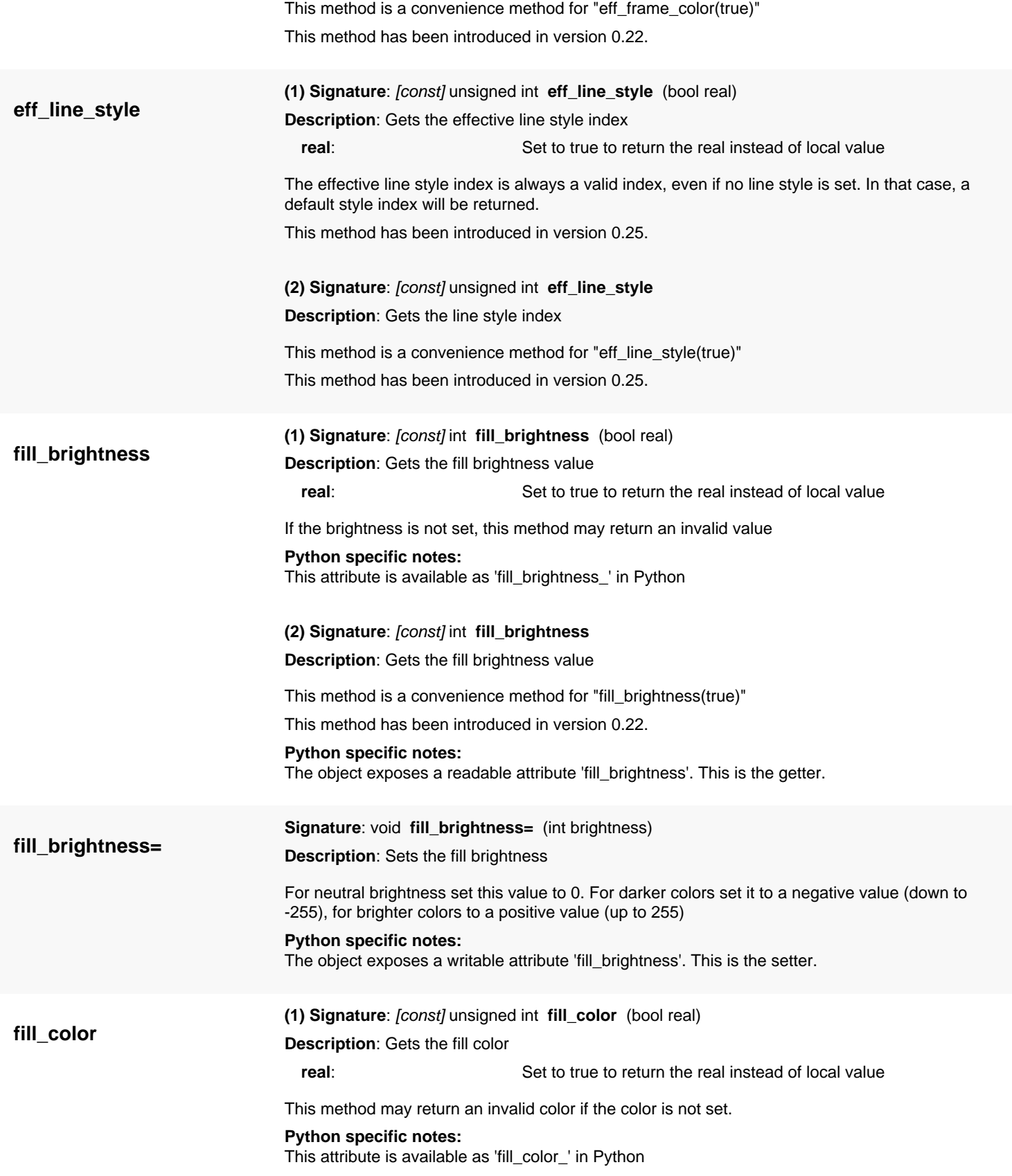

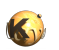

<span id="page-1893-5"></span><span id="page-1893-4"></span><span id="page-1893-3"></span><span id="page-1893-2"></span><span id="page-1893-1"></span><span id="page-1893-0"></span>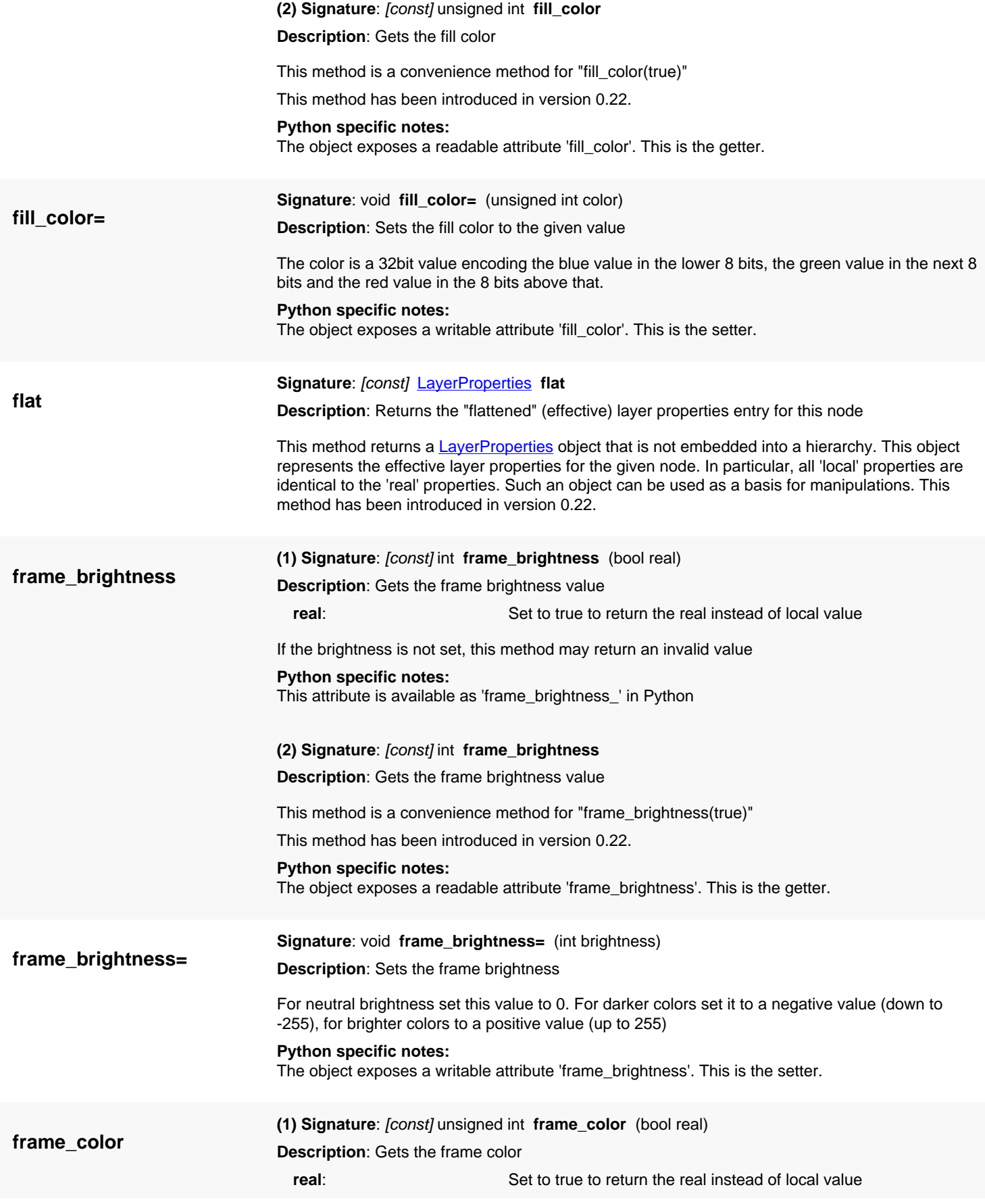

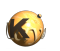

<span id="page-1894-7"></span><span id="page-1894-6"></span><span id="page-1894-5"></span><span id="page-1894-4"></span><span id="page-1894-3"></span><span id="page-1894-2"></span><span id="page-1894-1"></span><span id="page-1894-0"></span>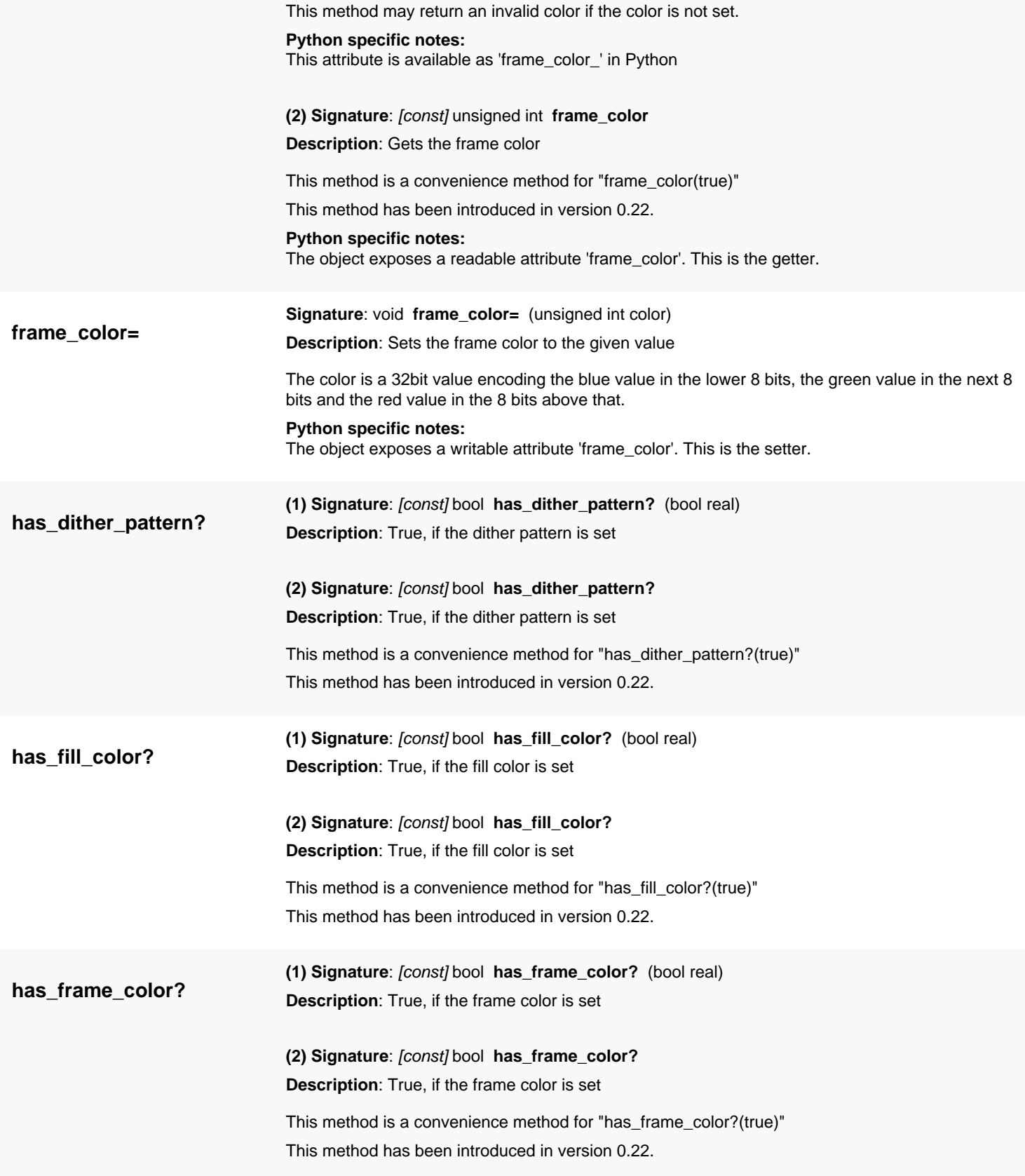

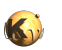

<span id="page-1895-8"></span><span id="page-1895-7"></span><span id="page-1895-6"></span><span id="page-1895-5"></span><span id="page-1895-4"></span><span id="page-1895-3"></span><span id="page-1895-2"></span><span id="page-1895-1"></span><span id="page-1895-0"></span>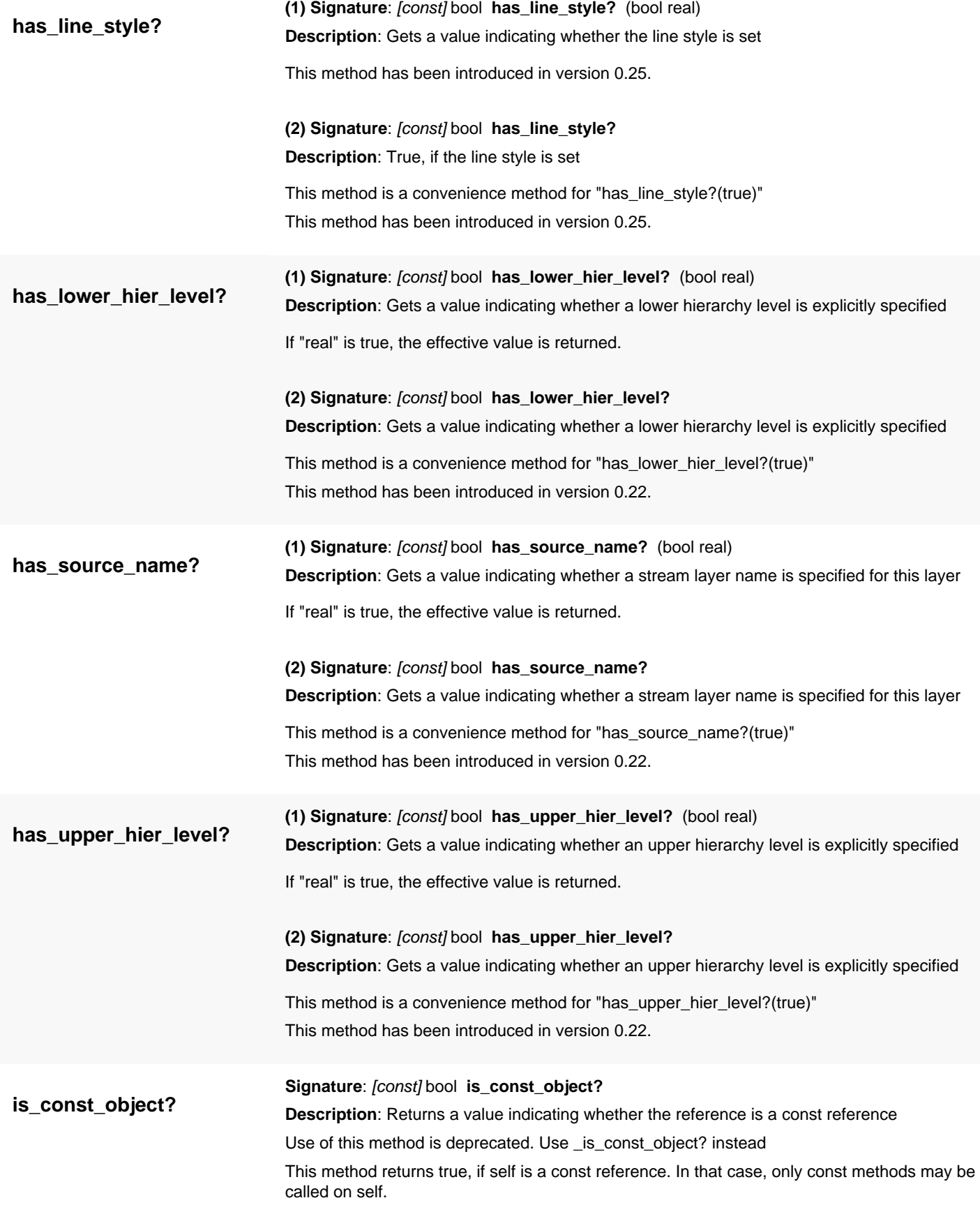

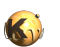

<span id="page-1896-5"></span><span id="page-1896-4"></span><span id="page-1896-3"></span><span id="page-1896-2"></span><span id="page-1896-1"></span><span id="page-1896-0"></span>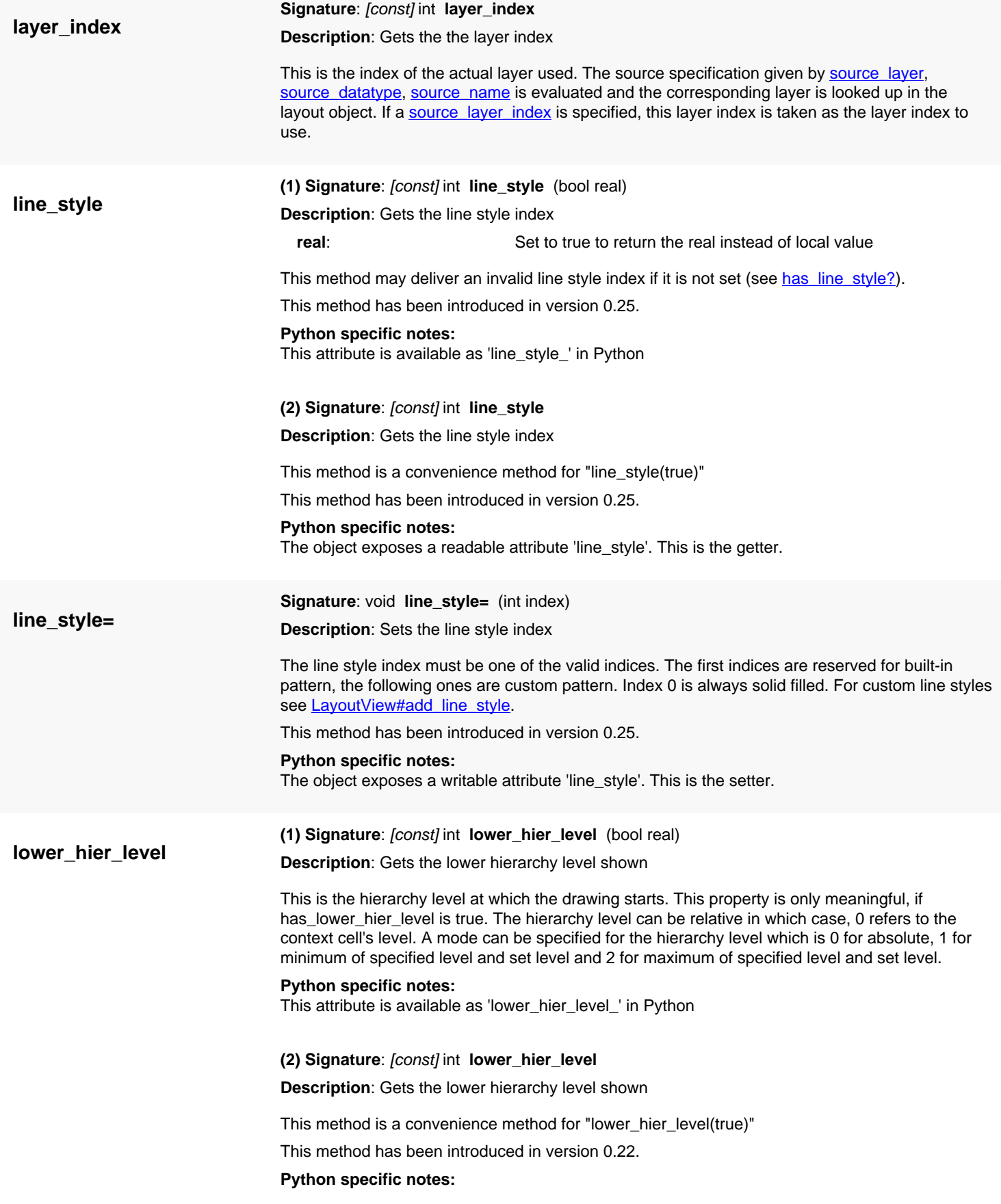

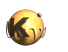

<span id="page-1897-6"></span><span id="page-1897-5"></span><span id="page-1897-4"></span><span id="page-1897-3"></span><span id="page-1897-2"></span><span id="page-1897-1"></span><span id="page-1897-0"></span>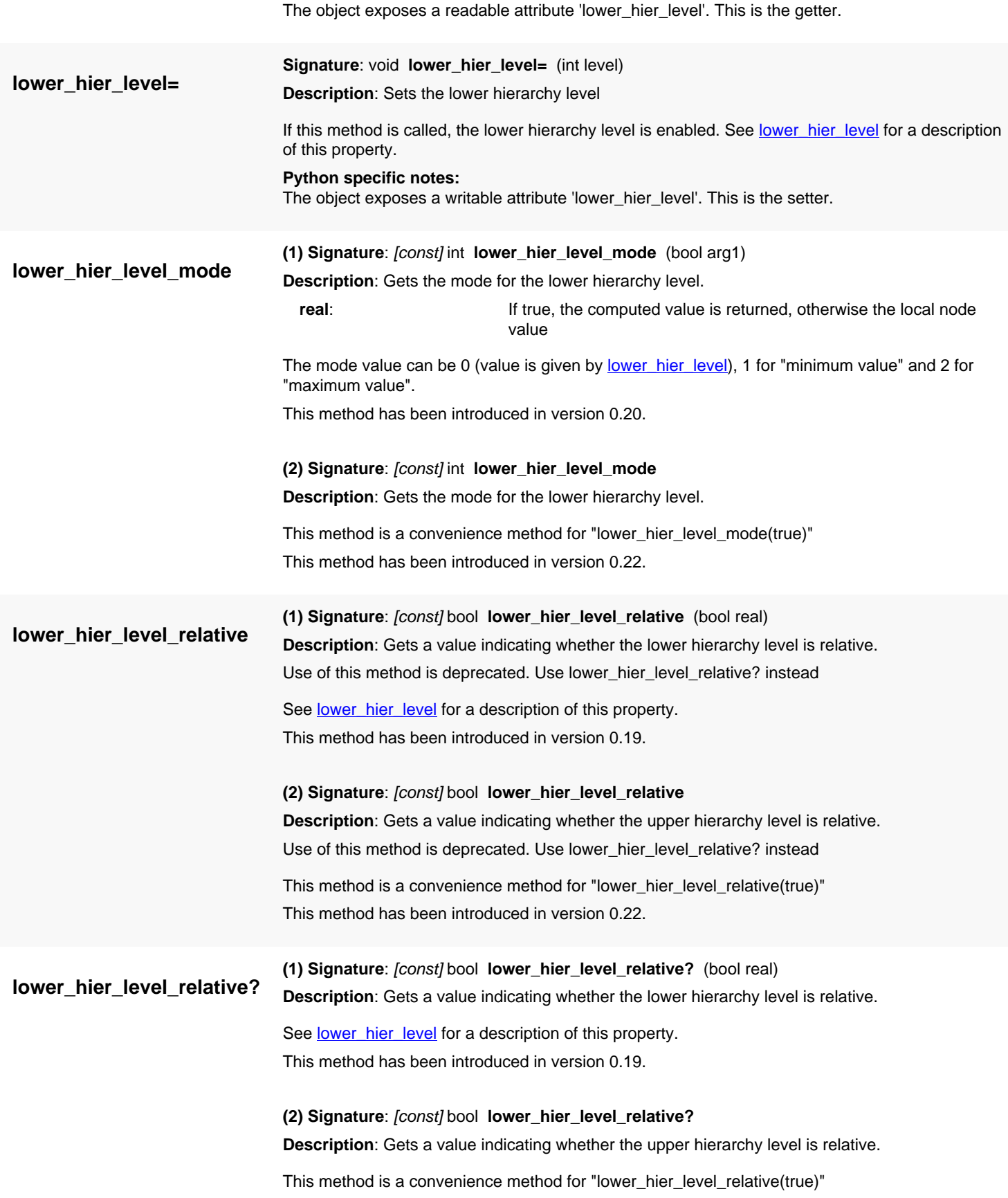

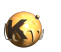

<span id="page-1898-7"></span><span id="page-1898-6"></span><span id="page-1898-5"></span><span id="page-1898-4"></span><span id="page-1898-3"></span><span id="page-1898-2"></span><span id="page-1898-1"></span><span id="page-1898-0"></span>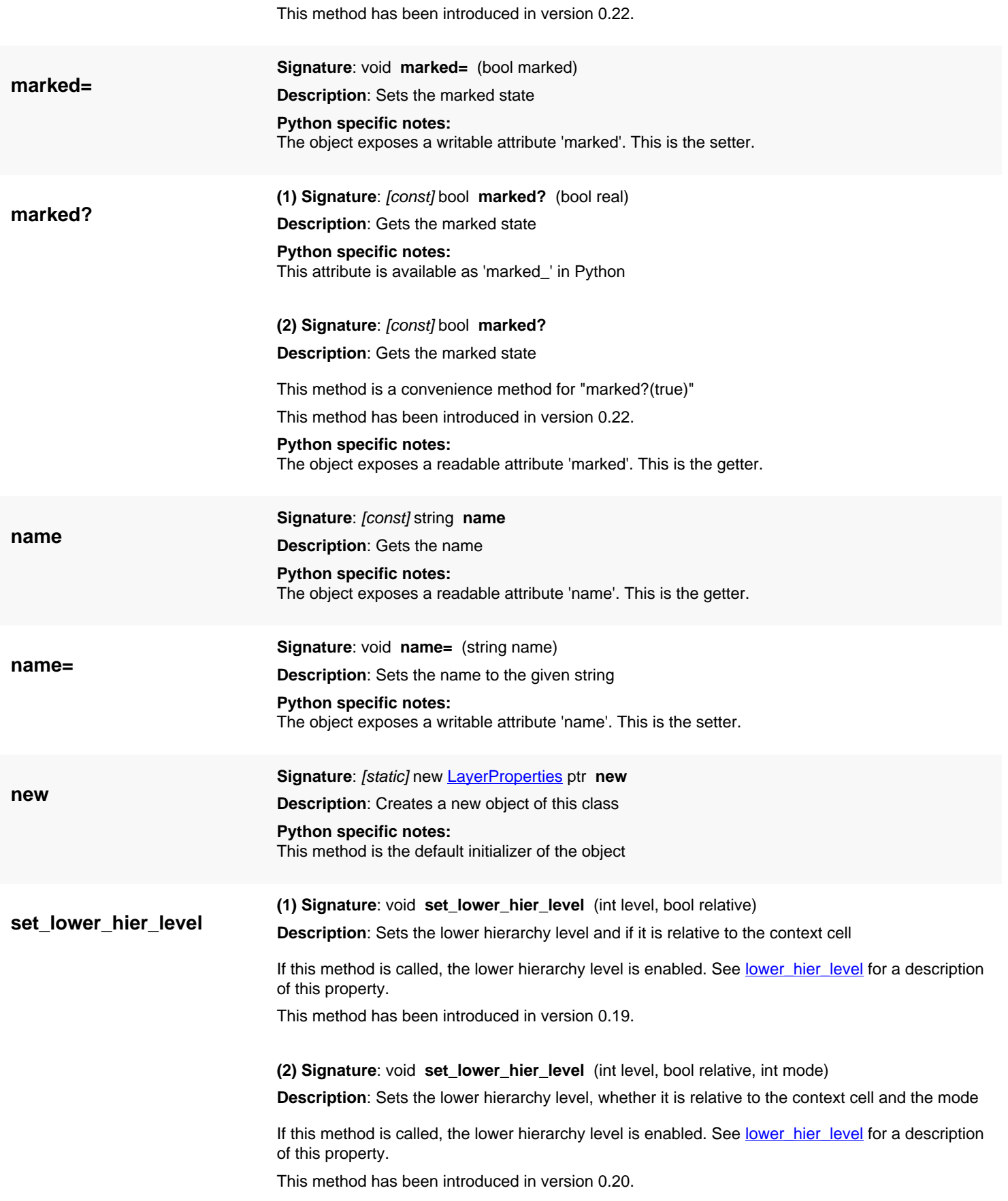

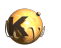

<span id="page-1899-6"></span><span id="page-1899-5"></span><span id="page-1899-4"></span><span id="page-1899-3"></span><span id="page-1899-2"></span><span id="page-1899-1"></span><span id="page-1899-0"></span>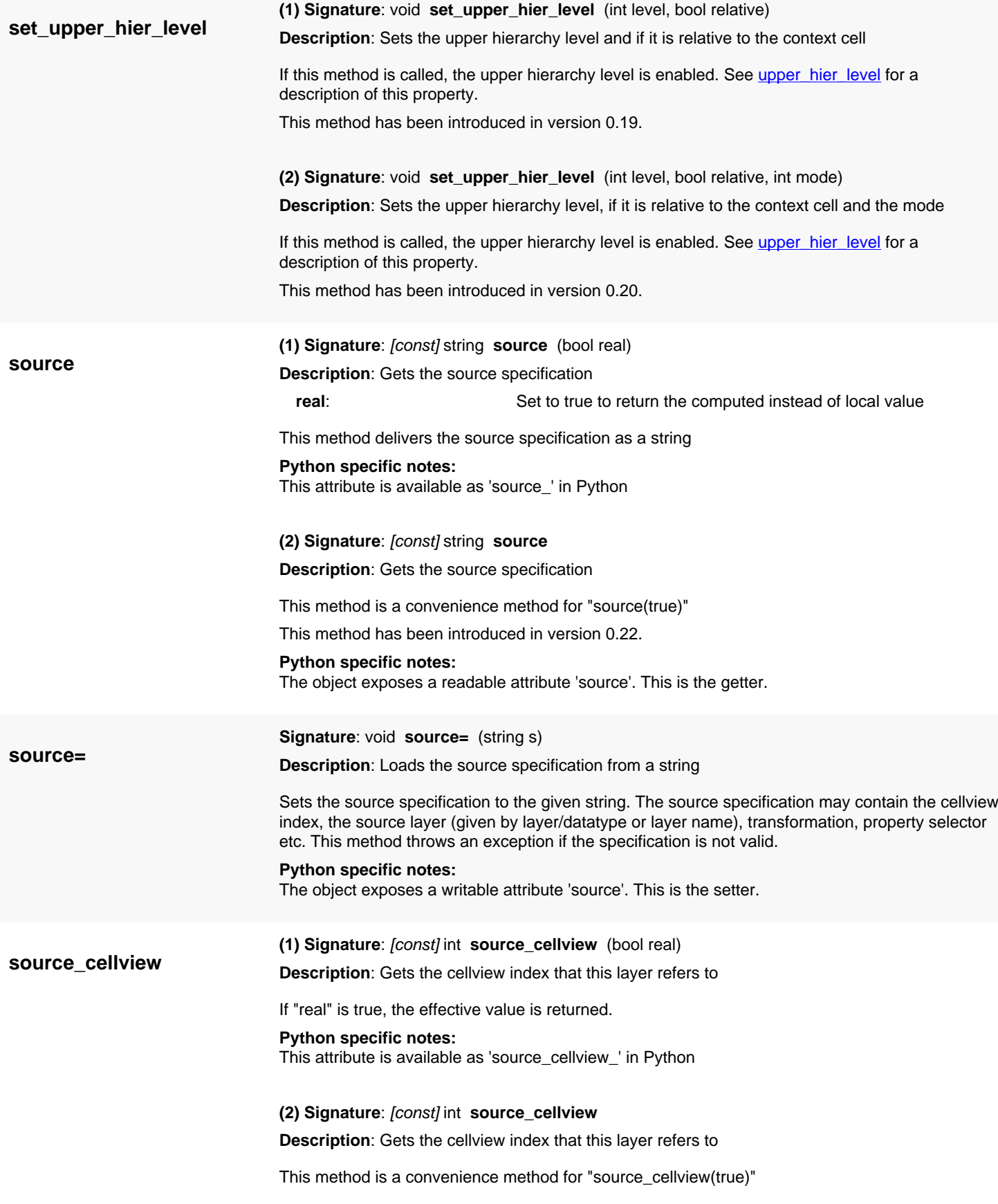

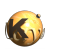

<span id="page-1900-5"></span><span id="page-1900-4"></span><span id="page-1900-3"></span><span id="page-1900-2"></span><span id="page-1900-1"></span><span id="page-1900-0"></span>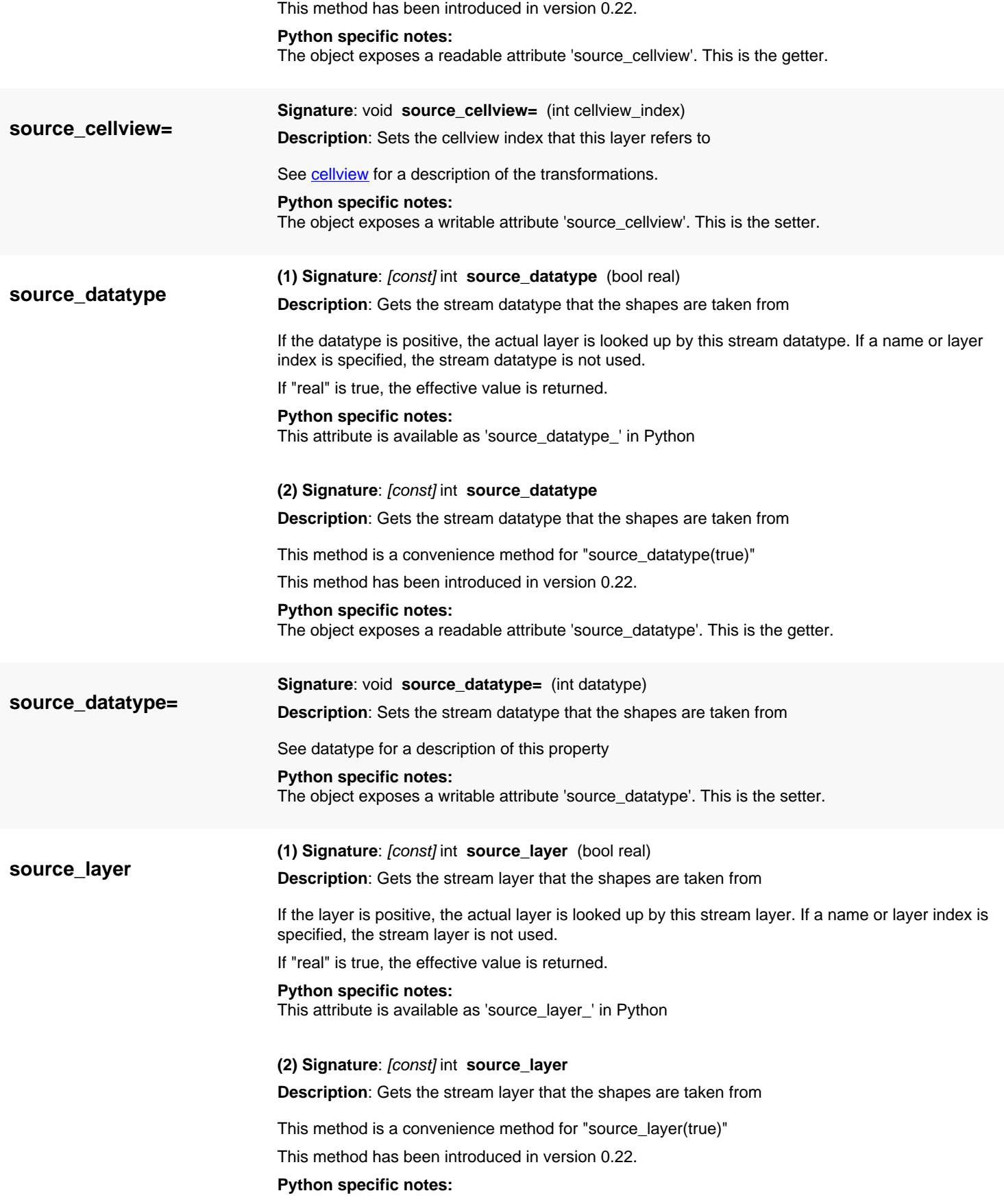

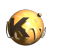

<span id="page-1901-5"></span><span id="page-1901-4"></span><span id="page-1901-3"></span><span id="page-1901-2"></span><span id="page-1901-1"></span><span id="page-1901-0"></span>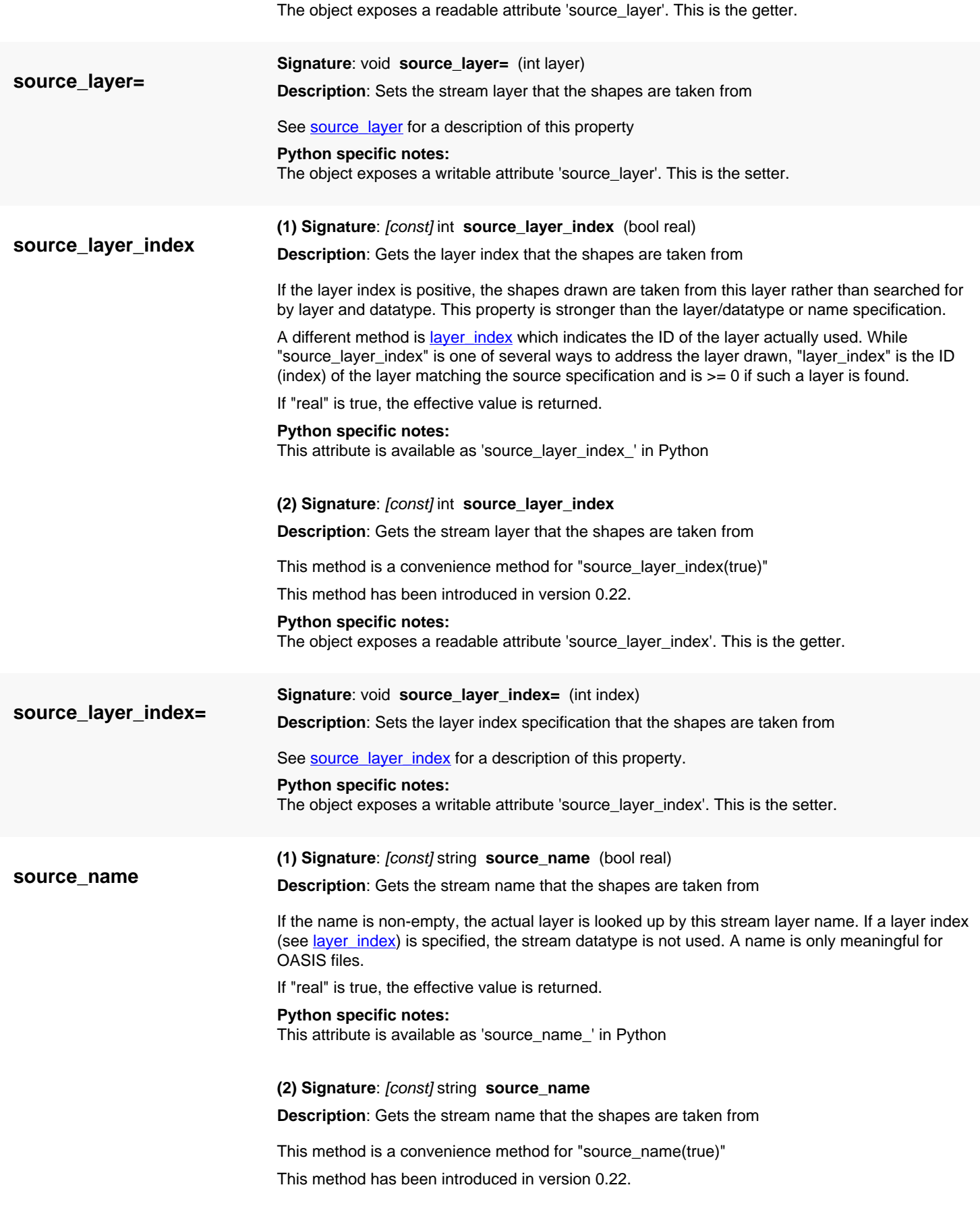

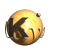

<span id="page-1902-6"></span><span id="page-1902-5"></span><span id="page-1902-4"></span><span id="page-1902-3"></span><span id="page-1902-2"></span><span id="page-1902-1"></span><span id="page-1902-0"></span>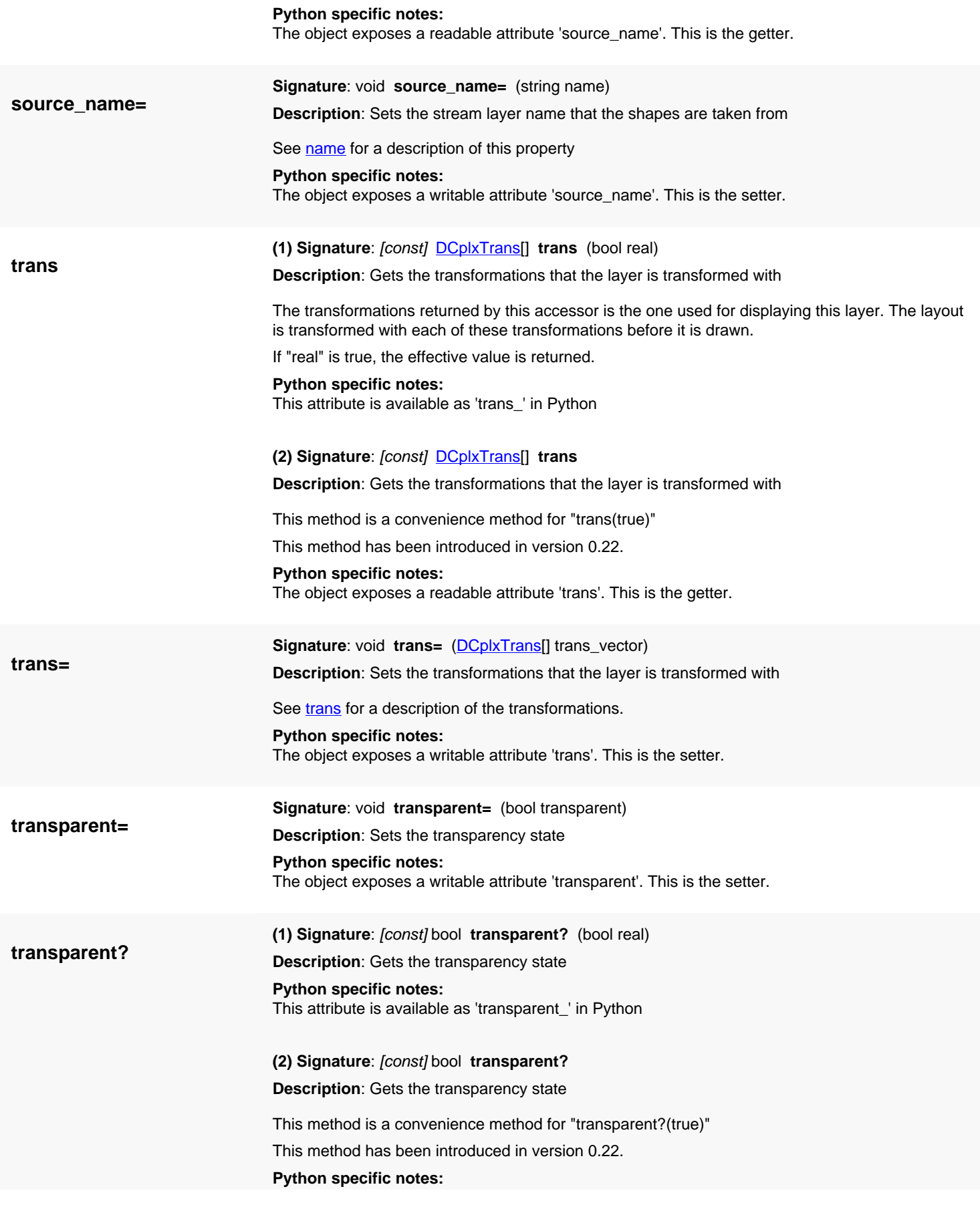

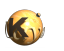

<span id="page-1903-6"></span><span id="page-1903-5"></span><span id="page-1903-4"></span><span id="page-1903-3"></span><span id="page-1903-2"></span><span id="page-1903-1"></span><span id="page-1903-0"></span>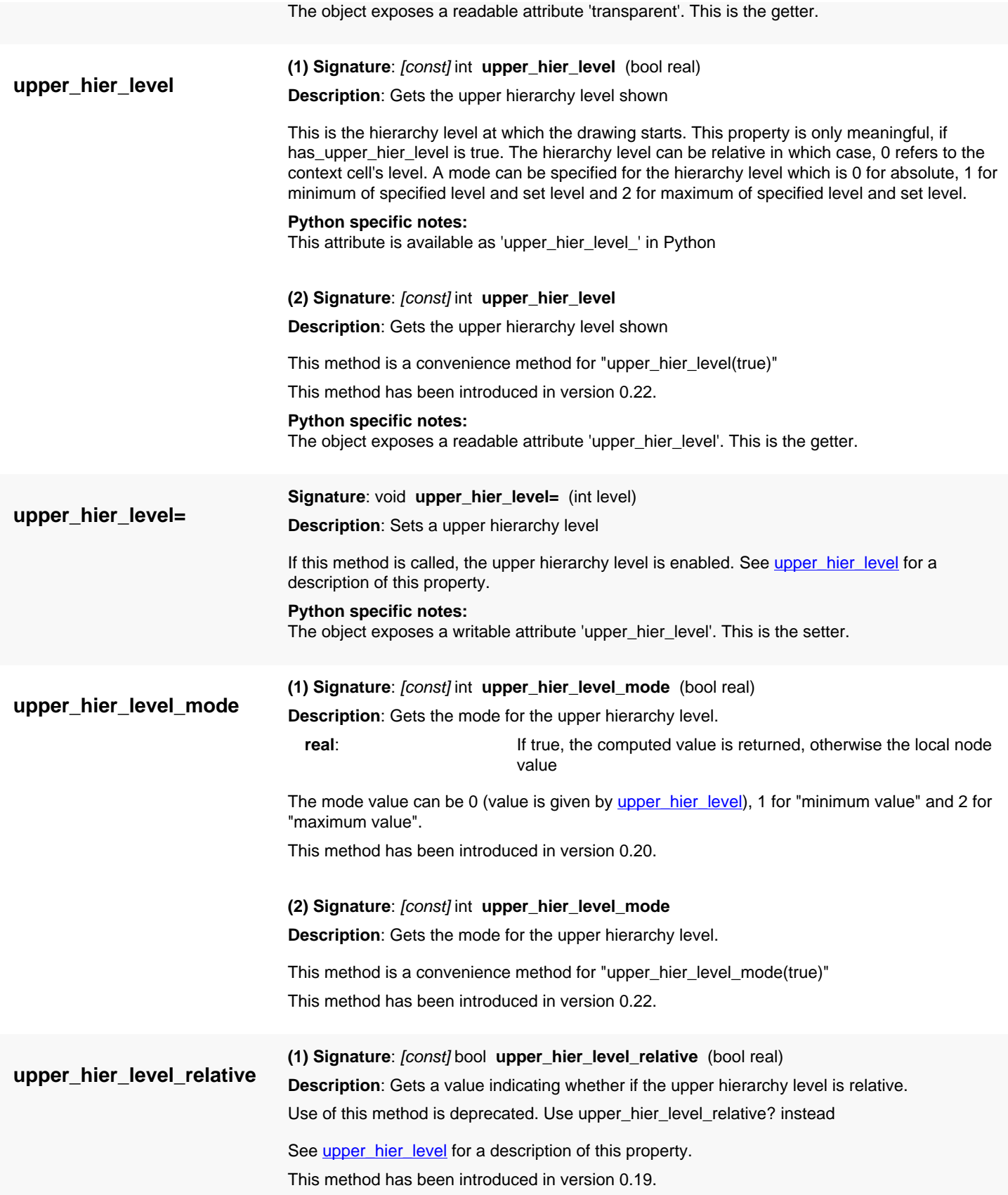

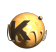

<span id="page-1904-7"></span><span id="page-1904-6"></span><span id="page-1904-5"></span><span id="page-1904-4"></span><span id="page-1904-3"></span><span id="page-1904-2"></span><span id="page-1904-1"></span><span id="page-1904-0"></span>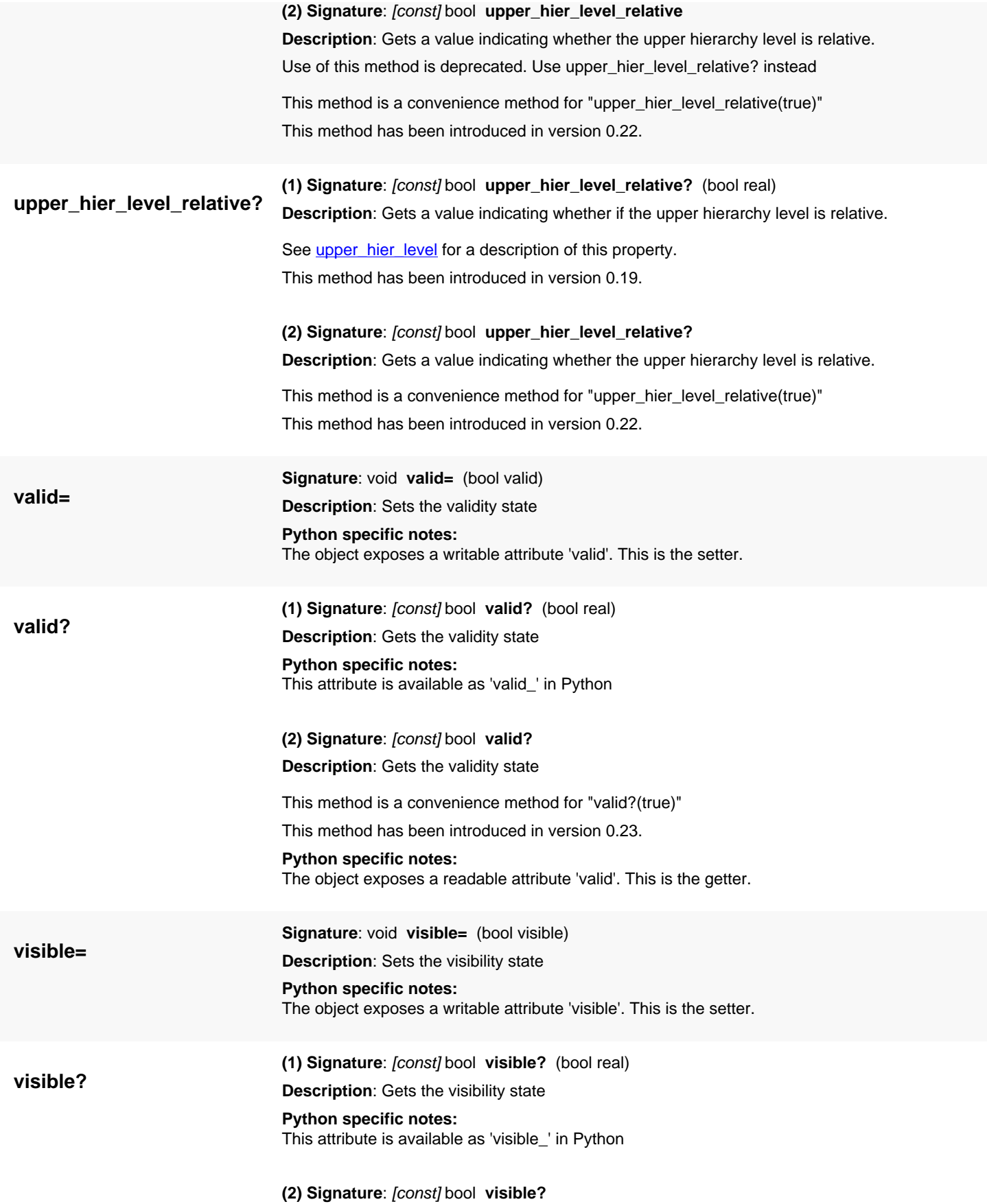

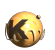

<span id="page-1905-5"></span><span id="page-1905-4"></span><span id="page-1905-3"></span><span id="page-1905-2"></span><span id="page-1905-1"></span><span id="page-1905-0"></span>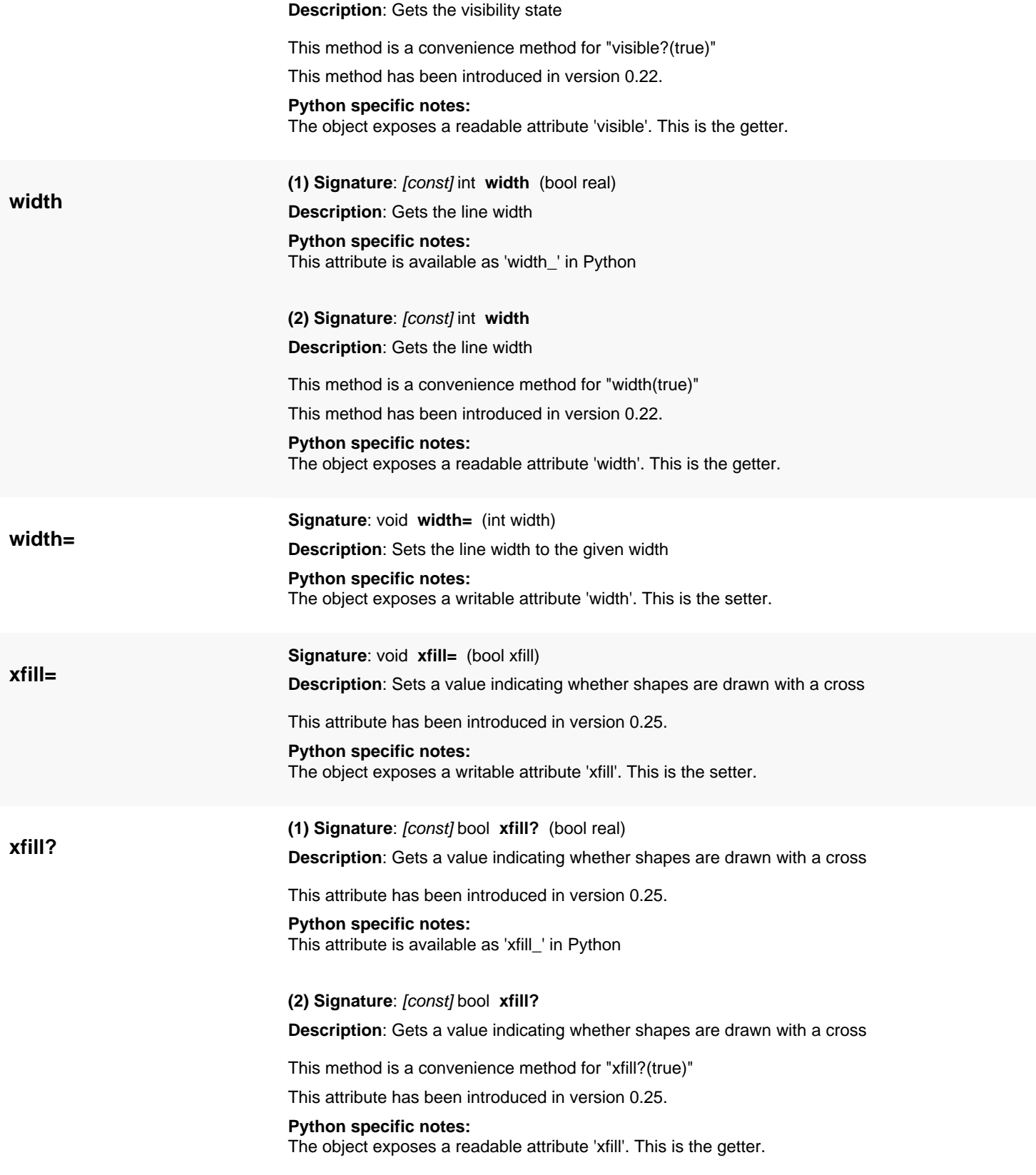

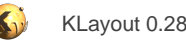

# <span id="page-1906-0"></span>**4.182. API reference - Class LayerPropertiesNode**

[Notation used in Ruby API documentation](#page-248-0)

#### **Module**: [lay](#page-2204-0)

**Description**: A layer properties node structure

**Class hierarchy**: LayerPropertiesNode » [LayerProperties](#page-1882-0)

This class is derived from [LayerProperties](#page-1882-0). Objects of this class are used in the hierarchy of layer views that are arranged in a tree while the [LayerProperties](#page-1882-0) object reflects the properties of a single node.

### **Public methods**

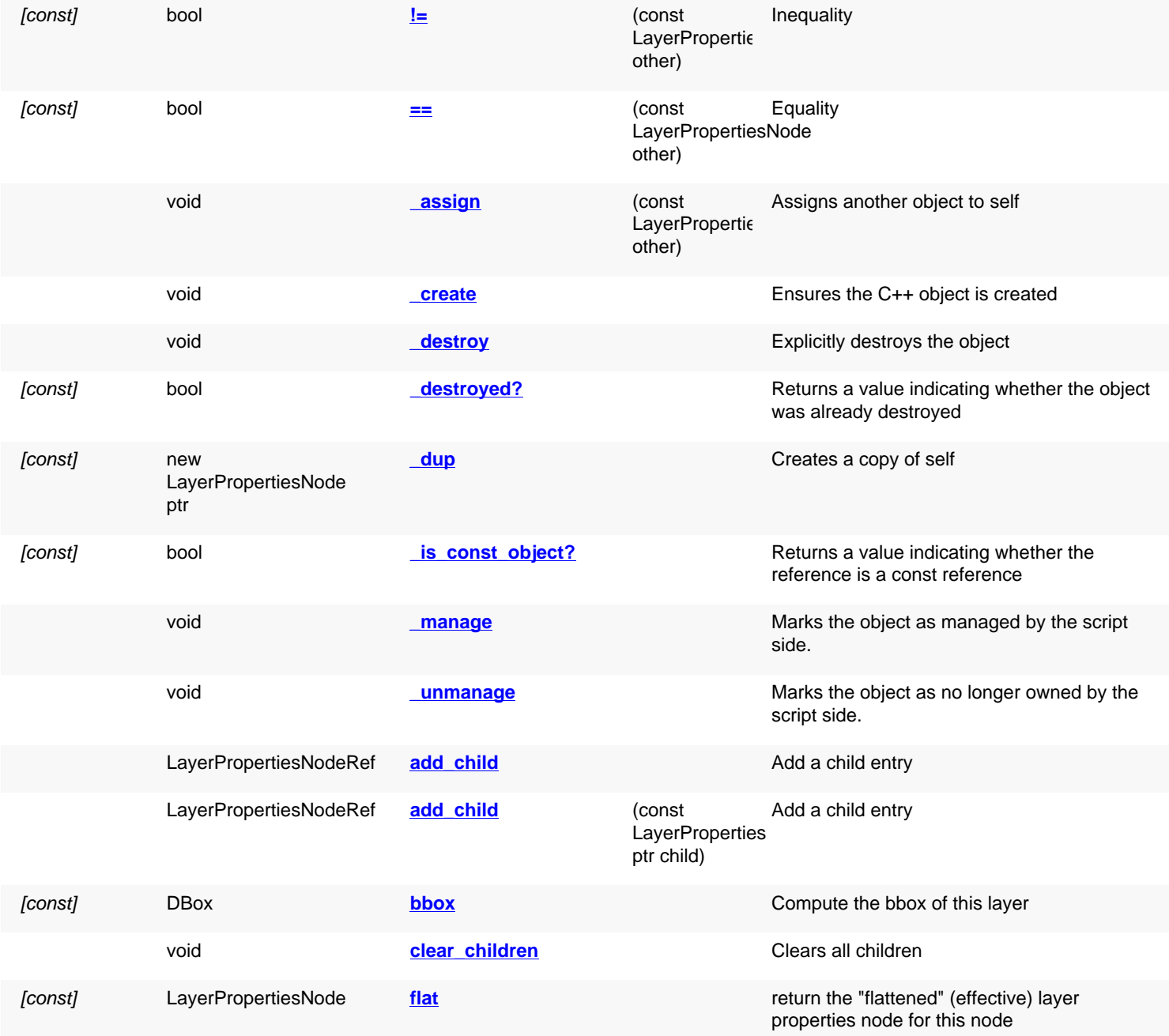

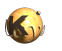

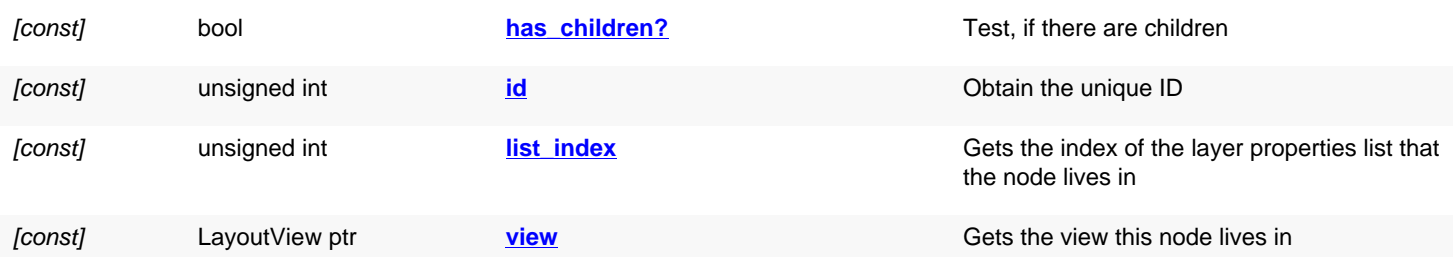

# **Detailed description**

<span id="page-1907-7"></span><span id="page-1907-6"></span><span id="page-1907-5"></span><span id="page-1907-4"></span><span id="page-1907-3"></span><span id="page-1907-2"></span><span id="page-1907-1"></span><span id="page-1907-0"></span>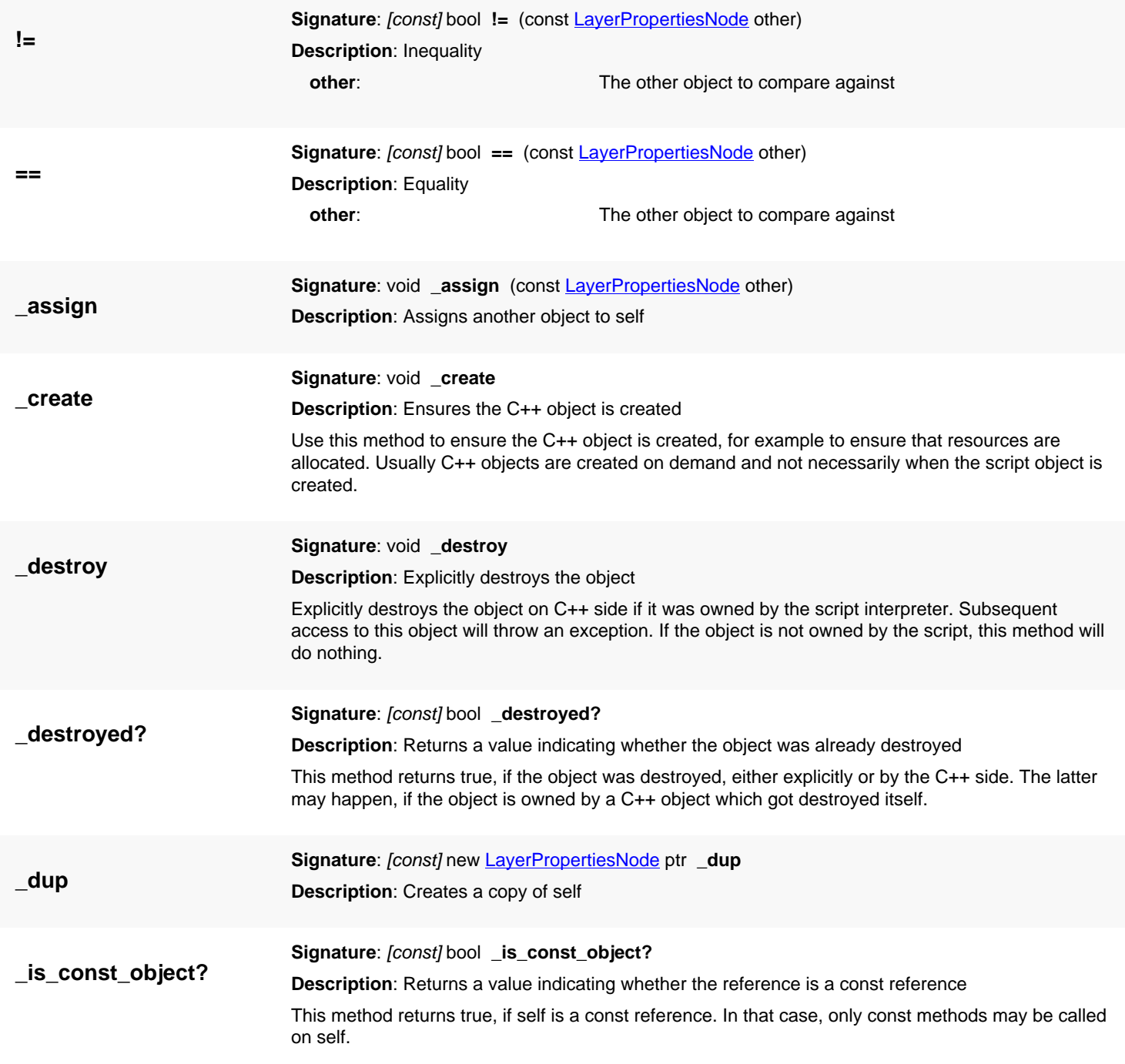
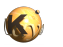

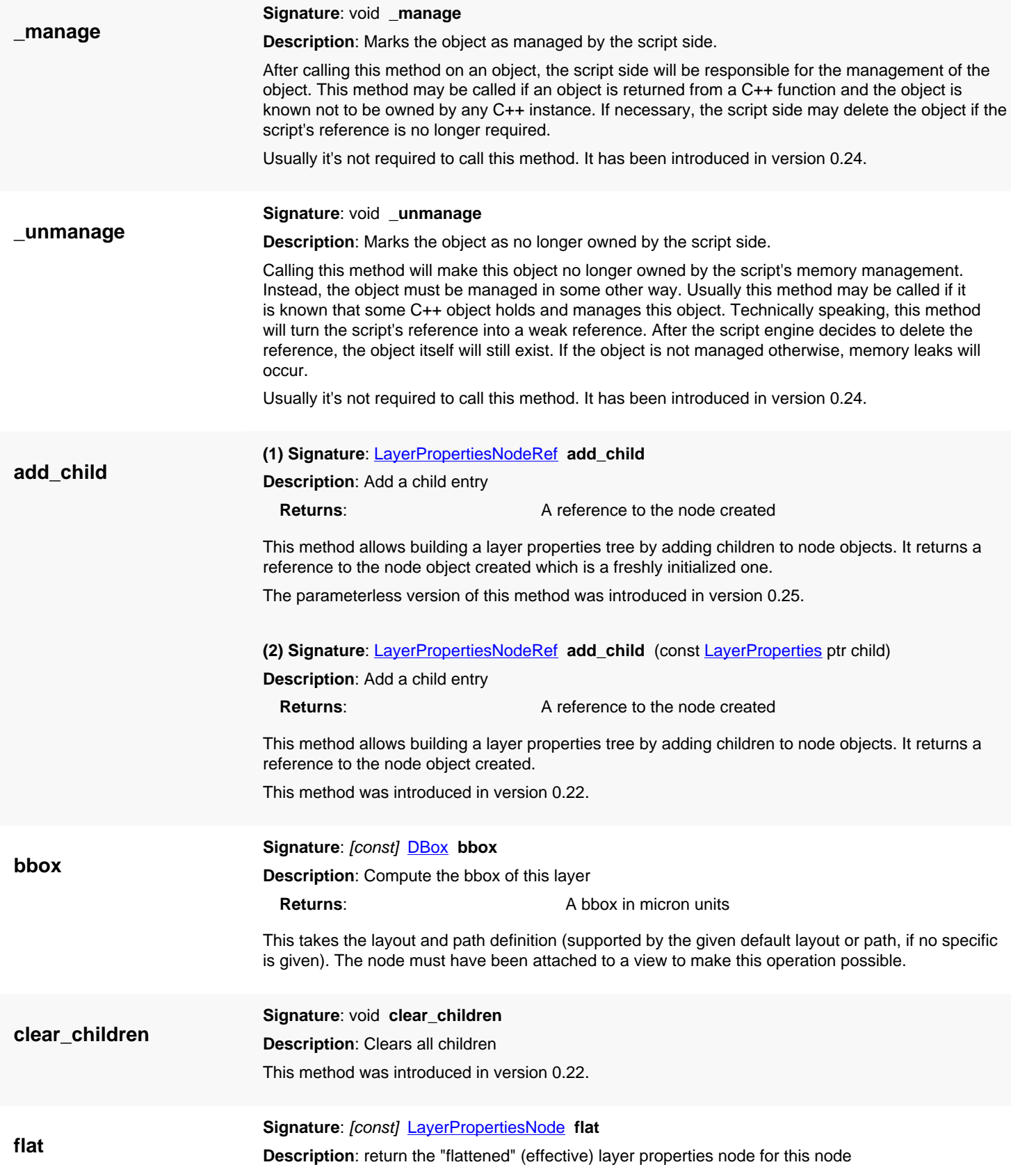

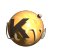

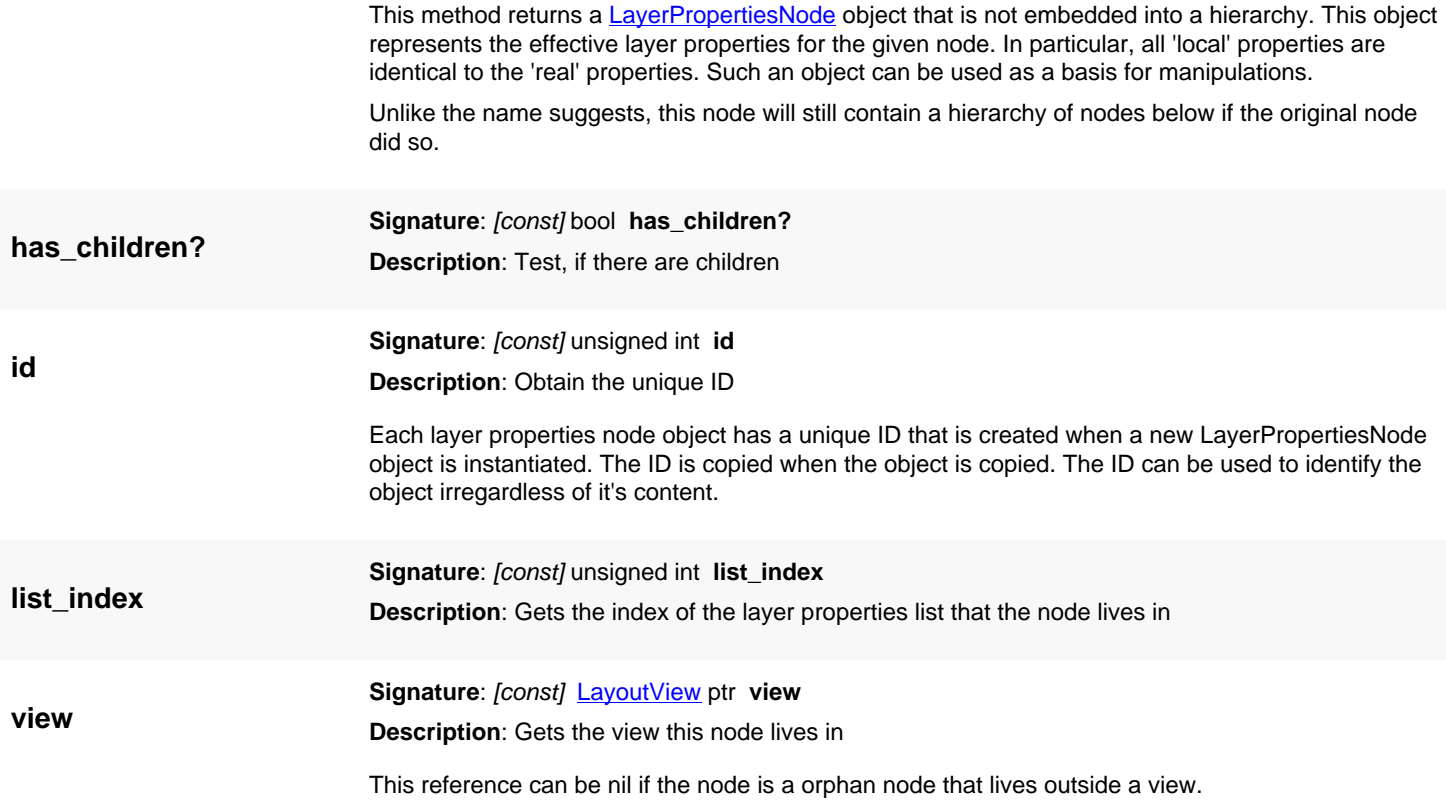

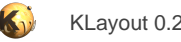

# <span id="page-1910-0"></span>**4.183. API reference - Class LayerPropertiesNodeRef**

#### [Notation used in Ruby API documentation](#page-248-0)

#### **Module**: [lay](#page-2204-0)

**Description**: A class representing a reference to a layer properties node

Class hierarchy: LayerPropertiesNodeRef » [LayerPropertiesNode](#page-1906-0) » [LayerProperties](#page-1882-0)

This object is returned by the layer properties iterator's current method [\(LayerPropertiesIterator#current](#page-1916-0)). A reference behaves like a layer properties node, but changes in the node are reflected in the view it is attached to.

A typical use case for references is this:

```
# Hides a layers of a view
view = RBA::LayoutView::current
view.each_layer do |lref|
   # lref is a LayerPropertiesNodeRef object
   lref.visible = false
end
```
This class has been introduced in version 0.25.

### **Public methods**

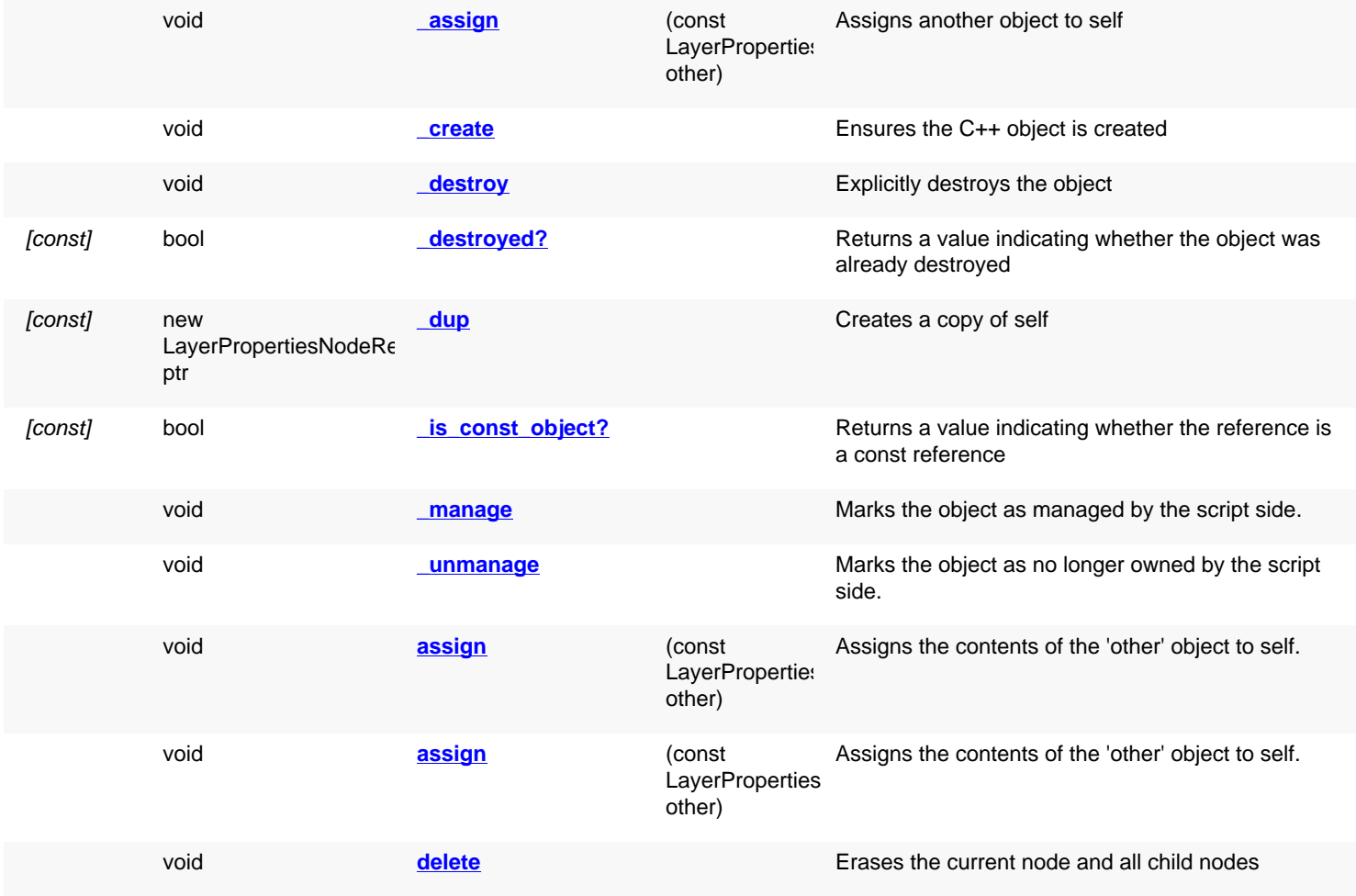

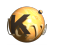

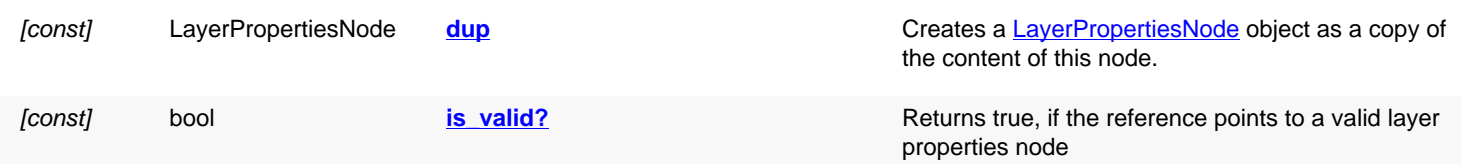

# **Detailed description**

<span id="page-1911-7"></span><span id="page-1911-6"></span><span id="page-1911-5"></span><span id="page-1911-4"></span><span id="page-1911-3"></span><span id="page-1911-2"></span><span id="page-1911-1"></span><span id="page-1911-0"></span>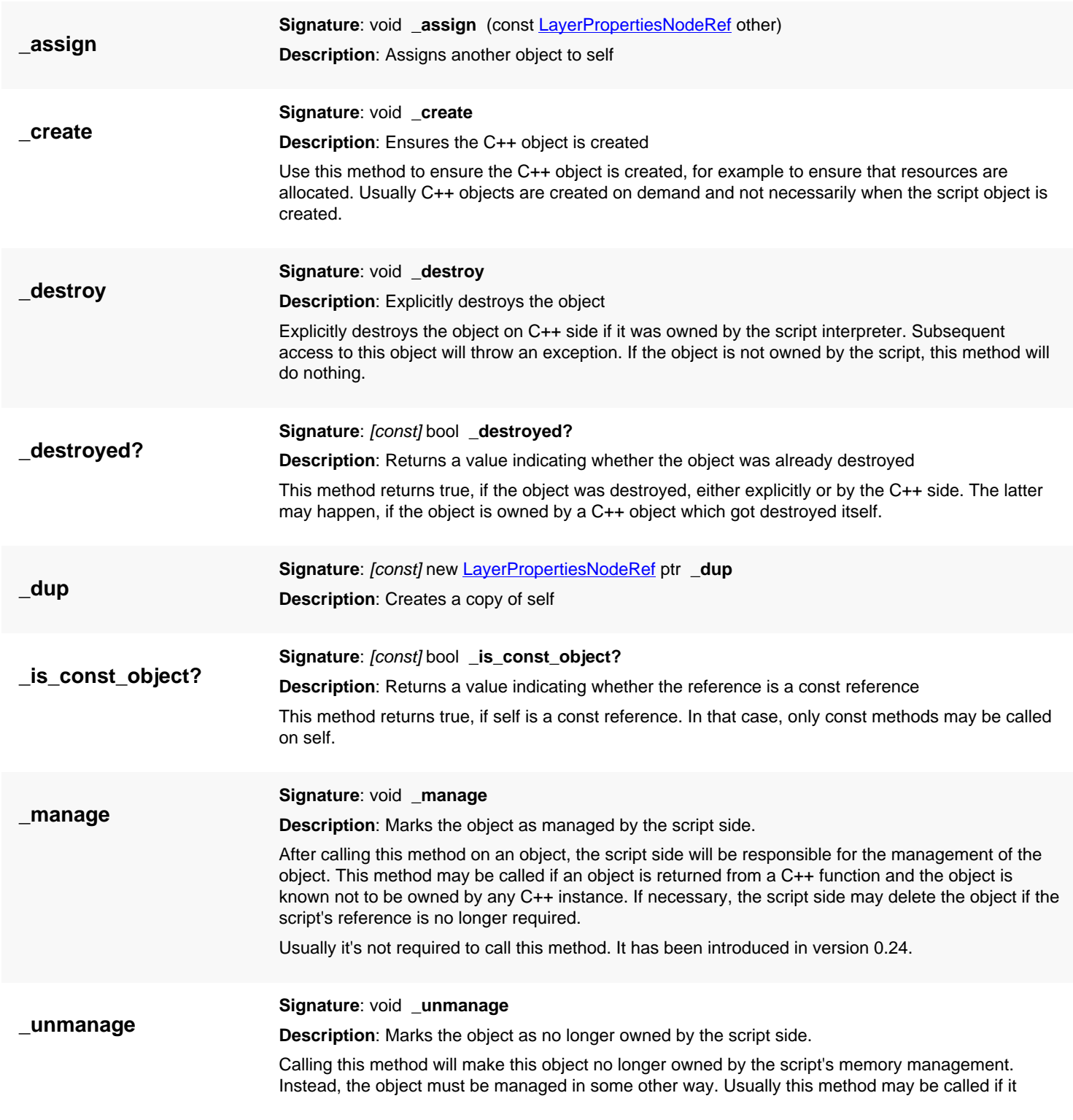

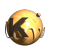

<span id="page-1912-4"></span><span id="page-1912-3"></span><span id="page-1912-2"></span><span id="page-1912-1"></span><span id="page-1912-0"></span>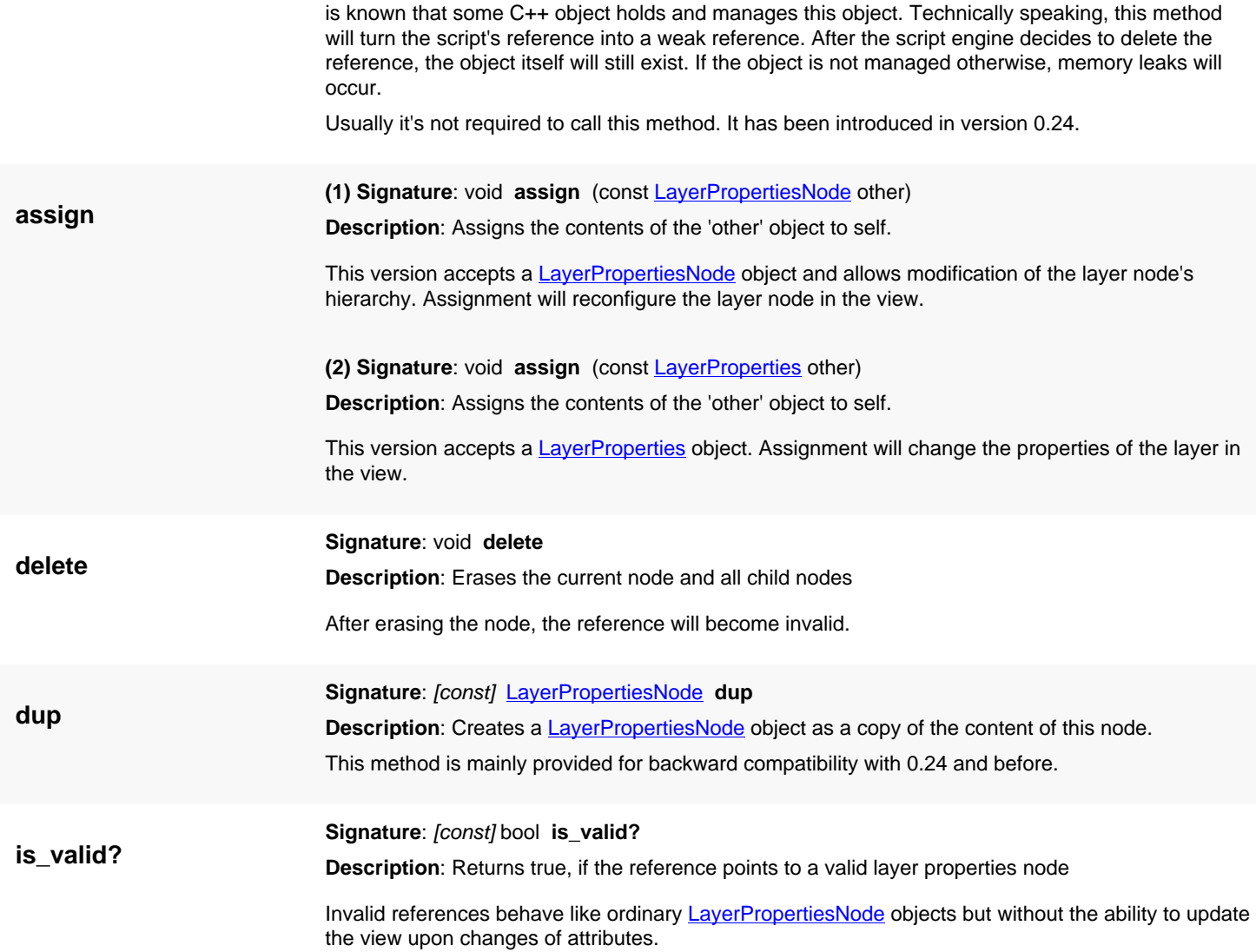

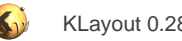

# <span id="page-1913-0"></span>**4.184. API reference - Class LayerPropertiesIterator**

#### [Notation used in Ruby API documentation](#page-248-0)

#### **Module**: [lay](#page-2204-0)

**Description**: Layer properties iterator

This iterator provides a flat view for the layers in the layer tree if used with the next method. In this mode it will descend into the hierarchy and deliver node by node as a linear (flat) sequence.

The iterator can also be used to navigate through the node hierarchy using [next\\_sibling](#page-1918-0), [down\\_first\\_child,](#page-1917-0) [parent](#page-1918-1) etc.

The iterator also plays an important role for manipulating the layer properties tree, i.e. by specifying insertion points in the tree for the [LayoutView](#page-1919-0) class.

### **Public constructors**

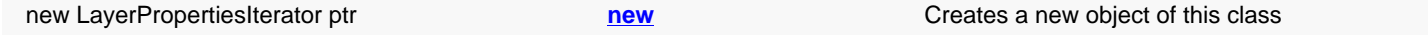

### **Public methods**

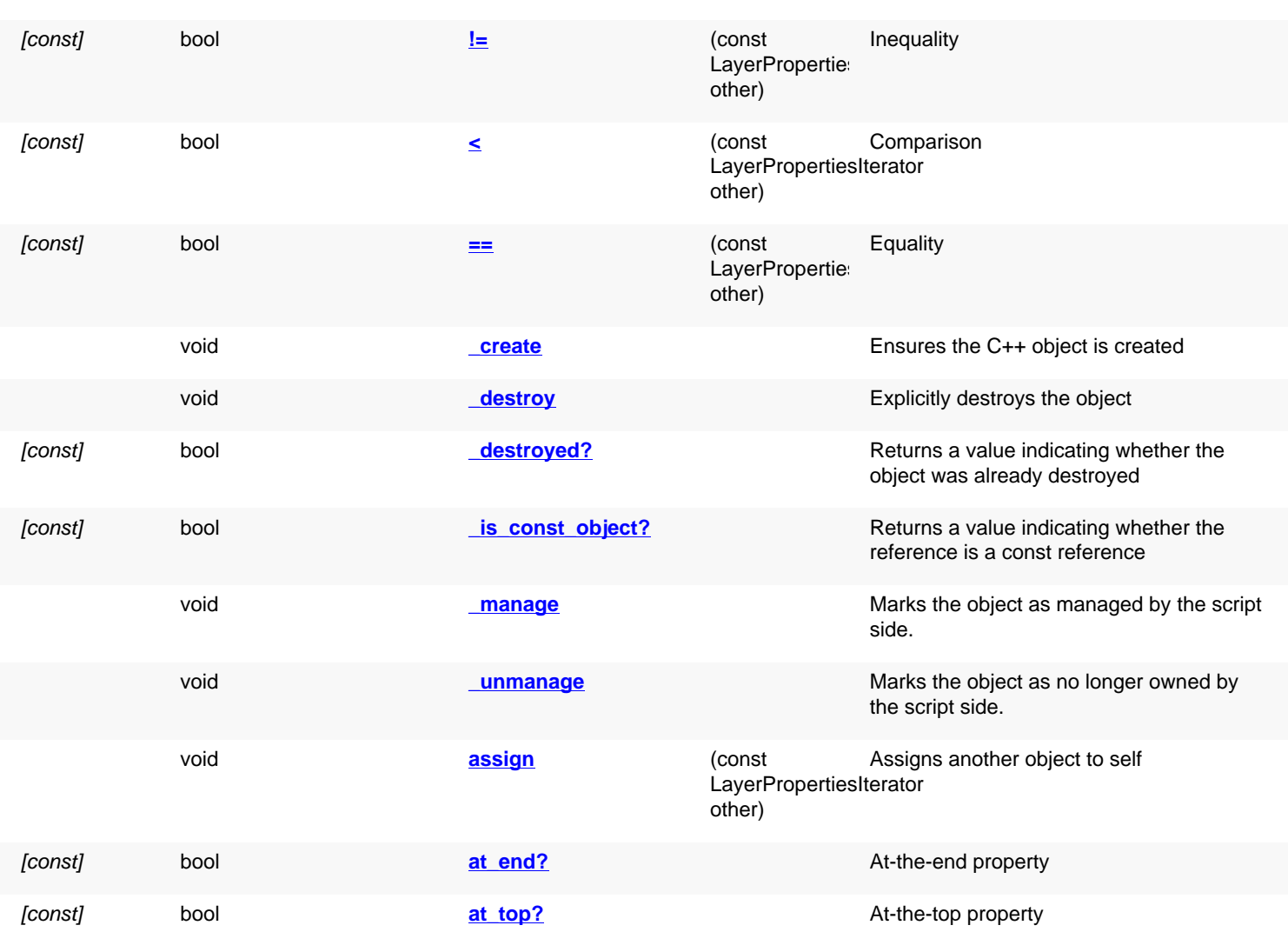

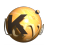

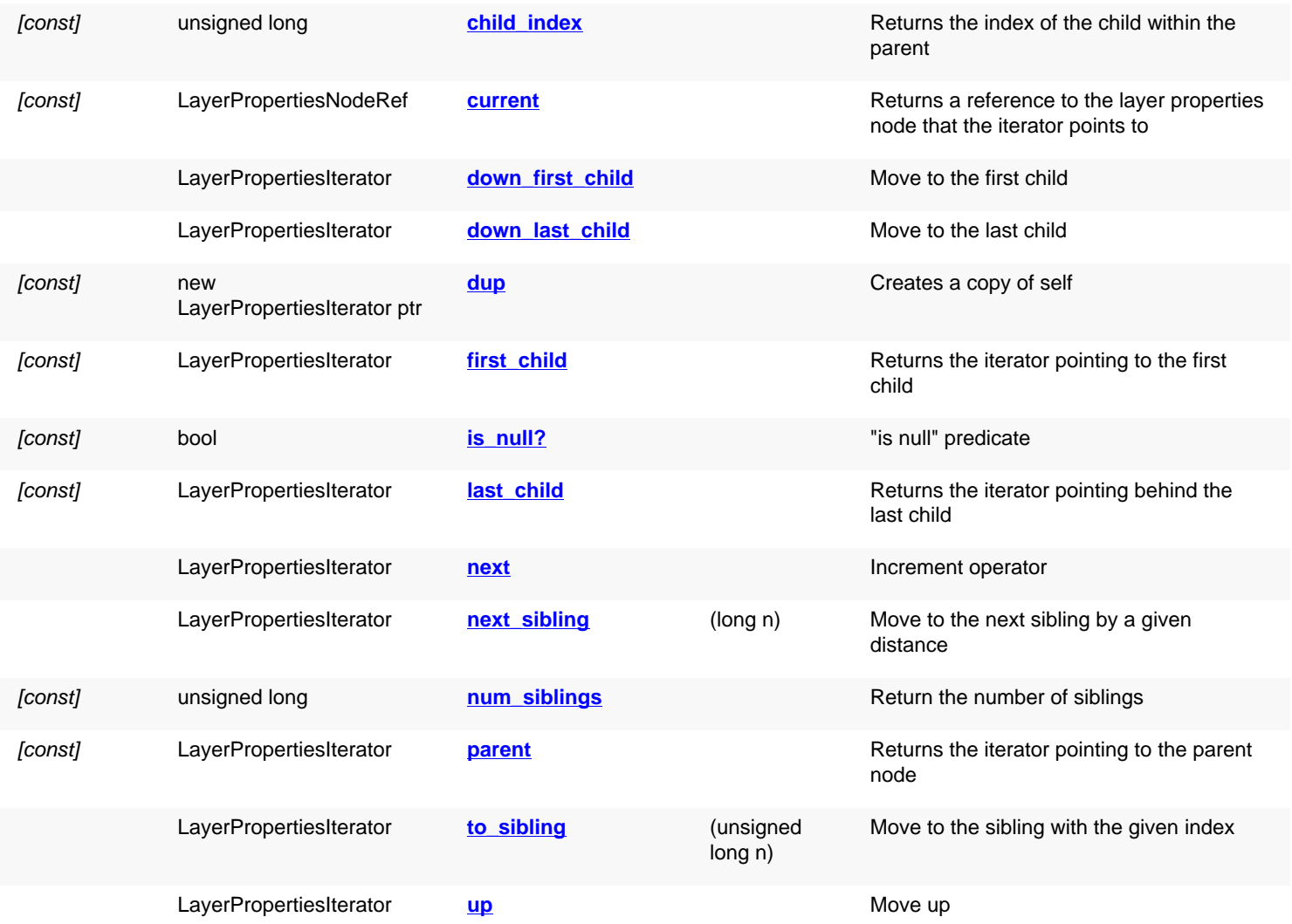

# **Deprecated methods (protected, public, static, non-static and constructors)**

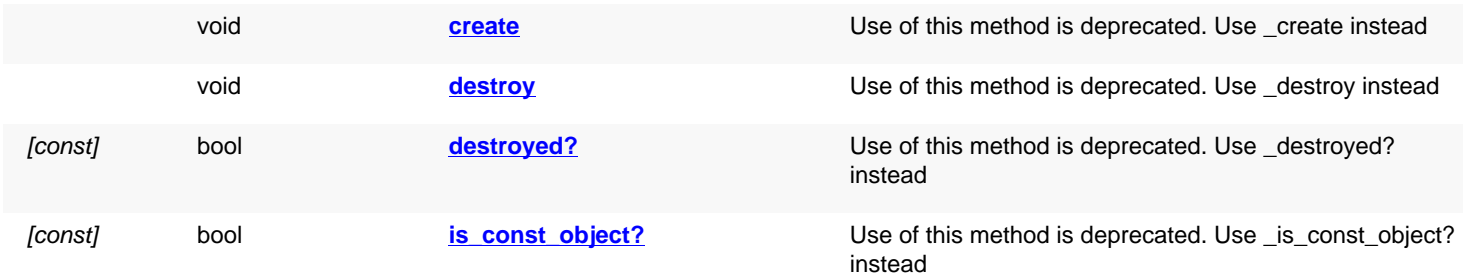

## **Detailed description**

<span id="page-1914-0"></span>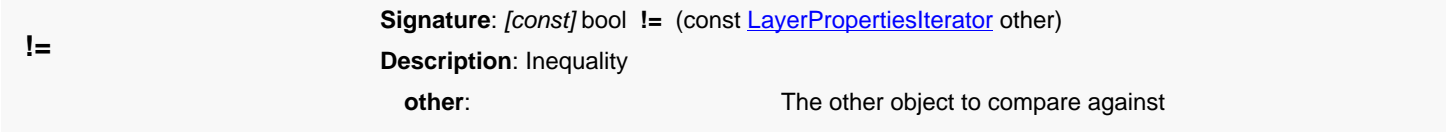

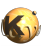

<span id="page-1915-7"></span><span id="page-1915-6"></span><span id="page-1915-5"></span><span id="page-1915-4"></span><span id="page-1915-3"></span><span id="page-1915-2"></span><span id="page-1915-1"></span><span id="page-1915-0"></span>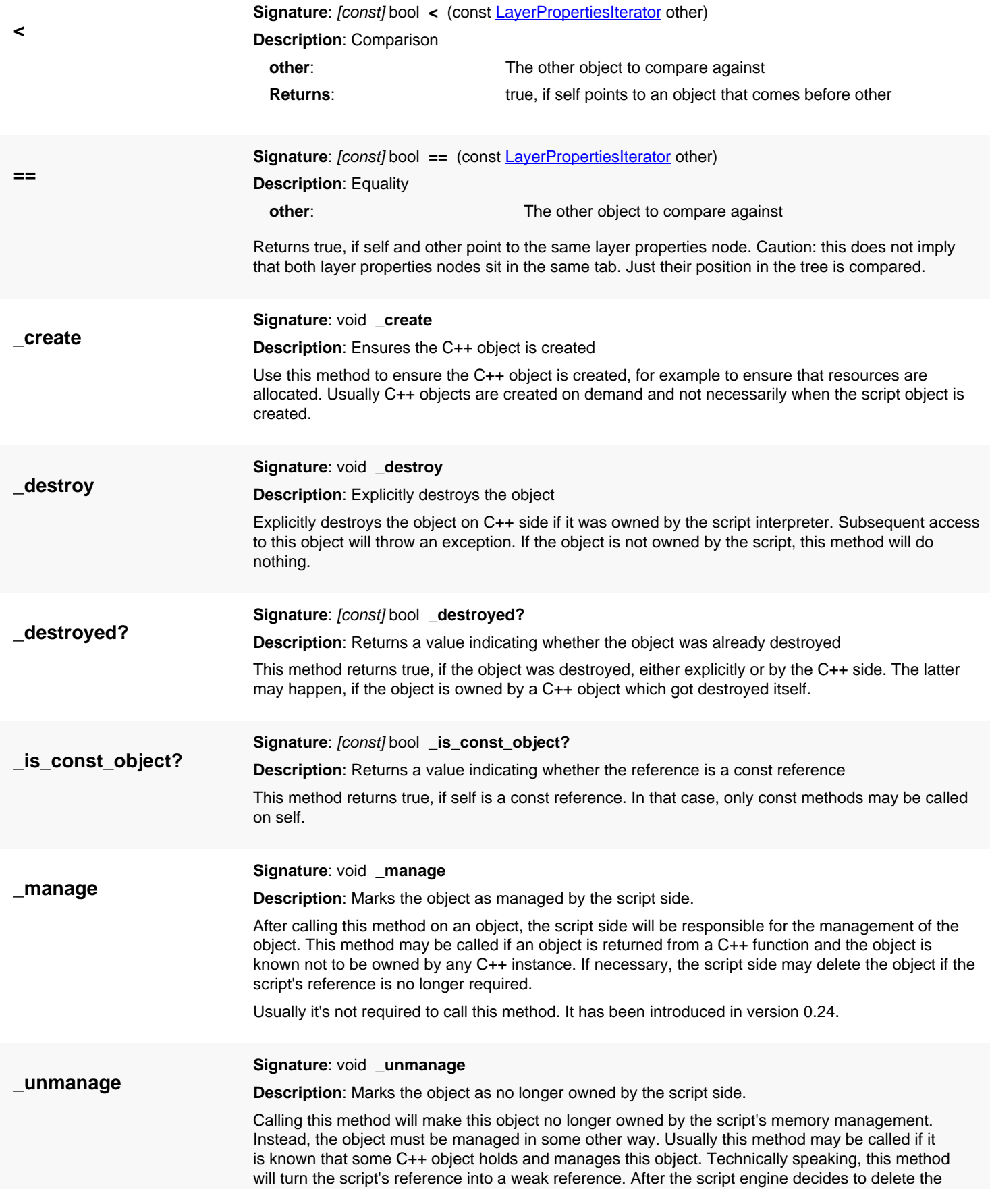

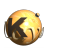

<span id="page-1916-7"></span><span id="page-1916-6"></span><span id="page-1916-5"></span><span id="page-1916-4"></span><span id="page-1916-3"></span><span id="page-1916-2"></span><span id="page-1916-1"></span><span id="page-1916-0"></span>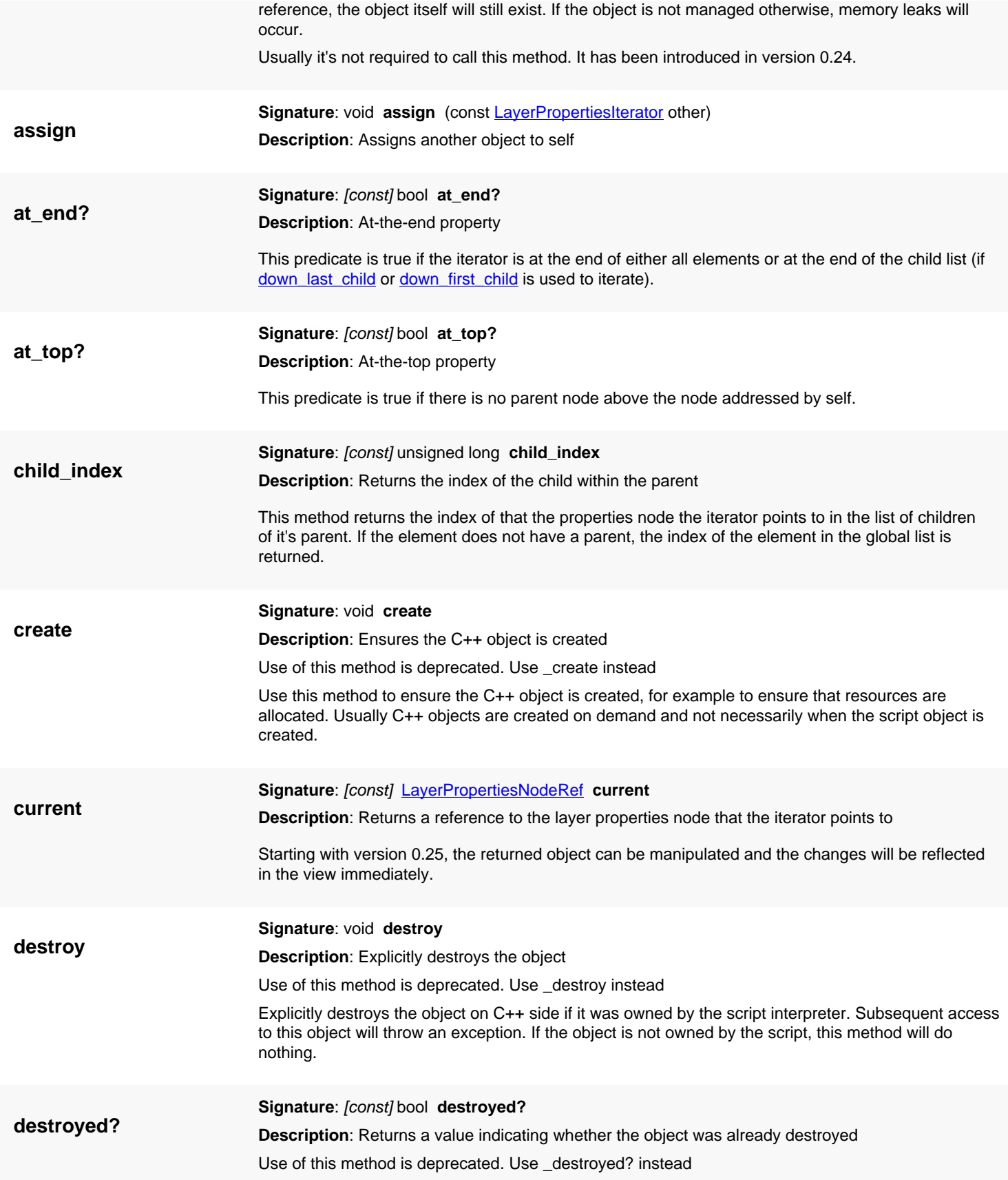

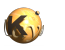

<span id="page-1917-7"></span><span id="page-1917-6"></span><span id="page-1917-5"></span><span id="page-1917-4"></span><span id="page-1917-3"></span><span id="page-1917-2"></span><span id="page-1917-1"></span><span id="page-1917-0"></span>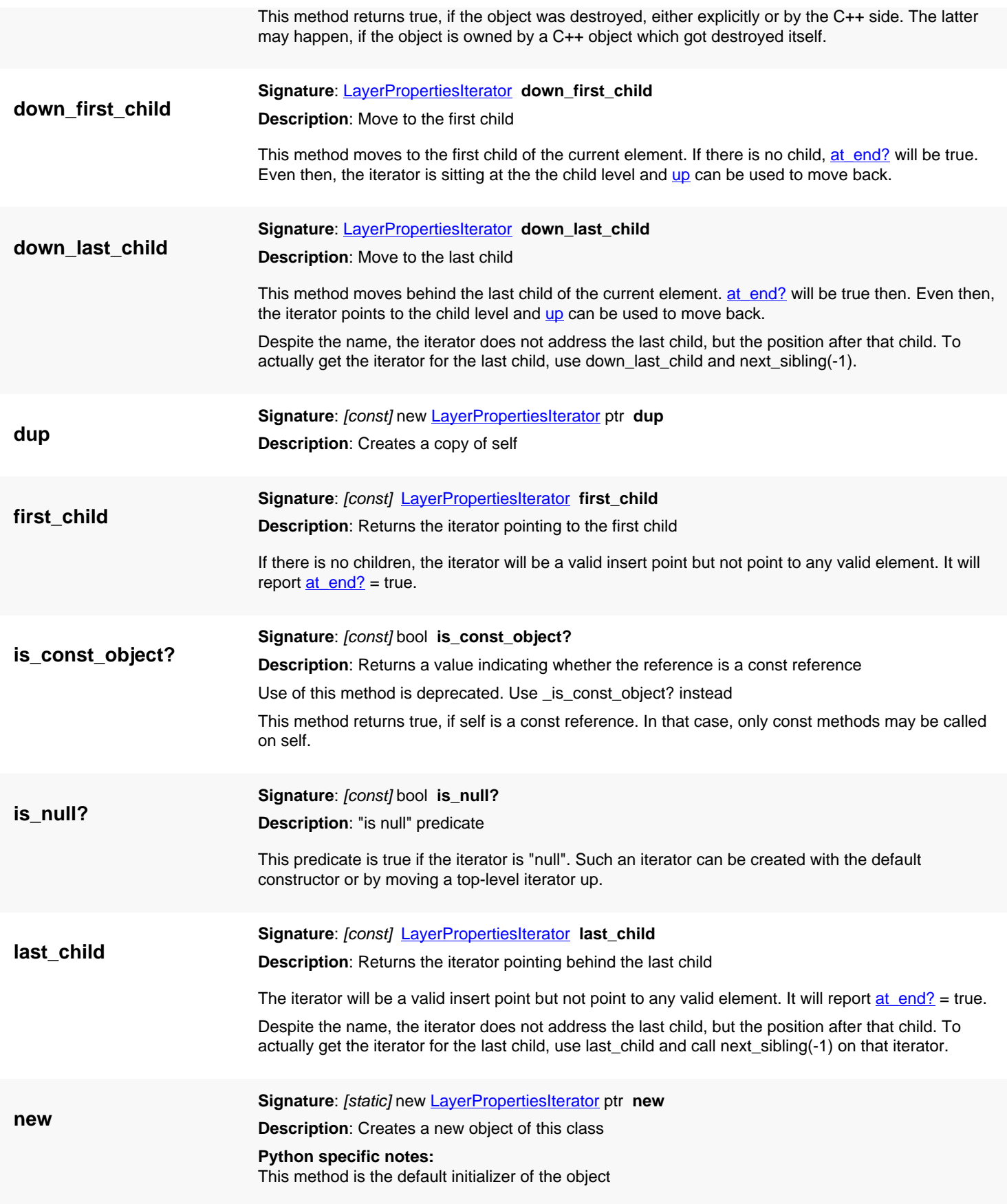

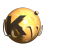

<span id="page-1918-5"></span><span id="page-1918-4"></span><span id="page-1918-3"></span><span id="page-1918-2"></span><span id="page-1918-1"></span><span id="page-1918-0"></span>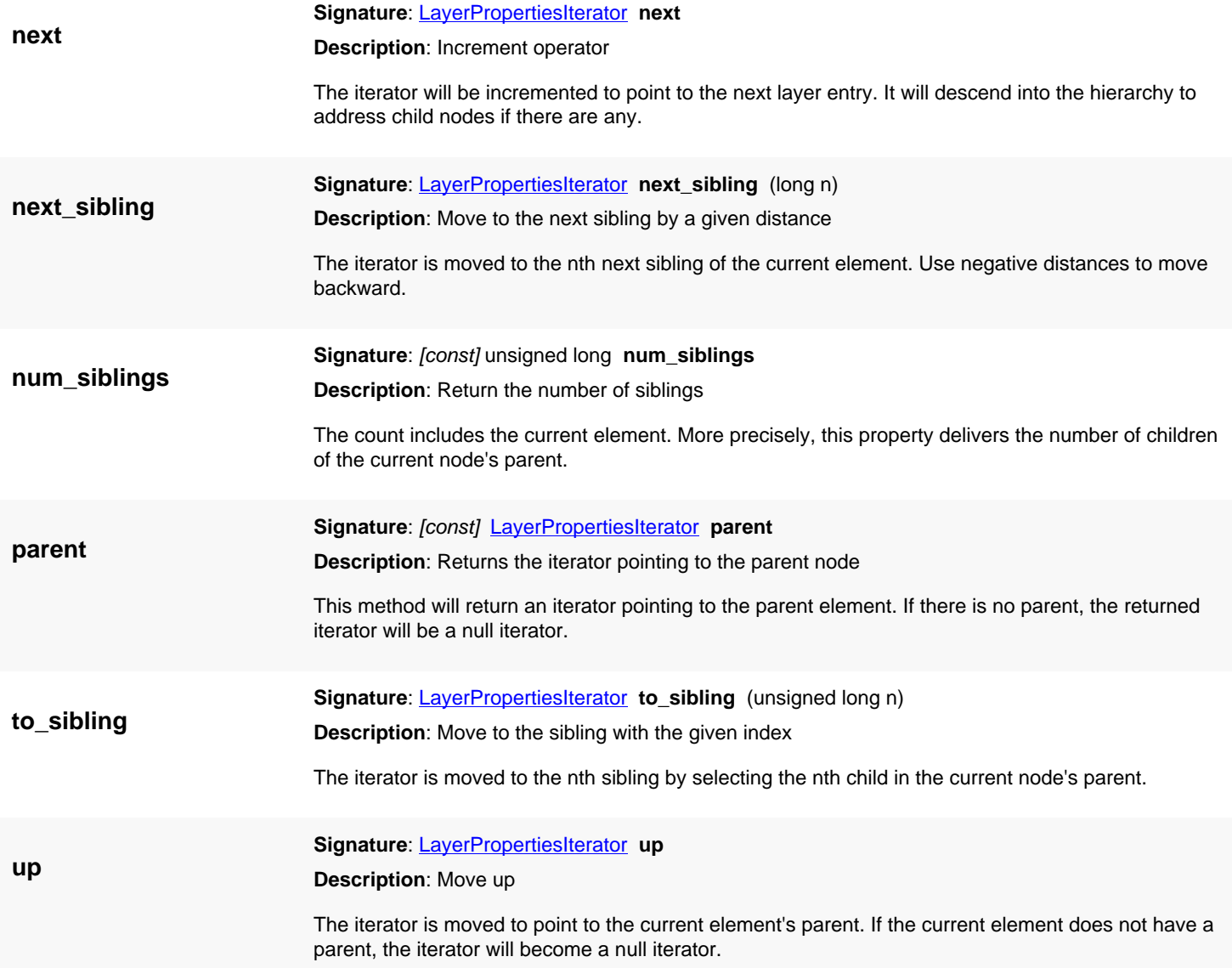

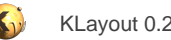

# <span id="page-1919-0"></span>**4.185. API reference - Class LayoutView**

[Notation used in Ruby API documentation](#page-248-0)

#### **Module**: [lay](#page-2204-0)

**Description**: The view object presenting one or more layout objects

**Class hierarchy**: LayoutView » QWidget » QObject

**Sub-classes**: [SelectionMode](#page-1968-0)

The visual part of the view is the tab panel in the main window. The non-visual part are the redraw thread, the layout handles, cell lists, layer view lists etc. This object controls these aspects of the view and controls the appearance of the data.

### **Public constructors**

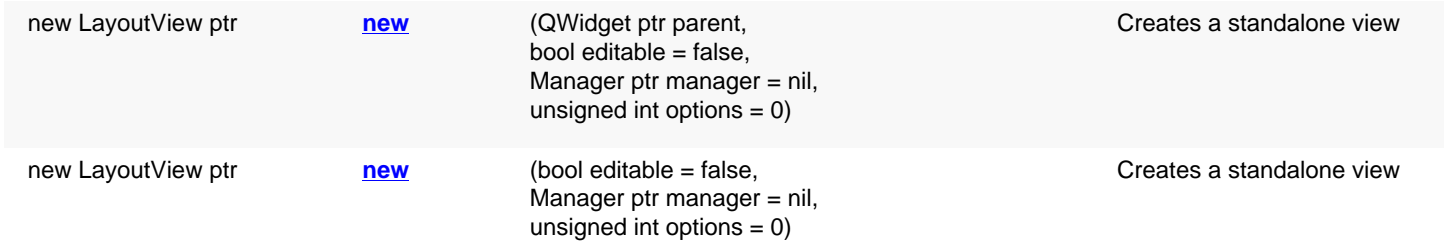

### **Public methods**

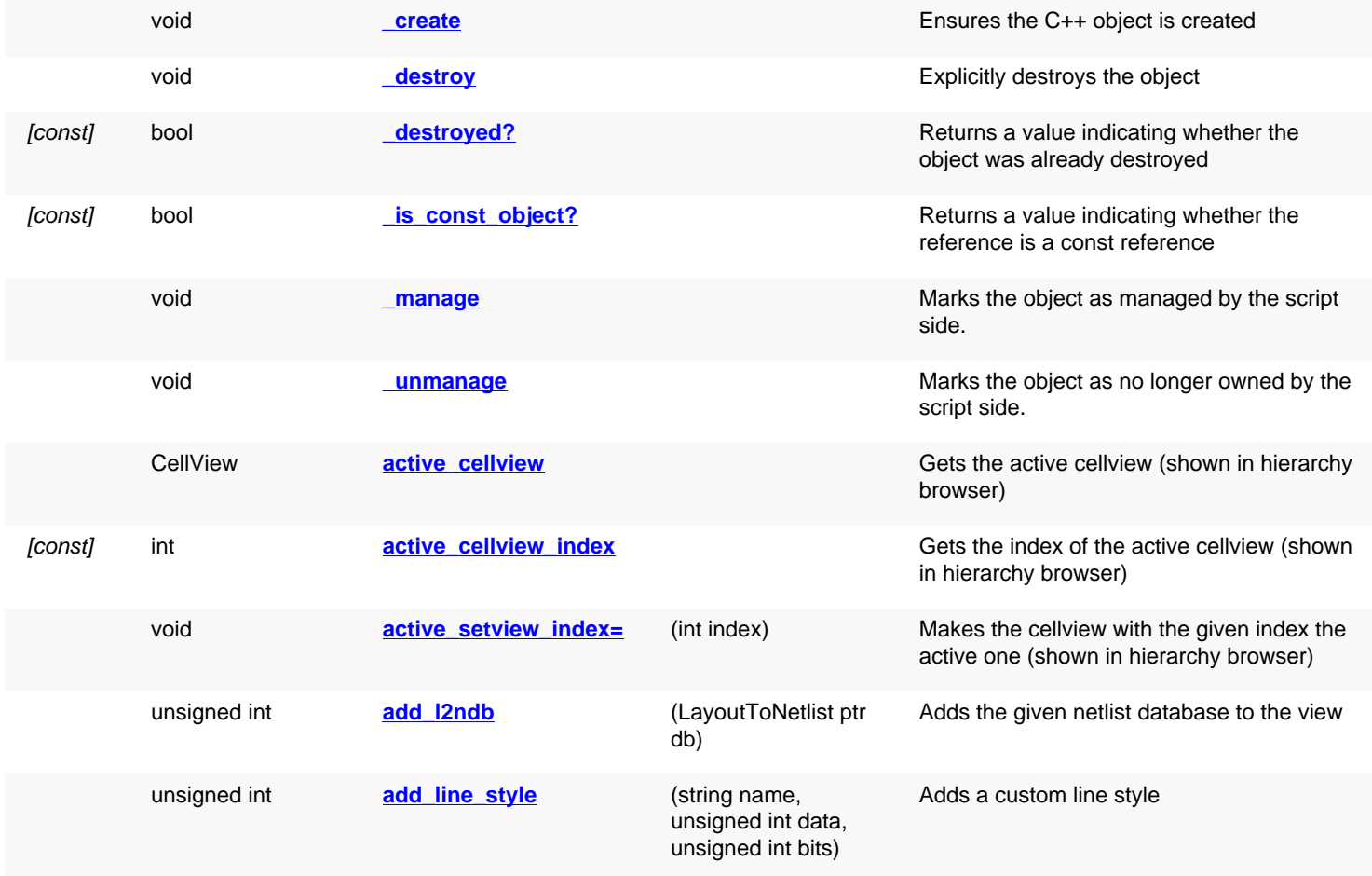

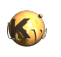

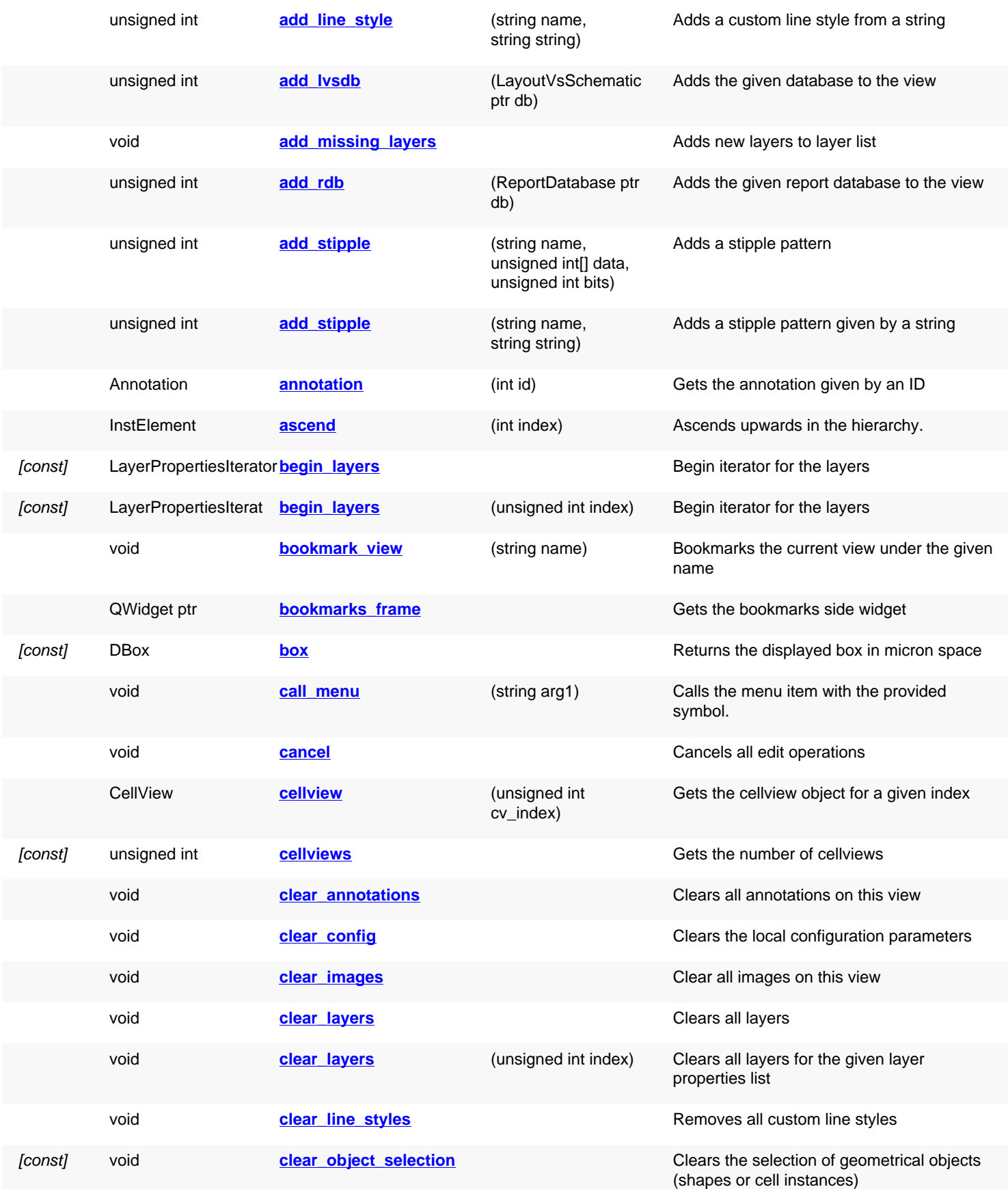

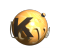

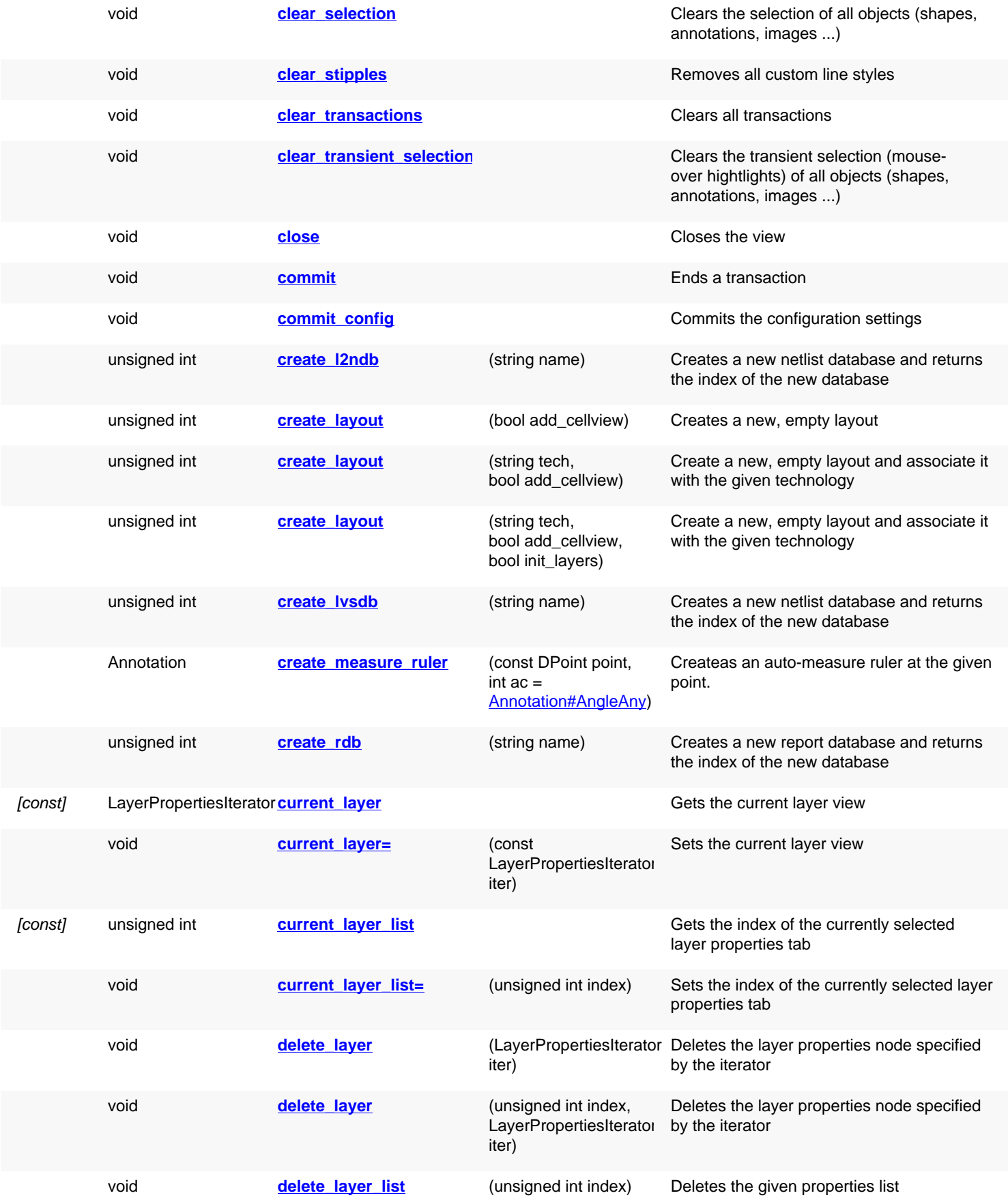

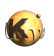

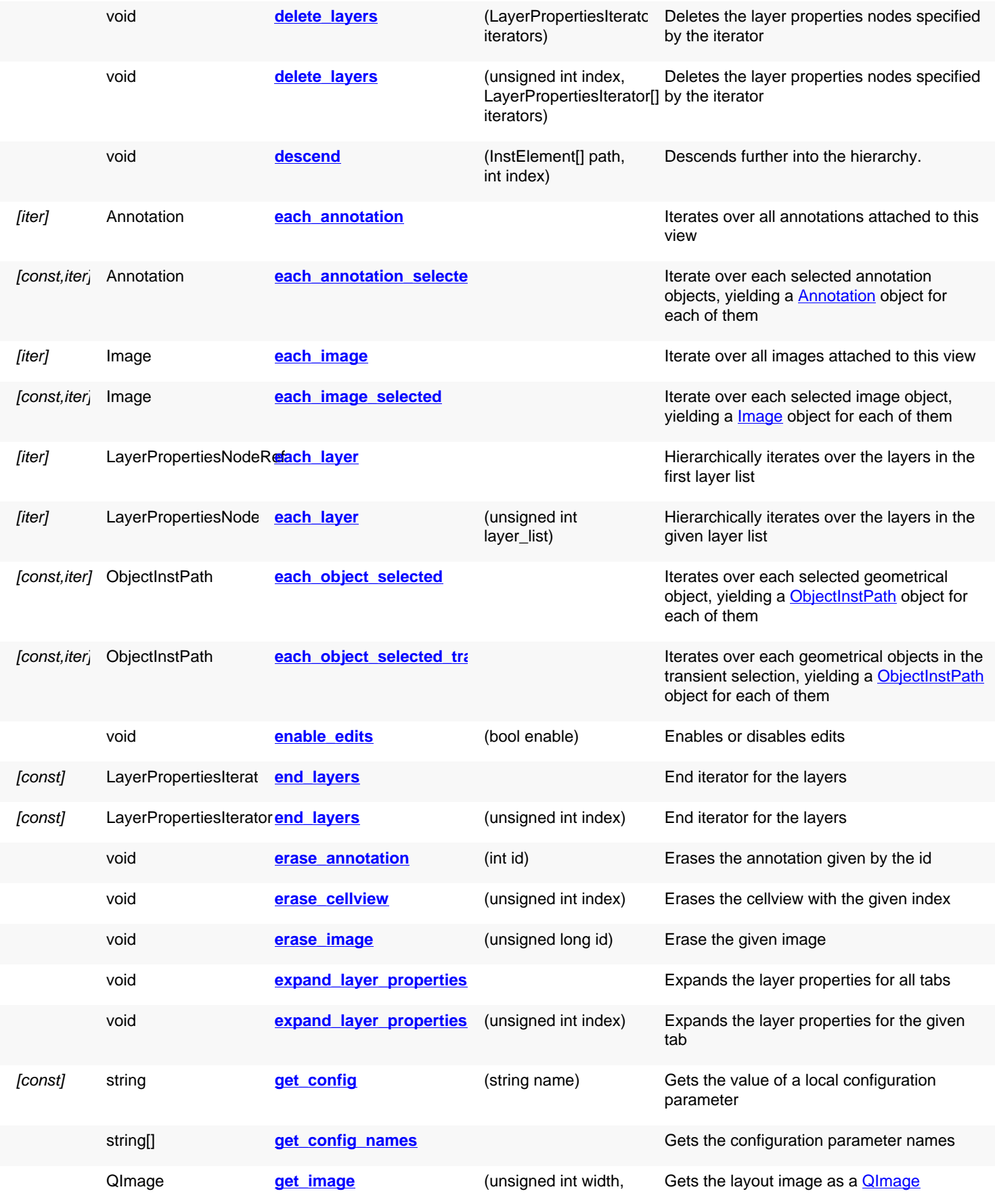

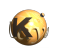

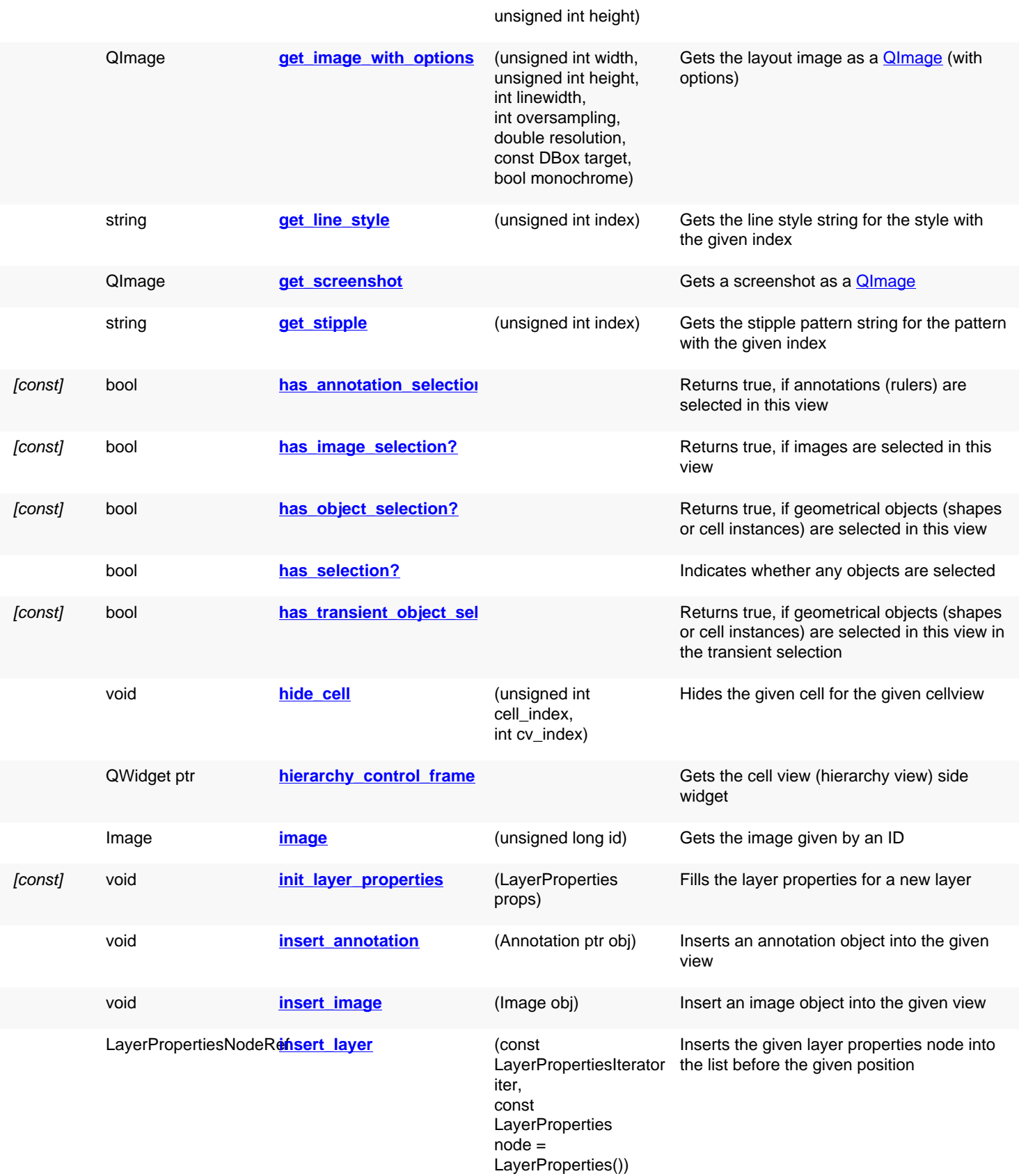

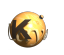

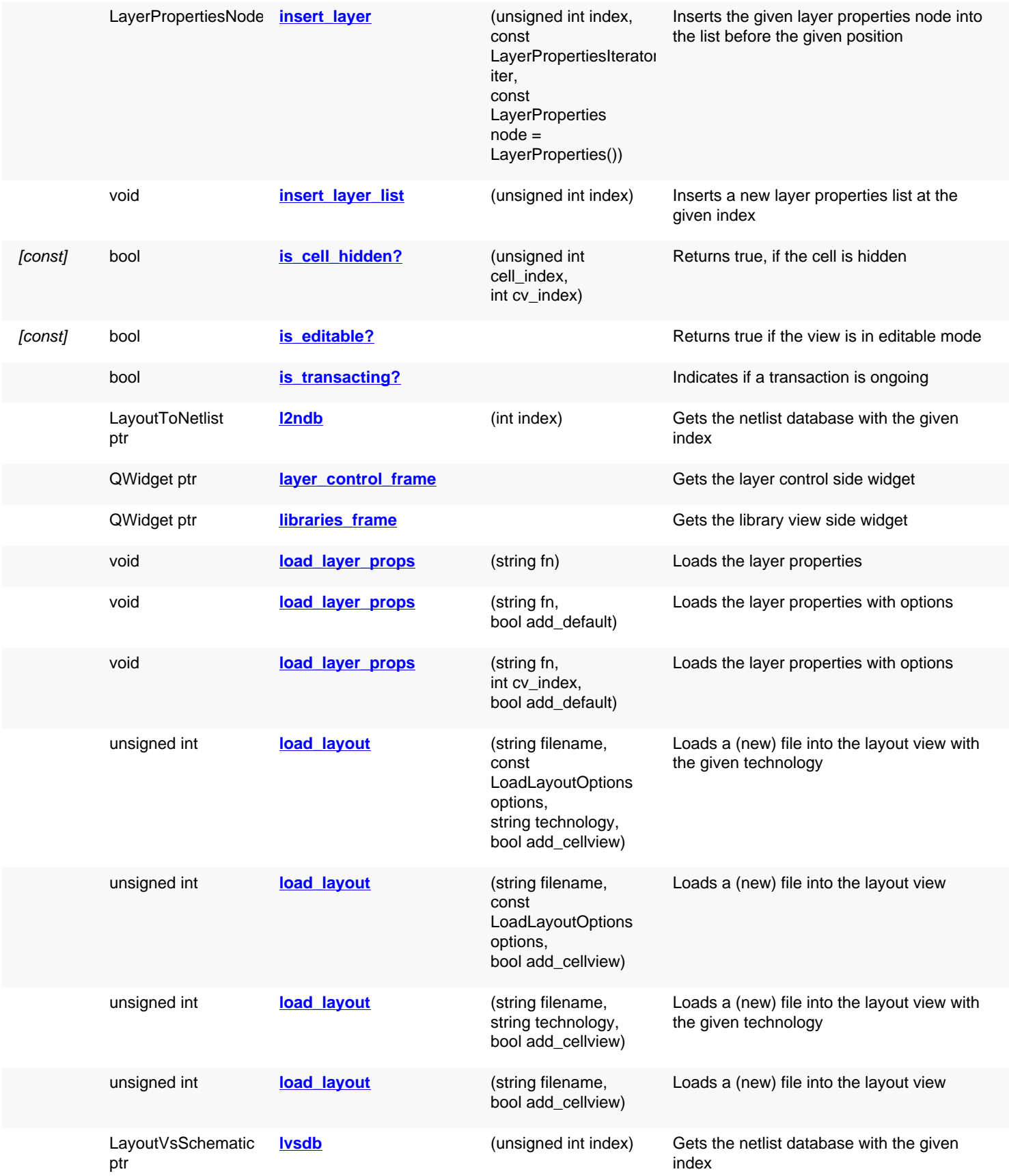

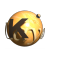

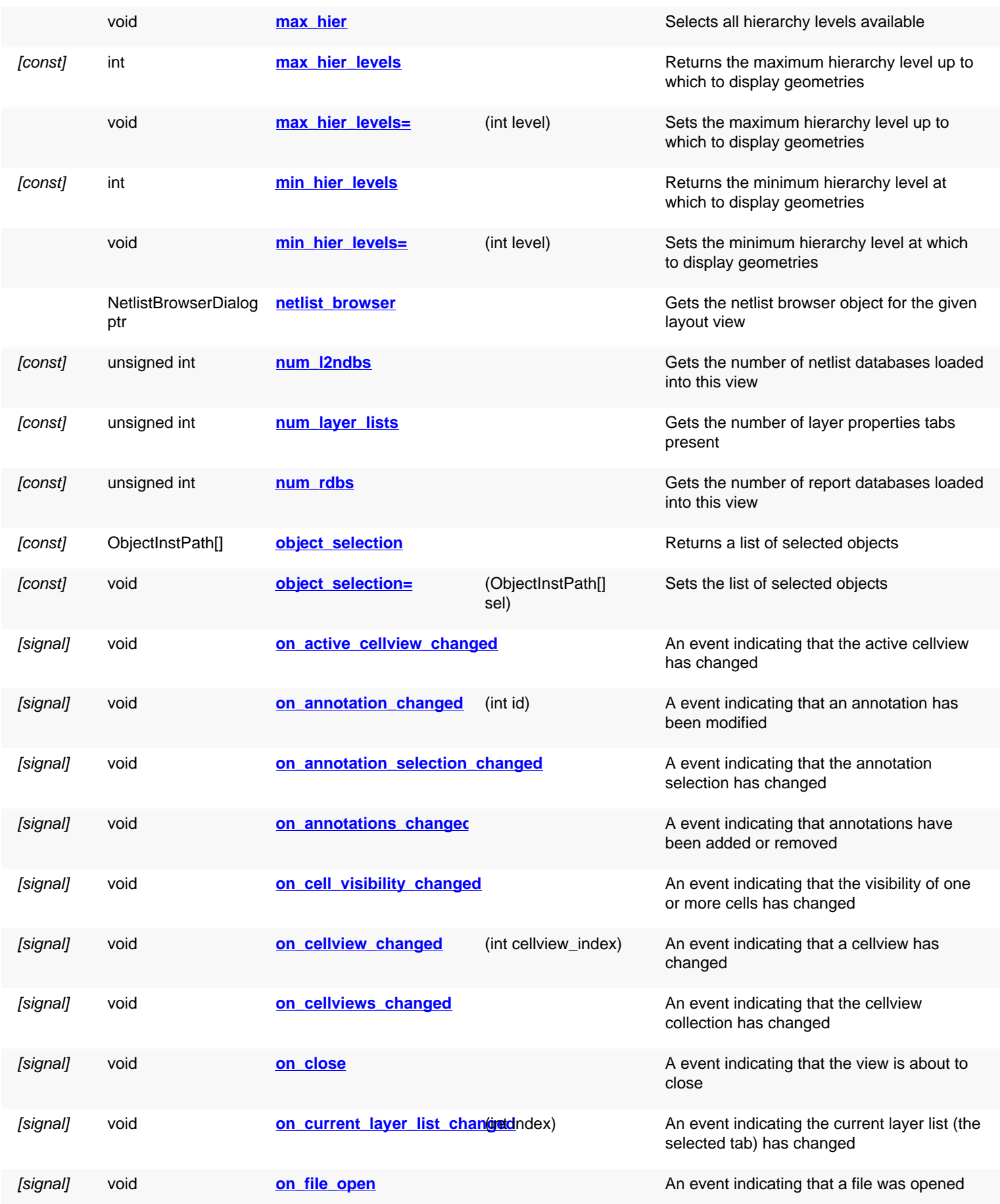

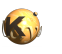

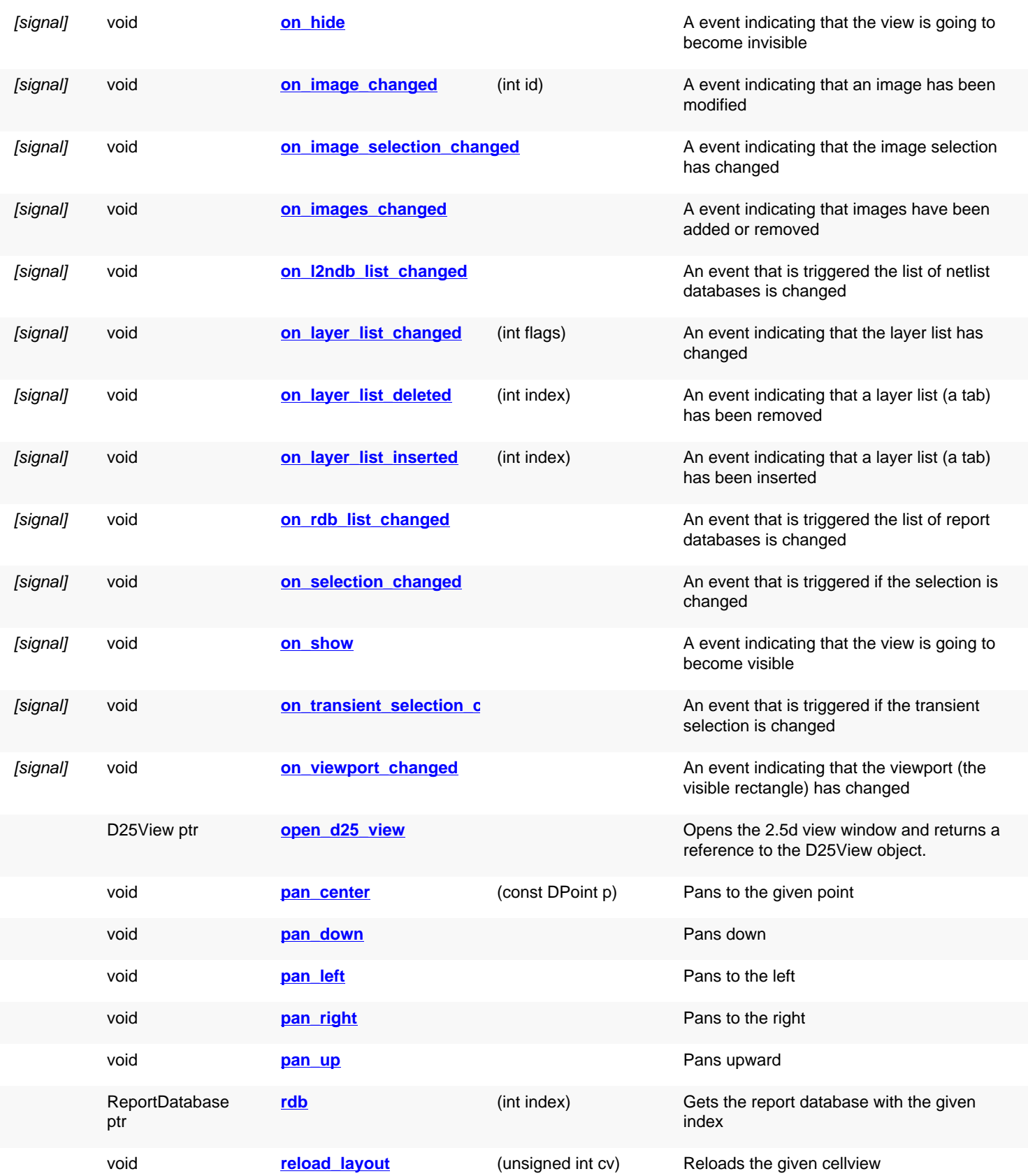

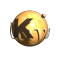

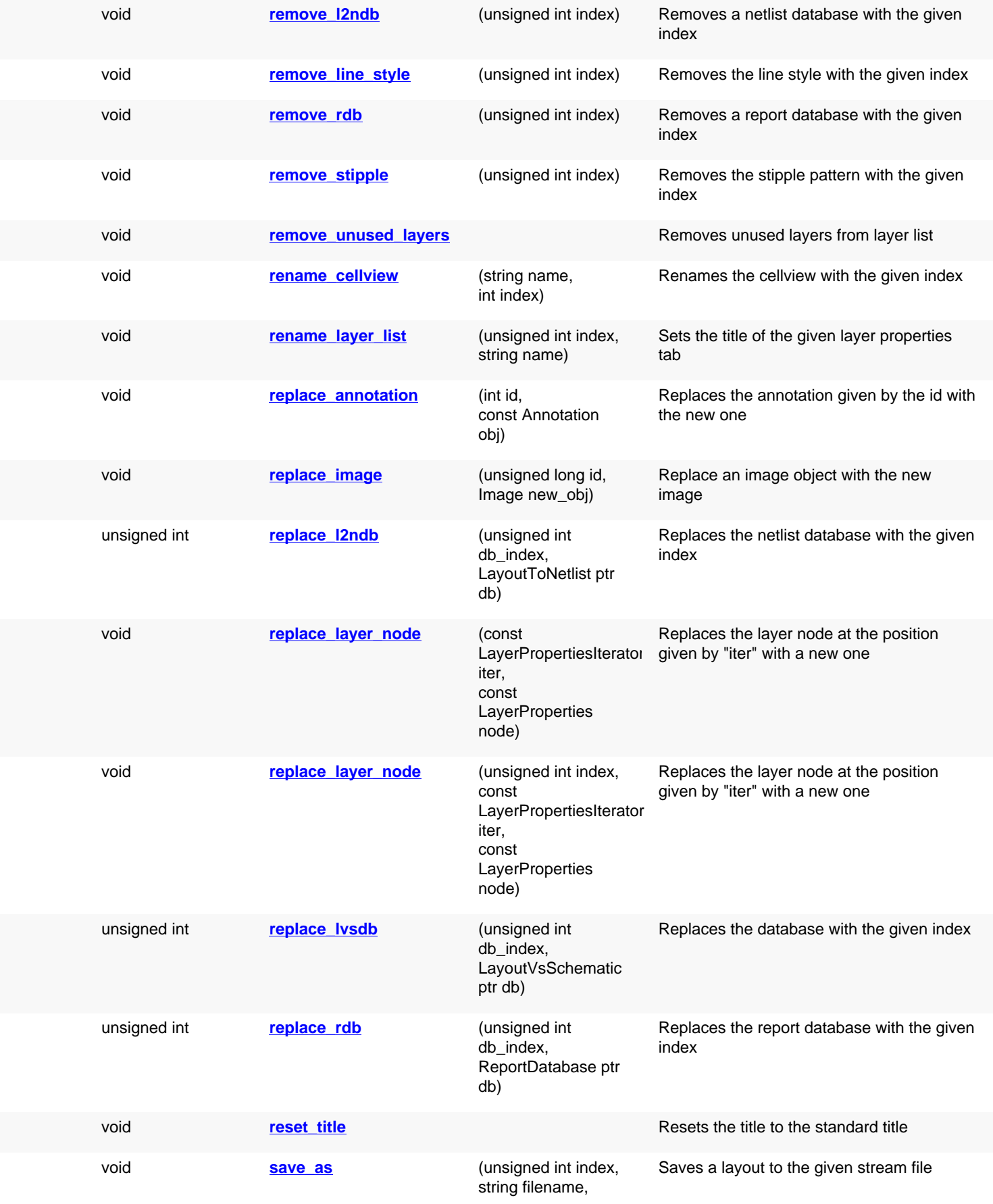

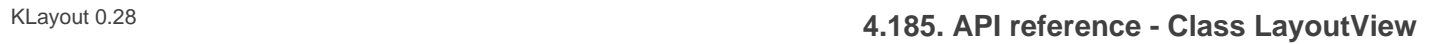

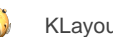

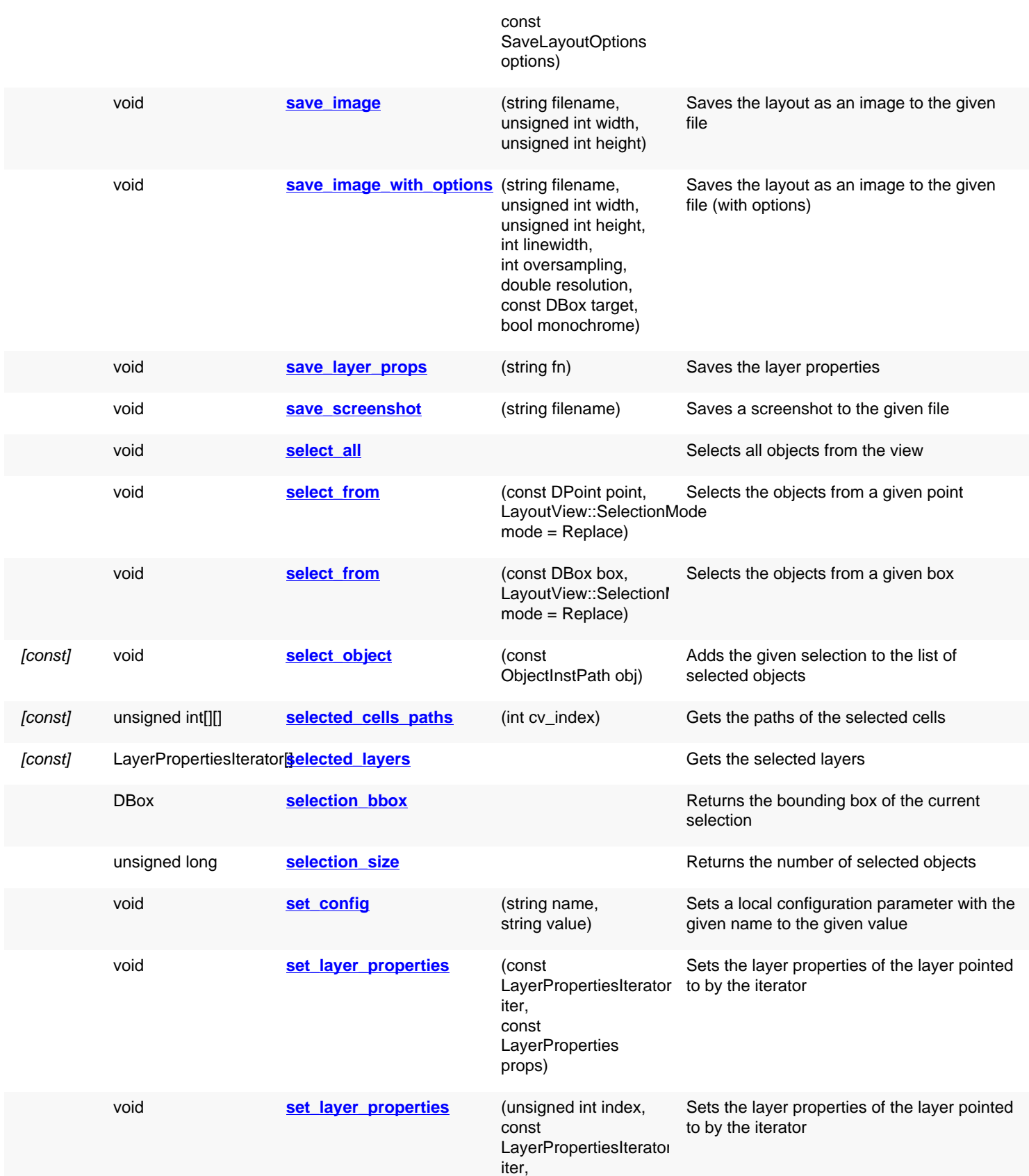

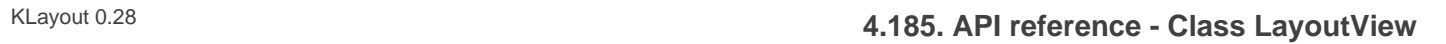

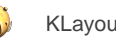

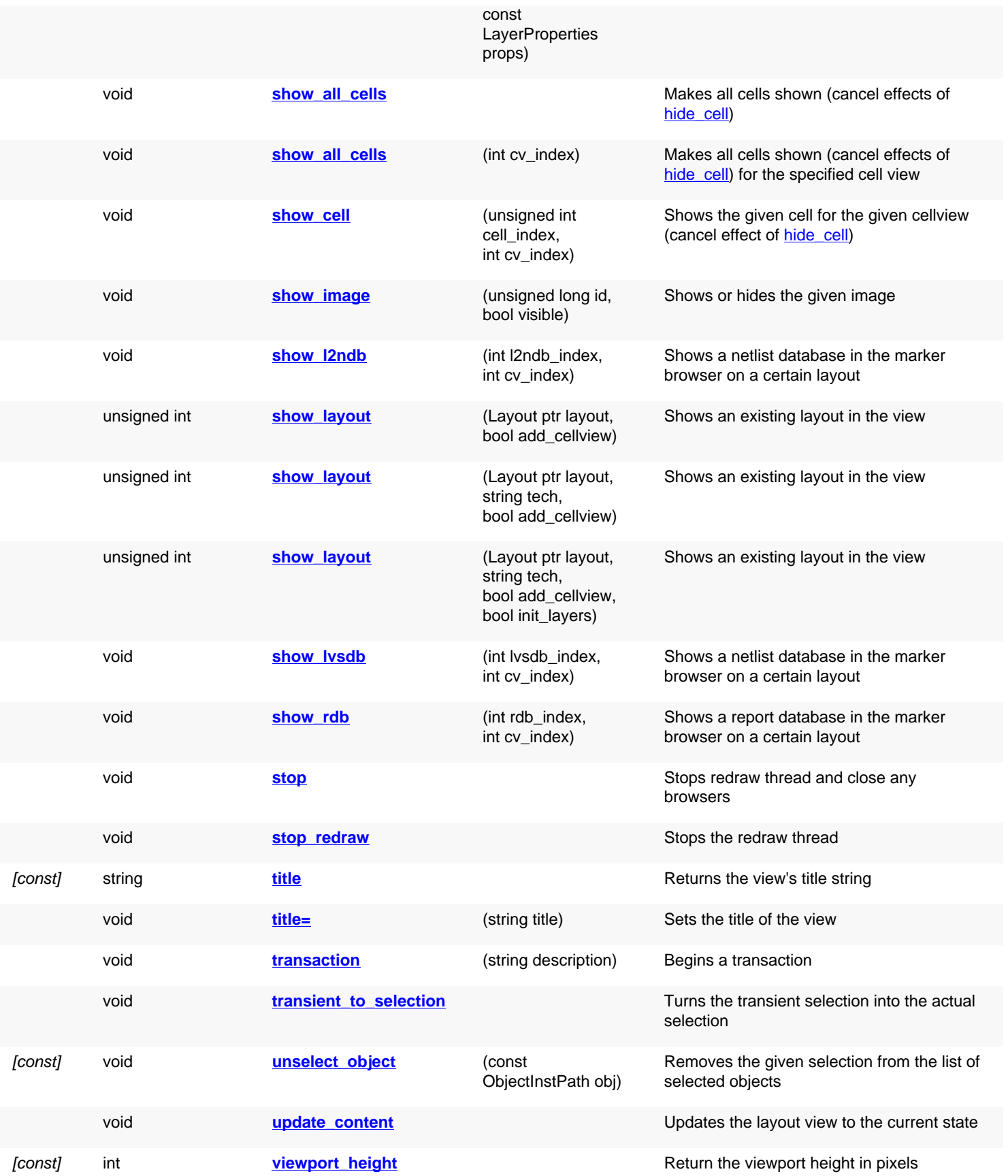

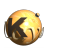

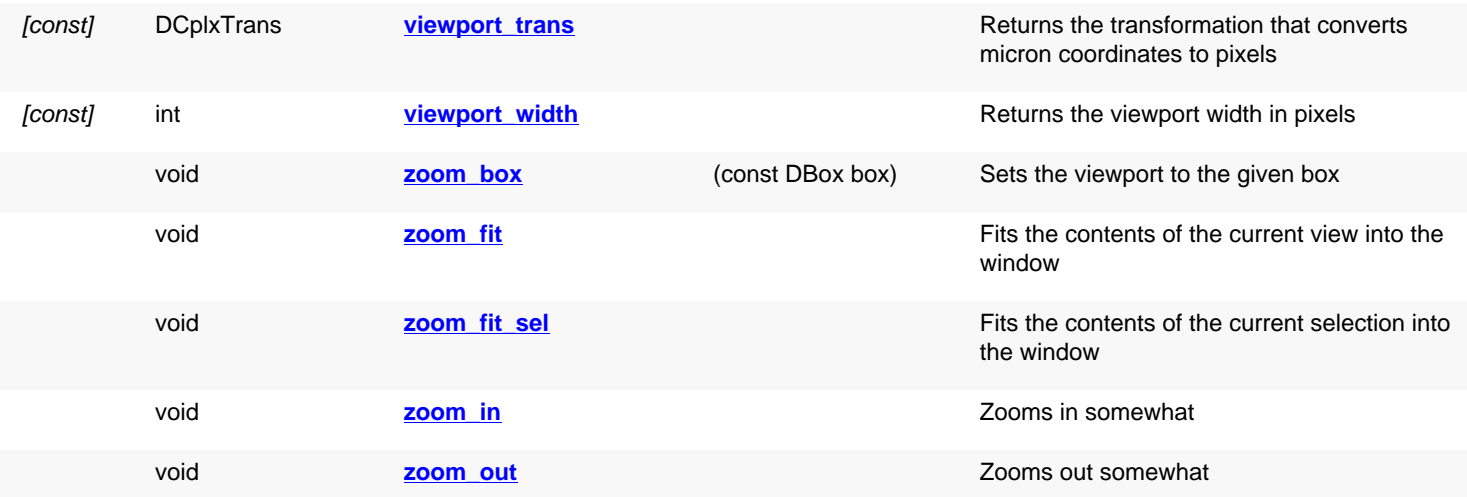

## **Public static methods and constants**

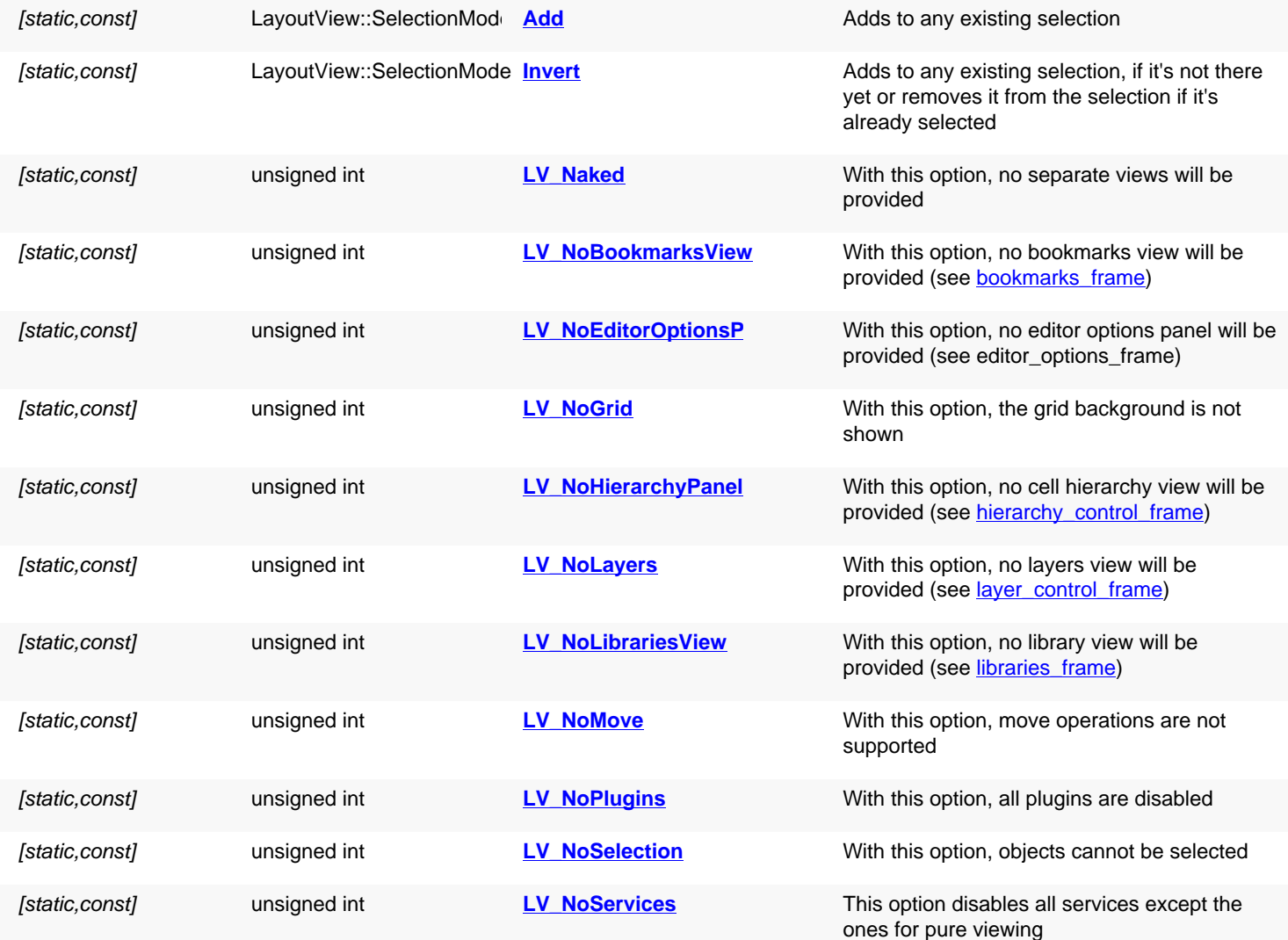

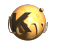

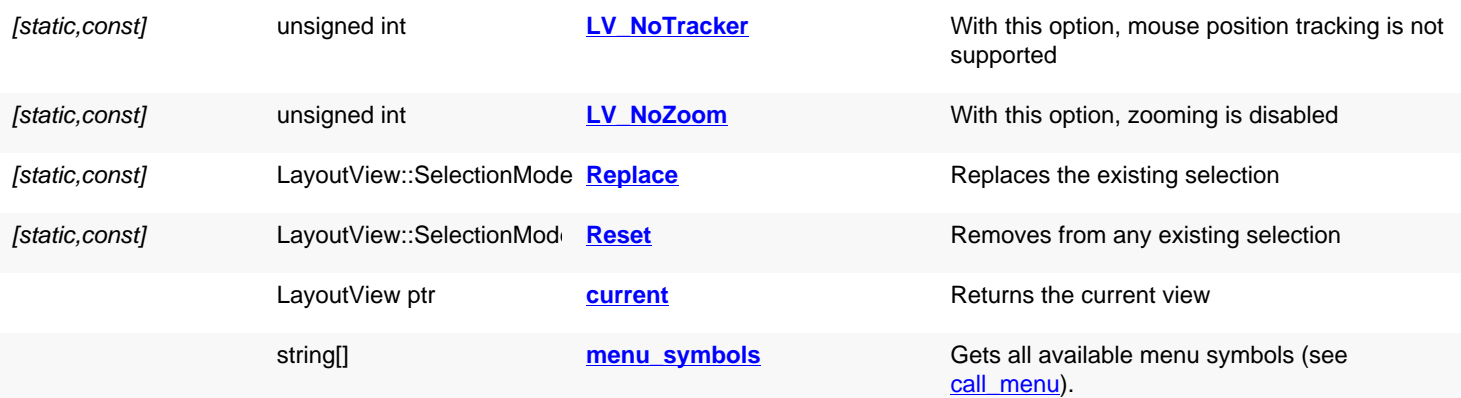

## **Deprecated methods (protected, public, static, non-static and constructors)**

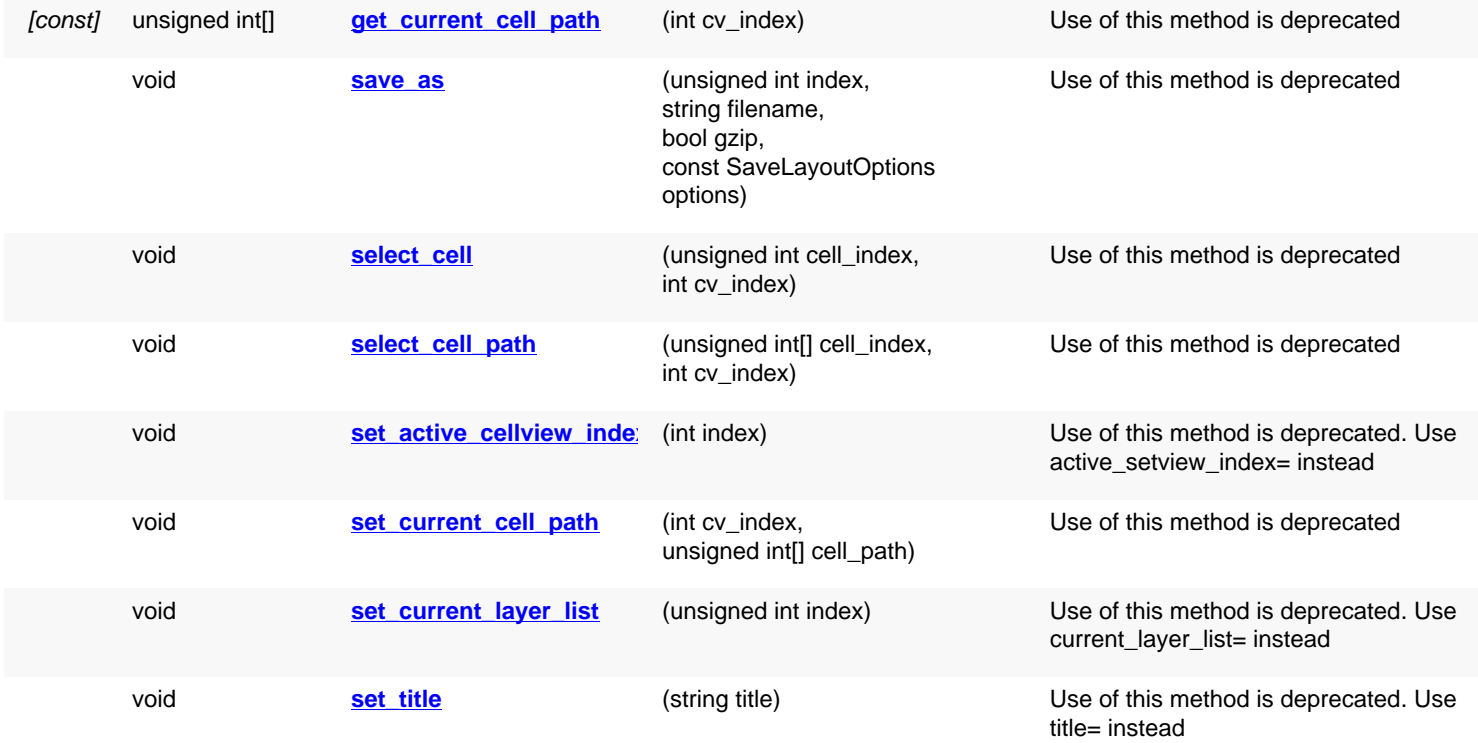

## **Detailed description**

<span id="page-1931-2"></span><span id="page-1931-1"></span><span id="page-1931-0"></span>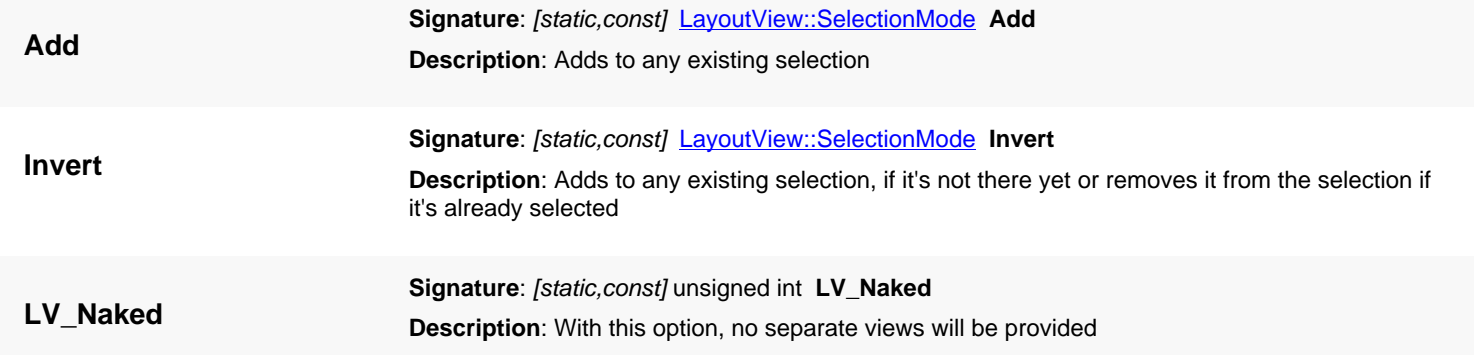

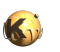

<span id="page-1932-7"></span><span id="page-1932-6"></span><span id="page-1932-5"></span><span id="page-1932-4"></span><span id="page-1932-3"></span><span id="page-1932-2"></span><span id="page-1932-1"></span><span id="page-1932-0"></span>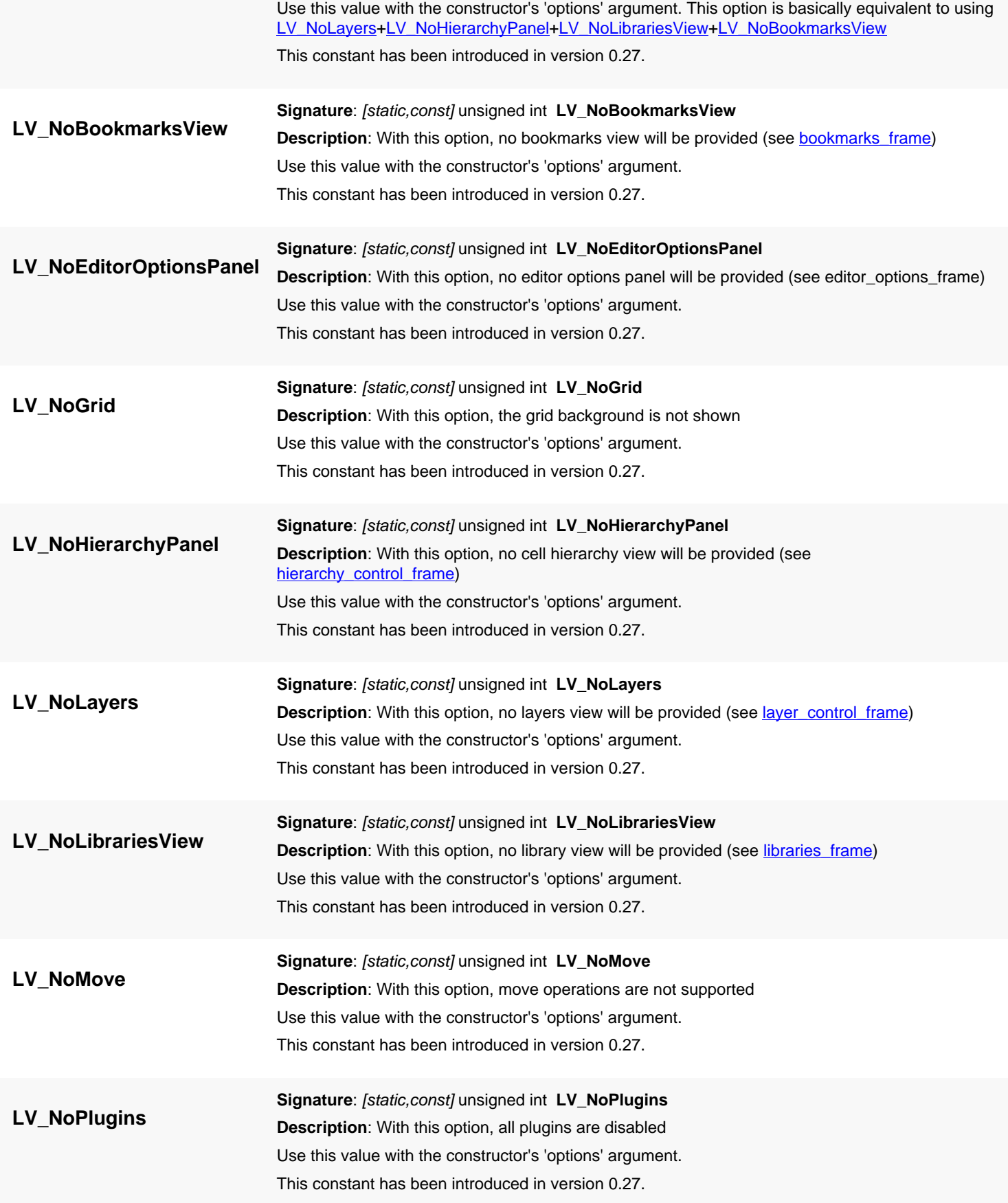

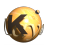

<span id="page-1933-8"></span><span id="page-1933-7"></span><span id="page-1933-6"></span><span id="page-1933-5"></span><span id="page-1933-4"></span><span id="page-1933-3"></span><span id="page-1933-2"></span><span id="page-1933-1"></span><span id="page-1933-0"></span>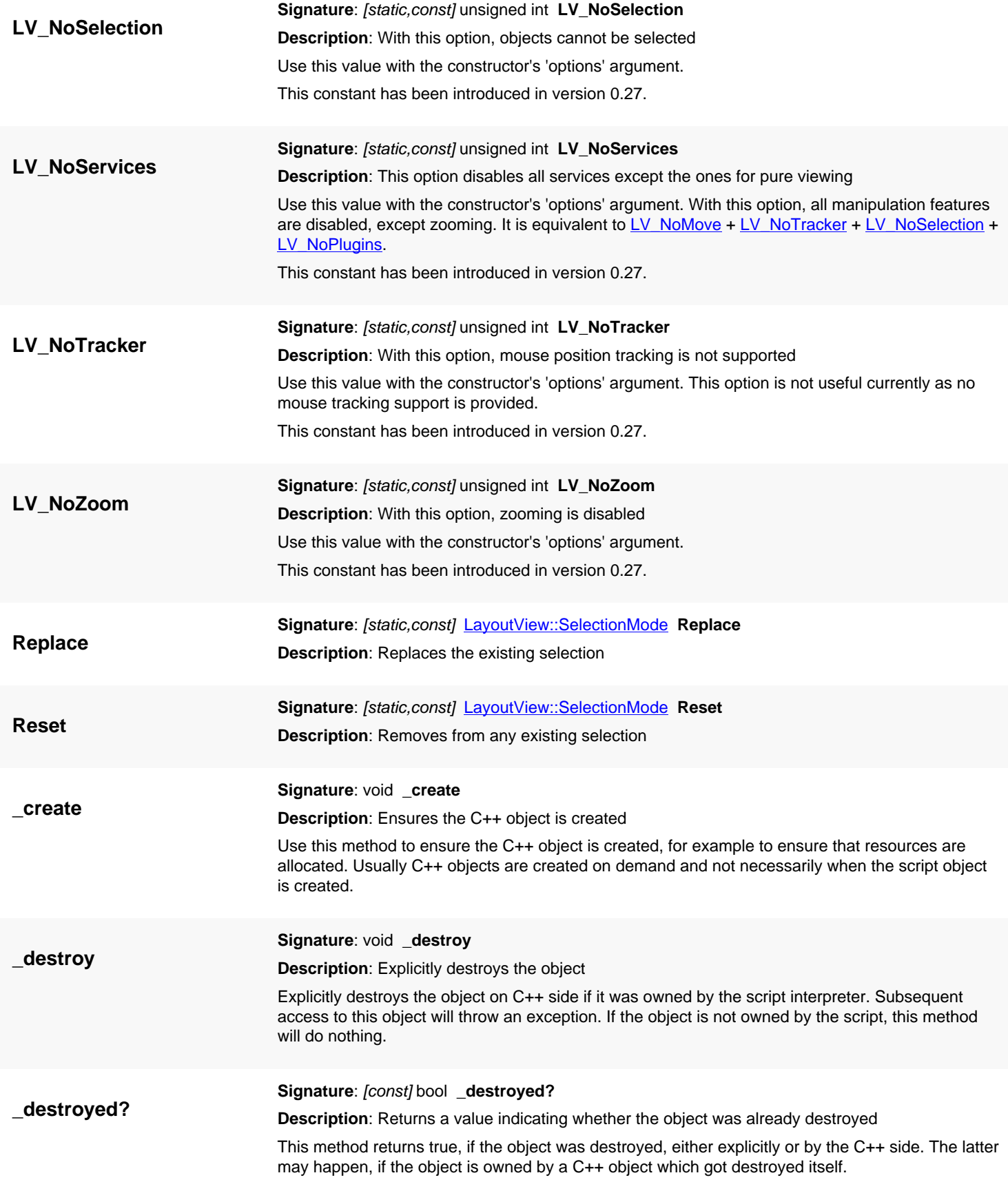

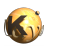

<span id="page-1934-6"></span><span id="page-1934-5"></span><span id="page-1934-4"></span><span id="page-1934-3"></span><span id="page-1934-2"></span><span id="page-1934-1"></span><span id="page-1934-0"></span>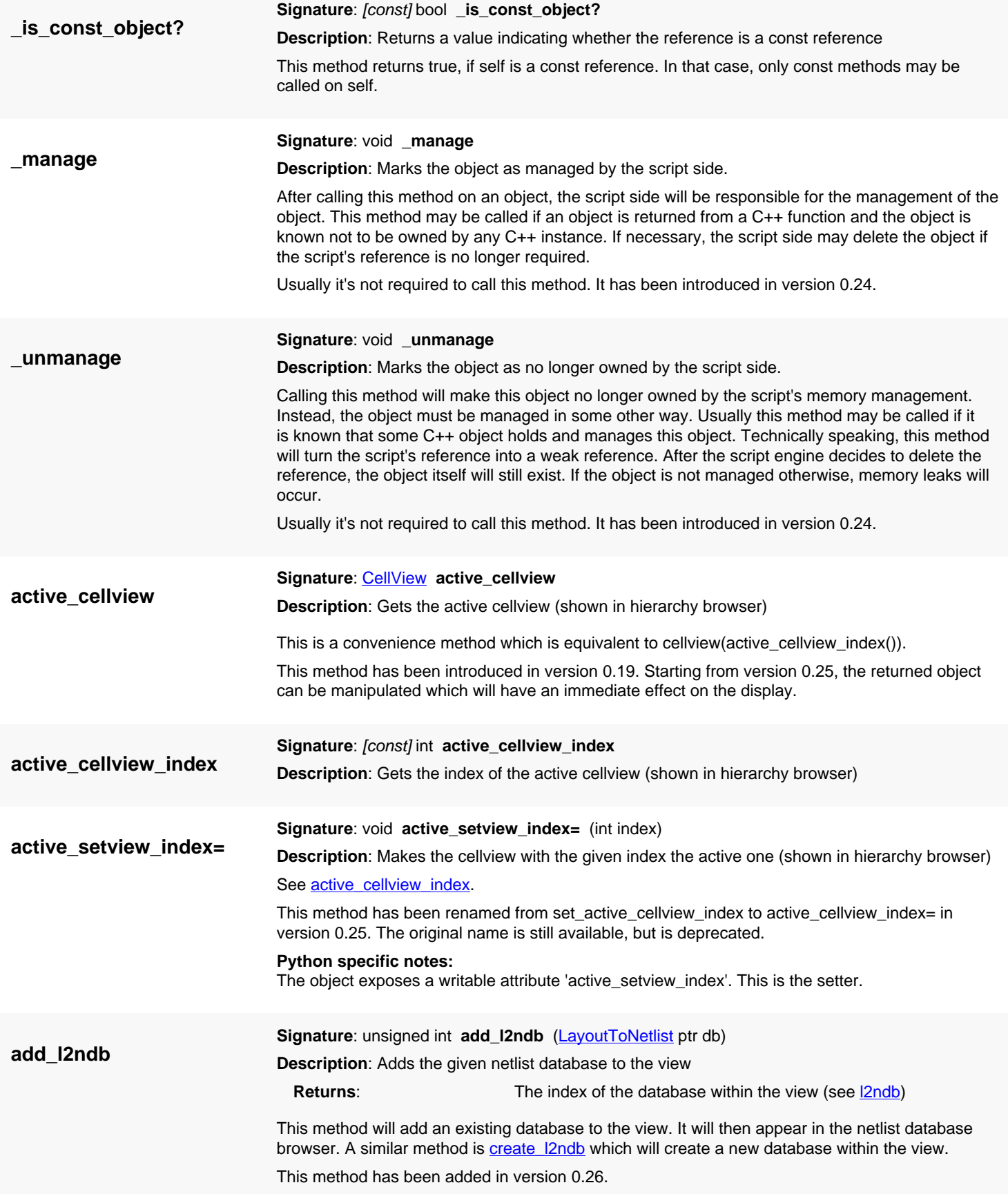

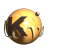

<span id="page-1935-5"></span><span id="page-1935-4"></span><span id="page-1935-3"></span><span id="page-1935-2"></span><span id="page-1935-1"></span><span id="page-1935-0"></span>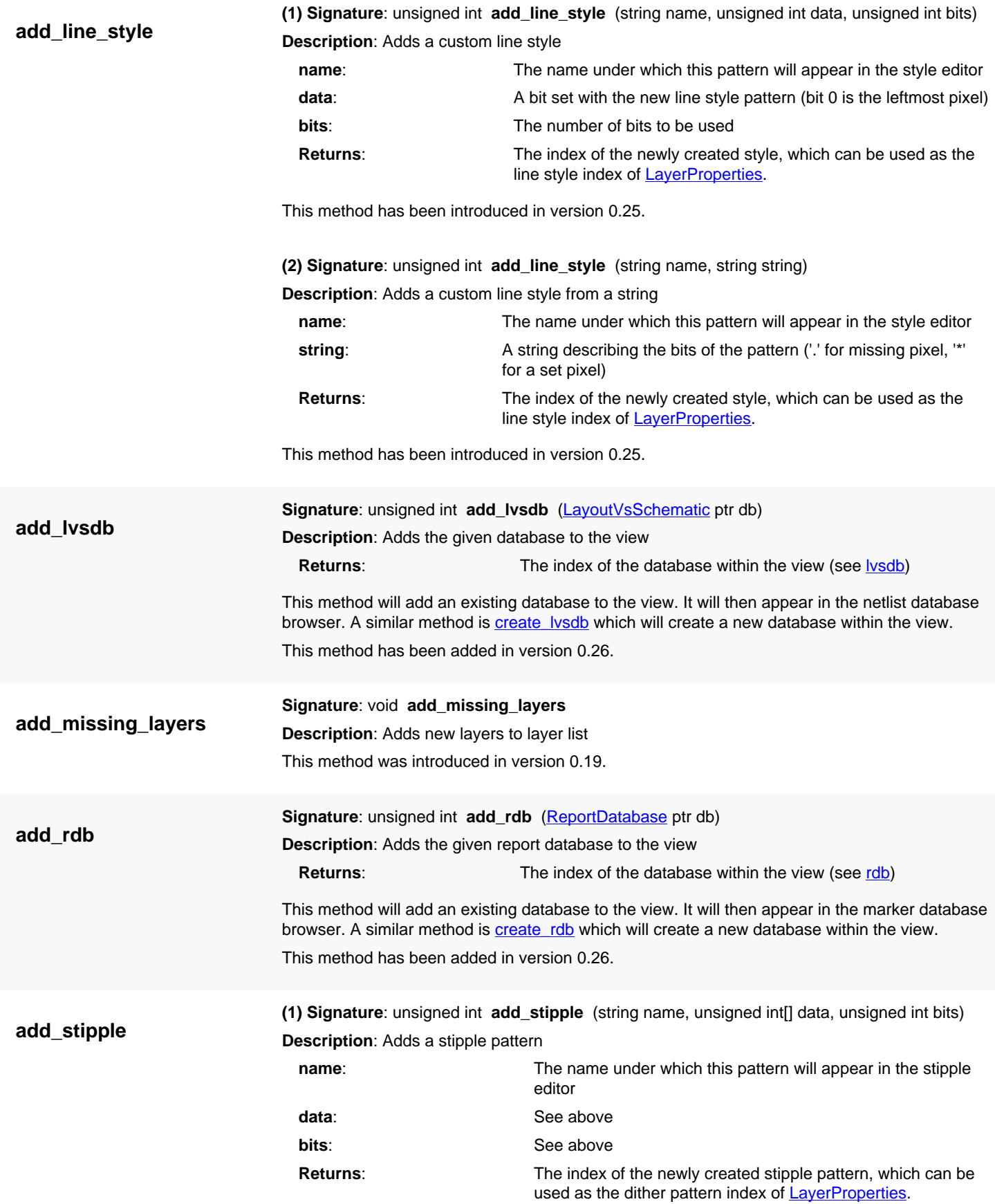

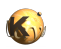

<span id="page-1936-0"></span>'data' is an array of unsigned integers describing the bits that make up the stipple pattern. If the array has less than 32 entries, the pattern will be repeated vertically. The number of bits used can be less than 32 bit which can be specified by the 'bits' parameter. Logically, the pattern will be put at the end of the list.

<span id="page-1936-4"></span><span id="page-1936-3"></span><span id="page-1936-2"></span><span id="page-1936-1"></span>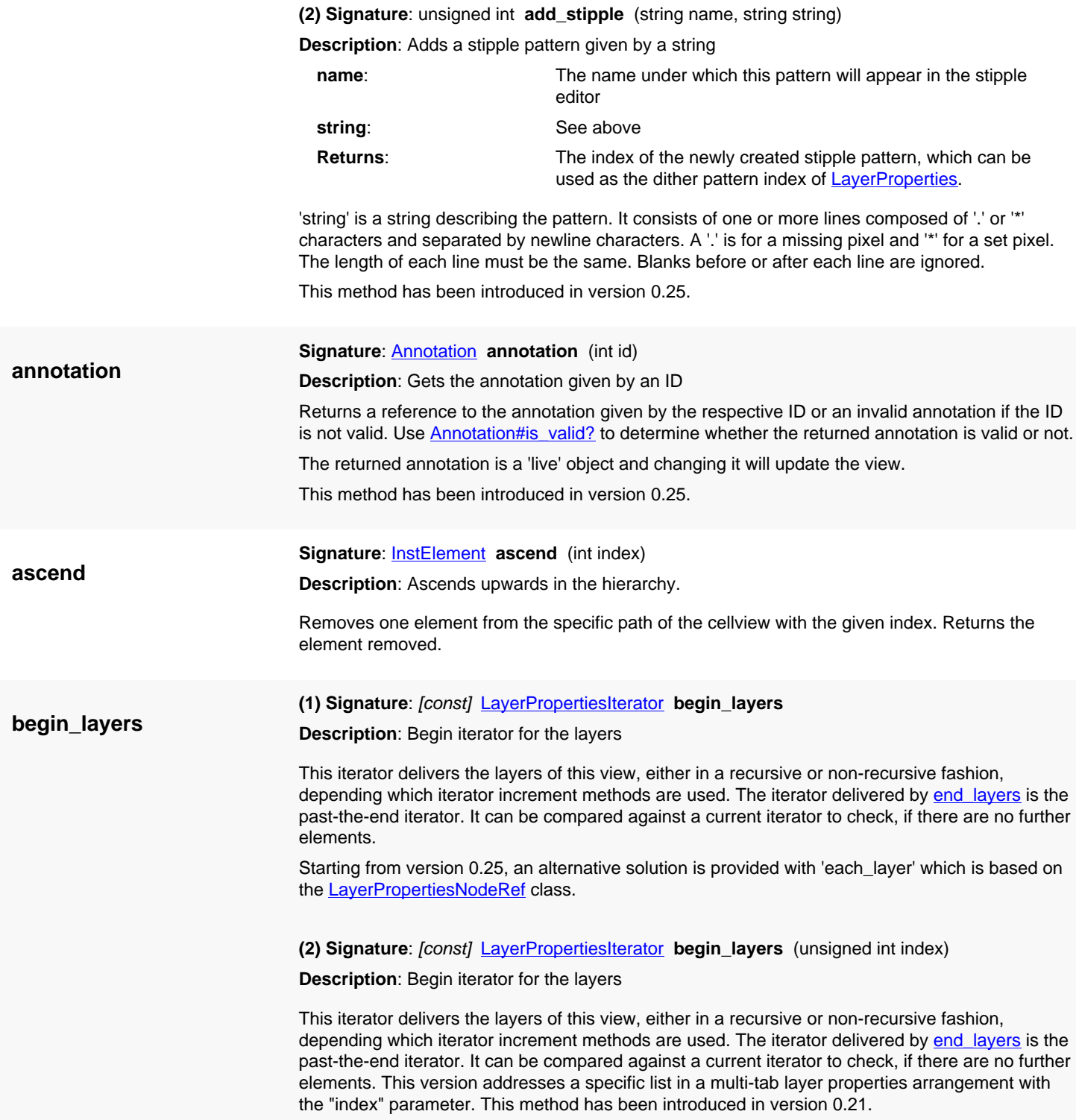

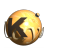

<span id="page-1937-9"></span><span id="page-1937-8"></span><span id="page-1937-7"></span><span id="page-1937-6"></span><span id="page-1937-5"></span><span id="page-1937-4"></span><span id="page-1937-3"></span><span id="page-1937-2"></span><span id="page-1937-1"></span><span id="page-1937-0"></span>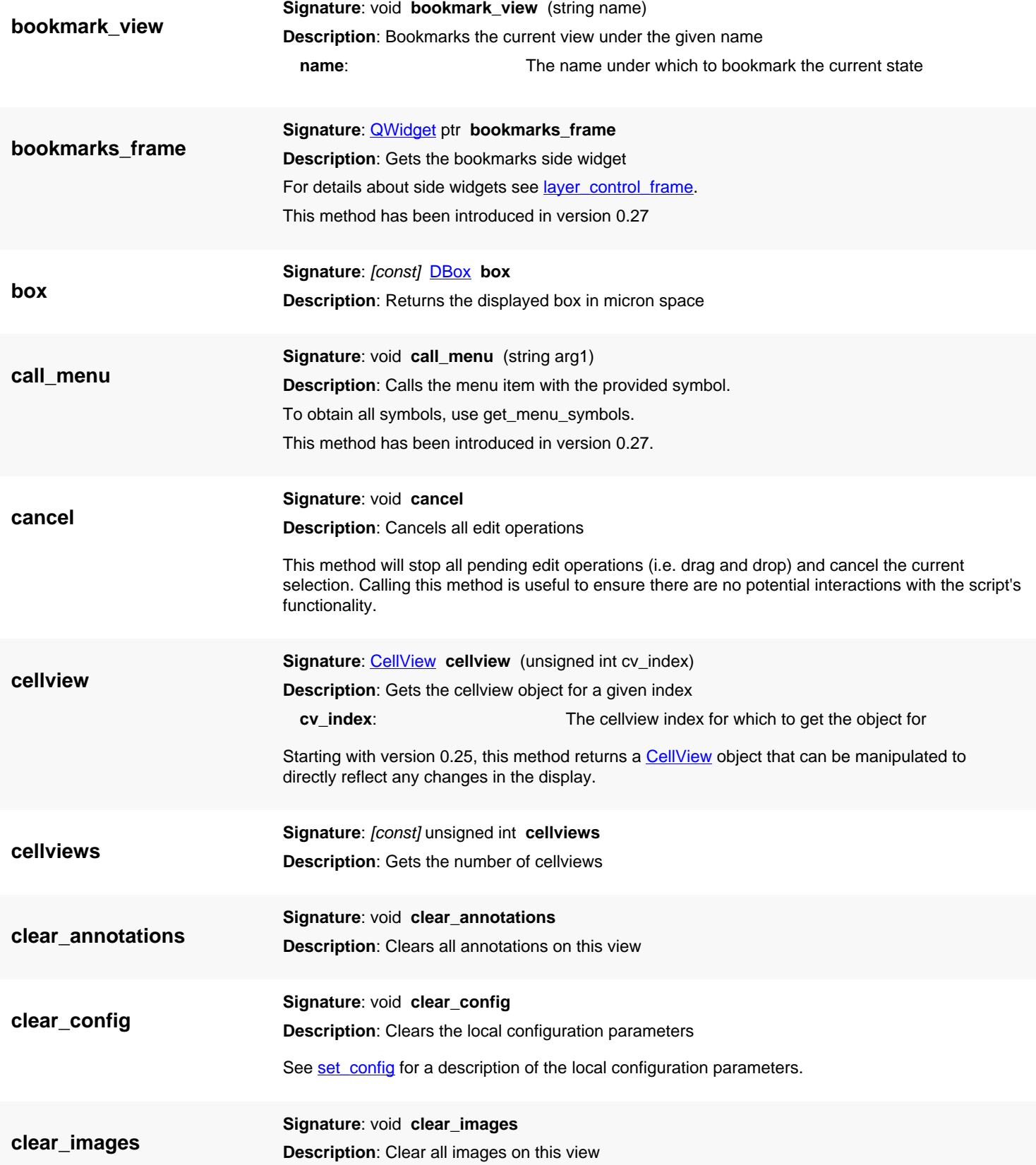

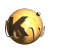

<span id="page-1938-8"></span><span id="page-1938-7"></span><span id="page-1938-6"></span><span id="page-1938-5"></span><span id="page-1938-4"></span><span id="page-1938-3"></span><span id="page-1938-2"></span><span id="page-1938-1"></span><span id="page-1938-0"></span>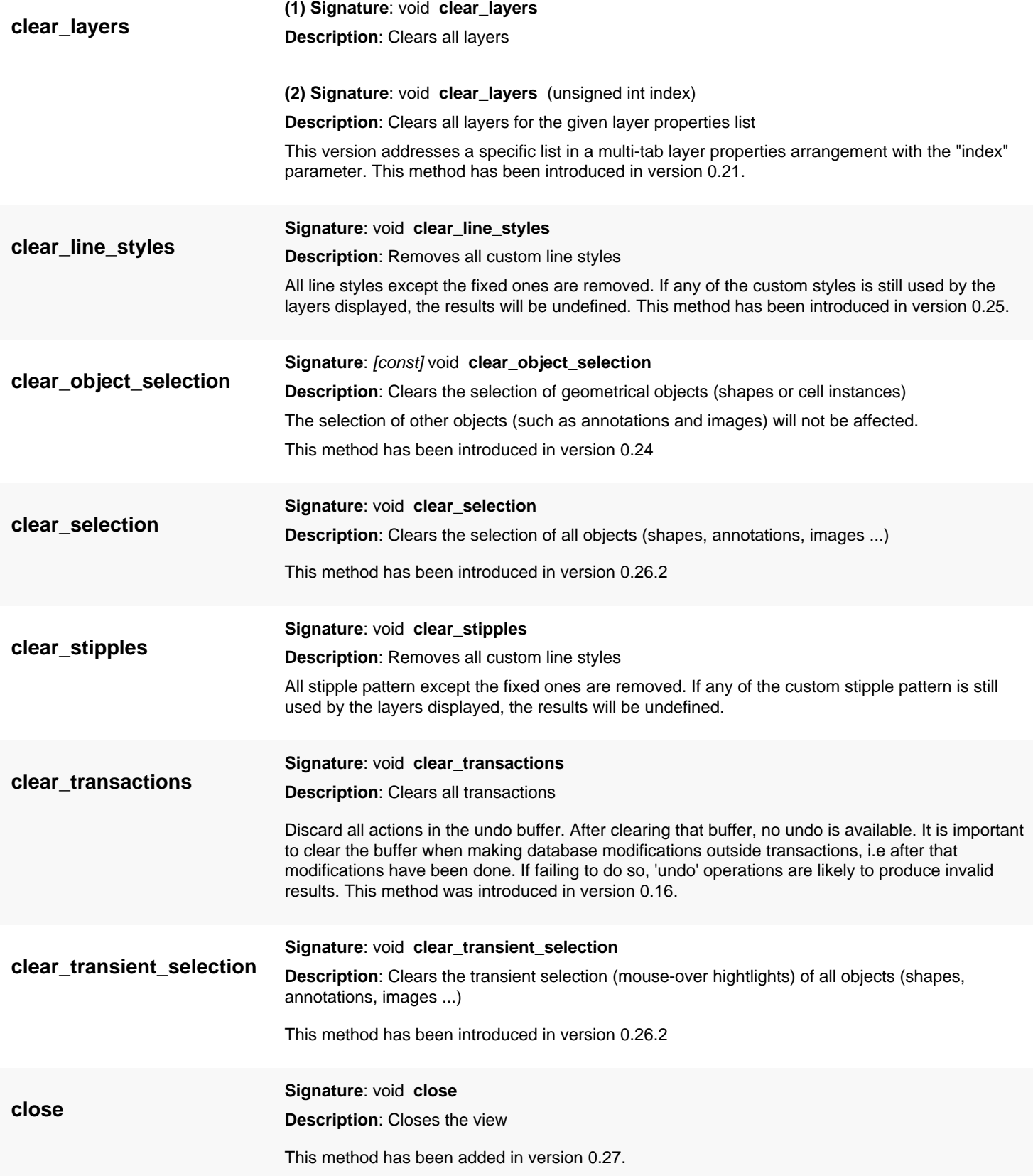

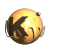

<span id="page-1939-5"></span><span id="page-1939-4"></span><span id="page-1939-3"></span><span id="page-1939-2"></span><span id="page-1939-1"></span><span id="page-1939-0"></span>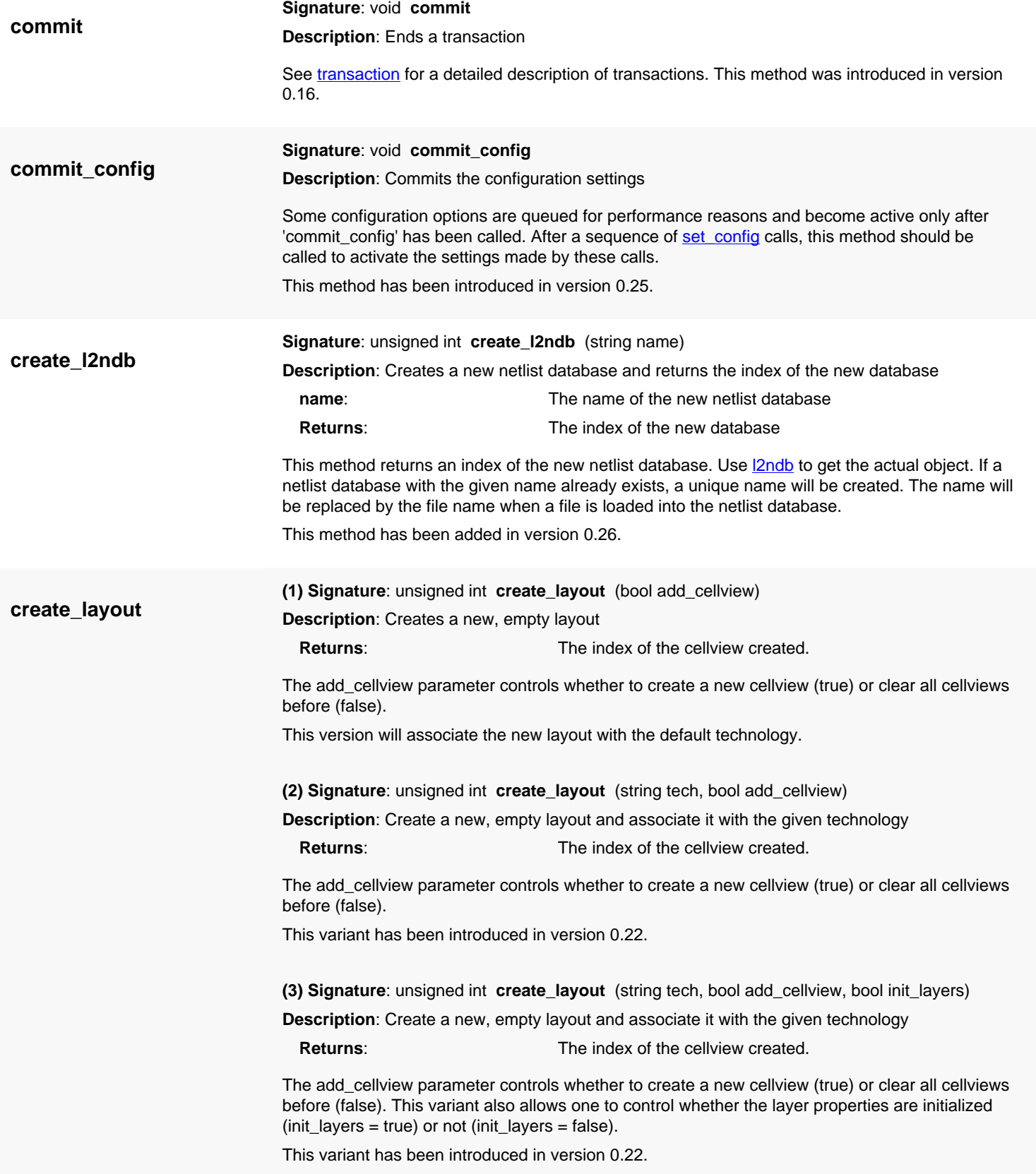

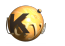

<span id="page-1940-4"></span><span id="page-1940-3"></span><span id="page-1940-2"></span><span id="page-1940-1"></span><span id="page-1940-0"></span>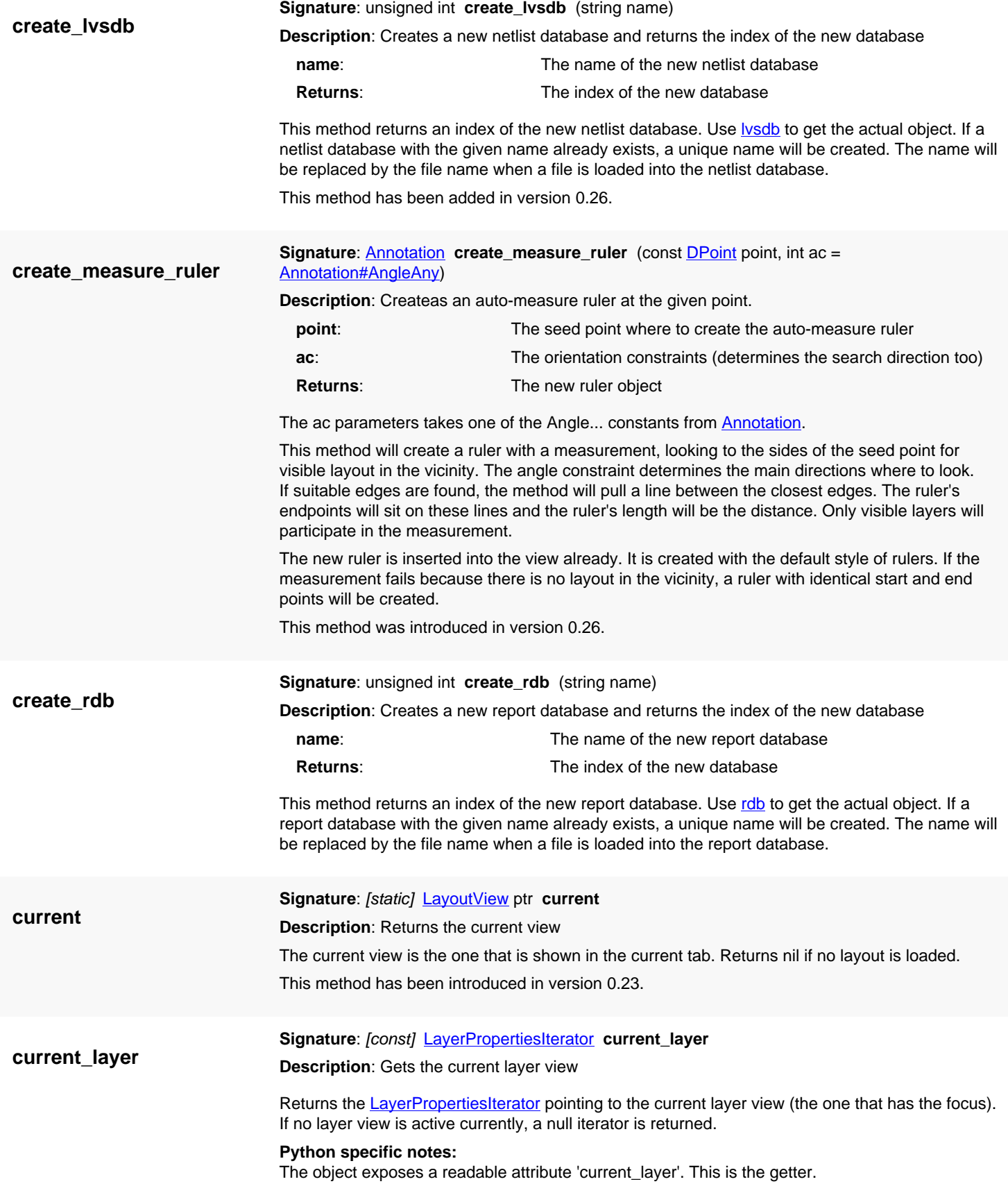

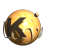

<span id="page-1941-7"></span><span id="page-1941-6"></span><span id="page-1941-5"></span><span id="page-1941-4"></span><span id="page-1941-3"></span><span id="page-1941-2"></span><span id="page-1941-1"></span><span id="page-1941-0"></span>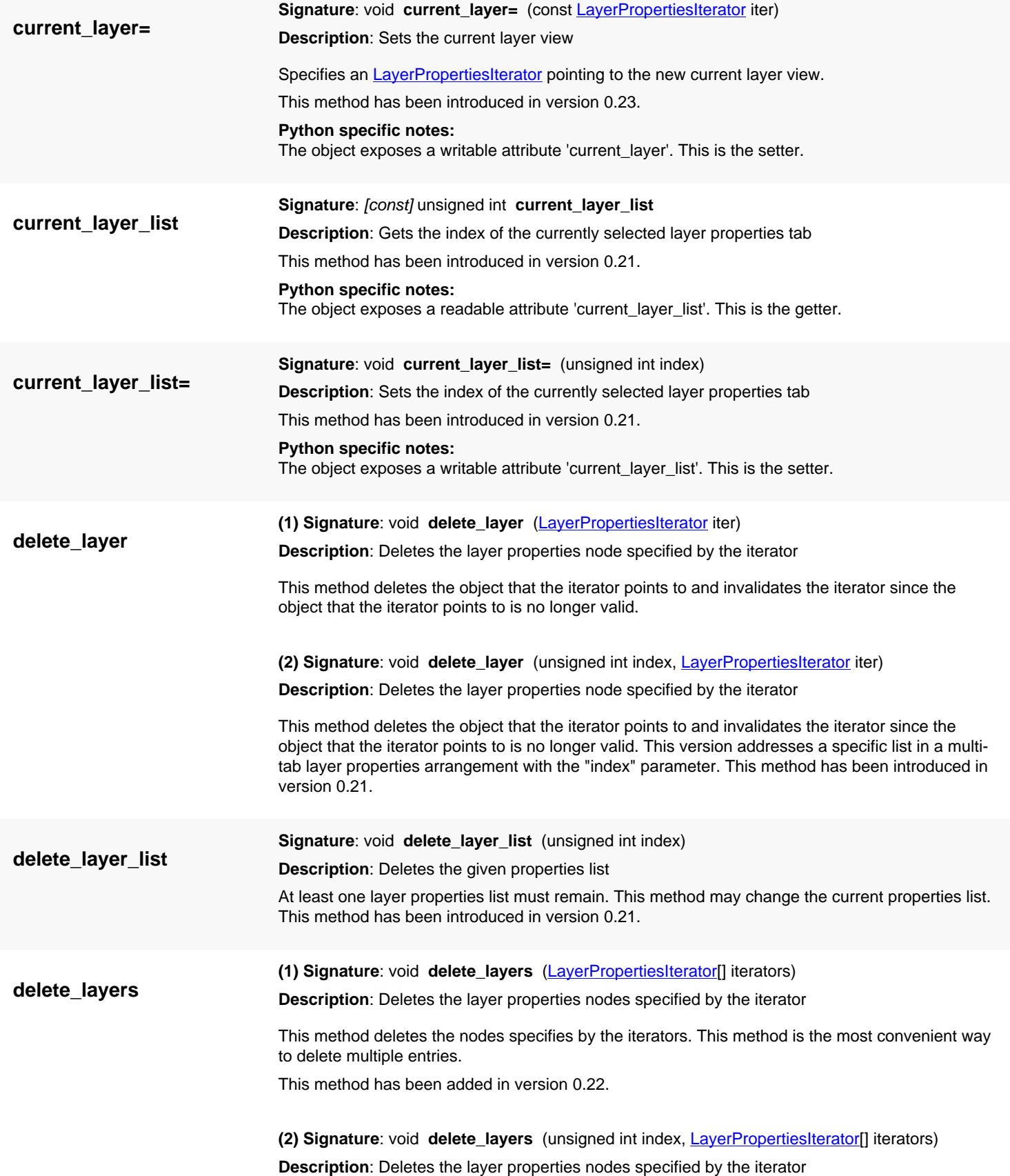

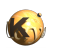

<span id="page-1942-6"></span><span id="page-1942-5"></span><span id="page-1942-4"></span><span id="page-1942-3"></span><span id="page-1942-2"></span><span id="page-1942-1"></span><span id="page-1942-0"></span>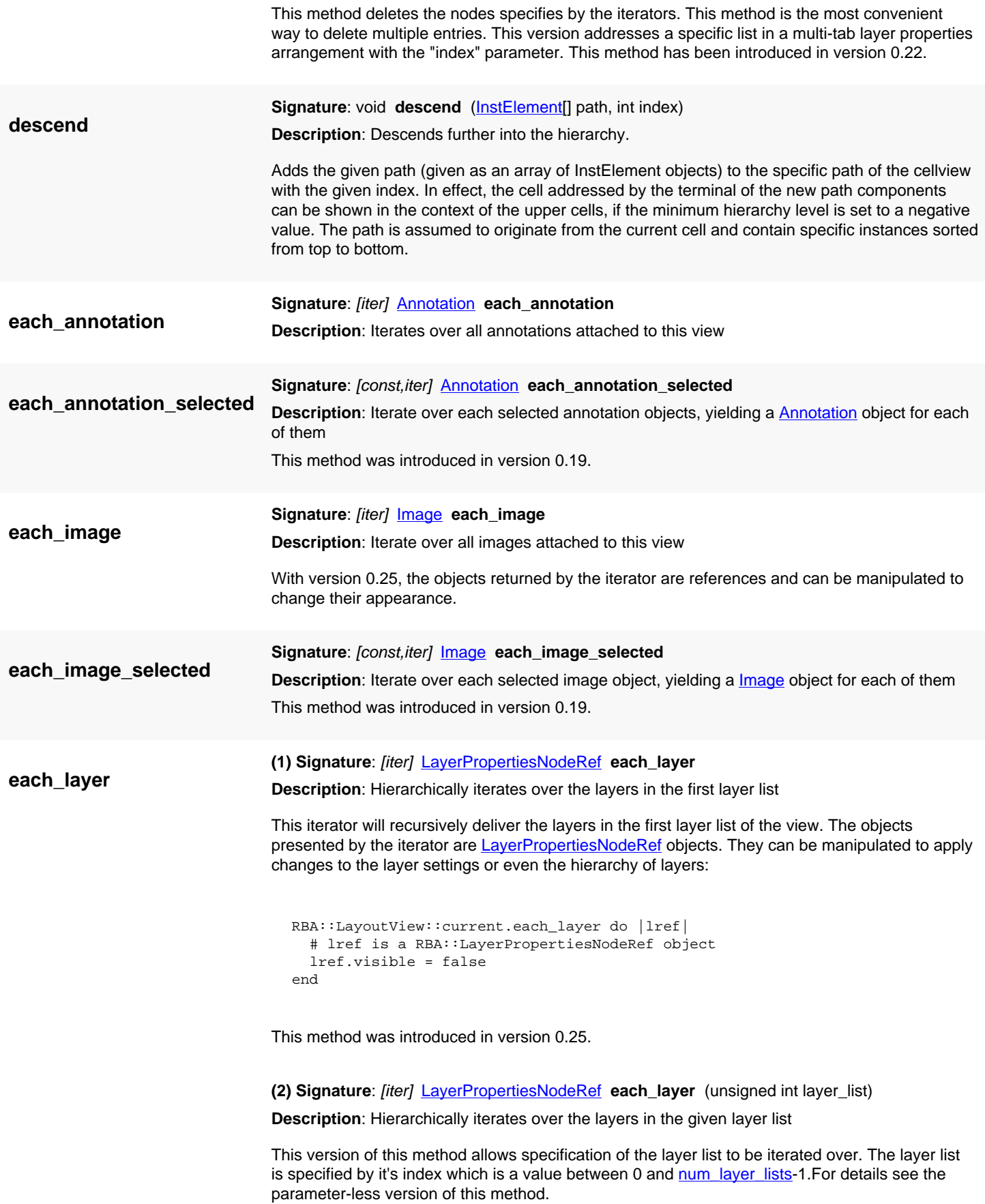

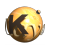

<span id="page-1943-6"></span><span id="page-1943-5"></span><span id="page-1943-4"></span><span id="page-1943-3"></span><span id="page-1943-2"></span><span id="page-1943-1"></span><span id="page-1943-0"></span>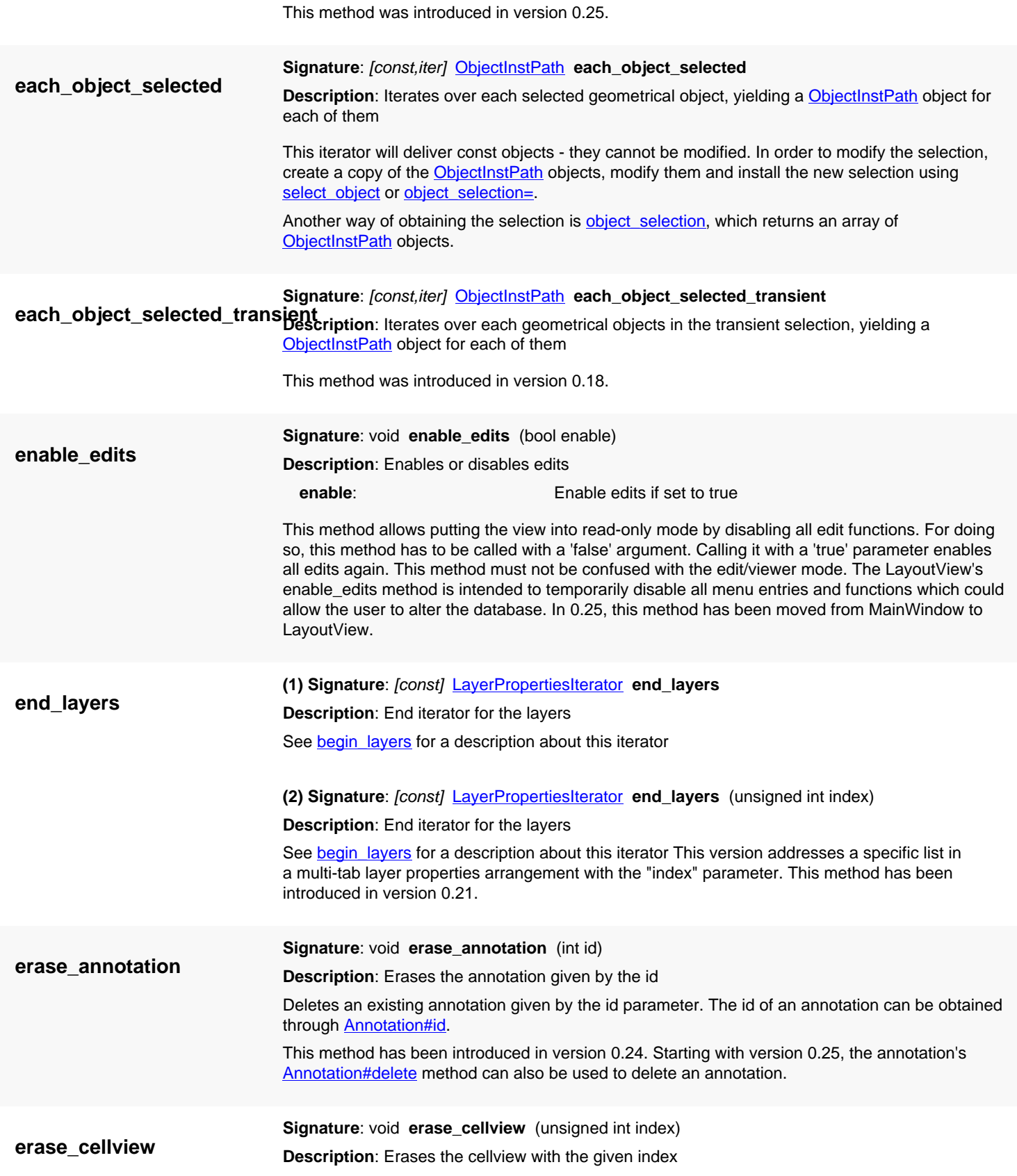
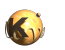

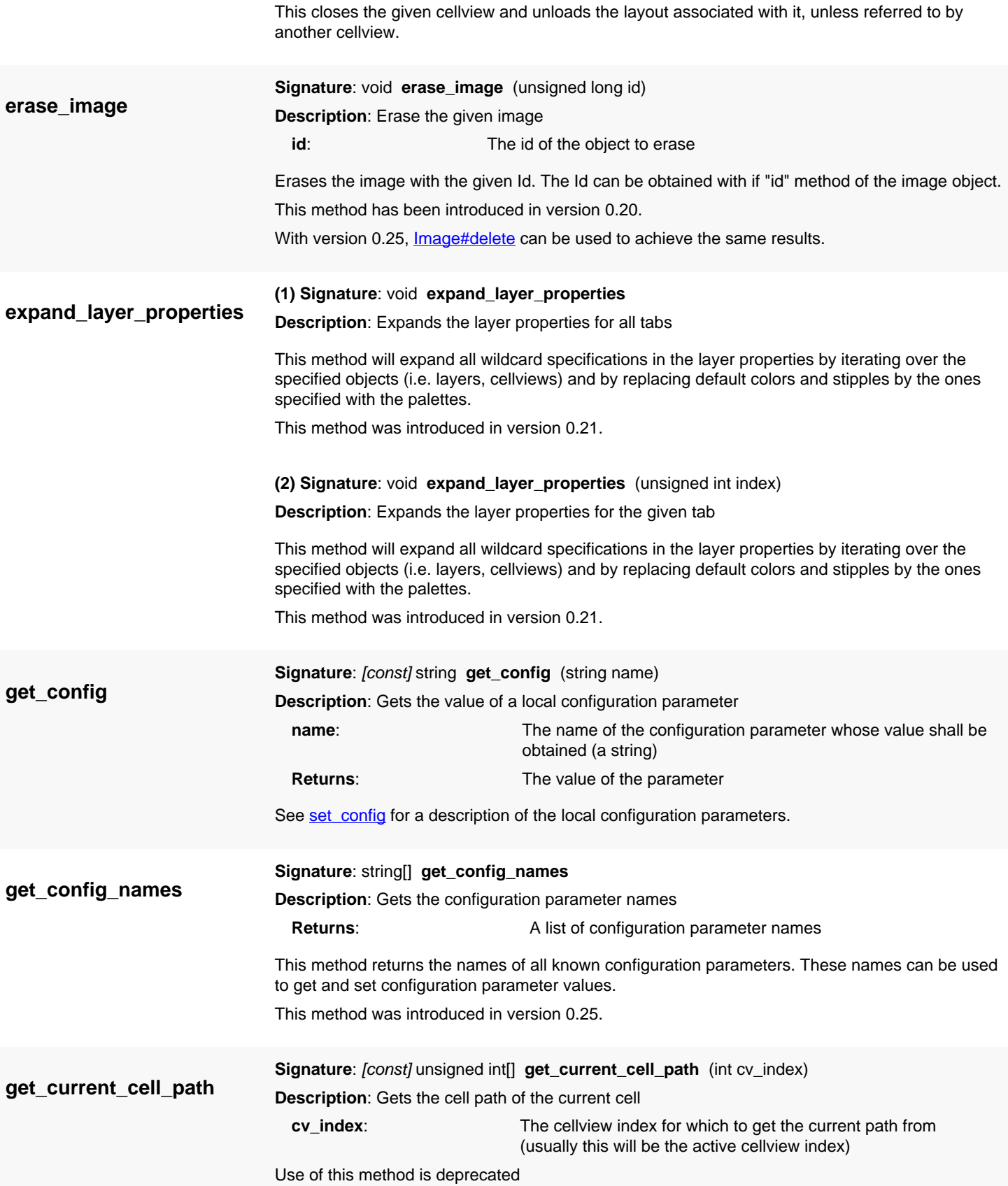

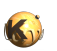

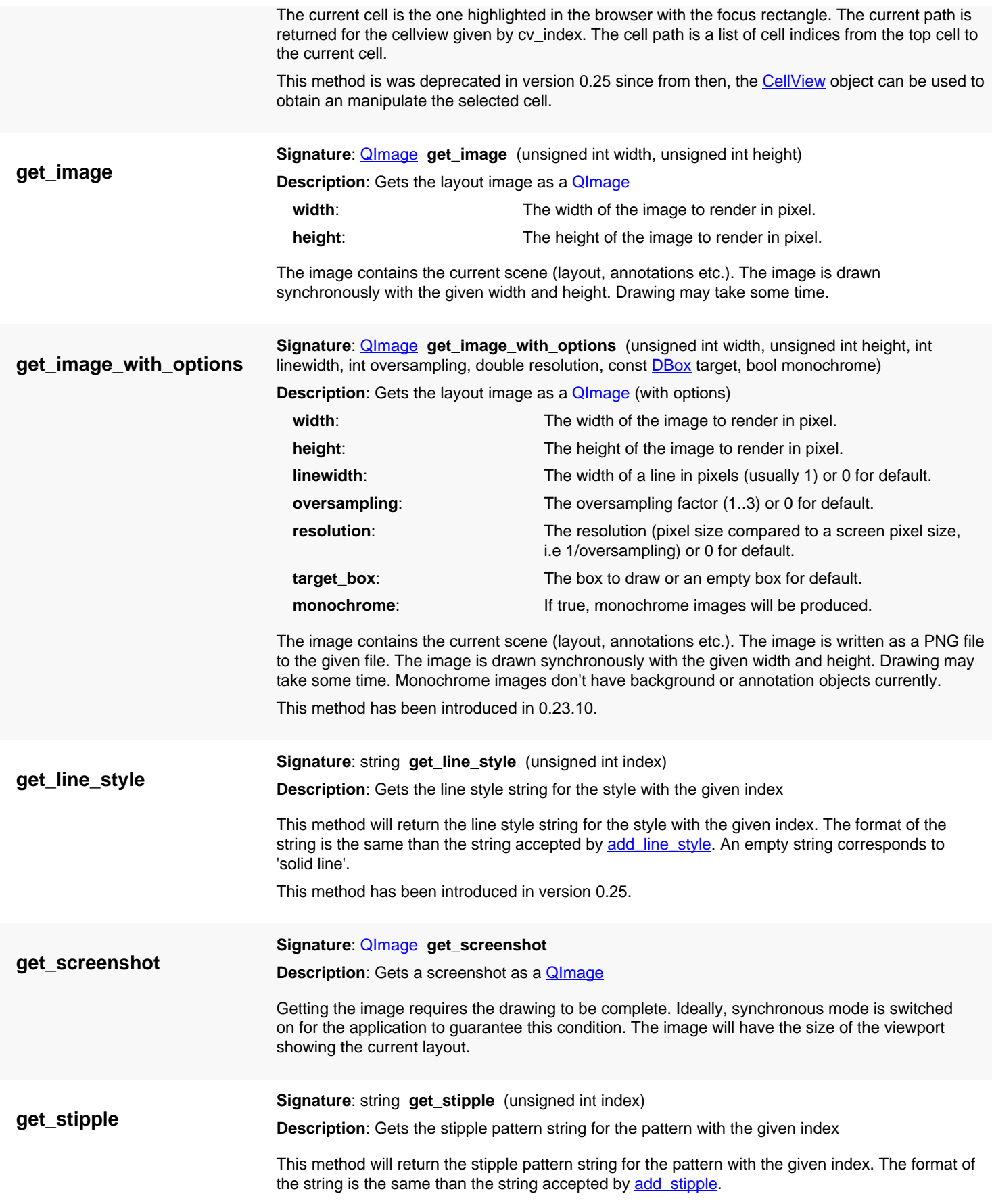

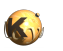

<span id="page-1946-0"></span>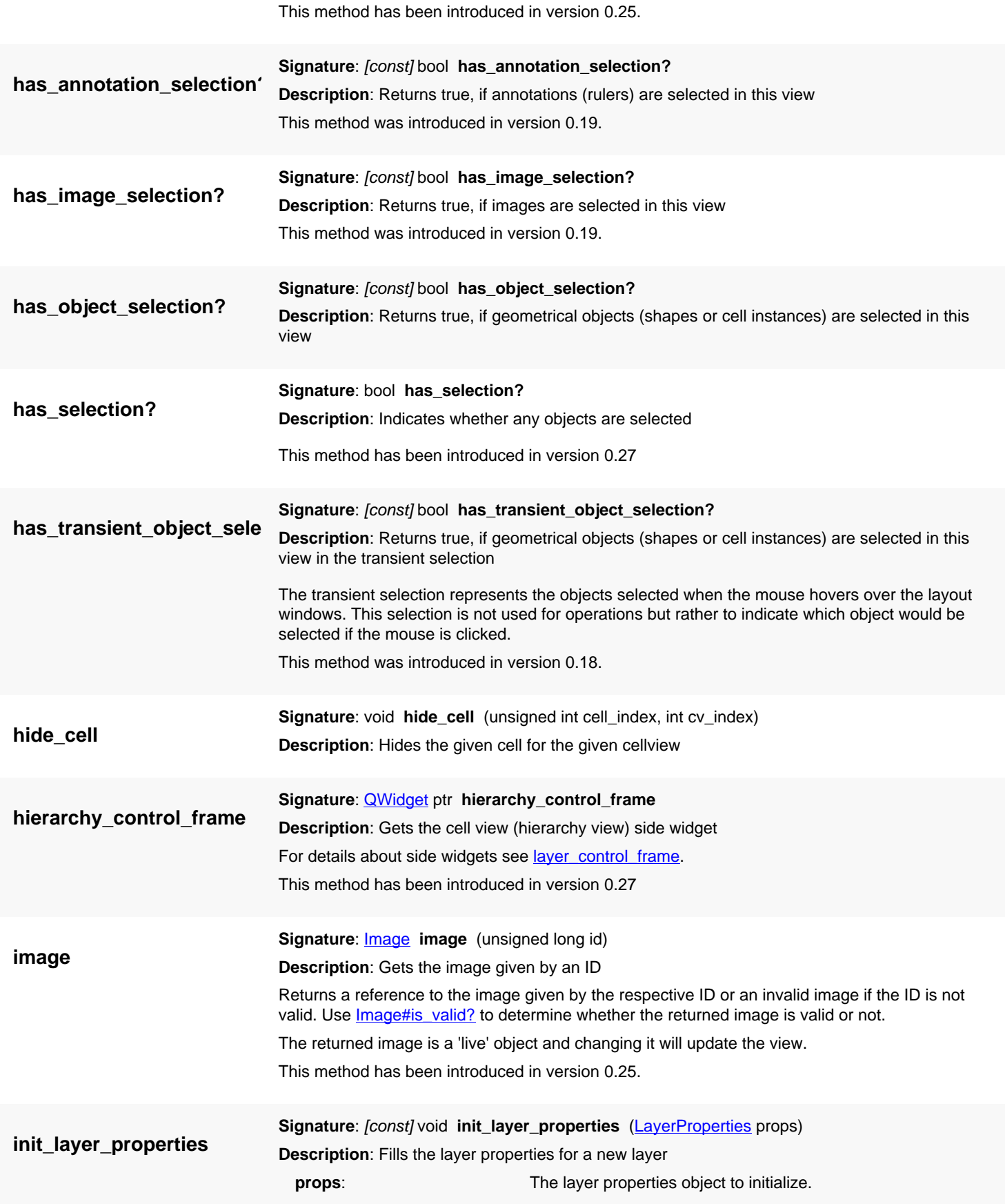

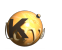

<span id="page-1947-0"></span>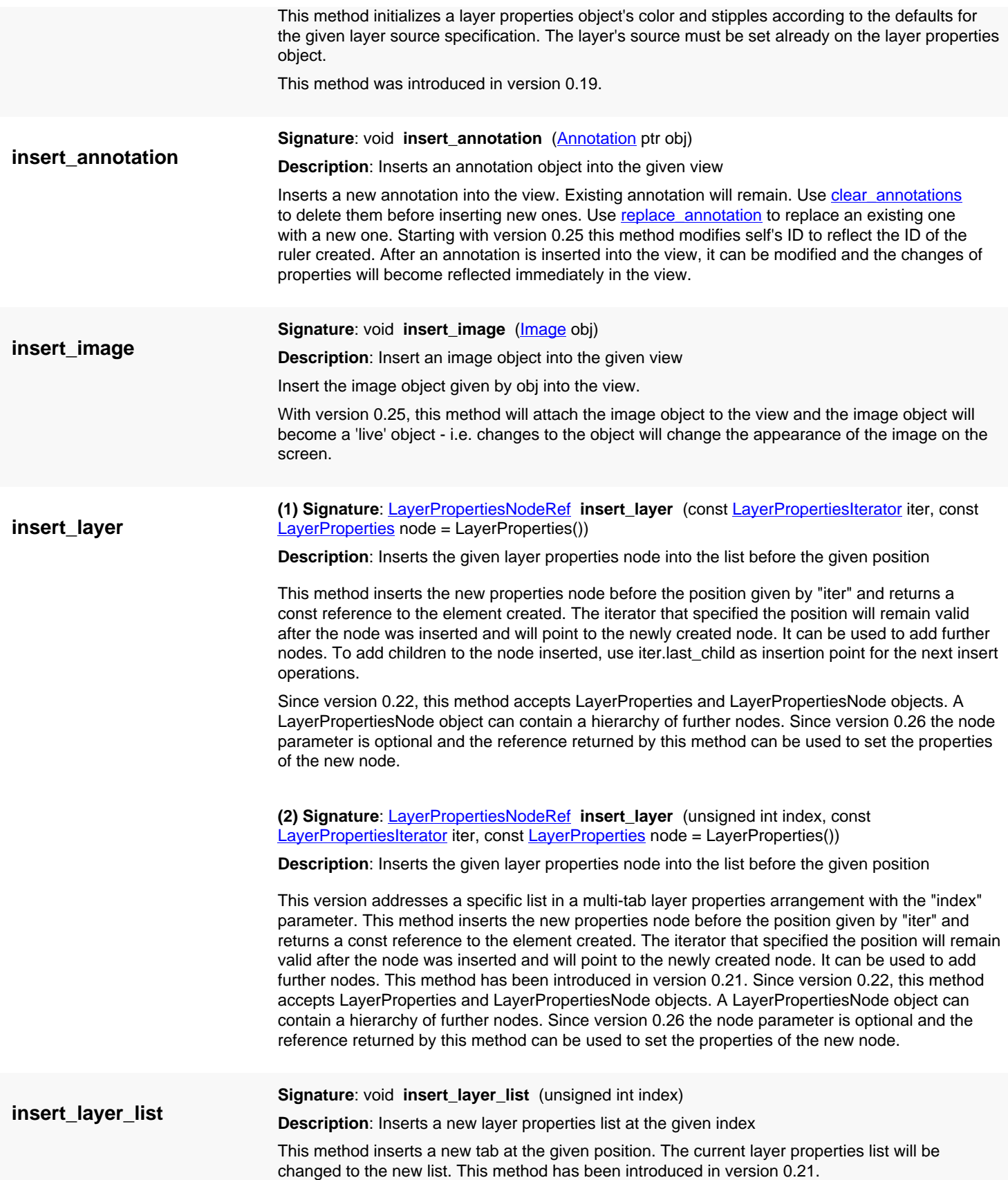

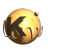

<span id="page-1948-0"></span>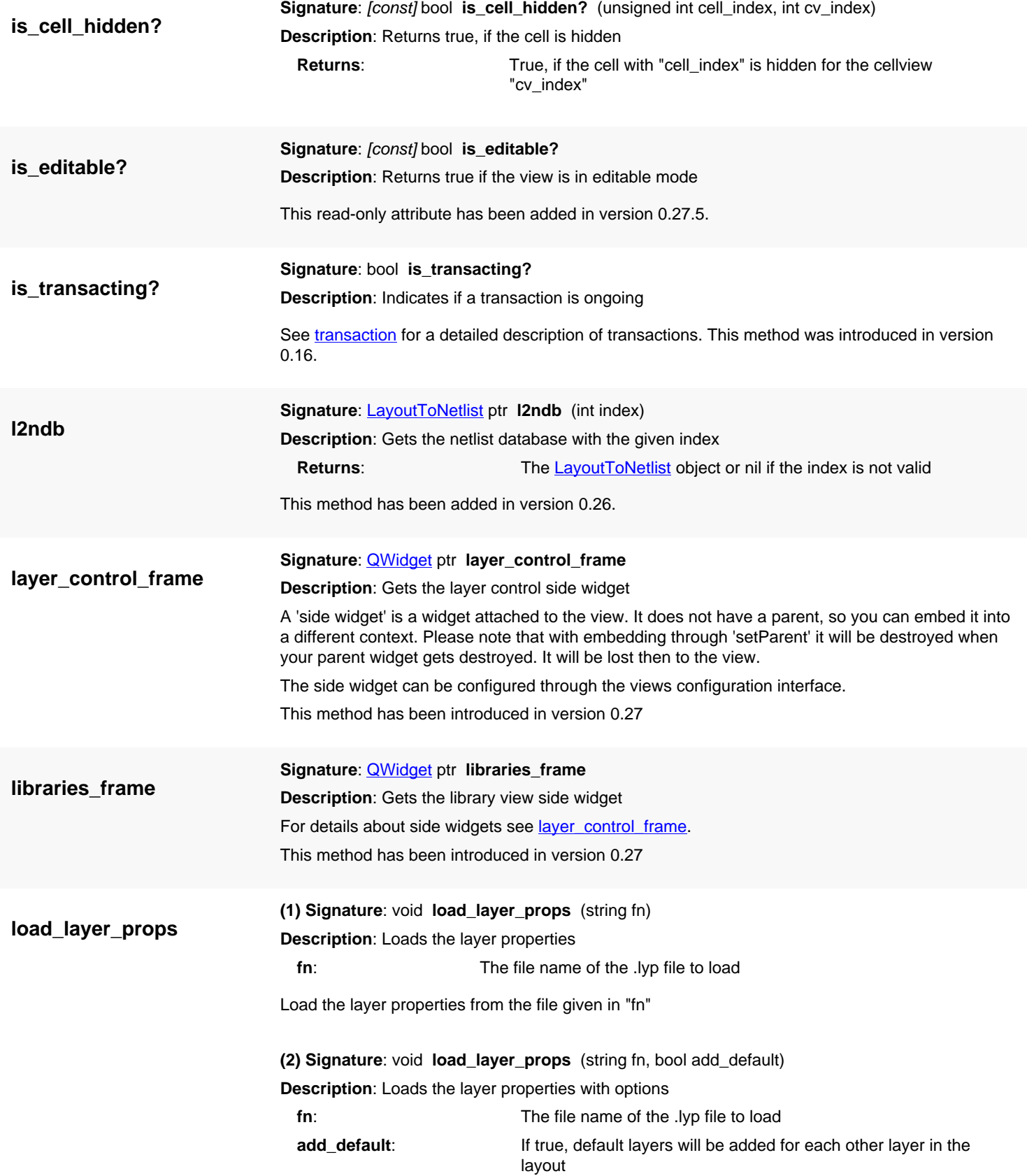

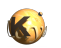

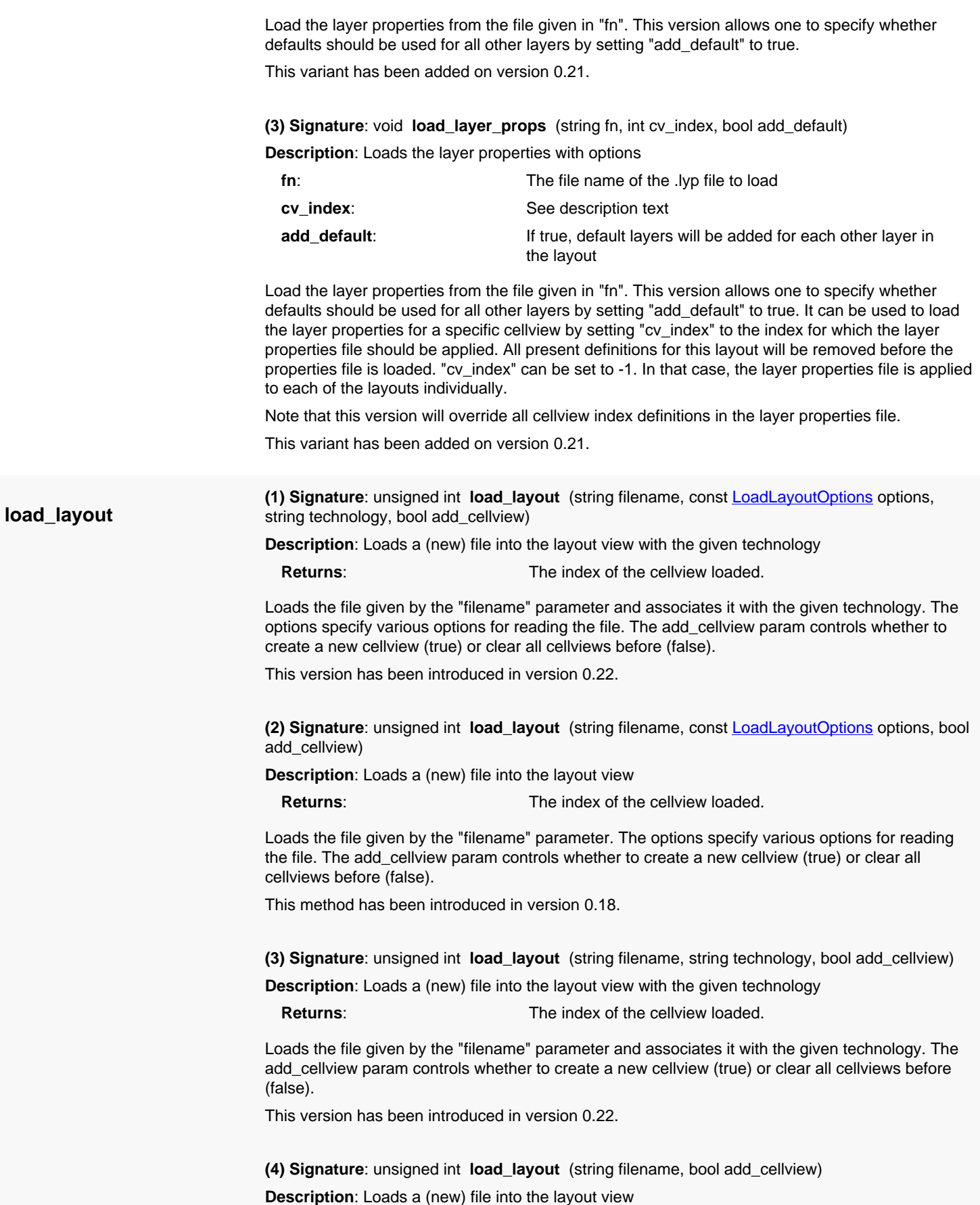

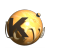

<span id="page-1950-0"></span>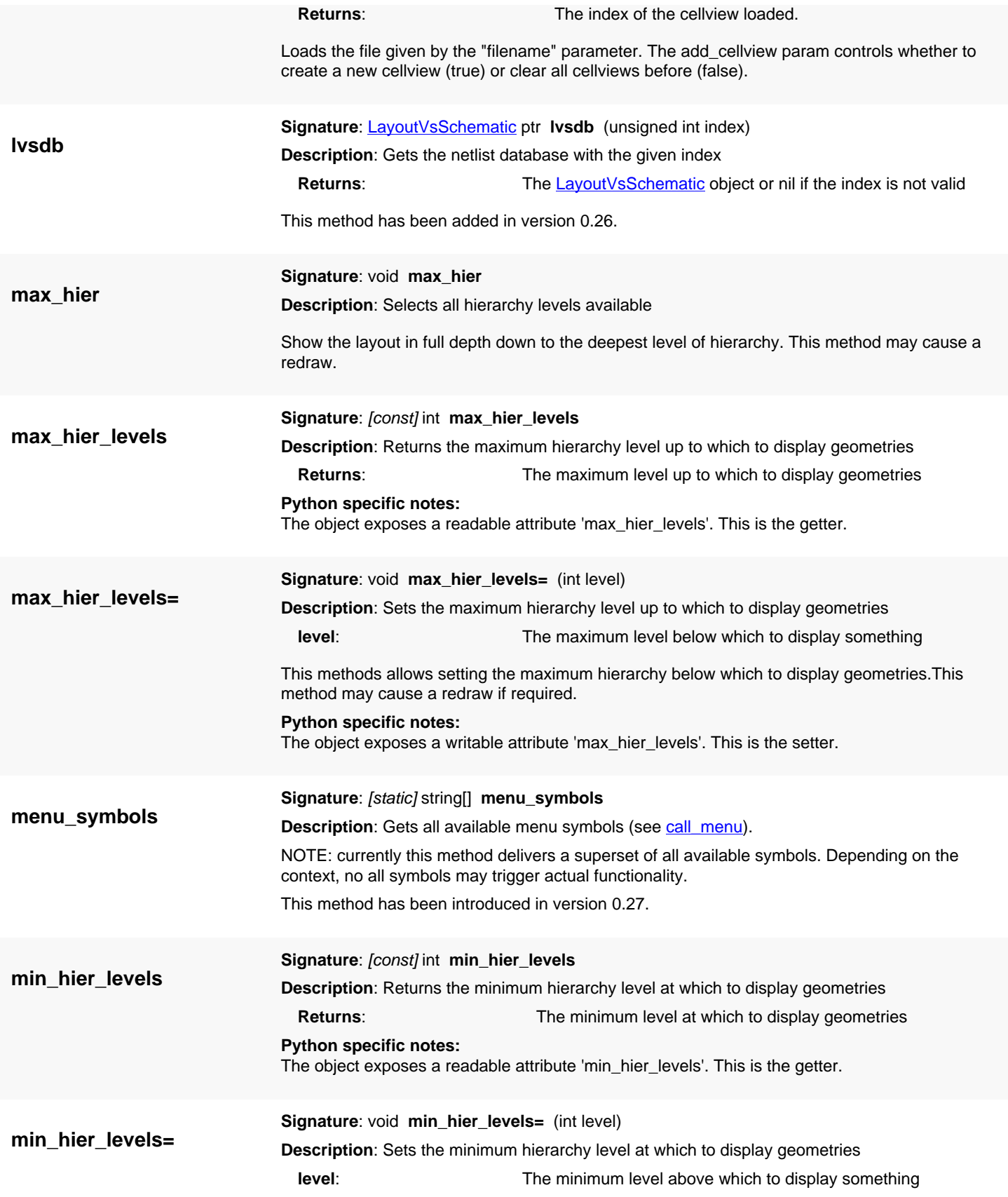

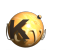

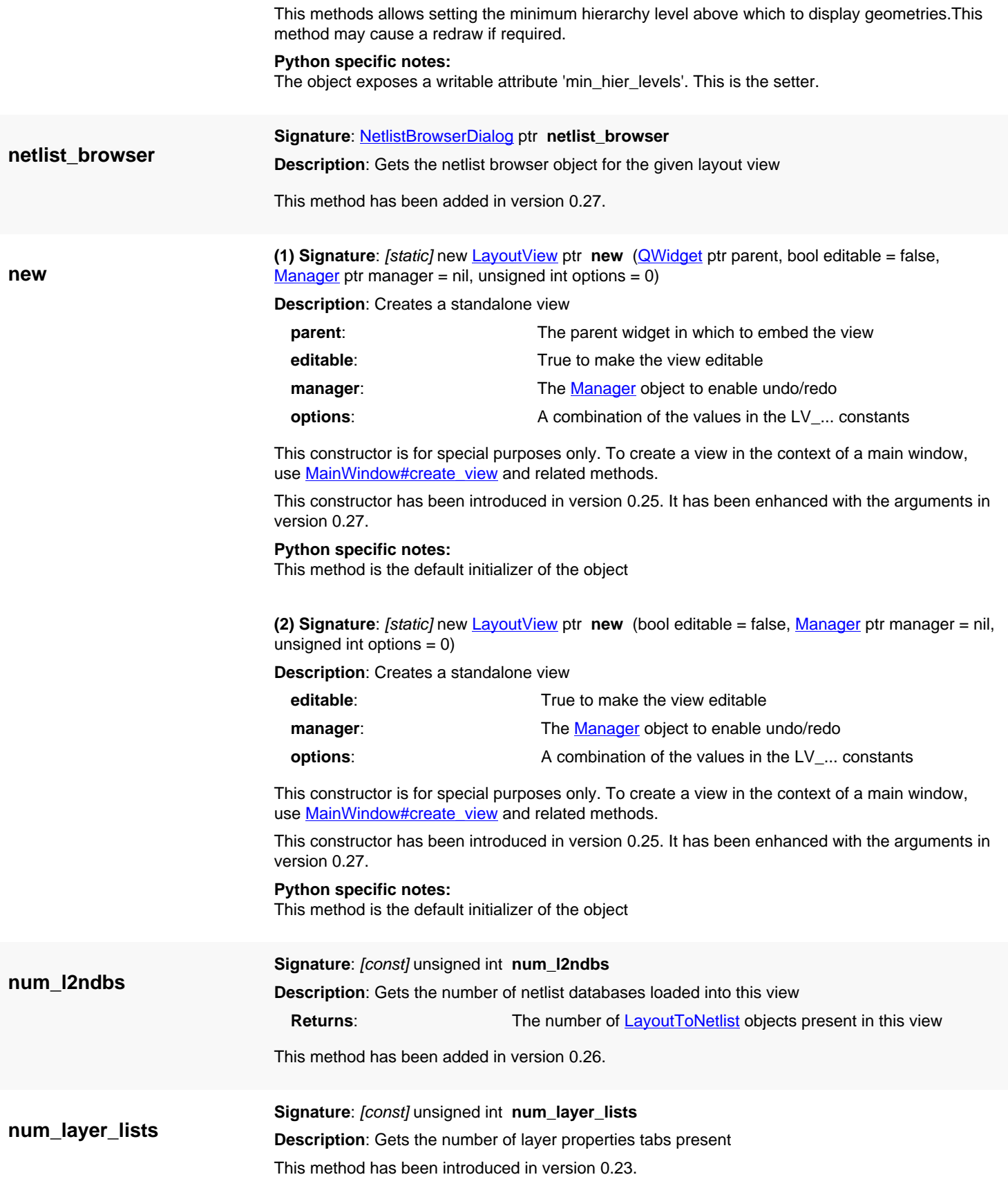

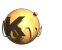

<span id="page-1952-1"></span><span id="page-1952-0"></span>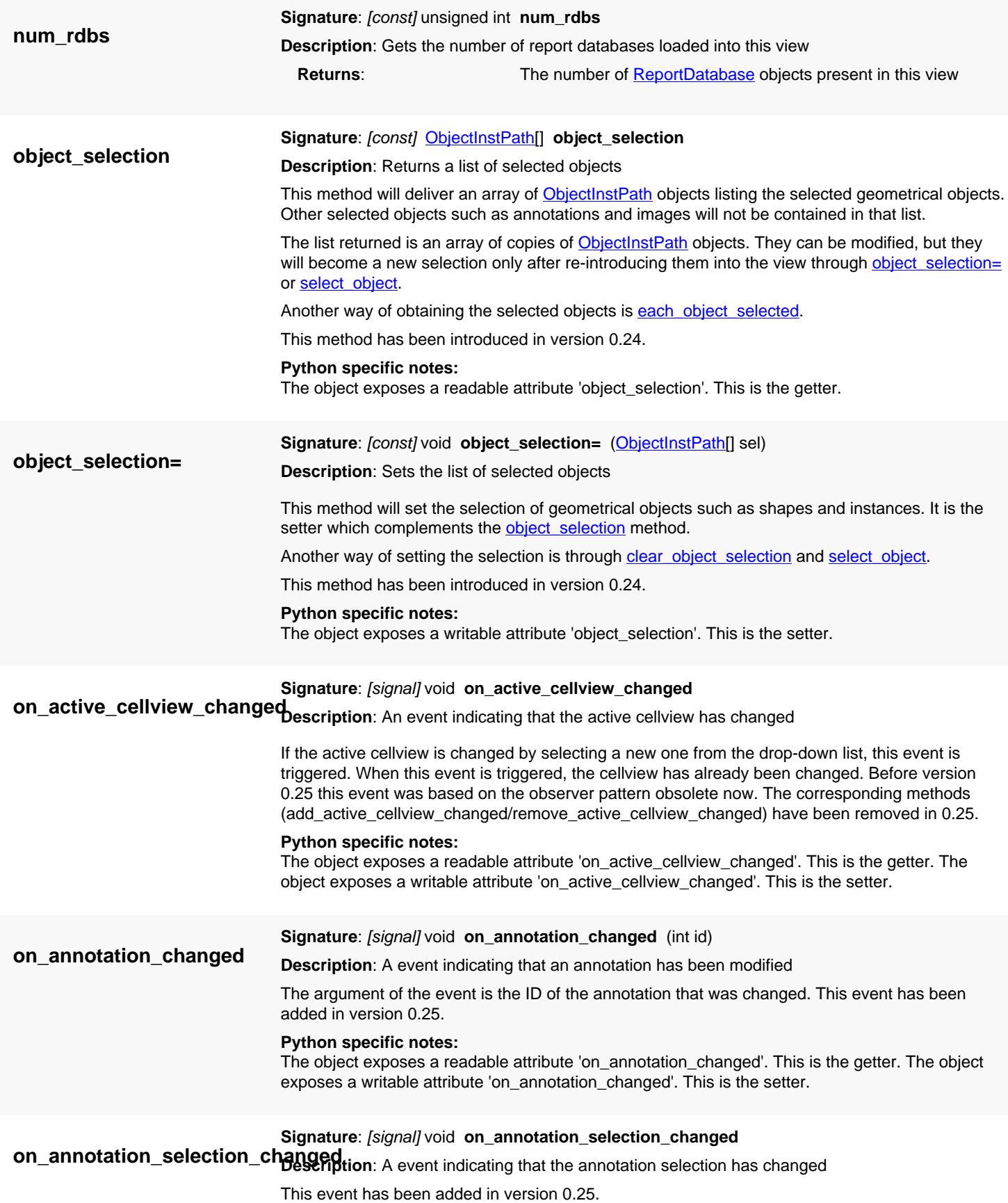

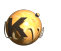

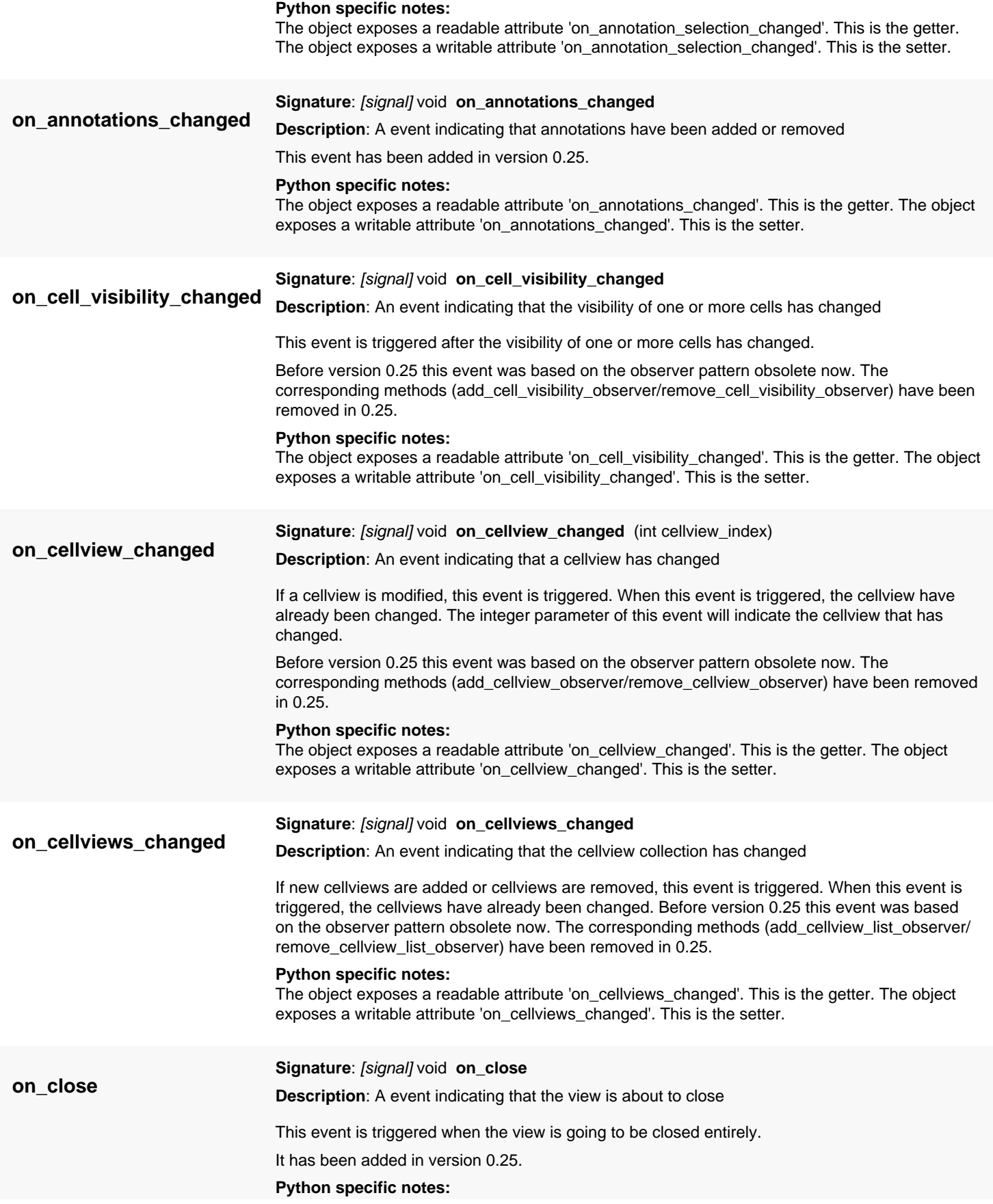

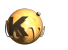

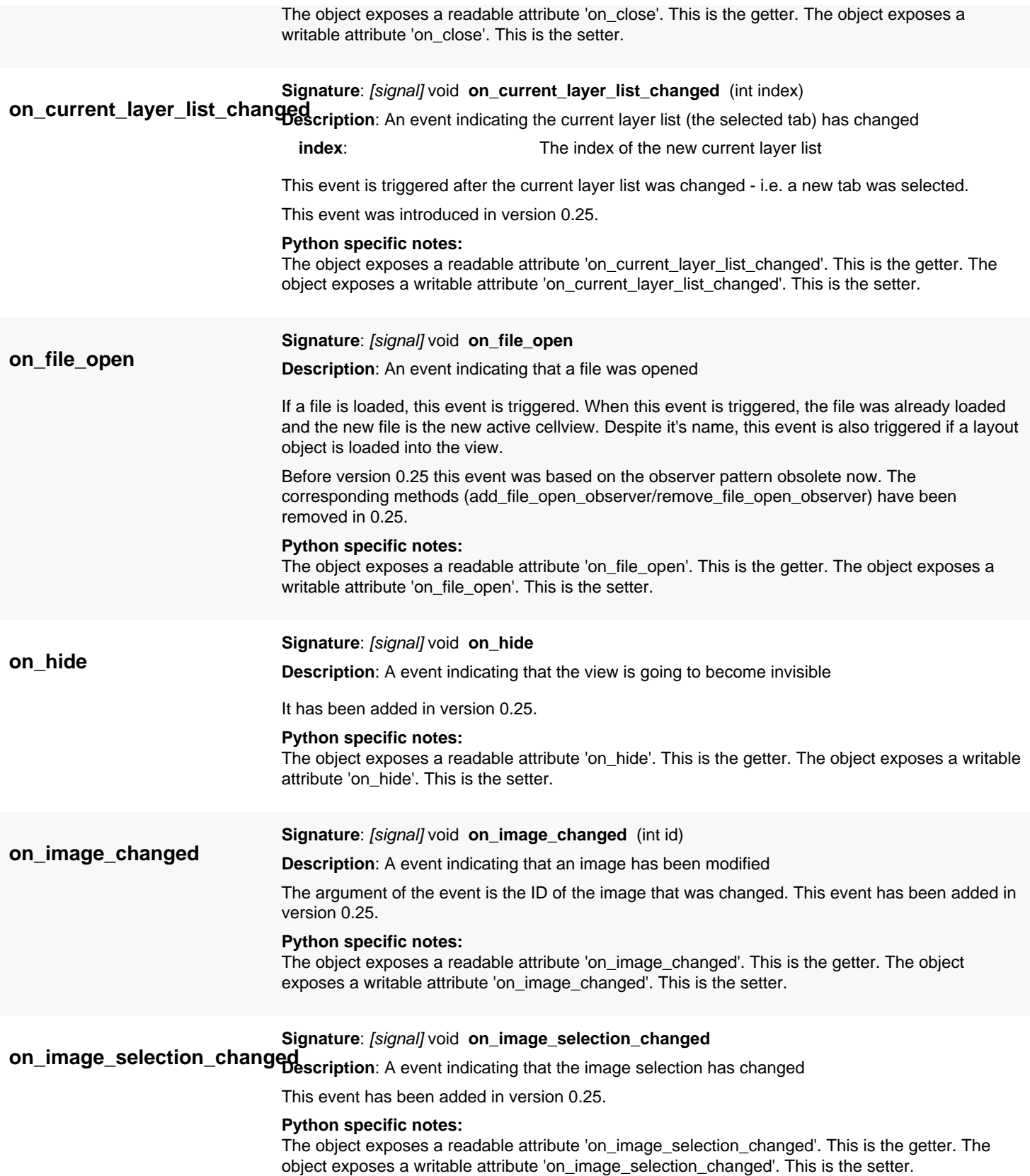

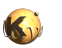

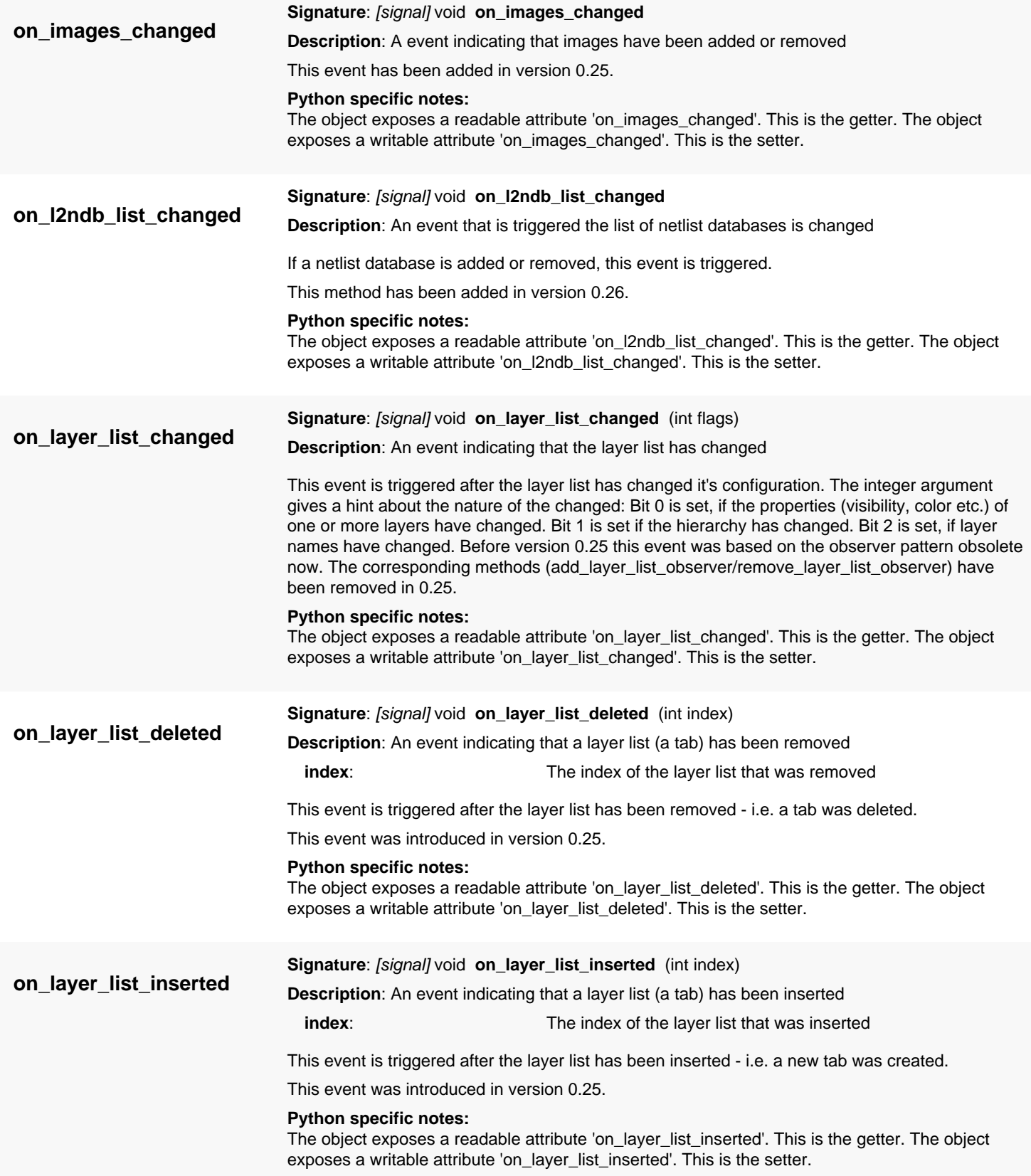

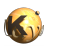

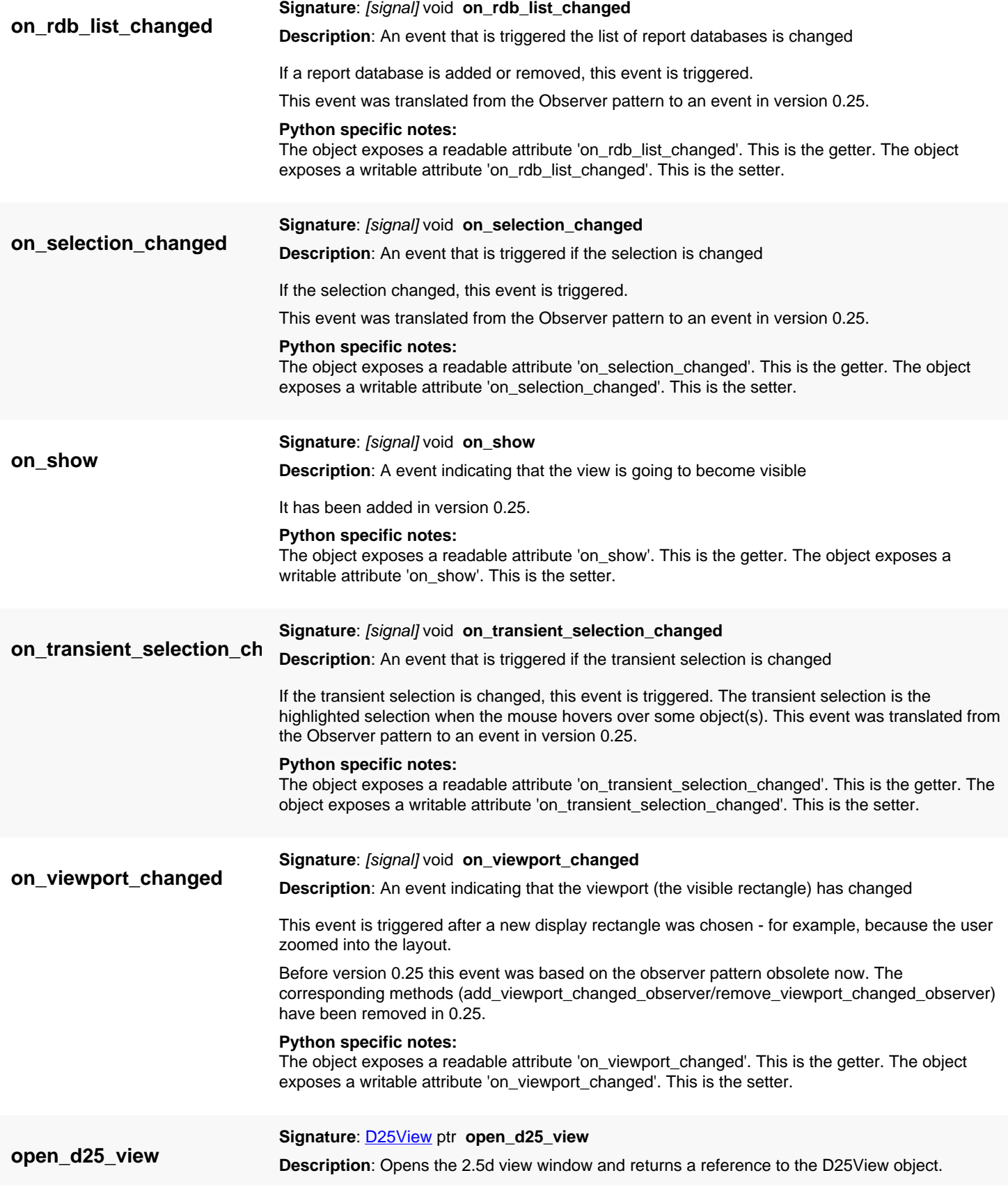

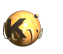

<span id="page-1957-0"></span>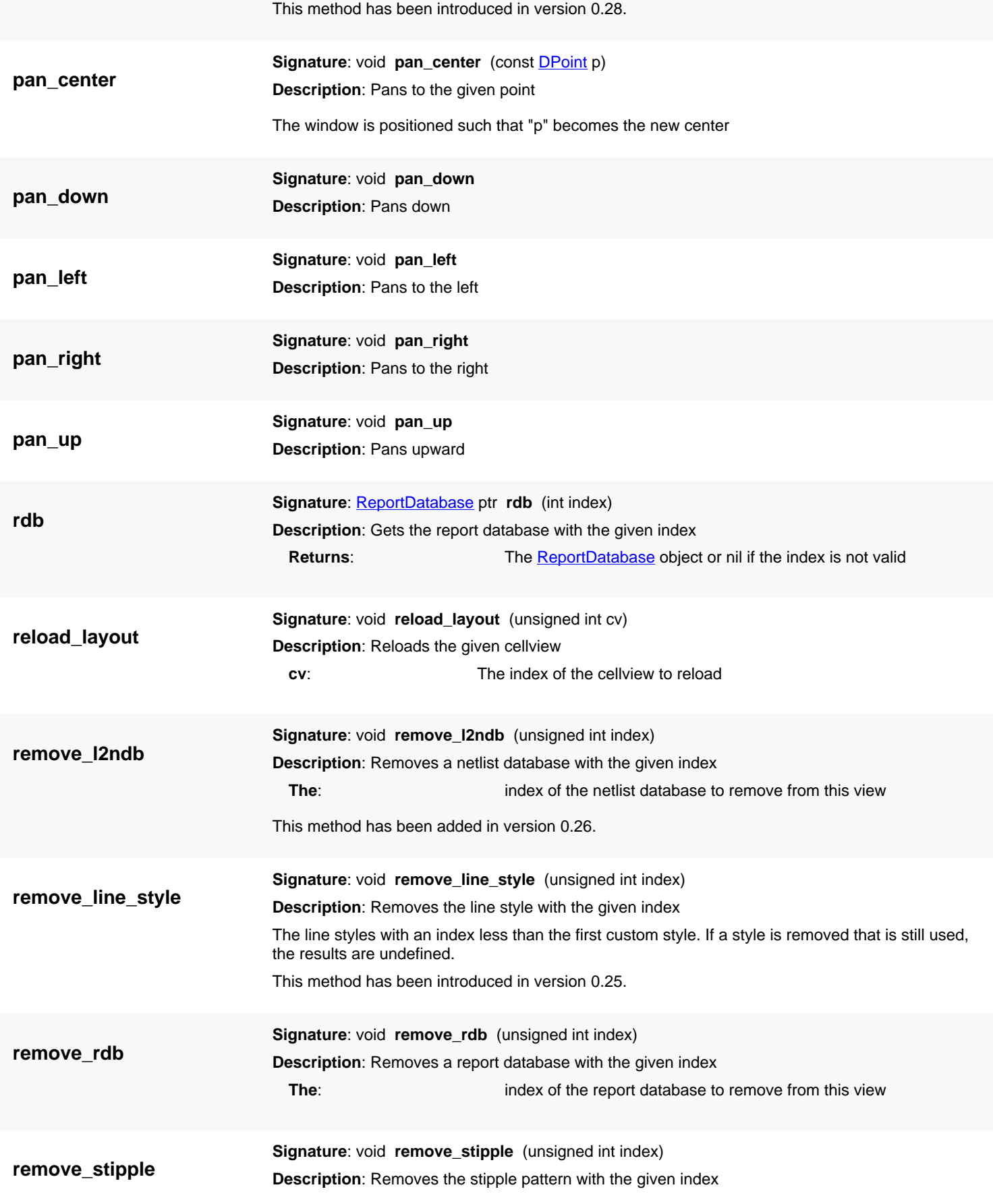

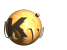

<span id="page-1958-0"></span>The pattern with an index less than the first custom pattern cannot be removed. If a stipple pattern is removed that is still used, the results are undefined.

<span id="page-1958-1"></span>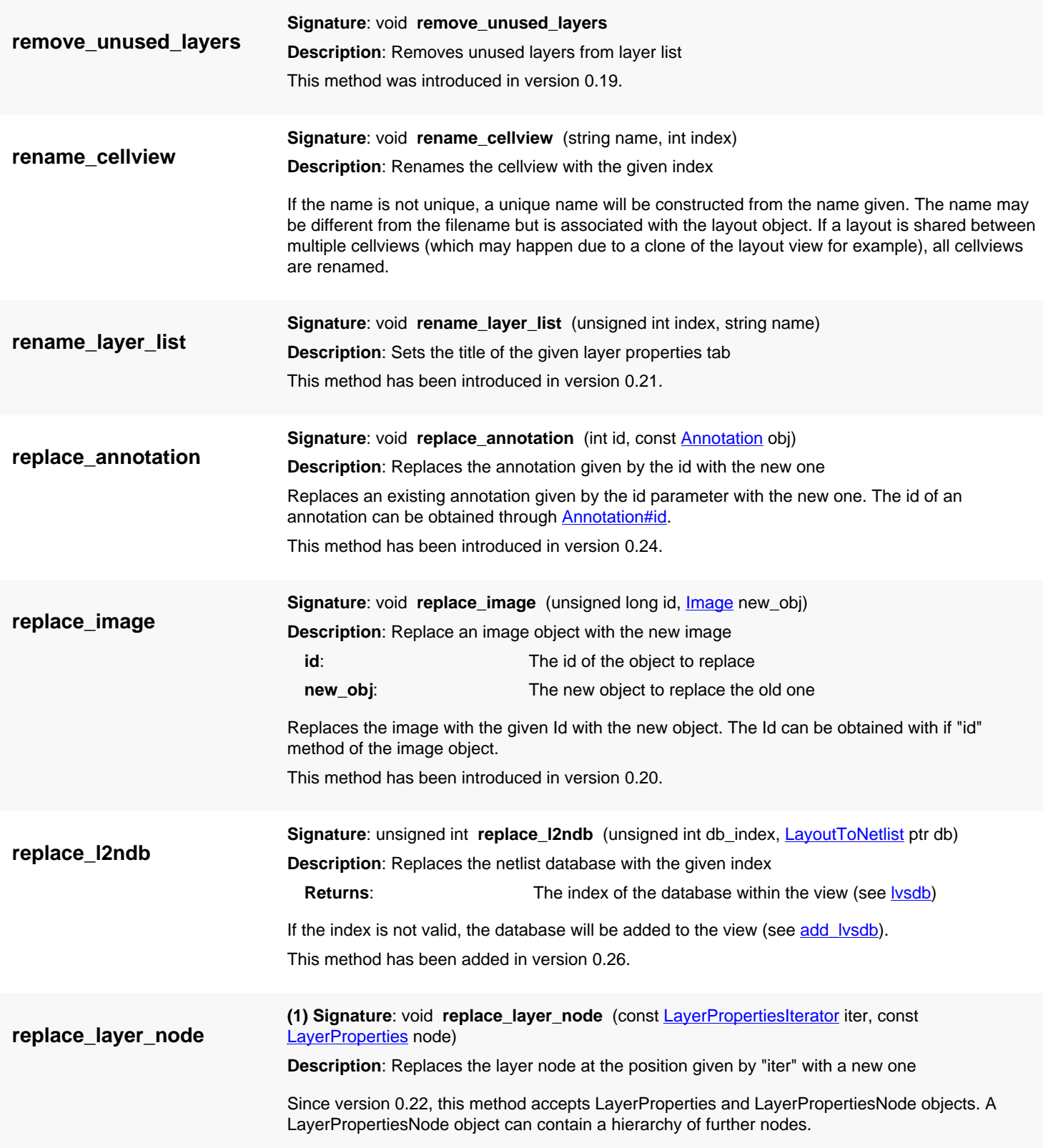

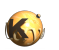

<span id="page-1959-0"></span>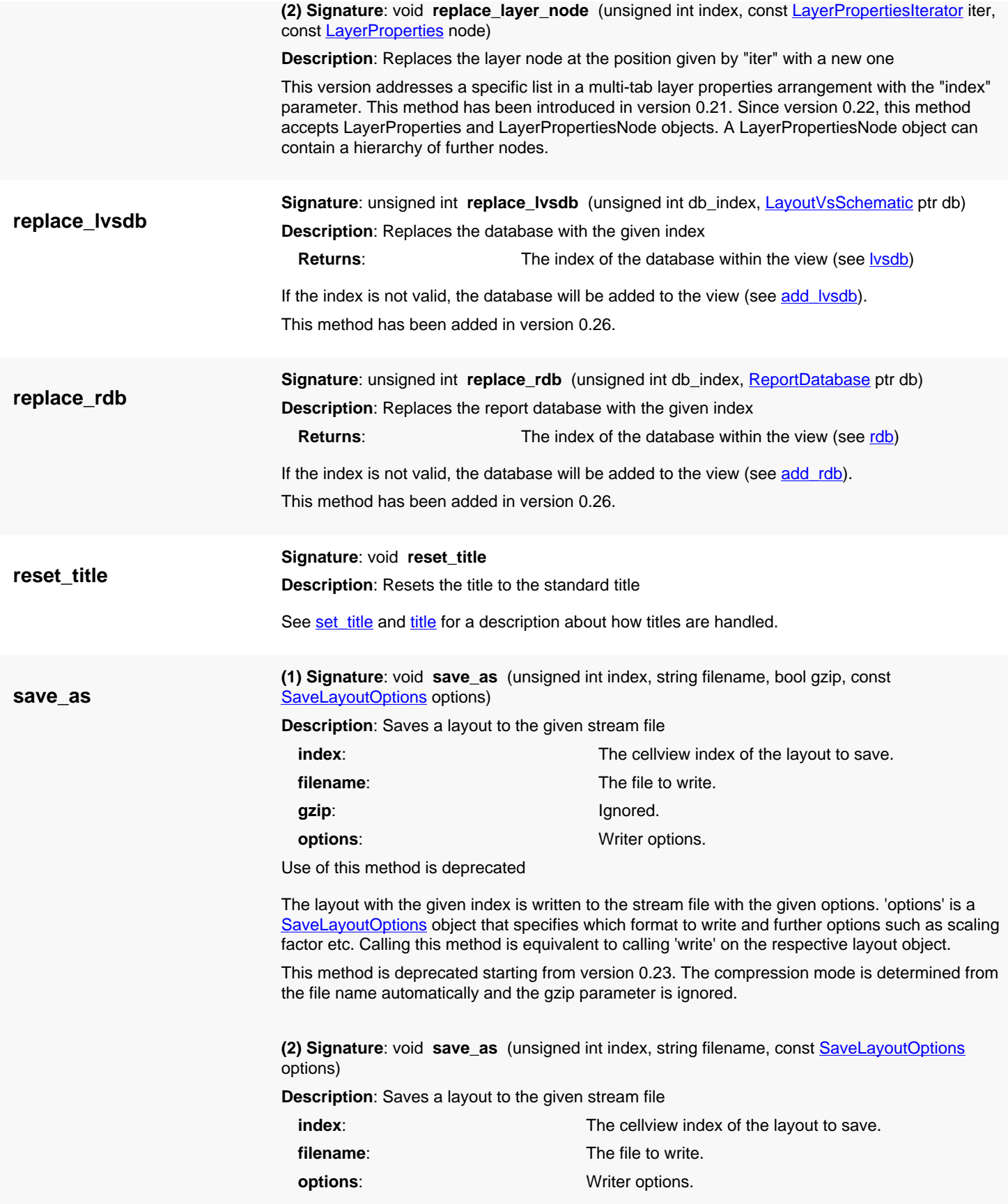

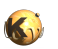

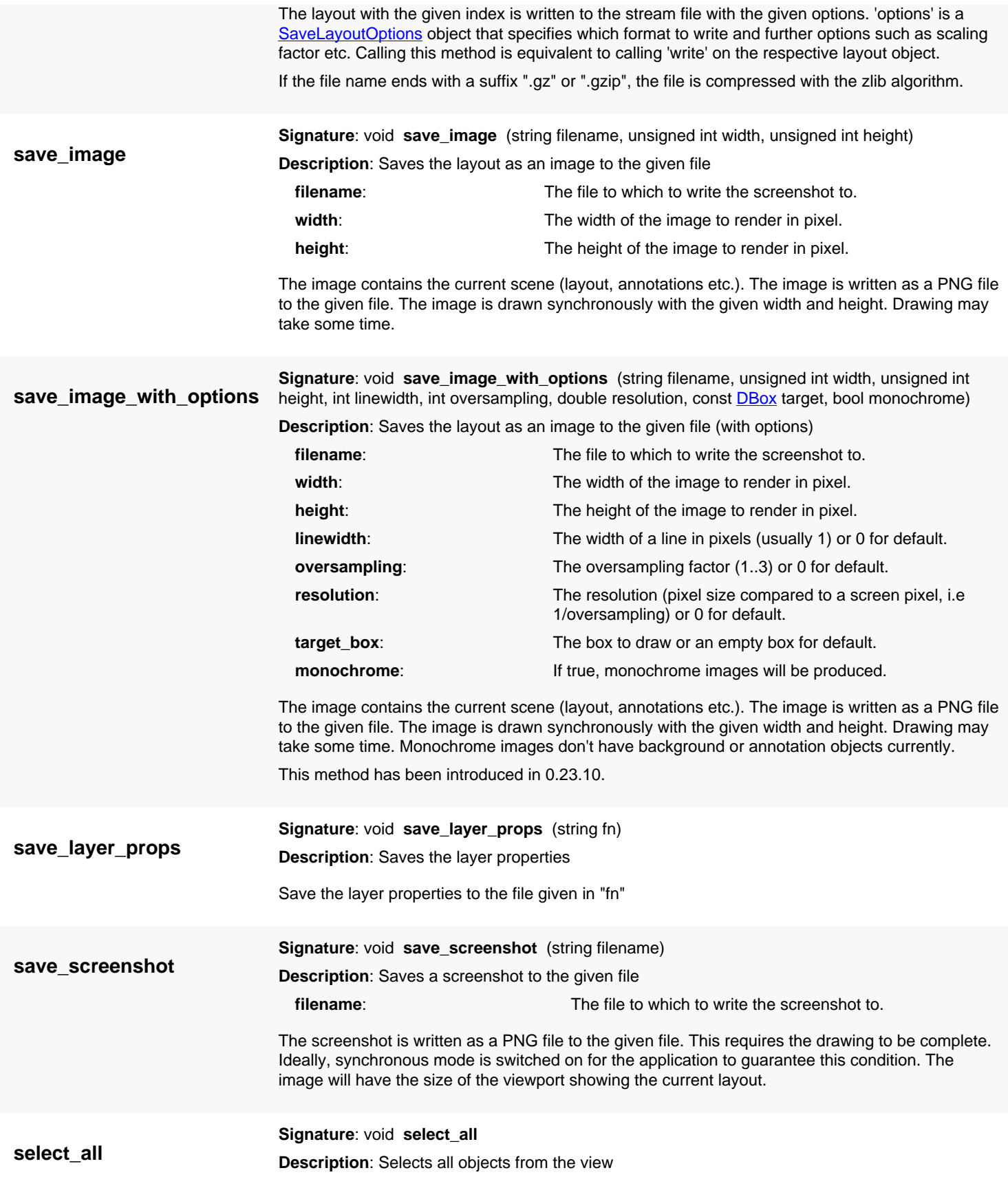

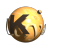

<span id="page-1961-2"></span><span id="page-1961-1"></span><span id="page-1961-0"></span>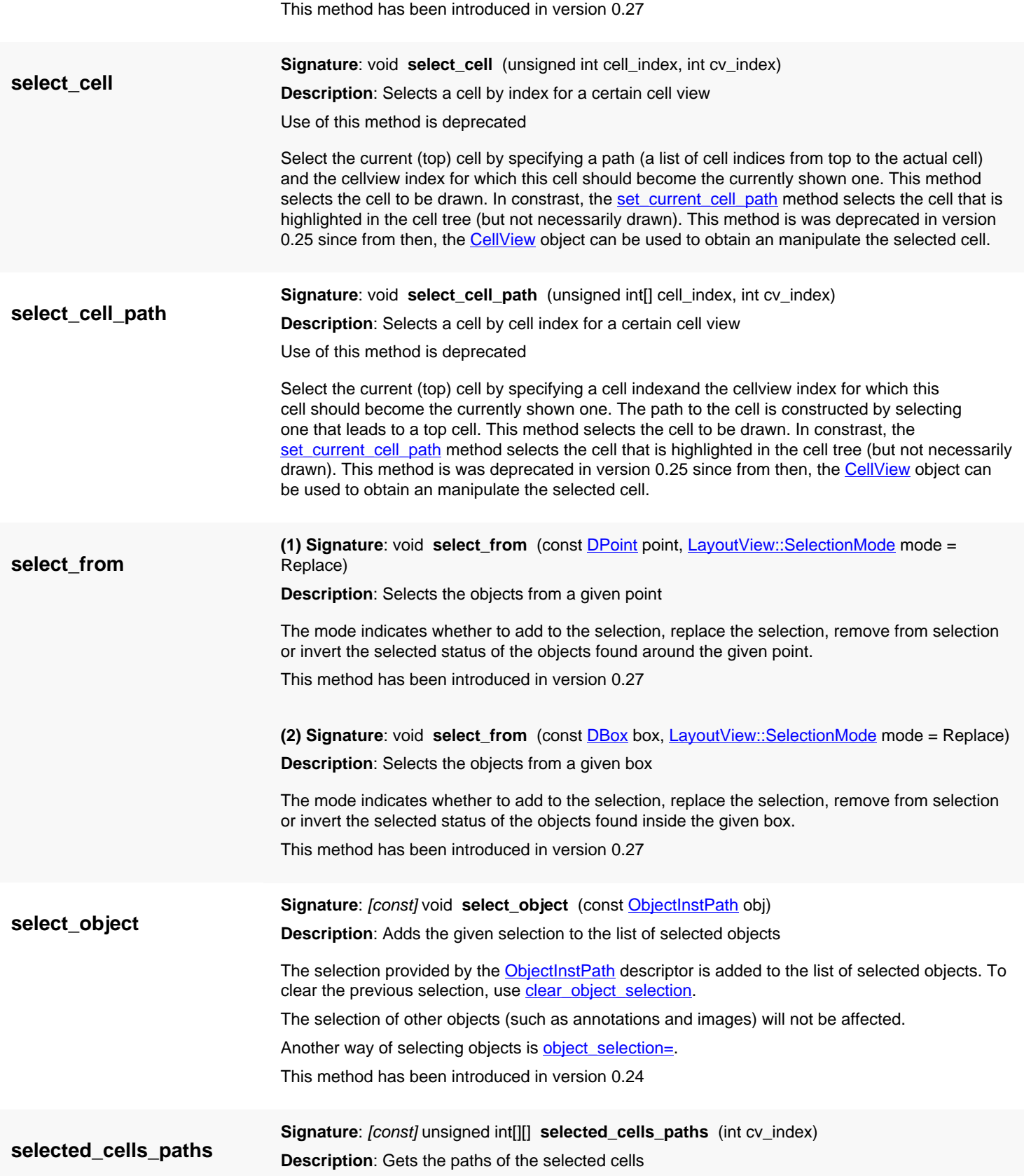

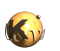

<span id="page-1962-1"></span><span id="page-1962-0"></span>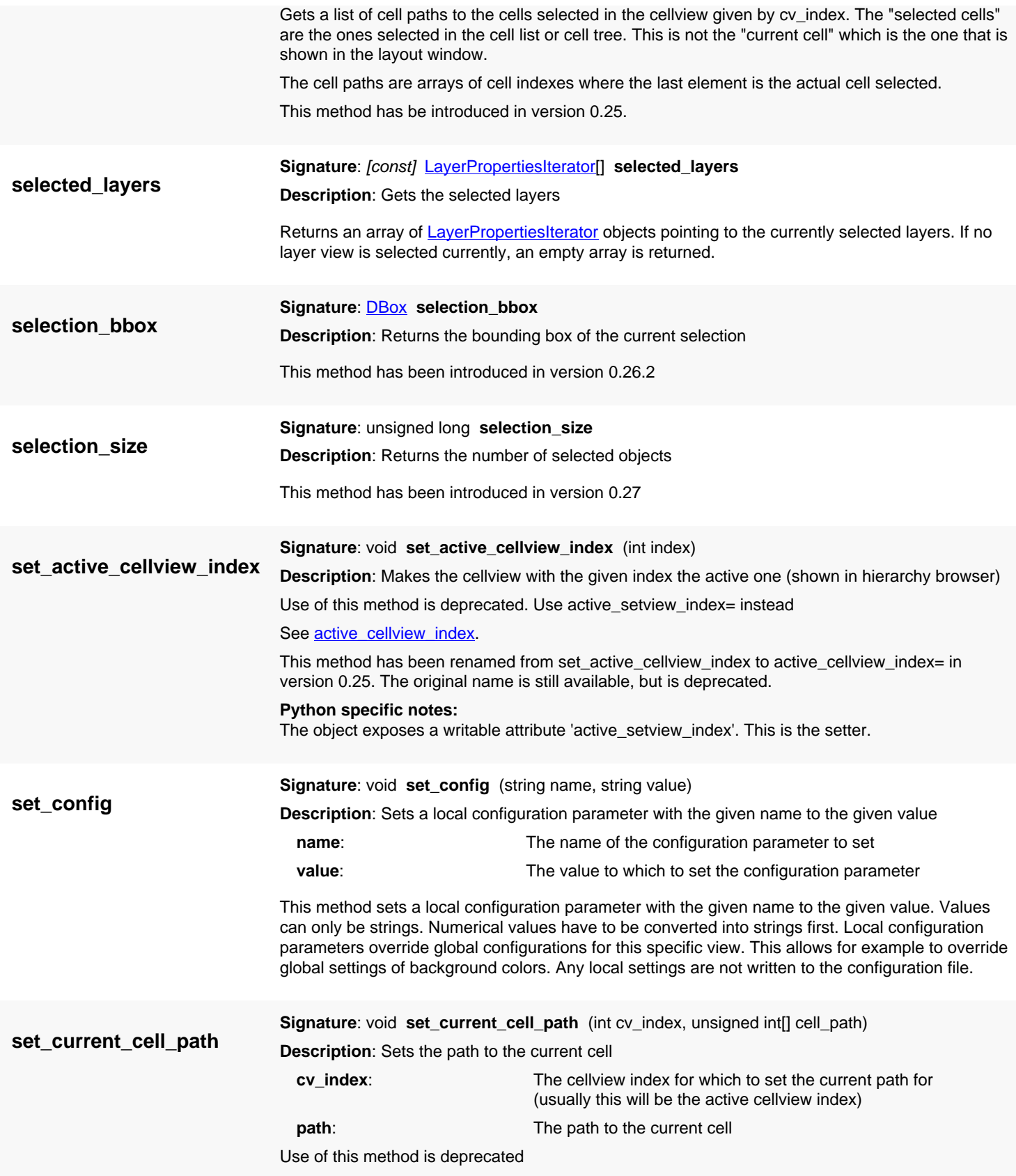

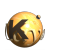

<span id="page-1963-1"></span><span id="page-1963-0"></span>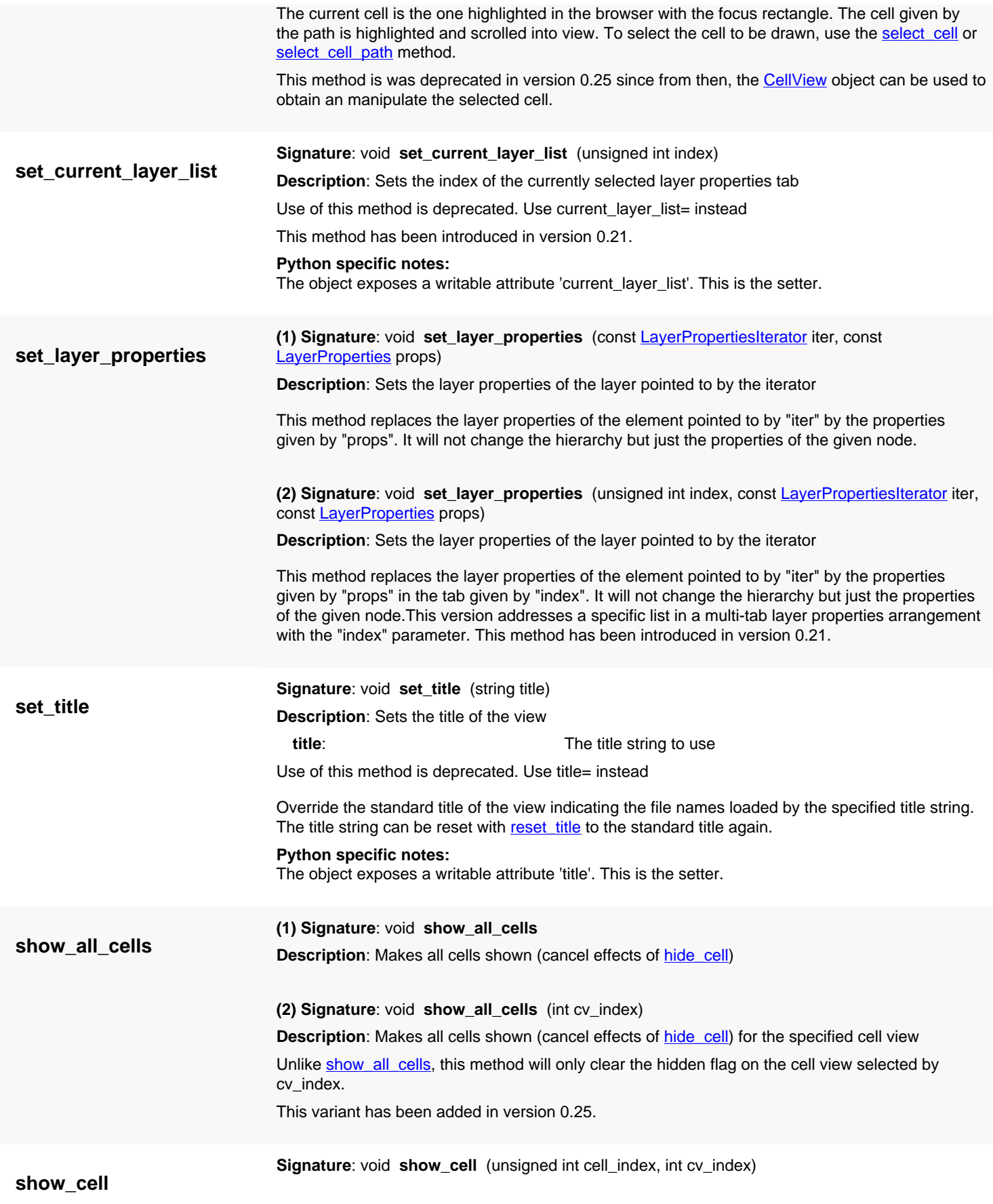

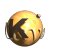

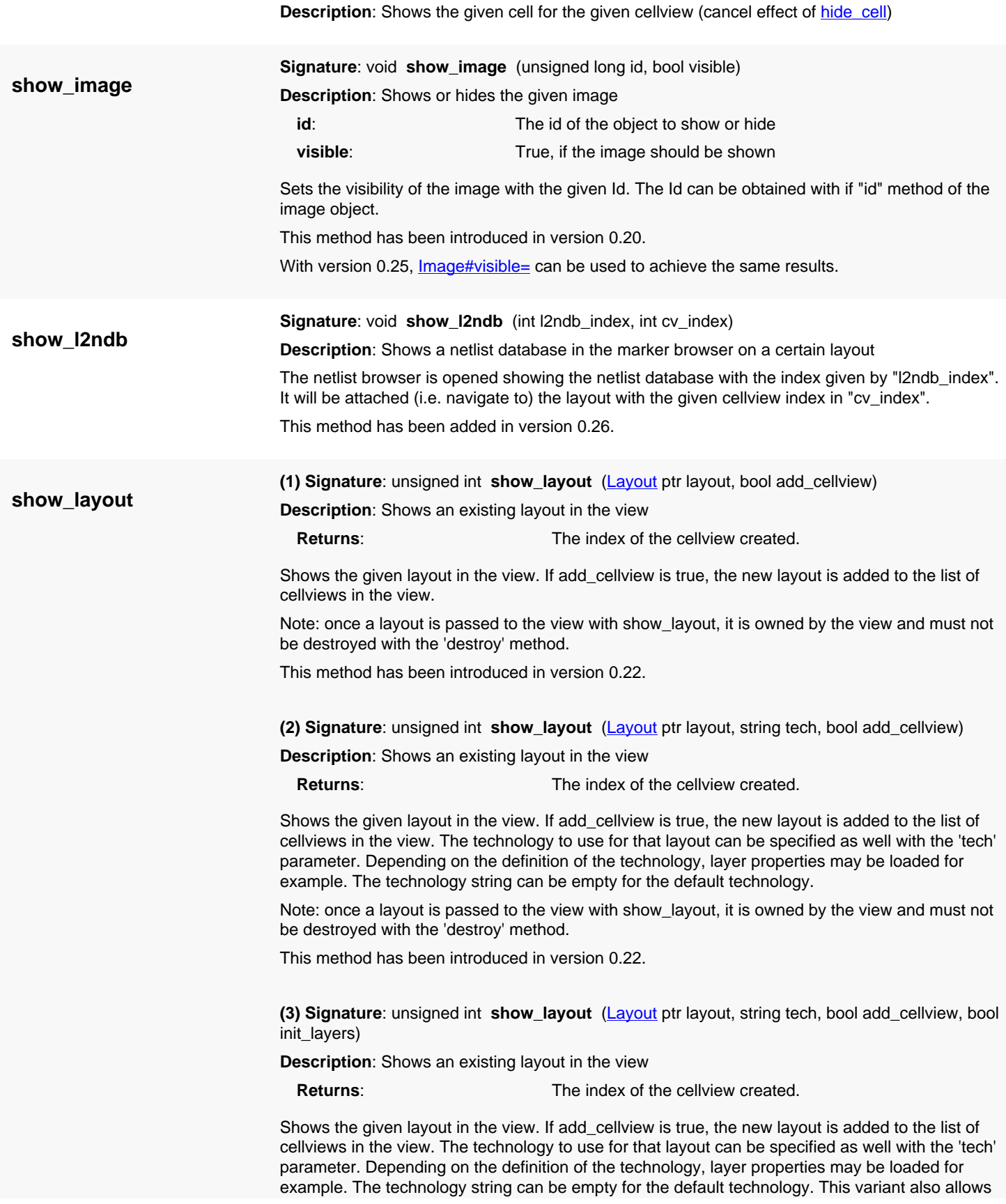

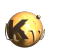

<span id="page-1965-1"></span><span id="page-1965-0"></span>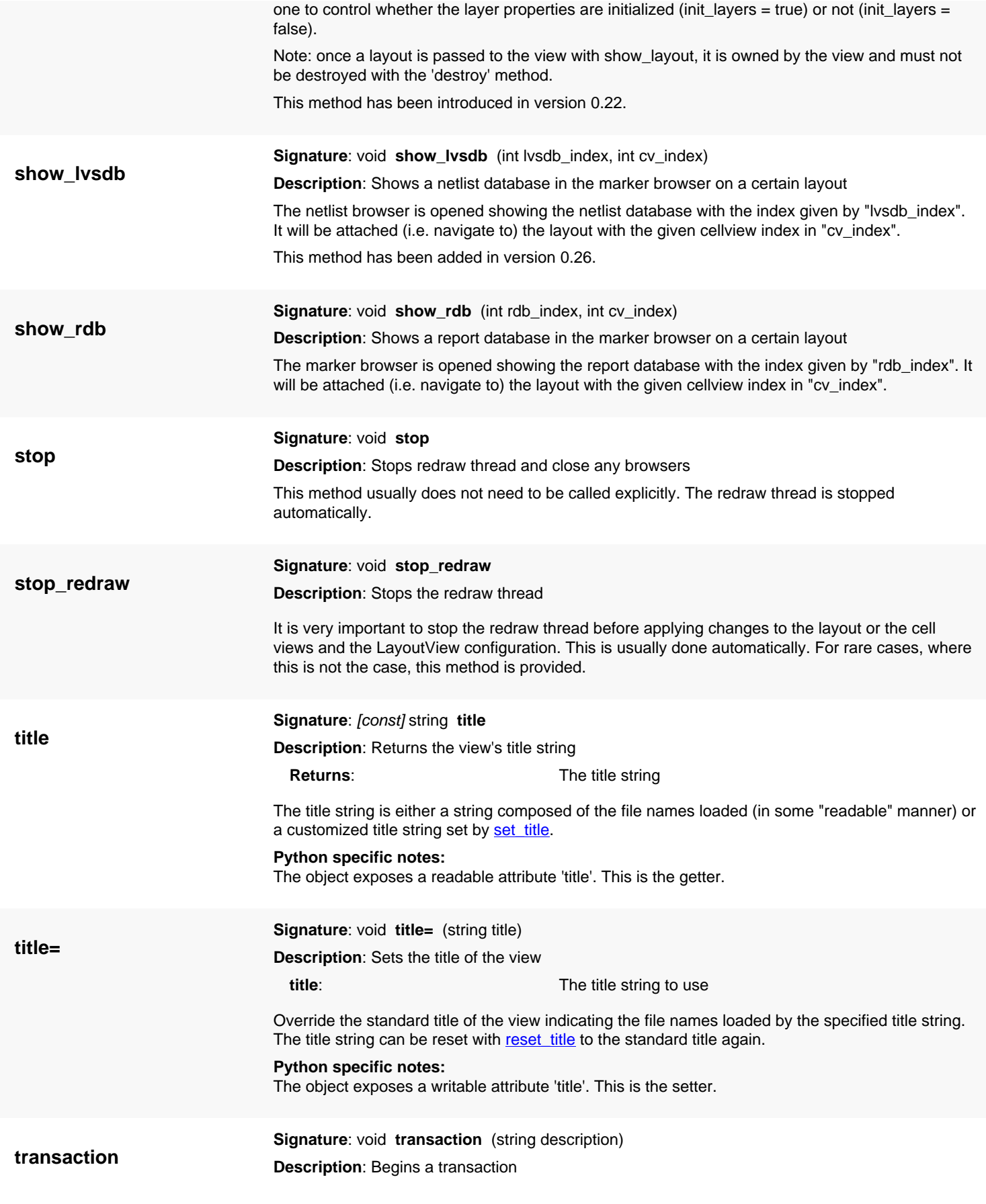

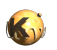

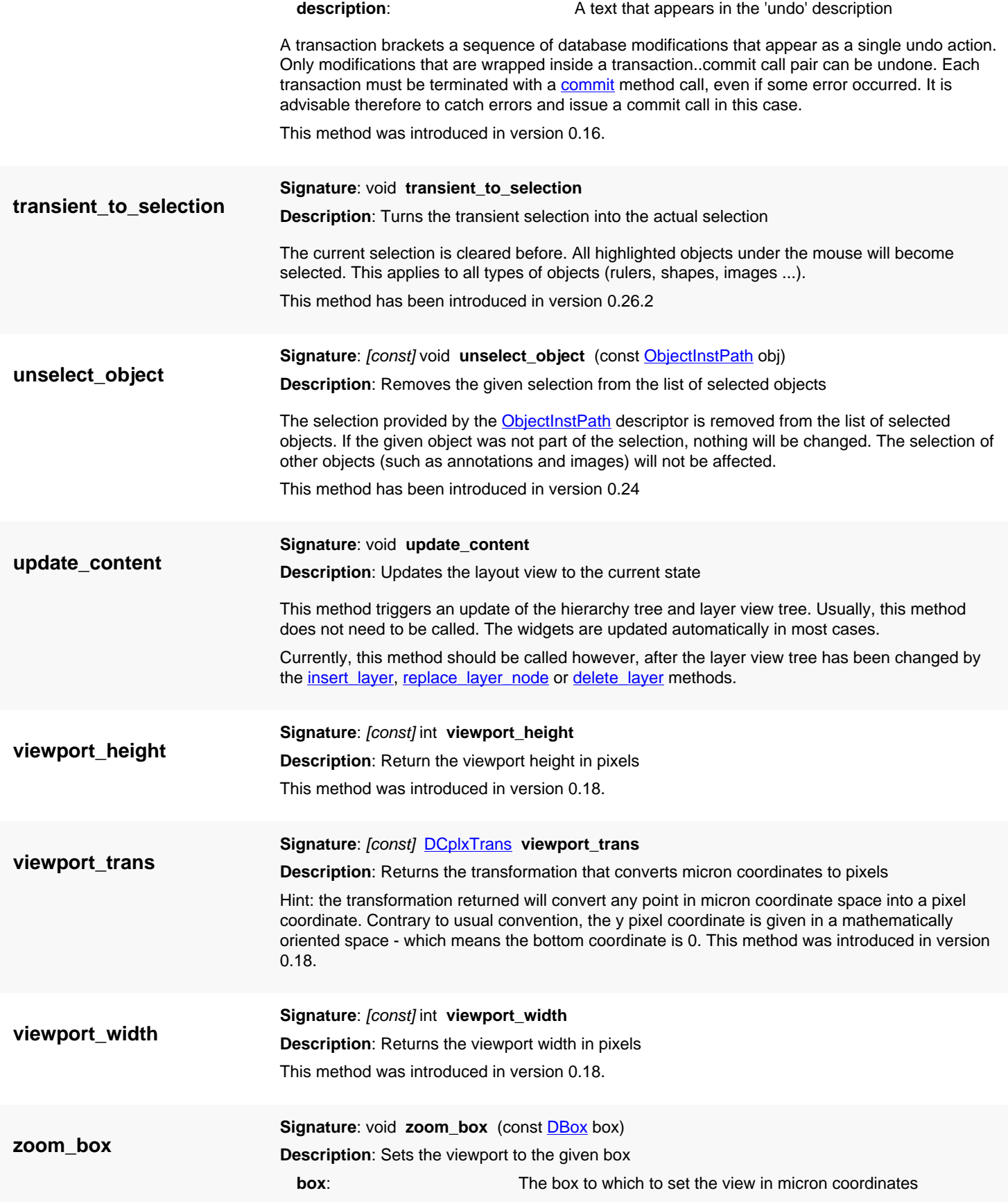

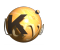

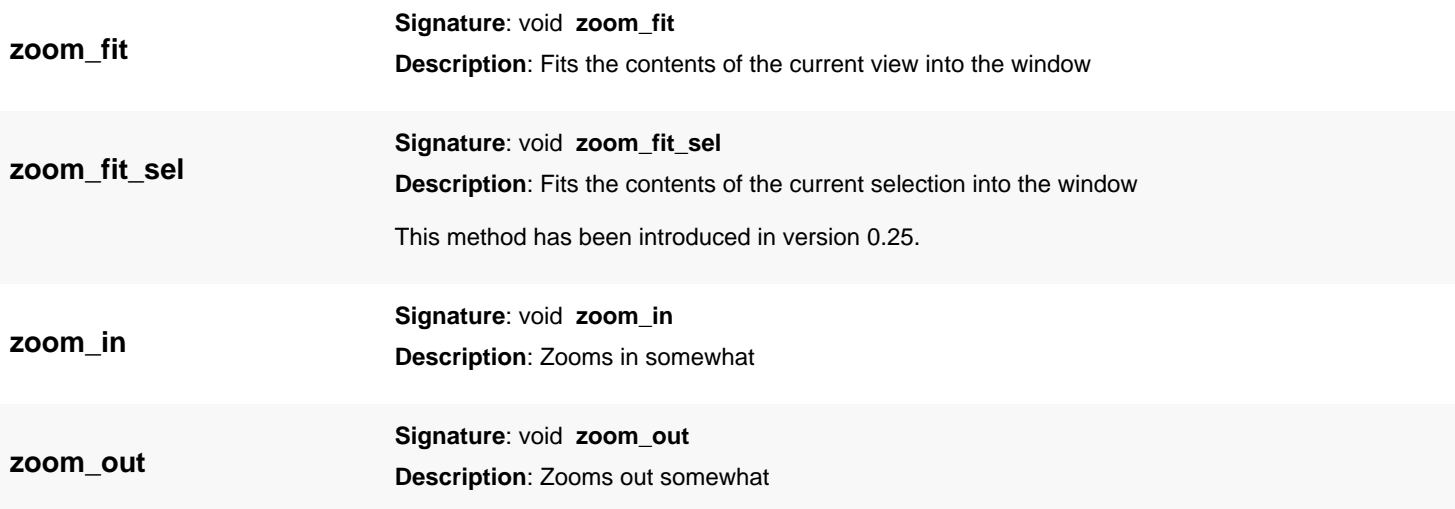

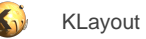

# <span id="page-1968-0"></span>**4.186. API reference - Class LayoutView::SelectionMode**

[Notation used in Ruby API documentation](#page-248-0)

#### **Module**: [lay](#page-2204-0)

**Description**: Specifies how selected objects interact with already selected ones.

This class is equivalent to the class **[LayoutView::SelectionMode](#page-1968-0)** 

This enum was introduced in version 0.27.

### **Public constructors**

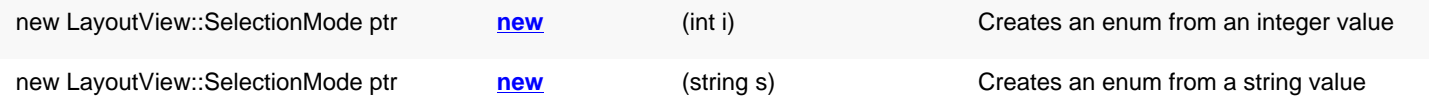

## **Public methods**

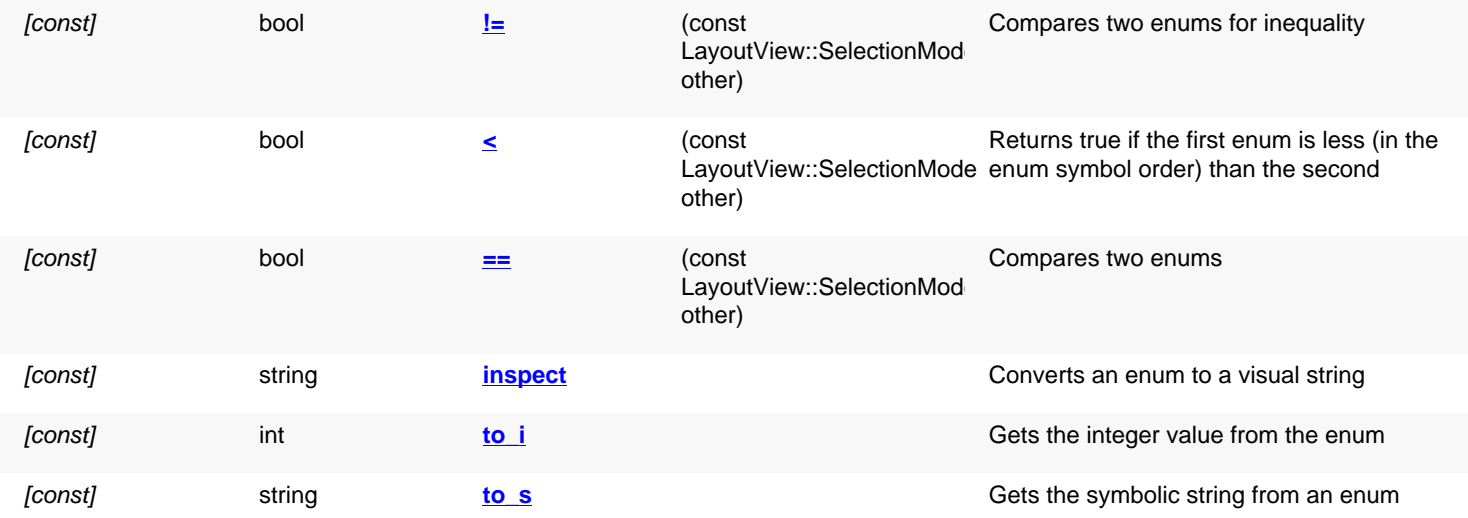

## **Public static methods and constants**

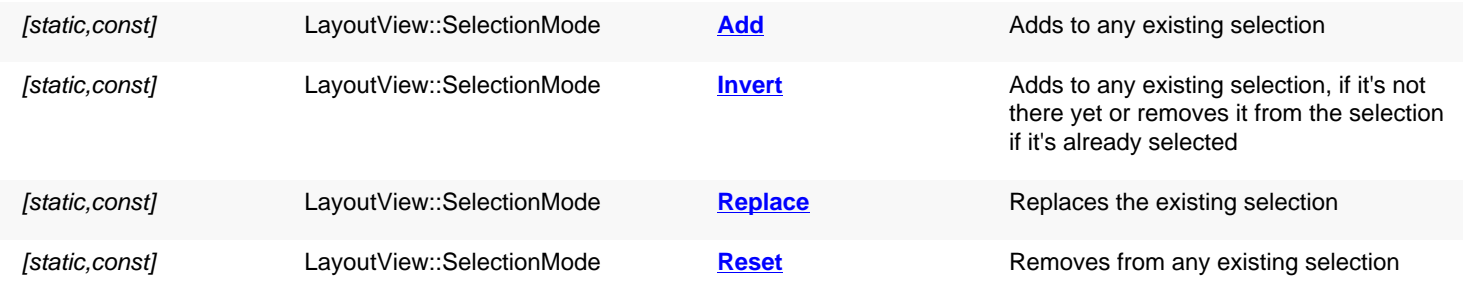

## **Detailed description**

<span id="page-1968-1"></span>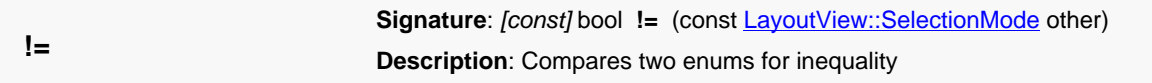

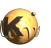

<span id="page-1969-10"></span><span id="page-1969-9"></span><span id="page-1969-8"></span><span id="page-1969-7"></span><span id="page-1969-6"></span><span id="page-1969-5"></span><span id="page-1969-4"></span><span id="page-1969-3"></span><span id="page-1969-2"></span><span id="page-1969-1"></span><span id="page-1969-0"></span>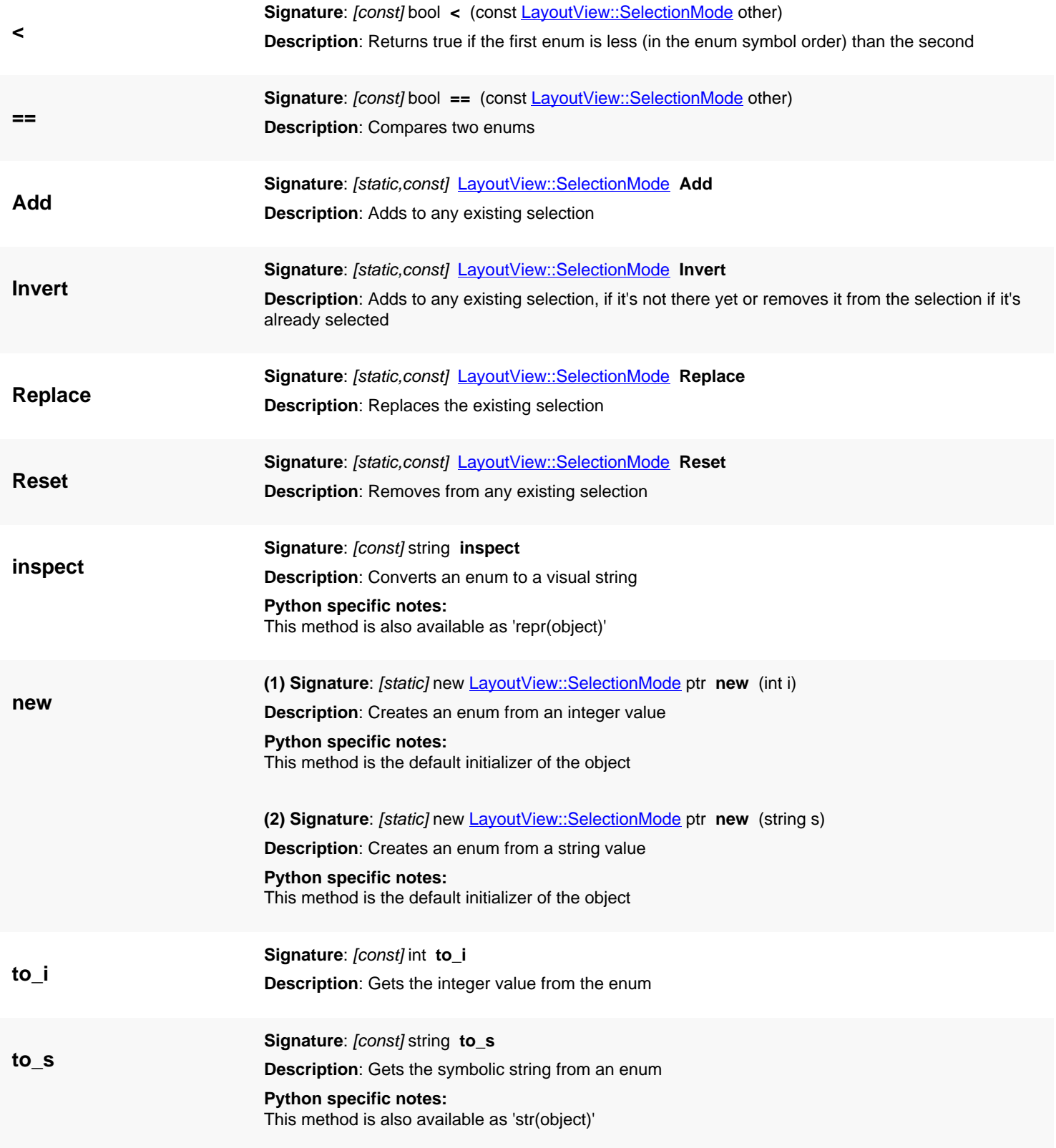

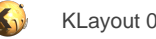

# <span id="page-1970-0"></span>**4.187. API reference - Class CellView**

#### [Notation used in Ruby API documentation](#page-248-0)

#### **Module**: [lay](#page-2204-0)

**Description**: A class describing what is shown inside a layout view

The cell view points to a specific cell within a certain layout and a hierarchical context. For that, first of all a layout pointer is provided. The cell itself is addressed by an cell\_index or a cell object reference. The layout pointer can be nil, indicating that the cell view is invalid.

The cell is not only identified by it's index or object but also by the path leading to that cell. This path indicates how to find the cell in the hierarchical context of it's parent cells.

The path is in fact composed of two parts: first in an unspecific fashion, just describing which parent cells are used. The target of this path is called the "context cell". It is accessible by the ctx cell index or ctx cell methods. In the viewer, the unspecific part of the path is the location of the cell in the cell tree.

Additionally the path's second part may further identify a specific instance of a certain subcell in the context cell. This is done through a set of [InstElement](#page-825-0) objects. The target of this specific path is the actual cell addressed by the cellview. This target cell is accessible by the [cell\\_index](#page-1974-0) or [cell](#page-1974-1) methods. In the viewer, the target cell is shown in the context of the context cell. The hierarchy levels are counted from the context cell, which is on level 0. If the context path is empty, the context cell is identical with the target cell.

Starting with version 0.25, the cellview can be modified directly. This will have an immediate effect on the display. For example, the following code will select a different cell:

```
cv = RBA::CellView::active
cv.cell_name = "TOP2"
```
See [The Application API](#page-433-0) for more details about the cellview objects.

### **Public constructors**

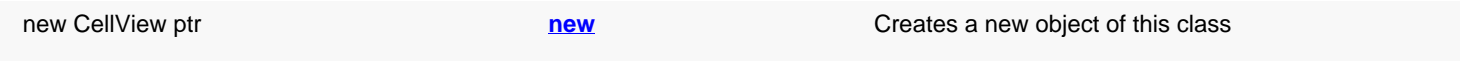

### **Public methods**

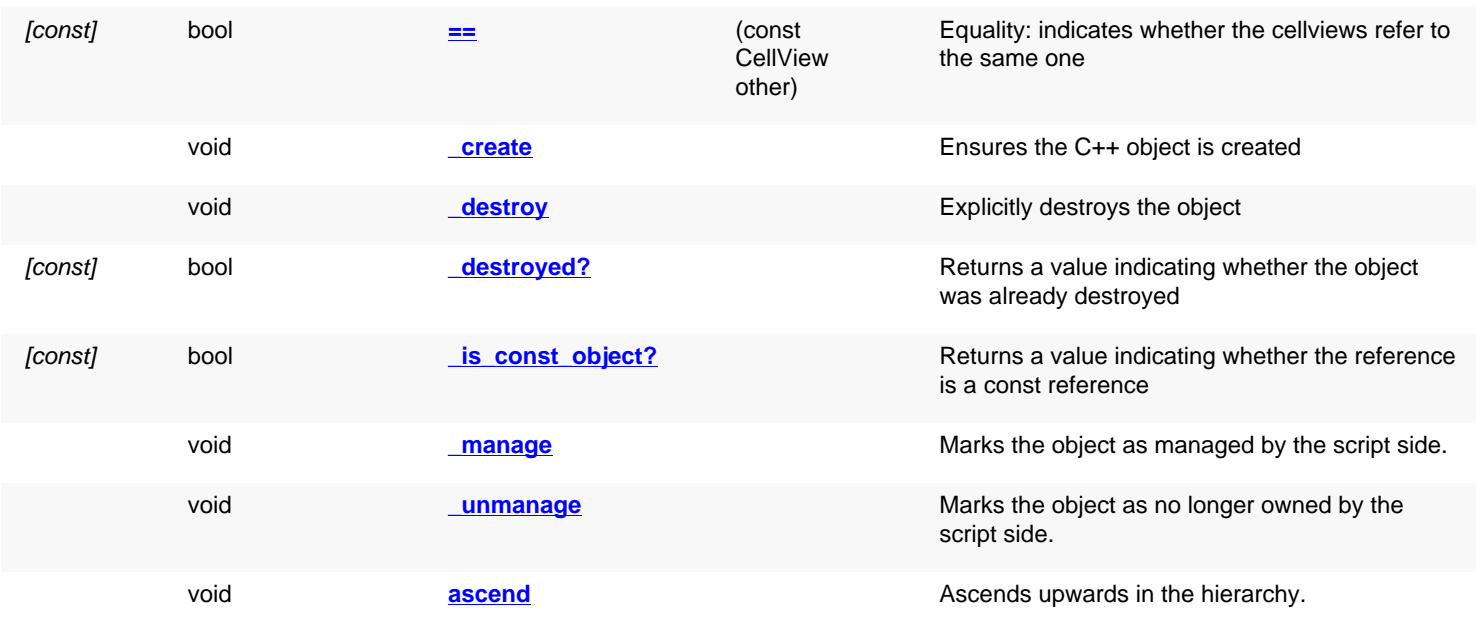

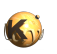

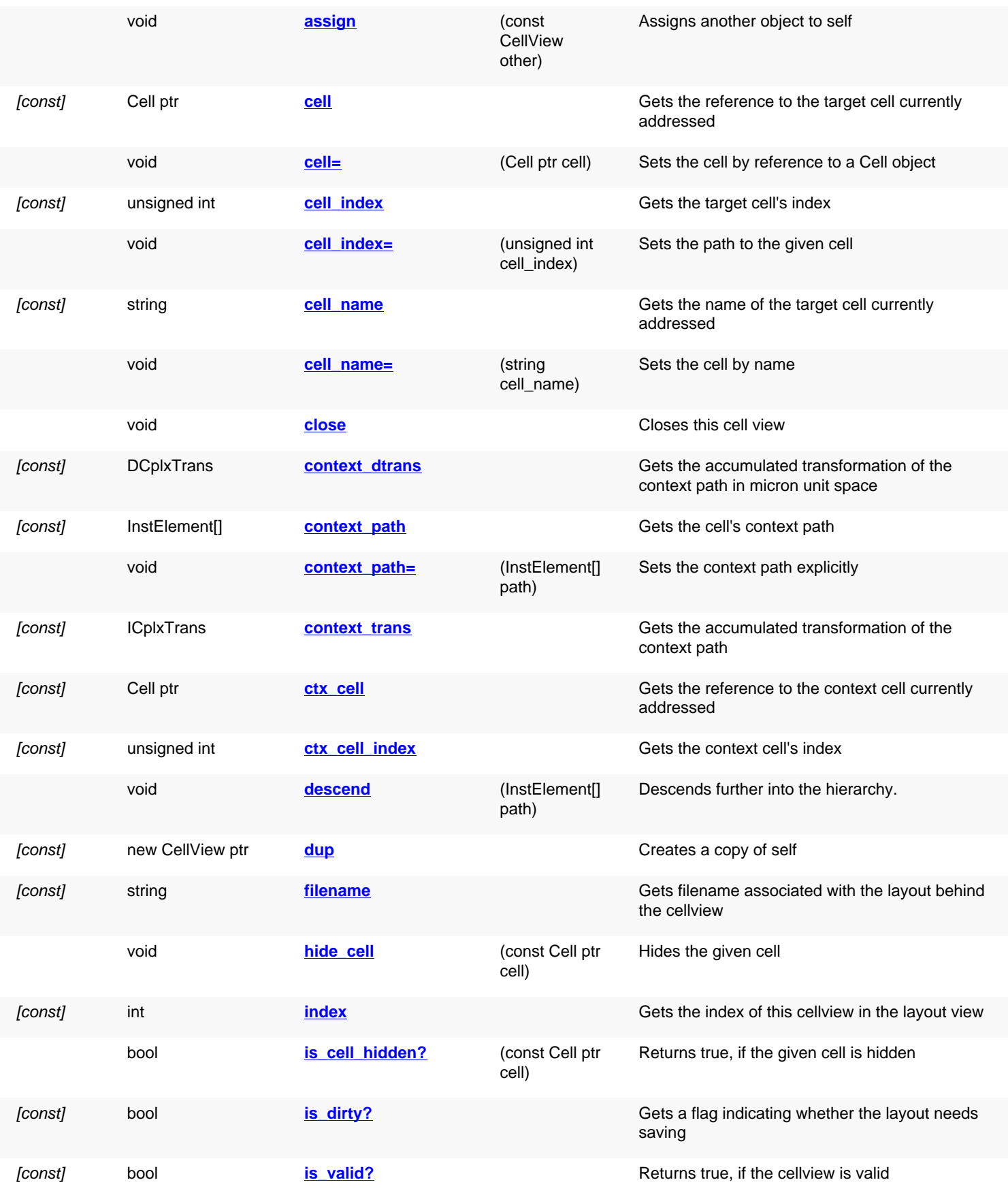

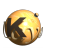

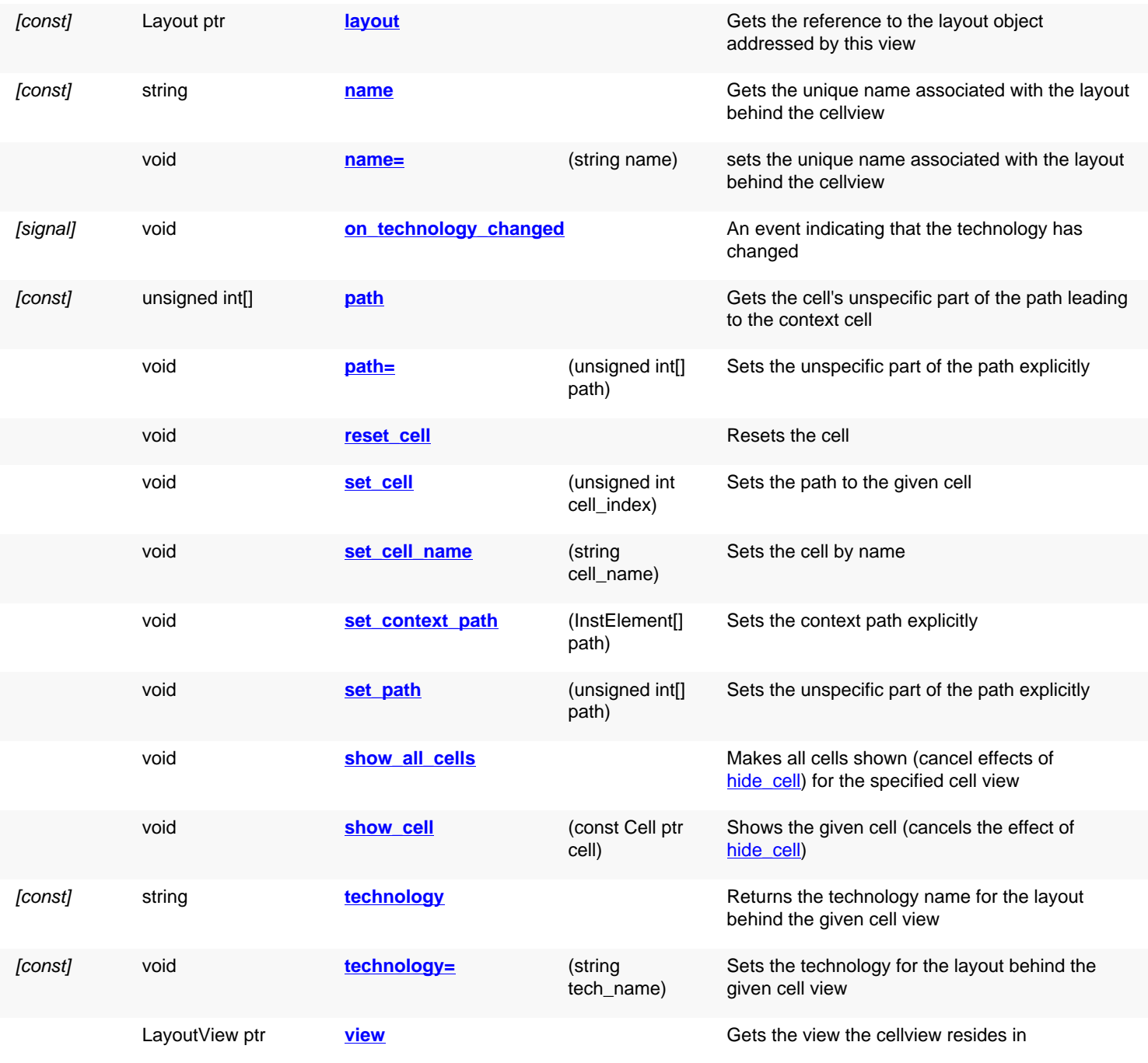

# **Public static methods and constants**

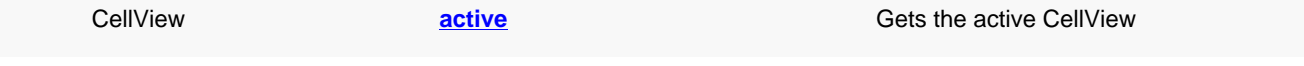

# **Deprecated methods (protected, public, static, non-static and constructors)**

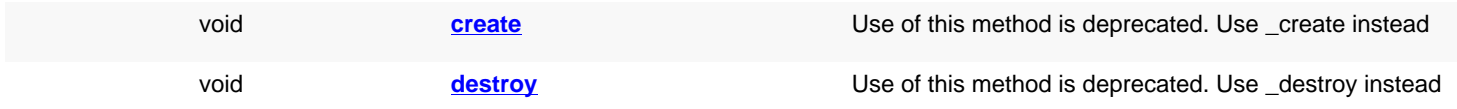

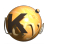

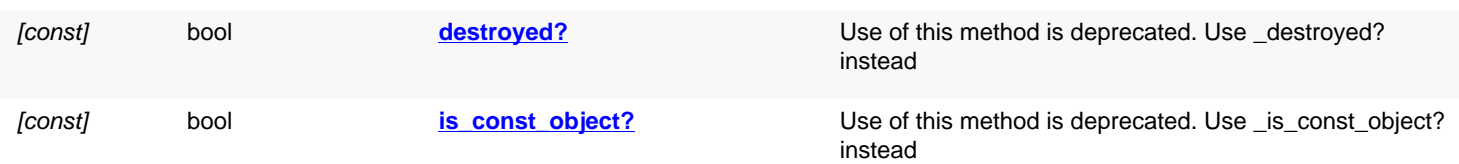

# **Detailed description**

<span id="page-1973-6"></span><span id="page-1973-5"></span><span id="page-1973-4"></span><span id="page-1973-3"></span><span id="page-1973-2"></span><span id="page-1973-1"></span><span id="page-1973-0"></span>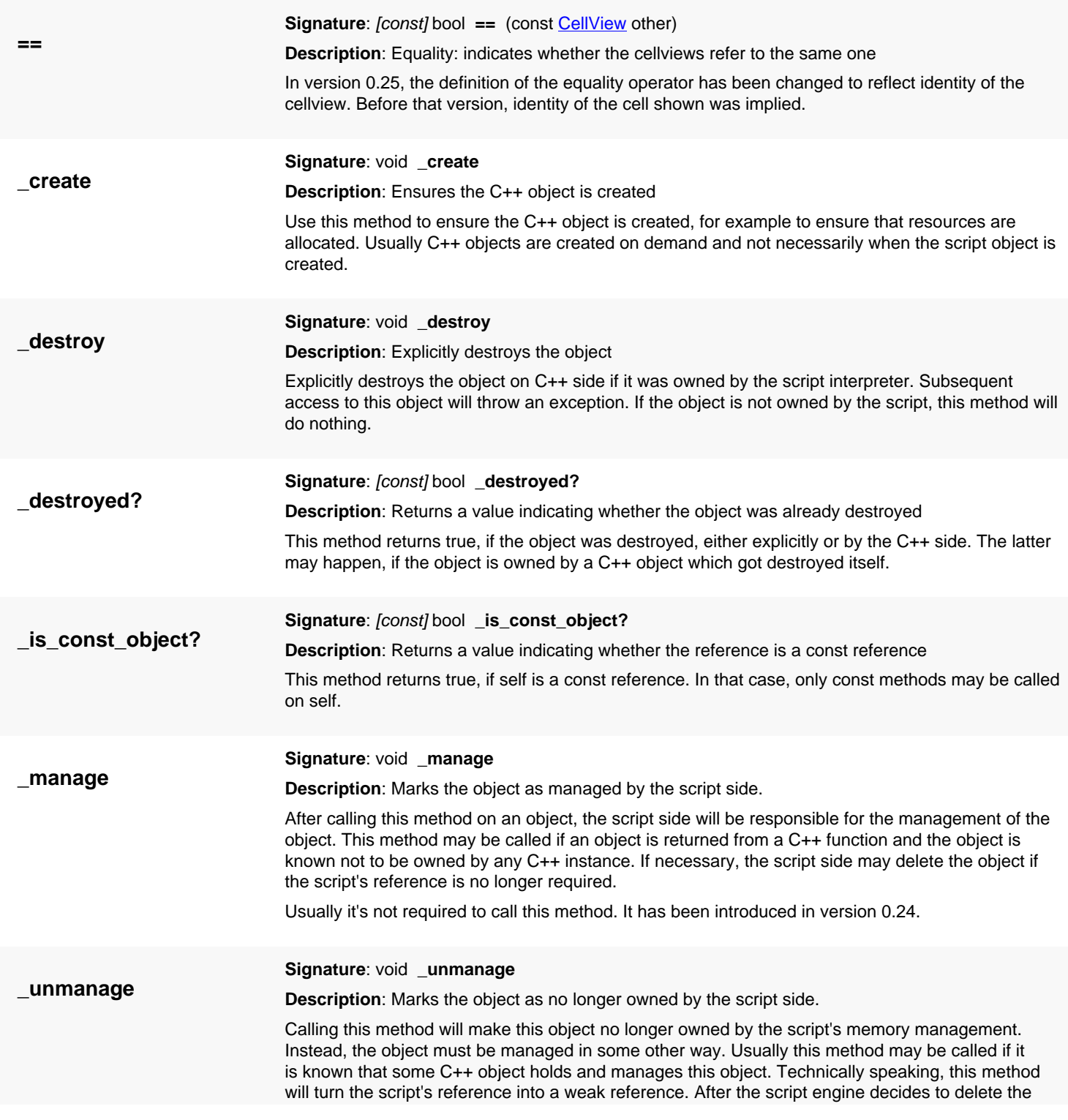

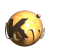

<span id="page-1974-6"></span><span id="page-1974-5"></span><span id="page-1974-4"></span><span id="page-1974-3"></span><span id="page-1974-2"></span><span id="page-1974-1"></span><span id="page-1974-0"></span>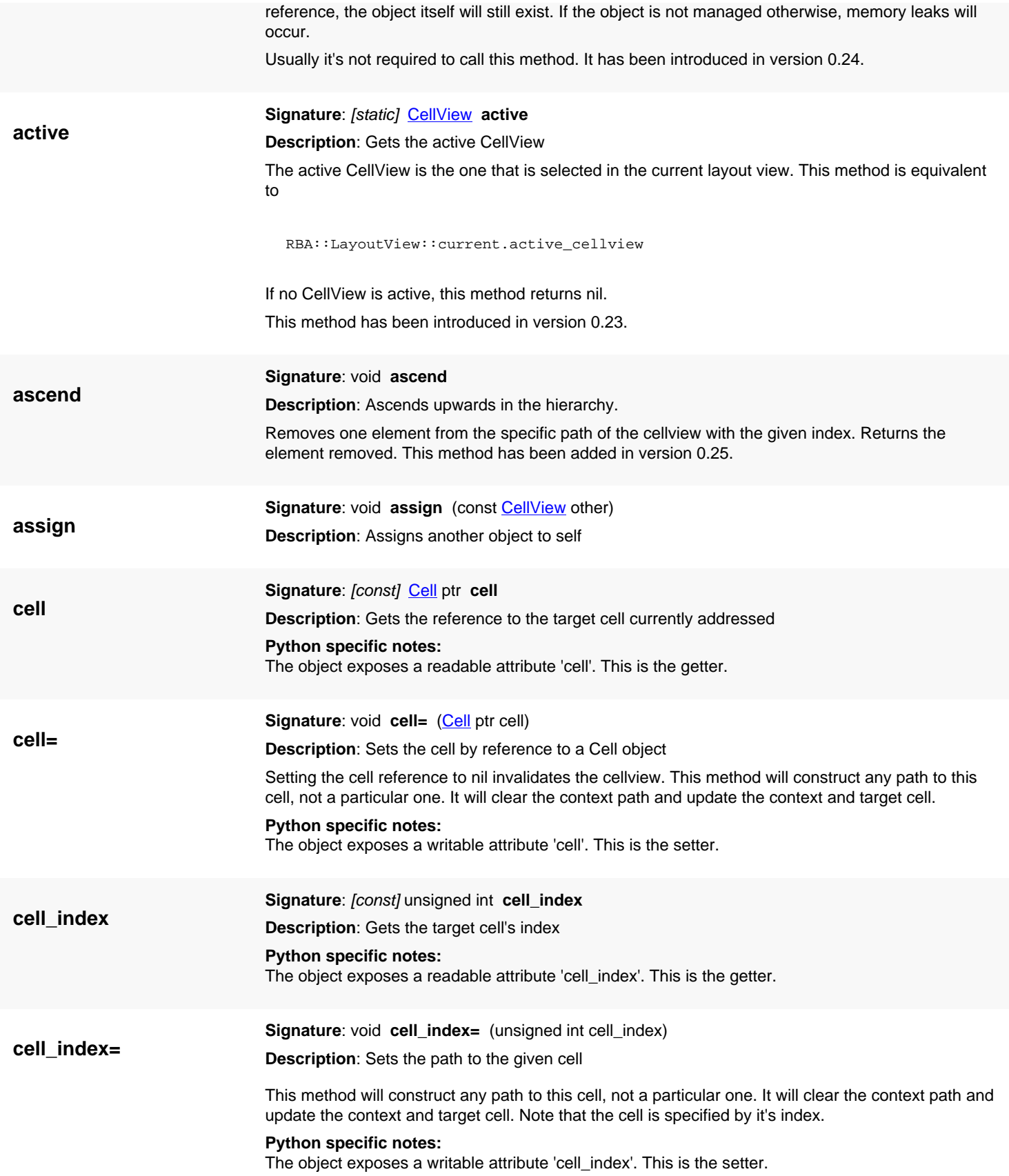

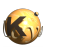

<span id="page-1975-6"></span><span id="page-1975-5"></span><span id="page-1975-4"></span><span id="page-1975-3"></span><span id="page-1975-2"></span><span id="page-1975-1"></span><span id="page-1975-0"></span>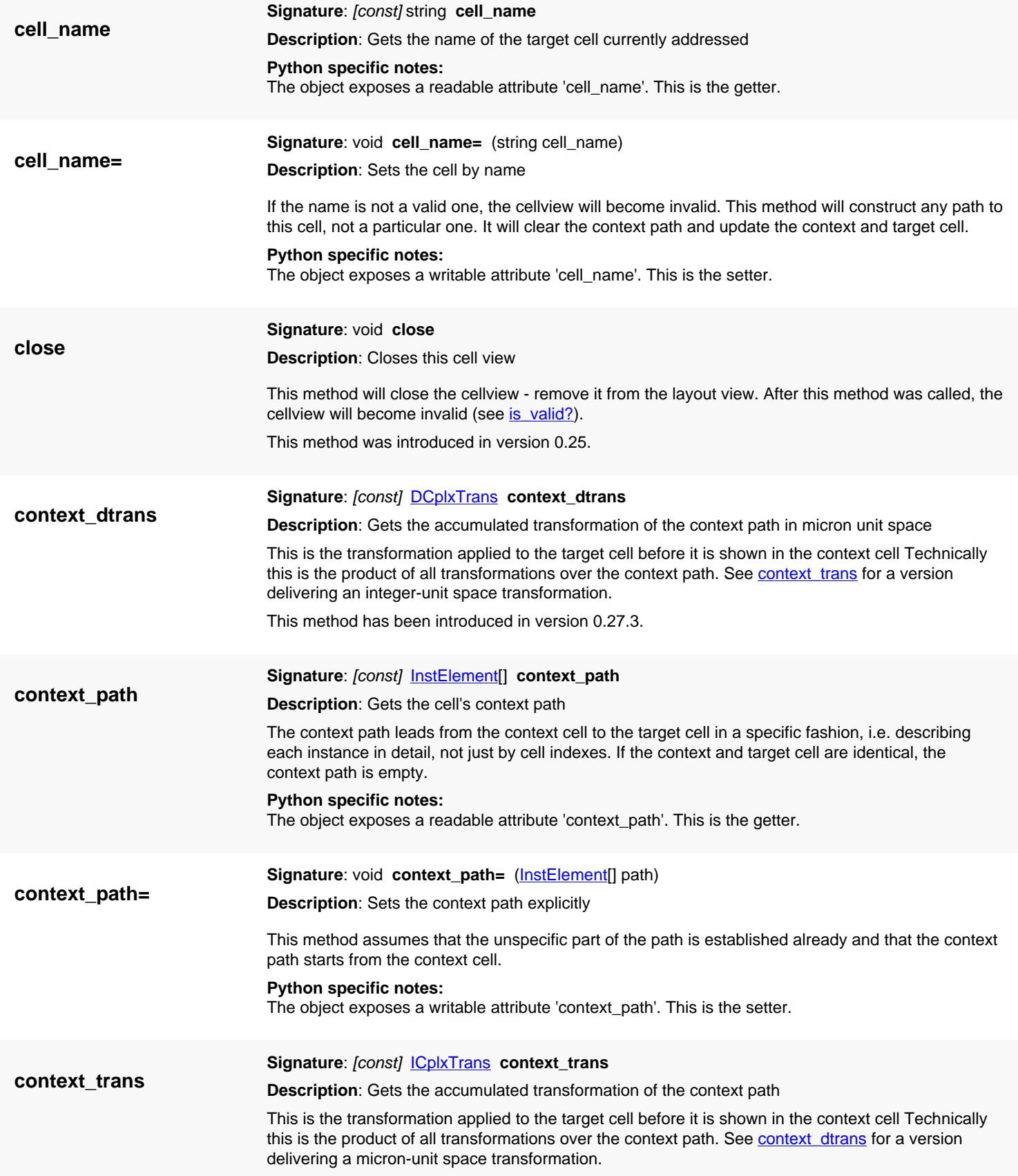

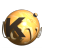

<span id="page-1976-8"></span><span id="page-1976-7"></span><span id="page-1976-6"></span><span id="page-1976-5"></span><span id="page-1976-4"></span><span id="page-1976-3"></span><span id="page-1976-2"></span><span id="page-1976-1"></span><span id="page-1976-0"></span>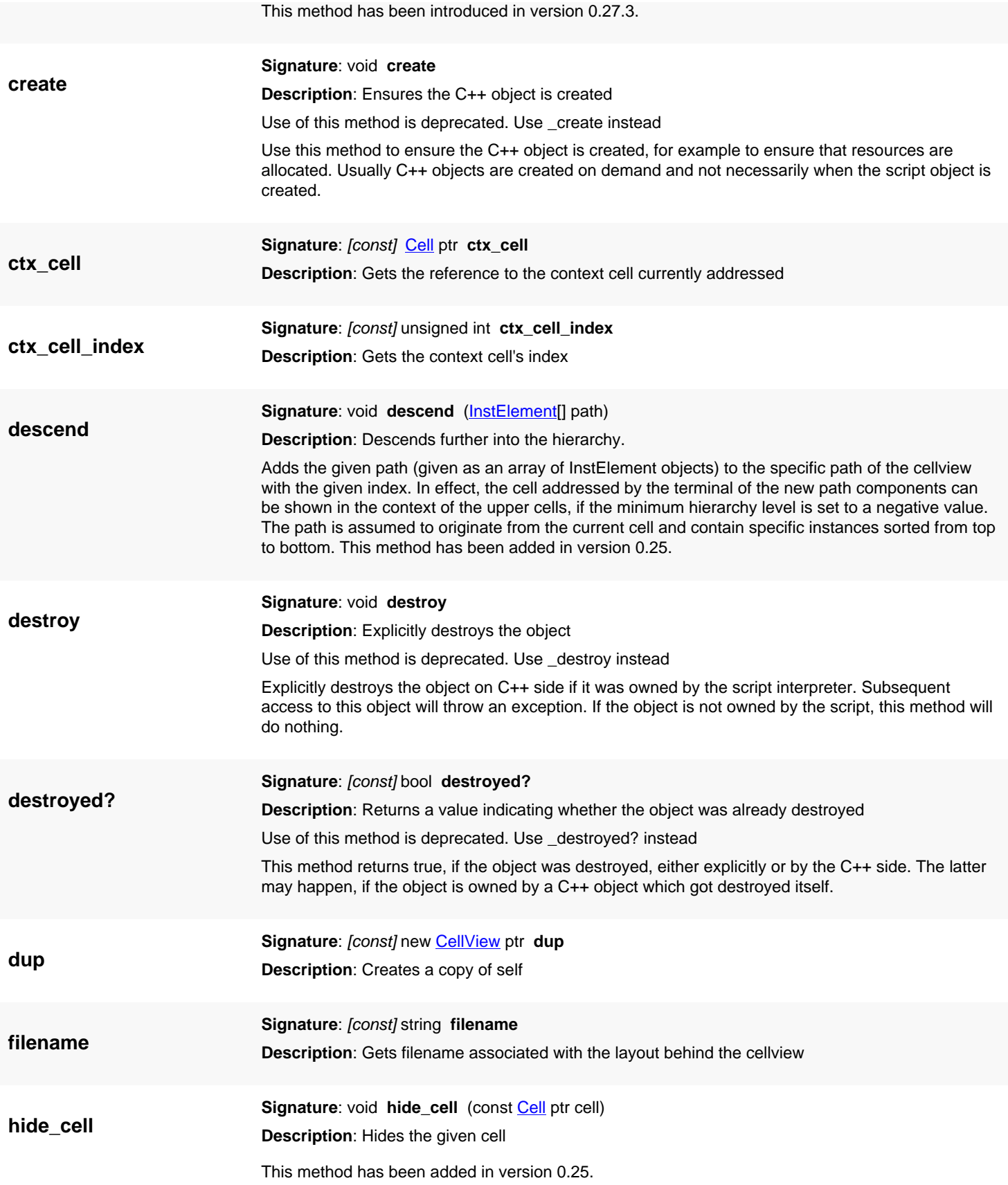

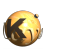

<span id="page-1977-8"></span><span id="page-1977-7"></span><span id="page-1977-6"></span><span id="page-1977-5"></span><span id="page-1977-4"></span><span id="page-1977-3"></span><span id="page-1977-2"></span><span id="page-1977-1"></span><span id="page-1977-0"></span>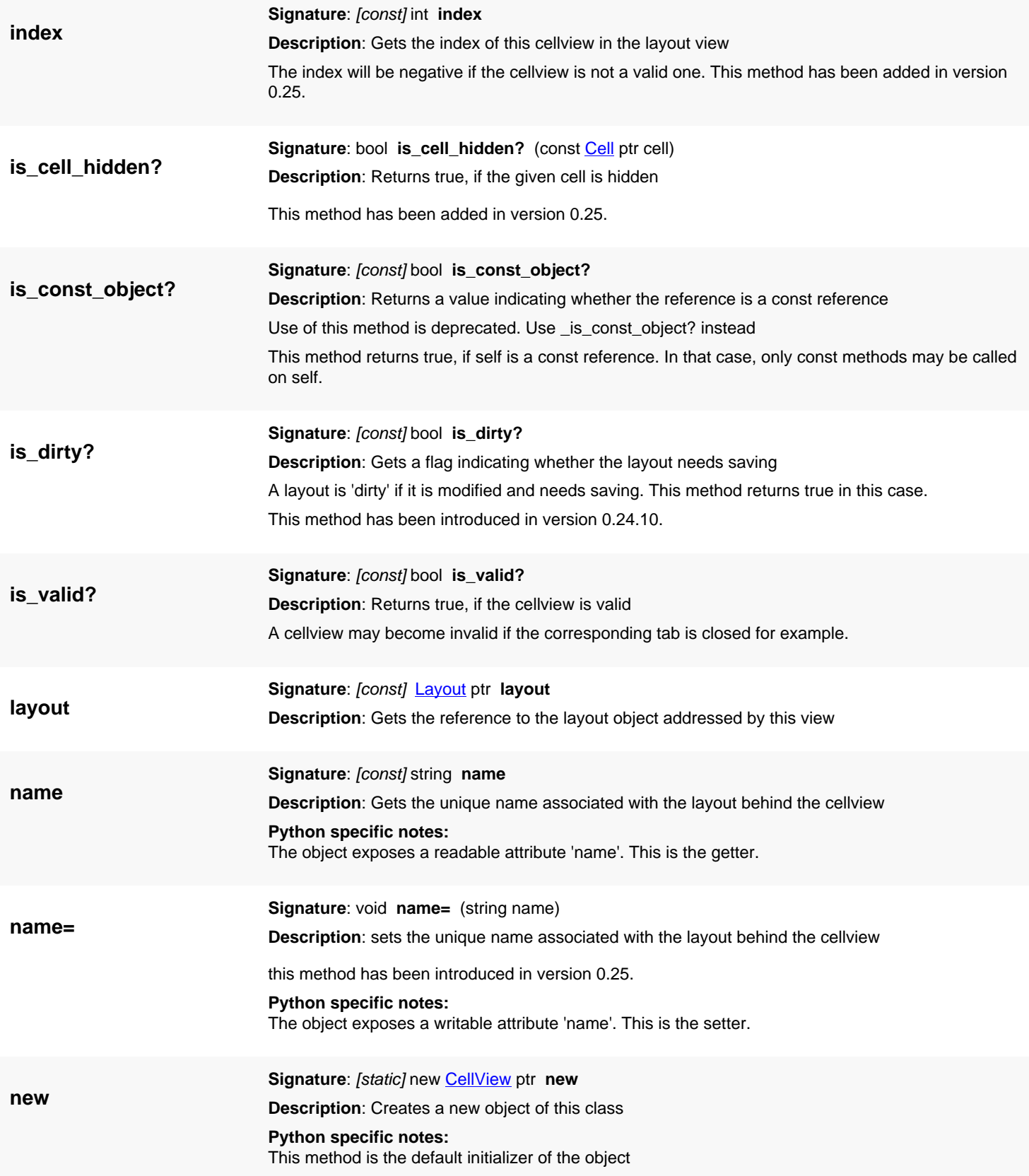

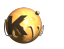

<span id="page-1978-6"></span><span id="page-1978-5"></span><span id="page-1978-4"></span><span id="page-1978-3"></span><span id="page-1978-2"></span><span id="page-1978-1"></span><span id="page-1978-0"></span>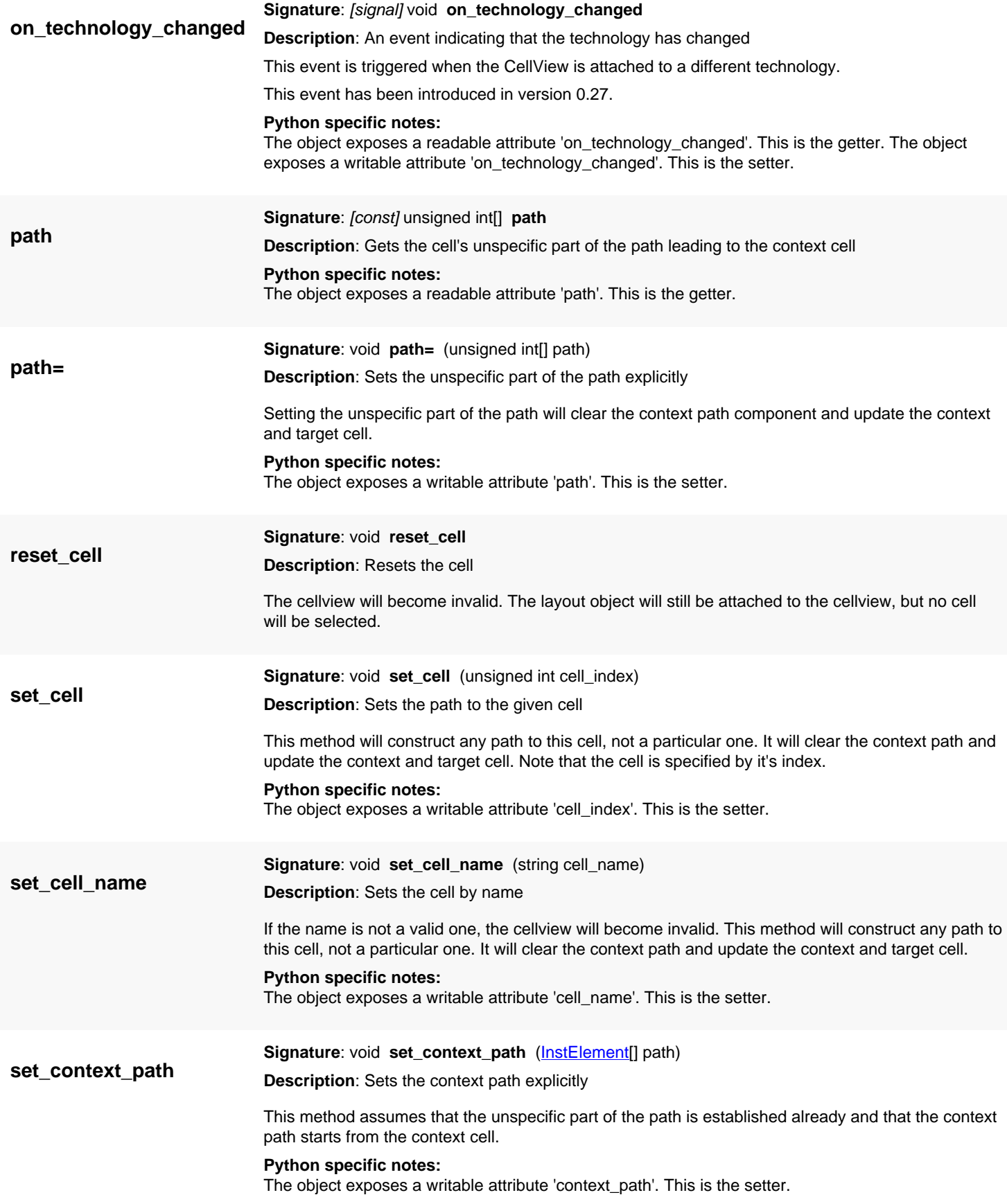

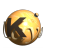

<span id="page-1979-5"></span><span id="page-1979-4"></span><span id="page-1979-3"></span><span id="page-1979-2"></span><span id="page-1979-1"></span><span id="page-1979-0"></span>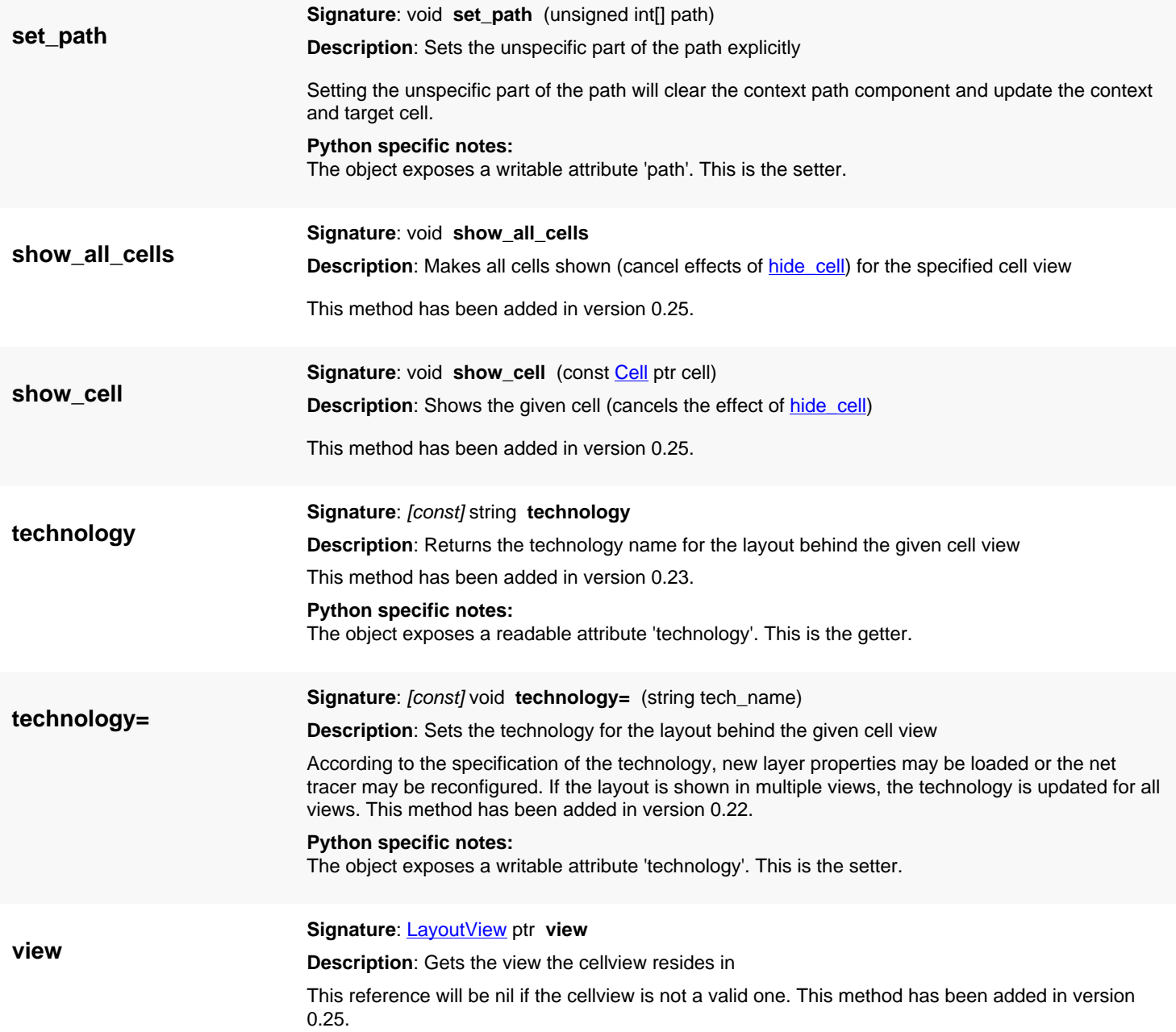
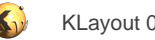

# <span id="page-1980-0"></span>**4.188. API reference - Class Marker**

[Notation used in Ruby API documentation](#page-248-0)

### **Module**: [lay](#page-2204-0)

**Description**: The floating-point coordinate marker object

The marker is a visual object that "marks" (highlights) a certain area of the layout, given by a database object. This object accepts database objects with floating-point coordinates in micron values.

### **Public constructors**

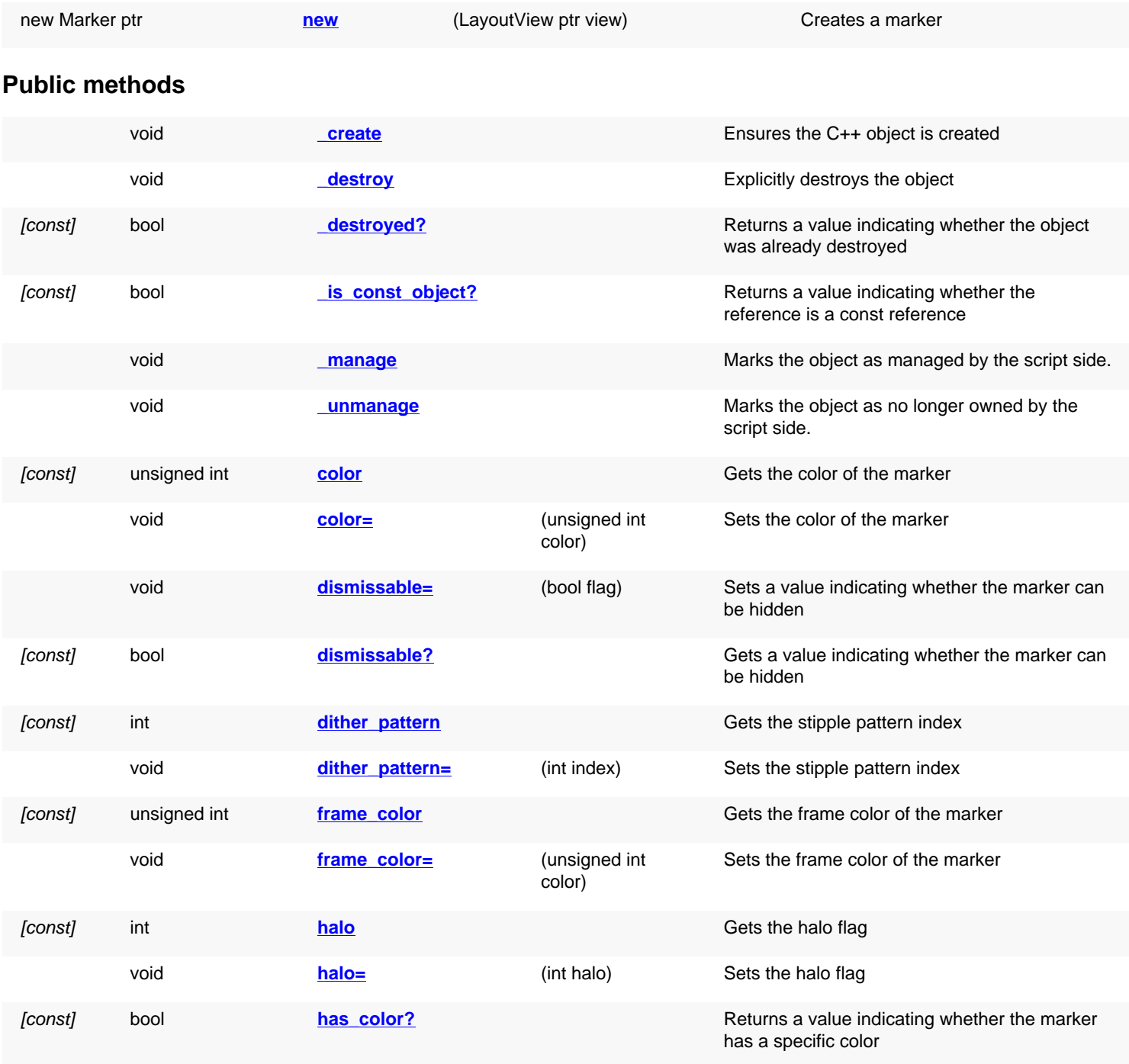

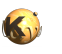

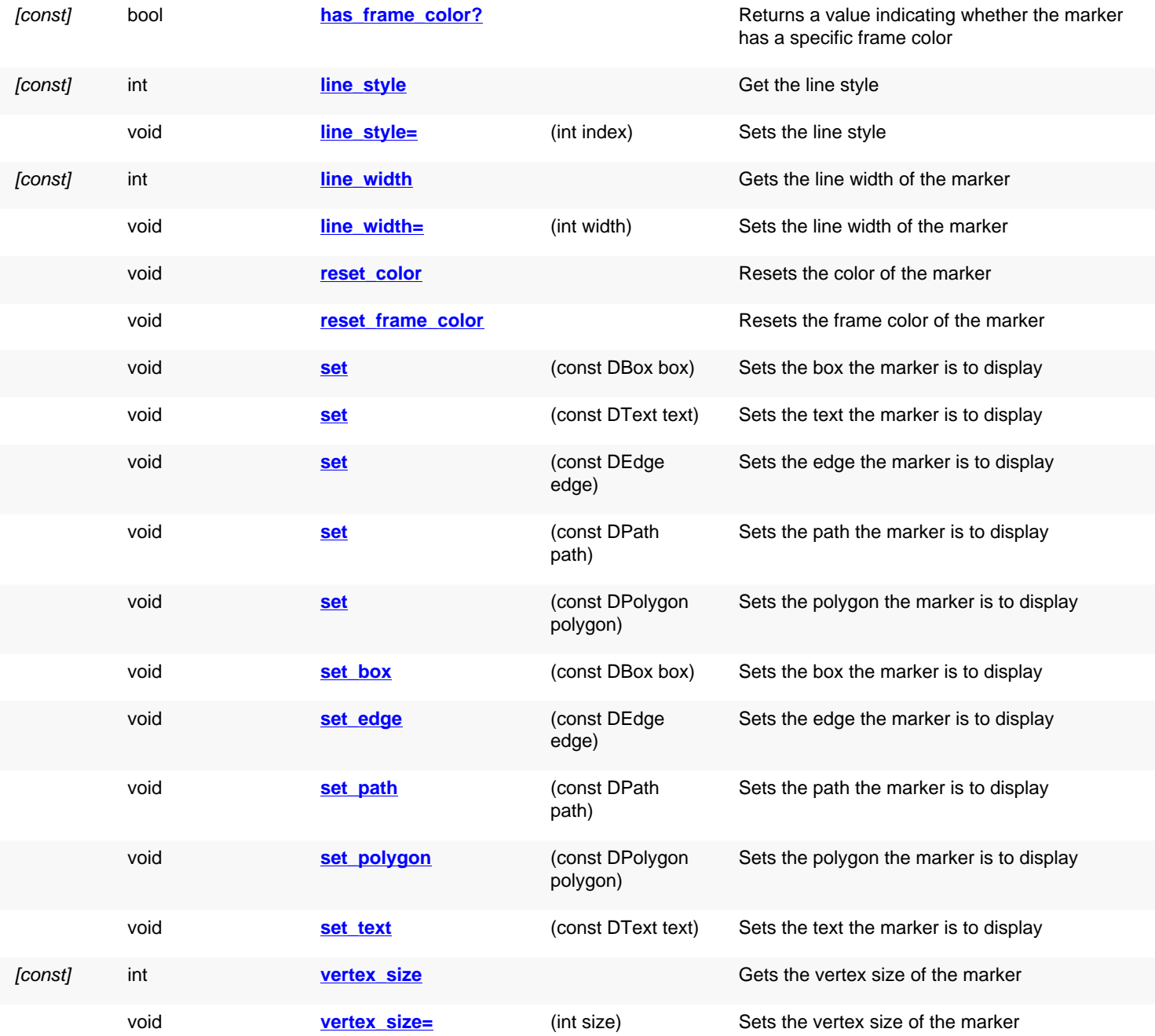

## **Deprecated methods (protected, public, static, non-static and constructors)**

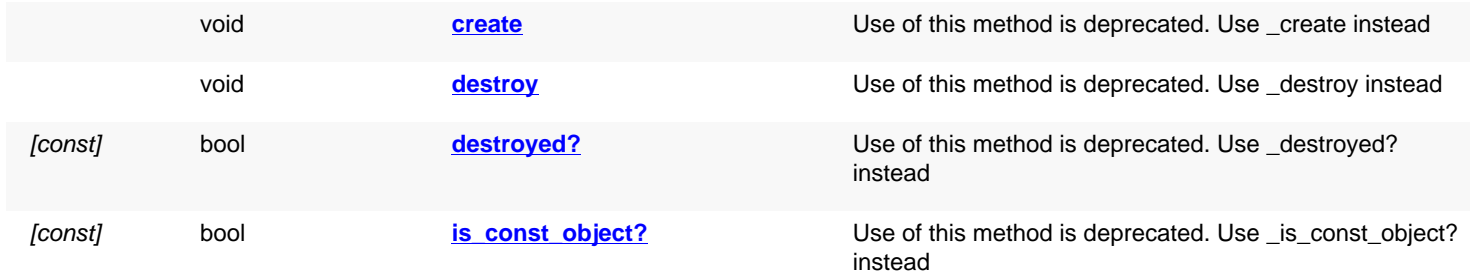

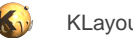

<span id="page-1982-6"></span><span id="page-1982-5"></span><span id="page-1982-4"></span><span id="page-1982-3"></span><span id="page-1982-2"></span><span id="page-1982-1"></span><span id="page-1982-0"></span>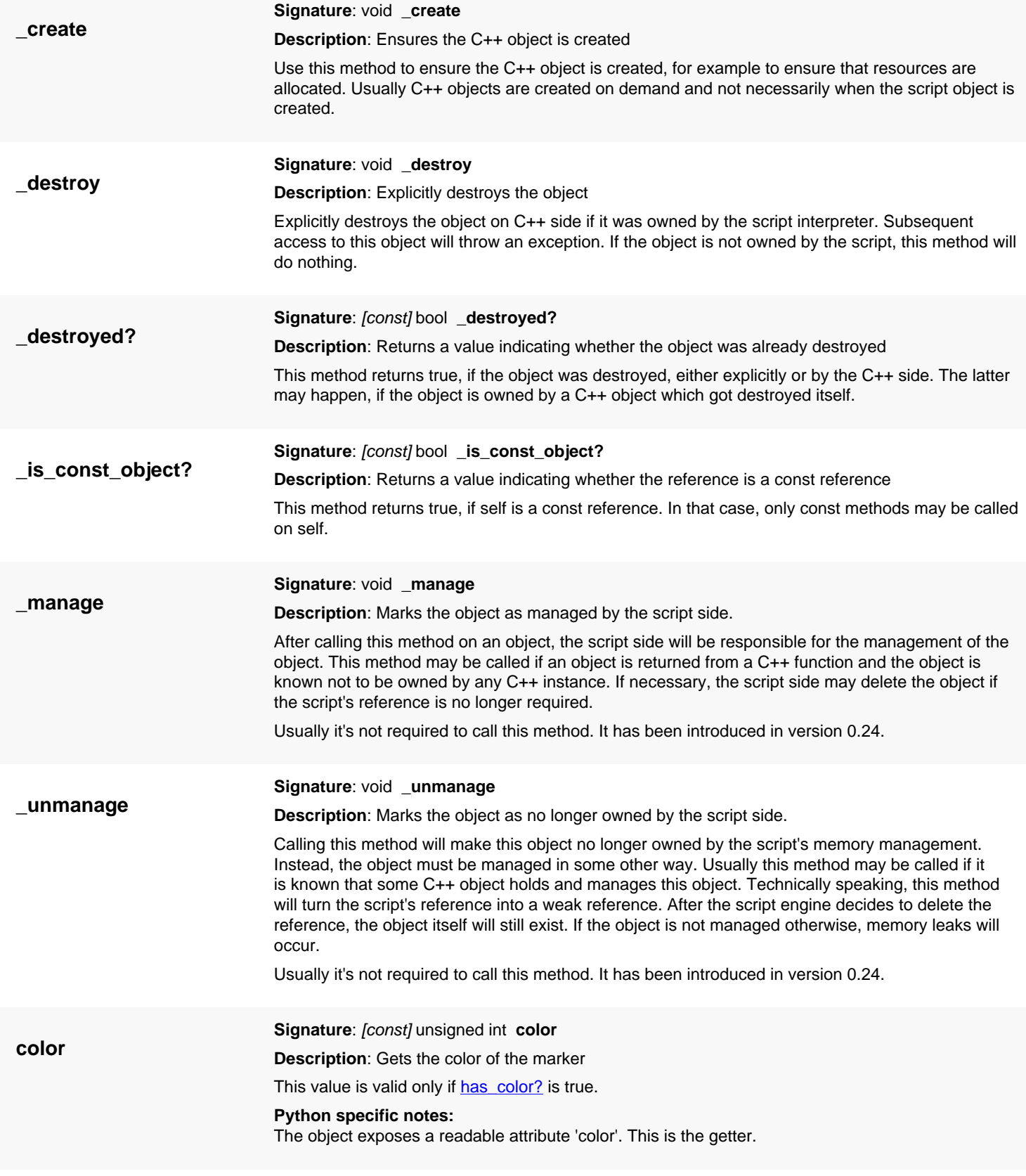

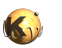

<span id="page-1983-6"></span><span id="page-1983-5"></span><span id="page-1983-4"></span><span id="page-1983-3"></span><span id="page-1983-2"></span><span id="page-1983-1"></span><span id="page-1983-0"></span>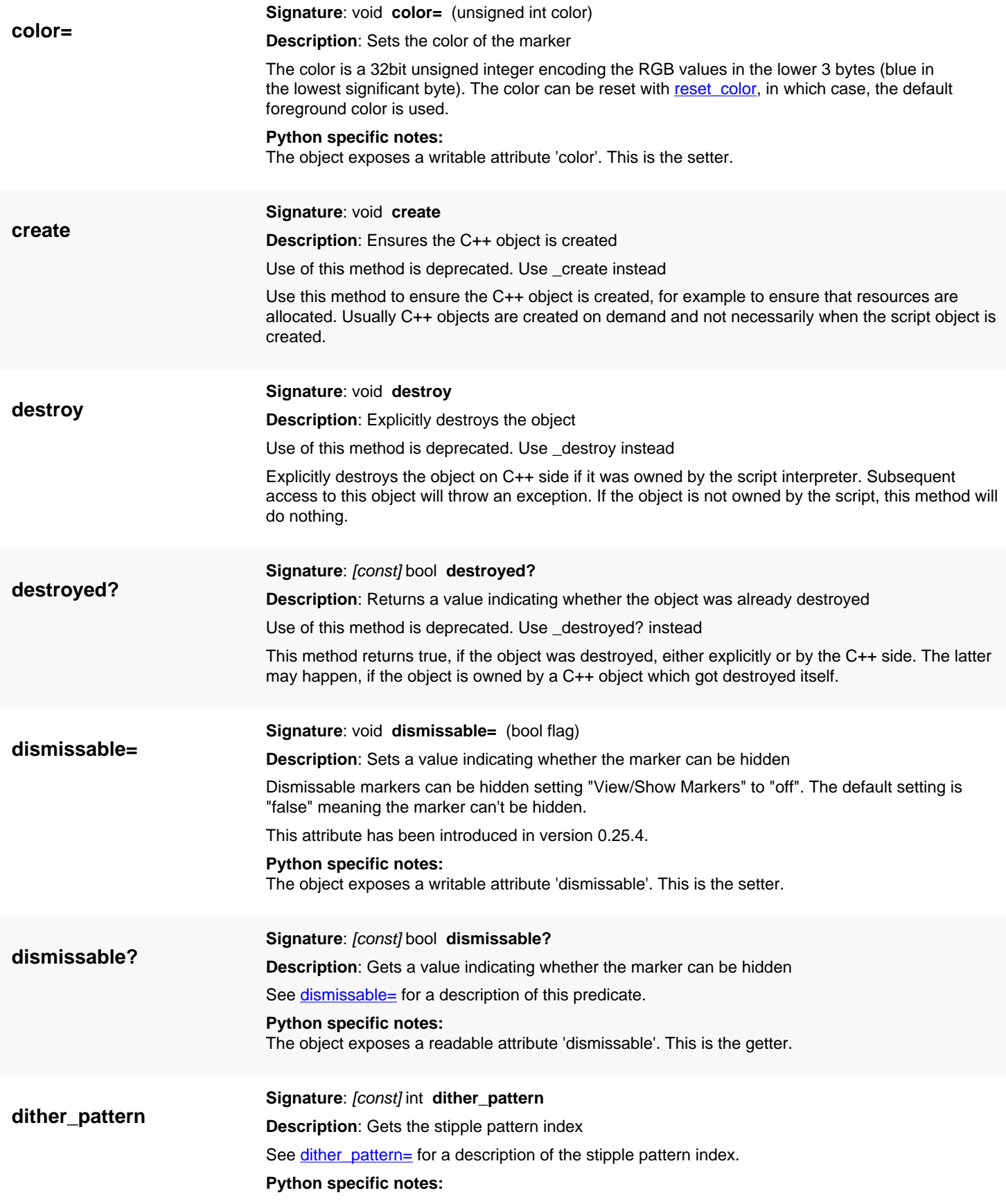

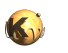

<span id="page-1984-7"></span><span id="page-1984-6"></span><span id="page-1984-5"></span><span id="page-1984-4"></span><span id="page-1984-3"></span><span id="page-1984-2"></span><span id="page-1984-1"></span><span id="page-1984-0"></span>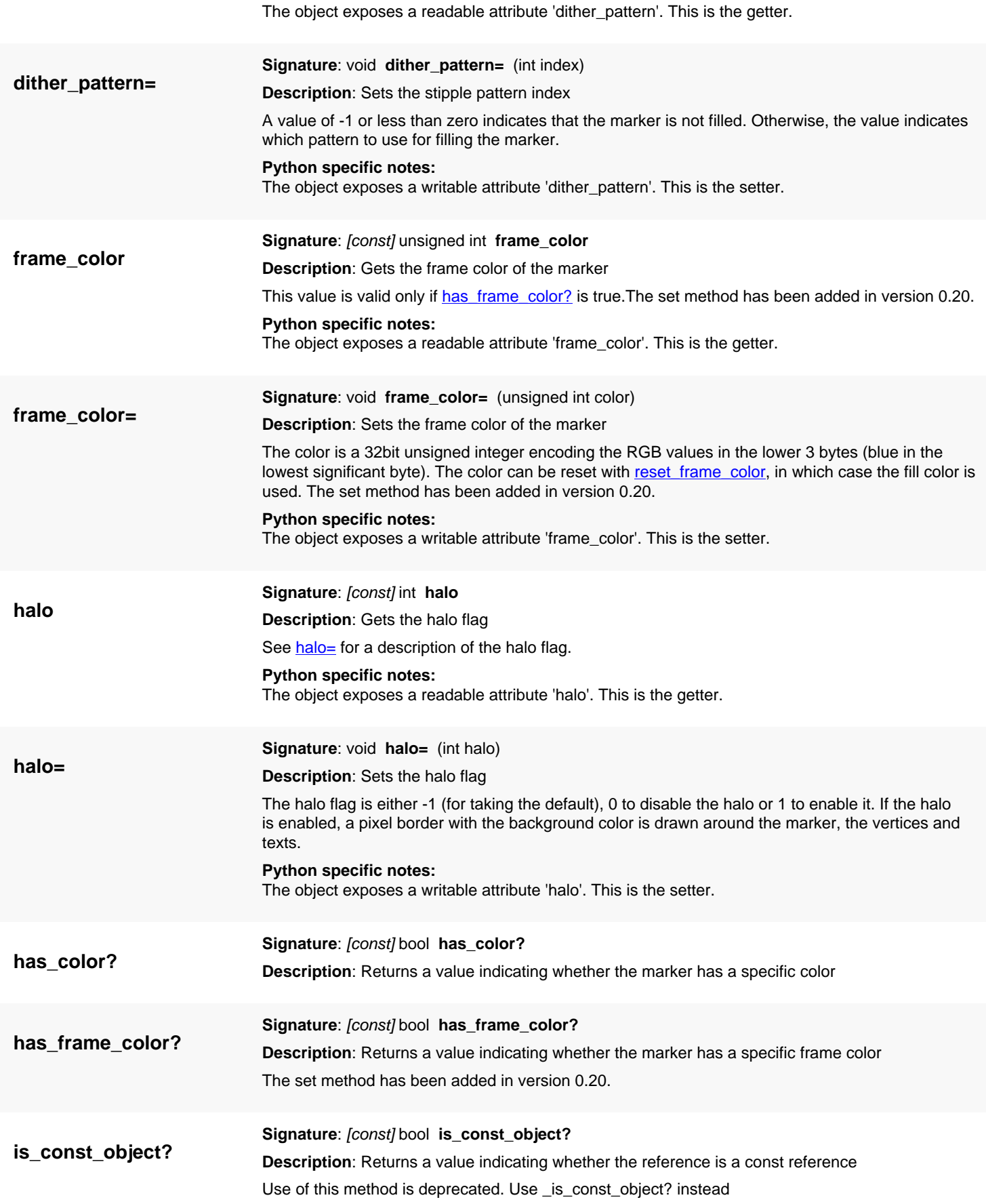

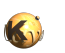

<span id="page-1985-3"></span><span id="page-1985-2"></span><span id="page-1985-1"></span>This method returns true, if self is a const reference. In that case, only const methods may be called on self.

<span id="page-1985-6"></span><span id="page-1985-5"></span><span id="page-1985-4"></span><span id="page-1985-0"></span>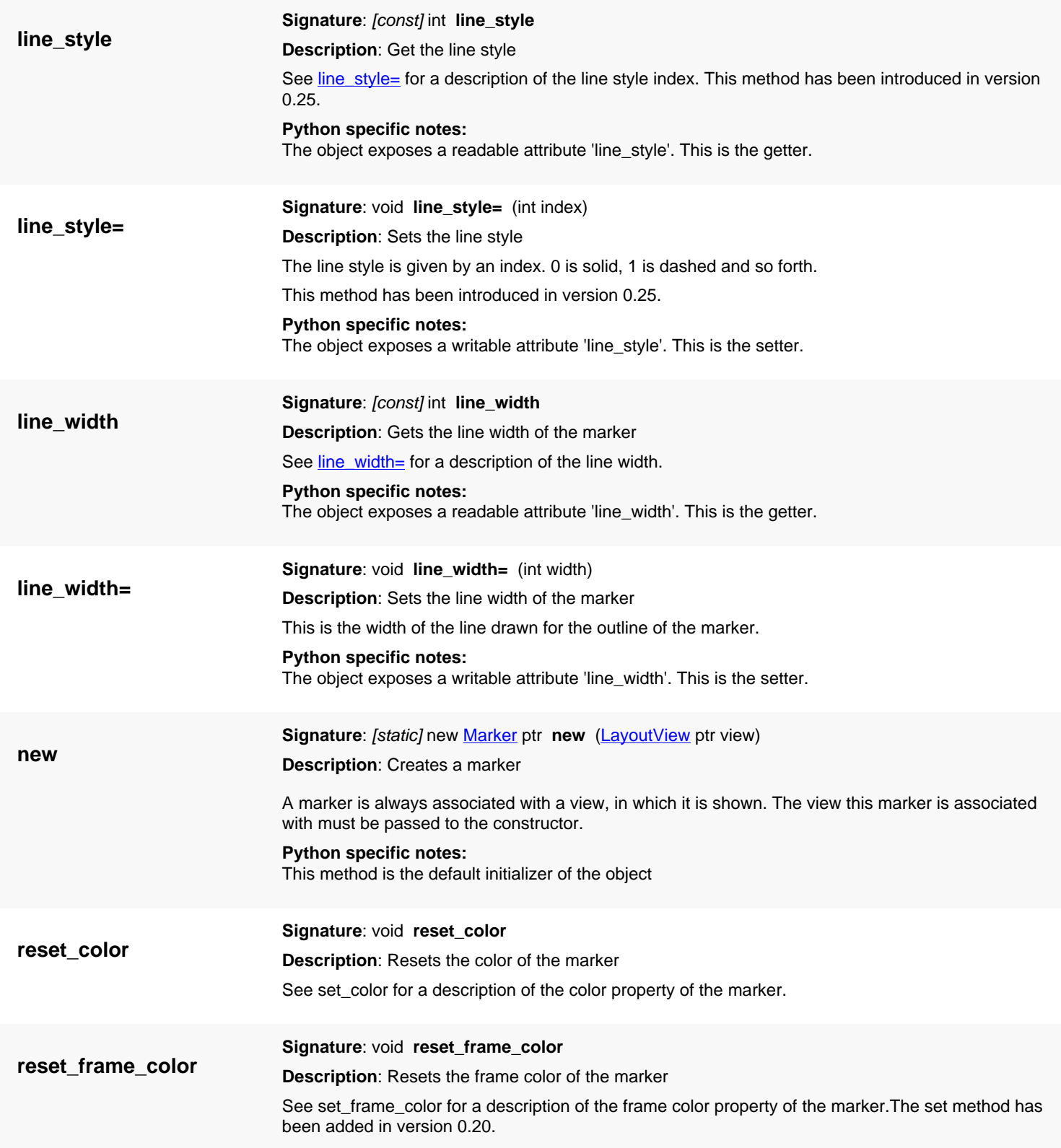

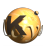

<span id="page-1986-8"></span><span id="page-1986-7"></span><span id="page-1986-6"></span><span id="page-1986-5"></span><span id="page-1986-4"></span><span id="page-1986-3"></span><span id="page-1986-2"></span><span id="page-1986-1"></span><span id="page-1986-0"></span>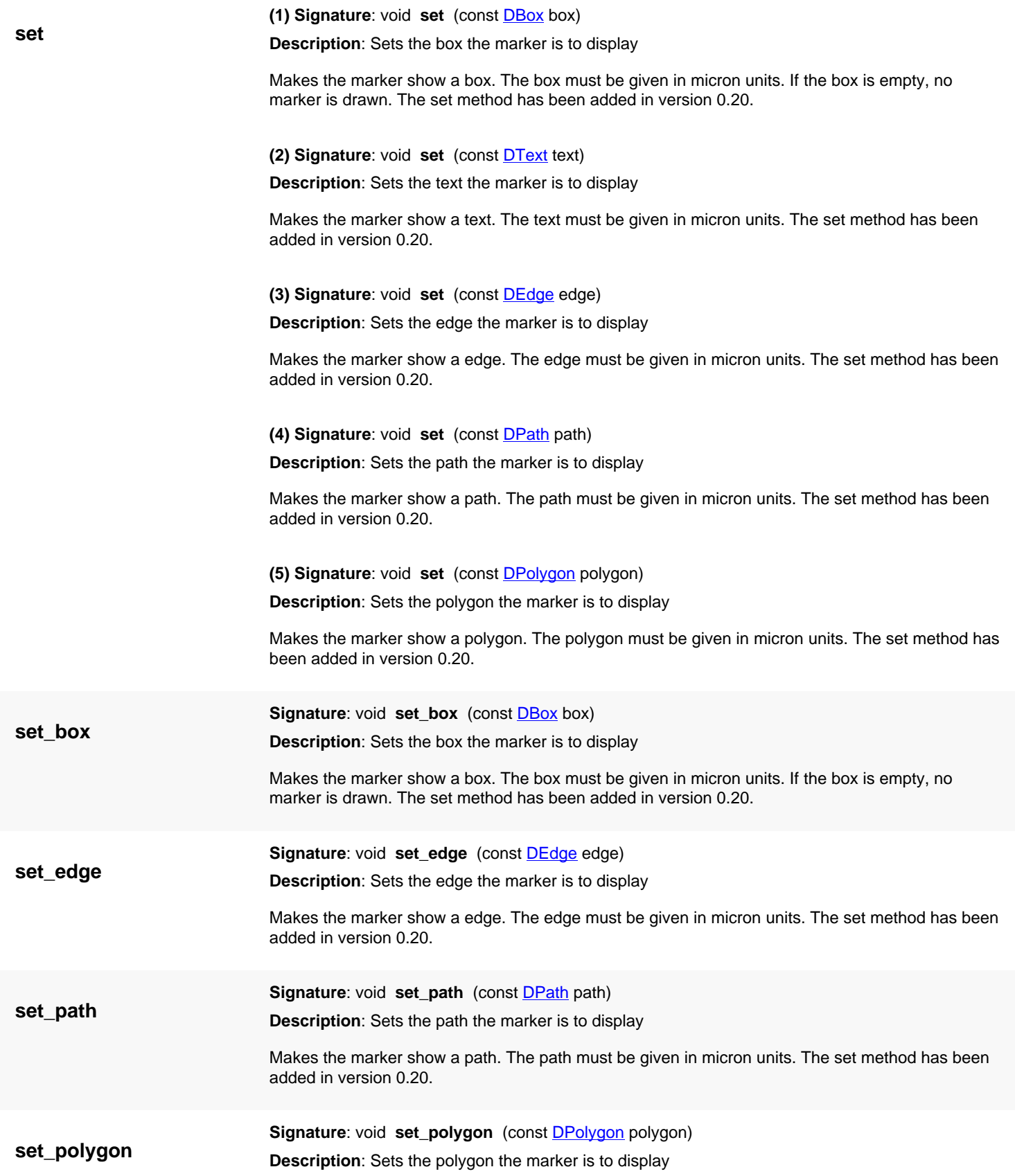

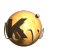

<span id="page-1987-2"></span><span id="page-1987-1"></span><span id="page-1987-0"></span>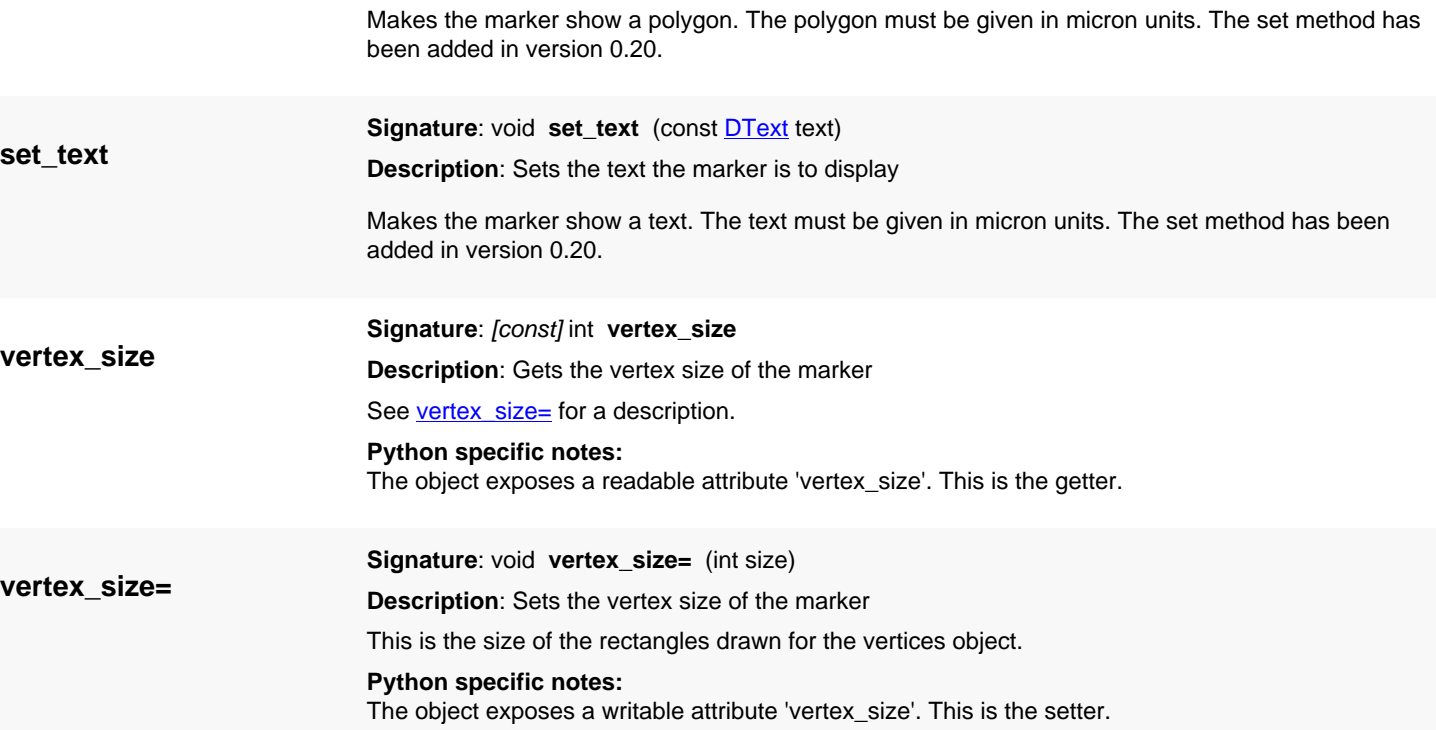

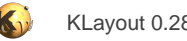

# <span id="page-1988-0"></span>**4.189. API reference - Class AbstractMenu**

[Notation used in Ruby API documentation](#page-248-0)

### **Module**: [lay](#page-2204-0)

**Description**: An abstraction for the application menus

The abstract menu is a class that stores a main menu and several popup menus in a generic form such that they can be manipulated and converted into GUI objects.

Each item can be associated with a Action, which delivers a title, enabled/disable state etc. The Action is either provided when new entries are inserted or created upon initialisation.

The abstract menu class provides methods to manipulate the menu structure (the state of the menu items, their title and shortcut key is provided and manipulated through the Action object).

Menu items and submenus are referred to by a "path". The path is a string with this interpretation:

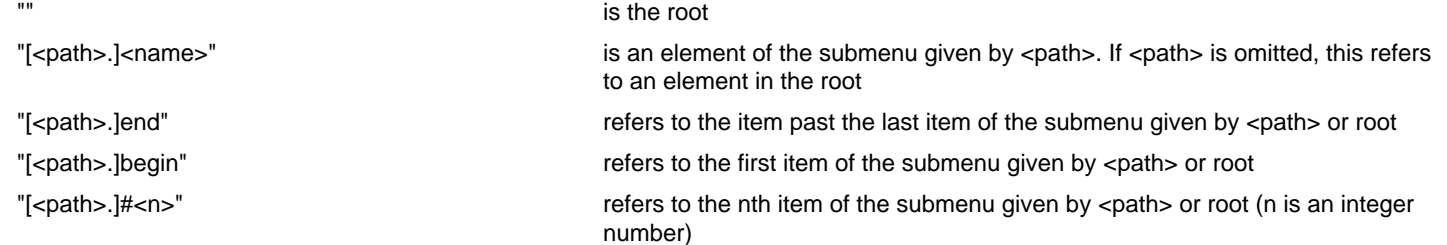

Menu items can be put into groups. The path strings of each group can be obtained with the "group" method. An item is put into a group by appending ":<group-name>" to the item's name. This specification can be used several times.

Detached menus (i.e. for use in context menus) can be created as virtual top-level submenus with a name of the form "@<name>". A special detached menu is "@toolbar" which represents the tool bar of the main window. Menus are closely related to the [Action](#page-1994-0) class. Actions are used to represent selectable items inside menus, provide the title and other configuration settings. Actions also link the menu items with code. See the **Action** class description for further details.

### **Public methods**

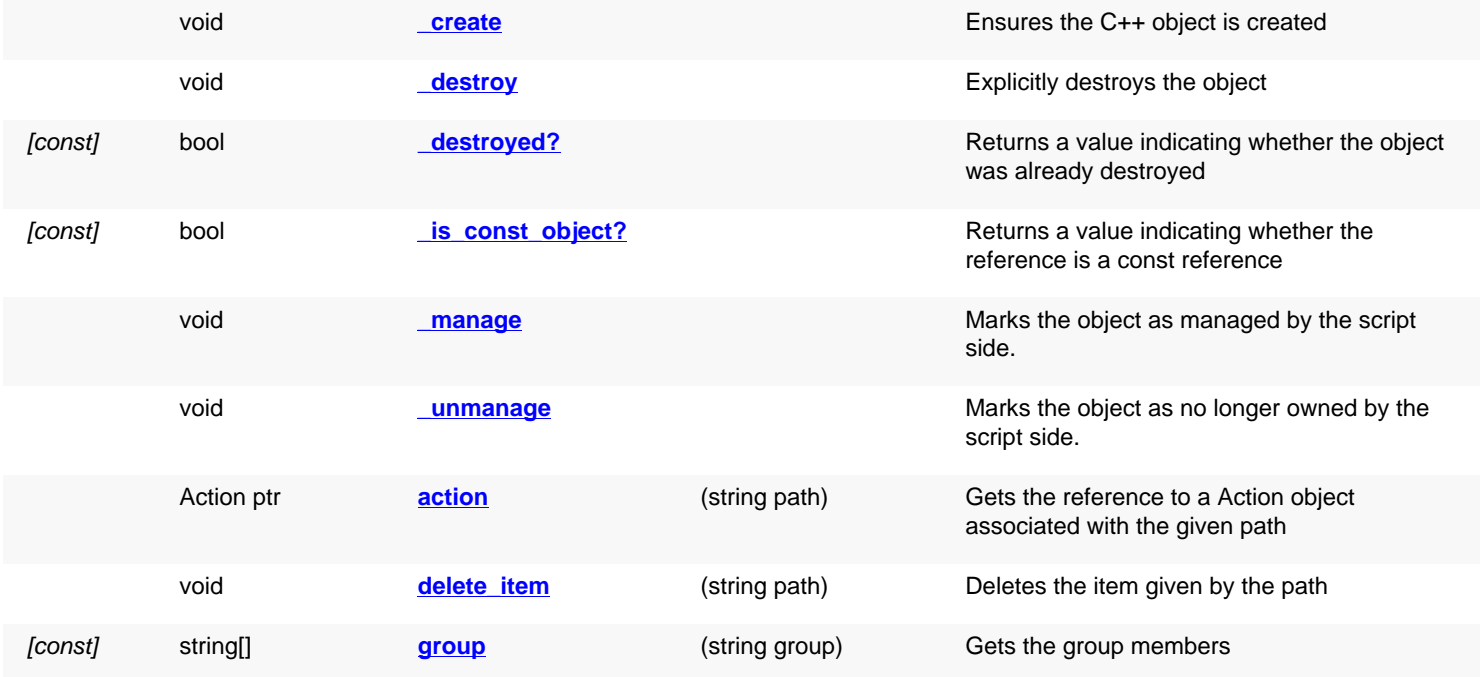

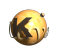

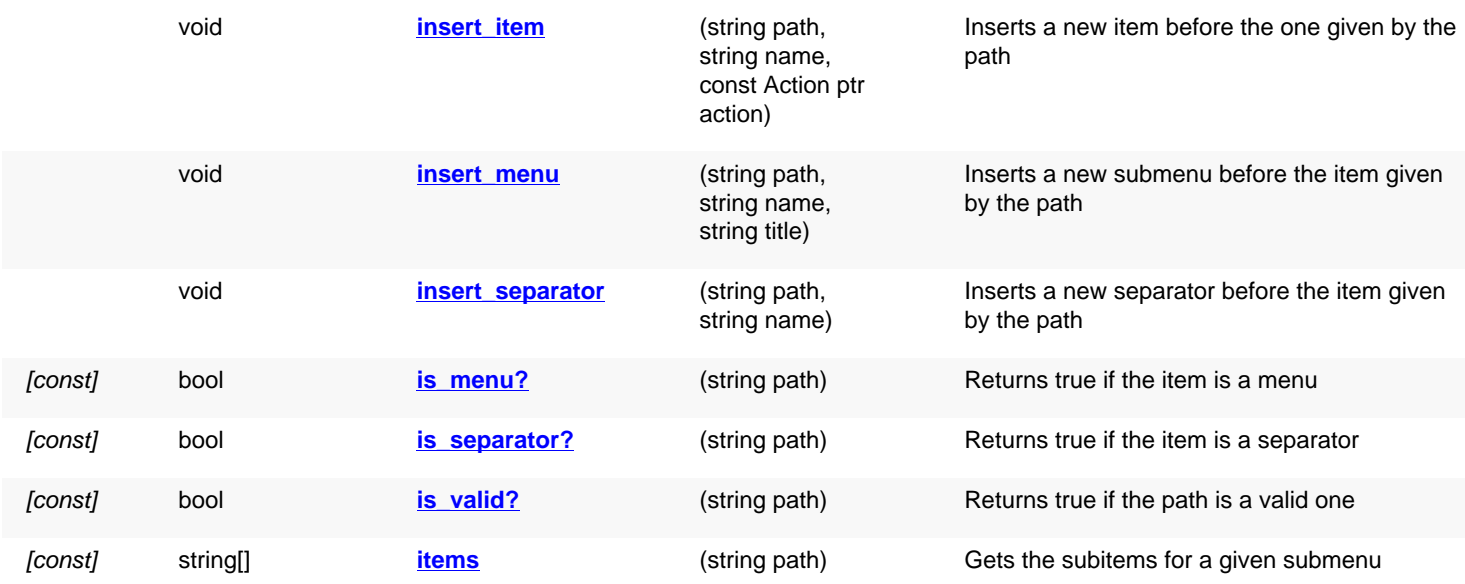

### **Public static methods and constants**

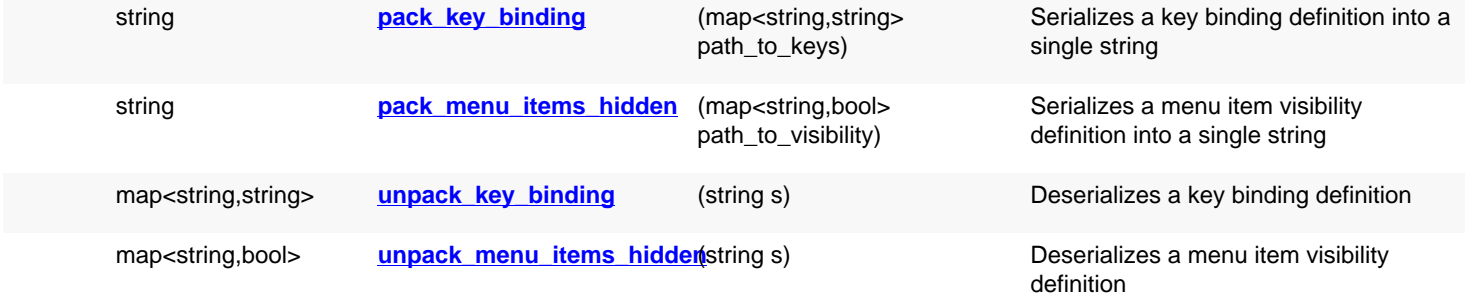

## **Deprecated methods (protected, public, static, non-static and constructors)**

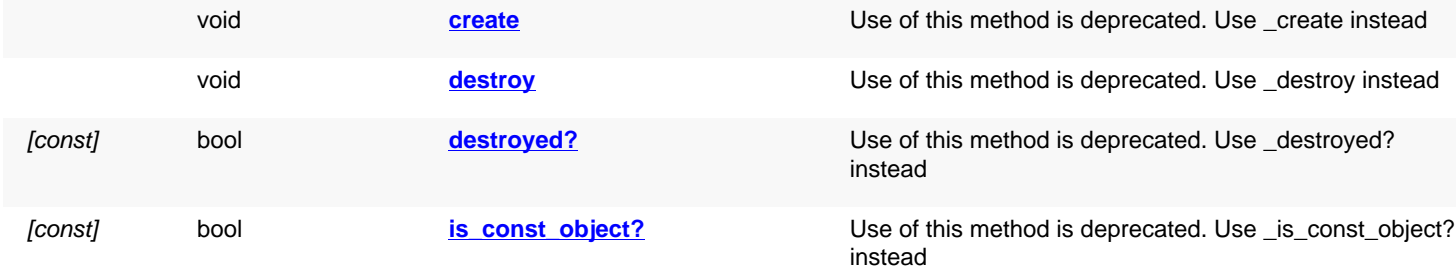

<span id="page-1989-0"></span>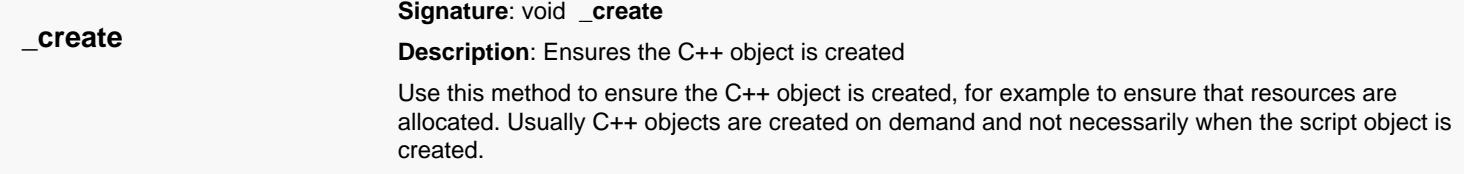

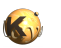

<span id="page-1990-6"></span><span id="page-1990-5"></span><span id="page-1990-4"></span><span id="page-1990-3"></span><span id="page-1990-2"></span><span id="page-1990-1"></span><span id="page-1990-0"></span>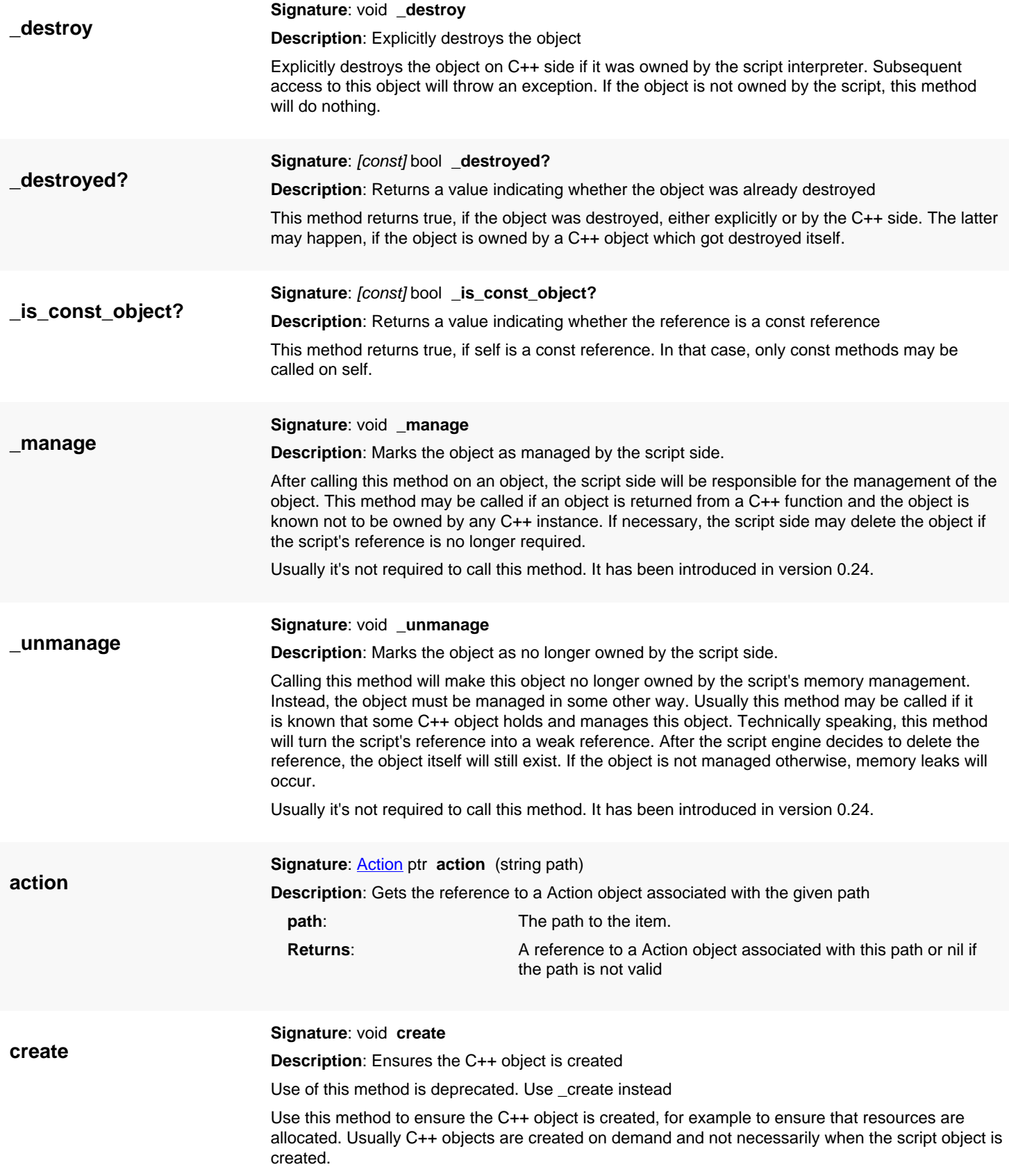

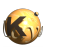

<span id="page-1991-6"></span><span id="page-1991-5"></span><span id="page-1991-4"></span><span id="page-1991-3"></span><span id="page-1991-2"></span><span id="page-1991-1"></span><span id="page-1991-0"></span>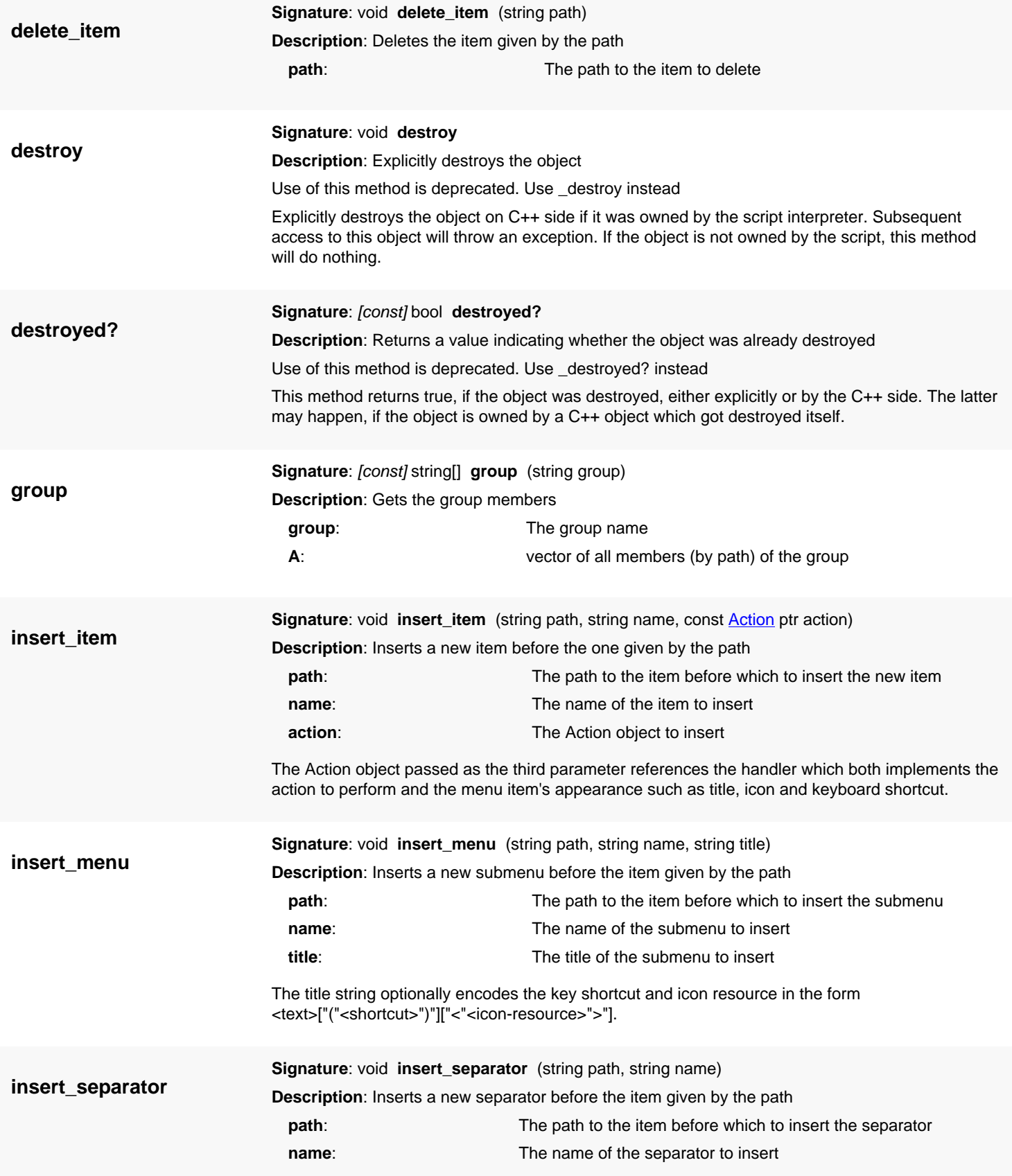

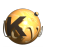

<span id="page-1992-7"></span><span id="page-1992-6"></span><span id="page-1992-5"></span><span id="page-1992-4"></span><span id="page-1992-3"></span><span id="page-1992-2"></span><span id="page-1992-1"></span><span id="page-1992-0"></span>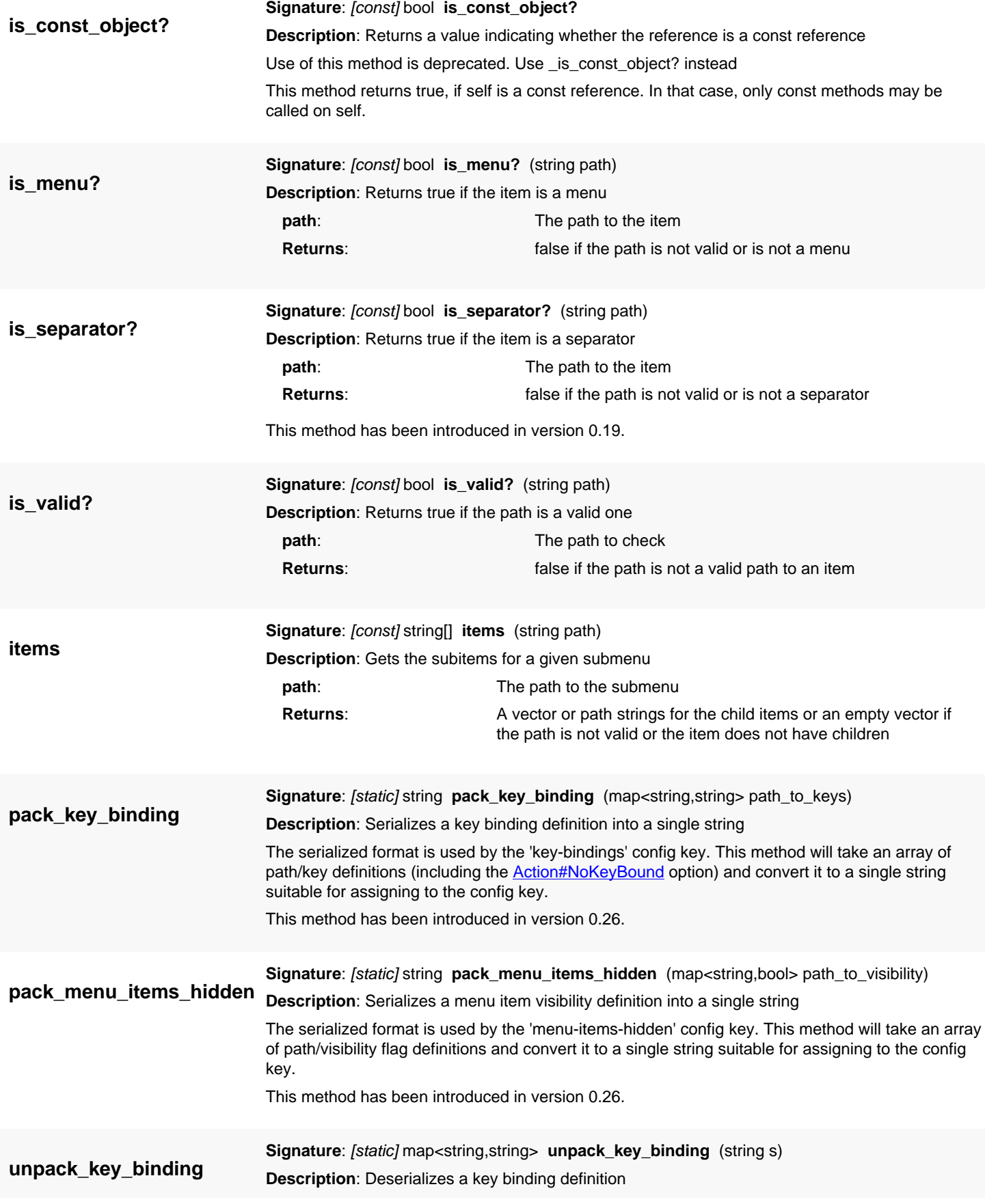

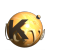

This method is the reverse of pack key binding.

This method has been introduced in version 0.26.

**Signature**: [static] map<string,bool> **unpack\_menu\_items\_hidden** (string s)

**unpack\_menu\_items\_hidden Description**: Deserializes a menu item visibility definition

<span id="page-1993-0"></span>This method is the reverse of [pack\\_menu\\_items\\_hidden](#page-1992-5).

This method has been introduced in version 0.26.

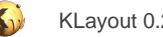

# <span id="page-1994-0"></span>**4.190. API reference - Class Action**

#### [Notation used in Ruby API documentation](#page-248-0)

#### **Module**: [lay](#page-2204-0)

**Description**: The abstraction for an action (i.e. used inside menus)

#### **Class hierarchy**: Action

Actions act as a generalization of menu entries. The action provides the appearance of a menu entry such as title, key shortcut etc. and dispatches the menu events. The action can be manipulated to change to appearance of a menu entry and can be attached an observer that receives the events when the menu item is selected.

Multiple action objects can refer to the same action internally, in which case the information and event handler is copied between the incarnations. This way, a single implementation can be provided for multiple places where an action appears, for example inside the toolbar and in addition as a menu entry. Both actions will shared the same icon, text, shortcut etc.

Actions are mainly used for providing new menu items inside the [AbstractMenu](#page-1988-0) class. This is some sample Ruby code for that case:

```
a = RBA::Action.new
a.title = "Push Me!"
a.on_triggered do 
   puts "I was pushed!"
end
app = RBA::Application.instance
mw = app.main_window
menu = mw.menu
menu.insert_separator("@toolbar.end", "name")
menu.insert_item("@toolbar.end", "my_action", a)
```
This code will register a custom action in the toolbar. When the toolbar button is pushed a message is printed. The toolbar is addressed by a path starting with the pseudo root "@toolbar".

In Version 0.23, the Action class has been merged with the ActionBase class.

### **Public constructors**

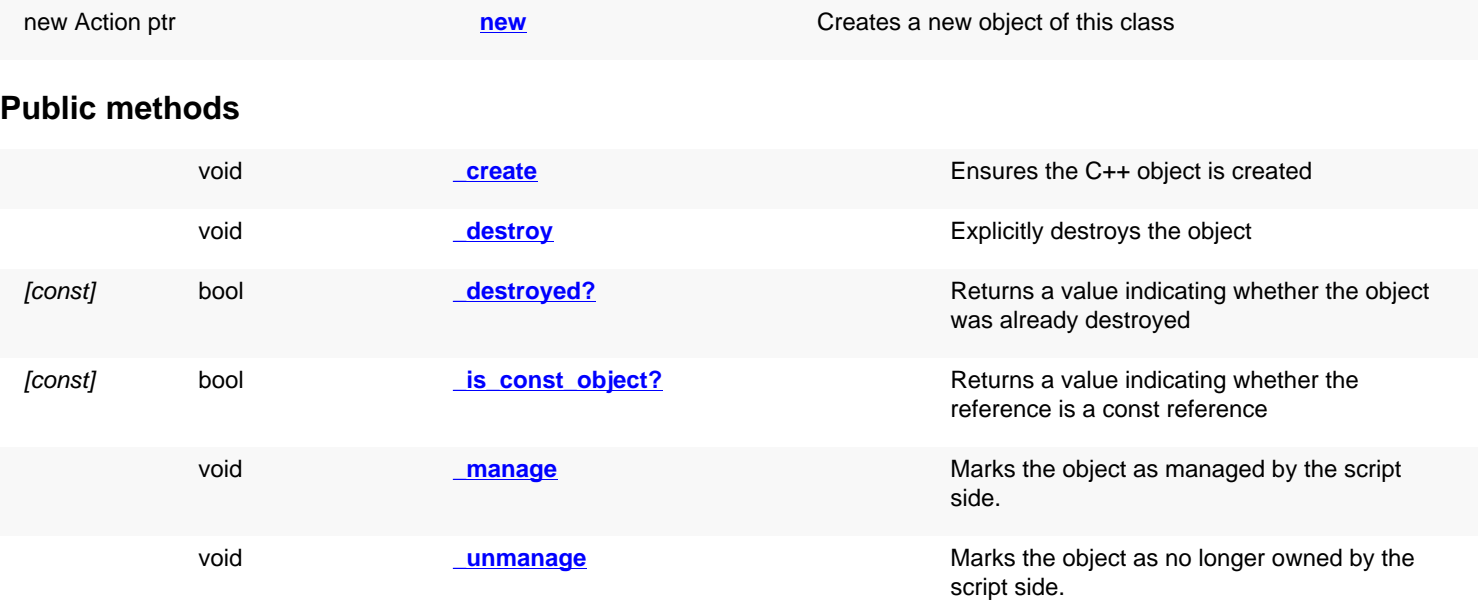

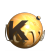

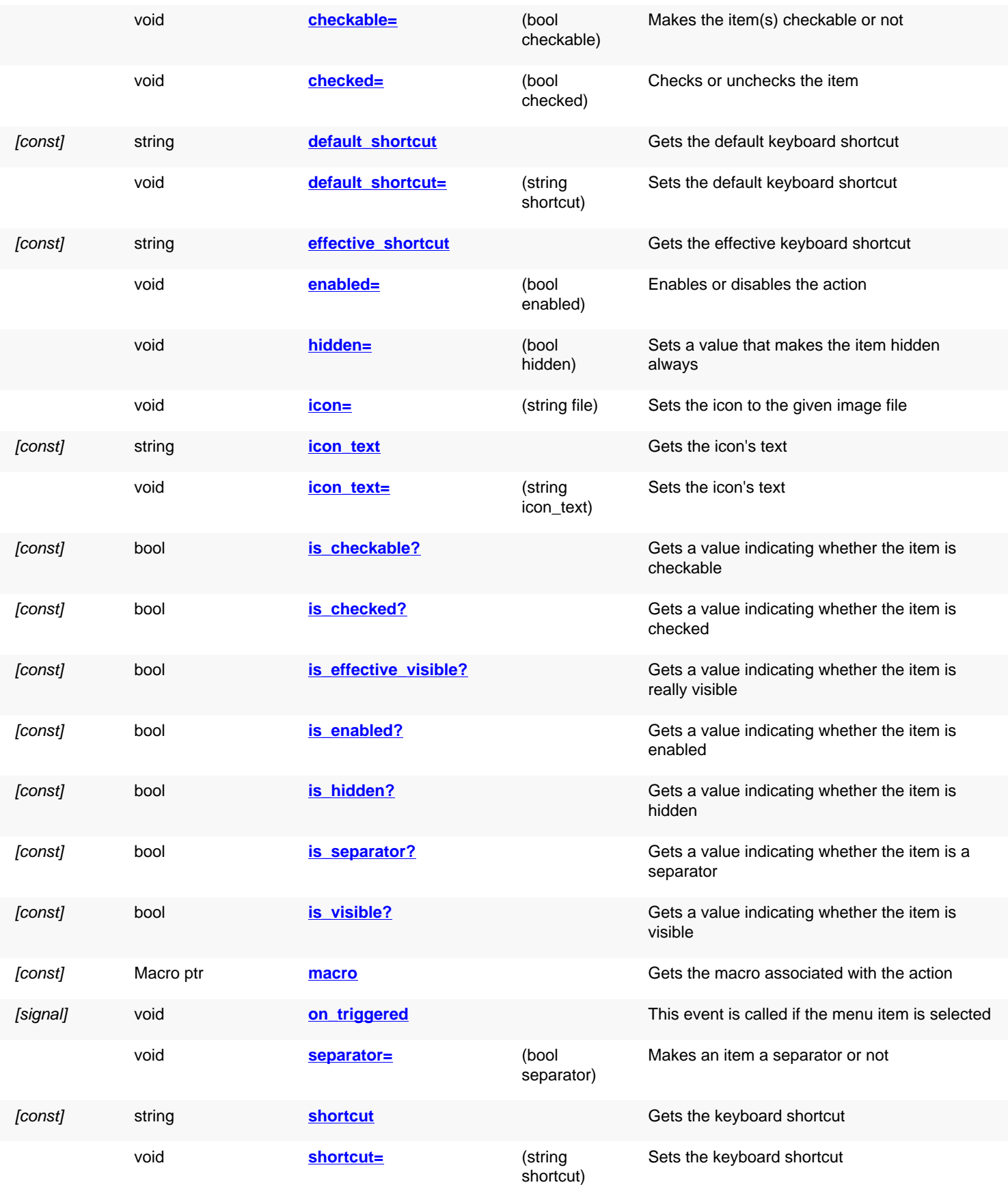

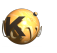

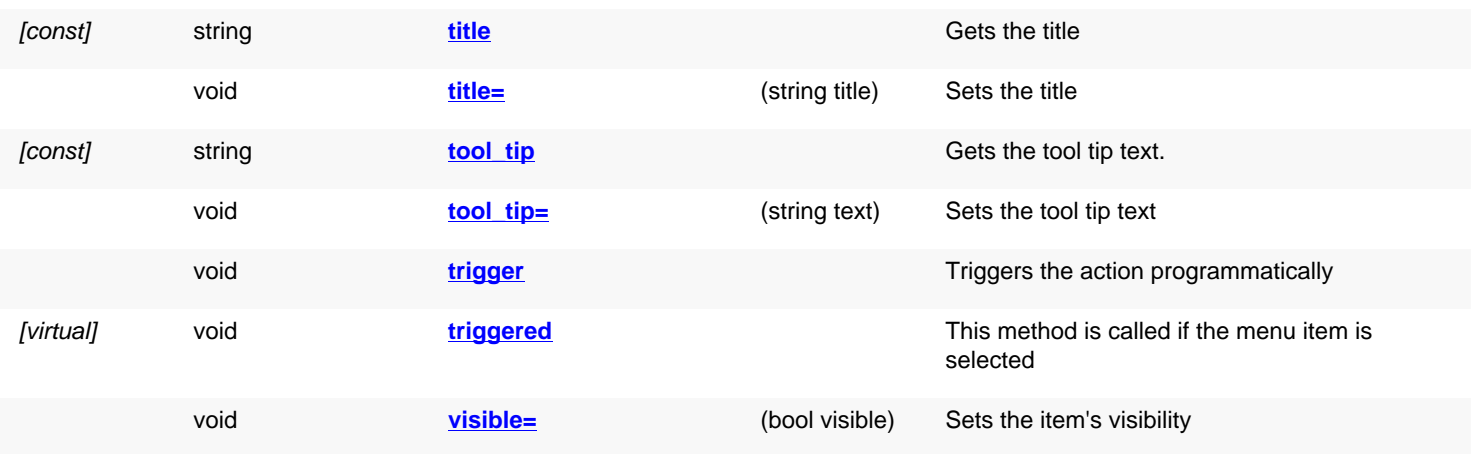

## **Public static methods and constants**

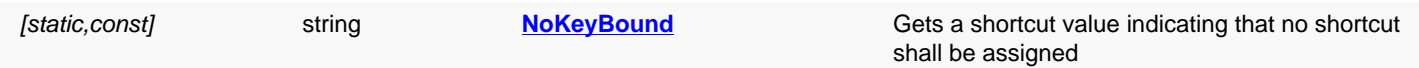

## **Deprecated methods (protected, public, static, non-static and constructors)**

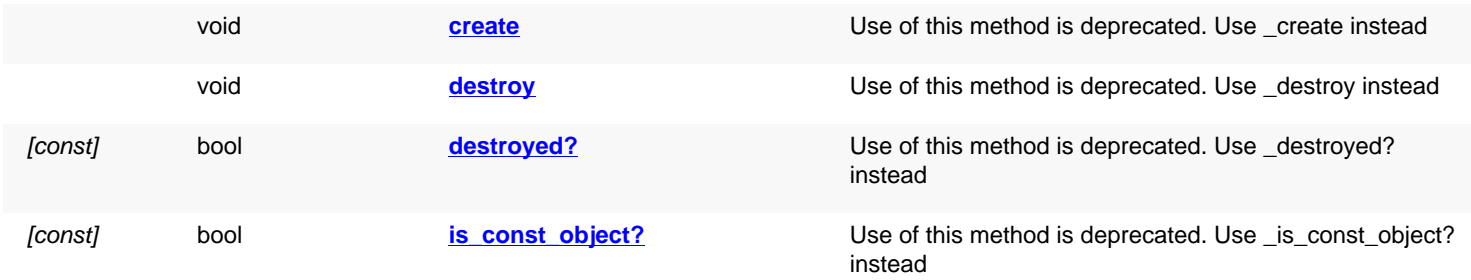

<span id="page-1996-2"></span><span id="page-1996-1"></span><span id="page-1996-0"></span>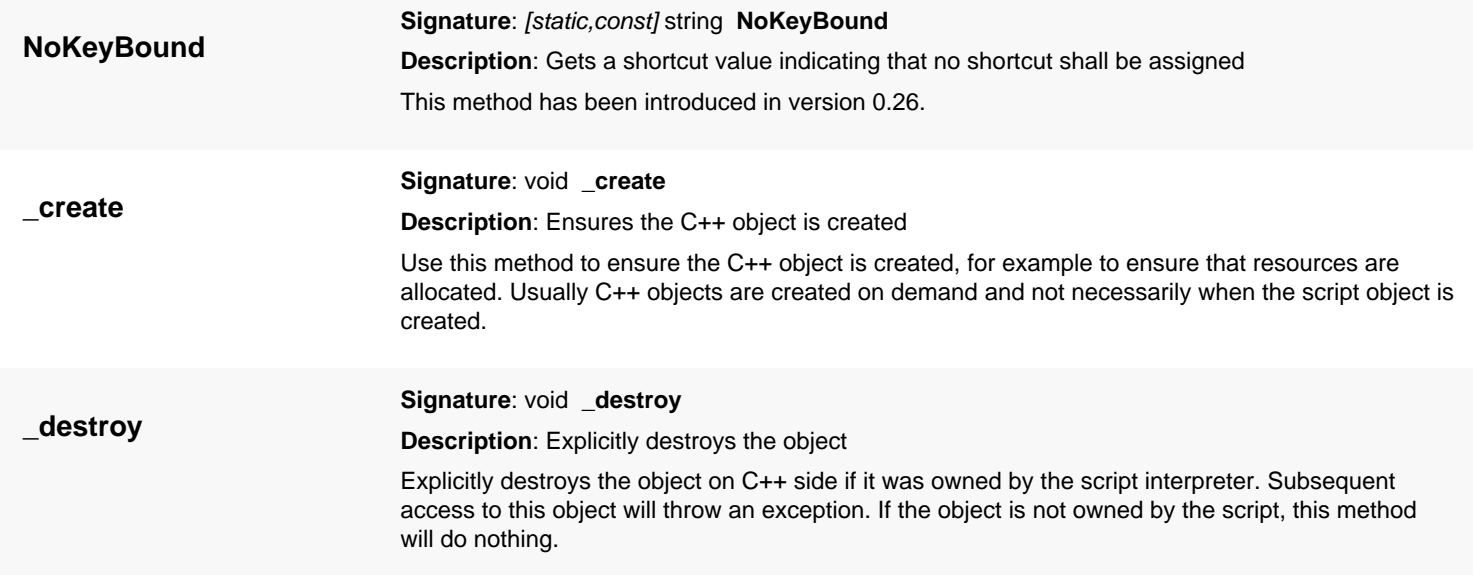

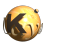

<span id="page-1997-6"></span><span id="page-1997-5"></span><span id="page-1997-4"></span><span id="page-1997-3"></span><span id="page-1997-2"></span><span id="page-1997-1"></span><span id="page-1997-0"></span>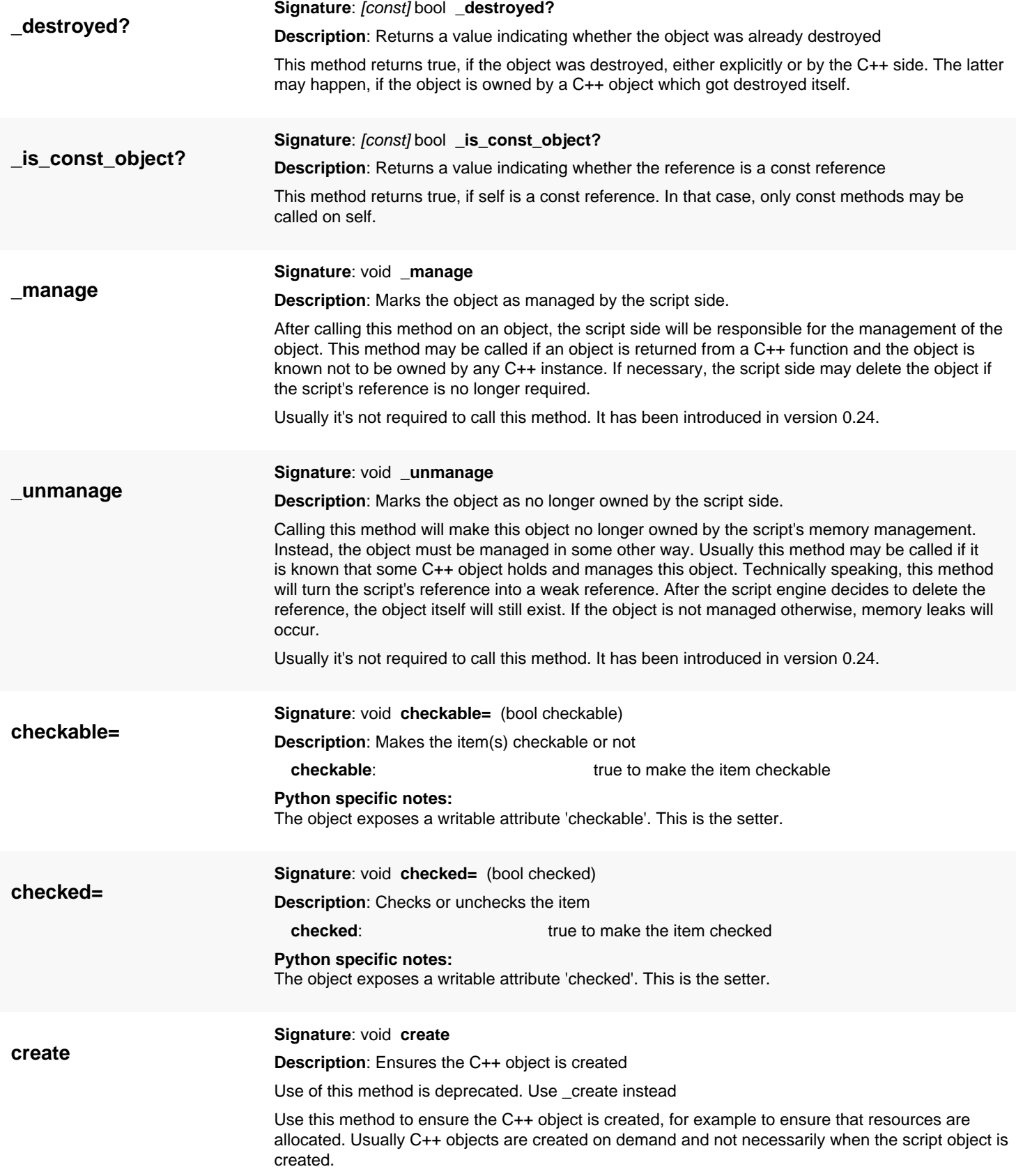

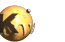

<span id="page-1998-6"></span><span id="page-1998-5"></span><span id="page-1998-4"></span><span id="page-1998-3"></span><span id="page-1998-2"></span><span id="page-1998-1"></span><span id="page-1998-0"></span>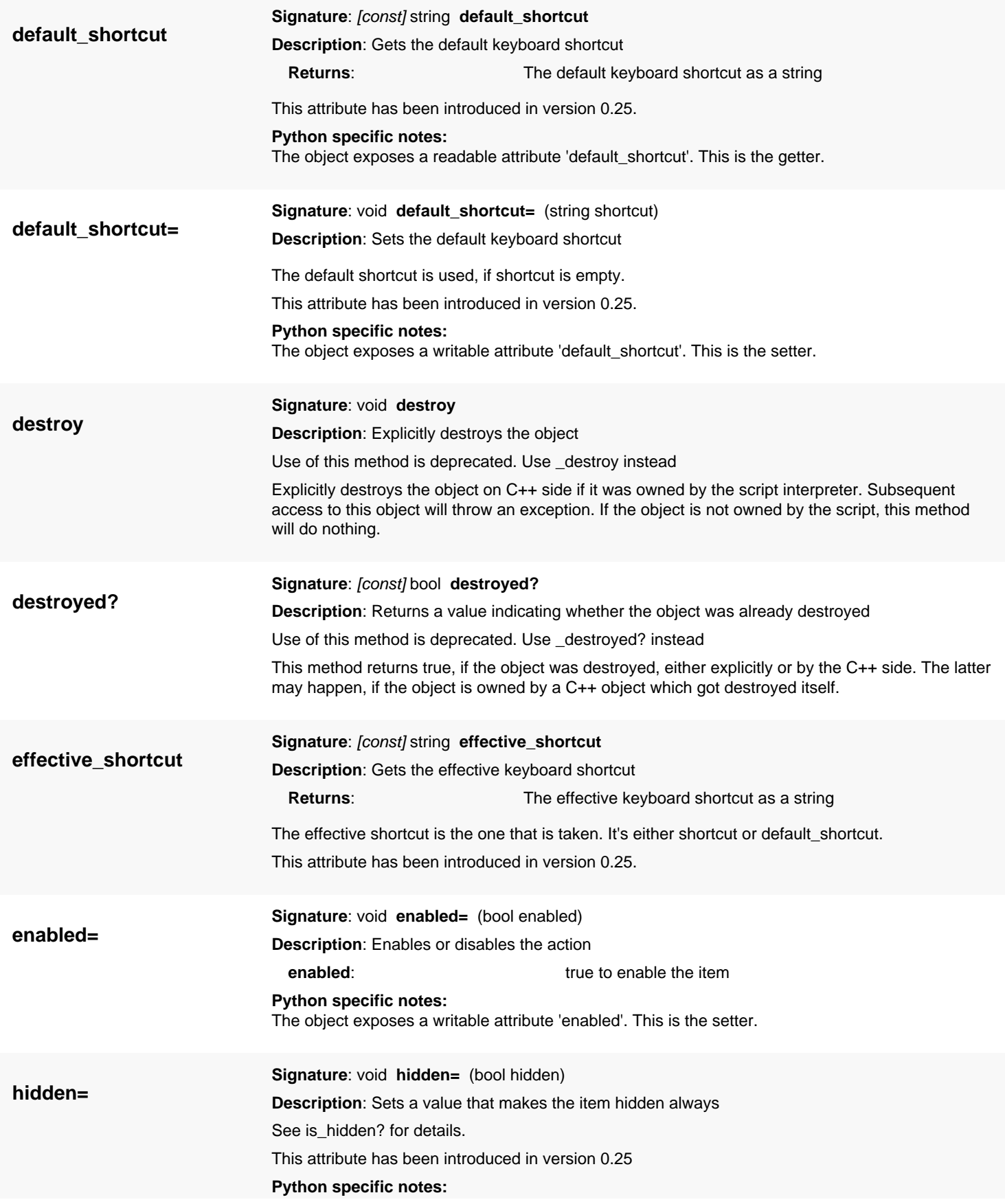

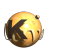

<span id="page-1999-8"></span><span id="page-1999-7"></span><span id="page-1999-6"></span><span id="page-1999-5"></span><span id="page-1999-4"></span><span id="page-1999-3"></span><span id="page-1999-2"></span><span id="page-1999-1"></span><span id="page-1999-0"></span>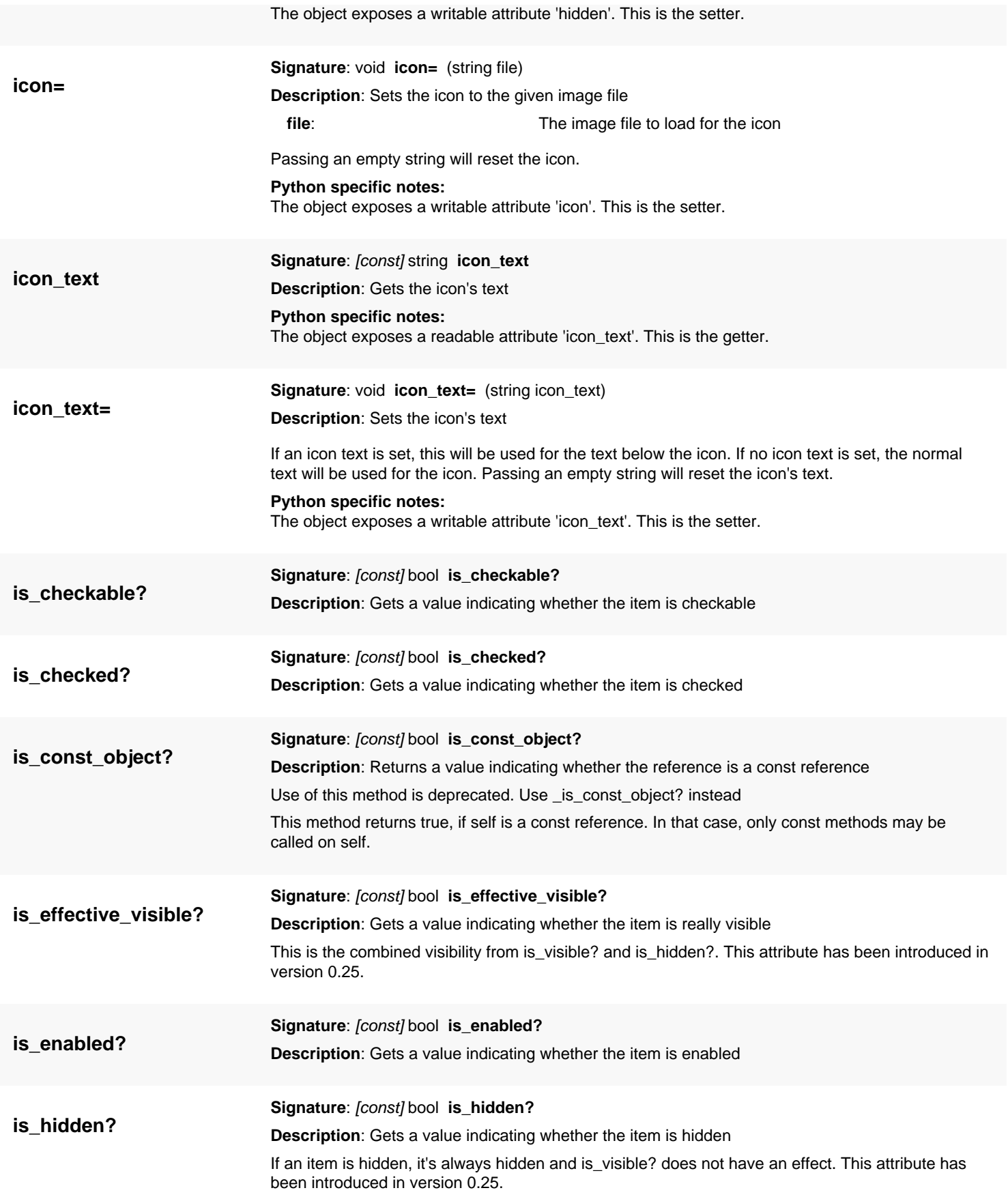

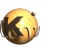

<span id="page-2000-7"></span><span id="page-2000-6"></span><span id="page-2000-5"></span><span id="page-2000-4"></span><span id="page-2000-3"></span><span id="page-2000-2"></span><span id="page-2000-1"></span><span id="page-2000-0"></span>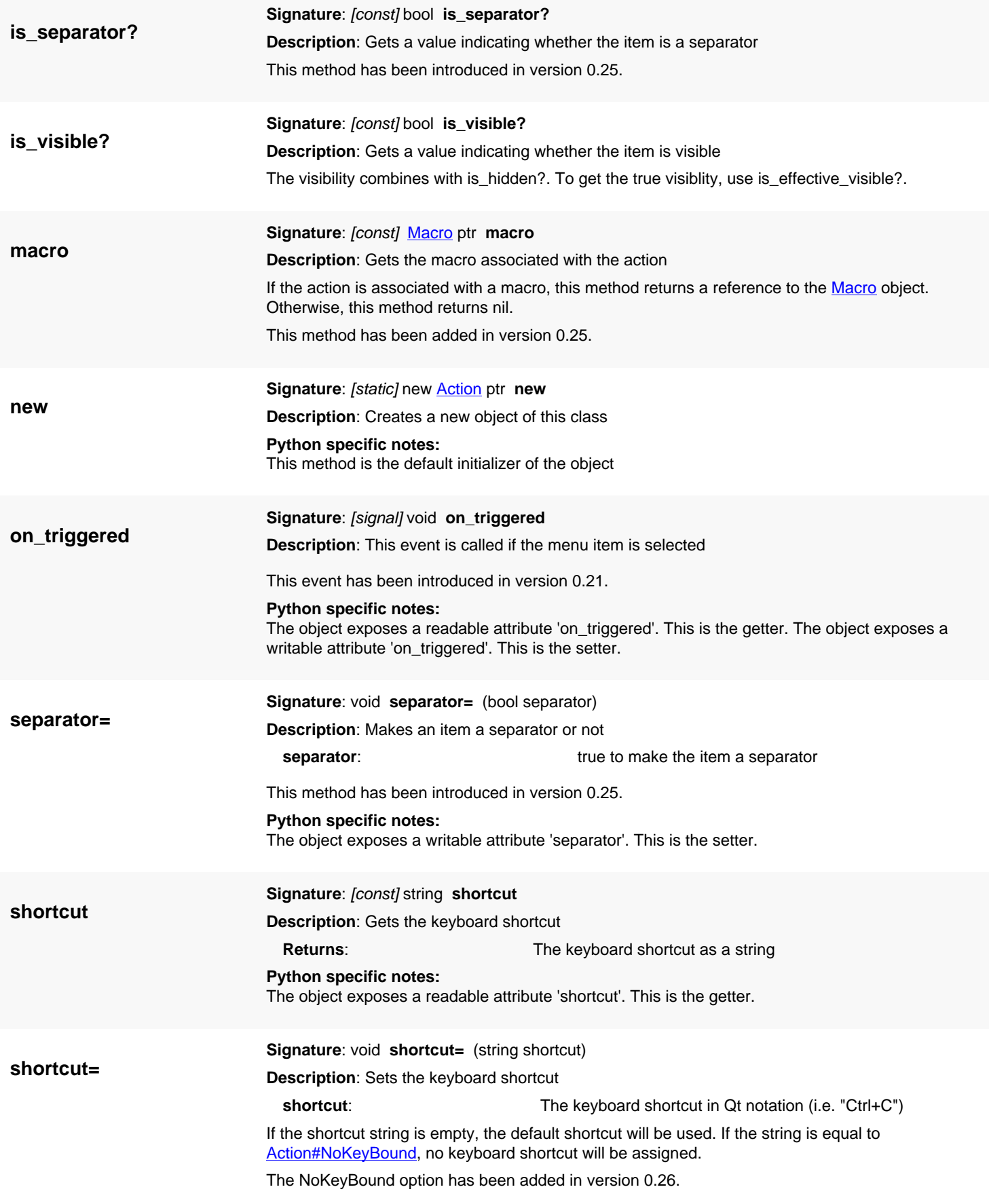

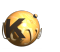

<span id="page-2001-6"></span><span id="page-2001-5"></span><span id="page-2001-4"></span><span id="page-2001-3"></span><span id="page-2001-2"></span><span id="page-2001-1"></span><span id="page-2001-0"></span>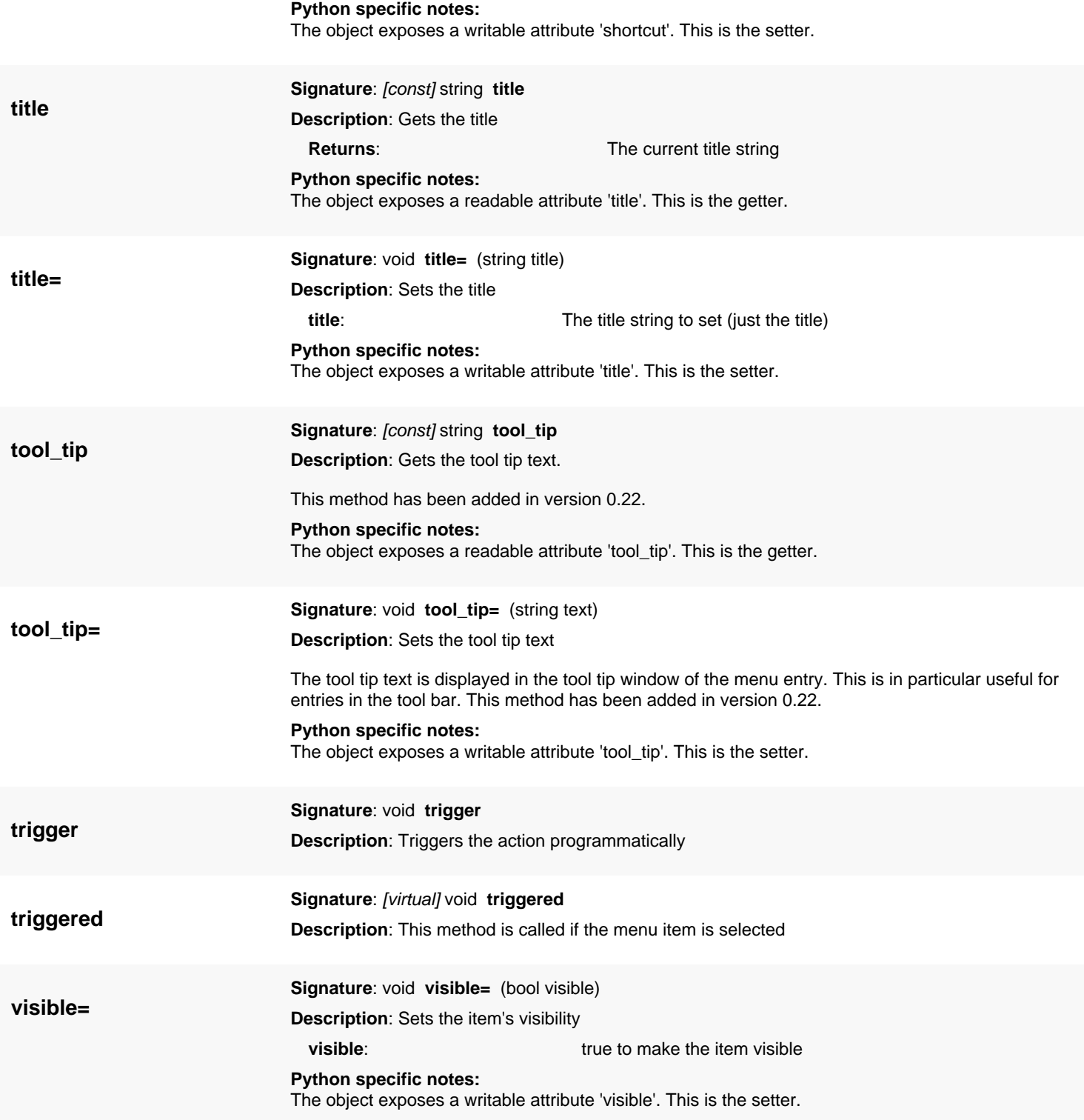

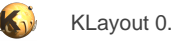

# <span id="page-2002-0"></span>**4.191. API reference - Class PluginFactory**

#### [Notation used in Ruby API documentation](#page-248-0)

### **Module**: [lay](#page-2204-0)

### **Description**: The plugin framework's plugin factory object

Plugins are components that extend KLayout's functionality in various aspects. Scripting support exists currently for providing mouse mode handlers and general on-demand functionality connected with a menu entry.

Plugins are objects that implement the [Plugin](#page-2010-0) interface. Each layout view is associated with one instance of such an object. The PluginFactory is a singleton which is responsible for creating [Plugin](#page-2010-0) objects and providing certain configuration information such as where to put the menu items connected to this plugin and what configuration keys are used.

An implementation of PluginFactory must at least provide an implementation of create plugin. This method must instantiate a new object of the specific plugin.

After the factory has been created, it must be registered in the system using one of the [register](#page-2008-0) methods. It is therefore recommended to put the call to [register](#page-2008-0) at the end of the "initialize" method. For the registration to work properly, the menu items must be defined before [register](#page-2008-0) is called.

The following features can also be implemented:

- Reserve keys in the configuration file using add option in the constructor
- Create menu items by using [add\\_menu\\_entry](#page-2006-1) in the constructor
- Set the title for the mode entry that appears in the tool bar using the [register](#page-2008-0) argument
- Provide global functionality (independent from the layout view) using [configure](#page-2007-1) or [menu\\_activated](#page-2008-1)

This is a simple example for a plugin in Ruby. It switches the mouse cursor to a 'cross' cursor when it is active:

```
class PluginTestFactory < RBA::PluginFactory
   # Constructor
   def initialize
     # registers the new plugin class at position 100000 (at the end), with name
     # "my_plugin_test" and title "My plugin test"
     register(100000, "my_plugin_test", "My plugin test")
   end
   # Create a new plugin instance of the custom type
   def create_plugin(manager, dispatcher, view)
     return PluginTest.new
   end
end
# The plugin class
class PluginTest < RBA::Plugin
   def mouse_moved_event(p, buttons, prio)
     if prio
       # Set the cursor to cross if our plugin is active.
       set_cursor(RBA::Cursor::Cross)
     end
     # Returning false indicates that we don't want to consume the event.
     # This way for example the cursor position tracker still works.
     false
   end
   def mouse_click_event(p, buttons, prio)
     if prio
       puts "mouse button clicked."
       # This indicates we want to consume the event and others don't receive the mouse click
       # with prio = false.
```
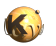

```
 return true
     end
     # don't consume the event if we are not active.
     false
   end
end
# Instantiate the new plugin factory.
PluginTestFactory.new
```
This class has been introduced in version 0.22.

### **Public constructors**

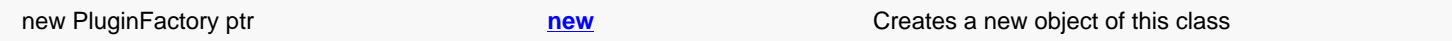

## **Public methods**

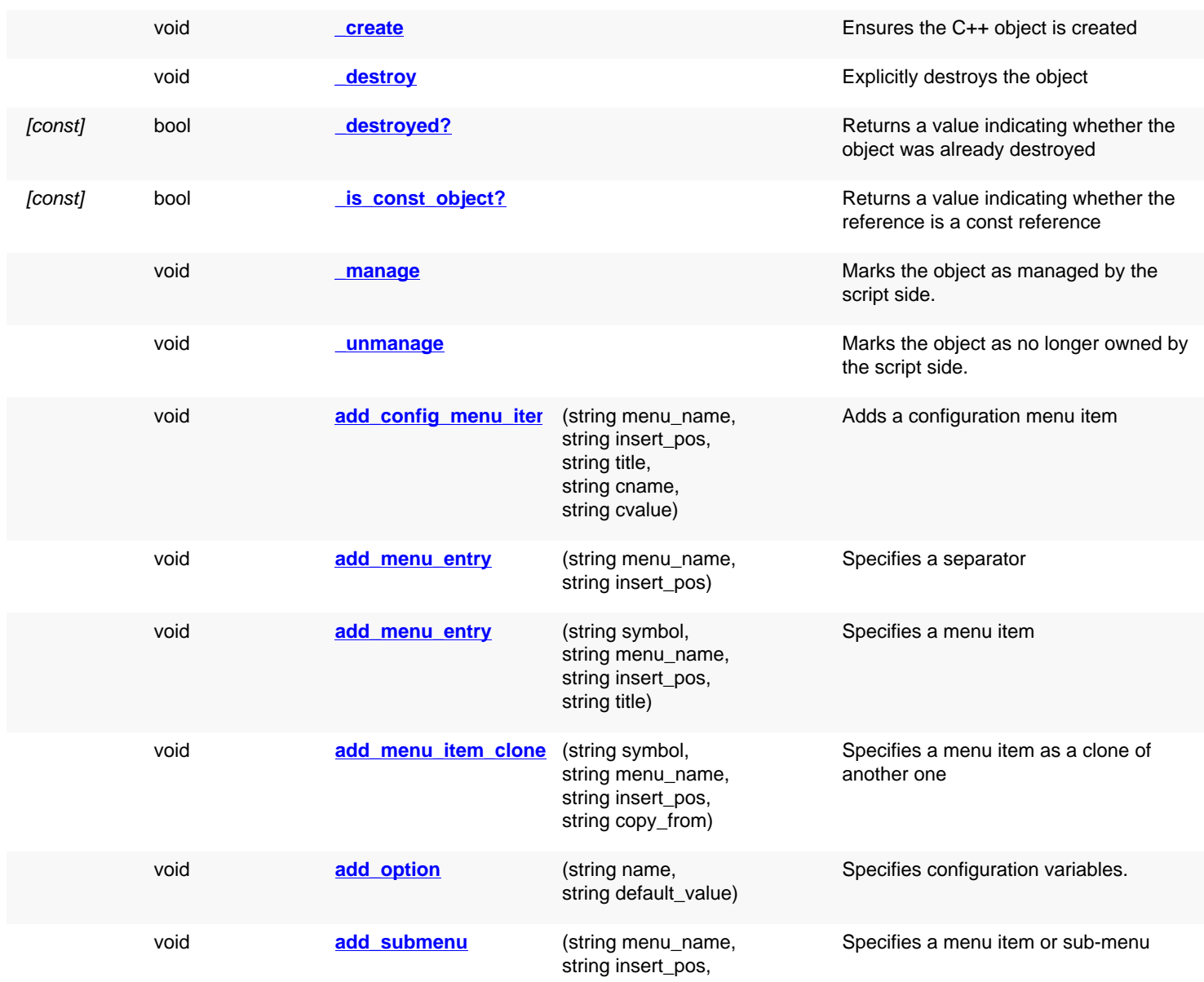

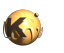

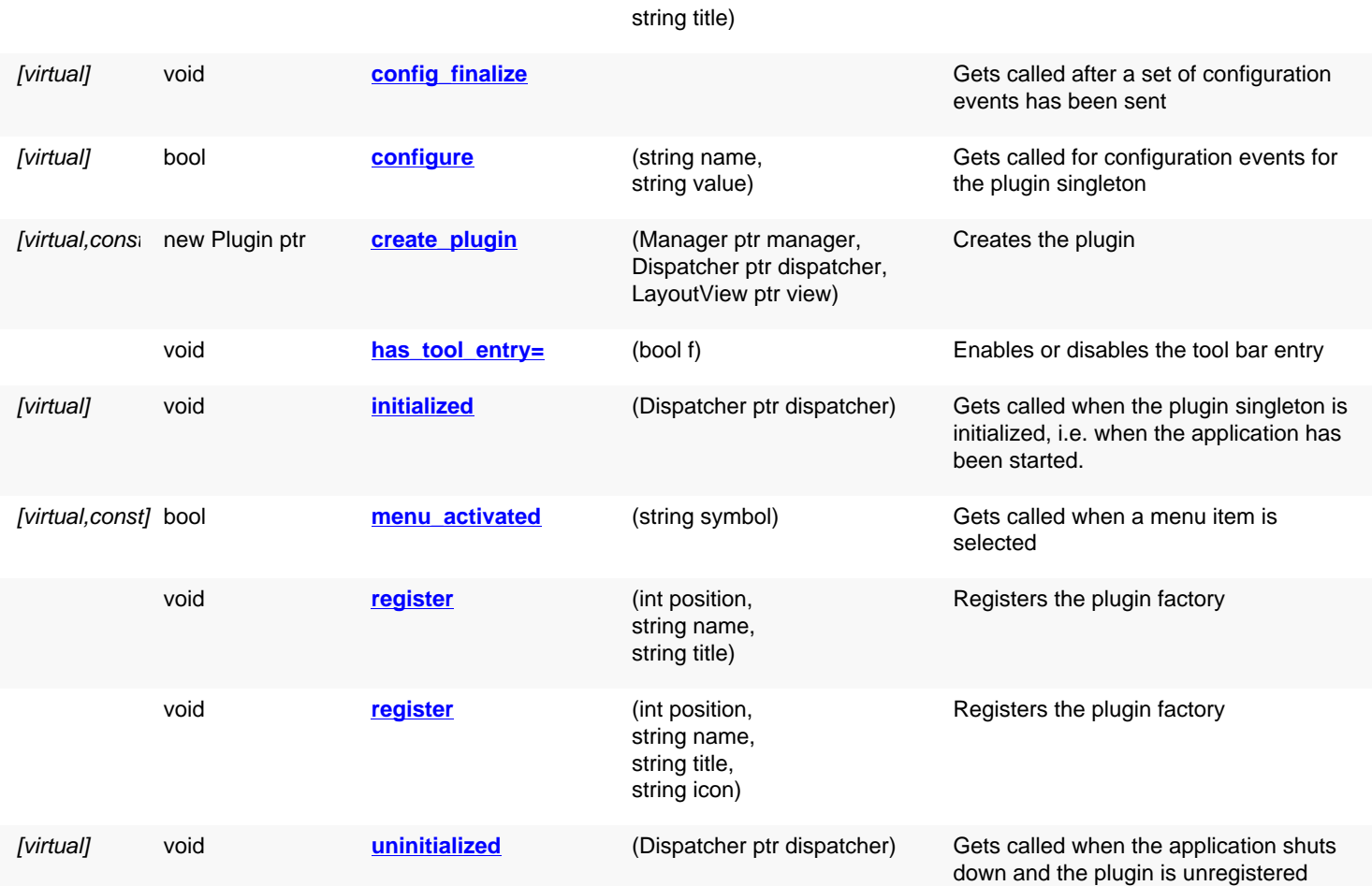

# **Deprecated methods (protected, public, static, non-static and constructors)**

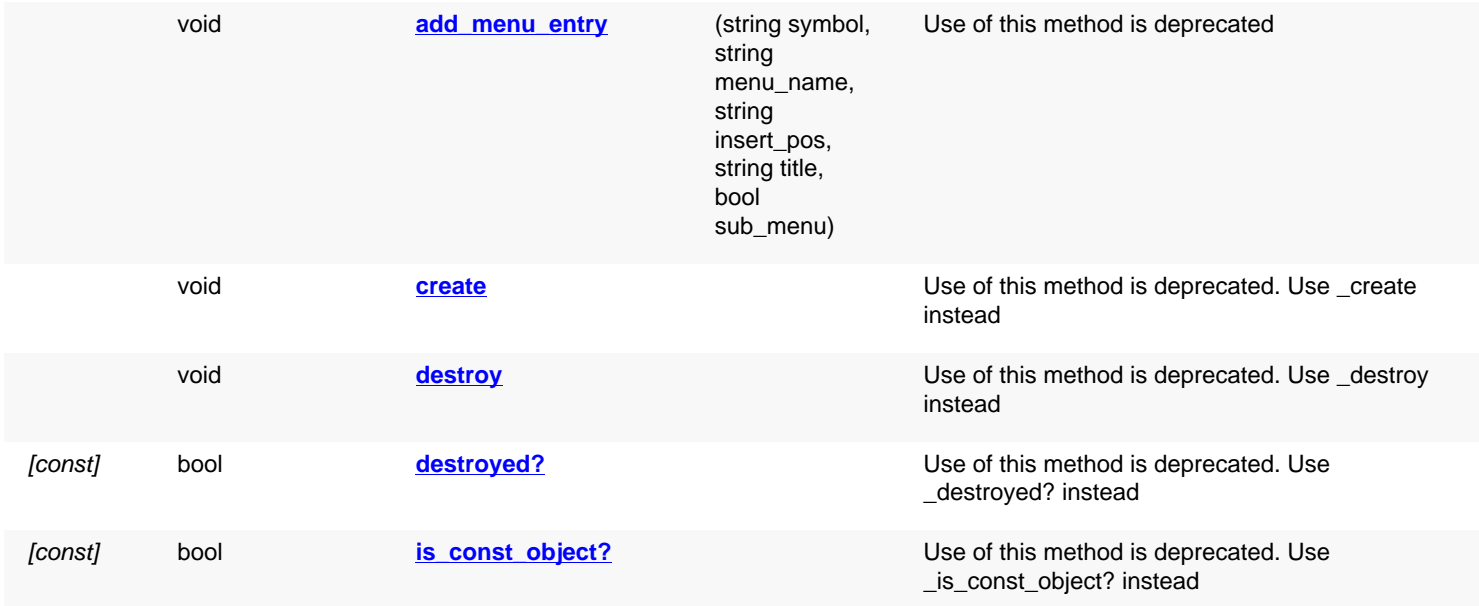

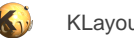

<span id="page-2005-6"></span><span id="page-2005-5"></span><span id="page-2005-4"></span><span id="page-2005-3"></span><span id="page-2005-2"></span><span id="page-2005-1"></span><span id="page-2005-0"></span>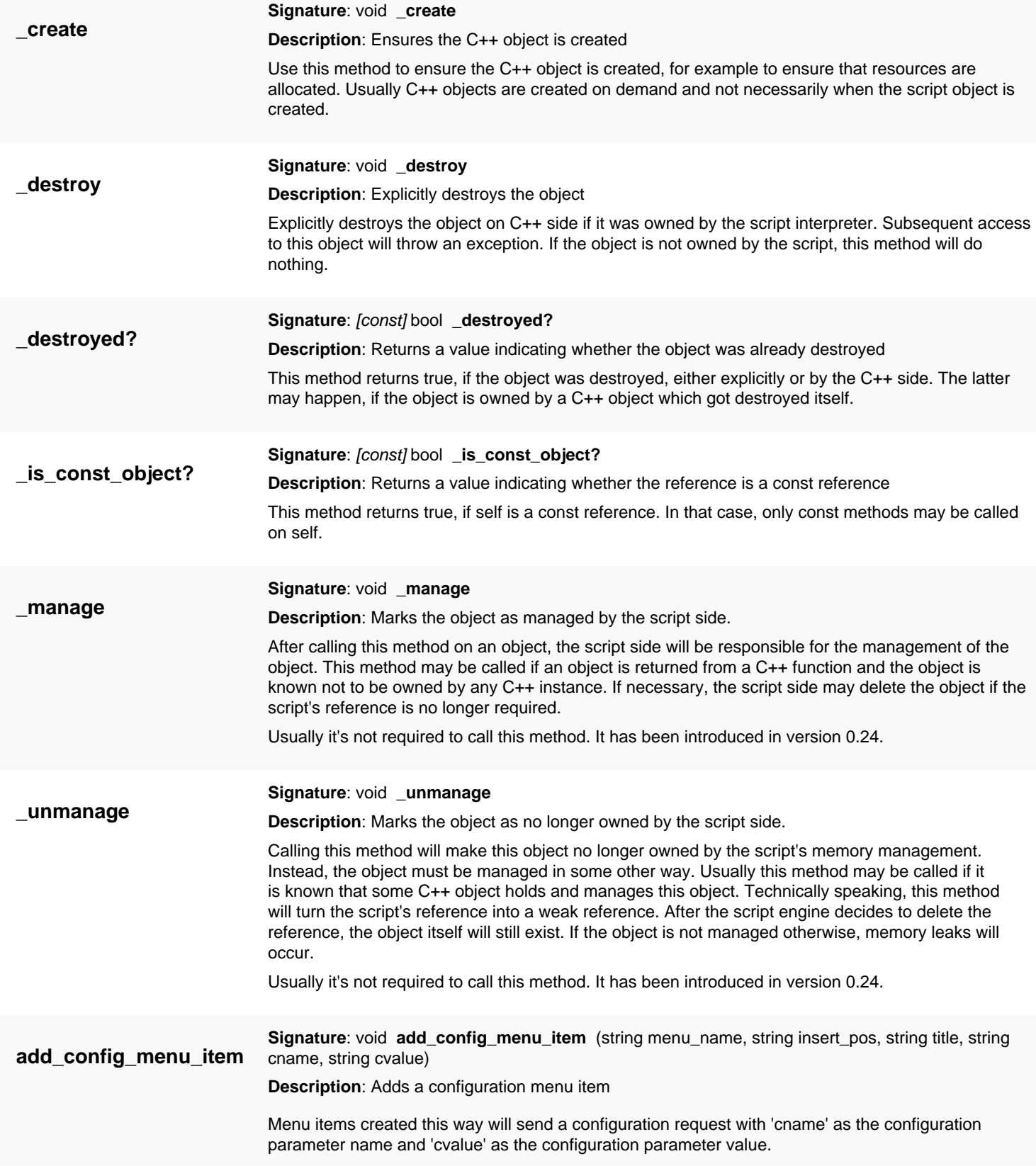

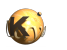

<span id="page-2006-4"></span><span id="page-2006-3"></span><span id="page-2006-2"></span><span id="page-2006-1"></span><span id="page-2006-0"></span>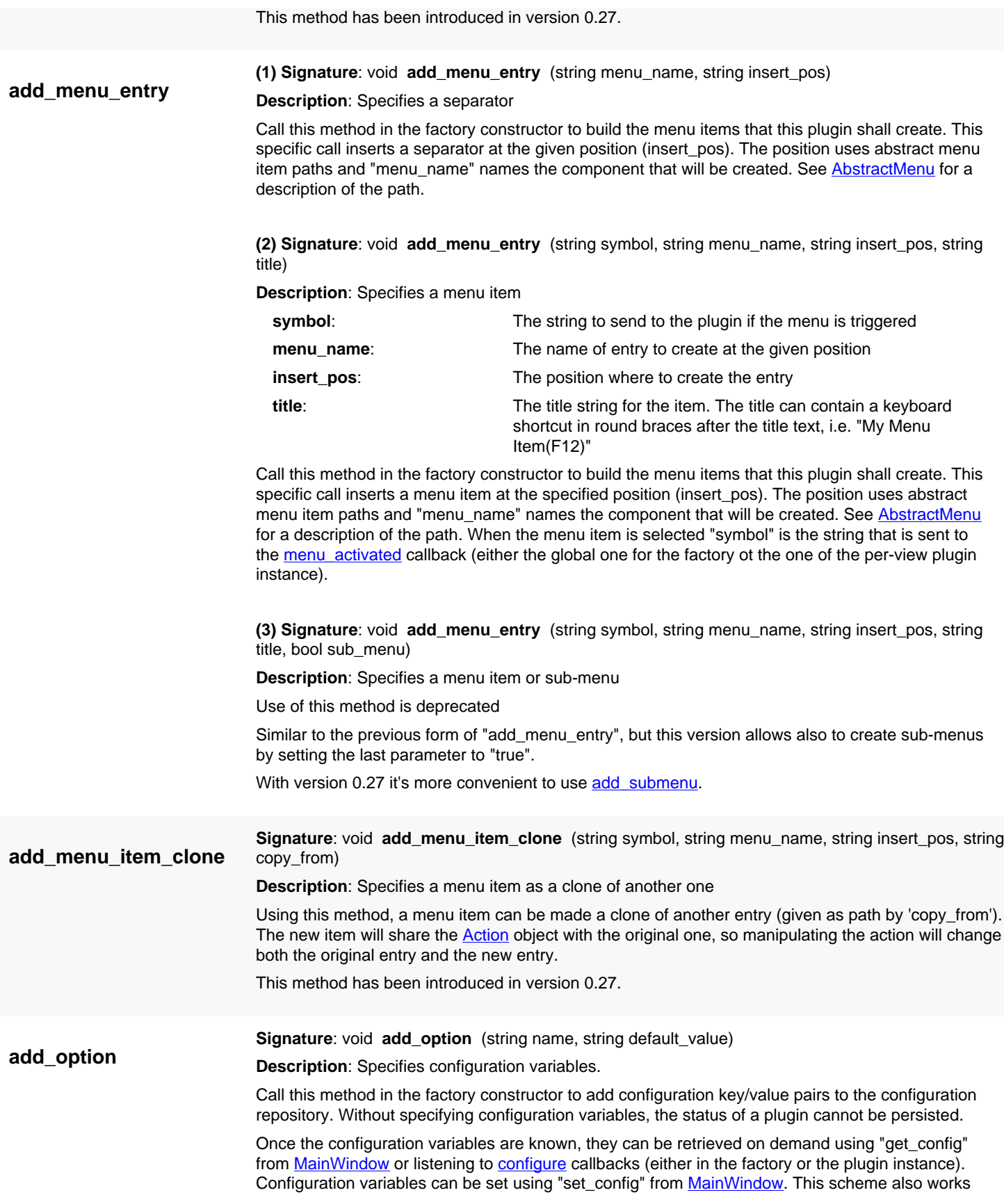

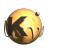

<span id="page-2007-3"></span><span id="page-2007-2"></span><span id="page-2007-1"></span>without registering the configuration options, but doing so has the advantage that it is guaranteed that a variable with this keys exists and has the given default value initially.

<span id="page-2007-5"></span><span id="page-2007-4"></span><span id="page-2007-0"></span>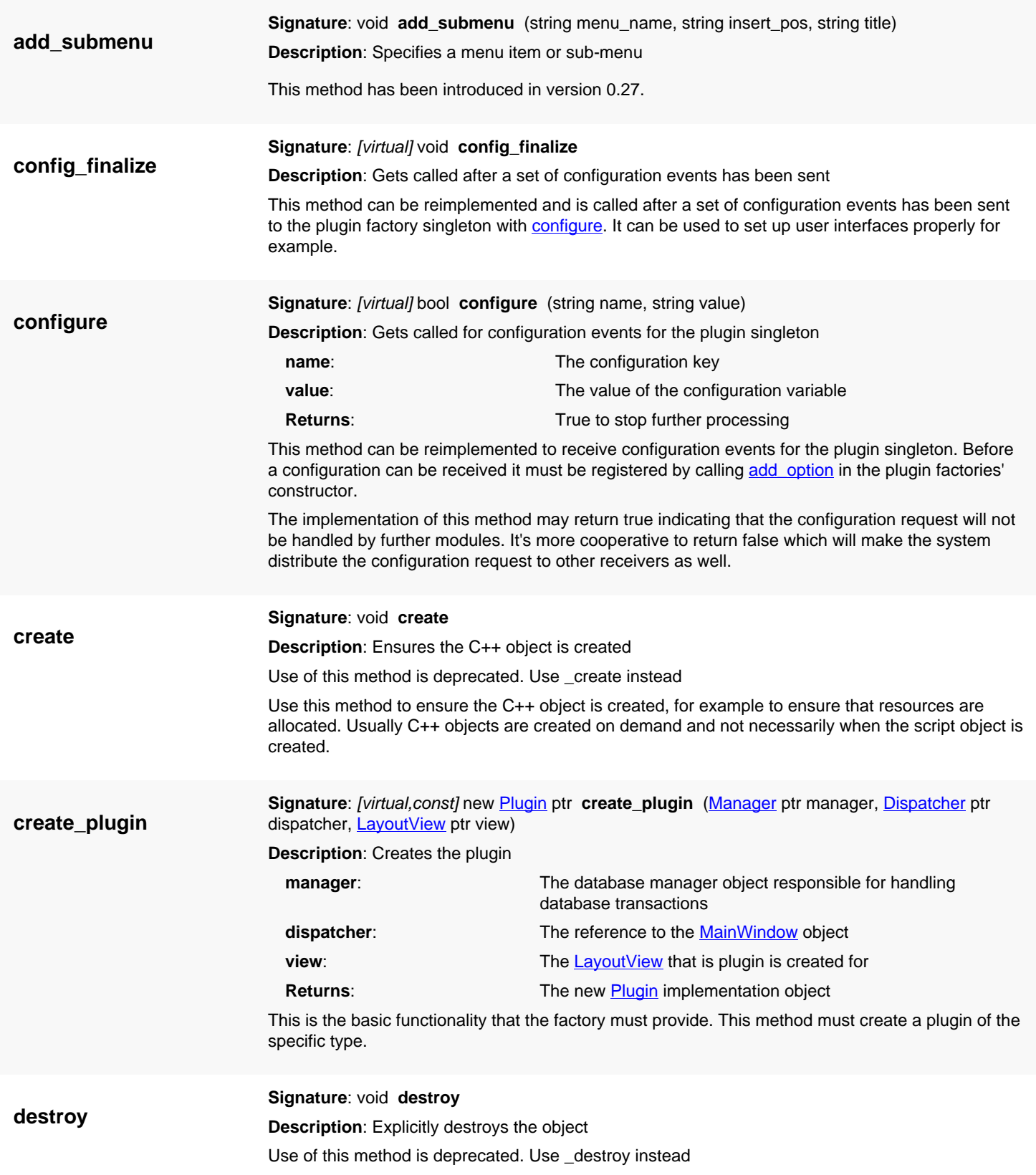

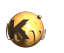

<span id="page-2008-6"></span><span id="page-2008-5"></span><span id="page-2008-4"></span><span id="page-2008-3"></span><span id="page-2008-2"></span><span id="page-2008-1"></span><span id="page-2008-0"></span>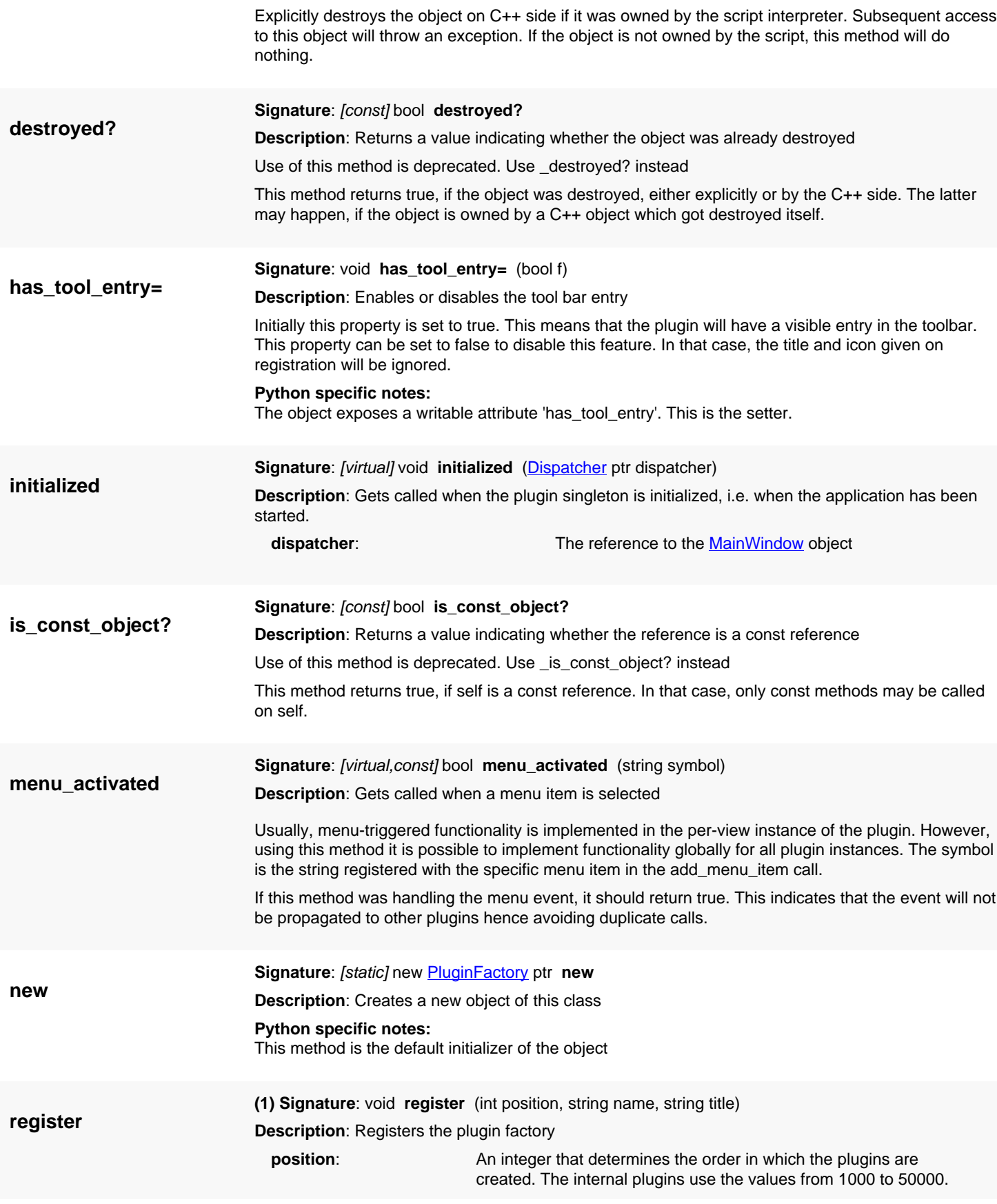

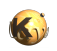

<span id="page-2009-1"></span><span id="page-2009-0"></span>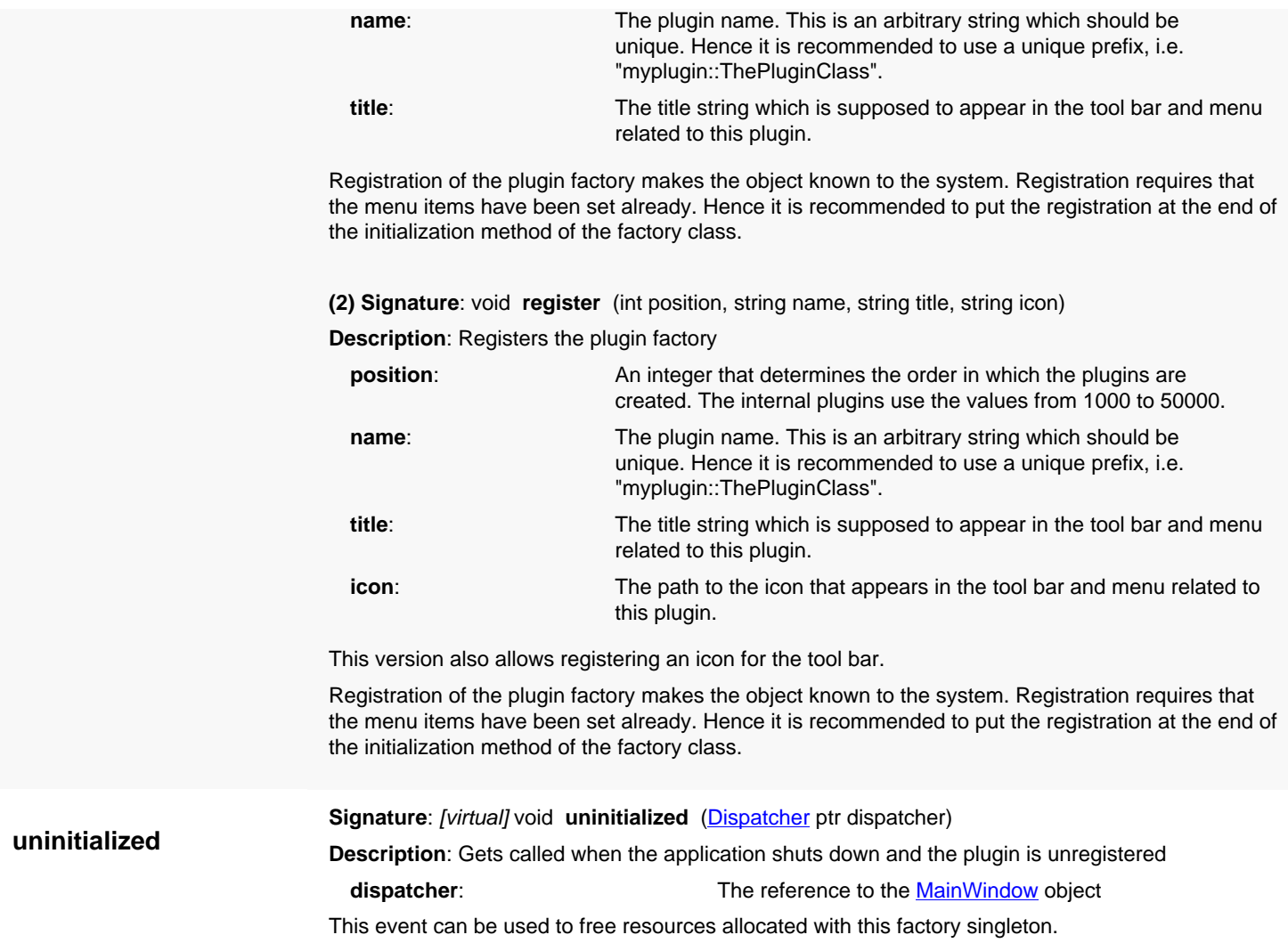

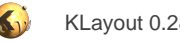

# <span id="page-2010-0"></span>**4.192. API reference - Class Plugin**

#### [Notation used in Ruby API documentation](#page-248-0)

#### **Module**: [lay](#page-2204-0)

#### **Description**: The plugin object

This class provides the actual plugin implementation. Each view gets it's own instance of the plugin class. The plugin factory **PluginFactory** class must be specialized to provide a factory for new objects of the Plugin class. See the documentation there for details about the plugin mechanism and the basic concepts.

This class has been introduced in version 0.22.

### **Public constructors**

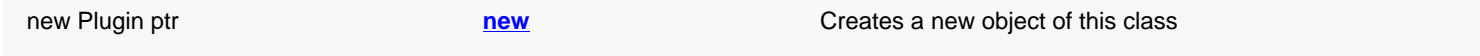

### **Public methods**

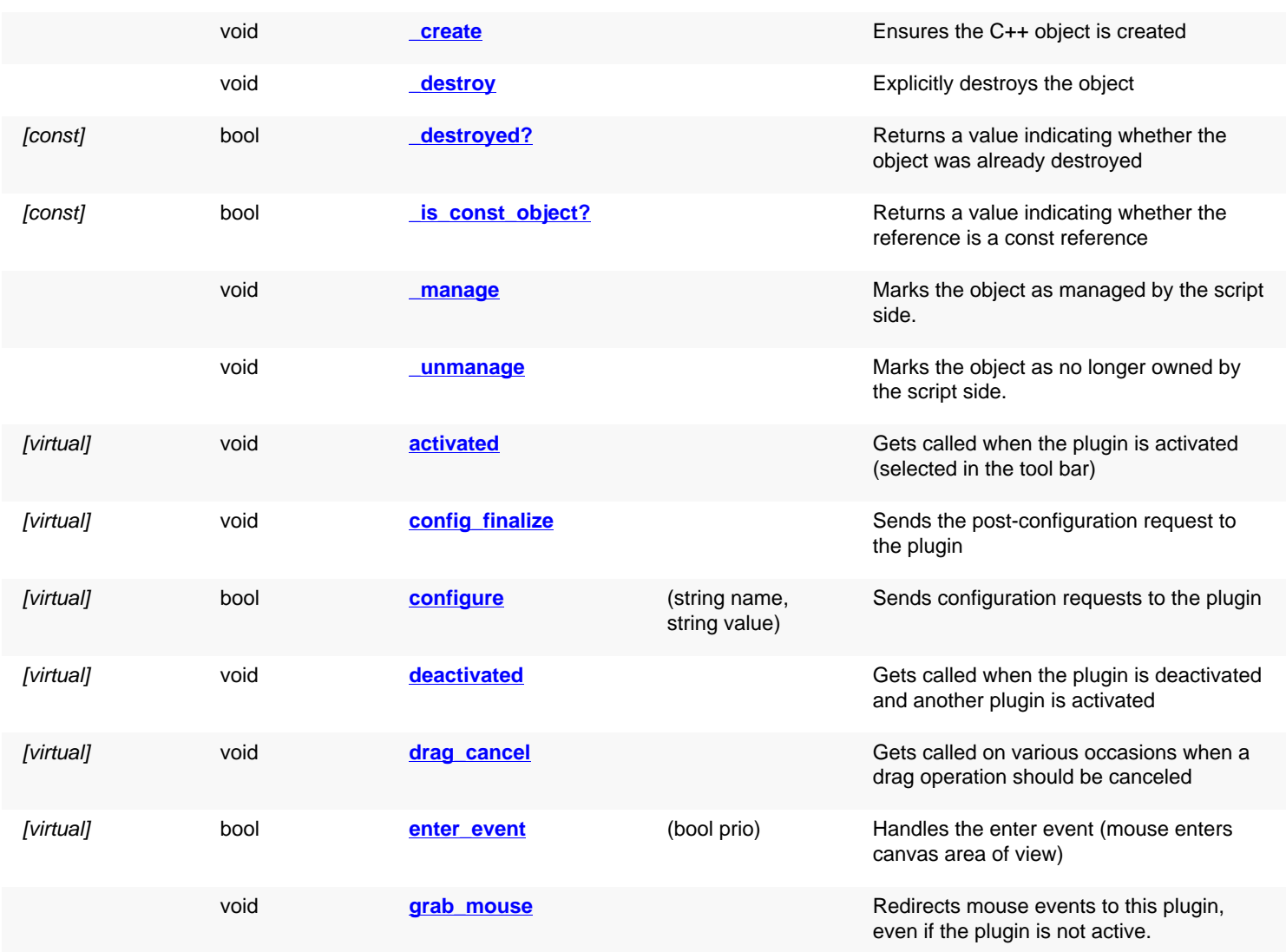

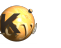

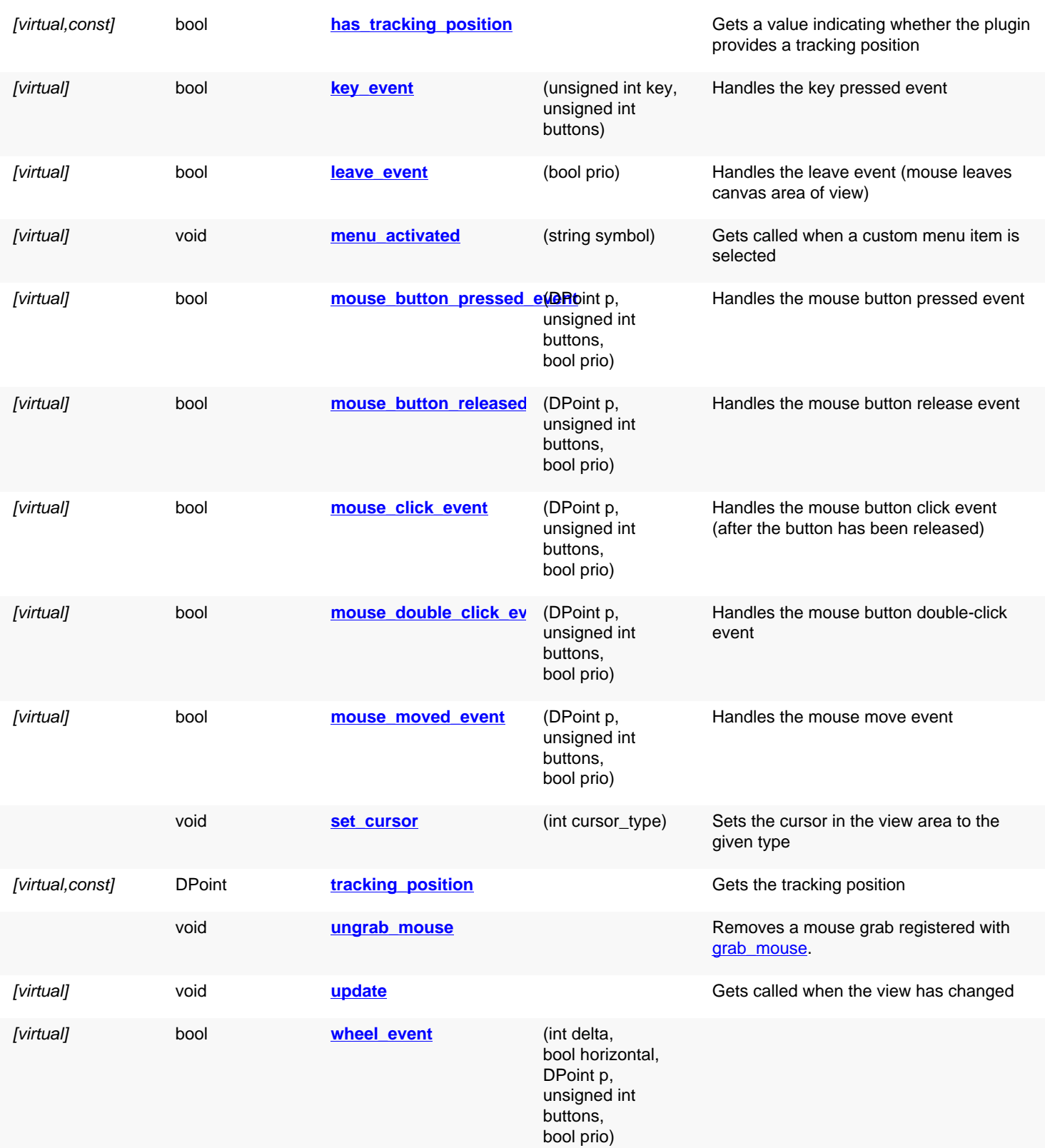

### **Deprecated methods (protected, public, static, non-static and constructors)**

void **[create](#page-2013-6)** Use of this method is deprecated. Use \_create instead

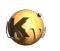

<span id="page-2012-5"></span><span id="page-2012-4"></span><span id="page-2012-3"></span><span id="page-2012-2"></span><span id="page-2012-1"></span><span id="page-2012-0"></span>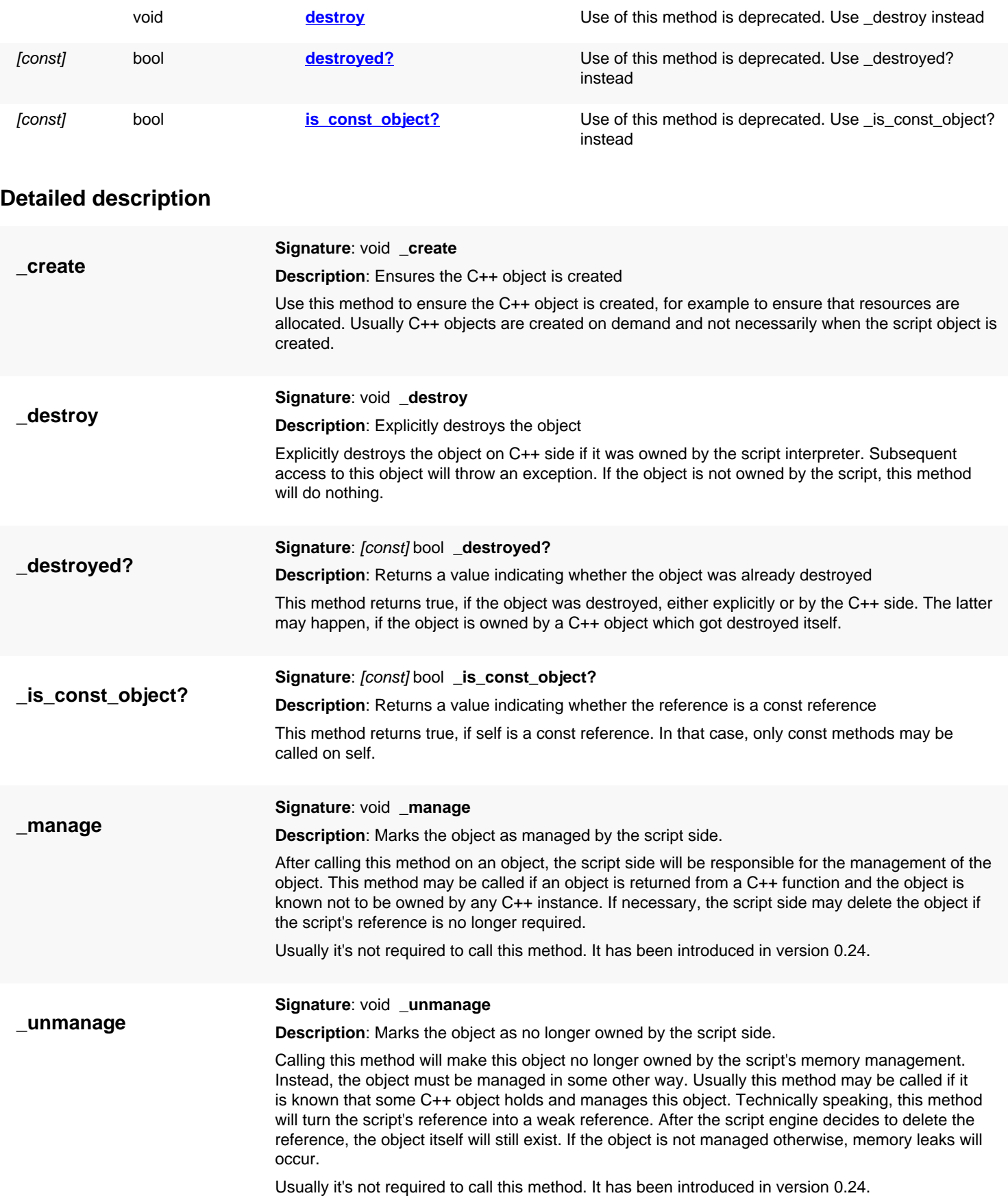

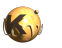

<span id="page-2013-8"></span><span id="page-2013-7"></span><span id="page-2013-6"></span><span id="page-2013-5"></span><span id="page-2013-4"></span><span id="page-2013-3"></span><span id="page-2013-2"></span><span id="page-2013-1"></span><span id="page-2013-0"></span>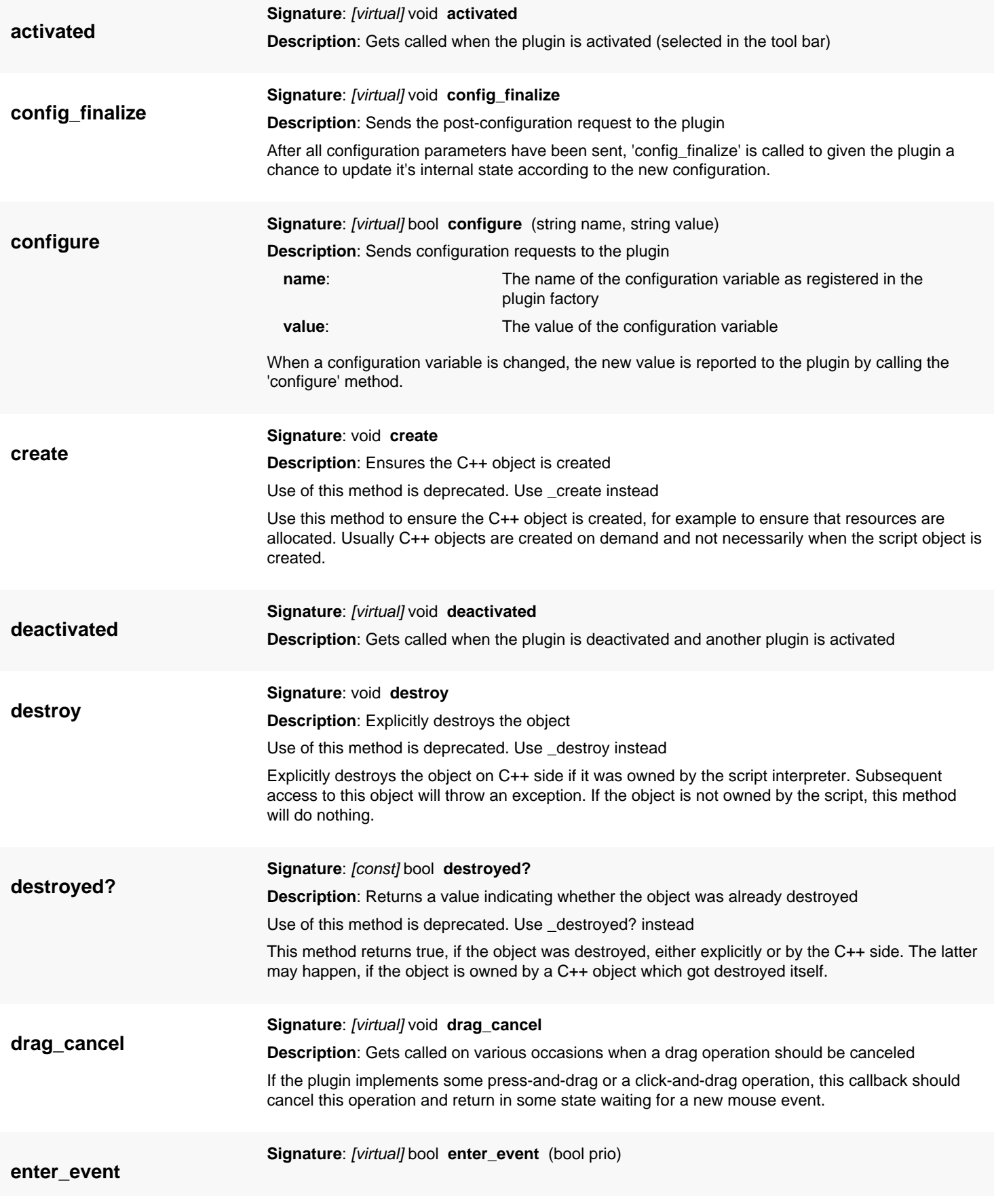

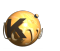

<span id="page-2014-6"></span><span id="page-2014-5"></span><span id="page-2014-4"></span><span id="page-2014-3"></span><span id="page-2014-2"></span><span id="page-2014-1"></span><span id="page-2014-0"></span>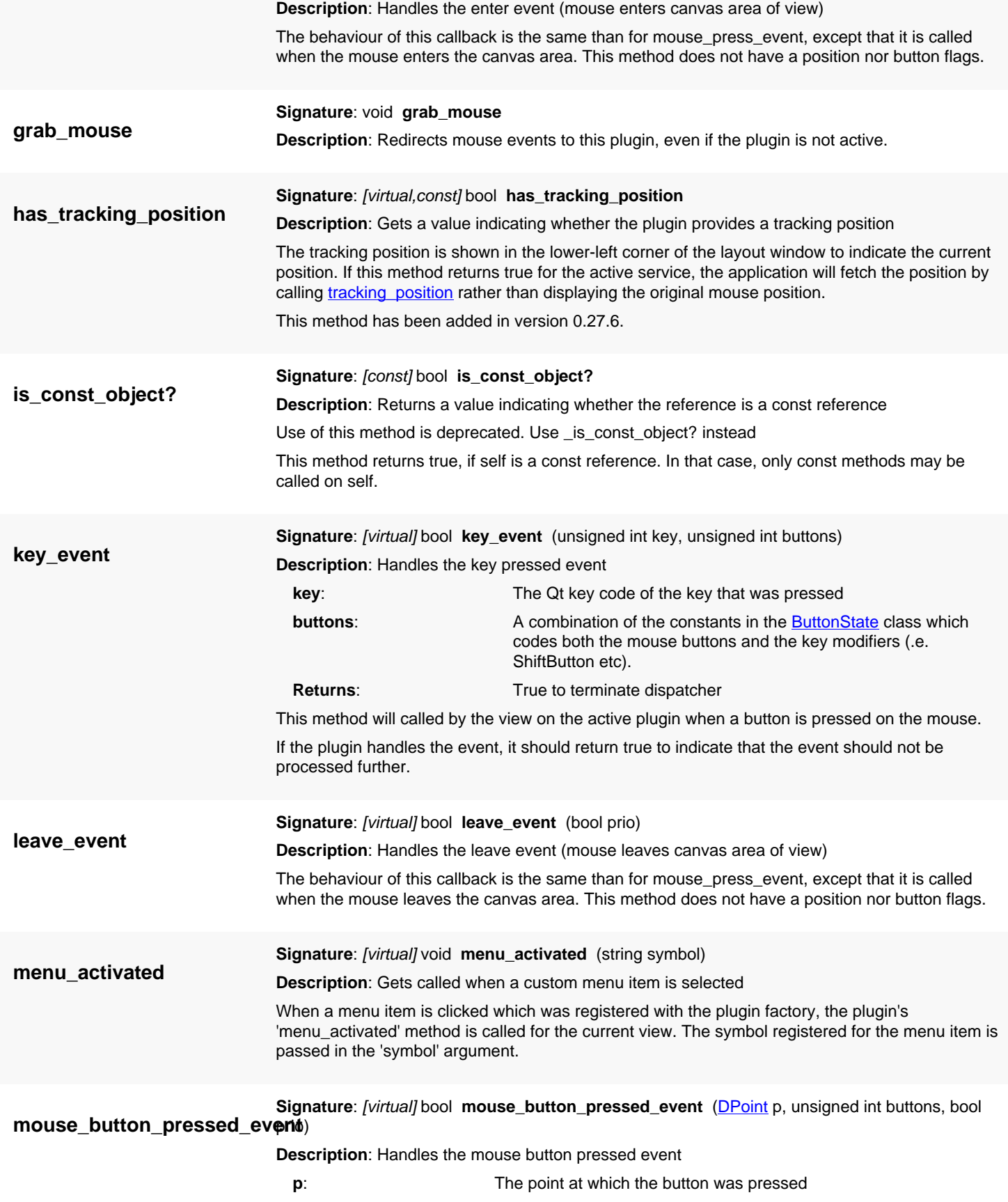

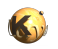

<span id="page-2015-5"></span><span id="page-2015-4"></span><span id="page-2015-3"></span><span id="page-2015-2"></span><span id="page-2015-1"></span><span id="page-2015-0"></span>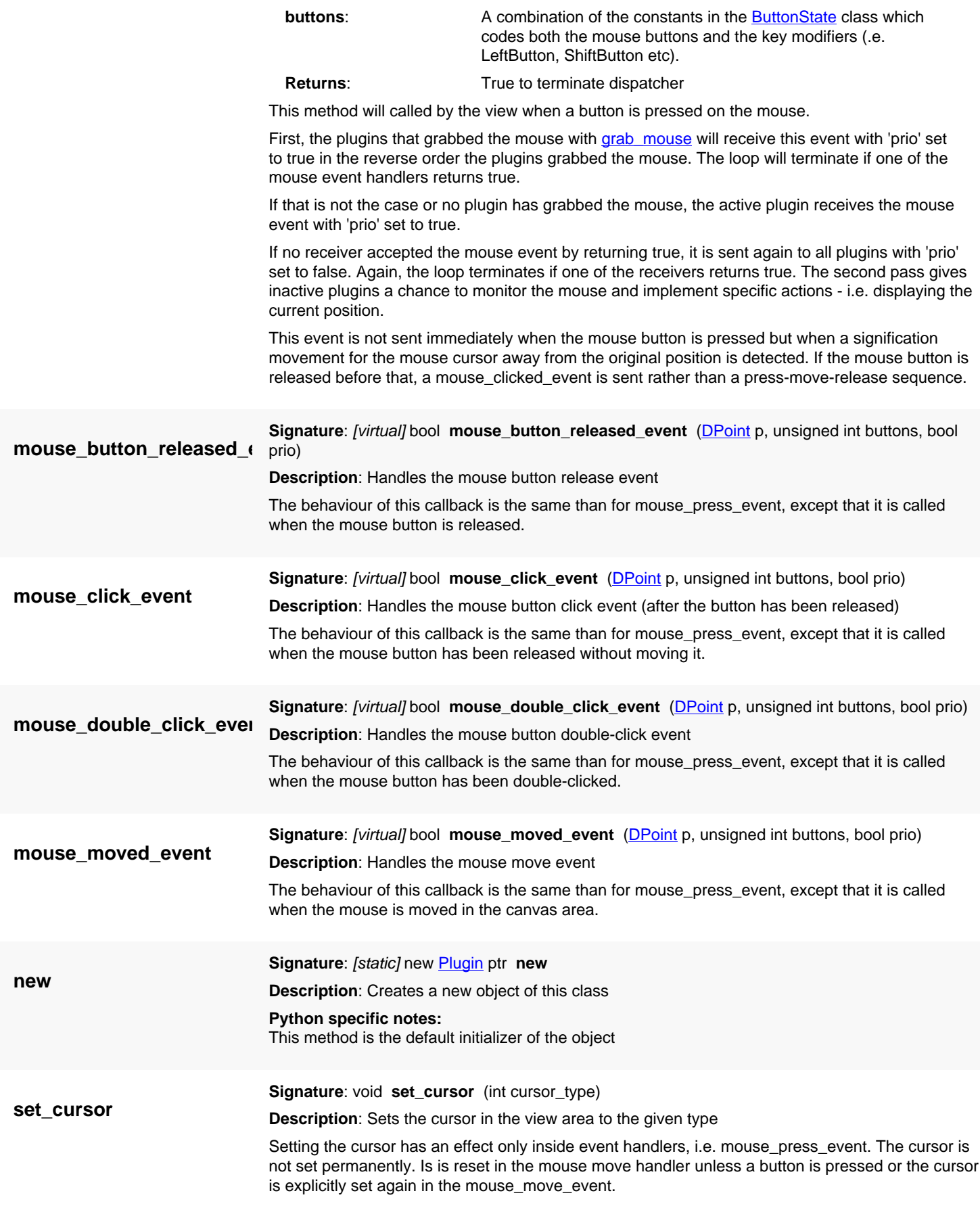
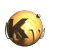

The cursor type is one of the cursor constants in the **Cursor** class, i.e. 'CursorArrow' for the normal cursor.

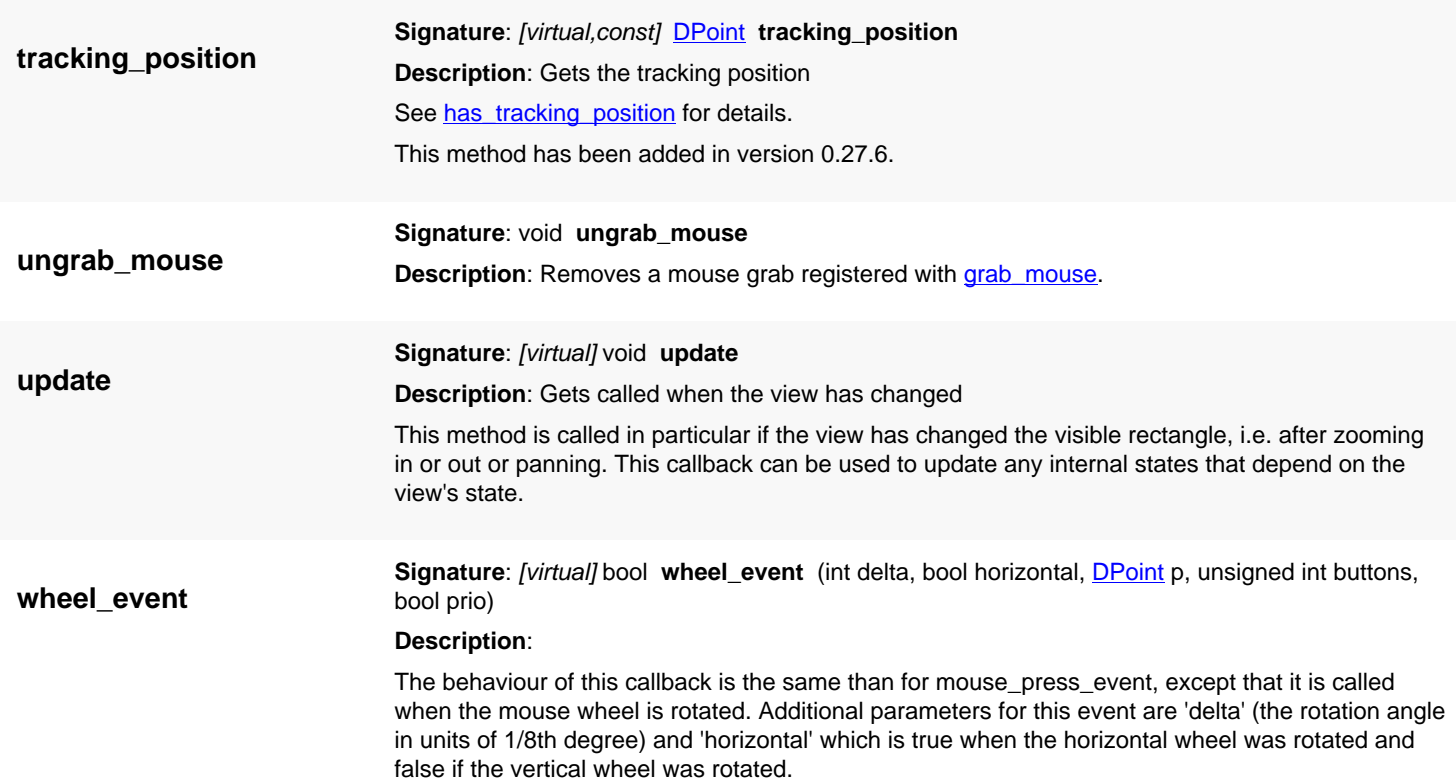

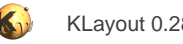

# <span id="page-2017-0"></span>**4.193. API reference - Class Cursor**

[Notation used in Ruby API documentation](#page-248-0)

#### **Module**: [lay](#page-2204-0)

**Description**: The namespace for the cursor constants

This class defines the constants for the cursor setting (for example for class [Plugin,](#page-2010-0) method set\_cursor). This class has been introduced in version 0.22.

### **Public constructors**

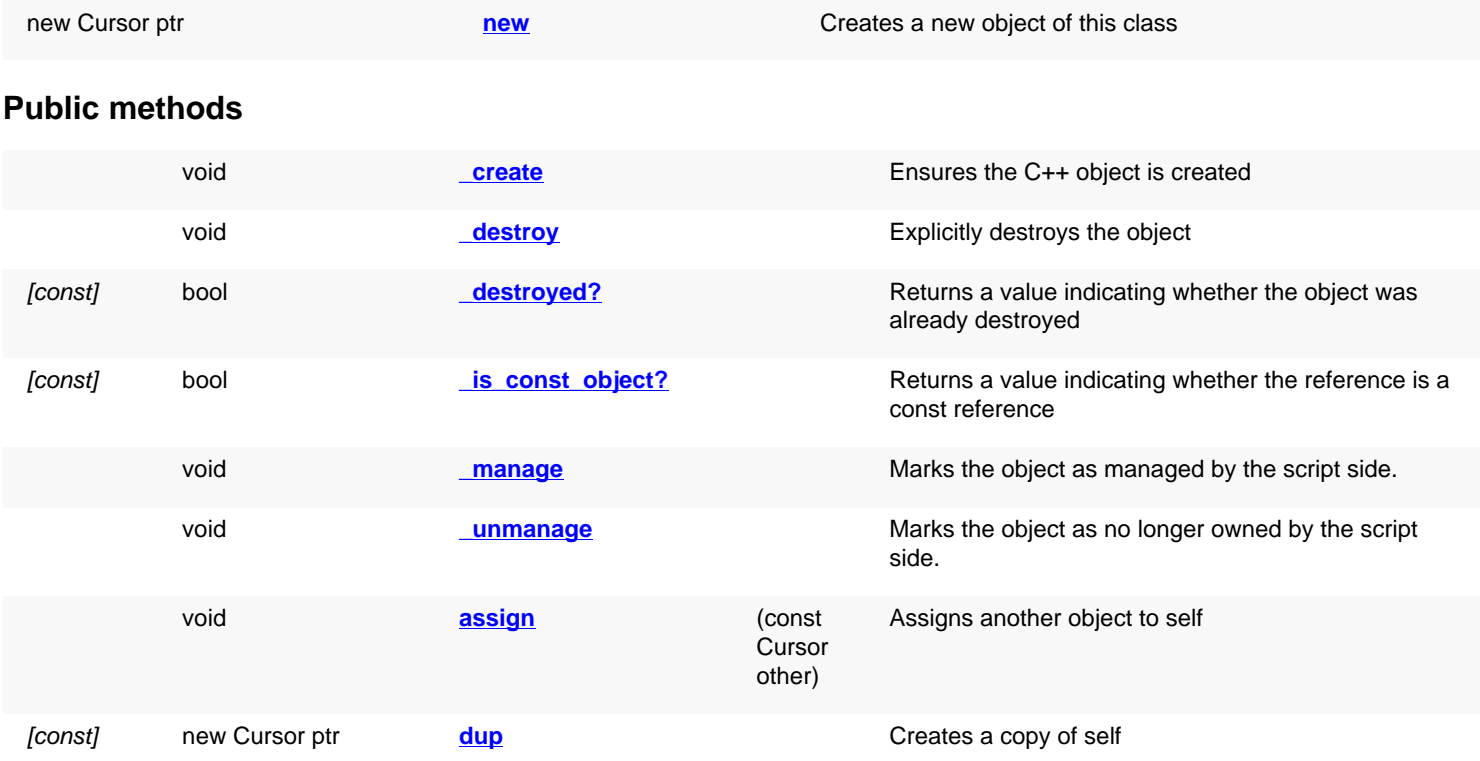

### **Public static methods and constants**

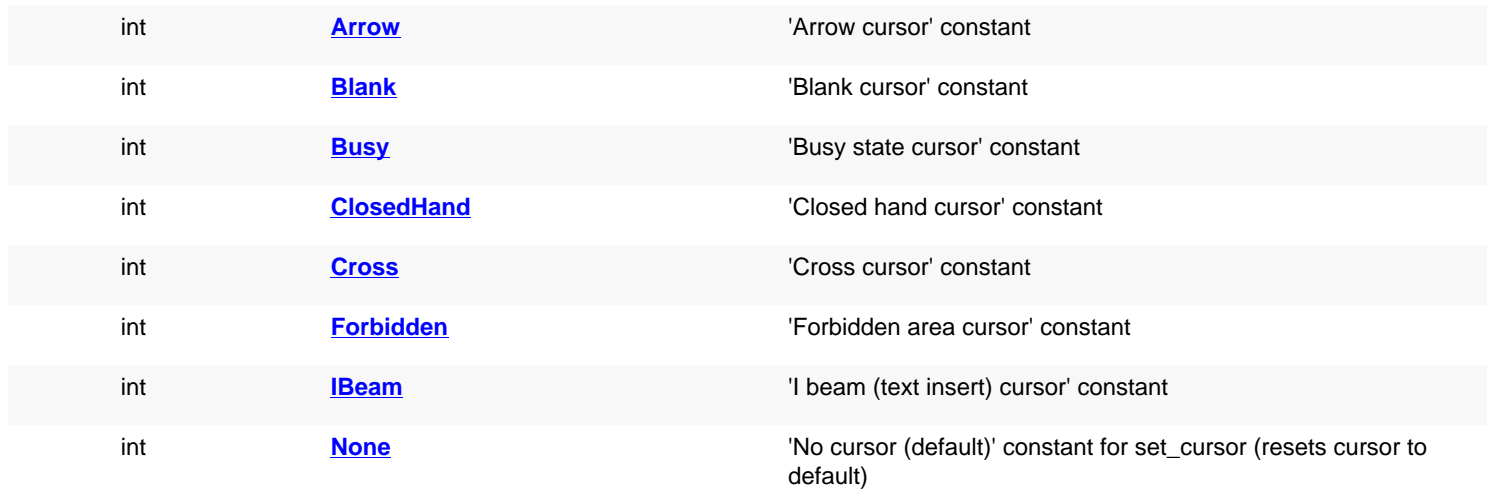

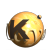

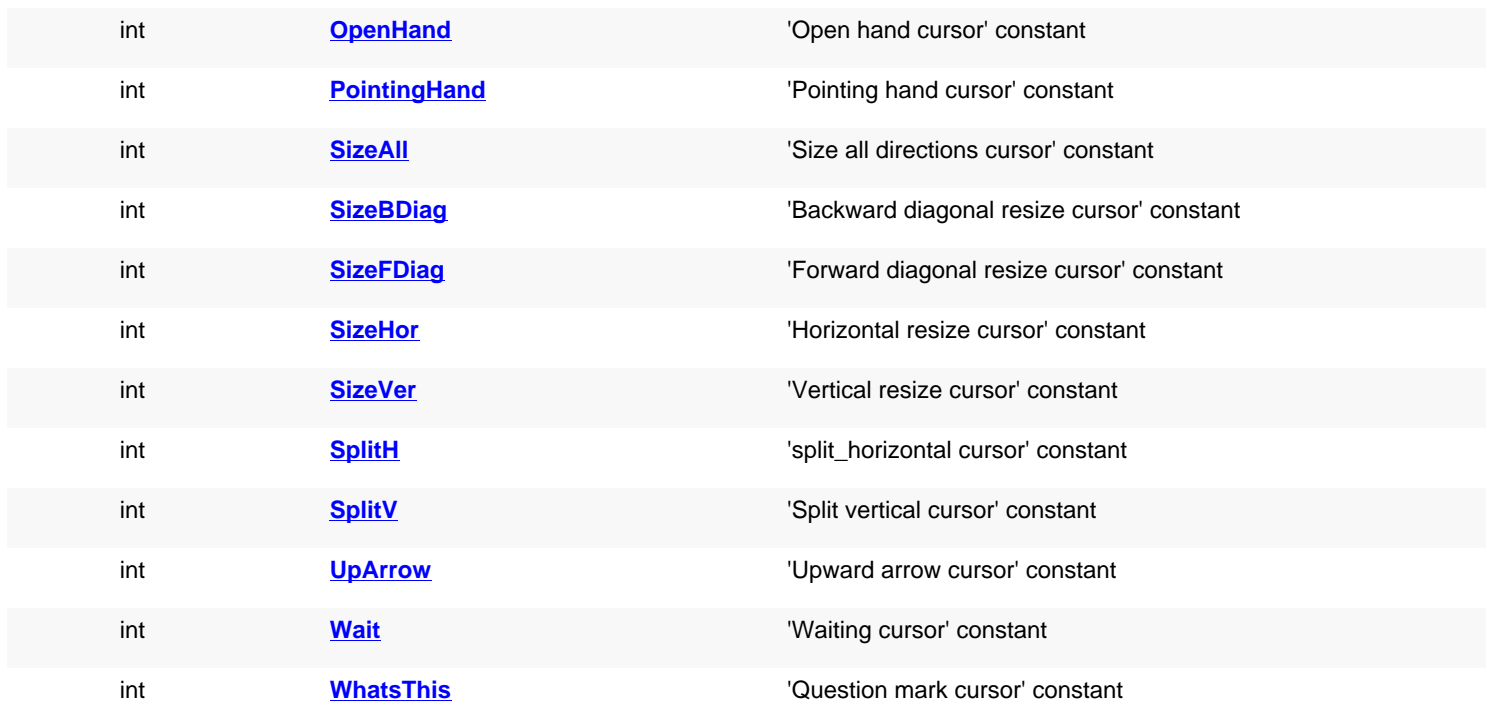

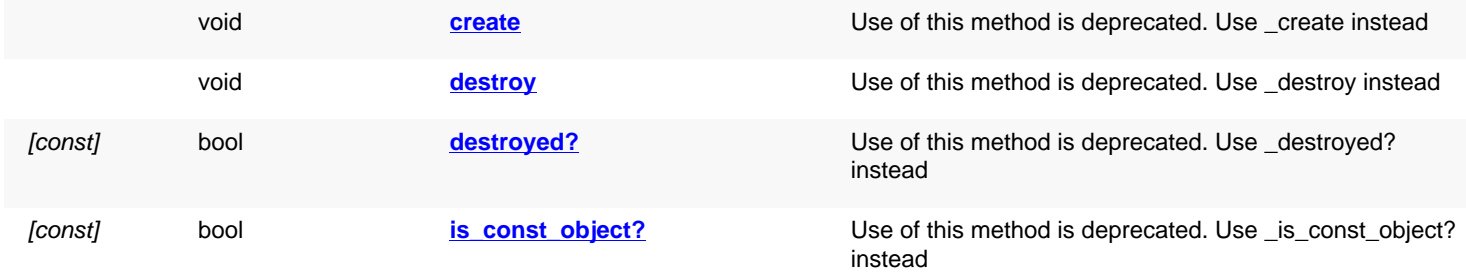

<span id="page-2018-4"></span><span id="page-2018-3"></span><span id="page-2018-2"></span><span id="page-2018-1"></span><span id="page-2018-0"></span>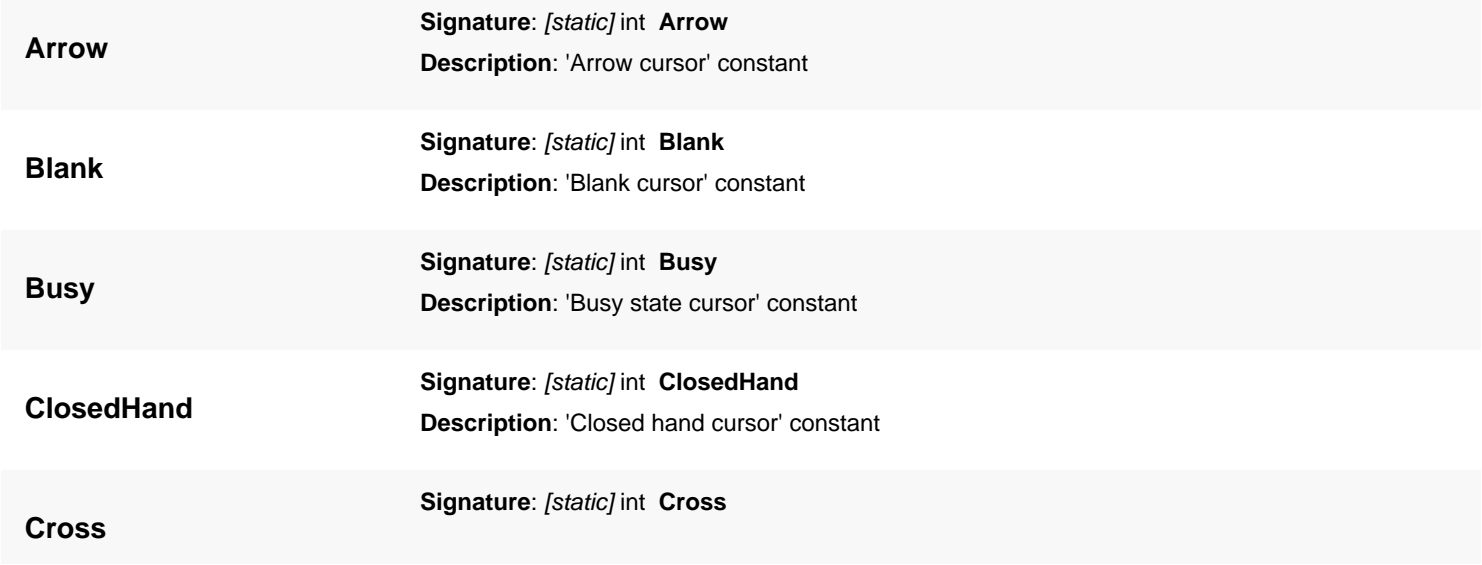

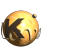

<span id="page-2019-12"></span><span id="page-2019-11"></span><span id="page-2019-10"></span><span id="page-2019-9"></span><span id="page-2019-8"></span><span id="page-2019-7"></span><span id="page-2019-6"></span><span id="page-2019-5"></span><span id="page-2019-4"></span><span id="page-2019-3"></span><span id="page-2019-2"></span><span id="page-2019-1"></span><span id="page-2019-0"></span>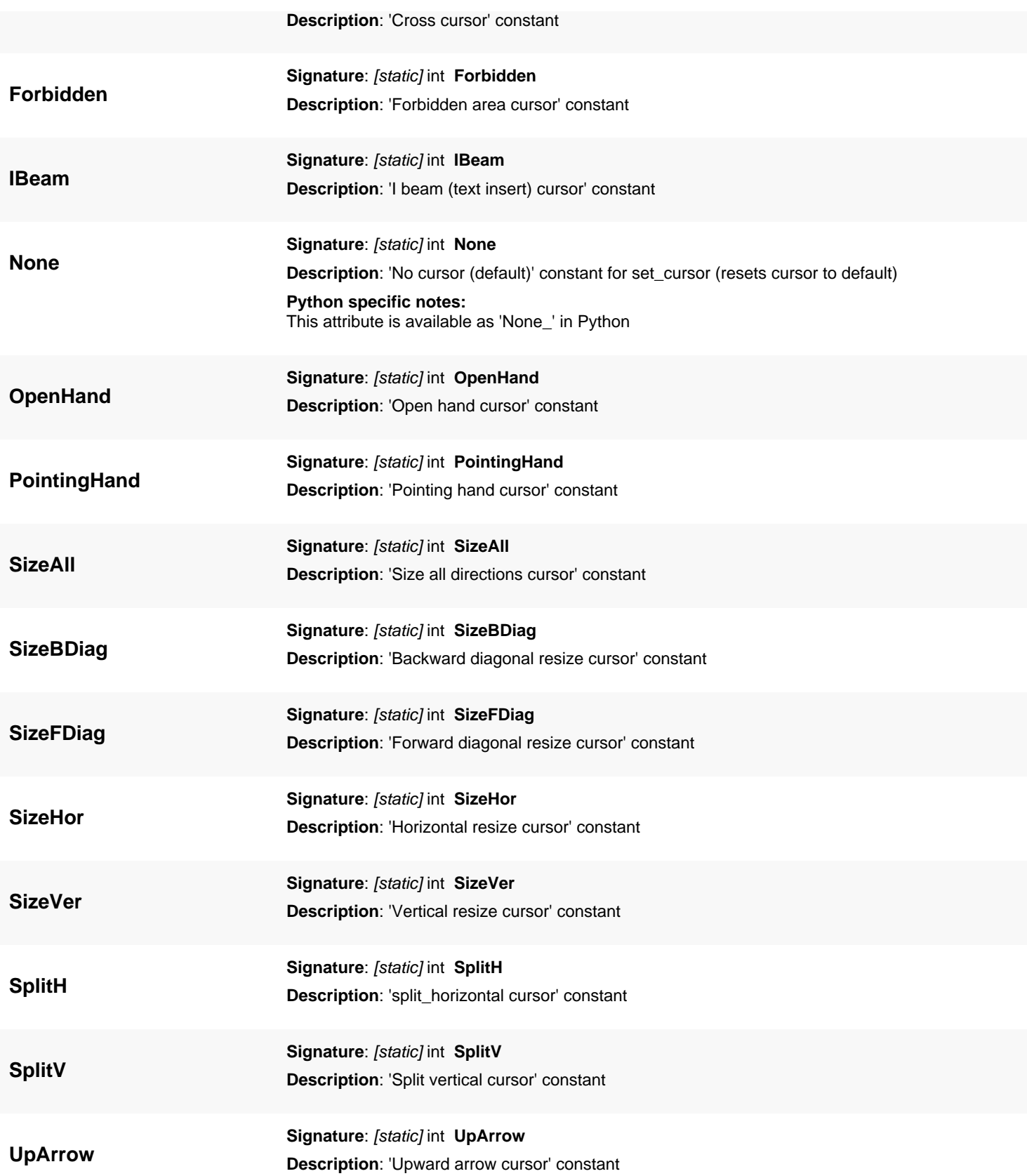

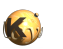

<span id="page-2020-7"></span><span id="page-2020-6"></span><span id="page-2020-5"></span><span id="page-2020-4"></span><span id="page-2020-3"></span><span id="page-2020-2"></span><span id="page-2020-1"></span><span id="page-2020-0"></span>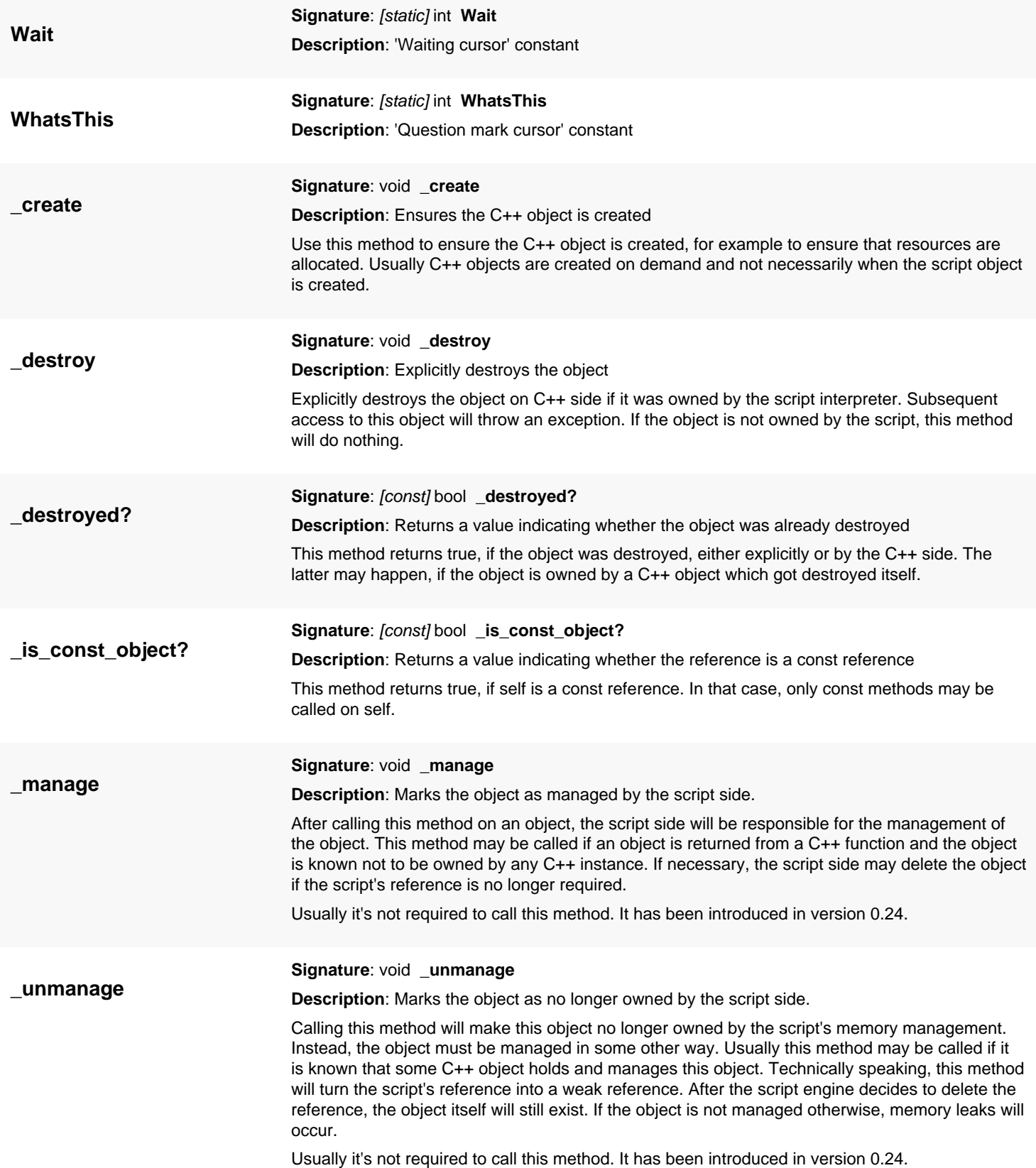

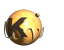

<span id="page-2021-6"></span><span id="page-2021-5"></span><span id="page-2021-4"></span><span id="page-2021-3"></span><span id="page-2021-2"></span><span id="page-2021-1"></span><span id="page-2021-0"></span>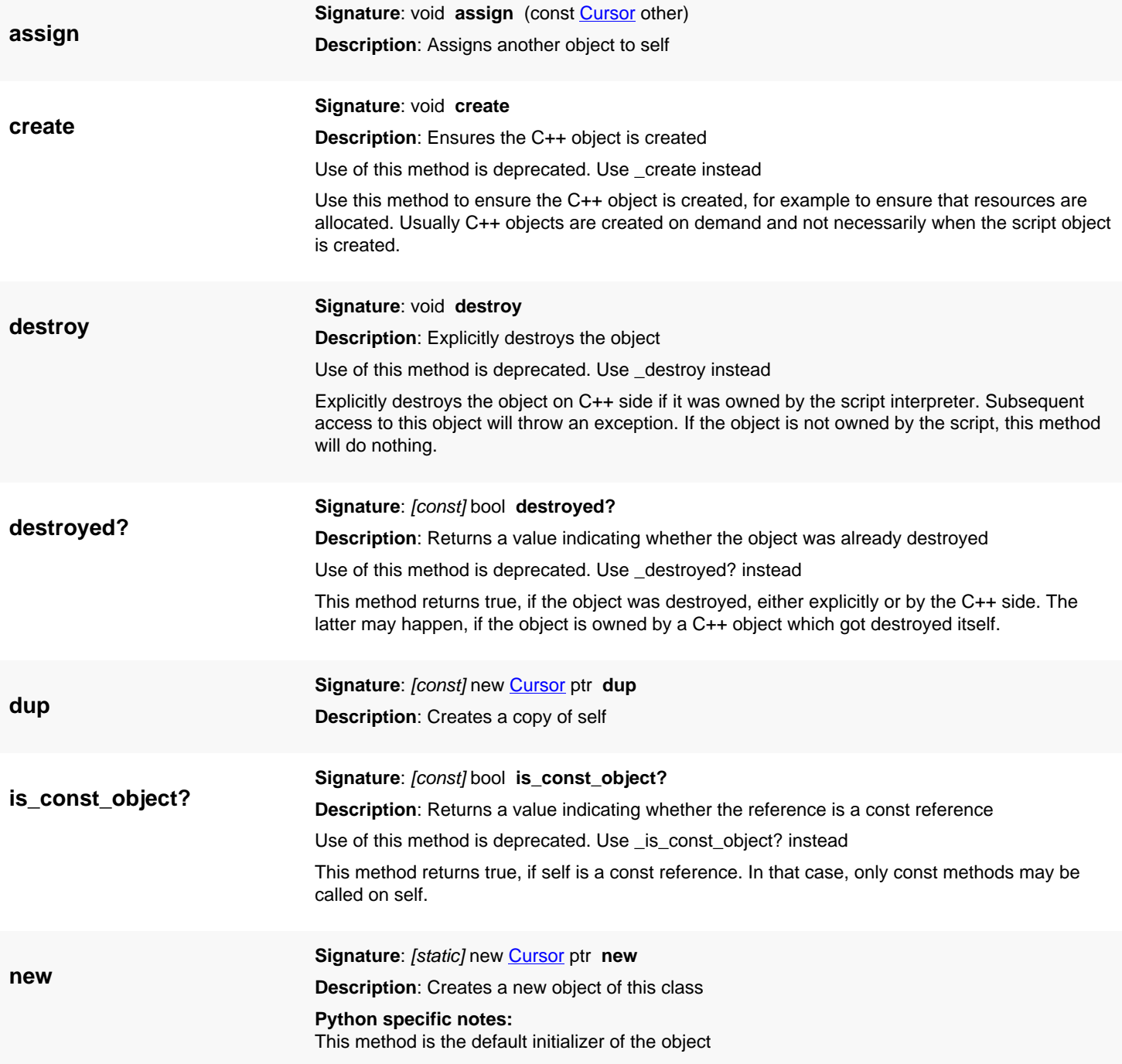

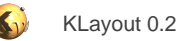

# <span id="page-2022-0"></span>**4.194. API reference - Class ButtonState**

#### [Notation used in Ruby API documentation](#page-248-0)

#### **Module**: [lay](#page-2204-0)

**Description**: The namespace for the button state flags in the mouse events of the Plugin class.

This class defines the constants for the button state. In the event handler, the button state is indicated by a bitwise combination of these constants. See [Plugin](#page-2010-0) for further details. This class has been introduced in version 0.22.

### **Public constructors**

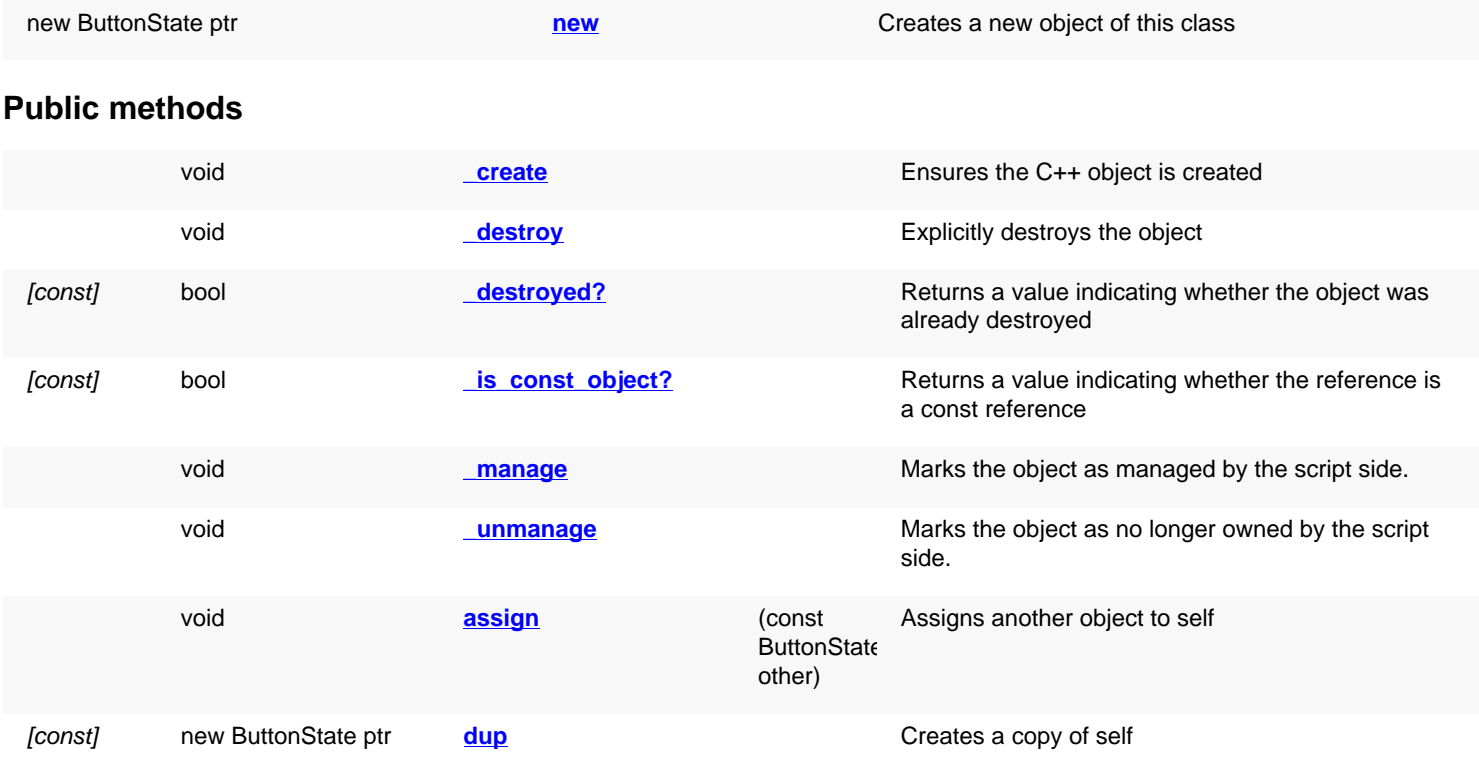

#### **Public static methods and constants**

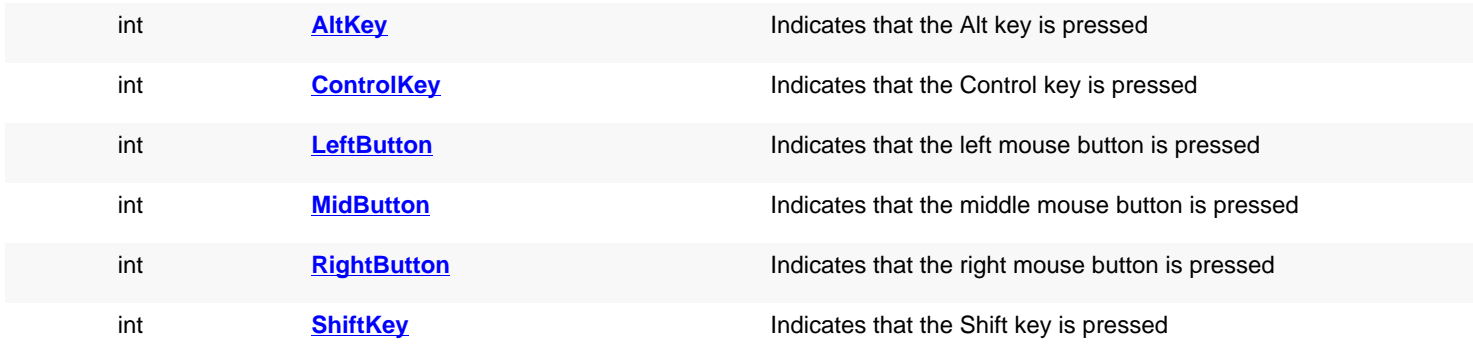

#### **Deprecated methods (protected, public, static, non-static and constructors)**

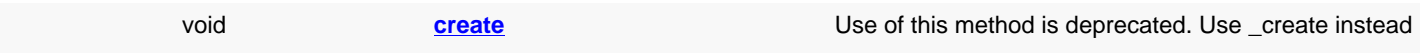

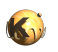

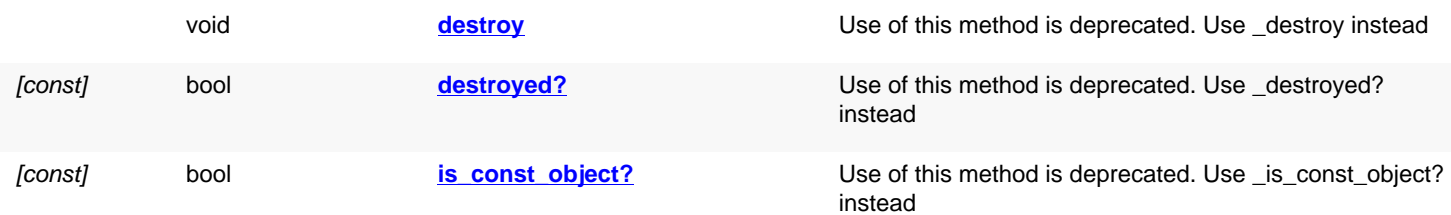

<span id="page-2023-7"></span><span id="page-2023-6"></span><span id="page-2023-5"></span><span id="page-2023-4"></span><span id="page-2023-3"></span><span id="page-2023-2"></span><span id="page-2023-1"></span><span id="page-2023-0"></span>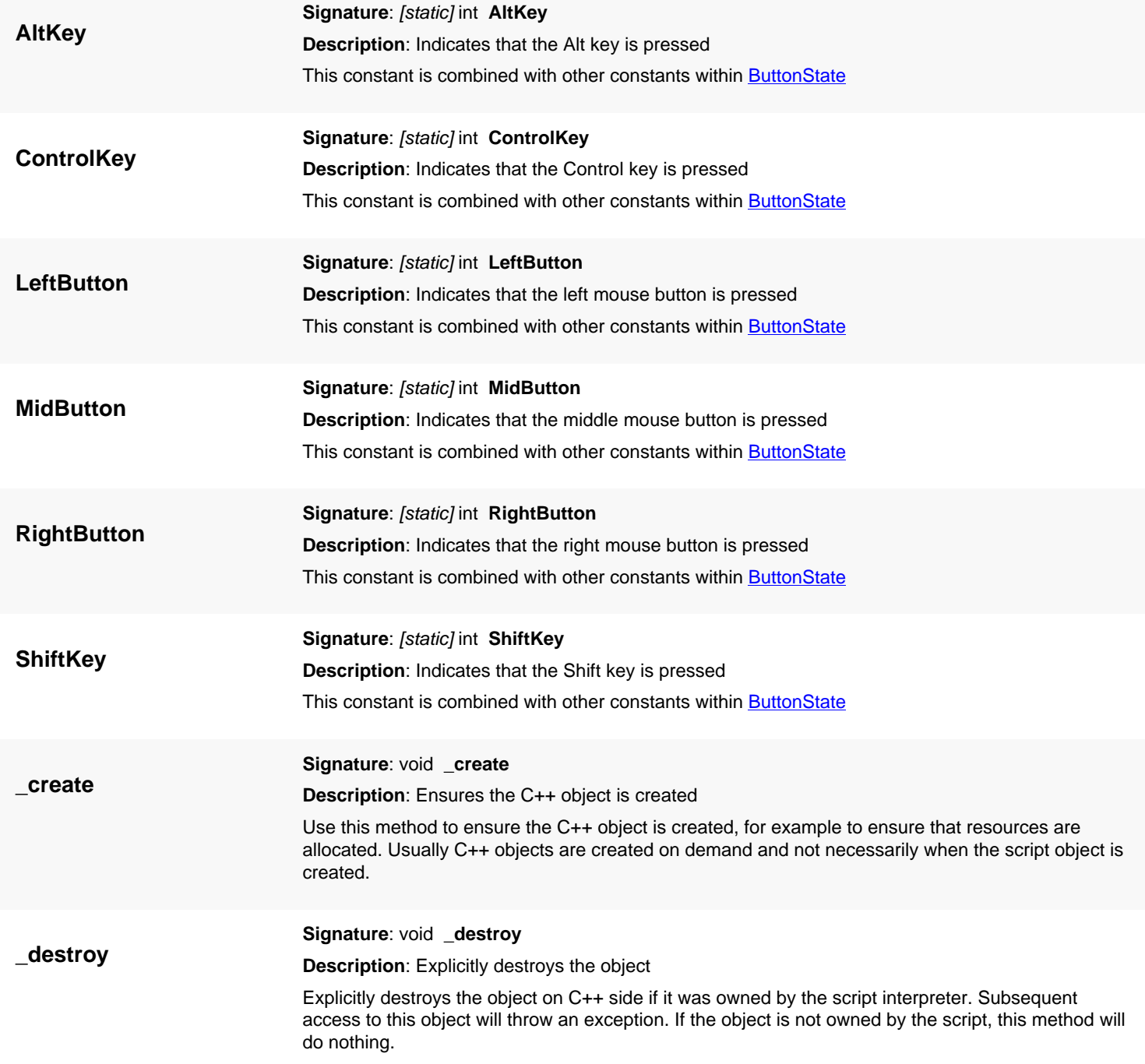

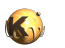

<span id="page-2024-7"></span><span id="page-2024-6"></span><span id="page-2024-5"></span><span id="page-2024-4"></span><span id="page-2024-3"></span><span id="page-2024-2"></span><span id="page-2024-1"></span><span id="page-2024-0"></span>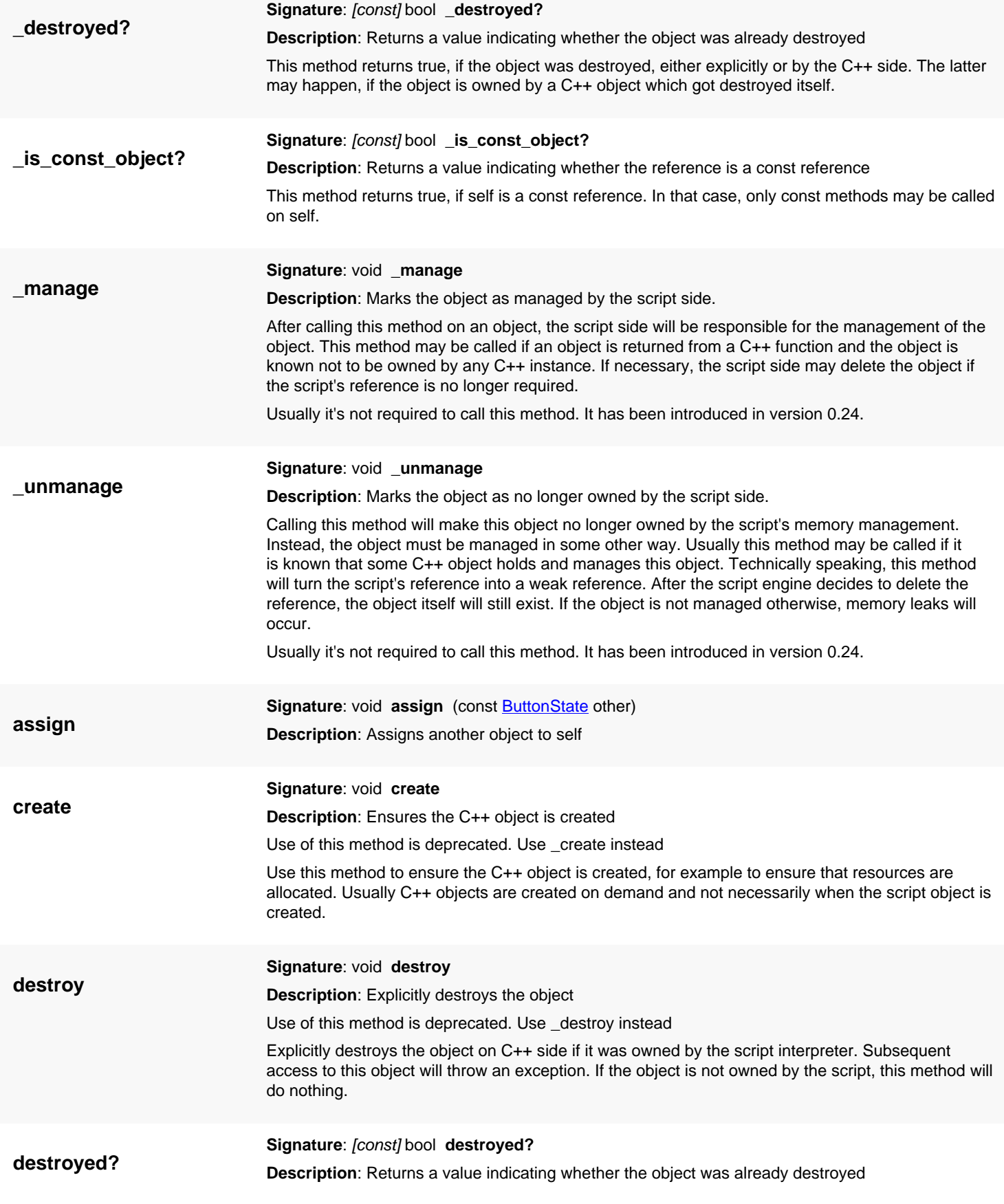

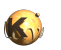

<span id="page-2025-2"></span><span id="page-2025-1"></span><span id="page-2025-0"></span>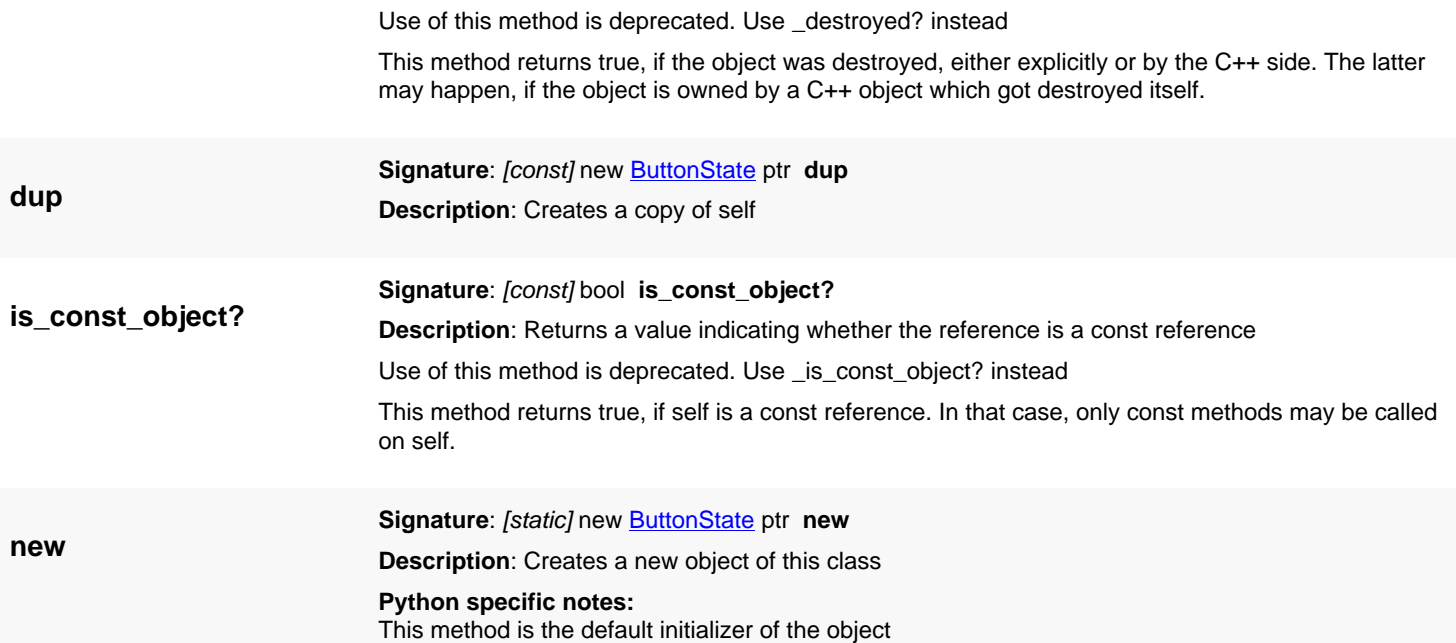

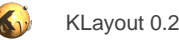

# <span id="page-2026-0"></span>**4.195. API reference - Class Dispatcher**

#### [Notation used in Ruby API documentation](#page-248-0)

#### **Module**: [lay](#page-2204-0)

**Description**: Root of the configuration space in the plugin context and menu dispatcher

This class provides access to the root configuration space in the context of plugin programming. You can use this class to obtain configuration parameters from the configuration tree during plugin initialization. However, the preferred way of plugin configuration is through [Plugin#configure.](#page-2013-0)

Currently, the application object provides an identical entry point for configuration modification. For example, "Application::instance.set\_config" is identical to "Dispatcher::instance.set\_config". Hence there is little motivation for the Dispatcher class currently and this interface may be modified or removed in the future. This class has been introduced in version 0.25 as 'PluginRoot'. It is renamed and enhanced as 'Dispatcher' in 0.27.

### **Public constructors**

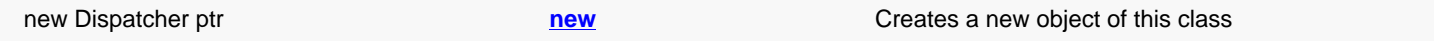

### **Public methods**

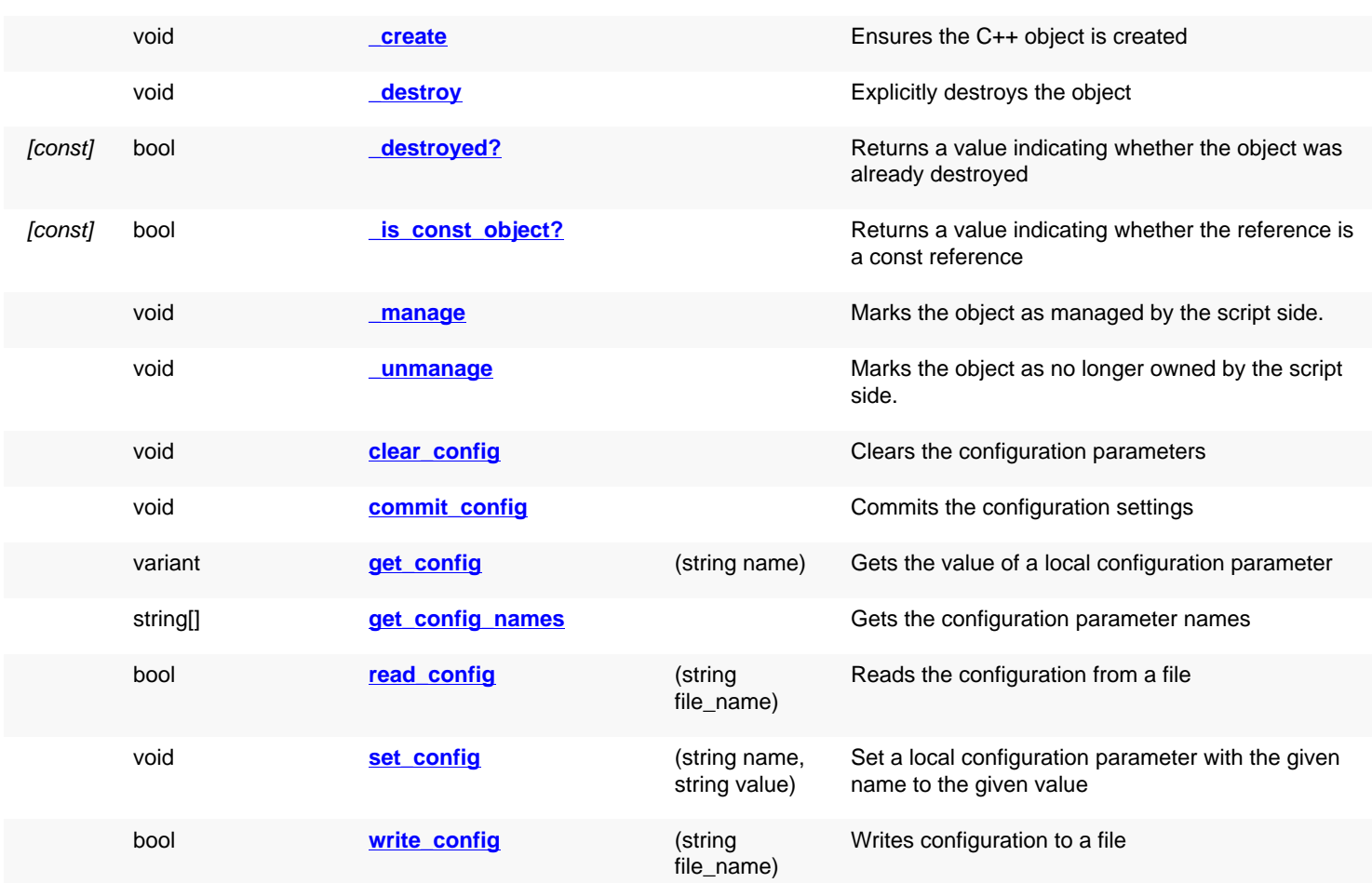

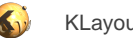

## **Public static methods and constants**

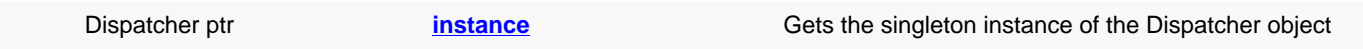

## **Deprecated methods (protected, public, static, non-static and constructors)**

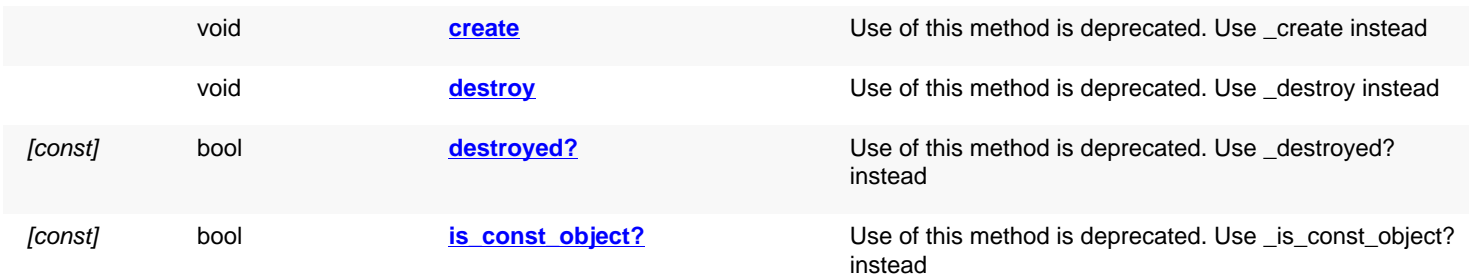

<span id="page-2027-4"></span><span id="page-2027-3"></span><span id="page-2027-2"></span><span id="page-2027-1"></span><span id="page-2027-0"></span>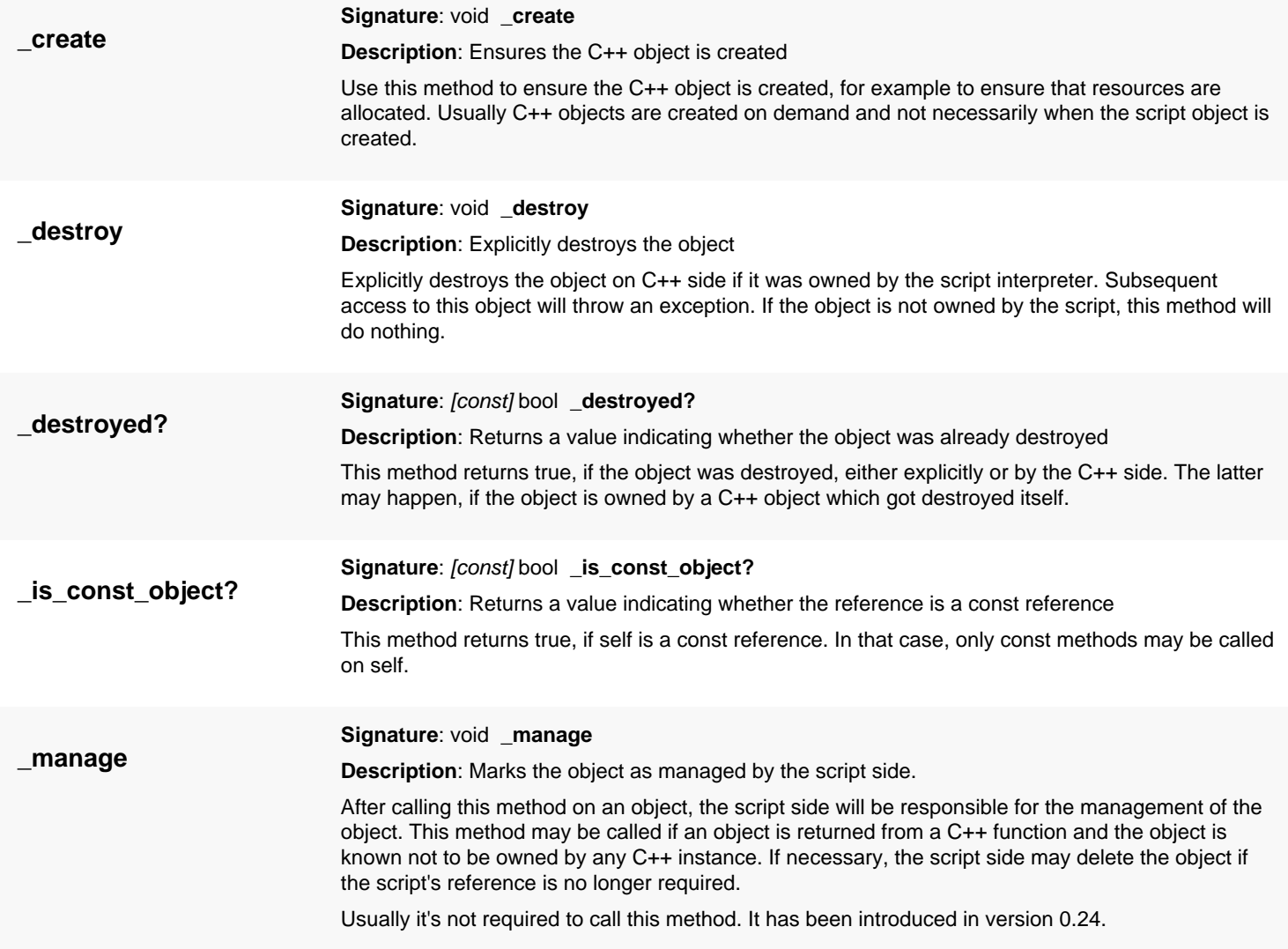

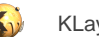

<span id="page-2028-6"></span><span id="page-2028-5"></span><span id="page-2028-4"></span><span id="page-2028-3"></span><span id="page-2028-2"></span><span id="page-2028-1"></span><span id="page-2028-0"></span>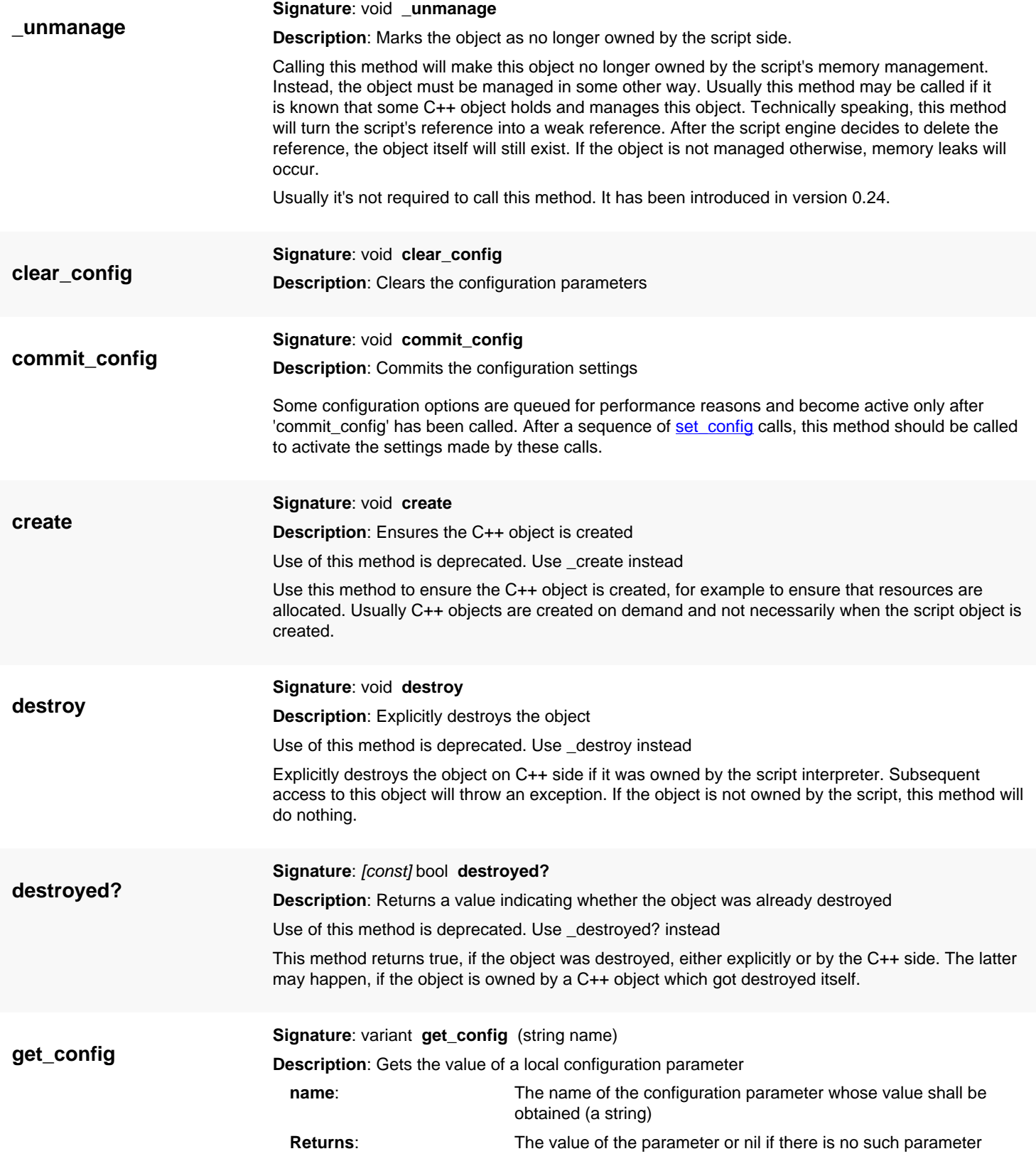

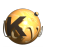

<span id="page-2029-6"></span><span id="page-2029-5"></span><span id="page-2029-4"></span><span id="page-2029-3"></span><span id="page-2029-2"></span><span id="page-2029-1"></span><span id="page-2029-0"></span>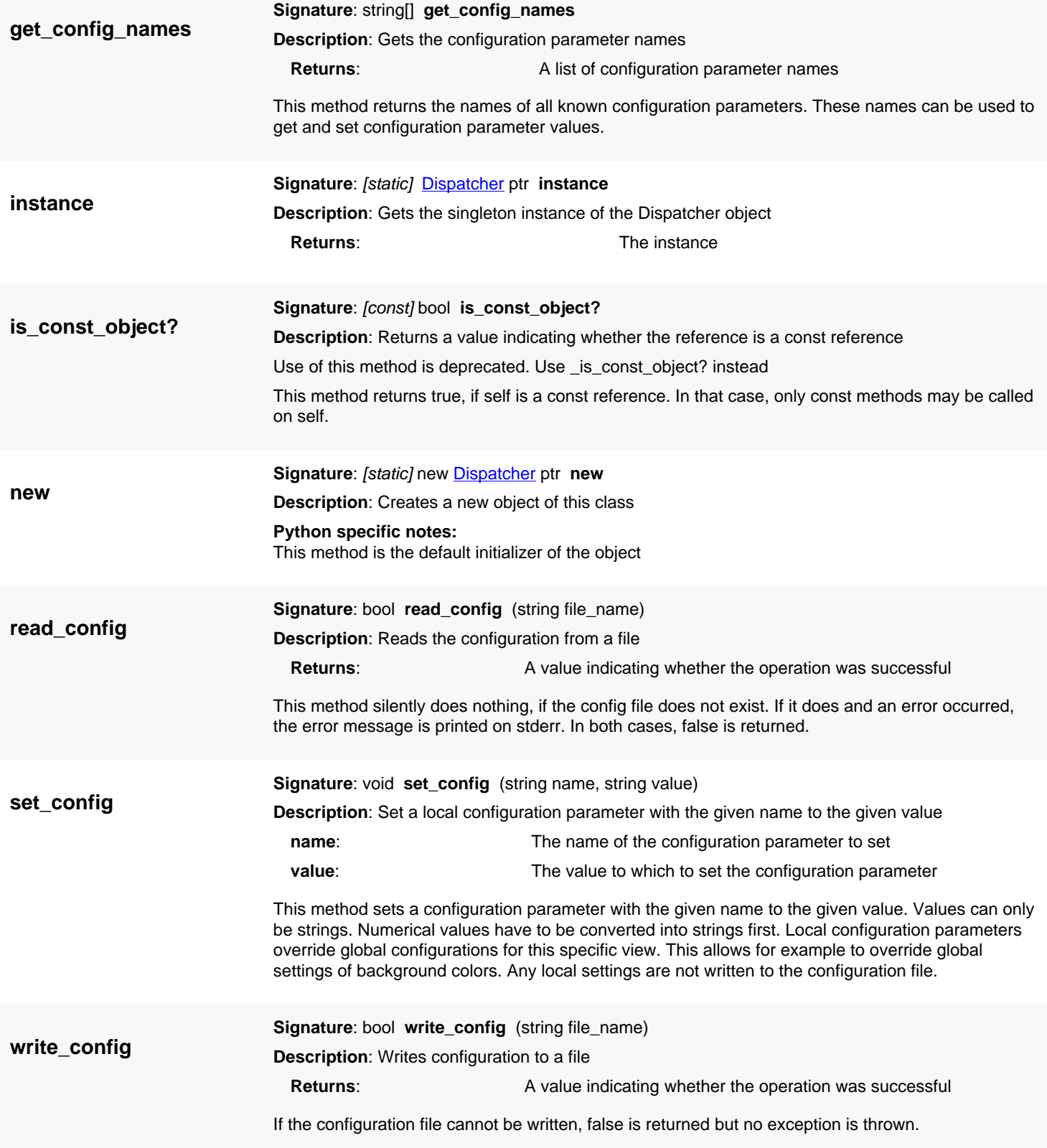

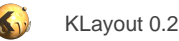

# <span id="page-2030-0"></span>**4.196. API reference - Class NetlistObjectPath**

[Notation used in Ruby API documentation](#page-248-0)

#### **Module**: [lay](#page-2204-0)

**Description**: An object describing the instantiation of a netlist object.

This class describes the instantiation of a net or a device or a circuit in terms of a root circuit and a subcircuit chain leading to the indicated object.

See  $net=$  or  $device=$  for the indicated object,  $path=$  for the subcircuit chain.

This class has been introduced in version 0.27.

### **Public constructors**

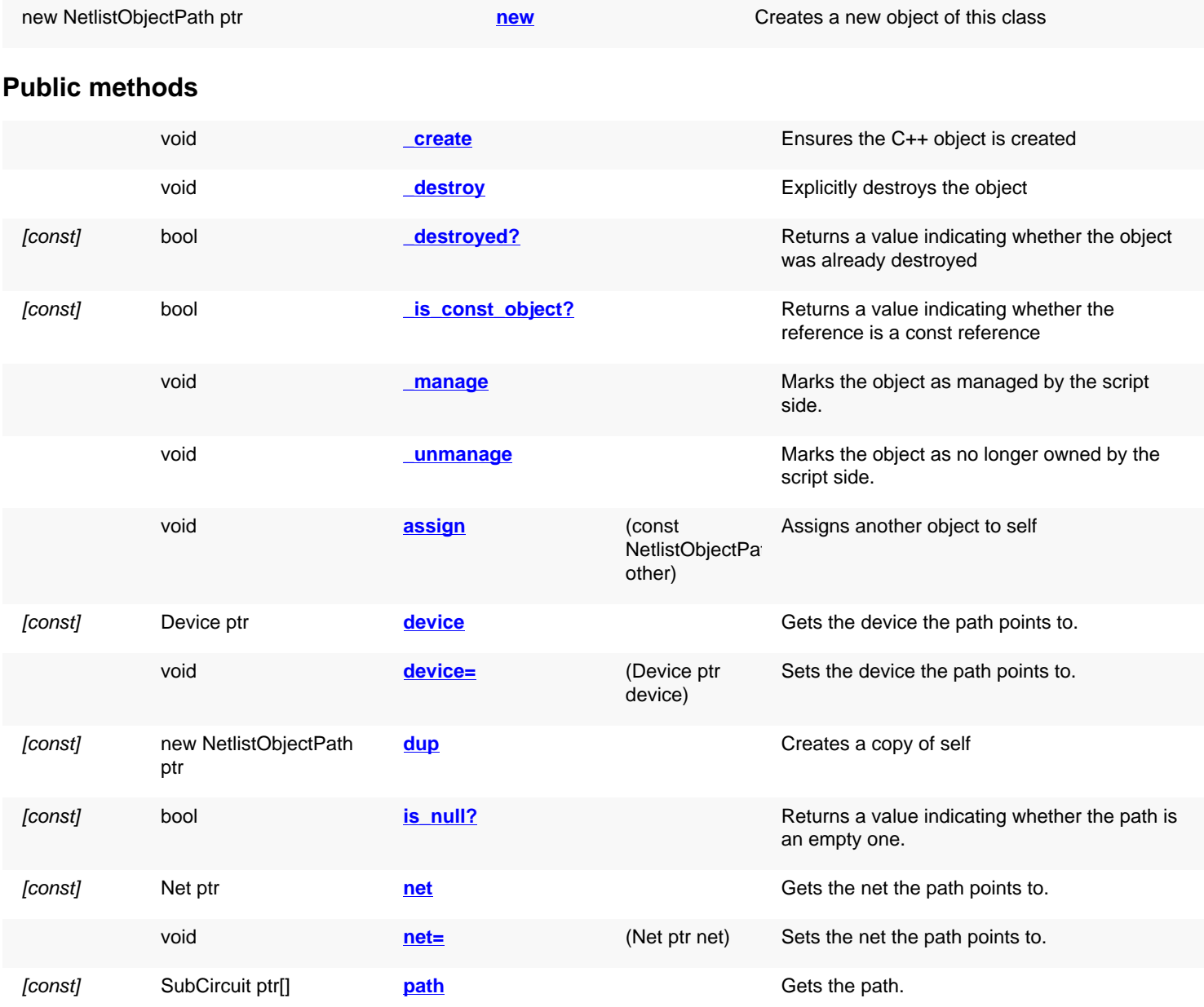

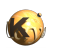

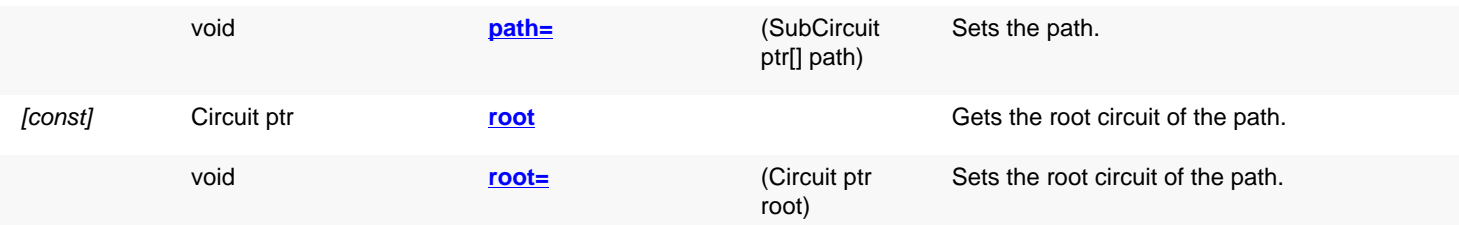

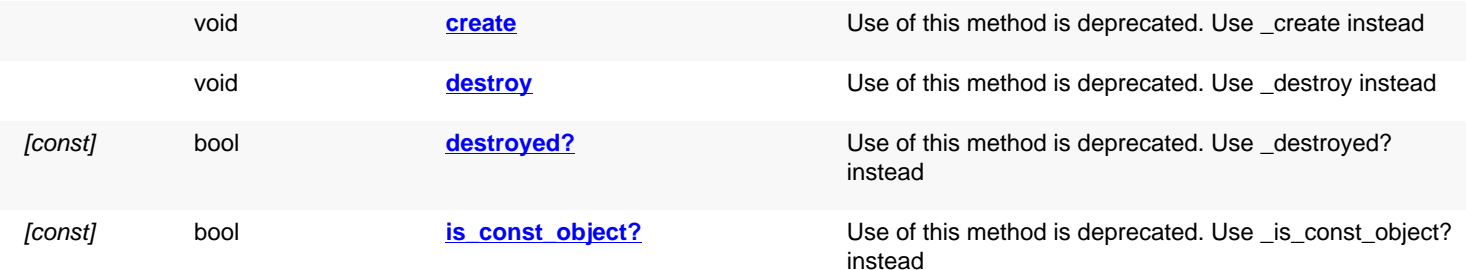

<span id="page-2031-4"></span><span id="page-2031-3"></span><span id="page-2031-2"></span><span id="page-2031-1"></span><span id="page-2031-0"></span>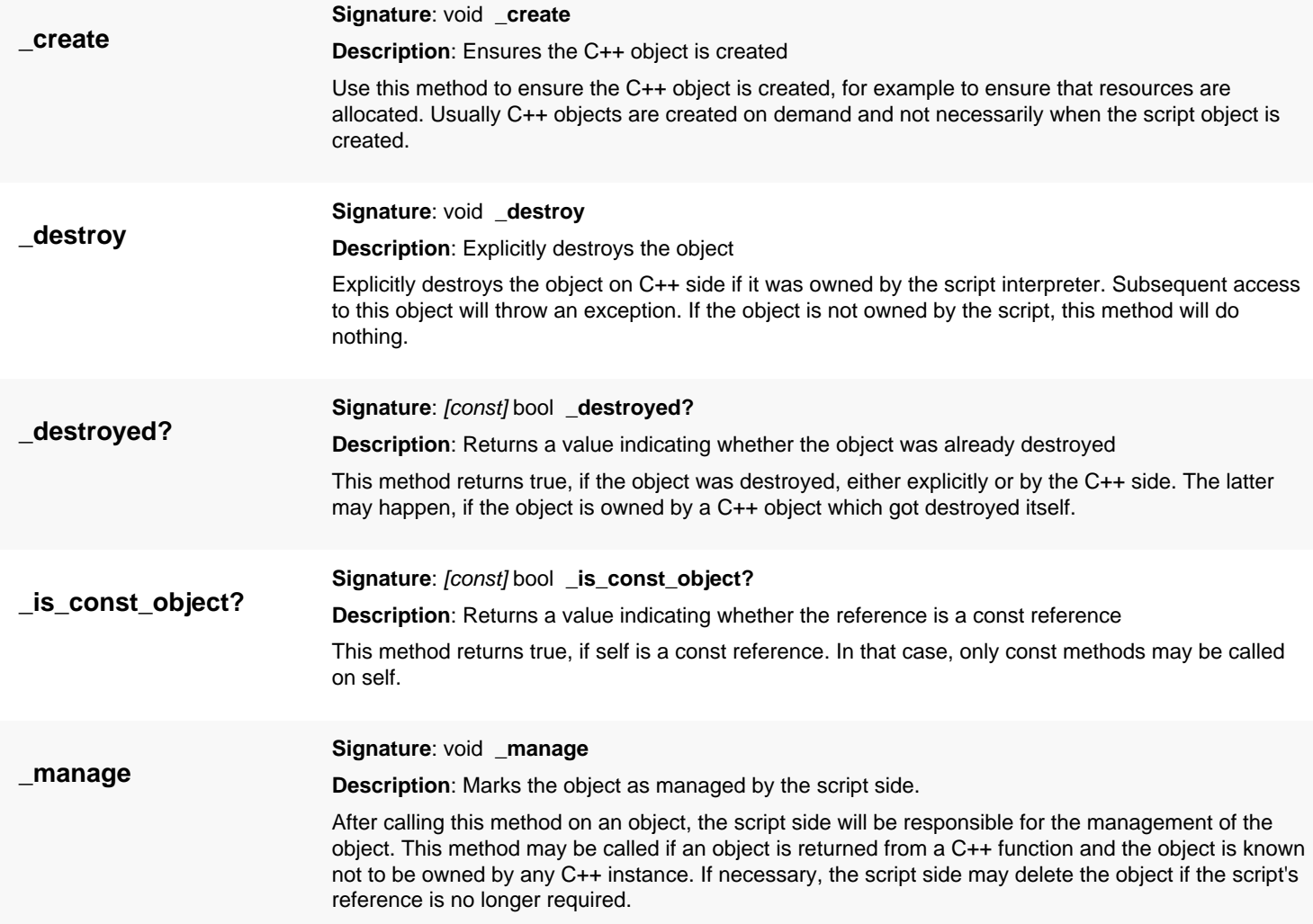

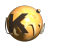

<span id="page-2032-6"></span><span id="page-2032-5"></span><span id="page-2032-4"></span><span id="page-2032-3"></span><span id="page-2032-2"></span><span id="page-2032-1"></span><span id="page-2032-0"></span>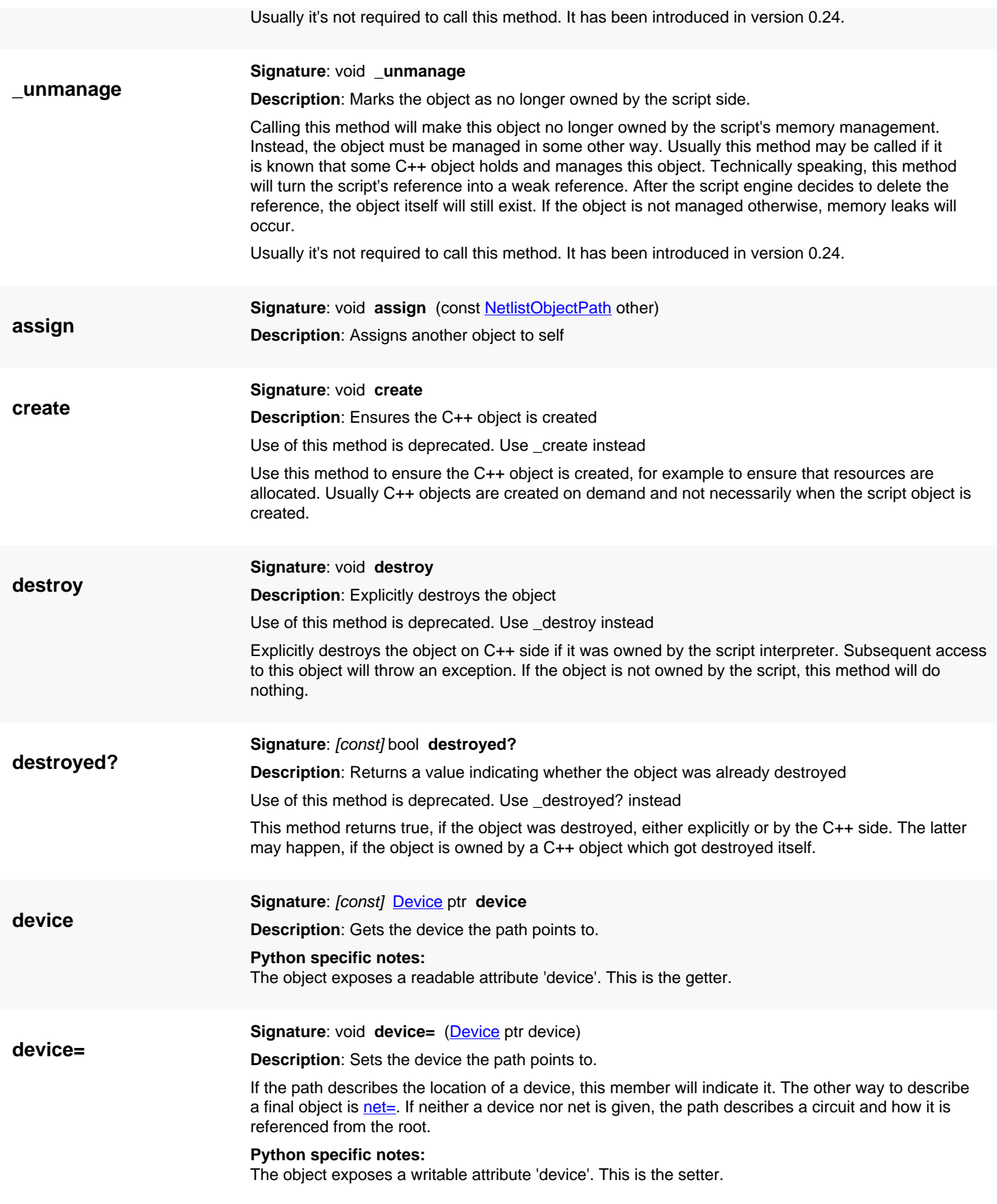

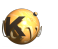

<span id="page-2033-8"></span><span id="page-2033-7"></span><span id="page-2033-6"></span><span id="page-2033-5"></span><span id="page-2033-4"></span><span id="page-2033-3"></span><span id="page-2033-2"></span><span id="page-2033-1"></span><span id="page-2033-0"></span>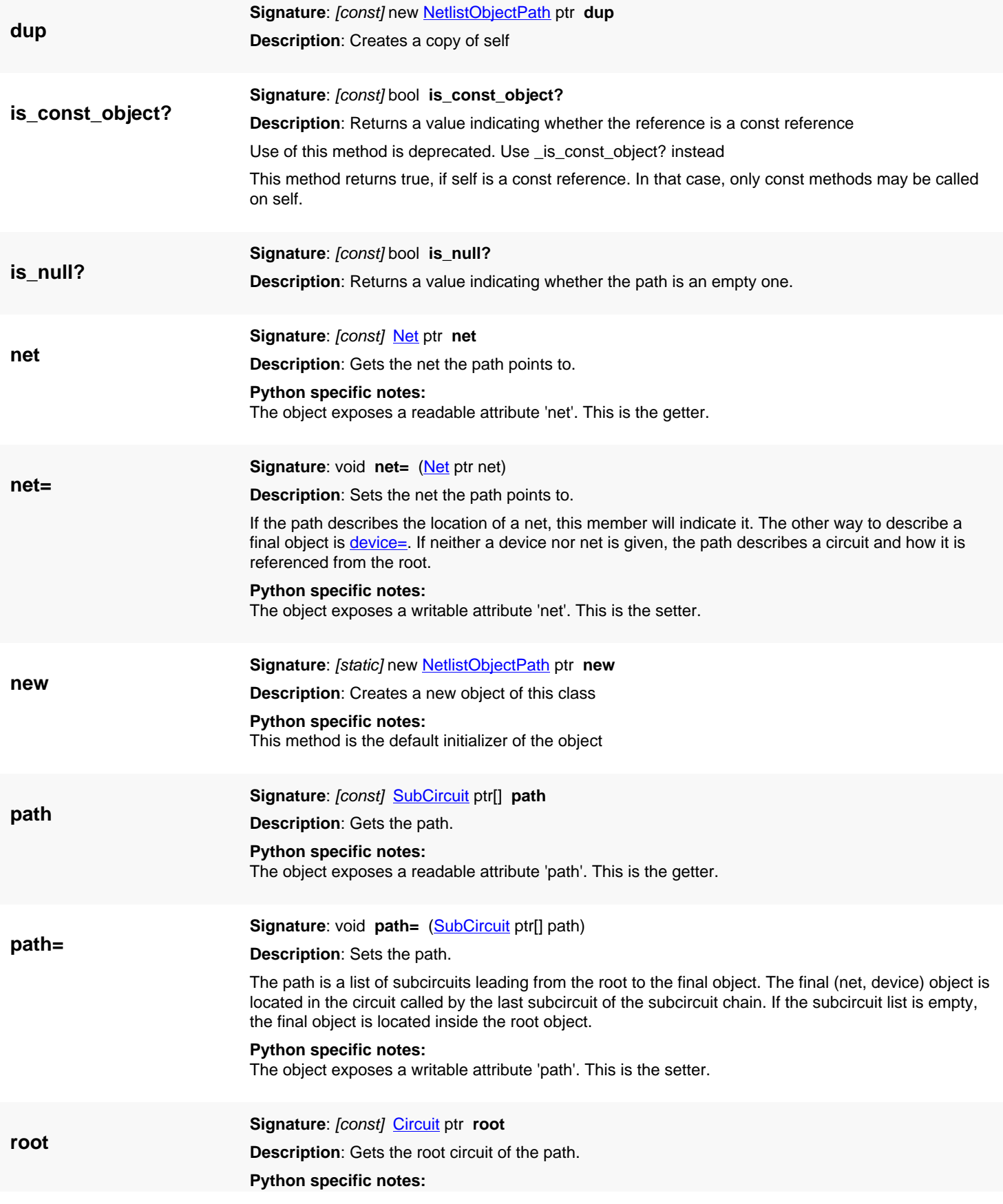

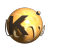

<span id="page-2034-0"></span>The object exposes a readable attribute 'root'. This is the getter.

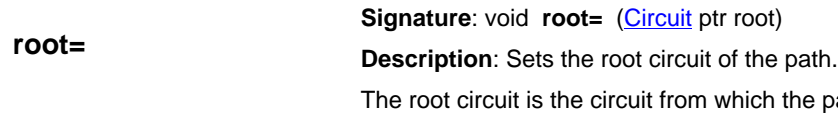

**Python specific notes:**

The object exposes a writable attribute 'root'. This is the setter.

path starts.

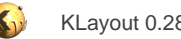

# <span id="page-2035-0"></span>**4.197. API reference - Class NetlistObjectsPath**

#### [Notation used in Ruby API documentation](#page-248-0)

#### **Module**: [lay](#page-2204-0)

**Description**: An object describing the instantiation of a single netlist object or a pair of those.

This class is basically a pair of netlist object paths (see [NetlistObjectPath\)](#page-2030-0). When derived from a single netlist view, only the first path is valid and will point to the selected object (a net, a device or a circuit). The second path is null.

If the path is derived from a paired netlist view (a LVS report view), the first path corresponds to the object in the layout netlist, the second one to the object in the schematic netlist. If the selected object isn't a matched one, either the first or second path may be a null or a partial path without a final net or device object or a partial path.

This class has been introduced in version 0.27.

#### **Public constructors**

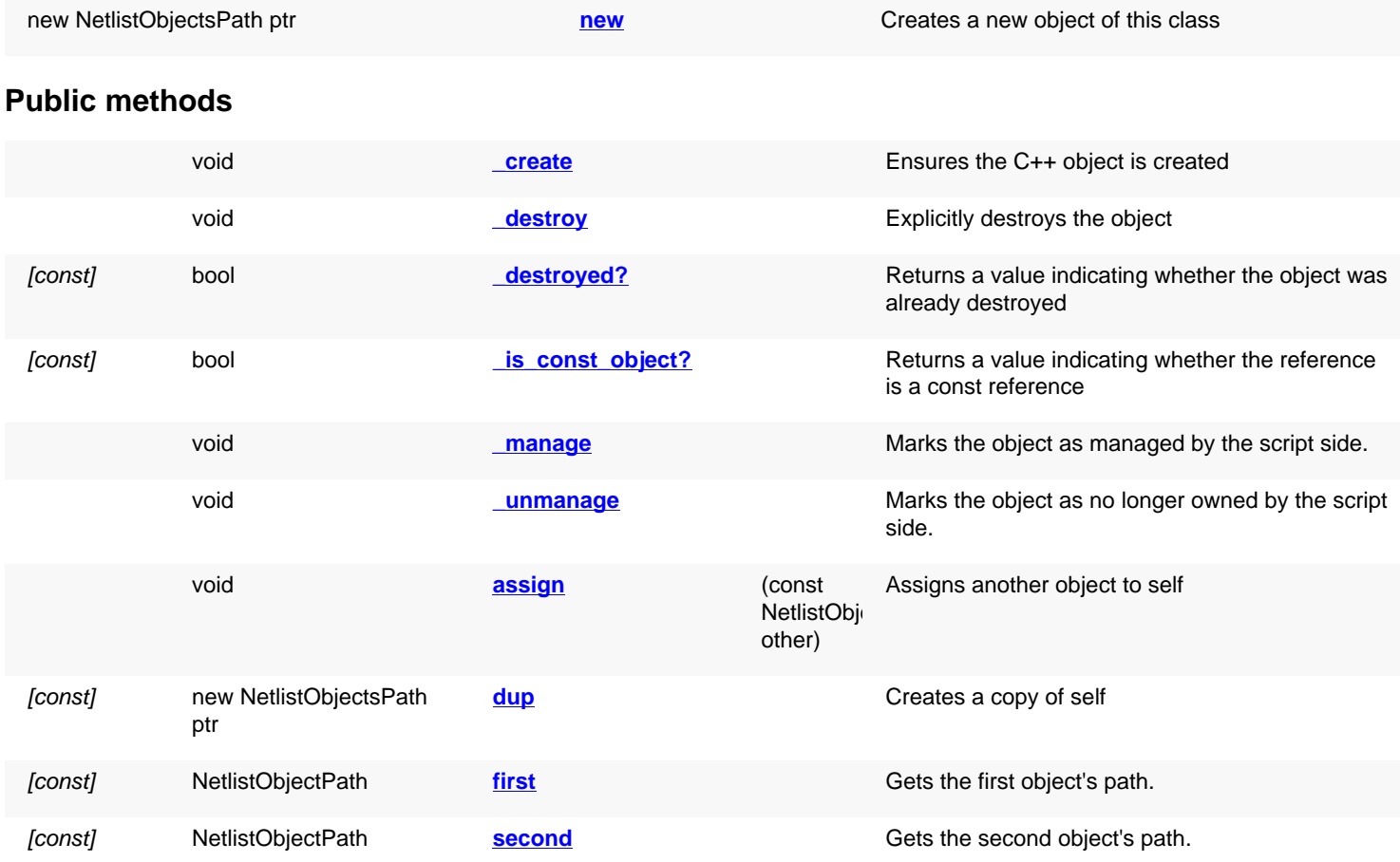

#### **Deprecated methods (protected, public, static, non-static and constructors)**

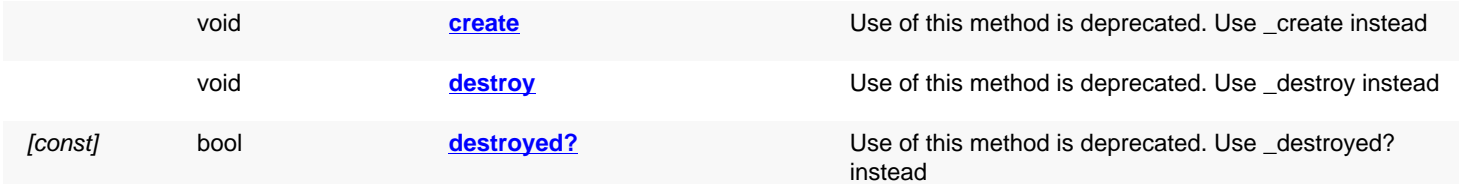

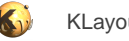

<span id="page-2036-0"></span>

[const] bool **is const object?** Use of this method is deprecated. Use \_[is\\_const\\_object?](#page-2037-7) instead

<span id="page-2036-6"></span><span id="page-2036-5"></span><span id="page-2036-4"></span><span id="page-2036-3"></span><span id="page-2036-2"></span><span id="page-2036-1"></span>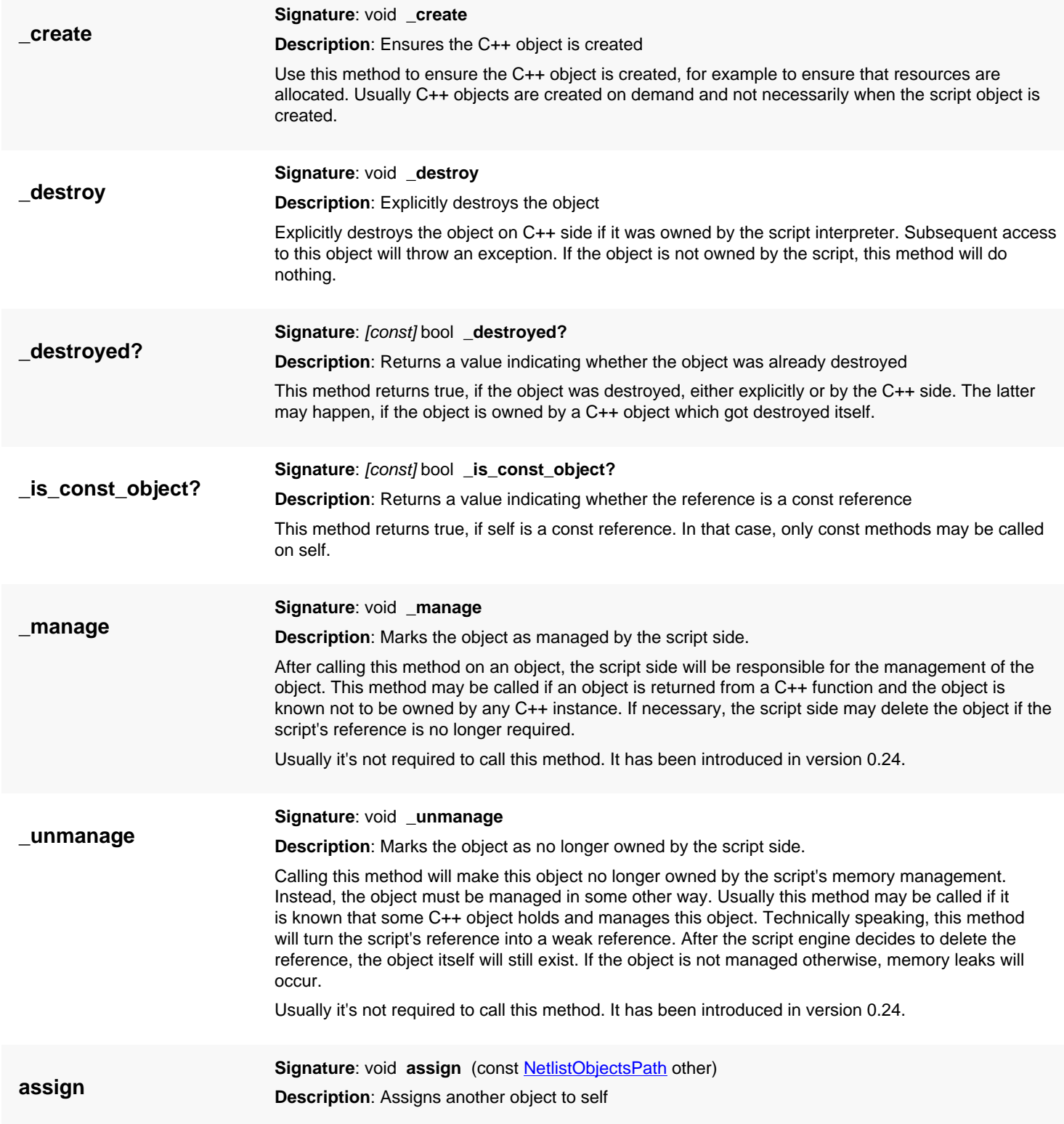

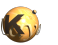

<span id="page-2037-7"></span><span id="page-2037-6"></span><span id="page-2037-5"></span><span id="page-2037-4"></span><span id="page-2037-3"></span><span id="page-2037-2"></span><span id="page-2037-1"></span><span id="page-2037-0"></span>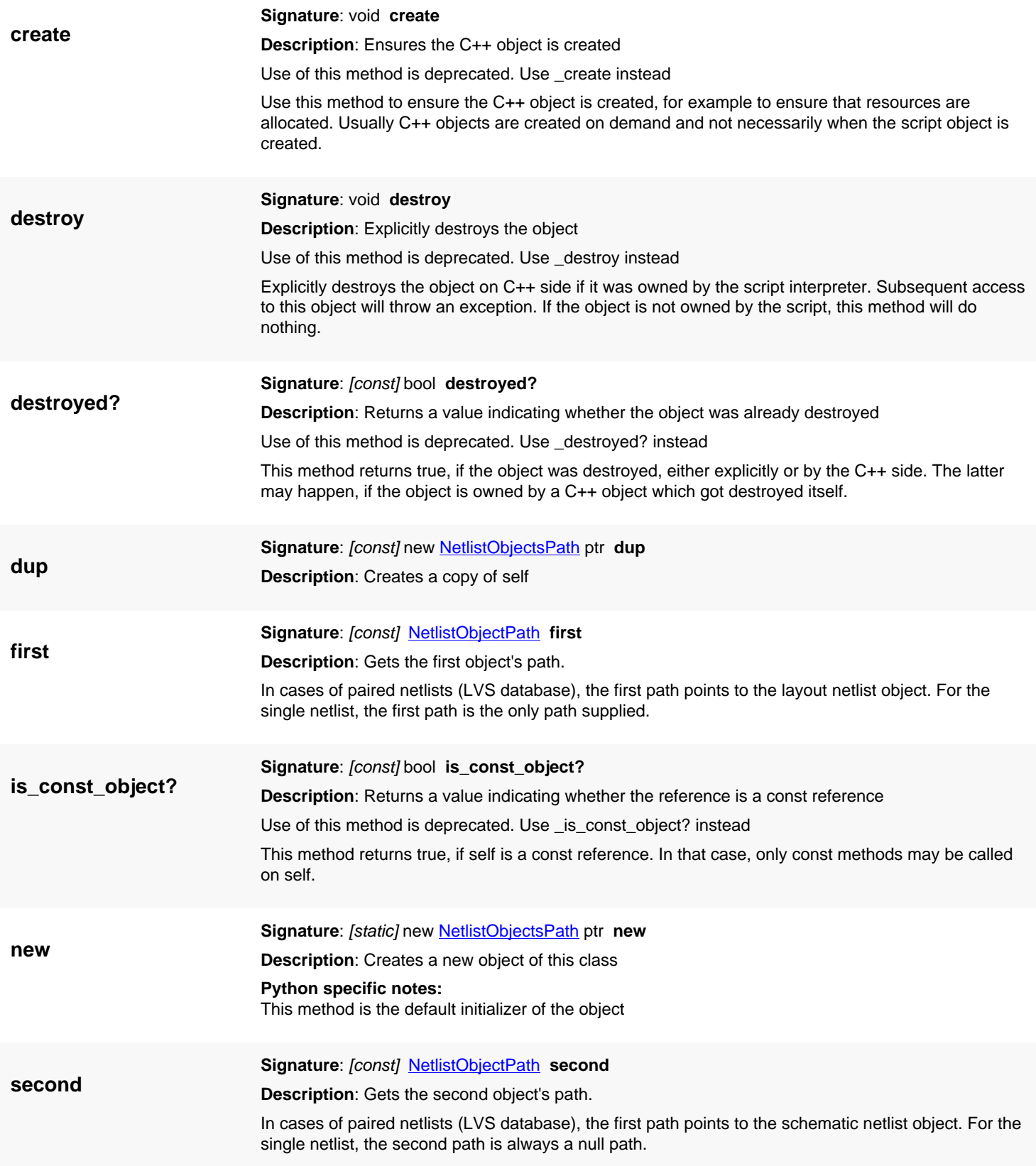

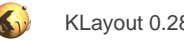

# <span id="page-2038-0"></span>**4.198. API reference - Class NetlistBrowserDialog**

#### [Notation used in Ruby API documentation](#page-248-0)

#### **Module**: [lay](#page-2204-0)

**Description**: Represents the netlist browser dialog.

This dialog is a part of the [LayoutView](#page-1919-0) class and can be obtained through [LayoutView#netlist\\_browser.](#page-1951-0) This interface allows to interact with the browser - mainly to get information about state changes.

This class has been introduced in version 0.27.

#### **Public constructors**

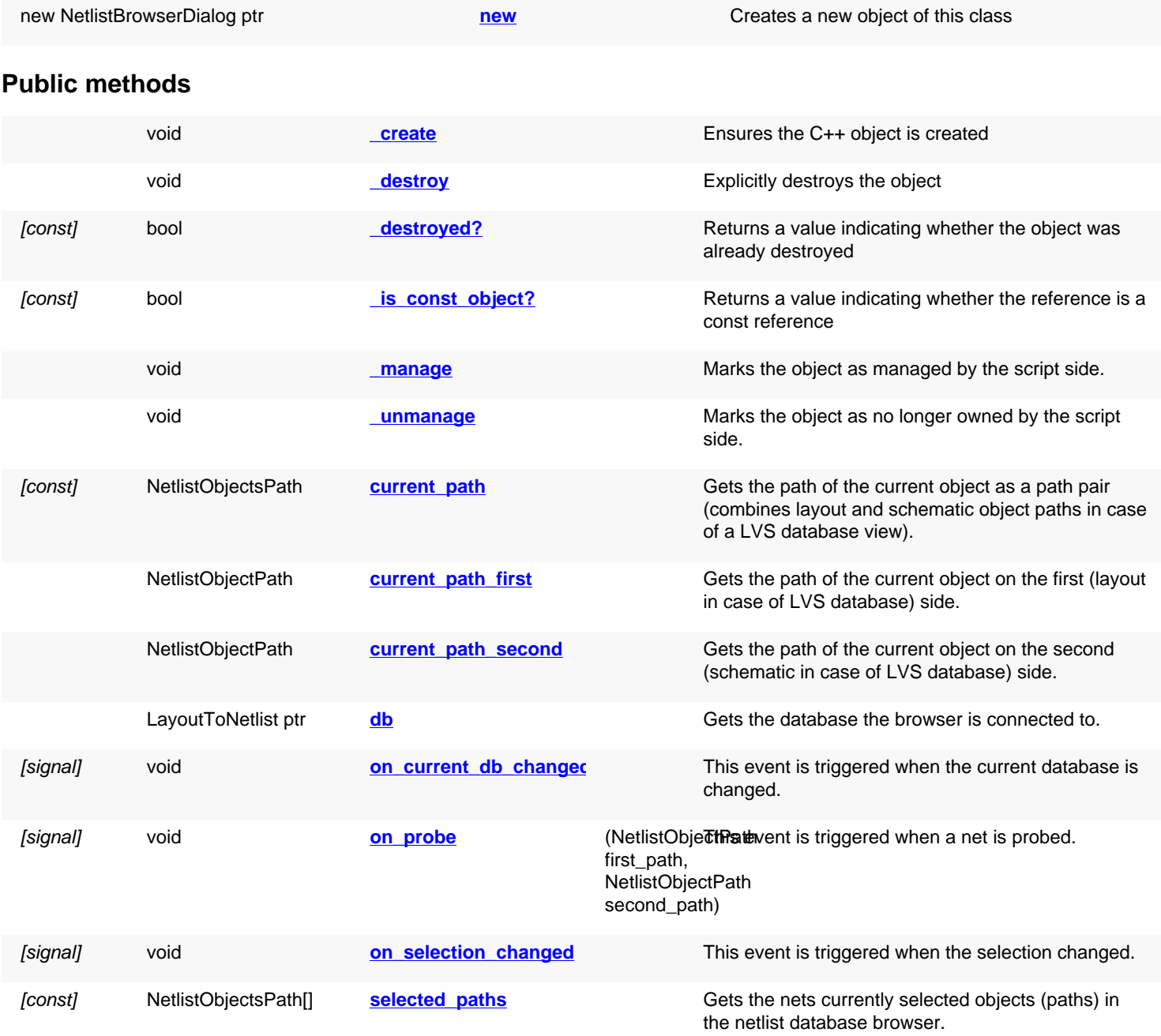

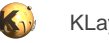

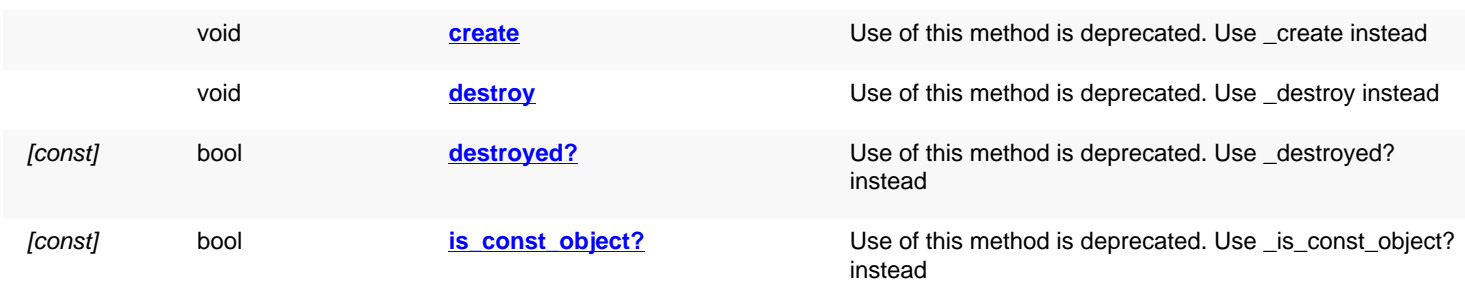

<span id="page-2039-5"></span><span id="page-2039-4"></span><span id="page-2039-3"></span><span id="page-2039-2"></span><span id="page-2039-1"></span><span id="page-2039-0"></span>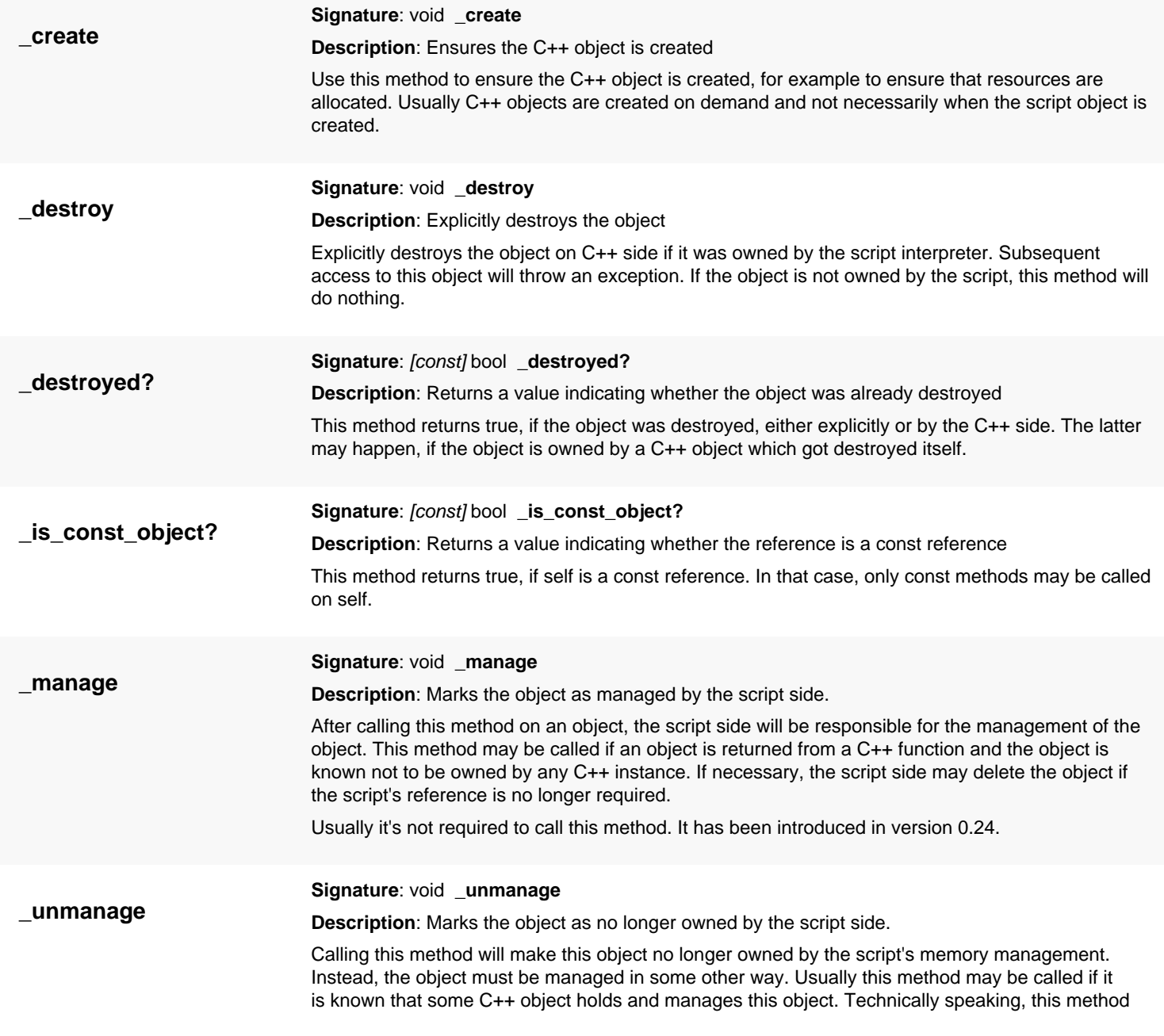

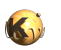

<span id="page-2040-8"></span><span id="page-2040-7"></span><span id="page-2040-6"></span><span id="page-2040-5"></span><span id="page-2040-4"></span><span id="page-2040-3"></span><span id="page-2040-2"></span><span id="page-2040-1"></span><span id="page-2040-0"></span>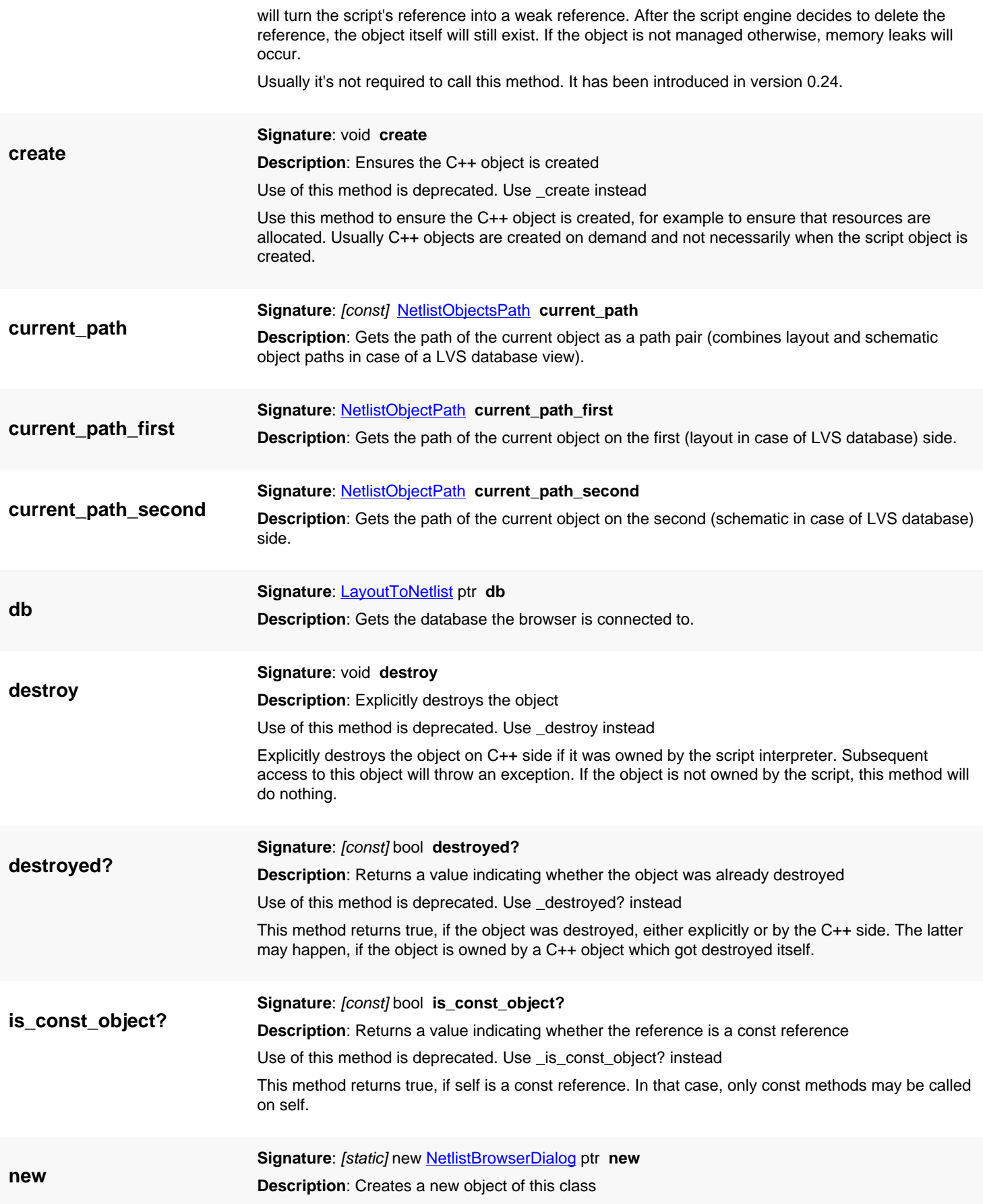

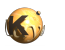

<span id="page-2041-3"></span><span id="page-2041-2"></span><span id="page-2041-1"></span><span id="page-2041-0"></span>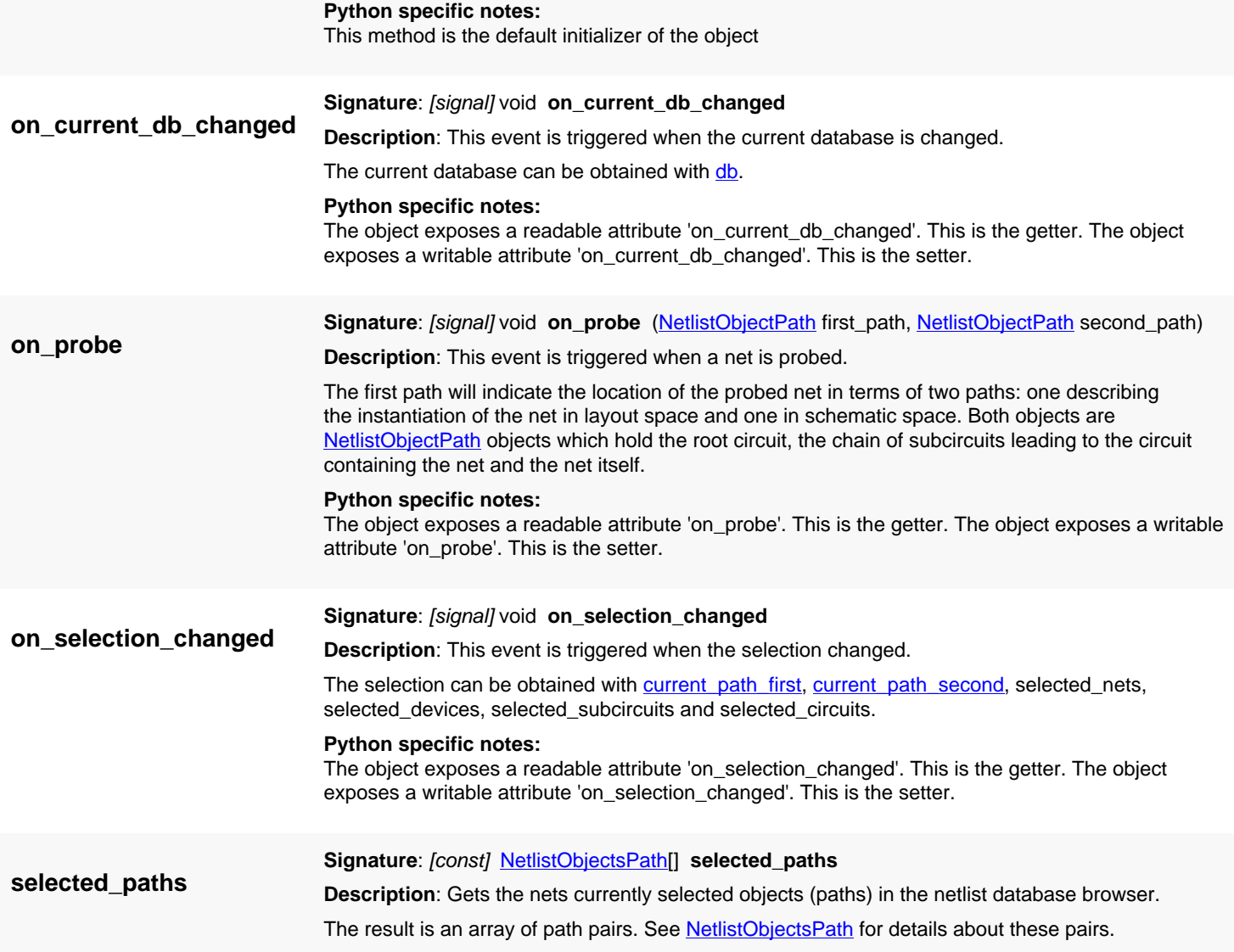

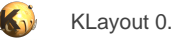

# <span id="page-2042-0"></span>**4.199. API reference - Class ObjectInstPath**

[Notation used in Ruby API documentation](#page-248-0)

#### **Module**: [lay](#page-2204-0)

**Description**: A class describing a selected shape or instance

A shape or instance is addressed by a path which describes all instances leading to the specified object. These instances are described through [InstElement](#page-825-0) objects, which specify the instance and, in case of array instances, the specific array member. For shapes, additionally the layer and the shape itself is specified. The ObjectInstPath objects encapsulates both forms, which can be distinguished with the [is\\_cell\\_inst?](#page-2048-0) predicate.

An instantiation path leads from a top cell down to the container cell which either holds the shape or the instance. The top cell can be obtained through the [top](#page-2050-0) attribute, the container cell through the [source](#page-2050-1) attribute. Both are cell indexes which can be converted to [Cell](#page-577-0) objects through the [Layout#cell](#page-861-0). In case of objects located in the [top](#page-2050-0) cell, top and [source](#page-2050-1) refer to the same cell. The first element of the instantiation path is the instance located within the top cell leading to the first child cell. The second element leads to the next child cell and so forth. [path\\_nth](#page-2049-0) can be used to obtain a specific element of the path.

The [cv\\_index](#page-2046-0) attribute specifies the cellview the selection applies to. Use [LayoutView#cellview](#page-1937-0) to obtain the [CellView](#page-1970-0) object from the index.

The [shape](#page-2049-1) or instance the selection refers to can be obtained with shape and [inst](#page-2047-0) respectively. Use is cell inst? to decide whether the selection refers to an instance or not.

The ObjectInstPath class plays a role when retrieving and modifying the selection of shapes and instances through [LayoutView#object\\_selection,](#page-1952-0) [LayoutView#object\\_selection=](#page-1952-1), [LayoutView#select\\_object](#page-1961-0) and [LayoutView#unselect\\_object](#page-1966-0). [ObjectInstPath](#page-2042-0) objects can be modified to reflect a new selection, but the new selection becomes active only after it is installed in the view. The following sample demonstrates that. It implements a function to convert all shapes to polygons:

```
mw = RBA::Application::instance::main_window
view = mw.current_view
begin
   view.transaction("Convert selected shapes to polygons")
   sel = view.object_selection
   sel.each do |s|
    if !s.is cell inst? && !s.shape.is text?
       ly = view.cellview(s.cv_index).layout
       # convert to polygon
       s.shape.polygon = s.shape.polygon
     end
   end
   view.object_selection = sel
ensure
   view.commit
end
```
Note, that without resetting the selection in the above example, the application might raise errors because after modifying the selected objects, the current selection will no longer be valid. Establishing a new valid selection in the way shown above will help avoiding this issue.

## **Public constructors**

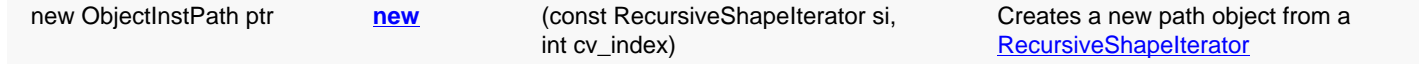

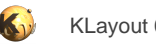

## **Public methods**

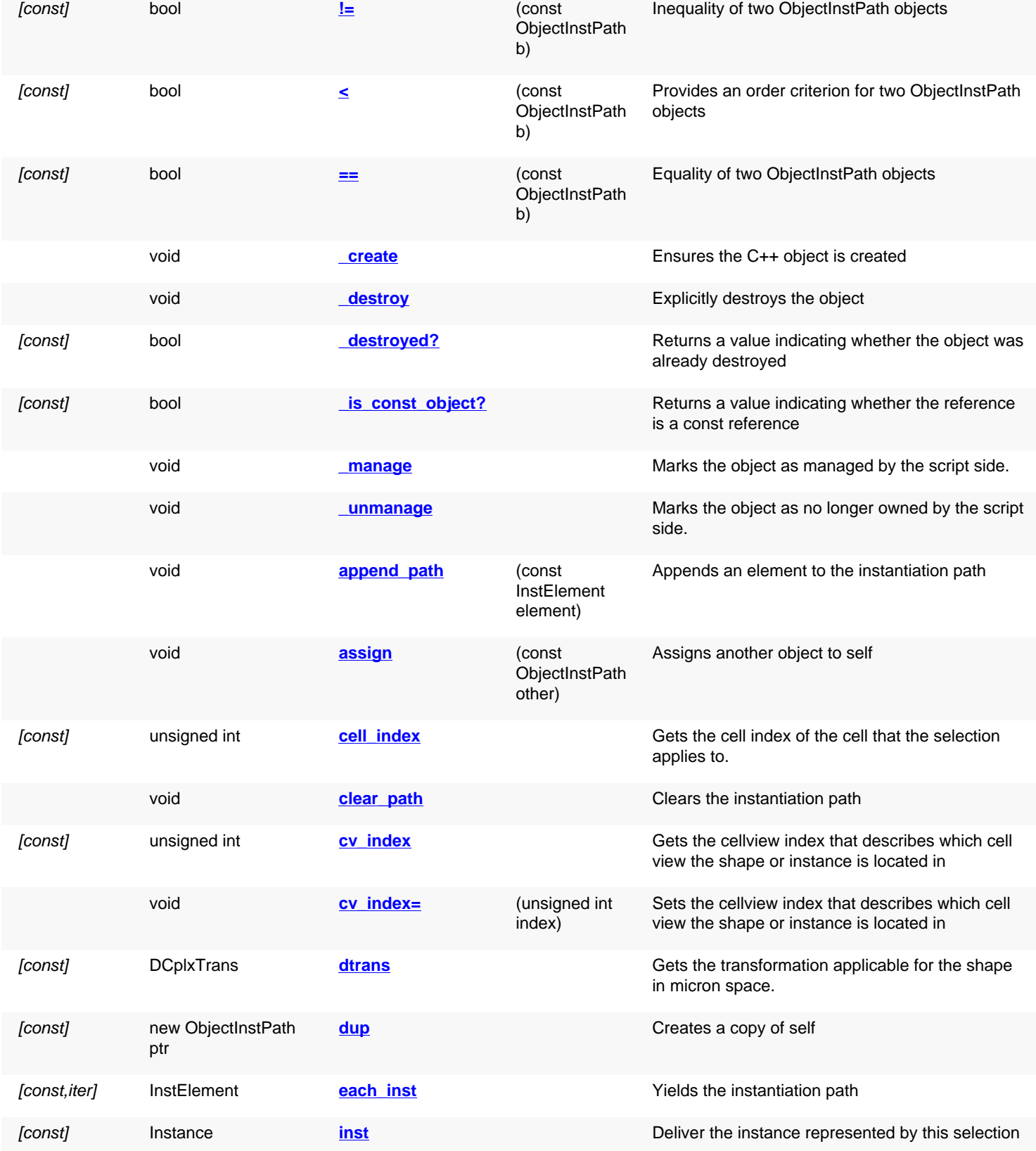

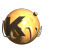

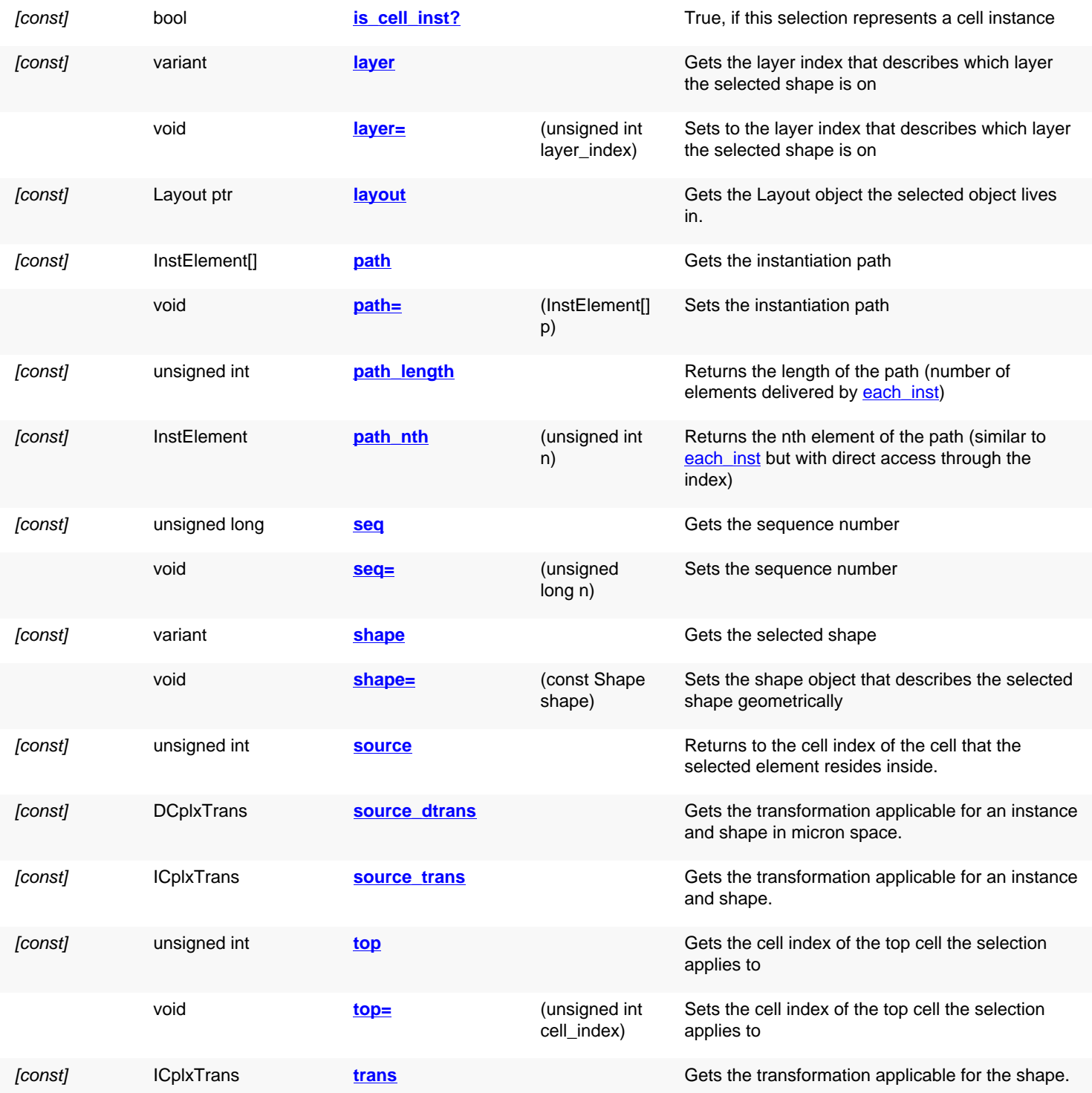

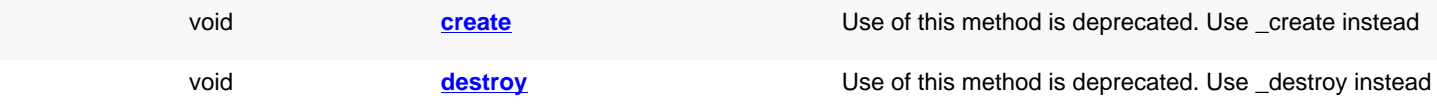

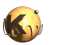

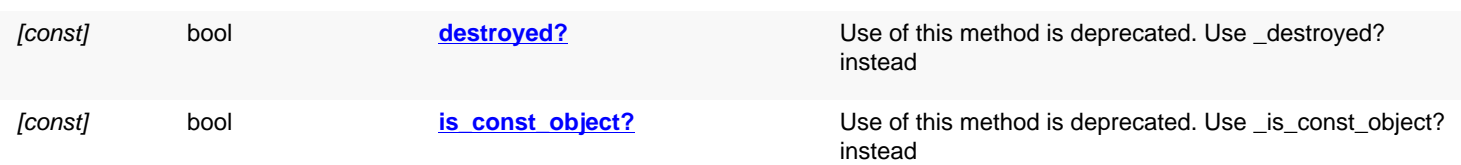

<span id="page-2045-6"></span><span id="page-2045-5"></span><span id="page-2045-4"></span><span id="page-2045-3"></span><span id="page-2045-2"></span><span id="page-2045-1"></span><span id="page-2045-0"></span>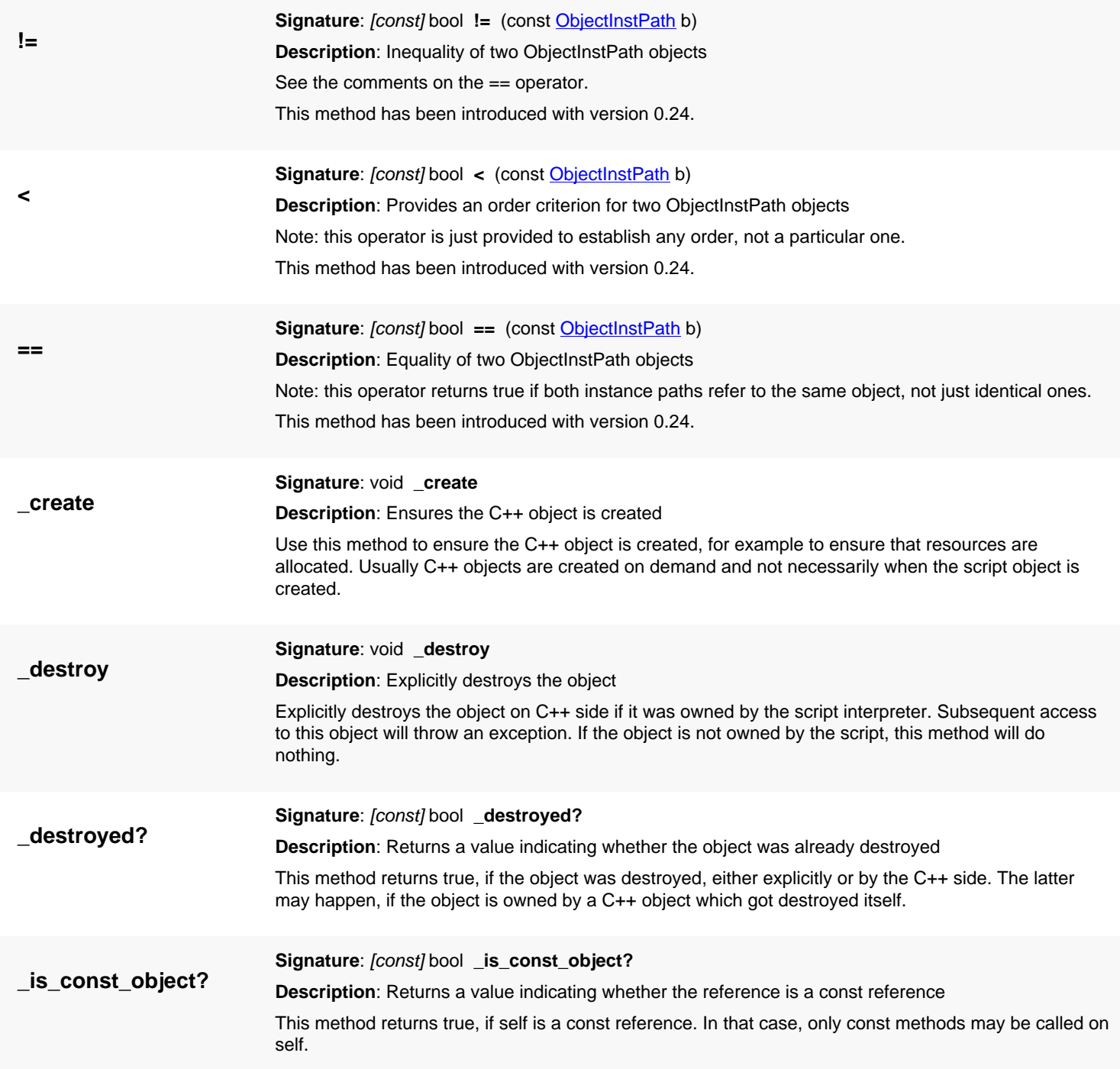

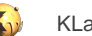

<span id="page-2046-7"></span><span id="page-2046-6"></span><span id="page-2046-5"></span><span id="page-2046-4"></span><span id="page-2046-3"></span><span id="page-2046-2"></span><span id="page-2046-1"></span><span id="page-2046-0"></span>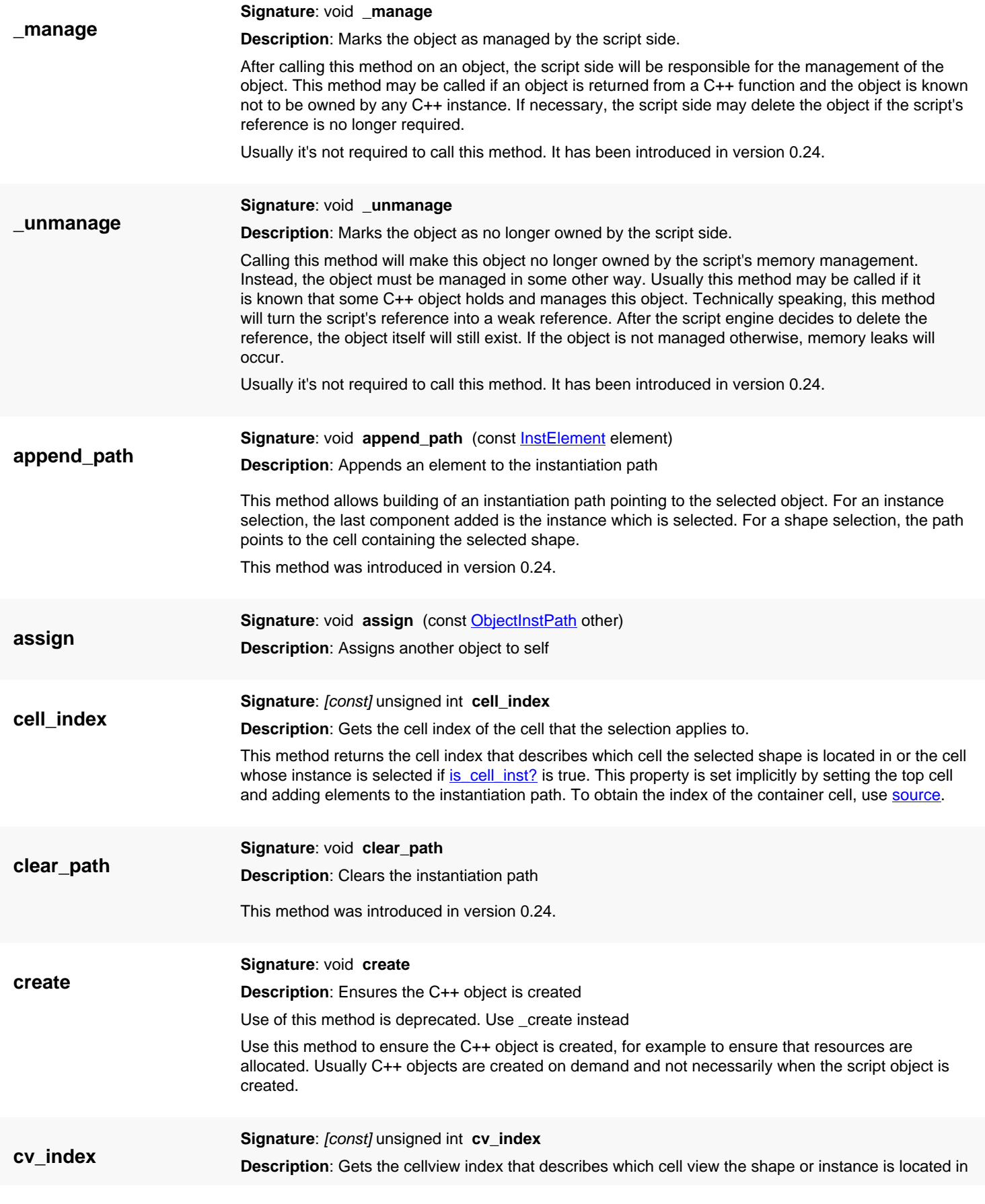

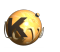

<span id="page-2047-6"></span><span id="page-2047-5"></span><span id="page-2047-4"></span><span id="page-2047-3"></span><span id="page-2047-2"></span><span id="page-2047-1"></span><span id="page-2047-0"></span>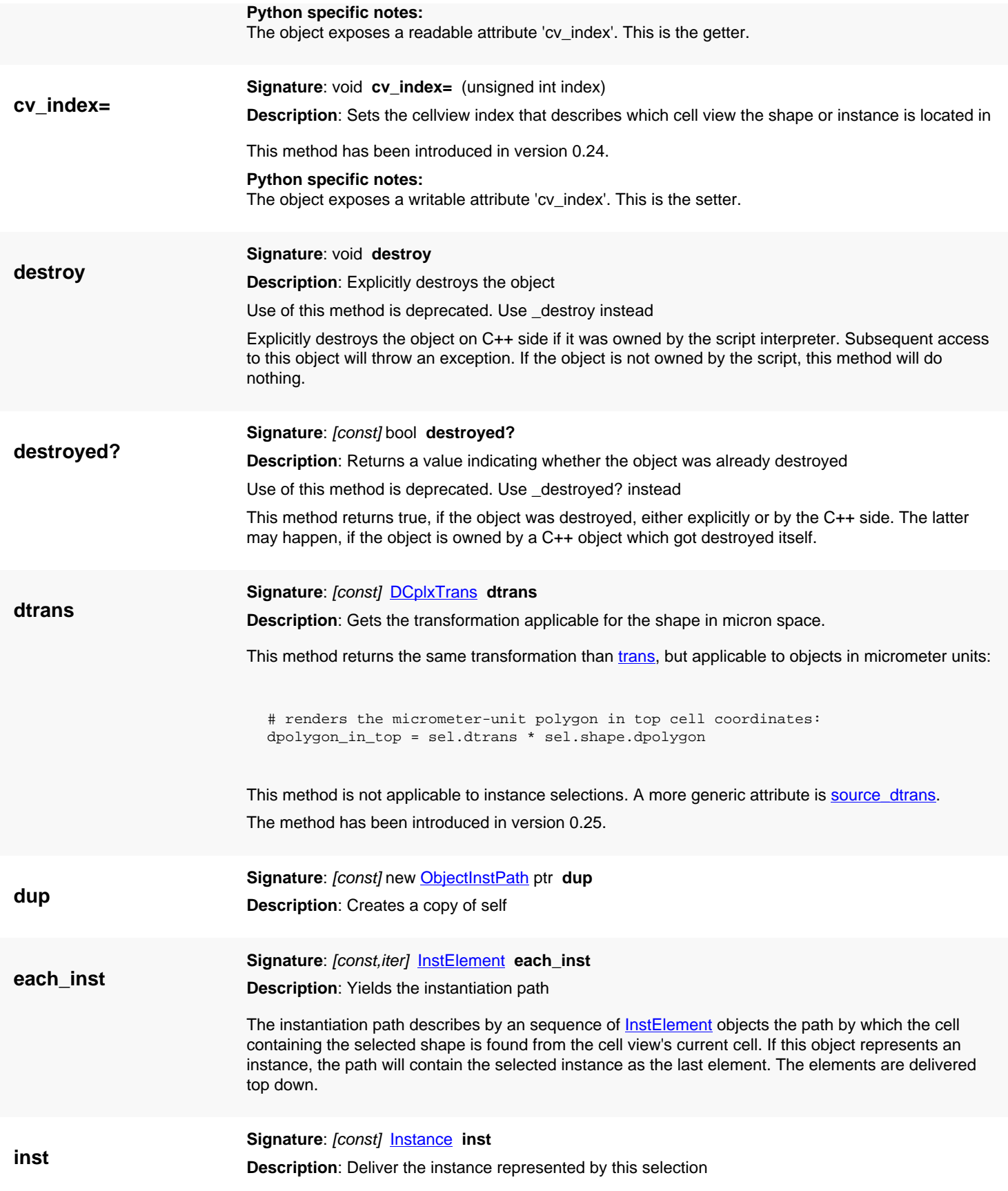

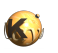

<span id="page-2048-6"></span><span id="page-2048-5"></span><span id="page-2048-4"></span><span id="page-2048-3"></span><span id="page-2048-2"></span><span id="page-2048-1"></span><span id="page-2048-0"></span>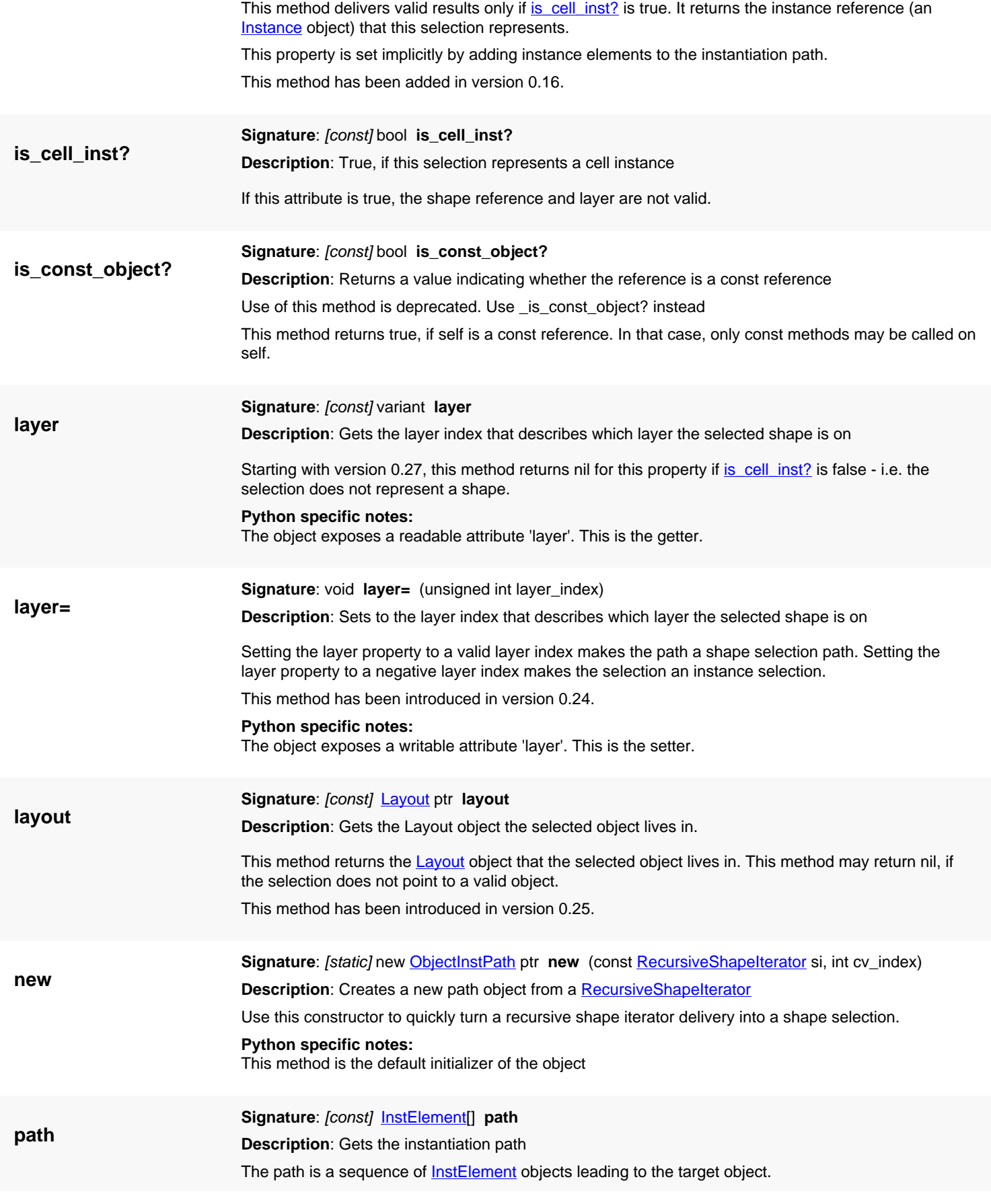

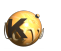

<span id="page-2049-5"></span><span id="page-2049-4"></span><span id="page-2049-3"></span><span id="page-2049-2"></span><span id="page-2049-1"></span><span id="page-2049-0"></span>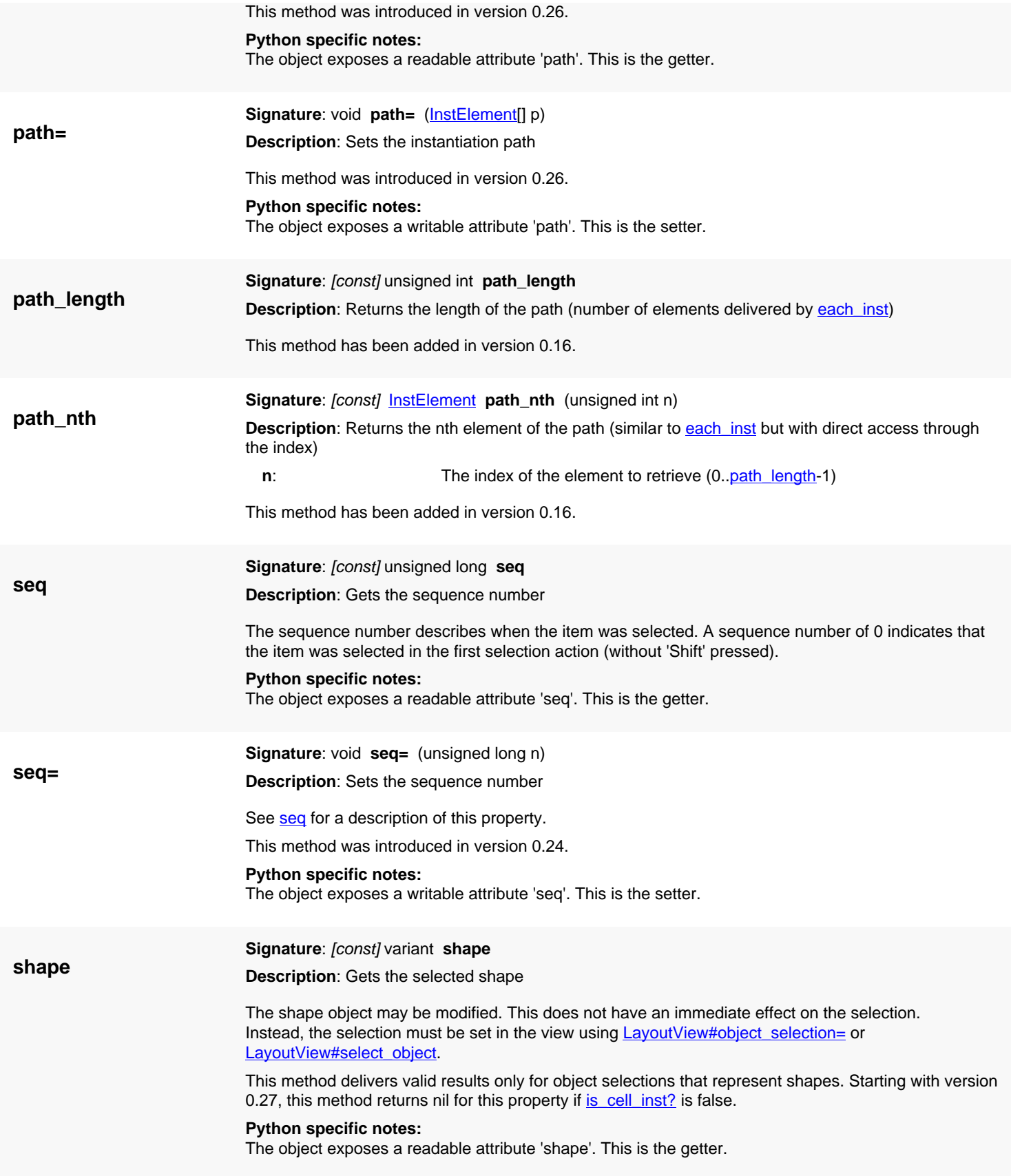

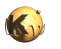

<span id="page-2050-5"></span><span id="page-2050-4"></span><span id="page-2050-3"></span><span id="page-2050-2"></span><span id="page-2050-1"></span><span id="page-2050-0"></span>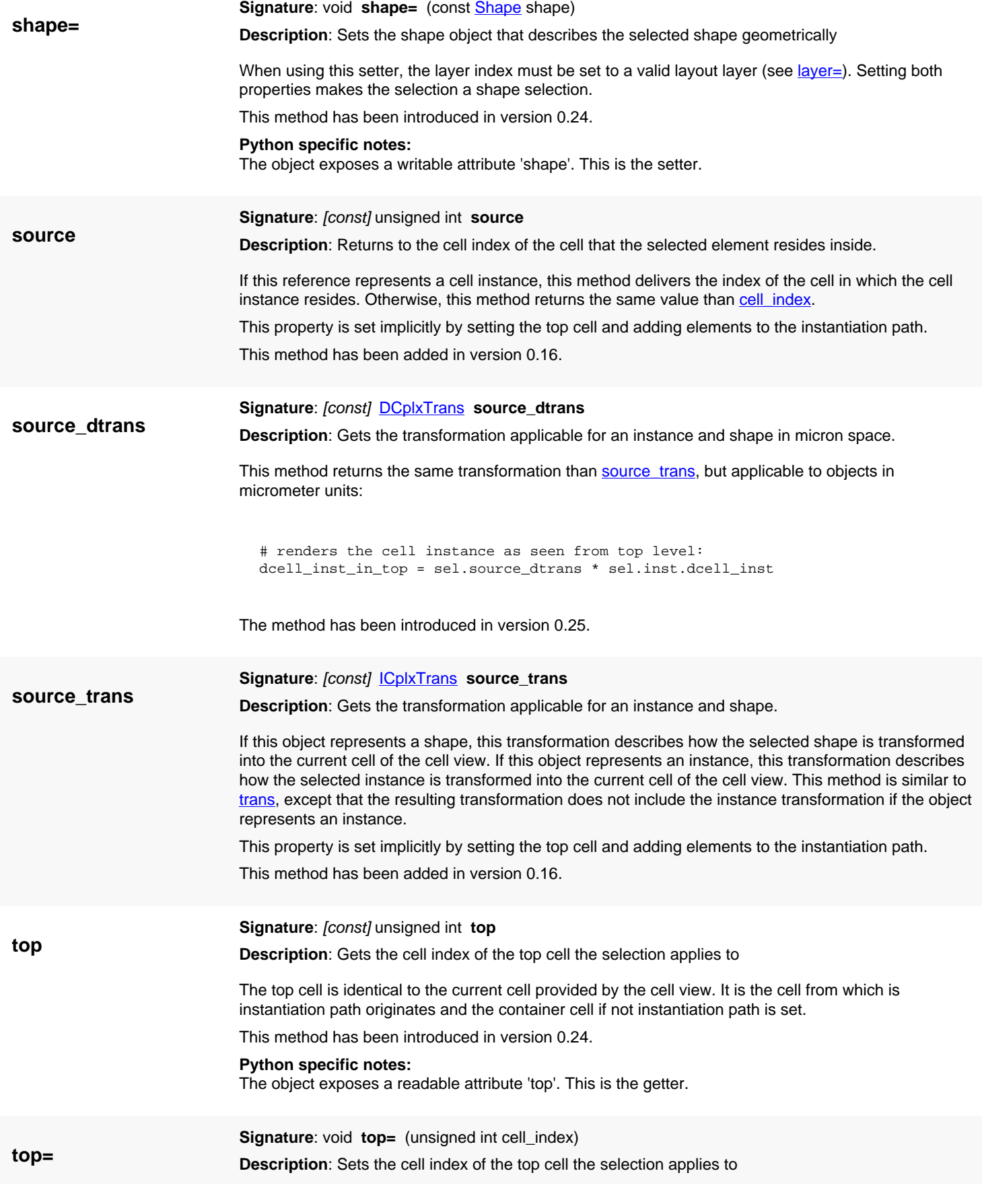

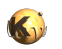

**trans**

See top\_cell for a description of this property.

This method has been introduced in version 0.24.

**Python specific notes:**

The object exposes a writable attribute 'top'. This is the setter.

<span id="page-2051-0"></span>**Signature**: [const] [ICplxTrans](#page-1420-0) **trans**

**Description**: Gets the transformation applicable for the shape.

If this object represents a shape, this transformation describes how the selected shape is transformed into the current cell of the cell view. Basically, this transformation is the accumulated transformation over the instantiation path. If the ObjectInstPath represents a cell instance, this includes the transformation of the selected instance as well.

This property is set implicitly by setting the top cell and adding elements to the instantiation path. This method is not applicable for instance selections. A more generic attribute is source trans.
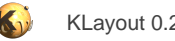

# <span id="page-2052-0"></span>**4.200. API reference - Class ImageDataMapping**

[Notation used in Ruby API documentation](#page-248-0)

### **Module**: [lay](#page-2204-0)

**Description**: A structure describing the data mapping of an image object

Data mapping is the process of transforming the data into RGB pixel values. This implementation provides four adjustment steps: first, in the case of monochrome data, the data is converted to a RGB triplet using the color map. The default color map will copy the value to all channels rendering a gray scale. After having normalized the data to 0..1 cooresponding to the min\_value and max\_value settings of the image, a color channel-independent brightness and contrast adjustment is applied. Then, a per-channel multiplier (red\_gain, green\_gain, blue\_gain) is applied. Finally, the gamma function is applied and the result converted into a 0..255 pixel value range and clipped.

### **Public constructors**

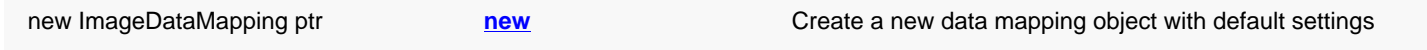

### **Public methods**

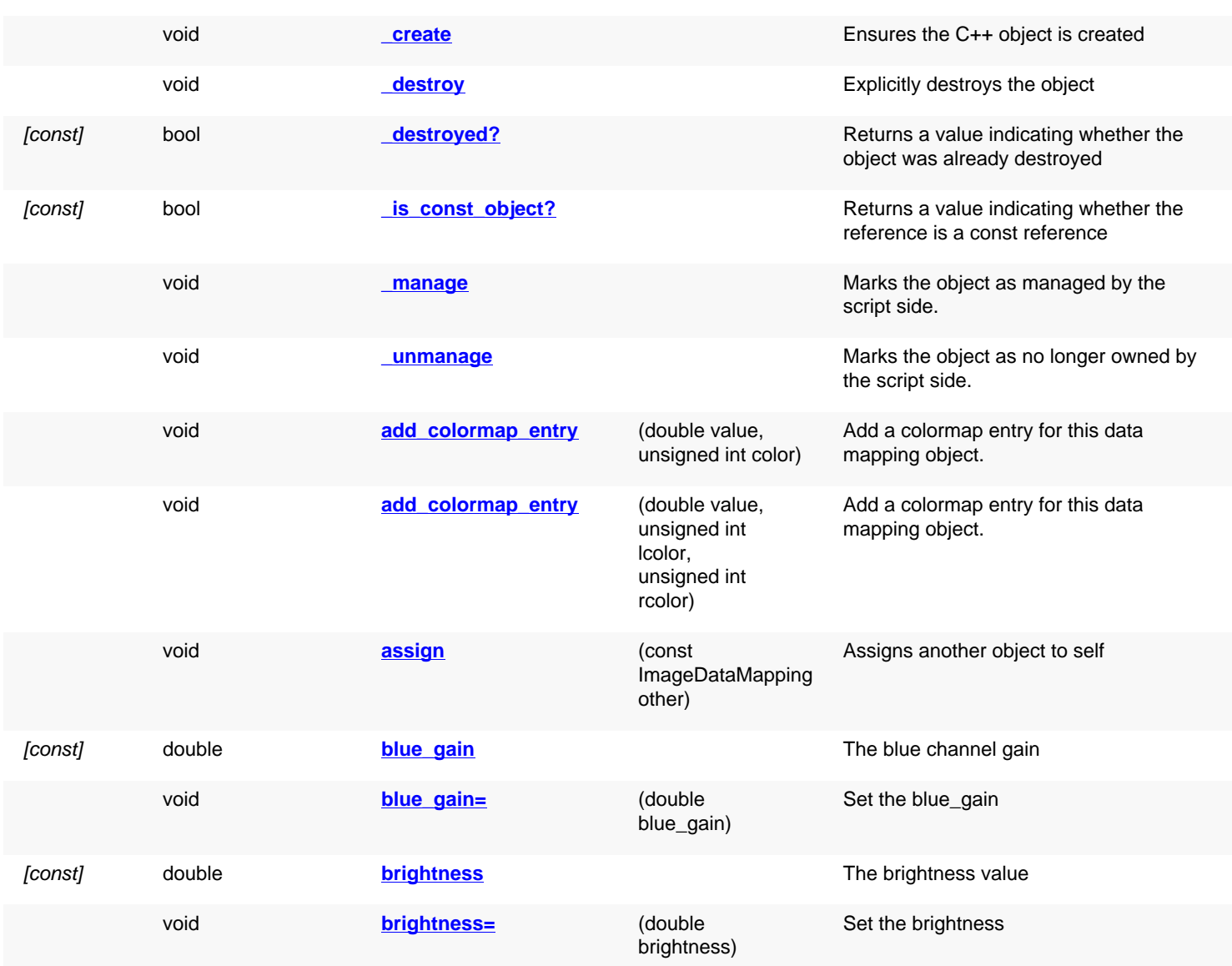

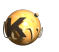

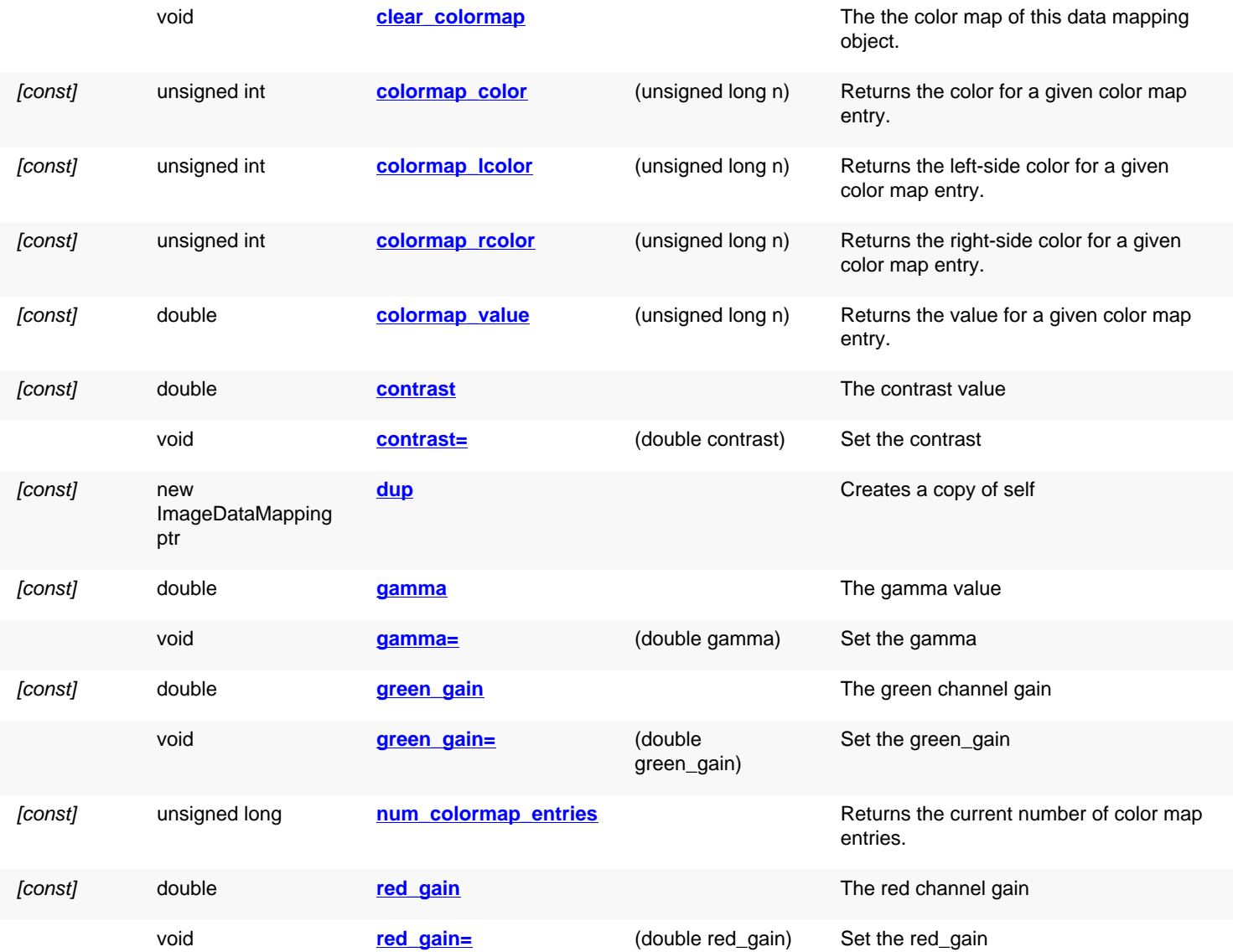

## **Deprecated methods (protected, public, static, non-static and constructors)**

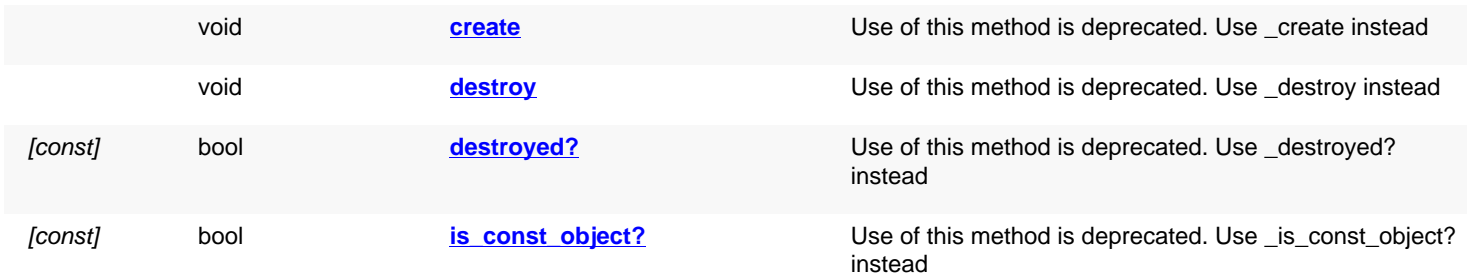

### **Detailed description**

<span id="page-2053-0"></span>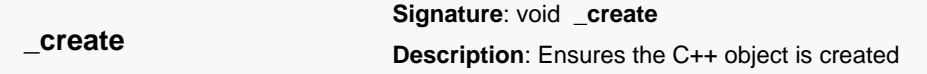

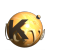

<span id="page-2054-6"></span><span id="page-2054-5"></span><span id="page-2054-4"></span><span id="page-2054-3"></span><span id="page-2054-2"></span><span id="page-2054-1"></span><span id="page-2054-0"></span>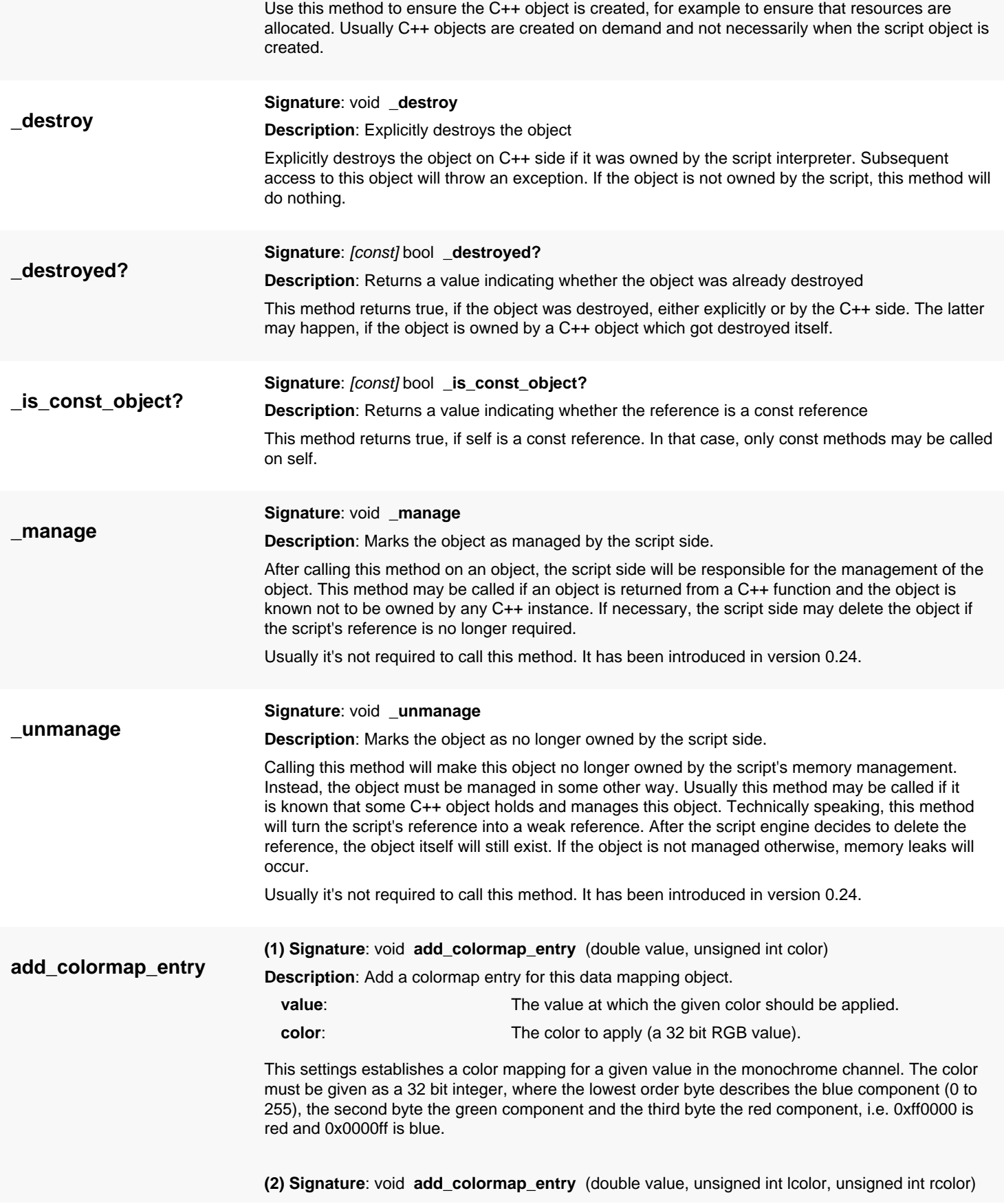

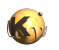

<span id="page-2055-5"></span><span id="page-2055-4"></span><span id="page-2055-3"></span><span id="page-2055-2"></span><span id="page-2055-1"></span><span id="page-2055-0"></span>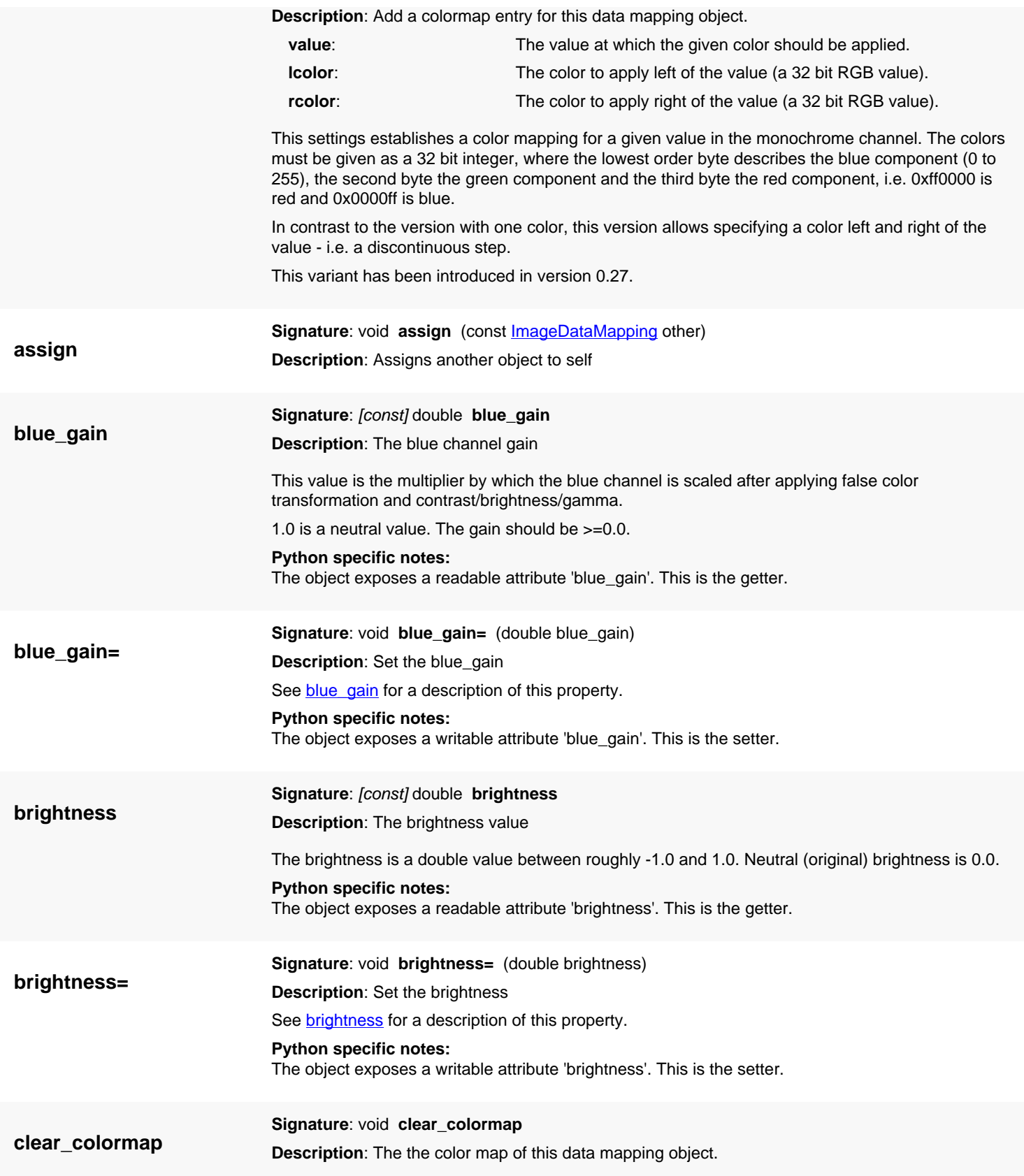

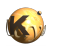

<span id="page-2056-6"></span><span id="page-2056-5"></span><span id="page-2056-4"></span><span id="page-2056-3"></span><span id="page-2056-2"></span><span id="page-2056-1"></span><span id="page-2056-0"></span>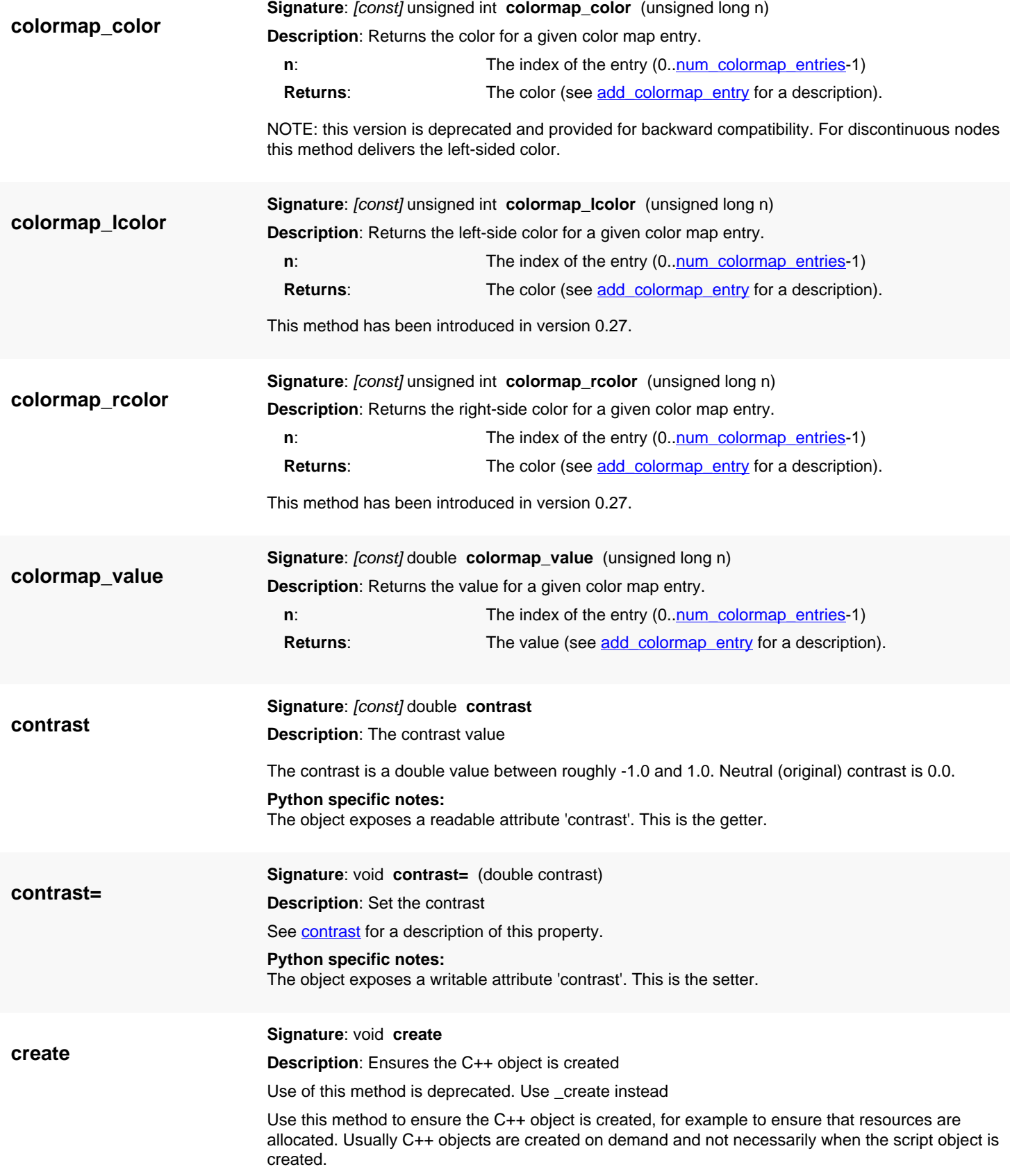

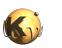

<span id="page-2057-6"></span><span id="page-2057-5"></span><span id="page-2057-4"></span><span id="page-2057-3"></span><span id="page-2057-2"></span><span id="page-2057-1"></span><span id="page-2057-0"></span>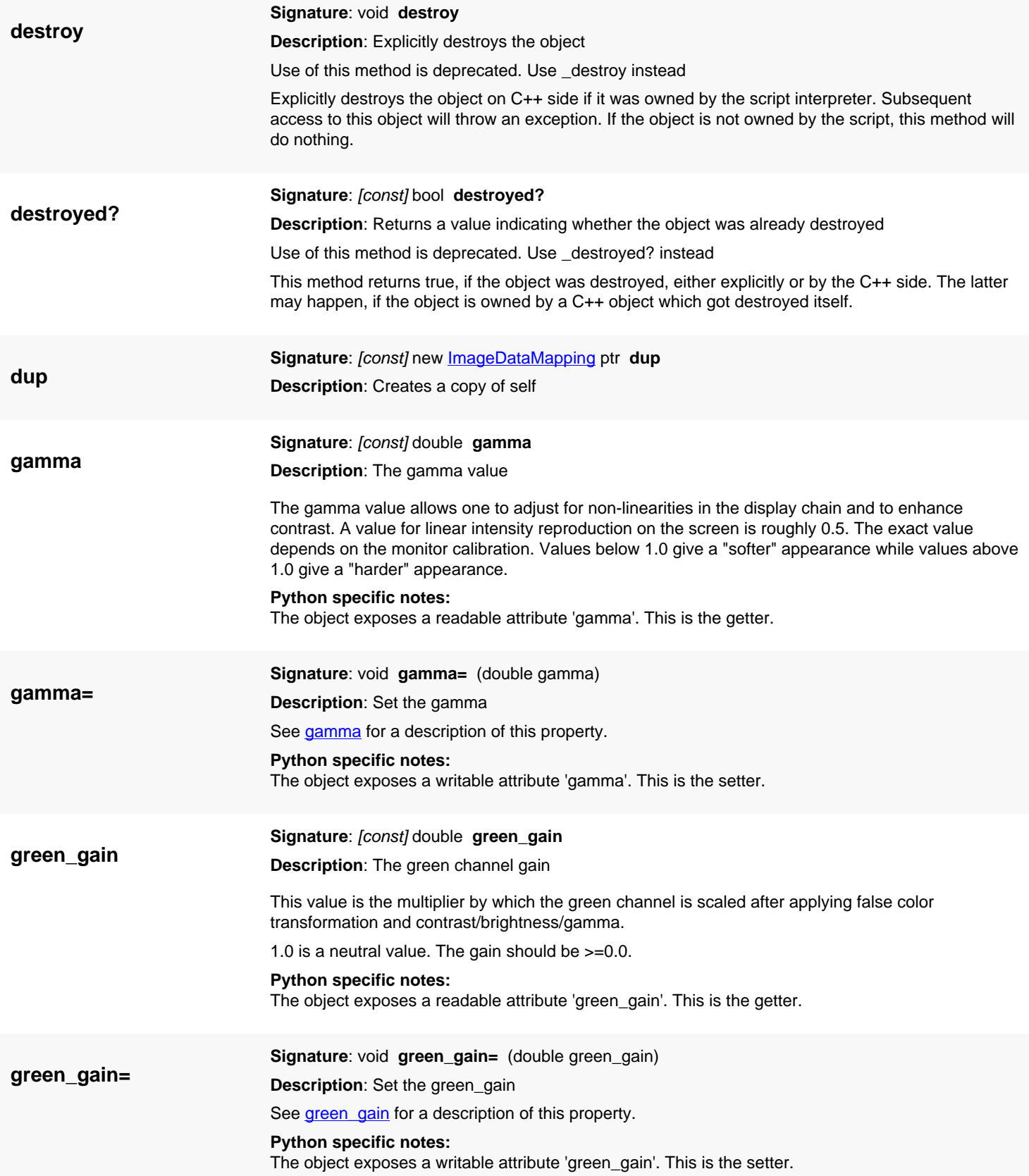

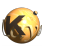

<span id="page-2058-4"></span><span id="page-2058-3"></span><span id="page-2058-2"></span><span id="page-2058-1"></span><span id="page-2058-0"></span>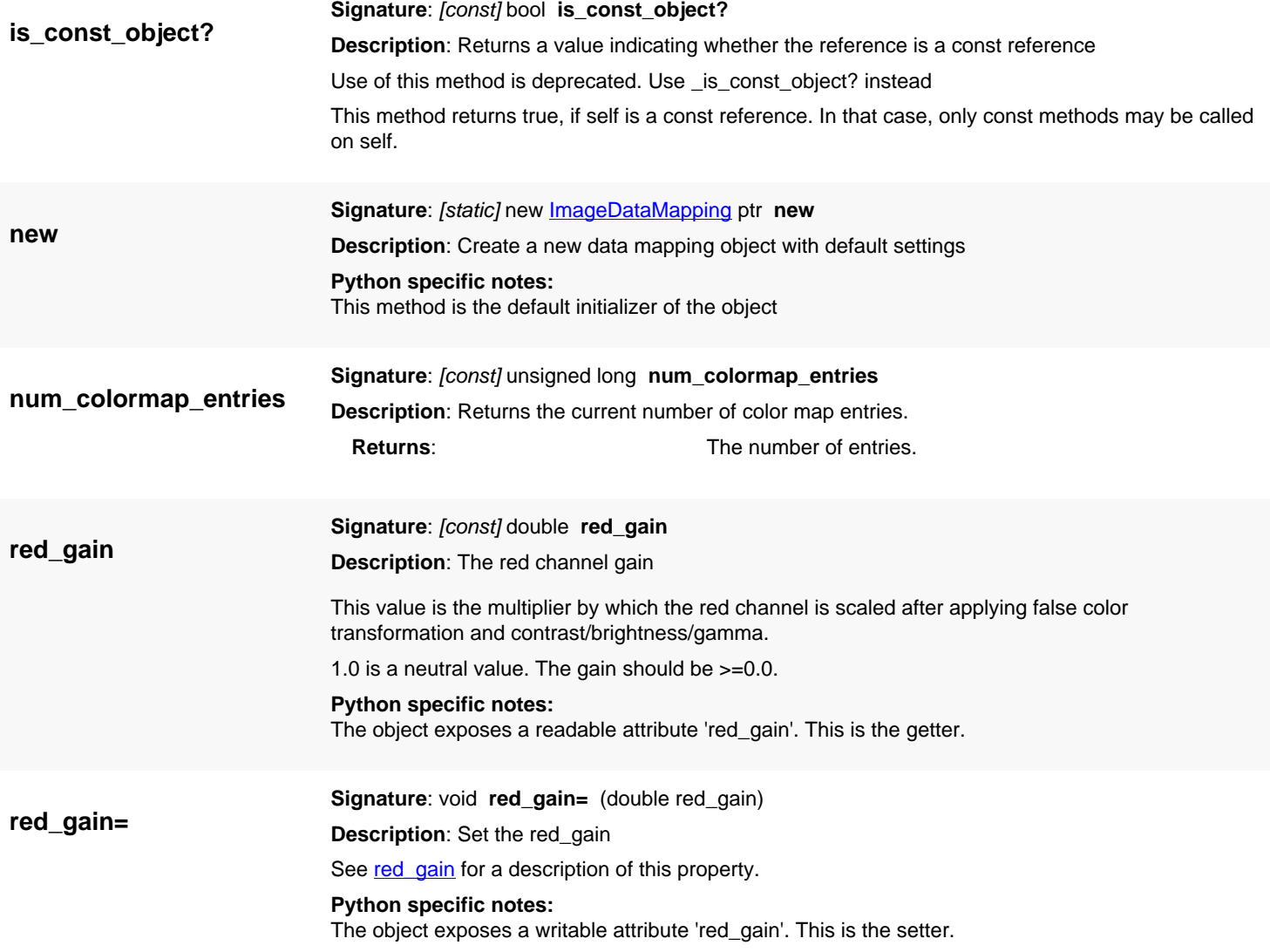

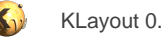

# <span id="page-2059-0"></span>**4.201. API reference - Class Image**

#### [Notation used in Ruby API documentation](#page-248-0)

### **Module**: [lay](#page-2204-0)

### **Description**: An image to be stored as a layout annotation

### **Class hierarchy**: Image

Images can be put onto the layout canvas as annotations, along with rulers and markers. Images can be monochrome (represent scalar data) as well as color (represent color images). The display of images can be adjusted in various ways, i.e. color mapping (translation of scalar values to colors), geometrical transformations (including rotation by arbitrary angles) and similar. Images are always based on floating point data. The actual data range is not fixed and can be adjusted to the data set (i.e. 0..255 or -1..1). This gives a great flexibility when displaying data which is the result of some measurement or calculation for example. The basic parameters of an image are the width and height of the data set, the width and height of one pixel, the geometrical transformation to be applied, the data range (min\_value to max value) and the data mapping which is described by an own class, [ImageDataMapping](#page-2052-0).

Starting with version 0.22, the basic transformation is a 3x3 matrix rather than the simple affine transformation. This matrix includes the pixel dimensions as well. One consequence of that is that the magnification part of the matrix and the pixel dimensions are no longer separated. That has certain consequences, i.e. setting an affine transformation with a magnification scales the pixel sizes as before but an affine transformation returned will no longer contain the pixel dimensions as magnification because it only supports isotropic scaling. For backward compatibility, the rotation center for the affine transformations while the default center and the center for matrix transformations is the image center.

As with version 0.25, images become 'live' objects. Changes to image properties will be reflected in the view automatically once the image object has been inserted into a view. Note that changes are not immediately reflected in the view, but are delayed until the view is refreshed. Hence, iterating the view's images will not render the same results than the image objects attached to the view. To ensure synchronization, call [Image#update.](#page-2073-0)

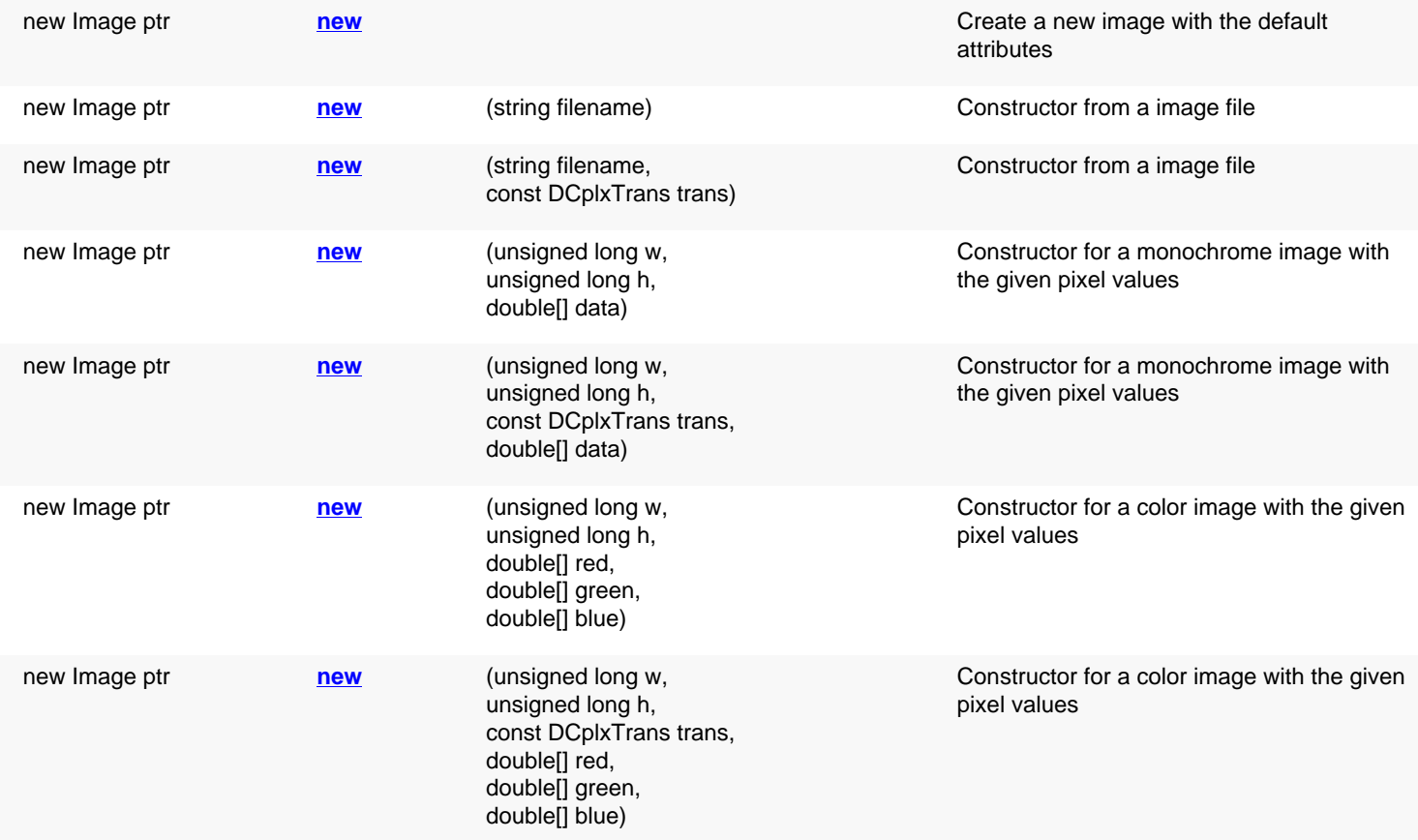

### **Public constructors**

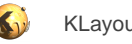

# **Public methods**

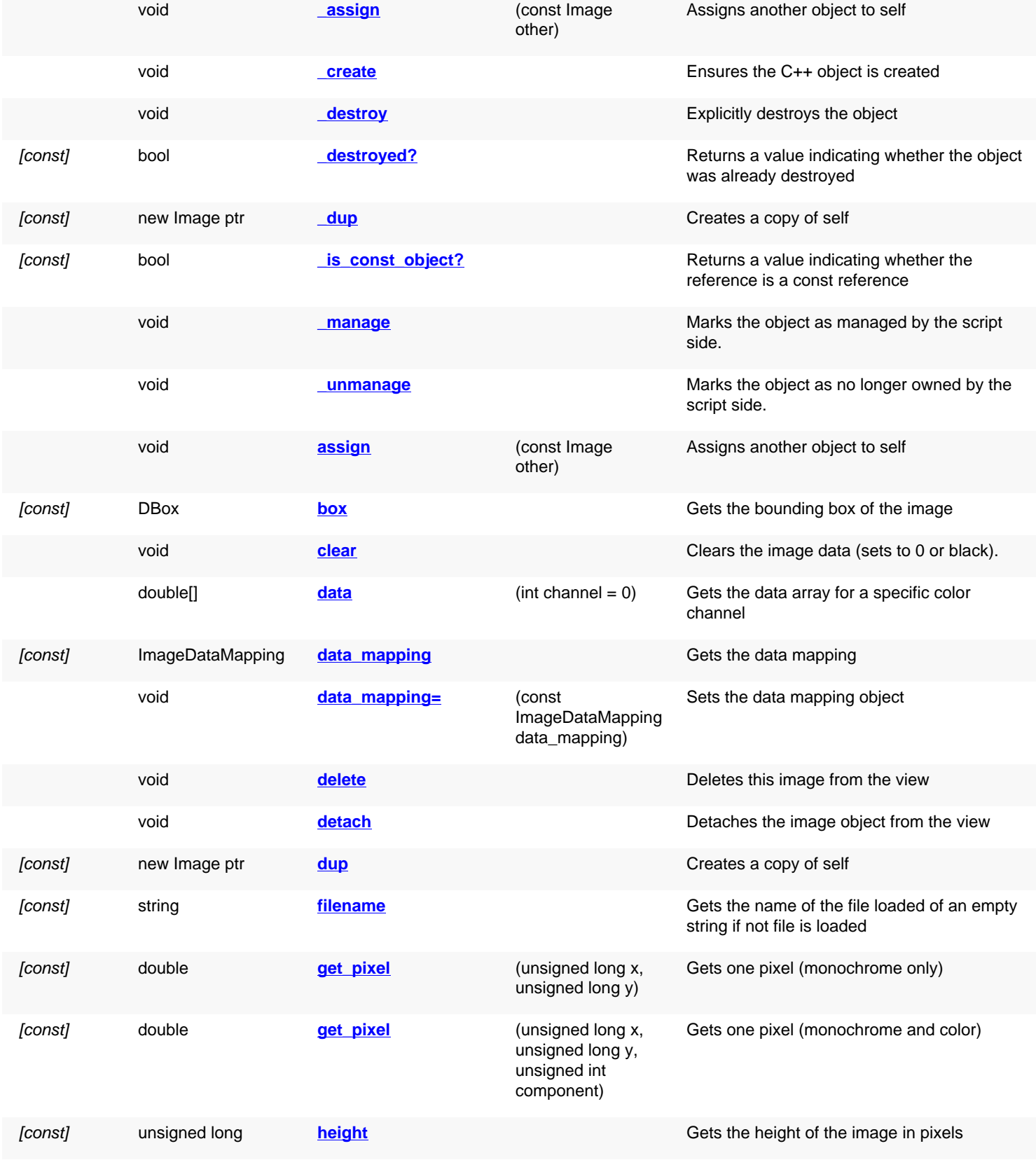

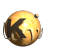

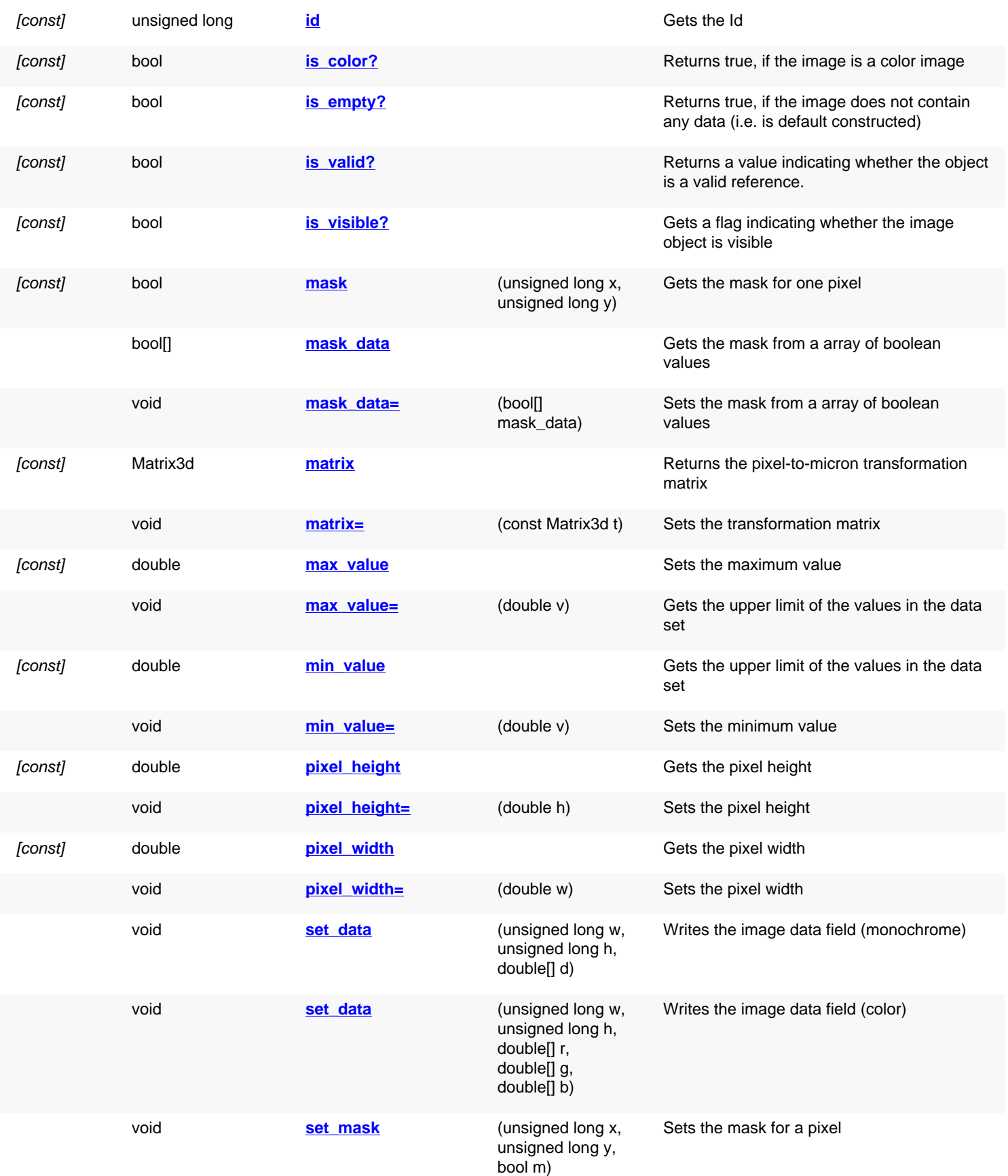

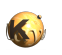

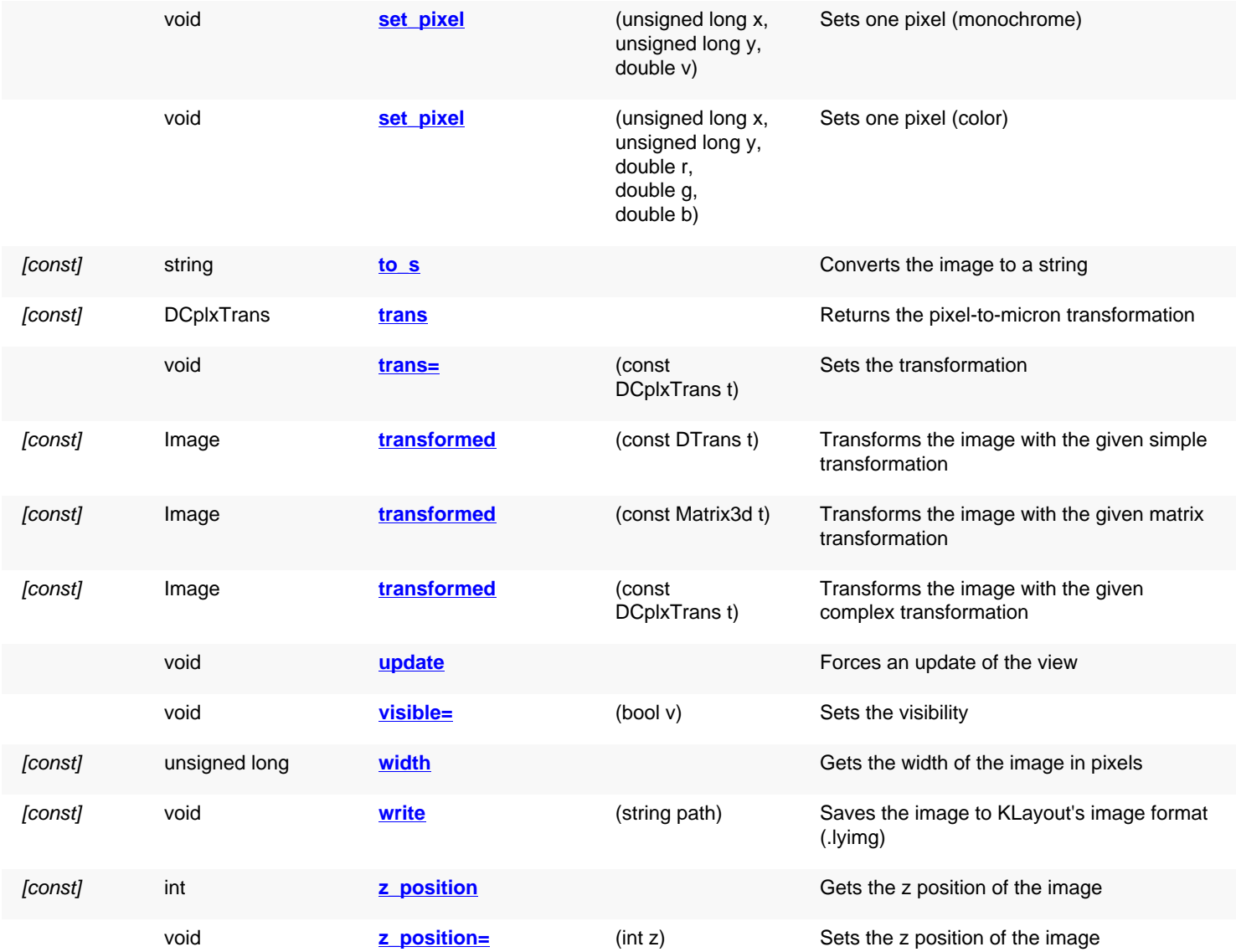

## **Public static methods and constants**

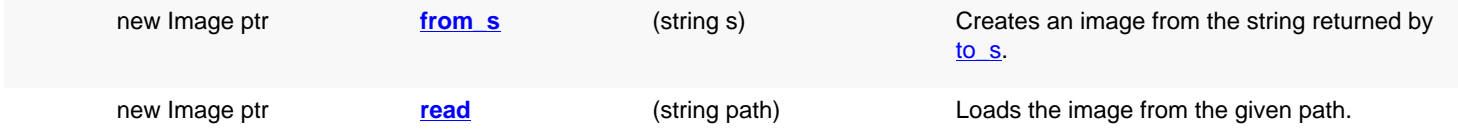

## **Deprecated methods (protected, public, static, non-static and constructors)**

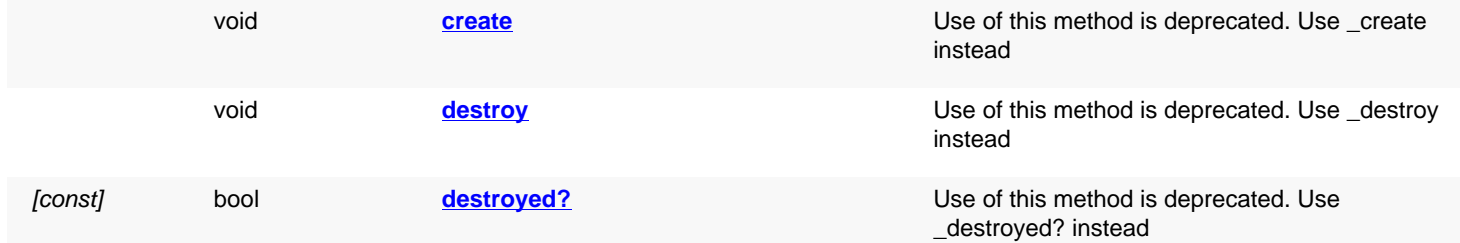

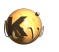

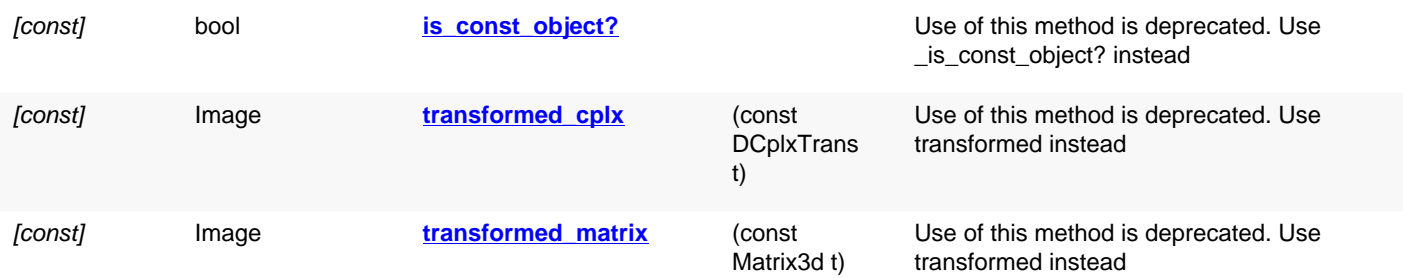

# **Detailed description**

<span id="page-2063-6"></span><span id="page-2063-5"></span><span id="page-2063-4"></span><span id="page-2063-3"></span><span id="page-2063-2"></span><span id="page-2063-1"></span><span id="page-2063-0"></span>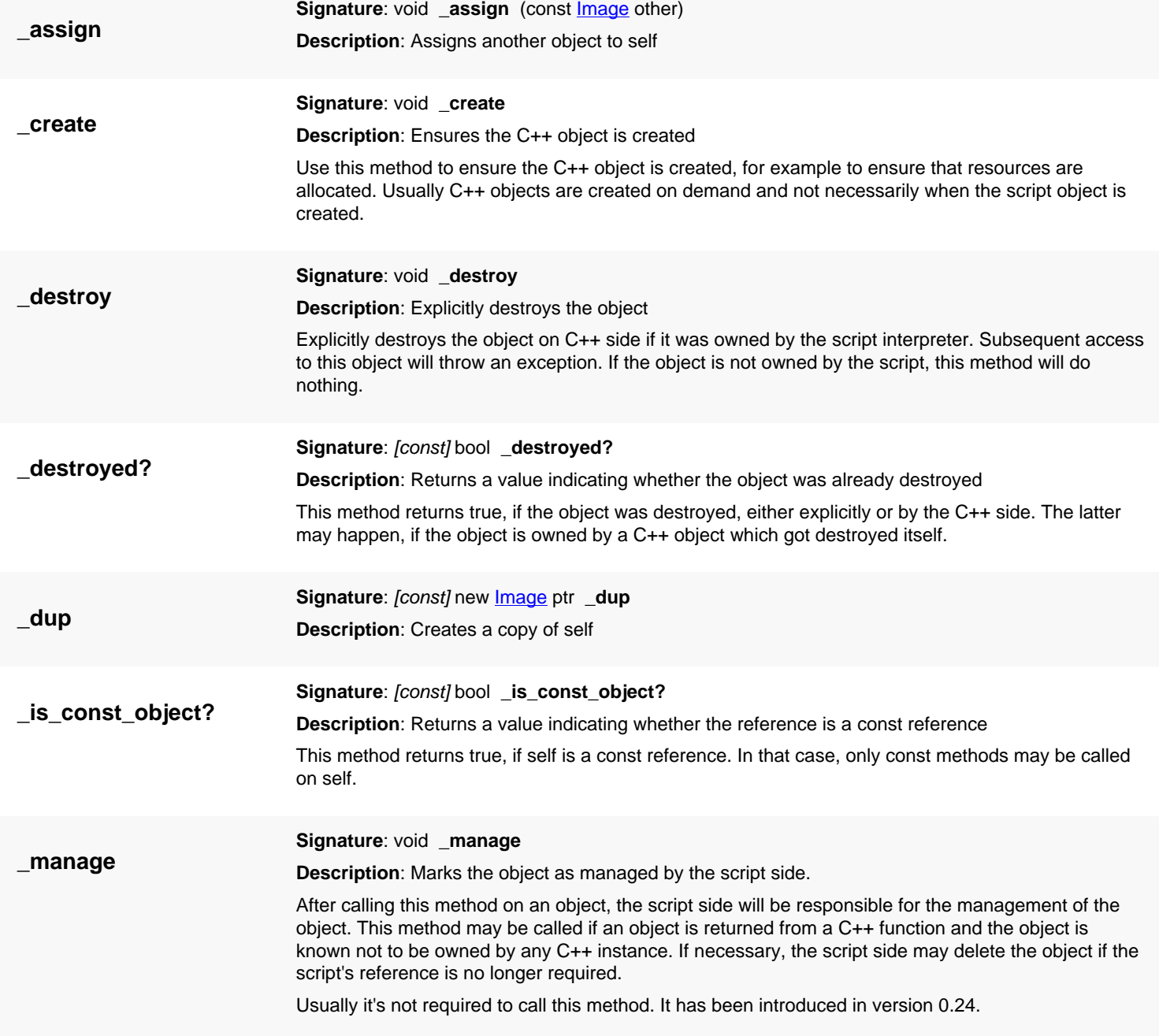

<span id="page-2064-7"></span><span id="page-2064-6"></span><span id="page-2064-5"></span><span id="page-2064-4"></span><span id="page-2064-3"></span><span id="page-2064-2"></span><span id="page-2064-1"></span><span id="page-2064-0"></span>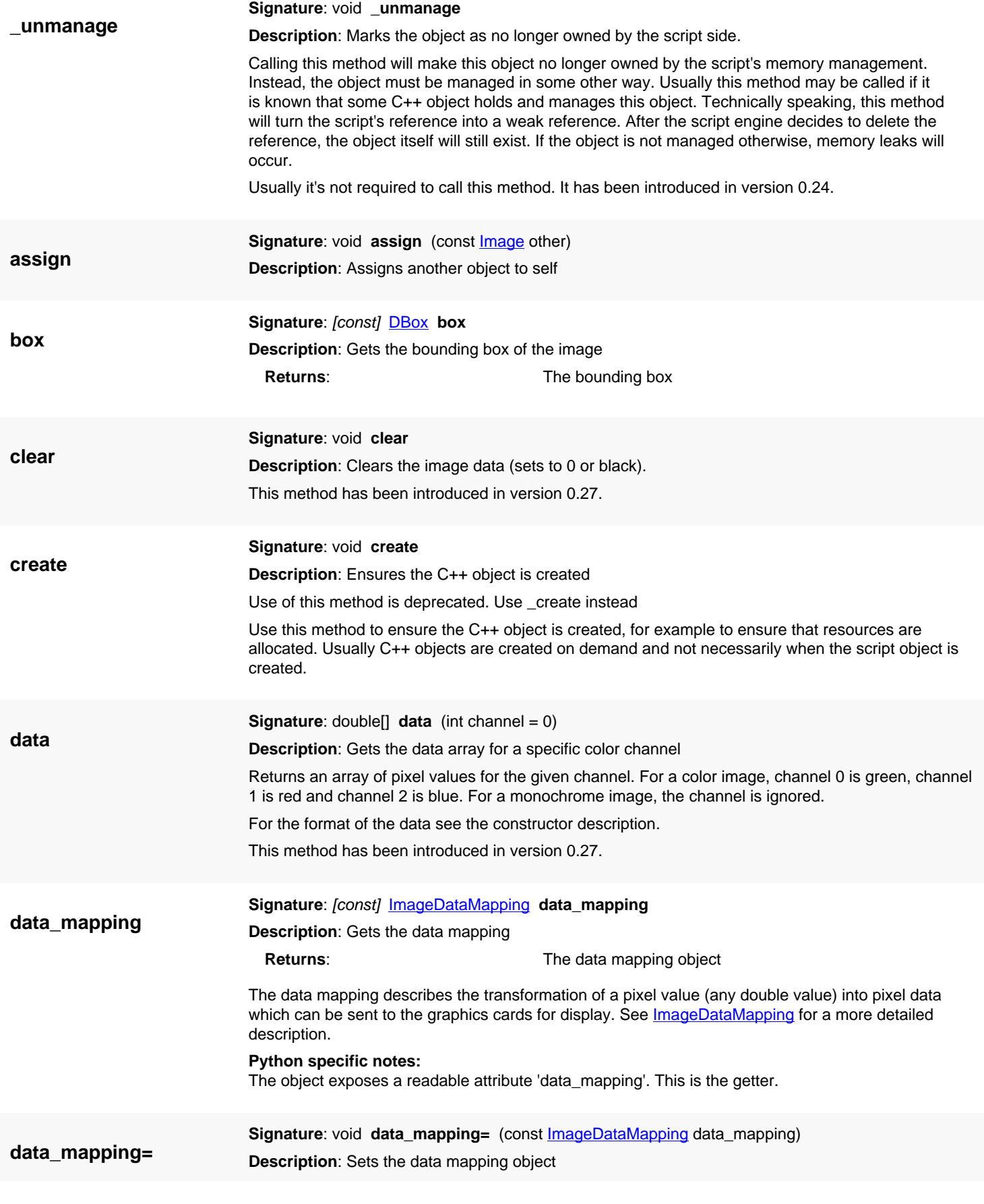

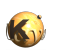

<span id="page-2065-7"></span><span id="page-2065-6"></span><span id="page-2065-5"></span><span id="page-2065-4"></span><span id="page-2065-3"></span><span id="page-2065-2"></span><span id="page-2065-1"></span><span id="page-2065-0"></span>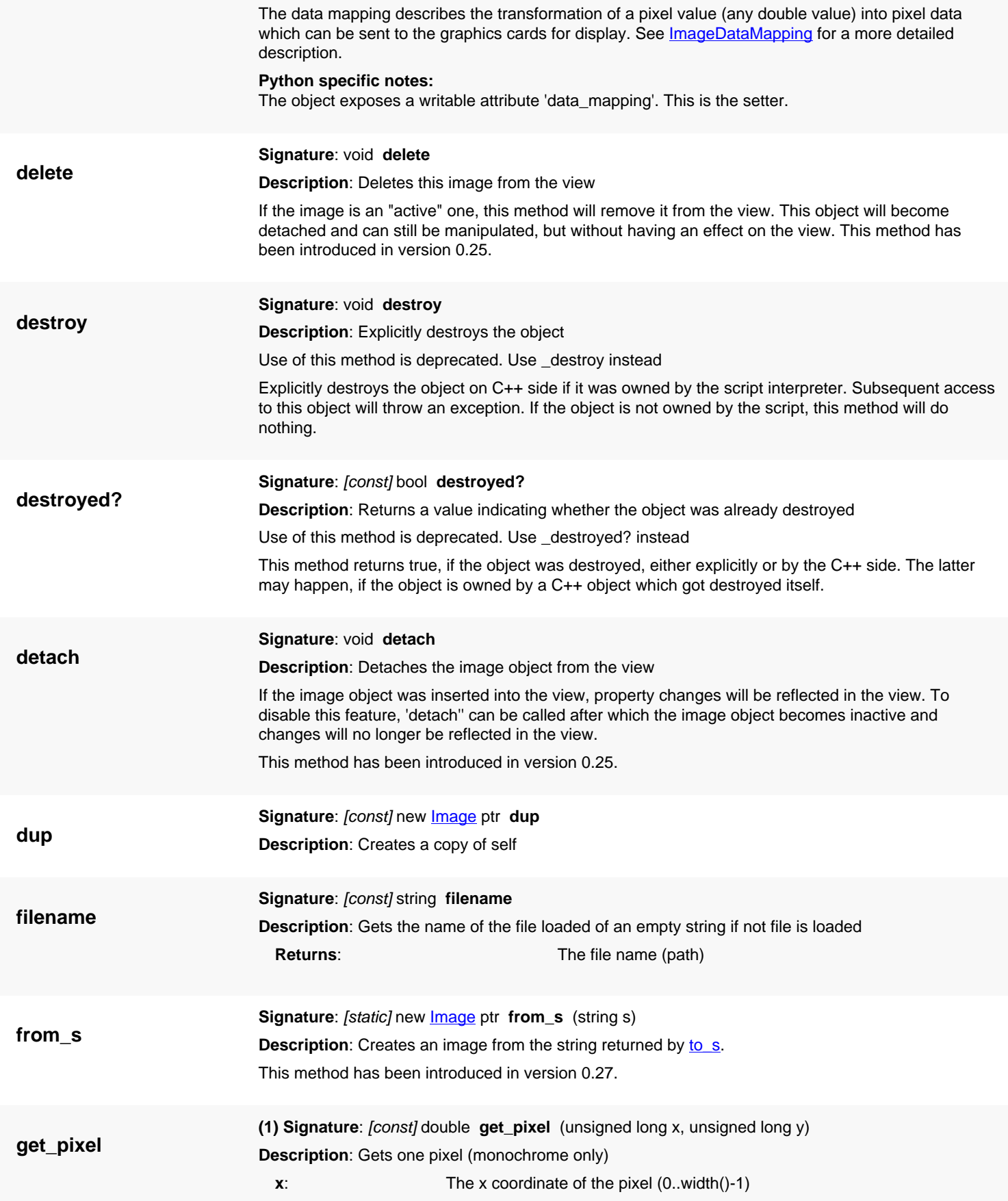

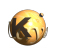

<span id="page-2066-6"></span><span id="page-2066-5"></span><span id="page-2066-4"></span><span id="page-2066-3"></span><span id="page-2066-2"></span><span id="page-2066-1"></span><span id="page-2066-0"></span>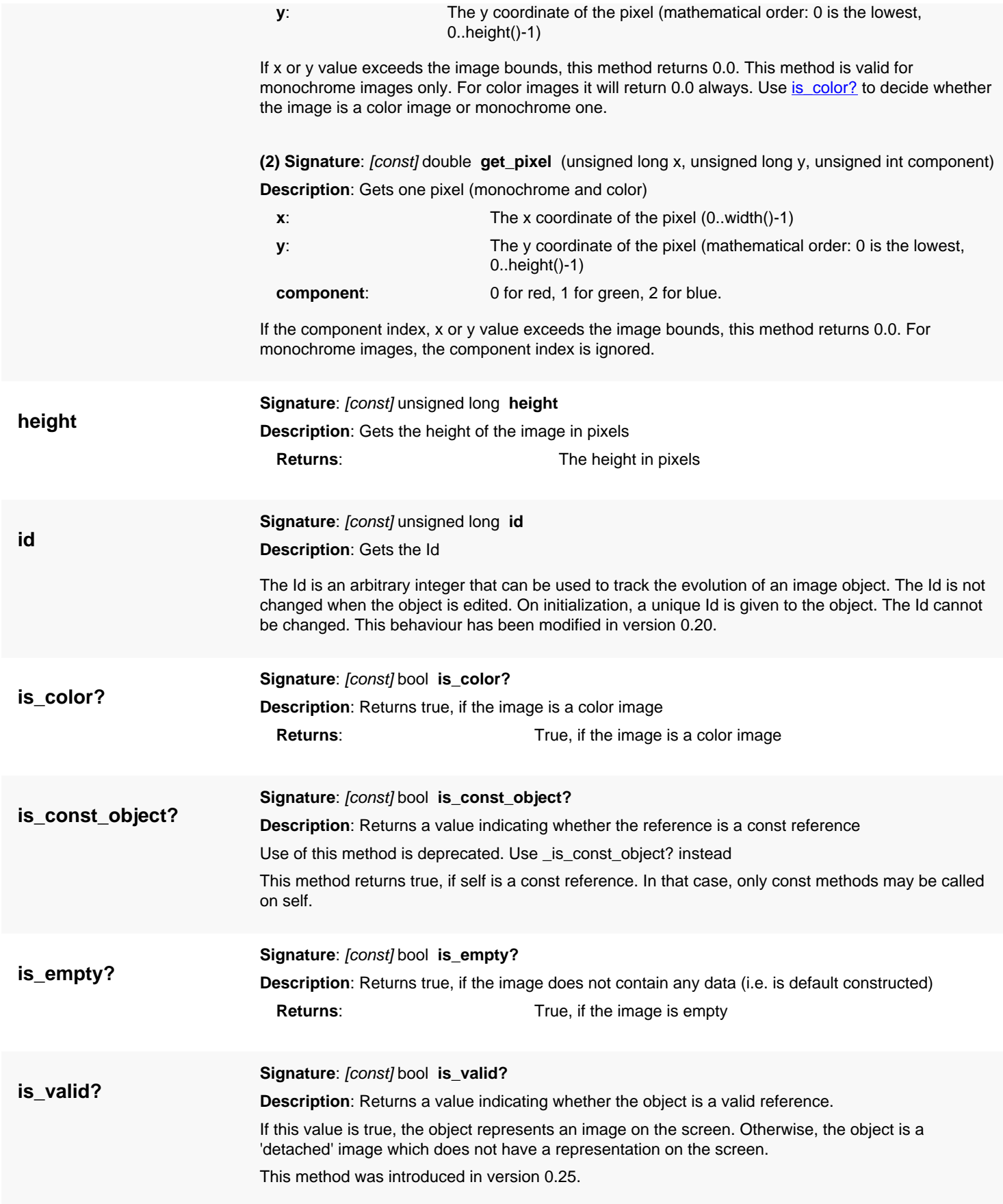

<span id="page-2067-0"></span>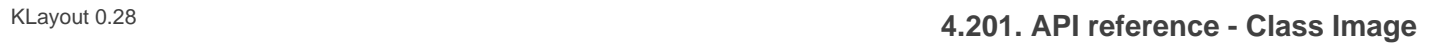

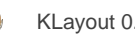

<span id="page-2067-5"></span><span id="page-2067-4"></span><span id="page-2067-3"></span><span id="page-2067-2"></span><span id="page-2067-1"></span>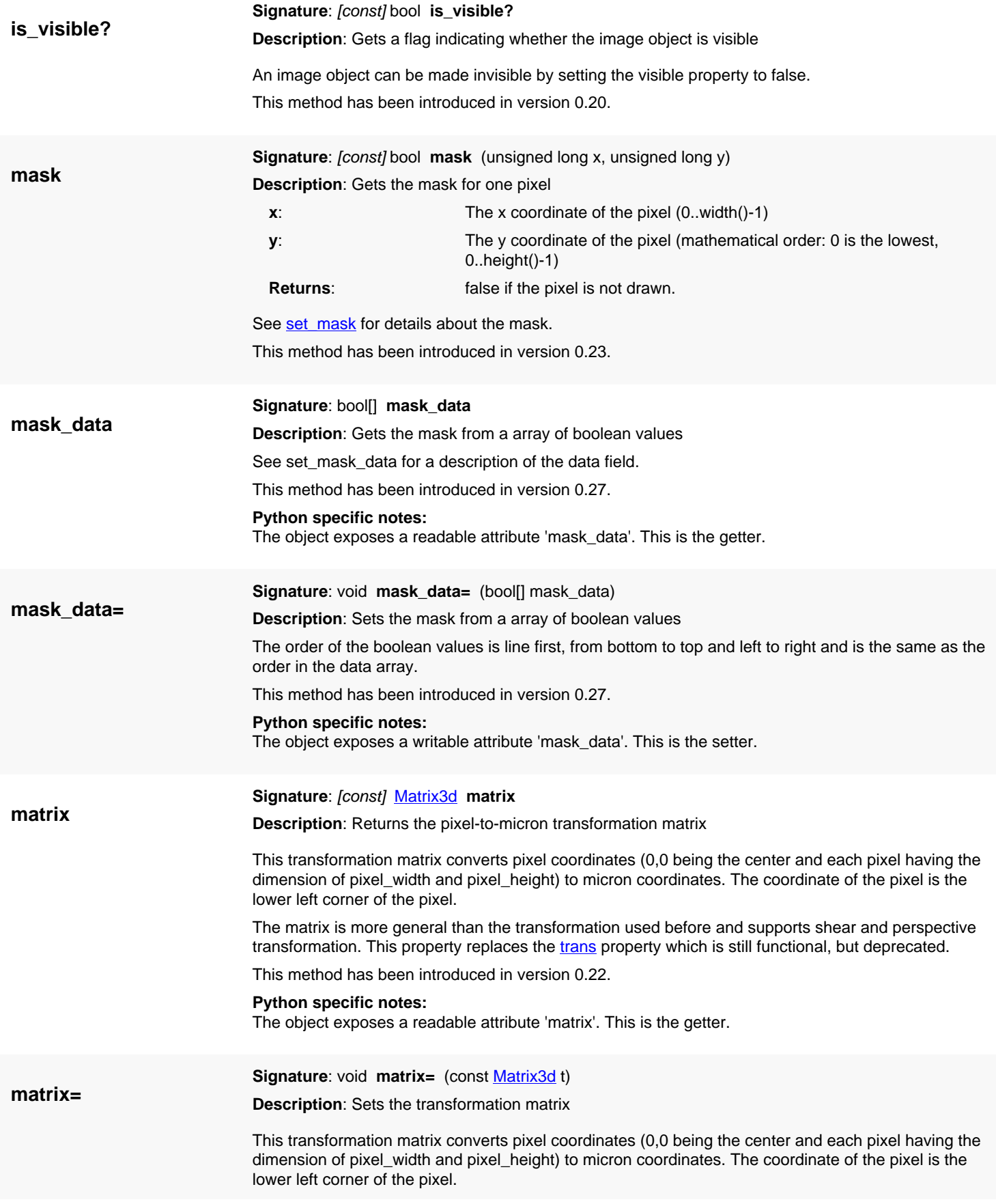

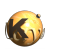

<span id="page-2068-5"></span><span id="page-2068-4"></span><span id="page-2068-3"></span><span id="page-2068-2"></span><span id="page-2068-1"></span><span id="page-2068-0"></span>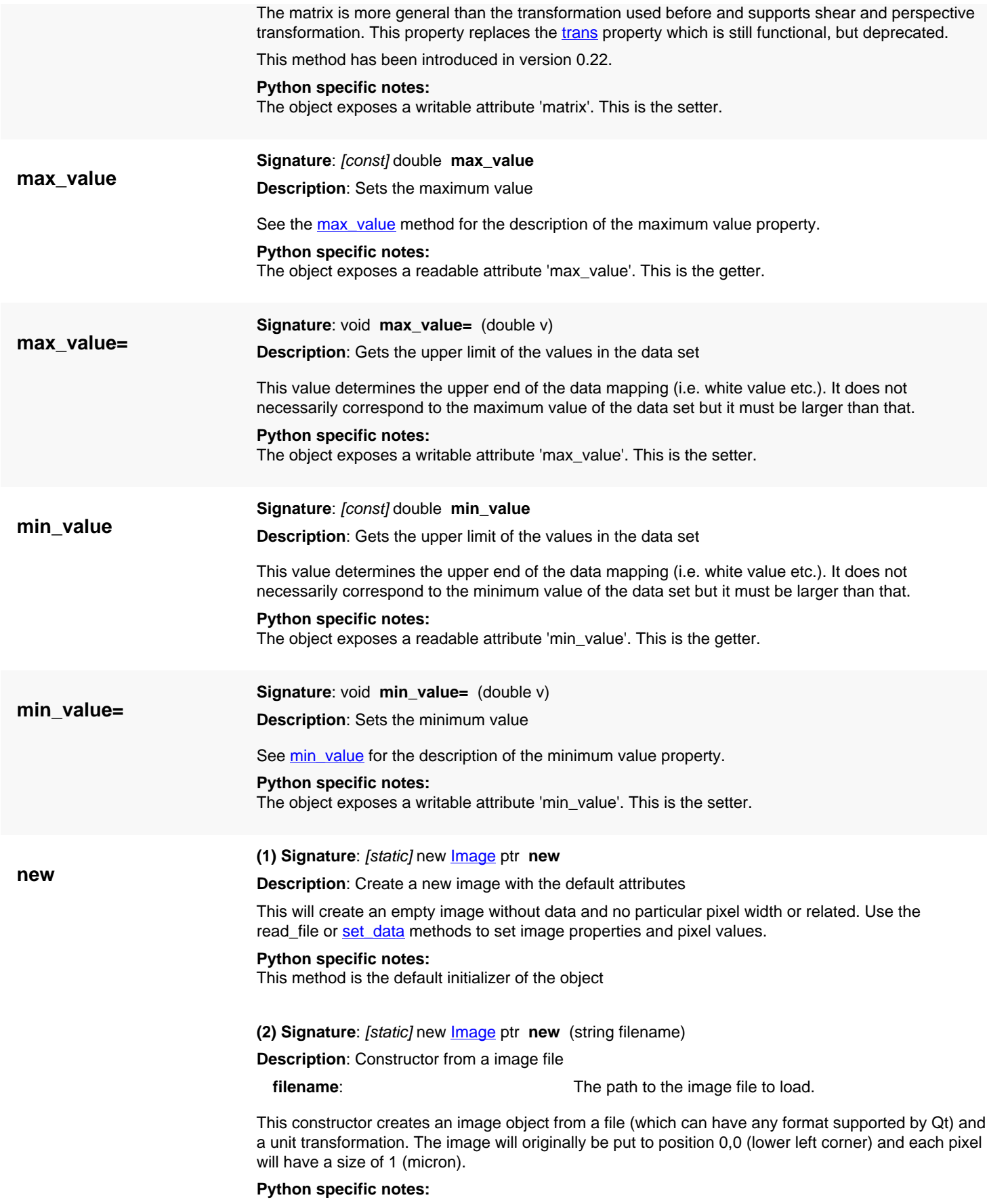

This method is the default initializer of the object

<span id="page-2069-0"></span>**(3) Signature**: [static] new **Image ptr new** (string filename, const **DCpIxTrans** trans)

**Description**: Constructor from a image file

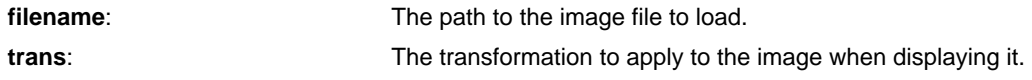

This constructor creates an image object from a file (which can have any format supported by Qt) and a transformation. The image will originally be put to position 0,0 (lower left corner) and each pixel will have a size of 1. The transformation describes how to transform this image into micron space.

#### **Python specific notes:**

This method is the default initializer of the object

<span id="page-2069-1"></span>**(4) Signature**: [static] new [Image](#page-2059-0) ptr **new** (unsigned long w, unsigned long h, double[] data)

**Description**: Constructor for a monochrome image with the given pixel values

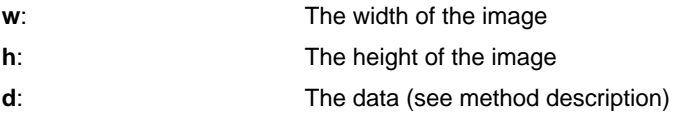

This constructor creates an image from the given pixel values. The values have to be organized line by line. Each line must consist of "w" values where the first value is the leftmost pixel. Note, that the rows are oriented in the mathematical sense (first one is the lowest) contrary to the common convention for image data. Initially the pixel width and height will be 1 micron and the data range will be 0 to 1.0 (black to white level). To adjust the data range use the  $min$  value and max value properties.

#### **Python specific notes:**

This method is the default initializer of the object

<span id="page-2069-2"></span>**(5) Signature**: [static] new [Image](#page-2059-0) ptr **new** (unsigned long w, unsigned long h, const [DCplxTrans](#page-1386-0) trans, double[] data)

**Description**: Constructor for a monochrome image with the given pixel values

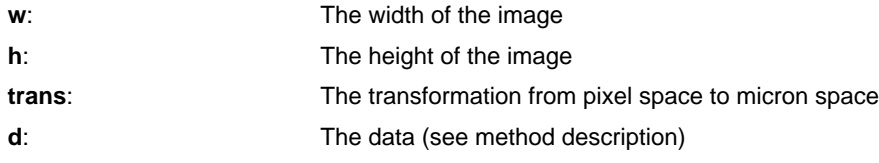

This constructor creates an image from the given pixel values. The values have to be organized line by line. Each line must consist of "w" values where the first value is the leftmost pixel. Note, that the rows are oriented in the mathematical sense (first one is the lowest) contrary to the common convention for image data. Initially the pixel width and height will be 1 micron and the data range will be 0 to 1.0 (black to white level). To adjust the data range use the  $min$  value and  $max$  value properties.

### **Python specific notes:**

This method is the default initializer of the object

<span id="page-2069-3"></span>**(6) Signature**: [static] new [Image](#page-2059-0) ptr **new** (unsigned long w, unsigned long h, double[] red, double[] green, double[] blue)

**Description**: Constructor for a color image with the given pixel values

- **w**: The width of the image
- **h**: The height of the image

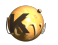

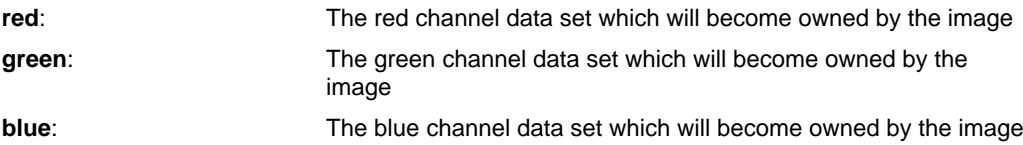

This constructor creates an image from the given pixel values. The values have to be organized line by line and separated by color channel. Each line must consist of "w" values where the first value is the leftmost pixel. Note, that the rows are oriented in the mathematical sense (first one is the lowest) contrary to the common convention for image data. Initially the pixel width and height will be 1 micron and the data range will be 0 to 1.0 (black to white level). To adjust the data range use the [min\\_value](#page-2068-4) and [max\\_value](#page-2068-2) properties.

### **Python specific notes:**

This method is the default initializer of the object

<span id="page-2070-0"></span>**(7) Signature**: [static] new **Image** ptr new (unsigned long w, unsigned long h, const **DCplxTrans** trans, double[] red, double[] green, double[] blue)

**Description**: Constructor for a color image with the given pixel values

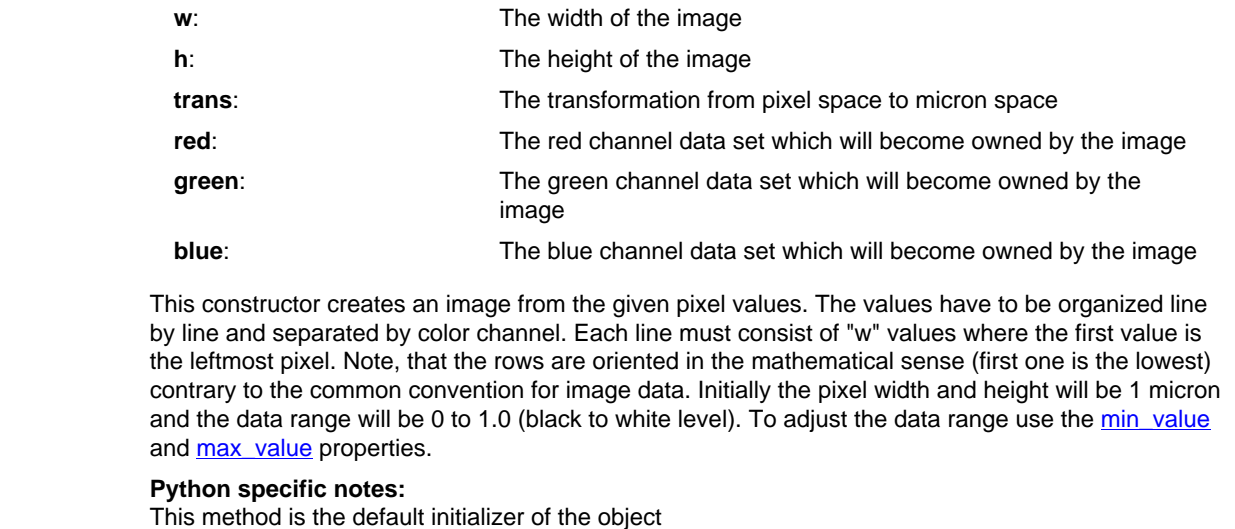

<span id="page-2070-2"></span><span id="page-2070-1"></span>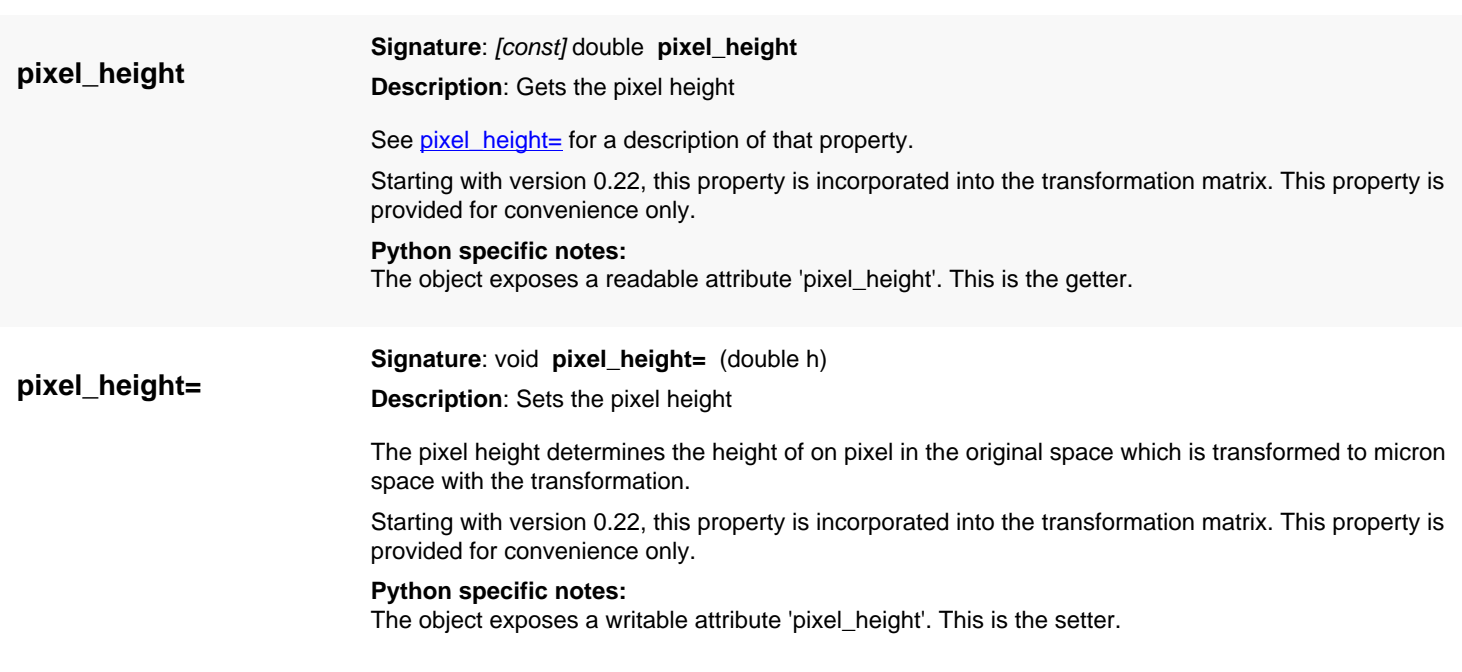

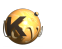

<span id="page-2071-5"></span><span id="page-2071-4"></span><span id="page-2071-3"></span><span id="page-2071-2"></span><span id="page-2071-1"></span><span id="page-2071-0"></span>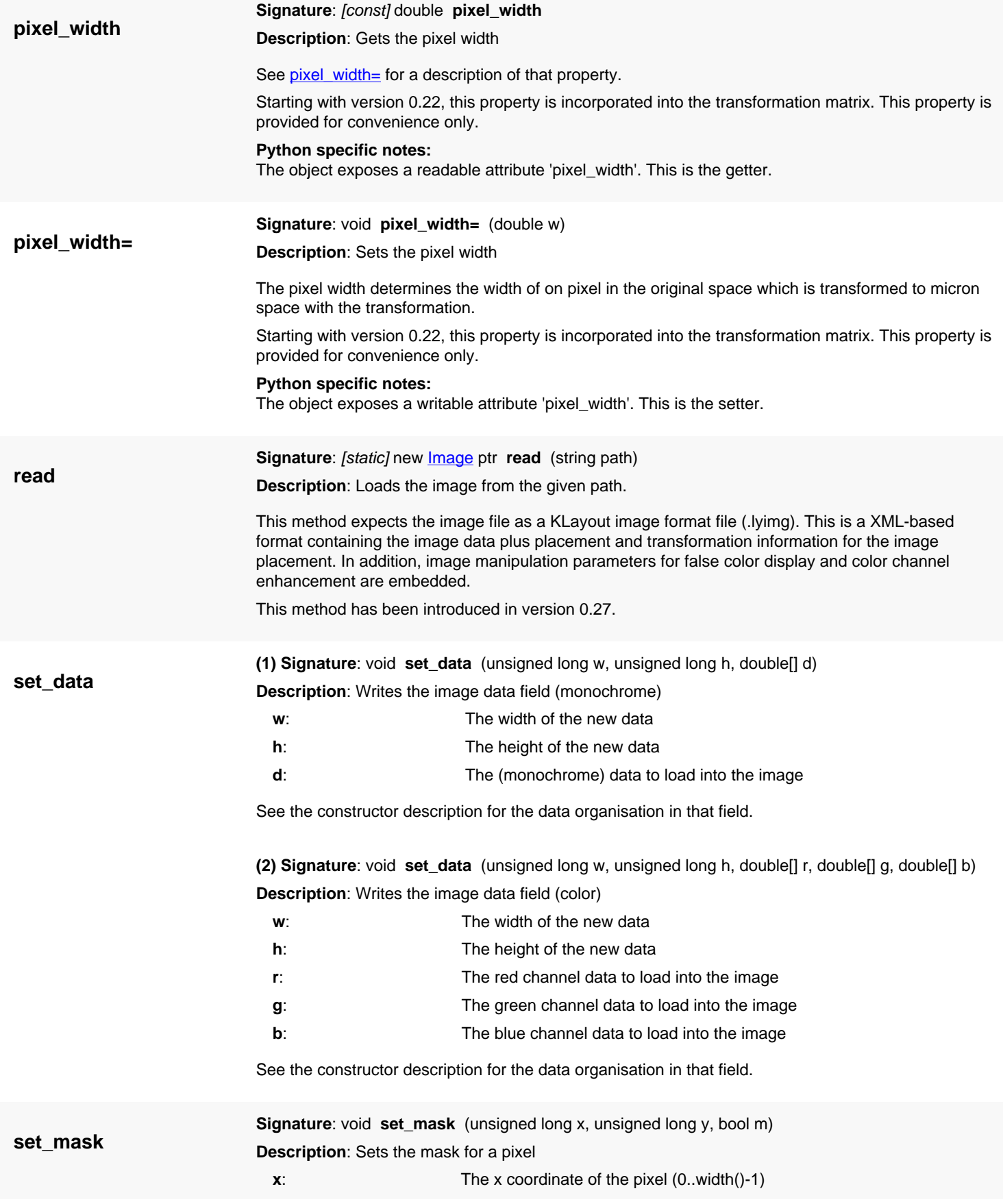

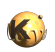

<span id="page-2072-3"></span><span id="page-2072-2"></span><span id="page-2072-1"></span><span id="page-2072-0"></span>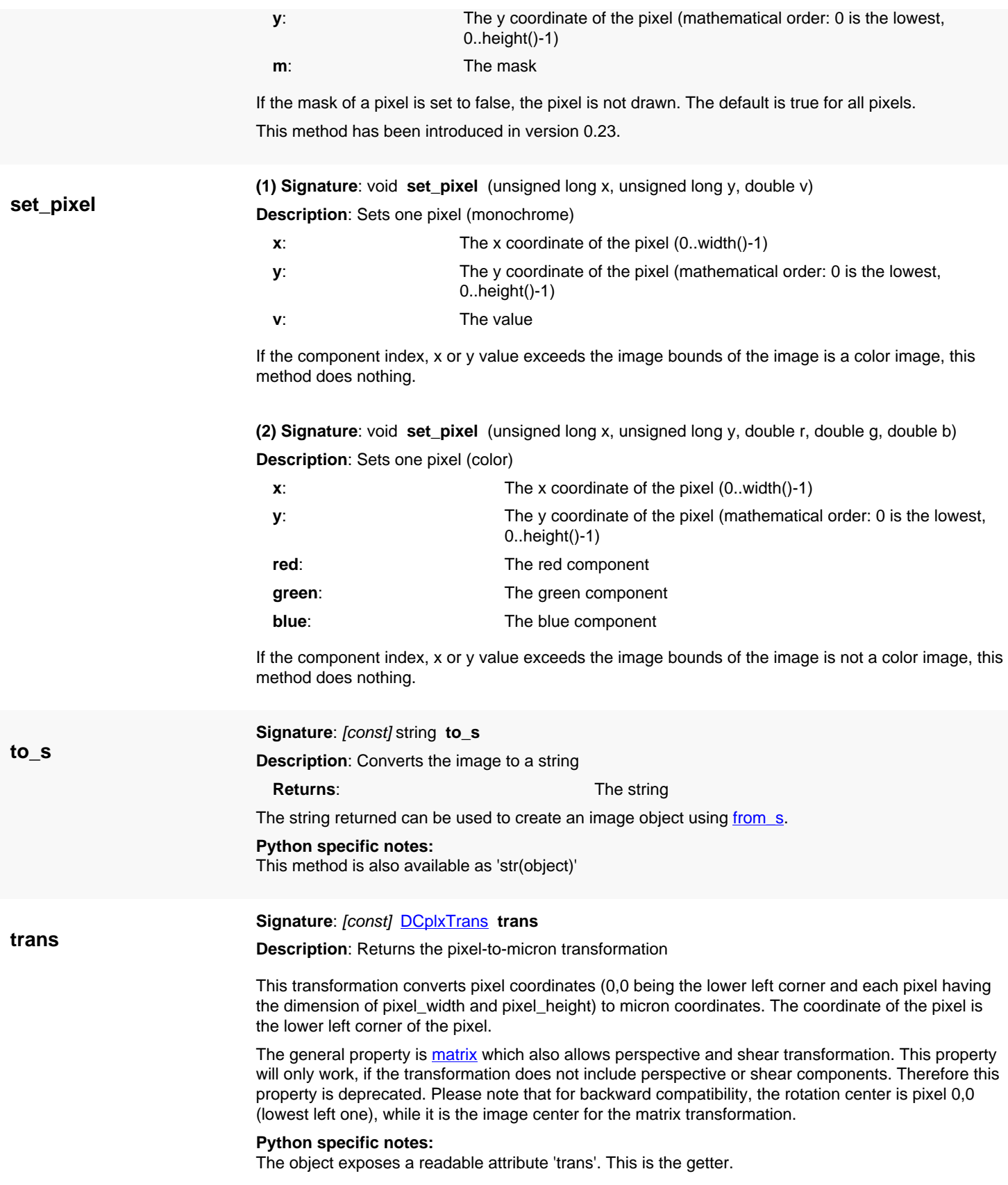

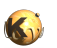

<span id="page-2073-6"></span><span id="page-2073-5"></span><span id="page-2073-4"></span><span id="page-2073-3"></span><span id="page-2073-2"></span><span id="page-2073-1"></span><span id="page-2073-0"></span>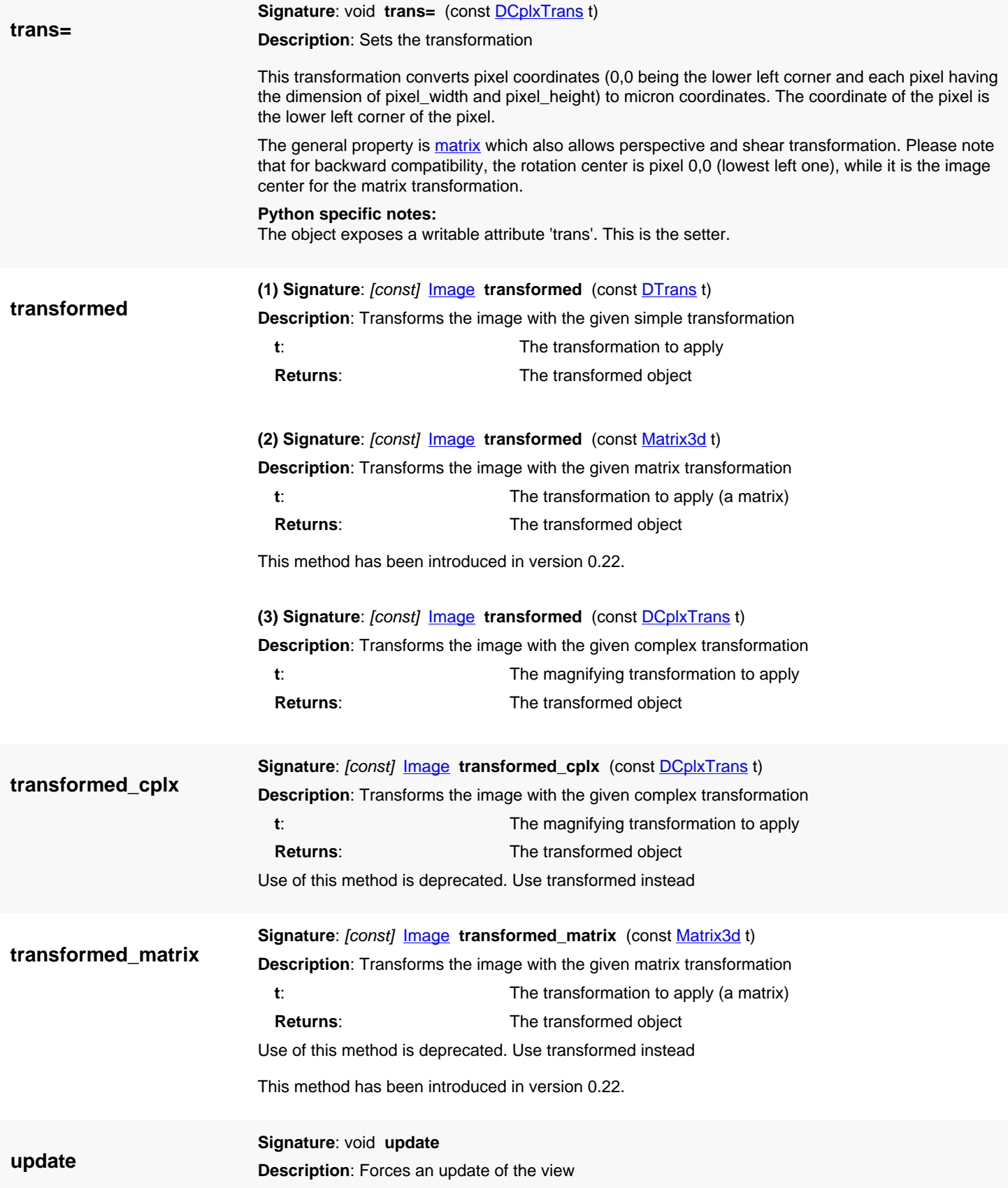

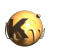

<span id="page-2074-4"></span><span id="page-2074-3"></span><span id="page-2074-2"></span><span id="page-2074-1"></span><span id="page-2074-0"></span>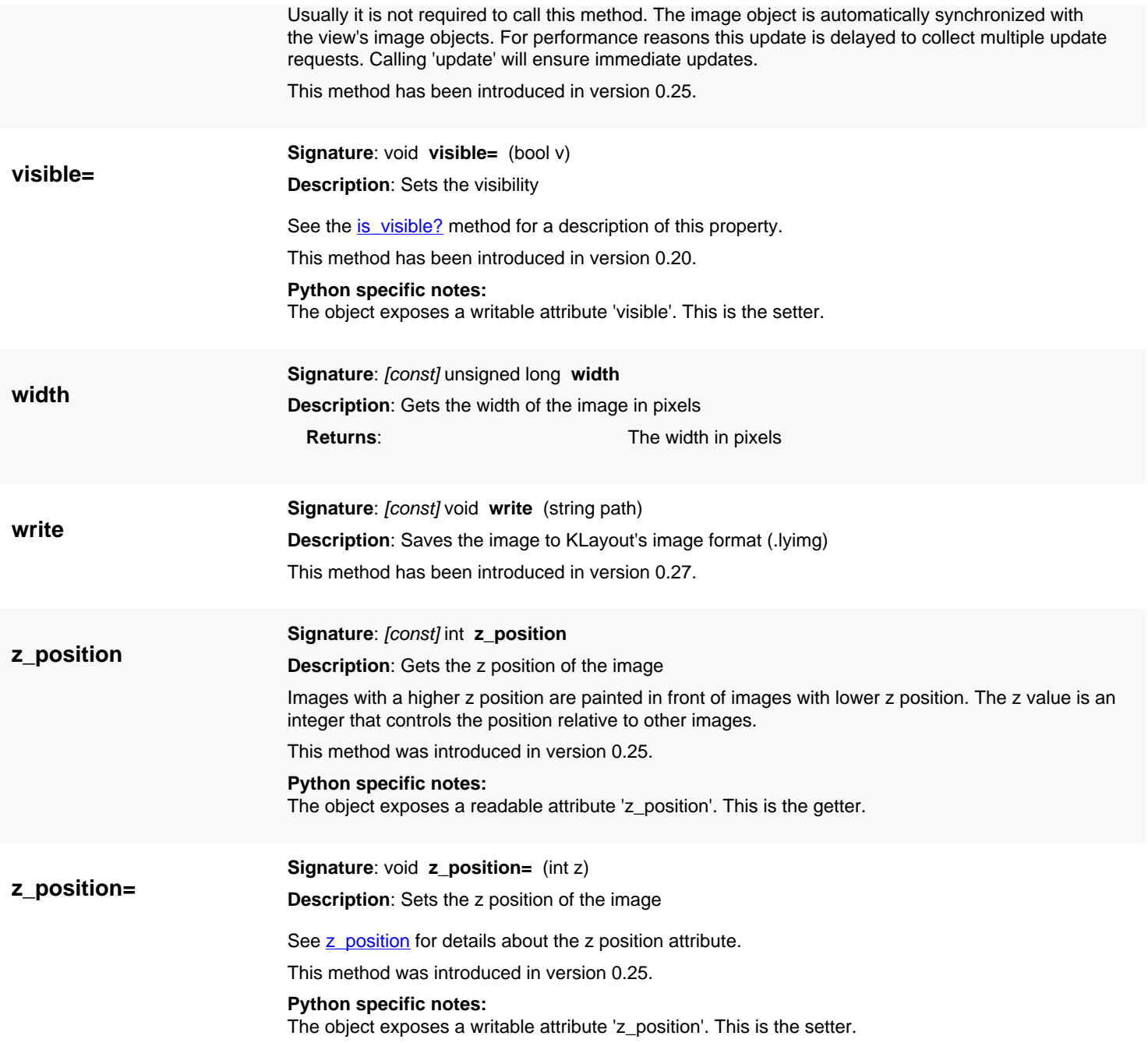

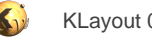

# <span id="page-2075-0"></span>**4.202. API reference - Class Annotation**

[Notation used in Ruby API documentation](#page-248-0)

### **Module**: [lay](#page-2204-0)

**Description**: A layout annotation (i.e. ruler)

### **Class hierarchy**: Annotation

Annotation objects provide a way to attach measurements or descriptive information to a layout view. Annotation objects can appear as rulers for example. Annotation objects can be configured in different ways using the styles provided. By configuring an annotation object properly, it can appear as a rectangle or a plain line for example. See [Ruler properties](#page-45-0) for more details about the appearance options.

Annotations are inserted into a layout view using [LayoutView#insert\\_annotation](#page-1947-0). Here is some sample code in Ruby:

```
app = RBA::Application.instance
mw = app.main_window
view = mw.current_view
ant = RBA::Annotation::new
ant.p1 = RBA::DPoint::new(0, 0)ant.p2 = RBA::DPoint::new(100, 0)ant.style = RBA::Annotation::StyleRuler
```
view.insert\_annotation(ant)

Annotations can be retrieved from a view with [LayoutView#each\\_annotation](#page-1942-0) and all annotations can be cleared with [LayoutView#clear\\_annotations](#page-1937-0).

Starting with version 0.25, annotations are 'live' objects once they are inserted into the view. Changing properties of annotations will automatically update the view (however, that is not true the other way round).

Here is some sample code of changing the style of all rulers to two-sided arrows:

```
view = RBA::LayoutView::current
begin
   view.transaction("Restyle annotations")
   view.each_annotation do |a|
     a.style = RBA::Annotation::StyleArrowBoth
   end
ensure
   view.commit
end
```
### **Public constructors**

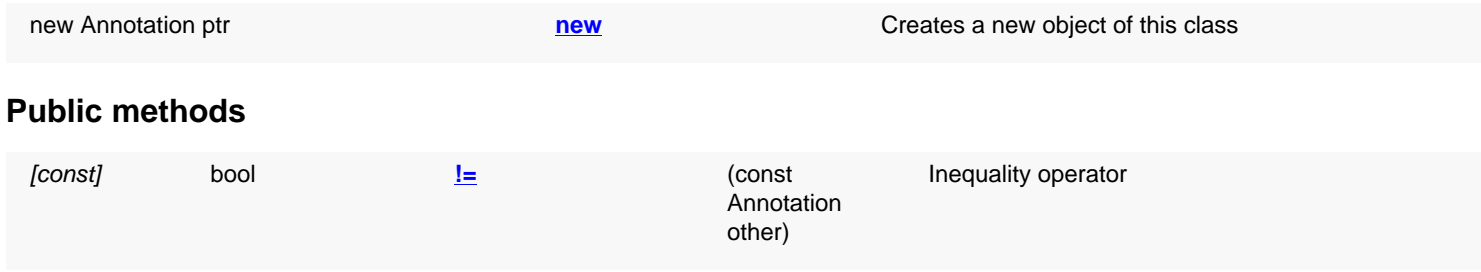

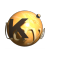

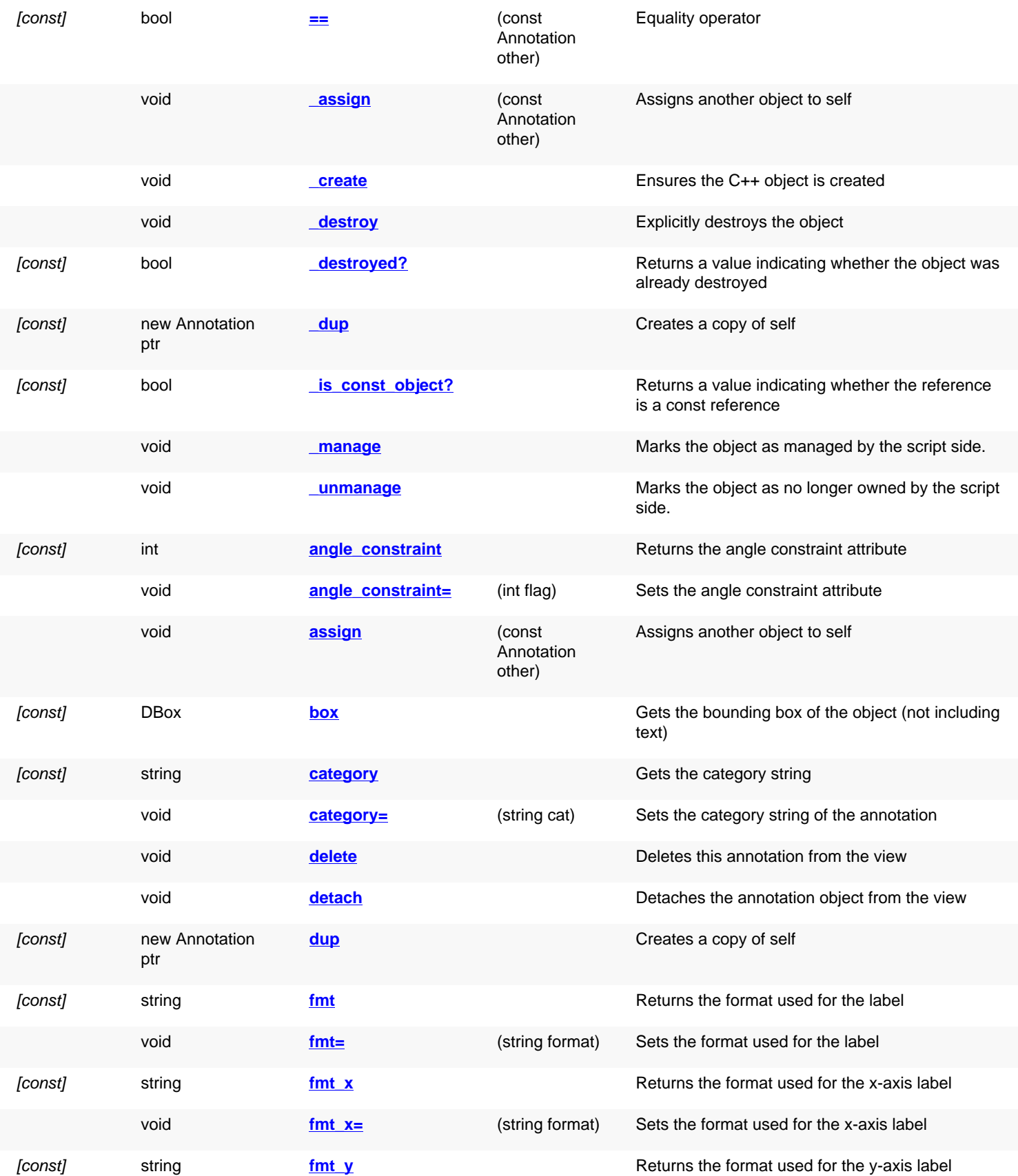

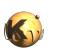

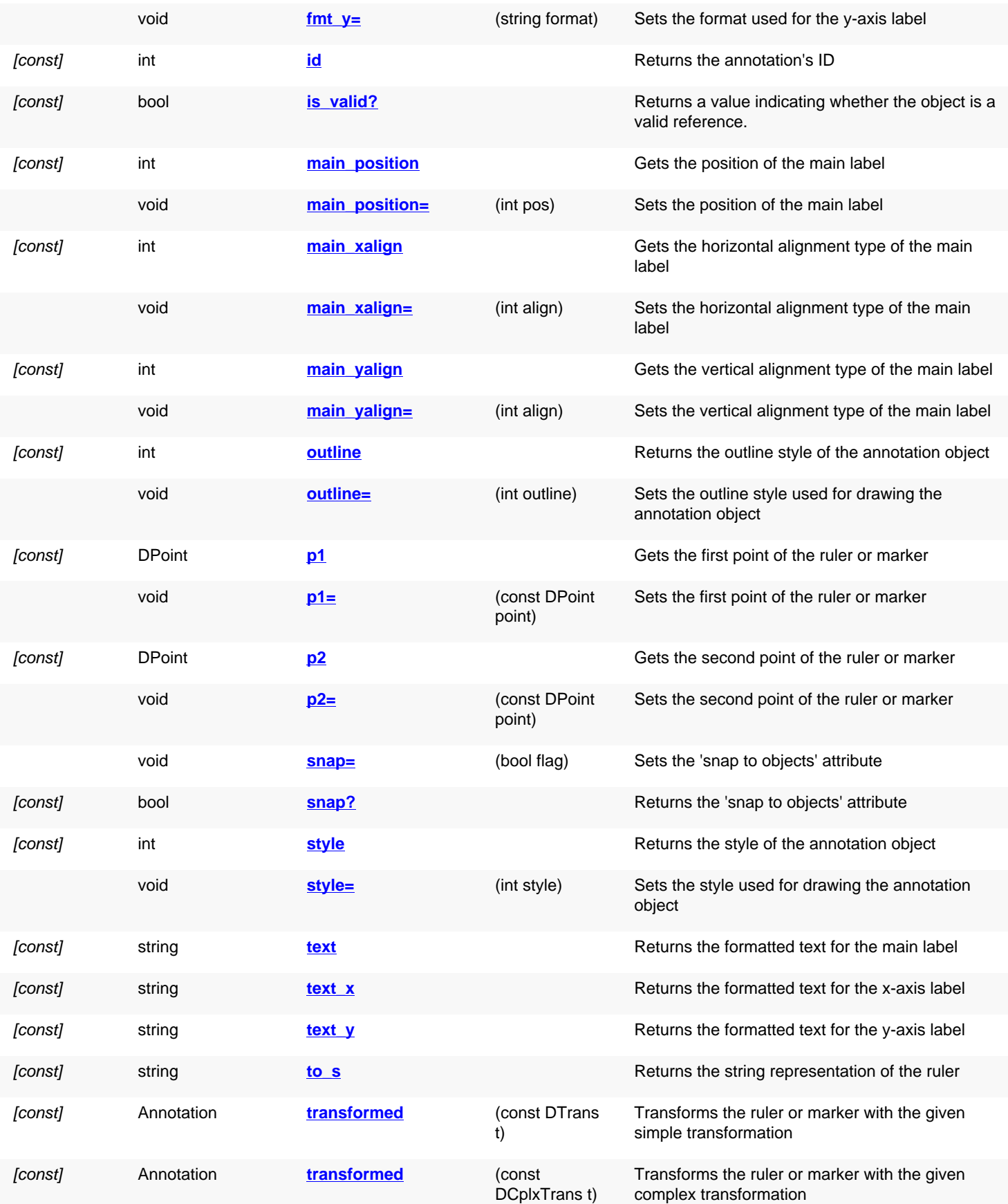

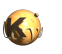

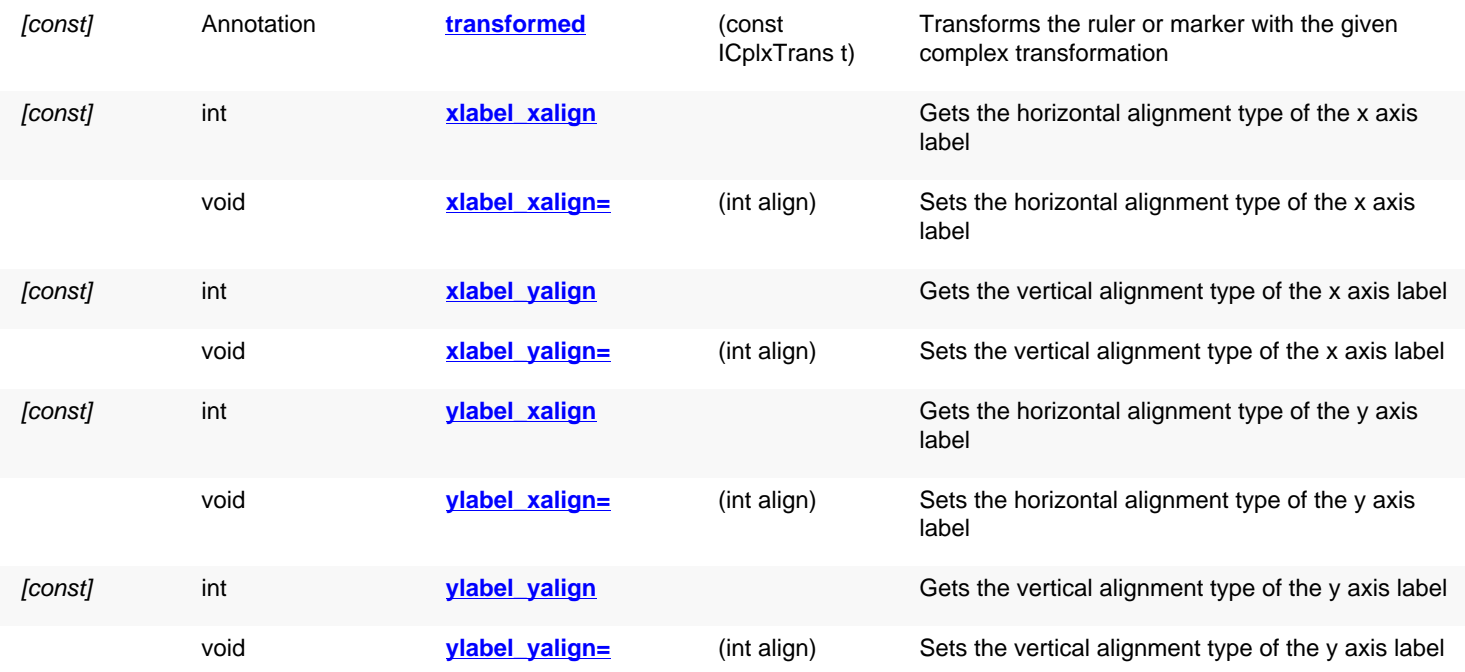

### **Public static methods and constants**

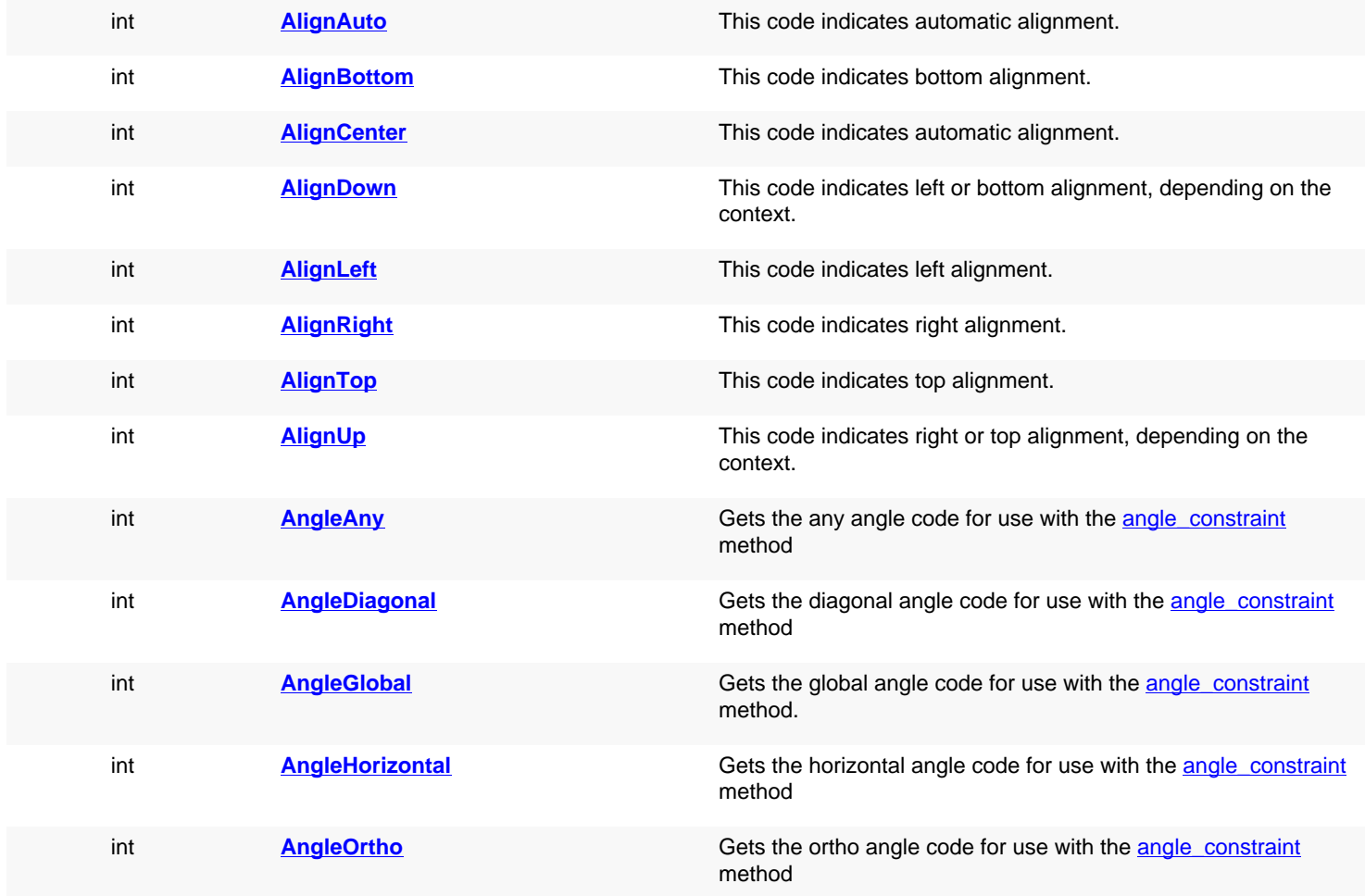

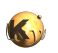

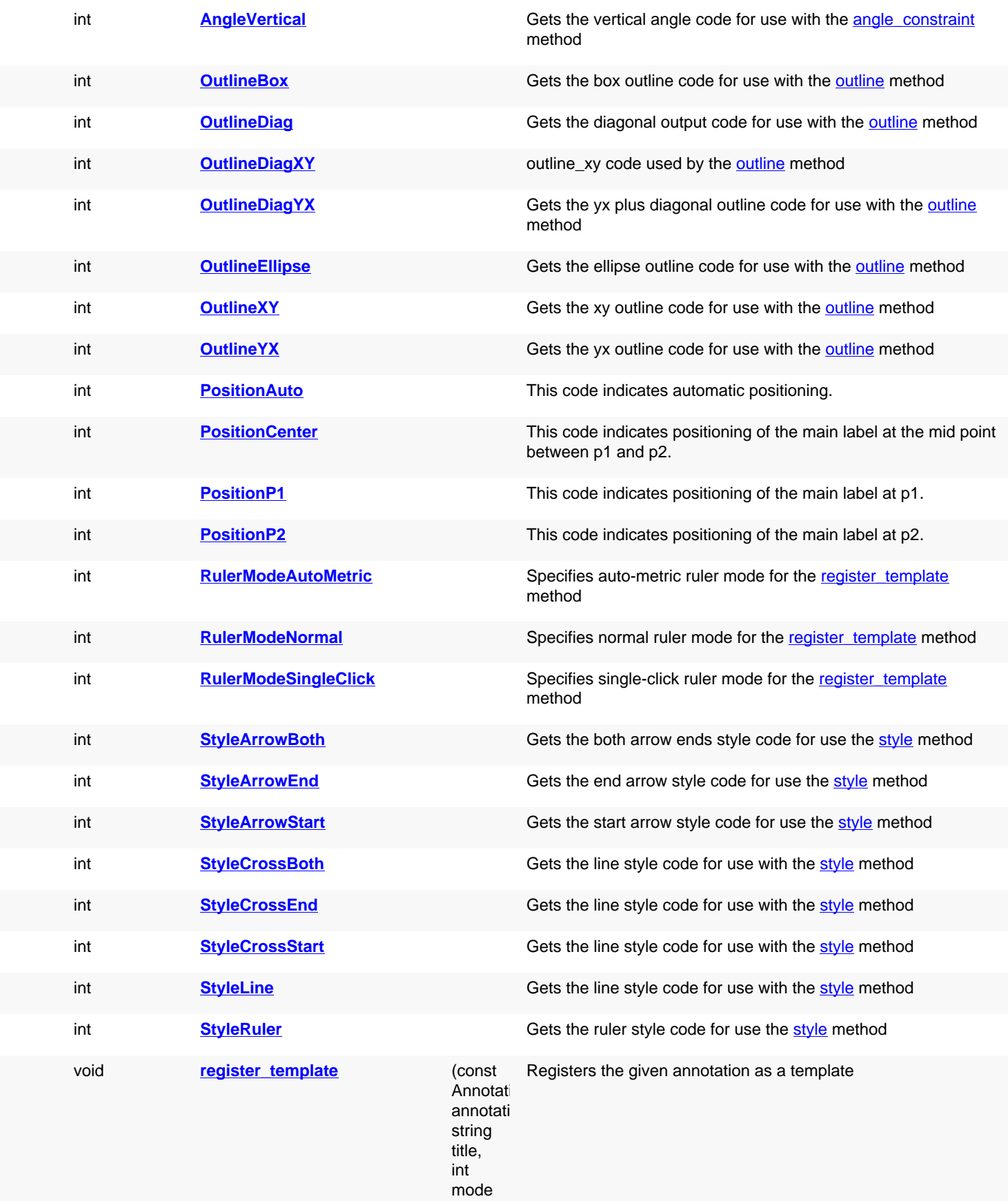

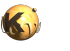

#### = RulerMo

## **Deprecated methods (protected, public, static, non-static and constructors)**

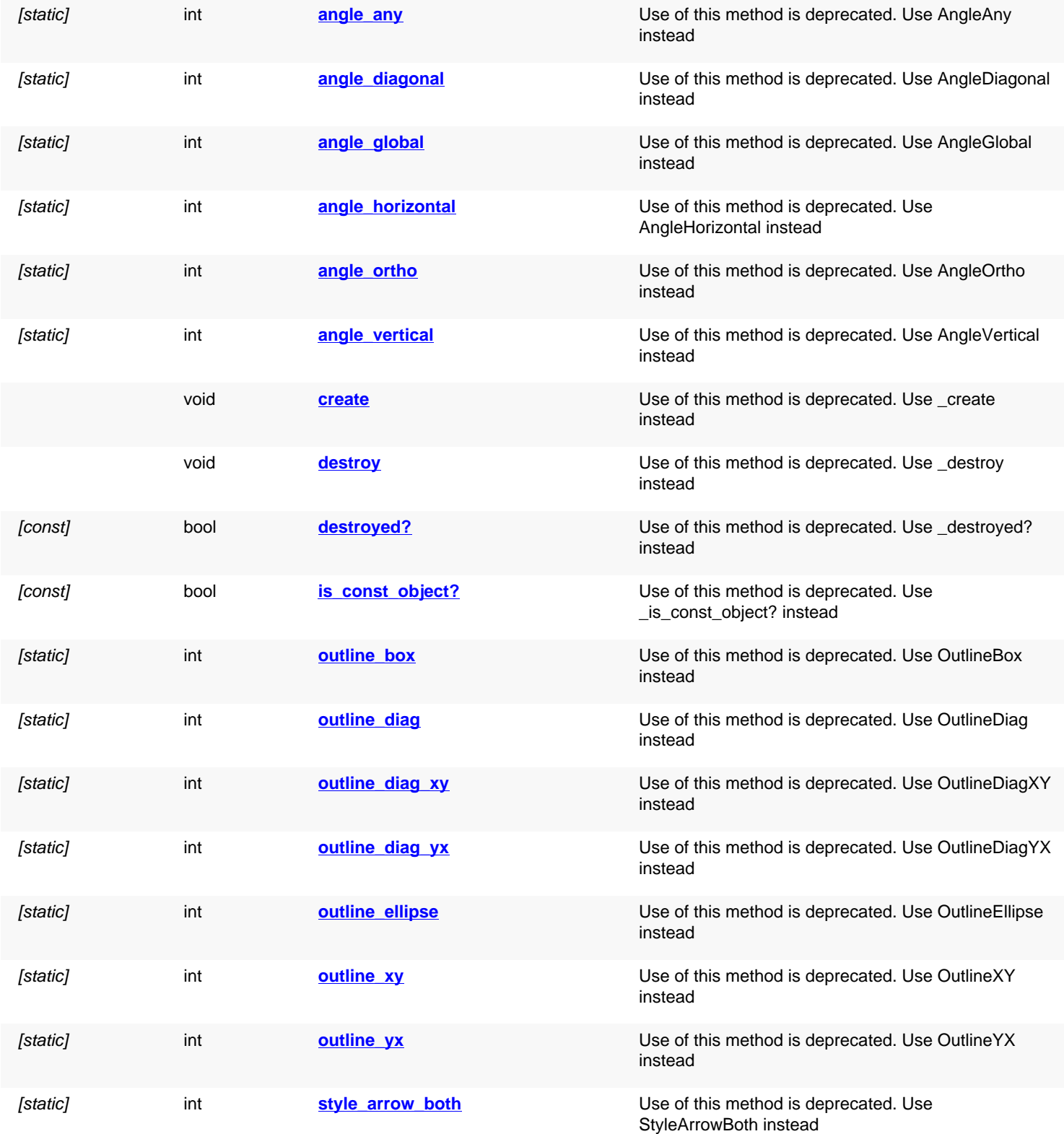

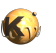

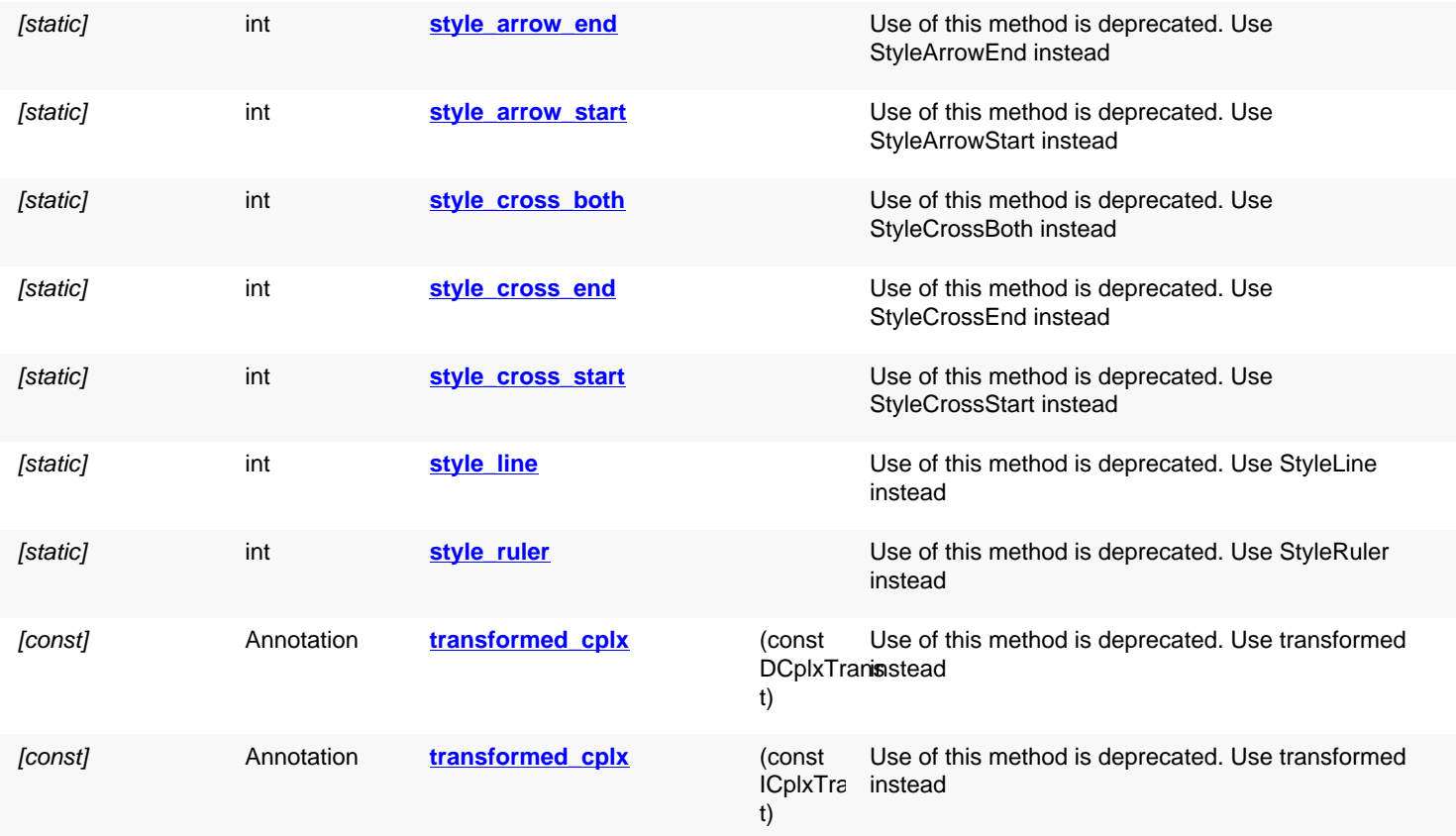

# **Detailed description**

<span id="page-2081-4"></span><span id="page-2081-3"></span><span id="page-2081-2"></span><span id="page-2081-1"></span><span id="page-2081-0"></span>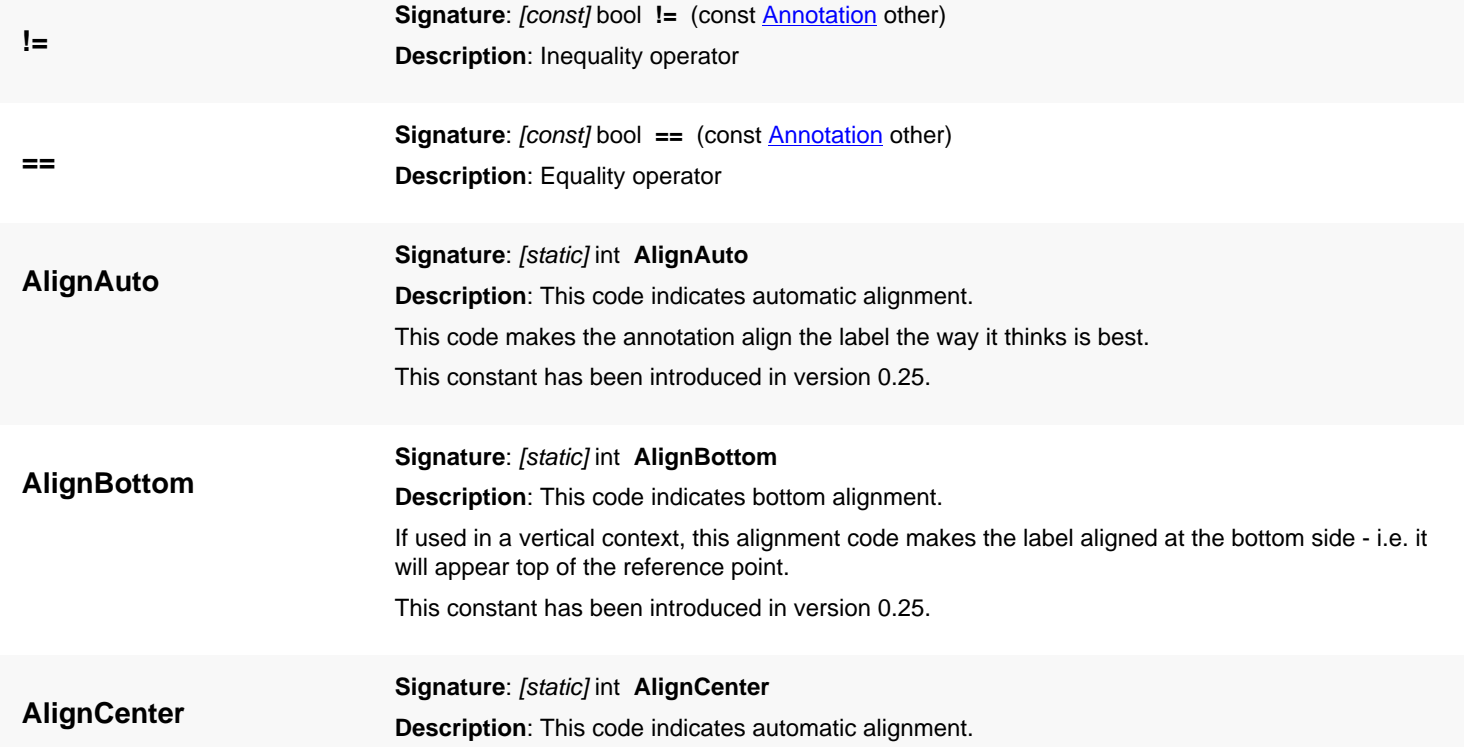

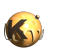

<span id="page-2082-7"></span><span id="page-2082-6"></span><span id="page-2082-5"></span><span id="page-2082-4"></span><span id="page-2082-3"></span><span id="page-2082-2"></span><span id="page-2082-1"></span><span id="page-2082-0"></span>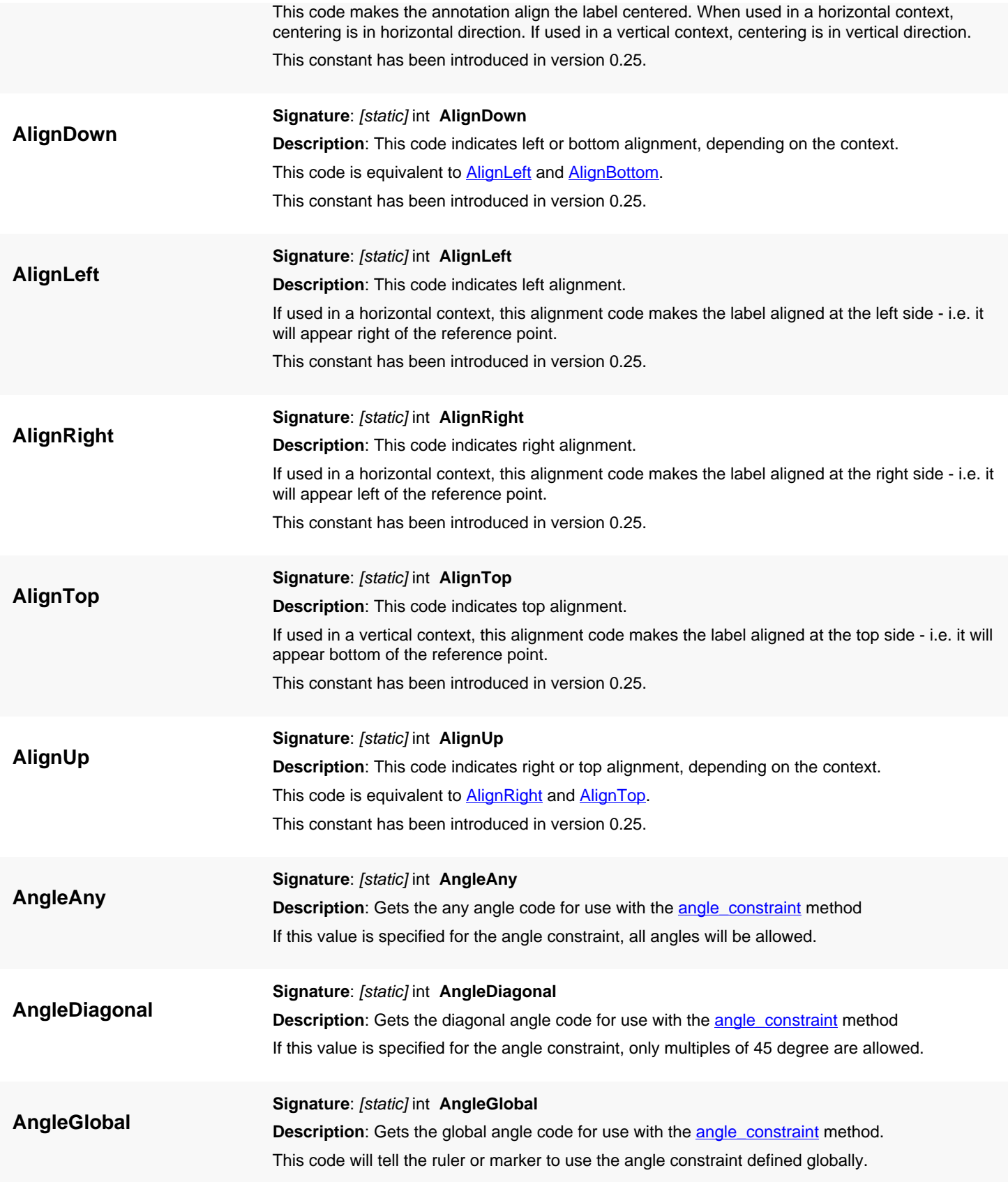

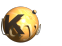

<span id="page-2083-8"></span><span id="page-2083-7"></span><span id="page-2083-6"></span><span id="page-2083-5"></span><span id="page-2083-4"></span><span id="page-2083-3"></span><span id="page-2083-2"></span><span id="page-2083-1"></span><span id="page-2083-0"></span>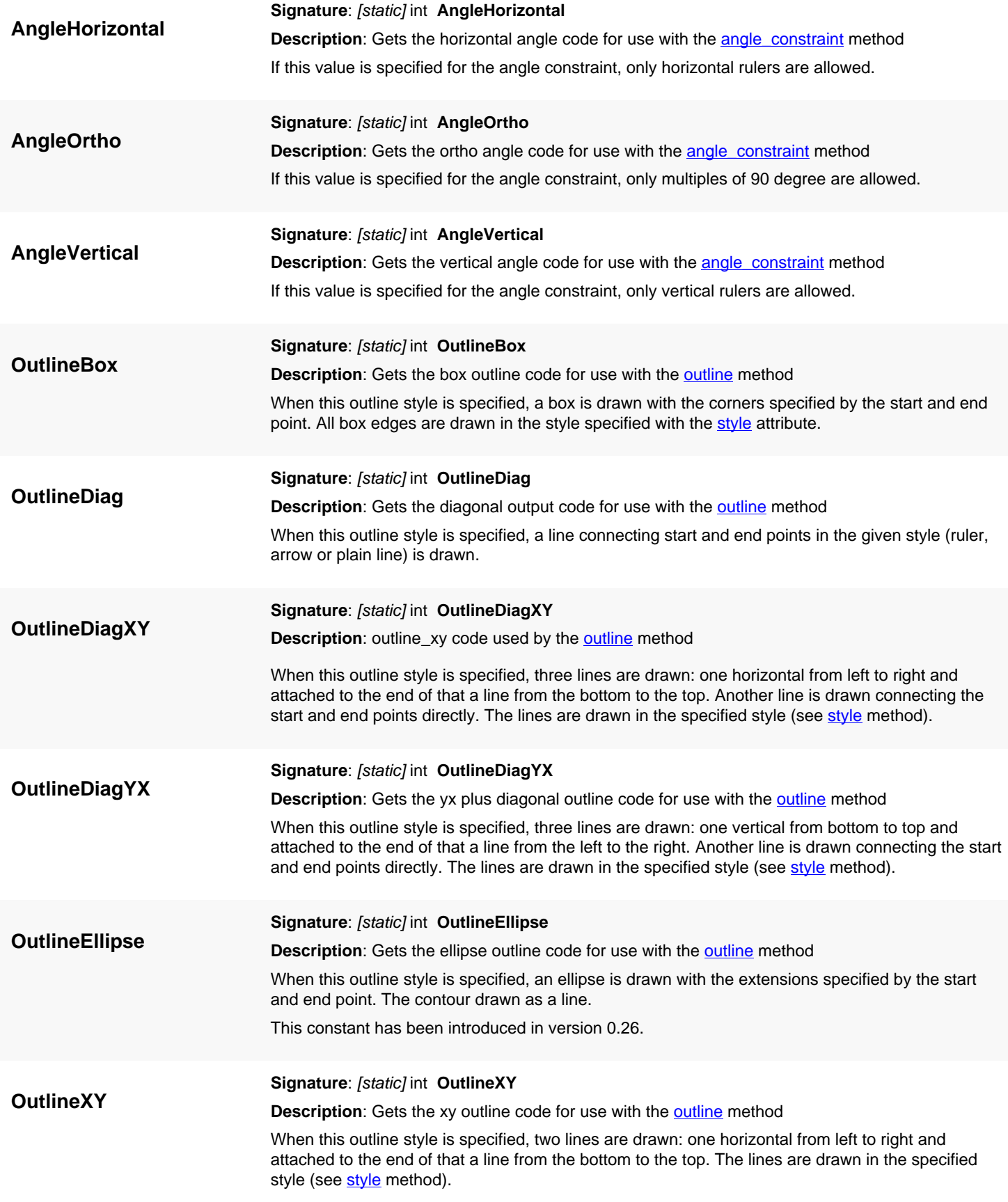

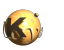

<span id="page-2084-8"></span><span id="page-2084-7"></span><span id="page-2084-6"></span><span id="page-2084-5"></span><span id="page-2084-4"></span><span id="page-2084-3"></span><span id="page-2084-2"></span><span id="page-2084-1"></span><span id="page-2084-0"></span>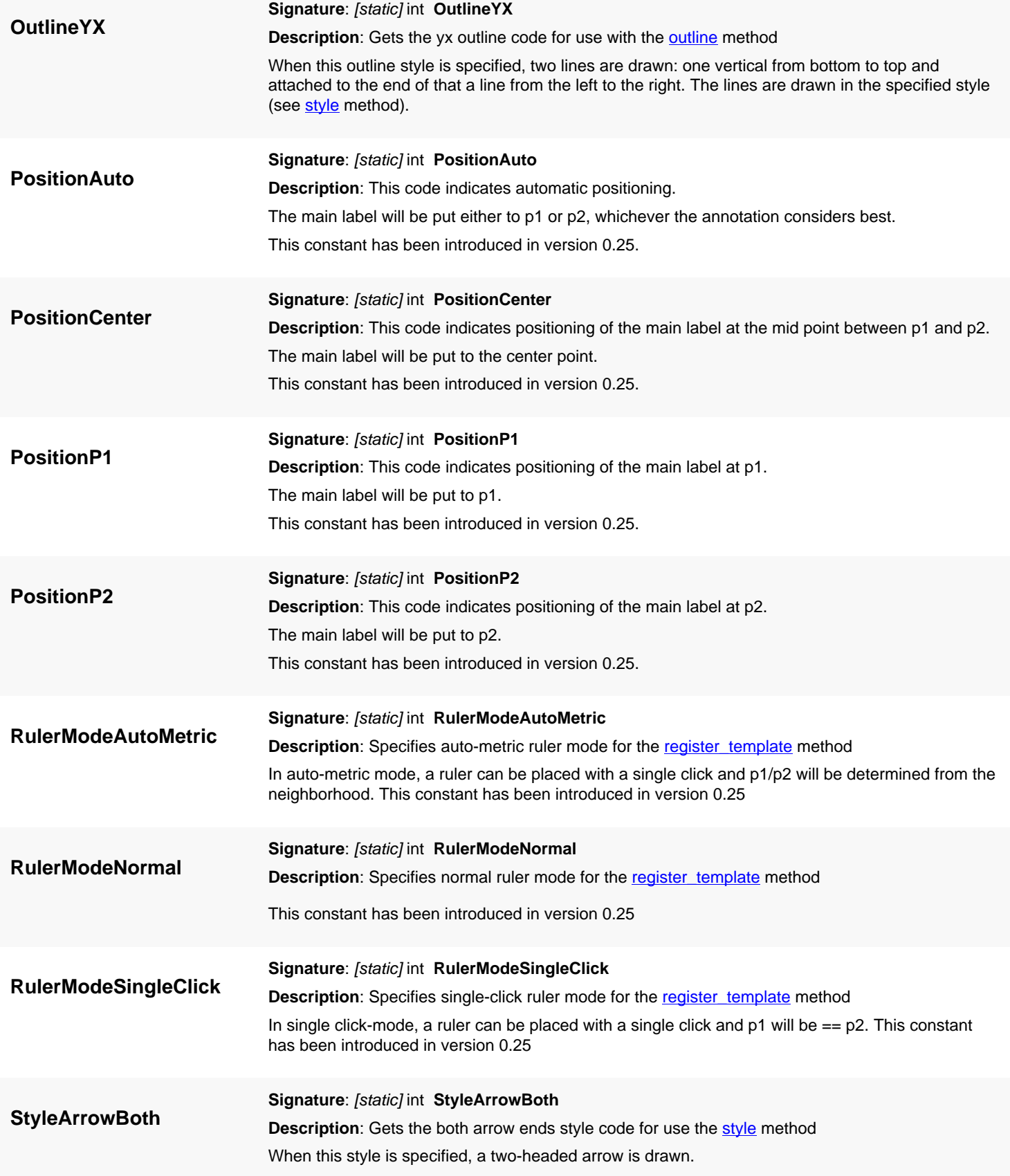

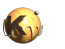

<span id="page-2085-9"></span><span id="page-2085-8"></span><span id="page-2085-7"></span><span id="page-2085-6"></span><span id="page-2085-5"></span><span id="page-2085-4"></span><span id="page-2085-3"></span><span id="page-2085-2"></span><span id="page-2085-1"></span><span id="page-2085-0"></span>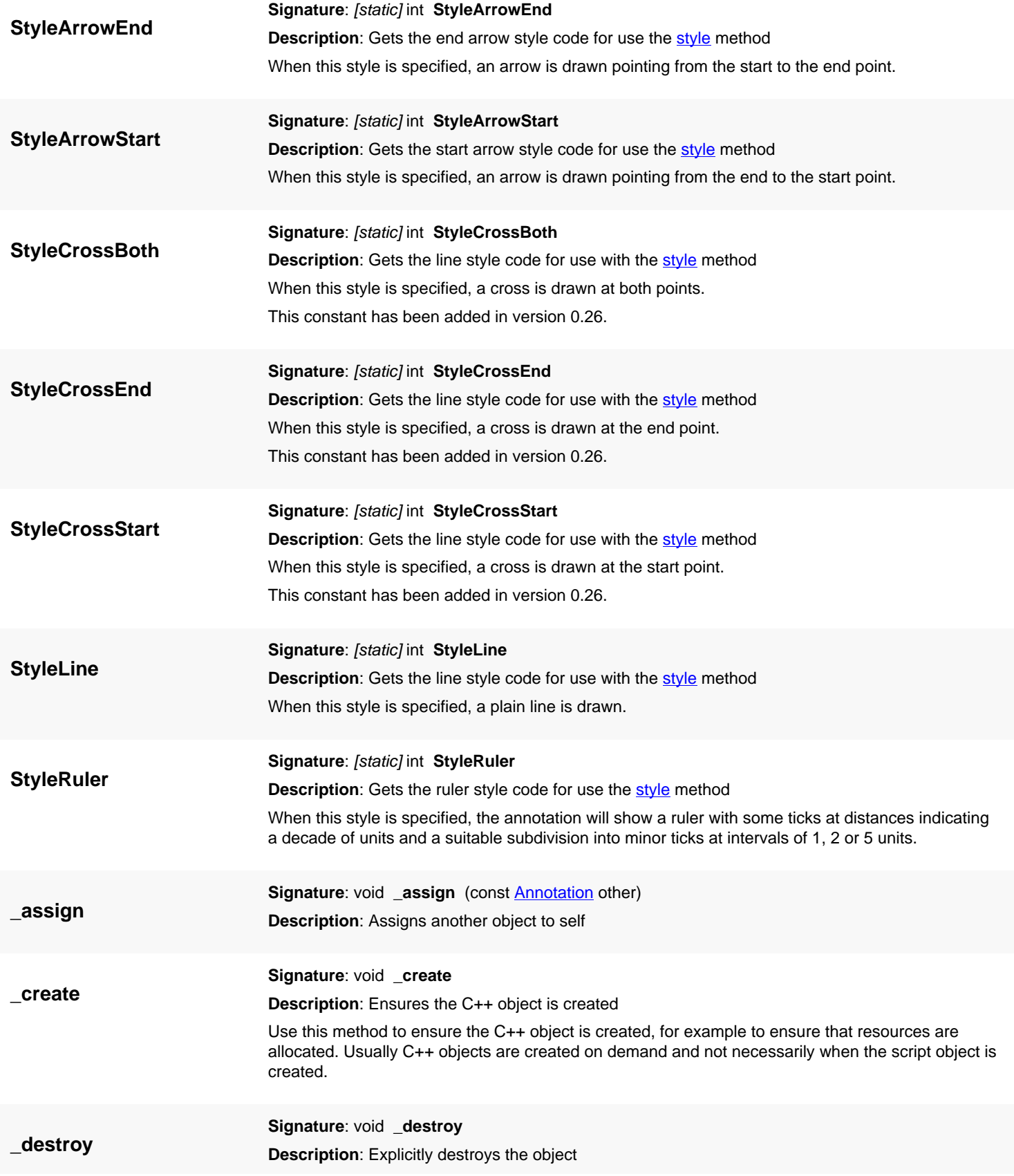

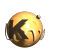

<span id="page-2086-7"></span><span id="page-2086-6"></span><span id="page-2086-5"></span><span id="page-2086-4"></span><span id="page-2086-3"></span><span id="page-2086-2"></span><span id="page-2086-1"></span><span id="page-2086-0"></span>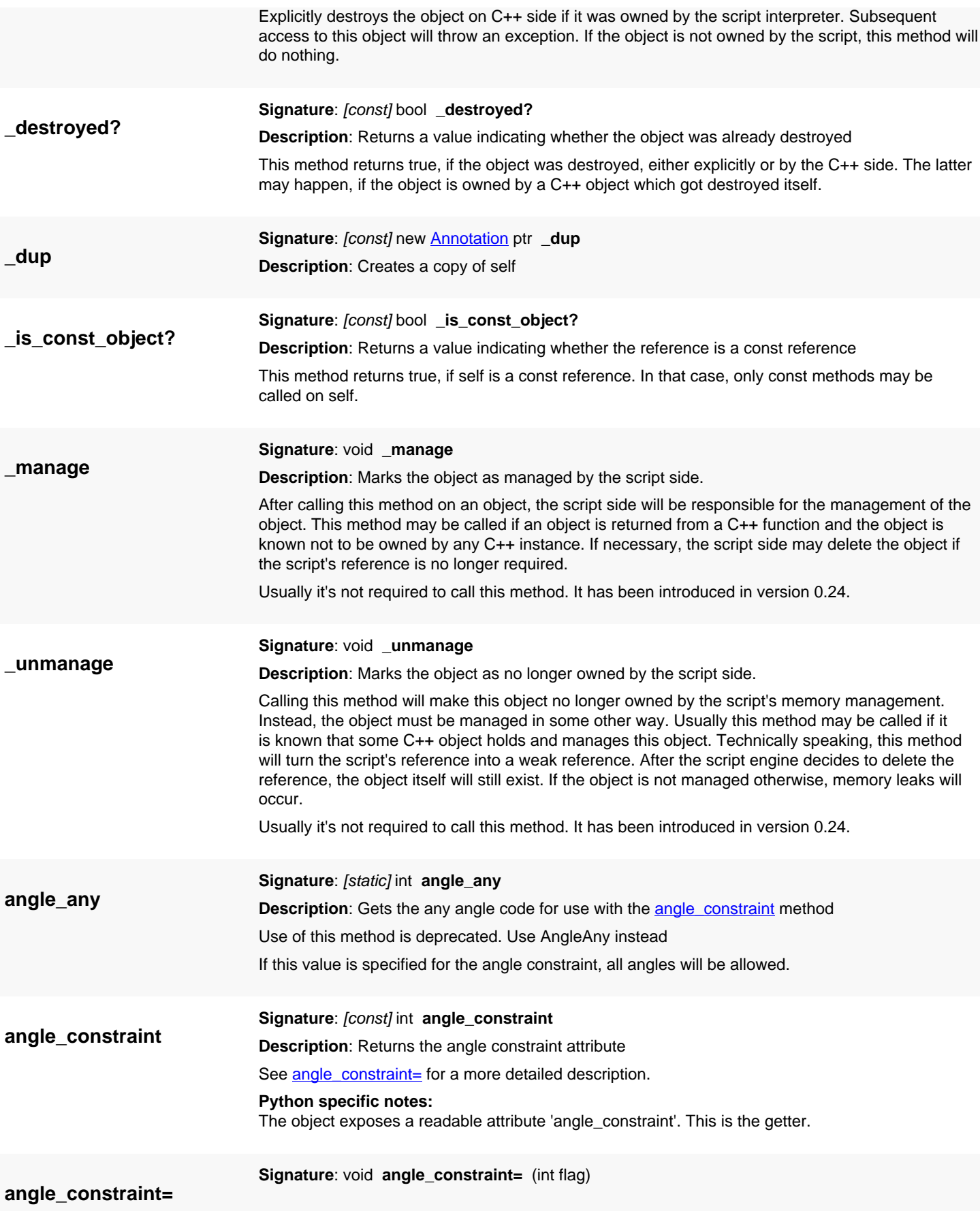

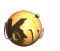

<span id="page-2087-7"></span><span id="page-2087-6"></span><span id="page-2087-5"></span><span id="page-2087-4"></span><span id="page-2087-3"></span><span id="page-2087-2"></span><span id="page-2087-1"></span><span id="page-2087-0"></span>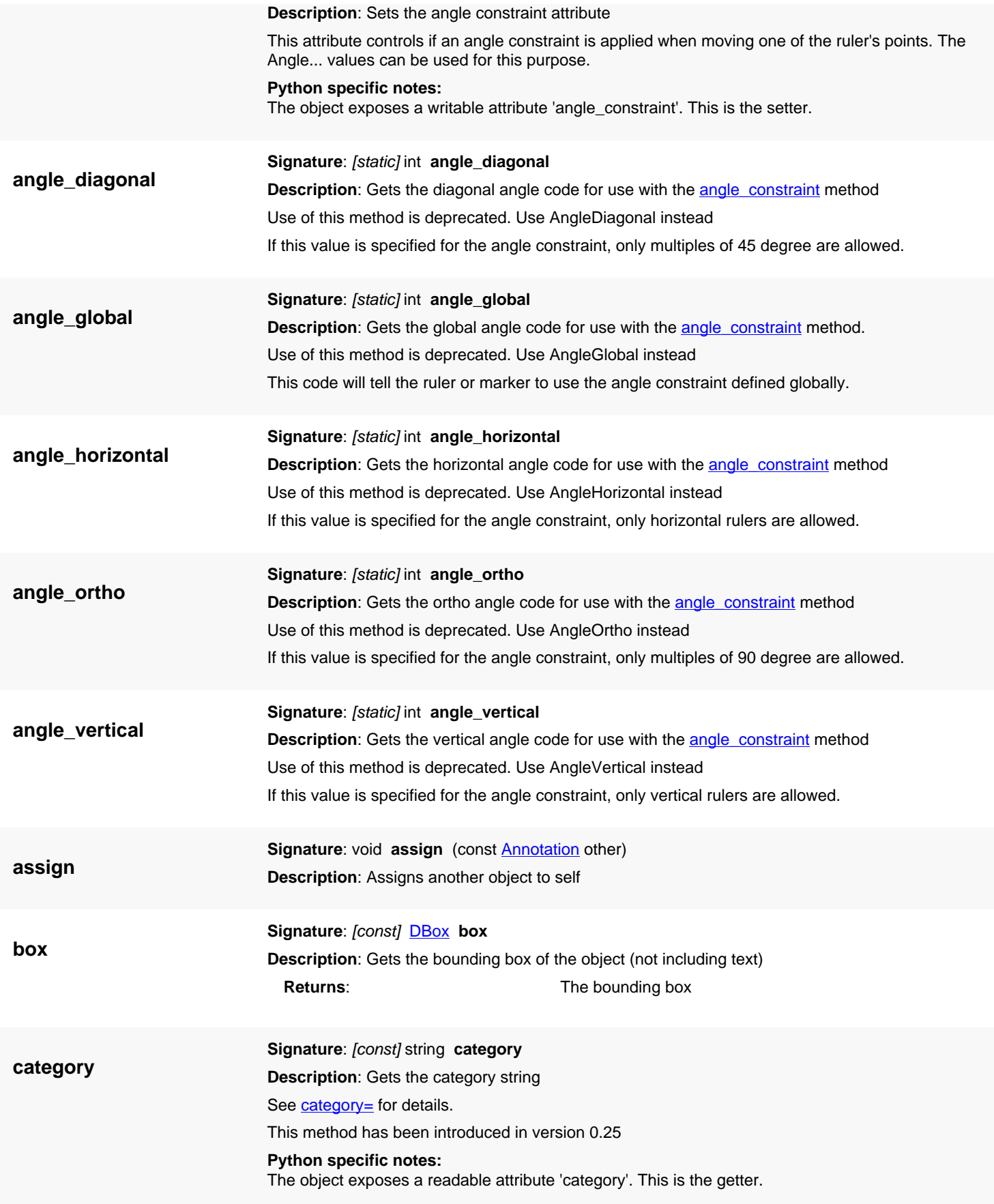
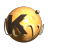

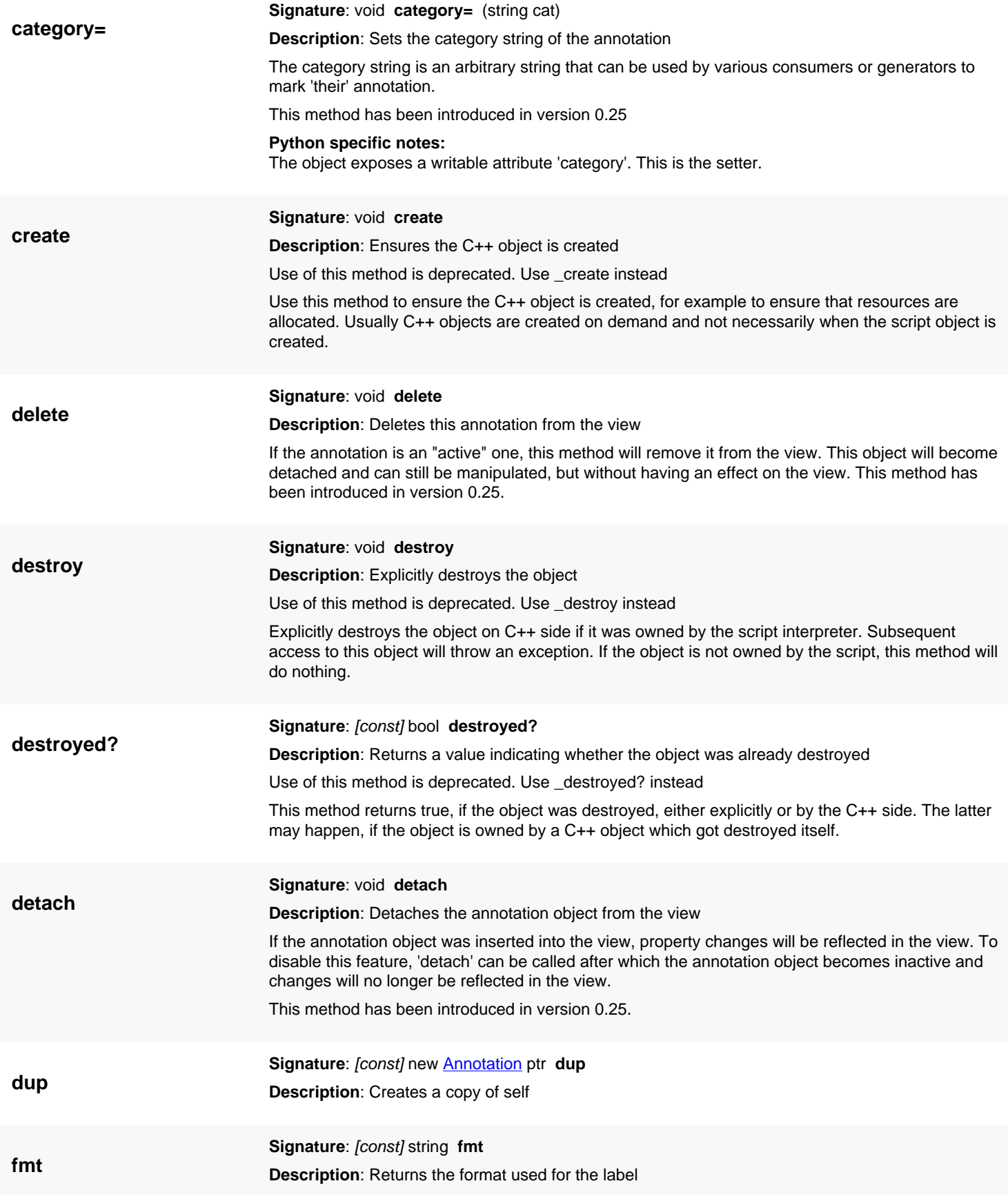

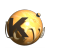

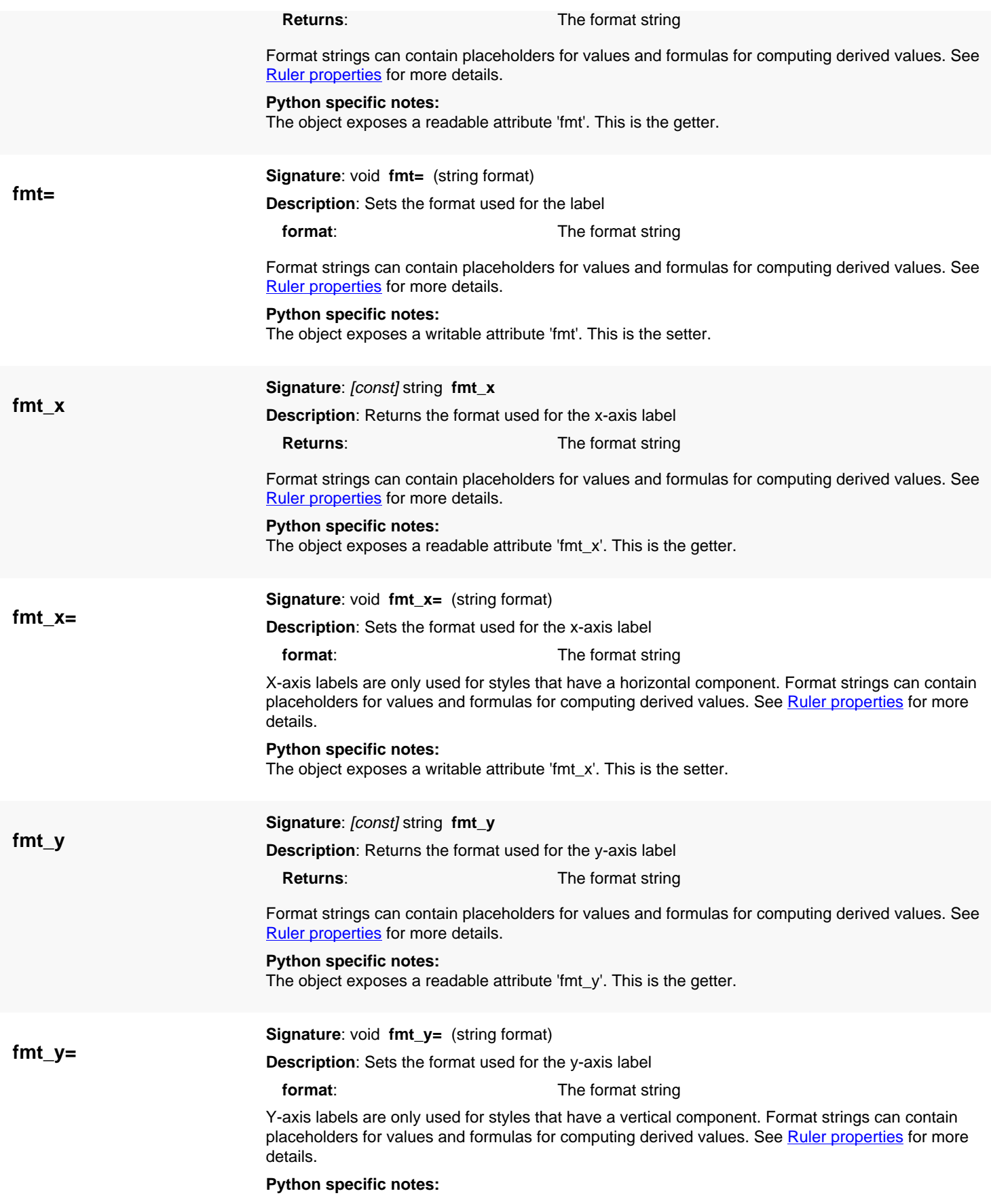

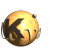

<span id="page-2090-1"></span><span id="page-2090-0"></span>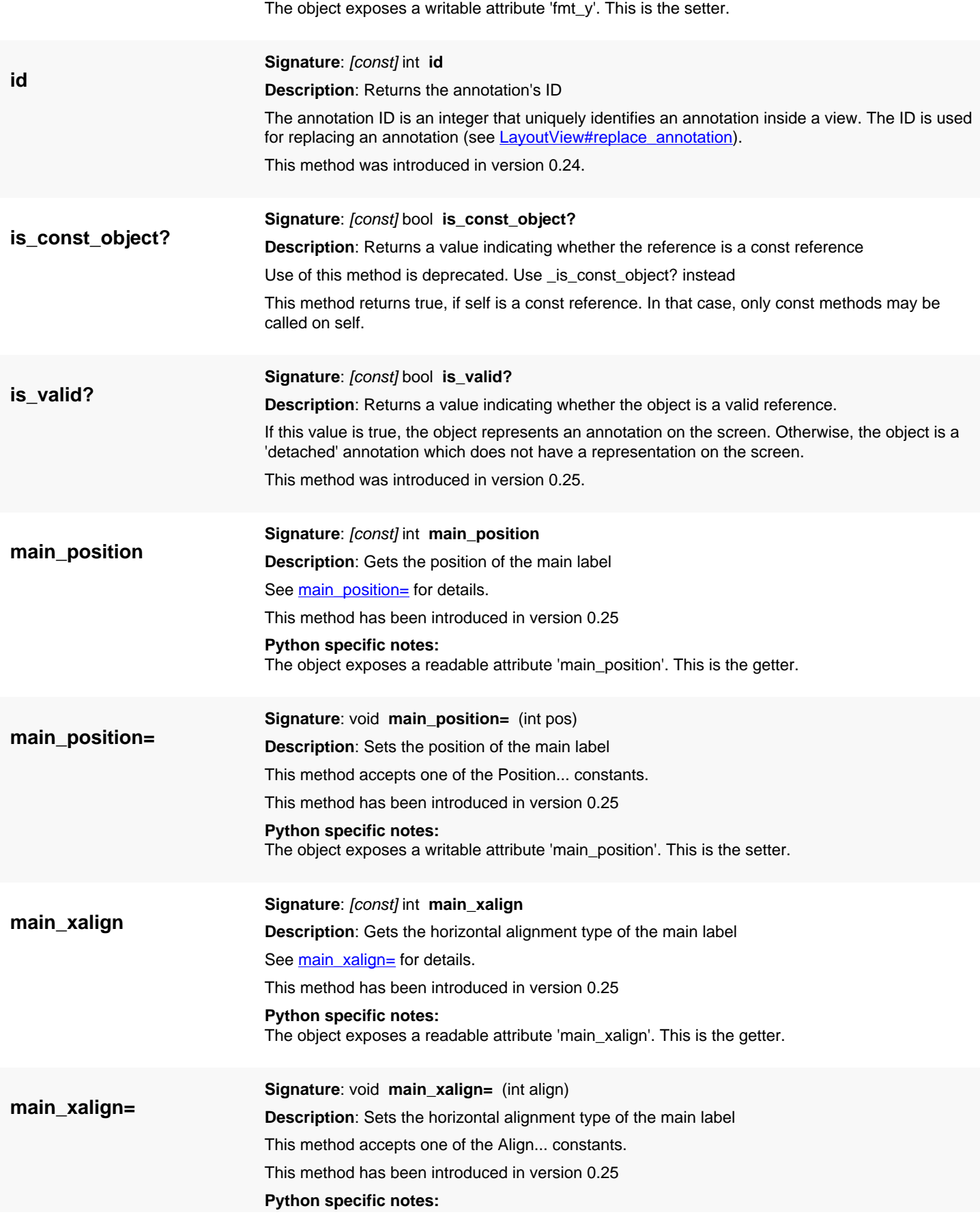

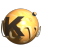

<span id="page-2091-1"></span><span id="page-2091-0"></span>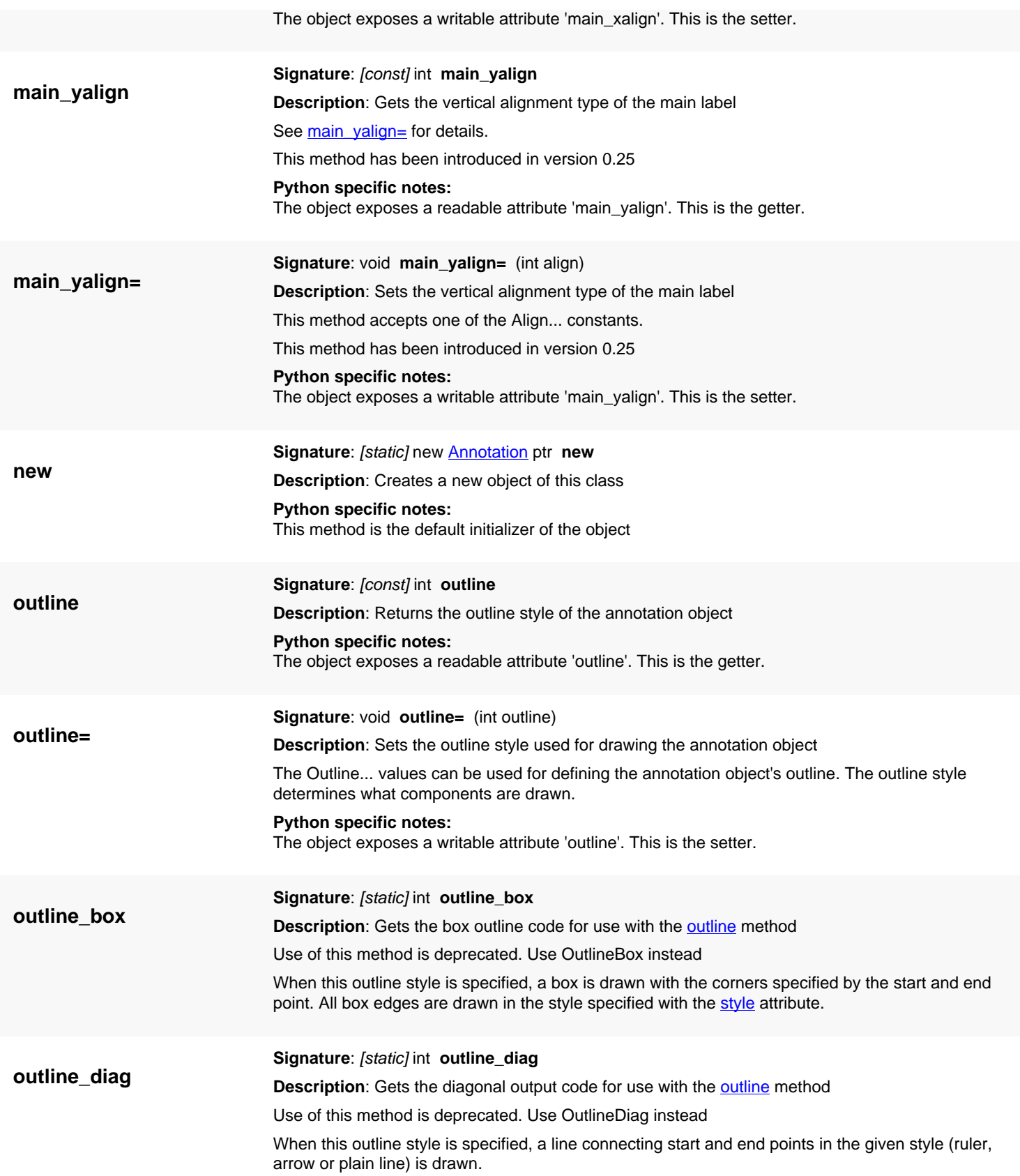

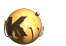

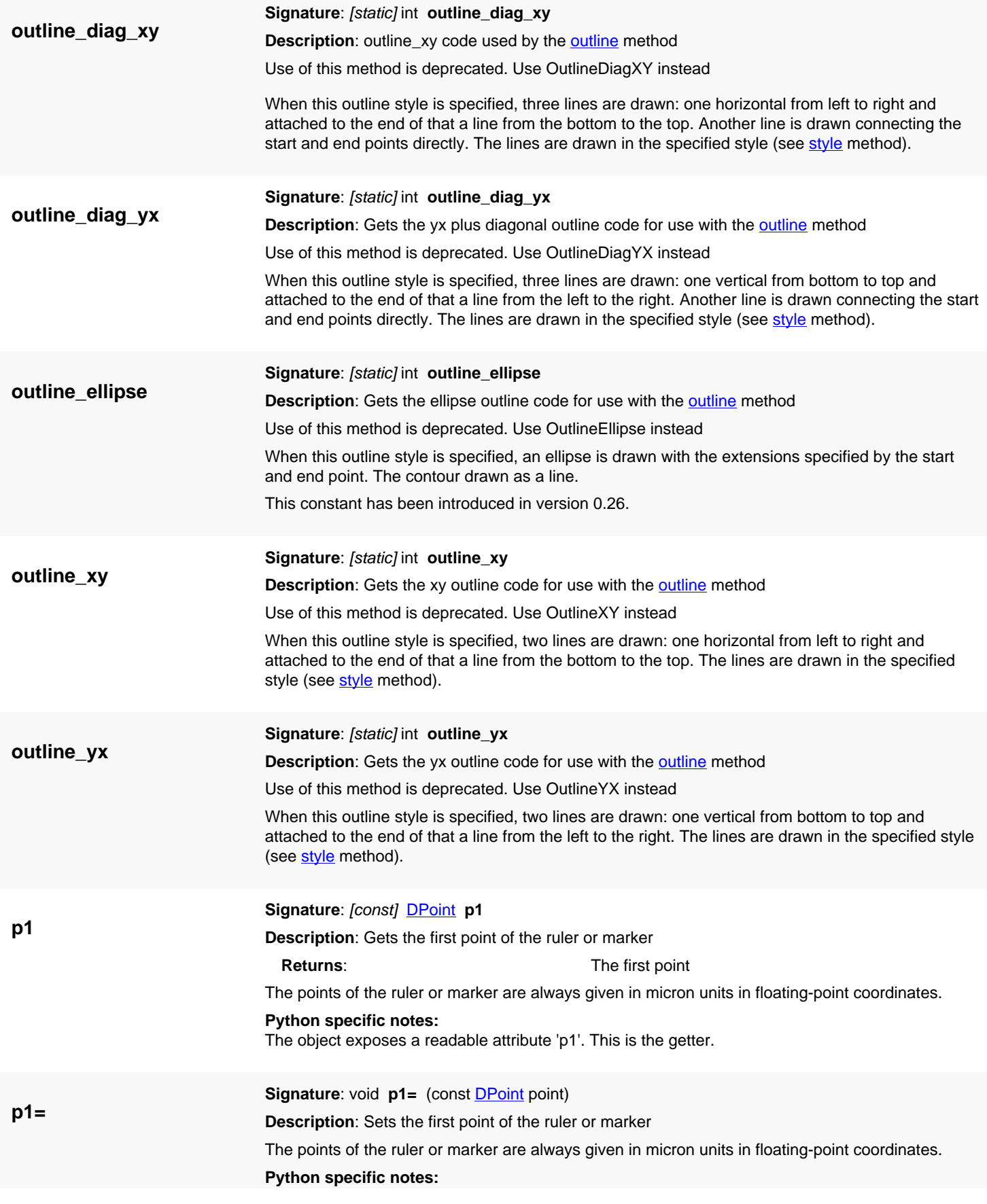

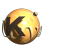

<span id="page-2093-0"></span>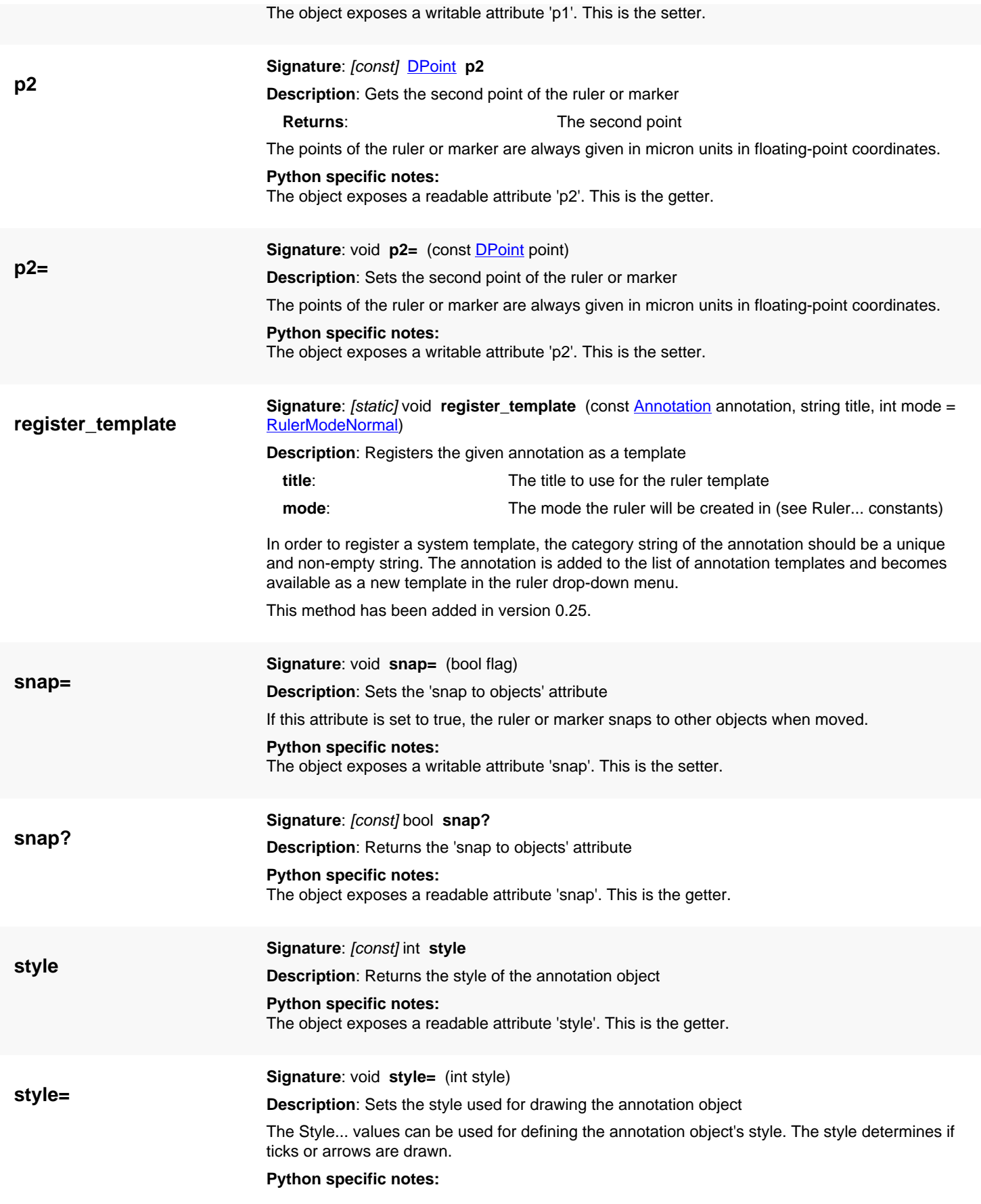

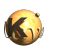

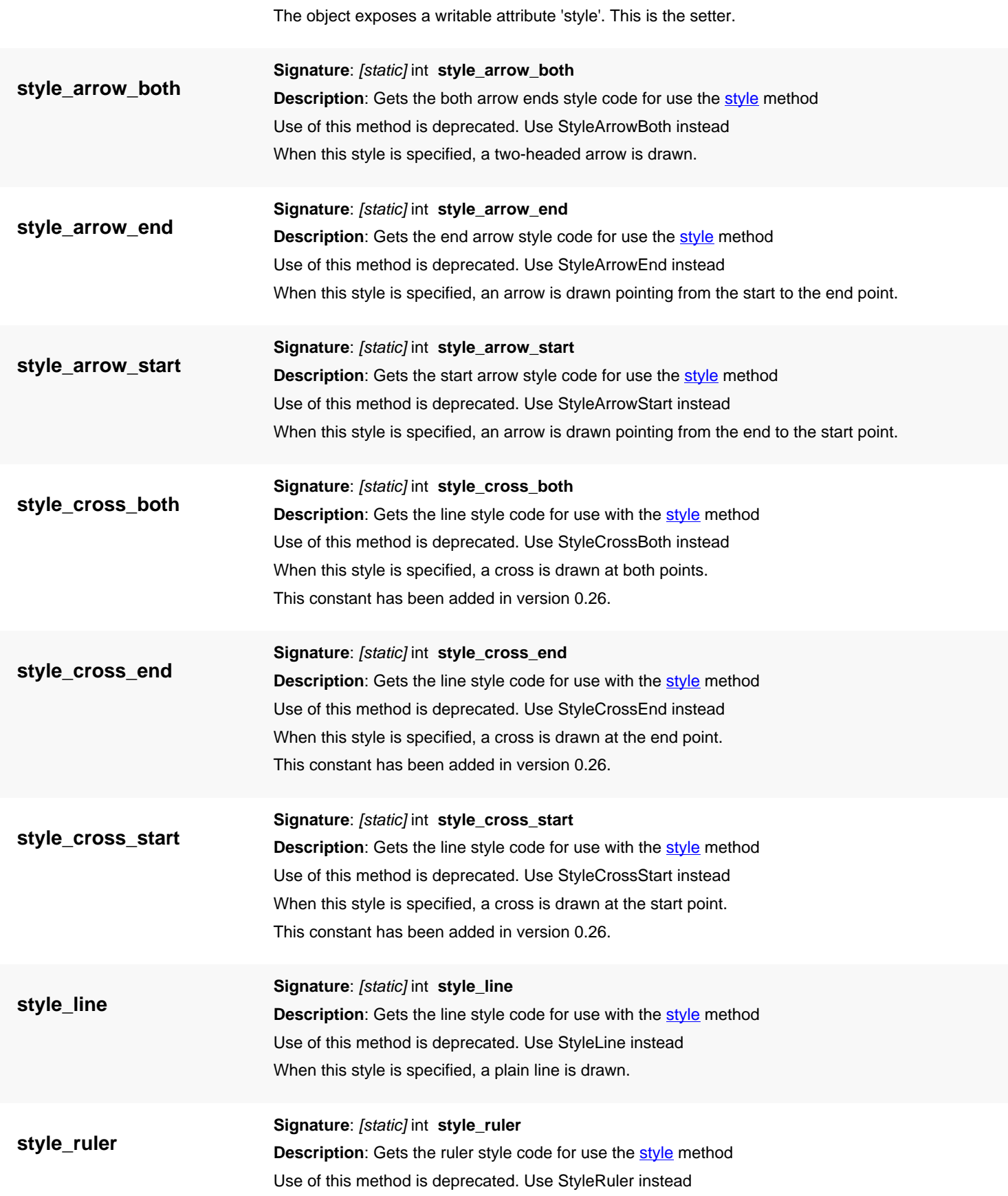

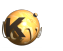

When this style is specified, the annotation will show a ruler with some ticks at distances indicating a decade of units and a suitable subdivision into minor ticks at intervals of 1, 2 or 5 units.

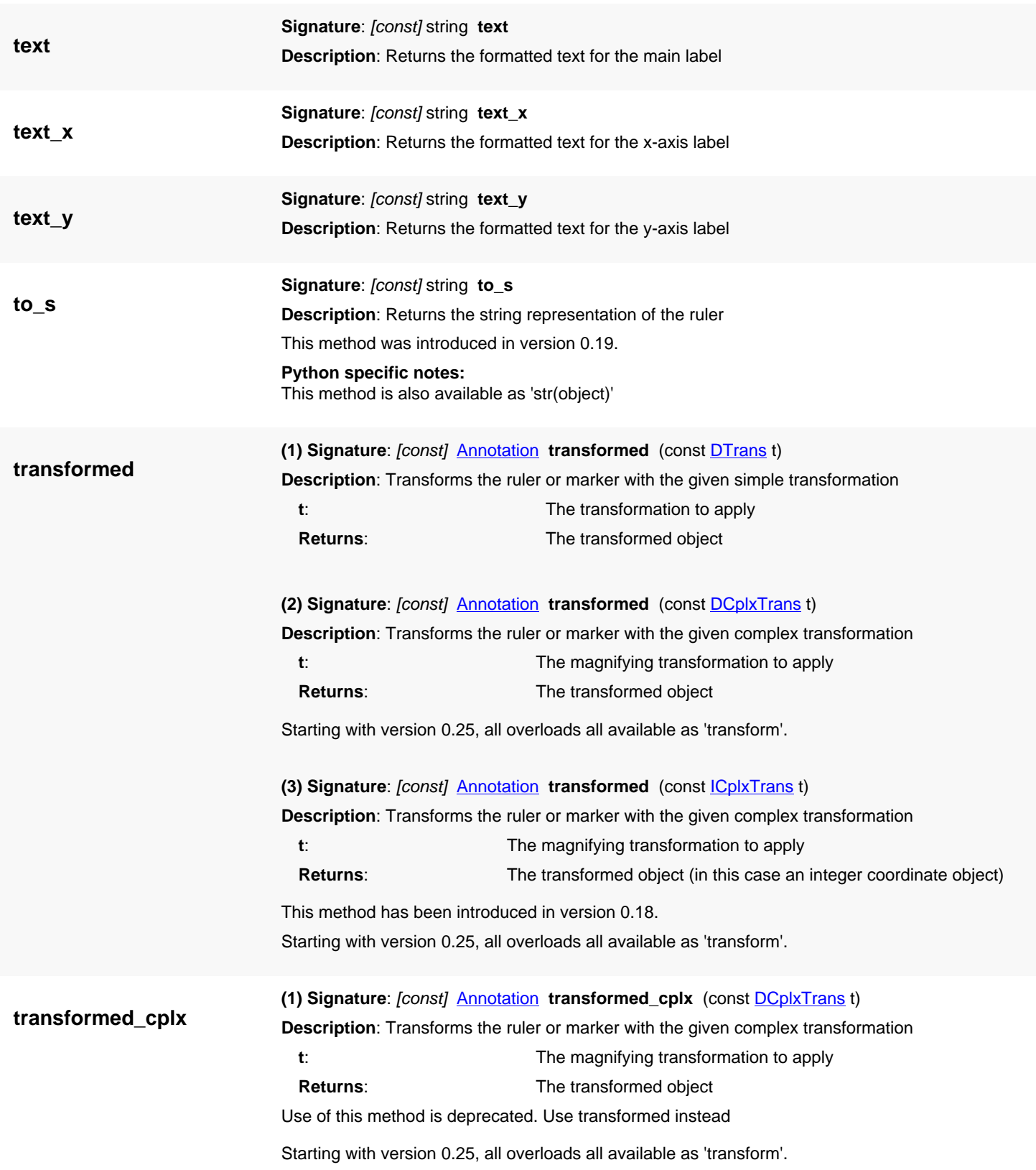

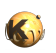

<span id="page-2096-2"></span><span id="page-2096-1"></span><span id="page-2096-0"></span>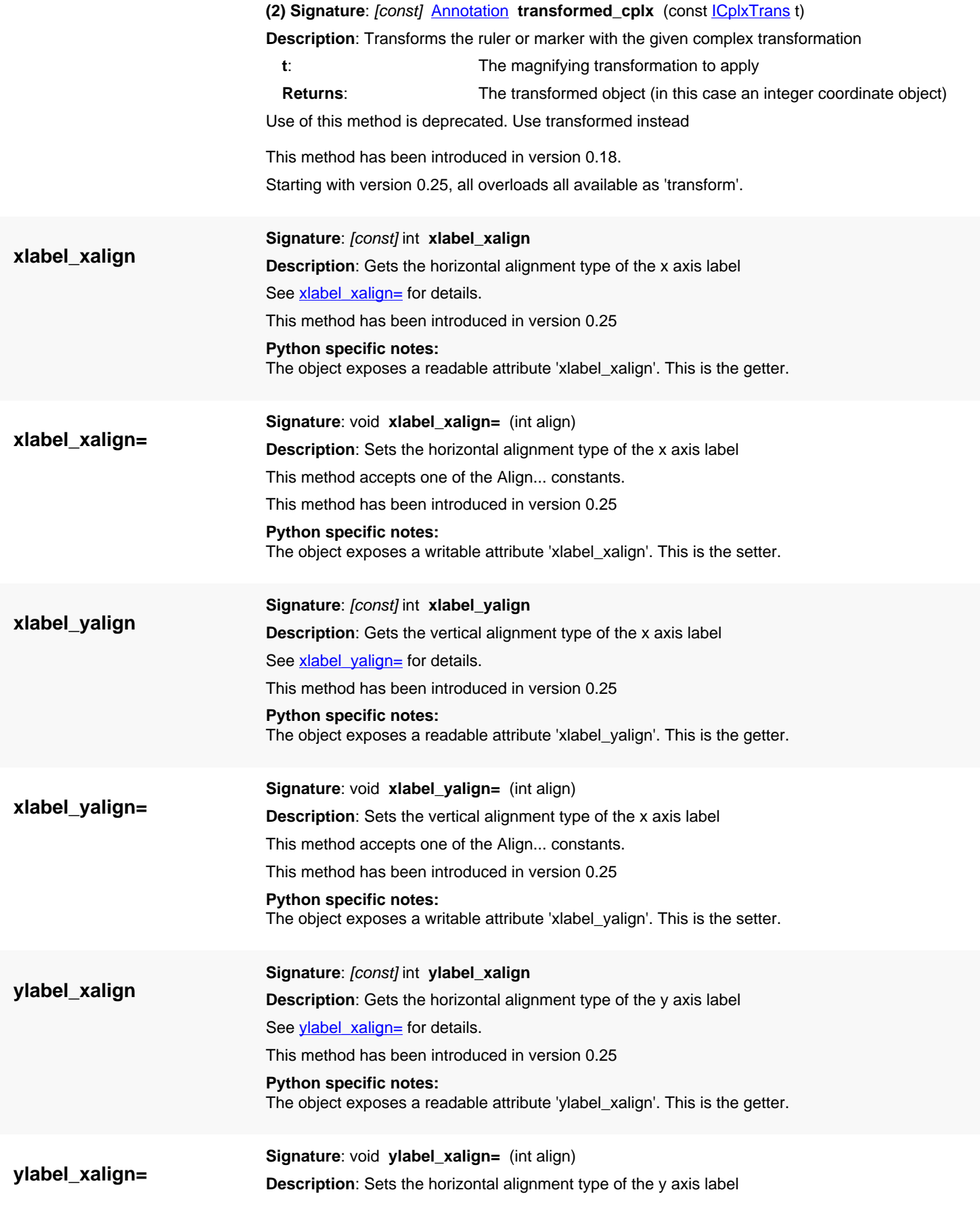

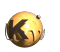

<span id="page-2097-0"></span>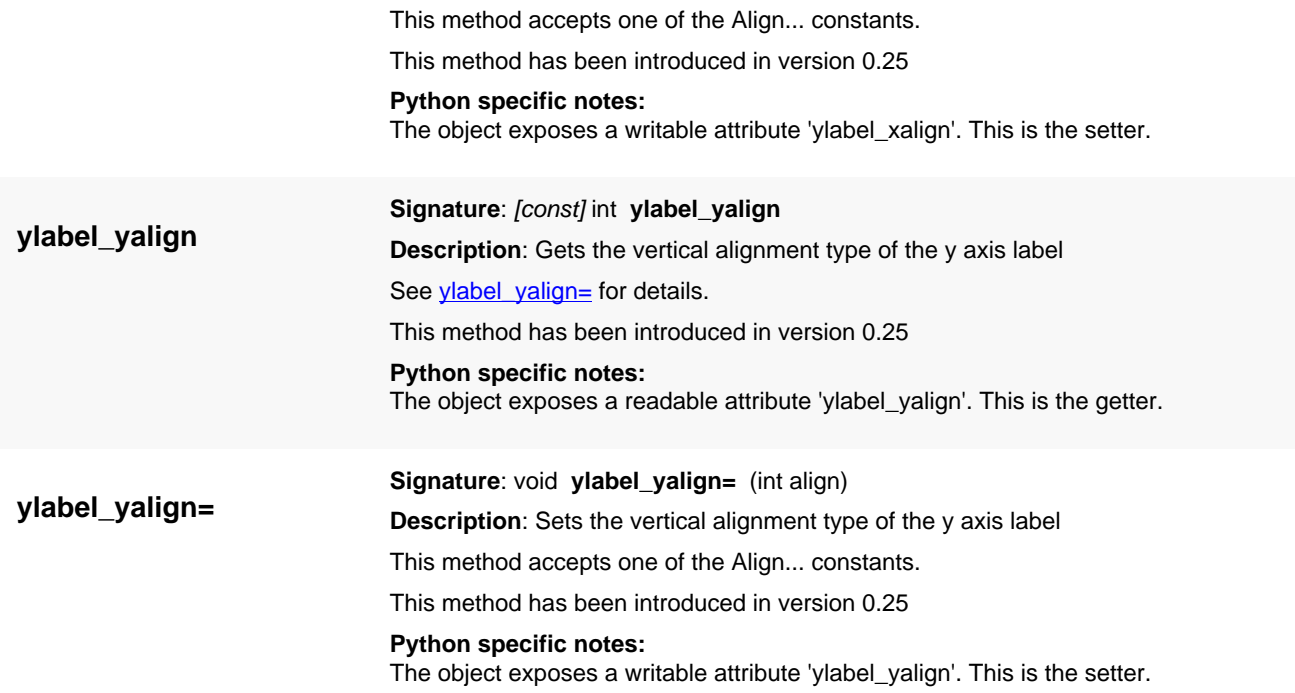

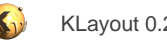

## <span id="page-2098-2"></span>**4.203. API reference - Class HelpDialog**

[Notation used in Ruby API documentation](#page-248-0)

**Module**: [lay](#page-2204-0)

**Description**: The help dialog

**Class hierarchy**: HelpDialog » QDialog » QWidget » QObject

This class makes the help dialog available as an individual object. This class has been added in version 0.25.

#### **Public constructors**

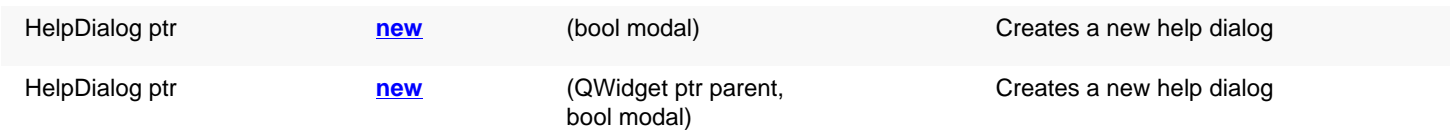

#### **Public methods**

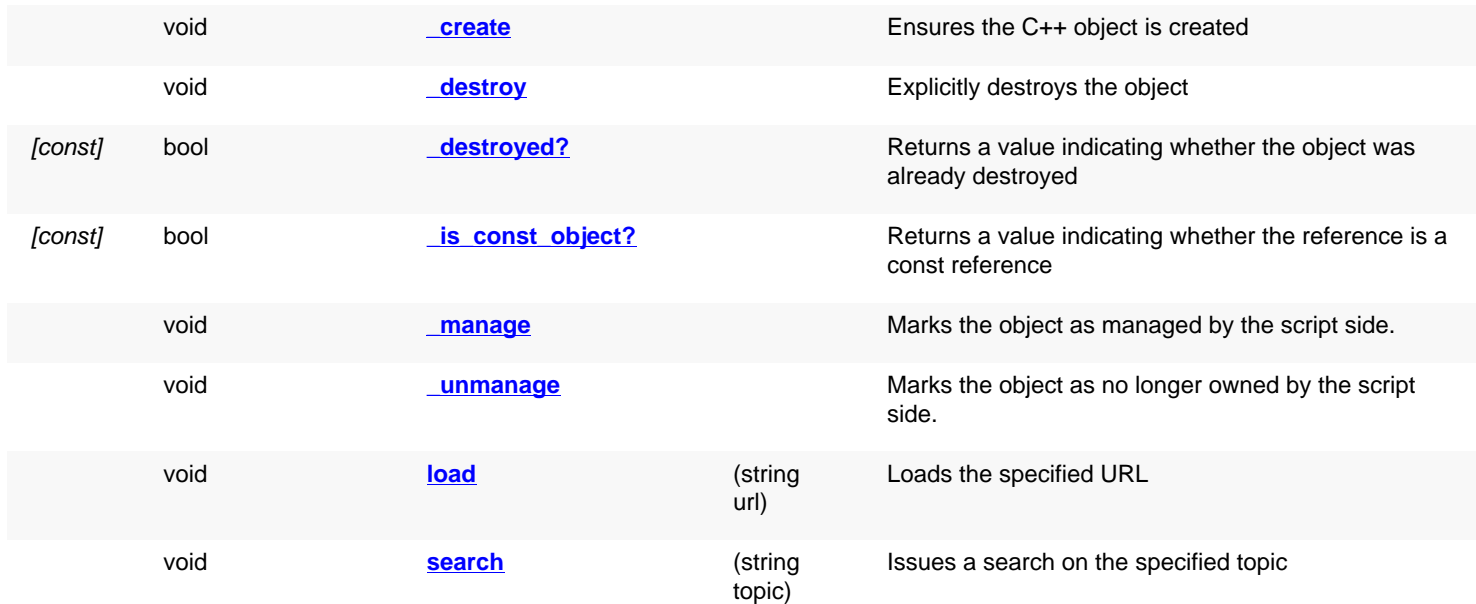

### **Detailed description**

<span id="page-2098-1"></span><span id="page-2098-0"></span>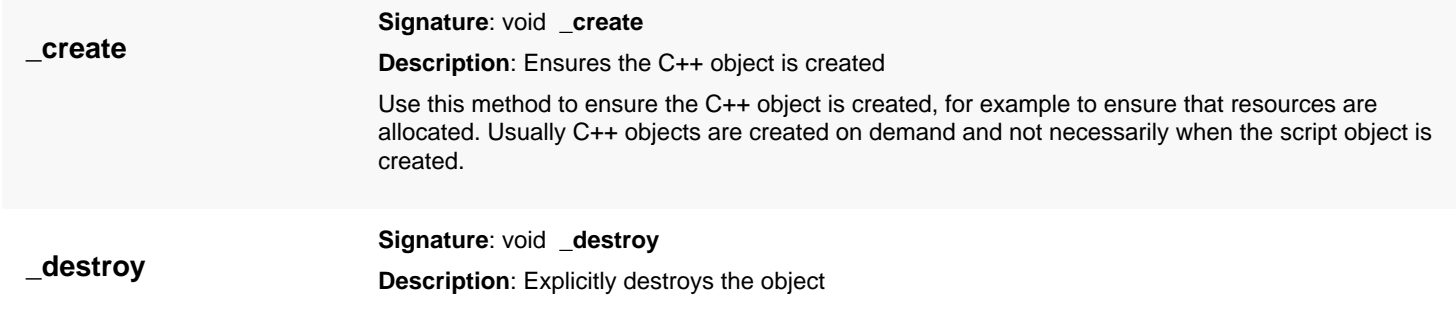

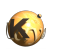

<span id="page-2099-7"></span><span id="page-2099-6"></span><span id="page-2099-5"></span><span id="page-2099-4"></span><span id="page-2099-3"></span><span id="page-2099-2"></span><span id="page-2099-1"></span><span id="page-2099-0"></span>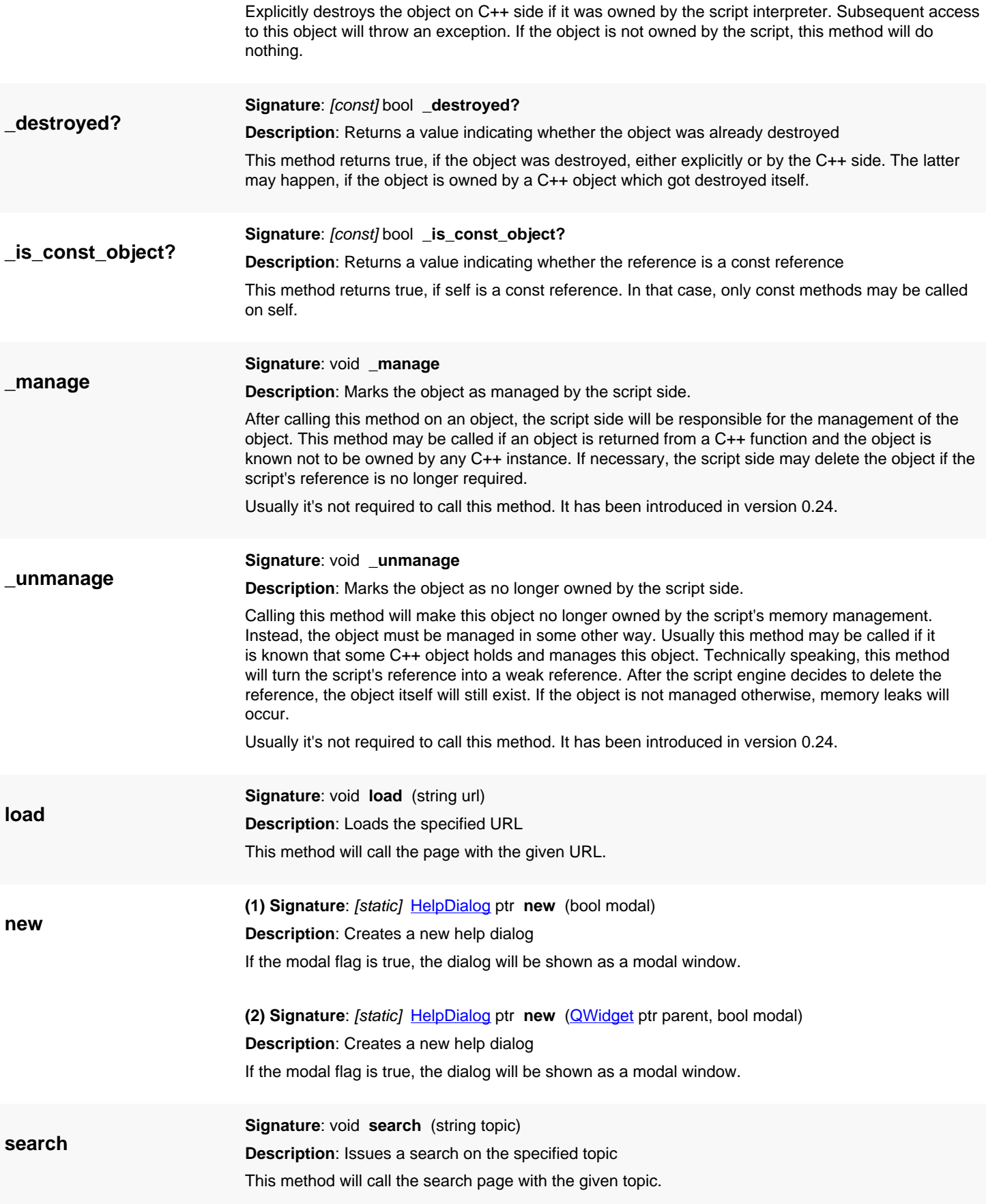

## <span id="page-2100-0"></span>**4.204. API reference - Class HelpSource**

#### [Notation used in Ruby API documentation](#page-248-0)

#### **Module**: [lay](#page-2204-0)

**Description**: A BrowserSource implementation delivering the help text for the help dialog

**Class hierarchy: HelpSource » [BrowserSource](#page-1855-0)** 

This class can be used together with a **BrowserPanel or BrowserDialog** object to implement custom help systems.

The basic URL's served by this class are: "int:/index.xml" for the index page and "int:/search.xml?string=..." for the search topic retrieval. This class has been added in version 0.25.

### **Public methods**

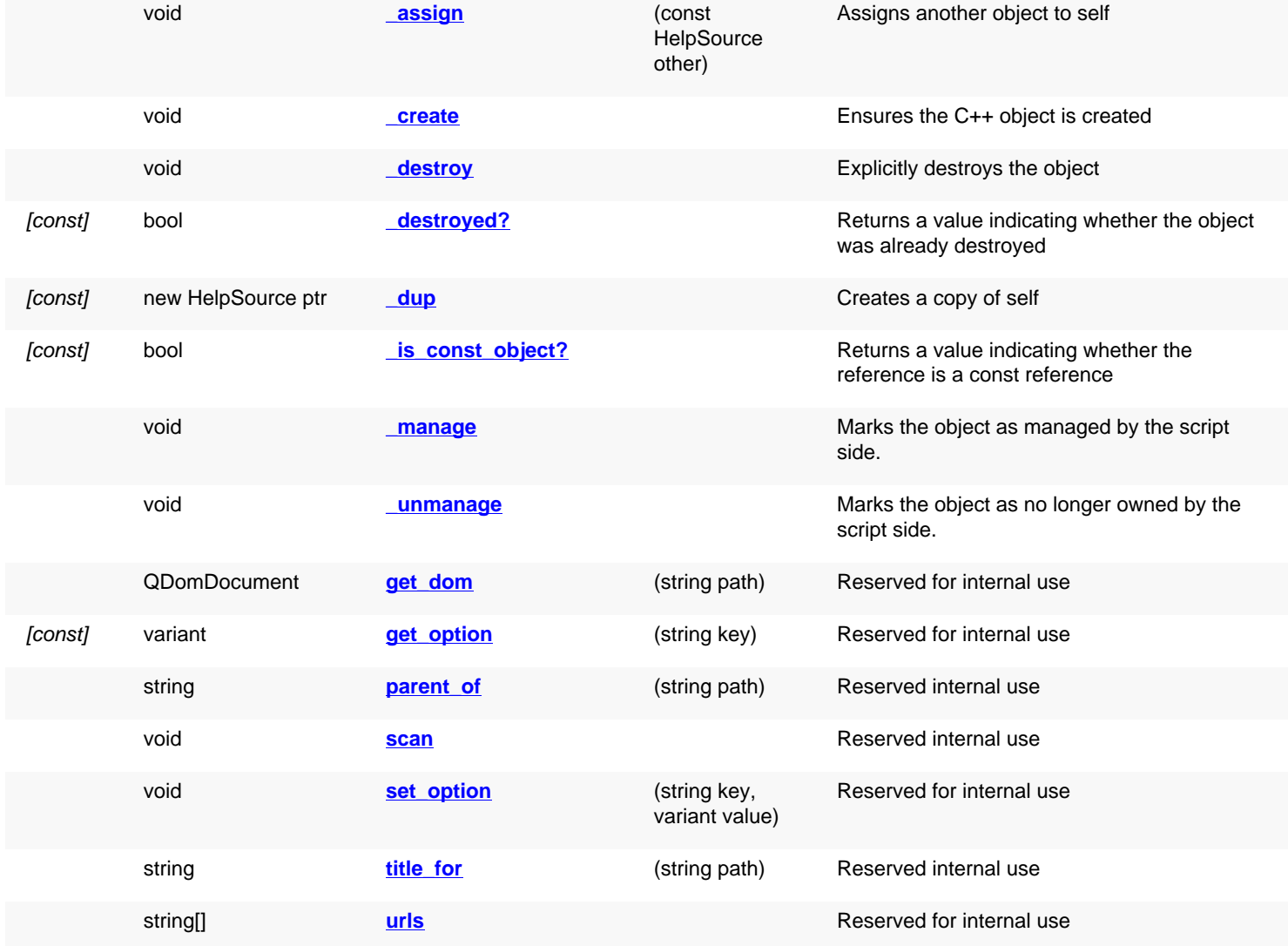

### **Public static methods and constants**

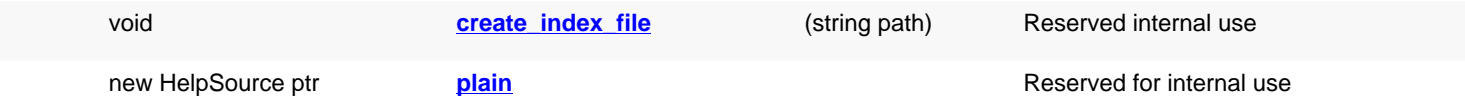

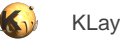

# **Detailed description**

<span id="page-2101-7"></span><span id="page-2101-6"></span><span id="page-2101-5"></span><span id="page-2101-4"></span><span id="page-2101-3"></span><span id="page-2101-2"></span><span id="page-2101-1"></span><span id="page-2101-0"></span>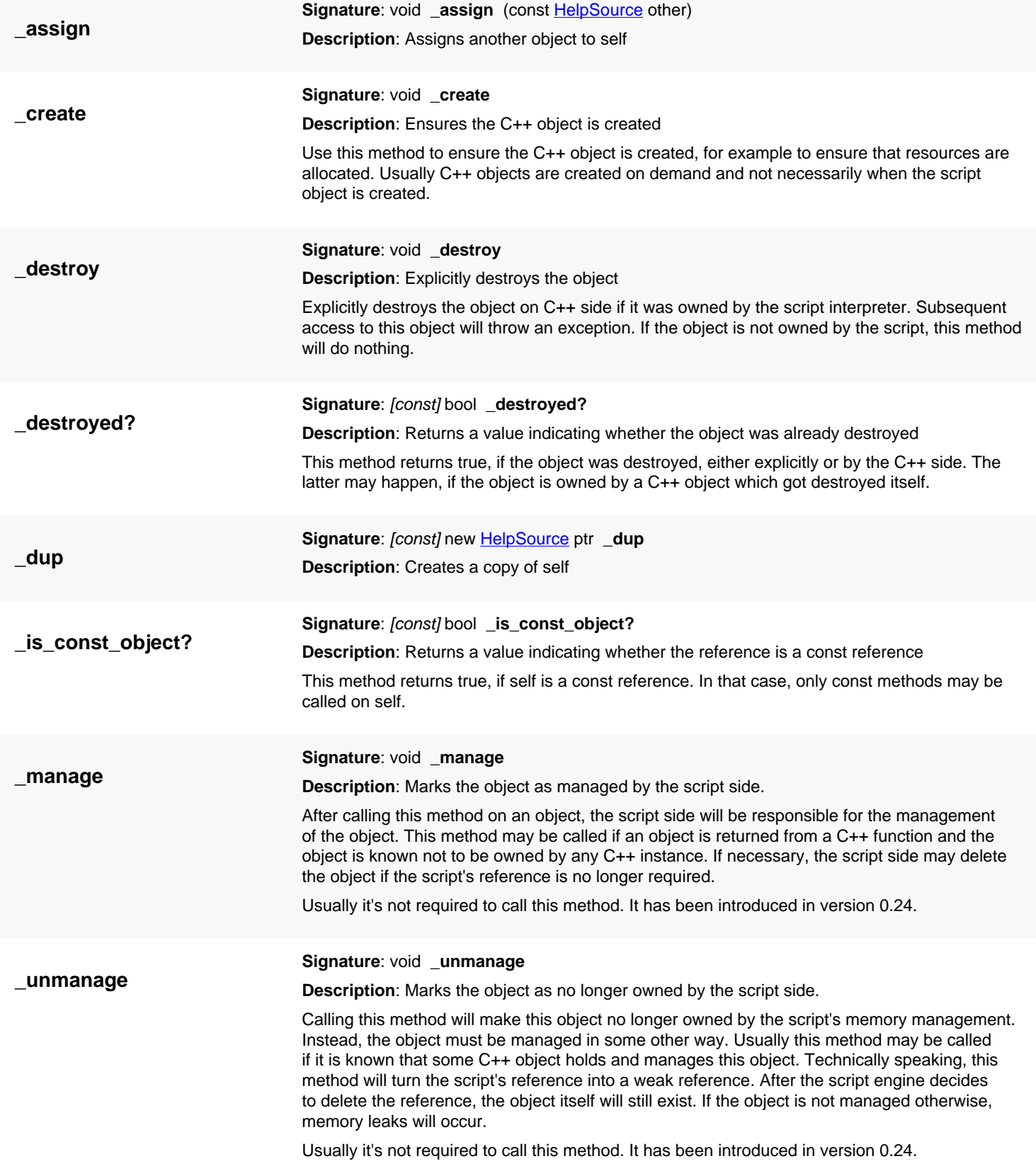

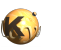

<span id="page-2102-8"></span><span id="page-2102-7"></span><span id="page-2102-6"></span><span id="page-2102-5"></span><span id="page-2102-4"></span><span id="page-2102-3"></span><span id="page-2102-2"></span><span id="page-2102-1"></span><span id="page-2102-0"></span>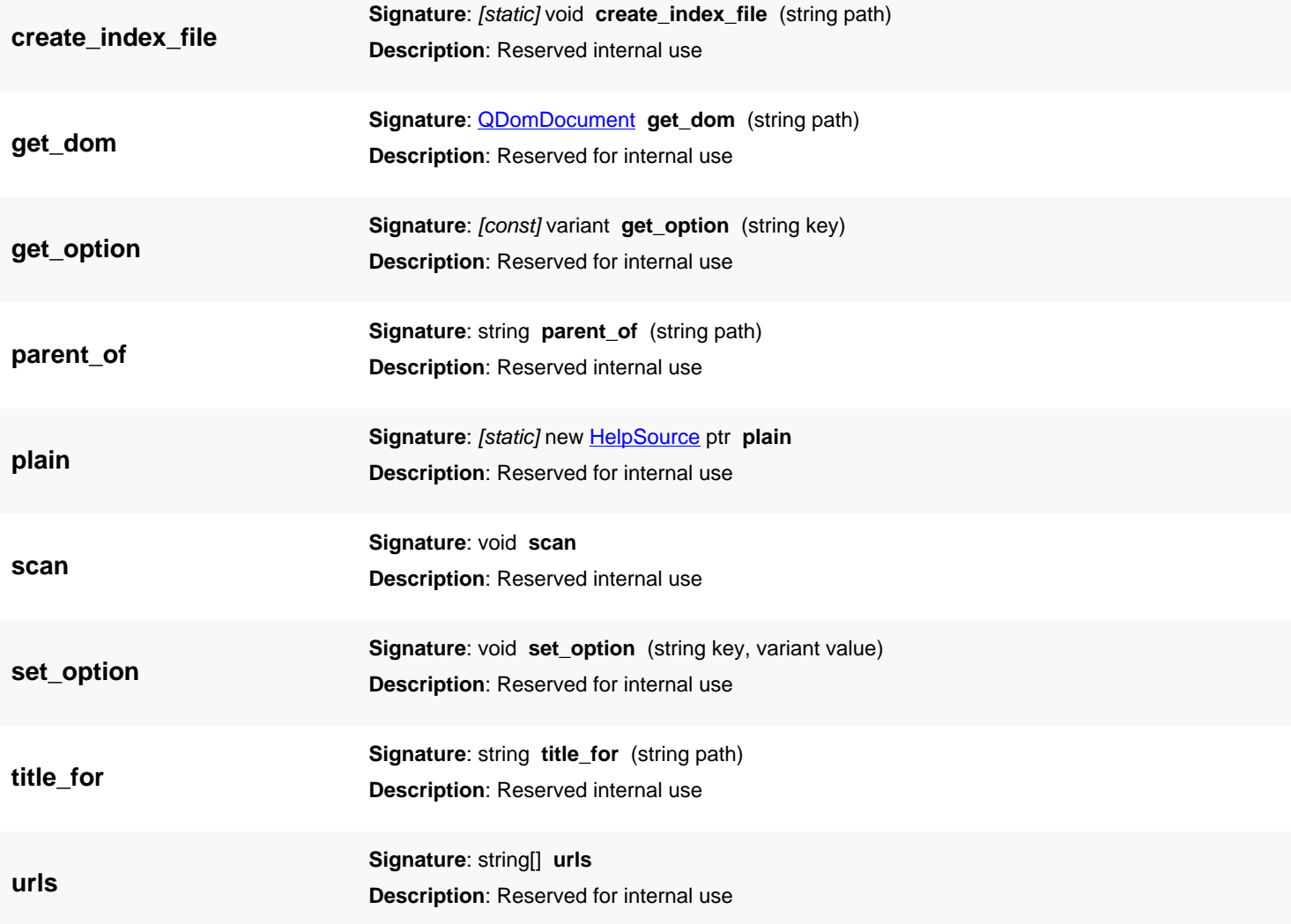

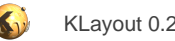

## **4.205. API reference - Class MainWindow**

[Notation used in Ruby API documentation](#page-248-0)

#### **Module**: [lay](#page-2204-0)

**Description**: The main application window and central controller object

**Class hierarchy**: MainWindow » QMainWindow » QWidget » QObject

This object first is the main window but also the main controller. The main controller is the port by which access can be gained to all the data objects, view and other aspects of the program.

#### **Public methods**

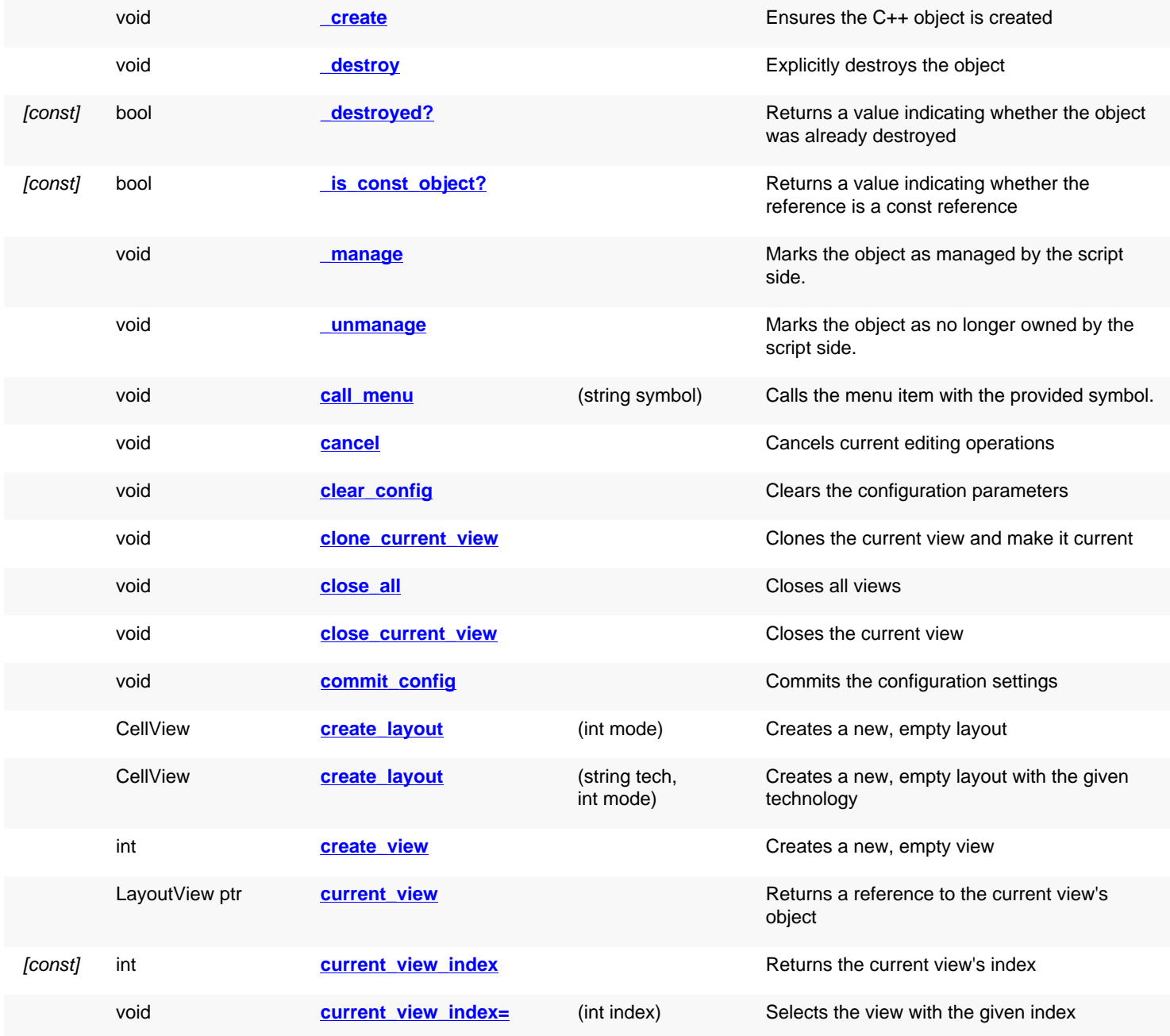

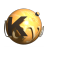

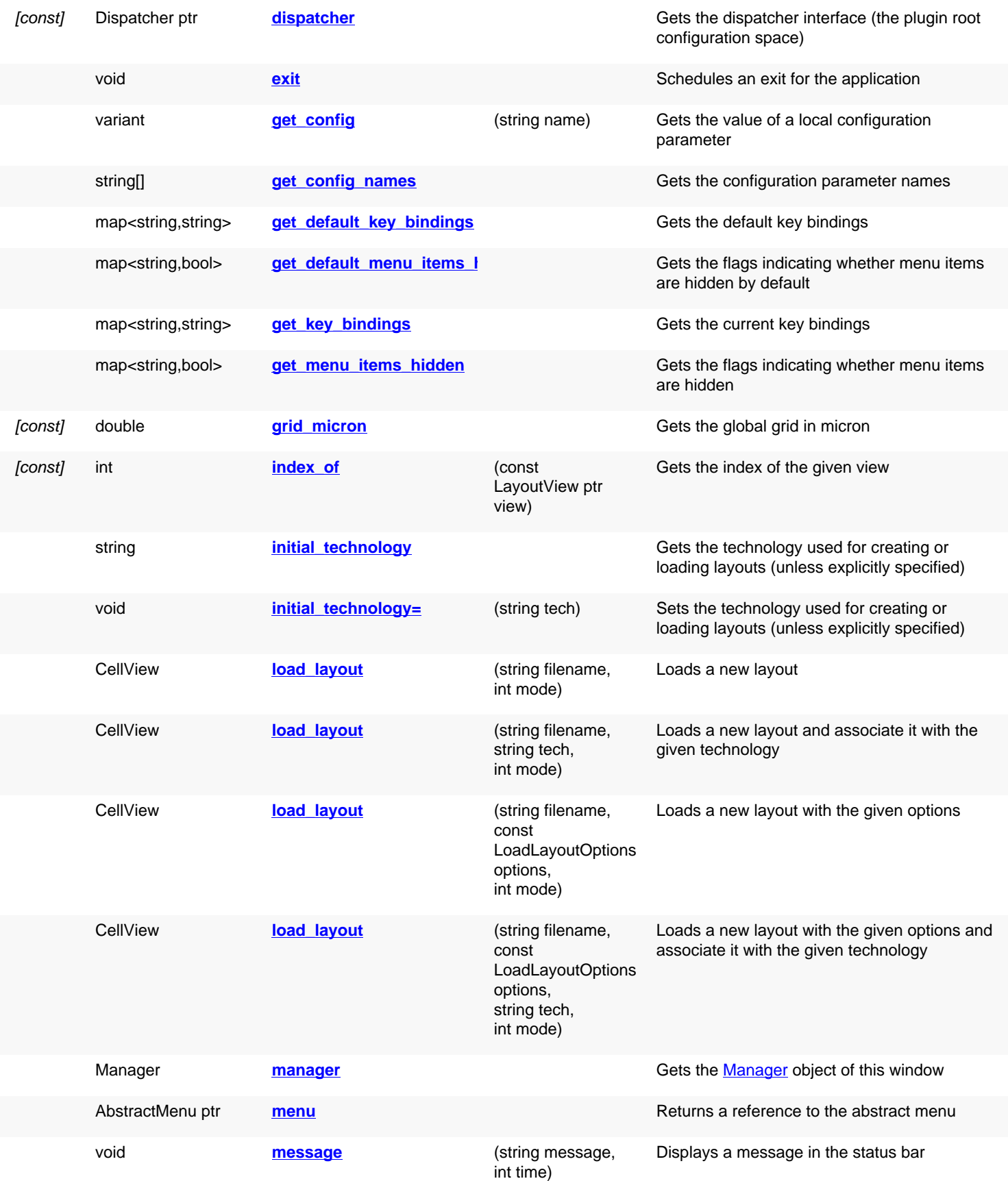

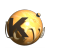

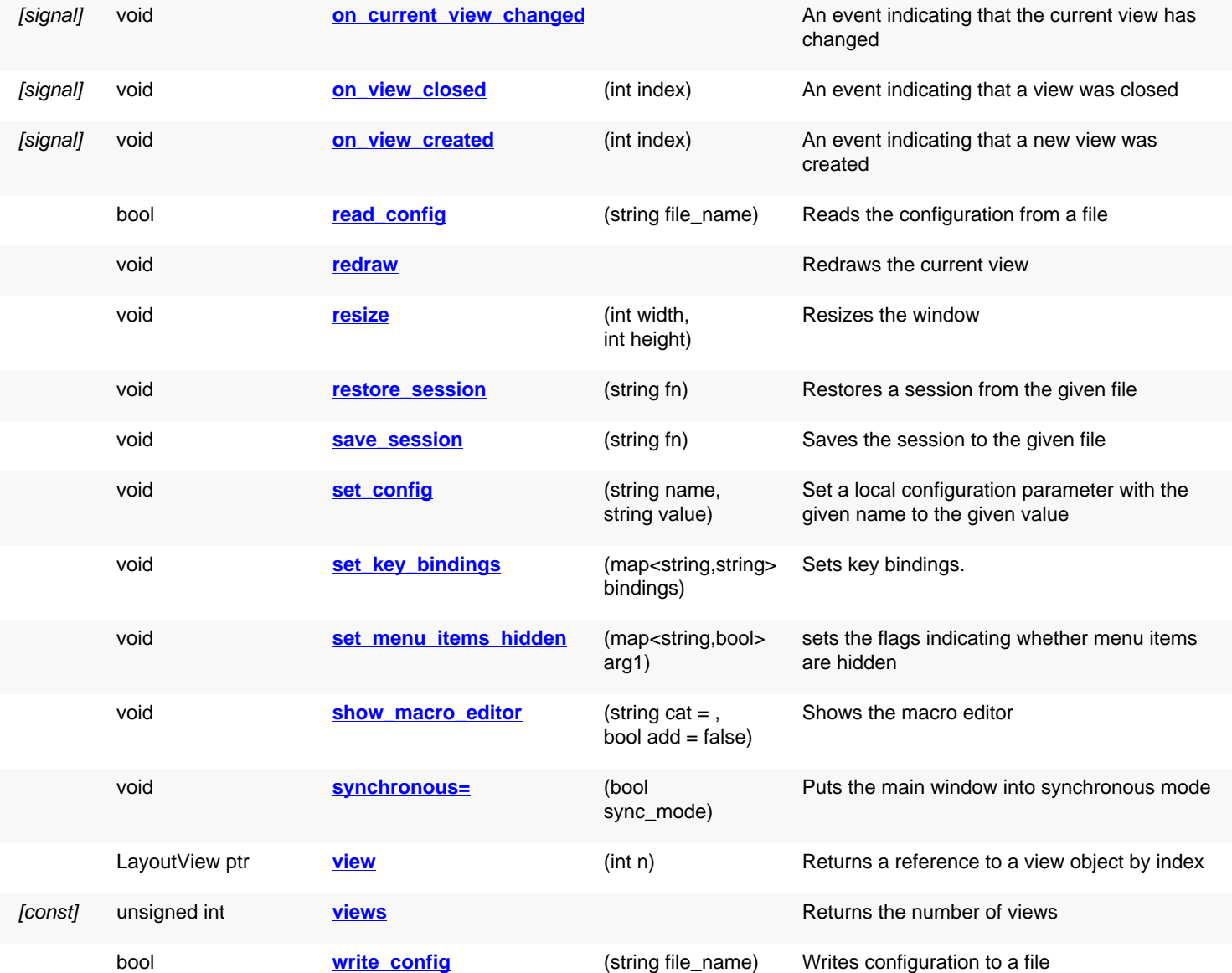

### **Public static methods and constants**

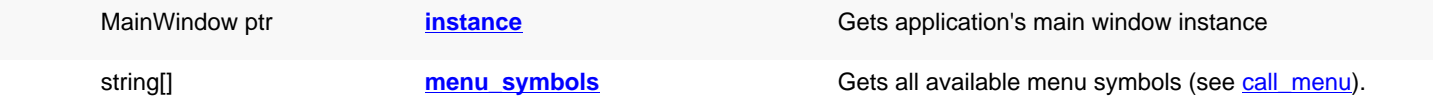

### **Deprecated methods (protected, public, static, non-static and constructors)**

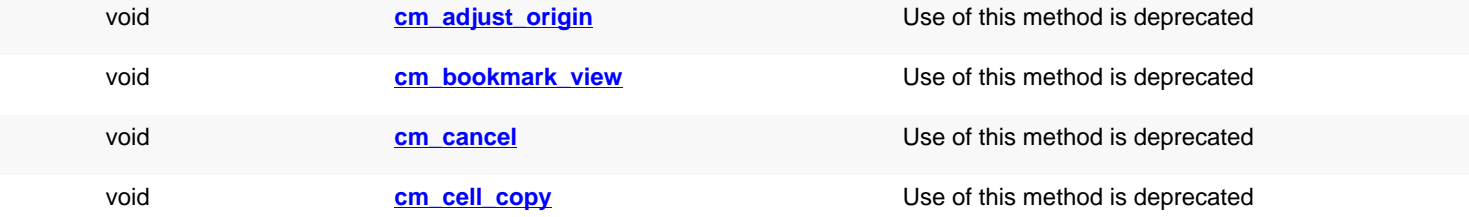

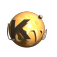

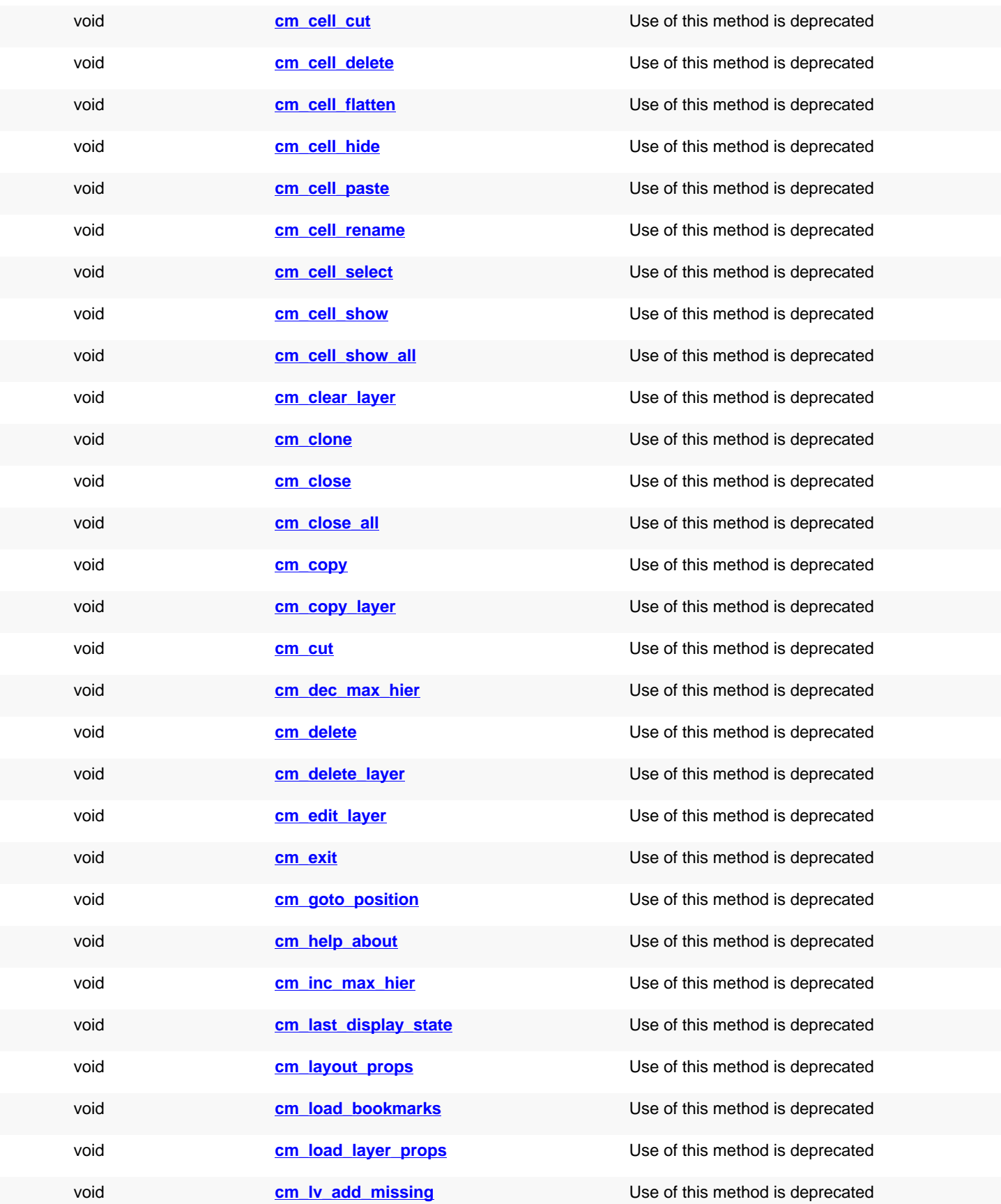

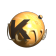

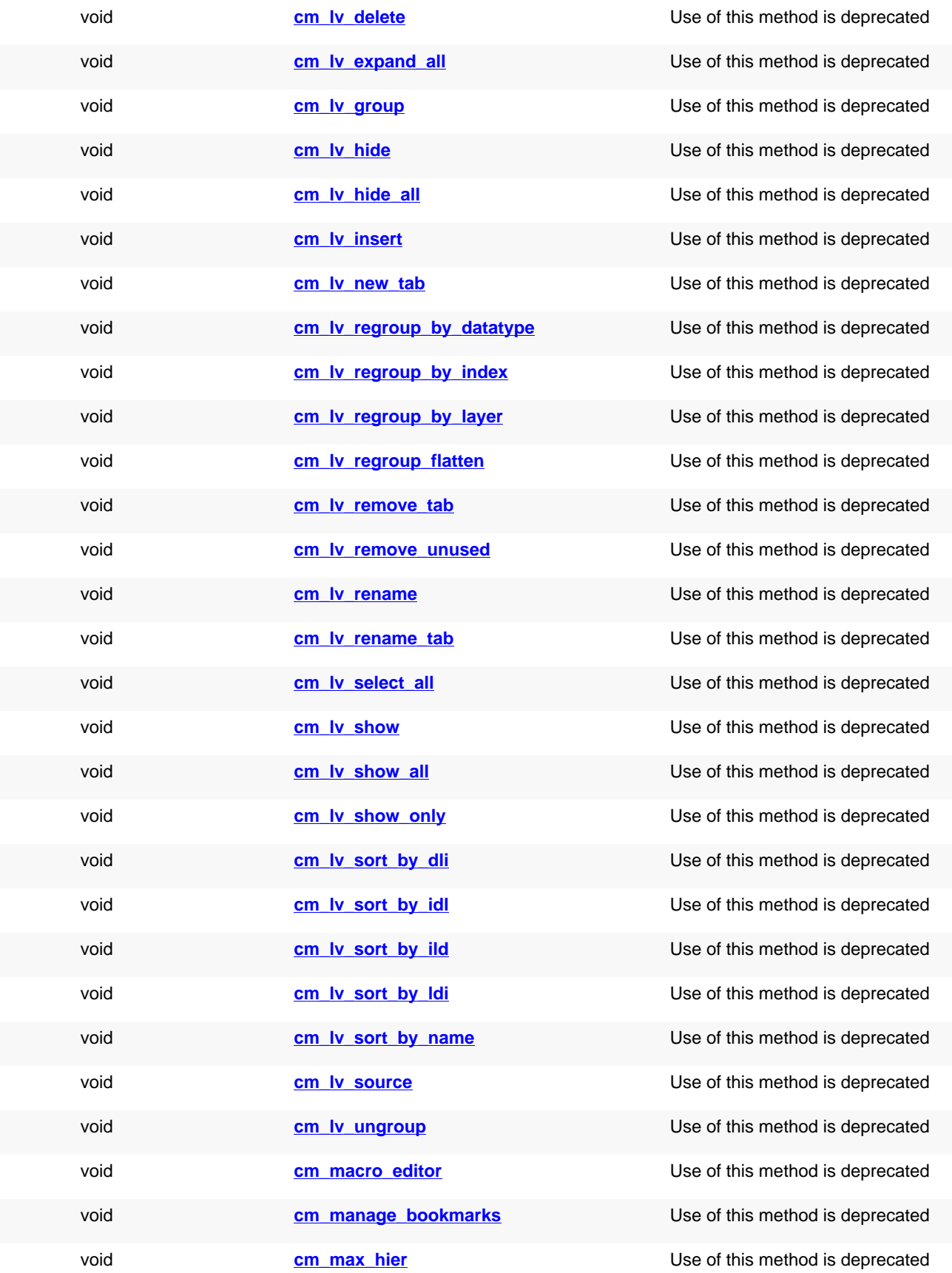

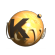

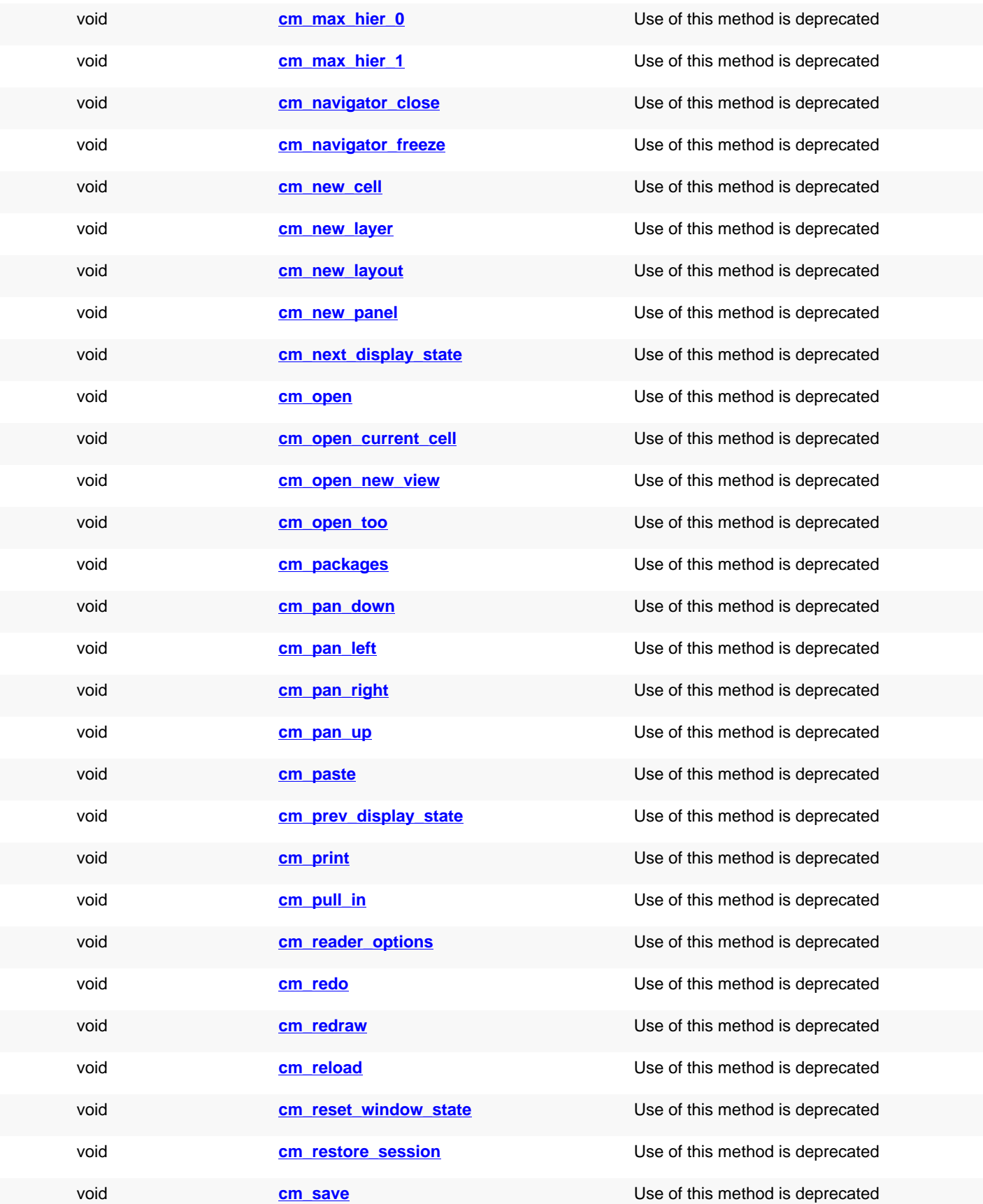

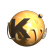

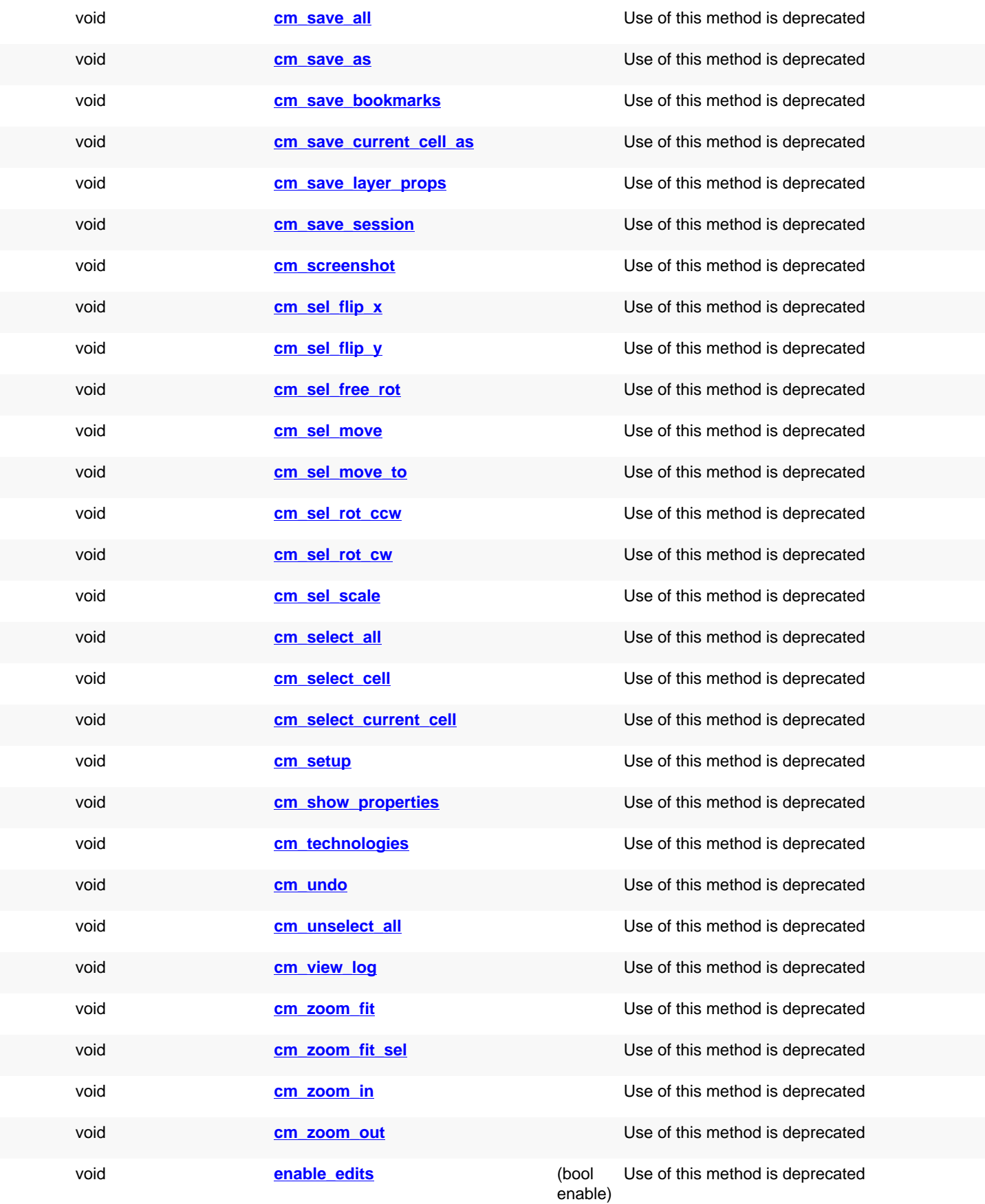

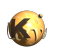

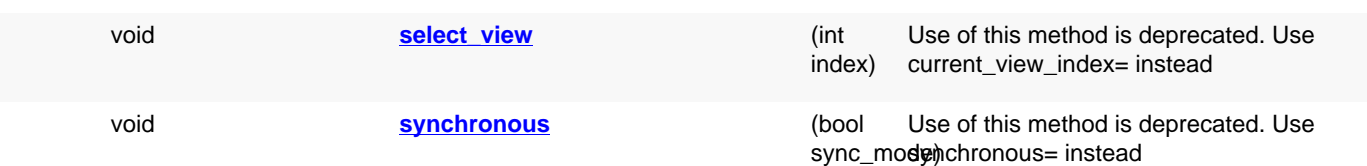

### **Detailed description**

<span id="page-2110-5"></span><span id="page-2110-4"></span><span id="page-2110-3"></span><span id="page-2110-2"></span><span id="page-2110-1"></span><span id="page-2110-0"></span>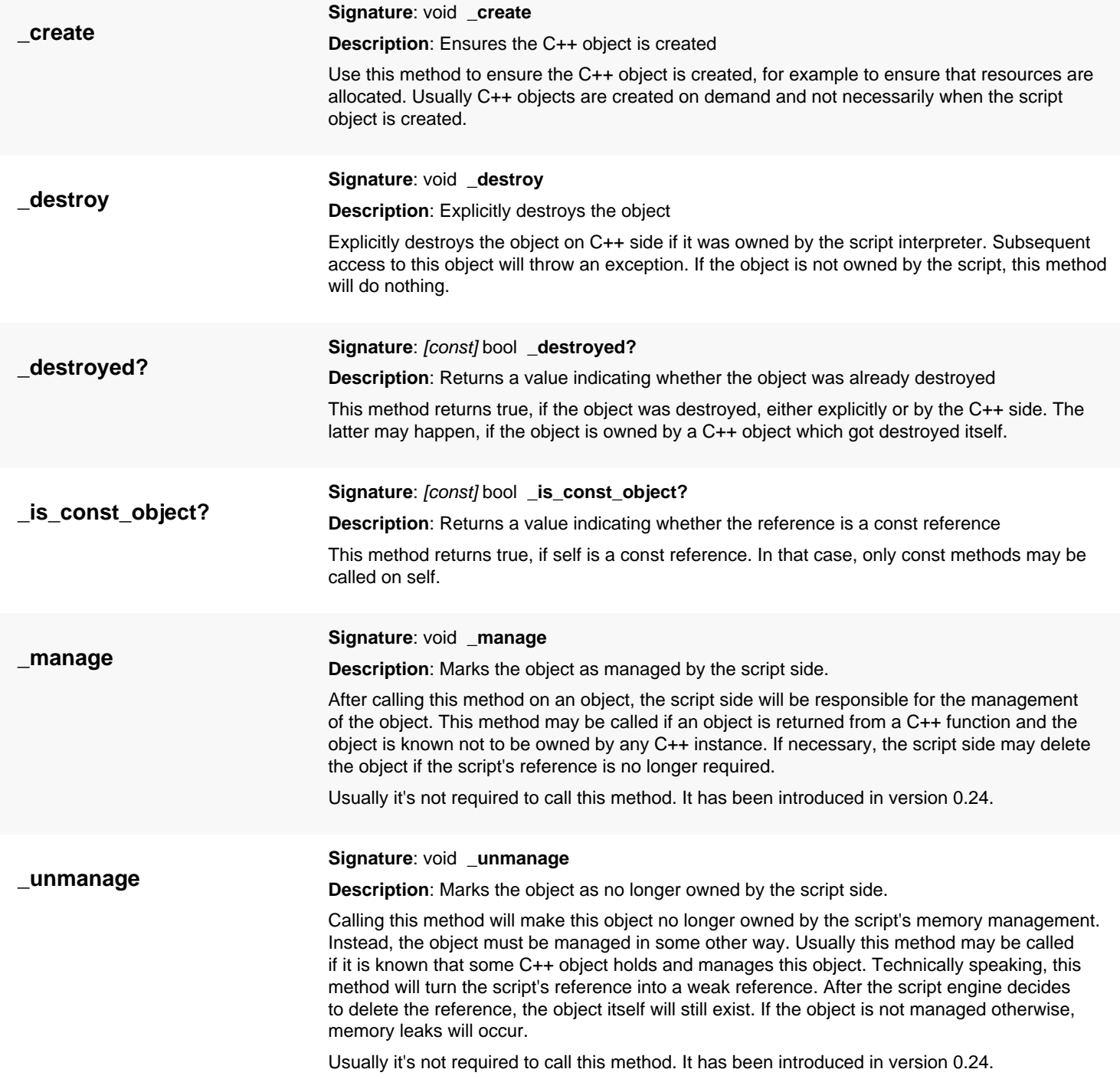

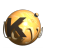

<span id="page-2111-8"></span><span id="page-2111-7"></span><span id="page-2111-6"></span><span id="page-2111-5"></span><span id="page-2111-4"></span><span id="page-2111-3"></span><span id="page-2111-2"></span><span id="page-2111-1"></span><span id="page-2111-0"></span>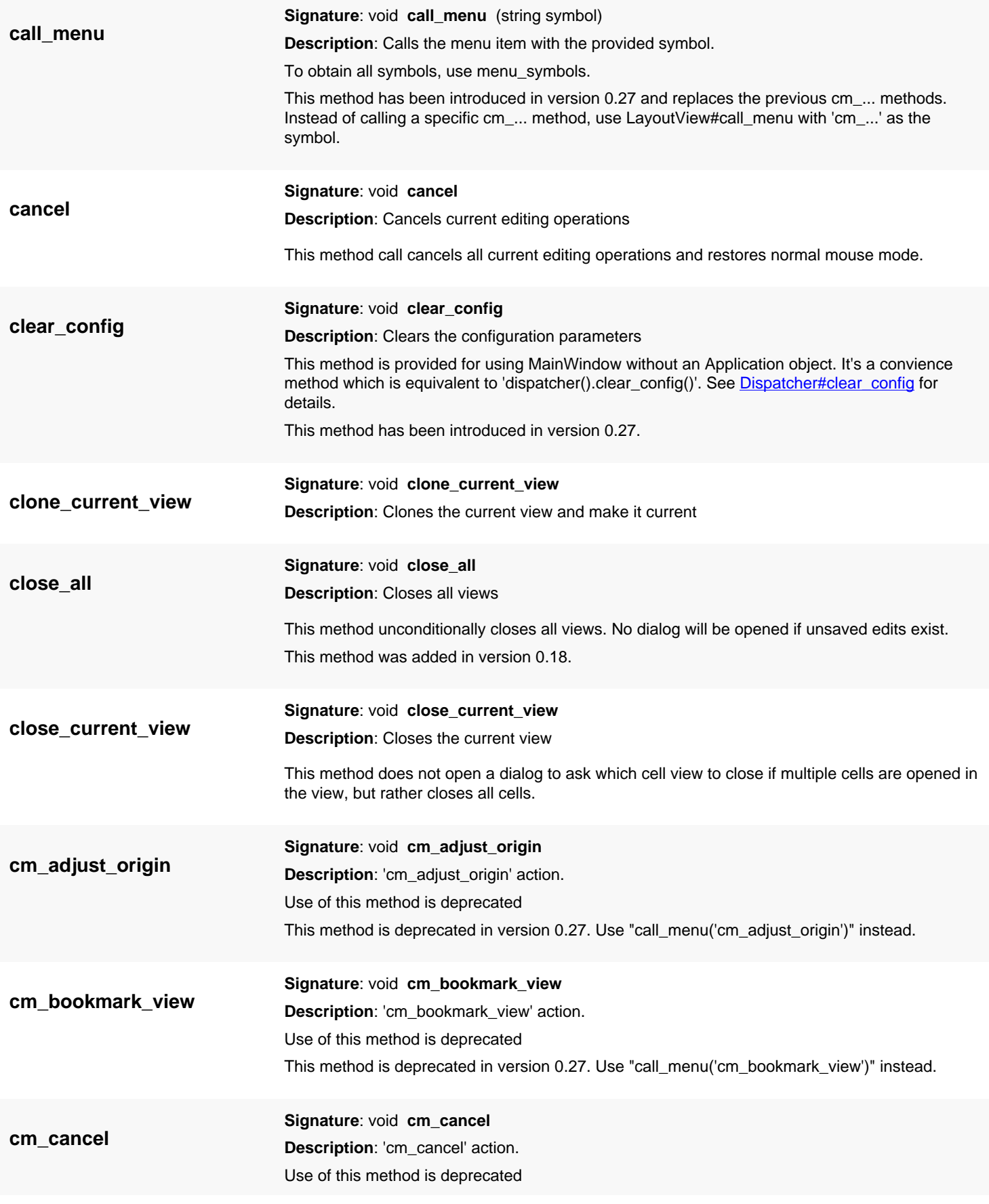

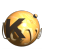

<span id="page-2112-8"></span><span id="page-2112-7"></span><span id="page-2112-6"></span><span id="page-2112-5"></span><span id="page-2112-4"></span><span id="page-2112-3"></span><span id="page-2112-2"></span><span id="page-2112-1"></span><span id="page-2112-0"></span>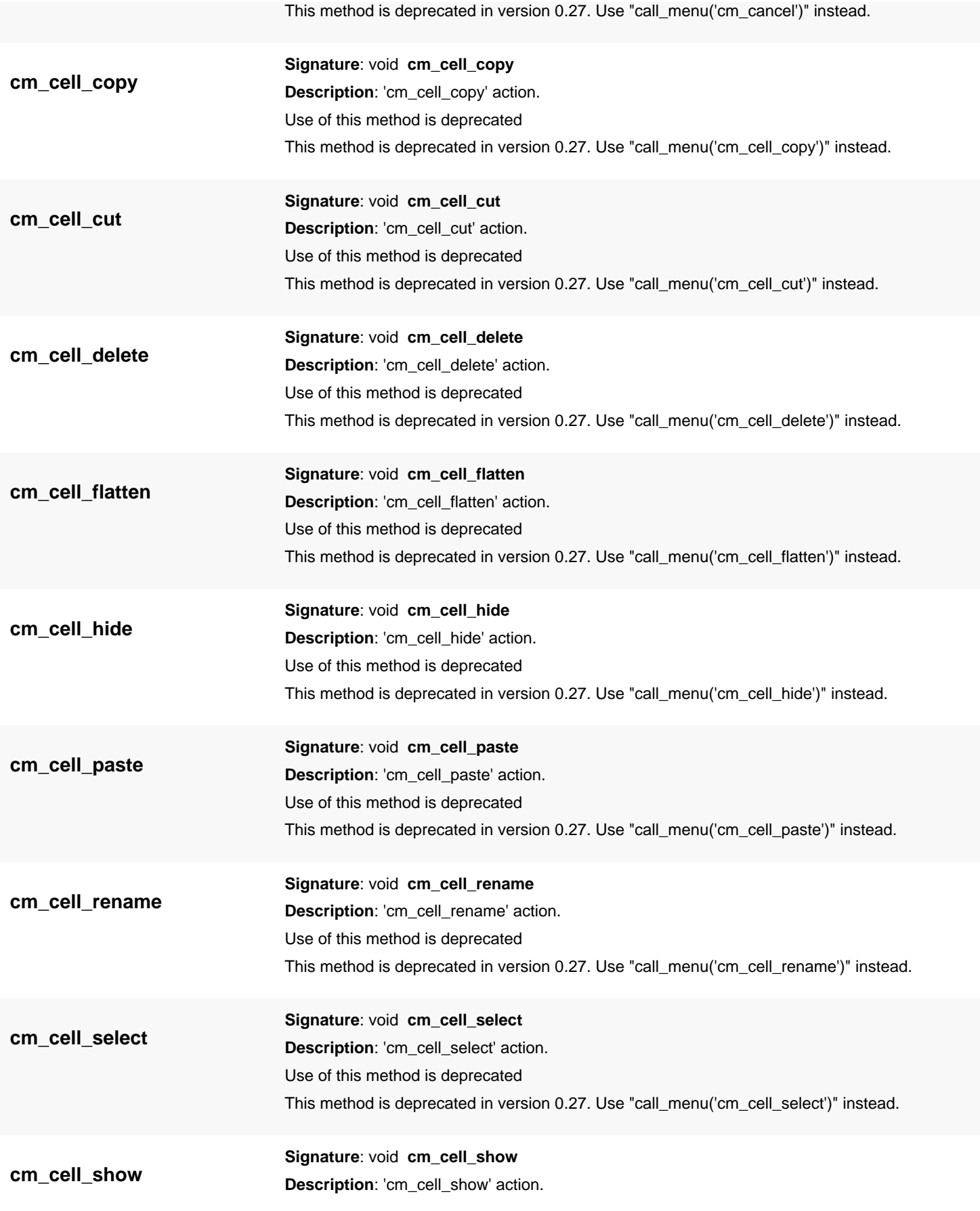

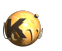

<span id="page-2113-7"></span><span id="page-2113-6"></span><span id="page-2113-5"></span><span id="page-2113-4"></span><span id="page-2113-3"></span><span id="page-2113-2"></span><span id="page-2113-1"></span><span id="page-2113-0"></span>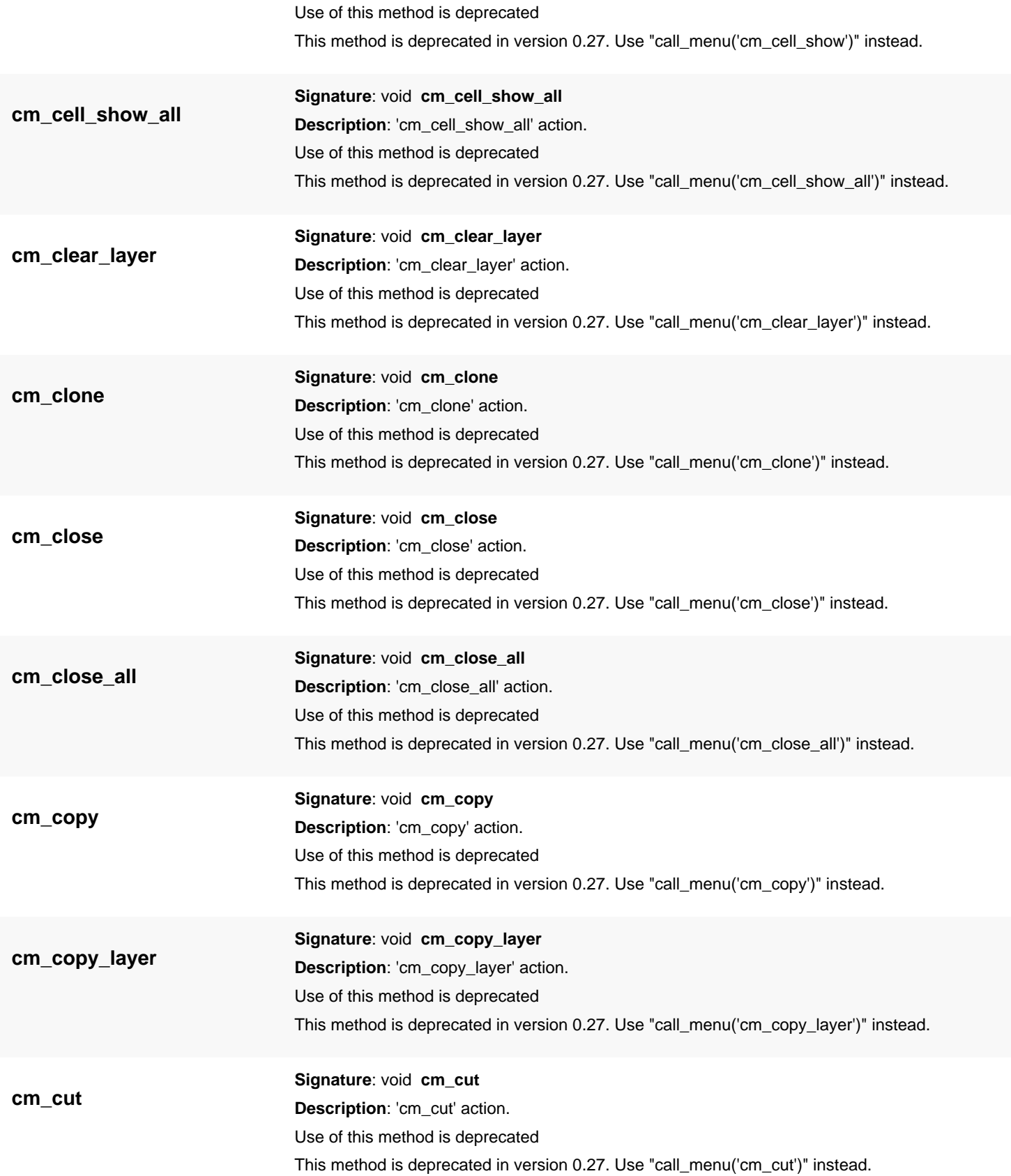

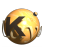

<span id="page-2114-8"></span><span id="page-2114-7"></span><span id="page-2114-6"></span><span id="page-2114-5"></span><span id="page-2114-4"></span><span id="page-2114-3"></span><span id="page-2114-2"></span><span id="page-2114-1"></span><span id="page-2114-0"></span>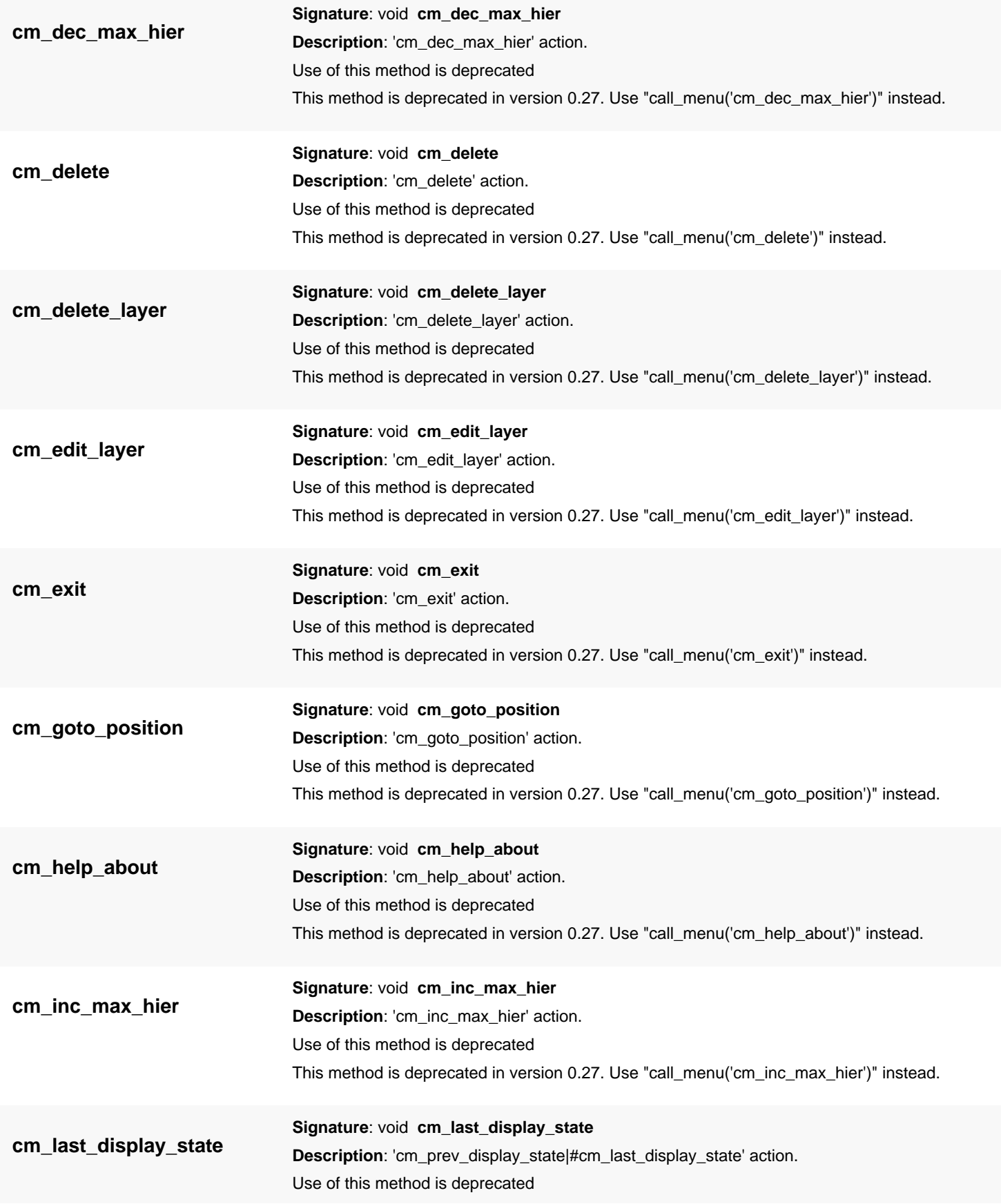

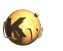

<span id="page-2115-7"></span><span id="page-2115-6"></span><span id="page-2115-5"></span><span id="page-2115-4"></span><span id="page-2115-3"></span><span id="page-2115-2"></span><span id="page-2115-1"></span><span id="page-2115-0"></span>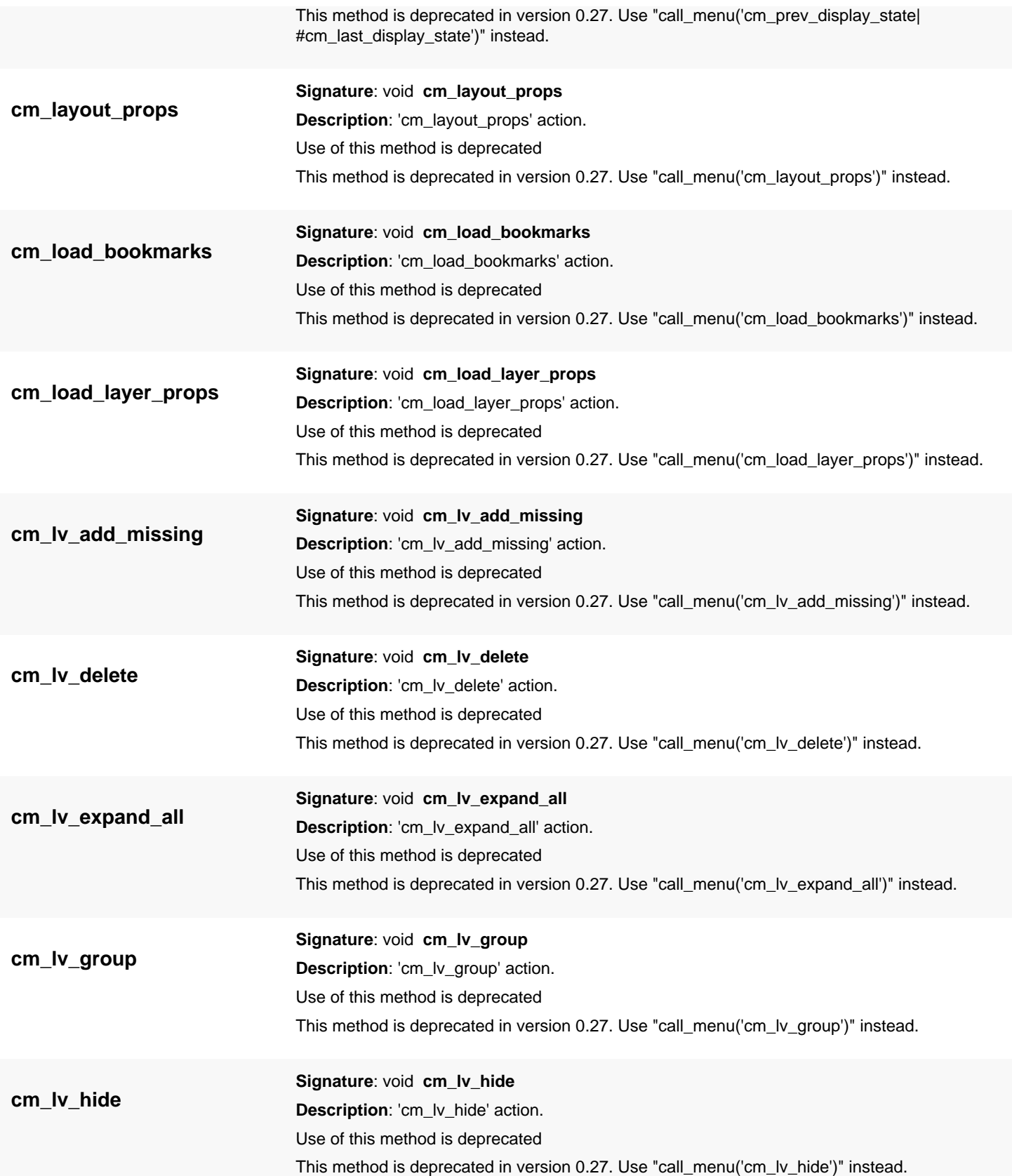

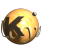

<span id="page-2116-8"></span><span id="page-2116-7"></span><span id="page-2116-6"></span><span id="page-2116-5"></span><span id="page-2116-4"></span><span id="page-2116-3"></span><span id="page-2116-2"></span><span id="page-2116-1"></span><span id="page-2116-0"></span>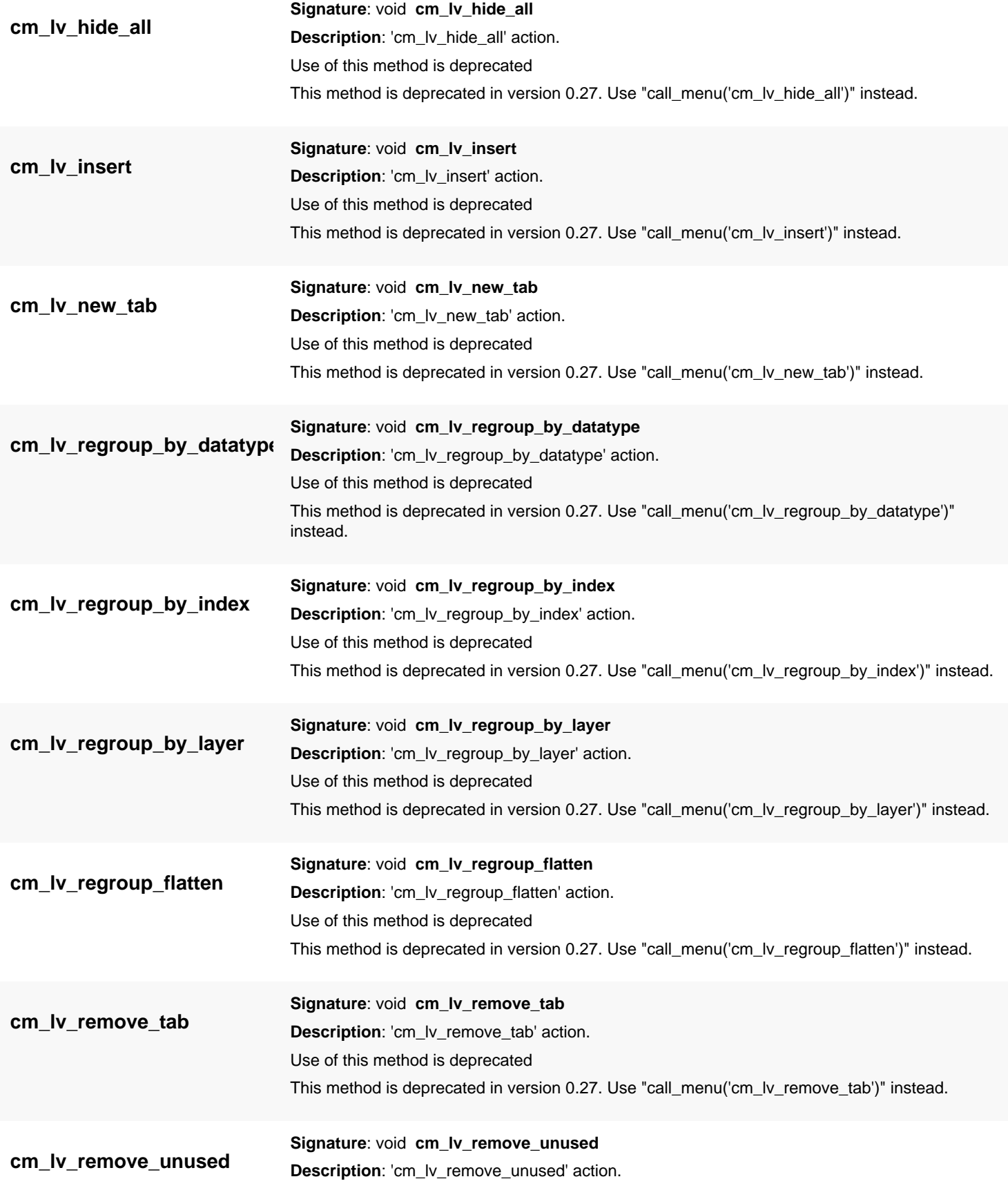

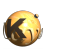

<span id="page-2117-7"></span><span id="page-2117-6"></span><span id="page-2117-5"></span><span id="page-2117-4"></span><span id="page-2117-3"></span><span id="page-2117-2"></span><span id="page-2117-1"></span><span id="page-2117-0"></span>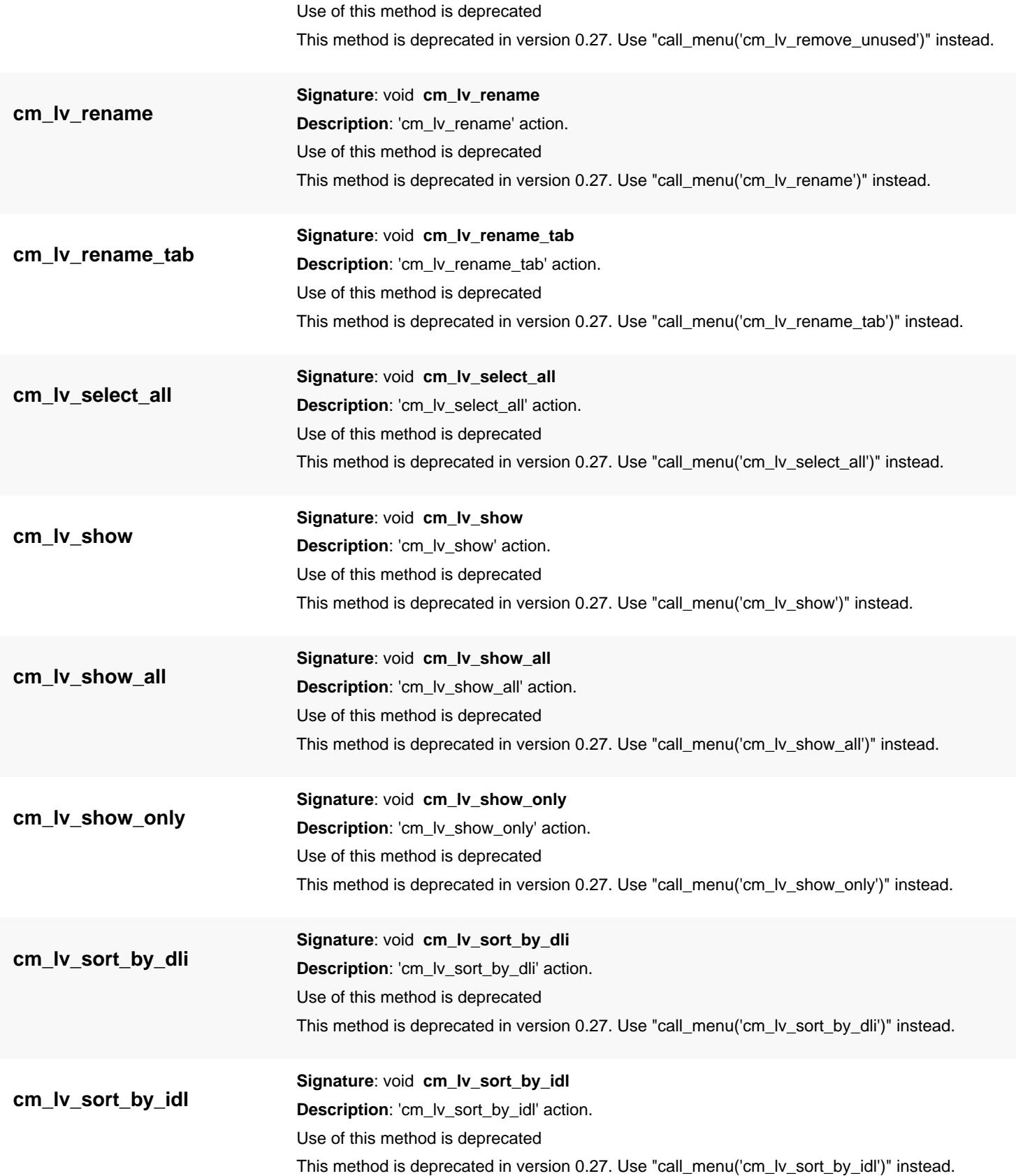

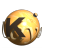

<span id="page-2118-8"></span><span id="page-2118-7"></span><span id="page-2118-6"></span><span id="page-2118-5"></span><span id="page-2118-4"></span><span id="page-2118-3"></span><span id="page-2118-2"></span><span id="page-2118-1"></span><span id="page-2118-0"></span>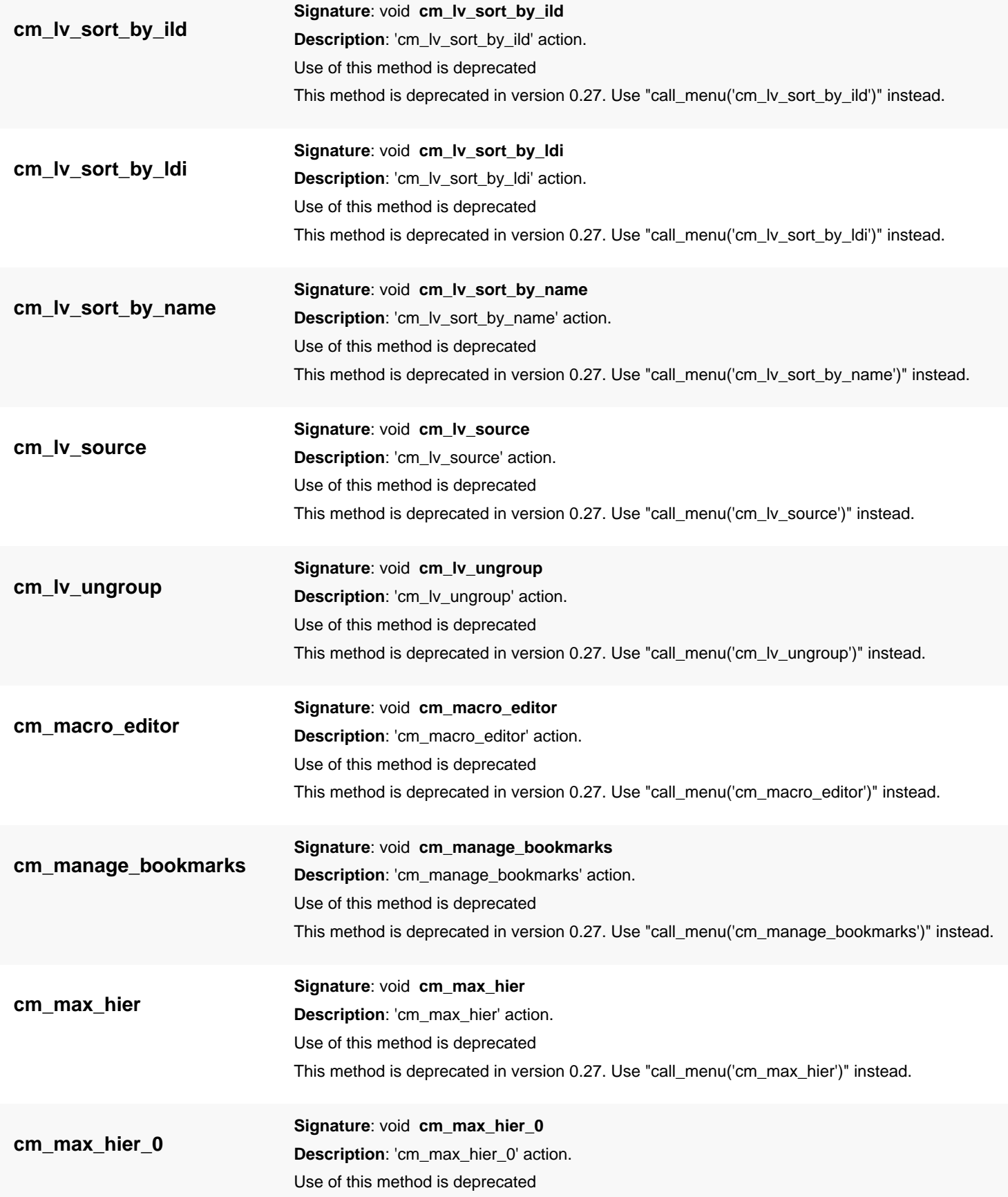

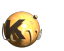

<span id="page-2119-8"></span><span id="page-2119-7"></span><span id="page-2119-6"></span><span id="page-2119-5"></span><span id="page-2119-4"></span><span id="page-2119-3"></span><span id="page-2119-2"></span><span id="page-2119-1"></span><span id="page-2119-0"></span>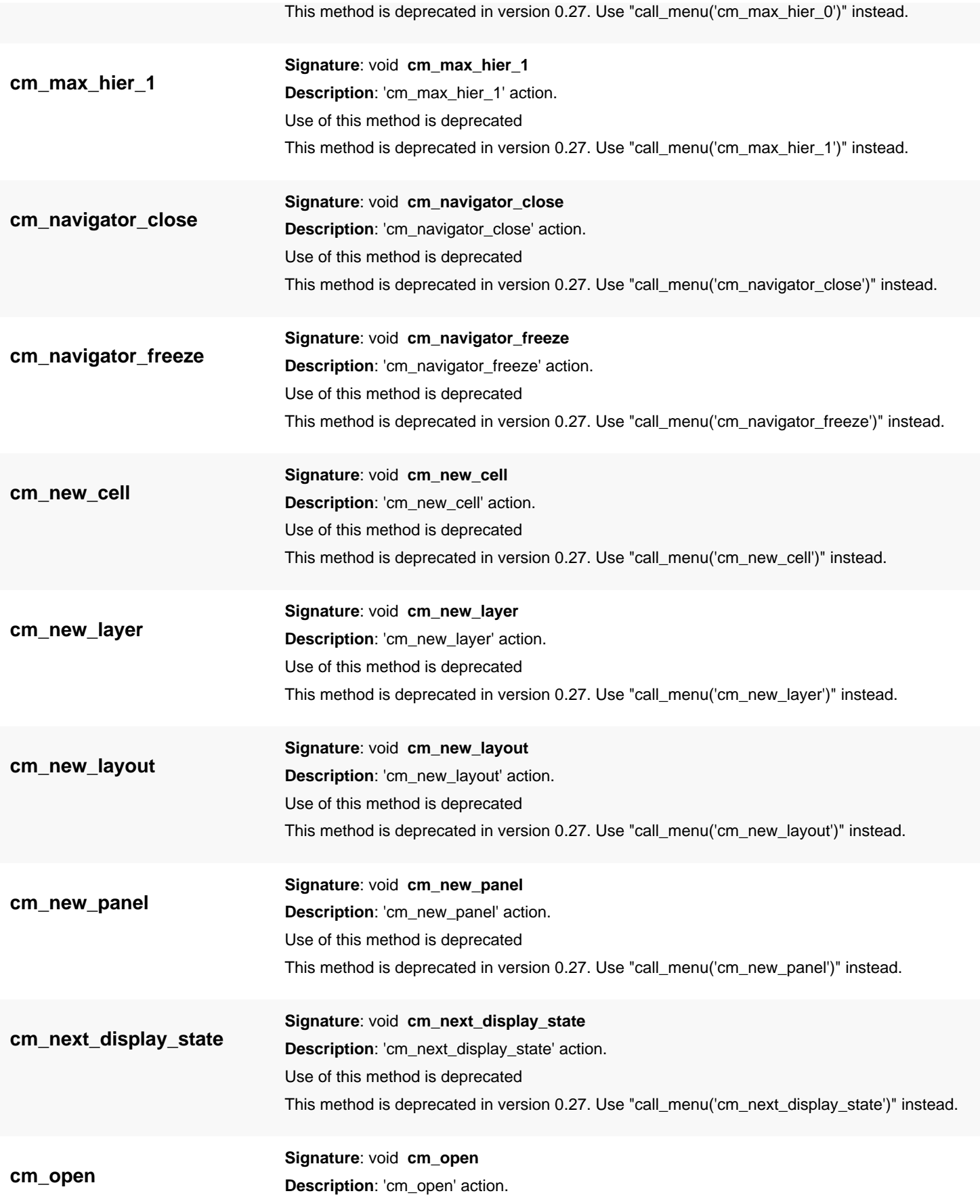

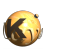

<span id="page-2120-7"></span><span id="page-2120-6"></span><span id="page-2120-5"></span><span id="page-2120-4"></span><span id="page-2120-3"></span><span id="page-2120-2"></span><span id="page-2120-1"></span><span id="page-2120-0"></span>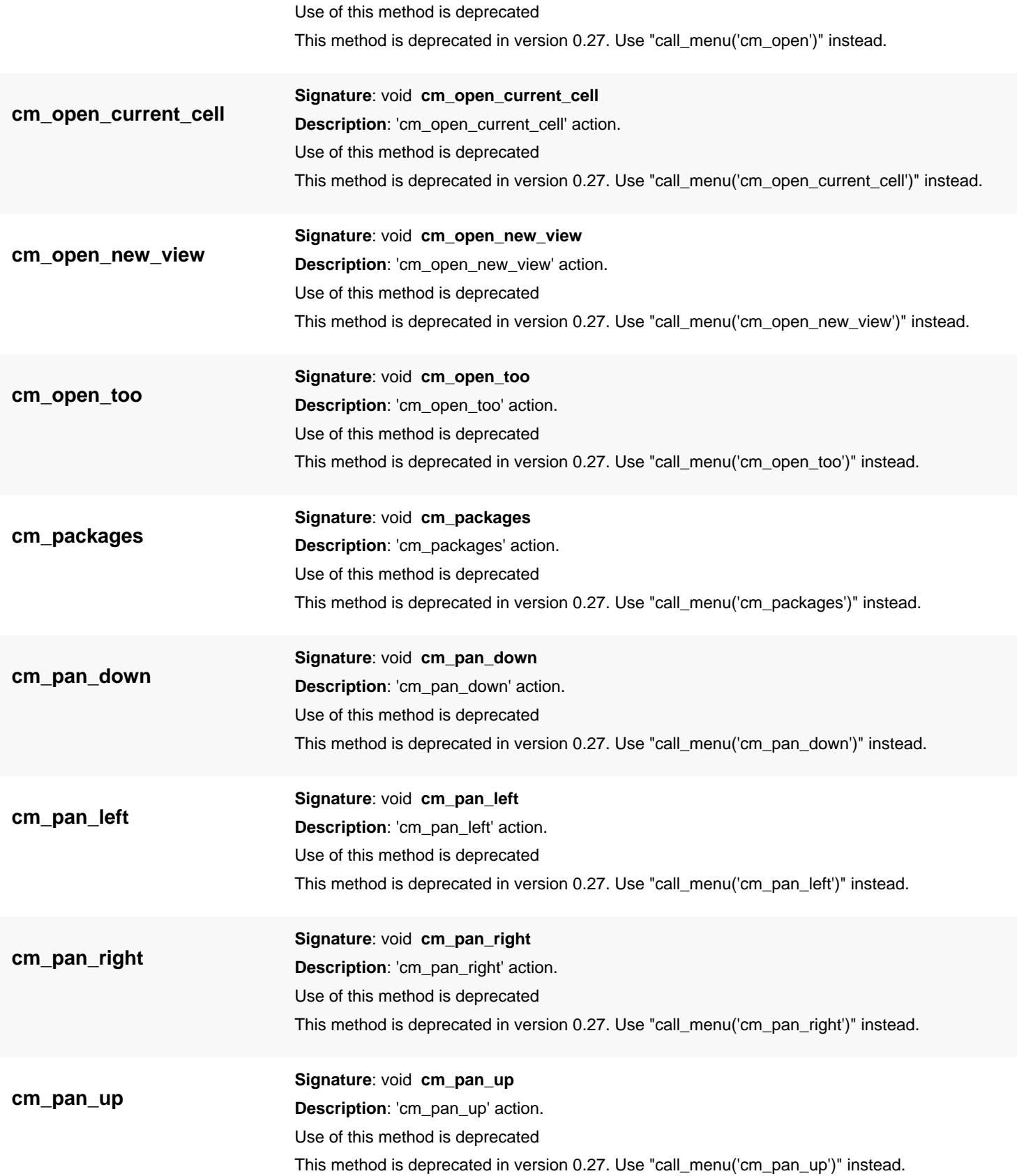

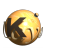

<span id="page-2121-8"></span><span id="page-2121-7"></span><span id="page-2121-6"></span><span id="page-2121-5"></span><span id="page-2121-4"></span><span id="page-2121-3"></span><span id="page-2121-2"></span><span id="page-2121-1"></span><span id="page-2121-0"></span>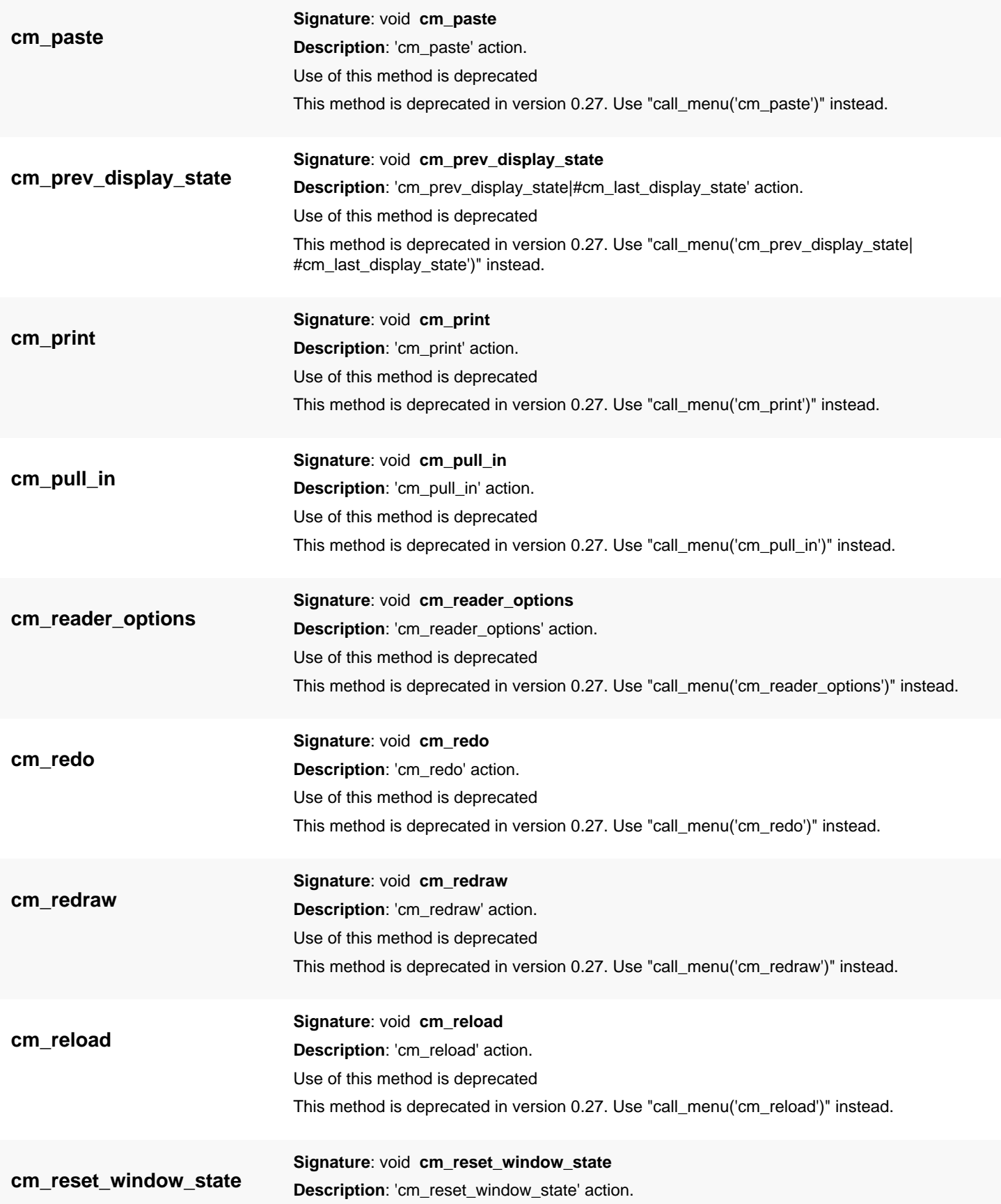

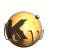

<span id="page-2122-7"></span><span id="page-2122-6"></span><span id="page-2122-5"></span><span id="page-2122-4"></span><span id="page-2122-3"></span><span id="page-2122-2"></span><span id="page-2122-1"></span><span id="page-2122-0"></span>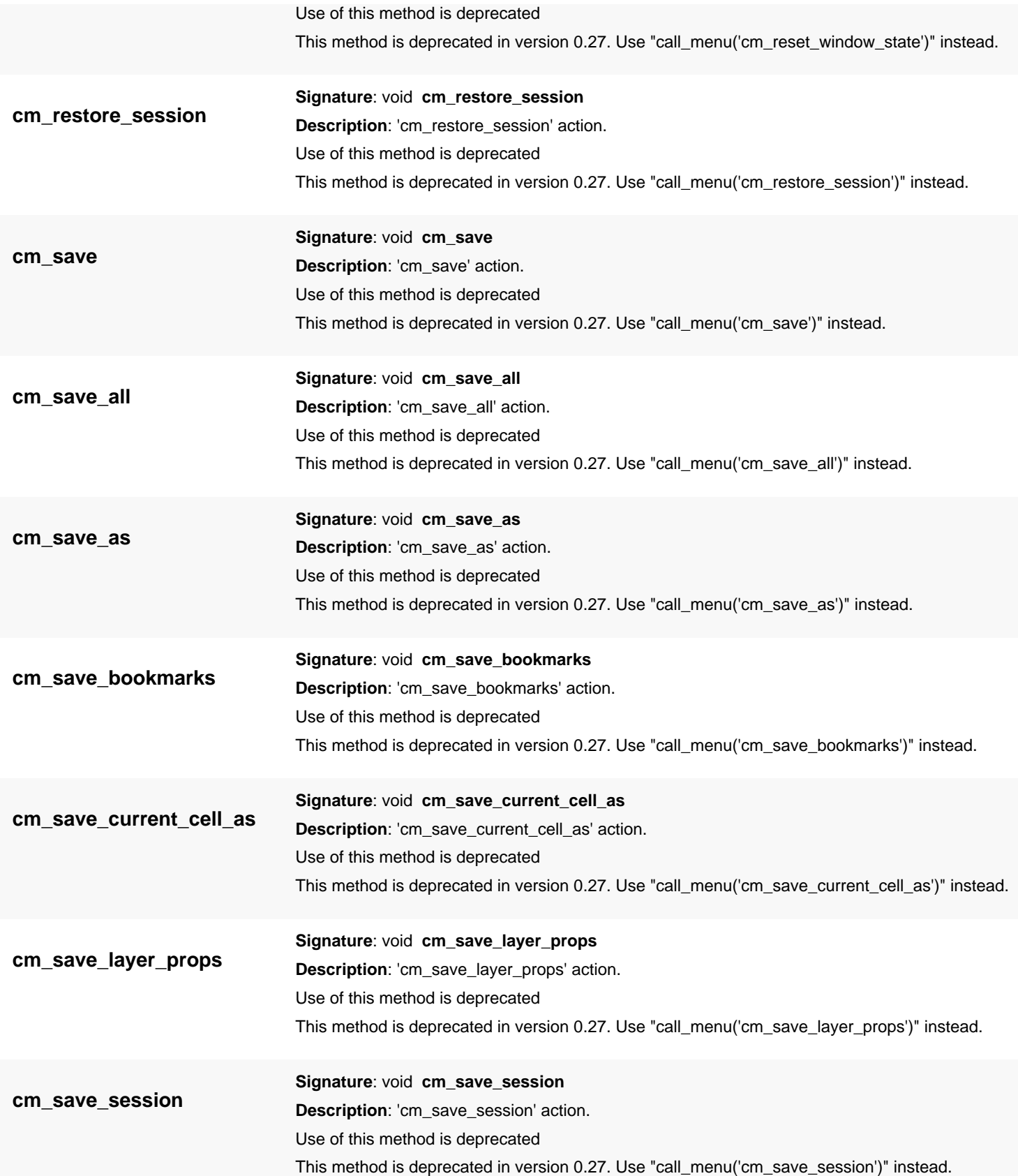

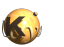

<span id="page-2123-8"></span><span id="page-2123-7"></span><span id="page-2123-6"></span><span id="page-2123-5"></span><span id="page-2123-4"></span><span id="page-2123-3"></span><span id="page-2123-2"></span><span id="page-2123-1"></span><span id="page-2123-0"></span>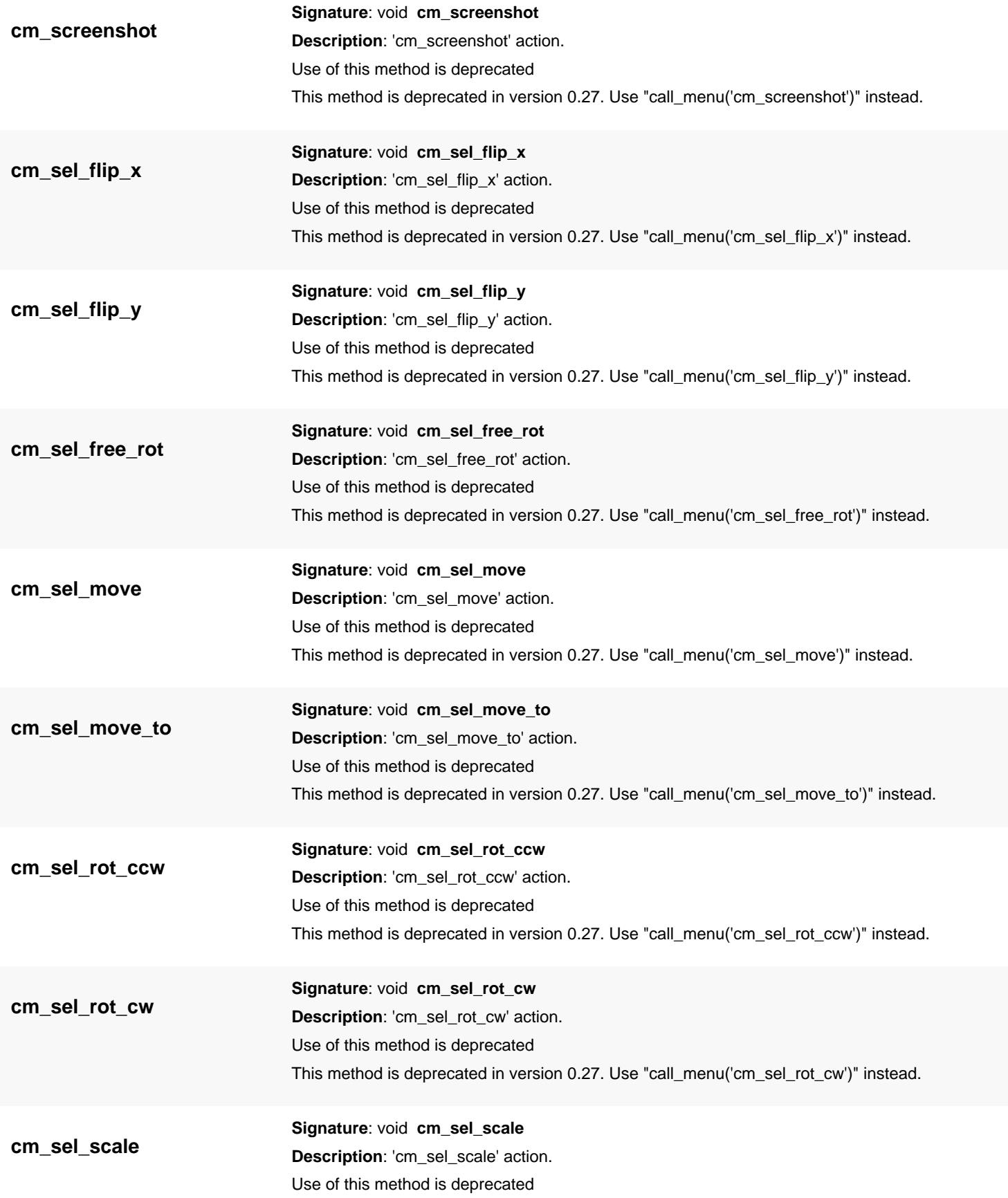
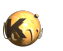

<span id="page-2124-0"></span>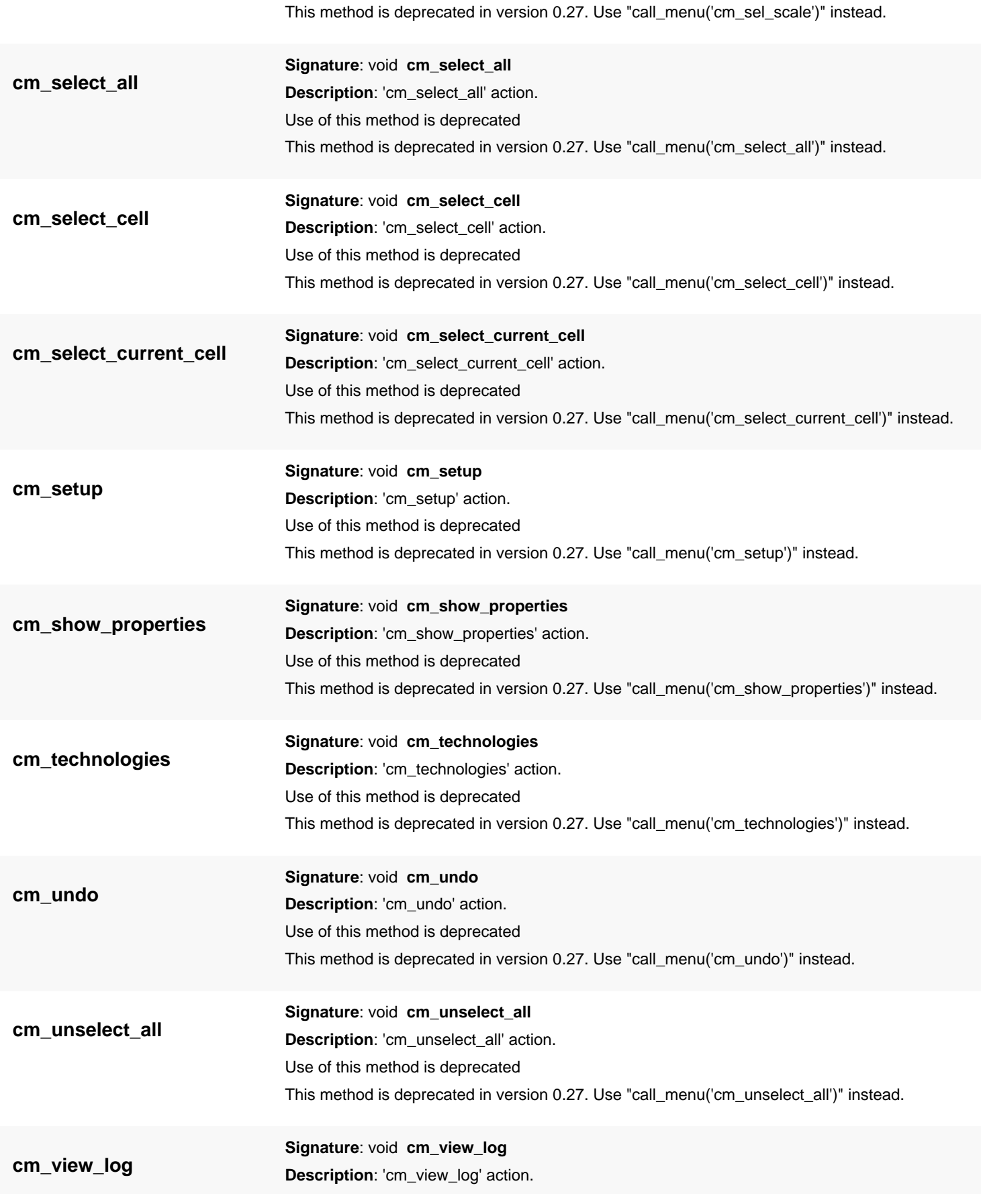

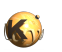

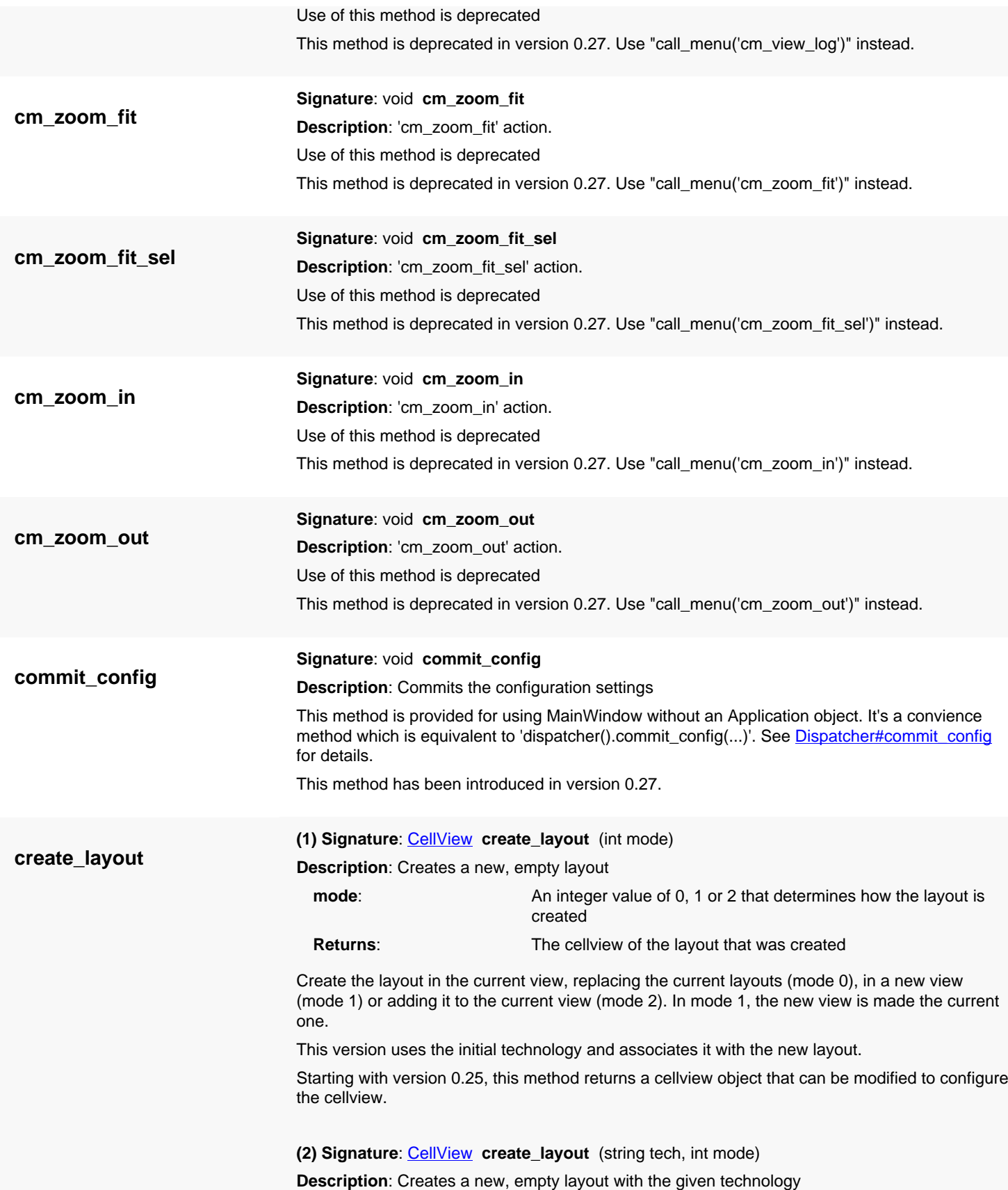

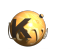

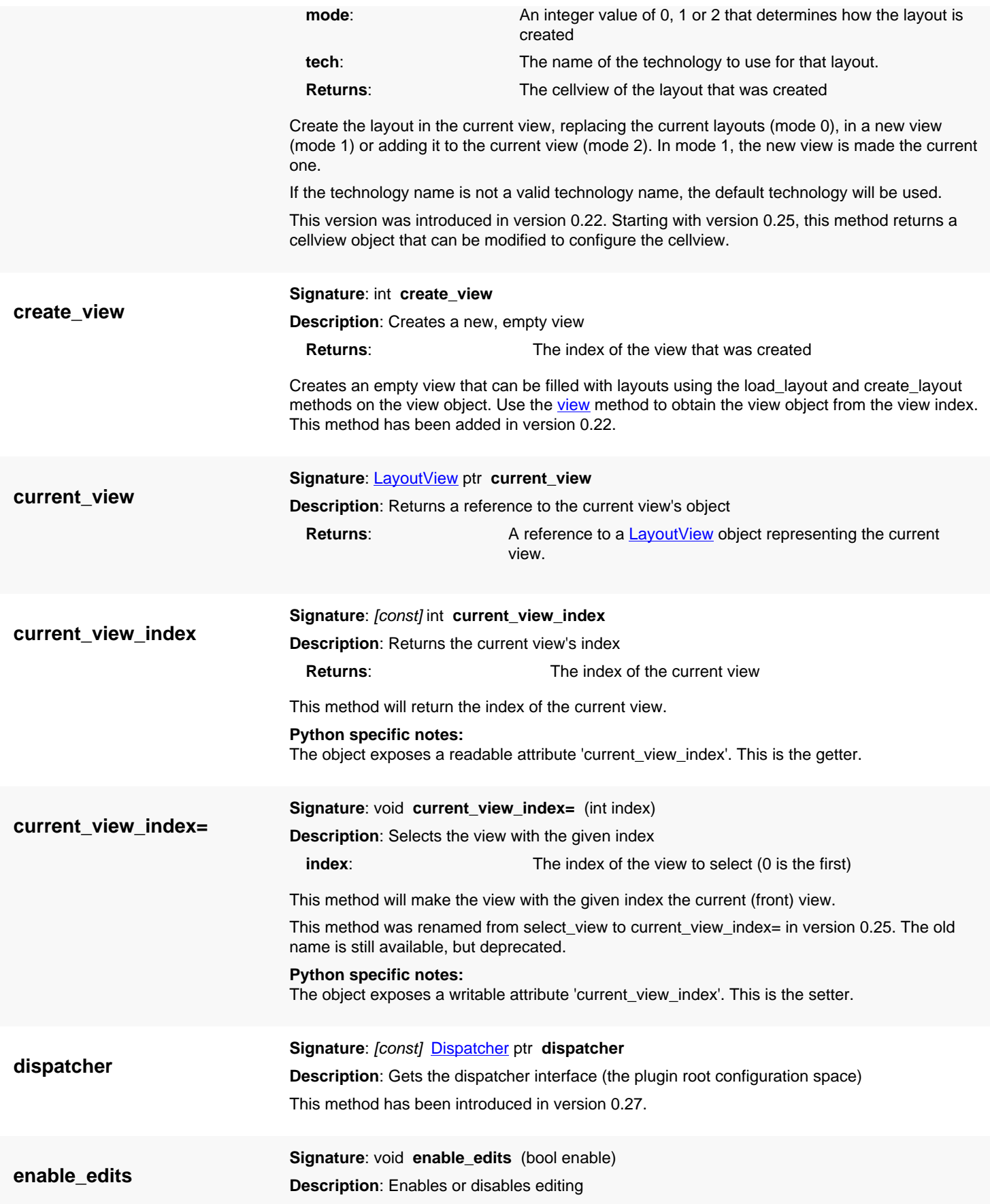

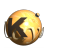

<span id="page-2127-1"></span><span id="page-2127-0"></span>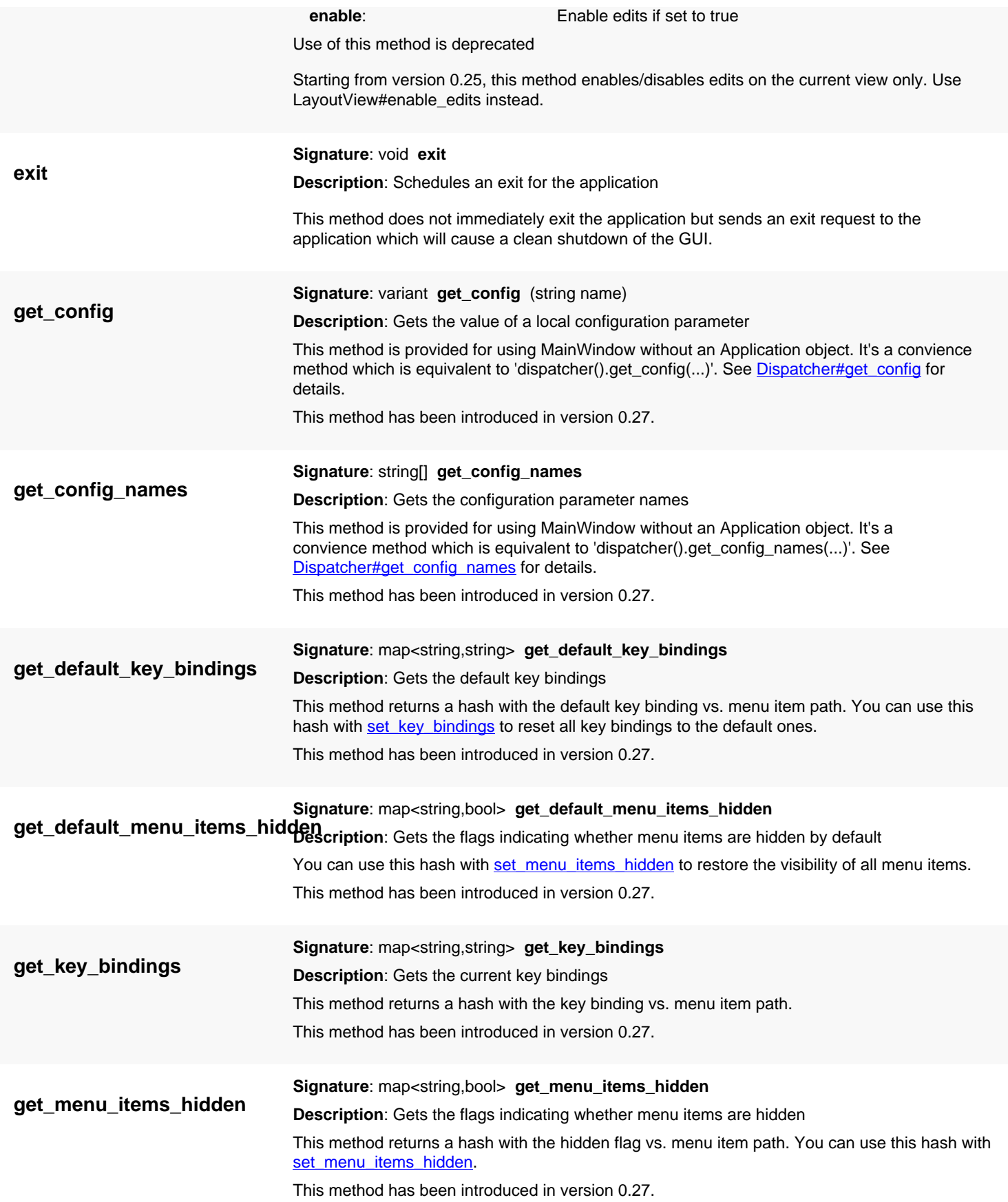

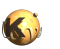

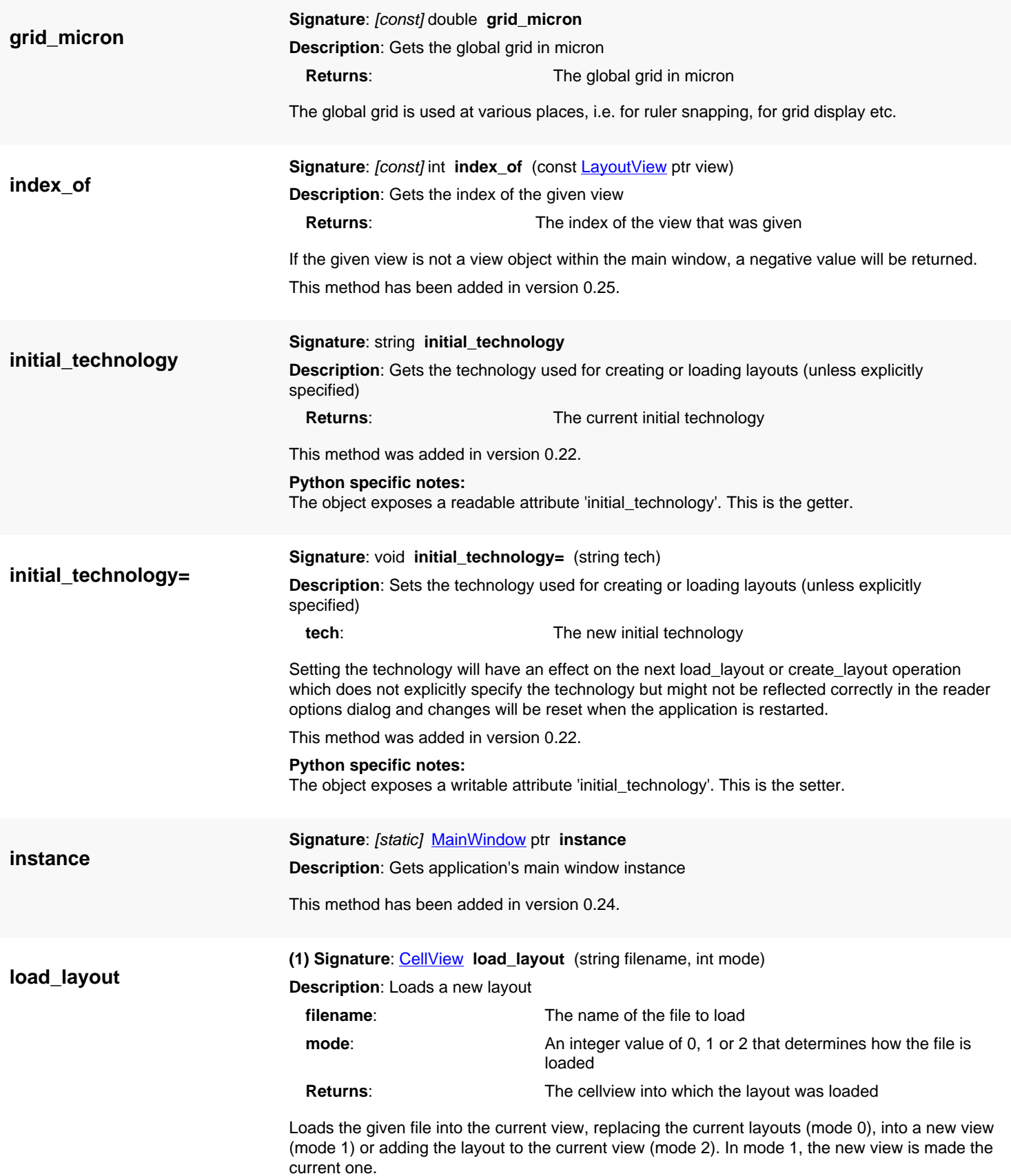

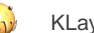

This version will use the initial technology and the default reader options. Others versions are provided which allow specification of technology and reader options explicitly.

Starting with version 0.25, this method returns a cellview object that can be modified to configure the cellview.

**(2) Signature**: [CellView](#page-1970-0) **load\_layout** (string filename, string tech, int mode)

**Description**: Loads a new layout and associate it with the given technology

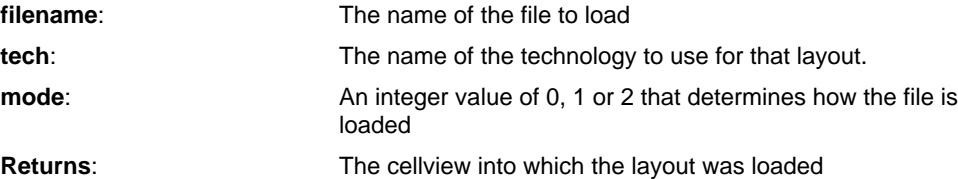

Loads the given file into the current view, replacing the current layouts (mode 0), into a new view (mode 1) or adding the layout to the current view (mode 2). In mode 1, the new view is made the current one.

If the technology name is not a valid technology name, the default technology will be used.

This version was introduced in version 0.22. Starting with version 0.25, this method returns a cellview object that can be modified to configure the cellview.

**(3) Signature**: [CellView](#page-1970-0) **load\_layout** (string filename, const [LoadLayoutOptions](#page-1086-0) options, int mode)

**Description**: Loads a new layout with the given options

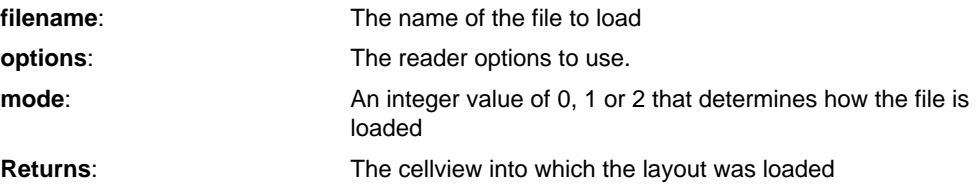

Loads the given file into the current view, replacing the current layouts (mode 0), into a new view (mode 1) or adding the layout to the current view (mode 2). In mode 1, the new view is made the current one.

This version was introduced in version 0.22. Starting with version 0.25, this method returns a cellview object that can be modified to configure the cellview.

**(4) Signature**: [CellView](#page-1970-0) **load\_layout** (string filename, const [LoadLayoutOptions](#page-1086-0) options, string tech, int mode)

**Description**: Loads a new layout with the given options and associate it with the given technology

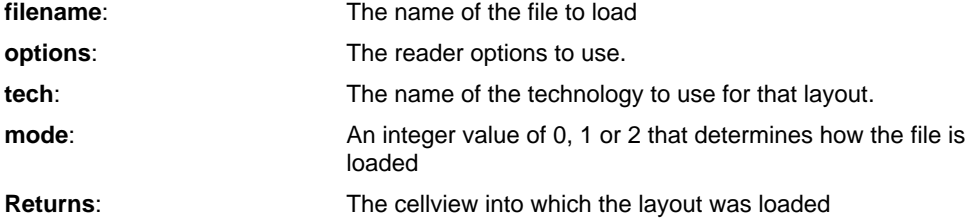

Loads the given file into the current view, replacing the current layouts (mode 0), into a new view (mode 1) or adding the layout to the current view (mode 2). In mode 1, the new view is made the current one.

If the technology name is not a valid technology name, the default technology will be used.

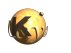

This version was introduced in version 0.22. Starting with version 0.25, this method returns a cellview object that can be modified to configure the cellview.

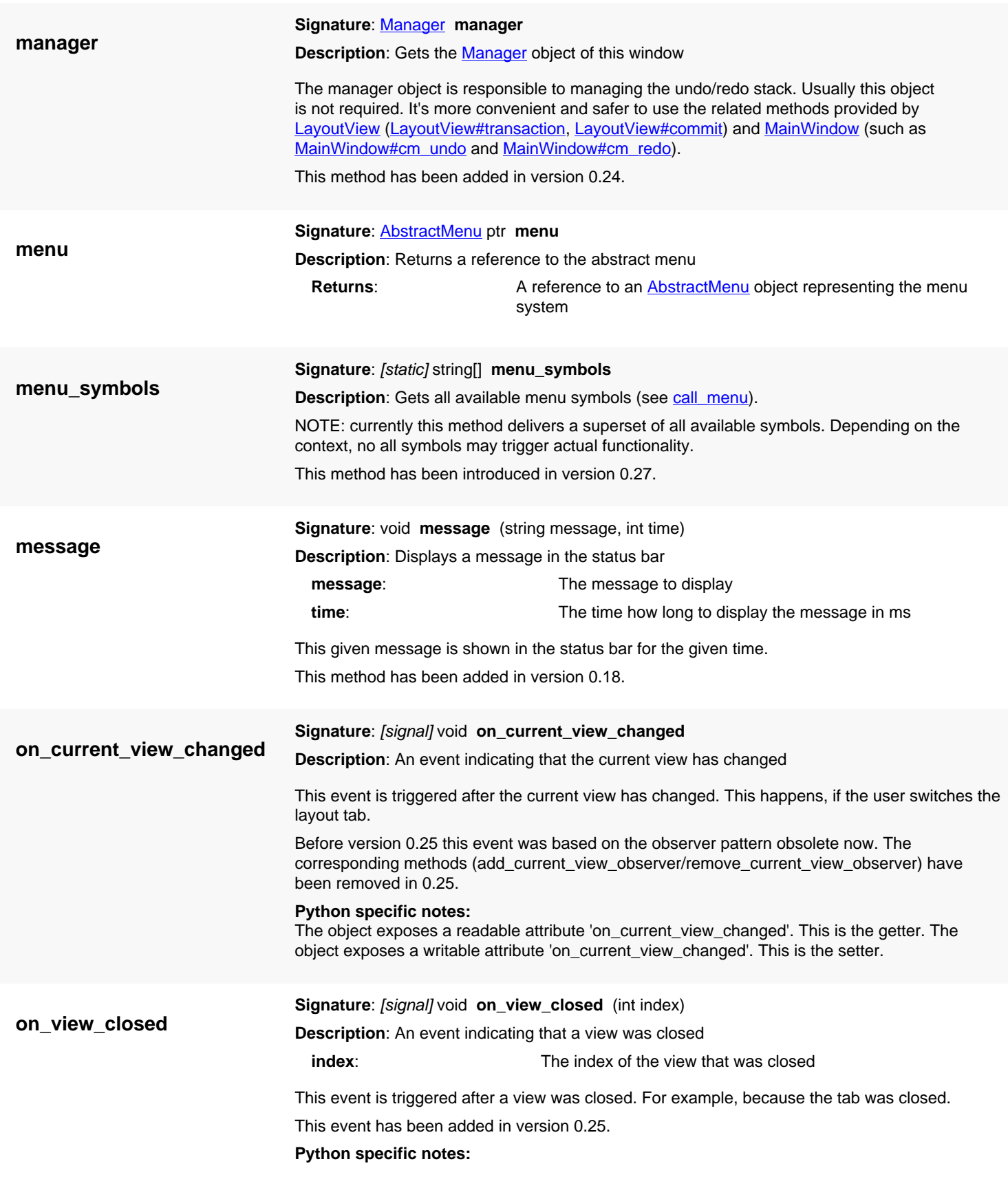

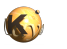

The object exposes a readable attribute 'on\_view\_closed'. This is the getter. The object exposes a writable attribute 'on\_view\_closed'. This is the setter.

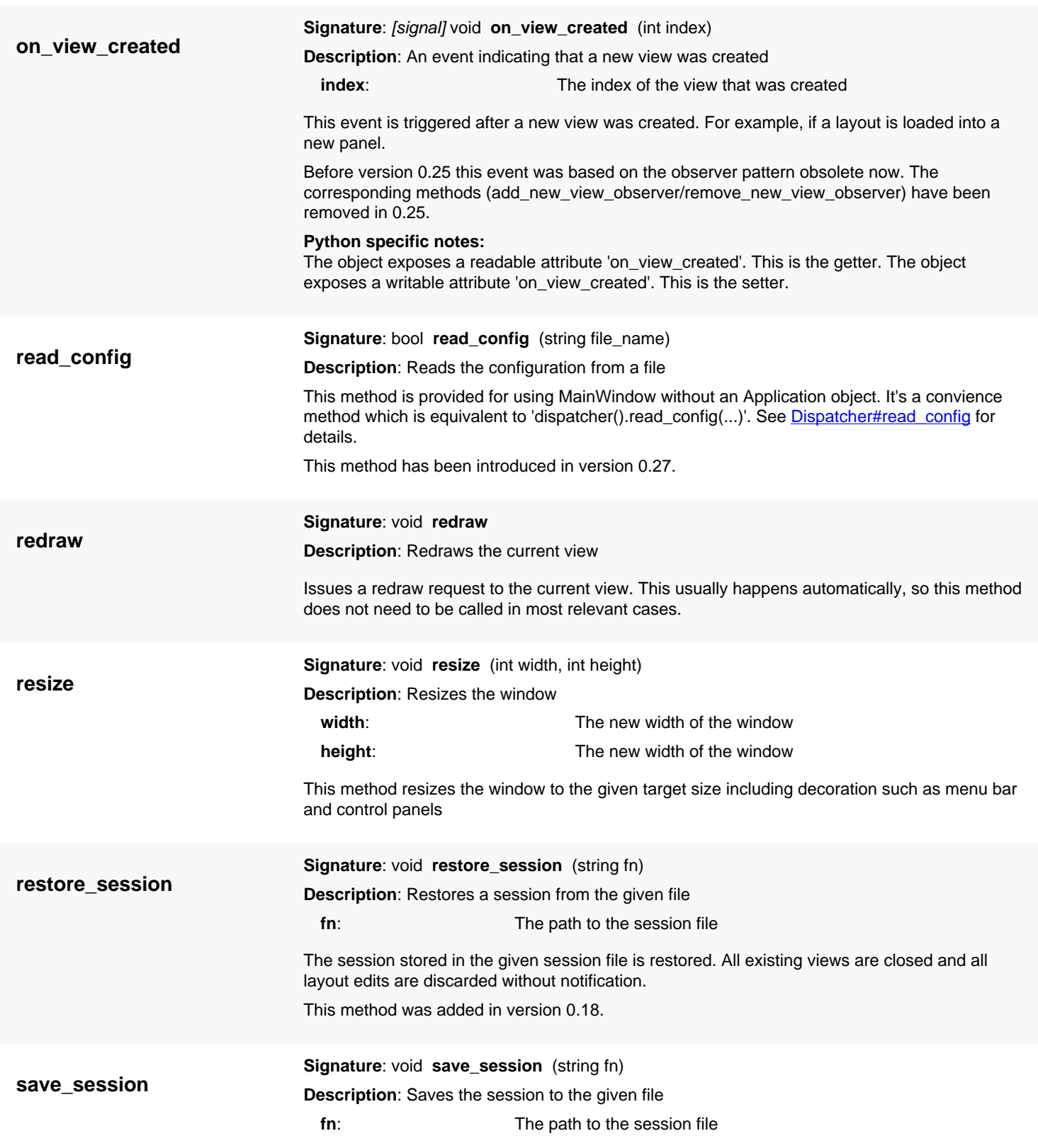

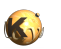

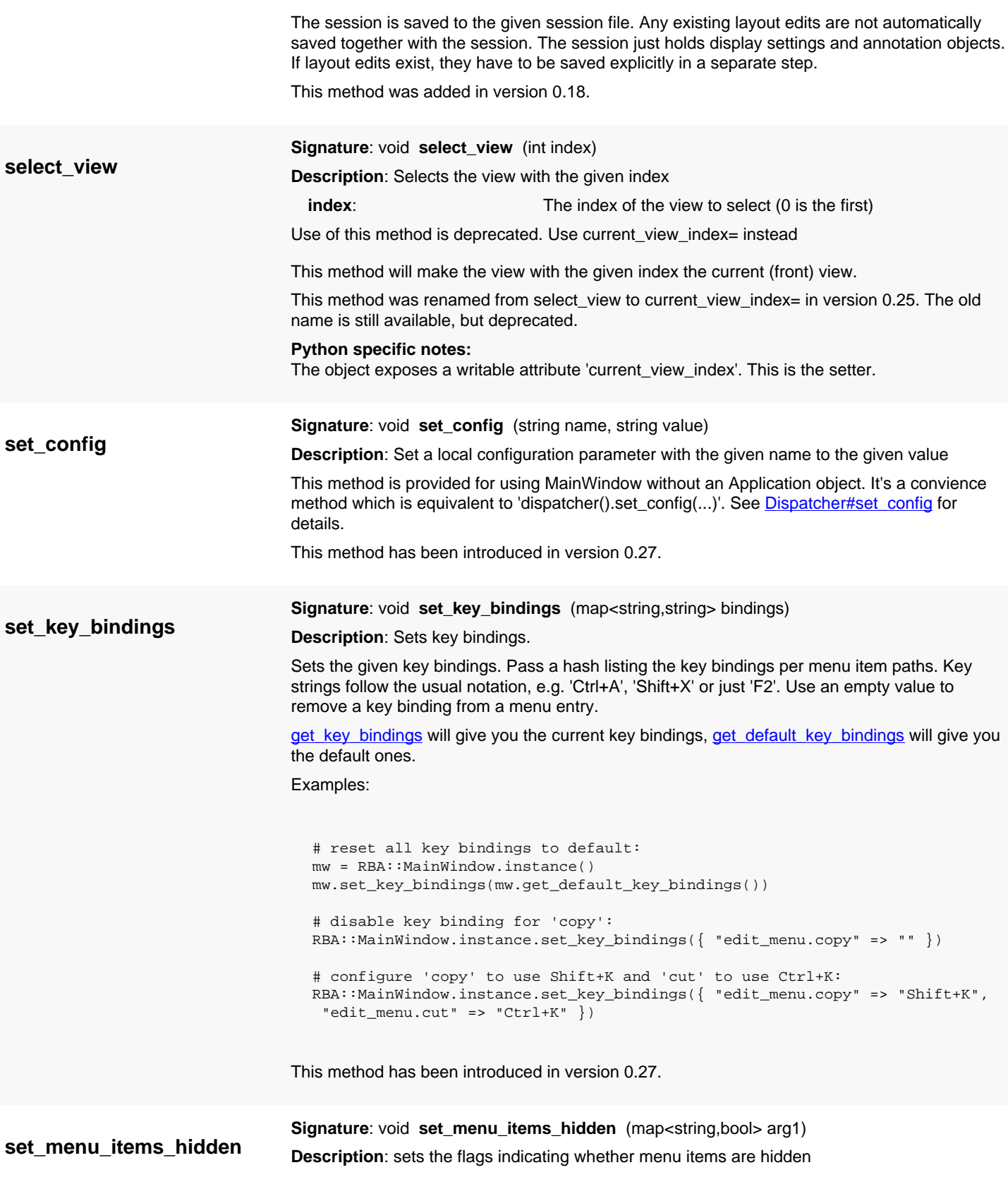

<span id="page-2132-1"></span><span id="page-2132-0"></span>This method allows hiding certain menu items. It takes a hash with hidden flags vs. menu item paths. Examples:

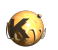

<span id="page-2133-0"></span>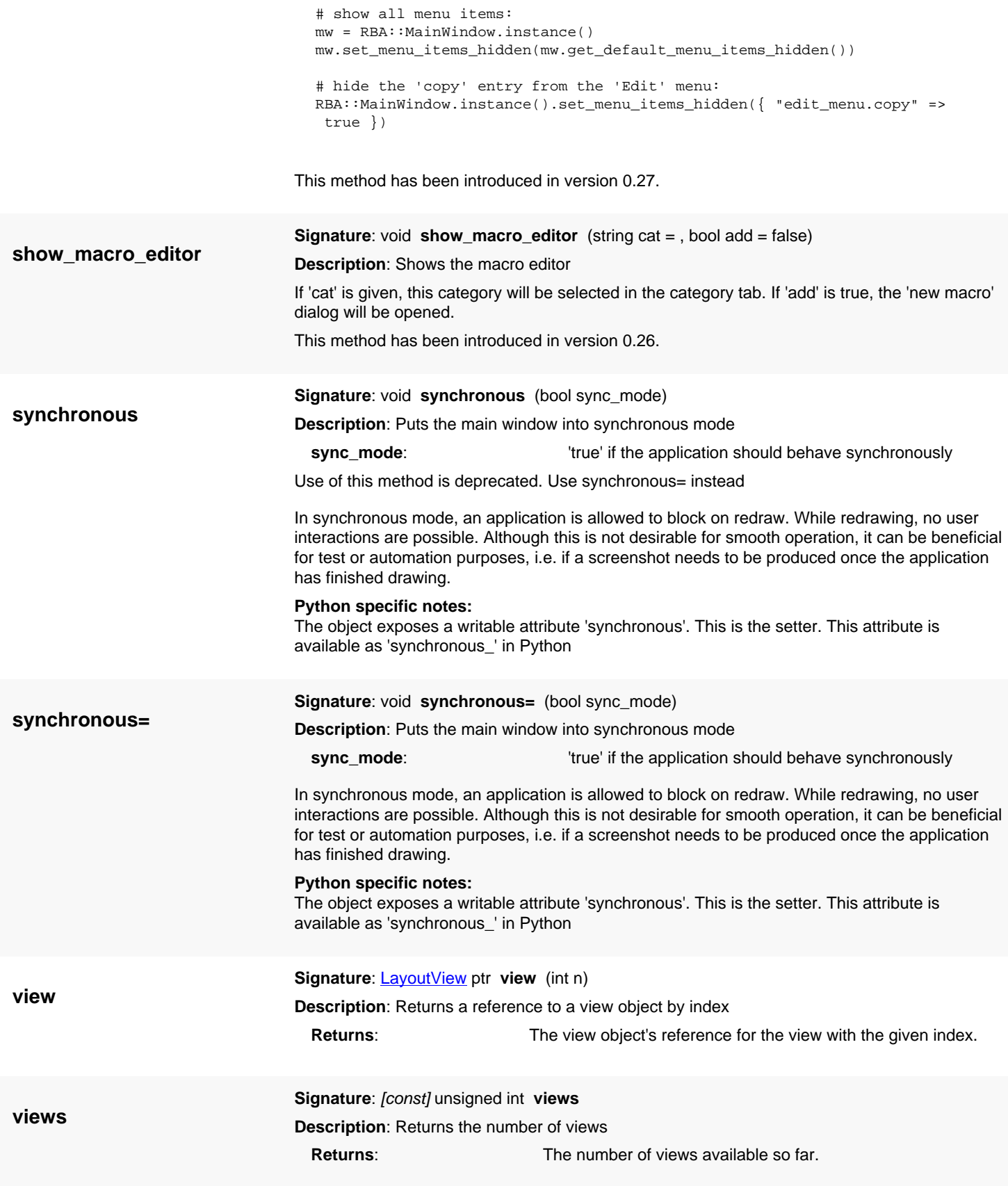

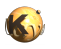

### **write\_config**

**Signature**: bool **write\_config** (string file\_name)

**Description**: Writes configuration to a file

This method is provided for using MainWindow without an Application object. It's a convience method which is equivalent to 'dispatcher().write\_config(...)'. See [Dispatcher#write\\_config](#page-2029-3) for details.

This method has been introduced in version 0.27.

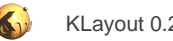

# <span id="page-2135-0"></span>**4.206. API reference - Class Application**

[Notation used in Ruby API documentation](#page-248-0)

**Module**: [lay](#page-2204-0) **Description**: The application object

**Class hierarchy**: Application » QCoreApplication » QObject

The application object is the main port from which to access all the internals of the application, in particular the main window.

## **Public methods**

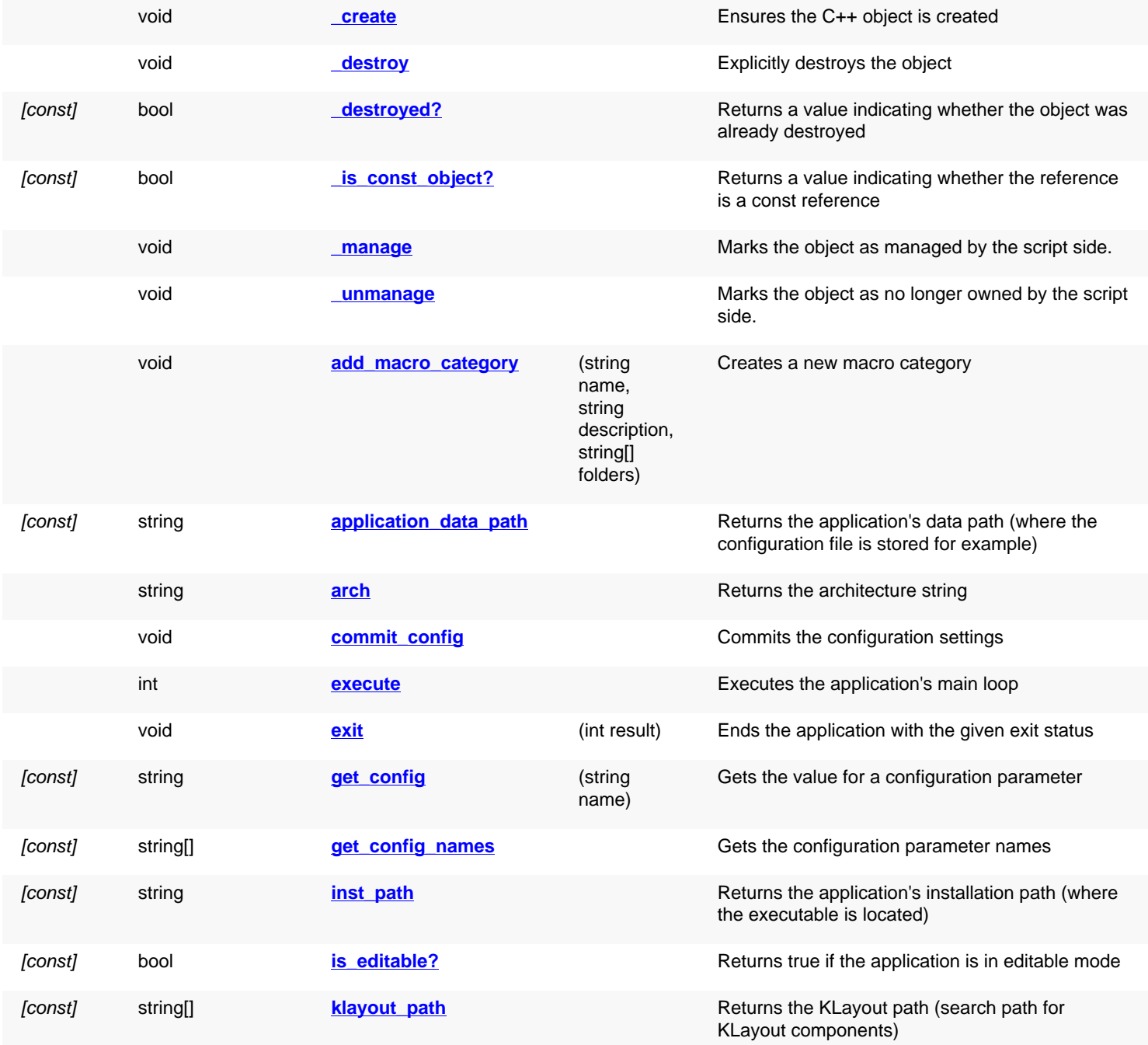

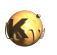

<span id="page-2136-4"></span><span id="page-2136-3"></span><span id="page-2136-2"></span><span id="page-2136-1"></span><span id="page-2136-0"></span>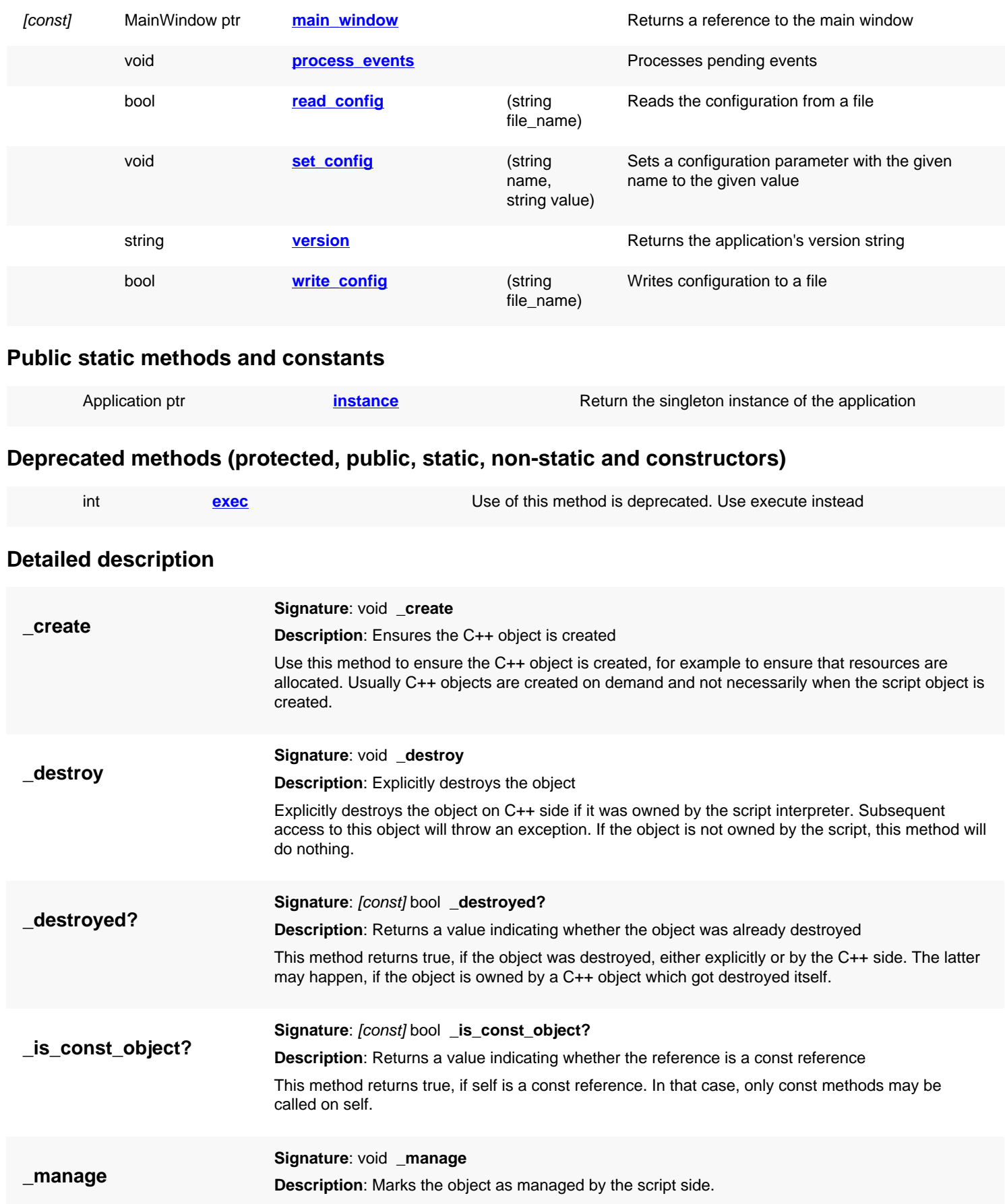

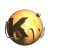

<span id="page-2137-6"></span><span id="page-2137-5"></span><span id="page-2137-4"></span><span id="page-2137-3"></span><span id="page-2137-2"></span><span id="page-2137-1"></span><span id="page-2137-0"></span>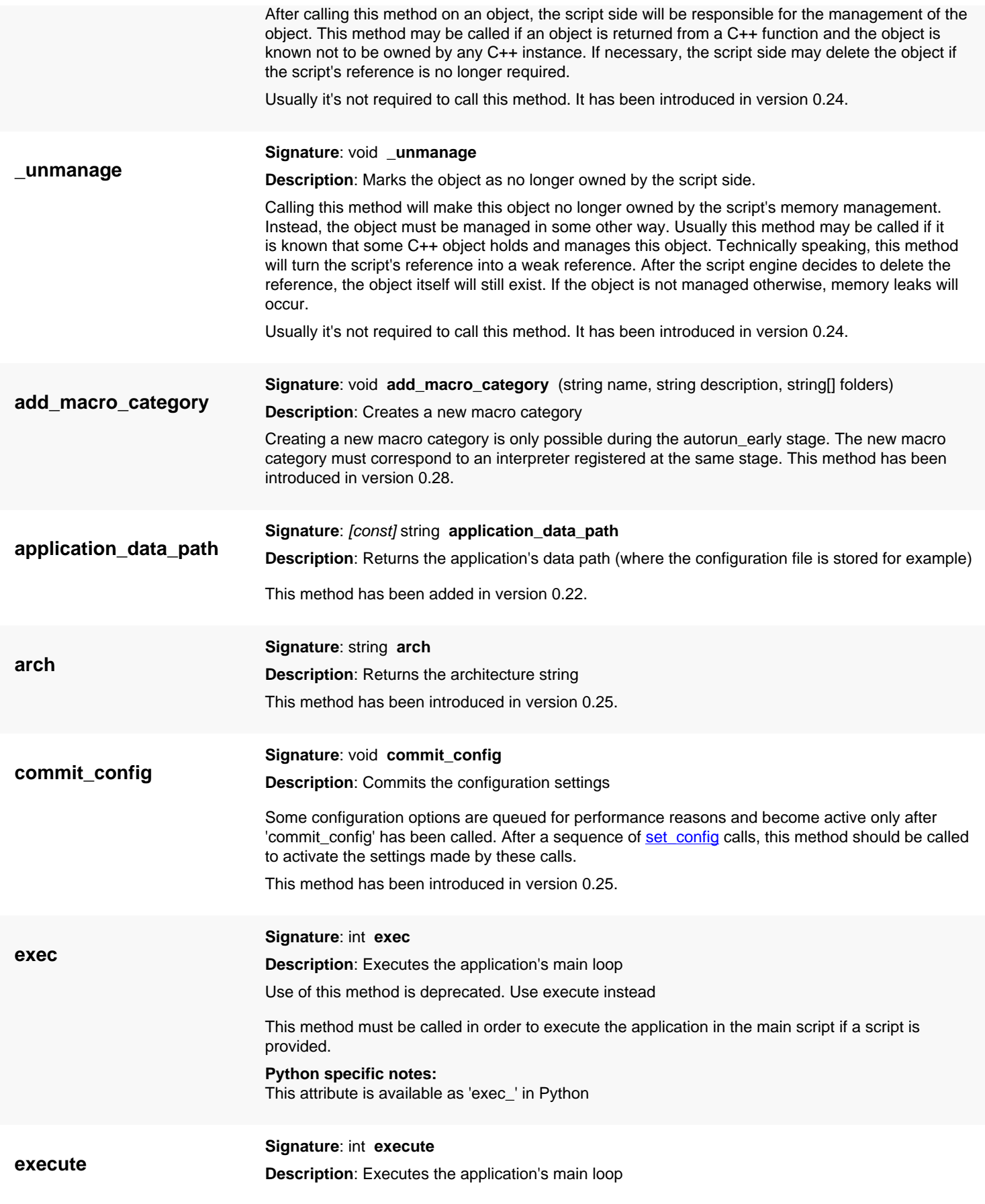

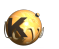

<span id="page-2138-6"></span><span id="page-2138-5"></span><span id="page-2138-4"></span><span id="page-2138-3"></span><span id="page-2138-2"></span><span id="page-2138-1"></span><span id="page-2138-0"></span>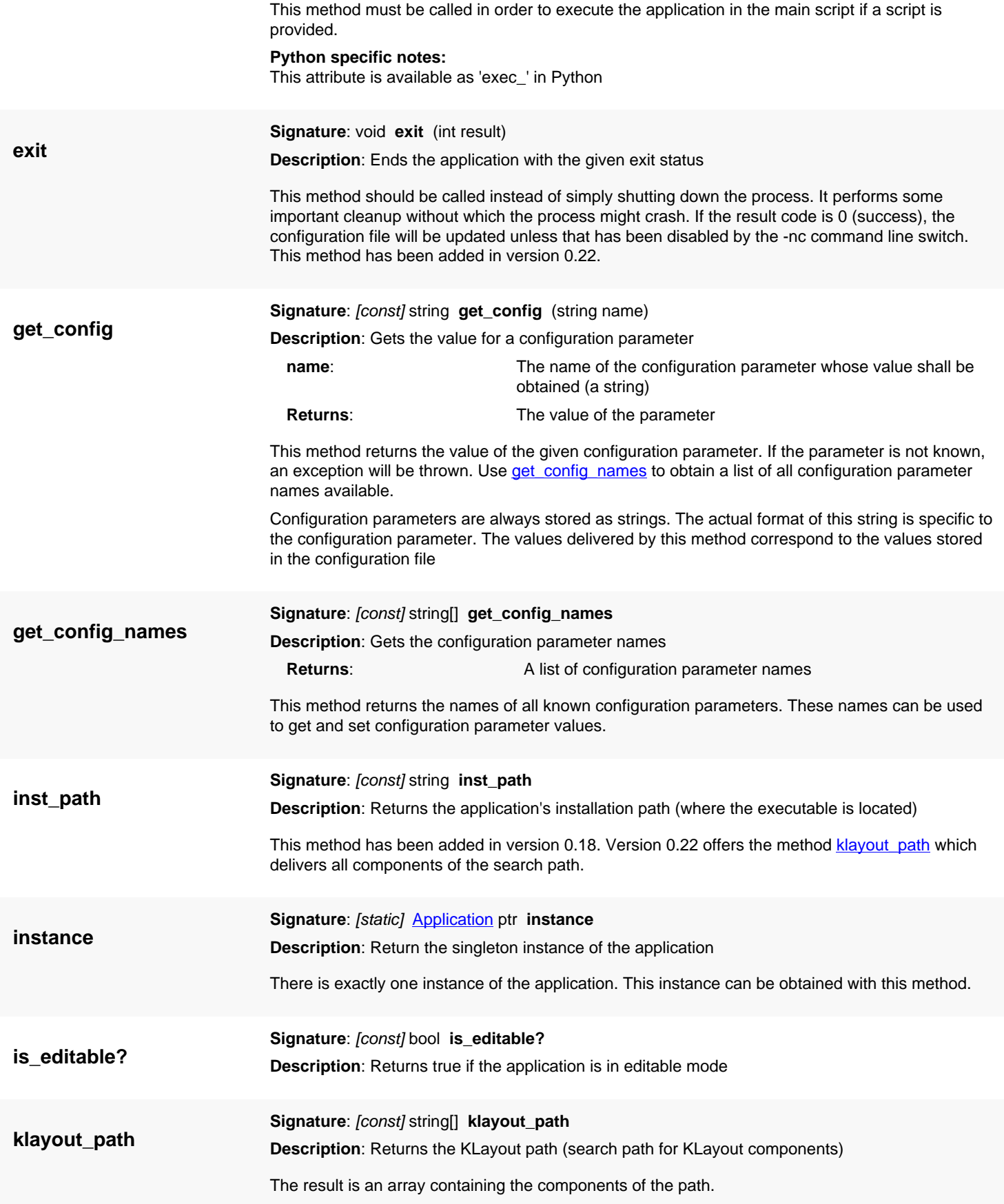

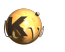

<span id="page-2139-5"></span><span id="page-2139-4"></span><span id="page-2139-3"></span><span id="page-2139-2"></span><span id="page-2139-1"></span><span id="page-2139-0"></span>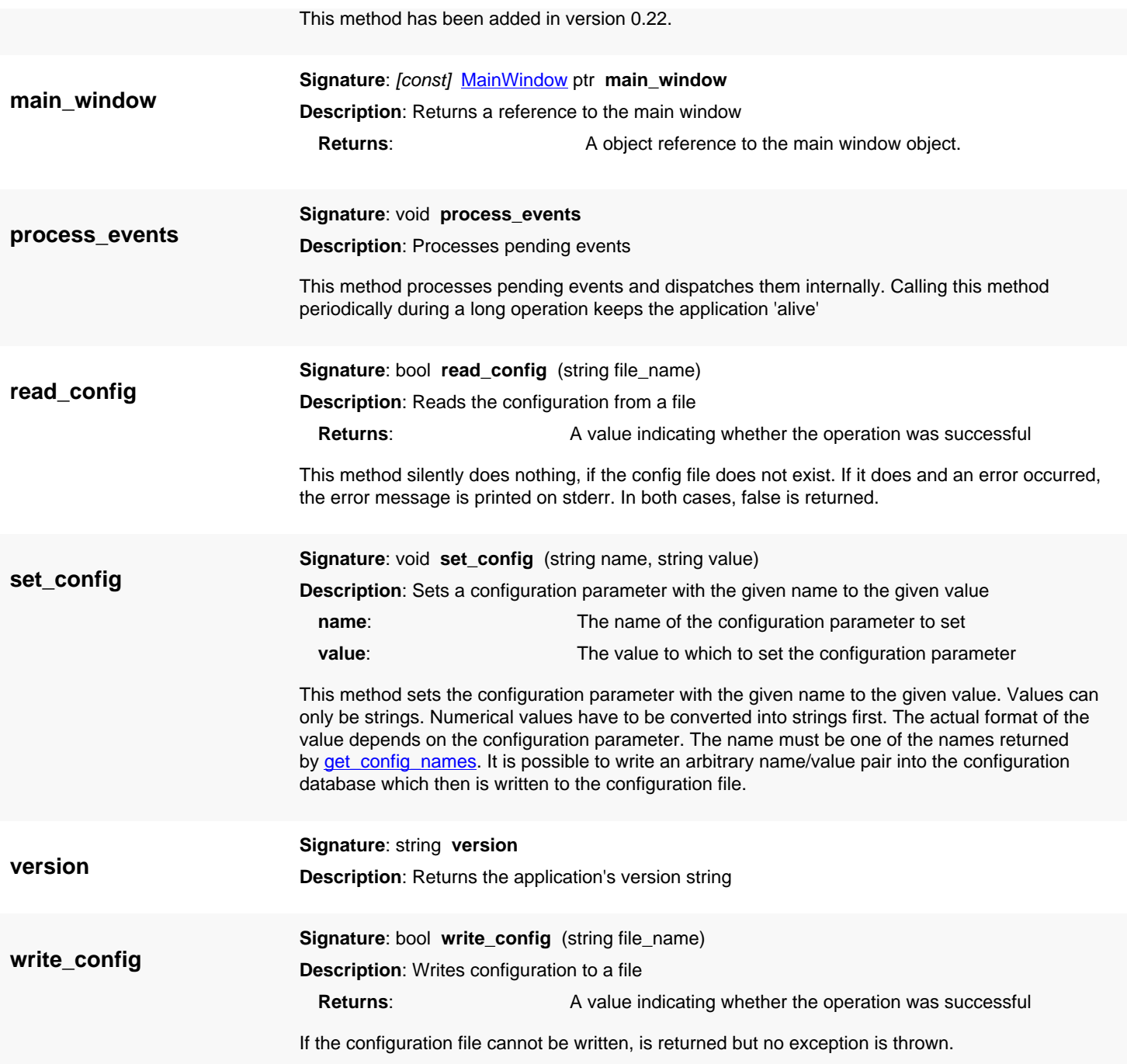

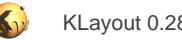

# <span id="page-2140-0"></span>**4.207. API reference - Class LEFDEFReaderConfiguration**

#### [Notation used in Ruby API documentation](#page-248-0)

#### **Module**: [db](#page-2198-0)

**Description**: Detailed LEF/DEF reader options

This class is a aggregate belonging to the *LoadLayoutOptions* class. It provides options for the LEF/DEF reader. These options have been placed into a separate class to account for their complexity. This class specifically handles layer mapping. This is the process of generating layer names or GDS layer/datatypes from LEF/DEF layers and purpose combinations. There are basically two ways: to use a map file or to use pattern-based production rules.

To use a layer map file, set the map file attribute to the name of the layer map file. The layer map file lists the GDS layer and datatype numbers to generate for the geometry.

The pattern-based approach will use the layer name and attach a purpose-dependent suffix to it. Use the ...\_suffix attributes to specify this suffix. For routing, the corresponding attribute is routing suffix for example. A purpose can also be mapped to a specific GDS datatype using the corresponding ...\_datatype attributes. The decorated or undecorated names are looked up in a layer mapping table in the next step. The layer mapping table is specified using the [layer\\_map](#page-2153-0) attribute. This table can be used to map layer names to specific GDS layers by using entries of the form 'NAME: layer-number'.

If a layer map file is present, the pattern-based attributes are ignored.

### **Public constructors**

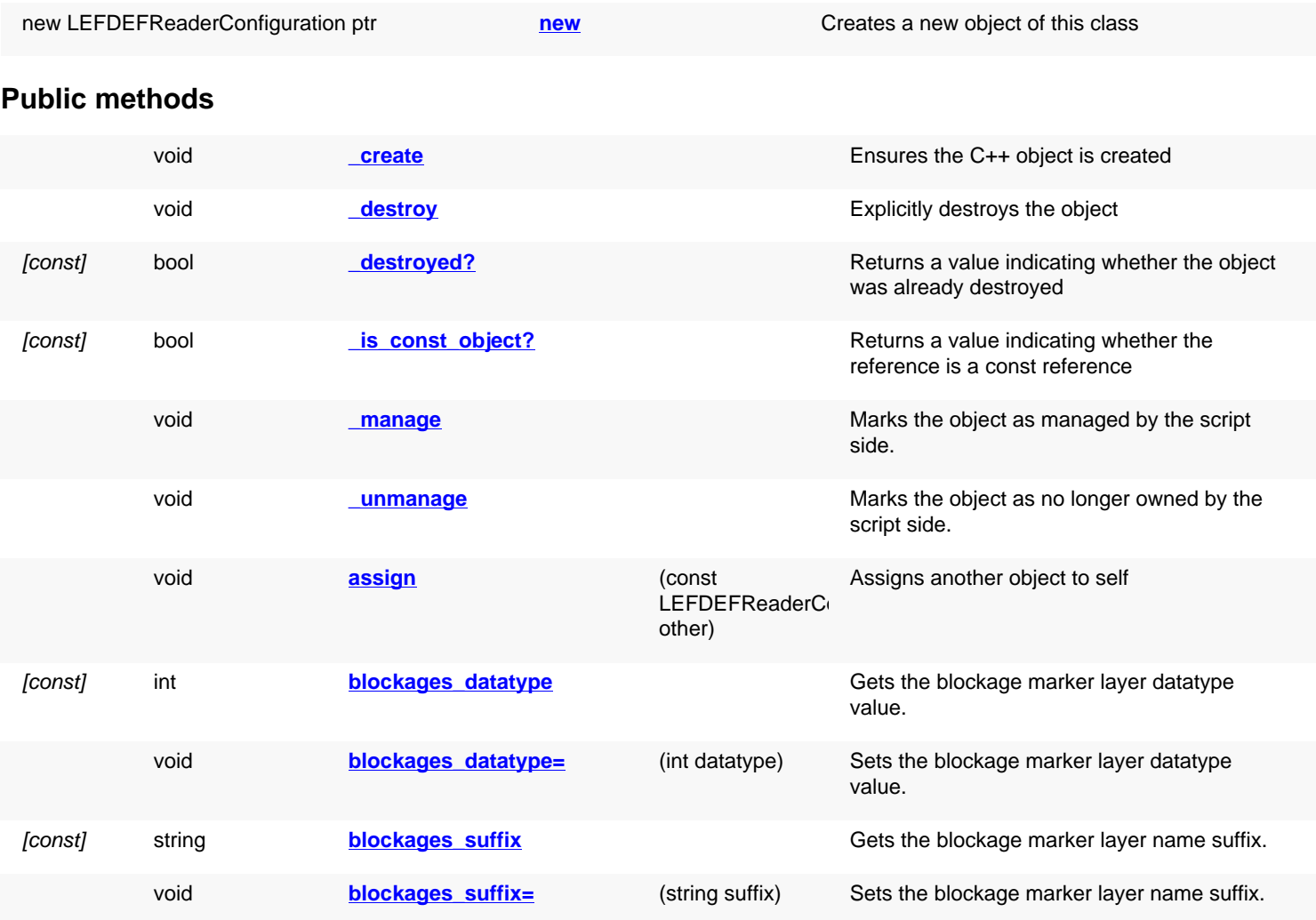

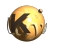

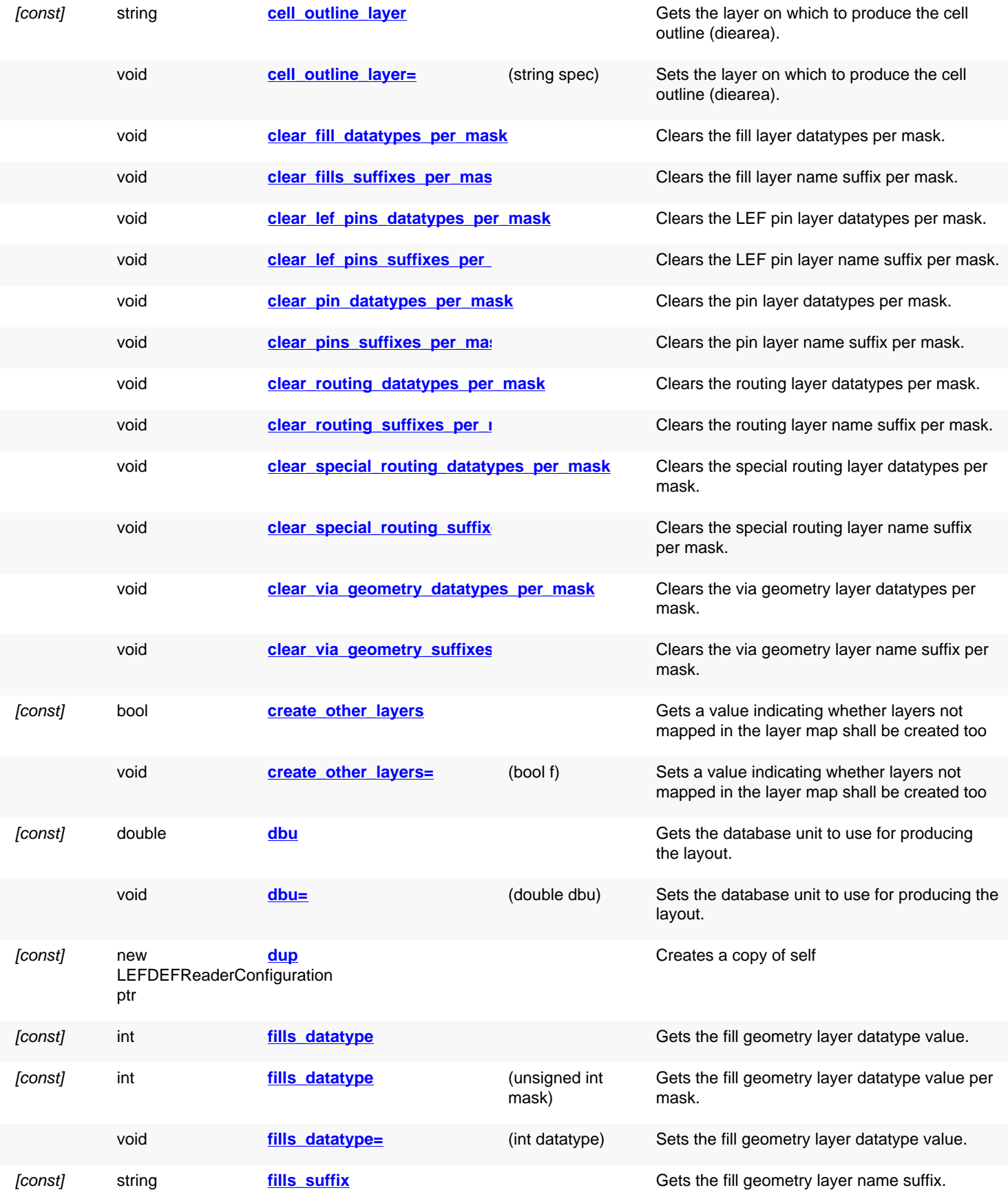

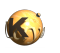

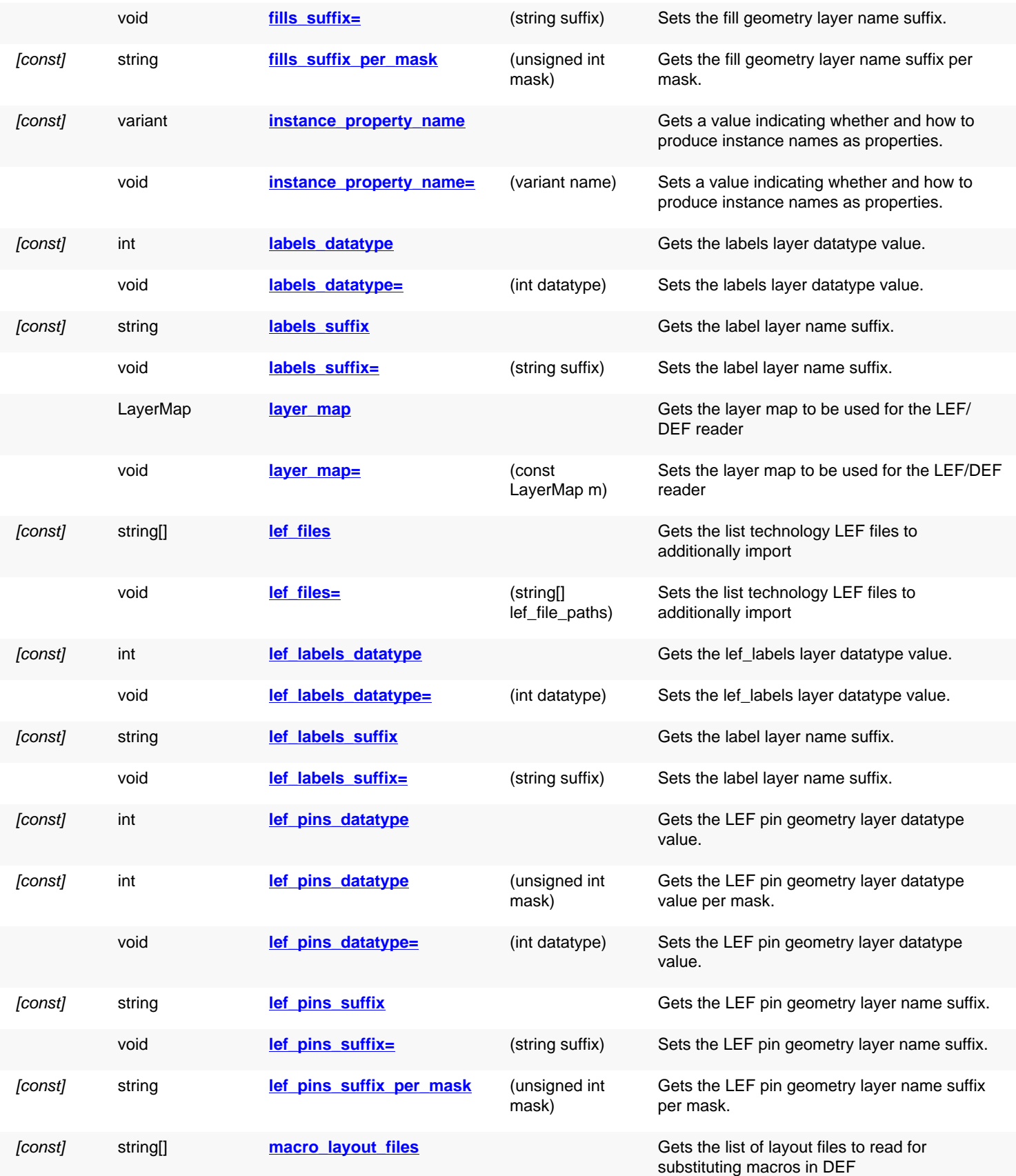

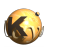

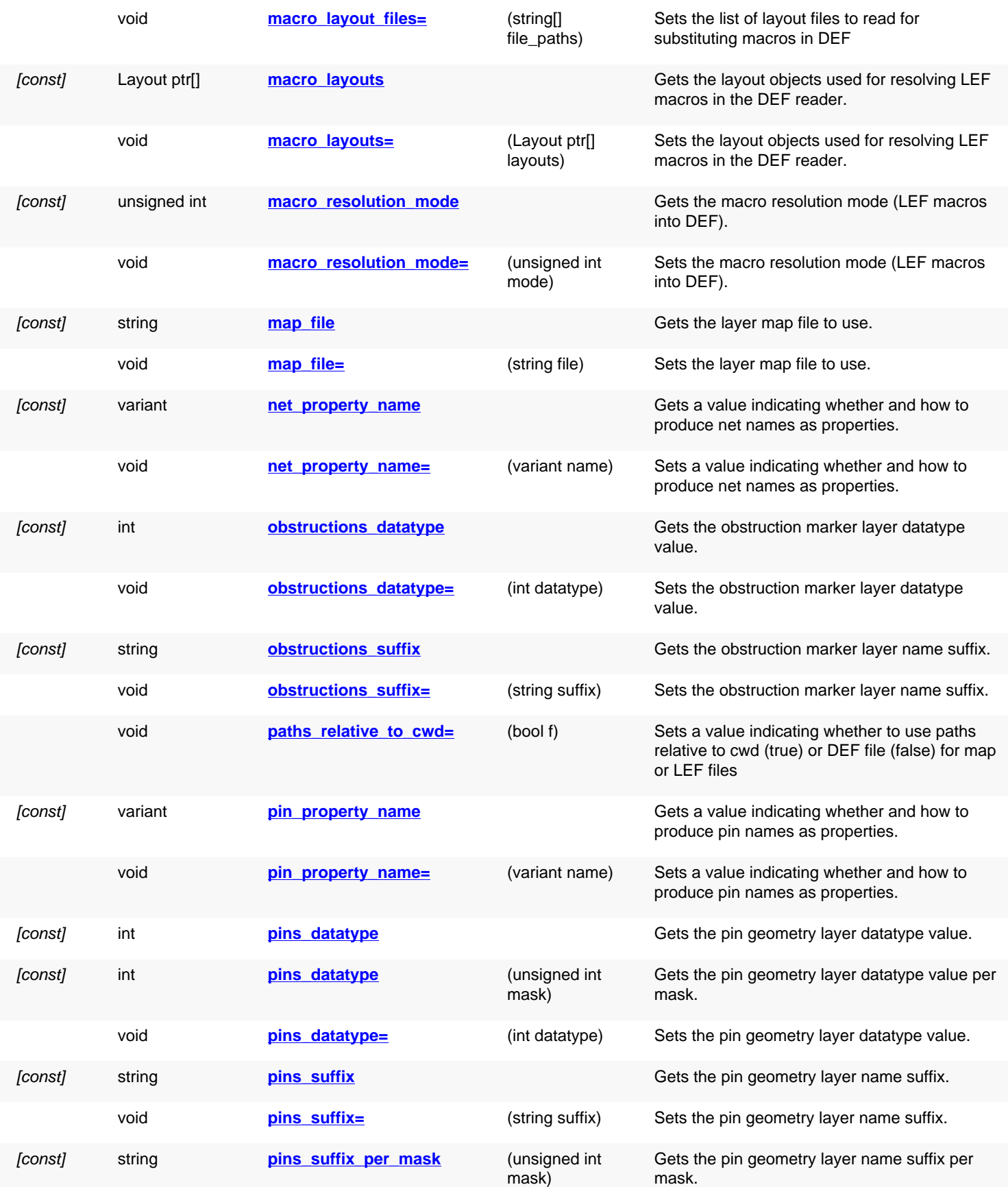

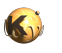

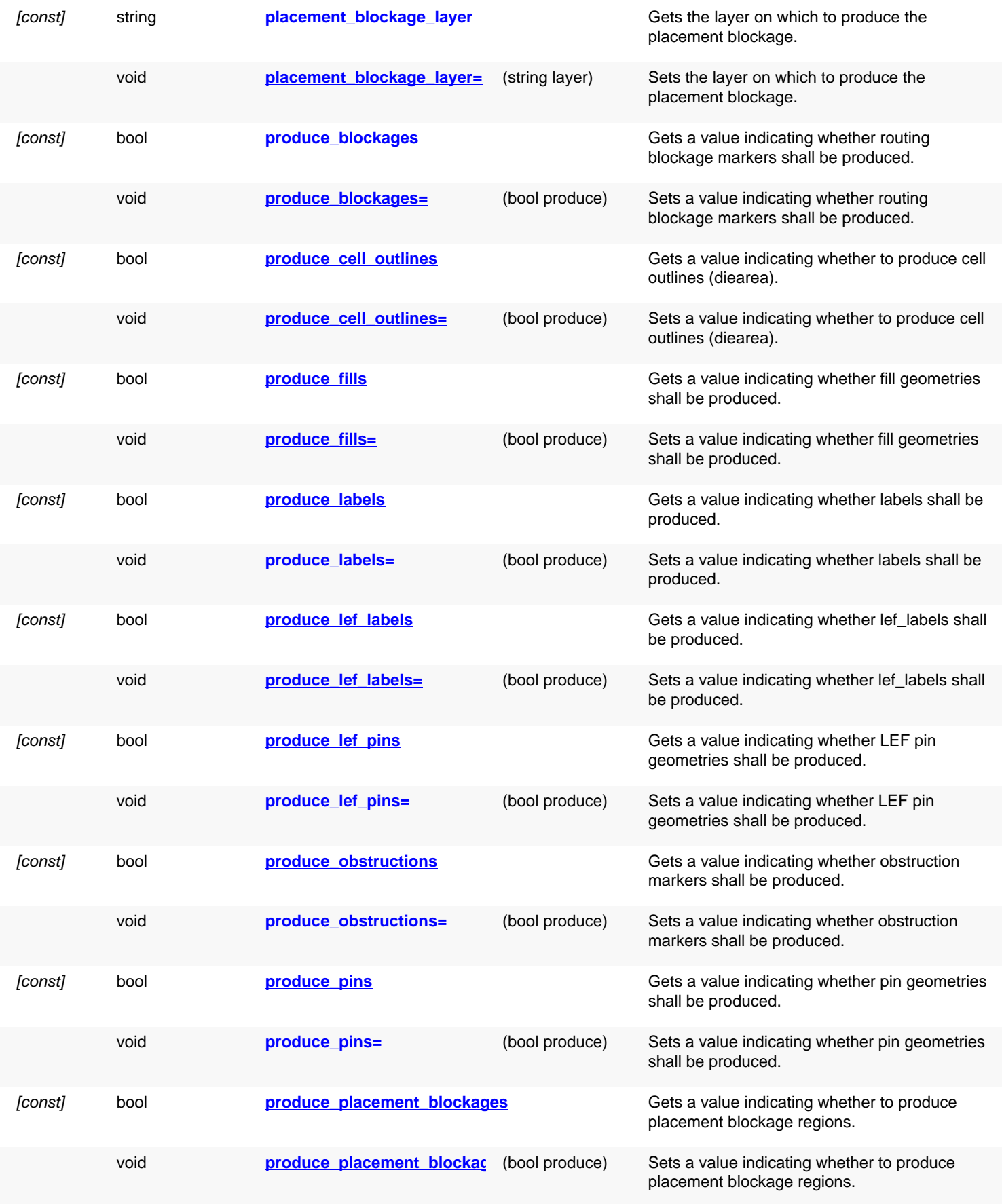

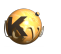

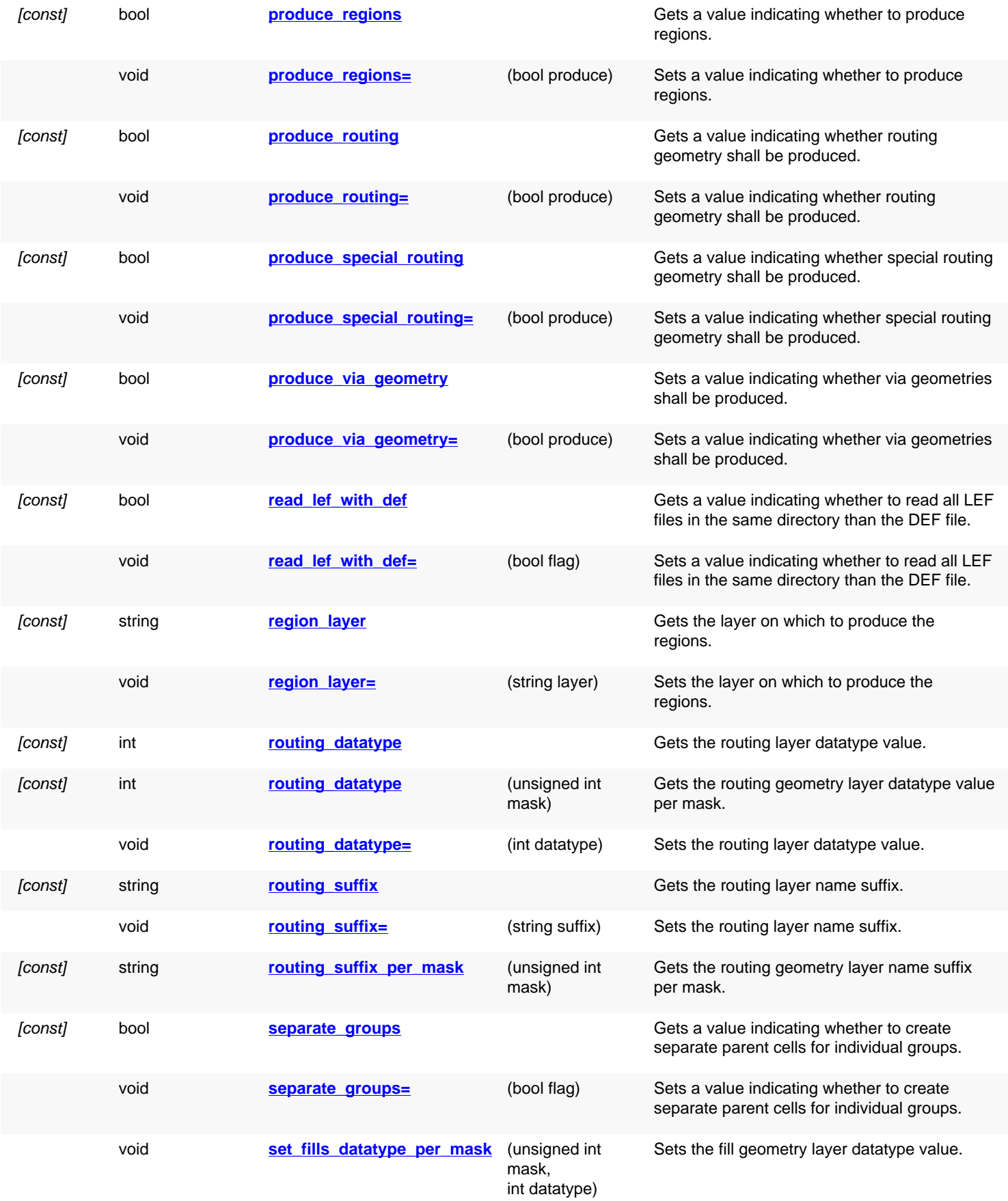

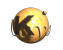

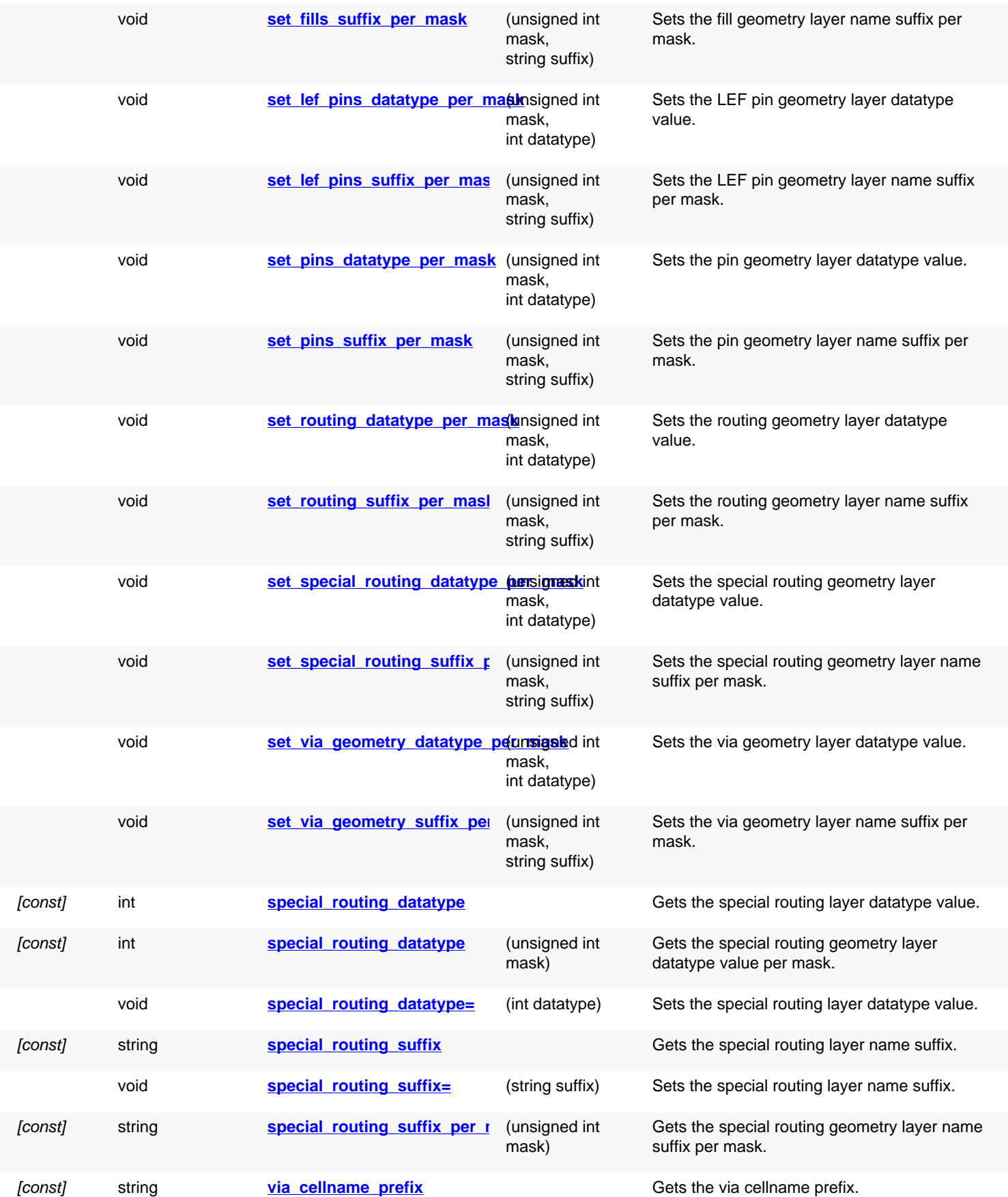

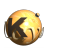

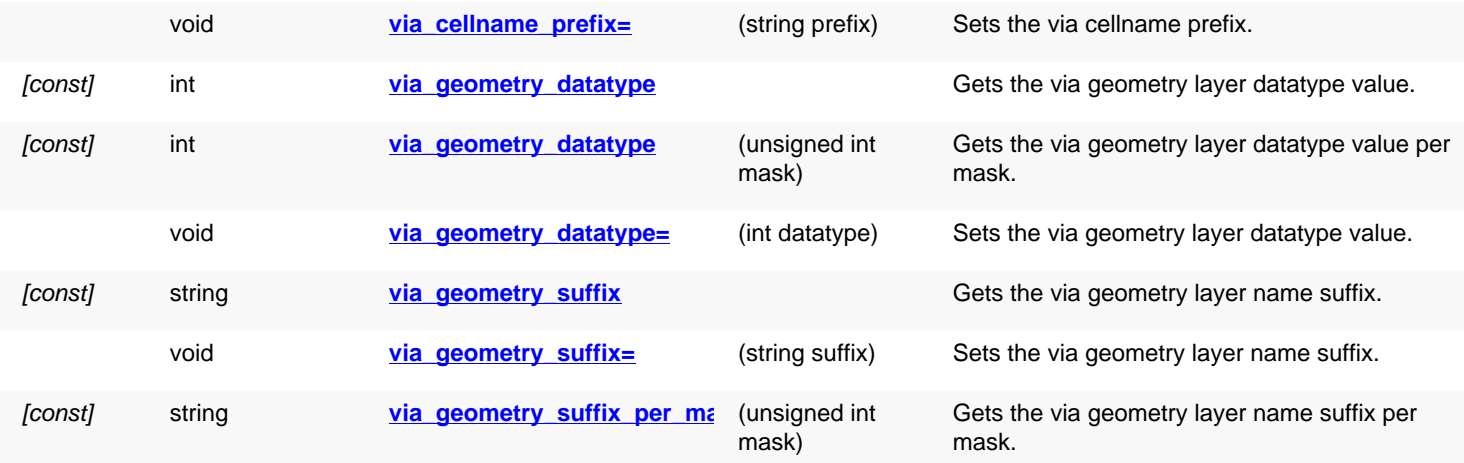

## **Deprecated methods (protected, public, static, non-static and constructors)**

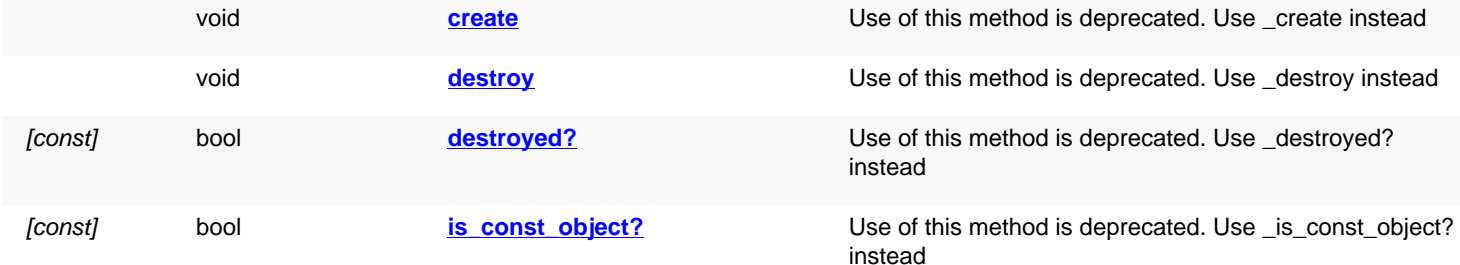

## **Detailed description**

<span id="page-2147-3"></span><span id="page-2147-2"></span><span id="page-2147-1"></span><span id="page-2147-0"></span>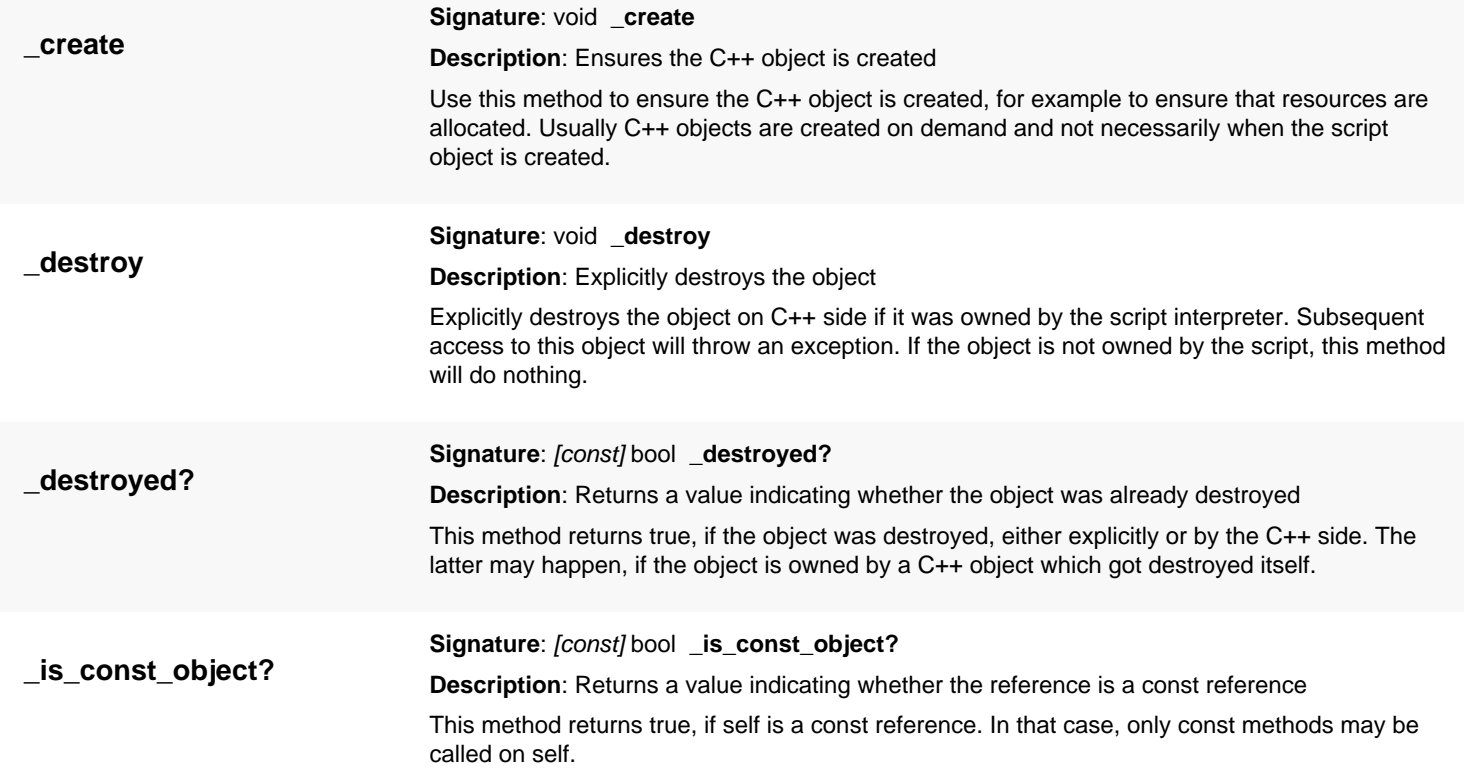

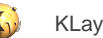

<span id="page-2148-7"></span><span id="page-2148-6"></span><span id="page-2148-5"></span><span id="page-2148-4"></span><span id="page-2148-3"></span><span id="page-2148-2"></span><span id="page-2148-1"></span><span id="page-2148-0"></span>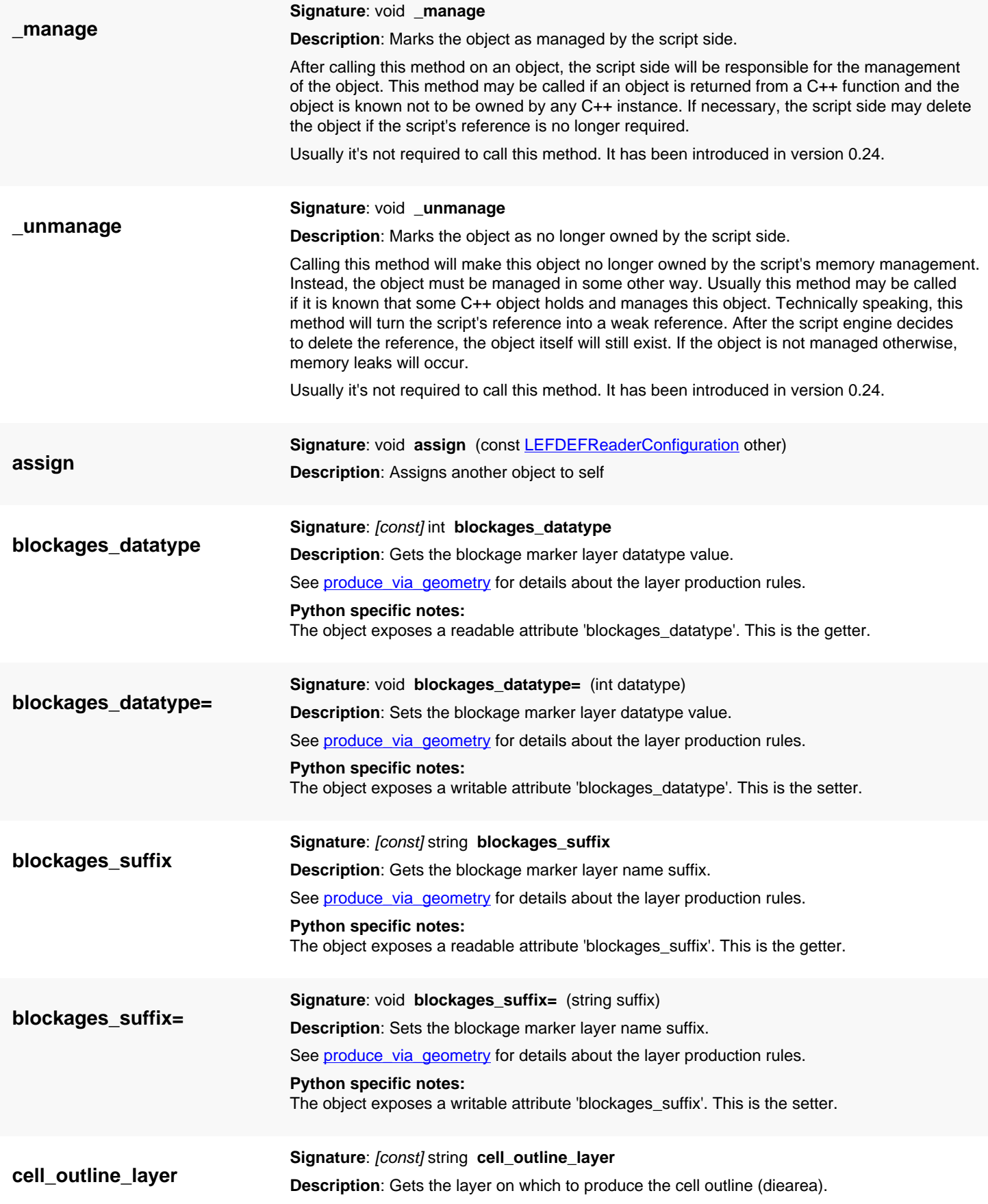

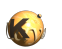

<span id="page-2149-7"></span><span id="page-2149-6"></span><span id="page-2149-5"></span><span id="page-2149-4"></span><span id="page-2149-3"></span><span id="page-2149-2"></span><span id="page-2149-1"></span><span id="page-2149-0"></span>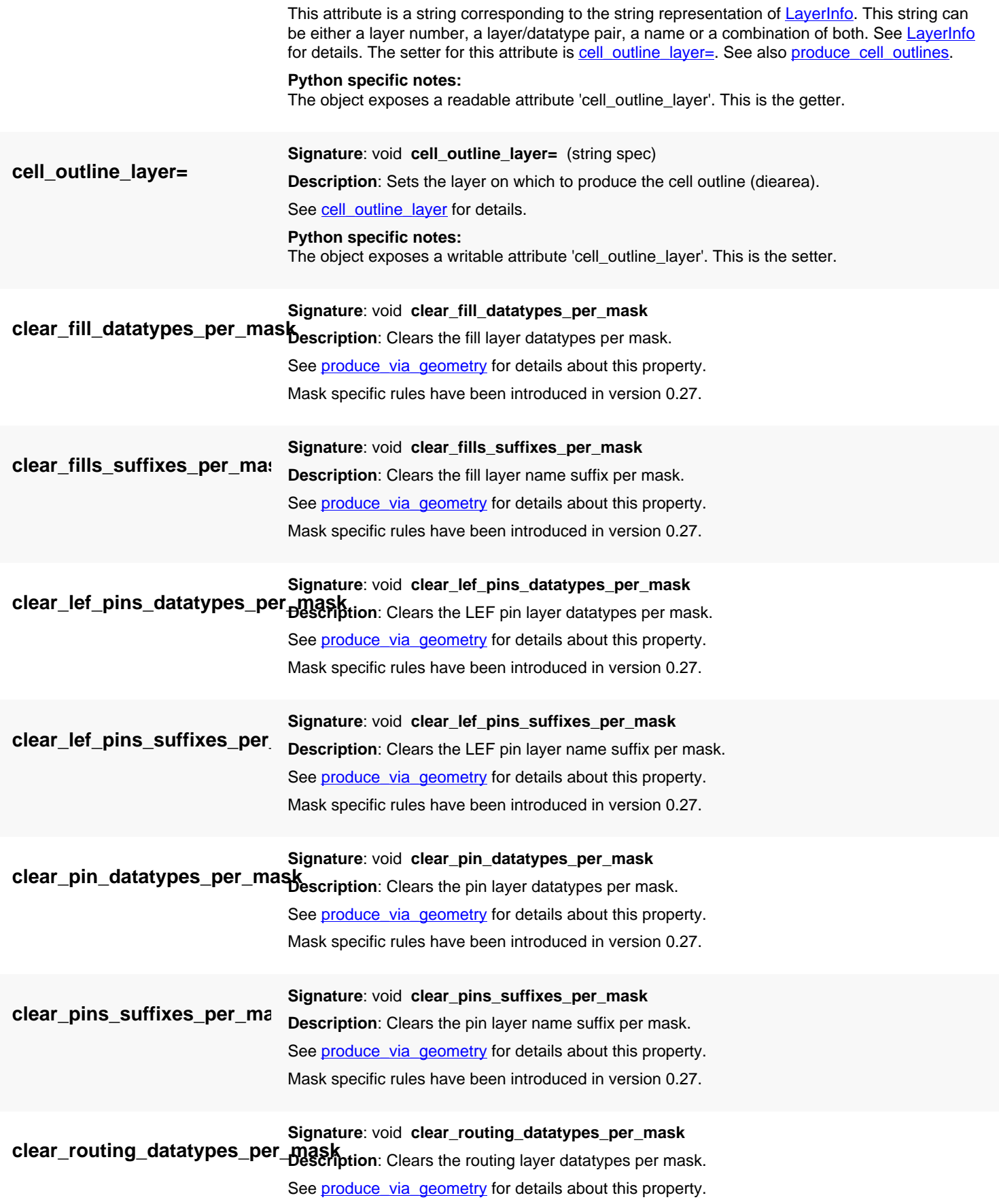

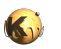

<span id="page-2150-7"></span><span id="page-2150-6"></span><span id="page-2150-5"></span><span id="page-2150-4"></span><span id="page-2150-3"></span><span id="page-2150-2"></span><span id="page-2150-1"></span><span id="page-2150-0"></span>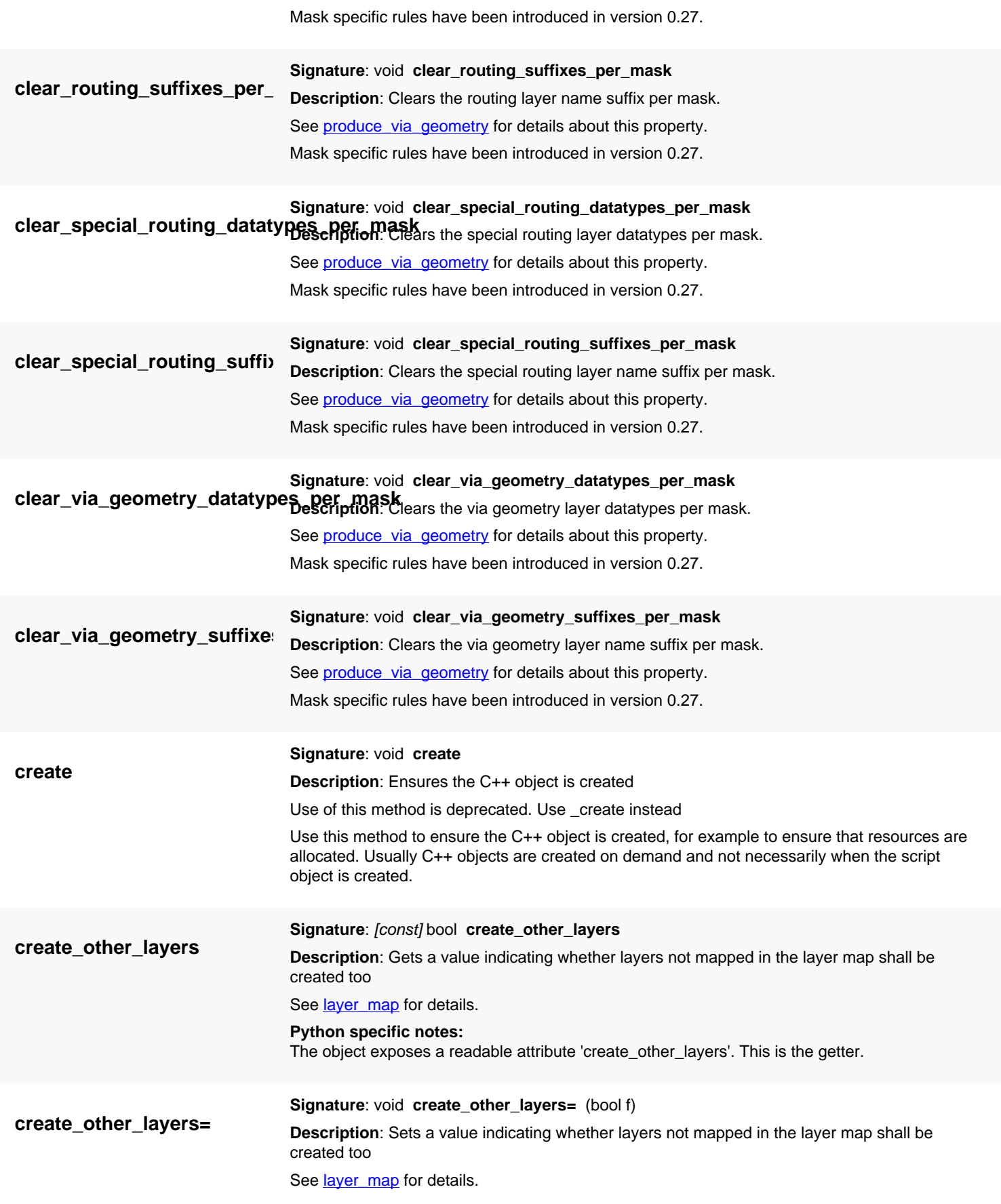

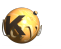

<span id="page-2151-6"></span><span id="page-2151-5"></span><span id="page-2151-4"></span><span id="page-2151-3"></span><span id="page-2151-2"></span><span id="page-2151-1"></span><span id="page-2151-0"></span>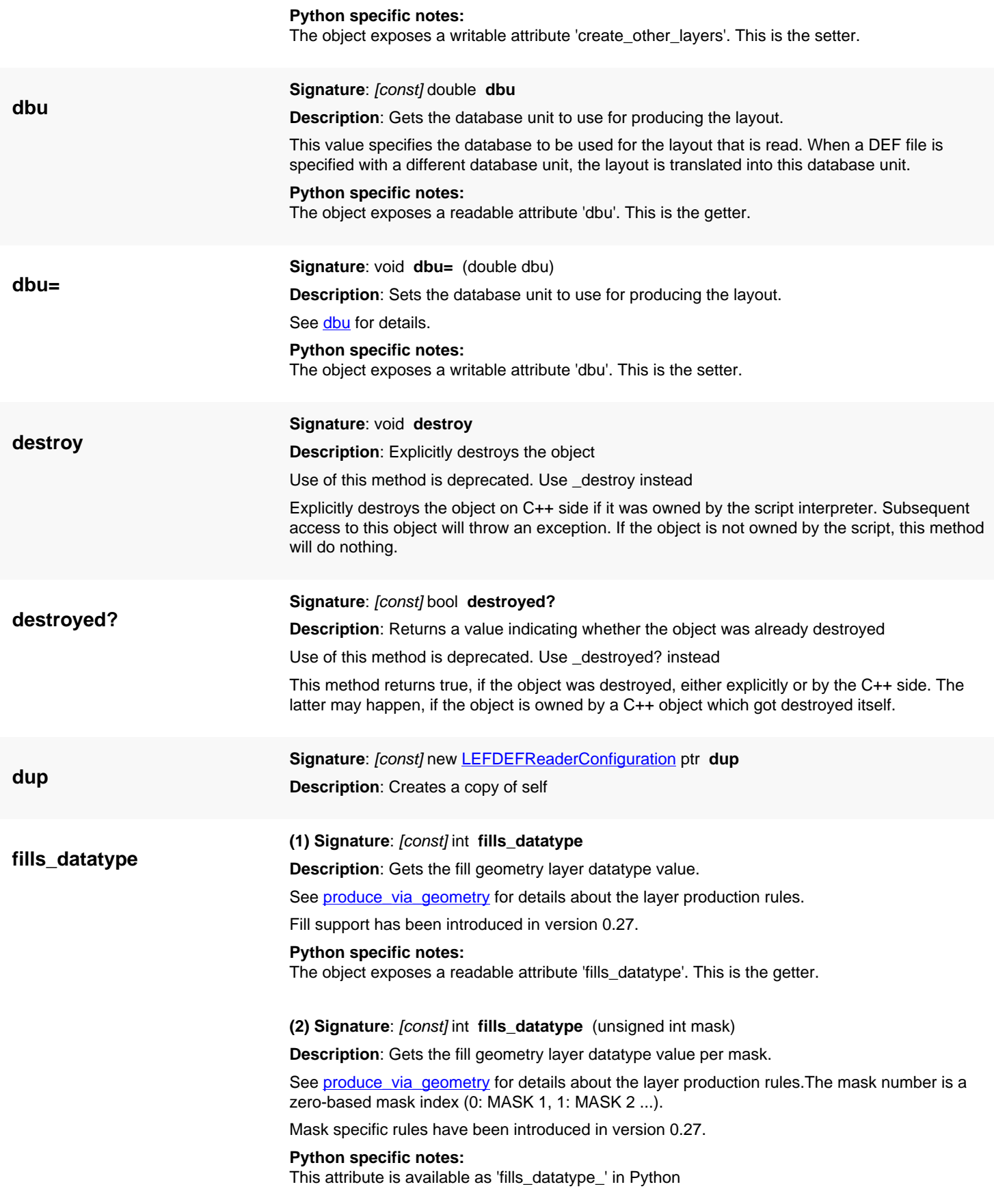

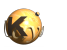

<span id="page-2152-6"></span><span id="page-2152-5"></span><span id="page-2152-4"></span><span id="page-2152-3"></span><span id="page-2152-2"></span><span id="page-2152-1"></span><span id="page-2152-0"></span>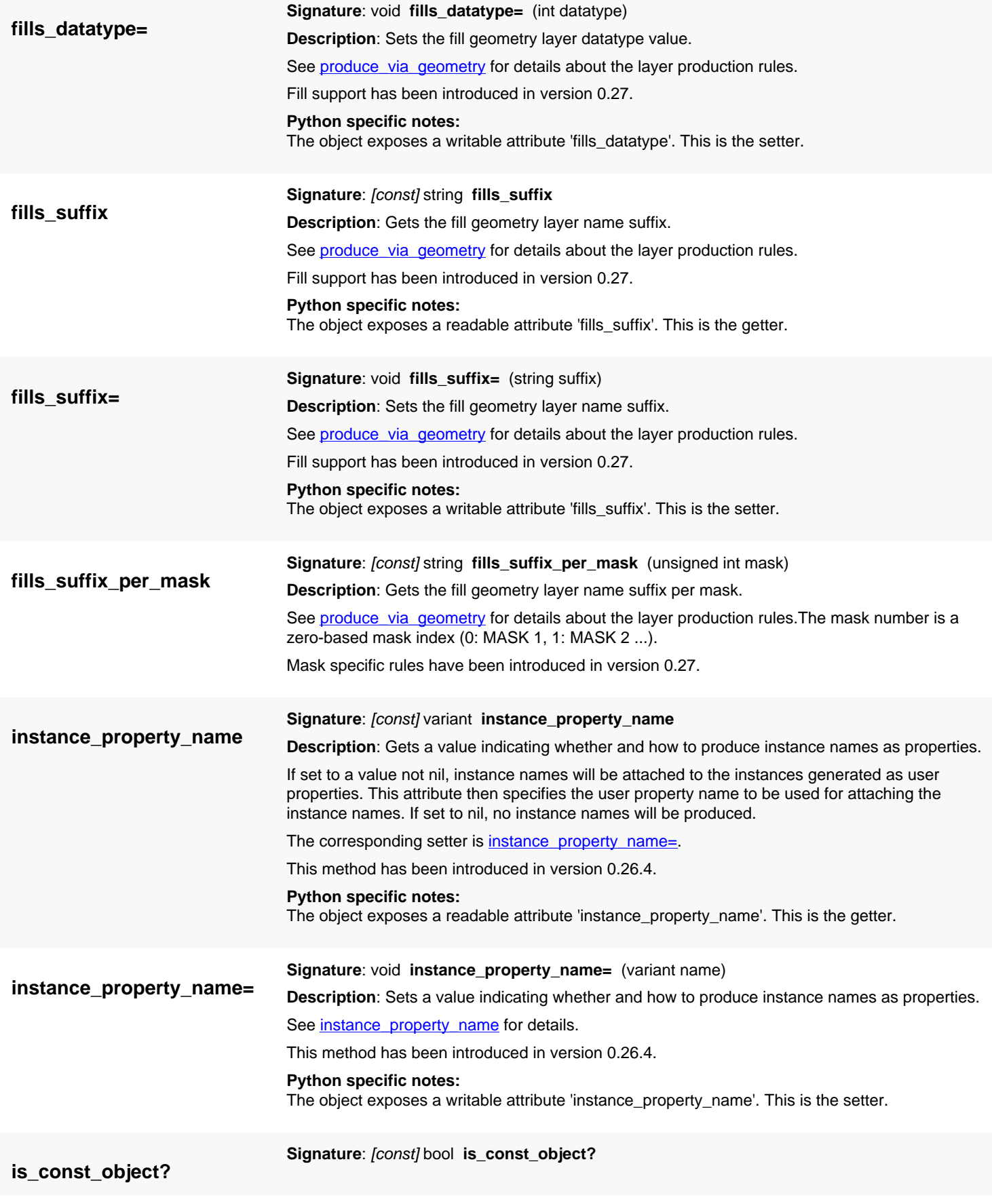

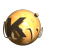

<span id="page-2153-5"></span><span id="page-2153-4"></span><span id="page-2153-3"></span><span id="page-2153-2"></span><span id="page-2153-1"></span><span id="page-2153-0"></span>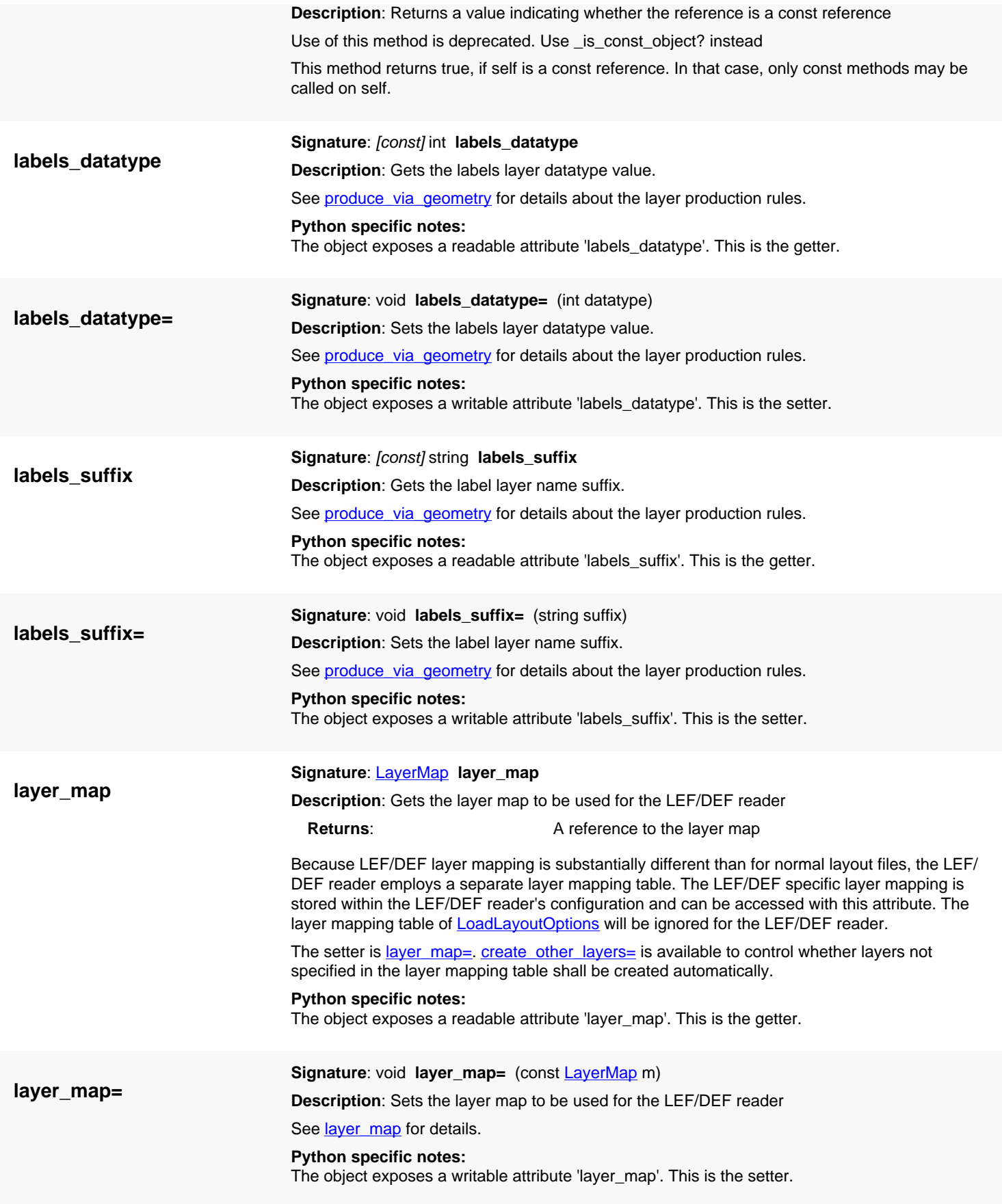

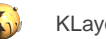

<span id="page-2154-6"></span><span id="page-2154-5"></span><span id="page-2154-4"></span><span id="page-2154-3"></span><span id="page-2154-2"></span><span id="page-2154-1"></span><span id="page-2154-0"></span>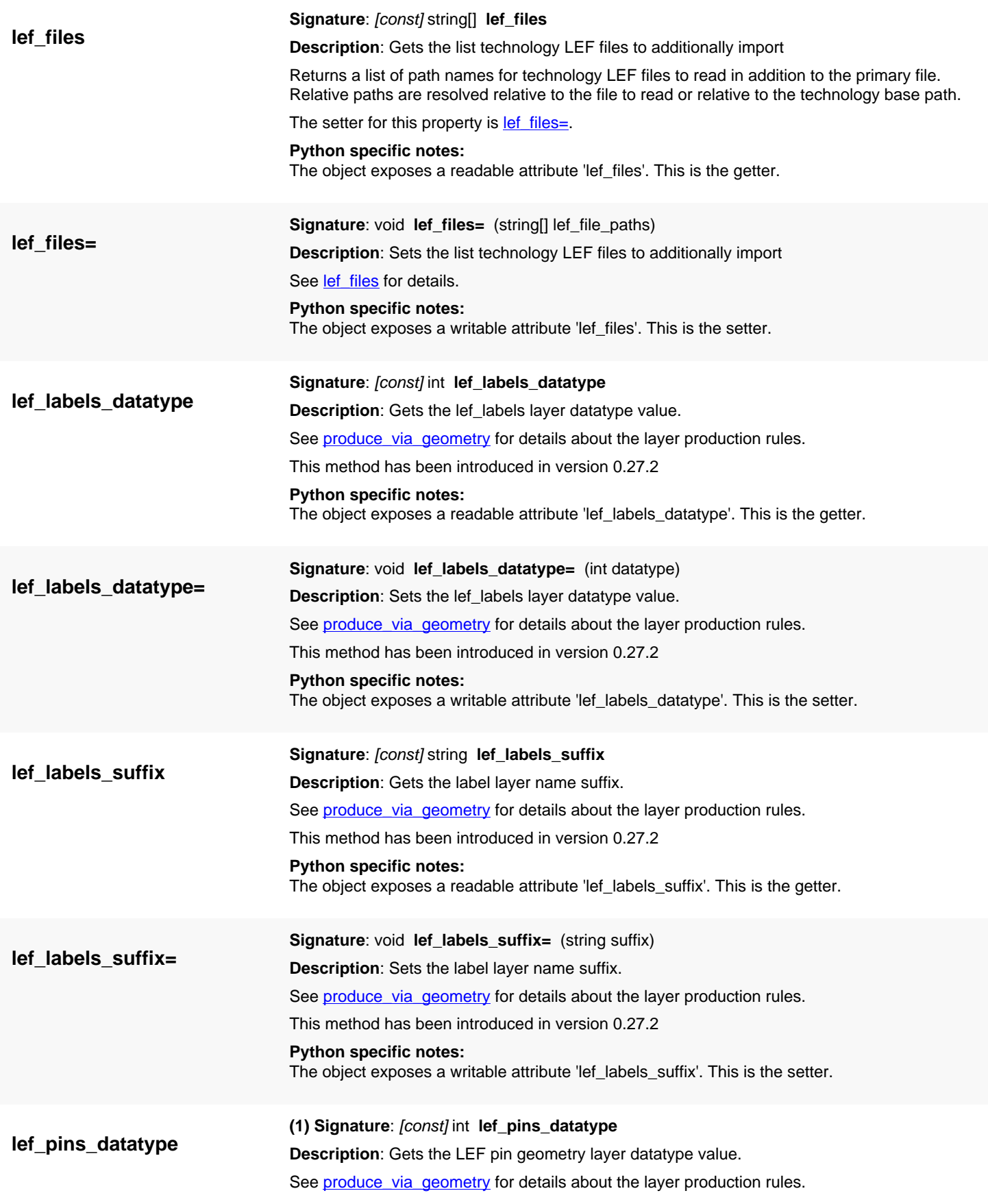

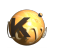

<span id="page-2155-5"></span><span id="page-2155-4"></span><span id="page-2155-3"></span><span id="page-2155-2"></span><span id="page-2155-1"></span><span id="page-2155-0"></span>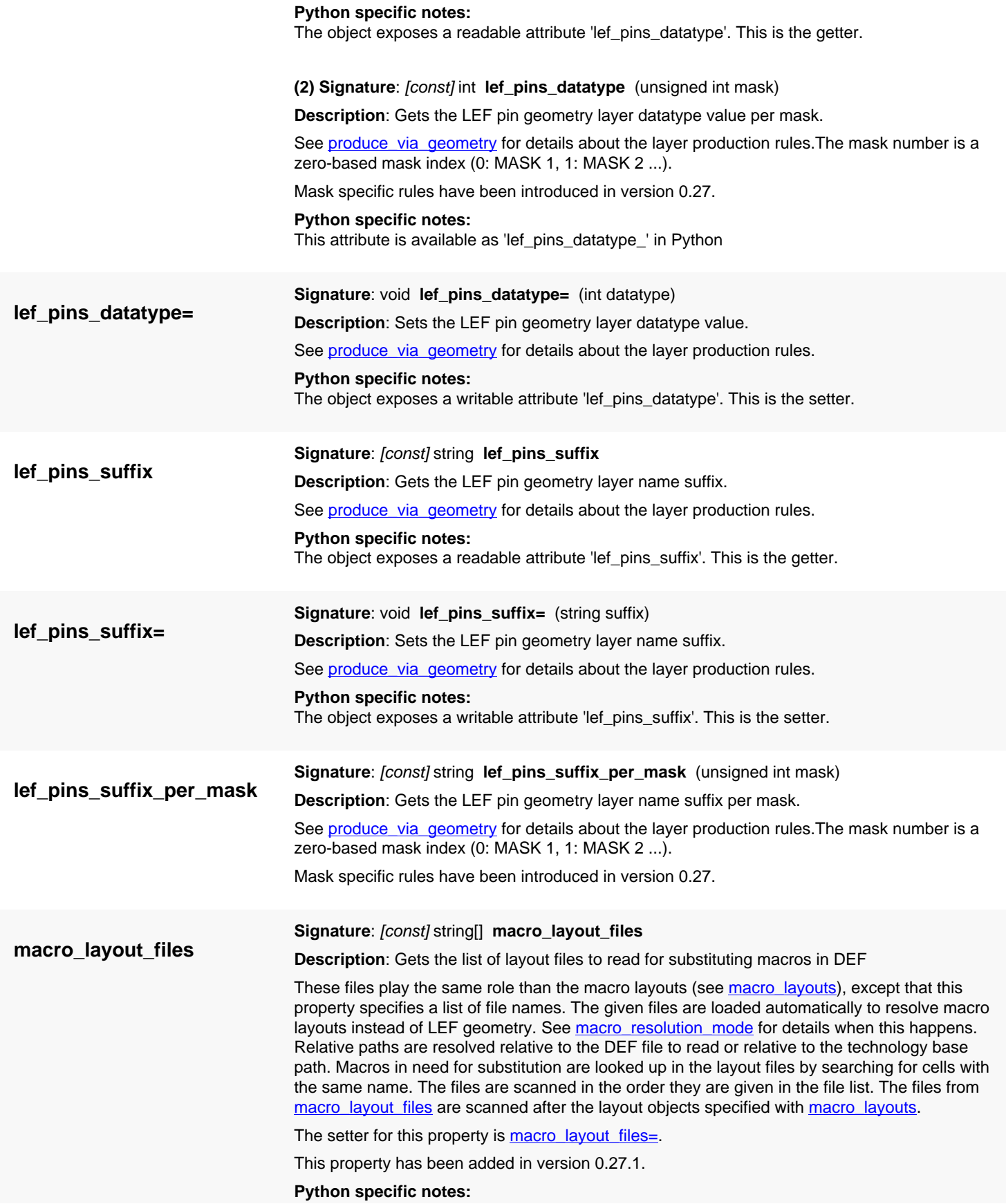

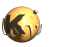

<span id="page-2156-3"></span><span id="page-2156-2"></span><span id="page-2156-1"></span><span id="page-2156-0"></span>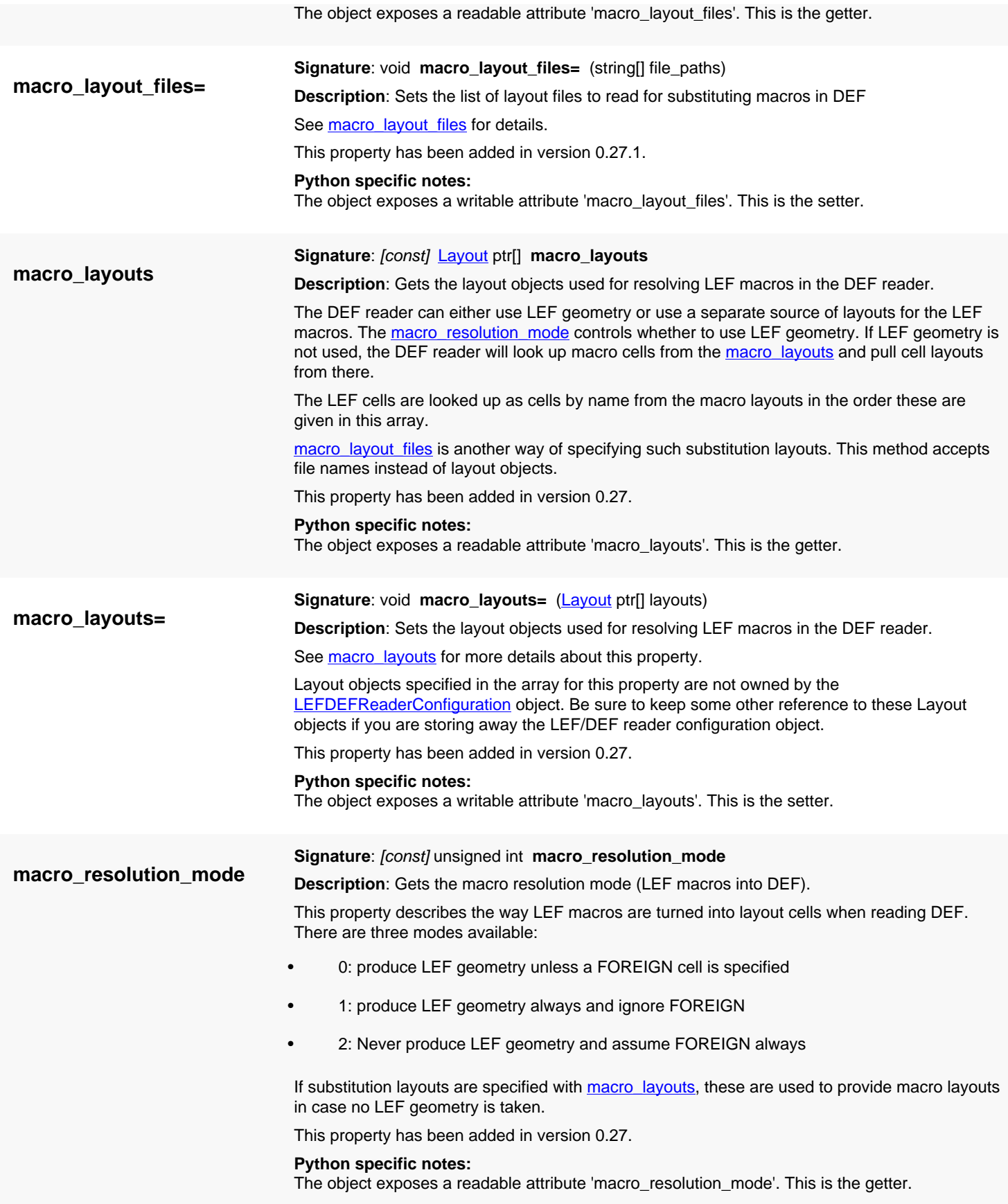

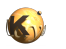

<span id="page-2157-6"></span><span id="page-2157-5"></span><span id="page-2157-4"></span><span id="page-2157-3"></span><span id="page-2157-2"></span><span id="page-2157-1"></span><span id="page-2157-0"></span>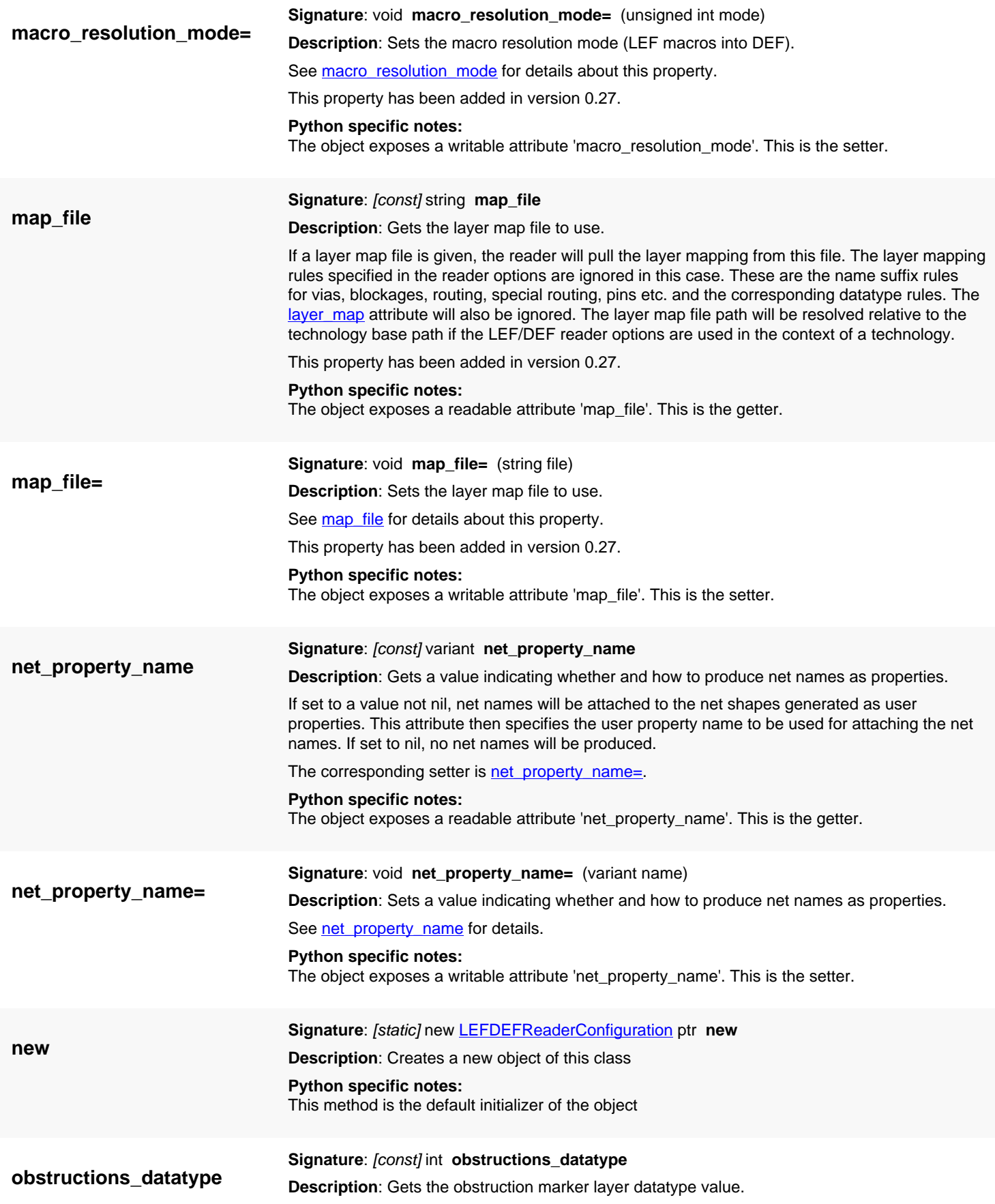

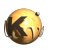

<span id="page-2158-5"></span><span id="page-2158-4"></span><span id="page-2158-3"></span><span id="page-2158-2"></span><span id="page-2158-1"></span><span id="page-2158-0"></span>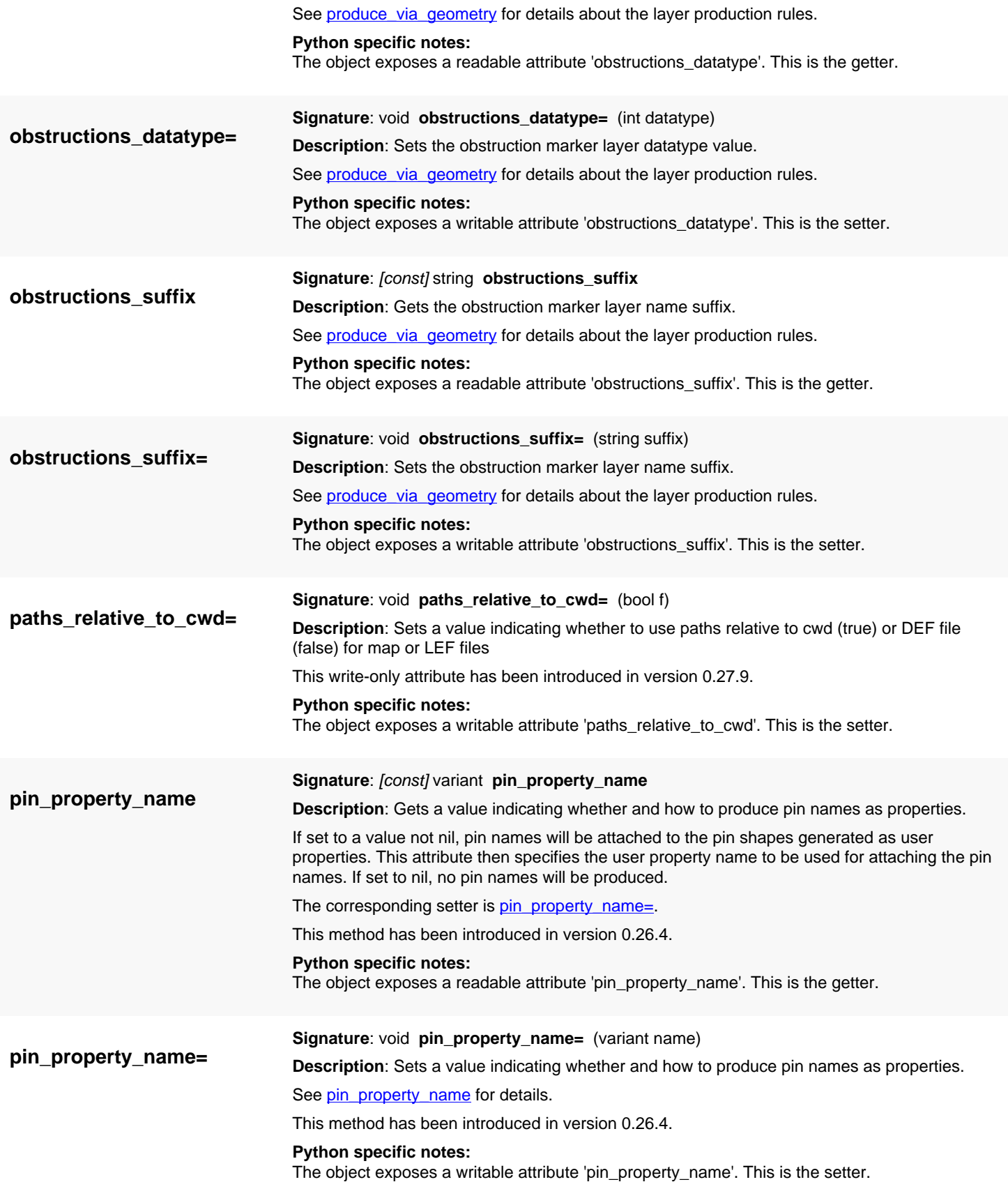

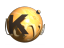

<span id="page-2159-6"></span><span id="page-2159-5"></span><span id="page-2159-4"></span><span id="page-2159-3"></span><span id="page-2159-2"></span><span id="page-2159-1"></span><span id="page-2159-0"></span>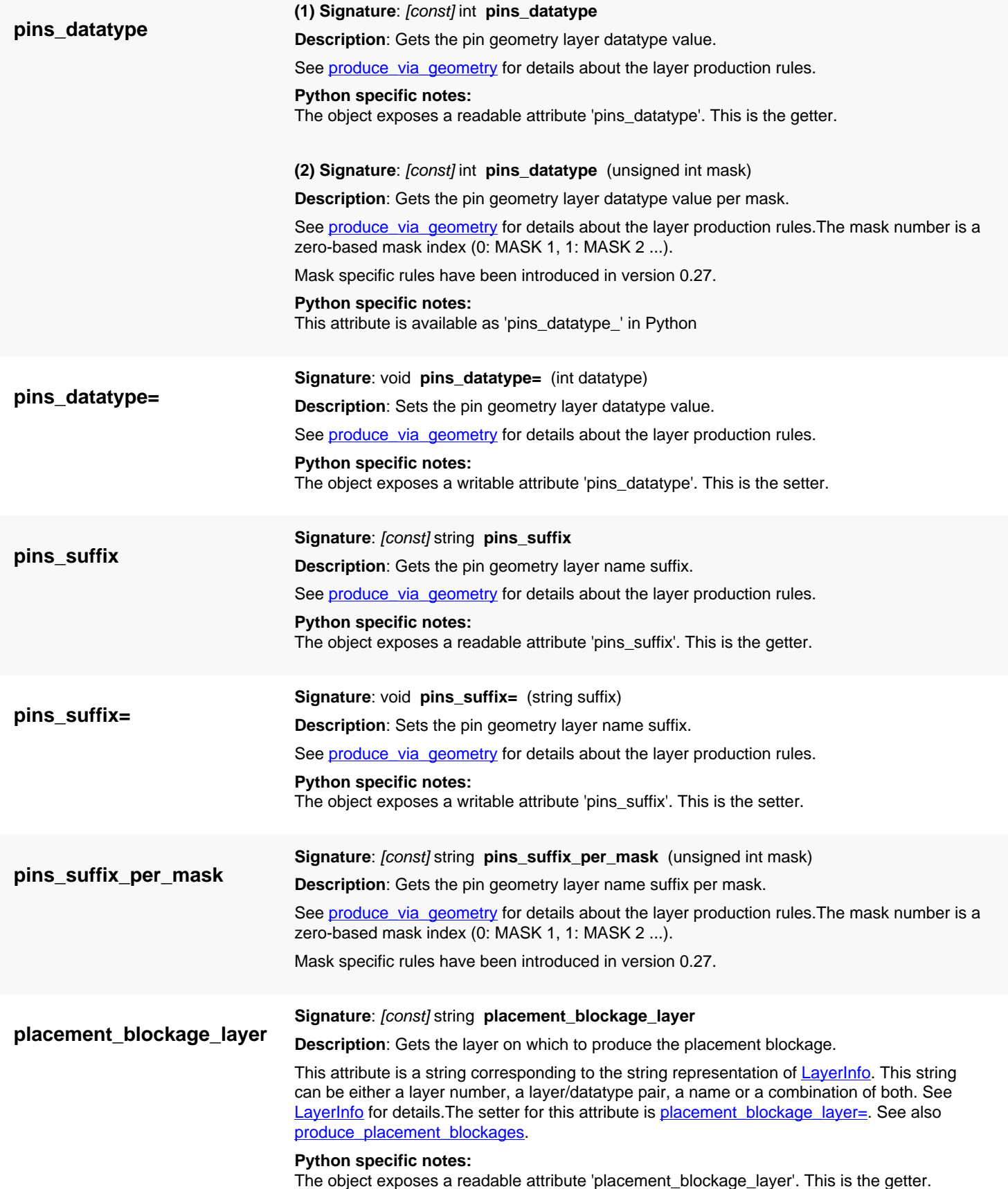
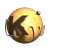

<span id="page-2160-0"></span>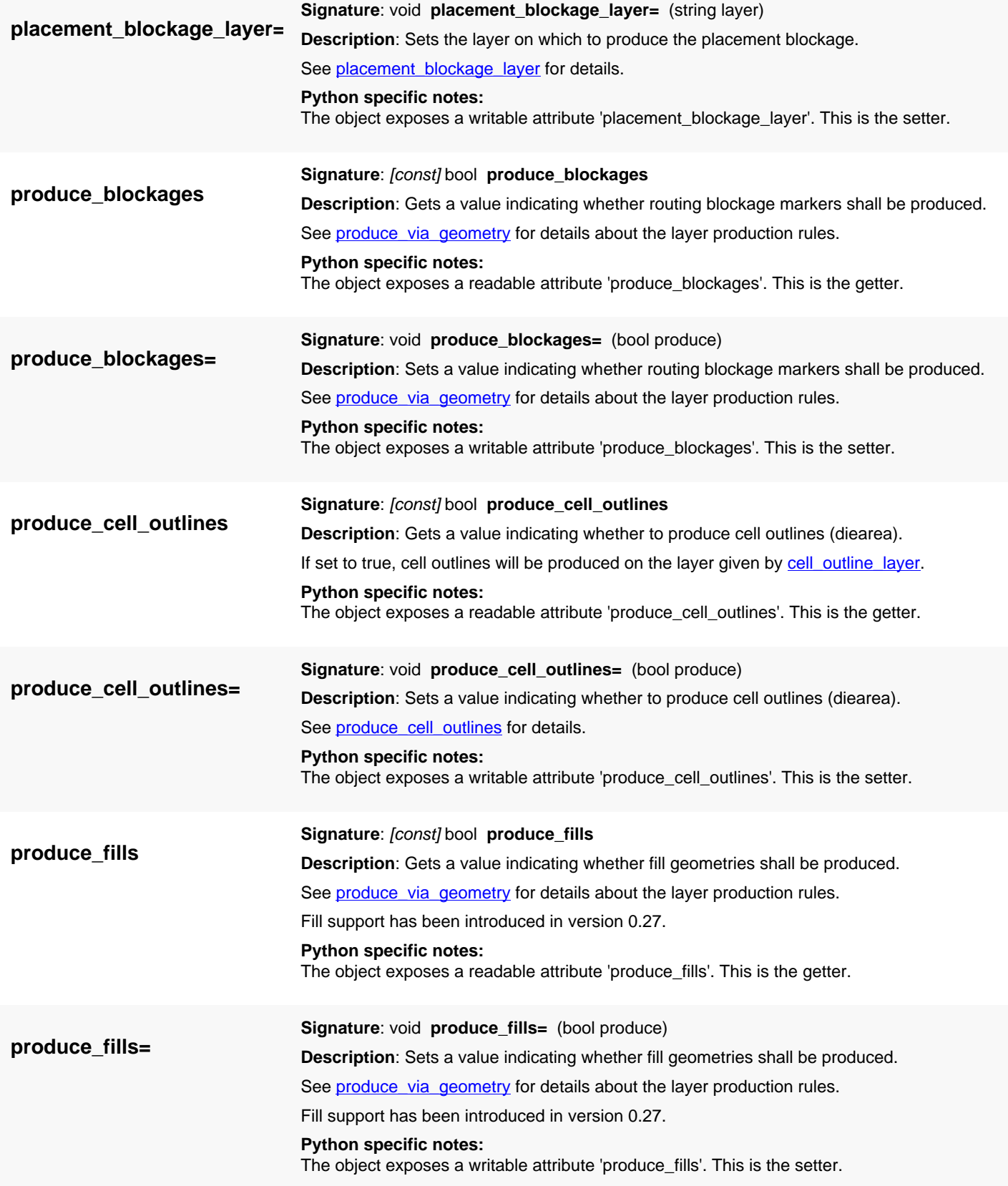

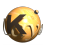

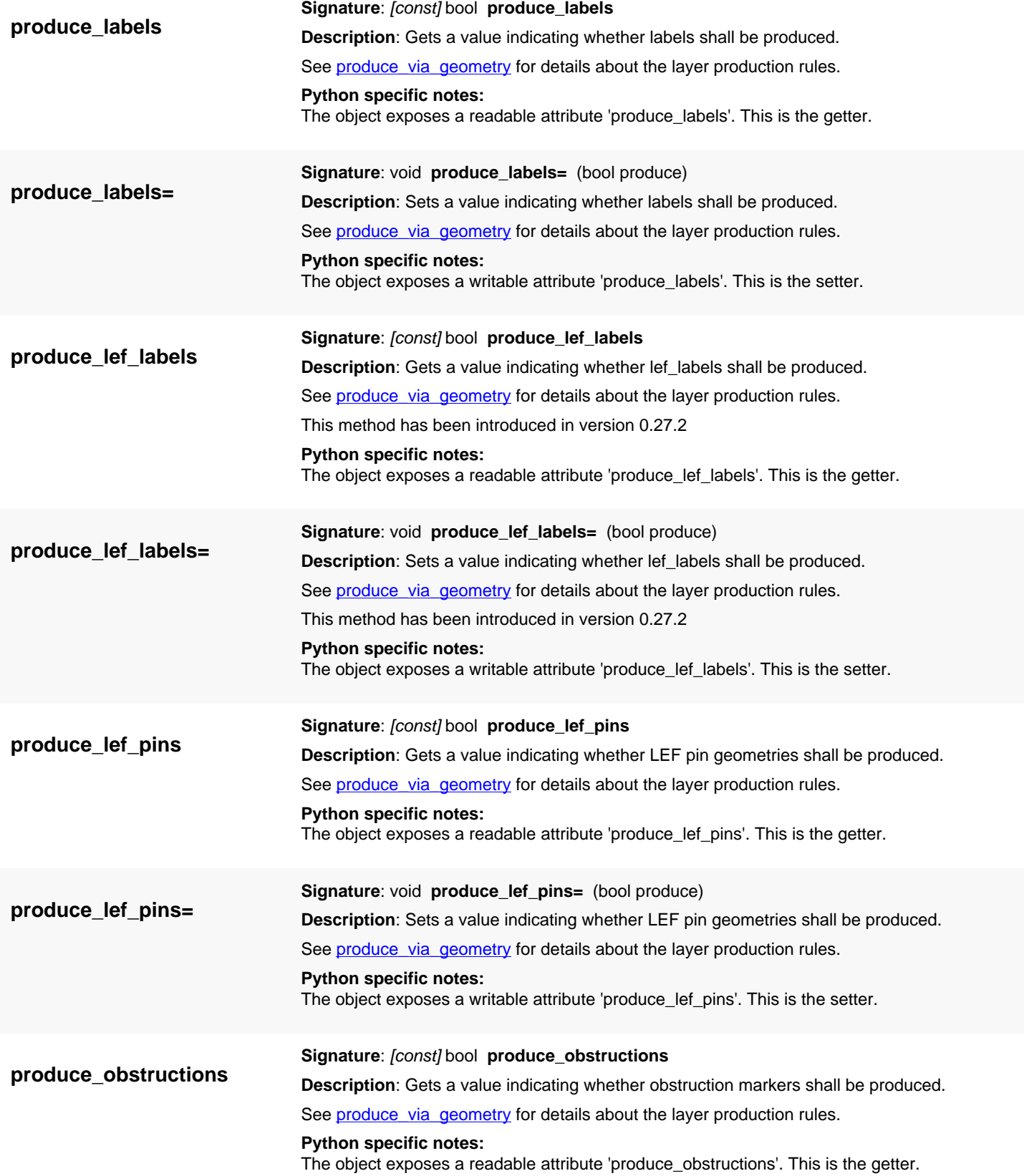

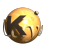

<span id="page-2162-1"></span><span id="page-2162-0"></span>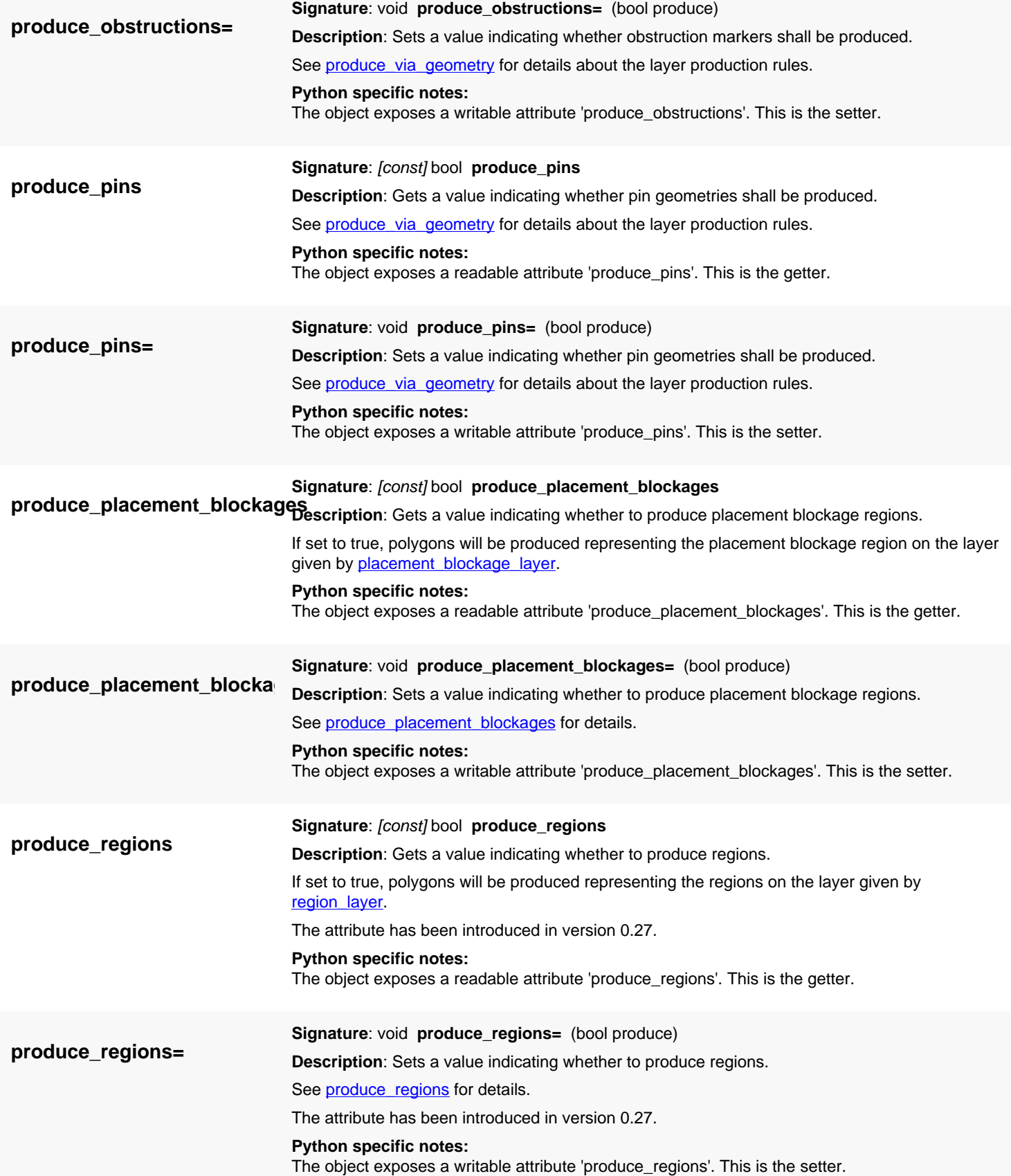

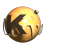

<span id="page-2163-0"></span>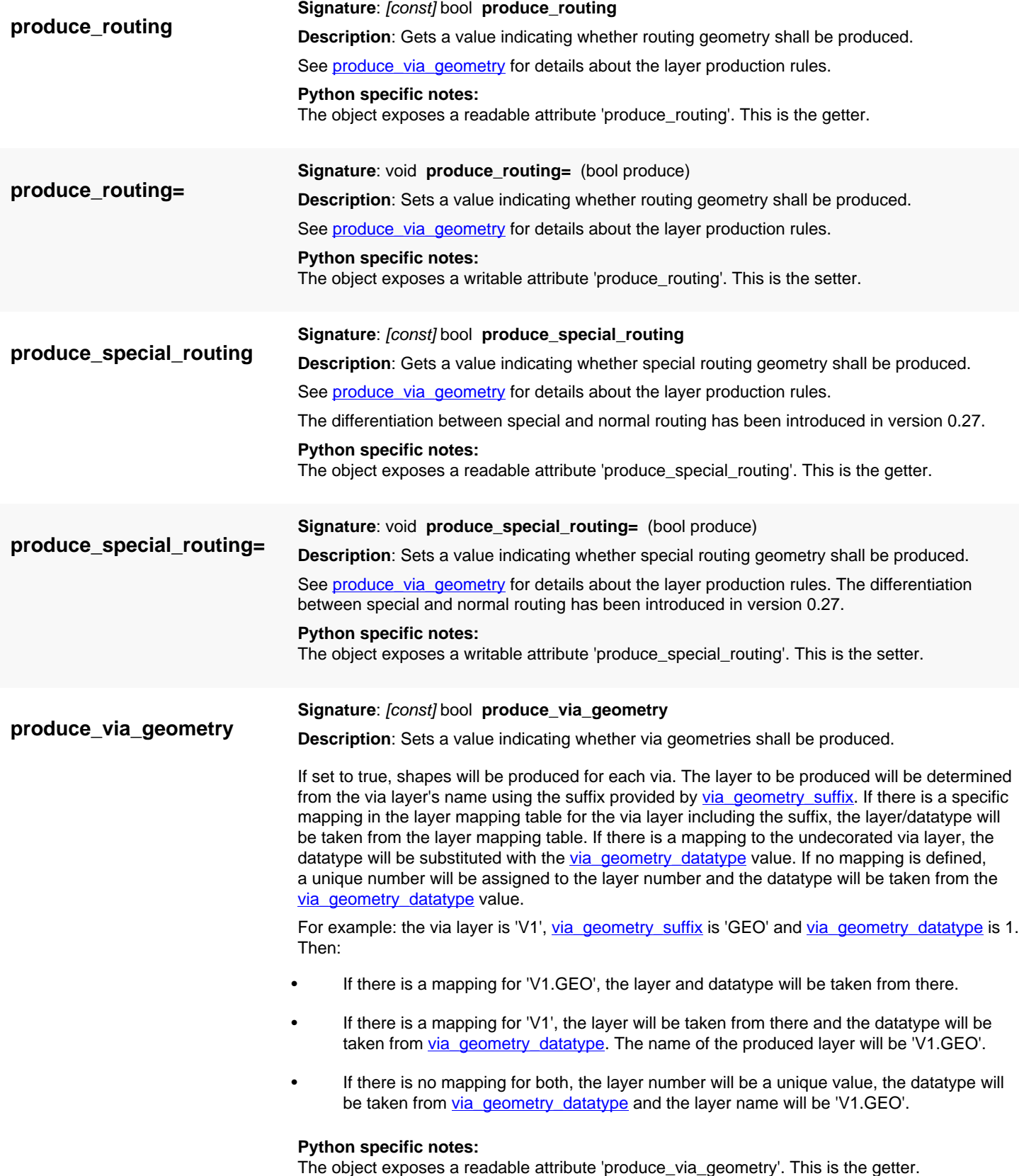

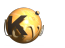

<span id="page-2164-2"></span><span id="page-2164-1"></span><span id="page-2164-0"></span>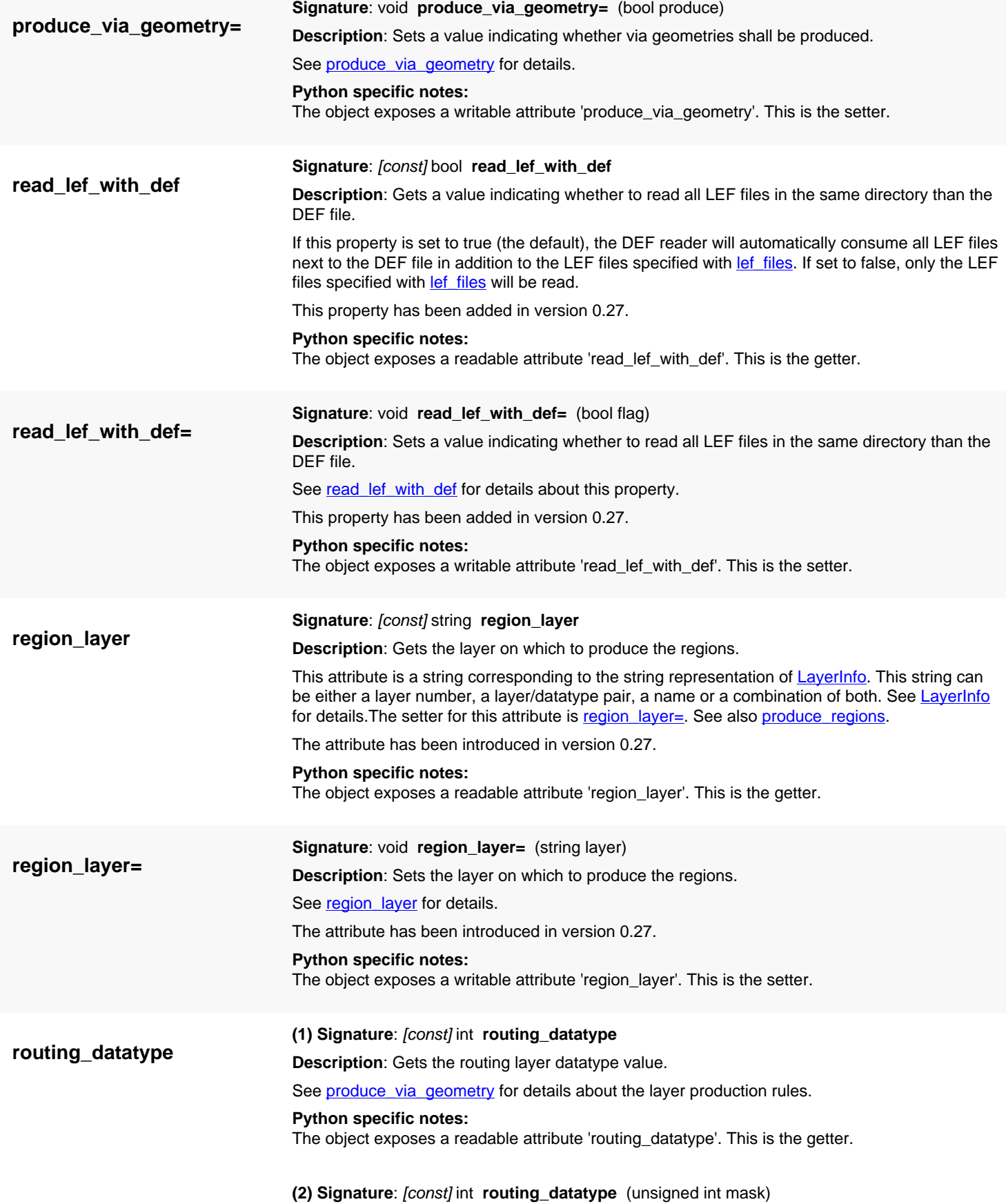

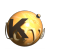

<span id="page-2165-0"></span>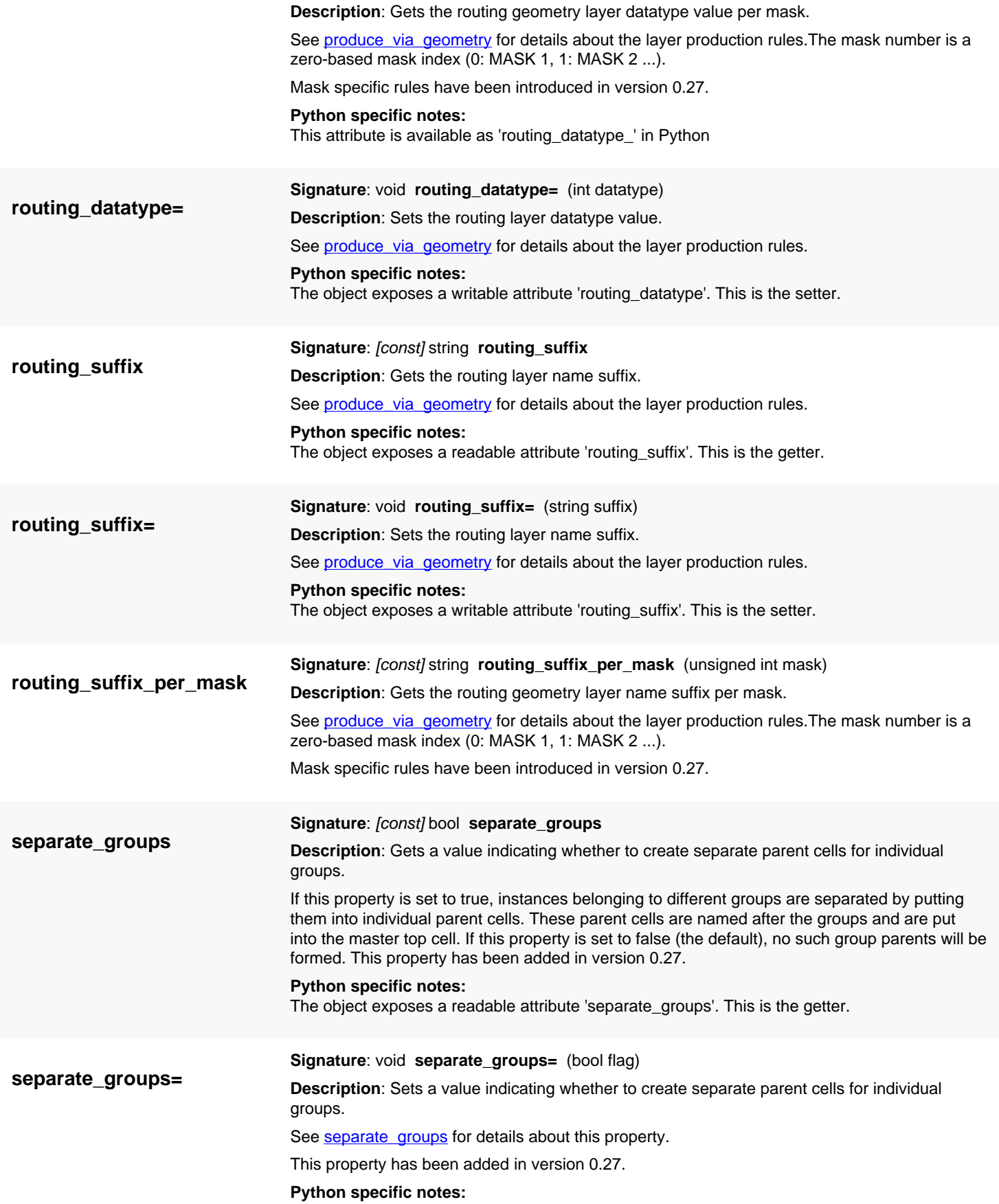

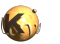

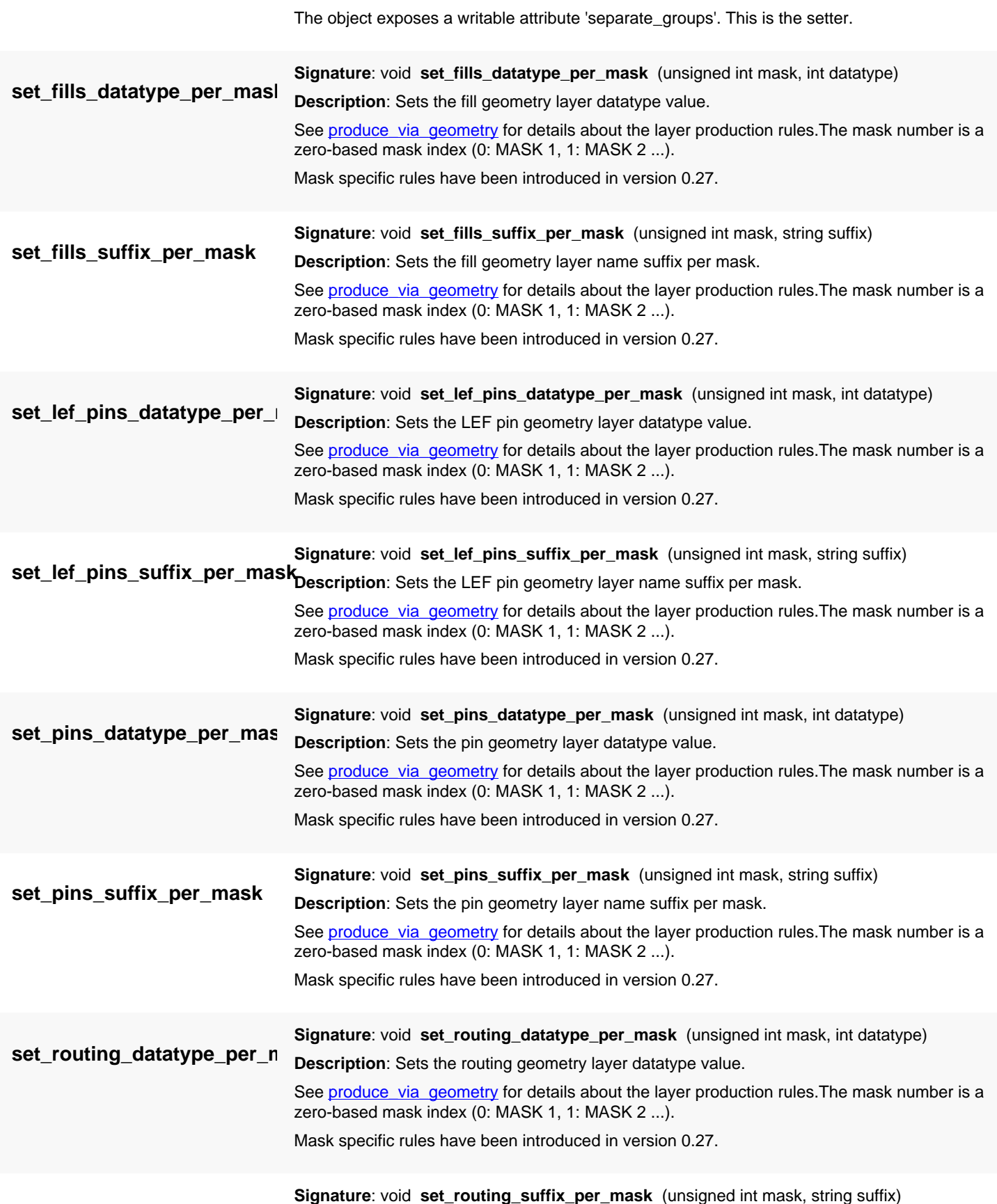

**set\_routing\_suffix\_per\_mask Description**: Sets the routing geometry layer name suffix per mask.

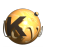

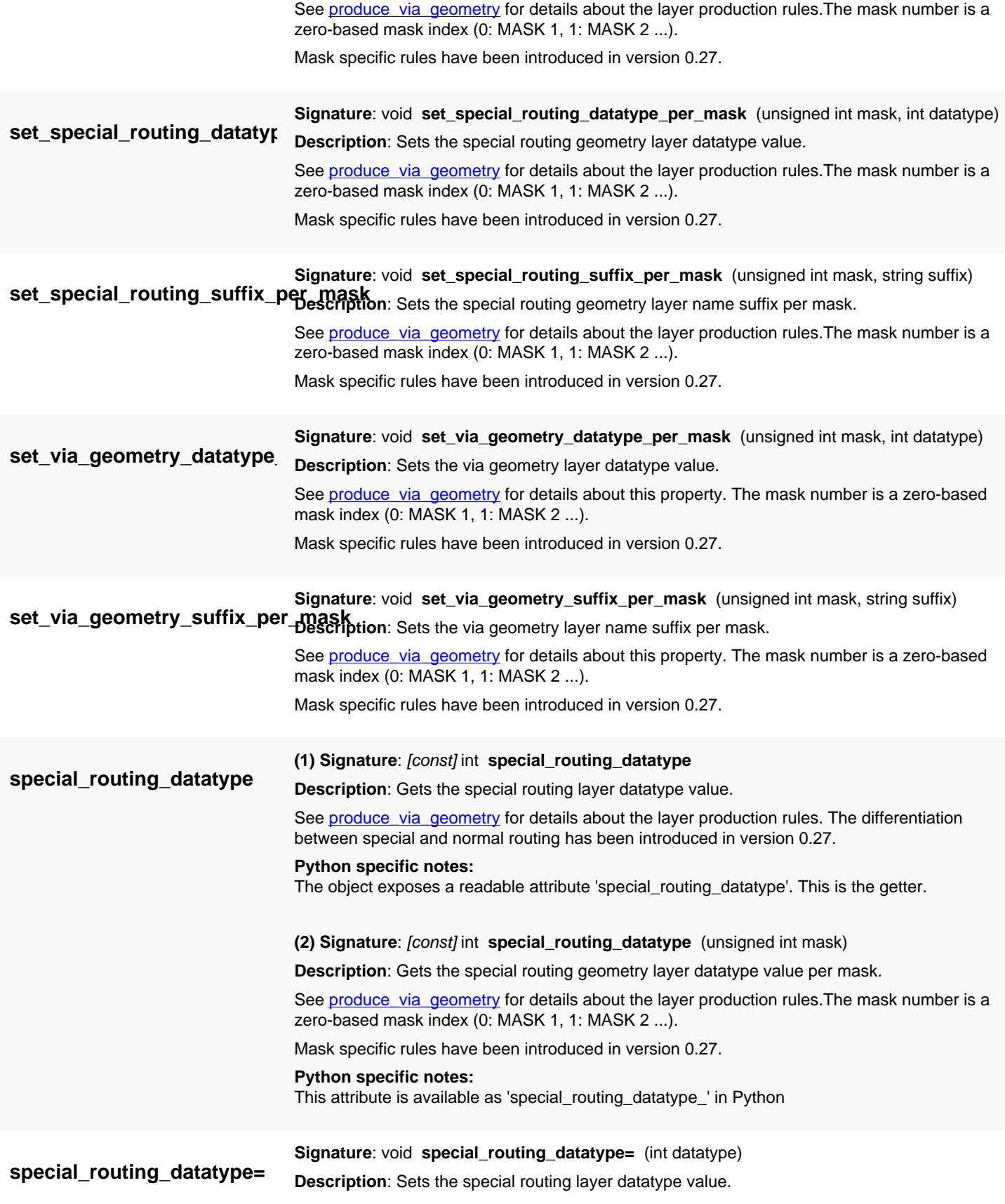

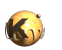

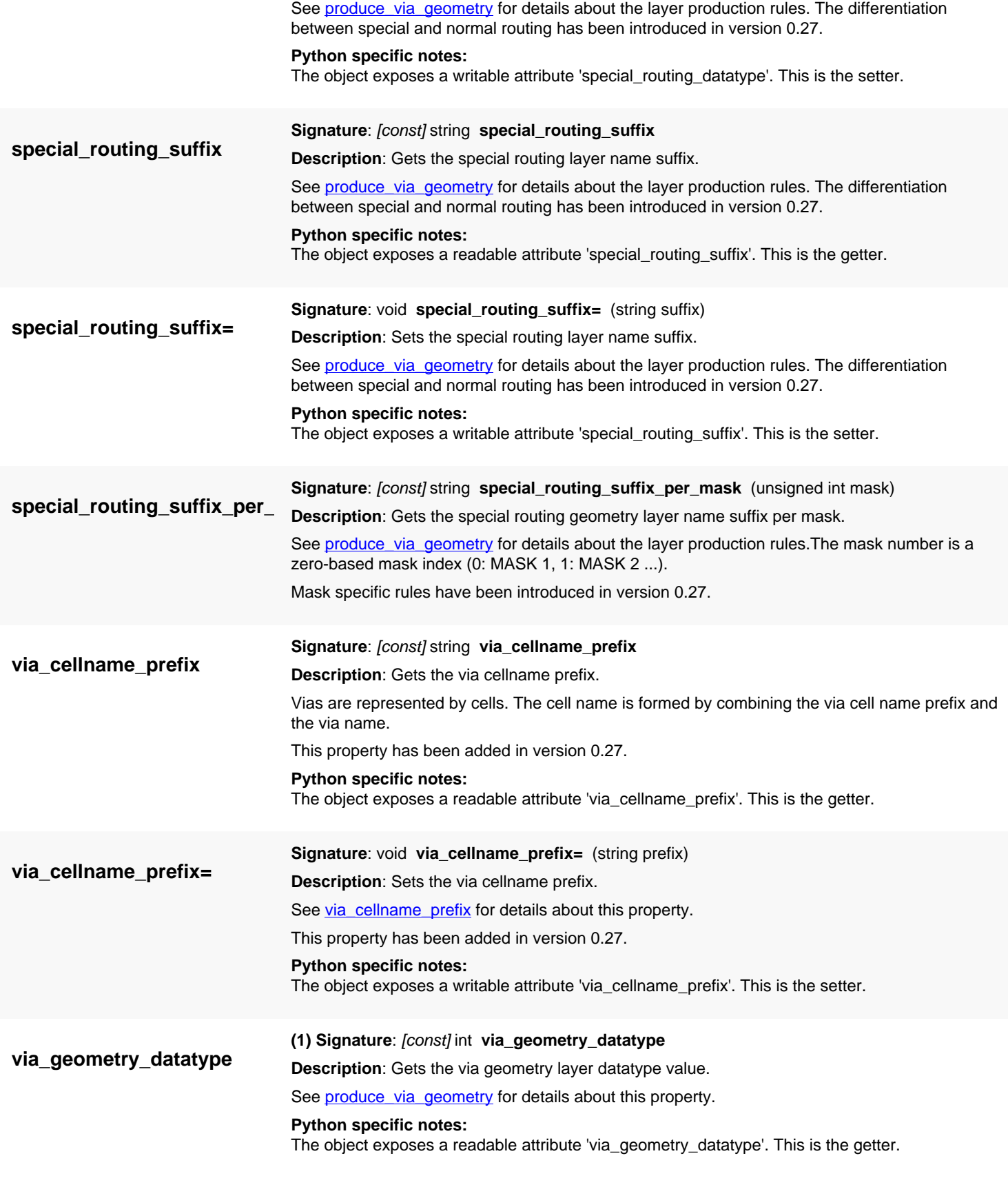

<span id="page-2168-1"></span><span id="page-2168-0"></span>**(2) Signature**: [const] int **via\_geometry\_datatype** (unsigned int mask)

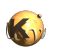

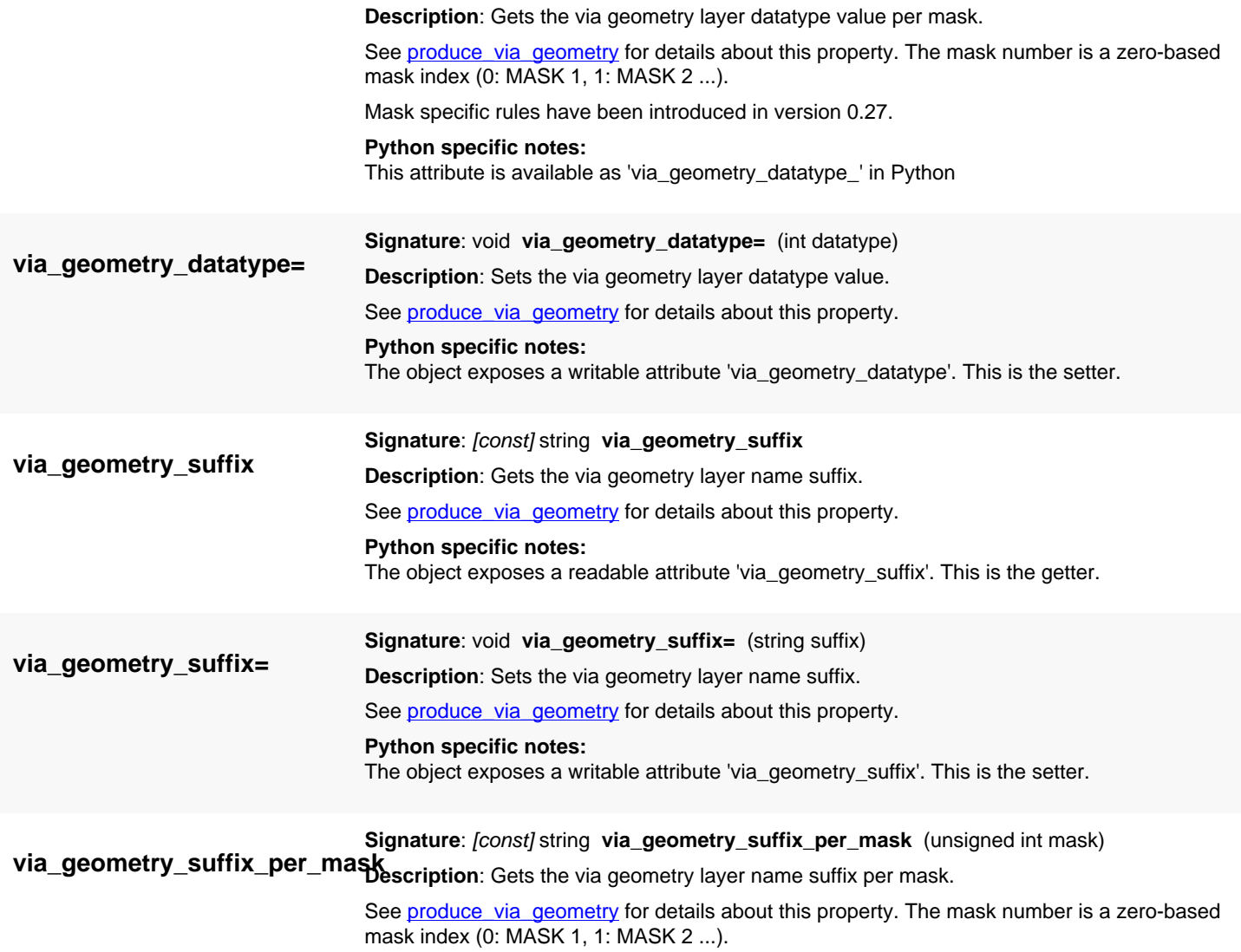

<span id="page-2169-0"></span>Mask specific rules have been introduced in version 0.27.

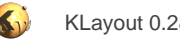

# <span id="page-2170-0"></span>**4.208. API reference - Class MEBESFracturedData**

[Notation used in Ruby API documentation](#page-248-0)

#### **Module**: [mebes](#page-2206-0)

**Description**: An opaque class that represents one tile of fractured data

This object is produced by **MEBESWriter#fracture** and can be passed to the MEBES writer from inside the tiling processor script. This enables implementation of multithreaded fracture schemes.

This object can been introduced in version 0.25.

### **Public constructors**

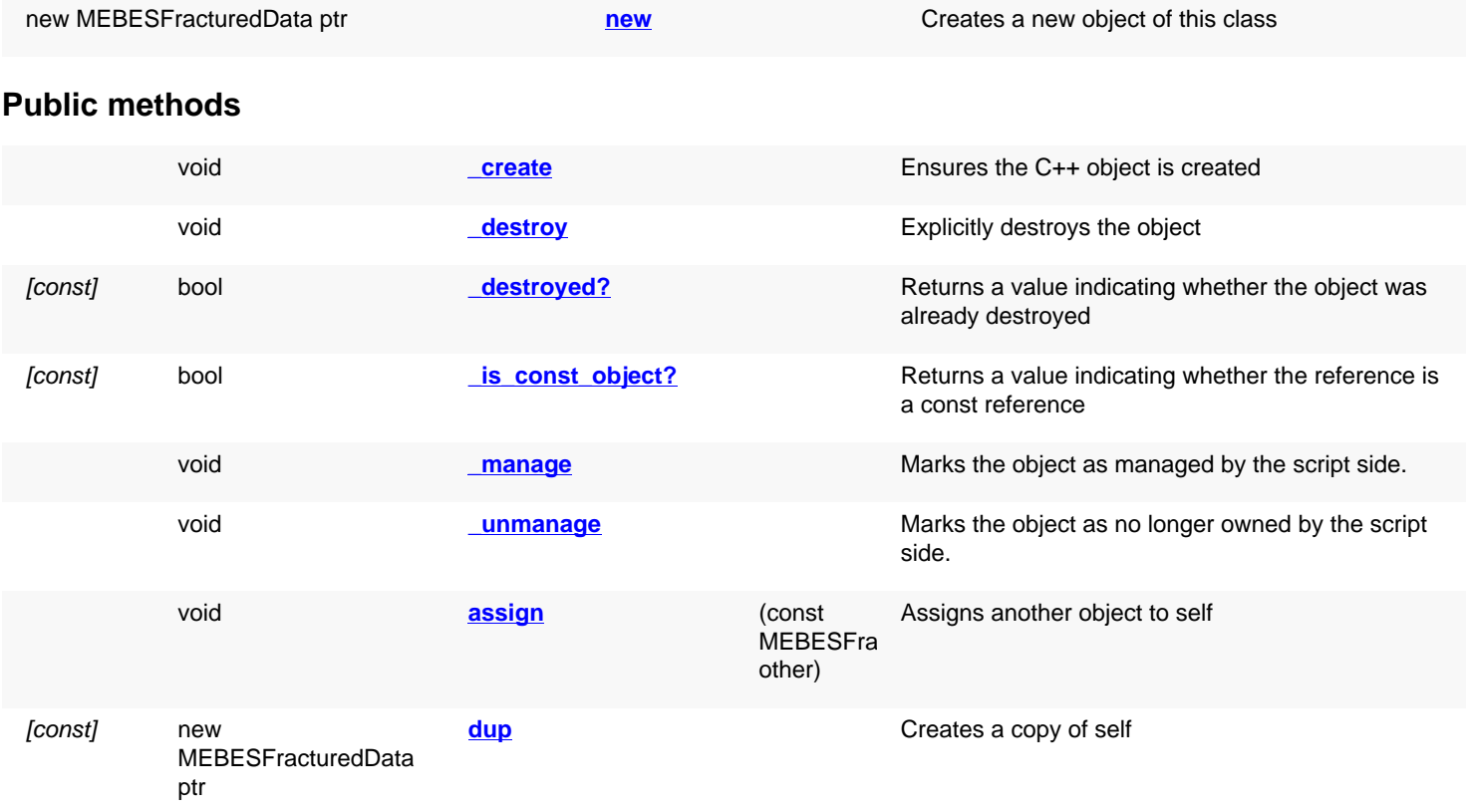

### **Deprecated methods (protected, public, static, non-static and constructors)**

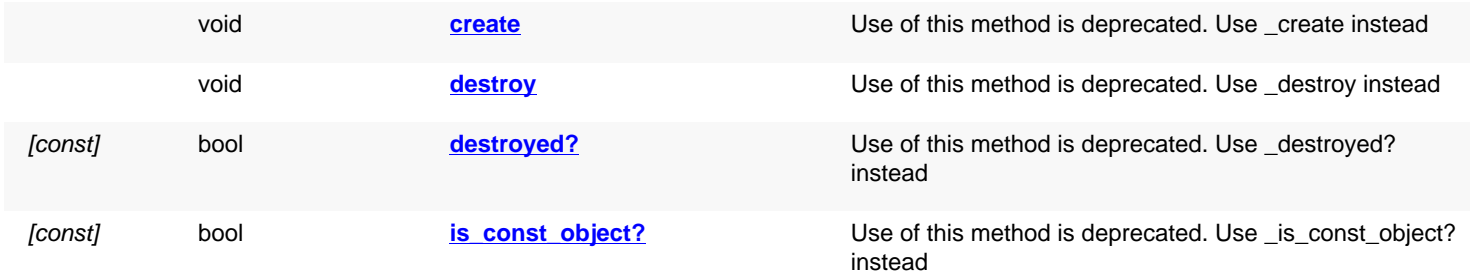

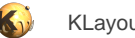

<span id="page-2171-7"></span><span id="page-2171-6"></span><span id="page-2171-5"></span><span id="page-2171-4"></span><span id="page-2171-3"></span><span id="page-2171-2"></span><span id="page-2171-1"></span><span id="page-2171-0"></span>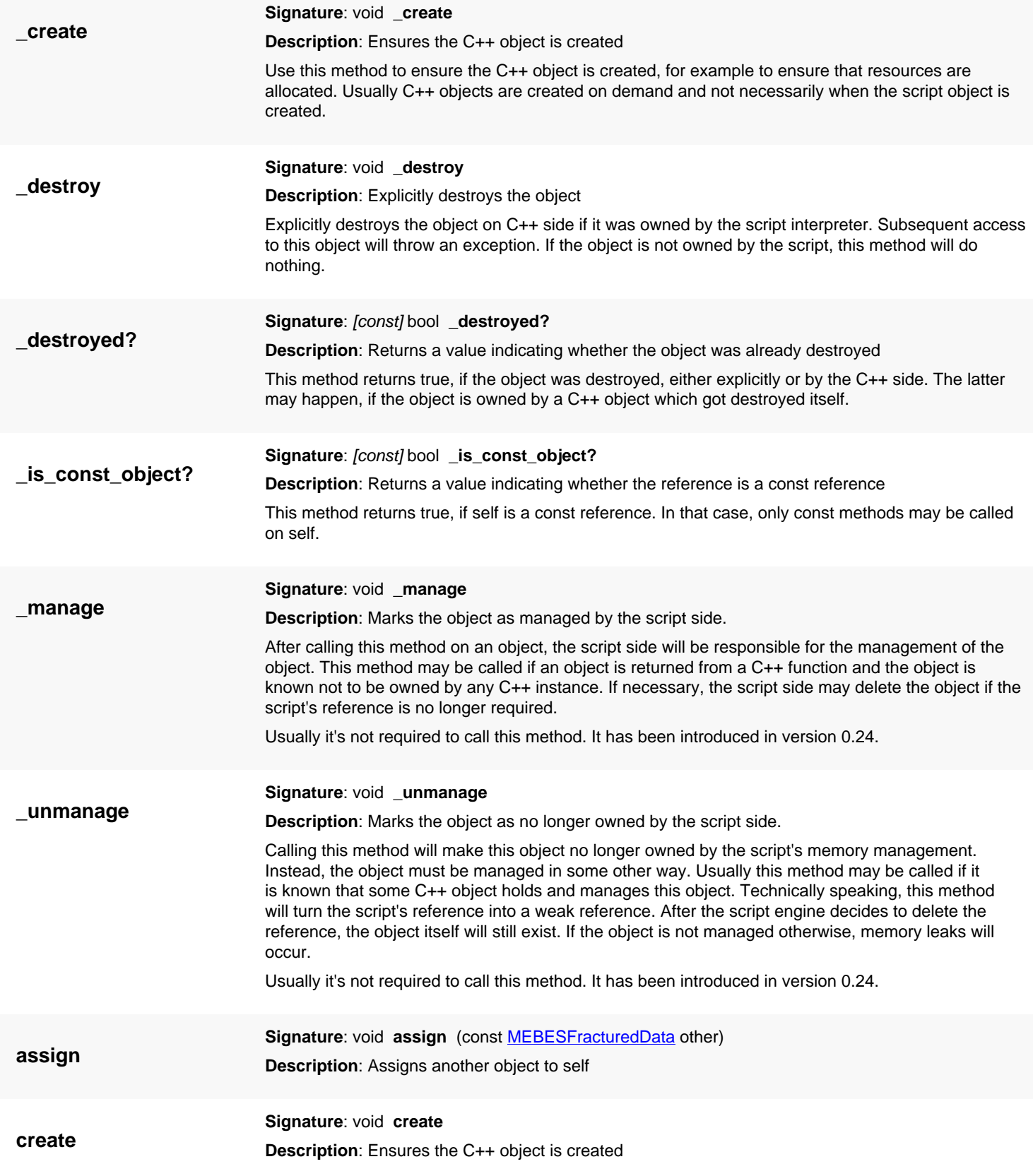

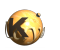

<span id="page-2172-4"></span><span id="page-2172-3"></span><span id="page-2172-2"></span><span id="page-2172-1"></span><span id="page-2172-0"></span>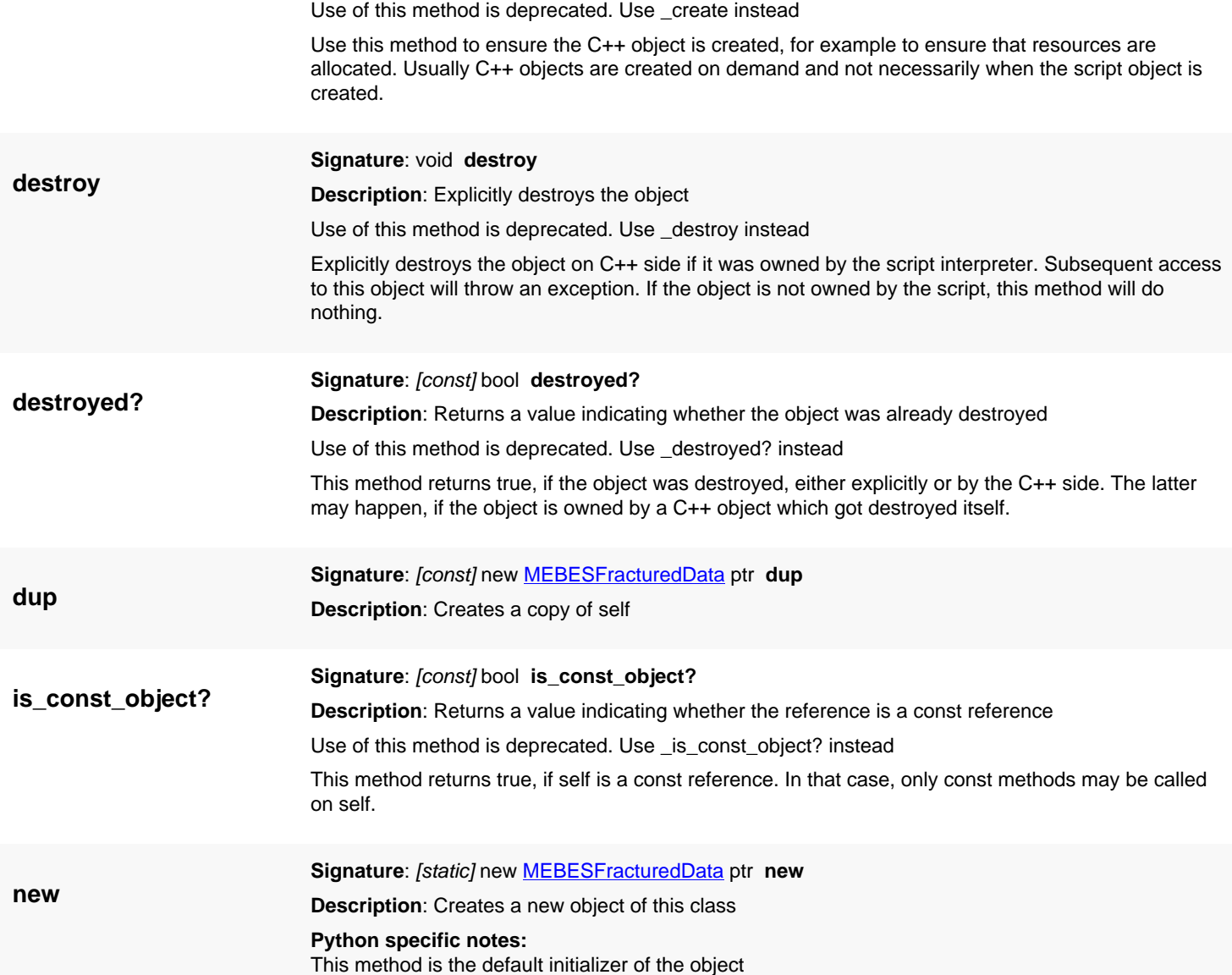

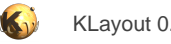

## <span id="page-2173-0"></span>**4.209. API reference - Class MEBESWriter**

[Notation used in Ruby API documentation](#page-248-0)

#### **Module**: [mebes](#page-2206-0)

**Description**: A MEBES writer implementation

**Class hierarchy: MEBESWriter » [TileOutputReceiver](#page-1340-0)** 

This MEBES writer is both a file production class and a tile processor receiver. Here is some sample code how to use the MEBES writer:

```
au = 0.01 # fracture address unit
writer = RBA::MEBESWriter::new("OUT.MEB")
writer.address_unit = au
proc = RBA::TilingProcessor::new
proc.input("input", layout.top_cell, layer)
proc.output("writer", writer)
proc.dbu = au
proc.tile_size(32768*au, 65536*au)
proc.queue("_output(writer, _rec(writer).fracture(input, _tile.bbox, _dbu)")
proc.execute
```
This class has been introduced in version 0.25.

### **Public constructors**

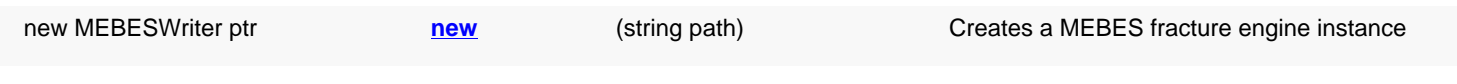

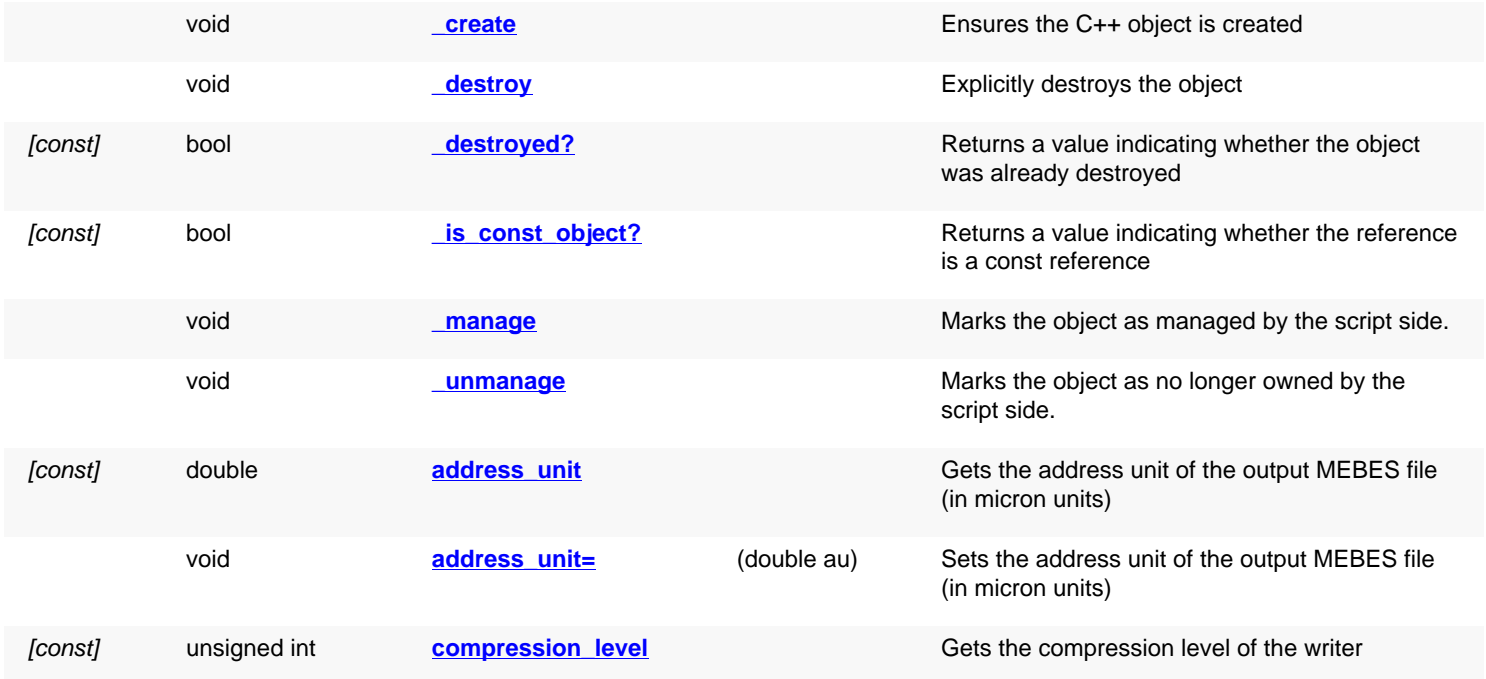

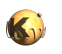

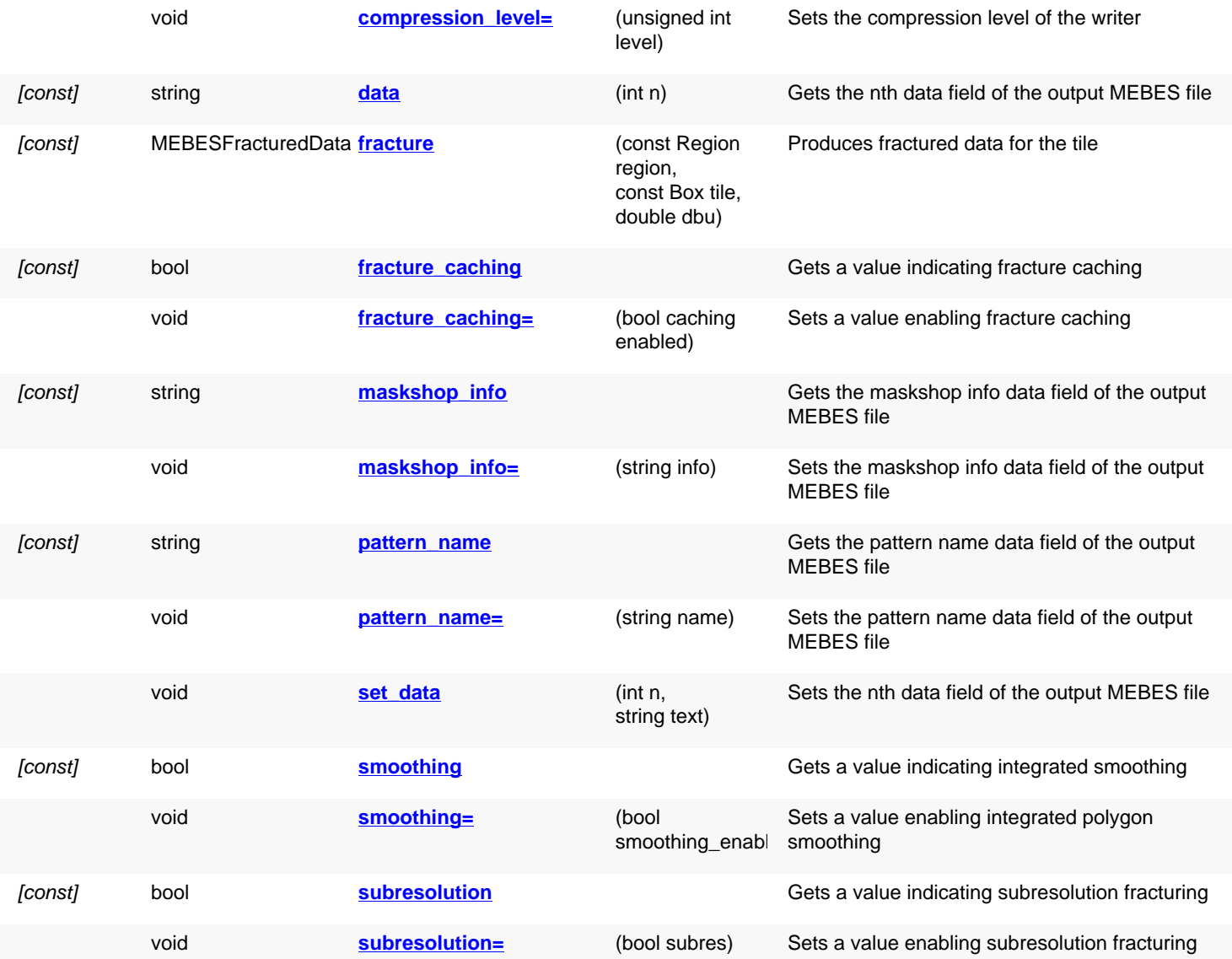

<span id="page-2174-2"></span><span id="page-2174-1"></span><span id="page-2174-0"></span>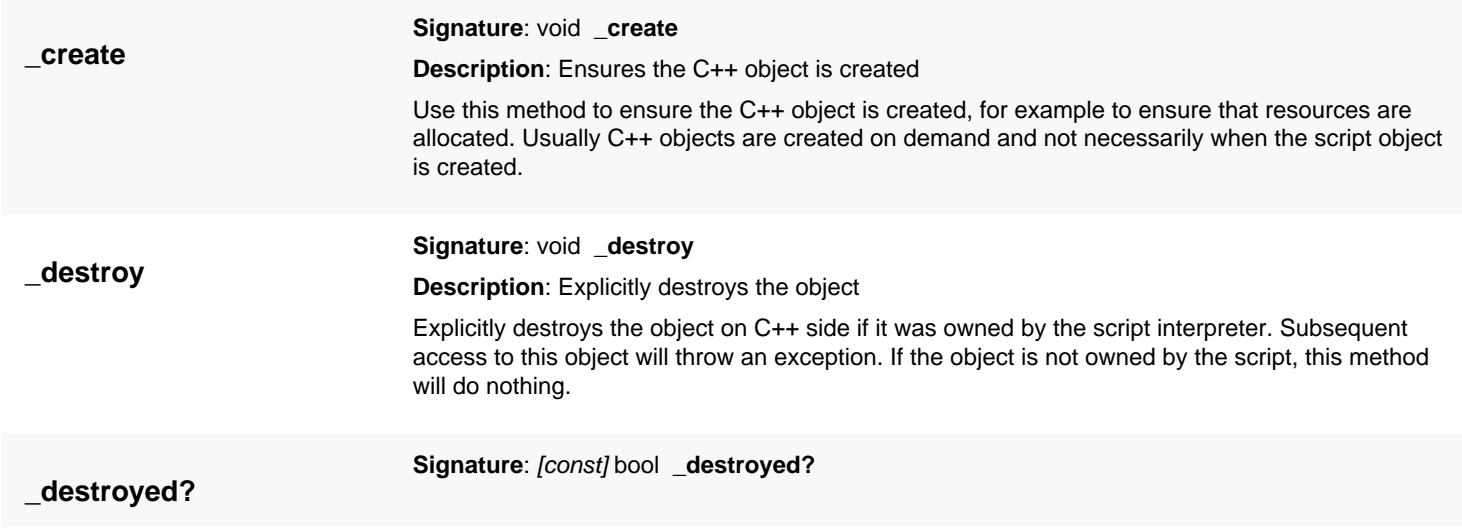

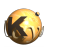

<span id="page-2175-6"></span><span id="page-2175-5"></span><span id="page-2175-4"></span><span id="page-2175-3"></span><span id="page-2175-2"></span><span id="page-2175-1"></span><span id="page-2175-0"></span>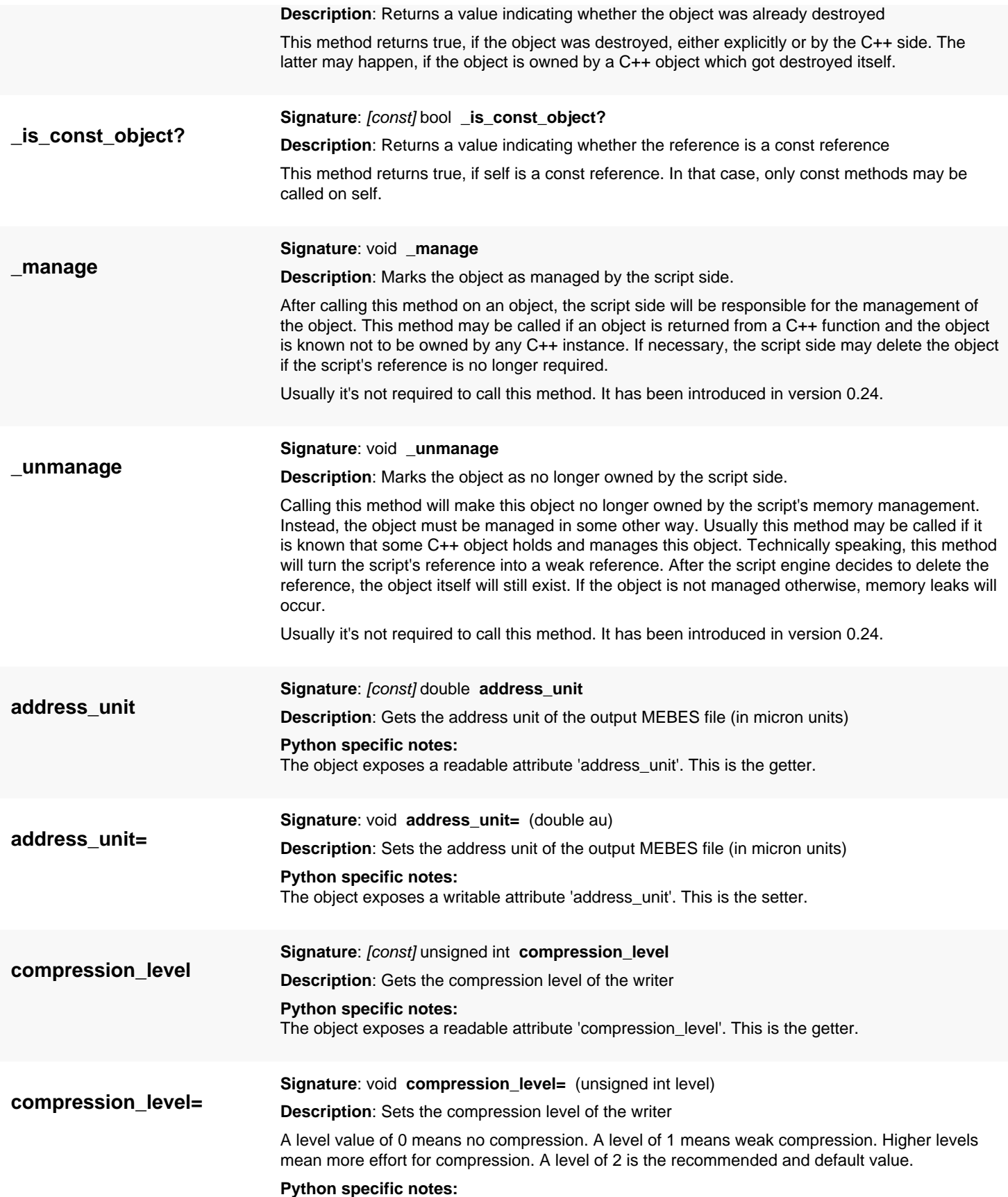

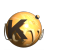

<span id="page-2176-8"></span><span id="page-2176-7"></span><span id="page-2176-6"></span><span id="page-2176-5"></span><span id="page-2176-4"></span><span id="page-2176-3"></span><span id="page-2176-2"></span><span id="page-2176-1"></span><span id="page-2176-0"></span>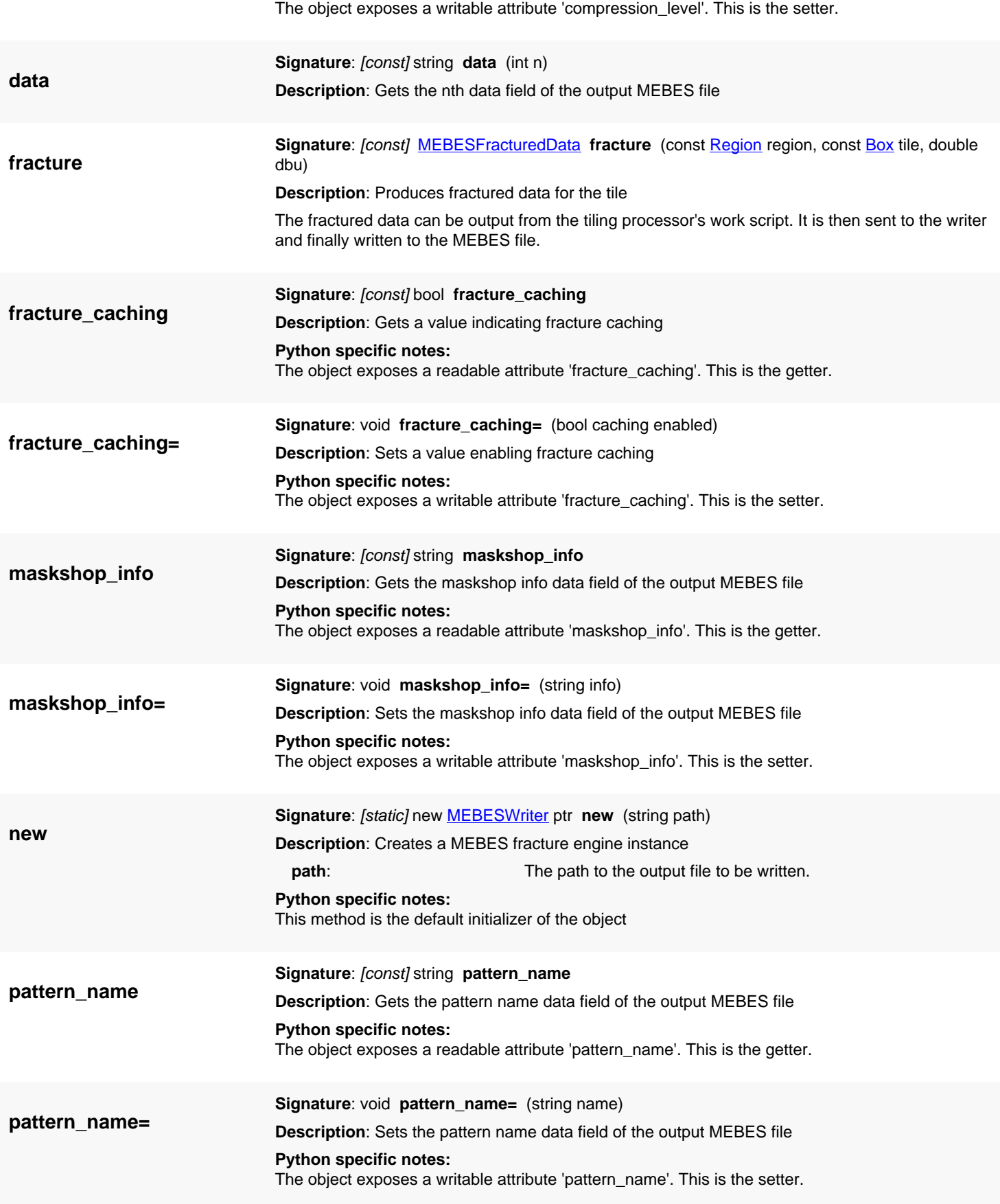

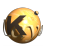

<span id="page-2177-4"></span><span id="page-2177-3"></span><span id="page-2177-2"></span><span id="page-2177-1"></span><span id="page-2177-0"></span>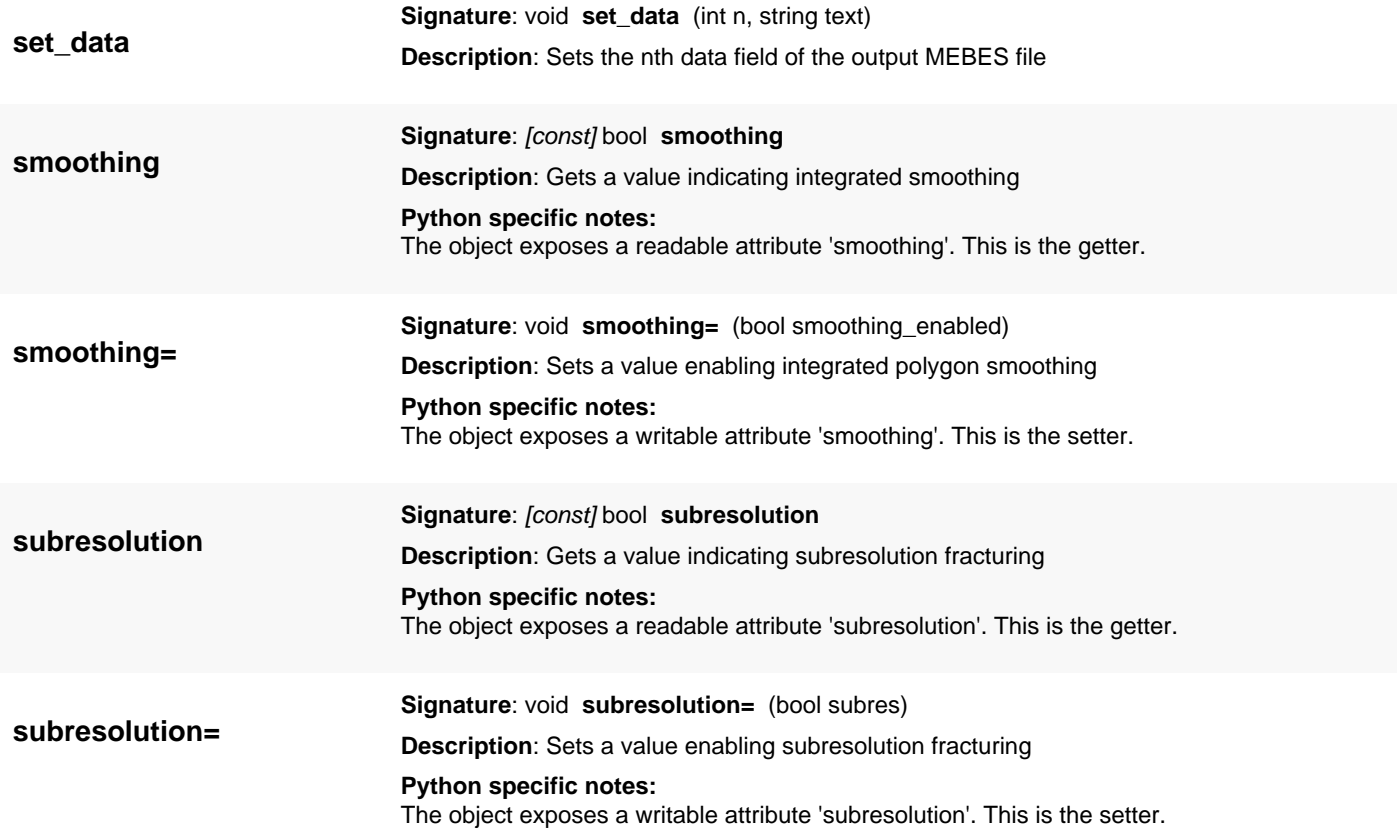

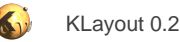

# <span id="page-2178-0"></span>**4.210. API reference - Class NetTracerTechnology**

### [Notation used in Ruby API documentation](#page-248-0)

### **Module**: [db](#page-2198-0)

**Description**: A technology description for the net tracer

**Class hierarchy**: NetTracerTechnology » [TechnologyComponent](#page-1298-0)

This object represents the technology description for the net tracer (represented by the [NetTracer](#page-2185-0) class). A technology description basically consists of connection declarations. A connection is given by either two or three expressions describing two conductive materials. With two expressions, the connection describes a transition from one material to another one. With three expressions, the connection describes a transition from one material to another through a connection (a "via").

The conductive material is derived from original layers either directly or through boolean expressions. These expressions can include symbols which are defined through the [symbol](#page-2180-0) method.

For details about the expressions see the description of the net tracer feature.

This class has been introduced in version 0.25.

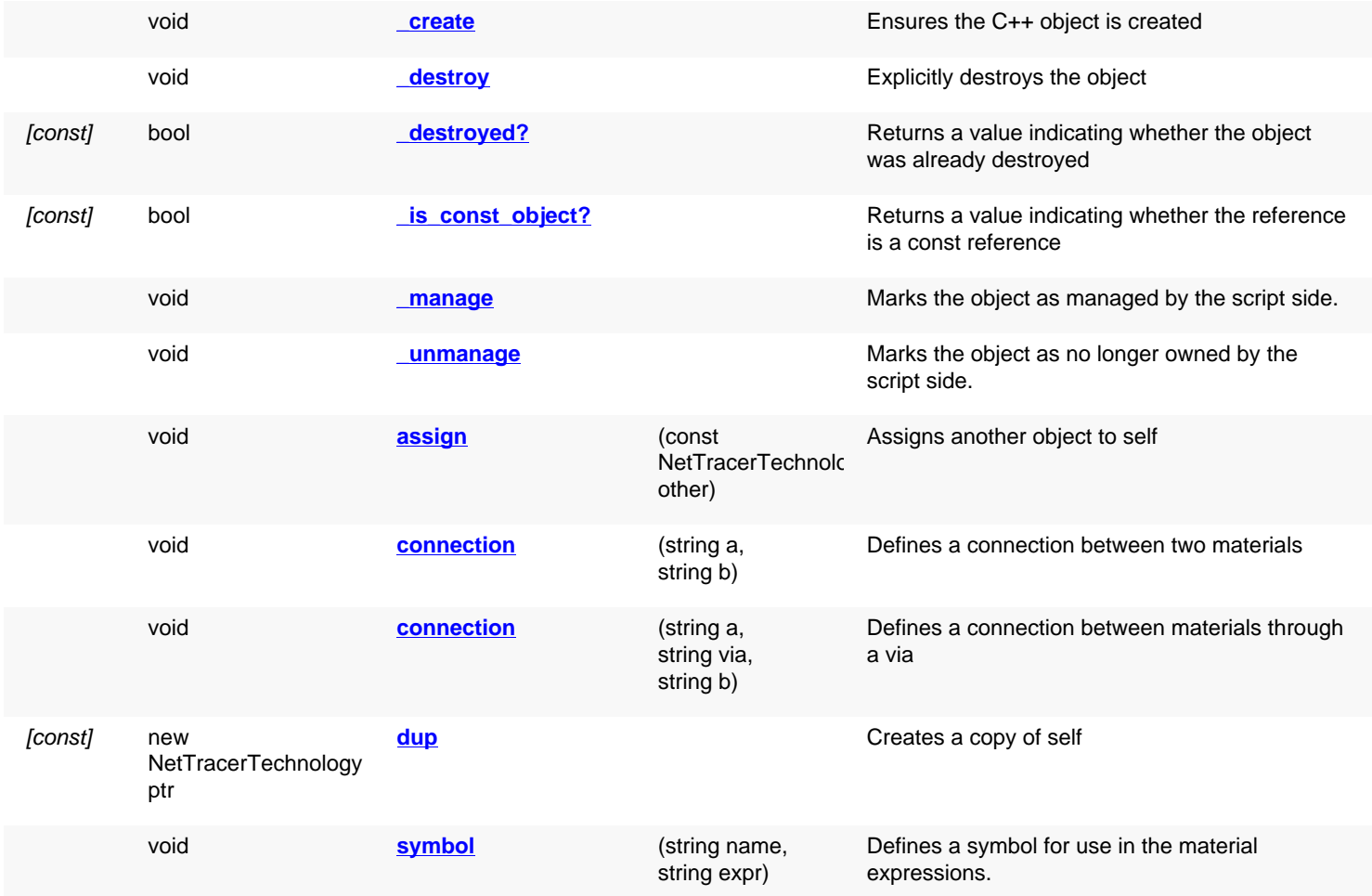

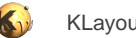

<span id="page-2179-7"></span><span id="page-2179-6"></span><span id="page-2179-5"></span><span id="page-2179-4"></span><span id="page-2179-3"></span><span id="page-2179-2"></span><span id="page-2179-1"></span><span id="page-2179-0"></span>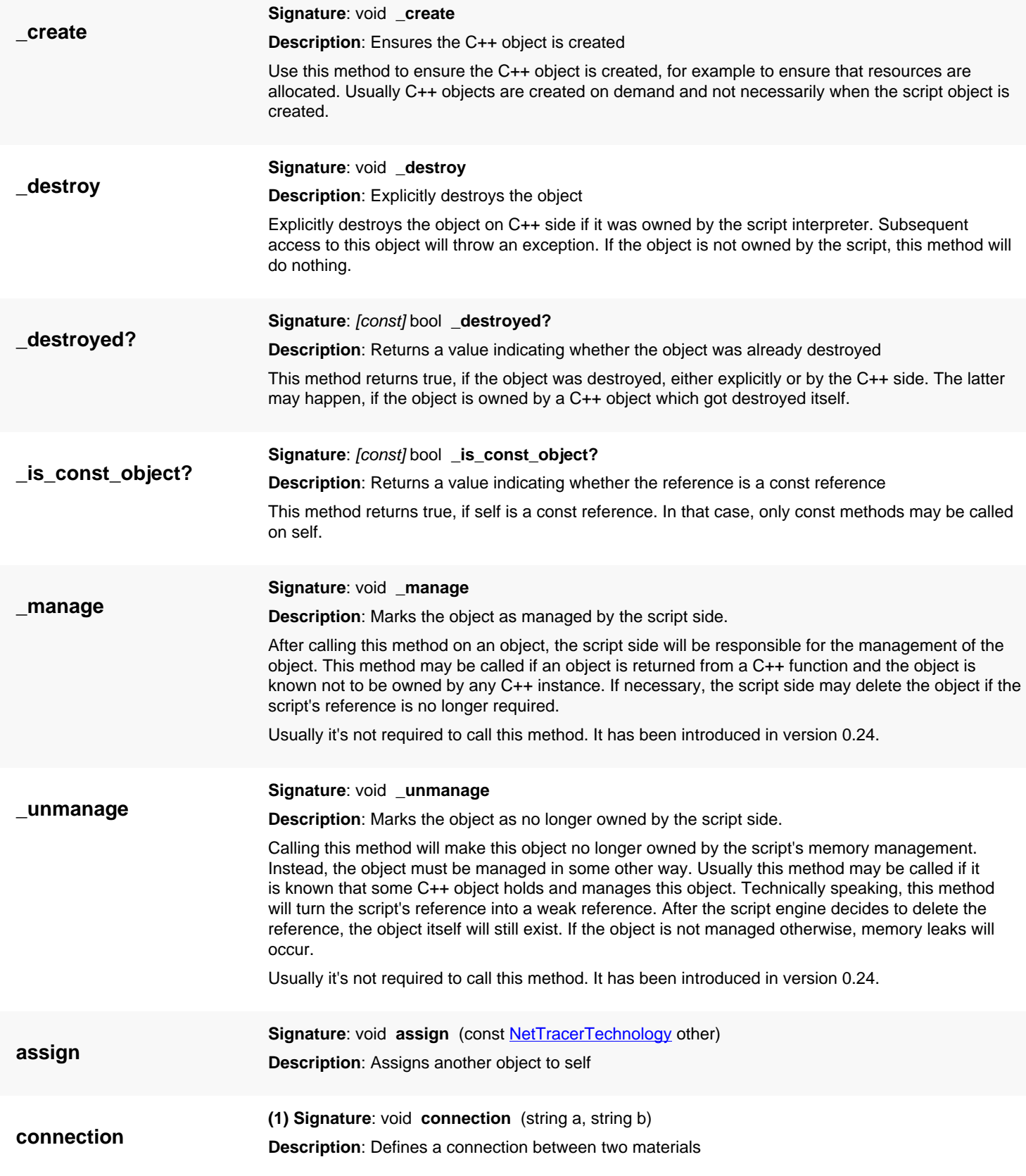

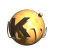

<span id="page-2180-2"></span><span id="page-2180-1"></span><span id="page-2180-0"></span>See the class description for details about this method. **(2) Signature**: void **connection** (string a, string via, string b) **Description**: Defines a connection between materials through a via See the class description for details about this method. **dup** Signature: [const] new [NetTracerTechnology](#page-2178-0) ptr dup **Description**: Creates a copy of self **symbol Signature**: void **symbol** (string name, string expr) **Description**: Defines a symbol for use in the material expressions. Defines a sub-expression to be used in further symbols or material expressions. For the detailed notation of the expression see the description of the net tracer feature.

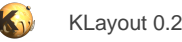

## <span id="page-2181-0"></span>**4.211. API reference - Class NetElement**

#### [Notation used in Ruby API documentation](#page-248-0)

### **Module**: [db](#page-2198-0)

**Description**: A net element for the NetTracer net tracing facility

This object represents a piece of a net extracted by the net tracer. See the description of [NetTracer](#page-2185-0) for more details about the net tracer feature.

The NetTracer object represents one shape of the net. The shape can be an original shape or a shape derived in a boolean operation. In the first case, the shape refers to a shape within a cell or a subcell of the original top cell. In the latter case, the shape is a synthesized one and outside the original layout hierarchy.

In any case, the [shape](#page-2184-0) method will deliver the shape and [trans](#page-2184-1) the transformation of the shape into the original top cell. To obtain a flat representation of the net, the shapes need to be transformed by this transformation.

[layer](#page-2183-0) will give the layer the shape is located at, cell index will denote the cell that contains the shape.

This class has been introduced in version 0.25.

### **Public constructors**

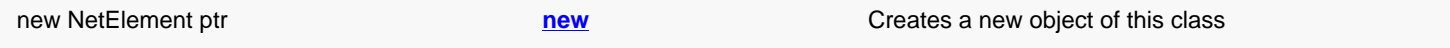

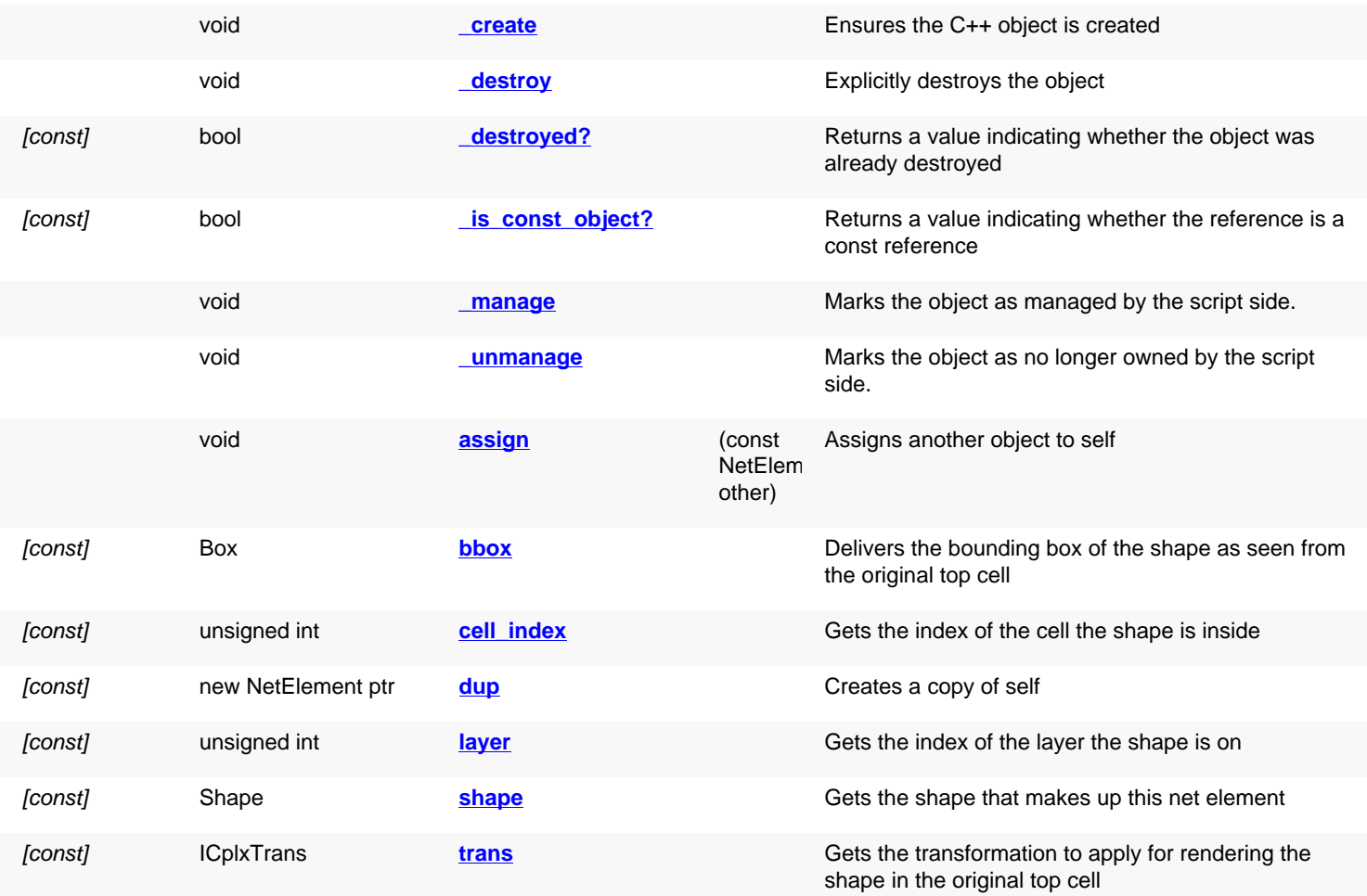

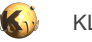

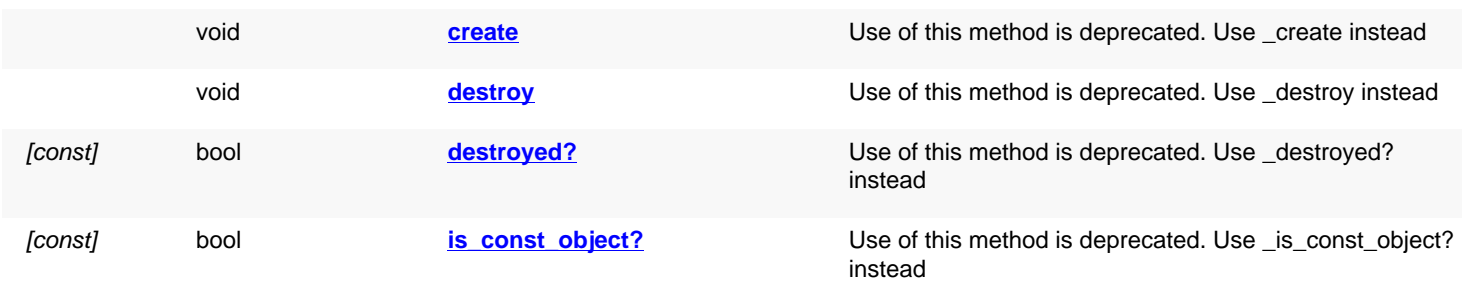

# **Deprecated methods (protected, public, static, non-static and constructors)**

<span id="page-2182-5"></span><span id="page-2182-4"></span><span id="page-2182-3"></span><span id="page-2182-2"></span><span id="page-2182-1"></span><span id="page-2182-0"></span>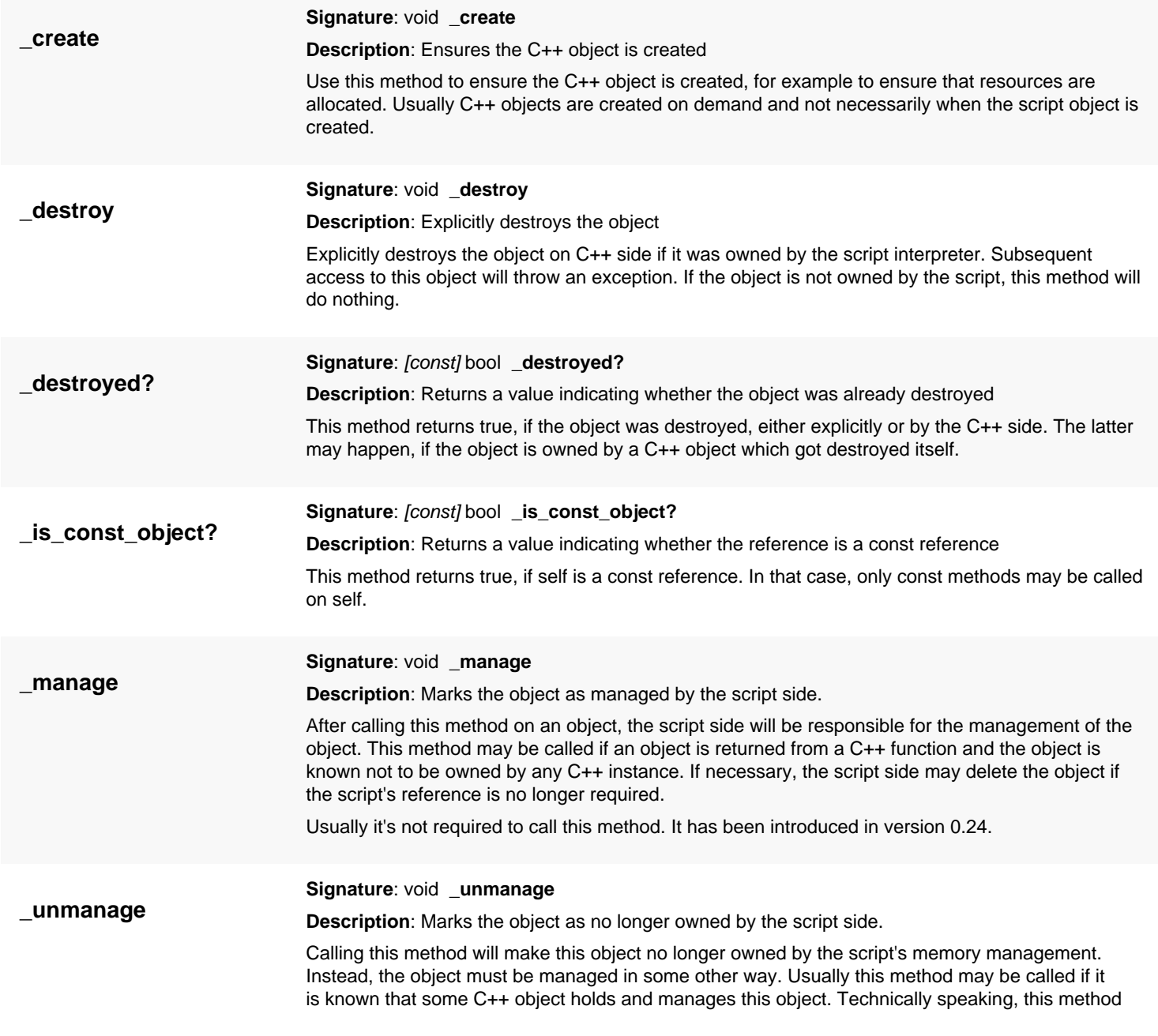

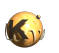

<span id="page-2183-8"></span><span id="page-2183-7"></span><span id="page-2183-6"></span><span id="page-2183-5"></span><span id="page-2183-4"></span><span id="page-2183-3"></span><span id="page-2183-2"></span><span id="page-2183-1"></span><span id="page-2183-0"></span>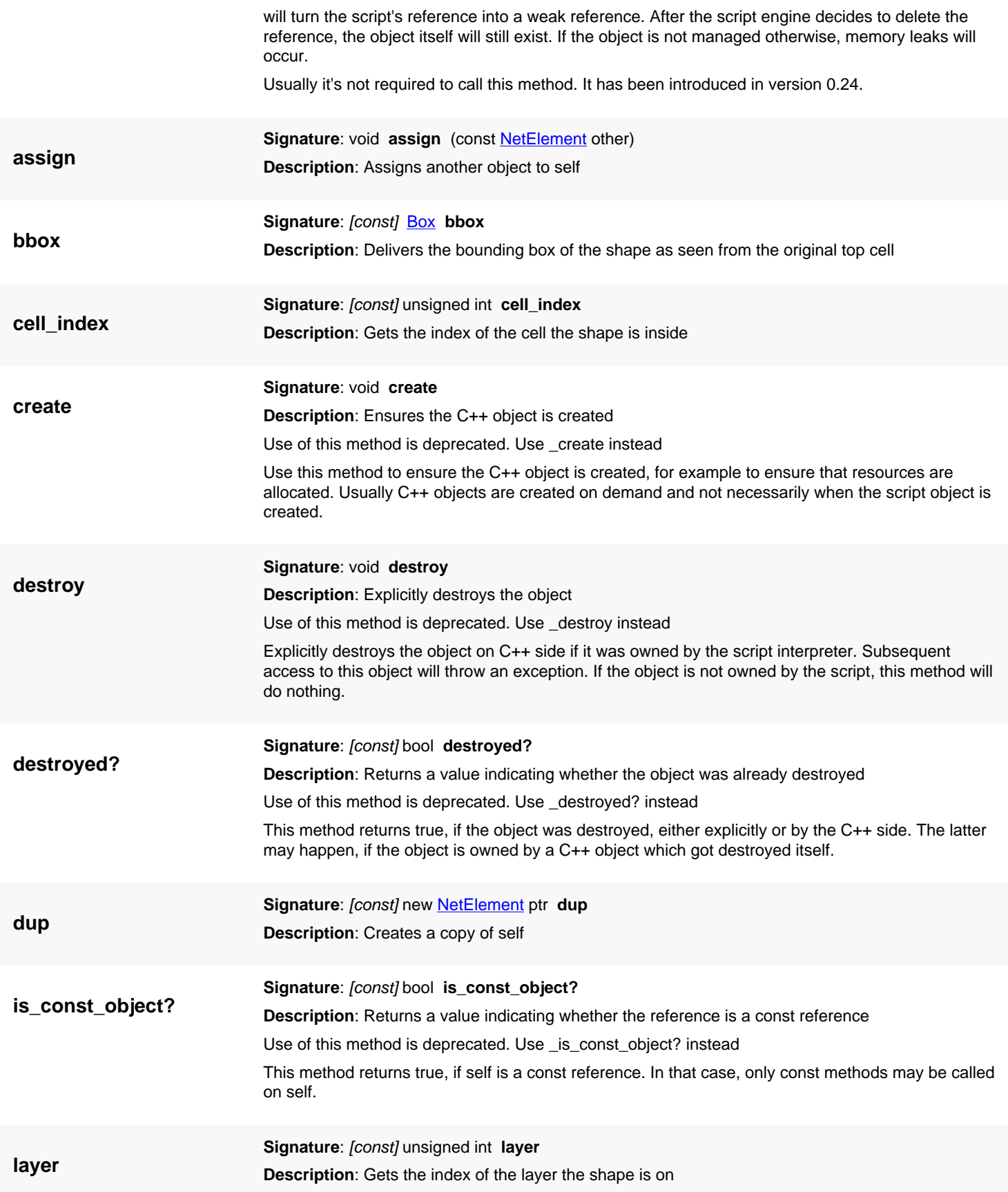

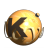

<span id="page-2184-2"></span><span id="page-2184-1"></span><span id="page-2184-0"></span>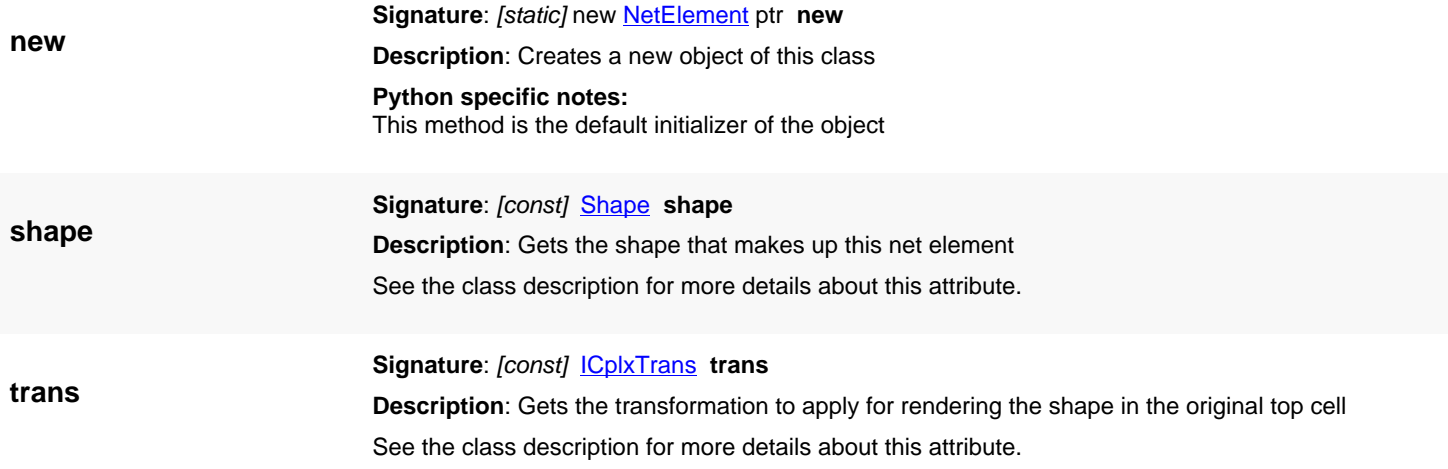

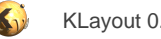

# <span id="page-2185-0"></span>**4.212. API reference - Class NetTracer**

[Notation used in Ruby API documentation](#page-248-0)

### **Module**: [db](#page-2198-0)

### **Description**: The net tracer feature

The net tracer class provides an interface to the net tracer feature. It is accompanied by the [NetElement](#page-2181-0) and [NetTracerTechnology](#page-2178-0) classes. The latter will provide the technology definition for the net tracer while the [NetElement](#page-2181-0) objects represent a piece of the net after it has been extracted.

The technology definition is optional. The net tracer can be used with a predefined technology as well. The basic scheme of using the net tracer is to instantiate a net tracer object and run the extraction through the [NetTracer#trace](#page-2189-0) method. After this method was executed successfully, the resulting net can be obtained from the net tracer object by iterating over the [NetElement](#page-2181-0) objects of the net tracer.

Here is some sample code:

```
ly = RBA::CellView::active.layout
tracer = RBA::NetTracer::new
tech = RBA::NetTracerTechnology::new
tech.connection("1/0", "2/0", "3/0")
tracer.trace(tech, ly, ly.top_cell, RBA::Point::new(7000, 1500), ly.find_layer(1, 0))
tracer.each_element do |e|
  puts e.shape.polygon.transformed(e.trans)
end
```
This class has been introduced in version 0.25.

### **Public constructors**

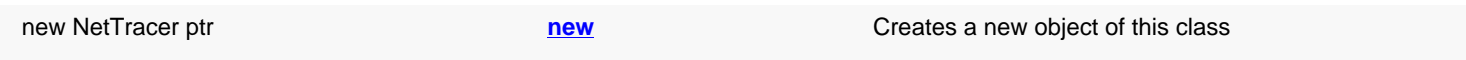

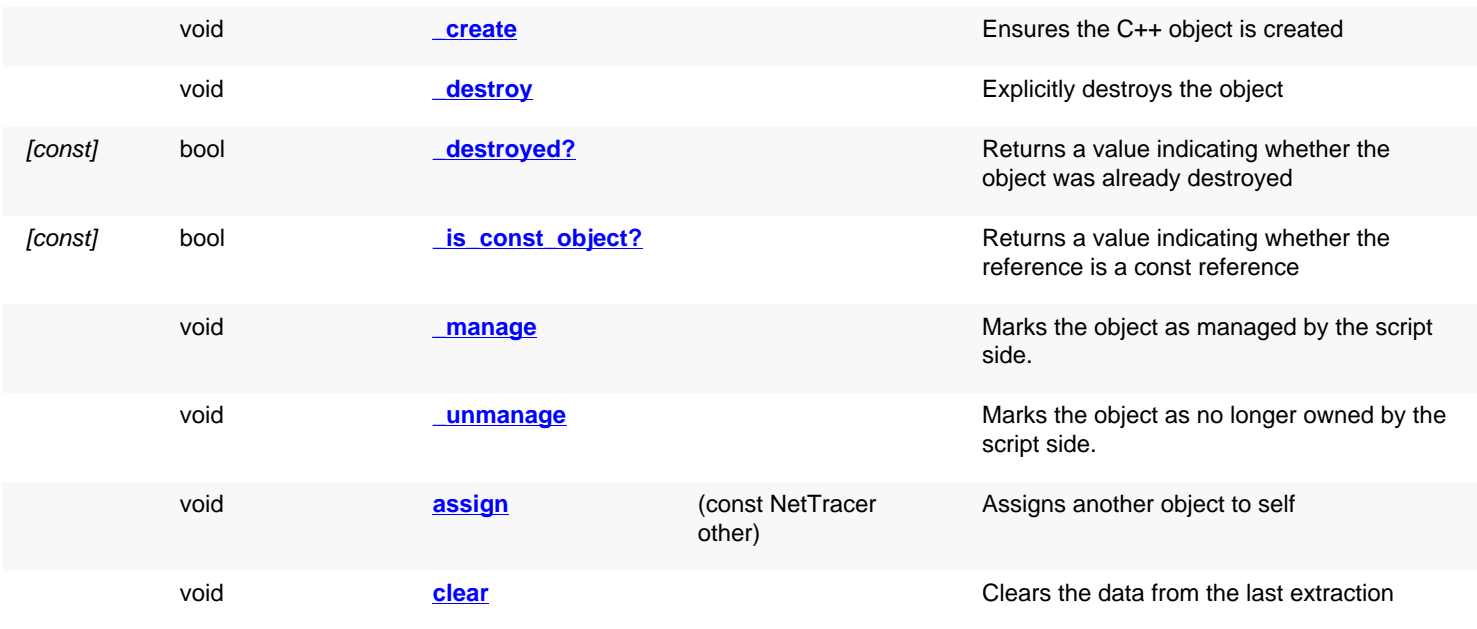

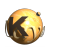

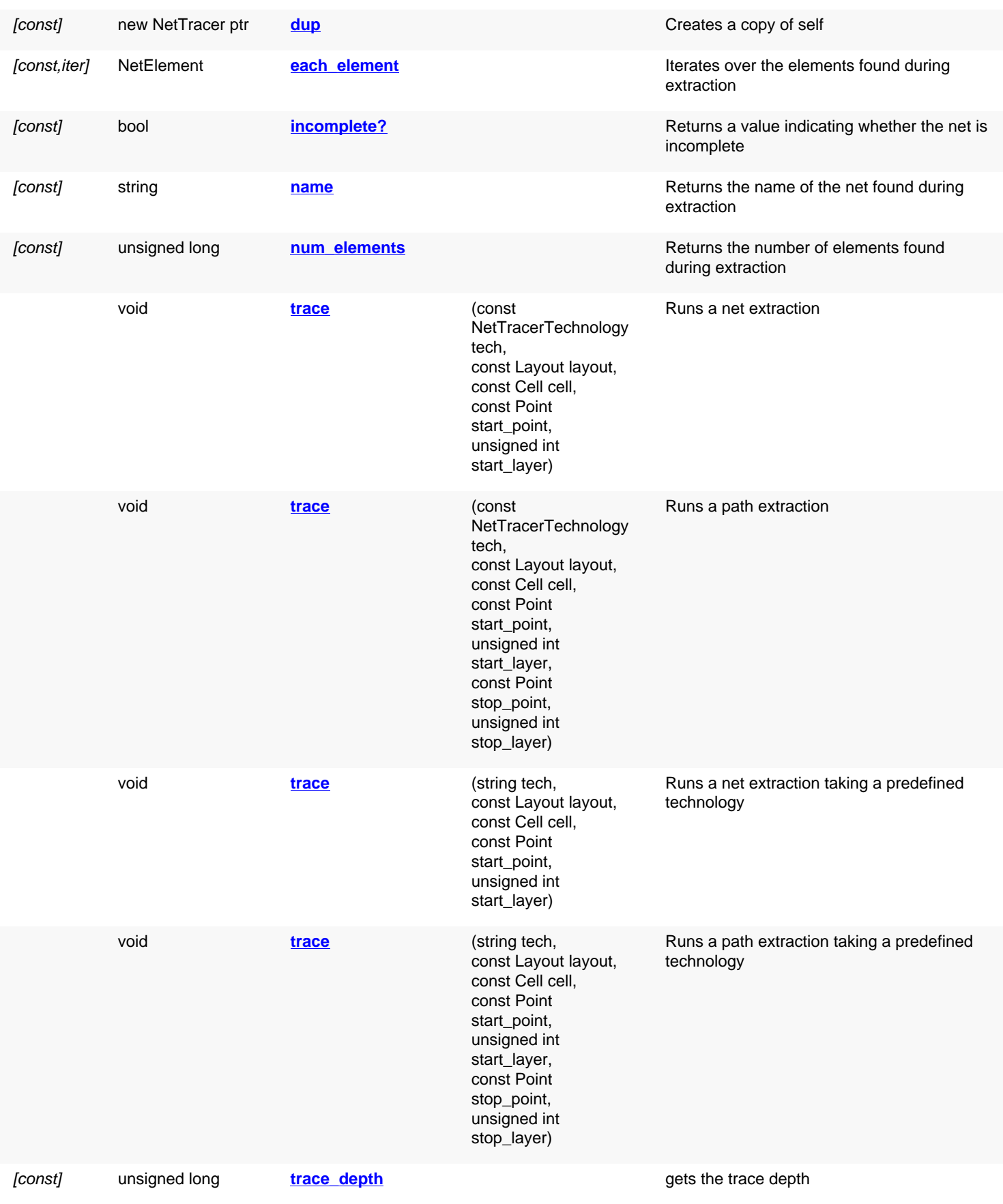

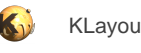

<span id="page-2187-5"></span><span id="page-2187-4"></span><span id="page-2187-3"></span><span id="page-2187-2"></span><span id="page-2187-1"></span><span id="page-2187-0"></span>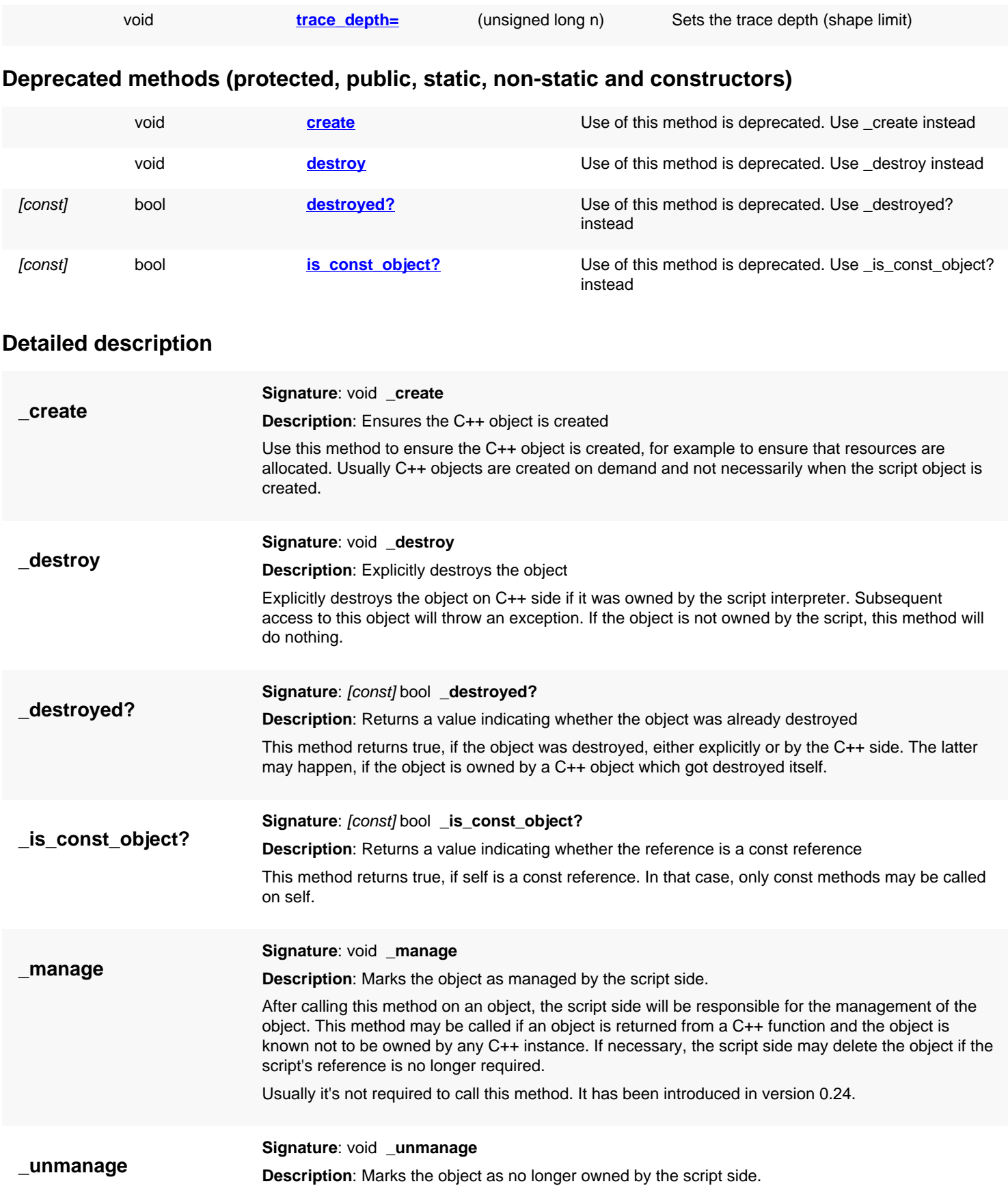

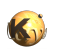

<span id="page-2188-7"></span><span id="page-2188-6"></span><span id="page-2188-5"></span><span id="page-2188-4"></span><span id="page-2188-3"></span><span id="page-2188-2"></span><span id="page-2188-1"></span><span id="page-2188-0"></span>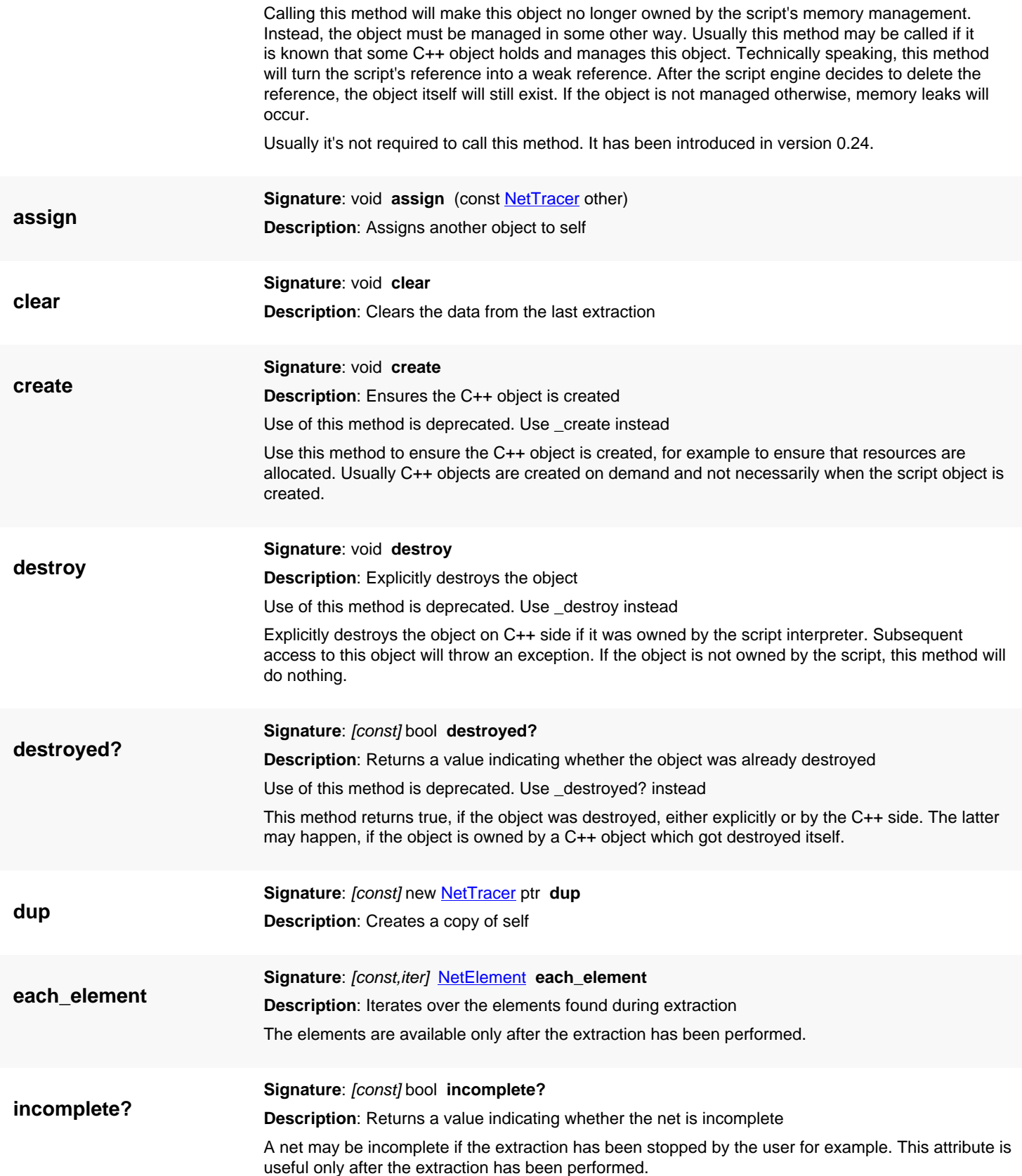

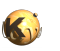

<span id="page-2189-5"></span><span id="page-2189-4"></span><span id="page-2189-3"></span><span id="page-2189-2"></span><span id="page-2189-1"></span><span id="page-2189-0"></span>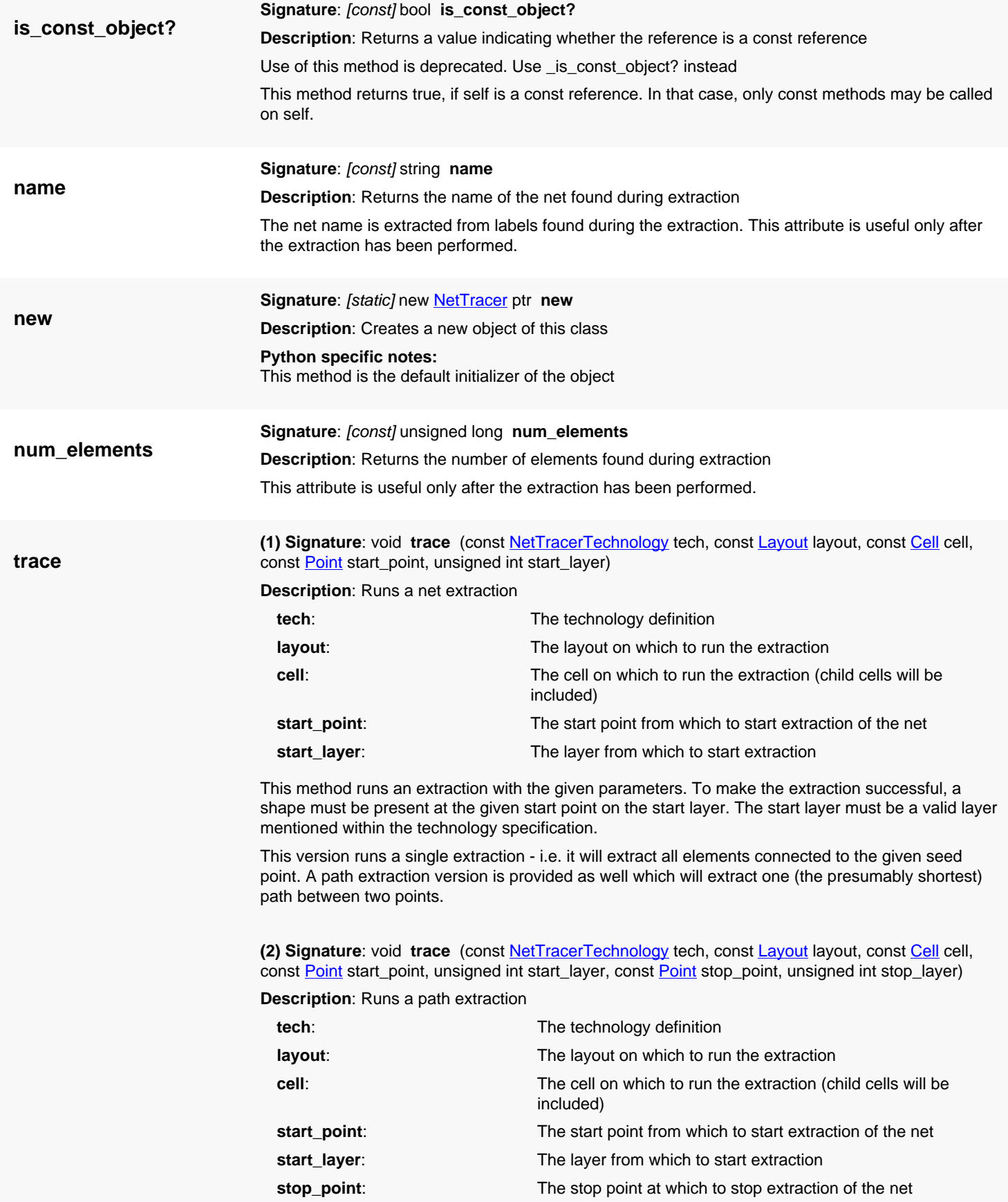

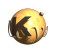

<span id="page-2190-3"></span><span id="page-2190-2"></span><span id="page-2190-1"></span><span id="page-2190-0"></span>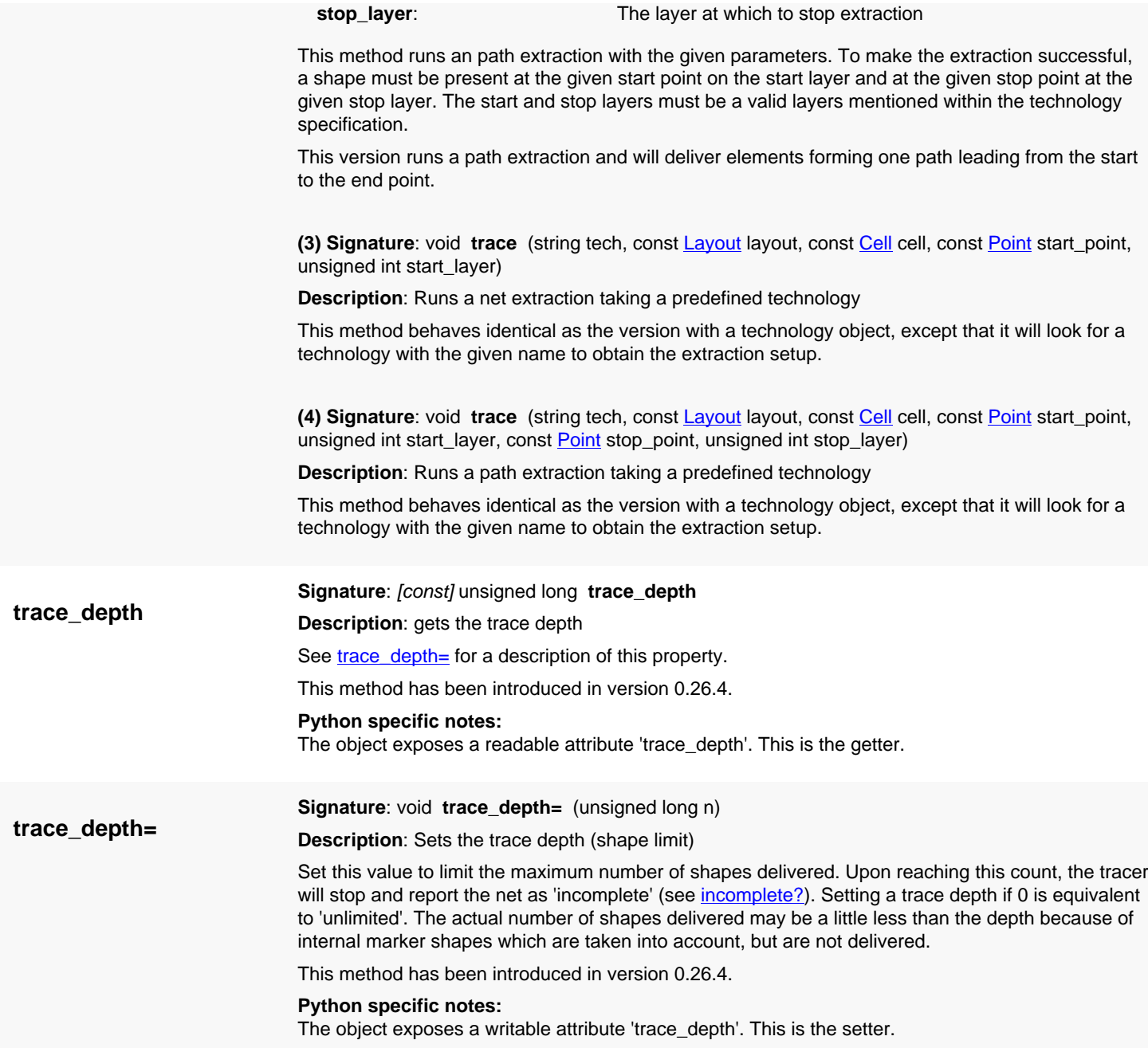

# **4.213. API reference - Class D25View**

[Notation used in Ruby API documentation](#page-248-0)

**Module**: [lay](#page-2204-0) **Description**: The 2.5d View Dialog **Class hierarchy**: D25View » QDialog » QWidget » QObject

This class is used internally to implement the 2.5d feature. This class has been introduced in version 0.28.

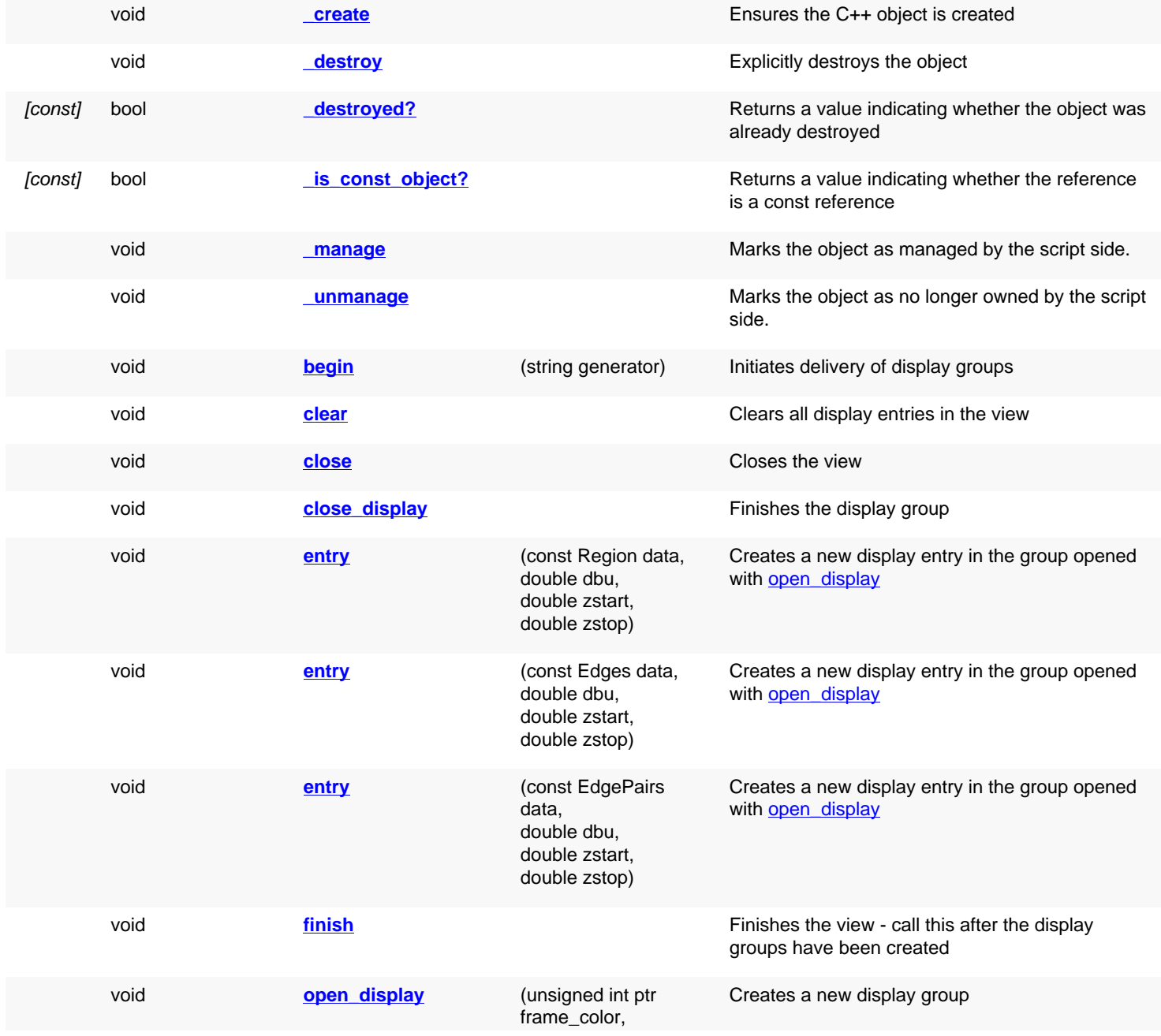

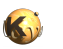

unsigned int ptr fill\_color, const LayerInfo ptr like, string ptr name)

<span id="page-2192-5"></span><span id="page-2192-4"></span><span id="page-2192-3"></span><span id="page-2192-2"></span><span id="page-2192-1"></span><span id="page-2192-0"></span>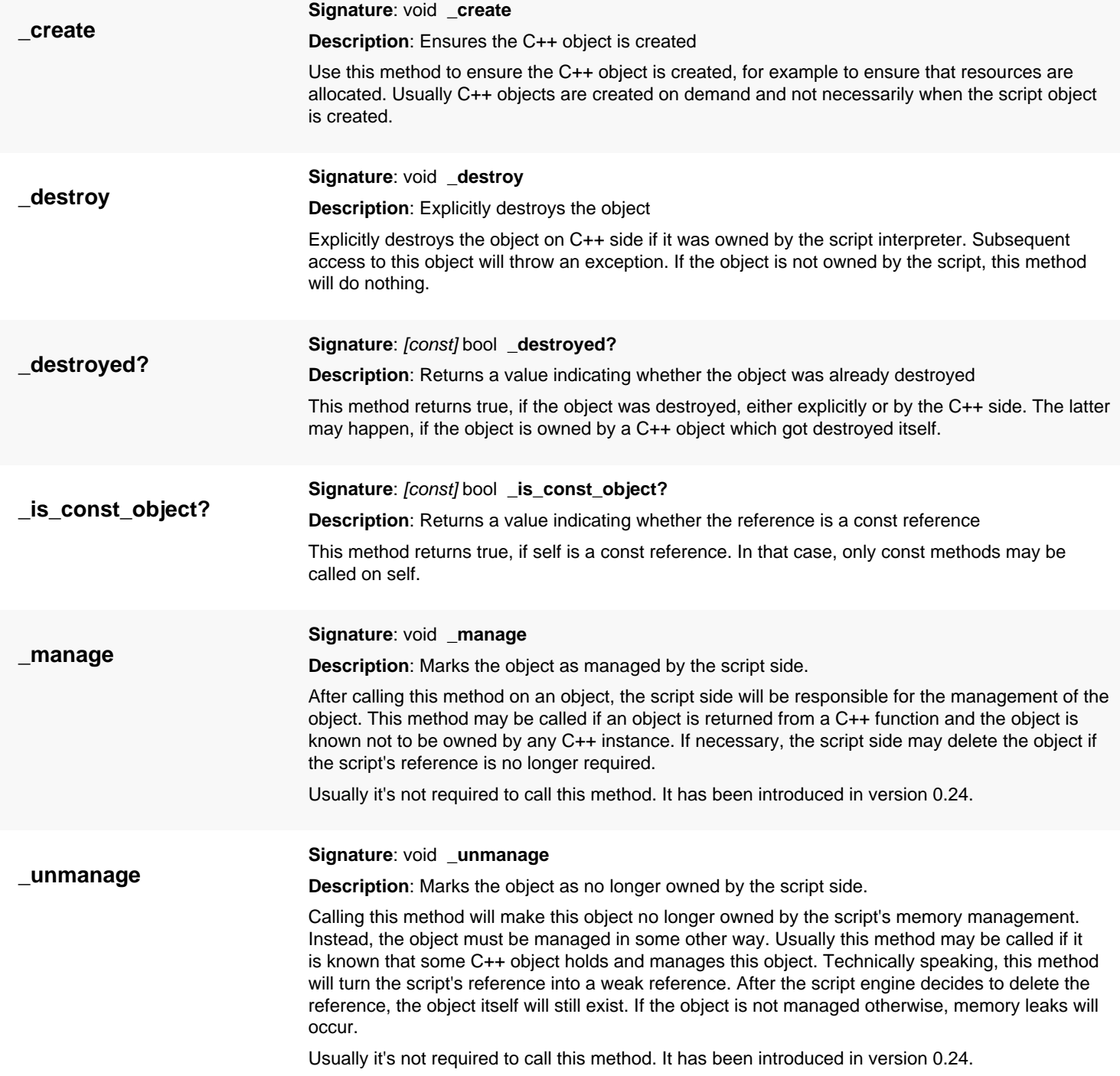

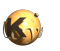

<span id="page-2193-8"></span><span id="page-2193-7"></span><span id="page-2193-6"></span><span id="page-2193-5"></span><span id="page-2193-4"></span><span id="page-2193-3"></span><span id="page-2193-2"></span><span id="page-2193-1"></span><span id="page-2193-0"></span>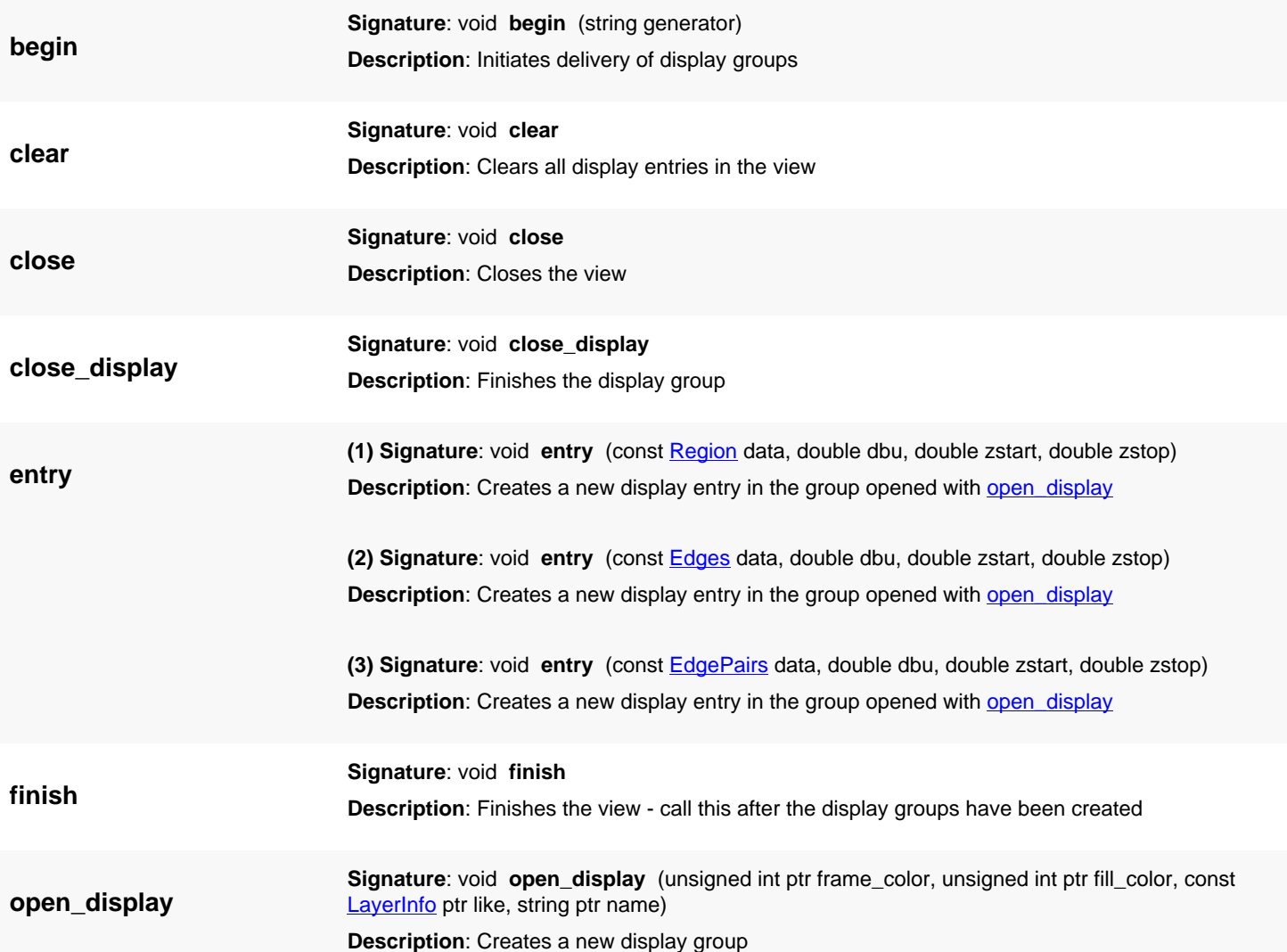

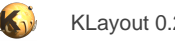

# **4.214. API reference - Class PCellDeclarationHelper**

[Notation used in Ruby API documentation](#page-248-0)

#### **Module**: [db](#page-2198-0)

**Description**: A helper class to simplify the declaration of a PCell (Ruby version)

**Class hierarchy: [PCellDeclaration](#page-918-0)Helper » PCellDeclaration** 

This class provides adds some convenience to the PCell declaration based on PCellDeclaration. PCellDeclaration is a C++ object which is less convenient to use than a Ruby-based approach. In particular this class simplifies the declaration and use of parameters through accessor methods that are created automatically from the declaration of the parameters.

The basic usage of this class is the following:

```
# Derive your PCell from PCellDeclarationHelper
class MyPCell < RBA::PCellDeclarationHelper
   # initalize
   def initialize
     super
     # your initialization: add parameters with name, type, description and
     # optional other values
     param :p, TypeInt, "The parameter", :default => 1
     param :l, TypeLayer, "The layer", :default => RBA::LayerInfo::new(1, 0)
     # add other parameters ..
   end
   # reimplement display_text_impl
   def display_text_impl
     # implement the method here
   end
   # reimplement produce_impl
   def produce_impl
     # implement the method here
   end
  # optionally reimplement coerce parameters impl
   def coerce_parameters_impl
     # implement the method here
   end
end
```
An implementation of [display\\_text\\_impl](#page-2196-0) could look like this:

```
 def display_text_impl
   "We have p=#{p}"
 end
```
Because in the sample declaration above we have declared parameter "p" we can access the value of p inside the implementation simply by using the "p" method.

Similarily the produce impl implementation could use code like the following. Please note that [layout](#page-2196-1) and [cell](#page-2196-2) are available to get the layout and cell. Also because we have declared a layer parameter "l", we can access the layer index with the "l\_layer" method:

```
 def produce_impl
   cell.shapes(l_layer).insert(RBA::Box.new(0, 0, p*100, p*200))
```
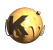

end

Again in this sample, we used "p" to access the parameter "p".

The implementation of coerce\_parameter\_impl can make use of the parameter setters. In the case of the "p" parameter, the setter is "set\_p":

```
 def coerce_parameter_impl
 p < 10 || set_p(10)
 end
```
## **Public methods**

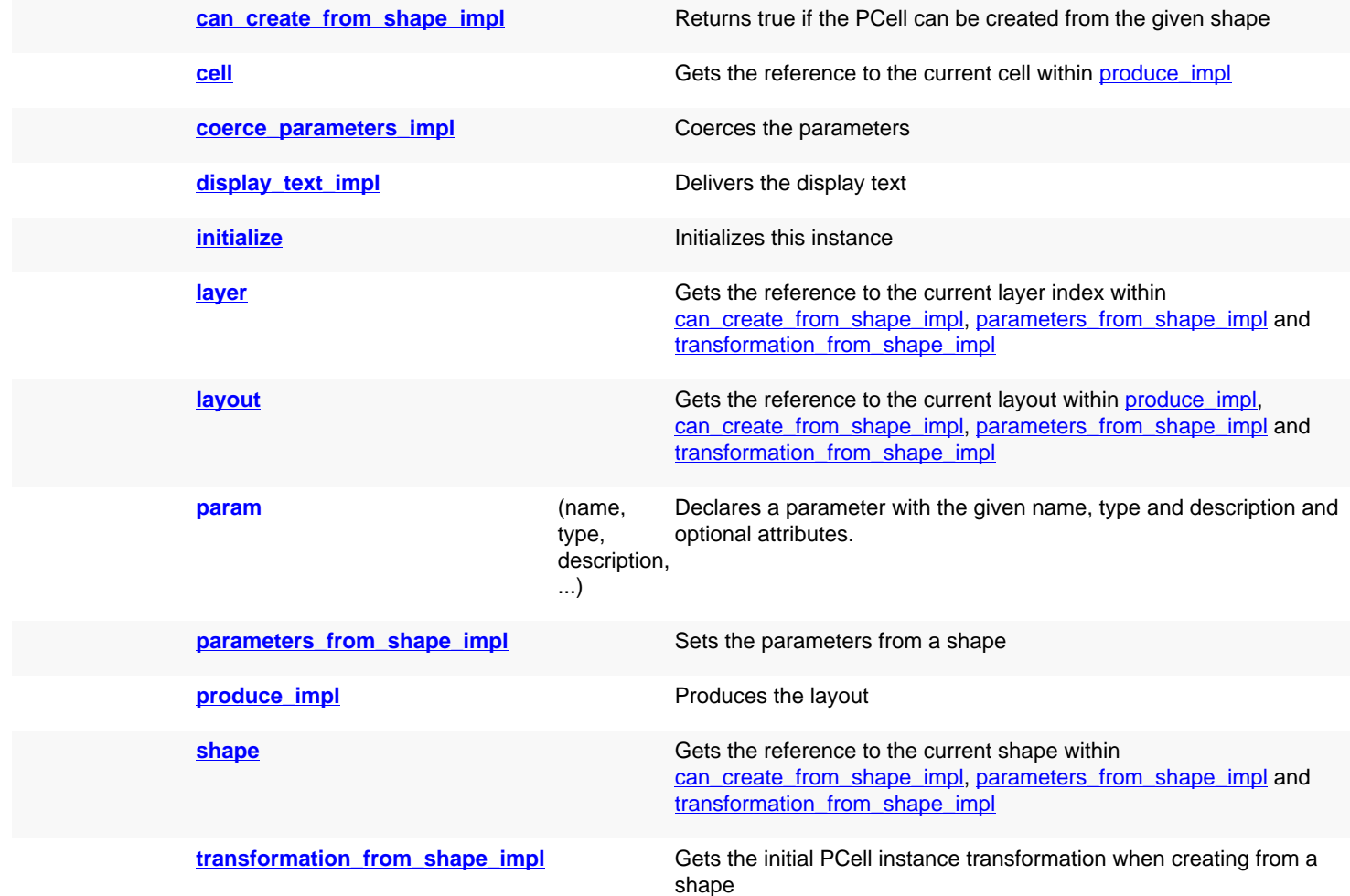

<span id="page-2195-0"></span>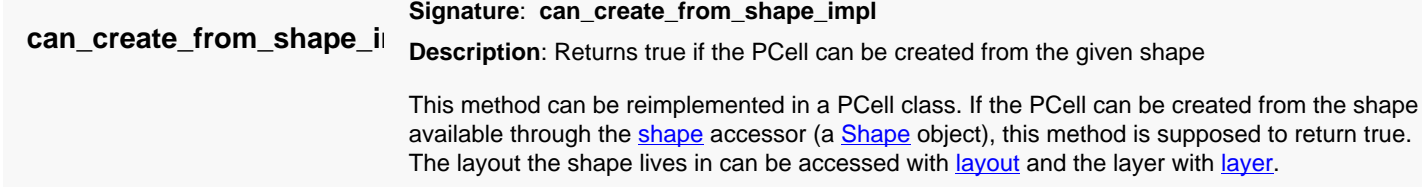
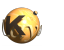

<span id="page-2196-2"></span><span id="page-2196-1"></span><span id="page-2196-0"></span>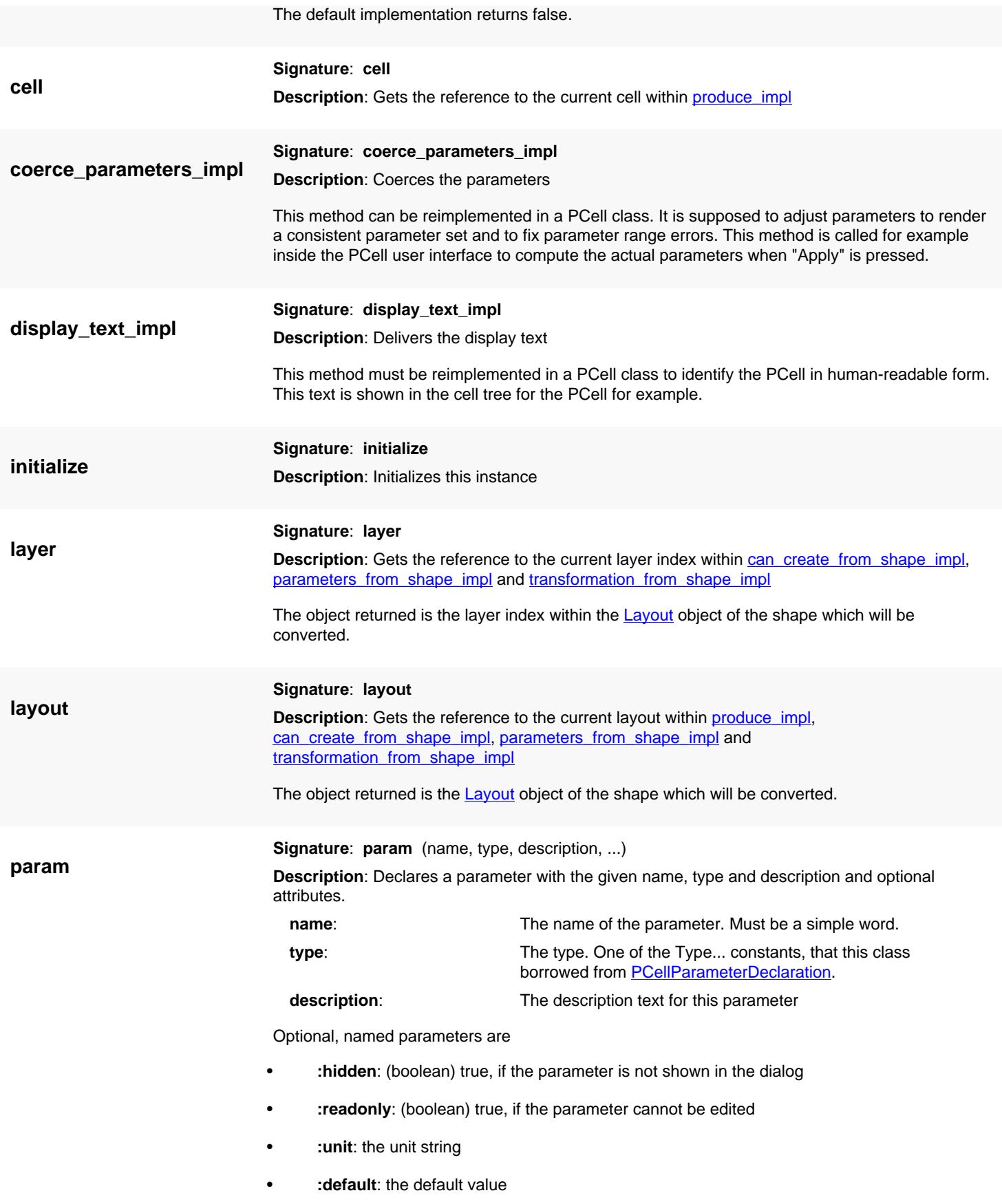

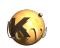

<span id="page-2197-3"></span><span id="page-2197-2"></span><span id="page-2197-1"></span><span id="page-2197-0"></span>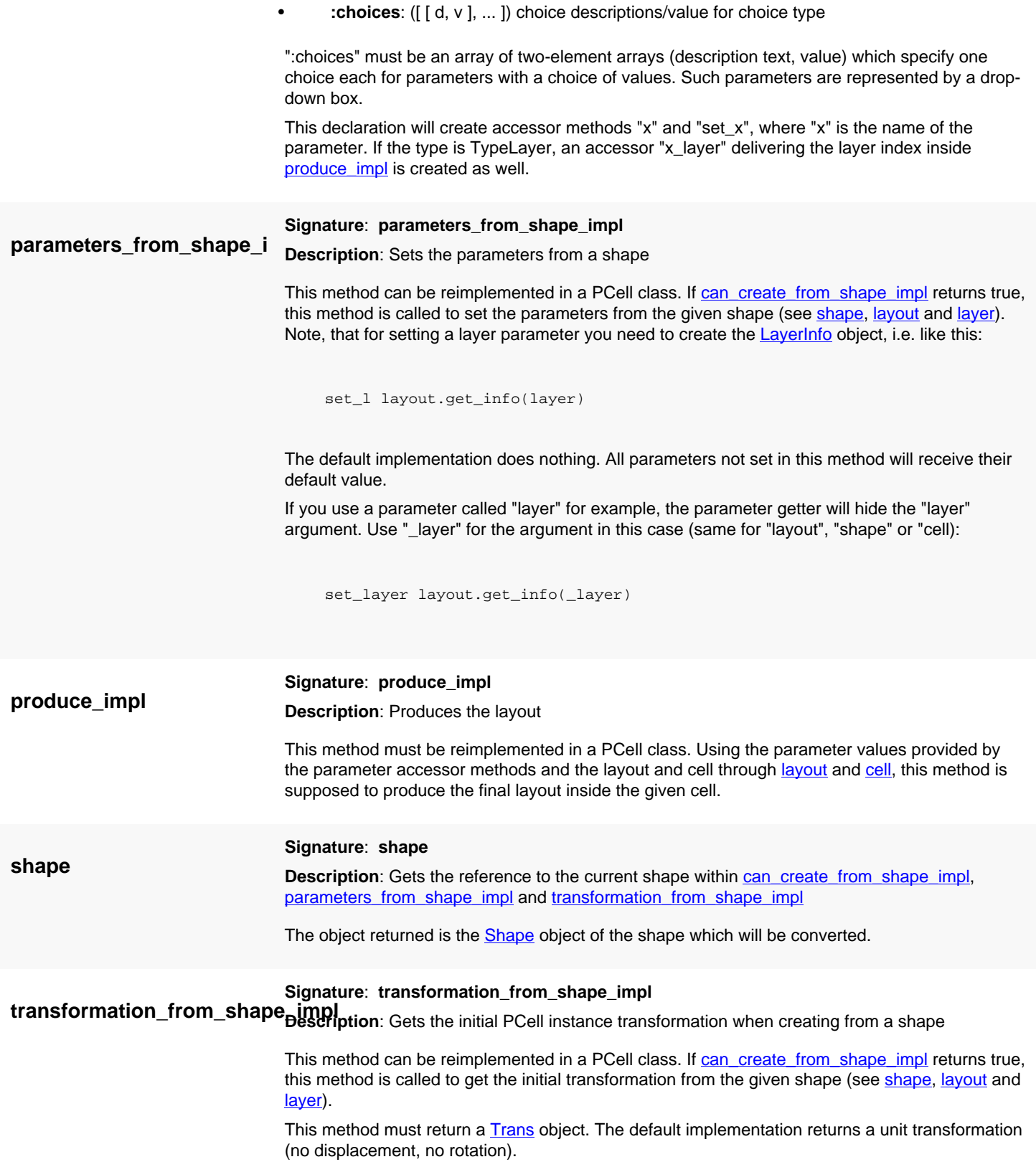

# **4.215. Class Index for Module db**

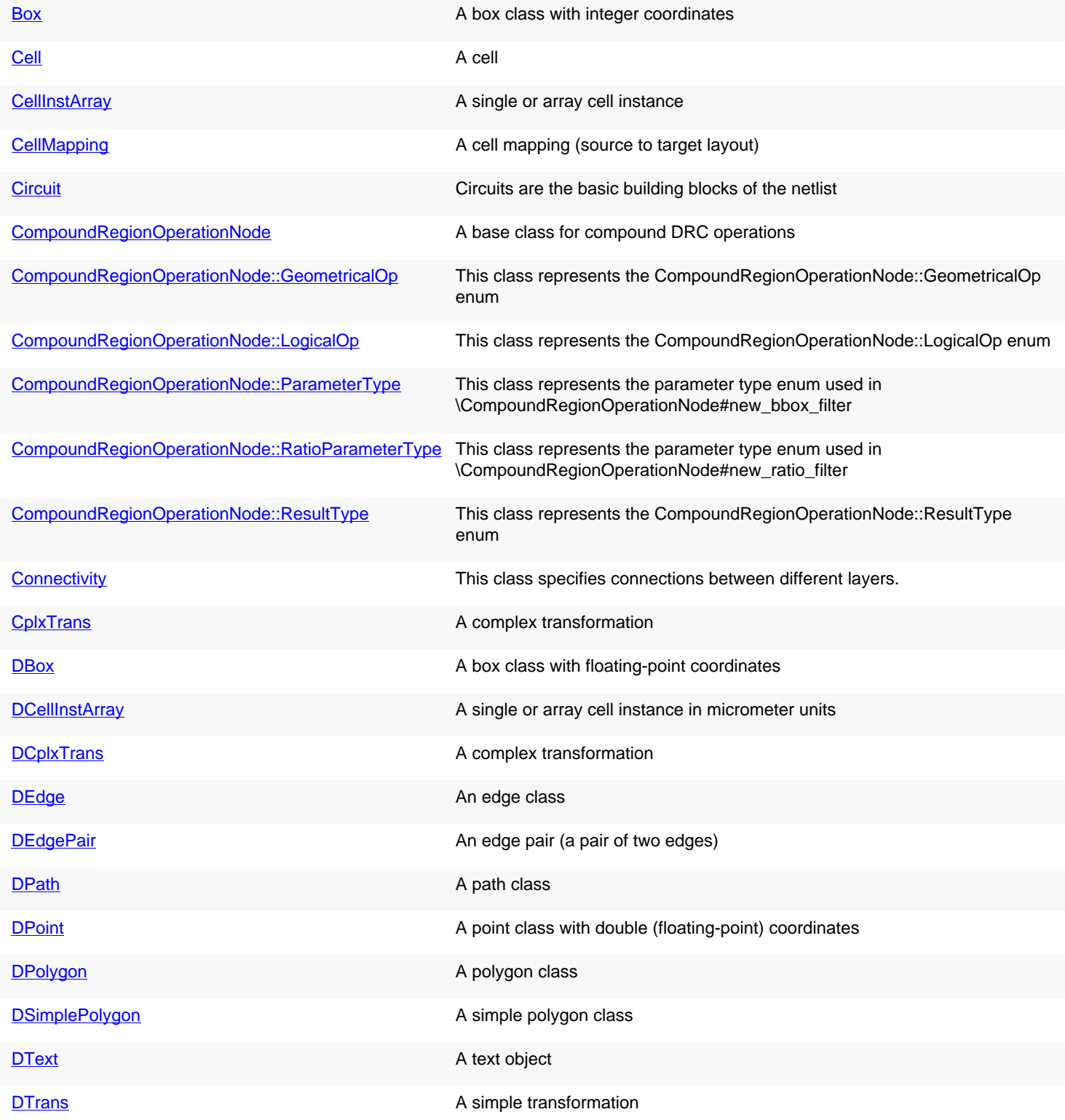

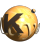

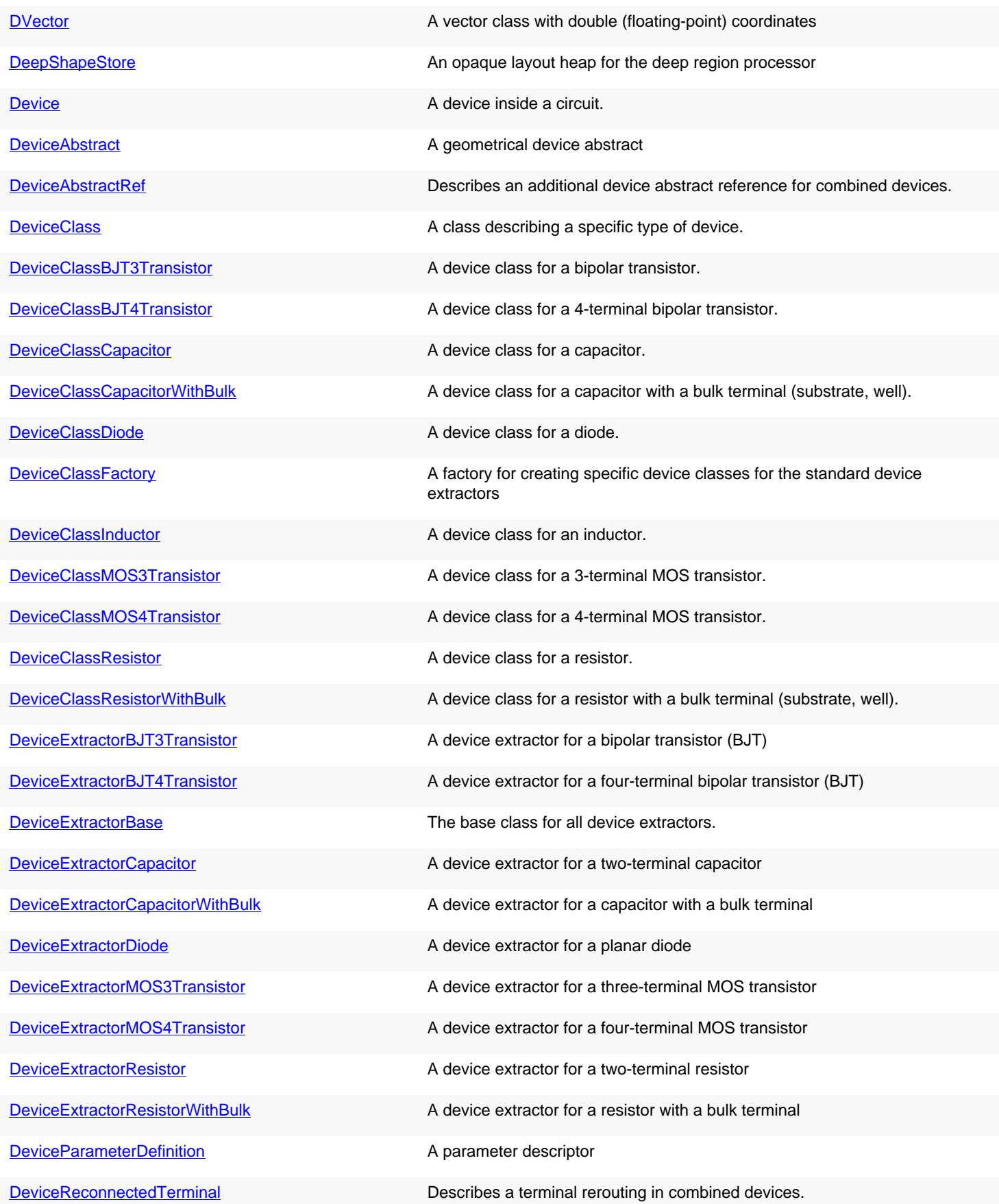

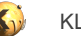

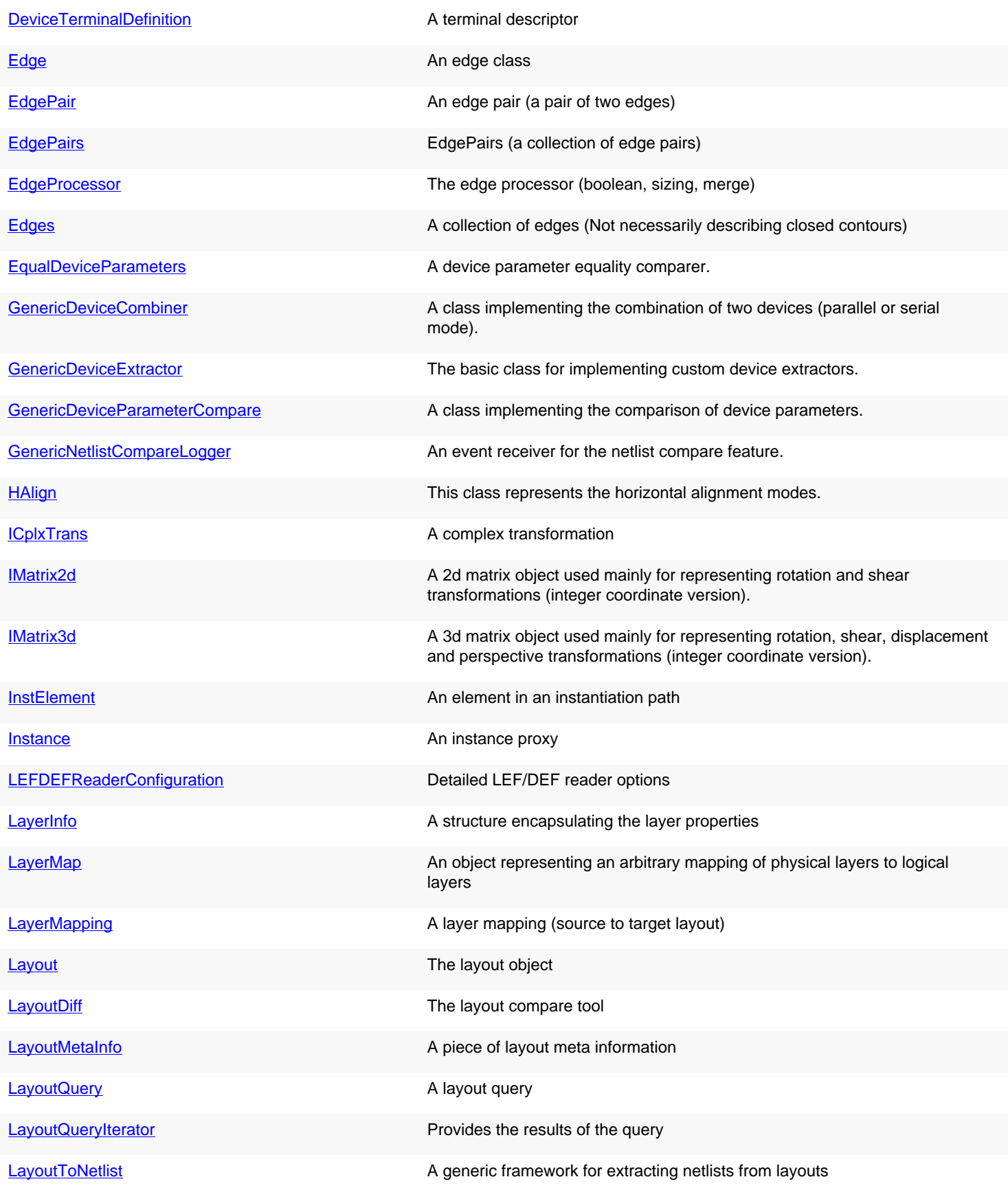

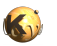

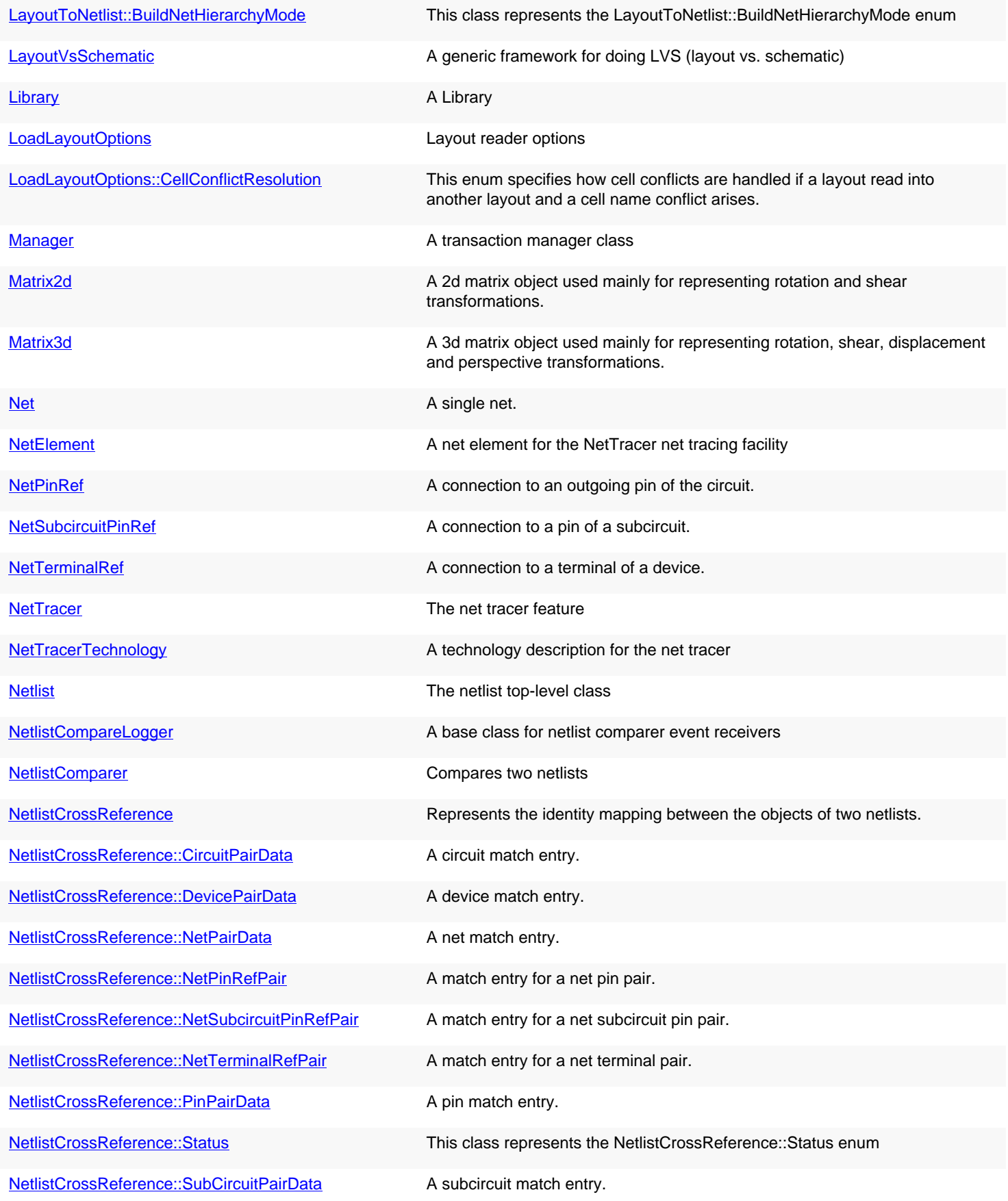

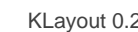

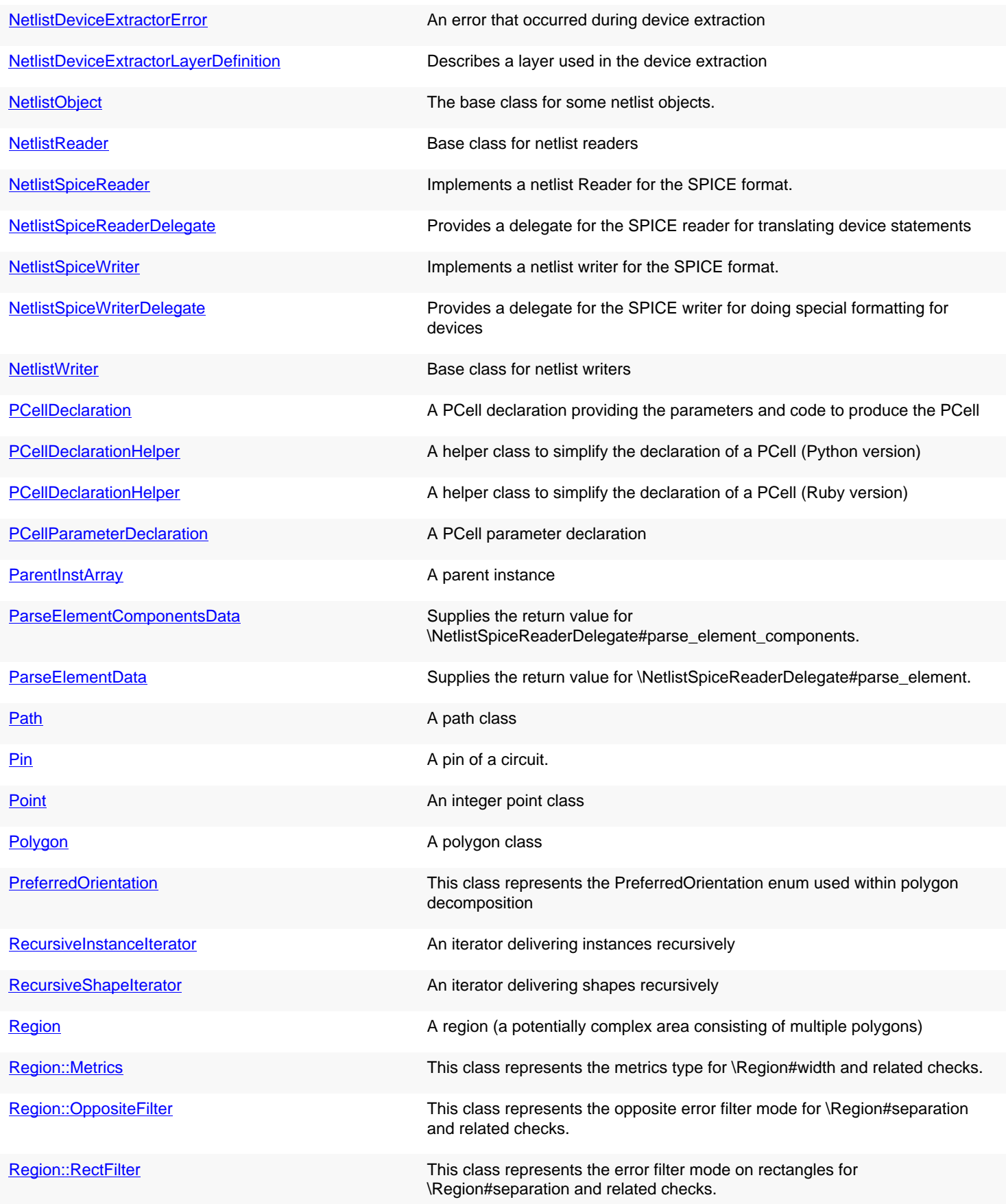

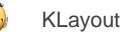

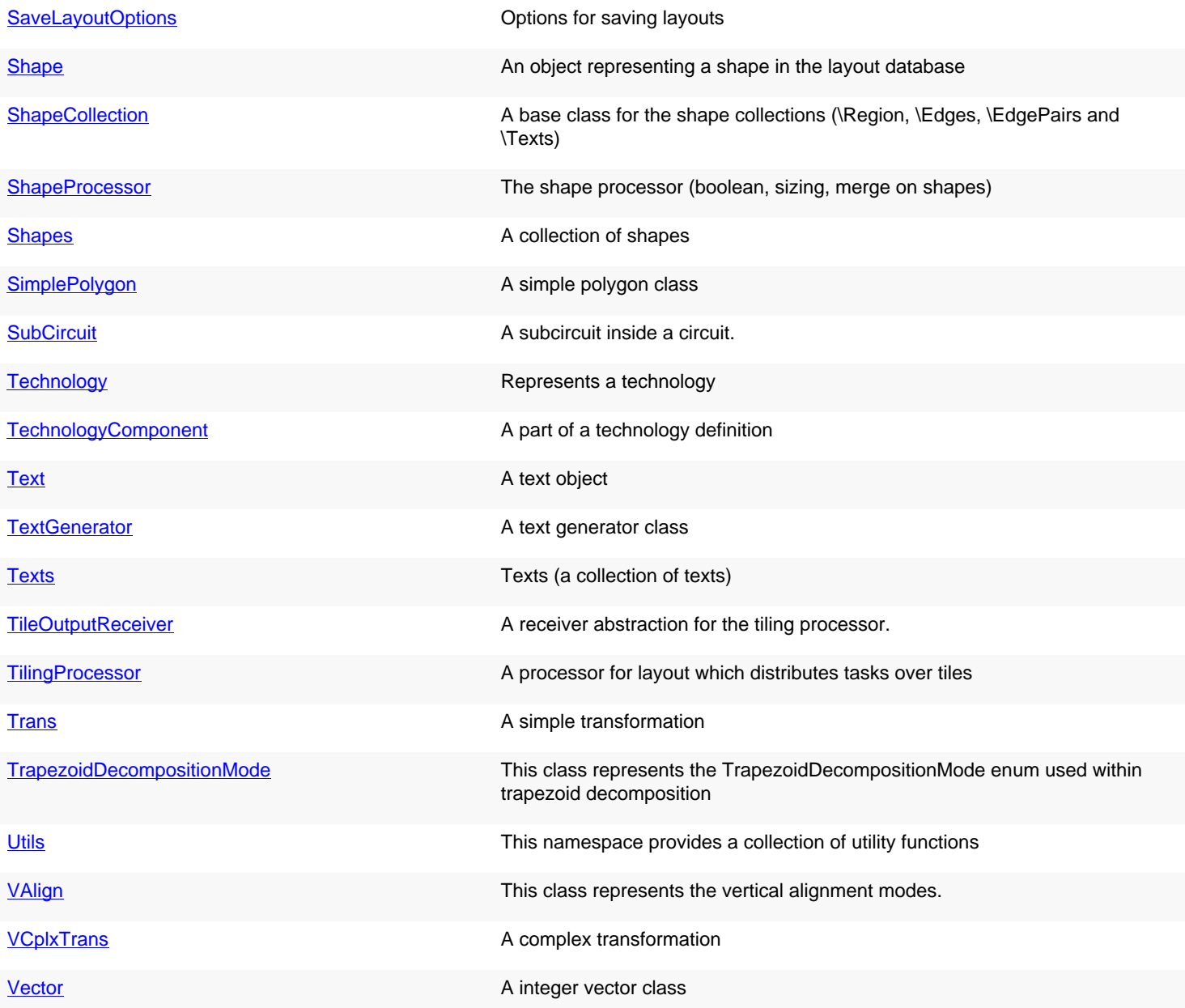

# **4.216. Class Index for Module lay**

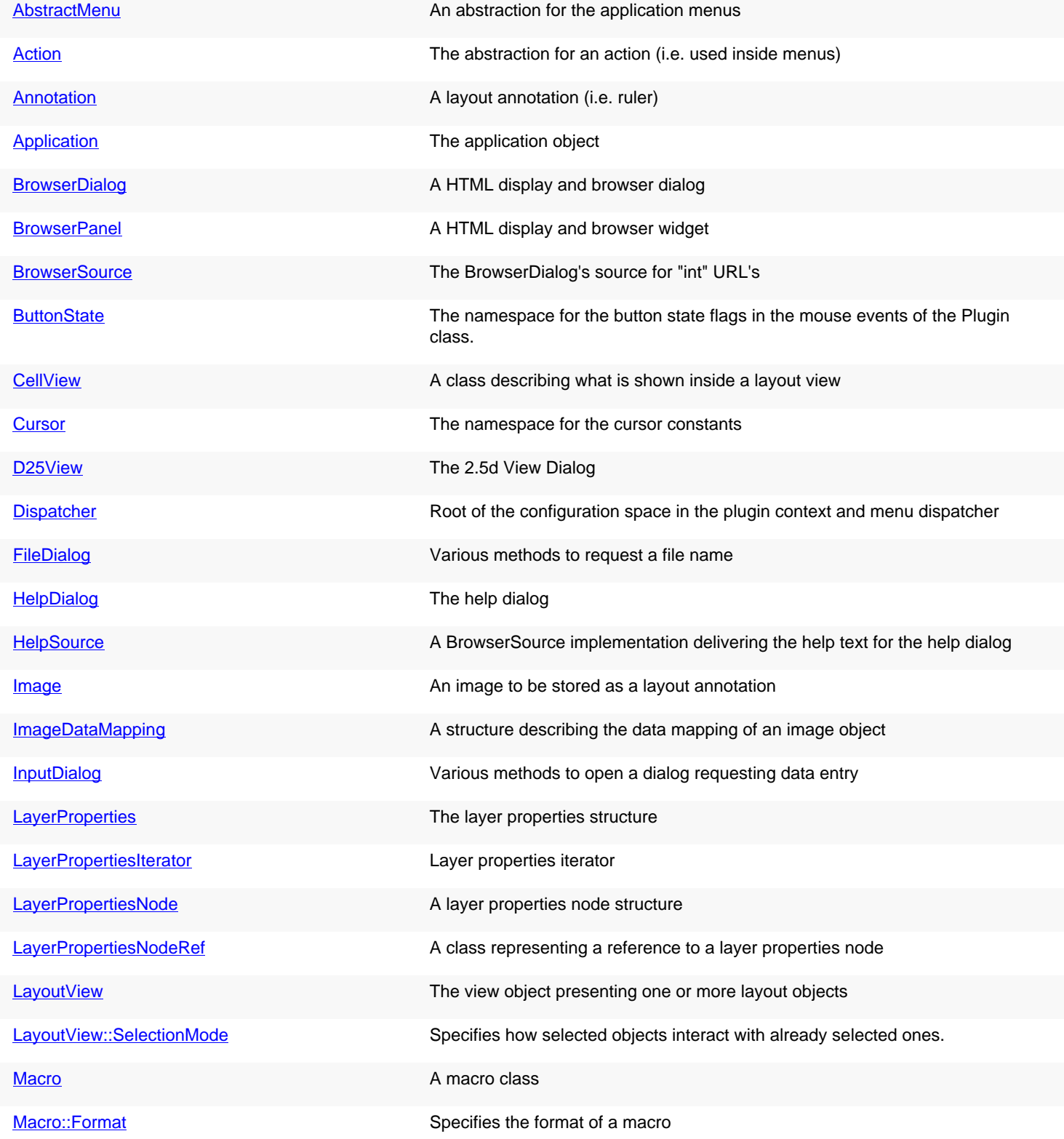

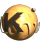

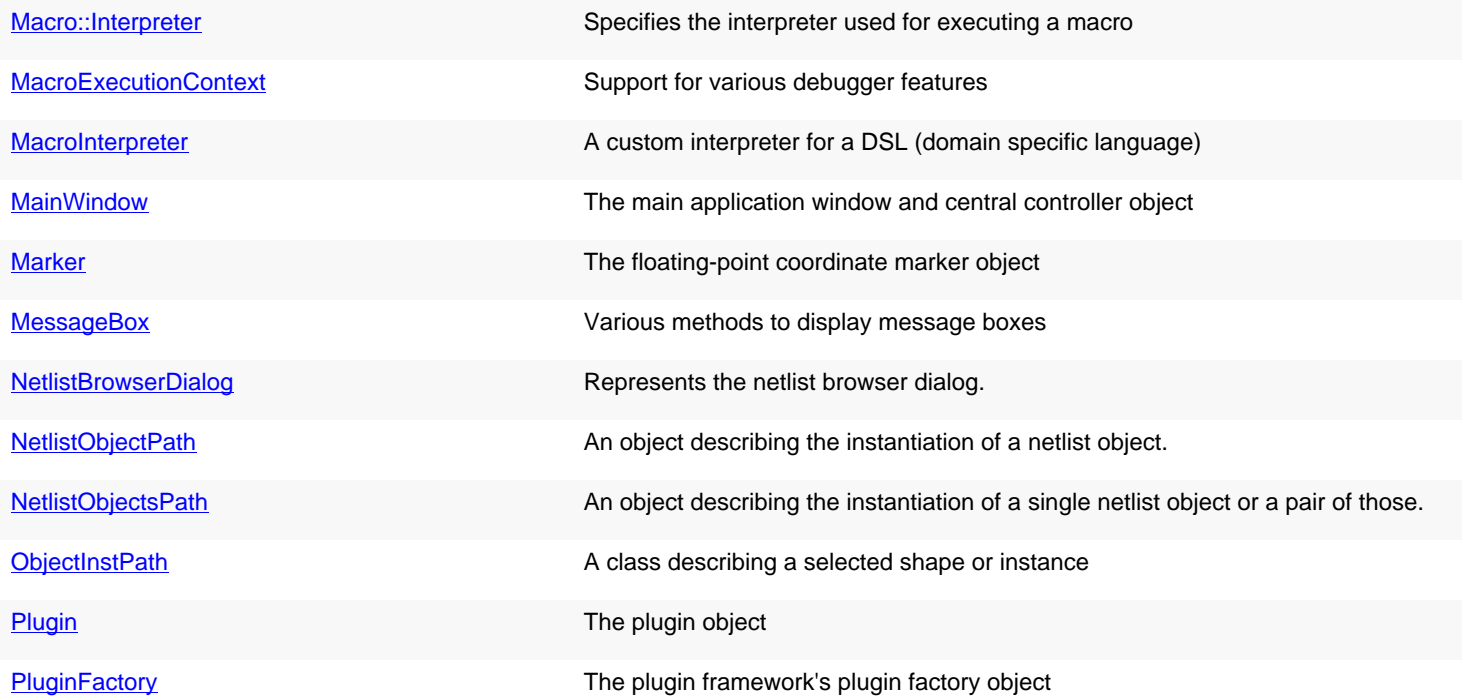

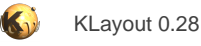

## **4.217. Class Index for Module mebes**

#### **KLayout classes**

[MEBESFracturedData](#page-2170-0) MEBESFracturedData An opaque class that represents one tile of fractured data

[MEBESWriter](#page-2173-0) A MEBES writer implementation

# **4.218. Class Index for Module rdb**

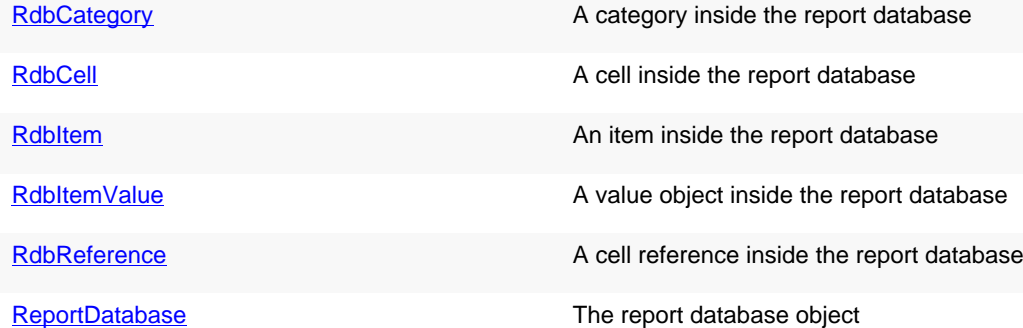

# **4.219. Class Index for Module tl**

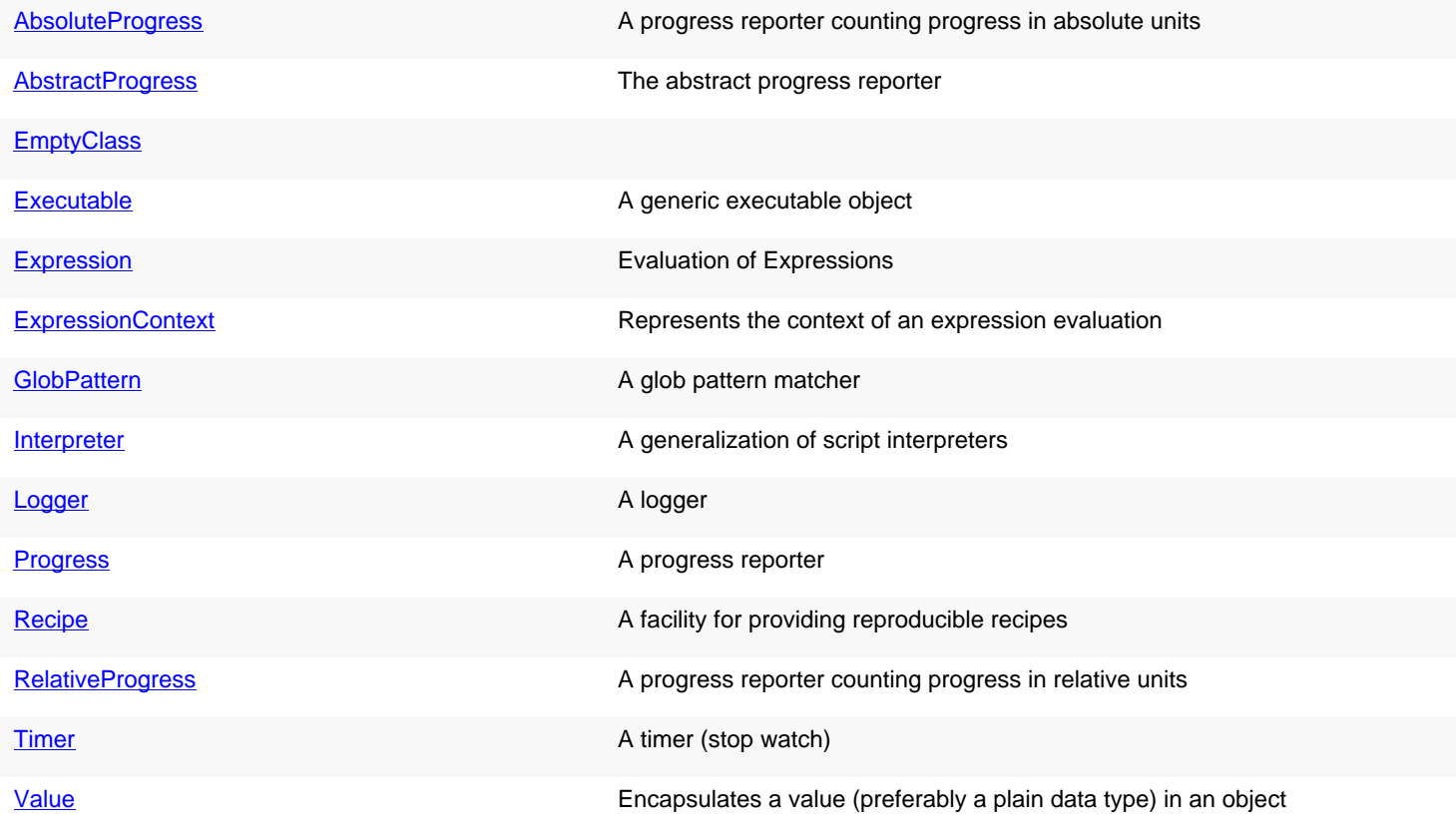